# **PLN-i09-OSS**

# **(I)SN09 OSS Guide** Advance Feature Guide

(I)SN09 Standard 01.04 January 2006

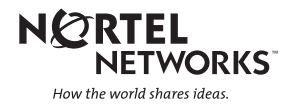

# **(I)SN09 OSS Guide** Advance Feature Guide

Publication number: PLN-i09-OSS Product release: (I)SN09 Document release: Standard 01.04 Date: January 2006

Copyright © 2006 Nortel Networks, All Rights Reserved

United States of America

**NORTEL NETWORKS CONFIDENTIAL:** The information contained herein is the property of Nortel Networks and is strictly confidential. Except as expressly authorized in writing by Nortel Networks, the holder shall keep all information contained herein confidential, shall disclose the information only to its employees with a need to know, and shall protect the information, in whole or in part, from disclosure and dissemination to third parties with the same degree of care it uses to protect its own confidential information, but with no less than reasonable care. Except as expressly authorized in writing by Nortel Networks, the holder is granted no rights to use the information contained herein.

Nortel Networks, the Nortel Networks logo, the Globemark, How the World Shares Ideas, and Unified Networks are trademarks of Nortel Networks.

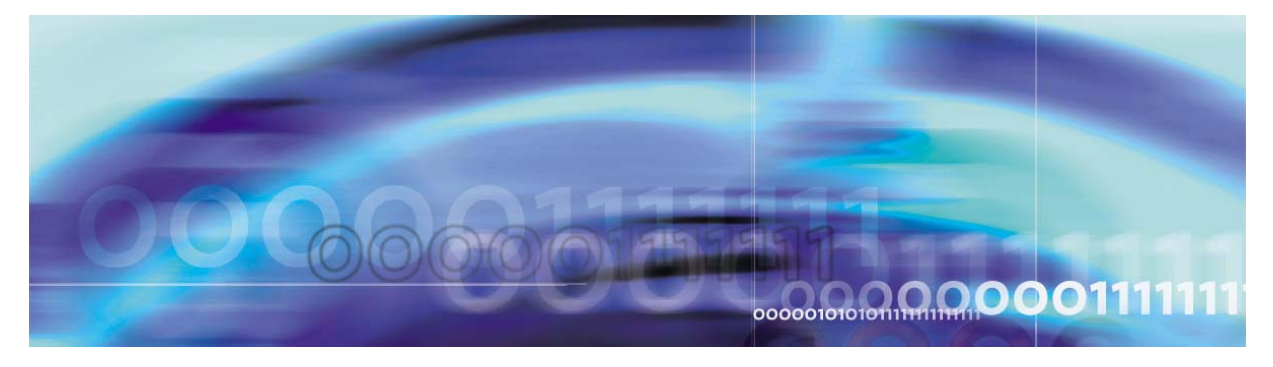

Copyright © 2006, Nortel Networks Nortel Networks Nortel Networks Confidential

# **Publication History**

### **January 2006**

Re-release of the Standard version of this document for (I)SN09 at FVS. The document covers ATM solutions, IP solutions (Chapters 1-3), and International features (Chapter 4). The following features have been added since the previousStandard release because they were not previously identified by content primes as OSS-impacting:

- A00009515--Out-of-Band interop with MCS
- A00011740--Packet Cable Multimedia for CS2K

The following feature has been deferred to a later release, so it has been removed from this version of the document: A00009610, IEMS Calix Integration.

### **September 2005**

Re-release of the Standard version of this document for (I)SN09 at FCS. The document covers ATM solutions, IP solutions (Chapters 1-3), and International features (Chapter 4). The following features have been added since the initial Standard release because they were not previously identified by content primes as OSS-impacting:

- A89007819--QoS Reporting: QoS Collector Application (QCA)
- A00007269--NGSS Backup and Restore
- A00008090 -- SBA: Alternate Scheduled Closure of Billing Files
- A00008724 -- OMDD Enhancements and Robustness
- A00009129-- Controlled Hot SWACT
- A00009153-- H.323 RLT Development
- A00009207 -- DPT Trunk Testing Support
- A00009332 -- P-Time and Codec Negotiation Selection Policy
- A00009364 -- CICM End-of-Call QoS Reporting
- A00009375 & 9376 -- CICM Third-party Corrective Content Patching & CICM Selective Binary Component Patching
- A00009514 -- CS2K-MCS Interop for SN09
- A00009520 -- Trunk blocking tools for MG4K and GWC on SN09
- A00009530 -- H248 and xUA NAT traversal for CPE Gateways
- A00009839 -- Ability to apply patches during ESUP upgrade
- A00009840 -- CBM IPSec Northbound Interface
- A00012001 -- IEMS Call Server 2000 SIP Integration
- A00012210 -- Geo OA&M Automatic Backup and Accelerated Restore

#### **June 2005**

Standard release of this document for (I)SN09. The document covers ATM solutions, IP solutions (Chapters 1-3), and International features (Chapter 4). The following features have been added since the Preliminary release:

- A00008629 -- GEM-II AAL2 IW-SPM SN09 Core Preparation Work
- A00009028 -- PHX SIP Lines OAM Support
- A00009043 -- PHX SIP Lines Provisioning Support
- A00009036 -- Table HOMELRN Option SITE Expansion
- A00009190 -- Universal Carrier Protocol (UCP) C7UPTMR **Enhancements**
- A00009235 -- TLS for SIP
- A00009292 -- IEMS: UserID-based Partitioning by NE
- A00009353 -- GWCUnit Availability/ Health Monitoring
- A00011167 -- MG9KEM Central Userid and Password Support
- A00011746 --Addition of LGRP\_TYPE field to GW profiles (Corrective)

The following features have been removed from this document because they have been deferred to release SN09.1

- A00007269 -- NGSS Backup and Restore
- A00009530 -- H248 & xUA NAT Traversal for CPE Gateways

#### **April 2005**

Preliminary release of this document for (I)SN09. The document now covers ATM solutions, IP solutions (Chapters 1-3), and International features Chapter 4). The following sections are updated for this release:

- Mapping tables (ACTID-to-solutions; ACTID-to-OAM&P impacts). Two new reference lists have been added:
	- Features for IP solutions
	- Features for ATM solutions
- New or changed per release for both IP and ATM features
- IEMS Functionality for (I)SN09
- Feature descriptions by product/network element for both IP and ATM features
- International Features information, including the following:
	- Mapping tables (ACTID-to-solutions; ACTID-to-OAM&P impacts). Anew reference list has been added: International Features List, which shows both International-only features as well as features that apply to the International and North American markets
	- New and changed for ISN09
	- ISN09 Feature descriptions for CS2K International and World Trade
- Baseline information for Logs/Faults
- Baseline information for OMs/PMs
- **Appendices**

PLN-i09-OSS (I)SN09 Standard 01.04 January 2006

# **Table of Contents**

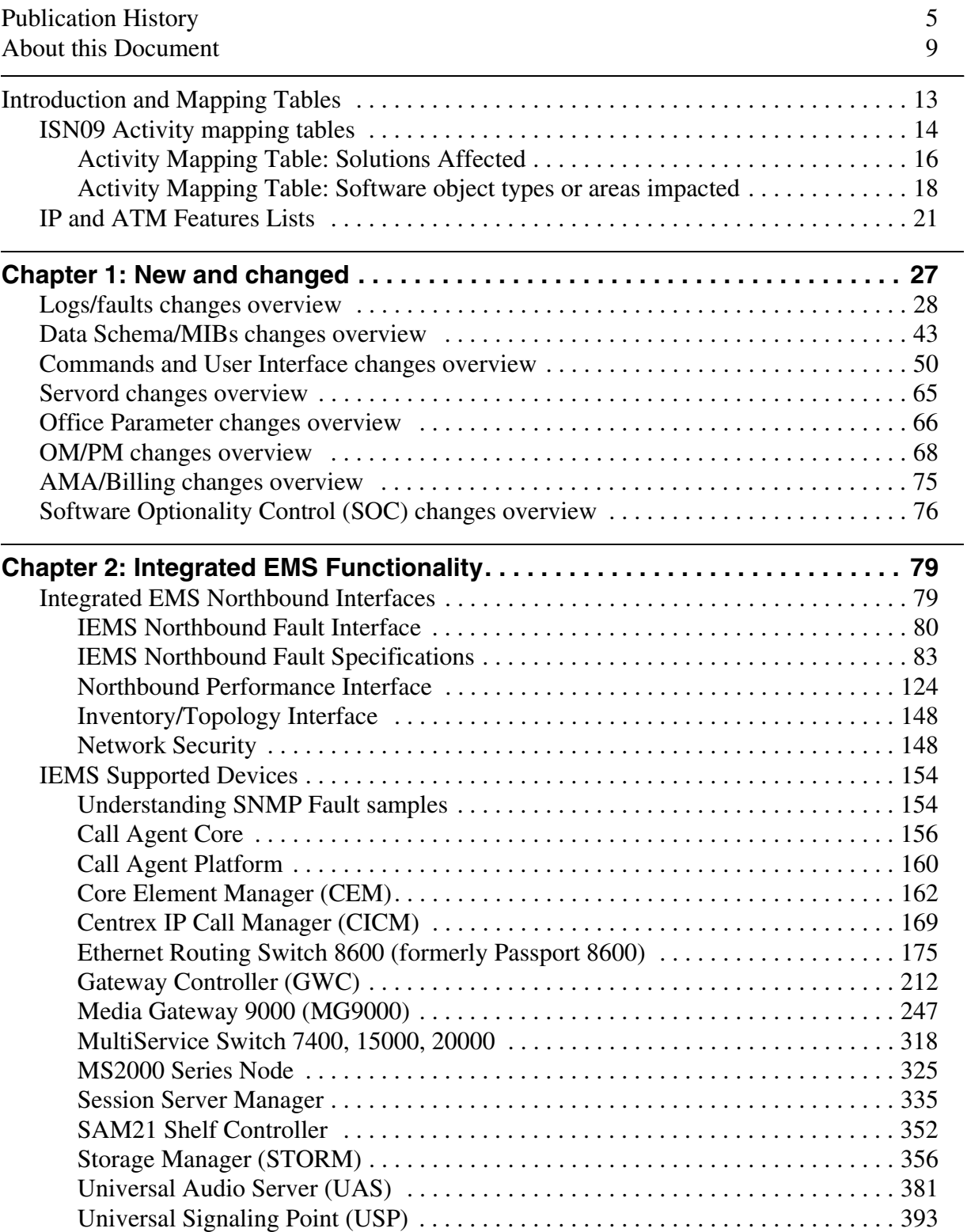

**Copyright © 2006, Nortel Networks 2** 2 Nortel Networks Confidential

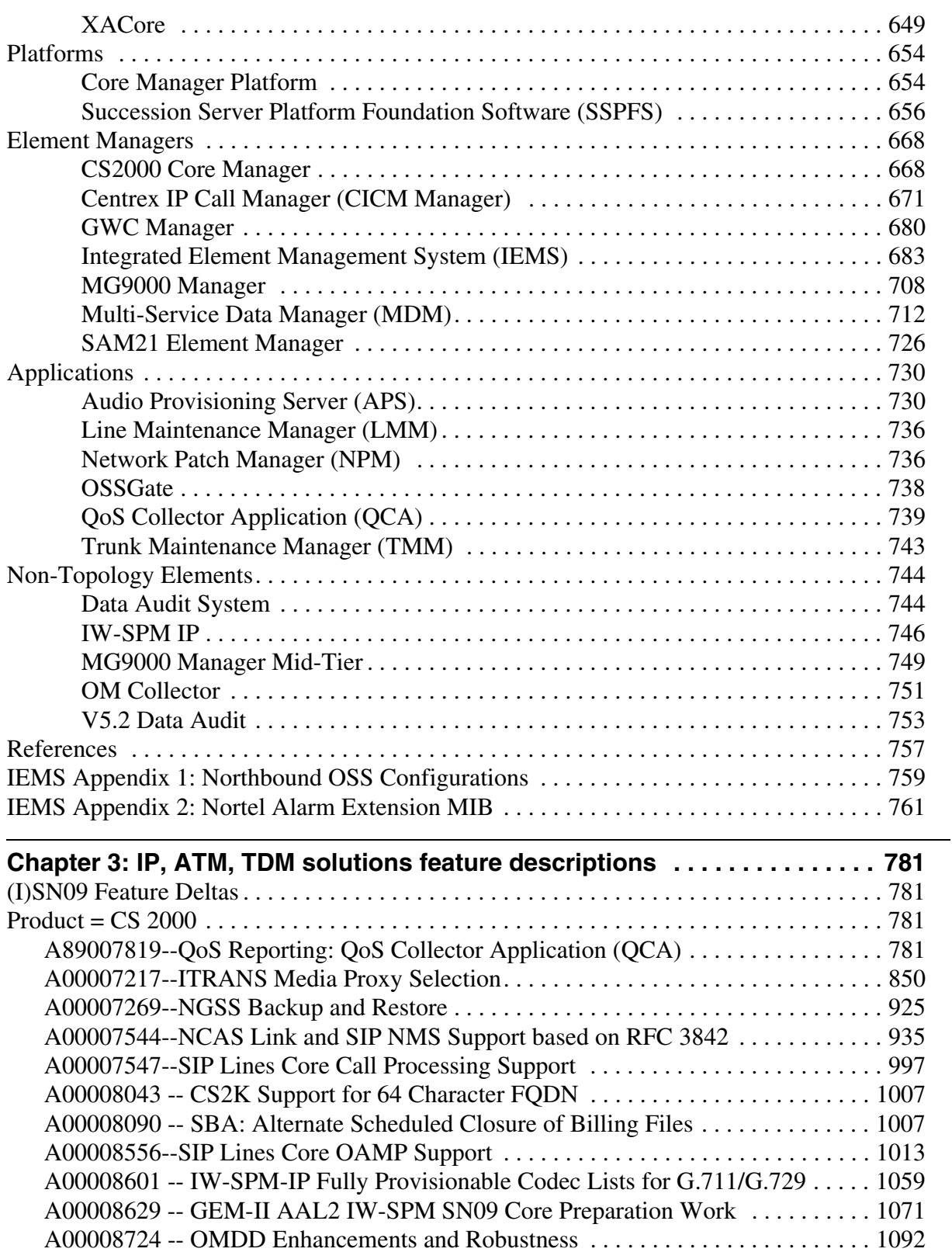

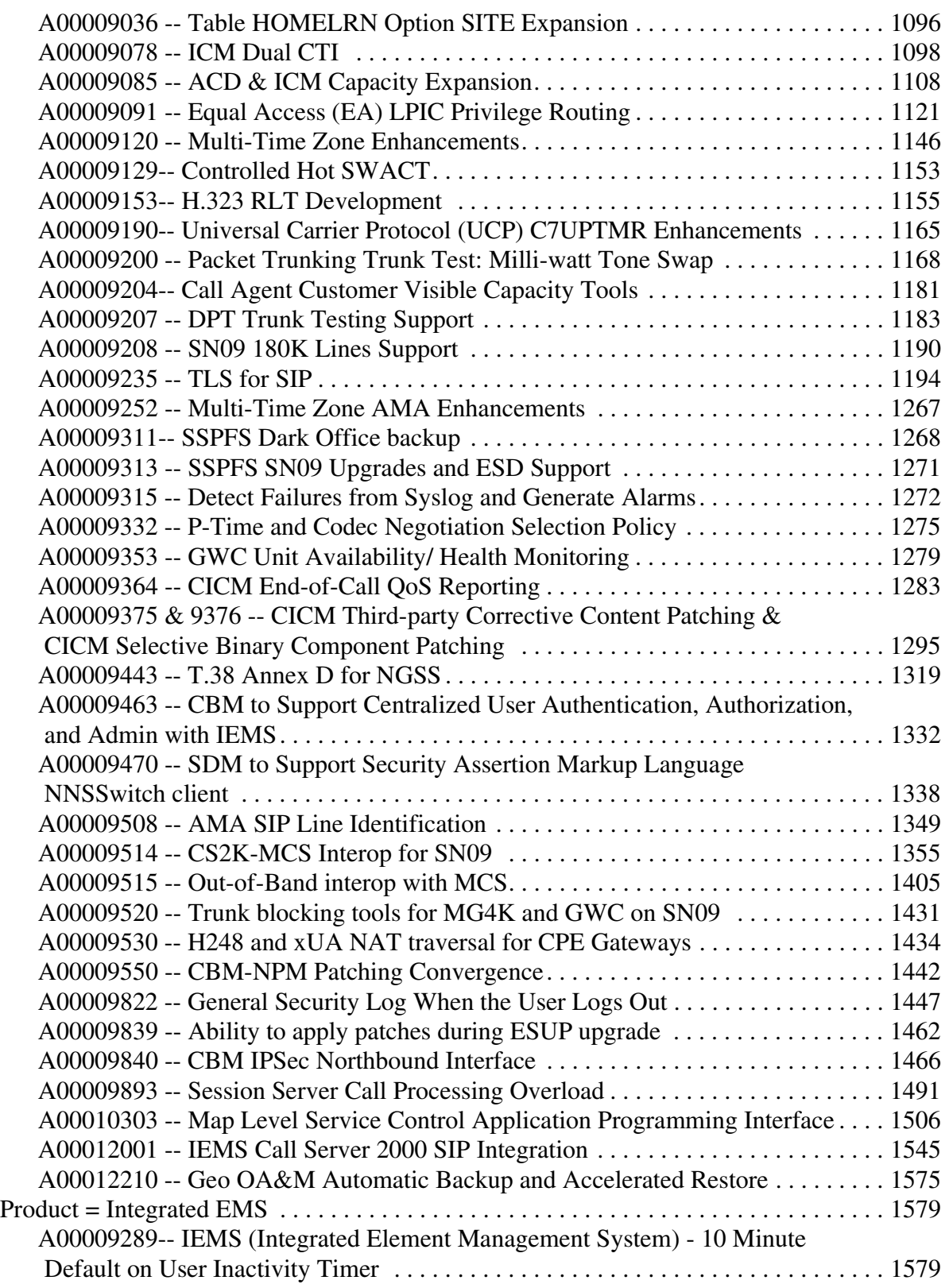

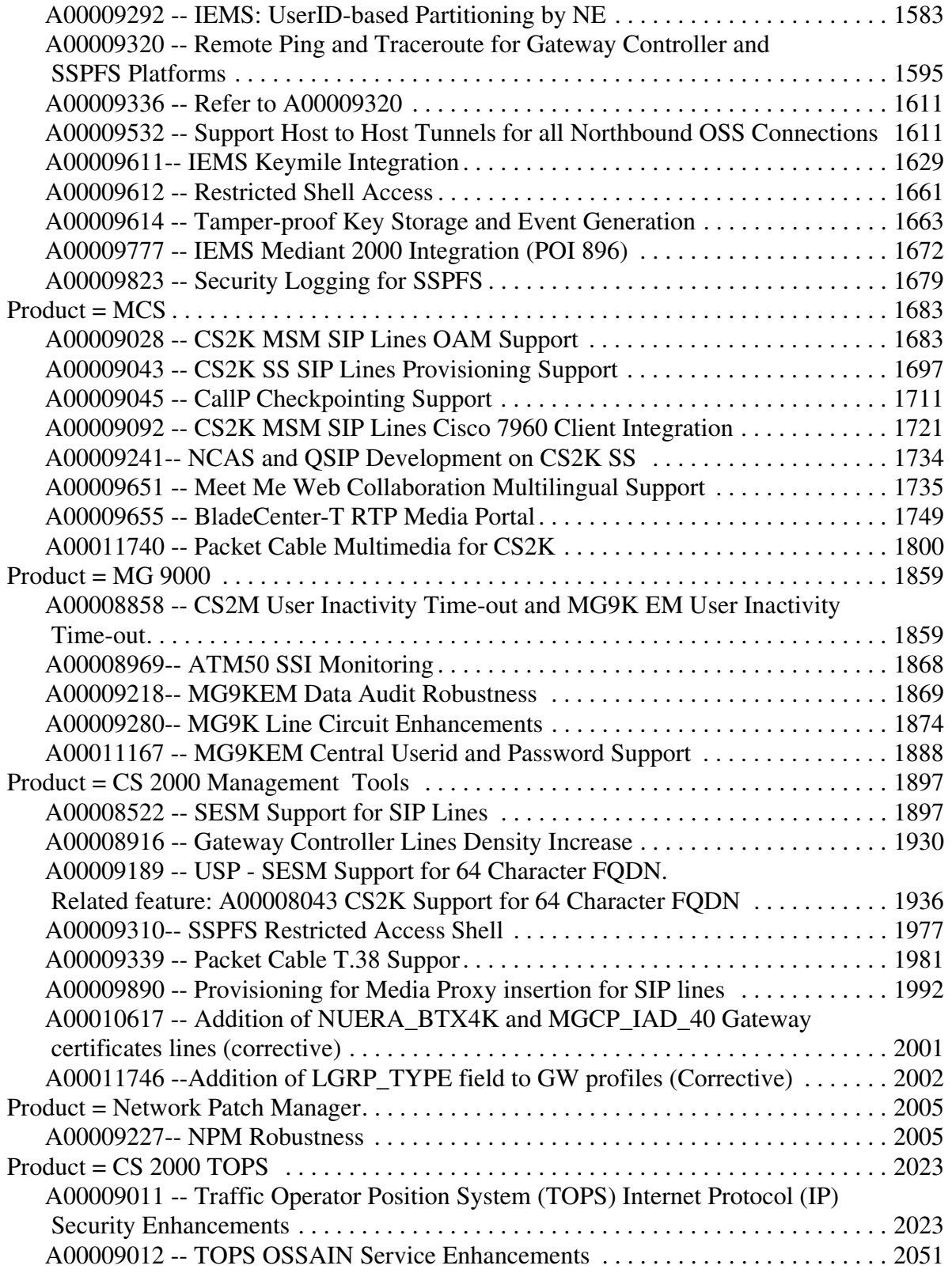

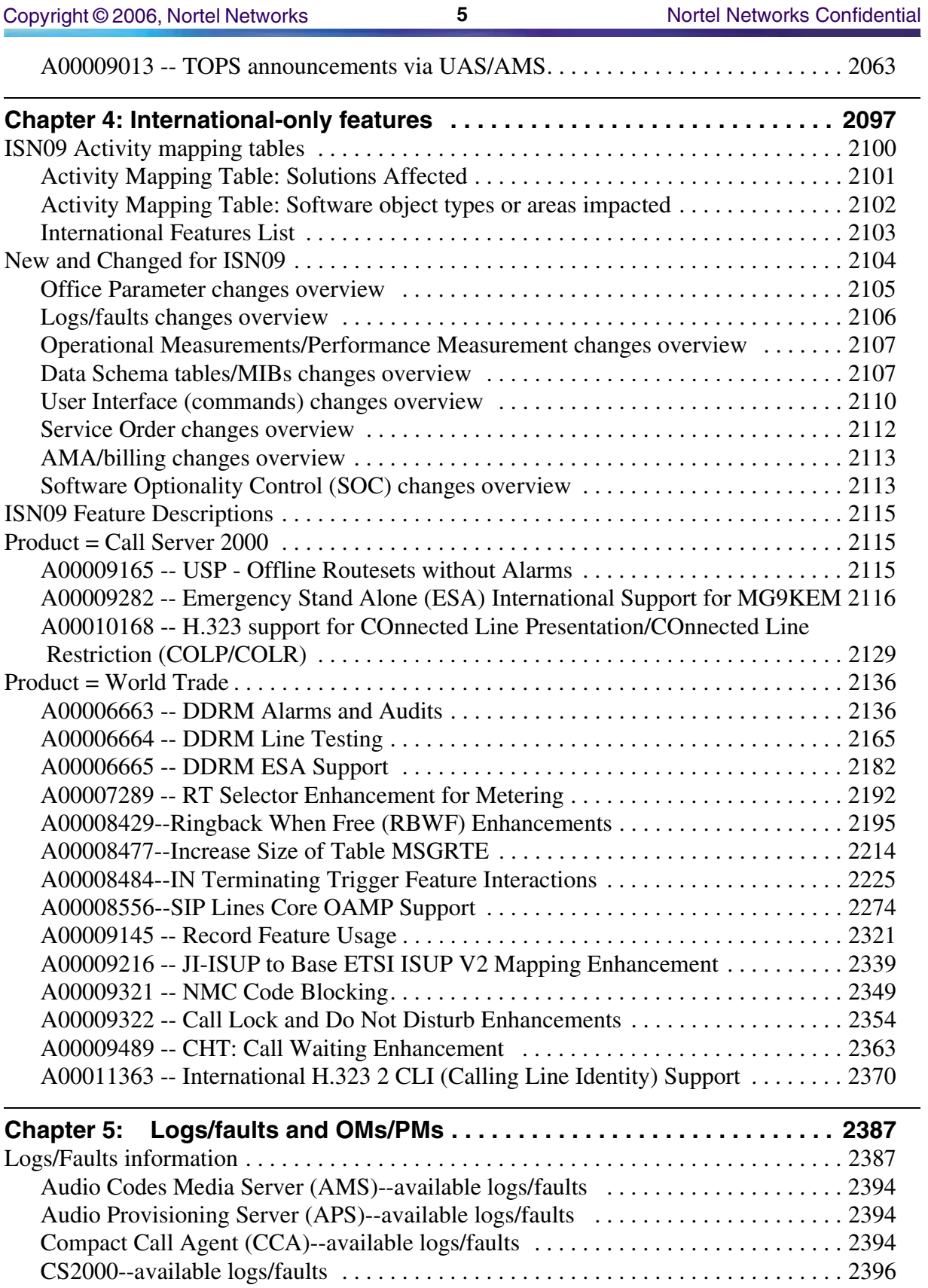

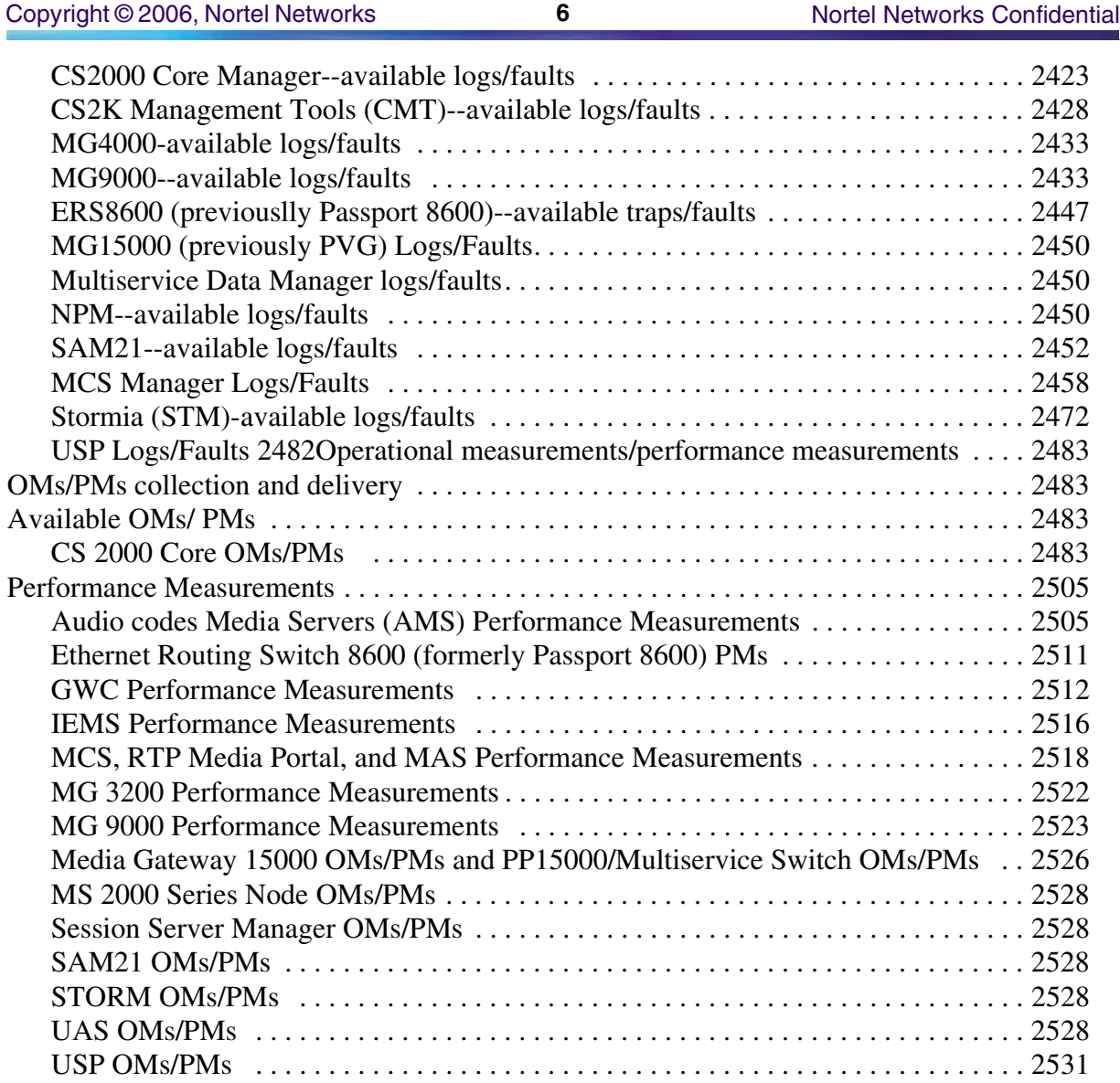

## **Appendices for Logs/Faults and OMs/PMs**

Appendix A: Ethernet Routing Switch 8600 Performance Metrics Appendix B: MG 9000 MIB OMs/PMs Appendix C: MSS15000, MG15000, and MDM Alarm Log Summary Appendix D: USP Operational Measurements Appendix E: MG 9000 Report Alarms, Event Logs, Audit Logs Appendix F: CICM Logs and Alarms Appendix G: Ethernet Routing Switch 8600 Trap List Appendix H: IEMS Fault Transparency with SDM/CBM Appendix I: MCS Alarms and Logs

Appendix J: MCS Operational Measurements

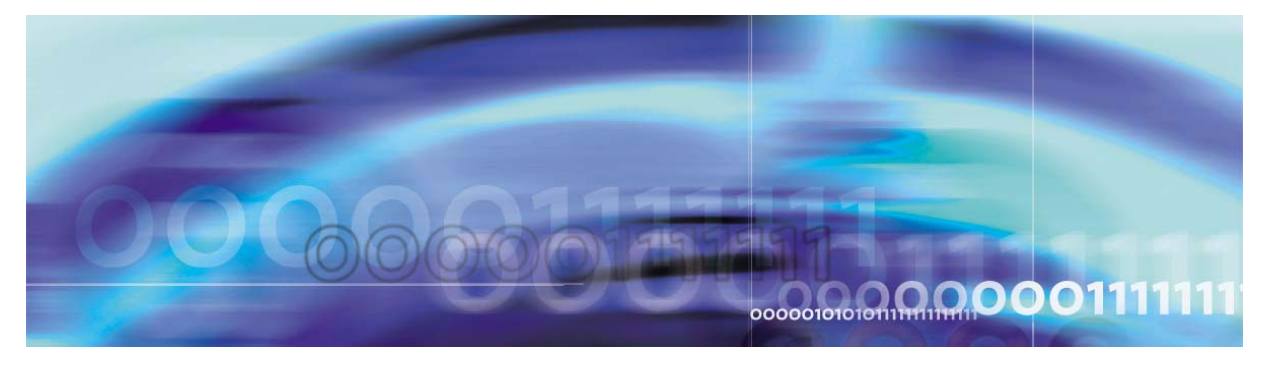

Copyright © 2006, Nortel Networks Nortel Networks Confidential

# **About this document**

# **When to use this document**

This document supports the (I)SN09 release of Carrier VoIP Solutions. It provides (I)SN09 design documents that contain Operations Support Systems (OSS) information. It also provides information on what is new and changed in (I)SN09, related to the following areas:

- Logs/faults
- Data schema tables/MIBs
- Commands/User Interface
- Service Orders
- Office Parameters
- Operational/performance measurements (OMs/PMs)
- AMA/billing
- Software optionality control (SOC)

In addition, it provides a baseline of the Logs/Alarms and Operational Measurements (OMs)/Performance Measurements (PMs) that are available in Carrier VoIP, organized by network element.

Information in this document is believed to be accurate at the time of publication, but it is subject to change. Use of this document should be restricted to resource planning and estimating for (I)SN09. **Do not use this document to make changes to existing software.**

## **How this document is organized**

This document is divided into the following sections:

- Mapping tables and Feature Lists
	- Mapping network elements to ACTIDs to solutions
	- Mapping network elements to ACTIDs to OAM&P documentation elements
	- Features for IP solutions
	- Features for ATM solutions
- New/changed information for (I)SN09
	- Logs and faults
	- Data Schema/MIBs
	- Commands/User Interface
	- Service Order
	- Office Parameters
	- Operational Measurements/Performance Measurements
	- AMA/Billing
	- Software Optionality Control (SOC)
- (I)SN09 features for IP and ATM solutions, organized by network element
- ISN09 International features information, including the following:
	- Mapping tables (ACTID-to-solutions; ACTID-to-OAM&P impacts). Anew reference list has been added: International Features List, which shows both International-only features as well as features that apply to the International and North American markets.
	- New and changed for ISN09
	- ISN09 Feature descriptions for CS2K International and World Trade
- Baseline information
	- Logs/faults available, organized by network element
	- OMs/PMs available, organized by network element
- Appendix A: Ethernet Routing Switch 8600 Performance Metrics
- Appendix B: MG9000 MIB OMs/PMs
- Appendix C: Media Gateway 15000 and MDM Alarm Log Summary
- Appendix D: USP OMs/PMs
- Appendix E: MG9000 Alarms, Event Logs, Audit Logs
- Appendix F: CICM Logs and Alarms
- Appendix G: Ethernet Routing Switch 8600 Trap List
- Appendix H: IEMS Fault Transparency with SDM/CBM
- Appendix I: MCS Alarms and Logs
- Appendix J: MCS Operational Measurements

### **Audience**

This document is intended for Nortel Networks personnel, third-party OSS vendors, and customers who need to plan resources and estimate network impacts for this release.

## **How to check the version and issue of this document**

The document release information on the title page and the footers of this document indicate the version and issue, for example, 01.01.

The first two digits indicate the version. The version number increases each time the document is updated to support a new software release. For example, the first release of a document is 01.01. In the next software release cycle, the first release of the same document is 02.01.

The second two digits indicate the issue. The issue number increases each time a document is revised but re-released in the same software release cycle. For example, the second release of a document in the same software release cycle would be 01.02.

## **Writing conventions**

Descriptions of commands, parameters, and responses in this document use the following conventions:

#### **Input prompt**

An input prompt  $(> or #)$  indicates that the information that follows is a command:

>LIST

#### **Commands and fixed parameters**

Commands and fixed parameters that are entered at the MAP terminal are shown in uppercase letters:

>LIST ALL

#### **Variables**

Variables that are entered at a MAP terminal are shown in lowercase letters:

>TABLE table\_name

## **References in this document**

This document may refer to the following Nortel Networks publications:

- 297-8001-840, *NA DMS-100 Log Report Reference Manual*
- 297-2621-840, *DMS-250 Logs Reference Manual*
- NN10021-111, *cCS 2000 Product and Technology Fundamentals*
- NN10408-900, *ATM/IP Solution-level Fault Management*
- NN10409-500, *ATM/IP Solution-level Configuration Management*
- NN10401-700, *ATM/IP Solution-level Performance Management*
- NN10334-911, *IEMS Fault Management*
- NN10330-511, *IEMS Configuration Management*
- NN10327-711, *IEMS Performance Management*
- NN10324-509, *Carrier Voice over IP Operational Configuration: Data Schema Reference*
- NN10264-709, *Carrier VoIP Performance Management Operational Measurements Reference*
- NN10025-111, *SAM21 Product and Technology Fundamentals*
- NN10089-911, *SAM21 Fault Management*
- NN10111-511, *SAM21 Configuration Management*
- NN10155-711, *SAM21 Performance Management*
- NN10083-911, *CS 2000 Fault Management*
- NN10188-511, *CS 2000 Configuration Management*
- NN10149-711, *CS 2000 Performance Management*
- NN10275-909, *Carrier Voice over IP Fault Management: Logs Reference*
- NN10090-911, *GWC Fault Management*
- NN10012-111, *SPM Product and Technology Fundamentals*
- NN10075-911, *SPM Fault Management*
- NN10097-511, *SPM Configuration Management*
- NN10141-711, *SPM Performance Management*
- NN10079-911, *DPT-SPM (IP) Fault Management*
- NN10078-911, *IW-SPM (IP) Fault Management*
- NN10073-911, *UAS Fault Management*
- NN10139-711, *UAS Performance Management*
- NN10085-911, *cCS 2000 Fault Management*
- NN10082-911, *CS 2000 Core Manager Fault Management*
- NN10104-511, *CS 2000 Core Manager Configuration Management*
- NN10148-711, *CS 2000 Core Manager Performance Management*
- NN10300-100, *CS 2000 Management Tools IP Solutions Basics*
- NN10325-900, *CS 2000 Management Tools ATM/IP Fault Management*
- NN10276-500, *CS 2000 Management Tools ATM/IP Configuration Management*
- NN10149-711, *CS 2000 Performance*
- NN10088-911, *STORM Fault Management*
- NN10110-511, *STORM Configuration Management*
- NN10154-711, *STORM PerformanceManagement*
- NN10074-911, *MG 9000 Fault Management*
- NN10096-511, *MG 9000 Configuration Management*
- NN10140-711, *MG 9000 PerformanceManagement*
- NN10087-911, *Call Agent Fault Management*
- NN10109-511, *Call Agent ConfigurationManagement*
- NN10153-711, *Call Agent PerformanceManagement*
- NN10202-911, *Gateway Controller Fault Management*
- NN10205-511, *Gateway Controller ConfigurationManagement*
- NN10208-711, *Gateway Controller PerformanceManagement*
- NN10145-711, *DPT-SPM (IP) Performance*
- NN10144-711, *IW-SPM (IP) Performance*
- NN10071-911, *USP Fault Management*
- NN10137-711, *USP Performance Management*
- NN10351-911, *Core and Billing Manager 850 Fault Management*
- NN10361-711, *Core and Billing Manager 850 Performance Management*
- NN10076-911, *MG 4000 Fault Management*
- NN10142-711, *MG 4000 Performance Management*
- NN10080-911, *DPT SPM-ATM Fault Management*
- NN10146-711, *DPT SPM-ATM Performance Management*
- NN10077-911, *IW SPM-ATM Fault Management*
- NN10143-711, *IW SPM-ATM Performance Management*
- NN10328-911, *Media Server 2000 Series Fault Management*
- NN10331-711, *Media Server 2000 Performance Management*
- NN10438-911, *Policy Controller Fault Management*
- NN10439-711, *Policy Controller Performance Management*
- NN10332-911, *Session Server Fault Management*
- NN10342-711, *Session Server Performance Management*

In order to find informtion about the Multiserver Data Manager (MDM), refer to the following documents:

- 241-6001-011, *MDM Fault Management User Guide*
- 241-6001-501, *MDM Proxy Alarms Reference Guide*
- 241-6001-801, *MDM Overview*

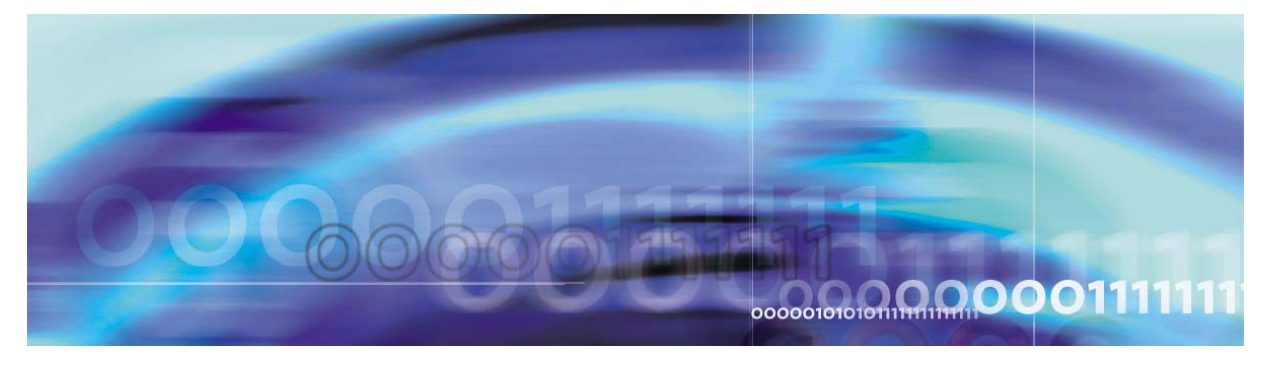

Copyright © 2006, Nortel Networks Nortel Networks Nortel Networks Confidential

# <span id="page-21-0"></span>**Introduction and Mapping Tables**

# **Overview**

This document supports Nortel's Carrier VoIP Solutions ISN09 release for North American and International markets. The features described in Chapter 4 apply to International solutions only. This document describes ISN09 features that affect inputs to or outputs from the solutions. These changes, therefore, affect the use of the Operations Support System (OSS) for ISN09. The document includes copies of feature descriptions used in software design.

**Information in this document is believed to be accurate at the time of publication, but it is subject to change. Use of this document should be restricted to resource planning and estimating for ISN09. DO NOT use this document to make changes to existing software.**

## **How the North American section is organized**

This portion of the document is divided into the following areas:

- *North American activities mapping tables*. These tables relate the activity identifier associated with each feature to:
	- the product/application/network element affected
	- affected software object types (data schema, for example)
- *North American features lists by solution type*. This part has two lists:
	- Features for IP solutions. This list includes all IP-solutions-related features. Features asssociated with the following solutions may be found here: PT-IP, UA-IP, IAC, IAW, CHS, MCS, and DMS. It also identifies features associated with the PT-AAL2 solution. (The main difference between IP solutions and the ATM AAL2 solution is that the Media Gateways are se tup to transport the bearer path using ATM AAL2 instead of IP.)
	- Features for ATM solutions. This list includes all ATM-solutionsrelated features. Features asssociated with the following solutions may be found here: PT-AAL1, UA-AAL1.
- *Chapter 1, New and changed* for (I)SN09 (North American). This section provides a table for each software object type, as follows:
	- Logs and alarms
	- Data Schema tables or MIBs
	- User Interface (commands)
	- Service Orders (Servord+)
	- Office parameters
	- Operational and Performance Measurements (OMs and PMs)
	- AMA/billing
	- Software Optionality Control (SOC)

Each table gives a summary of the changes caused per feature. Within each table, features are arrranged by product/application, network element and then in numeric order by the ACTID of the feature which creates new information or causes the change.

- *Chapter 2, IEMS Functionality for (I)SN09*. This chapter provides information on fault management and performance management for all network elements regarding their interaction with IEMS.
- *Chapter 3, Feature descriptions (North American and some International)*. This section provides feature descriptions, based on design documents. These are organized by product/application/network element and then in numeric order by ACTID.

The features that apply to both North American and International markets are located in this chapter, while the International-only features are located in Chapter 4.

# <span id="page-22-0"></span>**ISN09 Activity mapping tables**

## **Introduction**

This document contains advance information about differences in operations, administration, maintenance, and provisioning (OAM&P) for (I)SN09. The purpose of this document is to provide early information about new, modified or deleted items related to OSS-impacting areas.

The table below shows the mapping from the activity identifier (ACTID) associated with each new feature to the following:

• the associated product, application, or network element

- the solution that the feature affects, of the following:
	- $-$  PT-IP
	- UA-IP
	- IAW
	- IAC
	- DMS
	- MCS
	- CHS
	- $AAL2$
	- UA-AAL1
	- PT-AAL1
- the software object type or area that the feature affects, of the following:
	- Logs/faults
	- Data schema tables/MIBs
	- Office parameters
	- Service orders (ServOrd)
	- User interface/human-machine interface
	- Operational and performance measurements (OMs/PMs)
	- Automatic Message Accounting (AMA)/billing
	- Software Optionality Control (SOC)

# **Activity Mapping Table: Solutions Affected**

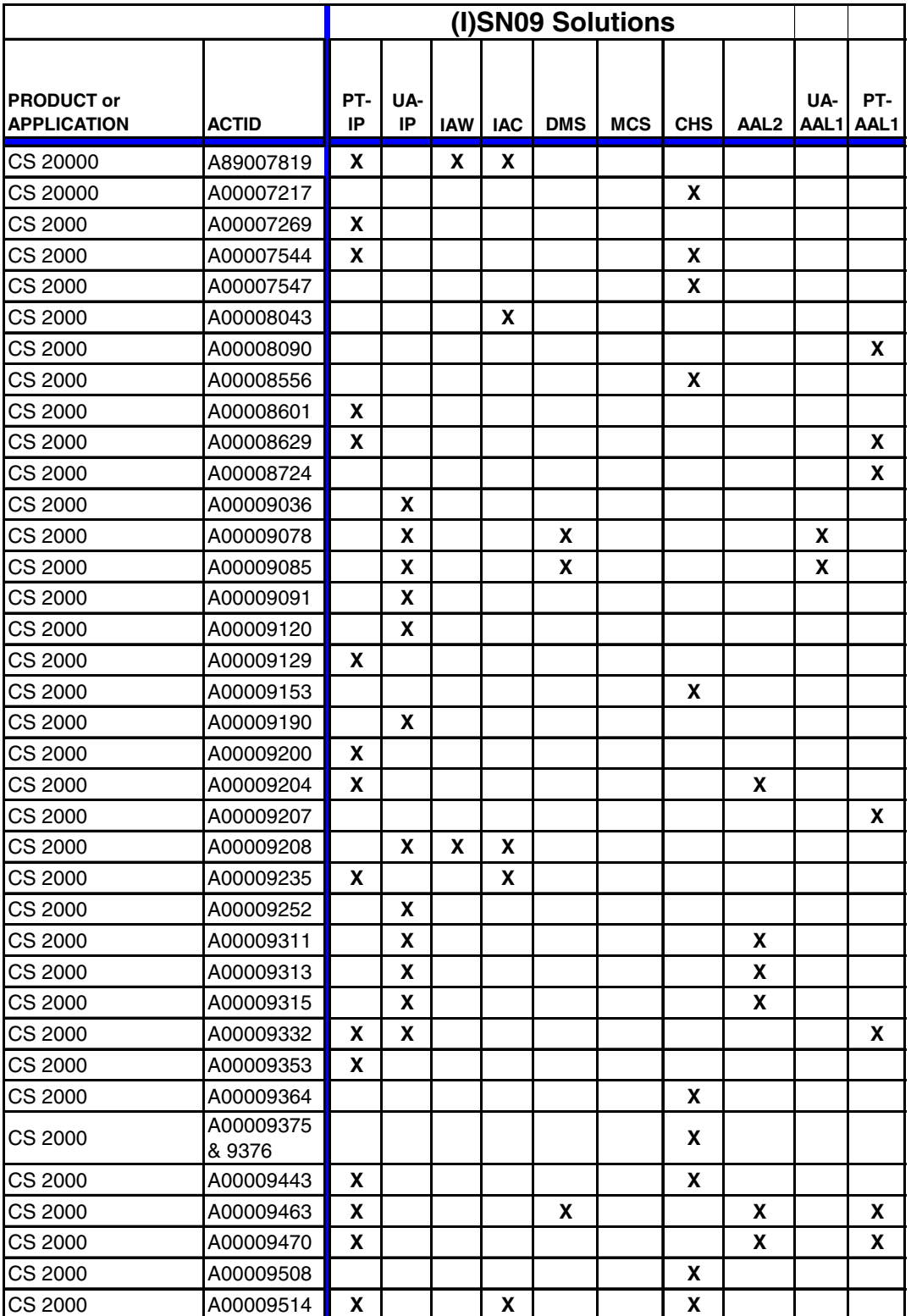

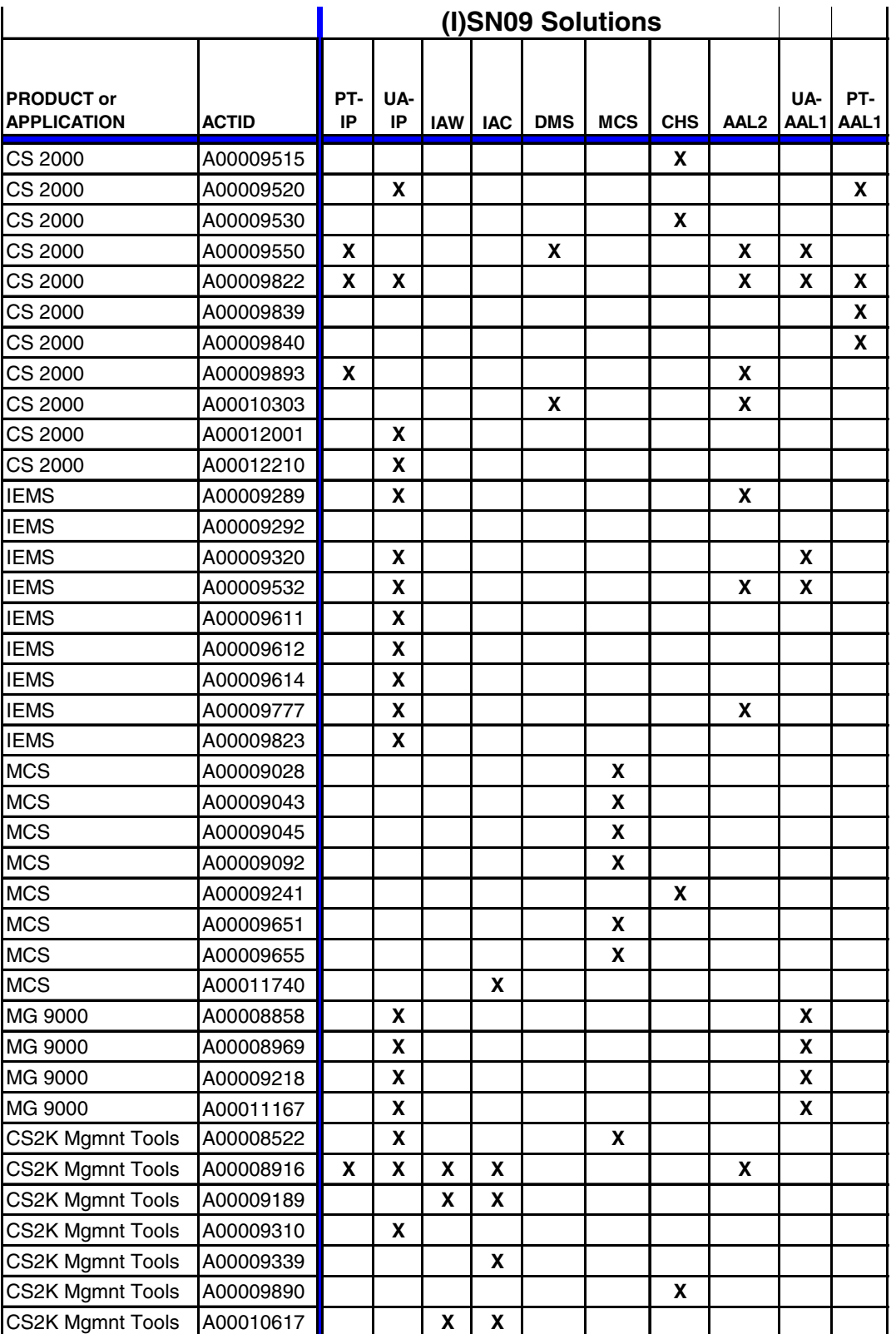

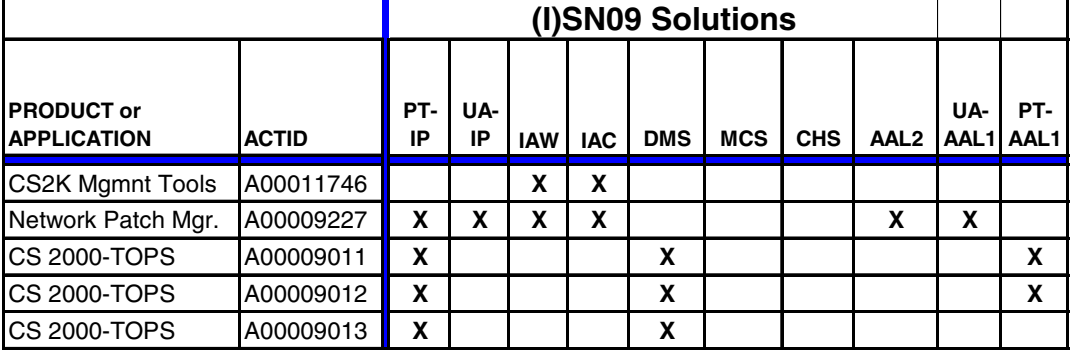

# **Activity Mapping Table: Software object types or areas impacted**

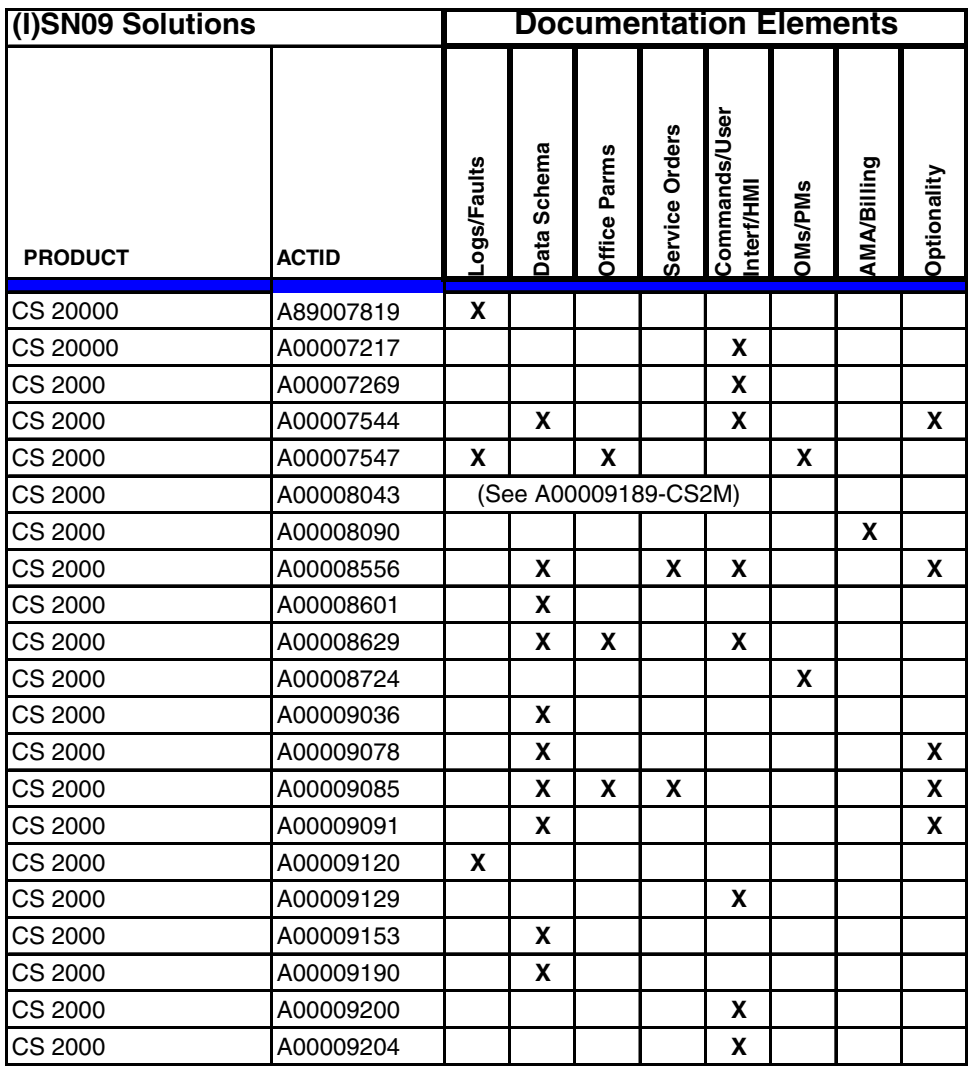

# Copyright © 2006, Nortel Networks **19** Nortel Networks Confidential

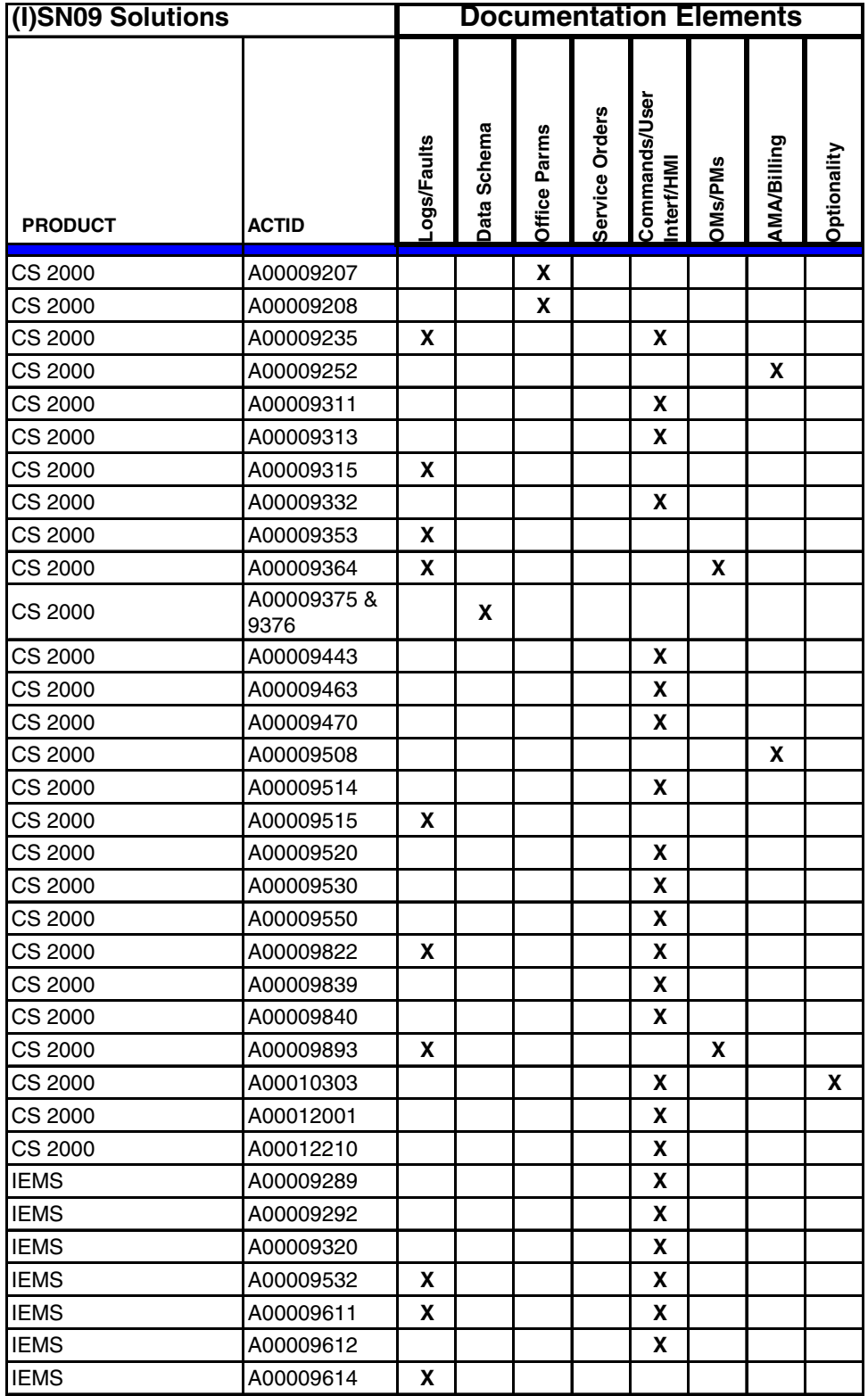

<span id="page-28-0"></span>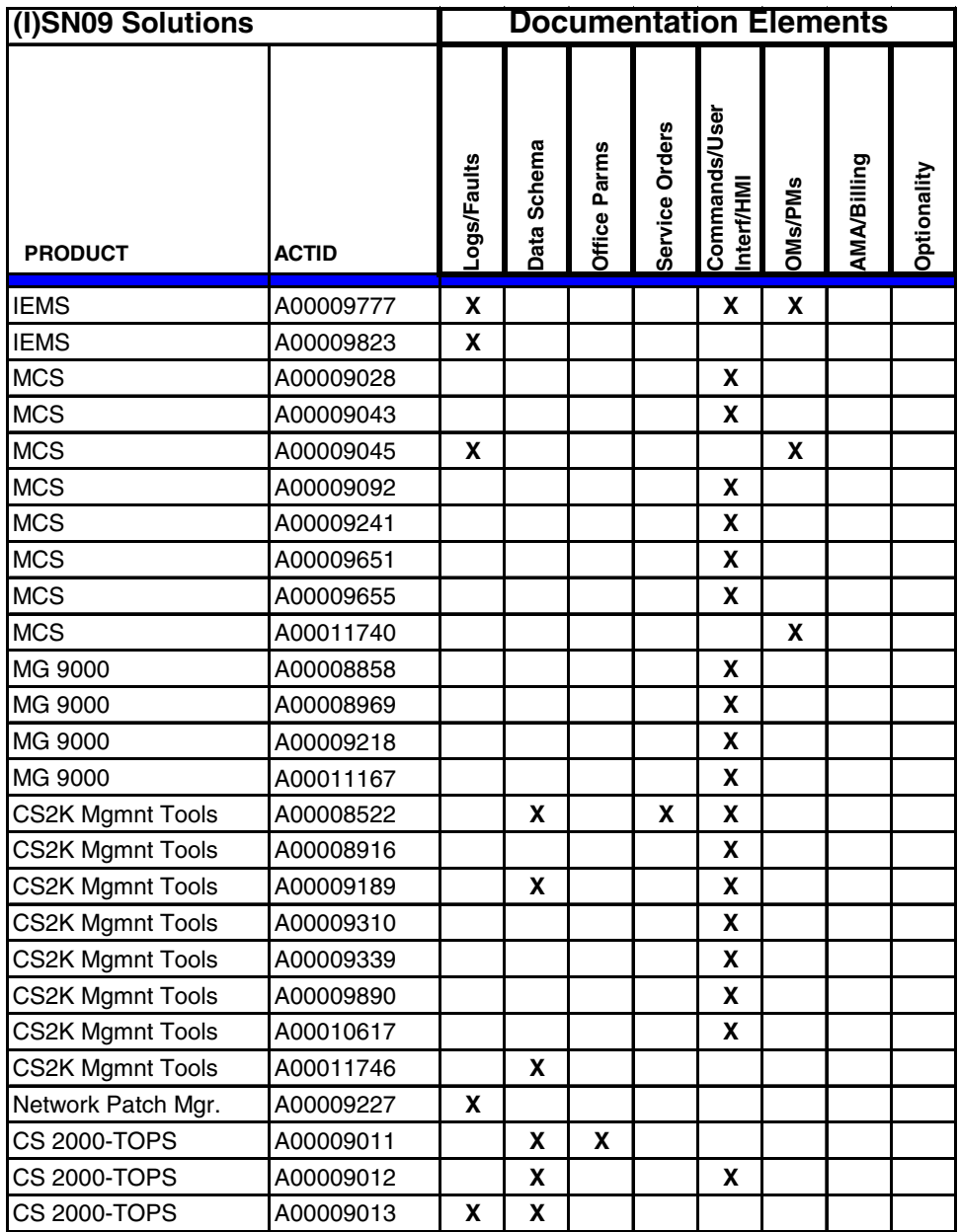

Copyright © 2006, Nortel Networks **21** Nortel Networks Confidential

# **IP and ATM Features Lists**

# **Introduction**

This section consists of two tables: Features for IP solution, and Features fror ATM solutions. The first table shows all features in numeric order by ACTID that are applicable to the various VoIP solutions:

- PT-IP
- UA-IP
- IAW
- IAC
- DMS
- MCS
- CHS

# **Features for IP solutions**

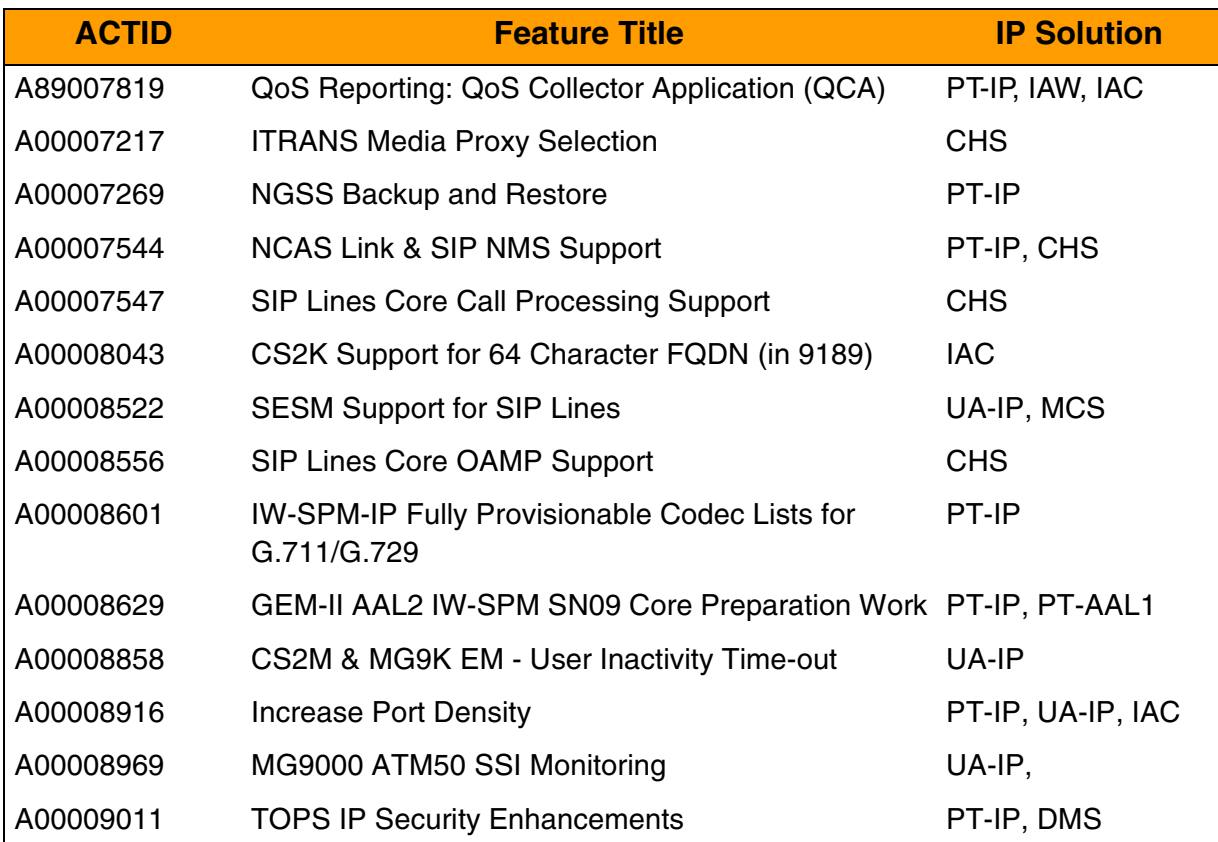

Copyright © 2006, Nortel Networks **22** 22 Nortel Networks Confidential

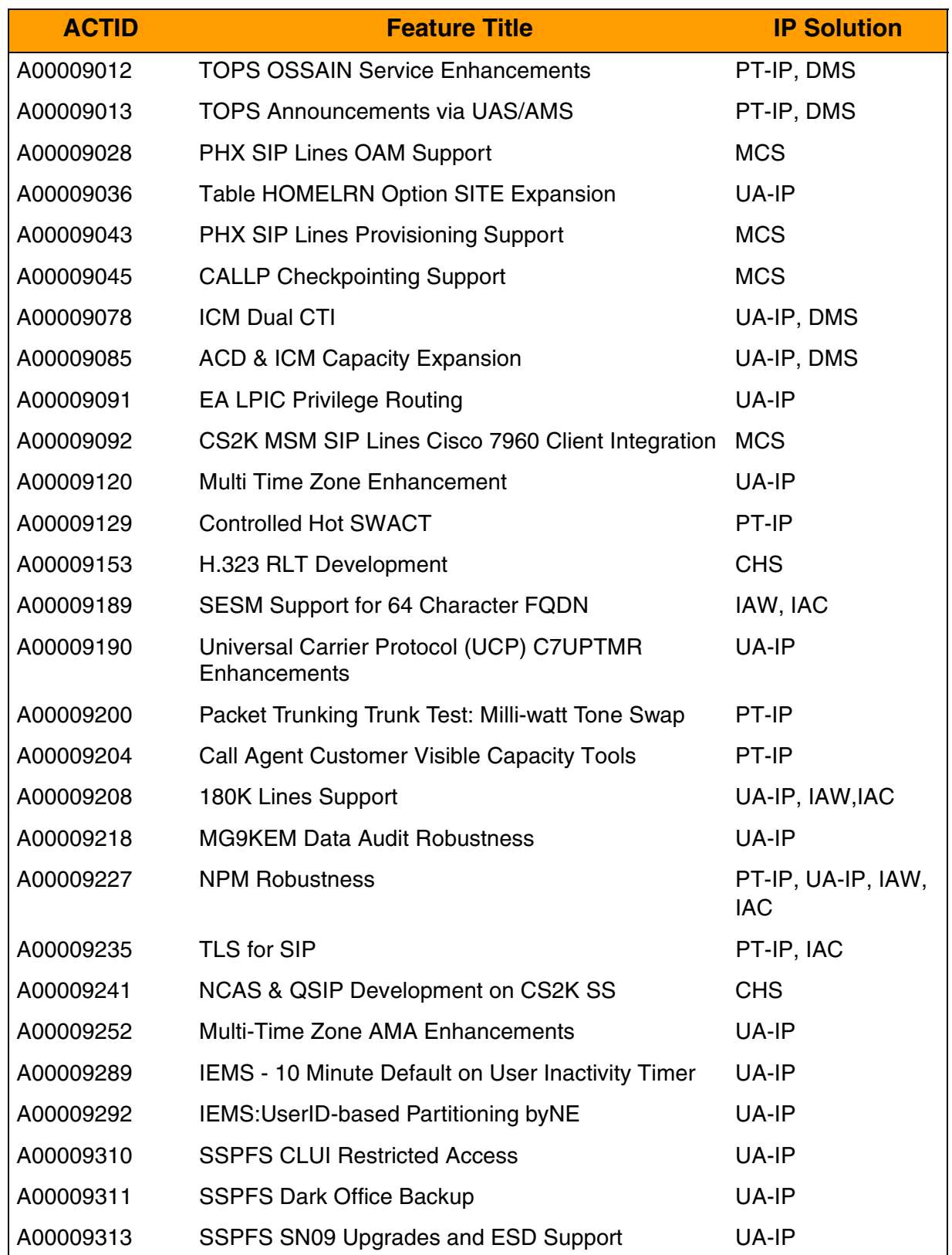

Copyright © 2006, Nortel Networks **23** 23 Nortel Networks Confidential

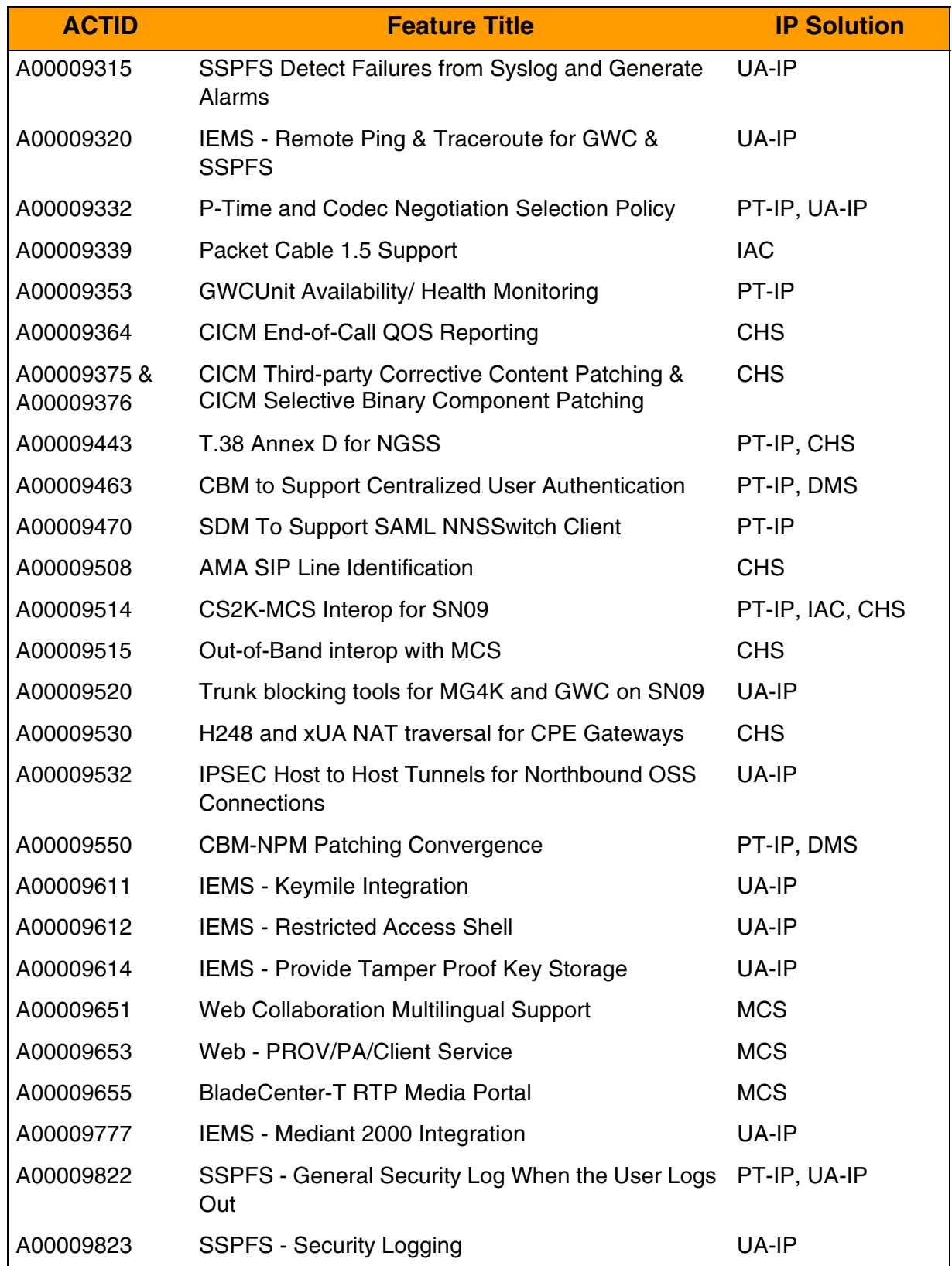

Copyright © 2006, Nortel Networks **24** Nortel Networks Confidential

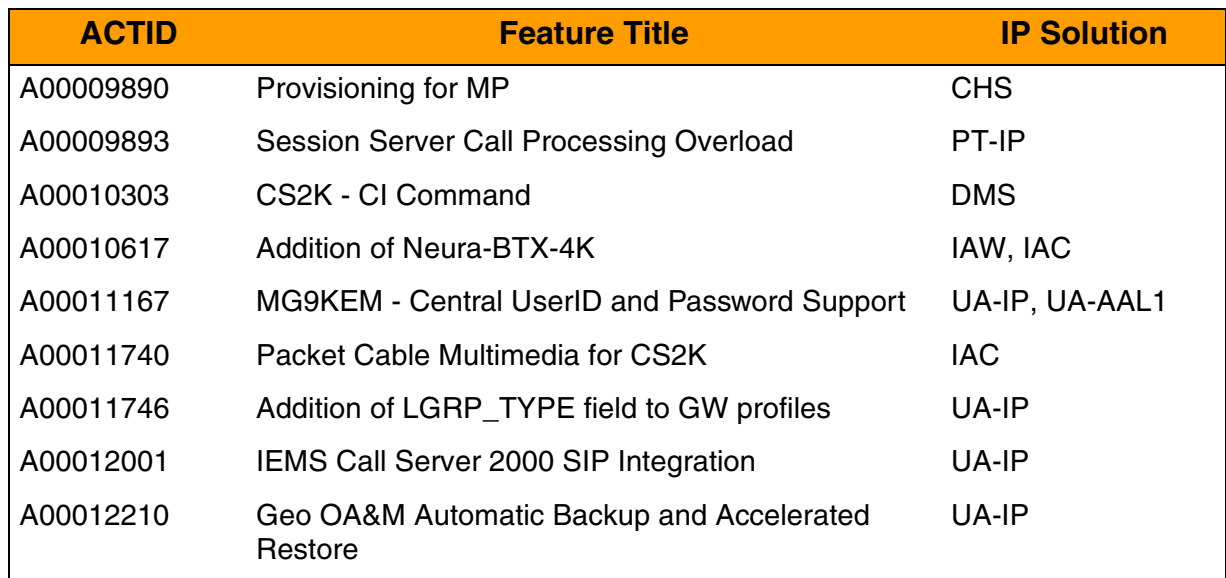

# **Features for ATM solutions**

This table shows all features in numeric order by ACTID that are applicable to the various VoATM solutions:

- PT-AAL1
- UA-AAL1
- PT-AAL2

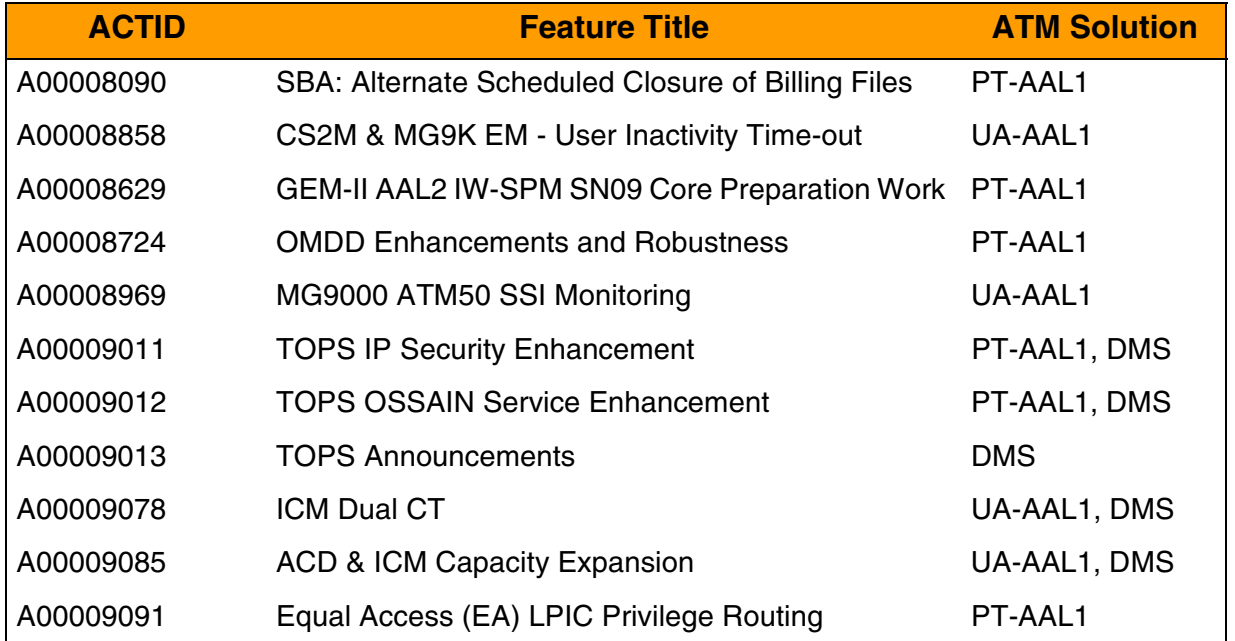

Copyright © 2006, Nortel Networks **25** Nortel Networks Confidential

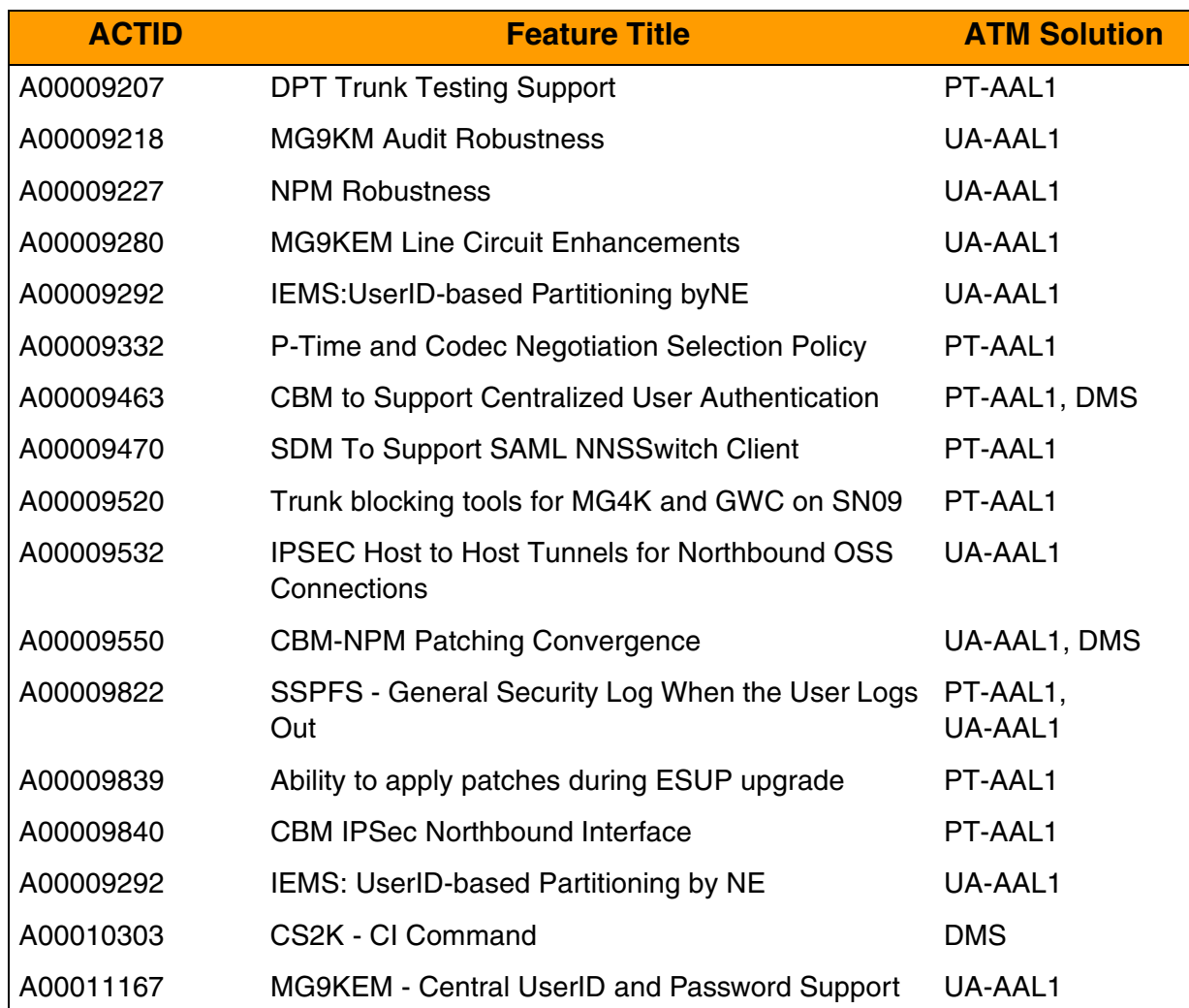

Copyright © 2006, Nortel Networks **26** Nortel Networks Confidential

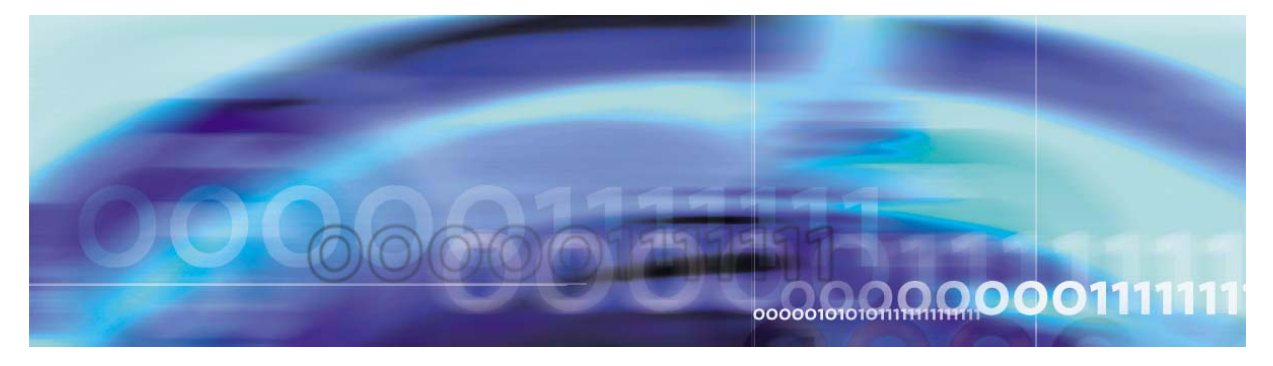

<span id="page-35-0"></span>Copyright © 2006, Nortel Networks Nortel Networks Nortel Networks Confidential

# **Chapter 1: New and changed**

# **New or changed for (I)SN09**

This section of the document contains tables which give an overview of the feature-based changes occurring in the (I)SN09 release for the following categories:

- Logs/alarms
- Data Schema tables and MIBs
- User interface (Commands)
- Service order (Servord+)
- Office parameters
- Operational measurements (OMs) and performance measurements (PMs)
- AMA/Billing
- Software Optionality Control (SOC)

Within each table, the changes are arranged by associated product, and then in numeric order by the ACTID of the feature which creates new information or causes the change.

### **Solutions Application**

This OSS Guide includes both IP solutions and ATM solutions. The ATM AAL2 solution differs from IP solutions in that the ATM AAL2 solution has Media Gateways set up to transport the bearer path using ATM AAL2 instead of IP. The signaling functionality for both ATM AAL2 and IP solutions is the same.

### **SSH Compatibility statement**

Access to some functions requires the use of SSH compatible client software for access to secure telnet and ftp services (via the SSH standard). SSH clients are supplied bundled with some operating systems, but may need to be obtained separately. Sources for SSH clients include (but are not limited to):
- PUTTY freeware
- OpenSSH freeware
- SSH Inc. commercial
- Secure CRT commercial
- WinSCP freeware

Nortel does not supply or recommend a particular supplier.

## **Logs/faults changes overview**

The following logs/faults are new or changed for (I)SN09. They also appear in the logs-by-product tables in the Baseline section of this document with descriptions/cause for generation. This section also offers general log changes. Additional information is available in the Feature Deltas section of this document.

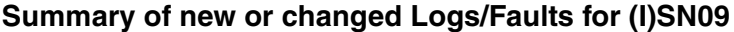

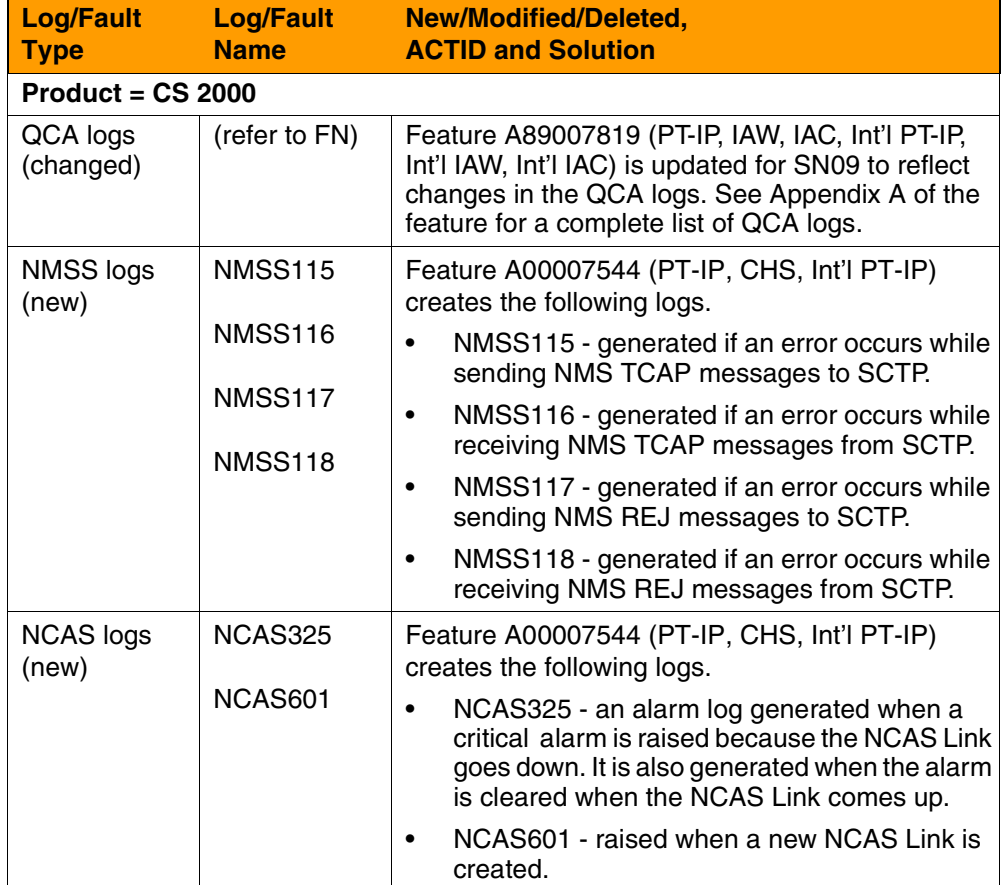

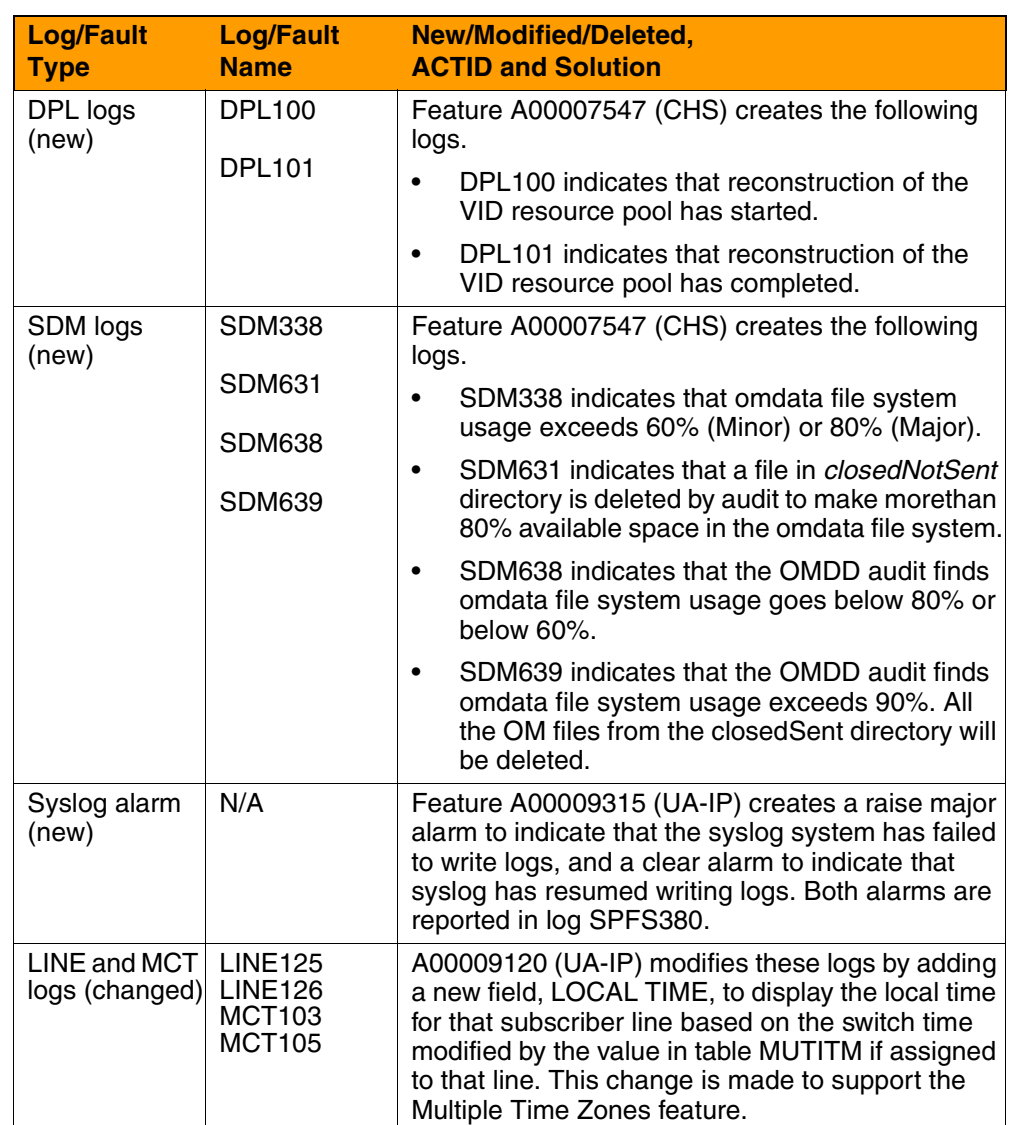

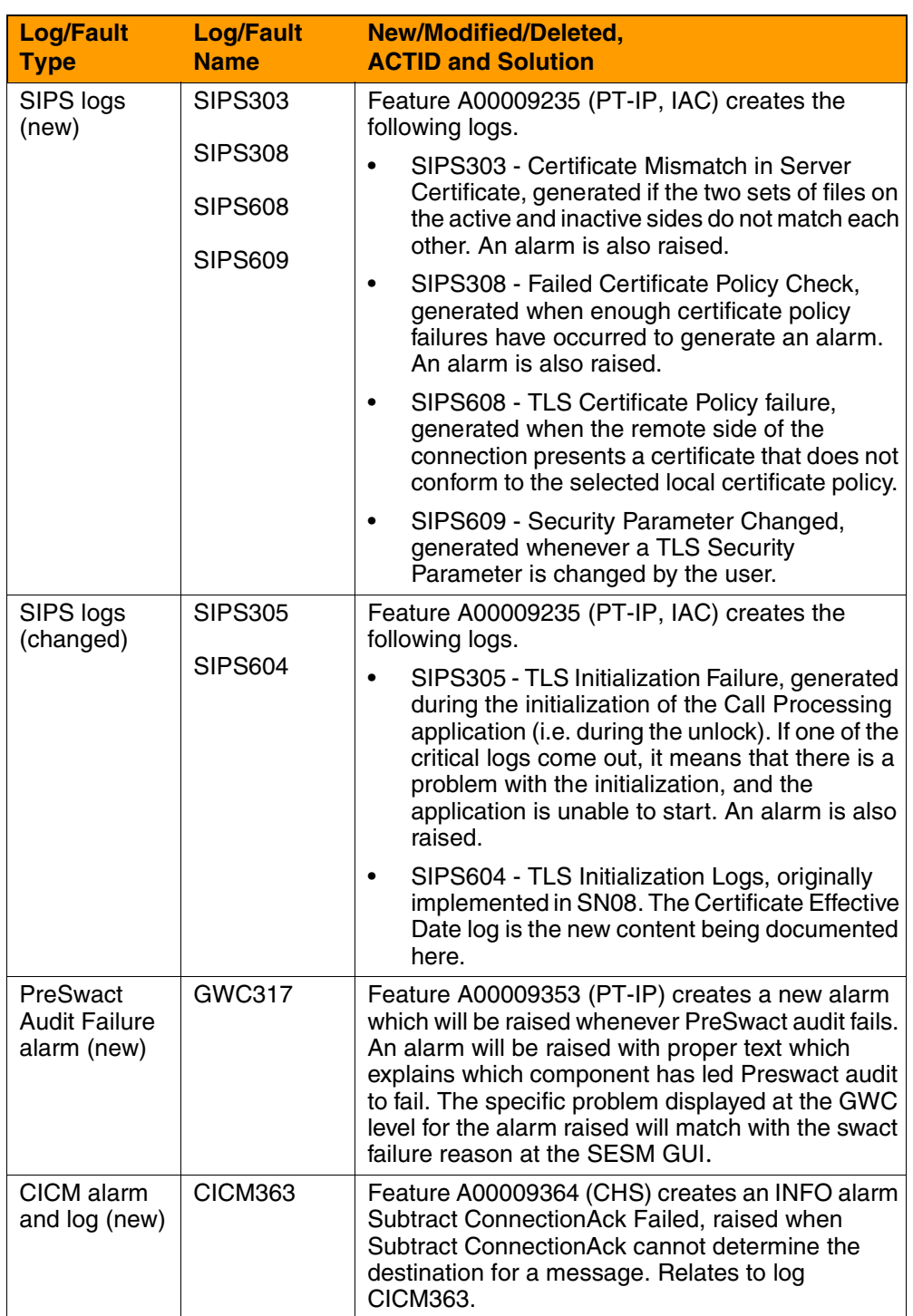

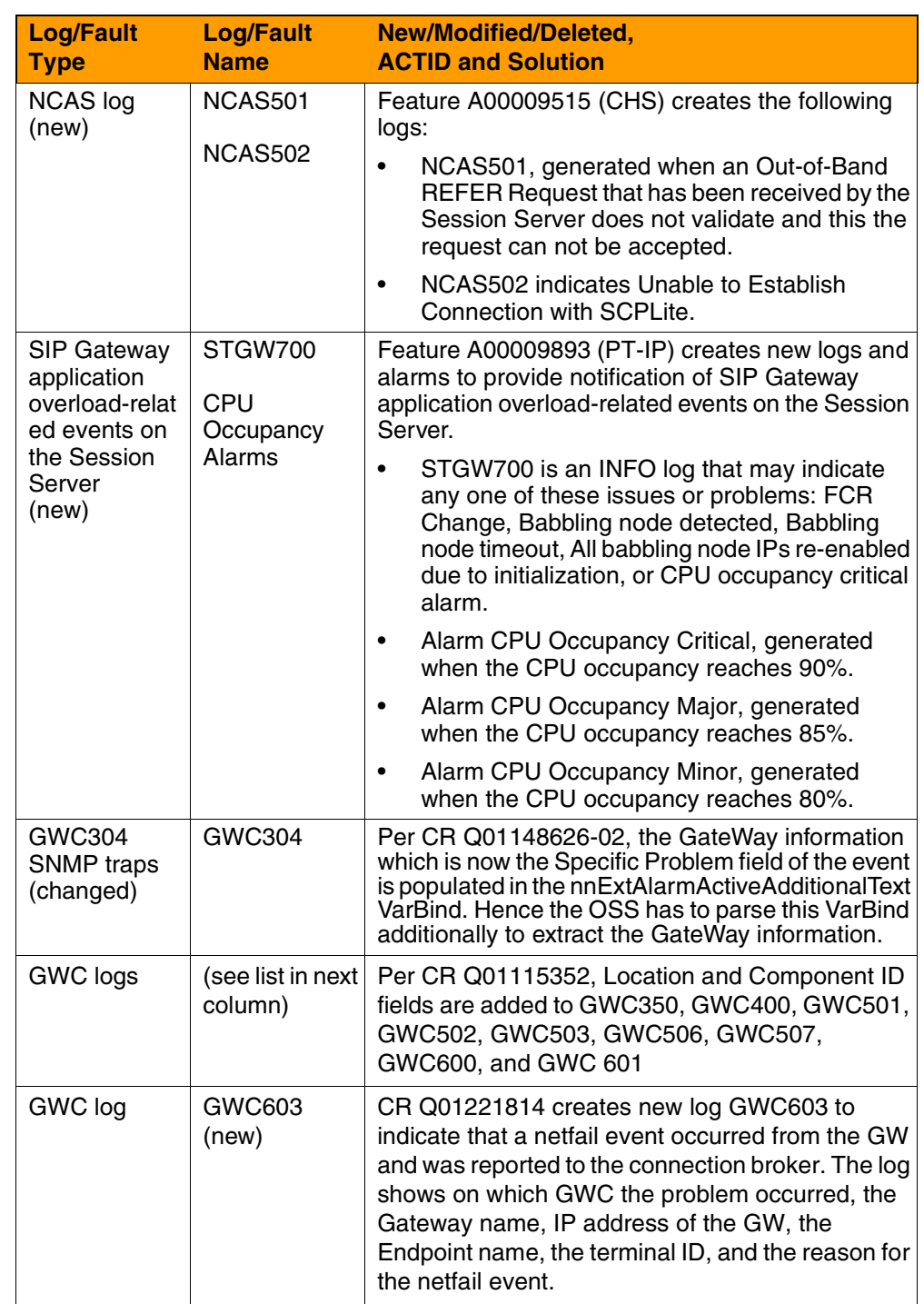

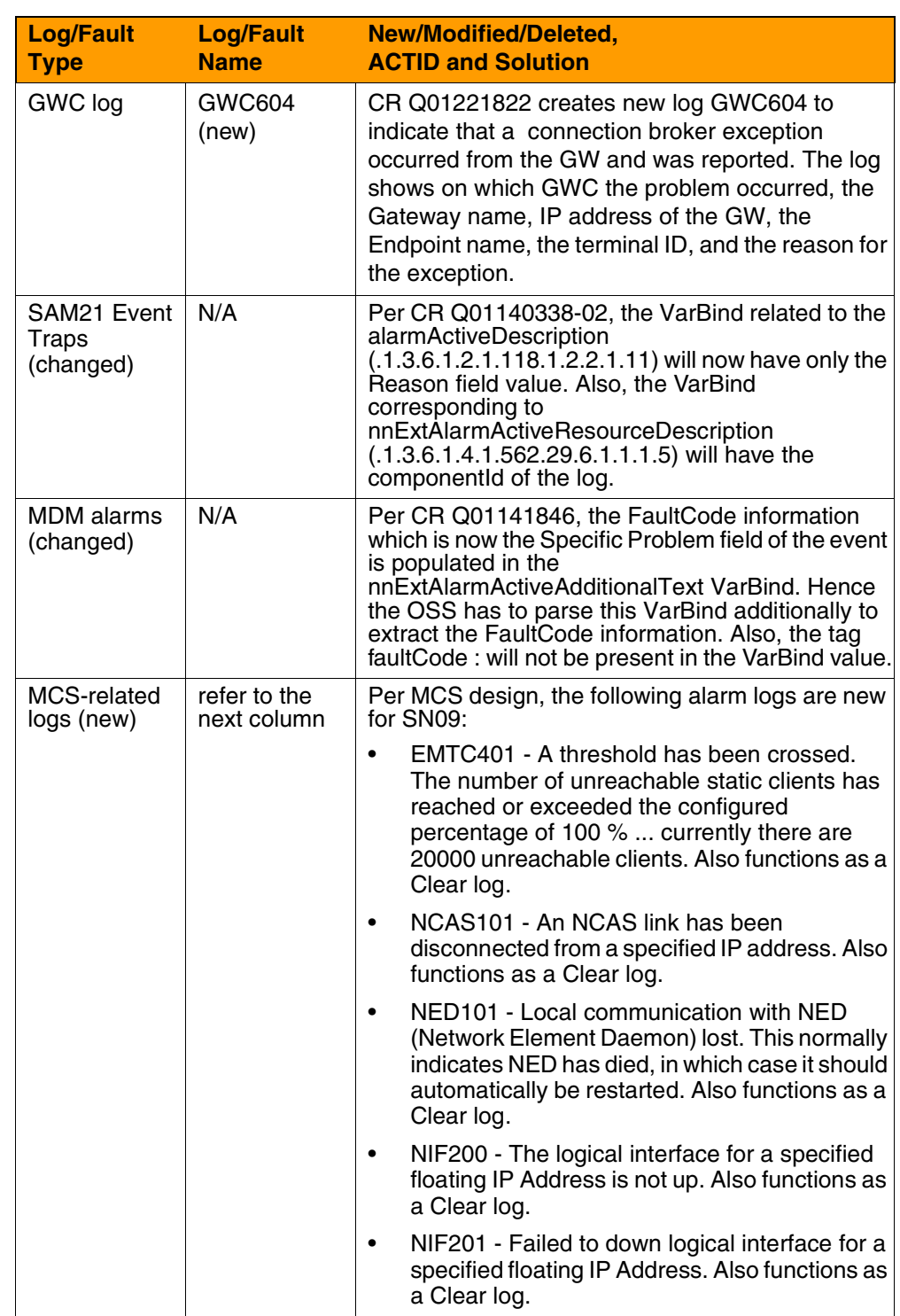

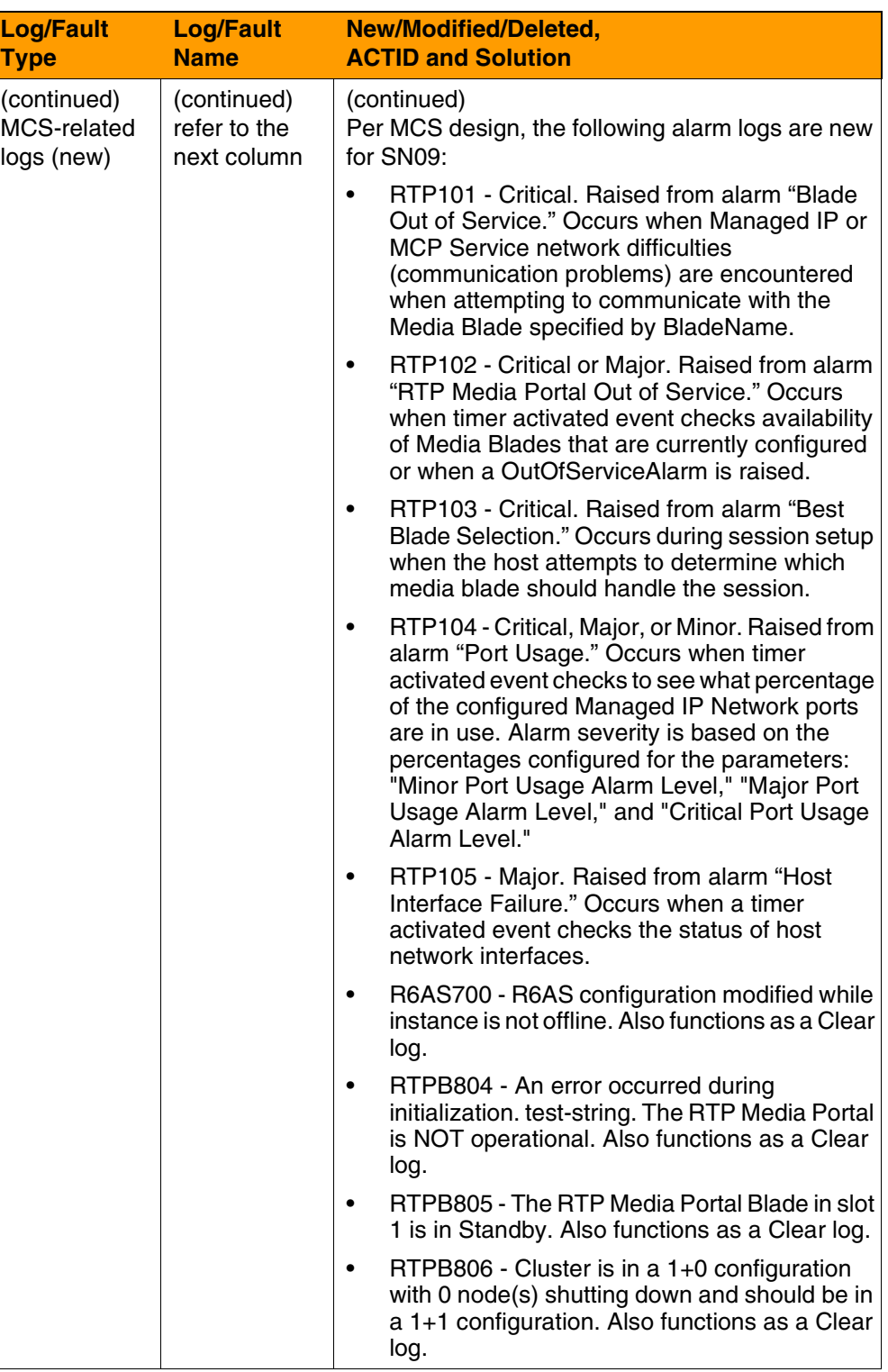

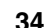

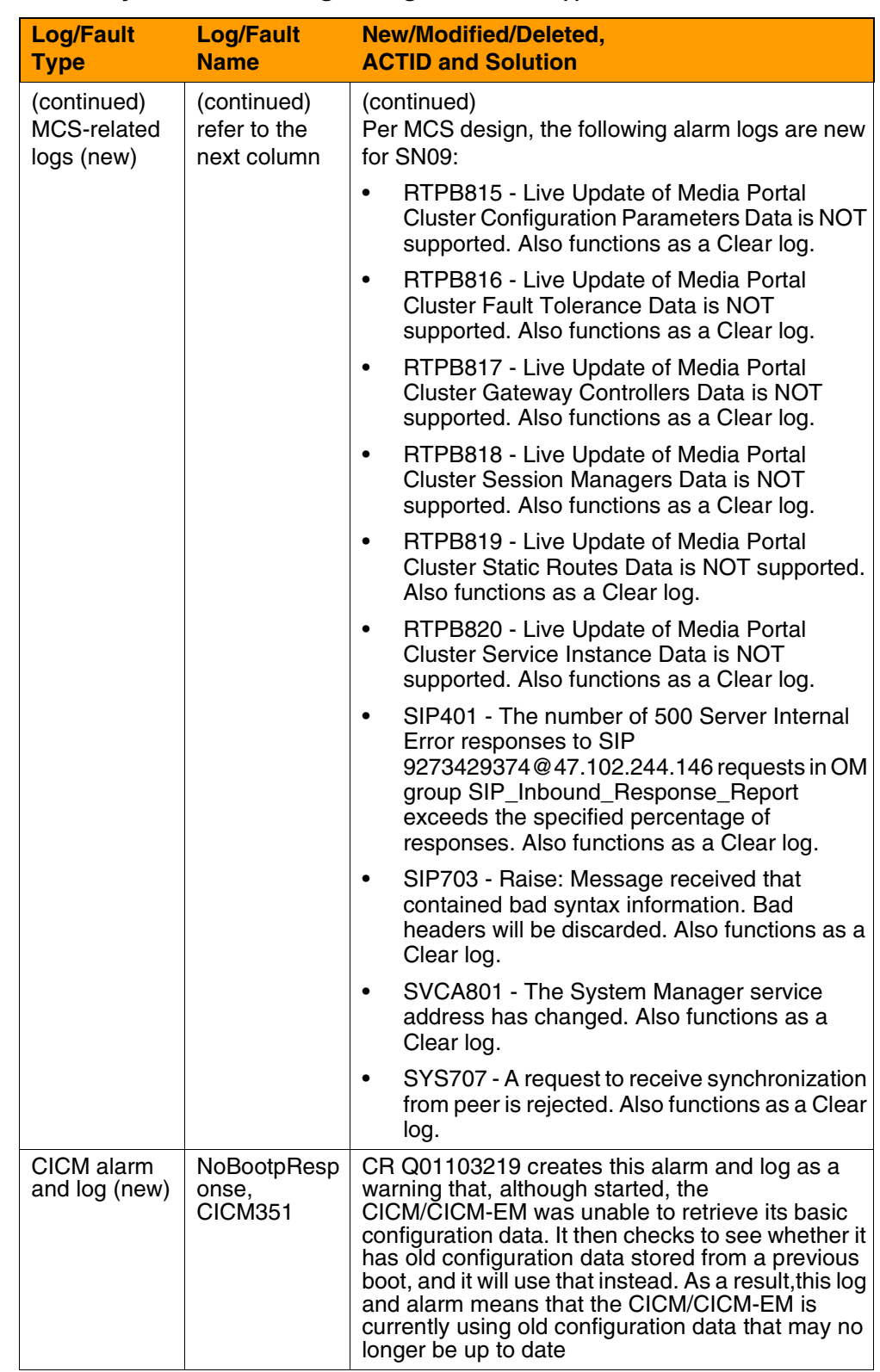

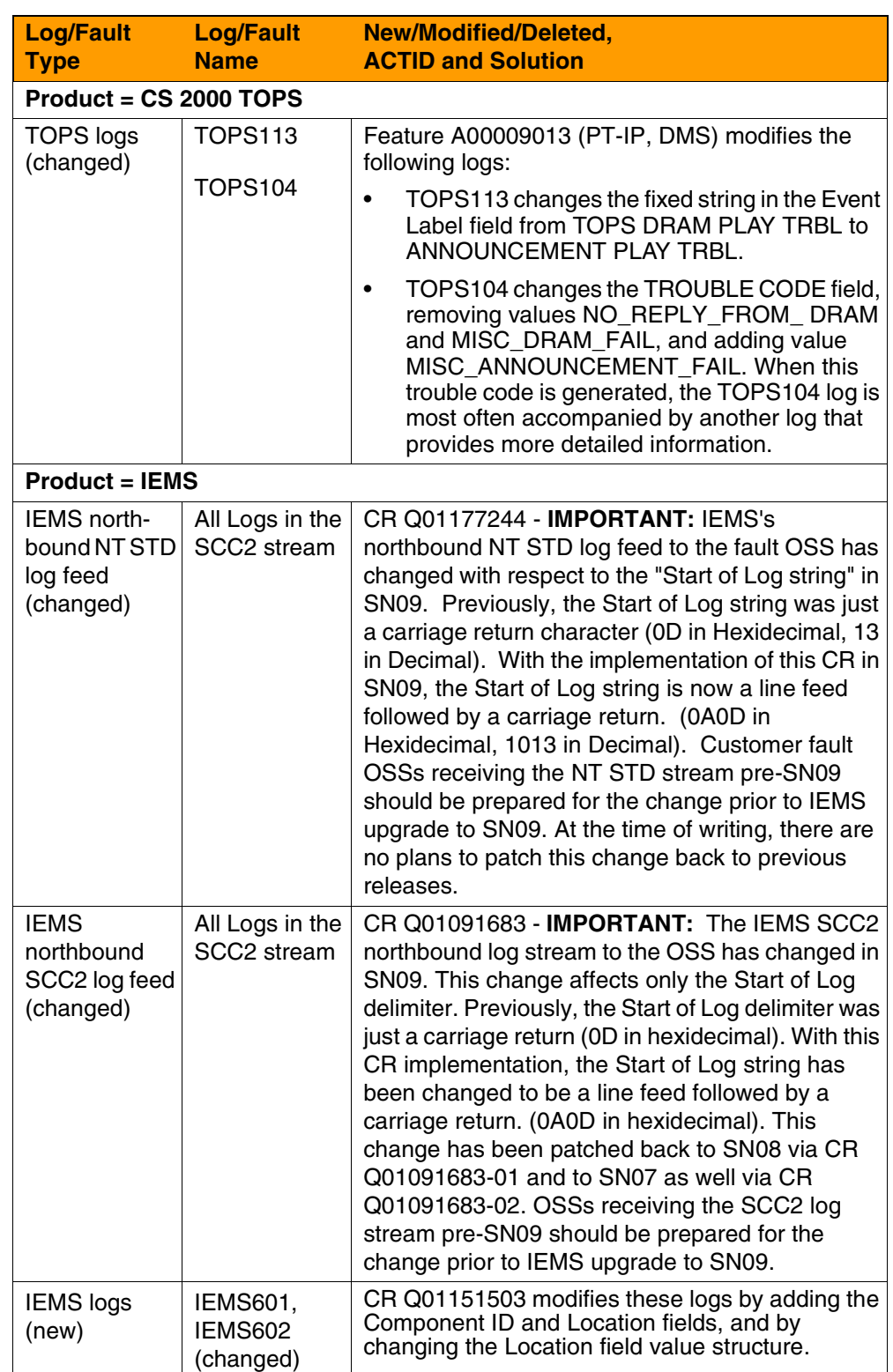

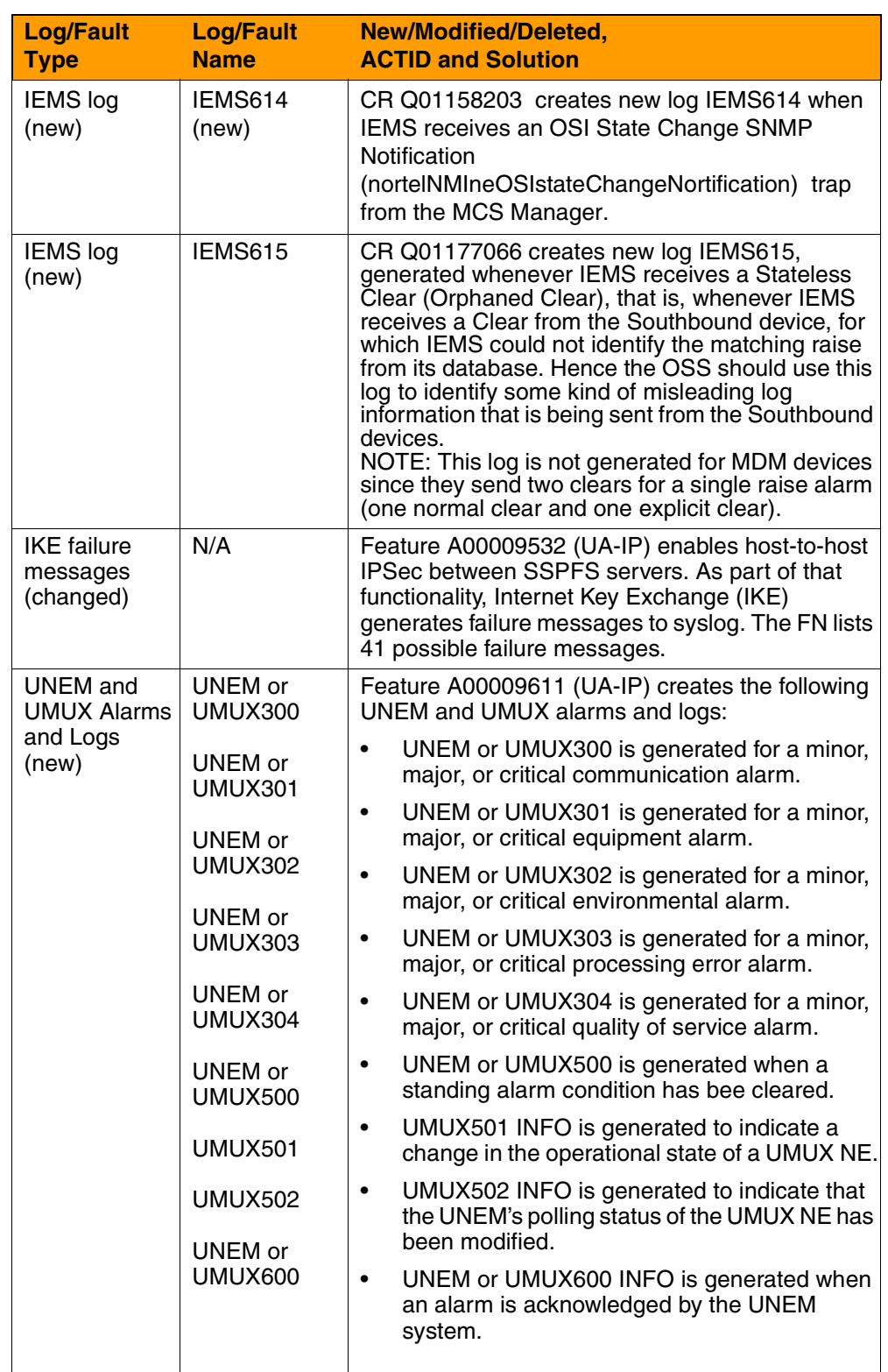

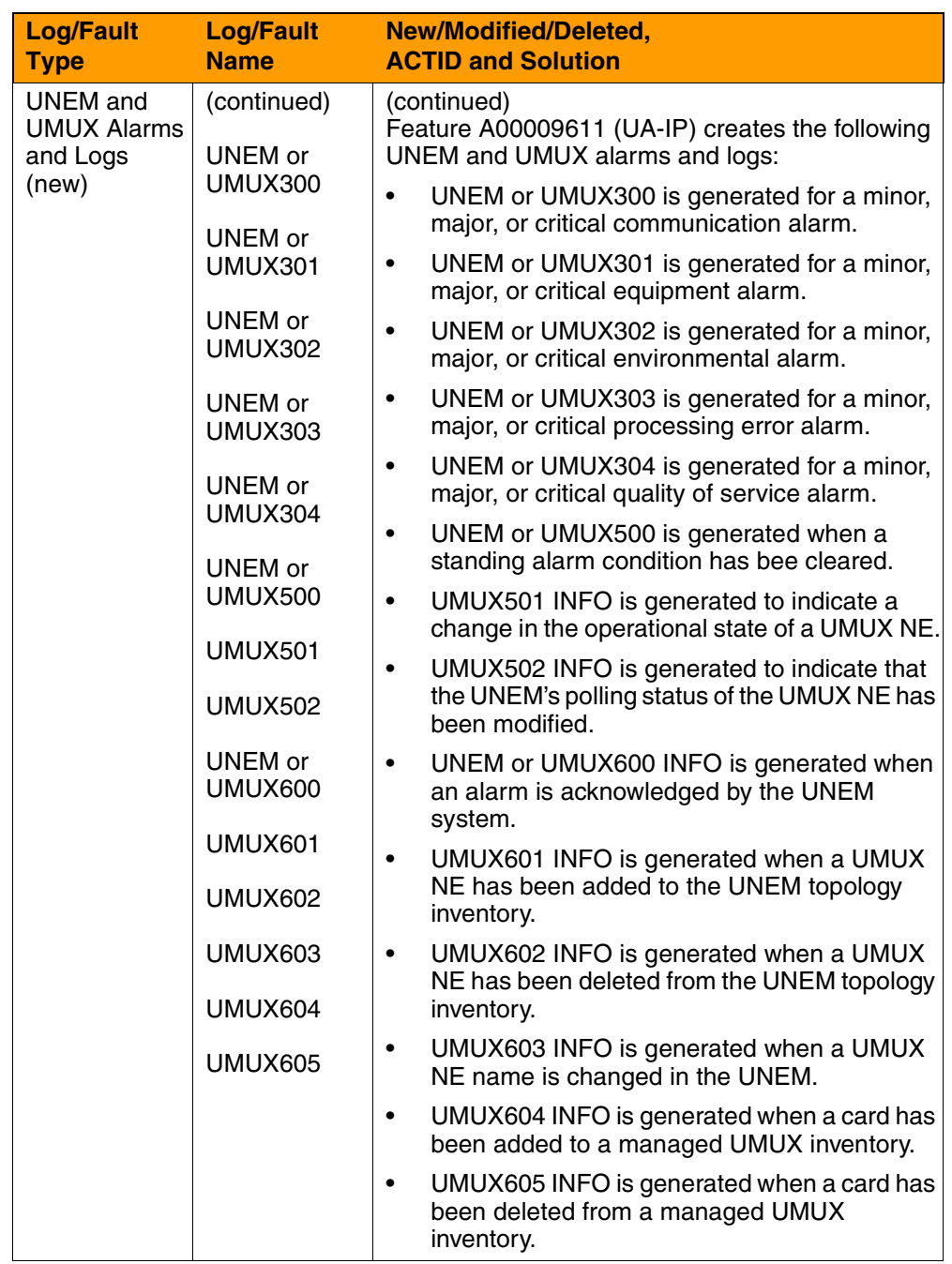

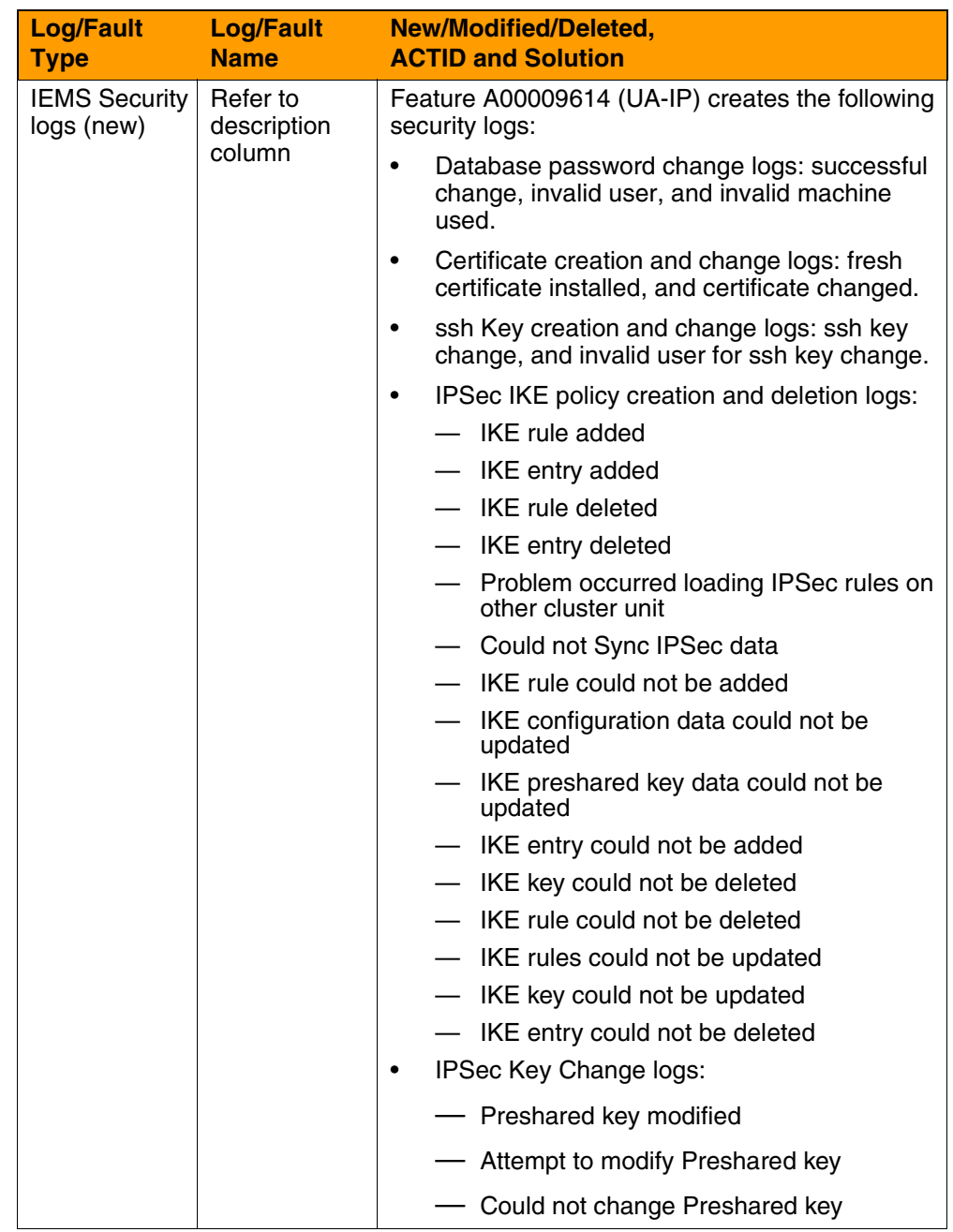

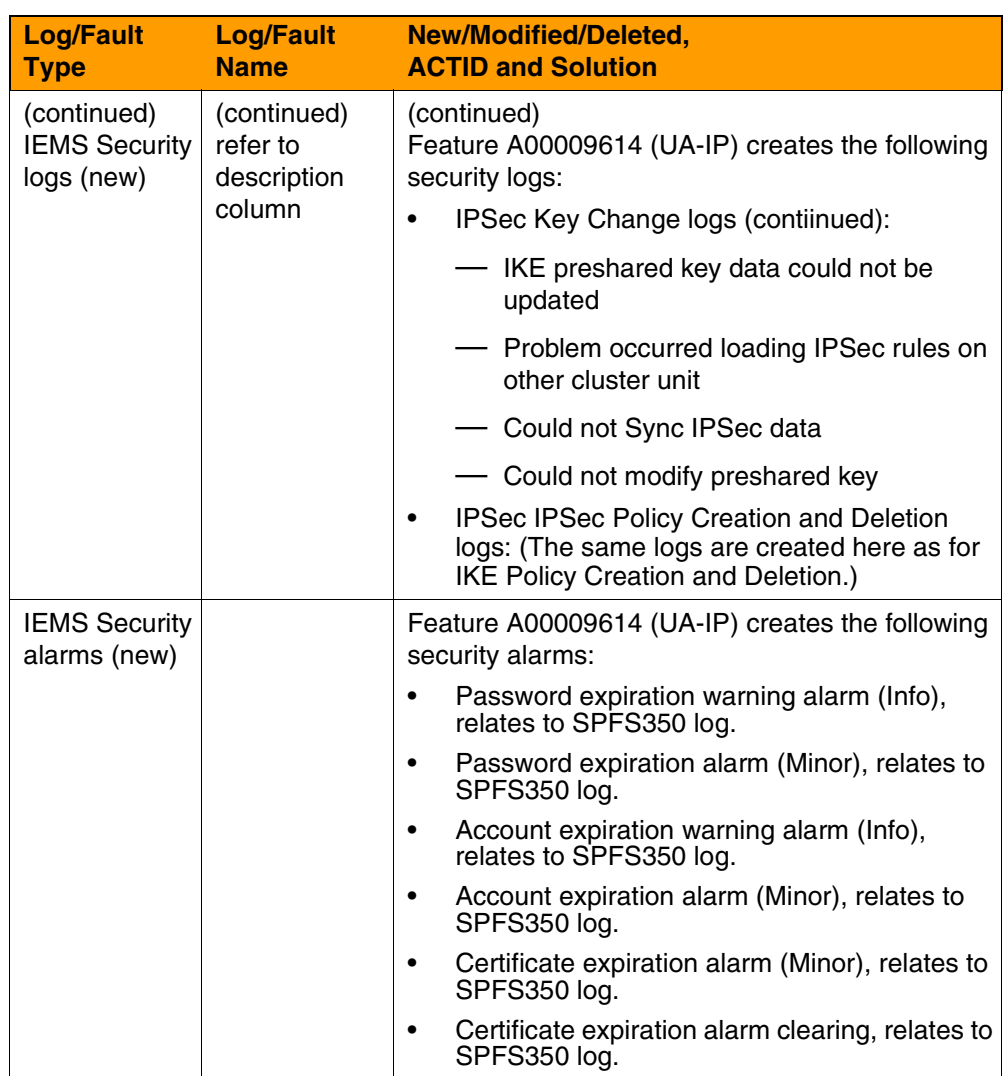

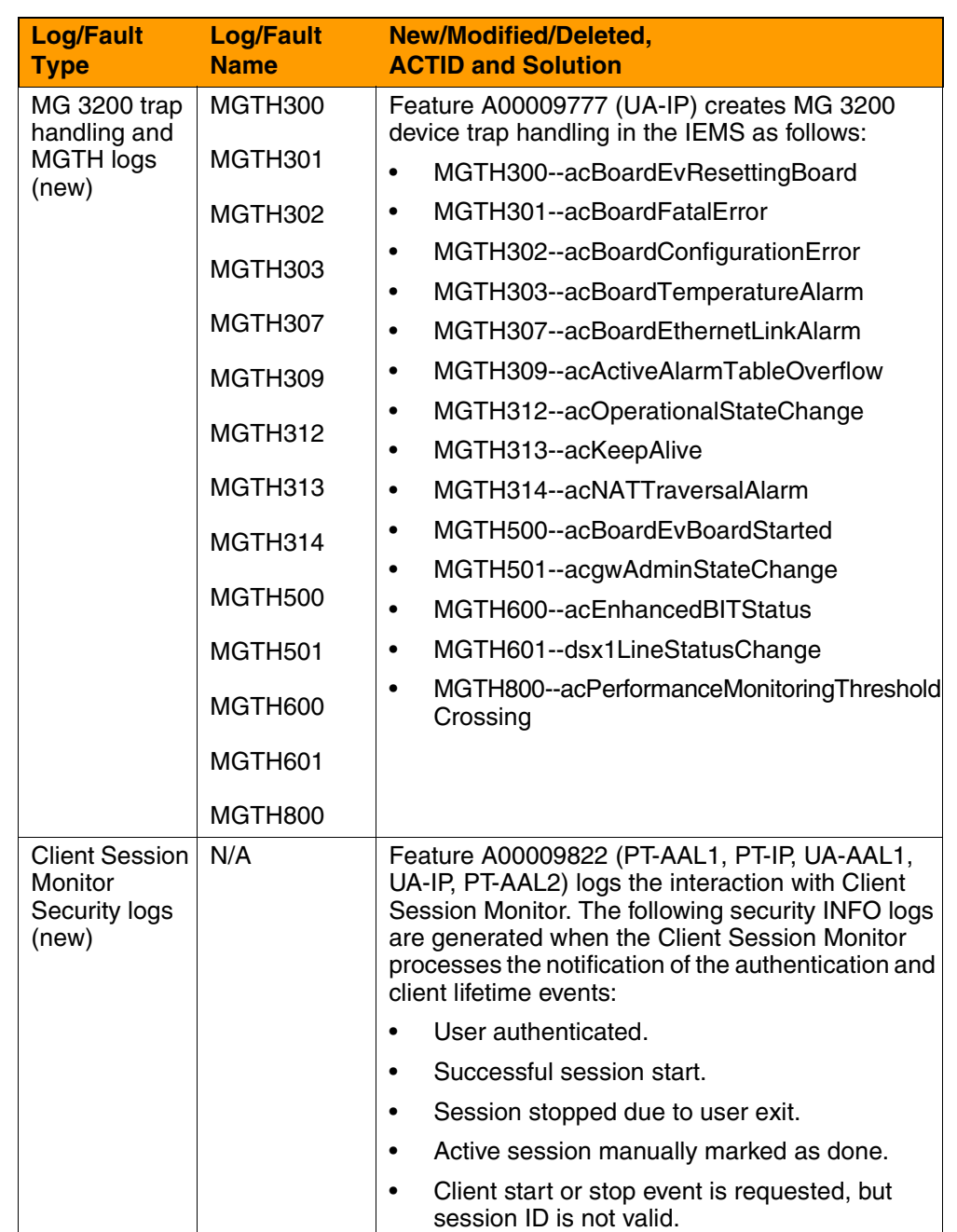

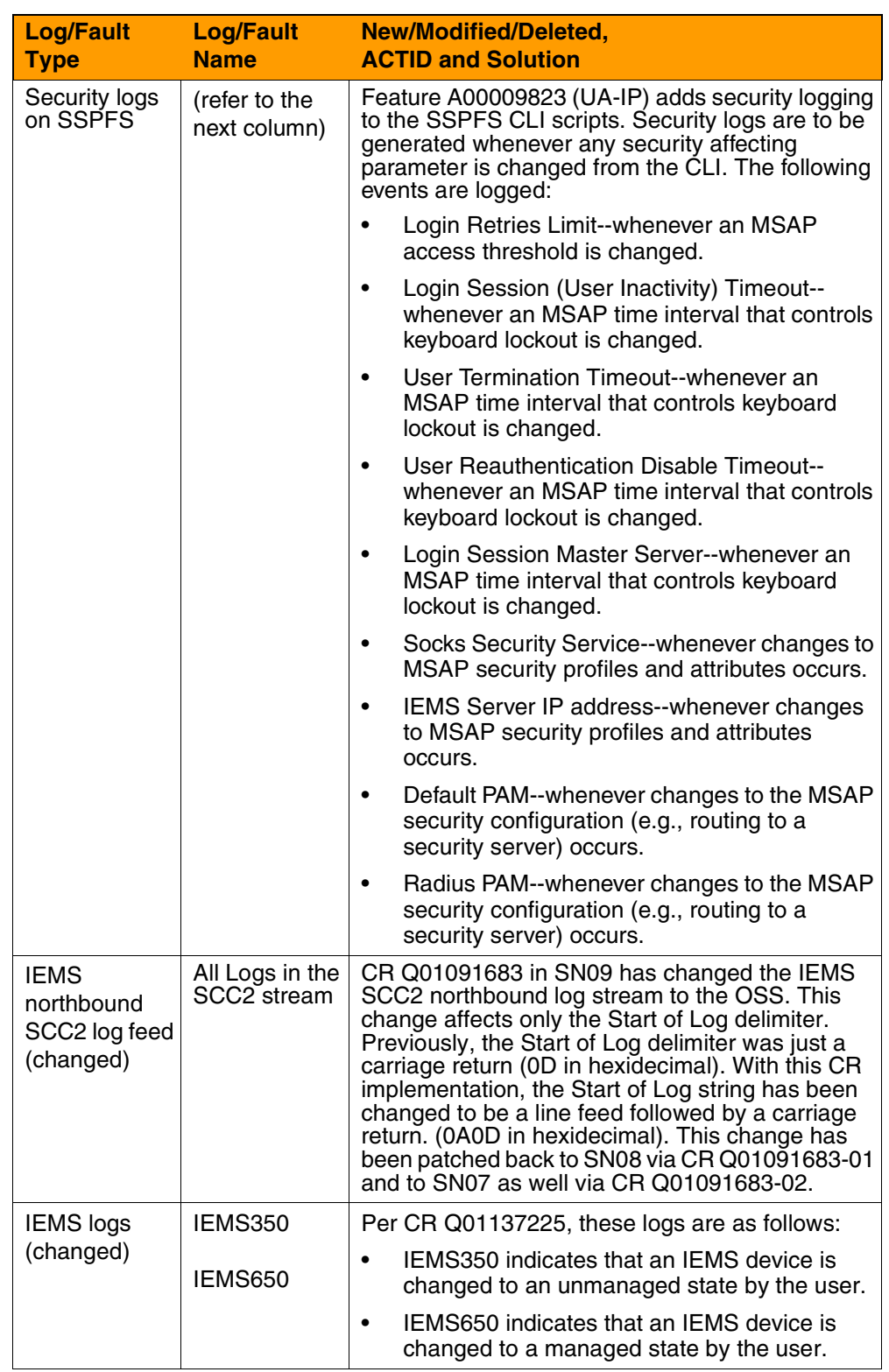

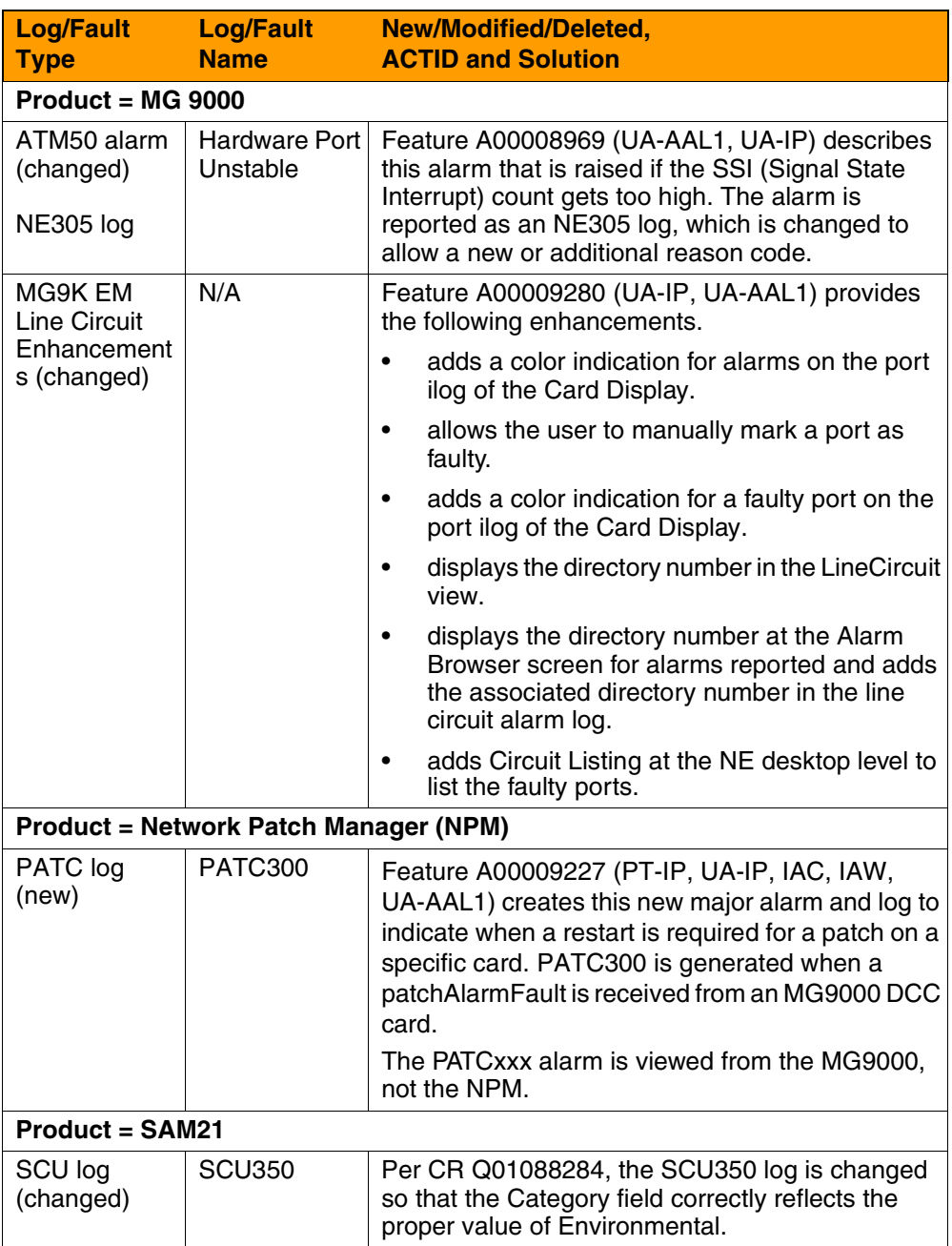

## **Data Schema/MIBs changes overview**

The following Data Schema tables or MIBs are new or changed for (I)SN09. More complete descriptions will appear in the Feature Deltas section of this document.

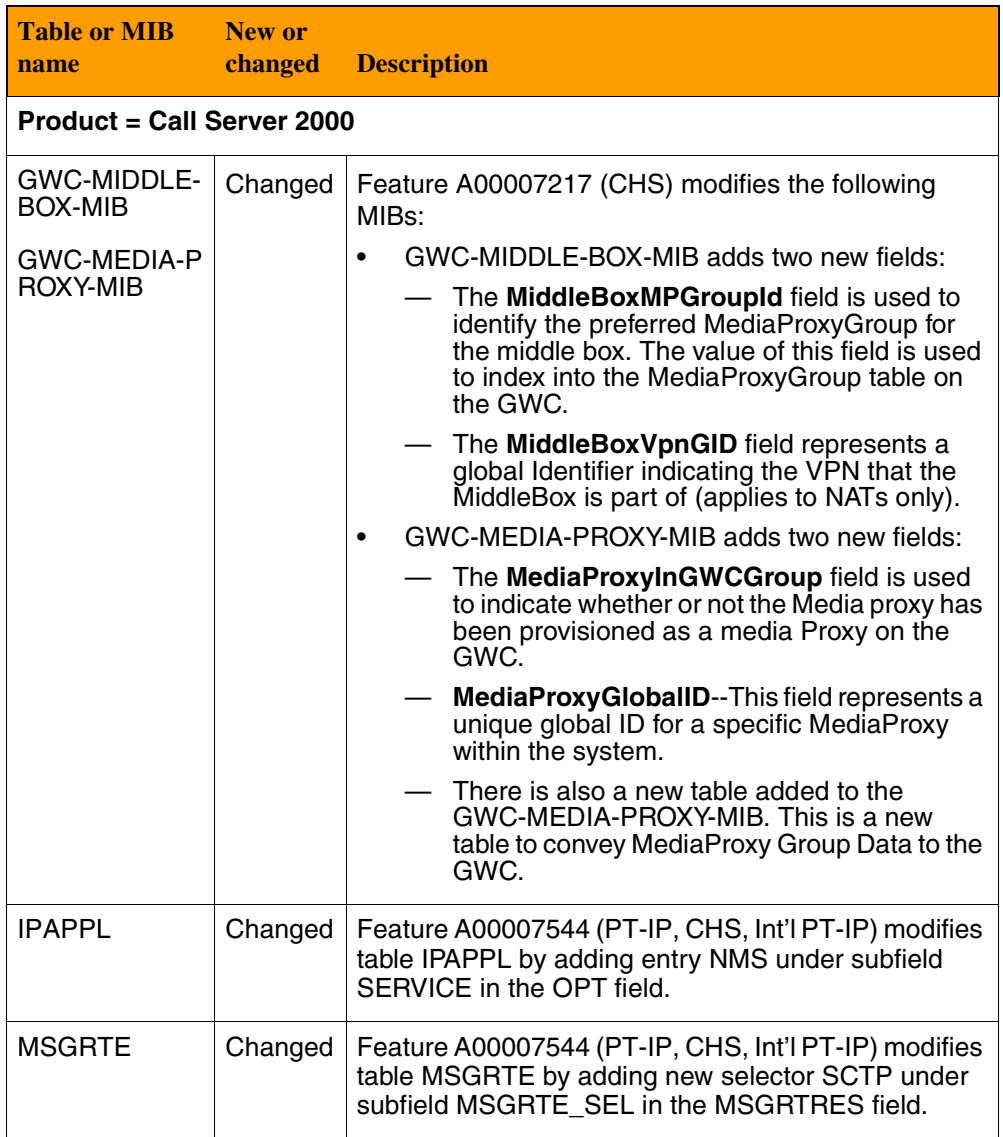

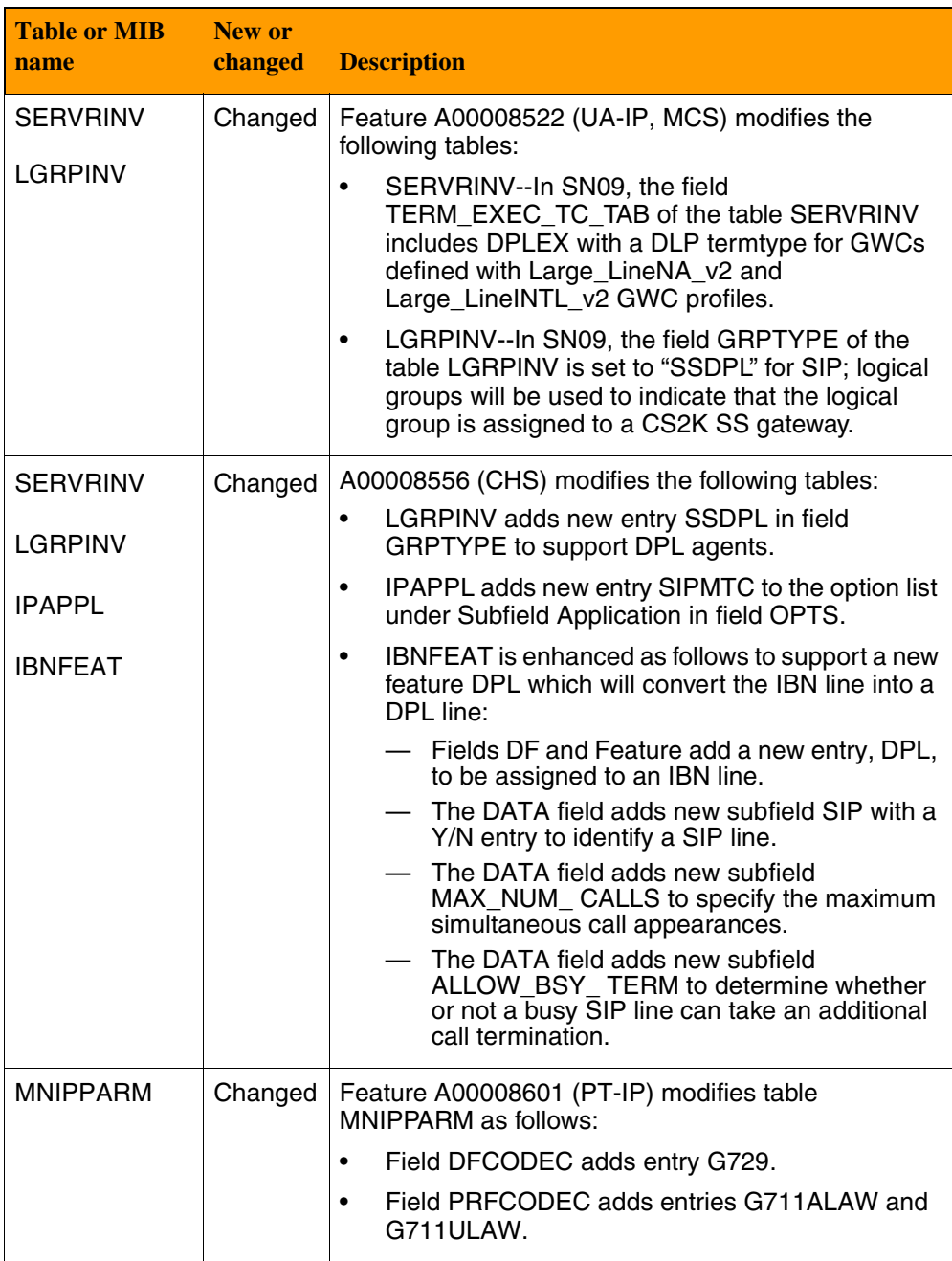

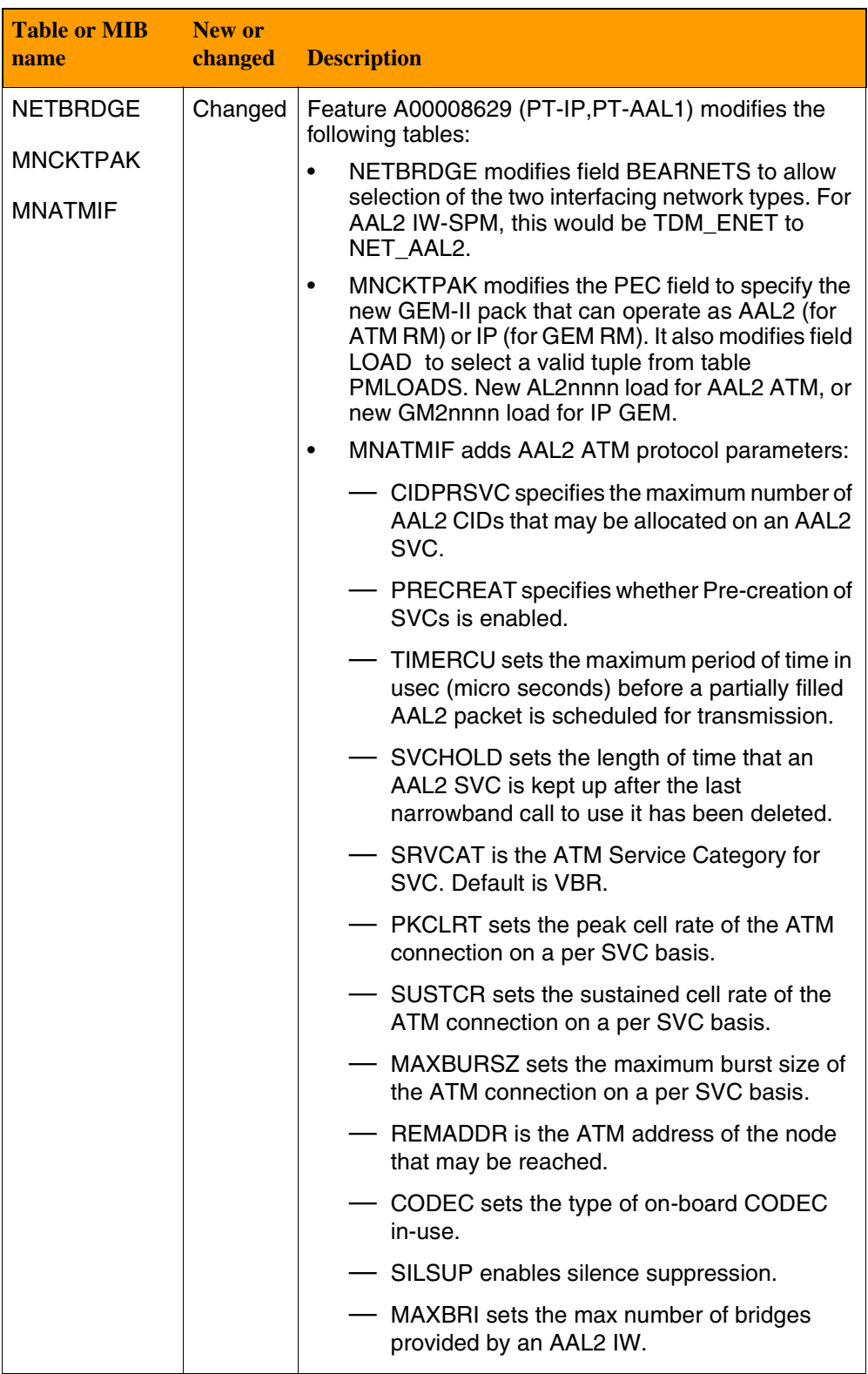

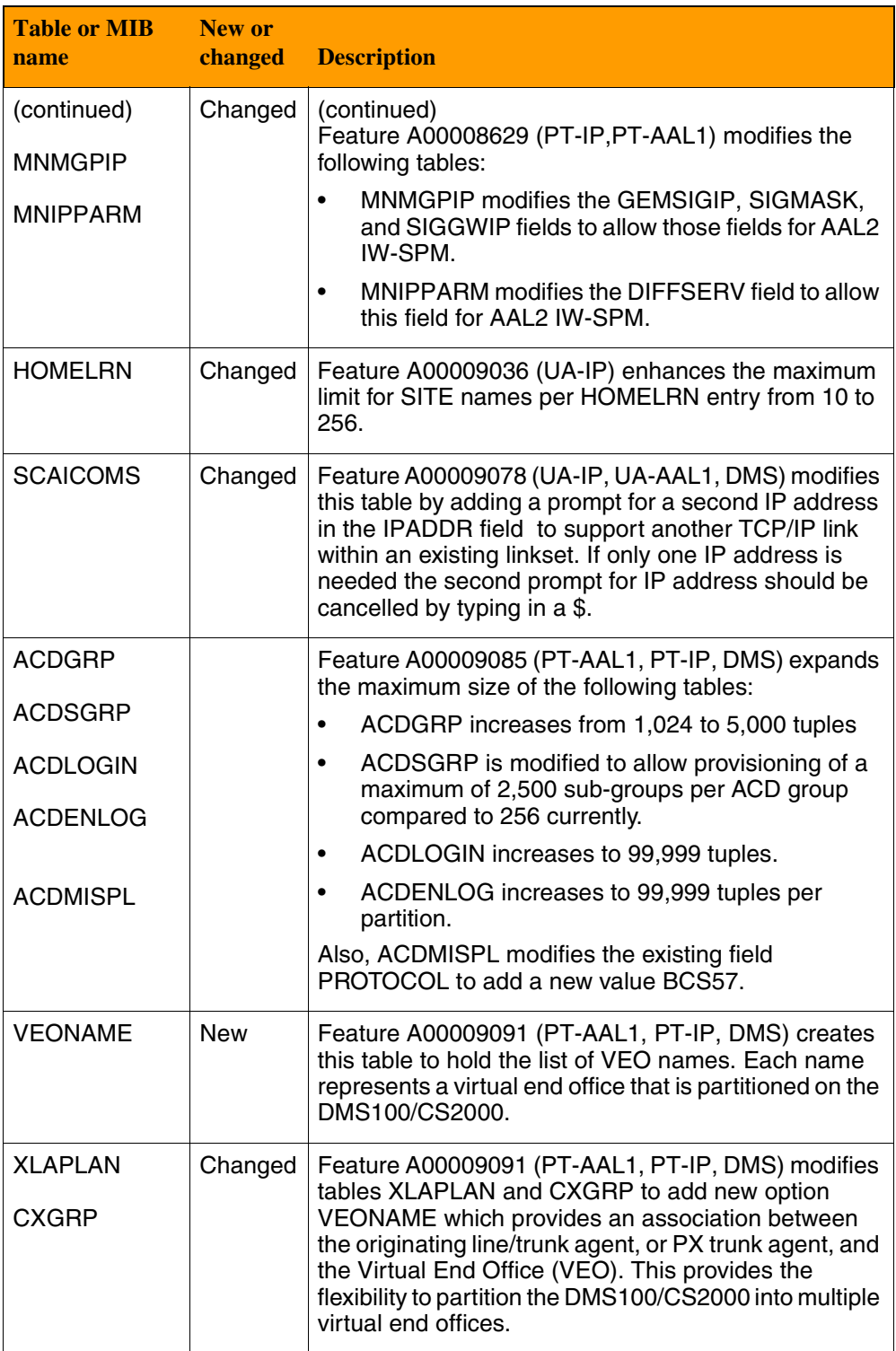

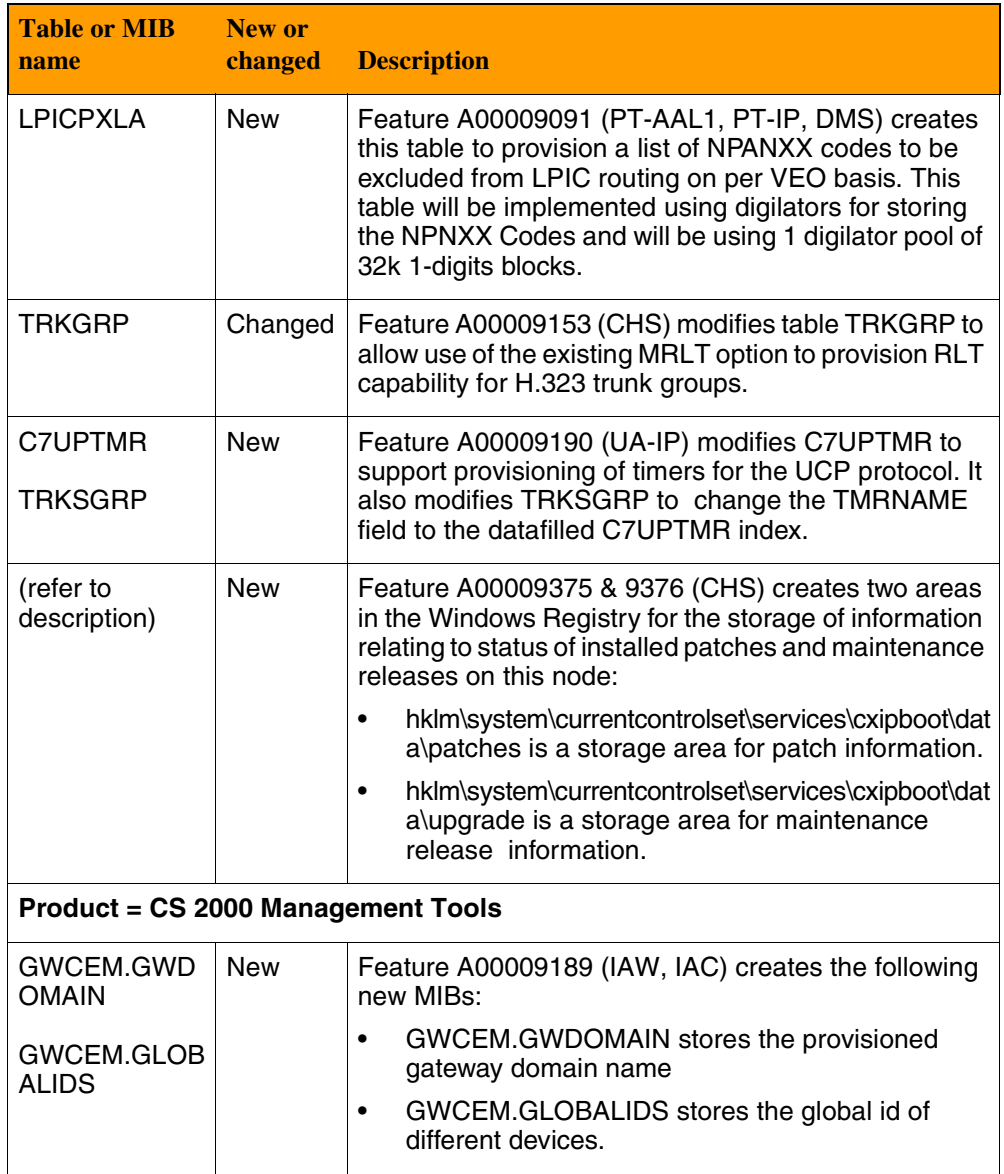

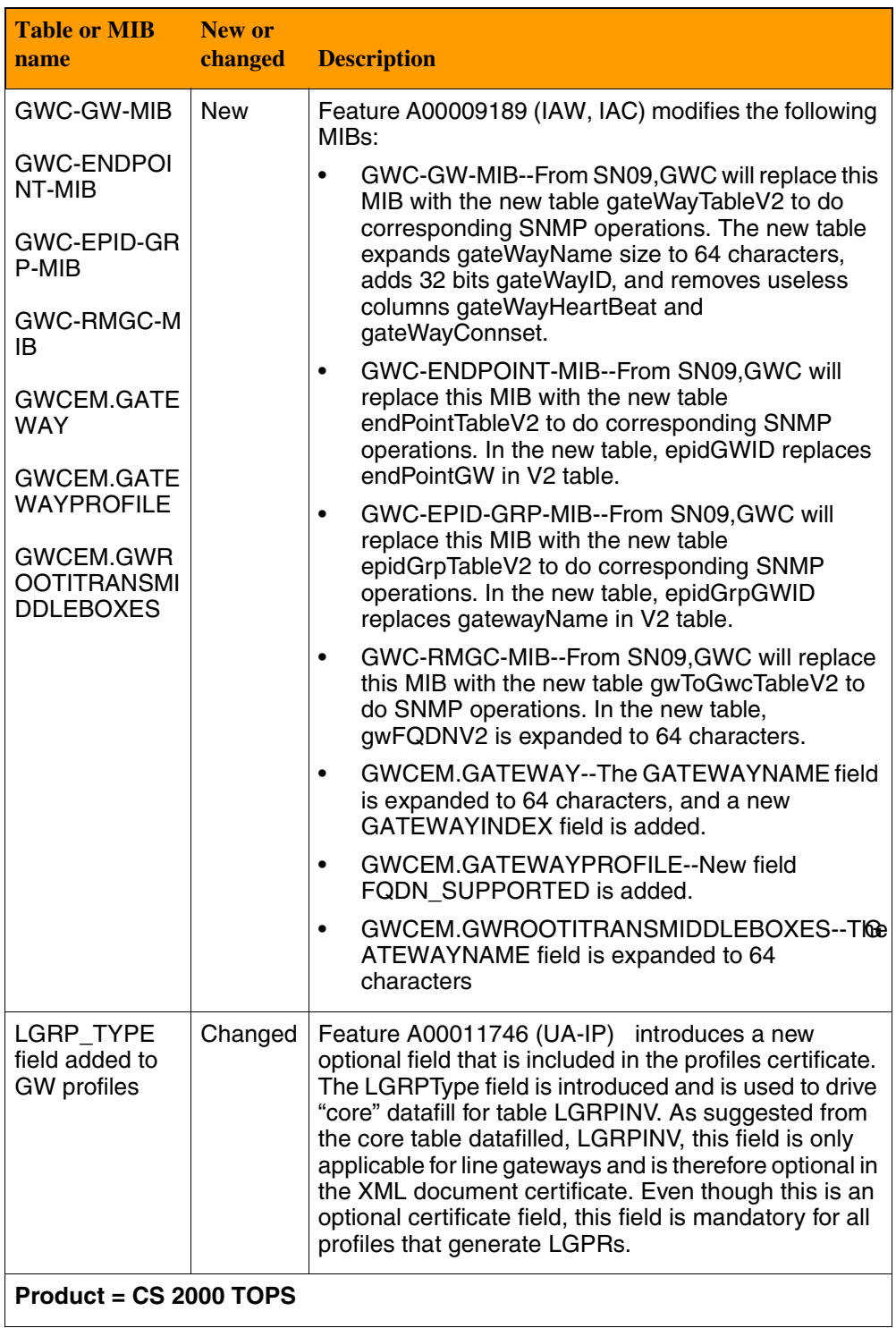

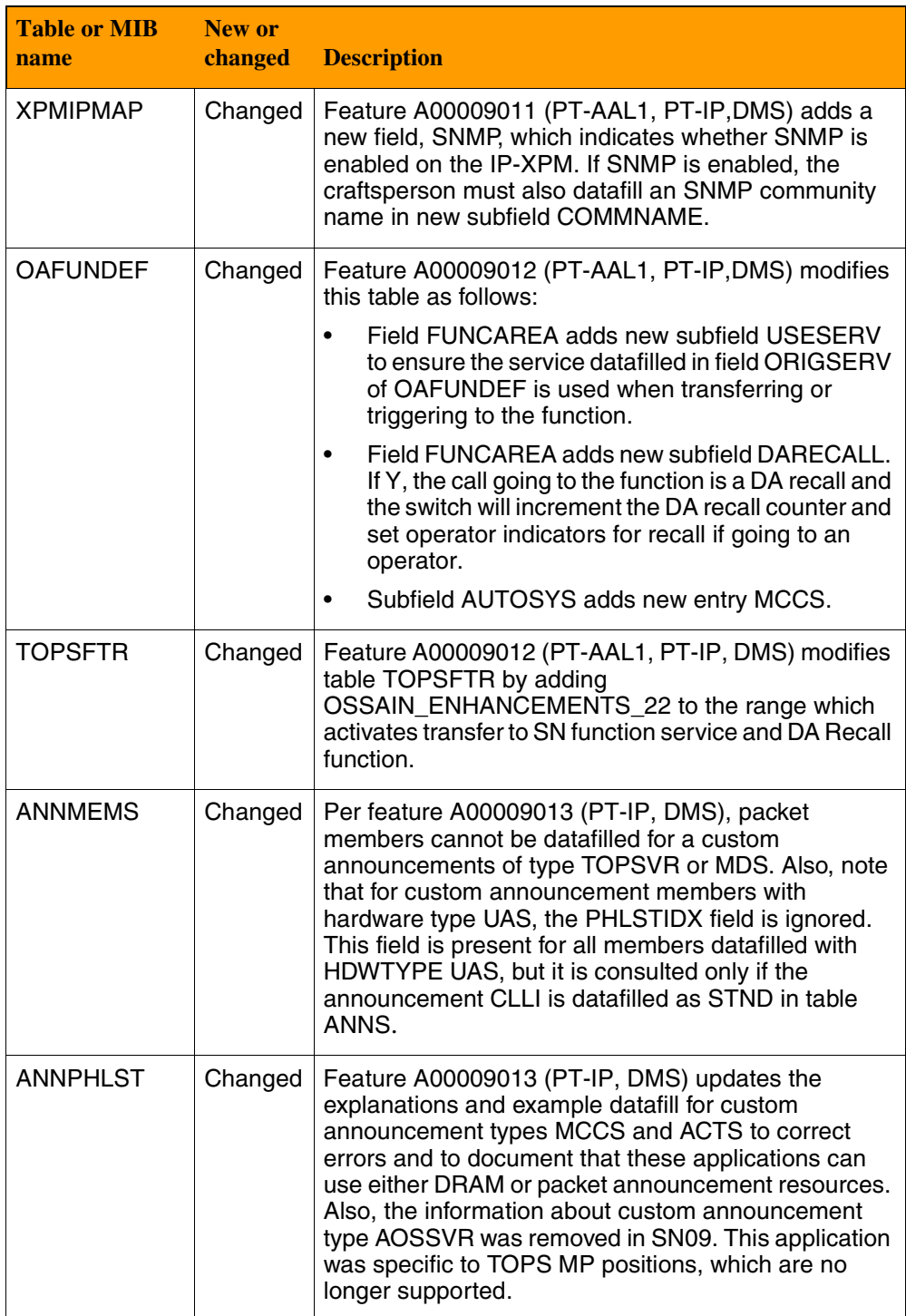

## **Commands and User Interface changes overview**

The following Commands and/or User Interface are new or changed for (I)SN09. More complete descriptions appear in the Feature Deltas section of this document.

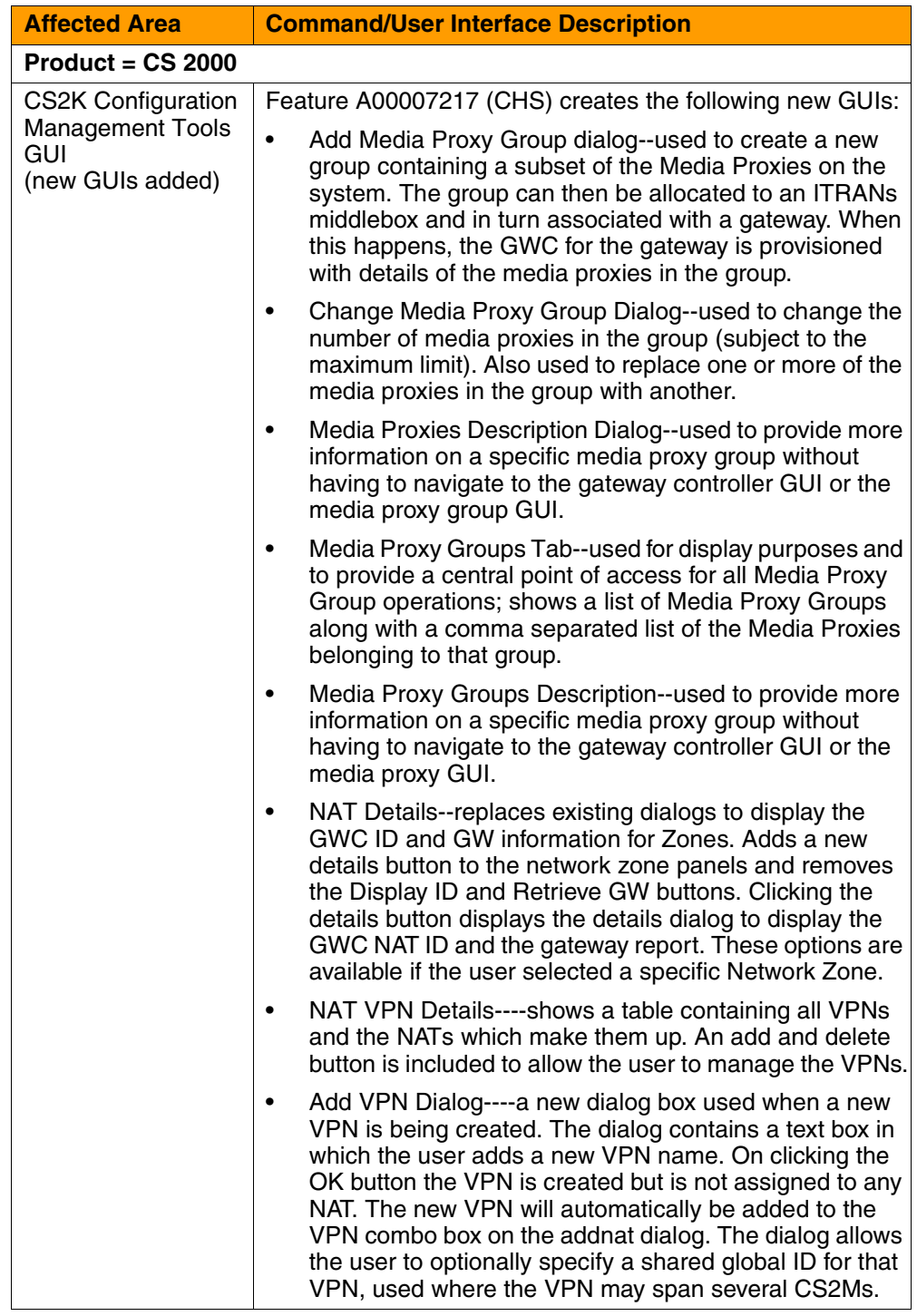

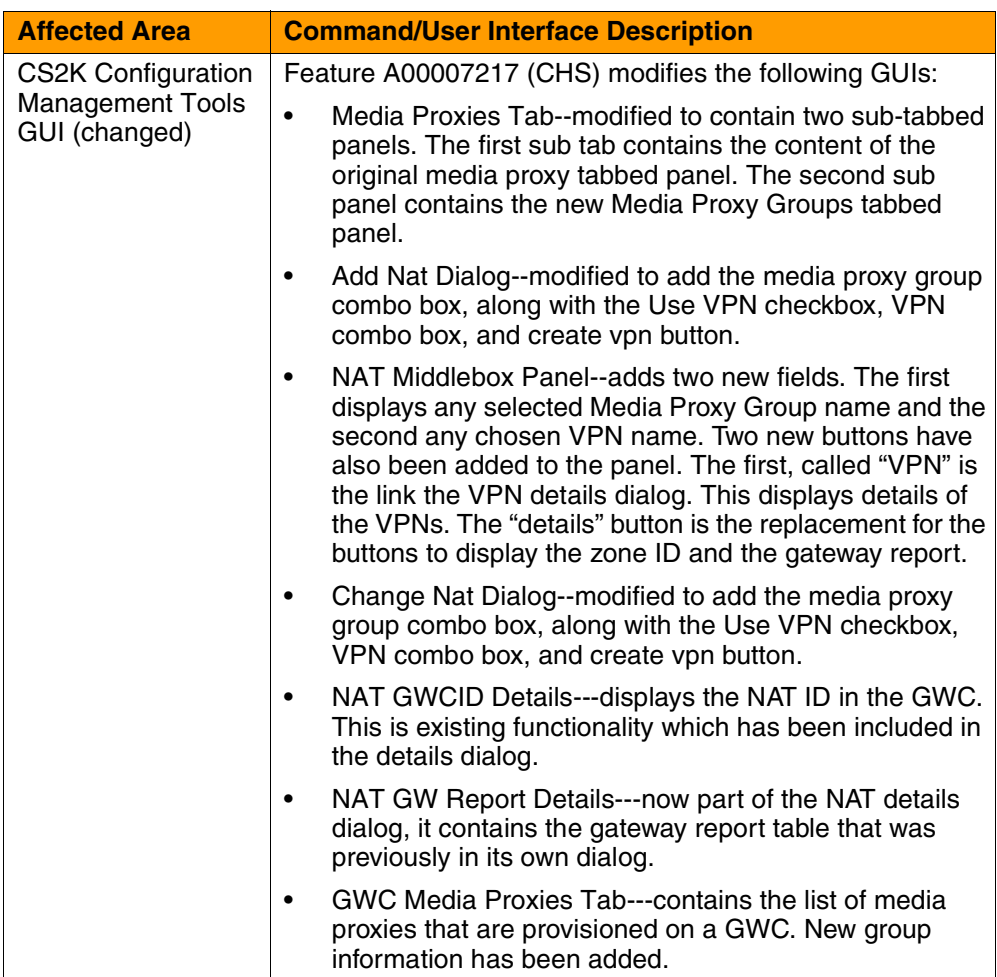

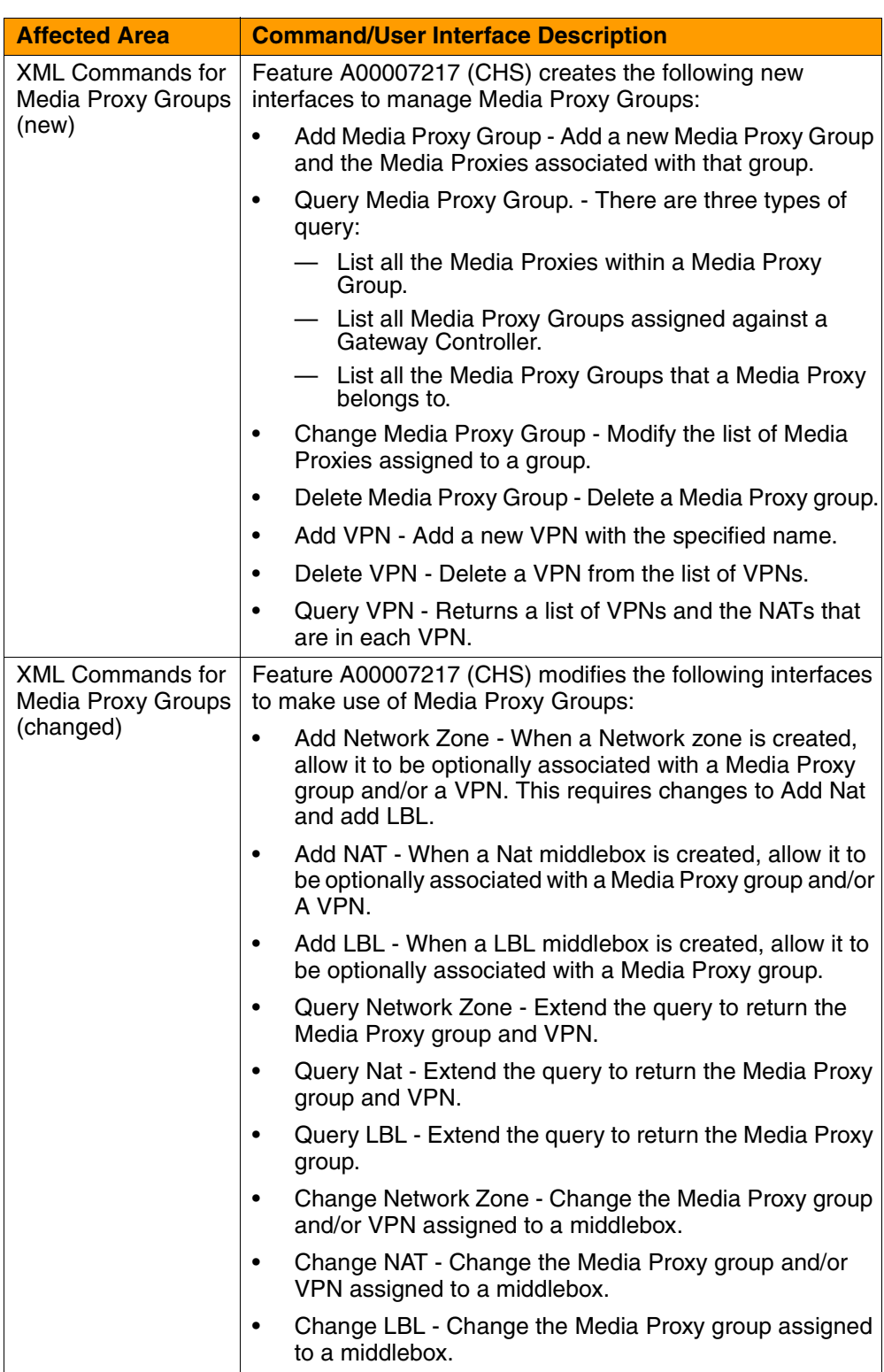

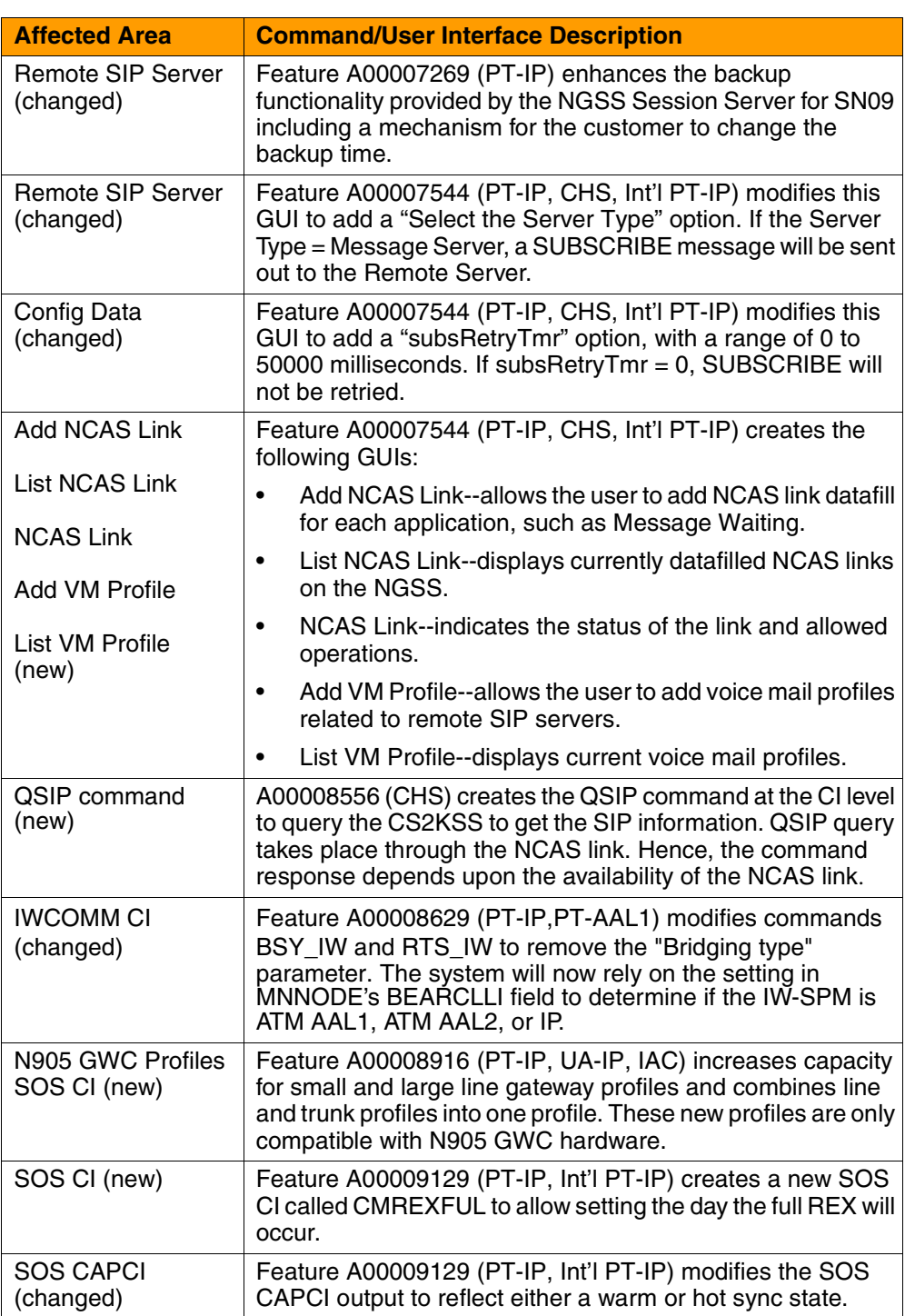

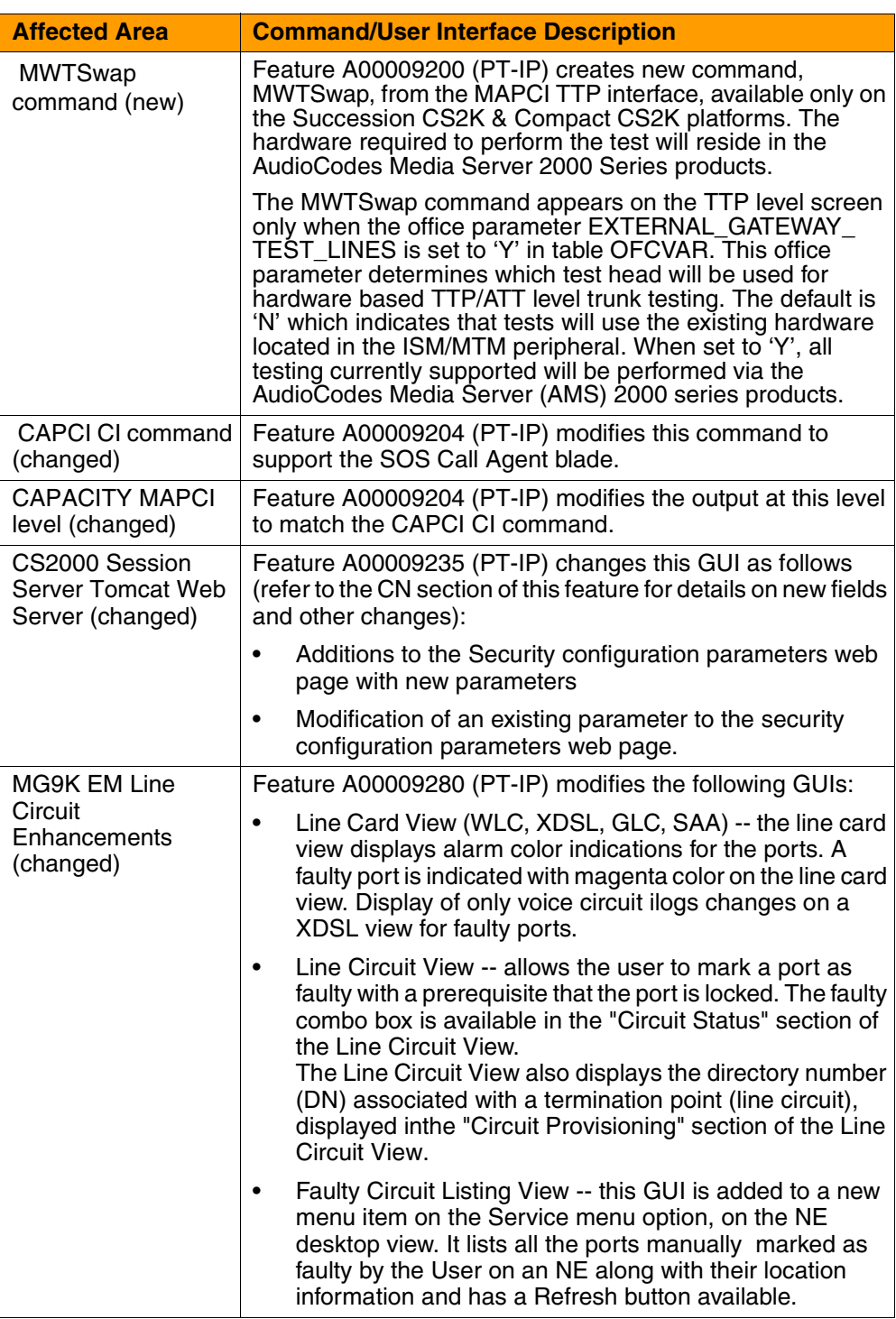

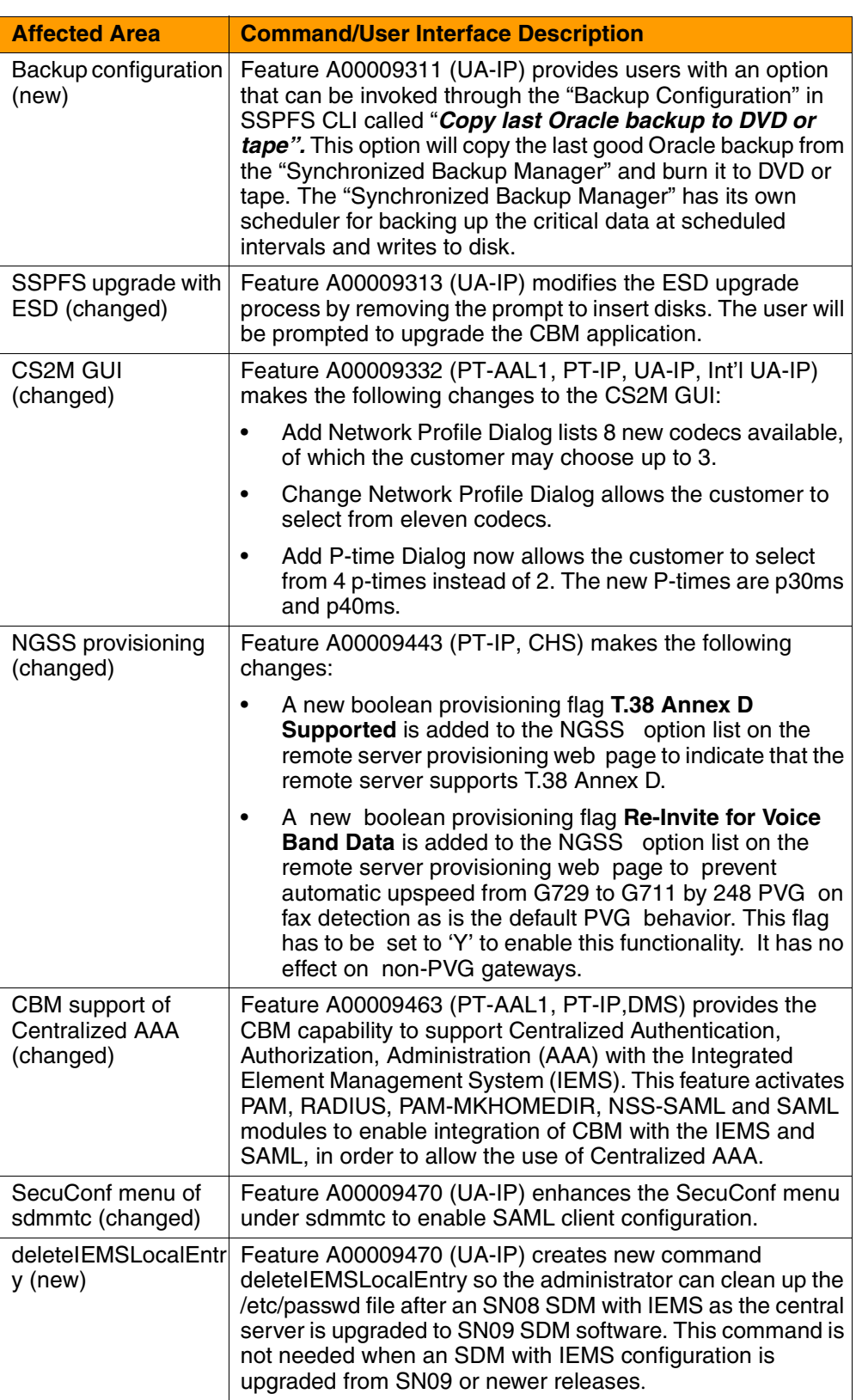

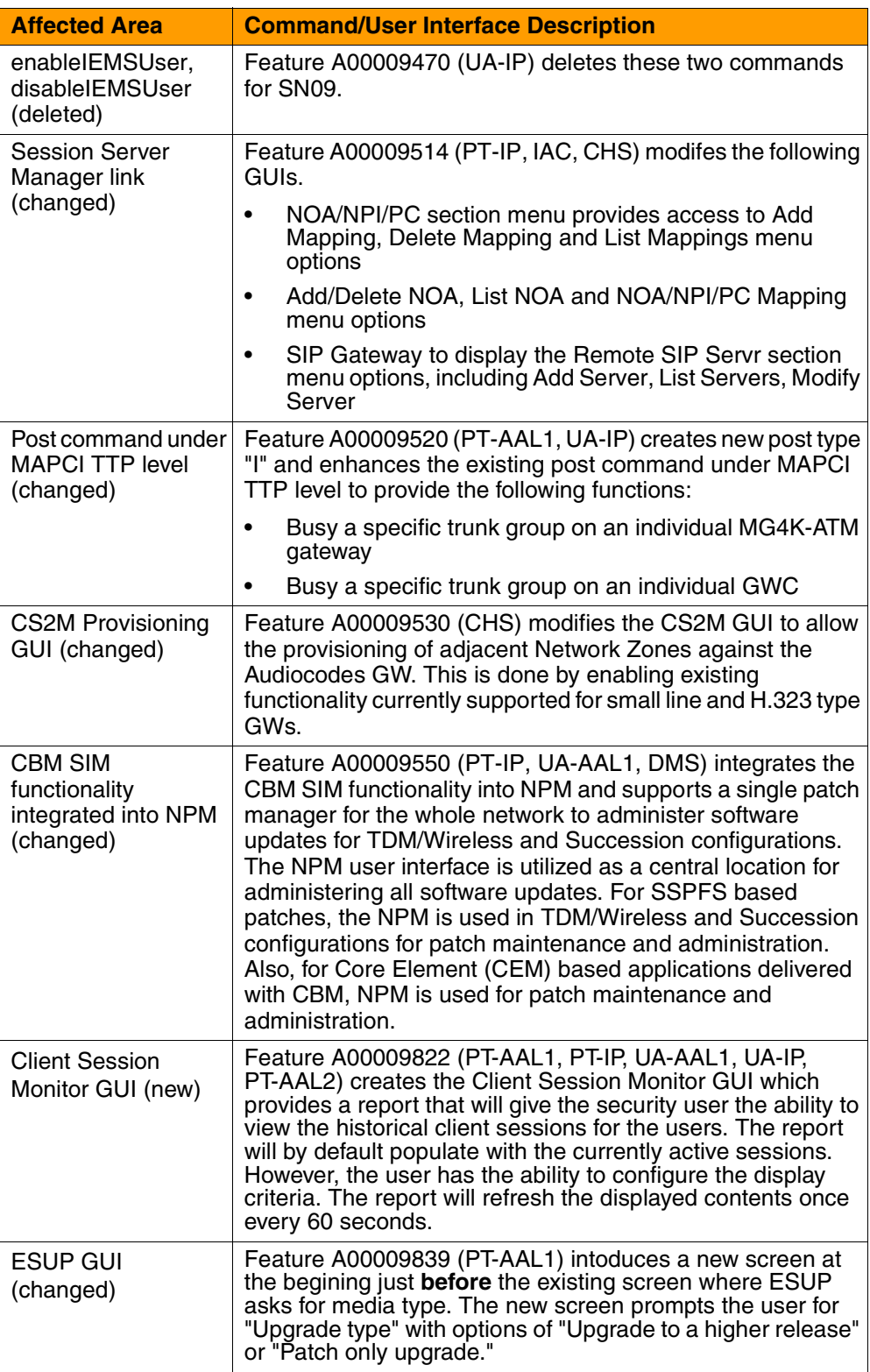

### Copyright © 2006, Nortel Networks **57 57** Nortel Networks Confidential

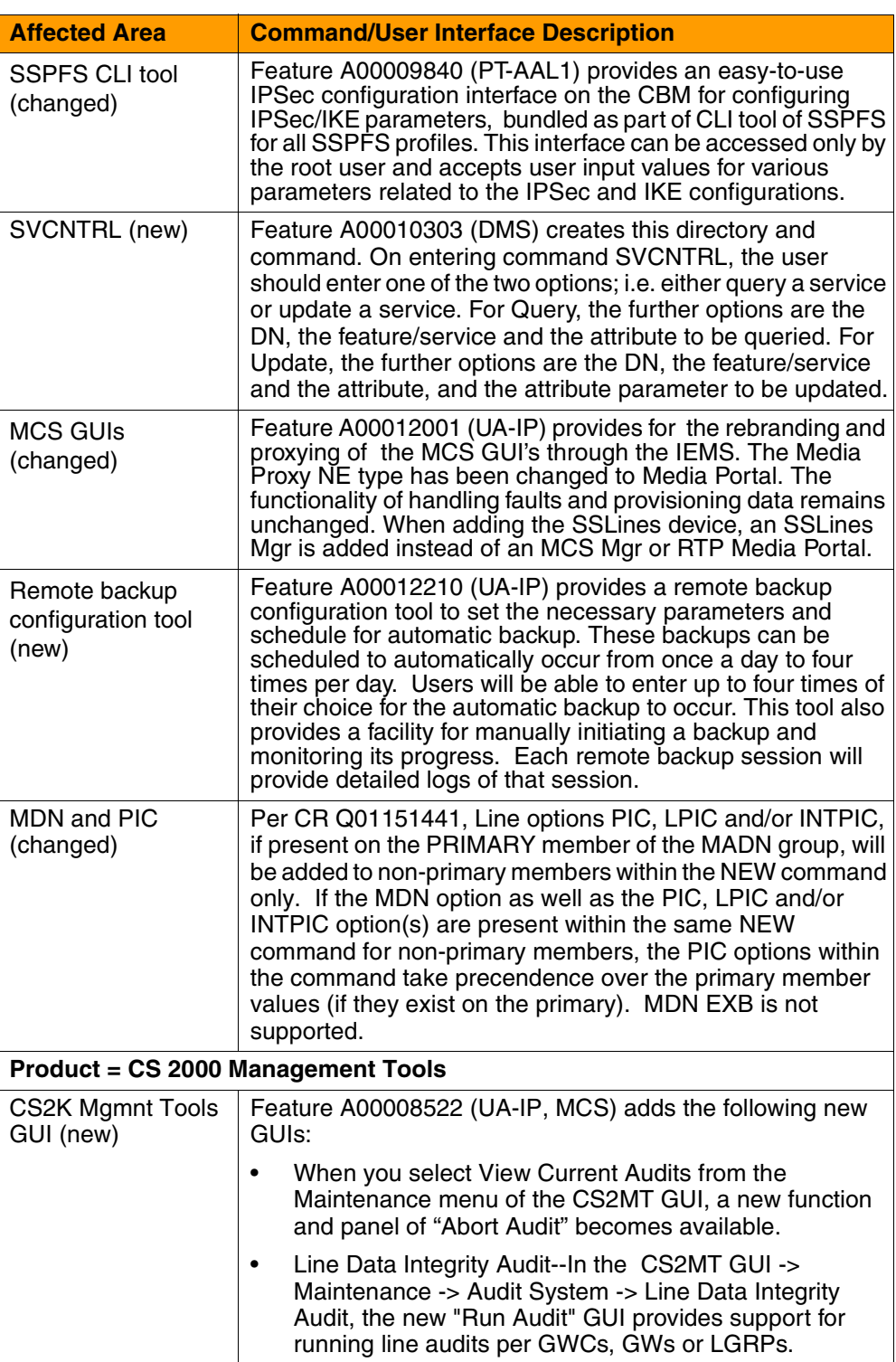

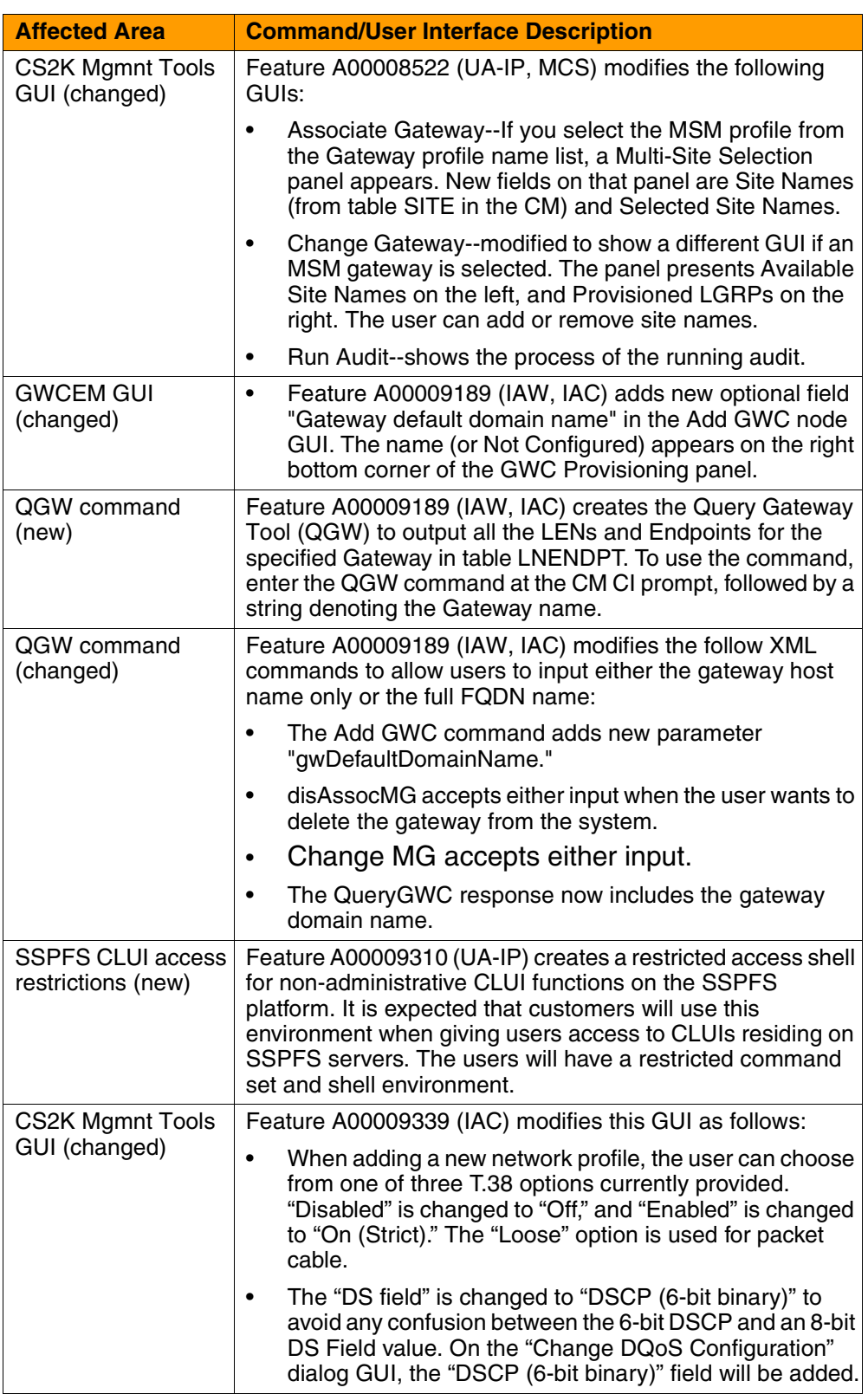

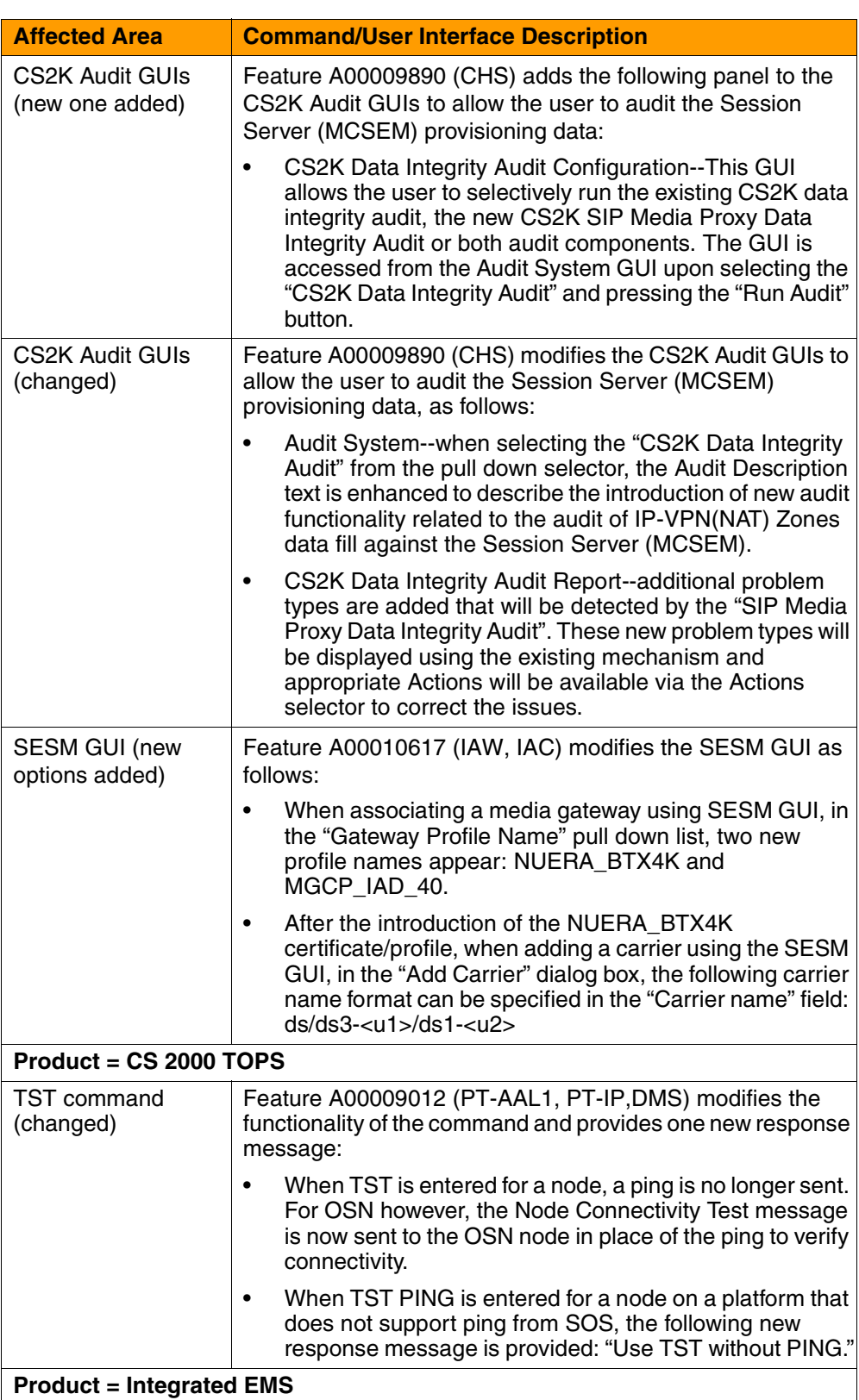

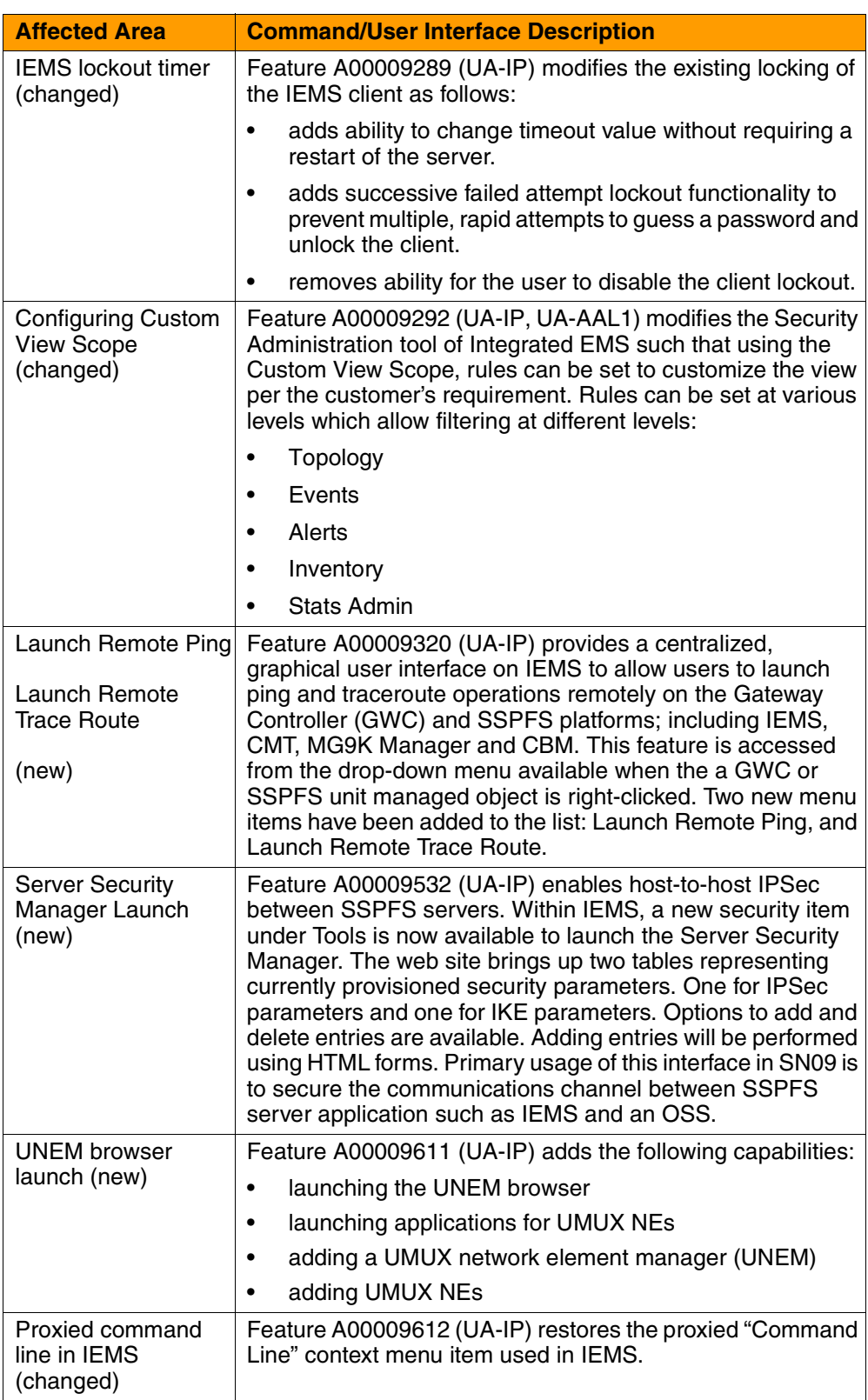

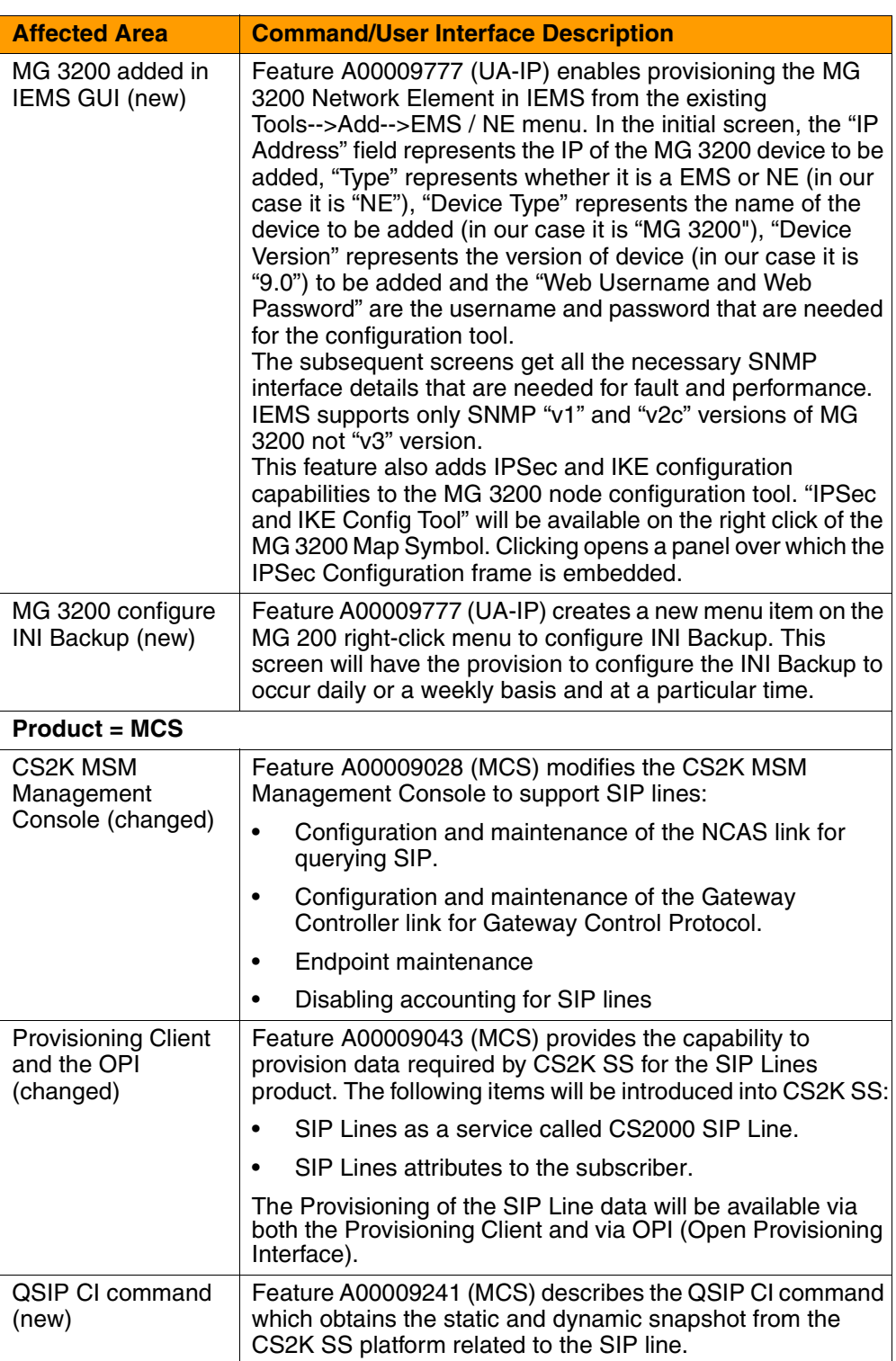

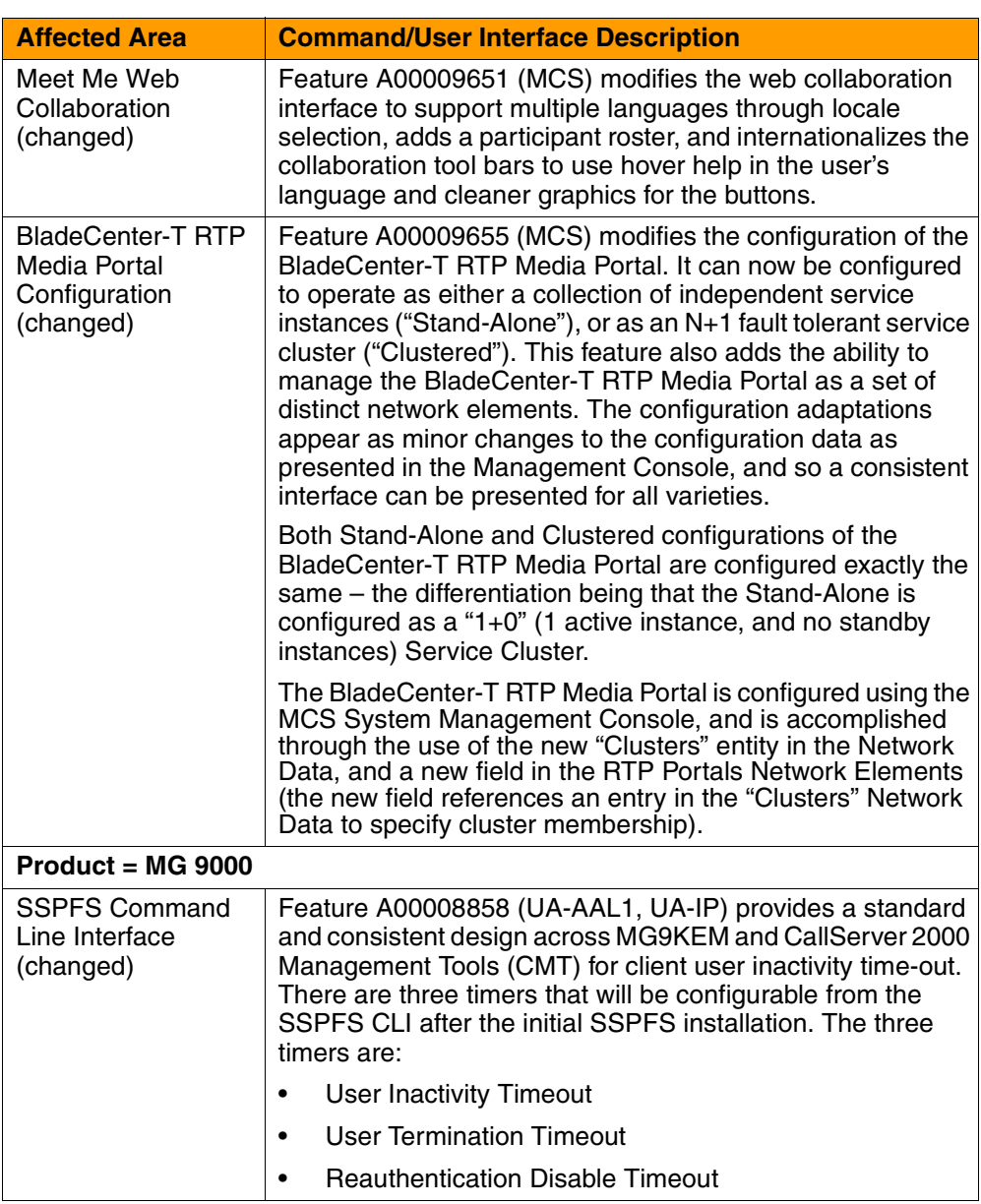

### Copyright © 2006, Nortel Networks **63** 63 Nortel Networks Confidential

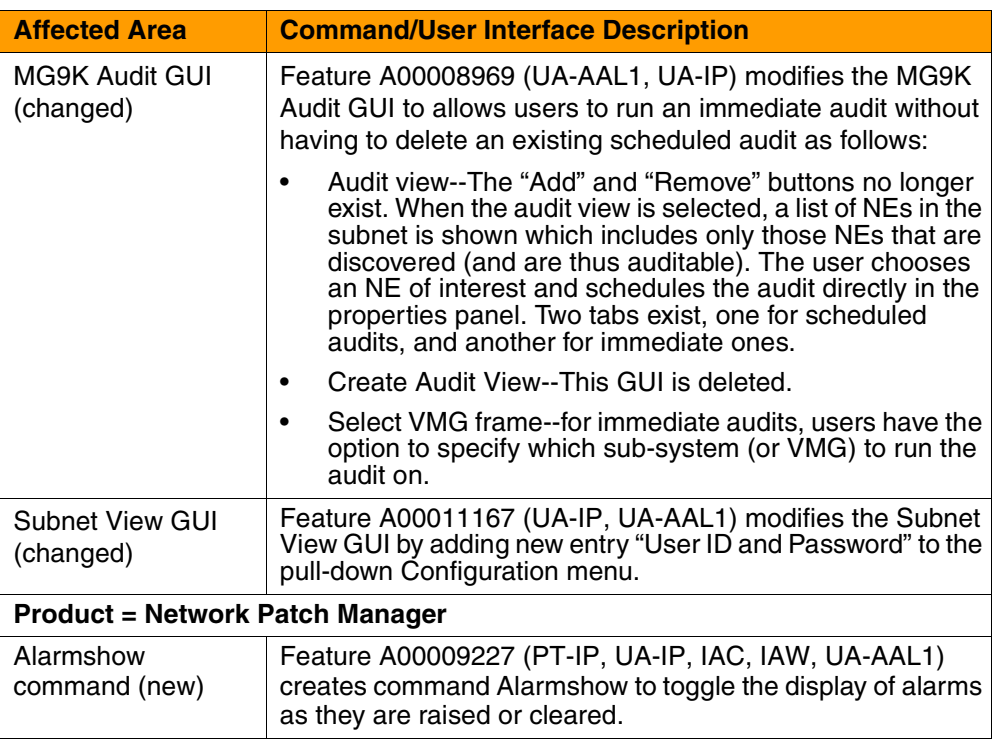
## Copyright © 2006, Nortel Networks **64 64** Nortel Networks Confidential

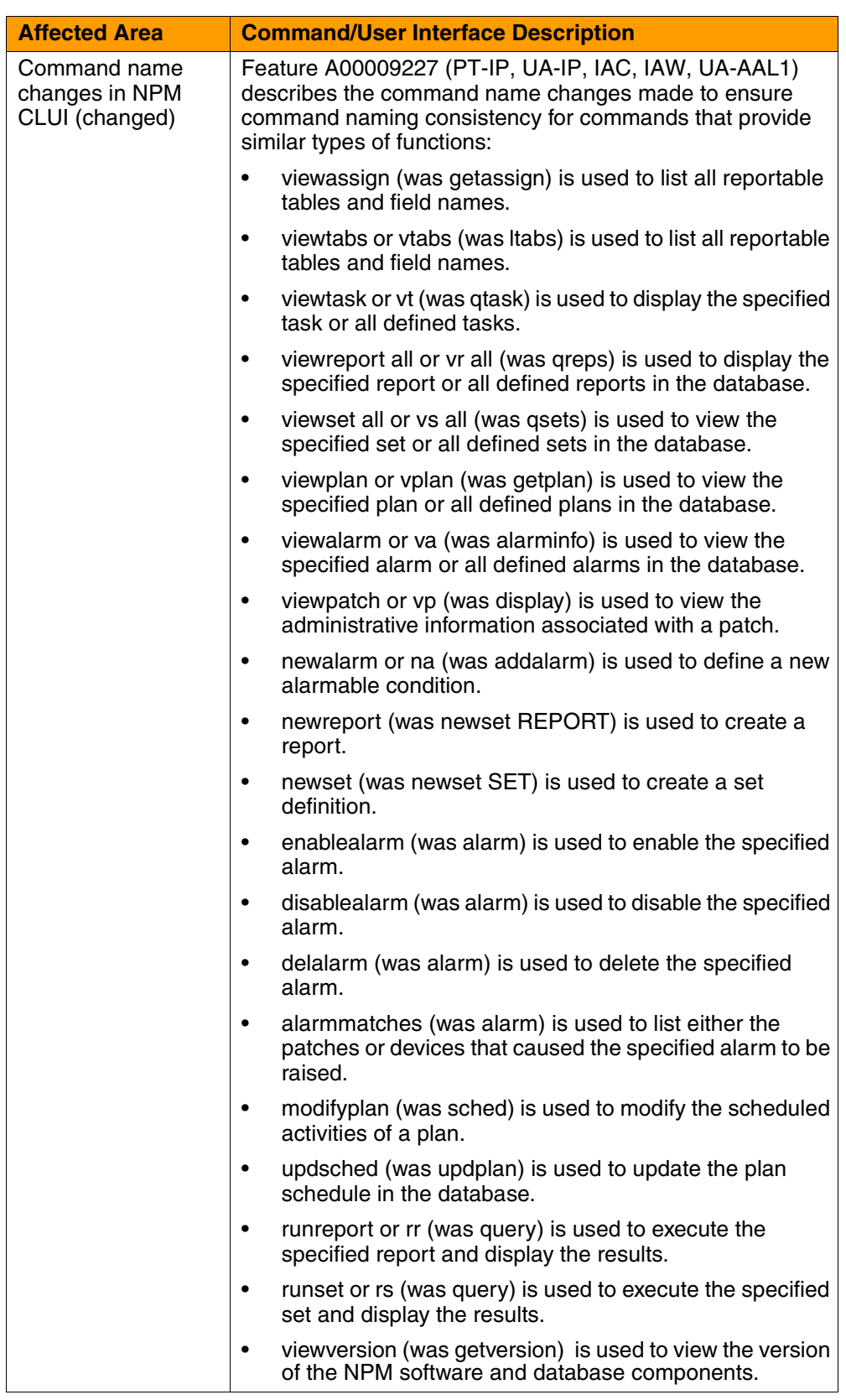

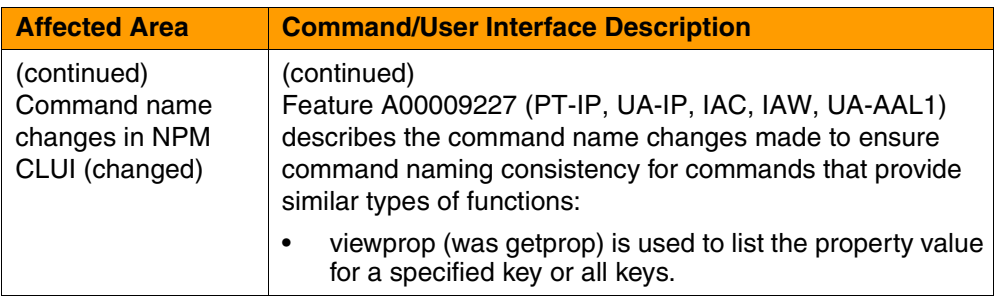

## **Servord changes overview**

The following Service Order items are new or changed for (I)SN09. More complete descriptions appear in the Feature Deltas section of this document.

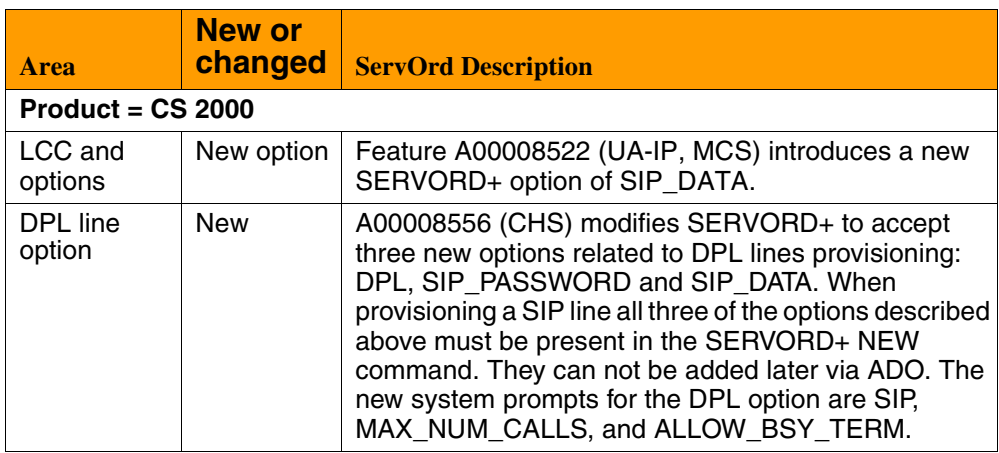

#### Copyright © 2006, Nortel Networks **66** Nortel Networks Confidential

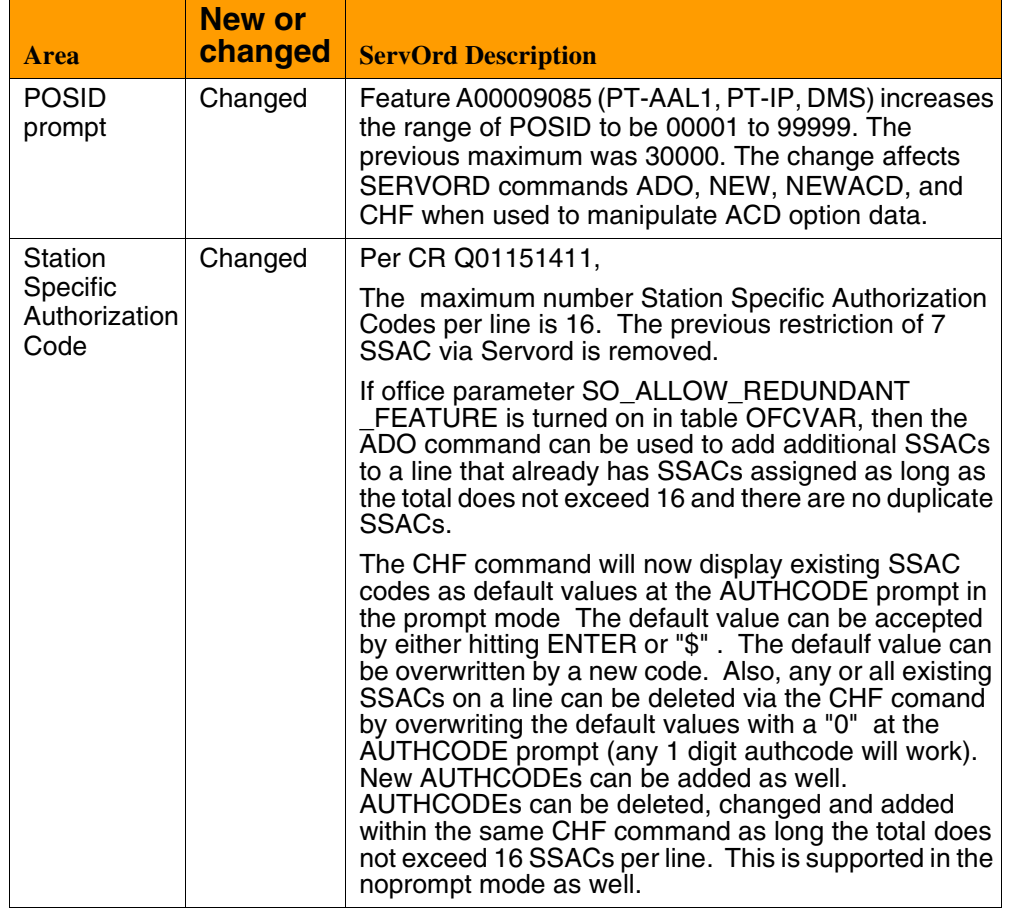

## **Office Parameter changes overview**

The following office parameters are new or changed for (I)SN09. More complete descriptions will appear in the Feature Deltas section of this document.

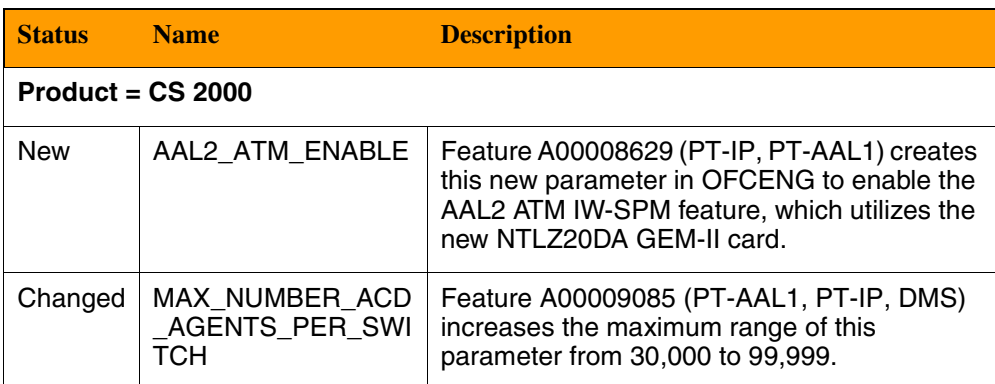

## **Summary of new/changed Office Parameters for (I)SN09**

## **Summary of new/changed Office Parameters for (I)SN09**

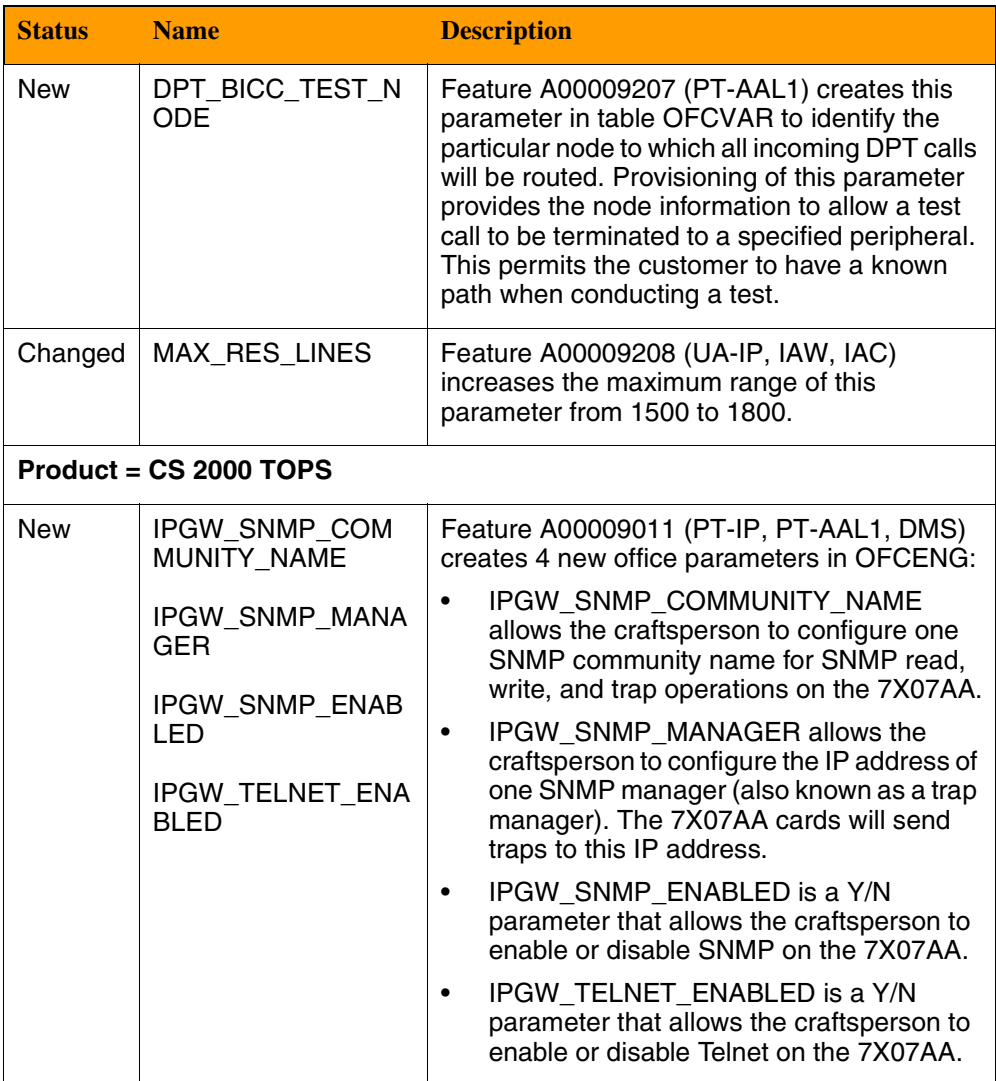

## **OM/PM changes overview**

The following OMs/PMs are new or changed for (I)SN09. They also appear in the OMs/PMs-by-product tables later in this document with lists of registers and descriptions.

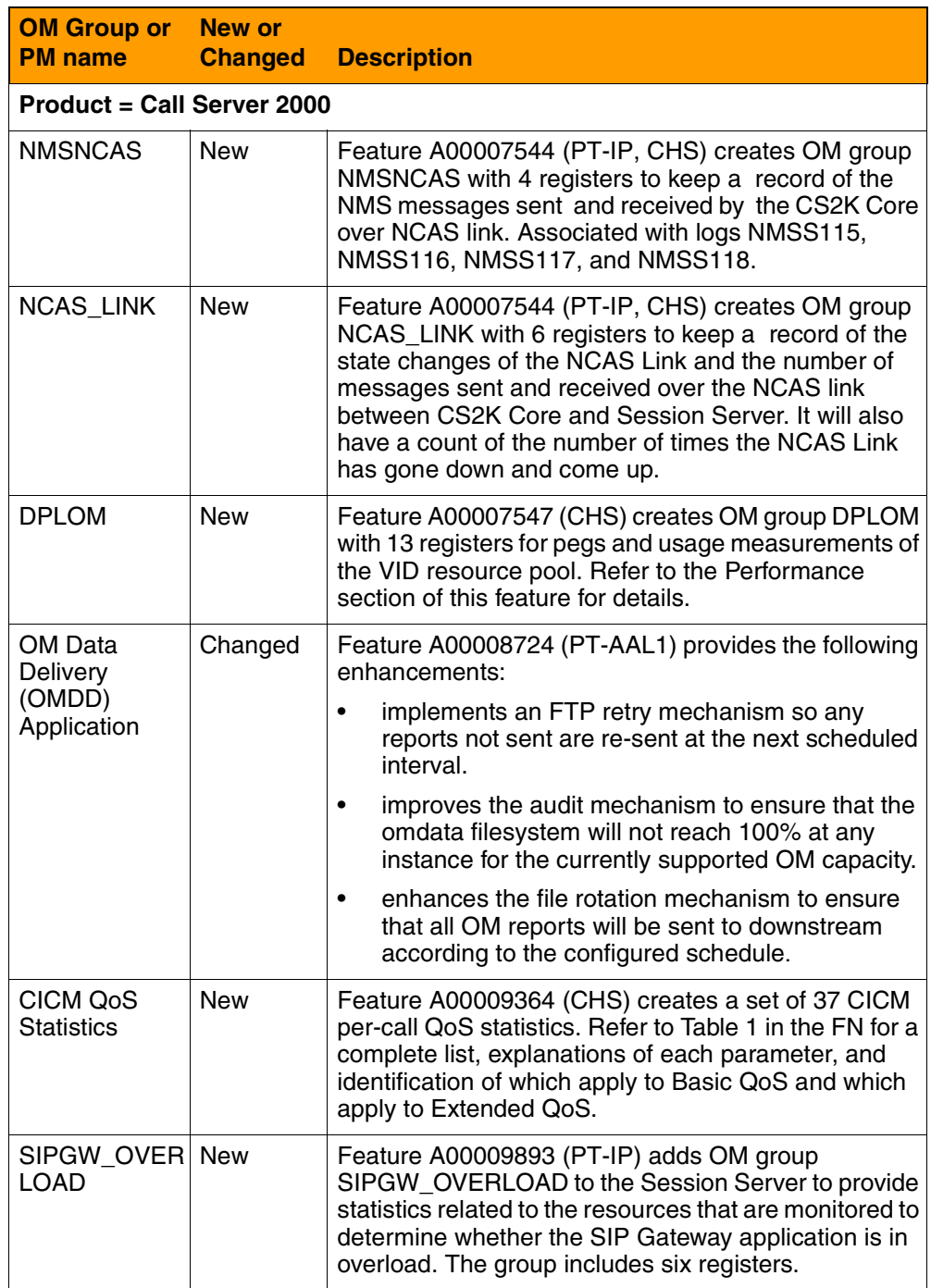

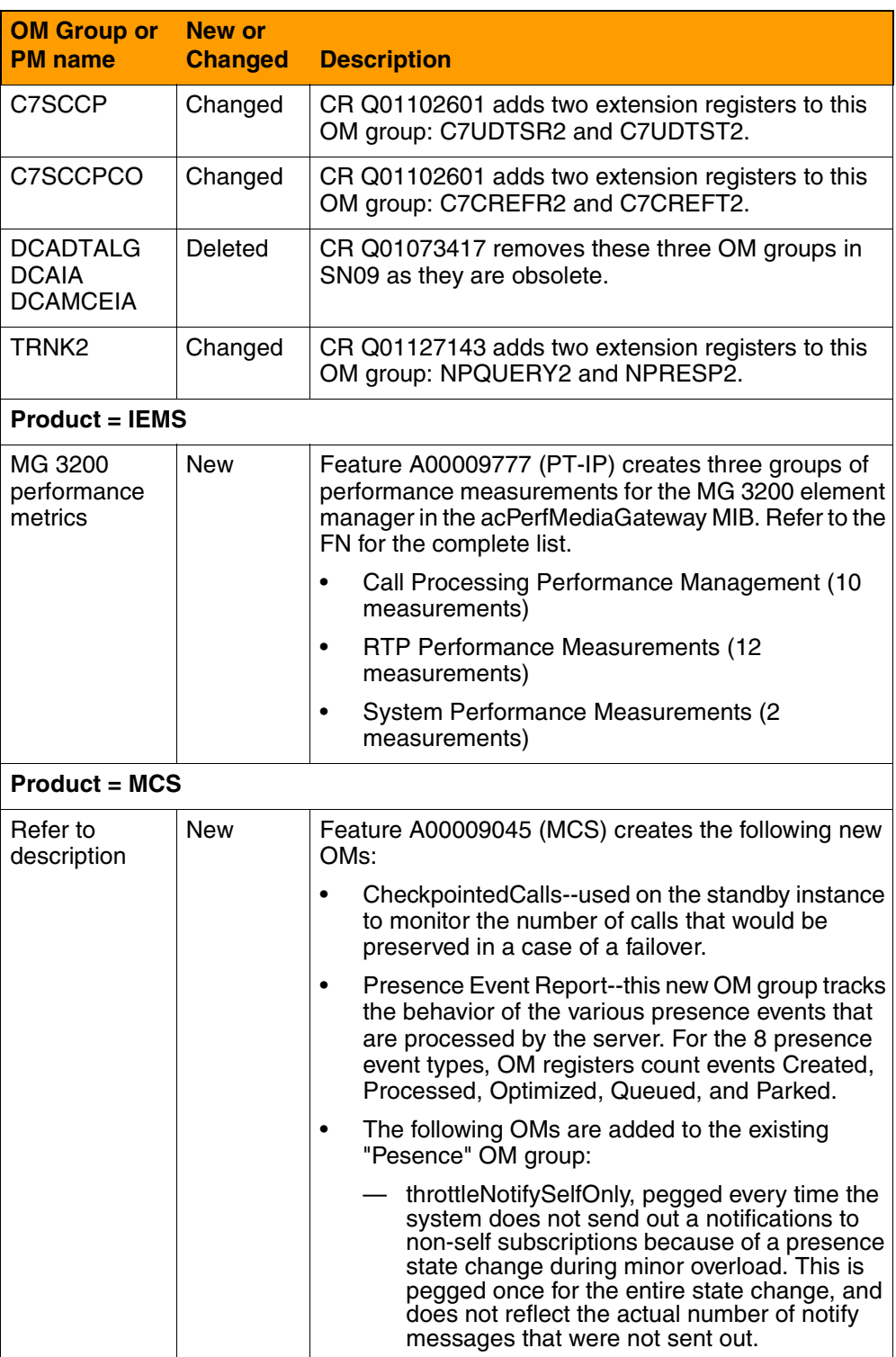

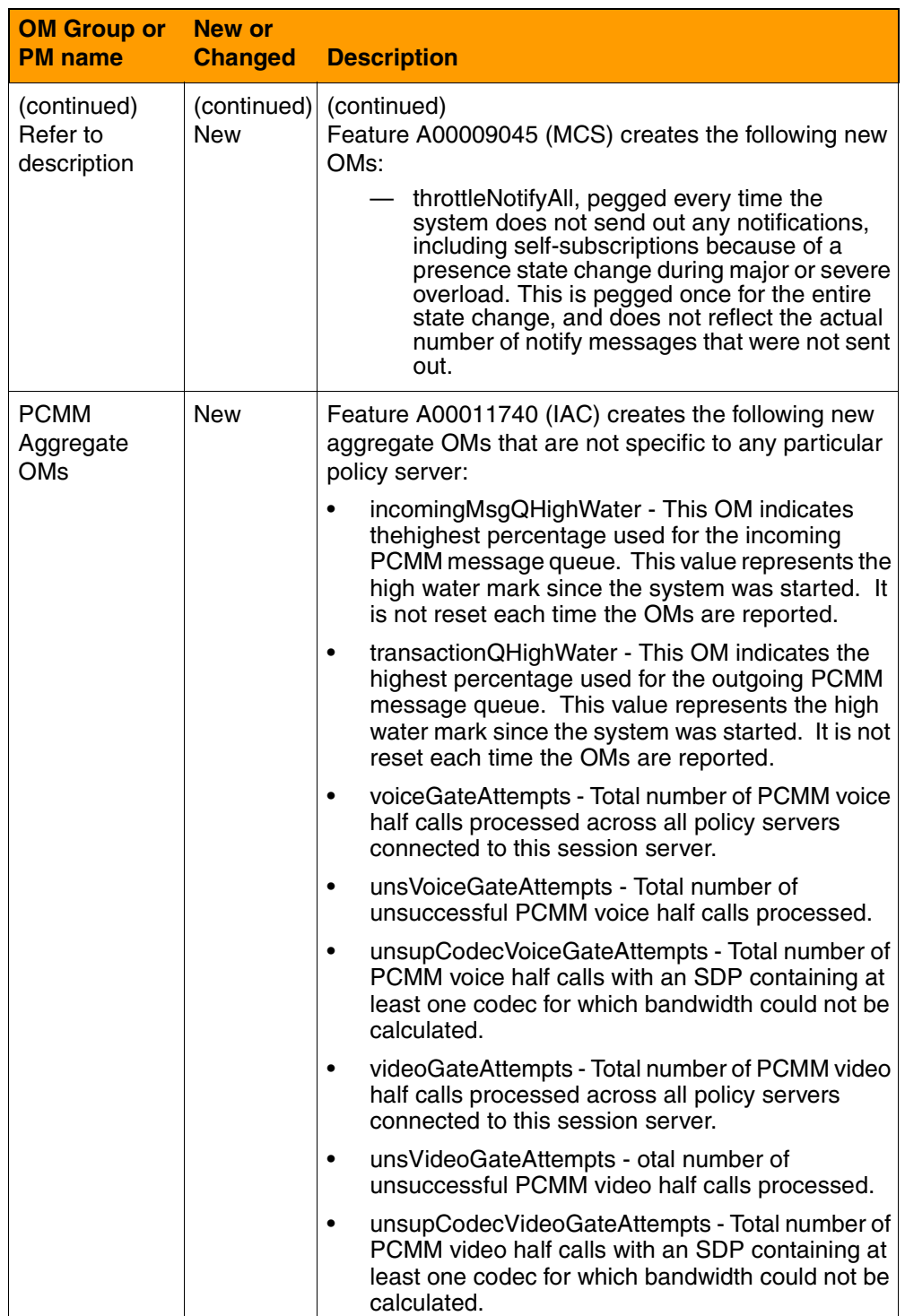

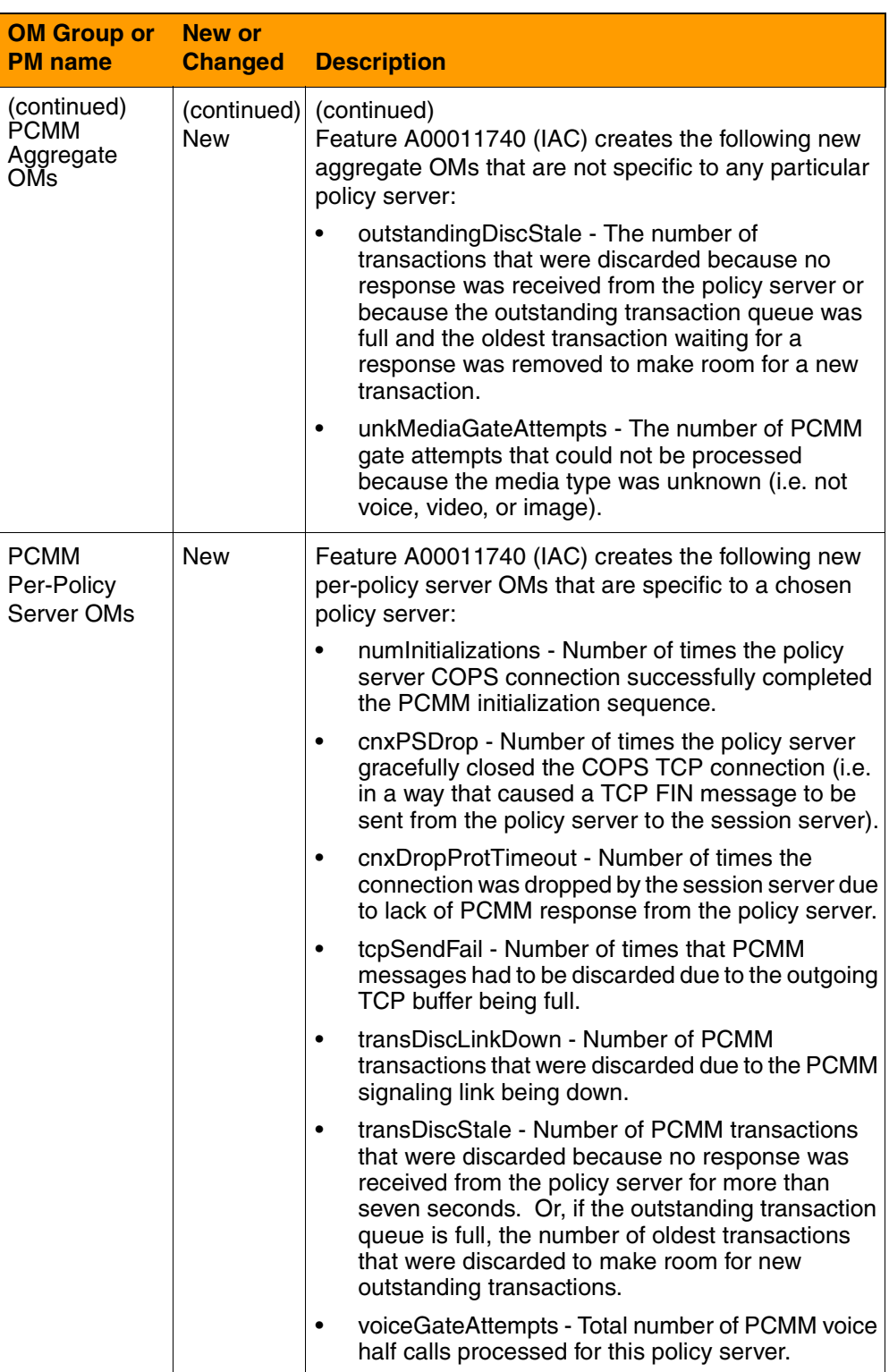

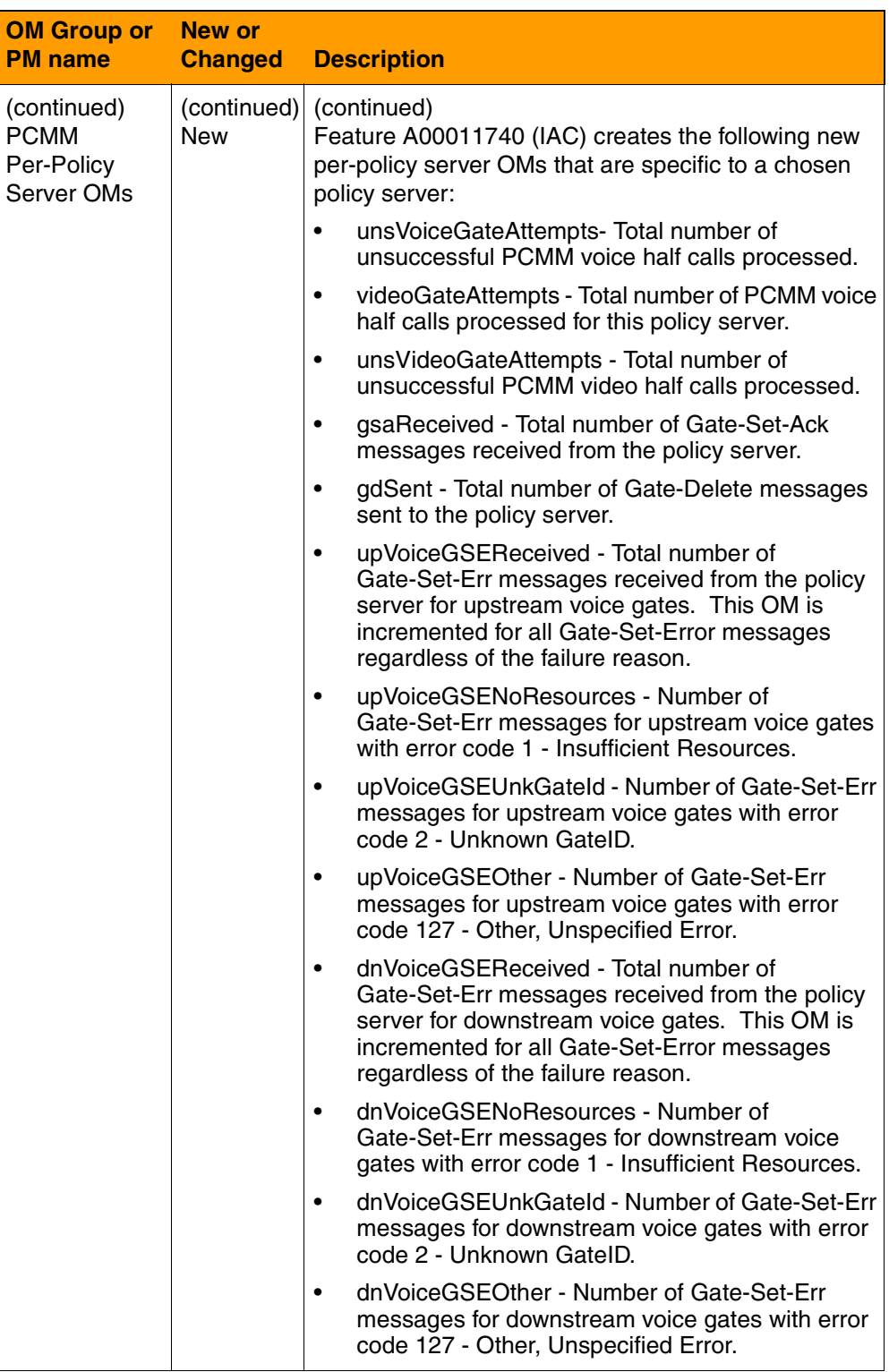

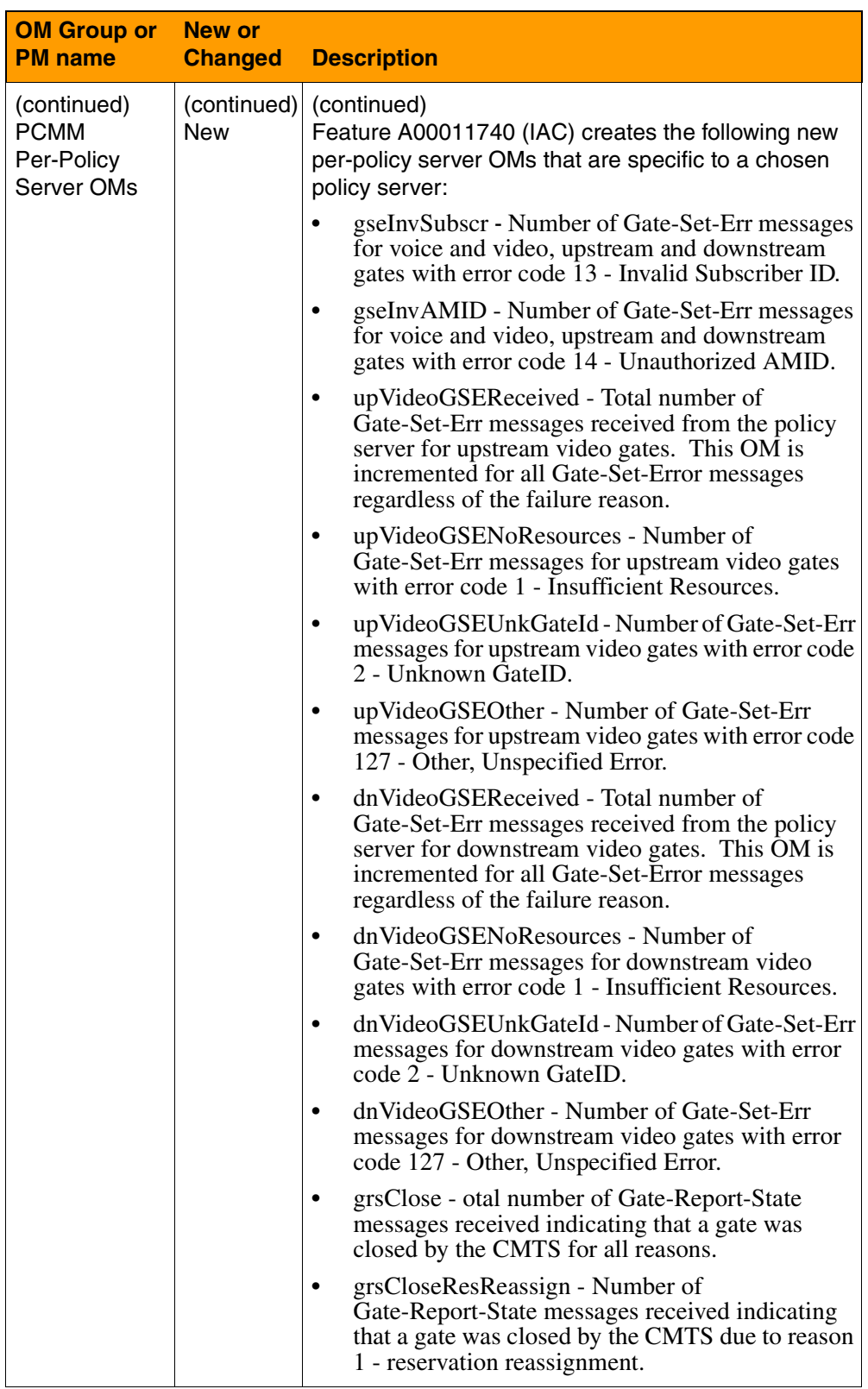

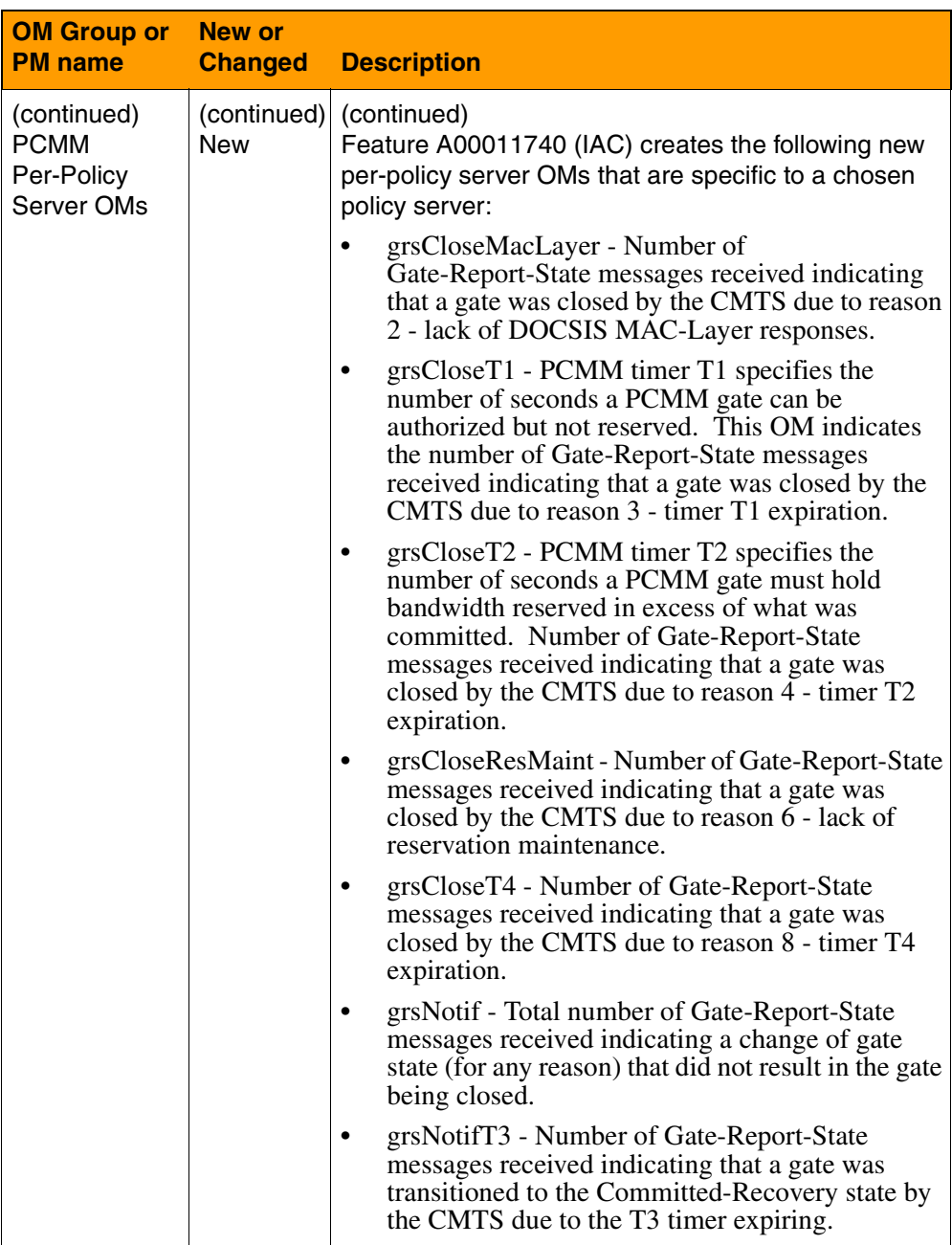

## **AMA/Billing changes overview**

 The following AMA/Billing information is new or changed for (I)SN09. More complete descriptions appear in the Feature Deltas section of this document.

#### **Summary of new or changed AMA/billing**

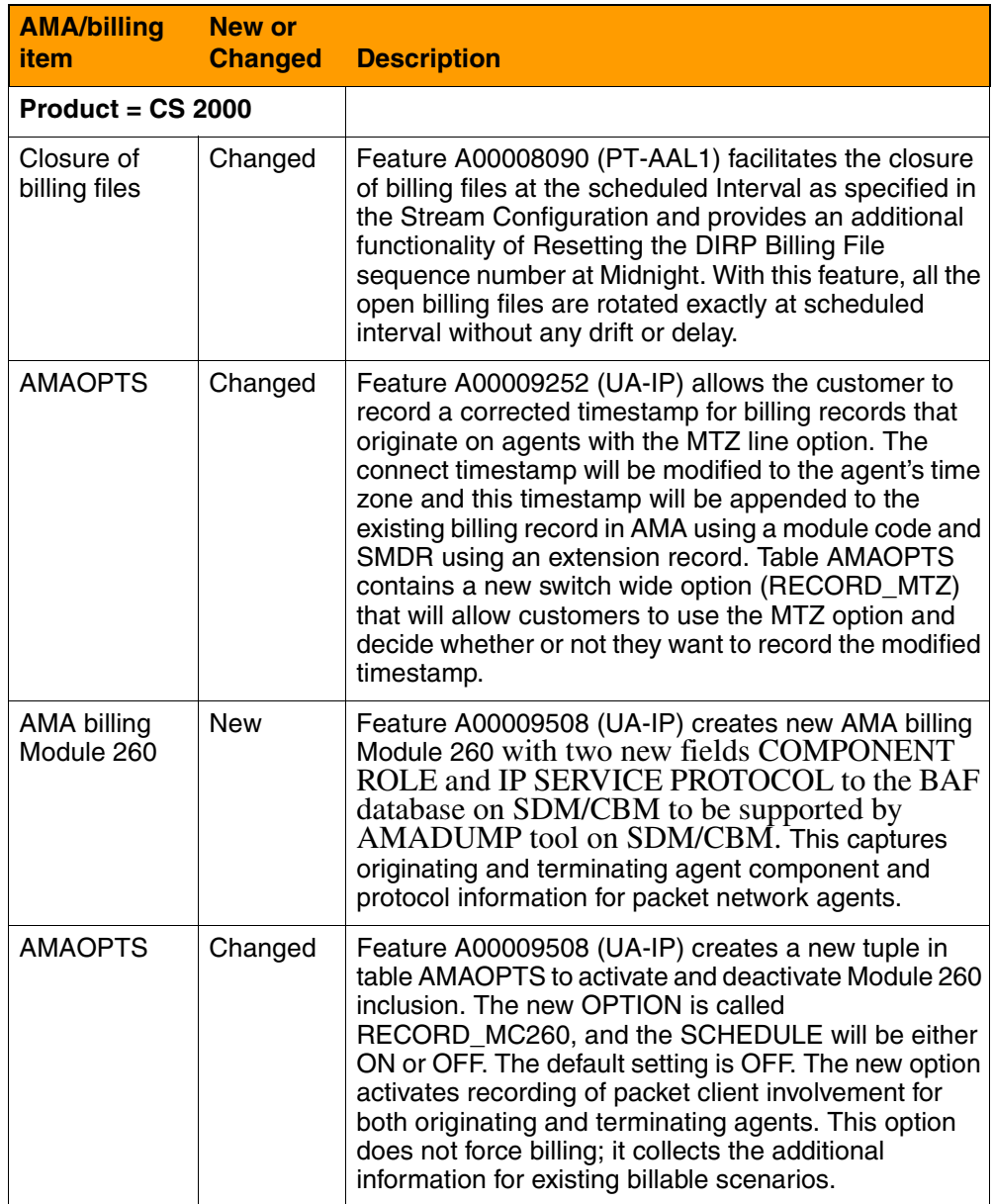

## **Software Optionality Control (SOC) changes overview**

The following SOC information is new or changed for (I)SN09. More complete descriptions appear in the Feature Deltas section of this document.

#### **Summary of new or changed SOC information for (I)SN09**

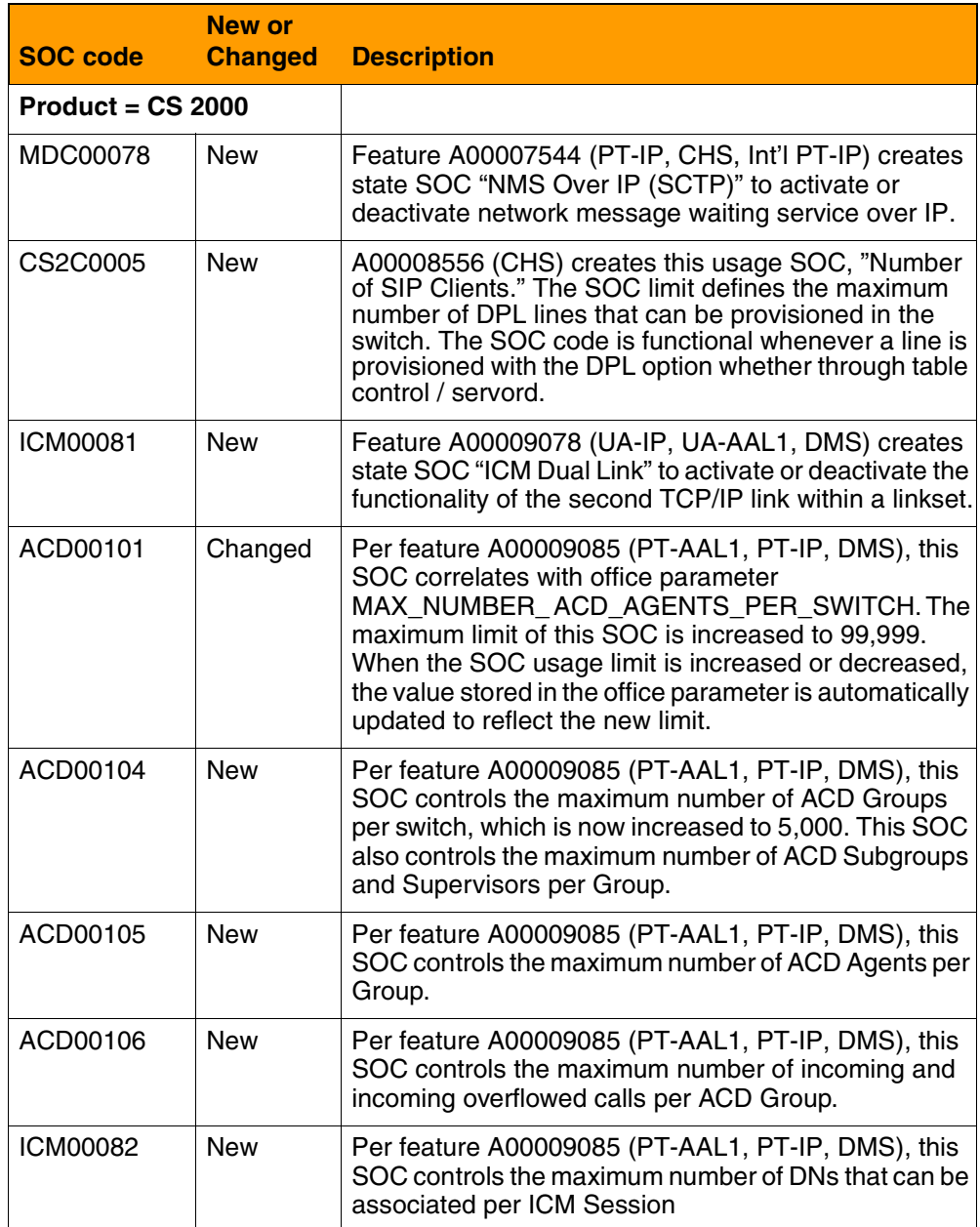

## **Summary of new or changed SOC information for (I)SN09**

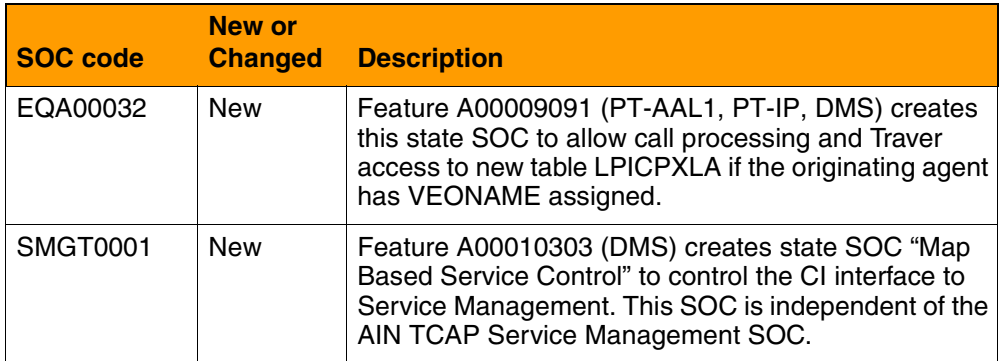

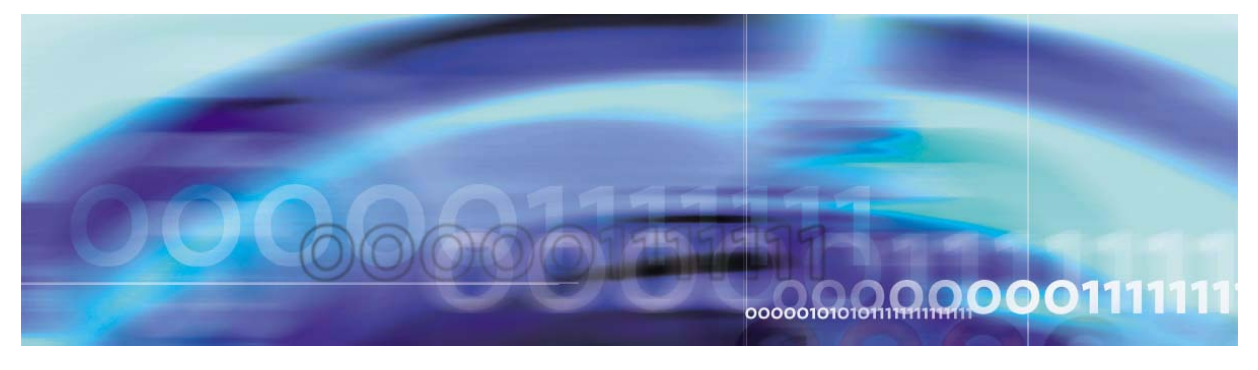

Copyright © 2006, Nortel Networks Nortel Networks Nortel Networks Confidential

# **Chapter 2: IEMS Functionality**

## **IEMS Northbound Interfaces**

## **General Information**

The IEMS provides a consolidated location to manage the Fault, Configuration, Performance Collection and Security account domains for devices (Network Elements, Element Managers, Management Applications and Platforms) in a CS 2000 central office. A brief description of its capabilities include the following:

- Topology: The IEMS provides a graphical representation of the managed devices in a central office. The IEMS client comes with default views (Network Elements, Element Mangers, Applications and Platforms) of the managed network and provides flexible interfaces that allow a craftperson to create customized views of the network. The alarm state of each of the managed devices in the IEMS topology is dynamically depicted by the associated background color (Red= Critical, Red=Major, Amber=Minor, Yellow=Warning, Green=Clear) of the managed device.
- Fault: The IEMS aggregates the event streams received from the various EMSs, NEs, applications, and platforms that it manages. It normalizes the events received from these streams and forwards the events over its northbound interfaces (such as SCC2, NTSTD, SNMP, and SYSLOG). The IEMS alarm and event browsers provide a consolidated real-time and historical view of the events that have occurred in a CS 2000 central office. It provides tools to view and page through the events and alarms in a common graphical interface. The Alarm and event browsers provide a wide range of features to manage, sort, filter and view events in a single centralized location. For detailed information on the IEMS fault management features please refer to the IEMS Fault Management document (NN10334-911).
- Performance: The IEMS provides a centralized location for collecting, storing and forwarding performance data in a CS 2000 central office. Its performance collection sub-system provides some basic tools for viewing and graphing the collected performance attributes. In addition, it does provide interfaces to configure the generation of threshold alarms for the

collected Operation Measurement data. For detailed information on the IEMS performance management features please refer to the IEMS Performance Management document (NN10327-711).

- Configuration: The IEMS provides a centralized location to launch the various Succession Configuration management interfaces. For detailed information on the IEMS configuration management features please refer to the IEMS Configuration Management document (NN10330-511).
- Security: The IEMS provides a centralized graphical interface to configure and manage the user accounts in a Succession Central Office. The IEMS Security subsystem provides centralized authentication and authorization server for many of its managed devices. It also provides centralized security logging for successful and failed authentications. In addition it provides Single Sign-on support enabling a user to log in to the IEMS client once and access multiple Succession Management interfacse without requiring the user to re-enter a userid and password. For detailed information on the IEMS Security management features please refer to the IEMS Security and Administration document (NN10336-611).

## **IEMS Northbound Fault Interface**

#### **User Setup, Administration, and Customization of Views**

For information on initial setup and customization of the Northbound fault feed from IEMS see:

• IEMS Fault Management Guide - NN10334-911

#### **Device Fault Mapping References for Northbound Interface**

The following table shows the log identification criteria for each device, manager, and application supported by IEMS. Log references for table entries defined in *italics* can be found in:

NN10275-909 - Succession Fault Management Logs Reference (volumes 1-3)

See the table below for additional fault documentation

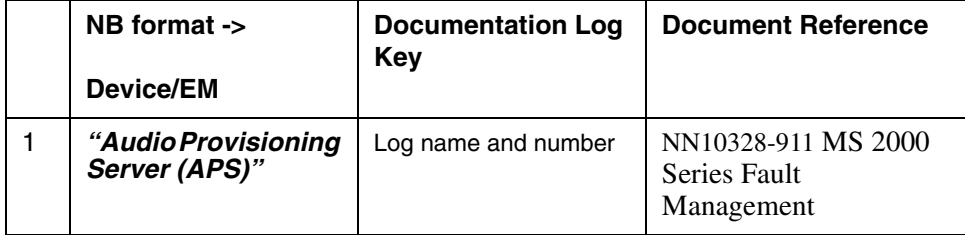

#### **Fault Correlation for SN09 Devices**

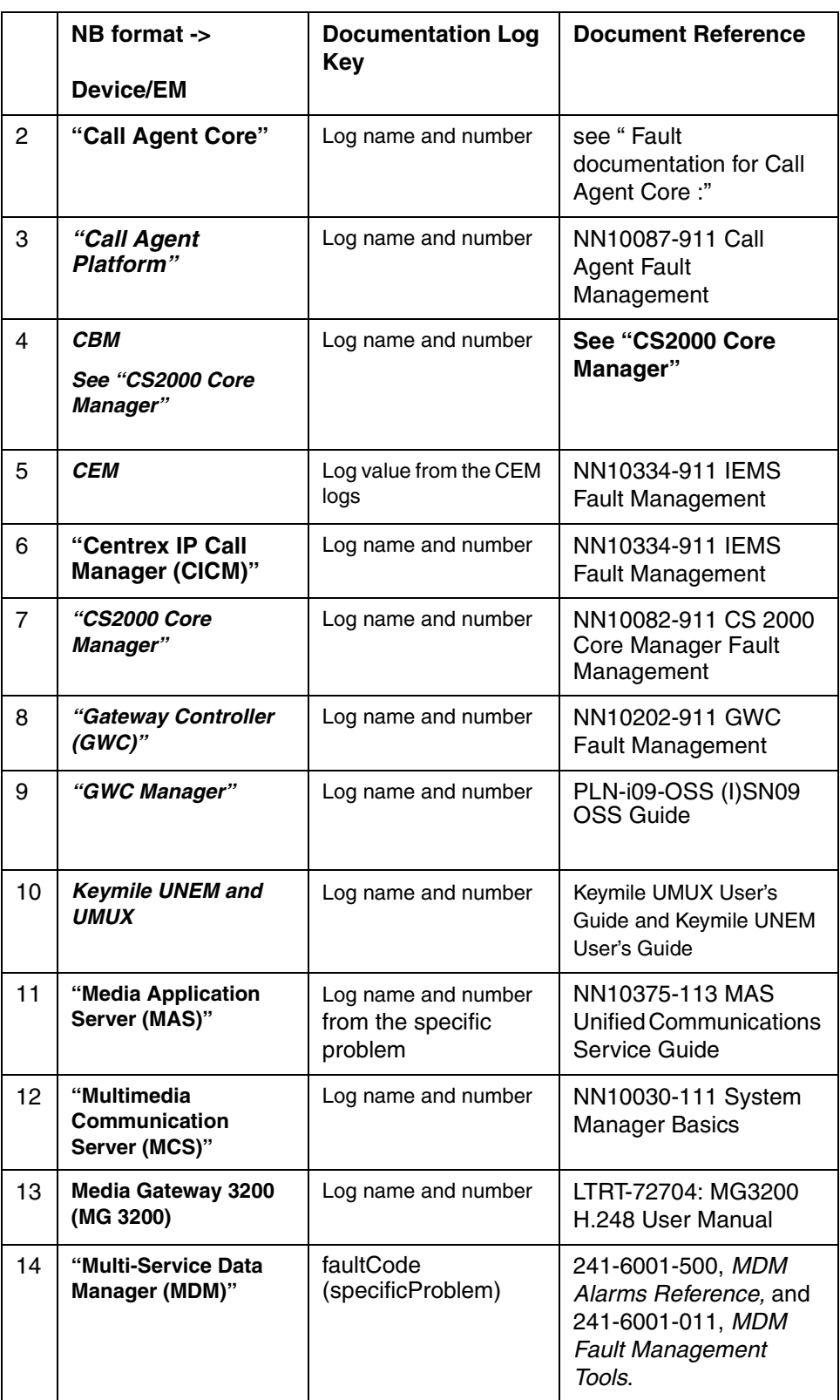

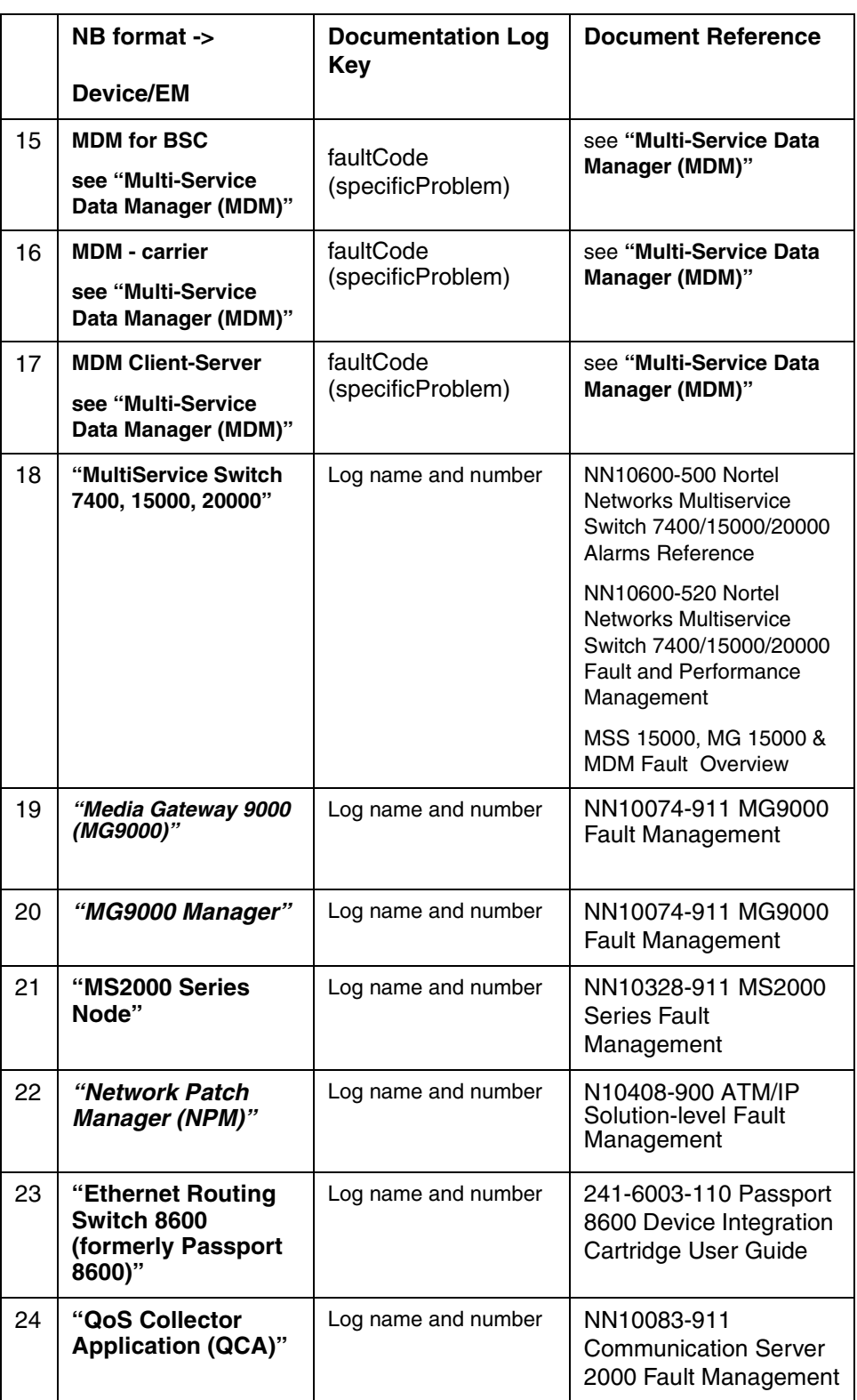

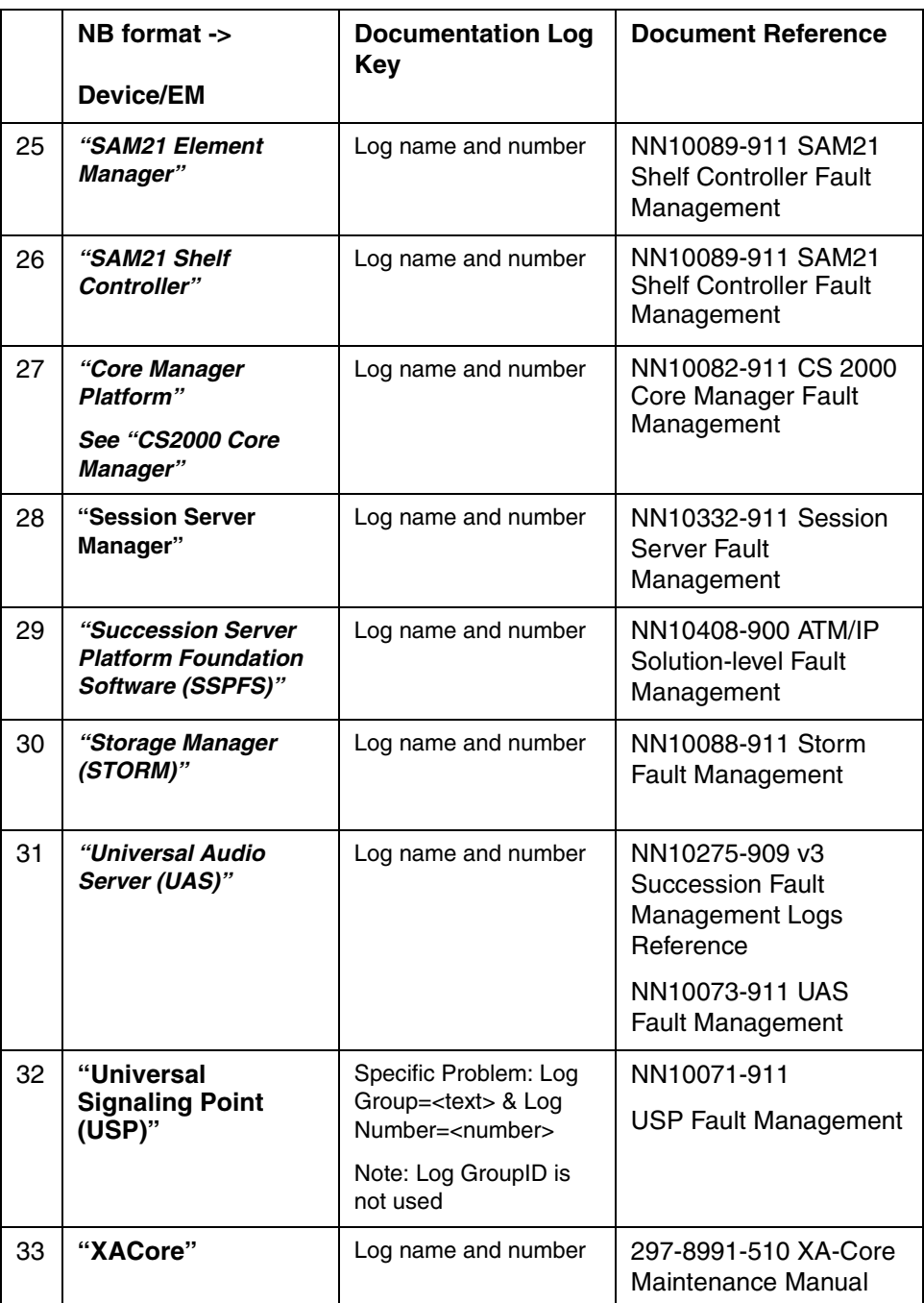

## **IEMS Northbound Fault Specifications**

Fault events are available from any of four Northbound interfaces. Log formats supported in this release are: NTSTD, SCC2, Syslog, and SNMP. A description of each of these interfaces is given in the sections that follow.

OSS clients can receive faults in **SCC2** and **NTSTD** formats from IEMS by initiating a TCP socket connection to designated ports on the IEMS server.

When a connection attempt is made by a remote host, the IEMS validates the connecting OSS as an authorized client. It then forwards all logs that satisfy the configured filter criteria to the OSS. The port numbers and remote clients eligible to connect to these log streams are configured by the administrator.

*Note:* **In legacy environments, the ECORE option was used to include the originating node name in the log header for SCC2 and NTSTD formats. This option is NOT supported with Nortel Networks Carrier VoIP solution. All references to ECORE in the following sections will assume this option is disabled.** 

Faults can be delivered to hosts via **SNMP** by configuring the IP address and port of the remote management application.

The standard **Syslog** interface can also be configured as a fault stream for remote management systems.

The following table summarizes the characteristics of the four Northbound fault feeds from IEMS.

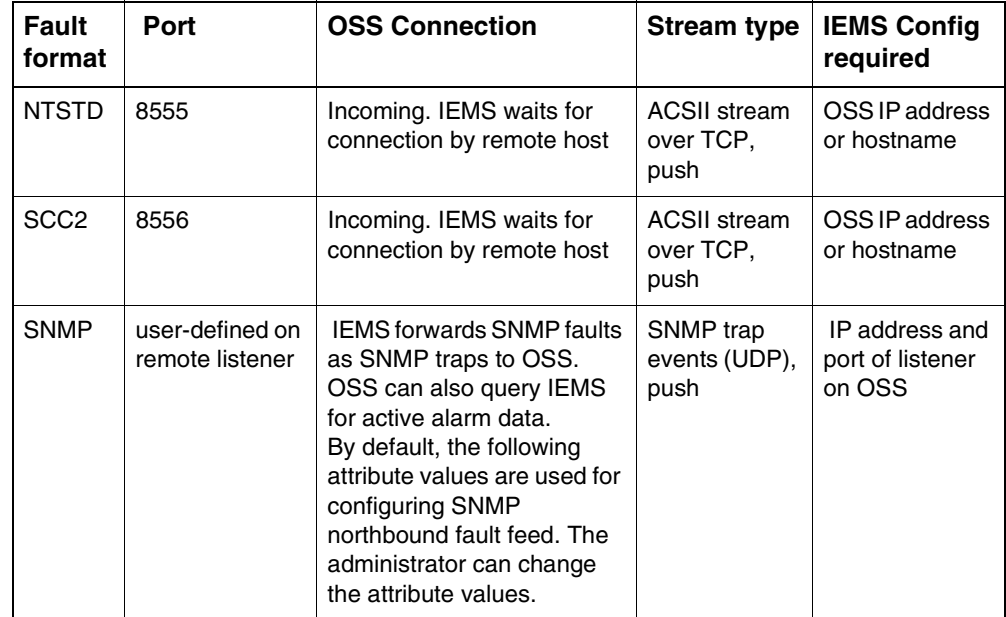

#### **IEMS Northbound Fault Stream Characteristics**

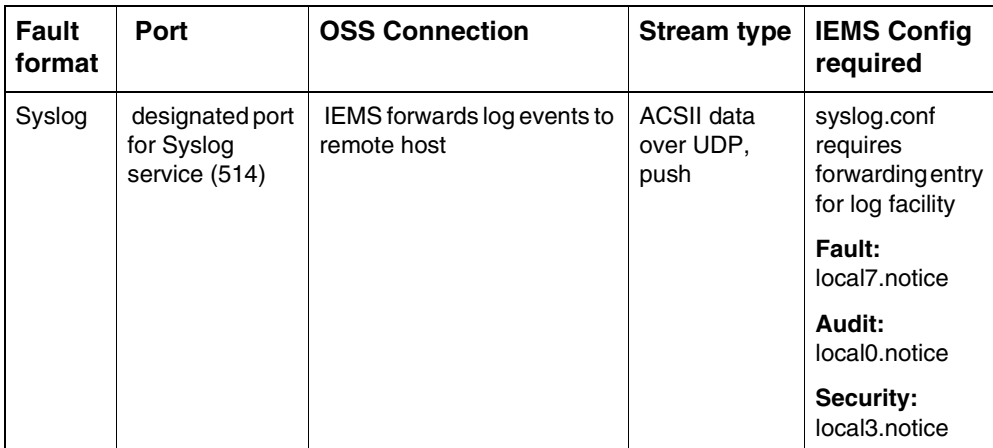

Each fault interface is discussed in the sections that follow.

## **Northbound SCC2 Specification**

SCC2 is an ACSII stream delivered to a Northbound receiving application. The stream is delivered over a TCP socket and is configured by the administrator.

This section provides a detailed description of the SCC2 log format delivered by IEMS.

#### **SCC2 Format Summary**:

<Alarm Severity><Minute Indicator><Log Name><Log Number><Threshold>< Sequence Number><Event Type><Event Label><Equipment Identifier><Body Text>

#### **SCC2 Header Formats**

SCC2 Header format:

```
--------------------------------------------------------------
-------
12345678901234567890123456789012345678901234567890123456789012
3456789
---------|---------|---------|---------|---------|---------|--
-------
aabb\ccccdddeffff\gggg\h.../i.../j...
---------|---------|---------|---------|---------|---------|--
-------
```
- **1** The backslash sign (\) signifies a space.
- **2** The forward slash sign (/) signifies a space that only appears if the preceding optional field exists.
- **3** The periods (...) signify variable length data.
- **4** The 'greater than' sign followed by periods  $(\geq \dots)$  signifies variable length indentation determined by the application.
- **5** The vertical lines do not appear on the actual report, they are used for presentation purposes in the above figure.
- **6** This notation only represents the header and does not include the application data area (i.e. the rest of the log report).

An example of a SCC2 log header is given below. It is also used in explaining the individual fields in the log header.

#### **SCC2 Log Header Example:**

\* 03 PM 128+0417 TBL ISTB LIU7 348 ISTb From InSv

#### **SCC2 Field Descriptions**

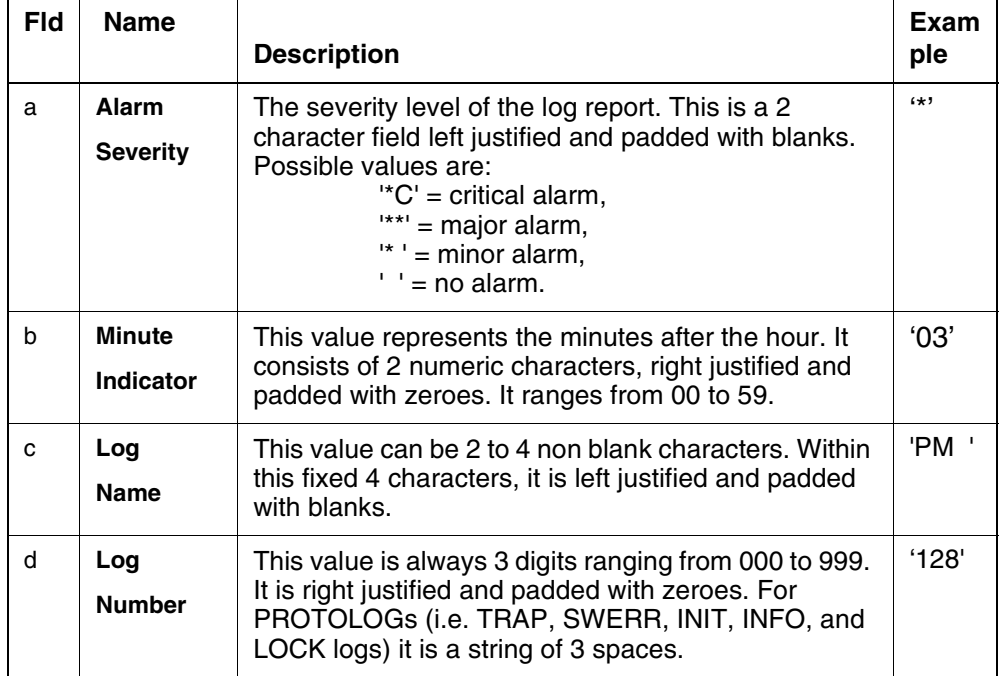

## Copyright © 2006, Nortel Networks **87** Nortel Networks Confidential

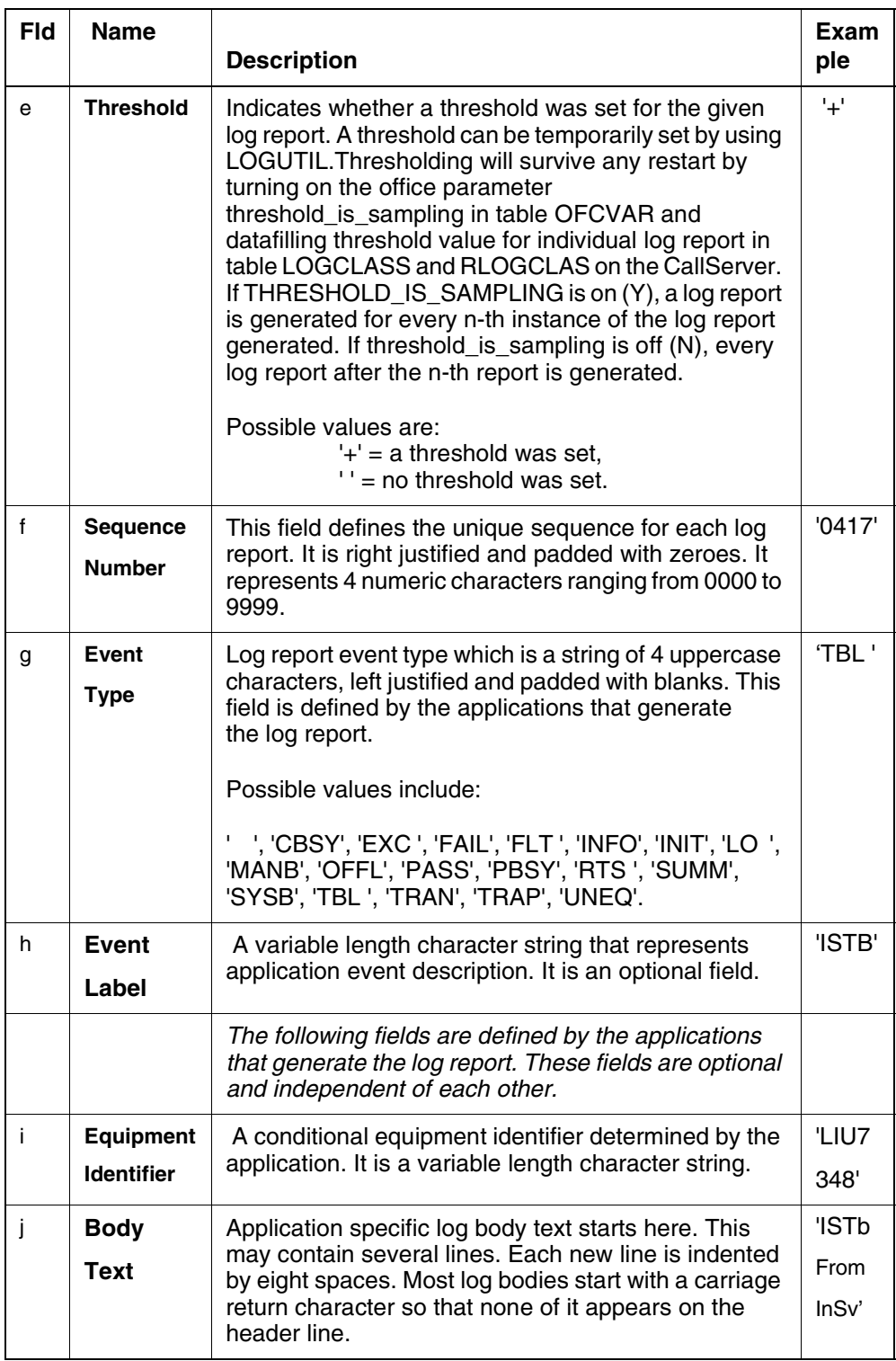

#### **Examples of Logs with SCC2 Header**

The sample logs below are shown for example only. They are syntactically correct but field contents may vary.

**1** Gateway Controller example

```
**14 GWC 307 7250 TBL GWC Fault 
       Location: GWC-2-UNIT-0
       NotificationID: 4
       State: Raise
       Category: Communications
       Cause: Communications subsystem failure
       Time: Jan 23 15:15:59 2004
       Component Id: GWC=GWC-2-UNIT-0;Version=PGC92BA;Unit= 
      unit 0; Software=NODE MTC
       Specific Problem: EM not responding, provisioned data 
      loaded from local Flash
       Description: Element Manager communication failure.
```
**2** Call Server example:

#### **56 LINE138 3778 INFO TRMT**

 SLOA 21 1 02 01 DN 2145202111 TREATMENT SET = BUSY CALLED NO = 5202111 CALLID= 01BE 036D

#### **Northbound NTSTD**

NTSTD is an ACSII stream delivered to a Northbound receiving application. The stream is delivered over a TCP socket and is configured by the administrator.

This section provides a detailed description of the NTSTD log format delivered by IEMS.

#### **NTSTD Format Summary**:

<Office Identifier><Alarm Severity><Threshold><Log Name><Log Number><Time MMMMDD hh:mm:ss>< Sequence Number><Event Type><Event Label><Equipment Identifier><Body Text>

#### **Standard Header Formats**

ECORE Format OFF: -------------------------------------------------------------- ------- 12345678901234567890123456789012345678901234567890123456789012

```
3456789
```
---------|---------|---------|---------|---------|---------|-- ------ a...#cccdeeeefff\ggghh\ii:jj:kk\llll\nnnn\o.../p.../q... ---------|---------|---------|---------|---------|---------|-- -------

### **Notes**:

- **1** The placeholder represented by the pound sign (#) is non-existent if both office parameter log\_office\_id and ecore\_format in table OFCVAR are turned off. The pound sign (#) represents a space in other cases (i.e. log office id is datafilled and ecore format is turned off; and whenever ecore\_format is turned on regardless of log\_office\_id).
- **2** The backslash sign (\) signifies a space.
- **3** The forward slash sign (*l*) signifies a space that only appears if the preceding optional field exists.
- **4** The periods (...) signify variable length data.
- **5** The vertical lines do not appear on the actual report, they are used for presentation purposes in the above figure.
- **6** This notation only represents the header and does not include the application data area (i.e. the rest of the log report).

An example of a standard log header is given below. It is also used in explaining the individual fields in the log header.

#### **Standard log header example:**

```
SCP2B *+ PM128 OCT20 10:03:42 0417 TBL ISTB LIU7 348
            ISTb From InSv
```
#### **NTSTD format field descriptions**

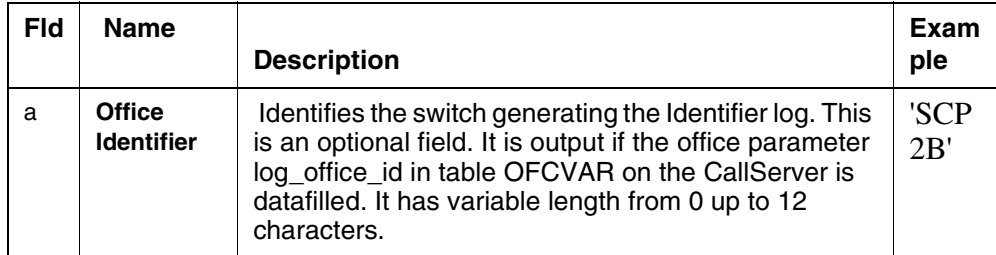

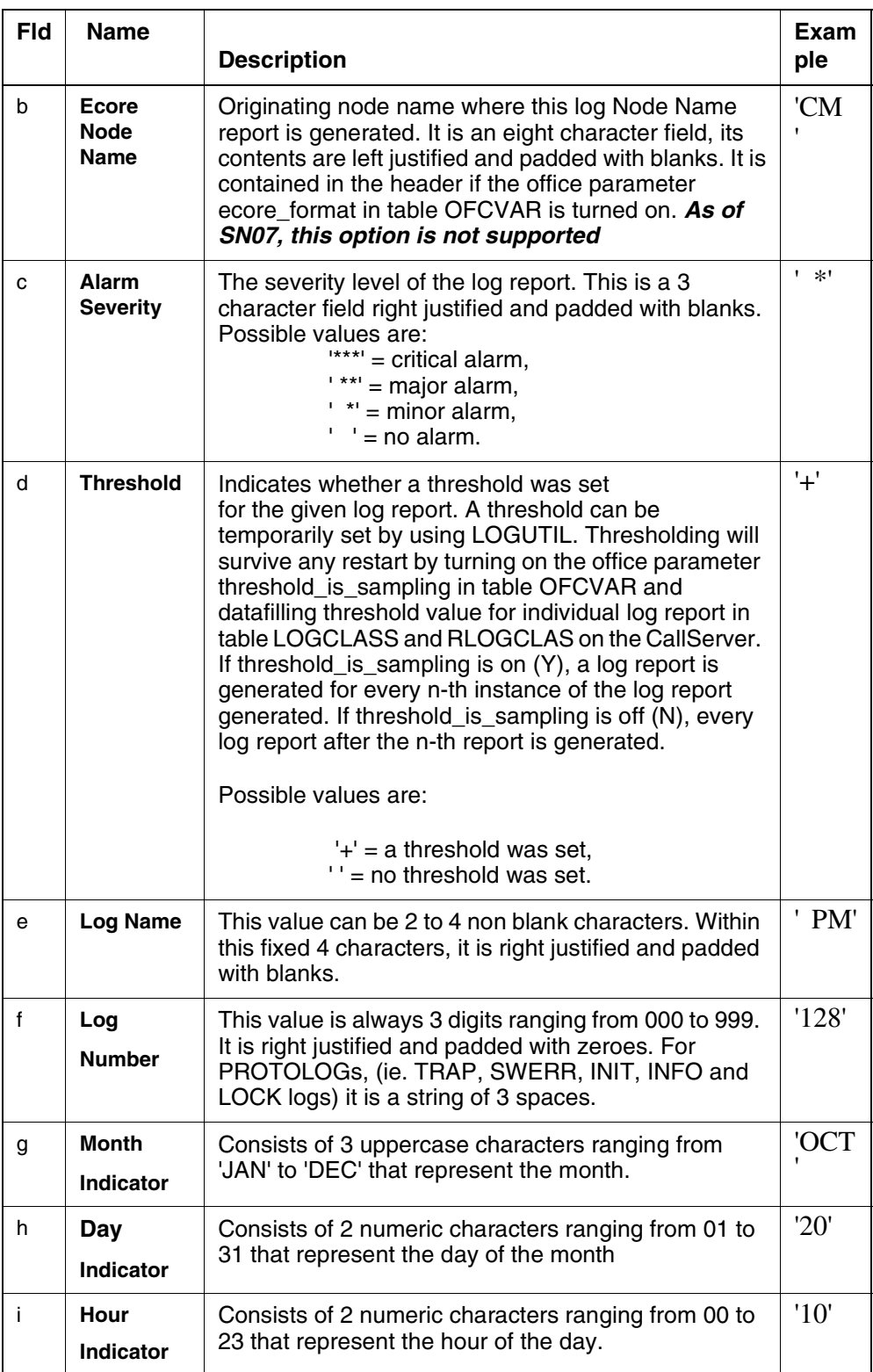

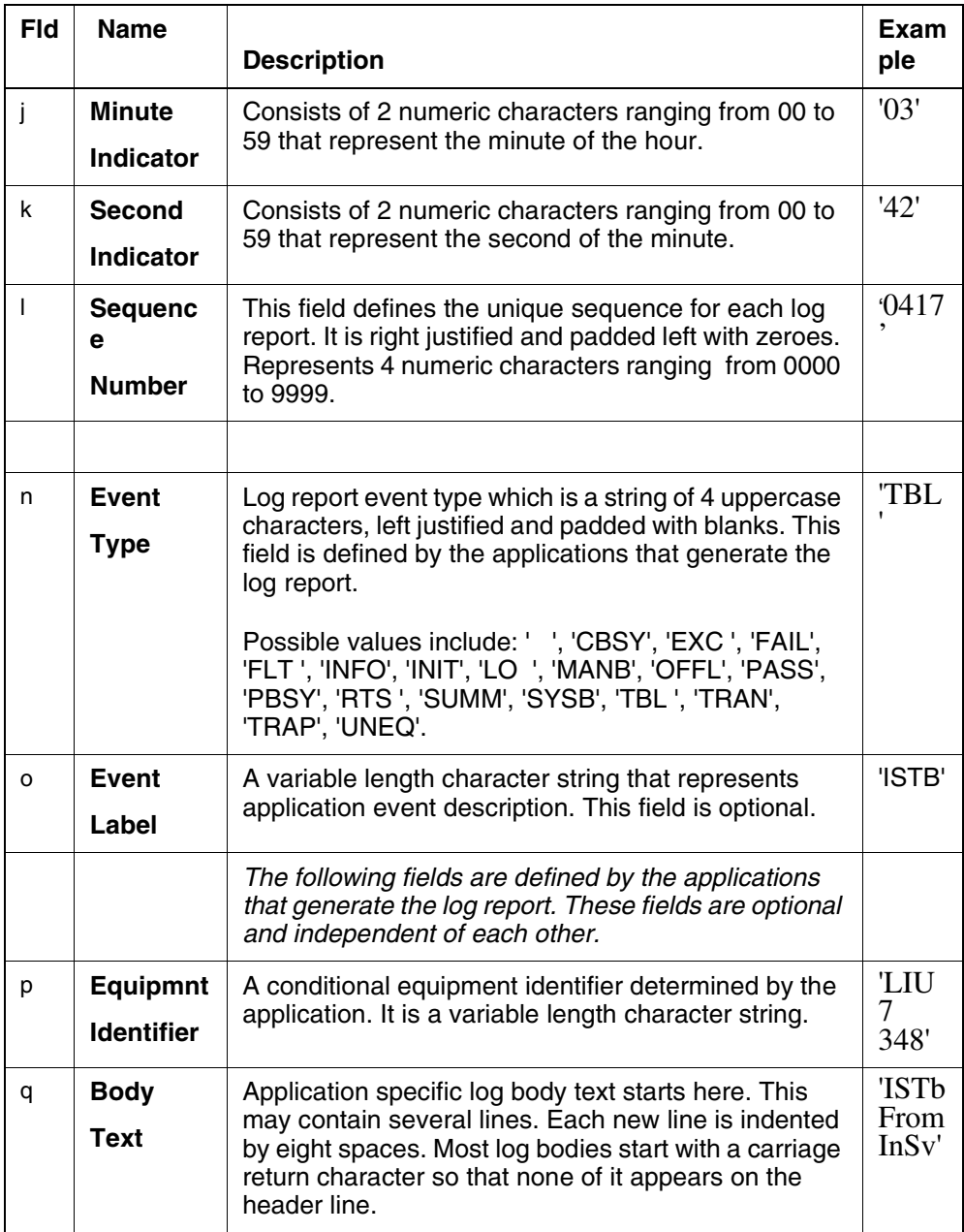

#### **Examples of Logs with Standard Header**

The sample logs below are shown for example only. They are syntactically correct but field contents may vary.

**1** Gateway Controller example:

```
RTPU07BU ** GWC307 Jan23 20:14:38 7250 TBL GWC Fault
         Location: GWC-2-UNIT-0
         NotificationID: 4
```
State: Raise

Category: Communications

Cause: Communications subsystem failure

Time: Jan 23 15:15:59 2004

 Component Id: GWC=GWC-2-UNIT-0;Version=PGC92BA;Uni t=unit\_0;Software=NODEMTC

 Specific Problem: EM not responding, provisioned data loaded from local

Flash

Description: Element Manager communication failure.

#### **2** Call Server example:

**RTPU07BR LINE138 Jan23 16:56:30 3778 INFO TRMT** SLOA 21 1 02 01 DN 2145202111 TREATMENT SET = BUSY CALLED NO = 5202111

CALLID= 01BE 036D

#### **Northbound Syslog**

Syslog is a standardized UDP protocol defined by the IETF working group: **[Syslog Protocol \(RFC 3164\): http://www.ietf.org/rfc/rfc3164.txt](#page-765-0)**

This ACSII fault stream is delivered to a Northbound receiving Syslog host over the local 7 facility. On the IEMS server, Syslog routing is configured through the SSPFS command line interface. This interface manages any required changes to syslog.conf.

This section covers the vendor-specific information on the format and content of Syslog messages not covered under RFC3164.

The following shows a breakdown of the components of the MSG portion of a Syslog message provided by the IEMS Northbound interface:

<Time> <Host> IEMS:

\_V2\_**~I=**<NodeId>**~H=**<Host>**~A=**<ApplicationName>**~S=**<Seq.Number> **~~** <LogName><LogNumber> <AlarmSeverity> <EventType> <Label> ^M <LogBody>

The following Syslog message will be used to discuss the structure of Syslog messages from IEMS :

Feb 23 12:38:54 wnc0s0pf **IEMS: \_V2\_~I=~H=**wnc0s0pf**~A=**IEMS**~S=**4317**~~** MGEM302 NONE TBL MG9K InvalidEMIPAddress**^M** Location: MG9k EM Comm Network**^M** Notification Id: 17180020453**^M** State:

Cleared**^M** Category: communications**^M** Cause: Communications Subsystem Failure**^M** Invalid EM IP Address - An invalid EM IP address has been set on the GW**^M** Component Id: MG9k EM Comm Network<sup>\*</sup>M specificProblem: Invalid EM IP Address - An invalid EM IP address has be**^M** en set on the GW**^M** Description: An invalid EM IP address has been set on the GW

> *Note:* See "MG9000 Manager" for comparison of this log in all IEMS Northbound formats.

#### **RFC3164 MSG Fields**

Each Syslog message is prefixed by a timestamp and hostname. These fields are shown in *italics* in the example above. Section 4.1.2 of RFC3164 defines these fields as follows:

The **TIMESTAMP** field is the local time and is in the format of "Mmm dd

hh:mm:ss" (without the quote marks) where:

 Mmm is the English language abbreviation for the month of the year with the first character in uppercase and the other two characters in lowercase. The following are the only acceptable values:

 *Jan, Feb, Mar, Apr, May, Jun, Jul, Aug, Sep, Oct, Nov, Dec* dd is the day of the month. If the day of the month is less than 10, then it MUST be represented as a space and then the number. For example, the 7th day of August would be represented as "Aug 7", with two spaces between the "g" and the "7".

hh:mm:ss is the local time. The hour (hh) is represented in a 24-hour format. Valid entries are between 00 and 23, inclusive. The minute (mm) and second (ss) entries are between 00 and 59 inclusive.

 *A single space character MUST follow the TIMESTAMP field.*

 The **HOSTNAME** field will contain only the hostname, the IPv4 address,

 or the IPv6 address of the originator of the message. The preferred value is the hostname. If the hostname is used, the HOSTNAME field MUST contain the hostname of the device as specified in STD 13 [4].

It should be noted that this MUST NOT contain any embedded spaces.

The Domain Name MUST NOT be included in the HOSTNAME field. If the IPv4 address is used, it MUST be shown as the dotted decimal notation as used in STD 13 [5]. If an IPv6 address is used, any valid representation used in RFC 2373 [6] MAY be used.

*A single space character MUST also follow the HOSTNAME field.*

#### **IEMS Header**

After the timestamp and hostnames fields, the following constants can be found in the next two fields - separated by a space:

**IEMS:** Indicates the start of fault-specific information

**\_V2\_** - Syslog format version

Immediately following this tag are several attributes specified as name-value pairs (NVPs). NVP tags are prefixed by a tilde '~'<tag>=<value> for easy identifcation by downstream parsers.

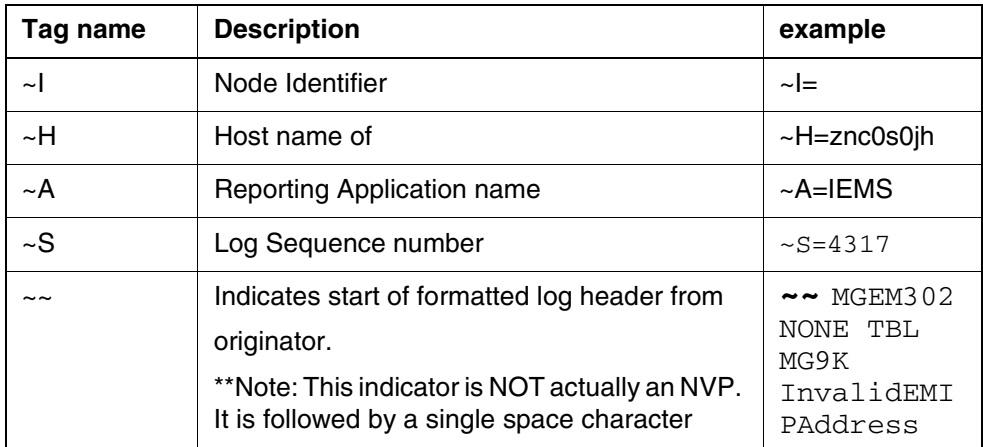

#### **NVPs for IEMS Syslog message**

#### <span id="page-102-1"></span>**Parsing Conventions for Formatted Log Data:**

The format of the log header and body follow a number of conventions to facilitate parsing by downstream applications:

<span id="page-102-0"></span>**1** Line feeds in message text are identified by the ^M character sequence (this denotes a sequence of the two printable characters: caret and upper case M).

- **2** The log header start can be identified by the  $\sim$  sequence followed by a space. The header is delimited by the line feed indicator (discussed in the previous bullet).
- **3** The log body is separated into lines using ^M sequences defined in bullet [1.](#page-102-0) Each line is prefixed with eight (8) space characters.
- **4** Line length (including leading spaces) will not exceed 80 characters . See example log above.
- **5** All text in the log header and body will consist of printable ACSII characters.
- **6** Blank lines are not allowed in the formatted log message. This includes both header and body components.

## **Log Header**

The log header consists of the following fields. These fields map to the corresponding fields defined in both SCC2 and NTSTD.

A typical log header will appear in the following format ( '**\**' indicates a space character):

~~\<logname><lognumber>\<AlarmSeverity>\<EventType>\<Label>^M<L ogBody>

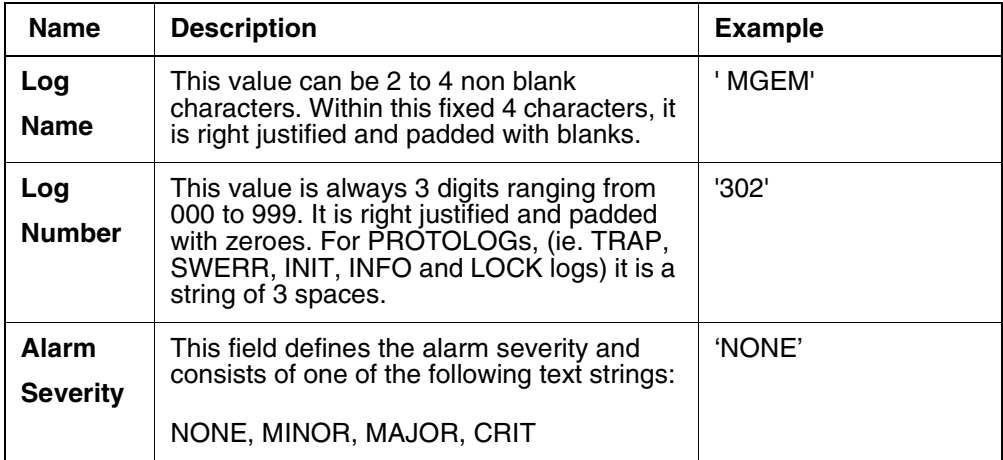

#### **Log Header fields in Syslog message**

#### Copyright © 2006, Nortel Networks **96** Nortel Networks Confidential

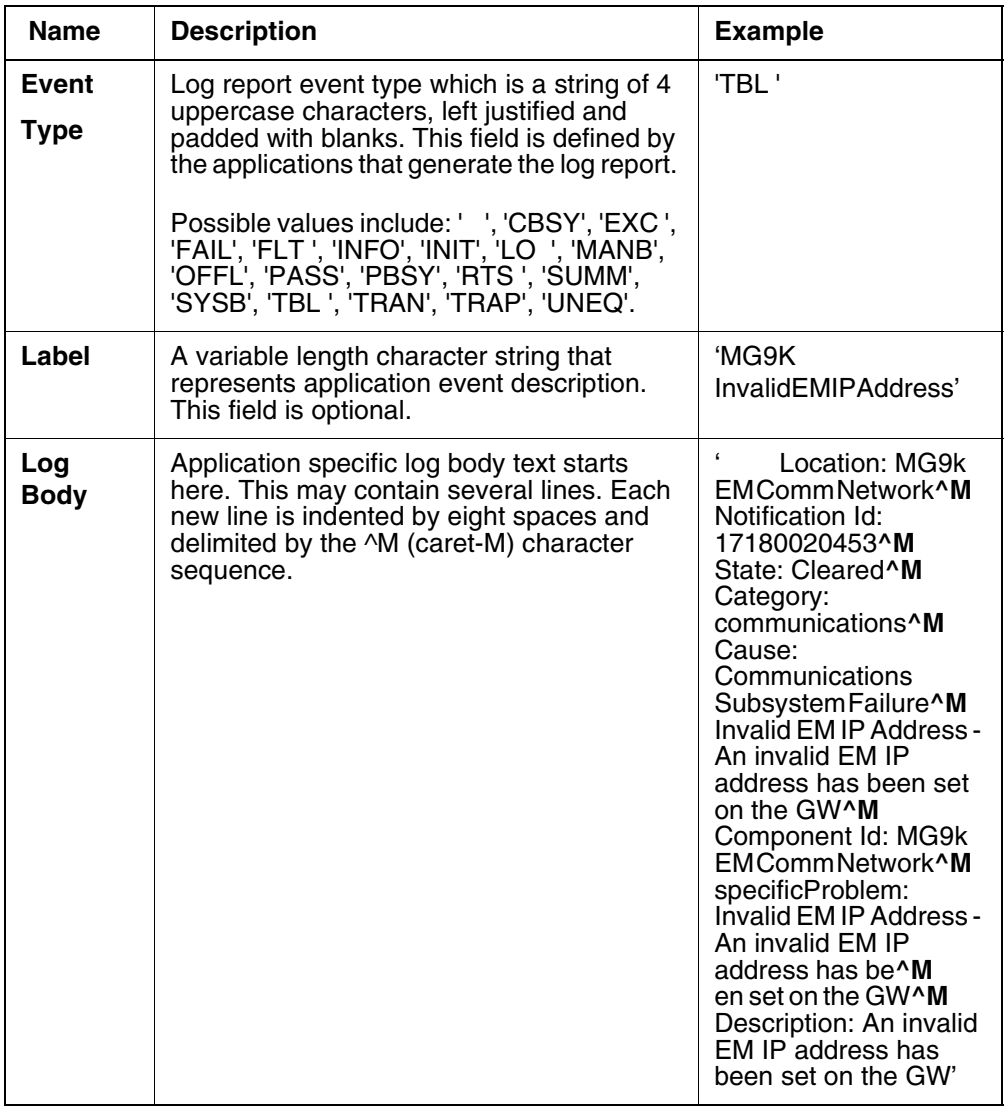

#### **Notes on Log Body Text**

The remainder of the message consists of the log body. The message text in this portion of the message is defined by the originating source. The presentation of this text is constrained only by the rules outlined in ["Parsing](#page-102-1)  [Conventions for Formatted Log Data:" on page 94](#page-102-1).

## *Note:* See **[Syslog Protocol \(RFC 3164\):](#page-765-0)  [http://www.ietf.org/rfc/rfc3164.txt](#page-765-0)** for full details on this specification*.*

#### **Security and Audit logs**

IEMS Security and Audit logs are managed through Syslog and can be forwarded to a remote Syslog host in the same way as fault events. Note that some Solaris applications forward security logs to authlog (/varlog/authlog). Sample content of each follow:

#### **Audit log sample ( /var/log/auditlog ):**

Jan 16 10:37:55 sspfs\_svr ID[SUNWcluster.pmf.1020]: "CorbaNotification" requeued Jan 16 10:38:06 sspfs\_svr ID[SUNWcluster.pmf.1018]: "CorbaNotification" Failed to stay up. Jan 16 10:38:06 sspfs\_svr ID[SUNWcluster.pmf.1019]: "CorbaNotification" restarting too often ... sleeping 30 seconds. Jan 16 10:38:36 sspfs\_svr ID[SUNWcluster.pmf.1020]: "CorbaNotification" requeued Jan 16 10:38:46 sspfs\_svr ID[SUNWcluster.pmf.1018]: "CorbaNotification" Failed to stay up. Jan 16 10:38:46 sspfs\_svr ID[SUNWcluster.pmf.1019]: "CorbaNotification" restarting too often ... sleeping 30 seconds. Jan 16 10:39:16 sspfs\_svr ID[SUNWcluster.pmf.1020]: "CorbaNotification" requeued Jan 16 10:41:42 sspfs\_svr ID[SUNWcluster.pmf.1018]: "snmpp" Failed to stay up. Jan 16 10:42:16 sspfs\_svr ID[SUNWcluster.pmf.1018]: "ompush" Failed to stay up. Jan 16 10:42:41 sspfs\_svr ID[SUNWcluster.pmf.1018]: "CorbaNotification" Failed to stay up. Jan 16 10:42:41 sspfs\_svr ID[SUNWcluster.pmf.1020]: "CorbaNotification" requeued Jan 16 10:42:49 sspfs\_svr ID[SUNWcluster.pmf.1018]: "PropServer" Failed to stay up.

#### **Security log sample ( /var/log/securitylog ):**

Feb 6 22:03:16 wnc0s0qh IEMS: IEMS class\_security.ver01 STAT=SUCCESS SRC.USR=root EVNT.TYPE =Authentication

Feb 6 22:03:16 wnc0s0qh last message repeated 1 time

Feb 9 14:34:33 wnc0s0qh IEMS: IEMS class\_security.ver01 STAT=SUCCESS SRC.USR=root EVNT.TYPE =Authentication

Feb 9 14:34:33 wnc0s0qh last message repeated 1 time

Feb 9 15:36:20 wnc0s0qh IEMS: IEMS class\_security.ver01 STAT=SUCCESS SRC.USR=root EVNT.TYPE =Authentication

Feb 9 15:36:20 wnc0s0qh last message repeated 1 time

Feb 11 10:15:53 wnc0s0qh IEMS: IEMS class\_security.ver01 STAT=SUCCESS SRC.USR=root EVNT.TYPE =Authentication

Feb 11 10:15:53 wnc0s0qh last message repeated 1 time

#### **Security log sample ( /var/log/securitylog ):**

Dec 15 06:48:37 comp5iems su: 'su oracle' succeeded for root on /dev/??? Dec 15 06:48:56 comp5iems sshd[12755]: Accepted publickey for root from 192.168.47.2 port 64329 ssh2

Dec 15 08:42:36 comp5iems su[1200]: 'su root' failed for maint on /dev/pts/4 Dec 15 08:42:53 comp5iems su[2685]: 'su root' succeeded for maint on /dev/pts/4

The following table shows a summary of all Syslog facilities used by IEMS.

*Note:* Only *Fault, Audit, and Security* streams are supported for use by downstream systems. Shaded entries are intended for support purposes only.

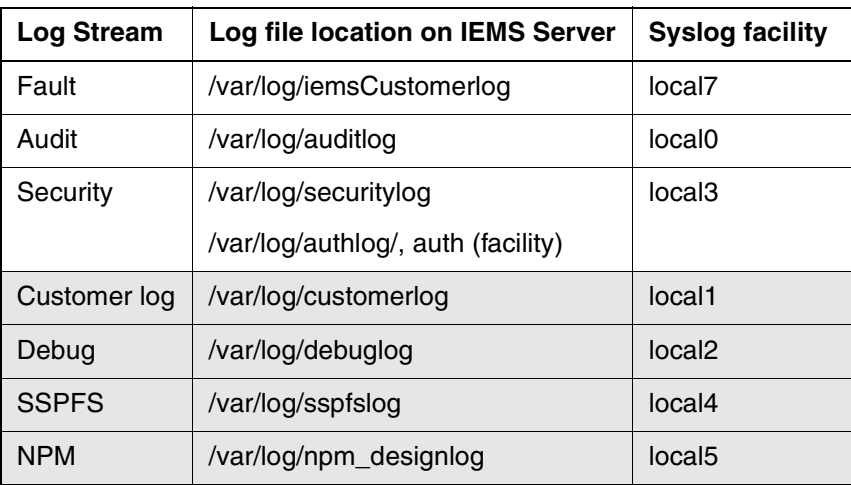

#### **IEMS Northbound Syslog Facilities**

#### **Northbound SNMP - IETF MIB specification**

IEMS provides an SNMP interface that forwards faults in trap messages and responds to SNMP requests.

The SNMP Northbound interface is based on an the IETF RFC 3877 standard which includes features such as alarm synchronization not available with NTSTD or SCC2.

This section provides a high-level description of how to support the IETF Alarm MIB draft defined in the DISMAN working group of the IETF. See the MIBs on the server in the locations specified in the table below. In this document, IEMS is the agent implementing the MIBs for the manager at the OSS level.

## **MIB Loading Sequence**

The MIB loading sequence for a manager application is as follows:

These MIBs are available on the IEMS server in the locations noted in the following table.

#### **MIB Loading Sequence**

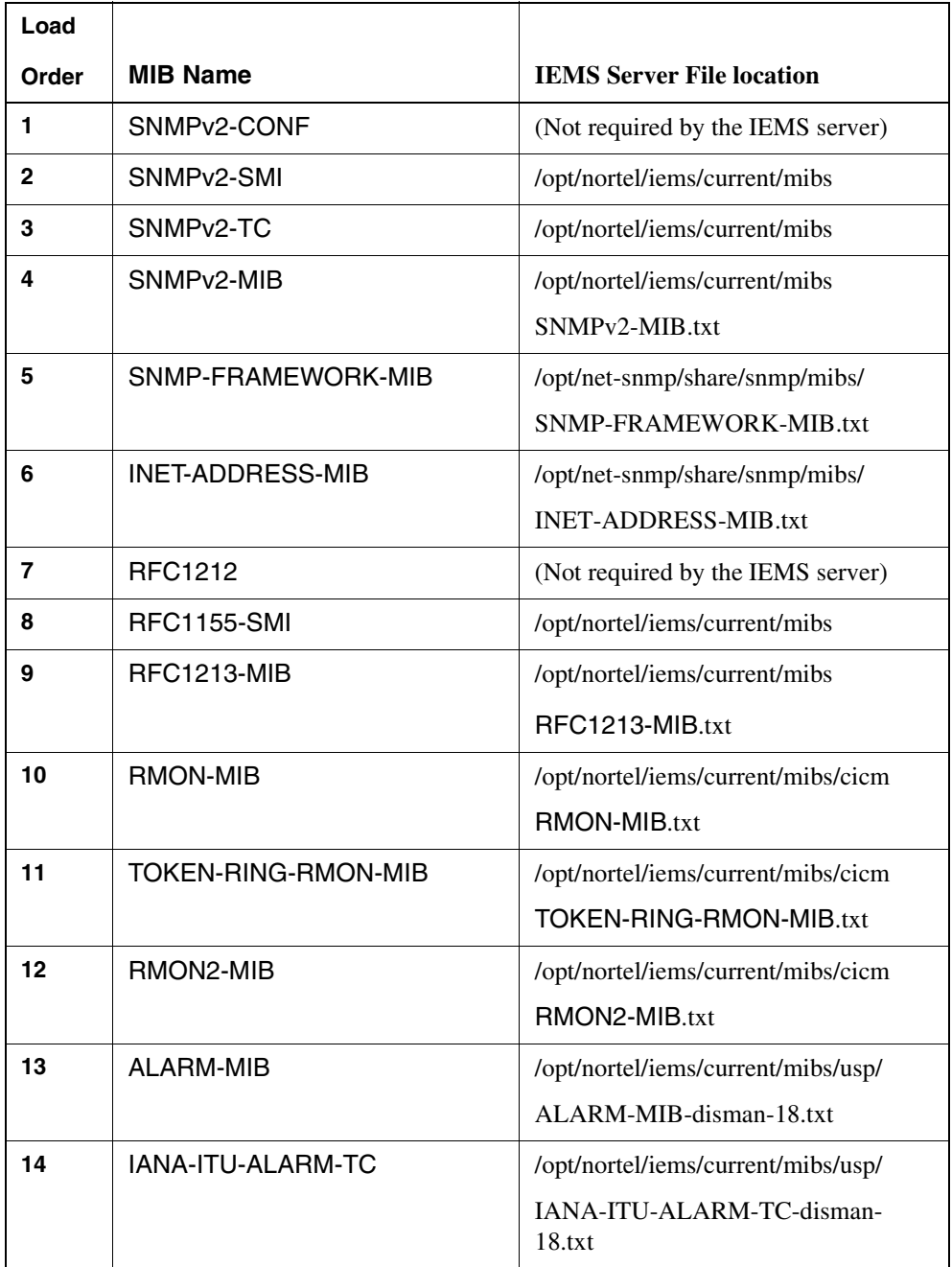
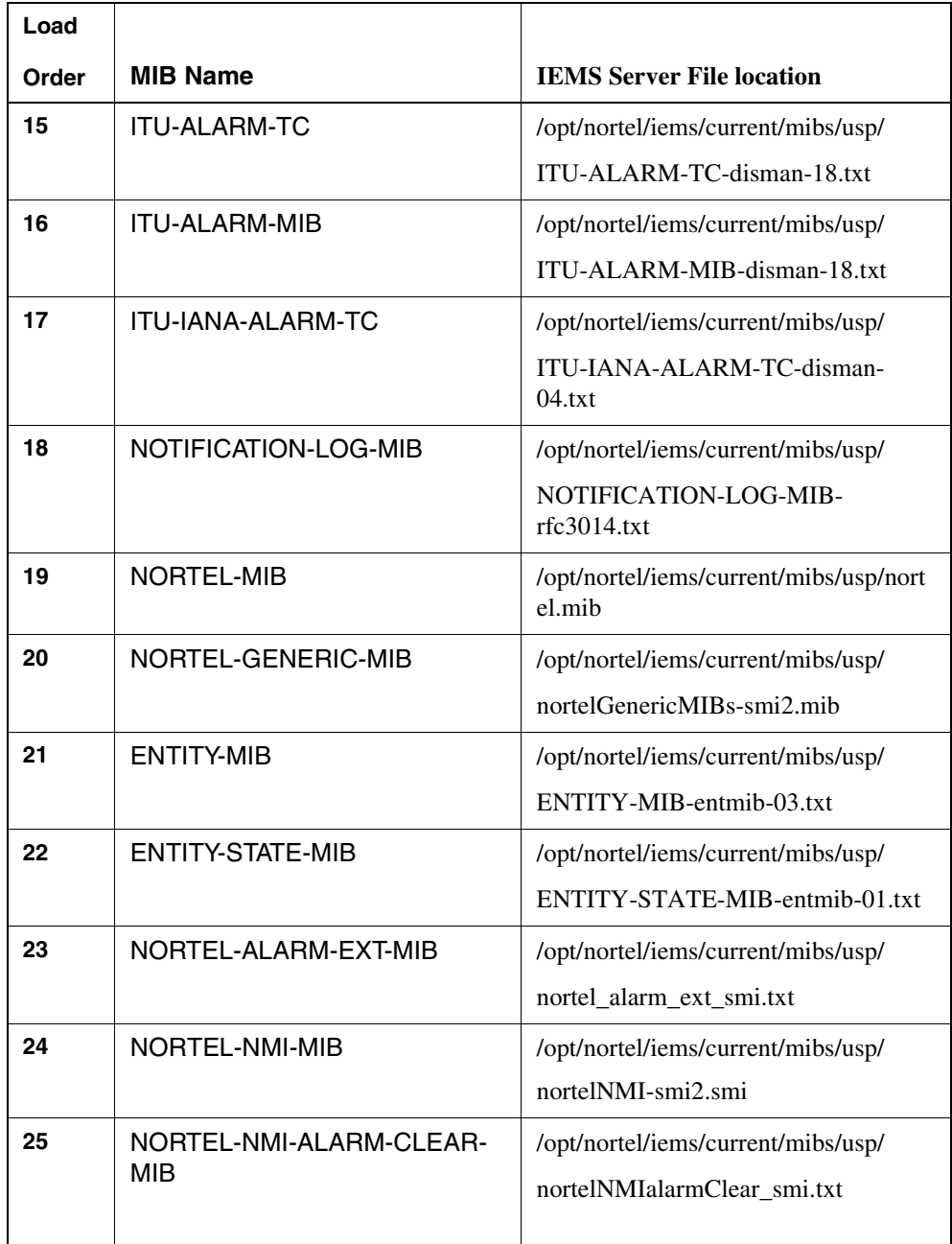

Support for the IETF Alarm MIB is new to IEMS. The MIBs defined by the DISMAN working group of IETF are designed to allow surveillance of network elements. We have used this set of MIBs to present the state of our softswitch. The ALARM MIB presents a set of tables that contain the current alarm information for the device. The alarm MIB does not prescribe the notifications used to set and clear alarms on the device.

Nortel has provided an extension MIB to allow a manager to monitor the system alarm changes through SNMP notifications. These notifications are the primary interface for monitoring faults in the Succession node.

# <span id="page-109-0"></span>**Nortel Alarm Extension MIB**

This MIB defines notifications used for alarm asserts and clears in addition to data type definitions and tables related to notifications that can be sent.

A complete listing and description of our fault management MIB may be found in ["IEMS Appendix 2: Nortel Alarm Extension MIB"](#page-769-0).

# **TABLE SUPPORT IN NORTEL ALARM EXTENSION MIB**

The table nnExtAlarmActiveTable along with the AlarmActiveTable contains all the information required to resynchronize the northbound SNMP agent and to give the OSS a complete view of the active alarms within the scope of the IEMS.

The *nnExtAlarmStateTable* is not supported at this time.

# **NOTIFICATION SUPPORT IN NORTEL ALARM EXTENSION MIB**

All notifications defined in this MIB are supported. All OIDs defined within the notifications are also populated. The alarm notifications include sequence numbers so the SNMP manager can determine if a message is missed. Specific formats are supported as described in the following table.

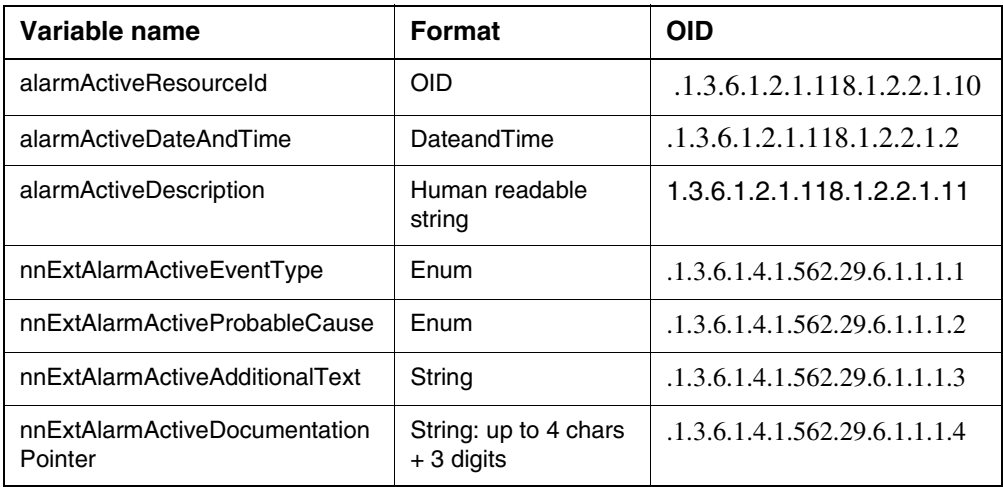

#### **Alarm Notifications Varbinds**

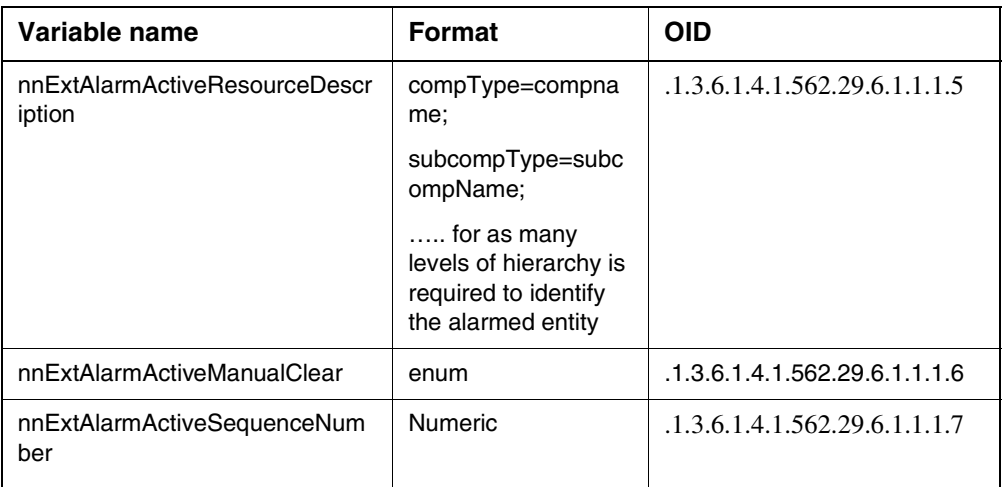

These varbinds are included in all 5 of the alarm notifications supported by the IEMS. As defined all notifications in SNMP, *sysUpTime* and the OID of the notification are included in the varbinds for all notification types (see the following table). Each of the notifications signifies a different severity of the specified alarm. Notifications are defined for critical, major, minor, warning and cleared alarms. The notifications are defined in the table below.

#### **Trap OIDs and Alarm Severity**

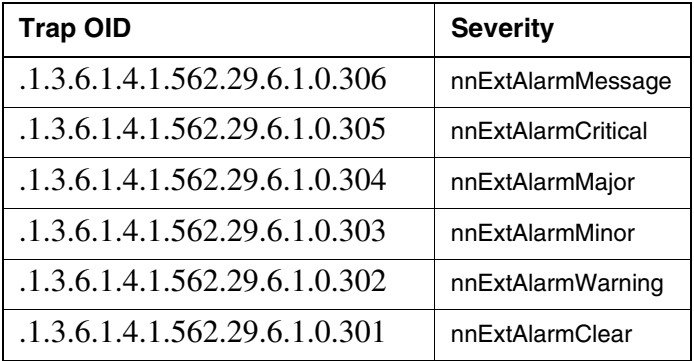

The nnExtAlarmMessage notifications can be used to send informational messages from IEMS. Because these notifications are information, reliability is not addressed. As illustrated in the table below, we populate with information in the message header and bodytext of our NTSTD and CUSTLOG feeds.

#### **Message Notification Varbinds**

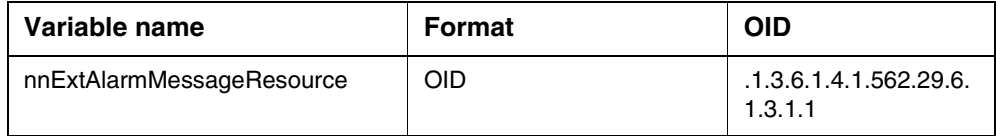

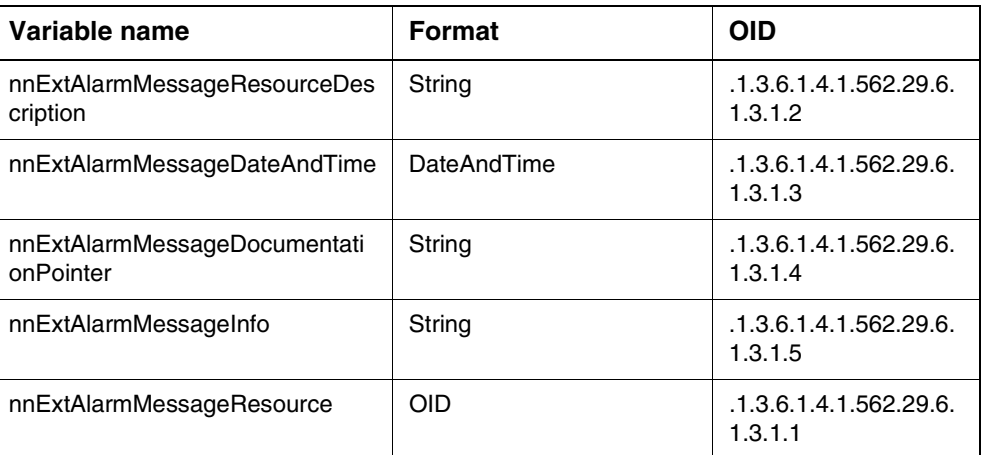

# **OTHER DEFINITIONS IN THIS MIB**

This MIB also defines OSI state variables that are not defined in the IETF Entity State MIB. These variables and tables are not supported at this time.

#### **IETF RFC 3877 MIB Tables**

There are several tables introduced by the IETF Alarm MIB Model. This document will discuss each table and intended use.

#### **ALARM MODEL TABLE**

This table defines the notifications used by IEMS to express alarm events. Notifications to communicate alarm asserts and clears have been defined by NortelNetworks in a separate MIB. These new notifications are defined in ["Nortel Alarm Extension MIB" on page 101](#page-109-0).

This table is not currently supported. This table is a static table and we will look to support this in some future release. This table provides model documentation to OSSes.

#### **ALARM ACTIVE TABLE**

This table contains a list of active alarms on IEMS and is supported. It, along with 2 other tables - the alarm active variable table and the Nortel Alarm Extension Table - provide a complete view of the active alarms within the scope of the IEMS.

The instance array of the Table is created used a readable string format of the AlarmActiveDateAndTime index value, not the OCTET STRING representation of it.

#### **Limitations**

If the OSS requires the AlarmActiveTable to be traversed, the OSS should issue sequential SNMP GETNEXT requests starting from the first column till the response reaches the end of the Table. The OSS will not be able to retrieve the values by giving incomplete instance values to query this table. If one uses a incomplete instance value to query a column, the response value will have the first row of the next immediate column in the AlarmActiveTable which will not be expected by the OSS. For example, the OSS will not be able to query the Table such that it can retrieve the Active Alarm List after a particular date by giving the instance value accordingly.

#### **Walking the AlarmActiveTable**

To walk the alarmActiveTable, for example, an OSS can send a snmp getnext pdu with the individual column varbinds of interest (i.e.,):

Getnext:

..

.iso.org.dod.internet.mgmt.mib-2.alarmMIB.alarmObjects.alarmActive.alarmActiveTabl e.alarmActiveEntry.alarmActiveEngineID

iso.org.dod.internet.mgmt.mib-2.alarmMIB.alarmObjects.alarmActive.alarmActiveTabl e.alarmActiveEntry.alarmActiveEngineAddressType

iso.org.dod.internet.mgmt.mib-

2.alarmMIB.alarmObjects.alarmActive.alarmActiveTabl e.alarmActiveEntry.alarmActiveEntry.alarmActiveEngi neAddress

.. iso.org.dod.internet.mgmt.mib-2.alarmMIB.alarmObjects.alarmActive.alarmActiveTabl e.alarmActiveEntry.alarmActiveSpecificPointer

This would result in the IEMS agent returning the first instance of these columns in the alarmActiveTable. The returned instance values varbinds in turn can be used in the subsequent getnext messages from the manager to traverse the associated columns in this table. This can be used until the IEMS agent returns that last instance (i.e., last row) in the associated table.

This can be identified by parsing the OID in the response varbind, reaching the next column or the next group if that is the last column in the table.

#### **Table walk Limitations:**

Due to limitations with using a DateAndTime value octet string as a table index, the IEMS agent does not support the ability to use partial indexes to walk the alarmActiveTable. The alarmActiveTable, for example, has a 3-part index (alarmListName, alarmActiveDateAndTime, and alarmActiveDateAndTime). Beyond the initial getnext to get the first instance (i.e., first row) in this table, all getnext requests must include all 3 index instances to lexicographically step through the columns in this table. For example, a user can **not** do the following to attempt to get the next alarmActiveEngineID instance that is lexicographically greater then the provided date.

Example (Wrong request)

Getnext:

alarmActiveEngineID.alarmListName.alarmActiveDateAn dTime

Instead of returning the next alarmActiveEngineID, the IEMS northbound SNMP agent will return the first instance in the next column (In this example it would be the alarmActiveEngineAddressType).

Indexes into this table are: *alarmListName, alarmActiveDateAndTime, alarmActiveIndex*. AlarmListName matches the index nlmLogName for nlmLogTable from RFC3014 (Notification Log MIB). For our Succession IEMS table we use the string "Nortel\_fault".

The following table describes expected values for entries in this table.

| <b>Default Value</b>                                                                       |
|--------------------------------------------------------------------------------------------|
| Nortel fault                                                                               |
| none                                                                                       |
| Numerical index defined by agent, unique in<br>table                                       |
| IEMS agent engine ID in SNMPv3; empty<br>string in SNMPv2                                  |
| Inet address type (IPv4)                                                                   |
| IPv4 address of active IEMS agent                                                          |
| 6666                                                                                       |
| $12$ = number of fields in our alarm set<br>notifications $+2$ mandatory entries per alarm |
| OID of notification sent for this alarm set                                                |
| OID that describes this entry in the Active<br>Alarm Table                                 |
| none                                                                                       |
|                                                                                            |

**IETF Alarm Active Entry**

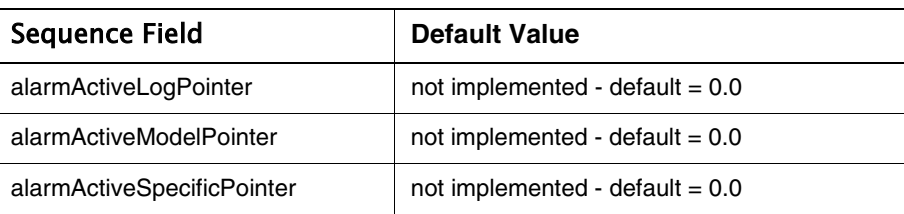

# **ALARM ACTIVE VARIABLE TABLE**

Alarm Active variable table contains the varbinds for all the active alarm notifications. The indexes to the table are: *alarmListName, alarmActiveIndex, alarmVariableIndex*. For each alarm in the alarm active table there will be 12 entries in the alarm active variable table. The index *alarmVariableIndex* will be from 1 to 12 (also from 1 to alarmActiveVariables in the alarmActiveTableEntry). The notifications contain some varbinds that are not in the standard table so the OSS can index into this table to get the additional data. (Similarly, the OSS can index into the Nortel Extension Active Alarm Table for the additional information as well.)

The instance array of the Table is created used a readable string format of the AlarmActiveDateAndTime index value, not the OCTET STRING representation of it.

Fields in this table for each alarm are as follows:

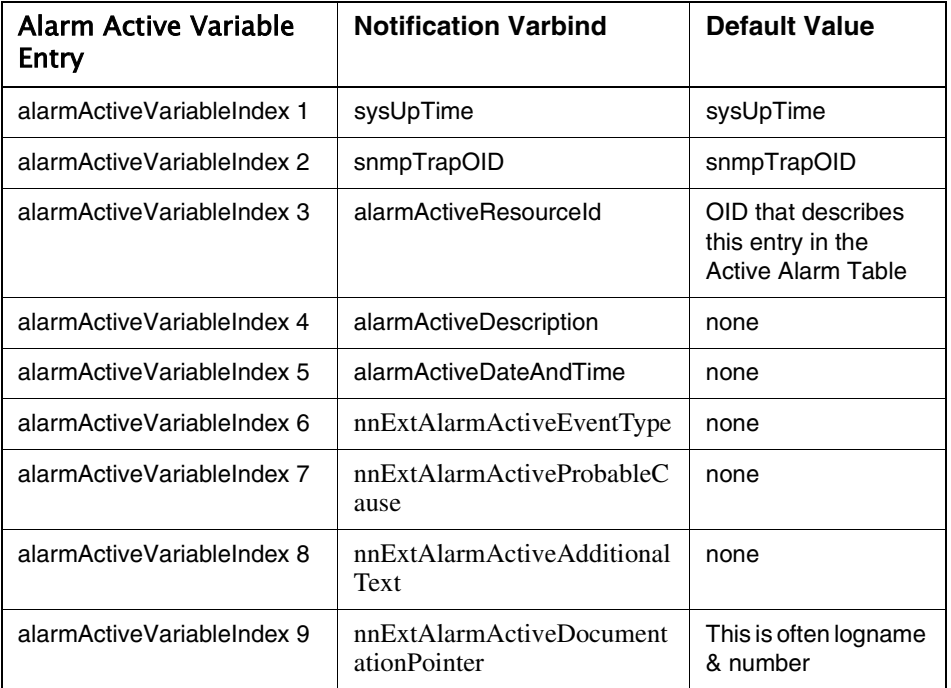

#### <span id="page-114-0"></span>**Alarm Active Variable Table**

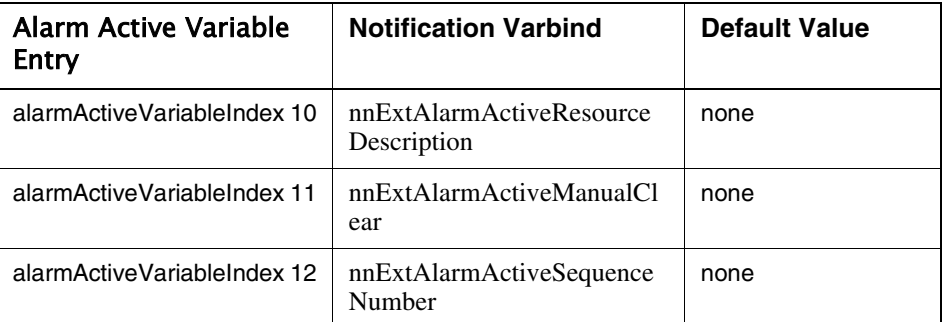

# **ALARM CLEAR TABLE**

Not supported.

Manual clears are performed with SNMP SET operations using the alarmActiveIndex of the alarm to be cleared. See section [" Manual Clear" on](#page-125-0)  [page 117](#page-125-0) for details.

# **ACTIVE ALARM STATS TABLE**

Not supported.

# **ITU ALARM ACTIVE TABLE**

Not supported.

#### **ITU ALARM ACTIVE VARIABLE TABLE**

Not supported.

# **ITU ALARM ACTIVE STATS TABLE**

Supported.

#### **NLM LOG TABLE (RFC 3014)**

NLM Log Table is defined in IETF RFC 3014. Implementation of the MIB is provided to support incremental resynchronization of the OSS. The OSS SNMP managers can reach into the nlmLogTable to get missed events. See [Notification Log MIB \(RFC 3014\):](#page-765-0)  [http://www.ietf.org/rfc/rfc3014.txt?number=3014](#page-765-0).

The Notification Log MIB has 3 different MIB groups:

- configuration parameters dealing with log storage and reporting
- statistics of log reporting
- the actual history of notifications

#### **Configuration**

Configuration defines the size and the aging criteria of the *nlmLogTable*. Table *nlmConfigLogTable* also defines the named log entries supported in the

nlmLogTable. We use a specific named log entry for allowing fault resync. This table also defines filtering of these logs.

Each entry in the config log table contains: *nlmLogName, nlmConfigLogFilterName, nlmConfigLogEntryLimit, nlmConfigLogAdminStatus*. This table enables Alarm notification resynchronization. The first and only entry in this table has an *nlmLogName* that matches the *alarmListName* index for the active alarm tables above. This index is "Nortel\_fault."

*nlmConfigLogFilterName* is defined as "default". We do not support the correlation of this value to any specific data in the *snmpNotifyFilterTable* in the SNMP Notification MIB.

*nlmConfigLogEntryLimit* defines the size of the log table. This defines the number of alarm events that are available to the SNMP manager through the SNMP agent. Since there is only one entry in this table for Nortel\_fault, this value is over-ridden by *nlmConfigGlobalEntryLimit*.

*Note:* It is recommended that *nlmConfigGlobalEntryLimit* be set to a minimum value as it maintains this history in memory. Do **not** set this value to zero. Setting this value to zero will lead to unlimited entries being saved and lead to potential resource issues in the system.

*nlmConfigLogAdminStatus* is set to enabled (1).

*nlmConfigLogOperStatus* is set to noFilter (3).

*nlmConfigLogStorageType* is a storageType OID. Data associated with this entry is considered volatile and will be lost when the agent is restarted.

SNMP sets for the configuration items in this table are not supported.

#### **Statistics**

The statistics group contains two scalars and a table. The table is required for the resync algorithm. The table *nlmStatsLogTable* augments the *nlmConfigLogTable* and has only two values in each entry: *nlmStatsLogNotificationsLogged* and *nlmStatsLogNotificationsBumped*. Because this table augments the *nlmConfigLogTable*, the index for these notifications uses the same key - "Nortel\_fault"

*nlmStatsLogNotifications* for the named logs in Nortel\_fault is the sequence number (*nnExtAlarmActiveSequenceNumber*) sent in IEMS notifications of the faults. This also provides the secondary index into the *nlmLogTable* for notifications that have been missed - as detected through sequence numbers in those notifications.

It is the responsibility of the SNMP agent sending fault notifications to increment the *nlmStatsLogNotificationsLogged* and include the value in the varbinds of that notification as documented.

*nlmStatsGlobalNotificationsBumped* defines the number of logs that have been removed or "bumped" from the log table due to the limits imposed by the *nlmConfigGlobalEntryLimit* setting*.*

### **Log Table**

The *nlmLogTable* contains the history of notifications sent to the manager. The indices are: *nlmLogName* and *nlmLogIndex*. *nlmLogName* is "Nortel\_fault" and the *nlmLogIndex* is the sequence number in the proprietary notifications.

This section defines two tables: *nlmLogTable* and *nlmLogVariableTable*. The first provides the indices for retrieving missed notifications, and the second contains the varbinds for the notifications. We have 2 different size alarm notifications (in terms of number of varbinds)- alarm assert notifications are all the same size, and alarm clear notifications are slightly smaller (1 varbind). Only alarm notifications are stored in the log table, message notifications are not logged in this table.

The structure and implementation of the *nlmLogVariableTable* is the same as that of the *alarmActiveVariableTable* and is not described further.

#### **Connecting to the NB feed:**

The default SNMP Port in which the agent is listening is 8001. This port is configurable through the IEMS client. User can also disable the SNMP agent if he wishes. OSS has to register its SNMP manager host and port to which the traps are to be sent.

#### **Connection Reliability**

There are several scenarios which must be considered by an SNMP manager to ensure that the alarms presented at the OSS layer will be in sync with the actual alarms maintained on the device. Resynchronization will be required when either the OSS or the IEMS system goes through a restart, or when a lost trap is detected. See section [" Message Sequences and Manager Operations"](#page-123-0)  [on page 115](#page-123-0) for details on resynchonization of active alarms.

#### **Lost Traps**

If the OSS detects a lost trap via an out-of-order sequence number, the OSS must either try to recover the lost sequence numbers from the notification log table or re-synchronize from the the active alarm table. The notification log MIB will contain the last 25 traps sent. If the sequence number delta is within this range, the notification log table can be used to obtain missed traps. Otherwise, a read of the active alarm table must be used to determine the active alarms in the system.

Additionally, OSS can poll the sequence number of the last alarm or clear sent from the agent. The sequence number of last notification sent will be in the *nlmStatsLogNotifications* table in the *nlmStatsLogNotificationsLogged* variable in the "Nortel fault" entry as described above.

*Note:* Since there is only one entry in this table, the scalar *nlmStatsGlobalNotificationsLogged* can also be used to obtain this value.

#### **SNMP Alarm Events & Correlation**

The *alarmActiveResourceID* uniquely identifies an alarm occurrence in the system. To correlate a clear notification to the appropriate assert, the *alarmActiveResourceID* must be used.

#### **Event Types and ProbableCauses**

Each alarm notification and record in the alarm table includes event type and probable cause. Values for these fields are define in the IANA-ITU-ALARM-TC MIB table. These values come from both the X.7xx and M.3100 series of standards.

#### **Alarm Event Type Format:**

IANAItuEventType - Valid values for this entry are provided here for convenience.

other  $(1)$ , communicationsAlarm (2), qualityOfServiceAlarm (3), processingErrorAlarm (4), equipmentAlarm (5), environmentalAlarm (6), integrityViolation (7), operationalViolation (8), physicalViolation (9), securityServiceOrMechanismViolation (10), timeDomainViolation (11)

## **Probable Cause Format:**

IANAItuProbableCause - Valid values for this entry are provided here for convenience.

aIS (1), callSetUpFailure (2), degradedSignal (3), farEndReceiverFailure (4), framingError (5), lossOfFrame (6), lossOfPointer (7), lossOfSignal (8), payloadTypeMismatch (9), transmissionError (10), remoteAlarmInterface (11), excessiveBER

(12), pathTraceMismatch (13), unavailable (14), signalLabelMismatch (15), lossOfMultiFrame (16), receiveFailure (17), transmitFailure (18), modulationFailure (19), demodulationFailure (20), broadcastChannelFailure (21), connectionEstablishmentError (22), invalidMessageReceived (23), localNodeTransmissionError (24), remoteNodeTransmissionError (25), routingFailure (26), backplaneFailure (51), dataSetProblem (52), equipmentIdentifierDuplication (53), externalIFDeviceProblem (54), lineCardProblem (55), multiplexerProblem (56), nEIdentifierDuplication (57), powerProblem (58), processorProblem (59), protectionPathFailure (60), receiverFailure (61), replaceableUnitMissing (62), replaceableUnitTypeMismatch (63), synchronizationSourceMismatch (64), terminalProblem (65), timingProblem (66), transmitterFailure (67), trunkCardProblem (68), replaceableUnitProblem (69), realTimeClockFailure (70), antennaFailure (71), batteryChargingFailure (72), diskFailure (73), frequencyHoppingFailure (74), iODeviceError (75), lossOfSynchronisation (76), lossOfRedundancy (77), powerSupplyFailure (78), signalQualityEvaluationFailure (79), tranceiverFailure (80), protectionMechanismFailure (81), protectingResourceFailure (82), airCompressorFailure (101), airConditioningFailure (102), airDryerFailure (103), batteryDischarging (104), batteryFailure (105), commercialPowerFailure (106), coolingFanFailure (107), engineFailure (108), fireDetectorFailure (109), fuseFailure (110), generatorFailure (111), lowBatteryThreshold (112), pumpFailure (113), rectifierFailure (114), rectifierHighVoltage (115), rectifierLowFVoltage (116), ventilationsSystemFailure (117), enclosureDoorOpen (118), explosiveGas (119), fire (120), flood (121), highHumidity (122), highTemperature (123), highWind (124), iceBuildUp (125), intrusionDetection (126), lowFuel (127), lowHumidity (128), lowCablePressure (129), lowTemperatue (130), lowWater (131), smoke (132), toxicGas (133), coolingSystemFailure (134), externalEquipmentFailure (135), externalPointFailure (136), storageCapacityProblem (151), memoryMismatch (152), corruptData (153), outOfCPUCycles (154), sfwrEnvironmentProblem (155), sfwrDownloadFailure (156), lossOfRealTimel (157), applicationSubsystemFailure (158), configurationOrCustomisationError (159), databaseInconsistency (160), fileError (161), outOfMemory (162), softwareError (163), timeoutExpired (164), underlayingResourceUnavailable (165), versionMismatch (166), adapterError (500), applicationSubsystemFailture (501), bandwidthReducedX733 (502), callEstablishmentError (503), communicationsProtocolError (504), communicationsSubsystemFailure (505), configurationOrCustomizationError (506), congestionX733 (507), coruptData (508), cpuCyclesLimitExceeded (509),

dataSetOrModemError (510), degradedSignalX733 (511), dteDceInterfaceError (512), enclosureDoorOpenX733 (513), equipmentMalfunction (514), excessiveVibration (515), fileErrorX733 (516), fireDetected (517), framingErrorX733 (518), heatingVentCoolingSystemProblem (519), humidityUnacceptable (520), inputOutputDeviceError (521), inputDeviceError (522), lanError (523), leakDetected (524), localNodeTransmissionErrorX733 (525), lossOfFrameX733 (526), lossOfSignalX733 (527), materialSupplyExhausted (528), multiplexerProblemX733 (529), outOfMemoryX733 (530), ouputDeviceError (531), performanceDegraded (532), powerProblems (533), pressureUnacceptable (534), processorProblems (535), pumpFailureX733 (536), queueSizeExceeded (537), receiveFailureX733 (538), receiverFailureX733 (539), remoteNodeTransmissionErrorX733 (540), resourceAtOrNearingCapacity (541), responseTimeExecessive (542), retransmissionRateExcessive (543), softwareErrorX733 (544), softwareProgramAbnormallyTerminated (545), softwareProgramError (546), storageCapacityProblemX733 (547), temperatureUnacceptable (548), thresholdCrossed (549), timingProblemX733 (550), toxicLeakDetected (551), transmitFailureX733 (552), transmiterFailure (553), underlyingResourceUnavailable (554), versionMismatchX733 (555), - - The following are defined in X.736 authenticationFailure (600), breachOfConfidentiality (601), cableTamper (602), delayedInformation (603), denialOfService (604), duplicateInformation (605), informationMissing (606), informationModificationDetected (607), informationOutOfSequence (608), keyExpired (609), nonRepudiationFailure (610), outOfHoursActivity (611), outOfService (612), proceduralError (613), unauthorizedAccessAttempt (614), unexpectedInformation (615), other (1024).

## **Northbound Fault Mapping**

The following table shows the correlation between the fields of the supported Northbound fault feeds.

# Copyright © 2006, Nortel Networks **113** Nortel Networks Confidential

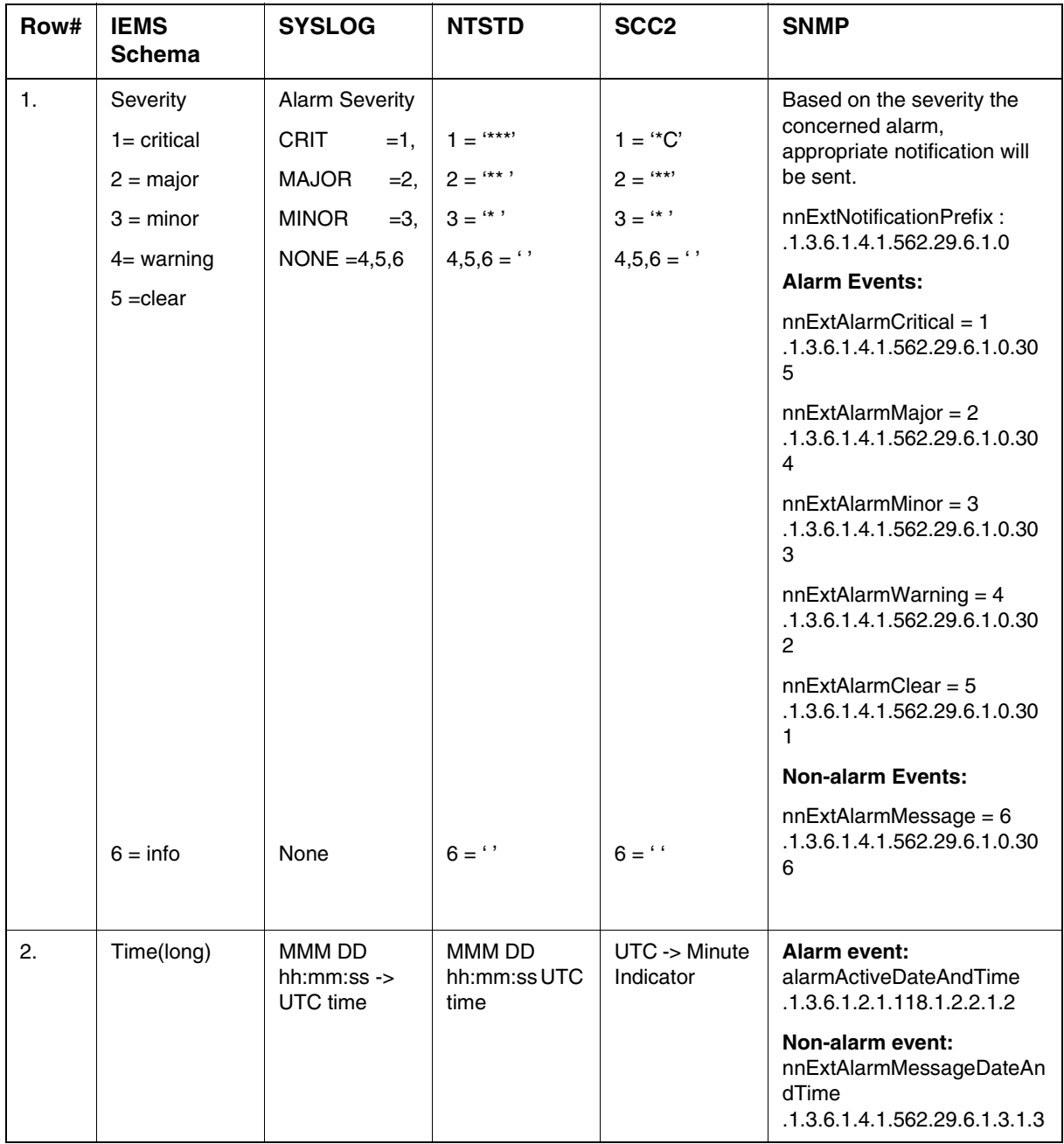

# **Northbound Fault Format Summary**

# **Northbound Fault Format Summary**

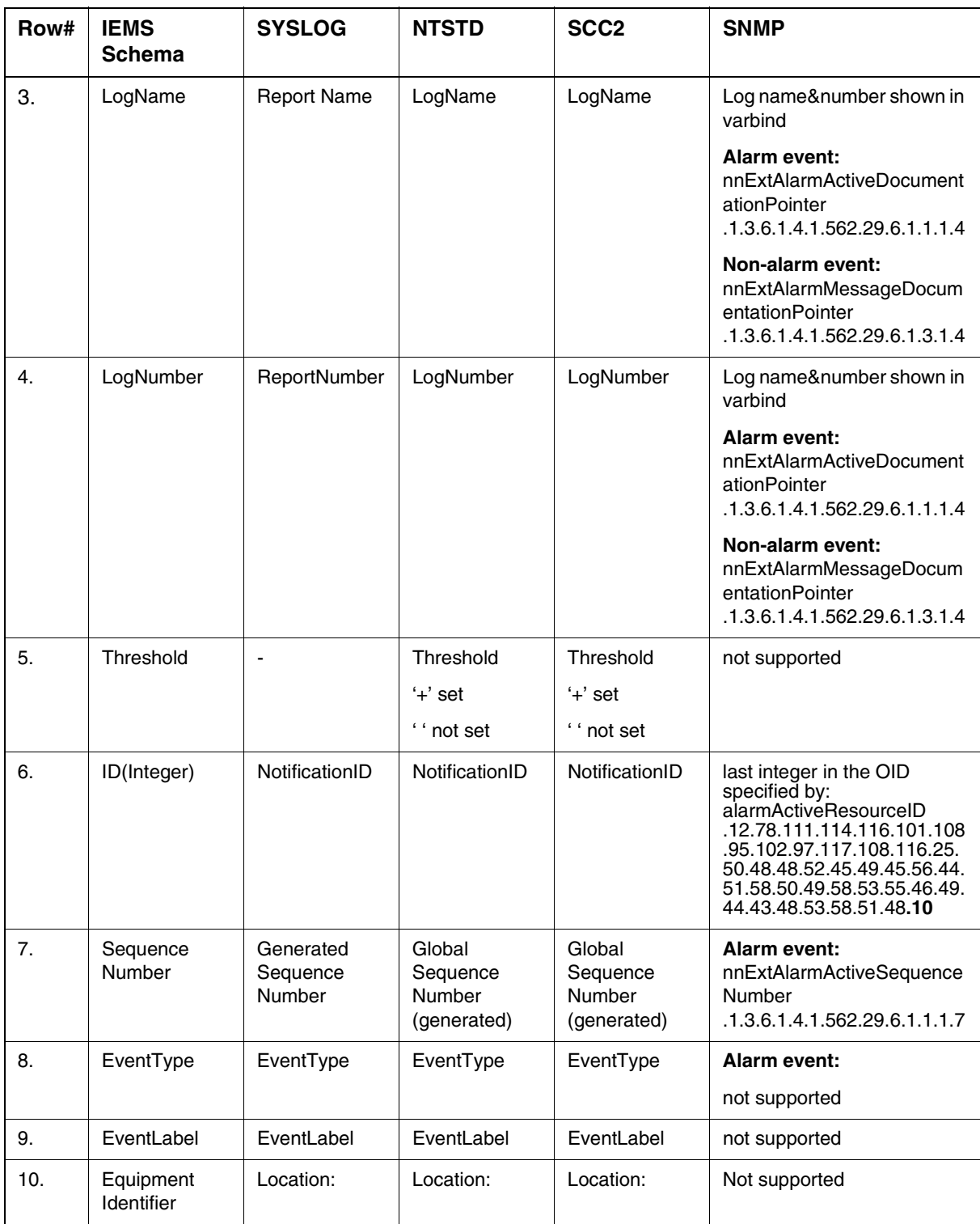

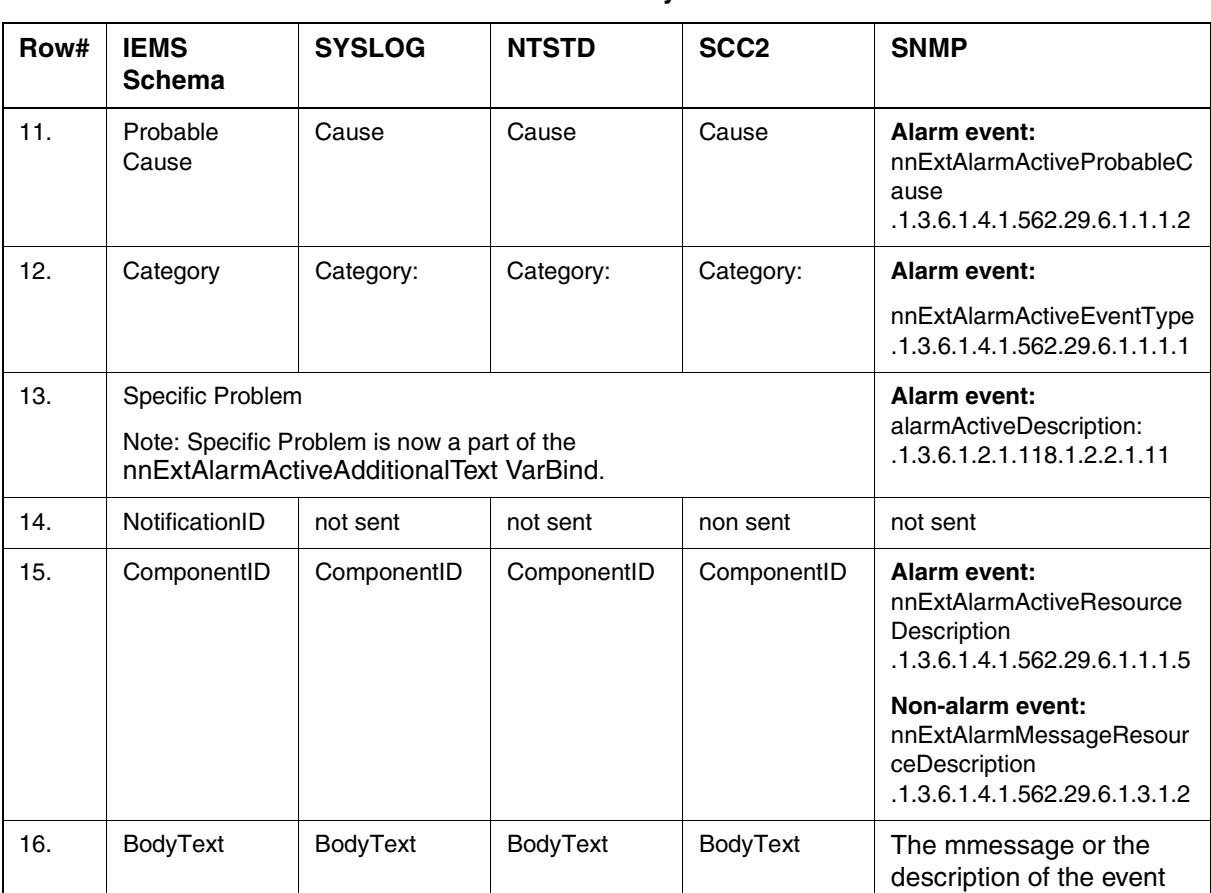

# **Northbound Fault Format Summary**

# <span id="page-123-0"></span>**Message Sequences and Manager Operations**

#### **Raise Alarm**

This sequence applies t the following alarm event types:

- nnAlarmWarning
- nnAlarmMinor
- nnAlarmMajor
- nnAlarmCritical
- **1** IEMS forwards alarm from device. The trap contains references to the 12 varbinds depicted in [Table , "Alarm Active Variable Table," on page 106](#page-114-0).
- **2** The OSS receives the alarm and notes the resource ID of the alarm event to allow correlation with a subsequent alarmClear event. IEMS adds the alarm entry to the *alarmActiveTable*, *alarmActiveVariableTable*, and *nnExtAlarmActiveTable*. The *nlmLogTable* and *nlmLogVariableTable* also

maintain a rolling log of the last n alarm events received - where n is defined by the variable *nlmConfigGlobalEntryLimit*.

# **Clear Alarm**

- **1** IEMS forwards clearAlarm event from device. The trap contains references to all varbinds listed in [Please refer to " Alarm Active Variable](#page-114-0)  [Table" on page 106.](#page-114-0) except for *nnExtAlarmActiveManualClear* - which is not included in this message.
- **2** The OSS receives the clear event and matches its resource ID in **alarmActiveResourceId** against the ID of its corresponding alarm event in the alarmActiveTable.

The corresponding alarm entry is removed from all active alarm tables:

*alarmActiveTable*

*alarmActiveVariableTable*

*nnExtAlarmActiveTable*

An entry is made in the log notification tables for the CLEAR event.

*nlmLogTable*

*nlmLogVariableTable*

#### **Alarm Raise & Clear Correlation**

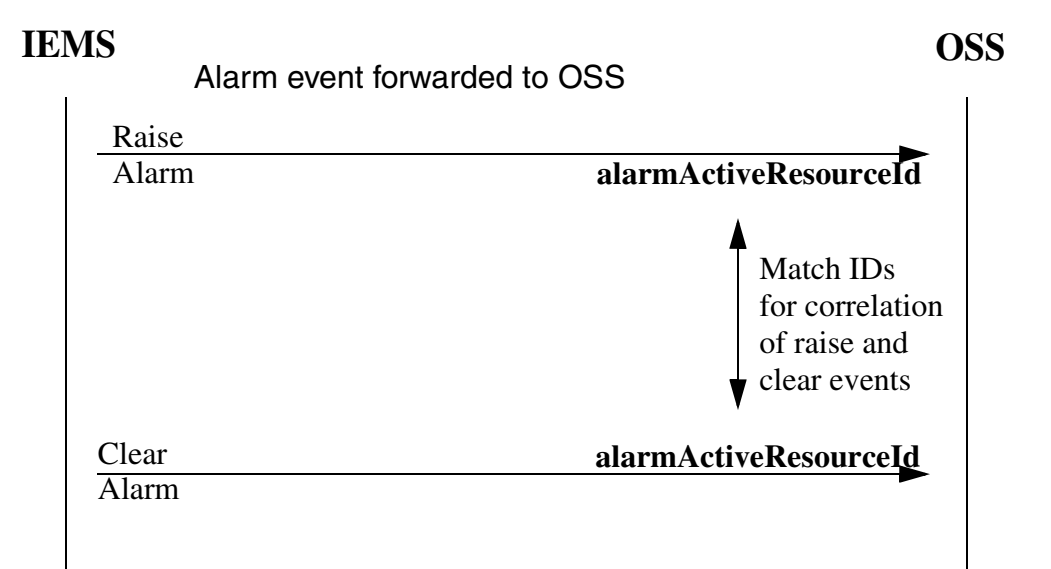

# <span id="page-125-0"></span>**Manual Clear**

Each alarm event contains information that indicates whether it can be manually cleared. The value in the varbind *nnExtAlarmActiveManualClear* makes this determination and can have the following values:

other  $(1)$ ,

forbidden (2),

required (3),

optional (4)

*Note:* Alarms with a value of *forbidden* in this field cannot be manually cleared.

Eligible alarms can be manually cleared by sending a SET request to the alarm clear interface variable *nortelNMIalarmClear (*.1.3.6.1.4.1.562.29.1.8.1*)* in the NORTEL\_NMI-ALARM-CLEAR-MIB. The alarm to be cleared can be specified by using the *alarmActiveIndex* of the target alarm. The value of the *alarmActiveIndex* is stored as the last element in the *alarmActiveResourceId*.

**Example**: An alarm is generated and stored in the *alarmActiveTable* with the following values:

*alarmsListName*:**Nortel\_fault**

*alarmActiveDateAndTime*:2004-1-8,3:21:57.1,+05:30

*alarmActiveIndex*:**10**

The resulting alarmAcitveResourceId will be:

*alarmAcitveResourceId*.**12.78.111.114.116.101.108.95.102.97.117.108.1 16.**25.50.48.48.52.45.49.45.56.44.51.58.50.49.58.53.55.46.49.44.43.48.5 3.58.51.48.**10**

**Note:** *alarmActiveResourceId* is shown fully encoded.

The SET request will be sent with a value of 10. The corresponding alarm entry is removed from the alarmActiveTable, alarmActiveVariableTable, and nnExtAlarmActiveTable. A corresponding entry for the manual clear is then made in *nlmLogTable* and *nlmLogVariableTable.* See the following figure.

#### **Manual Clear of Alarm Event**

# ù.

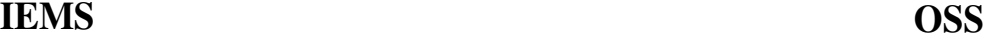

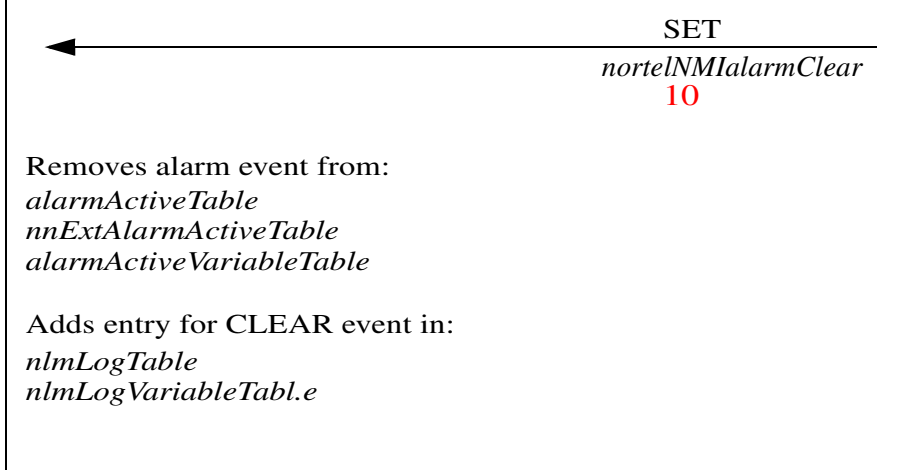

#### **Detecting System Restarts**

Before an alarm event is forwarded to a downstream manager, the IEMS assigns the current system up-time of the server to the alarm contents. As discussed previously, it can be found in the *sysUpTime* varbind of the alarm. On restart of the IEMS server, this value is initialized to 0 to signal downstream systems of the event. The OSS can use *sysUptime* to monitor system restarts as follows:

#### **Correlation with sequence numbers**

Since *sysUpTime* will always increase with each sequential alarm event, restart conditions can be detected if the following condition is met:

(*sysUpTime* of current event) < (*sysUpTime* of previous event)

#### **Restart Recovery**

When the OSS determines that IEMS has been restarted, it must perform a full reload of the active alarms in the system to synchronize its data with the agent. See ["Full Resync of Active Alarms" on page 119](#page-127-0) for details.

#### <span id="page-126-0"></span>**Detection of Missing Logs**

Each alarm event generated by IEMS contains a unique sequence number that can be used to detect lost notifications. Once an OSS identifies a missing sequence number, it can be re-queried from the IEMS server if the following condition is met:

(sequence*#* of latest event) - (sequence*#* of missing event)

<= *nlmConfigGlobalEntryLimit (*default = 25*)*

If this condition is met, then the missing log can be recovered. See ["](#page-128-0)  [Incremental Resync of missing logs"](#page-128-0).

Otherwise, a full resynchronization of the alarm tables will be required. See ["Full Resync of Active Alarms" on page 119](#page-127-0).

## <span id="page-127-0"></span>**Full Resync of Active Alarms**

There are two scenarios for which an SNMP manager will be required to perform a complete reload of the active alarms from IEMS:

- on startup of the management application
- when missing alarm notifications are sufficiently old to have been rotated out of the *nlmLogTable*. This table maintains a snapshot of the most recent 25 alarm events. If the missing sequence number cannot be found in this table, then a reload of all active alarms is required.

Active alarm data resides in:

*alarmActiveTable*

*nnExtAlarmActiveTable*

A full table read must be performed on the varbinds in [Please refer to "](#page-127-1)  [Required Varbinds for Active Alarm resync" on page 119.](#page-127-1) to perform the resync:

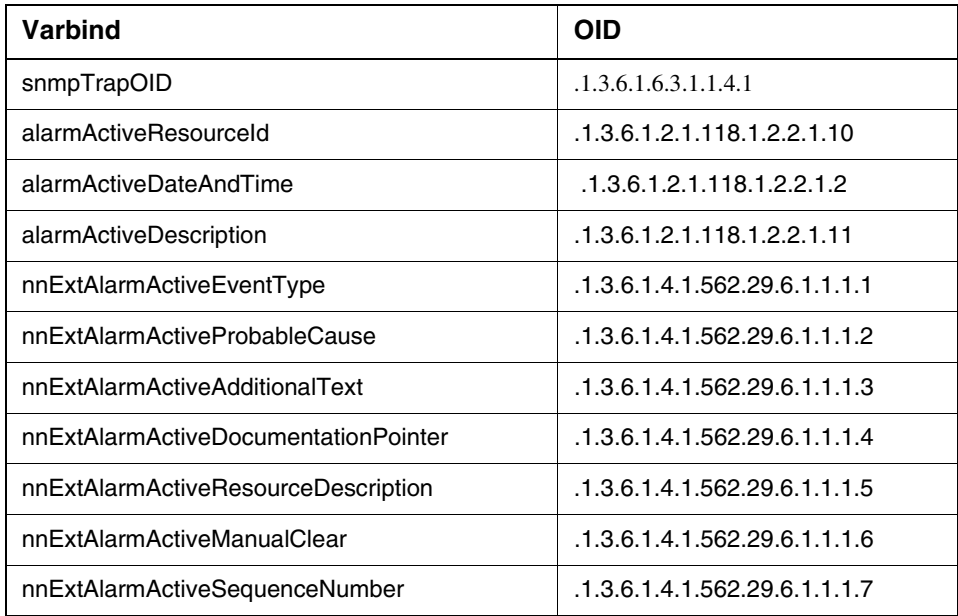

#### <span id="page-127-1"></span>**Required Varbinds for Active Alarm resync**

*Note:* These varbinds are retrieved from the *alarmActiveVariableTable*

The manager can perform a full resync with the *alarmActiveTable* in a similar way to that used when performing an incremental resync from the *nlmLogVariableTable* (see [" Incremental Resync of missing logs"](#page-128-0)). As stated earlier, each alarm entry in the *alarmActive* table has a corresponding entry for all of the alarm components in the *alarmActiveVariable* table. The complete set of alarm data can be retrieved for each alarm by first retrieving the *alarmActiveIndex* of the entry in the *alarmActiveTable*, and then using this index to request its corresponding entries from the *alarmActiveVariableTable*. These steps can be summarized as follows:

- **1** Poll the IEMS server for the latest sequence number. Issue a GET request on *nlmStatsLogNotificationsLogged*. Perform steps 2 to 3until all alarms have been retrieved from IEMS.
- **2** Derive the list of indices to the *alarmActive* table by performing a series of GETNEXT requests on any one of its columns. The *alarmActiveIndex* for entries can be parsed from this data.
- **3** For each *alarmActiveIndex* derived in step 2, determine the alarm type perform a GET request on the *alarmActiveVariableTable* all index fields for the alarm type. The specific index fields requested will be based on the alarm type specified by the *snmpTrapOID* in index 2. See [" Incremental](#page-128-0)  [Resync of missing logs"](#page-128-0) for a description of varbinds used in the different event types. This step essentially performs repeated incremental resync operations until complete.
- **4** Based on the alarm type determined is step 3, request all varbinds (GET) in the *alarmActiveVariableTable* for the constructed index

*alarmListName* = Nortel\_fault

*alarmActiveIndex* = (derived in step 2)

*alarmActiveVariableIndex* (1-n) - depends on alarm type found in step 3

*Note:* The *alarmActiveVariableTable* and *nlmLogVariableTable* contain the same indexed alarm information and are accessed in similar ways. The main difference between the two is that *alarmActiveVariableTable* uses the *alarmActiveIndex* as one of its key components, whereas the *nlmLogVariableTable* uses the sequence number.

#### <span id="page-128-0"></span>**Incremental Resync of missing logs**

An OSS can monitor sequence numbers from alarm events to detect missing notifications. If a missing notification is found (as described in [" Detection of](#page-126-0)  [Missing Logs"\)](#page-126-0), then it can be queried from the *nlmLogVariableTable* using the sequence number.

**1** OSS detects missing sequence number

**2** Missing alarm events can be recovered from the *nlmLogVariableTable* using the sequence number. Depending on the alarm event type, different numbers of varbinds will be present in the table for the entry.

The following table shows an example of the varbinds that would be used to recover a missing RAISE event with a sequence number of "*1390*". RAISE events include the following alarm types:

*nnExtAlarmWarning (.1.3.6.1.4.1.562.29.6.1.0.302) nnExtAlarmMinor (.1.3.6.1.4.1.562.29.6.1.0.303) nnExtAlarmMajor (.1.3.6.1.4.1.562.29.6.1.0.304) nnExtAlarmCritical (.1.3.6.1.4.1.562.29.6.1.0.305)*

[Table , "nlmLogVariableTable varbinds for recovery of lost CLEAR](#page-131-0)  [notification," on page 123](#page-131-0) shows an example of the varbinds that would be used to recover a missing CLEAR event with a sequence number of "*1390*". CLEAR events are specified by the following OID:

nnExtAlarmClear (.1.3.6.1.4.1.562.29.6.1.0.301)

The alarm type can be determined by examining the value of the snmpTrapOID of the missed alarm. For both alarm types, this value is assigned index 2 of the nlmLogVariable table and can be queried with the OIDs shown in the following table. The alarm type will determine the mapping for the remining fields in the notification message.

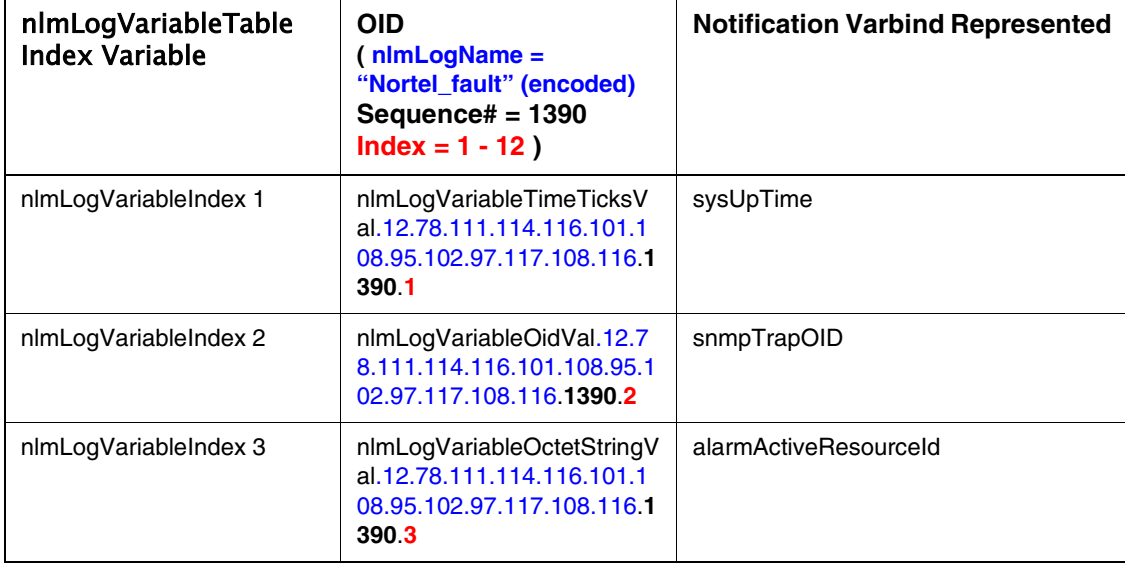

**nlmLogVariableTable varbinds for recovery of lost RAISE notification**

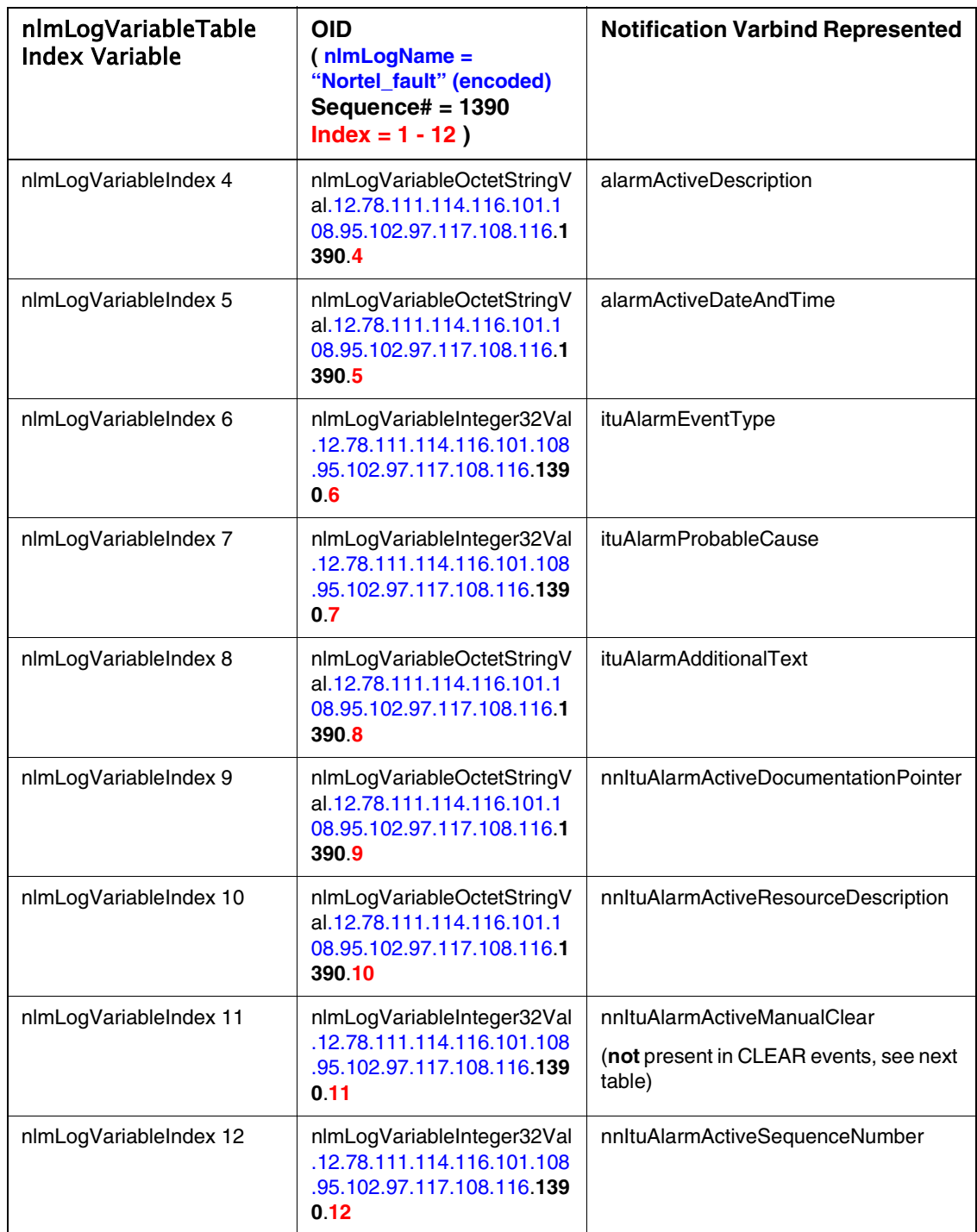

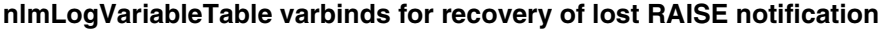

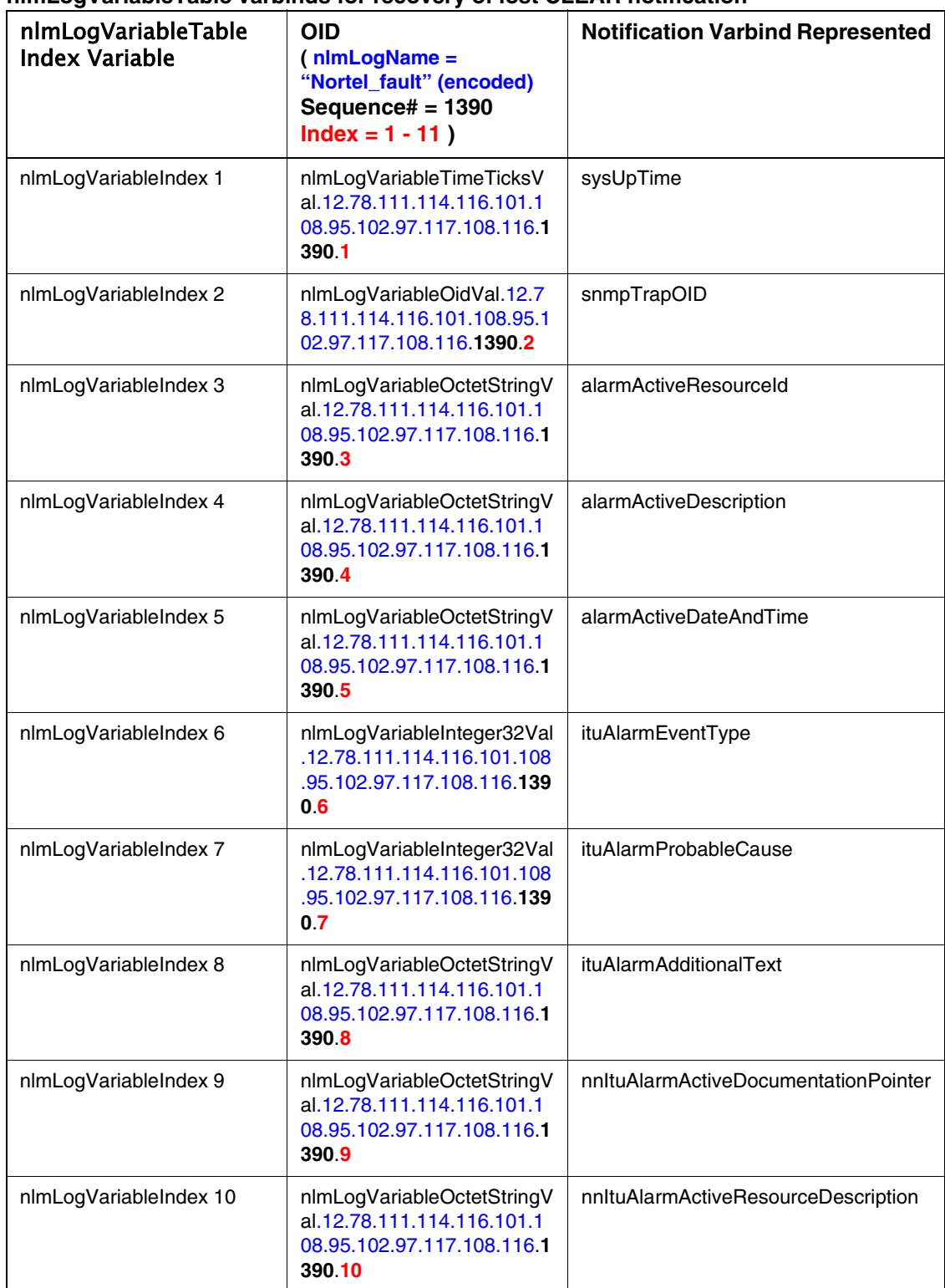

#### <span id="page-131-0"></span>**nlmLogVariableTable varbinds for recovery of lost CLEAR notification**

Copyright © 2006, Nortel Networks **124** Nortel Networks Confidential

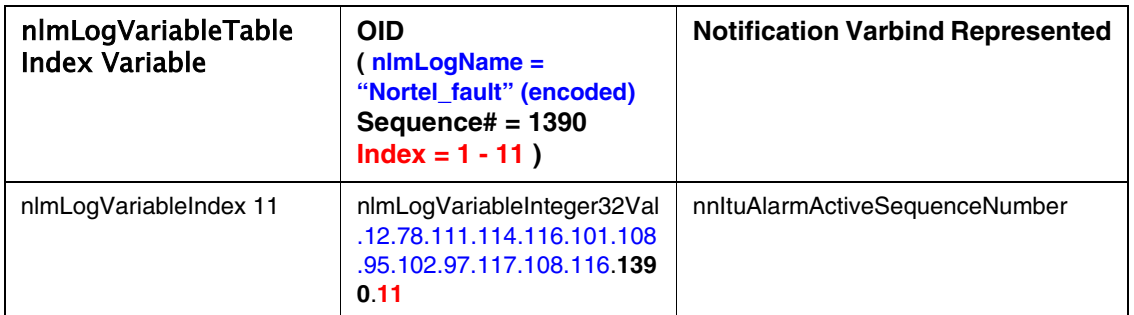

#### **Recovery of missing alarm by sequence number**

# **IEMS OSS**

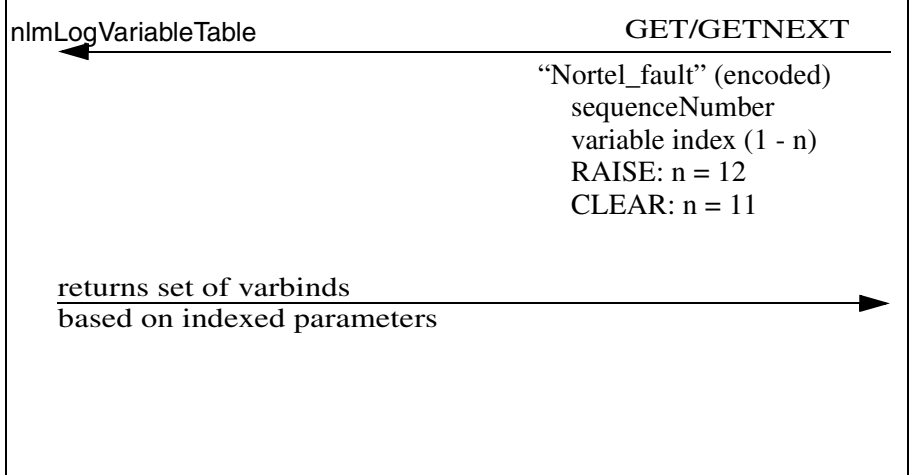

# **Northbound Performance Interface**

# **IEMS Performance Interface Specification**

The Northbound performance interface provides the customer a single reporting interface for the managed network. This has been acheived through the defintion of a "Common Performance Record format" (CPR-F). The common format maps operational statistics from across network elements to a common set of metrics to provide a network-level view of performance.

The Common Performance Record format specification is defined using a standardized XML interface. It provides a full definition of the normalized containment hierarchy describing performance statistics for reporting network components. PM collection jobs configured in IEMS can report device metrics in either XML or CSV formats.

The following is a list of devices that support collection of performance data in the SN09 release, PP8600, STORM, MS2000, Session Server-Trunks (platform PMs only), MAS, MCS, MCS Mgr, FPM, MG15000, SAM21, IEMS, UAS, GWC, USP, MG9K, and SSPFS.

#### **XML**

If XML is selected as the output format, then the data is collected and saved as an ACSII file in the format defined by the CPR-F XML Schema Document. The format specification below provides a full description of the normalized representation of PM data for supported network elements.

#### **Conversion to CSV**

When CSV output is configured in the collection job, data is initially transformed to the XML format described above. An additional step then converts the XML file to its corresponding CSV representation. There is no loss of information during this process. Net content represented by each output is identical.

The next section defines the CPR-F in terms of its XML structure followed by a discussion of its *conversion* to CSV format.

Also, collected CSV and XML performance files can be transfered from IEMS to an OSS system by configuring a transfer job for the performance files. The transfer can be done using FTP or SFTP.

For more information on configuring, retrieving, and transfering performance measurements through IEMS, see NN10327-711 - IEMS Performance Management Guide.

#### **The Common Performance Record XML Format**

For examples of each of the supported PM files, refer to the section in this chapter entitled ["IEMS Supported Devices" on page 154](#page-162-0).

#### **Overview**

The Common Performance record is an XML document specified using an XML Schema Document (XSD).

There are two major aspects to encoding performance measurements – identifying the source of the measurements within the network and recording the measurement data itself.

The CPR-F uses an XML containment structure to indicate the source point in the network of the performance measurements. A typical performance measurement may have originated in an NE and then been passed up to an element management system (EMS). The EMS in turn may have passed the measurements along to an Operations Support System (OSS).

For this particular case, the common record would contain an XML element representing the management system (the OSS) which ultimately received the set of performance measurements. Within this OSS element would be an element representing the EMS which forwarded the measurements to the OSS.

And within this EMS element, there would be an XML element representing the NE (network element) from which the PMs were obtained. The NE element may itself contain another XML element representing the subcomponent in the NE which generated the measurement.

The measurement data itself would also be encoded in one or more XML elements. These data elements would be contained within the sub-component element above.

#### **XML Elements**

The common performance record format uses thirteen major elements to encode performance information:

The *PMFile* element is the top-level element and contains all other elements.

The *System* element*, Entity* element and *SubEntity* element are used to relate the measurements to some origination point in the network and to capture their path through the management systems.

The *SingleValues* & *SingleValue* elements, the *GroupOfValues* & *GroupValue* elements and the *Table, Labels, Label, RowOfValues & RowValue* elements may all be used to capture the performance measurement information itself.

#### **Encoding Source Identification for Performance Measurements**

A performance measurement (PM) originates in some device in the network which records the measured value. This measurement may be combined with other measurements within the device and forwarded to a management system. The management system may combine the PMs from many devices into a single grouping and may forward this grouping of PMs to some superior management system. Again this superior management system may combine groupings of measurements from many domains in the network and forward the combined package of measurements to yet another management system.

This path that PMs take as they move from the network device level to the management level is encoded in the CPR. Three elements are used to indicate this path:

*System* element

*Entity* element

*SubEntity* element.

The intent of the Entity element is to represent the NE itself. What constitutes an NE and what device granularity determines an NE is an implementation choice for any particular product or technology. The System, Entity and SubEntity form a hierarchy. In this hierarchy, the Entity element may appear only once.

A Network Element may contain many sub-components and these subcomponents may themselves contain sub-components and so on to some arbitrary level of decomposition. The SubEntity element represents a subcomponent within the NE. A SubEntity element may contain other SubEntity elements to reflect the component structure within the NE. What constitutes a sub-component within an NE is, again, an implementation choice for any particular product or technology.

A set of performance measurements may traverse one or more management systems as it travels to some final destination system. Each of these intermediate management systems may be represented by a System element. A System element may contain another System element encoding the sequence of management systems which handle the performance measurement data.

The CPR may be emitted by a management system or by a network element. When an NE emits the record, the top-most XML element within the PMFile element will be an Entity element representing the NE which is sending the measurements. When a management system emits the CPR, the top-most XML element within the PMFile element will be a System element representing the management system.

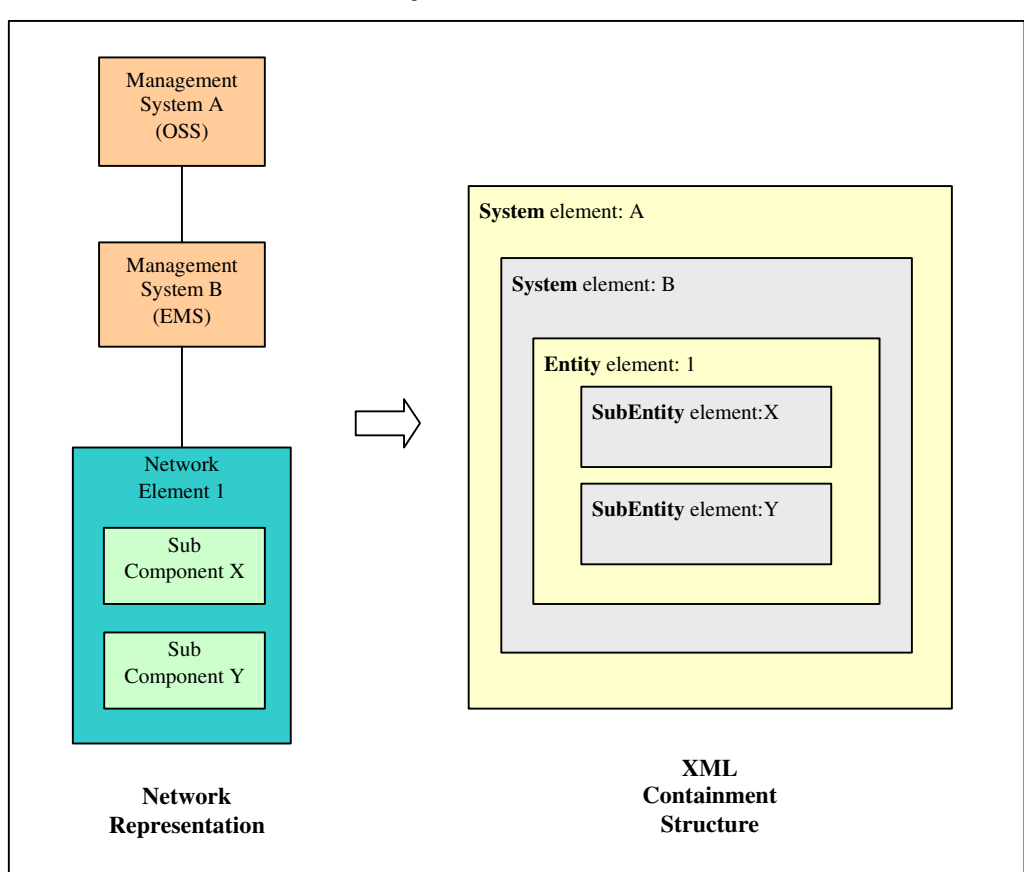

#### **OSS/EMS/NE hierarchy encoded in XML elements**

#### **Encoding the Performance Measurement Data**

#### **Measurement Descriptors**

In general, a performance measurement is some number which is bound to a measurement identifier such as: numberOfPackets = 23145. As well as these two items, a performance measurement may contain contextual information indicating the circumstances under which the measurement was taken or giving some further information as to the meaning of the measurement or its interpretation. The following information items are used in the common performance record format to describe measurement information:

Measurement Identifier: This is the name or label which uniquely identifies the measurement.

Measurement Value: This is (generally) the numerical value of the measurement (such as an integer or decimal number). Or it could be a string or some enumerated value

Measurement Kind: There are two kinds of performance measurement: 'snapshot' and 'period-based'.

A 'snapShot' measurement is one in which the measurement quantity (for example, some counter in a network device) is sampled at an instant in time and is being reported to the management system. There is no time significance attached to this sampled value. To derive information from a snapshot value, it may need to be compared to some previous snapshot of the counter or gauge and conclusions drawn about the change, if any, between the two values.

In contrast, a period-based measurement represents the value of some measurement quantity in the network device over a specified period of time. The measurement value relates only to activity which occurred within the measurement period.

Capture Time: This is the time at which the measurement value was captured. For a period-based measurement, this is the time at which measurement accrual stopped. For a snapshot measurement, it represents the time at which the measurement was sampled.

Interval Duration: This is the length of the time interval governing the performance measurement. For a period-based measurement, this interval is the duration between the time the measurement was started and the time the measurement was stopped. For a snapshot measurement, the interval indicates the duration between the time the current value was sampled and the time of the previous sample.

Last Record: If true this indicates that the performance measurement is the last value for the reporting time interval (indicated in IntervalDuration).

Reliability: This is an indicator of the quality or reliability of the measurement. It can take values such 'valid', 'invalid' and so on.

Unit: This names the unit in which the measurement is expressed (for example, packets, bytes and so on).

Value Type: This indicates the type of data contained in the Measurement Value. It can take on values such as 'integer', 'decimal', 'string' and so on).

Register Type: A register is the generic name given to the hardware or software capability in an NE which actually records the performance measurement. For numeric values the RegisterType property indicates whether the register behaves as a counter or a gauge or some other numeric register. (A counter is a register which accumulates a count of some defined event such as

the arrival of a packet. A gauge is a register which holds a state of usage sample – for example, the number of items in a queue).

Maximum Value: This property indicates the highest value the register can hold.

Reset Time: This is the register reset time. For numeric values this is the date/time when the register was last reset to zero.

Monitored Time: This indicates the actual duration of the period over which the measurements were taken. This property is used for cases where the actual measurement period is less than the period indicated in the Interval Duration value.

Intervals Covered: As an efficiency mechanism, it may be decided not to forward measurements when they have a value of zero at the end of the measurement period (for example, no events of interest occurred in the measurement period). This practice is called zero-suppression. In the case where a zero suppression representation is used, this attribute specifies the number of consecutive intervals over which a zero value was obtained for the measurement.

#### **Table and Group Identifiers**

Performance measurements may be stored within the common format as tables of values or as groups of values. The properties below are used to identify these tables and groups.

Table Identifier: This is the name or label for a particular table of measurements. This property is only used in the Table element.

KeyOfRow: This is a property specific to a column label used in representing tabular measurements. When it has a value of 'true' it indicates that this particular column of the table contains the key of the row of data values. The key is the identity of the object to which the row measurements pertain. This would generally refer to a sub-component in the network element.

Group Identifier: This is the name or label for a particular group of measurements. This property is only used in the GroupOfValues element.

#### **Supplementary Identifiers**

In many cases the identity of a network element, NE sub-component or performance measurement can be expressed in a single identifier. In other cases the identity will be contained in a number of individual identifiers. The approach taken in the common performance record format is to use supplementary identifiers to hold any additional identification information required in an element.

In the case of an *Entity* element (which is used to hold measurements for a particular NE), there are two identifiers: an EntityId (Entity Identifier) and an EntitySuppId (Entity Supplementary Identifier).

Likewise, the *SubEntity* element (which holds measurements for a subcomponent of the NE) has a SubEntityId and three supplementary identifiers – SubEntitySuppId1, SubEntitySuppId2 and SubEntitySuppId3. Note that in the case of the *SubEntity* supplementary identifiers, it is not stipulated in which order or in which combination they are to be used. This is left as an implementation decision for any particular product/technology.

The performance measurement itself has a supplementary identifier – MeasureSuppId1. Both the *Table* element and *GroupOfValues* element also have a supplementary identifier – respectively TableSuppId1 and GroupSuppId1.

Some of these identifiers are mandatory and some are optional. See section ["Optionality" on page 136](#page-144-0) for more information.

**Example of Identifiers and Supplementary Identifiers**

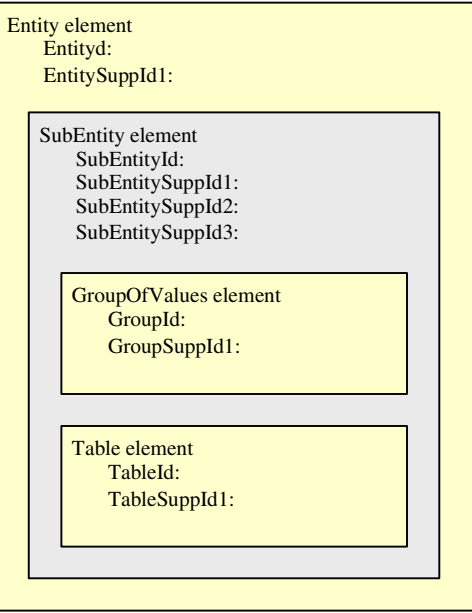

#### **Measurement Elements**

There are three ways to encode performance measurements in the common format – using a *SingleValues* approach, a *GroupOfValues* approach or a *Table* approach.

#### **Single Values Approach**

With this approach each performance measurement is considered as a standalone value with no explicit relationship to any other measurement value which may accompany it. Each measurement is encoded in a *SingleValue* element. One or more *SingleValue* elements are contained in a *SingleValues* element which specifies the kind of measurements contained within it (periodbased or snapshot) and the interval duration for those measurements (for example, whether they are measurements for a 5-minute, 15-minute or 24-hour interval).

#### **A SingleValues element containing two values**

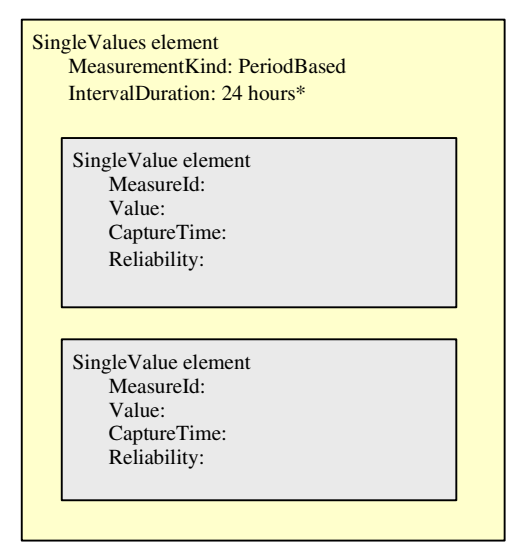

#### **Group Values Approach**

Like the SingleValues element, the GroupOfValues element contains one or more individual measurements. However, there is an explicit relationship between the measurements in the element. They are part of a group of measurements with a collective identity. The GroupId value contains the identity of the group. As with the SingleValues element, the GroupOfValues element specifies the kind of measurements it contains and their interval duration. In addition, many of the individual measurement properties such as CaptureTime and Reliability are common to the group and these are encoded once in the GroupOfValues element itself rather than being encoded for each measurement in the individual GroupValue element.

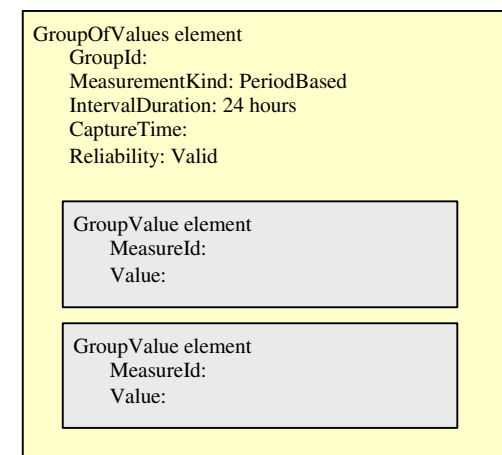

#### **A GroupOfValues element containing two measurements**

# **Table Approach**

The table approach encodes performance measurements in a tabular format. A Table element will contain a Labels element to hold the column headings for the table. The Table element will also contain one or more RowOfValues elements. Each RowOfValues element contains a row of individual data items with a one-to-one correspondence to the labels in the Labels element. One or more of the data items in a row may contain key information indicating the source of the measurements (that is, the data item will identify the subcomponent from which the measurements were taken). This facet is indicated using the KeyOfRow property in the Label element.

A table may be explicitly identified using a TableId property or it may be an anonymous table with no name.

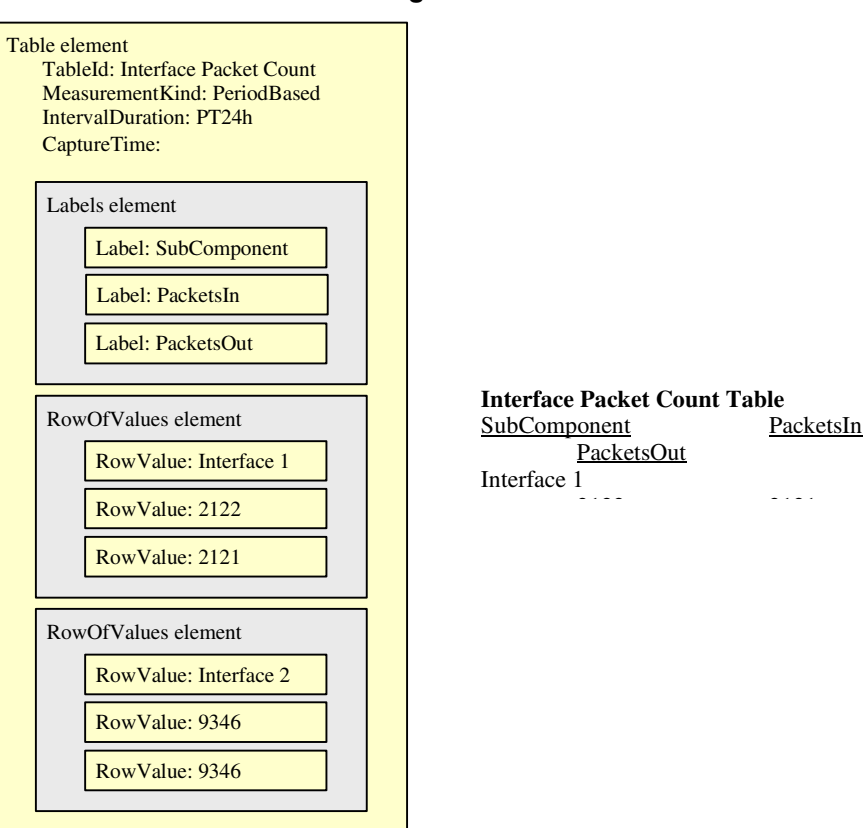

#### **A Table element containing two rows of values**

#### **Top Level Properties**

The performance measurements encoded in the common format constitute an XML string. This set of values will have high level properties in common. These are captured in the PMFile element. The term 'file' as used below is intended to designate the XML string containing the performance measurements.

Measurement Category: This property describes the type of measurements contained within the PM file (its value is always "PM" indicating the file contains performance measurements).

PMReportType: This describes the type of performance measurement report contained in the file (for example, this property could be used in the case where it is desired to distinguish between different types of PM reports).

FileCreationTime: This specifies the date/time when the PM file was created.

FileSchema: The FileSchema contains information which describes the format of a source non-CPR format PM file or the mapping file used to translate the source file into the common format.

FileSequenceNumber: The position of this file in some sequence of related PM files.

EarliestStartTime: This is set to the start time of the earliest measurement contained in the file.

LatestCaptureTime: This is set to the capture time of the latest measurement in the file.

# **PM File element contents**

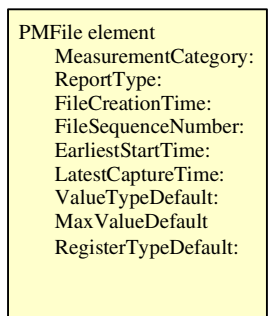

# **Default Values**

ValueType, MaxValue and RegisterType are three properties which may be specified for a measurement (See Measurement Descriptors on page 11). It is possible to set defaults for these values in the file using the ValueTypeDefault, MaxValueDefault and RegisterTypeDefault properties in the top-level *PMFile* element. The scope of these default values is the entire PM file.

It is also possible to specify one or more of ValueType, MaxValue and RegisterType for each *SingleValue* element, each GroupValue element or each *Label* element (contained in a *Table* element). This local specification overrides the default value in *PMFile* for the particular element which contains the local specification.

If the property is not locally specified in the *SingleValue*, *GroupValue* or *Label* element, then the default value specified in the *PMFile* element is used.

If a default property is not specified in the PMFile element, then the following implicit default values are assumed. These implicit values function as if they were explicitly specified in PMFile.

RegisterTypeDefault:"counter"

ValueTypeDefault: "integer"

MaxValueDefault: 4,294,967,295 (that is, 232 – 1)
# **Optionality**

It is possible to qualify a performance measurement with very many properties as shown above. Most of these properties are optional and are used in specific technologies or are needed to accommodate specific product performance management practices.

The following is the minimum set of properties required to identify a performance measurement. These are the required properties in a PM file:

**PMFile Element**: MeasurementCategory

**System Element**: SystemId

**Entity**: EntityId

**SubEntity**: SubEntityId

**SingleValues Element**: MeasurementKind

**SingleValue Element**: MeasureId; Value; CaptureTime

**GroupOfValues Element**: GroupId; CaptureTime; MeasurementKind

**GroupValue Element**: MeasureId; Value

**Table Element**: CaptureTime; MeasurementKind

**Labels Element**: N/A

**Label Element**: N/A

**RowOfValues Element**: N/A

**RowValue Element**: Value

So a minimal CPR file would look like this:

**Minimal Common Record Performance Record file**

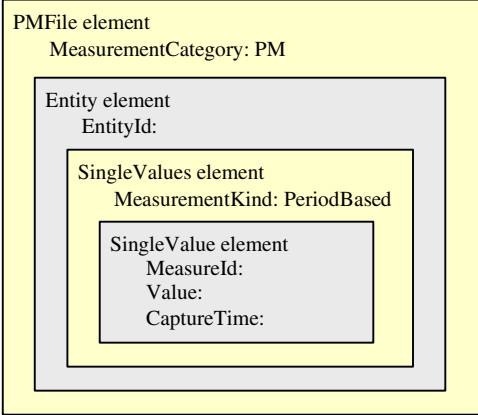

The figure below shows the hierarchical relationship of the major XML elements in the common performance record.

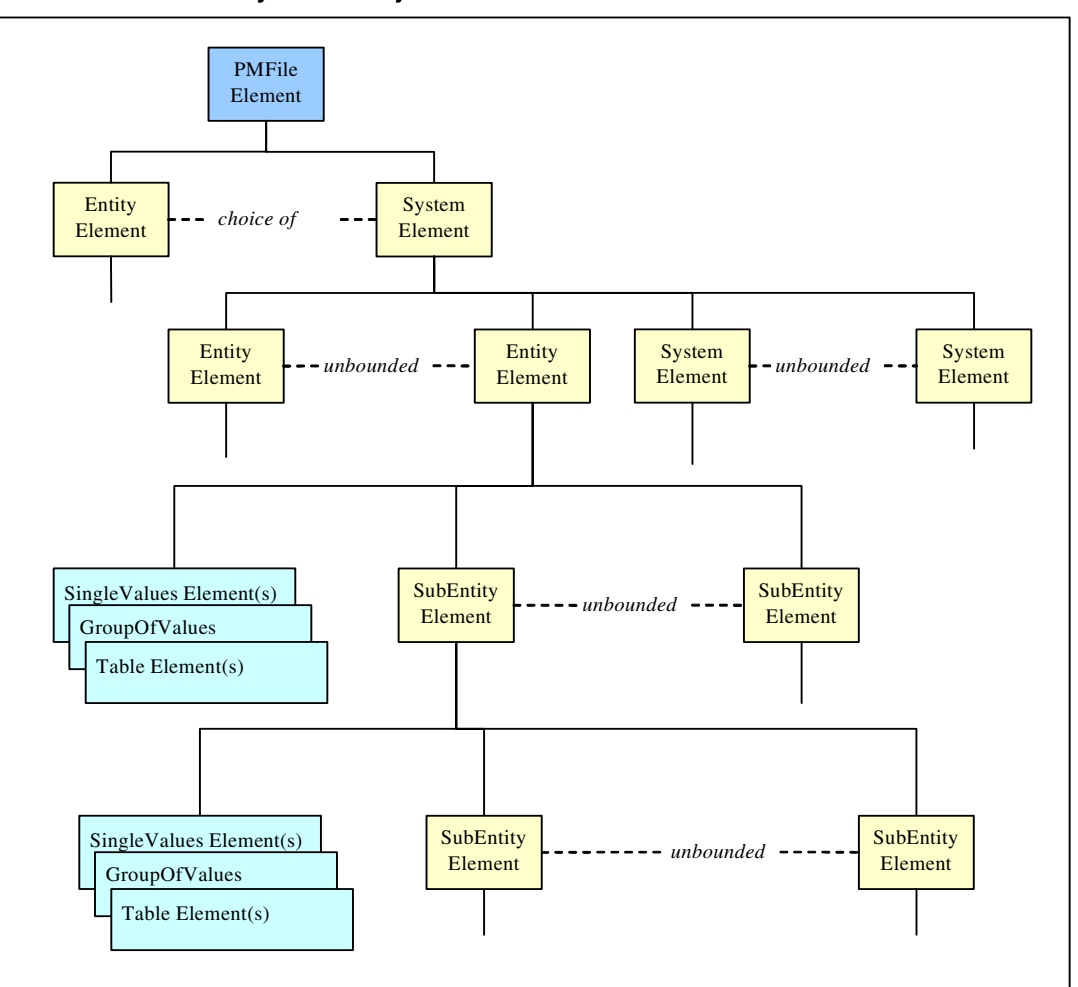

**Hierarchy of the major XML elements**

# **Attribute and Element Encoding**

In the common performance record format some information is encoded as element data while other information is encoded using attributes. The approach followed is that attributes are used to encode metadata while elements are used for instance values.

Metadata is data which describes or qualifies some piece of information in terms of its class. So, in the common performance record, the *MeasurementKind* property differentiates between period-based measurements and snapshot measurements. This property is coded as an attribute.

Data which identifies or describes a specific instance of information rather than a class of information is encoded using an element. So the CaptureTime property describes the time instant when a specific measurement was taken and so is not metadata. It is encoded as an element.

It also needs to be mentioned that the common performance record format adopts the approach of encoding the measurement name or label using an XML element. For instance:

Example 1: <MeasureId> numberOfPackets </MeasureId>

This is in contrast to the approach of directly coding the measurement name as an element tag:

Example 2: <numberOfPackets> </numberOfPackets>

The requirement for the common performance record format is to have standard fields for measurement information which could be used across all of Nortel (see the Performance Strategy requirements on page 5). This has been achieved using the current approach as shown in Example 1 above.

In order to use a direct coding of the measurement name as the element tag (Example 2 above) would require alignment across Nortel on the identification and semantics of all performance measurements which could possibly be encoded in the common performance record format. This alignment task has not been undertaken yet. It is envisaged that upon completion of such a convergence, the common performance record would be able to evolve to use measurement identifiers as tag names.

An additional concern is sometimes raised concerning the use of tables in the common performance record format. From a theoretical viewpoint, these tables are considered to constitute a lower quality of XML encoding than other means of encoding the data. However the common performance record format has opted to allow a tabular representation of data for pragmatic reasons. Tabular format measurement data has been the norm in most products for many years. Many operations systems expect their performance data to arrive in this customary format. In addition, industry standards for performance measurements such as 3GPP (Third Generation Partnership Project) mandate the use of tables for transporting performance data.

#### **Layout of Elements and Attributes in the Common Format**

The two figures below indicate which properties are expressed as elements and which are expressed via attributes. The figures represent one of many combinations of element types which are possible in the common performance record format. (Attributes are shown as *blue italicized* text. Elements are represented as boxes).

<span id="page-148-0"></span>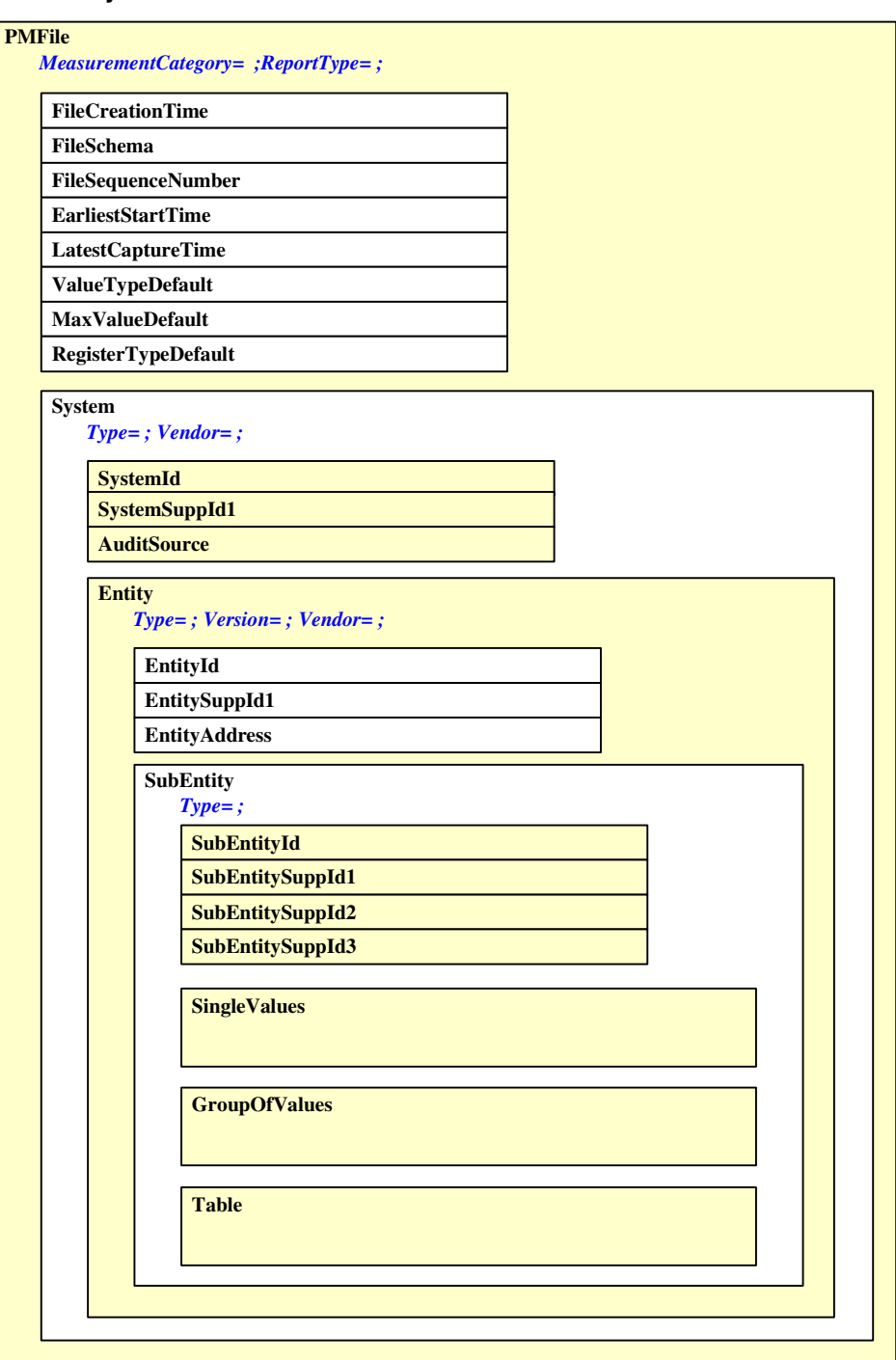

# **Layout of elements & attributes in the Common Performance Record**

# **Layout of elements & attributes in the CPR-F (cont'd)**

<span id="page-149-0"></span>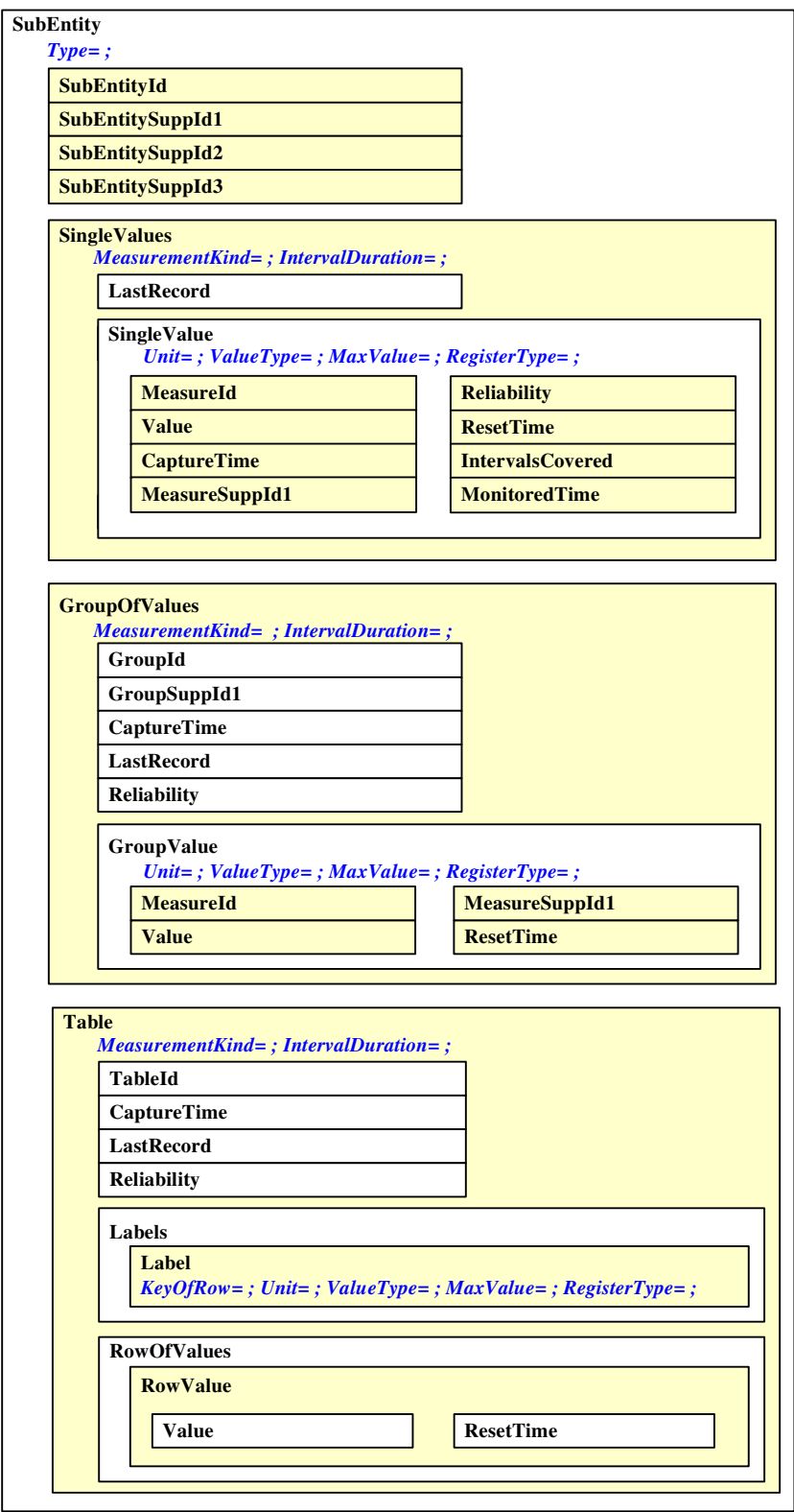

# **Common Performance Record Comma Separated Values (CSV) format**

For examples of each of the supported PM files, refer to the section in this chapter entitled ["IEMS Supported Devices" on page 154](#page-162-0).

*Note:* The SNMP PM Poller is not supported for (I)SN09.

The following is an abbreviated generic description of the CPR CSV format. The CPR format is designed to be parsable into or from CPR XML format without loss of information.

The following elements are treated as 'blocks': PMFile, System, Entity, SubEntity, Table, GroupOfValues, SingleValues.

The start and end of these elements are marked or indicated in CSV with unique 'Begin' and 'End' markers. The format of an element block is as follows:

#### {element\_name}=Begin

 … CSV heading row for attributes & child text element nodes children of <element> …

 $\ldots$  CSV value row for attributes & child text element nodes of  $\leq$  element $\geq$  ...

 … recursive handling of all complex sub-elements (element children that are not text nodes) …

{element\_name}=End

For each element, a specific property (attribute or text element) has been selected as the identifier for that element. The identifier will always appear as the *first* of the comma separated values in the CSV representation of that element.

Values that contain commas are enclosed in double quotes in CSV format.

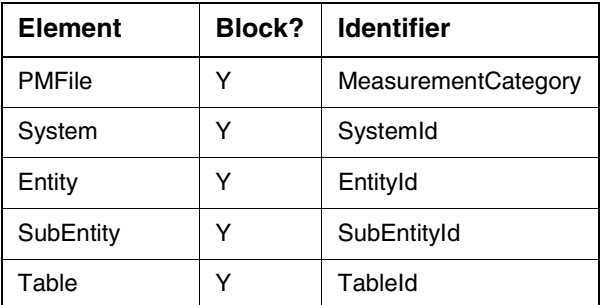

#### **Element blocks and identifiers**

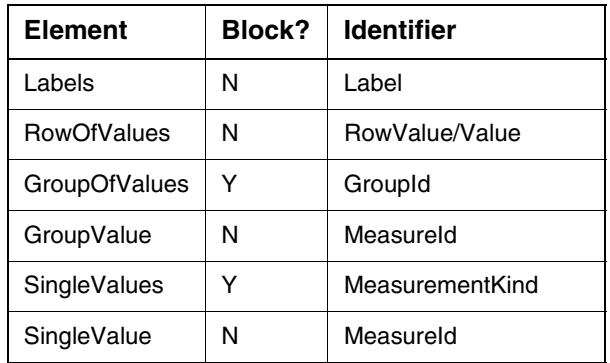

As not all identifiers are in fact mandatory, when the identifier is not found in the XML being translated the value of \_Unnamed\_ is used in the CSV output where the value of the identifier would normally appear.

For reference, ["Layout of elements & attributes in the Common Performance](#page-148-0)  [Record"](#page-148-0) and ["Layout of elements & attributes in the CPR-F \(cont'd\)"](#page-149-0) (which had been presented earlier) are shown below. The two figures indicate which properties are considered identifiers for each element, and therefore will always appear as the first comma separated value within a row. (Mandatory identifiers are shown in red. Optional identifiers are shown in blue. Attributes are shown as *italicized* text. Elements are represented as boxes.)

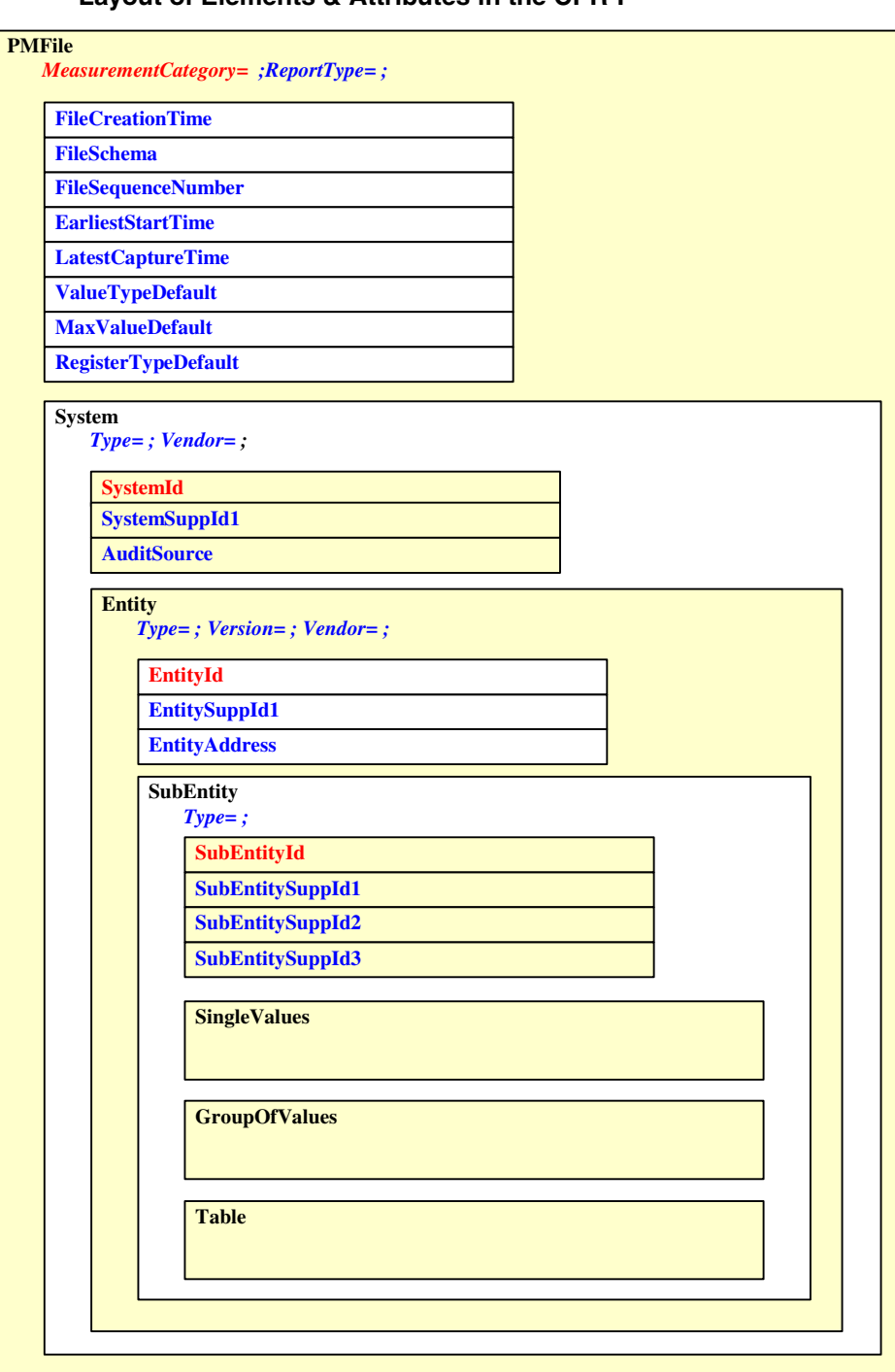

# **Layout of Elements & Attributes in the CPR-F**

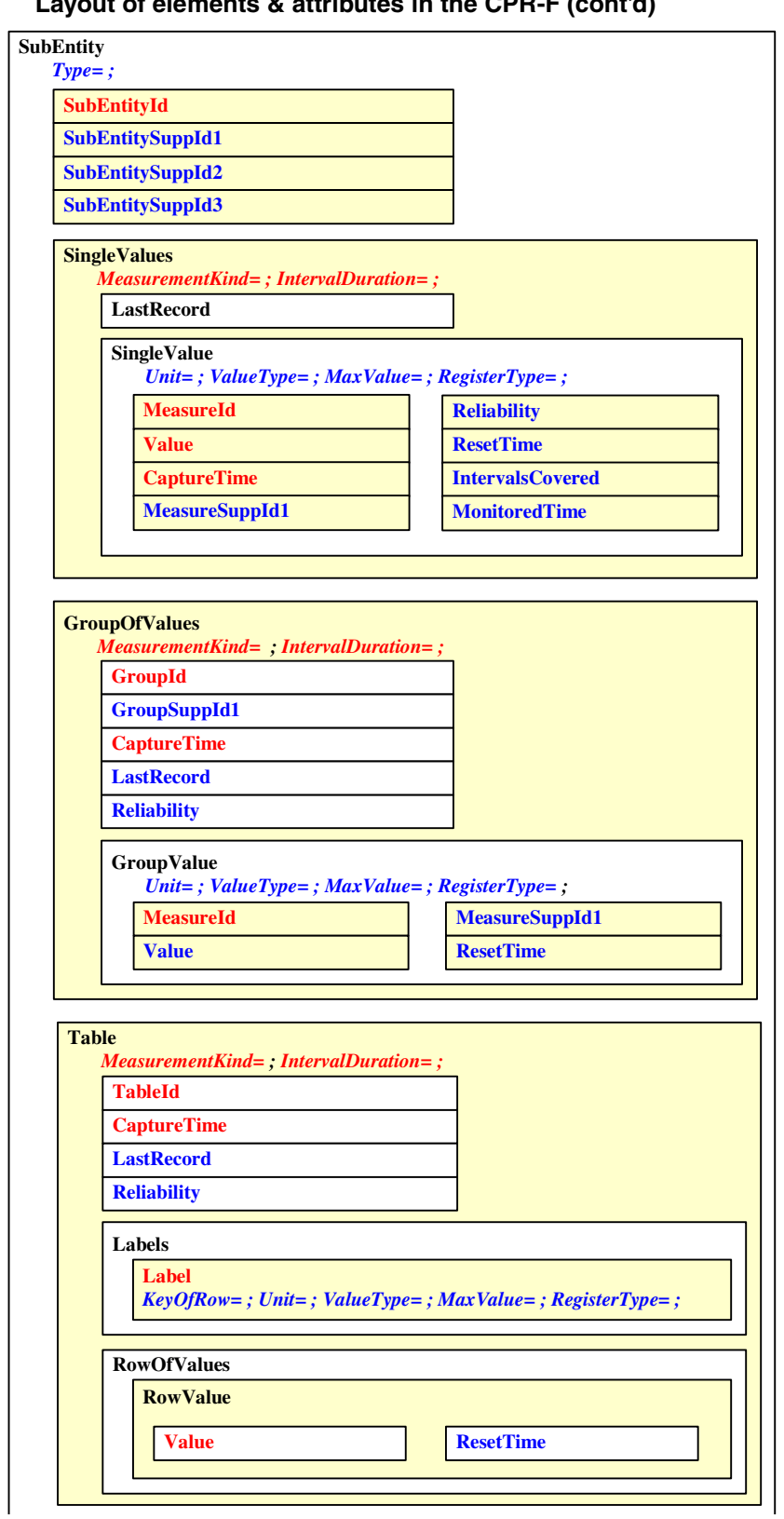

**Layout of elements & attributes in the CPR-F (cont'd)**

#### **CSV Table example**

```
CSV SingleValues example
    PMFile=Begin 
PM,commonFormat.xsd,2004-06-23T13:01:14EST 
System=Begin 
NortelNetworks/IEMS 
Entity=Begin 
47.165.168.120,CICM 
Table=Begin 
.iso.org.dod.internet.mgmt.mib-<br>2.rmon.usrHistory.usrHistoryControlTable.usrHistoryControlEntry,Snapshot,5<br>,2004-06-23T13:00:00EST
usrHistoryControlInterval,usrHistoryControlIndex,usrHistoryControlStatus,usrHi<br>storyControlOwner<br>900,5,1,CICM-120A<br>Table=End
Table=Begin 
iso.org.dod.internet.private.enterprises.nortel.nortelGenericMIBs.nortelPerfR.<br>efMIB.nnPerfMetricReferenceTable.nnPerfMetricReferenceEntry,Snapshot,5,200<br>4-06-23T13:00:02EST<br>nnPerfMetricValue,nnPerfMetricSources,nnPerfMetr
nPerfMetricName,nnPerfMetricRefIndex 
0,2,1,CICM,ActiveConnections,5 
0,2,1,CICM,PercentageCpuUsed,4 
0,2,1,CICM,PercentageMemoryUsed,3 
0,2,1,CICM,NumberOfLogs,2 
0,2,1,CICM,ActiveSessions,1 
Table=End 
Entity=End 
System=End 
PMFile=End 
                                                                           T able attributes & text elem ents values 
                                                                            Labels attributes & text elem ents values 
                                                                            R ow O fV alues attributes & text elem ents 
      PMFile=Begin 
      PM,commonFormat.xsd,2004-06-23T17:30:21EST 
      System=Begin 
      NortelNetworks/IEMS 
      Entity=Begin 
      47.174.74.179,Session Server 
      SingleValues=Begin 
      Snapshot,5 
      sysDescr,2004-06-23T17:26:20EST,.iso.org.dod.internet.mgmt.mib-2.system,Linux sp2k-1 
      2.4.22-samxts #1 Thu May 13 01:48:09 EDT 2004 i686,Valid 
      snmpOutPkts,2004-06-23T17:26:20EST,.iso.org.dod.internet.mgmt.mib-2.snmp,8639,Valid 
      snmpInBadVersions,2004-06-23T17:26:21EST,.iso.org.dod.internet.mgmt.mib-2.snmp,0,Valid 
      snmpInBadCommunityNames,2004-06-23T17:26:21EST,.iso.org.dod.internet.mgmt.mib-
      2.snmp,1,Valid 
      snmpInTotalReqVars,2004-06-23T17:26:21EST,.iso.org.dod.internet.mgmt.mib-
      2.snmp,9689,Valid 
      snmpOutTraps,2004-06-23T17:26:21EST,.iso.org.dod.internet.mgmt.mib-2.snmp,0,Valid 
      snmpInBadCommunityUses,2004-06-23T17:26:21EST,.iso.org.dod.internet.mgmt.mib-
      2.snmp,0,Valid 
      snmpInPkts,2004-06-23T17:26:21EST,.iso.org.dod.internet.mgmt.mib-2.snmp,8652,Valid 
      snmpInTotalSetVars,2004-06-23T17:26:21EST,.iso.org.dod.internet.mgmt.mib-2.snmp,0,Valid 
      snmpInASNParseErrs,2004-06-23T17:26:21EST,.iso.org.dod.internet.mgmt.mib-2.snmp,0,Valid 
      hrSystemDate,2004-06-23T17:26:22EST,.iso.org.dod.internet.mgmt.mib-
      2.host.hrSystem,0,Valid 
      hrSystemUptime,2004-06-23T17:26:22EST,.iso.org.dod.internet.mgmt.mib-
      2.host.hrSystem,1315598,Valid 
      hrSystemProcesses,2004-06-23T17:26:22EST,.iso.org.dod.internet.mgmt.mib-
      2.host.hrSystem,170,Valid 
      snmpSilentDrops,2004-06-23T17:26:22EST,.iso.org.dod.internet.mgmt.mib-2.snmp,0,Valid 
      SingleValues=End 
      Entity=End 
      System=End
```
# **Note on CSV Examples**

All CSV examples are with header information suppressed by default. This is the default behavior for all CSV performance reports in the SN09 release.

To have the header information included in the CSV performance reports, the user must change the "suppress-headers" option from "true" to "false". The "suppress-headers" option is located in the cprxml2csv.properties file in the /opt/nortel/iems/current/resources directory.

CSV with header information example:

PMFile=Begin

MeasurementCategory,noNamespaceSchemaLocation,FileCreationTime

PM,commonFormat.xsd,2004-06-23T12:45:04EST

System=Begin

SystemId

NortelNetworks/IEMS

Entity=Begin

EntityId,Type

47.165.168.120,CICM

Table=Begin

TableId,MeasurementKind,IntervalDuration,CaptureTime

.iso.org.dod.internet.mgmt.mib-2.rmon.usrHistory.usrHistoryControlTable.usrHistoryControlEntry,Snapshot,5,2004-06- 23T12:40:00EST

Label,Label,Label,Label

usrHistoryControlInterval,usrHistoryControlIndex,usrHistoryControlStatus,usrHistoryContr olOwner

Value,Value,Value,Value

900,5,1,CICM-120A

Table=End

Table=Begin

TableId,MeasurementKind,IntervalDuration,CaptureTime

.iso.org.dod.internet.private.enterprises.nortel.nortelGenericMIBs.nortelPerfRefMIB.nnPerf MetricReferenceTable.nnPerfMetricReferenceEntry,Snapshot,5,2004-06-23T12:40:01EST

Label,Label,Label,Label,Label,Label

nnPerfMetricValue,nnPerfMetricSources,nnPerfMetricDataType,nnPerfMetricGroup,nnPerf MetricName,nnPerfMetricRefIndex

Value,Value,Value,Value,Value,Value 0,2,1,CICM,ActiveConnections,5 0,2,1,CICM,PercentageCpuUsed,4 0,2,1,CICM,PercentageMemoryUsed,3 0,2,1,CICM,NumberOfLogs,2 2662732,2,1,CICM,ActiveSessions,1 Table=End Entity=End System=End PMFile=End

> *Note:* **Collected performance files (in CSV and XML format) can be forwarded from the IEMS server to an OSS system by configuring an IEMS transfer job. Transfer jobs can be configured to to forward these files using FTP or the secure SFTP protocols.**

# **Inventory/Topology Interface**

# **Overview**

The IEMS provides the ability to perform an ACSII dump of provisioned network inventory/topology information for use by 3rd party systems. The snapshot is initiated from the IEMS user interface and outputs full configuration details of the component hierarchy to the IEMS server as a text file. By default, the data is placed in the file

*/opt/nortel/iems/current/logs/inventoryData.txt.* This information can then be retrieved and processed by third parties. For a full description of the format and content of these topology listings see the section titled "Dumping Inventory Details" in:

NN10330-511 - IEMS Configuration Management

# **Network Security**

# **Centralized Security Administration (Network Security )**

# **Overview**

The IEMS provides a comprehensive security architecture based on PAM (Pluggable Authentication Module) and NSSwitch (Name Services Switch). The following figure shows the Nortel Networks VoIP Security Architecture.

# **Centralized Security Architecture**

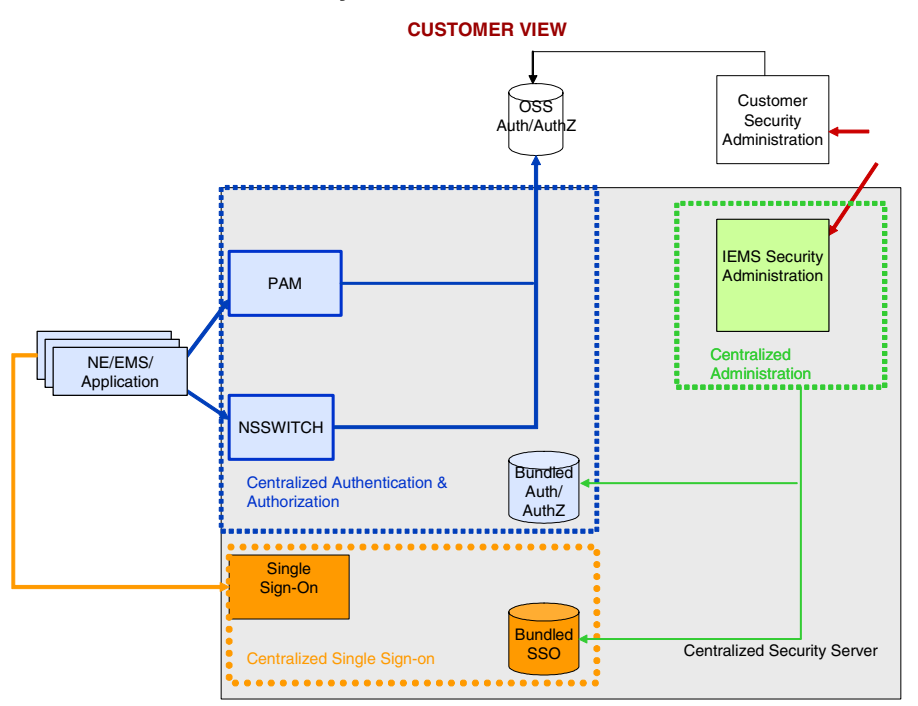

# **Features**

This architecture provides the following features:

- Support for central administration of user accounts and user groups
- Support for central authentication: authentication of centrally administered user accounts is performed by the IEMS Security Server.
- Support for central authorization: authorization information needed to support user access control is securely managed and provided by the IEMS Security Server.
- Support for Single Sign-on (SSO)- This capability enables the user to access multiple network elements, applications, and features from a single login session. Session information for a user is shared between IEMS and network elements supporting SSO.
- Customer Plug-ability provides the ability for third parties to plug-in its own Authentication/Authorization solutions on IEMS. Client authentication and authorization information are provided by the customer's security backend via the IEMS Security Server.

The following table lists the devices and applications supporting these features:

# **Authentication and Authorization**

# **Central Security Administration -Supported Devices**

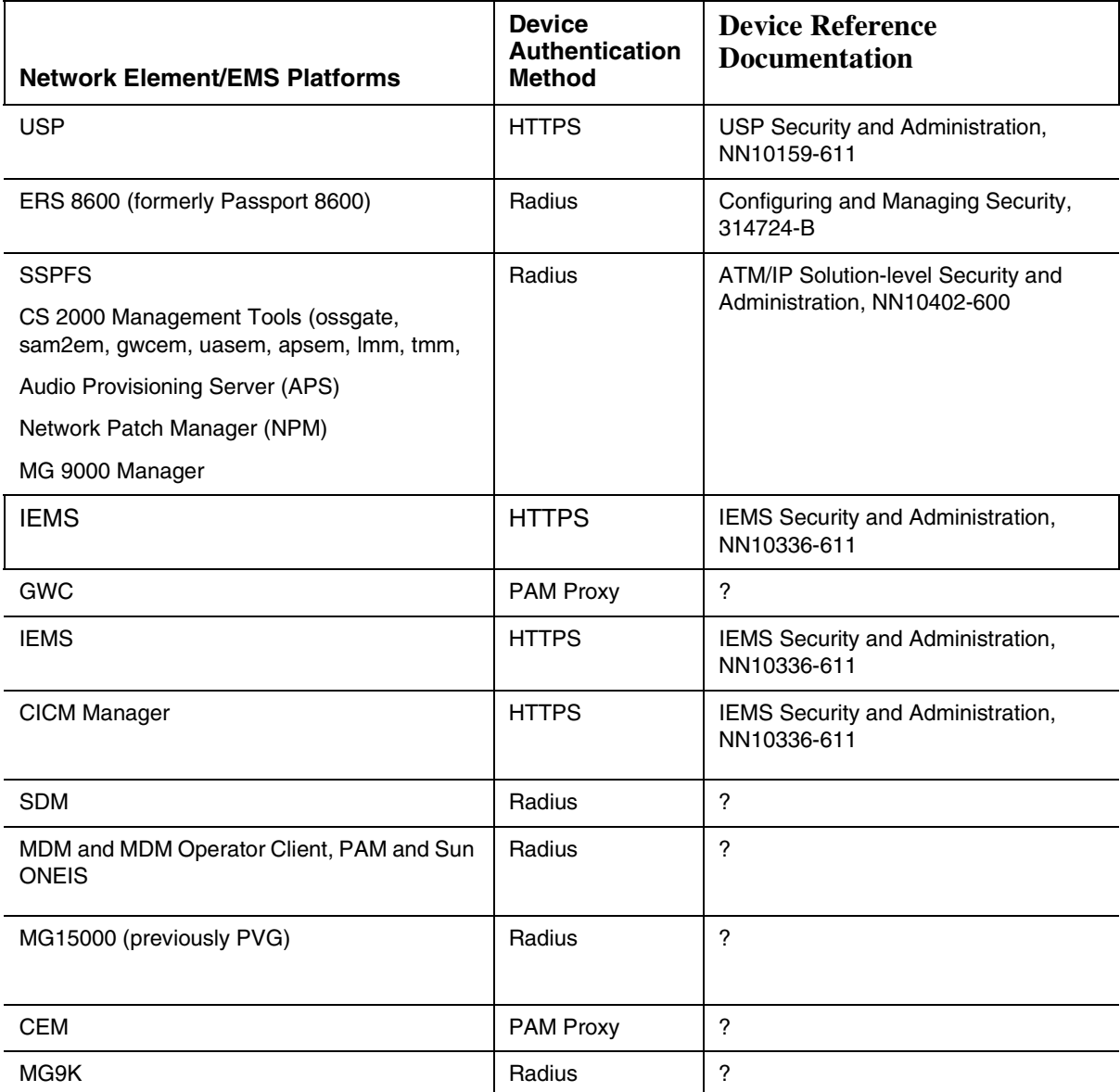

The following table lists IEMS single sign-on launch points.

# **IEMS single sign-on launch points**

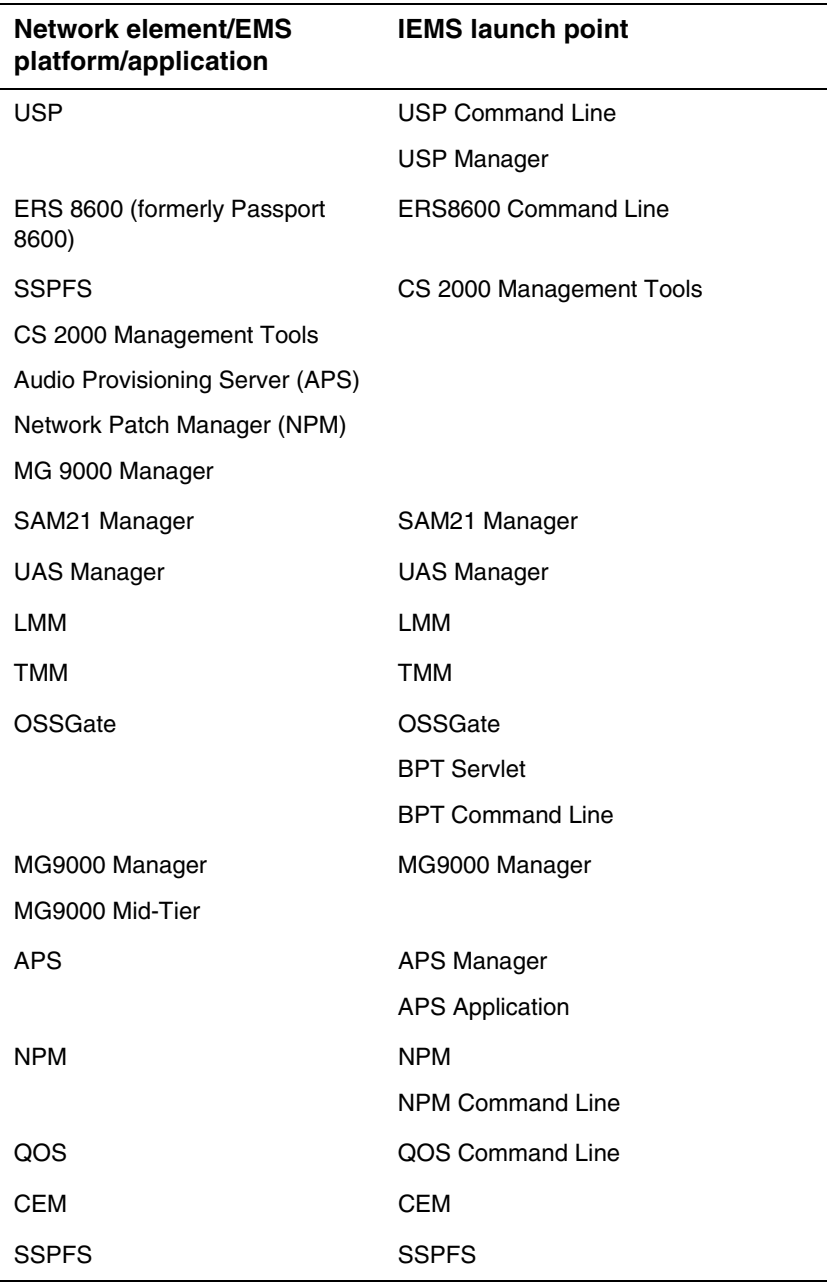

Network Elements and Applications can be configured to use Centralized Security Administration. To enable a device to use Centralized Security Administration, the device must be configured to use the IEMS central security server to authenticate users and access user profile information.

The IEMS Central Security Server uses PAM (Pluggable Authentication Module) to process the authentication requests and NSSwitch (Name Services Switch) to return user privilege and user profile information to Network Elements and Applications.

#### **PAM Services**

PAM provides authentication services for clients in the managed network. Customers have the option to use the PAM services that come pre-bundled with the security server or to provide their own. When customers use the PAM services provided by the IEMS Security Server, the user accounts are managed via the IEMS security and administration GUI.

When a request is forwarded to the IEMS PAM SPI (PAM Service Provider), then authentication is performed against data provisioned and administered by the Security Administration application on the IEMS client.

Conversely, when a PAM services are provided by a customer, incoming authentication requests are forwarded to the customer SPI for resolution against their remote database.

# **NSSwitch Services**

NSSwitch provides services to obtain group and profile information for users. Centralized access to network resources depends on the definition of a common set of user groups to map security access for each user. The Nortel Networks solution provides a number of predefined user groups to address the full range of OAM&P functions required across a managed network. For a full discussion of these user groups and their categorization, see *NN10281-600 - ATM/IP Administration and Security.*

Customers can configure NSSwitch to use the service pre-bundled with IEMS or, as with PAM services, provide their own service remotely. When the prebundled service is used, group and user profile information is administered via the IEMS security and administration GUI. See NN10336-611 - IEMS Administration and Security.

If NSSwitch services are configured on a third party system, it is important to note that this security solution supports *only* the NSSwitch group and password databases. Although other database types may be defined in NSSwitch, they are not used by the central security feature.

See the References section for additional information on PAM and NSSwitch.

# **Single Sign-on (SSO)**

The Single Sign-on feature allows users transparent access to multiple network elements and applications through a single login.

Once a user has been successfully authenticated for the first time (by user login), an SSO token is created by the IEMS security server that will be used to authenticate the same user on subsequent login attempts.

Network Elements and Applications use a Single Sign-On (SSO) interface on the Central Security Server to request SSO tokens whenever authentication is required.

For full details on the interface specification, see *NN10336-611 - IEMS Administration and Security.*

# **Configuring Security Administration**

# **Managing Accounts**

It is recommended practice that all user accounts be managed centrally with the following exceptions:

- accounts required to provide emergency access to a device.
- super user accounts (for example 'root' users)

For more information on adding a centrally managed user, refer to the "Adding New Users" section of *IEMS Administration and Security*.

*Note:* Detailed procedures for these steps can be found in *NN10336-611 - IEMS Administration and Security*.

# **Configuring Centralized Security Administration on NEs and EMS Platforms**

An OSS must configure NEs and EMS Platforms to use centralized security administration. To enable centralized security administration on a device, the OSS must follow the procedures outlined for the device. For security configuration information for a specific device, look for its listing in the "Supported Devices" section of this document.

*Note:* Detailed procedures for these steps can be found in *NN10336-611 - IEMS Administration and Security*.

# <span id="page-162-0"></span>**IEMS Supported Devices**

The sections that follow contain a directory to provide customers a quick reference to device-specific information on faults, performance, interfaces, and other user documentation. The intended purpose is to allow customers to correlate IEMS Northbound interface events and behaviors with their originating source.

Each device in the listings below provide sample logs from all four Northbound fault streams: SCC2, NTSTD, Syslog, and SNMP. With the exception of the SNMP fault feed, these samples are shown as they appear from the Northbound interfaces.

# **Understanding SNMP Fault samples**

Since SNMP has no inherent display format, each event is presented in a format that displays the short name of the MIB variables populated by the event:

<*short MIB variable Name*> => <*value*>

for example:

**nnExtAlarmActiveResourceDescription =>** IEMS=nc0rtp2127.us.nortel.com-MS2000;

The following table provides a mapping of the displayed "short" variable name to its full form as well as its associated OID.

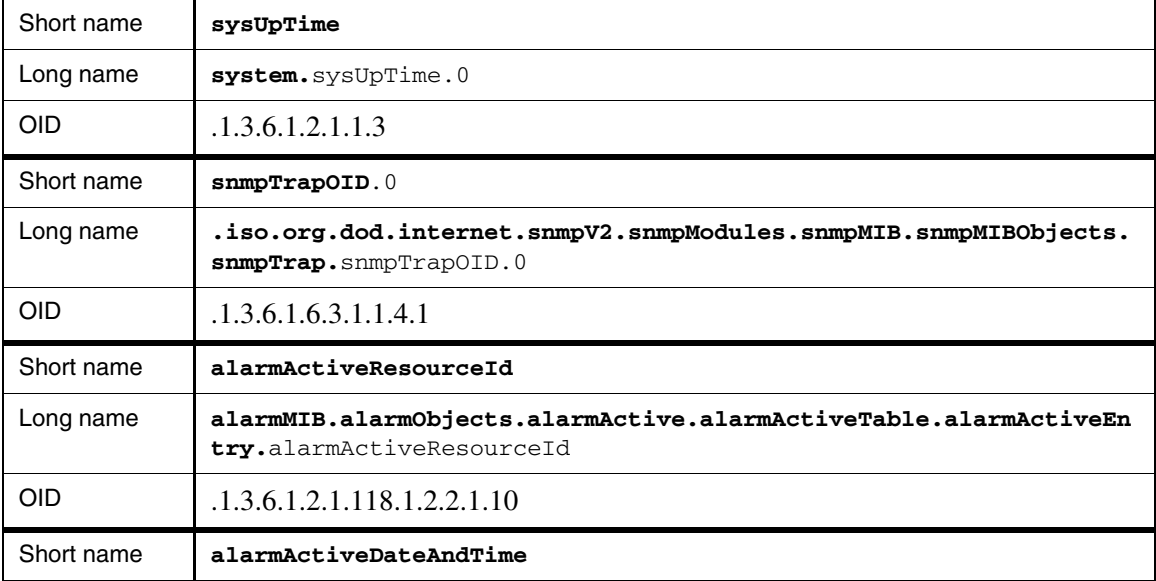

#### **OID Short Name Mapping in SNMP Log Samples**

Copyright © 2006, Nortel Networks **155** Nortel Networks Confidential

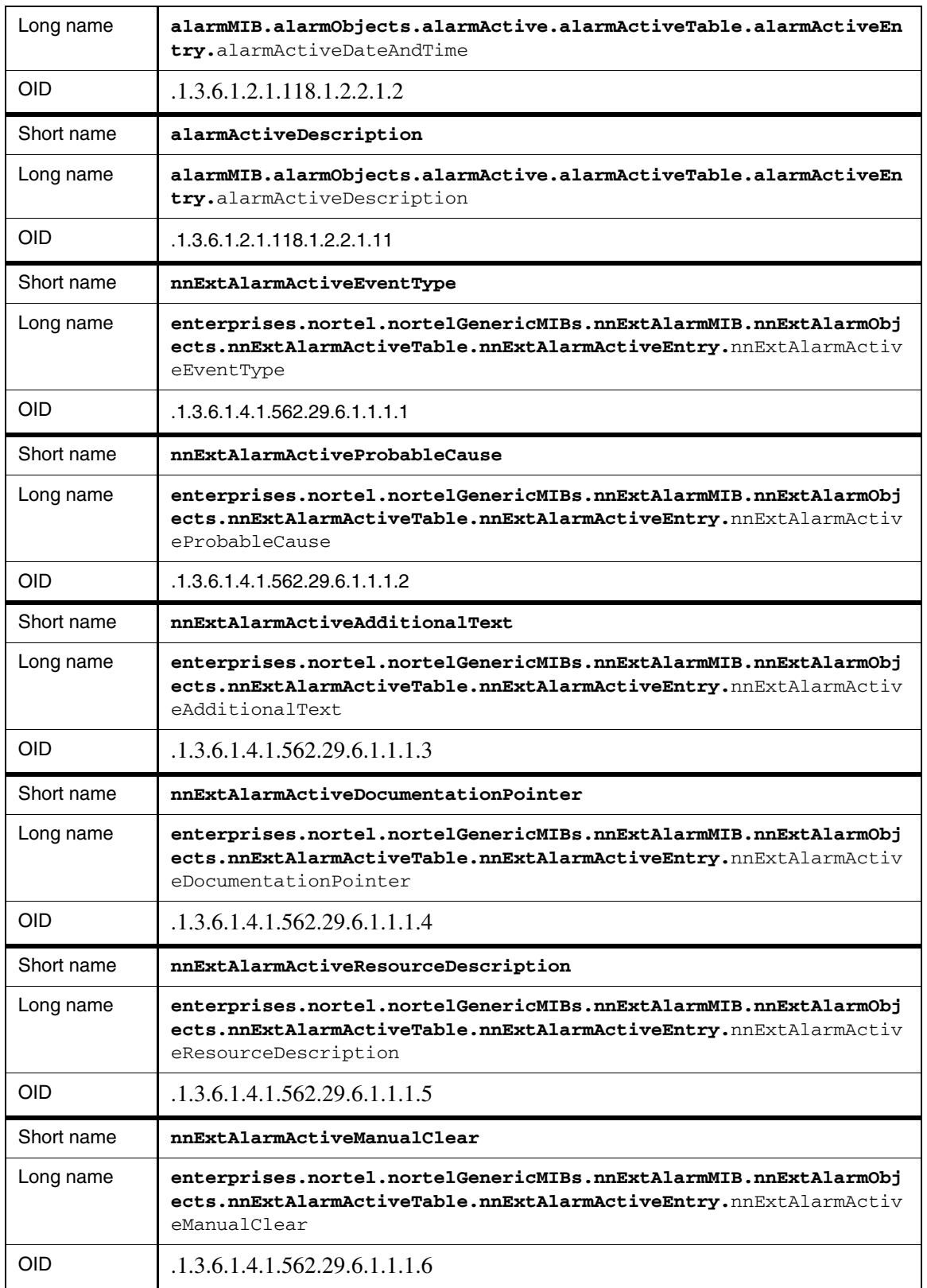

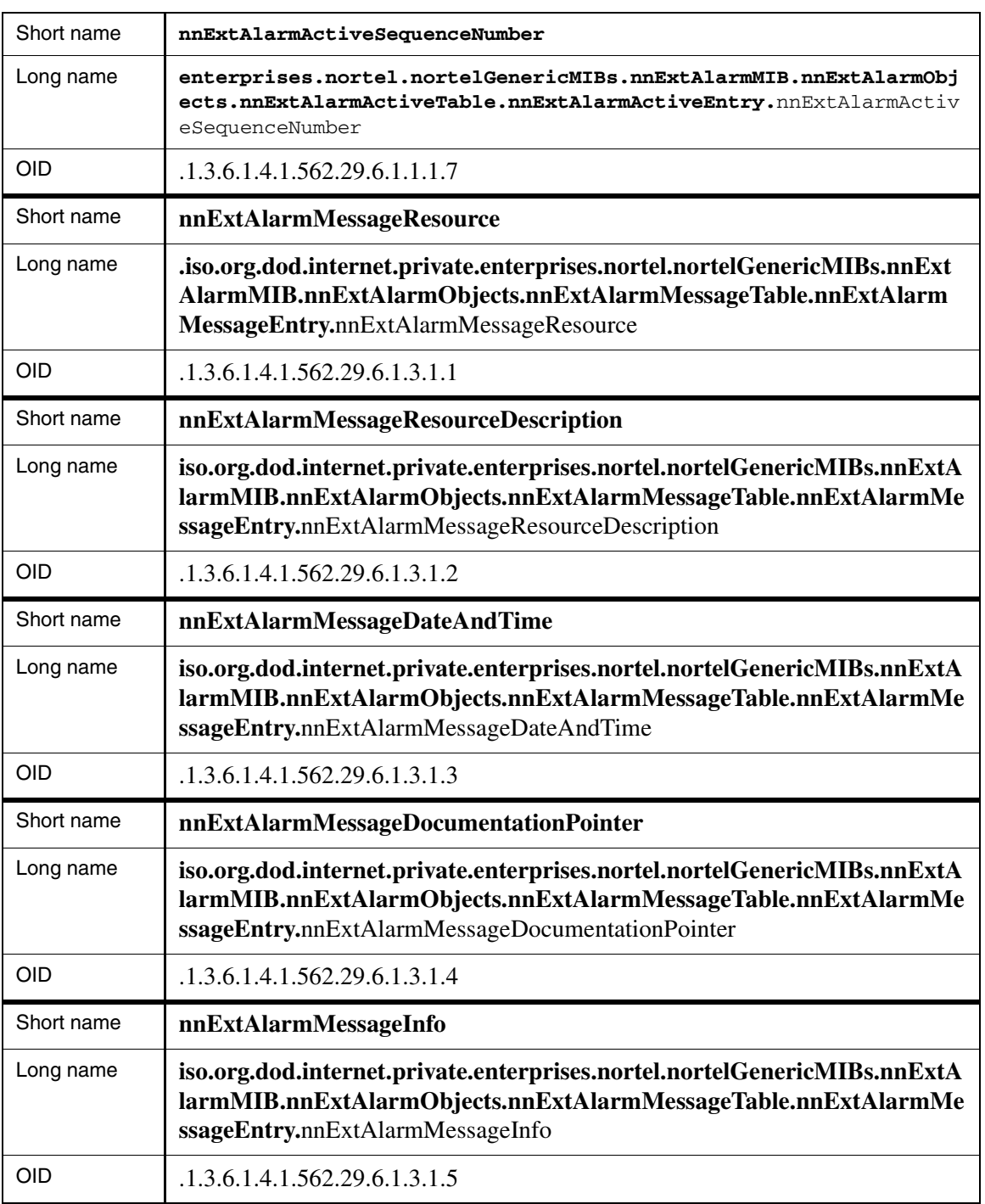

# **Call Agent Core**

This section contains IEMS Northbound log samples and device documentation references for the Call Agent Core.

# <span id="page-165-0"></span>**Call Agent Core Fault Interface**

# **Fault documentation for Call Agent Core :**

- NN10087-911 Call Agent Fault Management
- NN10275-909 Carrier VoIP Fault Management Logs Reference
- NN10083-911 Communication Server 2000 Fault Management

# **Fault Mapping for Call Agent Core**

The following criteria can be used for looking up information on specific faults for Call Agent Core.

#### **Fault Correlation for Call Agent Core**

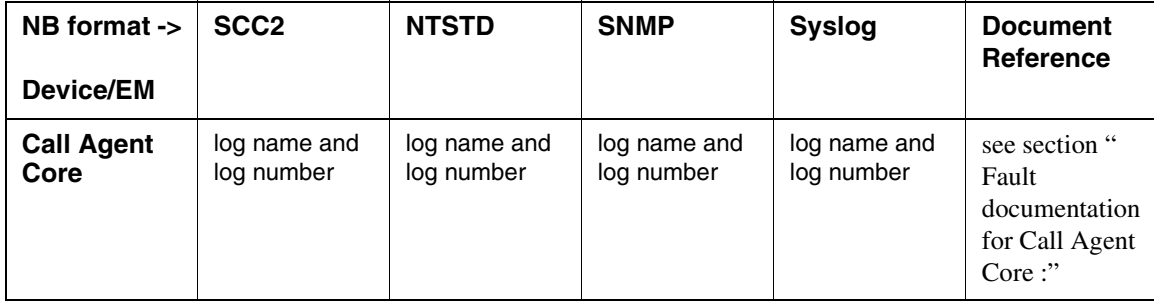

# **Northbound Fault Formats for Call Agent Core**

#### **SCC2**

The following is an example of a Call Agent Core log in SCC2 format:

```
56 LINE138 3778 INFO TRMT
     SLOA 21 1 02 01 DN 2145202111
    TREATMENT SET = BUSY CALLED NO = 5202111
     CALLID= 01BE 036D
```
# **NTSTD**

The following is an example of a Call Agent Core log in NTSTD format:

```
RTPU07BR LINE138 Jan23 16:56:30 3778 INFO TRMT
      SLOA 21 1 02 01 DN 2145202111
      TREATMENT SET = BUSY CALLED NO = 5202111
      CALLID= 01BE 036D
```
#### **SNMP**

The following is an example of a Call Agent Core log in SNMP format:

**system.sysUpTime.0 =>** 19:51:46 **snmpTrapOID.0 =>** nnExtAlarmMessage **nnExtAlarmMessageResource =>** .0.0 **nnExtAlarmMessageResourceDescription =>** IEMS=wnc0y0m0.us.nortel.com-CS2K-Mgr; **nnExtAlarmMessageDateAndTime =>** 2004-1-23,11:56:30.0, **nnExtAlarmMessageDocumentationPointer =>** LINE138 **nnExtAlarmMessageInfo =>** 56 LINE138 3778 INFO TRMT SLOA 21 1 02 01 DN 2145202111 TREATMENT SET = BUSY CALLED NO = 5202111 CALLID= 01BE 036D

#### **Syslog**

The following is an example of a Call Agent Core log in Syslog format:

Feb 23 11:57:27 wnc0s0pf IEMS: \_V2\_~I=~H=wnc0s0pf~A=IEMS~S=3835~~ LINE138 NONE INFO TRMT^M SLOA 21 1 02 01 DN 2145202111 ^M TREATMENT SET = BUSY CALLED NO = 5202111 ^M CALLID= 01BE 036D

# **Performance**

# **OM and PM Documentation references for Call Agent Core**

- NN10149-711 Communications Server 2000 Performance Management
- NN10087-911 Call Agent Fault Management
- NN10264-709 Carrier VoIP Performance Management Operational Measurements Reference

# **Northbound OM/PM Formats**

This section provides example output of Performance Measurement data in each of the Northbound formats provided

Performance measurements for Call Agent Core are available from the CS2K Core Manager. See NN10149-711 - Communications Server 2000 Performance Management for more information.

#### **XML**

The following is an example of Performance data for Call Agent Core in XML format:

*Note: The IEMS northbound performance interface does not support this device..*

# **CSV**

The following is an example of Performance data for Call Agent Core in CSV format:

*Note: The IEMS northbound performance interface does not support this device..*

# **GUI/CLUI Documentation for Call Agent Core**

The Call Agent Core provides both command-line and MAP-based interfaces accessed through the CS2000 Core Manager.

# **GUI/CLUI Launching and User procedures**

• NN10018-111 - CS2000 Core Manager Basics

see section "Accessing the Core"

# **Related documents**

- NN10448-111 Communication Server 2000 Basics
- NN10188-511 Communication Server 2000 Configuration Management
- NN10083-911 Communication Server 2000 Fault Management
- NN10149-711 Communication Server 2000 Performance Management
- NN10171-611 Communication Server 2000 Security and Administration
- 297-8403-901 Operator Services System Advanced Intelligent Network (OSSAIN) User's Guide
- NN10324-509 Carrier Voice over IP Operational Configuration: Data Schema Reference Vol. 1-2
- 297-8021-808 DMS-100 SERVORD Reference Manual Vol. 1-2
- NN10264-709 Carrier Voice over IP Performance Management Operational Measurements Reference Vol. 1-4
- NN10275-909 Carrier Voice over IP Fault Management Logs Reference Vol. 1-6
- 297-8991-810 XA-Core Reference Manual

# **Call Agent Platform**

This section contains IEMS Northbound log samples and device documentation references for the Call Agent Platform.

# **Call Agent Platform Fault Interface**

# **Fault documentation for Call Agent Platform :**

• NN10087-911 - Call Agent Fault Management

# **Fault Mapping for Call Agent Platform**

The following criteria can be used for looking up information on specific faults for Call Agent Platform.

*Note*: All Call Agent logs are treated as INFO events by the IEMs and are associated to the CS2000 Manager when the CS2000 Manager is configured in IEMs.

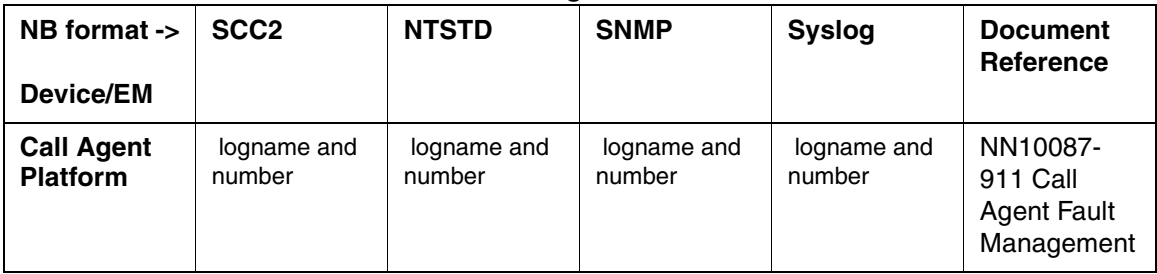

# **Fault Correlation for Call Agent Platform**

# **Northbound Fault Formats for Call Agent Platform**

# **SCC2**

The following is an example of a Call Agent Platform log in SCC2 format:

\* 41 CCA 355 6064 FLT Jam Inactive Unit Unit Number : 0, ACTIVE Description : Inactive JAMMED

# **NTSTD**

The following is an example of a Call Agent Platform log in NTSTD format:

COMPACT06BT \* CCA355 JAN21 18:41:14 1864 FLT Jam Inactive Unit Unit Number : 0, ACTIVE Description : Inactive JAMMED

#### **SNMP**

The following is an example of a Call Agent Platform log in SNMP format:

**system.sysUpTime.0 =>** 1 day, 4:49:05 **snmpTrapOID.0 =>** nnExtAlarmMinor **alarmActiveResourceId =>** .1.3.6.1.2.1.118.1.2.2.1.10.12.78.111.114.116.101.108.95.102.97.117.108.116.20.50.48 .48.52.45.49.45.50.49.44.54.58.52.49.58.49.52.46.48.44.8995 **alarmActiveDateAndTime =>** 2004-1-21,6:41:14.0, **alarmActiveDescription =>** DeviceSpecificInfo=Unavailable;Unit Number : 0, ACTIVE Description : Inactive JAMMED **nnExtAlarmActiveEventType =>** 5 **nnExtAlarmActiveProbableCause =>** 118 **nnExtAlarmActiveAdditionalText => nnExtAlarmActiveDocumentationPointer =>** CCA 355 **nnExtAlarmActiveResourceDescription =>** IEMS=47.142.128.16-CS2K-Mgr; **nnExtAlarmActiveManualClear =>** 3 **nnExtAlarmActiveSequenceNumber =>** 9104

#### **Syslog**

The following is an example of a Call Agent Platform log in Syslog format:

Jan 21 19:41:06 wnc0s0qh IEMS: \_V2\_~I=~H=wnc0s0qh~A=IEMS~S=2860~~ CCA355 MINOR FLT<br>Jam Inactive Unit^M Unit Number : 0, ACTIVE ^M Description : Inactive JAMMI Description : Inactive JAMMED

# **Performance**

## **OM and PM Documentation references for Call Agent Platform**

• NN10153-711 - Call Agent Performance Management

# **Northbound OM/PM Formats**

Performance measurements for Call Agent Platform are available only from the Call Agent Manager interface. See NN10153-711 - Call Agent Performance Management for more information.

# **XML**

The following is an example of Performance data for Call Agent Platform in XML format:

*Note: The IEMS northbound performance interface does not support this device..*

# **CSV**

The following is an example of Performance data for Call Agent Platform in CSV format:

*Note: The IEMS northbound performance interface does not support this device..*

# **GUI/CLUI Documentation for Call Agent Platform**

# **GUI Launching and User procedures**

• NN10175-611 - Call Agent Security and Administration

#### **Related documents**

- NN10023-111 Call Agent Basics
- NN10109-511 Call Agent Configuration Management

# **Core Element Manager (CEM)**

This section contains IEMS Northbound log samples and device documentation references for the Core Element Manager.

# **CEM Fault Interface**

This section provides references to customer documentation for Fault Management for CEM.

#### **Fault documentation for CEM :**

The document that describes CEM faults is IEMS Fault Management, NN10334-911.

#### **Fault Mapping for CEM**

The following criteria can be used for looking up information on specific faults for CEM.

Copyright © 2006, Nortel Networks **163** Nortel Networks Confidential

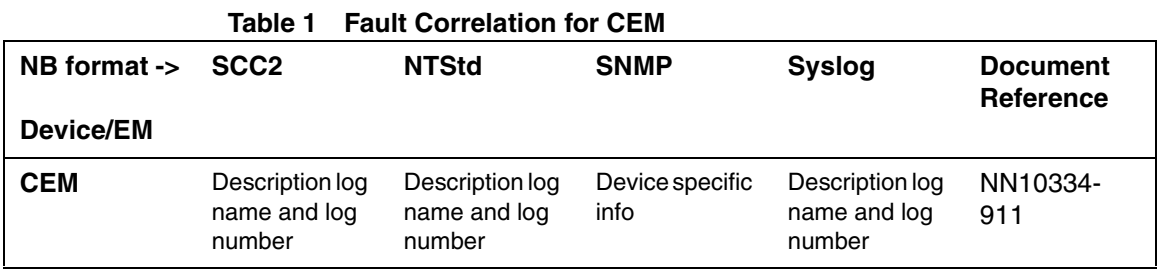

# **Northbound Fault Formats for CEM**

# **SCC2**

The following is an example of a CEM log in SCC2 format:

#### **info event:**

 58 CSEM600 0069 INFO Log Equip Id: 250Q C7SP Notification Id: 0000042693 Category: communications Cause: unableToSSTreply ComponentId: C7SP LogKey: CCS224 Description: "RTPU08AZ| | | |CCS224|JAN19|13:57:30|8844|INFO|No reply SST Invd CGPA

 $SSN = 100$ , CGPA: VALID ANSI7 43 0 1 ANSI7 252 050 006 GTNAME: INVALID UNKNOWN 208 164 94 00 OCTET DIGITS: |1106161126"

#### **alarm raise or clear:**

\* 00 CSEM300 0083 TBL Alarm set Equip Id: 250Q SDM-0 Notification Id: 0000042700 Category: processingError Cause: applStatusChange ComponentId: SDM-0 LogKey: SDM550 Description: "RTPU08AZ| |\*\* | |SDM550|JAN19|13:59:04|8861|INFO|Node Status Change Node: SDM 0 Status: \*\* ISTb from \*\* ISTb Reason: DCE unavailable alarm |1106161220"

#### **NTStd**

The following is an example of a CEM log in NTStd format:

# **info event:**

znc0s0jh CSEM600 JAN19 13:58:58 0071 INFO Log Equip Id: 250Q MPC-1 Notification Id: 0000042694 Category: equipment Cause: mpcINFO ComponentId: MPC-1 LogKey: MPC101 Description: "RTPU08AZ| | | |MPC101|JAN19|13:57:43|8845|INFO|MPC\_INFORMATION\_REPORT REASON = 19 UNABLE TO DOWNLOAD MPC. FILE-ID NOT FOUND.  $MPC = 1$ 

|1106161138"

# **alarm raise or clear:**

znc0s0jh \* CSEM300 JAN19 14:00:20 0083 TBL Alarm set Equip Id: 250Q SDM-0 Notification Id: 0000042700 Category: processingError Cause: applStatusChange ComponentId: SDM-0 LogKey: SDM550 Description: "RTPU08AZ| |\*\* | |SDM550|JAN19|13:59:04|8861|INFO|Node Status Change Node: SDM 0 Status: \*\* ISTb from \*\* ISTb Reason: DCE unavailable alarm |1106161220"

#### **SNMP**

The following is an example of a CEM log in SNMP format for **event**:

**info event:**

sysUpTime. => 1:56:59

snmpTrapOID. => nnExtAlarmMessage

nnExtAlarmMessageResource => .0.0

nnExtAlarmMessageResourceDescription => IEMS=250Q@rtpu@47.142.94.68;MPC-1

nnExtAlarmMessageDateAndTime => 2005-1-19,1:58:58.0

nnExtAlarmMessageDocumentationPointer => MPC101

nnExtAlarmMessageInfo => 58 CSEM600 0071 INFO Log

"RTPU08AZ| | | |MPC101|JAN19|13:57:43|8845|INFO|MPC\_INFORMATION\_REPORT  $REASON = 19$ 

UNABLE TO DOWNLOAD MPC. FILE-ID NOT FOUND.

 $MPC = 1$ 

|110616

#### **clear alarm:**

 $sysUpTime. \implies 4:50:21$ 

snmpTrapOID. => nnExtAlarmClear

 $\text{min-2.} \Rightarrow$ .1.3.6.1.2.1.118.1.2.2.1.10.12.78.111.114.116.101.108.95.102.97.117.108.11 6.20.50.48.48.53.45.49.45.49.57.44.49.58.53.51.58.53.50.46.48.44.45906

mib-2.  $\approx$  0.54

mib-2. => DeviceSpecificInfo=;"RTPU08AZ| |\*\* | |SDM550|JAN19|13:52:37|8807|INFO|Node Status Change

Node: SDM 0

Status: \*\* ISTb from \*\* ISTb

Reason: DCE unavailable alarm

|1106160832"

nnExtAlarmActiveEventType => 3

nnExtAlarmActiveProbableCause => 118

nnExtAlarmActiveAdditionalText =>

nnExtAlarmActiveDocumentationPointer =>

nnExtAlarmActiveResourceDescription => IEMS=250Q@rtpu@47.142.128.85;

nnExtAlarmActiveSequenceNumber => 4629

# **minor alarm:**

 $sysUpTime \implies 1:58:22$ 

snmpTrapOID. => nnExtAlarmMinor

 $\text{mib-2.} \Rightarrow$ .1.3.6.1.2.1.118.1.2.2.1.10.12.78.111.114.116.101.108.95.102.97.117.108.11 6.19.50.48.48.53.45.49.45.49.57.44.50.58.48.58.50.48.46.48.44.2

mib-2.  $\Rightarrow$   $\tilde{O}$ 

mib-2. => DeviceSpecificInfo=applStatusChange;"RTPU08AZ| |\*\* | |SDM550|JAN19|13:59:04|8861|INFO|Node Status Change

 Node: SDM 0 Status: \*\* ISTb from \*\* ISTb Reason: DCE unavailable alarm

|1106161220"

nnExtAlarmActiveEventType => 3

nnExtAlarmActiveProbableCause => 118

nnExtAlarmActiveAdditionalText =>

nnExtAlarmActiveDocumentationPointer => SDM550

nnExtAlarmActiveResourceDescription => IEMS=250Q@rtpu@47.142.94.68;SDM-0

nnExtAlarmActiveManualClear => 2

nnExtAlarmActiveSequenceNumber => 3

#### **major alarm**:

 $sysUpTime. \implies 4:50:22$ 

snmpTrapOID. => nnExtAlarmMajor

 $\text{mib-2.} \Rightarrow$ .1.3.6.1.2.1.118.1.2.2.1.10.12.78.111.114.116.101.108.95.102.97.117.108.11 6.19.50.48.48.53.45.49.45.49.57.44.50.58.48.58.50.49.46.48.44.45917

mib-2.  $\Rightarrow$   $\tilde{O}$ 

mib-2. => DeviceSpecificInfo=sdmBaseMaintenance;"RTPU08AZ| |\*\* | |SDM317|JAN19|14:00:19|8862|TBL | SDM Base Maintenance

DCE problem detected

Reason: sec client service failed: Waited for 5 minutes and DCED had

not initia

nnExtAlarmActiveEventType => 3

nnExtAlarmActiveProbableCause => 118

nnExtAlarmActiveAdditionalText =>

nnExtAlarmActiveDocumentationPointer => SDM317

nnExtAlarmActiveResourceDescription => IEMS=250Q@rtpu@47.142.128.85;SDM-0

nnExtAlarmActiveManualClear => 4

(I)SN09 OSS Guide

nnExtAlarmActiveSequenceNumber => 4630

**critical alarm:**

# **Syslog**

The following is an example of a CEM log in Syslog format:

# **info event:**

Aug 1 18:30:17 znc0s0jh IEMS:

\_V2\_~I=~H=znc0s0jh~A=IEMS~S=0444~~ CSEM600 NONE INFO Log<sup> $\text{M}$ </sup> Equip Id: 250Q C7SP<sup> $\text{M}$ </sup> Notification Id: 0000048176<sup> $\text{M}$ </sup> Category: communications^M Cause: unableToSSTreply^M ComponentId: C7SP^M LogKey: CCS224^M Description:^M "RTPU08AZ| | | |CCS224|JAN20|00:32:43|8642|INFO|No reply SST Invd  $CGPA^M$   $\land$ M SSN = 100, $\land$ M CGPA: VALID ANSI7 43 0 1 ANSI7 252 050 006 ^M GTNAME: INVALID UNKNOWN 208 164 94 00 OCTET ^M DIGITS: ^M |1106199239"

# **alarm raise or clear:**

Aug 1 18:30:27 znc0s0jh IEMS: \_V2\_~I=~H=znc0s0jh~A=IEMS~S=0451~~ CSEM300 MINOR TBL Alarm set^M Equip Id: 250Q SDM-0^M Notification Id: 0000048178^M Category: processingError^M Cause: applStatusChange^M ComponentId: SDM-0^M LogKey: SDM550^M Description:^M "RTPU08AZ| |\*\* | |SDM550|JAN20|00:32:53|8644|INFO|Node Status Change ^M Node: SDM 0^M Status: \*\* ISTb from \*\* ISTb ^M Reason: DCE unavailable alarm^M |1106199249"

# **Performance**

# **OM and PM Documentation references for CEM**

Not supported in SN09

# **Northbound OM/PM Formats**

N/A

# **GUI/CLUI Documentation for CEM**

# **GUI Launching and User procedures**

- Adding a Core Element Manager IEMS Configuration Management NN10330-511
- Launching a Core Element Manager IEMS Basics, NN10329-111
- CEM Overview and GUI description IEMS Basics, NN10329-111

# **Related documents**

- Adding a Core Element Manager IEMS Configuration Management NN10330-511
- Launching a Core Element Manager IEMS Basics, NN10329-111
- CEM Logs and OMs IEMS Fault Management, NN10334-911-
- CEM Overview and GUI description IEMS Basics, NN10329-111
- CEM Restore ATM/IP Solution level Security and Administration, NN10402-600
- Synchronous Backup Manager procedures ATM/IP Solution level Security and Administration, NN10402-600

# **Centrex IP Call Manager (CICM)**

This section contains IEMS Northbound log samples and device documentation references for the CICM.

# **CICM Fault Interface**

# **Fault documentation for CICM :**

• NN10334-911-- IEMS Fault Management

# **Fault Mapping for CICM**

The following criteria can be used for looking up information on specific faults for CICM.

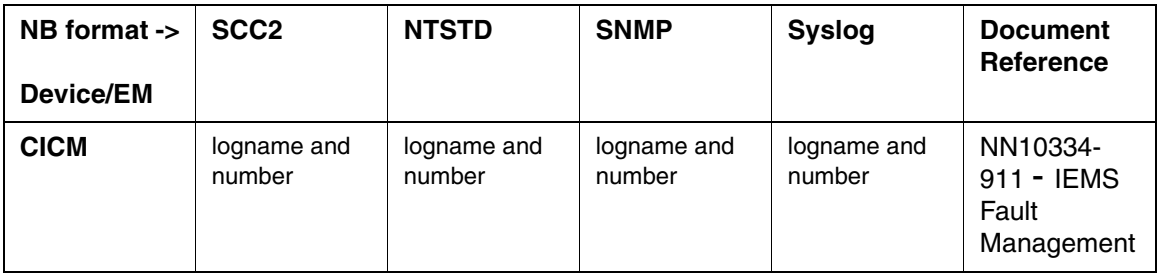

#### **Fault Correlation for CICM**

# **Northbound Fault Formats for CICM**

#### **SCC2**

The following is an example of a CICM log in SCC2 format:

# \* 02 CICM359 0001 FLT CICM Fault

Location: 47.165.168.120

Notification Id: 7

State: Raised

Category: equipment

Cause: equipmentMalfunction(15)

Time: Jun 17 09:02:08 2004

Component Id: CICM=CICM-120A;NodeType=Cicm;Component=Card;Card=7

Specific Problem: Card 7 has an alarm.

Description: Card Alarm

#### ?

# \*\*02 CICM500 0002 FLT CICM Fault

Location: 47.165.168.120

Notification Id: 5

State: Raised

Category: equipment

Cause: unspecifiedReason(118)

Time: Jun 17 09:02:08 2004

Component Id: CICM=CICM-120A;NodeType=Cicm;Component=Chassis

Specific Problem: Chassis card state change report for slot 7 in state

1

Description: Chassis Card State Change

# ?

\*\*02 CICM339 0003 FLT CICM Fault

Location: 47.165.168.120

Notification Id: 6

State: Raised

Category: equipment

Cause: lANError(25)

Time: Jun 17 09:02:13 2004

Component Id: CICM=CICM-120A;NodeType=Cicm

Specific Problem: Have not received a message from Node B for 1.5\*ALARM

\_POLL\_PERIOD Seconds. CPU\_CARD\_DOMAIN\_A

Description: No Message Received From B

# **NTSTD**

The following is an example of a CICM log in NTSTD format:

test \* CICM359 JUN17 09:02:08 0004 FLT CICM Fault Location: 47.165.168.120 Notification Id: 7 State: Raised Category: equipment Cause: equipmentMalfunction(15) Time: Jun 17 09:02:08 2004 Component Id: CICM=CICM-120A;NodeType=Cicm;Component=Card;Card=7 Specific Problem: Card 7 has an alarm. Description: Card Alarm

test \*\* CICM500 JUN17 09:02:08 0005 FLT CICM Fault Location: 47.165.168.120 Notification Id: 5 State: Raised Category: equipment Cause: unspecifiedReason(118) Time: Jun 17 09:02:08 2004 Component Id: CICM=CICM-120A;NodeType=Cicm;Component=Chassis Specific Problem: Chassis card state change report for slot 7 in state 1 Description: Chassis Card State Change

test \*\* CICM339 JUN17 09:02:13 0006 FLT CICM Fault Location: 47.165.168.120

(I)SN09 OSS Guide
Notification Id: 6 State: Raised Category: equipment Cause: lANError(25) Time: Jun 17 09:02:13 2004 Component Id: CICM=CICM-120A;NodeType=Cicm Specific Problem: Have not received a message from Node B for 1.5\*ALARM POLL PERIOD Seconds. CPU CARD DOMAIN A Description: No Message Received From B

### **SNMP**

#### The following is an example of a CICM log in SNMP format:

 $sysUpTime.$  =>  $19:40:37$ 

snmpTrapOID. => nnExtAlarmMajor

alarmActiveResourceId =>

.1.3.6.1.2.1.111.1.2.2.1.10.12.78.111.114.116.101.108.95.102.97.117.108.116. 20.50.48

.48.52.45.54.45.50.57.44.49.48.58.50.57.58.48.46.52.44.11925

 $alarmActiveDateAndTime$  =>  $2004-6-29, 10:29:0.4$ 

alarmActiveDescription => DeviceSpecificInfo=softwareProgramError(48); Backup Fail.

nnExtAlarmActiveEventType => 4

nnExtAlarmActiveProbableCause => 1024

nnExtAlarmActiveAdditionalText => Scheduled/on-demand backup failed during last iteration.

nnExtAlarmActiveDocumentationPointer => CICM341

```
nnExtAlarmActiveResourceDescription => IEMS=47.142.86.95-CICM-
Mgr_Card_A;CICM=CICMEM-000-A;NodeType=Platform
```
nnExtAlarmActiveSequenceNumber => 1

### **Syslog**

The following is an example of a CICM log in Syslog format:

Jun 29 10:40:34 2004 ComponentId: 47.165.168.74-CICM-Mgr\_Card\_B Specific Problem: Connection Lost Description: IEMS Unable to communicate with managed device Jun 29 10:50:40 2004 ComponentId: 47.165.168.120-CICM\_Card\_A Description: IEMS regained communication with the managed device

# **Performance**

# **OM and PM Documentation references for CICM**

• N10327-711 - IEMS Performance Management

# **Northbound OM/PM Formats**

Performance measurements for CICM are available only from the CICM Manager interface. See NN10327-711 - IEMS Performance Management for more information.

# **XML**

The following is an example of Performance data for CICM in XML format:

<?xml version="1.0" encoding="UTF-8" standalone="yes" ?>

```
- <PMFile xmlns:xsi="http://www.w3.org/2000/10/XMLSchema-instance" 
xsi:noNamespaceSchemaLocation="commonFormat.xsd" MeasurementCategory="PM">
```
<FileCreationTime>2004-06-23T12:30:00EST</FileCreationTime>

- <System>

<SystemId>NortelNetworks/IEMS</SystemId>

- <Entity Type="**CICM**">

<EntityId>47.165.168.120</EntityId>

- <Table MeasurementKind="**Snapshot**" IntervalDuration="**5**">

<TableId>.iso.org.dod.internet.mgmt.mib-

2.rmon.usrHistory.usrHistoryControlTable.usrHistoryControlEntry</TableId>

<CaptureTime>2004-06-23T12:25:01EST</CaptureTime>

- <Labels>

<Label>usrHistoryControlInterval</Label>

<Label>usrHistoryControlIndex</Label>

<Label>usrHistoryControlStatus</Label>

<Label>usrHistoryControlOwner</Label>

</Labels>

- <RowOfValues>

- <RowValue>

<Value>900</Value>

</RowValue>

- <RowValue>

<Value>5</Value>

</RowValue>

- <RowValue>

<Value>1</Value>

</RowValue>

Copyright © 2006, Nortel Networks **174** Nortel Networks Confidential

- <RowValue>

<Value>CICM-120A</Value>

</RowValue>

</RowOfValues>

</Table>

</Entity>

</System>

</PMFile>

# **CSV** The following is an example of Performance data for CICM in CSV format:

PMFile=Begin

MeasurementCategory,noNamespaceSchemaLocation,FileCreationTime

PM,commonFormat.xsd,2005-03-28T17:30:02EST

System=Begin

SystemId NortelNetworks/IEMS

Entity=Begin

EntityId,Type 47.165.168.125,CICM

Table=Begin

TableId, MeasurementKind, IntervalDuration, CaptureTime

.iso.org.dod.internet.mgmt.mib-2.rmon.usrHistory.usrHistoryControlTable.usrHistoryControlEntry,Snapshot,5,2005-03- 28T17:30:00EST

Label, Label, Label

usrHistoryControlIndex,usrHistoryControlInterval,usrHistoryControlOwner,usrHistoryCo ntrolStatus

Value, Value, Value, Value

5,900,CICM-120B,1

Table=End

Table=Begin TableId,MeasurementKind,IntervalDuration,CaptureTime **Copyright © 2006, Nortel Networks 175** 175 Nortel Networks Confidential

.iso.org.dod.internet.private.enterprises.nortel.nortelGenericMIBs.nortelPerfRefMIB. nnPerfMetricReferenceTable.nnPerfMetricReferenceEntry,Snapshot,5,2005-03- 28T17:30:00EST

Label, Label, Label, Label, Label, Label

nnPerfMetricRefIndex,nnPerfMetricName,nnPerfMetricGroup,nnPerfMetricDataType,nnPerfM etricSources,nnPerfMetricValue

Value,Value,Value,Value,Value,Value

5, ActiveConnections, CICM, 1, 2, 0

4, PercentageCpuUsed, CICM, 1, 2, 0

3, PercentageMemoryUsed, CICM, 1, 2, 38

2,NumberOfLogs,CICM,1,2,0

1,ActiveSessions,CICM,1,2,671047275

Table=End

Entity=End

System=End

PMFile=End

# **GUI/CLUI Documentation for CICM**

# **GUI Launching and User procedures**

# **Related documents**

# **Ethernet Routing Switch 8600 (formerly Passport 8600)**

This section contains IEMS Northbound log samples and device documentation references for the ERS 8600.

# **ERS 8600 Fault Interface**

# **Fault documentation for ERS 8600 :**

- 241-6001-011 Multiservice Data Manager Fault Management Tools
- 241-6001-501 Multiservice Data Manager Alarms Reference

# **Fault Mapping for ERS 8600**

The following criteria can be used for looking up information on specific faults for ERS 8600.

### **Fault Correlation for ERS 8600**

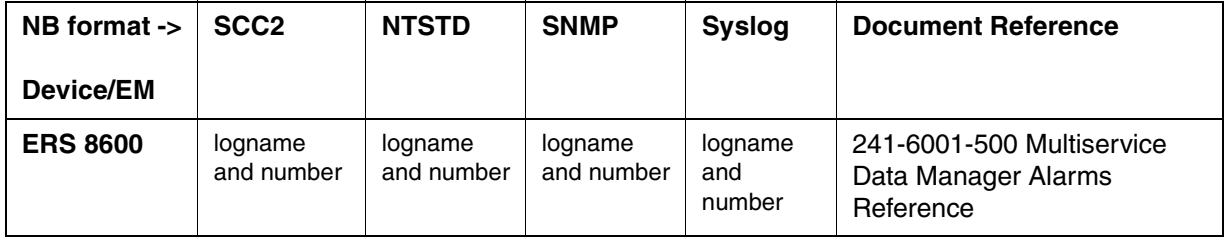

### **Northbound Fault Formats for Ethernet Routing Switch 8600**

# **SCC2**

The following is an example of an ERS 8600 log in SCC2 format:

```
**59 PP 330 0010 TBL PP Fault
```

```
 Location: pp8600;47.142.106.1
 State: Raised
 Category: equipment
 Cause: Link Oscillation detected
 Time: Aug 09 15:59:14 2004
 Component ID: PP8600=47.142.106.1; portIndex=198
 Specific Problem: RC Link Oscillation
 Description: LinkOscillation: portIndex = 198
 .1.3.6.1.6.3.1.1.4.1.0: .1.3.6.1.4.1.2272.1.21.0.8
 .1.3.6.1.2.1.1.3.0: 50 days, 17 hours, 4 minutes, 39 seconds.
```
03 PP 318 0011 INFO PP Fault

```
 Location: pp8600;47.142.106.1
 State: Cleared
 Category: communications
 Cause: communication regained
 Time: Aug 09 16:03:38 2004
 Component ID: PP8600=47.142.106.1; ifIndex=89
 Specific Problem: Generic Link Status
 Description: Link Up: ifIndex = 89( AdminStatus = up OperationStatus = u
```
 p) .1.3.6.1.6.3.1.1.4.1.0: .1.3.6.1.6.3.1.1.5.4.0 .1.3.6.1.2.1.1.3.0: 50 days, 17 hours, 9 minutes, 3 seconds

### **NTSTD**

The following is an example of an ERS 8600 log in NTSTD format:

MY\_OFFICE \*\* PP330 AUG09 15:59:14 0010 TBL PP Fault Location: pp8600;47.142.106.1 State: Raised Category: equipment Cause: Link Oscillation detected Time: Aug 09 15:59:14 2004 Component ID: PP8600=47.142.106.1; portIndex=198 Specific Problem: RC Link Oscillation Description: LinkOscillation: portIndex = 198 .1.3.6.1.6.3.1.1.4.1.0: .1.3.6.1.4.1.2272.1.21.0.8 .1.3.6.1.2.1.1.3.0: 50 days, 17 hours, 4 minutes, 39 seconds.

MY\_OFFICE PP318 AUG09 16:03:38 0011 INFO PP Fault

```
 Location: pp8600;47.142.106.1
 State: Cleared
 Category: communications
 Cause: communication regained
 Time: Aug 09 16:03:38 2004
 Component ID: PP8600=47.142.106.1; ifIndex=89
 Specific Problem: Generic Link Status
 Description: Link Up: ifIndex = 89( AdminStatus = up OperationStatus = u
 p)
 .1.3.6.1.6.3.1.1.4.1.0: .1.3.6.1.6.3.1.1.5.4.0
 .1.3.6.1.2.1.1.3.0: 50 days, 17 hours, 9 minutes, 3 seconds.
```
#### **SNMP**

The following is an example of an ERS 8600 log in SNMP format:

**sysUpTime.0 =>** 2:55:28

**snmpTrapOID.0 =>** nnExtAlarmMajor

**alarmActiveResourceId =>**

.1.3.6.1.2.1.118.1.2.2.1.10.12.78.111.114.116.101.108.95.102.97.117.108.116.19.50.48 .48.52.45.50.45.52.44.53.58.53.56.58.52.54.46.54.44.90024

**alarmActiveDateAndTime =>** 2004-2-4,5:58:46.6

**alarmActiveDescription =>** DeviceSpecificInfo=;Link Down: ifIndex = 175 ( AdminStatus = down OpeationStatus = down )

**nnExtAlarmActiveEventType =>** 5

**nnExtAlarmActiveProbableCause =>** 118

**nnExtAlarmActiveAdditionalText =>**

**nnExtAlarmActiveDocumentationPointer =>** PP 398

**nnExtAlarmActiveResourceDescription =>** IEMS=47.142.130.66-PP8600;3

**nnExtAlarmActiveSequenceNumber =>** 2709

#### **Syslog**

The following is an example of an ERS 8600 log in Syslog format:

Aug 9 15:58:57 znc0s0jh IEMS: \_V2\_~I=~H=znc0s0jh~A=IEMS~S=3342~~ PP317 MAJOR TBL PP Fault^M Location: pp8600;47.142.106.1^M State: Raised^M Category: com munications^M Cause: loss of communication^M Time: Aug 09 15:58:56 2004^M Component ID: PP8600=47.142.106.1; ifIndex=89^M Specific Problem: Generic Li nk Status^M Description: Link Down: ifIndex = 89( AdminStatus = down  $OperationStatus^M$  = down) $^M$  .1.3.6.1.6.3.1.1.4.1.0:  $.1.3.6.1.6.3.1.1.5.3.0^M$  .1. 3.6.1.2.1.1.3.0: 50 days, 17 hours, 4 minutes, 22 seconds. Aug 9 15:59:14 znc0s0jh IEMS: \_V2\_~I=~H=znc0s0jh~A=IEMS~S=3343~~ PP318 NONE INFO PP Fault^M Location: pp8600;47.142.106.1^M State: Cleared^M Category:  $\cap$ mmunications^M Cause: communication regained^M Time: Aug 09 15:59:14 2004^M Component ID: PP8600=47.142.106.1; ifIndex=198^M Specific Problem: Generic Link Status<sup>^M</sup> Description: Link Up: ifIndex = 198( AdminStatus = up  $OperationStatus = 'M$   $up) 'M$  .1.3.6.1.6.3.1.1.4.1.0: .1.3.6.1.6.3.1.1.5.4.0^M .1.3. 6.1.2.1.1.3.0: 50 days, 17 hours, 4 minutes, 39 seconds.

# **Performance**

### **OM and PM Documentation references for ERS 8600**

• 241-6001-031, Multiservice Data Manager Performance Management

# **Northbound OM/PM Formats**

This section provides example output of Performance Measurement data in each of the Northbound formats provided

### **XML**

The following is an example of Performance for ERS 8600 in XML format:

<?xml version="1.0" encoding="UTF-8" standalone="yes" ?>

- <PMFile xmlns:xsi="http://www.w3.org/2000/10/XMLSchema-instance" xsi:noNamespaceSchemaLocation="**commonFormat.xsd**" MeasurementCategory="**PM**">

<FileCreationTime>2004-06-23T17:35:01EST</FileCreationTime>

- <System>

<SystemId>NortelNetworks/IEMS</SystemId>

- <Entity Type="**PP8600**">

<EntityId>47.142.130.66</EntityId>

- <SingleValues MeasurementKind="**Snapshot**" IntervalDuration="**5**">

- <SingleValue>

<CaptureTime>2004-06-23T17:30:01EST</CaptureTime>

<MeasureId>snmpInvalidMsgs</MeasureId>

<MeasureSuppId1>.iso.org.dod.internet.snmpV2.snmpModules.snmpMPDMIB.snmpMPDMIBObject s.snmpMPDStats</MeasureSuppId1>

<Value>0</Value>

<Reliability>Valid</Reliability>

</SingleValue>

- <SingleValue>

<CaptureTime>2004-06-23T17:30:01EST</CaptureTime>

<MeasureId>snmpOutPkts</MeasureId>

<MeasureSuppId1>.iso.org.dod.internet.mgmt.mib-2.snmp</MeasureSuppId1>

<Value>311026</Value>

<Reliability>Valid</Reliability>

</SingleValue>

- <SingleValue>

<CaptureTime>2004-06-23T17:30:01EST</CaptureTime>

<MeasureId>snmpOutTraps</MeasureId>

<MeasureSuppId1>.iso.org.dod.internet.mgmt.mib-2.snmp</MeasureSuppId1>

<Value>0</Value>

<Reliability>Valid</Reliability>

</SingleValue>

#### Copyright © 2006, Nortel Networks **180** Nortel Networks Confidential

```
- <SingleValue>
<CaptureTime>2004-06-23T17:30:01EST</CaptureTime> 
<MeasureId>snmpInTotalSetVars</MeasureId> 
<MeasureSuppId1>.iso.org.dod.internet.mgmt.mib-2.snmp</MeasureSuppId1> 
<Value>15</Value> 
<Reliability>Valid</Reliability> 
</SingleValue> 
- <SingleValue> 
<CaptureTime>2004-06-23T17:30:02EST</CaptureTime> 
<MeasureId>snmpInPkts</MeasureId> 
<MeasureSuppId1>.iso.org.dod.internet.mgmt.mib-2.snmp</MeasureSuppId1> 
<Value>320467</Value> 
<Reliability>Valid</Reliability> 
</SingleValue> 
- <SingleValue> 
<CaptureTime>2004-06-23T17:30:03EST</CaptureTime> 
<MeasureId>snmpInTotalReqVars</MeasureId> 
<MeasureSuppId1>.iso.org.dod.internet.mgmt.mib-2.snmp</MeasureSuppId1> 
<Value>1412075</Value> 
<Reliability>Valid</Reliability> 
</SingleValue> 
- <SingleValue> 
<CaptureTime>2004-06-23T17:30:03EST</CaptureTime> 
<MeasureId>snmpInASNParseErrs</MeasureId> 
<MeasureSuppId1>.iso.org.dod.internet.mgmt.mib-2.snmp</MeasureSuppId1> 
<Value>2</Value> 
<Reliability>Valid</Reliability> 
</SingleValue> 
- <SingleValue> 
<CaptureTime>2004-06-23T17:30:03EST</CaptureTime> 
<MeasureId>snmpInBadVersions</MeasureId> 
<MeasureSuppId1>.iso.org.dod.internet.mgmt.mib-2.snmp</MeasureSuppId1> 
<Value>0</Value> 
<Reliability>Valid</Reliability> 
</SingleValue> 
- <SingleValue> 
<CaptureTime>2004-06-23T17:30:04EST</CaptureTime> 
<MeasureId>snmpInBadCommunityUses</MeasureId>
```
### Copyright © 2006, Nortel Networks **181** Nortel Networks Confidential

<MeasureSuppId1>.iso.org.dod.internet.mgmt.mib-2.snmp</MeasureSuppId1>

<Value>0</Value>

<Reliability>Valid</Reliability>

</SingleValue>

</SingleValues>

- </Entity>
- </System>

</PMFile>

## **CSV**

The following is an example of Performance for ERS 8600 in CSV format:

*Note:* The following CSV output file are captured using ERS8600\_IP\_30\_minute\_data.xml template.

PMFile=Begin

MeasurementCategorynoNamespaceSchemaLocationFileCreationTime

PM commonPerfRecord\_V2.0.xsd2005-12-20T21:48:39EST

System=Begin

SystemId

NortelNetworks/IEMS

Entity=Begin EntityId 47.142.86.32-PP8600\_1

Table=Begin

TableIdMeasurementKindIntervalDurationCaptureTime

.iso.org.dod.internet.private.enterprises.rapidCity.rcMgmt.rcStat.rcStatTable.rcStat EntrySnapshot52005-12-20T21:37:19EST

LabelLabelLabelLabelLabel

rcStatPortIndexrcStatRouteInDiscardsrcStatStgForwardTransitionsrcStatFrameTooShorts rcStatBridgeInDiscards

ValueValueValueValueValue

70 0 0 0 0 2650 0 0 0 2640 0 0 0 2630 0 0 0 2620 0 0 0

# Copyright © 2006, Nortel Networks **182** Nortel Networks Confidential

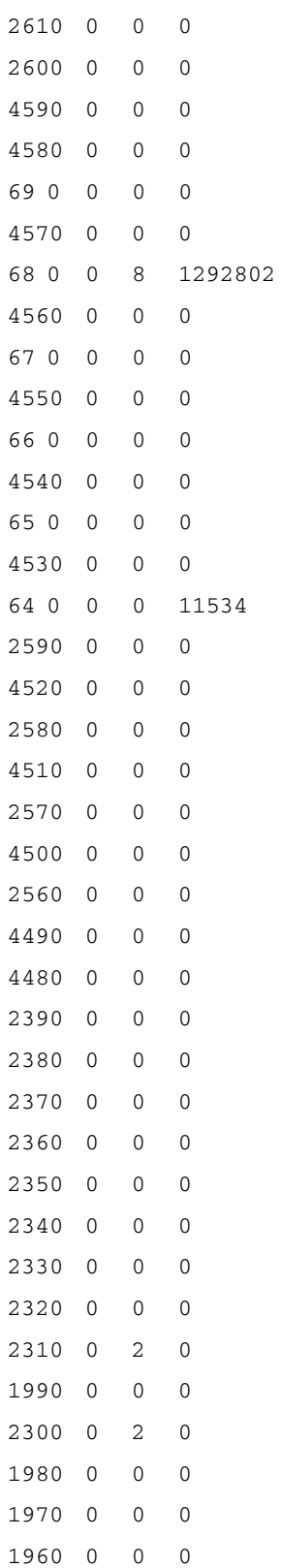

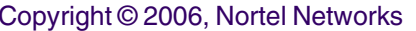

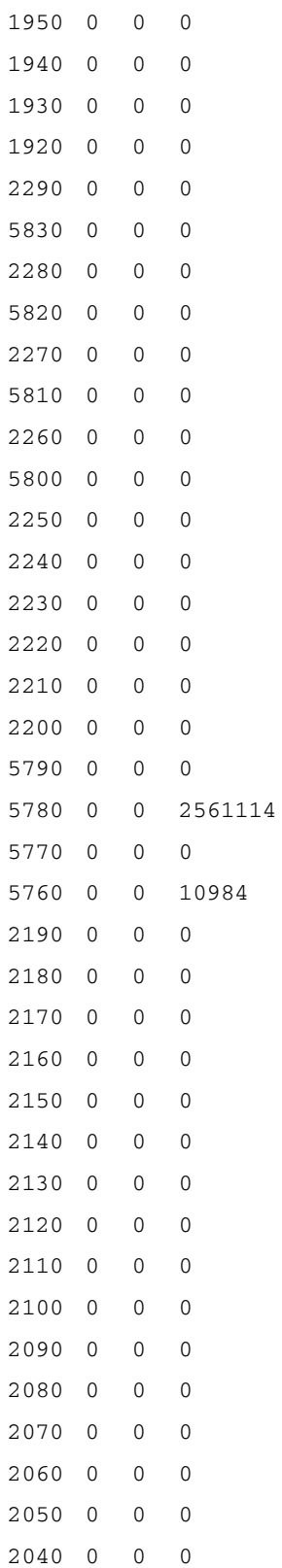

# Copyright © 2006, Nortel Networks **184** Nortel Networks Confidential

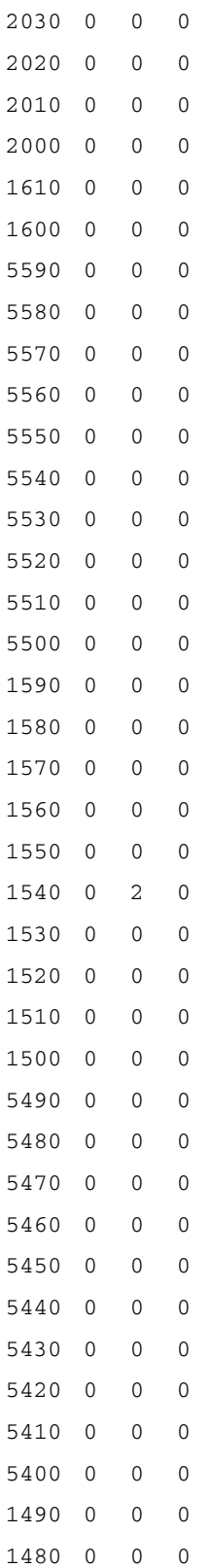

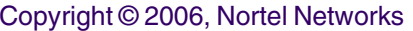

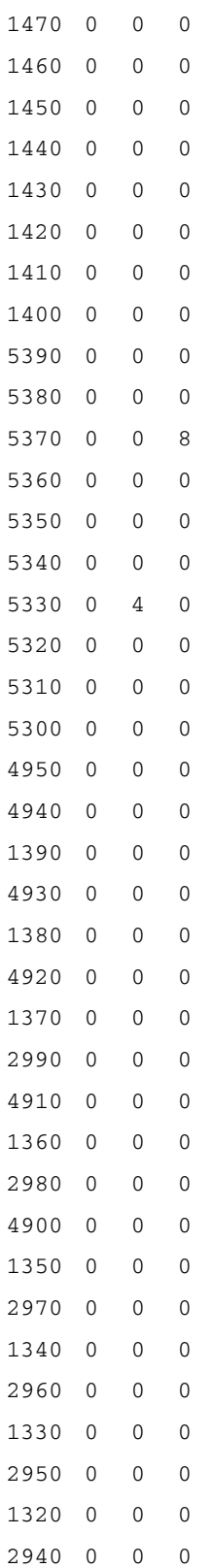

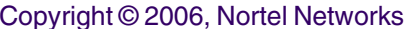

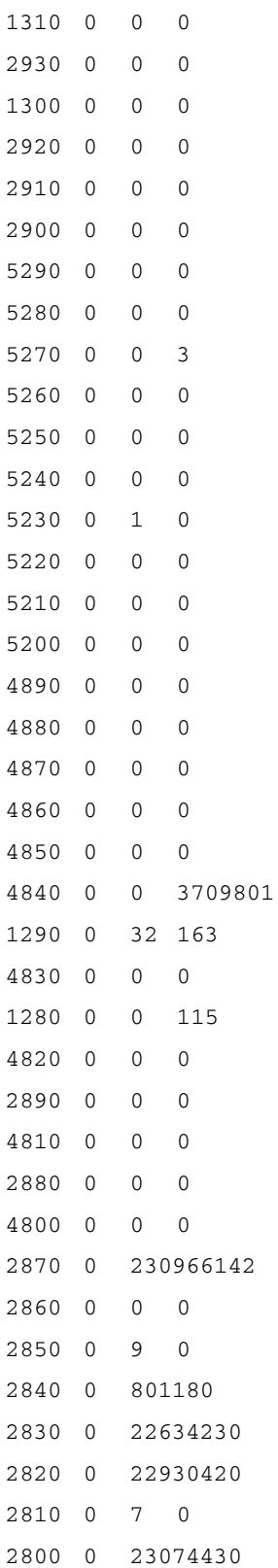

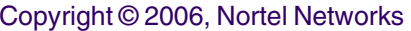

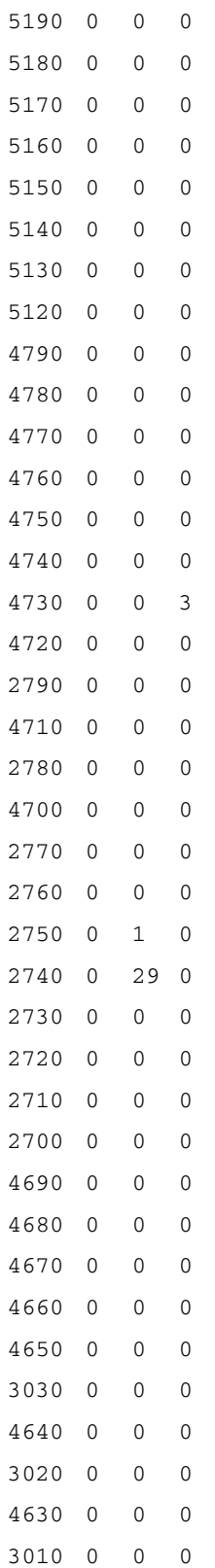

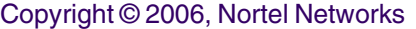

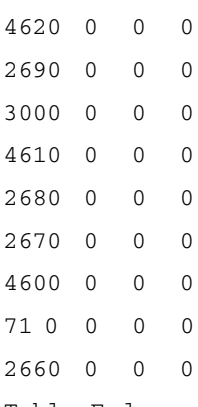

Table=End

Table=Begin

Table=End

TableIdMeasurementKindIntervalDurationCaptureTime

 $"$  "

.iso.org.dod.internet.mgmt.mib-2.ospf.ospfIfTable.ospfIfEntrySnapshot52005-12- 20T21:37:12EST LabelLabelLabel ospfIfIpAddressospfIfEventsospfAddressLessIf ValueValue 10.56.131.110 172.20.2.19510 172.16.0.310 172.16.128.310 172.30.252.310 47.142.85.13110 10.56.130.110 47.142.85.19500 172.16.109.110 172.30.242.16610 47.142.86.3210 172.30.252.1010 10.60.127.310 192.168.223.11050 10.10.3.310 172.16.17.3710 172.30.252.5110 10.10.0.310

 $^{\mathrm{m}}$  ""

#### Table=Begin

TableIdMeasurementKindIntervalDurationCaptureTime

.iso.org.dod.internet.private.enterprises.rapidCity.rcMgmt.rcStg.rcStgPortTable.rcSt gPortEntrySnapshot52005-12-20T21:38:14EST

LabelLabel

rcStgPortrcStgPortForwardTransitions

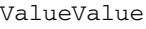

- 
- 
- 
- 
- 
- 
- 
- 
- 
- 

- 
- 
- 
- 
- 

- 
- 
- 
- 
- 

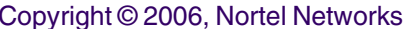

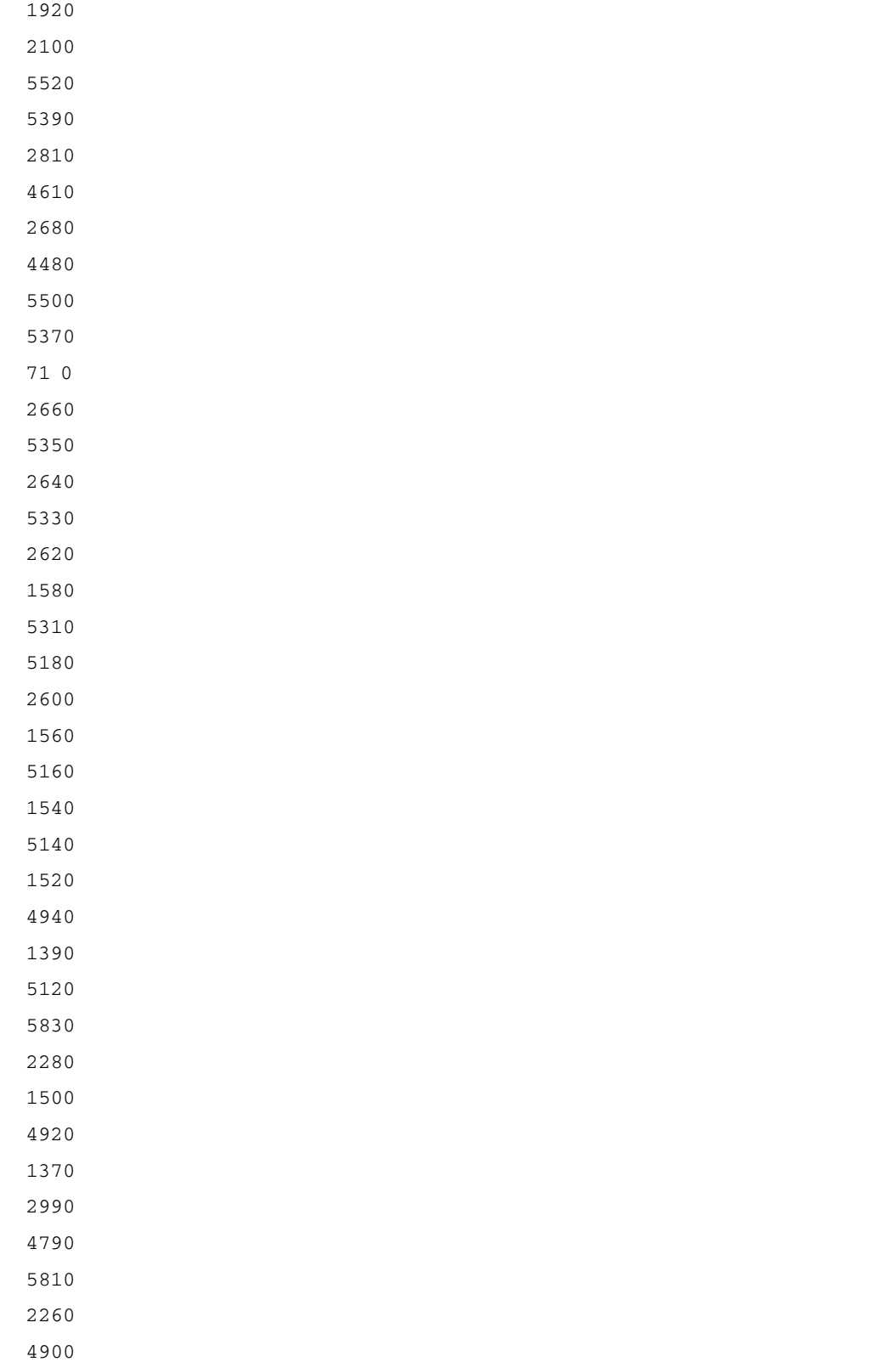

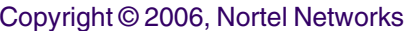

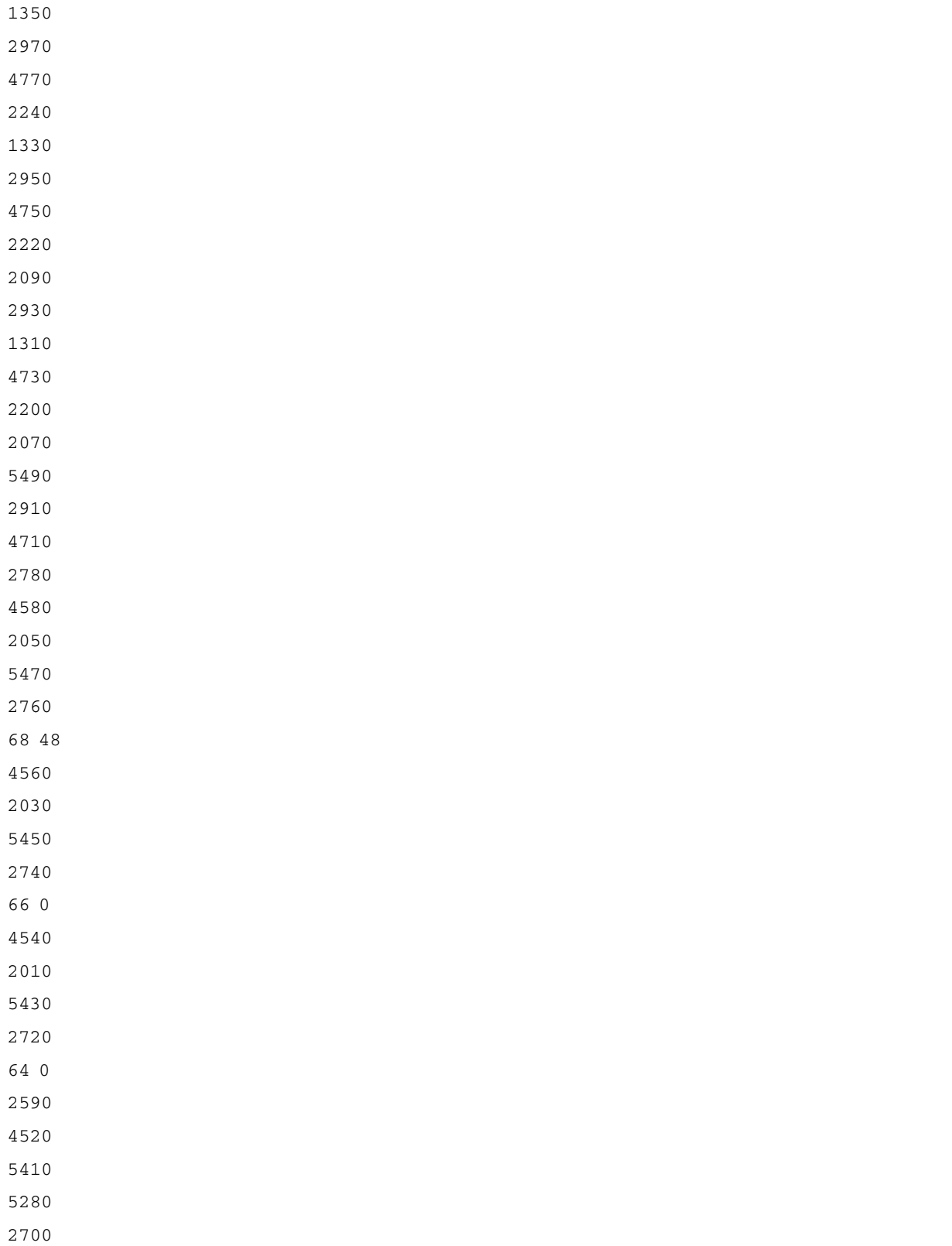

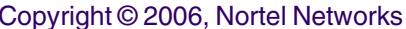

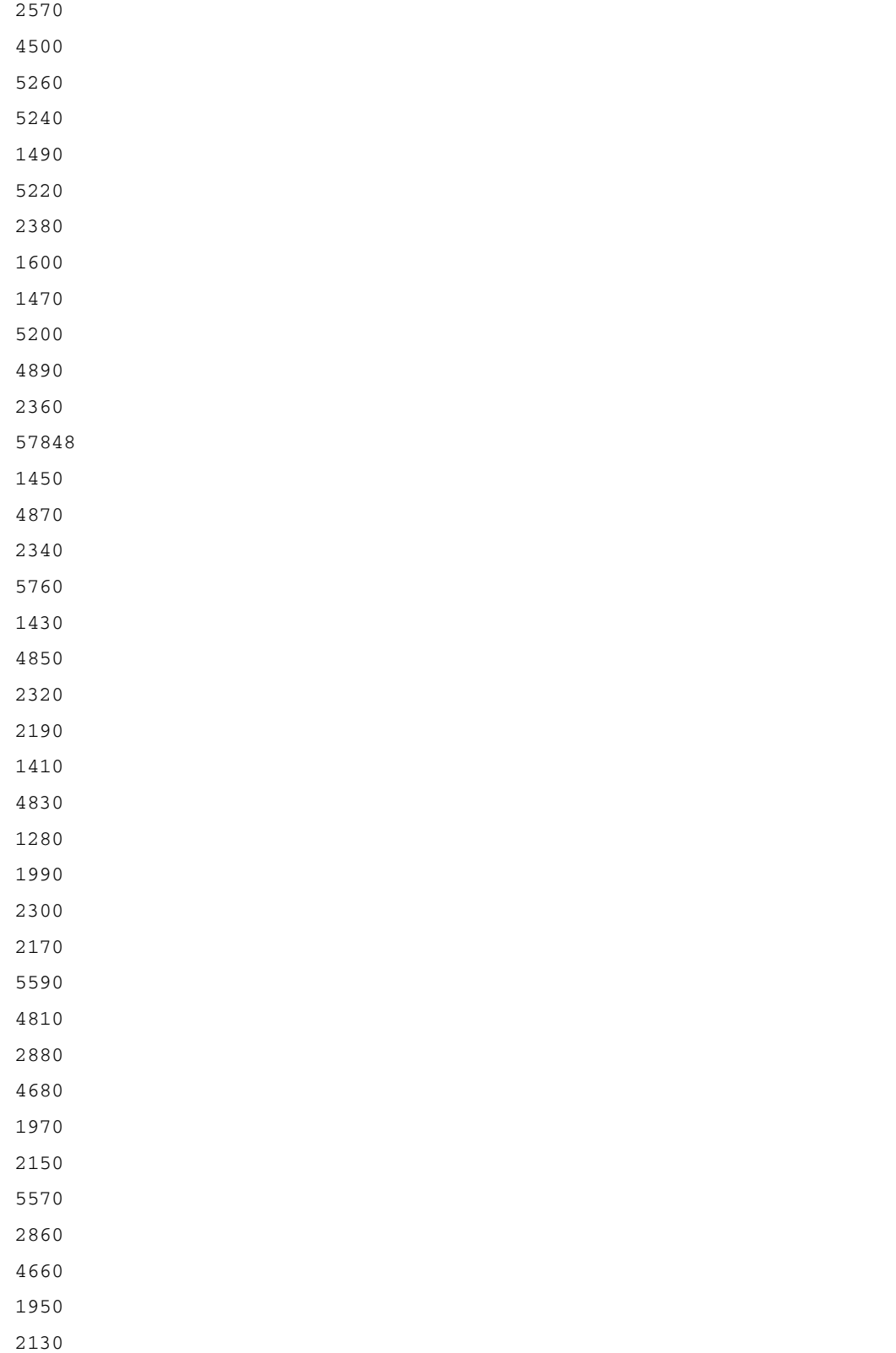

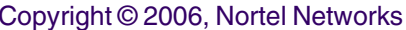

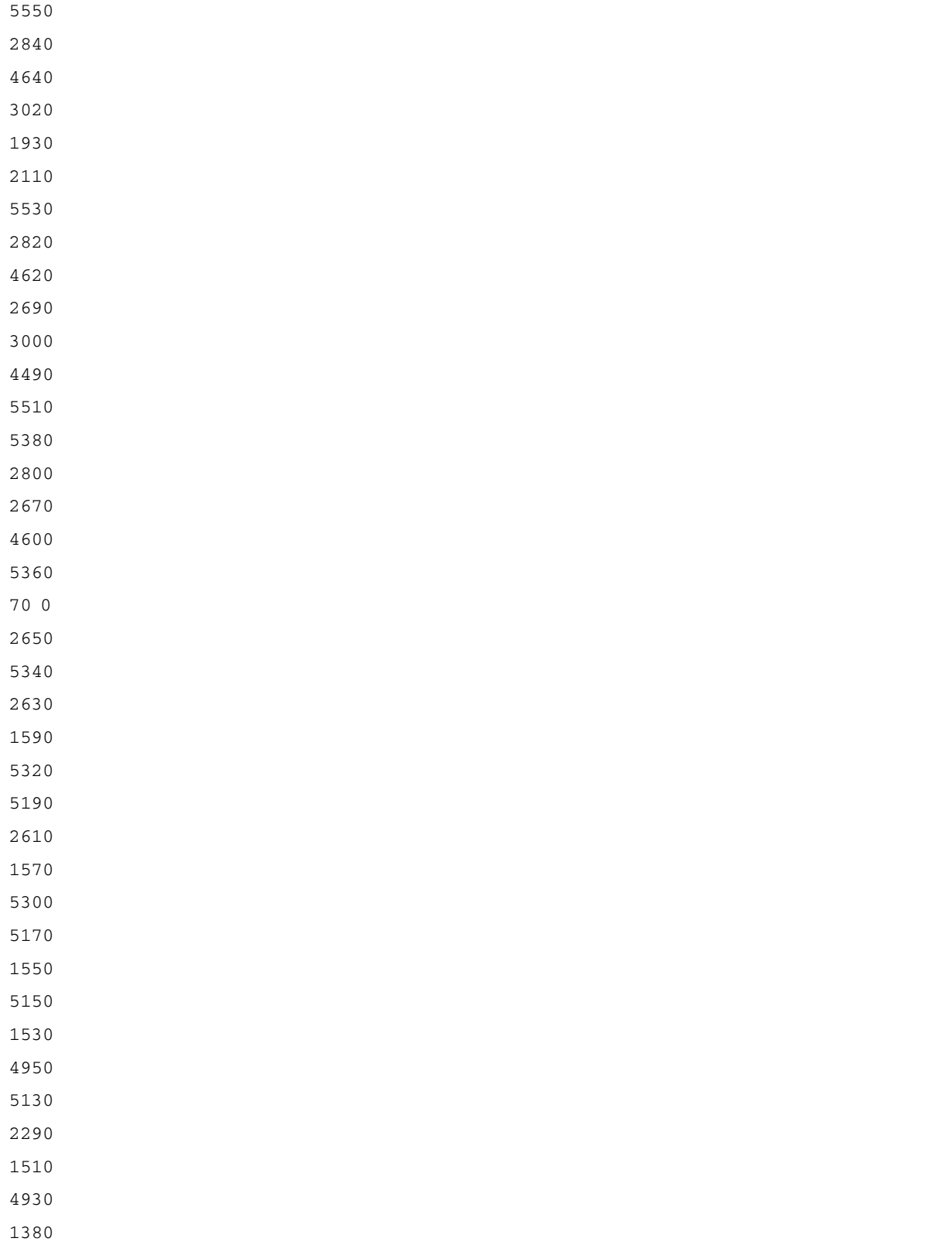

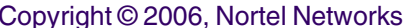

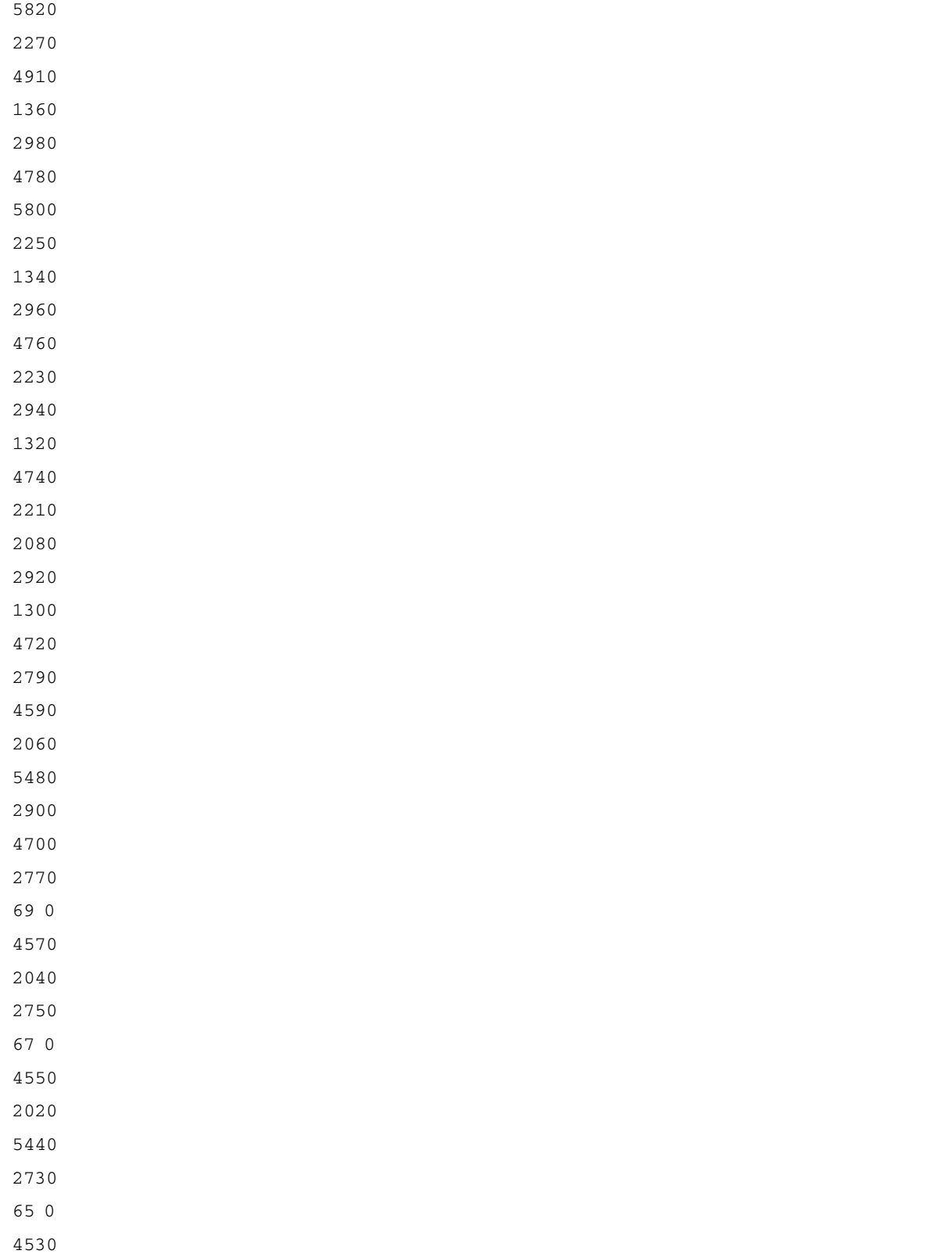

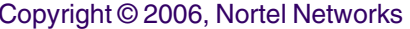

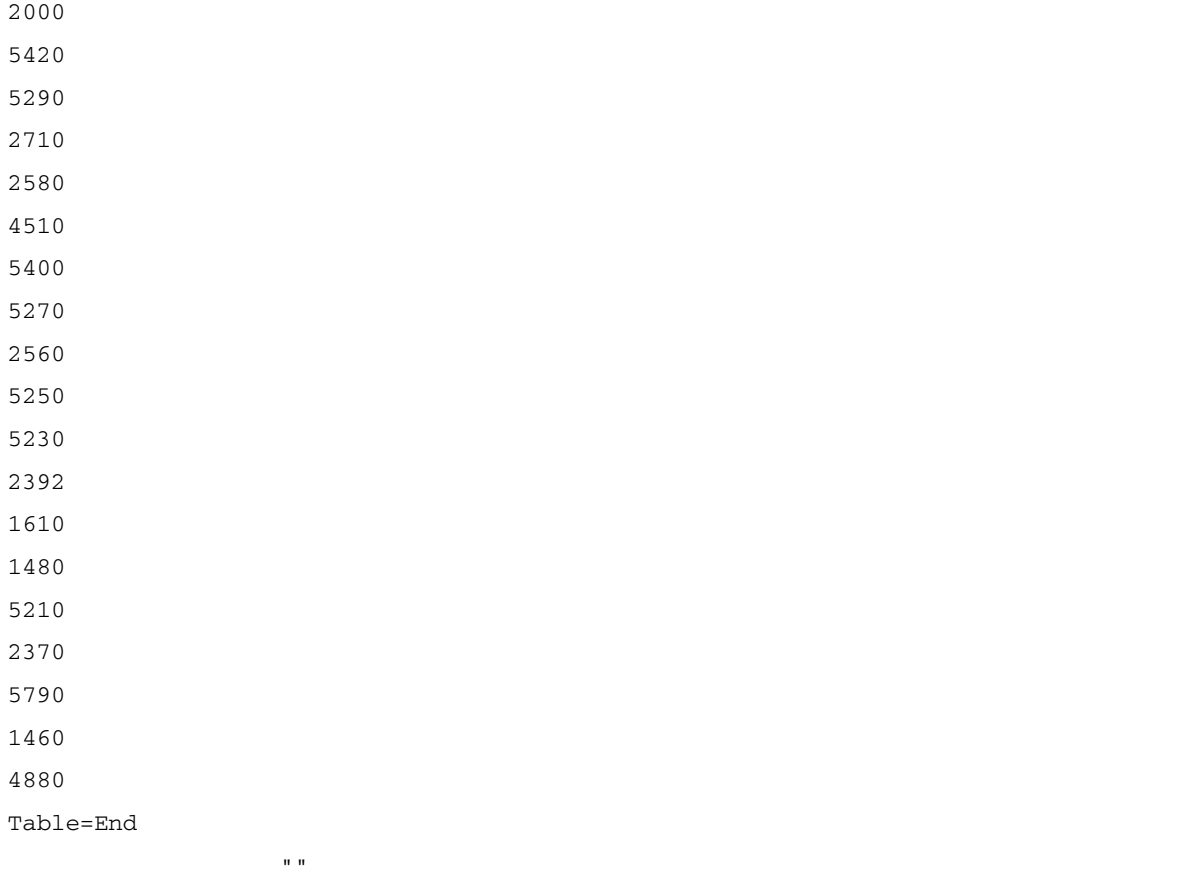

Table=Begin

TableIdMeasurementKindIntervalDurationCaptureTime

.iso.org.dod.internet.mgmt.mib-2.ospf.ospfNbrTable.ospfNbrEntrySnapshot52005-12- 20T21:37:15EST

LabelLabelLabel

ospfNbrIpAddrospfNbrAddressLessIndexospfNbrEvents

ValueValue

172.30.252.105

172.30.252.1105

172.30.242.16505

172.30.252.205

Table=End

Table=Begin

TableIdMeasurementKindIntervalDurationCaptureTime

 $"$  "

### Copyright © 2006, Nortel Networks **196** Nortel Networks Confidential

.iso.org.dod.internet.private.enterprises.rapidCity.rcMgmt.rcStat.rcStatGigTable.rcS tatGigEntrySnapshot52005-12-20T21:37:40EST

LabelLabelLabelLabelLabel

rcStatGigPortIndexrcStatGigLinkFailuresrcStatGigPacketErrorsrcStatGigCarrierErrors rcStatGigLinkInactiveErrors

ValueValueValueValueValue

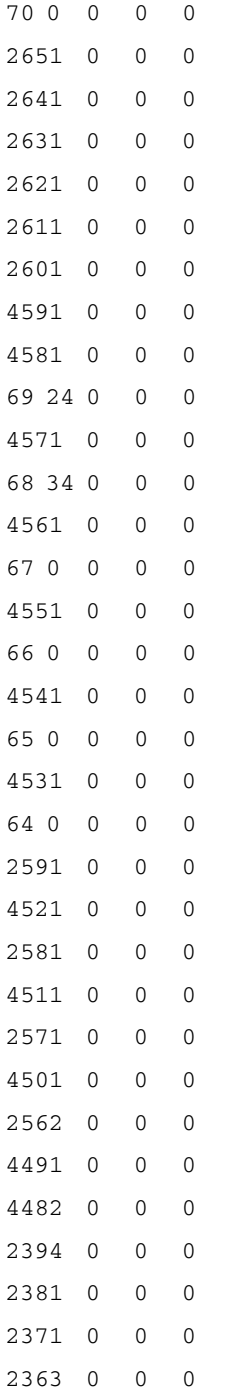

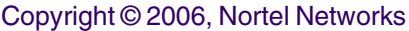

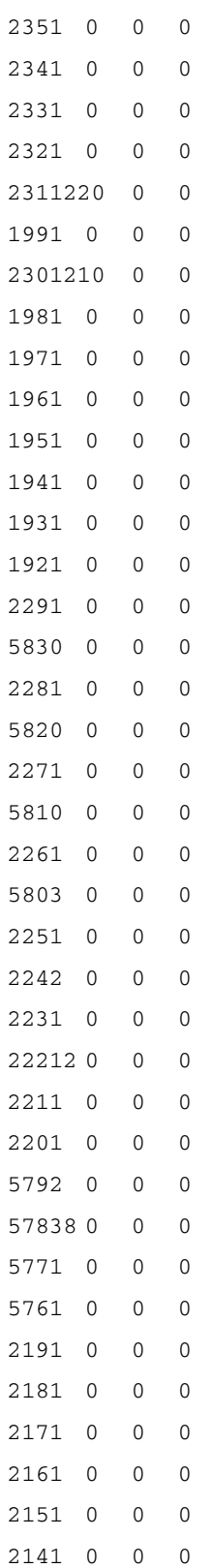

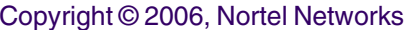

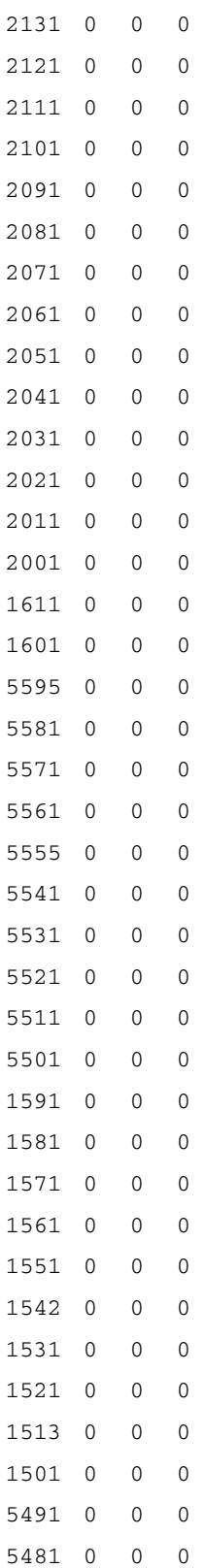

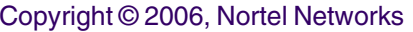

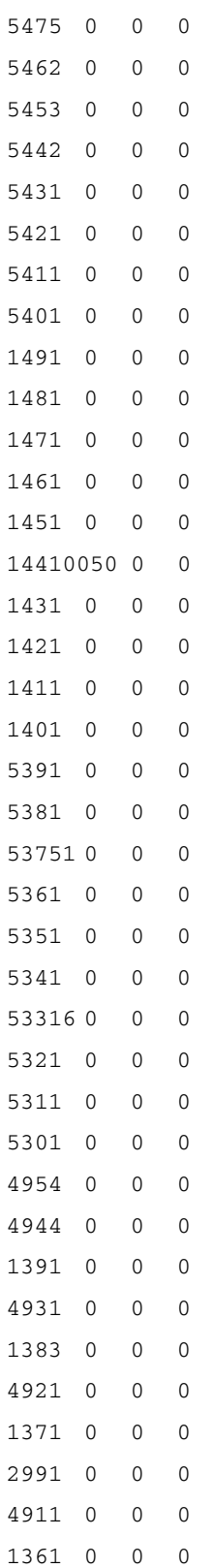

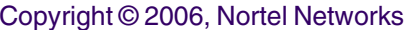

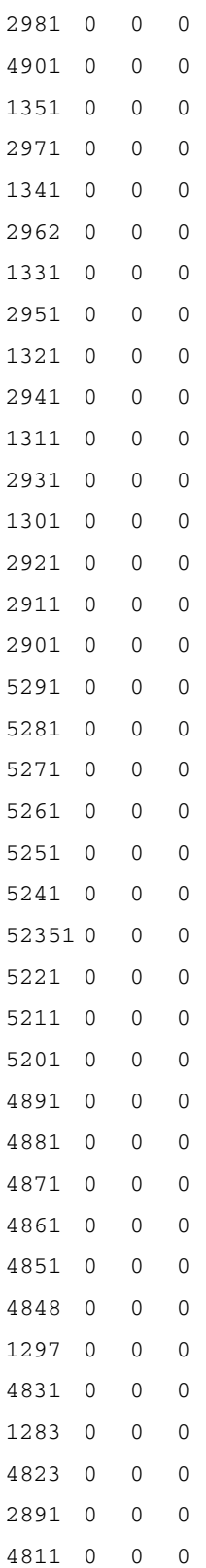

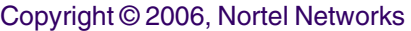

**201** Nortel Networks Confidential

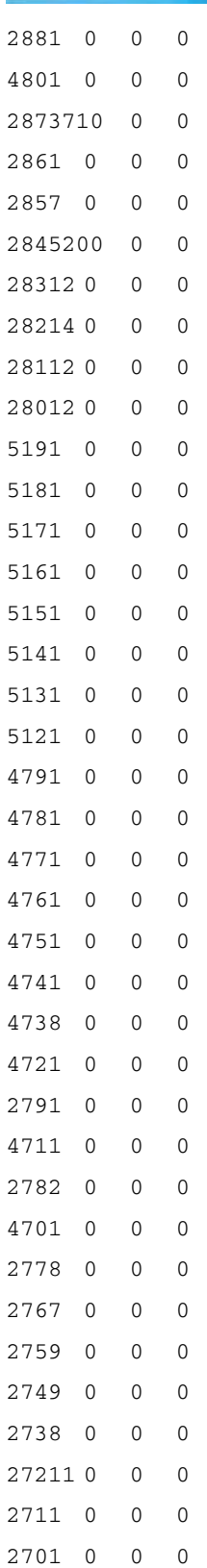

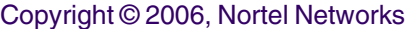

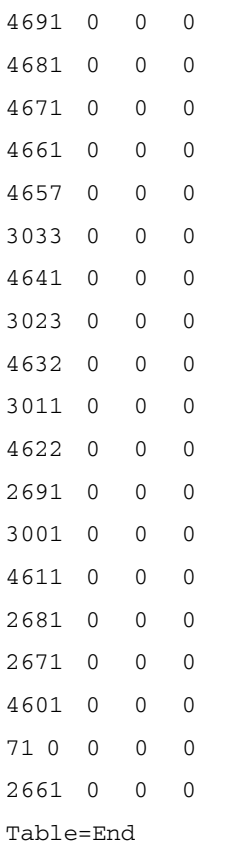

""

Table=Begin

TableIdMeasurementKindIntervalDurationCaptureTime

```
.iso.org.dod.internet.mgmt.mib-
2.vrrp.vrrpMIB.vrrpStatistics.vrrpRouterStatsTable.vrrpRouterStatsEntrySnapshot5
2005-12-20T21:39:22EST
```
LabelLabelLabel

vrrpStatsIfIndexvrrpStatsVrIdvrrpStatsBecomeMaster

ValueValue

21777 1

208710129

20951401

20911201

20851001

21116 1

2083601

2185511

20891101

Copyright © 2006, Nortel Networks **203** Nortel Networks Confidential

21052458

Table=End

" "

Table=Begin TableIdMeasurementKindIntervalDurationCaptureTime .iso.org.dod.internet.mgmt.mib-2.interfaces.ifTable.ifEntrySnapshot52005-12- 20T21:38:29EST LabelLabelLabelLabelLabelLabelLabelLabel ifIndexifInOctetsifInDiscardsifInErrorsifOutOctetsifOutDiscardsifDescrifOutErrors ValueValueValueValueValueValueValueValue 70 2746910380031133788801000GbicLx Port 1/7 Name ToM40-00 2650 0000 10/100BaseTX Port 4/10 Name GWC\_41\_Unit10 2640 0000 10/100BaseTX Port 4/9 Name GWC\_40\_Unit10 2630 0000 10/100BaseTX Port 4/8 Name 0 2620 0000 10/100BaseTX Port 4/7 Name GWC\_42\_Unit10 2610 0000 10/100BaseTX Port 4/6 Name 0 2600 0000 10/100BaseTX Port 4/5 Name GWC\_36\_Unit10 4590 0000 10/100BaseTX Port 7/12 Name 0 4580 0000 10/100BaseTX Port 7/11 Name 0 69 99691800 42110163601000GbicSx Port 1/6 Name IW-SPM0 4570 0 0 0 0 10/100BaseTX Port 7/10 Name 0 68 1094059809129280210261630683301000GbicLx Port 1/5 Name Acme-Enterprise0 4560 0000 10/100BaseTX Port 7/9 Name 0 67 310185076005358195201000GbicSx Port 1/4 Name 0 4550 0000 10/100BaseTX Port 7/8 Name 0 66 24118836580022314805001000GbicSx Port 1/3 Name Alteon 6614\_1 Port 100 4540 0 0 0 0 10/100BaseTX Port 7/7 Name 0 65 2954334964009322455701000GbicLx Port 1/2 Name 0 4530 0000 10/100BaseTX Port 7/6 Name 0 64 167780539911534089979341201000GbicSx Port 1/1 Name IST0 2590 0000 10/100BaseTX Port 4/4 Name GWC\_35\_Unit10 4520 0000 10/100BaseTX Port 7/5 Name 0 2580 0000 10/100BaseTX Port 4/3 Name GWC\_34\_Unit10 4510 0000 10/100BaseTX Port 7/4 Name 0

#### **Copyright © 2006, Nortel Networks <b>204** Nortel Networks Confidential

 0000 10/100BaseTX Port 4/2 Name GWC\_33\_Unit10 0000 10/100BaseTX Port 7/3 Name 0 25680000 0 443328010/100BaseTX Port 4/1 Name GWC\_32\_Unit12 0000 10/100BaseTX Port 7/2 Name 0 4480 0 0 2107090800100BaseTX Port 7/1 Name AMS\_0\_11 2392005591721001904915850100BaseTX Port 3/48 Name 5 2380 0 0 522442880100BaseTX Port 3/47 Name a802996 2370 0 0 0 0 10/100BaseTX Port 3/46 Name 0 2360 0 0 69359133010/100BaseTX Port 3/45 Name 7 0000 10/100BaseTX Port 3/44 Name SDM0 0000 10/100BaseTX Port 3/43 Name HIOP0 0000 10/100BaseTX Port 3/42 Name 0 0000 10/100BaseTX Port 3/41 Name 0 23112842784180225430916660100BaseTX Port 3/40 Name CICM-2\_Callp143 0000 10/100BaseTX Port 3/8 Name GWC\_07\_Unit10 2305733126250228419564420100BaseTX Port 3/39 Name CICM-2\_OAM123 1980 0 0 0 0 10/100BaseTX Port 3/7 Name 0 0000 10/100BaseTX Port 3/6 Name GWC\_05\_Unit10 0000 10/100BaseTX Port 3/5 Name GWC\_04\_Unit10 0000 10/100BaseTX Port 3/4 Name GWC\_03\_Unit10 0000 10/100BaseTX Port 3/3 Name GWC\_02\_Unit10 0000 10/100BaseTX Port 3/2 Name GWC\_01\_Unit10 0000 10/100BaseTX Port 3/1 Name GWC\_00\_Unit10 0000 10/100BaseTX Port 3/38 Name 0 0000 Gbic1000BaseT Port 9/8 Name 0 0000 10/100BaseTX Port 3/37 Name SAM21-8\_SC10 0000 Gbic1000BaseT Port 9/7 Name 0 0000 10/100BaseTX Port 3/36 Name SAM21-01\_SC10 5810 0 0 0 0 1000Gbic Port 9/6 Name 0 0000 10/100BaseTX Port 3/35 Name SAM21-01\_SC00 5800 0 0 20933896001000GbicSx Port 9/5 Name 0 0000 10/100BaseTX Port 3/34 Name SAM21-03\_SC10 224298738000 56841591010/100BaseTX Port 3/33 Name SAM21-03\_SC01 0000 10/100BaseTX Port 3/32 Name GWC\_31\_Unit10 222127966700 66058705010/100BaseTX Port 3/31 Name GWC\_30\_Unit114 0000 10/100BaseTX Port 3/30 Name GWC\_29\_Unit10 0000 10/100BaseTX Port 3/29 Name GWC\_28\_Unit10 5790 0 0 3479974401000GbicSx Port 9/4 Name 0

#### Copyright © 2006, Nortel Networks **205** Nortel Networks Confidential

5781034892122256111474767941301000GbicLx Port 9/3 Name 0 577623963920030626144401000GbicSx Port 9/2 Name OM3500 OAM0 5761772578177109840338634257001000GbicSx Port 9/1 Name IST-OM35000 0000 10/100BaseTX Port 3/28 Name GWC\_27\_Unit10 0000 10/100BaseTX Port 3/27 Name GWC\_26\_Unit10 0000 10/100BaseTX Port 3/26 Name GWC\_25\_Unit10 0000 10/100BaseTX Port 3/25 Name GWC\_24\_Unit10 2150 0 0 0 0 10/100BaseTX Port 3/24 Name GWC 23 Unit10 0000 10/100BaseTX Port 3/23 Name GWC\_22\_Unit10 0000 10/100BaseTX Port 3/22 Name GWC\_21\_Unit10 0000 10/100BaseTX Port 3/21 Name GWC\_20\_Unit10 2110 0 0 0 0 10/100BaseTX Port 3/20 Name 0 2100 0 0 0 0 10/100BaseTX Port 3/19 Name GWC\_18\_Unit10 0000 10/100BaseTX Port 3/18 Name GWC\_17\_Unit10 0000 10/100BaseTX Port 3/17 Name GWC\_16\_Unit10 0000 10/100BaseTX Port 3/16 Name GWC\_15\_Unit10 0000 10/100BaseTX Port 3/15 Name GWC\_14\_Unit10 0000 10/100BaseTX Port 3/14 Name 0 0000 10/100BaseTX Port 3/13 Name GWC\_12\_Unit10 0000 10/100BaseTX Port 3/12 Name 0 0000 10/100BaseTX Port 3/11 Name GWC\_10\_Unit10 0000 10/100BaseTX Port 3/10 Name 0 0000 10/100BaseTX Port 3/9 Name 0 0000 1000GbicSx Port 2/34 Name IST-OM35000 0000 1000GbicSx Port 2/33 Name IST0 5592308201 2693490010/100BaseTX Port 8/48 Name CABLE\_RKS3 0000 10/100BaseTX Port 8/47 Name CABLE\_RKS0 0000 10/100BaseTX Port 8/46 Name CABLE\_RKS0 0000 10/100BaseTX Port 8/45 Name 0 55517629900 2183427010/100BaseTX Port 8/44 Name 6 0000 10/100BaseTX Port 8/43 Name 0 0000 10/100BaseTX Port 8/42 Name 0 0000 10/100BaseTX Port 8/41 Name 0 0000 10/100BaseTX Port 8/40 Name 0 0000 10/100BaseTX Port 8/39 Name 0 159141147710002759673440100BaseTX Port 2/32 Name S1K\_TLAN-test8 158126470588002168021760100BaseTX Port 2/31 Name S1K\_ELAN-test9 0000 10/100BaseTX Port 2/30 Name 0

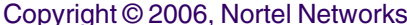

15612189830285922752790770100BaseTX Port 2/29 Name 0 1550 0 0 28763139860100BaseTX Port 2/28 Name 0 15412063940277022751913990100BaseTX Port 2/27 Name 1 1530 0 0 28763567200100BaseTX Port 2/26 Name 0 1520 0 0 0 0 10/100BaseTX Port 2/25 Name 0 151897297728052233722196010BaseTX Port 2/24 Name MCS0 150657886958002266133378010BaseTX Port 2/23 Name MCS0 5490 0 0 0 0 10/100BaseTX Port 8/38 Name 0 5480 0 0 0 0 10/100BaseTX Port 8/37 Name 0 54720512038000023647058810100BaseTX Port 8/36 Name RTP4-SPC-U1-LinkB4 54647476549098285987770010/100BaseTX Port 8/35 Name 1 54515106049180422106739520100BaseTX Port 8/34 Name RTP4-SPC-U0-LinkB2 5440 0 0 348216320100BaseTX Port 8/33 Name 1 5430 0 0 0 0 10/100BaseTX Port 8/32 Name 0 5420 0 0 0 0 10/100BaseTX Port 8/31 Name 0 5410 0 0 0 0 10/100BaseTX Port 8/30 Name 0 5400 0 0 0 0 10/100BaseTX Port 8/29 Name 0 149658218816002265777538010BaseTX Port 2/22 Name MCS0 1481363957033002682961418010BaseTX Port 2/21 Name MCS0 147658135680002410568386010BaseTX Port 2/20 Name MCS0 146658162368002265778754010BaseTX Port 2/19 Name MCS0 14523831136000271308760958010BaseTX Port 2/18 Name MCS0 14495633079801102702144086010BaseTX Port 2/17 Name MCS0 1430 0000 10/100BaseTX Port 2/16 Name 0 1420 0000 10/100BaseTX Port 2/15 Name OLD\_CMT\_T14000 1410 0 0 0 0 10/100BaseTX Port 2/14 Name 0 1400 0 0 0 0 10/100BaseTX Port 2/13 Name 0 5390 0000 10/100BaseTX Port 8/28 Name 3PC\_temp0 5380 0 0 0 0 10/100BaseTX Port 8/27 Name 0 537279942083893872407583010/100BaseTX Port 8/26 Name 3PC53 5360 0000 10/100BaseTX Port 8/25 Name 0 5350 0000 10/100BaseTX Port 8/24 Name 0 5340 0 0 0 0 10/100BaseTX Port 8/23 Name 0 53310445302805118280440010/100BaseTX Port 8/22 Name 21 5320 0 0 0 0 10/100BaseTX Port 8/21 Name 0 5310 0 0 0 0 10/100BaseTX Port 8/20 Name 0 5300 0000 10/100BaseTX Port 8/19 Name CBM 1 Port 30 4950 0 0 287232010/100BaseTX Port 7/48 Name 2

#### Copyright © 2006, Nortel Networks **207** Nortel Networks Confidential

4940 0 0 59714390010/100BaseTX Port 7/47 Name NGSS\_line\_reserved2 1390 0000 10/100BaseTX Port 2/12 Name 0 4930 0000 10/100BaseTX Port 7/46 Name 0 1382152769280029279520280100BaseTX Port 2/11 Name 2 4920 0 0 0 0 10/100BaseTX Port 7/45 Name NGSS\_line\_reserved0 137577866200022742349800100BaseTX Port 2/10 Name 0 2990 0000 10/100BaseTX Port 4/44 Name 0 4910 0 0 0 0 10/100BaseTX Port 7/44 Name 0 1360 0000 10/100BaseTX Port 2/9 Name 0 2980 0 0 28764616160100BaseTX Port 4/43 Name MCS-Media1 4900 0000 10/100BaseTX Port 7/43 Name NGSS\_lines0 1350 0000 10/100BaseTX Port 2/8 Name 0 2970 0000 10/100BaseTX Port 4/42 Name MCS-Media0 13414639863920013311197110100BaseTX Port 2/7 Name 0 2965551239610127934463120100BaseTX Port 4/41 Name MCS-Media11 1330 0 0 0 0 10/100BaseTX Port 2/6 Name 0 2950 0000 10/100BaseTX Port 4/40 Name MCS-Media0 1320 0 0 0 0 10/100BaseTX Port 2/5 Name 0 2940 0000 10/100BaseTX Port 4/39 Name MCS-Media0 1314339107290026227101200100BaseTX Port 2/4 Name 0 2930 0000 10/100BaseTX Port 4/38 Name NGSS-Port0 1300 0000 10/100BaseTX Port 2/3 Name 0 2920 0000 10/100BaseTX Port 4/37 Name NGSS-Port0 2910 0000 10/100BaseTX Port 4/36 Name 0 2900 0000 10/100BaseTX Port 4/35 Name SAM21-07\_SC00 5290 0000 10/100BaseTX Port 8/18 Name 0 5280 0000 10/100BaseTX Port 8/17 Name CBM 0 Port 30 52735034479703020473726450100BaseTX Port 8/16 Name cs2kprovEMS1-link10 52626185383960013267709500100BaseTX Port 8/15 Name cs2kprovEMS0-link10 5250 0000 10/100BaseTX Port 8/14 Name 0 5240 0 0 0 0 10/100BaseTX Port 8/13 Name 0 5230 0 1 168960 10/100BaseTX Port 8/12 Name 90 5220 0 0 348595840100BaseTX Port 8/11 Name 1 5210 0 0 0 0 10/100BaseTX Port 8/10 Name 0 5200 0000 10/100BaseTX Port 8/9 Name 0 4890 0000 10/100BaseTX Port 7/42 Name 0 4880 0000 10/100BaseTX Port 7/41 Name NGSS\_lines0 4870 0 0 0 0 10/100BaseTX Port 7/40 Name NGSS\_trunks\_reserved0
#### Copyright © 2006, Nortel Networks **208** Nortel Networks Confidential

4860 0000 10/100BaseTX Port 7/39 Name STORM-XTS\_interlink0 4850 0 0 0 0 10/100BaseTX Port 7/38 Name NGSS trunks reserved0 48423744070437100110348256000100BaseTX Port 7/37 Name STORM-XTS\_interlink7 12910490712521633327784217310100BaseTX Port 2/2 Name MG9K\_EM476 4830 0000 10/100BaseTX Port 7/36 Name RTP4-SPC-U1-Link10 128210873511503466113010/100BaseTX Port 2/1 Name 1 482660889650023749128010/100BaseTX Port 7/35 Name STORM-XTS6 2890 0 0 0 0 10/100BaseTX Port 4/34 Name SAM21-06 SC10 4810 0000 10/100BaseTX Port 7/34 Name RTP4-SPC-U0-Link10 2880 0000 10/100BaseTX Port 4/33 Name SAM21-06\_SC00 4800 0000 10/100BaseTX Port 7/33 Name STORM-XTS0 287330069782642233356833032511380100BaseTX Port 4/32 Name 428 2860 0000 10/100BaseTX Port 4/31 Name 0 2855957699109947487316010/100BaseTX Port 4/30 Name 22 2840 0 801182880138010/100BaseTX Port 4/29 Name 27211 2837183456802286853949204604010/100BaseTX Port 4/28 Name 35 2827179367102316780945642174010/100BaseTX Port 4/27 Name 20 2817176224308945507165010/100BaseTX Port 4/26 Name 13 2807173795902331332947420628010/100BaseTX Port 4/25 Name GWC\_PUBLIC\_KEYMILE20 5190 0000 10/100BaseTX Port 8/8 Name 0 5180 0 0 0 0 10/100BaseTX Port 8/7 Name 0 51764 0 0 4846230540100BaseTX Port 8/6 Name cs2kssNE1-link10 51631013431840010392294360100BaseTX Port 8/5 Name cs2kssNE1-link00 5150 0 0 4858527430100BaseTX Port 8/4 Name cs2kssNE2-link10 5141958019447003794189240100BaseTX Port 8/3 Name cs2kssNE2-link00 5130 0 0 0 0 10/100BaseTX Port 8/2 Name Alteon OAM firewall 10 51216013313090034372148060100BaseTX Port 8/1 Name AMS\_0\_10 4790 0000 10/100BaseTX Port 7/32 Name MC0 4780 0 0 0 0 10/100BaseTX Port 7/31 Name CMT interlink0 4770 0 0 0 0 10/100BaseTX Port 7/30 Name MC0 4760 0 0 0 0 10/100BaseTX Port 7/29 Name 0 4750 0000 10/100BaseTX Port 7/28 Name 3PC0 4740 0 0 0 0 10/100BaseTX Port 7/27 Name CMT0 473868624600313533207924857010/100BaseTX Port 7/26 Name 3PC8 4720 0 0 0 0 10/100BaseTX Port 7/25 Name 0 2790 0000 10/100BaseTX Port 4/24 Name 0 4710 0 0 0 0 10/100BaseTX Port 7/24 Name NFS0 278155372301 73603922010/100BaseTX Port 4/23 Name GWC\_60\_Unit10

#### Copyright © 2006, Nortel Networks **209** Nortel Networks Confidential

4700 0000 10/100BaseTX Port 7/23 Name CBM\_interlink0 2777179925300943314829010/100BaseTX Port 4/22 Name 8 2767070262100910419026010/100BaseTX Port 4/21 Name 12 2757169427501943525849010/100BaseTX Port 4/20 Name 6 2741311870029960339889010/100BaseTX Port 4/19 Name 8 2737164854900941680405010/100BaseTX Port 4/18 Name 6 2727149273200941113294010/100BaseTX Port 4/17 Name 10 2710 0 0 0 0 10/100BaseTX Port 4/16 Name GWC 47 Unit10 2700 0000 10/100BaseTX Port 4/15 Name GWC\_46\_Unit10 4690 0000 10/100BaseTX Port 7/22 Name USPc0 4680 0000 10/100BaseTX Port 7/21 Name 0 4670 0000 10/100BaseTX Port 7/20 Name 3PC\_SC10 4660 0000 10/100BaseTX Port 7/19 Name CBM 1 Port 10 465705637601754645230010/100BaseTX Port 7/18 Name 3PC\_SC08 30313214587790035459601760100BaseTX Port 4/48 Name CICM\_Client5 4640 0000 10/100BaseTX Port 7/17 Name CBM 0 Port 10 30214207148600018449664380100BaseTX Port 4/47 Name CICM\_Client3 4630 0 0 22370932150100BaseTX Port 7/16 Name cs2kprovEMS1-link01 3010 0000 10/100BaseTX Port 4/46 Name CICM\_EM0 4620 0 0 22370842230100BaseTX Port 7/15 Name cs2kprovEMS0-link03 2690 0000 10/100BaseTX Port 4/14 Name GWC\_45\_Unit10 3000 0000 10/100BaseTX Port 4/45 Name Acme\_01\_OAM0 4610 0000 10/100BaseTX Port 7/14 Name MC0 2680 0000 10/100BaseTX Port 4/13 Name GWC\_44\_Unit10 2670 0000 10/100BaseTX Port 4/12 Name GWC\_43\_Unit10 4600 0000 10/100BaseTX Port 7/13 Name 0 71 0 0 0 0 0 1000Gbic Port 1/8 Name Acme-Carrier0 2660 0000 10/100BaseTX Port 4/11 Name 0 Table=End

SingleValues=Begin

MeasurementKindIntervalDuration

Snapshot5

MeasureIdCaptureTimeMeasureSuppId1ValueReliability

rcStatSmltIstDownCnt2005-12-20T21:38:07EST .iso.org.dod.internet.private.enterprises.rapidCity.rcMgmt.rcStat.rcStatMlt1Valid

""

rcStatSmltSmltDownRxMsgCnt2005-12-20T21:38:07EST .iso.org.dod.internet.private.enterprises.rapidCity.rcMgmt.rcStat.rcStatMlt2Valid

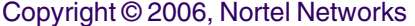

sysObjectID2005-12-20T21:38:24EST.iso.org.dod.internet.mgmt.mib-2.system .iso.org.dod.internet.private.enterprises.rapidCity.rcA8610Valid sysDescr2005-12-20T21:38:24EST.iso.org.dod.internet.mgmt.mib-2.systemPassport-8610 (3.7.2.2)Valid sysLocation2005-12-20T21:38:24EST.iso.org.dod.internet.mgmt.mib-2.system4655 Great America Parkway Santa Clara CA 95054Valid sysUpTime2005-12-20T21:38:24EST.iso.org.dod.internet.mgmt.mib-2.system2790795Valid sysName2005-12-20T21:38:24EST.iso.org.dod.internet.mgmt.mib-2.systemSuperman-C2Valid ipOutRequests2005-12-20T21:39:16EST.iso.org.dod.internet.mgmt.mib-2.ip103000479Valid ipInReceives2005-12-20T21:39:16EST.iso.org.dod.internet.mgmt.mib-2.ip2639631467Valid ipInDiscards2005-12-20T21:39:16EST.iso.org.dod.internet.mgmt.mib-2.ip0Valid ipOutDiscards2005-12-20T21:39:16EST.iso.org.dod.internet.mgmt.mib-2.ip0Valid snmpInvalidMsgs2005-12-20T21:37:07EST .iso.org.dod.internet.snmpV2.snmpModules.snmpMPDMIB.snmpMPDMIBObjects.snmpMPDStats0 Valid snmpOutPkts2005-12-20T21:37:08EST.iso.org.dod.internet.mgmt.mib-2.snmp4685310Valid snmpOutTraps2005-12-20T21:37:08EST.iso.org.dod.internet.mgmt.mib-2.snmp0Valid snmpInTotalSetVars2005-12-20T21:37:08EST.iso.org.dod.internet.mgmt.mib-2.snmp0Valid snmpInPkts2005-12-20T21:37:08EST.iso.org.dod.internet.mgmt.mib-2.snmp4685410Valid snmpInTotalReqVars2005-12-20T21:37:08EST.iso.org.dod.internet.mgmt.mib-2.snmp 20367670Valid snmpInASNParseErrs2005-12-20T21:37:08EST.iso.org.dod.internet.mgmt.mib-2.snmp0Valid snmpInBadVersions2005-12-20T21:37:08EST.iso.org.dod.internet.mgmt.mib-2.snmp0Valid snmpInBadCommunityUses2005-12-20T21:37:08EST.iso.org.dod.internet.mgmt.mib-2.snmp0 Valid rcSysBufferUtilPeakTime2005-12-20T21:37:17EST .iso.org.dod.internet.private.enterprises.rapidCity.rcMgmt.rcSystem0Valid rcSysSwitchFabricUtil2005-12-20T21:37:17EST .iso.org.dod.internet.private.enterprises.rapidCity.rcMgmt.rcSystem0Valid rcSysNVRamUsed2005-12-20T21:37:17EST .iso.org.dod.internet.private.enterprises.rapidCity.rcMgmt.rcSystem0Valid rcSysBufferUtilPeak2005-12-20T21:37:17EST .iso.org.dod.internet.private.enterprises.rapidCity.rcMgmt.rcSystem0Valid rcSysCpuUtil2005-12-20T21:37:17EST .iso.org.dod.internet.private.enterprises.rapidCity.rcMgmt.rcSystem11Valid rcSysBufferUtil2005-12-20T21:37:17EST .iso.org.dod.internet.private.enterprises.rapidCity.rcMgmt.rcSystem0Valid rcStatSmltSmltDownTxMsgCnt2005-12-20T21:38:07EST .iso.org.dod.internet.private.enterprises.rapidCity.rcMgmt.rcStat.rcStatMlt2Valid rcStatSmltSmltUpRxMsgCnt2005-12-20T21:38:07EST .iso.org.dod.internet.private.enterprises.rapidCity.rcMgmt.rcStat.rcStatMlt18Valid rcStatSmltSmltUpTxMsgCnt2005-12-20T21:38:07EST .iso.org.dod.internet.private.enterprises.rapidCity.rcMgmt.rcStat.rcStatMlt18Valid SingleValues=End

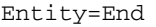

System=End

PMFile=End

# **GUI/CLUI Documentation for ERS 8600**

## **GUI Launching and User procedures**

- 316341-B Rev 00 Installing and Using Device Manager
- 314723-C Configuring Network Management

## **Related documentation**

 $"$  "

""

""

- 314724-C Configuring and Managing Security
- 314997-C Read Me for Security
- 316341-B Installing and Using Device Manager
- 313189-D Getting Started
- 315545-C Managing Platform Operations and Using Diagnostics Tools
- 314723-C Configuring Network Management
- 314721-C Configuring BGP Services
- 316433-C Configuring QoS and IP Filtering
- 314720-D Configuring IP Routing Operations
- 314725-C Configuring Layer 2 Operations: "VLANs," Spanning "Tree," Multilink Trunking
- 314719-C Configuring IP Multicast Routing Protocols
- 316343-B Configuring IGMP for User Authentication (IGAP)
- 314722-B Configuring IPX Routing Operations
- 314995-B Configuring the Web Switching Module with Device Manager
- 315015-C System Messaging Platform Reference Guide
- 315023-C Using the Packet Capture Tool

# **Gateway Controller (GWC)**

This section contains IEMS Northbound log samples and device documentation references for the GWC.

# **GWC Fault Interface**

## **Fault documentation for GWC :**

• NN10202-911 - GWC Fault Management

## **Fault Mapping for GWC**

The following criteria can be used for looking up information on specific faults for GWC.

#### **Fault Correlation for GWC**

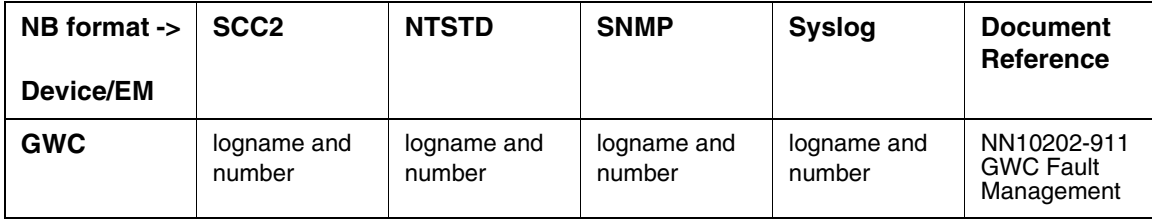

# **Northbound Fault Formats for GWC**

#### **SCC2**

The following is an example of a GWC log in SCC2 format:

```
**14 GWC 307 7250 TBL GWC Fault 
         Location: GWC-2-UNIT-0
         NotificationID: 4
         State: Raise
         Category: Communications
         Cause: Communications subsystem failure
         Time: Jan 23 15:15:59 2004
         Component Id: GWC=GWC-2-UNIT-0;Version=PGC92BA;Unit=unit_0;Software=NODE
         MTC
         Specific Problem: EM not responding, provisioned data loaded from local
         Flash
         Description: Element Manager communication failure.
```
#### **NTSTD**

The following is an example of a GWC log in NTSTD format:

COMPACT06BT \*\* GWC307 Jan23 20:14:38 7250 TBL GWC Fault Location: GWC-2-UNIT-0 NotificationID: 4 State: Raise Category: Communications Cause: Communications subsystem failure Time: Jan 23 15:15:59 2004 Component Id: GWC=GWC-2-UNIT-0;Version=PGC92BA;Unit=unit\_0;Software=NODE MTC Specific Problem: EM not responding, provisioned data loaded from local Flash Description: Element Manager communication failure.

#### **SNMP**

The following is an example of a GWC log in SNMP format:

system.sysUpTime.0 => 23:10:15 snmpTrapOID.0 => nnExtAlarmMajor alarmActiveResourceId => .1.3.6.1.2.1.111.1.2.2.1.10.12.78.111.114.116.101.108.95.102.97.117.108.116. 20.50.48 .48.52.45.49.45.50.51.44.51.58.49.52.58.51.56.46.48.44.42848  $alarmActiveDateAndTime$  =>  $2004-1-23, 3:14:38.0,$ alarmActiveDescription => Communication with a gateway is down. nnExtAlarmActiveEventType => 2 nnExtAlarmActiveProbableCause => 554 nnExtAlarmActiveAdditionalText => nnExtAlarmActiveDocumentationPointer => GWC304 nnExtAlarmActiveResourceDescription => IEMS=0x00000063000000a1ac101127-GWC-19-UNIT-1;GWC=GWC-19-UNIT-1;Version=GN090CD;Unit=unit\_1;Software=SSC nnExtAlarmActiveManualClear => 0 nnExtAlarmActiveSequenceNumber => 9028

#### **Syslog**

The following is an example of a GWC log in Syslog format:

Feb 23 15:15:56 wnc0s0pf IEMS: \_V2\_~I=~H=wnc0s0pf~A=IEMS~S=7307~~ GWC307 MAJOR TBL GWC Fault^M Location: GWC-2-UNIT-0^M NotificationID: 4^M State: Raise^M Category: Communications^M Cause: Communications subsystem failure^M Time: Jan 23 15:15:59 2004^M Component Id: GWC=GWC-2-UNIT-0;Version=PGC92BA;Unit=unit\_0;Software=NODE^M MTC^M Specific Problem: EM not responding, provisioned data loaded from local^M Flash^M Description: Element Manager communication failure.^M

## **Performance**

#### **OM and PM Documentation references for GWC**

• NN10208-711 - GWC Performance Management

#### **Northbound OM/PM Formats**

This section provides example output of Performance Measurement data in each of the Northbound formats provided

#### **XML**

The following is an example of performance data for GWC in XML format:

<TableId>.iso.org.dod.internet.private.enterprises.nortel.nortelGenericMIBs.nortelPe rfRefMIB.nnPerfMetricReferenceTable.nnPerfMetricReferenceEntry</TableId>

<CaptureTime>2004-12-15T00:11:58EST</CaptureTime>

- <Labels>

<Label>nnPerfMetricRefIndex</Label>

<Label>nnPerfMetricName</Label>

<Label>nnPerfMetricGroup</Label>

<Label>nnPerfMetricDataType</Label>

<Label>nnPerfMetricSources</Label>

<Label>nnPerfMetricValue</Label>

</Labels>

- <RowOfValues>

- <RowValue>

<Value>13</Value>

</RowValue>

- <RowValue>

<Value>Peer connections attempted during interval</Value>

</RowValue>

- <RowValue>

<Value>Measurement</Value>

</RowValue>

- <RowValue>

<Value>1</Value> </RowValue>

- <RowValue>

<Value>1</Value>

</RowValue>

- <RowValue>

<Value>2937</Value>

</RowValue>

</RowOfValues>

- <RowOfValues>

- <RowValue>

<Value>4</Value>

</RowValue>

- <RowValue>

<Value>Total Gateways Provisioned</Value>

</RowValue>

- <RowValue>

<Value>Measurement</Value>

</RowValue>

- <RowValue>

<Value>1</Value>

</RowValue>

- <RowValue>

<Value>1</Value>

</RowValue>

- <RowValue>

<Value>10</Value>

</RowValue>

</RowOfValues>

- <RowOfValues>

- <RowValue>

<Value>12</Value>

</RowValue>

- <RowValue>

<Value>Peer connections completed during interval</Value>

</RowValue>

- <RowValue>

<Value>Measurement</Value>

Copyright © 2006, Nortel Networks **216** Nortel Networks Confidential

</RowValue>

- <RowValue>

<Value>1</Value>

</RowValue>

- <RowValue>

<Value>1</Value>

</RowValue>

- <RowValue>

<Value>2936</Value>

</RowValue>

</RowOfValues>

 $-$  <RowOfValues>

- <RowValue>

<Value>11</Value>

</RowValue>

- <RowValue>

<Value>Peer connections failed during interval</Value>

</RowValue>

- <RowValue>

<Value>Communications</Value>

</RowValue>

- <RowValue>

<Value>1</Value>

</RowValue>

- <RowValue>

<Value>1</Value>

</RowValue>

- <RowValue>

<Value>0</Value>

</RowValue>

</RowOfValues>

- <RowOfValues>

- <RowValue>

<Value>1</Value>

</RowValue>

- <RowValue>

<Value>Large GWs in Disabled State</Value>

</RowValue>

Copyright © 2006, Nortel Networks **217** Nortel Networks Confidential

- <RowValue>

<Value>Communications</Value>

</RowValue>

- <RowValue>

<Value>1</Value>

</RowValue>

- <RowValue>

<Value>1</Value>

</RowValue>

- <RowValue>

<Value>8</Value>

</RowValue>

</RowOfValues>

</Table>

## **CSV**

The following is an example of performance data for GWC in CSV format:

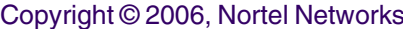

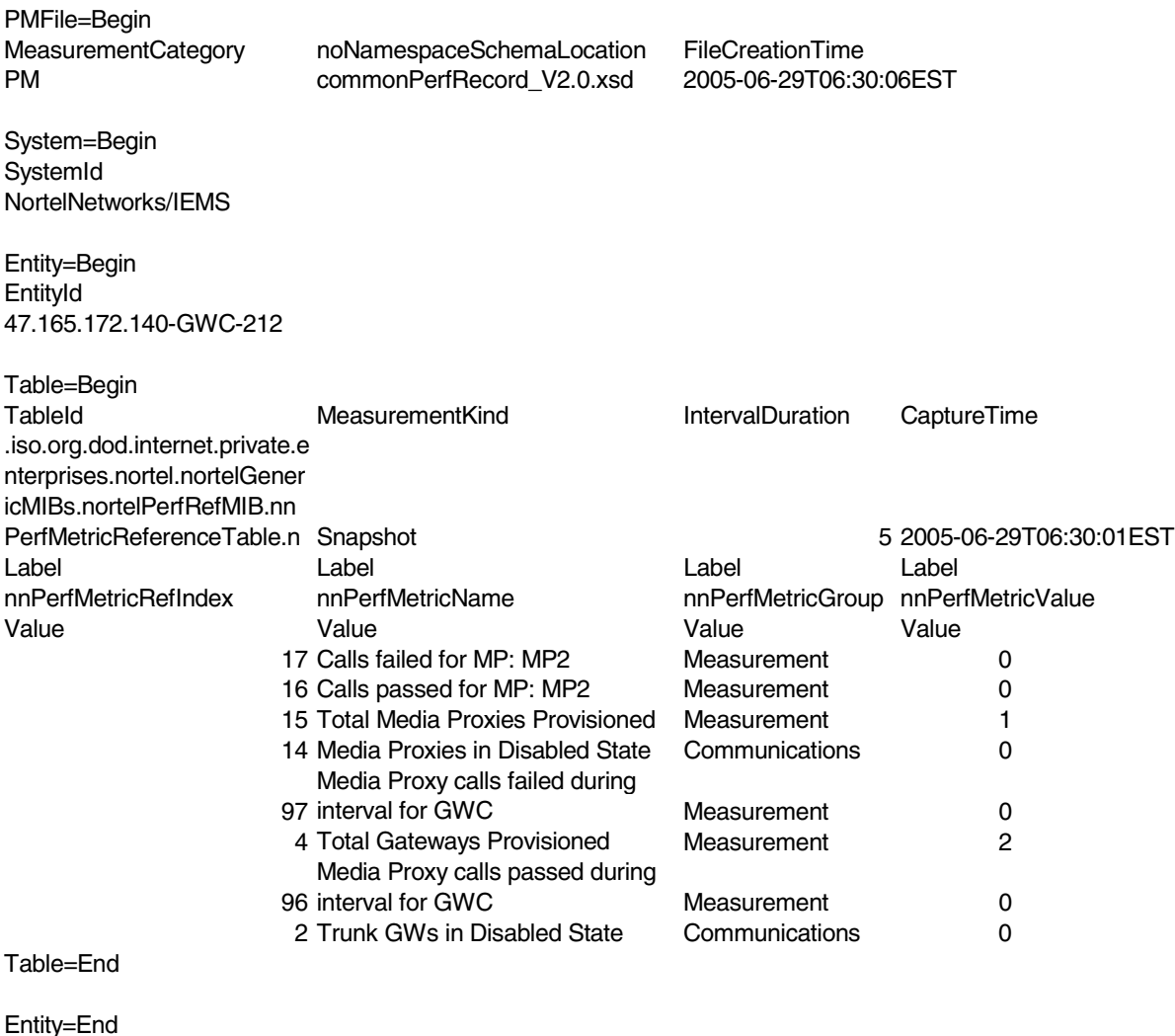

System=End

PMFile=End

# **GUI/CLUI Documentation for GWC**

# **GUI Launching and User procedures**

- NN10189-111 GWC Basics
- NN10205-511 GWC Configuration Management
- NN10213-611 GWC Security and Administration

# **Related documents**

# **Keymile UNEM and UMUX**

# **Keymile UNEM and UMUX Fault Interface**

This section provides references to customer documentation for Fault, Performance, Topology, GUI/CLUI, and Security for Keymile UNEM and UMUX.

## **Fault documentation for Keymile UNEM and UMUX:**

• KEYMILE001, Keymile Documentation and Support

### **Fault Mapping for Keymile UNEM and UMUX**

The following criteria can be used for looking up information on specific faults for Keymile UNEM and UMUX devices.

| <b>Trap Name</b>                        | Log Name & No. | <b>Document Reference</b> |
|-----------------------------------------|----------------|---------------------------|
| alarmRaisedTrap (communicationAlarm)    | <b>UMUX300</b> | Keymile UMUX User's Guide |
|                                         | <b>UNEM300</b> | Keymile UNEM User's Guide |
| alarmRaisedTrap (equipmentAlarm)        | UMUX301        | Keymile UMUX User's Guide |
|                                         | <b>UNEM301</b> | Keymile UNEM User's Guide |
| alarmRaisedTrap (environmentalAlarm)    | <b>UMUX302</b> | Keymile UMUX User's Guide |
|                                         | <b>UNEM302</b> | Keymile UNEM User's Guide |
| alarmRaisedTrap (processingErrorAlarm)  | UMUX303        | Keymile UMUX User's Guide |
|                                         | <b>UNEM303</b> | Keymile UNEM User's Guide |
| alarmRaisedTrap (qualityOfServiceAlarm) | UMUX304        | Keymile UMUX User's Guide |
|                                         | <b>UNEM304</b> | Keymile UNEM User's Guide |
| alarmClearedTrap                        | <b>UMUX500</b> | Keymile UMUX User's Guide |
|                                         | <b>UNEM500</b> | Keymile UNEM User's Guide |
| neOpStatModified trap                   | <b>UMUX501</b> | Keymile UNEM User's Guide |
| nePollStatModified                      | <b>UMUX502</b> | Keymile UNEM User's Guide |
| alarmAckTrap                            | UMUX600        | Keymile UMUX User's Guide |
|                                         | UNEM600        | Keymile UNEM User's Guide |

**Table 1 Fault Correlation for Keymile Traps**

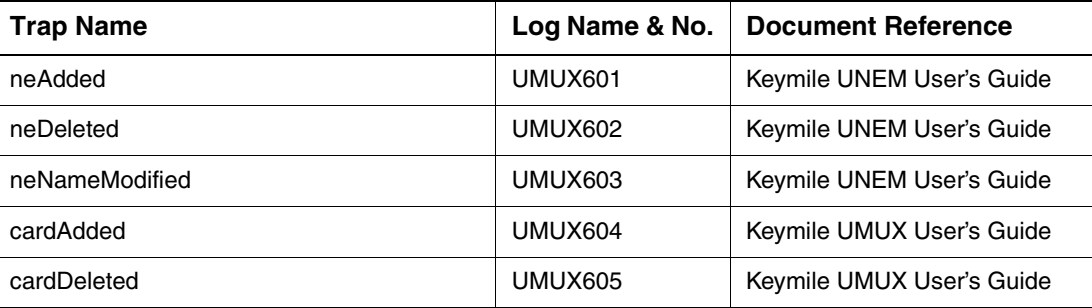

# **Northbound Fault Formats for Keymile**

#### **SCC2**

The following is an example of a Keymile log in SCC2 format:

```
54 UMUX601 0023 INFO UMUX Added
         Location: OTT_UMUX_TESTING
         State: INFO
         Time: Mar 31 03:54:48 2005
         Component Id: OTT_UMUX_TESTING 47.134. 44.110
```
Description: OTT\_UMUX\_TESTING NE Added

```
**46 UMUX300 0009 TBL UMUX FLT
         Location: OTT_UMUX_1200
         Notification ID: 0
         State: Raised
```

```
 Category: communication
 Cause: others
 Time: Mar 17 13:46:27 2005
```

```
 Component Id: LOMIF <12> 2Mbit/s-1 / E12
 Specific Problem: others
 Description: Loss of Signal
```
## **NTSTD**

The following is an example of a Keymile log in NTSTD format:

wnc0s0jn UMUX601 MAR29 05:35:35 INFO UMUX Added Location: OTT\_UMUX\_1200\_Test

#### Copyright © 2006, Nortel Networks **221** Nortel Networks Confidential

```
 State: INFO
         Time: Mar 29 05:35:35 2005
         Component Id: OTT_UMUX_1200_Test797322492
         Description: OTT_UMUX_1200_Test NE Added
wnc0s0jn *** UMUX300 MAR29 05:09:44 0482 TBL UMUX FLT
         Location: OTT_UMUX_1200
         Notification ID: 0
         State: Raised
         Category: communication
         Cause: others
         Time: Mar 29 05:09:44 2005
         Component Id: LOMIF <12> 2Mbit/s-1 / E12
         Specific Problem: others
         Description: AIS Received
```
## **SNMP**

#### The following is an example of a Keymile log in SNMP format:

```
.iso.org.dod.internet.mgmt.mib-2.system.sysUpTime.0: TimeTicks: 2 hours, 48 minutes, 38 
seconds.
.iso.org.dod.internet.6.3.1.1.4.1.0: Object ID: .1.3.6.1.4.1.562.29.6.1.0.306:
.iso.org.dod.internet.private.enterprises.562.29.6.1.3.1.1: STRING: .0.0:
.iso.org.dod.internet.private.enterprises.562.29.6.1.3.1.2: STRING: 
IEMS=wcarhw4e.ca.nortel.com-UMUX-37;:
.iso.org.dod.internet.private.enterprises.562.29.6.1.3.1.3: STRING: ^G^E,^F^B:
.iso.org.dod.internet.private.enterprises.562.29.6.1.3.1.4: STRING: UMUX601:
.iso.org.dod.internet.private.enterprises.562.29.6.1.3.1.5: STRING: 44 UMUX601 0047 INFO UMUX 
Added :
UMUX_TESTING( 10. 10. 1. 1) NE Added :
.iso.org.dod.internet.mgmt.mib-2.system.sysUpTime.0: TimeTicks: 3 hours, 11 minutes, 8 
seconds.:
.iso.org.dod.internet.6.3.1.1.4.1.0: Object ID: .1.3.6.1.4.1.562.29.6.1.0.305:
.iso.org.dod.internet.mgmt.mib-2.118.1.2.2.1.10: STRING: 
.1.3.6.1.2.1.118.1.2.2.1.10.12.78.111.114.116.101.108.95.102.97.117.108.116.18.50.48.48.53.45.5
2.45.56.44.54.58.51.52.58.48.46.48.44.23905:
.iso.org.dod.internet.mgmt.mib-2.118.1.2.2.1.2: 07 d5 04 08 06 22 00 00:
.iso.org.dod.internet.mgmt.mib-2.118.1.2.2.1.11: STRING: DeviceSpecificInfo=;AIS Received:
.iso.org.dod.internet.private.enterprises.562.29.6.1.1.1.1: INTEGER: 5:
.iso.org.dod.internet.private.enterprises.562.29.6.1.1.1.2: INTEGER: 1024:
.iso.org.dod.internet.private.enterprises.562.29.6.1.1.1.3: STRING: :
.iso.org.dod.internet.private.enterprises.562.29.6.1.1.1.4: STRING: UMUX300:
.iso.org.dod.internet.private.enterprises.562.29.6.1.1.1.5: STRING: 
IEMS=wcarhw4e.ca.nortel.com-UMUX-15;:
```
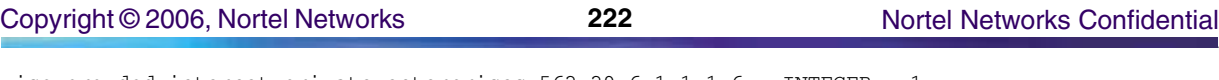

.iso.org.dod.internet.private.enterprises.562.29.6.1.1.1.6: INTEGER: 1: .iso.org.dod.internet.private.enterprises.562.29.6.1.1.1.7: INTEGER: 16:

# **Syslog**

## The following is an example of a Keymile log in Syslog format:

Apr 8 00:59:37 wnc0s0jn IEMS: \_V2\_~I=~H=wnc0s0jn~A=IEMS~S=9434~~ UMUX601 NONE INFO UMUX Added^M Location: MYTest^M State: INFO^M Time: Apr 08 00:59:37 2005^M Component Id: MYTest 10. 1. 5. 1^M Description: MYTest NE Added

Apr 8 01:27:24 wnc0s0jn IEMS: \_V2\_~I=~H=wnc0s0jn~A=IEMS~S=9447~~ UMUX300 CRIT TBL UMUX FLT^M Location: OTT\_UMUX\_1200^M Notification ID: 0^M State: Raised^M Category: communication^M Cause: others^M Time: Apr 08 01:54:45 2005^M Component Id: LOMIF <12> 2Mbit/s-1 / E12^M Specific Problem: others^M Description: AIS Received

# **Performance**

Performance metrics are not available through the IEMS. Please refer to the Keymile UNEM User's Guide.

# **GUI Documentation for Keymile**

# **GUI Launching and User procedures**

- Keymile UNEM UNEM User's Guide
- Keymile UCST System Opeartion Basics

# **Media Application Server (MAS)**

# **MAS Fault Interface**

This section provides references to customer documentation for Fault Management for MAS.

## **Fault documentation for MAS :**

- NN10383-900 Fault Management: Alarm and Logs
- NN10375-113 MAS Unified Communications Service Guide
- NN100388-111 MAS Ad Hoc Audio Conferencing Service Guide
- NN10433-111 MAS Meet Me Audio Conferencing Service Guide
- NN10429-113 MAS IM Chat Service Guide
- NN10430-113 MAS Music On Hold Service Guide
- NN10428-113 MAS Announcements Service Guide

## **Fault Mapping for MAS**

The following criteria can be used for looking up information on specific faults for MAS.

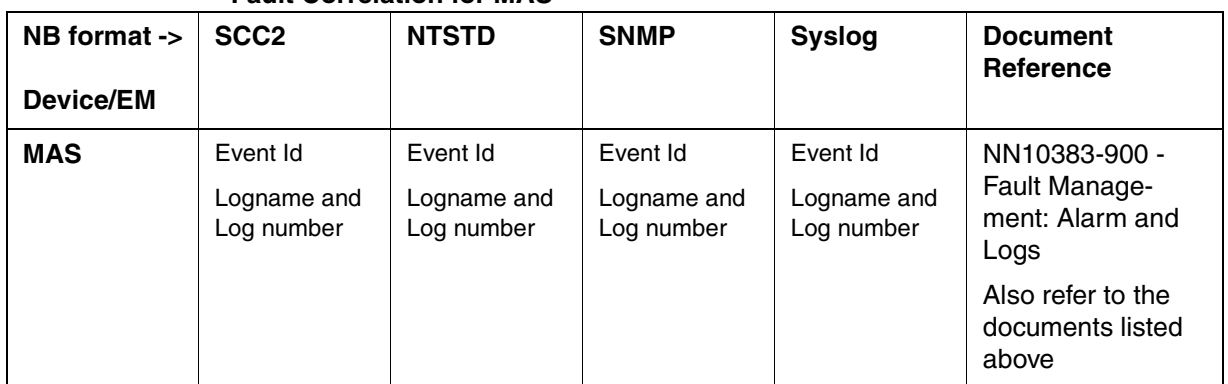

#### **Fault Correlation for MAS**

# **Northbound Fault Formats for MAS**

### **SCC2**

The following is an example of a MAS log in SCC2 format:

```
*C00 MAS 330 2515 FLT Fault
```

```
 Location: 47.104.11.120
```
Notification Id: 1001

State: Raised

Category: processingError

Cause: applicationSubsystemFailure

Time: Mar 23 10:46:51 2004

Component Id: MediaServer\_CStore

Specific Problem: MAS;330

Description: Component Shutdown

#### **NTSTD**

The following is an example of a MAS log in NTSTD format:

RTPU07CAPT \*\*\* MAS330 MAR23 17:00:18 2310 FLT Fault

 Location: 47.104.11.120 Notification Id: 1001 State: Raised Category: processingError Cause: applicationSubsystemFailure Time: Mar 23 10:46:51 2004 Component Id: MediaServer\_CStore Specific Problem: MAS;330 Description: Component Shutdown

#### **SNMP**

**sysUpTime.0 =>** 1:52:16

#### The following is an example of a MAS log in SNMP format:

**snmpTrapOID.0 =>** nnExtAlarmCritical **alarmActiveResourceId =>** .1.3.6.1.2.1.118.1.2.2.1.10.12.78.111.114.116.101.108.95.102.97.117.108.116.19.50.48 .48.52.45.51.45.50.51.44.48.58.48.58.49.56.46.54.44. 2572 **alarmActiveDateAndTime =>** 2004-3-23,0:0:18.6 **alarmActiveDescription =>** Location: 47.104.11.120 Notification Id: 1001 State: Raised Category: processingError Cause: applicationSubsystemFailure Time: Mar 23 10:46:51 2004 Component Id: MediaServer\_CStore Specific Problem: MAS;330 Description: Component Shutdown **nnExtAlarmActiveEventType =>** 3 **nnExtAlarmActiveProbableCause =>** 2 **nnExtAlarmActiveAdditionalText => nnExtAlarmActiveDocumentationPointer =>** MAS 330 **nnExtAlarmActiveResourceDescription =>** IEMS=47.104.11.120-MAS;MediaServer\_CStore **nnExtAlarmActiveManualClear =>** 1 **nnExtAlarmActiveSequenceNumber =>** 1

## **Syslog**

#### The following is an example of a MAS log in Syslog format:

Mar 23 12:00:19 znc0s0jh IEMS: \_V2\_~I=~H=znc0s0jh~A=IEMS~S=3629~~ MAS330 CRIT FLT Fault^M Location: 47.104.11.120^M Notification Id: 1001^M State: Raised^M Category: processingError^M Cause: applicationSubsystemFailure^M Time: Mar 23 10:46:51 2004^M Component Id: MediaServer\_CStore^M Specific Problem: MAS;330^M Description: Component Shutdown

## **Performance**

#### **OM and PM Documentation references for MAS**

• NN10384-700 - Performance Management : OM

#### **Northbound OM/PM Formats**

This section provides example output of Performance Measurement data in each of the Northbound formats provided

#### **XML**

The following is an example of Performance data for MAS in XML format:

*Not available at time of publication*

#### **CSV**

The following is an example of Performance data for MAS in CSV format:

PMFile=Begin

MeasurementCategory,noNamespaceSchemaLocation,FileCreationTime

PM,commonFormat.xsd,2004-07-02T05:55:54EST

System=Begin

SystemId

NortelNetworks/IEMS

Entity=Begin

EntityId,Type 47.104.11.120,MAS

SingleValues=Begin MeasurementKind, IntervalDuration Snapshot,5 MeasureId,CaptureTime,MeasureSuppId1,Value,Reliability CreateConf,2004-07-02T05:13:44EST,ConfMP,40,Valid CreateConf,2004-07-02T05:13:44EST,ConfMP,40,Valid

#### **Copyright © 2006, Nortel Networks <b>226** Nortel Networks Confidential

CreateConf,2004-07-02T05:13:45EST,ConfMP,40,Valid CreateConf,2004-07-02T05:13:45EST,ConfMP,40,Valid CreateConf,2004-07-02T05:13:46EST,ConfMP,40,Valid CreateConf,2004-07-02T05:13:46EST,ConfMP,40,Valid CreateConf,2004-07-02T05:13:47EST,ConfMP,40,Valid CreateConf,2004-07-02T05:13:47EST,ConfMP,40,Valid CreateConf,2004-07-02T05:13:48EST,ConfMP,40,Valid CreateConf,2004-07-02T05:13:48EST,ConfMP,40,Valid CreateConf,2004-07-02T05:13:49EST,ConfMP,40,Valid CreateConf,2004-07-02T05:13:49EST,ConfMP,40,Valid CreateConf,2004-07-02T05:13:50EST,ConfMP,40,Valid CreateConf,2004-07-02T05:13:50EST,ConfMP,40,Valid CreateConf,2004-07-02T05:13:51EST,ConfMP,40,Valid CreateConf,2004-07-02T05:13:51EST,ConfMP,40,Valid CreateConf,2004-07-02T05:13:52EST,ConfMP,40,Valid CreateConf,2004-07-02T05:13:52EST,ConfMP,40,Valid CreateConf,2004-07-02T05:13:53EST,ConfMP,40,Valid CreateConf,2004-07-02T05:13:53EST,ConfMP,40,Valid CreateConf,2004-07-02T05:13:54EST,ConfMP,40,Valid CreateConf,2004-07-02T05:13:54EST,ConfMP,40,Valid CreateConf,2004-07-02T05:13:55EST,ConfMP,40,Valid CreateConf,2004-07-02T05:13:55EST,ConfMP,40,Valid CreateConf,2004-07-02T05:13:56EST,ConfMP,40,Valid CreateConf,2004-07-02T05:13:56EST,ConfMP,40,Valid CreateConf,2004-07-02T05:13:57EST,ConfMP,40,Valid CreateConf,2004-07-02T05:13:57EST,ConfMP,40,Valid CreateConf,2004-07-02T05:13:58EST,ConfMP,40,Valid CreateConf,2004-07-02T05:13:58EST,ConfMP,40,Valid CreateConf,2004-07-02T05:13:59EST,ConfMP,40,Valid CreateConf,2004-07-02T05:13:59EST,ConfMP,40,Valid CreateConf,2004-07-02T05:14:00EST,ConfMP,40,Valid CreateConf,2004-07-02T05:14:00EST,ConfMP,40,Valid CreateConf,2004-07-02T05:14:01EST,ConfMP,40,Valid CreateConf,2004-07-02T05:14:01EST,ConfMP,40,Valid CreateConf,2004-07-02T05:14:02EST,ConfMP,40,Valid CreateConf,2004-07-02T05:14:02EST,ConfMP,40,Valid CreateConf,2004-07-02T05:14:03EST,ConfMP,40,Valid CreateConf,2004-07-02T05:14:03EST,ConfMP,40,Valid

#### Copyright © 2006, Nortel Networks **227** Nortel Networks Confidential

CreateConf,2004-07-02T05:14:04EST,ConfMP,40,Valid CreateConf,2004-07-02T05:14:04EST,ConfMP,40,Valid CreateConf,2004-07-02T05:14:05EST,ConfMP,40,Valid CreateConf,2004-07-02T05:14:05EST,ConfMP,40,Valid CreateConf,2004-07-02T05:14:06EST,ConfMP,40,Valid CreateConf,2004-07-02T05:14:06EST,ConfMP,40,Valid CreateConf,2004-07-02T05:14:07EST,ConfMP,40,Valid CreateConf,2004-07-02T05:14:07EST,ConfMP,40,Valid CreateConf,2004-07-02T05:14:08EST,ConfMP,40,Valid CreateConf,2004-07-02T05:14:08EST,ConfMP,40,Valid CreateConf,2004-07-02T05:14:09EST,ConfMP,40,Valid CreateConf,2004-07-02T05:14:09EST,ConfMP,40,Valid CreateConf,2004-07-02T05:14:10EST,ConfMP,40,Valid CreateConf,2004-07-02T05:14:10EST,ConfMP,40,Valid CreateConf,2004-07-02T05:14:11EST,ConfMP,40,Valid CreateConf,2004-07-02T05:14:11EST,ConfMP,40,Valid CreateConf,2004-07-02T05:14:12EST,ConfMP,40,Valid CreateConf,2004-07-02T05:14:12EST,ConfMP,40,Valid CreateConf,2004-07-02T05:14:13EST,ConfMP,40,Valid CreateConf,2004-07-02T05:14:13EST,ConfMP,40,Valid CreateConf,2004-07-02T05:14:14EST,ConfMP,40,Valid CreateConf,2004-07-02T05:14:14EST,ConfMP,40,Valid CreateConf,2004-07-02T05:14:15EST,ConfMP,40,Valid CreateConf,2004-07-02T05:14:15EST,ConfMP,40,Valid CreateConf,2004-07-02T05:14:16EST,ConfMP,40,Valid CreateConf,2004-07-02T05:14:16EST,ConfMP,40,Valid CreateConf,2004-07-02T05:14:17EST,ConfMP,40,Valid CreateConf,2004-07-02T05:14:17EST,ConfMP,40,Valid CreateConf,2004-07-02T05:14:18EST,ConfMP,40,Valid CreateConf,2004-07-02T05:14:18EST,ConfMP,40,Valid CreateConf,2004-07-02T05:14:19EST,ConfMP,40,Valid CreateConf,2004-07-02T05:14:19EST,ConfMP,40,Valid CreateConf,2004-07-02T05:14:20EST,ConfMP,40,Valid CreateConf,2004-07-02T05:14:20EST,ConfMP,40,Valid CreateConf,2004-07-02T05:14:21EST,ConfMP,40,Valid CreateConf,2004-07-02T05:14:21EST,ConfMP,40,Valid CreateConf,2004-07-02T05:14:22EST,ConfMP,40,Valid CreateConf,2004-07-02T05:14:22EST,ConfMP,40,Valid

#### **Copyright © 2006, Nortel Networks <b>228** 228 Nortel Networks Confidential

CreateConf,2004-07-02T05:14:23EST,ConfMP,40,Valid CreateConf,2004-07-02T05:14:23EST,ConfMP,40,Valid CreateConf,2004-07-02T05:14:24EST,ConfMP,40,Valid CreateConf,2004-07-02T05:14:24EST,ConfMP,40,Valid CreateConf,2004-07-02T05:14:25EST,ConfMP,40,Valid CreateConf,2004-07-02T05:14:25EST,ConfMP,40,Valid CreateConf,2004-07-02T05:14:26EST,ConfMP,40,Valid CreateConf,2004-07-02T05:14:26EST,ConfMP,40,Valid CreateConf,2004-07-02T05:14:27EST,ConfMP,40,Valid CreateConf,2004-07-02T05:14:27EST,ConfMP,40,Valid CreateConf,2004-07-02T05:14:28EST,ConfMP,40,Valid CreateConf,2004-07-02T05:14:28EST,ConfMP,40,Valid CreateConf,2004-07-02T05:14:29EST,ConfMP,40,Valid CreateConf,2004-07-02T05:14:29EST,ConfMP,40,Valid CreateConf,2004-07-02T05:14:30EST,ConfMP,40,Valid CreateConf,2004-07-02T05:14:30EST,ConfMP,40,Valid CreateConf,2004-07-02T05:14:31EST,ConfMP,40,Valid CreateConf,2004-07-02T05:14:31EST,ConfMP,40,Valid CreateConf,2004-07-02T05:14:32EST,ConfMP,40,Valid CreateConf,2004-07-02T05:14:32EST,ConfMP,40,Valid CreateConf,2004-07-02T05:14:33EST,ConfMP,40,Valid CreateConf,2004-07-02T05:14:33EST,ConfMP,40,Valid CreateConf,2004-07-02T05:14:34EST,ConfMP,40,Valid CreateConf,2004-07-02T05:14:34EST,ConfMP,40,Valid CreateConf,2004-07-02T05:14:35EST,ConfMP,40,Valid CreateConf,2004-07-02T05:14:35EST,ConfMP,40,Valid CreateConf,2004-07-02T05:14:36EST,ConfMP,40,Valid CreateConf,2004-07-02T05:14:36EST,ConfMP,40,Valid CreateConf,2004-07-02T05:14:37EST,ConfMP,40,Valid CreateConf,2004-07-02T05:14:37EST,ConfMP,40,Valid CreateConf,2004-07-02T05:14:38EST,ConfMP,40,Valid CreateConf,2004-07-02T05:14:38EST,ConfMP,40,Valid CreateConf,2004-07-02T05:14:39EST,ConfMP,40,Valid CreateConf,2004-07-02T05:14:39EST,ConfMP,40,Valid CreateConf,2004-07-02T05:14:40EST,ConfMP,40,Valid CreateConf,2004-07-02T05:14:40EST,ConfMP,40,Valid CreateConf,2004-07-02T05:14:41EST,ConfMP,40,Valid CreateConf,2004-07-02T05:14:41EST,ConfMP,40,Valid

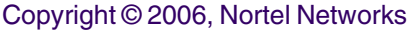

CreateConf,2004-07-02T05:14:42EST,ConfMP,40,Valid CreateConf,2004-07-02T05:14:42EST,ConfMP,40,Valid CreateConf,2004-07-02T05:14:43EST,ConfMP,40,Valid CreateConf,2004-07-02T05:14:43EST,ConfMP,40,Valid CreateConf,2004-07-02T05:14:44EST,ConfMP,40,Valid CreateConf,2004-07-02T05:14:44EST,ConfMP,40,Valid CreateConf,2004-07-02T05:14:45EST,ConfMP,40,Valid CreateConf,2004-07-02T05:14:45EST,ConfMP,40,Valid CreateConf,2004-07-02T05:14:46EST,ConfMP,40,Valid CreateConf,2004-07-02T05:14:46EST,ConfMP,40,Valid CreateConf,2004-07-02T05:14:47EST,ConfMP,40,Valid CreateConf,2004-07-02T05:14:47EST,ConfMP,40,Valid CreateConf,2004-07-02T05:14:48EST,ConfMP,40,Valid CreateConf,2004-07-02T05:14:48EST,ConfMP,40,Valid SingleValues=End Entity=End System=End PMFile=End

# **GUI/CLUI Documentation for MAS**

## **GUI Launching and User procedures**

• NN10006-100 - MCS 5200 Basics

## **Related Documents**

None

# **Multimedia Communication Server (MCS)**

## **MCS Fault Interface**

This section provides references to customer documentation for Fault Management for MCS.

### **Fault documentation for MCS :**

• NN10383-900, Fault Management: Alarm and Log

# **Fault Mapping for MCS**

The following criteria can be used for looking up information on specific faults for MCS.

#### **Fault Correlation for MCS**

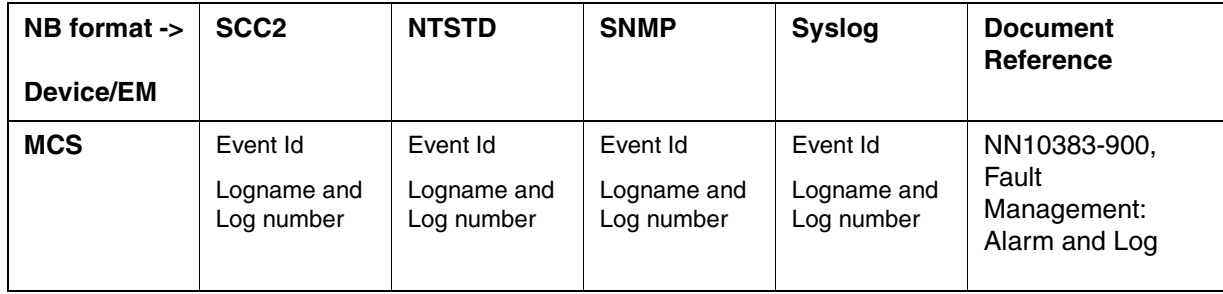

## **Northbound Fault Formats for MCS**

#### **SCC2**

The following is an example of a MCS log in SCC2 format:

```
**55 LAM 102 0447 FLT Fault
```
Location: 47.104.23.117 Notification Id: 1199 State: Raised Category: communications Cause: communicationsSubsystemFailure Time: Mar 23 11:55:13 2004 Component Id: Site=MgmtSite;Server=AppSvr;System.Sites.MgmtSite.Servers. Appsvr.Services.appsvr.BillingTransferAgent.BtaPrimaryConnectToAmLost Specific Problem: LAM;102 Description: severity=MAJOR;probableCause=communications subsystem failu re;addedText=Communication Error : Primary stream cannot connect to CAM;

#### **NTSTD**

#### The following is an example of a MCS log in NTSTD format:

RTPU07CAPT \*\* LAM102 MAR23 16:55:13 0242 FLT Fault

Location: 47.104.23.117 Notification Id: 1199 State: Raised Category: communications Cause: communicationsSubsystemFailure Time: Mar 23 11:55:13 2004 Component Id: Site=MgmtSite;Server=AppSvr;System.Sites.MgmtSite.Servers.

Appsvr.Services.appsvr.BillingTransferAgent.BtaPrimaryConnectToAmLost Specific Problem: LAM;102

Description: severity=MAJOR;probableCause=communications subsystem failu re;addedText=Communication Error : Primary stream cannot connect to CAM;

#### **SNMP**

The following is an example of a MCS log in SNMP format:

**sysUpTime.0 =>** 2:19:58

**snmpTrapOID.0 =>** nnExtAlarmMajor

#### **alarmActiveResourceId =>**

.1.3.6.1.2.1.111.1.2.2.1.10.12.78.111.114.116.101.108.95.102.97.117.108.116. 21.50.48

.48.52.45.51.45.50.51.44.49.49.58.53.53.58.49.51.46.

48.44.2616

**alarmActiveDateAndTime =>** 2004-3-23,11:55:13.0

**alarmActiveDescription =>** severity=MAJOR;probableCause=communications subsystem

failure;addedText=Communication Error : Primary stream cannot connect to CAM;

**nnExtAlarmActiveEventType =>** 1

**nnExtAlarmActiveProbableCause =>** 6

**nnExtAlarmActiveAdditionalText =>**

**nnExtAlarmActiveDocumentationPointer =>** LAM 102

**nnExtAlarmActiveResourceDescription =>** IEMS=47.104.23.117-

CSE;Site=MgmtSite;Server=AppSvr;System.Sites.MgmtSite.Servers.Appsvr.Service s.appsvr

.BillingTransferAge

nt.BtaPrimaryConnectToAmLost

#### **nnExtAlarmActiveManualClear =>** 1

**nnExtAlarmActiveSequenceNumber =>** 533

#### **Syslog**

#### The following is an example of a MCS log in Syslog format:

Mar 23 12:17:08 znc0s0jh IEMS: \_V2\_~I=~H=znc0s0jh~A=IEMS~S=1558~~ LAM102 MAJOR FLT<br>Fault^M Location: 47.104.23.117^M Notification Id: 1199^M State Fault^M Location: 47.104.23.117^M Notification Id: 1199^M State: Raised^M Category: communications^M Cause: communicationsSubsystemFailure^M Time: Mar 23 11:55:13 2004^M Component Id: Site=MgmtSite;Server=AppSvr;System.Sites.MgmtSite.Servers.^M Appsvr.Services.appsvr.BillingTransferAgent.BtaPrimaryConnectToAmLost^M Specific Problem: LAM; 102^M Description: severity=MAJOR;probableCause=communications subsystem failu^M re;addedText=Communication Error : Primary stream cannot connect to CAM;

# **Performance**

## **OM and PM Documentation references for MCS**

• NN10384-700 - Performance Management: OM

### **Northbound OM/PM Formats**

This section provides example output of Performance Measurement data in each of the Northbound formats provided

### **XML**

The following is an example of Performance data for MCS in XML format:

*Not available at time of publication*

## **CSV**

The following is an example of Performance data for MAS in CSV format:

*Not available at time of publication*

## **GUI/CLUI Documentation for MCS**

## **GUI Launching and User procedures**

- NN10006-100 MCS 5200 Basics
- NN10247-111 Multimedia Communication Server 5200 System Management Console User Guide

## **Related Documents**

None

# **Media Gateway 3200 (MG 3200)**

## **MG3200 Fault Interface**

This section provides references to customer documentation for Fault Management for MG 3200.

## **Fault documentation for MG3200:**

LTRT-72704: Media Gateway MG3200 H.248 User's Manual

# **Fault Mapping for MG3200**

The following criteria can be used for looking up information on specific faults for MG3200.

## **Fault Correlation for MG 3200**

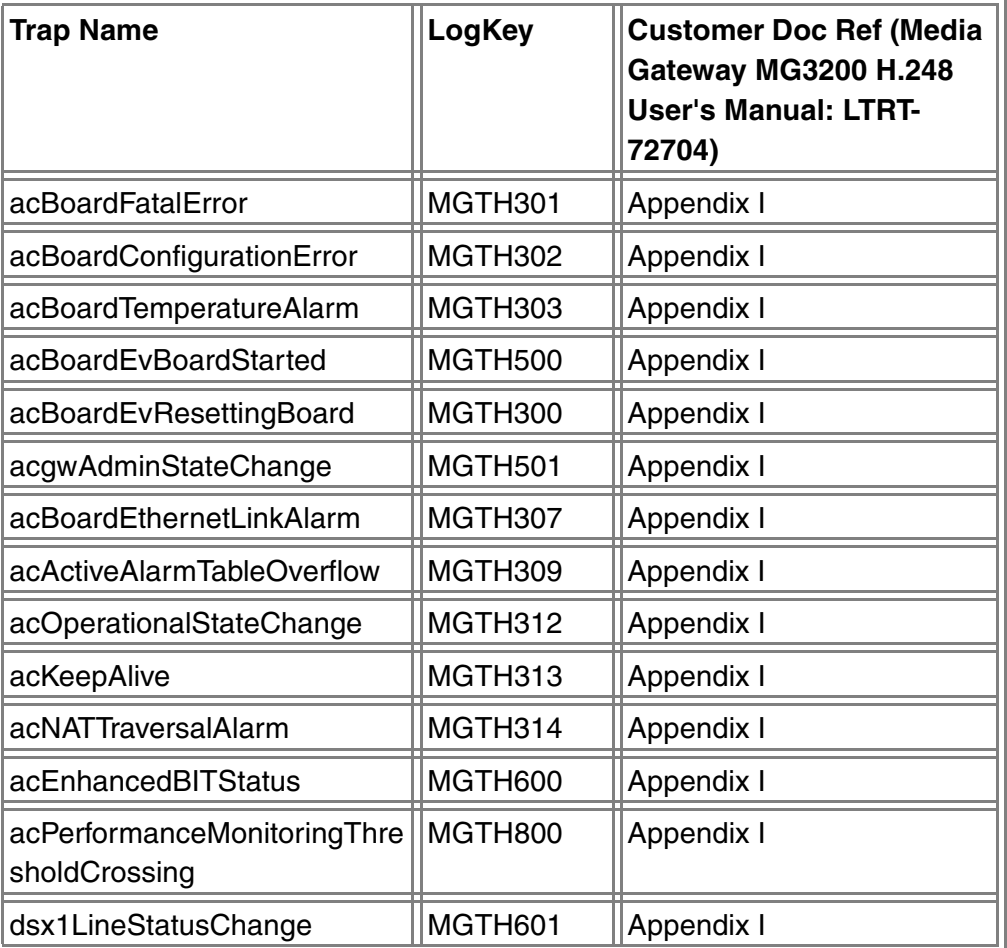

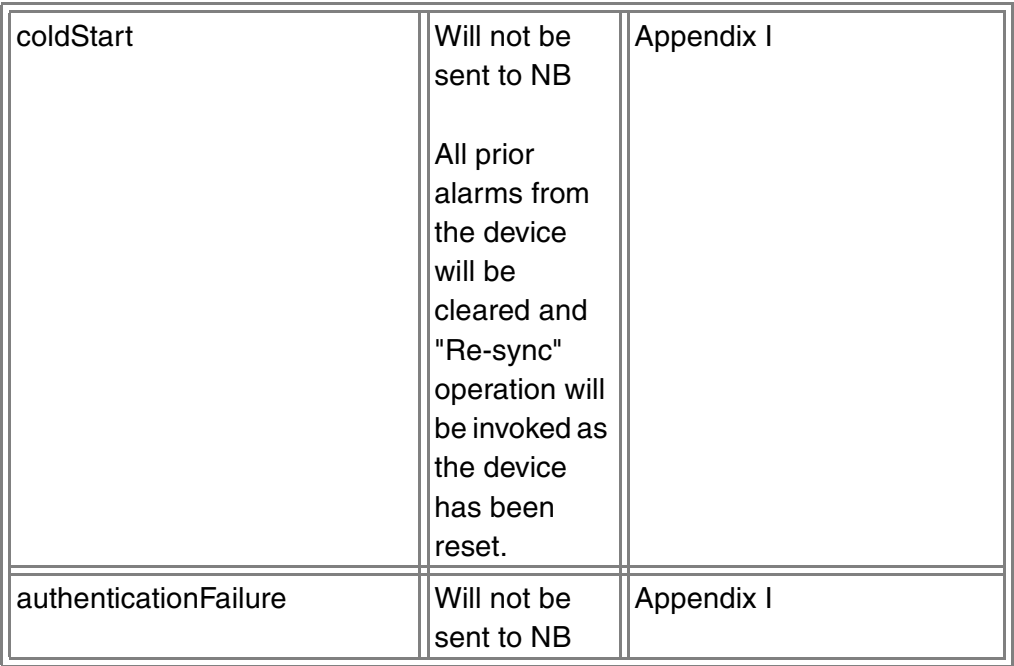

# **Northbound Fault Formats for MG 3200**

## **SCC2**

The following is an example of a MG 3200 Board Resetting log in SCC2 format:

## \*C36 MGTH300 0123 FLT MG3200 INFO

Location: mg32;47.142.106.106

State: Raised

Category: equipment

Cause: outOfService

Time: Mar 05 21:36:09 2000

Component Id: Board#1

Trap Name: 4

Description: User resetting board

# **NTStd**

The following is an example of a MG 3200 Board Resetting Alarm log in NTStd format:

wnc0s0jn \*\*\* MGTH300 MAR05 21:40:04 0003 FLT MG3200 INFO

Copyright © 2006, Nortel Networks **235** Nortel Networks Confidential

Location: mg32;47.142.106.106

State: Raised

Category: equipment

Cause: outOfService

Time: Mar 05 21:40:04 2000

Component Id: Board#1

Trap Name: 4

Description: User resetting board

#### **SNMP**

The following is an example of a MG 3200 Board Resetting Alarm log in SNMP format:

.1.3.6.1.2.1.1.3.0: 2 hours, 42 minutes, 17 seconds. , .1.3.6.1.6.3.1.1.4.1.0: .1.3.6.1.4.1.562.29.6.1.0.305, .1.3.6.1.2.1.118.1.2.2.1.10: .1.3.6.1.2.1.118.1.2.2.1.10.12.78.111.114.116.101.108.95.102.97.117.108.116.19.50.48.48.48.45.51.45 .53.44.56.58.51.52.58.53.49.46.48.44.4433, .1.3.6.1.2.1.118.1.2.2.1.2: 7 d0 3 5 8 22 33 0 , .1.3.6.1.2.1.118.1.2.2.1.11: User resetting board, .1.3.6.1.4.1.562.29.6.1.1.1.1: 4, .1.3.6.1.4.1.562.29.6.1.1.1.2: 612,

.1.3.6.1.4.1.562.29.6.1.1.1.3: ,

.1.3.6.1.4.1.562.29.6.1.1.1.4: MGTH300 ,

.1.3.6.1.4.1.562.29.6.1.1.1.5: IEMS=47.142.106.106-MG\_3200;Board#1,

.1.3.6.1.4.1.562.29.6.1.1.1.6: 4,

.1.3.6.1.4.1.562.29.6.1.1.1.7: 645

#### **Syslog**

The following is an example of a MG 3200 Board Started log in Syslog format:

Apr 13 11:16:37 wnc0s0jn IEMS: \_V2\_~I=~H=wnc0s0jn~A=IEMS~S=5565~~ MGTH300 CRIT F

LT MG3200 FAULT^M Location: mg32;47.142.106.106^M State: Raised^M

Category: equipment^M Cause: outOfService^M Time: Mar 05 2

1:45:21 2000^M Component Id: Board#1^M Trap Name: 4^M Descr

iption: User resetting board

The following is an example of a MG 3200 dsx1LineStatusChange log in Syslog format:

Apr 13 10:39:07 wnc0s0jn IEMS: \_V2\_~I=~H=wnc0s0jn~A=IEMS~S=2520~~ MGTH601 NONE I

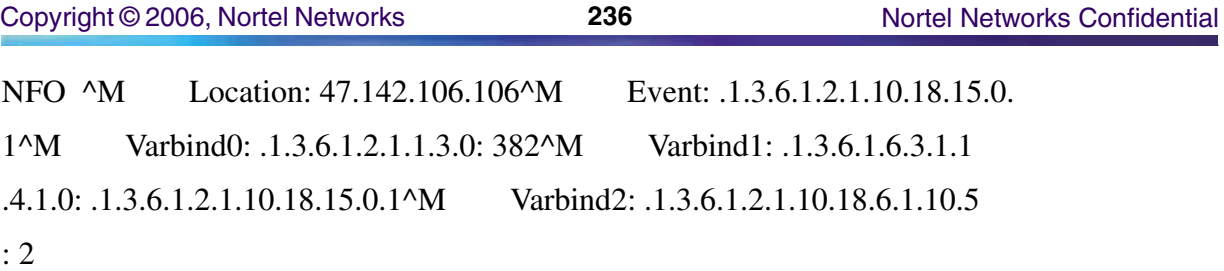

# **Performance**

## **OM and PM Documentation references for MG 3200**

LTRT-72704: Media Gateway MG3200 H.248 User's Manual

#### **Northbound OM/PM Formats**

This section provides example output of Performance Measurement data in each of the Northbound formats provided

#### **XML**

The following is an example of Performance data for MG 3200 in XMLformat:

```
<?xml version="1.0" encoding="UTF-8" standalone="yes" ?> 
- <PMFile xmlns:xsi="http://www.w3.org/2000/10/XMLSchema-instance" 
xsi:noNamespaceSchemaLocation="commonFormat.xsd" MeasurementCategory="PM"> 
<FileCreationTime>2005-05-13T11:53:53EST</FileCreationTime> 
- <System>
<SystemId>NortelNetworks/IEMS</SystemId> 
- <Entity Type="MG 3200"> 
<EntityId>47.142.106.106</EntityId> 
- <SingleValues MeasurementKind="Snapshot" IntervalDuration="1440"> 
- <SingleValue> 
<CaptureTime>2005-05-13T11:53:53EST</CaptureTime> 
<MeasureId>snmpOutPkts</MeasureId> 
<MeasureSuppId1>.iso.org.dod.internet.mgmt.mib-2.snmp</MeasureSuppId1> 
<Value>6399</Value> 
<Reliability>Valid</Reliability> 
</SingleValue> 
- <SingleValue> 
<CaptureTime>2005-05-13T11:53:53EST</CaptureTime> 
<MeasureId>sysDescr</MeasureId> 
<MeasureSuppId1>.iso.org.dod.internet.mgmt.mib-2.system</MeasureSuppId1> 
<Value>Product: Mediant 2000;SW Version: 4.60D.007.002</Value> 
<Reliability>Valid</Reliability>
```
Copyright © 2006, Nortel Networks **237** Nortel Networks Confidential

```
</SingleValue> 
- <SingleValue> 
<CaptureTime>2005-05-13T11:53:53EST</CaptureTime> 
<MeasureId>snmpInBadVersions</MeasureId> 
<MeasureSuppId1>.iso.org.dod.internet.mgmt.mib-2.snmp</MeasureSuppId1> 
<Value>0</Value> 
<Reliability>Valid</Reliability> 
</SingleValue> 
- <SingleValue> 
<CaptureTime>2005-05-13T11:53:53EST</CaptureTime> 
<MeasureId>snmpInBadCommunityNames</MeasureId> 
<MeasureSuppId1>.iso.org.dod.internet.mgmt.mib-2.snmp</MeasureSuppId1> 
<Value>0</Value> 
<Reliability>Valid</Reliability> 
</SingleValue> 
- <SingleValue>
<CaptureTime>2005-05-13T11:53:53EST</CaptureTime> 
<MeasureId>snmpInTotalReqVars</MeasureId> 
<MeasureSuppId1>.iso.org.dod.internet.mgmt.mib-2.snmp</MeasureSuppId1> 
<Value>7415</Value> 
<Reliability>Valid</Reliability> 
</SingleValue> 
- <SingleValue> 
<CaptureTime>2005-05-13T11:53:53EST</CaptureTime> 
<MeasureId>snmpOutTraps</MeasureId> 
<MeasureSuppId1>.iso.org.dod.internet.mgmt.mib-2.snmp</MeasureSuppId1> 
<Value>1140</Value> 
<Reliability>Valid</Reliability> 
</SingleValue> 
- <SingleValue> 
<CaptureTime>2005-05-13T11:53:53EST</CaptureTime> 
<MeasureId>snmpInBadCommunityUses</MeasureId> 
<MeasureSuppId1>.iso.org.dod.internet.mgmt.mib-2.snmp</MeasureSuppId1> 
<Value>0</Value> 
<Reliability>Valid</Reliability> 
</SingleValue> 
- <SingleValue> 
<CaptureTime>2005-05-13T11:53:53EST</CaptureTime>
```
#### **Copyright © 2006, Nortel Networks <b>238** Nortel Networks Confidential

<MeasureId>snmpInPkts</MeasureId> <MeasureSuppId1>.iso.org.dod.internet.mgmt.mib-2.snmp</MeasureSuppId1> <Value>5260</Value> <Reliability>Valid</Reliability> </SingleValue> - <SingleValue> <CaptureTime>2005-05-13T11:53:53EST</CaptureTime> <MeasureId>snmpInTotalSetVars</MeasureId> <MeasureSuppId1>.iso.org.dod.internet.mgmt.mib-2.snmp</MeasureSuppId1> <Value>82</Value> <Reliability>Valid</Reliability> </SingleValue> - <SingleValue> <CaptureTime>2005-05-13T11:53:53EST</CaptureTime> <MeasureId>snmpInASNParseErrs</MeasureId> <MeasureSuppId1>.iso.org.dod.internet.mgmt.mib-2.snmp</MeasureSuppId1> <Value>0</Value> <Reliability>Valid</Reliability> </SingleValue> - <SingleValue> <CaptureTime>2005-05-13T11:53:53EST</CaptureTime> <MeasureId>tcpOutSegs</MeasureId> <MeasureSuppId1>.iso.org.dod.internet.mgmt.mib-2.tcp</MeasureSuppId1> <Value>21</Value> <Reliability>Valid</Reliability> </SingleValue> - <SingleValue> <CaptureTime>2005-05-13T11:53:53EST</CaptureTime> <MeasureId>tcpInSegs</MeasureId> <MeasureSuppId1>.iso.org.dod.internet.mgmt.mib-2.tcp</MeasureSuppId1> <Value>26</Value> <Reliability>Valid</Reliability> </SingleValue> - <SingleValue> <CaptureTime>2005-05-13T11:53:53EST</CaptureTime> <MeasureId>udpOutDatagrams</MeasureId> <MeasureSuppId1>.iso.org.dod.internet.mgmt.mib-2.udp</MeasureSuppId1>

<Value>54156</Value>

<Reliability>Valid</Reliability> </SingleValue> - <SingleValue> <CaptureTime>2005-05-13T11:53:53EST</CaptureTime> <MeasureId>udpInDatagrams</MeasureId> <MeasureSuppId1>.iso.org.dod.internet.mgmt.mib-2.udp</MeasureSuppId1> <Value>901</Value> <Reliability>Valid</Reliability> </SingleValue> - <SingleValue> <CaptureTime>2005-05-13T11:53:53EST</CaptureTime> <MeasureId>snmpSilentDrops</MeasureId> <MeasureSuppId1>.iso.org.dod.internet.mgmt.mib-2.snmp</MeasureSuppId1> <Value>0</Value> <Reliability>Valid</Reliability> </SingleValue> - <SingleValue> <CaptureTime>2005-05-13T11:53:53EST</CaptureTime> <MeasureId>acPerfCpMessageSendSuccesses</MeasureId> <MeasureSuppId1>.iso.org.dod.internet.private.enterprises.audioCodes.acPerformances. acPerfMediaGateway.acPerfCp</MeasureSuppId1> <Value>0</Value> <Reliability>Valid</Reliability> </SingleValue> - <SingleValue> <CaptureTime>2005-05-13T11:53:53EST</CaptureTime> <MeasureId>acPerfCpMessagesFromUntrustedSources</MeasureId> <MeasureSuppId1>.iso.org.dod.internet.private.enterprises.audioCodes.acPerformances. acPerfMediaGateway.acPerfCp</MeasureSuppId1> <Value>0</Value> <Reliability>Valid</Reliability> </SingleValue> - <SingleValue> <CaptureTime>2005-05-13T11:53:53EST</CaptureTime> <MeasureId>acPerfCpMessageRetransmissions</MeasureId> <MeasureSuppId1>.iso.org.dod.internet.private.enterprises.audioCodes.acPerformances. acPerfMediaGateway.acPerfCp</MeasureSuppId1> <Value>292690</Value> <Reliability>Valid</Reliability>

</SingleValue>

- <SingleValue>

<CaptureTime>2005-05-13T11:53:53EST</CaptureTime>

<MeasureId>acPerfCpMessageSendErrors</MeasureId>

<MeasureSuppId1>.iso.org.dod.internet.private.enterprises.audioCodes.acPerformances. acPerfMediaGateway.acPerfCp</MeasureSuppId1>

<Value>0</Value>

<Reliability>Valid</Reliability>

</SingleValue>

- <SingleValue>

<CaptureTime>2005-05-13T11:53:53EST</CaptureTime>

<MeasureId>acPerfCpMessageMaxRetransmissionsExceeded</MeasureId>

<MeasureSuppId1>.iso.org.dod.internet.private.enterprises.audioCodes.acPerformances. acPerfMediaGateway.acPerfCp</MeasureSuppId1>

<Value>41812</Value>

<Reliability>Valid</Reliability>

</SingleValue>

- <SingleValue>

<CaptureTime>2005-05-13T11:53:53EST</CaptureTime>

<MeasureId>acPerfCpMessageReceiveSuccesses</MeasureId>

<MeasureSuppId1>.iso.org.dod.internet.private.enterprises.audioCodes.acPerformances. acPerfMediaGateway.acPerfCp</MeasureSuppId1>

<Value>0</Value>

<Reliability>Valid</Reliability>

</SingleValue>

- <SingleValue>

<CaptureTime>2005-05-13T11:53:53EST</CaptureTime>

<MeasureId>acPerfCpNumDupsForCompletedTransactions</MeasureId>

<MeasureSuppId1>.iso.org.dod.internet.private.enterprises.audioCodes.acPerformances. acPerfMediaGateway.acPerfCp</MeasureSuppId1>

<Value>0</Value>

<Reliability>Valid</Reliability>

</SingleValue>

- <SingleValue>

<CaptureTime>2005-05-13T11:53:53EST</CaptureTime>

<MeasureId>acPerfCpMessageReceiveErrors</MeasureId>

<MeasureSuppId1>.iso.org.dod.internet.private.enterprises.audioCodes.acPerformances. acPerfMediaGateway.acPerfCp</MeasureSuppId1>

<Value>0</Value>

<Reliability>Valid</Reliability>

**Copyright © 2006, Nortel Networks <b>241** Nortel Networks Confidential

</SingleValue>

- <SingleValue>

<CaptureTime>2005-05-13T11:53:53EST</CaptureTime>

<MeasureId>acPerfCpNumDupsForOutstandingTransactions</MeasureId>

<MeasureSuppId1>.iso.org.dod.internet.private.enterprises.audioCodes.acPerformances. acPerfMediaGateway.acPerfCp</MeasureSuppId1>

<Value>0</Value>

<Reliability>Valid</Reliability>

</SingleValue>

- <SingleValue>

<CaptureTime>2005-05-13T11:53:53EST</CaptureTime>

<MeasureId>acPerfCpProtocolSyntaxErrors</MeasureId>

<MeasureSuppId1>.iso.org.dod.internet.private.enterprises.audioCodes.acPerformances. acPerfMediaGateway.acPerfCp</MeasureSuppId1>

<Value>0</Value>

<Reliability>Valid</Reliability>

</SingleValue>

- <SingleValue>

<CaptureTime>2005-05-13T11:53:53EST</CaptureTime>

<MeasureId>acPerfRtpSimplexInSessionsCurrent</MeasureId>

<MeasureSuppId1>.iso.org.dod.internet.private.enterprises.audioCodes.acPerformances. acPerfMediaGateway.acPerfRtp</MeasureSuppId1>

<Value>0</Value>

<Reliability>Valid</Reliability>

</SingleValue>

- <SingleValue>

<CaptureTime>2005-05-13T11:53:53EST</CaptureTime>

<MeasureId>acPerfRtpReceiverOctets</MeasureId>

<MeasureSuppId1>.iso.org.dod.internet.private.enterprises.audioCodes.acPerformances. acPerfMediaGateway.acPerfRtp</MeasureSuppId1>

<Value>0</Value>

<Reliability>Valid</Reliability>

</SingleValue>

- <SingleValue>

<CaptureTime>2005-05-13T11:53:53EST</CaptureTime>

<MeasureId>acPerfRtpSimplexOutSessionsTotal</MeasureId>

<MeasureSuppId1>.iso.org.dod.internet.private.enterprises.audioCodes.acPerformances. acPerfMediaGateway.acPerfRtp</MeasureSuppId1>

<Value>0</Value>

<Reliability>Valid</Reliability>

Copyright © 2006, Nortel Networks **242** Nortel Networks Confidential

</SingleValue>

- <SingleValue>

<CaptureTime>2005-05-13T11:53:53EST</CaptureTime>

<MeasureId>acPerfRtpRcvrLostPackets</MeasureId>

<MeasureSuppId1>.iso.org.dod.internet.private.enterprises.audioCodes.acPerformances. acPerfMediaGateway.acPerfRtp</MeasureSuppId1>

<Value>0</Value>

<Reliability>Valid</Reliability>

</SingleValue>

- <SingleValue>

<CaptureTime>2005-05-13T11:53:53EST</CaptureTime>

<MeasureId>acPerfRtpSimplexOutSessionsCurrent</MeasureId>

<MeasureSuppId1>.iso.org.dod.internet.private.enterprises.audioCodes.acPerformances. acPerfMediaGateway.acPerfRtp</MeasureSuppId1>

<Value>0</Value>

<Reliability>Valid</Reliability>

</SingleValue>

- <SingleValue>

<CaptureTime>2005-05-13T11:53:53EST</CaptureTime>

<MeasureId>acPerfRtpSenderPackets</MeasureId>

<MeasureSuppId1>.iso.org.dod.internet.private.enterprises.audioCodes.acPerformances. acPerfMediaGateway.acPerfRtp</MeasureSuppId1>

<Value>0</Value>

<Reliability>Valid</Reliability>

</SingleValue>

- <SingleValue>

<CaptureTime>2005-05-13T11:53:53EST</CaptureTime>

<MeasureId>acPerfRtpFailedDueToLackOfResources</MeasureId>

<MeasureSuppId1>.iso.org.dod.internet.private.enterprises.audioCodes.acPerformances. acPerfMediaGateway.acPerfRtp</MeasureSuppId1>

<Value>0</Value>

<Reliability>Valid</Reliability>

</SingleValue>

- <SingleValue>

<CaptureTime>2005-05-13T11:53:53EST</CaptureTime>

<MeasureId>acPerfRtpDuplexSessionsTotal</MeasureId>

<MeasureSuppId1>.iso.org.dod.internet.private.enterprises.audioCodes.acPerformances. acPerfMediaGateway.acPerfRtp</MeasureSuppId1>

<Value>0</Value>

<Reliability>Valid</Reliability>

**Copyright © 2006, Nortel Networks <b>243** 243 Nortel Networks Confidential

</SingleValue>

- <SingleValue>

<CaptureTime>2005-05-13T11:53:53EST</CaptureTime>

<MeasureId>acPerfRtpSenderOctets</MeasureId>

<MeasureSuppId1>.iso.org.dod.internet.private.enterprises.audioCodes.acPerformances. acPerfMediaGateway.acPerfRtp</MeasureSuppId1>

<Value>0</Value>

<Reliability>Valid</Reliability>

</SingleValue>

- <SingleValue>

<CaptureTime>2005-05-13T11:53:53EST</CaptureTime>

<MeasureId>acPerfRtpSimplexInSessionsTotal</MeasureId>

<MeasureSuppId1>.iso.org.dod.internet.private.enterprises.audioCodes.acPerformances. acPerfMediaGateway.acPerfRtp</MeasureSuppId1>

<Value>0</Value>

<Reliability>Valid</Reliability>

</SingleValue>

- <SingleValue>

<CaptureTime>2005-05-13T11:53:53EST</CaptureTime>

<MeasureId>acPerfRtpDuplexSessionsCurrent</MeasureId>

<MeasureSuppId1>.iso.org.dod.internet.private.enterprises.audioCodes.acPerformances. acPerfMediaGateway.acPerfRtp</MeasureSuppId1>

<Value>0</Value>

<Reliability>Valid</Reliability>

</SingleValue>

- <SingleValue>

<CaptureTime>2005-05-13T11:53:53EST</CaptureTime>

<MeasureId>acPerfRtpReceiverPackets</MeasureId>

<MeasureSuppId1>.iso.org.dod.internet.private.enterprises.audioCodes.acPerformances. acPerfMediaGateway.acPerfRtp</MeasureSuppId1>

<Value>0</Value>

<Reliability>Valid</Reliability>

</SingleValue>

- <SingleValue>

<CaptureTime>2005-05-13T11:53:53EST</CaptureTime>

<MeasureId>acPerfSystemPacketEndpoints</MeasureId>

<MeasureSuppId1>.iso.org.dod.internet.private.enterprises.audioCodes.acPerformances. acPerfMediaGateway.acPerfSystem</MeasureSuppId1>

<Value>300</Value>

<Reliability>Valid</Reliability>
#### Copyright © 2006, Nortel Networks **244** 2006, Nortel Networks Confidential

</SingleValue>

- <SingleValue>

<CaptureTime>2005-05-13T11:53:53EST</CaptureTime>

<MeasureId>acPerfSystemPacketEndpointsInUse</MeasureId>

<MeasureSuppId1>.iso.org.dod.internet.private.enterprises.audioCodes.acPerformances. acPerfMediaGateway.acPerfSystem</MeasureSuppId1>

<Value>0</Value>

<Reliability>Valid</Reliability>

</SingleValue>

</SingleValues>

</Entity>

</System>

</PMFile>

### **CSV**

The following is an example of Performance data for MG 3200 in CSV format:

PMFile=Begin MeasurementCategory,noNamespaceSchemaLocation,FileCreationTime PM,commonFormat.xsd,2005-05-13T11:52:35EST

System=Begin SystemId NortelNetworks/IEMS

Entity=Begin EntityId,Type 47.142.106.106,MG 3200

SingleValues=Begin MeasurementKind,IntervalDuration Snapshot,1440 MeasureId,CaptureTime,MeasureSuppId1,Value,Reliability snmpOutPkts,2005-05-13T11:52:33EST,.iso.org.dod.internet.mgmt.mib-2.snmp,6391,Valid sysDescr,2005-05-13T11:52:32EST,.iso.org.dod.internet.mgmt.mib-2.system,Product: Mediant 2000;SW Version: 4.60D.007.002,Valid snmpInBadVersions,2005-05-13T11:52:33EST,.iso.org.dod.internet.mgmt.mib-2.snmp,0,Valid snmpInBadCommunityNames,2005-05- 13T11:52:33EST,.iso.org.dod.internet.mgmt.mib-2.snmp,0,Valid snmpInTotalReqVars,2005-05-13T11:52:33EST,.iso.org.dod.internet.mgmt.mib-2.snmp,7376,Valid

snmpOutTraps,2005-05-13T11:52:33EST,.iso.org.dod.internet.mgmt.mib-2.snmp,1140,Valid snmpInBadCommunityUses,2005-05- 13T11:52:33EST,.iso.org.dod.internet.mgmt.mib-2.snmp,0,Valid snmpInPkts,2005-05-13T11:52:33EST,.iso.org.dod.internet.mgmt.mib-2.snmp,5252,Valid snmpInTotalSetVars,2005-05-13T11:52:33EST,.iso.org.dod.internet.mgmt.mib-2.snmp,82,Valid snmpInASNParseErrs,2005-05-13T11:52:33EST,.iso.org.dod.internet.mgmt.mib-2.snmp,0,Valid tcpOutSegs,2005-05-13T11:52:33EST,.iso.org.dod.internet.mgmt.mib-2.tcp,21,Valid tcpInSegs,2005-05-13T11:52:33EST,.iso.org.dod.internet.mgmt.mib-2.tcp,26,Valid udpOutDatagrams,2005-05-13T11:52:33EST,.iso.org.dod.internet.mgmt.mib-2.udp,54145,Valid udpInDatagrams,2005-05-13T11:52:33EST,.iso.org.dod.internet.mgmt.mib-2.udp,901,Valid snmpSilentDrops,2005-05-13T11:52:34EST,.iso.org.dod.internet.mgmt.mib-2.snmp,0,Valid acPerfCpMessageSendSuccesses,2005-05- 13T11:52:34EST,.iso.org.dod.internet.private.enterprises.audioCodes.acPerfor mances.acPerfMediaGateway.acPerfCp,0,Valid acPerfCpMessagesFromUntrustedSources,2005-05- 13T11:52:34EST,.iso.org.dod.internet.private.enterprises.audioCodes.acPerfor mances.acPerfMediaGateway.acPerfCp,0,Valid acPerfCpMessageRetransmissions,2005-05- 13T11:52:34EST,.iso.org.dod.internet.private.enterprises.audioCodes.acPerfor mances.acPerfMediaGateway.acPerfCp,292674,Valid acPerfCpMessageSendErrors,2005-05- 13T11:52:34EST,.iso.org.dod.internet.private.enterprises.audioCodes.acPerfor mances.acPerfMediaGateway.acPerfCp,0,Valid acPerfCpMessageMaxRetransmissionsExceeded,2005-05- 13T11:52:34EST,.iso.org.dod.internet.private.enterprises.audioCodes.acPerfor mances.acPerfMediaGateway.acPerfCp,41810,Valid acPerfCpMessageReceiveSuccesses,2005-05- 13T11:52:34EST,.iso.org.dod.internet.private.enterprises.audioCodes.acPerfor mances.acPerfMediaGateway.acPerfCp,0,Valid acPerfCpNumDupsForCompletedTransactions,2005-05- 13T11:52:34EST,.iso.org.dod.internet.private.enterprises.audioCodes.acPerfor mances.acPerfMediaGateway.acPerfCp,0,Valid acPerfCpMessageReceiveErrors,2005-05- 13T11:52:34EST,.iso.org.dod.internet.private.enterprises.audioCodes.acPerfor mances.acPerfMediaGateway.acPerfCp,0,Valid

acPerfCpNumDupsForOutstandingTransactions,2005-05- 13T11:52:34EST,.iso.org.dod.internet.private.enterprises.audioCodes.acPerfor mances.acPerfMediaGateway.acPerfCp,0,Valid acPerfCpProtocolSyntaxErrors,2005-05- 13T11:52:34EST,.iso.org.dod.internet.private.enterprises.audioCodes.acPerfor mances.acPerfMediaGateway.acPerfCp,0,Valid acPerfRtpSimplexInSessionsCurrent,2005-05- 13T11:52:34EST,.iso.org.dod.internet.private.enterprises.audioCodes.acPerfor mances.acPerfMediaGateway.acPerfRtp,0,Valid acPerfRtpReceiverOctets,2005-05- 13T11:52:34EST,.iso.org.dod.internet.private.enterprises.audioCodes.acPerfor mances.acPerfMediaGateway.acPerfRtp,0,Valid acPerfRtpSimplexOutSessionsTotal,2005-05- 13T11:52:34EST,.iso.org.dod.internet.private.enterprises.audioCodes.acPerfor mances.acPerfMediaGateway.acPerfRtp,0,Valid acPerfRtpRcvrLostPackets,2005-05- 13T11:52:34EST,.iso.org.dod.internet.private.enterprises.audioCodes.acPerfor mances.acPerfMediaGateway.acPerfRtp,0,Valid acPerfRtpSimplexOutSessionsCurrent,2005-05- 13T11:52:34EST,.iso.org.dod.internet.private.enterprises.audioCodes.acPerfor mances.acPerfMediaGateway.acPerfRtp,0,Valid acPerfRtpSenderPackets,2005-05- 13T11:52:34EST,.iso.org.dod.internet.private.enterprises.audioCodes.acPerfor mances.acPerfMediaGateway.acPerfRtp,0,Valid acPerfRtpFailedDueToLackOfResources,2005-05- 13T11:52:34EST,.iso.org.dod.internet.private.enterprises.audioCodes.acPerfor mances.acPerfMediaGateway.acPerfRtp,0,Valid acPerfRtpDuplexSessionsTotal,2005-05- 13T11:52:34EST,.iso.org.dod.internet.private.enterprises.audioCodes.acPerfor mances.acPerfMediaGateway.acPerfRtp,0,Valid acPerfRtpSenderOctets,2005-05- 13T11:52:34EST,.iso.org.dod.internet.private.enterprises.audioCodes.acPerfor mances.acPerfMediaGateway.acPerfRtp,0,Valid acPerfRtpSimplexInSessionsTotal,2005-05- 13T11:52:34EST,.iso.org.dod.internet.private.enterprises.audioCodes.acPerfor mances.acPerfMediaGateway.acPerfRtp,0,Valid acPerfRtpDuplexSessionsCurrent,2005-05- 13T11:52:34EST,.iso.org.dod.internet.private.enterprises.audioCodes.acPerfor mances.acPerfMediaGateway.acPerfRtp,0,Valid acPerfRtpReceiverPackets,2005-05- 13T11:52:34EST,.iso.org.dod.internet.private.enterprises.audioCodes.acPerfor mances.acPerfMediaGateway.acPerfRtp,0,Valid acPerfSystemPacketEndpoints,2005-05- 13T11:52:35EST,.iso.org.dod.internet.private.enterprises.audioCodes.acPerfor mances.acPerfMediaGateway.acPerfSystem,300,Valid

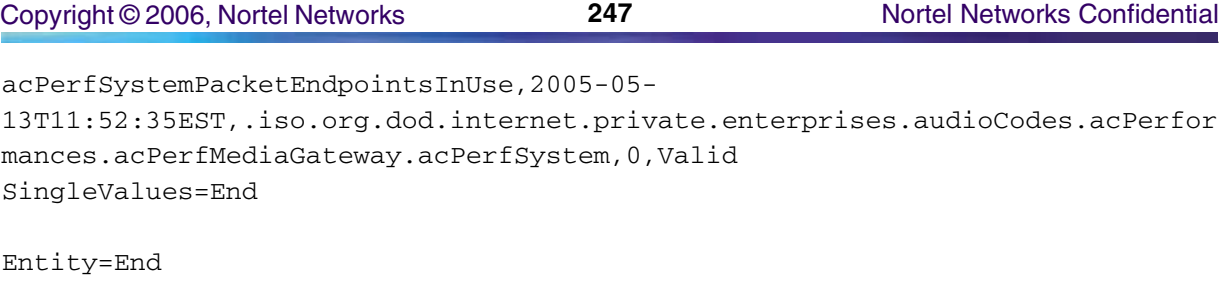

System=End

PMFile=End

# **GUI/CLUI Documentation for MG 3200**

Reference the LTRT-72704: Media Gateway MG3200 H.248 User's Manual for information about launching the MG 3200 configuration GUI.GUI Launching and User procedures

## **Related documents**

Other customer documents related to the MG 3200 are:

- LTRT73804, MG 3200 H.248 SIP Fast Track Installation Guide
- LTRT72904, MG 3200 Configuration Guide

# **Media Gateway 9000 (MG9000)**

This section contains IEMS Northbound log samples and device documentation references for the MG9000.

# **MG 9000 Fault Interface**

# **Fault documentation for MG 9000 :**

- NN10074-911 MG9000 Fault Management
- NN10409-500 ATM/IP Solution-level Fault Management

# **Fault Mapping for MG 9000**

The following criteria can be used for looking up information on specific faults for MG 9000.

**Copyright © 2006, Nortel Networks <b>248** Nortel Networks Confidential

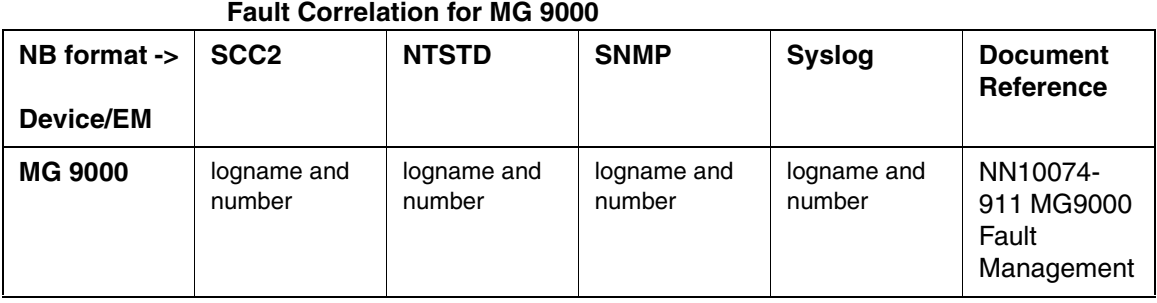

## **Northbound Fault Formats for MG 9000**

### **SCC2**

The following is an example of a MG 9000 log in SCC2 format:

```
* 37 SWLN302 4259 TBL MG9K NorLineFault
```
 Location: Port.frame0.shelf1.slot5.WL32.port21 Notification Id: 330712652810 State: UnAcknowledged Category: processingError Cause: Underlying Resource Unavailable NorLineFault - Line Protection Fault Component Id: Port.frame0.shelf1.slot5.WL32.port21 specificProblem: NorLineFault - Line Protection Fault Description: Line Protection HighVoltageError : 0,1,5,21 [suspect b ad LineCard]

#### **NTSTD**

The following is an example of a MG 9000 log in NTSTD format:

RTPU07BU \* SWLN302 Jan23 17:37:31 4259 TBL MG9K NorLineFault Location: Port.frame0.shelf1.slot5.WL32.port21 Notification Id: 330712652810 State: UnAcknowledged Category: processingError Cause: Underlying Resource Unavailable NorLineFault - Line Protection Fault Component Id: Port.frame0.shelf1.slot5.WL32.port21 specificProblem: NorLineFault - Line Protection Fault

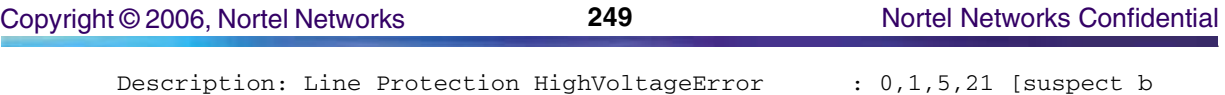

ad LineCard]

#### **SNMP**

The following is an example of a MG 9000 log in SNMP format:

**system.sysUpTime.0 =>** 17:59:11

**snmpTrapOID.0 => nnExtAlarmClearalarmActiveResourceId =>** .1.3.6.1.2.1.111.1.2.2.1.10.12.78.111.114.116.101.108.95.102.97.117.108.116.19.50.48 .48.52.45.49.45.50.51.44.49.48.58.52.58.50.46.54.44.41817

**alarmActiveDateAndTime =>** 2004-1-23,10:4:2.6,

**alarmActiveDescription =>** Underlying Resource Unavailable

NorLineFault - Line Protection Fault

**nnExtAlarmActiveEventType =>** 3

**nnExtAlarmActiveProbableCause =>** 56

**nnExtAlarmActiveAdditionalText =>**

**nnExtAlarmActiveDocumentationPointer =>** SWLN302

**nnExtAlarmActiveResourceDescription =>** IEMS=CC07;Port.frame0.shelf1.slot5.WL32.port21 **nnExtAlarmActiveSequenceNumber =>** 7240

### **Syslog**

The following is an example of a MG 9000 log in Syslog format:

Feb 23 12:40:26 wnc0s0pf IEMS: \_V2\_~I=~H=wnc0s0pf~A=IEMS~S=4323~~ SWLN302 NONE TBL MG9K NorLineFault^M Location: Port.frame0.shelf1.slot5.WL32.port21^M Notification Id: 330712652810^M State: Cleared^M Category: processingError^M Cause: Underlying Resource Unavailable^M NorLineFault - Line Protection Fault^M Component Id: Port.frame0.shelf1.slot5.WL32.port21^M specificProblem: NorLineFault - Line Protection Fault<sup>^M</sup> Description: Line Protection HighVoltageError : 0,1,5,21 [suspect b^M ad LineCard]

# **Performance**

### **OM and PM Documentation references for MG 9000**

• NN10140-711 MG9000 Performance Management

### **Northbound OM/PM Formats**

This section provides example output of Performance Measurement data in each of the Northbound formats provided

#### **XML**

The following is an example of Performance data for MG 9000 in XML format:

<?xml version="1.0" encoding="UTF-8" standalone="yes"?>

<PMFile xmlns:xsi="http://www.w3.org/2000/10/XMLSchema-instance" xsi:noNamespaceSchemaLocation="commonFormat.xsd" MeasurementCategory="PM">

```
<FileCreationTime>2005-01-18T15:45:34EST</FileCreationTime>
```
<System>

<SystemId>NortelNetworks/IEMS</SystemId>

<Entity Type="MG9K Mgr">

<EntityId>172.31.125.226</EntityId>

<SubEntity>

<SubEntityId>172.31.125.226</SubEntityId>

```
<Table MeasurementKind="Snapshot" IntervalDuration="15">
```
<TableId>nnMegacoOMECANIntervalTable</TableId>

<CaptureTime>2005-01-18T15:45:00EST</CaptureTime>

<Labels>

<Label>Source</Label>

```
<Label>nnMegacoOMECANnumResrceReq</Label>
```
<Label>nnMegacoOMECANnumResrceReqFail</Label>

</Labels>

<RowOfValues>

<RowValue>

<Value>Frame008.Shelf1.Slot17</Value>

</RowValue>

<RowValue>

<Value>0</Value>

</RowValue>

<RowValue>

<Value>0</Value>

</RowValue>

</RowOfValues>

<RowOfValues>

<RowValue>

<Value>Frame008.Shelf1.Slot16</Value>

</RowValue>

<RowValue>

<Value>0</Value>

```
</RowValue>
```
Copyright © 2006, Nortel Networks **251** Nortel Networks Confidential

<RowValue> <Value>0</Value> </RowValue> </RowOfValues> <RowOfValues> <RowValue> <Value>Frame008.Shelf1.Slot5</Value> </RowValue> <RowValue> <Value>0</Value> </RowValue> <RowValue> <Value>0</Value> </RowValue> </RowOfValues> <RowOfValues> <RowValue> <Value>Frame008.Shelf1.Slot4</Value> </RowValue> <RowValue> <Value>0</Value> </RowValue> <RowValue> <Value>0</Value> </RowValue> </RowOfValues> <RowOfValues> <RowValue> <Value>Frame008.Shelf1.Slot13</Value> </RowValue> <RowValue> <Value>0</Value> </RowValue> <RowValue> <Value>0</Value> </RowValue> </RowOfValues>

(I)SN09 OSS Guide

<RowOfValues>

Copyright © 2006, Nortel Networks **252** Nortel Networks Confidential

<RowValue> <Value>Frame008.Shelf1.Slot12</Value> </RowValue> <RowValue> <Value>0</Value> </RowValue> <RowValue> <Value>0</Value> </RowValue> </RowOfValues> </Table> <Table MeasurementKind="Snapshot" IntervalDuration="15"> <TableId>nnMegacoOMDSPIntervalTable</TableId> <CaptureTime>2005-01-18T15:45:00EST</CaptureTime> <Labels> <Label>Source</Label> <Label>nnMegacoOMDSPnumCMRmodemReq</Label> <Label>nnMegacoOMDSPnumCMRmodemReqFail</Label> <Label>nnMegacoOMDSPnumToneGenReq</Label> <Label>nnMegacoOMDSPnumToneGenReqFail</Label> <Label>nnMegacoOMDSPnumToneRcvrReq</Label> <Label>nnMegacoOMDSPnumToneRcvrReqFail</Label> </Labels> <RowOfValues> <RowValue> <Value>Frame008.Shelf1.Slot17</Value> </RowValue> <RowValue> <Value>0</Value> </RowValue> <RowValue> <Value>0</Value> </RowValue> <RowValue> <Value>0</Value> </RowValue> <RowValue> <Value>0</Value>

Copyright © 2006, Nortel Networks **253** Nortel Networks Confidential

</RowValue> <RowValue> <Value>0</Value> </RowValue> <RowValue> <Value>0</Value> </RowValue> </RowOfValues> <RowOfValues> <RowValue> <Value>Frame008.Shelf1.Slot16</Value> </RowValue> <RowValue> <Value>0</Value> </RowValue> <RowValue> <Value>0</Value> </RowValue> <RowValue> <Value>0</Value> </RowValue> <RowValue> <Value>0</Value> </RowValue> <RowValue> <Value>0</Value> </RowValue> <RowValue> <Value>0</Value> </RowValue> </RowOfValues> <RowOfValues> <RowValue> <Value>Frame008.Shelf1.Slot5</Value> </RowValue> <RowValue> <Value>0</Value> </RowValue>

Copyright © 2006, Nortel Networks **254** Nortel Networks Confidential

<RowValue> <Value>0</Value>

</RowValue>

<RowValue>

<Value>0</Value>

</RowValue>

<RowValue>

<Value>0</Value>

</RowValue>

<RowValue>

<Value>0</Value>

</RowValue>

<RowValue>

<Value>0</Value>

</RowValue>

</RowOfValues>

<RowOfValues>

<RowValue>

<Value>Frame008.Shelf1.Slot4</Value>

</RowValue>

<RowValue>

<Value>0</Value>

</RowValue>

<RowValue>

<Value>0</Value>

</RowValue>

<RowValue>

<Value>0</Value>

</RowValue>

<RowValue>

<Value>0</Value>

</RowValue>

<RowValue>

<Value>0</Value>

</RowValue>

<RowValue>

<Value>0</Value>

</RowValue>

#### Copyright © 2006, Nortel Networks **255** Nortel Networks Confidential

</RowOfValues>

<RowOfValues> <RowValue> <Value>Frame008.Shelf1.Slot13</Value> </RowValue> <RowValue> <Value>0</Value> </RowValue> <RowValue> <Value>0</Value> </RowValue> <RowValue> <Value>0</Value> </RowValue> <RowValue> <Value>0</Value> </RowValue> <RowValue> <Value>0</Value> </RowValue> <RowValue> <Value>0</Value> </RowValue> </RowOfValues> <RowOfValues> <RowValue> <Value>Frame008.Shelf1.Slot12</Value> </RowValue> <RowValue> <Value>0</Value> </RowValue> <RowValue> <Value>0</Value> </RowValue> <RowValue> <Value>0</Value> </RowValue>

<RowValue>

<Value>0</Value>

</RowValue>

<RowValue> <Value>0</Value> </RowValue> <RowValue> <Value>0</Value> </RowValue> </RowOfValues> </Table> <Table MeasurementKind="Snapshot" IntervalDuration="15"> <TableId>nnMegacoQoSIntervalTable</TableId> <CaptureTime>2005-01-18T15:45:00EST</CaptureTime> <Labels> <Label>Source</Label> <Label>nnMegacoQoSIntervalBadCalls</Label> <Label>nnMegacoQoSIntervalCalls</Label> <Label>nnMegacoQoSIntervalJitter</Label> <Label>nnMegacoQoSIntervalLatency</Label> <Label>nnMegacoQoSIntervalPktLossPct</Label> <Label>nnMegacoQoSIntervalPktsLost</Label> <Label>nnMegacoQoSIntervalPktsRecvd</Label> </Labels> <RowOfValues> <RowValue> <Value>Frame008.Shelf1.Slot4.Port1</Value> </RowValue> <RowValue> <Value>0</Value> </RowValue> <RowValue> <Value>0</Value> </RowValue> <RowValue> <Value>0</Value> </RowValue> <RowValue> <Value>0</Value>

Copyright © 2006, Nortel Networks **257** Nortel Networks Confidential

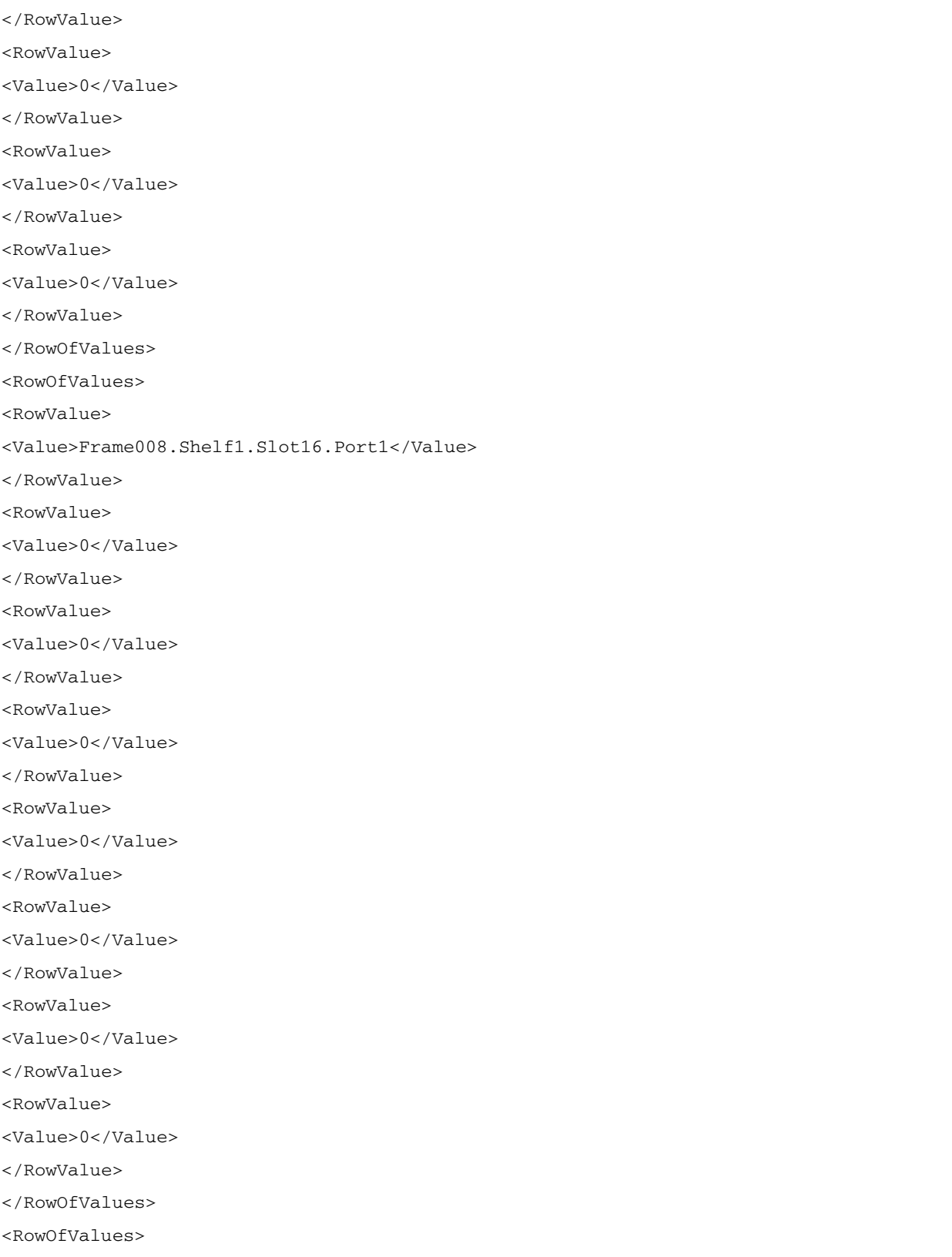

Copyright © 2006, Nortel Networks **258** Nortel Networks Confidential

<RowValue>

<Value>Frame008.Shelf1.Slot12.Port1</Value> </RowValue> <RowValue> <Value>0</Value> </RowValue> <RowValue> <Value>0</Value> </RowValue> <RowValue> <Value>0</Value> </RowValue> <RowValue> <Value>0</Value> </RowValue> <RowValue> <Value>0</Value> </RowValue> <RowValue> <Value>0</Value> </RowValue> <RowValue> <Value>0</Value> </RowValue> </RowOfValues> </Table> <Table MeasurementKind="Snapshot" IntervalDuration="15"> <TableId>nnIpsecOmIntervalTable</TableId> <CaptureTime>2005-01-18T15:45:00EST</CaptureTime> <Labels> <Label>Source</Label> <Label>nnIpsecConfigInterfaceId</Label> <Label>nnIpsecConfigSecLinkId</Label> <Label>nnIpsecOmIntervalPacketsDiscardedIn</Label> <Label>nnIpsecOmIntervalPacketsDiscardedOut</Label> <Label>nnIpsecOmIntervalPacketsRx</Label> <Label>nnIpsecOmIntervalPacketsTx</Label> </Labels>

#### Copyright © 2006, Nortel Networks **259** Nortel Networks Confidential

<RowOfValues>

<RowValue>

<Value>Frame008.Shelf1.Slot17</Value>

</RowValue>

<RowValue>

<Value>1</Value>

</RowValue>

<RowValue>

<Value>1</Value>

</RowValue>

<RowValue>

<Value>0</Value>

</RowValue>

<RowValue>

<Value>0</Value>

</RowValue>

<RowValue>

<Value>0</Value>

</RowValue>

<RowValue>

<Value>0</Value>

</RowValue>

</RowOfValues>

<RowOfValues>

<RowValue>

<Value>Frame008.Shelf1.Slot16</Value>

</RowValue>

<RowValue>

<Value>1</Value>

</RowValue>

<RowValue>

<Value>1</Value>

</RowValue>

<RowValue>

<Value>0</Value>

</RowValue>

<RowValue>

<Value>0</Value>

Copyright © 2006, Nortel Networks **260** Nortel Networks Confidential

</RowValue> <RowValue> <Value>0</Value> </RowValue> <RowValue> <Value>0</Value> </RowValue> </RowOfValues> <RowOfValues> <RowValue> <Value>Frame008.Shelf1.Slot5</Value> </RowValue> <RowValue> <Value>1</Value> </RowValue> <RowValue> <Value>1</Value> </RowValue> <RowValue> <Value>0</Value> </RowValue> <RowValue> <Value>0</Value> </RowValue> <RowValue> <Value>0</Value> </RowValue> <RowValue> <Value>0</Value> </RowValue> </RowOfValues> <RowOfValues> <RowValue> <Value>Frame008.Shelf1.Slot4</Value> </RowValue> <RowValue> <Value>1</Value> </RowValue>

Copyright © 2006, Nortel Networks **261** Nortel Networks Confidential

<Value>1</Value> </RowValue>

<RowValue>

<RowValue>

<Value>0</Value>

</RowValue>

<RowValue>

<Value>0</Value>

</RowValue>

<RowValue>

<Value>0</Value>

</RowValue>

<RowValue>

<Value>0</Value>

</RowValue>

</RowOfValues>

<RowOfValues>

<RowValue>

<Value>Frame008.Shelf1.Slot13</Value>

</RowValue>

<RowValue>

<Value>1</Value>

</RowValue>

<RowValue>

<Value>1</Value>

</RowValue>

<RowValue>

<Value>0</Value>

</RowValue>

<RowValue>

<Value>0</Value>

</RowValue>

<RowValue>

<Value>0</Value>

</RowValue>

<RowValue>

<Value>0</Value>

</RowValue>

#### Copyright © 2006, Nortel Networks **262** Nortel Networks Confidential

</RowOfValues> <RowOfValues> <RowValue> <Value>Frame008.Shelf1.Slot12</Value> </RowValue> <RowValue> <Value>1</Value> </RowValue> <RowValue> <Value>1</Value> </RowValue> <RowValue> <Value>0</Value> </RowValue> <RowValue> <Value>0</Value> </RowValue> <RowValue> <Value>0</Value> </RowValue> <RowValue> <Value>0</Value> </RowValue> </RowOfValues> <RowOfValues> <RowValue> <Value>Frame008.Shelf1.Slot11</Value> </RowValue> <RowValue> <Value>1</Value> </RowValue> <RowValue> <Value>1</Value> </RowValue> <RowValue> <Value>0</Value> </RowValue>

<RowValue>

<Value>0</Value> </RowValue>

<RowValue>

<Value>0</Value>

</RowValue>

<RowValue>

<Value>0</Value>

</RowValue>

</RowOfValues>

<RowOfValues>

<RowValue>

<Value>Frame008.Shelf1.Slot10</Value>

</RowValue>

<RowValue>

<Value>1</Value>

</RowValue>

<RowValue>

<Value>1</Value>

</RowValue>

<RowValue>

<Value>0</Value>

</RowValue>

<RowValue>

<Value>0</Value>

</RowValue>

<RowValue>

<Value>0</Value>

</RowValue>

<RowValue>

<Value>0</Value>

</RowValue>

</RowOfValues>

</Table>

<Table MeasurementKind="Snapshot" IntervalDuration="15">

<TableId>nnPmOvldRscIntervTable</TableId>

<CaptureTime>2005-01-18T15:45:00EST</CaptureTime>

<Labels>

<Label>Source</Label>

#### Copyright © 2006, Nortel Networks **264** Nortel Networks Confidential

<Label>nnPmOvldRscIntervCbvMsgRAvg</Label> <Label>nnPmOvldRscIntervCbvMsgRPeak</Label> <Label>nnPmOvldRscIntervConQDelAvg</Label> <Label>nnPmOvldRscIntervConQDelPeak</Label> <Label>nnPmOvldRscIntervCpuUtilAvg</Label> <Label>nnPmOvldRscIntervCpuUtilPeak</Label> <Label>nnPmOvldRscIntervPduRateAvg</Label> <Label>nnPmOvldRscIntervPduRatePeak</Label> </Labels> <RowOfValues> <RowValue> <Value>Frame008.Shelf1.Slot17</Value> </RowValue> <RowValue> <Value>0</Value> </RowValue> <RowValue> <Value>0</Value> </RowValue> <RowValue> <Value>0</Value> </RowValue> <RowValue> <Value>0</Value> </RowValue> <RowValue> <Value>514</Value> </RowValue> <RowValue> <Value>552</Value> </RowValue> <RowValue> <Value>5</Value> </RowValue> <RowValue> <Value>6</Value> </RowValue> </RowOfValues>

#### Copyright © 2006, Nortel Networks **265** Nortel Networks Confidential

<RowOfValues> <RowValue> <Value>Frame008.Shelf1.Slot16</Value> </RowValue> <RowValue> <Value>0</Value> </RowValue> <RowValue> <Value>0</Value> </RowValue> <RowValue> <Value>0</Value> </RowValue> <RowValue> <Value>0</Value> </RowValue> <RowValue> <Value>494</Value> </RowValue> <RowValue> <Value>498</Value> </RowValue> <RowValue> <Value>5</Value> </RowValue> <RowValue> <Value>5</Value> </RowValue> </RowOfValues> <RowOfValues> <RowValue> <Value>Frame008.Shelf1.Slot5</Value> </RowValue> <RowValue> <Value>0</Value> </RowValue> <RowValue>

<Value>1</Value>

Copyright © 2006, Nortel Networks **266** Nortel Networks Confidential

</RowValue> <RowValue> <Value>0</Value> </RowValue> <RowValue> <Value>0</Value> </RowValue> <RowValue> <Value>435</Value> </RowValue> <RowValue> <Value>449</Value> </RowValue> <RowValue> <Value>5</Value> </RowValue> <RowValue> <Value>6</Value> </RowValue> </RowOfValues> <RowOfValues> <RowValue> <Value>Frame008.Shelf1.Slot4</Value> </RowValue> <RowValue> <Value>0</Value> </RowValue> <RowValue> <Value>0</Value> </RowValue> <RowValue> <Value>0</Value> </RowValue> <RowValue> <Value>0</Value> </RowValue> <RowValue> <Value>451</Value>

Copyright © 2006, Nortel Networks **267** Nortel Networks Confidential

</RowValue> <RowValue> <Value>476</Value> </RowValue> <RowValue> <Value>6</Value> </RowValue> <RowValue> <Value>8</Value> </RowValue> </RowOfValues> <RowOfValues> <RowValue> <Value>Frame008.Shelf1.Slot13</Value> </RowValue> <RowValue> <Value>0</Value> </RowValue> <RowValue> <Value>2</Value> </RowValue> <RowValue> <Value>0</Value> </RowValue> <RowValue> <Value>3</Value> </RowValue> <RowValue> <Value>545</Value> </RowValue> <RowValue> <Value>567</Value> </RowValue> <RowValue> <Value>5</Value> </RowValue> <RowValue> <Value>6</Value>

Copyright © 2006, Nortel Networks **268** Nortel Networks Confidential

</RowValue> </RowOfValues> <RowOfValues> <RowValue> <Value>Frame008.Shelf1.Slot12</Value> </RowValue> <RowValue> <Value>0</Value> </RowValue> <RowValue> <Value>0</Value> </RowValue> <RowValue> <Value>0</Value> </RowValue> <RowValue> <Value>0</Value> </RowValue> <RowValue> <Value>591</Value> </RowValue> <RowValue> <Value>649</Value> </RowValue> <RowValue> <Value>6</Value> </RowValue> <RowValue> <Value>9</Value> </RowValue> </RowOfValues> <RowOfValues> <RowValue> <Value>Frame008.Shelf1.Slot11</Value> </RowValue> <RowValue> <Value>0</Value> </RowValue>

Copyright © 2006, Nortel Networks **269** Nortel Networks Confidential

<RowValue> <Value>0</Value> </RowValue> <RowValue>

<Value>0</Value>

</RowValue>

<RowValue>

<Value>0</Value>

</RowValue>

<RowValue>

<Value>428</Value>

</RowValue>

<RowValue>

<Value>483</Value>

</RowValue>

<RowValue>

<Value>17</Value>

</RowValue>

<RowValue>

<Value>27</Value>

</RowValue>

</RowOfValues>

<RowOfValues>

<RowValue>

<Value>Frame008.Shelf1.Slot10</Value>

</RowValue>

<RowValue>

<Value>0</Value>

</RowValue>

<RowValue>

<Value>2</Value>

</RowValue>

<RowValue>

<Value>0</Value>

</RowValue>

<RowValue>

<Value>0</Value>

</RowValue>

Copyright © 2006, Nortel Networks **270** Nortel Networks Confidential

<RowValue> <Value>554</Value> </RowValue> <RowValue> <Value>995</Value> </RowValue> <RowValue> <Value>17</Value> </RowValue> <RowValue> <Value>25</Value> </RowValue> </RowOfValues> </Table> <Table MeasurementKind="Snapshot" IntervalDuration="15"> <TableId>nnBwShelfIntervalSloaBandwResrvdTable</TableId> <CaptureTime>2005-01-18T15:45:00EST</CaptureTime> <Labels> <Label>Source</Label> <Label>nnBwShelfIntervalSloaBandwReserved</Label> </Labels> <RowOfValues> <RowValue> <Value>Frame008.Shelf1</Value> </RowValue> <RowValue> <Value>897</Value> </RowValue> </RowOfValues> </Table> <Table MeasurementKind="Snapshot" IntervalDuration="15"> <TableId>sonetPathIntervalTable</TableId> <CaptureTime>2005-01-18T15:45:00EST</CaptureTime> <Labels> <Label>Source</Label> <Label>sonetPathIntervalCVs</Label> <Label>sonetPathIntervalESs</Label> <Label>sonetPathIntervalSESs</Label>

<Label>sonetPathIntervalUASs</Label> </Labels> <RowOfValues> <RowValue> <Value>Frame008.Shelf1.Slot11.Port1</Value> </RowValue> <RowValue> <Value>0</Value> </RowValue> <RowValue> <Value>0</Value> </RowValue> <RowValue> <Value>0</Value> </RowValue> <RowValue> <Value>0</Value> </RowValue> </RowOfValues> <RowOfValues> <RowValue> <Value>Frame008.Shelf1.Slot10.Port1</Value> </RowValue> <RowValue> <Value>0</Value> </RowValue> <RowValue> <Value>0</Value> </RowValue> <RowValue> <Value>0</Value> </RowValue> <RowValue> <Value>0</Value> </RowValue> </RowOfValues> </Table> <Table MeasurementKind="Snapshot" IntervalDuration="15">

#### Copyright © 2006, Nortel Networks **272** Nortel Networks Confidential

<TableId>nnBwAbiIntervalBandwResrvdEntry</TableId> <CaptureTime>2005-01-18T15:45:00EST</CaptureTime> <Labels> <Label>Source</Label> <Label>nnBwAbiIntervalBandwReserved</Label> </Labels> <RowOfValues> <RowValue> <Value>Frame008.Shelf1.Slot17</Value> </RowValue> <RowValue> <Value>6000</Value> </RowValue> </RowOfValues> <RowOfValues> <RowValue> <Value>Frame008.Shelf1.Slot16</Value> </RowValue> <RowValue> <Value>7000</Value> </RowValue> </RowOfValues> <RowOfValues> <RowValue> <Value>Frame008.Shelf1.Slot5</Value> </RowValue> <RowValue> <Value>6612</Value> </RowValue> </RowOfValues> <RowOfValues> <RowValue> <Value>Frame008.Shelf1.Slot4</Value> </RowValue> <RowValue> <Value>7000</Value> </RowValue> </RowOfValues>

Copyright © 2006, Nortel Networks **273** Nortel Networks Confidential

</Table> <Table MeasurementKind="Snapshot" IntervalDuration="15"> <TableId>nnPmUtilOmIntervTable</TableId> <CaptureTime>2005-01-18T15:45:00EST</CaptureTime> <Labels> <Label>Source</Label> <Label>nnPmUtilIntervChanAvg</Label> <Label>nnPmUtilIntervChanPeak</Label> <Label>nnPmUtilIntervCpuAvg</Label> <Label>nnPmUtilIntervCpuPeak</Label> <Label>nnPmUtilIntervFlashAvg</Label> <Label>nnPmUtilIntervFlashPeak</Label> <Label>nnPmUtilIntervRamAvg</Label> <Label>nnPmUtilIntervRamPeak</Label> </Labels> <RowOfValues> <RowValue> <Value>Frame008.Shelf1.Slot5</Value> </RowValue> <RowValue> <Value>0</Value> </RowValue> <RowValue> <Value>0</Value> </RowValue> <RowValue> <Value>4</Value> </RowValue> <RowValue> <Value>4</Value> </RowValue> <RowValue> <Value>17</Value> </RowValue> <RowValue> <Value>17</Value> </RowValue> <RowValue>

<Value>32</Value> </RowValue> <RowValue>

<Value>32</Value>

</RowValue>

</RowOfValues>

<RowOfValues>

<RowValue>

<Value>Frame008.Shelf1.Slot4</Value>

</RowValue>

<RowValue>

<Value>0</Value>

</RowValue>

<RowValue>

<Value>0</Value>

</RowValue>

<RowValue>

<Value>5</Value>

</RowValue>

<RowValue>

<Value>5</Value>

</RowValue>

<RowValue>

<Value>17</Value>

</RowValue>

<RowValue>

<Value>17</Value>

</RowValue>

<RowValue>

<Value>32</Value>

</RowValue>

<RowValue>

<Value>32</Value>

</RowValue>

</RowOfValues>

<RowOfValues>

<RowValue>

<Value>Frame008.Shelf1.Slot17</Value>

Copyright © 2006, Nortel Networks **275** Nortel Networks Confidential

</RowValue> <RowValue>

<Value>0</Value>

</RowValue>

<RowValue>

<Value>0</Value>

</RowValue>

<RowValue>

<Value>5</Value>

</RowValue>

<RowValue>

<Value>6</Value>

</RowValue>

<RowValue>

<Value>17</Value>

</RowValue>

<RowValue>

<Value>17</Value>

</RowValue>

<RowValue>

<Value>32</Value>

</RowValue>

<RowValue>

<Value>32</Value>

</RowValue>

</RowOfValues>

<RowOfValues>

<RowValue>

<Value>Frame008.Shelf1.Slot16</Value>

</RowValue>

<RowValue>

<Value>0</Value>

</RowValue>

<RowValue>

<Value>0</Value>

</RowValue>

<RowValue>

<Value>5</Value>

Copyright © 2006, Nortel Networks **276** Nortel Networks Confidential

</RowValue> <RowValue>

<Value>5</Value>

</RowValue>

<RowValue>

<Value>17</Value>

</RowValue>

<RowValue>

<Value>17</Value>

</RowValue>

<RowValue>

<Value>32</Value>

</RowValue>

<RowValue>

<Value>32</Value>

</RowValue>

</RowOfValues>

<RowOfValues>

<RowValue>

<Value>Frame008.Shelf1.Slot15</Value>

</RowValue>

<RowValue>

<Value>0</Value>

</RowValue>

<RowValue>

<Value>0</Value>

</RowValue>

<RowValue>

<Value>2</Value>

</RowValue>

<RowValue>

<Value>2</Value>

</RowValue>

<RowValue>

<Value>19</Value>

</RowValue>

<RowValue>

<Value>19</Value>

Copyright © 2006, Nortel Networks **277** Nortel Networks Confidential

</RowValue> <RowValue> <Value>36</Value> </RowValue> <RowValue> <Value>36</Value> </RowValue> </RowOfValues> <RowOfValues> <RowValue> <Value>Frame008.Shelf1.Slot14</Value> </RowValue> <RowValue> <Value>0</Value> </RowValue> <RowValue> <Value>0</Value> </RowValue> <RowValue> <Value>2</Value> </RowValue> <RowValue> <Value>2</Value> </RowValue> <RowValue> <Value>18</Value> </RowValue> <RowValue> <Value>18</Value> </RowValue> <RowValue> <Value>36</Value> </RowValue> <RowValue> <Value>36</Value> </RowValue> </RowOfValues> <RowOfValues>

# Copyright © 2006, Nortel Networks **278** Nortel Networks Confidential

<RowValue>

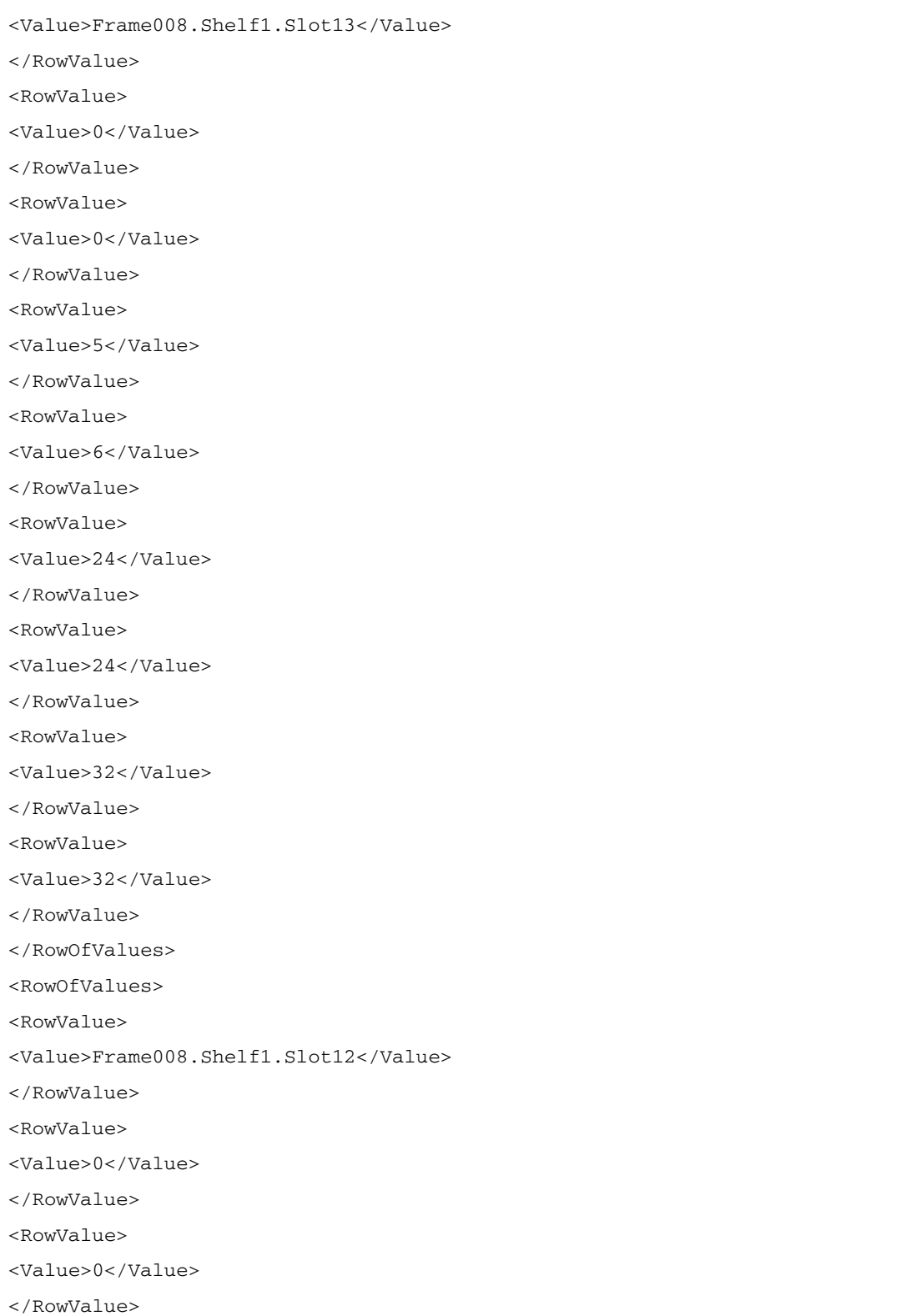

Copyright © 2006, Nortel Networks **279** Nortel Networks Confidential

<RowValue> <Value>6</Value> </RowValue> <RowValue> <Value>6</Value> </RowValue> <RowValue> <Value>24</Value> </RowValue> <RowValue> <Value>24</Value> </RowValue> <RowValue> <Value>32</Value> </RowValue> <RowValue> <Value>32</Value> </RowValue> </RowOfValues> <RowOfValues> <RowValue> <Value>Frame008.Shelf1.Slot11</Value> </RowValue> <RowValue> <Value>0</Value> </RowValue> <RowValue> <Value>0</Value> </RowValue> <RowValue> <Value>4</Value> </RowValue> <RowValue> <Value>5</Value> </RowValue> <RowValue> <Value>47</Value>

</RowValue>
Copyright © 2006, Nortel Networks **280** Nortel Networks Confidential

<RowValue> <Value>47</Value> </RowValue> <RowValue> <Value>37</Value> </RowValue> <RowValue> <Value>37</Value> </RowValue> </RowOfValues> <RowOfValues> <RowValue> <Value>Frame008.Shelf1.Slot10</Value> </RowValue> <RowValue> <Value>0</Value> </RowValue> <RowValue> <Value>1</Value> </RowValue> <RowValue> <Value>6</Value> </RowValue> <RowValue> <Value>10</Value> </RowValue> <RowValue> <Value>23</Value> </RowValue> <RowValue> <Value>23</Value> </RowValue> <RowValue> <Value>38</Value> </RowValue> <RowValue> <Value>38</Value> </RowValue>

Copyright © 2006, Nortel Networks **281** Nortel Networks Confidential

</RowOfValues> </Table> <Table MeasurementKind="Snapshot" IntervalDuration="15"> <TableId>nnRelMsgSctpAssocOmIntervTable</TableId> <CaptureTime>2005-01-18T15:45:00EST</CaptureTime> <Labels> <Label>Source</Label> <Label>nnRelMsgSctpAscIntervAbort</Label> <Label>nnRelMsgSctpAscIntervClosed</Label> <Label>nnRelMsgSctpAscIntervCongCleared</Label> <Label>nnRelMsgSctpAscIntervCongCount</Label> <Label>nnRelMsgSctpAscIntervDiscPacks</Label> <Label>nnRelMsgSctpAscIntervInPacks</Label> <Label>nnRelMsgSctpAscIntervOutPacks</Label> <Label>nnRelMsgSctpAscIntervRetranPacks</Label> <Label>nnRelMsgSctpAscIntervT1expires</Label> <Label>nnRelMsgSctpAscIntervT2expires</Label> <Label>nnRelMsgSctpAscIntervT3expires</Label> </Labels> <RowOfValues> <RowValue> <Value>Frame008.Shelf1.Slot17</Value> </RowValue> <RowValue> <Value>0</Value> </RowValue> <RowValue> <Value>0</Value> </RowValue> <RowValue> <Value>0</Value> </RowValue> <RowValue> <Value>0</Value> </RowValue> <RowValue> <Value>0</Value> </RowValue>

Copyright © 2006, Nortel Networks **282** Nortel Networks Confidential

<RowValue> <Value>467</Value> </RowValue> <RowValue> <Value>487</Value> </RowValue> <RowValue> <Value>0</Value> </RowValue> <RowValue> <Value>0</Value> </RowValue> <RowValue> <Value>0</Value> </RowValue> <RowValue> <Value>0</Value> </RowValue> </RowOfValues> <RowOfValues> <RowValue> <Value>Frame008.Shelf1.Slot16</Value> </RowValue> <RowValue> <Value>0</Value> </RowValue> <RowValue> <Value>0</Value> </RowValue> <RowValue> <Value>0</Value> </RowValue> <RowValue> <Value>0</Value> </RowValue> <RowValue> <Value>0</Value> </RowValue>

Copyright © 2006, Nortel Networks **283** Nortel Networks Confidential

<RowValue> <Value>465</Value> </RowValue> <RowValue> <Value>485</Value> </RowValue> <RowValue> <Value>0</Value> </RowValue> <RowValue> <Value>0</Value> </RowValue> <RowValue> <Value>0</Value> </RowValue> <RowValue> <Value>0</Value> </RowValue> </RowOfValues> <RowOfValues> <RowValue> <Value>Frame008.Shelf1.Slot5</Value> </RowValue> <RowValue> <Value>0</Value> </RowValue> <RowValue> <Value>0</Value> </RowValue> <RowValue> <Value>0</Value> </RowValue> <RowValue> <Value>0</Value> </RowValue> <RowValue> <Value>0</Value> </RowValue>

Copyright © 2006, Nortel Networks **284** Nortel Networks Confidential

<RowValue> <Value>761</Value> </RowValue> <RowValue> <Value>697</Value> </RowValue> <RowValue> <Value>0</Value> </RowValue> <RowValue> <Value>0</Value> </RowValue> <RowValue> <Value>0</Value> </RowValue> <RowValue> <Value>0</Value> </RowValue> </RowOfValues> <RowOfValues> <RowValue> <Value>Frame008.Shelf1.Slot4</Value> </RowValue> <RowValue> <Value>0</Value> </RowValue> <RowValue> <Value>0</Value> </RowValue> <RowValue> <Value>0</Value> </RowValue> <RowValue> <Value>0</Value> </RowValue> <RowValue> <Value>0</Value> </RowValue>

Copyright © 2006, Nortel Networks **285** Nortel Networks Confidential

<RowValue>

<Value>792</Value> </RowValue> <RowValue> <Value>726</Value> </RowValue> <RowValue> <Value>0</Value> </RowValue> <RowValue> <Value>0</Value> </RowValue> <RowValue> <Value>0</Value> </RowValue> <RowValue> <Value>0</Value> </RowValue> </RowOfValues> </Table> <Table MeasurementKind="Snapshot" IntervalDuration="15"> <TableId>sonetLineIntervalTable</TableId> <CaptureTime>2005-01-18T15:45:00EST</CaptureTime> <Labels> <Label>Source</Label> <Label>sonetLineIntervalCVs</Label> <Label>sonetLineIntervalESs</Label> <Label>sonetLineIntervalSESs</Label> <Label>sonetLineIntervalUASs</Label> </Labels> <RowOfValues> <RowValue> <Value>Frame008.Shelf1.Slot11.Port1</Value> </RowValue> <RowValue> <Value>0</Value> </RowValue> <RowValue>

<Value>0</Value>

</RowValue> <RowValue> <Value>0</Value> </RowValue> <RowValue> <Value>0</Value> </RowValue> </RowOfValues> <RowOfValues> <RowValue> <Value>Frame008.Shelf1.Slot10.Port1</Value> </RowValue> <RowValue> <Value>0</Value> </RowValue> <RowValue> <Value>0</Value> </RowValue> <RowValue> <Value>0</Value> </RowValue> <RowValue> <Value>0</Value> </RowValue> </RowOfValues> </Table> <Table MeasurementKind="Snapshot" IntervalDuration="15"> <TableId>nnMegacoOMCESIntervalTable</TableId> <CaptureTime>2005-01-18T15:45:00EST</CaptureTime> <Labels> <Label>Source</Label> <Label>nnMegacoOMCESnumChnlAllocInter</Label> <Label>nnMegacoOMCESnumChnlAllocInterFail</Label> <Label>nnMegacoOMCESnumChnlAllocIntra</Label> <Label>nnMegacoOMCESnumChnlAllocIntraFail</Label> </Labels> <RowOfValues>

# Copyright © 2006, Nortel Networks **287** Nortel Networks Confidential

<RowValue>

<Value>Frame008.Shelf1.Slot17</Value>

</RowValue>

<RowValue>

<Value>0</Value>

</RowValue>

<RowValue>

<Value>0</Value>

</RowValue>

<RowValue>

<Value>0</Value>

</RowValue>

<RowValue>

<Value>0</Value>

</RowValue>

</RowOfValues>

<RowOfValues>

<RowValue>

<Value>Frame008.Shelf1.Slot16</Value>

</RowValue>

<RowValue>

<Value>0</Value>

</RowValue>

<RowValue>

<Value>0</Value>

</RowValue>

<RowValue>

<Value>0</Value>

</RowValue>

<RowValue>

<Value>0</Value>

</RowValue>

</RowOfValues>

<RowOfValues>

<RowValue>

<Value>Frame008.Shelf1.Slot5</Value>

</RowValue>

<RowValue>

<Value>0</Value> </RowValue>

<RowValue>

<Value>0</Value>

</RowValue>

<RowValue>

<Value>0</Value>

</RowValue>

<RowValue>

<Value>0</Value>

</RowValue>

</RowOfValues>

<RowOfValues>

<RowValue>

<Value>Frame008.Shelf1.Slot4</Value>

</RowValue>

<RowValue>

<Value>0</Value>

</RowValue>

<RowValue>

<Value>0</Value>

</RowValue>

<RowValue>

<Value>0</Value>

</RowValue>

<RowValue>

<Value>0</Value>

</RowValue>

</RowOfValues>

<RowOfValues>

<RowValue>

<Value>Frame008.Shelf1.Slot13</Value>

</RowValue>

<RowValue>

<Value>0</Value>

</RowValue>

<RowValue>

<Value>0</Value>

Copyright © 2006, Nortel Networks **289** Nortel Networks Confidential

</RowValue> <RowValue> <Value>0</Value> </RowValue> <RowValue> <Value>0</Value> </RowValue> </RowOfValues> <RowOfValues> <RowValue> <Value>Frame008.Shelf1.Slot12</Value> </RowValue> <RowValue> <Value>0</Value> </RowValue> <RowValue> <Value>0</Value> </RowValue> <RowValue> <Value>0</Value> </RowValue> <RowValue> <Value>0</Value> </RowValue> </RowOfValues> <RowOfValues> <RowValue> <Value>Frame008.Shelf1.Slot11</Value> </RowValue> <RowValue> <Value>3</Value> </RowValue> <RowValue> <Value>0</Value> </RowValue> <RowValue> <Value>0</Value> </RowValue>

Copyright © 2006, Nortel Networks **290** Nortel Networks Confidential

<RowValue>

<Value>0</Value> </RowValue> </RowOfValues> <RowOfValues> <RowValue> <Value>Frame008.Shelf1.Slot10</Value> </RowValue> <RowValue> <Value>3</Value> </RowValue> <RowValue> <Value>0</Value> </RowValue> <RowValue> <Value>0</Value> </RowValue> <RowValue> <Value>0</Value> </RowValue> </RowOfValues> </Table> <Table MeasurementKind="Snapshot" IntervalDuration="15"> <TableId>nnBwAbiCurrentBandwResrvdTable</TableId> <CaptureTime>2005-01-18T15:45:00EST</CaptureTime> <Labels> <Label>Source</Label> <Label>nnBwAbiCapacityBandwReserved</Label> </Labels> <RowOfValues> <RowValue> <Value>Frame008.Shelf1.Slot17</Value> </RowValue> <RowValue> <Value>0</Value> </RowValue> </RowOfValues> <RowOfValues>

Copyright © 2006, Nortel Networks **291** Nortel Networks Confidential

<RowValue>

```
<Value>Frame008.Shelf1.Slot16</Value>
</RowValue>
<RowValue>
<Value>0</Value>
</RowValue>
</RowOfValues>
<RowOfValues>
<RowValue>
<Value>Frame008.Shelf1.Slot5</Value>
</RowValue>
<RowValue>
<Value>0</Value>
</RowValue>
</RowOfValues>
<RowOfValues>
<RowValue>
<Value>Frame008.Shelf1.Slot4</Value>
</RowValue>
<RowValue>
<Value>0</Value>
</RowValue>
</RowOfValues>
</Table>
<Table MeasurementKind="Snapshot" IntervalDuration="15">
<TableId>sonetSectionIntervalTable</TableId>
<CaptureTime>2005-01-18T15:45:00EST</CaptureTime>
<Labels>
<Label>Source</Label>
<Label>sonetSectionIntervalCVs</Label>
<Label>sonetSectionIntervalESs</Label>
<Label>sonetSectionIntervalSEFSs</Label>
<Label>sonetSectionIntervalSESs</Label>
</Labels>
<RowOfValues>
<RowValue>
<Value>Frame008.Shelf1.Slot11.Port1</Value>
</RowValue>
```
Copyright © 2006, Nortel Networks **292** Nortel Networks Confidential

<RowValue> <Value>0</Value> </RowValue> <RowValue> <Value>0</Value> </RowValue> <RowValue> <Value>0</Value> </RowValue> <RowValue> <Value>0</Value> </RowValue> </RowOfValues> <RowOfValues> <RowValue> <Value>Frame008.Shelf1.Slot10.Port1</Value> </RowValue> <RowValue> <Value>0</Value> </RowValue> <RowValue> <Value>0</Value> </RowValue> <RowValue> <Value>0</Value> </RowValue> <RowValue> <Value>0</Value> </RowValue> </RowOfValues> </Table> <Table MeasurementKind="Snapshot" IntervalDuration="15"> <TableId>nnClkSyncRefTable</TableId> <CaptureTime>2005-01-18T15:45:00EST</CaptureTime> <Labels> <Label>Source</Label> <Label>nnClkSyncRefId</Label> <Label>nnClkSyncRefLossOfFrameCount</Label>

<Label>nnClkSyncRefLossOfSignalCount</Label> </Labels> <RowOfValues> <RowValue> <Value>Frame008.Shelf1.Slot13</Value> </RowValue> <RowValue> <Value>3</Value> </RowValue> <RowValue> <Value>0</Value> </RowValue> <RowValue> <Value>1</Value> </RowValue> </RowOfValues> <RowOfValues> <RowValue> <Value>Frame008.Shelf1.Slot12</Value> </RowValue> <RowValue> <Value>3</Value> </RowValue> <RowValue> <Value>0</Value> </RowValue> <RowValue> <Value>3</Value> </RowValue> </RowOfValues> </Table> <Table MeasurementKind="Snapshot" IntervalDuration="15"> <TableId>nnBwShelfCurrentSloaBandwResrvdTable</TableId> <CaptureTime>2005-01-18T15:45:00EST</CaptureTime> <Labels> <Label>Source</Label> <Label>nnBwShelfCapacitySloaBandwReserved</Label> </Labels>

Copyright © 2006, Nortel Networks **294** Nortel Networks Confidential

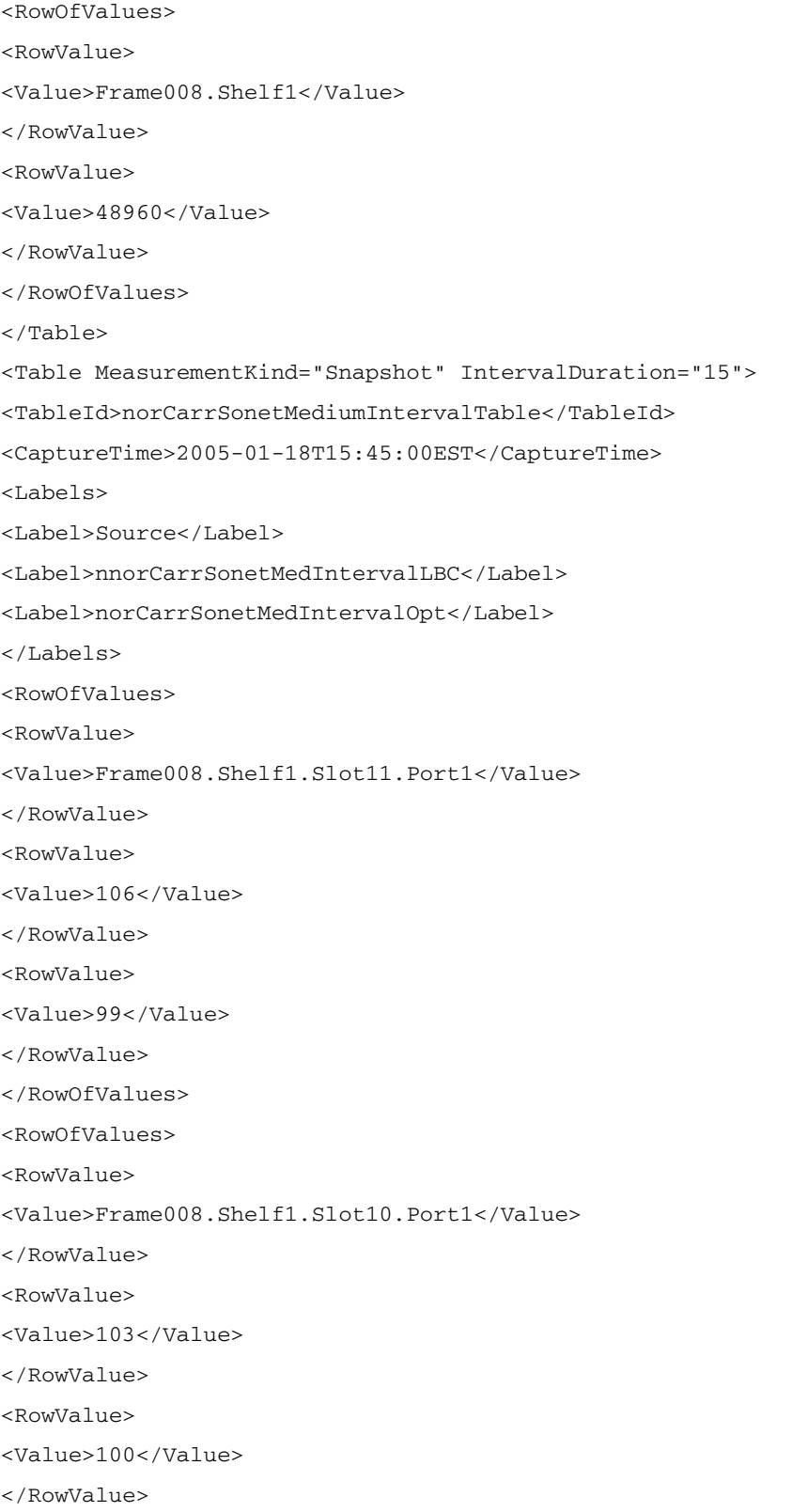

Copyright © 2006, Nortel Networks **295** Nortel Networks Confidential

</RowOfValues> </Table> <Table MeasurementKind="Snapshot" IntervalDuration="15"> <TableId>nnPmOvldConnDenyIntervTable</TableId> <CaptureTime>2005-01-18T15:45:00EST</CaptureTime> <Labels> <Label>Source</Label> <Label>nnPmOvldConnDenyIntervCount</Label> </Labels> <RowOfValues> <RowValue> <Value>Frame008.Shelf1.Slot17</Value> </RowValue> <RowValue> <Value>0</Value> </RowValue> </RowOfValues> <RowOfValues> <RowValue> <Value>Frame008.Shelf1.Slot16</Value> </RowValue> <RowValue> <Value>0</Value> </RowValue> </RowOfValues> <RowOfValues> <RowValue> <Value>Frame008.Shelf1.Slot5</Value> </RowValue> <RowValue> <Value>0</Value> </RowValue> </RowOfValues> <RowOfValues> <RowValue> <Value>Frame008.Shelf1.Slot4</Value> </RowValue> <RowValue>

<Value>0</Value> </RowValue> </RowOfValues> <RowOfValues> <RowValue> <Value>Frame008.Shelf1.Slot13</Value> </RowValue> <RowValue> <Value>0</Value> </RowValue> </RowOfValues> <RowOfValues> <RowValue> <Value>Frame008.Shelf1.Slot12</Value> </RowValue> <RowValue> <Value>0</Value> </RowValue> </RowOfValues> <RowOfValues> <RowValue> <Value>Frame008.Shelf1.Slot11</Value> </RowValue> <RowValue> <Value>0</Value> </RowValue> </RowOfValues> <RowOfValues> <RowValue> <Value>Frame008.Shelf1.Slot10</Value> </RowValue> <RowValue> <Value>0</Value> </RowValue> </RowOfValues> </Table> <Table MeasurementKind="Snapshot" IntervalDuration="15"> <TableId>apsChanStatusTable</TableId>

# Copyright © 2006, Nortel Networks **297** Nortel Networks Confidential

<CaptureTime>2005-01-18T15:45:00EST</CaptureTime> <Labels> <Label>Source</Label> <Label>apsChanSignalDegrades</Label> <Label>apsChanSignalFailures</Label> <Label>apsChanSwitchovers</Label> </Labels> <RowOfValues> <RowValue> <Value>Frame008.Shelf1.Slot11.Port1</Value> </RowValue> <RowValue> <Value>0</Value> </RowValue> <RowValue> <Value>0</Value> </RowValue> <RowValue> <Value>0</Value> </RowValue> </RowOfValues> <RowOfValues> <RowValue> <Value>Frame008.Shelf1.Slot10.Port1</Value> </RowValue> <RowValue> <Value>0</Value> </RowValue> <RowValue> <Value>0</Value> </RowValue> <RowValue> <Value>0</Value> </RowValue> </RowOfValues> </Table> <Table MeasurementKind="Snapshot" IntervalDuration="15"> <TableId>nnMegacoOMMedGwyIntervalTable</TableId>

<CaptureTime>2005-01-18T15:45:00EST</CaptureTime> <Labels> <Label>Source</Label> <Label>nnMegacoOMMedGwyAvrgInMsgRate</Label> <Label>nnMegacoOMMedGwyAvrgOutMsgRate</Label> <Label>nnMegacoOMMedGwyMaxInMsgRate</Label> <Label>nnMegacoOMMedGwyMaxOutMsgRate</Label> <Label>nnMegacoOMMedGwyNumInMessages</Label> <Label>nnMegacoOMMedGwyNumInOctets</Label> <Label>nnMegacoOMMedGwyNumOutMessages</Label> <Label>nnMegacoOMMedGwyNumOutOctets</Label> </Labels> <RowOfValues> <RowValue> <Value>Frame008.Shelf1.Slot4.Port1</Value> </RowValue> <RowValue> <Value>29</Value> </RowValue> <RowValue> <Value>29</Value> </RowValue> <RowValue> <Value>0</Value> </RowValue> <RowValue> <Value>0</Value> </RowValue> <RowValue> <Value>438</Value> </RowValue> <RowValue> <Value>25752</Value> </RowValue> <RowValue> <Value>438</Value> </RowValue> <RowValue>

<Value>36018</Value> </RowValue> </RowOfValues> <RowOfValues> <RowValue> <Value>Frame008.Shelf1.Slot16.Port1</Value> </RowValue> <RowValue> <Value>29</Value> </RowValue> <RowValue> <Value>29</Value> </RowValue> <RowValue> <Value>0</Value> </RowValue> <RowValue> <Value>0</Value> </RowValue> <RowValue> <Value>440</Value> </RowValue> <RowValue> <Value>25867</Value> </RowValue> <RowValue> <Value>440</Value> </RowValue> <RowValue> <Value>33229</Value> </RowValue> </RowOfValues> <RowOfValues> <RowValue> <Value>Frame008.Shelf1.Slot12.Port1</Value> </RowValue> <RowValue> <Value>53</Value>

Copyright © 2006, Nortel Networks **300** Nortel Networks Confidential

</RowValue> <RowValue> <Value>53</Value> </RowValue> <RowValue> <Value>0</Value> </RowValue> <RowValue> <Value>0</Value> </RowValue> <RowValue> <Value>805</Value> </RowValue> <RowValue> <Value>50834</Value> </RowValue> <RowValue> <Value>805</Value> </RowValue> <RowValue> <Value>52001</Value> </RowValue> </RowOfValues> </Table> <SingleValues MeasurementKind="Snapshot" IntervalDuration="15"> <SingleValue> <CaptureTime>2005-01-18T15:45:00EST</CaptureTime> <MeasureId>snmpInvalidMsgs</MeasureId> <MeasureSuppId1>Miscellaneous</MeasureSuppId1> <Value>0</Value> <Reliability>Valid</Reliability> </SingleValue> <SingleValue> <CaptureTime>2005-01-18T15:45:00EST</CaptureTime> <MeasureId>snmpInBadCommunityNames</MeasureId> <MeasureSuppId1>Miscellaneous</MeasureSuppId1> <Value>0</Value> <Reliability>Valid</Reliability>

## Copyright © 2006, Nortel Networks **301** Nortel Networks Confidential

```
</SingleValue>
<SingleValue>
<CaptureTime>2005-01-18T15:45:00EST</CaptureTime>
<MeasureId>snmpInPkts</MeasureId>
<MeasureSuppId1>Miscellaneous</MeasureSuppId1>
<Value>124921</Value>
<Reliability>Valid</Reliability>
</SingleValue>
<SingleValue>
<CaptureTime>2005-01-18T15:45:00EST</CaptureTime>
<MeasureId>nnPmSnmpIntervReqPeak</MeasureId>
<MeasureSuppId1>nnPmSnmpOmIntervTable</MeasureSuppId1>
<Value>40</Value>
<Reliability>Valid</Reliability>
</SingleValue>
<SingleValue>
<CaptureTime>2005-01-18T15:45:00EST</CaptureTime>
<MeasureId>nnPmSnmpIntervReqAvg</MeasureId>
<MeasureSuppId1>nnPmSnmpOmIntervTable</MeasureSuppId1>
<Value>126</Value>
<Reliability>Valid</Reliability>
</SingleValue>
<SingleValue>
<CaptureTime>2005-01-18T15:45:00EST</CaptureTime>
<MeasureId>nnPmSnmpIntervNotifPeak</MeasureId>
<MeasureSuppId1>nnPmSnmpOmIntervTable</MeasureSuppId1>
<Value>0</Value>
<Reliability>Valid</Reliability>
</SingleValue>
<SingleValue>
<CaptureTime>2005-01-18T15:45:00EST</CaptureTime>
<MeasureId>nnPmSnmpIntervNotifAvg</MeasureId>
<MeasureSuppId1>nnPmSnmpOmIntervTable</MeasureSuppId1>
<Value>0</Value>
<Reliability>Valid</Reliability>
</SingleValue>
<SingleValue>
<CaptureTime>2005-01-18T15:45:00EST</CaptureTime>
```
### Copyright © 2006, Nortel Networks **302** Nortel Networks Confidential

<MeasureId>nnClkSyncSignalId</MeasureId> <MeasureSuppId1>nnClkSyncSignalTable</MeasureSuppId1> <Value>5</Value> <Reliability>Valid</Reliability> </SingleValue> <SingleValue> <CaptureTime>2005-01-18T15:45:00EST</CaptureTime> <MeasureId>nnClkSyncSignalLossOfSignalCount</MeasureId> <MeasureSuppId1>nnClkSyncSignalTable</MeasureSuppId1> <Value>3</Value> <Reliability>Valid</Reliability> </SingleValue> <SingleValue> <CaptureTime>2005-01-18T15:45:00EST</CaptureTime> <MeasureId>nnClkSyncSignalLossOfFrameCount</MeasureId> <MeasureSuppId1>nnClkSyncSignalTable</MeasureSuppId1> <Value>0</Value> <Reliability>Valid</Reliability> </SingleValue> <SingleValue> <CaptureTime>2005-01-18T15:45:00EST</CaptureTime> <MeasureId>nnBwBandwUtilIntervalInCellRate</MeasureId> <MeasureSuppId1>nnBwIntervalBandwUtilTable</MeasureSuppId1> <Value>878</Value> <Reliability>Valid</Reliability> </SingleValue> <SingleValue> <CaptureTime>2005-01-18T15:45:00EST</CaptureTime> <MeasureId>nnBwBandwUtilIntervalOutCellRate</MeasureId> <MeasureSuppId1>nnBwIntervalBandwUtilTable</MeasureSuppId1> <Value>936</Value> <Reliability>Valid</Reliability> </SingleValue> <SingleValue> <CaptureTime>2005-01-18T15:45:00EST</CaptureTime> <MeasureId>nnBwBandwUtilIntervalInDslCellRate</MeasureId> <MeasureSuppId1>nnBwIntervalBandwUtilTable</MeasureSuppId1> <Value>0</Value>

<Reliability>Valid</Reliability> </SingleValue> <SingleValue> <CaptureTime>2005-01-18T15:45:00EST</CaptureTime> <MeasureId>nnBwBandwUtilIntervalOutDslCellRate</MeasureId> <MeasureSuppId1>nnBwIntervalBandwUtilTable</MeasureSuppId1> <Value>0</Value> <Reliability>Valid</Reliability> </SingleValue> <SingleValue> <CaptureTime>2005-01-18T15:45:00EST</CaptureTime> <MeasureId>nnBwQueueFillIntervalTotal</MeasureId> <MeasureSuppId1>nnBwIntervalQueueFillTable</MeasureSuppId1> <Value>0</Value> <Reliability>Valid</Reliability> </SingleValue> <SingleValue> <CaptureTime>2005-01-18T15:45:00EST</CaptureTime> <MeasureId>nnBwQueueFillIntervalCbr</MeasureId> <MeasureSuppId1>nnBwIntervalQueueFillTable</MeasureSuppId1> <Value>0</Value> <Reliability>Valid</Reliability> </SingleValue> <SingleValue> <CaptureTime>2005-01-18T15:45:00EST</CaptureTime> <MeasureId>nnBwQueueFillIntervalRtVbr</MeasureId> <MeasureSuppId1>nnBwIntervalQueueFillTable</MeasureSuppId1> <Value>0</Value> <Reliability>Valid</Reliability> </SingleValue> <SingleValue> <CaptureTime>2005-01-18T15:45:00EST</CaptureTime> <MeasureId>nnBwQueueFillIntervalNrtVbr</MeasureId> <MeasureSuppId1>nnBwIntervalQueueFillTable</MeasureSuppId1> <Value>0</Value> <Reliability>Valid</Reliability> </SingleValue> <SingleValue>

### **Copyright © 2006, Nortel Networks <b>304** Nortel Networks Confidential

<CaptureTime>2005-01-18T15:45:00EST</CaptureTime> <MeasureId>nnBwQueueFillIntervalUbr</MeasureId> <MeasureSuppId1>nnBwIntervalQueueFillTable</MeasureSuppId1> <Value>0</Value> <Reliability>Valid</Reliability> </SingleValue> <SingleValue> <CaptureTime>2005-01-18T15:45:00EST</CaptureTime> <MeasureId>nnBwQueueFillIntervalUbrPlus</MeasureId> <MeasureSuppId1>nnBwIntervalQueueFillTable</MeasureSuppId1> <Value>0</Value> <Reliability>Valid</Reliability> </SingleValue> <SingleValue> <CaptureTime>2005-01-18T15:45:00EST</CaptureTime> <MeasureId>nnBwQueueFillIntervalControl</MeasureId> <MeasureSuppId1>nnBwIntervalQueueFillTable</MeasureSuppId1> <Value>0</Value> <Reliability>Valid</Reliability> </SingleValue> </SingleValues> </SubEntity>

- </Entity>
- </System>
- </PMFile>

## **CSV**

```
The following is an example of Performance data for MG 9000 in CSV format:
```
PMFile=Begin

MeasurementCategory,noNamespaceSchemaLocation,FileCreationTime PM,commonFormat.xsd,2005-03-22T15:37:33EST

System=Begin SystemId NortelNetworks/IEMS

Entity=Begin EntityId,Type 10.32.128.11,MG9K Mgr SubEntity=Begin

SubEntityId

10.32.128.11

#### Table=Begin

TableId, MeasurementKind, IntervalDuration, CaptureTime

nnPmUtilOmIntervTable,Snapshot,5,2005-03-22T15:35:00EST

Label, Label, Label, Label, Label, Label, Label, Label, Label

Source,nnPmUtilIntervChanAvg,nnPmUtilIntervChanPeak,nnPmUtilIntervCpuAvg,nnPmUtilInt ervCpuPeak,nnPmUtilIntervFlashAvg,nnPmUtilIntervFlashPeak,nnPmUtilIntervRamAvg,nnPmU tilIntervRamPeak

Value,Value,Value,Value,Value,Value,Value,Value,Value

Frame011.Shelf0.Slot13,0,0,12,13,47,47,74,74

Frame011.Shelf0.Slot12,4,4,15,16,47,47,73,73

Frame011.Shelf1.Slot13,10,10,22,24,24,24,75,75

Frame011.Shelf1.Slot12,0,0,15,16,24,24,77,77

Frame011.Shelf2.Slot13,10,10,14,15,24,24,76,76

Frame011.Shelf2.Slot12,0,0,12,12,24,24,77,77

Frame013.Shelf0.Slot13,0,0,19,22,25,25,79,80

Frame013.Shelf0.Slot12,12,12,21,24,25,25,78,78

Frame011.Shelf3.Slot13,0,0,10,10,24,24,76,76

Frame011.Shelf3.Slot12,6,6,12,13,45,45,75,75

Frame013.Shelf1.Slot13,0,0,18,19,25,25,79,79

Frame013.Shelf1.Slot12,6,6,31,34,25,25,79,79

Frame010.Shelf0.Slot19,10,10,21,21,51,51,52,52

Frame010.Shelf0.Slot18,0,0,14,16,52,52,52,52

Frame010.Shelf0.Slot17,0,0,5,6,18,18,35,35

Frame010.Shelf0.Slot16,0,0,5,5,22,22,35,35

Frame010.Shelf0.Slot15,0,0,4,4,19,19,35,35 Frame010.Shelf0.Slot14,0,0,5,6,18,18,35,35

Frame013.Shelf2.Slot13,5,5,16,17,25,25,75,75

Frame010.Shelf0.Slot13,1,1,8,9,24,24,68,68

Frame013.Shelf2.Slot12,0,0,15,16,25,25,75,75 Frame010.Shelf0.Slot12,0,0,8,11,47,47,68,68

Frame010.Shelf0.Slot11,0,0,58,59,44,44,73,73

Frame010.Shelf0.Slot10,200,229,70,80,38,38,73,73

Frame013.Shelf3.Slot13,3,3,19,21,25,25,73,73

Frame010.Shelf1.Slot13,5,5,13,15,48,48,77,77

Frame013.Shelf3.Slot12,0,0,14,16,24,24,74,74 Frame010.Shelf1.Slot12,0,0,10,10,25,25,78,78 Frame010.Shelf2.Slot13,2,2,11,12,25,25,77,77 Frame010.Shelf2.Slot12,0,0,11,13,25,25,78,78 Frame012.Shelf0.Slot13,6,6,18,21,48,48,77,77 Frame010.Shelf3.Slot13,3,3,12,14,25,25,77,77 Frame012.Shelf0.Slot12,0,0,13,14,25,25,78,78 Frame010.Shelf3.Slot12,0,0,10,11,25,25,78,78 Frame012.Shelf1.Slot13,7,7,18,20,25,25,76,76 Frame012.Shelf1.Slot12,0,0,14,15,25,25,77,77 Frame012.Shelf2.Slot13,5,5,22,24,25,25,76,76 Frame012.Shelf2.Slot12,0,0,16,17,25,25,77,77 Frame010.Shelf0.Slot9,0,0,44,44,18,18,53,53 Frame010.Shelf0.Slot8,29,29,86,88,18,18,53,53 Frame010.Shelf0.Slot5,7,7,24,26,51,51,52,52 Frame010.Shelf0.Slot4,0,0,14,15,51,51,52,52 Frame010.Shelf0.Slot3,13,13,23,26,51,51,52,52 Frame012.Shelf3.Slot13,9,9,23,25,25,25,76,76 Frame010.Shelf0.Slot2,0,0,14,14,51,51,52,52 Frame012.Shelf3.Slot12,0,0,18,19,25,25,77,77 Table=End

Table=Begin TableId, MeasurementKind, IntervalDuration, CaptureTime nnBwAbiCurrentBandwResrvdTable,Snapshot,5,2005-03-22T15:35:00EST Label, Label Source, nnBwAbiCapacityBandwReserved Value, Value Frame010.Shelf0.Slot5,0 Frame010.Shelf0.Slot4,0 Frame010.Shelf0.Slot3,0 Frame010.Shelf0.Slot2,0 Frame010.Shelf0.Slot19,0 Frame010.Shelf0.Slot18,0 Frame010.Shelf0.Slot9,0 Frame010.Shelf0.Slot8,0 Table=End

#### Table=Begin

TableId, MeasurementKind, IntervalDuration, CaptureTime

nnMegacoOMDSPIntervalTable,Snapshot,5,2005-03-22T15:35:00EST

Label, Label, Label, Label, Label, Label, Label

Source,nnMegacoOMDSPnumCMRmodemReq,nnMegacoOMDSPnumCMRmodemReqFail,nnMegacoOMDSPnumT oneGenReq,nnMegacoOMDSPnumToneGenReqFail,nnMegacoOMDSPnumToneRcvrReq,nnMegacoOMDSPnu mToneRcvrReqFail

Value,Value,Value,Value,Value,Value,Value

```
Frame011.Shelf0.Slot13,0,0,69,0,46,0
Frame011.Shelf0.Slot12,0,0,69,0,46,0
Frame011.Shelf1.Slot13,0,0,69,0,93,0
Frame011.Shelf1.Slot12,0,0,69,0,93,0
Frame011.Shelf2.Slot13,0,0,12,0,33,0
Frame011.Shelf2.Slot12,0,0,12,0,33,0
Frame013.Shelf0.Slot13,0,0,22,0,51,0
Frame013.Shelf0.Slot12,0,0,22,0,51,0
Frame011.Shelf3.Slot13,0,0,10,0,24,0
Frame011.Shelf3.Slot12,0,0,10,0,24,0
Frame013.Shelf1.Slot13,0,0,175,0,0,0
Frame013.Shelf1.Slot12,0,0,175,0,0,0
Frame010.Shelf0.Slot19,0,0,0,0,0,0
Frame010.Shelf0.Slot18,0,0,0,0,0,0
Frame013.Shelf2.Slot13,0,0,11,0,28,0
Frame010.Shelf0.Slot13,0,0,9,0,0,0
Frame013.Shelf2.Slot12,0,0,11,0,28,0
Frame010.Shelf0.Slot12,0,0,9,0,0,0
Frame013.Shelf3.Slot13,0,0,3,0,9,0
Frame010.Shelf1.Slot13,0,0,8,0,18,0
Frame013.Shelf3.Slot12,0,0,3,0,9,0
Frame010.Shelf1.Slot12,0,0,8,0,18,0
Frame010.Shelf2.Slot13,0,0,3,0,9,0
Frame010.Shelf2.Slot12,0,0,3,0,9,0
Frame012.Shelf0.Slot13,0,0,39,0,57,0
Frame010.Shelf3.Slot13,0,0,4,0,9,0
Frame012.Shelf0.Slot12,0,0,39,0,57,0
Frame010.Shelf3.Slot12,0,0,4,0,9,0
Frame012.Shelf1.Slot13,0,0,25,0,35,0
```
### **Copyright © 2006, Nortel Networks <b>308** Nortel Networks Confidential

Frame012.Shelf1.Slot12,0,0,25,0,35,0 Frame012.Shelf2.Slot13,0,0,50,0,88,0 Frame012.Shelf2.Slot12,0,0,50,0,88,0 Frame010.Shelf0.Slot9,0,0,0,0,0,0 Frame010.Shelf0.Slot8,0,0,0,0,0,0 Frame010.Shelf0.Slot5,0,0,0,0,0,0 Frame010.Shelf0.Slot4,0,0,0,0,0,0 Frame010.Shelf0.Slot3,0,0,0,0,0,0 Frame010.Shelf0.Slot2,0,0,0,0,0,0 Frame012.Shelf3.Slot13,0,0,62,0,91,0 Frame012.Shelf3.Slot12,0,0,62,0,91,0 Table=End

Table=Begin

TableId, MeasurementKind, IntervalDuration, CaptureTime

nnMegacoOMCESIntervalTable,Snapshot,5,2005-03-22T15:35:00EST

Label, Label, Label, Label, Label

Source,nnMegacoOMCESnumChnlAllocInter,nnMegacoOMCESnumChnlAllocInterFail,nnMegacoOMC ESnumChnlAllocIntra,nnMegacoOMCESnumChnlAllocIntraFail

Value,Value,Value,Value,Value

Frame011.Shelf0.Slot13,53,0,46,0 Frame011.Shelf0.Slot12,53,0,46,0 Frame011.Shelf1.Slot13,120,0,50,0 Frame011.Shelf1.Slot12,120,0,50,0 Frame011.Shelf2.Slot13,48,0,18,0 Frame011.Shelf2.Slot12,48,0,18,0 Frame013.Shelf0.Slot13,66,0,36,0 Frame013.Shelf0.Slot12,66,0,36,0 Frame011.Shelf3.Slot13,30,0,12,0 Frame011.Shelf3.Slot12,30,0,12,0 Frame013.Shelf1.Slot13,135,0,64,0 Frame013.Shelf1.Slot12,135,0,64,0 Frame010.Shelf0.Slot19,149,0,168,0 Frame010.Shelf0.Slot18,149,0,168,0 Frame013.Shelf2.Slot13,33,0,13,0 Frame010.Shelf0.Slot13,0,0,0,0 Frame013.Shelf2.Slot12,33,0,13,0 Frame010.Shelf0.Slot12,0,0,0,0

## Copyright © 2006, Nortel Networks **309** Nortel Networks Confidential

Frame010.Shelf0.Slot11,3152,0,1216,0 Frame010.Shelf0.Slot10,3152,0,1216,0 Frame013.Shelf3.Slot13,24,0,1,0 Frame010.Shelf1.Slot13,12,0,24,0 Frame013.Shelf3.Slot12,24,0,1,0 Frame010.Shelf1.Slot12,12,0,24,0 Frame010.Shelf2.Slot13,12,0,3,0 Frame010.Shelf2.Slot12,12,0,3,0 Frame012.Shelf0.Slot13,26,0,74,0 Frame010.Shelf3.Slot13,15,0,3,0 Frame012.Shelf0.Slot12,26,0,74,0 Frame010.Shelf3.Slot12,15,0,3,0 Frame012.Shelf1.Slot13,66,0,24,0 Frame012.Shelf1.Slot12,66,0,24,0 Frame012.Shelf2.Slot13,177,0,7,0 Frame012.Shelf2.Slot12,177,0,7,0 Frame010.Shelf0.Slot9,1563,0,416,0 Frame010.Shelf0.Slot8,1563,0,416,0 Frame010.Shelf0.Slot5,288,0,86,0 Frame010.Shelf0.Slot4,288,0,86,0 Frame010.Shelf0.Slot3,238,0,120,0 Frame010.Shelf0.Slot2,238,0,120,0 Frame012.Shelf3.Slot13,130,0,53,0 Frame012.Shelf3.Slot12,130,0,53,0 Table=End

### Table=Begin

TableId, MeasurementKind, IntervalDuration, CaptureTime

nnIpsecOmIntervalTable,Snapshot,5,2005-03-22T15:35:00EST

Label, Label, Label, Label, Label, Label, Label

Source,nnIpsecConfigInterfaceId,nnIpsecConfigSecLinkId,nnIpsecOmIntervalPacketsDisca rdedIn,nnIpsecOmIntervalPacketsDiscardedOut,nnIpsecOmIntervalPacketsRx,nnIpsecOmInte rvalPacketsTx

Value,Value,Value,Value,Value,Value,Value

Frame011.Shelf0.Slot13,1,1,0,0,0,0 Frame011.Shelf0.Slot12,1,1,0,0,1684,1795 Frame011.Shelf1.Slot13,1,1,0,0,2710,2884 Frame011.Shelf1.Slot12,1,1,0,0,0,0

### **Copyright © 2006, Nortel Networks <b>310** Nortel Networks Confidential

Frame011.Shelf2.Slot13,1,1,0,0,1056,1119 Frame011.Shelf2.Slot12,1,1,0,0,0,0 Frame013.Shelf0.Slot13,1,1,0,0,0,0 Frame013.Shelf0.Slot12,1,1,0,0,1483,1585 Frame011.Shelf3.Slot13,1,1,0,0,0,0 Frame011.Shelf3.Slot12,1,1,0,0,885,936 Frame013.Shelf1.Slot13,1,1,0,0,0,0 Frame013.Shelf1.Slot12,1,1,0,0,4264,4469 Frame010.Shelf0.Slot19,1,1,0,0,7454,5419 Frame010.Shelf0.Slot18,1,1,0,0,0,1514 Frame013.Shelf2.Slot13,1,1,0,0,997,1046 Frame010.Shelf0.Slot13,1,1,0,0,210,210 Frame013.Shelf2.Slot12,1,1,0,0,0,0 Frame010.Shelf0.Slot12,1,1,0,0,0,0 Frame010.Shelf0.Slot11,1,1,0,0,0,0 Frame010.Shelf0.Slot10,1,1,0,0,362,381 Frame013.Shelf3.Slot13,1,1,0,0,501,521 Frame010.Shelf1.Slot13,1,1,0,0,717,756 Frame013.Shelf3.Slot12,1,1,0,0,0,0 Frame010.Shelf1.Slot12,1,1,0,0,0,0 Frame010.Shelf2.Slot13,1,1,0,0,442,460 Frame010.Shelf2.Slot12,1,1,0,0,0,0 Frame012.Shelf0.Slot13,1,1,0,0,1541,1640 Frame010.Shelf3.Slot13,1,1,0,0,480,501 Frame012.Shelf0.Slot12,1,1,0,0,0,0 Frame010.Shelf3.Slot12,1,1,0,0,0,0 Frame012.Shelf1.Slot13,1,1,0,0,1502,1599 Frame012.Shelf1.Slot12,1,1,0,0,0,0 Frame012.Shelf2.Slot13,1,1,0,0,2840,3028 Frame012.Shelf2.Slot12,1,1,0,0,0,0 Frame010.Shelf0.Slot9,1,1,0,0,0,8370 Frame010.Shelf0.Slot8,1,1,0,0,39696,24384 Frame010.Shelf0.Slot5,1,1,0,0,8884,5222 Frame010.Shelf0.Slot4,1,1,0,0,0,2451 Frame010.Shelf0.Slot3,1,1,0,0,8626,5080 Frame010.Shelf0.Slot2,1,1,0,0,0,2014 Frame012.Shelf3.Slot13,1,1,0,0,2689,2851 Frame012.Shelf3.Slot12,1,1,0,0,0,0

Table=End

Table=Begin

TableId, MeasurementKind, IntervalDuration, CaptureTime

nnPmOvldRscIntervTable,Snapshot,5,2005-03-22T15:35:00EST

Label,Label,Label,Label,Label,Label,Label,Label,Label

Source,nnPmOvldRscIntervCbvMsgRAvg,nnPmOvldRscIntervCbvMsgRPeak,nnPmOvldRscIntervCon QDelAvg,nnPmOvldRscIntervConQDelPeak,nnPmOvldRscIntervCpuUtilAvg,nnPmOvldRscIntervCp uUtilPeak,nnPmOvldRscIntervPduRateAvg,nnPmOvldRscIntervPduRatePeak

Value,Value,Value,Value,Value,Value,Value,Value,Value Frame011.Shelf0.Slot13,34,47,25,30,1212,1289,1,1 Frame011.Shelf0.Slot12,34,47,94,129,1497,1587,7,9 Frame011.Shelf1.Slot13,61,82,231,417,2173,2393,12,15 Frame011.Shelf1.Slot12,61,82,38,44,1478,1592,1,2 Frame011.Shelf2.Slot13,19,32,188,299,1441,1529,5,7 Frame011.Shelf2.Slot12,21,32,22,30,1199,1246,1,1 Frame013.Shelf0.Slot13,38,60,38,62,1853,2218,1,2 Frame013.Shelf0.Slot12,35,52,408,585,2087,2393,8,9 Frame011.Shelf3.Slot13,13,21,17,28,1008,1045,1,1 Frame011.Shelf3.Slot12,13,21,88,221,1236,1296,4,5 Frame013.Shelf1.Slot13,63,70,25,27,1777,1896,1,1 Frame013.Shelf1.Slot12,61,72,361,415,3105,3368,17,19 Frame010.Shelf0.Slot19,104,119,593,737,2063,2139,37,40 Frame010.Shelf0.Slot18,107,120,39,42,1356,1618,24,27 Frame013.Shelf2.Slot13,11,22,198,319,1609,1727,4,7 Frame010.Shelf0.Slot13,0,0,0,0,762,857,1,4 Frame013.Shelf2.Slot12,11,22,24,39,1539,1627,1,2 Frame010.Shelf0.Slot12,0,0,0,0,823,1123,1,2 Frame010.Shelf0.Slot11,0,0,1395,1567,5813,5904,216,247 Frame010.Shelf0.Slot10,1474,1526,809,900,7014,7904,249,279 Frame013.Shelf3.Slot13,6,13,33,59,1870,2108,3,4 Frame010.Shelf1.Slot13,8,14,118,232,1335,1496,3,4 Frame013.Shelf3.Slot12,6,12,10,23,1438,1589,1,2 Frame010.Shelf1.Slot12,9,14,12,20,1012,1039,1,2 Frame010.Shelf2.Slot13,5,12,15,33,1103,1181,2,3 Frame010.Shelf2.Slot12,5,12,9,24,1063,1260,1,2 Frame012.Shelf0.Slot13,33,52,433,1031,1752,2064,7,11 Frame010.Shelf3.Slot13,7,23,37,86,1209,1381,3,5

### **Copyright © 2006, Nortel Networks <b>312** Nortel Networks Confidential

Frame012.Shelf0.Slot12,32,51,26,36,1260,1379,1,2 Frame010.Shelf3.Slot12,7,23,9,24,1017,1098,1,2 Frame012.Shelf1.Slot13,31,52,331,860,1818,2017,6,9 Frame012.Shelf1.Slot12,23,31,32,46,1376,1538,1,1 Frame012.Shelf2.Slot13,59,63,90,144,2245,2355,13,14 Frame012.Shelf2.Slot12,60,65,32,38,1630,1676,1,1 Frame010.Shelf0.Slot9,641,651,104,118,4376,4415,137,139 Frame010.Shelf0.Slot8,650,685,16644,21690,8520,8733,204,207 Frame010.Shelf0.Slot5,122,141,430,581,2401,2579,44,47 Frame010.Shelf0.Slot4,123,141,47,55,1399,1529,29,31 Frame010.Shelf0.Slot3,112,120,510,611,2329,2624,42,44 Frame010.Shelf0.Slot2,125,138,46,50,1365,1411,29,31 Frame012.Shelf3.Slot13,58,68,362,862,2264,2477,13,15 Frame012.Shelf3.Slot12,57,68,36,46,1805,1916,1,2 Table=End

#### Table=Begin

TableId, MeasurementKind, IntervalDuration, CaptureTime

nnRelMsgSctpAssocOmIntervTable,Snapshot,5,2005-03-22T15:35:00EST

Label, Label, Label, Label, Label, Label, Label, Label, Label, Label, Label, Label

Source,nnRelMsgSctpAscIntervAbort,nnRelMsgSctpAscIntervClosed,nnRelMsgSctpAscIntervC ongCleared,nnRelMsgSctpAscIntervCongCount,nnRelMsgSctpAscIntervDiscPacks,nnRelMsgSct pAscIntervInPacks,nnRelMsgSctpAscIntervOutPacks,nnRelMsgSctpAscIntervRetranPacks,nnR elMsgSctpAscIntervT1expires,nnRelMsgSctpAscIntervT2expires,nnRelMsgSctpAscIntervT3ex pires

Value,Value,Value,Value,Value,Value,Value,Value,Value,Value,Value,Value

```
Frame010.Shelf0.Slot5,0,0,0,0,0,4387,1816,0,0,0,0
Frame010.Shelf0.Slot4,0,0,0,0,0,1535,2398,0,0,0,0
Frame010.Shelf0.Slot3,0,0,0,0,0,4036,1838,0,0,0,0
Frame010.Shelf0.Slot2,0,0,0,0,0,1748,1736,0,0,0,0
Frame010.Shelf0.Slot19,0,0,0,0,0,3650,2193,0,0,0,0
Frame010.Shelf0.Slot18,0,0,0,0,0,755,1346,0,0,0,0
Frame010.Shelf0.Slot9,0,0,0,0,0,5141,8278,0,0,0,0
Frame010.Shelf0.Slot8,0,0,0,0,0,21327,8865,0,0,0,0
Table=End
```
Table=Begin TableId, MeasurementKind, IntervalDuration, CaptureTime

Copyright © 2006, Nortel Networks **313** Nortel Networks Confidential nnBwAbiIntervalBandwResrvdEntry,Snapshot,5,2005-03-22T15:35:00EST Label, Label Source, nnBwAbiIntervalBandwReserved Value, Value Frame010.Shelf0.Slot5,6000 Frame010.Shelf0.Slot4,10078 Frame010.Shelf0.Slot3,6000 Frame010.Shelf0.Slot2,14900 Frame010.Shelf0.Slot19,10993 Frame010.Shelf0.Slot18,7000 Frame010.Shelf0.Slot9,22013 Frame010.Shelf0.Slot8,6000 Table=End Table=Begin TableId, MeasurementKind, IntervalDuration, CaptureTime nnPmOvldConnDenyIntervTable,Snapshot,5,2005-03-22T15:35:00EST Label, Label Source, nnPmOvldConnDenyIntervCount Value, Value Frame011.Shelf0.Slot13,0 Frame011.Shelf0.Slot12,0 Frame011.Shelf1.Slot13,0 Frame011.Shelf1.Slot12,0 Frame011.Shelf2.Slot13,0 Frame011.Shelf2.Slot12,0 Frame013.Shelf0.Slot13,0 Frame013.Shelf0.Slot12,0 Frame011.Shelf3.Slot13,0 Frame011.Shelf3.Slot12,0 Frame013.Shelf1.Slot13,0 Frame013.Shelf1.Slot12,0 Frame010.Shelf0.Slot19,0 Frame010.Shelf0.Slot18,0 Frame013.Shelf2.Slot13,0 Frame010.Shelf0.Slot13,0 Frame013.Shelf2.Slot12,0

Frame010.Shelf0.Slot12,0 Frame010.Shelf0.Slot11,0 Frame010.Shelf0.Slot10,0 Frame013.Shelf3.Slot13,0 Frame010.Shelf1.Slot13,0 Frame013.Shelf3.Slot12,0 Frame010.Shelf1.Slot12,0 Frame010.Shelf2.Slot13,0 Frame010.Shelf2.Slot12,0 Frame012.Shelf0.Slot13,0 Frame010.Shelf3.Slot13,0 Frame012.Shelf0.Slot12,0 Frame010.Shelf3.Slot12,0 Frame012.Shelf1.Slot13,0 Frame012.Shelf1.Slot12,0 Frame012.Shelf2.Slot13,0 Frame012.Shelf2.Slot12,0 Frame010.Shelf0.Slot9,0 Frame010.Shelf0.Slot8,0 Frame010.Shelf0.Slot5,0 Frame010.Shelf0.Slot4,0 Frame010.Shelf0.Slot3,0 Frame010.Shelf0.Slot2,0 Frame012.Shelf3.Slot13,0 Frame012.Shelf3.Slot12,0 Table=End

Table=Begin

TableId, MeasurementKind, IntervalDuration, CaptureTime nnMegacoOMECANIntervalTable,Snapshot,5,2005-03-22T15:35:00EST Label, Label, Label Source,nnMegacoOMECANnumResrceReq,nnMegacoOMECANnumResrceReqFail Value, Value, Value Frame011.Shelf0.Slot13,99,0 Frame011.Shelf0.Slot12,99,0 Frame011.Shelf1.Slot13,171,0 Frame011.Shelf1.Slot12,171,0

## Copyright © 2006, Nortel Networks **315** Nortel Networks Confidential

Frame011.Shelf2.Slot13,66,0 Frame011.Shelf2.Slot12,66,0 Frame013.Shelf0.Slot13,102,0 Frame013.Shelf0.Slot12,102,0 Frame011.Shelf3.Slot13,45,0 Frame011.Shelf3.Slot12,45,0 Frame013.Shelf1.Slot13,199,0 Frame013.Shelf1.Slot12,199,0 Frame010.Shelf0.Slot19,317,0 Frame010.Shelf0.Slot18,317,0 Frame013.Shelf2.Slot13,49,0 Frame010.Shelf0.Slot13,0,0 Frame013.Shelf2.Slot12,49,0 Frame010.Shelf0.Slot12,0,0 Frame013.Shelf3.Slot13,25,0 Frame010.Shelf1.Slot13,36,0 Frame013.Shelf3.Slot12,25,0 Frame010.Shelf1.Slot12,36,0 Frame010.Shelf2.Slot13,15,0 Frame010.Shelf2.Slot12,15,0 Frame012.Shelf0.Slot13,98,0 Frame010.Shelf3.Slot13,18,0 Frame012.Shelf0.Slot12,98,0 Frame010.Shelf3.Slot12,18,0 Frame012.Shelf1.Slot13,90,0 Frame012.Shelf1.Slot12,90,0 Frame012.Shelf2.Slot13,184,0 Frame012.Shelf2.Slot12,184,0 Frame010.Shelf0.Slot9,1979,0 Frame010.Shelf0.Slot8,1979,0 Frame010.Shelf0.Slot5,374,0 Frame010.Shelf0.Slot4,374,0 Frame010.Shelf0.Slot3,358,0 Frame010.Shelf0.Slot2,358,0 Frame012.Shelf3.Slot13,179,0 Frame012.Shelf3.Slot12,179,0 Table=End
#### Copyright © 2006, Nortel Networks **316** Nortel Networks Confidential

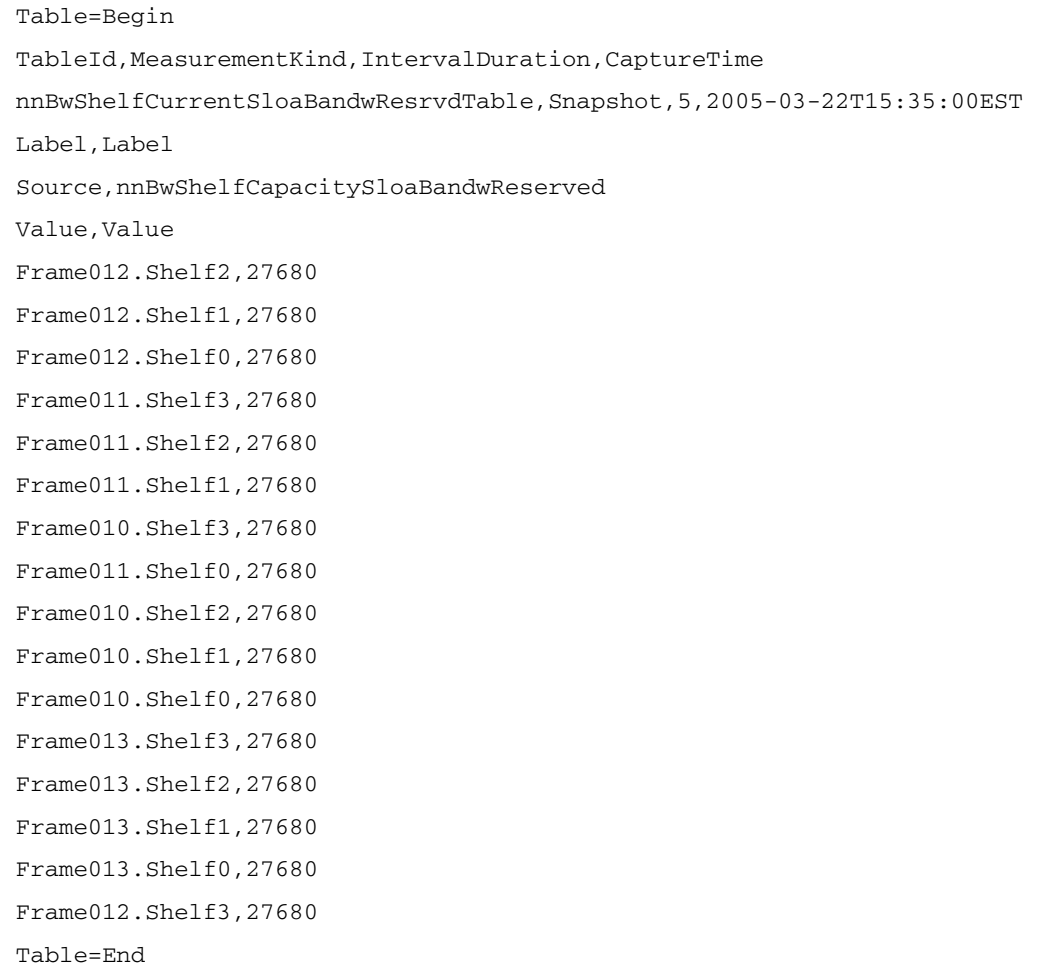

Table=Begin TableId, MeasurementKind, IntervalDuration, CaptureTime nnBwShelfIntervalSloaBandwResrvdTable,Snapshot,5,2005-03-22T15:35:00EST Label, Label Source,nnBwShelfIntervalSloaBandwReserved Value, Value Frame012.Shelf2,3351 Frame012.Shelf1,5950 Frame012.Shelf0,3864 Frame011.Shelf3,5232 Frame011.Shelf2,7182 Frame011.Shelf1,5745

Frame010.Shelf3,2872 Frame011.Shelf0,2770 Frame010.Shelf2,1846 Frame010.Shelf1,4035 Frame010.Shelf0,684 Frame013.Shelf3,2394 Frame013.Shelf2,4651 Frame013.Shelf1,4035 Frame013.Shelf0,8310 Frame012.Shelf3,6771 Table=End

SingleValues=Begin

MeasurementKind, IntervalDuration

Snapshot,5

MeasureId, CaptureTime, MeasureSuppId1, Value, Reliability

nnBwBandwUtilIntervalInCellRate,2005-03- 22T15:35:00EST,nnBwIntervalBandwUtilTable,66409,Valid

nnBwBandwUtilIntervalOutCellRate,2005-03- 22T15:35:00EST,nnBwIntervalBandwUtilTable,66339,Valid

nnBwBandwUtilIntervalInDslCellRate,2005-03- 22T15:35:00EST,nnBwIntervalBandwUtilTable,0,Valid

nnBwBandwUtilIntervalOutDslCellRate,2005-03- 22T15:35:00EST,nnBwIntervalBandwUtilTable,0,Valid

nnBwQueueFillIntervalTotal,2005-03-22T15:35:00EST,nnBwIntervalQueueFillTable,0,Valid

nnBwQueueFillIntervalCbr,2005-03-22T15:35:00EST,nnBwIntervalQueueFillTable,0,Valid

nnBwQueueFillIntervalRtVbr,2005-03-22T15:35:00EST,nnBwIntervalQueueFillTable,0,Valid

```
nnBwQueueFillIntervalNrtVbr,2005-03-
22T15:35:00EST,nnBwIntervalQueueFillTable,0,Valid
```
nnBwQueueFillIntervalUbr,2005-03-22T15:35:00EST,nnBwIntervalQueueFillTable,0,Valid

```
nnBwQueueFillIntervalUbrPlus,2005-03-
22T15:35:00EST,nnBwIntervalQueueFillTable,0,Valid
```

```
nnBwQueueFillIntervalControl,2005-03-
22T15:35:00EST,nnBwIntervalQueueFillTable,0,Valid
```
SingleValues=End

SubEntity=End

Entity=End

System=End

PMFile=End

# **GUI/CLUI Documentation for MG 9000**

### **GUI Launching and User procedures**

• NN10096-511 MG9000 Configuration Management

# **Related documents**

• NN10409-500 ATM/IP Solution-level Configuration Management

# **MultiService Switch 7400, 15000, 20000**

This section contains IEMS Northbound log samples and device documentation references for the MSS 7400, 15000, 20000.

# **MSS 7400, 15000, 20000 Fault Interface**

### **Fault documentation for MSS 7400, 15000, 20000 :**

- NN10600-500 Nortel Networks Multiservice Switch 7400/15000/20000 Alarms Reference
- NN10600-715 Nortel Networks Multiservice Switch 7400/15000/20000 ATM Fault and Performance Management
- NN10600-520 Nortel Networks Multiservice Switch 7400/15000/20000 Fault and Performance Management: Troubleshooting

# **Fault Mapping for MSS 7400, 15000, 20000**

The following criteria can be used for looking up information on specific faults for MS 7400, 15000, 20000.

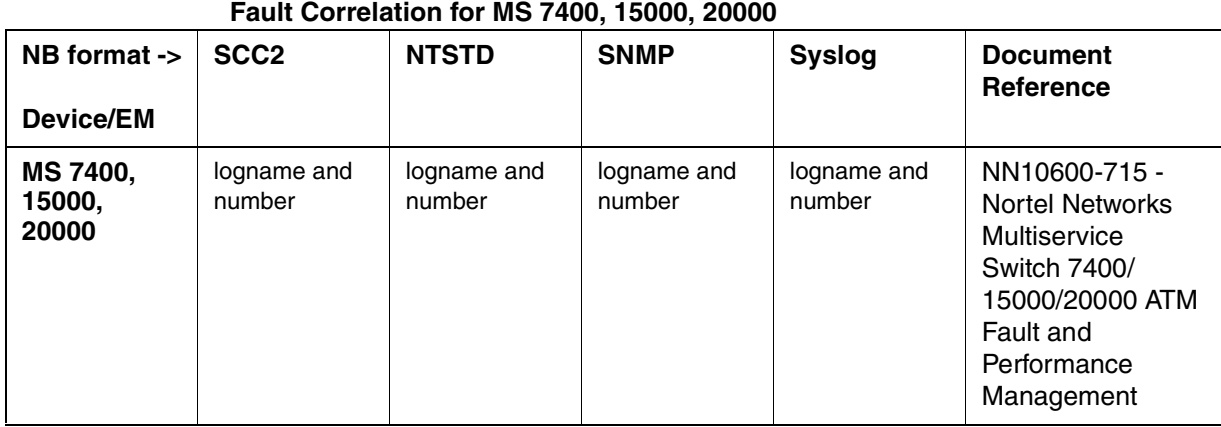

# **Northbound Fault Formats for MSS 7400, 15000, 20000**

### **SCC2**

The following is an example of a MSS 7400, 15000, 20000 log in SCC2 format:

19 PPEM302 8013 TBL

```
 time: 2004 01 27 14 19 53
 event: message
 compId: EM PP04 LP 8
 severity: indeterminate
 faultcode: 70560000
 alarmType: other
 commentData: 1-7-200
 0000 
 1;DBG_WARNING:R:21-L:18 stats timeout.
```
#### **NTSTD**

The following is an example of a MSS 7400, 15000, 20000 log in NTSTD format:

RTPU07BU PPEM302 Jan27 19:19:53 7467 TBL time: 2004 01 27 14 19 53 event: message compId: EM PP04 LP 8 severity: indeterminate

```
 faultcode: 70560000
 alarmType: other
 commentData: 1-7-200
 0000 
 1;DBG_WARNING:R:21-L:18 stats timeout.
```
#### **SNMP**

The following is an example of a MSS 7400, 15000, 20000 log in SNMP format:

sysUpTime. => 0:28:39

snmpTrapOID. => nnExtAlarmMinor

alarmActiveResourceId =>

.1.3.6.1.2.1.111.1.2.2.1.10.12.78.111.114.116.101.108.95.102.97.117.108.116. 20.50.48

.48.52.45.54.45.50.52.44.51.58.53.51.58.52.49.46.48.44.5248

alarmActiveDateAndTime => 2004-6-24,3:53:41.0

alarmActiveDescription => Far end has raised a Line Remote Failure Indication alarm (rxRfiAlarm).

Check the operational attributes of the far-end.

nnExtAlarmActiveEventType => 1

nnExtAlarmActiveProbableCause => 118

nnExtAlarmActiveAdditionalText =>

nnExtAlarmActiveDocumentationPointer => 70115203

nnExtAlarmActiveResourceDescription => IEMS=wnc0y0m3.us.nortel.com-MDM-Mgr;EM MANTEO

LP 3 SONET 2

nnExtAlarmActiveManualClear => 1

nnExtAlarmActiveSequenceNumber => 1375

#### **Syslog**

The following is an example of a MSS 7400, 15000, 20000 log in Syslog format:

Feb 27 13:19:58 wnc0s0pf IEMS: \_V2\_~I=~H=wnc0s0pf~A=IEMS~S=2202~~ PPEM302 NONE TBL ^M<br>time: 2004 01 27 14 19 53^M event: message^M compId: EM PP04 LP 8^M time: 2004 01 27 14 19 53^M event: message^M compId: EM PP04 LP 8^M severity: indeterminate^M faultcode: 70560000^M alarmType: other^M commentData: 1-7-200^M 0000 ^M 1;DBG\_WARNING:R:21-L:18 stats timeout.

# **Performance**

### **OM and PM Documentation references for MSS 7400, 15000, 20000**

- NN10600-710 Nortel Networks Multiservice Switch 7400/15000/20000 ATM Configuration Management
- NN10600-582 Nortel Networks Multiservice Switch 7400/15000/20000 IP VPN Configuration Management
- NN10600-520 Nortel Networks Multiservice Switch 7400/15000/20000 Fault and Performance Management: Troubleshooting

## **Northbound OM/PM Formats**

Performance measurements for MSS 7400, 15000, 20000 are available only from the MDM directly. *[Please refer to Section " Northbound OM/PM](#page-723-0)  [Formats" on page 715.](#page-723-0)*

### **XML**

The following is an example of Performance data for MSS 7400, 15000, 20000 in XML format:

*Note: The IEMS northbound performance interface does not support this device..*

## **CSV**

The following is an example of Performance data for MSS 7400, 15000, 20000 in CSV format:

*Note: The IEMS northbound performance interface does not support this device..*

# **GUI/CLUI Documentation for MSS 7400, 15000, 20000**

### **GUI Launching and User procedures**

*Please refer to ["GUI/CLUI Documentation for MDM" on page 725](#page-733-0).*

- NN10600-030 Nortel Networks Multiservice Switch 7400/15000/20000 **Overview**
- NN10600-050 Nortel Networks Multiservice Switch 7400/15000/20000 Commands Reference
- NN10600-053 Nortel Networks Multiservice Switch 7400/15000/20000 Commands Job Aid

### **Related documents**

*Please refer to ["Related documents" on page 726.](#page-734-0)*

- NN10600-001 Nortel Networks Multiservice Switch 7400/15000/20000 Using the Documentation
- NN10600-002 Nortel Networks Multiservice Switch 7400/15000/20000 Using Task-based Documentation Job Aid
- NN10600-005 Nortel Networks Multiservice Switch 7400/15000/20000 Terminology
- NN10600-030 Nortel Networks Multiservice Switch 7400/15000/20000 **Overview**
- NN10600-270 Nortel Networks Multiservice Switch 7400/15000/20000 Software Installation
- NN10600-271 Nortel Networks Multiservice Switch 7400/15000/20000 Network Management Connectivity
- NN10600-272 Nortel Networks Multiservice Switch 7400/15000/20000 Upgrading Software
- NN10600-300 Nortel Networks Multiservice Switch 7400/15000/20000 Operations: SNMP
- NN10600-405 Nortel Networks Multiservice Switch 7400/15000/20000 Operations: Call Server
- NN10600-410 Nortel Networks Multiservice Switch 7400/15000/20000 Operations: Call Redirection Server
- NN10600-415 Nortel Networks Multiservice Switch 7400/15000/20000 Operations: Hunt Group Server
- NN10600-420 Nortel Networks Multiservice Switch 7400/15000/20000 Operations: Trunking
- NN10600-425 Nortel Networks Multiservice Switch 7400/15000/20000 Operations: Dynamic Packet Routing System
- NN10600-435 Nortel Networks Multiservice Switch 7400/15000/20000 Operations: Path-Oriented Routing System
- NN10600-440 Nortel Networks Multiservice Switch 7400 Operations: Frame Relay Managed Cut-through Switching
- NN10600-445 Nortel Networks Multiservice Switch 7400/15000/20000 Operations: Multiprotocol Label Switching
- NN10600-500 Nortel Networks Multiservice Switch 7400/15000/20000 Alarms Reference
- NN10600-510 Nortel Networks Multiservice Switch 7400/15000/20000 Operations: Trace System
- NN10600-520 Nortel Networks Multiservice Switch 7400/15000/20000 Fault and Performance Management: Troubleshooting
- NN10600-550 Nortel Networks Multiservice Switch 7400/15000/20000 Common Configuration Procedures
- NN10600-551 Nortel Networks Multiservice Switch 7400/15000/20000 FP Configuration Reference
- NN10600-560 Nortel Networks Multiservice Switch 7400/15000/20000 Accounting
- NN10600-561 Nortel Networks Multiservice Switch 7400/15000/20000 Data Management
- NN10600-581 Nortel Networks Multiservice Switch 7400/15000/20000 IP VPN Technology Fundamentals
- NN10600-582 Nortel Networks Multiservice Switch 7400/15000/20000 IP VPN Configuration Management
- NN10600-700 Nortel Networks Multiservice Switch 7400/15000/20000 ATM Technology Fundamentals
- NN10600-702 Nortel Networks Multiservice Switch 7400/15000/20000 ATM Routing and Signaling Fundamentals
- NN10600-705 Nortel Networks Multiservice Switch 7400/15000/20000 ATM Traffic Management Fundamentals
- NN10600-706 Nortel Networks Multiservice Switch 7400/15000/20000 ATM Traffic Shaping and Policing Fundamentals
- NN10600-707 Nortel Networks Multiservice Switch 7400/15000/20000 ATM Queuing and Scheduling Fundamentals
- NN10600-708 Nortel Networks Multiservice Switch 7400/15000/20000 ATM CAC and Bandwidth Fundamentals
- NN10600-710 Nortel Networks Multiservice Switch 7400/15000/20000 ATM Configuration Management
- NN10600-715 Nortel Networks Multiservice Switch 7400/15000/20000 ATM Fault and Performance Management
- NN10600-720 Nortel Networks Multiservice Switch 7400/15000/20000 Operations: AAL1 Circuit Emulation
- NN10600-730 Nortel Networks Multiservice Switch 7400/15000/20000 Operations: Inverse Multiplexing for ATMe
- NN10600-780 Nortel Networks Media Gateway 7480/15000 Technology Fundamentals

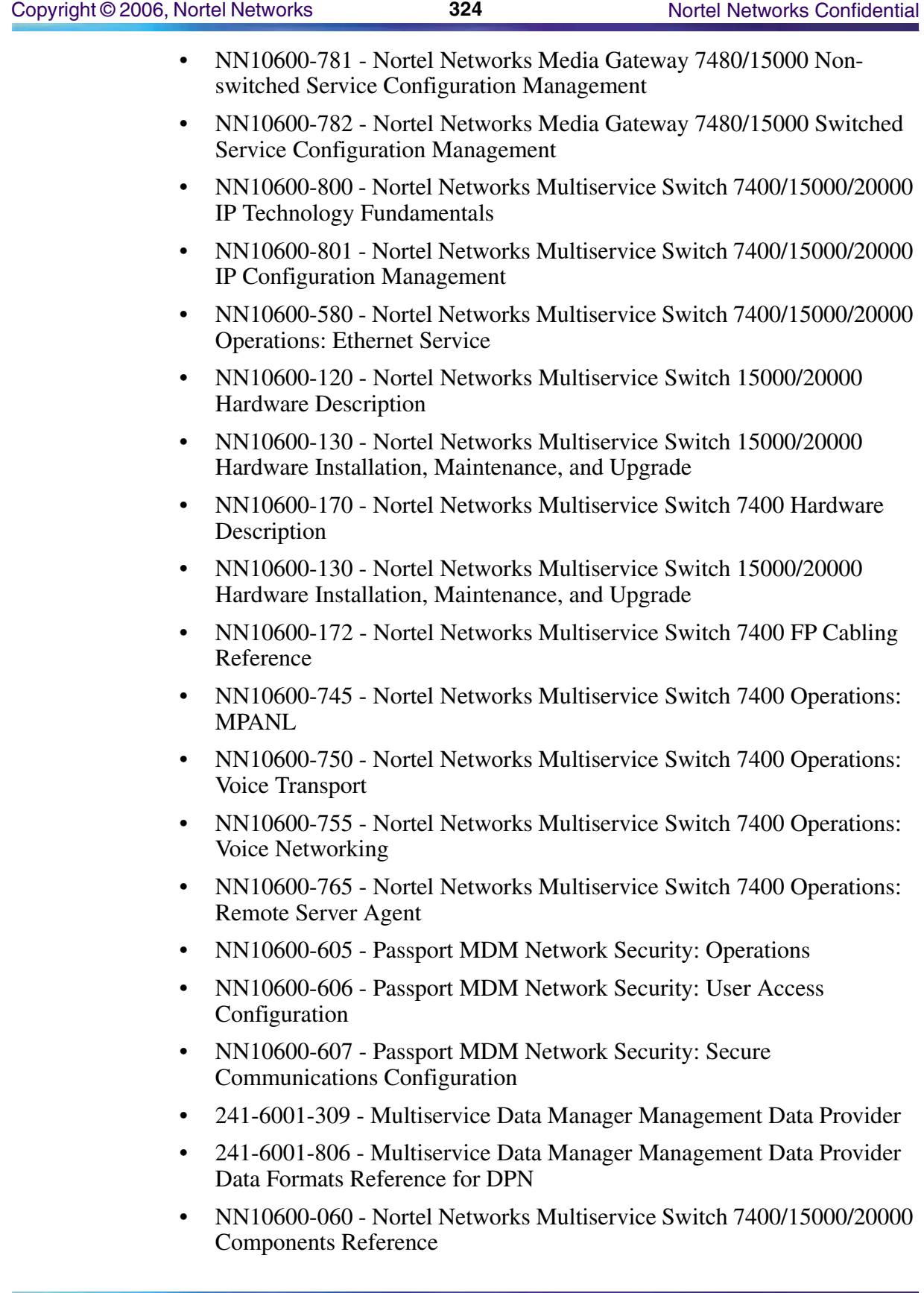

# **MS2000 Series Node**

This section contains IEMS Northbound log samples and device documentation references for the MS2000 Series Node.

# **MS2000 Series Node Fault Interface**

# **Fault documentation for MS2000 Series Node :**

• NN10328-911 Media Server 2000 Series Fault Management

# **Fault Mapping for MS2000 Series Node**

The following criteria can be used for looking up information on specific faults for MS2000 Series Node.

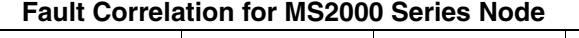

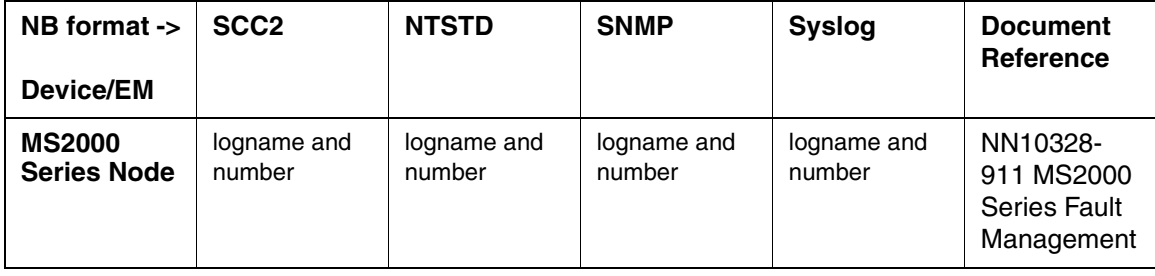

# **Northbound Fault Formats for MS2000 Series Node**

# **SCC2**

The following is an example of a MS2000 Series Node log in SCC2 format:

34 AMS 501 0035 INFO MS2000 INFO Location: 47.142.134.127 State: Cleared Time: 1086806097963

\*\*34 AMS 501 0036 FLT MS2000 FAULT Location: 47.142.134.127 State: Raised Category: processingError Cause: 71 Time: 1086806097964 Component Id: System#0 Trap Name: 6 Description: Network element admin state change alarm. Gateway is locked

### **NTSTD**

The following is an example of a MS2000 Series Node log in NTSTD format:

Nortel-JH \*\* AMS501 JUN10 09:21:12 5707 FLT MS2000 INFO Location: 47.142.134.127 State: Raised Category: processingError Cause: 71 Time: 1086873672171 Component Id: System#0 Trap Name: 6 Description: Network element admin state change alarm. Gateway is shutti ngDown

```
Nortel-JH AMS501 JUN10 09:21:12 5708 INFO MS2000 INFO
         Location: 47.142.134.127
         State: Cleared
         Time: 1086873672172
```

```
Nortel-JH ** AMS501 JUN10 09:21:12 5709 FLT MS2000 INFO
         Location: 47.142.134.127
         State: Raised
         Category: processingError
         Cause: 71
         Time: 1086873672174
```
 Component Id: System#0 Trap Name: 6 Description: Network element admin state change alarm. Gateway is locked

Nortel-JH AMS501 JUN10 09:21:25 5710 INFO MS2000 INFO Location: 47.142.134.127 State: Cleared Time: 1086873685240

### **SNMP**

The following is an example of a MS2000 Series Node log in SNMP format:

sysUpTime. => 1 day, 19:19:22 snmpTrapOID. => nnExtAlarmMessage nnExtAlarmMessageResource => .0.0 nnExtAlarmMessageResourceDescription => IEMS=Unknown Device; nnExtAlarmMessageDateAndTime => 2004-6-9,3:4:5.0 nnExtAlarmMessageDocumentationPointer => IEMS601 nnExtAlarmMessageInfo => 04 IEMS601 3350 INFO

Location: 10.5.0.17

Event: .1.3.6.1.6.3.1.1.5.3

Varbind0: .1.3.6.1.2.1.2.2.1.1.0: 132

Varbind1: .1.3.6.1.2.1.2.2.1.7.0: 1

Varbind2: .1.3.6.1.2.1.2.2.1.8.0: 2

```
sysUpTime. => 1 day, 19:19:25
snmpTrapOID. => nnExtAlarmMessage
nnExtAlarmMessageResource => .0.0
nnExtAlarmMessageResourceDescription => IEMS=Unknown Device;
nnExtAlarmMessageDateAndTime => 2004-6-9,3:4:7.9
```
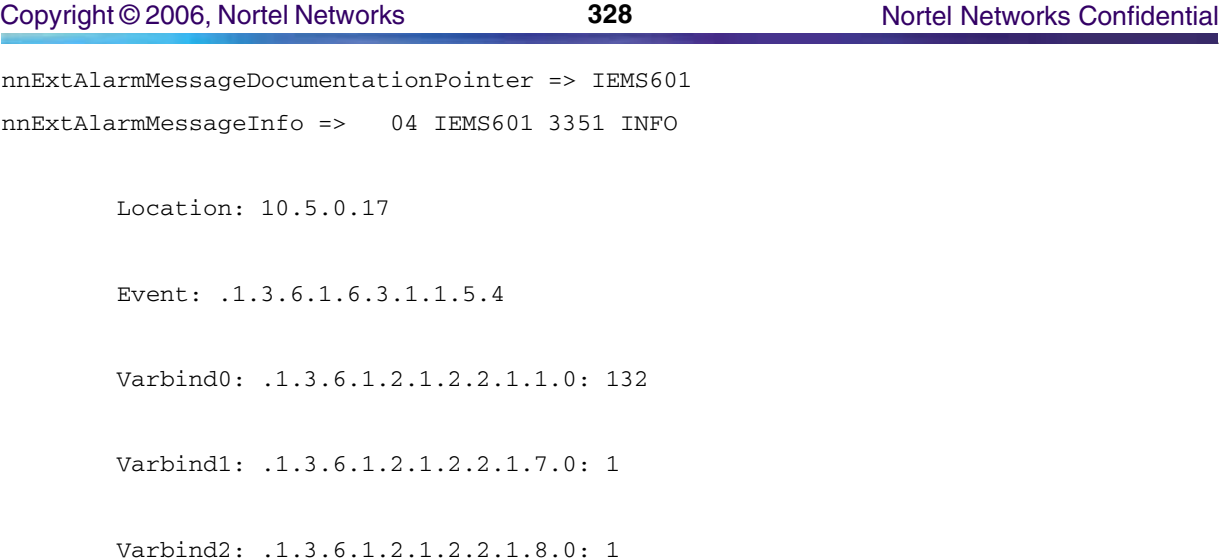

#### **Syslog**

The following is an example of a MS2000 Series Node log in Syslog format:

Jun 9 14:31:41 znc0s0jh IEMS: \_V2\_~I=~H=znc0s0jh~A=IEMS~S=9643~~ AMS501 MAJOR FLT MS2000 FAULT Location: 47.142.134.127 State: Raised Category: processingError Cause: 71 Time: 1086805901311 Component Id: System#0 Trap Name: 6 Description: Network element admin state change alarm. Gateway is shuttingDown

Jun 9 14:31:41 znc0s0jh IEMS: \_V2\_~I=~H=znc0s0jh~A=IEMS~S=9644~~ AMS501 NONE INFO<br>MS2000 FAULT Location: 47.142.134.127 State: Cleared Time: Location: 47.142.134.127 State: Cleared Time: 1086805901313

Jun 9 14:31:41 znc0s0jh IEMS: \_V2\_~I=~H=znc0s0jh~A=IEMS~S=9645~~ AMS501 MAJOR FLT MS2000 FAULT Location: 47.142.134.127 State: Raised Category: processingError Cause: 71 Time: 1086805901314 Component Id: System#0 Trap Name: 6 Description: Network element admin state change alarm. Gateway is locked Jun 9 14:31:41 znc0s0jh IEMS: \_V2\_~I=~H=znc0s0jh~A=IEMS~S=9646~~ IEMS601 NONE

Resetting board

# **Performance**

### **OM and PM Documentation references for MS2000 Series Node**

• NN10331-711 - Media Server 2000 Series Performance Management

### **Northbound OM/PM Formats**

This section provides example output of Performance Measurement data in each of the Northbound formats provided.

#### **XML**

The following is an example of Performance data for MS2000 Series Node in XML format:

```
<?xml version="1.0" encoding="UTF-8" standalone="yes" ?> 
- <PMFile xmlns:xsi="http://www.w3.org/2000/10/XMLSchema-instance" 
xsi:noNamespaceSchemaLocation="commonFormat.xsd" MeasurementCategory="PM"> 
<FileCreationTime>2004-06-23T17:40:01EST</FileCreationTime> 
- <System>
<SystemId>NortelNetworks/IEMS</SystemId> 
- <Entity Type="MS2000"> 
<EntityId>47.142.92.107</EntityId> 
- <SingleValues MeasurementKind="Snapshot" IntervalDuration="5"> 
- <SingleValue> 
<CaptureTime>2004-06-23T17:35:01EST</CaptureTime> 
<MeasureId>sysDescr</MeasureId> 
<MeasureSuppId1>.iso.org.dod.internet.mgmt.mib-2.system</MeasureSuppId1> 
<Value>Product: IPMedia 3000;SW Version: 4.30.380.12</Value> 
<Reliability>Valid</Reliability> 
</SingleValue> 
- <SingleValue>
<CaptureTime>2004-06-23T17:35:01EST</CaptureTime> 
<MeasureId>snmpOutPkts</MeasureId> 
<MeasureSuppId1>.iso.org.dod.internet.mgmt.mib-2.snmp</MeasureSuppId1> 
<Value>4858</Value> 
<Reliability>Valid</Reliability> 
</SingleValue> 
- <SingleValue> 
<CaptureTime>2004-06-23T17:35:01EST</CaptureTime> 
<MeasureId>snmpInBadVersions</MeasureId> 
<MeasureSuppId1>.iso.org.dod.internet.mgmt.mib-2.snmp</MeasureSuppId1> 
<Value>0</Value> 
<Reliability>Valid</Reliability> 
</SingleValue>
```
- <SingleValue>

#### **Copyright © 2006, Nortel Networks <b>330** Nortel Networks Confidential

<CaptureTime>2004-06-23T17:35:01EST</CaptureTime> <MeasureId>snmpInBadCommunityNames</MeasureId> <MeasureSuppId1>.iso.org.dod.internet.mgmt.mib-2.snmp</MeasureSuppId1> <Value>0</Value> <Reliability>Valid</Reliability> </SingleValue> - <SingleValue> <CaptureTime>2004-06-23T17:35:02EST</CaptureTime> <MeasureId>snmpInTotalReqVars</MeasureId> <MeasureSuppId1>.iso.org.dod.internet.mgmt.mib-2.snmp</MeasureSuppId1> <Value>9089</Value> <Reliability>Valid</Reliability> </SingleValue> - <SingleValue> <CaptureTime>2004-06-23T17:35:02EST</CaptureTime> <MeasureId>snmpOutTraps</MeasureId> <MeasureSuppId1>.iso.org.dod.internet.mgmt.mib-2.snmp</MeasureSuppId1> <Value>15</Value> <Reliability>Valid</Reliability> </SingleValue> - <SingleValue> <CaptureTime>2004-06-23T17:35:02EST</CaptureTime> <MeasureId>snmpInBadCommunityUses</MeasureId> <MeasureSuppId1>.iso.org.dod.internet.mgmt.mib-2.snmp</MeasureSuppId1> <Value>0</Value> <Reliability>Valid</Reliability> </SingleValue> - <SingleValue> <CaptureTime>2004-06-23T17:35:02EST</CaptureTime> <MeasureId>snmpInPkts</MeasureId> <MeasureSuppId1>.iso.org.dod.internet.mgmt.mib-2.snmp</MeasureSuppId1> <Value>4844</Value> <Reliability>Valid</Reliability> </SingleValue> - <SingleValue> <CaptureTime>2004-06-23T17:35:02EST</CaptureTime> <MeasureId>snmpInTotalSetVars</MeasureId> <MeasureSuppId1>.iso.org.dod.internet.mgmt.mib-2.snmp</MeasureSuppId1> Copyright © 2006, Nortel Networks **331** Nortel Networks Confidential

```
<Value>4</Value> 
<Reliability>Valid</Reliability> 
</SingleValue> 
- <SingleValue>
<CaptureTime>2004-06-23T17:35:03EST</CaptureTime> 
<MeasureId>snmpInASNParseErrs</MeasureId> 
<MeasureSuppId1>.iso.org.dod.internet.mgmt.mib-2.snmp</MeasureSuppId1> 
<Value>0</Value> 
<Reliability>Valid</Reliability> 
</SingleValue> 
- <SingleValue> 
<CaptureTime>2004-06-23T17:35:03EST</CaptureTime> 
<MeasureId>tcpOutSegs</MeasureId> 
<MeasureSuppId1>.iso.org.dod.internet.mgmt.mib-2.tcp</MeasureSuppId1> 
<Value>3531</Value> 
<Reliability>Valid</Reliability> 
</SingleValue> 
- <SingleValue> 
<CaptureTime>2004-06-23T17:35:03EST</CaptureTime> 
<MeasureId>tcpInSegs</MeasureId> 
<MeasureSuppId1>.iso.org.dod.internet.mgmt.mib-2.tcp</MeasureSuppId1> 
<Value>4359</Value> 
<Reliability>Valid</Reliability> 
</SingleValue> 
- <SingleValue> 
<CaptureTime>2004-06-23T17:35:03EST</CaptureTime> 
<MeasureId>udpOutDatagrams</MeasureId> 
<MeasureSuppId1>.iso.org.dod.internet.mgmt.mib-2.udp</MeasureSuppId1> 
<Value>438175</Value> 
<Reliability>Valid</Reliability> 
</SingleValue> 
- <SingleValue> 
<CaptureTime>2004-06-23T17:35:03EST</CaptureTime> 
<MeasureId>udpInDatagrams</MeasureId> 
<MeasureSuppId1>.iso.org.dod.internet.mgmt.mib-2.udp</MeasureSuppId1> 
<Value>107768</Value> 
<Reliability>Valid</Reliability> 
</SingleValue>
```
</SingleValues>

</Entity>

</System>

</PMFile>

### **CSV**

The following is an example of Performance data for MS2000 Series Node in CSV format:

PMFile=Begin

PM,commonFormat.xsd,2004-06-23T17:25:50EST

System=Begin

NortelNetworks/IEMS

Entity=Begin

47.142.92.104,MS2000

SingleValues=Begin

Snapshot,5

```
snmpOutPkts,2004-06-23T17:24:09EST,.iso.org.dod.internet.mgmt.mib-2.snmp,368,Valid
```
snmpInBadVersions,2004-06-23T17:24:10EST,.iso.org.dod.internet.mgmt.mib-2.snmp,0,Valid

snmpInBadCommunityNames,2004-06-23T17:24:10EST,.iso.org.dod.internet.mgmt.mib-2.snmp,0,Valid

snmpInTotalReqVars,2004-06-23T17:24:10EST,.iso.org.dod.internet.mgmt.mib-2.snmp,959,Valid

snmpOutTraps,2004-06-23T17:24:10EST,.iso.org.dod.internet.mgmt.mib-2.snmp,13,Valid snmpInBadCommunityUses,2004-06-23T17:24:10EST,.iso.org.dod.internet.mgmt.mib-

2.snmp,0,Valid

snmpInPkts,2004-06-23T17:24:10EST,.iso.org.dod.internet.mgmt.mib-2.snmp,356,Valid

snmpInTotalSetVars,2004-06-23T17:24:10EST,.iso.org.dod.internet.mgmt.mib-2.snmp,12,Valid

snmpInASNParseErrs,2004-06-23T17:24:10EST,.iso.org.dod.internet.mgmt.mib-2.snmp,0,Valid

```
tcpOutSegs,2004-06-23T17:24:11EST,.iso.org.dod.internet.mgmt.mib-2.tcp,195,Valid
```
tcpInSegs,2004-06-23T17:24:11EST,.iso.org.dod.internet.mgmt.mib-2.tcp,13675,Valid

udpOutDatagrams,2004-06-23T17:24:11EST,.iso.org.dod.internet.mgmt.mib-2.udp,27702,Valid

udpInDatagrams,2004-06-23T17:24:11EST,.iso.org.dod.internet.mgmt.mib-2.udp,14797,Valid

snmpSilentDrops,2004-06-23T17:24:11EST,.iso.org.dod.internet.mgmt.mib-2.snmp,0,Valid

acPerfCpMessageSendErrors,2004-06- 23T17:24:11EST,.iso.org.dod.internet.private.enterprises.audioCodes.acPerformances.a cPerfMediaGateway.acPerfCp,0,Valid

Copyright © 2006, Nortel Networks **333** Nortel Networks Confidential

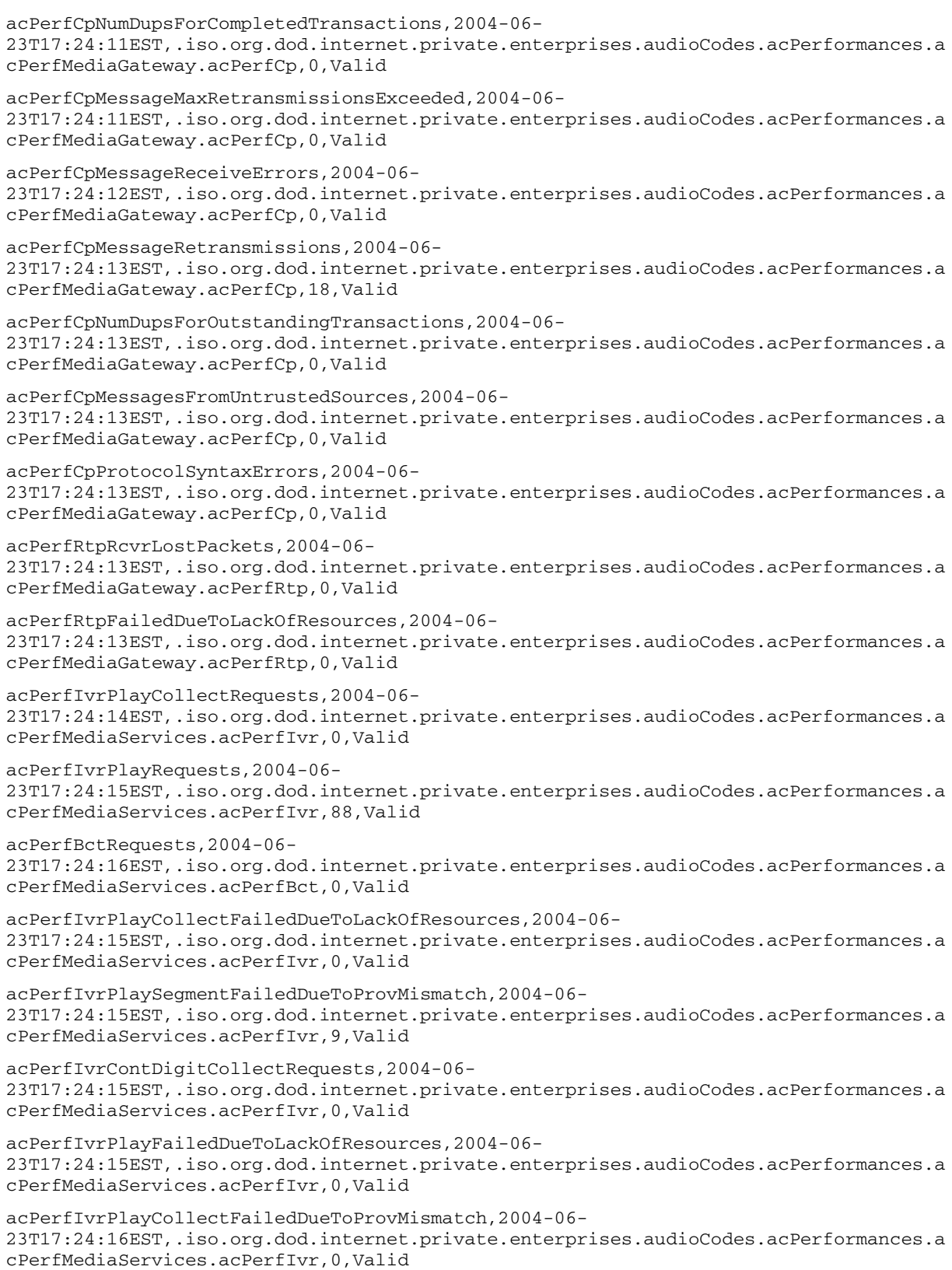

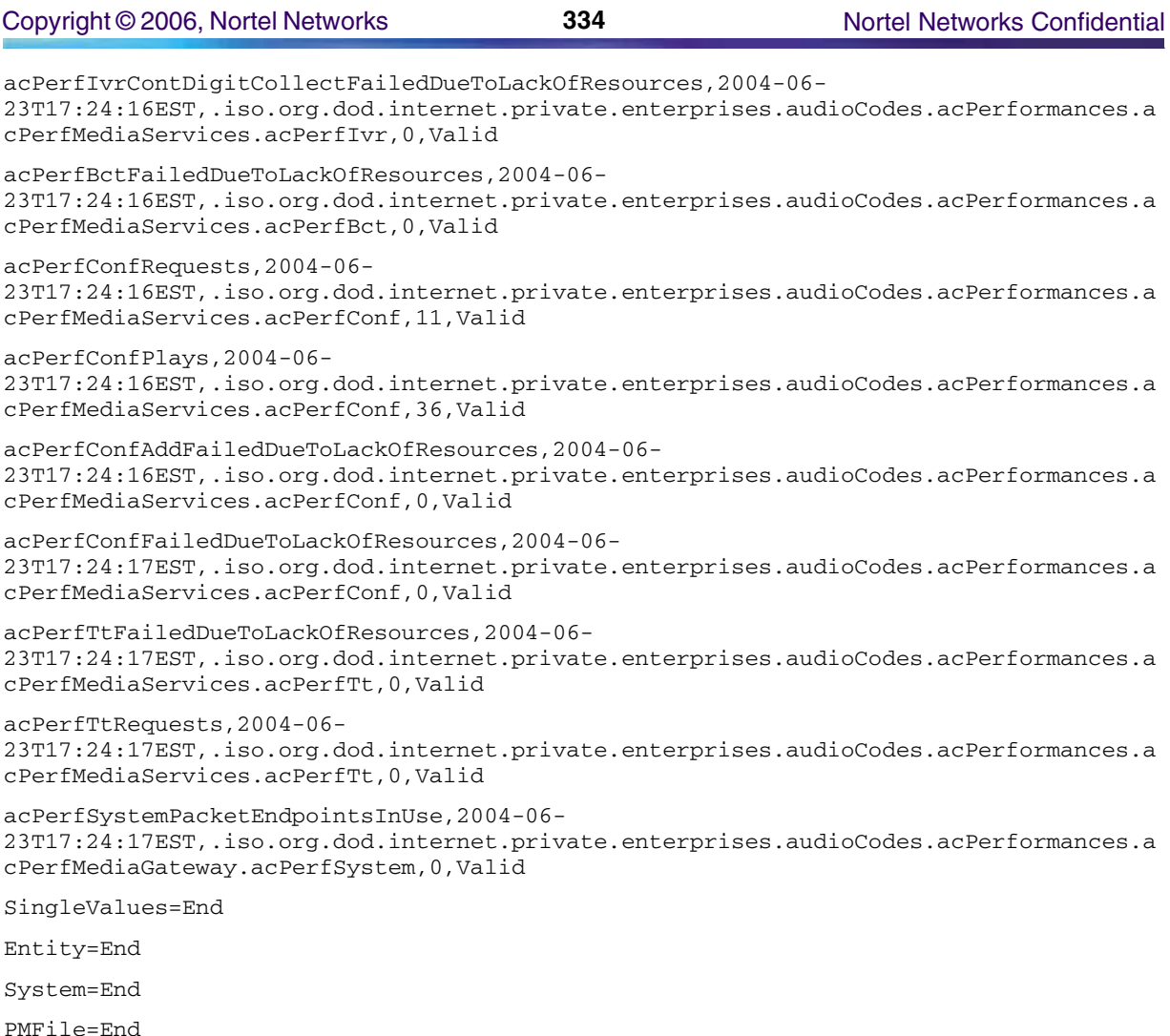

# **GUI/CLUI Documentation for MS2000 Series Node**

# **GUI Launching and User procedures**

• NN10323-111 MS2000 Series Basics

### **Related documents**

- NN10340-511 MS2000 Series Configuration Management
- NN10337-611 MS2000 Series Security and Administration

# **Session Server Manager**

This section contains IEMS Northbound log samples and device documentation references for the Session Server Manager.

## **Session Server Manager Fault Interface**

This section will provide references to customer documentation for Fault, Performance, Topology, GUI/CLUI, and Security for Session Server Manager.

### **Fault documentation for Session Server Manager:**

• NN10332-911 - Session Server Fault Management

### **Fault Mapping for Session Server Manager**

The following criteria can be used for looking up information on specific faults for Session Server Manager.

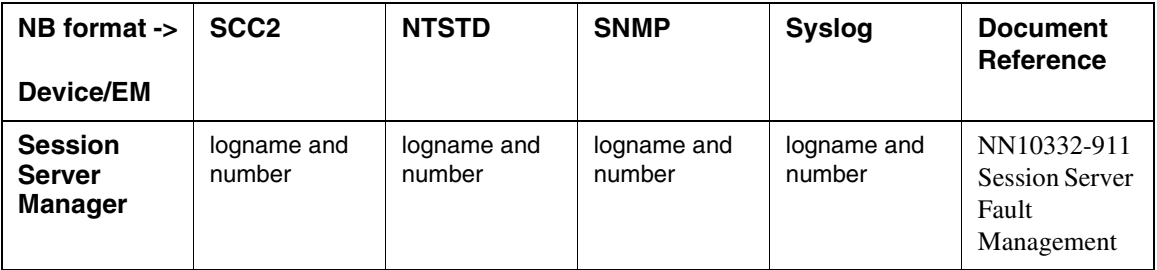

#### **Fault Correlation for Session Server Manager**

### **Northbound Fault Formats for Session Server Manager**

#### **SCC2**

The following is an example of a Session Server Manager log in SCC2 format:

```
**57 SIPM302 2080 FLT SIPM Fault
      Location: 47.142.123.43
      Notification Id: 111
      State: Raised
      Category: communications
      Cause: applicationSubsystemFailure
      Time: Apr 12 21:57:55 2004
      Component Id: NCGL=RTPF-SIP0;Unit=0;
      Specific Problem: SIP Gateway Application State Not Synced With Mate
      Description: SIP Gateway Application Mtc Out Of Sync
```
#### **NTSTD**

The following is an example of a Session Server Manager log in NTSTD format:

znc0s0jh \*\* SIPM302 APR12 21:57:55 2080 FLT SIPM Fault Location: 47.142.123.43 Notification Id: 111

State: Raised Category: communications Cause: applicationSubsystemFailure Time: Apr 12 21:57:55 2004 Component Id: NCGL=RTPF-SIP0;Unit=0; Specific Problem: SIP Gateway Application State Not Synced With Mate Description: SIP Gateway Application Mtc Out Of Sync

#### **SNMP**

The following is an example of a Session Server Manager log in SNMP format:

sysUpTime.0 => 2:34:22

snmpTrapOID.0 => nnExtAlarmMajor

alarmActiveResourceId =>

```
.1.3.6.1.2.1.111.1.2.2.1.10.12.78.111.114.116.101.108.95.102.97.117.108.116.
```
20.50.48.48.52.45.52.45.49.50.44.57.58.53.55.58.53.53.46.48.44.3070

 $alarmActiveDateAndTime$  =>  $2004-4-12, 9:57:55.0$ 

alarmActiveDescription => SIP Gateway Application Mtc Out Of Sync

nnExtAlarmActiveEventType => 1

nnExtAlarmActiveProbableCause => 2

nnExtAlarmActiveAdditionalText =>

nnExtAlarmActiveDocumentationPointer => SIPM302

nnExtAlarmActiveResourceDescription => IEMS=47.142.123.48-SP2000-Unit-0;NCGL=RTPFSIP0;

Unit= $0;$ 

nnExtAlarmActiveManualClear => 2

nnExtAlarmActiveSequenceNumber => 35

#### **Syslog**

The following is an example of a Session Server Manager log in Syslog format:

Apr 12 22:13:03 znc0s0jh IEMS: V2\_~I=~H=znc0s0jh~A=IEMS~S=6213~~ SIPM302 MAJOR FLT SIPM Fault^M Locationon:47.142.123.43^M Notification Id: 111^M State: Raised^M Category: communications^M Cause: applicationSubsystemFailure^M Time: Apr 12 21:57:55 2004^M Component Id: NCGL=RTPF-SIP0;Unit=0;^M Specific Problem: SIP Gateway Application State Not Synced With Mate^M Description: SIP Gateway Application Mtc Out Of Sync

# **Performance**

#### **OM and PM Documentation references for Session Server Manager**

• NN10342-711 Session Server Performance Management

#### **Northbound OM/PM Formats**

This section provides example output of Performance Measurement data in each of the Northbound formats provided

### **XML**

The following is an example of Performance for Session Server Manager in XML format:

<?xml version="1.0" encoding="UTF-8" standalone="yes"?> <PMFile xmlns:xsi="http://www.w3.org/2000/10/XMLSchema-instance" xsi:noNamespaceSchemaLocation="commonPerfRecord\_V2.0.xsd" MeasurementCategory="PM"> <FileCreationTime>2006-01-16T01:28:11PST</FileCreationTime> <System> <SystemId>NortelNetworks/IEMS</SystemId> <Entity> <EntityId>47.142.92.225-47.142.92.230-SS-Unit-0</EntityId> <Table MeasurementKind="Snapshot" IntervalDuration="5"> <TableId>.iso.org.dod.internet.private.enterprises.ucdavis.laTable.laEntry</TableId> <CaptureTime>2006-01-16T01:28:09PST</CaptureTime> <Labels> <Label>laNames</Label> <Label>laLoad</Label> <Label>laConfig</Label> </Labels> <RowOfValues> <RowValue> <Value>Load-15</Value> </RowValue> <RowValue> <Value>0</Value> </RowValue> <RowValue> <Value>12</Value>

Copyright © 2006, Nortel Networks **338** Nortel Networks Confidential

</RowValue>

</RowOfValues>

<RowOfValues>

<RowValue>

<Value>Load-5</Value>

</RowValue>

<RowValue>

<Value>0</Value>

</RowValue>

<RowValue>

<Value>12</Value>

</RowValue>

</RowOfValues>

<RowOfValues>

<RowValue>

<Value>Load-1</Value>

</RowValue>

<RowValue>

<Value>0</Value>

</RowValue>

<RowValue>

<Value>12</Value>

</RowValue>

</RowOfValues>

</Table>

<Table MeasurementKind="Snapshot" IntervalDuration="5">

<TableId>.iso.org.dod.internet.mgmt.mib-2.host.hrStorage.hrStorageTable.hrStorageEntry</TableId>

<CaptureTime>2006-01-16T01:28:03PST</CaptureTime>

<Labels>

<Label>hrStorageIndex</Label>

<Label>hrStorageType</Label>

<Label>hrStorageAllocationUnits</Label>

<Label>hrStorageSize</Label>

<Label>hrStorageUsed</Label>

<Label>hrStorageAllocationFailures</Label>

</Labels>

<RowOfValues>

<RowValue>

Copyright © 2006, Nortel Networks **339** Nortel Networks Confidential

<Value>9</Value> </RowValue> <RowValue> <Value>.iso.org.dod.internet.mgmt.mib-2.host.hrStorage.hrStorageTypes.hrStorageFixedDisk</Value> </RowValue> <RowValue> <Value>4096</Value> </RowValue> <RowValue> <Value>129872</Value> </RowValue> <RowValue> <Value>216</Value> </RowValue> <RowValue> <Value>0</Value> </RowValue> </RowOfValues> <RowOfValues> <RowValue> <Value>8</Value> </RowValue> <RowValue> <Value>.iso.org.dod.internet.mgmt.mib-2.host.hrStorage.hrStorageTypes.hrStorageFixedDisk</Value> </RowValue> <RowValue> <Value>4096</Value> </RowValue> <RowValue> <Value>179024</Value> </RowValue> <RowValue> <Value>343</Value> </RowValue> <RowValue> <Value>0</Value> </RowValue>

</RowOfValues> <RowOfValues> <RowValue> <Value>7</Value> </RowValue> <RowValue> <Value>.iso.org.dod.internet.mgmt.mib-2.host.hrStorage.hrStorageTypes.hrStorageFixedDisk</Value> </RowValue> <RowValue> <Value>4096</Value> </RowValue> <RowValue> <Value>259584</Value> </RowValue> <RowValue> <Value>198685</Value> </RowValue> <RowValue> <Value>0</Value> </RowValue> </RowOfValues> <RowOfValues> <RowValue> <Value>6</Value> </RowValue> <RowValue> <Value>.iso.org.dod.internet.mgmt.mib-2.host.hrStorage.hrStorageTypes.hrStorageFixedDisk</Value> </RowValue> <RowValue> <Value>4096</Value> </RowValue> <RowValue> <Value>129872</Value> </RowValue> <RowValue> <Value>29952</Value> </RowValue>

Copyright © 2006, Nortel Networks **341** Nortel Networks Confidential

<RowValue>

<Value>0</Value>

</RowValue>

</RowOfValues>

<RowOfValues>

<RowValue>

<Value>5</Value>

</RowValue>

<RowValue>

<Value>.iso.org.dod.internet.mgmt.mib-2.host.hrStorage.hrStorageTypes.hrStorageFixedDisk</Value>

</RowValue>

<RowValue>

<Value>4096</Value>

</RowValue>

<RowValue>

<Value>31568</Value>

</RowValue>

<RowValue>

<Value>6701</Value>

</RowValue>

<RowValue>

<Value>0</Value>

</RowValue>

</RowOfValues>

<RowOfValues>

<RowValue>

<Value>4</Value>

</RowValue>

<RowValue>

<Value>.iso.org.dod.internet.mgmt.mib-2.host.hrStorage.hrStorageTypes.hrStorageFixedDisk</Value>

</RowValue>

<RowValue>

<Value>4096</Value>

</RowValue>

<RowValue>

<Value>129872</Value>

</RowValue>

Copyright © 2006, Nortel Networks **342** Nortel Networks Confidential

<RowValue> <Value>95674</Value> </RowValue> <RowValue> <Value>0</Value> </RowValue> </RowOfValues> <RowOfValues> <RowValue> <Value>103</Value> </RowValue> <RowValue> <Value>.iso.org.dod.internet.mgmt.mib-2.host.hrStorage.hrStorageTypes.hrStorageOther</Value> </RowValue> <RowValue> <Value>256</Value> </RowValue> <RowValue> <Value>51218</Value> </RowValue> <RowValue> <Value>0</Value> </RowValue> <RowValue> <Value>1026</Value> </RowValue> </RowOfValues> <RowOfValues> <RowValue> <Value>3</Value> </RowValue> <RowValue> <Value>.iso.org.dod.internet.mgmt.mib-2.host.hrStorage.hrStorageTypes.hrStorageFixedDisk</Value> </RowValue> <RowValue> <Value>4096</Value> </RowValue>

Copyright © 2006, Nortel Networks **343** Nortel Networks Confidential

<RowValue>

<Value>179024</Value> </RowValue> <RowValue> <Value>327</Value> </RowValue> <RowValue> <Value>0</Value> </RowValue> </RowOfValues> <RowOfValues> <RowValue> <Value>102</Value> </RowValue> <RowValue> <Value>.iso.org.dod.internet.mgmt.mib-2.host.hrStorage.hrStorageTypes.hrStorageVirtualMemory</Value> </RowValue> <RowValue> <Value>1024</Value> </RowValue> <RowValue> <Value>0</Value> </RowValue> <RowValue> <Value>0</Value> </RowValue> <RowValue> <Value>1025</Value> </RowValue> </RowOfValues> <RowOfValues> <RowValue> <Value>12</Value> </RowValue> <RowValue> <Value>.iso.org.dod.internet.mgmt.mib-2.host.hrStorage.hrStorageTypes.hrStorageFixedDisk</Value> </RowValue>

Copyright © 2006, Nortel Networks **344** Nortel Networks Confidential

<RowValue> <Value>4096</Value> </RowValue> <RowValue> <Value>129872</Value> </RowValue> <RowValue> <Value>81</Value> </RowValue> <RowValue> <Value>0</Value> </RowValue> </RowOfValues> <RowOfValues> <RowValue> <Value>101</Value> </RowValue> <RowValue> <Value>.iso.org.dod.internet.mgmt.mib-2.host.hrStorage.hrStorageTypes.hrStorageRam</Value> </RowValue> <RowValue> <Value>1024</Value> </RowValue> <RowValue> <Value>2097151</Value> </RowValue> <RowValue> <Value>2097151</Value> </RowValue> <RowValue> <Value>769</Value> </RowValue> </RowOfValues> <RowOfValues> <RowValue> <Value>2</Value> </RowValue> <RowValue>

Copyright © 2006, Nortel Networks **345** Nortel Networks Confidential

<Value>.iso.org.dod.internet.mgmt.mib-2.host.hrStorage.hrStorageTypes.hrStorageFixedDisk</Value> </RowValue> <RowValue> <Value>1024</Value> </RowValue> <RowValue> <Value>101018</Value> </RowValue> <RowValue> <Value>80797</Value> </RowValue> <RowValue> <Value>0</Value> </RowValue> </RowOfValues> <RowOfValues> <RowValue> <Value>11</Value> </RowValue> <RowValue> <Value>.iso.org.dod.internet.mgmt.mib-2.host.hrStorage.hrStorageTypes.hrStorageFixedDisk</Value> </RowValue> <RowValue> <Value>4096</Value> </RowValue> <RowValue> <Value>2561536</Value> </RowValue> <RowValue> <Value>12352</Value> </RowValue> <RowValue> <Value>0</Value> </RowValue> </RowOfValues> <RowOfValues> <RowValue>

Copyright © 2006, Nortel Networks **346** Nortel Networks Confidential

<Value>1</Value> </RowValue> <RowValue> <Value>.iso.org.dod.internet.mgmt.mib-2.host.hrStorage.hrStorageTypes.hrStorageFixedDisk</Value> </RowValue> <RowValue> <Value>1024</Value> </RowValue> <RowValue> <Value>62941</Value> </RowValue> <RowValue> <Value>51218</Value> </RowValue> <RowValue> <Value>0</Value> </RowValue> </RowOfValues> <RowOfValues> <RowValue> <Value>10</Value> </RowValue> <RowValue> <Value>.iso.org.dod.internet.mgmt.mib-2.host.hrStorage.hrStorageTypes.hrStorageFixedDisk</Value> </RowValue> <RowValue> <Value>4096</Value> </RowValue> <RowValue> <Value>382464</Value> </RowValue> <RowValue> <Value>56117</Value> </RowValue> <RowValue> <Value>0</Value> </RowValue>

Copyright © 2006, Nortel Networks **347** Nortel Networks Confidential

```
</RowOfValues>
</Table>
<SingleValues MeasurementKind="Snapshot" IntervalDuration="5">
<SingleValue>
<CaptureTime>2006-01-16T01:28:01PST</CaptureTime>
<MeasureId>sysDescr</MeasureId>
<MeasureSuppId1>.iso.org.dod.internet.mgmt.mib-2.system</MeasureSuppId1>
<Value>Linux RTP7NGSS-0 2.4.22-ncgl-9.51.1.0 #1 Wed Dec 21 03:52:40 EST 2005
i686</Value>
<Reliability>Valid</Reliability>
</SingleValue>
<SingleValue>
<CaptureTime>2006-01-16T01:28:02PST</CaptureTime>
<MeasureId>snmpOutPkts</MeasureId>
<MeasureSuppId1>.iso.org.dod.internet.mgmt.mib-2.snmp</MeasureSuppId1>
<Value>6433</Value>
<Reliability>Valid</Reliability>
</SingleValue>
<SingleValue>
<CaptureTime>2006-01-16T01:28:02PST</CaptureTime>
<MeasureId>snmpInBadVersions</MeasureId>
<MeasureSuppId1>.iso.org.dod.internet.mgmt.mib-2.snmp</MeasureSuppId1>
<Value>0</Value>
<Reliability>Valid</Reliability>
</SingleValue>
<SingleValue>
<CaptureTime>2006-01-16T01:28:02PST</CaptureTime>
<MeasureId>snmpInBadCommunityNames</MeasureId>
<MeasureSuppId1>.iso.org.dod.internet.mgmt.mib-2.snmp</MeasureSuppId1>
<Value>0</Value>
<Reliability>Valid</Reliability>
</SingleValue>
<SingleValue>
<CaptureTime>2006-01-16T01:28:02PST</CaptureTime>
<MeasureId>snmpInTotalReqVars</MeasureId>
<MeasureSuppId1>.iso.org.dod.internet.mgmt.mib-2.snmp</MeasureSuppId1>
<Value>20058</Value>
<Reliability>Valid</Reliability>
```

```
</SingleValue>
<SingleValue>
<CaptureTime>2006-01-16T01:28:02PST</CaptureTime>
<MeasureId>snmpOutTraps</MeasureId>
<MeasureSuppId1>.iso.org.dod.internet.mgmt.mib-2.snmp</MeasureSuppId1>
<Value>31</Value>
<Reliability>Valid</Reliability>
</SingleValue>
<SingleValue>
<CaptureTime>2006-01-16T01:28:02PST</CaptureTime>
<MeasureId>snmpInBadCommunityUses</MeasureId>
<MeasureSuppId1>.iso.org.dod.internet.mgmt.mib-2.snmp</MeasureSuppId1>
<Value>0</Value>
<Reliability>Valid</Reliability>
</SingleValue>
<SingleValue>
<CaptureTime>2006-01-16T01:28:02PST</CaptureTime>
<MeasureId>snmpInPkts</MeasureId>
<MeasureSuppId1>.iso.org.dod.internet.mgmt.mib-2.snmp</MeasureSuppId1>
<Value>6428</Value>
<Reliability>Valid</Reliability>
</SingleValue>
<SingleValue>
<CaptureTime>2006-01-16T01:28:02PST</CaptureTime>
<MeasureId>snmpInTotalSetVars</MeasureId>
<MeasureSuppId1>.iso.org.dod.internet.mgmt.mib-2.snmp</MeasureSuppId1>
<Value>0</Value>
<Reliability>Valid</Reliability>
</SingleValue>
<SingleValue>
<CaptureTime>2006-01-16T01:28:02PST</CaptureTime>
<MeasureId>snmpInASNParseErrs</MeasureId>
<MeasureSuppId1>.iso.org.dod.internet.mgmt.mib-2.snmp</MeasureSuppId1>
<Value>0</Value>
<Reliability>Valid</Reliability>
</SingleValue>
<SingleValue>
<CaptureTime>2006-01-16T01:28:03PST</CaptureTime>
```
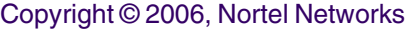

<MeasureId>hrSystemDate</MeasureId> <MeasureSuppId1>.iso.org.dod.internet.mgmt.mib-2.host.hrSystem</MeasureSuppId1> <Value>2006-1-16,4:44:25.0,-5:0</Value> <Reliability>Valid</Reliability> </SingleValue> <SingleValue> <CaptureTime>2006-01-16T01:28:03PST</CaptureTime> <MeasureId>hrSystemUptime</MeasureId> <MeasureSuppId1>.iso.org.dod.internet.mgmt.mib-2.host.hrSystem</MeasureSuppId1> <Value>229179</Value> <Reliability>Valid</Reliability> </SingleValue> <SingleValue> <CaptureTime>2006-01-16T01:28:03PST</CaptureTime> <MeasureId>hrSystemProcesses</MeasureId> <MeasureSuppId1>.iso.org.dod.internet.mgmt.mib-2.host.hrSystem</MeasureSuppId1> <Value>194</Value> <Reliability>Valid</Reliability> </SingleValue> <SingleValue> <CaptureTime>2006-01-16T01:28:03PST</CaptureTime> <MeasureId>snmpSilentDrops</MeasureId> <MeasureSuppId1>.iso.org.dod.internet.mgmt.mib-2.snmp</MeasureSuppId1> <Value>0</Value> <Reliability>Valid</Reliability> </SingleValue> </SingleValues> </Entity> </System> </PMFile>

#### **CSV**

The following is an example of Performance for Session Server Manager in CSV format:

PMFile=Begin

MeasurementCategory,noNamespaceSchemaLocation,FileCreationTime

PM,commonPerfRecord\_V2.0.xsd,2006-01-12T02:12:02PST

System=Begin SystemId

NortelNetworks/IEMS

Entity=Begin

EntityId

47.142.92.225-47.142.92.230-SS-Unit-0

Table=Begin

TableId, MeasurementKind, IntervalDuration, CaptureTime

.iso.org.dod.internet.private.enterprises.ucdavis.laTable.laEntry,Snapshot,5,2006- 01-12T02:12:01PST Label, Label, Label laNames,laLoad,laConfig Value, Value, Value Load-15,0,12 Load-5,0,12 Load-1,0,12 Table=End

Table=Begin

TableId, MeasurementKind, IntervalDuration, CaptureTime

.iso.org.dod.internet.mgmt.mib-2.host.hrStorage.hrStorageTable.hrStorageEntry,Snapshot,5,2006-01-12T02:11:57PST

Label, Label, Label, Label, Label, Label

hrStorageIndex,hrStorageType,hrStorageAllocationUnits,hrStorageSize,hrStorageUsed,hr StorageAllocationFailures

Value,Value,Value,Value,Value,Value

9,.iso.org.dod.internet.mgmt.mib-2.host.hrStorage.hrStorageTypes.hrStorageFixedDisk,4096,179024,342,0 8,.iso.org.dod.internet.mgmt.mib-2.host.hrStorage.hrStorageTypes.hrStorageFixedDisk,4096,179024,342,0 7,.iso.org.dod.internet.mgmt.mib-2.host.hrStorage.hrStorageTypes.hrStorageFixedDisk,4096,259584,198668,0 6,.iso.org.dod.internet.mgmt.mib-2.host.hrStorage.hrStorageTypes.hrStorageFixedDisk,4096,129872,26027,0 5,.iso.org.dod.internet.mgmt.mib-2.host.hrStorage.hrStorageTypes.hrStorageFixedDisk,4096,31568,6701,0 4,.iso.org.dod.internet.mgmt.mib-2.host.hrStorage.hrStorageTypes.hrStorageFixedDisk,4096,129872,89138,0

**Copyright © 2006, Nortel Networks <b>351** Nortel Networks Confidential

103,.iso.org.dod.internet.mgmt.mib-2.host.hrStorage.hrStorageTypes.hrStorageOther,256,48363,0,1026 3,.iso.org.dod.internet.mgmt.mib-2.host.hrStorage.hrStorageTypes.hrStorageFixedDisk,4096,179024,322,0 102,.iso.org.dod.internet.mgmt.mib-2.host.hrStorage.hrStorageTypes.hrStorageVirtualMemory,1024,0,0,1025 12,.iso.org.dod.internet.mgmt.mib-2.host.hrStorage.hrStorageTypes.hrStorageFixedDisk,4096,129872,90,0 101,.iso.org.dod.internet.mgmt.mib-2.host.hrStorage.hrStorageTypes.hrStorageRam,1024,2097151,1125972,769 2,.iso.org.dod.internet.mgmt.mib-2.host.hrStorage.hrStorageTypes.hrStorageFixedDisk,1024,101018,80797,0 11,.iso.org.dod.internet.mgmt.mib-2.host.hrStorage.hrStorageTypes.hrStorageFixedDisk,4096,2561536,11651,0 1,.iso.org.dod.internet.mgmt.mib-2.host.hrStorage.hrStorageTypes.hrStorageFixedDisk,1024,62941,48363,0 10,.iso.org.dod.internet.mgmt.mib-2.host.hrStorage.hrStorageTypes.hrStorageFixedDisk,4096,382464,55288,0 Table=End SingleValues=Begin MeasurementKind, IntervalDuration Snapshot,5 MeasureId, CaptureTime, MeasureSuppId1, Value, Reliability sysDescr,2006-01-12T02:11:56PST,.iso.org.dod.internet.mgmt.mib-2.system,Linux RTP7NGSS-0 2.4.22-ncgl-cca\_image\_7.09.2.1 #1 Wed Jul 13 15:33:06 EDT 2005 i686,Valid snmpOutPkts,2006-01-12T02:11:56PST,.iso.org.dod.internet.mgmt.mib-2.snmp,1913,Valid snmpInBadVersions,2006-01-12T02:11:56PST,.iso.org.dod.internet.mgmt.mib-2.snmp,0,Valid snmpInBadCommunityNames,2006-01-12T02:11:56PST,.iso.org.dod.internet.mgmt.mib-2.snmp,1,Valid snmpInTotalReqVars,2006-01-12T02:11:56PST,.iso.org.dod.internet.mgmt.mib-2.snmp,7179,Valid snmpOutTraps,2006-01-12T02:11:56PST,.iso.org.dod.internet.mgmt.mib-2.snmp,92,Valid snmpInBadCommunityUses,2006-01-12T02:11:56PST,.iso.org.dod.internet.mgmt.mib-2.snmp,0,Valid snmpInPkts,2006-01-12T02:11:56PST,.iso.org.dod.internet.mgmt.mib-2.snmp,2034,Valid snmpInTotalSetVars,2006-01-12T02:11:56PST,.iso.org.dod.internet.mgmt.mib-2.snmp,0,Valid snmpInASNParseErrs,2006-01-12T02:11:56PST,.iso.org.dod.internet.mgmt.mib-2.snmp,0,Valid hrSystemDate,2006-01-12T02:11:56PST,.iso.org.dod.internet.mgmt.mib-2.host.hrSystem,2006-1-12,5:28:17.0,-5:0,Valid
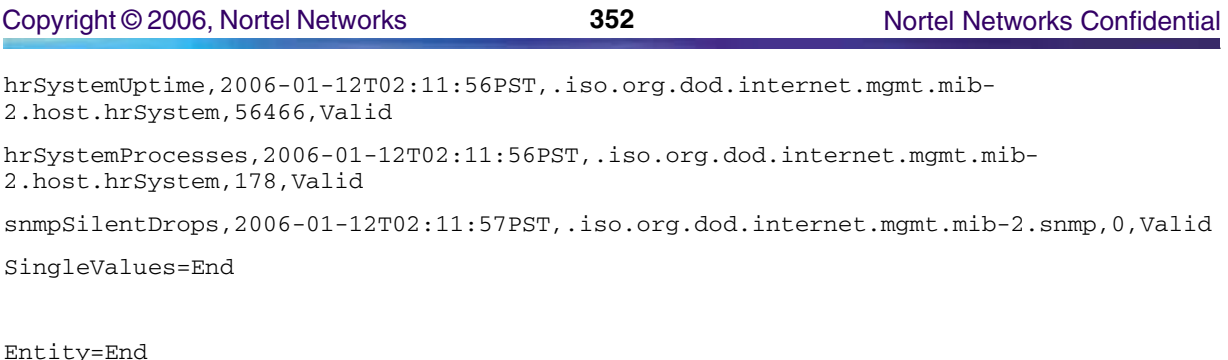

System=End

PMFile=End

# **GUI/CLUI Documentation for Session Server Manager**

## **GUI Launching and User procedures**

• NN10333-111 Session Server Basics

## **Related documents**

- NN10338-511 Session Server Configuration Management
- NN10346-611 Session Server Security and Administration

# **SAM21 Shelf Controller**

This section contains IEMS Northbound log samples and device documentation references for the SAM21 Shelf Controller.

# **SAM21 Shelf Controller Fault Interface**

## **Fault documentation for SAM21 Shelf Controller :**

• NN10089-911 - SAM21 Shelf Controller Fault Management

## **Fault Mapping for SAM21 Shelf Controller**

The following criteria can be used for looking up information on specific faults for SAM21 Shelf Controller.

Copyright © 2006, Nortel Networks **353** Nortel Networks Confidential

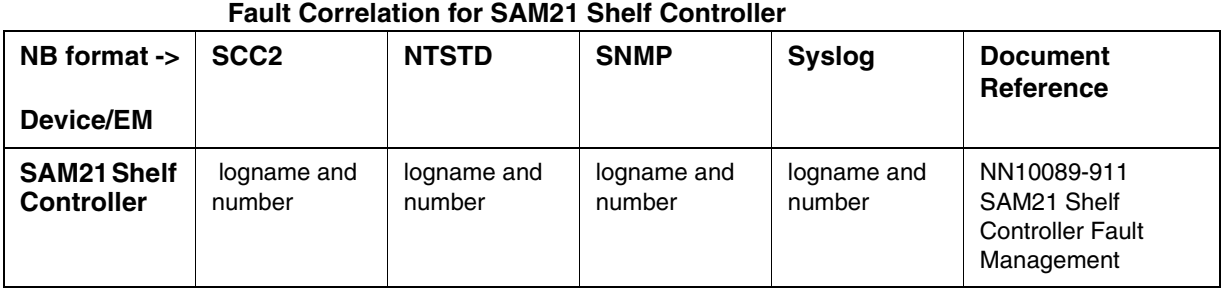

## **Northbound Fault Formats for SAM21 Shelf Controller**

## **SCC2**

The following is an example of a SAM21 Shelf Controller log in SCC2 format:

\*\*37 SCU 350 0009 FLT Alarm Raised

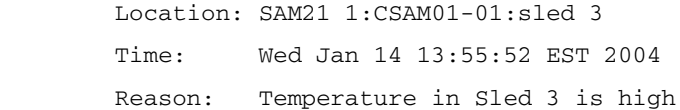

## **NTSTD**

The following is an example of a SAM21 Shelf Controller log in NTSTD format:

COMPACT06BT \*\* SCU350 Jan15 00:37:17 0009 FLT Alarm Raised Location: SAM21 1:CSAM01-01:sled 3 Time: Wed Jan 14 13:55:52 EST 2004 Reason: Temperature in Sled 3 is high

### **SNMP**

The following is an example of a SAM21 Shelf Controller log in SNMP format:

**sysUpTime.0 =>** 9:14:20

**snmpTrapOID.0 =>** nnExtAlarmMajor

**alarmActiveResourceId =>**

.1.3.6.1.2.1.111.1.2.2.1.10.12.78.111.114.116.101.108.95.102.97.117.108.116.20.50.48 .48.52.45.49.45.50.49.44.54.58.52.49.58.49.52.46.48.44.8995

**alarmActiveDateAndTime =>** 2004-1-21,6:41:14.0,

**alarmActiveDescription =>** DeviceSpecificInfo=;Location: SAM21 1:CSAM01-01:sled 3

Time: Wed Jan 14 13:57:48 EST 2004

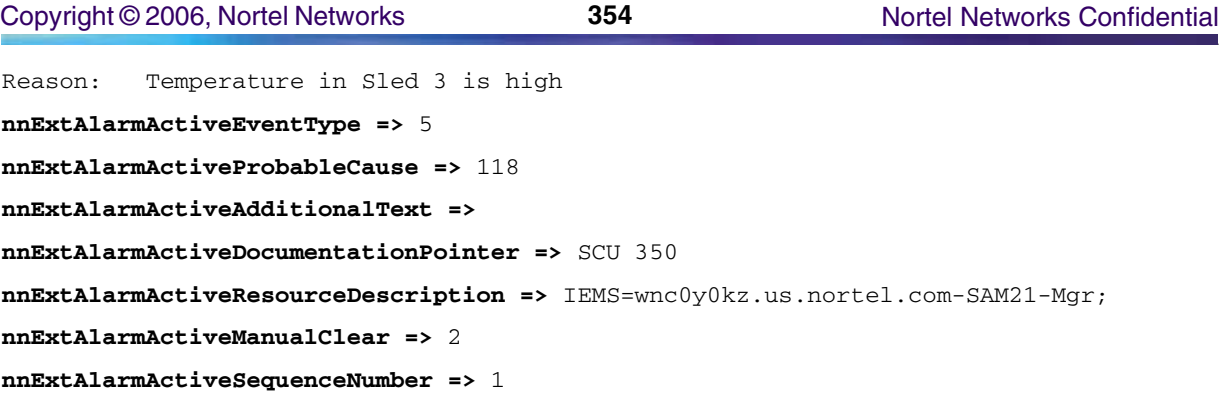

### **Syslog**

The following is an example of a SAM21 Shelf Controller log in Syslog format:

Feb 12 18:30:19 wnc0s0pf IEMS: \_V2\_~I=~H=wnc0s0pf~A=IEMS~S=7929~~ SCU350 MAJOR FLT Alarm Raised^M Location: SAM21 1:CSAM01-01:sled 3^M Time: Mon Jan 12 12:49:06 EST 2004^M Reason: Temperature in Sled 3 is high

## **Performance**

## **OM and PM Documentation references for SAM21 Shelf Controller**

- There are no OMs or PMs associated with this device for IP solutions, only for ATM solutions.
- NN10155-711 SAM21 Shelf Controller Performance Management

### **Northbound OM/PM Formats**

This section provides example output of Performance Measurement data in each of the Northbound formats provided (for ATM solutions only).

### **CSV**

The following is an example of Performance for SAM21 Shelf Controller in CSV format.

PMFile=Begin

MeasurementCategory,noNamespaceSchemaLocation,FileCreationTime PM,commonFormat.xsd,2005-03-16T10:55:01EST

System=Begin

SystemId

NortelNetworks/IEMS

Entity=Begin

Copyright © 2006, Nortel Networks **355** Nortel Networks Confidential

EntityId,Type 172.16.144.134,SAM21 SingleValues=Begin MeasurementKind, IntervalDuration Snapshot,5 MeasureId, CaptureTime, MeasureSuppId1, Value, Reliability totalBytesRxed,2005-03- 16T10:55:00EST,.iso.org.dod.internet.private.enterprises.nortel.voip.ptn.serviceCont rol.scu.scuMessaging.ipoaMIB,14792,Valid rxedTimeoutCount,2005-03- 16T10:55:00EST,.iso.org.dod.internet.private.enterprises.nortel.voip.ptn.serviceCont rol.scu.scuMessaging.ipoaMIB,0,Valid bytesSentPerSec,2005-03- 16T10:55:00EST,.iso.org.dod.internet.private.enterprises.nortel.voip.ptn.serviceCont rol.scu.scuMessaging.ipoaMIB,24,Valid cellDropCount,2005-03- 16T10:55:00EST,.iso.org.dod.internet.private.enterprises.nortel.voip.ptn.serviceCont rol.scu.scuMessaging.ipoaMIB,0,Valid oversizedPDUCount,2005-03- 16T10:55:00EST,.iso.org.dod.internet.private.enterprises.nortel.voip.ptn.serviceCont rol.scu.scuMessaging.ipoaMIB,0,Valid bytesRxedPerSec,2005-03- 16T10:55:00EST,.iso.org.dod.internet.private.enterprises.nortel.voip.ptn.serviceCont rol.scu.scuMessaging.ipoaMIB,24,Valid totalBytesSent,2005-03- 16T10:55:00EST,.iso.org.dod.internet.private.enterprises.nortel.voip.ptn.serviceCont rol.scu.scuMessaging.ipoaMIB,16765,Valid SingleValues=End

Entity=End

System=End

## **GUI/CLUI Documentation for SAM21 Shelf Controller**

### **GUI Launching and User procedures**

- NN10025-111 SAM21 Shelf Controller Basics
- NN10089-911 SAM21 Shelf Controller Fault Management
- NN10111-511 SAM21 Shelf Controller Configuration Management
- NN10177-611 SAM21 Shelf Controller Administration and Security

## **Related documents**

# **Storage Manager (STORM)**

This section contains IEMS Northbound log samples and device documentation references for the STORM.

## **STORM Fault Interface**

## **Fault documentation for STORM :**

- NN10024-111 STORM Basics
- NN10088-911 STORM Fault Management

## **Fault Mapping for STORM**

The following criteria can be used for looking up information on specific faults for STORM.

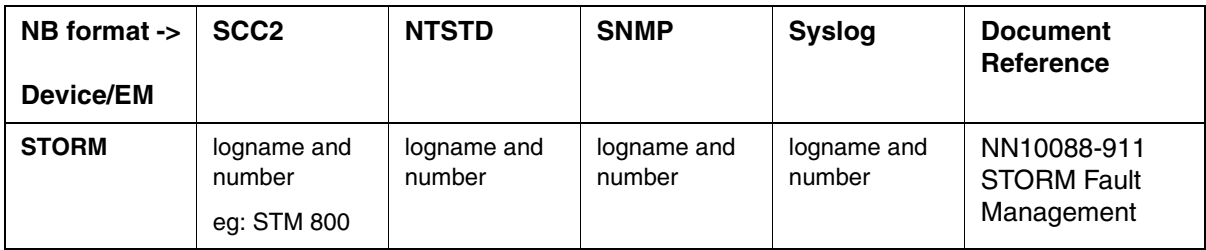

#### **Fault Correlation for STORM**

## **Northbound Fault Formats for STORM**

### **SCC2**

The following is an example of a STORM log in SCC2 format:

### *Sample Clear:*

```
 19 STM 801 0595 INFO
```
 Location: 47.166.56.10 Notification Id: 13 State: Cleared Time: Jan 24 19:19:49 2004

### *Sample Raise:*

\*\*19 STM 801 0596 FLT STM Fault Location: 47.166.56.10

 Notification Id: 14 State: Raised Category: qualityOfService Cause: thresholdCrossed Time: Jan 24 19:19:49 2004 Component Id: STORMIA=langley1 Specific Problem: Description: Status: Alarm raised. Used memory percentage is 18.24. Majo r alarm threshold value is 6.00.

### **NTSTD**

The following is an example of a STORM log in NTSTD format:

### *Sample Clear:*

RTPU07BR STM801 Jan25 00:19:49 0041 INFO Location: 47.166.56.10 Notification Id: 13 State: Cleared Time: Jan 24 19:19:49 2004

#### *Sample Raise:*

```
RTPU07BR ** STM801 Jan25 00:19:49 0042 FLT STM Fault 
         Location: 47.166.56.10
         Notification Id: 14
         State: Raised
         Category: qualityOfService
         Cause: thresholdCrossed
         Time: Jan 24 19:19:49 2004
         Component Id: STORMIA=langley1
         Specific Problem: 
         Description: Status: Alarm raised. Used memory percentage is 18.24. Majo
         r alarm threshold value is 6.00.
```
### **SNMP**

The following is an example of a STORM log in SNMP format:

### *Sample Clear:*

**system.sysUpTime.0 =>** 8:01:55 **snmpTrapOID.0 =>** nnExtAlarmClear

#### **alarmActiveResourceId =>**

.1.3.6.1.2.1.111.1.2.2.1.10.12.78.111.114.116.101.108.95.102.97.117.108.116.20.50.48 .48.52.45.49.45.50.52.44.55.58.49.57.58.52.57.46.48.44.312

**alarmActiveDateAndTime =>** 2004-1-21,6:41:14.0,

**alarmActiveDescription =>** DeviceSpecificInfo=;Status: Alarm cleared. A new alarm with higher severity will be raised.

**nnExtAlarmActiveEventType =>** 2

**nnExtAlarmActiveProbableCause =>** 118

**nnExtAlarmActiveAdditionalText =>**

**nnExtAlarmActiveDocumentationPointer =>** STM 801

**nnExtAlarmActiveResourceDescription =>** IEMS=zmdhh0jk.europe.nortel.com-STORM;STORMIA=langley1

**nnExtAlarmActiveSequenceNumber =>** 24

#### *Sample Raise:*

**system.sysUpTime.0 =>** 7:01:55

**snmpTrapOID.0 =>** nnExtAlarmMajor

**alarmActiveResourceId =>**

.1.3.6.1.2.1.111.1.2.2.1.10.12.78.111.114.116.101.108.95.102.97.117.108.116.20.50.48 .48.52.45.49.45.50.52.44.55.58.49.57.58.52.57.46.48.44.329

**alarmActiveDateAndTime =>** 2004-1-21,6:41:14.0,

**alarmActiveDescription =>** Status: Alarm raised. Used memory percentage is 18.24. Major alarm threshold value is 6.00.

**nnExtAlarmActiveEventType =>** 2

**nnExtAlarmActiveProbableCause =>** 51

**nnExtAlarmActiveAdditionalText =>**

**nnExtAlarmActiveDocumentationPointer =>** STM 801

**nnExtAlarmActiveResourceDescription =>** IEMS=zmdhh0jk.europe.nortel.com-

STORM;STORMIA=langley1

**nnExtAlarmActiveManualClear =>** 2

**nnExtAlarmActiveSequenceNumber =>** 25

#### **Syslog**

The following is an example of a STORM log in Syslog format:

#### *Sample Clear:*

Feb 24 19:19:43 wnc0s0pf IEMS:  $_V2_V=-H=WnC0s0p f \nightharpoonup A=IEMS \nightharpoonup S=0618 \nightharpoonup S$  STM801 NONE INFO<br>  $^{\circ}$ M Location: 47.166.56.10 $^{\circ}$ M Notification Id: 13 $^{\circ}$ M State: Cleared $^{\circ}$ M ^M Location: 47.166.56.10^M Notification Id: 13^M State: Cleared^M Time: Jan 24 19:19:49 2004

#### *Sample Raise:*

Feb 24 19:19:43 wnc0s0pf IEMS: \_V2\_~I=~H=wnc0s0pf~A=IEMS~S=0619~~ STM801 MAJOR FLT STM Fault^M Location: 47.166.56.10^M Notification Id: 14^M State:

# **Performance**

r alarm threshold value is 6.00.

## **OM and PM Documentation references for STORM**

The SNMP based attributes that can be collected from the STORM device are documented in:

• NN10054-711 - STORM Performance Management Customer Document

### **Northbound OM/PM Formats**

This section provides example output of Performance Measurement data in each of the Northbound formats provided.

### **XML**

The following is an example of Performance data for STORM in XML format:

```
<?xml version="1.0" encoding="UTF-8" standalone="yes" ?> 
- <PMFile xmlns:xsi="http://www.w3.org/2000/10/XMLSchema-instance" 
xsi:noNamespaceSchemaLocation="commonFormat.xsd" MeasurementCategory="PM"> 
<FileCreationTime>2005-03-15T15:35:04EST</FileCreationTime> 
- <System> 
<SystemId>NortelNetworks/IEMS</SystemId> 
- <Entity Type="STORM"> 
<EntityId>47.166.56.10</EntityId> 
- <Table MeasurementKind="Snapshot" IntervalDuration="5"> 
<TableId>.iso.org.dod.internet.mgmt.mib-
2.host.hrStorage.hrStorageTable.hrStorageEntry</TableId> 
<CaptureTime>2005-03-15T15:35:01EST</CaptureTime> 
- <Labels> 
<Label>hrStorageIndex</Label> 
<Label>hrStorageType</Label> 
<Label>hrStorageDescr</Label> 
<Label>hrStorageAllocationUnits</Label> 
<Label>hrStorageSize</Label> 
<Label>hrStorageUsed</Label> 
<Label>hrStorageAllocationFailures</Label> 
</Labels>
```
Copyright © 2006, Nortel Networks **360** Nortel Networks Confidential

- <RowOfValues>

- <RowValue>

<Value>14</Value>

</RowValue>

- <RowValue>

<Value>.iso.org.dod.internet.mgmt.mib-2.host.hrStorage.hrStorageTypes.hrStorageFixedDisk</Value>

</RowValue>

- <RowValue>

<Value>/nfsserv/3pc/5/cs</Value>

</RowValue>

- <RowValue>

<Value>4096</Value>

</RowValue>

- <RowValue>

<Value>924496</Value>

</RowValue>

- <RowValue>

<Value>591998</Value>

</RowValue>

- <RowValue>

<Value>0</Value>

</RowValue>

</RowOfValues>

- <RowOfValues>

- <RowValue>

<Value>13</Value>

</RowValue>

- <RowValue>

<Value>.iso.org.dod.internet.mgmt.mib-2.host.hrStorage.hrStorageTypes.hrStorageFixedDisk</Value>

</RowValue>

- <RowValue>

<Value>/nfsserv/3pc/4/mtc</Value>

</RowValue>

- <RowValue>

<Value>4096</Value>

</RowValue>

- <RowValue>

<Value>260944</Value>

- </RowValue>
- <RowValue>
- <Value>71434</Value>
- </RowValue>
- <RowValue>
- <Value>0</Value>
- </RowValue>
- </RowOfValues>
- <RowOfValues>
- <RowValue>
- <Value>12</Value>
- </RowValue>
- <RowValue>

```
<Value>.iso.org.dod.internet.mgmt.mib-
2.host.hrStorage.hrStorageTypes.hrStorageFixedDisk</Value>
```
- </RowValue>
- <RowValue>
- <Value>/nfsserv/3pc/4/cs</Value>
- </RowValue>
- <RowValue>
- <Value>4096</Value>
- </RowValue>
- <RowValue>
- <Value>924496</Value>
- </RowValue>
- <RowValue>
- <Value>505263</Value>
- </RowValue>
- <RowValue>
- <Value>0</Value>
- </RowValue>
- </RowOfValues>
- <RowOfValues>
- <RowValue>
- <Value>11</Value>
- </RowValue>
- <RowValue>

### Copyright © 2006, Nortel Networks **362** Nortel Networks Confidential

```
<Value>.iso.org.dod.internet.mgmt.mib-
2.host.hrStorage.hrStorageTypes.hrStorageFixedDisk</Value> 
</RowValue> 
- <RowValue> 
<Value>/nfsserv/3pc/3/mtc</Value> 
</RowValue> 
- <RowValue> 
<Value>4096</Value> 
</RowValue> 
- <RowValue>
<Value>260944</Value> 
</RowValue> 
- <RowValue>
<Value>66727</Value> 
</RowValue> 
- <RowValue>
<Value>0</Value> 
</RowValue> 
</RowOfValues> 
- <RowOfValues> 
- <RowValue>
<Value>10</Value> 
</RowValue> 
- <RowValue>
<Value>.iso.org.dod.internet.mgmt.mib-
2.host.hrStorage.hrStorageTypes.hrStorageFixedDisk</Value> 
</RowValue> 
- <RowValue>
<Value>/nfsserv/3pc/3/cs</Value> 
</RowValue> 
- <RowValue>
<Value>4096</Value> 
</RowValue> 
- <RowValue> 
<Value>924496</Value> 
</RowValue> 
- <RowValue> 
<Value>486565</Value> 
</RowValue>
```
Copyright © 2006, Nortel Networks **363** Nortel Networks Confidential

- <RowValue>

<Value>0</Value>

</RowValue>

</RowOfValues>

- <RowOfValues>

- <RowValue>

<Value>103</Value>

</RowValue>

- <RowValue>

<Value>.iso.org.dod.internet.mgmt.mib-2.host.hrStorage.hrStorageTypes.hrStorageOther</Value>

</RowValue>

- <RowValue>

<Value>Memory Buffers</Value>

</RowValue>

- <RowValue>

<Value>256</Value>

</RowValue>

- <RowValue>

<Value>53493</Value>

</RowValue>

- <RowValue>

<Value>0</Value>

</RowValue>

- <RowValue>

<Value>1026</Value>

</RowValue>

</RowOfValues>

- <RowOfValues>

- <RowValue>

<Value>102</Value>

</RowValue>

- <RowValue>

<Value>.iso.org.dod.internet.mgmt.mib-2.host.hrStorage.hrStorageTypes.hrStorageVirtualMemory</Value>

</RowValue>

- <RowValue>

<Value>Swap Space</Value>

</RowValue>

Copyright © 2006, Nortel Networks **364** Nortel Networks Confidential

- <RowValue>

<Value>1024</Value>

</RowValue>

- <RowValue>

<Value>0</Value>

</RowValue>

- <RowValue>

<Value>0</Value>

</RowValue>

- <RowValue>

<Value>1025</Value>

</RowValue>

</RowOfValues>

- <RowOfValues>

- <RowValue>

<Value>101</Value>

</RowValue>

- <RowValue>

```
<Value>.iso.org.dod.internet.mgmt.mib-
2.host.hrStorage.hrStorageTypes.hrStorageRam</Value>
```
</RowValue>

- <RowValue>

<Value>Real Memory</Value>

</RowValue>

- <RowValue>

<Value>1024</Value>

</RowValue>

- <RowValue>

<Value>514140</Value>

</RowValue>

- <RowValue>

<Value>381396</Value>

</RowValue>

- <RowValue>

<Value>769</Value>

</RowValue>

</RowOfValues>

- <RowOfValues>

 $\le$  <RowValue>

Copyright © 2006, Nortel Networks **365** Nortel Networks Confidential

<Value>22</Value> </RowValue> - <RowValue> <Value>.iso.org.dod.internet.mgmt.mib-2.host.hrStorage.hrStorageTypes.hrStorageFixedDisk</Value> </RowValue> - <RowValue> <Value>/nfsserv/3pc/8/mtc</Value> </RowValue> - <RowValue> <Value>4096</Value> </RowValue> - <RowValue> <Value>260944</Value> </RowValue> - <RowValue> <Value>39840</Value> </RowValue> - <RowValue> <Value>0</Value> </RowValue> </RowOfValues> - <RowOfValues> - <RowValue> <Value>21</Value> </RowValue> - <RowValue> <Value>.iso.org.dod.internet.mgmt.mib-2.host.hrStorage.hrStorageTypes.hrStorageFixedDisk</Value> </RowValue> - <RowValue> <Value>/nfsserv/3pc/8/cs</Value> </RowValue> - <RowValue> <Value>4096</Value> </RowValue> - <RowValue> <Value>875344</Value> </RowValue>

Copyright © 2006, Nortel Networks **366** Nortel Networks Confidential

- <RowValue>

<Value>639076</Value>

</RowValue>

- <RowValue>

<Value>0</Value>

</RowValue>

</RowOfValues>

- <RowOfValues>

- <RowValue>

<Value>9</Value>

</RowValue>

- <RowValue>

<Value>.iso.org.dod.internet.mgmt.mib-2.host.hrStorage.hrStorageTypes.hrStorageFixedDisk</Value>

</RowValue>

- <RowValue>

<Value>/nfsserv/3pc/2/mtc</Value>

</RowValue>

- <RowValue>

<Value>4096</Value>

</RowValue>

- <RowValue>

<Value>260944</Value>

</RowValue>

- <RowValue>

<Value>41542</Value>

</RowValue>

- <RowValue>

<Value>0</Value>

</RowValue>

</RowOfValues>

- <RowOfValues>

- <RowValue>

<Value>20</Value>

</RowValue>

- <RowValue>

<Value>.iso.org.dod.internet.mgmt.mib-

2.host.hrStorage.hrStorageTypes.hrStorageFixedDisk</Value>

</RowValue>

Copyright © 2006, Nortel Networks **367** Nortel Networks Confidential

- <RowValue>

<Value>/nfsserv/3pc/7/mtc</Value>

</RowValue>

- <RowValue>

<Value>4096</Value>

</RowValue>

- <RowValue>

<Value>260944</Value>

</RowValue>

- <RowValue>

<Value>37878</Value>

</RowValue>

- <RowValue>

<Value>0</Value>

</RowValue>

</RowOfValues>

- <RowOfValues>

- <RowValue>

<Value>8</Value>

</RowValue>

- <RowValue>

<Value>.iso.org.dod.internet.mgmt.mib-2.host.hrStorage.hrStorageTypes.hrStorageFixedDisk</Value>

</RowValue>

- <RowValue>

<Value>/nfsserv/3pc/2/cs</Value>

</RowValue>

- <RowValue>

<Value>4096</Value>

</RowValue>

- <RowValue>

<Value>924496</Value>

</RowValue>

- <RowValue>

<Value>627594</Value>

</RowValue>

- <RowValue>

<Value>0</Value>

</RowValue>

Copyright © 2006, Nortel Networks **368** Nortel Networks Confidential

</RowOfValues>

- <RowOfValues>
- <RowValue>
- <Value>7</Value>
- </RowValue>
- <RowValue>

<Value>.iso.org.dod.internet.mgmt.mib-2.host.hrStorage.hrStorageTypes.hrStorageFixedDisk</Value>

- </RowValue>
- <RowValue>
- <Value>/nfsserv/3pc/1/mtc</Value>
- </RowValue>
- <RowValue>
- <Value>4096</Value>
- </RowValue>
- <RowValue>
- <Value>260944</Value>
- </RowValue>
- <RowValue>
- <Value>64177</Value>
- </RowValue>
- <RowValue>
- <Value>0</Value>
- </RowValue>
- </RowOfValues>
- <RowOfValues>
- <RowValue>
- <Value>6</Value>
- </RowValue>
- <RowValue>

<Value>.iso.org.dod.internet.mgmt.mib-2.host.hrStorage.hrStorageTypes.hrStorageFixedDisk</Value>

- </RowValue>
- <RowValue>
- <Value>/nfsserv/3pc/1/cs</Value>
- </RowValue>
- <RowValue>
- <Value>4096</Value>
- </RowValue>

Copyright © 2006, Nortel Networks **369** Nortel Networks Confidential

- <RowValue>

<Value>924496</Value>

</RowValue>

- <RowValue>

<Value>484559</Value>

</RowValue>

- <RowValue>

<Value>0</Value>

</RowValue>

</RowOfValues>

- <RowOfValues>

- <RowValue>

<Value>5</Value>

</RowValue>

- <RowValue>

<Value>.iso.org.dod.internet.mgmt.mib-

2.host.hrStorage.hrStorageTypes.hrStorageFixedDisk</Value>

</RowValue>

- <RowValue>

<Value>/nfsserv/3pc/0/mtc</Value>

</RowValue>

- <RowValue>

<Value>4096</Value>

</RowValue>

- <RowValue>

<Value>260944</Value>

</RowValue>

- <RowValue>

<Value>41699</Value>

</RowValue>

- <RowValue>

<Value>0</Value>

</RowValue>

</RowOfValues>

- <RowOfValues>

- <RowValue>

<Value>4</Value>

</RowValue>

- <RowValue>

### Copyright © 2006, Nortel Networks **370** Nortel Networks Confidential

<Value>.iso.org.dod.internet.mgmt.mib-2.host.hrStorage.hrStorageTypes.hrStorageFixedDisk</Value> </RowValue> - <RowValue> <Value>/nfsserv/3pc/0/cs</Value> </RowValue> - <RowValue> <Value>4096</Value> </RowValue> - <RowValue> <Value>924496</Value> </RowValue> - <RowValue> <Value>667345</Value> </RowValue> - <RowValue> <Value>0</Value> </RowValue> </RowOfValues> - <RowOfValues> - <RowValue> <Value>3</Value> </RowValue> - <RowValue> <Value>.iso.org.dod.internet.mgmt.mib-2.host.hrStorage.hrStorageTypes.hrStorageFixedDisk</Value> </RowValue> - <RowValue> <Value>/storm</Value> </RowValue> - <RowValue> <Value>4096</Value> </RowValue> - <RowValue> <Value>260944</Value> </RowValue> - <RowValue> <Value>298</Value> </RowValue>

Copyright © 2006, Nortel Networks **371** Nortel Networks Confidential

- <RowValue>

<Value>0</Value>

</RowValue>

</RowOfValues>

- <RowOfValues>

- <RowValue>

<Value>2</Value>

</RowValue>

- <RowValue>

<Value>.iso.org.dod.internet.mgmt.mib-2.host.hrStorage.hrStorageTypes.hrStorageFixedDisk</Value>

</RowValue>

- <RowValue>

<Value>/boot</Value>

</RowValue>

- <RowValue>

<Value>1024</Value>

</RowValue>

- <RowValue>

<Value>101018</Value>

</RowValue>

- <RowValue>

<Value>58993</Value>

</RowValue>

- <RowValue>

<Value>0</Value>

</RowValue>

</RowOfValues>

- <RowOfValues>

- <RowValue>

<Value>1</Value>

</RowValue>

- <RowValue>

<Value>.iso.org.dod.internet.mgmt.mib-2.host.hrStorage.hrStorageTypes.hrStorageFixedDisk</Value>

</RowValue>

- <RowValue>

<Value>/</Value>

</RowValue>

Copyright © 2006, Nortel Networks **372** Nortel Networks Confidential

- <RowValue>

<Value>1024</Value> </RowValue> - <RowValue> <Value>59301</Value> </RowValue> - <RowValue> <Value>53493</Value> </RowValue> - <RowValue> <Value>0</Value> </RowValue> </RowOfValues> - <RowOfValues> - <RowValue> <Value>19</Value> </RowValue> - <RowValue> <Value>.iso.org.dod.internet.mgmt.mib-2.host.hrStorage.hrStorageTypes.hrStorageFixedDisk</Value> </RowValue> - <RowValue> <Value>/nfsserv/3pc/7/cs</Value> </RowValue> - <RowValue> <Value>4096</Value> </RowValue> - <RowValue> <Value>875344</Value> </RowValue> - <RowValue> <Value>551564</Value> </RowValue> - <RowValue> <Value>0</Value> </RowValue> </RowOfValues> - <RowOfValues> - <RowValue>

Copyright © 2006, Nortel Networks **373** Nortel Networks Confidential

<Value>18</Value> </RowValue> - <RowValue> <Value>.iso.org.dod.internet.mgmt.mib-2.host.hrStorage.hrStorageTypes.hrStorageFixedDisk</Value> </RowValue> - <RowValue> <Value>/nfsserv/3pc/6/mtc</Value> </RowValue> - <RowValue> <Value>4096</Value> </RowValue> - <RowValue> <Value>260944</Value> </RowValue> - <RowValue> <Value>41900</Value> </RowValue> - <RowValue> <Value>0</Value> </RowValue> </RowOfValues> - <RowOfValues> - <RowValue> <Value>17</Value> </RowValue> - <RowValue> <Value>.iso.org.dod.internet.mgmt.mib-2.host.hrStorage.hrStorageTypes.hrStorageFixedDisk</Value> </RowValue> - <RowValue> <Value>/nfsserv/3pc/6/cs</Value> </RowValue> - <RowValue> <Value>4096</Value> </RowValue> - <RowValue> <Value>875344</Value> </RowValue>

Copyright © 2006, Nortel Networks **374** Nortel Networks Confidential

- <RowValue>

<Value>600004</Value>

</RowValue>

- <RowValue>

<Value>0</Value>

</RowValue>

</RowOfValues>

- <RowOfValues>

- <RowValue>

<Value>16</Value>

</RowValue>

- <RowValue>

<Value>.iso.org.dod.internet.mgmt.mib-2.host.hrStorage.hrStorageTypes.hrStorageFixedDisk</Value>

</RowValue>

- <RowValue>

<Value>/nfsserv/usp</Value>

</RowValue>

- <RowValue>

<Value>4096</Value>

</RowValue>

- <RowValue>

<Value>514896</Value>

</RowValue>

- <RowValue>

<Value>13871</Value>

</RowValue>

- <RowValue>

<Value>0</Value>

</RowValue>

</RowOfValues>

- <RowOfValues>

- <RowValue>

<Value>15</Value>

</RowValue>

- <RowValue>

<Value>.iso.org.dod.internet.mgmt.mib-

2.host.hrStorage.hrStorageTypes.hrStorageFixedDisk</Value>

</RowValue>

Copyright © 2006, Nortel Networks **375** Nortel Networks Confidential

- <RowValue>

<Value>/nfsserv/3pc/5/mtc</Value>

</RowValue>

- <RowValue>

<Value>4096</Value>

</RowValue>

- <RowValue>

<Value>260944</Value>

</RowValue>

- <RowValue>

<Value>37460</Value>

</RowValue>

- <RowValue>

<Value>0</Value>

</RowValue>

</RowOfValues>

</Table>

- <SingleValues MeasurementKind="**Snapshot**" IntervalDuration="**5**">

- <SingleValue>

<CaptureTime>2005-03-15T15:35:00EST</CaptureTime>

<MeasureId>sysDescr</MeasureId>

<MeasureSuppId1>.iso.org.dod.internet.mgmt.mib-2.system</MeasureSuppId1>

<Value>Linux langley40 2.4.19-xfs #1 SMP Fri Nov 7 11:18:05 EST 2003 i686</Value>

<Reliability>Valid</Reliability>

</SingleValue>

- <SingleValue>

<CaptureTime>2005-03-15T15:35:00EST</CaptureTime>

<MeasureId>snmpOutPkts</MeasureId>

<MeasureSuppId1>.iso.org.dod.internet.mgmt.mib-2.snmp</MeasureSuppId1>

<Value>106051</Value>

<Reliability>Valid</Reliability>

</SingleValue>

- <SingleValue>

<CaptureTime>2005-03-15T15:35:00EST</CaptureTime>

<MeasureId>snmpInBadVersions</MeasureId>

<MeasureSuppId1>.iso.org.dod.internet.mgmt.mib-2.snmp</MeasureSuppId1>

<Value>0</Value>

<Reliability>Valid</Reliability>

**Copyright © 2006, Nortel Networks <b>376** Nortel Networks Confidential

```
</SingleValue> 
- <SingleValue> 
<CaptureTime>2005-03-15T15:35:00EST</CaptureTime> 
<MeasureId>snmpInBadCommunityNames</MeasureId> 
<MeasureSuppId1>.iso.org.dod.internet.mgmt.mib-2.snmp</MeasureSuppId1> 
<Value>7</Value> 
<Reliability>Valid</Reliability> 
</SingleValue> 
- <SingleValue> 
<CaptureTime>2005-03-15T15:35:00EST</CaptureTime> 
<MeasureId>snmpInTotalReqVars</MeasureId> 
<MeasureSuppId1>.iso.org.dod.internet.mgmt.mib-2.snmp</MeasureSuppId1> 
<Value>559860</Value> 
<Reliability>Valid</Reliability> 
</SingleValue> 
- <SingleValue>
<CaptureTime>2005-03-15T15:35:00EST</CaptureTime> 
<MeasureId>snmpOutTraps</MeasureId> 
<MeasureSuppId1>.iso.org.dod.internet.mgmt.mib-2.snmp</MeasureSuppId1> 
<Value>13442</Value> 
<Reliability>Valid</Reliability> 
</SingleValue> 
- <SingleValue> 
<CaptureTime>2005-03-15T15:35:00EST</CaptureTime> 
<MeasureId>snmpInBadCommunityUses</MeasureId> 
<MeasureSuppId1>.iso.org.dod.internet.mgmt.mib-2.snmp</MeasureSuppId1> 
<Value>0</Value> 
<Reliability>Valid</Reliability> 
</SingleValue> 
- <SingleValue> 
<CaptureTime>2005-03-15T15:35:00EST</CaptureTime> 
<MeasureId>snmpInPkts</MeasureId> 
<MeasureSuppId1>.iso.org.dod.internet.mgmt.mib-2.snmp</MeasureSuppId1> 
<Value>97188</Value> 
<Reliability>Valid</Reliability> 
</SingleValue> 
- <SingleValue> 
<CaptureTime>2005-03-15T15:35:00EST</CaptureTime>
```
### Copyright © 2006, Nortel Networks **377** Nortel Networks Confidential

<MeasureId>snmpInTotalSetVars</MeasureId> <MeasureSuppId1>.iso.org.dod.internet.mgmt.mib-2.snmp</MeasureSuppId1> <Value>0</Value> <Reliability>Valid</Reliability> </SingleValue> - <SingleValue> <CaptureTime>2005-03-15T15:35:00EST</CaptureTime> <MeasureId>snmpInASNParseErrs</MeasureId> <MeasureSuppId1>.iso.org.dod.internet.mgmt.mib-2.snmp</MeasureSuppId1> <Value>0</Value> <Reliability>Valid</Reliability> </SingleValue> - <SingleValue> <CaptureTime>2005-03-15T15:35:00EST</CaptureTime> <MeasureId>snmpSilentDrops</MeasureId> <MeasureSuppId1>.iso.org.dod.internet.mgmt.mib-2.snmp</MeasureSuppId1> <Value>0</Value> <Reliability>Valid</Reliability> </SingleValue> - <SingleValue> <CaptureTime>2005-03-15T15:35:01EST</CaptureTime> <MeasureId>hrSystemDate</MeasureId> <MeasureSuppId1>.iso.org.dod.internet.mgmt.mib-2.host.hrSystem</MeasureSuppId1> <Value>2005-3-15,20:35:1.0,+0:0</Value> <Reliability>Valid</Reliability> </SingleValue> - <SingleValue> <CaptureTime>2005-03-15T15:35:01EST</CaptureTime> <MeasureId>hrSystemUptime</MeasureId> <MeasureSuppId1>.iso.org.dod.internet.mgmt.mib-2.host.hrSystem</MeasureSuppId1> <Value>1642231</Value> <Reliability>Valid</Reliability> </SingleValue> - <SingleValue> <CaptureTime>2005-03-15T15:35:01EST</CaptureTime> <MeasureId>hrSystemProcesses</MeasureId> <MeasureSuppId1>.iso.org.dod.internet.mgmt.mib-2.host.hrSystem</MeasureSuppId1> <Value>80</Value>

### **Copyright © 2006, Nortel Networks <b>378** Nortel Networks Confidential

<Reliability>Valid</Reliability>

</SingleValue>

</SingleValues>

</Entity>

</System>

</PMFile>

## **CSV**

### The following is an example of Performance data for STORM in CSV format:

PMFile=Begin

MeasurementCategory,noNamespaceSchemaLocation,FileCreationTime

PM,commonFormat.xsd,2005-03-15T15:10:04EST

System=Begin

SystemId NortelNetworks/IEMS

Entity=Begin

EntityId,Type 47.166.56.10,STORM

Table=Begin

TableId, MeasurementKind, IntervalDuration, CaptureTime

.iso.org.dod.internet.mgmt.mib-2.host.hrStorage.hrStorageTable.hrStorageEntry,Snapshot,5,2005-03-15T15:10:01EST

Label, Label, Label, Label, Label, Label, Label

hrStorageIndex,hrStorageType,hrStorageDescr,hrStorageAllocationUnits,hrStorageSize,h rStorageUsed,hrStorageAllocationFailures

Value,Value,Value,Value,Value,Value,Value

```
14,.iso.org.dod.internet.mgmt.mib-
2.host.hrStorage.hrStorageTypes.hrStorageFixedDisk,/nfsserv/3pc/5/cs,4096,924496,591
998,0
```
13,.iso.org.dod.internet.mgmt.mib-2.host.hrStorage.hrStorageTypes.hrStorageFixedDisk,/nfsserv/3pc/4/mtc,4096,260944,71 427,0

12,.iso.org.dod.internet.mgmt.mib-2.host.hrStorage.hrStorageTypes.hrStorageFixedDisk,/nfsserv/3pc/4/cs,4096,924496,505 263,0

10,.iso.org.dod.internet.mgmt.mib-2.host.hrStorage.hrStorageTypes.hrStorageFixedDisk,/nfsserv/3pc/3/cs,4096,924496,486 565,0 103,.iso.org.dod.internet.mgmt.mib-2.host.hrStorage.hrStorageTypes.hrStorageOther,Memory Buffers,256,53462,0,1026 102,.iso.org.dod.internet.mgmt.mib-2.host.hrStorage.hrStorageTypes.hrStorageVirtualMemory,Swap Space,1024,0,0,1025 101,.iso.org.dod.internet.mgmt.mib-2.host.hrStorage.hrStorageTypes.hrStorageRam,Real Memory,1024,514140,381096,769 22,.iso.org.dod.internet.mgmt.mib-2.host.hrStorage.hrStorageTypes.hrStorageFixedDisk,/nfsserv/3pc/8/mtc,4096,260944,39 834,0 21,.iso.org.dod.internet.mgmt.mib-2.host.hrStorage.hrStorageTypes.hrStorageFixedDisk,/nfsserv/3pc/8/cs,4096,875344,639 076,0 9,.iso.org.dod.internet.mgmt.mib-2.host.hrStorage.hrStorageTypes.hrStorageFixedDisk,/nfsserv/3pc/2/mtc,4096,260944,41 535,0 20,.iso.org.dod.internet.mgmt.mib-2.host.hrStorage.hrStorageTypes.hrStorageFixedDisk,/nfsserv/3pc/7/mtc,4096,260944,37 872,0 8,.iso.org.dod.internet.mgmt.mib-2.host.hrStorage.hrStorageTypes.hrStorageFixedDisk,/nfsserv/3pc/2/cs,4096,924496,627 594,0 7,.iso.org.dod.internet.mgmt.mib-2.host.hrStorage.hrStorageTypes.hrStorageFixedDisk,/nfsserv/3pc/1/mtc,4096,260944,64 173,0 6,.iso.org.dod.internet.mgmt.mib-2.host.hrStorage.hrStorageTypes.hrStorageFixedDisk,/nfsserv/3pc/1/cs,4096,924496,484 559,0 5,.iso.org.dod.internet.mgmt.mib-2.host.hrStorage.hrStorageTypes.hrStorageFixedDisk,/nfsserv/3pc/0/mtc,4096,260944,41 693,0 4,.iso.org.dod.internet.mgmt.mib-2.host.hrStorage.hrStorageTypes.hrStorageFixedDisk,/nfsserv/3pc/0/cs,4096,924496,667 345,0 3,.iso.org.dod.internet.mgmt.mib-2.host.hrStorage.hrStorageTypes.hrStorageFixedDisk,/storm,4096,260944,298,0 2,.iso.org.dod.internet.mgmt.mib-2.host.hrStorage.hrStorageTypes.hrStorageFixedDisk,/boot,1024,101018,58993,0 1,.iso.org.dod.internet.mgmt.mib-2.host.hrStorage.hrStorageTypes.hrStorageFixedDisk,/,1024,59301,53462,0 19,.iso.org.dod.internet.mgmt.mib-2.host.hrStorage.hrStorageTypes.hrStorageFixedDisk,/nfsserv/3pc/7/cs,4096,875344,551 564,0

Copyright © 2006, Nortel Networks **379** Nortel Networks Confidential

2.host.hrStorage.hrStorageTypes.hrStorageFixedDisk,/nfsserv/3pc/3/mtc,4096,260944,66

11,.iso.org.dod.internet.mgmt.mib-

723,0

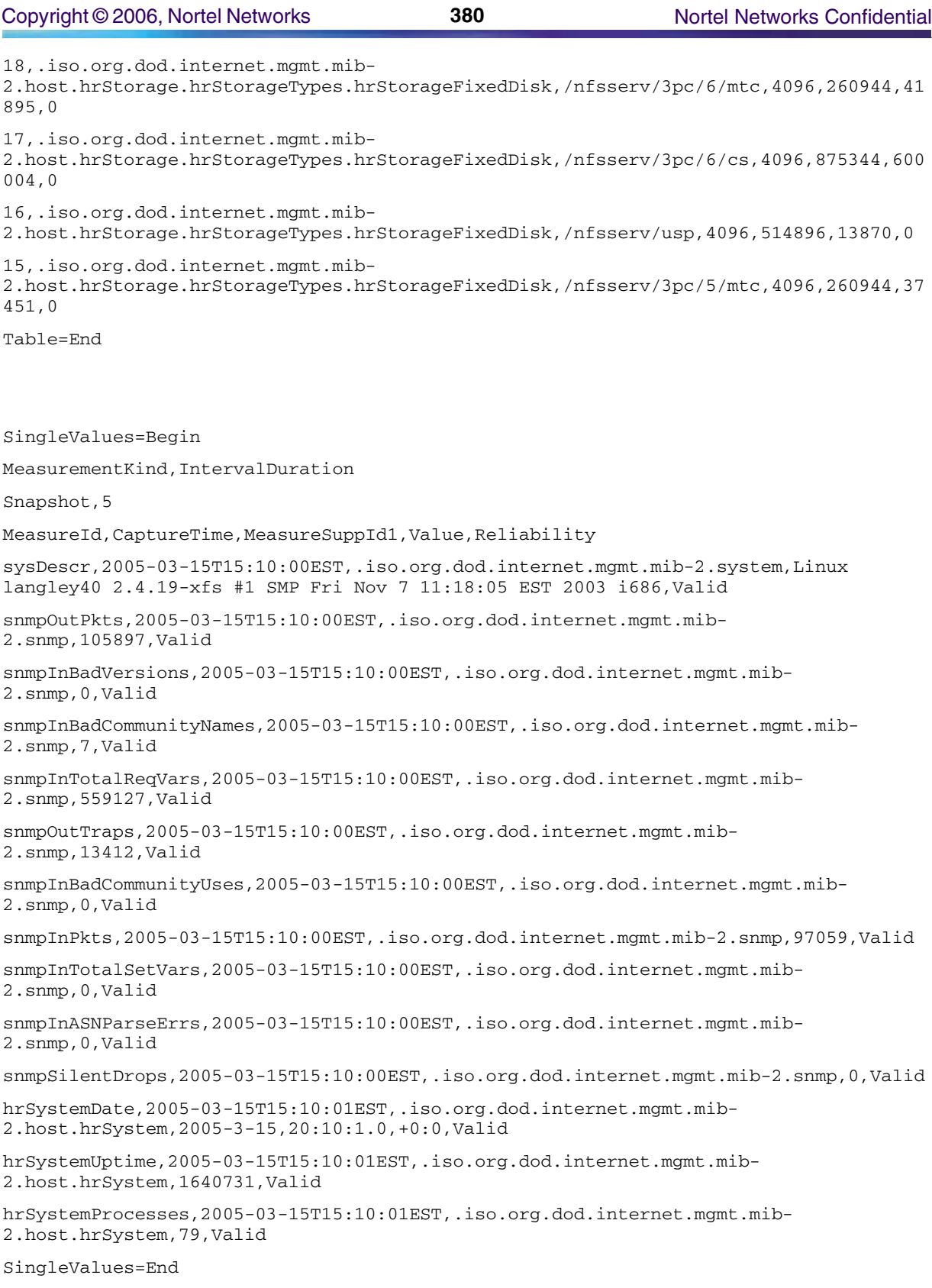

Entity=End

System=End

PMFile=End

## **GUI/CLUI Documentation for STORM**

## **GUI Launching and User procedures**

• NN10024-111 - STORM Basics

## **Related documents**

- NN10110-511 STORM Configuration
- NN10054-711 STORM Performance Management
- NN10176-611 STORM Administration and Security

# **Universal Audio Server (UAS)**

This section contains IEMS Northbound log samples and device documentation references for the UAS.

# **UAS Fault Interface**

## **Fault documentation for UAS :**

• NN10073-911 UAS Fault Management

## **Fault Mapping for UAS**

The following criteria can be used for looking up information on specific faults for UAS.

Copyright © 2006, Nortel Networks **382** Nortel Networks Confidential

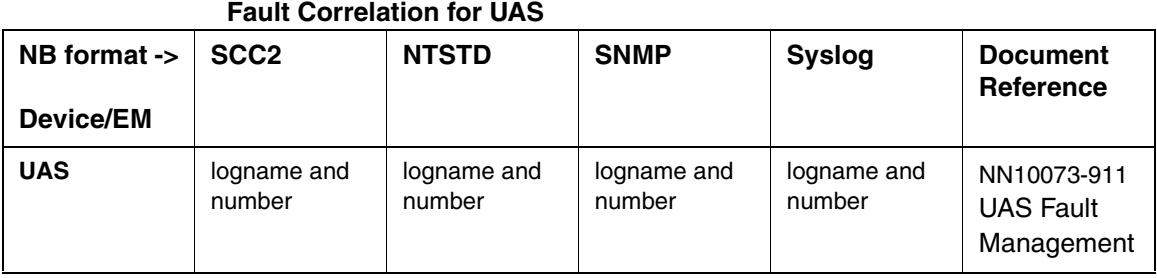

## **Northbound Fault Formats for UAS**

## **SCC2**

The following is an example of a UAS log in SCC2 format:

```
*C59 UAS 301 0723 TBL UAS Fault 
         Location: UAS12_Test
         NotificationID: 2109441
         State: Raise
         Category: Processing Error
         Cause: Software error
         Time: Jan 22 15:41:28 2004
         Component Id: UAS;UASUnit=MATTA-2;Software=Call_Engine_1
         Specific Problem: 12289
         Description: CallEngine test alarm critical number 1
```
### **NTSTD**

The following is an example of a UAS log in NTSTD format:

```
COMPACT506BT *** UAS301 Jan22 20:59:00 1149 TBL UAS Fault 
         Location: UAS12_Test
         NotificationID: 2109441
         State: Raise
         Category: Processing Error
         Cause: Software error
         Time: Jan 22 15:41:28 2004
         Component Id: UAS;UASUnit=MATTA-2;Software=Call_Engine_1
         Specific Problem: 12289
         Description: CallEngine test alarm critical number 1
```
### **SNMP**

### The following is an example of a UAS log in SNMP format:

**sysUpTime.0 =>** 3:21:08

**snmpTrapOID.0 =>** nnExtAlarmCritical

**alarmActiveResourceId =>**

.1.3.6.1.2.1.111.1.2.2.1.10.12.78.111.114.116.101.108.95.102.97.117.108.11 6.19.50.48.48.52.45.49.45.50.50.44.51.58.53.57.58.48.46.52.44.28556

**alarmActiveDateAndTime =>** 2004-1-22,3:59:0.4,

**alarmActiveDescription =>** DeviceSpecificInfo=Unavailable;Location: UAS12\_Test

NotificationID: 2109441

State: Raise

Category: Processing Error

Cause: Software error

Time: Jan 22 15:41:28 2004

Component Id: UAS;UASUnit=MATTA-2;Software=Call\_Engine\_1

Specific Problem: 12289

Description: CallEngine test alarm critical number 1

## **Syslog** The following is an example of a UAS log in Syslog format:

Jan 22 15:59:00 znc0s0jh IEMS: \_V2\_~I=~H=znc0s0jh~A=IEMS~S=3086~~ UAS301 CRIT TBL UAS<br>Fault^M Location: UAS12\_Test^M NotificationID: 2109441^M State: Fault^M Location: UAS12\_Test^M NotificationID: 2109441^M Raise^M Category: Processing Error^M Cause: Software error^M Time: Jan 22 15:41:28 2004^M Component Id: UAS;UASUnit=MATTA-2;Software=Call\_Engine\_1^M Specific Problem: 12289^M Description: CallEngine test alarm critical number 1

## **Performance**

### **OM and PM Documentation references for UAS**

• NTP NN10139-711 UAS Performance

### **Northbound OM/PM Formats**

This section provides example output of Performance Measurement data in each of the Northbound formats provided each of the Northbound formats provided

#### **XML**

The following is an example of performance data for UAS in XML format:

<?xml version="1.0" encoding="UTF-8" standalone="yes"?> <PMFile xmlns:xsi="http://www.w3.org/2000/10/XMLSchema-instance" xsi:noNamespaceSchemaLocation="commonFormat.xsd" MeasurementCategory="PM"> <FileCreationTime>2005-01-13T14:15:01EST</FileCreationTime> <System> <SystemId>NortelNetworks/IEMS</SystemId> <Entity Type="UAS"> <EntityId>47.142.89.82</EntityId> <Table MeasurementKind="Snapshot" IntervalDuration="5"> <TableId>.iso.org.dod.internet.private.enterprises.nortel.voip.uas.norUasResourceMan agerObjects.norUasRequestStatsTable.norUasRequestStatsEntry</TableId> <CaptureTime>2005-01-13T14:15:00EST</CaptureTime> <Labels> <Label>norUasResourceName</Label> <Label>norUasRequestCount</Label> <Label>norUasRequestsFailed</Label> </Labels> <RowOfValues> <RowValue> <Value>EndpointIdPool5</Value> </RowValue> <RowValue> <Value>0</Value> </RowValue> <RowValue> <Value>0</Value> </RowValue>

</RowOfValues>

<RowOfValues>

<RowValue>

<Value>EndpointIdPool4</Value>

</RowValue>

<RowValue>

<Value>0</Value>

</RowValue>

<RowValue>

Copyright © 2006, Nortel Networks **385** Nortel Networks Confidential

<Value>0</Value> </RowValue>

</RowOfValues>

<RowOfValues>

<RowValue>

<Value>EndpointIdPool3</Value>

</RowValue>

<RowValue>

<Value>0</Value>

</RowValue>

<RowValue>

<Value>0</Value>

</RowValue>

</RowOfValues>

<RowOfValues>

<RowValue>

<Value>EndpointIdPool2</Value>

</RowValue>

<RowValue>

<Value>0</Value>

</RowValue>

<RowValue>

<Value>0</Value>

</RowValue>

</RowOfValues>

<RowOfValues>

<RowValue>

<Value>EndpointIdPool1</Value>

</RowValue>

<RowValue>

<Value>4</Value>

</RowValue>

<RowValue>

<Value>0</Value>

</RowValue>

</RowOfValues>

<RowOfValues>

<RowValue>

<Value>EndpointIdPool0</Value>

</RowValue>

<RowValue>

<Value>103</Value>

</RowValue>

<RowValue>

<Value>0</Value>

</RowValue>

</RowOfValues>

</Table>

<SingleValues MeasurementKind="Snapshot" IntervalDuration="5">

<SingleValue>

<CaptureTime>2005-01-13T14:15:00EST</CaptureTime>

<MeasureId>norUasMgcpMessageRetransmissionFailures</MeasureId>

<MeasureSuppId1>.iso.org.dod.internet.private.enterprises.nortel.voip.uas.norUasCall EngineObjects</MeasureSuppId1>

<Value>3771</Value>

<Reliability>Valid</Reliability>

</SingleValue>

<SingleValue>

<CaptureTime>2005-01-13T14:15:00EST</CaptureTime>

<MeasureId>norUasAckfail</MeasureId>

<MeasureSuppId1>.iso.org.dod.internet.private.enterprises.nortel.voip.uas.norUasCall EngineObjects</MeasureSuppId1>

<Value>0</Value>

<Reliability>Valid</Reliability>

</SingleValue>

<SingleValue>

<CaptureTime>2005-01-13T14:15:00EST</CaptureTime>

<MeasureId>norUasProterror</MeasureId>

<MeasureSuppId1>.iso.org.dod.internet.private.enterprises.nortel.voip.uas.norUasCall EngineObjects</MeasureSuppId1>

<Value>0</Value>

<Reliability>Valid</Reliability>

</SingleValue>

<SingleValue>

<CaptureTime>2005-01-13T14:15:00EST</CaptureTime>

<MeasureId>norUasAudioSegmentFailed</MeasureId>

<MeasureSuppId1>.iso.org.dod.internet.private.enterprises.nortel.voip.uas.norUasCall EngineObjects</MeasureSuppId1>

Copyright © 2006, Nortel Networks **387** Nortel Networks Confidential

<Value>0</Value>

<Reliability>Valid</Reliability>

</SingleValue>

<SingleValue>

<CaptureTime>2005-01-13T14:15:00EST</CaptureTime>

<MeasureId>norUasComperror</MeasureId>

<MeasureSuppId1>.iso.org.dod.internet.private.enterprises.nortel.voip.uas.norUasCall EngineObjects</MeasureSuppId1>

<Value>0</Value>

<Reliability>Valid</Reliability>

</SingleValue>

<SingleValue>

<CaptureTime>2005-01-13T14:15:00EST</CaptureTime>

<MeasureId>norUasProtocolSyntaxErrors</MeasureId>

<MeasureSuppId1>.iso.org.dod.internet.private.enterprises.nortel.voip.uas.norUasCall EngineObjects</MeasureSuppId1>

<Value>0</Value>

<Reliability>Valid</Reliability>

</SingleValue>

<SingleValue>

<CaptureTime>2005-01-13T14:15:01EST</CaptureTime>

<MeasureId>norUasNumberOfPlayRecordErrors</MeasureId>

<MeasureSuppId1>.iso.org.dod.internet.private.enterprises.nortel.voip.uas.norUasIVRS erviceObjects</MeasureSuppId1>

<Value>0</Value>

<Reliability>Valid</Reliability>

</SingleValue>

<SingleValue>

<CaptureTime>2005-01-13T14:15:00EST</CaptureTime>

<MeasureId>norUasConfLackOfResourceRejections</MeasureId>

<MeasureSuppId1>.iso.org.dod.internet.private.enterprises.nortel.voip.uas.norUasConf ServiceObjects</MeasureSuppId1>

<Value>0</Value>

<Reliability>Valid</Reliability>

</SingleValue>

<SingleValue>

<CaptureTime>2005-01-13T14:15:00EST</CaptureTime>

<MeasureId>norUasConfTotal</MeasureId>

<MeasureSuppId1>.iso.org.dod.internet.private.enterprises.nortel.voip.uas.norUasConf ServiceObjects</MeasureSuppId1>
**Copyright © 2006, Nortel Networks <b>388** Nortel Networks Confidential

<Value>0</Value>

<Reliability>Valid</Reliability>

</SingleValue>

<SingleValue>

<CaptureTime>2005-01-13T14:15:00EST</CaptureTime>

<MeasureId>norUasConfPlays</MeasureId>

<MeasureSuppId1>.iso.org.dod.internet.private.enterprises.nortel.voip.uas.norUasConf ServiceObjects</MeasureSuppId1>

<Value>0</Value>

<Reliability>Valid</Reliability>

</SingleValue>

<SingleValue>

<CaptureTime>2005-01-13T14:15:01EST</CaptureTime>

<MeasureId>norUasNumberOfPlayRecords</MeasureId>

<MeasureSuppId1>.iso.org.dod.internet.private.enterprises.nortel.voip.uas.norUasIVRS erviceObjects</MeasureSuppId1>

<Value>0</Value>

<Reliability>Valid</Reliability>

</SingleValue>

<SingleValue>

<CaptureTime>2005-01-13T14:15:00EST</CaptureTime>

<MeasureId>norUasRestart</MeasureId>

<MeasureSuppId1>.iso.org.dod.internet.private.enterprises.nortel.voip.uas.norUasCall EngineObjects</MeasureSuppId1>

<Value>0</Value>

<Reliability>Valid</Reliability>

</SingleValue>

<SingleValue>

<CaptureTime>2005-01-13T14:15:00EST</CaptureTime>

<MeasureId>norUasConndeleted</MeasureId>

<MeasureSuppId1>.iso.org.dod.internet.private.enterprises.nortel.voip.uas.norUasCall EngineObjects</MeasureSuppId1>

<Value>0</Value>

<Reliability>Valid</Reliability>

</SingleValue>

<SingleValue>

<CaptureTime>2005-01-13T14:15:00EST</CaptureTime>

<MeasureId>norUasProtocolMessageValidationErrors</MeasureId>

<MeasureSuppId1>.iso.org.dod.internet.private.enterprises.nortel.voip.uas.norUasCall EngineObjects</MeasureSuppId1>

Copyright © 2006, Nortel Networks **389** Nortel Networks Confidential

<Value>0</Value>

<Reliability>Valid</Reliability>

</SingleValue>

<SingleValue>

<CaptureTime>2005-01-13T14:15:00EST</CaptureTime>

<MeasureId>norUasUdpReceiveErrors</MeasureId>

<MeasureSuppId1>.iso.org.dod.internet.private.enterprises.nortel.voip.uas.norUasCall EngineObjects</MeasureSuppId1>

<Value>10</Value>

<Reliability>Valid</Reliability>

</SingleValue>

<SingleValue>

<CaptureTime>2005-01-13T14:15:00EST</CaptureTime>

<MeasureId>norUasNumDupsForOutstandingTransactions</MeasureId>

<MeasureSuppId1>.iso.org.dod.internet.private.enterprises.nortel.voip.uas.norUasCall EngineObjects</MeasureSuppId1>

<Value>0</Value>

<Reliability>Valid</Reliability>

</SingleValue>

<SingleValue>

<CaptureTime>2005-01-13T14:15:00EST</CaptureTime>

<MeasureId>norUasEndpointsInUse</MeasureId>

<MeasureSuppId1>.iso.org.dod.internet.private.enterprises.nortel.voip.uas.norUasCall EngineObjects</MeasureSuppId1>

<Value>0</Value>

<Reliability>Valid</Reliability>

</SingleValue>

<SingleValue>

<CaptureTime>2005-01-13T14:15:00EST</CaptureTime>

<MeasureId>norUasTimeout</MeasureId>

<MeasureSuppId1>.iso.org.dod.internet.private.enterprises.nortel.voip.uas.norUasCall EngineObjects</MeasureSuppId1>

<Value>1256</Value>

<Reliability>Valid</Reliability>

</SingleValue>

<SingleValue>

<CaptureTime>2005-01-13T14:15:00EST</CaptureTime>

<MeasureId>norUasNumDupsForCompletedTransactions</MeasureId>

<MeasureSuppId1>.iso.org.dod.internet.private.enterprises.nortel.voip.uas.norUasCall EngineObjects</MeasureSuppId1>

Copyright © 2006, Nortel Networks **390** Nortel Networks Confidential

<Value>3</Value>

<Reliability>Valid</Reliability>

</SingleValue>

<SingleValue>

<CaptureTime>2005-01-13T14:15:00EST</CaptureTime>

<MeasureId>norUasUdpSendErrors</MeasureId>

<MeasureSuppId1>.iso.org.dod.internet.private.enterprises.nortel.voip.uas.norUasCall EngineObjects</MeasureSuppId1>

<Value>0</Value>

<Reliability>Valid</Reliability>

</SingleValue>

<SingleValue>

<CaptureTime>2005-01-13T14:15:00EST</CaptureTime>

<MeasureId>norUasCallControlMessageSendFailures</MeasureId>

<MeasureSuppId1>.iso.org.dod.internet.private.enterprises.nortel.voip.uas.norUasCall EngineObjects</MeasureSuppId1>

<Value>1257</Value>

<Reliability>Valid</Reliability>

</SingleValue>

<SingleValue>

<CaptureTime>2005-01-13T14:15:00EST</CaptureTime>

<MeasureId>norUasMgcpMessageRetransmissions</MeasureId>

<MeasureSuppId1>.iso.org.dod.internet.private.enterprises.nortel.voip.uas.norUasCall EngineObjects</MeasureSuppId1>

<Value>3771</Value>

<Reliability>Valid</Reliability>

</SingleValue>

<SingleValue>

<CaptureTime>2005-01-13T14:15:00EST</CaptureTime>

<MeasureId>norUasAudioSegmentPlayed</MeasureId>

<MeasureSuppId1>.iso.org.dod.internet.private.enterprises.nortel.voip.uas.norUasCall EngineObjects</MeasureSuppId1>

<Value>134</Value>

<Reliability>Valid</Reliability>

</SingleValue>

</SingleValues>

</Entity>

</System>

</PMFile>

**CSV**

The following is an example of performance data for UAS in CSV format:

PMFile=Begin MeasurementCategory,noNamespaceSchemaLocation,FileCreationTime PM,commonFormat.xsd,2005-03-17T16:30:01EST System=Begin SystemId NortelNetworks/IEMS Entity=Begin EntityId,Type 47.142.89.82,UAS Table=Begin TableId,MeasurementKind,IntervalDuration,CaptureTime .iso.org.dod.internet.private.enterprises.nortel.voip.uas.norUasResourceManagerO bjects.norUasRequestStatsTable.norUasRequestStatsEntry,Snapshot,5,2005-03- 17T16:30:00EST Label,Label,Label norUasResourceName,norUasRequestCount,norUasRequestsFailed Value, Value, Value EndpointIdPool5,0,0 EndpointIdPool4,7,0 EndpointIdPool3,21,0 EndpointIdPool2,0,0 EndpointIdPool1,62,0 EndpointIdPool0,116,0 Table=End SingleValues=Begin MeasurementKind,IntervalDuration Snapshot,5 MeasureId,CaptureTime,MeasureSuppId1,Value,Reliability norUasUdpSendErrors,2005-03- 17T16:30:00EST,.iso.org.dod.internet.private.enterprises.nortel.voip.uas.norUasC allEngineObjects,0,Valid norUasNumDupsForCompletedTransactions,2005-03- 17T16:30:00EST,.iso.org.dod.internet.private.enterprises.nortel.voip.uas.norUasC allEngineObjects,15,Valid norUasCallControlMessageSendFailures,2005-03- 17T16:30:00EST,.iso.org.dod.internet.private.enterprises.nortel.voip.uas.norUasC allEngineObjects,1,Valid norUasMgcpMessageRetransmissions,2005-03- 17T16:30:00EST,.iso.org.dod.internet.private.enterprises.nortel.voip.uas.norUasC allEngineObjects,4,Valid norUasAudioSegmentPlayed,2005-03- 17T16:30:00EST,.iso.org.dod.internet.private.enterprises.nortel.voip.uas.norUasC allEngineObjects,134,Valid norUasTimeout,2005-03- 17T16:30:00EST,.iso.org.dod.internet.private.enterprises.nortel.voip.uas.norUasC allEngineObjects,0,Valid norUasRestart,2005-03- 17T16:30:00EST,.iso.org.dod.internet.private.enterprises.nortel.voip.uas.norUasC allEngineObjects,0,Valid norUasConndeleted,2005-03- 17T16:30:00EST,.iso.org.dod.internet.private.enterprises.nortel.voip.uas.norUasC allEngineObjects,0,Valid

Copyright © 2006, Nortel Networks **392** Nortel Networks Confidential

norUasProtocolMessageValidationErrors,2005-03- 17T16:30:00EST,.iso.org.dod.internet.private.enterprises.nortel.voip.uas.norUasC allEngineObjects,0,Valid norUasUdpReceiveErrors,2005-03- 17T16:30:00EST,.iso.org.dod.internet.private.enterprises.nortel.voip.uas.norUasC allEngineObjects,2,Valid norUasNumDupsForOutstandingTransactions,2005-03- 17T16:30:00EST,.iso.org.dod.internet.private.enterprises.nortel.voip.uas.norUasC allEngineObjects,0,Valid norUasEndpointsInUse,2005-03- 17T16:30:00EST,.iso.org.dod.internet.private.enterprises.nortel.voip.uas.norUasC allEngineObjects,0,Valid norUasMgcpMessageRetransmissionFailures,2005-03- 17T16:30:00EST,.iso.org.dod.internet.private.enterprises.nortel.voip.uas.norUasC allEngineObjects,3,Valid norUasAckfail,2005-03- 17T16:30:00EST,.iso.org.dod.internet.private.enterprises.nortel.voip.uas.norUasC allEngineObjects,0,Valid norUasProterror,2005-03- 17T16:30:00EST,.iso.org.dod.internet.private.enterprises.nortel.voip.uas.norUasC allEngineObjects,0,Valid norUasAudioSegmentFailed,2005-03- 17T16:30:00EST,.iso.org.dod.internet.private.enterprises.nortel.voip.uas.norUasC allEngineObjects,0,Valid norUasComperror,2005-03- 17T16:30:00EST,.iso.org.dod.internet.private.enterprises.nortel.voip.uas.norUasC allEngineObjects,0,Valid norUasProtocolSyntaxErrors,2005-03- 17T16:30:00EST,.iso.org.dod.internet.private.enterprises.nortel.voip.uas.norUasC allEngineObjects,0,Valid norUasConfLackOfResourceRejections,2005-03- 17T16:30:00EST,.iso.org.dod.internet.private.enterprises.nortel.voip.uas.norUasC onfServiceObjects,0,Valid norUasConfTotal,2005-03- 17T16:30:00EST,.iso.org.dod.internet.private.enterprises.nortel.voip.uas.norUasC onfServiceObjects,10,Valid norUasConfPlays,2005-03- 17T16:30:00EST,.iso.org.dod.internet.private.enterprises.nortel.voip.uas.norUasC onfServiceObjects,2,Valid norUasNumberOfPlayRecords,2005-03- 17T16:30:01EST,.iso.org.dod.internet.private.enterprises.nortel.voip.uas.norUasI VRServiceObjects,0,Valid norUasNumberOfPlayRecordErrors,2005-03- 17T16:30:01EST,.iso.org.dod.internet.private.enterprises.nortel.voip.uas.norUasI VRServiceObjects,0,Valid SingleValues=End

Entity=End

System=End

PMFile=End

# **GUI/CLUI Documentation for UAS**

## **GUI Launching and User procedures**

• NN10010-111 - UAS Basics

# **Related documents**

- NTP NN10095-511 Universal Audio Server Basics
- NN10095-511 Universal Audio Server Configuration Management
- NN10161-611 Universal Audio Server Security and Administration

# **Universal Signaling Point (USP)**

This section contains IEMS Northbound log samples and device documentation references for the USP.

# **USP Fault Interface**

# **Fault documentation for USP :**

- NN10071-911 USP Fault Management
- NN10072-911 USP-Compact Fault Management

# **Fault Mapping for USP**

The following criteria can be used for looking up information on specific faults for USP.

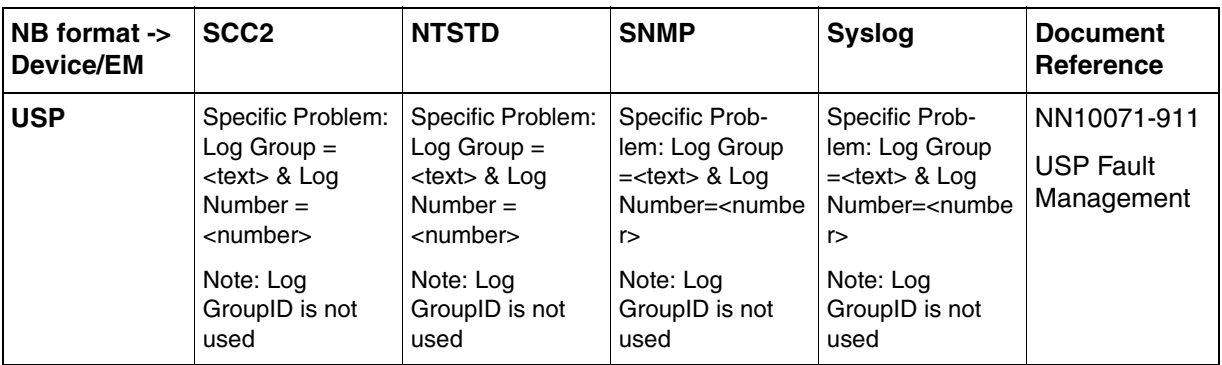

## **Fault Correlation for USP**

# **Northbound Fault Formats for USP**

# **SCC2**

The following is an example of a USP log in SCC2 format:

#### **Copyright © 2006, Nortel Networks <b>394** Nortel Networks Confidential

\*\*10 USP 398 0022 FLT USP Fault Location: 47.135.60.201 Notification Id: 526 State: Raised Category: processingError Cause: applicationSubsystemFailure(2) Time: Jan 20 07:10:29 2004 Component Id: USP=autoimage;Shelf=0;Slot=15;ContextID=0x0 Specific Problem: Log GroupID=13; Log Group=System Node Maintenance; Log N umber=3 Description: Transition to DISABLED Operational State.

## **NTSTD**

The following is an example of a USP log in NTSTD format:

COMPACT06BT \*\* USP398 Jan20 12:10:29 0022 FLT USP Fault

 Location: 47.135.60.201 Notification Id: 526 State: Raised Category: processingError Cause: applicationSubsystemFailure(2) Time: Jan 20 07:10:29 2004 Component Id: USP=autoimage;Shelf=0;Slot=15;ContextID=0x0 Specific Problem: Log GroupID=13; Log Group=System Node Maintenance; Log N umber=3 Description: Transition to DISABLED Operational State.

### **SNMP**

The following is an example of a USP log in SNMP format:

```
sysUpTime.0 => 2:58:15
```
**snmpTrapOID.0 =>** nnExtAlarmMajor

#### **alarmActiveResourceId =>**

.1.3.6.1.2.1.111.1.2.2.1.10.12.78.111.114.116.101.108.95.102.97.117.108.116.20.50.48 .48.52.45.49.45.50.48.44.55.58.49.48.58.50.57.46.48.44.36582

**alarmActiveDateAndTime =>** 2004-1-20,7:10:29.0,

#### **alarmActiveDescription =>**

DeviceSpecificInfo=applicationSubsystemFailure(2);Transition to DISABLED Operational State.

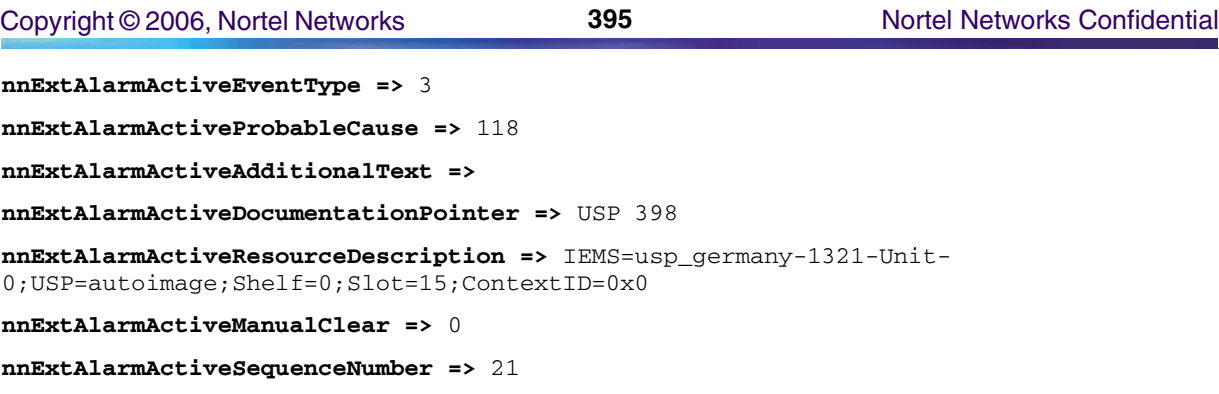

## **Syslog**

The following is an example of a USP log in Syslog format:

Feb 22 01:50:39 wnc0s0pf IEMS: \_V2\_~I=~H=wnc0s0pf~A=IEMS~S=0088~~ USP398 MAJOR FLT<br>USP Fault^M Location: 47.135.60.201^M Notification Id: 526^M State USP Fault^M Location: 47.135.60.201^M Notification Id: 526^M State:<br>Raised^M Category: processingError^M Cause: Category: processingError^M Cause: applicationSubsystemFailure(2)^M Time: Jan 20 07:10:29 2004^M Component Id: USP=autoimage;Shelf=0;Slot=15;ContextID=0x0^M Specific Problem: Log GroupID=13;Log Group=System Node Maintenance;Log N^M umber=3^M Description: Transition to DISABLED Operational State.

# **Performance**

# **OM and PM Documentation references for USP**

- NN10137-711 USP Performance Management
- NN10138-711 USP-Compact Performance Management
- USP\_logs\_oms USP Logs and OMs

## **Northbound OM/PM Formats**

This section provides example output of Performance Measurement data in each of the Northbound formats provided. Note that for SN08, the OMs/PMs are provided in raw CSV format.

## **XML**

The following is an example of performance data for USP in XML format:

```
<?xml version="1.0" encoding="UTF-8" standalone="yes"?>
<PMFile xmlns:xsi="http://www.w3.org/2000/10/XMLSchema-instance" 
xsi:noNamespaceSchemaLocation="commonFormat.xsd" MeasurementCategory="PM">
<FileCreationTime>2004-12-09T16:30:20EST</FileCreationTime>
<System>
<SystemId>NortelNetworks/IEMS</SystemId>
<Entity Type="USP">
<EntityId>47.135.60.71</EntityId>
<Table MeasurementKind="Snapshot" IntervalDuration="5">
<TableId>Linkset Utilization</TableId>
```
<CaptureTime>2004-12-09T09:10:00EST</CaptureTime> <Labels> <Label>Linkset Inactivity Duration</Label> <Label>RST Received Count</Label> <Label>RST Transmitted Count</Label> <Label>TFA and TCA Received Count</Label> <Label>TFA and TCA Transmitted Count</Label> <Label>TFC Received Count</Label> <Label>TFC Transmitted Count</Label> <Label>TFP and TCP Received Count</Label> <Label>TFP and TCP Transmitted Count</Label> <Label>TFR and TCR Received Count</Label> <Label>TFR and TCR Transmitted Count</Label> <Label>UPU Received Count</Label> </Labels> <RowOfValues> <RowValue> <Value>0</Value> </RowValue> <RowValue> <Value>0</Value> </RowValue> <RowValue> <Value>0</Value> </RowValue> <RowValue> <Value>0</Value>  $\langle$ /RowValue> <RowValue> <Value>0</Value> </RowValue> <RowValue> <Value>0</Value> </RowValue> <RowValue> <Value>0</Value> </RowValue> <RowValue> <Value>0</Value> </RowValue> <RowValue> <Value>0</Value> </RowValue> <RowValue> <Value>0</Value> </RowValue> <RowValue> <Value>0</Value> </RowValue> <RowValue> <Value>0</Value> </RowValue> </RowOfValues> <RowOfValues> <RowValue> <Value>300</Value> </RowValue> <RowValue> <Value>0</Value> </RowValue> <RowValue> <Value>0</Value> </RowValue> <RowValue>

Copyright © 2006, Nortel Networks **397** Nortel Networks Confidential

<Value>0</Value> </RowValue> <RowValue> <Value>0</Value> </RowValue> <RowValue> <Value>0</Value> </RowValue> <RowValue> <Value>0</Value> </RowValue> <RowValue> <Value>0</Value> </RowValue> <RowValue> <Value>0</Value> </RowValue> <RowValue> <Value>0</Value> </RowValue> <RowValue> <Value>0</Value> </RowValue> <RowValue> <Value>0</Value> </RowValue> </RowOfValues> <RowOfValues> <RowValue> <Value>300</Value> </RowValue> <RowValue> <Value>0</Value> </RowValue> <RowValue> <Value>0</Value> </RowValue> <RowValue> <Value>0</Value> </RowValue> <RowValue> <Value>0</Value> </RowValue> <RowValue> <Value>0</Value> </RowValue> <RowValue> <Value>0</Value> </RowValue> <RowValue> <Value>0</Value> </RowValue> <RowValue> <Value>0</Value> </RowValue> <RowValue> <Value>0</Value> </RowValue> <RowValue>

<Value>0</Value> </RowValue> <RowValue> <Value>0</Value>

</RowValue>

**Copyright © 2006, Nortel Networks <b>398** Nortel Networks Confidential

</RowOfValues> <RowOfValues> <RowValue> <Value>300</Value> </RowValue> <RowValue> <Value>0</Value> </RowValue> <RowValue> <Value>0</Value> </RowValue> <RowValue> <Value>0</Value> </RowValue> <RowValue> <Value>0</Value> </RowValue> <RowValue> <Value>0</Value> </RowValue> <RowValue> <Value>0</Value> </RowValue> <RowValue> <Value>0</Value> </RowValue> <RowValue> <Value>0</Value> </RowValue> <RowValue> <Value>0</Value> </RowValue> <RowValue> <Value>0</Value> </RowValue> <RowValue> <Value>0</Value> </RowValue> </RowOfValues> <RowOfValues> <RowValue> <Value>300</Value> </RowValue> <RowValue> <Value>0</Value> </RowValue> <RowValue> <Value>0</Value> </RowValue> <RowValue> <Value>0</Value> </RowValue> <RowValue> <Value>0</Value> </RowValue> <RowValue> <Value>0</Value> </RowValue> <RowValue> <Value>0</Value> </RowValue> <RowValue> <Value>0</Value> </RowValue>

Copyright © 2006, Nortel Networks **399** Nortel Networks Confidential

<RowValue> <Value>0</Value> </RowValue> <RowValue> <Value>0</Value> </RowValue> <RowValue> <Value>0</Value> </RowValue> <RowValue> <Value>0</Value> </RowValue> </RowOfValues> <RowOfValues> <RowValue> <Value>300</Value> </RowValue> <RowValue> <Value>0</Value> </RowValue> <RowValue> <Value>0</Value> </RowValue> <RowValue> <Value>0</Value> </RowValue> <RowValue> <Value>0</Value> </RowValue> <RowValue> <Value>0</Value> </RowValue> <RowValue> <Value>0</Value> </RowValue> <RowValue> <Value>0</Value> </RowValue> <RowValue> <Value>0</Value> </RowValue> <RowValue> <Value>0</Value> </RowValue> <RowValue> <Value>0</Value> </RowValue> <RowValue> <Value>0</Value> </RowValue> </RowOfValues> <RowOfValues> <RowValue> <Value>300</Value> </RowValue> <RowValue> <Value>0</Value> </RowValue> <RowValue> <Value>0</Value> </RowValue> <RowValue> <Value>0</Value> </RowValue>

### Copyright © 2006, Nortel Networks **400** Nortel Networks Confidential

<RowValue> <Value>0</Value> </RowValue> <RowValue> <Value>0</Value> </RowValue> <RowValue> <Value>0</Value> </RowValue> <RowValue> <Value>0</Value> </RowValue> <RowValue> <Value>0</Value> </RowValue> <RowValue> <Value>0</Value> </RowValue> <RowValue> <Value>0</Value> </RowValue> <RowValue> <Value>0</Value> </RowValue> </RowOfValues> <RowOfValues> <RowValue> <Value>300</Value> </RowValue> <RowValue> <Value>0</Value> </RowValue> <RowValue> <Value>0</Value> </RowValue> <RowValue> <Value>0</Value> </RowValue> <RowValue> <Value>0</Value> </RowValue> <RowValue> <Value>0</Value> </RowValue> <RowValue> <Value>0</Value> </RowValue> <RowValue> <Value>0</Value> </RowValue> <RowValue> <Value>0</Value> </RowValue> <RowValue> <Value>0</Value> </RowValue> <RowValue> <Value>0</Value> </RowValue> <RowValue> <Value>0</Value> </RowValue>

</RowOfValues> <RowOfValues>

## Copyright © 2006, Nortel Networks **401** Apple 101 Nortel Networks Confidential

<RowValue> <Value>300</Value> </RowValue> <RowValue> <Value>0</Value> </RowValue> <RowValue> <Value>0</Value> </RowValue> <RowValue> <Value>0</Value> </RowValue> <RowValue> <Value>0</Value> </RowValue> <RowValue> <Value>0</Value> </RowValue> <RowValue> <Value>0</Value> </RowValue> <RowValue> <Value>0</Value> </RowValue> <RowValue> <Value>0</Value> </RowValue>  $<$ RowValue> <Value>0</Value> </RowValue> <RowValue> <Value>0</Value> </RowValue> <RowValue> <Value>0</Value> </RowValue> </RowOfValues> <RowOfValues> <RowValue> <Value>300</Value> </RowValue> <RowValue> <Value>0</Value> </RowValue> <RowValue> <Value>0</Value> </RowValue> <RowValue> <Value>0</Value> </RowValue> <RowValue> <Value>0</Value> </RowValue> <RowValue> <Value>0</Value> </RowValue> <RowValue> <Value>0</Value> </RowValue> <RowValue> <Value>0</Value> </RowValue> <RowValue> <Value>0</Value>

Copyright © 2006, Nortel Networks **402** Nortel Networks Confidential

</RowValue> <RowValue> <Value>0</Value> </RowValue> <RowValue> <Value>0</Value> </RowValue> <RowValue> <Value>0</Value> </RowValue> </RowOfValues> <RowOfValues> <RowValue> <Value>0</Value> </RowValue>  $<$ RowValue> <Value>0</Value> </RowValue> <RowValue> <Value>0</Value> </RowValue> <RowValue> <Value>0</Value> </RowValue> <RowValue> <Value>0</Value> </RowValue> <RowValue> <Value>0</Value> </RowValue> <RowValue> <Value>0</Value> </RowValue> <RowValue> <Value>0</Value> </RowValue> <RowValue> <Value>0</Value> </RowValue> <RowValue> <Value>0</Value> </RowValue> <RowValue> <Value>0</Value> </RowValue> <RowValue> <Value>0</Value> </RowValue> </RowOfValues> <RowOfValues> <RowValue> <Value>0</Value> </RowValue> <RowValue> <Value>0</Value> </RowValue> <RowValue> <Value>0</Value> </RowValue> <RowValue> <Value>0</Value> </RowValue> <RowValue> <Value>0</Value>

Copyright © 2006, Nortel Networks **403** Nortel Networks Confidential

</RowValue> <RowValue> <Value>0</Value> </RowValue> <RowValue> <Value>0</Value> </RowValue> <RowValue> <Value>0</Value> </RowValue> <RowValue> <Value>0</Value> </RowValue> <RowValue> <Value>0</Value> </RowValue> <RowValue> <Value>0</Value> </RowValue> <RowValue> <Value>0</Value> </RowValue> </RowOfValues> <RowOfValues> <RowValue> <Value>0</Value> </RowValue>  $RowVa111e$ <Value>0</Value> </RowValue> <RowValue> <Value>0</Value> </RowValue> <RowValue> <Value>0</Value> </RowValue> <RowValue> <Value>0</Value> </RowValue> <RowValue> <Value>0</Value> </RowValue> <RowValue> <Value>0</Value> </RowValue> <RowValue> <Value>0</Value> </RowValue> <RowValue> <Value>0</Value> </RowValue> <RowValue> <Value>0</Value> </RowValue> <RowValue> <Value>0</Value> </RowValue> <RowValue> <Value>0</Value> </RowValue> </RowOfValues> <RowOfValues> <RowValue> <Value>300</Value>

Copyright © 2006, Nortel Networks **404** Nortel Networks Confidential

</RowValue> <RowValue> <Value>0</Value> </RowValue> <RowValue> <Value>0</Value> </RowValue> <RowValue> <Value>0</Value> </RowValue> <RowValue> <Value>0</Value> </RowValue> <RowValue> <Value>0</Value> </RowValue> <RowValue> <Value>0</Value> </RowValue> <RowValue> <Value>0</Value> </RowValue> <RowValue> <Value>0</Value> </RowValue> <RowValue> <Value>0</Value> </RowValue> <RowValue> <Value>0</Value> </RowValue> <RowValue> <Value>0</Value> </RowValue> </RowOfValues> <RowOfValues> <RowValue> <Value>300</Value> </RowValue> <RowValue> <Value>0</Value> </RowValue> <RowValue> <Value>0</Value> </RowValue> <RowValue> <Value>0</Value> </RowValue> <RowValue> <Value>0</Value> </RowValue> <RowValue> <Value>0</Value> </RowValue> <RowValue> <Value>0</Value> </RowValue> <RowValue> <Value>0</Value> </RowValue> <RowValue> <Value>0</Value> </RowValue> <RowValue>

<Value>0</Value> </RowValue> <RowValue> <Value>0</Value> </RowValue> <RowValue> <Value>0</Value> </RowValue> </RowOfValues> </Table> <Table MeasurementKind="Snapshot" IntervalDuration="5"> <TableId>ASP Path Traffic</TableId> <CaptureTime>2004-12-09T09:10:00EST</CaptureTime> <Labels> <Label>Discarded MSUs Count</Label> <Label>Discarded MTP3b MSUs Count</Label> <Label>Originated MSUs Count</Label> <Label>Received MSUs Count</Label> <Label>Sent MSUs Count</Label> <Label>Terminated MSUs Count</Label>  $\langle$ Labels> <RowOfValues> <RowValue> <Value/> </RowValue> <RowValue> <Value/> </RowValue> <RowValue> <Value>0</Value> </RowValue> <RowValue> <Value/> </RowValue> <RowValue> <Value/> </RowValue> <RowValue> <Value>0</Value> </RowValue> </RowOfValues> <RowOfValues> <RowValue> <Value>0</Value> </RowValue> <RowValue> <Value>0</Value> </RowValue> <RowValue> <Value/> </RowValue> <RowValue> <Value>0</Value> </RowValue> <RowValue> <Value>0</Value> </RowValue> <RowValue> <Value/> </RowValue> </RowOfValues> <RowOfValues> <RowValue> <Value/>

### Copyright © 2006, Nortel Networks **406** And Mortel Networks Confidential

</RowValue> <RowValue> <Value/> </RowValue> <RowValue> <Value>8378</Value> </RowValue> <RowValue> <Value/> </RowValue> <RowValue> <Value/> </RowValue> <RowValue> <Value>0</Value> </RowValue> </RowOfValues> <RowOfValues> <RowValue> <Value/> </RowValue> <RowValue> <Value/> </RowValue> <RowValue> <Value>8378</Value> </RowValue> <RowValue> <Value/> </RowValue> <RowValue> <Value/> </RowValue> <RowValue> <Value>0</Value> </RowValue> </RowOfValues> <RowOfValues> <RowValue> <Value/> </RowValue> <RowValue> <Value/> </RowValue> <RowValue> <Value>8378</Value> </RowValue> <RowValue> <Value/> </RowValue> <RowValue> <Value/> </RowValue> <RowValue> <Value>0</Value> </RowValue> </RowOfValues> <RowOfValues> <RowValue> <Value/> </RowValue> <RowValue>

<Value/> </RowValue> Copyright © 2006, Nortel Networks **407** Nortel Networks Confidential

<RowValue> <Value>8378</Value> </RowValue> <RowValue> <Value/> </RowValue> <RowValue> <Value/> </RowValue> <RowValue> <Value>0</Value> </RowValue> </RowOfValues> <RowOfValues> <RowValue> <Value/> </RowValue> <RowValue> <Value/> </RowValue> <RowValue> <Value>8378</Value> </RowValue> <RowValue> <Value/> </RowValue> <RowValue> <Value/> </RowValue> <RowValue> <Value>0</Value> </RowValue> </RowOfValues> <RowOfValues> <RowValue> <Value/> </RowValue> <RowValue> <Value/> </RowValue> <RowValue> <Value>8378</Value> </RowValue> <RowValue> <Value/> </RowValue> <RowValue> <Value/> </RowValue> <RowValue> <Value>0</Value> </RowValue> </RowOfValues> <RowOfValues> <RowValue> <Value/> </RowValue> <RowValue> <Value/> </RowValue> <RowValue> <Value>0</Value> </RowValue>

(I)SN09 OSS Guide

<RowValue>

Copyright © 2006, Nortel Networks **408** Nortel Networks Confidential

<Value/> </RowValue> <RowValue> <Value/> </RowValue> <RowValue> <Value>0</Value> </RowValue> </RowOfValues> <RowOfValues> <RowValue> <Value/> </RowValue> <RowValue> <Value/> </RowValue> <RowValue> <Value>8378</Value> </RowValue> <RowValue> <Value/> </RowValue> <RowValue> <Value/> </RowValue> <RowValue> <Value>0</Value> </RowValue> </RowOfValues> <RowOfValues> <RowValue> <Value/> </RowValue> <RowValue> <Value/> </RowValue> <RowValue> <Value>0</Value> </RowValue> <RowValue> <Value/> </RowValue> <RowValue> <Value/> </RowValue> <RowValue> <Value>0</Value> </RowValue> </RowOfValues> <RowOfValues> <RowValue> <Value/> </RowValue> <RowValue> <Value/> </RowValue> <RowValue> <Value>8376</Value> </RowValue> <RowValue> <Value/> </RowValue> <RowValue> <Value/>

Copyright © 2006, Nortel Networks **409** Nortel Networks Confidential

</RowValue> <RowValue> <Value>0</Value> </RowValue> </RowOfValues> <RowOfValues> <RowValue> <Value>0</Value> </RowValue> <RowValue> <Value>0</Value> </RowValue> <RowValue> <Value/> </RowValue> <RowValue> <Value>0</Value> </RowValue> <RowValue> <Value>0</Value> </RowValue> <RowValue> <Value/> </RowValue> </RowOfValues> <RowOfValues> <RowValue> <Value/> </RowValue> <RowValue> <Value/> </RowValue> <RowValue> <Value>0</Value> </RowValue> <RowValue> <Value/> </RowValue> <RowValue> <Value/> </RowValue> <RowValue> <Value>0</Value> </RowValue> </RowOfValues> <RowOfValues> <RowValue> <Value/> </RowValue> <RowValue> <Value/> </RowValue> <RowValue> <Value>0</Value> </RowValue> <RowValue> <Value/> </RowValue> <RowValue> <Value/> </RowValue> <RowValue> <Value>0</Value> </RowValue>

Copyright © 2006, Nortel Networks **410** Nortel Networks Confidential

</RowOfValues> <RowOfValues> <RowValue> <Value/> </RowValue> <RowValue> <Value/> </RowValue> <RowValue> <Value>0</Value> </RowValue> <RowValue> <Value/> </RowValue> <RowValue> <Value/> </RowValue> <RowValue> <Value>0</Value> </RowValue> </RowOfValues> <RowOfValues> <RowValue> <Value/> </RowValue> <RowValue> <Value/> </RowValue> <RowValue> <Value>0</Value> </RowValue> <RowValue> <Value/> </RowValue> <RowValue> <Value/> </RowValue> <RowValue> <Value>0</Value> </RowValue> </RowOfValues> <RowOfValues> <RowValue> <Value>0</Value> </RowValue> <RowValue> <Value>0</Value> </RowValue> <RowValue> <Value/> </RowValue> <RowValue> <Value>0</Value> </RowValue> <RowValue> <Value>0</Value> </RowValue> <RowValue> <Value/>

</RowValue> </RowOfValues> <RowOfValues> <RowValue> <Value/>

Copyright © 2006, Nortel Networks **411** Apple 11 Nortel Networks Confidential

</RowValue> <RowValue> <Value/> </RowValue> <RowValue> <Value>0</Value> </RowValue> <RowValue> <Value/> </RowValue> <RowValue> <Value/> </RowValue> <RowValue> <Value>0</Value> </RowValue> </RowOfValues> <RowOfValues> <RowValue> <Value/> </RowValue> <RowValue> <Value/> </RowValue> <RowValue> <Value>0</Value> </RowValue> <RowValue> <Value/> </RowValue> <RowValue> <Value/> </RowValue> <RowValue> <Value>0</Value> </RowValue> </RowOfValues> <RowOfValues> <RowValue> <Value>0</Value> </RowValue> <RowValue> <Value>0</Value> </RowValue> <RowValue> <Value/> </RowValue> <RowValue> <Value>0</Value> </RowValue> <RowValue> <Value>0</Value> </RowValue> <RowValue> <Value/> </RowValue> </RowOfValues> <RowOfValues> <RowValue> <Value>0</Value> </RowValue> <RowValue> <Value>0</Value> </RowValue>

**Copyright © 2006, Nortel Networks 412** Nortel Networks Confidential

<RowValue>

<Value/> </RowValue> <RowValue> <Value>0</Value> </RowValue> <RowValue> <Value>0</Value> </RowValue> <RowValue> <Value/> </RowValue> </RowOfValues> <RowOfValues> <RowValue>  $\langle \text{Value} \rangle$ </RowValue> <RowValue> <Value/> </RowValue> <RowValue> <Value>0</Value> </RowValue> <RowValue> <Value/> </RowValue> <RowValue> <Value/> </RowValue> <RowValue> <Value>0</Value> </RowValue> </RowOfValues> <RowOfValues> <RowValue> <Value>0</Value> </RowValue> <RowValue> <Value>0</Value> </RowValue> <RowValue> <Value/> </RowValue> <RowValue> <Value>0</Value> </RowValue> <RowValue> <Value>0</Value> </RowValue> <RowValue> <Value/> </RowValue> </RowOfValues> </Table> <Table MeasurementKind="Snapshot" IntervalDuration="5"> <TableId>SCCP System Totals</TableId> <CaptureTime>2004-12-09T09:10:00EST</CaptureTime> <Labels> <Label>Conn-Orient IP Dist Viol Count</Label> <Label>Conn-Orient Msg Handled Count</Label> <Label>Conn-Orient Msg Rtg Fail Count</Label> <Label>LUDT Msg Rcvd Count</Label> <Label>LUDT Msg Sent Count</Label> <Label>LUDTS Msg Sent Count</Label>

### **Copyright © 2006, Nortel Networks 413** And Nortel Networks Confidential

<Label>MSUs Disc-Unrec SCCP Msg Count</Label> <Label>Msg Incompatibility</Label> <Label>Msg too large for segmentation</Label> <Label>Out of sequence SCCP msg count</Label> <Label>Reassembly Timer Expired</Label> <Label>Reassembly buffer unavailable</Label> <Label>Reassembly failed</Label> <Label>Routing Failure - Unequip.User</Label> <Label>SCCP Routing Failure Count</Label> <Label>SSA Received Count</Label> <Label>SSA Transmitted Count</Label> <Label>SSP Received Count</Label> <Label>SSP Transmitted Count</Label> <Label>SST Received Count</Label> <Label>SST Transmitted Count</Label> <Label>Segmentation failed</Label> <Label>Total messages handled</Label> <Label>UDT Msg Rcvd Count</Label> <Label>UDT Msg Sent Count</Label> <Label>UDTS Msg Rcvd Count</Label> <Label>UDTS Msg Sent Count</Label> <Label>XUDT Msg Rcvd Count</Label> <Label>XUDT Msg Sent Count</Label> <Label>XUDTS Msg Rcvd Count</Label> <Label>XUDTS Msg Sent Count</Label>  $\langle$ Labels> <RowOfValues>  $<$ RowValue> <Value>0</Value> </RowValue> <RowValue> <Value>0</Value> </RowValue> <RowValue> <Value>0</Value> </RowValue> <RowValue> <Value>0</Value> </RowValue> <RowValue> <Value>0</Value> </RowValue> <RowValue> <Value>0</Value> </RowValue> <RowValue> <Value>0</Value> </RowValue> <RowValue> <Value>0</Value> </RowValue> <RowValue> <Value>0</Value> </RowValue> <RowValue> <Value>0</Value> </RowValue> <RowValue> <Value>0</Value> </RowValue> <RowValue> <Value>0</Value> </RowValue> <RowValue>

Copyright © 2006, Nortel Networks **414** And Nortel Networks Confidential

<Value>0</Value> </RowValue>

<RowValue> <Value>0</Value> </RowValue> <RowValue> <Value>0</Value> </RowValue> </RowOfValues> </Table> <Table MeasurementKind="Snapshot" IntervalDuration="5"> <TableId>TUP Received Message Counts</TableId> <CaptureTime>2004-12-09T09:10:00EST</CaptureTime> <Labels> <Label>B/TUP Error No AS for OPC/CIC</Label> <Label>B/TUP Error No OPC/CIC Data</Label>

### **Copyright © 2006, Nortel Networks <b>415** And Mortel Networks Confidential Copyright © 2006, Nortel Networks Confidential

<Label>B/TUP Error No Path</Label> <Label>B/TUP Error No Route</Label> <Label>BTUP Call P Received Count</Label> <Label>BTUP Maint Received Count</Label> <Label>TUP Call P Received Count</Label> <Label>TUP Maint Received Count</Label> <Label>Wrong NE Received Count</Label> </Labels> <RowOfValues> <RowValue> <Value>0</Value> </RowValue> <RowValue> <Value>0</Value> </RowValue>  $<$ RowValue> <Value>0</Value> </RowValue> <RowValue> <Value>0</Value> </RowValue> <RowValue> <Value>0</Value> </RowValue> <RowValue> <Value>0</Value> </RowValue>  $RowVa111e$ <Value>0</Value> </RowValue> <RowValue> <Value>0</Value> </RowValue> <RowValue> <Value>0</Value> </RowValue> </RowOfValues> <RowOfValues> <RowValue> <Value>0</Value> </RowValue> <RowValue> <Value>0</Value> </RowValue> <RowValue> <Value>0</Value> </RowValue> <RowValue> <Value>0</Value> </RowValue> <RowValue> <Value>0</Value> </RowValue> <RowValue> <Value>0</Value> </RowValue> <RowValue> <Value>0</Value> </RowValue> <RowValue> <Value>0</Value> </RowValue> <RowValue> <Value>0</Value>

Copyright © 2006, Nortel Networks **416** And Mortel Networks Confidential

</RowValue> </RowOfValues> <RowOfValues> <RowValue> <Value>0</Value> </RowValue> <RowValue> <Value>0</Value> </RowValue> <RowValue> <Value>0</Value> </RowValue> <RowValue> <Value>0</Value> </RowValue>  $<$ RowValue> <Value>0</Value> </RowValue> <RowValue> <Value>0</Value> </RowValue> <RowValue> <Value>0</Value> </RowValue> <RowValue> <Value>0</Value> </RowValue> <RowValue> <Value>0</Value> </RowValue> </RowOfValues> <RowOfValues> <RowValue> <Value>0</Value> </RowValue> <RowValue> <Value>0</Value> </RowValue> <RowValue> <Value>0</Value> </RowValue> <RowValue> <Value>0</Value> </RowValue> <RowValue> <Value>0</Value> </RowValue> <RowValue> <Value>0</Value> </RowValue> <RowValue> <Value>0</Value> </RowValue> <RowValue> <Value>0</Value> </RowValue> <RowValue> <Value>0</Value> </RowValue> </RowOfValues> <RowOfValues> <RowValue> <Value>0</Value> </RowValue>

<RowValue> <Value>0</Value> </RowValue> <RowValue> <Value>0</Value> </RowValue> <RowValue> <Value>0</Value> </RowValue> <RowValue> <Value>0</Value> </RowValue> <RowValue> <Value>0</Value> </RowValue> <RowValue> <Value>0</Value> </RowValue> <RowValue> <Value>0</Value> </RowValue> <RowValue> <Value>0</Value> </RowValue> </RowOfValues> <RowOfValues> <RowValue> <Value>0</Value> </RowValue> <RowValue> <Value>0</Value> </RowValue> <RowValue> <Value>0</Value> </RowValue> <RowValue> <Value>0</Value> </RowValue> <RowValue> <Value>0</Value> </RowValue> <RowValue> <Value>0</Value> </RowValue> <RowValue> <Value>0</Value> </RowValue> <RowValue> <Value>0</Value> </RowValue> <RowValue> <Value>0</Value> </RowValue> </RowOfValues> <RowOfValues> <RowValue> <Value>0</Value> </RowValue> <RowValue> <Value>0</Value> </RowValue> <RowValue> <Value>0</Value> </RowValue>

<RowValue> <Value>0</Value> </RowValue> <RowValue> <Value>0</Value> </RowValue> <RowValue> <Value>0</Value> </RowValue> <RowValue> <Value>0</Value> </RowValue> <RowValue> <Value>0</Value> </RowValue> <RowValue> <Value>0</Value> </RowValue> </RowOfValues> <RowOfValues> <RowValue> <Value>0</Value> </RowValue> <RowValue> <Value>0</Value> </RowValue> <RowValue> <Value>0</Value> </RowValue> <RowValue> <Value>0</Value> </RowValue> <RowValue> <Value>0</Value> </RowValue> <RowValue> <Value>0</Value> </RowValue> <RowValue> <Value>0</Value> </RowValue> <RowValue> <Value>0</Value> </RowValue> <RowValue> <Value>0</Value> </RowValue> </RowOfValues> <RowOfValues> <RowValue> <Value>0</Value> </RowValue> <RowValue> <Value>0</Value> </RowValue> <RowValue> <Value>0</Value> </RowValue> <RowValue> <Value>0</Value> </RowValue> <RowValue> <Value>0</Value> </RowValue>

Copyright © 2006, Nortel Networks **419** Nortel Networks Confidential

<RowValue> <Value>0</Value> </RowValue> <RowValue> <Value>0</Value> </RowValue> <RowValue> <Value>0</Value> </RowValue> <RowValue> <Value>0</Value> </RowValue> </RowOfValues> <RowOfValues> <RowValue> <Value>0</Value> </RowValue> <RowValue> <Value>0</Value> </RowValue> <RowValue> <Value>0</Value> </RowValue> <RowValue> <Value>0</Value> </RowValue> <RowValue> <Value>0</Value> </RowValue> <RowValue> <Value>0</Value> </RowValue> <RowValue> <Value>0</Value> </RowValue> <RowValue> <Value>0</Value> </RowValue> <RowValue> <Value>0</Value> </RowValue> </RowOfValues> <RowOfValues> <RowValue> <Value>0</Value> </RowValue> <RowValue> <Value>0</Value> </RowValue> <RowValue> <Value>0</Value> </RowValue> <RowValue> <Value>0</Value> </RowValue> <RowValue> <Value>0</Value> </RowValue> <RowValue> <Value>0</Value>

(I)SN09 OSS Guide

</RowValue> <RowValue> <Value>0</Value> </RowValue>

<RowValue> <Value>0</Value> </RowValue> <RowValue> <Value>0</Value> </RowValue> </RowOfValues> <RowOfValues> <RowValue> <Value>0</Value> </RowValue> <RowValue> <Value>0</Value> </RowValue> <RowValue> <Value>0</Value> </RowValue> <RowValue> <Value>0</Value> </RowValue> <RowValue> <Value>0</Value> </RowValue> <RowValue> <Value>0</Value> </RowValue> <RowValue> <Value>0</Value> </RowValue> <RowValue> <Value>0</Value> </RowValue> <RowValue> <Value>0</Value> </RowValue> </RowOfValues> <RowOfValues> <RowValue> <Value>0</Value> </RowValue> <RowValue> <Value>0</Value> </RowValue> <RowValue> <Value>0</Value> </RowValue> <RowValue> <Value>0</Value> </RowValue> <RowValue> <Value>0</Value> </RowValue> <RowValue> <Value>0</Value> </RowValue> <RowValue> <Value>0</Value> </RowValue> <RowValue> <Value>0</Value> </RowValue> <RowValue> <Value>0</Value> </RowValue>

Copyright © 2006, Nortel Networks **421** Nortel Networks Confidential

</RowOfValues> <RowOfValues> <RowValue> <Value>0</Value> </RowValue> <RowValue> <Value>0</Value> </RowValue> <RowValue> <Value>0</Value> </RowValue> <RowValue> <Value>0</Value> </RowValue> <RowValue> <Value>0</Value> </RowValue> <RowValue> <Value>0</Value> </RowValue> <RowValue> <Value>0</Value> </RowValue> <RowValue> <Value>0</Value> </RowValue> <RowValue> <Value>0</Value> </RowValue> </RowOfValues> <RowOfValues> <RowValue> <Value>0</Value> </RowValue> <RowValue> <Value>0</Value> </RowValue> <RowValue> <Value>0</Value> </RowValue> <RowValue> <Value>0</Value> </RowValue> <RowValue> <Value>0</Value> </RowValue> <RowValue> <Value>0</Value> </RowValue> <RowValue> <Value>0</Value> </RowValue> <RowValue> <Value>0</Value> </RowValue> <RowValue> <Value>0</Value> </RowValue> </RowOfValues> <RowOfValues> <RowValue> <Value>0</Value>

(I)SN09 OSS Guide

</RowValue> <RowValue>

Copyright © 2006, Nortel Networks **422** Nortel Networks Confidential

<Value>0</Value> </RowValue> <RowValue> <Value>0</Value> </RowValue> <RowValue> <Value>0</Value> </RowValue> <RowValue> <Value>0</Value> </RowValue> <RowValue> <Value>0</Value> </RowValue> <RowValue> <Value>0</Value> </RowValue> <RowValue> <Value>0</Value> </RowValue> <RowValue> <Value>0</Value> </RowValue> </RowOfValues> <RowOfValues> <RowValue> <Value>0</Value> </RowValue> <RowValue> <Value>0</Value> </RowValue> <RowValue> <Value>0</Value> </RowValue> <RowValue> <Value>0</Value> </RowValue> <RowValue> <Value>0</Value> </RowValue> <RowValue> <Value>0</Value> </RowValue> <RowValue> <Value>0</Value> </RowValue> <RowValue> <Value>0</Value> </RowValue> <RowValue> <Value>0</Value> </RowValue> </RowOfValues> <RowOfValues> <RowValue> <Value>0</Value> </RowValue> <RowValue> <Value>0</Value> </RowValue>

<RowValue> <Value>0</Value>

<RowValue>

<Value>0</Value> </RowValue> <RowValue> <Value>0</Value> </RowValue> <RowValue> <Value>0</Value> </RowValue> <RowValue> <Value>0</Value> </RowValue> <RowValue> <Value>0</Value> </RowValue> <RowValue> <Value>0</Value> </RowValue> </RowOfValues> </Table> <Table MeasurementKind="Snapshot" IntervalDuration="5"> <TableId>Link Faults and Performance</TableId> <CaptureTime>2004-12-09T09:10:00EST</CaptureTime> <Labels> <Label>Number of SUs received in error</Label> <Label>Number of negative ack.received</Label> <Label>Octets Retransmitted</Label> <Label>SL alignment or proving failure</Label> <Label>SL failure-Abnormal FIBR/BSNR</Label> <Label>SL failure-All reasons</Label> <Label>SL failure-Exc. delay of ack</Label> <Label>SL failure-Exc. duration of con</Label> <Label>SL failure-Excessive error rate</Label> <Label>SL failure-Other reasons</Label> </Labels> <RowOfValues> <RowValue> <Value>0</Value> </RowValue> <RowValue> <Value>0</Value> </RowValue> <RowValue> <Value>0</Value> </RowValue> <RowValue> <Value>0</Value> </RowValue> <RowValue> <Value>0</Value> </RowValue> <RowValue> <Value>0</Value> </RowValue> <RowValue> <Value>0</Value> </RowValue> <RowValue> <Value>0</Value> </RowValue> <RowValue> <Value>0</Value> </RowValue> <RowValue> <Value>0</Value>
Copyright © 2006, Nortel Networks **424** And Nortel Networks Confidential

</RowValue> </RowOfValues> <RowOfValues> <RowValue> <Value>0</Value> </RowValue> <RowValue> <Value>0</Value> </RowValue> <RowValue> <Value>0</Value> </RowValue> <RowValue> <Value>0</Value> </RowValue> <RowValue> <Value>0</Value> </RowValue> <RowValue> <Value>0</Value> </RowValue> <RowValue> <Value>0</Value> </RowValue> <RowValue> <Value>0</Value> </RowValue>  $<$ RowValue> <Value>0</Value> </RowValue> <RowValue> <Value>0</Value> </RowValue> </RowOfValues> <RowOfValues> <RowValue> <Value>0</Value> </RowValue> <RowValue> <Value>0</Value> </RowValue> <RowValue> <Value>0</Value> </RowValue> <RowValue> <Value>0</Value> </RowValue> <RowValue> <Value>0</Value> </RowValue> <RowValue> <Value>0</Value> </RowValue> <RowValue> <Value>0</Value> </RowValue> <RowValue> <Value>0</Value> </RowValue> <RowValue> <Value>0</Value> </RowValue> <RowValue> <Value>0</Value>

Copyright © 2006, Nortel Networks **425** And Mortel Networks Confidential

</RowValue> </RowOfValues> <RowOfValues> <RowValue> <Value>0</Value> </RowValue> <RowValue> <Value>0</Value> </RowValue> <RowValue> <Value>0</Value> </RowValue> <RowValue> <Value>0</Value> </RowValue> <RowValue> <Value>0</Value> </RowValue> <RowValue> <Value>0</Value> </RowValue> <RowValue> <Value>0</Value> </RowValue> <RowValue> <Value>0</Value> </RowValue>  $<$ RowValue> <Value>0</Value> </RowValue> <RowValue> <Value>0</Value> </RowValue> </RowOfValues> <RowOfValues> <RowValue> <Value>0</Value> </RowValue> <RowValue> <Value>0</Value> </RowValue> <RowValue> <Value>0</Value> </RowValue> <RowValue> <Value>0</Value> </RowValue> <RowValue> <Value>0</Value> </RowValue> <RowValue> <Value>0</Value> </RowValue> <RowValue> <Value>0</Value> </RowValue> <RowValue> <Value>0</Value> </RowValue> <RowValue> <Value>0</Value> </RowValue> <RowValue> <Value>0</Value>

Copyright © 2006, Nortel Networks **426** Nortel Networks Confidential

</RowValue> </RowOfValues> <RowOfValues> <RowValue> <Value>0</Value> </RowValue> <RowValue> <Value>0</Value> </RowValue> <RowValue> <Value>0</Value> </RowValue> <RowValue> <Value>0</Value> </RowValue> <RowValue> <Value>0</Value> </RowValue> <RowValue> <Value>0</Value> </RowValue> <RowValue> <Value>0</Value> </RowValue> <RowValue> <Value>0</Value> </RowValue> <RowValue> <Value>0</Value> </RowValue> <RowValue> <Value>0</Value> </RowValue> </RowOfValues> <RowOfValues> <RowValue> <Value>0</Value> </RowValue> <RowValue> <Value>0</Value> </RowValue> <RowValue> <Value>0</Value> </RowValue> <RowValue> <Value>0</Value> </RowValue> <RowValue> <Value>0</Value> </RowValue> <RowValue> <Value>0</Value> </RowValue> <RowValue> <Value>0</Value> </RowValue> <RowValue> <Value>0</Value> </RowValue> <RowValue> <Value>0</Value> </RowValue> <RowValue> <Value>0</Value>

</RowValue> </RowOfValues> <RowOfValues> <RowValue> <Value>0</Value> </RowValue> <RowValue> <Value>0</Value> </RowValue> <RowValue> <Value>0</Value> </RowValue> <RowValue> <Value>0</Value> </RowValue>  $<$ RowValue> <Value>0</Value> </RowValue> <RowValue> <Value>0</Value> </RowValue> <RowValue> <Value>0</Value> </RowValue> <RowValue> <Value>0</Value> </RowValue>  $<$ RowValue> <Value>0</Value> </RowValue> <RowValue> <Value>0</Value> </RowValue> </RowOfValues> </Table> <Table MeasurementKind="Snapshot" IntervalDuration="5"> <TableId>System Node State</TableId> <CaptureTime>2004-12-09T09:10:00EST</CaptureTime> <Labels> <Label>Disabled, Locked Duration</Label> <Label>Disabled, Unlocked Duration</Label> <Label>Enabled, Locked Duration</Label> <Label>Enabled, Unlocked Duration</Label> <Label>Locked, Off-line Duration</Label> <Label>Percentage Enabled</Label> </Labels> <RowOfValues> <RowValue> <Value>0</Value> </RowValue> <RowValue> <Value>0</Value> </RowValue> <RowValue> <Value>0</Value> </RowValue> <RowValue> <Value>300</Value> </RowValue> <RowValue> <Value>0</Value> </RowValue> <RowValue> <Value>100</Value>

Copyright © 2006, Nortel Networks **428** Nortel Networks Confidential

</RowValue> </RowOfValues> <RowOfValues> <RowValue> <Value>0</Value> </RowValue> <RowValue> <Value>0</Value> </RowValue> <RowValue> <Value>0</Value> </RowValue> <RowValue> <Value>300</Value> </RowValue> <RowValue> <Value>0</Value> </RowValue> <RowValue> <Value>100</Value> </RowValue> </RowOfValues> <RowOfValues> <RowValue> <Value>0</Value> </RowValue> <RowValue> <Value>300</Value> </RowValue> <RowValue> <Value>0</Value> </RowValue> <RowValue> <Value>0</Value> </RowValue> <RowValue> <Value>0</Value> </RowValue> <RowValue> <Value>0</Value> </RowValue> </RowOfValues> <RowOfValues> <RowValue> <Value>0</Value> </RowValue> <RowValue> <Value>0</Value> </RowValue> <RowValue> <Value>300</Value> </RowValue> <RowValue> <Value>0</Value> </RowValue> <RowValue> <Value>0</Value> </RowValue> <RowValue> <Value>100</Value> </RowValue> </RowOfValues> <RowOfValues> <RowValue>

Copyright © 2006, Nortel Networks **429** Nortel Networks Confidential

<Value>0</Value> </RowValue> <RowValue> <Value>0</Value> </RowValue> <RowValue> <Value>0</Value> </RowValue> <RowValue> <Value>300</Value> </RowValue> <RowValue> <Value>0</Value> </RowValue> <RowValue> <Value>100</Value> </RowValue> </RowOfValues> <RowOfValues> <RowValue> <Value>0</Value> </RowValue> <RowValue> <Value>0</Value> </RowValue> <RowValue> <Value>0</Value>  $\langle$ /RowValue> <RowValue> <Value>300</Value> </RowValue> <RowValue> <Value>0</Value> </RowValue> <RowValue> <Value>100</Value> </RowValue> </RowOfValues> <RowOfValues> <RowValue> <Value>0</Value> </RowValue> <RowValue> <Value>0</Value> </RowValue> <RowValue> <Value>0</Value> </RowValue> <RowValue> <Value>300</Value> </RowValue> <RowValue> <Value>0</Value> </RowValue> <RowValue> <Value>100</Value> </RowValue> </RowOfValues>

(I)SN09 OSS Guide

<RowOfValues> <RowValue> <Value>0</Value> </RowValue> <RowValue> <Value>0</Value>

**Copyright © 2006, Nortel Networks <b>430** Nortel Networks Confidential

</RowValue> <RowValue> <Value>0</Value> </RowValue> <RowValue> <Value>300</Value> </RowValue> <RowValue> <Value>0</Value> </RowValue> <RowValue> <Value>100</Value> </RowValue> </RowOfValues> <RowOfValues>  $<$ RowValue> <Value>300</Value> </RowValue> <RowValue> <Value>0</Value> </RowValue> <RowValue> <Value>0</Value> </RowValue> <RowValue> <Value>0</Value> </RowValue>  $<$ RowValue> <Value>0</Value> </RowValue> <RowValue> <Value>0</Value> </RowValue> </RowOfValues> <RowOfValues> <RowValue> <Value>0</Value> </RowValue> <RowValue> <Value>0</Value> </RowValue> <RowValue> <Value>0</Value> </RowValue> <RowValue> <Value>300</Value> </RowValue> <RowValue> <Value>0</Value> </RowValue> <RowValue> <Value>100</Value> </RowValue> </RowOfValues> <RowOfValues> <RowValue> <Value>0</Value> </RowValue> <RowValue> <Value>0</Value> </RowValue> <RowValue> <Value>300</Value> </RowValue>

<RowValue> <Value>0</Value> </RowValue> <RowValue> <Value>0</Value> </RowValue> <RowValue> <Value>100</Value> </RowValue> </RowOfValues> <RowOfValues> <RowValue> <Value>0</Value> </RowValue> <RowValue> <Value>0</Value> </RowValue> <RowValue> <Value>0</Value> </RowValue> <RowValue> <Value>300</Value> </RowValue> <RowValue> <Value>0</Value> </RowValue> <RowValue> <Value>100</Value> </RowValue> </RowOfValues> <RowOfValues> <RowValue> <Value>0</Value> </RowValue> <RowValue> <Value>0</Value> </RowValue> <RowValue> <Value>0</Value> </RowValue> <RowValue> <Value>300</Value> </RowValue> <RowValue> <Value>0</Value> </RowValue> <RowValue> <Value>100</Value> </RowValue> </RowOfValues> <RowOfValues> <RowValue> <Value>0</Value> </RowValue> <RowValue> <Value>0</Value> </RowValue> <RowValue> <Value>0</Value> </RowValue> <RowValue> <Value>300</Value> </RowValue> <RowValue>

**Copyright © 2006, Nortel Networks <b>432** Nortel Networks Confidential

<Value>0</Value>

</RowValue> <RowValue> <Value>100</Value> </RowValue> </RowOfValues> <RowOfValues> <RowValue> <Value>0</Value> </RowValue> <RowValue> <Value>0</Value> </RowValue> <RowValue> <Value>0</Value> </RowValue> <RowValue> <Value>0</Value> </RowValue> <RowValue> <Value>300</Value> </RowValue> <RowValue> <Value>0</Value> </RowValue> </RowOfValues> <RowOfValues>  $<$ RowValue> <Value>300</Value> </RowValue> <RowValue> <Value>0</Value> </RowValue> <RowValue> <Value>0</Value> </RowValue> <RowValue> <Value>0</Value> </RowValue> <RowValue> <Value>0</Value> </RowValue> <RowValue> <Value>0</Value> </RowValue> </RowOfValues> </Table> <Table MeasurementKind="Snapshot" IntervalDuration="5"> <TableId>SCTP Management/Traffic Counts</TableId> <CaptureTime>2004-12-09T09:10:00EST</CaptureTime> <Labels> <Label>Association Aborted Count</Label> <Label>Association Establish Attempts</Label> <Label>Association Terminated Count</Label> <Label>Chunk Retransmitted Count</Label> <Label>Chunks Received Count</Label> <Label>Chunks Transmitted Count</Label> <Label>Established Association Count</Label> <Label>Out of Blue SCTP Packet</Label> </Labels> <RowOfValues> <RowValue> <Value>0</Value> </RowValue>

<RowValue>

</RowValue>

<Value>0</Value>

<RowValue> <Value>0</Value> </RowValue> <RowValue> <Value>0</Value> </RowValue> <RowValue> <Value>0</Value> </RowValue> <RowValue> <Value>0</Value> </RowValue> <RowValue> <Value>0</Value> </RowValue> <RowValue> <Value>0</Value> </RowValue> </RowOfValues> <RowOfValues> <RowValue> <Value>0</Value> </RowValue> <RowValue> <Value>0</Value> </RowValue> <RowValue> <Value>0</Value> </RowValue> <RowValue> <Value>0</Value> </RowValue> <RowValue> <Value>0</Value> </RowValue> <RowValue> <Value>0</Value> </RowValue> <RowValue> <Value>0</Value> </RowValue> <RowValue> <Value>0</Value> </RowValue> </RowOfValues> <RowOfValues> <RowValue> <Value>0</Value> </RowValue> <RowValue> <Value>0</Value> </RowValue> <RowValue> <Value>0</Value> </RowValue>

(I)SN09 OSS Guide

<RowValue> <Value>0</Value> </RowValue> <RowValue> <Value>0</Value> </RowValue>

<RowValue> <Value>0</Value> </RowValue> <RowValue> <Value>0</Value> </RowValue> <RowValue> <Value>0</Value> </RowValue> </RowOfValues> </Table> <Table MeasurementKind="Snapshot" IntervalDuration="5"> <TableId>Log Server</TableId> <CaptureTime>2004-12-09T09:10:00EST</CaptureTime> <Labels> <Label>Critical Alarms Ack Count</Label> <Label>Critical Alarms Cleared Count</Label> <Label>Critical Alarms Received Count</Label> <Label>Major Alarms Ack Count</Label> <Label>Major Alarms Cleared Count</Label> <Label>Major Alarms Received Count</Label> <Label>Minor Alarms Ack Count</Label> <Label>Minor Alarms Cleared Count</Label> <Label>Minor Alarms Received Count</Label> </Labels> <RowOfValues> <RowValue> <Value>0</Value> </RowValue> <RowValue> <Value>0</Value> </RowValue> <RowValue> <Value>0</Value> </RowValue> <RowValue> <Value>0</Value> </RowValue> <RowValue> <Value>0</Value> </RowValue> <RowValue> <Value>0</Value> </RowValue> <RowValue> <Value>0</Value> </RowValue> <RowValue> <Value>0</Value> </RowValue> <RowValue> <Value>0</Value> </RowValue> </RowOfValues> </Table> <Table MeasurementKind="Snapshot" IntervalDuration="5"> <TableId>UDP</TableId> <CaptureTime>2004-12-09T09:10:00EST</CaptureTime> <Labels> <Label>Full Socket Count</Label> </Labels> <RowOfValues> <RowValue> <Value>0</Value>

**Copyright © 2006, Nortel Networks <b>435** Nortel Networks Confidential Networks Confidential

</RowValue> </RowOfValues> <RowOfValues> <RowValue> <Value>0</Value> </RowValue> </RowOfValues> <RowOfValues> <RowValue> <Value>0</Value> </RowValue> </RowOfValues> <RowOfValues> <RowValue> <Value>0</Value> </RowValue> </RowOfValues> <RowOfValues> <RowValue> <Value>0</Value> </RowValue> </RowOfValues> <RowOfValues> <RowValue> <Value>0</Value> </RowValue> </RowOfValues> <RowOfValues> <RowValue> <Value>0</Value> </RowValue> </RowOfValues> <RowOfValues> <RowValue> <Value>0</Value> </RowValue> </RowOfValues> <RowOfValues> <RowValue> <Value>0</Value> </RowValue> </RowOfValues> <RowOfValues> <RowValue> <Value>0</Value> </RowValue> </RowOfValues> <RowOfValues> <RowValue> <Value>0</Value> </RowValue> </RowOfValues> <RowOfValues> <RowValue> <Value>0</Value> </RowValue> </RowOfValues> </Table> <Table MeasurementKind="Snapshot" IntervalDuration="5"> <TableId>Gateway Screening Results</TableId> <CaptureTime>2004-12-09T09:10:00EST</CaptureTime> <Labels> <Label>Disallowed Cld Party Addr Count</Label> <Label>Disallowed ISUP Count</Label>

#### Copyright © 2006, Nortel Networks **436** Nortel Networks Confidential

<Label>Disallowed Trans Type Count</Label> <Label>Invalid Affct Destination Count</Label> <Label>Invalid Affct PC-SSN Count</Label> <Label>Invalid Cng Party Addr Count</Label> <Label>Invalid DPC Count</Label> <Label>Invalid OPC Count</Label> <Label>Invalid SIO Count</Label> </Labels> <RowOfValues> <RowValue> <Value>0</Value> </RowValue> <RowValue> <Value>0</Value> </RowValue>  $<$ RowValue> <Value>0</Value> </RowValue> <RowValue> <Value>0</Value> </RowValue> <RowValue> <Value>0</Value> </RowValue> <RowValue> <Value>0</Value> </RowValue>  $<$ RowValue> <Value>0</Value> </RowValue> <RowValue> <Value>0</Value> </RowValue> <RowValue> <Value>0</Value> </RowValue> </RowOfValues> <RowOfValues> <RowValue> <Value>0</Value> </RowValue> <RowValue> <Value>0</Value> </RowValue> <RowValue> <Value>0</Value> </RowValue> <RowValue> <Value>0</Value> </RowValue> <RowValue> <Value>0</Value> </RowValue> <RowValue> <Value>0</Value> </RowValue> <RowValue> <Value>0</Value> </RowValue> <RowValue> <Value>0</Value> </RowValue> <RowValue> <Value>0</Value>

Copyright © 2006, Nortel Networks **437** And Nortel Networks Confidential

</RowValue> </RowOfValues> <RowOfValues> <RowValue> <Value>0</Value> </RowValue> <RowValue> <Value>0</Value> </RowValue> <RowValue> <Value>0</Value> </RowValue> <RowValue> <Value>0</Value> </RowValue> <RowValue> <Value>0</Value> </RowValue> <RowValue> <Value>0</Value> </RowValue> <RowValue> <Value>0</Value> </RowValue> <RowValue> <Value>0</Value> </RowValue> <RowValue> <Value>0</Value> </RowValue> </RowOfValues> <RowOfValues> <RowValue> <Value>0</Value> </RowValue> <RowValue> <Value>0</Value> </RowValue> <RowValue> <Value>0</Value> </RowValue> <RowValue> <Value>0</Value> </RowValue> <RowValue> <Value>0</Value> </RowValue> <RowValue> <Value>0</Value> </RowValue> <RowValue> <Value>0</Value> </RowValue> <RowValue> <Value>0</Value> </RowValue> <RowValue> <Value>0</Value> </RowValue> </RowOfValues> <RowOfValues> <RowValue> <Value>0</Value> </RowValue>

### Copyright © 2006, Nortel Networks **438** Nortel Networks Confidential

<RowValue> <Value>0</Value> </RowValue> <RowValue> <Value>0</Value> </RowValue> <RowValue> <Value>0</Value> </RowValue> <RowValue> <Value>0</Value> </RowValue> <RowValue> <Value>0</Value> </RowValue> <RowValue> <Value>0</Value> </RowValue> <RowValue> <Value>0</Value> </RowValue> <RowValue> <Value>0</Value> </RowValue> </RowOfValues> <RowOfValues> <RowValue> <Value>0</Value> </RowValue> <RowValue> <Value>0</Value> </RowValue> <RowValue> <Value>0</Value> </RowValue> <RowValue> <Value>0</Value> </RowValue> <RowValue> <Value>0</Value> </RowValue> <RowValue> <Value>0</Value> </RowValue> <RowValue> <Value>0</Value> </RowValue> <RowValue> <Value>0</Value> </RowValue> <RowValue> <Value>0</Value> </RowValue> </RowOfValues> <RowOfValues> <RowValue> <Value>0</Value> </RowValue> <RowValue> <Value>0</Value> </RowValue>

<RowValue> <Value>0</Value> </RowValue>

## Copyright © 2006, Nortel Networks **439** Nortel Networks Confidential

<RowValue> <Value>0</Value> </RowValue> <RowValue> <Value>0</Value> </RowValue> <RowValue> <Value>0</Value> </RowValue> <RowValue> <Value>0</Value> </RowValue> <RowValue> <Value>0</Value> </RowValue> <RowValue> <Value>0</Value> </RowValue> </RowOfValues> <RowOfValues> <RowValue> <Value>0</Value> </RowValue> <RowValue> <Value>0</Value> </RowValue> <RowValue> <Value>0</Value> </RowValue> <RowValue> <Value>0</Value> </RowValue> <RowValue> <Value>0</Value> </RowValue> <RowValue> <Value>0</Value> </RowValue> <RowValue> <Value>0</Value> </RowValue> <RowValue> <Value>0</Value> </RowValue> <RowValue> <Value>0</Value> </RowValue> </RowOfValues> <RowOfValues> <RowValue> <Value>0</Value> </RowValue> <RowValue> <Value>0</Value> </RowValue> <RowValue> <Value>0</Value> </RowValue> <RowValue> <Value>0</Value> </RowValue> <RowValue> <Value>0</Value>

(I)SN09 OSS Guide

</RowValue>

### Copyright © 2006, Nortel Networks **440** Nortel Networks Confidential

<RowValue> <Value>0</Value> </RowValue> <RowValue> <Value>0</Value> </RowValue> <RowValue> <Value>0</Value> </RowValue> <RowValue> <Value>0</Value> </RowValue> </RowOfValues> <RowOfValues> <RowValue> <Value>0</Value> </RowValue> <RowValue> <Value>0</Value> </RowValue> <RowValue> <Value>0</Value> </RowValue> <RowValue> <Value>0</Value> </RowValue> <RowValue> <Value>0</Value> </RowValue> <RowValue> <Value>0</Value> </RowValue> <RowValue> <Value>0</Value> </RowValue> <RowValue> <Value>0</Value> </RowValue> <RowValue> <Value>0</Value> </RowValue> </RowOfValues> <RowOfValues> <RowValue> <Value>0</Value> </RowValue> <RowValue> <Value>0</Value> </RowValue> <RowValue> <Value>0</Value> </RowValue> <RowValue> <Value>0</Value> </RowValue> <RowValue> <Value>0</Value> </RowValue> <RowValue> <Value>0</Value> </RowValue> <RowValue> <Value>0</Value> </RowValue>

<RowValue> <Value>0</Value> </RowValue> <RowValue> <Value>0</Value> </RowValue> </RowOfValues> <RowOfValues> <RowValue> <Value>0</Value> </RowValue> <RowValue> <Value>0</Value> </RowValue> <RowValue> <Value>0</Value> </RowValue> <RowValue> <Value>0</Value> </RowValue> <RowValue> <Value>0</Value> </RowValue> <RowValue> <Value>0</Value> </RowValue> <RowValue> <Value>0</Value> </RowValue> <RowValue> <Value>0</Value> </RowValue> <RowValue> <Value>0</Value> </RowValue> </RowOfValues> <RowOfValues> <RowValue> <Value>0</Value> </RowValue> <RowValue> <Value>0</Value> </RowValue> <RowValue> <Value>0</Value> </RowValue> <RowValue> <Value>0</Value> </RowValue> <RowValue> <Value>0</Value> </RowValue> <RowValue> <Value>0</Value> </RowValue> <RowValue> <Value>0</Value> </RowValue> <RowValue> <Value>0</Value> </RowValue> <RowValue> <Value>0</Value> </RowValue>

Copyright © 2006, Nortel Networks **442** And Nortel Networks Confidential

</RowOfValues> <RowOfValues> <RowValue> <Value>0</Value> </RowValue> <RowValue> <Value>0</Value> </RowValue> <RowValue> <Value>0</Value> </RowValue> <RowValue> <Value>0</Value> </RowValue> <RowValue> <Value>0</Value> </RowValue> <RowValue> <Value>0</Value> </RowValue> <RowValue> <Value>0</Value> </RowValue> <RowValue> <Value>0</Value> </RowValue> <RowValue> <Value>0</Value> </RowValue> </RowOfValues> <RowOfValues> <RowValue> <Value>0</Value> </RowValue> <RowValue> <Value>0</Value> </RowValue> <RowValue> <Value>0</Value> </RowValue> <RowValue> <Value>0</Value> </RowValue> <RowValue> <Value>0</Value> </RowValue> <RowValue> <Value>0</Value> </RowValue> <RowValue> <Value>0</Value> </RowValue> <RowValue> <Value>0</Value> </RowValue> <RowValue> <Value>0</Value> </RowValue> </RowOfValues> <RowOfValues> <RowValue> <Value>0</Value>

</RowValue> <RowValue>

Copyright © 2006, Nortel Networks **443** Nortel Networks Confidential

<Value>0</Value> </RowValue> <RowValue> <Value>0</Value> </RowValue> <RowValue> <Value>0</Value> </RowValue> <RowValue> <Value>0</Value> </RowValue> <RowValue> <Value>0</Value> </RowValue> <RowValue> <Value>0</Value> </RowValue> <RowValue> <Value>0</Value> </RowValue> <RowValue> <Value>0</Value> </RowValue> </RowOfValues> <RowOfValues> <RowValue> <Value>0</Value>  $\langle$ /RowValue> <RowValue> <Value>0</Value> </RowValue> <RowValue> <Value>0</Value> </RowValue> <RowValue> <Value>0</Value> </RowValue> <RowValue> <Value>0</Value> </RowValue> <RowValue> <Value>0</Value> </RowValue> <RowValue> <Value>0</Value> </RowValue> <RowValue> <Value>0</Value> </RowValue> <RowValue> <Value>0</Value> </RowValue> </RowOfValues> <RowOfValues> <RowValue> <Value>0</Value> </RowValue> <RowValue> <Value>0</Value> </RowValue> <RowValue>

(I)SN09 OSS Guide

<Value>0</Value> </RowValue> <RowValue>

<Value>0</Value> </RowValue> <RowValue> <Value>0</Value> </RowValue> <RowValue> <Value>0</Value> </RowValue> <RowValue> <Value>0</Value> </RowValue> <RowValue> <Value>0</Value> </RowValue> <RowValue> <Value>0</Value> </RowValue> </RowOfValues> </Table> <Table MeasurementKind="Snapshot" IntervalDuration="5"> <TableId>Task Management</TableId> <CaptureTime>2004-12-09T09:10:00EST</CaptureTime> <Labels> <Label>Collection Period Duration</Label> <Label>Idle Task Duration</Label> <Label>Level 0 Priority Task Duration</Label> <Label>Level 1 Priority Task Duration</Label> <Label>Level 2 Priority Task Duration</Label> <Label>Level 3 Priority Task Duration</Label> <Label>Level 4 Priority Task Duration</Label> <Label>Level 5 Priority Task Duration</Label> <Label>Level 6 Priority Task Duration</Label> <Label>Level 7 Priority Task Duration</Label> <Label>Level 8 Priority Task Duration</Label> <Label>Level 9 Priority Task Duration</Label> <Label>OS System Tasks Duration</Label> </Labels> <RowOfValues> <RowValue> <Value>300020</Value> </RowValue> <RowValue> <Value>299580</Value> </RowValue> <RowValue> <Value>2</Value> </RowValue> <RowValue> <Value>18</Value> </RowValue> <RowValue> <Value>32</Value> </RowValue> <RowValue> <Value>12</Value> </RowValue> <RowValue> <Value>44</Value> </RowValue> <RowValue> <Value>87</Value> </RowValue> <RowValue> <Value>4</Value>

**Copyright © 2006, Nortel Networks <b>445** Nortel Networks Confidential Australian Confidential Australian Confidential Australian Confidential Australian Confidential Australian Confidential Australian Confidential Australi

</RowValue> <RowValue> <Value>0</Value> </RowValue> <RowValue> <Value>93</Value> </RowValue> <RowValue> <Value>0</Value> </RowValue> <RowValue> <Value>143</Value> </RowValue> </RowOfValues> <RowOfValues>  $<$ RowValue> <Value>300020</Value> </RowValue> <RowValue> <Value>299644</Value> </RowValue> <RowValue> <Value>2</Value> </RowValue> <RowValue> <Value>19</Value> </RowValue>  $<$ RowValue> <Value>30</Value> </RowValue> <RowValue> <Value>11</Value> </RowValue> <RowValue> <Value>42</Value> </RowValue> <RowValue> <Value>81</Value> </RowValue> <RowValue> <Value>3</Value> </RowValue> <RowValue> <Value>0</Value> </RowValue> <RowValue> <Value>39</Value> </RowValue> <RowValue> <Value>0</Value> </RowValue> <RowValue> <Value>143</Value> </RowValue> </RowOfValues> <RowOfValues> <RowValue> <Value>300020</Value> </RowValue> <RowValue> <Value>298200</Value> </RowValue> <RowValue> <Value>23</Value>

#### Copyright © 2006, Nortel Networks **446** Nortel Networks Confidential

</RowValue> <RowValue> <Value>140</Value> </RowValue> <RowValue> <Value>256</Value> </RowValue> <RowValue> <Value>95</Value> </RowValue> <RowValue> <Value>381</Value> </RowValue> <RowValue> <Value>320</Value> </RowValue> <RowValue> <Value>29</Value> </RowValue> <RowValue> <Value>3</Value> </RowValue> <RowValue> <Value>46</Value> </RowValue> <RowValue> <Value>0</Value> </RowValue> <RowValue> <Value>522</Value> </RowValue> </RowOfValues> <RowOfValues> <RowValue> <Value>300010</Value> </RowValue> <RowValue> <Value>213491</Value> </RowValue> <RowValue> <Value>29</Value> </RowValue> <RowValue> <Value>199</Value> </RowValue> <RowValue> <Value>942</Value> </RowValue> <RowValue> <Value>131</Value> </RowValue> <RowValue> <Value>419</Value> </RowValue> <RowValue> <Value>83882</Value> </RowValue> <RowValue> <Value>35</Value> </RowValue> <RowValue> <Value>3</Value> </RowValue>

<RowValue>

Copyright © 2006, Nortel Networks **447** And Nortel Networks Confidential

<Value>53</Value> </RowValue> <RowValue> <Value>0</Value> </RowValue> <RowValue> <Value>820</Value> </RowValue> </RowOfValues> <RowOfValues> <RowValue> <Value>300000</Value> </RowValue> <RowValue> <Value>293717</Value> </RowValue> <RowValue> <Value>9</Value> </RowValue> <RowValue> <Value>143</Value> </RowValue>

(I)SN09 OSS Guide <RowValue> <Value>173</Value> </RowValue> <RowValue> <Value>42</Value> </RowValue> <RowValue> <Value>275</Value> </RowValue> <RowValue> <Value>216</Value> </RowValue> <RowValue> <Value>4563</Value> </RowValue> <RowValue> <Value>0</Value> </RowValue> <RowValue> <Value>241</Value> </RowValue> <RowValue> <Value>0</Value> </RowValue> <RowValue> <Value>616</Value> </RowValue> </RowOfValues> <RowOfValues> <RowValue> <Value>300000</Value> </RowValue> <RowValue> <Value>268732</Value> </RowValue> <RowValue> <Value>10</Value> </RowValue> <RowValue> <Value>69</Value> </RowValue> <RowValue>

Copyright © 2006, Nortel Networks **448** Nortel Networks Confidential

<Value>332</Value> </RowValue> <RowValue> <Value>45</Value> </RowValue> <RowValue> <Value>161</Value> </RowValue> <RowValue> <Value>30313</Value> </RowValue> <RowValue> <Value>15</Value> </RowValue> <RowValue> <Value>1</Value> </RowValue> <RowValue> <Value>28</Value> </RowValue> <RowValue> <Value>0</Value> </RowValue> <RowValue> <Value>290</Value> </RowValue> </RowOfValues> <RowOfValues> <RowValue> <Value>299990</Value> </RowValue> <RowValue> <Value>211715</Value> </RowValue> <RowValue> <Value>0</Value> </RowValue> <RowValue> <Value>3405</Value> </RowValue> <RowValue> <Value>18873</Value> </RowValue> <RowValue> <Value>790</Value> </RowValue> <RowValue> <Value>12939</Value> </RowValue> <RowValue> <Value>1461</Value> </RowValue> <RowValue> <Value>219</Value> </RowValue> <RowValue> <Value>38315</Value> </RowValue> <RowValue> <Value>68</Value> </RowValue> <RowValue> <Value>0</Value>

</RowValue>

## Copyright © 2006, Nortel Networks **449** Nortel Networks Confidential

<RowValue> <Value>12200</Value> </RowValue> </RowOfValues> <RowOfValues> <RowValue> <Value>300000</Value> </RowValue> <RowValue> <Value>211866</Value> </RowValue> <RowValue> <Value>0</Value> </RowValue> <RowValue> <Value>3381</Value> </RowValue> <RowValue> <Value>18854</Value> </RowValue> <RowValue> <Value>792</Value> </RowValue> <RowValue> <Value>13024</Value> </RowValue> <RowValue> <Value>1171</Value> </RowValue> <RowValue> <Value>211</Value> </RowValue> <RowValue> <Value>38497</Value> </RowValue> <RowValue> <Value>68</Value> </RowValue> <RowValue> <Value>0</Value> </RowValue> <RowValue> <Value>12131</Value> </RowValue> </RowOfValues> <RowOfValues> <RowValue> <Value>300000</Value> </RowValue> <RowValue> <Value>299319</Value> </RowValue> <RowValue> <Value>7</Value> </RowValue> <RowValue> <Value>48</Value> </RowValue> <RowValue> <Value>89</Value> </RowValue> <RowValue> <Value>34</Value> </RowValue>

#### Copyright © 2006, Nortel Networks **450** And Mortel Networks Confidential

<RowValue> <Value>137</Value> </RowValue> <RowValue> <Value>128</Value> </RowValue> <RowValue> <Value>11</Value> </RowValue> <RowValue> <Value>1</Value> </RowValue> <RowValue> <Value>26</Value> </RowValue> <RowValue> <Value>0</Value> </RowValue> <RowValue> <Value>196</Value> </RowValue> </RowOfValues> <RowOfValues> <RowValue> <Value>300020</Value> </RowValue> <RowValue> <Value>299818</Value> </RowValue> <RowValue> <Value>2</Value> </RowValue> <RowValue> <Value>18</Value> </RowValue> <RowValue> <Value>30</Value> </RowValue> <RowValue> <Value>9</Value> </RowValue> <RowValue> <Value>5</Value> </RowValue> <RowValue> <Value>46</Value> </RowValue> <RowValue> <Value>4</Value> </RowValue> <RowValue> <Value>0</Value> </RowValue> <RowValue> <Value>40</Value> </RowValue> <RowValue> <Value>0</Value> </RowValue> <RowValue> <Value>42</Value> </RowValue>

## Copyright © 2006, Nortel Networks **451** Apple 19th Mortel Networks Confidential

<RowValue> <Value>300020</Value> </RowValue> <RowValue> <Value>299819</Value> </RowValue> <RowValue> <Value>2</Value> </RowValue> <RowValue> <Value>18</Value> </RowValue> <RowValue> <Value>29</Value> </RowValue> <RowValue> <Value>9</Value> </RowValue> <RowValue> <Value>5</Value> </RowValue> <RowValue> <Value>46</Value> </RowValue> <RowValue> <Value>4</Value> </RowValue>  $<$ RowValue> <Value>0</Value> </RowValue> <RowValue> <Value>40</Value> </RowValue> <RowValue> <Value>0</Value> </RowValue> <RowValue> <Value>42</Value> </RowValue> </RowOfValues> <RowOfValues> <RowValue> <Value>300030</Value> </RowValue> <RowValue> <Value>299600</Value> </RowValue> <RowValue> <Value>2</Value> </RowValue> <RowValue> <Value>18</Value> </RowValue> <RowValue> <Value>31</Value> </RowValue> <RowValue> <Value>11</Value> </RowValue> <RowValue> <Value>43</Value> </RowValue> <RowValue> <Value>79</Value>

</RowValue> <RowValue> <Value>4</Value> </RowValue> <RowValue> <Value>0</Value> </RowValue> <RowValue> <Value>92</Value> </RowValue> <RowValue> <Value>0</Value> </RowValue> <RowValue> <Value>144</Value> </RowValue> </RowOfValues> </Table> <Table MeasurementKind="Snapshot" IntervalDuration="5"> <TableId>Link Traffic</TableId> <CaptureTime>2004-12-09T09:10:00EST</CaptureTime> <Labels> <Label>Link utilization</Label> <Label>MSUs Received Count</Label> <Label>MSUs Requiring GTT Count</Label> <Label>MSUs Transmitted Count</Label> <Label>MTP3b Discard Count</Label> <Label>Network Indicator Discard Count</Label> <Label>OPC Screening Discard Count</Label> <Label>Octets Received Count</Label> <Label>Octets Requiring GTT Count</Label> <Label>Octets Transmitted Count</Label> <Label>Originated MSU Octets Count</Label> <Label>Pri 0 MSU Inbd Discard Count</Label> <Label>Pri 0 MSU Outbd Discard Count</Label> <Label>Pri 1 MSU Inbd Discard Count</Label> <Label>Pri 1 MSU Outbd Discard Count</Label> <Label>Pri 2 MSU Inbd Discard Count</Label> <Label>Pri 2 MSU Outbd Discard Count</Label> <Label>Pri 3 MSU Inbd Discard Count</Label> <Label>Pri 3 MSU Outbd Discard Count</Label> <Label>Terminated MSU Octets Count</Label> <Label>Through-Switched MSUs Count</Label> <Label>Thru-Switched MSU Octets Count</Label> </Labels> <RowOfValues> <RowValue> <Value>0</Value> </RowValue> <RowValue> <Value>0</Value> </RowValue> <RowValue> <Value>0</Value> </RowValue> <RowValue> <Value>0</Value> </RowValue> <RowValue> <Value>0</Value> </RowValue> <RowValue> <Value>0</Value> </RowValue>

## Copyright © 2006, Nortel Networks **453** Nortel Networks Confidential

<RowValue> <Value>0</Value> </RowValue> <RowValue> <Value>0</Value> </RowValue> <RowValue> <Value>0</Value> </RowValue> <RowValue> <Value>0</Value> </RowValue> <RowValue> <Value>0</Value> </RowValue> <RowValue> <Value>0</Value> </RowValue> <RowValue> <Value>0</Value> </RowValue> <RowValue> <Value>0</Value> </RowValue> <RowValue> <Value>0</Value> </RowValue>  $<$ RowValue> <Value>0</Value> </RowValue> <RowValue> <Value>0</Value> </RowValue> <RowValue> <Value>0</Value> </RowValue> <RowValue> <Value>0</Value> </RowValue> <RowValue> <Value>0</Value> </RowValue> <RowValue> <Value>0</Value> </RowValue> <RowValue> <Value>0</Value> </RowValue> </RowOfValues> <RowOfValues> <RowValue> <Value>70</Value> </RowValue> <RowValue> <Value>67022</Value> </RowValue> <RowValue> <Value/> </RowValue> <RowValue> <Value>8378</Value> </RowValue> <RowValue> <Value>0</Value>

### Copyright © 2006, Nortel Networks **454** And Nortel Networks Confidential

</RowValue> <RowValue> <Value>0</Value> </RowValue> <RowValue> <Value>0</Value> </RowValue> <RowValue> <Value>1474484</Value> </RowValue> <RowValue> <Value/> </RowValue> <RowValue> <Value>134048</Value> </RowValue> <RowValue> <Value>134048</Value> </RowValue> <RowValue> <Value>67022</Value> </RowValue> <RowValue> <Value>0</Value> </RowValue> <RowValue> <Value>0</Value> </RowValue> <RowValue> <Value>0</Value> </RowValue> <RowValue> <Value>0</Value> </RowValue> <RowValue> <Value>0</Value> </RowValue> <RowValue> <Value>0</Value> </RowValue> <RowValue> <Value>0</Value> </RowValue> <RowValue> <Value>0</Value> </RowValue> <RowValue>

<Value>0</Value> </RowValue> <RowValue> <Value>0</Value> </RowValue> </RowOfValues> <RowOfValues> <RowValue> <Value>70</Value> </RowValue> <RowValue> <Value>67022</Value> </RowValue> <RowValue> <Value/>

</RowValue> <RowValue>

Copyright © 2006, Nortel Networks **455** And Mortel Networks Confidential

<Value>8378</Value> </RowValue> <RowValue> <Value>0</Value> </RowValue> <RowValue> <Value>0</Value> </RowValue> <RowValue> <Value>0</Value> </RowValue> <RowValue> <Value>1474484</Value> </RowValue> <RowValue>  $\langle \text{Value} \rangle$ </RowValue> <RowValue> <Value>134048</Value> </RowValue> <RowValue> <Value>134048</Value> </RowValue> <RowValue> <Value>67022</Value> </RowValue> <RowValue> <Value>0</Value> </RowValue> <RowValue> <Value>0</Value> </RowValue> <RowValue> <Value>0</Value> </RowValue> <RowValue> <Value>0</Value> </RowValue> <RowValue> <Value>0</Value> </RowValue> <RowValue> <Value>0</Value> </RowValue> <RowValue> <Value>0</Value> </RowValue> <RowValue> <Value>0</Value> </RowValue> <RowValue> <Value>0</Value> </RowValue> <RowValue> <Value>0</Value> </RowValue> </RowOfValues> <RowOfValues> <RowValue> <Value>70</Value> </RowValue> <RowValue> <Value>67021</Value> </RowValue>

#### Copyright © 2006, Nortel Networks **456** And Mortel Networks Confidential

<RowValue> <Value/> </RowValue> <RowValue> <Value>8378</Value> </RowValue> <RowValue> <Value>0</Value> </RowValue> <RowValue> <Value>0</Value> </RowValue> <RowValue> <Value>0</Value> </RowValue>  $<$ RowValue> <Value>1474462</Value> </RowValue> <RowValue> <Value/> </RowValue> <RowValue> <Value>134048</Value> </RowValue> <RowValue> <Value>134048</Value> </RowValue> <RowValue> <Value>67021</Value> </RowValue> <RowValue> <Value>0</Value> </RowValue> <RowValue> <Value>0</Value> </RowValue> <RowValue> <Value>0</Value> </RowValue> <RowValue> <Value>0</Value> </RowValue> <RowValue> <Value>0</Value> </RowValue> <RowValue> <Value>0</Value> </RowValue> <RowValue> <Value>0</Value> </RowValue> <RowValue> <Value>0</Value> </RowValue> <RowValue> <Value>0</Value> </RowValue> <RowValue> <Value>0</Value> </RowValue> </RowOfValues> <RowOfValues>

<RowValue>

<Value>70</Value>

Copyright © 2006, Nortel Networks **457** And Nortel Networks Confidential

</RowValue> <RowValue> <Value>67022</Value> </RowValue> <RowValue> <Value>0</Value> </RowValue> <RowValue> <Value>8378</Value> </RowValue> <RowValue> <Value>0</Value> </RowValue> <RowValue> <Value>0</Value> </RowValue> <RowValue> <Value>0</Value> </RowValue> <RowValue> <Value>1474484</Value> </RowValue> <RowValue> <Value>0</Value> </RowValue> <RowValue> <Value>134048</Value> </RowValue> <RowValue> <Value>134048</Value> </RowValue> <RowValue> <Value>67022</Value> </RowValue> <RowValue> <Value>0</Value> </RowValue> <RowValue> <Value>0</Value> </RowValue> <RowValue> <Value>0</Value> </RowValue> <RowValue> <Value>0</Value> </RowValue> <RowValue> <Value>0</Value> </RowValue> <RowValue> <Value>0</Value> </RowValue> <RowValue> <Value>0</Value> </RowValue> <RowValue> <Value>0</Value> </RowValue> <RowValue> <Value>0</Value>

# (I)SN09 OSS Guide

</RowValue> <RowValue> <Value>0</Value> </RowValue>

Copyright © 2006, Nortel Networks **458** Nortel Networks Confidential

</RowOfValues> <RowOfValues> <RowValue> <Value>70</Value> </RowValue> <RowValue> <Value>67022</Value> </RowValue> <RowValue> <Value/> </RowValue> <RowValue> <Value>8378</Value> </RowValue> <RowValue> <Value>0</Value> </RowValue> <RowValue> <Value>0</Value> </RowValue> <RowValue> <Value>0</Value> </RowValue> <RowValue> <Value>1474484</Value> </RowValue> <RowValue> <Value/> </RowValue> <RowValue> <Value>134048</Value> </RowValue> <RowValue> <Value>134048</Value> </RowValue> <RowValue> <Value>67022</Value> </RowValue> <RowValue> <Value>0</Value> </RowValue> <RowValue> <Value>0</Value> </RowValue> <RowValue> <Value>0</Value> </RowValue> <RowValue> <Value>0</Value> </RowValue> <RowValue> <Value>0</Value> </RowValue> <RowValue> <Value>0</Value> </RowValue> <RowValue> <Value>0</Value> </RowValue> <RowValue> <Value>0</Value> </RowValue> <RowValue> <Value>0</Value>

Copyright © 2006, Nortel Networks **459** Nortel Networks Confidential

</RowValue> <RowValue> <Value>0</Value> </RowValue> </RowOfValues> <RowOfValues> <RowValue> <Value>70</Value> </RowValue> <RowValue> <Value>67021</Value> </RowValue> <RowValue> <Value/> </RowValue> <RowValue> <Value>8378</Value> </RowValue> <RowValue> <Value>0</Value> </RowValue> <RowValue> <Value>0</Value> </RowValue> <RowValue> <Value>0</Value> </RowValue> <RowValue> <Value>1474462</Value> </RowValue> <RowValue> <Value/> </RowValue> <RowValue> <Value>134048</Value> </RowValue> <RowValue> <Value>134048</Value> </RowValue> <RowValue> <Value>67021</Value> </RowValue> <RowValue> <Value>0</Value> </RowValue> <RowValue> <Value>0</Value> </RowValue> <RowValue> <Value>0</Value> </RowValue> <RowValue> <Value>0</Value> </RowValue> <RowValue> <Value>0</Value> </RowValue> <RowValue> <Value>0</Value> </RowValue> <RowValue> <Value>0</Value> </RowValue> <RowValue>
Copyright © 2006, Nortel Networks **460** Nortel Networks Confidential

<Value>0</Value> </RowValue> <RowValue> <Value>0</Value> </RowValue> <RowValue> <Value>0</Value> </RowValue> </RowOfValues> <RowOfValues> <RowValue> <Value>70</Value> </RowValue> <RowValue> <Value>67022</Value> </RowValue> <RowValue> <Value/> </RowValue> <RowValue> <Value>8378</Value> </RowValue> <RowValue> <Value>0</Value> </RowValue> <RowValue> <Value>0</Value> </RowValue> <RowValue> <Value>0</Value> </RowValue> <RowValue> <Value>1474484</Value> </RowValue> <RowValue> <Value/> </RowValue> <RowValue> <Value>134048</Value> </RowValue> <RowValue> <Value>134048</Value> </RowValue>

<RowValue>

</RowValue> <RowValue>

</RowValue>

<Value>67022</Value>

<Value>0</Value> </RowValue> <RowValue> <Value>0</Value> </RowValue> <RowValue> <Value>0</Value> </RowValue> <RowValue> <Value>0</Value> </RowValue> <RowValue> <Value>0</Value> </RowValue> <RowValue>

<Value>0</Value>

Copyright © 2006, Nortel Networks **461** And Mortel Networks Confidential

<RowValue> <Value>0</Value> </RowValue> <RowValue> <Value>0</Value> </RowValue> <RowValue> <Value>0</Value> </RowValue> <RowValue> <Value>0</Value> </RowValue> </RowOfValues> <RowOfValues> <RowValue> <Value>0</Value> </RowValue> <RowValue> <Value>0</Value> </RowValue> <RowValue> <Value/> </RowValue> <RowValue> <Value>0</Value> </RowValue> <RowValue> <Value>0</Value> </RowValue> <RowValue> <Value>0</Value> </RowValue> <RowValue> <Value>0</Value> </RowValue> <RowValue> <Value>0</Value> </RowValue> <RowValue> <Value/> </RowValue> <RowValue> <Value>0</Value> </RowValue> <RowValue> <Value>0</Value> </RowValue> <RowValue> <Value>0</Value> </RowValue> <RowValue> <Value>0</Value> </RowValue> <RowValue> <Value>0</Value> </RowValue> <RowValue> <Value>0</Value> </RowValue> <RowValue> <Value>0</Value> </RowValue> <RowValue>

(I)SN09 OSS Guide

<Value>0</Value>

Copyright © 2006, Nortel Networks **462** Nortel Networks Confidential

</RowValue> <RowValue> <Value>0</Value> </RowValue> <RowValue> <Value>0</Value> </RowValue> <RowValue> <Value>0</Value> </RowValue> <RowValue> <Value>0</Value> </RowValue> <RowValue> <Value>0</Value> </RowValue> </RowOfValues> <RowOfValues> <RowValue> <Value>70</Value> </RowValue> <RowValue> <Value>67022</Value> </RowValue> <RowValue> <Value>0</Value> </RowValue> <RowValue> <Value>8376</Value> </RowValue> <RowValue> <Value>0</Value> </RowValue> <RowValue> <Value>0</Value> </RowValue> <RowValue> <Value>0</Value> </RowValue> <RowValue> <Value>1474484</Value> </RowValue> <RowValue> <Value>0</Value> </RowValue> <RowValue> <Value>134016</Value> </RowValue> <RowValue> <Value>134016</Value> </RowValue> <RowValue> <Value>67022</Value> </RowValue> <RowValue> <Value>0</Value> </RowValue> <RowValue> <Value>0</Value> </RowValue> <RowValue> <Value>0</Value> </RowValue> <RowValue>

Copyright © 2006, Nortel Networks **463** Nortel Networks Confidential

<Value>0</Value> </RowValue> <RowValue> <Value>0</Value> </RowValue> <RowValue> <Value>0</Value> </RowValue> <RowValue> <Value>0</Value> </RowValue> <RowValue> <Value>0</Value> </RowValue> <RowValue> <Value>0</Value> </RowValue> <RowValue> <Value>0</Value> </RowValue> </RowOfValues> <RowOfValues> <RowValue> <Value>0</Value> </RowValue> <RowValue> <Value>0</Value> </RowValue> <RowValue> <Value/> </RowValue> <RowValue> <Value>0</Value> </RowValue> <RowValue> <Value>0</Value> </RowValue> <RowValue> <Value>0</Value> </RowValue> <RowValue> <Value>0</Value> </RowValue> <RowValue> <Value>0</Value> </RowValue> <RowValue> <Value/> </RowValue> <RowValue> <Value>0</Value> </RowValue> <RowValue> <Value>0</Value> </RowValue> <RowValue> <Value>0</Value> </RowValue> <RowValue> <Value>0</Value> </RowValue> <RowValue> <Value>0</Value>

(I)SN09 OSS Guide

</RowValue>

#### Copyright © 2006, Nortel Networks **464** Nortel Networks Confidential

<RowValue> <Value>0</Value> </RowValue> <RowValue> <Value>0</Value> </RowValue> <RowValue> <Value>0</Value> </RowValue> <RowValue> <Value>0</Value> </RowValue> <RowValue> <Value>0</Value> </RowValue> <RowValue> <Value>0</Value> </RowValue> <RowValue> <Value>0</Value> </RowValue> <RowValue> <Value>0</Value> </RowValue> </RowOfValues> <RowOfValues> <RowValue> <Value>0</Value> </RowValue> <RowValue> <Value>0</Value> </RowValue> <RowValue> <Value/> </RowValue> <RowValue> <Value>0</Value> </RowValue> <RowValue> <Value>0</Value> </RowValue> <RowValue> <Value>0</Value> </RowValue> <RowValue> <Value>0</Value> </RowValue> <RowValue> <Value>0</Value> </RowValue> <RowValue> <Value/> </RowValue> <RowValue> <Value>0</Value> </RowValue> <RowValue> <Value>0</Value> </RowValue> <RowValue> <Value>0</Value>

</RowValue> <RowValue> <Value>0</Value> Copyright © 2006, Nortel Networks **465** Nortel Networks Confidential

</RowValue> <RowValue> <Value>0</Value> </RowValue> <RowValue> <Value>0</Value> </RowValue> <RowValue> <Value>0</Value> </RowValue> <RowValue> <Value>0</Value> </RowValue> <RowValue> <Value>0</Value> </RowValue> <RowValue> <Value>0</Value> </RowValue> <RowValue> <Value>0</Value> </RowValue> <RowValue> <Value>0</Value> </RowValue> <RowValue> <Value>0</Value>  $\langle$ /RowValue> </RowOfValues> <RowOfValues> <RowValue> <Value>0</Value> </RowValue> <RowValue> <Value>0</Value> </RowValue> <RowValue> <Value>0</Value> </RowValue> <RowValue> <Value>0</Value> </RowValue> <RowValue> <Value>0</Value> </RowValue> <RowValue> <Value>0</Value> </RowValue> <RowValue> <Value>0</Value> </RowValue> <RowValue> <Value>0</Value> </RowValue> <RowValue> <Value>0</Value> </RowValue> <RowValue> <Value>0</Value> </RowValue> <RowValue> <Value>0</Value> </RowValue> <RowValue>

Copyright © 2006, Nortel Networks **466** Nortel Networks Confidential

<Value>0</Value> </RowValue> <RowValue> <Value>0</Value> </RowValue> <RowValue> <Value>0</Value> </RowValue> <RowValue> <Value>0</Value> </RowValue> <RowValue> <Value>0</Value> </RowValue> <RowValue> <Value>0</Value> </RowValue> <RowValue> <Value>0</Value> </RowValue> <RowValue> <Value>0</Value> </RowValue> <RowValue> <Value>0</Value> </RowValue> <RowValue> <Value>0</Value> </RowValue> <RowValue> <Value>0</Value> </RowValue> </RowOfValues> <RowOfValues> <RowValue> <Value>0</Value> </RowValue> <RowValue> <Value>0</Value> </RowValue> <RowValue> <Value/> </RowValue> <RowValue> <Value>0</Value> </RowValue> <RowValue> <Value>0</Value> </RowValue> <RowValue> <Value>0</Value> </RowValue> <RowValue> <Value>0</Value> </RowValue> <RowValue> <Value>0</Value> </RowValue> <RowValue> <Value/> </RowValue> <RowValue> <Value>0</Value> </RowValue>

# Copyright © 2006, Nortel Networks **467** And The Mortel Networks Confidential

<RowValue> <Value>0</Value> </RowValue> <RowValue> <Value>0</Value> </RowValue> <RowValue> <Value>0</Value> </RowValue> <RowValue> <Value>0</Value> </RowValue> <RowValue> <Value>0</Value> </RowValue> <RowValue> <Value>0</Value> </RowValue> <RowValue> <Value>0</Value> </RowValue> <RowValue> <Value>0</Value> </RowValue> <RowValue> <Value>0</Value> </RowValue>  $<$ RowValue> <Value>0</Value> </RowValue> <RowValue> <Value>0</Value> </RowValue> <RowValue> <Value>0</Value> </RowValue> </RowOfValues> <RowOfValues> <RowValue> <Value>0</Value> </RowValue> <RowValue> <Value>0</Value> </RowValue> <RowValue> <Value/> </RowValue> <RowValue> <Value>0</Value> </RowValue> <RowValue> <Value>0</Value> </RowValue> <RowValue> <Value>0</Value> </RowValue> <RowValue> <Value>0</Value> </RowValue> <RowValue> <Value>0</Value> </RowValue> <RowValue> <Value/>

Copyright © 2006, Nortel Networks **468** Nortel Networks Confidential

</RowValue> <RowValue> <Value>0</Value> </RowValue> <RowValue> <Value>0</Value> </RowValue> <RowValue> <Value>0</Value> </RowValue> <RowValue> <Value>0</Value> </RowValue> <RowValue> <Value>0</Value> </RowValue> <RowValue> <Value>0</Value> </RowValue> <RowValue> <Value>0</Value> </RowValue> <RowValue> <Value>0</Value> </RowValue> <RowValue> <Value>0</Value> </RowValue> <RowValue> <Value>0</Value> </RowValue> <RowValue> <Value>0</Value> </RowValue> <RowValue> <Value>0</Value> </RowValue> <RowValue> <Value>0</Value> </RowValue> </RowOfValues> <RowOfValues> <RowValue> <Value>0</Value> </RowValue> <RowValue> <Value>0</Value> </RowValue> <RowValue> <Value/> </RowValue> <RowValue> <Value>0</Value> </RowValue> <RowValue> <Value>0</Value> </RowValue> <RowValue> <Value>0</Value> </RowValue> <RowValue> <Value>0</Value> </RowValue> <RowValue>

Copyright © 2006, Nortel Networks **469** And Mortel Networks Confidential

<Value>0</Value> </RowValue> <RowValue> <Value/> </RowValue> <RowValue> <Value>0</Value> </RowValue> <RowValue> <Value>0</Value> </RowValue> <RowValue> <Value>0</Value> </RowValue> <RowValue> <Value>0</Value> </RowValue> <RowValue> <Value>0</Value> </RowValue> <RowValue> <Value>0</Value> </RowValue> <RowValue> <Value>0</Value> </RowValue> <RowValue> <Value>0</Value> </RowValue> <RowValue> <Value>0</Value> </RowValue> <RowValue> <Value>0</Value> </RowValue> <RowValue> <Value>0</Value> </RowValue> <RowValue> <Value>0</Value> </RowValue> <RowValue> <Value>0</Value> </RowValue> </RowOfValues> <RowOfValues> <RowValue> <Value>0</Value> </RowValue> <RowValue> <Value>0</Value> </RowValue> <RowValue> <Value>0</Value> </RowValue> <RowValue> <Value>0</Value> </RowValue> <RowValue> <Value>0</Value> </RowValue> <RowValue> <Value>0</Value>

(I)SN09 OSS Guide

</RowValue>

### Copyright © 2006, Nortel Networks **470** Nortel Networks Confidential

<RowValue> <Value>0</Value> </RowValue> <RowValue> <Value>0</Value> </RowValue> <RowValue> <Value>0</Value> </RowValue> <RowValue> <Value>0</Value> </RowValue> <RowValue> <Value>0</Value> </RowValue>  $<$ RowValue> <Value>0</Value> </RowValue> <RowValue> <Value>0</Value> </RowValue> <RowValue> <Value>0</Value> </RowValue> <RowValue> <Value>0</Value> </RowValue>  $<$ RowValue> <Value>0</Value> </RowValue> <RowValue> <Value>0</Value> </RowValue> <RowValue> <Value>0</Value> </RowValue> <RowValue> <Value>0</Value> </RowValue> <RowValue> <Value>0</Value> </RowValue> <RowValue> <Value>0</Value> </RowValue> <RowValue> <Value>0</Value> </RowValue> </RowOfValues> <RowOfValues> <RowValue> <Value>0</Value> </RowValue> <RowValue> <Value>0</Value> </RowValue> <RowValue> <Value>0</Value> </RowValue> <RowValue> <Value>0</Value> </RowValue> <RowValue>

<Value>0</Value>

Copyright © 2006, Nortel Networks **471** Nortel Networks Confidential

</RowValue> <RowValue> <Value>0</Value> </RowValue> <RowValue> <Value>0</Value> </RowValue> <RowValue> <Value>0</Value> </RowValue> <RowValue> <Value>0</Value> </RowValue> <RowValue> <Value>0</Value> </RowValue> <RowValue> <Value>0</Value> </RowValue> <RowValue> <Value>0</Value> </RowValue> <RowValue> <Value>0</Value> </RowValue> <RowValue> <Value/> </RowValue> <RowValue> <Value/> </RowValue> <RowValue> <Value/> </RowValue> <RowValue> <Value/> </RowValue> <RowValue> <Value/> </RowValue> <RowValue> <Value/> </RowValue> <RowValue> <Value>0</Value> </RowValue> <RowValue> <Value>0</Value> </RowValue> <RowValue> <Value>0</Value> </RowValue> </RowOfValues> </Table> <Table MeasurementKind="Snapshot" IntervalDuration="5"> <TableId>ISUP Received Message Counts</TableId> <CaptureTime>2004-12-09T09:10:00EST</CaptureTime> <Labels> <Label>ACM Received Count</Label> <Label>ALT Received Count</Label> <Label>ANM Received Count</Label> <Label>BLA Received Count</Label> <Label>BLO Received Count</Label> <Label>CCR Received Count</Label>

<Label>CFN Received Count</Label> <Label>CGB Received Count</Label> <Label>CGBA Received Count</Label> <Label>CGU Received Count</Label> <Label>CGUA Received Count</Label> <Label>CMC Received Count</Label> <Label>CMR Received Count</Label> <Label>CMRJ Received Count</Label> <Label>CON Received Count</Label> <Label>COT Received Count</Label> <Label>CPG Received Count</Label> <Label>CQM Received Count</Label> <Label>CQR Received Count</Label> <Label>CRA Received Count</Label> <Label>CRG Received Count</Label> <Label>CRM Received Count</Label> <Label>CSVR Received Count</Label> <Label>CSVS Received Count</Label> <Label>CVR Received Count</Label> <Label>CVT Received Count</Label> <Label>DRS Received Count</Label> <Label>EXM Received Count</Label> <Label>FAA Received Count</Label> <Label>FAC Received Count</Label> <Label>FAD Received Count</Label> <Label>FAI Received Count</Label> <Label>FAR Received Count</Label> <Label>FOT Received Count</Label> <Label>FRJ Received Count</Label> <Label>GRA Received Count</Label> <Label>GRS Received Count</Label> <Label>IAM Received Count</Label> <Label>IAMN1 Received Count</Label> <Label>IDR Received Count</Label> <Label>INF Received Count</Label> <Label>INR Received Count</Label> <Label>IRS Received Count</Label> <Label>ISUP Error No AS for OPC/CIC</Label> <Label>ISUP Error No OPC/CIC Data</Label> <Label>ISUP Error No Path</Label> <Label>ISUP Error No Route</Label> <Label>ISUP Error Unknown Message</Label> <Label>LOP Received Count</Label> <Label>LPA Received Count</Label> <Label>NRM Received Count</Label> <Label>PAM Received Count</Label> <Label>PRG Received Count</Label> <Label>REL Received Count</Label> <Label>RES Received Count</Label> <Label>RLC Received Count</Label> <Label>RPM Received Count</Label> <Label>RSC Received Count</Label> <Label>SAM Received Count</Label> <Label>SGM Received Count</Label> <Label>SUS Received Count</Label> <Label>UBA Received Count</Label> <Label>UBL Received Count</Label> <Label>UCIC Received Count</Label> <Label>UPA Received Count</Label> <Label>UPT Received Count</Label> <Label>USR Received Count</Label> </Labels> <RowOfValues> <RowValue>

Copyright © 2006, Nortel Networks **473** Nortel Networks Confidential

<Value>0</Value> </RowValue> <RowValue> <Value>0</Value> </RowValue> <RowValue> <Value>0</Value> </RowValue> <RowValue>

<Value>0</Value>

Copyright © 2006, Nortel Networks **474** And Nortel Networks Confidential

</RowValue> <RowValue> <Value>0</Value> </RowValue> <RowValue> <Value>0</Value> </RowValue>

<RowValue> <Value>0</Value> </RowValue> <RowValue> <Value>0</Value> </RowValue> <RowValue> <Value>0</Value> </RowValue> <RowValue> <Value>0</Value> </RowValue> <RowValue> <Value>0</Value> </RowValue> <RowValue> <Value>0</Value> </RowValue> <RowValue> <Value>0</Value> </RowValue> <RowValue> <Value>0</Value> </RowValue> <RowValue> <Value>0</Value> </RowValue>  $<$ RowValue> <Value>0</Value> </RowValue> <RowValue> <Value>0</Value> </RowValue> <RowValue> <Value>0</Value> </RowValue> <RowValue> <Value>0</Value> </RowValue> <RowValue> <Value>0</Value> </RowValue> <RowValue> <Value>0</Value> </RowValue> <RowValue> <Value>0</Value> </RowValue> <RowValue> <Value>0</Value> </RowValue> <RowValue> <Value>0</Value> </RowValue> <RowValue> <Value>0</Value> </RowValue> <RowValue> <Value>0</Value> </RowValue> <RowValue> <Value>0</Value> </RowValue> <RowValue>

Copyright © 2006, Nortel Networks **476** Nortel Networks Confidential

<Value>0</Value> </RowValue> <RowValue> <Value>0</Value> </RowValue> <RowValue> <Value>0</Value> </RowValue> </RowOfValues> <RowOfValues> <RowValue> <Value>0</Value> </RowValue> <RowValue> <Value>0</Value> </RowValue> <RowValue>

<Value>0</Value> </RowValue>

<RowValue> <Value>0</Value> </RowValue> <RowValue> <Value>0</Value> </RowValue> <RowValue> <Value>0</Value> </RowValue> <RowValue> <Value>0</Value> </RowValue> <RowValue> <Value>0</Value> </RowValue> <RowValue> <Value>0</Value> </RowValue> <RowValue> <Value>0</Value> </RowValue> <RowValue> <Value>0</Value> </RowValue> <RowValue> <Value>0</Value> </RowValue>  $<$ RowValue> <Value>0</Value> </RowValue> <RowValue> <Value>0</Value> </RowValue> <RowValue> <Value>0</Value> </RowValue> <RowValue> <Value>0</Value> </RowValue> <RowValue> <Value>0</Value> </RowValue> <RowValue> <Value>0</Value> </RowValue> <RowValue> <Value>0</Value> </RowValue> <RowValue> <Value>0</Value> </RowValue> <RowValue> <Value>0</Value> </RowValue> <RowValue> <Value>0</Value> </RowValue> <RowValue> <Value>0</Value> </RowValue> <RowValue> <Value>0</Value> </RowValue> <RowValue>

Copyright © 2006, Nortel Networks **478** Nortel Networks Confidential

<Value>0</Value> </RowValue> <RowValue> <Value>0</Value> </RowValue> <RowValue> <Value>0</Value> </RowValue> <RowValue>

Copyright © 2006, Nortel Networks **479** Nortel Networks Confidential

</RowValue> <RowValue> <Value>0</Value> </RowValue> <RowValue> <Value>0</Value> </RowValue> <RowValue> <Value>0</Value> </RowValue> <RowValue> <Value>0</Value> </RowValue> <RowValue> <Value>0</Value> </RowValue> <RowValue> <Value>0</Value> </RowValue> </RowOfValues> <RowOfValues> <RowValue> <Value>0</Value> </RowValue> <RowValue> <Value>0</Value> </RowValue>  $<$ RowValue> <Value>0</Value> </RowValue> <RowValue> <Value>0</Value> </RowValue> <RowValue> <Value>0</Value> </RowValue> <RowValue> <Value>0</Value> </RowValue> <RowValue> <Value>0</Value> </RowValue> <RowValue> <Value>0</Value> </RowValue> <RowValue> <Value>0</Value> </RowValue> <RowValue> <Value>0</Value> </RowValue> <RowValue> <Value>0</Value> </RowValue> <RowValue> <Value>0</Value> </RowValue> <RowValue> <Value>0</Value> </RowValue> <RowValue>

# (I)SN09 OSS Guide

<Value>0</Value> </RowValue> <RowValue>

Copyright © 2006, Nortel Networks **480** Nortel Networks Confidential

<Value>0</Value> </RowValue> <RowValue> <Value>0</Value> </RowValue> <RowValue> <Value>0</Value>

</RowValue> <RowValue> <Value>0</Value> Copyright © 2006, Nortel Networks **481** Nortel Networks Confidential

</RowValue> <RowValue> <Value>0</Value> </RowValue> <RowValue> <Value>0</Value> </RowValue> <RowValue> <Value>0</Value> </RowValue> <RowValue> <Value>0</Value> </RowValue> <RowValue> <Value>0</Value> </RowValue> <RowValue> <Value>0</Value> </RowValue> <RowValue> <Value>0</Value> </RowValue> <RowValue> <Value>0</Value> </RowValue> <RowValue> <Value>0</Value>  $\langle$ /RowValue> <RowValue> <Value>0</Value> </RowValue> <RowValue> <Value>0</Value> </RowValue> <RowValue> <Value>0</Value> </RowValue> <RowValue> <Value>0</Value> </RowValue> <RowValue> <Value>0</Value> </RowValue> <RowValue> <Value>0</Value> </RowValue> <RowValue> <Value>0</Value> </RowValue> <RowValue> <Value>0</Value> </RowValue> <RowValue> <Value>0</Value> </RowValue> <RowValue> <Value>0</Value> </RowValue> <RowValue> <Value>0</Value> </RowValue> <RowValue>

(I)SN09 OSS Guide

<Value>0</Value> </RowValue>

#### Copyright © 2006, Nortel Networks **482** Nortel Networks Confidential

<RowValue> <Value>0</Value> </RowValue> <RowValue> <Value>0</Value> </RowValue> <RowValue> <Value>0</Value> </RowValue> <RowValue> <Value>0</Value> </RowValue> <RowValue> <Value>0</Value> </RowValue>  $<$ RowValue> <Value>0</Value> </RowValue> <RowValue> <Value>0</Value> </RowValue> <RowValue> <Value>0</Value> </RowValue> <RowValue> <Value>0</Value> </RowValue> <RowValue> <Value>0</Value> </RowValue> </RowOfValues> <RowOfValues> <RowValue> <Value>0</Value> </RowValue> <RowValue> <Value>0</Value> </RowValue> <RowValue> <Value>0</Value> </RowValue> <RowValue> <Value>0</Value> </RowValue> <RowValue> <Value>0</Value> </RowValue> <RowValue> <Value>0</Value> </RowValue> <RowValue> <Value>0</Value> </RowValue> <RowValue> <Value>0</Value> </RowValue> <RowValue> <Value>0</Value> </RowValue> <RowValue> <Value>0</Value> </RowValue> <RowValue>

<Value>0</Value>

Copyright © 2006, Nortel Networks **483** Nortel Networks Confidential

</RowValue> <RowValue> <Value>0</Value> </RowValue> <RowValue> <Value>0</Value> </RowValue>

#### Copyright © 2006, Nortel Networks **484** And Nortel Networks Confidential

<RowValue> <Value>0</Value> </RowValue> <RowValue> <Value>0</Value> </RowValue> <RowValue> <Value>0</Value> </RowValue> <RowValue> <Value>0</Value> </RowValue> <RowValue> <Value>0</Value> </RowValue> <RowValue> <Value>0</Value> </RowValue> <RowValue> <Value>0</Value> </RowValue> <RowValue> <Value>0</Value> </RowValue> <RowValue> <Value>0</Value> </RowValue>  $<$ RowValue> <Value>0</Value> </RowValue> <RowValue> <Value>0</Value> </RowValue> <RowValue> <Value>0</Value> </RowValue> <RowValue> <Value>0</Value> </RowValue> <RowValue> <Value>0</Value> </RowValue> <RowValue> <Value>0</Value> </RowValue> <RowValue> <Value>0</Value> </RowValue> <RowValue> <Value>0</Value> </RowValue> <RowValue> <Value>0</Value> </RowValue> <RowValue> <Value>0</Value> </RowValue> <RowValue> <Value>0</Value> </RowValue> <RowValue> <Value>0</Value> </RowValue>

<RowValue>

Copyright © 2006, Nortel Networks **485** Nortel Networks Confidential

<Value>0</Value> </RowValue> <RowValue> <Value>0</Value> </RowValue> <RowValue> <Value>0</Value> </RowValue> <RowValue> <Value>0</Value> </RowValue> <RowValue> <Value>0</Value> </RowValue> <RowValue> <Value>0</Value> </RowValue> <RowValue> <Value>0</Value> </RowValue> <RowValue> <Value>0</Value> </RowValue> <RowValue> <Value>0</Value> </RowValue> <RowValue> <Value>0</Value> </RowValue> <RowValue> <Value>0</Value> </RowValue> <RowValue> <Value>0</Value> </RowValue> <RowValue> <Value>0</Value> </RowValue> <RowValue> <Value>0</Value> </RowValue> </RowOfValues> <RowOfValues> <RowValue> <Value>0</Value> </RowValue> <RowValue> <Value>0</Value> </RowValue> <RowValue> <Value>0</Value> </RowValue> <RowValue> <Value>0</Value> </RowValue> <RowValue> <Value>0</Value> </RowValue> <RowValue> <Value>0</Value> </RowValue> <RowValue> <Value>0</Value> </RowValue>

#### Copyright © 2006, Nortel Networks **486** Nortel Networks Confidential

<RowValue> <Value>0</Value> </RowValue> <RowValue> <Value>0</Value> </RowValue> <RowValue> <Value>0</Value> </RowValue> <RowValue> <Value>0</Value> </RowValue> <RowValue> <Value>0</Value> </RowValue>  $<$ RowValue> <Value>0</Value> </RowValue> <RowValue> <Value>0</Value> </RowValue> <RowValue>

Copyright © 2006, Nortel Networks **487** Nortel Networks Confidential

<Value>0</Value> </RowValue> <RowValue> <Value>0</Value> </RowValue> <RowValue> <Value>0</Value> </RowValue>

(I)SN09 OSS Guide

<RowValue> <Value>0</Value> Copyright © 2006, Nortel Networks **488** Nortel Networks Confidential

</RowValue> <RowValue> <Value>0</Value> </RowValue> <RowValue> <Value>0</Value> </RowValue> </RowOfValues> <RowOfValues> <RowValue> <Value>0</Value> </RowValue> <RowValue> <Value>0</Value> </RowValue> <RowValue> <Value>0</Value> </RowValue> <RowValue>

Copyright © 2006, Nortel Networks **489** Nortel Networks Confidential

<Value>0</Value> </RowValue>

<RowValue> <Value>0</Value> </RowValue> <RowValue> <Value>0</Value> </RowValue> <RowValue>

(I)SN09 OSS Guide

<Value>0</Value>

Copyright © 2006, Nortel Networks **490** Nortel Networks Confidential

</RowValue> <RowValue> <Value>0</Value> </RowValue> <RowValue> <Value>0</Value> </RowValue>

# Copyright © 2006, Nortel Networks **491** Nortel Networks Confidential

<RowValue> <Value>0</Value> </RowValue> <RowValue> <Value>0</Value> </RowValue> <RowValue> <Value>0</Value> </RowValue> <RowValue> <Value>0</Value> </RowValue> <RowValue> <Value>0</Value> </RowValue> <RowValue> <Value>0</Value> </RowValue> <RowValue> <Value>0</Value> </RowValue> <RowValue> <Value>0</Value> </RowValue> <RowValue> <Value>0</Value> </RowValue>  $<$ RowValue> <Value>0</Value> </RowValue> <RowValue> <Value>0</Value> </RowValue> <RowValue> <Value>0</Value> </RowValue> <RowValue> <Value>0</Value> </RowValue> <RowValue> <Value>0</Value> </RowValue> <RowValue> <Value>0</Value> </RowValue> <RowValue> <Value>0</Value> </RowValue> <RowValue> <Value>0</Value> </RowValue> <RowValue> <Value>0</Value> </RowValue> <RowValue> <Value>0</Value> </RowValue> <RowValue> <Value>0</Value> </RowValue> <RowValue> <Value>0</Value> </RowValue> </RowOfValues>

Copyright © 2006, Nortel Networks **492** Nortel Networks Confidential

<RowOfValues> <RowValue> <Value>0</Value> </RowValue> <RowValue> <Value>0</Value> </RowValue>

Copyright © 2006, Nortel Networks **493** Nortel Networks Confidential

<RowValue> <Value>0</Value> </RowValue> <RowValue> <Value>0</Value> </RowValue> <RowValue> <Value>0</Value> </RowValue> <RowValue> <Value>0</Value> </RowValue> <RowValue> <Value>0</Value> </RowValue> <RowValue> <Value>0</Value> </RowValue> <RowValue> <Value>0</Value> </RowValue> <RowValue> <Value>0</Value> </RowValue> <RowValue> <Value>0</Value> </RowValue>  $<$ RowValue> <Value>0</Value> </RowValue> <RowValue> <Value>0</Value> </RowValue> <RowValue> <Value>0</Value> </RowValue> <RowValue> <Value>0</Value> </RowValue> <RowValue> <Value>0</Value> </RowValue> <RowValue> <Value>0</Value> </RowValue> <RowValue> <Value>0</Value> </RowValue> <RowValue> <Value>0</Value> </RowValue> <RowValue> <Value>0</Value> </RowValue> <RowValue> <Value>0</Value> </RowValue> <RowValue> <Value>0</Value> </RowValue>

(I)SN09 OSS Guide

<RowValue> <Value>0</Value> </RowValue> <RowValue>

Copyright © 2006, Nortel Networks **494** Nortel Networks Confidential

<Value>0</Value> </RowValue> <RowValue> <Value>0</Value> </RowValue> <RowValue> <Value>0</Value>

</RowValue> <RowValue> <Value>0</Value> </RowValue> <RowValue> <Value>0</Value>

PLN-i09-OSS (I)SN09 Standard 01.04 January 2006

Copyright © 2006, Nortel Networks **495** Nortel Networks Confidential

</RowValue> <RowValue> <Value>0</Value> </RowValue> <RowValue> <Value>0</Value> </RowValue> <RowValue> <Value>0</Value> </RowValue> </RowOfValues> <RowOfValues> <RowValue> <Value>0</Value> </RowValue> <RowValue> <Value>0</Value> </RowValue> <RowValue> <Value>0</Value> </RowValue> <RowValue> <Value>0</Value> </RowValue> <RowValue> <Value>0</Value> </RowValue>  $<$ RowValue> <Value>0</Value> </RowValue> <RowValue> <Value>0</Value> </RowValue> <RowValue> <Value>0</Value> </RowValue> <RowValue> <Value>0</Value> </RowValue> <RowValue> <Value>0</Value> </RowValue> <RowValue> <Value>0</Value> </RowValue> <RowValue> <Value>0</Value> </RowValue> <RowValue> <Value>0</Value> </RowValue> <RowValue> <Value>0</Value> </RowValue> <RowValue> <Value>0</Value> </RowValue> <RowValue> <Value>0</Value> </RowValue> <RowValue> <Value>0</Value> </RowValue> <RowValue>
Copyright © 2006, Nortel Networks **496** Nortel Networks Confidential

<Value>0</Value> </RowValue> <RowValue> <Value>0</Value> </RowValue> <RowValue> <Value>0</Value>

</RowValue> <RowValue> <Value>0</Value> </RowValue> <RowValue> <Value>0</Value> </RowValue> <RowValue> <Value>0</Value> </RowValue> <RowValue> <Value>0</Value>

Copyright © 2006, Nortel Networks **497** Nortel Networks Confidential

</RowValue> <RowValue> <Value>0</Value> </RowValue> <RowValue> <Value>0</Value> </RowValue> <RowValue> <Value>0</Value> </RowValue> <RowValue> <Value>0</Value> </RowValue> <RowValue> <Value>0</Value> </RowValue> <RowValue> <Value>0</Value> </RowValue> <RowValue> <Value>0</Value> </RowValue> <RowValue> <Value>0</Value> </RowValue> <RowValue> <Value>0</Value>  $\langle$ /RowValue> <RowValue> <Value>0</Value> </RowValue> <RowValue> <Value>0</Value> </RowValue> <RowValue> <Value>0</Value> </RowValue> <RowValue> <Value>0</Value> </RowValue> <RowValue> <Value>0</Value> </RowValue> <RowValue> <Value>0</Value> </RowValue> <RowValue> <Value>0</Value> </RowValue> <RowValue> <Value>0</Value> </RowValue> <RowValue> <Value>0</Value> </RowValue> <RowValue> <Value>0</Value> </RowValue> <RowValue> <Value>0</Value> </RowValue> <RowValue> <Value>0</Value> </RowValue>

#### Copyright © 2006, Nortel Networks **498** Nortel Networks Confidential

<RowValue> <Value>0</Value> </RowValue> <RowValue> <Value>0</Value> </RowValue> <RowValue> <Value>0</Value> </RowValue> <RowValue> <Value>0</Value> </RowValue> <RowValue> <Value>0</Value> </RowValue> <RowValue> <Value>0</Value> </RowValue> <RowValue> <Value>0</Value> </RowValue> </RowOfValues> <RowOfValues> <RowValue> <Value>0</Value> </RowValue> <RowValue> <Value>0</Value> </RowValue> <RowValue> <Value>0</Value> </RowValue> <RowValue> <Value>0</Value> </RowValue> <RowValue> <Value>0</Value> </RowValue> <RowValue> <Value>0</Value> </RowValue> <RowValue> <Value>0</Value> </RowValue> <RowValue> <Value>0</Value> </RowValue> <RowValue> <Value>0</Value> </RowValue> <RowValue> <Value>0</Value> </RowValue> <RowValue> <Value>0</Value> </RowValue> <RowValue> <Value>0</Value> </RowValue> <RowValue> <Value>0</Value> </RowValue> <RowValue> <Value>0</Value>

Copyright © 2006, Nortel Networks **499** Nortel Networks Confidential

</RowValue> <RowValue> <Value>0</Value> </RowValue> <RowValue> <Value>0</Value> </RowValue> <RowValue> <Value>0</Value> </RowValue> <RowValue> <Value>0</Value> </RowValue> <RowValue> <Value>0</Value> </RowValue> <RowValue> <Value>0</Value> </RowValue> <RowValue> <Value>0</Value> </RowValue> <RowValue> <Value>0</Value> </RowValue> <RowValue> <Value>0</Value>  $\langle$ /RowValue> <RowValue> <Value>0</Value> </RowValue> <RowValue> <Value>0</Value> </RowValue> <RowValue> <Value>0</Value> </RowValue> <RowValue> <Value>0</Value> </RowValue> <RowValue> <Value>0</Value> </RowValue> <RowValue> <Value>0</Value> </RowValue> <RowValue> <Value>0</Value> </RowValue> <RowValue> <Value>0</Value> </RowValue> <RowValue> <Value>0</Value> </RowValue> <RowValue> <Value>0</Value> </RowValue> <RowValue> <Value>0</Value> </RowValue> <RowValue> <Value>0</Value> </RowValue>

#### Copyright © 2006, Nortel Networks **500** Nortel Networks Confidential

<RowValue> <Value>0</Value> </RowValue> <RowValue> <Value>0</Value> </RowValue> <RowValue> <Value>0</Value> </RowValue> <RowValue> <Value>0</Value> </RowValue> <RowValue> <Value>0</Value> </RowValue>  $<$ RowValue> <Value>0</Value> </RowValue> <RowValue> <Value>0</Value> </RowValue> <RowValue>

<Value>0</Value> </RowValue> <RowValue>

Copyright © 2006, Nortel Networks **501** Nortel Networks Confidential

<Value>0</Value> </RowValue> <RowValue> <Value>0</Value> </RowValue> <RowValue> <Value>0</Value> </RowValue> <RowValue> <Value>0</Value> </RowValue> <RowValue> <Value>0</Value> </RowValue> <RowValue> <Value>0</Value> </RowValue> <RowValue> <Value>0</Value> </RowValue> <RowValue> <Value>0</Value> </RowValue> <RowValue> <Value>0</Value> </RowValue> <RowValue> <Value>0</Value> </RowValue> <RowValue> <Value>0</Value> </RowValue> </RowOfValues> <RowOfValues> <RowValue> <Value>0</Value> </RowValue> <RowValue> <Value>0</Value> </RowValue> <RowValue> <Value>0</Value> </RowValue> <RowValue> <Value>0</Value> </RowValue> <RowValue> <Value>0</Value> </RowValue> <RowValue> <Value>0</Value> </RowValue> <RowValue>

# (I)SN09 OSS Guide

<Value>0</Value> </RowValue> <RowValue> <Value>0</Value> </RowValue> <RowValue> <Value>0</Value> </RowValue> <RowValue> <Value>0</Value> </RowValue>

#### Copyright © 2006, Nortel Networks **502** Nortel Networks Confidential

<RowValue> <Value>0</Value> </RowValue> <RowValue> <Value>0</Value> </RowValue> <RowValue> <Value>0</Value> </RowValue> <RowValue> <Value>0</Value> </RowValue> <RowValue> <Value>0</Value> </RowValue>  $<$ RowValue> <Value>0</Value> </RowValue> <RowValue> <Value>0</Value> </RowValue> <RowValue>

Copyright © 2006, Nortel Networks **503** Nortel Networks Confidential

<Value>0</Value> </RowValue> <RowValue> <Value>0</Value>

</RowValue> <RowValue> <Value>0</Value> </RowValue> <RowValue> <Value>0</Value> </RowValue> <RowValue> <Value>0</Value>

**Copyright © 2006, Nortel Networks <b>504** Nortel Networks Confidential

</RowValue> <RowValue> <Value>0</Value> </RowValue> <RowValue> <Value>0</Value> </RowValue> <RowValue> <Value>0</Value> </RowValue> <RowValue> <Value>0</Value> </RowValue> <RowValue> <Value>0</Value> </RowValue> <RowValue> <Value>0</Value> </RowValue> <RowValue> <Value>0</Value> </RowValue> <RowValue> <Value>0</Value> </RowValue> <RowValue> <Value>0</Value> </RowValue> <RowValue> <Value>0</Value> </RowValue> <RowValue> <Value>0</Value> </RowValue> <RowValue> <Value>0</Value> </RowValue> <RowValue> <Value>0</Value> </RowValue> <RowValue> <Value>0</Value> </RowValue> </RowOfValues> <RowOfValues> <RowValue> <Value>0</Value> </RowValue> <RowValue> <Value>0</Value> </RowValue> <RowValue> <Value>0</Value> </RowValue> <RowValue> <Value>0</Value> </RowValue> <RowValue> <Value>0</Value> </RowValue> <RowValue> <Value>0</Value> </RowValue> <RowValue>

Copyright © 2006, Nortel Networks **505** Nortel Networks Confidential

<Value>0</Value> </RowValue> <RowValue> <Value>0</Value> </RowValue> <RowValue> <Value>0</Value>

Copyright © 2006, Nortel Networks **506** Nortel Networks Confidential

</RowValue> <RowValue> <Value>0</Value> </RowValue> <RowValue> <Value>0</Value> </RowValue>

Copyright © 2006, Nortel Networks **507** Nortel Networks Confidential

<RowValue> <Value>0</Value> </RowValue> <RowValue> <Value>0</Value> </RowValue> <RowValue> <Value>0</Value> </RowValue> <RowValue> <Value>0</Value> </RowValue> <RowValue> <Value>0</Value> </RowValue> <RowValue> <Value>0</Value> </RowValue> <RowValue> <Value>0</Value> </RowValue> <RowValue> <Value>0</Value> </RowValue> <RowValue> <Value>0</Value> </RowValue>  $<$ RowValue> <Value>0</Value> </RowValue> <RowValue> <Value>0</Value> </RowValue> <RowValue> <Value>0</Value> </RowValue> <RowValue> <Value>0</Value> </RowValue> <RowValue> <Value>0</Value> </RowValue> <RowValue> <Value>0</Value> </RowValue> <RowValue> <Value>0</Value> </RowValue> <RowValue> <Value>0</Value> </RowValue> <RowValue> <Value>0</Value> </RowValue> </RowOfValues> <RowOfValues> <RowValue> <Value>0</Value> </RowValue> <RowValue> <Value>0</Value> </RowValue>

(I)SN09 OSS Guide

<RowValue> <Value>0</Value> **Copyright © 2006, Nortel Networks <b>508** Nortel Networks Confidential

</RowValue> <RowValue> <Value>0</Value> </RowValue> <RowValue> <Value>0</Value> </RowValue>

## Copyright © 2006, Nortel Networks **509** Nortel Networks Confidential

<RowValue> <Value>0</Value> </RowValue> <RowValue> <Value>0</Value> </RowValue> <RowValue> <Value>0</Value> </RowValue> <RowValue> <Value>0</Value> </RowValue> <RowValue> <Value>0</Value> </RowValue> <RowValue> <Value>0</Value> </RowValue> <RowValue> <Value>0</Value> </RowValue> <RowValue> <Value>0</Value> </RowValue> <RowValue> <Value>0</Value> </RowValue>  $<$ RowValue> <Value>0</Value> </RowValue> <RowValue> <Value>0</Value> </RowValue> <RowValue> <Value>0</Value> </RowValue> <RowValue> <Value>0</Value> </RowValue> <RowValue> <Value>0</Value> </RowValue> <RowValue> <Value>0</Value> </RowValue> <RowValue> <Value>0</Value> </RowValue> <RowValue> <Value>0</Value> </RowValue> <RowValue> <Value>0</Value> </RowValue> <RowValue> <Value>0</Value> </RowValue> <RowValue> <Value>0</Value> </RowValue> <RowValue> <Value>0</Value> </RowValue> <RowValue>

Copyright © 2006, Nortel Networks **510** Nortel Networks Confidential

<Value>0</Value> </RowValue> <RowValue> <Value>0</Value> </RowValue> <RowValue> <Value>0</Value> </RowValue>

<RowValue> <Value>0</Value> Copyright © 2006, Nortel Networks **511** Nortel Networks Confidential

</RowValue> </RowOfValues> <RowOfValues> <RowValue> <Value>0</Value> </RowValue> <RowValue> <Value>0</Value> </RowValue> <RowValue> <Value>0</Value> </RowValue> <RowValue> <Value>0</Value> </RowValue> <RowValue> <Value>0</Value> </RowValue> <RowValue> <Value>0</Value> </RowValue> <RowValue> <Value>0</Value> </RowValue> <RowValue> <Value>0</Value> </RowValue>  $<$ RowValue> <Value>0</Value> </RowValue> <RowValue> <Value>0</Value> </RowValue> <RowValue> <Value>0</Value> </RowValue> <RowValue> <Value>0</Value> </RowValue> <RowValue> <Value>0</Value> </RowValue> <RowValue> <Value>0</Value> </RowValue> <RowValue> <Value>0</Value> </RowValue> <RowValue> <Value>0</Value> </RowValue> <RowValue> <Value>0</Value> </RowValue> <RowValue> <Value>0</Value> </RowValue> <RowValue> <Value>0</Value> </RowValue> <RowValue> <Value>0</Value>

(I)SN09 OSS Guide

</RowValue> <RowValue>

**Copyright © 2006, Nortel Networks <b>512** Nortel Networks Confidential

<Value>0</Value> </RowValue> <RowValue> <Value>0</Value> </RowValue> <RowValue> <Value>0</Value>

</RowValue> <RowValue> <Value>0</Value>

Copyright © 2006, Nortel Networks **513** Nortel Networks Confidential

</RowValue> <RowValue> <Value>0</Value> </RowValue> <RowValue> <Value>0</Value> </RowValue>

<RowValue> <Value>0</Value> </RowValue> <RowValue> <Value>0</Value> </RowValue> <RowValue> <Value>0</Value> </RowValue> <RowValue> <Value>0</Value> </RowValue> </RowOfValues> <RowOfValues> <RowValue> <Value>0</Value> </RowValue> <RowValue> <Value>0</Value> </RowValue> <RowValue> <Value>0</Value>

Copyright © 2006, Nortel Networks **515** Nortel Networks Confidential

</RowValue> <RowValue> <Value>0</Value> </RowValue> <RowValue> <Value>0</Value> </RowValue>

<RowValue> <Value>0</Value> </RowValue> <RowValue> <Value>0</Value> </RowValue> <RowValue> <Value>0</Value> </RowValue> <RowValue> <Value>0</Value> </RowValue> <RowValue> <Value>0</Value> </RowValue>  $<$ RowValue> <Value>0</Value> </RowValue> <RowValue> <Value>0</Value> </RowValue> <RowValue> <Value>0</Value> </RowValue> <RowValue> <Value>0</Value> </RowValue> <RowValue> <Value>0</Value> </RowValue> <RowValue> <Value>0</Value> </RowValue> <RowValue> <Value>0</Value> </RowValue> <RowValue> <Value>0</Value> </RowValue> <RowValue> <Value>0</Value> </RowValue> <RowValue> <Value>0</Value> </RowValue> <RowValue> <Value>0</Value> </RowValue> <RowValue> <Value>0</Value> </RowValue> <RowValue> <Value>0</Value> </RowValue> <RowValue> <Value>0</Value> </RowValue> <RowValue> <Value>0</Value>

</RowValue> <RowValue>

<Value>0</Value> </RowValue> <RowValue>

Copyright © 2006, Nortel Networks **517** Nortel Networks Confidential

<Value>0</Value> </RowValue> <RowValue> <Value>0</Value> </RowValue> <RowValue> <Value>0</Value> </RowValue> <RowValue> <Value>0</Value> </RowValue> <RowValue> <Value>0</Value> </RowValue> <RowValue> <Value>0</Value> </RowValue> <RowValue> <Value>0</Value> </RowValue> <RowValue> <Value>0</Value> </RowValue> </RowOfValues> <RowOfValues> <RowValue> <Value>0</Value> </RowValue> <RowValue> <Value>0</Value> </RowValue> <RowValue> <Value>0</Value> </RowValue> <RowValue> <Value>0</Value> </RowValue> <RowValue> <Value>0</Value> </RowValue> <RowValue> <Value>0</Value> </RowValue> <RowValue> <Value>0</Value> </RowValue> <RowValue> <Value>0</Value> </RowValue> <RowValue> <Value>0</Value> </RowValue> <RowValue> <Value>0</Value> </RowValue> <RowValue> <Value>0</Value> </RowValue> <RowValue> <Value>0</Value> </RowValue> <RowValue> <Value>0</Value>

(I)SN09 OSS Guide

</RowValue>

<RowValue> <Value>0</Value> </RowValue> <RowValue> <Value>0</Value> </RowValue> <RowValue> <Value>0</Value> </RowValue> <RowValue> <Value>0</Value> </RowValue> <RowValue> <Value>0</Value> </RowValue>  $<$ RowValue> <Value>0</Value> </RowValue> <RowValue> <Value>0</Value> </RowValue> <RowValue> <Value>0</Value> </RowValue> <RowValue> <Value>0</Value> </RowValue> <RowValue> <Value>0</Value> </RowValue> <RowValue> <Value>0</Value> </RowValue> <RowValue> <Value>0</Value> </RowValue> <RowValue> <Value>0</Value> </RowValue> <RowValue> <Value>0</Value> </RowValue> <RowValue> <Value>0</Value> </RowValue> <RowValue> <Value>0</Value> </RowValue> <RowValue> <Value>0</Value> </RowValue> <RowValue> <Value>0</Value> </RowValue> <RowValue> <Value>0</Value> </RowValue> <RowValue> <Value>0</Value>

</RowValue> <RowValue> <Value>0</Value> </RowValue> <RowValue>

Copyright © 2006, Nortel Networks **519** Nortel Networks Confidential

<Value>0</Value> </RowValue> <RowValue> <Value>0</Value> </RowValue> <RowValue> <Value>0</Value> </RowValue> <RowValue>

(I)SN09 OSS Guide

<Value>0</Value>

**Copyright © 2006, Nortel Networks <b>520** Nortel Networks Confidential

</RowValue> <RowValue> <Value>0</Value> </RowValue> <RowValue> <Value>0</Value> </RowValue> <RowValue> <Value>0</Value> </RowValue> <RowValue> <Value>0</Value> </RowValue> <RowValue> <Value>0</Value> </RowValue> <RowValue> <Value>0</Value> </RowValue> <RowValue> <Value>0</Value> </RowValue> <RowValue> <Value>0</Value> </RowValue> <RowValue> <Value>0</Value> </RowValue> <RowValue> <Value>0</Value> </RowValue> <RowValue> <Value>0</Value> </RowValue> </RowOfValues> <RowOfValues> <RowValue> <Value>0</Value> </RowValue> <RowValue> <Value>0</Value> </RowValue> <RowValue> <Value>0</Value> </RowValue> <RowValue> <Value>0</Value> </RowValue> <RowValue> <Value>0</Value> </RowValue> <RowValue> <Value>0</Value> </RowValue> <RowValue> <Value>0</Value> </RowValue> <RowValue> <Value>0</Value> </RowValue> <RowValue> <Value>0</Value> </RowValue> <RowValue>

Copyright © 2006, Nortel Networks **521** Nortel Networks Confidential

<Value>0</Value> </RowValue> <RowValue> <Value>0</Value> </RowValue> <RowValue> <Value>0</Value> </RowValue> <RowValue>

(I)SN09 OSS Guide

<Value>0</Value>

Copyright © 2006, Nortel Networks **522** Nortel Networks Confidential

</RowValue> <RowValue> <Value>0</Value> </RowValue> <RowValue> <Value>0</Value> </RowValue>

<RowValue> <Value>0</Value> </RowValue> <RowValue> <Value>0</Value> </RowValue> <RowValue> <Value>0</Value> </RowValue> <RowValue> <Value>0</Value> </RowValue> <RowValue> <Value>0</Value> </RowValue> <RowValue> <Value>0</Value> </RowValue> <RowValue> <Value>0</Value> </RowValue> <RowValue> <Value>0</Value> </RowValue> <RowValue> <Value>0</Value> </RowValue>  $<$ RowValue> <Value>0</Value> </RowValue> <RowValue> <Value>0</Value> </RowValue> <RowValue> <Value>0</Value> </RowValue> <RowValue> <Value>0</Value> </RowValue> <RowValue> <Value>0</Value> </RowValue> <RowValue> <Value>0</Value> </RowValue> </RowOfValues> <RowOfValues> <RowValue> <Value>0</Value> </RowValue> <RowValue> <Value>0</Value> </RowValue> <RowValue> <Value>0</Value> </RowValue> <RowValue> <Value>0</Value> </RowValue> <RowValue> <Value>0</Value> </RowValue> <RowValue> <Value>0</Value>

**Copyright © 2006, Nortel Networks <b>524** Nortel Networks Confidential

</RowValue> <RowValue> <Value>0</Value> </RowValue> <RowValue> <Value>0</Value> </RowValue>

## Copyright © 2006, Nortel Networks **525** Nortel Networks Confidential

<RowValue> <Value>0</Value> </RowValue> <RowValue> <Value>0</Value> </RowValue> <RowValue> <Value>0</Value> </RowValue> <RowValue> <Value>0</Value> </RowValue> <RowValue> <Value>0</Value> </RowValue> <RowValue> <Value>0</Value> </RowValue> <RowValue> <Value>0</Value> </RowValue> <RowValue> <Value>0</Value> </RowValue> <RowValue> <Value>0</Value> </RowValue>  $<$ RowValue> <Value>0</Value> </RowValue> <RowValue> <Value>0</Value> </RowValue> <RowValue> <Value>0</Value> </RowValue> <RowValue> <Value>0</Value> </RowValue> <RowValue> <Value>0</Value> </RowValue> <RowValue> <Value>0</Value> </RowValue> <RowValue> <Value>0</Value> </RowValue> <RowValue> <Value>0</Value> </RowValue> <RowValue> <Value>0</Value> </RowValue> <RowValue> <Value>0</Value> </RowValue> <RowValue> <Value>0</Value> </RowValue> <RowValue> <Value>0</Value> </RowValue> <RowValue>

Copyright © 2006, Nortel Networks **526** Nortel Networks Confidential

<Value>0</Value> </RowValue> <RowValue> <Value>0</Value> </RowValue> <RowValue> <Value>0</Value> </RowValue> </RowOfValues> <RowOfValues> <RowValue> <Value>0</Value> </RowValue> <RowValue> <Value>0</Value> </RowValue>

## Copyright © 2006, Nortel Networks **527** Nortel Networks Confidential

<RowValue> <Value>0</Value> </RowValue> <RowValue> <Value>0</Value> </RowValue> <RowValue> <Value>0</Value> </RowValue> <RowValue> <Value>0</Value> </RowValue> <RowValue> <Value>0</Value> </RowValue> <RowValue> <Value>0</Value> </RowValue> <RowValue> <Value>0</Value> </RowValue> <RowValue> <Value>0</Value> </RowValue> <RowValue> <Value>0</Value> </RowValue>  $<$ RowValue> <Value>0</Value> </RowValue> <RowValue> <Value>0</Value> </RowValue> <RowValue> <Value>0</Value> </RowValue> <RowValue> <Value>0</Value> </RowValue> <RowValue> <Value>0</Value> </RowValue> <RowValue> <Value>0</Value> </RowValue> <RowValue> <Value>0</Value> </RowValue> <RowValue> <Value>0</Value> </RowValue> <RowValue> <Value>0</Value> </RowValue> <RowValue> <Value>0</Value> </RowValue> <RowValue> <Value>0</Value> </RowValue> <RowValue> <Value>0</Value> </RowValue> <RowValue>

**Copyright © 2006, Nortel Networks <b>528** Nortel Networks Confidential

<Value>0</Value> </RowValue> <RowValue> <Value>0</Value> </RowValue> <RowValue> <Value>0</Value>

Copyright © 2006, Nortel Networks **529** Nortel Networks Confidential

</RowValue> <RowValue> <Value>0</Value> </RowValue> <RowValue> <Value>0</Value> </RowValue>

### **Copyright © 2006, Nortel Networks <b>530** Nortel Networks Confidential

<RowValue> <Value>0</Value> </RowValue> </RowOfValues> </Table> <Table MeasurementKind="Snapshot" IntervalDuration="5"> <TableId>Route Set Management</TableId> <CaptureTime>2004-12-09T09:10:00EST</CaptureTime>  $<$ Labels> <Label>RouteSet Congested Count</Label> <Label>Routeset Man-busied Count</Label> <Label>Routeset Unavailability Count</Label> <Label>Routeset Unavailability Dur.</Label> </Labels> <RowOfValues> <RowValue> <Value>0</Value> </RowValue> <RowValue> <Value>0</Value> </RowValue> <RowValue> <Value>0</Value> </RowValue> <RowValue> <Value>0</Value> </RowValue> </RowOfValues> <RowOfValues> <RowValue> <Value>0</Value> </RowValue> <RowValue> <Value>0</Value> </RowValue> <RowValue> <Value>0</Value> </RowValue> <RowValue> <Value>0</Value> </RowValue> </RowOfValues> <RowOfValues> <RowValue> <Value>0</Value> </RowValue> <RowValue> <Value>0</Value> </RowValue> <RowValue> <Value>0</Value> </RowValue> <RowValue> <Value>0</Value> </RowValue> </RowOfValues> <RowOfValues> <RowValue> <Value>0</Value> </RowValue> <RowValue> <Value>0</Value> </RowValue> <RowValue>

Copyright © 2006, Nortel Networks **531** Nortel Networks Confidential

<Value>0</Value> </RowValue> <RowValue> <Value>0</Value> </RowValue> </RowOfValues> <RowOfValues> <RowValue> <Value>0</Value> </RowValue> <RowValue> <Value>0</Value> </RowValue> <RowValue> <Value>0</Value> </RowValue> <RowValue> <Value>0</Value> </RowValue> </RowOfValues> <RowOfValues> <RowValue> <Value>0</Value> </RowValue> <RowValue> <Value>0</Value> </RowValue>  $<$ RowValue> <Value>0</Value> </RowValue> <RowValue> <Value>0</Value> </RowValue> </RowOfValues> <RowOfValues> <RowValue> <Value>0</Value> </RowValue> <RowValue> <Value>0</Value> </RowValue> <RowValue> <Value>0</Value> </RowValue> <RowValue> <Value>0</Value> </RowValue> </RowOfValues> <RowOfValues> <RowValue> <Value>0</Value> </RowValue> <RowValue> <Value>0</Value> </RowValue> <RowValue> <Value>0</Value> </RowValue> <RowValue> <Value>0</Value> </RowValue> </RowOfValues>

(I)SN09 OSS Guide

<RowOfValues> <RowValue>
**Copyright © 2006, Nortel Networks <b>532** Nortel Networks Confidential

<Value>0</Value> </RowValue> <RowValue> <Value>0</Value> </RowValue> <RowValue> <Value>0</Value> </RowValue> <RowValue> <Value>0</Value> </RowValue> </RowOfValues> <RowOfValues> <RowValue> <Value>0</Value> </RowValue> <RowValue> <Value>0</Value> </RowValue> <RowValue> <Value>0</Value> </RowValue> <RowValue> <Value>0</Value> </RowValue> </RowOfValues> <RowOfValues> <RowValue> <Value>0</Value> </RowValue> <RowValue> <Value>0</Value> </RowValue> <RowValue> <Value>0</Value> </RowValue> <RowValue> <Value>0</Value>

</RowValue> </RowOfValues> <RowOfValues> <RowValue>

<Value>0</Value> </RowValue> <RowValue> <Value>0</Value> </RowValue> <RowValue> <Value>0</Value> </RowValue> <RowValue> <Value>0</Value> </RowValue> </RowOfValues> <RowOfValues> <RowValue> <Value>0</Value> </RowValue> <RowValue> <Value>0</Value> </RowValue> <RowValue> <Value>0</Value> </RowValue>

<RowValue> <Value>0</Value> </RowValue> </RowOfValues> <RowOfValues> <RowValue> <Value>0</Value> </RowValue> <RowValue> <Value>0</Value> </RowValue> <RowValue> <Value>0</Value> </RowValue> <RowValue> <Value>0</Value> </RowValue> </RowOfValues> <RowOfValues> <RowValue> <Value>0</Value> </RowValue> <RowValue> <Value>0</Value> </RowValue> <RowValue> <Value>0</Value> </RowValue> <RowValue> <Value>0</Value> </RowValue> </RowOfValues> <RowOfValues> <RowValue> <Value>0</Value> </RowValue> <RowValue> <Value>0</Value> </RowValue> <RowValue> <Value>0</Value> </RowValue> <RowValue> <Value>0</Value> </RowValue> </RowOfValues> <RowOfValues> <RowValue> <Value>0</Value> </RowValue> <RowValue> <Value>0</Value> </RowValue> <RowValue> <Value>0</Value> </RowValue> <RowValue> <Value>0</Value> </RowValue> </RowOfValues> <RowOfValues> <RowValue> <Value>0</Value> </RowValue>

<RowValue> <Value>0</Value> </RowValue> <RowValue> <Value>0</Value> </RowValue> <RowValue> <Value>0</Value> </RowValue> </RowOfValues> <RowOfValues> <RowValue> <Value>0</Value> </RowValue> <RowValue> <Value>0</Value> </RowValue> <RowValue> <Value>0</Value> </RowValue> <RowValue> <Value>0</Value> </RowValue> </RowOfValues> <RowOfValues> <RowValue> <Value>0</Value> </RowValue> <RowValue> <Value>0</Value> </RowValue> <RowValue> <Value>0</Value> </RowValue> <RowValue> <Value>0</Value> </RowValue> </RowOfValues> <RowOfValues> <RowValue> <Value>0</Value> </RowValue> <RowValue> <Value>0</Value> </RowValue> <RowValue> <Value>0</Value> </RowValue> <RowValue> <Value>0</Value> </RowValue> </RowOfValues> <RowOfValues> <RowValue> <Value>0</Value> </RowValue> <RowValue> <Value>0</Value> </RowValue> <RowValue> <Value>0</Value> </RowValue> <RowValue> <Value>0</Value>

**Copyright © 2006, Nortel Networks <b>535** Nortel Networks Confidential Networks Confidential

</RowValue> </RowOfValues> <RowOfValues> <RowValue> <Value>0</Value> </RowValue> <RowValue> <Value>0</Value> </RowValue> <RowValue> <Value>0</Value> </RowValue> <RowValue> <Value>0</Value> </RowValue> </RowOfValues> <RowOfValues> <RowValue> <Value>0</Value> </RowValue> <RowValue> <Value>0</Value> </RowValue> <RowValue> <Value>0</Value> </RowValue> <RowValue> <Value>0</Value> </RowValue> </RowOfValues> <RowOfValues> <RowValue> <Value>0</Value> </RowValue> <RowValue> <Value>0</Value> </RowValue> <RowValue> <Value>0</Value> </RowValue> <RowValue> <Value>0</Value> </RowValue> </RowOfValues> <RowOfValues> <RowValue> <Value>0</Value> </RowValue> <RowValue> <Value>0</Value> </RowValue> <RowValue> <Value>0</Value> </RowValue> <RowValue> <Value>0</Value> </RowValue> </RowOfValues> </Table> <Table MeasurementKind="Snapshot" IntervalDuration="5"> <TableId>Link Management</TableId> <CaptureTime>2004-12-09T09:10:00EST</CaptureTime> <Labels> <Label>Changeover Procedure Count</Label>

## **Copyright © 2006, Nortel Networks <b>536** Nortel Networks Confidential

<Label>Far End Mgmt Inhibit Count</Label> <Label>Level 1 Congestion Count</Label> <Label>Level 1 Congestion Duration</Label> <Label>Level 2 Congestion Count</Label> <Label>Level 2 Congestion Duration</Label> <Label>Level 3 Congestion Count</Label> <Label>Level 3 Congestion Duration</Label> <Label>Link Available Duration</Label> <Label>Link Deactivated Duration</Label> <Label>Link Local Inhibit Duration</Label> <Label>Link Remote Inhibit Duration</Label> <Label>Near End Forced Unavailable Cou</Label> <Label>RPO Count</Label> <Label>RPO Cumulative Duration</Label> <Label>Unavailable Duration</Label> </Labels> <RowOfValues> <RowValue> <Value>0</Value> </RowValue> <RowValue> <Value>0</Value> </RowValue> <RowValue> <Value/> </RowValue> <RowValue> <Value>0</Value> </RowValue> <RowValue> <Value/> </RowValue> <RowValue> <Value>0</Value> </RowValue> <RowValue> <Value/> </RowValue> <RowValue> <Value>0</Value> </RowValue> <RowValue> <Value>300</Value> </RowValue> <RowValue> <Value>0</Value> </RowValue> <RowValue> <Value>0</Value> </RowValue> <RowValue> <Value>0</Value> </RowValue> <RowValue> <Value>0</Value> </RowValue> <RowValue> <Value>0</Value> </RowValue> <RowValue> <Value>0</Value> </RowValue> <RowValue> <Value>0</Value>

Copyright © 2006, Nortel Networks **537** Nortel Networks Confidential

</RowValue> </RowOfValues> <RowOfValues> <RowValue> <Value>0</Value> </RowValue> <RowValue> <Value>0</Value> </RowValue> <RowValue> <Value>0</Value> </RowValue> <RowValue> <Value>0</Value> </RowValue> <RowValue> <Value>0</Value> </RowValue> <RowValue> <Value>0</Value> </RowValue> <RowValue> <Value>0</Value> </RowValue> <RowValue> <Value>0</Value> </RowValue>  $<$ RowValue> <Value>0</Value> </RowValue> <RowValue> <Value>0</Value> </RowValue> <RowValue> <Value>0</Value> </RowValue> <RowValue> <Value>0</Value> </RowValue> <RowValue> <Value>0</Value> </RowValue> <RowValue> <Value>0</Value> </RowValue> <RowValue> <Value>0</Value> </RowValue> <RowValue> <Value>300</Value> </RowValue> </RowOfValues> <RowOfValues> <RowValue> <Value>0</Value> </RowValue> <RowValue> <Value>0</Value> </RowValue> <RowValue> <Value>0</Value> </RowValue> <RowValue> <Value>0</Value>

**Copyright © 2006, Nortel Networks <b>538** Nortel Networks Confidential

</RowValue> <RowValue> <Value>0</Value> </RowValue> <RowValue> <Value>0</Value> </RowValue> <RowValue> <Value>0</Value> </RowValue> <RowValue> <Value>0</Value> </RowValue> <RowValue> <Value>300</Value> </RowValue> <RowValue> <Value>0</Value> </RowValue> <RowValue> <Value>0</Value> </RowValue> <RowValue> <Value>0</Value> </RowValue> <RowValue> <Value>0</Value> </RowValue> <RowValue> <Value>0</Value> </RowValue> <RowValue> <Value>0</Value> </RowValue> <RowValue> <Value>0</Value> </RowValue> </RowOfValues> <RowOfValues> <RowValue> <Value>0</Value> </RowValue> <RowValue> <Value>0</Value> </RowValue> <RowValue> <Value>0</Value> </RowValue> <RowValue> <Value>0</Value> </RowValue> <RowValue> <Value>0</Value> </RowValue> <RowValue> <Value>0</Value> </RowValue> <RowValue> <Value>0</Value> </RowValue> <RowValue> <Value>0</Value> </RowValue> <RowValue>

Copyright © 2006, Nortel Networks **539** Nortel Networks Confidential

<Value>300</Value> </RowValue> <RowValue> <Value>0</Value> </RowValue> <RowValue> <Value>0</Value> </RowValue> <RowValue> <Value>0</Value> </RowValue> <RowValue> <Value>0</Value> </RowValue> <RowValue> <Value>0</Value> </RowValue> <RowValue> <Value>0</Value> </RowValue> <RowValue> <Value>0</Value> </RowValue> </RowOfValues> <RowOfValues> <RowValue> <Value>0</Value> </RowValue> <RowValue> <Value>0</Value> </RowValue> <RowValue> <Value>0</Value> </RowValue> <RowValue> <Value>0</Value> </RowValue> <RowValue> <Value>0</Value> </RowValue> <RowValue> <Value>0</Value> </RowValue> <RowValue> <Value>0</Value> </RowValue> <RowValue> <Value>0</Value> </RowValue> <RowValue> <Value>300</Value> </RowValue> <RowValue> <Value>0</Value> </RowValue> <RowValue> <Value>0</Value> </RowValue> <RowValue> <Value>0</Value> </RowValue> <RowValue> <Value>0</Value>

(I)SN09 OSS Guide

</RowValue>

## **Copyright © 2006, Nortel Networks <b>540** Nortel Networks Confidential

<RowValue> <Value>0</Value> </RowValue> <RowValue> <Value>0</Value> </RowValue> <RowValue> <Value>0</Value> </RowValue> </RowOfValues> <RowOfValues> <RowValue> <Value>0</Value> </RowValue> <RowValue> <Value>0</Value> </RowValue> <RowValue> <Value>0</Value> </RowValue> <RowValue> <Value>0</Value> </RowValue> <RowValue> <Value>0</Value> </RowValue> <RowValue> <Value>0</Value> </RowValue> <RowValue> <Value>0</Value> </RowValue> <RowValue> <Value>0</Value> </RowValue> <RowValue> <Value>300</Value> </RowValue> <RowValue> <Value>0</Value> </RowValue> <RowValue> <Value>0</Value> </RowValue> <RowValue> <Value>0</Value> </RowValue> <RowValue> <Value>0</Value> </RowValue> <RowValue> <Value>0</Value> </RowValue> <RowValue> <Value>0</Value> </RowValue> <RowValue> <Value>0</Value>

</RowValue> </RowOfValues> <RowOfValues> <RowValue>

<Value>0</Value> </RowValue>

<RowValue> <Value>0</Value> </RowValue> <RowValue> <Value>0</Value> </RowValue> <RowValue> <Value>0</Value> </RowValue> <RowValue> <Value>0</Value> </RowValue> <RowValue> <Value>0</Value> </RowValue> <RowValue> <Value>0</Value> </RowValue> <RowValue> <Value>0</Value> </RowValue> <RowValue> <Value>300</Value> </RowValue> <RowValue> <Value>0</Value> </RowValue>  $<$ RowValue> <Value>0</Value> </RowValue> <RowValue> <Value>0</Value> </RowValue> <RowValue> <Value>0</Value> </RowValue> <RowValue> <Value>0</Value> </RowValue> <RowValue> <Value>0</Value> </RowValue> <RowValue> <Value>0</Value> </RowValue> </RowOfValues> <RowOfValues> <RowValue> <Value>0</Value> </RowValue> <RowValue> <Value>0</Value> </RowValue> <RowValue> <Value>0</Value> </RowValue> <RowValue> <Value>0</Value> </RowValue> <RowValue> <Value>0</Value> </RowValue> <RowValue> <Value>0</Value>

**Copyright © 2006, Nortel Networks <b>542** Nortel Networks Confidential

</RowValue> <RowValue> <Value>0</Value> </RowValue> <RowValue> <Value>0</Value> </RowValue> <RowValue> <Value>300</Value> </RowValue> <RowValue> <Value>0</Value> </RowValue> <RowValue> <Value>0</Value> </RowValue> <RowValue> <Value>0</Value> </RowValue> <RowValue> <Value>0</Value> </RowValue> <RowValue> <Value>0</Value> </RowValue> <RowValue> <Value>0</Value> </RowValue> <RowValue> <Value>0</Value> </RowValue> </RowOfValues> <RowOfValues> <RowValue> <Value>0</Value> </RowValue> <RowValue> <Value>0</Value> </RowValue> <RowValue> <Value>0</Value> </RowValue> <RowValue> <Value>0</Value> </RowValue> <RowValue> <Value>0</Value> </RowValue> <RowValue> <Value>0</Value> </RowValue> <RowValue> <Value>0</Value> </RowValue> <RowValue> <Value>0</Value> </RowValue> <RowValue> <Value>0</Value> </RowValue> <RowValue> <Value>300</Value> </RowValue> <RowValue>

Copyright © 2006, Nortel Networks **543** Nortel Networks Confidential

<Value>0</Value> </RowValue> <RowValue> <Value>0</Value> </RowValue> <RowValue> <Value>0</Value> </RowValue> <RowValue> <Value>0</Value> </RowValue> <RowValue> <Value>0</Value> </RowValue> <RowValue> <Value>300</Value> </RowValue> </RowOfValues> <RowOfValues> <RowValue> <Value>0</Value> </RowValue> <RowValue> <Value>0</Value> </RowValue> <RowValue> <Value>0</Value>  $\langle$ /RowValue> <RowValue> <Value>0</Value> </RowValue> <RowValue> <Value>0</Value> </RowValue> <RowValue> <Value>0</Value> </RowValue> <RowValue> <Value>0</Value> </RowValue> <RowValue> <Value>0</Value> </RowValue> <RowValue> <Value>300</Value> </RowValue> <RowValue> <Value>0</Value> </RowValue> <RowValue> <Value>0</Value> </RowValue> <RowValue> <Value>0</Value> </RowValue> <RowValue> <Value>0</Value> </RowValue> <RowValue> <Value>0</Value> </RowValue> <RowValue> <Value>0</Value>

<RowValue> <Value>0</Value> </RowValue> </RowOfValues> <RowOfValues> <RowValue> <Value>0</Value> </RowValue> <RowValue> <Value>0</Value> </RowValue> <RowValue> <Value>0</Value> </RowValue> <RowValue> <Value>0</Value> </RowValue> <RowValue> <Value>0</Value> </RowValue> <RowValue> <Value>0</Value> </RowValue> <RowValue> <Value>0</Value> </RowValue> <RowValue> <Value>0</Value> </RowValue> <RowValue> <Value>0</Value> </RowValue> <RowValue> <Value>300</Value> </RowValue> <RowValue> <Value>0</Value> </RowValue> <RowValue> <Value>0</Value> </RowValue> <RowValue> <Value>0</Value> </RowValue> <RowValue> <Value>0</Value> </RowValue> <RowValue> <Value>0</Value> </RowValue> <RowValue> <Value>300</Value> </RowValue> </RowOfValues> <RowOfValues> <RowValue> <Value>0</Value> </RowValue> <RowValue> <Value>0</Value> </RowValue> <RowValue> <Value>0</Value> </RowValue>

<RowValue> <Value>0</Value> </RowValue> <RowValue> <Value>0</Value> </RowValue> <RowValue> <Value>0</Value> </RowValue> <RowValue> <Value>0</Value> </RowValue> <RowValue> <Value>0</Value> </RowValue> <RowValue> <Value>300</Value> </RowValue> <RowValue> <Value>0</Value> </RowValue> <RowValue> <Value>0</Value> </RowValue> <RowValue> <Value>0</Value> </RowValue>  $<$ RowValue> <Value>0</Value> </RowValue> <RowValue> <Value>0</Value> </RowValue> <RowValue> <Value>0</Value> </RowValue> <RowValue> <Value>0</Value> </RowValue> </RowOfValues> <RowOfValues> <RowValue> <Value>0</Value> </RowValue> <RowValue> <Value>0</Value> </RowValue> <RowValue> <Value>0</Value> </RowValue> <RowValue> <Value>0</Value> </RowValue> <RowValue> <Value>0</Value> </RowValue> <RowValue> <Value>0</Value> </RowValue> <RowValue>

(I)SN09 OSS Guide

<Value>0</Value> </RowValue> <RowValue> <Value>0</Value> Copyright © 2006, Nortel Networks **546** Nortel Networks Confidential

</RowValue> <RowValue> <Value>0</Value> </RowValue> <RowValue> <Value>300</Value> </RowValue> <RowValue> <Value>0</Value> </RowValue> <RowValue> <Value>0</Value> </RowValue> <RowValue> <Value>0</Value> </RowValue> <RowValue> <Value>0</Value> </RowValue> <RowValue> <Value>0</Value> </RowValue> <RowValue> <Value>300</Value> </RowValue> </RowOfValues> <RowOfValues> <RowValue> <Value>0</Value> </RowValue> <RowValue> <Value>0</Value> </RowValue> <RowValue> <Value>0</Value> </RowValue> <RowValue> <Value>0</Value> </RowValue> <RowValue> <Value>0</Value> </RowValue> <RowValue> <Value>0</Value> </RowValue> <RowValue> <Value>0</Value> </RowValue> <RowValue> <Value>0</Value> </RowValue> <RowValue> <Value>0</Value> </RowValue> <RowValue> <Value>300</Value> </RowValue> <RowValue> <Value>0</Value> </RowValue> <RowValue> <Value>0</Value> </RowValue> <RowValue>

Copyright © 2006, Nortel Networks **547** Nortel Networks Confidential

<Value>0</Value> </RowValue> <RowValue> <Value>0</Value> </RowValue> <RowValue> <Value>0</Value> </RowValue> <RowValue> <Value>300</Value> </RowValue> </RowOfValues> <RowOfValues> <RowValue> <Value>0</Value> </RowValue> <RowValue> <Value>0</Value> </RowValue> <RowValue> <Value>0</Value> </RowValue> <RowValue> <Value>0</Value> </RowValue> <RowValue> <Value>0</Value>  $\langle$ /RowValue> <RowValue> <Value>0</Value> </RowValue> <RowValue> <Value>0</Value> </RowValue> <RowValue> <Value>0</Value> </RowValue> <RowValue> <Value>0</Value> </RowValue> <RowValue> <Value>300</Value> </RowValue> <RowValue> <Value>0</Value> </RowValue> <RowValue> <Value>0</Value> </RowValue> <RowValue>

(I)SN09 OSS Guide

<Value>300</Value>

</RowValue> </RowOfValues> <RowOfValues> <RowValue>

<Value>0</Value> </RowValue> <RowValue> <Value>0</Value> </RowValue> <RowValue> <Value>0</Value> </RowValue> <RowValue>

Copyright © 2006, Nortel Networks **548** Nortel Networks Confidential

<Value>0</Value> </RowValue> <RowValue> <Value>0</Value> </RowValue> <RowValue> <Value>0</Value> </RowValue> <RowValue> <Value>0</Value> </RowValue> <RowValue> <Value>0</Value> </RowValue> <RowValue> <Value>0</Value> </RowValue> <RowValue> <Value>0</Value> </RowValue> <RowValue> <Value>0</Value> </RowValue> <RowValue> <Value>0</Value> </RowValue> <RowValue> <Value>300</Value> </RowValue> <RowValue> <Value>0</Value> </RowValue> <RowValue> <Value>0</Value> </RowValue> <RowValue> <Value>0</Value> </RowValue> <RowValue> <Value>0</Value> </RowValue> <RowValue> <Value>0</Value> </RowValue> <RowValue> <Value>300</Value> </RowValue> </RowOfValues> <RowOfValues> <RowValue> <Value>0</Value> </RowValue> <RowValue> <Value>0</Value> </RowValue> <RowValue> <Value>0</Value> </RowValue> <RowValue> <Value>0</Value> </RowValue> <RowValue> <Value>0</Value> </RowValue>

<RowValue> <Value>0</Value> </RowValue> <RowValue> <Value>0</Value> </RowValue> <RowValue> <Value>0</Value> </RowValue> <RowValue> <Value>0</Value> </RowValue> <RowValue> <Value>300</Value> </RowValue> <RowValue> <Value>0</Value> </RowValue> <RowValue> <Value>0</Value> </RowValue> <RowValue> <Value>0</Value> </RowValue> <RowValue> <Value>0</Value> </RowValue>  $RowVa111e$ <Value>0</Value> </RowValue> <RowValue> <Value>300</Value> </RowValue> </RowOfValues> <RowOfValues> <RowValue> <Value>0</Value> </RowValue> <RowValue> <Value>0</Value> </RowValue> <RowValue> <Value>0</Value> </RowValue> <RowValue> <Value>0</Value> </RowValue> <RowValue> <Value>0</Value> </RowValue> <RowValue> <Value>0</Value> </RowValue> <RowValue> <Value>0</Value> </RowValue> <RowValue> <Value>0</Value> </RowValue> <RowValue> <Value>0</Value> </RowValue> <RowValue> <Value>300</Value>

**Copyright © 2006, Nortel Networks <b>550** Nortel Networks Confidential

</RowValue> <RowValue> <Value>0</Value> </RowValue> <RowValue> <Value>0</Value> </RowValue> <RowValue> <Value>0</Value> </RowValue> <RowValue> <Value>0</Value> </RowValue> <RowValue> <Value>0</Value> </RowValue> <RowValue> <Value>300</Value> </RowValue> </RowOfValues> <RowOfValues> <RowValue> <Value>0</Value> </RowValue> <RowValue> <Value>0</Value> </RowValue> <RowValue> <Value/> </RowValue> <RowValue> <Value>0</Value> </RowValue> <RowValue> <Value/> </RowValue> <RowValue> <Value>0</Value> </RowValue> <RowValue> <Value/> </RowValue> <RowValue> <Value>0</Value> </RowValue> <RowValue> <Value>300</Value> </RowValue> <RowValue> <Value>0</Value> </RowValue> <RowValue> <Value>0</Value> </RowValue> <RowValue> <Value>0</Value> </RowValue> <RowValue> <Value>0</Value> </RowValue> <RowValue> <Value>0</Value> </RowValue> <RowValue>

**Copyright © 2006, Nortel Networks <b>551** Nortel Networks Confidential

<Value>0</Value> </RowValue> <RowValue> <Value>300</Value> </RowValue> </RowOfValues> <RowOfValues> <RowValue> <Value>0</Value> </RowValue> <RowValue> <Value>0</Value> </RowValue> <RowValue> <Value>0</Value> </RowValue> <RowValue> <Value>0</Value> </RowValue> <RowValue>  $<$ Value/> </RowValue> <RowValue> <Value/> </RowValue> <RowValue> <Value/> </RowValue> <RowValue> <Value/> </RowValue> <RowValue> <Value>0</Value> </RowValue> <RowValue> <Value>300</Value> </RowValue> <RowValue> <Value>0</Value> </RowValue> <RowValue> <Value>0</Value> </RowValue> <RowValue> <Value>0</Value> </RowValue> <RowValue> <Value>0</Value> </RowValue> <RowValue> <Value>0</Value> </RowValue> <RowValue> <Value>300</Value> </RowValue> </RowOfValues> </Table> <Table MeasurementKind="Snapshot" IntervalDuration="5"> <TableId>BICC Received Message Counts</TableId> <CaptureTime>2004-12-09T09:10:00EST</CaptureTime> <Labels> <Label>BICC Call P Received Count</Label> <Label>BICC Error No OPC Route</Label> <Label>BICC Error No Path</Label>

## **Copyright © 2006, Nortel Networks <b>552** Nortel Networks Confidential

<Label>BICC Error No Route</Label> <Label>BICC Maint Received Count</Label> </Labels> <RowOfValues> <RowValue> <Value>0</Value> </RowValue> <RowValue> <Value>0</Value> </RowValue> <RowValue> <Value>0</Value> </RowValue> <RowValue> <Value>0</Value> </RowValue> <RowValue> <Value>0</Value> </RowValue> </RowOfValues> <RowOfValues> <RowValue> <Value>0</Value> </RowValue> <RowValue> <Value>0</Value> </RowValue>  $<$ RowValue> <Value>0</Value> </RowValue> <RowValue> <Value>0</Value> </RowValue> <RowValue> <Value>0</Value> </RowValue> </RowOfValues> <RowOfValues> <RowValue> <Value>0</Value> </RowValue> <RowValue> <Value>0</Value> </RowValue> <RowValue> <Value>0</Value> </RowValue> <RowValue> <Value>0</Value> </RowValue> <RowValue> <Value>0</Value> </RowValue> </RowOfValues> <RowOfValues> <RowValue> <Value>0</Value>

</RowValue> <RowValue> <Value>0</Value> </RowValue> <RowValue>

<Value>0</Value> </RowValue>

<RowValue> <Value>0</Value> </RowValue> <RowValue> <Value>0</Value> </RowValue> </RowOfValues> <RowOfValues> <RowValue> <Value>0</Value> </RowValue> <RowValue> <Value>0</Value> </RowValue> <RowValue> <Value>0</Value> </RowValue> <RowValue> <Value>0</Value> </RowValue> <RowValue> <Value>0</Value> </RowValue> </RowOfValues> <RowOfValues> <RowValue> <Value>0</Value> </RowValue> <RowValue> <Value>0</Value> </RowValue> <RowValue> <Value>0</Value> </RowValue> <RowValue> <Value>0</Value> </RowValue> <RowValue> <Value>0</Value> </RowValue> </RowOfValues> <RowOfValues> <RowValue> <Value>0</Value> </RowValue> <RowValue> <Value>0</Value> </RowValue> <RowValue> <Value>0</Value> </RowValue> <RowValue> <Value>0</Value> </RowValue> <RowValue> <Value>0</Value> </RowValue> </RowOfValues> <RowOfValues> <RowValue> <Value>0</Value> </RowValue> <RowValue> <Value>0</Value>

**Copyright © 2006, Nortel Networks <b>554** Nortel Networks Confidential

</RowValue> <RowValue> <Value>0</Value> </RowValue> <RowValue> <Value>0</Value> </RowValue> <RowValue> <Value>0</Value> </RowValue> </RowOfValues> <RowOfValues> <RowValue> <Value>0</Value> </RowValue> <RowValue> <Value>0</Value> </RowValue> <RowValue> <Value>0</Value> </RowValue> <RowValue> <Value>0</Value> </RowValue> <RowValue> <Value>0</Value> </RowValue> </RowOfValues> <RowOfValues> <RowValue> <Value>0</Value> </RowValue> <RowValue> <Value>0</Value> </RowValue> <RowValue> <Value>0</Value> </RowValue> <RowValue> <Value>0</Value> </RowValue> <RowValue> <Value>0</Value> </RowValue> </RowOfValues> <RowOfValues> <RowValue> <Value>0</Value> </RowValue> <RowValue> <Value>0</Value> </RowValue> <RowValue> <Value>0</Value> </RowValue> <RowValue> <Value>0</Value> </RowValue> <RowValue> <Value>0</Value> </RowValue> </RowOfValues> <RowOfValues> <RowValue>

Copyright © 2006, Nortel Networks **555** Nortel Networks Confidential

<Value>0</Value> </RowValue> <RowValue> <Value>0</Value> </RowValue> <RowValue> <Value>0</Value> </RowValue> <RowValue> <Value>0</Value> </RowValue> <RowValue> <Value>0</Value> </RowValue> </RowOfValues> <RowOfValues> <RowValue> <Value>0</Value> </RowValue> <RowValue> <Value>0</Value> </RowValue> <RowValue> <Value>0</Value> </RowValue> <RowValue> <Value>0</Value> </RowValue> <RowValue> <Value>0</Value> </RowValue> </RowOfValues> <RowOfValues> <RowValue> <Value>0</Value> </RowValue> <RowValue> <Value>0</Value> </RowValue> <RowValue> <Value>0</Value> </RowValue> <RowValue> <Value>0</Value> </RowValue> <RowValue> <Value>0</Value> </RowValue> </RowOfValues> <RowOfValues> <RowValue> <Value>0</Value> </RowValue> <RowValue> <Value>0</Value> </RowValue> <RowValue> <Value>0</Value> </RowValue> <RowValue> <Value>0</Value> </RowValue> <RowValue> <Value>0</Value>

Copyright © 2006, Nortel Networks **556** Nortel Networks Confidential

</RowValue> </RowOfValues> <RowOfValues> <RowValue> <Value>0</Value> </RowValue> <RowValue> <Value>0</Value> </RowValue> <RowValue> <Value>0</Value> </RowValue> <RowValue> <Value>0</Value> </RowValue> <RowValue> <Value>0</Value> </RowValue> </RowOfValues> <RowOfValues> <RowValue> <Value>0</Value> </RowValue> <RowValue> <Value>0</Value> </RowValue> <RowValue> <Value>0</Value> </RowValue> <RowValue> <Value>0</Value> </RowValue> <RowValue> <Value>0</Value> </RowValue> </RowOfValues> <RowOfValues> <RowValue> <Value>0</Value> </RowValue> <RowValue> <Value>0</Value> </RowValue> <RowValue> <Value>0</Value> </RowValue> <RowValue> <Value>0</Value> </RowValue> <RowValue> <Value>0</Value> </RowValue> </RowOfValues> </Table> <Table MeasurementKind="Snapshot" IntervalDuration="5"> <TableId>ASP Path Management</TableId> <CaptureTime>2004-12-09T09:10:00EST</CaptureTime> <Labels> <Label>Path Down Time</Label> <Label>Path Restore Time</Label> <Label>Path Up Time</Label> <Label>Path entered Down state</Label> <Label>Path entered Restoring state</Label> <Label>Path entered Up state</Label>

Copyright © 2006, Nortel Networks **557** Nortel Networks Confidential

</Labels> <RowOfValues> <RowValue> <Value>300</Value> </RowValue> <RowValue> <Value>0</Value> </RowValue> <RowValue> <Value>0</Value> </RowValue> <RowValue> <Value>0</Value> </RowValue> <RowValue> <Value>0</Value> </RowValue> <RowValue> <Value>0</Value> </RowValue> </RowOfValues> <RowOfValues> <RowValue> <Value>300</Value> </RowValue> <RowValue> <Value>0</Value> </RowValue> <RowValue> <Value>0</Value> </RowValue> <RowValue> <Value>0</Value> </RowValue> <RowValue> <Value>0</Value> </RowValue> <RowValue> <Value>0</Value> </RowValue> </RowOfValues> <RowOfValues> <RowValue> <Value>300</Value> </RowValue> <RowValue> <Value>0</Value> </RowValue> <RowValue> <Value>0</Value> </RowValue> <RowValue> <Value>0</Value> </RowValue> <RowValue> <Value>0</Value> </RowValue> <RowValue> <Value>0</Value> </RowValue> </RowOfValues> <RowOfValues> <RowValue> <Value>300</Value>

Copyright © 2006, Nortel Networks **558** Nortel Networks Confidential

</RowValue> <RowValue> <Value>0</Value> </RowValue> <RowValue> <Value>0</Value> </RowValue> <RowValue> <Value>0</Value> </RowValue> <RowValue> <Value>0</Value> </RowValue> <RowValue> <Value>0</Value> </RowValue> </RowOfValues> <RowOfValues> <RowValue> <Value>300</Value> </RowValue> <RowValue> <Value>0</Value> </RowValue> <RowValue> <Value>0</Value> </RowValue>  $<$ RowValue> <Value>0</Value> </RowValue> <RowValue> <Value>0</Value> </RowValue> <RowValue> <Value>0</Value> </RowValue> </RowOfValues> <RowOfValues> <RowValue> <Value>300</Value> </RowValue> <RowValue> <Value>0</Value> </RowValue> <RowValue> <Value>0</Value> </RowValue> <RowValue> <Value>0</Value> </RowValue> <RowValue> <Value>0</Value> </RowValue> <RowValue> <Value>0</Value> </RowValue> </RowOfValues> </Table> <Table MeasurementKind="Snapshot" IntervalDuration="5"> <TableId>Carrier</TableId> <CaptureTime>2004-12-09T09:10:00EST</CaptureTime> <Labels> <Label>Far End Line - Errored Seconds</Label> <Label>Far End P - Sev Err Frm/AIS Sec</Label>

# Copyright © 2006, Nortel Networks **559** Nortel Networks Confidential

```
<Label>Far End P - Severely Err Secs</Label>
<Label>Far End P - Unavailable Seconds</Label>
<Label>Far End Path - Code Violations</Label>
<Label>Far End Path - Controlled Slips</Label>
<Label>Far End Path - Errored Seconds</Label>
<Label>Far End Path - Failure Count</Label>
<Label>Line - Code Violations</Label>
<Label>Line - Errored Seconds</Label>
<Label>Line - Loss of Signal Seconds</Label>
<Label>Line - Severely Errored Seconds</Label>
<Label>P - Severely Err Frame/AIS Secs</Label>
<Label>Path - AIS Seconds</Label>
<Label>Path - Code Violations</Label>
<Label>Path - Errored Seconds</Label>
<Label>Path - Failure Count</Label>
<Label>Path - Severely Errored Seconds</Label>
<Label>Path - Unavailable Seconds</Label>
</Labels>
<RowOfValues>
<RowValue>
<Value>0</Value>
</RowValue>
<RowValue>
<Value>0</Value>
</RowValue>
<RowValue>
<Value>0</Value>
\langle/RowValue>
<RowValue>
<Value>0</Value>
</RowValue>
<RowValue>
<Value>0</Value>
</RowValue>
<RowValue>
<Value>0</Value>
</RowValue>
<RowValue>
<Value>0</Value>
</RowValue>
<RowValue>
<Value>0</Value>
</RowValue>
<RowValue>
<Value>0</Value>
</RowValue>
<RowValue>
<Value>0</Value>
</RowValue>
<RowValue>
<Value>0</Value>
</RowValue>
<RowValue>
<Value>0</Value>
</RowValue>
<RowValue>
<Value>0</Value>
</RowValue>
<RowValue>
<Value>0</Value>
</RowValue>
<RowValue>
<Value>0</Value>
</RowValue>
```
## Copyright © 2006, Nortel Networks **560** Nortel Networks Confidential

<RowValue> <Value>0</Value> </RowValue> <RowValue> <Value>0</Value> </RowValue> <RowValue> <Value>0</Value> </RowValue> <RowValue> <Value>0</Value> </RowValue> </RowOfValues> <RowOfValues> <RowValue> <Value>0</Value> </RowValue> <RowValue> <Value>0</Value> </RowValue> <RowValue> <Value>0</Value>

</RowValue> <RowValue> <Value>0</Value> </RowValue> <RowValue> <Value>0</Value> </RowValue> </RowOfValues>  $\langle$ Table $\rangle$ <Table MeasurementKind="Snapshot" IntervalDuration="5"> <TableId>ATM Driver Messaging</TableId> <CaptureTime>2004-12-09T09:10:00EST</CaptureTime> <Labels> <Label>Duplicate Messages Count</Label> <Label>IP Message Count</Label> <Label>Plane 1 CRC Error Count</Label> <Label>Plane 1 Messages Count</Label> <Label>Plane 2 CRC Error Count</Label> <Label>Plane 2 Messages Count</Label> <Label>Raw Cell Count</Label> <Label>Raw Message Count</Label> <Label>SSCOP Message Count</Label> <Label>Sequence Number Reset Count</Label> </Labels> <RowOfValues> <RowValue> <Value>1725</Value> </RowValue> <RowValue> <Value>634</Value> </RowValue> <RowValue> <Value>0</Value> </RowValue> <RowValue> <Value>1725</Value> </RowValue> <RowValue> <Value>0</Value> </RowValue> <RowValue> <Value>1725</Value> </RowValue> <RowValue> <Value>0</Value> </RowValue> <RowValue> <Value>0</Value> </RowValue> <RowValue> <Value>1091</Value> </RowValue> <RowValue> <Value>0</Value> </RowValue> </RowOfValues> <RowOfValues> <RowValue> <Value>1730</Value> </RowValue> <RowValue> <Value>634</Value> </RowValue> <RowValue>

**Copyright © 2006, Nortel Networks <b>562** Nortel Networks Confidential

<Value>0</Value> </RowValue> <RowValue> <Value>1730</Value> </RowValue> <RowValue> <Value>0</Value> </RowValue> <RowValue> <Value>1730</Value> </RowValue> <RowValue> <Value>0</Value> </RowValue> <RowValue> <Value>0</Value> </RowValue> <RowValue> <Value>1096</Value> </RowValue> <RowValue> <Value>0</Value> </RowValue> </RowOfValues> <RowOfValues> <RowValue> <Value>1721</Value> </RowValue> <RowValue> <Value>634</Value> </RowValue> <RowValue> <Value>0</Value> </RowValue> <RowValue> <Value>1721</Value> </RowValue> <RowValue> <Value>0</Value> </RowValue> <RowValue> <Value>1721</Value> </RowValue> <RowValue> <Value>0</Value> </RowValue> <RowValue> <Value>0</Value> </RowValue> <RowValue> <Value>1087</Value> </RowValue> <RowValue> <Value>0</Value> </RowValue> </RowOfValues> <RowOfValues> <RowValue> <Value>24365</Value> </RowValue> <RowValue> <Value>634</Value> </RowValue> <RowValue>

**Copyright © 2006, Nortel Networks <b>563** Nortel Networks Confidential

<Value>0</Value> </RowValue> <RowValue> <Value>24365</Value> </RowValue> <RowValue> <Value>0</Value> </RowValue> <RowValue> <Value>24365</Value> </RowValue> <RowValue> <Value>0</Value> </RowValue> <RowValue> <Value>0</Value> </RowValue> <RowValue> <Value>23731</Value> </RowValue> <RowValue> <Value>0</Value> </RowValue> </RowOfValues> <RowOfValues> <RowValue> <Value>1997</Value> </RowValue> <RowValue> <Value>869</Value> </RowValue> <RowValue> <Value>0</Value> </RowValue> <RowValue> <Value>1997</Value> </RowValue> <RowValue> <Value>0</Value> </RowValue> <RowValue> <Value>1997</Value> </RowValue> <RowValue> <Value>0</Value> </RowValue> <RowValue> <Value>0</Value> </RowValue> <RowValue> <Value>1128</Value> </RowValue> <RowValue> <Value>0</Value> </RowValue> </RowOfValues> <RowOfValues> <RowValue> <Value>24364</Value> </RowValue> <RowValue> <Value>634</Value> </RowValue>

(I)SN09 OSS Guide

<RowValue>

Copyright © 2006, Nortel Networks **564** Nortel Networks Confidential

<Value>0</Value> </RowValue> <RowValue> <Value>24364</Value> </RowValue> <RowValue> <Value>0</Value> </RowValue> <RowValue> <Value>24364</Value> </RowValue> <RowValue> <Value>0</Value> </RowValue> <RowValue> <Value>0</Value> </RowValue> <RowValue> <Value>23730</Value> </RowValue> <RowValue> <Value>0</Value> </RowValue> </RowOfValues> <RowOfValues> <RowValue> <Value>3064</Value> </RowValue> <RowValue> <Value>3064</Value> </RowValue> <RowValue> <Value>0</Value> </RowValue> <RowValue> <Value>3064</Value> </RowValue> <RowValue> <Value>0</Value> </RowValue> <RowValue> <Value>3064</Value> </RowValue> <RowValue> <Value>0</Value> </RowValue> <RowValue> <Value>0</Value> </RowValue> <RowValue> <Value>0</Value> </RowValue> <RowValue> <Value>0</Value> </RowValue> </RowOfValues> <RowOfValues> <RowValue> <Value>3064</Value> </RowValue> <RowValue> <Value>3064</Value> </RowValue> <RowValue>

**Copyright © 2006, Nortel Networks <b>565** Nortel Networks Confidential

<Value>0</Value> </RowValue> <RowValue> <Value>3064</Value> </RowValue> <RowValue> <Value>0</Value> </RowValue> <RowValue> <Value>3064</Value> </RowValue> <RowValue> <Value>0</Value> </RowValue> <RowValue> <Value>0</Value> </RowValue> <RowValue> <Value>0</Value> </RowValue> <RowValue> <Value>0</Value> </RowValue> </RowOfValues> <RowOfValues> <RowValue> <Value>1721</Value> </RowValue> <RowValue> <Value>634</Value> </RowValue> <RowValue> <Value>0</Value> </RowValue> <RowValue> <Value>1721</Value> </RowValue> <RowValue> <Value>0</Value> </RowValue> <RowValue> <Value>1721</Value> </RowValue> <RowValue> <Value>0</Value> </RowValue> <RowValue> <Value>0</Value> </RowValue> <RowValue> <Value>1087</Value> </RowValue> <RowValue> <Value>0</Value> </RowValue> </RowOfValues> <RowOfValues> <RowValue> <Value>1114</Value> </RowValue> <RowValue> <Value>34</Value>

(I)SN09 OSS Guide

</RowValue> <RowValue>

Copyright © 2006, Nortel Networks **566** Nortel Networks Confidential

<Value>0</Value> </RowValue> <RowValue> <Value>1114</Value> </RowValue> <RowValue> <Value>0</Value> </RowValue> <RowValue> <Value>1114</Value> </RowValue> <RowValue> <Value>0</Value> </RowValue> <RowValue> <Value>0</Value> </RowValue> <RowValue> <Value>1080</Value> </RowValue> <RowValue> <Value>0</Value> </RowValue> </RowOfValues> <RowOfValues> <RowValue> <Value>1114</Value> </RowValue> <RowValue> <Value>34</Value> </RowValue> <RowValue> <Value>0</Value> </RowValue> <RowValue> <Value>1114</Value> </RowValue> <RowValue> <Value>0</Value> </RowValue> <RowValue> <Value>1114</Value> </RowValue> <RowValue> <Value>0</Value> </RowValue> <RowValue> <Value>0</Value> </RowValue> <RowValue> <Value>1080</Value> </RowValue> <RowValue> <Value>0</Value> </RowValue> </RowOfValues> <RowOfValues> <RowValue> <Value>1729</Value> </RowValue> <RowValue> <Value>634</Value> </RowValue> <RowValue>

Copyright © 2006, Nortel Networks **567** Nortel Networks Confidential

<Value>0</Value> </RowValue> <RowValue> <Value>1729</Value> </RowValue> <RowValue> <Value>0</Value> </RowValue> <RowValue> <Value>1729</Value> </RowValue> <RowValue> <Value>0</Value> </RowValue> <RowValue> <Value>0</Value> </RowValue> <RowValue> <Value>1095</Value> </RowValue> <RowValue> <Value>0</Value> </RowValue> </RowOfValues> </Table> <Table MeasurementKind="Snapshot" IntervalDuration="5"> <TableId>ASP Path Utilization</TableId> <CaptureTime>2004-12-09T09:10:00EST</CaptureTime> <Labels> <Label>DAUD Received Count</Label> <Label>DAVA Transmitted Count</Label> <Label>DUNA Transmitted Count</Label> <Label>DUPU Transmitted Count</Label> <Label>SCON Transmitted Count</Label> </Labels> <RowOfValues> <RowValue> <Value>0</Value> </RowValue> <RowValue> <Value>0</Value> </RowValue> <RowValue> <Value>0</Value> </RowValue> <RowValue> <Value>0</Value> </RowValue> <RowValue> <Value>0</Value> </RowValue> </RowOfValues> <RowOfValues> <RowValue> <Value>0</Value> </RowValue> <RowValue> <Value>0</Value> </RowValue> <RowValue> <Value>0</Value> </RowValue> <RowValue> <Value>0</Value>
Copyright © 2006, Nortel Networks **568** Nortel Networks Confidential

</RowValue> <RowValue> <Value>0</Value> </RowValue> </RowOfValues> <RowOfValues> <RowValue> <Value>0</Value> </RowValue> <RowValue> <Value>0</Value> </RowValue> <RowValue> <Value>0</Value> </RowValue> <RowValue> <Value>0</Value> </RowValue> <RowValue> <Value>0</Value> </RowValue> </RowOfValues> <RowOfValues> <RowValue> <Value>0</Value> </RowValue> <RowValue> <Value>0</Value> </RowValue> <RowValue> <Value>0</Value> </RowValue> <RowValue> <Value>0</Value> </RowValue> <RowValue> <Value>0</Value> </RowValue> </RowOfValues> <RowOfValues> <RowValue> <Value>0</Value> </RowValue> <RowValue> <Value>0</Value> </RowValue> <RowValue> <Value>0</Value> </RowValue> <RowValue> <Value>0</Value> </RowValue> <RowValue> <Value>0</Value> </RowValue> </RowOfValues> <RowOfValues> <RowValue> <Value>0</Value> </RowValue> <RowValue> <Value>0</Value> </RowValue> <RowValue>

<Value>0</Value> </RowValue> <RowValue> <Value>0</Value> </RowValue> <RowValue> <Value>0</Value> </RowValue> </RowOfValues> </Table> <Table MeasurementKind="Snapshot" IntervalDuration="5"> <TableId>SCCP GTT</TableId> <CaptureTime>2004-12-09T09:10:00EST</CaptureTime> <Labels> <Label>Alt Routing on Cong Count</Label> <Label>GTT Performed Count</Label> <Label>Hop Counter Violation Count</Label> <Label>No Translation for Addr Count</Label> <Label>Trans Type Not Found Count</Label> </Labels> <RowOfValues> <RowValue> <Value>0</Value> </RowValue> <RowValue> <Value>0</Value> </RowValue> <RowValue> <Value>0</Value> </RowValue> <RowValue> <Value>0</Value> </RowValue> <RowValue> <Value>0</Value> </RowValue> </RowOfValues> </Table> </Entity> </System>

 $<$ /PMFile>

## **CSV**

## The following is an example of performance data for USP in CSV format:

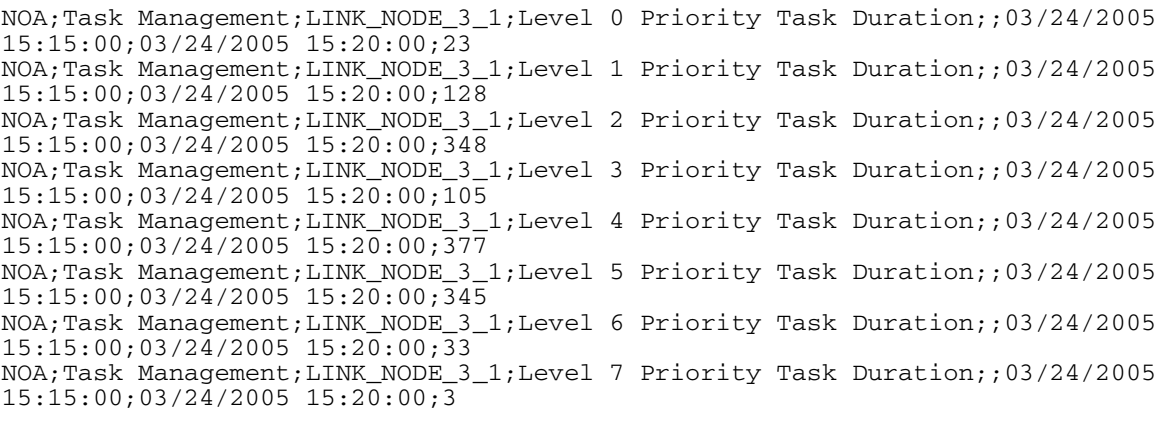

NOA;Task Management;LINK\_NODE\_3\_1;Level 8 Priority Task Duration;;03/24/2005 15:15:00;03/24/2005 15:20:00;149 NOA;Task Management;LINK\_NODE\_3\_1;Level 9 Priority Task Duration;;03/24/2005 15:15:00;03/24/2005 15:20:00;0 NOA;Task Management;LINK\_NODE\_3\_1;OS System Tasks Duration;;03/24/2005 15:15:00;03/24/2005 15:20:00;542 NOA;Task Management;LINK\_NODE\_3\_1;Collection Period Duration;;03/24/2005 15:15:00;03/24/2005 15:20:00;300000 NOA;Task Management;LINK\_NODE\_4\_1;Level 0 Priority Task Duration;;03/24/2005 15:15:00;03/24/2005 15:20:00;23 NOA;Task Management;LINK\_NODE\_4\_1;Level 1 Priority Task Duration;;03/24/2005 15:15:00;03/24/2005 15:20:00;129 NOA;Task Management;LINK\_NODE\_4\_1;Level 2 Priority Task Duration;;03/24/2005 15:15:00;03/24/2005 15:20:00;276 NOA;Task Management;LINK\_NODE\_4\_1;Level 3 Priority Task Duration;;03/24/2005 15:15:00;03/24/2005 15:20:00;105 NOA;Task Management;LINK\_NODE\_4\_1;Level 4 Priority Task Duration;;03/24/2005 15:15:00;03/24/2005 15:20:00;376 NOA;Task Management;LINK\_NODE\_4\_1;Level 5 Priority Task Duration;;03/24/2005 15:15:00;03/24/2005 15:20:00;298 NOA;Task Management;LINK\_NODE\_4\_1;Level 6 Priority Task Duration;;03/24/2005 15:15:00;03/24/2005 15:20:00;35 NOA;Task Management;LINK\_NODE\_4\_1;Level 7 Priority Task Duration;;03/24/2005 15:15:00;03/24/2005 15:20:00;3 NOA;Task Management;LINK\_NODE\_4\_1;Level 8 Priority Task Duration;;03/24/2005 15:15:00;03/24/2005 15:20:00;148 NOA;Task Management;LINK\_NODE\_4\_1;Level 9 Priority Task Duration;;03/24/2005 15:15:00;03/24/2005 15:20:00;0 NOA;Task Management;LINK\_NODE\_4\_1;OS System Tasks Duration;;03/24/2005 15:15:00;03/24/2005 15:20:00;534 NOA;Task Management;LINK\_NODE\_4\_1;Collection Period Duration;;03/24/2005 15:15:00;03/24/2005 15:20:00;299990 NOA;Task Management;CC\_NODE\_1\_1;Level 0 Priority Task Duration;;03/24/2005 15:15:00;03/24/2005 15:20:00;0 NOA;Task Management;CC\_NODE\_1\_1;Level 1 Priority Task Duration;;03/24/2005 15:15:00;03/24/2005 15:20:00;3404 NOA;Task Management;CC\_NODE\_1\_1;Level 2 Priority Task Duration;;03/24/2005 15:15:00;03/24/2005 15:20:00;18883 NOA;Task Management;CC\_NODE\_1\_1;Level 3 Priority Task Duration;;03/24/2005 15:15:00;03/24/2005 15:20:00;794 NOA;Task Management;CC\_NODE\_1\_1;Level 4 Priority Task Duration;;03/24/2005 15:15:00;03/24/2005 15:20:00;12846 NOA;Task Management;CC\_NODE\_1\_1;Level 5 Priority Task Duration;;03/24/2005 15:15:00;03/24/2005 15:20:00;1479 NOA;Task Management;CC\_NODE\_1\_1;Level 6 Priority Task Duration;;03/24/2005 15:15:00;03/24/2005 15:20:00;220 NOA;Task Management;CC\_NODE\_1\_1;Level 7 Priority Task Duration;;03/24/2005 15:15:00;03/24/2005 15:20:00;38371 NOA;Task Management;CC\_NODE\_1\_1;Level 8 Priority Task Duration;;03/24/2005 15:15:00;03/24/2005 15:20:00;70 NOA;Task Management;CC\_NODE\_1\_1;Level 9 Priority Task Duration;;03/24/2005 15:15:00;03/24/2005 15:20:00;0 NOA;Task Management;CC\_NODE\_1\_1;OS System Tasks Duration;;03/24/2005 15:15:00;03/24/2005 15:20:00;12199 NOA;Task Management;CC\_NODE\_1\_1;Collection Period Duration;;03/24/2005 15:15:00;03/24/2005 15:20:00;299990 NOA;Task Management;LINK\_NODE\_5\_1;Level 0 Priority Task Duration;;03/24/2005 15:15:00;03/24/2005 15:20:00;23 NOA;Task Management;LINK\_NODE\_5\_1;Level 1 Priority Task Duration;;03/24/2005 15:15:00;03/24/2005 15:20:00;137 NOA;Task Management;LINK\_NODE\_5\_1;Level 2 Priority Task Duration;;03/24/2005 15:15:00;03/24/2005 15:20:00;402 NOA;Task Management;LINK\_NODE\_5\_1;Level 3 Priority Task Duration;;03/24/2005 15:15:00;03/24/2005 15:20:00;109

NOA;Task Management;LINK\_NODE\_5\_1;Level 4 Priority Task Duration;;03/24/2005 15:15:00;03/24/2005 15:20:00;380 NOA;Task Management;LINK\_NODE\_5\_1;Level 5 Priority Task Duration;;03/24/2005 15:15:00;03/24/2005 15:20:00;378 NOA;Task Management;LINK\_NODE\_5\_1;Level 6 Priority Task Duration;;03/24/2005 15:15:00;03/24/2005 15:20:00;34 NOA;Task Management;LINK\_NODE\_5\_1;Level 7 Priority Task Duration;;03/24/2005 15:15:00;03/24/2005 15:20:00;3 NOA;Task Management;LINK\_NODE\_5\_1;Level 8 Priority Task Duration;;03/24/2005 15:15:00;03/24/2005 15:20:00;148 NOA;Task Management;LINK\_NODE\_5\_1;Level 9 Priority Task Duration;;03/24/2005 15:15:00;03/24/2005 15:20:00;0 NOA;Task Management;LINK\_NODE\_5\_1;OS System Tasks Duration;;03/24/2005 15:15:00;03/24/2005 15:20:00;540 NOA;Task Management;LINK\_NODE\_5\_1;Collection Period Duration;;03/24/2005 15:15:00;03/24/2005 15:20:00;299990 NOA;Task Management;NODE\_LINK\_6\_1;Level 0 Priority Task Duration;;03/24/2005 15:15:00;03/24/2005 15:20:00;22 NOA;Task Management;NODE\_LINK\_6\_1;Level 1 Priority Task Duration;;03/24/2005 15:15:00;03/24/2005 15:20:00;148 NOA;Task Management;NODE\_LINK\_6\_1;Level 2 Priority Task Duration;;03/24/2005 15:15:00;03/24/2005 15:20:00;399 NOA;Task Management;NODE\_LINK\_6\_1;Level 3 Priority Task Duration;;03/24/2005 15:15:00;03/24/2005 15:20:00;109 NOA;Task Management;NODE\_LINK\_6\_1;Level 4 Priority Task Duration;;03/24/2005 15:15:00;03/24/2005 15:20:00;383 NOA;Task Management;NODE\_LINK\_6\_1;Level 5 Priority Task Duration;;03/24/2005 15:15:00;03/24/2005 15:20:00;382 NOA;Task Management;NODE\_LINK\_6\_1;Level 6 Priority Task Duration;;03/24/2005 15:15:00;03/24/2005 15:20:00;35 NOA;Task Management;NODE\_LINK\_6\_1;Level 7 Priority Task Duration;;03/24/2005 15:15:00;03/24/2005 15:20:00;3 NOA;Task Management;NODE\_LINK\_6\_1;Level 8 Priority Task Duration;;03/24/2005 15:15:00;03/24/2005 15:20:00;148 NOA;Task Management;NODE\_LINK\_6\_1;Level 9 Priority Task Duration;;03/24/2005 15:15:00;03/24/2005 15:20:00;0 NOA;Task Management;NODE\_LINK\_6\_1;OS System Tasks Duration;;03/24/2005 15:15:00;03/24/2005 15:20:00;542 NOA;Task Management;NODE\_LINK\_6\_1;Collection Period Duration;;03/24/2005 15:15:00;03/24/2005 15:20:00;299990 NOA;Task Management;IP\_LINK\_NODE\_9;Level 0 Priority Task Duration;;03/24/2005 15:15:00;03/24/2005 15:20:00;2 NOA;Task Management;IP\_LINK\_NODE\_9;Level 1 Priority Task Duration;;03/24/2005 15:15:00;03/24/2005 15:20:00;26 NOA;Task Management;IP\_LINK\_NODE\_9;Level 2 Priority Task Duration;;03/24/2005 15:15:00;03/24/2005 15:20:00;34 NOA;Task Management;IP\_LINK\_NODE\_9;Level 3 Priority Task Duration;;03/24/2005 15:15:00;03/24/2005 15:20:00;13 NOA;Task Management;IP\_LINK\_NODE\_9;Level 4 Priority Task Duration;;03/24/2005 15:15:00;03/24/2005 15:20:00;42 NOA;Task Management;IP\_LINK\_NODE\_9;Level 5 Priority Task Duration;;03/24/2005 15:15:00;03/24/2005 15:20:00;418 NOA;Task Management;IP\_LINK\_NODE\_9;Level 6 Priority Task Duration;;03/24/2005 15:15:00;03/24/2005 15:20:00;4 NOA;Task Management;IP\_LINK\_NODE\_9;Level 7 Priority Task Duration;;03/24/2005 15:15:00;03/24/2005 15:20:00;0 NOA;Task Management;IP\_LINK\_NODE\_9;Level 8 Priority Task Duration;;03/24/2005 15:15:00;03/24/2005 15:20:00;41 NOA;Task Management;IP\_LINK\_NODE\_9;Level 9 Priority Task Duration;;03/24/2005 15:15:00;03/24/2005 15:20:00;0 NOA;Task Management;IP\_LINK\_NODE\_9;OS System Tasks Duration;;03/24/2005 15:15:00;03/24/2005 15:20:00;225 NOA;Task Management;IP\_LINK\_NODE\_9;Collection Period Duration;;03/24/2005 15:15:00;03/24/2005 15:20:00;300010

NOA;Task Management;IP\_LINK\_NODE\_10;Level 0 Priority Task Duration;;03/24/2005 15:15:00;03/24/2005 15:20:00;2 NOA;Task Management;IP\_LINK\_NODE\_10;Level 1 Priority Task Duration;;03/24/2005 15:15:00;03/24/2005 15:20:00;24 NOA;Task Management;IP\_LINK\_NODE\_10;Level 2 Priority Task Duration;;03/24/2005 15:15:00;03/24/2005 15:20:00;33 NOA;Task Management;IP\_LINK\_NODE\_10;Level 3 Priority Task Duration;;03/24/2005 15:15:00;03/24/2005 15:20:00;13 NOA;Task Management;IP\_LINK\_NODE\_10;Level 4 Priority Task Duration;;03/24/2005 15:15:00;03/24/2005 15:20:00;43 NOA;Task Management;IP\_LINK\_NODE\_10;Level 5 Priority Task Duration;;03/24/2005 15:15:00;03/24/2005 15:20:00;415 NOA;Task Management;IP\_LINK\_NODE\_10;Level 6 Priority Task Duration;;03/24/2005 15:15:00;03/24/2005 15:20:00;4 NOA;Task Management;IP\_LINK\_NODE\_10;Level 7 Priority Task Duration;;03/24/2005 15:15:00;03/24/2005 15:20:00;0 NOA;Task Management;IP\_LINK\_NODE\_10;Level 8 Priority Task Duration;;03/24/2005 15:15:00;03/24/2005 15:20:00;42 NOA;Task Management;IP\_LINK\_NODE\_10;Level 9 Priority Task Duration;;03/24/2005 15:15:00;03/24/2005 15:20:00;0 NOA;Task Management;IP\_LINK\_NODE\_10;OS System Tasks Duration;;03/24/2005 15:15:00;03/24/2005 15:20:00;224 NOA;Task Management;IP\_LINK\_NODE\_10;Collection Period Duration;;03/24/2005 15:15:00;03/24/2005 15:20:00;300010 NOA;Task Management;RTC\_NODE\_15;Level 0 Priority Task Duration;;03/24/2005 15:15:00;03/24/2005 15:20:00;3 NOA;Task Management;RTC\_NODE\_15;Level 1 Priority Task Duration;;03/24/2005 15:15:00;03/24/2005 15:20:00;45 NOA;Task Management;RTC\_NODE\_15;Level 2 Priority Task Duration;;03/24/2005 15:15:00;03/24/2005 15:20:00;58 NOA;Task Management;RTC\_NODE\_15;Level 3 Priority Task Duration;;03/24/2005 15:15:00;03/24/2005 15:20:00;13 NOA;Task Management;RTC\_NODE\_15;Level 4 Priority Task Duration;;03/24/2005 15:15:00;03/24/2005 15:20:00;99 NOA;Task Management;RTC\_NODE\_15;Level 5 Priority Task Duration;;03/24/2005 15:15:00;03/24/2005 15:20:00;130 NOA;Task Management;RTC\_NODE\_15;Level 6 Priority Task Duration;;03/24/2005 15:15:00;03/24/2005 15:20:00;1399 NOA;Task Management;RTC\_NODE\_15;Level 7 Priority Task Duration;;03/24/2005 15:15:00;03/24/2005 15:20:00;0 NOA;Task Management;RTC\_NODE\_15;Level 8 Priority Task Duration;;03/24/2005 15:15:00;03/24/2005 15:20:00;119 NOA;Task Management;RTC\_NODE\_15;Level 9 Priority Task Duration;;03/24/2005 15:15:00;03/24/2005 15:20:00;0 NOA;Task Management;RTC\_NODE\_15;OS System Tasks Duration;;03/24/2005 15:15:00;03/24/2005 15:20:00;131 NOA;Task Management;RTC\_NODE\_15;Collection Period Duration;;03/24/2005 15:15:00;03/24/2005 15:20:00;299990 NOA;Task Management;CC\_NODE\_1\_18;Level 0 Priority Task Duration;;03/24/2005 15:15:00;03/24/2005 15:20:00;0 NOA;Task Management;CC\_NODE\_1\_18;Level 1 Priority Task Duration;;03/24/2005 15:15:00;03/24/2005 15:20:00;3410 NOA;Task Management;CC\_NODE\_1\_18;Level 2 Priority Task Duration;;03/24/2005 15:15:00;03/24/2005 15:20:00;19067 NOA;Task Management;CC\_NODE\_1\_18;Level 3 Priority Task Duration;;03/24/2005 15:15:00;03/24/2005 15:20:00;791 NOA;Task Management;CC\_NODE\_1\_18;Level 4 Priority Task Duration;;03/24/2005 15:15:00;03/24/2005 15:20:00;12798 NOA;Task Management;CC\_NODE\_1\_18;Level 5 Priority Task Duration;;03/24/2005 15:15:00;03/24/2005 15:20:00;1479 NOA;Task Management;CC\_NODE\_1\_18;Level 6 Priority Task Duration;;03/24/2005 15:15:00;03/24/2005 15:20:00;226 NOA;Task Management;CC\_NODE\_1\_18;Level 7 Priority Task Duration;;03/24/2005 15:15:00;03/24/2005 15:20:00;38371

NOA;Task Management;CC\_NODE\_1\_18;Level 8 Priority Task Duration;;03/24/2005 15:15:00;03/24/2005 15:20:00;67 NOA;Task Management;CC\_NODE\_1\_18;Level 9 Priority Task Duration;;03/24/2005 15:15:00;03/24/2005 15:20:00;0 NOA;Task Management;CC\_NODE\_1\_18;OS System Tasks Duration;;03/24/2005 15:15:00;03/24/2005 15:20:00;12207 NOA;Task Management;CC\_NODE\_1\_18;Collection Period Duration;;03/24/2005 15:15:00;03/24/2005 15:20:00;299980 NOA;System Node State;CC\_NODE\_1\_1;Percentage Enabled;;03/24/2005 15:15:00;03/24/2005 15:20:00;100 NOA;System Node State;LINK\_NODE\_3\_1;Percentage Enabled;;03/24/2005 15:15:00;03/24/2005 15:20:00;100 NOA;System Node State;LINK\_NODE\_4\_1;Percentage Enabled;;03/24/2005 15:15:00;03/24/2005 15:20:00;100 NOA;System Node State;LINK\_NODE\_5\_1;Percentage Enabled;;03/24/2005 15:15:00;03/24/2005 15:20:00;100 NOA;System Node State;NODE\_LINK\_6\_1;Percentage Enabled;;03/24/2005 15:15:00;03/24/2005 15:20:00;100 NOA;System Node State;IP\_LINK\_NODE\_8;Percentage Enabled;;03/24/2005 15:15:00;03/24/2005 15:20:00;0 NOA;System Node State;IP\_LINK\_NODE\_9;Percentage Enabled;;03/24/2005 15:15:00;03/24/2005 15:20:00;100 NOA;System Node State;IP\_LINK\_NODE\_10;Percentage Enabled;;03/24/2005 15:15:00;03/24/2005 15:20:00;100 NOA;System Node State;IP\_LINK\_NODE\_11;Percentage Enabled;;03/24/2005 15:15:00;03/24/2005 15:20:00;0 NOA; System Node State; RTC\_NODE\_12; Percentage Enabled; ; 03/24/2005 15:15:00;03/24/2005 15:20:00;100 NOA;System Node State;RTC\_NODE\_15;Percentage Enabled;;03/24/2005 15:15:00;03/24/2005 15:20:00;100 NOA; System Node State; CC\_NODE\_1\_18; Percentage Enabled; ;03/24/2005 15:15:00;03/24/2005 15:20:00;100 NOA;Task Management;RTC\_NODE\_12;Level 0 Priority Task Duration;;03/24/2005 15:15:00;03/24/2005 15:20:00;3 NOA;Task Management;RTC\_NODE\_12;Level 1 Priority Task Duration;;03/24/2005 15:15:00;03/24/2005 15:20:00;47 NOA;Task Management;RTC\_NODE\_12;Level 2 Priority Task Duration;;03/24/2005 15:15:00;03/24/2005 15:20:00;67 NOA;Task Management;RTC\_NODE\_12;Level 3 Priority Task Duration;;03/24/2005 15:15:00;03/24/2005 15:20:00;13 NOA;Task Management;RTC\_NODE\_12;Level 4 Priority Task Duration;;03/24/2005 15:15:00;03/24/2005 15:20:00;118 NOA;Task Management;RTC\_NODE\_12;Level 5 Priority Task Duration;;03/24/2005 15:15:00;03/24/2005 15:20:00;149 NOA;Task Management;RTC\_NODE\_12;Level 6 Priority Task Duration;;03/24/2005 15:15:00;03/24/2005 15:20:00;1554 NOA;Task Management;RTC\_NODE\_12;Level 7 Priority Task Duration;;03/24/2005 15:15:00;03/24/2005 15:20:00;0 NOA;Task Management;RTC\_NODE\_12;Level 8 Priority Task Duration;;03/24/2005 15:15:00;03/24/2005 15:20:00;166 NOA;Task Management;RTC\_NODE\_12;Level 9 Priority Task Duration;;03/24/2005 15:15:00;03/24/2005 15:20:00;0 NOA;Task Management;RTC\_NODE\_12;OS System Tasks Duration;;03/24/2005 15:15:00;03/24/2005 15:20:00;188 NOA;Task Management;RTC\_NODE\_12;Collection Period Duration;;03/24/2005 15:15:00;03/24/2005 15:20:00;300000 ACC;System Node State;CC\_NODE\_1\_18;Locked, Off-line Duration;;03/24/2005 15:15:00;03/24/2005 15:20:00;0 ACC;System Node State;CC\_NODE\_1\_18;Enabled, Locked Duration;;03/24/2005 15:15:00;03/24/2005 15:20:00;0 ACC;System Node State;CC\_NODE\_1\_18;Enabled, Unlocked Duration;;03/24/2005 15:15:00;03/24/2005 15:20:00;300 ACC;System Node State;CC\_NODE\_1\_18;Disabled, Locked Duration;;03/24/2005  $15:15:00:03/24/2005$   $15:20:00:0$ 

ACC;System Node State;CC\_NODE\_1\_18;Disabled, Unlocked Duration;;03/24/2005 15:15:00;03/24/2005 15:20:00;0 ACC;Link Traffic;LS:ITUCLKSET2 SLC:0;Octets Transmitted Count;;03/24/2005 15:15:00;03/24/2005 15:20:00;0 ACC;Link Traffic;LS:ITUCLKSET2 SLC:0;MSUs Received Count;;03/24/2005 15:15:00;03/24/2005 15:20:00;0 ACC;Log Server;RTC\_NODE\_12;Minor Alarms Cleared Count;;03/24/2005 15:15:00;03/24/2005 15:20:00;0 ACC;Log Server;RTC\_NODE\_12;Major Alarms Cleared Count;;03/24/2005 15:15:00;03/24/2005 15:20:00;0 ACC;Log Server;RTC\_NODE\_12;Critical Alarms Cleared Count;;03/24/2005 15:15:00;03/24/2005 15:20:00;0 ACC;Log Server;RTC\_NODE\_12;Minor Alarms Ack Count;;03/24/2005 15:15:00;03/24/2005 15:20:00;0 ACC;Log Server;RTC\_NODE\_12;Major Alarms Ack Count;;03/24/2005 15:15:00;03/24/2005 15:20:00;0 ACC;Log Server;RTC\_NODE\_12;Critical Alarms Ack Count;;03/24/2005 15:15:00;03/24/2005 15:20:00;0 ACC;Log Server;RTC\_NODE\_12;Minor Alarms Received Count;;03/24/2005 15:15:00;03/24/2005 15:20:00;0 ACC;Log Server;RTC\_NODE\_12;Major Alarms Received Count;;03/24/2005 15:15:00;03/24/2005 15:20:00;0 ACC;Log Server;RTC\_NODE\_12;Critical Alarms Received Count;;03/24/2005 15:15:00;03/24/2005 15:20:00;0 ACC;ATM Driver Messaging;RTC\_NODE\_12;Sequence Number Reset Count;;03/24/2005 15:15:00;03/24/2005 15:20:00;0 ACC;ATM Driver Messaging;RTC\_NODE\_12;Raw Cell Count;;03/24/2005 15:15:00;03/24/2005 15:20:00;0 ACC;ATM Driver Messaging;RTC\_NODE\_12;Raw Message Count;;03/24/2005 15:15:00;03/24/2005 15:20:00;0 ACC;ATM Driver Messaging;RTC\_NODE\_12;SSCOP Message Count;;03/24/2005 15:15:00;03/24/2005 15:20:00;2930 ACC;Link Traffic;LS:RTPFVME3 SLC:0;Pri 0 MSU Inbd Discard Count;;03/24/2005 15:15:00;03/24/2005 15:20:00;0 ACC;Link Traffic;LS:RTPFVME3 SLC:0;Pri 0 MSU Outbd Discard Count;;03/24/2005 15:15:00;03/24/2005 15:20:00;0 ACC;Link Traffic;LS:RTPFVME3 SLC:0;Octets Received Count;;03/24/2005 15:15:00;03/24/2005 15:20:00;0 ACC;Link Traffic;LS:RTPFVME3 SLC:0;Octets Transmitted Count;;03/24/2005 15:15:00;03/24/2005 15:20:00;0 ACC;Link Traffic;LS:RTPFVME3 SLC:0;MSUs Received Count;;03/24/2005 15:15:00;03/24/2005 15:20:00;0 ACC;ATM Driver Messaging;RTC\_NODE\_12;IP Message Count;;03/24/2005 15:15:00;03/24/2005 15:20:00;1392 ACC;ATM Driver Messaging;RTC\_NODE\_12;Duplicate Messages Count;;03/24/2005 15:15:00;03/24/2005 15:20:00;4322 ACC;ATM Driver Messaging;RTC\_NODE\_12;Plane 2 Messages Count;;03/24/2005 15:15:00;03/24/2005 15:20:00;4322 ACC;ATM Driver Messaging;RTC\_NODE\_12;Plane 1 Messages Count;;03/24/2005 15:15:00;03/24/2005 15:20:00;4322 ACC;ATM Driver Messaging;RTC\_NODE\_12;Plane 2 CRC Error Count;;03/24/2005 15:15:00;03/24/2005 15:20:00;0 ACC;ATM Driver Messaging;RTC\_NODE\_12;Plane 1 CRC Error Count;;03/24/2005 15:15:00;03/24/2005 15:20:00;0 ACC;SCTP Management/Traffic Counts;IP\_LINK\_NODE\_10;Association Terminated Count;;03/24/2005 15:15:00;03/24/2005 15:20:00;0 ACC;SCCP System Totals;USP:C7NETWRK1;MSUs Disc-Unrec SCCP Msg Count;;03/24/2005 15:15:00;03/24/2005 15:20:00;0 ACC;SCCP GTT;USP:C7NETWRK1;Hop Counter Violation Count;;03/24/2005 15:15:00;03/24/2005 15:20:00;0 ACC;SCCP GTT;USP:C7NETWRK1;Alt Routing on Cong Count;;03/24/2005 15:15:00;03/24/2005 15:20:00;0 ACC;SCCP GTT;USP:C7NETWRK1;No Translation for Addr Count;;03/24/2005 15:15:00;03/24/2005 15:20:00;0

ACC;SCCP GTT;USP:C7NETWRK1;Trans Type Not Found Count;;03/24/2005 15:15:00;03/24/2005 15:20:00;0 ACC;SCCP GTT;USP:C7NETWRK1;GTT Performed Count;;03/24/2005 15:15:00;03/24/2005 15:20:00;0 ACC;SCCP System Totals;USP:C7NETWRK1;Conn-Orient IP Dist Viol Count;;03/24/2005 15:15:00;03/24/2005 15:20:00;0 ACC;SCCP System Totals;USP:C7NETWRK1;Conn-Orient Msg Rtg Fail Count;;03/24/2005 15:15:00;03/24/2005 15:20:00;0 ACC;SCCP System Totals;USP:C7NETWRK1;Conn-Orient Msg Handled Count;;03/24/2005 15:15:00;03/24/2005 15:20:00;0 ACC;SCCP System Totals;USP:C7NETWRK1;SCCP Routing Failure Count;;03/24/2005 15:15:00;03/24/2005 15:20:00;0 ACC;SCCP System Totals;USP:C7NETWRK1;Reassembly failed;;03/24/2005 15:15:00;03/24/2005 15:20:00;0 ACC;SCCP System Totals;USP:C7NETWRK1;Segmentation failed;;03/24/2005 15:15:00;03/24/2005 15:20:00;0 ACC;SCCP System Totals;USP:C7NETWRK1;Msg too large for segmentation;;03/24/2005 15:15:00;03/24/2005 15:20:00;0 ACC;SCCP System Totals;USP:C7NETWRK1;Reassembly Timer Expired;;03/24/2005 15:15:00;03/24/2005 15:20:00;0 ACC;SCCP System Totals;USP:C7NETWRK1;Reassembly buffer unavailable;;03/24/2005 15:15:00;03/24/2005 15:20:00;0 ACC;SCCP System Totals;USP:C7NETWRK1;Out of sequence SCCP msg count;;03/24/2005 15:15:00;03/24/2005 15:20:00;0 ACC; SCCP System Totals; USP: C7NETWRK1; Msg Incompatibility; ; 03/24/2005 15:15:00;03/24/2005 15:20:00;0 ACC;SCCP System Totals;USP:C7NETWRK1;LUDTS Msg Sent Count;;03/24/2005 15:15:00;03/24/2005 15:20:00;0 ACC;SCCP System Totals;USP:C7NETWRK1;LUDT Msg Sent Count;;03/24/2005 15:15:00;03/24/2005 15:20:00;0 ACC;SCCP System Totals;USP:C7NETWRK1;LUDT Msg Rcvd Count;;03/24/2005 15:15:00;03/24/2005 15:20:00;0 ACC;SCCP System Totals;USP:C7NETWRK1;XUDTS Msg Rcvd Count;;03/24/2005 15:15:00;03/24/2005 15:20:00;0 ACC;SCCP System Totals;USP:C7NETWRK1;XUDT Msg Rcvd Count;;03/24/2005 15:15:00;03/24/2005 15:20:00;0 ACC;SCCP System Totals;USP:C7NETWRK1;XUDTS Msg Sent Count;;03/24/2005 15:15:00;03/24/2005 15:20:00;0 ACC;SCCP System Totals;USP:C7NETWRK1;XUDT Msg Sent Count;;03/24/2005 15:15:00;03/24/2005 15:20:00;0 ACC;SCCP System Totals;USP:C7NETWRK1;UDTS Msg Rcvd Count;;03/24/2005 15:15:00;03/24/2005 15:20:00;0 ACC;SCCP System Totals;USP:C7NETWRK1;UDT Msg Rcvd Count;;03/24/2005 15:15:00;03/24/2005 15:20:00;0 ACC;SCCP System Totals;USP:C7NETWRK1;UDTS Msg Sent Count;;03/24/2005 15:15:00;03/24/2005 15:20:00;0 ACC;SCCP System Totals;USP:C7NETWRK1;UDT Msg Sent Count;;03/24/2005 15:15:00;03/24/2005 15:20:00;0 ACC;SCCP System Totals;USP:C7NETWRK1;SST Received Count;;03/24/2005 15:15:00;03/24/2005 15:20:00;0 ACC;SCCP System Totals;USP:C7NETWRK1;SST Transmitted Count;;03/24/2005 15:15:00;03/24/2005 15:20:00;0 ACC;SCCP System Totals;USP:C7NETWRK1;SSA Received Count;;03/24/2005 15:15:00;03/24/2005 15:20:00;0 ACC;SCCP System Totals;USP:C7NETWRK1;SSA Transmitted Count;;03/24/2005 15:15:00;03/24/2005 15:20:00;0 ACC;SCCP System Totals;USP:C7NETWRK1;SSP Received Count;;03/24/2005 15:15:00;03/24/2005 15:20:00;0 ACC;SCCP System Totals;USP:C7NETWRK1;SSP Transmitted Count;;03/24/2005 15:15:00;03/24/2005 15:20:00;0 ACC;SCTP Management/Traffic Counts;IP\_LINK\_NODE\_10;Association Aborted Count;;03/24/2005 15:15:00;03/24/2005 15:20:00;0 ACC;SCTP Management/Traffic Counts;IP\_LINK\_NODE\_10;Established Association  $Count$ ;;03/24/2005 15:15:00;03/24/2005 15:20:00;6

ACC;SCTP Management/Traffic Counts;IP\_LINK\_NODE\_10;Association Establish Attempts;;03/24/2005 15:15:00;03/24/2005 15:20:00;0 ACC;SCTP Management/Traffic Counts;IP\_LINK\_NODE\_10;Chunk Retransmitted Count;;03/24/2005 15:15:00;03/24/2005 15:20:00;0 ACC;SCTP Management/Traffic Counts;IP\_LINK\_NODE\_10;Chunks Transmitted Count;;03/24/2005 15:15:00;03/24/2005 15:20:00;0 ACC;SCTP Management/Traffic Counts;IP\_LINK\_NODE\_10;Chunks Received Count;;03/24/2005 15:15:00;03/24/2005 15:20:00;0 ACC;SCTP Management/Traffic Counts;IP\_LINK\_NODE\_10;Out of Blue SCTP Packet;;03/24/2005 15:15:00;03/24/2005 15:20:00;0 ACC;ATM Driver Messaging;IP\_LINK\_NODE\_10;Sequence Number Reset Count;;03/24/2005 15:15:00;03/24/2005 15:20:00;0 ACC;ATM Driver Messaging;IP\_LINK\_NODE\_10;Raw Cell Count;;03/24/2005 15:15:00;03/24/2005 15:20:00;0 ACC;ATM Driver Messaging;IP\_LINK\_NODE\_10;Raw Message Count;;03/24/2005 15:15:00;03/24/2005 15:20:00;0 ACC;Gateway Screening Results;ASP:GWC14\_PVG190A PID:1;Disallowed Trans Type Count;;03/24/2005 15:15:00;03/24/2005 15:20:00;0 ACC;ATM Driver Messaging;IP\_LINK\_NODE\_10;SSCOP Message Count;;03/24/2005 15:15:00;03/24/2005 15:20:00;878 ACC;ATM Driver Messaging;IP\_LINK\_NODE\_10;IP Message Count;;03/24/2005 15:15:00;03/24/2005 15:20:00;624 ACC;ATM Driver Messaging;IP\_LINK\_NODE\_10;Duplicate Messages Count;;03/24/2005 15:15:00;03/24/2005 15:20:00;1502 ACC;ATM Driver Messaging;IP\_LINK\_NODE\_10;Plane 2 Messages Count;;03/24/2005 15:15:00;03/24/2005 15:20:00;1502 ACC;ATM Driver Messaging;IP\_LINK\_NODE\_10;Plane 1 Messages Count;;03/24/2005 15:15:00;03/24/2005 15:20:00;1502 ACC;ATM Driver Messaging;CC\_NODE\_1\_18;Plane 1 CRC Error Count;;03/24/2005 15:15:00;03/24/2005 15:20:00;0 ACC;ATM Driver Messaging;CC\_NODE\_1\_18;Plane 2 CRC Error Count;;03/24/2005 15:15:00;03/24/2005 15:20:00;0 ACC;ATM Driver Messaging;CC\_NODE\_1\_18;Plane 1 Messages Count;;03/24/2005 15:15:00;03/24/2005 15:20:00;3054 ACC;ATM Driver Messaging;CC\_NODE\_1\_18;Plane 2 Messages Count;;03/24/2005 15:15:00;03/24/2005 15:20:00;3054 ACC;ATM Driver Messaging;CC\_NODE\_1\_18;Duplicate Messages Count;;03/24/2005 15:15:00;03/24/2005 15:20:00;3054 ACC;ATM Driver Messaging;CC\_NODE\_1\_18;IP Message Count;;03/24/2005 15:15:00;03/24/2005 15:20:00;3054 ACC;ATM Driver Messaging;CC\_NODE\_1\_18;SSCOP Message Count;;03/24/2005 15:15:00;03/24/2005 15:20:00;0 ACC;ATM Driver Messaging;CC\_NODE\_1\_18;Raw Message Count;;03/24/2005 15:15:00;03/24/2005 15:20:00;0 ACC;ATM Driver Messaging;CC\_NODE\_1\_18;Raw Cell Count;;03/24/2005 15:15:00;03/24/2005 15:20:00;0 ACC;ATM Driver Messaging;CC\_NODE\_1\_18;Sequence Number Reset Count;;03/24/2005 15:15:00;03/24/2005 15:20:00;0 ACC;RTC Sanity;CC\_NODE\_1\_18; RTC12 Passive Audit Count;;03/24/2005 15:15:00;03/24/2005 15:20:00;0 ACC;RTC Sanity;CC\_NODE\_1\_18; RTC15 Passive Audit Count;;03/24/2005 15:15:00;03/24/2005 15:20:00;0 ACC;TUP Received Message Counts;LS:STPA\_INTL SLC:0;B/TUP Error No AS for OPC/CIC;;03/24/2005 15:15:00;03/24/2005 15:20:00;0 ACC;TUP Received Message Counts;LS:STPA\_INTL SLC:0;B/TUP Error No Route;;03/24/2005 15:15:00;03/24/2005 15:20:00;0 ACC;TUP Received Message Counts;LS:ST000001 SLC:0;Wrong NE Received Count;;03/24/2005 15:15:00;03/24/2005 15:20:00;0 ACC;TUP Received Message Counts;LS:ST000001 SLC:0;B/TUP Error No AS for OPC/CIC;;03/24/2005 15:15:00;03/24/2005 15:20:00;0 ACC;TUP Received Message Counts;LS:ST000001 SLC:0;B/TUP Error No Route;;03/24/2005 15:15:00;03/24/2005 15:20:00;0 ACC;ISUP Received Message Counts;LS:C7LKSET1 SLC:0;Wrong NE Received Count;;03/24/2005 15:15:00;03/24/2005 15:20:00;0

ACC;ISUP Received Message Counts;LS:STPA\_INTL SLC:0;Wrong NE Received Count;;03/24/2005 15:15:00;03/24/2005 15:20:00;0 ACC;ISUP Received Message Counts;LS:ST000001 SLC:0;Wrong NE Received Count;;03/24/2005 15:15:00;03/24/2005 15:20:00;0 ACC;TUP Received Message Counts;LS:STEPBOX01 SLC:0;Wrong NE Received Count;;03/24/2005 15:15:00;03/24/2005 15:20:00;0 ACC;Link Traffic;LS:C7LKSET1 SLC:0;Through-Switched MSUs Count;;03/24/2005 15:15:00;03/24/2005 15:20:00;0 ACC;Link Traffic;LS:C7LKSET1 SLC:0;Terminated MSUs Count;;03/24/2005 15:15:00;03/24/2005 15:20:00;0 ACC;Link Traffic;LS:C7LKSET1 SLC:0;Originated MSUs Count;;03/24/2005 15:15:00;03/24/2005 15:20:00;0 ACC;Link Traffic;LS:C7LKSET1 SLC:0;Pri 3 MSU Inbd Discard Count;;03/24/2005 15:15:00;03/24/2005 15:20:00;0 ACC;Link Traffic;LS:C7LKSET1 SLC:0;Pri 2 MSU Inbd Discard Count;;03/24/2005 15:15:00;03/24/2005 15:20:00;0 ACC;Link Traffic;LS:C7LKSET1 SLC:0;Pri 1 MSU Inbd Discard Count;;03/24/2005 15:15:00;03/24/2005 15:20:00;0 ACC;Link Traffic;LS:C7LKSET1 SLC:0;Pri 0 MSU Inbd Discard Count;;03/24/2005 15:15:00;03/24/2005 15:20:00;0 ACC;Link Traffic;LS:C7LKSET1 SLC:0;Pri 3 MSU Outbd Discard Count;;03/24/2005 15:15:00;03/24/2005 15:20:00;0 ACC;Link Traffic;LS:C7LKSET1 SLC:0;Pri 2 MSU Outbd Discard Count;;03/24/2005 15:15:00;03/24/2005 15:20:00;0 ACC;Link Traffic;LS:C7LKSET1 SLC:0;Pri 1 MSU Outbd Discard Count;;03/24/2005 15:15:00;03/24/2005 15:20:00;0 ACC;Link Traffic;LS:C7LKSET1 SLC:0;Pri 0 MSU Outbd Discard Count;;03/24/2005 15:15:00;03/24/2005 15:20:00;0 ACC;Link Traffic;LS:C7LKSET1 SLC:0;Octets Received Count;;03/24/2005 15:15:00;03/24/2005 15:20:00;0 ACC;Link Traffic;LS:C7LKSET1 SLC:0;Octets Transmitted Count;;03/24/2005 15:15:00;03/24/2005 15:20:00;0 ACC;Link Traffic;LS:C7LKSET1 SLC:0;MSUs Received Count;;03/24/2005 15:15:00;03/24/2005 15:20:00;0 ACC;Link Traffic;LS:C7LKSET1 SLC:0;MSUs Transmitted Count;;03/24/2005 15:15:00;03/24/2005 15:20:00;0 ACC;ATM Driver Messaging;LINK\_NODE\_3\_1;Plane 1 CRC Error Count;;03/24/2005 15:15:00;03/24/2005 15:20:00;0 ACC;ATM Driver Messaging;LINK\_NODE\_3\_1;Plane 2 CRC Error Count;;03/24/2005 15:15:00;03/24/2005 15:20:00;0 ACC;ATM Driver Messaging;LINK\_NODE\_3\_1;Plane 1 Messages Count;;03/24/2005 15:15:00;03/24/2005 15:20:00;2022 ACC;ATM Driver Messaging;LINK\_NODE\_3\_1;Plane 2 Messages Count;;03/24/2005 15:15:00;03/24/2005 15:20:00;2022 ACC;ATM Driver Messaging;LINK\_NODE\_3\_1;Duplicate Messages Count;;03/24/2005 15:15:00;03/24/2005 15:20:00;2022 ACC;ATM Driver Messaging;LINK\_NODE\_3\_1;IP Message Count;;03/24/2005 15:15:00;03/24/2005 15:20:00;624 ACC;ATM Driver Messaging;LINK\_NODE\_3\_1;SSCOP Message Count;;03/24/2005 15:15:00;03/24/2005 15:20:00;1398 ACC;ATM Driver Messaging;LINK\_NODE\_3\_1;Raw Message Count;;03/24/2005 15:15:00;03/24/2005 15:20:00;0 ACC;ATM Driver Messaging;LINK\_NODE\_3\_1;Raw Cell Count;;03/24/2005 15:15:00;03/24/2005 15:20:00;0 ACC;ATM Driver Messaging;LINK\_NODE\_3\_1;Sequence Number Reset Count;;03/24/2005 15:15:00;03/24/2005 15:20:00;0 ACC;System Node State;LINK\_NODE\_3\_1;Disabled, Unlocked Duration;;03/24/2005 15:15:00;03/24/2005 15:20:00;0 ACC;System Node State;LINK\_NODE\_3\_1;Disabled, Locked Duration;;03/24/2005 15:15:00;03/24/2005 15:20:00;0 ACC;System Node State;LINK\_NODE\_3\_1;Enabled, Unlocked Duration;;03/24/2005 15:15:00;03/24/2005 15:20:00;300 ACC;System Node State;LINK\_NODE\_3\_1;Enabled, Locked Duration;;03/24/2005 15:15:00;03/24/2005 15:20:00;0

ACC;System Node State;LINK\_NODE\_3\_1;Locked, Off-line Duration;;03/24/2005 15:15:00;03/24/2005 15:20:00;0 ACC;ATM Driver Messaging;LINK\_NODE\_4\_1;Plane 1 CRC Error Count;;03/24/2005 15:15:00;03/24/2005 15:20:00;0 ACC;ATM Driver Messaging;LINK\_NODE\_4\_1;Plane 2 CRC Error Count;;03/24/2005 15:15:00;03/24/2005 15:20:00;0 ACC;ATM Driver Messaging;LINK\_NODE\_4\_1;Plane 1 Messages Count;;03/24/2005 15:15:00;03/24/2005 15:20:00;1798 ACC;ATM Driver Messaging;LINK\_NODE\_4\_1;Plane 2 Messages Count;;03/24/2005 15:15:00;03/24/2005 15:20:00;1798 ACC;ATM Driver Messaging;LINK\_NODE\_4\_1;Duplicate Messages Count;;03/24/2005 15:15:00;03/24/2005 15:20:00;1798 ACC;ATM Driver Messaging;LINK\_NODE\_4\_1;IP Message Count;;03/24/2005 15:15:00;03/24/2005 15:20:00;624 ACC;ATM Driver Messaging;LINK\_NODE\_4\_1;SSCOP Message Count;;03/24/2005 15:15:00;03/24/2005 15:20:00;1174 ACC;ATM Driver Messaging;LINK\_NODE\_4\_1;Raw Message Count;;03/24/2005 15:15:00;03/24/2005 15:20:00;0 ACC;ATM Driver Messaging;LINK\_NODE\_4\_1;Raw Cell Count;;03/24/2005 15:15:00;03/24/2005 15:20:00;0 ACC;ATM Driver Messaging;LINK\_NODE\_4\_1;Sequence Number Reset Count;;03/24/2005 15:15:00;03/24/2005 15:20:00;0 ACC;System Node State;LINK\_NODE\_4\_1;Disabled, Unlocked Duration;;03/24/2005 15:15:00;03/24/2005 15:20:00;0 ACC;System Node State;LINK\_NODE\_4\_1;Disabled, Locked Duration;;03/24/2005 15:15:00;03/24/2005 15:20:00;0 ACC;System Node State;LINK\_NODE\_4\_1;Enabled, Unlocked Duration;;03/24/2005 15:15:00;03/24/2005 15:20:00;300 ACC;System Node State;LINK\_NODE\_4\_1;Enabled, Locked Duration;;03/24/2005 15:15:00;03/24/2005 15:20:00;0 ACC;System Node State;LINK\_NODE\_4\_1;Locked, Off-line Duration;;03/24/2005 15:15:00;03/24/2005 15:20:00;0 ACC;System Node State;LINK\_NODE\_5\_1;Disabled, Unlocked Duration;;03/24/2005 15:15:00;03/24/2005 15:20:00;0 ACC;System Node State;LINK\_NODE\_5\_1;Disabled, Locked Duration;;03/24/2005 15:15:00;03/24/2005 15:20:00;0 ACC;System Node State;LINK\_NODE\_5\_1;Enabled, Unlocked Duration;;03/24/2005 15:15:00;03/24/2005 15:20:00;300 ACC;System Node State;LINK\_NODE\_5\_1;Enabled, Locked Duration;;03/24/2005 15:15:00;03/24/2005 15:20:00;0 ACC;System Node State;LINK\_NODE\_5\_1;Locked, Off-line Duration;;03/24/2005 15:15:00;03/24/2005 15:20:00;0 ACC;ATM Driver Messaging;LINK\_NODE\_5\_1;Plane 1 CRC Error Count;;03/24/2005 15:15:00;03/24/2005 15:20:00;0 ACC;ATM Driver Messaging;LINK\_NODE\_5\_1;Plane 2 CRC Error Count;;03/24/2005 15:15:00;03/24/2005 15:20:00;0 ACC;ATM Driver Messaging;LINK\_NODE\_5\_1;Plane 1 Messages Count;;03/24/2005 15:15:00;03/24/2005 15:20:00;2217 ACC;ATM Driver Messaging;LINK\_NODE\_5\_1;Plane 2 Messages Count;;03/24/2005 15:15:00;03/24/2005 15:20:00;2217 ACC;ATM Driver Messaging;LINK\_NODE\_5\_1;Duplicate Messages Count;;03/24/2005 15:15:00;03/24/2005 15:20:00;2217 ACC;ATM Driver Messaging;LINK\_NODE\_5\_1;IP Message Count;;03/24/2005 15:15:00;03/24/2005 15:20:00;624 ACC;ATM Driver Messaging;LINK\_NODE\_5\_1;SSCOP Message Count;;03/24/2005 15:15:00;03/24/2005 15:20:00;1593 ACC;ATM Driver Messaging;LINK\_NODE\_5\_1;Raw Message Count;;03/24/2005 15:15:00;03/24/2005 15:20:00;0 ACC;ATM Driver Messaging;LINK\_NODE\_5\_1;Raw Cell Count;;03/24/2005 15:15:00;03/24/2005 15:20:00;0 ACC;ATM Driver Messaging;LINK\_NODE\_5\_1;Sequence Number Reset Count;;03/24/2005 15:15:00;03/24/2005 15:20:00;0 ACC;ATM Driver Messaging;NODE\_LINK\_6\_1;Plane 1 CRC Error Count;;03/24/2005 15:15:00;03/24/2005 15:20:00;0

ACC;ATM Driver Messaging;NODE\_LINK\_6\_1;Plane 2 CRC Error Count;;03/24/2005 15:15:00;03/24/2005 15:20:00;0 ACC;ATM Driver Messaging;NODE\_LINK\_6\_1;Plane 1 Messages Count;;03/24/2005 15:15:00;03/24/2005 15:20:00;2221 ACC;ATM Driver Messaging;NODE\_LINK\_6\_1;Plane 2 Messages Count;;03/24/2005 15:15:00;03/24/2005 15:20:00;2221 ACC;ATM Driver Messaging;NODE\_LINK\_6\_1;Duplicate Messages Count;;03/24/2005 15:15:00;03/24/2005 15:20:00;2221 ACC;ATM Driver Messaging;NODE\_LINK\_6\_1;IP Message Count;;03/24/2005 15:15:00;03/24/2005 15:20:00;624 ACC;ATM Driver Messaging;NODE\_LINK\_6\_1;SSCOP Message Count;;03/24/2005 15:15:00;03/24/2005 15:20:00;1597 ACC;ATM Driver Messaging;NODE\_LINK\_6\_1;Raw Message Count;;03/24/2005 15:15:00;03/24/2005 15:20:00;0 ACC;ATM Driver Messaging;NODE\_LINK\_6\_1;Raw Cell Count;;03/24/2005 15:15:00;03/24/2005 15:20:00;0 ACC;ATM Driver Messaging;NODE\_LINK\_6\_1;Sequence Number Reset Count;;03/24/2005 15:15:00;03/24/2005 15:20:00;0 ACC;System Node State;NODE\_LINK\_6\_1;Disabled, Unlocked Duration;;03/24/2005 15:15:00;03/24/2005 15:20:00;0 ACC;System Node State;NODE\_LINK\_6\_1;Disabled, Locked Duration;;03/24/2005 15:15:00;03/24/2005 15:20:00;0 ACC;System Node State;NODE\_LINK\_6\_1;Enabled, Unlocked Duration;;03/24/2005 15:15:00;03/24/2005 15:20:00;300 ACC;System Node State;NODE\_LINK\_6\_1;Enabled, Locked Duration;;03/24/2005 15:15:00;03/24/2005 15:20:00;0 ACC;System Node State;NODE\_LINK\_6\_1;Locked, Off-line Duration;;03/24/2005 15:15:00;03/24/2005 15:20:00;0 ACC;System Node State;RTC\_NODE\_12;Enabled, Unlocked Duration;;03/24/2005 15:15:00;03/24/2005 15:20:00;300 ACC;System Node State;RTC\_NODE\_12;Disabled, Locked Duration;;03/24/2005 15:15:00;03/24/2005 15:20:00;0 ACC;System Node State;RTC\_NODE\_12;Disabled, Unlocked Duration;;03/24/2005 15:15:00;03/24/2005 15:20:00;0 ACC;ATM Driver Messaging;RTC\_NODE\_15;Sequence Number Reset Count;;03/24/2005 15:15:00;03/24/2005 15:20:00;0 ACC;ATM Driver Messaging;RTC\_NODE\_15;Raw Cell Count;;03/24/2005 15:15:00;03/24/2005 15:20:00;0 ACC;ATM Driver Messaging;RTC\_NODE\_15;Raw Message Count;;03/24/2005 15:15:00;03/24/2005 15:20:00;0 ACC;ATM Driver Messaging;RTC\_NODE\_15;SSCOP Message Count;;03/24/2005 15:15:00;03/24/2005 15:20:00;2300 ACC;ATM Driver Messaging;RTC\_NODE\_15;IP Message Count;;03/24/2005 15:15:00;03/24/2005 15:20:00;1351 ACC;ATM Driver Messaging;RTC\_NODE\_15;Duplicate Messages Count;;03/24/2005 15:15:00;03/24/2005 15:20:00;3651 ACC;ATM Driver Messaging;RTC\_NODE\_15;Plane 2 Messages Count;;03/24/2005 15:15:00;03/24/2005 15:20:00;3651 ACC;ATM Driver Messaging;RTC\_NODE\_15;Plane 1 Messages Count;;03/24/2005 15:15:00;03/24/2005 15:20:00;3651 ACC;ATM Driver Messaging;RTC\_NODE\_15;Plane 2 CRC Error Count;;03/24/2005 15:15:00;03/24/2005 15:20:00;0 ACC;ATM Driver Messaging;RTC\_NODE\_15;Plane 1 CRC Error Count;;03/24/2005 15:15:00;03/24/2005 15:20:00;0 ACC;System Node State;RTC\_NODE\_15;Locked, Off-line Duration;;03/24/2005 15:15:00;03/24/2005 15:20:00;0 ACC;System Node State;RTC\_NODE\_15;Enabled, Locked Duration;;03/24/2005 15:15:00;03/24/2005 15:20:00;300 ACC;System Node State;RTC\_NODE\_15;Enabled, Unlocked Duration;;03/24/2005 15:15:00;03/24/2005 15:20:00;0 ACC;System Node State;RTC\_NODE\_15;Disabled, Locked Duration;;03/24/2005 15:15:00;03/24/2005 15:20:00;0 ACC;System Node State;RTC\_NODE\_15;Disabled, Unlocked Duration;;03/24/2005 15:15:00;03/24/2005 15:20:00;0

ACC;System Node State;IP\_LINK\_NODE\_10;Locked, Off-line Duration;;03/24/2005 15:15:00;03/24/2005 15:20:00;0 ACC;System Node State;IP\_LINK\_NODE\_10;Enabled, Locked Duration;;03/24/2005 15:15:00;03/24/2005 15:20:00;0 ACC;System Node State;IP\_LINK\_NODE\_10;Enabled, Unlocked Duration;;03/24/2005 15:15:00;03/24/2005 15:20:00;300 ACC;System Node State;IP\_LINK\_NODE\_10;Disabled, Locked Duration;;03/24/2005 15:15:00;03/24/2005 15:20:00;0 ACC;System Node State;IP\_LINK\_NODE\_10;Disabled, Unlocked Duration;;03/24/2005 15:15:00;03/24/2005 15:20:00;0 ACC;ATM Driver Messaging;IP\_LINK\_NODE\_10;Plane 2 CRC Error Count;;03/24/2005 15:15:00;03/24/2005 15:20:00;0 ACC;ATM Driver Messaging;IP\_LINK\_NODE\_10;Plane 1 CRC Error Count;;03/24/2005 15:15:00;03/24/2005 15:20:00;0 ACC;Link Traffic;LS:ITUCLKSET2 SLC:0;MSUs Transmitted Count;;03/24/2005 15:15:00;03/24/2005 15:20:00;0 ACC;Linkset Utilization;LS:ITUCLKSET3;UPU Received Count;;03/24/2005 15:15:00;03/24/2005 15:20:00;0 ACC;Linkset Utilization;LS:ITUCLKSET3;TFC Received Count;;03/24/2005 15:15:00;03/24/2005 15:20:00;0 ACC;Linkset Utilization;LS:ITUCLKSET3;TFC Transmitted Count;;03/24/2005 15:15:00;03/24/2005 15:20:00;0 ACC;Linkset Utilization;LS:ITUCLKSET3;RST Received Count;;03/24/2005 15:15:00;03/24/2005 15:20:00;0 ACC;Gateway Screening Results;LS:CATTBOX01 SLC:0;Disallowed ISUP Count;;03/24/2005 15:15:00;03/24/2005 15:20:00;0 ACC;Gateway Screening Results;ASP:GWC14\_PVG190A PID:1;Disallowed Cld Party Addr Count;;03/24/2005 15:15:00;03/24/2005 15:20:00;0 ACC;Gateway Screening Results;ASP:GWC14\_PVG190A PID:1;Invalid Affct PC-SSN Count;;03/24/2005 15:15:00;03/24/2005 15:20:00;0 ACC;Gateway Screening Results;ASP:GWC14\_PVG190A PID:1;Invalid Cng Party Addr Count;;03/24/2005 15:15:00;03/24/2005 15:20:00;0 ACC;Gateway Screening Results;ASP:GWC14\_PVG190A PID:1;Invalid Affct Destination Count;;03/24/2005 15:15:00;03/24/2005 15:20:00;0 ACC;Gateway Screening Results;ASP:GWC14\_PVG190A PID:1;Invalid SIO Count;;03/24/2005 15:15:00;03/24/2005 15:20:00;0 ACC;Gateway Screening Results;ASP:GWC14\_PVG190A PID:1;Invalid DPC Count;;03/24/2005 15:15:00;03/24/2005 15:20:00;0 ACC;Task Management;LINK\_NODE\_3\_1;Idle Task Duration;;03/24/2005 15:15:00;03/24/2005 15:20:00;297941 ACC;TUP Received Message Counts;LS:C7LKSET2 SLC:0;Wrong NE Received Count;;03/24/2005 15:15:00;03/24/2005 15:20:00;0 ACC;TUP Received Message Counts;LS:C7LKSET2 SLC:0;B/TUP Error No AS for OPC/CIC;;03/24/2005 15:15:00;03/24/2005 15:20:00;0 ACC;TUP Received Message Counts;LS:C7LKSET2 SLC:0;B/TUP Error No Route;;03/24/2005 15:15:00;03/24/2005 15:20:00;0 ACC;TUP Received Message Counts;LS:STPB\_INTL SLC:0;Wrong NE Received Count;;03/24/2005 15:15:00;03/24/2005 15:20:00;0 ACC;TUP Received Message Counts;LS:STPB\_INTL SLC:0;B/TUP Error No AS for OPC/CIC;;03/24/2005 15:15:00;03/24/2005 15:20:00;0 ACC;TUP Received Message Counts;LS:STPB\_INTL SLC:0;B/TUP Error No Route;;03/24/2005 15:15:00;03/24/2005 15:20:00;0 ACC;TUP Received Message Counts;LS:ST000002 SLC:0;Wrong NE Received Count;;03/24/2005 15:15:00;03/24/2005 15:20:00;0 ACC;TUP Received Message Counts;LS:ST000002 SLC:0;B/TUP Error No AS for OPC/CIC;;03/24/2005 15:15:00;03/24/2005 15:20:00;0 ACC;TUP Received Message Counts;LS:ST000002 SLC:0;B/TUP Error No Route;;03/24/2005 15:15:00;03/24/2005 15:20:00;0 ACC;ISUP Received Message Counts;LS:C7LKSET2 SLC:0;Wrong NE Received Count;;03/24/2005 15:15:00;03/24/2005 15:20:00;0 ACC;ISUP Received Message Counts;LS:STPB\_INTL SLC:0;Wrong NE Received Count;;03/24/2005 15:15:00;03/24/2005 15:20:00;0 ACC;ISUP Received Message Counts;LS:ST000002 SLC:0;Wrong NE Received Count;;03/24/2005 15:15:00;03/24/2005 15:20:00;0

MAX;Link Traffic;LS:C7LKSET2 SLC:0;Link utilization;;03/24/2005 15:15:00;03/24/2005 15:20:00;0 ACC;Linkset Utilization;LS:C7LKSET1;Linkset Inactivity Duration;;03/24/2005 15:15:00;03/24/2005 15:20:00;0 ACC;Linkset Utilization;LS:C7LKSET1;TFP and TCP Transmitted Count;;03/24/2005 15:15:00;03/24/2005 15:20:00;0 ACC;Linkset Utilization;LS:C7LKSET1;TFP and TCP Received Count;;03/24/2005 15:15:00;03/24/2005 15:20:00;0 ACC;Linkset Utilization;LS:C7LKSET1;TFR and TCR Transmitted Count;;03/24/2005 15:15:00;03/24/2005 15:20:00;0 ACC;Linkset Utilization;LS:C7LKSET1;TFR and TCR Received Count;;03/24/2005 15:15:00;03/24/2005 15:20:00;0 ACC;Linkset Utilization;LS:C7LKSET1;TFA and TCA Transmitted Count;;03/24/2005 15:15:00;03/24/2005 15:20:00;0 ACC;Linkset Utilization;LS:C7LKSET1;TFA and TCA Received Count;;03/24/2005 15:15:00;03/24/2005 15:20:00;0 ACC;Linkset Utilization;LS:C7LKSET1;RST Transmitted Count;;03/24/2005 15:15:00;03/24/2005 15:20:00;0 ACC;Linkset Utilization;LS:C7LKSET1;RST Received Count;;03/24/2005 15:15:00;03/24/2005 15:20:00;0 ACC;Linkset Utilization;LS:C7LKSET1;TFC Transmitted Count;;03/24/2005 15:15:00;03/24/2005 15:20:00;0 ACC;Linkset Utilization;LS:C7LKSET1;TFC Received Count;;03/24/2005 15:15:00;03/24/2005 15:20:00;0 ACC;Linkset Utilization;LS:C7LKSET2;Linkset Inactivity Duration;;03/24/2005 15:15:00;03/24/2005 15:20:00;0 ACC;Linkset Utilization;LS:C7LKSET2;TFP and TCP Transmitted Count;;03/24/2005 15:15:00;03/24/2005 15:20:00;0 ACC;Linkset Utilization;LS:C7LKSET2;TFP and TCP Received Count;;03/24/2005 15:15:00;03/24/2005 15:20:00;0 ACC;Linkset Utilization;LS:C7LKSET2;TFR and TCR Transmitted Count;;03/24/2005 15:15:00;03/24/2005 15:20:00;0 ACC;Linkset Utilization;LS:C7LKSET2;TFR and TCR Received Count;;03/24/2005 15:15:00;03/24/2005 15:20:00;0 ACC;Linkset Utilization;LS:C7LKSET2;TFA and TCA Transmitted Count;;03/24/2005 15:15:00;03/24/2005 15:20:00;0 ACC;Linkset Utilization;LS:C7LKSET2;TFA and TCA Received Count;;03/24/2005 15:15:00;03/24/2005 15:20:00;0 ACC;Linkset Utilization;LS:C7LKSET2;RST Transmitted Count;;03/24/2005 15:15:00;03/24/2005 15:20:00;0 ACC;Linkset Utilization;LS:C7LKSET2;RST Received Count;;03/24/2005 15:15:00;03/24/2005 15:20:00;0 ACC;Linkset Utilization;LS:C7LKSET2;TFC Transmitted Count;;03/24/2005 15:15:00;03/24/2005 15:20:00;0 ACC;Linkset Utilization;LS:C7LKSET2;TFC Received Count;;03/24/2005 15:15:00;03/24/2005 15:20:00;0 ACC;Linkset Utilization;LS:STEPBOX01;Linkset Inactivity Duration;;03/24/2005 15:15:00;03/24/2005 15:20:00;0 ACC;Linkset Utilization;LS:STEPBOX01;TFP and TCP Transmitted Count;;03/24/2005 15:15:00;03/24/2005 15:20:00;0 ACC;Linkset Utilization;LS:STEPBOX01;TFP and TCP Received Count;;03/24/2005 15:15:00;03/24/2005 15:20:00;0 ACC;Linkset Utilization;LS:STEPBOX01;TFR and TCR Transmitted Count;;03/24/2005 15:15:00;03/24/2005 15:20:00;0 ACC;Linkset Utilization;LS:STEPBOX01;TFR and TCR Received Count;;03/24/2005 15:15:00;03/24/2005 15:20:00;0 ACC;Linkset Utilization;LS:STEPBOX01;TFA and TCA Transmitted Count;;03/24/2005 15:15:00;03/24/2005 15:20:00;0 ACC;Linkset Utilization;LS:STEPBOX01;TFA and TCA Received Count;;03/24/2005 15:15:00;03/24/2005 15:20:00;0 ACC;Linkset Utilization;LS:STEPBOX01;RST Transmitted Count;;03/24/2005 15:15:00;03/24/2005 15:20:00;0 ACC;Linkset Utilization;LS:STEPBOX01;RST Received Count;;03/24/2005 15:15:00;03/24/2005 15:20:00;0

ACC;Linkset Utilization;LS:STEPBOX01;TFC Transmitted Count;;03/24/2005 15:15:00;03/24/2005 15:20:00;0 ACC;Linkset Utilization;LS:STEPBOX01;TFC Received Count;;03/24/2005 15:15:00;03/24/2005 15:20:00;0 ACC;Linkset Utilization;LS:ST000001;Linkset Inactivity Duration;;03/24/2005 15:15:00;03/24/2005 15:20:00;0 ACC;Linkset Utilization;LS:ST000001;TFP and TCP Transmitted Count;;03/24/2005 15:15:00;03/24/2005 15:20:00;0 ACC;Linkset Utilization;LS:ST000001;TFP and TCP Received Count;;03/24/2005 15:15:00;03/24/2005 15:20:00;0 ACC;Linkset Utilization;LS:ST000001;TFR and TCR Transmitted Count;;03/24/2005 15:15:00;03/24/2005 15:20:00;0 ACC;Linkset Utilization;LS:ST000001;TFR and TCR Received Count;;03/24/2005 15:15:00;03/24/2005 15:20:00;0 ACC;Linkset Utilization;LS:ST000001;TFA and TCA Transmitted Count;;03/24/2005 15:15:00;03/24/2005 15:20:00;0 ACC;Linkset Utilization;LS:ST000001;TFA and TCA Received Count;;03/24/2005 15:15:00;03/24/2005 15:20:00;0 ACC;Linkset Utilization;LS:ST000001;RST Transmitted Count;;03/24/2005 15:15:00;03/24/2005 15:20:00;0 ACC;Linkset Utilization;LS:ST000001;RST Received Count;;03/24/2005 15:15:00;03/24/2005 15:20:00;0 ACC;Linkset Utilization;LS:ST000001;TFC Transmitted Count;;03/24/2005 15:15:00;03/24/2005 15:20:00;0 ACC;Linkset Utilization;LS:ST000001;TFC Received Count;;03/24/2005 15:15:00;03/24/2005 15:20:00;0 ACC;Linkset Utilization;LS:ST000002;Linkset Inactivity Duration;;03/24/2005 15:15:00;03/24/2005 15:20:00;0 ACC;Linkset Utilization;LS:ST000002;TFP and TCP Transmitted Count;;03/24/2005 15:15:00;03/24/2005 15:20:00;0 ACC;Linkset Utilization;LS:ST000002;TFP and TCP Received Count;;03/24/2005 15:15:00;03/24/2005 15:20:00;0 ACC;Linkset Utilization;LS:ST000002;TFR and TCR Transmitted Count;;03/24/2005 15:15:00;03/24/2005 15:20:00;0 ACC;Linkset Utilization;LS:ST000002;TFR and TCR Received Count;;03/24/2005 15:15:00;03/24/2005 15:20:00;0 ACC;Linkset Utilization;LS:ST000002;TFA and TCA Transmitted Count;;03/24/2005 15:15:00;03/24/2005 15:20:00;0 ACC;Linkset Utilization;LS:ST000002;TFA and TCA Received Count;;03/24/2005 15:15:00;03/24/2005 15:20:00;0 ACC;Linkset Utilization;LS:ST000002;RST Transmitted Count;;03/24/2005 15:15:00;03/24/2005 15:20:00;0 ACC;Linkset Utilization;LS:ST000002;RST Received Count;;03/24/2005 15:15:00;03/24/2005 15:20:00;0 ACC;Linkset Utilization;LS:ST000002;TFC Transmitted Count;;03/24/2005 15:15:00;03/24/2005 15:20:00;0 ACC;Linkset Utilization;LS:ST000002;TFC Received Count;;03/24/2005 15:15:00;03/24/2005 15:20:00;0 ACC;Linkset Utilization;LS:STPA\_INTL;Linkset Inactivity Duration;;03/24/2005 15:15:00;03/24/2005 15:20:00;0 ACC;Linkset Utilization;LS:STPA\_INTL;TFP and TCP Transmitted Count;;03/24/2005 15:15:00;03/24/2005 15:20:00;0 ACC;Linkset Utilization;LS:STPA\_INTL;TFP and TCP Received Count;;03/24/2005 15:15:00;03/24/2005 15:20:00;0 ACC;Linkset Utilization;LS:STPA\_INTL;TFR and TCR Transmitted Count;;03/24/2005 15:15:00;03/24/2005 15:20:00;0 ACC;Linkset Utilization;LS:STPA\_INTL;TFR and TCR Received Count;;03/24/2005 15:15:00;03/24/2005 15:20:00;0 ACC;Linkset Utilization;LS:STPA\_INTL;TFA and TCA Transmitted Count;;03/24/2005 15:15:00;03/24/2005 15:20:00;0 ACC;Linkset Utilization;LS:STPA\_INTL;TFA and TCA Received Count;;03/24/2005 15:15:00;03/24/2005 15:20:00;0 ACC;Linkset Utilization;LS:STPA\_INTL;RST Transmitted Count;;03/24/2005 15:15:00;03/24/2005 15:20:00;0

ACC;Linkset Utilization;LS:STPA\_INTL;RST Received Count;;03/24/2005 15:15:00;03/24/2005 15:20:00;0 ACC;Linkset Utilization;LS:STPA\_INTL;TFC Transmitted Count;;03/24/2005 15:15:00;03/24/2005 15:20:00;0 ACC;Linkset Utilization;LS:STPA\_INTL;TFC Received Count;;03/24/2005 15:15:00;03/24/2005 15:20:00;0 ACC;Linkset Utilization;LS:STPB\_INTL;Linkset Inactivity Duration;;03/24/2005 15:15:00;03/24/2005 15:20:00;0 ACC;Linkset Utilization;LS:STPB\_INTL;TFP and TCP Transmitted Count;;03/24/2005 15:15:00;03/24/2005 15:20:00;0 ACC;Linkset Utilization;LS:STPB\_INTL;TFP and TCP Received Count;;03/24/2005 15:15:00;03/24/2005 15:20:00;0 ACC;Linkset Utilization;LS:STPB\_INTL;TFR and TCR Transmitted Count;;03/24/2005 15:15:00;03/24/2005 15:20:00;0 ACC;Linkset Utilization;LS:STPB\_INTL;TFR and TCR Received Count;;03/24/2005 15:15:00;03/24/2005 15:20:00;0 ACC;Linkset Utilization;LS:STPB\_INTL;TFA and TCA Transmitted Count;;03/24/2005 15:15:00;03/24/2005 15:20:00;0 ACC;Linkset Utilization;LS:STPB\_INTL;TFA and TCA Received Count;;03/24/2005 15:15:00;03/24/2005 15:20:00;0 ACC;Linkset Utilization;LS:STPB\_INTL;RST Transmitted Count;;03/24/2005 15:15:00;03/24/2005 15:20:00;0 ACC;Linkset Utilization;LS:STPB\_INTL;RST Received Count;;03/24/2005 15:15:00;03/24/2005 15:20:00;0 ACC;Linkset Utilization;LS:STPB\_INTL;TFC Transmitted Count;;03/24/2005 15:15:00;03/24/2005 15:20:00;0 ACC;Linkset Utilization;LS:STPB\_INTL;TFC Received Count;;03/24/2005 15:15:00;03/24/2005 15:20:00;0 ACC;ASP Path Utilization;ASP:GWC15\_PVG192A PID:0;DUPU Transmitted Count;;03/24/2005 15:15:00;03/24/2005 15:20:00;0 ACC;ASP Path Utilization;ASP:GWC15\_PVG192A PID:0;SCON Transmitted Count;;03/24/2005 15:15:00;03/24/2005 15:20:00;0 ACC;ASP Path Utilization;ASP:GWC15\_PVG192A PID:0;DAUD Received Count;;03/24/2005 15:15:00;03/24/2005 15:20:00;0 ACC;ASP Path Utilization;ASP:GWC15\_PVG192A PID:0;DUNA Transmitted Count;;03/24/2005 15:15:00;03/24/2005 15:20:00;0 ACC;ASP Path Utilization;ASP:GWC15\_PVG192A PID:0;DAVA Transmitted Count;;03/24/2005 15:15:00;03/24/2005 15:20:00;0 ACC;ASP Path Traffic;ASP:GWC15\_PVG192A PID:0;Discarded MTP3b MSUs Count;;03/24/2005 15:15:00;03/24/2005 15:20:00;0 ACC;ASP Path Traffic;ASP:GWC15\_PVG192A PID:0;Discarded MSUs Count;;03/24/2005 15:15:00;03/24/2005 15:20:00;0 ACC;ASP Path Traffic;ASP:GWC15\_PVG192A PID:0;Received MSUs Count;;03/24/2005 15:15:00;03/24/2005 15:20:00;0 ACC;ASP Path Traffic;ASP:GWC15\_PVG192A PID:0;Sent MSUs Count;;03/24/2005 15:15:00;03/24/2005 15:20:00;0 ACC;ASP Path Traffic;ASP:GWC15\_PVG192A PID:0;Terminated MSUs Count;;03/24/2005 15:15:00;03/24/2005 15:20:00;0 ACC;ASP Path Traffic;ASP:GWC15\_PVG192A PID:0;Originated MSUs Count;;03/24/2005 15:15:00;03/24/2005 15:20:00;0 ACC;ASP Path Utilization;ASP:GWC14\_PVG190A PID:0;DUPU Transmitted Count;;03/24/2005 15:15:00;03/24/2005 15:20:00;0 ACC;ASP Path Utilization;ASP:GWC14\_PVG190A PID:0;SCON Transmitted Count;;03/24/2005 15:15:00;03/24/2005 15:20:00;0 ACC;ASP Path Utilization;ASP:GWC14\_PVG190A PID:0;DAUD Received Count;;03/24/2005 15:15:00;03/24/2005 15:20:00;0 ACC;ASP Path Utilization;ASP:GWC14\_PVG190A PID:0;DUNA Transmitted Count;;03/24/2005 15:15:00;03/24/2005 15:20:00;0 ACC;ASP Path Utilization;ASP:GWC14\_PVG190A PID:0;DAVA Transmitted Count;;03/24/2005 15:15:00;03/24/2005 15:20:00;0 ACC;ASP Path Traffic;ASP:GWC14\_PVG190A PID:0;Discarded MTP3b MSUs Count;;03/24/2005 15:15:00;03/24/2005 15:20:00;0 ACC;ASP Path Traffic;ASP:GWC14\_PVG190A PID:0;Discarded MSUs Count;;03/24/2005 15:15:00;03/24/2005 15:20:00;0

ACC;ASP Path Traffic;ASP:GWC14\_PVG190A PID:0;Received MSUs Count;;03/24/2005 15:15:00;03/24/2005 15:20:00;0 ACC;ASP Path Traffic;ASP:GWC14\_PVG190A PID:0;Sent MSUs Count;;03/24/2005 15:15:00;03/24/2005 15:20:00;0 ACC;ASP Path Traffic;ASP:GWC14\_PVG190A PID:0;Terminated MSUs Count;;03/24/2005 15:15:00;03/24/2005 15:20:00;0 ACC;ASP Path Traffic;ASP:GWC14\_PVG190A PID:0;Originated MSUs Count;;03/24/2005 15:15:00;03/24/2005 15:20:00;0 ACC;Gateway Screening Results;ASP:GWC14\_PVG190A PID:1;Invalid OPC Count;;03/24/2005 15:15:00;03/24/2005 15:20:00;0 ACC;Gateway Screening Results;ASP:GWC13\_PVG194A PID:1;Disallowed ISUP Count;;03/24/2005 15:15:00;03/24/2005 15:20:00;0 ACC;Gateway Screening Results;ASP:GWC13\_PVG194A PID:1;Disallowed Trans Type Count;;03/24/2005 15:15:00;03/24/2005 15:20:00;0 ACC;Gateway Screening Results;ASP:GWC13\_PVG194A PID:1;Disallowed Cld Party Addr Count;;03/24/2005 15:15:00;03/24/2005 15:20:00;0 ACC;Gateway Screening Results;ASP:GWC13\_PVG194A PID:1;Invalid Affct PC-SSN Count;;03/24/2005 15:15:00;03/24/2005 15:20:00;0 ACC;Gateway Screening Results;ASP:GWC13\_PVG194A PID:1;Invalid Cng Party Addr Count;;03/24/2005 15:15:00;03/24/2005 15:20:00;0 ACC;Gateway Screening Results;ASP:GWC13\_PVG194A PID:1;Invalid Affct Destination Count;;03/24/2005 15:15:00;03/24/2005 15:20:00;0 ACC;Gateway Screening Results;ASP:GWC13\_PVG194A PID:1;Invalid SIO Count;;03/24/2005 15:15:00;03/24/2005 15:20:00;0 ACC;ASP Path Management;ASP:GWC1\_PVG190\_193 PID:0;Path Restore Time;;03/24/2005 15:15:00;03/24/2005 15:20:00;0 ACC;ASP Path Management;ASP:GWC1\_PVG190\_193 PID:0;Path Down Time;;03/24/2005 15:15:00;03/24/2005 15:20:00;0 ACC;ASP Path Management;ASP:GWC1\_PVG190\_193 PID:0;Path Up Time;;03/24/2005 15:15:00;03/24/2005 15:20:00;300 ACC;ASP Path Management;ASP:GWC1\_PVG190\_193 PID:0;Path entered Restoring state;;03/24/2005 15:15:00;03/24/2005 15:20:00;0 ACC;ASP Path Management;ASP:GWC1\_PVG190\_193 PID:0;Path entered Down state;;03/24/2005 15:15:00;03/24/2005 15:20:00;0 ACC;ASP Path Management;ASP:GWC1\_PVG190\_193 PID:0;Path entered Up state;;03/24/2005 15:15:00;03/24/2005 15:20:00;0 ACC;ASP Path Management;ASP:GWC2\_PVG191\_194 PID:0;Path Restore Time;;03/24/2005 15:15:00;03/24/2005 15:20:00;0 ACC;ASP Path Management;ASP:GWC2\_PVG191\_194 PID:0;Path Down Time;;03/24/2005 15:15:00;03/24/2005 15:20:00;0 ACC;ASP Path Management;ASP:GWC2\_PVG191\_194 PID:0;Path Up Time;;03/24/2005 15:15:00;03/24/2005 15:20:00;300 ACC;ASP Path Management;ASP:GWC2\_PVG191\_194 PID:0;Path entered Restoring state;;03/24/2005 15:15:00;03/24/2005 15:20:00;0 ACC;ASP Path Management;ASP:GWC2\_PVG191\_194 PID:0;Path entered Down state;;03/24/2005 15:15:00;03/24/2005 15:20:00;0 ACC;ASP Path Management;ASP:GWC2\_PVG191\_194 PID:0;Path entered Up state;;03/24/2005 15:15:00;03/24/2005 15:20:00;0 ACC;Gateway Screening Results;ASP:GWC13\_PVG194A PID:1;Invalid DPC Count;;03/24/2005 15:15:00;03/24/2005 15:20:00;0 ACC;Gateway Screening Results;ASP:GWC13\_PVG194A PID:1;Invalid OPC Count;;03/24/2005 15:15:00;03/24/2005 15:20:00;0 ACC;ASP Path Utilization;ASP:RTPSSSP PID:1;DUPU Transmitted Count;;03/24/2005 15:15:00;03/24/2005 15:20:00;0 ACC;ASP Path Utilization;ASP:RTPSSSP PID:1;SCON Transmitted Count;;03/24/2005 15:15:00;03/24/2005 15:20:00;0 ACC;ASP Path Utilization;ASP:RTPSSSP PID:1;DAUD Received Count;;03/24/2005 15:15:00;03/24/2005 15:20:00;0 ACC;ASP Path Utilization;ASP:RTPSSSP PID:1;DUNA Transmitted Count;;03/24/2005 15:15:00;03/24/2005 15:20:00;0 ACC;ASP Path Management;ASP:GWC9\_PVG192B PID:0;Path Restore Time;;03/24/2005 15:15:00;03/24/2005 15:20:00;0 ACC;ASP Path Management;ASP:GWC9\_PVG192B PID:0;Path Down Time;;03/24/2005 15:15:00;03/24/2005 15:20:00;0

ACC;ASP Path Management;ASP:GWC9\_PVG192B PID:0;Path Up Time;;03/24/2005 15:15:00;03/24/2005 15:20:00;300 ACC;ASP Path Management;ASP:GWC9\_PVG192B PID:0;Path entered Restoring state;;03/24/2005 15:15:00;03/24/2005 15:20:00;0 ACC;ASP Path Management;ASP:GWC9\_PVG192B PID:0;Path entered Down state;;03/24/2005 15:15:00;03/24/2005 15:20:00;0 ACC;ASP Path Management;ASP:GWC9\_PVG192B PID:0;Path entered Up state;;03/24/2005 15:15:00;03/24/2005 15:20:00;0 ACC;ASP Path Utilization;ASP:RTPSSSP PID:1;DAVA Transmitted Count;;03/24/2005 15:15:00;03/24/2005 15:20:00;0 ACC;ASP Path Traffic;ASP:RTPSSSP PID:1;Discarded MTP3b MSUs Count;;03/24/2005 15:15:00;03/24/2005 15:20:00;0 ACC;ASP Path Traffic;ASP:RTPSSSP PID:1;Discarded MSUs Count;;03/24/2005 15:15:00;03/24/2005 15:20:00;0 ACC;ASP Path Traffic;ASP:RTPSSSP PID:1;Received MSUs Count;;03/24/2005 15:15:00;03/24/2005 15:20:00;0 ACC;ASP Path Traffic;ASP:RTPSSSP PID:1;Sent MSUs Count;;03/24/2005 15:15:00;03/24/2005 15:20:00;0 ACC;ASP Path Traffic;ASP:RTPSSSP PID:1;Terminated MSUs Count;;03/24/2005 15:15:00;03/24/2005 15:20:00;0 ACC;ASP Path Management;ASP:GWC13\_PVG194A PID:0;Path Restore Time;;03/24/2005 15:15:00;03/24/2005 15:20:00;0 ACC;ASP Path Management;ASP:GWC13\_PVG194A PID:0;Path Down Time;;03/24/2005 15:15:00;03/24/2005 15:20:00;0 ACC;ASP Path Management;ASP:GWC13\_PVG194A PID:0;Path Up Time;;03/24/2005 15:15:00;03/24/2005 15:20:00;300 ACC;ASP Path Management;ASP:GWC13\_PVG194A PID:0;Path entered Restoring state;;03/24/2005 15:15:00;03/24/2005 15:20:00;0 ACC;ASP Path Management;ASP:GWC13\_PVG194A PID:0;Path entered Down state;;03/24/2005 15:15:00;03/24/2005 15:20:00;0 ACC;ASP Path Management;ASP:GWC13\_PVG194A PID:0;Path entered Up state;;03/24/2005 15:15:00;03/24/2005 15:20:00;0 ACC;Route Set Management;RS:RTPSTORTPC\_RS;Routeset Man-busied Count;;03/24/2005 15:15:00;03/24/2005 15:20:00;0 ACC;Route Set Management;RS:RTPSTORTPC\_RS;RouteSet Congested Count;;03/24/2005 15:15:00;03/24/2005 15:20:00;0 ACC;Route Set Management;RS:RTPSTORTPC\_RS;Routeset Unavailability Dur.;;03/24/2005 15:15:00;03/24/2005 15:20:00;0 ACC;Route Set Management;RS:RTPSTORTPC\_RS;Routeset Unavailability Count;;03/24/2005 15:15:00;03/24/2005 15:20:00;0 ACC;Route Set Management;RS:RTPFVME3\_RS;Routeset Man-busied Count;;03/24/2005 15:15:00;03/24/2005 15:20:00;0 ACC;Route Set Management;RS:RTPFVME3\_RS;RouteSet Congested Count;;03/24/2005 15:15:00;03/24/2005 15:20:00;0 ACC;Route Set Management;RS:RTPFVME3\_RS;Routeset Unavailability Dur.;;03/24/2005 15:15:00;03/24/2005 15:20:00;0 ACC;Route Set Management;RS:RTPFVME3\_RS;Routeset Unavailability Count;;03/24/2005 15:15:00;03/24/2005 15:20:00;0 ACC;Link Management;LS:RTPFVME3 SLC:0;RPO Count;;03/24/2005 15:15:00;03/24/2005 15:20:00;0 ACC;Link Management;LS:RTPFVME3 SLC:0;RPO Cumulative Duration;;03/24/2005 15:15:00;03/24/2005 15:20:00;0 ACC;Link Management;LS:RTPFVME3 SLC:0;Far End Mgmt Inhibit Count;;03/24/2005 15:15:00;03/24/2005 15:20:00;0 ACC;Link Management;LS:RTPFVME3 SLC:0;Near End Forced Unavailable Cou;;03/24/2005 15:15:00;03/24/2005 15:20:00;0 ACC;Link Management;LS:RTPFVME3 SLC:0;Changeover Procedure Count;;03/24/2005 15:15:00;03/24/2005 15:20:00;0 ACC;Link Management;LS:RTPFVME3 SLC:0;Link Available Duration;;03/24/2005 15:15:00;03/24/2005 15:20:00;0 ACC;Link Management;LS:RTPFVME3 SLC:0;Level 1 Congestion Duration;;03/24/2005 15:15:00;03/24/2005 15:20:00;0 ACC;Link Management;LS:RTPFVME3 SLC:0;Unavailable Duration;;03/24/2005 15:15:00;03/24/2005 15:20:00;300

ACC;Link Management;LS:RTPFVME3 SLC:0;Link Remote Inhibit Duration;;03/24/2005 15:15:00;03/24/2005 15:20:00;0 ACC;Link Management;LS:RTPFVME3 SLC:0;Link Local Inhibit Duration;;03/24/2005 15:15:00;03/24/2005 15:20:00;0 ACC;Link Management;LS:RTPFVME3 SLC:0;Link Deactivated Duration;;03/24/2005 15:15:00;03/24/2005 15:20:00;0 ACC;BICC Received Message Counts;LS:RTPFVME3 SLC:0;Wrong NE Received Count;;03/24/2005 15:15:00;03/24/2005 15:20:00;0 ACC;BICC Received Message Counts;LS:RTPFVME3 SLC:0;BICC Error No OPC Route;;03/24/2005 15:15:00;03/24/2005 15:20:00;0 ACC;BICC Received Message Counts;LS:RTPFVME3 SLC:0;BICC Error No Route;;03/24/2005 15:15:00;03/24/2005 15:20:00;0 ACC;BICC Received Message Counts;LS:RTPFVME3 SLC:0;BICC Error No Path;;03/24/2005 15:15:00;03/24/2005 15:20:00;0 ACC;BICC Received Message Counts;LS:RTPFVME3 SLC:0;BICC Maint Received Count;;03/24/2005 15:15:00;03/24/2005 15:20:00;0 ACC;BICC Received Message Counts;LS:RTPFVME3 SLC:0;BICC Call P Received Count;;03/24/2005 15:15:00;03/24/2005 15:20:00;0 ACC;TUP Received Message Counts;LS:RTPFVME3 SLC:0;Wrong NE Received Count;;03/24/2005 15:15:00;03/24/2005 15:20:00;0 ACC;TUP Received Message Counts;LS:RTPFVME3 SLC:0;B/TUP Error No AS for OPC/CIC;;03/24/2005 15:15:00;03/24/2005 15:20:00;0 ACC;TUP Received Message Counts;LS:RTPFVME3 SLC:0;B/TUP Error No Route;;03/24/2005 15:15:00;03/24/2005 15:20:00;0 ACC;TUP Received Message Counts;LS:RTPFVME3 SLC:0;B/TUP Error No Path;;03/24/2005 15:15:00;03/24/2005 15:20:00;0 ACC;TUP Received Message Counts;LS:RTPFVME3 SLC:0;B/TUP Error No OPC/CIC Data;;03/24/2005 15:15:00;03/24/2005 15:20:00;0 ACC;TUP Received Message Counts;LS:RTPFVME3 SLC:0;BTUP Maint Received Count;;03/24/2005 15:15:00;03/24/2005 15:20:00;0 ACC;TUP Received Message Counts;LS:RTPFVME3 SLC:0;BTUP Call P Received Count;;03/24/2005 15:15:00;03/24/2005 15:20:00;0 ACC;TUP Received Message Counts;LS:RTPFVME3 SLC:0;TUP Maint Received Count;;03/24/2005 15:15:00;03/24/2005 15:20:00;0 ACC;TUP Received Message Counts;LS:RTPFVME3 SLC:0;TUP Call P Received Count;;03/24/2005 15:15:00;03/24/2005 15:20:00;0 ACC;ISUP Received Message Counts;LS:RTPFVME3 SLC:0;Wrong NE Received Count;;03/24/2005 15:15:00;03/24/2005 15:20:00;0 ACC;ISUP Received Message Counts;LS:RTPFVME3 SLC:0;ISUP Error Unknown Message;;03/24/2005 15:15:00;03/24/2005 15:20:00;0 ACC;ISUP Received Message Counts;LS:RTPFVME3 SLC:0;ISUP Error No AS for OPC/CIC;;03/24/2005 15:15:00;03/24/2005 15:20:00;0 ACC;ISUP Received Message Counts;LS:RTPFVME3 SLC:0;ISUP Error No OPC/CIC Data;;03/24/2005 15:15:00;03/24/2005 15:20:00;0 ACC;ISUP Received Message Counts;LS:RTPFVME3 SLC:0;ISUP Error No Path;;03/24/2005 15:15:00;03/24/2005 15:20:00;0 ACC;ISUP Received Message Counts;LS:RTPFVME3 SLC:0;ISUP Error No Route;;03/24/2005 15:15:00;03/24/2005 15:20:00;0 ACC;ISUP Received Message Counts;LS:RTPFVME3 SLC:0;USR Received Count;;03/24/2005 15:15:00;03/24/2005 15:20:00;0 ACC;ISUP Received Message Counts;LS:RTPFVME3 SLC:0;UPT Received Count;;03/24/2005 15:15:00;03/24/2005 15:20:00;0 ACC;ISUP Received Message Counts;LS:RTPFVME3 SLC:0;UPA Received Count;;03/24/2005 15:15:00;03/24/2005 15:20:00;0 ACC;ISUP Received Message Counts;LS:RTPFVME3 SLC:0;UCIC Received Count;;03/24/2005 15:15:00;03/24/2005 15:20:00;0 ACC;ISUP Received Message Counts;LS:RTPFVME3 SLC:0;UBL Received Count;;03/24/2005 15:15:00;03/24/2005 15:20:00;0 ACC;ISUP Received Message Counts;LS:RTPFVME3 SLC:0;UBA Received Count;;03/24/2005 15:15:00;03/24/2005 15:20:00;0 ACC;ISUP Received Message Counts;LS:RTPFVME3 SLC:0;SUS Received Count;;03/24/2005 15:15:00;03/24/2005 15:20:00;0 ACC;ISUP Received Message Counts;LS:RTPFVME3 SLC:0;SGM Received Count;;03/24/2005 15:15:00;03/24/2005 15:20:00;0

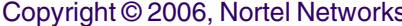

ACC;ISUP Received Message Counts;LS:RTPFVME3 SLC:0;SAM Received Count;;03/24/2005 15:15:00;03/24/2005 15:20:00;0 ACC;ISUP Received Message Counts;LS:RTPFVME3 SLC:0;RSC Received Count;;03/24/2005 15:15:00;03/24/2005 15:20:00;0 ACC;ISUP Received Message Counts;LS:RTPFVME3 SLC:0;RPM Received Count;;03/24/2005 15:15:00;03/24/2005 15:20:00;0 ACC;ISUP Received Message Counts;LS:RTPFVME3 SLC:0;RLC Received Count;;03/24/2005 15:15:00;03/24/2005 15:20:00;0 ACC;ISUP Received Message Counts;LS:RTPFVME3 SLC:0;RES Received Count;;03/24/2005 15:15:00;03/24/2005 15:20:00;0 ACC;ISUP Received Message Counts;LS:RTPFVME3 SLC:0;REL Received Count;;03/24/2005 15:15:00;03/24/2005 15:20:00;0 ACC;ISUP Received Message Counts;LS:RTPFVME3 SLC:0;PRG Received Count;;03/24/2005 15:15:00;03/24/2005 15:20:00;0 ACC;ISUP Received Message Counts;LS:RTPFVME3 SLC:0;PAM Received Count;;03/24/2005 15:15:00;03/24/2005 15:20:00;0 ACC;ISUP Received Message Counts;LS:RTPFVME3 SLC:0;NRM Received Count;;03/24/2005 15:15:00;03/24/2005 15:20:00;0 ACC;ISUP Received Message Counts;LS:RTPFVME3 SLC:0;LPA Received Count;;03/24/2005 15:15:00;03/24/2005 15:20:00;0 ACC;ISUP Received Message Counts;LS:RTPFVME3 SLC:0;LOP Received Count;;03/24/2005 15:15:00;03/24/2005 15:20:00;0 ACC;ISUP Received Message Counts;LS:RTPFVME3 SLC:0;IRS Received Count;;03/24/2005 15:15:00;03/24/2005 15:20:00;0 ACC;ISUP Received Message Counts;LS:RTPFVME3 SLC:0;INR Received Count;;03/24/2005 15:15:00;03/24/2005 15:20:00;0 ACC;ISUP Received Message Counts;LS:RTPFVME3 SLC:0;INF Received Count;;03/24/2005 15:15:00;03/24/2005 15:20:00;0 ACC;ISUP Received Message Counts;LS:RTPFVME3 SLC:0;IDR Received Count;;03/24/2005 15:15:00;03/24/2005 15:20:00;0 ACC;ISUP Received Message Counts;LS:RTPFVME3 SLC:0;IAMN1 Received Count;;03/24/2005 15:15:00;03/24/2005 15:20:00;0 ACC;ISUP Received Message Counts;LS:RTPFVME3 SLC:0;IAM Received Count;;03/24/2005 15:15:00;03/24/2005 15:20:00;0 ACC;ISUP Received Message Counts;LS:RTPFVME3 SLC:0;GRS Received Count;;03/24/2005 15:15:00;03/24/2005 15:20:00;0 ACC;ISUP Received Message Counts;LS:RTPFVME3 SLC:0;GRA Received Count;;03/24/2005 15:15:00;03/24/2005 15:20:00;0 ACC;ISUP Received Message Counts;LS:RTPFVME3 SLC:0;FOT Received Count;;03/24/2005 15:15:00;03/24/2005 15:20:00;0 ACC;ISUP Received Message Counts;LS:RTPFVME3 SLC:0;FRJ Received Count;;03/24/2005 15:15:00;03/24/2005 15:20:00;0 ACC;ISUP Received Message Counts;LS:RTPFVME3 SLC:0;FAR Received Count;;03/24/2005 15:15:00;03/24/2005 15:20:00;0 ACC;ISUP Received Message Counts;LS:RTPFVME3 SLC:0;FAI Received Count;;03/24/2005 15:15:00;03/24/2005 15:20:00;0 ACC;ISUP Received Message Counts;LS:RTPFVME3 SLC:0;FAD Received Count;;03/24/2005 15:15:00;03/24/2005 15:20:00;0 ACC;ISUP Received Message Counts;LS:RTPFVME3 SLC:0;FAC Received Count;;03/24/2005 15:15:00;03/24/2005 15:20:00;0 ACC;ISUP Received Message Counts;LS:RTPFVME3 SLC:0;FAA Received Count;;03/24/2005 15:15:00;03/24/2005 15:20:00;0 ACC;ISUP Received Message Counts;LS:RTPFVME3 SLC:0;EXM Received Count;;03/24/2005 15:15:00;03/24/2005 15:20:00;0 ACC;ISUP Received Message Counts;LS:RTPFVME3 SLC:0;DRS Received Count;;03/24/2005 15:15:00;03/24/2005 15:20:00;0 ACC;ISUP Received Message Counts;LS:RTPFVME3 SLC:0;CVT Received Count;;03/24/2005 15:15:00;03/24/2005 15:20:00;0 ACC;ISUP Received Message Counts;LS:RTPFVME3 SLC:0;CVR Received Count;;03/24/2005 15:15:00;03/24/2005 15:20:00;0 ACC;ISUP Received Message Counts;LS:RTPFVME3 SLC:0;CSVS Received Count;;03/24/2005 15:15:00;03/24/2005 15:20:00;0 ACC;ISUP Received Message Counts;LS:RTPFVME3 SLC:0;CSVR Received Count;;03/24/2005 15:15:00;03/24/2005 15:20:00;0

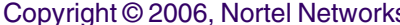

ACC;ISUP Received Message Counts;LS:RTPFVME3 SLC:0;CRM Received Count;;03/24/2005 15:15:00;03/24/2005 15:20:00;0 ACC;ISUP Received Message Counts;LS:RTPFVME3 SLC:0;CRG Received Count;;03/24/2005 15:15:00;03/24/2005 15:20:00;0 ACC;ISUP Received Message Counts;LS:RTPFVME3 SLC:0;CRA Received Count;;03/24/2005 15:15:00;03/24/2005 15:20:00;0 ACC;ISUP Received Message Counts;LS:RTPFVME3 SLC:0;CQR Received Count;;03/24/2005 15:15:00;03/24/2005 15:20:00;0 ACC;ISUP Received Message Counts;LS:RTPFVME3 SLC:0;CQM Received Count;;03/24/2005 15:15:00;03/24/2005 15:20:00;0 ACC;ISUP Received Message Counts;LS:RTPFVME3 SLC:0;CPG Received Count;;03/24/2005 15:15:00;03/24/2005 15:20:00;0 ACC;ISUP Received Message Counts;LS:RTPFVME3 SLC:0;COT Received Count;;03/24/2005 15:15:00;03/24/2005 15:20:00;0 ACC;ISUP Received Message Counts;LS:RTPFVME3 SLC:0;CON Received Count;;03/24/2005 15:15:00;03/24/2005 15:20:00;0 ACC;Linkset Utilization;LS:ITUCLKSET3;RST Transmitted Count;;03/24/2005 15:15:00;03/24/2005 15:20:00;0 ACC;Linkset Utilization;LS:ITUCLKSET3;TFA and TCA Received Count;;03/24/2005 15:15:00;03/24/2005 15:20:00;0 ACC;Linkset Utilization;LS:ITUCLKSET3;TFA and TCA Transmitted Count;;03/24/2005 15:15:00;03/24/2005 15:20:00;0 ACC;Linkset Utilization;LS:ITUCLKSET3;TFR and TCR Received Count;;03/24/2005 15:15:00;03/24/2005 15:20:00;0 ACC;Linkset Utilization;LS:ITUCLKSET3;TFR and TCR Transmitted Count;;03/24/2005 15:15:00;03/24/2005 15:20:00;0 ACC;Linkset Utilization;LS:ITUCLKSET3;TFP and TCP Received Count;;03/24/2005 15:15:00;03/24/2005 15:20:00;0 ACC;Linkset Utilization;LS:ITUCLKSET3;TFP and TCP Transmitted Count;;03/24/2005 15:15:00;03/24/2005 15:20:00;0 ACC;Linkset Utilization;LS:ITUCLKSET3;Linkset Inactivity Duration;;03/24/2005 15:15:00;03/24/2005 15:20:00;0 ACC;Linkset Utilization;LS:ITUCLKSET2;UPU Received Count;;03/24/2005 15:15:00;03/24/2005 15:20:00;0 ACC;Linkset Utilization;LS:ITUCLKSET2;TFC Received Count;;03/24/2005 15:15:00;03/24/2005 15:20:00;0 ACC;Linkset Utilization;LS:ITUCLKSET2;TFC Transmitted Count;;03/24/2005 15:15:00;03/24/2005 15:20:00;0 ACC;ASP Path Traffic;ASP:RTPSSSP PID:1;Originated MSUs Count;;03/24/2005 15:15:00;03/24/2005 15:20:00;0 ACC;ASP Path Utilization;ASP:GWC9\_PVG192B PID:1;DUPU Transmitted Count;;03/24/2005 15:15:00;03/24/2005 15:20:00;0 ACC;ASP Path Utilization;ASP:GWC9\_PVG192B PID:1;SCON Transmitted Count;;03/24/2005 15:15:00;03/24/2005 15:20:00;0 ACC;ASP Path Utilization;ASP:GWC9\_PVG192B PID:1;DAUD Received Count;;03/24/2005 15:15:00;03/24/2005 15:20:00;0 ACC;ASP Path Utilization;ASP:GWC9\_PVG192B PID:1;DUNA Transmitted Count;;03/24/2005 15:15:00;03/24/2005 15:20:00;0 ACC;ASP Path Utilization;ASP:GWC9\_PVG192B PID:1;DAVA Transmitted Count;;03/24/2005 15:15:00;03/24/2005 15:20:00;0 ACC;ASP Path Traffic;ASP:GWC9\_PVG192B PID:1;Discarded MTP3b MSUs Count;;03/24/2005 15:15:00;03/24/2005 15:20:00;0 ACC;Linkset Utilization;LS:ITUCLKSET2;RST Received Count;;03/24/2005 15:15:00;03/24/2005 15:20:00;0 ACC;Linkset Utilization;LS:ITUCLKSET2;RST Transmitted Count;;03/24/2005 15:15:00;03/24/2005 15:20:00;0 ACC;Linkset Utilization;LS:ITUCLKSET2;TFA and TCA Received Count;;03/24/2005 15:15:00;03/24/2005 15:20:00;0 ACC;Linkset Utilization;LS:ITUCLKSET2;TFA and TCA Transmitted Count;;03/24/2005 15:15:00;03/24/2005 15:20:00;0 ACC;Linkset Utilization;LS:ITUCLKSET2;TFR and TCR Received Count;;03/24/2005 15:15:00;03/24/2005 15:20:00;0 ACC;Linkset Utilization;LS:ITUCLKSET2;TFR and TCR Transmitted Count;;03/24/2005 15:15:00;03/24/2005 15:20:00;0

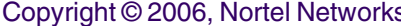

ACC;Linkset Utilization;LS:ITUCLKSET2;TFP and TCP Received Count;;03/24/2005 15:15:00;03/24/2005 15:20:00;0 ACC;Linkset Utilization;LS:ITUCLKSET2;TFP and TCP Transmitted Count;;03/24/2005 15:15:00;03/24/2005 15:20:00;0 ACC;Linkset Utilization;LS:ITUCLKSET2;Linkset Inactivity Duration;;03/24/2005 15:15:00;03/24/2005 15:20:00;0 ACC;ASP Path Management;ASP:GWC15\_PVG192A PID:0;Path Restore Time;;03/24/2005 15:15:00;03/24/2005 15:20:00;0 ACC;ASP Path Management;ASP:GWC15\_PVG192A PID:0;Path Down Time;;03/24/2005 15:15:00;03/24/2005 15:20:00;0 ACC;ASP Path Management;ASP:GWC15\_PVG192A PID:0;Path Up Time;;03/24/2005 15:15:00;03/24/2005 15:20:00;300 ACC;ASP Path Management;ASP:GWC15\_PVG192A PID:0;Path entered Restoring state;;03/24/2005 15:15:00;03/24/2005 15:20:00;0 ACC;ASP Path Management;ASP:GWC15\_PVG192A PID:0;Path entered Down state;;03/24/2005 15:15:00;03/24/2005 15:20:00;0 ACC;ASP Path Management;ASP:GWC15\_PVG192A PID:0;Path entered Up state;;03/24/2005 15:15:00;03/24/2005 15:20:00;0 ACC;ISUP Received Message Counts;LS:RTPFVME3 SLC:0;CMR Received Count;;03/24/2005 15:15:00;03/24/2005 15:20:00;0 ACC;Link Traffic;LS:RTPFVME3 SLC:0;MSUs Transmitted Count;;03/24/2005 15:15:00;03/24/2005 15:20:00;0 ACC;Linkset Utilization;LS:RTPFVME3;UPU Received Count;;03/24/2005 15:15:00;03/24/2005 15:20:00;0 ACC;Linkset Utilization;LS:RTPFVME3;TFC Received Count;;03/24/2005 15:15:00;03/24/2005 15:20:00;0 ACC;Linkset Utilization;LS:RTPFVME3;TFC Transmitted Count;;03/24/2005 15:15:00;03/24/2005 15:20:00;0 ACC;Linkset Utilization;LS:RTPFVME3;RST Received Count;;03/24/2005 15:15:00;03/24/2005 15:20:00;0 ACC;Linkset Utilization;LS:RTPFVME3;RST Transmitted Count;;03/24/2005 15:15:00;03/24/2005 15:20:00;0 ACC;Linkset Utilization;LS:RTPFVME3;TFA and TCA Received Count;;03/24/2005 15:15:00;03/24/2005 15:20:00;0 ACC;Linkset Utilization;LS:RTPFVME3;TFA and TCA Transmitted Count;;03/24/2005 15:15:00;03/24/2005 15:20:00;0 ACC;Linkset Utilization;LS:RTPFVME3;TFR and TCR Received Count;;03/24/2005 15:15:00;03/24/2005 15:20:00;0 ACC;ASP Path Traffic;ASP:GWC9\_PVG192B PID:1;Discarded MSUs Count;;03/24/2005 15:15:00;03/24/2005 15:20:00;0 ACC;ASP Path Traffic;ASP:GWC9\_PVG192B PID:1;Received MSUs Count;;03/24/2005 15:15:00;03/24/2005 15:20:00;0 ACC;ASP Path Traffic;ASP:GWC9\_PVG192B PID:1;Sent MSUs Count;;03/24/2005 15:15:00;03/24/2005 15:20:00;0 ACC;ASP Path Traffic;ASP:GWC9\_PVG192B PID:1;Terminated MSUs Count;;03/24/2005 15:15:00;03/24/2005 15:20:00;0 ACC;ASP Path Traffic;ASP:GWC9\_PVG192B PID:1;Originated MSUs Count;;03/24/2005 15:15:00;03/24/2005 15:20:00;0 ACC;ASP Path Utilization;ASP:GWC2\_PVG191\_194 PID:1;DUPU Transmitted Count;;03/24/2005 15:15:00;03/24/2005 15:20:00;0 ACC;ISUP Received Message Counts;LS:RTPFVME3 SLC:0;CMRJ Received Count;;03/24/2005 15:15:00;03/24/2005 15:20:00;0 ACC;ISUP Received Message Counts;LS:RTPFVME3 SLC:0;CMC Received Count;;03/24/2005 15:15:00;03/24/2005 15:20:00;0 ACC;ISUP Received Message Counts;LS:RTPFVME3 SLC:0;CGUA Received Count;;03/24/2005 15:15:00;03/24/2005 15:20:00;0 ACC;ISUP Received Message Counts;LS:RTPFVME3 SLC:0;CGU Received Count;;03/24/2005 15:15:00;03/24/2005 15:20:00;0 ACC;ISUP Received Message Counts;LS:RTPFVME3 SLC:0;CGBA Received Count;;03/24/2005 15:15:00;03/24/2005 15:20:00;0 ACC;ISUP Received Message Counts;LS:RTPFVME3 SLC:0;CGB Received Count;;03/24/2005 15:15:00;03/24/2005 15:20:00;0 ACC;ISUP Received Message Counts;LS:RTPFVME3 SLC:0;CFN Received Count;;03/24/2005 15:15:00;03/24/2005 15:20:00;0

ACC;ISUP Received Message Counts;LS:RTPFVME3 SLC:0;CCR Received Count;;03/24/2005 15:15:00;03/24/2005 15:20:00;0 ACC;ISUP Received Message Counts;LS:RTPFVME3 SLC:0;BLO Received Count;;03/24/2005 15:15:00;03/24/2005 15:20:00;0 ACC;ISUP Received Message Counts;LS:RTPFVME3 SLC:0;BLA Received Count;;03/24/2005 15:15:00;03/24/2005 15:20:00;0 ACC;ISUP Received Message Counts;LS:RTPFVME3 SLC:0;ANM Received Count;;03/24/2005 15:15:00;03/24/2005 15:20:00;0 ACC;ISUP Received Message Counts;LS:RTPFVME3 SLC:0;ALT Received Count;;03/24/2005 15:15:00;03/24/2005 15:20:00;0 ACC;ISUP Received Message Counts;LS:RTPFVME3 SLC:0;ACM Received Count;;03/24/2005 15:15:00;03/24/2005 15:20:00;0 ACC;Link Traffic;LS:RTPFVME3 SLC:0;Octets Requiring GTT Count;;03/24/2005 15:15:00;03/24/2005 15:20:00;0 ACC;Link Traffic;LS:RTPFVME3 SLC:0;MSUs Requiring GTT Count;;03/24/2005 15:15:00;03/24/2005 15:20:00;0 ACC;Gateway Screening Results;LS:RTPFVME3 SLC:0;Disallowed ISUP Count;;03/24/2005 15:15:00;03/24/2005 15:20:00;0 ACC;Gateway Screening Results;LS:RTPFVME3 SLC:0;Disallowed Trans Type Count;;03/24/2005 15:15:00;03/24/2005 15:20:00;0 ACC;Gateway Screening Results;LS:RTPFVME3 SLC:0;Disallowed Cld Party Addr Count;;03/24/2005 15:15:00;03/24/2005 15:20:00;0 ACC;Gateway Screening Results;LS:RTPFVME3 SLC:0;Invalid Affct PC-SSN Count;;03/24/2005 15:15:00;03/24/2005 15:20:00;0 ACC;Gateway Screening Results;LS:RTPFVME3 SLC:0;Invalid Cng Party Addr Count;;03/24/2005 15:15:00;03/24/2005 15:20:00;0 ACC;Gateway Screening Results;LS:RTPFVME3 SLC:0;Invalid Affct Destination Count;;03/24/2005 15:15:00;03/24/2005 15:20:00;0 ACC;Gateway Screening Results;LS:RTPFVME3 SLC:0;Invalid SIO Count;;03/24/2005 15:15:00;03/24/2005 15:20:00;0 ACC;Gateway Screening Results;LS:RTPFVME3 SLC:0;Invalid DPC Count;;03/24/2005 15:15:00;03/24/2005 15:20:00;0 ACC;Gateway Screening Results;LS:RTPFVME3 SLC:0;Invalid OPC Count;;03/24/2005 15:15:00;03/24/2005 15:20:00;0 ACC;Link Management;LS:RTPFVME3 SLC:0;Level 1 Congestion Count;;03/24/2005 15:15:00;03/24/2005 15:20:00;0 MAX;Link Traffic;LS:RTPFVME3 SLC:0;Link utilization;;03/24/2005 15:15:00;03/24/2005 15:20:00;0 ACC;Link Traffic;LS:RTPFVME3 SLC:0;MTP3b Discard Count;;03/24/2005 15:15:00;03/24/2005 15:20:00;0 ACC;Link Traffic;LS:RTPFVME3 SLC:0;OPC Screening Discard Count;;03/24/2005 15:15:00;03/24/2005 15:20:00;0 ACC;Link Traffic;LS:RTPFVME3 SLC:0;Network Indicator Discard Count;;03/24/2005 15:15:00;03/24/2005 15:20:00;0 ACC;Link Traffic;LS:RTPFVME3 SLC:0;Thru-Switched MSU Octets Count;;03/24/2005 15:15:00;03/24/2005 15:20:00;0 ACC;Link Traffic;LS:RTPFVME3 SLC:0;Terminated MSU Octets Count;;03/24/2005 15:15:00;03/24/2005 15:20:00;0 ACC;Link Traffic;LS:RTPFVME3 SLC:0;Originated MSU Octets Count;;03/24/2005 15:15:00;03/24/2005 15:20:00;0 ACC;Link Traffic;LS:RTPFVME3 SLC:0;Through-Switched MSUs Count;;03/24/2005 15:15:00;03/24/2005 15:20:00;0 ACC;Link Traffic;LS:RTPFVME3 SLC:0;Terminated MSUs Count;;03/24/2005 15:15:00;03/24/2005 15:20:00;0 ACC;Link Traffic;LS:RTPFVME3 SLC:0;Originated MSUs Count;;03/24/2005 15:15:00;03/24/2005 15:20:00;0 ACC;ASP Path Utilization;ASP:GWC2\_PVG191\_194 PID:1;SCON Transmitted Count;;03/24/2005 15:15:00;03/24/2005 15:20:00;0 ACC;ASP Path Utilization;ASP:GWC2\_PVG191\_194 PID:1;DAUD Received Count;;03/24/2005 15:15:00;03/24/2005 15:20:00;0 ACC;ASP Path Utilization;ASP:GWC2\_PVG191\_194 PID:1;DUNA Transmitted Count;;03/24/2005 15:15:00;03/24/2005 15:20:00;0 ACC;ASP Path Utilization;ASP:GWC2\_PVG191\_194 PID:1;DAVA Transmitted Count;;03/24/2005 15:15:00;03/24/2005 15:20:00;0

ACC;ASP Path Traffic;ASP:GWC2\_PVG191\_194 PID:1;Discarded MTP3b MSUs Count;;03/24/2005 15:15:00;03/24/2005 15:20:00;0 ACC;AS Master;RTPSSP;Core Overload Duration;;03/24/2005 15:15:00;03/24/2005 15:20:00;0 ACC;AS Master;RTPSSP;TUP Discard Count;;03/24/2005 15:15:00;03/24/2005 15:20:00;0 ACC;AS Master;RTPSSP;BICC Discard Count;;03/24/2005 15:15:00;03/24/2005 15:20:00;0 ACC;AS Master;RTPSSP;ISUP Discard Count;;03/24/2005 15:15:00;03/24/2005 15:20:00;0 ACC;AS Master;RTPSSP;RANAP Discard Count;;03/24/2005 15:15:00;03/24/2005 15:20:00;0 ACC;AS Master;RTPSSP;BSSAP Discard Count;;03/24/2005 15:15:00;03/24/2005 15:20:00;0 ACC;Link Faults and Performance;LS:ITUCLKSET2 SLC:0;Octets Retransmitted;;03/24/2005 15:15:00;03/24/2005 15:20:00;0 ACC;Link Faults and Performance;LS:ITUCLKSET2 SLC:0;Number of negative ack.received;;03/24/2005 15:15:00;03/24/2005 15:20:00;0 ACC;Link Faults and Performance;LS:ITUCLKSET2 SLC:0;Number of SUs received in error;;03/24/2005 15:15:00;03/24/2005 15:20:00;0 ACC;Link Faults and Performance;LS:ITUCLKSET2 SLC:0;SL alignment or proving failure;;03/24/2005 15:15:00;03/24/2005 15:20:00;0 ACC;Link Faults and Performance;LS:ITUCLKSET2 SLC:0;SL failure-Other reasons;;03/24/2005 15:15:00;03/24/2005 15:20:00;0 ACC;Link Faults and Performance;LS:ITUCLKSET2 SLC:0;SL failure-Exc. duration of con;;03/24/2005 15:15:00;03/24/2005 15:20:00;0 ACC;Link Faults and Performance;LS:ITUCLKSET2 SLC:0;SL failure-Excessive error rate;;03/24/2005 15:15:00;03/24/2005 15:20:00;0 ACC;Link Faults and Performance;LS:ITUCLKSET2 SLC:0;SL failure-Exc. delay of ack;;03/24/2005 15:15:00;03/24/2005 15:20:00;0 ACC;ASP Path Traffic;ASP:GWC2\_PVG191\_194 PID:1;Discarded MSUs Count;;03/24/2005 15:15:00;03/24/2005 15:20:00;0 ACC;ASP Path Traffic;ASP:GWC2\_PVG191\_194 PID:1;Received MSUs Count;;03/24/2005 15:15:00;03/24/2005 15:20:00;0 ACC;ASP Path Traffic;ASP:GWC2\_PVG191\_194 PID:1;Sent MSUs Count;;03/24/2005 15:15:00;03/24/2005 15:20:00;0 ACC;ASP Path Traffic;ASP:GWC2\_PVG191\_194 PID:1;Terminated MSUs Count;;03/24/2005 15:15:00;03/24/2005 15:20:00;0 ACC;ASP Path Traffic;ASP:GWC2\_PVG191\_194 PID:1;Originated MSUs Count;;03/24/2005 15:15:00;03/24/2005 15:20:00;0 ACC;ASP Path Utilization;ASP:GWC1\_PVG190\_193 PID:1;DUPU Transmitted Count;;03/24/2005 15:15:00;03/24/2005 15:20:00;0 ACC;ASP Path Utilization;ASP:GWC1\_PVG190\_193 PID:1;SCON Transmitted Count;;03/24/2005 15:15:00;03/24/2005 15:20:00;0 ACC;ASP Path Utilization;ASP:GWC1\_PVG190\_193 PID:1;DAUD Received Count;;03/24/2005 15:15:00;03/24/2005 15:20:00;0 ACC;ASP Path Utilization;ASP:GWC1\_PVG190\_193 PID:1;DUNA Transmitted Count;;03/24/2005 15:15:00;03/24/2005 15:20:00;0 ACC;ASP Path Utilization;ASP:GWC1\_PVG190\_193 PID:1;DAVA Transmitted Count;;03/24/2005 15:15:00;03/24/2005 15:20:00;0 ACC;ASP Path Traffic;ASP:GWC1\_PVG190\_193 PID:1;Discarded MTP3b MSUs Count;;03/24/2005 15:15:00;03/24/2005 15:20:00;0 ACC;ASP Path Traffic;ASP:GWC1\_PVG190\_193 PID:1;Discarded MSUs Count;;03/24/2005 15:15:00;03/24/2005 15:20:00;0 ACC;ASP Path Traffic;ASP:GWC1\_PVG190\_193 PID:1;Received MSUs Count;;03/24/2005 15:15:00;03/24/2005 15:20:00;0 ACC;ASP Path Traffic;ASP:GWC1\_PVG190\_193 PID:1;Sent MSUs Count;;03/24/2005 15:15:00;03/24/2005 15:20:00;0 ACC;ASP Path Traffic;ASP:GWC1\_PVG190\_193 PID:1;Terminated MSUs Count;;03/24/2005 15:15:00;03/24/2005 15:20:00;0 ACC;ASP Path Traffic;ASP:GWC1\_PVG190\_193 PID:1;Originated MSUs Count;;03/24/2005 15:15:00;03/24/2005 15:20:00;0 ACC;ASP Path Utilization;ASP:GWC15\_PVG192A PID:1;DUPU Transmitted Count;;03/24/2005 15:15:00;03/24/2005 15:20:00;0

ACC;ASP Path Utilization;ASP:GWC15\_PVG192A PID:1;SCON Transmitted Count;;03/24/2005 15:15:00;03/24/2005 15:20:00;0 ACC;ASP Path Utilization;ASP:GWC15\_PVG192A PID:1;DAUD Received Count;;03/24/2005 15:15:00;03/24/2005 15:20:00;0 ACC;ASP Path Utilization;ASP:GWC15\_PVG192A PID:1;DUNA Transmitted Count;;03/24/2005 15:15:00;03/24/2005 15:20:00;0 ACC;ASP Path Utilization;ASP:GWC15\_PVG192A PID:1;DAVA Transmitted Count;;03/24/2005 15:15:00;03/24/2005 15:20:00;0 ACC;ASP Path Traffic;ASP:GWC15\_PVG192A PID:1;Discarded MTP3b MSUs Count;;03/24/2005 15:15:00;03/24/2005 15:20:00;0 ACC;ASP Path Traffic;ASP:GWC15\_PVG192A PID:1;Discarded MSUs Count;;03/24/2005 15:15:00;03/24/2005 15:20:00;0 ACC;ASP Path Traffic;ASP:GWC15\_PVG192A PID:1;Received MSUs Count;;03/24/2005 15:15:00;03/24/2005 15:20:00;0 ACC;ASP Path Traffic;ASP:GWC15\_PVG192A PID:1;Sent MSUs Count;;03/24/2005 15:15:00;03/24/2005 15:20:00;0 ACC;ASP Path Traffic;ASP:GWC15\_PVG192A PID:1;Terminated MSUs Count;;03/24/2005 15:15:00;03/24/2005 15:20:00;0 ACC;Gateway Screening Results;LS:CATTBOX01 SLC:0;Disallowed Trans Type Count;;03/24/2005 15:15:00;03/24/2005 15:20:00;0 ACC;Gateway Screening Results;LS:CATTBOX01 SLC:0;Disallowed Cld Party Addr Count;;03/24/2005 15:15:00;03/24/2005 15:20:00;0 ACC;Gateway Screening Results;LS:CATTBOX01 SLC:0;Invalid Affct PC-SSN Count;;03/24/2005 15:15:00;03/24/2005 15:20:00;0 ACC;Gateway Screening Results;LS:CATTBOX01 SLC:0;Invalid Cng Party Addr Count;;03/24/2005 15:15:00;03/24/2005 15:20:00;0 ACC;Gateway Screening Results;LS:CATTBOX01 SLC:0;Invalid Affct Destination Count;;03/24/2005 15:15:00;03/24/2005 15:20:00;0 ACC;Gateway Screening Results;LS:CATTBOX01 SLC:0;Invalid SIO Count;;03/24/2005 15:15:00;03/24/2005 15:20:00;0 ACC;Gateway Screening Results;LS:CATTBOX01 SLC:0;Invalid DPC Count;;03/24/2005 15:15:00;03/24/2005 15:20:00;0 ACC;Gateway Screening Results;LS:CATTBOX01 SLC:0;Invalid OPC Count;;03/24/2005 15:15:00;03/24/2005 15:20:00;0 ACC;Link Faults and Performance;LS:ITUCLKSET2 SLC:0;SL failure-Abnormal FIBR/BSNR;;03/24/2005 15:15:00;03/24/2005 15:20:00;0 ACC;Link Faults and Performance;LS:ITUCLKSET2 SLC:0;SL failure-All reasons;;03/24/2005 15:15:00;03/24/2005 15:20:00;0 ACC;Link Faults and Performance;LS:ITUCLKSET3 SLC:0;Octets Retransmitted;;03/24/2005 15:15:00;03/24/2005 15:20:00;0 ACC;Link Faults and Performance;LS:ITUCLKSET3 SLC:0;Number of negative ack.received;;03/24/2005 15:15:00;03/24/2005 15:20:00;0 ACC;Link Faults and Performance;LS:ITUCLKSET3 SLC:0;Number of SUs received in error;;03/24/2005 15:15:00;03/24/2005 15:20:00;0 ACC;Link Faults and Performance;LS:ITUCLKSET3 SLC:0;SL alignment or proving failure;;03/24/2005 15:15:00;03/24/2005 15:20:00;0 ACC;Link Faults and Performance;LS:ITUCLKSET3 SLC:0;SL failure-Other reasons;;03/24/2005 15:15:00;03/24/2005 15:20:00;0 ACC;Link Faults and Performance;LS:ITUCLKSET3 SLC:0;SL failure-Exc. duration of con;;03/24/2005 15:15:00;03/24/2005 15:20:00;0 ACC;Link Faults and Performance;LS:ITUCLKSET3 SLC:0;SL failure-Excessive error rate;;03/24/2005 15:15:00;03/24/2005 15:20:00;0 ACC;Link Faults and Performance;LS:ITUCLKSET3 SLC:0;SL failure-Exc. delay of ack;;03/24/2005 15:15:00;03/24/2005 15:20:00;0 ACC;Link Faults and Performance;LS:ITUCLKSET3 SLC:0;SL failure-Abnormal FIBR/BSNR;;03/24/2005 15:15:00;03/24/2005 15:20:00;0 ACC;Link Faults and Performance;LS:ITUCLKSET3 SLC:0;SL failure-All reasons;;03/24/2005 15:15:00;03/24/2005 15:20:00;0 ACC;Link Faults and Performance;LS:RTPFVME3 SLC:0;Octets Retransmitted;;03/24/2005 15:15:00;03/24/2005 15:20:00;0 ACC;Link Faults and Performance;LS:RTPFVME3 SLC:0;Number of negative ack.received;;03/24/2005 15:15:00;03/24/2005 15:20:00;0 ACC;Link Faults and Performance;LS:RTPFVME3 SLC:0;Number of SUs received in error;;03/24/2005 15:15:00;03/24/2005 15:20:00;0

ACC;Link Faults and Performance;LS:RTPFVME3 SLC:0;SL alignment or proving failure;;03/24/2005 15:15:00;03/24/2005 15:20:00;50 ACC;Link Faults and Performance;LS:RTPFVME3 SLC:0;SL failure-Other reasons;;03/24/2005 15:15:00;03/24/2005 15:20:00;0 ACC;Link Faults and Performance;LS:RTPFVME3 SLC:0;SL failure-Exc. duration of con;;03/24/2005 15:15:00;03/24/2005 15:20:00;0 ACC;Link Faults and Performance;LS:RTPFVME3 SLC:0;SL failure-Excessive error rate;;03/24/2005 15:15:00;03/24/2005 15:20:00;0 ACC;Link Faults and Performance;LS:RTPFVME3 SLC:0;SL failure-Exc. delay of ack;;03/24/2005 15:15:00;03/24/2005 15:20:00;0 ACC;Link Management;LS:CATTBOX01 SLC:0;Level 3 Congestion Count;;03/24/2005 15:15:00;03/24/2005 15:20:00;0 ACC;ASP Path Traffic;ASP:GWC15\_PVG192A PID:1;Originated MSUs Count;;03/24/2005 15:15:00;03/24/2005 15:20:00;0 ACC;ASP Path Utilization;ASP:GWC14\_PVG190A PID:1;DUPU Transmitted Count;;03/24/2005 15:15:00;03/24/2005 15:20:00;0 ACC;ASP Path Utilization;ASP:GWC14\_PVG190A PID:1;SCON Transmitted Count;;03/24/2005 15:15:00;03/24/2005 15:20:00;0 ACC;ASP Path Utilization;ASP:GWC14\_PVG190A PID:1;DAUD Received Count;;03/24/2005 15:15:00;03/24/2005 15:20:00;0 ACC;ASP Path Utilization;ASP:GWC14\_PVG190A PID:1;DUNA Transmitted Count;;03/24/2005 15:15:00;03/24/2005 15:20:00;0 ACC;Route Set Management;RS:SIMTOOL\_RTESET;Routeset Man-busied Count;;03/24/2005 15:15:00;03/24/2005 15:20:00;0 ACC;Route Set Management;RS:SIMTOOL\_RTESET;RouteSet Congested Count;;03/24/2005 15:15:00;03/24/2005 15:20:00;0 ACC;Route Set Management;RS:SIMTOOL\_RTESET;Routeset Unavailability Dur.;;03/24/2005 15:15:00;03/24/2005 15:20:00;0 ACC;Route Set Management;RS:SIMTOOL\_RTESET;Routeset Unavailability Count;;03/24/2005 15:15:00;03/24/2005 15:20:00;0 ACC;ASP Path Utilization;ASP:GWC14\_PVG190A PID:1;DAVA Transmitted Count;;03/24/2005 15:15:00;03/24/2005 15:20:00;0 ACC;ASP Path Traffic;ASP:GWC14\_PVG190A PID:1;Discarded MTP3b MSUs Count;;03/24/2005 15:15:00;03/24/2005 15:20:00;0 ACC;Link Faults and Performance;LS:RTPFVME3 SLC:0;SL failure-Abnormal FIBR/BSNR;;03/24/2005 15:15:00;03/24/2005 15:20:00;0 ACC;Route Set Management;RS:ITURTESET2;Routeset Man-busied Count;;03/24/2005 15:15:00;03/24/2005 15:20:00;0 ACC;Route Set Management;RS:ITURTESET2;RouteSet Congested Count;;03/24/2005 15:15:00;03/24/2005 15:20:00;0 ACC;Route Set Management;RS:ITURTESET2;Routeset Unavailability Dur.;;03/24/2005 15:15:00;03/24/2005 15:20:00;0 ACC;Route Set Management;RS:ITURTESET2;Routeset Unavailability Count;;03/24/2005 15:15:00;03/24/2005 15:20:00;0 ACC;Link Faults and Performance;LS:RTPFVME3 SLC:0;SL failure-All reasons;;03/24/2005 15:15:00;03/24/2005 15:20:00;0 ACC;ASP Path Management;ASP:RTPSSSP PID:0;Path Restore Time;;03/24/2005 15:15:00;03/24/2005 15:20:00;0 ACC;ASP Path Management;ASP:RTPSSSP PID:0;Path Down Time;;03/24/2005 15:15:00;03/24/2005 15:20:00;0 ACC;ASP Path Management;ASP:RTPSSSP PID:0;Path Up Time;;03/24/2005 15:15:00;03/24/2005 15:20:00;300 ACC;ASP Path Management;ASP:RTPSSSP PID:0;Path entered Restoring state;;03/24/2005 15:15:00;03/24/2005 15:20:00;0 ACC;ASP Path Management;ASP:RTPSSSP PID:0;Path entered Down state;;03/24/2005 15:15:00;03/24/2005 15:20:00;0 ACC;ASP Path Management;ASP:RTPSSSP PID:0;Path entered Up state;;03/24/2005 15:15:00;03/24/2005 15:20:00;0 ACC;Linkset Utilization;LS:RTPFVME3;TFR and TCR Transmitted Count;;03/24/2005 15:15:00;03/24/2005 15:20:00;0 ACC;ASP Path Management;ASP:GWC14\_PVG190A PID:0;Path Restore Time;;03/24/2005 15:15:00;03/24/2005 15:20:00;0 ACC;ASP Path Management;ASP:GWC14\_PVG190A PID:0;Path Down Time;;03/24/2005 15:15:00;03/24/2005 15:20:00;0

ACC;ASP Path Management;ASP:GWC14\_PVG190A PID:0;Path Up Time;;03/24/2005 15:15:00;03/24/2005 15:20:00;300 ACC;ASP Path Management;ASP:GWC14\_PVG190A PID:0;Path entered Restoring state;;03/24/2005 15:15:00;03/24/2005 15:20:00;0 ACC;ASP Path Management;ASP:GWC14\_PVG190A PID:0;Path entered Down state;;03/24/2005 15:15:00;03/24/2005 15:20:00;0 ACC;ASP Path Management;ASP:GWC14\_PVG190A PID:0;Path entered Up state;;03/24/2005 15:15:00;03/24/2005 15:20:00;0 ACC;Linkset Utilization;LS:RTPFVME3;TFP and TCP Received Count;;03/24/2005 15:15:00;03/24/2005 15:20:00;0 ACC;Linkset Utilization;LS:RTPFVME3;TFP and TCP Transmitted Count;;03/24/2005 15:15:00;03/24/2005 15:20:00;0 ACC;Linkset Utilization;LS:RTPFVME3;Linkset Inactivity Duration;;03/24/2005 15:15:00;03/24/2005 15:20:00;0 ACC;Route Set Management;RS:CATTBOX\_RS;Routeset Man-busied Count;;03/24/2005 15:15:00;03/24/2005 15:20:00;0 ACC;Route Set Management;RS:CATTBOX\_RS;RouteSet Congested Count;;03/24/2005 15:15:00;03/24/2005 15:20:00;0 ACC;Route Set Management;RS:CATTBOX\_RS;Routeset Unavailability Dur.;;03/24/2005 15:15:00;03/24/2005 15:20:00;0 ACC;Route Set Management;RS:CATTBOX\_RS;Routeset Unavailability Count;;03/24/2005 15:15:00;03/24/2005 15:20:00;0 ACC;Link Management;LS:CATTBOX01 SLC:0;RPO Count;;03/24/2005 15:15:00;03/24/2005  $15:20:00:0$ ACC;Link Management;LS:CATTBOX01 SLC:0;Level 2 Congestion Count;;03/24/2005 15:15:00;03/24/2005 15:20:00;0 ACC;Link Management;LS:CATTBOX01 SLC:0;Level 1 Congestion Count;;03/24/2005 15:15:00;03/24/2005 15:20:00;0 MAX;Link Traffic;LS:CATTBOX01 SLC:0;Link utilization;;03/24/2005 15:15:00;03/24/2005 15:20:00;0 ACC;Link Traffic;LS:CATTBOX01 SLC:0;Network Indicator Discard Count;;03/24/2005 15:15:00;03/24/2005 15:20:00;0 ACC;Link Traffic;LS:CATTBOX01 SLC:0;Thru-Switched MSU Octets Count;;03/24/2005 15:15:00;03/24/2005 15:20:00;0 ACC;ASP Path Utilization;ASP:GWC13\_PVG194A PID:0;DUPU Transmitted Count;;03/24/2005 15:15:00;03/24/2005 15:20:00;0 ACC;ASP Path Utilization;ASP:GWC13\_PVG194A PID:0;SCON Transmitted Count;;03/24/2005 15:15:00;03/24/2005 15:20:00;0 ACC;ASP Path Utilization;ASP:GWC13\_PVG194A PID:0;DAUD Received Count;;03/24/2005 15:15:00;03/24/2005 15:20:00;0 ACC;ASP Path Utilization;ASP:GWC13\_PVG194A PID:0;DUNA Transmitted Count;;03/24/2005 15:15:00;03/24/2005 15:20:00;0 ACC;ASP Path Utilization;ASP:GWC13\_PVG194A PID:0;DAVA Transmitted Count;;03/24/2005 15:15:00;03/24/2005 15:20:00;0 ACC;ASP Path Traffic;ASP:GWC13\_PVG194A PID:0;Discarded MTP3b MSUs Count;;03/24/2005 15:15:00;03/24/2005 15:20:00;0 ACC;ASP Path Traffic;ASP:GWC13\_PVG194A PID:0;Discarded MSUs Count;;03/24/2005 15:15:00;03/24/2005 15:20:00;0 ACC;ASP Path Traffic;ASP:GWC13\_PVG194A PID:0;Received MSUs Count;;03/24/2005 15:15:00;03/24/2005 15:20:00;0 ACC;ASP Path Traffic;ASP:GWC13\_PVG194A PID:0;Sent MSUs Count;;03/24/2005 15:15:00;03/24/2005 15:20:00;0 ACC;ASP Path Traffic;ASP:GWC13\_PVG194A PID:0;Terminated MSUs Count;;03/24/2005 15:15:00;03/24/2005 15:20:00;0 ACC;ASP Path Traffic;ASP:GWC13\_PVG194A PID:0;Originated MSUs Count;;03/24/2005 15:15:00;03/24/2005 15:20:00;0 ACC;ASP Path Utilization;ASP:GWC9\_PVG192B PID:0;DUPU Transmitted Count;;03/24/2005 15:15:00;03/24/2005 15:20:00;0 ACC;ASP Path Utilization;ASP:GWC9\_PVG192B PID:0;SCON Transmitted Count;;03/24/2005 15:15:00;03/24/2005 15:20:00;0 ACC;ASP Path Utilization;ASP:GWC9\_PVG192B PID:0;DAUD Received Count;;03/24/2005 15:15:00;03/24/2005 15:20:00;0 ACC;ASP Path Utilization;ASP:GWC9\_PVG192B PID:0;DUNA Transmitted Count;;03/24/2005 15:15:00;03/24/2005 15:20:00;0

ACC;ASP Path Utilization;ASP:GWC9\_PVG192B PID:0;DAVA Transmitted Count;;03/24/2005 15:15:00;03/24/2005 15:20:00;0 ACC;ASP Path Traffic;ASP:GWC9\_PVG192B PID:0;Discarded MTP3b MSUs Count;;03/24/2005 15:15:00;03/24/2005 15:20:00;0 ACC;ASP Path Traffic;ASP:GWC9\_PVG192B PID:0;Discarded MSUs Count;;03/24/2005 15:15:00;03/24/2005 15:20:00;0 ACC;Linkset Utilization;LS:STPB\_INTL;UPU Received Count;;03/24/2005 15:15:00;03/24/2005 15:20:00;0 ACC;Linkset Utilization;LS:STPA\_INTL;UPU Received Count;;03/24/2005 15:15:00;03/24/2005 15:20:00;0 ACC;Linkset Utilization;LS:AUTOLKSET;UPU Received Count;;03/24/2005 15:15:00;03/24/2005 15:20:00;0 ACC;Linkset Utilization;LS:ST000002;UPU Received Count;;03/24/2005 15:15:00;03/24/2005 15:20:00;0 ACC;Linkset Utilization;LS:ST000001;UPU Received Count;;03/24/2005 15:15:00;03/24/2005 15:20:00;0 ACC;Linkset Utilization;LS:CATTBOX01;UPU Received Count;;03/24/2005 15:15:00;03/24/2005 15:20:00;0 ACC;Linkset Utilization;LS:STEPBOX01;UPU Received Count;;03/24/2005 15:15:00;03/24/2005 15:20:00;0 ACC;Linkset Utilization;LS:C7LKSET2;UPU Received Count;;03/24/2005 15:15:00;03/24/2005 15:20:00;0 ACC;Linkset Utilization;LS:C7LKSET1;UPU Received Count;;03/24/2005 15:15:00;03/24/2005 15:20:00;0 ACC;Link Traffic;LS:C7LKSET2 SLC:0;MTP3b Discard Count;;03/24/2005 15:15:00;03/24/2005 15:20:00;0 ACC;Link Traffic;LS:C7LKSET2 SLC:0;OPC Screening Discard Count;;03/24/2005 15:15:00;03/24/2005 15:20:00;0 ACC;Link Traffic;LS:AUTOLKSET SLC:0;MTP3b Discard Count;;03/24/2005 15:15:00;03/24/2005 15:20:00;0 ACC;Link Traffic;LS:AUTOLKSET SLC:0;OPC Screening Discard Count;;03/24/2005 15:15:00;03/24/2005 15:20:00;0 ACC;Link Traffic;LS:STPB\_INTL SLC:0;MTP3b Discard Count;;03/24/2005 15:15:00;03/24/2005 15:20:00;0 ACC;Link Traffic;LS:STPB\_INTL SLC:0;OPC Screening Discard Count;;03/24/2005 15:15:00;03/24/2005 15:20:00;0 ACC;Link Traffic;LS:ST000002 SLC:0;MTP3b Discard Count;;03/24/2005 15:15:00;03/24/2005 15:20:00;0 ACC;Link Traffic;LS:ST000002 SLC:0;OPC Screening Discard Count;;03/24/2005 15:15:00;03/24/2005 15:20:00;0 ACC;Link Traffic;LS:C7LKSET1 SLC:0;MTP3b Discard Count;;03/24/2005 15:15:00;03/24/2005 15:20:00;0 ACC;Link Traffic;LS:C7LKSET1 SLC:0;OPC Screening Discard Count;;03/24/2005 15:15:00;03/24/2005 15:20:00;0 ACC;Link Traffic;LS:CATTBOX01 SLC:0;MTP3b Discard Count;;03/24/2005 15:15:00;03/24/2005 15:20:00;0 ACC;Link Traffic;LS:CATTBOX01 SLC:0;OPC Screening Discard Count;;03/24/2005 15:15:00;03/24/2005 15:20:00;0 ACC;Link Traffic;LS:STPA\_INTL SLC:0;MTP3b Discard Count;;03/24/2005 15:15:00;03/24/2005 15:20:00;0 ACC;Link Traffic;LS:STPA\_INTL SLC:0;OPC Screening Discard Count;;03/24/2005 15:15:00;03/24/2005 15:20:00;0 ACC;Link Traffic;LS:ST000001 SLC:0;MTP3b Discard Count;;03/24/2005 15:15:00;03/24/2005 15:20:00;0 ACC;Link Traffic;LS:ST000001 SLC:0;OPC Screening Discard Count;;03/24/2005 15:15:00;03/24/2005 15:20:00;0 ACC;Link Traffic;LS:STEPBOX01 SLC:0;MTP3b Discard Count;;03/24/2005 15:15:00;03/24/2005 15:20:00;0 ACC;Link Traffic;LS:STEPBOX01 SLC:0;OPC Screening Discard Count;;03/24/2005 15:15:00;03/24/2005 15:20:00;0 ACC;ASP Path Traffic;ASP:GWC9\_PVG192B PID:0;Received MSUs Count;;03/24/2005 15:15:00;03/24/2005 15:20:00;0 ACC;ASP Path Traffic;ASP:GWC9\_PVG192B PID:0;Sent MSUs Count;;03/24/2005 15:15:00;03/24/2005 15:20:00;0

ACC;Link Traffic;LS:CATTBOX01 SLC:0;Terminated MSU Octets Count;;03/24/2005 15:15:00;03/24/2005 15:20:00;0 ACC;Link Traffic;LS:CATTBOX01 SLC:0;Originated MSU Octets Count;;03/24/2005 15:15:00;03/24/2005 15:20:00;0 ACC;Link Traffic;LS:CATTBOX01 SLC:0;Through-Switched MSUs Count;;03/24/2005 15:15:00;03/24/2005 15:20:00;0 ACC;Link Traffic;LS:CATTBOX01 SLC:0;Terminated MSUs Count;;03/24/2005 15:15:00;03/24/2005 15:20:00;0 ACC;Link Traffic;LS:CATTBOX01 SLC:0;Originated MSUs Count;;03/24/2005 15:15:00;03/24/2005 15:20:00;0 ACC;Link Traffic;LS:CATTBOX01 SLC:0;Pri 3 MSU Inbd Discard Count;;03/24/2005 15:15:00;03/24/2005 15:20:00;0 ACC;Link Traffic;LS:CATTBOX01 SLC:0;Pri 2 MSU Inbd Discard Count;;03/24/2005 15:15:00;03/24/2005 15:20:00;0 ACC;Link Traffic;LS:CATTBOX01 SLC:0;Pri 1 MSU Inbd Discard Count;;03/24/2005 15:15:00;03/24/2005 15:20:00;0 ACC;Link Traffic;LS:CATTBOX01 SLC:0;Pri 0 MSU Inbd Discard Count;;03/24/2005 15:15:00;03/24/2005 15:20:00;0 ACC;Link Management;LS:CATTBOX01 SLC:0;RPO Cumulative Duration;;03/24/2005 15:15:00;03/24/2005 15:20:00;0 ACC;Link Management;LS:CATTBOX01 SLC:0;Far End Mgmt Inhibit Count;;03/24/2005 15:15:00;03/24/2005 15:20:00;0 ACC;Link Management;LS:CATTBOX01 SLC:0;Near End Forced Unavailable Cou;;03/24/2005 15:15:00;03/24/2005 15:20:00;0 ACC;Link Management;LS:CATTBOX01 SLC:0;Changeover Procedure Count;;03/24/2005 15:15:00;03/24/2005 15:20:00;0 ACC;Link Management;LS:CATTBOX01 SLC:0;Link Available Duration;;03/24/2005 15:15:00;03/24/2005 15:20:00;0 ACC;Link Management;LS:CATTBOX01 SLC:0;Level 3 Congestion Duration;;03/24/2005 15:15:00;03/24/2005 15:20:00;0 ACC;Link Management;LS:CATTBOX01 SLC:0;Level 2 Congestion Duration;;03/24/2005 15:15:00;03/24/2005 15:20:00;0 ACC;Link Management;LS:CATTBOX01 SLC:0;Level 1 Congestion Duration;;03/24/2005 15:15:00;03/24/2005 15:20:00;0 ACC;Link Management;LS:CATTBOX01 SLC:0;Unavailable Duration;;03/24/2005 15:15:00;03/24/2005 15:20:00;300 ACC;ASP Path Traffic;ASP:GWC9\_PVG192B PID:0;Terminated MSUs Count;;03/24/2005 15:15:00;03/24/2005 15:20:00;0 ACC;ASP Path Traffic;ASP:GWC9\_PVG192B PID:0;Originated MSUs Count;;03/24/2005 15:15:00;03/24/2005 15:20:00;0 ACC;ASP Path Utilization;ASP:GWC2\_PVG191\_194 PID:0;DUPU Transmitted Count;;03/24/2005 15:15:00;03/24/2005 15:20:00;0 ACC;ASP Path Utilization;ASP:GWC2\_PVG191\_194 PID:0;SCON Transmitted Count;;03/24/2005 15:15:00;03/24/2005 15:20:00;0 ACC;ASP Path Utilization;ASP:GWC2\_PVG191\_194 PID:0;DAUD Received Count;;03/24/2005 15:15:00;03/24/2005 15:20:00;0 ACC;ASP Path Utilization;ASP:GWC2\_PVG191\_194 PID:0;DUNA Transmitted Count;;03/24/2005 15:15:00;03/24/2005 15:20:00;0 ACC;ASP Path Utilization;ASP:GWC2\_PVG191\_194 PID:0;DAVA Transmitted Count;;03/24/2005 15:15:00;03/24/2005 15:20:00;0 ACC;ASP Path Traffic;ASP:GWC2\_PVG191\_194 PID:0;Discarded MTP3b MSUs Count;;03/24/2005 15:15:00;03/24/2005 15:20:00;0 ACC;ASP Path Traffic;ASP:GWC2\_PVG191\_194 PID:0;Discarded MSUs Count;;03/24/2005 15:15:00;03/24/2005 15:20:00;0 ACC;ASP Path Traffic;ASP:GWC2\_PVG191\_194 PID:0;Received MSUs Count;;03/24/2005 15:15:00;03/24/2005 15:20:00;0 ACC;ASP Path Traffic;ASP:GWC2\_PVG191\_194 PID:0;Sent MSUs Count;;03/24/2005 15:15:00;03/24/2005 15:20:00;0 ACC;ASP Path Traffic;ASP:GWC2\_PVG191\_194 PID:0;Terminated MSUs Count;;03/24/2005 15:15:00;03/24/2005 15:20:00;0 ACC;ASP Path Traffic;ASP:GWC2\_PVG191\_194 PID:0;Originated MSUs Count;;03/24/2005 15:15:00;03/24/2005 15:20:00;0 ACC;ASP Path Utilization;ASP:GWC1\_PVG190\_193 PID:0;DUPU Transmitted  $Count; j03/24/2005 15:15:00;03/24/2005 15:20:00;0$ 

ACC;ASP Path Utilization;ASP:GWC1\_PVG190\_193 PID:0;SCON Transmitted Count;;03/24/2005 15:15:00;03/24/2005 15:20:00;0 ACC;Link Management;LS:CATTBOX01 SLC:0;Link Remote Inhibit Duration;;03/24/2005 15:15:00;03/24/2005 15:20:00;0 ACC;ASP Path Utilization;ASP:GWC1\_PVG190\_193 PID:0;DAUD Received Count;;03/24/2005 15:15:00;03/24/2005 15:20:00;0 ACC;ASP Path Utilization;ASP:GWC1\_PVG190\_193 PID:0;DUNA Transmitted Count;;03/24/2005 15:15:00;03/24/2005 15:20:00;0 ACC;Link Faults and Performance;LS:CATTBOX01 SLC:0;Octets Retransmitted;;03/24/2005 15:15:00;03/24/2005 15:20:00;0 ACC;Link Faults and Performance;LS:CATTBOX01 SLC:0;Number of negative ack.received;;03/24/2005 15:15:00;03/24/2005 15:20:00;0 ACC;Link Faults and Performance;LS:CATTBOX01 SLC:0;Number of SUs received in error;;03/24/2005 15:15:00;03/24/2005 15:20:00;0 ACC;ASP Path Utilization;ASP:GWC1\_PVG190\_193 PID:0;DAVA Transmitted Count;;03/24/2005 15:15:00;03/24/2005 15:20:00;0 ACC;ASP Path Traffic;ASP:GWC1\_PVG190\_193 PID:0;Discarded MTP3b MSUs Count;;03/24/2005 15:15:00;03/24/2005 15:20:00;0 ACC;System Node State;IP\_LINK\_NODE\_11;Locked, Off-line Duration;;03/24/2005 15:15:00;03/24/2005 15:20:00;300 ACC;System Node State;IP\_LINK\_NODE\_11;Enabled, Locked Duration;;03/24/2005 15:15:00;03/24/2005 15:20:00;0 ACC;System Node State;IP\_LINK\_NODE\_11;Enabled, Unlocked Duration;;03/24/2005 15:15:00;03/24/2005 15:20:00;0 ACC;System Node State;IP\_LINK\_NODE\_11;Disabled, Locked Duration;;03/24/2005 15:15:00;03/24/2005 15:20:00;0 ACC;System Node State;IP\_LINK\_NODE\_11;Disabled, Unlocked Duration;;03/24/2005 15:15:00;03/24/2005 15:20:00;0 ACC;System Node State;IP\_LINK\_NODE\_8;Locked, Off-line Duration;;03/24/2005 15:15:00;03/24/2005 15:20:00;300 ACC;System Node State;IP\_LINK\_NODE\_8;Enabled, Locked Duration;;03/24/2005 15:15:00;03/24/2005 15:20:00;0 ACC;System Node State;IP\_LINK\_NODE\_8;Enabled, Unlocked Duration;;03/24/2005 15:15:00;03/24/2005 15:20:00;0 ACC;System Node State;IP\_LINK\_NODE\_8;Disabled, Locked Duration;;03/24/2005 15:15:00;03/24/2005 15:20:00;0 ACC;System Node State;IP\_LINK\_NODE\_8;Disabled, Unlocked Duration;;03/24/2005 15:15:00;03/24/2005 15:20:00;0 ACC;Route Set Management;RS:RTPSTPRTPB\_RS;Routeset Man-busied Count;;03/24/2005 15:15:00;03/24/2005 15:20:00;0 ACC;Route Set Management;RS:RTPSTPRTPB\_RS;RouteSet Congested Count;;03/24/2005 15:15:00;03/24/2005 15:20:00;0 ACC;Route Set Management;RS:RTPSTPRTPB\_RS;Routeset Unavailability Dur.;;03/24/2005 15:15:00;03/24/2005 15:20:00;0 ACC;Route Set Management;RS:RTPSTPRTPB\_RS;Routeset Unavailability Count;;03/24/2005 15:15:00;03/24/2005 15:20:00;0 ACC;ASP Path Traffic;ASP:GWC1\_PVG190\_193 PID:0;Discarded MSUs Count;;03/24/2005 15:15:00;03/24/2005 15:20:00;0 ACC;ASP Path Traffic;ASP:GWC1\_PVG190\_193 PID:0;Received MSUs Count;;03/24/2005 15:15:00;03/24/2005 15:20:00;0 ACC;Link Management;LS:CATTBOX01 SLC:0;Link Local Inhibit Duration;;03/24/2005 15:15:00;03/24/2005 15:20:00;0 ACC;Link Management;LS:CATTBOX01 SLC:0;Link Deactivated Duration;;03/24/2005 15:15:00;03/24/2005 15:20:00;0 ACC;BICC Received Message Counts;LS:CATTBOX01 SLC:0;Wrong NE Received Count;;03/24/2005 15:15:00;03/24/2005 15:20:00;0 ACC;BICC Received Message Counts;LS:CATTBOX01 SLC:0;BICC Error No OPC Route;;03/24/2005 15:15:00;03/24/2005 15:20:00;0 ACC;BICC Received Message Counts;LS:CATTBOX01 SLC:0;BICC Error No Route;;03/24/2005 15:15:00;03/24/2005 15:20:00;0 ACC;BICC Received Message Counts;LS:CATTBOX01 SLC:0;BICC Error No Path;;03/24/2005 15:15:00;03/24/2005 15:20:00;0 ACC;BICC Received Message Counts;LS:CATTBOX01 SLC:0;BICC Maint Received Count;;03/24/2005 15:15:00;03/24/2005 15:20:00;0

(I)SN09 OSS Guide

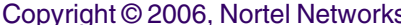

ACC;Route Set Management;RS:CRES16A\_RS;Routeset Man-busied Count;;03/24/2005 15:15:00;03/24/2005 15:20:00;0 ACC;Route Set Management;RS:CRES16A\_RS;RouteSet Congested Count;;03/24/2005 15:15:00;03/24/2005 15:20:00;0 ACC;Route Set Management;RS:CRES16A\_RS;Routeset Unavailability Dur.;;03/24/2005 15:15:00;03/24/2005 15:20:00;0 ACC;Route Set Management;RS:CRES16A\_RS;Routeset Unavailability Count;;03/24/2005 15:15:00;03/24/2005 15:20:00;0 ACC;Route Set Management;RS:RTPS\_INTL\_RTP6;Routeset Man-busied Count;;03/24/2005 15:15:00;03/24/2005 15:20:00;0 ACC;Route Set Management;RS:RTPS\_INTL\_RTP6;RouteSet Congested Count;;03/24/2005 15:15:00;03/24/2005 15:20:00;0 ACC;Route Set Management;RS:RTPS\_INTL\_RTP6;Routeset Unavailability Dur.;;03/24/2005 15:15:00;03/24/2005 15:20:00;0 ACC;Route Set Management;RS:RTPS\_INTL\_RTP6;Routeset Unavailability Count;;03/24/2005 15:15:00;03/24/2005 15:20:00;0 ACC;Route Set Management;RS:STEPBOX\_RS;Routeset Man-busied Count;;03/24/2005 15:15:00;03/24/2005 15:20:00;0 ACC;Route Set Management;RS:STEPBOX\_RS;RouteSet Congested Count;;03/24/2005 15:15:00;03/24/2005 15:20:00;0 ACC;Route Set Management;RS:STEPBOX\_RS;Routeset Unavailability Dur.;;03/24/2005 15:15:00;03/24/2005 15:20:00;0 ACC;Route Set Management;RS:STEPBOX\_RS;Routeset Unavailability Count;;03/24/2005 15:15:00;03/24/2005 15:20:00;0 ACC;Route Set Management;RS:RTPSTORTP6\_RS;Routeset Man-busied Count;;03/24/2005 15:15:00;03/24/2005 15:20:00;0 ACC;Route Set Management;RS:RTPSTORTP6\_RS;RouteSet Congested Count;;03/24/2005 15:15:00;03/24/2005 15:20:00;0 ACC;Route Set Management;RS:RTPSTORTP6\_RS;Routeset Unavailability Dur.;;03/24/2005 15:15:00;03/24/2005 15:20:00;0 ACC;Route Set Management;RS:RTPSTORTP6\_RS;Routeset Unavailability Count;;03/24/2005 15:15:00;03/24/2005 15:20:00;0 ACC;Route Set Management;RS:STPB\_INTL\_RS;Routeset Man-busied Count;;03/24/2005 15:15:00;03/24/2005 15:20:00;0 ACC;Route Set Management;RS:STPB\_INTL\_RS;RouteSet Congested Count;;03/24/2005 15:15:00;03/24/2005 15:20:00;0 ACC;Route Set Management;RS:STPB\_INTL\_RS;Routeset Unavailability Dur.;;03/24/2005 15:15:00;03/24/2005 15:20:00;0 ACC;Route Set Management;RS:STPB\_INTL\_RS;Routeset Unavailability Count;;03/24/2005 15:15:00;03/24/2005 15:20:00;0 ACC;Route Set Management;RS:STPA\_INTL\_RS;Routeset Man-busied Count;;03/24/2005 15:15:00;03/24/2005 15:20:00;0 ACC;Route Set Management;RS:STPA\_INTL\_RS;RouteSet Congested Count;;03/24/2005 15:15:00;03/24/2005 15:20:00;0 ACC;Route Set Management;RS:STPA\_INTL\_RS;Routeset Unavailability Dur.;;03/24/2005 15:15:00;03/24/2005 15:20:00;0 ACC;Route Set Management;RS:STPA\_INTL\_RS;Routeset Unavailability Count;;03/24/2005 15:15:00;03/24/2005 15:20:00;0 ACC;Route Set Management;RS:RTPSTORTPI\_RS;Routeset Man-busied Count;;03/24/2005 15:15:00;03/24/2005 15:20:00;0 ACC;Route Set Management;RS:RTPSTORTPI\_RS;RouteSet Congested Count;;03/24/2005 15:15:00;03/24/2005 15:20:00;0 ACC;Route Set Management;RS:RTPSTORTPI\_RS;Routeset Unavailability Dur.;;03/24/2005 15:15:00;03/24/2005 15:20:00;0 ACC;Route Set Management;RS:RTPSTORTPI\_RS;Routeset Unavailability Count;;03/24/2005 15:15:00;03/24/2005 15:20:00;0 ACC;Route Set Management;RS:CRES58A\_RS;Routeset Man-busied Count;;03/24/2005 15:15:00;03/24/2005 15:20:00;0 ACC;Route Set Management;RS:CRES58A\_RS;RouteSet Congested Count;;03/24/2005 15:15:00;03/24/2005 15:20:00;0 ACC;Route Set Management;RS:CRES58A\_RS;Routeset Unavailability Dur.;;03/24/2005 15:15:00;03/24/2005 15:20:00;0 ACC;Route Set Management;RS:CRES58A\_RS;Routeset Unavailability Count;;03/24/2005 15:15:00;03/24/2005 15:20:00;0

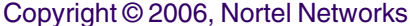

ACC;Route Set Management;RS:RTPSTORTP5\_RS;Routeset Man-busied Count;;03/24/2005 15:15:00;03/24/2005 15:20:00;0 ACC;Route Set Management;RS:RTPSTORTP5\_RS;RouteSet Congested Count;;03/24/2005 15:15:00;03/24/2005 15:20:00;0 ACC;Route Set Management;RS:RTPSTORTP5\_RS;Routeset Unavailability Dur.;;03/24/2005 15:15:00;03/24/2005 15:20:00;0 ACC;Route Set Management;RS:RTPSTORTP5\_RS;Routeset Unavailability Count;;03/24/2005 15:15:00;03/24/2005 15:20:00;0 ACC;Route Set Management;RS:BNRRTPQRTESET1;Routeset Man-busied Count;;03/24/2005 15:15:00;03/24/2005 15:20:00;0 ACC;Route Set Management;RS:BNRRTPQRTESET1;RouteSet Congested Count;;03/24/2005 15:15:00;03/24/2005 15:20:00;0 ACC;Route Set Management;RS:BNRRTPQRTESET1;Routeset Unavailability Dur.;;03/24/2005 15:15:00;03/24/2005 15:20:00;0 ACC;Route Set Management;RS:BNRRTPQRTESET1;Routeset Unavailability Count;;03/24/2005 15:15:00;03/24/2005 15:20:00;0 ACC;Route Set Management;RS:BNRRTPSTPB;Routeset Man-busied Count;;03/24/2005 15:15:00;03/24/2005 15:20:00;0 ACC;Route Set Management;RS:BNRRTPSTPB;RouteSet Congested Count;;03/24/2005 15:15:00;03/24/2005 15:20:00;0 ACC;Route Set Management;RS:BNRRTPSTPB;Routeset Unavailability Dur.;;03/24/2005 15:15:00;03/24/2005 15:20:00;0 ACC;Route Set Management;RS:BNRRTPSTPB;Routeset Unavailability Count;;03/24/2005 15:15:00;03/24/2005 15:20:00;0 ACC;Route Set Management;RS:BNRRTPSTPA;Routeset Man-busied Count;;03/24/2005 15:15:00;03/24/2005 15:20:00;0 ACC;Route Set Management;RS:BNRRTPSTPA;RouteSet Congested Count;;03/24/2005 15:15:00;03/24/2005 15:20:00;0 ACC;Route Set Management;RS:BNRRTPSTPA;Routeset Unavailability Dur.;;03/24/2005 15:15:00;03/24/2005 15:20:00;0 ACC;Route Set Management;RS:BNRRTPSTPA;Routeset Unavailability Count;;03/24/2005 15:15:00;03/24/2005 15:20:00;0 ACC;Route Set Management;RS:C7RTESET2;Routeset Man-busied Count;;03/24/2005 15:15:00;03/24/2005 15:20:00;0 ACC;Route Set Management;RS:C7RTESET2;RouteSet Congested Count;;03/24/2005 15:15:00;03/24/2005 15:20:00;0 ACC;Route Set Management;RS:C7RTESET2;Routeset Unavailability Dur.;;03/24/2005 15:15:00;03/24/2005 15:20:00;0 ACC;Route Set Management;RS:C7RTESET2;Routeset Unavailability Count;;03/24/2005 15:15:00;03/24/2005 15:20:00;0 ACC;Route Set Management;RS:C7RTESET1;Routeset Man-busied Count;;03/24/2005 15:15:00;03/24/2005 15:20:00;0 ACC;Route Set Management;RS:C7RTESET1;RouteSet Congested Count;;03/24/2005 15:15:00;03/24/2005 15:20:00;0 ACC;Route Set Management;RS:C7RTESET1;Routeset Unavailability Dur.;;03/24/2005 15:15:00;03/24/2005 15:20:00;0 ACC;Route Set Management;RS:C7RTESET1;Routeset Unavailability Count;;03/24/2005 15:15:00;03/24/2005 15:20:00;0 ACC;Task Management;RTC\_NODE\_12;Idle Task Duration;;03/24/2005 15:15:00;03/24/2005 15:20:00;297690 ACC;Task Management;CC\_NODE\_1\_18;Idle Task Duration;;03/24/2005 15:15:00;03/24/2005 15:20:00;211558 ACC;Task Management;RTC\_NODE\_15;Idle Task Duration;;03/24/2005 15:15:00;03/24/2005 15:20:00;297990 ACC;BICC Received Message Counts;LS:CATTBOX01 SLC:0;BICC Call P Received Count;;03/24/2005 15:15:00;03/24/2005 15:20:00;0 ACC;TUP Received Message Counts;LS:CATTBOX01 SLC:0;Wrong NE Received Count;;03/24/2005 15:15:00;03/24/2005 15:20:00;0 ACC;ASP Path Traffic;ASP:GWC1\_PVG190\_193 PID:0;Sent MSUs Count;;03/24/2005 15:15:00;03/24/2005 15:20:00;0 ACC;ASP Path Traffic;ASP:GWC1\_PVG190\_193 PID:0;Terminated MSUs Count;;03/24/2005 15:15:00;03/24/2005 15:20:00;0 ACC;Task Management;IP\_LINK\_NODE\_10;Idle Task Duration;;03/24/2005 15:15:00;03/24/2005 15:20:00;299204

ACC;ASP Path Traffic;ASP:GWC1\_PVG190\_193 PID:0;Originated MSUs Count;;03/24/2005 15:15:00;03/24/2005 15:20:00;0 ACC;ASP Path Utilization;ASP:RTPSSSP PID:0;DUPU Transmitted Count;;03/24/2005 15:15:00;03/24/2005 15:20:00;0 ACC;ASP Path Utilization;ASP:RTPSSSP PID:0;SCON Transmitted Count;;03/24/2005 15:15:00;03/24/2005 15:20:00;0 ACC;TUP Received Message Counts;LS:CATTBOX01 SLC:0;B/TUP Error No AS for OPC/CIC;;03/24/2005 15:15:00;03/24/2005 15:20:00;0 ACC;Task Management;IP\_LINK\_NODE\_9;Idle Task Duration;;03/24/2005 15:15:00;03/24/2005 15:20:00;299199 ACC;Link Faults and Performance;LS:C7LKSET2 SLC:0;Octets Retransmitted;;03/24/2005 15:15:00;03/24/2005 15:20:00;0 ACC;Link Faults and Performance;LS:C7LKSET2 SLC:0;Number of negative ack.received;;03/24/2005 15:15:00;03/24/2005 15:20:00;0 ACC;Link Faults and Performance;LS:C7LKSET2 SLC:0;Number of SUs received in error;;03/24/2005 15:15:00;03/24/2005 15:20:00;0 ACC;Link Faults and Performance;LS:C7LKSET2 SLC:0;SL alignment or proving failure;;03/24/2005 15:15:00;03/24/2005 15:20:00;0 ACC;Link Faults and Performance;LS:C7LKSET2 SLC:0;SL failure-Other reasons;;03/24/2005 15:15:00;03/24/2005 15:20:00;0 ACC;Link Faults and Performance;LS:C7LKSET2 SLC:0;SL failure-Exc. duration of con;;03/24/2005 15:15:00;03/24/2005 15:20:00;0 ACC;Link Faults and Performance;LS:C7LKSET2 SLC:0;SL failure-Excessive error rate;;03/24/2005 15:15:00;03/24/2005 15:20:00;0 ACC;Link Faults and Performance;LS:C7LKSET2 SLC:0;SL failure-Exc. delay of ack;;03/24/2005 15:15:00;03/24/2005 15:20:00;0 ACC;Link Faults and Performance;LS:C7LKSET2 SLC:0;SL failure-Abnormal FIBR/BSNR;;03/24/2005 15:15:00;03/24/2005 15:20:00;0 ACC;Link Faults and Performance;LS:C7LKSET2 SLC:0;SL failure-All reasons;;03/24/2005 15:15:00;03/24/2005 15:20:00;0 ACC;Link Faults and Performance;LS:STPB\_INTL SLC:0;Octets Retransmitted;;03/24/2005 15:15:00;03/24/2005 15:20:00;0 ACC;Link Faults and Performance;LS:STPB\_INTL SLC:0;Number of negative ack.received;;03/24/2005 15:15:00;03/24/2005 15:20:00;0 ACC;Link Faults and Performance;LS:STPB\_INTL SLC:0;Number of SUs received in error;;03/24/2005 15:15:00;03/24/2005 15:20:00;0 ACC;Link Faults and Performance;LS:STPB\_INTL SLC:0;SL alignment or proving failure;;03/24/2005 15:15:00;03/24/2005 15:20:00;24 ACC;Link Faults and Performance;LS:STPB\_INTL SLC:0;SL failure-Other reasons;;03/24/2005 15:15:00;03/24/2005 15:20:00;0 ACC;Link Faults and Performance;LS:STPB\_INTL SLC:0;SL failure-Exc. duration of con;;03/24/2005 15:15:00;03/24/2005 15:20:00;0 ACC;Link Faults and Performance;LS:STPB\_INTL SLC:0;SL failure-Excessive error rate;;03/24/2005 15:15:00;03/24/2005 15:20:00;0 ACC;Link Faults and Performance;LS:STPB\_INTL SLC:0;SL failure-Exc. delay of ack;;03/24/2005 15:15:00;03/24/2005 15:20:00;0 ACC;Link Faults and Performance;LS:STPB\_INTL SLC:0;SL failure-Abnormal FIBR/BSNR;;03/24/2005 15:15:00;03/24/2005 15:20:00;0 ACC;Link Faults and Performance;LS:STPB\_INTL SLC:0;SL failure-All reasons;;03/24/2005 15:15:00;03/24/2005 15:20:00;0 ACC;Link Faults and Performance;LS:ST000002 SLC:0;Octets Retransmitted;;03/24/2005 15:15:00;03/24/2005 15:20:00;0 ACC;Link Faults and Performance;LS:ST000002 SLC:0;Number of negative ack.received;;03/24/2005 15:15:00;03/24/2005 15:20:00;0 ACC;Link Faults and Performance;LS:ST000002 SLC:0;Number of SUs received in error;;03/24/2005 15:15:00;03/24/2005 15:20:00;0 ACC;Link Faults and Performance;LS:ST000002 SLC:0;SL alignment or proving failure;;03/24/2005 15:15:00;03/24/2005 15:20:00;24 ACC;Link Faults and Performance;LS:ST000002 SLC:0;SL failure-Other reasons;;03/24/2005 15:15:00;03/24/2005 15:20:00;0 ACC;Link Faults and Performance;LS:ST000002 SLC:0;SL failure-Exc. duration of con;;03/24/2005 15:15:00;03/24/2005 15:20:00;0 ACC;Link Faults and Performance;LS:ST000002 SLC:0;SL failure-Excessive error rate;;03/24/2005 15:15:00;03/24/2005 15:20:00;0

ACC;Link Faults and Performance;LS:ST000002 SLC:0;SL failure-Exc. delay of ack;;03/24/2005 15:15:00;03/24/2005 15:20:00;0 ACC;Link Faults and Performance;LS:ST000002 SLC:0;SL failure-Abnormal FIBR/BSNR;;03/24/2005 15:15:00;03/24/2005 15:20:00;0 ACC;Link Faults and Performance;LS:ST000002 SLC:0;SL failure-All reasons;;03/24/2005 15:15:00;03/24/2005 15:20:00;0 ACC;Task Management;NODE\_LINK\_6\_1;Idle Task Duration;;03/24/2005 15:15:00;03/24/2005 15:20:00;297815 ACC;Link Faults and Performance;LS:C7LKSET1 SLC:0;Octets Retransmitted;;03/24/2005 15:15:00;03/24/2005 15:20:00;0 ACC;Link Faults and Performance;LS:C7LKSET1 SLC:0;Number of negative ack.received;;03/24/2005 15:15:00;03/24/2005 15:20:00;0 ACC;Link Faults and Performance;LS:C7LKSET1 SLC:0;Number of SUs received in error;;03/24/2005 15:15:00;03/24/2005 15:20:00;0 ACC;Link Faults and Performance;LS:C7LKSET1 SLC:0;SL alignment or proving failure;;03/24/2005 15:15:00;03/24/2005 15:20:00;0 ACC;Link Faults and Performance;LS:C7LKSET1 SLC:0;SL failure-Other reasons;;03/24/2005 15:15:00;03/24/2005 15:20:00;0 ACC;Link Faults and Performance;LS:C7LKSET1 SLC:0;SL failure-Exc. duration of con;;03/24/2005 15:15:00;03/24/2005 15:20:00;0 ACC;Link Faults and Performance;LS:C7LKSET1 SLC:0;SL failure-Excessive error rate;;03/24/2005 15:15:00;03/24/2005 15:20:00;0 ACC;Link Faults and Performance;LS:C7LKSET1 SLC:0;SL failure-Exc. delay of ack;;03/24/2005 15:15:00;03/24/2005 15:20:00;0 ACC;Link Faults and Performance;LS:C7LKSET1 SLC:0;SL failure-Abnormal FIBR/BSNR;;03/24/2005 15:15:00;03/24/2005 15:20:00;0 ACC;Link Faults and Performance;LS:C7LKSET1 SLC:0;SL failure-All reasons;;03/24/2005 15:15:00;03/24/2005 15:20:00;0 ACC;Link Faults and Performance;LS:STPA\_INTL SLC:0;Octets Retransmitted;;03/24/2005 15:15:00;03/24/2005 15:20:00;0 ACC;Link Faults and Performance;LS:STPA\_INTL SLC:0;Number of negative ack.received;;03/24/2005 15:15:00;03/24/2005 15:20:00;0 ACC;Link Faults and Performance;LS:STPA\_INTL SLC:0;Number of SUs received in error;;03/24/2005 15:15:00;03/24/2005 15:20:00;0 ACC;Link Faults and Performance;LS:STPA\_INTL SLC:0;SL alignment or proving failure;;03/24/2005 15:15:00;03/24/2005 15:20:00;24 ACC;Link Faults and Performance;LS:STPA\_INTL SLC:0;SL failure-Other reasons;;03/24/2005 15:15:00;03/24/2005 15:20:00;0 ACC;Link Faults and Performance;LS:STPA\_INTL SLC:0;SL failure-Exc. duration of con;;03/24/2005 15:15:00;03/24/2005 15:20:00;0 ACC;Link Faults and Performance;LS:STPA\_INTL SLC:0;SL failure-Excessive error rate;;03/24/2005 15:15:00;03/24/2005 15:20:00;0 ACC;Link Faults and Performance;LS:STPA\_INTL SLC:0;SL failure-Exc. delay of ack;;03/24/2005 15:15:00;03/24/2005 15:20:00;0 ACC;Link Faults and Performance;LS:STPA\_INTL SLC:0;SL failure-Abnormal FIBR/BSNR;;03/24/2005 15:15:00;03/24/2005 15:20:00;0 ACC;Link Faults and Performance;LS:STPA\_INTL SLC:0;SL failure-All reasons;;03/24/2005 15:15:00;03/24/2005 15:20:00;0 ACC;Link Faults and Performance;LS:ST000001 SLC:0;Octets Retransmitted;;03/24/2005 15:15:00;03/24/2005 15:20:00;0 ACC;Link Faults and Performance;LS:ST000001 SLC:0;Number of negative ack.received;;03/24/2005 15:15:00;03/24/2005 15:20:00;0 ACC;Link Faults and Performance;LS:ST000001 SLC:0;Number of SUs received in error;;03/24/2005 15:15:00;03/24/2005 15:20:00;0 ACC;Link Faults and Performance;LS:ST000001 SLC:0;SL alignment or proving failure;;03/24/2005 15:15:00;03/24/2005 15:20:00;24 ACC;Link Faults and Performance;LS:ST000001 SLC:0;SL failure-Other reasons;;03/24/2005 15:15:00;03/24/2005 15:20:00;0 ACC;Link Faults and Performance;LS:ST000001 SLC:0;SL failure-Exc. duration of con;;03/24/2005 15:15:00;03/24/2005 15:20:00;0 ACC;Link Faults and Performance;LS:ST000001 SLC:0;SL failure-Excessive error rate;;03/24/2005 15:15:00;03/24/2005 15:20:00;0 ACC;Link Faults and Performance;LS:ST000001 SLC:0;SL failure-Exc. delay of ack;;03/24/2005 15:15:00;03/24/2005 15:20:00;0

ACC;Link Faults and Performance;LS:ST000001 SLC:0;SL failure-Abnormal FIBR/BSNR;;03/24/2005 15:15:00;03/24/2005 15:20:00;0 MAX;Link Traffic;LS:STPB\_INTL SLC:0;Link utilization;;03/24/2005 15:15:00;03/24/2005 15:20:00;0 ACC;TUP Received Message Counts;LS:CATTBOX01 SLC:0;B/TUP Error No Route;;03/24/2005 15:15:00;03/24/2005 15:20:00;0 ACC;TUP Received Message Counts;LS:CATTBOX01 SLC:0;B/TUP Error No Path;;03/24/2005 15:15:00;03/24/2005 15:20:00;0 ACC;TUP Received Message Counts;LS:CATTBOX01 SLC:0;B/TUP Error No OPC/CIC Data;;03/24/2005 15:15:00;03/24/2005 15:20:00;0 ACC;TUP Received Message Counts;LS:CATTBOX01 SLC:0;BTUP Maint Received Count;;03/24/2005 15:15:00;03/24/2005 15:20:00;0 ACC;TUP Received Message Counts;LS:CATTBOX01 SLC:0;BTUP Call P Received Count;;03/24/2005 15:15:00;03/24/2005 15:20:00;0 ACC;TUP Received Message Counts;LS:CATTBOX01 SLC:0;TUP Maint Received Count;;03/24/2005 15:15:00;03/24/2005 15:20:00;0 ACC;TUP Received Message Counts;LS:CATTBOX01 SLC:0;TUP Call P Received Count;;03/24/2005 15:15:00;03/24/2005 15:20:00;0 ACC;ISUP Received Message Counts;LS:CATTBOX01 SLC:0;Wrong NE Received Count;;03/24/2005 15:15:00;03/24/2005 15:20:00;0 ACC;Link Faults and Performance;LS:ST000001 SLC:0;SL failure-All reasons;;03/24/2005 15:15:00;03/24/2005 15:20:00;0 ACC;Task Management;LINK\_NODE\_5\_1;Idle Task Duration;;03/24/2005 15:15:00;03/24/2005 15:20:00;297830 ACC;Link Faults and Performance;LS:CATTBOX01 SLC:0;SL alignment or proving failure;;03/24/2005 15:15:00;03/24/2005 15:20:00;24 ACC;Link Faults and Performance;LS:STEPBOX01 SLC:0;Octets Retransmitted;;03/24/2005 15:15:00;03/24/2005 15:20:00;0 ACC;Link Faults and Performance;LS:STEPBOX01 SLC:0;Number of negative ack.received;;03/24/2005 15:15:00;03/24/2005 15:20:00;0 ACC;Link Faults and Performance;LS:STEPBOX01 SLC:0;Number of SUs received in error;;03/24/2005 15:15:00;03/24/2005 15:20:00;0 ACC;Link Faults and Performance;LS:STEPBOX01 SLC:0;SL alignment or proving failure;;03/24/2005 15:15:00;03/24/2005 15:20:00;24 ACC;Link Faults and Performance;LS:STEPBOX01 SLC:0;SL failure-Other reasons;;03/24/2005 15:15:00;03/24/2005 15:20:00;0 ACC;Link Faults and Performance;LS:STEPBOX01 SLC:0;SL failure-Exc. duration of con;;03/24/2005 15:15:00;03/24/2005 15:20:00;0 ACC;Link Faults and Performance;LS:STEPBOX01 SLC:0;SL failure-Excessive error rate;;03/24/2005 15:15:00;03/24/2005 15:20:00;0 ACC;Link Faults and Performance;LS:STEPBOX01 SLC:0;SL failure-Exc. delay of ack;;03/24/2005 15:15:00;03/24/2005 15:20:00;0 ACC;Link Faults and Performance;LS:STEPBOX01 SLC:0;SL failure-Abnormal FIBR/BSNR;;03/24/2005 15:15:00;03/24/2005 15:20:00;0 ACC;Link Faults and Performance;LS:STEPBOX01 SLC:0;SL failure-All reasons;;03/24/2005 15:15:00;03/24/2005 15:20:00;0 ACC;Task Management;LINK\_NODE\_4\_1;Idle Task Duration;;03/24/2005 15:15:00;03/24/2005 15:20:00;298056 ACC;TUP Received Message Counts;LS:STEPBOX01 SLC:0;B/TUP Error No AS for OPC/CIC;;03/24/2005 15:15:00;03/24/2005 15:20:00;0 ACC;TUP Received Message Counts;LS:STEPBOX01 SLC:0;B/TUP Error No Route;;03/24/2005 15:15:00;03/24/2005 15:20:00;0 MAX;Link Traffic;LS:C7LKSET1 SLC:0;Link utilization;;03/24/2005 15:15:00;03/24/2005 15:20:00;0 MAX;Link Traffic;LS:STPA\_INTL SLC:0;Link utilization;;03/24/2005 15:15:00;03/24/2005 15:20:00;0 MAX;Link Traffic;LS:ST000001 SLC:0;Link utilization;;03/24/2005 15:15:00;03/24/2005 15:20:00;0 ACC;ISUP Received Message Counts;LS:STEPBOX01 SLC:0;Wrong NE Received Count;;03/24/2005 15:15:00;03/24/2005 15:20:00;0 ACC;SCCP System Totals;USP:C7NETWRK1;Total messages handled;;03/24/2005 15:15:00;03/24/2005 15:20:00;0 ACC;SCCP System Totals;USP:C7NETWRK1;Routing Failure - Unequip.User;;03/24/2005 15:15:00;03/24/2005 15:20:00;0

MAX;Link Traffic;LS:STEPBOX01 SLC:0;Link utilization;;03/24/2005 15:15:00;03/24/2005 15:20:00;0 MAX;Link Traffic;LS:ST000002 SLC:0;Link utilization;;03/24/2005 15:15:00;03/24/2005 15:20:00;0 ACC;TUP Received Message Counts;LS:C7LKSET1 SLC:0;Wrong NE Received Count;;03/24/2005 15:15:00;03/24/2005 15:20:00;0 ACC;TUP Received Message Counts;LS:C7LKSET1 SLC:0;B/TUP Error No AS for OPC/CIC;;03/24/2005 15:15:00;03/24/2005 15:20:00;0 ACC;TUP Received Message Counts;LS:C7LKSET1 SLC:0;B/TUP Error No Route;;03/24/2005 15:15:00;03/24/2005 15:20:00;0 ACC;TUP Received Message Counts;LS:STPA\_INTL SLC:0;Wrong NE Received Count;;03/24/2005 15:15:00;03/24/2005 15:20:00;0 ACC;ISUP Received Message Counts;LS:CATTBOX01 SLC:0;ISUP Error Unknown Message;;03/24/2005 15:15:00;03/24/2005 15:20:00;0 ACC;ISUP Received Message Counts;LS:CATTBOX01 SLC:0;ISUP Error No AS for OPC/CIC;;03/24/2005 15:15:00;03/24/2005 15:20:00;0 ACC;ISUP Received Message Counts;LS:CATTBOX01 SLC:0;ISUP Error No OPC/CIC Data;;03/24/2005 15:15:00;03/24/2005 15:20:00;0 ACC;ISUP Received Message Counts;LS:CATTBOX01 SLC:0;ISUP Error No Path;;03/24/2005 15:15:00;03/24/2005 15:20:00;0 ACC;Link Management;LS:C7LKSET2 SLC:0;RPO Count;;03/24/2005 15:15:00;03/24/2005 15:20:00;0 ACC;Link Management;LS:C7LKSET2 SLC:0;RPO Cumulative Duration;;03/24/2005 15:15:00;03/24/2005 15:20:00;0 ACC;Link Management;LS:C7LKSET2 SLC:0;Far End Mgmt Inhibit Count;;03/24/2005 15:15:00;03/24/2005 15:20:00;0 ACC;Link Management;LS:C7LKSET2 SLC:0;Near End Forced Unavailable Cou;;03/24/2005 15:15:00;03/24/2005 15:20:00;0 ACC;Link Management;LS:C7LKSET2 SLC:0;Changeover Procedure Count;;03/24/2005 15:15:00;03/24/2005 15:20:00;0 ACC;Link Management;LS:C7LKSET2 SLC:0;Link Available Duration;;03/24/2005 15:15:00;03/24/2005 15:20:00;300 ACC;Link Management;LS:C7LKSET2 SLC:0;Level 3 Congestion Duration;;03/24/2005 15:15:00;03/24/2005 15:20:00;0 ACC;Link Management;LS:C7LKSET2 SLC:0;Level 2 Congestion Duration;;03/24/2005 15:15:00;03/24/2005 15:20:00;0 ACC;Link Management;LS:C7LKSET2 SLC:0;Level 1 Congestion Duration;;03/24/2005 15:15:00;03/24/2005 15:20:00;0 ACC;Link Management;LS:C7LKSET2 SLC:0;Unavailable Duration;;03/24/2005 15:15:00;03/24/2005 15:20:00;0 ACC;Link Management;LS:C7LKSET2 SLC:0;Link Remote Inhibit Duration;;03/24/2005 15:15:00;03/24/2005 15:20:00;0 ACC;Link Management;LS:C7LKSET2 SLC:0;Link Local Inhibit Duration;;03/24/2005 15:15:00;03/24/2005 15:20:00;0 ACC;Link Management;LS:C7LKSET2 SLC:0;Link Deactivated Duration;;03/24/2005 15:15:00;03/24/2005 15:20:00;0 ACC;Link Management;LS:C7LKSET1 SLC:0;RPO Count;;03/24/2005 15:15:00;03/24/2005 15:20:00;0 ACC;Link Management;LS:C7LKSET1 SLC:0;RPO Cumulative Duration;;03/24/2005 15:15:00;03/24/2005 15:20:00;0 ACC;Link Management;LS:C7LKSET1 SLC:0;Far End Mgmt Inhibit Count;;03/24/2005 15:15:00;03/24/2005 15:20:00;0 ACC;Link Management;LS:C7LKSET1 SLC:0;Near End Forced Unavailable Cou;;03/24/2005 15:15:00;03/24/2005 15:20:00;0 ACC;Link Management;LS:C7LKSET1 SLC:0;Changeover Procedure Count;;03/24/2005 15:15:00;03/24/2005 15:20:00;0 ACC;Link Management;LS:C7LKSET1 SLC:0;Link Available Duration;;03/24/2005 15:15:00;03/24/2005 15:20:00;300 ACC;Link Management;LS:C7LKSET1 SLC:0;Level 3 Congestion Duration;;03/24/2005 15:15:00;03/24/2005 15:20:00;0 ACC;Link Management;LS:C7LKSET1 SLC:0;Level 2 Congestion Duration;;03/24/2005 15:15:00;03/24/2005 15:20:00;0 ACC;Link Management;LS:C7LKSET1 SLC:0;Level 1 Congestion Duration;;03/24/2005 15:15:00;03/24/2005 15:20:00;0
ACC;Link Management;LS:C7LKSET1 SLC:0;Unavailable Duration;;03/24/2005 15:15:00;03/24/2005 15:20:00;0 ACC;Link Management;LS:C7LKSET1 SLC:0;Link Remote Inhibit Duration;;03/24/2005 15:15:00;03/24/2005 15:20:00;0 ACC;Link Management;LS:C7LKSET1 SLC:0;Link Local Inhibit Duration;;03/24/2005 15:15:00;03/24/2005 15:20:00;0 ACC;Link Management;LS:C7LKSET1 SLC:0;Link Deactivated Duration;;03/24/2005 15:15:00;03/24/2005 15:20:00;0 ACC;TUP Received Message Counts;LS:C7LKSET2 SLC:0;B/TUP Error No Path;;03/24/2005 15:15:00;03/24/2005 15:20:00;0 ACC;TUP Received Message Counts;LS:C7LKSET2 SLC:0;B/TUP Error No OPC/CIC Data;;03/24/2005 15:15:00;03/24/2005 15:20:00;0 ACC;TUP Received Message Counts;LS:C7LKSET2 SLC:0;BTUP Maint Received Count;;03/24/2005 15:15:00;03/24/2005 15:20:00;0 ACC;TUP Received Message Counts;LS:C7LKSET2 SLC:0;BTUP Call P Received Count;;03/24/2005 15:15:00;03/24/2005 15:20:00;0 ACC;TUP Received Message Counts;LS:C7LKSET2 SLC:0;TUP Maint Received Count;;03/24/2005 15:15:00;03/24/2005 15:20:00;0 ACC;TUP Received Message Counts;LS:C7LKSET2 SLC:0;TUP Call P Received Count;;03/24/2005 15:15:00;03/24/2005 15:20:00;0 ACC;ISUP Received Message Counts;LS:C7LKSET2 SLC:0;ISUP Error Unknown Message;;03/24/2005 15:15:00;03/24/2005 15:20:00;0 ACC;ISUP Received Message Counts;LS:C7LKSET2 SLC:0;ISUP Error No AS for OPC/CIC;;03/24/2005 15:15:00;03/24/2005 15:20:00;0 ACC;ISUP Received Message Counts;LS:C7LKSET2 SLC:0;ISUP Error No OPC/CIC Data;;03/24/2005 15:15:00;03/24/2005 15:20:00;0 ACC;ISUP Received Message Counts;LS:C7LKSET2 SLC:0;ISUP Error No Path;;03/24/2005 15:15:00;03/24/2005 15:20:00;0 ACC;ISUP Received Message Counts;LS:C7LKSET2 SLC:0;ISUP Error No Route;;03/24/2005 15:15:00;03/24/2005 15:20:00;0 ACC;ISUP Received Message Counts;LS:C7LKSET2 SLC:0;USR Received Count;;03/24/2005 15:15:00;03/24/2005 15:20:00;0 ACC;ISUP Received Message Counts;LS:C7LKSET2 SLC:0;UPT Received Count;;03/24/2005 15:15:00;03/24/2005 15:20:00;0 ACC;ISUP Received Message Counts;LS:C7LKSET2 SLC:0;UPA Received Count;;03/24/2005 15:15:00;03/24/2005 15:20:00;0 ACC;ISUP Received Message Counts;LS:C7LKSET2 SLC:0;UCIC Received Count;;03/24/2005 15:15:00;03/24/2005 15:20:00;0 ACC;ISUP Received Message Counts;LS:C7LKSET2 SLC:0;UBL Received Count;;03/24/2005 15:15:00;03/24/2005 15:20:00;0 ACC;ISUP Received Message Counts;LS:C7LKSET2 SLC:0;UBA Received Count;;03/24/2005 15:15:00;03/24/2005 15:20:00;0 ACC;ISUP Received Message Counts;LS:C7LKSET2 SLC:0;SUS Received Count;;03/24/2005 15:15:00;03/24/2005 15:20:00;0 ACC;ISUP Received Message Counts;LS:C7LKSET2 SLC:0;SGM Received Count;;03/24/2005 15:15:00;03/24/2005 15:20:00;0 ACC;ISUP Received Message Counts;LS:C7LKSET2 SLC:0;SAM Received Count;;03/24/2005 15:15:00;03/24/2005 15:20:00;0 ACC;ISUP Received Message Counts;LS:C7LKSET2 SLC:0;RSC Received Count;;03/24/2005 15:15:00;03/24/2005 15:20:00;0 ACC;ISUP Received Message Counts;LS:C7LKSET2 SLC:0;RPM Received Count;;03/24/2005 15:15:00;03/24/2005 15:20:00;0 ACC;ISUP Received Message Counts;LS:C7LKSET2 SLC:0;RLC Received Count;;03/24/2005 15:15:00;03/24/2005 15:20:00;0 ACC;ISUP Received Message Counts;LS:C7LKSET2 SLC:0;RES Received Count;;03/24/2005 15:15:00;03/24/2005 15:20:00;0 ACC;ISUP Received Message Counts;LS:C7LKSET2 SLC:0;REL Received Count;;03/24/2005 15:15:00;03/24/2005 15:20:00;0 ACC;ISUP Received Message Counts;LS:C7LKSET2 SLC:0;PRG Received Count;;03/24/2005 15:15:00;03/24/2005 15:20:00;0 ACC;ISUP Received Message Counts;LS:C7LKSET2 SLC:0;PAM Received Count;;03/24/2005 15:15:00;03/24/2005 15:20:00;0 ACC;ISUP Received Message Counts;LS:C7LKSET2 SLC:0;NRM Received Count;;03/24/2005 15:15:00;03/24/2005 15:20:00;0

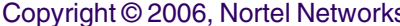

ACC;ISUP Received Message Counts;LS:C7LKSET2 SLC:0;LPA Received Count;;03/24/2005 15:15:00;03/24/2005 15:20:00;0 ACC;ISUP Received Message Counts;LS:C7LKSET2 SLC:0;LOP Received Count;;03/24/2005 15:15:00;03/24/2005 15:20:00;0 ACC;ISUP Received Message Counts;LS:C7LKSET2 SLC:0;IRS Received Count;;03/24/2005 15:15:00;03/24/2005 15:20:00;0 ACC;ISUP Received Message Counts;LS:C7LKSET2 SLC:0;INR Received Count;;03/24/2005 15:15:00;03/24/2005 15:20:00;0 ACC;ISUP Received Message Counts;LS:C7LKSET2 SLC:0;INF Received Count;;03/24/2005 15:15:00;03/24/2005 15:20:00;0 ACC;ISUP Received Message Counts;LS:C7LKSET2 SLC:0;IDR Received Count;;03/24/2005 15:15:00;03/24/2005 15:20:00;0 ACC;ISUP Received Message Counts;LS:C7LKSET2 SLC:0;IAMN1 Received Count;;03/24/2005 15:15:00;03/24/2005 15:20:00;0 ACC;ISUP Received Message Counts;LS:C7LKSET2 SLC:0;IAM Received Count;;03/24/2005 15:15:00;03/24/2005 15:20:00;0 ACC;ISUP Received Message Counts;LS:C7LKSET2 SLC:0;GRS Received Count;;03/24/2005 15:15:00;03/24/2005 15:20:00;0 ACC;ISUP Received Message Counts;LS:C7LKSET2 SLC:0;GRA Received Count;;03/24/2005 15:15:00;03/24/2005 15:20:00;0 ACC;ISUP Received Message Counts;LS:C7LKSET2 SLC:0;FOT Received Count;;03/24/2005 15:15:00;03/24/2005 15:20:00;0 ACC;ISUP Received Message Counts;LS:C7LKSET2 SLC:0;FRJ Received Count;;03/24/2005 15:15:00;03/24/2005 15:20:00;0 ACC;ISUP Received Message Counts;LS:C7LKSET2 SLC:0;FAR Received Count;;03/24/2005 15:15:00;03/24/2005 15:20:00;0 ACC;ISUP Received Message Counts;LS:C7LKSET2 SLC:0;FAI Received Count;;03/24/2005 15:15:00;03/24/2005 15:20:00;0 ACC;ISUP Received Message Counts;LS:C7LKSET2 SLC:0;FAD Received Count;;03/24/2005 15:15:00;03/24/2005 15:20:00;0 ACC;ISUP Received Message Counts;LS:C7LKSET2 SLC:0;FAC Received Count;;03/24/2005 15:15:00;03/24/2005 15:20:00;0 ACC;ISUP Received Message Counts;LS:C7LKSET2 SLC:0;FAA Received Count;;03/24/2005 15:15:00;03/24/2005 15:20:00;0 ACC;ISUP Received Message Counts;LS:C7LKSET2 SLC:0;EXM Received Count;;03/24/2005 15:15:00;03/24/2005 15:20:00;0 ACC;ISUP Received Message Counts;LS:C7LKSET2 SLC:0;DRS Received Count;;03/24/2005 15:15:00;03/24/2005 15:20:00;0 ACC;ISUP Received Message Counts;LS:C7LKSET2 SLC:0;CVT Received Count;;03/24/2005 15:15:00;03/24/2005 15:20:00;0 ACC;ISUP Received Message Counts;LS:C7LKSET2 SLC:0;CVR Received Count;;03/24/2005 15:15:00;03/24/2005 15:20:00;0 ACC;ISUP Received Message Counts;LS:C7LKSET2 SLC:0;CSVS Received Count;;03/24/2005 15:15:00;03/24/2005 15:20:00;0 ACC;ISUP Received Message Counts;LS:C7LKSET2 SLC:0;CSVR Received Count;;03/24/2005 15:15:00;03/24/2005 15:20:00;0 ACC;ISUP Received Message Counts;LS:C7LKSET2 SLC:0;CRM Received Count;;03/24/2005 15:15:00;03/24/2005 15:20:00;0 ACC;ISUP Received Message Counts;LS:C7LKSET2 SLC:0;CRG Received Count;;03/24/2005 15:15:00;03/24/2005 15:20:00;0 ACC;ISUP Received Message Counts;LS:C7LKSET2 SLC:0;CRA Received Count;;03/24/2005 15:15:00;03/24/2005 15:20:00;0 ACC;ISUP Received Message Counts;LS:C7LKSET2 SLC:0;CQR Received Count;;03/24/2005 15:15:00;03/24/2005 15:20:00;0 ACC;ISUP Received Message Counts;LS:C7LKSET2 SLC:0;CQM Received Count;;03/24/2005 15:15:00;03/24/2005 15:20:00;0 ACC;ISUP Received Message Counts;LS:C7LKSET2 SLC:0;CPG Received Count;;03/24/2005 15:15:00;03/24/2005 15:20:00;0 ACC;ISUP Received Message Counts;LS:C7LKSET2 SLC:0;COT Received Count;;03/24/2005 15:15:00;03/24/2005 15:20:00;0 ACC;ISUP Received Message Counts;LS:C7LKSET2 SLC:0;CON Received Count;;03/24/2005 15:15:00;03/24/2005 15:20:00;0 ACC;ISUP Received Message Counts;LS:C7LKSET2 SLC:0;CMR Received Count;;03/24/2005 15:15:00;03/24/2005 15:20:00;0

ACC;ISUP Received Message Counts;LS:C7LKSET2 SLC:0;CMRJ Received Count;;03/24/2005 15:15:00;03/24/2005 15:20:00;0 ACC;ISUP Received Message Counts;LS:C7LKSET2 SLC:0;CMC Received Count;;03/24/2005 15:15:00;03/24/2005 15:20:00;0 ACC;ISUP Received Message Counts;LS:C7LKSET2 SLC:0;CGUA Received Count;;03/24/2005 15:15:00;03/24/2005 15:20:00;0 ACC;ISUP Received Message Counts;LS:C7LKSET2 SLC:0;CGU Received Count;;03/24/2005 15:15:00;03/24/2005 15:20:00;0 ACC;ISUP Received Message Counts;LS:C7LKSET2 SLC:0;CGBA Received Count;;03/24/2005 15:15:00;03/24/2005 15:20:00;0 ACC;ISUP Received Message Counts;LS:C7LKSET2 SLC:0;CGB Received Count;;03/24/2005 15:15:00;03/24/2005 15:20:00;0 ACC;ISUP Received Message Counts;LS:C7LKSET2 SLC:0;CFN Received Count;;03/24/2005 15:15:00;03/24/2005 15:20:00;0 ACC;ISUP Received Message Counts;LS:C7LKSET2 SLC:0;CCR Received Count;;03/24/2005 15:15:00;03/24/2005 15:20:00;0 ACC;ISUP Received Message Counts;LS:C7LKSET2 SLC:0;BLO Received Count;;03/24/2005 15:15:00;03/24/2005 15:20:00;0 ACC;ISUP Received Message Counts;LS:C7LKSET2 SLC:0;BLA Received Count;;03/24/2005 15:15:00;03/24/2005 15:20:00;0 ACC;ISUP Received Message Counts;LS:C7LKSET2 SLC:0;ANM Received Count;;03/24/2005 15:15:00;03/24/2005 15:20:00;0 ACC;ISUP Received Message Counts;LS:C7LKSET2 SLC:0;ALT Received Count;;03/24/2005 15:15:00;03/24/2005 15:20:00;0 ACC;ISUP Received Message Counts;LS:C7LKSET2 SLC:0;ACM Received Count;;03/24/2005 15:15:00;03/24/2005 15:20:00;0 ACC;Gateway Screening Results;LS:C7LKSET2 SLC:0;Disallowed ISUP Count;;03/24/2005 15:15:00;03/24/2005 15:20:00;0 ACC;Gateway Screening Results;LS:C7LKSET2 SLC:0;Disallowed Trans Type Count;;03/24/2005 15:15:00;03/24/2005 15:20:00;0 ACC;Gateway Screening Results;LS:C7LKSET2 SLC:0;Disallowed Cld Party Addr Count;;03/24/2005 15:15:00;03/24/2005 15:20:00;0 ACC;Gateway Screening Results;LS:C7LKSET2 SLC:0;Invalid Affct PC-SSN Count;;03/24/2005 15:15:00;03/24/2005 15:20:00;0 ACC;Gateway Screening Results;LS:C7LKSET2 SLC:0;Invalid Cng Party Addr Count;;03/24/2005 15:15:00;03/24/2005 15:20:00;0 ACC;Gateway Screening Results;LS:C7LKSET2 SLC:0;Invalid Affct Destination Count;;03/24/2005 15:15:00;03/24/2005 15:20:00;0 ACC;Gateway Screening Results;LS:C7LKSET2 SLC:0;Invalid SIO Count;;03/24/2005 15:15:00;03/24/2005 15:20:00;0 ACC;Gateway Screening Results;LS:C7LKSET2 SLC:0;Invalid DPC Count;;03/24/2005 15:15:00;03/24/2005 15:20:00;0 ACC;Gateway Screening Results;LS:C7LKSET2 SLC:0;Invalid OPC Count;;03/24/2005 15:15:00;03/24/2005 15:20:00;0 ACC;Link Management;LS:C7LKSET2 SLC:0;Level 3 Congestion Count;;03/24/2005 15:15:00;03/24/2005 15:20:00;0 ACC;Link Management;LS:C7LKSET2 SLC:0;Level 2 Congestion Count;;03/24/2005 15:15:00;03/24/2005 15:20:00;0 ACC;Link Management;LS:C7LKSET2 SLC:0;Level 1 Congestion Count;;03/24/2005 15:15:00;03/24/2005 15:20:00;0 ACC;Link Traffic;LS:C7LKSET2 SLC:0;Network Indicator Discard Count;;03/24/2005 15:15:00;03/24/2005 15:20:00;0 ACC;Link Traffic;LS:C7LKSET2 SLC:0;Thru-Switched MSU Octets Count;;03/24/2005 15:15:00;03/24/2005 15:20:00;0 ACC;Link Traffic;LS:C7LKSET2 SLC:0;Terminated MSU Octets Count;;03/24/2005 15:15:00;03/24/2005 15:20:00;0 ACC;Link Traffic;LS:C7LKSET2 SLC:0;Originated MSU Octets Count;;03/24/2005 15:15:00;03/24/2005 15:20:00;0 ACC;Link Traffic;LS:C7LKSET2 SLC:0;Through-Switched MSUs Count;;03/24/2005 15:15:00;03/24/2005 15:20:00;0 ACC;Link Traffic;LS:C7LKSET2 SLC:0;Terminated MSUs Count;;03/24/2005 15:15:00;03/24/2005 15:20:00;0 ACC;Link Traffic;LS:C7LKSET2 SLC:0;Originated MSUs Count;;03/24/2005 15:15:00;03/24/2005 15:20:00;0

ACC;Link Traffic;LS:C7LKSET2 SLC:0;Pri 3 MSU Inbd Discard Count;;03/24/2005 15:15:00;03/24/2005 15:20:00;0 ACC;Link Traffic;LS:C7LKSET2 SLC:0;Pri 2 MSU Inbd Discard Count;;03/24/2005 15:15:00;03/24/2005 15:20:00;0 ACC;Link Traffic;LS:C7LKSET2 SLC:0;Pri 1 MSU Inbd Discard Count;;03/24/2005 15:15:00;03/24/2005 15:20:00;0 ACC;Link Traffic;LS:C7LKSET2 SLC:0;Pri 0 MSU Inbd Discard Count;;03/24/2005 15:15:00;03/24/2005 15:20:00;0 ACC;Link Traffic;LS:C7LKSET2 SLC:0;Pri 3 MSU Outbd Discard Count;;03/24/2005 15:15:00;03/24/2005 15:20:00;0 ACC;Link Traffic;LS:C7LKSET2 SLC:0;Pri 2 MSU Outbd Discard Count;;03/24/2005 15:15:00;03/24/2005 15:20:00;0 ACC;Link Traffic;LS:C7LKSET2 SLC:0;Pri 1 MSU Outbd Discard Count;;03/24/2005 15:15:00;03/24/2005 15:20:00;0 ACC;Link Traffic;LS:C7LKSET2 SLC:0;Pri 0 MSU Outbd Discard Count;;03/24/2005 15:15:00;03/24/2005 15:20:00;0 ACC;Link Traffic;LS:C7LKSET2 SLC:0;Octets Received Count;;03/24/2005 15:15:00;03/24/2005 15:20:00;0 ACC;Link Traffic;LS:C7LKSET2 SLC:0;Octets Transmitted Count;;03/24/2005 15:15:00;03/24/2005 15:20:00;0 ACC;Link Traffic;LS:C7LKSET2 SLC:0;MSUs Received Count;;03/24/2005 15:15:00;03/24/2005 15:20:00;0 ACC;Link Traffic;LS:C7LKSET2 SLC:0;MSUs Transmitted Count;;03/24/2005 15:15:00;03/24/2005 15:20:00;0 ACC;TUP Received Message Counts;LS:C7LKSET1 SLC:0;B/TUP Error No Path;;03/24/2005 15:15:00;03/24/2005 15:20:00;0 ACC;TUP Received Message Counts;LS:C7LKSET1 SLC:0;B/TUP Error No OPC/CIC Data;;03/24/2005 15:15:00;03/24/2005 15:20:00;0 ACC;TUP Received Message Counts;LS:C7LKSET1 SLC:0;BTUP Maint Received Count;;03/24/2005 15:15:00;03/24/2005 15:20:00;0 ACC;TUP Received Message Counts;LS:C7LKSET1 SLC:0;BTUP Call P Received Count;;03/24/2005 15:15:00;03/24/2005 15:20:00;0 ACC;TUP Received Message Counts;LS:C7LKSET1 SLC:0;TUP Maint Received Count;;03/24/2005 15:15:00;03/24/2005 15:20:00;0 ACC;TUP Received Message Counts;LS:C7LKSET1 SLC:0;TUP Call P Received Count;;03/24/2005 15:15:00;03/24/2005 15:20:00;0 ACC;ISUP Received Message Counts;LS:C7LKSET1 SLC:0;ISUP Error Unknown Message;;03/24/2005 15:15:00;03/24/2005 15:20:00;0 ACC;ISUP Received Message Counts;LS:C7LKSET1 SLC:0;ISUP Error No AS for OPC/CIC;;03/24/2005 15:15:00;03/24/2005 15:20:00;0 ACC;ISUP Received Message Counts;LS:C7LKSET1 SLC:0;ISUP Error No OPC/CIC Data;;03/24/2005 15:15:00;03/24/2005 15:20:00;0 ACC;ISUP Received Message Counts;LS:C7LKSET1 SLC:0;ISUP Error No Path;;03/24/2005 15:15:00;03/24/2005 15:20:00;0 ACC;ISUP Received Message Counts;LS:C7LKSET1 SLC:0;ISUP Error No Route;;03/24/2005 15:15:00;03/24/2005 15:20:00;0 ACC;ISUP Received Message Counts;LS:C7LKSET1 SLC:0;USR Received Count;;03/24/2005 15:15:00;03/24/2005 15:20:00;0 ACC;ISUP Received Message Counts;LS:C7LKSET1 SLC:0;UPT Received Count;;03/24/2005 15:15:00;03/24/2005 15:20:00;0 ACC;ISUP Received Message Counts;LS:C7LKSET1 SLC:0;UPA Received Count;;03/24/2005 15:15:00;03/24/2005 15:20:00;0 ACC;ISUP Received Message Counts;LS:C7LKSET1 SLC:0;UCIC Received Count;;03/24/2005 15:15:00;03/24/2005 15:20:00;0 ACC;ISUP Received Message Counts;LS:C7LKSET1 SLC:0;UBL Received Count;;03/24/2005 15:15:00;03/24/2005 15:20:00;0 ACC;ISUP Received Message Counts;LS:C7LKSET1 SLC:0;UBA Received Count;;03/24/2005 15:15:00;03/24/2005 15:20:00;0 ACC;ISUP Received Message Counts;LS:C7LKSET1 SLC:0;SUS Received Count;;03/24/2005 15:15:00;03/24/2005 15:20:00;0 ACC;ISUP Received Message Counts;LS:C7LKSET1 SLC:0;SGM Received Count;;03/24/2005 15:15:00;03/24/2005 15:20:00;0 ACC;ISUP Received Message Counts;LS:C7LKSET1 SLC:0;SAM Received Count;;03/24/2005 15:15:00;03/24/2005 15:20:00;0

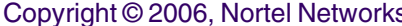

ACC;ISUP Received Message Counts;LS:C7LKSET1 SLC:0;RSC Received Count;;03/24/2005 15:15:00;03/24/2005 15:20:00;0 ACC;ISUP Received Message Counts;LS:C7LKSET1 SLC:0;RPM Received Count;;03/24/2005 15:15:00;03/24/2005 15:20:00;0 ACC;ISUP Received Message Counts;LS:C7LKSET1 SLC:0;RLC Received Count;;03/24/2005 15:15:00;03/24/2005 15:20:00;0 ACC;ISUP Received Message Counts;LS:C7LKSET1 SLC:0;RES Received Count;;03/24/2005 15:15:00;03/24/2005 15:20:00;0 ACC;ISUP Received Message Counts;LS:C7LKSET1 SLC:0;REL Received Count;;03/24/2005 15:15:00;03/24/2005 15:20:00;0 ACC;ISUP Received Message Counts;LS:C7LKSET1 SLC:0;PRG Received Count;;03/24/2005 15:15:00;03/24/2005 15:20:00;0 ACC;ISUP Received Message Counts;LS:C7LKSET1 SLC:0;PAM Received Count;;03/24/2005 15:15:00;03/24/2005 15:20:00;0 ACC;ISUP Received Message Counts;LS:C7LKSET1 SLC:0;NRM Received Count;;03/24/2005 15:15:00;03/24/2005 15:20:00;0 ACC;ISUP Received Message Counts;LS:C7LKSET1 SLC:0;LPA Received Count;;03/24/2005 15:15:00;03/24/2005 15:20:00;0 ACC;ISUP Received Message Counts;LS:C7LKSET1 SLC:0;LOP Received Count;;03/24/2005 15:15:00;03/24/2005 15:20:00;0 ACC;ISUP Received Message Counts;LS:C7LKSET1 SLC:0;IRS Received Count;;03/24/2005 15:15:00;03/24/2005 15:20:00;0 ACC;ISUP Received Message Counts;LS:C7LKSET1 SLC:0;INR Received Count;;03/24/2005 15:15:00;03/24/2005 15:20:00;0 ACC;ISUP Received Message Counts;LS:C7LKSET1 SLC:0;INF Received Count;;03/24/2005 15:15:00;03/24/2005 15:20:00;0 ACC;ISUP Received Message Counts;LS:C7LKSET1 SLC:0;IDR Received Count;;03/24/2005 15:15:00;03/24/2005 15:20:00;0 ACC;ISUP Received Message Counts;LS:C7LKSET1 SLC:0;IAMN1 Received Count;;03/24/2005 15:15:00;03/24/2005 15:20:00;0 ACC;ISUP Received Message Counts;LS:C7LKSET1 SLC:0;IAM Received Count;;03/24/2005 15:15:00;03/24/2005 15:20:00;0 ACC;ISUP Received Message Counts;LS:C7LKSET1 SLC:0;GRS Received Count;;03/24/2005 15:15:00;03/24/2005 15:20:00;0 ACC;ISUP Received Message Counts;LS:C7LKSET1 SLC:0;GRA Received Count;;03/24/2005 15:15:00;03/24/2005 15:20:00;0 ACC;ISUP Received Message Counts;LS:C7LKSET1 SLC:0;FOT Received Count;;03/24/2005 15:15:00;03/24/2005 15:20:00;0 ACC;ISUP Received Message Counts;LS:C7LKSET1 SLC:0;FRJ Received Count;;03/24/2005 15:15:00;03/24/2005 15:20:00;0 ACC;ISUP Received Message Counts;LS:C7LKSET1 SLC:0;FAR Received Count;;03/24/2005 15:15:00;03/24/2005 15:20:00;0 ACC;ISUP Received Message Counts;LS:C7LKSET1 SLC:0;FAI Received Count;;03/24/2005 15:15:00;03/24/2005 15:20:00;0 ACC;ISUP Received Message Counts;LS:C7LKSET1 SLC:0;FAD Received Count;;03/24/2005 15:15:00;03/24/2005 15:20:00;0 ACC;ISUP Received Message Counts;LS:C7LKSET1 SLC:0;FAC Received Count;;03/24/2005 15:15:00;03/24/2005 15:20:00;0 ACC;ISUP Received Message Counts;LS:C7LKSET1 SLC:0;FAA Received Count;;03/24/2005 15:15:00;03/24/2005 15:20:00;0 ACC;ISUP Received Message Counts;LS:C7LKSET1 SLC:0;EXM Received Count;;03/24/2005 15:15:00;03/24/2005 15:20:00;0 ACC;ISUP Received Message Counts;LS:C7LKSET1 SLC:0;DRS Received Count;;03/24/2005 15:15:00;03/24/2005 15:20:00;0 ACC;ISUP Received Message Counts;LS:C7LKSET1 SLC:0;CVT Received Count;;03/24/2005 15:15:00;03/24/2005 15:20:00;0 ACC;ISUP Received Message Counts;LS:C7LKSET1 SLC:0;CVR Received Count;;03/24/2005 15:15:00;03/24/2005 15:20:00;0 ACC;ISUP Received Message Counts;LS:C7LKSET1 SLC:0;CSVS Received Count;;03/24/2005 15:15:00;03/24/2005 15:20:00;0 ACC;ISUP Received Message Counts;LS:C7LKSET1 SLC:0;CSVR Received Count;;03/24/2005 15:15:00;03/24/2005 15:20:00;0 ACC;ISUP Received Message Counts;LS:C7LKSET1 SLC:0;CRM Received Count;;03/24/2005 15:15:00;03/24/2005 15:20:00;0

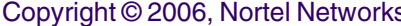

ACC;ISUP Received Message Counts;LS:C7LKSET1 SLC:0;CRG Received Count;;03/24/2005 15:15:00;03/24/2005 15:20:00;0 ACC;ISUP Received Message Counts;LS:C7LKSET1 SLC:0;CRA Received Count;;03/24/2005 15:15:00;03/24/2005 15:20:00;0 ACC;ISUP Received Message Counts;LS:C7LKSET1 SLC:0;CQR Received Count;;03/24/2005 15:15:00;03/24/2005 15:20:00;0 ACC;ISUP Received Message Counts;LS:C7LKSET1 SLC:0;CQM Received Count;;03/24/2005 15:15:00;03/24/2005 15:20:00;0 ACC;ISUP Received Message Counts;LS:C7LKSET1 SLC:0;CPG Received Count;;03/24/2005 15:15:00;03/24/2005 15:20:00;0 ACC;ISUP Received Message Counts;LS:C7LKSET1 SLC:0;COT Received Count;;03/24/2005 15:15:00;03/24/2005 15:20:00;0 ACC;ISUP Received Message Counts;LS:C7LKSET1 SLC:0;CON Received Count;;03/24/2005 15:15:00;03/24/2005 15:20:00;0 ACC;ISUP Received Message Counts;LS:C7LKSET1 SLC:0;CMR Received Count;;03/24/2005 15:15:00;03/24/2005 15:20:00;0 ACC;ISUP Received Message Counts;LS:C7LKSET1 SLC:0;CMRJ Received Count;;03/24/2005 15:15:00;03/24/2005 15:20:00;0 ACC;ISUP Received Message Counts;LS:C7LKSET1 SLC:0;CMC Received Count;;03/24/2005 15:15:00;03/24/2005 15:20:00;0 ACC;ISUP Received Message Counts;LS:C7LKSET1 SLC:0;CGUA Received Count;;03/24/2005 15:15:00;03/24/2005 15:20:00;0 ACC;ISUP Received Message Counts;LS:C7LKSET1 SLC:0;CGU Received Count;;03/24/2005 15:15:00;03/24/2005 15:20:00;0 ACC;ISUP Received Message Counts;LS:C7LKSET1 SLC:0;CGBA Received Count;;03/24/2005 15:15:00;03/24/2005 15:20:00;0 ACC;ISUP Received Message Counts;LS:C7LKSET1 SLC:0;CGB Received Count;;03/24/2005 15:15:00;03/24/2005 15:20:00;0 ACC;ISUP Received Message Counts;LS:C7LKSET1 SLC:0;CFN Received Count;;03/24/2005 15:15:00;03/24/2005 15:20:00;0 ACC;ISUP Received Message Counts;LS:C7LKSET1 SLC:0;CCR Received Count;;03/24/2005 15:15:00;03/24/2005 15:20:00;0 ACC;ISUP Received Message Counts;LS:C7LKSET1 SLC:0;BLO Received Count;;03/24/2005 15:15:00;03/24/2005 15:20:00;0 ACC;ISUP Received Message Counts;LS:C7LKSET1 SLC:0;BLA Received Count;;03/24/2005 15:15:00;03/24/2005 15:20:00;0 ACC;ISUP Received Message Counts;LS:C7LKSET1 SLC:0;ANM Received Count;;03/24/2005 15:15:00;03/24/2005 15:20:00;0 ACC;ISUP Received Message Counts;LS:C7LKSET1 SLC:0;ALT Received Count;;03/24/2005 15:15:00;03/24/2005 15:20:00;0 ACC;ISUP Received Message Counts;LS:C7LKSET1 SLC:0;ACM Received Count;;03/24/2005 15:15:00;03/24/2005 15:20:00;0 ACC;Gateway Screening Results;LS:C7LKSET1 SLC:0;Disallowed ISUP Count;;03/24/2005 15:15:00;03/24/2005 15:20:00;0 ACC;Gateway Screening Results;LS:C7LKSET1 SLC:0;Disallowed Trans Type Count;;03/24/2005 15:15:00;03/24/2005 15:20:00;0 ACC;Gateway Screening Results;LS:C7LKSET1 SLC:0;Disallowed Cld Party Addr Count;;03/24/2005 15:15:00;03/24/2005 15:20:00;0 ACC;Gateway Screening Results;LS:C7LKSET1 SLC:0;Invalid Affct PC-SSN Count;;03/24/2005 15:15:00;03/24/2005 15:20:00;0 ACC;Gateway Screening Results;LS:C7LKSET1 SLC:0;Invalid Cng Party Addr Count;;03/24/2005 15:15:00;03/24/2005 15:20:00;0 ACC;Gateway Screening Results;LS:C7LKSET1 SLC:0;Invalid Affct Destination Count;;03/24/2005 15:15:00;03/24/2005 15:20:00;0 ACC;Gateway Screening Results;LS:C7LKSET1 SLC:0;Invalid SIO Count;;03/24/2005 15:15:00;03/24/2005 15:20:00;0 ACC;Gateway Screening Results;LS:C7LKSET1 SLC:0;Invalid DPC Count;;03/24/2005 15:15:00;03/24/2005 15:20:00;0 ACC;Gateway Screening Results;LS:C7LKSET1 SLC:0;Invalid OPC Count;;03/24/2005 15:15:00;03/24/2005 15:20:00;0 ACC;Link Management;LS:C7LKSET1 SLC:0;Level 3 Congestion Count;;03/24/2005 15:15:00;03/24/2005 15:20:00;0 ACC;Link Management;LS:C7LKSET1 SLC:0;Level 2 Congestion Count;;03/24/2005 15:15:00;03/24/2005 15:20:00;0

ACC;Link Management;LS:C7LKSET1 SLC:0;Level 1 Congestion Count;;03/24/2005 15:15:00;03/24/2005 15:20:00;0 ACC;Link Traffic;LS:C7LKSET1 SLC:0;Network Indicator Discard Count;;03/24/2005 15:15:00;03/24/2005 15:20:00;0 ACC;Link Traffic;LS:C7LKSET1 SLC:0;Thru-Switched MSU Octets Count;;03/24/2005 15:15:00;03/24/2005 15:20:00;0 ACC;Link Traffic;LS:C7LKSET1 SLC:0;Terminated MSU Octets Count;;03/24/2005 15:15:00;03/24/2005 15:20:00;0 ACC;Link Traffic;LS:C7LKSET1 SLC:0;Originated MSU Octets Count;;03/24/2005 15:15:00;03/24/2005 15:20:00;0 ACC;System Node State;RTC\_NODE\_12;Locked, Off-line Duration;;03/24/2005 15:15:00;03/24/2005 15:20:00;0 ACC;System Node State;RTC\_NODE\_12;Enabled, Locked Duration;;03/24/2005 15:15:00;03/24/2005 15:20:00;0 ACC;SCTP Management/Traffic Counts;IP\_LINK\_NODE\_9;Association Terminated Count;;03/24/2005 15:15:00;03/24/2005 15:20:00;0 ACC;SCTP Management/Traffic Counts;IP\_LINK\_NODE\_9;Association Aborted Count;;03/24/2005 15:15:00;03/24/2005 15:20:00;0 ACC;SCTP Management/Traffic Counts;IP\_LINK\_NODE\_9;Established Association Count;;03/24/2005 15:15:00;03/24/2005 15:20:00;6 ACC;SCTP Management/Traffic Counts;IP\_LINK\_NODE\_9;Association Establish Attempts;;03/24/2005 15:15:00;03/24/2005 15:20:00;0 ACC;SCTP Management/Traffic Counts;IP\_LINK\_NODE\_9;Chunk Retransmitted Count;;03/24/2005 15:15:00;03/24/2005 15:20:00;0 ACC;SCTP Management/Traffic Counts;IP\_LINK\_NODE\_9;Chunks Transmitted Count;;03/24/2005 15:15:00;03/24/2005 15:20:00;0 ACC;SCTP Management/Traffic Counts;IP\_LINK\_NODE\_9;Chunks Received Count;;03/24/2005 15:15:00;03/24/2005 15:20:00;0 ACC;SCTP Management/Traffic Counts;IP\_LINK\_NODE\_9;Out of Blue SCTP Packet;;03/24/2005 15:15:00;03/24/2005 15:20:00;0 ACC;ATM Driver Messaging;IP\_LINK\_NODE\_9;Sequence Number Reset Count;;03/24/2005 15:15:00;03/24/2005 15:20:00;0 ACC;ATM Driver Messaging;IP\_LINK\_NODE\_9;Raw Cell Count;;03/24/2005 15:15:00;03/24/2005 15:20:00;0 ACC;ATM Driver Messaging;IP\_LINK\_NODE\_9;Raw Message Count;;03/24/2005 15:15:00;03/24/2005 15:20:00;0 ACC;ATM Driver Messaging;IP\_LINK\_NODE\_9;SSCOP Message Count;;03/24/2005 15:15:00;03/24/2005 15:20:00;878 ACC;ATM Driver Messaging;IP\_LINK\_NODE\_9;IP Message Count;;03/24/2005 15:15:00;03/24/2005 15:20:00;624 ACC;ATM Driver Messaging;IP\_LINK\_NODE\_9;Duplicate Messages Count;;03/24/2005 15:15:00;03/24/2005 15:20:00;1502 ACC;ATM Driver Messaging;IP\_LINK\_NODE\_9;Plane 2 Messages Count;;03/24/2005 15:15:00;03/24/2005 15:20:00;1502 ACC;ATM Driver Messaging;IP\_LINK\_NODE\_9;Plane 1 Messages Count;;03/24/2005 15:15:00;03/24/2005 15:20:00;1502 ACC;ATM Driver Messaging;IP\_LINK\_NODE\_9;Plane 2 CRC Error Count;;03/24/2005 15:15:00;03/24/2005 15:20:00;0 ACC;ATM Driver Messaging;IP\_LINK\_NODE\_9;Plane 1 CRC Error Count;;03/24/2005 15:15:00;03/24/2005 15:20:00;0 ACC;System Node State;IP\_LINK\_NODE\_9;Locked, Off-line Duration;;03/24/2005 15:15:00;03/24/2005 15:20:00;0 ACC;System Node State;IP\_LINK\_NODE\_9;Enabled, Locked Duration;;03/24/2005 15:15:00;03/24/2005 15:20:00;0 ACC;System Node State;IP\_LINK\_NODE\_9;Enabled, Unlocked Duration;;03/24/2005 15:15:00;03/24/2005 15:20:00;300 ACC;System Node State;IP\_LINK\_NODE\_9;Disabled, Locked Duration;;03/24/2005 15:15:00;03/24/2005 15:20:00;0 ACC;System Node State;IP\_LINK\_NODE\_9;Disabled, Unlocked Duration;;03/24/2005 15:15:00;03/24/2005 15:20:00;0 ACC;Link Traffic;LS:STEPBOX01 SLC:0;MSUs Transmitted Count;;03/24/2005 15:15:00;03/24/2005 15:20:00;0 ACC;Link Traffic;LS:STEPBOX01 SLC:0;MSUs Received Count;;03/24/2005 15:15:00;03/24/2005 15:20:00;0

ACC;Link Traffic;LS:STEPBOX01 SLC:0;Octets Transmitted Count;;03/24/2005 15:15:00;03/24/2005 15:20:00;0 ACC;Link Traffic;LS:STEPBOX01 SLC:0;Octets Received Count;;03/24/2005 15:15:00;03/24/2005 15:20:00;0 ACC;Link Traffic;LS:STEPBOX01 SLC:0;Pri 0 MSU Outbd Discard Count;;03/24/2005 15:15:00;03/24/2005 15:20:00;0 ACC;Link Traffic;LS:STEPBOX01 SLC:0;Pri 1 MSU Outbd Discard Count;;03/24/2005 15:15:00;03/24/2005 15:20:00;0 ACC;Link Traffic;LS:STEPBOX01 SLC:0;Pri 2 MSU Outbd Discard Count;;03/24/2005 15:15:00;03/24/2005 15:20:00;0 ACC;Link Traffic;LS:STEPBOX01 SLC:0;Pri 3 MSU Outbd Discard Count;;03/24/2005 15:15:00;03/24/2005 15:20:00;0 ACC;Link Traffic;LS:STEPBOX01 SLC:0;Pri 0 MSU Inbd Discard Count;;03/24/2005 15:15:00;03/24/2005 15:20:00;0 ACC;Link Traffic;LS:STEPBOX01 SLC:0;Pri 1 MSU Inbd Discard Count;;03/24/2005 15:15:00;03/24/2005 15:20:00;0 ACC;Link Traffic;LS:STEPBOX01 SLC:0;Pri 2 MSU Inbd Discard Count;;03/24/2005 15:15:00;03/24/2005 15:20:00;0 ACC;Link Traffic;LS:STEPBOX01 SLC:0;Pri 3 MSU Inbd Discard Count;;03/24/2005 15:15:00;03/24/2005 15:20:00;0 ACC;Link Traffic;LS:STEPBOX01 SLC:0;Originated MSUs Count;;03/24/2005 15:15:00;03/24/2005 15:20:00;0 ACC;Link Traffic;LS:STEPBOX01 SLC:0;Terminated MSUs Count;;03/24/2005 15:15:00;03/24/2005 15:20:00;0 ACC;Link Traffic;LS:STEPBOX01 SLC:0;Through-Switched MSUs Count;;03/24/2005 15:15:00;03/24/2005 15:20:00;0 ACC;Link Traffic;LS:STEPBOX01 SLC:0;Originated MSU Octets Count;;03/24/2005 15:15:00;03/24/2005 15:20:00;0 ACC;Link Traffic;LS:STEPBOX01 SLC:0;Terminated MSU Octets Count;;03/24/2005 15:15:00;03/24/2005 15:20:00;0 ACC;Link Traffic;LS:STEPBOX01 SLC:0;Thru-Switched MSU Octets Count;;03/24/2005 15:15:00;03/24/2005 15:20:00;0 ACC;Link Traffic;LS:STEPBOX01 SLC:0;Network Indicator Discard Count;;03/24/2005 15:15:00;03/24/2005 15:20:00;0 ACC;Link Management;LS:STEPBOX01 SLC:0;Level 1 Congestion Count;;03/24/2005 15:15:00;03/24/2005 15:20:00;0 ACC;Link Management;LS:STEPBOX01 SLC:0;Level 2 Congestion Count;;03/24/2005 15:15:00;03/24/2005 15:20:00;0 ACC;Link Management;LS:STEPBOX01 SLC:0;Level 3 Congestion Count;;03/24/2005 15:15:00;03/24/2005 15:20:00;0 ACC;Gateway Screening Results;LS:STEPBOX01 SLC:0;Invalid OPC Count;;03/24/2005 15:15:00;03/24/2005 15:20:00;0 ACC;Gateway Screening Results;LS:STEPBOX01 SLC:0;Invalid DPC Count;;03/24/2005 15:15:00;03/24/2005 15:20:00;0 ACC;Gateway Screening Results;LS:STEPBOX01 SLC:0;Invalid SIO Count;;03/24/2005 15:15:00;03/24/2005 15:20:00;0 ACC;Gateway Screening Results;LS:STEPBOX01 SLC:0;Invalid Affct Destination Count;;03/24/2005 15:15:00;03/24/2005 15:20:00;0 ACC;Gateway Screening Results;LS:STEPBOX01 SLC:0;Invalid Cng Party Addr Count;;03/24/2005 15:15:00;03/24/2005 15:20:00;0 ACC;Gateway Screening Results;LS:STEPBOX01 SLC:0;Invalid Affct PC-SSN Count;;03/24/2005 15:15:00;03/24/2005 15:20:00;0 ACC;Gateway Screening Results;LS:STEPBOX01 SLC:0;Disallowed Cld Party Addr Count;;03/24/2005 15:15:00;03/24/2005 15:20:00;0 ACC;Gateway Screening Results;LS:STEPBOX01 SLC:0;Disallowed Trans Type Count;;03/24/2005 15:15:00;03/24/2005 15:20:00;0 ACC;Gateway Screening Results;LS:STEPBOX01 SLC:0;Disallowed ISUP Count;;03/24/2005 15:15:00;03/24/2005 15:20:00;0 ACC;Link Traffic;LS:STEPBOX01 SLC:0;MSUs Requiring GTT Count;;03/24/2005 15:15:00;03/24/2005 15:20:00;0 ACC;Link Traffic;LS:STEPBOX01 SLC:0;Octets Requiring GTT Count;;03/24/2005 15:15:00;03/24/2005 15:20:00;0 ACC;ISUP Received Message Counts;LS:STEPBOX01 SLC:0;ACM Received Count;;03/24/2005 15:15:00;03/24/2005 15:20:00;0

ACC;ISUP Received Message Counts;LS:STEPBOX01 SLC:0;ALT Received Count;;03/24/2005 15:15:00;03/24/2005 15:20:00;0 ACC;ISUP Received Message Counts;LS:STEPBOX01 SLC:0;ANM Received Count;;03/24/2005 15:15:00;03/24/2005 15:20:00;0 ACC;ISUP Received Message Counts;LS:STEPBOX01 SLC:0;BLA Received Count;;03/24/2005 15:15:00;03/24/2005 15:20:00;0 ACC;ISUP Received Message Counts;LS:STEPBOX01 SLC:0;BLO Received Count;;03/24/2005 15:15:00;03/24/2005 15:20:00;0 ACC;ISUP Received Message Counts;LS:STEPBOX01 SLC:0;CCR Received Count;;03/24/2005 15:15:00;03/24/2005 15:20:00;0 ACC;ISUP Received Message Counts;LS:STEPBOX01 SLC:0;CFN Received Count;;03/24/2005 15:15:00;03/24/2005 15:20:00;0 ACC;ISUP Received Message Counts;LS:STEPBOX01 SLC:0;CGB Received Count;;03/24/2005 15:15:00;03/24/2005 15:20:00;0 ACC;ISUP Received Message Counts;LS:STEPBOX01 SLC:0;CGBA Received Count;;03/24/2005 15:15:00;03/24/2005 15:20:00;0 ACC;ISUP Received Message Counts;LS:STEPBOX01 SLC:0;CGU Received Count;;03/24/2005 15:15:00;03/24/2005 15:20:00;0 ACC;ISUP Received Message Counts;LS:STEPBOX01 SLC:0;CGUA Received Count;;03/24/2005 15:15:00;03/24/2005 15:20:00;0 ACC;ISUP Received Message Counts;LS:STEPBOX01 SLC:0;CMC Received Count;;03/24/2005 15:15:00;03/24/2005 15:20:00;0 ACC;ISUP Received Message Counts;LS:STEPBOX01 SLC:0;CMRJ Received Count;;03/24/2005 15:15:00;03/24/2005 15:20:00;0 ACC;ISUP Received Message Counts;LS:STEPBOX01 SLC:0;CMR Received Count;;03/24/2005 15:15:00;03/24/2005 15:20:00;0 ACC;ISUP Received Message Counts;LS:STEPBOX01 SLC:0;CON Received Count;;03/24/2005 15:15:00;03/24/2005 15:20:00;0 ACC;ISUP Received Message Counts;LS:STEPBOX01 SLC:0;COT Received Count;;03/24/2005 15:15:00;03/24/2005 15:20:00;0 ACC;ISUP Received Message Counts;LS:STEPBOX01 SLC:0;CPG Received Count;;03/24/2005 15:15:00;03/24/2005 15:20:00;0 ACC;ISUP Received Message Counts;LS:STEPBOX01 SLC:0;CQM Received Count;;03/24/2005 15:15:00;03/24/2005 15:20:00;0 ACC;ISUP Received Message Counts;LS:STEPBOX01 SLC:0;CQR Received Count;;03/24/2005 15:15:00;03/24/2005 15:20:00;0 ACC;ISUP Received Message Counts;LS:STEPBOX01 SLC:0;CRA Received Count;;03/24/2005 15:15:00;03/24/2005 15:20:00;0 ACC;ISUP Received Message Counts;LS:STEPBOX01 SLC:0;CRG Received Count;;03/24/2005 15:15:00;03/24/2005 15:20:00;0 ACC;ISUP Received Message Counts;LS:STEPBOX01 SLC:0;CRM Received Count;;03/24/2005 15:15:00;03/24/2005 15:20:00;0 ACC;ISUP Received Message Counts;LS:STEPBOX01 SLC:0;CSVR Received Count;;03/24/2005 15:15:00;03/24/2005 15:20:00;0 ACC;ISUP Received Message Counts;LS:STEPBOX01 SLC:0;CSVS Received Count;;03/24/2005 15:15:00;03/24/2005 15:20:00;0 ACC;ISUP Received Message Counts;LS:STEPBOX01 SLC:0;CVR Received Count;;03/24/2005 15:15:00;03/24/2005 15:20:00;0 ACC;ISUP Received Message Counts;LS:STEPBOX01 SLC:0;CVT Received Count;;03/24/2005 15:15:00;03/24/2005 15:20:00;0 ACC;ISUP Received Message Counts;LS:STEPBOX01 SLC:0;DRS Received Count;;03/24/2005 15:15:00;03/24/2005 15:20:00;0 ACC;ISUP Received Message Counts;LS:STEPBOX01 SLC:0;EXM Received Count;;03/24/2005 15:15:00;03/24/2005 15:20:00;0 ACC;ISUP Received Message Counts;LS:STEPBOX01 SLC:0;FAA Received Count;;03/24/2005 15:15:00;03/24/2005 15:20:00;0 ACC;ISUP Received Message Counts;LS:STEPBOX01 SLC:0;FAC Received Count;;03/24/2005 15:15:00;03/24/2005 15:20:00;0 ACC;ISUP Received Message Counts;LS:STEPBOX01 SLC:0;FAD Received Count;;03/24/2005 15:15:00;03/24/2005 15:20:00;0 ACC;ISUP Received Message Counts;LS:STEPBOX01 SLC:0;FAI Received Count;;03/24/2005 15:15:00;03/24/2005 15:20:00;0 ACC;ISUP Received Message Counts;LS:STEPBOX01 SLC:0;FAR Received Count;;03/24/2005 15:15:00;03/24/2005 15:20:00;0

ACC;ISUP Received Message Counts;LS:STEPBOX01 SLC:0;FRJ Received Count;;03/24/2005 15:15:00;03/24/2005 15:20:00;0 ACC;ISUP Received Message Counts;LS:STEPBOX01 SLC:0;FOT Received Count;;03/24/2005 15:15:00;03/24/2005 15:20:00;0 ACC;ISUP Received Message Counts;LS:STEPBOX01 SLC:0;GRA Received Count;;03/24/2005 15:15:00;03/24/2005 15:20:00;0 ACC;ISUP Received Message Counts;LS:STEPBOX01 SLC:0;GRS Received Count;;03/24/2005 15:15:00;03/24/2005 15:20:00;0 ACC;ISUP Received Message Counts;LS:STEPBOX01 SLC:0;IAM Received Count;;03/24/2005 15:15:00;03/24/2005 15:20:00;0 ACC;ISUP Received Message Counts;LS:STEPBOX01 SLC:0;IAMN1 Received Count;;03/24/2005 15:15:00;03/24/2005 15:20:00;0 ACC;ISUP Received Message Counts;LS:STEPBOX01 SLC:0;IDR Received Count;;03/24/2005 15:15:00;03/24/2005 15:20:00;0 ACC;ISUP Received Message Counts;LS:STEPBOX01 SLC:0;INF Received Count;;03/24/2005 15:15:00;03/24/2005 15:20:00;0 ACC;ISUP Received Message Counts;LS:STEPBOX01 SLC:0;INR Received Count;;03/24/2005 15:15:00;03/24/2005 15:20:00;0 ACC;ISUP Received Message Counts;LS:STEPBOX01 SLC:0;IRS Received Count;;03/24/2005 15:15:00;03/24/2005 15:20:00;0 ACC;ISUP Received Message Counts;LS:STEPBOX01 SLC:0;LOP Received Count;;03/24/2005 15:15:00;03/24/2005 15:20:00;0 ACC;ISUP Received Message Counts;LS:STEPBOX01 SLC:0;LPA Received Count;;03/24/2005 15:15:00;03/24/2005 15:20:00;0 ACC;ISUP Received Message Counts;LS:STEPBOX01 SLC:0;NRM Received Count;;03/24/2005 15:15:00;03/24/2005 15:20:00;0 ACC;ISUP Received Message Counts;LS:STEPBOX01 SLC:0;PAM Received Count;;03/24/2005 15:15:00;03/24/2005 15:20:00;0 ACC;ISUP Received Message Counts;LS:STEPBOX01 SLC:0;PRG Received Count;;03/24/2005 15:15:00;03/24/2005 15:20:00;0 ACC;ISUP Received Message Counts;LS:STEPBOX01 SLC:0;REL Received Count;;03/24/2005 15:15:00;03/24/2005 15:20:00;0 ACC;ISUP Received Message Counts;LS:STEPBOX01 SLC:0;RES Received Count;;03/24/2005 15:15:00;03/24/2005 15:20:00;0 ACC;ISUP Received Message Counts;LS:STEPBOX01 SLC:0;RLC Received Count;;03/24/2005 15:15:00;03/24/2005 15:20:00;0 ACC;ISUP Received Message Counts;LS:STEPBOX01 SLC:0;RPM Received Count;;03/24/2005 15:15:00;03/24/2005 15:20:00;0 ACC;ISUP Received Message Counts;LS:STEPBOX01 SLC:0;RSC Received Count;;03/24/2005 15:15:00;03/24/2005 15:20:00;0 ACC;ISUP Received Message Counts;LS:STEPBOX01 SLC:0;SAM Received Count;;03/24/2005 15:15:00;03/24/2005 15:20:00;0 ACC;ISUP Received Message Counts;LS:STEPBOX01 SLC:0;SGM Received Count;;03/24/2005 15:15:00;03/24/2005 15:20:00;0 ACC;ISUP Received Message Counts;LS:STEPBOX01 SLC:0;SUS Received Count;;03/24/2005 15:15:00;03/24/2005 15:20:00;0 ACC;ISUP Received Message Counts;LS:STEPBOX01 SLC:0;UBA Received Count;;03/24/2005 15:15:00;03/24/2005 15:20:00;0 ACC;ISUP Received Message Counts;LS:STEPBOX01 SLC:0;UBL Received Count;;03/24/2005 15:15:00;03/24/2005 15:20:00;0 ACC;ISUP Received Message Counts;LS:STEPBOX01 SLC:0;UCIC Received Count;;03/24/2005 15:15:00;03/24/2005 15:20:00;0 ACC;ISUP Received Message Counts;LS:STEPBOX01 SLC:0;UPA Received Count;;03/24/2005 15:15:00;03/24/2005 15:20:00;0 ACC;ISUP Received Message Counts;LS:STEPBOX01 SLC:0;UPT Received Count;;03/24/2005 15:15:00;03/24/2005 15:20:00;0 ACC;ISUP Received Message Counts;LS:STEPBOX01 SLC:0;USR Received Count;;03/24/2005 15:15:00;03/24/2005 15:20:00;0 ACC;ISUP Received Message Counts;LS:STEPBOX01 SLC:0;ISUP Error No Route;;03/24/2005 15:15:00;03/24/2005 15:20:00;0 ACC;ISUP Received Message Counts;LS:STEPBOX01 SLC:0;ISUP Error No Path;;03/24/2005 15:15:00;03/24/2005 15:20:00;0 ACC;ISUP Received Message Counts;LS:STEPBOX01 SLC:0;ISUP Error No OPC/CIC Data;;03/24/2005 15:15:00;03/24/2005 15:20:00;0

ACC;ISUP Received Message Counts;LS:STEPBOX01 SLC:0;ISUP Error No AS for OPC/CIC;;03/24/2005 15:15:00;03/24/2005 15:20:00;0 ACC;ISUP Received Message Counts;LS:STEPBOX01 SLC:0;ISUP Error Unknown Message;;03/24/2005 15:15:00;03/24/2005 15:20:00;0 ACC;TUP Received Message Counts;LS:STEPBOX01 SLC:0;TUP Call P Received Count;;03/24/2005 15:15:00;03/24/2005 15:20:00;0 ACC;TUP Received Message Counts;LS:STEPBOX01 SLC:0;TUP Maint Received Count;;03/24/2005 15:15:00;03/24/2005 15:20:00;0 ACC;TUP Received Message Counts;LS:STEPBOX01 SLC:0;BTUP Call P Received Count;;03/24/2005 15:15:00;03/24/2005 15:20:00;0 ACC;TUP Received Message Counts;LS:STEPBOX01 SLC:0;BTUP Maint Received Count;;03/24/2005 15:15:00;03/24/2005 15:20:00;0 ACC;TUP Received Message Counts;LS:STEPBOX01 SLC:0;B/TUP Error No OPC/CIC Data;;03/24/2005 15:15:00;03/24/2005 15:20:00;0 ACC;TUP Received Message Counts;LS:STEPBOX01 SLC:0;B/TUP Error No Path;;03/24/2005 15:15:00;03/24/2005 15:20:00;0 ACC;Link Traffic;LS:ST000001 SLC:0;MSUs Transmitted Count;;03/24/2005 15:15:00;03/24/2005 15:20:00;0 ACC;Link Traffic;LS:ST000001 SLC:0;MSUs Received Count;;03/24/2005 15:15:00;03/24/2005 15:20:00;0 ACC;Link Traffic;LS:ST000001 SLC:0;Octets Transmitted Count;;03/24/2005 15:15:00;03/24/2005 15:20:00;0 ACC;Link Traffic;LS:ST000001 SLC:0;Octets Received Count;;03/24/2005 15:15:00;03/24/2005 15:20:00;0 ACC;Link Traffic;LS:ST000001 SLC:0;Pri 0 MSU Outbd Discard Count;;03/24/2005 15:15:00;03/24/2005 15:20:00;0 ACC;Link Traffic;LS:ST000001 SLC:0;Pri 1 MSU Outbd Discard Count;;03/24/2005 15:15:00;03/24/2005 15:20:00;0 ACC;Link Traffic;LS:ST000001 SLC:0;Pri 2 MSU Outbd Discard Count;;03/24/2005 15:15:00;03/24/2005 15:20:00;0 ACC;Link Traffic;LS:ST000001 SLC:0;Pri 3 MSU Outbd Discard Count;;03/24/2005 15:15:00;03/24/2005 15:20:00;0 ACC;Link Traffic;LS:ST000001 SLC:0;Pri 0 MSU Inbd Discard Count;;03/24/2005 15:15:00;03/24/2005 15:20:00;0 ACC;Link Traffic;LS:ST000001 SLC:0;Pri 1 MSU Inbd Discard Count;;03/24/2005 15:15:00;03/24/2005 15:20:00;0 ACC;Link Traffic;LS:ST000001 SLC:0;Pri 2 MSU Inbd Discard Count;;03/24/2005 15:15:00;03/24/2005 15:20:00;0 ACC;Link Traffic;LS:ST000001 SLC:0;Pri 3 MSU Inbd Discard Count;;03/24/2005 15:15:00;03/24/2005 15:20:00;0 ACC;Link Traffic;LS:ST000001 SLC:0;Originated MSUs Count;;03/24/2005 15:15:00;03/24/2005 15:20:00;0 ACC;Link Traffic;LS:ST000001 SLC:0;Terminated MSUs Count;;03/24/2005 15:15:00;03/24/2005 15:20:00;0 ACC;Link Traffic;LS:ST000001 SLC:0;Through-Switched MSUs Count;;03/24/2005 15:15:00;03/24/2005 15:20:00;0 ACC;Link Traffic;LS:ST000001 SLC:0;Originated MSU Octets Count;;03/24/2005 15:15:00;03/24/2005 15:20:00;0 ACC;Link Traffic;LS:ST000001 SLC:0;Terminated MSU Octets Count;;03/24/2005 15:15:00;03/24/2005 15:20:00;0 ACC;Link Traffic;LS:ST000001 SLC:0;Thru-Switched MSU Octets Count;;03/24/2005 15:15:00;03/24/2005 15:20:00;0 ACC;Link Traffic;LS:ST000001 SLC:0;Network Indicator Discard Count;;03/24/2005 15:15:00;03/24/2005 15:20:00;0 ACC;Link Management;LS:ST000001 SLC:0;Level 1 Congestion Count;;03/24/2005 15:15:00;03/24/2005 15:20:00;0 ACC;Link Management;LS:ST000001 SLC:0;Level 2 Congestion Count;;03/24/2005 15:15:00;03/24/2005 15:20:00;0 ACC;Link Management;LS:ST000001 SLC:0;Level 3 Congestion Count;;03/24/2005 15:15:00;03/24/2005 15:20:00;0 ACC;Link Traffic;LS:STPA\_INTL SLC:0;MSUs Transmitted Count;;03/24/2005 15:15:00;03/24/2005 15:20:00;0 ACC;Link Traffic;LS:STPA\_INTL SLC:0;MSUs Received Count;;03/24/2005 15:15:00;03/24/2005 15:20:00;0

ACC;Link Traffic;LS:STPA\_INTL SLC:0;Octets Transmitted Count;;03/24/2005 15:15:00;03/24/2005 15:20:00;0 ACC;Link Traffic;LS:STPA\_INTL SLC:0;Octets Received Count;;03/24/2005 15:15:00;03/24/2005 15:20:00;0 ACC;Link Traffic;LS:STPA\_INTL SLC:0;Pri 0 MSU Outbd Discard Count;;03/24/2005 15:15:00;03/24/2005 15:20:00;0 ACC;Link Traffic;LS:STPA\_INTL SLC:0;Pri 1 MSU Outbd Discard Count;;03/24/2005 15:15:00;03/24/2005 15:20:00;0 ACC;Link Traffic;LS:STPA\_INTL SLC:0;Pri 2 MSU Outbd Discard Count;;03/24/2005 15:15:00;03/24/2005 15:20:00;0 ACC;Link Traffic;LS:STPA\_INTL SLC:0;Pri 3 MSU Outbd Discard Count;;03/24/2005 15:15:00;03/24/2005 15:20:00;0 ACC;Link Traffic;LS:STPA\_INTL SLC:0;Pri 0 MSU Inbd Discard Count;;03/24/2005 15:15:00;03/24/2005 15:20:00;0 ACC;Link Traffic;LS:STPA\_INTL SLC:0;Pri 1 MSU Inbd Discard Count;;03/24/2005 15:15:00;03/24/2005 15:20:00;0 ACC;Link Traffic;LS:STPA\_INTL SLC:0;Pri 2 MSU Inbd Discard Count;;03/24/2005 15:15:00;03/24/2005 15:20:00;0 ACC;Link Traffic;LS:STPA\_INTL SLC:0;Pri 3 MSU Inbd Discard Count;;03/24/2005 15:15:00;03/24/2005 15:20:00;0 ACC;Link Traffic;LS:STPA\_INTL SLC:0;Originated MSUs Count;;03/24/2005 15:15:00;03/24/2005 15:20:00;0 ACC;Link Traffic;LS:STPA\_INTL SLC:0;Terminated MSUs Count;;03/24/2005 15:15:00;03/24/2005 15:20:00;0 ACC;Link Traffic;LS:STPA\_INTL SLC:0;Through-Switched MSUs Count;;03/24/2005 15:15:00;03/24/2005 15:20:00;0 ACC;Link Traffic;LS:STPA\_INTL SLC:0;Originated MSU Octets Count;;03/24/2005 15:15:00;03/24/2005 15:20:00;0 ACC;Link Traffic;LS:STPA\_INTL SLC:0;Terminated MSU Octets Count;;03/24/2005 15:15:00;03/24/2005 15:20:00;0 ACC;Link Traffic;LS:STPA\_INTL SLC:0;Thru-Switched MSU Octets Count;;03/24/2005 15:15:00;03/24/2005 15:20:00;0 ACC;Link Traffic;LS:STPA\_INTL SLC:0;Network Indicator Discard Count;;03/24/2005 15:15:00;03/24/2005 15:20:00;0 ACC;Link Management;LS:STPA\_INTL SLC:0;Level 1 Congestion Count;;03/24/2005 15:15:00;03/24/2005 15:20:00;0 ACC;Link Management;LS:STPA\_INTL SLC:0;Level 2 Congestion Count;;03/24/2005 15:15:00;03/24/2005 15:20:00;0 ACC;Link Management;LS:STPA\_INTL SLC:0;Level 3 Congestion Count;;03/24/2005 15:15:00;03/24/2005 15:20:00;0 ACC;Gateway Screening Results;LS:ST000001 SLC:0;Invalid OPC Count;;03/24/2005 15:15:00;03/24/2005 15:20:00;0 ACC;Gateway Screening Results;LS:ST000001 SLC:0;Invalid DPC Count;;03/24/2005 15:15:00;03/24/2005 15:20:00;0 ACC;Gateway Screening Results;LS:ST000001 SLC:0;Invalid SIO Count;;03/24/2005 15:15:00;03/24/2005 15:20:00;0 ACC;Gateway Screening Results;LS:ST000001 SLC:0;Invalid Affct Destination Count;;03/24/2005 15:15:00;03/24/2005 15:20:00;0 ACC;Gateway Screening Results;LS:ST000001 SLC:0;Invalid Cng Party Addr Count;;03/24/2005 15:15:00;03/24/2005 15:20:00;0 ACC;Gateway Screening Results;LS:ST000001 SLC:0;Invalid Affct PC-SSN Count;;03/24/2005 15:15:00;03/24/2005 15:20:00;0 ACC;Gateway Screening Results;LS:ST000001 SLC:0;Disallowed Cld Party Addr Count;;03/24/2005 15:15:00;03/24/2005 15:20:00;0 ACC;Gateway Screening Results;LS:ST000001 SLC:0;Disallowed Trans Type Count;;03/24/2005 15:15:00;03/24/2005 15:20:00;0 ACC;Gateway Screening Results;LS:ST000001 SLC:0;Disallowed ISUP Count;;03/24/2005 15:15:00;03/24/2005 15:20:00;0 ACC;Gateway Screening Results;LS:STPA\_INTL SLC:0;Invalid OPC Count;;03/24/2005 15:15:00;03/24/2005 15:20:00;0 ACC;Gateway Screening Results;LS:STPA\_INTL SLC:0;Invalid DPC Count;;03/24/2005 15:15:00;03/24/2005 15:20:00;0 ACC;Gateway Screening Results;LS:STPA\_INTL SLC:0;Invalid SIO Count;;03/24/2005 15:15:00;03/24/2005 15:20:00;0

ACC;Gateway Screening Results;LS:STPA\_INTL SLC:0;Invalid Affct Destination Count;;03/24/2005 15:15:00;03/24/2005 15:20:00;0 ACC;Gateway Screening Results;LS:STPA\_INTL SLC:0;Invalid Cng Party Addr Count;;03/24/2005 15:15:00;03/24/2005 15:20:00;0 ACC;Gateway Screening Results;LS:STPA\_INTL SLC:0;Invalid Affct PC-SSN Count;;03/24/2005 15:15:00;03/24/2005 15:20:00;0 ACC;Gateway Screening Results;LS:STPA\_INTL SLC:0;Disallowed Cld Party Addr Count;;03/24/2005 15:15:00;03/24/2005 15:20:00;0 ACC;Gateway Screening Results;LS:STPA\_INTL SLC:0;Disallowed Trans Type Count;;03/24/2005 15:15:00;03/24/2005 15:20:00;0 ACC;Gateway Screening Results;LS:STPA\_INTL SLC:0;Disallowed ISUP Count;;03/24/2005 15:15:00;03/24/2005 15:20:00;0 ACC;Link Traffic;LS:ST000001 SLC:0;MSUs Requiring GTT Count;;03/24/2005 15:15:00;03/24/2005 15:20:00;0 ACC;Link Traffic;LS:ST000001 SLC:0;Octets Requiring GTT Count;;03/24/2005 15:15:00;03/24/2005 15:20:00;0 ACC;ISUP Received Message Counts;LS:ST000001 SLC:0;ACM Received Count;;03/24/2005 15:15:00;03/24/2005 15:20:00;0 ACC;ISUP Received Message Counts;LS:ST000001 SLC:0;ALT Received Count;;03/24/2005 15:15:00;03/24/2005 15:20:00;0 ACC;ISUP Received Message Counts;LS:ST000001 SLC:0;ANM Received Count;;03/24/2005 15:15:00;03/24/2005 15:20:00;0 ACC;ISUP Received Message Counts;LS:ST000001 SLC:0;BLA Received Count;;03/24/2005 15:15:00;03/24/2005 15:20:00;0 ACC;ISUP Received Message Counts;LS:ST000001 SLC:0;BLO Received Count;;03/24/2005 15:15:00;03/24/2005 15:20:00;0 ACC;ISUP Received Message Counts;LS:ST000001 SLC:0;CCR Received Count;;03/24/2005 15:15:00;03/24/2005 15:20:00;0 ACC;ISUP Received Message Counts;LS:ST000001 SLC:0;CFN Received Count;;03/24/2005 15:15:00;03/24/2005 15:20:00;0 ACC;ISUP Received Message Counts;LS:ST000001 SLC:0;CGB Received Count;;03/24/2005 15:15:00;03/24/2005 15:20:00;0 ACC;ISUP Received Message Counts;LS:ST000001 SLC:0;CGBA Received Count;;03/24/2005 15:15:00;03/24/2005 15:20:00;0 ACC;ISUP Received Message Counts;LS:ST000001 SLC:0;CGU Received Count;;03/24/2005 15:15:00;03/24/2005 15:20:00;0 ACC;ISUP Received Message Counts;LS:ST000001 SLC:0;CGUA Received Count;;03/24/2005 15:15:00;03/24/2005 15:20:00;0 ACC;ISUP Received Message Counts;LS:ST000001 SLC:0;CMC Received Count;;03/24/2005 15:15:00;03/24/2005 15:20:00;0 ACC;ISUP Received Message Counts;LS:ST000001 SLC:0;CMRJ Received Count;;03/24/2005 15:15:00;03/24/2005 15:20:00;0 ACC;ISUP Received Message Counts;LS:ST000001 SLC:0;CMR Received Count;;03/24/2005 15:15:00;03/24/2005 15:20:00;0 ACC;ISUP Received Message Counts;LS:ST000001 SLC:0;CON Received Count;;03/24/2005 15:15:00;03/24/2005 15:20:00;0 ACC;ISUP Received Message Counts;LS:ST000001 SLC:0;COT Received Count;;03/24/2005 15:15:00;03/24/2005 15:20:00;0 ACC;ISUP Received Message Counts;LS:ST000001 SLC:0;CPG Received Count;;03/24/2005 15:15:00;03/24/2005 15:20:00;0 ACC;ISUP Received Message Counts;LS:ST000001 SLC:0;CQM Received Count;;03/24/2005 15:15:00;03/24/2005 15:20:00;0 ACC;ISUP Received Message Counts;LS:ST000001 SLC:0;CQR Received Count;;03/24/2005 15:15:00;03/24/2005 15:20:00;0 ACC;ISUP Received Message Counts;LS:ST000001 SLC:0;CRA Received Count;;03/24/2005 15:15:00;03/24/2005 15:20:00;0 ACC;ISUP Received Message Counts;LS:ST000001 SLC:0;CRG Received Count;;03/24/2005 15:15:00;03/24/2005 15:20:00;0 ACC;ISUP Received Message Counts;LS:ST000001 SLC:0;CRM Received Count;;03/24/2005 15:15:00;03/24/2005 15:20:00;0 ACC;ISUP Received Message Counts;LS:ST000001 SLC:0;CSVR Received Count;;03/24/2005 15:15:00;03/24/2005 15:20:00;0 ACC;ISUP Received Message Counts;LS:ST000001 SLC:0;CSVS Received Count;;03/24/2005 15:15:00;03/24/2005 15:20:00;0

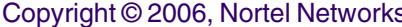

ACC;ISUP Received Message Counts;LS:ST000001 SLC:0;CVR Received Count;;03/24/2005 15:15:00;03/24/2005 15:20:00;0 ACC;ISUP Received Message Counts;LS:ST000001 SLC:0;CVT Received Count;;03/24/2005 15:15:00;03/24/2005 15:20:00;0 ACC;ISUP Received Message Counts;LS:ST000001 SLC:0;DRS Received Count;;03/24/2005 15:15:00;03/24/2005 15:20:00;0 ACC;ISUP Received Message Counts;LS:ST000001 SLC:0;EXM Received Count;;03/24/2005 15:15:00;03/24/2005 15:20:00;0 ACC;ISUP Received Message Counts;LS:ST000001 SLC:0;FAA Received Count;;03/24/2005 15:15:00;03/24/2005 15:20:00;0 ACC;ISUP Received Message Counts;LS:ST000001 SLC:0;FAC Received Count;;03/24/2005 15:15:00;03/24/2005 15:20:00;0 ACC;ISUP Received Message Counts;LS:ST000001 SLC:0;FAD Received Count;;03/24/2005 15:15:00;03/24/2005 15:20:00;0 ACC;ISUP Received Message Counts;LS:ST000001 SLC:0;FAI Received Count;;03/24/2005 15:15:00;03/24/2005 15:20:00;0 ACC;ISUP Received Message Counts;LS:ST000001 SLC:0;FAR Received Count;;03/24/2005 15:15:00;03/24/2005 15:20:00;0 ACC;ISUP Received Message Counts;LS:ST000001 SLC:0;FRJ Received Count;;03/24/2005 15:15:00;03/24/2005 15:20:00;0 ACC;ISUP Received Message Counts;LS:ST000001 SLC:0;FOT Received Count;;03/24/2005 15:15:00;03/24/2005 15:20:00;0 ACC;ISUP Received Message Counts;LS:ST000001 SLC:0;GRA Received Count;;03/24/2005 15:15:00;03/24/2005 15:20:00;0 ACC;ISUP Received Message Counts;LS:ST000001 SLC:0;GRS Received Count;;03/24/2005 15:15:00;03/24/2005 15:20:00;0 ACC;ISUP Received Message Counts;LS:ST000001 SLC:0;IAM Received Count;;03/24/2005 15:15:00;03/24/2005 15:20:00;0 ACC;ISUP Received Message Counts;LS:ST000001 SLC:0;IAMN1 Received Count;;03/24/2005 15:15:00;03/24/2005 15:20:00;0 ACC;ISUP Received Message Counts;LS:ST000001 SLC:0;IDR Received Count;;03/24/2005 15:15:00;03/24/2005 15:20:00;0 ACC;ISUP Received Message Counts;LS:ST000001 SLC:0;INF Received Count;;03/24/2005 15:15:00;03/24/2005 15:20:00;0 ACC;ISUP Received Message Counts;LS:ST000001 SLC:0;INR Received Count;;03/24/2005 15:15:00;03/24/2005 15:20:00;0 ACC;ISUP Received Message Counts;LS:ST000001 SLC:0;IRS Received Count;;03/24/2005 15:15:00;03/24/2005 15:20:00;0 ACC;ISUP Received Message Counts;LS:ST000001 SLC:0;LOP Received Count;;03/24/2005 15:15:00;03/24/2005 15:20:00;0 ACC;ISUP Received Message Counts;LS:ST000001 SLC:0;LPA Received Count;;03/24/2005 15:15:00;03/24/2005 15:20:00;0 ACC;ISUP Received Message Counts;LS:ST000001 SLC:0;NRM Received Count;;03/24/2005 15:15:00;03/24/2005 15:20:00;0 ACC;ISUP Received Message Counts;LS:ST000001 SLC:0;PAM Received Count;;03/24/2005 15:15:00;03/24/2005 15:20:00;0 ACC;ISUP Received Message Counts;LS:ST000001 SLC:0;PRG Received Count;;03/24/2005 15:15:00;03/24/2005 15:20:00;0 ACC;ISUP Received Message Counts;LS:ST000001 SLC:0;REL Received Count;;03/24/2005 15:15:00;03/24/2005 15:20:00;0 ACC;ISUP Received Message Counts;LS:ST000001 SLC:0;RES Received Count;;03/24/2005 15:15:00;03/24/2005 15:20:00;0 ACC;ISUP Received Message Counts;LS:ST000001 SLC:0;RLC Received Count;;03/24/2005 15:15:00;03/24/2005 15:20:00;0 ACC;ISUP Received Message Counts;LS:ST000001 SLC:0;RPM Received Count;;03/24/2005 15:15:00;03/24/2005 15:20:00;0 ACC;ISUP Received Message Counts;LS:ST000001 SLC:0;RSC Received Count;;03/24/2005 15:15:00;03/24/2005 15:20:00;0 ACC;ISUP Received Message Counts;LS:ST000001 SLC:0;SAM Received Count;;03/24/2005 15:15:00;03/24/2005 15:20:00;0 ACC;ISUP Received Message Counts;LS:ST000001 SLC:0;SGM Received Count;;03/24/2005 15:15:00;03/24/2005 15:20:00;0 ACC;ISUP Received Message Counts;LS:ST000001 SLC:0;SUS Received Count;;03/24/2005 15:15:00;03/24/2005 15:20:00;0

ACC;ISUP Received Message Counts;LS:ST000001 SLC:0;UBA Received Count;;03/24/2005 15:15:00;03/24/2005 15:20:00;0 ACC;ISUP Received Message Counts;LS:ST000001 SLC:0;UBL Received Count;;03/24/2005 15:15:00;03/24/2005 15:20:00;0 ACC;ISUP Received Message Counts;LS:ST000001 SLC:0;UCIC Received Count;;03/24/2005 15:15:00;03/24/2005 15:20:00;0 ACC;ISUP Received Message Counts;LS:ST000001 SLC:0;UPA Received Count;;03/24/2005 15:15:00;03/24/2005 15:20:00;0 ACC;ISUP Received Message Counts;LS:ST000001 SLC:0;UPT Received Count;;03/24/2005 15:15:00;03/24/2005 15:20:00;0 ACC;ISUP Received Message Counts;LS:ST000001 SLC:0;USR Received Count;;03/24/2005 15:15:00;03/24/2005 15:20:00;0 ACC;ISUP Received Message Counts;LS:ST000001 SLC:0;ISUP Error No Route;;03/24/2005 15:15:00;03/24/2005 15:20:00;0 ACC;ISUP Received Message Counts;LS:ST000001 SLC:0;ISUP Error No Path;;03/24/2005 15:15:00;03/24/2005 15:20:00;0 ACC;ISUP Received Message Counts;LS:ST000001 SLC:0;ISUP Error No OPC/CIC Data;;03/24/2005 15:15:00;03/24/2005 15:20:00;0 ACC;ISUP Received Message Counts;LS:ST000001 SLC:0;ISUP Error No AS for OPC/CIC;;03/24/2005 15:15:00;03/24/2005 15:20:00;0 ACC;ISUP Received Message Counts;LS:ST000001 SLC:0;ISUP Error Unknown Message;;03/24/2005 15:15:00;03/24/2005 15:20:00;0 ACC;ISUP Received Message Counts;LS:STPA\_INTL SLC:0;ACM Received Count;;03/24/2005 15:15:00;03/24/2005 15:20:00;0 ACC;ISUP Received Message Counts;LS:STPA\_INTL SLC:0;ALT Received Count;;03/24/2005 15:15:00;03/24/2005 15:20:00;0 ACC;ISUP Received Message Counts;LS:STPA\_INTL SLC:0;ANM Received Count;;03/24/2005 15:15:00;03/24/2005 15:20:00;0 ACC;ISUP Received Message Counts;LS:STPA\_INTL SLC:0;BLA Received Count;;03/24/2005 15:15:00;03/24/2005 15:20:00;0 ACC;ISUP Received Message Counts;LS:STPA\_INTL SLC:0;BLO Received Count;;03/24/2005 15:15:00;03/24/2005 15:20:00;0 ACC;ISUP Received Message Counts;LS:STPA\_INTL SLC:0;CCR Received Count;;03/24/2005 15:15:00;03/24/2005 15:20:00;0 ACC;ISUP Received Message Counts;LS:STPA\_INTL SLC:0;CFN Received Count;;03/24/2005 15:15:00;03/24/2005 15:20:00;0 ACC;ISUP Received Message Counts;LS:STPA\_INTL SLC:0;CGB Received Count;;03/24/2005 15:15:00;03/24/2005 15:20:00;0 ACC;ISUP Received Message Counts;LS:STPA\_INTL SLC:0;CGBA Received Count;;03/24/2005 15:15:00;03/24/2005 15:20:00;0 ACC;ISUP Received Message Counts;LS:STPA\_INTL SLC:0;CGU Received Count;;03/24/2005 15:15:00;03/24/2005 15:20:00;0 ACC;ISUP Received Message Counts;LS:STPA\_INTL SLC:0;CGUA Received Count;;03/24/2005 15:15:00;03/24/2005 15:20:00;0 ACC;ISUP Received Message Counts;LS:STPA\_INTL SLC:0;CMC Received Count;;03/24/2005 15:15:00;03/24/2005 15:20:00;0 ACC;ISUP Received Message Counts;LS:STPA\_INTL SLC:0;CMRJ Received Count;;03/24/2005 15:15:00;03/24/2005 15:20:00;0 ACC;ISUP Received Message Counts;LS:STPA\_INTL SLC:0;CMR Received Count;;03/24/2005 15:15:00;03/24/2005 15:20:00;0 ACC;ISUP Received Message Counts;LS:STPA\_INTL SLC:0;CON Received Count;;03/24/2005 15:15:00;03/24/2005 15:20:00;0 ACC;ISUP Received Message Counts;LS:STPA\_INTL SLC:0;COT Received Count;;03/24/2005 15:15:00;03/24/2005 15:20:00;0 ACC;ISUP Received Message Counts;LS:STPA\_INTL SLC:0;CPG Received Count;;03/24/2005 15:15:00;03/24/2005 15:20:00;0 ACC;ISUP Received Message Counts;LS:STPA\_INTL SLC:0;CQM Received Count;;03/24/2005 15:15:00;03/24/2005 15:20:00;0 ACC;ISUP Received Message Counts;LS:STPA\_INTL SLC:0;CQR Received Count;;03/24/2005 15:15:00;03/24/2005 15:20:00;0 ACC;ISUP Received Message Counts;LS:STPA\_INTL SLC:0;CRA Received Count;;03/24/2005 15:15:00;03/24/2005 15:20:00;0 ACC;ISUP Received Message Counts;LS:STPA\_INTL SLC:0;CRG Received Count;;03/24/2005 15:15:00;03/24/2005 15:20:00;0

ACC;ISUP Received Message Counts;LS:STPA\_INTL SLC:0;CRM Received Count;;03/24/2005 15:15:00;03/24/2005 15:20:00;0 ACC;ISUP Received Message Counts;LS:STPA\_INTL SLC:0;CSVR Received Count;;03/24/2005 15:15:00;03/24/2005 15:20:00;0 ACC;ISUP Received Message Counts;LS:STPA\_INTL SLC:0;CSVS Received Count;;03/24/2005 15:15:00;03/24/2005 15:20:00;0 ACC;ISUP Received Message Counts;LS:STPA\_INTL SLC:0;CVR Received Count;;03/24/2005 15:15:00;03/24/2005 15:20:00;0 ACC;ISUP Received Message Counts;LS:STPA\_INTL SLC:0;CVT Received Count;;03/24/2005 15:15:00;03/24/2005 15:20:00;0 ACC;ISUP Received Message Counts;LS:STPA\_INTL SLC:0;DRS Received Count;;03/24/2005 15:15:00;03/24/2005 15:20:00;0 ACC;ISUP Received Message Counts;LS:STPA\_INTL SLC:0;EXM Received Count;;03/24/2005 15:15:00;03/24/2005 15:20:00;0 ACC;ISUP Received Message Counts;LS:STPA\_INTL SLC:0;FAA Received Count;;03/24/2005 15:15:00;03/24/2005 15:20:00;0 ACC;ISUP Received Message Counts;LS:STPA\_INTL SLC:0;FAC Received Count;;03/24/2005 15:15:00;03/24/2005 15:20:00;0 ACC;ISUP Received Message Counts;LS:STPA\_INTL SLC:0;FAD Received Count;;03/24/2005 15:15:00;03/24/2005 15:20:00;0 ACC;ISUP Received Message Counts;LS:STPA\_INTL SLC:0;FAI Received Count;;03/24/2005 15:15:00;03/24/2005 15:20:00;0 ACC;ISUP Received Message Counts;LS:STPA\_INTL SLC:0;FAR Received Count;;03/24/2005 15:15:00;03/24/2005 15:20:00;0 ACC;ISUP Received Message Counts;LS:STPA\_INTL SLC:0;FRJ Received Count;;03/24/2005 15:15:00;03/24/2005 15:20:00;0 ACC;ISUP Received Message Counts;LS:STPA\_INTL SLC:0;FOT Received Count;;03/24/2005 15:15:00;03/24/2005 15:20:00;0 ACC;ISUP Received Message Counts;LS:STPA\_INTL SLC:0;GRA Received Count;;03/24/2005 15:15:00;03/24/2005 15:20:00;0 ACC;ISUP Received Message Counts;LS:STPA\_INTL SLC:0;GRS Received Count;;03/24/2005 15:15:00;03/24/2005 15:20:00;0 ACC;ISUP Received Message Counts;LS:STPA\_INTL SLC:0;IAM Received Count;;03/24/2005 15:15:00;03/24/2005 15:20:00;0 ACC;ISUP Received Message Counts;LS:STPA\_INTL SLC:0;IAMN1 Received Count;;03/24/2005 15:15:00;03/24/2005 15:20:00;0 ACC;ISUP Received Message Counts;LS:STPA\_INTL SLC:0;IDR Received Count;;03/24/2005 15:15:00;03/24/2005 15:20:00;0 ACC;ISUP Received Message Counts;LS:STPA\_INTL SLC:0;INF Received Count;;03/24/2005 15:15:00;03/24/2005 15:20:00;0 ACC;ISUP Received Message Counts;LS:STPA\_INTL SLC:0;INR Received Count;;03/24/2005 15:15:00;03/24/2005 15:20:00;0 ACC;ISUP Received Message Counts;LS:STPA\_INTL SLC:0;IRS Received Count;;03/24/2005 15:15:00;03/24/2005 15:20:00;0 ACC;ISUP Received Message Counts;LS:STPA\_INTL SLC:0;LOP Received Count;;03/24/2005 15:15:00;03/24/2005 15:20:00;0 ACC;ISUP Received Message Counts;LS:STPA\_INTL SLC:0;LPA Received Count;;03/24/2005 15:15:00;03/24/2005 15:20:00;0 ACC;ISUP Received Message Counts;LS:STPA\_INTL SLC:0;NRM Received Count;;03/24/2005 15:15:00;03/24/2005 15:20:00;0 ACC;ISUP Received Message Counts;LS:STPA\_INTL SLC:0;PAM Received Count;;03/24/2005 15:15:00;03/24/2005 15:20:00;0 ACC;ISUP Received Message Counts;LS:STPA\_INTL SLC:0;PRG Received Count;;03/24/2005 15:15:00;03/24/2005 15:20:00;0 ACC;ISUP Received Message Counts;LS:STPA\_INTL SLC:0;REL Received Count;;03/24/2005 15:15:00;03/24/2005 15:20:00;0 ACC;ISUP Received Message Counts;LS:STPA\_INTL SLC:0;RES Received Count;;03/24/2005 15:15:00;03/24/2005 15:20:00;0 ACC;ISUP Received Message Counts;LS:STPA\_INTL SLC:0;RLC Received Count;;03/24/2005 15:15:00;03/24/2005 15:20:00;0 ACC;ISUP Received Message Counts;LS:STPA\_INTL SLC:0;RPM Received Count;;03/24/2005 15:15:00;03/24/2005 15:20:00;0 ACC;ISUP Received Message Counts;LS:STPA\_INTL SLC:0;RSC Received  $Count$ ;;03/24/2005 15:15:00;03/24/2005 15:20:00;0

## (I)SN09 OSS Guide

ACC;ISUP Received Message Counts;LS:STPA\_INTL SLC:0;SAM Received Count;;03/24/2005 15:15:00;03/24/2005 15:20:00;0 ACC;ISUP Received Message Counts;LS:STPA\_INTL SLC:0;SGM Received Count;;03/24/2005 15:15:00;03/24/2005 15:20:00;0 ACC;ISUP Received Message Counts;LS:STPA\_INTL SLC:0;SUS Received Count;;03/24/2005 15:15:00;03/24/2005 15:20:00;0 ACC;ISUP Received Message Counts;LS:STPA\_INTL SLC:0;UBA Received Count;;03/24/2005 15:15:00;03/24/2005 15:20:00;0 ACC;ISUP Received Message Counts;LS:STPA\_INTL SLC:0;UBL Received Count;;03/24/2005 15:15:00;03/24/2005 15:20:00;0 ACC;ISUP Received Message Counts;LS:STPA\_INTL SLC:0;UCIC Received Count;;03/24/2005 15:15:00;03/24/2005 15:20:00;0 ACC;ISUP Received Message Counts;LS:STPA\_INTL SLC:0;UPA Received Count;;03/24/2005 15:15:00;03/24/2005 15:20:00;0 ACC;ISUP Received Message Counts;LS:STPA\_INTL SLC:0;UPT Received Count;;03/24/2005 15:15:00;03/24/2005 15:20:00;0 ACC;ISUP Received Message Counts;LS:STPA\_INTL SLC:0;USR Received Count;;03/24/2005 15:15:00;03/24/2005 15:20:00;0 ACC;ISUP Received Message Counts;LS:STPA\_INTL SLC:0;ISUP Error No Route;;03/24/2005 15:15:00;03/24/2005 15:20:00;0 ACC;ISUP Received Message Counts;LS:STPA\_INTL SLC:0;ISUP Error No Path;;03/24/2005 15:15:00;03/24/2005 15:20:00;0 ACC;ISUP Received Message Counts;LS:STPA\_INTL SLC:0;ISUP Error No OPC/CIC Data;;03/24/2005 15:15:00;03/24/2005 15:20:00;0 ACC;ISUP Received Message Counts;LS:STPA\_INTL SLC:0;ISUP Error No AS for OPC/CIC;;03/24/2005 15:15:00;03/24/2005 15:20:00;0 ACC;ISUP Received Message Counts;LS:STPA\_INTL SLC:0;ISUP Error Unknown Message;;03/24/2005 15:15:00;03/24/2005 15:20:00;0 ACC;Link Traffic;LS:ST000002 SLC:0;MSUs Transmitted Count;;03/24/2005 15:15:00;03/24/2005 15:20:00;0 ACC;Link Traffic;LS:ST000002 SLC:0;MSUs Received Count;;03/24/2005 15:15:00;03/24/2005 15:20:00;0 ACC;Link Traffic;LS:ST000002 SLC:0;Octets Transmitted Count;;03/24/2005 15:15:00;03/24/2005 15:20:00;0 ACC;Link Traffic;LS:ST000002 SLC:0;Octets Received Count;;03/24/2005 15:15:00;03/24/2005 15:20:00;0 ACC;Link Traffic;LS:ST000002 SLC:0;Pri 0 MSU Outbd Discard Count;;03/24/2005 15:15:00;03/24/2005 15:20:00;0 ACC;Link Traffic;LS:ST000002 SLC:0;Pri 1 MSU Outbd Discard Count;;03/24/2005 15:15:00;03/24/2005 15:20:00;0 ACC;Link Traffic;LS:ST000002 SLC:0;Pri 2 MSU Outbd Discard Count;;03/24/2005 15:15:00;03/24/2005 15:20:00;0 ACC;Link Traffic;LS:ST000002 SLC:0;Pri 3 MSU Outbd Discard Count;;03/24/2005 15:15:00;03/24/2005 15:20:00;0 ACC;Link Traffic;LS:ST000002 SLC:0;Pri 0 MSU Inbd Discard Count;;03/24/2005 15:15:00;03/24/2005 15:20:00;0 ACC;Link Traffic;LS:ST000002 SLC:0;Pri 1 MSU Inbd Discard Count;;03/24/2005 15:15:00;03/24/2005 15:20:00;0 ACC;Link Traffic;LS:ST000002 SLC:0;Pri 2 MSU Inbd Discard Count;;03/24/2005 15:15:00;03/24/2005 15:20:00;0 ACC;Link Traffic;LS:ST000002 SLC:0;Pri 3 MSU Inbd Discard Count;;03/24/2005 15:15:00;03/24/2005 15:20:00;0 ACC;Link Traffic;LS:ST000002 SLC:0;Originated MSUs Count;;03/24/2005 15:15:00;03/24/2005 15:20:00;0 ACC;Link Traffic;LS:ST000002 SLC:0;Terminated MSUs Count;;03/24/2005 15:15:00;03/24/2005 15:20:00;0 ACC;Link Traffic;LS:ST000002 SLC:0;Through-Switched MSUs Count;;03/24/2005 15:15:00;03/24/2005 15:20:00;0 ACC;Link Traffic;LS:ST000002 SLC:0;Originated MSU Octets Count;;03/24/2005 15:15:00;03/24/2005 15:20:00;0 ACC;Link Traffic;LS:ST000002 SLC:0;Terminated MSU Octets Count;;03/24/2005 15:15:00;03/24/2005 15:20:00;0 ACC;Link Traffic;LS:ST000002 SLC:0;Thru-Switched MSU Octets Count;;03/24/2005 15:15:00;03/24/2005 15:20:00;0

ACC;Link Traffic;LS:ST000002 SLC:0;Network Indicator Discard Count;;03/24/2005 15:15:00;03/24/2005 15:20:00;0 ACC;Link Management;LS:ST000002 SLC:0;Level 1 Congestion Count;;03/24/2005 15:15:00;03/24/2005 15:20:00;0 ACC;Link Management;LS:ST000002 SLC:0;Level 2 Congestion Count;;03/24/2005 15:15:00;03/24/2005 15:20:00;0 ACC;Link Management;LS:ST000002 SLC:0;Level 3 Congestion Count;;03/24/2005 15:15:00;03/24/2005 15:20:00;0 ACC;Link Traffic;LS:STPB\_INTL SLC:0;MSUs Transmitted Count;;03/24/2005 15:15:00;03/24/2005 15:20:00;0 ACC;Link Traffic;LS:STPB\_INTL SLC:0;MSUs Received Count;;03/24/2005 15:15:00;03/24/2005 15:20:00;0 ACC;Link Traffic;LS:STPB\_INTL SLC:0;Octets Transmitted Count;;03/24/2005 15:15:00;03/24/2005 15:20:00;0 ACC;Link Traffic;LS:STPB\_INTL SLC:0;Octets Received Count;;03/24/2005 15:15:00;03/24/2005 15:20:00;0 ACC;Link Traffic;LS:STPB\_INTL SLC:0;Pri 0 MSU Outbd Discard Count;;03/24/2005 15:15:00;03/24/2005 15:20:00;0 ACC;Link Traffic;LS:STPB\_INTL SLC:0;Pri 1 MSU Outbd Discard Count;;03/24/2005 15:15:00;03/24/2005 15:20:00;0 ACC;Link Traffic;LS:STPB\_INTL SLC:0;Pri 2 MSU Outbd Discard Count;;03/24/2005 15:15:00;03/24/2005 15:20:00;0 ACC;Link Traffic;LS:STPB\_INTL SLC:0;Pri 3 MSU Outbd Discard Count;;03/24/2005 15:15:00;03/24/2005 15:20:00;0 ACC;Link Traffic;LS:STPB\_INTL SLC:0;Pri 0 MSU Inbd Discard Count;;03/24/2005 15:15:00;03/24/2005 15:20:00;0 ACC;Link Traffic;LS:STPB\_INTL SLC:0;Pri 1 MSU Inbd Discard Count;;03/24/2005 15:15:00;03/24/2005 15:20:00;0 ACC;Link Traffic;LS:STPB\_INTL SLC:0;Pri 2 MSU Inbd Discard Count;;03/24/2005 15:15:00;03/24/2005 15:20:00;0 ACC;Link Traffic;LS:STPB\_INTL SLC:0;Pri 3 MSU Inbd Discard Count;;03/24/2005 15:15:00;03/24/2005 15:20:00;0 ACC;Link Traffic;LS:STPB\_INTL SLC:0;Originated MSUs Count;;03/24/2005 15:15:00;03/24/2005 15:20:00;0 ACC;Link Traffic;LS:STPB\_INTL SLC:0;Terminated MSUs Count;;03/24/2005 15:15:00;03/24/2005 15:20:00;0 ACC;Link Traffic;LS:STPB\_INTL SLC:0;Through-Switched MSUs Count;;03/24/2005 15:15:00;03/24/2005 15:20:00;0 ACC;Link Traffic;LS:STPB\_INTL SLC:0;Originated MSU Octets Count;;03/24/2005 15:15:00;03/24/2005 15:20:00;0 ACC;Link Traffic;LS:STPB\_INTL SLC:0;Terminated MSU Octets Count;;03/24/2005 15:15:00;03/24/2005 15:20:00;0 ACC;Link Traffic;LS:STPB\_INTL SLC:0;Thru-Switched MSU Octets Count;;03/24/2005 15:15:00;03/24/2005 15:20:00;0 ACC;Link Traffic;LS:STPB\_INTL SLC:0;Network Indicator Discard Count;;03/24/2005 15:15:00;03/24/2005 15:20:00;0 ACC;Link Management;LS:STPB\_INTL SLC:0;Level 1 Congestion Count;;03/24/2005 15:15:00;03/24/2005 15:20:00;0 ACC;Link Management;LS:STPB\_INTL SLC:0;Level 2 Congestion Count;;03/24/2005 15:15:00;03/24/2005 15:20:00;0 ACC;Link Management;LS:STPB\_INTL SLC:0;Level 3 Congestion Count;;03/24/2005 15:15:00;03/24/2005 15:20:00;0 ACC;TUP Received Message Counts;LS:ST000001 SLC:0;TUP Call P Received Count;;03/24/2005 15:15:00;03/24/2005 15:20:00;0 ACC;TUP Received Message Counts;LS:ST000001 SLC:0;TUP Maint Received Count;;03/24/2005 15:15:00;03/24/2005 15:20:00;0 ACC;TUP Received Message Counts;LS:ST000001 SLC:0;BTUP Call P Received Count;;03/24/2005 15:15:00;03/24/2005 15:20:00;0 ACC;TUP Received Message Counts;LS:ST000001 SLC:0;BTUP Maint Received Count;;03/24/2005 15:15:00;03/24/2005 15:20:00;0 ACC;TUP Received Message Counts;LS:ST000001 SLC:0;B/TUP Error No OPC/CIC Data;;03/24/2005 15:15:00;03/24/2005 15:20:00;0 ACC;TUP Received Message Counts;LS:ST000001 SLC:0;B/TUP Error No Path;;03/24/2005 15:15:00;03/24/2005 15:20:00;0

ACC;TUP Received Message Counts;LS:STPA\_INTL SLC:0;TUP Call P Received Count;;03/24/2005 15:15:00;03/24/2005 15:20:00;0 ACC;TUP Received Message Counts;LS:STPA\_INTL SLC:0;TUP Maint Received Count;;03/24/2005 15:15:00;03/24/2005 15:20:00;0 ACC;TUP Received Message Counts;LS:STPA\_INTL SLC:0;BTUP Call P Received Count;;03/24/2005 15:15:00;03/24/2005 15:20:00;0 ACC;TUP Received Message Counts;LS:STPA\_INTL SLC:0;BTUP Maint Received Count;;03/24/2005 15:15:00;03/24/2005 15:20:00;0 ACC;TUP Received Message Counts;LS:STPA\_INTL SLC:0;B/TUP Error No OPC/CIC Data;;03/24/2005 15:15:00;03/24/2005 15:20:00;0 ACC;TUP Received Message Counts;LS:STPA\_INTL SLC:0;B/TUP Error No Path;;03/24/2005 15:15:00;03/24/2005 15:20:00;0 ACC;Gateway Screening Results;LS:ST000002 SLC:0;Invalid OPC Count;;03/24/2005 15:15:00;03/24/2005 15:20:00;0 ACC;Gateway Screening Results;LS:ST000002 SLC:0;Invalid DPC Count;;03/24/2005 15:15:00;03/24/2005 15:20:00;0 ACC;Gateway Screening Results;LS:ST000002 SLC:0;Invalid SIO Count;;03/24/2005 15:15:00;03/24/2005 15:20:00;0 ACC;Gateway Screening Results;LS:ST000002 SLC:0;Invalid Affct Destination Count;;03/24/2005 15:15:00;03/24/2005 15:20:00;0 ACC;Gateway Screening Results;LS:ST000002 SLC:0;Invalid Cng Party Addr Count;;03/24/2005 15:15:00;03/24/2005 15:20:00;0 ACC;Gateway Screening Results;LS:ST000002 SLC:0;Invalid Affct PC-SSN Count;;03/24/2005 15:15:00;03/24/2005 15:20:00;0 ACC;Gateway Screening Results;LS:ST000002 SLC:0;Disallowed Cld Party Addr Count;;03/24/2005 15:15:00;03/24/2005 15:20:00;0 ACC;Gateway Screening Results;LS:ST000002 SLC:0;Disallowed Trans Type Count;;03/24/2005 15:15:00;03/24/2005 15:20:00;0 ACC;Gateway Screening Results;LS:ST000002 SLC:0;Disallowed ISUP Count;;03/24/2005 15:15:00;03/24/2005 15:20:00;0 ACC;Gateway Screening Results;LS:STPB\_INTL SLC:0;Invalid OPC Count;;03/24/2005 15:15:00;03/24/2005 15:20:00;0 ACC;Gateway Screening Results;LS:STPB\_INTL SLC:0;Invalid DPC Count;;03/24/2005 15:15:00;03/24/2005 15:20:00;0 ACC;Gateway Screening Results;LS:STPB\_INTL SLC:0;Invalid SIO Count;;03/24/2005 15:15:00;03/24/2005 15:20:00;0 ACC;Gateway Screening Results;LS:STPB\_INTL SLC:0;Invalid Affct Destination Count;;03/24/2005 15:15:00;03/24/2005 15:20:00;0 ACC;Gateway Screening Results;LS:STPB\_INTL SLC:0;Invalid Cng Party Addr Count;;03/24/2005 15:15:00;03/24/2005 15:20:00;0 ACC;Gateway Screening Results;LS:STPB\_INTL SLC:0;Invalid Affct PC-SSN Count;;03/24/2005 15:15:00;03/24/2005 15:20:00;0 ACC;Gateway Screening Results;LS:STPB\_INTL SLC:0;Disallowed Cld Party Addr Count;;03/24/2005 15:15:00;03/24/2005 15:20:00;0 ACC;Gateway Screening Results;LS:STPB\_INTL SLC:0;Disallowed Trans Type Count;;03/24/2005 15:15:00;03/24/2005 15:20:00;0 ACC;Gateway Screening Results;LS:STPB\_INTL SLC:0;Disallowed ISUP Count;;03/24/2005 15:15:00;03/24/2005 15:20:00;0 ACC;Link Traffic;LS:ST000002 SLC:0;MSUs Requiring GTT Count;;03/24/2005 15:15:00;03/24/2005 15:20:00;0 ACC;Link Traffic;LS:ST000002 SLC:0;Octets Requiring GTT Count;;03/24/2005 15:15:00;03/24/2005 15:20:00;0 ACC;ISUP Received Message Counts;LS:ST000002 SLC:0;ACM Received Count;;03/24/2005 15:15:00;03/24/2005 15:20:00;0 ACC;ISUP Received Message Counts;LS:ST000002 SLC:0;ALT Received Count;;03/24/2005 15:15:00;03/24/2005 15:20:00;0 ACC;ISUP Received Message Counts;LS:ST000002 SLC:0;ANM Received Count;;03/24/2005 15:15:00;03/24/2005 15:20:00;0 ACC;ISUP Received Message Counts;LS:ST000002 SLC:0;BLA Received Count;;03/24/2005 15:15:00;03/24/2005 15:20:00;0 ACC;ISUP Received Message Counts;LS:ST000002 SLC:0;BLO Received Count;;03/24/2005 15:15:00;03/24/2005 15:20:00;0 ACC;ISUP Received Message Counts;LS:ST000002 SLC:0;CCR Received Count;;03/24/2005 15:15:00;03/24/2005 15:20:00;0

ACC;ISUP Received Message Counts;LS:ST000002 SLC:0;CFN Received Count;;03/24/2005 15:15:00;03/24/2005 15:20:00;0 ACC;ISUP Received Message Counts;LS:ST000002 SLC:0;CGB Received Count;;03/24/2005 15:15:00;03/24/2005 15:20:00;0 ACC;ISUP Received Message Counts;LS:ST000002 SLC:0;CGBA Received Count;;03/24/2005 15:15:00;03/24/2005 15:20:00;0 ACC;ISUP Received Message Counts;LS:ST000002 SLC:0;CGU Received Count;;03/24/2005 15:15:00;03/24/2005 15:20:00;0 ACC;ISUP Received Message Counts;LS:ST000002 SLC:0;CGUA Received Count;;03/24/2005 15:15:00;03/24/2005 15:20:00;0 ACC;ISUP Received Message Counts;LS:ST000002 SLC:0;CMC Received Count;;03/24/2005 15:15:00;03/24/2005 15:20:00;0 ACC;ISUP Received Message Counts;LS:ST000002 SLC:0;CMRJ Received Count;;03/24/2005 15:15:00;03/24/2005 15:20:00;0 ACC;ISUP Received Message Counts;LS:ST000002 SLC:0;CMR Received Count;;03/24/2005 15:15:00;03/24/2005 15:20:00;0 ACC;ISUP Received Message Counts;LS:ST000002 SLC:0;CON Received Count;;03/24/2005 15:15:00;03/24/2005 15:20:00;0 ACC;ISUP Received Message Counts;LS:ST000002 SLC:0;COT Received Count;;03/24/2005 15:15:00;03/24/2005 15:20:00;0 ACC;ISUP Received Message Counts;LS:ST000002 SLC:0;CPG Received Count;;03/24/2005 15:15:00;03/24/2005 15:20:00;0 ACC;ISUP Received Message Counts;LS:ST000002 SLC:0;CQM Received Count;;03/24/2005 15:15:00;03/24/2005 15:20:00;0 ACC;ISUP Received Message Counts;LS:ST000002 SLC:0;CQR Received Count;;03/24/2005 15:15:00;03/24/2005 15:20:00;0 ACC;ISUP Received Message Counts;LS:ST000002 SLC:0;CRA Received Count;;03/24/2005 15:15:00;03/24/2005 15:20:00;0 ACC;ISUP Received Message Counts;LS:ST000002 SLC:0;CRG Received Count;;03/24/2005 15:15:00;03/24/2005 15:20:00;0 ACC;ISUP Received Message Counts;LS:ST000002 SLC:0;CRM Received Count;;03/24/2005 15:15:00;03/24/2005 15:20:00;0 ACC;ISUP Received Message Counts;LS:ST000002 SLC:0;CSVR Received Count;;03/24/2005 15:15:00;03/24/2005 15:20:00;0 ACC;ISUP Received Message Counts;LS:ST000002 SLC:0;CSVS Received Count;;03/24/2005 15:15:00;03/24/2005 15:20:00;0 ACC;ISUP Received Message Counts;LS:ST000002 SLC:0;CVR Received Count;;03/24/2005 15:15:00;03/24/2005 15:20:00;0 ACC;ISUP Received Message Counts;LS:ST000002 SLC:0;CVT Received Count;;03/24/2005 15:15:00;03/24/2005 15:20:00;0 ACC;ISUP Received Message Counts;LS:ST000002 SLC:0;DRS Received Count;;03/24/2005 15:15:00;03/24/2005 15:20:00;0 ACC;ISUP Received Message Counts;LS:ST000002 SLC:0;EXM Received Count;;03/24/2005 15:15:00;03/24/2005 15:20:00;0 ACC;ISUP Received Message Counts;LS:ST000002 SLC:0;FAA Received Count;;03/24/2005 15:15:00;03/24/2005 15:20:00;0 ACC;ISUP Received Message Counts;LS:ST000002 SLC:0;FAC Received Count;;03/24/2005 15:15:00;03/24/2005 15:20:00;0 ACC;ISUP Received Message Counts;LS:ST000002 SLC:0;FAD Received Count;;03/24/2005 15:15:00;03/24/2005 15:20:00;0 ACC;ISUP Received Message Counts;LS:ST000002 SLC:0;FAI Received Count;;03/24/2005 15:15:00;03/24/2005 15:20:00;0 ACC;ISUP Received Message Counts;LS:ST000002 SLC:0;FAR Received Count;;03/24/2005 15:15:00;03/24/2005 15:20:00;0 ACC;ISUP Received Message Counts;LS:ST000002 SLC:0;FRJ Received Count;;03/24/2005 15:15:00;03/24/2005 15:20:00;0 ACC;ISUP Received Message Counts;LS:ST000002 SLC:0;FOT Received Count;;03/24/2005 15:15:00;03/24/2005 15:20:00;0 ACC;ISUP Received Message Counts;LS:ST000002 SLC:0;GRA Received Count;;03/24/2005 15:15:00;03/24/2005 15:20:00;0 ACC;ISUP Received Message Counts;LS:ST000002 SLC:0;GRS Received Count;;03/24/2005 15:15:00;03/24/2005 15:20:00;0 ACC;ISUP Received Message Counts;LS:ST000002 SLC:0;IAM Received Count;;03/24/2005 15:15:00;03/24/2005 15:20:00;0

ACC;ISUP Received Message Counts;LS:ST000002 SLC:0;IAMN1 Received Count;;03/24/2005 15:15:00;03/24/2005 15:20:00;0 ACC;ISUP Received Message Counts;LS:ST000002 SLC:0;IDR Received Count;;03/24/2005 15:15:00;03/24/2005 15:20:00;0 ACC;ISUP Received Message Counts;LS:ST000002 SLC:0;INF Received Count;;03/24/2005 15:15:00;03/24/2005 15:20:00;0 ACC;ISUP Received Message Counts;LS:ST000002 SLC:0;INR Received Count;;03/24/2005 15:15:00;03/24/2005 15:20:00;0 ACC;ISUP Received Message Counts;LS:ST000002 SLC:0;IRS Received Count;;03/24/2005 15:15:00;03/24/2005 15:20:00;0 ACC;ISUP Received Message Counts;LS:ST000002 SLC:0;LOP Received Count;;03/24/2005 15:15:00;03/24/2005 15:20:00;0 ACC;ISUP Received Message Counts;LS:ST000002 SLC:0;LPA Received Count;;03/24/2005 15:15:00;03/24/2005 15:20:00;0 ACC;ISUP Received Message Counts;LS:ST000002 SLC:0;NRM Received Count;;03/24/2005 15:15:00;03/24/2005 15:20:00;0 ACC;ISUP Received Message Counts;LS:ST000002 SLC:0;PAM Received Count;;03/24/2005 15:15:00;03/24/2005 15:20:00;0 ACC;ISUP Received Message Counts;LS:ST000002 SLC:0;PRG Received Count;;03/24/2005 15:15:00;03/24/2005 15:20:00;0 ACC;ISUP Received Message Counts;LS:ST000002 SLC:0;REL Received Count;;03/24/2005 15:15:00;03/24/2005 15:20:00;0 ACC;ISUP Received Message Counts;LS:ST000002 SLC:0;RES Received Count;;03/24/2005 15:15:00;03/24/2005 15:20:00;0 ACC;ISUP Received Message Counts;LS:ST000002 SLC:0;RLC Received Count;;03/24/2005 15:15:00;03/24/2005 15:20:00;0 ACC;ISUP Received Message Counts;LS:ST000002 SLC:0;RPM Received Count;;03/24/2005 15:15:00;03/24/2005 15:20:00;0 ACC;ISUP Received Message Counts;LS:ST000002 SLC:0;RSC Received Count;;03/24/2005 15:15:00;03/24/2005 15:20:00;0 ACC;ISUP Received Message Counts;LS:ST000002 SLC:0;SAM Received Count;;03/24/2005 15:15:00;03/24/2005 15:20:00;0 ACC;ISUP Received Message Counts;LS:ST000002 SLC:0;SGM Received Count;;03/24/2005 15:15:00;03/24/2005 15:20:00;0 ACC;ISUP Received Message Counts;LS:ST000002 SLC:0;SUS Received Count;;03/24/2005 15:15:00;03/24/2005 15:20:00;0 ACC;ISUP Received Message Counts;LS:ST000002 SLC:0;UBA Received Count;;03/24/2005 15:15:00;03/24/2005 15:20:00;0 ACC;ISUP Received Message Counts;LS:ST000002 SLC:0;UBL Received Count;;03/24/2005 15:15:00;03/24/2005 15:20:00;0 ACC;ISUP Received Message Counts;LS:ST000002 SLC:0;UCIC Received Count;;03/24/2005 15:15:00;03/24/2005 15:20:00;0 ACC;ISUP Received Message Counts;LS:ST000002 SLC:0;UPA Received Count;;03/24/2005 15:15:00;03/24/2005 15:20:00;0 ACC;ISUP Received Message Counts;LS:ST000002 SLC:0;UPT Received Count;;03/24/2005 15:15:00;03/24/2005 15:20:00;0 ACC;ISUP Received Message Counts;LS:ST000002 SLC:0;USR Received Count;;03/24/2005 15:15:00;03/24/2005 15:20:00;0 ACC;ISUP Received Message Counts;LS:ST000002 SLC:0;ISUP Error No Route;;03/24/2005 15:15:00;03/24/2005 15:20:00;0 ACC;ISUP Received Message Counts;LS:ST000002 SLC:0;ISUP Error No Path;;03/24/2005 15:15:00;03/24/2005 15:20:00;0 ACC;ISUP Received Message Counts;LS:ST000002 SLC:0;ISUP Error No OPC/CIC Data;;03/24/2005 15:15:00;03/24/2005 15:20:00;0 ACC;ISUP Received Message Counts;LS:ST000002 SLC:0;ISUP Error No AS for OPC/CIC;;03/24/2005 15:15:00;03/24/2005 15:20:00;0 ACC;ISUP Received Message Counts;LS:ST000002 SLC:0;ISUP Error Unknown Message;;03/24/2005 15:15:00;03/24/2005 15:20:00;0 ACC;ISUP Received Message Counts;LS:STPB\_INTL SLC:0;ACM Received Count;;03/24/2005 15:15:00;03/24/2005 15:20:00;0 ACC;ISUP Received Message Counts;LS:STPB\_INTL SLC:0;ALT Received Count;;03/24/2005 15:15:00;03/24/2005 15:20:00;0 ACC;ISUP Received Message Counts;LS:STPB\_INTL SLC:0;ANM Received  $Count$ ;;03/24/2005 15:15:00;03/24/2005 15:20:00;0

ACC;ISUP Received Message Counts;LS:STPB\_INTL SLC:0;BLA Received Count;;03/24/2005 15:15:00;03/24/2005 15:20:00;0 ACC;ISUP Received Message Counts;LS:STPB\_INTL SLC:0;BLO Received Count;;03/24/2005 15:15:00;03/24/2005 15:20:00;0 ACC;ISUP Received Message Counts;LS:STPB\_INTL SLC:0;CCR Received Count;;03/24/2005 15:15:00;03/24/2005 15:20:00;0 ACC;ISUP Received Message Counts;LS:STPB\_INTL SLC:0;CFN Received Count;;03/24/2005 15:15:00;03/24/2005 15:20:00;0 ACC;ISUP Received Message Counts;LS:STPB\_INTL SLC:0;CGB Received Count;;03/24/2005 15:15:00;03/24/2005 15:20:00;0 ACC;ISUP Received Message Counts;LS:STPB\_INTL SLC:0;CGBA Received Count;;03/24/2005 15:15:00;03/24/2005 15:20:00;0 ACC;ISUP Received Message Counts;LS:STPB\_INTL SLC:0;CGU Received Count;;03/24/2005 15:15:00;03/24/2005 15:20:00;0 ACC;ISUP Received Message Counts;LS:STPB\_INTL SLC:0;CGUA Received Count;;03/24/2005 15:15:00;03/24/2005 15:20:00;0 ACC;ISUP Received Message Counts;LS:STPB\_INTL SLC:0;CMC Received Count;;03/24/2005 15:15:00;03/24/2005 15:20:00;0 ACC;ISUP Received Message Counts;LS:STPB\_INTL SLC:0;CMRJ Received Count;;03/24/2005 15:15:00;03/24/2005 15:20:00;0 ACC;ISUP Received Message Counts;LS:STPB\_INTL SLC:0;CMR Received Count;;03/24/2005 15:15:00;03/24/2005 15:20:00;0 ACC;ISUP Received Message Counts;LS:STPB\_INTL SLC:0;CON Received Count;;03/24/2005 15:15:00;03/24/2005 15:20:00;0 ACC;ISUP Received Message Counts;LS:STPB\_INTL SLC:0;COT Received Count;;03/24/2005 15:15:00;03/24/2005 15:20:00;0 ACC;ISUP Received Message Counts;LS:STPB\_INTL SLC:0;CPG Received Count;;03/24/2005 15:15:00;03/24/2005 15:20:00;0 ACC;ISUP Received Message Counts;LS:STPB\_INTL SLC:0;CQM Received Count;;03/24/2005 15:15:00;03/24/2005 15:20:00;0 ACC;ISUP Received Message Counts;LS:STPB\_INTL SLC:0;CQR Received Count;;03/24/2005 15:15:00;03/24/2005 15:20:00;0 ACC;ISUP Received Message Counts;LS:STPB\_INTL SLC:0;CRA Received Count;;03/24/2005 15:15:00;03/24/2005 15:20:00;0 ACC;ISUP Received Message Counts;LS:STPB\_INTL SLC:0;CRG Received Count;;03/24/2005 15:15:00;03/24/2005 15:20:00;0 ACC;ISUP Received Message Counts;LS:STPB\_INTL SLC:0;CRM Received Count;;03/24/2005 15:15:00;03/24/2005 15:20:00;0 ACC;ISUP Received Message Counts;LS:STPB\_INTL SLC:0;CSVR Received Count;;03/24/2005 15:15:00;03/24/2005 15:20:00;0 ACC;ISUP Received Message Counts;LS:STPB\_INTL SLC:0;CSVS Received Count;;03/24/2005 15:15:00;03/24/2005 15:20:00;0 ACC;ISUP Received Message Counts;LS:STPB\_INTL SLC:0;CVR Received Count;;03/24/2005 15:15:00;03/24/2005 15:20:00;0 ACC;ISUP Received Message Counts;LS:STPB\_INTL SLC:0;CVT Received Count;;03/24/2005 15:15:00;03/24/2005 15:20:00;0 ACC;ISUP Received Message Counts;LS:STPB\_INTL SLC:0;DRS Received Count;;03/24/2005 15:15:00;03/24/2005 15:20:00;0 ACC;ISUP Received Message Counts;LS:STPB\_INTL SLC:0;EXM Received Count;;03/24/2005 15:15:00;03/24/2005 15:20:00;0 ACC;ISUP Received Message Counts;LS:STPB\_INTL SLC:0;FAA Received Count;;03/24/2005 15:15:00;03/24/2005 15:20:00;0 ACC;ISUP Received Message Counts;LS:STPB\_INTL SLC:0;FAC Received Count;;03/24/2005 15:15:00;03/24/2005 15:20:00;0 ACC;ISUP Received Message Counts;LS:STPB\_INTL SLC:0;FAD Received Count;;03/24/2005 15:15:00;03/24/2005 15:20:00;0 ACC;ISUP Received Message Counts;LS:STPB\_INTL SLC:0;FAI Received Count;;03/24/2005 15:15:00;03/24/2005 15:20:00;0 ACC;ISUP Received Message Counts;LS:STPB\_INTL SLC:0;FAR Received Count;;03/24/2005 15:15:00;03/24/2005 15:20:00;0 ACC;ISUP Received Message Counts;LS:STPB\_INTL SLC:0;FRJ Received Count;;03/24/2005 15:15:00;03/24/2005 15:20:00;0 ACC;ISUP Received Message Counts;LS:STPB\_INTL SLC:0;FOT Received  $Count$ ;;03/24/2005 15:15:00;03/24/2005 15:20:00;0

ACC;ISUP Received Message Counts;LS:STPB\_INTL SLC:0;GRA Received Count;;03/24/2005 15:15:00;03/24/2005 15:20:00;0 ACC;ISUP Received Message Counts;LS:STPB\_INTL SLC:0;GRS Received Count;;03/24/2005 15:15:00;03/24/2005 15:20:00;0 ACC;ISUP Received Message Counts;LS:STPB\_INTL SLC:0;IAM Received Count;;03/24/2005 15:15:00;03/24/2005 15:20:00;0 ACC;ISUP Received Message Counts;LS:STPB\_INTL SLC:0;IAMN1 Received Count;;03/24/2005 15:15:00;03/24/2005 15:20:00;0 ACC;ISUP Received Message Counts;LS:STPB\_INTL SLC:0;IDR Received Count;;03/24/2005 15:15:00;03/24/2005 15:20:00;0 ACC;ISUP Received Message Counts;LS:STPB\_INTL SLC:0;INF Received Count;;03/24/2005 15:15:00;03/24/2005 15:20:00;0 ACC;ISUP Received Message Counts;LS:STPB\_INTL SLC:0;INR Received Count;;03/24/2005 15:15:00;03/24/2005 15:20:00;0 ACC;ISUP Received Message Counts;LS:STPB\_INTL SLC:0;IRS Received Count;;03/24/2005 15:15:00;03/24/2005 15:20:00;0 ACC;ISUP Received Message Counts;LS:STPB\_INTL SLC:0;LOP Received Count;;03/24/2005 15:15:00;03/24/2005 15:20:00;0 ACC;ISUP Received Message Counts;LS:STPB\_INTL SLC:0;LPA Received Count;;03/24/2005 15:15:00;03/24/2005 15:20:00;0 ACC;ISUP Received Message Counts;LS:STPB\_INTL SLC:0;NRM Received Count;;03/24/2005 15:15:00;03/24/2005 15:20:00;0 ACC;ISUP Received Message Counts;LS:STPB\_INTL SLC:0;PAM Received Count;;03/24/2005 15:15:00;03/24/2005 15:20:00;0 ACC;ISUP Received Message Counts;LS:STPB\_INTL SLC:0;PRG Received Count;;03/24/2005 15:15:00;03/24/2005 15:20:00;0 ACC;ISUP Received Message Counts;LS:STPB\_INTL SLC:0;REL Received Count;;03/24/2005 15:15:00;03/24/2005 15:20:00;0 ACC;ISUP Received Message Counts;LS:STPB\_INTL SLC:0;RES Received Count;;03/24/2005 15:15:00;03/24/2005 15:20:00;0 ACC;ISUP Received Message Counts;LS:STPB\_INTL SLC:0;RLC Received Count;;03/24/2005 15:15:00;03/24/2005 15:20:00;0 ACC;ISUP Received Message Counts;LS:STPB\_INTL SLC:0;RPM Received Count;;03/24/2005 15:15:00;03/24/2005 15:20:00;0 ACC;ISUP Received Message Counts;LS:STPB\_INTL SLC:0;RSC Received Count;;03/24/2005 15:15:00;03/24/2005 15:20:00;0 ACC;ISUP Received Message Counts;LS:STPB\_INTL SLC:0;SAM Received Count;;03/24/2005 15:15:00;03/24/2005 15:20:00;0 ACC;ISUP Received Message Counts;LS:STPB\_INTL SLC:0;SGM Received Count;;03/24/2005 15:15:00;03/24/2005 15:20:00;0 ACC;ISUP Received Message Counts;LS:STPB\_INTL SLC:0;SUS Received Count;;03/24/2005 15:15:00;03/24/2005 15:20:00;0 ACC;ISUP Received Message Counts;LS:STPB\_INTL SLC:0;UBA Received Count;;03/24/2005 15:15:00;03/24/2005 15:20:00;0 ACC;ISUP Received Message Counts;LS:STPB\_INTL SLC:0;UBL Received Count;;03/24/2005 15:15:00;03/24/2005 15:20:00;0 ACC;ISUP Received Message Counts;LS:STPB\_INTL SLC:0;UCIC Received Count;;03/24/2005 15:15:00;03/24/2005 15:20:00;0 ACC;ISUP Received Message Counts;LS:STPB\_INTL SLC:0;UPA Received Count;;03/24/2005 15:15:00;03/24/2005 15:20:00;0 ACC;ISUP Received Message Counts;LS:STPB\_INTL SLC:0;UPT Received Count;;03/24/2005 15:15:00;03/24/2005 15:20:00;0 ACC;ISUP Received Message Counts;LS:STPB\_INTL SLC:0;USR Received Count;;03/24/2005 15:15:00;03/24/2005 15:20:00;0 ACC;ISUP Received Message Counts;LS:STPB\_INTL SLC:0;ISUP Error No Route;;03/24/2005 15:15:00;03/24/2005 15:20:00;0 ACC;ISUP Received Message Counts;LS:STPB\_INTL SLC:0;ISUP Error No Path;;03/24/2005 15:15:00;03/24/2005 15:20:00;0 ACC;ISUP Received Message Counts;LS:STPB\_INTL SLC:0;ISUP Error No OPC/CIC Data;;03/24/2005 15:15:00;03/24/2005 15:20:00;0 ACC;ISUP Received Message Counts;LS:STPB\_INTL SLC:0;ISUP Error No AS for OPC/CIC;;03/24/2005 15:15:00;03/24/2005 15:20:00;0 ACC;ISUP Received Message Counts;LS:STPB\_INTL SLC:0;ISUP Error Unknown Message;;03/24/2005 15:15:00;03/24/2005 15:20:00;0

ACC;TUP Received Message Counts;LS:ST000002 SLC:0;TUP Call P Received Count;;03/24/2005 15:15:00;03/24/2005 15:20:00;0 ACC;TUP Received Message Counts;LS:ST000002 SLC:0;TUP Maint Received Count;;03/24/2005 15:15:00;03/24/2005 15:20:00;0 ACC;TUP Received Message Counts;LS:ST000002 SLC:0;BTUP Call P Received Count;;03/24/2005 15:15:00;03/24/2005 15:20:00;0 ACC;TUP Received Message Counts;LS:ST000002 SLC:0;BTUP Maint Received Count;;03/24/2005 15:15:00;03/24/2005 15:20:00;0 ACC;TUP Received Message Counts;LS:ST000002 SLC:0;B/TUP Error No OPC/CIC Data;;03/24/2005 15:15:00;03/24/2005 15:20:00;0 ACC;TUP Received Message Counts;LS:ST000002 SLC:0;B/TUP Error No Path;;03/24/2005 15:15:00;03/24/2005 15:20:00;0 ACC;TUP Received Message Counts;LS:STPB\_INTL SLC:0;TUP Call P Received Count;;03/24/2005 15:15:00;03/24/2005 15:20:00;0 ACC;TUP Received Message Counts;LS:STPB\_INTL SLC:0;TUP Maint Received Count;;03/24/2005 15:15:00;03/24/2005 15:20:00;0 ACC;TUP Received Message Counts;LS:STPB\_INTL SLC:0;BTUP Call P Received Count;;03/24/2005 15:15:00;03/24/2005 15:20:00;0 ACC;TUP Received Message Counts;LS:STPB\_INTL SLC:0;BTUP Maint Received Count;;03/24/2005 15:15:00;03/24/2005 15:20:00;0 ACC;TUP Received Message Counts;LS:STPB\_INTL SLC:0;B/TUP Error No OPC/CIC Data;;03/24/2005 15:15:00;03/24/2005 15:20:00;0 ACC;TUP Received Message Counts;LS:STPB\_INTL SLC:0;B/TUP Error No Path;;03/24/2005 15:15:00;03/24/2005 15:20:00;0 ACC;Link Management;LS:ST000002 SLC:0;Link Deactivated Duration;;03/24/2005 15:15:00;03/24/2005 15:20:00;0 ACC;Link Management;LS:ST000002 SLC:0;Link Local Inhibit Duration;;03/24/2005 15:15:00;03/24/2005 15:20:00;0 ACC;Link Management;LS:ST000002 SLC:0;Link Remote Inhibit Duration;;03/24/2005 15:15:00;03/24/2005 15:20:00;0 ACC;Link Management;LS:ST000002 SLC:0;Unavailable Duration;;03/24/2005 15:15:00;03/24/2005 15:20:00;300 ACC;Link Management;LS:ST000002 SLC:0;Level 1 Congestion Duration;;03/24/2005 15:15:00;03/24/2005 15:20:00;0 ACC;Link Management;LS:ST000002 SLC:0;Level 2 Congestion Duration;;03/24/2005 15:15:00;03/24/2005 15:20:00;0 ACC;Link Management;LS:ST000002 SLC:0;Level 3 Congestion Duration;;03/24/2005 15:15:00;03/24/2005 15:20:00;0 ACC;Link Management;LS:ST000002 SLC:0;Link Available Duration;;03/24/2005 15:15:00;03/24/2005 15:20:00;0 ACC;Link Management;LS:ST000002 SLC:0;Changeover Procedure Count;;03/24/2005 15:15:00;03/24/2005 15:20:00;0 ACC;Link Management;LS:ST000002 SLC:0;Near End Forced Unavailable Cou;;03/24/2005 15:15:00;03/24/2005 15:20:00;0 ACC;Link Management;LS:ST000002 SLC:0;Far End Mgmt Inhibit Count;;03/24/2005 15:15:00;03/24/2005 15:20:00;0 ACC;Link Management;LS:ST000002 SLC:0;RPO Cumulative Duration;;03/24/2005 15:15:00;03/24/2005 15:20:00;0 ACC;Link Management;LS:ST000002 SLC:0;RPO Count;;03/24/2005 15:15:00;03/24/2005 15:20:00;0 ACC;Link Management;LS:STEPBOX01 SLC:0;Link Deactivated Duration;;03/24/2005 15:15:00;03/24/2005 15:20:00;0 ACC;Link Management;LS:STEPBOX01 SLC:0;Link Local Inhibit Duration;;03/24/2005 15:15:00;03/24/2005 15:20:00;0 ACC;Link Management;LS:STEPBOX01 SLC:0;Link Remote Inhibit Duration;;03/24/2005 15:15:00;03/24/2005 15:20:00;0 ACC;Link Management;LS:STEPBOX01 SLC:0;Unavailable Duration;;03/24/2005 15:15:00;03/24/2005 15:20:00;300 ACC;Link Management;LS:STEPBOX01 SLC:0;Level 1 Congestion Duration;;03/24/2005 15:15:00;03/24/2005 15:20:00;0 ACC;Link Management;LS:STEPBOX01 SLC:0;Level 2 Congestion Duration;;03/24/2005 15:15:00;03/24/2005 15:20:00;0 ACC;Link Management;LS:STEPBOX01 SLC:0;Level 3 Congestion Duration;;03/24/2005 15:15:00;03/24/2005 15:20:00;0

ACC;Link Management;LS:STEPBOX01 SLC:0;Link Available Duration;;03/24/2005 15:15:00;03/24/2005 15:20:00;0 ACC;Link Management;LS:STEPBOX01 SLC:0;Changeover Procedure Count;;03/24/2005 15:15:00;03/24/2005 15:20:00;0 ACC;Link Management;LS:STEPBOX01 SLC:0;Near End Forced Unavailable Cou;;03/24/2005 15:15:00;03/24/2005 15:20:00;0 ACC;Link Management;LS:STEPBOX01 SLC:0;Far End Mgmt Inhibit Count;;03/24/2005 15:15:00;03/24/2005 15:20:00;0 ACC;Link Management;LS:STEPBOX01 SLC:0;RPO Cumulative Duration;;03/24/2005 15:15:00;03/24/2005 15:20:00;0 ACC;Link Management;LS:STEPBOX01 SLC:0;RPO Count;;03/24/2005 15:15:00;03/24/2005 15:20:00;0 ACC;Link Management;LS:ST000001 SLC:0;Link Deactivated Duration;;03/24/2005 15:15:00;03/24/2005 15:20:00;0 ACC;Link Management;LS:ST000001 SLC:0;Link Local Inhibit Duration;;03/24/2005 15:15:00;03/24/2005 15:20:00;0 ACC;Link Management;LS:ST000001 SLC:0;Link Remote Inhibit Duration;;03/24/2005 15:15:00;03/24/2005 15:20:00;0 ACC;Link Management;LS:ST000001 SLC:0;Unavailable Duration;;03/24/2005 15:15:00;03/24/2005 15:20:00;300 ACC;Link Management;LS:ST000001 SLC:0;Level 1 Congestion Duration;;03/24/2005 15:15:00;03/24/2005 15:20:00;0 ACC;Link Management;LS:ST000001 SLC:0;Level 2 Congestion Duration;;03/24/2005 15:15:00;03/24/2005 15:20:00;0 ACC;Link Management;LS:ST000001 SLC:0;Level 3 Congestion Duration;;03/24/2005 15:15:00;03/24/2005 15:20:00;0 ACC;Link Management;LS:ST000001 SLC:0;Link Available Duration;;03/24/2005 15:15:00;03/24/2005 15:20:00;0 ACC;Link Management;LS:ST000001 SLC:0;Changeover Procedure Count;;03/24/2005 15:15:00;03/24/2005 15:20:00;0 ACC;Link Management;LS:ST000001 SLC:0;Near End Forced Unavailable Cou;;03/24/2005 15:15:00;03/24/2005 15:20:00;0 ACC;Link Management;LS:ST000001 SLC:0;Far End Mgmt Inhibit Count;;03/24/2005 15:15:00;03/24/2005 15:20:00;0 ACC;Link Management;LS:ST000001 SLC:0;RPO Cumulative Duration;;03/24/2005 15:15:00;03/24/2005 15:20:00;0 ACC;Link Management;LS:ST000001 SLC:0;RPO Count;;03/24/2005 15:15:00;03/24/2005 15:20:00;0 ACC;Link Management;LS:STPB\_INTL SLC:0;Link Deactivated Duration;;03/24/2005 15:15:00;03/24/2005 15:20:00;0 ACC;Link Management;LS:STPB\_INTL SLC:0;Link Local Inhibit Duration;;03/24/2005 15:15:00;03/24/2005 15:20:00;0 ACC;Link Management;LS:STPB\_INTL SLC:0;Link Remote Inhibit Duration;;03/24/2005 15:15:00;03/24/2005 15:20:00;0 ACC;Link Management;LS:STPB\_INTL SLC:0;Unavailable Duration;;03/24/2005 15:15:00;03/24/2005 15:20:00;300 ACC;Link Management;LS:STPB\_INTL SLC:0;Level 1 Congestion Duration;;03/24/2005 15:15:00;03/24/2005 15:20:00;0 ACC;Link Management;LS:STPB\_INTL SLC:0;Level 2 Congestion Duration;;03/24/2005 15:15:00;03/24/2005 15:20:00;0 ACC;Link Management;LS:STPB\_INTL SLC:0;Level 3 Congestion Duration;;03/24/2005 15:15:00;03/24/2005 15:20:00;0 ACC;Link Management;LS:STPB\_INTL SLC:0;Link Available Duration;;03/24/2005 15:15:00;03/24/2005 15:20:00;0 ACC;Link Management;LS:STPB\_INTL SLC:0;Changeover Procedure Count;;03/24/2005 15:15:00;03/24/2005 15:20:00;0 ACC;Link Management;LS:STPB\_INTL SLC:0;Near End Forced Unavailable Cou;;03/24/2005 15:15:00;03/24/2005 15:20:00;0 ACC;Link Management;LS:STPB\_INTL SLC:0;Far End Mgmt Inhibit Count;;03/24/2005 15:15:00;03/24/2005 15:20:00;0 ACC;Link Management;LS:STPB\_INTL SLC:0;RPO Cumulative Duration;;03/24/2005 15:15:00;03/24/2005 15:20:00;0 ACC;Link Management;LS:STPB\_INTL SLC:0;RPO Count;;03/24/2005 15:15:00;03/24/2005 15:20:00;0

ACC;Link Management;LS:STPA\_INTL SLC:0;Link Deactivated Duration;;03/24/2005 15:15:00;03/24/2005 15:20:00;0 ACC;Link Management;LS:STPA\_INTL SLC:0;Link Local Inhibit Duration;;03/24/2005 15:15:00;03/24/2005 15:20:00;0 ACC;Link Management;LS:STPA\_INTL SLC:0;Link Remote Inhibit Duration;;03/24/2005 15:15:00;03/24/2005 15:20:00;0 ACC;Link Management;LS:STPA\_INTL SLC:0;Unavailable Duration;;03/24/2005 15:15:00;03/24/2005 15:20:00;300 ACC;Link Management;LS:STPA\_INTL SLC:0;Level 1 Congestion Duration;;03/24/2005 15:15:00;03/24/2005 15:20:00;0 ACC;Link Management;LS:STPA\_INTL SLC:0;Level 2 Congestion Duration;;03/24/2005 15:15:00;03/24/2005 15:20:00;0 ACC;Link Management;LS:STPA\_INTL SLC:0;Level 3 Congestion Duration;;03/24/2005 15:15:00;03/24/2005 15:20:00;0 ACC;Link Management;LS:STPA\_INTL SLC:0;Link Available Duration;;03/24/2005  $15:15:00;03/24/2005$   $15:20:00;0$ ACC;Link Management;LS:STPA\_INTL SLC:0;Changeover Procedure Count;;03/24/2005 15:15:00;03/24/2005 15:20:00;0 ACC;Link Management;LS:STPA\_INTL SLC:0;Near End Forced Unavailable Cou;;03/24/2005 15:15:00;03/24/2005 15:20:00;0 ACC;Link Management;LS:STPA\_INTL SLC:0;Far End Mgmt Inhibit Count;;03/24/2005 15:15:00;03/24/2005 15:20:00;0 ACC;Link Management;LS:STPA\_INTL SLC:0;RPO Cumulative Duration;;03/24/2005 15:15:00;03/24/2005 15:20:00;0 ACC;Link Management;LS:STPA\_INTL SLC:0;RPO Count;;03/24/2005 15:15:00;03/24/2005 15:20:00;0 ACC;Link Faults and Performance;LS:CATTBOX01 SLC:0;SL failure-Other reasons;;03/24/2005 15:15:00;03/24/2005 15:20:00;0 ACC;Link Faults and Performance;LS:CATTBOX01 SLC:0;SL failure-Exc. duration of con;;03/24/2005 15:15:00;03/24/2005 15:20:00;0 ACC;Link Faults and Performance;LS:CATTBOX01 SLC:0;SL failure-Excessive error rate;;03/24/2005 15:15:00;03/24/2005 15:20:00;0 ACC;Link Faults and Performance;LS:CATTBOX01 SLC:0;SL failure-Exc. delay of ack;;03/24/2005 15:15:00;03/24/2005 15:20:00;0 ACC;Link Faults and Performance;LS:CATTBOX01 SLC:0;SL failure-Abnormal FIBR/BSNR;;03/24/2005 15:15:00;03/24/2005 15:20:00;0 ACC;Link Faults and Performance;LS:CATTBOX01 SLC:0;SL failure-All reasons;;03/24/2005 15:15:00;03/24/2005 15:20:00;0 ACC;Link Traffic;LS:CATTBOX01 SLC:0;Pri 3 MSU Outbd Discard Count;;03/24/2005 15:15:00;03/24/2005 15:20:00;0 ACC;Link Traffic;LS:CATTBOX01 SLC:0;Pri 2 MSU Outbd Discard Count;;03/24/2005 15:15:00;03/24/2005 15:20:00;0 ACC;Link Traffic;LS:CATTBOX01 SLC:0;Pri 1 MSU Outbd Discard Count;;03/24/2005 15:15:00;03/24/2005 15:20:00;0 ACC;Link Traffic;LS:CATTBOX01 SLC:0;Pri 0 MSU Outbd Discard Count;;03/24/2005 15:15:00;03/24/2005 15:20:00;0 ACC;Link Traffic;LS:CATTBOX01 SLC:0;Octets Received Count;;03/24/2005 15:15:00;03/24/2005 15:20:00;0 ACC;Link Traffic;LS:CATTBOX01 SLC:0;Octets Transmitted Count;;03/24/2005 15:15:00;03/24/2005 15:20:00;0 ACC;Link Traffic;LS:CATTBOX01 SLC:0;MSUs Received Count;;03/24/2005 15:15:00;03/24/2005 15:20:00;0 ACC;Link Traffic;LS:CATTBOX01 SLC:0;MSUs Transmitted Count;;03/24/2005 15:15:00;03/24/2005 15:20:00;0 ACC;Linkset Utilization;LS:CATTBOX01;TFC Received Count;;03/24/2005 15:15:00;03/24/2005 15:20:00;0 ACC;ASP Path Utilization;ASP:RTPSSSP PID:0;DAUD Received Count;;03/24/2005 15:15:00;03/24/2005 15:20:00;0 ACC;ASP Path Utilization;ASP:RTPSSSP PID:0;DUNA Transmitted Count;;03/24/2005 15:15:00;03/24/2005 15:20:00;0 ACC;ASP Path Utilization;ASP:RTPSSSP PID:0;DAVA Transmitted Count;;03/24/2005 15:15:00;03/24/2005 15:20:00;0 ACC;ASP Path Traffic;ASP:RTPSSSP PID:0;Discarded MTP3b MSUs Count;;03/24/2005 15:15:00;03/24/2005 15:20:00;0

ACC;ASP Path Traffic;ASP:RTPSSSP PID:0;Discarded MSUs Count;;03/24/2005 15:15:00;03/24/2005 15:20:00;0 ACC;ASP Path Traffic;ASP:RTPSSSP PID:0;Received MSUs Count;;03/24/2005 15:15:00;03/24/2005 15:20:00;0 ACC;ASP Path Traffic;ASP:RTPSSSP PID:0;Sent MSUs Count;;03/24/2005 15:15:00;03/24/2005 15:20:00;0 ACC;ASP Path Traffic;ASP:RTPSSSP PID:0;Terminated MSUs Count;;03/24/2005 15:15:00;03/24/2005 15:20:00;0 ACC;ASP Path Traffic;ASP:RTPSSSP PID:0;Originated MSUs Count;;03/24/2005 15:15:00;03/24/2005 15:20:00;0 ACC;Linkset Utilization;LS:CATTBOX01;TFC Transmitted Count;;03/24/2005 15:15:00;03/24/2005 15:20:00;0 ACC;Linkset Utilization;LS:CATTBOX01;RST Received Count;;03/24/2005 15:15:00;03/24/2005 15:20:00;0 ACC;Linkset Utilization;LS:CATTBOX01;RST Transmitted Count;;03/24/2005 15:15:00;03/24/2005 15:20:00;0 ACC;Linkset Utilization;LS:CATTBOX01;TFA and TCA Received Count;;03/24/2005 15:15:00;03/24/2005 15:20:00;0 ACC;Linkset Utilization;LS:CATTBOX01;TFA and TCA Transmitted Count;;03/24/2005 15:15:00;03/24/2005 15:20:00;0 ACC;Linkset Utilization;LS:CATTBOX01;TFR and TCR Received Count;;03/24/2005 15:15:00;03/24/2005 15:20:00;0 ACC;Linkset Utilization;LS:CATTBOX01;TFR and TCR Transmitted Count;;03/24/2005 15:15:00;03/24/2005 15:20:00;0 ACC;Linkset Utilization;LS:CATTBOX01;TFP and TCP Received Count;;03/24/2005 15:15:00;03/24/2005 15:20:00;0 ACC;Linkset Utilization;LS:CATTBOX01;TFP and TCP Transmitted Count;;03/24/2005 15:15:00;03/24/2005 15:20:00;0 ACC;Linkset Utilization;LS:CATTBOX01;Linkset Inactivity Duration;;03/24/2005 15:15:00;03/24/2005 15:20:00;0 ACC;Route Set Management;RS:AUTORTESET;Routeset Man-busied Count;;03/24/2005 15:15:00;03/24/2005 15:20:00;0 ACC;Route Set Management;RS:AUTORTESET;RouteSet Congested Count;;03/24/2005 15:15:00;03/24/2005 15:20:00;0 ACC;Route Set Management;RS:AUTORTESET;Routeset Unavailability Dur.;;03/24/2005 15:15:00;03/24/2005 15:20:00;0 ACC;Route Set Management;RS:AUTORTESET;Routeset Unavailability Count;;03/24/2005 15:15:00;03/24/2005 15:20:00;0 ACC;Link Management;LS:AUTOLKSET SLC:0;RPO Count;;03/24/2005 15:15:00;03/24/2005 15:20:00;0 ACC;Link Management;LS:AUTOLKSET SLC:0;RPO Cumulative Duration;;03/24/2005 15:15:00;03/24/2005 15:20:00;0 ACC;Link Management;LS:AUTOLKSET SLC:0;Far End Mgmt Inhibit Count;;03/24/2005 15:15:00;03/24/2005 15:20:00;0 ACC;Link Management;LS:AUTOLKSET SLC:0;Near End Forced Unavailable Cou;;03/24/2005 15:15:00;03/24/2005 15:20:00;0 ACC;Link Management;LS:AUTOLKSET SLC:0;Changeover Procedure Count;;03/24/2005 15:15:00;03/24/2005 15:20:00;0 ACC;Link Management;LS:AUTOLKSET SLC:0;Link Available Duration;;03/24/2005 15:15:00;03/24/2005 15:20:00;0 ACC;Link Management;LS:AUTOLKSET SLC:0;Level 3 Congestion Duration;;03/24/2005 15:15:00;03/24/2005 15:20:00;0 ACC;Link Management;LS:AUTOLKSET SLC:0;Level 2 Congestion Duration;;03/24/2005 15:15:00;03/24/2005 15:20:00;0 ACC;Link Management;LS:AUTOLKSET SLC:0;Level 1 Congestion Duration;;03/24/2005 15:15:00;03/24/2005 15:20:00;0 ACC;Link Management;LS:AUTOLKSET SLC:0;Unavailable Duration;;03/24/2005 15:15:00;03/24/2005 15:20:00;300 ACC;Link Management;LS:AUTOLKSET SLC:0;Link Remote Inhibit Duration;;03/24/2005 15:15:00;03/24/2005 15:20:00;0 ACC;Link Management;LS:AUTOLKSET SLC:0;Link Local Inhibit Duration;;03/24/2005 15:15:00;03/24/2005 15:20:00;0 ACC;Link Management;LS:AUTOLKSET SLC:0;Link Deactivated Duration;;03/24/2005 15:15:00;03/24/2005 15:20:00;0

ACC;BICC Received Message Counts;LS:AUTOLKSET SLC:0;Wrong NE Received Count;;03/24/2005 15:15:00;03/24/2005 15:20:00;0 ACC;BICC Received Message Counts;LS:AUTOLKSET SLC:0;BICC Error No OPC Route;;03/24/2005 15:15:00;03/24/2005 15:20:00;0 ACC;BICC Received Message Counts;LS:AUTOLKSET SLC:0;BICC Error No Route;;03/24/2005 15:15:00;03/24/2005 15:20:00;0 ACC;BICC Received Message Counts;LS:AUTOLKSET SLC:0;BICC Error No Path;;03/24/2005 15:15:00;03/24/2005 15:20:00;0 ACC;BICC Received Message Counts;LS:AUTOLKSET SLC:0;BICC Maint Received Count;;03/24/2005 15:15:00;03/24/2005 15:20:00;0 ACC;BICC Received Message Counts;LS:AUTOLKSET SLC:0;BICC Call P Received Count;;03/24/2005 15:15:00;03/24/2005 15:20:00;0 ACC;TUP Received Message Counts;LS:AUTOLKSET SLC:0;Wrong NE Received Count;;03/24/2005 15:15:00;03/24/2005 15:20:00;0 ACC;TUP Received Message Counts;LS:AUTOLKSET SLC:0;B/TUP Error No AS for OPC/CIC;;03/24/2005 15:15:00;03/24/2005 15:20:00;0 ACC;TUP Received Message Counts;LS:AUTOLKSET SLC:0;B/TUP Error No Route;;03/24/2005 15:15:00;03/24/2005 15:20:00;0 ACC;TUP Received Message Counts;LS:AUTOLKSET SLC:0;B/TUP Error No Path;;03/24/2005 15:15:00;03/24/2005 15:20:00;0 ACC;TUP Received Message Counts;LS:AUTOLKSET SLC:0;B/TUP Error No OPC/CIC Data;;03/24/2005 15:15:00;03/24/2005 15:20:00;0 ACC;TUP Received Message Counts;LS:AUTOLKSET SLC:0;BTUP Maint Received Count;;03/24/2005 15:15:00;03/24/2005 15:20:00;0 ACC;TUP Received Message Counts;LS:AUTOLKSET SLC:0;BTUP Call P Received Count;;03/24/2005 15:15:00;03/24/2005 15:20:00;0 ACC;TUP Received Message Counts;LS:AUTOLKSET SLC:0;TUP Maint Received Count;;03/24/2005 15:15:00;03/24/2005 15:20:00;0 ACC;TUP Received Message Counts;LS:AUTOLKSET SLC:0;TUP Call P Received Count;;03/24/2005 15:15:00;03/24/2005 15:20:00;0 ACC;ISUP Received Message Counts;LS:AUTOLKSET SLC:0;Wrong NE Received Count;;03/24/2005 15:15:00;03/24/2005 15:20:00;0 ACC;ISUP Received Message Counts;LS:AUTOLKSET SLC:0;ISUP Error Unknown Message;;03/24/2005 15:15:00;03/24/2005 15:20:00;0 ACC;ISUP Received Message Counts;LS:AUTOLKSET SLC:0;ISUP Error No AS for OPC/CIC;;03/24/2005 15:15:00;03/24/2005 15:20:00;0 ACC;ISUP Received Message Counts;LS:AUTOLKSET SLC:0;ISUP Error No OPC/CIC Data;;03/24/2005 15:15:00;03/24/2005 15:20:00;0 ACC;ISUP Received Message Counts;LS:AUTOLKSET SLC:0;ISUP Error No Path;;03/24/2005 15:15:00;03/24/2005 15:20:00;0 ACC;ISUP Received Message Counts;LS:AUTOLKSET SLC:0;ISUP Error No Route;;03/24/2005 15:15:00;03/24/2005 15:20:00;0 ACC;ISUP Received Message Counts;LS:AUTOLKSET SLC:0;USR Received Count;;03/24/2005 15:15:00;03/24/2005 15:20:00;0 ACC;ISUP Received Message Counts;LS:AUTOLKSET SLC:0;UPT Received Count;;03/24/2005 15:15:00;03/24/2005 15:20:00;0 ACC;ISUP Received Message Counts;LS:AUTOLKSET SLC:0;UPA Received Count;;03/24/2005 15:15:00;03/24/2005 15:20:00;0 ACC;ISUP Received Message Counts;LS:AUTOLKSET SLC:0;UCIC Received Count;;03/24/2005 15:15:00;03/24/2005 15:20:00;0 ACC;ISUP Received Message Counts;LS:AUTOLKSET SLC:0;UBL Received Count;;03/24/2005 15:15:00;03/24/2005 15:20:00;0 ACC;ISUP Received Message Counts;LS:AUTOLKSET SLC:0;UBA Received Count;;03/24/2005 15:15:00;03/24/2005 15:20:00;0 ACC;ISUP Received Message Counts;LS:AUTOLKSET SLC:0;SUS Received Count;;03/24/2005 15:15:00;03/24/2005 15:20:00;0 ACC;ISUP Received Message Counts;LS:AUTOLKSET SLC:0;SGM Received Count;;03/24/2005 15:15:00;03/24/2005 15:20:00;0 ACC;ISUP Received Message Counts;LS:AUTOLKSET SLC:0;SAM Received Count;;03/24/2005 15:15:00;03/24/2005 15:20:00;0 ACC;ISUP Received Message Counts;LS:AUTOLKSET SLC:0;RSC Received Count;;03/24/2005 15:15:00;03/24/2005 15:20:00;0 ACC;ISUP Received Message Counts;LS:AUTOLKSET SLC:0;RPM Received Count;;03/24/2005 15:15:00;03/24/2005 15:20:00;0

ACC;ISUP Received Message Counts;LS:AUTOLKSET SLC:0;RLC Received Count;;03/24/2005 15:15:00;03/24/2005 15:20:00;0 ACC;ISUP Received Message Counts;LS:AUTOLKSET SLC:0;RES Received Count;;03/24/2005 15:15:00;03/24/2005 15:20:00;0 ACC;ISUP Received Message Counts;LS:AUTOLKSET SLC:0;REL Received Count;;03/24/2005 15:15:00;03/24/2005 15:20:00;0 ACC;ISUP Received Message Counts;LS:AUTOLKSET SLC:0;PRG Received Count;;03/24/2005 15:15:00;03/24/2005 15:20:00;0 ACC;ISUP Received Message Counts;LS:AUTOLKSET SLC:0;PAM Received Count;;03/24/2005 15:15:00;03/24/2005 15:20:00;0 ACC;ISUP Received Message Counts;LS:AUTOLKSET SLC:0;NRM Received Count;;03/24/2005 15:15:00;03/24/2005 15:20:00;0 ACC;ISUP Received Message Counts;LS:AUTOLKSET SLC:0;LPA Received Count;;03/24/2005 15:15:00;03/24/2005 15:20:00;0 ACC;ISUP Received Message Counts;LS:AUTOLKSET SLC:0;LOP Received Count;;03/24/2005 15:15:00;03/24/2005 15:20:00;0 ACC;ISUP Received Message Counts;LS:AUTOLKSET SLC:0;IRS Received Count;;03/24/2005 15:15:00;03/24/2005 15:20:00;0 ACC;ISUP Received Message Counts;LS:AUTOLKSET SLC:0;INR Received Count;;03/24/2005 15:15:00;03/24/2005 15:20:00;0 ACC;ISUP Received Message Counts;LS:AUTOLKSET SLC:0;INF Received Count;;03/24/2005 15:15:00;03/24/2005 15:20:00;0 ACC;ISUP Received Message Counts;LS:AUTOLKSET SLC:0;IDR Received Count;;03/24/2005 15:15:00;03/24/2005 15:20:00;0 ACC;ISUP Received Message Counts;LS:AUTOLKSET SLC:0;IAMN1 Received Count;;03/24/2005 15:15:00;03/24/2005 15:20:00;0 ACC;ISUP Received Message Counts;LS:AUTOLKSET SLC:0;IAM Received Count;;03/24/2005 15:15:00;03/24/2005 15:20:00;0 ACC;ISUP Received Message Counts;LS:AUTOLKSET SLC:0;GRS Received Count;;03/24/2005 15:15:00;03/24/2005 15:20:00;0 ACC;ISUP Received Message Counts;LS:AUTOLKSET SLC:0;GRA Received Count;;03/24/2005 15:15:00;03/24/2005 15:20:00;0 ACC;ISUP Received Message Counts;LS:AUTOLKSET SLC:0;FOT Received Count;;03/24/2005 15:15:00;03/24/2005 15:20:00;0 ACC;ISUP Received Message Counts;LS:AUTOLKSET SLC:0;FRJ Received Count;;03/24/2005 15:15:00;03/24/2005 15:20:00;0 ACC;ISUP Received Message Counts;LS:AUTOLKSET SLC:0;FAR Received Count;;03/24/2005 15:15:00;03/24/2005 15:20:00;0 ACC;ISUP Received Message Counts;LS:AUTOLKSET SLC:0;FAI Received Count;;03/24/2005 15:15:00;03/24/2005 15:20:00;0 ACC;ISUP Received Message Counts;LS:AUTOLKSET SLC:0;FAD Received Count;;03/24/2005 15:15:00;03/24/2005 15:20:00;0 ACC;ISUP Received Message Counts;LS:AUTOLKSET SLC:0;FAC Received Count;;03/24/2005 15:15:00;03/24/2005 15:20:00;0 ACC;ISUP Received Message Counts;LS:AUTOLKSET SLC:0;FAA Received Count;;03/24/2005 15:15:00;03/24/2005 15:20:00;0 ACC;ISUP Received Message Counts;LS:AUTOLKSET SLC:0;EXM Received Count;;03/24/2005 15:15:00;03/24/2005 15:20:00;0 ACC;ISUP Received Message Counts;LS:AUTOLKSET SLC:0;DRS Received Count;;03/24/2005 15:15:00;03/24/2005 15:20:00;0 ACC;ISUP Received Message Counts;LS:AUTOLKSET SLC:0;CVT Received Count;;03/24/2005 15:15:00;03/24/2005 15:20:00;0 ACC;ISUP Received Message Counts;LS:AUTOLKSET SLC:0;CVR Received Count;;03/24/2005 15:15:00;03/24/2005 15:20:00;0 ACC;ISUP Received Message Counts;LS:AUTOLKSET SLC:0;CSVS Received Count;;03/24/2005 15:15:00;03/24/2005 15:20:00;0 ACC;ISUP Received Message Counts;LS:AUTOLKSET SLC:0;CSVR Received Count;;03/24/2005 15:15:00;03/24/2005 15:20:00;0 ACC;ISUP Received Message Counts;LS:AUTOLKSET SLC:0;CRM Received Count;;03/24/2005 15:15:00;03/24/2005 15:20:00;0 ACC;ISUP Received Message Counts;LS:AUTOLKSET SLC:0;CRG Received Count;;03/24/2005 15:15:00;03/24/2005 15:20:00;0 ACC;ISUP Received Message Counts;LS:AUTOLKSET SLC:0;CRA Received Count;;03/24/2005 15:15:00;03/24/2005 15:20:00;0

ACC;ISUP Received Message Counts;LS:AUTOLKSET SLC:0;CQR Received Count;;03/24/2005 15:15:00;03/24/2005 15:20:00;0 ACC;ISUP Received Message Counts;LS:AUTOLKSET SLC:0;CQM Received Count;;03/24/2005 15:15:00;03/24/2005 15:20:00;0 ACC;ISUP Received Message Counts;LS:AUTOLKSET SLC:0;CPG Received Count;;03/24/2005 15:15:00;03/24/2005 15:20:00;0 ACC;ISUP Received Message Counts;LS:AUTOLKSET SLC:0;COT Received Count;;03/24/2005 15:15:00;03/24/2005 15:20:00;0 ACC;ISUP Received Message Counts;LS:AUTOLKSET SLC:0;CON Received Count;;03/24/2005 15:15:00;03/24/2005 15:20:00;0 ACC;ISUP Received Message Counts;LS:AUTOLKSET SLC:0;CMR Received Count;;03/24/2005 15:15:00;03/24/2005 15:20:00;0 ACC;ISUP Received Message Counts;LS:AUTOLKSET SLC:0;CMRJ Received Count;;03/24/2005 15:15:00;03/24/2005 15:20:00;0 ACC;ISUP Received Message Counts;LS:AUTOLKSET SLC:0;CMC Received Count;;03/24/2005 15:15:00;03/24/2005 15:20:00;0 ACC;ISUP Received Message Counts;LS:AUTOLKSET SLC:0;CGUA Received Count;;03/24/2005 15:15:00;03/24/2005 15:20:00;0 ACC;ISUP Received Message Counts;LS:AUTOLKSET SLC:0;CGU Received Count;;03/24/2005 15:15:00;03/24/2005 15:20:00;0 ACC;ISUP Received Message Counts;LS:AUTOLKSET SLC:0;CGBA Received Count;;03/24/2005 15:15:00;03/24/2005 15:20:00;0 ACC;ISUP Received Message Counts;LS:AUTOLKSET SLC:0;CGB Received Count;;03/24/2005 15:15:00;03/24/2005 15:20:00;0 ACC;ISUP Received Message Counts;LS:AUTOLKSET SLC:0;CFN Received Count;;03/24/2005 15:15:00;03/24/2005 15:20:00;0 ACC;ISUP Received Message Counts;LS:AUTOLKSET SLC:0;CCR Received Count;;03/24/2005 15:15:00;03/24/2005 15:20:00;0 ACC;ISUP Received Message Counts;LS:AUTOLKSET SLC:0;BLO Received Count;;03/24/2005 15:15:00;03/24/2005 15:20:00;0 ACC;ISUP Received Message Counts;LS:AUTOLKSET SLC:0;BLA Received Count;;03/24/2005 15:15:00;03/24/2005 15:20:00;0 ACC;ISUP Received Message Counts;LS:AUTOLKSET SLC:0;ANM Received Count;;03/24/2005 15:15:00;03/24/2005 15:20:00;0 ACC;ISUP Received Message Counts;LS:AUTOLKSET SLC:0;ALT Received Count;;03/24/2005 15:15:00;03/24/2005 15:20:00;0 ACC;ISUP Received Message Counts;LS:AUTOLKSET SLC:0;ACM Received Count;;03/24/2005 15:15:00;03/24/2005 15:20:00;0 ACC;Gateway Screening Results;LS:AUTOLKSET SLC:0;Disallowed ISUP Count;;03/24/2005 15:15:00;03/24/2005 15:20:00;0 ACC;Gateway Screening Results;LS:AUTOLKSET SLC:0;Disallowed Trans Type Count;;03/24/2005 15:15:00;03/24/2005 15:20:00;0 ACC;Gateway Screening Results;LS:AUTOLKSET SLC:0;Disallowed Cld Party Addr Count;;03/24/2005 15:15:00;03/24/2005 15:20:00;0 ACC;Gateway Screening Results;LS:AUTOLKSET SLC:0;Invalid Affct PC-SSN Count;;03/24/2005 15:15:00;03/24/2005 15:20:00;0 ACC;Gateway Screening Results;LS:AUTOLKSET SLC:0;Invalid Cng Party Addr Count;;03/24/2005 15:15:00;03/24/2005 15:20:00;0 ACC;Gateway Screening Results;LS:AUTOLKSET SLC:0;Invalid Affct Destination Count;;03/24/2005 15:15:00;03/24/2005 15:20:00;0 ACC;Gateway Screening Results;LS:AUTOLKSET SLC:0;Invalid SIO Count;;03/24/2005 15:15:00;03/24/2005 15:20:00;0 ACC;Gateway Screening Results;LS:AUTOLKSET SLC:0;Invalid DPC Count;;03/24/2005 15:15:00;03/24/2005 15:20:00;0 ACC;Gateway Screening Results;LS:AUTOLKSET SLC:0;Invalid OPC Count;;03/24/2005 15:15:00;03/24/2005 15:20:00;0 ACC;Link Management;LS:AUTOLKSET SLC:0;Level 3 Congestion Count;;03/24/2005 15:15:00;03/24/2005 15:20:00;0 ACC;Link Management;LS:AUTOLKSET SLC:0;Level 2 Congestion Count;;03/24/2005 15:15:00;03/24/2005 15:20:00;0 ACC;Link Management;LS:AUTOLKSET SLC:0;Level 1 Congestion Count;;03/24/2005 15:15:00;03/24/2005 15:20:00;0 MAX;Link Traffic;LS:AUTOLKSET SLC:0;Link utilization;;03/24/2005 15:15:00;03/24/2005 15:20:00;0

ACC;Link Traffic;LS:AUTOLKSET SLC:0;Network Indicator Discard Count;;03/24/2005 15:15:00;03/24/2005 15:20:00;0 ACC;Link Traffic;LS:AUTOLKSET SLC:0;Thru-Switched MSU Octets Count;;03/24/2005 15:15:00;03/24/2005 15:20:00;0 ACC;Link Traffic;LS:AUTOLKSET SLC:0;Terminated MSU Octets Count;;03/24/2005 15:15:00;03/24/2005 15:20:00;0 ACC;Link Traffic;LS:AUTOLKSET SLC:0;Originated MSU Octets Count;;03/24/2005 15:15:00;03/24/2005 15:20:00;0 ACC;Link Traffic;LS:AUTOLKSET SLC:0;Through-Switched MSUs Count;;03/24/2005 15:15:00;03/24/2005 15:20:00;0 ACC;Link Traffic;LS:AUTOLKSET SLC:0;Terminated MSUs Count;;03/24/2005 15:15:00;03/24/2005 15:20:00;0 ACC;Link Traffic;LS:AUTOLKSET SLC:0;Originated MSUs Count;;03/24/2005 15:15:00;03/24/2005 15:20:00;0 ACC;Link Traffic;LS:AUTOLKSET SLC:0;Pri 3 MSU Inbd Discard Count;;03/24/2005 15:15:00;03/24/2005 15:20:00;0 ACC;Link Traffic;LS:AUTOLKSET SLC:0;Pri 2 MSU Inbd Discard Count;;03/24/2005 15:15:00;03/24/2005 15:20:00;0 ACC;Link Traffic;LS:AUTOLKSET SLC:0;Pri 1 MSU Inbd Discard Count;;03/24/2005 15:15:00;03/24/2005 15:20:00;0 ACC;Link Traffic;LS:AUTOLKSET SLC:0;Pri 0 MSU Inbd Discard Count;;03/24/2005 15:15:00;03/24/2005 15:20:00;0 ACC;Link Traffic;LS:AUTOLKSET SLC:0;Pri 3 MSU Outbd Discard Count;;03/24/2005 15:15:00;03/24/2005 15:20:00;0 ACC;Link Traffic;LS:AUTOLKSET SLC:0;Pri 2 MSU Outbd Discard Count;;03/24/2005 15:15:00;03/24/2005 15:20:00;0 ACC;Link Traffic;LS:AUTOLKSET SLC:0;Pri 1 MSU Outbd Discard Count;;03/24/2005 15:15:00;03/24/2005 15:20:00;0 ACC;Link Traffic;LS:AUTOLKSET SLC:0;Pri 0 MSU Outbd Discard Count;;03/24/2005 15:15:00;03/24/2005 15:20:00;0 ACC;Link Traffic;LS:AUTOLKSET SLC:0;Octets Received Count;;03/24/2005 15:15:00;03/24/2005 15:20:00;0 ACC;Link Traffic;LS:AUTOLKSET SLC:0;Octets Transmitted Count;;03/24/2005 15:15:00;03/24/2005 15:20:00;0 ACC;Link Traffic;LS:AUTOLKSET SLC:0;MSUs Received Count;;03/24/2005 15:15:00;03/24/2005 15:20:00;0 ACC;Link Traffic;LS:AUTOLKSET SLC:0;MSUs Transmitted Count;;03/24/2005 15:15:00;03/24/2005 15:20:00;0 ACC;Link Faults and Performance;LS:AUTOLKSET SLC:0;Octets Retransmitted;;03/24/2005 15:15:00;03/24/2005 15:20:00;0 ACC;Link Faults and Performance;LS:AUTOLKSET SLC:0;Number of negative ack.received;;03/24/2005 15:15:00;03/24/2005 15:20:00;0 ACC;Link Faults and Performance;LS:AUTOLKSET SLC:0;Number of SUs received in error;;03/24/2005 15:15:00;03/24/2005 15:20:00;0 ACC;Link Faults and Performance;LS:AUTOLKSET SLC:0;SL alignment or proving failure;;03/24/2005 15:15:00;03/24/2005 15:20:00;24 ACC;Link Faults and Performance;LS:AUTOLKSET SLC:0;SL failure-Other reasons;;03/24/2005 15:15:00;03/24/2005 15:20:00;0 ACC;Link Faults and Performance;LS:AUTOLKSET SLC:0;SL failure-Exc. duration of con;;03/24/2005 15:15:00;03/24/2005 15:20:00;0 ACC;Link Faults and Performance;LS:AUTOLKSET SLC:0;SL failure-Excessive error rate;;03/24/2005 15:15:00;03/24/2005 15:20:00;0 ACC;Link Faults and Performance;LS:AUTOLKSET SLC:0;SL failure-Exc. delay of ack;;03/24/2005 15:15:00;03/24/2005 15:20:00;0 ACC;Link Faults and Performance;LS:AUTOLKSET SLC:0;SL failure-Abnormal FIBR/BSNR;;03/24/2005 15:15:00;03/24/2005 15:20:00;0 ACC;System Node State;CC\_NODE\_1\_1;Locked, Off-line Duration;;03/24/2005 15:15:00;03/24/2005 15:20:00;0 ACC;System Node State;CC\_NODE\_1\_1;Enabled, Locked Duration;;03/24/2005 15:15:00;03/24/2005 15:20:00;0 ACC;System Node State;CC\_NODE\_1\_1;Enabled, Unlocked Duration;;03/24/2005 15:15:00;03/24/2005 15:20:00;300 ACC;System Node State;CC\_NODE\_1\_1;Disabled, Locked Duration;;03/24/2005  $15:15:00:03/24/2005$   $15:20:00:0$ 

ACC;System Node State;CC\_NODE\_1\_1;Disabled, Unlocked Duration;;03/24/2005 15:15:00;03/24/2005 15:20:00;0 ACC;Task Management;CC\_NODE\_1\_1;Idle Task Duration;;03/24/2005 15:15:00;03/24/2005 15:20:00;211720 ACC;RTC Sanity;CC\_NODE\_1\_1; RTC15 Passive Audit Count;;03/24/2005 15:15:00;03/24/2005 15:20:00;0 ACC;RTC Sanity;CC\_NODE\_1\_1; RTC12 Passive Audit Count;;03/24/2005 15:15:00;03/24/2005 15:20:00;0 ACC;ATM Driver Messaging;CC\_NODE\_1\_1;Sequence Number Reset Count;;03/24/2005 15:15:00;03/24/2005 15:20:00;0 ACC;ATM Driver Messaging;CC\_NODE\_1\_1;Raw Cell Count;;03/24/2005 15:15:00;03/24/2005 15:20:00;0 ACC;ATM Driver Messaging;CC\_NODE\_1\_1;Raw Message Count;;03/24/2005 15:15:00;03/24/2005 15:20:00;0 ACC;ATM Driver Messaging;CC\_NODE\_1\_1;SSCOP Message Count;;03/24/2005 15:15:00;03/24/2005 15:20:00;0 ACC;ATM Driver Messaging;CC\_NODE\_1\_1;IP Message Count;;03/24/2005 15:15:00;03/24/2005 15:20:00;3054 ACC;ATM Driver Messaging;CC\_NODE\_1\_1;Duplicate Messages Count;;03/24/2005 15:15:00;03/24/2005 15:20:00;3054 ACC;ATM Driver Messaging;CC\_NODE\_1\_1;Plane 2 Messages Count;;03/24/2005 15:15:00;03/24/2005 15:20:00;3054 ACC;ATM Driver Messaging;CC\_NODE\_1\_1;Plane 1 Messages Count;;03/24/2005 15:15:00;03/24/2005 15:20:00;3054 ACC;ATM Driver Messaging;CC\_NODE\_1\_1;Plane 2 CRC Error Count;;03/24/2005 15:15:00;03/24/2005 15:20:00;0 ACC;ATM Driver Messaging;CC\_NODE\_1\_1;Plane 1 CRC Error Count;;03/24/2005 15:15:00;03/24/2005 15:20:00;0 ACC;UDP;CC\_NODE\_1\_1;Full Socket Count;;03/24/2005 15:15:00;03/24/2005 15:20:00;0 ACC;ISUP Received Message Counts;LS:CATTBOX01 SLC:0;ISUP Error No Route;;03/24/2005 15:15:00;03/24/2005 15:20:00;0 ACC;ISUP Received Message Counts;LS:CATTBOX01 SLC:0;USR Received Count;;03/24/2005 15:15:00;03/24/2005 15:20:00;0 ACC;ISUP Received Message Counts;LS:CATTBOX01 SLC:0;UPT Received Count;;03/24/2005 15:15:00;03/24/2005 15:20:00;0 ACC;ISUP Received Message Counts;LS:CATTBOX01 SLC:0;UPA Received Count;;03/24/2005 15:15:00;03/24/2005 15:20:00;0 ACC;ISUP Received Message Counts;LS:CATTBOX01 SLC:0;UCIC Received Count;;03/24/2005 15:15:00;03/24/2005 15:20:00;0 ACC;ISUP Received Message Counts;LS:CATTBOX01 SLC:0;UBL Received Count;;03/24/2005 15:15:00;03/24/2005 15:20:00;0 ACC;ISUP Received Message Counts;LS:CATTBOX01 SLC:0;UBA Received Count;;03/24/2005 15:15:00;03/24/2005 15:20:00;0 ACC;ISUP Received Message Counts;LS:CATTBOX01 SLC:0;SUS Received Count;;03/24/2005 15:15:00;03/24/2005 15:20:00;0 ACC;ISUP Received Message Counts;LS:CATTBOX01 SLC:0;SGM Received Count;;03/24/2005 15:15:00;03/24/2005 15:20:00;0 ACC;ISUP Received Message Counts;LS:CATTBOX01 SLC:0;SAM Received Count;;03/24/2005 15:15:00;03/24/2005 15:20:00;0 ACC;ISUP Received Message Counts;LS:CATTBOX01 SLC:0;RSC Received Count;;03/24/2005 15:15:00;03/24/2005 15:20:00;0 ACC;ISUP Received Message Counts;LS:CATTBOX01 SLC:0;RPM Received Count;;03/24/2005 15:15:00;03/24/2005 15:20:00;0 ACC;ISUP Received Message Counts;LS:CATTBOX01 SLC:0;RLC Received Count;;03/24/2005 15:15:00;03/24/2005 15:20:00;0 ACC;ISUP Received Message Counts;LS:CATTBOX01 SLC:0;RES Received Count;;03/24/2005 15:15:00;03/24/2005 15:20:00;0 ACC;ISUP Received Message Counts;LS:CATTBOX01 SLC:0;REL Received Count;;03/24/2005 15:15:00;03/24/2005 15:20:00;0 ACC;ISUP Received Message Counts;LS:CATTBOX01 SLC:0;PRG Received Count;;03/24/2005 15:15:00;03/24/2005 15:20:00;0 ACC;ISUP Received Message Counts;LS:CATTBOX01 SLC:0;PAM Received Count;;03/24/2005 15:15:00;03/24/2005 15:20:00;0

ACC;ISUP Received Message Counts;LS:CATTBOX01 SLC:0;NRM Received Count;;03/24/2005 15:15:00;03/24/2005 15:20:00;0 ACC;ISUP Received Message Counts;LS:CATTBOX01 SLC:0;LPA Received Count;;03/24/2005 15:15:00;03/24/2005 15:20:00;0 ACC;ISUP Received Message Counts;LS:CATTBOX01 SLC:0;LOP Received Count;;03/24/2005 15:15:00;03/24/2005 15:20:00;0 ACC;ISUP Received Message Counts;LS:CATTBOX01 SLC:0;IRS Received Count;;03/24/2005 15:15:00;03/24/2005 15:20:00;0 ACC;ISUP Received Message Counts;LS:CATTBOX01 SLC:0;INR Received Count;;03/24/2005 15:15:00;03/24/2005 15:20:00;0 ACC;ISUP Received Message Counts;LS:CATTBOX01 SLC:0;INF Received Count;;03/24/2005 15:15:00;03/24/2005 15:20:00;0 ACC;ISUP Received Message Counts;LS:CATTBOX01 SLC:0;IDR Received Count;;03/24/2005 15:15:00;03/24/2005 15:20:00;0 ACC;ISUP Received Message Counts;LS:CATTBOX01 SLC:0;IAMN1 Received Count;;03/24/2005 15:15:00;03/24/2005 15:20:00;0 ACC;ISUP Received Message Counts;LS:CATTBOX01 SLC:0;IAM Received Count;;03/24/2005 15:15:00;03/24/2005 15:20:00;0 ACC;ISUP Received Message Counts;LS:CATTBOX01 SLC:0;GRS Received Count;;03/24/2005 15:15:00;03/24/2005 15:20:00;0 ACC;ISUP Received Message Counts;LS:CATTBOX01 SLC:0;GRA Received Count;;03/24/2005 15:15:00;03/24/2005 15:20:00;0 ACC;ISUP Received Message Counts;LS:CATTBOX01 SLC:0;FOT Received Count;;03/24/2005 15:15:00;03/24/2005 15:20:00;0 ACC;ISUP Received Message Counts;LS:CATTBOX01 SLC:0;FRJ Received Count;;03/24/2005 15:15:00;03/24/2005 15:20:00;0 ACC;ISUP Received Message Counts;LS:CATTBOX01 SLC:0;FAR Received Count;;03/24/2005 15:15:00;03/24/2005 15:20:00;0 ACC;ISUP Received Message Counts;LS:CATTBOX01 SLC:0;FAI Received Count;;03/24/2005 15:15:00;03/24/2005 15:20:00;0 ACC;ISUP Received Message Counts;LS:CATTBOX01 SLC:0;FAD Received Count;;03/24/2005 15:15:00;03/24/2005 15:20:00;0 ACC;ISUP Received Message Counts;LS:CATTBOX01 SLC:0;FAC Received Count;;03/24/2005 15:15:00;03/24/2005 15:20:00;0 ACC;ISUP Received Message Counts;LS:CATTBOX01 SLC:0;FAA Received Count;;03/24/2005 15:15:00;03/24/2005 15:20:00;0 ACC;ISUP Received Message Counts;LS:CATTBOX01 SLC:0;EXM Received Count;;03/24/2005 15:15:00;03/24/2005 15:20:00;0 ACC;ISUP Received Message Counts;LS:CATTBOX01 SLC:0;DRS Received Count;;03/24/2005 15:15:00;03/24/2005 15:20:00;0 ACC;ISUP Received Message Counts;LS:CATTBOX01 SLC:0;CVT Received Count;;03/24/2005 15:15:00;03/24/2005 15:20:00;0 ACC;ISUP Received Message Counts;LS:CATTBOX01 SLC:0;CVR Received Count;;03/24/2005 15:15:00;03/24/2005 15:20:00;0 ACC;ISUP Received Message Counts;LS:CATTBOX01 SLC:0;CSVS Received Count;;03/24/2005 15:15:00;03/24/2005 15:20:00;0 ACC;ISUP Received Message Counts;LS:CATTBOX01 SLC:0;CSVR Received Count;;03/24/2005 15:15:00;03/24/2005 15:20:00;0 ACC;ISUP Received Message Counts;LS:CATTBOX01 SLC:0;CRM Received Count;;03/24/2005 15:15:00;03/24/2005 15:20:00;0 ACC;ISUP Received Message Counts;LS:CATTBOX01 SLC:0;CRG Received Count;;03/24/2005 15:15:00;03/24/2005 15:20:00;0 ACC;ISUP Received Message Counts;LS:CATTBOX01 SLC:0;CRA Received Count;;03/24/2005 15:15:00;03/24/2005 15:20:00;0 ACC;ISUP Received Message Counts;LS:CATTBOX01 SLC:0;CQR Received Count;;03/24/2005 15:15:00;03/24/2005 15:20:00;0 ACC;ISUP Received Message Counts;LS:CATTBOX01 SLC:0;CQM Received Count;;03/24/2005 15:15:00;03/24/2005 15:20:00;0 ACC;ISUP Received Message Counts;LS:CATTBOX01 SLC:0;CPG Received Count;;03/24/2005 15:15:00;03/24/2005 15:20:00;0 ACC;ISUP Received Message Counts;LS:CATTBOX01 SLC:0;COT Received Count;;03/24/2005 15:15:00;03/24/2005 15:20:00;0 ACC;ISUP Received Message Counts;LS:CATTBOX01 SLC:0;CON Received Count;;03/24/2005 15:15:00;03/24/2005 15:20:00;0

ACC;ISUP Received Message Counts;LS:CATTBOX01 SLC:0;CMR Received Count;;03/24/2005 15:15:00;03/24/2005 15:20:00;0 ACC;ISUP Received Message Counts;LS:CATTBOX01 SLC:0;CMRJ Received Count;;03/24/2005 15:15:00;03/24/2005 15:20:00;0 ACC;ISUP Received Message Counts;LS:CATTBOX01 SLC:0;CMC Received Count;;03/24/2005 15:15:00;03/24/2005 15:20:00;0 ACC;ISUP Received Message Counts;LS:CATTBOX01 SLC:0;CGUA Received Count;;03/24/2005 15:15:00;03/24/2005 15:20:00;0 ACC;ISUP Received Message Counts;LS:CATTBOX01 SLC:0;CGU Received Count;;03/24/2005 15:15:00;03/24/2005 15:20:00;0 ACC;ISUP Received Message Counts;LS:CATTBOX01 SLC:0;CGBA Received Count;;03/24/2005 15:15:00;03/24/2005 15:20:00;0 ACC;ISUP Received Message Counts;LS:CATTBOX01 SLC:0;CGB Received Count;;03/24/2005 15:15:00;03/24/2005 15:20:00;0 ACC;ISUP Received Message Counts;LS:CATTBOX01 SLC:0;CFN Received Count;;03/24/2005 15:15:00;03/24/2005 15:20:00;0 ACC;ISUP Received Message Counts;LS:CATTBOX01 SLC:0;CCR Received Count;;03/24/2005 15:15:00;03/24/2005 15:20:00;0 ACC;ISUP Received Message Counts;LS:CATTBOX01 SLC:0;BLO Received Count;;03/24/2005 15:15:00;03/24/2005 15:20:00;0 ACC;ISUP Received Message Counts;LS:CATTBOX01 SLC:0;BLA Received Count;;03/24/2005 15:15:00;03/24/2005 15:20:00;0 ACC;ISUP Received Message Counts;LS:CATTBOX01 SLC:0;ANM Received Count;;03/24/2005 15:15:00;03/24/2005 15:20:00;0 ACC;ISUP Received Message Counts;LS:CATTBOX01 SLC:0;ALT Received Count;;03/24/2005 15:15:00;03/24/2005 15:20:00;0 ACC;ISUP Received Message Counts;LS:CATTBOX01 SLC:0;ACM Received Count;;03/24/2005 15:15:00;03/24/2005 15:20:00;0 ACC;Linkset Utilization;LS:AUTOLKSET;TFC Received Count;;03/24/2005 15:15:00;03/24/2005 15:20:00;0 ACC;Linkset Utilization;LS:AUTOLKSET;TFC Transmitted Count;;03/24/2005 15:15:00;03/24/2005 15:20:00;0 ACC;Linkset Utilization;LS:AUTOLKSET;RST Received Count;;03/24/2005 15:15:00;03/24/2005 15:20:00;0 ACC;Linkset Utilization;LS:AUTOLKSET;RST Transmitted Count;;03/24/2005 15:15:00;03/24/2005 15:20:00;0 ACC;Linkset Utilization;LS:AUTOLKSET;TFA and TCA Received Count;;03/24/2005 15:15:00;03/24/2005 15:20:00;0 ACC;Linkset Utilization;LS:AUTOLKSET;TFA and TCA Transmitted Count;;03/24/2005 15:15:00;03/24/2005 15:20:00;0 ACC;Linkset Utilization;LS:AUTOLKSET;TFR and TCR Received Count;;03/24/2005 15:15:00;03/24/2005 15:20:00;0 ACC;Linkset Utilization;LS:AUTOLKSET;TFR and TCR Transmitted Count;;03/24/2005 15:15:00;03/24/2005 15:20:00;0 ACC;Linkset Utilization;LS:AUTOLKSET;TFP and TCP Received Count;;03/24/2005 15:15:00;03/24/2005 15:20:00;0 ACC;Linkset Utilization;LS:AUTOLKSET;TFP and TCP Transmitted Count;;03/24/2005 15:15:00;03/24/2005 15:20:00;0 ACC;Linkset Utilization;LS:AUTOLKSET;Linkset Inactivity Duration;;03/24/2005 15:15:00;03/24/2005 15:20:00;0 ACC;UDP;CC\_NODE\_1\_18;Full Socket Count;;03/24/2005 15:15:00;03/24/2005 15:20:00;0 ACC;UDP;RTC\_NODE\_15;Full Socket Count;;03/24/2005 15:15:00;03/24/2005 15:20:00;0 ACC;UDP;RTC\_NODE\_12;Full Socket Count;;03/24/2005 15:15:00;03/24/2005 15:20:00;0 ACC;UDP;IP\_LINK\_NODE\_10;Full Socket Count;;03/24/2005 15:15:00;03/24/2005 15:20:00;0 ACC;UDP;IP\_LINK\_NODE\_9;Full Socket Count;;03/24/2005 15:15:00;03/24/2005 15:20:00;0 ACC;UDP;NODE\_LINK\_6\_1;Full Socket Count;;03/24/2005 15:15:00;03/24/2005 15:20:00;0 ACC;UDP;LINK\_NODE\_5\_1;Full Socket Count;;03/24/2005 15:15:00;03/24/2005 15:20:00;0 ACC;Link Faults and Performance;LS:AUTOLKSET SLC:0;SL failure-All reasons;;03/24/2005 15:15:00;03/24/2005 15:20:00;0

ACC;UDP;LINK\_NODE\_4\_1;Full Socket Count;;03/24/2005 15:15:00;03/24/2005 15:20:00;0 ACC;UDP;LINK\_NODE\_3\_1;Full Socket Count;;03/24/2005 15:15:00;03/24/2005 15:20:00;0 ACC;BICC Received Message Counts;LS:C7LKSET2 SLC:0;Wrong NE Received Count;;03/24/2005 15:15:00;03/24/2005 15:20:00;0 ACC;BICC Received Message Counts;LS:C7LKSET2 SLC:0;BICC Error No OPC Route;;03/24/2005 15:15:00;03/24/2005 15:20:00;0 ACC;BICC Received Message Counts;LS:C7LKSET2 SLC:0;BICC Error No Route;;03/24/2005 15:15:00;03/24/2005 15:20:00;0 ACC;BICC Received Message Counts;LS:C7LKSET2 SLC:0;BICC Error No Path;;03/24/2005 15:15:00;03/24/2005 15:20:00;0 ACC;BICC Received Message Counts;LS:C7LKSET2 SLC:0;BICC Maint Received Count;;03/24/2005 15:15:00;03/24/2005 15:20:00;0 ACC;BICC Received Message Counts;LS:C7LKSET2 SLC:0;BICC Call P Received Count;;03/24/2005 15:15:00;03/24/2005 15:20:00;0 ACC;BICC Received Message Counts;LS:STPB\_INTL SLC:0;Wrong NE Received Count;;03/24/2005 15:15:00;03/24/2005 15:20:00;0 ACC;BICC Received Message Counts;LS:STPB\_INTL SLC:0;BICC Error No OPC Route;;03/24/2005 15:15:00;03/24/2005 15:20:00;0 ACC;BICC Received Message Counts;LS:STPB\_INTL SLC:0;BICC Error No Route;;03/24/2005 15:15:00;03/24/2005 15:20:00;0 ACC;BICC Received Message Counts;LS:STPB\_INTL SLC:0;BICC Error No Path;;03/24/2005 15:15:00;03/24/2005 15:20:00;0 ACC;BICC Received Message Counts;LS:STPB\_INTL SLC:0;BICC Maint Received Count;;03/24/2005 15:15:00;03/24/2005 15:20:00;0 ACC;BICC Received Message Counts;LS:STPB\_INTL SLC:0;BICC Call P Received Count;;03/24/2005 15:15:00;03/24/2005 15:20:00;0 ACC;BICC Received Message Counts;LS:ST000002 SLC:0;Wrong NE Received Count;;03/24/2005 15:15:00;03/24/2005 15:20:00;0 ACC;BICC Received Message Counts;LS:ST000002 SLC:0;BICC Error No OPC Route;;03/24/2005 15:15:00;03/24/2005 15:20:00;0 ACC;BICC Received Message Counts;LS:ST000002 SLC:0;BICC Error No Route;;03/24/2005 15:15:00;03/24/2005 15:20:00;0 ACC;BICC Received Message Counts;LS:ST000002 SLC:0;BICC Error No Path;;03/24/2005 15:15:00;03/24/2005 15:20:00;0 ACC;BICC Received Message Counts;LS:ST000002 SLC:0;BICC Maint Received Count;;03/24/2005 15:15:00;03/24/2005 15:20:00;0 ACC;BICC Received Message Counts;LS:ST000002 SLC:0;BICC Call P Received Count;;03/24/2005 15:15:00;03/24/2005 15:20:00;0 ACC;BICC Received Message Counts;LS:C7LKSET1 SLC:0;Wrong NE Received Count;;03/24/2005 15:15:00;03/24/2005 15:20:00;0 ACC;BICC Received Message Counts;LS:C7LKSET1 SLC:0;BICC Error No OPC Route;;03/24/2005 15:15:00;03/24/2005 15:20:00;0 ACC;BICC Received Message Counts;LS:C7LKSET1 SLC:0;BICC Error No Route;;03/24/2005 15:15:00;03/24/2005 15:20:00;0 ACC;BICC Received Message Counts;LS:C7LKSET1 SLC:0;BICC Error No Path;;03/24/2005 15:15:00;03/24/2005 15:20:00;0 ACC;BICC Received Message Counts;LS:C7LKSET1 SLC:0;BICC Maint Received Count;;03/24/2005 15:15:00;03/24/2005 15:20:00;0 ACC;BICC Received Message Counts;LS:C7LKSET1 SLC:0;BICC Call P Received Count;;03/24/2005 15:15:00;03/24/2005 15:20:00;0 ACC;BICC Received Message Counts;LS:STPA\_INTL SLC:0;Wrong NE Received Count;;03/24/2005 15:15:00;03/24/2005 15:20:00;0 ACC;BICC Received Message Counts;LS:STPA\_INTL SLC:0;BICC Error No OPC Route;;03/24/2005 15:15:00;03/24/2005 15:20:00;0 ACC;BICC Received Message Counts;LS:STPA\_INTL SLC:0;BICC Error No Route;;03/24/2005 15:15:00;03/24/2005 15:20:00;0 ACC;BICC Received Message Counts;LS:STPA\_INTL SLC:0;BICC Error No Path;;03/24/2005 15:15:00;03/24/2005 15:20:00;0 ACC;BICC Received Message Counts;LS:STPA\_INTL SLC:0;BICC Maint Received Count;;03/24/2005 15:15:00;03/24/2005 15:20:00;0 ACC;BICC Received Message Counts;LS:STPA\_INTL SLC:0;BICC Call P Received Count;;03/24/2005 15:15:00;03/24/2005 15:20:00;0

ACC;BICC Received Message Counts;LS:ST000001 SLC:0;Wrong NE Received Count;;03/24/2005 15:15:00;03/24/2005 15:20:00;0 ACC;BICC Received Message Counts;LS:ST000001 SLC:0;BICC Error No OPC Route;;03/24/2005 15:15:00;03/24/2005 15:20:00;0 ACC;BICC Received Message Counts;LS:ST000001 SLC:0;BICC Error No Route;;03/24/2005 15:15:00;03/24/2005 15:20:00;0 ACC;BICC Received Message Counts;LS:ST000001 SLC:0;BICC Error No Path;;03/24/2005 15:15:00;03/24/2005 15:20:00;0 ACC;BICC Received Message Counts;LS:ST000001 SLC:0;BICC Maint Received Count;;03/24/2005 15:15:00;03/24/2005 15:20:00;0 ACC;BICC Received Message Counts;LS:ST000001 SLC:0;BICC Call P Received Count;;03/24/2005 15:15:00;03/24/2005 15:20:00;0 ACC;BICC Received Message Counts;LS:STEPBOX01 SLC:0;Wrong NE Received Count;;03/24/2005 15:15:00;03/24/2005 15:20:00;0 ACC;BICC Received Message Counts;LS:STEPBOX01 SLC:0;BICC Error No OPC Route;;03/24/2005 15:15:00;03/24/2005 15:20:00;0 ACC;BICC Received Message Counts;LS:STEPBOX01 SLC:0;BICC Error No Route;;03/24/2005 15:15:00;03/24/2005 15:20:00;0 ACC;BICC Received Message Counts;LS:STEPBOX01 SLC:0;BICC Error No Path;;03/24/2005 15:15:00;03/24/2005 15:20:00;0 ACC;BICC Received Message Counts;LS:STEPBOX01 SLC:0;BICC Maint Received Count;;03/24/2005 15:15:00;03/24/2005 15:20:00;0 ACC;BICC Received Message Counts;LS:STEPBOX01 SLC:0;BICC Call P Received Count;;03/24/2005 15:15:00;03/24/2005 15:20:00;0 ACC;Link Traffic;LS:ITUCLKSET2 SLC:0;Octets Received Count;;03/24/2005 15:15:00;03/24/2005 15:20:00;0 ACC;Link Traffic;LS:ITUCLKSET2 SLC:0;Pri 0 MSU Outbd Discard Count;;03/24/2005 15:15:00;03/24/2005 15:20:00;0 ACC;Link Traffic;LS:ITUCLKSET2 SLC:0;Pri 0 MSU Inbd Discard Count;;03/24/2005 15:15:00;03/24/2005 15:20:00;0 ACC;Link Traffic;LS:ITUCLKSET2 SLC:0;Originated MSUs Count;;03/24/2005 15:15:00;03/24/2005 15:20:00;0 ACC;Link Traffic;LS:ITUCLKSET2 SLC:0;Terminated MSUs Count;;03/24/2005 15:15:00;03/24/2005 15:20:00;0 ACC;Link Traffic;LS:ITUCLKSET2 SLC:0;Through-Switched MSUs Count;;03/24/2005 15:15:00;03/24/2005 15:20:00;0 ACC;Link Traffic;LS:ITUCLKSET2 SLC:0;Originated MSU Octets Count;;03/24/2005 15:15:00;03/24/2005 15:20:00;0 ACC;Link Traffic;LS:ITUCLKSET2 SLC:0;Terminated MSU Octets Count;;03/24/2005 15:15:00;03/24/2005 15:20:00;0 ACC;Link Traffic;LS:ITUCLKSET2 SLC:0;Thru-Switched MSU Octets Count;;03/24/2005 15:15:00;03/24/2005 15:20:00;0 ACC;Link Traffic;LS:ITUCLKSET2 SLC:0;Network Indicator Discard Count;;03/24/2005 15:15:00;03/24/2005 15:20:00;0 ACC;Link Traffic;LS:ITUCLKSET2 SLC:0;OPC Screening Discard Count;;03/24/2005 15:15:00;03/24/2005 15:20:00;0 ACC;Link Traffic;LS:ITUCLKSET2 SLC:0;MTP3b Discard Count;;03/24/2005 15:15:00;03/24/2005 15:20:00;0 MAX;Link Traffic;LS:ITUCLKSET2 SLC:0;Link utilization;;03/24/2005 15:15:00;03/24/2005 15:20:00;0 ACC;Link Management;LS:ITUCLKSET2 SLC:0;Level 1 Congestion Count;;03/24/2005 15:15:00;03/24/2005 15:20:00;0 ACC;Gateway Screening Results;LS:ITUCLKSET2 SLC:0;Invalid OPC Count;;03/24/2005 15:15:00;03/24/2005 15:20:00;0 ACC;Gateway Screening Results;LS:ITUCLKSET2 SLC:0;Invalid DPC Count;;03/24/2005 15:15:00;03/24/2005 15:20:00;0 ACC;Gateway Screening Results;LS:ITUCLKSET2 SLC:0;Invalid SIO Count;;03/24/2005 15:15:00;03/24/2005 15:20:00;0 ACC;Gateway Screening Results;LS:ITUCLKSET2 SLC:0;Invalid Affct Destination Count;;03/24/2005 15:15:00;03/24/2005 15:20:00;0 ACC;Gateway Screening Results;LS:ITUCLKSET2 SLC:0;Invalid Cng Party Addr Count;;03/24/2005 15:15:00;03/24/2005 15:20:00;0 ACC;Gateway Screening Results;LS:ITUCLKSET2 SLC:0;Invalid Affct PC-SSN Count;;03/24/2005 15:15:00;03/24/2005 15:20:00;0
ACC;Gateway Screening Results;LS:ITUCLKSET2 SLC:0;Disallowed Cld Party Addr Count;;03/24/2005 15:15:00;03/24/2005 15:20:00;0 ACC;Gateway Screening Results;LS:ITUCLKSET2 SLC:0;Disallowed Trans Type Count;;03/24/2005 15:15:00;03/24/2005 15:20:00;0 ACC;Gateway Screening Results;LS:ITUCLKSET2 SLC:0;Disallowed ISUP Count;;03/24/2005 15:15:00;03/24/2005 15:20:00;0 ACC;ASP Path Management;ASP:GWC2\_PVG191\_194 PID:1;Path Restore Time;;03/24/2005 15:15:00;03/24/2005 15:20:00;0 ACC;ASP Path Management;ASP:GWC2\_PVG191\_194 PID:1;Path Down Time;;03/24/2005 15:15:00;03/24/2005 15:20:00;0 ACC;ASP Path Management;ASP:GWC2\_PVG191\_194 PID:1;Path Up Time;;03/24/2005 15:15:00;03/24/2005 15:20:00;300 ACC;ASP Path Management;ASP:GWC2\_PVG191\_194 PID:1;Path entered Restoring state;;03/24/2005 15:15:00;03/24/2005 15:20:00;0 ACC;ASP Path Management;ASP:GWC2\_PVG191\_194 PID:1;Path entered Down state;;03/24/2005 15:15:00;03/24/2005 15:20:00;0 ACC;ASP Path Management;ASP:GWC2\_PVG191\_194 PID:1;Path entered Up state;;03/24/2005 15:15:00;03/24/2005 15:20:00;0 ACC;ASP Path Management;ASP:GWC9\_PVG192B PID:1;Path Restore Time;;03/24/2005 15:15:00;03/24/2005 15:20:00;0 ACC;ISUP Received Message Counts;LS:ITUCLKSET2 SLC:0;ACM Received Count;;03/24/2005 15:15:00;03/24/2005 15:20:00;0 ACC;ISUP Received Message Counts;LS:ITUCLKSET2 SLC:0;ALT Received Count;;03/24/2005 15:15:00;03/24/2005 15:20:00;0 ACC;ISUP Received Message Counts;LS:ITUCLKSET2 SLC:0;ANM Received Count;;03/24/2005 15:15:00;03/24/2005 15:20:00;0 ACC;ISUP Received Message Counts;LS:ITUCLKSET2 SLC:0;BLA Received Count;;03/24/2005 15:15:00;03/24/2005 15:20:00;0 ACC;ISUP Received Message Counts;LS:ITUCLKSET2 SLC:0;BLO Received Count;;03/24/2005 15:15:00;03/24/2005 15:20:00;0 ACC;ISUP Received Message Counts;LS:ITUCLKSET2 SLC:0;CCR Received Count;;03/24/2005 15:15:00;03/24/2005 15:20:00;0 ACC;ISUP Received Message Counts;LS:ITUCLKSET2 SLC:0;CFN Received Count;;03/24/2005 15:15:00;03/24/2005 15:20:00;0 ACC;ISUP Received Message Counts;LS:ITUCLKSET2 SLC:0;CGB Received Count;;03/24/2005 15:15:00;03/24/2005 15:20:00;0 ACC;ISUP Received Message Counts;LS:ITUCLKSET2 SLC:0;CGBA Received Count;;03/24/2005 15:15:00;03/24/2005 15:20:00;0 ACC;ISUP Received Message Counts;LS:ITUCLKSET2 SLC:0;CGU Received Count;;03/24/2005 15:15:00;03/24/2005 15:20:00;0 ACC;ISUP Received Message Counts;LS:ITUCLKSET2 SLC:0;CGUA Received Count;;03/24/2005 15:15:00;03/24/2005 15:20:00;0 ACC;ISUP Received Message Counts;LS:ITUCLKSET2 SLC:0;CMC Received Count;;03/24/2005 15:15:00;03/24/2005 15:20:00;0 ACC;ISUP Received Message Counts;LS:ITUCLKSET2 SLC:0;CMRJ Received Count;;03/24/2005 15:15:00;03/24/2005 15:20:00;0 ACC;ISUP Received Message Counts;LS:ITUCLKSET2 SLC:0;CMR Received Count;;03/24/2005 15:15:00;03/24/2005 15:20:00;0 ACC;ISUP Received Message Counts;LS:ITUCLKSET2 SLC:0;CON Received Count;;03/24/2005 15:15:00;03/24/2005 15:20:00;0 ACC;ISUP Received Message Counts;LS:ITUCLKSET2 SLC:0;COT Received Count;;03/24/2005 15:15:00;03/24/2005 15:20:00;0 ACC;ISUP Received Message Counts;LS:ITUCLKSET2 SLC:0;CPG Received Count;;03/24/2005 15:15:00;03/24/2005 15:20:00;0 ACC;ISUP Received Message Counts;LS:ITUCLKSET2 SLC:0;CQM Received Count;;03/24/2005 15:15:00;03/24/2005 15:20:00;0 ACC;ISUP Received Message Counts;LS:ITUCLKSET2 SLC:0;CQR Received Count;;03/24/2005 15:15:00;03/24/2005 15:20:00;0 ACC;ISUP Received Message Counts;LS:ITUCLKSET2 SLC:0;CRA Received Count;;03/24/2005 15:15:00;03/24/2005 15:20:00;0 ACC;ISUP Received Message Counts;LS:ITUCLKSET2 SLC:0;CRG Received Count;;03/24/2005 15:15:00;03/24/2005 15:20:00;0 ACC;ISUP Received Message Counts;LS:ITUCLKSET2 SLC:0;CRM Received Count;;03/24/2005 15:15:00;03/24/2005 15:20:00;0

ACC;ISUP Received Message Counts;LS:ITUCLKSET2 SLC:0;CSVR Received Count;;03/24/2005 15:15:00;03/24/2005 15:20:00;0 ACC;ISUP Received Message Counts;LS:ITUCLKSET2 SLC:0;CSVS Received Count;;03/24/2005 15:15:00;03/24/2005 15:20:00;0 ACC;ISUP Received Message Counts;LS:ITUCLKSET2 SLC:0;CVR Received Count;;03/24/2005 15:15:00;03/24/2005 15:20:00;0 ACC;ISUP Received Message Counts;LS:ITUCLKSET2 SLC:0;CVT Received Count;;03/24/2005 15:15:00;03/24/2005 15:20:00;0 ACC;ISUP Received Message Counts;LS:ITUCLKSET2 SLC:0;DRS Received Count;;03/24/2005 15:15:00;03/24/2005 15:20:00;0 ACC;ISUP Received Message Counts;LS:ITUCLKSET2 SLC:0;EXM Received Count;;03/24/2005 15:15:00;03/24/2005 15:20:00;0 ACC;ISUP Received Message Counts;LS:ITUCLKSET2 SLC:0;FAA Received Count;;03/24/2005 15:15:00;03/24/2005 15:20:00;0 ACC;ISUP Received Message Counts;LS:ITUCLKSET2 SLC:0;FAC Received Count;;03/24/2005 15:15:00;03/24/2005 15:20:00;0 ACC;ISUP Received Message Counts;LS:ITUCLKSET2 SLC:0;FAD Received Count;;03/24/2005 15:15:00;03/24/2005 15:20:00;0 ACC;ISUP Received Message Counts;LS:ITUCLKSET2 SLC:0;FAI Received Count;;03/24/2005 15:15:00;03/24/2005 15:20:00;0 ACC;ISUP Received Message Counts;LS:ITUCLKSET2 SLC:0;FAR Received Count;;03/24/2005 15:15:00;03/24/2005 15:20:00;0 ACC;ISUP Received Message Counts;LS:ITUCLKSET2 SLC:0;FRJ Received Count;;03/24/2005 15:15:00;03/24/2005 15:20:00;0 ACC;ISUP Received Message Counts;LS:ITUCLKSET2 SLC:0;FOT Received Count;;03/24/2005 15:15:00;03/24/2005 15:20:00;0 ACC;ISUP Received Message Counts;LS:ITUCLKSET2 SLC:0;GRA Received Count;;03/24/2005 15:15:00;03/24/2005 15:20:00;0 ACC;ISUP Received Message Counts;LS:ITUCLKSET2 SLC:0;GRS Received Count;;03/24/2005 15:15:00;03/24/2005 15:20:00;0 ACC;ISUP Received Message Counts;LS:ITUCLKSET2 SLC:0;IAM Received Count;;03/24/2005 15:15:00;03/24/2005 15:20:00;0 ACC;ISUP Received Message Counts;LS:ITUCLKSET2 SLC:0;IAMN1 Received Count;;03/24/2005 15:15:00;03/24/2005 15:20:00;0 ACC;ISUP Received Message Counts;LS:ITUCLKSET2 SLC:0;IDR Received Count;;03/24/2005 15:15:00;03/24/2005 15:20:00;0 ACC;ISUP Received Message Counts;LS:ITUCLKSET2 SLC:0;INF Received Count;;03/24/2005 15:15:00;03/24/2005 15:20:00;0 ACC;ISUP Received Message Counts;LS:ITUCLKSET2 SLC:0;INR Received Count;;03/24/2005 15:15:00;03/24/2005 15:20:00;0 ACC;ISUP Received Message Counts;LS:ITUCLKSET2 SLC:0;IRS Received Count;;03/24/2005 15:15:00;03/24/2005 15:20:00;0 ACC;ISUP Received Message Counts;LS:ITUCLKSET2 SLC:0;LOP Received Count;;03/24/2005 15:15:00;03/24/2005 15:20:00;0 ACC;ISUP Received Message Counts;LS:ITUCLKSET2 SLC:0;LPA Received Count;;03/24/2005 15:15:00;03/24/2005 15:20:00;0 ACC;ISUP Received Message Counts;LS:ITUCLKSET2 SLC:0;NRM Received Count;;03/24/2005 15:15:00;03/24/2005 15:20:00;0 ACC;ISUP Received Message Counts;LS:ITUCLKSET2 SLC:0;PAM Received Count;;03/24/2005 15:15:00;03/24/2005 15:20:00;0 ACC;ISUP Received Message Counts;LS:ITUCLKSET2 SLC:0;PRG Received Count;;03/24/2005 15:15:00;03/24/2005 15:20:00;0 ACC;ISUP Received Message Counts;LS:ITUCLKSET2 SLC:0;REL Received Count;;03/24/2005 15:15:00;03/24/2005 15:20:00;0 ACC;ISUP Received Message Counts;LS:ITUCLKSET2 SLC:0;RES Received Count;;03/24/2005 15:15:00;03/24/2005 15:20:00;0 ACC;ISUP Received Message Counts;LS:ITUCLKSET2 SLC:0;RLC Received Count;;03/24/2005 15:15:00;03/24/2005 15:20:00;0 ACC;ISUP Received Message Counts;LS:ITUCLKSET2 SLC:0;RPM Received Count;;03/24/2005 15:15:00;03/24/2005 15:20:00;0 ACC;ISUP Received Message Counts;LS:ITUCLKSET2 SLC:0;RSC Received Count;;03/24/2005 15:15:00;03/24/2005 15:20:00;0 ACC;ISUP Received Message Counts;LS:ITUCLKSET2 SLC:0;SAM Received Count;;03/24/2005 15:15:00;03/24/2005 15:20:00;0

ACC;ISUP Received Message Counts;LS:ITUCLKSET2 SLC:0;SGM Received Count;;03/24/2005 15:15:00;03/24/2005 15:20:00;0 ACC;ISUP Received Message Counts;LS:ITUCLKSET2 SLC:0;SUS Received Count;;03/24/2005 15:15:00;03/24/2005 15:20:00;0 ACC;ISUP Received Message Counts;LS:ITUCLKSET2 SLC:0;UBA Received Count;;03/24/2005 15:15:00;03/24/2005 15:20:00;0 ACC;ISUP Received Message Counts;LS:ITUCLKSET2 SLC:0;UBL Received Count;;03/24/2005 15:15:00;03/24/2005 15:20:00;0 ACC;ISUP Received Message Counts;LS:ITUCLKSET2 SLC:0;UCIC Received Count;;03/24/2005 15:15:00;03/24/2005 15:20:00;0 ACC;ISUP Received Message Counts;LS:ITUCLKSET2 SLC:0;UPA Received Count;;03/24/2005 15:15:00;03/24/2005 15:20:00;0 ACC;ISUP Received Message Counts;LS:ITUCLKSET2 SLC:0;UPT Received Count;;03/24/2005 15:15:00;03/24/2005 15:20:00;0 ACC;ISUP Received Message Counts;LS:ITUCLKSET2 SLC:0;USR Received Count;;03/24/2005 15:15:00;03/24/2005 15:20:00;0 ACC;ISUP Received Message Counts;LS:ITUCLKSET2 SLC:0;ISUP Error No Route;;03/24/2005 15:15:00;03/24/2005 15:20:00;0 ACC;ISUP Received Message Counts;LS:ITUCLKSET2 SLC:0;ISUP Error No Path;;03/24/2005 15:15:00;03/24/2005 15:20:00;0 ACC;ISUP Received Message Counts;LS:ITUCLKSET2 SLC:0;ISUP Error No OPC/CIC Data;;03/24/2005 15:15:00;03/24/2005 15:20:00;0 ACC;ISUP Received Message Counts;LS:ITUCLKSET2 SLC:0;ISUP Error No AS for OPC/CIC;;03/24/2005 15:15:00;03/24/2005 15:20:00;0 ACC;ISUP Received Message Counts;LS:ITUCLKSET2 SLC:0;ISUP Error Unknown Message;;03/24/2005 15:15:00;03/24/2005 15:20:00;0 ACC;ISUP Received Message Counts;LS:ITUCLKSET2 SLC:0;Wrong NE Received Count;;03/24/2005 15:15:00;03/24/2005 15:20:00;0 ACC;ASP Path Management;ASP:GWC9\_PVG192B PID:1;Path Down Time;;03/24/2005 15:15:00;03/24/2005 15:20:00;0 ACC;ASP Path Management;ASP:GWC9\_PVG192B PID:1;Path Up Time;;03/24/2005 15:15:00;03/24/2005 15:20:00;300 ACC;ASP Path Management;ASP:GWC9\_PVG192B PID:1;Path entered Restoring state;;03/24/2005 15:15:00;03/24/2005 15:20:00;0 ACC;ASP Path Management;ASP:GWC9\_PVG192B PID:1;Path entered Down state;;03/24/2005 15:15:00;03/24/2005 15:20:00;0 ACC;ASP Path Management;ASP:GWC9\_PVG192B PID:1;Path entered Up state;;03/24/2005 15:15:00;03/24/2005 15:20:00;0 ACC;ASP Path Management;ASP:RTPSSSP PID:1;Path Restore Time;;03/24/2005 15:15:00;03/24/2005 15:20:00;0 ACC;ASP Path Management;ASP:RTPSSSP PID:1;Path Down Time;;03/24/2005 15:15:00;03/24/2005 15:20:00;0 ACC;ASP Path Management;ASP:RTPSSSP PID:1;Path Up Time;;03/24/2005 15:15:00;03/24/2005 15:20:00;300 ACC;ASP Path Management;ASP:RTPSSSP PID:1;Path entered Restoring state;;03/24/2005 15:15:00;03/24/2005 15:20:00;0 ACC;ASP Path Management;ASP:RTPSSSP PID:1;Path entered Down state;;03/24/2005 15:15:00;03/24/2005 15:20:00;0 ACC;ASP Path Management;ASP:RTPSSSP PID:1;Path entered Up state;;03/24/2005 15:15:00;03/24/2005 15:20:00;0 ACC;ASP Path Management;ASP:GWC13\_PVG194A PID:1;Path Restore Time;;03/24/2005 15:15:00;03/24/2005 15:20:00;0 ACC;ASP Path Management;ASP:GWC13\_PVG194A PID:1;Path Down Time;;03/24/2005 15:15:00;03/24/2005 15:20:00;0 ACC;ASP Path Management;ASP:GWC13\_PVG194A PID:1;Path Up Time;;03/24/2005 15:15:00;03/24/2005 15:20:00;300 ACC;ASP Path Management;ASP:GWC13\_PVG194A PID:1;Path entered Restoring state;;03/24/2005 15:15:00;03/24/2005 15:20:00;0 ACC;ASP Path Management;ASP:GWC13\_PVG194A PID:1;Path entered Down state;;03/24/2005 15:15:00;03/24/2005 15:20:00;0 ACC;ASP Path Management;ASP:GWC13\_PVG194A PID:1;Path entered Up state;;03/24/2005 15:15:00;03/24/2005 15:20:00;0 ACC;ASP Path Management;ASP:GWC1\_PVG190\_193 PID:1;Path Restore Time;;03/24/2005 15:15:00;03/24/2005 15:20:00;0

ACC;ASP Path Management;ASP:GWC1\_PVG190\_193 PID:1;Path Down Time;;03/24/2005 15:15:00;03/24/2005 15:20:00;0 ACC;ASP Path Management;ASP:GWC1\_PVG190\_193 PID:1;Path Up Time;;03/24/2005 15:15:00;03/24/2005 15:20:00;300 ACC;ASP Path Management;ASP:GWC1\_PVG190\_193 PID:1;Path entered Restoring state;;03/24/2005 15:15:00;03/24/2005 15:20:00;0 ACC;ASP Path Management;ASP:GWC1\_PVG190\_193 PID:1;Path entered Down state;;03/24/2005 15:15:00;03/24/2005 15:20:00;0 ACC;ASP Path Management;ASP:GWC1\_PVG190\_193 PID:1;Path entered Up state;;03/24/2005 15:15:00;03/24/2005 15:20:00;0 ACC;ASP Path Management;ASP:GWC15\_PVG192A PID:1;Path Restore Time;;03/24/2005 15:15:00;03/24/2005 15:20:00;0 ACC;ASP Path Management;ASP:GWC15\_PVG192A PID:1;Path Down Time;;03/24/2005 15:15:00;03/24/2005 15:20:00;0 ACC;ASP Path Management;ASP:GWC15\_PVG192A PID:1;Path Up Time;;03/24/2005 15:15:00;03/24/2005 15:20:00;300 ACC;ASP Path Management;ASP:GWC15\_PVG192A PID:1;Path entered Restoring state;;03/24/2005 15:15:00;03/24/2005 15:20:00;0 ACC;ASP Path Management;ASP:GWC15\_PVG192A PID:1;Path entered Down state;;03/24/2005 15:15:00;03/24/2005 15:20:00;0 ACC;ASP Path Management;ASP:GWC15\_PVG192A PID:1;Path entered Up state;;03/24/2005 15:15:00;03/24/2005 15:20:00;0 ACC;ASP Path Management;ASP:GWC14\_PVG190A PID:1;Path Restore Time;;03/24/2005 15:15:00;03/24/2005 15:20:00;0 ACC;ASP Path Management;ASP:GWC14\_PVG190A PID:1;Path Down Time;;03/24/2005 15:15:00;03/24/2005 15:20:00;0 ACC;ASP Path Management;ASP:GWC14\_PVG190A PID:1;Path Up Time;;03/24/2005 15:15:00;03/24/2005 15:20:00;300 ACC;ASP Path Management;ASP:GWC14\_PVG190A PID:1;Path entered Restoring state;;03/24/2005 15:15:00;03/24/2005 15:20:00;0 ACC;ASP Path Management;ASP:GWC14\_PVG190A PID:1;Path entered Down state;;03/24/2005 15:15:00;03/24/2005 15:20:00;0 ACC;ASP Path Management;ASP:GWC14\_PVG190A PID:1;Path entered Up state;;03/24/2005 15:15:00;03/24/2005 15:20:00;0 ACC;Gateway Screening Results;ASP:GWC1\_PVG190\_193 PID:1;Disallowed ISUP Count;;03/24/2005 15:15:00;03/24/2005 15:20:00;0 ACC;Gateway Screening Results;ASP:GWC1\_PVG190\_193 PID:1;Disallowed Trans Type Count;;03/24/2005 15:15:00;03/24/2005 15:20:00;0 ACC;Gateway Screening Results;ASP:GWC1\_PVG190\_193 PID:1;Disallowed Cld Party Addr Count;;03/24/2005 15:15:00;03/24/2005 15:20:00;0 ACC;Gateway Screening Results;ASP:GWC1\_PVG190\_193 PID:1;Invalid Affct PC-SSN Count;;03/24/2005 15:15:00;03/24/2005 15:20:00;0 ACC;Gateway Screening Results;ASP:GWC1\_PVG190\_193 PID:1;Invalid Cng Party Addr Count;;03/24/2005 15:15:00;03/24/2005 15:20:00;0 ACC;Gateway Screening Results;ASP:GWC1\_PVG190\_193 PID:1;Invalid Affct Destination Count;;03/24/2005 15:15:00;03/24/2005 15:20:00;0 ACC;Gateway Screening Results;ASP:GWC1\_PVG190\_193 PID:1;Invalid SIO Count;;03/24/2005 15:15:00;03/24/2005 15:20:00;0 ACC;Gateway Screening Results;ASP:GWC1\_PVG190\_193 PID:1;Invalid DPC Count;;03/24/2005 15:15:00;03/24/2005 15:20:00;0 ACC;Gateway Screening Results;ASP:GWC1\_PVG190\_193 PID:1;Invalid OPC Count;;03/24/2005 15:15:00;03/24/2005 15:20:00;0 ACC;Gateway Screening Results;ASP:GWC15\_PVG192A PID:1;Disallowed ISUP Count;;03/24/2005 15:15:00;03/24/2005 15:20:00;0 ACC;Gateway Screening Results;ASP:GWC15\_PVG192A PID:1;Disallowed Trans Type Count;;03/24/2005 15:15:00;03/24/2005 15:20:00;0 ACC;Gateway Screening Results;ASP:GWC15\_PVG192A PID:1;Disallowed Cld Party Addr Count;;03/24/2005 15:15:00;03/24/2005 15:20:00;0 ACC;Gateway Screening Results;ASP:GWC15\_PVG192A PID:1;Invalid Affct PC-SSN Count;;03/24/2005 15:15:00;03/24/2005 15:20:00;0 ACC;Gateway Screening Results;ASP:GWC15\_PVG192A PID:1;Invalid Cng Party Addr Count;;03/24/2005 15:15:00;03/24/2005 15:20:00;0 ACC;Gateway Screening Results;ASP:GWC15\_PVG192A PID:1;Invalid Affct Destination Count::03/24/2005 15:15:00:03/24/2005 15:20:00:0

ACC;Gateway Screening Results;ASP:GWC15\_PVG192A PID:1;Invalid SIO Count;;03/24/2005 15:15:00;03/24/2005 15:20:00;0 ACC;Gateway Screening Results;ASP:GWC15\_PVG192A PID:1;Invalid DPC Count;;03/24/2005 15:15:00;03/24/2005 15:20:00;0 ACC;Gateway Screening Results;ASP:GWC15\_PVG192A PID:1;Invalid OPC Count;;03/24/2005 15:15:00;03/24/2005 15:20:00;0 ACC;Gateway Screening Results;ASP:GWC14\_PVG190A PID:1;Disallowed ISUP Count;;03/24/2005 15:15:00;03/24/2005 15:20:00;0 ACC;TUP Received Message Counts;LS:ITUCLKSET2 SLC:0;TUP Call P Received Count;;03/24/2005 15:15:00;03/24/2005 15:20:00;0 ACC;TUP Received Message Counts;LS:ITUCLKSET2 SLC:0;TUP Maint Received Count;;03/24/2005 15:15:00;03/24/2005 15:20:00;0 ACC;TUP Received Message Counts;LS:ITUCLKSET2 SLC:0;BTUP Call P Received Count;;03/24/2005 15:15:00;03/24/2005 15:20:00;0 ACC;TUP Received Message Counts;LS:ITUCLKSET2 SLC:0;BTUP Maint Received Count;;03/24/2005 15:15:00;03/24/2005 15:20:00;0 ACC;TUP Received Message Counts;LS:ITUCLKSET2 SLC:0;B/TUP Error No OPC/CIC Data;;03/24/2005 15:15:00;03/24/2005 15:20:00;0 ACC;TUP Received Message Counts;LS:ITUCLKSET2 SLC:0;B/TUP Error No Path;;03/24/2005 15:15:00;03/24/2005 15:20:00;0 ACC;TUP Received Message Counts;LS:ITUCLKSET2 SLC:0;B/TUP Error No Route;;03/24/2005 15:15:00;03/24/2005 15:20:00;0 ACC;TUP Received Message Counts;LS:ITUCLKSET2 SLC:0;B/TUP Error No AS for OPC/CIC;;03/24/2005 15:15:00;03/24/2005 15:20:00;0 ACC;TUP Received Message Counts;LS:ITUCLKSET2 SLC:0;Wrong NE Received Count;;03/24/2005 15:15:00;03/24/2005 15:20:00;0 ACC;BICC Received Message Counts;LS:ITUCLKSET2 SLC:0;BICC Call P Received Count;;03/24/2005 15:15:00;03/24/2005 15:20:00;0 ACC;BICC Received Message Counts;LS:ITUCLKSET2 SLC:0;BICC Maint Received Count;;03/24/2005 15:15:00;03/24/2005 15:20:00;0 ACC;BICC Received Message Counts;LS:ITUCLKSET2 SLC:0;BICC Error No Path;;03/24/2005 15:15:00;03/24/2005 15:20:00;0 ACC;BICC Received Message Counts;LS:ITUCLKSET2 SLC:0;BICC Error No Route;;03/24/2005 15:15:00;03/24/2005 15:20:00;0 ACC;BICC Received Message Counts;LS:ITUCLKSET2 SLC:0;BICC Error No OPC Route;;03/24/2005 15:15:00;03/24/2005 15:20:00;0 ACC;BICC Received Message Counts;LS:ITUCLKSET2 SLC:0;Wrong NE Received Count;;03/24/2005 15:15:00;03/24/2005 15:20:00;0 ACC;ASP Path Traffic;ASP:GWC14\_PVG190A PID:1;Discarded MSUs Count;;03/24/2005 15:15:00;03/24/2005 15:20:00;0 ACC;ASP Path Traffic;ASP:GWC14\_PVG190A PID:1;Received MSUs Count;;03/24/2005 15:15:00;03/24/2005 15:20:00;0 ACC;ASP Path Traffic;ASP:GWC14\_PVG190A PID:1;Sent MSUs Count;;03/24/2005 15:15:00;03/24/2005 15:20:00;0 ACC;Link Management;LS:ITUCLKSET2 SLC:0;Link Deactivated Duration;;03/24/2005 15:15:00;03/24/2005 15:20:00;0 ACC;Link Management;LS:ITUCLKSET2 SLC:0;Link Local Inhibit Duration;;03/24/2005 15:15:00;03/24/2005 15:20:00;0 ACC;Link Management;LS:ITUCLKSET2 SLC:0;Link Remote Inhibit Duration;;03/24/2005 15:15:00;03/24/2005 15:20:00;0 ACC;Link Management;LS:ITUCLKSET2 SLC:0;Unavailable Duration;;03/24/2005 15:15:00;03/24/2005 15:20:00;0 ACC;Link Management;LS:ITUCLKSET2 SLC:0;Level 1 Congestion Duration;;03/24/2005 15:15:00;03/24/2005 15:20:00;0 ACC;Link Management;LS:ITUCLKSET2 SLC:0;Link Available Duration;;03/24/2005 15:15:00;03/24/2005 15:20:00;300 ACC;Link Management;LS:ITUCLKSET2 SLC:0;Changeover Procedure Count;;03/24/2005 15:15:00;03/24/2005 15:20:00;0 ACC;Link Management;LS:ITUCLKSET2 SLC:0;Near End Forced Unavailable Cou;;03/24/2005 15:15:00;03/24/2005 15:20:00;0 ACC;Link Management;LS:ITUCLKSET2 SLC:0;Far End Mgmt Inhibit Count;;03/24/2005 15:15:00;03/24/2005 15:20:00;0 ACC;Link Management;LS:ITUCLKSET2 SLC:0;RPO Cumulative Duration;;03/24/2005 15:15:00;03/24/2005 15:20:00;0

ACC;Link Management;LS:ITUCLKSET2 SLC:0;RPO Count;;03/24/2005 15:15:00;03/24/2005 15:20:00;0 ACC;ASP Path Traffic;ASP:GWC14\_PVG190A PID:1;Terminated MSUs Count;;03/24/2005 15:15:00;03/24/2005 15:20:00;0 ACC;ASP Path Traffic;ASP:GWC14\_PVG190A PID:1;Originated MSUs Count;;03/24/2005 15:15:00;03/24/2005 15:20:00;0 ACC;ASP Path Utilization;ASP:GWC13\_PVG194A PID:1;DUPU Transmitted Count;;03/24/2005 15:15:00;03/24/2005 15:20:00;0 ACC;ASP Path Utilization;ASP:GWC13\_PVG194A PID:1;SCON Transmitted Count;;03/24/2005 15:15:00;03/24/2005 15:20:00;0 ACC;ASP Path Utilization;ASP:GWC13\_PVG194A PID:1;DAUD Received Count;;03/24/2005 15:15:00;03/24/2005 15:20:00;0 ACC;ASP Path Utilization;ASP:GWC13\_PVG194A PID:1;DUNA Transmitted Count;;03/24/2005 15:15:00;03/24/2005 15:20:00;0 ACC;ASP Path Utilization;ASP:GWC13\_PVG194A PID:1;DAVA Transmitted Count;;03/24/2005 15:15:00;03/24/2005 15:20:00;0 ACC;Route Set Management;RS:ITURTESET3;Routeset Man-busied Count;;03/24/2005 15:15:00;03/24/2005 15:20:00;0 ACC;Route Set Management;RS:ITURTESET3;RouteSet Congested Count;;03/24/2005 15:15:00;03/24/2005 15:20:00;0 ACC;Route Set Management;RS:ITURTESET3;Routeset Unavailability Dur.;;03/24/2005 15:15:00;03/24/2005 15:20:00;0 ACC;Route Set Management;RS:ITURTESET3;Routeset Unavailability Count;;03/24/2005 15:15:00;03/24/2005 15:20:00;0 ACC;ASP Path Traffic;ASP:GWC13\_PVG194A PID:1;Discarded MTP3b MSUs Count;;03/24/2005 15:15:00;03/24/2005 15:20:00;0 ACC;ASP Path Traffic;ASP:GWC13\_PVG194A PID:1;Discarded MSUs Count;;03/24/2005 15:15:00;03/24/2005 15:20:00;0 ACC;ASP Path Traffic;ASP:GWC13\_PVG194A PID:1;Received MSUs Count;;03/24/2005 15:15:00;03/24/2005 15:20:00;0 ACC;ASP Path Traffic;ASP:GWC13\_PVG194A PID:1;Sent MSUs Count;;03/24/2005 15:15:00;03/24/2005 15:20:00;0 ACC;ASP Path Traffic;ASP:GWC13\_PVG194A PID:1;Terminated MSUs Count;;03/24/2005 15:15:00;03/24/2005 15:20:00;0 ACC;ASP Path Traffic;ASP:GWC13\_PVG194A PID:1;Originated MSUs Count;;03/24/2005 15:15:00;03/24/2005 15:20:00;0 ACC;Link Traffic;LS:ITUCLKSET3 SLC:0;MSUs Transmitted Count;;03/24/2005 15:15:00;03/24/2005 15:20:00;0 ACC;Link Traffic;LS:ITUCLKSET3 SLC:0;MSUs Received Count;;03/24/2005 15:15:00;03/24/2005 15:20:00;0 ACC;Link Traffic;LS:ITUCLKSET3 SLC:0;Octets Transmitted Count;;03/24/2005 15:15:00;03/24/2005 15:20:00;0 ACC;Link Traffic;LS:ITUCLKSET3 SLC:0;Octets Received Count;;03/24/2005 15:15:00;03/24/2005 15:20:00;0 ACC;Link Traffic;LS:ITUCLKSET3 SLC:0;Pri 0 MSU Outbd Discard Count;;03/24/2005 15:15:00;03/24/2005 15:20:00;0 ACC;Link Traffic;LS:ITUCLKSET3 SLC:0;Pri 0 MSU Inbd Discard Count;;03/24/2005 15:15:00;03/24/2005 15:20:00;0 ACC;Link Traffic;LS:ITUCLKSET3 SLC:0;Originated MSUs Count;;03/24/2005 15:15:00;03/24/2005 15:20:00;0 ACC;Link Traffic;LS:ITUCLKSET3 SLC:0;Terminated MSUs Count;;03/24/2005 15:15:00;03/24/2005 15:20:00;0 ACC;Link Traffic;LS:ITUCLKSET3 SLC:0;Through-Switched MSUs Count;;03/24/2005 15:15:00;03/24/2005 15:20:00;0 ACC;Link Traffic;LS:ITUCLKSET3 SLC:0;Originated MSU Octets Count;;03/24/2005 15:15:00;03/24/2005 15:20:00;0 ACC;Link Traffic;LS:ITUCLKSET3 SLC:0;Terminated MSU Octets Count;;03/24/2005 15:15:00;03/24/2005 15:20:00;0 ACC;Link Traffic;LS:ITUCLKSET3 SLC:0;Thru-Switched MSU Octets Count;;03/24/2005 15:15:00;03/24/2005 15:20:00;0 ACC;Link Traffic;LS:ITUCLKSET3 SLC:0;Network Indicator Discard Count;;03/24/2005 15:15:00;03/24/2005 15:20:00;0 ACC;Link Traffic;LS:ITUCLKSET3 SLC:0;OPC Screening Discard Count;;03/24/2005 15:15:00;03/24/2005 15:20:00;0

ACC;Link Traffic;LS:ITUCLKSET3 SLC:0;MTP3b Discard Count;;03/24/2005 15:15:00;03/24/2005 15:20:00;0 MAX;Link Traffic;LS:ITUCLKSET3 SLC:0;Link utilization;;03/24/2005 15:15:00;03/24/2005 15:20:00;0 ACC;Link Management;LS:ITUCLKSET3 SLC:0;Level 1 Congestion Count;;03/24/2005 15:15:00;03/24/2005 15:20:00;0 ACC;Gateway Screening Results;LS:ITUCLKSET3 SLC:0;Invalid OPC Count;;03/24/2005 15:15:00;03/24/2005 15:20:00;0 ACC;Gateway Screening Results;LS:ITUCLKSET3 SLC:0;Invalid DPC Count;;03/24/2005 15:15:00;03/24/2005 15:20:00;0 ACC;Gateway Screening Results;LS:ITUCLKSET3 SLC:0;Invalid SIO Count;;03/24/2005 15:15:00;03/24/2005 15:20:00;0 ACC;Gateway Screening Results;LS:ITUCLKSET3 SLC:0;Invalid Affct Destination Count;;03/24/2005 15:15:00;03/24/2005 15:20:00;0 ACC;Gateway Screening Results;LS:ITUCLKSET3 SLC:0;Invalid Cng Party Addr Count;;03/24/2005 15:15:00;03/24/2005 15:20:00;0 ACC;Gateway Screening Results;LS:ITUCLKSET3 SLC:0;Invalid Affct PC-SSN Count;;03/24/2005 15:15:00;03/24/2005 15:20:00;0 ACC;Gateway Screening Results;LS:ITUCLKSET3 SLC:0;Disallowed Cld Party Addr Count;;03/24/2005 15:15:00;03/24/2005 15:20:00;0 ACC;Gateway Screening Results;LS:ITUCLKSET3 SLC:0;Disallowed Trans Type Count;;03/24/2005 15:15:00;03/24/2005 15:20:00;0 ACC;Gateway Screening Results;LS:ITUCLKSET3 SLC:0;Disallowed ISUP Count;;03/24/2005 15:15:00;03/24/2005 15:20:00;0 ACC;ISUP Received Message Counts;LS:ITUCLKSET3 SLC:0;ACM Received Count;;03/24/2005 15:15:00;03/24/2005 15:20:00;0 ACC;ISUP Received Message Counts;LS:ITUCLKSET3 SLC:0;ALT Received Count;;03/24/2005 15:15:00;03/24/2005 15:20:00;0 ACC;ISUP Received Message Counts;LS:ITUCLKSET3 SLC:0;ANM Received Count;;03/24/2005 15:15:00;03/24/2005 15:20:00;0 ACC;ISUP Received Message Counts;LS:ITUCLKSET3 SLC:0;BLA Received Count;;03/24/2005 15:15:00;03/24/2005 15:20:00;0 ACC;ISUP Received Message Counts;LS:ITUCLKSET3 SLC:0;BLO Received Count;;03/24/2005 15:15:00;03/24/2005 15:20:00;0 ACC;ISUP Received Message Counts;LS:ITUCLKSET3 SLC:0;CCR Received Count;;03/24/2005 15:15:00;03/24/2005 15:20:00;0 ACC;ISUP Received Message Counts;LS:ITUCLKSET3 SLC:0;CFN Received Count;;03/24/2005 15:15:00;03/24/2005 15:20:00;0 ACC;ISUP Received Message Counts;LS:ITUCLKSET3 SLC:0;CGB Received Count;;03/24/2005 15:15:00;03/24/2005 15:20:00;0 ACC;ISUP Received Message Counts;LS:ITUCLKSET3 SLC:0;CGBA Received Count;;03/24/2005 15:15:00;03/24/2005 15:20:00;0 ACC;ISUP Received Message Counts;LS:ITUCLKSET3 SLC:0;CGU Received Count;;03/24/2005 15:15:00;03/24/2005 15:20:00;0 ACC;ISUP Received Message Counts;LS:ITUCLKSET3 SLC:0;CGUA Received Count;;03/24/2005 15:15:00;03/24/2005 15:20:00;0 ACC;ISUP Received Message Counts;LS:ITUCLKSET3 SLC:0;CMC Received Count;;03/24/2005 15:15:00;03/24/2005 15:20:00;0 ACC;ISUP Received Message Counts;LS:ITUCLKSET3 SLC:0;CMRJ Received Count;;03/24/2005 15:15:00;03/24/2005 15:20:00;0 ACC;ISUP Received Message Counts;LS:ITUCLKSET3 SLC:0;CMR Received Count;;03/24/2005 15:15:00;03/24/2005 15:20:00;0 ACC;ISUP Received Message Counts;LS:ITUCLKSET3 SLC:0;CON Received Count;;03/24/2005 15:15:00;03/24/2005 15:20:00;0 ACC;ISUP Received Message Counts;LS:ITUCLKSET3 SLC:0;COT Received Count;;03/24/2005 15:15:00;03/24/2005 15:20:00;0 ACC;ISUP Received Message Counts;LS:ITUCLKSET3 SLC:0;CPG Received Count;;03/24/2005 15:15:00;03/24/2005 15:20:00;0 ACC;ISUP Received Message Counts;LS:ITUCLKSET3 SLC:0;CQM Received Count;;03/24/2005 15:15:00;03/24/2005 15:20:00;0 ACC;ISUP Received Message Counts;LS:ITUCLKSET3 SLC:0;CQR Received Count;;03/24/2005 15:15:00;03/24/2005 15:20:00;0 ACC;ISUP Received Message Counts;LS:ITUCLKSET3 SLC:0;CRA Received Count;;03/24/2005 15:15:00;03/24/2005 15:20:00;0

ACC;ISUP Received Message Counts;LS:ITUCLKSET3 SLC:0;CRG Received Count;;03/24/2005 15:15:00;03/24/2005 15:20:00;0 ACC;ISUP Received Message Counts;LS:ITUCLKSET3 SLC:0;CRM Received Count;;03/24/2005 15:15:00;03/24/2005 15:20:00;0 ACC;ISUP Received Message Counts;LS:ITUCLKSET3 SLC:0;CSVR Received Count;;03/24/2005 15:15:00;03/24/2005 15:20:00;0 ACC;ISUP Received Message Counts;LS:ITUCLKSET3 SLC:0;CSVS Received Count;;03/24/2005 15:15:00;03/24/2005 15:20:00;0 ACC;ISUP Received Message Counts;LS:ITUCLKSET3 SLC:0;CVR Received Count;;03/24/2005 15:15:00;03/24/2005 15:20:00;0 ACC;ISUP Received Message Counts;LS:ITUCLKSET3 SLC:0;CVT Received Count;;03/24/2005 15:15:00;03/24/2005 15:20:00;0 ACC;ISUP Received Message Counts;LS:ITUCLKSET3 SLC:0;DRS Received Count;;03/24/2005 15:15:00;03/24/2005 15:20:00;0 ACC;ISUP Received Message Counts;LS:ITUCLKSET3 SLC:0;EXM Received Count;;03/24/2005 15:15:00;03/24/2005 15:20:00;0 ACC;ISUP Received Message Counts;LS:ITUCLKSET3 SLC:0;FAA Received Count;;03/24/2005 15:15:00;03/24/2005 15:20:00;0 ACC;ISUP Received Message Counts;LS:ITUCLKSET3 SLC:0;FAC Received Count;;03/24/2005 15:15:00;03/24/2005 15:20:00;0 ACC;ISUP Received Message Counts;LS:ITUCLKSET3 SLC:0;FAD Received Count;;03/24/2005 15:15:00;03/24/2005 15:20:00;0 ACC;ISUP Received Message Counts;LS:ITUCLKSET3 SLC:0;FAI Received Count;;03/24/2005 15:15:00;03/24/2005 15:20:00;0 ACC;ISUP Received Message Counts;LS:ITUCLKSET3 SLC:0;FAR Received Count;;03/24/2005 15:15:00;03/24/2005 15:20:00;0 ACC;ISUP Received Message Counts;LS:ITUCLKSET3 SLC:0;FRJ Received Count;;03/24/2005 15:15:00;03/24/2005 15:20:00;0 ACC;ISUP Received Message Counts;LS:ITUCLKSET3 SLC:0;FOT Received Count;;03/24/2005 15:15:00;03/24/2005 15:20:00;0 ACC;ISUP Received Message Counts;LS:ITUCLKSET3 SLC:0;GRA Received Count;;03/24/2005 15:15:00;03/24/2005 15:20:00;0 ACC;ISUP Received Message Counts;LS:ITUCLKSET3 SLC:0;GRS Received Count;;03/24/2005 15:15:00;03/24/2005 15:20:00;0 ACC;ISUP Received Message Counts;LS:ITUCLKSET3 SLC:0;IAM Received Count;;03/24/2005 15:15:00;03/24/2005 15:20:00;0 ACC;ISUP Received Message Counts;LS:ITUCLKSET3 SLC:0;IAMN1 Received Count;;03/24/2005 15:15:00;03/24/2005 15:20:00;0 ACC;ISUP Received Message Counts;LS:ITUCLKSET3 SLC:0;IDR Received Count;;03/24/2005 15:15:00;03/24/2005 15:20:00;0 ACC;ISUP Received Message Counts;LS:ITUCLKSET3 SLC:0;INF Received Count;;03/24/2005 15:15:00;03/24/2005 15:20:00;0 ACC;ISUP Received Message Counts;LS:ITUCLKSET3 SLC:0;INR Received Count;;03/24/2005 15:15:00;03/24/2005 15:20:00;0 ACC;ISUP Received Message Counts;LS:ITUCLKSET3 SLC:0;IRS Received Count;;03/24/2005 15:15:00;03/24/2005 15:20:00;0 ACC;ISUP Received Message Counts;LS:ITUCLKSET3 SLC:0;LOP Received Count;;03/24/2005 15:15:00;03/24/2005 15:20:00;0 ACC;ISUP Received Message Counts;LS:ITUCLKSET3 SLC:0;LPA Received Count;;03/24/2005 15:15:00;03/24/2005 15:20:00;0 ACC;ISUP Received Message Counts;LS:ITUCLKSET3 SLC:0;NRM Received Count;;03/24/2005 15:15:00;03/24/2005 15:20:00;0 ACC;ISUP Received Message Counts;LS:ITUCLKSET3 SLC:0;PAM Received Count;;03/24/2005 15:15:00;03/24/2005 15:20:00;0 ACC;ISUP Received Message Counts;LS:ITUCLKSET3 SLC:0;PRG Received Count;;03/24/2005 15:15:00;03/24/2005 15:20:00;0 ACC;ISUP Received Message Counts;LS:ITUCLKSET3 SLC:0;REL Received Count;;03/24/2005 15:15:00;03/24/2005 15:20:00;0 ACC;ISUP Received Message Counts;LS:ITUCLKSET3 SLC:0;RES Received Count;;03/24/2005 15:15:00;03/24/2005 15:20:00;0 ACC;ISUP Received Message Counts;LS:ITUCLKSET3 SLC:0;RLC Received Count;;03/24/2005 15:15:00;03/24/2005 15:20:00;0 ACC;ISUP Received Message Counts;LS:ITUCLKSET3 SLC:0;RPM Received Count;;03/24/2005 15:15:00;03/24/2005 15:20:00;0

(I)SN09 OSS Guide

ACC;ISUP Received Message Counts;LS:ITUCLKSET3 SLC:0;RSC Received Count;;03/24/2005 15:15:00;03/24/2005 15:20:00;0 ACC;ISUP Received Message Counts;LS:ITUCLKSET3 SLC:0;SAM Received Count;;03/24/2005 15:15:00;03/24/2005 15:20:00;0 ACC;ISUP Received Message Counts;LS:ITUCLKSET3 SLC:0;SGM Received Count;;03/24/2005 15:15:00;03/24/2005 15:20:00;0 ACC;ISUP Received Message Counts;LS:ITUCLKSET3 SLC:0;SUS Received Count;;03/24/2005 15:15:00;03/24/2005 15:20:00;0 ACC;ISUP Received Message Counts;LS:ITUCLKSET3 SLC:0;UBA Received Count;;03/24/2005 15:15:00;03/24/2005 15:20:00;0 ACC;ISUP Received Message Counts;LS:ITUCLKSET3 SLC:0;UBL Received Count;;03/24/2005 15:15:00;03/24/2005 15:20:00;0 ACC;ISUP Received Message Counts;LS:ITUCLKSET3 SLC:0;UCIC Received Count;;03/24/2005 15:15:00;03/24/2005 15:20:00;0 ACC;ISUP Received Message Counts;LS:ITUCLKSET3 SLC:0;UPA Received Count;;03/24/2005 15:15:00;03/24/2005 15:20:00;0 ACC;ISUP Received Message Counts;LS:ITUCLKSET3 SLC:0;UPT Received Count;;03/24/2005 15:15:00;03/24/2005 15:20:00;0 ACC;ISUP Received Message Counts;LS:ITUCLKSET3 SLC:0;USR Received Count;;03/24/2005 15:15:00;03/24/2005 15:20:00;0 ACC;ISUP Received Message Counts;LS:ITUCLKSET3 SLC:0;ISUP Error No Route;;03/24/2005 15:15:00;03/24/2005 15:20:00;0 ACC;ISUP Received Message Counts;LS:ITUCLKSET3 SLC:0;ISUP Error No Path;;03/24/2005 15:15:00;03/24/2005 15:20:00;0 ACC;ISUP Received Message Counts;LS:ITUCLKSET3 SLC:0;ISUP Error No OPC/CIC Data;;03/24/2005 15:15:00;03/24/2005 15:20:00;0 ACC;ISUP Received Message Counts;LS:ITUCLKSET3 SLC:0;ISUP Error No AS for OPC/CIC;;03/24/2005 15:15:00;03/24/2005 15:20:00;0 ACC;ISUP Received Message Counts;LS:ITUCLKSET3 SLC:0;ISUP Error Unknown Message;;03/24/2005 15:15:00;03/24/2005 15:20:00;0 ACC;ISUP Received Message Counts;LS:ITUCLKSET3 SLC:0;Wrong NE Received Count;;03/24/2005 15:15:00;03/24/2005 15:20:00;0 ACC;TUP Received Message Counts;LS:ITUCLKSET3 SLC:0;TUP Call P Received Count;;03/24/2005 15:15:00;03/24/2005 15:20:00;0 ACC;TUP Received Message Counts;LS:ITUCLKSET3 SLC:0;TUP Maint Received Count;;03/24/2005 15:15:00;03/24/2005 15:20:00;0 ACC;TUP Received Message Counts;LS:ITUCLKSET3 SLC:0;BTUP Call P Received Count;;03/24/2005 15:15:00;03/24/2005 15:20:00;0 ACC;TUP Received Message Counts;LS:ITUCLKSET3 SLC:0;BTUP Maint Received Count;;03/24/2005 15:15:00;03/24/2005 15:20:00;0 ACC;TUP Received Message Counts;LS:ITUCLKSET3 SLC:0;B/TUP Error No OPC/CIC Data;;03/24/2005 15:15:00;03/24/2005 15:20:00;0 ACC;TUP Received Message Counts;LS:ITUCLKSET3 SLC:0;B/TUP Error No Path;;03/24/2005 15:15:00;03/24/2005 15:20:00;0 ACC;TUP Received Message Counts;LS:ITUCLKSET3 SLC:0;B/TUP Error No Route;;03/24/2005 15:15:00;03/24/2005 15:20:00;0 ACC;TUP Received Message Counts;LS:ITUCLKSET3 SLC:0;B/TUP Error No AS for OPC/CIC;;03/24/2005 15:15:00;03/24/2005 15:20:00;0 ACC;TUP Received Message Counts;LS:ITUCLKSET3 SLC:0;Wrong NE Received Count;;03/24/2005 15:15:00;03/24/2005 15:20:00;0 ACC;BICC Received Message Counts;LS:ITUCLKSET3 SLC:0;BICC Call P Received Count;;03/24/2005 15:15:00;03/24/2005 15:20:00;0 ACC;BICC Received Message Counts;LS:ITUCLKSET3 SLC:0;BICC Maint Received Count;;03/24/2005 15:15:00;03/24/2005 15:20:00;0 ACC;BICC Received Message Counts;LS:ITUCLKSET3 SLC:0;BICC Error No Path;;03/24/2005 15:15:00;03/24/2005 15:20:00;0 ACC;BICC Received Message Counts;LS:ITUCLKSET3 SLC:0;BICC Error No Route;;03/24/2005 15:15:00;03/24/2005 15:20:00;0 ACC;BICC Received Message Counts;LS:ITUCLKSET3 SLC:0;BICC Error No OPC Route;;03/24/2005 15:15:00;03/24/2005 15:20:00;0 ACC;BICC Received Message Counts;LS:ITUCLKSET3 SLC:0;Wrong NE Received Count;;03/24/2005 15:15:00;03/24/2005 15:20:00;0 ACC;Link Management;LS:ITUCLKSET3 SLC:0;Link Deactivated Duration;;03/24/2005 15:15:00;03/24/2005 15:20:00;0

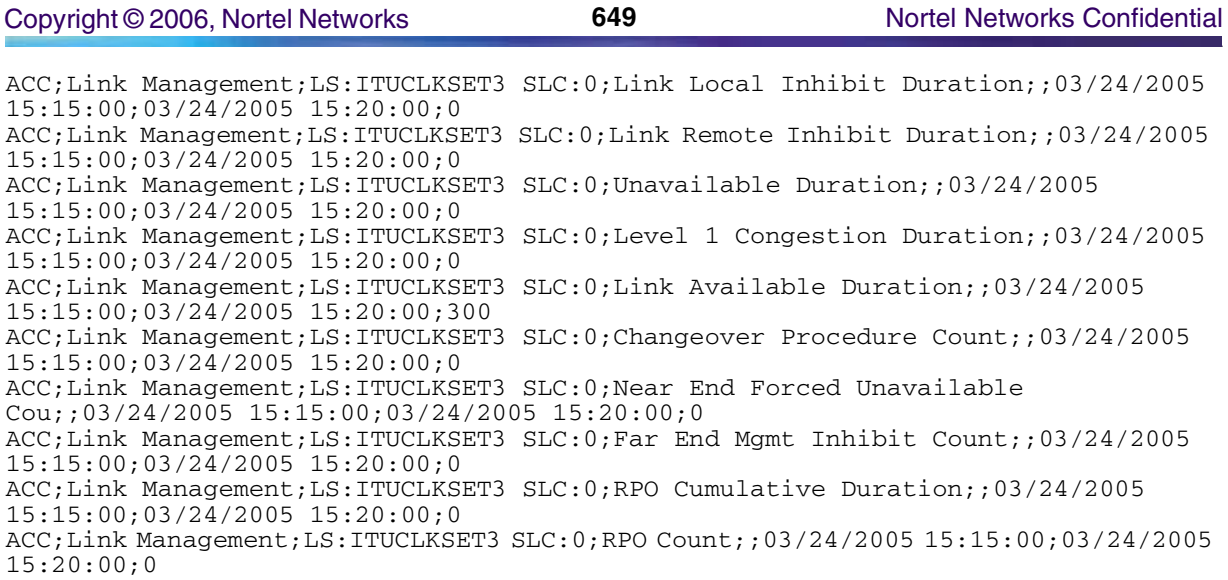

# **GUI/CLUI Documentation for USP**

### **GUI Launching and User procedures**

- NN10093-511 USP Configuration Management
- NN10094-511 USP-Compact Operational Configuration
- NN10159-611 USP Security and Administration
- NN10160-611 USP-Compact Security and Administration

### **Related documents**

- NN10008-111 USP Basics
- NN10045-461 Upgrading the USP
- NN10009-111 USP-Compact Basics

# **XACore**

This section contains IEMS Northbound log samples and device documentation references for the XACore.

### **XACore Fault Interface**

### **Fault documentation for XACore :**

- 297-8991-510 XA-Core Maintenance Manual
- NN10275-909 Carrier VoIP Fault Management Logs Reference, volumes 1-6.
- NN10083-911 Communication Server 2000 Fault Management

### **Fault Mapping for XACore**

The following criteria can be used for looking up information on specific faults for XACore.

*Note:* All XA-Core Logs are treated as INFO Events by the IEMS and are associated to the CS2000 Manager when the CS2000 Manager is configured in IEMS.

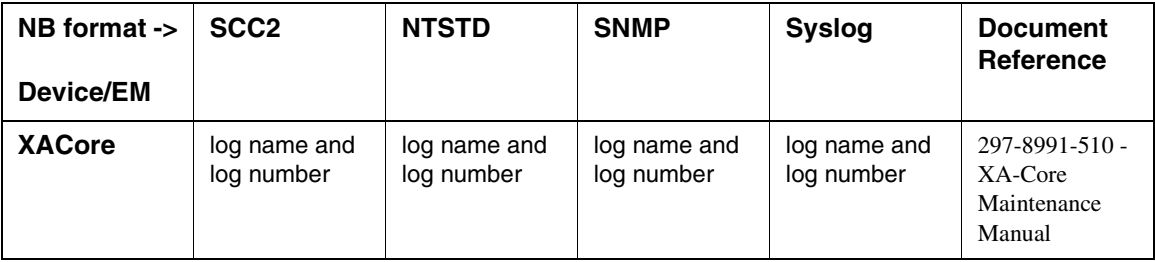

#### **Fault Correlation for XACore**

### **Northbound Fault Formats for XACore**

### **SCC2**

The following is an example of a XACore log in SCC2 format:

\* 47 XAC 305 0114 FLT RTIF (Reset Terminal Interface)

 DESCRIPTION: State has changed from INSV to SYSB by FAULT action PORT: Type State Site FL Row Bay Shf/Slt/Pk/Pt EqPEC/Serial RTIF SYSB HOST 01 A00 DPCC:00 00 15R U 1 NTLX08AA/ NNTM17205KR8

REASON: Device Fault: RTIF IPC Protocol Error.

FAULT RECORD ID: 880166C7

### **NTSTD**

The following is an example of a XACore log in NTSTD format:

COMPACT06BT \* XAC305 Feb15 00:47:43 0114 FLT RTIF (Reset Terminal Interface)

PLN-i09-OSS (I)SN09 Standard 01.04 January 2006

```
Copyright © 2006, Nortel Networks 651 651 Nortel Networks Confidential
       DESCRIPTION: State has changed from INSV to SYSB by FAULT action
        PORT: Type State Site FL Row Bay Shf/Slt/Pk/Pt EqPEC/Serial
              RTIF SYSB HOST 01 A00 DPCC:00 00 15R U 1 NTLX08AA/ NNTM17205KR8
        REASON: Device Fault: RTIF IPC Protocol Error. 
        FAULT RECORD ID: 880166C7
```
#### **SNMP**

The following is an example of a XACore log in SNMP format:

 $sysUpTime.$  =>  $0:28:39$ snmpTrapOID. => nnExtAlarmMinor alarmActiveResourceId => .1.3.6.1.2.1.111.1.2.2.1.10.12.78.111.114.116.101.108.95.102.97.117.108.116.20.50.48 .48.52.45.54.45.50.52.44.51.58.53.51.58.52.49.46.48.44.5248 alarmActiveDateAndTime =>  $2004-6-24, 3:53:41.0$ alarmActiveDescription => DeviceSpecificInfo=localTransmissionError;time: 2004 06 24 15 53 41 event: set compId: EM MANTEO LP 3 SONET 2 severity: minor faultcode: 70115203 alarmType: communications commentData: Far end has raised a Line Remote Failure Indication alarm (rxRfiAlarm). Check the operational attributes of the far-end. nnExtAlarmActiveEventType => 1 nnExtAlarmActiveProbableCause => 118 nnExtAlarmActiveAdditionalText => nnExtAlarmActiveDocumentationPointer => PPEM300 nnExtAlarmActiveResourceDescription => IEMS=wnc0y0m3.us.nortel.com-MDM-Mgr;EM MANTEO LP 3 SONET 2 nnExtAlarmActiveManualClear => 1 nnExtAlarmActiveSequenceNumber => 1375  $sysUpTime.$  =>  $0:28:47$ snmpTrapOID. => nnExtAlarmMinor alarmActiveResourceId => .1.3.6.1.2.1.111.1.2.2.1.10.12.78.111.114.116.101.108.95.102.97.117.108.116.20.50.48 .48.52.45.54.45.50.52.44.51.58.53.51.58.52.56.46.48.44.5249 alarmActiveDateAndTime => 2004-6-24,3:53:48.0

Copyright © 2006, Nortel Networks **652** Nortel Networks Confidential

alarmActiveDescription => time: 2004 06 24 15 53 48 event: set compId: EM MANTEO LP 3 SONET 2 severity: minor faultcode: 70115210 alarmType: communications commentData: Far end line: Entering unavailable state (10 consecutive SESs). Check the provisioning or the hardware on the local and far end. nnExtAlarmActiveEventType => 1 nnExtAlarmActiveProbableCause => 12 nnExtAlarmActiveAdditionalText => nnExtAlarmActiveDocumentationPointer => PPEM300 nnExtAlarmActiveResourceDescription => IEMS=wnc0y0m3.us.nortel.com-MDM-Mgr;EM MANTEO LP 3 SONET 2 nnExtAlarmActiveManualClear => 1 nnExtAlarmActiveSequenceNumber => 1376

#### **Syslog**

The following is an example of a XACore log in Syslog format:

Feb 14 19:47:43 wnc0s0pf IEMS: \_V2\_~I=~H=wnc0s0pf~A=IEMS~S=9773~~ XAC305 MINOR FLT RTIF (Reset Terminal Interface) ^M code CM ^M DESCRIPTION: State has changed from INSV to SYSB by FAULT action^M PORT: Type State Site FL Row Bay Shf/Slt/Pk/Pt EqPEC/Serial^M RTIF SYSB HOST 01 A00 DPCC:00 00 15R U 1 NTLX08AA/ NNTM17205KR8^M REASON: Device Fault: RTIF IPC Protocol Error. <sup>^M</sup> FAULT RECORD ID: 880166C7

### **Performance**

### **OM and PM Documentation references for XACore**

- 297-8991-810 XA-Core Reference Manual
- NN10149-711 Communications Server 2000 Performance Management
- NN10264-709 Carrier VoIP Performance Management Operational Measurements Reference, volumes 1-4

### **Northbound OM/PM Formats**

This section provides example output of Performance Measurement data in each of the Northbound formats provided

Performance measurements for XACore are available from the CS2K Core Manager. See NN10149-711 - Communications Server 2000 Performance Management for more information.

### **XML**

The following is an example of Performance data for XACore in XML format:

*Note: The IEMS northbound performance interface does not support this device.*

### **CSV**

The following is an example of Performance data for XACore in CSV format:

*Note: The IEMS northbound performance interface does not support this device.*

### **GUI/CLUI Documentation for XACore**

The XACore provides both command-line and MAP-based interfaces accessed through the CS2000 Core Manager.

### **GUI/CLUI Launching and User procedures**

• NN10018-111 - CS2000 Core Manager Basics

see section "Accessing the Core"

### **Related documents**

- NN10448-111 Communication Server 2000 Basics
- NN10171-611 Communication Server 2000 Security and Administration
- NN10324-509 Carrier VoIP Operational Configuration: Data Schema Reference, volumes 1-2
- NN10324-509 Carrier VoIP Performance Management Operational Measurements Reference, volumes 1-4
- 297-8021-808P2 DMS-100 SERVORD Reference Manual
- 297-8991-810 XA-Core Reference Manual

# **Platforms**

# **Core Manager Platform**

This section contains IEMS Northbound log samples and device documentation references for the Core Manager Platform.

## **Core Manager Platform Fault Interface**

### **Fault documentation for Core Manager Platform :**

- NN10408-900 ATM/IP Solution-level Fault Management
- NN10082-911 CS2000 Core Manager Fault Management
- NN10351-911 Core and Billing Manager 850 Fault Management

### **Fault Mapping for Core Manager Platform**

The following criteria can be used for looking up information on specific faults for Core Manager Platform.

*Note:* All SDM Logs are treated as INFO Events by the IEMS and are associated to the Core Manager when the Core Manager is configured in IEMS.

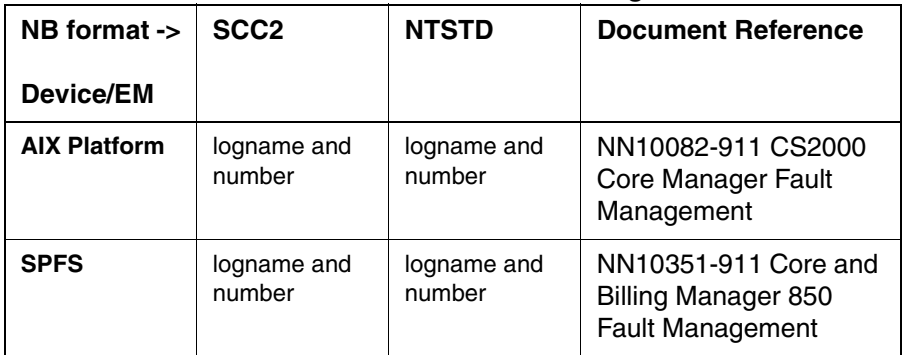

#### **Fault Correlation for Core Manager Platform**

### **Northbound Fault Formats for Core Manager Platform**

### **SCC2**

The following is an example of a Core Manager Platform log in SCC2 format:

\* 52 2 317 0162 TBL

 node SDM SDM Base Maintenance DCE problem detected

Reason: SEC Master Server 47.142.94.49 is down.

### **NTSTD**

The following is an example of a SDM Platform log in NTSTD format:

COMPACT06BT \* SDM 317 Feb15 00:52:49 0162 TBL node SDM SDM Base Maintenance DCE problem detected Reason: SEC Master Server 47.142.94.49 is down.

SEC Master Server 47.142.94.49 is down.

### **Performance**

### **OM and PM Documentation references for Core Manager Platform**

- NN10148-700 CS2000 Core Manager Performance Management
- NN10361-711 Core and Billing Manager 850 Performance Management

### **Northbound OM/PM Formats**

This section provides example output of Performance Measurement data in each of the Northbound formats provided

### **XML**

The following is an example of performance data for Core Manager Platform in XML format:

*Note: The IEMS northbound performance interface does not support this device.*

### **CSV**

The following is an example of performance data for Core Manager Platform in CSV format:

*Note: The IEMS northbound performance interface does not support this device.*

# **GUI/CLUI Documentation for Core Manager Platform**

Core Manager Platform has a command line user interface that can be accessed via a secure shell.

### **GUI/CLUI Launching and User procedures**

• NN10104-511 CS2000 Core Manager Configuration Management

### **Related documents**

- NN10018-111 CS2000 Core Manager Basics
- NN10126-811 CS2000 Core Manager Accounting
- NN10170-611 CS2000 Core ManagerSecurity and Administration
- NN10355-111 Core and Billing Manager 850 Basics
- NN10363-811 Core and Billing Manager 850 Accounting
- NN10358-611 Core and Billing Manager 850 Security and Administration

# **Succession Server Platform Foundation Software (SSPFS)**

This section contains IEMS Northbound log samples and device documentation references for the SSPFS platform.

# **SSPFS Fault Interface**

### **Fault documentation for SSPFS**

• NN10440-450 - Upgrading a Carrier VoIP Network

# **Fault Mapping for SSPFS**

The following criteria can be used for looking up information on specific faults for SSPFS.

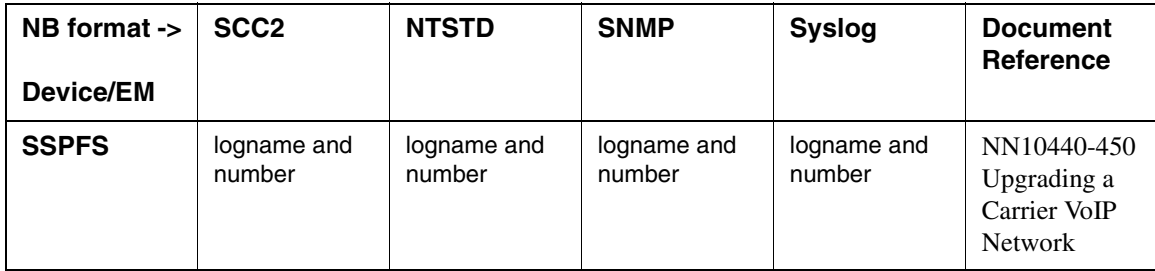

### **Fault Correlation for SSPFS**

### **Northbound Fault Formats for SSPFS**

The SSPFS SNMP interface is not implemented yet.

### **SCC2**

The following is an example of a SSPFS log in SCC2 format:

*Not available at time of publication*

### **NTSTD**

The following is an example of a SSPFS log in NTSTD format:

*Not available at time of publication*

### **SNMP**

The following is an example of a SSPFS log in SNMP format:

*Not available at time of publication*

#### **Syslog**

The following is an example of a SSPFS log in Syslog format:

*Not available at time of publication*

### **Performance**

#### **OM and PM Documentation references for SSPFS**

The SSPFS platform does not generate and OMs or PMs, but it does collect such information from other network elements. For more information see:

- NN10276-500 ATM/IP Configuration Management (Configuration of SNMP Poller)
- Upgrading a Carrier VoIP Network, NN10440-450.

### **Northbound OM/PM Formats**

This section provides example output of Performance Measurement data in each of the Northbound formats provided

### **XML**

The following is an example of performance data for SSPFS platform in XML format:

```
<?xml version="1.0" encoding="UTF-8" standalone="yes"?>
<PMFile xmlns:xsi="http://www.w3.org/2000/10/XMLSchema-instance" 
xsi:noNamespaceSchemaLocation="commonFormat.xsd" MeasurementCategory="PM">
<FileCreationTime>2004-12-14T13:20:20EST</FileCreationTime>
<System>
<SystemId>NortelNetworks/IEMS</SystemId>
<Entity Type="SSPFS">
<EntityId>47.142.106.220</EntityId>
<Table MeasurementKind="Snapshot" IntervalDuration="5">
<TableId>.iso.org.dod.internet.mgmt.mib-2.ip.ipAddrTable.ipAddrEntry</TableId>
<CaptureTime>2004-12-14T13:20:01EST</CaptureTime>
<Labels>
<Label>ipAdEntAddr</Label>
<Label>ipAdEntIfIndex</Label>
<Label>ipAdEntNetMask</Label>
<Label>ipAdEntBcastAddr</Label>
<Label>ipAdEntReasmMaxSize</Label>
</Labels>
```
#### Copyright © 2006, Nortel Networks **658** Nortel Networks Confidential

<RowOfValues> <RowValue> <Value>47.142.106.222</Value> </RowValue> <RowValue> <Value>1</Value> </RowValue> <RowValue> <Value>255.255.255.0</Value> </RowValue> <RowValue> <Value>1</Value> </RowValue> <RowValue> <Value>65535</Value> </RowValue> </RowOfValues> <RowOfValues> <RowValue> <Value>47.142.106.220</Value> </RowValue> <RowValue> <Value>2</Value> </RowValue> <RowValue> <Value>255.255.255.0</Value> </RowValue>  $<$ RowValue> <Value>1</Value> </RowValue> <RowValue> <Value>65535</Value> </RowValue> </RowOfValues> <RowOfValues> <RowValue> <Value>192.168.47.1</Value> </RowValue> <RowValue> <Value>5</Value> </RowValue> <RowValue> <Value>255.255.255.0</Value> </RowValue> <RowValue> <Value>1</Value> </RowValue> <RowValue> <Value>65535</Value> </RowValue> </RowOfValues> <RowOfValues> <RowValue> <Value>127.0.0.1</Value> </RowValue> <RowValue> <Value>6</Value> </RowValue> <RowValue> <Value>255.0.0.0</Value> </RowValue> <RowValue> <Value>1</Value> </RowValue>

Copyright © 2006, Nortel Networks **659** Nortel Networks Confidential

<RowValue> <Value>65535</Value> </RowValue> </RowOfValues> <RowOfValues> <RowValue> <Value>47.142.106.224</Value> </RowValue> <RowValue> <Value>4</Value> </RowValue> <RowValue> <Value>255.255.255.0</Value> </RowValue> <RowValue> <Value>1</Value> </RowValue> <RowValue> <Value>65535</Value> </RowValue> </RowOfValues> <RowOfValues> <RowValue> <Value>47.142.106.223</Value> </RowValue> <RowValue> <Value>3</Value>  $\langle$ /RowValue> <RowValue> <Value>255.255.255.0</Value> </RowValue> <RowValue> <Value>1</Value> </RowValue> <RowValue> <Value>65535</Value> </RowValue> </RowOfValues>  $\langle$ Table $\rangle$ <SingleValues MeasurementKind="Snapshot" IntervalDuration="5"> <SingleValue> <CaptureTime>2004-12-14T13:20:00EST</CaptureTime> <MeasureId>ipInUnknownProtos</MeasureId> <MeasureSuppId1>.iso.org.dod.internet.mgmt.mib-2.ip</MeasureSuppId1> <Value>0</Value> <Reliability>Valid</Reliability> </SingleValue> <SingleValue> <CaptureTime>2004-12-14T13:20:00EST</CaptureTime> <MeasureId>ipFragCreates</MeasureId> <MeasureSuppId1>.iso.org.dod.internet.mgmt.mib-2.ip</MeasureSuppId1> <Value>418461</Value> <Reliability>Valid</Reliability> </SingleValue> <SingleValue> <CaptureTime>2004-12-14T13:20:00EST</CaptureTime> <MeasureId>ipOutRequests</MeasureId> <MeasureSuppId1>.iso.org.dod.internet.mgmt.mib-2.ip</MeasureSuppId1> <Value>19623971</Value> <Reliability>Valid</Reliability> </SingleValue> <SingleValue> <CaptureTime>2004-12-14T13:20:00EST</CaptureTime> <MeasureId>ipInDelivers</MeasureId>

**Copyright © 2006, Nortel Networks <b>660** Nortel Networks Confidential

<MeasureSuppId1>.iso.org.dod.internet.mgmt.mib-2.ip</MeasureSuppId1> <Value>21482658</Value> <Reliability>Valid</Reliability> </SingleValue> <SingleValue> <CaptureTime>2004-12-14T13:20:00EST</CaptureTime> <MeasureId>ipOutNoRoutes</MeasureId> <MeasureSuppId1>.iso.org.dod.internet.mgmt.mib-2.ip</MeasureSuppId1> <Value>0</Value> <Reliability>Valid</Reliability> </SingleValue> <SingleValue> <CaptureTime>2004-12-14T13:20:00EST</CaptureTime> <MeasureId>ipDefaultTTL</MeasureId> <MeasureSuppId1>.iso.org.dod.internet.mgmt.mib-2.ip</MeasureSuppId1> <Value>255</Value> <Reliability>Valid</Reliability> </SingleValue> <SingleValue> <CaptureTime>2004-12-14T13:20:00EST</CaptureTime> <MeasureId>ipReasmReqds</MeasureId> <MeasureSuppId1>.iso.org.dod.internet.mgmt.mib-2.ip</MeasureSuppId1> <Value>137693</Value> <Reliability>Valid</Reliability> </SingleValue> <SingleValue> <CaptureTime>2004-12-14T13:20:00EST</CaptureTime> <MeasureId>ipInHdrErrors</MeasureId> <MeasureSuppId1>.iso.org.dod.internet.mgmt.mib-2.ip</MeasureSuppId1> <Value>0</Value> <Reliability>Valid</Reliability> </SingleValue> <SingleValue> <CaptureTime>2004-12-14T13:20:00EST</CaptureTime> <MeasureId>ipReasmFails</MeasureId> <MeasureSuppId1>.iso.org.dod.internet.mgmt.mib-2.ip</MeasureSuppId1> <Value>0</Value> <Reliability>Valid</Reliability> </SingleValue> <SingleValue> <CaptureTime>2004-12-14T13:20:00EST</CaptureTime> <MeasureId>ipForwDatagrams</MeasureId> <MeasureSuppId1>.iso.org.dod.internet.mgmt.mib-2.ip</MeasureSuppId1> <Value>0</Value> <Reliability>Valid</Reliability> </SingleValue> <SingleValue> <CaptureTime>2004-12-14T13:20:00EST</CaptureTime> <MeasureId>ipFragFails</MeasureId> <MeasureSuppId1>.iso.org.dod.internet.mgmt.mib-2.ip</MeasureSuppId1> <Value>0</Value> <Reliability>Valid</Reliability> </SingleValue> <SingleValue> <CaptureTime>2004-12-14T13:20:00EST</CaptureTime> <MeasureId>ipInDiscards</MeasureId> <MeasureSuppId1>.iso.org.dod.internet.mgmt.mib-2.ip</MeasureSuppId1> <Value>0</Value> <Reliability>Valid</Reliability> </SingleValue> <SingleValue> <CaptureTime>2004-12-14T13:20:00EST</CaptureTime> <MeasureId>ipOutDiscards</MeasureId> <MeasureSuppId1>.iso.org.dod.internet.mgmt.mib-2.ip</MeasureSuppId1>

<Value>4</Value> <Reliability>Valid</Reliability> </SingleValue> <SingleValue> <CaptureTime>2004-12-14T13:20:00EST</CaptureTime> <MeasureId>ipForwarding</MeasureId> <MeasureSuppId1>.iso.org.dod.internet.mgmt.mib-2.ip</MeasureSuppId1> <Value>2</Value> <Reliability>Valid</Reliability> </SingleValue> <SingleValue> <CaptureTime>2004-12-14T13:20:00EST</CaptureTime> <MeasureId>ipReasmTimeout</MeasureId> <MeasureSuppId1>.iso.org.dod.internet.mgmt.mib-2.ip</MeasureSuppId1> <Value>60</Value> <Reliability>Valid</Reliability> </SingleValue> <SingleValue> <CaptureTime>2004-12-14T13:20:00EST</CaptureTime> <MeasureId>ipInReceives</MeasureId> <MeasureSuppId1>.iso.org.dod.internet.mgmt.mib-2.ip</MeasureSuppId1> <Value>17207338</Value> <Reliability>Valid</Reliability> </SingleValue> <SingleValue> <CaptureTime>2004-12-14T13:20:00EST</CaptureTime> <MeasureId>ipReasmOKs</MeasureId> <MeasureSuppId1>.iso.org.dod.internet.mgmt.mib-2.ip</MeasureSuppId1> <Value>137693</Value> <Reliability>Valid</Reliability> </SingleValue> <SingleValue> <CaptureTime>2004-12-14T13:20:00EST</CaptureTime> <MeasureId>ipRoutingDiscards</MeasureId> <MeasureSuppId1>.iso.org.dod.internet.mgmt.mib-2.ip</MeasureSuppId1> <Value>0</Value> <Reliability>Valid</Reliability> </SingleValue> <SingleValue> <CaptureTime>2004-12-14T13:20:00EST</CaptureTime> <MeasureId>ipInAddrErrors</MeasureId> <MeasureSuppId1>.iso.org.dod.internet.mgmt.mib-2.ip</MeasureSuppId1> <Value>0</Value> <Reliability>Valid</Reliability> </SingleValue> <SingleValue> <CaptureTime>2004-12-14T13:20:00EST</CaptureTime> <MeasureId>ipFragOKs</MeasureId> <MeasureSuppId1>.iso.org.dod.internet.mgmt.mib-2.ip</MeasureSuppId1> <Value>138590</Value> <Reliability>Valid</Reliability> </SingleValue> <SingleValue> <CaptureTime>2004-12-14T13:20:01EST</CaptureTime> <MeasureId>rsIfInErrors</MeasureId> <MeasureSuppId1>.iso.org.dod.internet.private.enterprises.sun.sunMib.sunHostPerf </MeasureSuppId1> <Value>0</Value> <Reliability>Valid</Reliability> </SingleValue> <SingleValue> <CaptureTime>2004-12-14T13:20:01EST</CaptureTime> <MeasureId>rsSystemProcessTime</MeasureId>

<MeasureSuppId1>.iso.org.dod.internet.private.enterprises.sun.sunMib.sunHostPerf </MeasureSuppId1> <Value>0</Value> <Reliability>Valid</Reliability> </SingleValue> <SingleValue> <CaptureTime>2004-12-14T13:20:01EST</CaptureTime> <MeasureId>rsIfCollisions</MeasureId> <MeasureSuppId1>.iso.org.dod.internet.private.enterprises.sun.sunMib.sunHostPerf </MeasureSuppId1> <Value>0</Value> <Reliability>Valid</Reliability> </SingleValue> <SingleValue> <CaptureTime>2004-12-14T13:20:01EST</CaptureTime> <MeasureId>rsDiskXfer1</MeasureId> <MeasureSuppId1>.iso.org.dod.internet.private.enterprises.sun.sunMib.sunHostPerf </MeasureSuppId1> <Value>0</Value> <Reliability>Valid</Reliability> </SingleValue> <SingleValue> <CaptureTime>2004-12-14T13:20:01EST</CaptureTime> <MeasureId>rsVSwapIn</MeasureId> <MeasureSuppId1>.iso.org.dod.internet.private.enterprises.sun.sunMib.sunHostPerf </MeasureSuppId1> <Value>0</Value> <Reliability>Valid</Reliability> </SingleValue> <SingleValue> <CaptureTime>2004-12-14T13:20:01EST</CaptureTime> <MeasureId>rsDiskXfer3</MeasureId> <MeasureSuppId1>.iso.org.dod.internet.private.enterprises.sun.sunMib.sunHostPerf </MeasureSuppId1> <Value>0</Value> <Reliability>Valid</Reliability> </SingleValue> <SingleValue> <CaptureTime>2004-12-14T13:20:01EST</CaptureTime> <MeasureId>rsVIntr</MeasureId> <MeasureSuppId1>.iso.org.dod.internet.private.enterprises.sun.sunMib.sunHostPerf </MeasureSuppId1> <Value>0</Value> <Reliability>Valid</Reliability> </SingleValue> <SingleValue> <CaptureTime>2004-12-14T13:20:01EST</CaptureTime> <MeasureId>rsVPagesIn</MeasureId> <MeasureSuppId1>.iso.org.dod.internet.private.enterprises.sun.sunMib.sunHostPerf </MeasureSuppId1> <Value>0</Value> <Reliability>Valid</Reliability> </SingleValue> <SingleValue> <CaptureTime>2004-12-14T13:20:01EST</CaptureTime> <MeasureId>rsIfOutPackets</MeasureId> <MeasureSuppId1>.iso.org.dod.internet.private.enterprises.sun.sunMib.sunHostPerf </MeasureSuppId1> <Value>0</Value> <Reliability>Valid</Reliability> </SingleValue> <SingleValue> <CaptureTime>2004-12-14T13:20:01EST</CaptureTime> <MeasureId>rsNiceModeTime</MeasureId>

Copyright © 2006, Nortel Networks **663** Nortel Networks Confidential

<MeasureSuppId1>.iso.org.dod.internet.private.enterprises.sun.sunMib.sunHostPerf </MeasureSuppId1> <Value>0</Value> <Reliability>Valid</Reliability> </SingleValue> <SingleValue> <CaptureTime>2004-12-14T13:20:01EST</CaptureTime> <MeasureId>rsIfOutErrors</MeasureId> <MeasureSuppId1>.iso.org.dod.internet.private.enterprises.sun.sunMib.sunHostPerf </MeasureSuppId1> <Value>0</Value> <Reliability>Valid</Reliability> </SingleValue> <SingleValue> <CaptureTime>2004-12-14T13:20:01EST</CaptureTime> <MeasureId>rsIdleModeTime</MeasureId> <MeasureSuppId1>.iso.org.dod.internet.private.enterprises.sun.sunMib.sunHostPerf </MeasureSuppId1> <Value>0</Value> <Reliability>Valid</Reliability> </SingleValue> <SingleValue> <CaptureTime>2004-12-14T13:20:01EST</CaptureTime> <MeasureId>rsVPagesOut</MeasureId> <MeasureSuppId1>.iso.org.dod.internet.private.enterprises.sun.sunMib.sunHostPerf </MeasureSuppId1> <Value>0</Value> <Reliability>Valid</Reliability> </SingleValue> <SingleValue> <CaptureTime>2004-12-14T13:20:01EST</CaptureTime> <MeasureId>rsDiskXfer2</MeasureId> <MeasureSuppId1>.iso.org.dod.internet.private.enterprises.sun.sunMib.sunHostPerf </MeasureSuppId1> <Value>0</Value> <Reliability>Valid</Reliability> </SingleValue> <SingleValue> <CaptureTime>2004-12-14T13:20:01EST</CaptureTime> <MeasureId>rsVSwapOut</MeasureId> <MeasureSuppId1>.iso.org.dod.internet.private.enterprises.sun.sunMib.sunHostPerf </MeasureSuppId1> <Value>0</Value> <Reliability>Valid</Reliability> </SingleValue> <SingleValue> <CaptureTime>2004-12-14T13:20:01EST</CaptureTime> <MeasureId>rsDiskXfer4</MeasureId> <MeasureSuppId1>.iso.org.dod.internet.private.enterprises.sun.sunMib.sunHostPerf </MeasureSuppId1> <Value>0</Value> <Reliability>Valid</Reliability> </SingleValue> <SingleValue> <CaptureTime>2004-12-14T13:20:01EST</CaptureTime> <MeasureId>rsIfInPackets</MeasureId> <MeasureSuppId1>.iso.org.dod.internet.private.enterprises.sun.sunMib.sunHostPerf </MeasureSuppId1> <Value>0</Value> <Reliability>Valid</Reliability> </SingleValue> <SingleValue> <CaptureTime>2004-12-14T13:20:01EST</CaptureTime> <MeasureId>rsUserProcessTime</MeasureId>

#### Copyright © 2006, Nortel Networks **664** Nortel Networks Confidential

<MeasureSuppId1>.iso.org.dod.internet.private.enterprises.sun.sunMib.sunHostPerf </MeasureSuppId1> <Value>0</Value> <Reliability>Valid</Reliability> </SingleValue> </SingleValues> </Entity> </System> </PMFile> </PMFile>

#### **CSV**

The following is an example of performance data for SSPFS platform in CSV format:

PMFile=Begin

MeasurementCategory,noNamespaceSchemaLocation,FileCreationTime

PM,commonFormat.xsd,2005-03-17T10:25:00EST

System=Begin

SystemId NortelNetworks/IEMS

Entity=Begin EntityId,Type 47.142.128.112,SSPFS

Table=Begin TableId, MeasurementKind, IntervalDuration, CaptureTime .iso.org.dod.internet.mgmt.mib-2.ip.ipAddrTable.ipAddrEntry,Snapshot,5,2005-03- 17T10:25:00EST Label, Label, Label, Label, Label ipAdEntAddr,ipAdEntIfIndex,ipAdEntNetMask,ipAdEntBcastAddr,ipAdEntReasmMaxSize Value,Value,Value,Value,Value 47.142.128.112,1,255.255.255.128,1,65535 127.0.0.1,3,255.0.0.0,1,65535 47.142.128.115,2,255.255.255.128,1,65535 Table=End

SingleValues=Begin MeasurementKind, IntervalDuration Snapshot,5

MeasureId,CaptureTime,MeasureSuppId1,Value,Reliability ipInUnknownProtos,2005-03-17T10:25:00EST,.iso.org.dod.internet.mgmt.mib-2.ip,0,Valid ipFragCreates,2005-03-17T10:25:00EST,.iso.org.dod.internet.mgmt.mib-2.ip,0,Valid ipOutRequests,2005-03-17T10:25:00EST,.iso.org.dod.internet.mgmt.mib-2.ip,3525617,Valid

ipInDelivers,2005-03-17T10:25:00EST,.iso.org.dod.internet.mgmt.mib-2.ip,21811895,Valid

ipOutNoRoutes,2005-03-17T10:25:00EST,.iso.org.dod.internet.mgmt.mib-2.ip,0,Valid ipDefaultTTL,2005-03-17T10:25:00EST,.iso.org.dod.internet.mgmt.mib-2.ip,255,Valid ipReasmReqds,2005-03-17T10:25:00EST,.iso.org.dod.internet.mgmt.mib-2.ip,0,Valid ipInHdrErrors,2005-03-17T10:25:00EST,.iso.org.dod.internet.mgmt.mib-2.ip,0,Valid ipReasmFails,2005-03-17T10:25:00EST,.iso.org.dod.internet.mgmt.mib-2.ip,0,Valid ipForwDatagrams,2005-03-17T10:25:00EST,.iso.org.dod.internet.mgmt.mib-2.ip,0,Valid ipFragFails,2005-03-17T10:25:00EST,.iso.org.dod.internet.mgmt.mib-2.ip,0,Valid ipInDiscards,2005-03-17T10:25:00EST,.iso.org.dod.internet.mgmt.mib-2.ip,0,Valid ipOutDiscards,2005-03-17T10:25:00EST,.iso.org.dod.internet.mgmt.mib-2.ip,0,Valid ipForwarding,2005-03-17T10:25:00EST,.iso.org.dod.internet.mgmt.mib-2.ip,2,Valid ipReasmTimeout,2005-03-17T10:25:00EST,.iso.org.dod.internet.mgmt.mib-2.ip,60,Valid ipInReceives,2005-03-17T10:25:00EST,.iso.org.dod.internet.mgmt.mib-2.ip,4673901,Valid

ipReasmOKs,2005-03-17T10:25:00EST,.iso.org.dod.internet.mgmt.mib-2.ip,0,Valid ipRoutingDiscards,2005-03-17T10:25:00EST,.iso.org.dod.internet.mgmt.mib-2.ip,0,Valid ipInAddrErrors,2005-03-17T10:25:00EST,.iso.org.dod.internet.mgmt.mib-2.ip,0,Valid ipFragOKs,2005-03-17T10:25:00EST,.iso.org.dod.internet.mgmt.mib-2.ip,0,Valid

rsIfInErrors,2005-03- 17T10:25:00EST,.iso.org.dod.internet.private.enterprises.sun.sunMib.sunHostPerf,0,Va lid

rsSystemProcessTime,2005-03- 17T10:25:00EST,.iso.org.dod.internet.private.enterprises.sun.sunMib.sunHostPerf,0,Va lid rsIfCollisions,2005-03- 17T10:25:00EST,.iso.org.dod.internet.private.enterprises.sun.sunMib.sunHostPerf,0,Va lid rsDiskXfer1,2005-03- 17T10:25:00EST,.iso.org.dod.internet.private.enterprises.sun.sunMib.sunHostPerf,0,Va lid rsVSwapIn,2005-03- 17T10:25:00EST,.iso.org.dod.internet.private.enterprises.sun.sunMib.sunHostPerf,0,Va lid rsDiskXfer3,2005-03- 17T10:25:00EST,.iso.org.dod.internet.private.enterprises.sun.sunMib.sunHostPerf,0,Va lid rsVIntr,2005-03- 17T10:25:00EST,.iso.org.dod.internet.private.enterprises.sun.sunMib.sunHostPerf,0,Va lid

(I)SN09 OSS Guide

#### **Copyright © 2006, Nortel Networks 666** Nortel Networks Confidential

rsVPagesIn,2005-03- 17T10:25:00EST,.iso.org.dod.internet.private.enterprises.sun.sunMib.sunHostPerf,0,Va lid rsIfOutPackets,2005-03- 17T10:25:00EST,.iso.org.dod.internet.private.enterprises.sun.sunMib.sunHostPerf,0,Va lid rsNiceModeTime,2005-03- 17T10:25:00EST,.iso.org.dod.internet.private.enterprises.sun.sunMib.sunHostPerf,0,Va lid rsIfOutErrors,2005-03- 17T10:25:00EST,.iso.org.dod.internet.private.enterprises.sun.sunMib.sunHostPerf,0,Va lid rsIdleModeTime,2005-03- 17T10:25:00EST,.iso.org.dod.internet.private.enterprises.sun.sunMib.sunHostPerf,0,Va lid rsVPagesOut,2005-03- 17T10:25:00EST,.iso.org.dod.internet.private.enterprises.sun.sunMib.sunHostPerf,0,Va lid rsDiskXfer2,2005-03- 17T10:25:00EST,.iso.org.dod.internet.private.enterprises.sun.sunMib.sunHostPerf,0,Va lid rsVSwapOut,2005-03- 17T10:25:00EST,.iso.org.dod.internet.private.enterprises.sun.sunMib.sunHostPerf,0,Va lid rsDiskXfer4,2005-03- 17T10:25:00EST,.iso.org.dod.internet.private.enterprises.sun.sunMib.sunHostPerf,0,Va lid rsIfInPackets,2005-03- 17T10:25:00EST,.iso.org.dod.internet.private.enterprises.sun.sunMib.sunHostPerf,0,Va lid rsUserProcessTime,2005-03- 17T10:25:00EST,.iso.org.dod.internet.private.enterprises.sun.sunMib.sunHostPerf,0,Va lid SingleValues=End

```
Entity=End
```
System=End

PMFile=End

### **GUI/CLUI Documentation for SSPFS**

### **GUI Launching and User procedures**

• NN10276-500 - ATM/IP Configuration Management

### *Note:* Contains information on the SSPFS CLI interface

### **Related documents**

• NN10281-600 - ATM/IP Administration and Security

# **Element Managers**

# **CS2000 Core Manager**

This section contains IEMS Northbound log samples and device documentation references for the CS2K Core Manager.

# **CS2K Core Manager Fault Interface**

### **Fault documentation for CS2000 Core Manager :**

- NN10275-909 Carrier VoIP Fault Management Logs Reference
- NN10082-911 CS 2000 Core Manager Fault Management

### **Fault Mapping for CS2000 Core Manager**

The following criteria can be used for looking up information on specific faults for CS2000 Core Manager.

| $NB$ format $\rightarrow$<br><b>Device/EM</b> | SCC <sub>2</sub>       | <b>NTSTD</b>           | <b>SNMP</b>            | <b>Syslog</b>          | <b>Document</b><br>Reference                                                                                                    |
|-----------------------------------------------|------------------------|------------------------|------------------------|------------------------|----------------------------------------------------------------------------------------------------|
| <b>CS2000 Core</b><br><b>Manager</b>          | log name and<br>number | log name and<br>number | log name and<br>number | log name and<br>number | NN10275-909<br>Carrier VoIP<br>Fault<br>Management<br>Logs<br>Reference<br>NN10082-911<br>CS 2000<br>Core<br>Manager<br>Fault<br>Management |

**Fault Correlation for CS2000 Core Manager**

### **Northbound Fault Formats for CS2000 Core Manager**

### **SCC2**

The following is an example of a CS2000 Core Manager log in SCC2 format:

\* 06 SDM 550 1506 INFO Node Status Change

```
Node: SDM 0
Status: ** ISTb from ** ISTb
 Reason: Application alarm set. SDM_ETA.eta
```
### **NTSTD**

The following is an example of a CS2000 Core Manager log in NTSTD format:

COMPACT506BT \* SDM550 Feb15 03:07:00 1520 INFO Node Status Change Node: SDM 0 Status: InSv from \* ISTb Reason: Application alarm cleared. SDM\_ETA.eta

### **SNMP**

The following is an example of a CS2000 Core Manager log in SNMP format:

```
sysUpTime. => 1 day, 19:19:26
snmpTrapOID. => nnExtAlarmMessage
nnExtAlarmMessageResource => .0.0
nnExtAlarmMessageResourceDescription => IEMS=wnc0y0m0.us.nortel.com-CS2K-Mgr;
nnExtAlarmMessageDateAndTime => 2004-6-9,3:4:9.1
nnExtAlarmMessageDocumentationPointer => PM 610
nnExtAlarmMessageInfo => 04 PM 610 3352 INFO ABI XPM C-side Link State Change 
        Node: SMA2 0 Link: 0 Plane: 0 Port: 0 
         From: SYSB To: INSV 
         Reason: Link opened by MG9K/ABI 
sysUpTime.0 => 1 day, 19:19:27
snmpTrapOID.0 =>
alarmActiveResourceId => .0.0
alarmActiveDateAndTime => 2004-6-9,3:4:9.3
alarmActiveDescription => DeviceSpecificInfo=Unavailable; 
Node: SDM 0
Status: ** ISTb from ** ISTb
Reason: Application alarm set. SDM_ETA.eta
```
#### **Syslog**

The following is an example of a CS2000 Core Manager log in Syslog format:

Feb 14 22:06:01 wnc0s0pf IEMS: \_V2\_~I=~H=wnc0s0pf~A=IEMS~S=1165~~ SDM550 MINOR INFO Node Status Change^M 10de CM ^M Node: SDM 0^M Status: \*\* ISTb from \*\* ISTb ^M Reason: Application alarm set. SDM\_ETA.eta

### **Performance**

### **OM and PM Documentation references for CS2000 Core Manager**

• NN10148-711 - CS 2000 Core Manager Performance Management

### **Northbound OM/PM Formats**

This section provides example output of Performance Measurement data in each of the Northbound formats provided

### **XML**

The following is an example of performance data for CS2000 Core Manager in XML format:

*Note: Northbound performance interface not supported for this component.*

### **CSV**

The following is an example of performance data for CS2000 Core Manager in CSV format:

*Note: Northbound performance interface not supported for this component.*

### **GUI/CLUI Documentation for CS2000 Core Manager**

The CS2000 Core Manager provides both command-line and MAP-based interfaces.

### **GUI/CLUI Launching and User procedures**

• NN10018-111 - CS2000 Core Manager Basics

### **Related documents**

- NN10060-461 Upgrading the CS 2000 Core Manager
- NN10082-911 CS 2000 Core Manager Fault Management
- NN10104-511 CS 2000 Core Manager Configuration Management
- NN10126-811 CS 2000 Core Manager Accounting
- 
- NN10170-611 CS 2000 Core Manager Administration and Security

# **Centrex IP Call Manager (CICM Manager)**

This section contains IEMS Northbound log samples and device documentation references for the CICM Manager.

### **CICM Fault Interface**

### **Fault documentation for CICM Manager:**

• NN10334-911 - IEMS Fault Management

### **Fault Mapping for CICM Manager**

The following criteria can be used for looking up information on specific faults for CICM Manager.

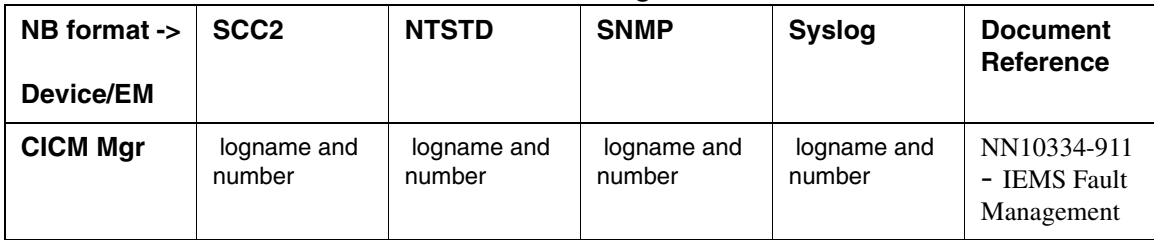

#### **Fault Correlation for CICM Manager**

### **Northbound Fault Formats for CICM Manager**

### **SCC2**

The following is an example of a CICM Manager log in SCC2 format:

```
?
   44 IEMS399 0011 FLT Communication Regained
         Location: 47.142.106.223
         NotificationID: 0
         State: Cleared
         Category: Communications
         Time: Jun 30 15:44:06 2004
         ComponentId: 47.165.168.74-CICM-Mgr_Card_B
         Description: IEMS regained communication with the managed device
```
#### Copyright © 2006, Nortel Networks **672** Nortel Networks Confidential

?

\*C44 IEMS398 0012 FLT Communication Lost Location: 47.142.106.223 NotificationID: 0 State: Raised Category: Communications Cause: Communications subsystem failure Time: Jun 30 15:44:15 2004 ComponentId: 47.165.168.74-CICM-Mgr\_Card\_B Specific Problem: Connection Lost Description: IEMS Unable to communicate with managed device

### **NTSTD**

#### The following is an example of a CICM Manager log in NTSTD format:

test IEMS399 JUN30 15:44:06 0011 FLT Communication Regained Location: 47.142.106.223 NotificationID: 0 State: Cleared Category: Communications Time: Jun 30 15:44:06 2004 ComponentId: 47.165.168.74-CICM-Mgr\_Card\_B Description: IEMS regained communication with the managed device

```
test *** IEMS398 JUN30 15:44:15 0012 FLT Communication Lost
         Location: 47.142.106.223
         NotificationID: 0
         State: Raised
         Category: Communications
         Cause: Communications subsystem failure
         Time: Jun 30 15:44:15 2004
         ComponentId: 47.165.168.74-CICM-Mgr_Card_B
         Specific Problem: Connection Lost
         Description: IEMS Unable to communicate with managed device
```
#### **SNMP**

The following is an example of a CICM Manager log in SNMP format:

**Copyright © 2006, Nortel Networks <b>673** Nortel Networks Confidential

sysUpTime. => 19:40:37

snmpTrapOID. => nnExtAlarmMajor

alarmActiveResourceId =>

.1.3.6.1.2.1.111.1.2.2.1.10.12.78.111.114.116.101.108.95.102.97.117.108.116. 20.50.48

.48.52.45.54.45.50.57.44.49.48.58.50.57.58.48.46.52.44.11925

alarmActiveDateAndTime => 2004-6-29,10:29:0.4

alarmActiveDescription => DeviceSpecificInfo=softwareProgramError(48);Backup Fail

nnExtAlarmActiveEventType => 4

nnExtAlarmActiveProbableCause => 1024

nnExtAlarmActiveAdditionalText => Scheduled/on-demand backup failed during last iteration.

nnExtAlarmActiveDocumentationPointer => CICM341

nnExtAlarmActiveResourceDescription => IEMS=47.142.86.95-CICM-Mgr\_Card\_A;CICM=CICMEM-000-A;NodeType=Platform

nnExtAlarmActiveSequenceNumber => 1

#### **Syslog**

The following is an example of a CICM Manager log in Syslog format:

Jun 30 15:44:06 2004 ComponentId: 47.165.168.74-CICM-Mgr\_Card\_B Description: IEMS regained communication with the managed device

Jun 30 15:44:15 znc0s0tm IEMS: \_V2\_~I=~H=znc0s0tm~A=IEMS~S=6162~~ IEMS398 CRIT FLT Communication Lost Location: 47.142.106.223 NotificationID: 0 State:<br>Raised Category: Communications Cause: Communications subsystem failure Raised Category: Communications Cause: Communications subsystem failure Time:

Jun 30 15:44:15 2004 ComponentId: 47.165.168.74-CICM-Mgr\_Card\_B Specific Problem: Connection Lost Description: IEMS Unable to communicate with managed device

### **Performance**

#### **OM and PM Documentation references for CICM Manager**

• NN10327-711 - IEMS Performance Management

### **Northbound OM/PM Formats**

Performance measurements for CICM Manager are available only from the CICM Manager interface. See NN10327-711 - IEMS Performance Management for more information.

#### **XML**

The following is an example of Performance data for CICM Manager in XML format:

<?xml version="1.0" encoding="UTF-8" standalone="yes" ?>

- <PMFile xmlns:xsi="http://www.w3.org/2000/10/XMLSchema-instance" xsi:noNamespaceSchemaLocation="**commonFormat.xsd**" MeasurementCategory="**PM**">

<FileCreationTime>2004-06-23T13:36:04EST</FileCreationTime>

- <System>

<SystemId>NortelNetworks/IEMS</SystemId>

- <Entity Type="**CICM Mgr**">

<EntityId>47.165.168.120</EntityId>

- <Table MeasurementKind="**Snapshot**" IntervalDuration="**5**">

<TableId>.iso.org.dod.internet.mgmt.mib-2.rmon.usrHistory.usrHistoryControlTable.usrHistoryControlEntry</TableId>

<CaptureTime>2004-06-23T13:35:01EST</CaptureTime>

- <Labels>

<Label>usrHistoryControlInterval</Label>

<Label>usrHistoryControlIndex</Label>

<Label>usrHistoryControlStatus</Label>

<Label>usrHistoryControlOwner</Label>

</Labels>

- <RowOfValues>

- <RowValue>

<Value>900</Value>

- </RowValue>
- <RowValue>

<Value>5</Value>

</RowValue>

- <RowValue>

<Value>1</Value>

</RowValue>

- <RowValue>

- <Value>CICM-120A</Value>
- </RowValue>

</RowOfValues>

</Table>

- <Table MeasurementKind="**Snapshot**" IntervalDuration="**5**">

<TableId>.iso.org.dod.internet.mgmt.mib-

2.rmon.usrHistory.usrHistoryControlTable.usrHistoryControlEntry</TableId>

<CaptureTime>2004-06-23T13:35:58EST</CaptureTime> - <Labels> <Label>usrHistoryControlInterval</Label> <Label>usrHistoryControlIndex</Label> <Label>usrHistoryControlStatus</Label> <Label>usrHistoryControlOwner</Label> </Labels> - <RowOfValues> - <RowValue> <Value>900</Value> </RowValue> - <RowValue> <Value>5</Value> </RowValue> - <RowValue> <Value>1</Value> </RowValue> - <RowValue> <Value>CICM-120A</Value> </RowValue> </RowOfValues> </Table> - <Table MeasurementKind="**Snapshot**" IntervalDuration="**5**"> <TableId>.iso.org.dod.internet.private.enterprises.nortel.nortelGenericMIBs.nortelPe rfRefMIB.nnPerfMetricReferenceTable.nnPerfMetricReferenceEntry</TableId> <CaptureTime>2004-06-23T13:35:02EST</CaptureTime> - <Labels> <Label>nnPerfMetricValue</Label> <Label>nnPerfMetricSources</Label> <Label>nnPerfMetricDataType</Label> <Label>nnPerfMetricGroup</Label> <Label>nnPerfMetricName</Label> <Label>nnPerfMetricRefIndex</Label> </Labels>

- <RowOfValues>
- <RowValue>
- <Value>0</Value>
- </RowValue>
- <RowValue>

#### (I)SN09 OSS Guide
<Value>2</Value> </RowValue>

- <RowValue>

<Value>1</Value>

</RowValue>

- <RowValue>

<Value>CICM</Value>

</RowValue>

- <RowValue>

<Value>ActiveConnections</Value>

</RowValue>

- <RowValue>

<Value>5</Value>

</RowValue>

</RowOfValues>

- <RowOfValues>

- <RowValue>

<Value>0</Value>

</RowValue>

- <RowValue>

<Value>2</Value>

</RowValue>

- <RowValue>

<Value>1</Value>

</RowValue>

- <RowValue>

<Value>CICM</Value>

</RowValue>

- <RowValue>

<Value>PercentageCpuUsed</Value>

</RowValue>

- <RowValue>

<Value>4</Value>

</RowValue>

</RowOfValues>

 $-$  <RowOfValues>

- <RowValue>

<Value>0</Value>

Copyright © 2006, Nortel Networks **677** Nortel Networks Confidential

</RowValue>

- <RowValue>

<Value>2</Value>

</RowValue>

- <RowValue>

<Value>1</Value>

</RowValue>

- <RowValue>

<Value>CICM</Value>

</RowValue>

- <RowValue>

<Value>PercentageMemoryUsed</Value>

</RowValue>

- <RowValue>

<Value>3</Value>

</RowValue>

</RowOfValues>

- <RowOfValues>

- <RowValue>

<Value>0</Value>

</RowValue>

- <RowValue>

<Value>2</Value>

</RowValue>

- <RowValue>

<Value>1</Value>

</RowValue>

- <RowValue>

<Value>CICM</Value>

</RowValue>

- <RowValue>

<Value>NumberOfLogs</Value>

</RowValue>

- <RowValue>

<Value>2</Value>

</RowValue>

</RowOfValues>

- <RowOfValues>

Copyright © 2006, Nortel Networks **678** 678 Nortel Networks Confidential

- <RowValue>

<Value>0</Value>

</RowValue>

- <RowValue>

<Value>2</Value>

</RowValue>

- <RowValue>

<Value>1</Value>

</RowValue>

- <RowValue>

<Value>CICM</Value>

</RowValue>

- <RowValue>

<Value>ActiveSessions</Value>

</RowValue>

- <RowValue>

<Value>1</Value>

</RowValue>

</RowOfValues>

</Table>

</Entity>

</System>

</PMFile>

### **CSV**

The following is an example of Performance data for CICM Manager in CSV.

PMFile=Begin

MeasurementCategory,noNamespaceSchemaLocation,FileCreationTime PM,commonFormat.xsd,2005-03-29T15:30:02EST

System=Begin SystemId NortelNetworks/IEMS

Entity=Begin EntityId,Type 47.165.168.252,CICM Mgr Table=Begin

TableId, MeasurementKind, IntervalDuration, CaptureTime

.iso.org.dod.internet.mgmt.mib-2.rmon.usrHistory.usrHistoryControlTable.usrHistoryControlEntry,Snapshot,5,2005-03- 29T15:30:00EST

Label, Label, Label

usrHistoryControlIndex,usrHistoryControlInterval,usrHistoryControlOwner,usrHistoryCo ntrolStatus

Value,Value,Value,Value

9,900,CICMEM-070-B,1

Table=End

Table=Begin

TableId, MeasurementKind, IntervalDuration, CaptureTime

.iso.org.dod.internet.private.enterprises.nortel.nortelGenericMIBs.nortelPerfRefMIB. nnPerfMetricReferenceTable.nnPerfMetricReferenceEntry,Snapshot,5,2005-03- 29T15:30:01EST

Label, Label, Label, Label, Label, Label

nnPerfMetricRefIndex,nnPerfMetricName,nnPerfMetricGroup,nnPerfMetricDataType,nnPerfM etricSources,nnPerfMetricValue

Value,Value,Value,Value,Value,Value

9,TransmittedBytesPerSecond,CICM,1,2,0

8, ReceivedBytesPerSecond, CICM, 1, 2, 0

7,LoggedInUsers,CICM,1,2,0

6,HalfCallAttempts,CICM,1,2,0

5,ActiveConnections,CICM,1,2,0

4, PercentageCpuUsed, CICM, 1, 2, 1

3, PercentageMemoryUsed, CICM, 1, 2, 18

2,NumberOfLogs,CICM,1,2,0

1,ActiveSessions,CICM,1,2,0

Table=End

Entity=End

System=End

PMFile=End

## **GUI/CLUI Documentation for CICM Manager**

#### **GUI Launching and User procedures**

**Related documents**

# **GWC Manager**

This section contains IEMS Northbound log samples and device documentation references for the GWC Manager.

## **GWC Manager Fault Interface**

### **Fault documentation for GWC Mgr :**

- NN10408-900 ATM/IP Solution-level Fault Management
- NN10202-911 Gateway Controller Fault Management

### **Fault Mapping for GWC Mgr**

The following criteria can be used for looking up information on specific faults for GWC Mgr.

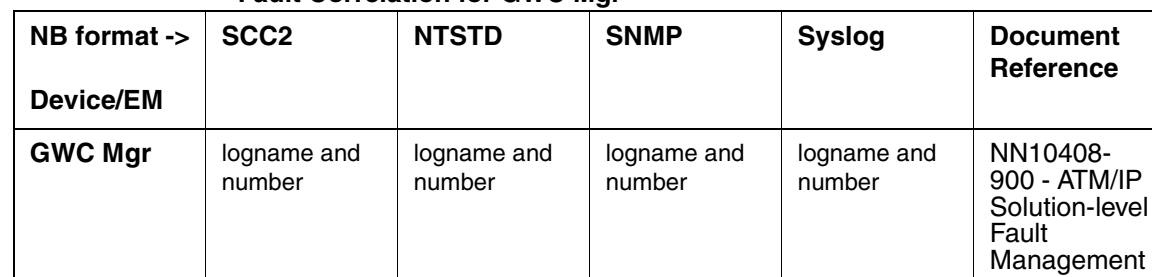

#### **Fault Correlation for GWC Mgr**

### **Northbound Fault Formats for GWC Mgr**

### **SCC2**

The following is an example of a GWC Mgr log in SCC2 format:

```
*C14 CMT 301 7248 TBL CMT Fault 
Location: gwcem
NotificationID: 700
State: Raise
```
 Category: Processing Error Cause: Corrupt data Time: Jan 23 15:14:38 2004 Component Id: SESM=GWCEMalarm;GWCEM=Recovery;GWC=GWC-2-UNIT-0 Specific Problem: FTP Problem Description: Problem detected in GWC Recovery Subsystem

#### **NTSTD**

The following is an example of a GWC Mgr log in NTSTD format:

COMPACT06BT \*\*\* CMT301 Jan23 20:14:38 7248 TBL CMT Fault

 Location: gwcem NotificationID: 700 State: Raise Category: Processing Error Cause: Corrupt data Time: Jan 23 15:14:38 2004 Component Id: SESM=GWCEMalarm;GWCEM=Recovery;GWC=GWC-2-UNIT-0 Specific Problem: FTP Problem Description: Problem detected in GWC Recovery Subsystem

#### **SNMP**

The following is an example of a GWC Mgr log in SNMP format:

**system.sysUpTime.0 =>** 23:10:15

**snmpTrapOID.0 =>** nnExtAlarmCritical

#### **alarmActiveResourceId =>**

.1.3.6.1.2.1.111.1.2.2.1.10.12.78.111.114.116.101.108.95.102.97.117.108.116. 20.50.48

.48.52.45.49.45.50.51.44.51.58.49.52.58.51.56.46.48.44.42847

**alarmActiveDateAndTime =>** 2004-1-23,3:14:38.0,

**alarmActiveDescription =>** DeviceSpecificInfo=lANError;GWC is inaccessible from GWCEM

**nnExtAlarmActiveEventType =>** 2

**nnExtAlarmActiveProbableCause =>** 1024

**nnExtAlarmActiveAdditionalText =>** GWCEM fail to ping both GWC units of GWC-50 **nnExtAlarmActiveDocumentationPointer =>** CMT301

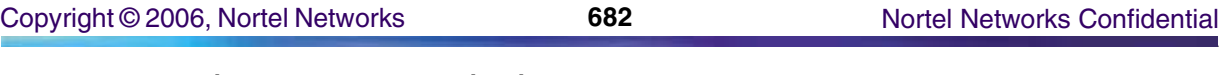

**nnExtAlarmActiveResourceDescription =>**IEMS=rtp4cmt-GWC-Mgr;SESM=GWCEMalarm;GWCEM=DeviceInAccessible;GWC=GWC-50-UNIT-0

nnExtAlarmActiveManualClear **=>** 0

**nnExtAlarmActiveSequenceNumber =>** 9027

### **Syslog**

The following is an example of a GWC Mgr log in Syslog format:

Feb 23 15:15:56 wnc0s0pf IEMS: \_V2\_~I=~H=wnc0s0pf~A=IEMS~S=7305~~ CMT301 CRIT TBL CMT Fault^M Location: gwcem^M NotificationID: 700^M State: Raise^M Category: Processing Error^M Cause: Corrupt data^M Time: Jan 23 15:14:38 2004^M Component Id: SESM=GWCEMalarm;GWCEM=Recovery;GWC=GWC-2-UNIT-0^M Specific Problem: FTP Problem^M Description: Problem detected in GWC Recovery Subsystem^M

## **Performance**

## **OM and PM Documentation references for GWC Mgr**

GWC Mgr has no operational or performance measurements.

### **Northbound OM/PM Formats**

This section provides example output of Performance Measurement data in each of the Northbound formats provided

### **XML**

The following is an example of performance data for GWC Mgr in XML format:

*Note: Northbound performance interface not supported for this component.*

## **CSV**

The following is an example of performance data for GWC Mgr in CSV format:

*Note: Northbound performance interface not supported for this component.*

## **GUI/CLUI Documentation for GWC Mgr**

## **GUI Launching and User procedures**

• NN10409-500 - ATM/IP Solution-level Configuration Management

- NN10402-600 ATM/IP Solution-level Administration and Security
- NN10408-900 ATM/IP Solution-level Fault Management

### **Related documents**

# **Integrated Element Management System (IEMS)**

This section contains IEMS Northbound log samples and device documentation references for the IEMS.

## **IEMS Fault Interface**

## **Fault documentation for IEMS :**

- NN10275-909v3: Carrier VoIP Fault Management Logs Reference Vol. 3
- NN10334-911: IEMS Fault Management

## **Fault Mapping for IEMS**

The following criteria can be used for looking up information on specific faults for IEMS.

### **Fault Correlation for IEMS**

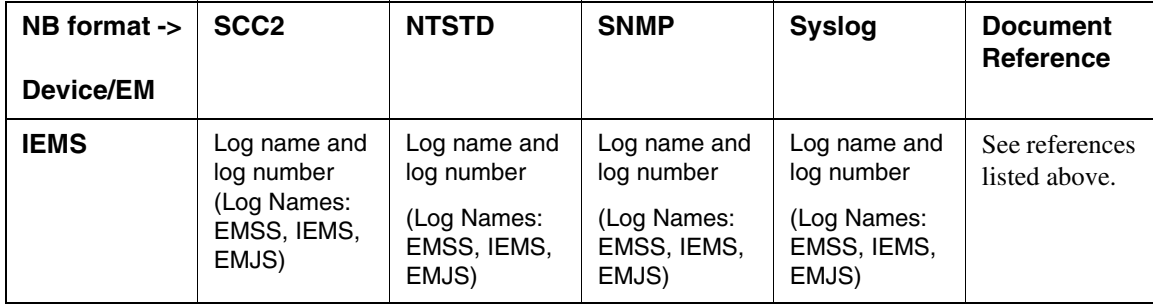

## **Northbound Fault Formats for IEMS**

### **SCC2**

The following is an example of a IEMS log in SCC2 format:

### **Sample Raise:** \*C55 IEMS398 0006 FLT Communication Lost Location: 47.142.94.68 NotificationID: 0 State: Raised Category: Communications Cause: Communications subsystem failure

 Time: Dec 13 13:55:15 2004 ComponentId: znc0s0jh-SSPFS-Unit-0 Specific Problem: Connection Lost Description: IEMS Unable to communicate with managed device

#### **Sample Clear:**

 55 IEMS399 0007 FLT Communication Regained Location: 47.142.94.68 NotificationID: 0 State: Cleared Category: Communications Time: Dec 13 13:55:22 2004 ComponentId: znc0s0jh-SSPFS-Unit-0 Description: IEMS regained communication with the managed device

#### **NTStd**

The following is an example of a IEMS log in NTStd format:

#### **Sample Raise:**

office\_name \*\*\* IEMS398 DEC13 13:55:15 0006 FLT Communication Lost Location: 47.142.94.68 NotificationID: 0 State: Raised Category: Communications Cause: Communications subsystem failure Time: Dec 13 13:55:15 2004 ComponentId: znc0s0jh-SSPFS-Unit-0 Specific Problem: Connection Lost Description: IEMS Unable to communicate with managed device

#### **Sample Clear:**

office\_name IEMS399 DEC13 13:55:22 0007 FLT Communication Regained Location: 47.142.94.68 NotificationID: 0 State: Cleared Category: Communications Time: Dec 13 13:55:22 2004 ComponentId: znc0s0jh-SSPFS-Unit-0 Description: IEMS regained communication with the managed device

#### **SNMP**

The following is an example of a IEMS log in SNMP format:

#### **Sample Raise:**

Copyright © 2006, Nortel Networks **685** Nortel Networks Confidential

**system.sysUpTime.0 =>** 7:01:55 **snmpTrapOID.0 =>** nnExtAlarmMajor **alarmActiveResourceId =>** .1.3.6.1.2.1.118.1.2.2.1.10.12.78.111.114.116.101.108.95.102.97.117.108.116.19.50.48 .48.52.45.49.50.45.49.51.44.50.58.52.58.56.46.51.44.649 **alarmActiveDateAndTime =>** 2004-12-13,2:4:8.3, **alarmActiveDescription =>** IEMS Unable to communicate with managed device **nnExtAlarmActiveEventType =>** 1 **nnExtAlarmActiveProbableCause =>** 6 **nnExtAlarmActiveAdditionalText => nnExtAlarmActiveDocumentationPointer =>** IEMS398 **nnExtAlarmActiveResourceDescription =>** IEMS=IEMS-Mgr;znc0s0jh-SSPFS-Unit-0 **nnExtAlarmActiveManualClear =>** 2 **nnExtAlarmActiveSequenceNumber =>** 7

#### **Sample Clear:**

**system.sysUpTime.0 =>** 7:01:55 **snmpTrapOID.0 =>** nnExtAlarmClear **alarmActiveResourceId =>** .1.3.6.1.2.1.118.1.2.2.1.10.12.78.111.114.116.101.108.95.102.97.117.108.116.20.50.48.48.52.45.49.50.45.49.51.44.50.58.52.5 8.50.50.46.48.44.649 **alarmActiveDateAndTime =>** 2004-12-13,2:4:22.0, **alarmActiveDescription =>** DeviceSpecificInfo=;IEMS regained communication with the managed device **nnExtAlarmActiveEventType =>** 1 **nnExtAlarmActiveProbableCause =>** 118 **nnExtAlarmActiveAdditionalText => nnExtAlarmActiveDocumentationPointer =>** IEMS399 **nnExtAlarmActiveResourceDescription =>** IEMS=IEMS-Mgr;znc0s0jh-SSPFS-Unit-0 **nnExtAlarmActiveSequenceNumber =>** 8

#### **Syslog**

The following is an example of a IEMS log in Syslog format:

#### **Sample Raise:**

Dec 13 13:55:15 znc0s0jh IEMS: \_V2\_~I=~H=znc0s0jh~A=IEMS~S=4093~~ IEMS398 CRIT FLT Communication Lost<sup> $\lambda$ </sup>M Location: 47.142.94.68 $\lambda$ M NotificationID: 0 $\lambda$ M State: Raised^M Category: Communications^M Cause: Communications subsystem failure^M Time: Dec 13 13:55:15 2004^M ComponentId: znc0s0jh-SSPFS-Unit-0^M Specific Problem: Connection Lost<sup> $\land$ </sup>M Description: IEMS Unable to communicate with managed device

#### **Sample Clear:**

Dec 13 13:55:22 znc0s0jh IEMS: \_V2\_~I=~H=znc0s0jh~A=IEMS~S=4094~~ IEMS399 NONE FLT Communication Regained<sup>o</sup>M Location: 47.142.94.68<sup>o</sup>M NotificationID: 0^M State: Cleared^M Category: Communications^M Time: Dec 13 13:55:22 2004^M ComponentId: znc0s0jh-SSPFS-Unit-0^M Description: IEMS regained communication with the managed device

#### **Performance**

#### **OM and PM Documentation references for IEMS**

• NN10327-711 IEMS Performance Management

#### **Northbound OM/PM Formats**

This section provides example output of Performance Measurement data in each of the Northbound formats provided

#### **XML**

The following is an example of performance data for IEMS in XML format:

<?xml version="1.0" encoding="UTF-8" standalone="yes"?> <PMFile xmlns:xsi="http://www.w3.org/2000/10/XMLSchema-instance" xsi:noNamespaceSchemaLocation="commonFormat.xsd" MeasurementCategory="PM"> <FileCreationTime>2004-12-13T13:06:04EST</FileCreationTime> <System> <SystemId>NortelNetworks/IEMS</SystemId> <Entity Type="IEMS"> <EntityId>47.142.94.68</EntityId> <Table MeasurementKind="Snapshot" IntervalDuration="30"> <TableId>fiveMinCollectionJobTable</TableId> <CaptureTime>2004-12-13T13:05:54EST</CaptureTime> <Labels> <Label>fiveMinCollectionJobID</Label> <Label>fiveMinCollectionJobName</Label> <Label>fiveMinCollectionJobStartTime</Label> <Label>fiveMinCollectionJobExecutionTime</Label> </Labels> <RowOfValues> <RowValue> <Value>1</Value> </RowValue> <RowValue> <Value>storm\_collect</Value> </RowValue> <RowValue> <Value>1102961130856</Value> </RowValue>

Copyright © 2006, Nortel Networks **687 687** Nortel Networks Confidential

<RowValue> <Value>4586</Value> </RowValue> </RowOfValues> </Table> <Table MeasurementKind="Snapshot" IntervalDuration="30"> <TableId>thirtyMinCollectionJobTable</TableId> <CaptureTime>2004-12-13T13:05:54EST</CaptureTime> <Labels> <Label>thirtyMinCollectionJobID</Label> <Label>thirtyMinCollectionJobName</Label> <Label>thirtyMinCollectionJobStartTime</Label> <Label>thirtyMinCollectionJobExecutionTime</Label> </Labels> <RowOfValues> <RowValue> <Value>1</Value> </RowValue> <RowValue> <Value>iems\_collect</Value> </RowValue> <RowValue> <Value>1102961120556</Value> </RowValue> <RowValue> <Value>2621</Value> </RowValue> </RowOfValues> </Table> <Table MeasurementKind="Snapshot" IntervalDuration="30"> <TableId>tableSpaceTable</TableId> <CaptureTime>2004-12-13T13:05:53EST</CaptureTime> <Labels> <Label>tableSpaceName</Label> <Label>usedTableSpaceInBytes</Label> <Label>usedTableSpaceInPercent</Label> </Labels> <RowOfValues>

Copyright © 2006, Nortel Networks **688** Nortel Networks Confidential

<RowValue> <Value>IEMS\_TS</Value> </RowValue> <RowValue> <Value>18808832</Value> </RowValue> <RowValue> <Value>3</Value> </RowValue> </RowOfValues> <RowOfValues> <RowValue> <Value>IEMS\_EVENT\_TS</Value> </RowValue> <RowValue> <Value>5963776</Value> </RowValue> <RowValue> <Value>1</Value> </RowValue> </RowOfValues> <RowOfValues> <RowValue> <Value>IEMS\_PERF\_TS</Value> </RowValue> <RowValue> <Value>1835008</Value> </RowValue> <RowValue> <Value>0</Value> </RowValue> </RowOfValues> </Table> <SingleValues MeasurementKind="Snapshot" IntervalDuration="30"> <SingleValue> <CaptureTime>2004-12-13T13:05:50EST</CaptureTime> <MeasureId>systemRestartCount</MeasureId> <MeasureSuppId1>.iso.org.dod.internet.private.enterprises.nortel.nortelGenericMIBs.n

ortelNetworkManagementInterfaceMIBs.operationalMeasurements.system</MeasureSuppId1>

PLN-i09-OSS (I)SN09 Standard 01.04 January 2006

Copyright © 2006, Nortel Networks **689** Nortel Networks Confidential

<Value>3</Value>

<Reliability>Valid</Reliability>

</SingleValue>

<SingleValue>

<CaptureTime>2004-12-13T13:05:50EST</CaptureTime>

<MeasureId>numOfActiveClients</MeasureId>

<MeasureSuppId1>.iso.org.dod.internet.private.enterprises.nortel.nortelGenericMIBs.n ortelNetworkManagementInterfaceMIBs.operationalMeasurements.client</MeasureSuppId1>

<Value>3</Value>

<Reliability>Valid</Reliability>

</SingleValue>

<SingleValue>

<CaptureTime>2004-12-13T13:05:50EST</CaptureTime>

<MeasureId>numOfEventsFromUnknownCustlogDevices</MeasureId>

<MeasureSuppId1>.iso.org.dod.internet.private.enterprises.nortel.nortelGenericMIBs.n ortelNetworkManagementInterfaceMIBs.operationalMeasurements.fault.event</MeasureSupp  $Td1$ 

<Value>0</Value>

<Reliability>Valid</Reliability>

</SingleValue>

<SingleValue>

<CaptureTime>2004-12-13T13:05:50EST</CaptureTime>

<MeasureId>eventQueueSize</MeasureId>

<MeasureSuppId1>.iso.org.dod.internet.private.enterprises.nortel.nortelGenericMIBs.n ortelNetworkManagementInterfaceMIBs.operationalMeasurements.fault.event</MeasureSupp  $Td1$ 

<Value>0</Value>

<Reliability>Valid</Reliability>

</SingleValue>

<SingleValue>

<CaptureTime>2004-12-13T13:05:50EST</CaptureTime>

<MeasureId>numOfEventsFromUnknownSNMPDevices</MeasureId>

<MeasureSuppId1>.iso.org.dod.internet.private.enterprises.nortel.nortelGenericMIBs.n ortelNetworkManagementInterfaceMIBs.operationalMeasurements.fault.event</MeasureSupp  $Td1$ 

<Value>0</Value>

<Reliability>Valid</Reliability>

</SingleValue>

<SingleValue>

<CaptureTime>2004-12-13T13:05:50EST</CaptureTime>

<MeasureId>avgEventThroughputRate</MeasureId>

Copyright © 2006, Nortel Networks **690** Nortel Networks Confidential

<MeasureSuppId1>.iso.org.dod.internet.private.enterprises.nortel.nortelGenericMIBs.n ortelNetworkManagementInterfaceMIBs.operationalMeasurements.fault.event</MeasureSupp  $Td1$ 

<Value>0</Value>

<Reliability>Valid</Reliability>

</SingleValue>

<SingleValue>

<CaptureTime>2004-12-13T13:05:50EST</CaptureTime>

<MeasureId>numOfEventsFromUnknownDevices</MeasureId>

<MeasureSuppId1>.iso.org.dod.internet.private.enterprises.nortel.nortelGenericMIBs.n ortelNetworkManagementInterfaceMIBs.operationalMeasurements.fault.event</MeasureSupp  $Td1$ 

<Value>0</Value>

<Reliability>Valid</Reliability>

</SingleValue>

<SingleValue>

<CaptureTime>2004-12-13T13:05:50EST</CaptureTime>

<MeasureId>maxEventThroughputRate</MeasureId>

<MeasureSuppId1>.iso.org.dod.internet.private.enterprises.nortel.nortelGenericMIBs.n ortelNetworkManagementInterfaceMIBs.operationalMeasurements.fault.event</MeasureSupp  $Td1$ 

<Value>0</Value>

```
<Reliability>Valid</Reliability>
```
</SingleValue>

<SingleValue>

<CaptureTime>2004-12-13T13:05:53EST</CaptureTime>

<MeasureId>numOfDiscardedEvents</MeasureId>

<MeasureSuppId1>.iso.org.dod.internet.private.enterprises.nortel.nortelGenericMIBs.n ortelNetworkManagementInterfaceMIBs.operationalMeasurements.fault.event</MeasureSupp  $Td1$ 

<Value>0</Value>

<Reliability>Valid</Reliability>

</SingleValue>

<SingleValue>

<CaptureTime>2004-12-13T13:05:53EST</CaptureTime>

<MeasureId>numOfEvents</MeasureId>

<MeasureSuppId1>.iso.org.dod.internet.private.enterprises.nortel.nortelGenericMIBs.n ortelNetworkManagementInterfaceMIBs.operationalMeasurements.fault.event</MeasureSupp  $Td1$ 

<Value>6060</Value>

<Reliability>Valid</Reliability>

</SingleValue>

<SingleValue>

<CaptureTime>2004-12-13T13:05:53EST</CaptureTime>

<MeasureId>numOfEventsAdded</MeasureId>

<MeasureSuppId1>.iso.org.dod.internet.private.enterprises.nortel.nortelGenericMIBs.n ortelNetworkManagementInterfaceMIBs.operationalMeasurements.fault.event</MeasureSupp  $Td1$ 

<Value>5</Value>

<Reliability>Valid</Reliability>

</SingleValue>

<SingleValue>

<CaptureTime>2004-12-13T13:05:53EST</CaptureTime>

<MeasureId>numOfAlarmsCleared</MeasureId>

<MeasureSuppId1>.iso.org.dod.internet.private.enterprises.nortel.nortelGenericMIBs.n ortelNetworkManagementInterfaceMIBs.operationalMeasurements.fault.alarms</MeasureSup pId1>

<Value>2</Value>

<Reliability>Valid</Reliability>

</SingleValue>

<SingleValue>

<CaptureTime>2004-12-13T13:05:53EST</CaptureTime>

<MeasureId>numOfMajorAlarms</MeasureId>

<MeasureSuppId1>.iso.org.dod.internet.private.enterprises.nortel.nortelGenericMIBs.n ortelNetworkManagementInterfaceMIBs.operationalMeasurements.fault.alarms</MeasureSup pId1>

<Value>27</Value>

<Reliability>Valid</Reliability>

</SingleValue>

<SingleValue>

<CaptureTime>2004-12-13T13:05:53EST</CaptureTime>

<MeasureId>numOfWarningAlarms</MeasureId>

<MeasureSuppId1>.iso.org.dod.internet.private.enterprises.nortel.nortelGenericMIBs.n ortelNetworkManagementInterfaceMIBs.operationalMeasurements.fault.alarms</MeasureSup pId1>

<Value>0</Value>

<Reliability>Valid</Reliability>

</SingleValue>

<SingleValue>

<CaptureTime>2004-12-13T13:05:53EST</CaptureTime>

<MeasureId>numOfCriticalAlarms</MeasureId>

<MeasureSuppId1>.iso.org.dod.internet.private.enterprises.nortel.nortelGenericMIBs.n ortelNetworkManagementInterfaceMIBs.operationalMeasurements.fault.alarms</MeasureSup pId1>

#### Copyright © 2006, Nortel Networks **692** Nortel Networks Confidential

<Value>48</Value>

<Reliability>Valid</Reliability>

</SingleValue>

<SingleValue>

<CaptureTime>2004-12-13T13:05:53EST</CaptureTime>

<MeasureId>numOfAlarmsAdded</MeasureId>

<MeasureSuppId1>.iso.org.dod.internet.private.enterprises.nortel.nortelGenericMIBs.n ortelNetworkManagementInterfaceMIBs.operationalMeasurements.fault.alarms</MeasureSup pId1>

<Value>0</Value>

<Reliability>Valid</Reliability>

</SingleValue>

<SingleValue>

<CaptureTime>2004-12-13T13:05:53EST</CaptureTime>

<MeasureId>numOfMinorAlarms</MeasureId>

<MeasureSuppId1>.iso.org.dod.internet.private.enterprises.nortel.nortelGenericMIBs.n ortelNetworkManagementInterfaceMIBs.operationalMeasurements.fault.alarms</MeasureSup pId1>

<Value>7</Value>

<Reliability>Valid</Reliability>

</SingleValue>

<SingleValue>

<CaptureTime>2004-12-13T13:05:53EST</CaptureTime>

<MeasureId>numOfActiveAlarms</MeasureId>

<MeasureSuppId1>.iso.org.dod.internet.private.enterprises.nortel.nortelGenericMIBs.n ortelNetworkManagementInterfaceMIBs.operationalMeasurements.fault.alarms</MeasureSup pId1>

<Value>82</Value>

<Reliability>Valid</Reliability>

</SingleValue>

<SingleValue>

<CaptureTime>2004-12-13T13:05:53EST</CaptureTime>

<MeasureId>numOfDBCleanUpPolicyExecutions</MeasureId>

<MeasureSuppId1>.iso.org.dod.internet.private.enterprises.nortel.nortelGenericMIBs.n ortelNetworkManagementInterfaceMIBs.operationalMeasurements.database</MeasureSuppId1 >

<Value>0</Value>

<Reliability>Valid</Reliability>

</SingleValue>

<SingleValue>

<CaptureTime>2004-12-13T13:05:53EST</CaptureTime>

<MeasureId>numOfAttributesCollected</MeasureId>

<MeasureSuppId1>.iso.org.dod.internet.private.enterprises.nortel.nortelGenericMIBs.n ortelNetworkManagementInterfaceMIBs.operationalMeasurements.performance</MeasureSupp Id1>

<Value>4146</Value>

<Reliability>Valid</Reliability>

</SingleValue>

<SingleValue>

<CaptureTime>2004-12-13T13:05:53EST</CaptureTime>

<MeasureId>numOfReportsJobsProvisioned</MeasureId>

<MeasureSuppId1>.iso.org.dod.internet.private.enterprises.nortel.nortelGenericMIBs.n ortelNetworkManagementInterfaceMIBs.operationalMeasurements.performance</MeasureSupp Id1>

<Value>0</Value>

<Reliability>Valid</Reliability>

</SingleValue>

<SingleValue>

<CaptureTime>2004-12-13T13:05:53EST</CaptureTime>

<MeasureId>numOfTransferJobsProvisioned</MeasureId>

<MeasureSuppId1>.iso.org.dod.internet.private.enterprises.nortel.nortelGenericMIBs.n ortelNetworkManagementInterfaceMIBs.operationalMeasurements.performance</MeasureSupp Id1>

<Value>0</Value>

<Reliability>Valid</Reliability>

</SingleValue>

<SingleValue>

<CaptureTime>2004-12-13T13:05:54EST</CaptureTime>

<MeasureId>numOfCollectionJobsProvisioned</MeasureId>

<MeasureSuppId1>.iso.org.dod.internet.private.enterprises.nortel.nortelGenericMIBs.n ortelNetworkManagementInterfaceMIBs.operationalMeasurements.performance</MeasureSupp Id1>

<Value>0</Value>

<Reliability>Valid</Reliability>

</SingleValue>

<SingleValue>

<CaptureTime>2004-12-13T13:05:54EST</CaptureTime>

<MeasureId>numOfAttributesCollectedOverThisInterval</MeasureId>

<MeasureSuppId1>.iso.org.dod.internet.private.enterprises.nortel.nortelGenericMIBs.n ortelNetworkManagementInterfaceMIBs.operationalMeasurements.performance</MeasureSupp Id1>

<Value>3342</Value>

<Reliability>Valid</Reliability>

Copyright © 2006, Nortel Networks **694** Nortel Networks Confidential

</SingleValue>

<SingleValue>

<CaptureTime>2004-12-13T13:05:54EST</CaptureTime>

<MeasureId>numOfFailedReportJobs</MeasureId>

<MeasureSuppId1>.iso.org.dod.internet.private.enterprises.nortel.nortelGenericMIBs.n ortelNetworkManagementInterfaceMIBs.operationalMeasurements.performance</MeasureSupp Id1>

<Value>0</Value>

<Reliability>Valid</Reliability>

</SingleValue>

<SingleValue>

<CaptureTime>2004-12-13T13:05:54EST</CaptureTime>

<MeasureId>numOf24HrSuccessfulJobs</MeasureId>

<MeasureSuppId1>.iso.org.dod.internet.private.enterprises.nortel.nortelGenericMIBs.n ortelNetworkManagementInterfaceMIBs.operationalMeasurements.performance.successfulCo llectionJobs</MeasureSuppId1>

<Value>0</Value>

<Reliability>Valid</Reliability>

</SingleValue>

<SingleValue>

<CaptureTime>2004-12-13T13:05:54EST</CaptureTime>

<MeasureId>numOf30MinSuccessfulJobs</MeasureId>

<MeasureSuppId1>.iso.org.dod.internet.private.enterprises.nortel.nortelGenericMIBs.n ortelNetworkManagementInterfaceMIBs.operationalMeasurements.performance.successfulCo llectionJobs</MeasureSuppId1>

<Value>1</Value>

<Reliability>Valid</Reliability>

</SingleValue>

<SingleValue>

<CaptureTime>2004-12-13T13:05:54EST</CaptureTime>

<MeasureId>numOf12HrSuccessfulJobs</MeasureId>

<MeasureSuppId1>.iso.org.dod.internet.private.enterprises.nortel.nortelGenericMIBs.n ortelNetworkManagementInterfaceMIBs.operationalMeasurements.performance.successfulCo llectionJobs</MeasureSuppId1>

<Value>0</Value>

<Reliability>Valid</Reliability>

</SingleValue>

<SingleValue>

<CaptureTime>2004-12-13T13:05:54EST</CaptureTime>

<MeasureId>numOf15MinSuccessfulJobs</MeasureId>

#### **Copyright © 2006, Nortel Networks 695 Nortel Networks Confidential**

<MeasureSuppId1>.iso.org.dod.internet.private.enterprises.nortel.nortelGenericMIBs.n ortelNetworkManagementInterfaceMIBs.operationalMeasurements.performance.successfulCo llectionJobs</MeasureSuppId1>

<Value>0</Value>

<Reliability>Valid</Reliability>

</SingleValue>

<SingleValue>

<CaptureTime>2004-12-13T13:05:54EST</CaptureTime>

<MeasureId>numOf60MinSuccessfulJobs</MeasureId>

<MeasureSuppId1>.iso.org.dod.internet.private.enterprises.nortel.nortelGenericMIBs.n ortelNetworkManagementInterfaceMIBs.operationalMeasurements.performance.successfulCo llectionJobs</MeasureSuppId1>

<Value>0</Value>

<Reliability>Valid</Reliability>

</SingleValue>

<SingleValue>

<CaptureTime>2004-12-13T13:05:54EST</CaptureTime>

<MeasureId>numOf5MinSuccessfulJobs</MeasureId>

<MeasureSuppId1>.iso.org.dod.internet.private.enterprises.nortel.nortelGenericMIBs.n ortelNetworkManagementInterfaceMIBs.operationalMeasurements.performance.successfulCo llectionJobs</MeasureSuppId1>

<Value>1</Value>

<Reliability>Valid</Reliability>

</SingleValue>

<SingleValue>

<CaptureTime>2004-12-13T13:05:54EST</CaptureTime>

<MeasureId>numOf15MinPartialSuccessfulJobs</MeasureId>

<MeasureSuppId1>.iso.org.dod.internet.private.enterprises.nortel.nortelGenericMIBs.n ortelNetworkManagementInterfaceMIBs.operationalMeasurements.performance.partialSucce ssfulCollectionJobs</MeasureSuppId1>

<Value>0</Value>

<Reliability>Valid</Reliability>

</SingleValue>

<SingleValue>

<CaptureTime>2004-12-13T13:05:54EST</CaptureTime>

<MeasureId>numOf60MinPartialSuccessfulJobs</MeasureId>

<MeasureSuppId1>.iso.org.dod.internet.private.enterprises.nortel.nortelGenericMIBs.n ortelNetworkManagementInterfaceMIBs.operationalMeasurements.performance.partialSucce ssfulCollectionJobs</MeasureSuppId1>

<Value>0</Value>

<Reliability>Valid</Reliability>

</SingleValue>

<SingleValue>

<CaptureTime>2004-12-13T13:05:54EST</CaptureTime>

<MeasureId>numOf5MinPartialSuccessfulJobs</MeasureId>

<MeasureSuppId1>.iso.org.dod.internet.private.enterprises.nortel.nortelGenericMIBs.n ortelNetworkManagementInterfaceMIBs.operationalMeasurements.performance.partialSucce ssfulCollectionJobs</MeasureSuppId1>

<Value>0</Value>

<Reliability>Valid</Reliability>

</SingleValue>

<SingleValue>

<CaptureTime>2004-12-13T13:05:54EST</CaptureTime>

<MeasureId>numOf24HrPartialSuccessfulJobs</MeasureId>

<MeasureSuppId1>.iso.org.dod.internet.private.enterprises.nortel.nortelGenericMIBs.n ortelNetworkManagementInterfaceMIBs.operationalMeasurements.performance.partialSucce ssfulCollectionJobs</MeasureSuppId1>

<Value>0</Value>

<Reliability>Valid</Reliability>

</SingleValue>

<SingleValue>

<CaptureTime>2004-12-13T13:05:54EST</CaptureTime>

<MeasureId>numOf30MinPartialSuccessfulJobs</MeasureId>

<MeasureSuppId1>.iso.org.dod.internet.private.enterprises.nortel.nortelGenericMIBs.n ortelNetworkManagementInterfaceMIBs.operationalMeasurements.performance.partialSucce ssfulCollectionJobs</MeasureSuppId1>

<Value>0</Value>

<Reliability>Valid</Reliability>

</SingleValue>

<SingleValue>

<CaptureTime>2004-12-13T13:05:54EST</CaptureTime>

<MeasureId>numOf12HrPartialSuccessfulJobs</MeasureId>

<MeasureSuppId1>.iso.org.dod.internet.private.enterprises.nortel.nortelGenericMIBs.n ortelNetworkManagementInterfaceMIBs.operationalMeasurements.performance.partialSucce ssfulCollectionJobs</MeasureSuppId1>

<Value>0</Value>

<Reliability>Valid</Reliability>

</SingleValue>

<SingleValue>

<CaptureTime>2004-12-13T13:05:54EST</CaptureTime>

<MeasureId>numOf24HrFailedCollectionJobs</MeasureId>

<MeasureSuppId1>.iso.org.dod.internet.private.enterprises.nortel.nortelGenericMIBs.n ortelNetworkManagementInterfaceMIBs.operationalMeasurements.performance.failedCollec tionJobs</MeasureSuppId1>

#### Copyright © 2006, Nortel Networks **697** Nortel Networks Confidential

<Value>0</Value>

<Reliability>Valid</Reliability>

</SingleValue>

<SingleValue>

<CaptureTime>2004-12-13T13:05:54EST</CaptureTime>

<MeasureId>numOf30MinFailedCollectionJobs</MeasureId>

<MeasureSuppId1>.iso.org.dod.internet.private.enterprises.nortel.nortelGenericMIBs.n ortelNetworkManagementInterfaceMIBs.operationalMeasurements.performance.failedCollec tionJobs</MeasureSuppId1>

<Value>0</Value>

<Reliability>Valid</Reliability>

</SingleValue>

<SingleValue>

<CaptureTime>2004-12-13T13:05:54EST</CaptureTime>

<MeasureId>numOf12HrFailedCollectionJobs</MeasureId>

<MeasureSuppId1>.iso.org.dod.internet.private.enterprises.nortel.nortelGenericMIBs.n ortelNetworkManagementInterfaceMIBs.operationalMeasurements.performance.failedCollec tionJobs</MeasureSuppId1>

<Value>0</Value>

<Reliability>Valid</Reliability>

</SingleValue>

<SingleValue>

<CaptureTime>2004-12-13T13:05:54EST</CaptureTime>

<MeasureId>numOf15MinFailedCollectionJobs</MeasureId>

<MeasureSuppId1>.iso.org.dod.internet.private.enterprises.nortel.nortelGenericMIBs.n ortelNetworkManagementInterfaceMIBs.operationalMeasurements.performance.failedCollec tionJobs</MeasureSuppId1>

<Value>0</Value>

<Reliability>Valid</Reliability>

</SingleValue>

<SingleValue>

<CaptureTime>2004-12-13T13:05:54EST</CaptureTime>

<MeasureId>numOf60MinFailedCollectionJobs</MeasureId>

<MeasureSuppId1>.iso.org.dod.internet.private.enterprises.nortel.nortelGenericMIBs.n ortelNetworkManagementInterfaceMIBs.operationalMeasurements.performance.failedCollec tionJobs</MeasureSuppId1>

<Value>0</Value>

<Reliability>Valid</Reliability>

</SingleValue>

<SingleValue>

<CaptureTime>2004-12-13T13:05:54EST</CaptureTime>

<MeasureId>numOf5MinFailedCollectionJobs</MeasureId>

<MeasureSuppId1>.iso.org.dod.internet.private.enterprises.nortel.nortelGenericMIBs.n ortelNetworkManagementInterfaceMIBs.operationalMeasurements.performance.failedCollec tionJobs</MeasureSuppId1>

<Value>0</Value>

<Reliability>Valid</Reliability>

</SingleValue>

<SingleValue>

<CaptureTime>2004-12-13T13:05:55EST</CaptureTime>

<MeasureId>numOf24HrFailedTransferJobs</MeasureId>

<MeasureSuppId1>.iso.org.dod.internet.private.enterprises.nortel.nortelGenericMIBs.n ortelNetworkManagementInterfaceMIBs.operationalMeasurements.performance.failedTransf erJobs</MeasureSuppId1>

<Value>0</Value>

<Reliability>Valid</Reliability>

</SingleValue>

<SingleValue>

<CaptureTime>2004-12-13T13:05:55EST</CaptureTime>

<MeasureId>numOf30MinFailedTransferJobs</MeasureId>

<MeasureSuppId1>.iso.org.dod.internet.private.enterprises.nortel.nortelGenericMIBs.n ortelNetworkManagementInterfaceMIBs.operationalMeasurements.performance.failedTransf erJobs</MeasureSuppId1>

<Value>0</Value>

<Reliability>Valid</Reliability>

</SingleValue>

<SingleValue>

<CaptureTime>2004-12-13T13:05:55EST</CaptureTime>

<MeasureId>numOf12HrFailedTransferJobs</MeasureId>

<MeasureSuppId1>.iso.org.dod.internet.private.enterprises.nortel.nortelGenericMIBs.n ortelNetworkManagementInterfaceMIBs.operationalMeasurements.performance.failedTransf erJobs</MeasureSuppId1>

<Value>0</Value>

<Reliability>Valid</Reliability>

</SingleValue>

<SingleValue>

<CaptureTime>2004-12-13T13:05:55EST</CaptureTime>

<MeasureId>numOf15MinFailedTransferJobs</MeasureId>

<MeasureSuppId1>.iso.org.dod.internet.private.enterprises.nortel.nortelGenericMIBs.n ortelNetworkManagementInterfaceMIBs.operationalMeasurements.performance.failedTransf erJobs</MeasureSuppId1>

<Value>0</Value>

<Reliability>Valid</Reliability>

Copyright © 2006, Nortel Networks **699** Nortel Networks Confidential

</SingleValue>

<SingleValue>

<CaptureTime>2004-12-13T13:05:55EST</CaptureTime>

<MeasureId>numOf60MinFailedTransferJobs</MeasureId>

<MeasureSuppId1>.iso.org.dod.internet.private.enterprises.nortel.nortelGenericMIBs.n ortelNetworkManagementInterfaceMIBs.operationalMeasurements.performance.failedTransf erJobs</MeasureSuppId1>

<Value>0</Value>

<Reliability>Valid</Reliability>

</SingleValue>

<SingleValue>

<CaptureTime>2004-12-13T13:05:55EST</CaptureTime>

<MeasureId>numOf5MinFailedTransferJobs</MeasureId>

<MeasureSuppId1>.iso.org.dod.internet.private.enterprises.nortel.nortelGenericMIBs.n ortelNetworkManagementInterfaceMIBs.operationalMeasurements.performance.failedTransf erJobs</MeasureSuppId1>

<Value>0</Value>

<Reliability>Valid</Reliability>

</SingleValue>

<SingleValue>

<CaptureTime>2004-12-13T13:05:55EST</CaptureTime>

<MeasureId>numOfManagedObjects</MeasureId>

<MeasureSuppId1>.iso.org.dod.internet.private.enterprises.nortel.nortelGenericMIBs.n ortelNetworkManagementInterfaceMIBs.operationalMeasurements.topology</MeasureSuppId1 >

<Value>47</Value>

<Reliability>Valid</Reliability>

</SingleValue>

<SingleValue>

<CaptureTime>2004-12-13T13:05:55EST</CaptureTime>

<MeasureId>numOfDevicesInUnManagedState</MeasureId>

<MeasureSuppId1>.iso.org.dod.internet.private.enterprises.nortel.nortelGenericMIBs.n ortelNetworkManagementInterfaceMIBs.operationalMeasurements.topology</MeasureSuppId1 >

<Value>3</Value>

<Reliability>Valid</Reliability>

</SingleValue>

<SingleValue>

<CaptureTime>2004-12-13T13:05:55EST</CaptureTime>

<MeasureId>numOfAddedManagedObjects</MeasureId>

**Copyright © 2006, Nortel Networks <b>700** Nortel Networks Confidential

<MeasureSuppId1>.iso.org.dod.internet.private.enterprises.nortel.nortelGenericMIBs.n ortelNetworkManagementInterfaceMIBs.operationalMeasurements.topology</MeasureSuppId1 >

<Value>0</Value>

<Reliability>Valid</Reliability>

</SingleValue>

<SingleValue>

<CaptureTime>2004-12-13T13:05:55EST</CaptureTime>

<MeasureId>numOfDevicesInUnKnownState</MeasureId>

<MeasureSuppId1>.iso.org.dod.internet.private.enterprises.nortel.nortelGenericMIBs.n ortelNetworkManagementInterfaceMIBs.operationalMeasurements.topology</MeasureSuppId1 >

<Value>8</Value>

<Reliability>Valid</Reliability>

</SingleValue>

<SingleValue>

<CaptureTime>2004-12-13T13:05:55EST</CaptureTime>

<MeasureId>numOfUnKnownDeviceStateTransistions</MeasureId>

<MeasureSuppId1>.iso.org.dod.internet.private.enterprises.nortel.nortelGenericMIBs.n ortelNetworkManagementInterfaceMIBs.operationalMeasurements.topology</MeasureSuppId1 >

<Value>0</Value>

```
<Reliability>Valid</Reliability>
```
</SingleValue>

<SingleValue>

<CaptureTime>2004-12-13T13:05:55EST</CaptureTime>

<MeasureId>numOfdeletedManagedObjects</MeasureId>

<MeasureSuppId1>.iso.org.dod.internet.private.enterprises.nortel.nortelGenericMIBs.n ortelNetworkManagementInterfaceMIBs.operationalMeasurements.topology</MeasureSuppId1 >

<Value>0</Value>

<Reliability>Valid</Reliability>

</SingleValue>

<SingleValue>

<CaptureTime>2004-12-13T13:05:55EST</CaptureTime>

<MeasureId>numOfThrottledDeviceStateTransistions</MeasureId>

<MeasureSuppId1>.iso.org.dod.internet.private.enterprises.nortel.nortelGenericMIBs.n ortelNetworkManagementInterfaceMIBs.operationalMeasurements.topology</MeasureSuppId1 >

<Value>0</Value>

```
<Reliability>Valid</Reliability>
```
</SingleValue>

Copyright © 2006, Nortel Networks **701** Nortel Networks Confidential

<SingleValue>

<CaptureTime>2004-12-13T13:05:55EST</CaptureTime>

<MeasureId>numOfDevicesInThrottledState</MeasureId>

<MeasureSuppId1>.iso.org.dod.internet.private.enterprises.nortel.nortelGenericMIBs.n ortelNetworkManagementInterfaceMIBs.operationalMeasurements.topology</MeasureSuppId1 >

<Value>0</Value>

<Reliability>Valid</Reliability>

</SingleValue>

<SingleValue>

<CaptureTime>2004-12-13T13:05:55EST</CaptureTime>

<MeasureId>numOfSystemUnManagedDeviceStateTransistions</MeasureId>

<MeasureSuppId1>.iso.org.dod.internet.private.enterprises.nortel.nortelGenericMIBs.n ortelNetworkManagementInterfaceMIBs.operationalMeasurements.topology</MeasureSuppId1 >

<Value>0</Value>

<Reliability>Valid</Reliability>

</SingleValue>

<SingleValue>

<CaptureTime>2004-12-13T13:05:55EST</CaptureTime>

<MeasureId>numOfDevicesInSystemUnManagedState</MeasureId>

<MeasureSuppId1>.iso.org.dod.internet.private.enterprises.nortel.nortelGenericMIBs.n ortelNetworkManagementInterfaceMIBs.operationalMeasurements.topology</MeasureSuppId1

<Value>0</Value>

<Reliability>Valid</Reliability>

</SingleValue>

</SingleValues>

</Entity>

>

</System>

</PMFile>

#### **CSV**

The following is an example of Performance data for IEMS in CSV format:

PMFile=Begin

MeasurementCategory,noNamespaceSchemaLocation,FileCreationTime

PM,commonFormat.xsd,2005-03-17T13:00:02EST

System=Begin

Copyright © 2006, Nortel Networks **702** Nortel Networks Confidential

SystemId NortelNetworks/IEMS

Entity=Begin EntityId,Type 47.142.128.115,IEMS

Table=Begin

TableId, MeasurementKind, IntervalDuration, CaptureTime

fiveMinCollectionJobTable,Snapshot,5,2005-03-17T13:00:02EST

Label, Label, Label

fiveMinCollectionJobID,fiveMinCollectionJobName,fiveMinCollectionJobStartTime,fiveMi nCollectionJobExecutionTime

Value,Value,Value,Value

1,IEMS5minCollection,1111082100898,2233

Table=End

Table=Begin

TableId, MeasurementKind, IntervalDuration, CaptureTime

tableSpaceTable, Snapshot, 5, 2005-03-17T13:00:01EST

Label, Label, Label

tableSpaceName,usedTableSpaceInBytes,usedTableSpaceInPercent

Value, Value, Value

IEMS\_TS,45875200,44

IEMS\_EVENT\_TS,134610944,16

IEMS\_PERF\_TS,13238272,2

Table=End

Table=Begin TableId, MeasurementKind, IntervalDuration, CaptureTime fiveMinTransferJobTable,Snapshot,5,2005-03-17T13:00:02EST

Label, Label, Label

fiveMinTransferJobID,fiveMinTransferJobName,fiveMinTransferJobStartTime,fiveMinTrans ferJobExecutionTime

Value, Value, Value, Value

1,IEMS5minTransfer,1111082103882,453

Table=End

Table=Begin

TableId, MeasurementKind, IntervalDuration, CaptureTime

deviceEventRateTable,Snapshot,5,2005-03-17T13:00:01EST

Label, Label, Label

deviceID, deviceName, eventRate, eventRateDetails

Value,Value,Value,Value

3,rtpo-mg9kem.us.nortel.com-MG9K-Mgr\_7.0,0,106 events received in 298170 milliseconds.

2,wnc0s0pe.us.nortel.com-MG9K-Mgr\_9.0,0,14 events received in 298170 milliseconds.

1,SYSLOG,0,6 events received in 298170 milliseconds.

Table=End

Table=Begin

TableId, MeasurementKind, IntervalDuration, CaptureTime

fiveMinReportJobTable,Snapshot,5,2005-03-17T13:00:02EST

Label, Label, Label

fiveMinReportJobID,fiveMinReportJobName,fiveMinReportJobStartTime,fiveMinReportJobEx ecutionTime

Value, Value, Value, Value

1,IEMS5minReport,1111082100898,733

Table=End

SingleValues=Begin

MeasurementKind, IntervalDuration

Snapshot,5

MeasureId, CaptureTime, MeasureSuppId1, Value, Reliability

systemRestartCount,2005-03- 17T13:00:00EST,.iso.org.dod.internet.private.enterprises.nortel.nortelGenericMIBs.no rtelNetworkManagementInterfaceMIBs.operationalMeasurements.system,2,Valid

numOfActiveClients,2005-03-

17T13:00:00EST,.iso.org.dod.internet.private.enterprises.nortel.nortelGenericMIBs.no rtelNetworkManagementInterfaceMIBs.operationalMeasurements.client,6,Valid

numOfEventsFromUnknownCustlogDevices,2005-03-

17T13:00:01EST,.iso.org.dod.internet.private.enterprises.nortel.nortelGenericMIBs.no rtelNetworkManagementInterfaceMIBs.operationalMeasurements.fault.event,6,Valid

eventQueueSize,2005-03- 17T13:00:01EST,.iso.org.dod.internet.private.enterprises.nortel.nortelGenericMIBs.no rtelNetworkManagementInterfaceMIBs.operationalMeasurements.fault.event,0,Valid

numOfEventsFromUnknownSNMPDevices,2005-03- 17T13:00:01EST,.iso.org.dod.internet.private.enterprises.nortel.nortelGenericMIBs.no rtelNetworkManagementInterfaceMIBs.operationalMeasurements.fault.event,0,Valid avgEventThroughputRate,2005-03- 17T13:00:01EST,.iso.org.dod.internet.private.enterprises.nortel.nortelGenericMIBs.no rtelNetworkManagementInterfaceMIBs.operationalMeasurements.fault.event,0,Valid numOfEventsFromUnknownDevices,2005-03- 17T13:00:01EST,.iso.org.dod.internet.private.enterprises.nortel.nortelGenericMIBs.no rtelNetworkManagementInterfaceMIBs.operationalMeasurements.fault.event,6,Valid maxEventThroughputRate,2005-03- 17T13:00:01EST,.iso.org.dod.internet.private.enterprises.nortel.nortelGenericMIBs.no rtelNetworkManagementInterfaceMIBs.operationalMeasurements.fault.event,2,Valid numOfDiscardedEvents,2005-03- 17T13:00:01EST,.iso.org.dod.internet.private.enterprises.nortel.nortelGenericMIBs.no rtelNetworkManagementInterfaceMIBs.operationalMeasurements.fault.event,0,Valid numOfEvents,2005-03- 17T13:00:01EST,.iso.org.dod.internet.private.enterprises.nortel.nortelGenericMIBs.no rtelNetworkManagementInterfaceMIBs.operationalMeasurements.fault.event,150735,Valid numOfEventsAdded,2005-03- 17T13:00:01EST,.iso.org.dod.internet.private.enterprises.nortel.nortelGenericMIBs.no rtelNetworkManagementInterfaceMIBs.operationalMeasurements.fault.event,137,Valid numOfAlarmsCleared,2005-03- 17T13:00:01EST,.iso.org.dod.internet.private.enterprises.nortel.nortelGenericMIBs.no rtelNetworkManagementInterfaceMIBs.operationalMeasurements.fault.alarms,73,Valid numOfMajorAlarms,2005-03- 17T13:00:01EST,.iso.org.dod.internet.private.enterprises.nortel.nortelGenericMIBs.no rtelNetworkManagementInterfaceMIBs.operationalMeasurements.fault.alarms,263,Valid numOfWarningAlarms,2005-03- 17T13:00:01EST,.iso.org.dod.internet.private.enterprises.nortel.nortelGenericMIBs.no rtelNetworkManagementInterfaceMIBs.operationalMeasurements.fault.alarms,75,Valid numOfCriticalAlarms,2005-03- 17T13:00:01EST,.iso.org.dod.internet.private.enterprises.nortel.nortelGenericMIBs.no rtelNetworkManagementInterfaceMIBs.operationalMeasurements.fault.alarms,36,Valid numOfAlarmsAdded,2005-03- 17T13:00:01EST,.iso.org.dod.internet.private.enterprises.nortel.nortelGenericMIBs.no rtelNetworkManagementInterfaceMIBs.operationalMeasurements.fault.alarms,47,Valid numOfMinorAlarms,2005-03- 17T13:00:01EST,.iso.org.dod.internet.private.enterprises.nortel.nortelGenericMIBs.no rtelNetworkManagementInterfaceMIBs.operationalMeasurements.fault.alarms,74,Valid numOfActiveAlarms,2005-03- 17T13:00:01EST,.iso.org.dod.internet.private.enterprises.nortel.nortelGenericMIBs.no rtelNetworkManagementInterfaceMIBs.operationalMeasurements.fault.alarms,448,Valid numOfDBCleanUpPolicyExecutions,2005-03- 17T13:00:01EST,.iso.org.dod.internet.private.enterprises.nortel.nortelGenericMIBs.no rtelNetworkManagementInterfaceMIBs.operationalMeasurements.database,1,Valid applicationHeapSize,2005-03- 17T13:00:01EST,.iso.org.dod.internet.private.enterprises.nortel.nortelGenericMIBs.no rtelNetworkManagementInterfaceMIBs.operationalMeasurements.memory,101923064,Valid maxApplicationHeapSize,2005-03- 17T13:00:01EST,.iso.org.dod.internet.private.enterprises.nortel.nortelGenericMIBs.no rtelNetworkManagementInterfaceMIBs.operationalMeasurements.memory,139169296,Valid

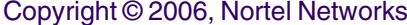

numOfAttributesCollected,2005-03- 17T13:00:01EST,.iso.org.dod.internet.private.enterprises.nortel.nortelGenericMIBs.no rtelNetworkManagementInterfaceMIBs.operationalMeasurements.performance,19411,Valid

numOfReportsJobsProvisioned,2005-03- 17T13:00:01EST,.iso.org.dod.internet.private.enterprises.nortel.nortelGenericMIBs.no rtelNetworkManagementInterfaceMIBs.operationalMeasurements.performance,0,Valid

numOfTransferJobsProvisioned,2005-03- 17T13:00:01EST,.iso.org.dod.internet.private.enterprises.nortel.nortelGenericMIBs.no rtelNetworkManagementInterfaceMIBs.operationalMeasurements.performance,0,Valid

numOfCollectionJobsProvisioned,2005-03- 17T13:00:01EST,.iso.org.dod.internet.private.enterprises.nortel.nortelGenericMIBs.no rtelNetworkManagementInterfaceMIBs.operationalMeasurements.performance,0,Valid

numOfAttributesCollectedOverThisInterval,2005-03- 17T13:00:01EST,.iso.org.dod.internet.private.enterprises.nortel.nortelGenericMIBs.no rtelNetworkManagementInterfaceMIBs.operationalMeasurements.performance,176,Valid

numOfFailedReportJobs,2005-03- 17T13:00:01EST,.iso.org.dod.internet.private.enterprises.nortel.nortelGenericMIBs.no rtelNetworkManagementInterfaceMIBs.operationalMeasurements.performance,0,Valid

numOf24HrSuccessfulJobs,2005-03- 17T13:00:01EST,.iso.org.dod.internet.private.enterprises.nortel.nortelGenericMIBs.no

rtelNetworkManagementInterfaceMIBs.operationalMeasurements.performance.successfulCol lectionJobs,0,Valid

numOf30MinSuccessfulJobs,2005-03- 17T13:00:01EST,.iso.org.dod.internet.private.enterprises.nortel.nortelGenericMIBs.no rtelNetworkManagementInterfaceMIBs.operationalMeasurements.performance.successfulCol lectionJobs,0,Valid

numOf12HrSuccessfulJobs,2005-03- 17T13:00:01EST,.iso.org.dod.internet.private.enterprises.nortel.nortelGenericMIBs.no rtelNetworkManagementInterfaceMIBs.operationalMeasurements.performance.successfulCol lectionJobs,0,Valid

numOf15MinSuccessfulJobs,2005-03- 17T13:00:01EST,.iso.org.dod.internet.private.enterprises.nortel.nortelGenericMIBs.no rtelNetworkManagementInterfaceMIBs.operationalMeasurements.performance.successfulCol lectionJobs,0,Valid

numOf60MinSuccessfulJobs,2005-03- 17T13:00:01EST,.iso.org.dod.internet.private.enterprises.nortel.nortelGenericMIBs.no rtelNetworkManagementInterfaceMIBs.operationalMeasurements.performance.successfulCol lectionJobs,0,Valid

numOf5MinSuccessfulJobs,2005-03- 17T13:00:01EST,.iso.org.dod.internet.private.enterprises.nortel.nortelGenericMIBs.no rtelNetworkManagementInterfaceMIBs.operationalMeasurements.performance.successfulCol lectionJobs,1,Valid

numOf15MinPartialSuccessfulJobs,2005-03- 17T13:00:01EST,.iso.org.dod.internet.private.enterprises.nortel.nortelGenericMIBs.no rtelNetworkManagementInterfaceMIBs.operationalMeasurements.performance.partialSucces sfulCollectionJobs,0,Valid

numOf60MinPartialSuccessfulJobs,2005-03- 17T13:00:01EST,.iso.org.dod.internet.private.enterprises.nortel.nortelGenericMIBs.no rtelNetworkManagementInterfaceMIBs.operationalMeasurements.performance.partialSucces sfulCollectionJobs,0,Valid

numOf5MinPartialSuccessfulJobs,2005-03- 17T13:00:01EST,.iso.org.dod.internet.private.enterprises.nortel.nortelGenericMIBs.no

rtelNetworkManagementInterfaceMIBs.operationalMeasurements.performance.partialSucces sfulCollectionJobs,0,Valid

numOf24HrPartialSuccessfulJobs,2005-03- 17T13:00:02EST,.iso.org.dod.internet.private.enterprises.nortel.nortelGenericMIBs.no rtelNetworkManagementInterfaceMIBs.operationalMeasurements.performance.partialSucces sfulCollectionJobs,0,Valid

numOf30MinPartialSuccessfulJobs,2005-03- 17T13:00:02EST,.iso.org.dod.internet.private.enterprises.nortel.nortelGenericMIBs.no rtelNetworkManagementInterfaceMIBs.operationalMeasurements.performance.partialSucces sfulCollectionJobs,0,Valid

numOf12HrPartialSuccessfulJobs,2005-03- 17T13:00:02EST,.iso.org.dod.internet.private.enterprises.nortel.nortelGenericMIBs.no rtelNetworkManagementInterfaceMIBs.operationalMeasurements.performance.partialSucces sfulCollectionJobs,0,Valid

numOf24HrFailedCollectionJobs,2005-03- 17T13:00:02EST,.iso.org.dod.internet.private.enterprises.nortel.nortelGenericMIBs.no rtelNetworkManagementInterfaceMIBs.operationalMeasurements.performance.failedCollect ionJobs,0,Valid

numOf30MinFailedCollectionJobs,2005-03- 17T13:00:02EST,.iso.org.dod.internet.private.enterprises.nortel.nortelGenericMIBs.no rtelNetworkManagementInterfaceMIBs.operationalMeasurements.performance.failedCollect ionJobs,0,Valid

numOf12HrFailedCollectionJobs,2005-03- 17T13:00:02EST,.iso.org.dod.internet.private.enterprises.nortel.nortelGenericMIBs.no rtelNetworkManagementInterfaceMIBs.operationalMeasurements.performance.failedCollect ionJobs,0,Valid

numOf15MinFailedCollectionJobs,2005-03- 17T13:00:02EST,.iso.org.dod.internet.private.enterprises.nortel.nortelGenericMIBs.no rtelNetworkManagementInterfaceMIBs.operationalMeasurements.performance.failedCollect ionJobs,0,Valid

numOf60MinFailedCollectionJobs,2005-03- 17T13:00:02EST,.iso.org.dod.internet.private.enterprises.nortel.nortelGenericMIBs.no rtelNetworkManagementInterfaceMIBs.operationalMeasurements.performance.failedCollect ionJobs,0,Valid

numOf5MinFailedCollectionJobs,2005-03- 17T13:00:02EST,.iso.org.dod.internet.private.enterprises.nortel.nortelGenericMIBs.no rtelNetworkManagementInterfaceMIBs.operationalMeasurements.performance.failedCollect ionJobs,0,Valid

numOf24HrFailedTransferJobs,2005-03- 17T13:00:02EST,.iso.org.dod.internet.private.enterprises.nortel.nortelGenericMIBs.no rtelNetworkManagementInterfaceMIBs.operationalMeasurements.performance.failedTransfe rJobs,0,Valid

numOf30MinFailedTransferJobs,2005-03- 17T13:00:02EST,.iso.org.dod.internet.private.enterprises.nortel.nortelGenericMIBs.no rtelNetworkManagementInterfaceMIBs.operationalMeasurements.performance.failedTransfe rJobs,0,Valid

numOf12HrFailedTransferJobs,2005-03- 17T13:00:02EST,.iso.org.dod.internet.private.enterprises.nortel.nortelGenericMIBs.no rtelNetworkManagementInterfaceMIBs.operationalMeasurements.performance.failedTransfe rJobs,0,Valid

numOf15MinFailedTransferJobs,2005-03- 17T13:00:02EST,.iso.org.dod.internet.private.enterprises.nortel.nortelGenericMIBs.no

rtelNetworkManagementInterfaceMIBs.operationalMeasurements.performance.failedTransfe rJobs,0,Valid

numOf60MinFailedTransferJobs,2005-03- 17T13:00:02EST,.iso.org.dod.internet.private.enterprises.nortel.nortelGenericMIBs.no rtelNetworkManagementInterfaceMIBs.operationalMeasurements.performance.failedTransfe rJobs,0,Valid numOf5MinFailedTransferJobs,2005-03- 17T13:00:02EST,.iso.org.dod.internet.private.enterprises.nortel.nortelGenericMIBs.no rtelNetworkManagementInterfaceMIBs.operationalMeasurements.performance.failedTransfe rJobs,0,Valid numOfManagedObjects,2005-03- 17T13:00:02EST,.iso.org.dod.internet.private.enterprises.nortel.nortelGenericMIBs.no rtelNetworkManagementInterfaceMIBs.operationalMeasurements.topology,345,Valid numOfDevicesInUnManagedState,2005-03- 17T13:00:02EST,.iso.org.dod.internet.private.enterprises.nortel.nortelGenericMIBs.no rtelNetworkManagementInterfaceMIBs.operationalMeasurements.topology,4,Valid numOfAddedManagedObjects,2005-03- 17T13:00:02EST,.iso.org.dod.internet.private.enterprises.nortel.nortelGenericMIBs.no rtelNetworkManagementInterfaceMIBs.operationalMeasurements.topology,0,Valid numOfDevicesInUnKnownState,2005-03- 17T13:00:02EST,.iso.org.dod.internet.private.enterprises.nortel.nortelGenericMIBs.no rtelNetworkManagementInterfaceMIBs.operationalMeasurements.topology,9,Valid numOfUnKnownDeviceStateTransistions,2005-03- 17T13:00:02EST,.iso.org.dod.internet.private.enterprises.nortel.nortelGenericMIBs.no rtelNetworkManagementInterfaceMIBs.operationalMeasurements.topology,0,Valid numOfdeletedManagedObjects,2005-03- 17T13:00:02EST,.iso.org.dod.internet.private.enterprises.nortel.nortelGenericMIBs.no rtelNetworkManagementInterfaceMIBs.operationalMeasurements.topology,0,Valid numOfThrottledDeviceStateTransistions,2005-03- 17T13:00:02EST,.iso.org.dod.internet.private.enterprises.nortel.nortelGenericMIBs.no rtelNetworkManagementInterfaceMIBs.operationalMeasurements.topology,0,Valid numOfDevicesInThrottledState,2005-03- 17T13:00:02EST,.iso.org.dod.internet.private.enterprises.nortel.nortelGenericMIBs.no rtelNetworkManagementInterfaceMIBs.operationalMeasurements.topology,0,Valid numOfSystemUnManagedDeviceStateTransistions,2005-03- 17T13:00:02EST,.iso.org.dod.internet.private.enterprises.nortel.nortelGenericMIBs.no rtelNetworkManagementInterfaceMIBs.operationalMeasurements.topology,0,Valid

numOfDevicesInSystemUnManagedState,2005-03- 17T13:00:02EST,.iso.org.dod.internet.private.enterprises.nortel.nortelGenericMIBs.no rtelNetworkManagementInterfaceMIBs.operationalMeasurements.topology,0,Valid

SingleValues=End

## **GUI/CLUI Documentation for IEMS**

### **GUI Launching and User procedures**

• NN10329-111 - IEMS Basics

### **Related documents**

- NN10334-911: IEMS Fault Management
- NN10330-511: IEMS Configuration Management
- NN10327-711: IEMS Performance Management
- NN10336-611: IEMS Security and Administration

# **MG9000 Manager**

This section contains IEMS Northbound log samples and device documentation references for the MG9000 Mgr.

## **MG9000 Mgr Fault Interface**

### **Fault documentation for MG9000 Mgr :**

- NN10074-911 MG9000 Fault Management
- NN10408-900 ATM/IP Solution-level Fault Management
- NN10275-909 Carrier VoIP Fault Management Logs Reference

## **Fault Mapping for MG9000 Mgr**

The following criteria can be used for looking up information on specific faults for MG9000 Mgr.

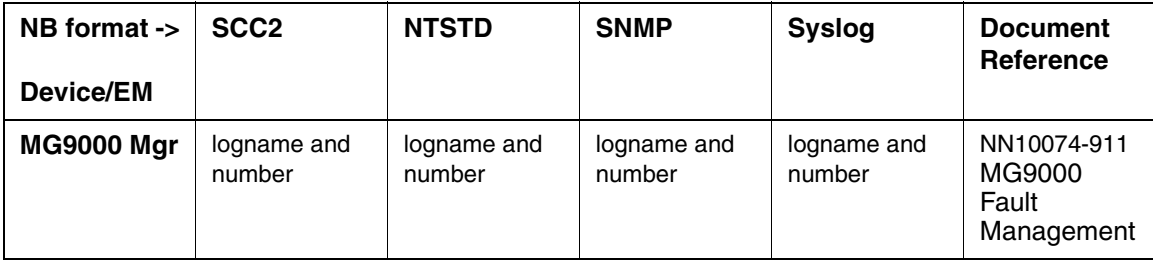

#### **Fault Correlation for MG9000 Mgr**

### **Northbound Fault Formats for MG9000 Mgr**

### **SCC2**

The following is an example of a MG9000 Mgr log in SCC2 format:

49 MGEM302 4260 TBL MG9K InvalidEMIPAddress

PLN-i09-OSS (I)SN09 Standard 01.04 January 2006

Location: MG9k EM Comm Network Notification Id: 17180020453 State: Cleared Category: communications Cause: Communications Subsystem Failure Invalid EM IP Address - An invalid EM IP address has been set on the GW Component Id: MG9k EM Comm Network specificProblem: Invalid EM IP Address - An invalid EM IP address has be en set on the GW Description: An invalid EM IP address has been set on the GW

#### **NTSTD**

The following is an example of a MG9000 Mgr log in NTSTD format:

RTPU07BR MGEM302 Jan20 06:49:09 4260 TBL MG9K InvalidEMIPAddress

Location: MG9k EM Comm Network

Notification Id: 17180020453

State: Cleared

Category: communications

Cause: Communications Subsystem Failure

Invalid EM IP Address - An invalid EM IP address has been set on the GW Component Id: MG9k EM Comm Network specificProblem: Invalid EM IP Address - An invalid EM IP address has be en set on the GW Description: An invalid EM IP address has been set on the GW

#### **SNMP**

The following is an example of a MG9000 Mgr log in SNMP format:

#### **system.sysUpTime.0 =>** 20:33:14

iso.org.dod.internet.snmpV2.snmpModules.snmpMIB.snmpMIBObjects.snmpTrap.**snmpTrapOID. 0 =>** nnExtAlarmClear

#### **alarmActiveResourceId =>**

.1.3.6.1.2.1.111.1.2.2.1.10.12.78.111.114.116.101.108.95.102.97.117.108.116.19.50.48 .48.52.45.49.45.50.48.44.49.58.52.57.58.57.46.51.44.37279

**alarmActiveDateAndTime =>** 2004-1-20,1:49:9.3,

**alarmActiveDescription =>** Communications Subsystem Failure

Invalid EM IP Address - An invalid EM IP address has been set on the GW

**nnExtAlarmActiveEventType =>** 1 **nnExtAlarmActiveProbableCause =>** 6 **nnExtAlarmActiveAdditionalText => nnExtAlarmActiveDocumentationPointer =>** MGEM302 **nnExtAlarmActiveResourceDescription =>** IEMS=cco4;MG9k EM Comm Network **nnExtAlarmActiveSequenceNumber =>** 7768

#### **Syslog**

The following is an example of a MG9000 Mgr log in Syslog format:

Feb 23 12:38:54 wnc0s0pf IEMS: \_V2\_~I=~H=wnc0s0pf~A=IEMS~S=4317~~ MGEM302 NONE TBL MG9K InvalidEMIPAddress^M Location: MG9k EM Comm Network^M Notification Id: 17180020453^M State: Cleared^M Category: communications^M Cause: Communications Subsystem Failure^M Invalid EM IP Address - An invalid EM IP Invalid EM IP Address - An invalid EM IP address has been set on the GW^M Component Id: MG9k EM Comm Network^M specificProblem: Invalid EM IP Address - An invalid EM IP address has be^M en set on the GW^M Description: An invalid EM IP address has been set on the GW

### **Performance**

#### **OM and PM Documentation references for MG9000 Mgr**

• NN10140-711 MG9000 Performance Management

#### **Northbound OM/PM Formats**

This section provides example output of Performance Measurement data in each of the Northbound formats provided.

#### **XML**

The following is an example of performance data for MG9000 Mgr in XML format:

PMFile=Begin

MeasurementCategorynoNamespaceSchemaLocationFileCreationTime PM commonFormat.xsd2004-11-18T15:45:53EST

System=Begin SystemId NortelNetworks/IEMS

Entity=Begin EntityIdType 47.142.110.210MG9K Mgr

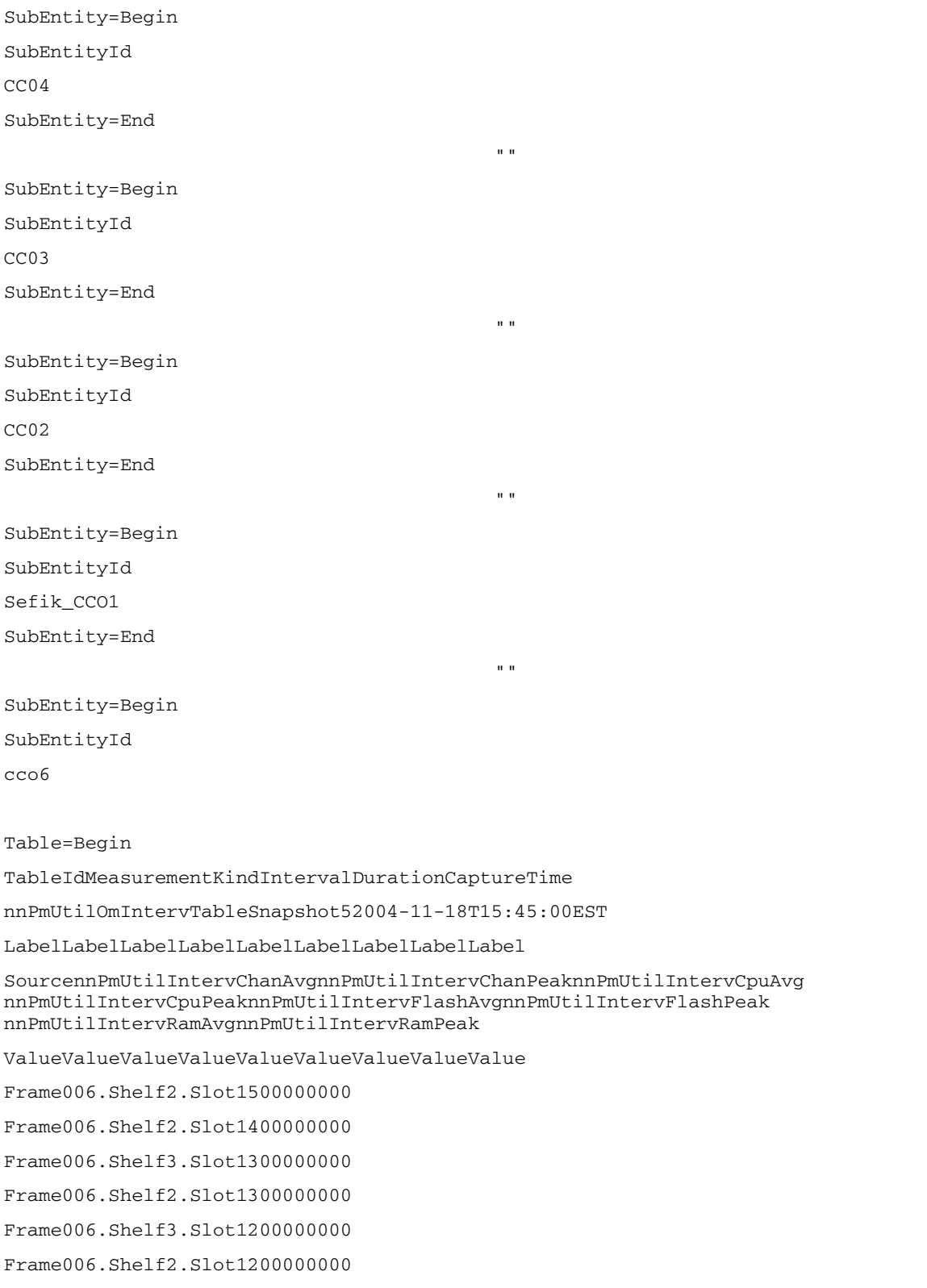
Frame006.Shelf2.Slot1100000000 Frame006.Shelf2.Slot1000000000 Table=End

# **GUI/CLUI Documentation for MG9000 Mgr**

### **GUI Launching and User procedures**

• NN10096-511 MG9000 Configuration Management

### **Related documents**

- NN10162-611 MG9000 Administration and Security
- NN10048-461 Upgrading the MG9000
- NN10409-500 ATM/IP Solution-level Configuration Management
- NN10408-900 ATM/IP Solution-level Fault Management

# **Multi-Service Data Manager (MDM)**

This section contains IEMS Northbound log samples and device documentation references for the MDM.

Information in this section also applies to the following Media Gateways : MSS 7400, 15000, 20000. All these devices are closely related and are covered by the same set of customer documentation.

### **MDM Fault Interface**

### **Fault documentation for MDM:**

- 241-6001-011 MDM Fault Management Tools
- NN10092-911 MSS 15000, MG 15000 & MDM Fault Overview
- NN10600-500 Nortel Networks Multiservice Switch 7400/15000/20000 Alarms Reference
- NN10600-520 Nortel Networks Multiservice Switch 7400/15000/20000 Alarms Reference
- 241-6001-500 MDM Alarms Reference Guide

### **Fault Mapping for MDM**

The following criteria can be used for looking up information on specific faults for MDM.

MDM and Media Gateway devices (6400, 7480, 15000, 20000) use fault code to identify different alarms. Fault codes are eight digits or letters and are grouped by type (first four digits of fault code). Documentation for each fault code group is provided in the following table.

| <b>Fault Code Group</b> | <b>Document Reference</b>                                                              |
|-------------------------|----------------------------------------------------------------------------------------|
| 0000                    | NN10600-500 - Nortel Networks Multiservice Switch<br>7400/15000/20000 Alarms Reference |
| 1100                    | NN10600-500 - Nortel Networks Multiservice Switch<br>7400/15000/20000 Alarms Reference |
| 70xx                    | NN10600-500 - Nortel Networks Multiservice Switch<br>7400/15000/20000 Alarms Reference |
| 0999                    | 241-6001-500 - MDM Alarms Reference Guide                                              |
| 301x                    | 241-6001-500 - MDM Alarms Reference Guide                                              |
| 50xx                    | 241-6001-500 - MDM Alarms Reference Guide                                              |
| 600x                    | 241-6001-500 - MDM Alarms Reference Guide                                              |
| A0xx                    | 241-6001-500 - MDM Alarms Reference Guide                                              |
| <b>B000</b>             | 241-6001-500 - MDM Alarms Reference Guide                                              |
| <b>CDxx</b>             | 241-6001-500 - MDM Alarms Reference Guide                                              |

**Fault Documentation for MDM**

The faults that are fed northbound from the IEMS use log name and number for distinction. The mapping between log name/number and fault code can be found in the Succession Solution document.

• NN10092-911 - MSS 15000, MG 15000 & MDM Fault Overview

Copyright © 2006, Nortel Networks **714** Nortel Networks Confidential

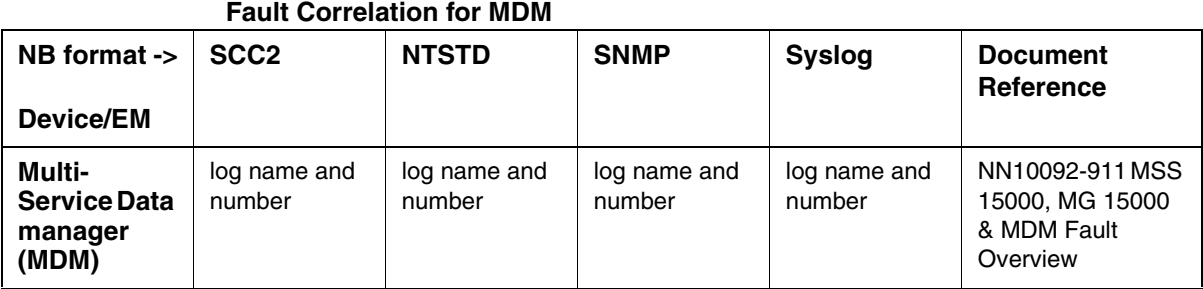

#### **Northbound Fault Formats for MDM**

### **SCC2**

The following is an example of a MDM log in SCC2 format:

\*C22 MDM 303 7891 TBL

 time: 2004 01 25 09 22 32 event: set compId: EM PP14 severity: critical faultcode: 09990001 alarmType: equipment commentData: FMDR\_SURV@rtpimdm has lost connection to EM PP14. Please in vestigate.

#### **NTSTD**

The following is an example of a MDM log in NTSTD format:

```
RTPU07BU *** MDM303 Jan25 14:22:32 7345 TBL 
         time: 2004 01 25 09 22 32
         event: set
         compId: EM PP14
         severity: critical
         faultcode: 09990001
         alarmType: equipment
         commentData: FMDR_SURV@rtpimdm has lost connection to EM PP14. Please in
        vestigate.
```
#### **SNMP**

The following is an example of a MDM log in SNMP format:

**system.sysUpTime.0 =>** 3 days, 0:41:03

**snmpTrapOID.0 =>** nnExtAlarmCritical

**alarmActiveResourceId =>**

.1.3.6.1.2.1.111.1.2.2.1.10.12.78.111.114.116.101.108.95.102.97.117.108.116.20.50.48 .48.52.45.49.45.50.53.44.57.58.50.50.58.51.50.46.48.44.13270

**alarmActiveDateAndTime =>** 2004-1-21,6:41:14.0,

**alarmActiveDescription =>** DeviceSpecificInfo=equipmentFailure;FMDR\_SURV@rtpimdm has lost connection to EM PP14. Please investigate.

**nnExtAlarmActiveEventType =>** 4

**nnExtAlarmActiveProbableCause =>** 118

nnExtAlarmActiveAdditionalText =>

**nnExtAlarmActiveDocumentationPointer =>** MDM 303

**nnExtAlarmActiveResourceDescription =>** IEMS=47.142.116.75-MDM-Mgr\_PP14;EM PP14

**nnExtAlarmActiveManualClear =>** 1

**nnExtAlarmActiveSequenceNumber =>** 17433

#### **Syslog**

The following is an example of a MDM log in Syslog format:

Feb 27 11:16:54 wnc0s0pf IEMS:  $_V2~$ -I=~H=wnc0s0pf~A=IEMS~S=0402~~ MDM303 CRIT TBL ^M<br>time: 2004 01 27 11 15 32^M event: set^M compId: EM PP14^M severi event: set^M compId: EM PP14^M severity: critical^M faultcode: 09990001^M alarmType: equipment^M commentData:<br>FMDR\_SURV@rtpimdm has lost connection to EM\_PP14. Please in^M vestigate. FMDR\_SURV@rtpimdm has lost connection to EM PP14. Please in^M

### **Performance**

#### **OM and PM Documentation references for MDM**

- 241-6001-031 Multiservice Data Manager Performance Management Tools
- 241-6001-032 Multiservice Data Manager Performance Data Reference

#### **Northbound OM/PM Formats**

Performance measurements for MDM are available only from the MDM directly. For more information on MDM, MSS 7000, and MSS 15000 OMs, see 241-6001-806 - MDM MDP Data Formats Reference Guide

#### **XML**

The following is an example of Performance data for MDM in XML format:

PMFile=Begin

MeasurementCategory,noNamespaceSchemaLocation,FileCreationTime PM,commonFormat.xsd,2005-03-17T13:00:02EST

System=Begin

SystemId

NortelNetworks/IEMS

Entity=Begin

EntityId,Type

47.142.128.115,IEMS

Table=Begin

TableId, MeasurementKind, IntervalDuration, CaptureTime

fiveMinCollectionJobTable,Snapshot,5,2005-03-17T13:00:02EST

Label, Label, Label

fiveMinCollectionJobID,fiveMinCollectionJobName,fiveMinCollectionJobStartTime,fiveMi nCollectionJobExecutionTime

Value,Value,Value,Value

1,IEMS5minCollection,1111082100898,2233

Table=End

Table=Begin

TableId, MeasurementKind, IntervalDuration, CaptureTime

tableSpaceTable,Snapshot,5,2005-03-17T13:00:01EST

Label, Label, Label

tableSpaceName,usedTableSpaceInBytes,usedTableSpaceInPercent

Value, Value, Value

IEMS\_TS,45875200,44

IEMS\_EVENT\_TS,134610944,16

IEMS\_PERF\_TS,13238272,2

Table=End

Table=Begin

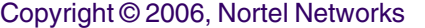

TableId, MeasurementKind, IntervalDuration, CaptureTime fiveMinTransferJobTable,Snapshot,5,2005-03-17T13:00:02EST Label, Label, Label fiveMinTransferJobID,fiveMinTransferJobName,fiveMinTransferJobStartTime,fiveMinTrans ferJobExecutionTime Value, Value, Value, Value 1,IEMS5minTransfer,1111082103882,453 Table=End

#### Table=Begin

TableId, MeasurementKind, IntervalDuration, CaptureTime

deviceEventRateTable,Snapshot,5,2005-03-17T13:00:01EST

Label, Label, Label

deviceID, deviceName, eventRate, eventRateDetails

Value, Value, Value, Value

3,rtpo-mg9kem.us.nortel.com-MG9K-Mgr\_7.0,0,106 events received in 298170 milliseconds.

2,wnc0s0pe.us.nortel.com-MG9K-Mgr\_9.0,0,14 events received in 298170 milliseconds.

1,SYSLOG,0,6 events received in 298170 milliseconds.

Table=End

Table=Begin

TableId, MeasurementKind, IntervalDuration, CaptureTime

fiveMinReportJobTable,Snapshot,5,2005-03-17T13:00:02EST

Label, Label, Label, Label

fiveMinReportJobID,fiveMinReportJobName,fiveMinReportJobStartTime,fiveMinReportJobEx ecutionTime

Value, Value, Value, Value

1,IEMS5minReport,1111082100898,733

Table=End

SingleValues=Begin MeasurementKind, IntervalDuration Snapshot,5 MeasureId,CaptureTime,MeasureSuppId1,Value,Reliability

systemRestartCount,2005-03- 17T13:00:00EST,.iso.org.dod.internet.private.enterprises.nortel.nortelGenericMIBs.no rtelNetworkManagementInterfaceMIBs.operationalMeasurements.system,2,Valid numOfActiveClients,2005-03- 17T13:00:00EST,.iso.org.dod.internet.private.enterprises.nortel.nortelGenericMIBs.no rtelNetworkManagementInterfaceMIBs.operationalMeasurements.client,6,Valid numOfEventsFromUnknownCustlogDevices,2005-03- 17T13:00:01EST,.iso.org.dod.internet.private.enterprises.nortel.nortelGenericMIBs.no rtelNetworkManagementInterfaceMIBs.operationalMeasurements.fault.event,6,Valid eventQueueSize,2005-03- 17T13:00:01EST,.iso.org.dod.internet.private.enterprises.nortel.nortelGenericMIBs.no rtelNetworkManagementInterfaceMIBs.operationalMeasurements.fault.event,0,Valid numOfEventsFromUnknownSNMPDevices,2005-03- 17T13:00:01EST,.iso.org.dod.internet.private.enterprises.nortel.nortelGenericMIBs.no rtelNetworkManagementInterfaceMIBs.operationalMeasurements.fault.event,0,Valid avgEventThroughputRate,2005-03- 17T13:00:01EST,.iso.org.dod.internet.private.enterprises.nortel.nortelGenericMIBs.no rtelNetworkManagementInterfaceMIBs.operationalMeasurements.fault.event,0,Valid numOfEventsFromUnknownDevices,2005-03- 17T13:00:01EST,.iso.org.dod.internet.private.enterprises.nortel.nortelGenericMIBs.no rtelNetworkManagementInterfaceMIBs.operationalMeasurements.fault.event,6,Valid maxEventThroughputRate,2005-03- 17T13:00:01EST,.iso.org.dod.internet.private.enterprises.nortel.nortelGenericMIBs.no rtelNetworkManagementInterfaceMIBs.operationalMeasurements.fault.event,2,Valid numOfDiscardedEvents,2005-03- 17T13:00:01EST,.iso.org.dod.internet.private.enterprises.nortel.nortelGenericMIBs.no rtelNetworkManagementInterfaceMIBs.operationalMeasurements.fault.event,0,Valid numOfEvents,2005-03- 17T13:00:01EST,.iso.org.dod.internet.private.enterprises.nortel.nortelGenericMIBs.no rtelNetworkManagementInterfaceMIBs.operationalMeasurements.fault.event,150735,Valid numOfEventsAdded,2005-03- 17T13:00:01EST,.iso.org.dod.internet.private.enterprises.nortel.nortelGenericMIBs.no rtelNetworkManagementInterfaceMIBs.operationalMeasurements.fault.event,137,Valid numOfAlarmsCleared,2005-03- 17T13:00:01EST,.iso.org.dod.internet.private.enterprises.nortel.nortelGenericMIBs.no rtelNetworkManagementInterfaceMIBs.operationalMeasurements.fault.alarms,73,Valid numOfMajorAlarms,2005-03- 17T13:00:01EST,.iso.org.dod.internet.private.enterprises.nortel.nortelGenericMIBs.no rtelNetworkManagementInterfaceMIBs.operationalMeasurements.fault.alarms,263,Valid numOfWarningAlarms,2005-03- 17T13:00:01EST,.iso.org.dod.internet.private.enterprises.nortel.nortelGenericMIBs.no rtelNetworkManagementInterfaceMIBs.operationalMeasurements.fault.alarms,75,Valid numOfCriticalAlarms,2005-03- 17T13:00:01EST,.iso.org.dod.internet.private.enterprises.nortel.nortelGenericMIBs.no rtelNetworkManagementInterfaceMIBs.operationalMeasurements.fault.alarms,36,Valid numOfAlarmsAdded,2005-03- 17T13:00:01EST,.iso.org.dod.internet.private.enterprises.nortel.nortelGenericMIBs.no rtelNetworkManagementInterfaceMIBs.operationalMeasurements.fault.alarms,47,Valid numOfMinorAlarms,2005-03- 17T13:00:01EST,.iso.org.dod.internet.private.enterprises.nortel.nortelGenericMIBs.no rtelNetworkManagementInterfaceMIBs.operationalMeasurements.fault.alarms,74,Valid

#### Copyright © 2006, Nortel Networks **719** Nortel Networks Confidential

numOfActiveAlarms,2005-03- 17T13:00:01EST,.iso.org.dod.internet.private.enterprises.nortel.nortelGenericMIBs.no rtelNetworkManagementInterfaceMIBs.operationalMeasurements.fault.alarms,448,Valid

numOfDBCleanUpPolicyExecutions,2005-03- 17T13:00:01EST,.iso.org.dod.internet.private.enterprises.nortel.nortelGenericMIBs.no rtelNetworkManagementInterfaceMIBs.operationalMeasurements.database,1,Valid

applicationHeapSize,2005-03-

17T13:00:01EST,.iso.org.dod.internet.private.enterprises.nortel.nortelGenericMIBs.no rtelNetworkManagementInterfaceMIBs.operationalMeasurements.memory,101923064,Valid

maxApplicationHeapSize,2005-03- 17T13:00:01EST,.iso.org.dod.internet.private.enterprises.nortel.nortelGenericMIBs.no rtelNetworkManagementInterfaceMIBs.operationalMeasurements.memory,139169296,Valid

numOfAttributesCollected,2005-03- 17T13:00:01EST,.iso.org.dod.internet.private.enterprises.nortel.nortelGenericMIBs.no rtelNetworkManagementInterfaceMIBs.operationalMeasurements.performance,19411,Valid

numOfReportsJobsProvisioned,2005-03- 17T13:00:01EST,.iso.org.dod.internet.private.enterprises.nortel.nortelGenericMIBs.no rtelNetworkManagementInterfaceMIBs.operationalMeasurements.performance,0,Valid

numOfTransferJobsProvisioned,2005-03- 17T13:00:01EST,.iso.org.dod.internet.private.enterprises.nortel.nortelGenericMIBs.no rtelNetworkManagementInterfaceMIBs.operationalMeasurements.performance,0,Valid

numOfCollectionJobsProvisioned,2005-03- 17T13:00:01EST,.iso.org.dod.internet.private.enterprises.nortel.nortelGenericMIBs.no rtelNetworkManagementInterfaceMIBs.operationalMeasurements.performance,0,Valid

numOfAttributesCollectedOverThisInterval,2005-03- 17T13:00:01EST,.iso.org.dod.internet.private.enterprises.nortel.nortelGenericMIBs.no rtelNetworkManagementInterfaceMIBs.operationalMeasurements.performance,176,Valid

numOfFailedReportJobs,2005-03- 17T13:00:01EST,.iso.org.dod.internet.private.enterprises.nortel.nortelGenericMIBs.no rtelNetworkManagementInterfaceMIBs.operationalMeasurements.performance,0,Valid

numOf24HrSuccessfulJobs,2005-03- 17T13:00:01EST,.iso.org.dod.internet.private.enterprises.nortel.nortelGenericMIBs.no rtelNetworkManagementInterfaceMIBs.operationalMeasurements.performance.successfulCol lectionJobs,0,Valid

numOf30MinSuccessfulJobs,2005-03- 17T13:00:01EST,.iso.org.dod.internet.private.enterprises.nortel.nortelGenericMIBs.no rtelNetworkManagementInterfaceMIBs.operationalMeasurements.performance.successfulCol lectionJobs,0,Valid

numOf12HrSuccessfulJobs,2005-03- 17T13:00:01EST,.iso.org.dod.internet.private.enterprises.nortel.nortelGenericMIBs.no rtelNetworkManagementInterfaceMIBs.operationalMeasurements.performance.successfulCol lectionJobs,0,Valid

numOf15MinSuccessfulJobs,2005-03-

17T13:00:01EST,.iso.org.dod.internet.private.enterprises.nortel.nortelGenericMIBs.no rtelNetworkManagementInterfaceMIBs.operationalMeasurements.performance.successfulCol lectionJobs,0,Valid

numOf60MinSuccessfulJobs,2005-03- 17T13:00:01EST,.iso.org.dod.internet.private.enterprises.nortel.nortelGenericMIBs.no rtelNetworkManagementInterfaceMIBs.operationalMeasurements.performance.successfulCol lectionJobs,0,Valid

numOf5MinSuccessfulJobs,2005-03- 17T13:00:01EST,.iso.org.dod.internet.private.enterprises.nortel.nortelGenericMIBs.no

rtelNetworkManagementInterfaceMIBs.operationalMeasurements.performance.successfulCol lectionJobs,1,Valid

numOf15MinPartialSuccessfulJobs,2005-03- 17T13:00:01EST,.iso.org.dod.internet.private.enterprises.nortel.nortelGenericMIBs.no rtelNetworkManagementInterfaceMIBs.operationalMeasurements.performance.partialSucces sfulCollectionJobs,0,Valid

numOf60MinPartialSuccessfulJobs,2005-03- 17T13:00:01EST,.iso.org.dod.internet.private.enterprises.nortel.nortelGenericMIBs.no rtelNetworkManagementInterfaceMIBs.operationalMeasurements.performance.partialSucces sfulCollectionJobs,0,Valid

numOf5MinPartialSuccessfulJobs,2005-03- 17T13:00:01EST,.iso.org.dod.internet.private.enterprises.nortel.nortelGenericMIBs.no rtelNetworkManagementInterfaceMIBs.operationalMeasurements.performance.partialSucces sfulCollectionJobs,0,Valid

numOf24HrPartialSuccessfulJobs,2005-03- 17T13:00:02EST,.iso.org.dod.internet.private.enterprises.nortel.nortelGenericMIBs.no rtelNetworkManagementInterfaceMIBs.operationalMeasurements.performance.partialSucces sfulCollectionJobs,0,Valid

numOf30MinPartialSuccessfulJobs,2005-03- 17T13:00:02EST,.iso.org.dod.internet.private.enterprises.nortel.nortelGenericMIBs.no rtelNetworkManagementInterfaceMIBs.operationalMeasurements.performance.partialSucces sfulCollectionJobs,0,Valid

numOf12HrPartialSuccessfulJobs,2005-03- 17T13:00:02EST,.iso.org.dod.internet.private.enterprises.nortel.nortelGenericMIBs.no rtelNetworkManagementInterfaceMIBs.operationalMeasurements.performance.partialSucces sfulCollectionJobs,0,Valid

numOf24HrFailedCollectionJobs,2005-03- 17T13:00:02EST,.iso.org.dod.internet.private.enterprises.nortel.nortelGenericMIBs.no rtelNetworkManagementInterfaceMIBs.operationalMeasurements.performance.failedCollect ionJobs,0,Valid

numOf30MinFailedCollectionJobs,2005-03- 17T13:00:02EST,.iso.org.dod.internet.private.enterprises.nortel.nortelGenericMIBs.no rtelNetworkManagementInterfaceMIBs.operationalMeasurements.performance.failedCollect ionJobs,0,Valid

numOf12HrFailedCollectionJobs,2005-03- 17T13:00:02EST,.iso.org.dod.internet.private.enterprises.nortel.nortelGenericMIBs.no rtelNetworkManagementInterfaceMIBs.operationalMeasurements.performance.failedCollect ionJobs,0,Valid

numOf15MinFailedCollectionJobs,2005-03- 17T13:00:02EST,.iso.org.dod.internet.private.enterprises.nortel.nortelGenericMIBs.no rtelNetworkManagementInterfaceMIBs.operationalMeasurements.performance.failedCollect ionJobs,0,Valid

numOf60MinFailedCollectionJobs,2005-03- 17T13:00:02EST,.iso.org.dod.internet.private.enterprises.nortel.nortelGenericMIBs.no rtelNetworkManagementInterfaceMIBs.operationalMeasurements.performance.failedCollect ionJobs,0,Valid

numOf5MinFailedCollectionJobs,2005-03- 17T13:00:02EST,.iso.org.dod.internet.private.enterprises.nortel.nortelGenericMIBs.no rtelNetworkManagementInterfaceMIBs.operationalMeasurements.performance.failedCollect ionJobs,0,Valid

numOf24HrFailedTransferJobs,2005-03- 17T13:00:02EST,.iso.org.dod.internet.private.enterprises.nortel.nortelGenericMIBs.no

rtelNetworkManagementInterfaceMIBs.operationalMeasurements.performance.failedTransfe rJobs,0,Valid

numOf30MinFailedTransferJobs,2005-03- 17T13:00:02EST,.iso.org.dod.internet.private.enterprises.nortel.nortelGenericMIBs.no rtelNetworkManagementInterfaceMIBs.operationalMeasurements.performance.failedTransfe rJobs,0,Valid numOf12HrFailedTransferJobs,2005-03- 17T13:00:02EST,.iso.org.dod.internet.private.enterprises.nortel.nortelGenericMIBs.no rtelNetworkManagementInterfaceMIBs.operationalMeasurements.performance.failedTransfe rJobs,0,Valid numOf15MinFailedTransferJobs,2005-03- 17T13:00:02EST,.iso.org.dod.internet.private.enterprises.nortel.nortelGenericMIBs.no rtelNetworkManagementInterfaceMIBs.operationalMeasurements.performance.failedTransfe rJobs,0,Valid numOf60MinFailedTransferJobs,2005-03- 17T13:00:02EST,.iso.org.dod.internet.private.enterprises.nortel.nortelGenericMIBs.no rtelNetworkManagementInterfaceMIBs.operationalMeasurements.performance.failedTransfe rJobs,0,Valid numOf5MinFailedTransferJobs,2005-03- 17T13:00:02EST,.iso.org.dod.internet.private.enterprises.nortel.nortelGenericMIBs.no rtelNetworkManagementInterfaceMIBs.operationalMeasurements.performance.failedTransfe rJobs,0,Valid numOfManagedObjects,2005-03- 17T13:00:02EST,.iso.org.dod.internet.private.enterprises.nortel.nortelGenericMIBs.no rtelNetworkManagementInterfaceMIBs.operationalMeasurements.topology,345,Valid numOfDevicesInUnManagedState,2005-03- 17T13:00:02EST,.iso.org.dod.internet.private.enterprises.nortel.nortelGenericMIBs.no rtelNetworkManagementInterfaceMIBs.operationalMeasurements.topology,4,Valid numOfAddedManagedObjects,2005-03- 17T13:00:02EST,.iso.org.dod.internet.private.enterprises.nortel.nortelGenericMIBs.no rtelNetworkManagementInterfaceMIBs.operationalMeasurements.topology,0,Valid numOfDevicesInUnKnownState,2005-03- 17T13:00:02EST,.iso.org.dod.internet.private.enterprises.nortel.nortelGenericMIBs.no rtelNetworkManagementInterfaceMIBs.operationalMeasurements.topology,9,Valid numOfUnKnownDeviceStateTransistions,2005-03- 17T13:00:02EST,.iso.org.dod.internet.private.enterprises.nortel.nortelGenericMIBs.no rtelNetworkManagementInterfaceMIBs.operationalMeasurements.topology,0,Valid numOfdeletedManagedObjects,2005-03- 17T13:00:02EST,.iso.org.dod.internet.private.enterprises.nortel.nortelGenericMIBs.no rtelNetworkManagementInterfaceMIBs.operationalMeasurements.topology,0,Valid numOfThrottledDeviceStateTransistions,2005-03- 17T13:00:02EST,.iso.org.dod.internet.private.enterprises.nortel.nortelGenericMIBs.no rtelNetworkManagementInterfaceMIBs.operationalMeasurements.topology,0,Valid numOfDevicesInThrottledState,2005-03- 17T13:00:02EST,.iso.org.dod.internet.private.enterprises.nortel.nortelGenericMIBs.no rtelNetworkManagementInterfaceMIBs.operationalMeasurements.topology,0,Valid numOfSystemUnManagedDeviceStateTransistions,2005-03- 17T13:00:02EST,.iso.org.dod.internet.private.enterprises.nortel.nortelGenericMIBs.no rtelNetworkManagementInterfaceMIBs.operationalMeasurements.topology,0,Valid numOfDevicesInSystemUnManagedState,2005-03- 17T13:00:02EST,.iso.org.dod.internet.private.enterprises.nortel.nortelGenericMIBs.no rtelNetworkManagementInterfaceMIBs.operationalMeasurements.topology,0,Valid

SingleValues=End

#### **CSV**

#### The following is an example of Performance data for MDM in CSV format:

PMFile=Begin

MeasurementCategory,noNamespaceSchemaLocation,FileCreationTime

PM,commonFormat.xsd,2005-05-25T10:37:17EST

System=Begin

SystemId

NortelNetworks/IEMS

Entity=Begin

EntityId,Type

pcary55w.ca.nortel.com-MDM-Mgr\_P15KL, Preside MDM

Table=Begin

TableId, MeasurementKind, IntervalDuration, CaptureTime

MSH10,Snapshot,5,2005-05-25T10:35:00EST

Label,Label,Label,Label,Label,Label,Label,Label,Label,Label,Label,Label,Label,Label,Label, Label,Label,Label,Label,Label,Label,Label,Label,Label,Label,Label,Label,Label,Label,Label, Label,Label,Label,Label,Label,Label,Label,Label,Label,Label,Label,Label,Label,Label, Label,Label,Label,Label,Label,Label,Label,Label,Label,Label,Label,Label,Label,Label, Label,Label,Label,Label,Label,Label,Label,Label,Label,Label,Label,Label,Label,Label,Label, Label,Label,Label,Label,Label,Label,Label,Label,Label,Label,Label,Label,Label,Label,Label, Label,Label,Label,Label,Label,Label,Label,Label,Label,Label,Label,Label,Label,Label,Label, Label,Label,Label,Label,Label,Label,Label,Label,Label,Label,Label,Label,Label,Label, Label, Label, Label, Label, Label, Label

CARDUTILAVG, CRITICALCLEARALARMS, CRITICALSETALARMS, INARPPACKETSLOCAL, INBYTES, INCBRCLP 0+1,INCBRFAIL,INCBRSETUP,INCLP0+1,INCLP0+1DIS,INFAIL100,INFAIL104,INFAIL111,INFAIL17 ,INFAIL18,INFAIL21,INFAIL27,INFAIL28,INFAIL3,INFAIL35,INFAIL36,INFAIL37,INFAIL41,INF AIL45, INFAIL47, INFAIL49, INFAIL57, INFAIL58, INFAIL63, INFAIL65, INFAIL73, INFAIL78, INFAIL 88,INFAIL96,INFAIL99,INFWDEXCEPTIONS,INICMPPACKETSLOCAL,INLOCALEXCEPTIONS,INNRTVBRCL P0+1,INNRTVBRFAIL,INNRTVBRSETUP,INOSPFPACKETSLOCAL,INOTHERPACKETSLOCAL,INPACKETS,INP ACKETSDIS, INRTVBRCLP0+1, INRTVBRFAIL, INRTVBRSETUP, INSETUP, INTCPPACKETSLOCAL, INUBRCLP0 +1,INUBRFAIL,INUBRSETUP,INUDPPACKETSLOCAL,IPLINKCAP,LINKCAP,LINKID,LMBUTIL,MAJORCLEA RALARMS, MAJORSETALARMS, MAXTEMP, MINORCLEARALARMS, MINORSETALARMS, OUTARPPACKETSLOCAL, OU TBYTES, OUTCBRCLP0+1, OUTCBRCLP0+1DIS, OUTCBRFAIL, OUTCBRSETUP, OUTCLP0+1, OUTCLP0+1DIS, OU TFAIL100,OUTFAIL104,OUTFAIL111,OUTFAIL17,OUTFAIL18,OUTFAIL21,OUTFAIL27,OUTFAIL28,OUT FAIL3, OUTFAIL35, OUTFAIL36, OUTFAIL37, OUTFAIL41, OUTFAIL45, OUTFAIL47, OUTFAIL49, OUTFAIL5 7,OUTFAIL58,OUTFAIL63,OUTFAIL65,OUTFAIL73,OUTFAIL78,OUTFAIL88,OUTFAIL96,OUTFAIL99,OU TICMPPACKETSLOCAL,OUTNRTVBRCLP0+1,OUTNRTVBRCLP0+1DIS,OUTNRTVBRFAIL,OUTNRTVBRSETUP,OU TOSPFPACKETSLOCAL,OUTOTHERPACKETSLOCAL,OUTPACKETS,OUTPACKETSDIS,OUTRTVBRCLP0+1,OUTRT VBRCLP0+1DIS,OUTRTVBRFAIL,OUTRTVBRSETUP,OUTSETUP,OUTTCPPACKETSLOCAL,OUTUBRCLP0+1,OUT UBRCLP0+1DIS, OUTUBRFAIL, OUTUBRSETUP, OUTUDPPACKETSLOCAL, REMOTEATMIFLABEL, SIGNALLINGCH ANNELSTATUS

Value,Value,Value,Value,Value,Value,Value,Value,Value,Value,Value,Value,Value,Value, Value,Value,Value,Value,Value,Value,Value,Value,Value,Value,Value,Value,Value,Value, Value,Value,Value,Value,Value,Value,Value,Value,Value,Value,Value,Value,Value,Value,

#### Copyright © 2006, Nortel Networks **723** Nortel Networks Confidential

Value,Value,Value,Value,Value,Value,Value,Value,Value,Value,Value,Value,Value,Value, Value,Value,Value,Value,Value,Value,Value,Value,Value,Value,Value,Value,Value,Value, Value,Value,Value,Value,Value,Value,Value,Value,Value,Value,Value,Value,Value,Value, Value,Value,Value,Value,Value,Value,Value,Value,Value,Value,Value,Value,Value,Value, Value,Value,Value,Value,Value,Value,Value,Value,Value,Value,Value,Value,Value,Value, Value,Value,Value,Value,Value,Value 3,,,,,,,,,,,,,,,,,,,,,,,,,,,,,,,,,,,,,,,,,,,,,,,,,,,,,,,,EM/P15KL SHELF CARD/5,0,,,,,,,,,,,,,,,,,,,,,,,,,,,,,,,,,,,,,,,,,,,,,,,,,,,,,,,,,,,, ,,,0,865005,,,,,,,,,,,,,,,,,,,,,,,,,,,,,,,0,0,0,,,,0,0,9838,0,,,,,0,,,,0,18719971,,E M/P15KL LAPS/801 STS/0,,,,,,,0,7574550,,,,,,,,,,,,,,,,,,,,,,,,,,,,,,,,0,,,,,0,0,55404,0,,,,,,0,,,,,0, , 4,,,,,,,,,,,,,,,,,,,,,,,,,,,,,,,,,,,,,,,,,,,,,,,,,,,,,,,,EM/P15KL SHELF CARD/4,0,,,,,,,,,,,,,,,,,,,,,,,,,,,,,,,,,,,,,,,,,,,,,,,,,,,,,,,,,,,, 4,,,,,,,,,,,,,,,,,,,,,,,,,,,,,,,,,,,,,,,,,,,,,,,,,,,,,,,,EM/P15KL SHELF CARD/3,0,,,,,,,,,,,,,,,,,,,,,,,,,,,,,,,,,,,,,,,,,,,,,,,,,,,,,,,,,,,, 3,,,,,,,,,,,,,,,,,,,,,,,,,,,,,,,,,,,,,,,,,,,,,,,,,,,,,,,,EM/P15KL SHELF CARD/2,0,,,,,,,,,,,,,,,,,,,,,,,,,,,,,,,,,,,,,,,,,,,,,,,,,,,,,,,,,,,, 3,,,,,,,,,,,,,,,,,,,,,,,,,,,,,,,,,,,,,,,,,,,,,,,,,,,,,,,,EM/P15KL SHELF CARD/1,0,,,,,,,,,,,,,,,,,,,,,,,,,,,,,,,,,,,,,,,,,,,,,,,,,,,,,,,,,,,, 3,,,,,,,,,,,,,,,,,,,,,,,,,,,,,,,,,,,,,,,,,,,,,,,,,,,,,,,,EM/P15KL SHELF CARD/0,0,,,,,,,,,,,,,,,,,,,,,,,,,,,,,,,,,,,,,,,,,,,,,,,,,,,,,,,,,,,, ,,,,,0,0,0,0,0,0,0,0,0,0,0,0,0,0,0,0,0,0,0,0,0,0,0,0,0,0,0,0,0,0,,,,0,0,0,,,,,0,0,0, 0,,0,0,0,,,353207,EM/P15KL ATMIF/300,,,,,,,,,0,0,0,0,278,0,0,0,0,0,0,0,0,0,0,0,0,0,0,0,0,0,0,0,0,0,0,0,0,0,0,,0 ,0,0,0,,,,,278,0,0,0,0,,0,0,0,0,,GEN/CS2K\_MSH10\_HIOP14RL1\_AMDI13R,0 ,,,,,0,0,0,11227,0,0,0,0,0,0,0,0,0,0,0,0,0,0,0,0,0,0,0,0,0,0,0,0,0,0,,,,711,0,0,,,,, 10516,0,0,0,,0,0,0,,,353207,EM/P15KL ATMIF/203,,,,,,,,,0,0,0,0,13510,0,0,0,0,0,0,0,0,0,0,0,0,0,0,0,0,0,0,0,0,0,0,0,0,0,0, ,487,0,0,0,,,,,13023,0,0,0,0,,0,0,0,0,,EM/P15KE ATMIF/404,1 ,,,,,0,0,0,0,0,0,0,0,0,0,0,0,0,0,0,0,0,0,0,0,0,0,0,0,0,0,0,0,0,0,,,,0,0,0,,,,,0,0,0, 0,,0,0,0,,,353207,EM/P15KL ATMIF/202,,,,,,,,,0,0,0,0,0,0,0,0,0,0,0,0,0,0,0,0,0,0,0,0,0,0,0,0,0,0,0,0,0,0,0,,0,0 ,0,0,,,,,0,0,0,0,0,,0,0,0,0,,GEN/MG4K\_MSH10\_7,0 ,,,,,13334,0,594,25405,0,0,0,0,0,0,0,0,0,0,0,0,0,0,0,0,0,0,0,0,0,0,0,0,0,0,,,,0,0,0, ,,,,12071,0,0,594,,0,0,0,,,353207,EM/P15KL ATMIF/201,,,,,,,,,13349,0,0,190,24426,0,0,0,0,0,0,0,0,0,0,0,0,0,0,0,0,0,0,0,0,0,0,0, 0,0,0,,0,0,0,0,,,,,11077,0,0,0,190,,0,0,0,0,,GEN/MG4K\_MSH10\_6,1 ,,,,,0,0,0,19105,0,0,0,0,0,0,0,0,0,0,0,0,0,0,0,0,0,0,0,0,0,0,0,0,0,0,,,,0,0,0,,,,,19 105,0,0,0,,0,0,0,,,353207,EM/P15KL ATMIF/200,,,,,,,,,0,0,0,0,20174,0,0,0,0,0,0,0,0,0,0,0,0,0,0,0,0,0,0,0,0,0,0,0,0,0,0, ,0,0,0,0,,,,,20174,0,0,0,0,,0,0,0,0,,GEN/CS2K\_MSH10\_HIOP5RL1\_AMDI6R,0 ,,,,,0,0,0,0,0,0,0,0,0,0,0,0,0,0,0,0,0,0,0,0,0,0,0,0,0,0,0,0,0,0,,,,0,0,0,,,,,0,0,0, 0,,0,0,0,,,353207,EM/P15KL ATMIF/1303,,,,,,,,,0,0,0,0,0,0,0,0,0,0,0,0,0,0,0,0,0,0,0,0,0,0,0,0,0,0,0,0,0,0,0,,0, 0,0,0,,,,,0,0,0,0,0,,0,0,0,0,,GEN/UAS\_MSH10\_DOMAIN\_B\_PORT\_2,0 ,,,49,86134,,,,,,,,,,,,,,,,,,,,,,,,,,,,,,,0,18,762,,,,75,300,1139,0,,,,,310,,,,10,12 50000,,EM/P15KL LP/0 OAMENET/0,,,,,,,0,95594,,,,,,,,,,,,,,,,,,,,,,,,,,,,,,,,18,,,,,0,0,260,0,,,,,,230,,,, ,10,, ,,,,,0,0,0,0,0,0,0,0,0,0,0,0,0,0,0,0,0,0,0,0,0,0,0,0,0,0,0,0,0,0,,,,0,0,0,,,,,0,0,0, 0,,0,0,0,,,353207,EM/P15KL

ATMIF/1302,,,,,,,,,0,0,0,0,0,0,0,0,0,0,0,0,0,0,0,0,0,0,0,0,0,0,0,0,0,0,0,0,0,0,0,,0, 0,0,0,,,,,0,0,0,0,0,,0,0,0,0,,GEN/UAS\_MSH10\_DOMAIN\_A\_PORT\_2,0 ,,,,,0,0,0,3641,0,0,0,0,0,0,0,0,0,0,0,0,0,0,0,0,0,0,0,0,0,0,0,0,0,0,,,,3521,0,0,,,,, 120,0,0,0,,0,0,0,,,353207,EM/P15KL ATMIF/1301,,,,,,,,,0,0,0,0,4490,0,0,0,0,0,0,0,0,0,0,0,0,0,0,0,0,0,0,0,0,0,0,0,0,0,0, ,4370,0,0,0,,,,,120,0,0,0,0,,0,0,0,0,,GEN/SAM21\_MSH10\_SC\_SLOT\_7,1 ,,,0,7580550,,,,,,,,,,,,,,,,,,,,,,,,,,,,,,,0,0,30,,,,30,0,55494,0,,,,,0,,,,0,1871997 1,,EM/P15KL LP/8 SONET/2 STS/0,,,,,,,0,865005,,,,,,,,,,,,,,,,,,,,,,,,,,,,,,,,0,,,,,0,0,9838,0,,,,,,0,,,,,0,, ,,,,,0,0,0,0,0,0,0,0,0,0,0,0,0,0,0,0,0,0,0,0,0,0,0,0,0,0,0,0,0,0,,,,0,0,0,,,,,0,0,0, 0,,0,0,0,,,353207,EM/P15KL ATMIF/1203,,,,,,,,,0,0,0,0,0,0,0,0,0,0,0,0,0,0,0,0,0,0,0,0,0,0,0,0,0,0,0,0,0,0,0,,0, 0,0,0,,,,,0,0,0,0,0,,0,0,0,0,,GEN/UAS\_MSH10\_DOMAIN\_B\_PORT\_1,0 ,,,,,0,0,0,0,0,0,0,0,0,0,0,0,0,0,0,0,0,0,0,0,0,0,0,0,0,0,0,0,0,0,,,,0,0,0,,,,,0,0,0, 0,,0,0,0,,,353207,EM/P15KL ATMIF/1202,,,,,,,,,0,0,0,0,0,0,0,0,0,0,0,0,0,0,0,0,0,0,0,0,0,0,0,0,0,0,0,0,0,0,0,,0, 0,0,0,,,,,0,0,0,0,0,,0,0,0,0,,GEN/UAS\_MSH10\_DOMAIN\_A\_PORT\_1,0 ,,,,,0,0,0,160,0,0,0,0,0,0,0,0,0,0,0,0,0,0,0,0,0,0,0,0,0,0,0,0,0,0,,,,40,0,0,,,,,120 ,0,0,0,,0,0,0,,,353207,EM/P15KL ATMIF/1201,,,,,,,,,0,0,0,0,160,0,0,0,0,0,0,0,0,0,0,0,0,0,0,0,0,0,0,0,0,0,0,0,0,0,0,, 40,0,0,0,,,,,120,0,0,0,0,,0,0,0,0,,GEN/SAM21\_MSH10\_SC\_SLOT\_7,1 ,,,,,0,0,0,3768,0,0,0,0,0,0,0,0,0,0,0,0,0,0,0,0,0,0,0,0,0,0,0,0,0,0,,,,3650,0,0,,,,, 118,0,0,0,,0,0,0,,,353207,EM/P15KL ATMIF/1200,,,,,,,,,0,0,0,0,3145,0,0,0,0,0,0,0,0,0,0,0,0,0,0,0,0,0,0,0,0,0,0,0,0,0,0, ,3027,0,0,0,,,,,118,0,0,0,0,,0,0,0,0,,GEN/MG9K\_MSH10\_RM9K\_DCC\_SLOT\_10,1 ,,,,,0,0,0,0,0,0,0,0,0,0,0,0,0,0,0,0,0,0,0,0,0,0,0,0,0,0,0,0,0,0,,,,0,0,0,,,,,0,0,0, 0,,0,0,0,,,353207,EM/P15KL ATMIF/900,,,,,,,,,0,0,0,0,0,0,0,0,0,0,0,0,0,0,0,0,0,0,0,0,0,0,0,0,0,0,0,0,0,0,0,,0,0 ,0,0,,,,,0,0,0,0,0,,0,0,0,0,,Line gateway B,0 3,,,,,,,,,,,,,,,,,,,,,,,,,,,,,,,,,,,,,,,,,,,,,,,,,,,,,,,,EM/P15KL SHELF CARD/13,0,,,,,,,,,,,,,,,,,,,,,,,,,,,,,,,,,,,,,,,,,,,,,,,,,,,,,,,,,,,, 3,,,,,,,,,,,,,,,,,,,,,,,,,,,,,,,,,,,,,,,,,,,,,,,,,,,,,,,,EM/P15KL SHELF CARD/12,0,,,,,,,,,,,,,,,,,,,,,,,,,,,,,,,,,,,,,,,,,,,,,,,,,,,,,,,,,,,, ,,,,,0,,,170852,0,,,,,,,,,,,,,,,,,,,,,,,,,,,,,0,,,,,,,0,,,,,170852,,,,,353207,EM/P15 KT. ATMIF/802,,,,,,,,,0,0,,,26467,0,,,,,,,,,,,,,,,,,,,,,,,,,,,0,0,,,,,,,0,0,,,,,26467,0, ,,,8600A, ,,,,,0,0,0,26168,0,0,0,0,0,0,0,0,0,0,0,0,0,0,0,0,0,0,0,0,0,0,0,0,0,0,,,,0,0,0,,,,,0, 0,0,0,,26168,0,0,,,353207,EM/P15KL ATMIF/801,,,,,,,,,0,0,0,0,170418,0,0,0,0,0,0,0,0,0,0,0,0,0,0,0,0,0,0,0,0,0,0,0,0,0,0 ,,0,0,0,0,,,,,0,0,0,0,0,,170418,0,0,0,,GEN/MG9K\_IP9K,0 ,,,,,0,0,0,0,0,0,0,0,0,0,0,0,0,0,0,0,0,0,0,0,0,0,0,0,0,0,0,0,0,0,,,,0,0,0,,,,,0,0,0, 0,,0,0,0,,,353207,EM/P15KL ATMIF/800,,,,,,,,,0,0,0,0,0,0,0,0,0,0,0,0,0,0,0,0,0,0,0,0,0,0,0,0,0,0,0,0,0,0,0,,0,0 ,0,0,,,,,0,0,0,0,0,,0,0,0,0,,line gateway A,0 ,,,,,,,,,,,,,,,,,,,,,,,,,,,,,,,,,,,,,,,,,,,,,,,,,,,,,,,,EM/P15KL SHELF FABRICCARD/Y,,,,29,,,,,,,,,,,,,,,,,,,,,,,,,,,,,,,,,,,,,,,,,,,,,,,,,,,,,,,,, ,0,0,,,,,,,,,,,,,,,,,,,,,,,,,,,,,,,,,,,,,,,,,,,,,,,,,,,,,,EM/P15KL SHELF,,0,0,,0,0,,,,,,,,,,,,,,,,,,,,,,,,,,,,,,,,,,,,,,,,,,,,,,,,,,,,,,, ,,,,,,,,,,,,,,,,,,,,,,,,,,,,,,,,,,,,,,,,,,,,,,,,,,,,,,,,EM/P15KL SHELF FABRICCARD/X,,,,25,,,,,,,,,,,,,,,,,,,,,,,,,,,,,,,,,,,,,,,,,,,,,,,,,,,,,,,,,

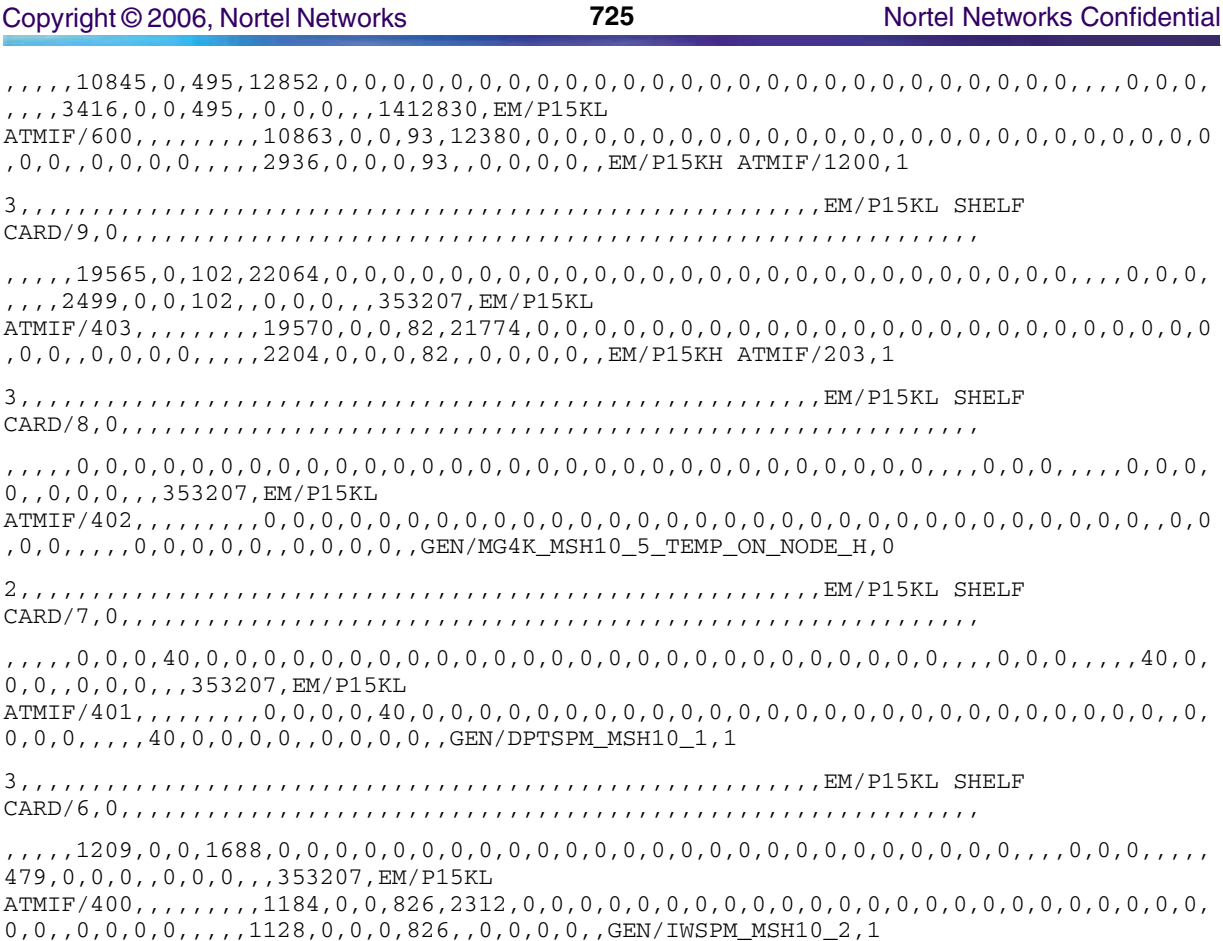

### **BDF**

The MDM provides a Bulk Data Format option for PM data as well as the CSV file format. The BDF format and reference information can be found in the Preside MDM MDP Data Formats Reference Guide.

### **GUI/CLUI Documentation for MDM**

### **GUI Launching and User procedures**

The following documents provide specific details about the various user interfaces provided by the MDM.

- 241-6001-801 MDM Overview
- 241-6001-011 MDM Fault Management Tools
- 241-6001-013 MDM Remote Network Communication System User Guide
- 241-6001-015 MDM Network Model Administration
- 241-6001-022 MDM Network Reporting System
- 241-6001-023 MDM Configuration Management Tools
- 241-6001-031 MDM Performance Management

### **Related documents**

Numerous documents are available on MDM installation, configuration, and planning. All the documents in the **241-6001-xxx** series are related to the MDM and its operations.

- NN10028-111 MSS 15000, MG 15000 & MDM Basics (PT-AAL1/UA-AAL1/UA-IP)
- NN10070-461 Upgrading Multiservice Switch 15000 (PT-AAL1/UA-AAL1)
- NN10092-911 MSS 15000, MG 15000 & MDM Fault Overview (PT-AAL1/UA-AAL1/UA-IP)
- NN10114-511 MSS 15000, MG 15000 & MDM Configuration Overview (PT-AAL1/UA-AAL1/UA-IP/PT-AAL2)
- NN10158-711 MSS 15000, MG 15000 & MDM Performance (PT-AAL1/UA-AAL1/UA-IP)
- NN10180-611 MSS 15000, MG 15000 & MDM Security and Administration (PT-AAL1/UA-AAL1/UA-IP)
- NN10185-461 Upgrading MDM
- NN10198-912 MSS 15000, MG 15000 & MDM Troubleshooting (PT-AAL1/UA-AAL1/UA-IP)
- NN10225-512 MSS 15000, MG 15000 & MDM Configuration Attribute Summary (PT-AAL1/UA-AAL1/UA-IP/PT-AAL2)

# **SAM21 Element Manager**

This section contains IEMS Northbound log samples and device documentation references for the SAM21 EM.

### **SAM21 EM Fault Interface**

### **Fault documentation for SAM21 EM :**

The SAM 21 Manager reports faults for the SAM 21 Shelf Controller. Please refer to the SAM 21 SC documents below for details about SAM 21 faults.

• NN10089-911 - SAM21 Shelf Controller Fault Management

### **Fault Mapping for SAM21 EM**

The following criteria can be used for looking up information on specific faults for SAM21 EM.

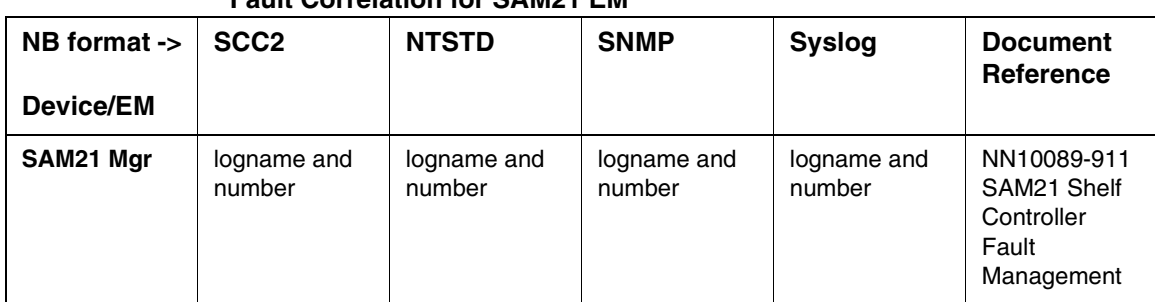

### **Fault Correlation for SAM21 EM**

### **Northbound Fault Formats for SAM21 EM**

#### **SCC2**

The following is an example of a SAM21 EM log in SCC2 format:

\*\*37 SCU 350 0009 FLT Alarm Raised

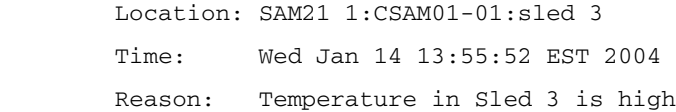

### **NTSTD**

The following is an example of a SAM21 EM log in NTSTD format:

```
COMPACT06BT ** SCU350 Jan15 00:37:17 0009 FLT Alarm Raised 
        Location: SAM21 1:CSAM01-01:sled 3
        Time: Wed Jan 14 13:55:52 EST 2004
        Reason: Temperature in Sled 3 is high
```
### **SNMP**

The following is an example of a SAM21 EM log in SNMP format:

```
sysUpTime.0 => 9:14:20
snmpTrapOID.0 => nnExtAlarmMajor
```
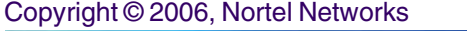

**728** Nortel Networks Confidential

**alarmActiveResourceId =>** .1.3.6.1.2.1.111.1.2.2.1.10.12.78.111.114.116.101.108.95.102.97.117.108.116.20.50.48 .48.52.45.49.45.50.51.44.51.58.49.52.58.51.56.46.48.44.42847 **alarmActiveDateAndTime =>** 2004-1-23,3:14:38.0, **alarmActiveDescription =>** DeviceSpecificInfo=;Location: SAM21 1:CSAM01-01:sled 3 Time: Wed Jan 14 13:57:48 EST 2004 Reason: Temperature in Sled 3 is high **nnExtAlarmActiveEventType =>** 5 **nnExtAlarmActiveProbableCause =>** 118 **nnExtAlarmActiveAdditionalText => nnExtAlarmActiveDocumentationPointer =>** SCU 350 **nnExtAlarmActiveResourceDescription =>** IEMS=wnc0y0kz.us.nortel.com-SAM21-Mgr; **nnExtAlarmActiveManualClear =>** 2 **nnExtAlarmActiveSequenceNumber =>** 1

#### **Syslog**

The following is an example of a SAM21 EM log in Syslog format:

Feb 12 18:30:19 wnc0s0pf IEMS: \_V2\_~I=~H=wnc0s0pf~A=IEMS~S=7929~~ SCU350 MAJOR FLT Alarm Raised^M Location: SAM21 1:CSAM01-01:sled 3^M Time: Mon Jan 12 12:49:06 EST 2004^M Reason: Temperature in Sled 3 is high

### **Performance**

#### **OM and PM Documentation references for SAM21 EM**

SAM21 EM has no operational or performance measurements.

#### **Northbound OM/PM Formats**

This section provides example output of Performance Measurement data in each of the Northbound formats provided

#### **XML**

The following is an example of performance data for SAM21 EM in XML format:

*Note: Northbound performance interface not supported for this component.*

#### **CSV**

The following is an example of performance data for SAM21 EM in CSV format:

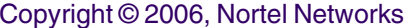

PMFile=Begin

MeasurementCategory,noNamespaceSchemaLocation,FileCreationTime

```
PM,commonFormat.xsd,2005-03-16T10:55:01EST
```
System=Begin SystemId NortelNetworks/IEMS

Entity=Begin

EntityId,Type

172.16.144.134,SAM21

SingleValues=Begin

MeasurementKind, IntervalDuration

Snapshot,5

MeasureId,CaptureTime,MeasureSuppId1,Value,Reliability

totalBytesRxed,2005-03- 16T10:55:00EST,.iso.org.dod.internet.private.enterprises.nortel.voip.ptn.serviceCont rol.scu.scuMessaging.ipoaMIB,14792,Valid

rxedTimeoutCount,2005-03- 16T10:55:00EST,.iso.org.dod.internet.private.enterprises.nortel.voip.ptn.serviceCont rol.scu.scuMessaging.ipoaMIB,0,Valid

bytesSentPerSec,2005-03- 16T10:55:00EST,.iso.org.dod.internet.private.enterprises.nortel.voip.ptn.serviceCont rol.scu.scuMessaging.ipoaMIB,24,Valid

cellDropCount,2005-03- 16T10:55:00EST,.iso.org.dod.internet.private.enterprises.nortel.voip.ptn.serviceCont rol.scu.scuMessaging.ipoaMIB,0,Valid

oversizedPDUCount,2005-03- 16T10:55:00EST,.iso.org.dod.internet.private.enterprises.nortel.voip.ptn.serviceCont rol.scu.scuMessaging.ipoaMIB,0,Valid

bytesRxedPerSec,2005-03- 16T10:55:00EST,.iso.org.dod.internet.private.enterprises.nortel.voip.ptn.serviceCont rol.scu.scuMessaging.ipoaMIB,24,Valid

totalBytesSent,2005-03- 16T10:55:00EST,.iso.org.dod.internet.private.enterprises.nortel.voip.ptn.serviceCont rol.scu.scuMessaging.ipoaMIB,16765,Valid

SingleValues=End

Entity=End

System=End

PMFile=End

### **GUI/CLUI Documentation for SAM21 EM**

### **GUI Launching and User procedures**

- NN10409-500 ATM/IP Solution-level Configuration Management
- NN10402-600 ATM/IP Solution-level Administration and Security
- NN10111-511 SAM21 Shelf Controller Configuration Management

### **Related documents**

- NN10025-111 SAM21 Shelf Controller Basics
- NN10408-900 ATM/IP Solution-level Fault Management
- NN10155-711 SAM21 Shelf Controller Performance Management
- NN10177-611 SAM21 Shelf Controller Administration and Security

# **Applications**

# **Audio Provisioning Server (APS)**

This section contains IEMS Northbound log samples and device documentation references for the APS.

### **APS Fault Interface**

### **Fault documentation for APS :**

• NN10328-911 - MS 2000 Series Fault Management

### **Fault Mapping for APS**

The following criteria can be used for looking up information on specific faults for APS.

Copyright © 2006, Nortel Networks **731** Nortel Networks Confidential

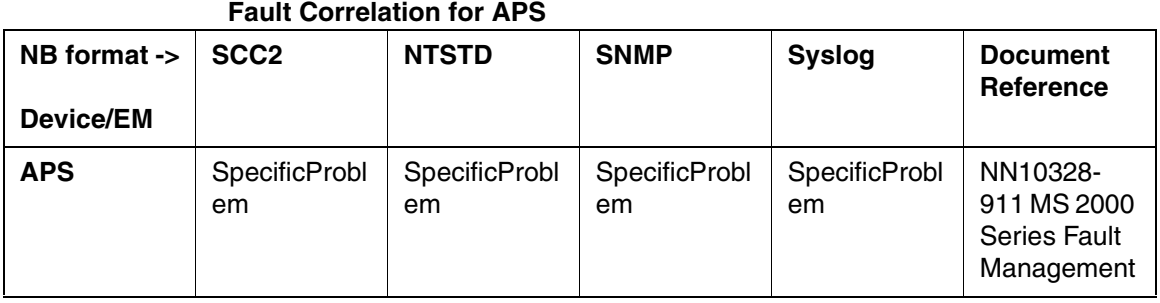

### **Northbound Fault Formats for APS**

#### **SCC2**

The following is an example of a APS log in SCC2 format:

```
*C02 APS 398 2759 TBL APS Fault 
        Location: rtp2aps
        Notification Id: 28673
        State: Raise
        Category: communications
        Cause: softwareError
        Time: Jan 27 07:02:30 2004
        Component Id: APS;APSUnit=nc0rtp170;Software=Audio_Management_0
        Specific Problem: 28673
        Description: DB is not available, or the user cannot get a connection to
        the DB
```
#### **NTSTD**

The following is an example of a APS log in NTSTD format:

```
RTPU07BR *** APS398 Jan27 12:02:30 2207 TBL APS Fault 
        Location: rtp2aps
        Notification Id: 28673
        State: Raise
        Category: communications
        Cause: softwareError
        Time: Jan 27 07:02:30 2004
        Component Id: APS;APSUnit=nc0rtp170;Software=Audio_Management_0
        Specific Problem: 28673
        Description: DB is not available, or the user cannot get a connection to
```
the DB

#### **SNMP**

The following is an example of a APS log in SNMP format:

**sysUpTime.0 =>** 2 days, 18:44:37

**snmpTrapOID.0 =>** nnExtAlarmCritical

**alarmActiveResourceId =>**

.1.3.6.1.2.1.111.1.2.2.1.10.12.78.111.114.116.101.108.95.102.97.117.108.116.18.50.48 .48.52.45.49.45.50.55.44.5

5.58.49.58.54.46.48.44.11202

**alarmActiveDateAndTime =>** 2004-1-27,7:1:6.0

**alarmActiveDescription =>** DeviceSpecificInfo=;DB is not available, or the user cannot get a connection to

**nnExtAlarmActiveEventType =>** 5

**nnExtAlarmActiveProbableCause =>** 118

**nnExtAlarmActiveAdditionalText =>**

**nnExtAlarmActiveDocumentationPointer =>** APS 398

**nnExtAlarmActiveResourceDescription =>** IEMS=znc0s0j6-SSPFS-Unit-0;APS;APSUnit=nc0rtp170;Software=Audio\_Management\_0

**nnExtAlarmActiveManualClear =>** 4

**nnExtAlarmActiveSequenceNumber =>** 13458

#### **Syslog**

The following is an example of a APS log in Syslog format:

Feb 27 07:02:24 wnc0s0pf IEMS: \_V2\_~I=~H=wnc0s0pf~A=IEMS~S=6645~~ APS398 CRIT TBL APS Fault^M Location: rtp2aps^M NotificationID: 28673^M State: Raise^M Category: Communications^M Cause: Software error^M Time: Jan 27 07:02:30 2004^M Component Id: APS;APSUnit=nc0rtp170;Software=Audio\_Management\_0^M Specific Problem: 28673^M Description: DB is not available, or the user cannot get a connection to^M the DB^M

### **Performance**

#### **OM and PM Documentation references for APS**

• NN10331-711 - MS 2000 Series Performance Management

### **Northbound OM/PM Formats**

#### **XML**

The following is an example of performance data for APS in XML format:

*Note: Northbound performance interface not supported for this component.*

#### **CSV**

The following is an example of performance data for APS in CSV format:

PMFile=Begin

MeasurementCategory,noNamespaceSchemaLocation,FileCreationTime PM,commonFormat.xsd,2005-03-24T14:55:02EST

System=Begin

SystemId

NortelNetworks/IEMS

Entity=Begin

EntityId,Type

172.17.40.230,MS2000

SingleValues=Begin MeasurementKind, IntervalDuration Snapshot,5 MeasureId,CaptureTime,MeasureSuppId1,Value,Reliability sysDescr,2005-03-24T14:55:01EST,.iso.org.dod.internet.mgmt.mib-2.system,Product: IPmedia 2000;SW Version: 4.60B.003,Valid snmpOutPkts,2005-03-24T14:55:01EST,.iso.org.dod.internet.mgmt.mib-2.snmp,159,Valid snmpInBadVersions,2005-03-24T14:55:01EST,.iso.org.dod.internet.mgmt.mib-2.snmp,0,Valid snmpInBadCommunityNames,2005-03-24T14:55:01EST,.iso.org.dod.internet.mgmt.mib-2.snmp,0,Valid snmpInTotalReqVars,2005-03-24T14:55:01EST,.iso.org.dod.internet.mgmt.mib-2.snmp,323,Valid snmpOutTraps,2005-03-24T14:55:01EST,.iso.org.dod.internet.mgmt.mib-2.snmp,6,Valid snmpInBadCommunityUses,2005-03-24T14:55:01EST,.iso.org.dod.internet.mgmt.mib-2.snmp,0,Valid snmpInPkts,2005-03-24T14:55:01EST,.iso.org.dod.internet.mgmt.mib-2.snmp,154,Valid snmpInTotalSetVars,2005-03-24T14:55:01EST,.iso.org.dod.internet.mgmt.mib-

2.snmp,0,Valid

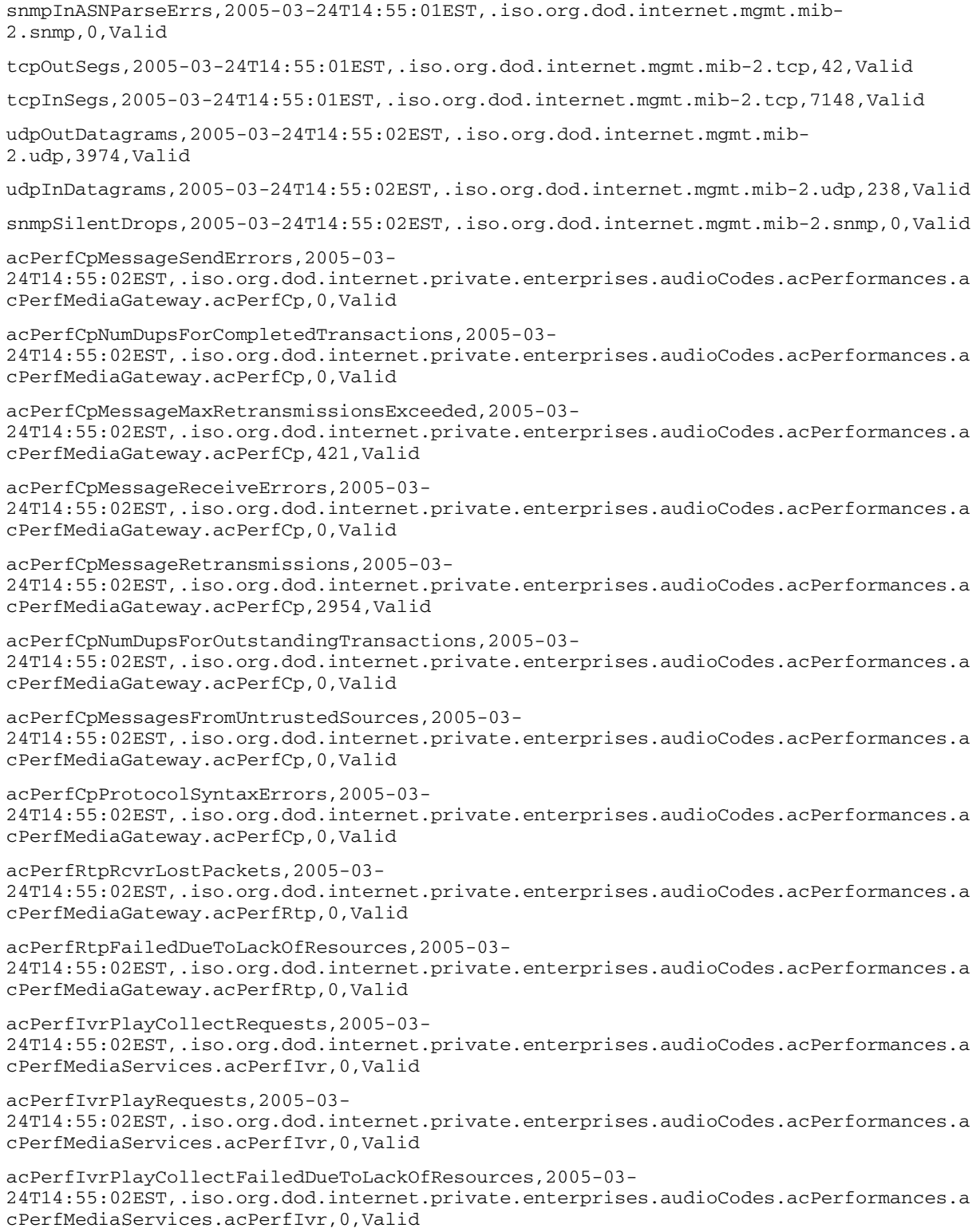

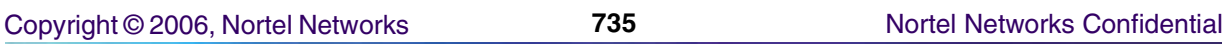

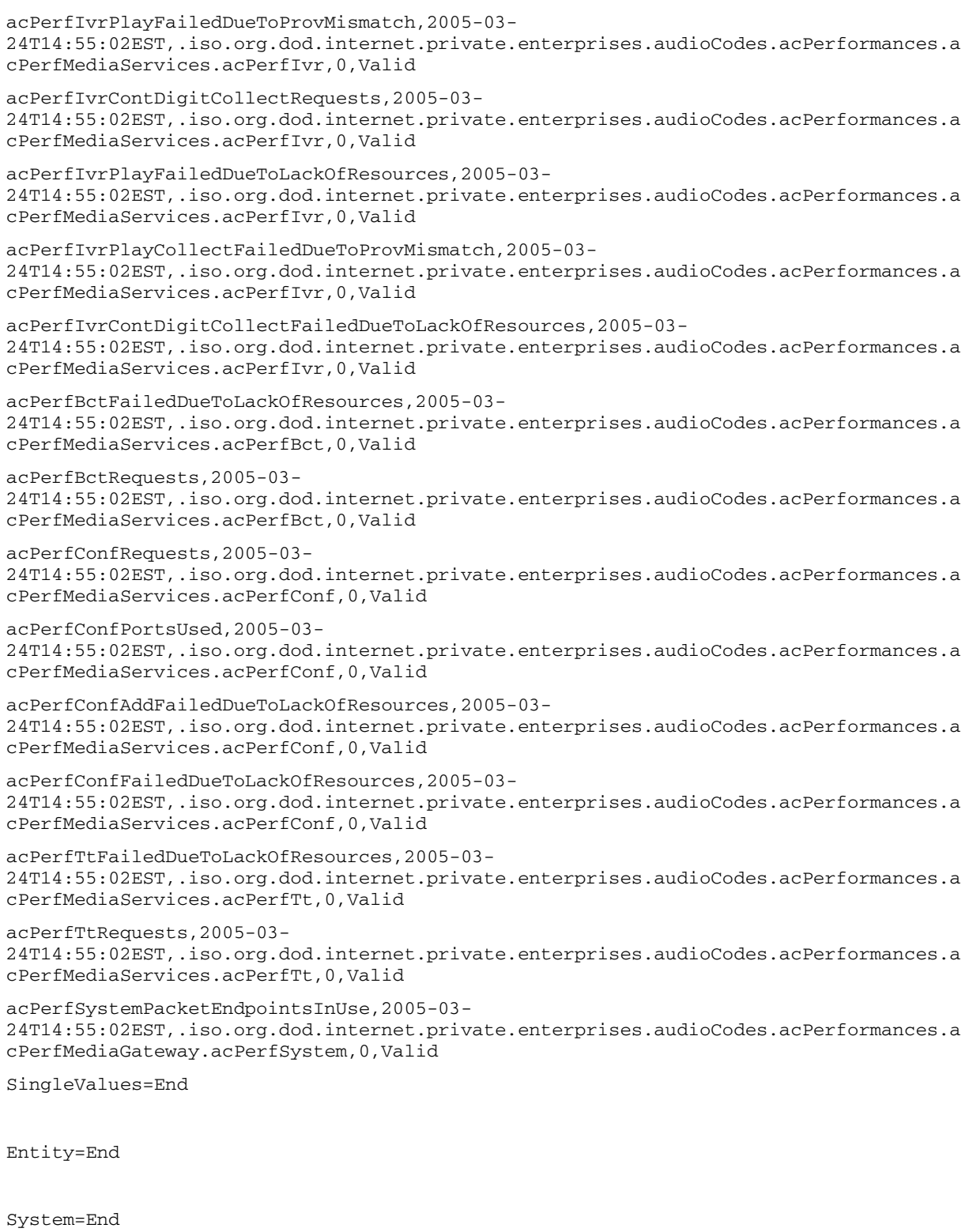

PMFile=End

### **GUI/CLUI Documentation for APS**

#### **GUI Launching and User procedures**

• NN10340-511 - MS 2000 Series Configuration Management

#### **Related documents**

# **Line Maintenance Manager (LMM)**

This section contains IEMS Northbound log samples and device documentation references for LMM.

### **LMM Fault Interface**

### **Fault documentation for LMM :**

There are no faults or logs associated with this application.

#### **Fault Mapping for LMM**

There are no faults or logs associated with this application.

### **Performance**

There are no OMs or PMs associated with this application.

### **GUI/CLUI Documentation for LMM**

#### **GUI Launching and User procedures**

### **Related documents**

# **Network Patch Manager (NPM)**

This section contains IEMS Northbound log samples and device documentation references for the Network Patch Manager (NPM).

### **NPM Fault Interface**

### **Fault documentation for NPM :**

• NN10408-900 - ATM/IP Solution-level Fault Management

### **Fault Mapping for NPM**

The following criteria can be used for looking up information on specific faults for NPM.

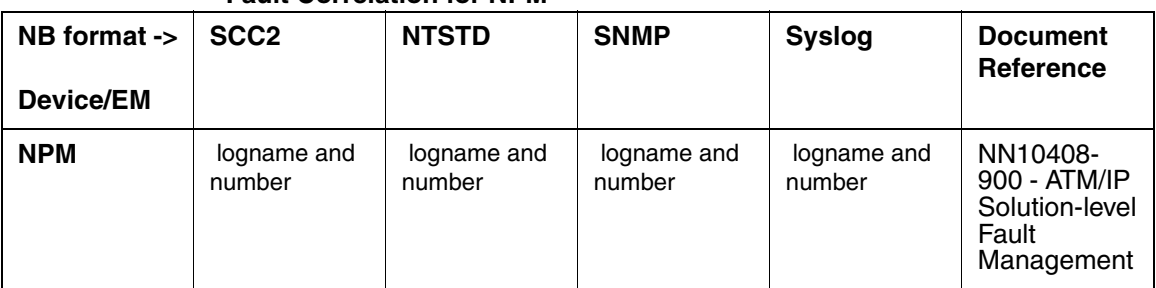

#### **Fault Correlation for NPM**

### **Northbound Fault Formats for NPM**

#### **SCC2**

The following is an example of an NPM log in SCC2 format:

```
38 NPM 360 6012 INFO Alarm Raised 
      Alarm ACT_NOT_APP has been raised.
       Alarm Description: Activatable patches not applied.
```
#### **NTSTD**

The following is an example of an NPM log in NTSTD format:

RTPU07BU NPM360 Jan27 15:38:44 5466 INFO Alarm Raised Alarm ACT\_NOT\_APP has been raised. Alarm Description: Activatable patches not applied.

### **SNMP**

The following is an example of an NPM log in SNMP format:

**system.sysUpTime.0 =>** 2 days, 22:22:15 **snmpTrapOID.0 =>** nnExtAlarmMessage

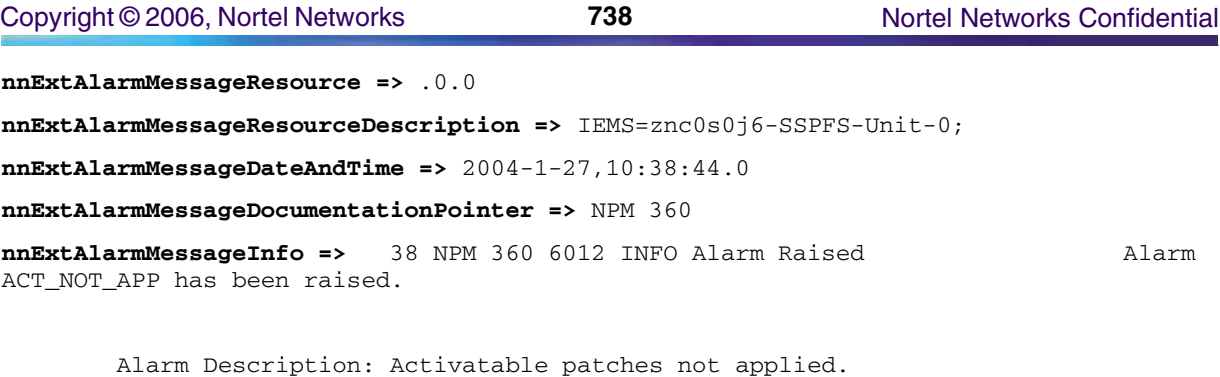

#### **Syslog**

#### The following is an example of an NPM log in Syslog format:

Feb 27 10:40:03 wnc0s0pf IEMS: \_V2\_~I=~H=wnc0s0pf~A=IEMS~S=0201~~ NPM360 NONE INFO Alarm Raised^M Alarm ACT\_NOT\_APP has been raised.^M Alarm Description: Activatable patches not applied.

### **Performance**

#### **OM and PM Documentation references for NPM**

There are no OMs or PMs associated with this application.

### **GUI/CLUI Documentation for NPM**

#### **GUI Launching and User procedures**

• NN10409-500 - ATM/IP Solution-level Configuration Management

### **Related documents**

- NN10402-600 ATM/IP Solution-level Administration and Security
- NN10440-450 Upgrading theCarrier VoIP Network

# **OSSGate**

This section contains IEMS Northbound log samples and device documentation references for the OSSGate.

### **OSSGate Fault Interface**

### **Fault documentation for OSSGate :**

There are no faults or logs associated with this application.

### **Fault Mapping for OSSGate**

There are no faults or logs associated with this application.

### **Performance**

### **OM and PM Documentation references for OSSGate**

There are no OMs or PMs associated with this application.

### **Northbound OM/PM Formats**

There are no OMs or PMs associated with this application.

### **GUI/CLUI Documentation for OSSGate**

### **GUI Launching and User procedures**

• NE10004-512 OSSGate User's Guide

### **Related documents**

- 297-9051-8081 SERVORD Reference Manual Vol 1 of 2
- 297-9051-8082 SERVORD Reference Manual Vol 2 of 2

# **QoS Collector Application (QCA)**

This section contains IEMS Northbound log samples and device documentation references for the QCA.

# **QCA Fault Interface**

### **Fault documentation for QCA :**

The QoS Collector reports faults as part of the CS2K Management Tools suite. The documents below contain information about QoS Collector faults.

• NN10083-911 - Communication Server 2000 Fault Management

### **Fault Mapping for QCA**

The following criteria can be used for looking up information on specific faults for QCA.

Copyright © 2006, Nortel Networks **740** Nortel Networks Confidential

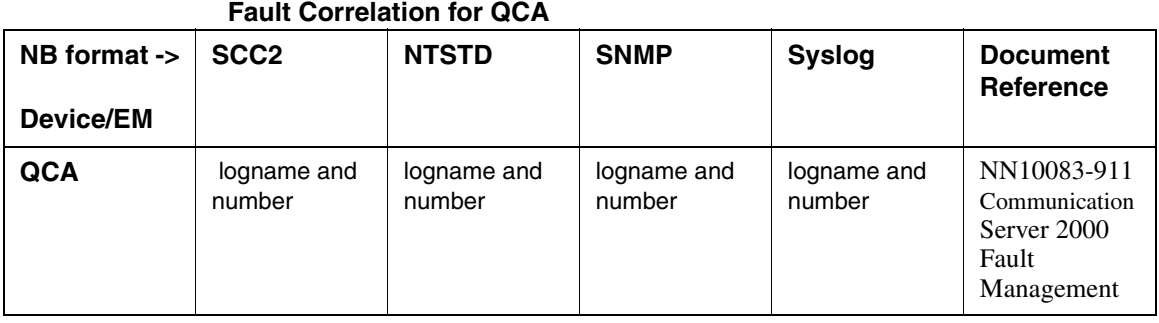

### **Northbound Fault Formats for QCA**

#### **SCC2**

The following is an example of a QCA log in SCC2 format:

```
*C34 QCA 310 0052 TBL wnc0y0kz
```
 Location: wnc0y0kz NotificationID : 49 State : Raise Category : Processing Error Cause : storageCapacityProblem Time : Jan 22 16:34:19 2004 Component Id: /data/qca Specific Problem: checkDiskSpace() has shown that there is less than 104857600 bytes available on the local disk. Description : More Disk space is required immediately.

#### **NTSTD**

The following is an example of a QCA log in NTSTD format:

COMPACT06BT \*\*\* QCA 310 Jan22 21:34:19 0052 TBL wnc0y0kz Location: wnc0y0kz NotificationID : 49 State : Raise Category : Processing Error Cause : storageCapacityProblem Time : Jan 22 16:34:19 2004 Component Id: /data/qca Specific Problem: checkDiskSpace() has shown that there is less than

 104857600 bytes available on the local disk. Description : More Disk space is required immediately.

#### **SNMP**

The following is an example of a QCA log in SNMP format for a raise alarm:

system.sysUpTime.0 => 0:28:36

snmpTrapOID.0 => nnExtAlarmCritical

alarmActiveResourceId =>

1.3.6.1.2.1.118.1.2.2.1.10.12.78.111.114.116.101.108.95.102.97.117.108.116.2 8.50.48.48.53.45.48.57.45.48.55.44.49.57.58.53.55.58.51.56.46.48.44.45.48.52 .58.48.48.140819

 $alarmActiveDateAndTime \implies 2004-1-22, 4:34:20.0,$ 

alarmActiveDescription => If 10 (or more) records with unsupported version are received consecutively, Major fault log is generated and the connection is closed

```
nnExtAlarmActiveEventType => 1
```

```
nnExtAlarmActiveProbableCause => 166
```
nnExtAlarmActiveAdditionalText =>

nnExtAlarmActiveDocumentationPointer => QCA 301

nnExtAlarmActiveResourceDescription => IEMS=rtp4cmt-QOS

nnExtAlarmActiveManualClear => 4

nnExtAlarmActiveSequenceNumber => 3

The following is an example of a QCA log in SNMP format for a clear alarm:

```
system.sysUpTime.0 => 0:28:36
```
**snmpTrapOID.0 =>**

#### **alarmActiveResourceId =>**

1.3.6.1.2.1.118.1.2.2.1.10.12.78.111.114.116.101.108.95.102.97.117.108.116.2 8.50.48.48.53.45.48.57.45.48.55.44.49.57.58.53.55.58.51.56.46.48.44.45.48.52 .58.48.48.140819

**alarmActiveDateAndTime =>** 2004-1-22,4:34:20.0,

**alarmActiveDescription =>** If 10 (or more) records with unsupported version are received consecutively, Major fault log is generated and the connection is closed

**nnExtAlarmActiveEventType =>** 1

**nnExtAlarmActiveProbableCause =>** 1024

**nnExtAlarmActiveAdditionalText =>**

**nnExtAlarmActiveDocumentationPointer =>** QCA 399

**nnExtAlarmActiveResourceDescription =>** IEMS=rtp4cmt-QOS

**nnExtAlarmActiveManualClear =>** 4

**nnExtAlarmActiveSequenceNumber =>** 3

#### **Syslog**

The following is an example of a QCA log in Syslog format:

Feb 22 16:34:19 wnc0s0pf IEMS: \_V2\_~I=~H=wnc0s0pf~A=IEMS~S=0062~~ QCA310 CRIT TBL<br>wnc0y0kz^M Location: wnc0y0kz^M NotificationID: 49^M State: Location: wnc0y0kz^M NotificationID : 49^M State : Raise^M Category : Processing Error^M Cause : storageCapacityProblem^M Time : Jan 22 16:26:49 2004^M Component Id: /data/qca^M Specific Problem: checkDiskSpace() has shown that there is less than^M 104857600 bytes available on the local disk.^M Description : More Disk space is required immediately.^M

### **Performance**

#### **OM and PM Documentation references for QCA**

• There are no OMs or PMs associated with QCA.

#### **Northbound OM/PM Formats**

This section provides example output of Performance Measurement data in each of the Northbound formats provided

#### **XML**

The following is an example of Performance data for QCAin XML format:

*Note: Northbound performance interface not supported for this component.*

#### **CSV**

The following is an example of Performance data for QCA in CSV format:

*Note: Northbound performance interface not supported for this component.*

### **GUI/CLUI Documentation for QCA**

#### **GUI Launching and User procedures**

• NN10409-500 - ATM/IP Solution-level Configuration Management

### **Related documents**

# **Trunk Maintenance Manager (TMM)**

This section contains IEMS Northbound log samples and device documentation references for TMM.

# **TMM Fault Interface**

### **Fault documentation for TMM :**

There are no faults or logs associated with this application.

### **Fault Mapping for TMM**

There are no faults or logs associated with this application.

### **Performance**

### **OM and PM Documentation references for TMM**

There are no OMs or PMs associated with this application.

### **GUI/CLUI Documentation for TMM**

### **GUI Launching and User procedures**

• NN10409-500 - ATM/IP Solution-level Configuration Management

### **Related documents**

# **Non-Topology Elements**

This section contains references to applications that do not appear in the IEMS topology, but still report faults to the Northbound log streams.

# **Data Audit System**

This section contains IEMS Northbound log samples and device documentation references for the Data Audit System.

### **Data Audit System Fault Interface**

#### **Fault documentation for Data Audit System :**

• NN10408-900 - ATM/IP Solution-level Fault Management

#### **Fault Mapping for Data Audit System**

The following criteria can be used for looking up information on specific faults for Data Audit System.

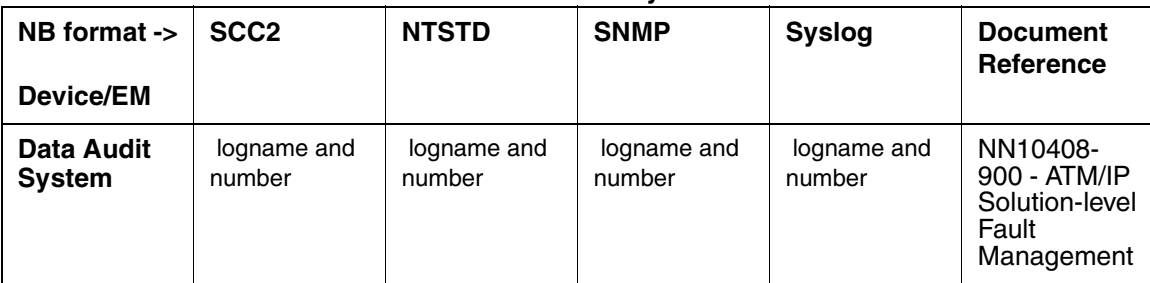

#### **Fault Correlation for Data Audit System**

#### **Northbound Fault Formats for Data Audit System**

#### **SCC2**

The following is an example of a Data Audit System log in SCC2 format:

```
*C43 CMT 300 5341 TBL CMT Fault 
       Location: Audit
       NotificationID: 1001
        State: Raise
        Category: Processing Error
        Cause: Corrupt data
        Time: Jan 23 13:43:37 2004
        Component Id: SESM=AuditSystem;Audit=CS2K Data Integrity Audit
        Specific Problem: Data mismatches detected
        Description: The SESM audit: CS2K Data Integrity Audit, has 59 unresolve
        d problems. To view and correct the problems, open the audit problem rep
        ort from the Audit System found under the SESM Maintenance menu item.
```
#### **NTSTD**

#### The following is an example of a Data Audit System log in NTSTD format:

COMPACT06BT \*\*\* CMT300 Jan23 18:43:37 5341 TBL CMT Fault Location: Audit NotificationID: 1001 State: Raise Category: Processing Error Cause: Corrupt data Time: Jan 23 13:43:37 2004 Component Id: SESM=AuditSystem;Audit=CS2K Data Integrity Audit Specific Problem: Data mismatches detected Description: The SESM audit: CS2K Data Integrity Audit, has 59 unresolve d problems. To view and correct the problems, open the audit problem rep ort from the Audit System found under the SESM Maintenance menu item.

#### **SNMP**

#### The following is an example of a Data Audit System log in SNMP format:

**system.sysUpTime.0 =>** 21:39:13 **snmpTrapOID.0 =>** nnExtAlarmCritical **alarmActiveResourceId =>** .1.3.6.1.2.1.111.1.2.2.1.10.12.78.111.114.116.101.108.95.102.97.117.108.116.20.50.48 .48.52.45.49.45.50.51.44.49.58.52.51.58.51.55.46.48.44.42485 **alarmActiveDateAndTime =>** 2004-1-23,1:43:37.0, **alarmActiveDescription =>** DeviceSpecificInfo=;Event from Unknown Syslog Device **nnExtAlarmActiveEventType =>** 5 **nnExtAlarmActiveProbableCause =>** 118 **nnExtAlarmActiveAdditionalText => nnExtAlarmActiveDocumentationPointer =>** CMT 300 **nnExtAlarmActiveResourceDescription =>** IEMS=znc0s0j6;SESM=AuditSystem;Audit=CS2K Data Integrity Audit **nnExtAlarmActiveManualClear =>** 0 **nnExtAlarmActiveSequenceNumber =>** 8390

#### **Syslog**

#### The following is an example of a Data Audit System log in Syslog format:

Feb 23 13:44:54 wnc0s0pf IEMS: \_V2\_~I=~H=wnc0s0pf~A=IEMS~S=5398~~ CMT300 CRIT TBL CMT Fault^M Location: Audit^M NotificationID: 1001^M State: Raise^M Category: Processing Error^M Cause: Corrupt data^M Time: Jan 23 13:43:37 2004^M Component Id: SESM=AuditSystem;Audit=CS2K Data Integrity Audit^M Specific Problem: Data mismatches detected^M Description: The SESM audit: CS2K Data Integrity Audit, has 59 unresolve^M d problems. To view and correct the problems, open the audit problem rep^M ort from the Audit System found under the SESM Maintenance menu item.^M

### **Performance**

### **OM and PM Documentation references for Data Audit System**

There are no OMs or PMs associated with this application.

### **Northbound OM/PM Formats**

There are no OMs or PMs associated with this application.

### **GUI/CLUI Documentation for Data Audit System**

### **GUI Launching and User procedures**

- NN10320-100 ATM Solutions Basics
- NN10300-100 IP Solutions Basics
- NN10276-500 ATM/IP Configuration Management
- NN10325-900 ATM/IP Fault Management

### **Related documents**

# **IW-SPM IP**

This section contains IEMS Northbound log samples and device documentation references for the IW-SPM IP.

# **IW-SPM IP Fault Interface**

### **Fault documentation for IW-SPM IP :**

- NN10078-911 IW SPM IP Fault Management
- NN10275-909 Carrier VoIP Fault Management Logs Reference

### **Fault Mapping for IW-SPM IP**

The following criteria can be used for looking up information on specific faults for IW-SPM IP.

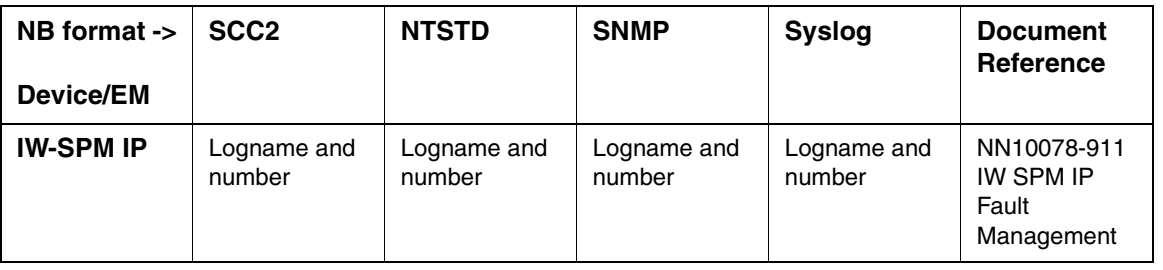

#### **Fault Correlation for IW-SPM IP**

#### **Northbound Fault Formats for IW-SPM IP**

#### **SCC2**

The following is an example of a IW-SPM IP log in SCC2 format:

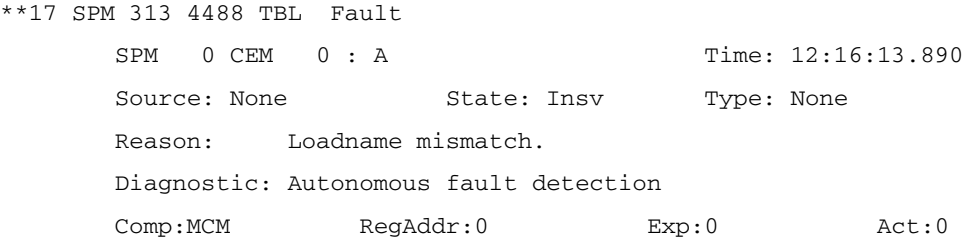

#### **NTSTD**

The following is an example of a IW-SPM IP log in NTSTD format:

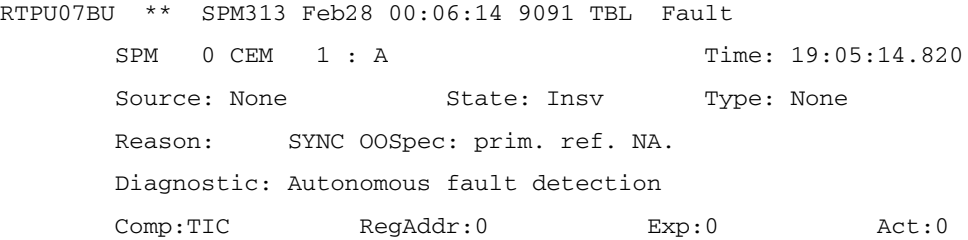

#### **SNMP**

The following is an example of a IW-SPM IP log in SNMP format:

**system.sysUpTime.0 =>** 3 days, 6:54:40 **snmpTrapOID.0 =>** nnExtAlarmMajor **alarmActiveResourceId =>** .1.3.6.1.2.1.111.1.2.2.1.10.12.78.111.114.116.101.108.95.102.97.117.108.116.20.50.48 .48.52.45.50.45.50.55.44.55.58.49.50.58.50.55.46.54.44.14023 **alarmActiveDateAndTime =>** 2004-2-27,7:12:27.6 **alarmActiveDescription =>** DeviceSpecificInfo=Unavailable;SPM 0 CEM 0 : A Time: 19:11:31.010 Source: None State: Insv Type: None Reason: SYNC OOSpec: prim. ref. NA. Diagnostic: Autonomous fault detection Comp:TIC RegAddr:0 Exp:0 Act:0
**nnExtAlarmActiveEventType =>** 5 **nnExtAlarmActiveProbableCause =>** 118 **nnExtAlarmActiveAdditionalText => nnExtAlarmActiveDocumentationPointer =>** SPM 313 **nnExtAlarmActiveResourceDescription =>** IEMS=wnc0y0m0.us.nortel.com-CS2K-Mgr; **nnExtAlarmActiveManualClear =>** 3 **nnExtAlarmActiveSequenceNumber =>** 18489

#### **Syslog**

The following is an example of a IW-SPM IP log in Syslog format:

Feb 28 12:11:09 wnc0s0pf IEMS: \_V2\_~I=~H=wnc0s0pf~A=IEMS~S=7983~~ SPM313 MAJOR TBL Fault^M SPM 0 CEM 1 : I Time: 12:10:11.080^M Source: None State: Insv Type: None ^M Reason: No frame pulse from DS-512 #0 ^M Diagnostic: Autonomous fault detection ^M Comp:TIC RegAddr:0 Exp:0 Act:0

## **Performance**

#### **OM and PM Documentation references for IW-SPM IP**

• NN10144-711 - IW SPM IP Performance Management

#### **Northbound OM/PM Formats**

This section provides example output of Performance Measurement data in each of the Northbound formats provided

#### **XML**

The following is an example of Performance data for IW-SPM IP in XML format:

*Note: The IEMS northbound performance interface does not support this device.*

#### **CSV**

The following is an example of Performance data for IW-SPM IP in CSV format:

*Note: The IEMS northbound performance interface does not support this device.*

# **GUI/CLUI Documentation for IW-SPM IP**

## **GUI Launching and User procedures**

• NN10015-111 - IW SPM IP Basics

## **Related documents**

- NN10056-461 Upgrading the IW SPM IP
- NN10100-511 IW SPM IP Configuration Management
- NN10166-611 IW SPM IP Administration and Security

# **MG9000 Manager Mid-Tier**

This section contains IEMS Northbound log samples and device documentation references for the MG9000 Mgr Mid-Tier.

# **MG9000 Mgr Mid-Tier Fault Interface**

## **Fault documentation for MG9000 Mgr Mid-Tier :**

All MG9000 Mgr Mid-Tier faults are delivered via MG9000 Mgr. See document(s)

- NN10074-911 MG9000 Fault Management
- NN10408-900 ATM/IP Solution-level Fault Management
- NN10275-909 Carrier VoIP Fault Management Logs Reference

## **Fault Mapping for MG9000 Mgr Mid-Tier**

The following criteria can be used for looking up information on specific faults for MG9000 Mgr Mid-Tier.

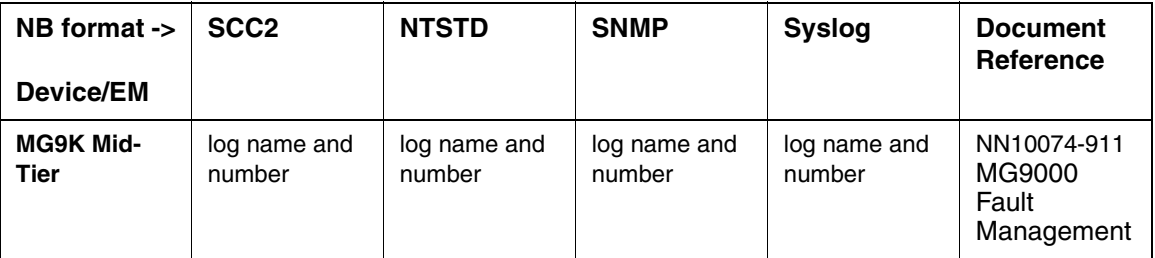

#### **Fault Correlation for MG9000 Mgr Mid-Tier**

#### **Northbound Fault Formats for MG9000 Mgr Mid-Tier**

**SCC2**

The following is an example of a MG9000 Mgr Mid-Tier log in SCC2 format:

52 MGEM703 0193 INFO Shutdown\_Event

Status: Shutting MG 9K Midtier Server down ...

#### **NTSTD**

The following is an example of a MG9000 Mgr Mid-Tier log in NTSTD format:

RTPU07BT MGEM703 Feb02 20:52:08 0197 INFO Shutdown\_Event Status: Shutting MG 9K Midtier Server down ...

#### **SNMP**

The following is an example of a MG9000 Mgr Mid-Tier log in SNMP format:

**sysUpTime.0 =>** 1:30:14 **snmpTrapOID.0 =>** nnExtAlarmMessage **nnExtAlarmMessageResource =>** .0.0 **nnExtAlarmMessageResourceDescription =>** IEMS=wnc0y0nr.us.nortel.com-SSPFS-Unit-0; **nnExtAlarmMessageDateAndTime =>** 2004-2-2,3:52:8.0 **nnExtAlarmMessageDocumentationPointer =>** MGEM703 **nnExtAlarmMessageInfo =>** 52 MGEM703 0193 INFO Shutdown\_Event Status: Shutting MG 9K Midtier Server down ...

#### **Syslog**

The following is an example of a MG9000 Mgr Mid-Tier log in Syslog format:

Mar 4 15:27:47 wnc0s0pf IEMS: \_V2\_~I=~H=wnc0s0pf~A=IEMS~S=0682~~ MGEM703 NONE INFO Shutdown\_Event

Status: Shutting MG 9K Midtier Server down ...

# **Performance**

#### **OM and PM Documentation references for MG9000 Mgr Mid-Tier**

There are no OMs or PMs associated with this component.

# **GUI/CLUI Documentation for MG9000 Mgr Mid-Tier**

# **GUI Launching and User procedures**

The MG9000 Mgr Mid-Tier is an application that runs on an SSPFS machine. See SSPFS platform for client launch details.

• NN10096-511 MG9000 Configuration Management

# **Related documents**

- NN10048-461 Upgrading the MG9000
- NN10409-500 ATM/IP Solution-level Configuration Management
- NN10408-900 ATM/IP Solution-level Fault Management
- NN10162-611 MG9000 Administration and Security

# **OM Collector**

# **OM Collector Fault Interface**

This section contains IEMS Northbound log samples and device documentation references for the OM Collector.

# **Fault documentation for OM Collector :**

• NN10074-911 MG9000 Fault Management

# **Fault Mapping for OM Collector**

• NN10074-911 MG9000 Fault Management

The following criteria can be used for looking up information on specific faults for OM Collector.

## **Fault Correlation for OM Collector**

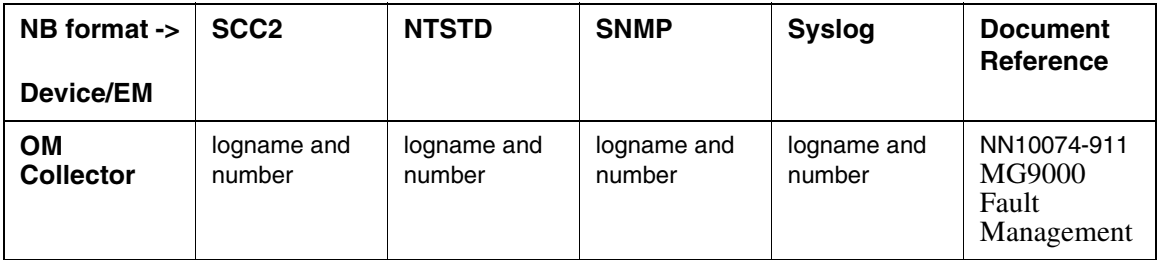

## **Northbound Fault Formats for OM Collector**

**SCC2**

The following is an example of a OM Collector log in SCC2 format:

27 OMC 700 0470 INFO Startup\_Event

Status: OMCLTR\_Process: OMCollector Process was started with PSID 17585

#### **NTSTD**

The following is an example of a OM Collector log in NTSTD format:

RTPU07BR OMC700 Jan28 21:27:53 9923 INFO Startup\_Event Status: OMCLTR\_Process: OMCollector Process was started with PSID 17585

#### **SNMP**

The following is an example of a OM Collector log in SNMP format:

**system.sysUpTime.0 =>** 4 days, 4:10:00 **snmpTrapOID.0 =>** nnExtAlarmMessage **nnExtAlarmMessageResource =>** .0.0 **nnExtAlarmMessageResourceDescription =>** IEMS=wnc0s0kq.us.nortel.com-SSPFS-Unit-0; **nnExtAlarmMessageDateAndTime =>** 2004-1-28,4:27:53.0 **nnExtAlarmMessageDocumentationPointer =>** OMC 700 **nnExtAlarmMessageInfo =>** 27 OMC 700 0470 INFO Startup\_Event Status: OMCLTR\_Process: OMCollector Process was started with PSID 17585

#### **Syslog**

The following is an example of a OM Collector log in Syslog format:

Feb 28 16:27:48 wnc0s0pf IEMS: \_V2\_~I=~H=wnc0s0pf~A=IEMS~S=4656~~ OMC700 NONE INFO Startup\_Event^M Status: OMCLTR\_Process: OMCollector Process was started with PSID 17585

## **Performance**

#### **OM and PM Documentation references for OM Collector**

There are no OMs or PMs associated with this application. For MG9000 performance information see:

## • NN10140-711 MG9000 Performance Management

## **Northbound OM/PM Formats**

There are no OMs or PMs associated with this application.

# **GUI/CLUI Documentation for OM Collector**

## **GUI Launching and User procedures**

- NN10140-711 MG9000 Performance Management
- NN10096-511 MG9000 Configuration Management

#### **Related documents**

• NN10409-500 ATM/IP Solution-level Configuration Management

# **V5.2 Data Audit**

This section contains IEMS Northbound log samples and device documentation references for the V5.2 Data Audit.

# **V5.2 Data Audit Fault Interface**

## **Fault documentation for V5.2 Data Audit :**

The V5.2 Data Integrity Audit Module of V5.2 Data Audit will raise CMT300 faults, and it will be covered in **DataAudit**'s Fault Management.

The Data Audit system will generate CMT300 logs when problems are found during any of its audits. The component ID of the log can be used to identify the specific audit that encountered a problem.

- NN10275-909 Carrier VoIP Fault Management Logs Reference
- NN10408-900 ATM/IP Solution-level Fault Management

## **Fault Mapping for V5.2 Data Audit**

The following criteria can be used for looking up information on specific faults for V5.2 Data Audit.

Copyright © 2006, Nortel Networks **754** Nortel Networks Confidential

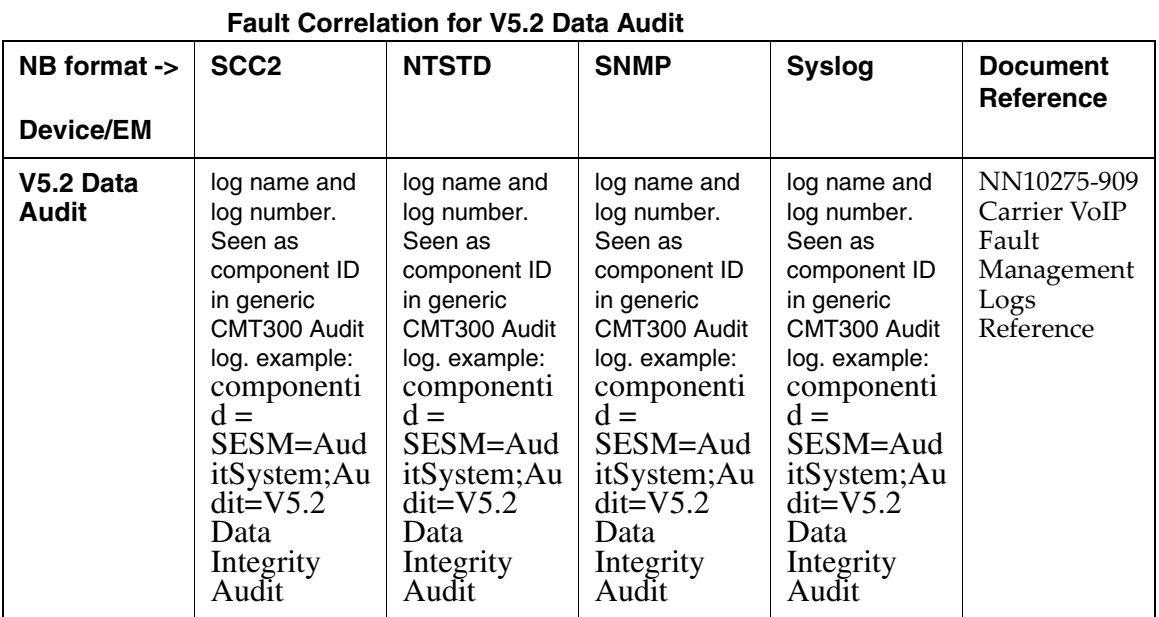

#### **Northbound Fault Formats for V5.2 Data Audit**

#### **SCC2**

The following is an example of a V5.2 Data Audit log in SCC2 format:

```
*C12 CMT 300 0002 TBL CMT Fault 
         Location: Audit
         NotificationID: 1002
         State: Raise
         Category: Processing Error
         Cause: Corrupt data
         Time: Feb 14 23:12:48 2004
         Component Id: SESM=AuditSystem;Audit=V5.2 Data Integrity Audit
         Specific Problem: Data mismatches detected
         Description: The SESM audit: V5.2 Data Integrity Audit, has 5 unresolved
         problems. To view and correct the problems, open the audit problem repo
         rt from the Audit System found under the SESM Maintenance menu item.
```
#### **NTSTD**

The following is an example of a V5.2 Data Audit log in NTSTD format:

COMPACT06BT \*\*\* CMT300 Feb15 07:12:48 0002 TBL CMT Fault

 Location: Audit NotificationID: 1002 State: Raise Category: Processing Error Cause: Corrupt data Time: Feb 14 23:12:48 2004 Component Id: SESM=AuditSystem;Audit=V5.2 Data Integrity Audit Specific Problem: Data mismatches detected Description: The SESM audit: V5.2 Data Integrity Audit, has 5 unresolved problems. To view and correct the problems, open the audit problem repo rt from the Audit System found under the SESM Maintenance menu item.

#### **SNMP**

The following is an example of a V5.2 Data Audit log in SNMP format:

**system.sysUpTime.0 =>** 3:05:01

**snmpTrapOID.0 =>** nnExtAlarmCritical

**alarmActiveResourceId =>**

.1.3.6.1.2.1.111.1.2.2.1.10.12.78.111.114.116.101.108.95.102.97.117.108.116.20.50.48 .48.52.45.49.45.50.49.44.54.58.52.49.58.49.52.46.48.44.8995

**alarmActiveDateAndTime =>** 2004-1-21,6:41:14.0,

**alarmActiveDescription =>** DeviceSpecificInfo=;Event from Unknown Syslog Device

**nnExtAlarmActiveEventType =>** 5

**nnExtAlarmActiveProbableCause =>** 118

**nnExtAlarmActiveAdditionalText =>**

**nnExtAlarmActiveDocumentationPointer =>** CMT 300

**nnExtAlarmActiveResourceDescription =>** IEMS=zsups228;SESM=AuditSystem;Audit=V5.2 Data Integrity Audit

**nnExtAlarmActiveManualClear =>** 2

**nnExtAlarmActiveSequenceNumber =>** 1

#### **Syslog**

The following is an example of a V5.2 Data Audit log in Syslog format:

Feb 14 23:12:50 zsups228 IEMS: \_V2\_~I=~H=zsups228~A=IEMS~S=0008~~ CMT300 CRIT TBL CMT Fault^M Location: Audit^M NotificationID: 1002^M State: Raise^M Category: Processing Error^M Cause: Corrupt data^M Time: Feb 14 23:12:48 2004^M Component Id: SESM=AuditSystem;Audit=V5.2 Data Integrity Audit^M<br>Specific Problem: Data mismatches detected^M Description: The SESM audit: V5.2 Specific Problem: Data mismatches detected^M Data Integrity Audit, has 5 unresolved^M problems. To view and correct the

(I)SN09 OSS Guide

problems, open the audit problem repo^M rt from the Audit System found under the SESM Maintenance menu item.^M

## **Performance**

## **OM and PM Documentation references for V5.2 Data Audit**

• There are no performance measurements for V5.2 Data Audit V5.2 Data Audit

#### **Northbound OM/PM Formats**

This section provides example output of Performance Measurement data in each of the Northbound formats provided

#### **XML**

The following is an example of Performance data for V5.2 Data Audit in XML format:

*Note: Northbound performance interface not supported for this component.*

#### **CSV**

The following is an example of Performance data for V5.2 Data Audit in CSV format:

*Note: Northbound performance interface not supported for this component.*

# **GUI/CLUI Documentation for V5.2 Data Audit**

#### **GUI Launching and User procedures**

#### **Related documents**

- NN10083-911 CS2000 Fault Management
- NN10402-600 ATM/IP Solution-level Administration and Security
- NN10409-500 ATM/IP Solution-level Configuration Management
- NIS V208-1 V5.2 Interface Specification for CS2000

# **References**

# **Fault Specifications**

- [1] Syslog Protocol (RFC 3164): http://www.ietf.org/rfc/rfc3164.txt
- [2] Alarm MIB (draft): http://www.ietf.org/html.charters/disman-charter.html
- [3] Notification Log MIB (RFC 3014): http://www.ietf.org/rfc/rfc3014.txt?number=3014

# **OAM&P Security**

[4] NN10402-600 - ATM/IP Solution-level Administration and Security

# **Network Engineering**

- [5] <SN08 SEB number> IAC Engineering Guidelines
- [6] <SN08 SEB number> IAW Engineering Guidelines
- [7] <SN08 SEB number> UAIP Engineering Guidelines
- [8] <SN08 SEB number> PT-IP Engineering Guidelines
- [9] <SN08 SEB number> VoATM Engineering Guidelines
- [10] <SN08 SEB number> TRIMODAL Engineering Guidelines

# **Industry Standards**

# **PAM**

- [11] Introduction to PAM: http://docs.sun.com/db/doc/805-7229/6j6q8svdi?q=pam.conf&a=view
- [12] PAM RFC from OpenGroup: http://www.opengroup.org/tech/rfc/mirrorrfc/rfc86.0.txt
- [13] pam.conf (Solaris 8): http://docs.sun.com/db/doc/806- 0633/6j9vn6q5t?q=pam.conf&a=view

#### **NSSwitch**

- [14] Solaris Name Services: http://docs.sun.com/db/doc/806- 1387/6jam6926b?q=nsswitch&a=view
- [15]

nsswitch.conf (Solaris 8): http://docs.sun.com/db/doc/806- 0633/6j9vn6q5m?q=nsswitch&a=view

#### **Secure Shell (SSH )**

- [16] Secure Shell (secsh) Internet Drafts: http://www.ietf.org/html.charters/secsh-charter.html
- [17] OpenSSH: http://www.openssh.org

#### **SNMP V3/USM**

- [18] An Architecture for Describing SNMP Management Frameworks (RFC3411): http://www.ietf.org/rfc/rfc3411.txt?number=3411
- [19] User-based Security Model (RFC3414): http://www.ietf.org/rfc/rfc3414.txt?number=3414
- [20] View-based Access Control Model (RFC3415): http://www.ietf.org/rfc/rfc3415.txt?number=3415

#### **HTTPS**

- [21] The SSL Protocol V3.0: http://wp.netscape.com/eng/ssl3/ssl-toc.html
- [22] Transport Layer Security (TLS) Extensions (RFC2246): http://www.ietf.org/rfc/rfc3546.txt
- [23] HTTP over TLS (RFC 2818): http://www.ietf.org/rfc/rfc2818.txt
- [24] OpenSSL: http://www.openssl.org

# **IEMS Appendix 1: Northbound OSS Configurations**

Depending on customer requirements, a single-source OSS interface can be provided from the IEMS server. As an alternate configuration, to support customer transition, some NE specific OSS interfaces can be provided via SDM in parallel with the interfaces provided by IEMS.

For some existing Nortel Networks ATM customers with no new equipment (such as VTOA-AAL1 solutions with only MG4K, PP15K-MSS and XA-Core), the SDM can provide the complete set external interface to third party OSSs. This configuration is only supported for solutions frozen in the SN06 hardware configuration.

In normal configuration, the IEMS is configured to forward all of its collected faults to the OSS through its aggregated interface. The aggregated interface can supply the feed in NTSTD, SCC2, Syslog or SNMP (v2 or v3) format.

The alternate SDM feed can optionally, in addition to the IEMS feed, provide fault streams equivalent to the SN06 steams for the following devices. Use of the optional SDM feed is not required:

- GWC via GWC Mgr (SESM) on SSPFS via custlog to SDM
- SAM21 via SAM21 Mgr on SSFPS via custlog to SDM
- UAS via UAS Mgr (SESM) on SSPFS via custlog to SDM
- PVG (MG7K, MG15K) via MDM to passport log streamer to SDM
- Passport 15K MSS via MDM to passport log streamer to SDM

*Note:* All of the streams above also go into IEMS for proper IEMS GUI and security operation. OSSs will still connect to IEMS for any of the other equipment in the portfolio. IEMS can block OSS delivery of the alternate feeds northbound if the same OSS is also connected to the SDM to prevent duplication.

These are in addition to fault streams which can originate from SDM and are supported in all configurations, including TDM only and VTOA-AAL1 solutions:

- CM (XA-Core or Compact) via SDM
- SDM platform and applications via SDM

All other fault streams are only supported via IEMS as of SN07. (including but not limited to STORM, CICM, SSPFS Platforms, MS20x0, NGSS

(SSTrunks), SSLines, RTP MP (BCP 7100), MAS, PP8600, MCS System Manager).

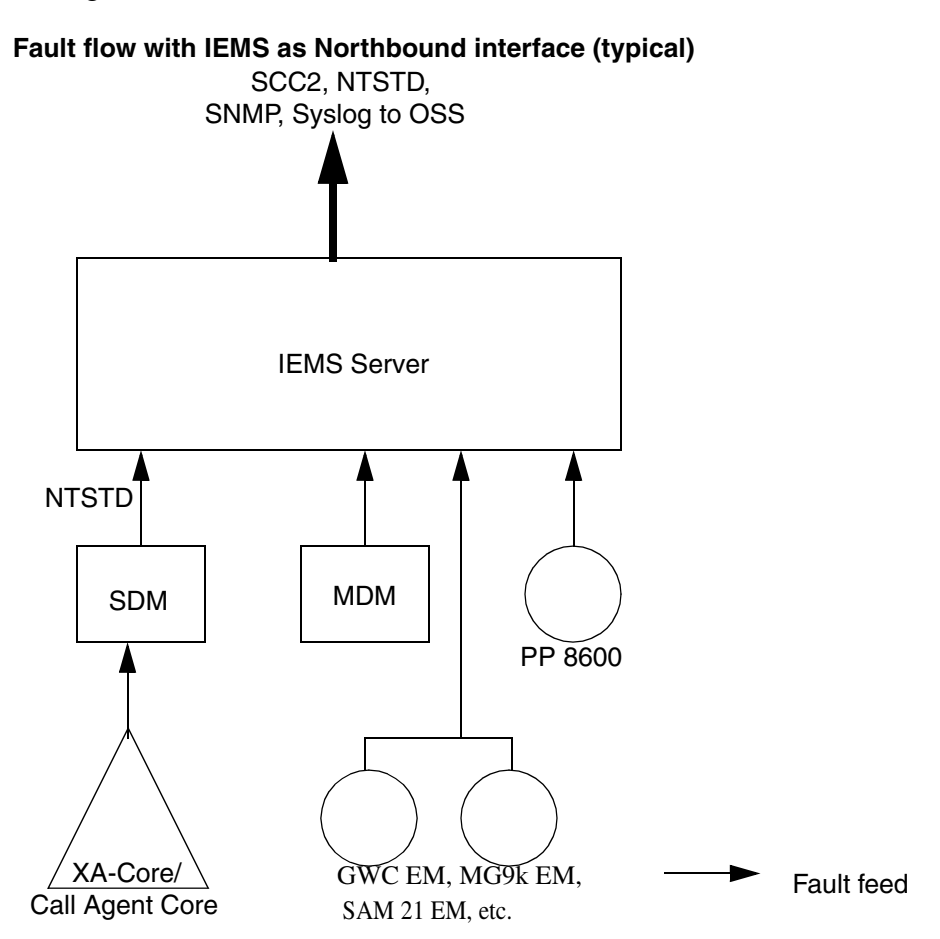

*Note:* The SDM SCC2 and NTSTD logroute streams must be configured for SCC2\_old or NTstd\_old. This is a change from SN06.2

This figure shows the fault flows in an office where the IEMS will be the northbound interface. In this configuration, all the devices that have been implemented in IEMS forward their fault information to IEMS. The SDM will only be responsible for forwarding core faults to the IEMS.

*Note*: The SDM logroute stream must be configured from tcpin.

# **IEMS Appendix 2: Nortel Alarm Extension MIB**

-- Draft Version

NORTEL-ALARM-EXT-MIB

DEFINITIONS ::= BEGIN

IMPORTS

 nortelGenericMIBs FROM NORTEL-GENERIC-MIB alarmActiveEntry, alarmActiveResourceId, alarmActiveDescription, ResourceId, alarmActiveDateAndTime FROM ALARM-MIB IANAItuEventType, IANAItuProbableCause FROM IANA-ITU-ALARM-TC AdminState, OperState, UsageState, AlarmStatus, StandbyStatus FROM ENTITY-STATE-MIB nlmLogName, nlmLogIndex FROM NOTIFICATION-LOG-MIB NOTIFICATION-GROUP FROM SNMPv2-CONF DateAndTime, DisplayString FROM SNMPv2-TC SnmpAdminString FROM SNMP-FRAMEWORK-MIB MODULE-IDENTITY, OBJECT-IDENTITY, OBJECT-TYPE, NOTIFICATION-TYPE, Unsigned32

FROM SNMPv2-SMI;

nnExtAlarmMIB MODULE-IDENTITY

```
 LAST-UPDATED "200401270000Z"
 ORGANIZATION "Nortel Networks"
 CONTACT-INFO
```
 " Nortel Networks 8200 Dixie Road Brampton, Ontario L6T 5P6 Canada

1-800-4Nortel

www.nortelnetworks.com "

DESCRIPTION

 "This module contains objects that extend the IETF Alarm MIB, including notifications."

-- Revision history

 REVISION "200401270000Z" DESCRIPTION " Initial version"

::= { nortelGenericMIBs 6 }

```
 nnExtAlarmObjects OBJECT IDENTIFIER ::= { nnExtAlarmMIB 1 }
 nnExtAlarmConformance OBJECT IDENTIFIER ::= { nnExtAlarmMIB 2 }
 nnExtAlarmCompliances OBJECT IDENTIFIER ::= { nnExtAlarmConformance 1 }
 nnExtAlarmGroups OBJECT IDENTIFIER ::= { nnExtAlarmConformance 2 }
```
-- Textual Convetions

```
 NnAvailabilityStatus ::= TEXTUAL-CONVENTION
     STATUS current
     DESCRIPTION
           "Represents the availability status"
     SYNTAX INTEGER { 
      notSupported (1), 
   inTest (2),
   failed (3),
   powerOff (4),
   offLine (5),
   offDuty (6),
   dependency (7),
   degraded (8),
   notInstalled (9),
   logFull (10)
}
```
NnControlStatus ::= TEXTUAL-CONVENTION

Copyright © 2006, Nortel Networks **763** Nortel Networks Confidential

```
 STATUS current
     DESCRIPTION
           "Represents the control status"
     SYNTAX INTEGER { 
      notSupported (1), 
   subjectToTest (2),
   partOfServiceLocked (3),
   reservedForTest (4),
   suspended (5)
}
 NnProceduralStatus ::= TEXTUAL-CONVENTION
     STATUS current
     DESCRIPTION
           "Represents the procedural status"
     SYNTAX INTEGER { 
      notSupported (1), 
     initializationRequired (2),
   notInitialized (3),
   initializing (4),
   reporting (5),
   terminating (6)
} 
 NnUnknownStatus ::= TEXTUAL-CONVENTION
     STATUS current
     DESCRIPTION
           "The unknown status attribute is used to indicate that 
           the state of the resource represented by the managed object
          is unknown. When the unknown status attribute value is 
          true, the value of the state attributes may not reflect 
          the actual state of the resource."
SYNTAX INTEGER {
      false(1),
       true(2)
```
}

```
 -- Nortel Extended Active Alarm Table
   nnExtAlarmActiveTable OBJECT-TYPE
      SYNTAX SEQUENCE OF NnExtAlarmActiveEntry
      MAX-ACCESS not-accessible
      STATUS current
      DESCRIPTION
         "This table contains additional information about active alarms than 
         what is found in the IETF Alarm MIB."
      ::= { nnExtAlarmObjects 1 }
  nnExtAlarmActiveEntry OBJECT-TYPE
     SYNTAX NnExtAlarmActiveEntry
      MAX-ACCESS not-accessible
      STATUS current
      DESCRIPTION
         "An active alarm entry"
      AUGMENTS { alarmActiveEntry }
      ::= { nnExtAlarmActiveTable 1 }
   NnExtAlarmActiveEntry ::= SEQUENCE {
     nnExtAlarmActiveEventType IANAItuEventType,
      nnExtAlarmActiveProbableCause IANAItuProbableCause,
     nnExtAlarmActiveAdditionalText SnmpAdminString,
      nnExtAlarmActiveDocumentationPointer SnmpAdminString,
      nnExtAlarmActiveResourceDescription SnmpAdminString,
     nnExtAlarmActiveManualClear INTEGER,
      nnExtAlarmActiveSequenceNumber Integer32
 }
     nnExtAlarmActiveEventType OBJECT-TYPE
      SYNTAX IANAItuEventType
     MAX-ACCESS read-write
      STATUS current
      DESCRIPTION
```
 "Represents the per active alarm instance event type values." REFERENCE

"ITU Recommendation M.3100, 'Generic Network Information

```
Copyright © 2006, Nortel Networks 765 Nortel Networks Confidential
               Model', 1995
             ITU Recommendation X.733, 'Information Technology - Open
                Systems Interconnection - System Management: Alarm
                Reporting Function', 1992
             ITU Recommendation X.736, 'Information Technology - Open
                Systems Interconnection - System Management: Security
               Alarm Reporting Function', 1992"
        ::= { nnExtAlarmActiveEntry 1 }
    nnExtAlarmActiveProbableCause OBJECT-TYPE
       SYNTAX IANAItuProbableCause
      MAX-ACCESS read-write
       STATUS current
       DESCRIPTION
                "Per active alarm instance ITU probable cause values."
       REFERENCE
            "ITU Recommendation M.3100, 'Generic Network Information
               Model', 1995
            ITU Recommendation X.733, 'Information Technology - Open
               Systems Interconnection - System Management: Alarm
               Reporting Function', 1992
             ITU Recommendation X.736, 'Information Technology - Open
                Systems Interconnection - System Management: Security
               Alarm Reporting Function', 1992"
        ::= { nnExtAlarmActiveEntry 2 }
```

```
 nnExtAlarmActiveAdditionalText OBJECT-TYPE
```

```
 SYNTAX SnmpAdminString
```

```
 MAX-ACCESS read-write
```

```
 STATUS current
```

```
 DESCRIPTION
```
 "Represents the per active alarm instanace additional text field."

REFERENCE

```
 "ITU Recommendation M.3100, 'Generic Network Information
    Model', 1995
```

```
 ITU Recommendation X.733, 'Information Technology - Open
                Systems Interconnection - System Management: Alarm
                Reporting Function', 1992"
        ::= { nnExtAlarmActiveEntry 3} 
  nnExtAlarmActiveDocumentationPointer OBJECT-TYPE
       SYNTAX SnmpAdminString
      MAX-ACCESS read-only
       STATUS current
       DESCRIPTION
                "This object servces as a pointer to documentation related to this
                problem.
                If there is no specific document pointer for this alarm, this object
                is a null length string."
        ::= { nnExtAlarmActiveEntry 4 }
  nnExtAlarmActiveResourceDescription OBJECT-TYPE
       SYNTAX SnmpAdminString
      MAX-ACCESS read-only
       STATUS current
      DESCRIPTION
            "This is a textual description of the resource under
             under alarm. 
             The format of the string is as follows:
NEtype=NEname;componentType=componentInstanceId;subcompType=subcompInstanceId;....
           With NE as the root, the entire containment with the list of Relative 
           Distinguished Names (RDNs) is presented upto the 
             point where the alarming component is clearly identified. 
             Semicolon is the delimiter between a 'category=value' pair.
             The string can only contain alphanumeric characters and
```
dollar signs are allowed

underscores. No commas, spaces, slashes, hyphens, or

::= { nnExtAlarmActiveEntry 5 }

" "The contract of the contract of the

```
 nnExtAlarmActiveManualClear OBJECT-TYPE
      SYNTAX INTEGER { 
           other (1),
           forbidden (2),
           required (3),
           optional (4) 
 }
      MAX-ACCESS read-only
      STATUS current
      DESCRIPTION
               "This object provides guidance to a mid-level manager
```
 on the handling of this alarm. A value of forbidden indicates that a mid-level manager MUST NOT allow this alarm to be manually cleared. A value of required indicates that this alarm has no corresponding clear so MUST always be manually cleared. A value of optional indicates that this alarm does have a corresponding clear, but that is MAY also be cleared manually. A value of other indicates that the manual clear status is either unknown or not one of the specified values."

```
 ::= { nnExtAlarmActiveEntry 6 }
```
nnExtAlarmActiveSequenceNumber OBJECT-TYPE

```
 SYNTAX Integer32
 MAX-ACCESS read-only
```
STATUS current

DESCRIPTION

```
 "The sequence number of this notification. This object
 MUST have a value of 0 for notifications without 
 sequence numbers or solutions that don't support
 sequence numbers."
```

```
 DEFVAL { 0 }
```
::= { nnExtAlarmActiveEntry 7 }

-- Nortel Extended Alarm State Information

nnExtAlarmStateTable OBJECT-TYPE

(I)SN09 OSS Guide

#### Copyright © 2006, Nortel Networks **768** Nortel Networks Confidential

```
 SYNTAX SEQUENCE OF NnExtAlarmStateEntry
    MAX-ACCESS not-accessible
    STATUS current
    DESCRIPTION
        "This table contains state information about active alarms than 
        what is found in the IETF Alarm MIB."
    ::= { nnExtAlarmObjects 2 }
 nnExtAlarmStateEntry OBJECT-TYPE
    SYNTAX NnExtAlarmStateEntry
    MAX-ACCESS not-accessible
    STATUS current
    DESCRIPTION
        "An active alarm state entry"
    AUGMENTS { alarmActiveEntry }
    ::= { nnExtAlarmStateTable 1 }
 NnExtAlarmStateEntry ::= SEQUENCE { 
 nnExtAlarmStateAdministrative AdminState,
nnExtAlarmStateOperational OperState,
nnExtAlarmStateUsage UsageState,
nnExtAlarmStateAlarm AlarmStatus,
nnExtAlarmStateAvailability NnAvailabilityStatus,
nnExtAlarmStateControl NnControlStatus,
nnExtAlarmStateProcedural NnProceduralStatus,
nnExtAlarmStateStandby StandbyStatus,
nnExtAlarmStateUnknown NnUnknownStatus
 }
```

```
 nnExtAlarmStateAdministrative OBJECT-TYPE
```

```
 SYNTAX AdminState
     MAX-ACCESS read-only
     STATUS current
     DESCRIPTION
 ""
      ::= { nnExtAlarmStateEntry 1 }
```
nnExtAlarmStateOperational OBJECT-TYPE

#### Copyright © 2006, Nortel Networks **769** Nortel Networks Confidential

```
 SYNTAX OperState
     MAX-ACCESS read-only
     STATUS current
     DESCRIPTION
 ""
      ::= { nnExtAlarmStateEntry 2 } 
   nnExtAlarmStateUsage OBJECT-TYPE
     SYNTAX UsageState
     MAX-ACCESS read-only
     STATUS current
     DESCRIPTION
 ""
      ::= { nnExtAlarmStateEntry 3 } 
    nnExtAlarmStateAlarm OBJECT-TYPE
     SYNTAX AlarmStatus
     MAX-ACCESS read-only
     STATUS current
     DESCRIPTION
 ""
      ::= { nnExtAlarmStateEntry 4 }
   nnExtAlarmStateAvailability OBJECT-TYPE
     SYNTAX NnAvailabilityStatus
     MAX-ACCESS read-only
     STATUS current
     DESCRIPTION
 ""
      ::= { nnExtAlarmStateEntry 5 } 
    nnExtAlarmStateControl OBJECT-TYPE
    SYNTAX NnControlStatus
     MAX-ACCESS read-only
     STATUS current
     DESCRIPTION
 ""
      ::= { nnExtAlarmStateEntry 6 }
```

```
 nnExtAlarmStateProcedural OBJECT-TYPE
     SYNTAX NnProceduralStatus
      MAX-ACCESS read-only
      STATUS current
      DESCRIPTION
 ""
       ::= { nnExtAlarmStateEntry 7 } 
    nnExtAlarmStateStandby OBJECT-TYPE
     SYNTAX StandbyStatus
      MAX-ACCESS read-only
      STATUS current
      DESCRIPTION
 ""
       ::= { nnExtAlarmStateEntry 8 } 
    nnExtAlarmStateUnknown OBJECT-TYPE
      SYNTAX NnUnknownStatus
      MAX-ACCESS read-only
      STATUS current
      DESCRIPTION
 ""
       ::= { nnExtAlarmStateEntry 9 }
  -- Table of Information related to Messages
     nnExtAlarmMessageTable OBJECT-TYPE
      SYNTAX SEQUENCE OF NnExtAlarmMessageEntry
      MAX-ACCESS not-accessible
      STATUS current
      DESCRIPTION
          "A table of information on messages. Entries are
          added to this table when their corresponding 
          notifications have been sent. Entires will be
          removed from this table as outlined in the
          Notification Log MIB [RFC3014]. Implementations
          that do not support the Notification Log MIB should
```

```
Copyright © 2006, Nortel Networks 771 Nortel Networks Confidential
```

```
 provide behaviour for nlmLogName, nlmLogIndex and
        this table as if they did."
     ::= { nnExtAlarmObjects 3 }
 nnExtAlarmMessageEntry OBJECT-TYPE
    SYNTAX NnExtAlarmMessageEntry
    MAX-ACCESS not-accessible
    STATUS current
    DESCRIPTION
         "An alarm message entry." 
    INDEX { nlmLogName, nlmLogIndex }
     ::= { nnExtAlarmMessageTable 1 } 
 NnExtAlarmMessageEntry ::= SEQUENCE { 
     nnExtAlarmMessageResource ResourceId, 
     nnExtAlarmMessageResourceDescription SnmpAdminString,
    nnExtAlarmMessageDateAndTime DateAndTime,
     nnExtAlarmMessageDocumentationPointer SnmpAdminString,
     nnExtAlarmMessageInfo SnmpAdminString
   } 
  nnExtAlarmMessageResource OBJECT-TYPE
    SYNTAX ResourceId
    MAX-ACCESS read-only
    STATUS current
    DESCRIPTION
       "This object identifies the resource that this message pertains to
       If there is no corresponding resource, then
       the value of this object MUST be 0.0."
     ::= { nnExtAlarmMessageEntry 1 } 
   nnExtAlarmMessageResourceDescription OBJECT-TYPE
    SYNTAX SnmpAdminString
    MAX-ACCESS read-only
    STATUS current
    DESCRIPTION
         "This is a textual description of the resource this message
```
" "The contract of the contract of the

pertains to.

The format of the string is as follows:

NEtype=NEname;componentType=componentInstanceId;subcompType=subcompInstanceId;....

 With NE as the root, the entire containment with the list of Relative Distinguished Names (RDNs) is presented upto the point where the messaging component is clearly identified. Semicolon is the delimiter between a 'category=value' pair. The string can only contain alphanumeric characters and underscores. No commas, spaces, slashes, hyphens, or dollar signs are allowed

::= { nnExtAlarmMessageEntry 2 }

nnExtAlarmMessageDateAndTime OBJECT-TYPE

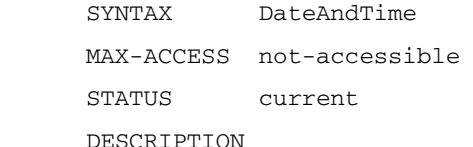

"The local date and time when the message originated.

 Implementations MUST include the offset from UTC, if available. Implementation in environments in which the UTC offset is not available is NOT RECOMMENDED." ::= { nnExtAlarmMessageEntry 3 }

```
 nnExtAlarmMessageDocumentationPointer OBJECT-TYPE
```

```
 SYNTAX SnmpAdminString
```
MAX-ACCESS read-only

STATUS current

DESCRIPTION

 "This object servces as a pointer to documentation related to this problem.

If there is no specific document pointer for this alarm, this object

```
Copyright © 2006, Nortel Networks 773 Nortel Networks Confidential
```

```
 is a null length string."
       ::= { nnExtAlarmMessageEntry 4 }
  nnExtAlarmMessageInfo OBJECT-TYPE
   SYNTAX SnmpAdminString
   MAX-ACCESS read-only
   STATUS current
   DESCRIPTION
            "A textual discription of the event that has occurred,
            suitable to display to an operator. "
    ::= { nnExtAlarmMessageEntry 5 }
 -- all notification OIDs would be prefixed with a zero OID to 
 -- facilitate snmp v1<->v2 conversion
 nnExtNotificationPrefix OBJECT-IDENTITY
           STATUS current
           DESCRIPTION
                  "This OID represents the prefix branch for all Nortel ITU 
                   Alarm Notifications.
                   The last but one sub identifier in the OID of 
                   any Notification must have the value zero to facilitate 
                   v2<-->v1 conversion." 
           ::= {nnExtAlarmObjects 0 }
 -- Alarm Notifications 
          nnExtAlarmClear NOTIFICATION-TYPE
                          OBJECTS { alarmActiveResourceId,
                                    alarmActiveDateAndTime, 
                                    alarmActiveDescription,
                                    nnExtAlarmActiveEventType,
                                    nnExtAlarmActiveProbableCause,
                nnExtAlarmActiveAdditionalText, 
                                    nnExtAlarmActiveDocumentationPointer,
                                    nnExtAlarmActiveResourceDescription,
                                    nnExtAlarmActiveSequenceNumber
```

```
 }
            STATUS current
            DESCRIPTION
              "This notification indicates that one or more previously 
               reported alarms have been cleared and the previously reported 
               alarms are identified via the correlation id list field.
               The varbinds include alarm context via the ComponentId field
               and other additional useful information."
          ::= { nnExtNotificationPrefix 301 }
          nnExtAlarmWarning NOTIFICATION-TYPE
                          OBJECTS { alarmActiveResourceId,
                                    alarmActiveDateAndTime, 
                                    alarmActiveDescription,
                                    nnExtAlarmActiveEventType,
                                    nnExtAlarmActiveProbableCause,
                 nnExtAlarmActiveAdditionalText, 
                                   nnExtAlarmActiveDocumentationPointer,
                                    nnExtAlarmActiveResourceDescription,
                                    nnExtAlarmActiveManualClear,
                                    nnExtAlarmActiveSequenceNumber 
 }
            STATUS current
            DESCRIPTION
              "This notification indicates that an alarm of 'Warning' severity 
               has been raised on a NE.
               The varbinds include alarm context via the ComponentId field
               and other additional useful information on the alarm condition."
          ::= { nnExtNotificationPrefix 302 }
          nnExtAlarmMinor NOTIFICATION-TYPE
                         OBJECTS { alarmActiveResourceId,
```
PLN-i09-OSS (I)SN09 Standard 01.04 January 2006

alarmActiveDateAndTime,

alarmActiveDescription,

nnExtAlarmActiveEventType,

nnExtAlarmActiveProbableCause,

nnExtAlarmActiveAdditionalText,

 nnExtAlarmActiveDocumentationPointer, nnExtAlarmActiveResourceDescription,

nnExtAlarmActiveManualClear,

nnExtAlarmActiveSequenceNumber

}

STATUS current

DESCRIPTION

 "This notification indicates that an alarm of 'Minor' severity has been raised on a NE.

 The varbinds include alarm context via the ComponentId field and other additional useful information on the alarm condition."

::= { nnExtNotificationPrefix 303 }

nnExtAlarmMajor NOTIFICATION-TYPE

OBJECTS { alarmActiveResourceId,

alarmActiveDateAndTime,

alarmActiveDescription,

nnExtAlarmActiveEventType,

nnExtAlarmActiveProbableCause,

nnExtAlarmActiveAdditionalText,

nnExtAlarmActiveDocumentationPointer,

nnExtAlarmActiveResourceDescription,

nnExtAlarmActiveManualClear,

nnExtAlarmActiveSequenceNumber

}

STATUS current

DESCRIPTION

 "This notification indicates that an alarm of 'Major' severity has been raised on a NE.

 The varbinds include alarm context via the ComponentId field and other additional useful information on the alarm condition."

::= { nnExtNotificationPrefix 304 }

nnExtAlarmCritical NOTIFICATION-TYPE

OBJECTS { alarmActiveResourceId,

alarmActiveDateAndTime,

alarmActiveDescription,

nnExtAlarmActiveEventType,

nnExtAlarmActiveProbableCause,

nnExtAlarmActiveAdditionalText,

nnExtAlarmActiveDocumentationPointer,

nnExtAlarmActiveResourceDescription,

nnExtAlarmActiveManualClear,

nnExtAlarmActiveSequenceNumber

}

STATUS current

DESCRIPTION

 "This notification indicates that an alarm of 'Critical' severity has been raised on a NE.

 The varbinds include alarm context via the ComponentId field and other additional useful information on the alarm condition."

::= { nnExtNotificationPrefix 305 }

```
 nnExtAlarmMessage NOTIFICATION-TYPE
```

```
 OBJECTS {
```
 nnExtAlarmMessageResource, nnExtAlarmMessageResourceDescription, nnExtAlarmMessageDateAndTime, nnExtAlarmMessageDocumentationPointer, nnExtAlarmMessageInfo }

STATUS current

```
Copyright © 2006, Nortel Networks 777 Nortel Networks Confidential
            DESCRIPTION
              "An informational message. This notification does not
              correspond to an alarm so would not be stored in the
              active alarm table and it does not have a corresponing
              clear."
           ::= { nnExtNotificationPrefix 306 }
-- Notification group definitions
    nnExtAlarmNotificationsGroup NOTIFICATION-GROUP
           NOTIFICATIONS {
                          nnExtAlarmClear,
                          nnExtAlarmWarning,
                          nnExtAlarmMinor,
                          nnExtAlarmMajor,
                          nnExtAlarmCritical
 }
           STATUS current
           DESCRIPTION
                " Nortel alarm notification group."
           ::= { nnExtAlarmGroups 1} 
    nnExtAlarmGroup OBJECT-GROUP
           OBJECTS {
                          nnExtAlarmActiveEventType,
                          nnExtAlarmActiveProbableCause,
                          nnExtAlarmActiveAdditionalText,
                          nnExtAlarmActiveDocumentationPointer,
                          nnExtAlarmActiveResourceDescription,
                          nnExtAlarmActiveManualClear,
                          nnExtAlarmActiveSequenceNumber 
 }
           STATUS current
           DESCRIPTION
                " Nortel alarm group."
            ::= { nnExtAlarmGroups 2}
```

```
 nnExtAlarmStateGroup OBJECT-GROUP
            OBJECTS {
            nnExtAlarmStateAdministrative,
           nnExtAlarmStateOperational,
           nnExtAlarmStateUsage,
           nnExtAlarmStateAlarm,
           nnExtAlarmStateAvailability,
           nnExtAlarmStateControl,
           nnExtAlarmStateProcedural,
           nnExtAlarmStateStandby,
            nnExtAlarmStateUnknown
        } 
       STATUS current
            DESCRIPTION
                  " Nortel alarm state group."
            ::= { nnExtAlarmGroups 3} 
      nnExtAlarmMessageGroup OBJECT-GROUP
          OBJECTS { 
          nnExtAlarmMessageResource,
          nnExtAlarmMessageInfo, 
          nnExtAlarmMessageDocumentationPointer,
          nnExtAlarmMessageDateAndTime,
          nnExtAlarmMessage
          } 
      STATUS current
            DESCRIPTION
                  " Nortel alarm message group."
            ::= { nnExtAlarmGroups 4} 
-- Compliance 
 nnExtAlarmCompliance MODULE-COMPLIANCE
      STATUS current
      DESCRIPTION
           "The compliance statement for entities which implement
           the Nortel Alarm MIB."
      MODULE -- this module
           MANDATORY-GROUPS {
```
# Copyright © 2006, Nortel Networks **779** Nortel Networks Confidential

```
 nnExtAlarmGroup
         }
::= { nnExtAlarmCompliances 1}
```
END

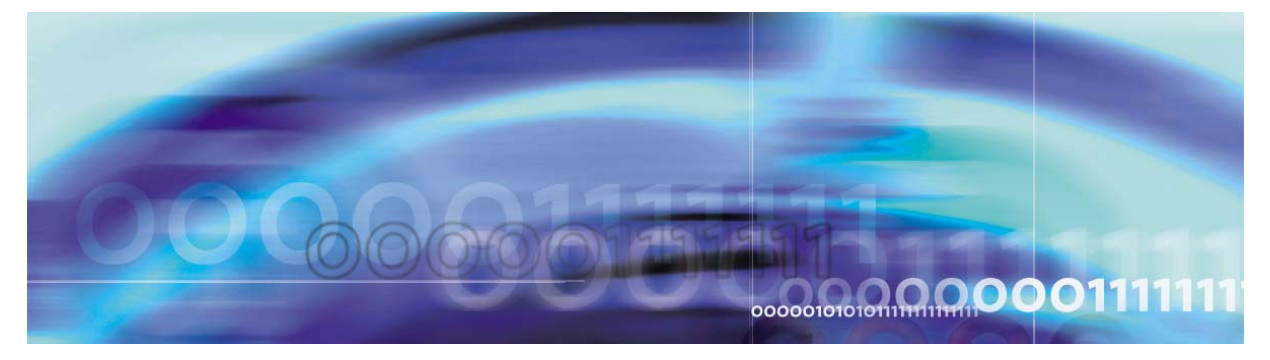

Copyright © 2006, Nortel Networks Nortel Networks Nortel Networks Confidential

# **Chapter 3: IP, ATM, TDM solutions feature descriptions**

# **(I)SN09 Feature Deltas**

# *Product = CS 2000*

# **A89007819--QoS Reporting: QoS Collector Application (QCA)**

*Functional Description*

# **1: Applicable Solution(s)**

PT-IP, IAW, IAC, Int'l PT-IP, Int'l IAW, Int'l IAC

# **1.1 Description**

This document covers the QoS Collector Application functionality supported in SN09 time frame.

In Voice over IP/ATM networks, Quality of Service (QoS) can be adversely affected by the components in the network. Unlike TDM networks where the voice quality is consistent for all calls, VoIP/ATM networks can experience different voice quality on all calls.

The common parameters that make up voice quality are;

- Packets sent
- Packets received
- Packet loss
- Octets sent
- Octets received
- Inter-arrival latency

• Jitter

All gateways beginning SN06 VoIP solutions report these statistics via end-of-call reporting mechanisms specific to the protocol used for MGC - VMG communication.

It is the purpose of this activity is to design a method for reporting these QoS parameters on a per call basis for the purposes of;

- Network engineering
- Trend analysis
- Trouble-shooting network problems
- SLA validation

This is accomplished by implementing a reporting mechanism that will allow QoS reports (as IPDR records) to be delivered to a customer provided OSS for processing. In order to achieve SLA validation, QoS reports are correlated to appropriate billing records so that the QoS of billed calls can be determined.

QoS Reporting is applicable for more then just VoIP networks. It can be used in hybrid networks as well. From SN06 time frame to SN08 time frame QoS Reporting was limited to pure IP networks which consist only of GWC driven GWs.

Support for SPM peripherals and hybrid networks will be accomplished in a later release.

The proposed architecture for QoS Reporting beginning SN06 consists of the following components;

- **1.** QoS Correlation ID and billing
- **2.** QoS Reporting Application (on GWC)
- **3.** Provisioning
- **4.** QoS Report collection
- **5.** QoS Report processing

This activity implements component 4. QoS Report collection, the QoS Collector Application (QCA).

## **1.1.1 System behavior**

All QoS (IPDR) records are stored on a QoS Collector Application (QCA) host. The QCA will receive binary QoS records from the GWCs, converts these to QCA IPDR records and stores them in a file. The QCA IPDR records can be obtained by the OSS for processing.

The configuration of this proposal is shown in [Figure 1, "QoS Reporting](#page-791-0)  [in a VoIP/ATM Network"](#page-791-0).

<span id="page-791-0"></span>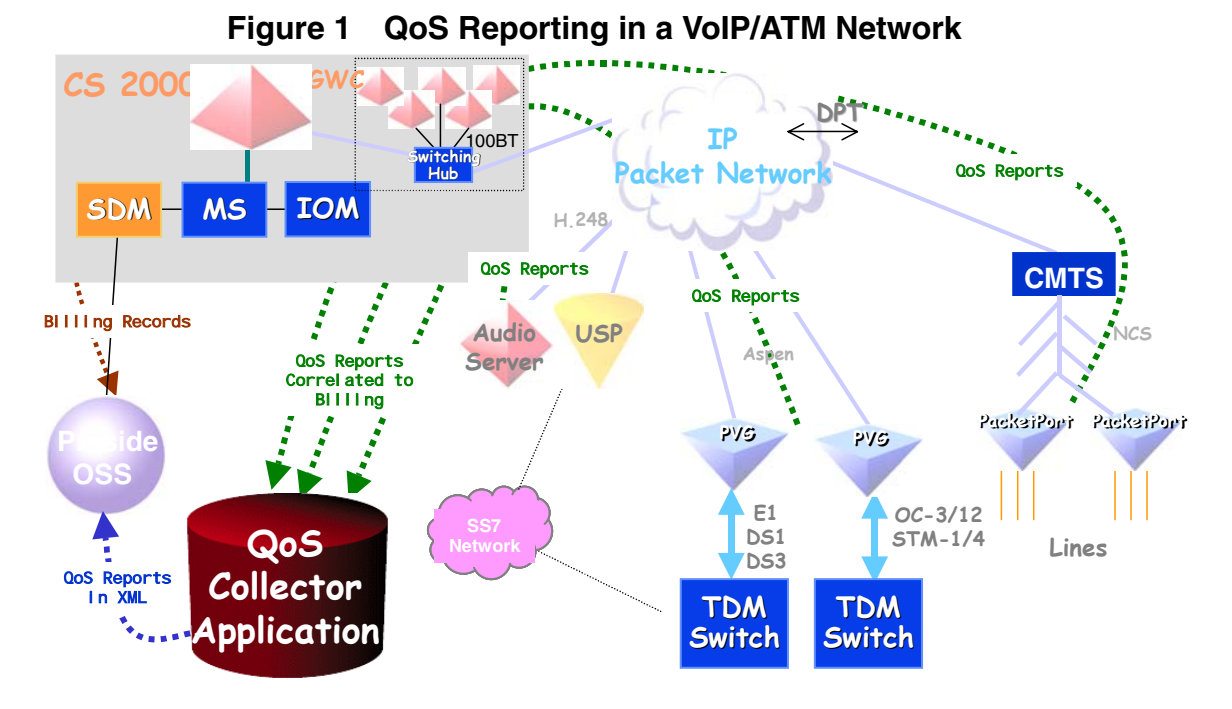

# **1.1.2 Configuration**

The configuration details for the QoS Collector Application are provided by a properties files. The properties file is located at /opt/nortel/qca/properties/qca.properties and can be configured by the user.

The QCA properties are given in [Table 1, "QCA properties," on](#page-791-1)  [page 783](#page-791-1) and an example QCA properties file is given in [Figure 2,](#page-793-0)  ["Example of the QCA properties file"](#page-793-0).

<span id="page-791-1"></span>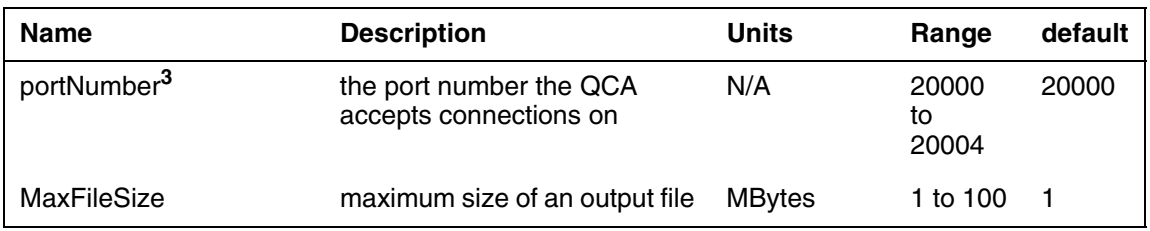

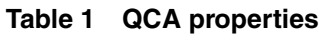
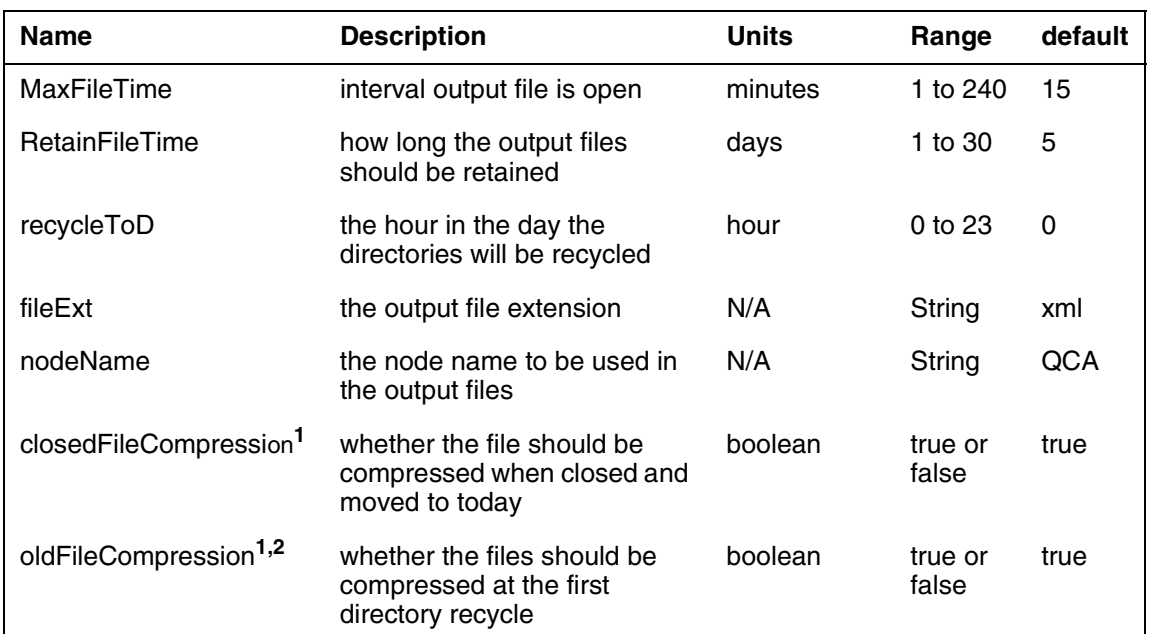

#### **Table 1 QCA properties**

#### Notes:

- **1.** File compression may be required as there is limited disk space for QCA IPDR record storage.
- **2.** If *closedFileCompression* is true the value of the *oldFileCompression* property is negated as the files will have already been compressed.
- **3.** A range of port numbers is provided for flexibility. The main use is for upgrade purposes, where two QCA instance may be running on a single host. Multiple QCAs, and therefore port numbers, should not be used to segregate QCA traffic.

The qca.properties file is read when the QCA is started, therefore the QCA must be stopped and restarted for changes in the qca.properties to be picked up.

When the qca.proprties file is read the contents is validated. If any of the properties are not present or invalid, the default value is automatically used. A warning customer log is generated to indicate that the default value is being used.

An example customer log warning:

Oct 11 12:00:02 wmdhs0j8 main:0001 QCA201 WARNING init label: RetainFileTime property in properties/qca.properties is out of range. QCA is starting with default retain file time of 5 days

#### **Figure 2 Example of the QCA properties file**

OCA Properties file # The QCA will have to be restarted for changes in the properties # file to be reflected in the application's operation # The maximum size of a file, in MBytes, before it is closed # Range is 1 to 100. Default is 1. MaxFileSize=1 # The maximum time, in minutes, a file can be open before # it is closed # Range is 1 to 240. Default is 15. MaxFileTime=15 # Hour of the day that the directory structure is recycled # Range 0 (12:00 AM) to 23 (11:00 PM). Default is 0 (12:00 AM). # Do NOT specify minutes. recycleToD=0 # port number to start application on. # Range is 20000 to 20004. Default is 20000. portNumber=20000 # How long, in days, the files are kept before deleting # VERY IMPORTANT: Depending on the call volume and the number of # days for file retention it could be possible to exhaust all # available disk space, therefore the value of this property # should be considered in great depth.If QCA is started with # the value of this property less than the number of today # directories for a given port the older directories will be # deleted. # Range 1 to 30. Default is 5. RetainFileTime=5 # File Extension used in the QCA output file name. # Default is xml. fileExt=xml # Node name to be used in the QCA output file name. # Default is QCA. nodeName=QCA # true or false value indicating whether the output file # should be compressed when closed. Default is true. closedFileCompression=true # true or false value indicating whether the file should be # compressed at the first directory recycle # Note: If closedFileCompression is true the value of the # oldFileCompression property is negated as the files will have

## **1.1.3 Starting QCA**

The gca server script is used to start the QCA. The user should log in as root to execute this script.

When the  $qca$  server script is run the following warning is displayed:

Attempting to register QCA as Qca with PMFADM.

If a QCA instance has not already been started with  $qca$  server the following message is displayed:

Registration as Qca was ok. QCA started.

If a QCA instance has already been started with  $qca$  server the following message is displayed:

pmfadm: Request "Qca" already queued Could not register QCA as Qca with PMFADM, this suggests a QCA instance is already running.

When the QCA is started the following steps are performed:

• the QCA is registered with PMFADM (processes monitor facility administration).

This is a Solaris utility that monitors register processes and restarts the process if no longer running.

• configuration details (qca.properties file) are read

If any of the properties information is not present or is invalid the default value is used and a customer log is generated to indicate this. It is at this point the user can stop the QCA if using default values is not acceptable.

• the QCA attempts to open a server socket on the specified port.

If the specified port is in use the QCA can not be started.

• a file management process is started

If the QCA output directory is not available when the QCA is started the directories are created.

If a file exists in the active output directory, this indicates that QCA did not stop gracefully, the QCA will attempt to complete the file and move it to the today directory.

• the QCA waits for connections from clients (GWCs and SPMs) on the port number specified in the qca.properties.

## **1.1.4 Stopping QCA**

The stop\_qca script is used to stop the QCA. The user should log in as root to execute this script.

When the stop  $qca$  script is run the following warning is displayed:

Are you sure you want to stop the QCA? Have you checked the port number in qca.properties? [ no or yes ]

If the port number in qca.properties has been checked and is correctly specified for the QCA to be stopped, this should be validated against the QCA datafill in PTM, then **yes** should be entered, otherwise **no** should be entered and the port number checked.

If a QCA instance was started by  $qca$  server the following message will be displayed:

Attempting to unregister QCA as Qca from PMFADM. Attempting to stop local QCA on port : 20001 QCA stopped successfully.

If a QCA was not was started by  $qca$  server the following message will be displayed:

Attempting to unregister QCA as Qca from PMFADM. pmfadm: "Qca" No such <nametag> registered

QCA not registered with PMFADM as Qca, so stop\_qca aborted.

If the above message is seen the  $query\_qca$  script should be used to determine if a QCA instance is running on the host.

When the QCA is stopped the following steps are performed, in order:

- the QCA is unregistered with PMFADM
- the QCA stops accepting connections from clients
- the connection to the client(s) is closed
- the IPDR / XML structure in the output file is closed
- the output file is closed and moved to the today directory

*Note:* to avoid alarms being generated by all the GWCs sending QoS records to the QCA when the QCA is stopped the QCA details must be removed from PTM first. Please refer to activity 89007781 - QoS Reporting: Provisioning for QoS Reporting provisioning details.

### **1.1.5 Client (GWC) connection to QCA**

When the QoS reporting mechanism is started on a client (GWC) it will connect to the QCA as specified in PTM, e.g. IP Address and port.

When a connection is established the QCA waits to received data from the client (GWC).

### **1.1.6 Client (GWC) Connection heart beat**

The TCP/IP connection between the client and QCA will be automatically closed if it is not used for more than 2 hours. To ensure the connection is not closed in this circumstance, the client will send a 'heart beat' message after 2 hours of inactivity.

The QCA simply receives the client 'heart beat', and does not generate a QCA IPDR record.

## **1.1.7 QCA File Management**

The active output file is in the active directory. When a file is closed it is moved to the today directory.

## **1.1.7.1 Initialization**

When the QCA is started the following file management steps are performed:

- the output directories are created if they do not already exist.
- any files in the active output directory are validated, ensuring that the last IPDR is complete and that the file structure is closed. Once the file is complete it is moved to the today output directory.
- all 'today' directories older than the file retention period are deleted. This can occur if the qca.properties is change such that file retention period is reduced.
- a new file is created using the naming convention given below. If the file name already exists the new file will have the number 0 added before the file extension, if this exists, the number 1 will be used, then 2 and so on.

## **1.1.7.2 Output directory**

The directory used for the current QCA output is:

/data/qca/"port number"/output/active

*Note:* In SN07, QCA registers with the 'servman'<sup>1</sup> on the SSPFS machine. Depending on your selection of RetainFileTime property in qca.properties file and your calculation of Disk consumption depending on Call traffic at your CO, proper disk partition size of /data/qca should be

<sup>1.</sup> servman is the application service manager on the SSPFS platform starting SN06.2. servman manages registration and deregistration of all client applications running on the SSPFS machine whether it is simplex or clustered.

requested during SSPFS installation. For calculation on how much disk space should be allocated, refer to section 2.2.7.5.

Where "port number" is the port number that is specified in qca.properties and that the QCA accepts connections on. This allows the output of two QCAs running on the same host to be distinguished.

### **1.1.7.3 File names**

The QCA will use the following file naming convention:

<Node Type>.<Node Name>.<ReportName>.Year.Mon.Date\_HR.MN\_<TZ>.<File Ext>

For example:

QCA.Telco\_Switch\_35.QoS.2002.04.11\_02.45\_EDT.xml

Where each of the elements is described as:

**<NodeType>** - A Nortel defined string identifying the product origination. Always "QCA".

**<Node Name>** - This name should MATCH the name of the node that is used in faults, in configuration (FQDN), in accounting and in GUIs. This value is configurable as property nodeName in qca.properties.

**<Report Name>** - The name of the script/filter/report that is used to create this file. There may be 1 or more report names in operation for a given NE simultaneously. Each report type must be identified in the filename. Always "QoS"

**<Year.Mon.Date\_HR.MN\_>** - This field when present in the active directory refers to the time when the file was opened or created in the active directory . The same field when present in today directories refers to the time the file was closed i.e the time when the files are closed and recycled to the today directories.

**<TZ>** - This is the Time Zone of the NE the Performance data is being collected from. This can be an off set from UMT or GMT.

**<File Ext>** - The file extension specified in qca.properties or the default xml.

## **1.1.7.4 Output file rotation (closure)**

QCA file management provides file rotation (closure) based on file size and time the file has been open, on a 'which ever comes first' basis. Theses values are MaxFileSize and MaxFileTime, respectively, in qca.properties.

### **1.1.7.5 Output file compression**

Due to the size of each QCA IPDR record (maximum about 840 bytes) the required disk space to store several days of QCA output files could be very large.

The required disk space storage requirement calculation is a follows:

### Assuming:

- $\bullet$  BHCA = 550K
- Calls per day  $= 10 \times$  BHCA  $= 5.5$  M
- QoS records per day  $= 2 \times$  Calls per day  $= 11$  M
- Record size  $= 840$ -bytes
- Compression ratio = 88% (achieved in testing)

Per day disk space required  $= 11$  M x 840  $= 8.6$  GBytes

When using compression =  $8.6$  GBytes  $*$  0.12 = 1 GByte

It can be seen that file compression offers a major saving is disk space requirements. And with out compression the disk space in the /data/qca partition would be quickly exhausted.

The file compression is controlled by two properties, closedFileCompression and oldFileCompression.

closedFileCompression controls whether the active file should be compressed when it is closed and moved to the today directory.

oldFileCompression controls whether the retained files should be compressed when the output directories are recycled. When oldFileCompression is enabled, the files in the today-n directories will be checked, and compressed if required, every time directory recycling occurs.

### **1.1.7.6 Output file retention**

The file management of the QCA follows that implemented for the SN05 feature SNMP Performance Measurement Poller (59039902). The output directory structures will contain a *number* of directories, for the current active file, today's closed files and the last number-1 days closed files.

The clean-up mechanism is described by two parameters:

.

'retain file duration' (RetainFileTime) - how long (in days) should the files be retained on the local disk.

'recycle time of day' (recycleToD) - the hour of the day that the today directories are recycled.

Both are parameters specified in the qca.properties file read when the QCA is started.

At a predefined time (recycleToD in qca.properties, default is 12:00 AM), the output directories will be recycled.

The today-n directories are not created when the QCA is started but when the output files are recycled.

When the today directory reaches the maximum file retention period the information is discarded.

E.g.Output file structure if number were 30:

/data/qca/"port number"/output/active

/data/qca/"port number"/output/today

/data/qca/"port number"/output/today-1

/data/qca/"port number"/output/today-2

/data/qca/"port number"/output/today-28 /data/qca/"port number"/output/today-29

*Note:* if the OCA is stopped and restarted with a new 'retain file duration', that is less than the previous 'retain file duration' the QCA operated with, any existing today directories older than the new 'retain file duration' will be deleted.

The value for the 'retain file duration' should be considered carefully as the operation of the QCA and other applications may be impacted if there is no free disk space because it is used to store QCA output files.

In arriving at a value for the 'retain file duration' the following should be considered:

- the BHCA and total number of calls per day.
- total disk space available for file retention
- whether file compression is used.

A similar calculation to that in section 2.2.7.5 'Output file compression' should be used to determine the require 'per day' disk space requirements and there fore the 'retain file duration', e.g.:

'retain file duration' = available disk space in MBytes required MBytes/day

Suppose the /data/QCA partition size is 8GBytes. Using the assumptions in section 2.2.7.5 'Output file compression' and the above calculation the maximum 'retain file duration' value is:

 $8000$  MBytes = 8 days 1000 MBytes

However, you may request a higher partition size of /data/qca during SSPFS installation as per the calculation shown in section 2.2.7.5.

### **1.1.7.7 Retaining modified qca.properties over an Upgrade**

NOTE: Applicable only if values of parameters in qca.properties have been modified (different than default), and the same are required to be maintained over QCA upgrade.

When QCA is installed, qca.properties at /opt/nortel/qca/properties contains default values of various parameters (For example portNumber = 20000, and retainFileTime =  $5$ ). If customers are using other than default values of parameters in qca.properties file, and are planning for upgrade of QCA, following procedure needs to be followed to retain these customized values after upgrade, without having to stop/re-start QCA:

1. Before proceeding with upgrade, change the qca.properties on the inactive side of the cluster as required. (for example, portNumber  $=$ 20001, retainFileTime  $= 5$ )

2. State of QCA on the inactive side of the cluster: NOT RUNNING

3. Perform the upgrade. (The procedure will involve swacting of the cluster).

4. After the upgrade is complete, the newly active unit of the cluster will have the qca.properties of the previous inactive unit. This way we can expect the modified qca.properties to be maintained over an upgrade, without having to stop/re-start QCA.

5. If the above procedure is not followed, default values of parameters will remain in qca.properties.

For example, consider the present qca.properties have the values for portNumber and retainFileTime to be 20001 and 1 respectively. ( It is 20000 and 5 repectively by default). If this qca.properties is to be maintained over an upgrade, the qca.properties of the inactive unit of the cluster has to be updated with these values, before performing the upgrade.

## **Problem scenario (Before Upgrade)**:

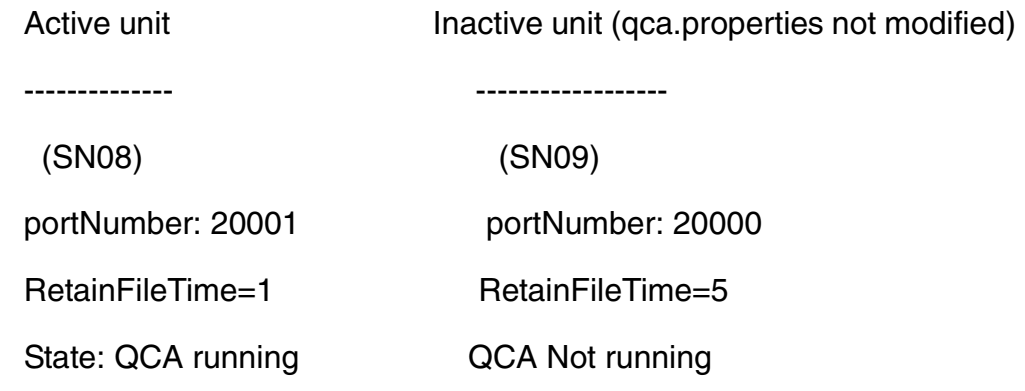

## **Problem scenario (After Upgrade):**

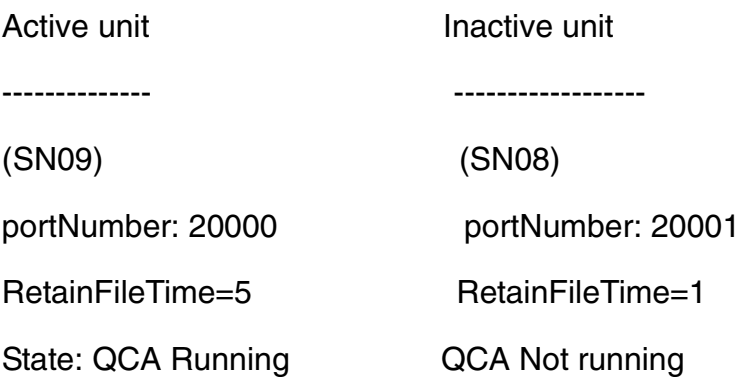

As seen in above problem scenario, qca.properties will not be maintained over an upgrade if qca.properties not modified in the inactive unit of the cluster.

**Solution (Before Upgrade):**

Active unit **Inactive unit (qca.properties modified)** 

-------------- ------------------

(I)SN09 OSS Guide

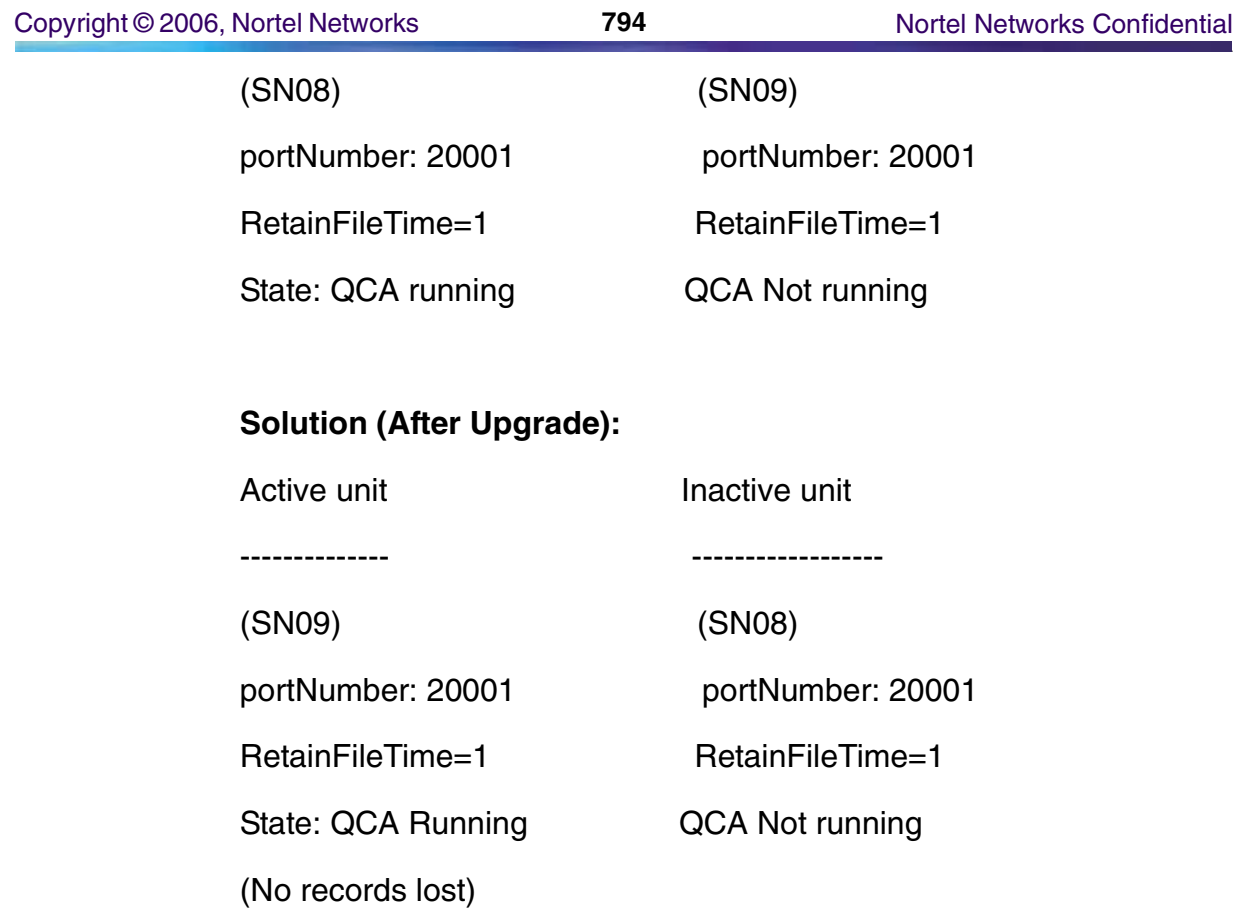

As seen above, updating qca.properties of inactive unit of the cluster will result in maintaining modified qca.properties over an upgrade.

## **1.1.7.8 Reporting disk space issues**

As the QCA operates, disk space in /data/qca is used for the active file and to retain closed files. If the disk space in /data/qca becomes exhausted this would effect the operation of the QCA. The QCA uses customer logs to report disk space issues before all the space is used to reduce the possibility of completely filling the partition.

Every time the QCA creates a new file it will attempt check the available disk space, in the unlikely event that available space is not determinable the QCA will write a debug log to a file.

The QCA determines the number of free bytes available in the /data/qca partition and compares this with 3 boundary values; 1 GByte, 500 MBytes and 100 MBytes.

## **1 GByte boundary**

If the available disk space is greater than 1 GByte then no further action is taken. However, if the available disk space is less than 1Gb and more than 500Mb, a minor customer log/alarm is generated.

If some disk space is made available in the /data/qca partition, after a customer alarm was raised, to make the available disk space great than 1GByte, the QCA raises a clear customer log for the minor alarm when the next new file is created.

However, if no action is taken and the available space still lies with between 1 GByte and 500 MBytes when the next file is created, the QCA will generate another minor customer log/alarm.

### **500 MByte boundary**

If the available disk space is less than 500 MBytes and more than 100 MBytes, a major customer log/alarm is generated

If the available disk space goes above 500 MBytes, but below 1 GByte, the QCA raises a clear customer log for the major customer log/alarm when the next new file is created.

If the available disk space goes above 1 GByte the QCA raises clear customer logs for both the major and minor customer logs/alarms when the next new file is created.

However, if no action is taken and the available space still lies with between 500 MBytes and 100 MBytes when the next file is created, the QCA will generate another major customer log/alarm.

### **100 MByte boundary**

If the available disk space is less than 100 MBytes a critical customer log/alarm is generated

If the available disk space goes above 100 MBytes, but below 500 MBytes, the QCA raises a clear customer log for the critical customer log/alarm when the next new file is created.

If the available disk space goes above 500 MBytes, but below 1 GByte, the QCA raises clear customer logs for both the critical and major customer logs/alarms when the next new file is created.

If the available disk space goes above 1 GByte, the QCA raises clear customer logs for the critical, major and minor customer logs/alarms when the next new file is created.

However, if no action is taken and the disk space is completely exhausted the QCA will generate a critical customer log/alarm and the QCA will be stopped.

In the scenario where write access is prevented the application will raise a critical customer log/alarm and the QCA will be stopped.

### **1.1.8 Growing the Size of /data/qca**

See Appendix C for the Procedure to grow the size of Partition /data/qca.

## **1.1.9 QoS record processing**

At the end of every call the client reports the QoS statistics to the QCA in a binary QoS record. The QCA validates the record, ensuring the record sequence number, version and length are correct. The QCA then converts the record to an IPDR form. The QCA IPDR record is then written to a file.

Untill SN07 the QoS record had only 1 version (size 132 Bytes). In SN08 the QoS Record message version is 2 ( size 136 Bytes ).

Begining SN09 the QoS record has version 3 (size ?? 136+8Bytes (Tstamps) + 32 Bytes (GW name changes from 32 Bytes to 64 Bytes)

### **1.1.9.1 Binary QoS record format**

The QoS record sent from the client (GWC) is a binary message. A description of the binary QoS record fields is shown in [Table 2, "Binary](#page-804-0)  [QoS record fields \( version 1 SN07 \)," on page 796.](#page-804-0)

| <b>Name</b>      | <b>Description</b>                                          | Range          |
|------------------|-------------------------------------------------------------|----------------|
| MT (MGC Type)    | The type of client (MGC) the QoS record was<br>generated by | $0 - GWC$      |
|                  |                                                             | 1 - SPM        |
| Msg Type         | Message type                                                | 0 - QoS record |
|                  |                                                             | 1 - heart beat |
| Sequence number  | Record sequence number                                      | 0 to 16777215  |
| RT (Report Type) | <b>Report Type</b>                                          | 0 - local      |
|                  |                                                             | 1 - remote     |
| ver (version)    | The QoS record version                                      | 0 to 15        |

<span id="page-804-0"></span>**Table 2 Binary QoS record fields ( version 1 SN07 )**

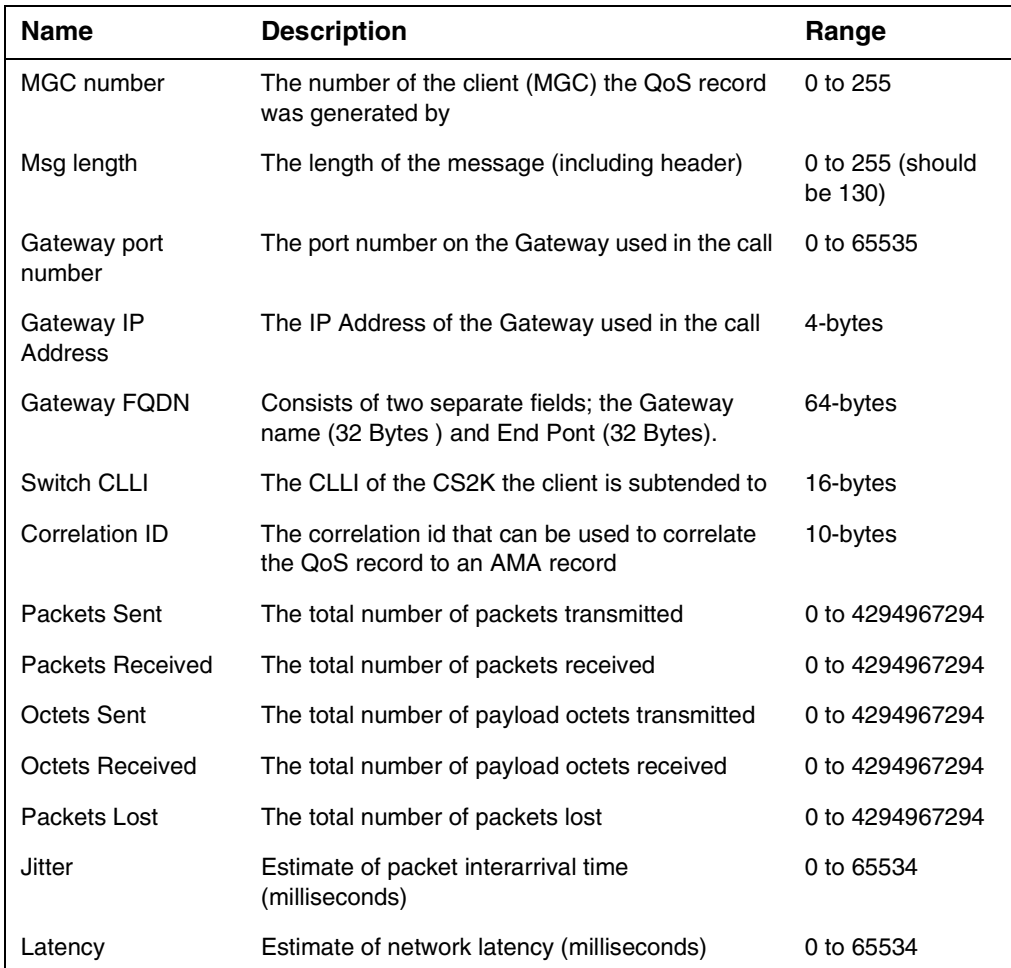

## **Table 2 Binary QoS record fields ( version 1 SN07 )**

## **Table 2 Binary QoS record fields ( version 2 SN08 )**

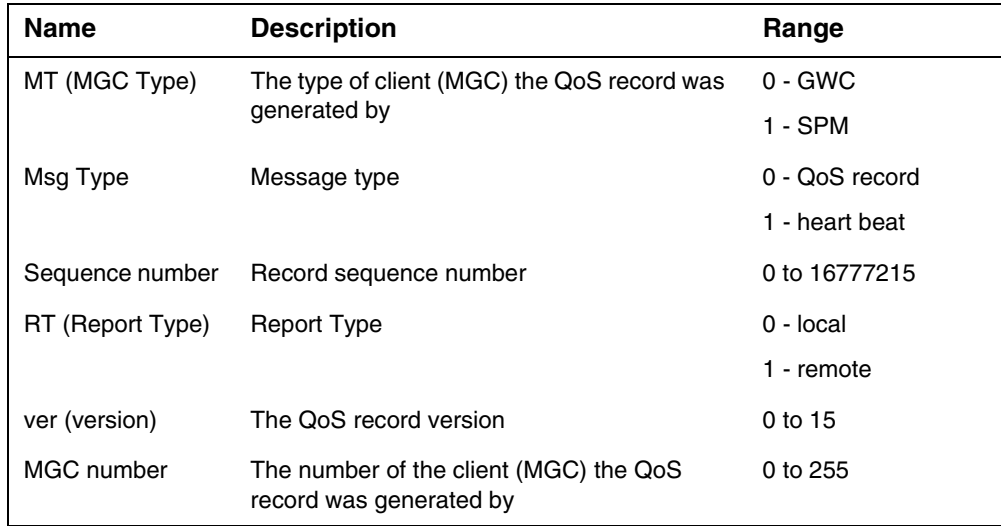

### **Table 2 Binary QoS record fields ( version 2 SN08 )**

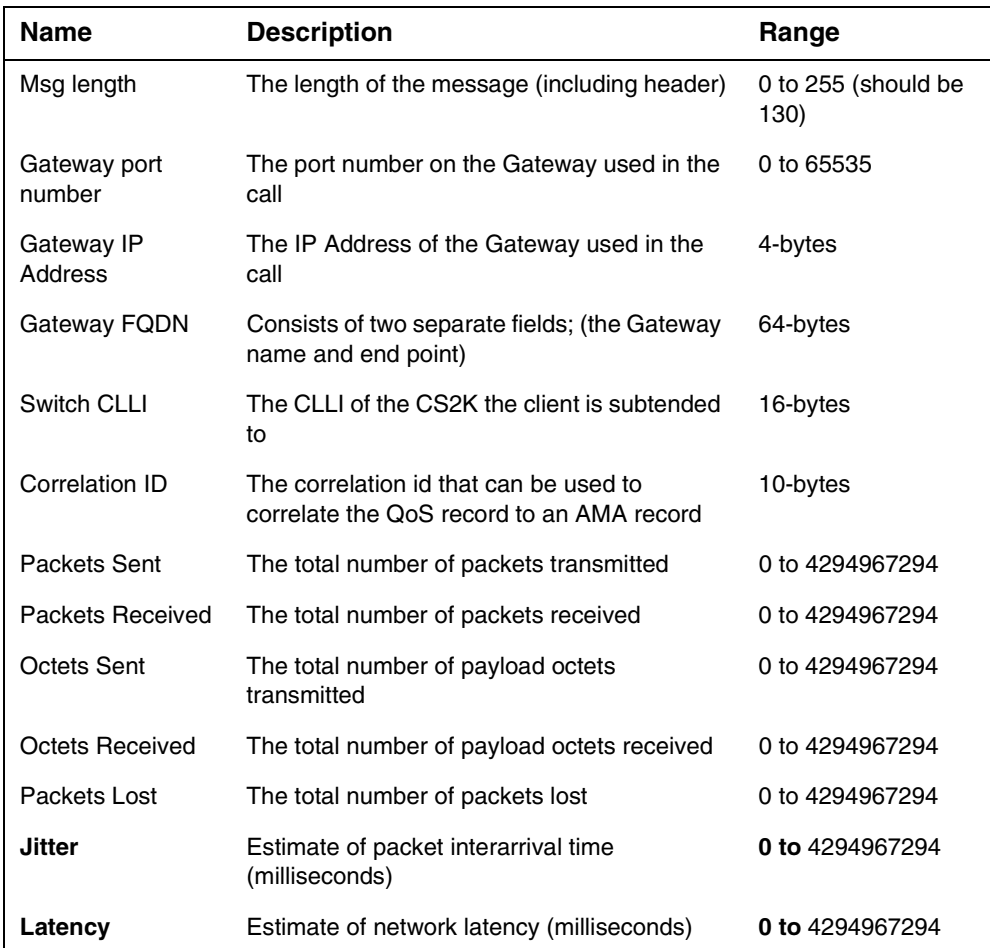

## **Table 3 Binary QoS record fields ( version 3 SN09 )**

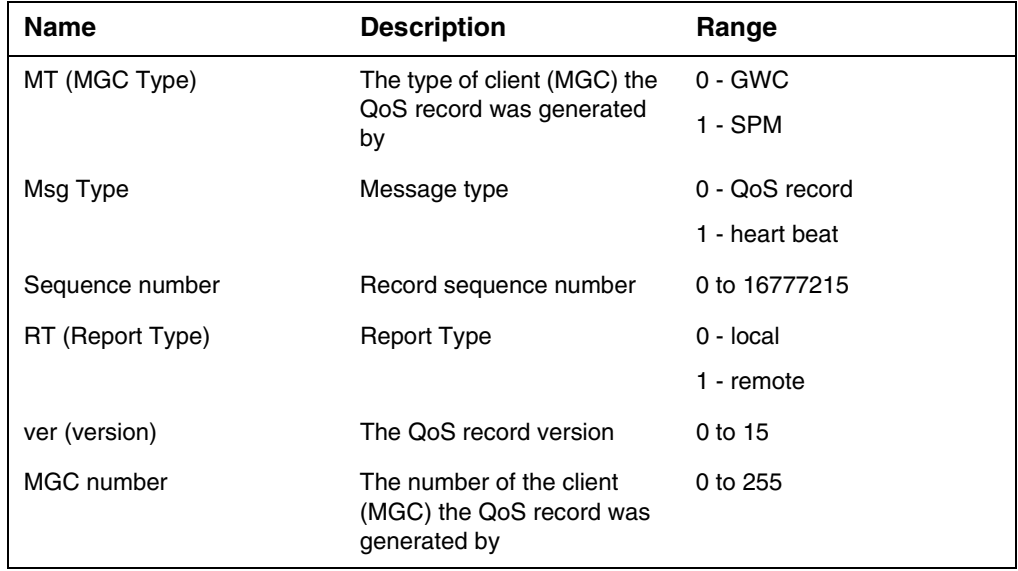

## **Table 3 Binary QoS record fields ( version 3 SN09 )**

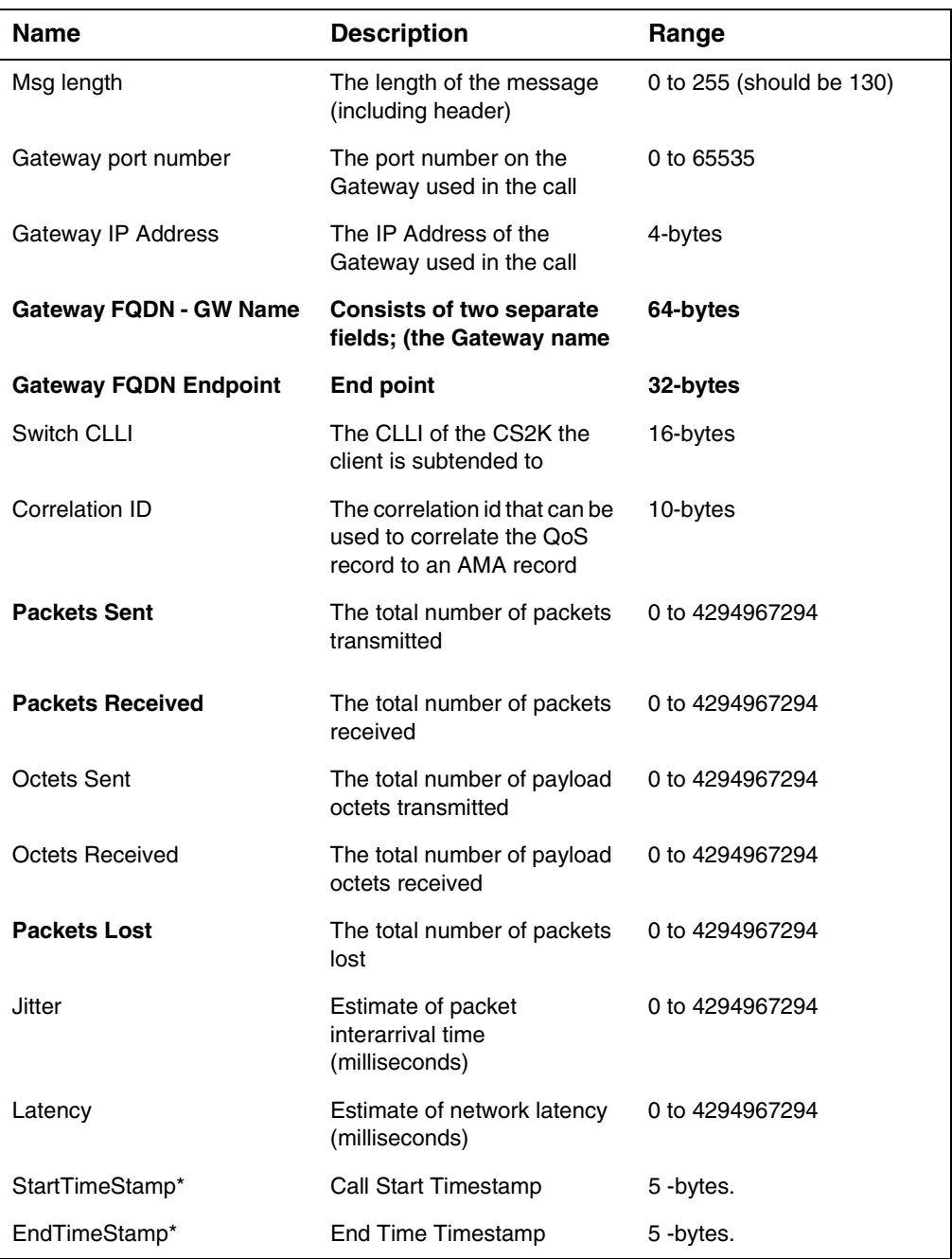

\*Start and End timestamp addressed in a later section.

## **1.1.10 Timestamp ( Call Start Time and Call End Time)**

## **1.1.10.1 DISCLAIMER:**

1. QoS records contain performance measurement data only and they are never intended to be used as a source for billing information.

2. Call durations for billing/revenue generation purposes have to be based on the time data in the billing records, such as AMA and CDR records, and not QoS records.

## **1.1.10.2 Timestamp Support**

Timestamp support (Call Start Time and Call End Time) for QoS IPDR records are supported begining SN09. This activity is tracked under A0009297 and provides support to display correct call start time and call end time in the QoS IPDR XML records.

All QoS (IPDR) records are stored on a QoS Collector Application(QCA) host. The QCA receives binary QoS records from the MGCs, converts these to QCA IPDR records and stores them in a file. The QCA IPDR records can be obtained by the OSS for processing

Prior to SN09, the timestamp parameter ( Call Start time and Call End time) was hardocoded to a default value 1970-01-01T00:00:00.000Z and thus the QoS record output in the XML file show this default value for all calls irrespective of the actual call start time and call end time for the particular call and does not depict the correct value.

GWC sends end of call statistics to active QCA servers. Timestamps (Call Start and Call End Timestamp) are IPDR parameters that would be displayed on a QoS Report along with other IPDR parameters such as timezone, call completion code, hostname, subscriberID, unique Call ID, IP Address, port number, sequence number and End of Call QoS Statistics such as average packet latency, inbound byte count, outbound byte count, inbound packet count, outbound packet count, packet lost and packet delay.

## **1.1.10.3 Timestamp Format**

Timestamp (Call Start Time and Call End TIme) are in ISO 8601 format. The format is shown below:

YYYY:MM:DD:HH:MM:SS:MS Where,

YYYY - Year

MM - Month

DD -Day

HH - Hour

MM - Minute

SS - Second

MS - Millisecond

This timestamp is included in the QoS Binary message and this inturn is parsed by the QCA to extract the Call Start Time and Call End Time. QCA IPDr records show these extracted timestamp.

The timestamp used for the QoS Binary records and QoS IPDR XML records (Call Start Time and Call End Time) will be in Universal coordinated time (UTC) priviously known as Greenwich Mean Time (GMT). Time represented as UTC will be universal and will not have to worry about Daylight saving time.

GMT is World Time and the basis of every world time zone which sets the time of day and is at the centre of the time zone map. Call Start Time and Call End Time use UTC time format and these timestamp will be represented in QCA XML reports.

## **1.1.10.4 Call Start Time and Call End Time**

Call Start TimeStamp(STS) and End TimeStamp(ETS) will be depicted in the QCA Xml records. An example of the timestamp is given below:

<StartTime>2005-01-01T14:52:57.000Z</StartTime>

<EndTime>2005-01-01T14:59:01.000Z</EndTime>

## **1.1.11 QCA IPDR record format**

The output of the QCA is a single stream (file) of IPDR Version 3.1- A.0.2 compliant records.

## **1.1.11.1 QCA IPDR elements**

The IPDR elements used in the QoS output format are shown in the following table.

### **Table 4 QCA IPDR tags**

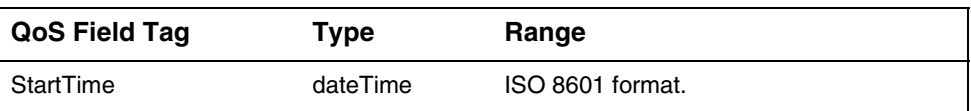

## **Table 4 QCA IPDR tags**

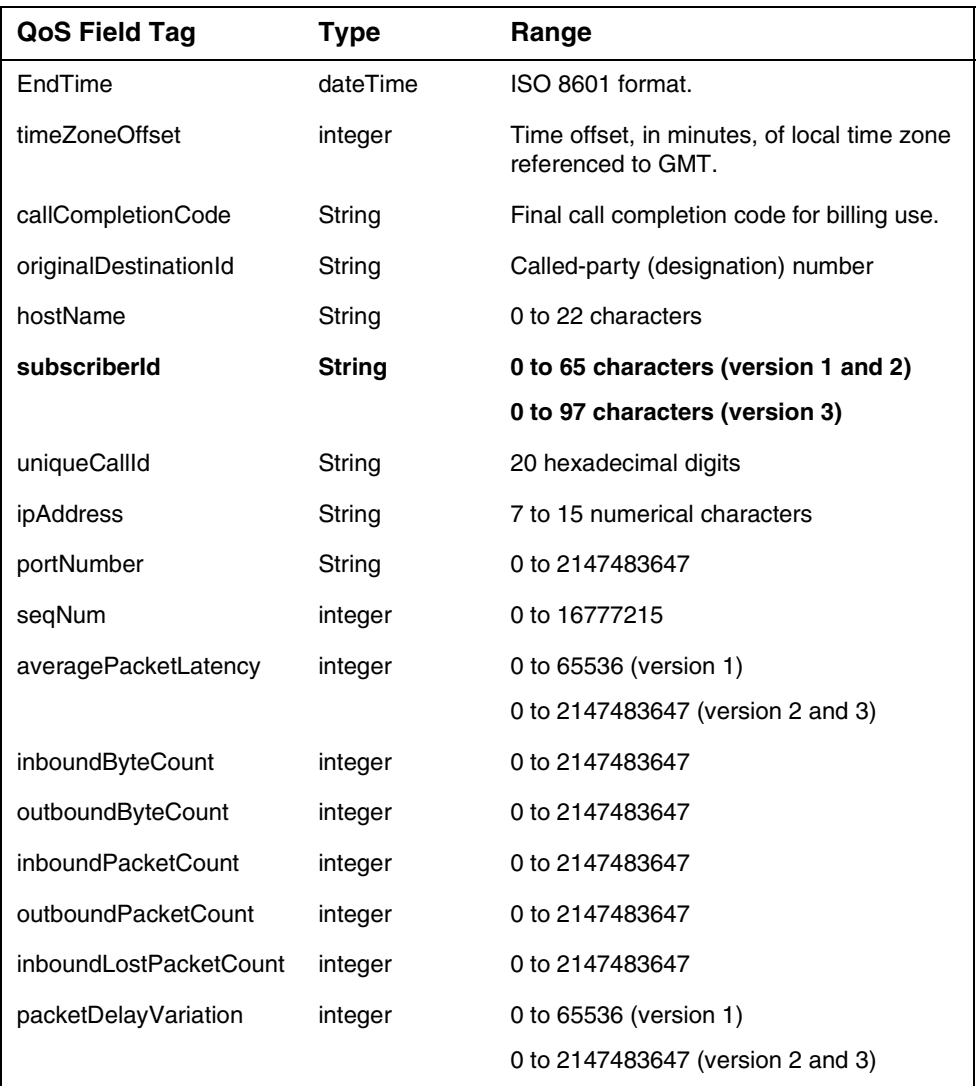

An example QCA IPDR record (for IP fabric):

```
<IPDR>
<StartTime>1970-01-01T00:00:00.000Z</StartTime>*
<EndTime>1970-01-01T00:00:00.000Z</EndTime>
<timeZoneOffset>0</timeZoneOffset>
<callCompletionCode>CC</callCompletionCode>
<originalDestinationId></originalDestinationId>
<hostName>GWC3@COMITIP</hostName>
<subscriberId>aaln/1@ttp018.mgsite-2.b4sky.ott</subscriberId>
<uniqueCallId>43c01738000f13e30d05</uniqueCallId>
<ipAddress>10.0.15.1</ipAddress>
<portNumber>2427</portNumber>
<seqNum>18</seqNum>
<averagePacketLatency>0</averagePacketLatency>
<inboundByteCount>41538</inboundByteCount>
<outboundByteCount>0</outboundByteCount>
<inboundPacketCount>301</inboundPacketCount>
```

```
<outboundPacketCount>0</outboundPacketCount>
<inboundLostPacketCount>0</inboundLostPacketCount>
<packetDelayVariation>0</packetDelayVariation>
</IPDR>
```
\* Note: Starting SN09, the value of the timestamp in the IPDR records will show the actual value and not the defaulted value of 1970-01-01T00:00:00.000Z. This is tracked under the activity A00009297 and is addressed in section <4.0.0.1>

The maximum size of a QCA IPDR record is around 840 characters, this equates to 840-bytes (using UTF-8 encoding).

Not all of the QoS statistics are provided by all media gateways, e.g. the UAS does not support the Jitter and Latency statistics, therefore if the received binary QoS record does not contain a valid value for any of the QoS statistics the element will not be included in the output QCA IPDR record.

## **1.1.11.2 QCA IPDR element values**

See the following table.

**Table 5 Mapping of input binary QoS Record fields to output QCA IPDR record elements**

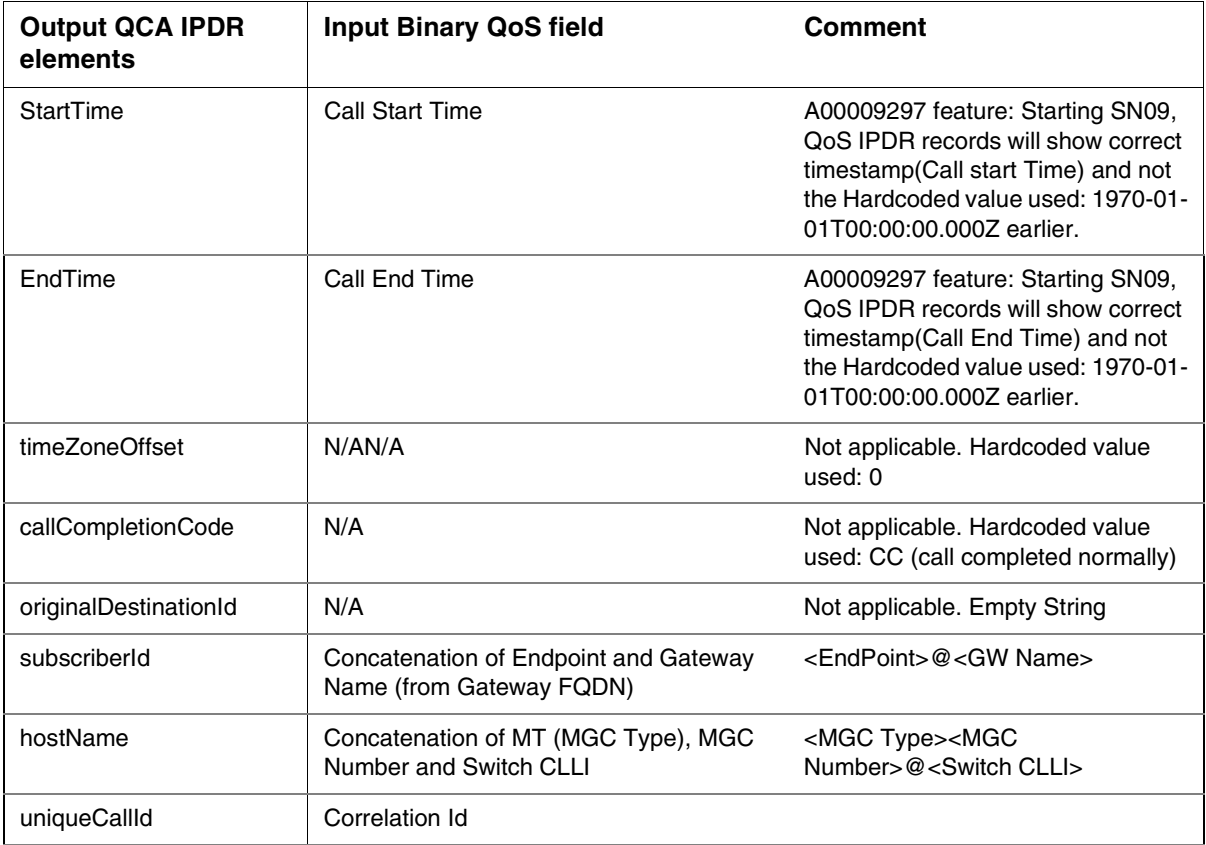

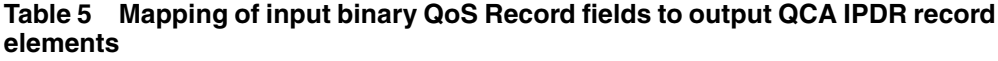

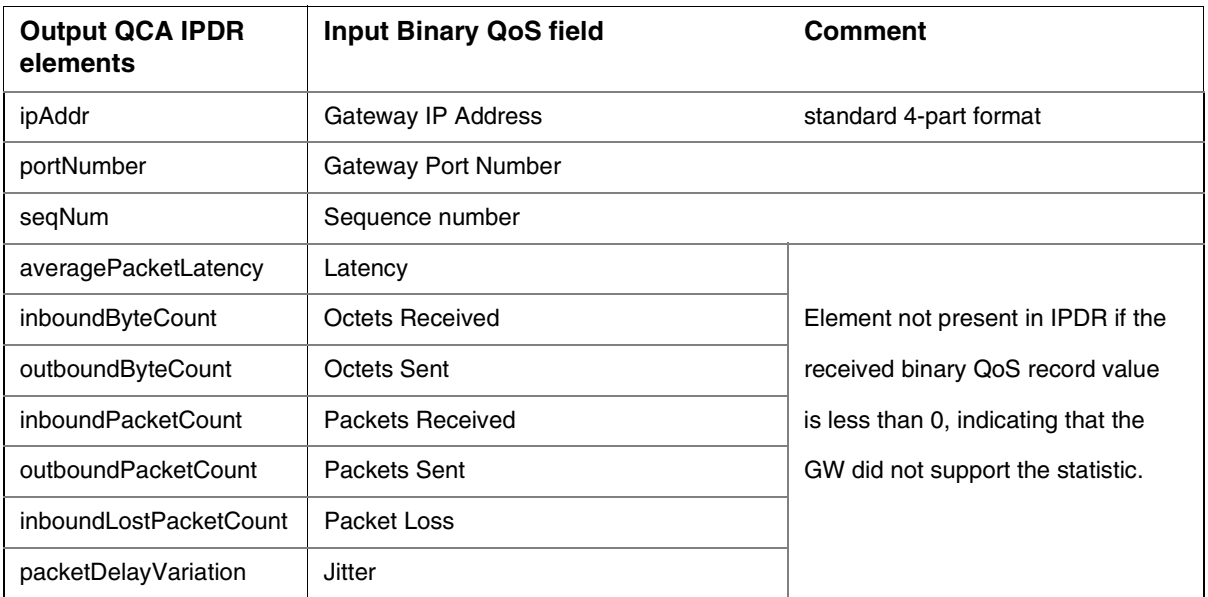

The following elements are 'required' IPDR elements so have been included in the QCA output for IPDR compliancy.

- StartTime
- EndTime
- timeZoneOffset
- CallCompletionCode
- originalDestinationId

### **1.1.11.3 QCA IPDR file format**

The output of the QCA is a file with format conforming to the IPDR structure. The first line in the file is the header, providing details about the XML version and encoding. The next line is the 'open' IPDR tag which gives information about the version of QCA and indicates the start of records. The last line in the file is the 'close' IPDR tag which indicates the end of the file.

Please see the following figure for an example QoS XML file format.

## **Figure 3 QCA IPDR file format**

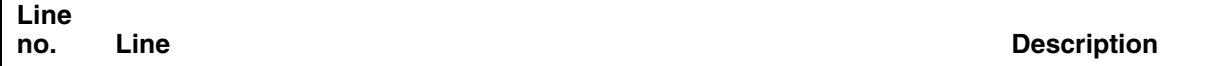

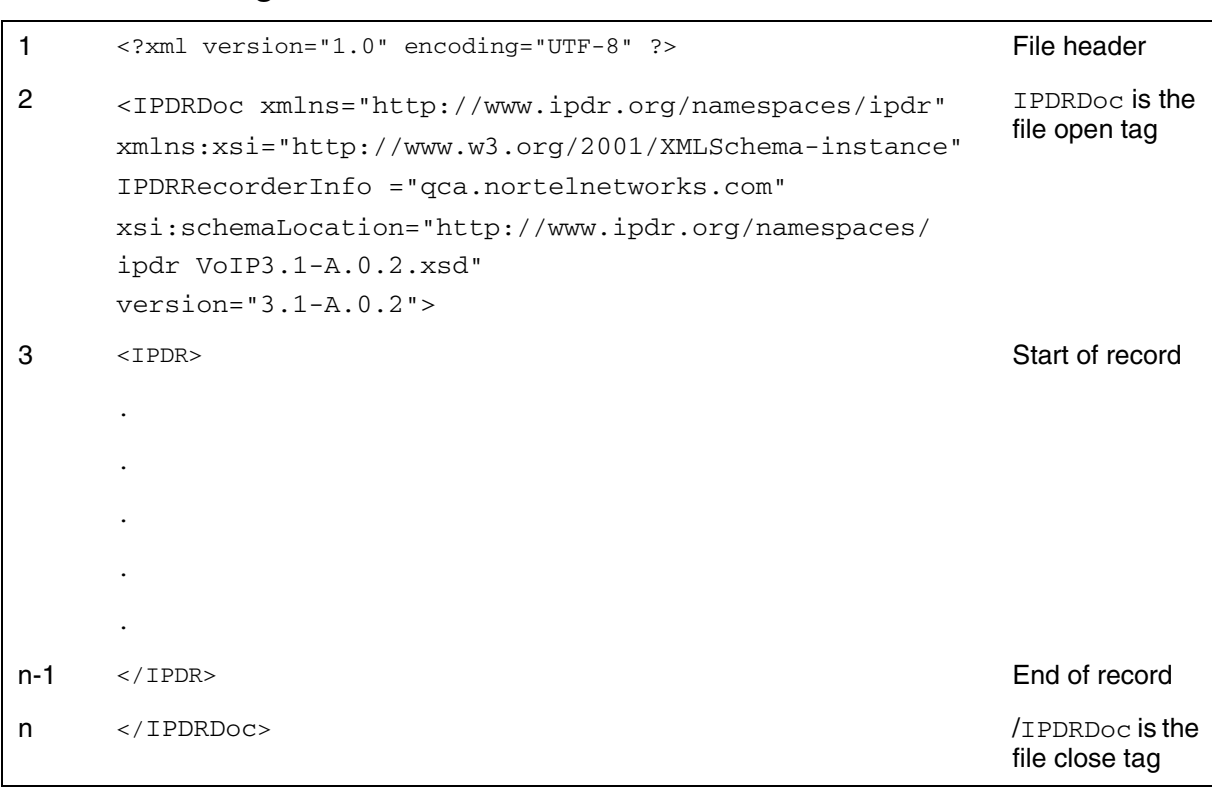

**Figure 3 QCA IPDR file format**

The IPDRDoc tag gives information about the IPDR format used and the device that generated the IPDR file, e.g.

IPDRRecorderInfo = "qca.nortelnetworks.com"

## **1.1.12 Detecting Events and Errors**

In the situation that the QCA detects an event (e.g. client closes the connection) or an error (e.g. out of sequence record), a customer log is generated and an error IPDR record is written to the output file.

The error IPDR record is generated so that the OSS does not require two interfaces to the QCA host, one to retrieve IPDR records and one to monitor events and errors. All the relevant information to the QCA output processing is provided in the single output stream.

The error IPDR record is compliant to the IPDR specification, i.e. contains all of the required IPDR elements, some of which will contain default or empty values.

## **Multiple errors**

This is only applicable to unsupported QoS record version and unsupported QoS record length errors.

The QCA allows up to 9 consecutive unsupported QoS record version and up to 9 consecutive unsupported QoS record length errors. When the 10th consecutive error is detected a customer log is generated to indicate this and the connection is being closed.

If a client sends a QoS record with valid length or version before sending 10 unsupported QoS record version or 10 unsupported QoS record length records, a customer log is generated to indicate that the alarm condition has been cleared.

| <b>Error/Event</b>                        | <b>QCA Action</b>           |
|-------------------------------------------|-----------------------------|
| out of sequence record                    | customer log generated      |
|                                           | error IPDR record generated |
|                                           | binary QoS record processed |
| unsupported QoS record version (less than | customer log generated      |
| 10 consecutive records)                   | error IPDR record generated |
|                                           | binary QoS record discarded |
| unsupported QoS record version (10th      | customer log generated      |
| consecutive records)                      | error IPDR record generated |
|                                           | binary QoS record discarded |
|                                           | connection closed           |
| unsupported QoS record length (less than  | customer log generated      |
| 10 consecutive records)                   | error IPDR record generated |
|                                           | binary QoS record discarded |
| unsupported QoS record length (10th       | customer log generated      |
| consecutive records)                      | error IPDR record generated |
|                                           | binary QoS record discarded |
|                                           | connection closed           |
| unknown message type                      | customer log generated      |
|                                           | error IPDR record generated |
|                                           | binary QoS record discarded |
|                                           | connection closed           |
| unable to read binary QoS record header   | customer log generated      |
|                                           | error IPDR record generated |
|                                           | binary QoS record discarded |
|                                           | connection closed           |

**Table 6 QCA Error and Event actions**

| Error/Event                                 | <b>QCA Action</b>                |
|---------------------------------------------|----------------------------------|
| unable to process binary QoS record body    | customer log generated           |
|                                             | error IPDR record generated      |
|                                             | binary QoS record discarded      |
| connection closed (not by QCA) <sup>a</sup> | customer log generated           |
|                                             | error IPDR record generated      |
|                                             | connection closed (from QCA end) |
| QCA stopped                                 | customer log generated           |
|                                             | error IPDR record generated      |
| OCA started                                 | error IPDR record generated      |
| New GWC Connection                          | customer log generated           |
|                                             | error IPDR record generated      |

**Table 6 QCA Error and Event actions**

a. Note: This includes the 'GWC Swact' scenario.

*Note:* please refer to Appendix A for more details of the customer logs generated by the QCA.

## **1.1.12.1 QCA Error IPDR record**

Depending on the type of error, different information can be used in the error IPDR record.

For example, if a message with an 'unknown message type' is received the whole message is unreliable so only the connection information can be used. Whereas, if an 'out of sequence' record is received the message format is valid so information from the connection and record header can be used.

Default values are used in the QCA error IPDR record for the following required IPDR elements:

- callCompletionCode CC
- originalDestinationId empty string
- subscriberId empty string
- uniqueCallId empty string

Depending on the type of error or event the following QCA error IPDR record elements may contain information:

- hostName MGC Id, if the MGC Id is not available it is an empty string and the Node name (the value of the nodeName property in the qca.properties file). Below are some examples.
	- GWC3@CS2K\_LAB (if MGC Id is available)
	- CS2K\_LAB (if MGC Id is an empty string)
- seqNum the sequence number of the QoS record with the error, the sequence number is not available it is 0

The following QCA error IPDR record elements are always used to convey information:

- ipAddress
- portNumber
- proprietaryErrorCode

The values for each element in the error IPDR record, other than the default elements, is given in the following table.

| <b>Error/Event</b>                          | <b>Element</b>       | Value                                                                                                    |
|---------------------------------------------|----------------------|----------------------------------------------------------------------------------------------------|
| <b>Unexpected Record Sequence</b><br>Number | hostname             | MGC Id, Node name                                                                                                    |
|                                             | seqNum               | record sequence number                                                                                                   |
|                                             | ipAddress            | IP Address of connection                                                                                                 |
|                                             | portNumber           | Port number of connection                                                                                                |
|                                             | proprietaryErrorCode | 0 (plus previous valid record sequence number,<br>e.g. previous sequence number = 1638,<br>proprietaryErrorCode = 01638) |
| Record Lost: Unsupported<br>Version         | hostname             | MGC Id, Node name                                                                                                    |
|                                             | seqNum               | record sequence number                                                                                                   |
|                                             | ipAddress            | IP Address of connection                                                                                                 |
|                                             | portNumber           | Port number of connection                                                                                                |
|                                             | proprietaryErrorCode | 1                                                                                                    |
| Record Lost: Unsupported<br>Record Length   | hostname             | MGC Id, Node name                                                                                                    |
|                                             | seqNum               | record sequence number                                                                                                   |
|                                             | ipAddress            | IP Address of connection                                                                                                 |
|                                             | portNumber           | Port number of connection                                                                                                |

**Table 7 Error IPDR record elements**

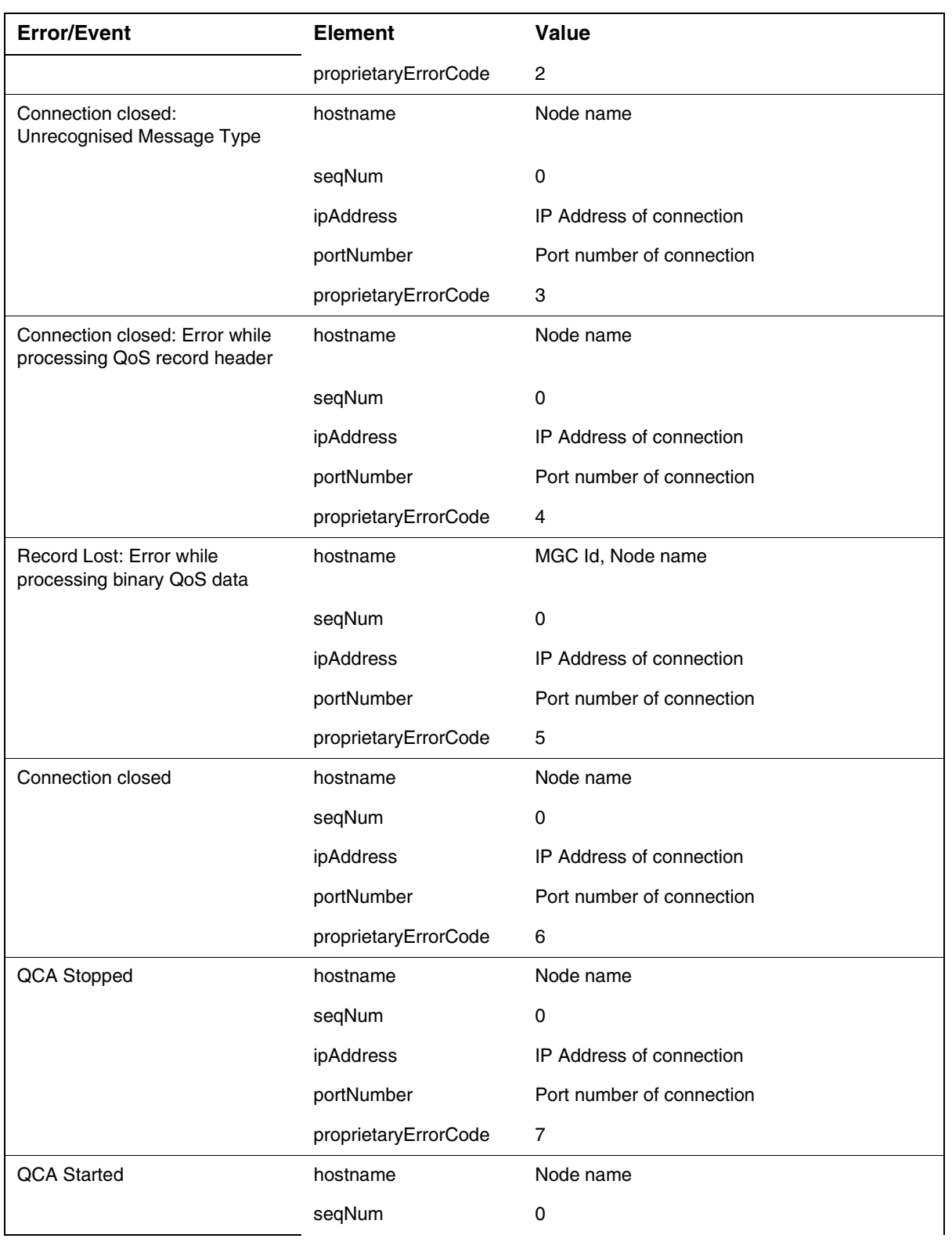

### **Table 7 Error IPDR record elements**

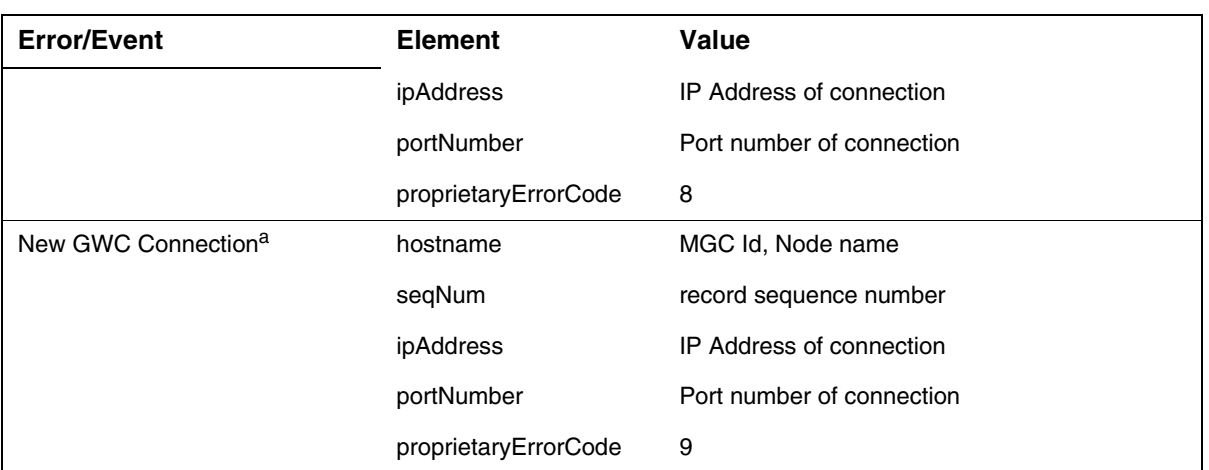

#### **Table 7 Error IPDR record elements**

a. These records will be produced for every new connection from the GWCs.

## **1.1.12.1.1 Error IPDR record format**

Examples for each of the QCA IPDR error records:

#### **Unexpected Record Sequence Number**

```
<TPDR>
```

```
<StartTime>1970-01-01T00:00:00.000Z</StartTime>*
  <EndTime>1970-01-01T00:00:00.000Z</EndTime>*
  <timeZoneOffset>0</timeZoneOffset>
  <callCompletionCode>CC</callCompletionCode>
  <originalDestinationId></originalDestinationId>
  <hostName>GWC99@CS2K_LAB</hostName>
  <subscriberId></subscriberId>
  <uniqueCallId></uniqueCallId>
  <ipAddress>47.96.0.243</ipAddress>
  <portNumber>37559</portNumber>
  <seqNum>4</seqNum>
  <proprietaryErrorCode>02</proprietaryErrorCode>
</IPDR>
```
### **Record Lost: Unsupported Version**

```
<TPDR><StartTime>1970-01-01T00:00:00.000Z</StartTime>*
  <EndTime>1970-01-01T00:00:00.000Z</EndTime>*
  <timeZoneOffset>0</timeZoneOffset>
  <callCompletionCode>CC</callCompletionCode>
  <originalDestinationId></originalDestinationId>
  <hostName>GWC99@CS2K_LAB</hostName>
  <subscriberId></subscriberId>
  <uniqueCallId></uniqueCallId>
```

```
<ipAddress>47.96.0.243</ipAddress>
```

```
<portNumber>37665</portNumber>
<seqNum>2</seqNum>
```

```
<proprietaryErrorCode>1</proprietaryErrorCode>
</TPDR>
```
## **Record Lost: Unsupported Record Length**

 $<$ TPDR $>$ 

```
<StartTime>1970-01-01T00:00:00.000Z</StartTime>*
  <EndTime>1970-01-01T00:00:00.000Z</EndTime>*
  <timeZoneOffset>0</timeZoneOffset>
  <callCompletionCode>CC</callCompletionCode>
  <originalDestinationId></originalDestinationId>
  <hostName>GWC99@CS2K_LAB</hostName>
  <subscriberId></subscriberId>
  <uniqueCallId></uniqueCallId>
  <ipAddress>47.96.0.243</ipAddress>
  <portNumber>37676</portNumber>
  <seqNum>2</seqNum>
  <proprietaryErrorCode>2</proprietaryErrorCode>
</TPDR>
```
#### **Connection closed: Unrecognised Message Type**

```
<TPDR>
```

```
<StartTime>1970-01-01T00:00:00.000Z</StartTime>*
  <EndTime>1970-01-01T00:00:00.000Z</EndTime>*
  <timeZoneOffset>0</timeZoneOffset>
  <callCompletionCode>CC</callCompletionCode>
  <originalDestinationId></originalDestinationId>
  <hostName>CS2K_LAB</hostName>
  <subscriberId></subscriberId>
  <uniqueCallId></uniqueCallId>
  <ipAddress>47.96.0.243</ipAddress>
  <portNumber>37642</portNumber>
  <seqNum>0</seqNum>
  <proprietaryErrorCode>3</proprietaryErrorCode>
</IPDR>
```
### **Connection closed: Error while processing QoS record header**

```
<TPDR><StartTime>1970-01-01T00:00:00.000Z</StartTime>*
  <EndTime>1970-01-01T00:00:00.000Z</EndTime>*
  <timeZoneOffset>0</timeZoneOffset>
  <callCompletionCode>CC</callCompletionCode>
  <originalDestinationId></originalDestinationId>
  <hostName>CS2K_LAB</hostName>
  <subscriberId></subscriberId>
  <uniqueCallId></uniqueCallId>
  <ipAddress>47.96.0.243</ipAddress>
  <portNumber>37642</portNumber>
  <seqNum>0</seqNum>
  <proprietaryErrorCode>4</proprietaryErrorCode>
</TPDR>
```
#### **Record Lost: Error while processing binary QoS data**

```
<IPDR>
  <StartTime>1970-01-01T00:00:00.000Z</StartTime>*
  <EndTime>1970-01-01T00:00:00.000Z</EndTime>*
  <timeZoneOffset>0</timeZoneOffset>
  <callCompletionCode>CC</callCompletionCode>
  <originalDestinationId></originalDestinationId>
  <hostName>GWC99@CS2K_LAB</hostName>
  <subscriberId></subscriberId>
  <uniqueCallId></uniqueCallId>
```

```
<ipAddress>47.96.0.243</ipAddress>
  <portNumber>37676</portNumber>
  <seqNum>2</seqNum>
  <proprietaryErrorCode>5</proprietaryErrorCode>
</TPDR>
```
#### **Connection closed**

```
<IPDR>
```

```
<StartTime>1970-01-01T00:00:00.000Z</StartTime>*
<EndTime>1970-01-01T00:00:00.000Z</EndTime>*
<timeZoneOffset>0</timeZoneOffset>
<callCompletionCode>CC</callCompletionCode>
<originalDestinationId></originalDestinationId>
<hostName>CS2K_LAB</hostName>
<subscriberId></subscriberId>
<uniqueCallId></uniqueCallId>
<ipAddress>47.96.0.243</ipAddress>
<portNumber>37676</portNumber>
<seqNum>0</seqNum>
<proprietaryErrorCode>6</proprietaryErrorCode>
```

```
</IPDR>
```
## **QCA Stopped**

```
<TPDR>
```

```
<StartTime>1970-01-01T00:00:00.000Z</StartTime>*
  <EndTime>1970-01-01T00:00:00.000Z</EndTime>*
  <timeZoneOffset>0</timeZoneOffset>
  <callCompletionCode>CC</callCompletionCode>
  <originalDestinationId></originalDestinationId>
  <hostName>CS2K_LAB</hostName>
  <subscriberId></subscriberId>
  <uniqueCallId></uniqueCallId>
  <ipAddress>0.0.0.0</ipAddress>
  <portNumber>20000</portNumber>
  <seqNum>0</seqNum>
  <proprietaryErrorCode>7</proprietaryErrorCode>
</IPDR>
```
### **QCA Started**

```
<IPDR>
  <StartTime>1970-01-01T00:00:00.000Z</StartTime>*
  <EndTime>1970-01-01T00:00:00.000Z</EndTime>*
  <timeZoneOffset>0</timeZoneOffset>
  <callCompletionCode>CC</callCompletionCode>
  <originalDestinationId></originalDestinationId>
  <hostName>CS2K_LAB</hostName>
  <subscriberId></subscriberId>
  <uniqueCallId></uniqueCallId>
  <ipAddress>0.0.0.0</ipAddress>
  <portNumber>20000</portNumber>
  <seqNum>0</seqNum>
  <proprietaryErrorCode>8</proprietaryErrorCode>
</IPDR>
```
### **New GWC Connection**

```
<IPDR>
```

```
<StartTime>1970-01-01T00:00:00.000Z</StartTime>*
  <EndTime>1970-01-01T00:00:00.000Z</EndTime>*
  <timeZoneOffset>0</timeZoneOffset>
  <callCompletionCode>CC</callCompletionCode>
  <originalDestinationId></originalDestinationId>
  <hostName>GWC77@CS2K_LAB</hostName>
  <subscriberId></subscriberId>
  <uniqueCallId></uniqueCallId>
  <ipAddress>47.96.0.243</ipAddress>
  <portNumber>37559</portNumber>
  <seqNum>567</seqNum>
  <proprietaryErrorCode>9</proprietaryErrorCode>
</IPDR>* Note: Starting SN09, the value of the timestamp in the IPDR 
records will show the actual value and not the defaulted value of 
1970-01-01T00:00:00.000Z. This is tracked under the activity
```
# **1.1.13 Streaming to OSS**

Real-Time streaming of the QCA IPDR record stream to the OSS is provided via the streamQoS utility. It should be used as follows:

- **1.** Connect to the machine on which QCA is running, e.g. via telnet
- **2.** Change directory to the QCA home directory, e.g. /opt/nortel/qca/
- **3.** Start the logging to file of the window.
- **4.** Type streamQoS to start the stream
- **5.** The streaming utility is stopped by closing the connection

A00009297 and is addressed in section <4.0.0.1>

### **1.1.14 Display tool**

A tool to display QCA IPDR records in an output QCA file is provided. There are three outputs from the tool:

- display all the QCA IPDR Records in the file
- display all the QCA IPDR Records for a particular Subscriber Id in the file
- display all the QCA IPDR Records for a particular MGC in the file

The command must have at least one argument, the file name.The command is able to handle the compressed and also uncompressed QCA output files.

To display only the records for a particular Subscriber Id, the Subscriber Id must be provided to the utility.

To display only the records for a particular MGC, the following information is necessary:

- MGC type (GWC or SPM), mgcType or mt field in QCA IPDR record
- MGC number (0 to 255), mgcNumber or num in QCA IPDR record

Displaying all QCA IPDR records in a file:

displayQoS <file name>

Displaying all QCA IPDR record from a particular client in a file:

displayQoS <file name> <Subscriber Id>

Displaying all QCA IPDR record from a particular client in a file:

displayQoS <file name> <MGC type> <MGC number>

If the file can not be found an error is displayed.

The first argument is always the file name. If only two arguments are provided the second argument is taken as the Subscriber Id. If more than two arguments are provided they are taken as the MGC type and MGC number.

Example displayQoS output :

Displaying QoS Records for GWC 80 from file: GWC.Telco\_Switch\_35.QoS.2002.04.11\_02.45\_EDT.xml Record: Start Time\* = 1970-01-01T00:00:00.000Z End Time\* = 1970-01-01T00:00:00.000Z TimeZone Offset = 0 Call Comp Code = CC Orig Dest Id = Host name = GWC171@3911296719576333 Subscriber id = 70961557517088778@4995546324 Correlation Id = 14714216668188184186 IP Address = 96.143.185.15 Port Number = 35187 Sequence Number = 9  $Latency$  = 19685 Octets Received = 1894381033 Octets Sent = 1785294279 Packets Received = 648495757 Packets Sent = 286520160 Packets Lost = 922391632  $Jitter$  = 14826 Record: Start Time\* = 1970-01-01T00:00:00.000Z End Time\* = 1970-01-01T00:00:00.000Z TimeZone Offset = 0 Call Comp Code = CC Orig Dest Id = Host name = GWC99@CS2K\_LAB

```
Subscriber id =
Correlation Id = 
IP Address = 47.96.0.243Port Number = 37559Sequence Number = 4
Previous seq num = 2
Error Code = 0 (Unexpected Record Sequence Number)
End of XML QoS File.
```
\* Note: Starting SN09, the value of the timestamp in the IPDR records will show the actual value and not the defaulted value of 1970-01-01T00:00:00.000Z. This is tracked under the activity A00009297 and is addressed in section <4.0.0.1>

*Note:* when displaying error IPDR records, the displayOoS utility adds a textual description to the error code value.

*Note:* when displaying Unexpected Record Sequence Number error IPDR records, the displayQoS utility extracts the previous sequence number value from the proprietryErrorCode and displays it as a separate field, Previous seq num.

#### **1.1.15 Installation**

The QCA application (NTQCA.pkg) is available in the CS2M<sup>2</sup> software package. Below are the steps to install the QCA

• Insert the CD with the CS2M load and log onto the SESM server as root. Then change the directory to the bin directory on the CD.

cd /cdrom/cdrom0/bin

• To start the install process, enter the following command.

./appl\_mgr.ksh

*Note:* Select option 1 to install all the application along with QCA.

Below are the steps when QCA needs to be installed on a SSPFS machine which does not run the CS2M load.

- FTP the NTQCA.pkg onto the SSPFS machine. Log in as root.
- Install the new QCA software using: pkgadd -d NTQCA.pkg

Below are the steps to follow to uninstall the QCA package.

<sup>2.</sup> CS2M (CS 2000 Management Components) refers to a NCL software package used on the CS 2000 management tools server. This package includes SESM, NPM, SAM21EM, QCA.

- Connect to the host where the QCA is running.
- Log in as root.
- Stop the QCA server: stop\_qca.
- Uninstall the original QCA package: pkgrm NTQCA.

## **1.1.16 Upgrades**

As of SN06.2, the QCA is a patchable component. The patchability mechanism conflicts with the in-service upgrade mechanism. So the support for in-service upgrade of QCA on a single SSPFS machine is removed. Please see section 2.2.15 for more details.

The QCA software upgrades are performed using the install scripts provided with QCA as part of the new software release. Software upgrades of QCA must be coordinated with the OSS to avoid loss of data. The OSS would be redirected to an alternative QCA instance while the primary QCA is being updated. Once the primary instance is updated, the OSS can be redirected back to the primary instance and the other instances can be updated.

## **1.1.17 QCA customer logs**

In addition to QCA Error IPDR Records the QCA raises alarms and events via the customer logging stream.

The QCA uses the logging API introduced by activity 89008996 "Log Reporting and Storage Mechanism for Managed Elements".

## **Figure 4 Sample customer log message generated by QCA**

```
Oct 11 12:00:02 wmdhs0j8 main:0001 QCA201 WARNING init wmdhs0j8 
RetainFileTime property in properties/qca.properties is out of 
range. QCA is starting with default retain file time of 5 days
```
The QCA customer logs contain the following fields

- Report name
- Report Number
- Priority
- Event Type
- Device ID
- Message

All the QCA customer logs contain the following information:

- Report name = "QCA"
- Device  $ID = QCA$  host name

See Appendix A - QCA Customer Logs for a summary of QCA customer logs and the contents of the other fields in the logs.

The QCA also generates debug logs to report software errors.

## **1.1.18 Patchability**

In SN06.2, the activity A00003229 provides the functionality of making the QCA a patchable OAM device. The Network Patch Manager is responsible for administering individual fixes to QCA. Patches for the QCA will be in the same format and have the same naming convention of OAM patches such as NPM, SAM21EM, etc

When a QCA patch (containing modified Java-based classes) is delivered to a customer site, the patch is applied and then the QCA application is required to be stopped and then restarted by the NPM for the patch to be 'enabled'. The restart enables a new Java Virtual Machine to be started that picks up the patched/modified Java classes. This procedure also applies to removal of QCA patches. For a QCA patch to be truly removed, the patch is removed and then a restart must be performed via the NPM on the application.

The QCA application must be inservice to perform any maintenance operations such as application, removal, or restart. In addition, the QCA application must be inservice for an audit to succeed. Because QCA is monitored or polled by an external system (OSS) for performance data or SLA agreements, it is important that any changes to QCA be coordinated to avoid loss of data or duplication of data. The OSS should be moved from monitoring the primary instance of QCA to an alternative QCA instance while the primary QCA is being updated via the restart request initiated by NPM. Once the primary instance is updated, the OSS should be redirected back to the primary instance and the other instances can be updated.

Since QCA is an OAM software application, it will be registered in the NPM database upon system start-up and initialization, and it will appear as a device with the device name QCA\_<node\_name>, where node name is the name of the SSPFS machine where the QCA is running. Reports and queries at the NPM Graphical User Interface (GUI) and NPM Command Line User Interface (CLUI) will show the QCA as a device.

In SN06.2, the support for in-service QCA upgrade (on a single SSPFS machine) is removed to enable QCA patchability. Hence, the scripts to start and stop the second instance of QCA (qca\_server2 and stop  $qca2$ ) will be obsoleted in this release.

The following sections briefly give information about applying/removing patches to/from QCA.

### **1.1.18.1 Applying patch to QCA**

The following steps are a recommended procedure in applying QCA patches to a QCA application.

- QCA patch files are delivered to a customer site to the SSPFS machine containing the NPM server via RPS/PFRS or by manual action.
- QCA patches are introduced to the NPM database via the NPM CLUI with the 'getpatch' command.
- QCA patches are applied to the QCA application via the NPM apply command at the NPM GUI or NPM CLUI.

After all the QCA patches are applied, a restart command from the NPM GUI or NPM CLUI is invoked on the QCA application to enable or activate the patches.

**Note:** A restart consists of stopping the QCA application and then starting the application. It is important that any maintenance activities associated with the QCA should be completed or stopped before the restart from the NPM GUI or CLUI is invoked. Also, the OSS should be directed from the primary instance of QCA to an alternative instance prior to the restart. The NPM restart will result in current active file being moved into the today directory and a new active file will be opened. The whole of this operation will take around **60 seconds**, during this period any QoS records sent from GWC to QCA will be lost.

Also, a NPM restart will result in following logs.

- **1.** NPM 620: Initiated restart on device, < q ca\_devicename >.
- **2.** GWC 312: QCA connection failure, indicating that GWC is having communication problems with QCA.
- **3.** NPM 620: A restart initiated by the NPM on device <qca\_devicename> has completed.
- **4.** QCA 322: New GWC Connection, indicating that QCA has come up after the restart, and is accepting connections.

**5.** GWC 399: Clear event for GWC312, indicating that previous 'Raise' event is cleared.

**Note:** It is important to note the NPM database could show patches to be applied to an OAM device, but the patch is not actually enabled or performing its task to address the original problem. It is only after a restart is performed from the NPM GUI or CLUI on the OAM device that the patch is enabled.

• After the restart is performed on the QCA an NPM audit needs to be executed to update OAM patch enabled statuses in the NPM database. The audit can be performed manually from the NPM GUI or CLUI or it will be done automatically on the device approximately 20-25 minutes after the restart has been completed.

## **1.1.18.2 Removing Patch from QCA**

The following steps are a recommended procedure in removing QCA patches from QCA.

- QCA patches are removed via the NPM remove command at the NPM GUI or NPM CLUI.
- After all QCA patches are removed, a restart command from the NPM GUI or NPM CLUI is invoked on the QCA to disable the patches.

**Note:** A restart consists of stopping the QCA application and then starting the QCA application. It is important that any maintenance activities associated with QCA should be completed or stopped before the restart from the NPM GUI or CLUI is invoked. Also, the OSS should be directed from the primary instance of QCA to an alternative instance prior to the restart. The NPM restart will result in current active file being moved into the *today* directory and a new active file will be opened. The whole of this operation will take around **60 seconds**, during this period any QoS records sent from GWC to QCA will be lost.

Also, a NPM restart will result in following logs.

- **1.** NPM 620: Initiated restart on device,<qca\_devicename>
- **2.** GWC 312: QCA connection failure, indicating that GWC is having communication problems with QCA.
- **3.** NPM 620: A restart initiated by the NPM on device <qca\_devicename> has completed.
- **4.** QCA 322: New GWC Connection, indicating that QCA has come up after the restart, and is accepting connections.
**5.** GWC 399: Clear event for GWC312, indicating that previous 'Raise' event is cleared.

**Note:** It is important to note the NPM database could show patches to be removed from an OAM device, but the patch is still enabled or performing its task to address the original problem. It is only after a restart is performed from the NPM GUI or CLUI on the OAM device that the patch is disabled.

• After the restart is performed on the QCA, an NPM audit needs to be executed to update QCA patch enabled statuses in the NPM database. The audit can be performed manually from the NPM GUI or CLUI or it will be done automatically on the device approximately 20-25 minutes after the restart has been completed.

## **1.1.18.3 AutoApply**

QCA patches can be automatically applied if the end user has the automated process scheduled to run. Refer to the NPM online help for more information on this automated process.

## **1.1.18.4 Restart and AutoRestart Restrictions**

Due to the implications to the OSS, restrictions are placed on the NPM restart command for QCA devices. The following restrictions are enforced by the NPM:

- QCA devices are not included in the set of OAM devices that can be auto-restarted, nor can a QCA restart be included in any plans scheduled at a designated time. Only a manual restart of a QCA device is supported.
- Only one QCA at a time can be restarted. The multitasking ability of NPM is not utilized for QCA.

A warning will be displayed to the user by the NPM CLUI or GUI explaining the implications of restarting QCA. The user will be forced to choose whether to continue with the restart command or to cancel.

### **1.1.19 QCA Software Management**

The QCA application is designed to allow multiple copies to run in the network to provide increased levels of reliability. Additional copies of the QCA application should be installed on different servers and assigned in the GWC EM. Two instances of QCA can not be installed on the two halves of the same high availability cluster; they must be on separate servers. Because QCA is monitored or polled by an external system (OSS) for performance data or SLA agreements, it is important that any changes to QCA be coordinated with the OSS to avoid loss of

data or duplication of data. These changes include starting or stopping the application, applying corrective content, or applying upgrades. The OSS must be able to move from monitoring one instance of QCA to another during patching or upgrades or any activity that interrupts the QCA application. The OSS can either be manually redirected to another instance of QCA or programmed to automatically redirect on command.

## **1.2 Hardware Requirements or Dependencies**

The QCA application has the following requirements:

• SUN Netra T1400

440Mhz UltraSPARCC IIi with QFE card, 4MB Cache, 512MB RAM, 2x18.2GB Disk Running SUN Solaris 8 Oracle DB 8.1.6 Enterprise and Java Virtual Machine.

*Note:* The QCA can run on the same SUN Netra T1400 that SESM and other network management tools are running on.

## **1.3 Software Requirements or Dependencies**

• SSPFS 3d party software suite Version 06.

## **1.4 Limitations and restrictions**

### **1.4.1 Upgrades**

To ensure that the QCA support the version of QoS record used in the network, the QCA must be upgraded before the QoS reporting clients are upgraded..

**Note:** For a major release upgrade, where the SSPFS software is upgraded before the QCA, a QCA running on a separate host is required to ensure no loss of QoS records.

**Note:** For a QCA maintenance release upgrade or when applying patches, a QCA running on a separate host is required to ensure no loss of QoS records.

**Note:** Corrective content is applied and managed by the Network Patch Manager (NPM) in SN06.2. Because of the need to coordinate QCA changes like patching with the external OSS, QCA patches are manually applied and activated. This allows the OSS to be redirected to an alternative QCA instance while the primary QCA is being updated. Once the primary instance is updated, the OSS

can be redirected back to the primary instance and the other instances can be updated.

# **1.5 Interactions**

• Syslog daemon server

# **1.6 Applicable customer facing sections**

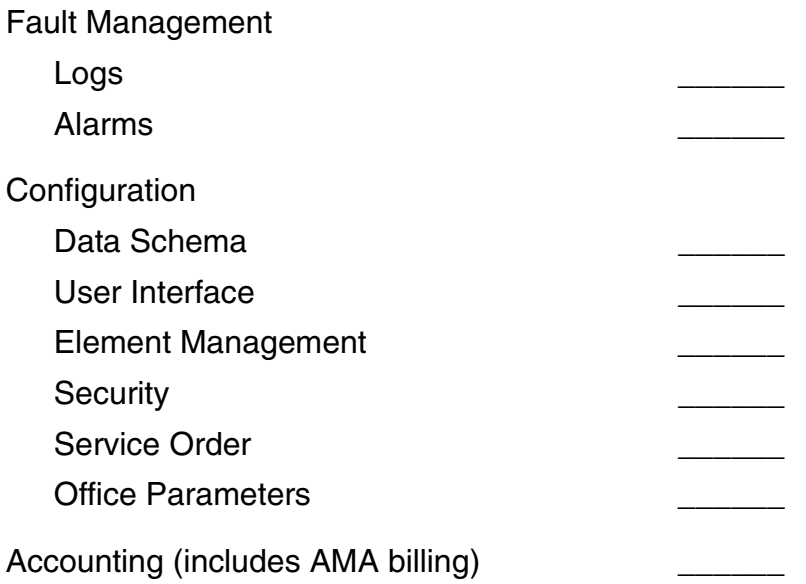

Performance (includes operational measurements)\_\_\_\_\_\_

# **1.7 Glossary**

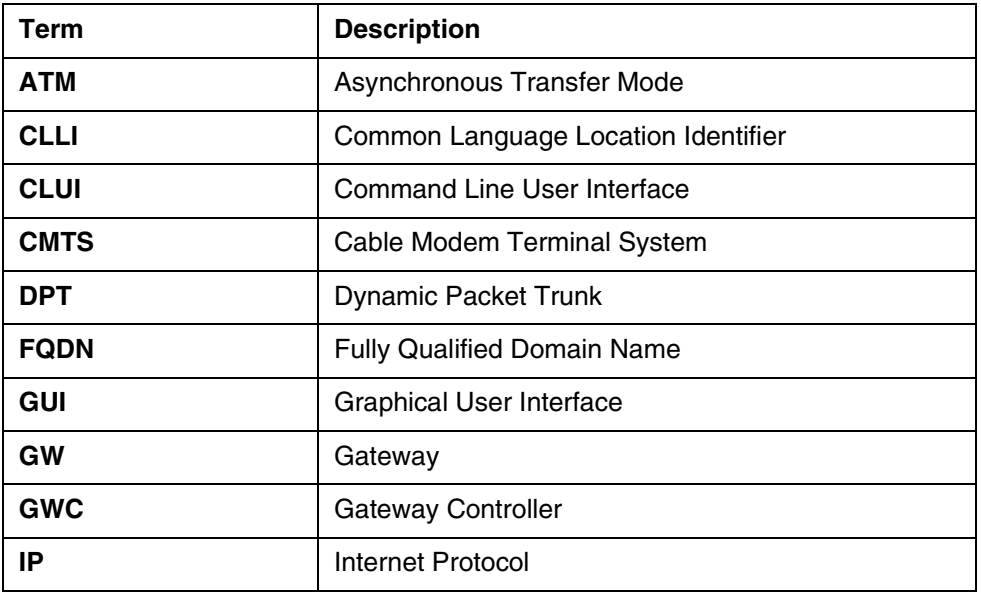

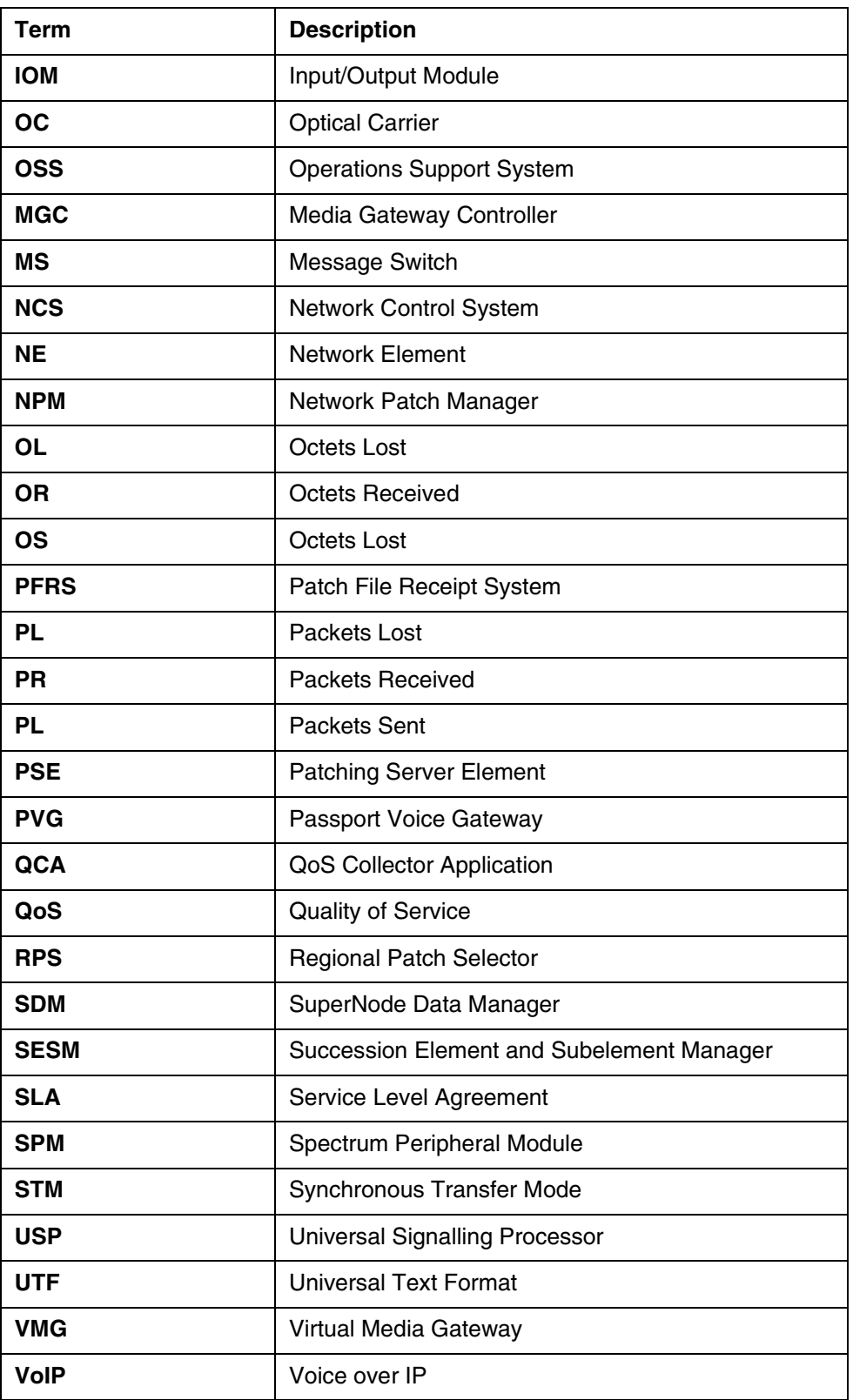

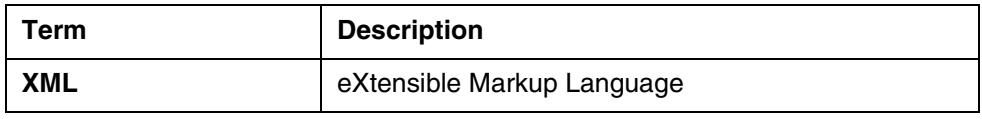

## **1.8 References.**

- **1.** Activity 89007790 QoS Reporting: Correlation ID and billing
- **2.** Activity 89007749 QoS Reporting: GWC QoS Reporting Application and Connection Management
- **3.** Activity 89007781 QoS Reporting: Provisioning
- **4.** Activity 59039902 SNMP Performance Measurement Poller
- **5.** Activity 89008996 Log Reporting and Storage Mechanism for Managed Elements
- **6.** Activity 00009297 QoSR Support of AAL2 and Timestamp.
- **7.** Activity 00009189 CS2M support for 64 Character Gateway name.

# **1.9 Appendix A for 89007819 - QCA Customer logs**

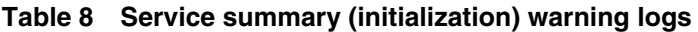

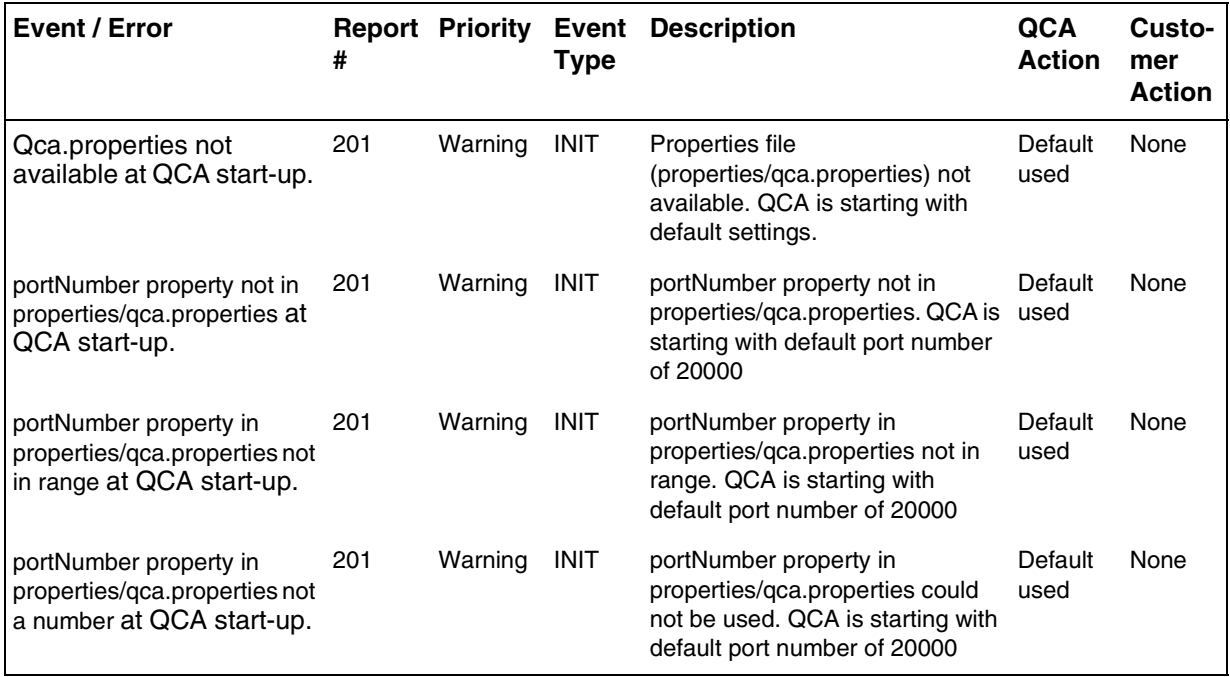

## Copyright © 2006, Nortel Networks **825** Nortel Networks Confidential

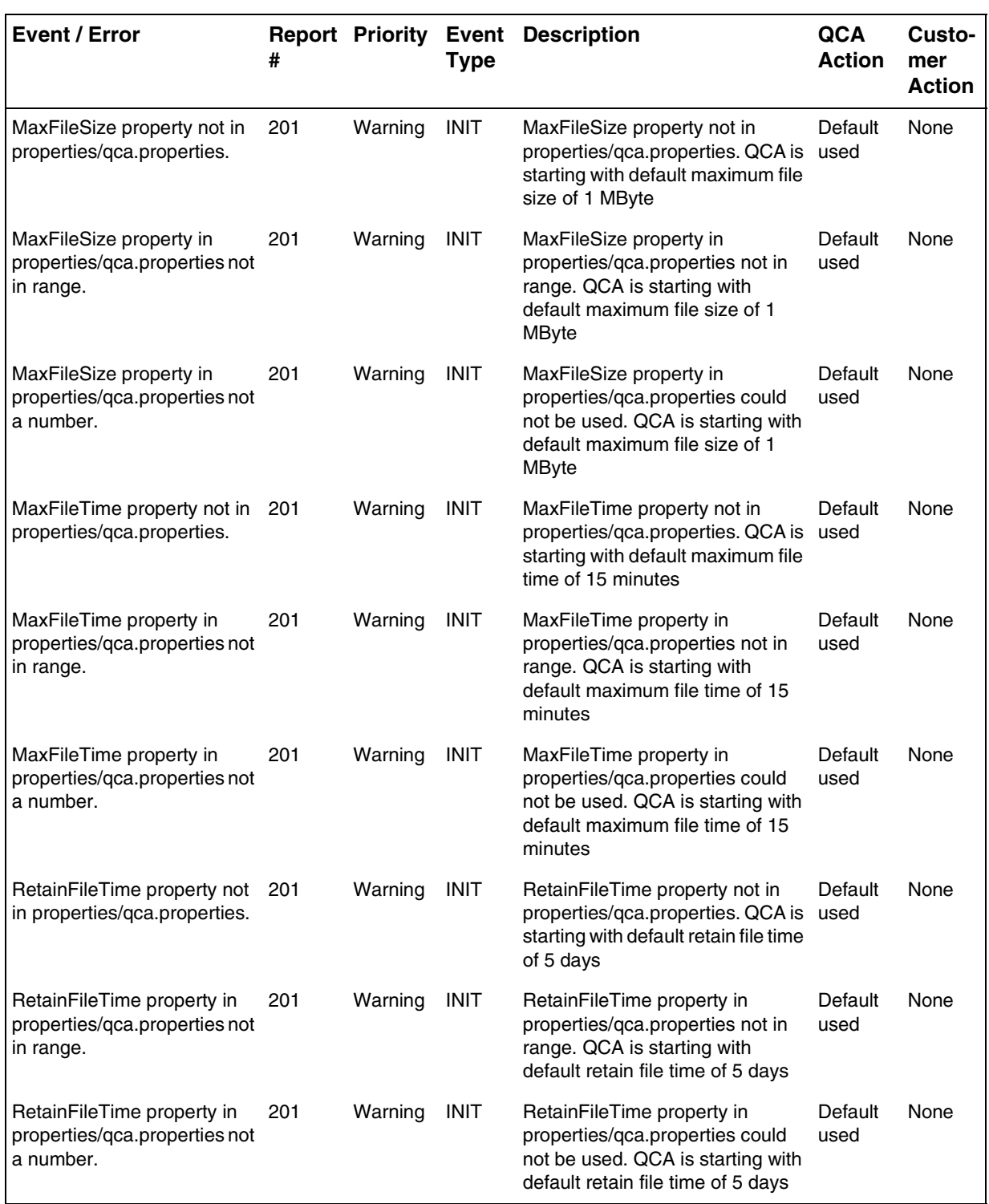

### **Table 8 Service summary (initialization) warning logs**

## Copyright © 2006, Nortel Networks **826** Nortel Networks Confidential

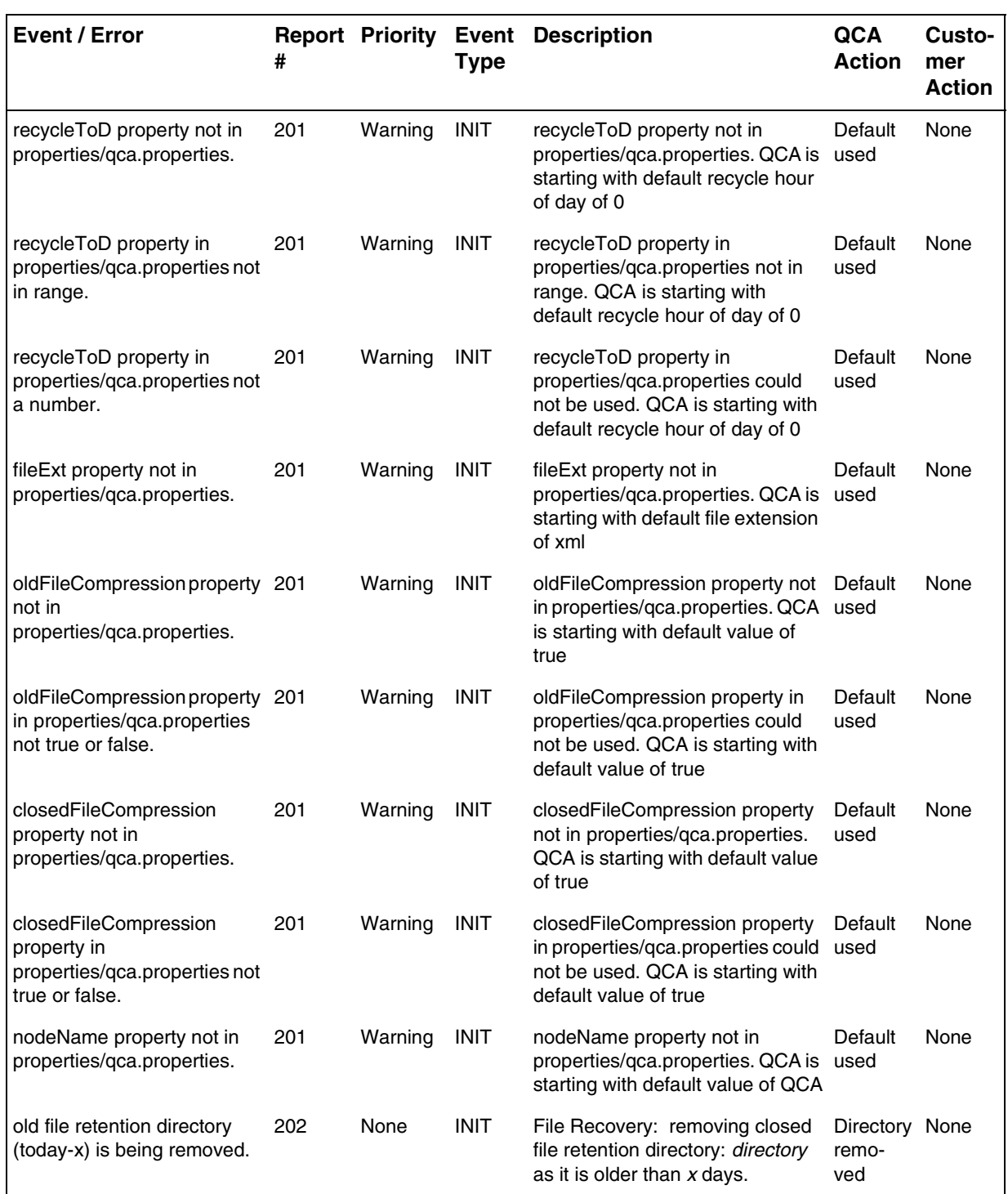

### **Table 8 Service summary (initialization) warning logs**

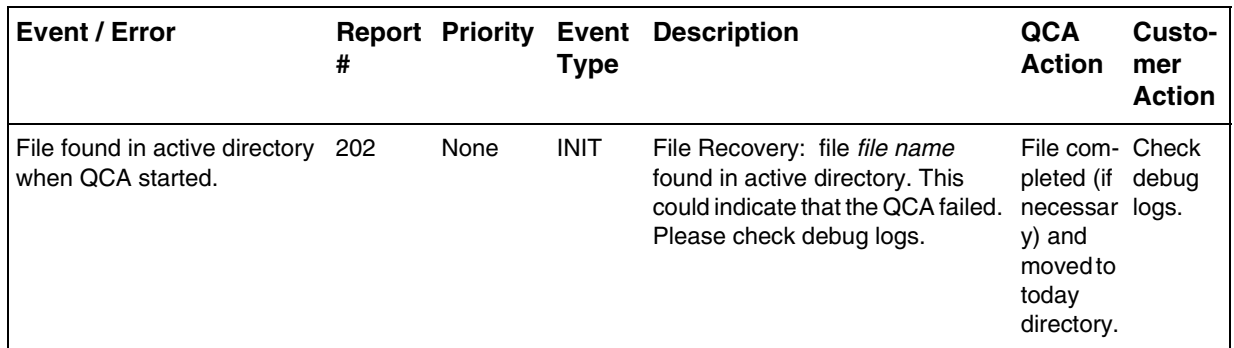

To comply with X.733, the structure of the logs will also contain following attributes. The logs are differentiated from each other by Specific Problem and Description attributes.

- Location : QCA Host Name
- Category : Appropriate category from X.733 list of available categories.
- Cause : Appropriate category from X.733 list of available cause-values.
- Time : Time at which log was generated.
- ComponentID : File /Directory path, GWC name (components causing generation of log)
- SpecificProblem : Text giving details of the specifc-problem
- Description : Text describing the problem and/or giving more information.

### **Table 9 Trouble logs**

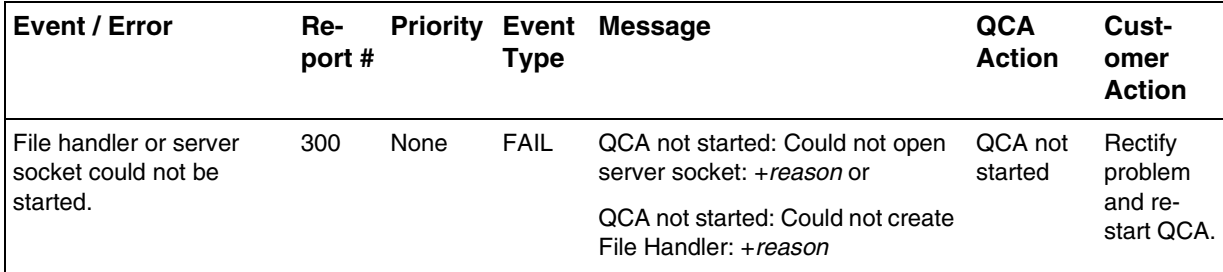

## Copyright © 2006, Nortel Networks **828** Nortel Networks Confidential

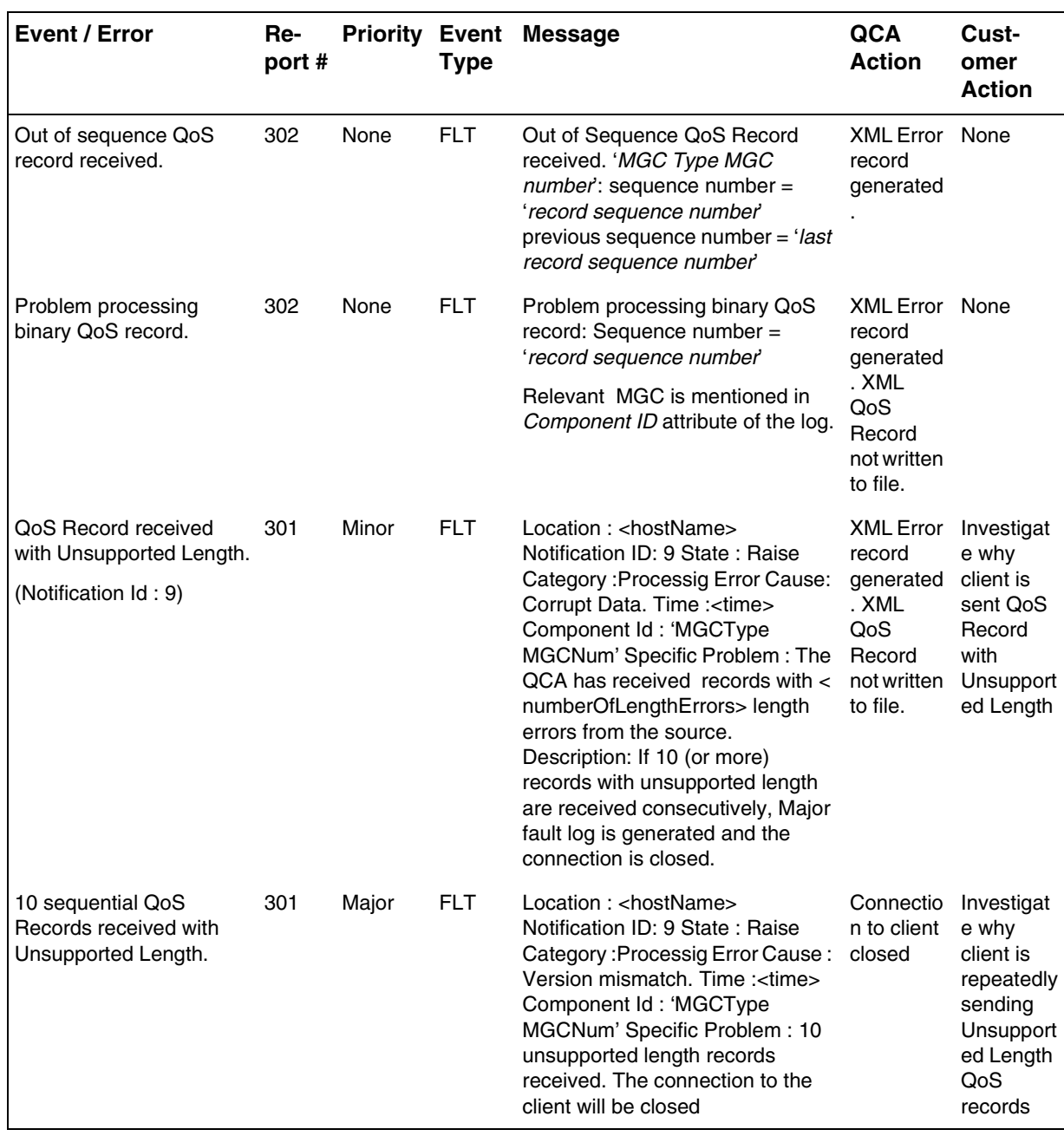

## Copyright © 2006, Nortel Networks **829** Nortel Networks Confidential

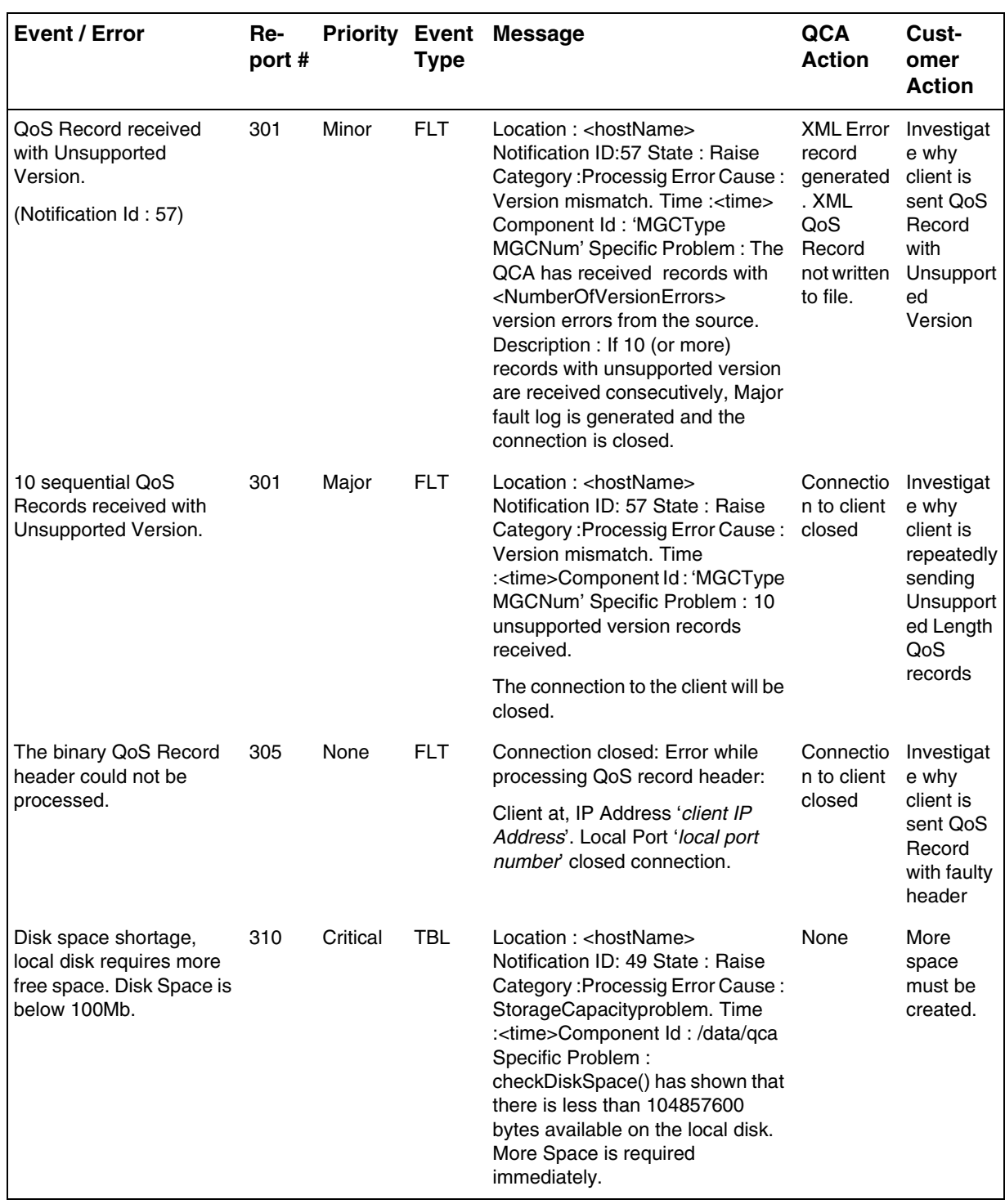

Copyright © 2006, Nortel Networks **830** Nortel Networks Confidential

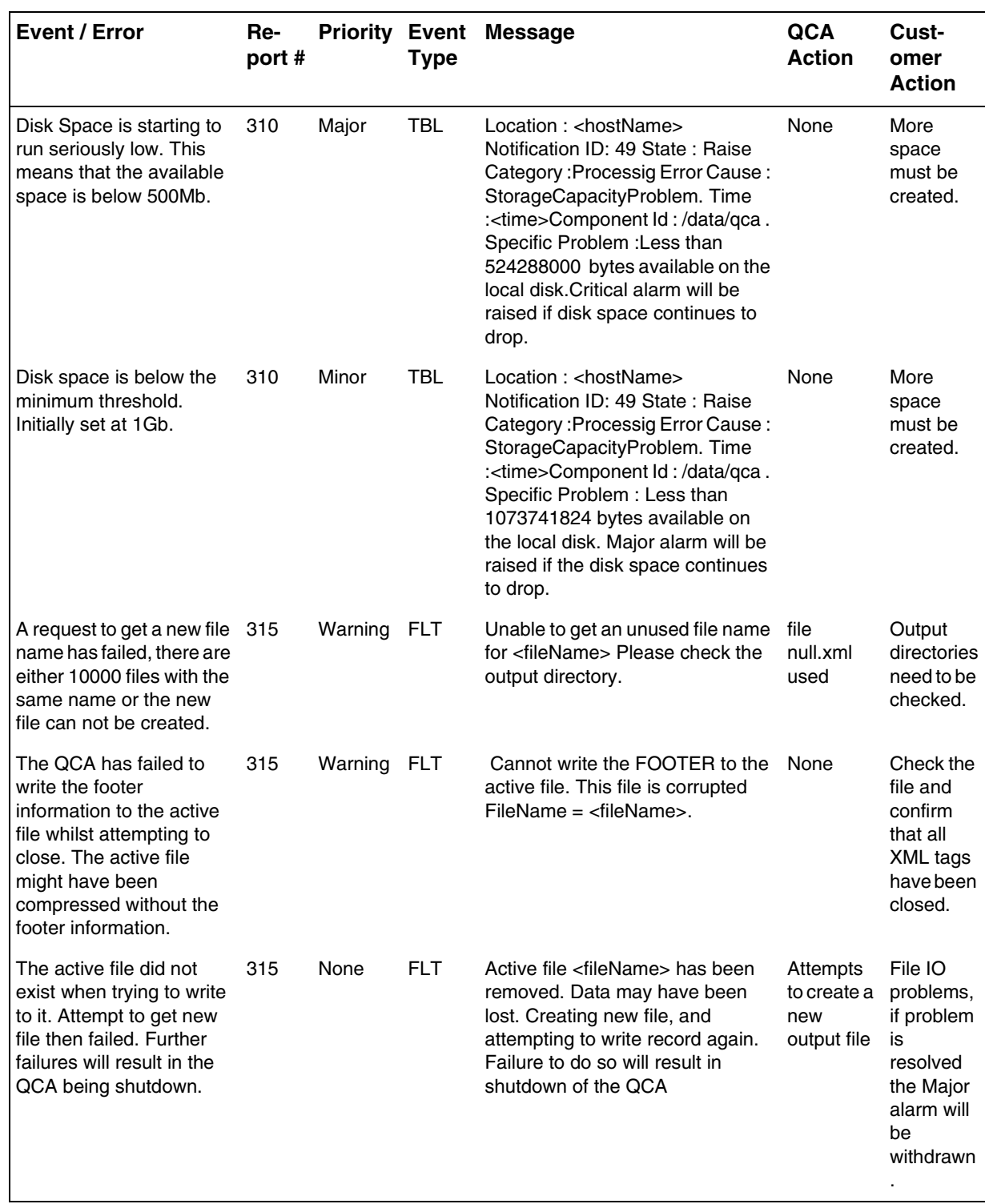

Copyright © 2006, Nortel Networks **831** Nortel Networks Confidential

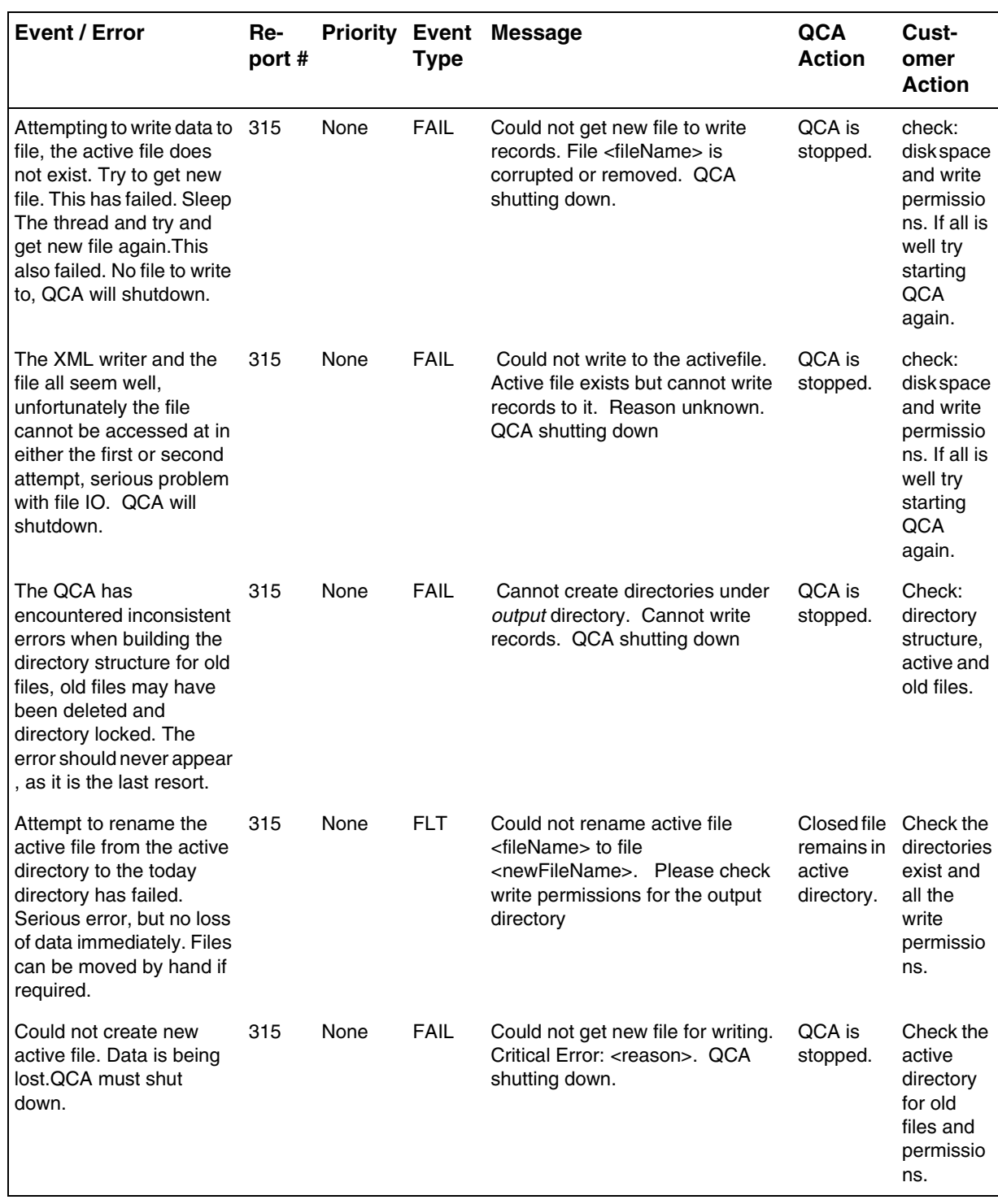

Copyright © 2006, Nortel Networks **832** Nortel Networks Confidential

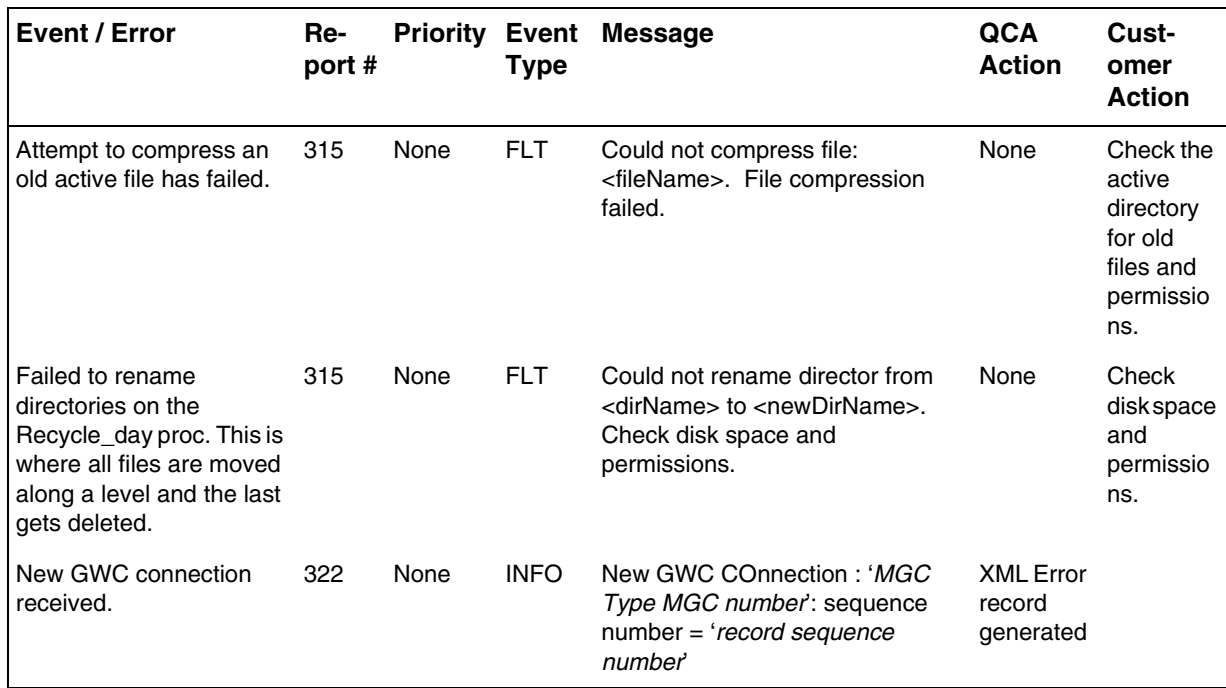

#### **Table 10 Information and alarm clear logs**

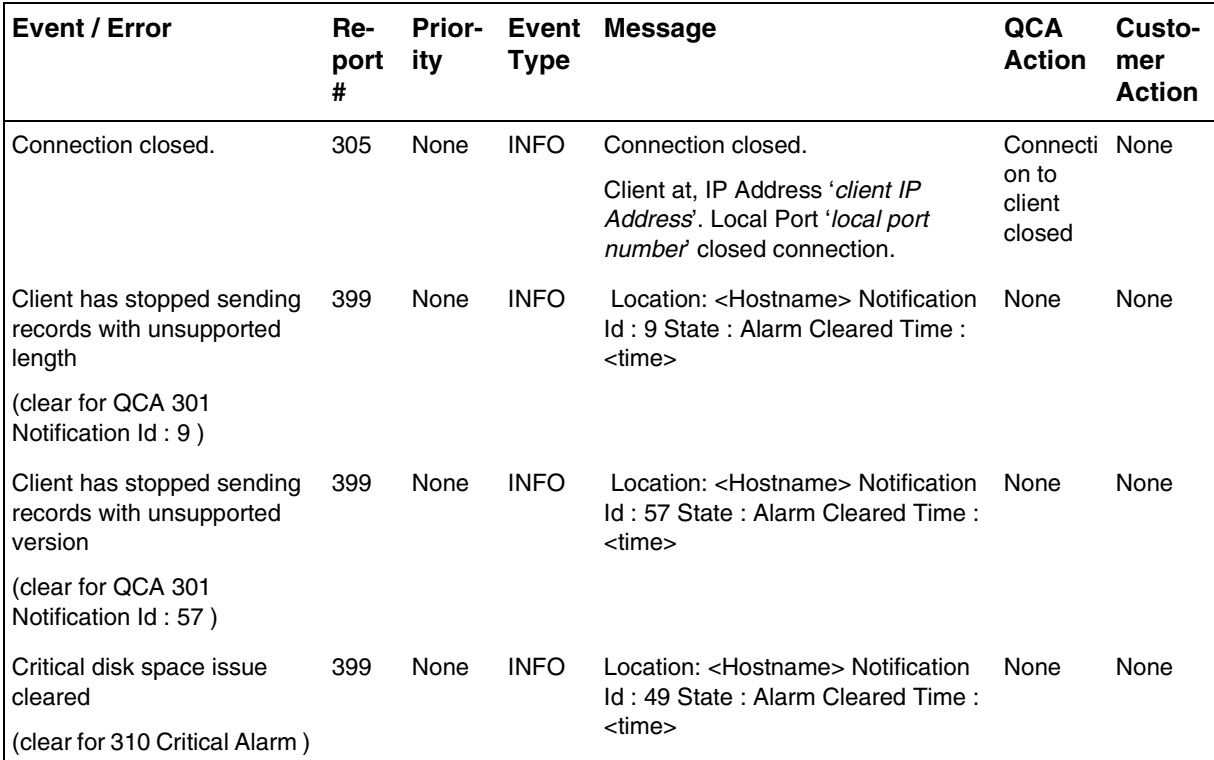

## Copyright © 2006, Nortel Networks **833** Nortel Networks Confidential

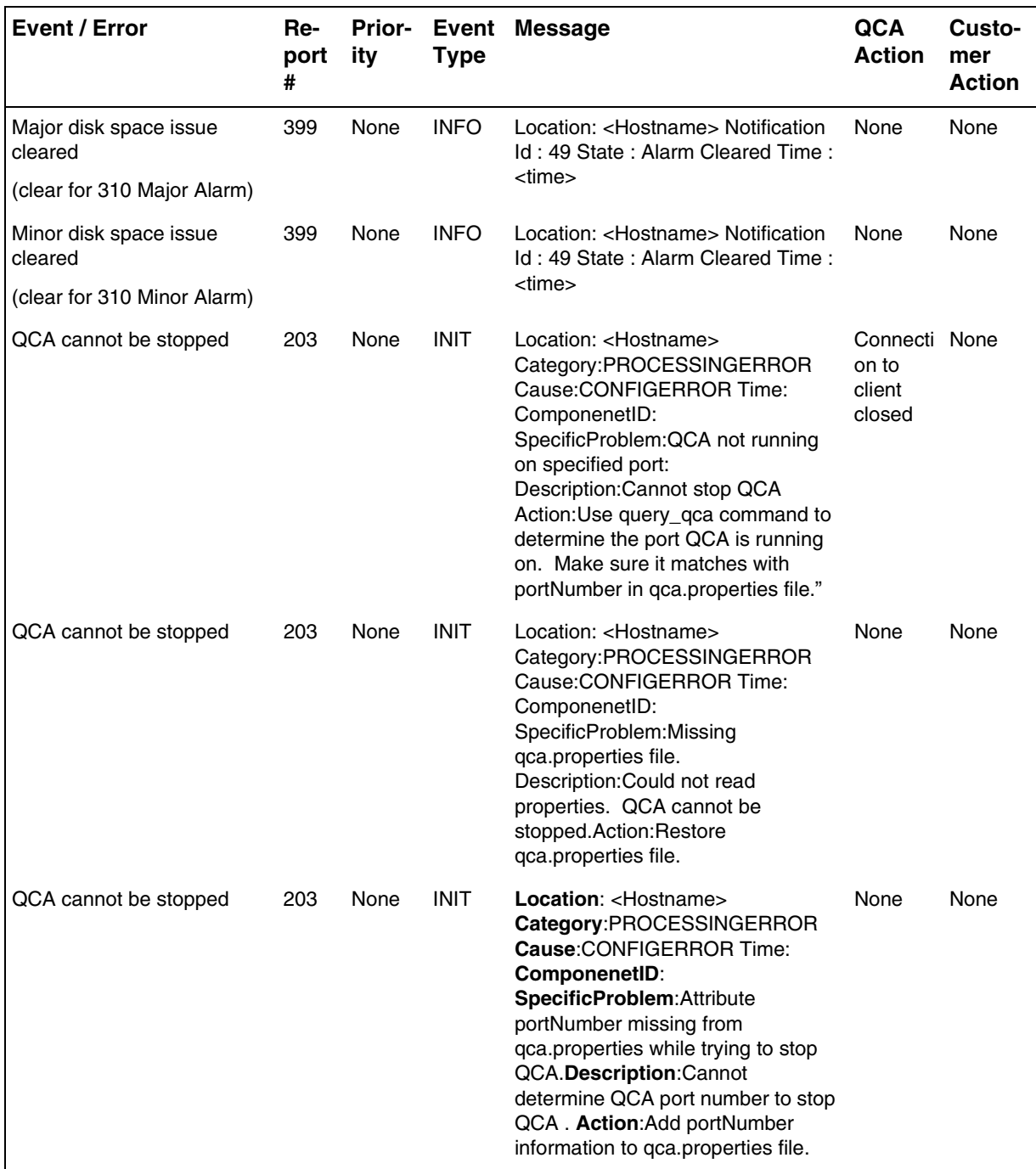

## Copyright © 2006, Nortel Networks **834** Nortel Networks Confidential

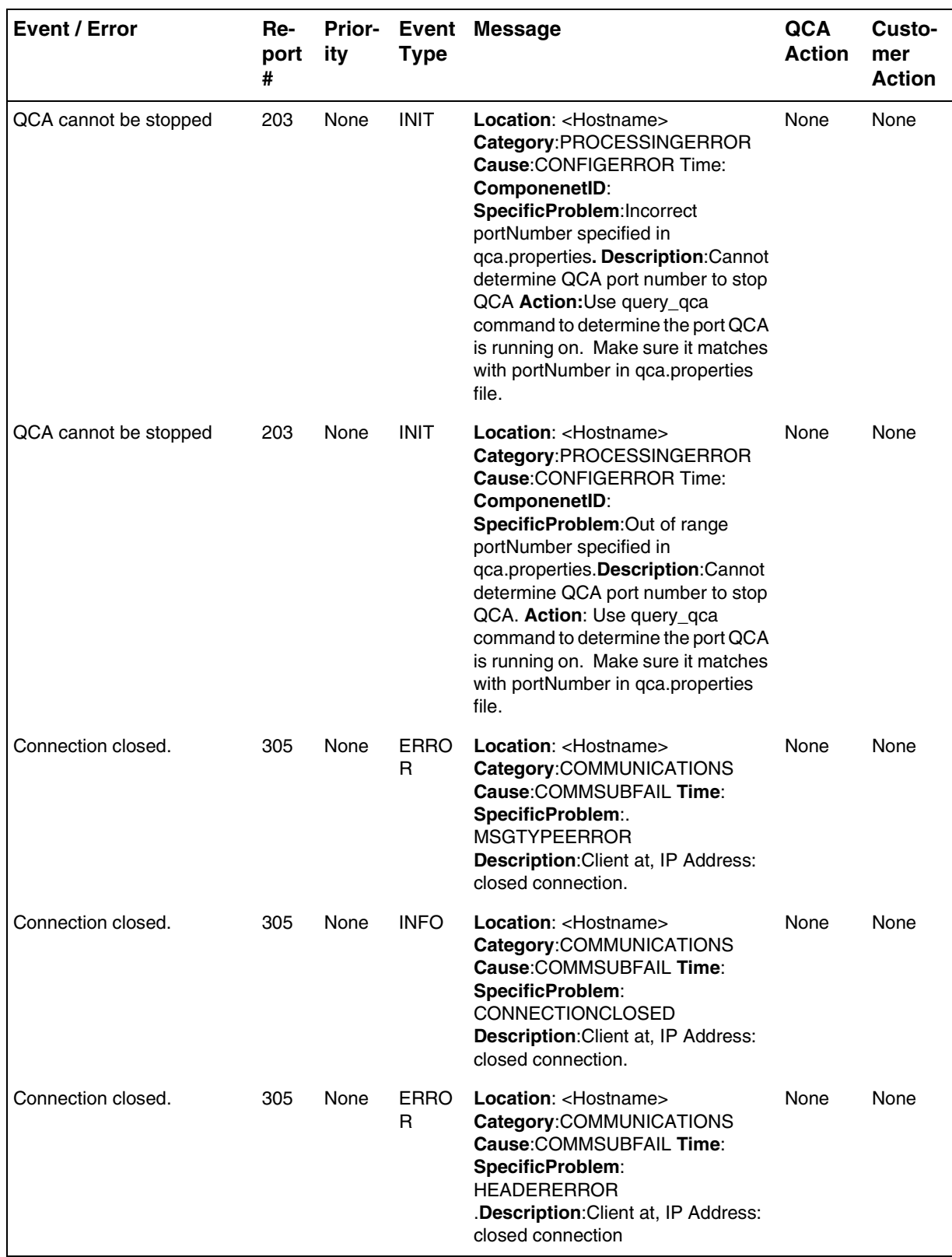

## Copyright © 2006, Nortel Networks **835** Nortel Networks Confidential

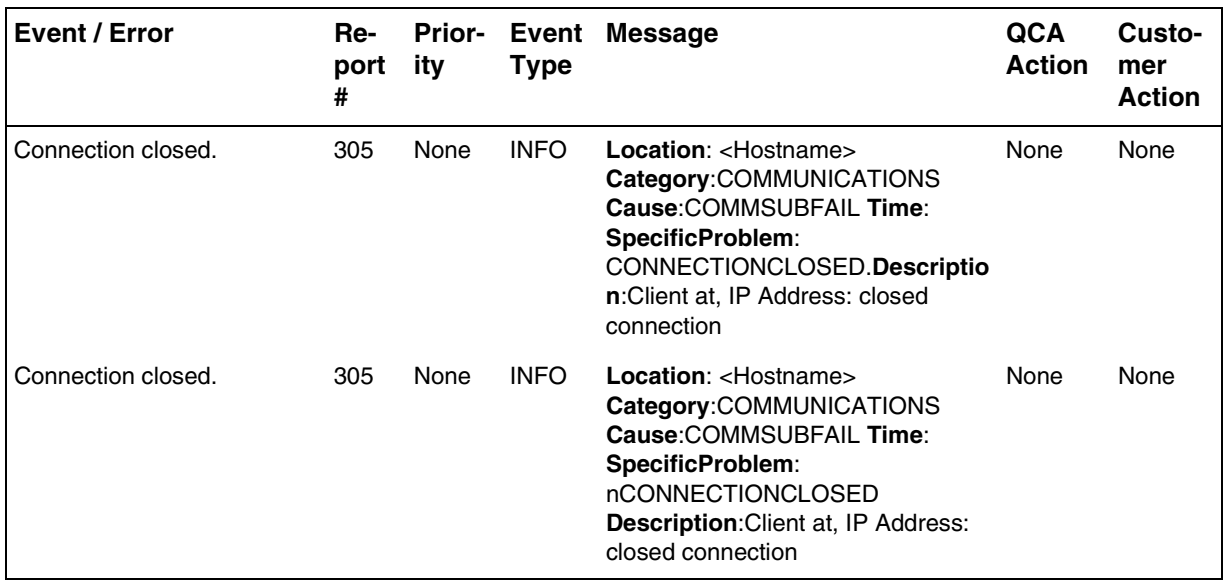

# **Appendix B for 89007819- QCA Customer log Sample Exact Format**

Log Report 201:

### **Table 2 201 Message**

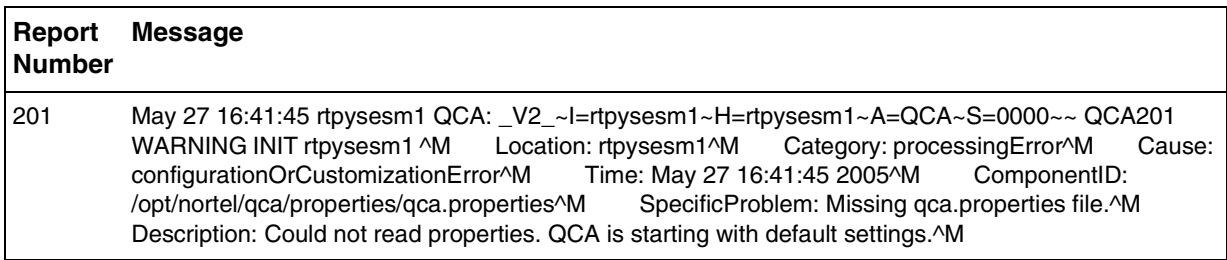

Log Report 202:

#### **Table 3 202 Message**

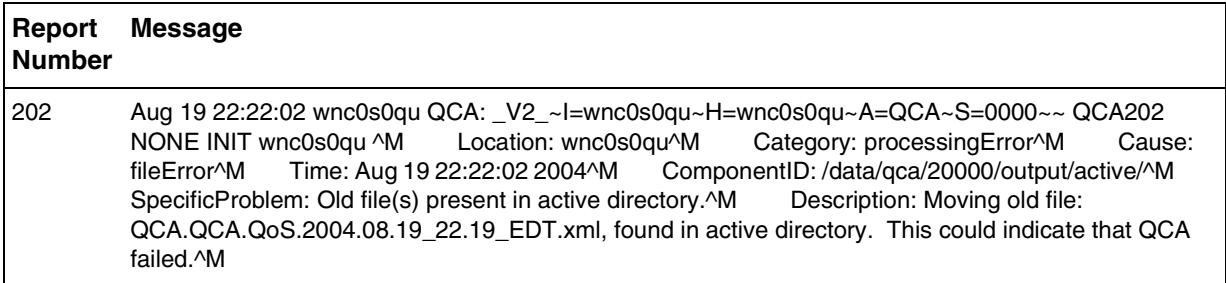

### Log Report 203

#### **Table 4 203 Message**

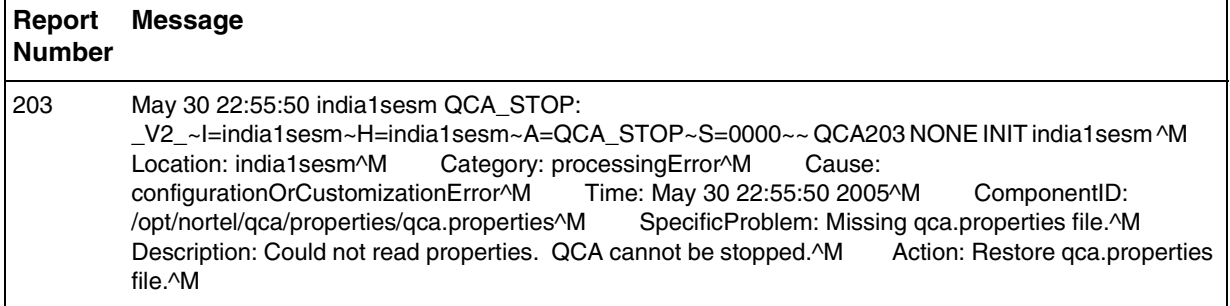

Log Report 300

## **Table 5 300 Message**

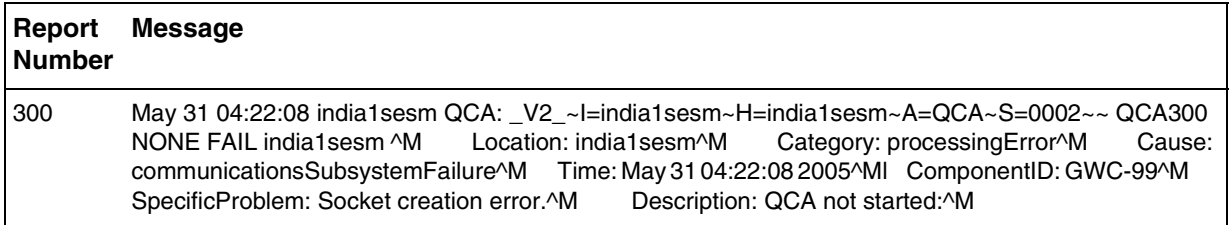

Log Report 302

## **Table 6 302 Message**

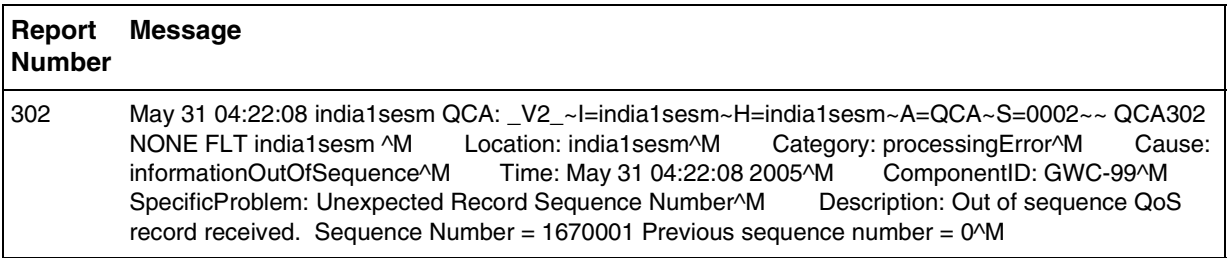

Log Report 305

#### **Table 7 305 Message**

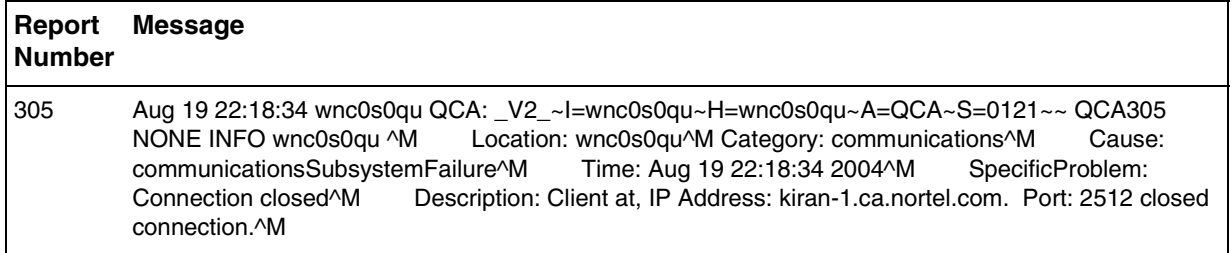

## Log Report 310

## **Table 8 310 Message**

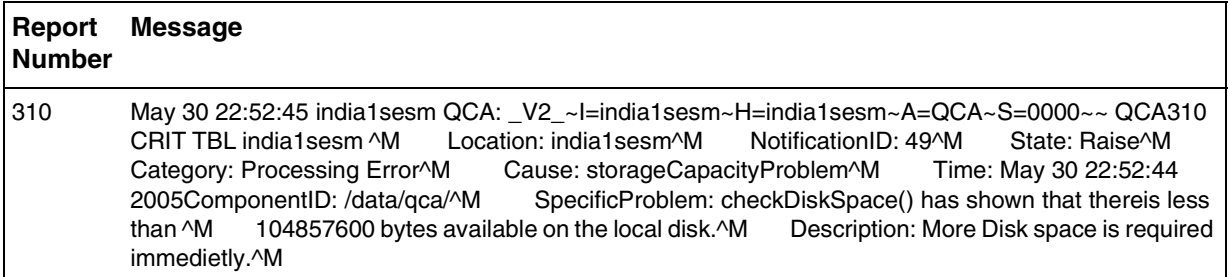

## Log Report 315

## **Table 9 315 Message**

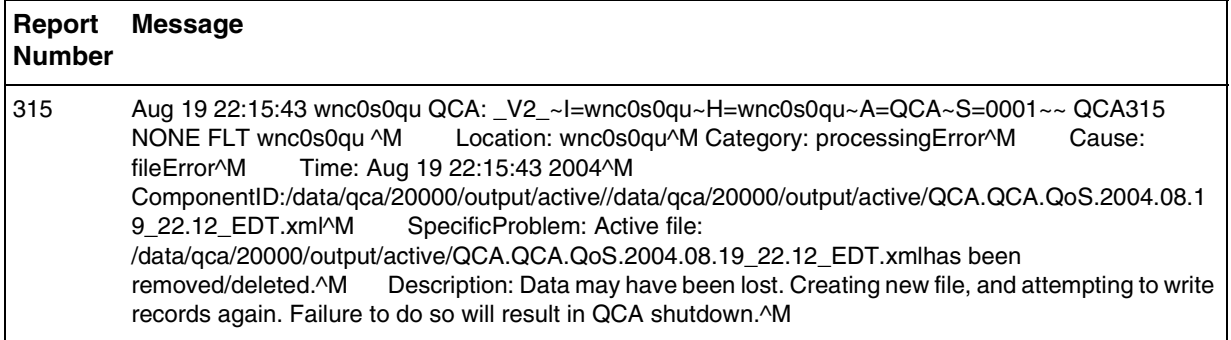

### Log Report 322

#### **Table 10 322 Message**

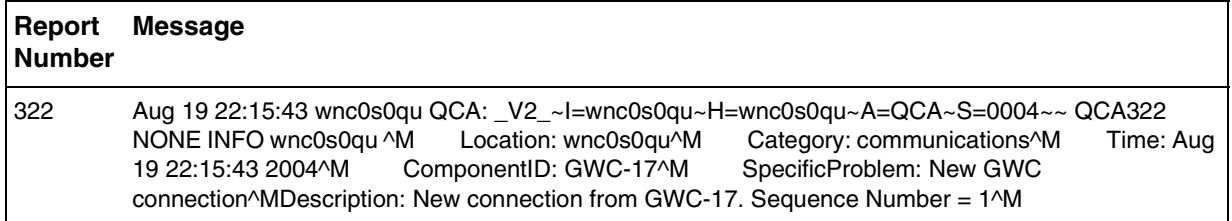

#### Copyright © 2006, Nortel Networks **838** Nortel Networks Confidential

Log Report 399

**Table 11 399 Message**

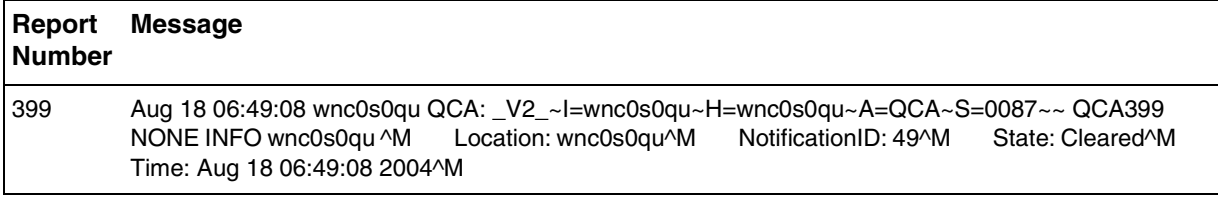

\*\*\* NOTE: (There are no changes in Alarms as a result of feature A00008338)

1> There are 3 different Types of Alarms uniquely identified by the Notification ID

a> Notification ID: 9

Event: Client is sending Records with unsupported Length.

Raise Severity (Major or Minor)

Raise Customer Log Report Number: QCA 301

Clear Severity: (None)

Clear Customer Log Report Number: QCA 399.

b> Notfication ID: 57

Event: Client is sending Records with unsupported Version.

Raise Severity (Major or Minor)

Raise Customer Log Report Number: QCA 301

Clear Severity: (None)

Clear Customer Log Report Number: QCA 399.

c> Notfication ID: 49

Event: Critical/Major/Minor Disk Space issue.

Raise Severity (Critical, Major or Minor)

Raise Customer Log Report Number: QCA 310.

Clear Severity: (None)

Clear Customer Log Report Number: QCA 399.

## **Example of Raise/Clear Alarms:**

#### **Table 1 301 Message- Raise**

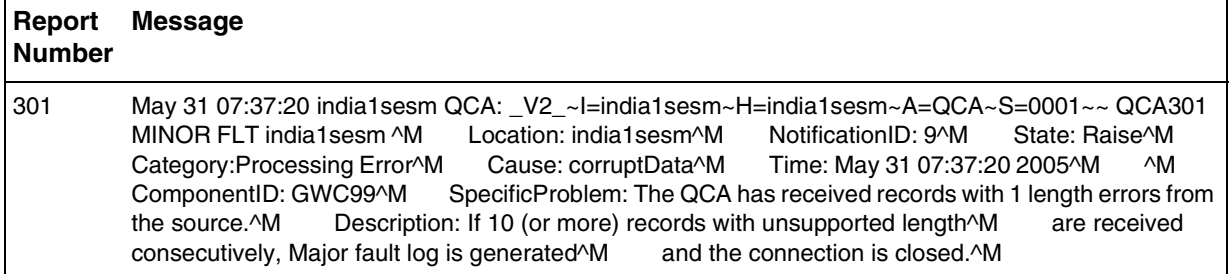

#### **Table 2 399 Message- Clear**

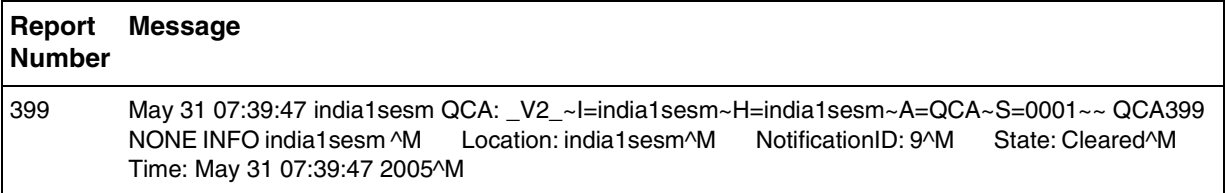

# **Appendix B- Increasing the size of a file system on a Sun server**

## **Application**

Use one of the following procedures to increase the size of a file system on a Succession Server Platform Foundation Software (SSPFS)-based server:

•Simplex configuration (one server)

•High-availability configuration (two servers)

It is recommended you perform this procedure during off-peak hours.

The Succession Server Platform Foundation Software (SSPFS) creates file systems to best fit the needs of applications. However, it may be necessary to increase the size of a file system.

Not all file systems can be increased. The table below lists the file systems that cannot be increased, and lists examples of those that can be increased.

### **SSPFS file systems**

Cannot be increased Can be increased (examples)

(I)SN09 OSS Guide

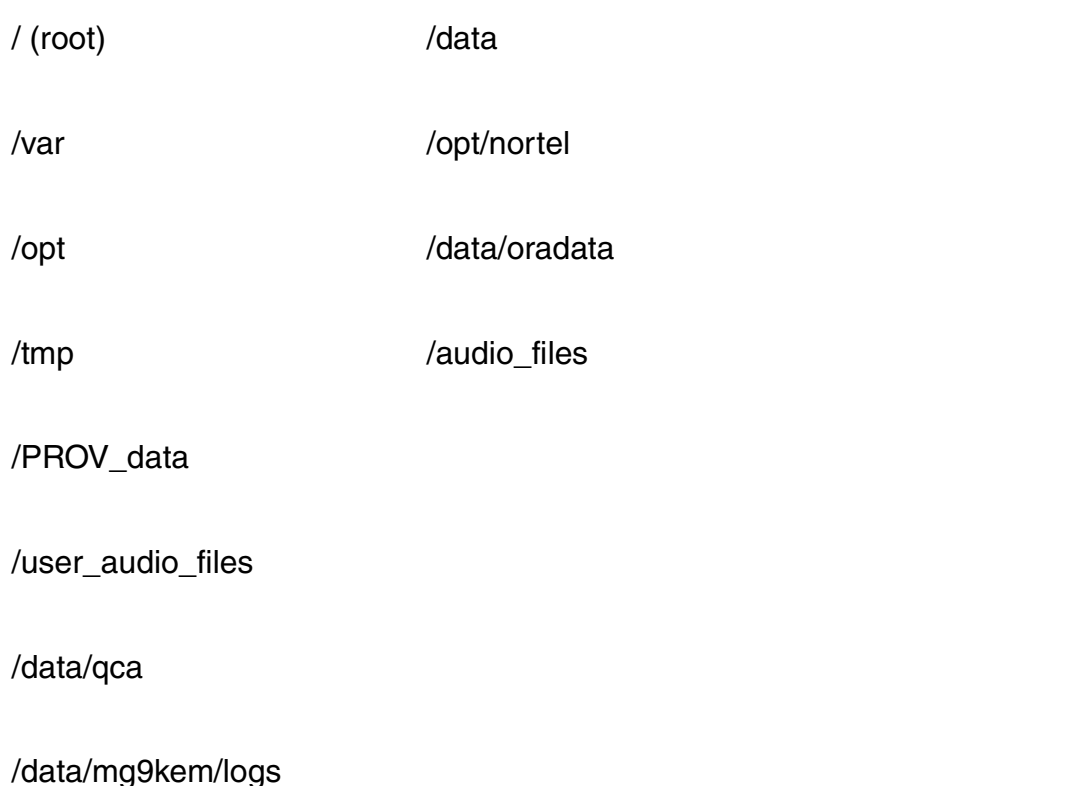

During the time file systems are being increased, writes to the file system are blocked, and the system activity increases. The more size that is added to the file system, the greater the impact on performance.

# **Prerequisites**

Before you perform this procedure, verify that the file system is full or nearly full and that its content is valid application data. Remove any unneeded files or files generated in error that could be taking up disk space.

Action Perform the following steps to complete this procedure.

Simplex configuration (one server)

At your workstation

1> Telnet to the Sun server by typing

> telnet <server>

and pressing the Enter key.

where

server

is the IP address or host name of the Sun server that has the file system you want to increase

2> When prompted, enter your user ID and password.

3> Change to the root user by typing

\$ su - root

and pressing the Enter key.

4> When prompted, enter the root password.

5> Access the command line interface by typing

# cli

and pressing the Enter key.

Example response

Command Line Interface 1 - View

- 2 Configuration
- 3 Other
- X exitselect -
- 6> Determine which file system to increase by checking the current disk capacity utilization as follows:
	- a> Enter the number that corresponds to the "View" option in the menu.

Example response

View 1 - sspfs\_soft (Display Software Installation Level Of SSPFS) 2 chk\_sspfs (Check SSPFS Processes) 3 - sw\_conf (The software configuration of the znc0s0jx) 4 - cpu\_util (Overall CPU utilization) 5 - cpu\_util\_proc (CPU utilization by process) 6 - port\_util (I/O port utilization) 7 - disk\_util (Filesystem utilization) X - exitselect -

b> Enter the number that corresponds to the "disk\_util" option in the menu.

Example response

7> Determine the appropriate size for the file systems based on your specific needs.

(I)SN09 OSS Guide

8> Exit each menu level of the command line interface to eventually exit the command line interface, by typing

select - x

and pressing the Enter key.

### $9<sub>></sub>$

**ATTENTION** Once you increase the size of a file system, you cannot decrease it.

Increase the size of the file system by typing

# filesys grow -m <mount\_point> -s <size>{m,g}

**Where** 

mount\_point is the name associated with the file system

•/data

•/opt/nortel

•/data/oradata

•/PROV\_data

•/audio\_files

•/user\_audio\_files

•**/data/qca**

•/data/mg9kem/logs

size

is the size in megabytes (m) or gigabytes (g) you obtained in

step 7

Example# filesys grow -m /data/qca -s 512m

Note: The example above increases the "/data" file system by 512 megabytes (MB).

10> You have completed this procedure.

#### **High-availability configuration (two servers)**

## **ATTENTION**

During this procedure, the cluster will be running without a standby node. The duration is estimated at approximately one hour.

At your workstation

1> Telnet to the inactive node of the server cluster by typing

> telnet <server>

and pressing the Enter key.

where

server

is the physical IP address of the inactive node in the server

cluster

2> When prompted, enter your user ID and password.

3> Change to the root user by typing

\$ su - root

and pressing the Enter key.

- 4> When prompted, enter the root password.
- 5> Ensure the cluster is in a good state as follows:
	- a> Run the udstat command by typing

# udstat

and pressing the Enter key.

If the system response contains "nodaemon", "offline", "down, "not mounted", contact your next level of support. Otherwise, proceed to the next step.

b> Run the ubmstat command by typing

# ubmstat

and pressing the Enter key.

If the system response is other than "ClusterIndicatorSTBY". contact your next level of support. Otherwise, proceed to the next step.

c> Run the CheckConfiguration command by typing

# CheckConfiguration

and pressing the Enter key.

If the system response is other than "Checking local cluster configuration against <other node>, contact your next level of support. Otherwise, proceed to the next step.

At the Inactive node

 $6\geq$ 

#### **ATTENTION**

Once you increase the size of a file system, you cannot decrease it.

Increase the size of the desired file system by typing

# GrowClusteredFileSystem.ksh <mount\_point> <size>{m,g}

**Where** 

mount\_point

is the name associated with the file system, for example

•/data

•/opt/nortel

•/data/oradata

•/PROV\_data

•/audio\_files

•/user\_audio\_files

#### •**/data/qca**

•/data/mg9kem/logs

size

is the size in megabytes (m) or gigabytes (g)

Example# GrowClusteredFileSystem.ksh **/data/qca** 10m

Note: The example above increases the "/data/qca" file system by 10 megabytes (MB).

7> Reboot the Inactive node by typing

# init 6

and pressing the Enter key.

8> Wait for the Inactive node to reboot, then log in again using its physical IP address.

9> Telnet to the active node of the Sun server cluster by typing

> telnet <server>

and pressing the Enter key.

where

server

is the physical IP address of the active node in the Sun server

cluster

10> When prompted, enter your user ID and password.

11> Change to the root user by typing

 $$$  su - root

and pressing the Enter key.

12> When prompted, enter the root password.

At the Active node

13> Stop the cluster by typing

# StopCluster

and press the Enter key.

This action causes a cluster failover and makes the active node inactive, and the inactive node active.

At the newly Active node

14> Clone the other node using procedure Cloning the image of one node in a cluster to the other node on page 9 in this document.

15> You have completed this procedure.

Document Reference :

For increasing the size of a file system on an SSPFS-based server refer NN10402-600 (I)SN07 Standard 01.05. Also given below - Helmsman URL

http://helmsman.us.nortel.com:8080/cgi-bin/HelmExpress/srchlite?Collec-

tion=PTIP07&SEARCH=Power+Search&PF=m&srchTerm=&boolSelection1=AND&sr chTerms1=&sl=&CollCount=1&SearchType=2&ShowMeta=1&ShowDates=2&SortOrder=1&startDoc=1&sl=@34.0/

# **Appendix C for 89007819: List of GWs that Report End of Call QoS Statistics.**

## **GWs Supported**

#### **Table 1 : SN06**

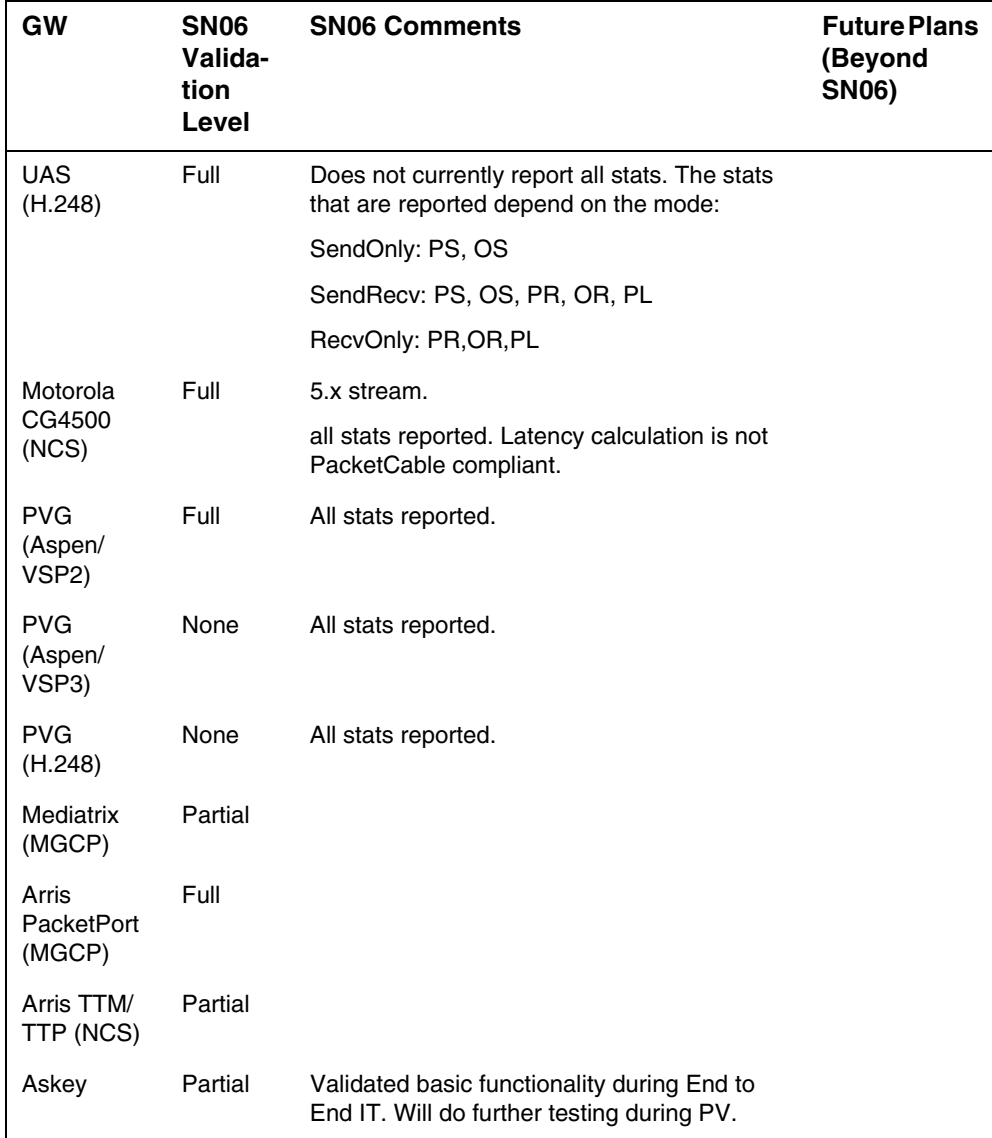

#### **Table 1 : SN06**

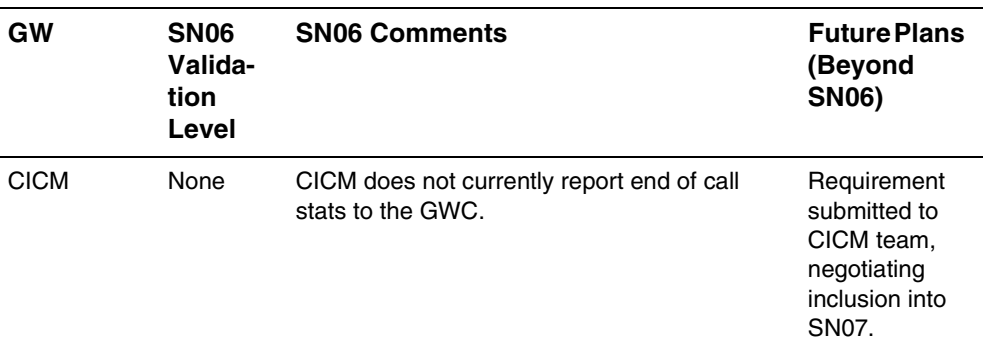

**Table 2** 

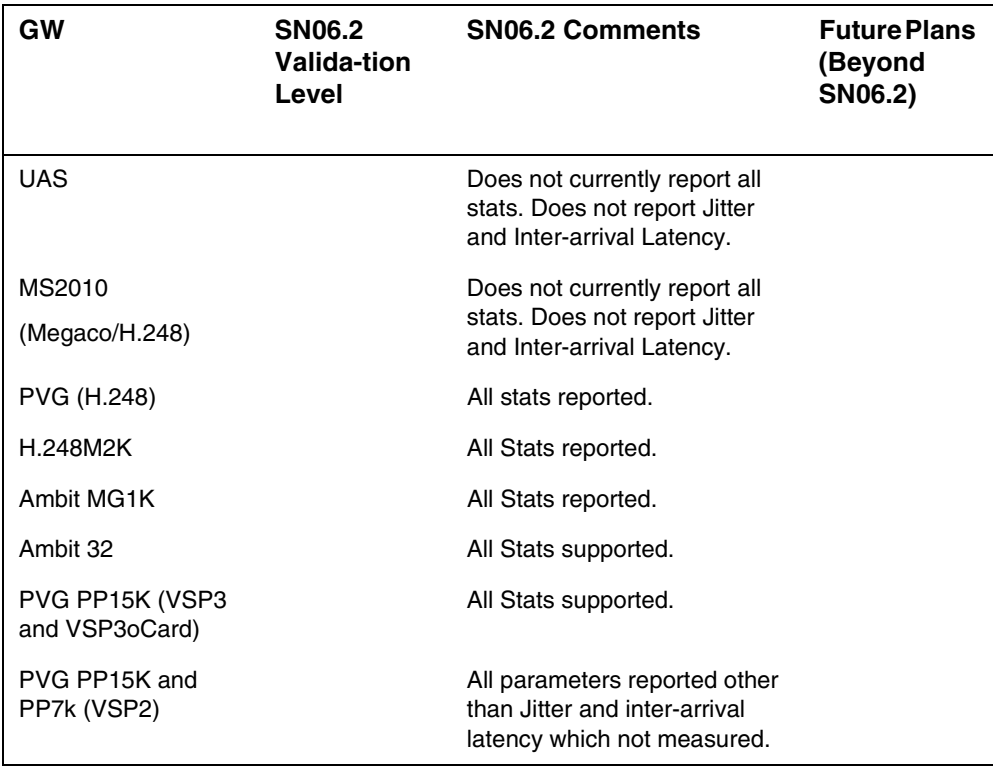

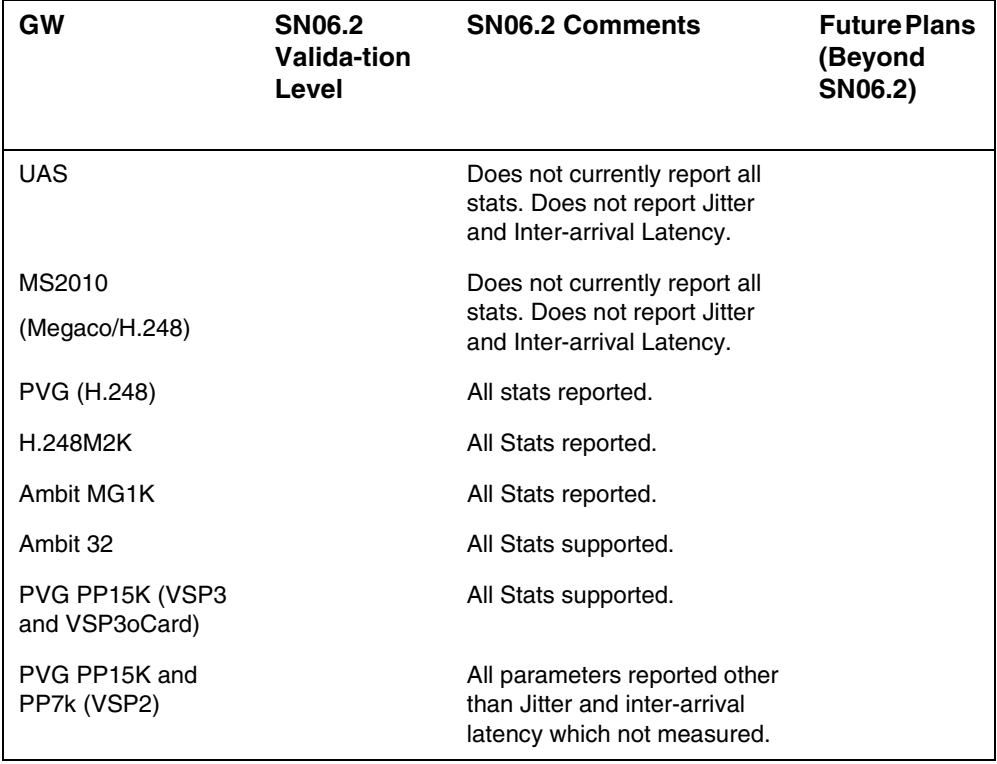

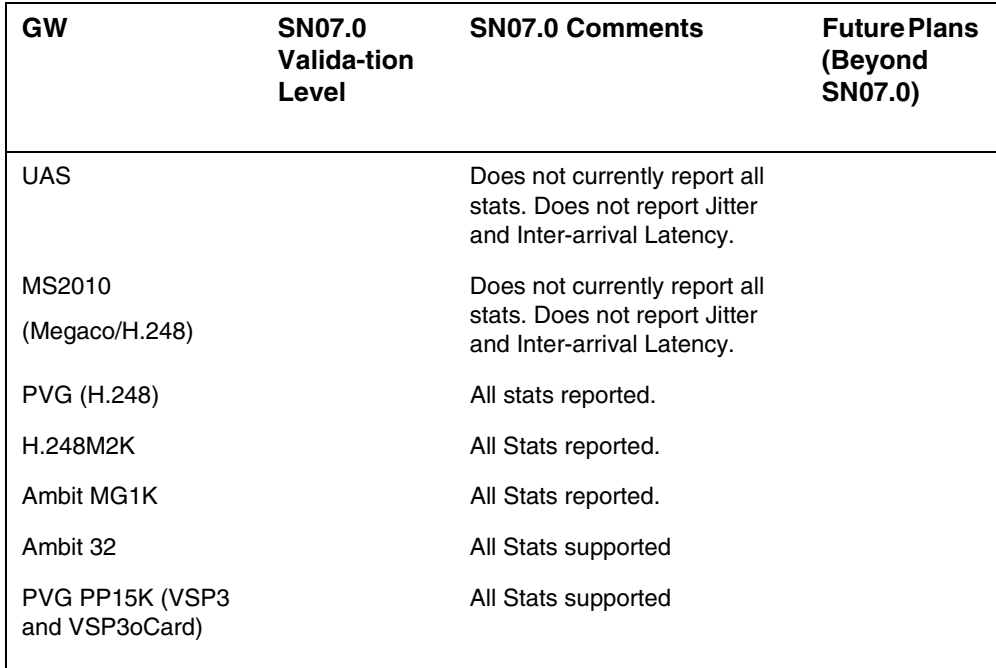

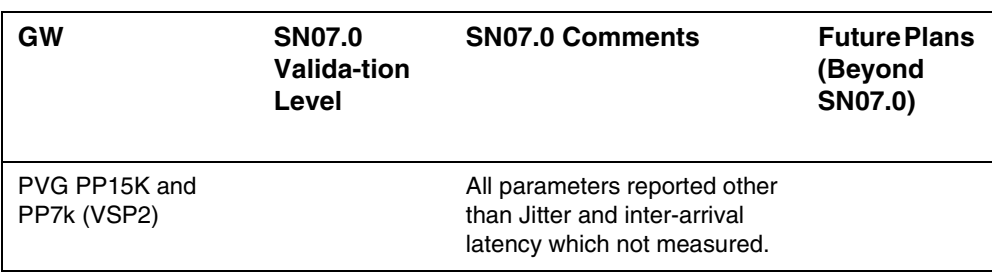

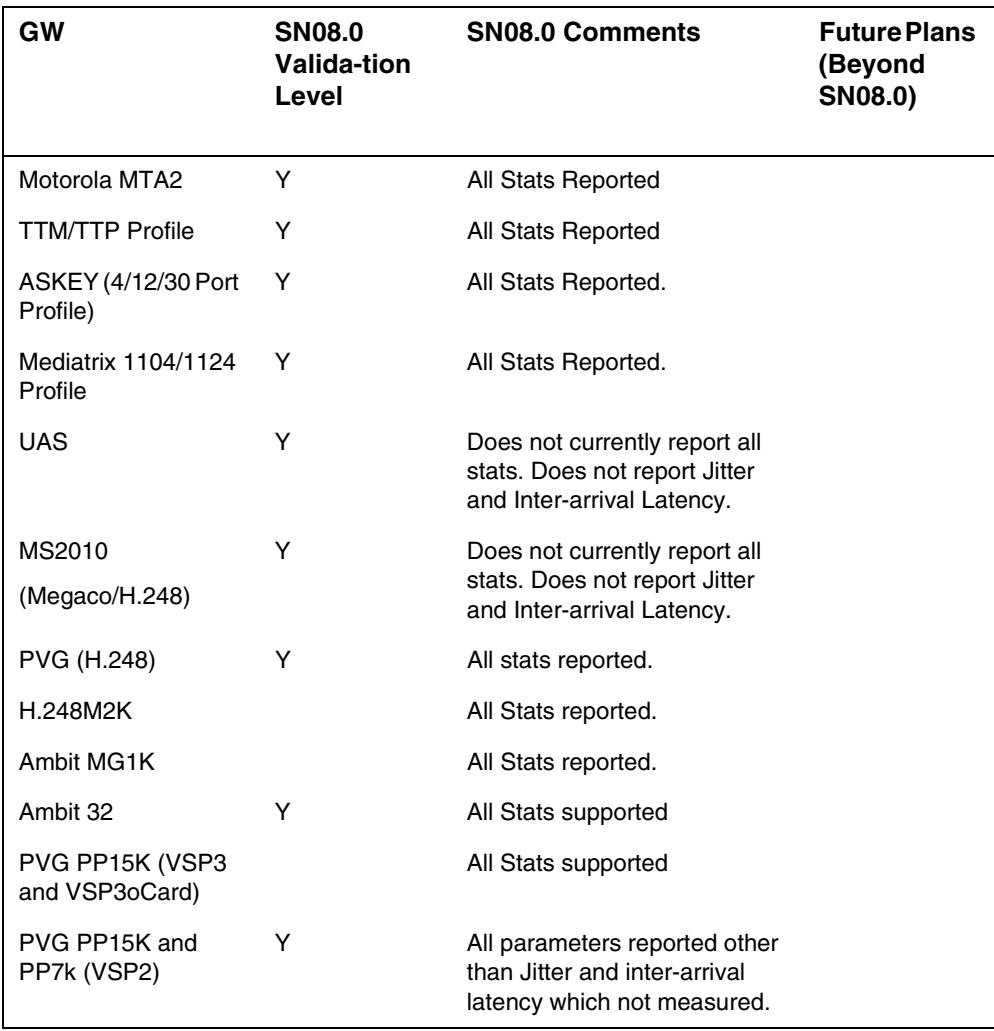

# *Product = CS 2000*

# **A00007217--ITRANS Media Proxy Selection** *Functional Description*

## **1: Applicable Solution(s)** CHS

This feature is mapped to Actid A00007217 and A00009367. This FN covers the functionality added by both activities.

## **1.1 Description**

Media Proxies (MPs) have been used in Internet Transparency features since SN06.2. They allow Media Streams to be sent to/from devices that are behind Network Address Translators (NAT).

Prior to this enhancement, the MPs were provisioned against Gateway Controllers (GWC). The MPs on the GWC were selected using a "round robin" approach when a call involving one of its subtending gateways required a MP. This did not completely satisfy customer requirements because a GWC could have Media Gateways (MG) from diverse locations. The round robin approach to MP selection could cause an MG to use a MP located a great distance from it. Another MP on the same GWC could have been a better choice because it was better located relative to the MG.

This SN09 activity will improve the method of selection of a MP by allowing customers to provision Media Proxy (MP) preferred groups. A MP preferred group will represent a subset of Media Proxies that are preferable for use in a particular part of the network configuration. For example a cluster of media Proxies in a particuar location could be put in a group to be used exclusively by a set of gateways in the same location. By enabling sub-division and restricted access of Media Proxies greater flexibility is given in the use of the MPs known to the GWC.

Media Proxy Groups can be allocated to Itrans Network Zones (Nats, LBLs and composite Nat/Lbl zones). The GWC will select the MP to use for the media stream at call setup time by finding the first Media Proxy Group in the Network Zone hierarchy linked to the Gateway and selecting an MP from that group on a round robin basis. Customers will be able to allocate MPs more efficiently (in terms of increased speed and cost savings) by grouping them according to location and reducing the distance travelled through the nextwork.

In addition to the capability to create preferred Media Proxy Groups, this feature will also retain the pre-SN09 capability to allow media proxies to be

associated to GWCs. The media proxies associated to a GWC will be refered to as the GWC's default media proxies (see more detail below).

A Media Proxy may belong to more than one Media Proxy Group as well as a GWCs default media proxies. A Media Proxy Group may be associated with more than one Network Zone.

This feature also provides the capability to group Nat Itrans Network Zones into virtual private networks (VPNs). A VPN can contain one or more Nats. The VPN identifiers of the parties involved in a call will be used during call setup time to determine if a media proxy is required (see the call processing section below for more details).

Media Proxy Group (MPG) and Virtual Private Network (VPN) functionality will be included in the SN09 release and will be enabled in the CS2000 Management Tools User Interface. No additional action is required to enable this functionality.

This feature comprises provisioning enhancements and call processing enhancements.

#### **1.1.1 Provisioning Enhancements**

This enhancement will facilitate the creation, deletion and alteration of Media Proxy Groups (MPG) by means of a graphical user interface (GUI) incorporated into the CS2000 management Tools GUI. A MPG can consist of up to 5 MPs selected from a list of available MPs.

The pre-SN09 capability to provision media proxies against the whole GWC will remain. Media proxies that are provisioned against the GWC are referred to as the GWC's default media proxies, and can be used if no preferred Media Proxy Groups are provisioned. Thus, at provisioning time, a media proxy can be either:

1. Associated with one or more GWCs, but not be part of any preferred media proxy group. This is the retention of the SN08 functionality. This media proxy will be refered to as a default media proxy in SN09. And/or,

2. Made part of one or more preferred media proxy groups, And/or,

3. Made part of one or more preferred media proxy groups, and also be associated with one or more GWCs. I.e. a media proxy can be in one or more Media Proxy Groups, and also be a default media proxy for one or more GWCs.

A GWC may have none or several default media proxies associated to it.

The architecture is shown in Figure 1 below.

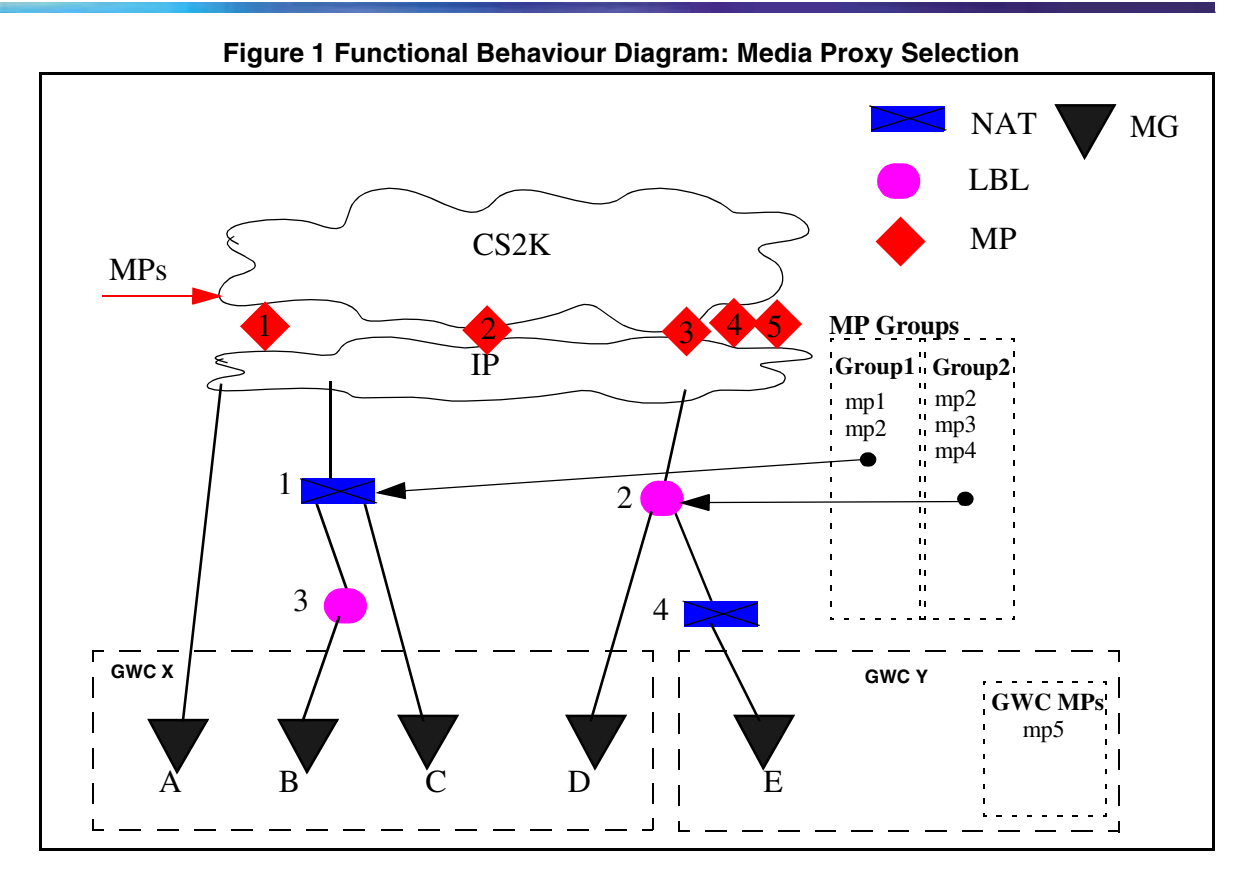

Figure 1 shows that MPs are assigned in MP Groups with some MPs being assigned as default MPs on a GWC. The MP Groups are then assigned to Nat, LBL and composite Nat/LBL Network Zones by the customer. If a call being set up on a MG requires a MP, the GWC would search the Itrans Middlebox hierarchy of the MG until it got to a NAT or LBL with a MP group. The MP would then be selected from the group on a round robin basis. If no MP Group was found in the hierarchy the GWC would select an MP from the default MPs provisioned on the GWC.

The following provisioning functionality will be added in this feature:

- **The capability to Provision a Media Proxy Group** a Media Proxy Group may be created with up to 5 Media proxies. A media proxy may be in more than one group and/or be one of the GWC's default media proxies.
- **The capability to modify a Media Proxy Group** The Media Proxies associated with a Media Proxy Group may be changed, and the number of media proxies in the group may be increased or decreased (subject to a maximum of 5 and minimum of 1). A Media Proxy Group that has been provisioned on a GWC(s) may not be modified unless it is first disassociated from the GWC(s). Disassociating the Media Proxy Group (s) from a GWC will affect call processing in that the Media proxies in the

group will not be available for selection for the duration of the modification operation.

**The capability to query a Media Proxy Group** - The Media Proxy Group may be queried as follows:

To return the media proxies in the group.

To return a list of all media Proxy Groups.

To return a list of GWCs that are provisioned with the Group.

To return a list of groups that have a particular Media Proxy.

**The capability to delete a Media Proxy Group** - The Media Proxy Group may be removed from the system. The Media Proxy Group must first be disassociated from any Itrans Network Zones that are present on any GWC.

**The capability to associate a Media Proxy Group with an ITRANS Network Zone** - A user may add a media proxy group to an Itrans Network Zone. A group may be associated with more than one Itrans Network Zone.

**The capability to change the Media Proxy Group associated with an Itrans Network Zone** - A user may change the Media Proxy Group that is selected for an Itrans Network Zone. This operation is likely to affect call processing and the availability of Media Proxies for the duration of the change.

**The capability to associate a NAT Itrans Network Zone with a Virtual private network (VPN)** - A NAT Network Zone may be assigned a VPN identifier. NAT Network Zones with the same VPN identifier are considered as being in the same VPN. Gateways may be moved to different network zones in a VPN even if the top-level network zones are different.

**The capability to delete a VPN** - A VPN may only be deleted if no NAT Network Zones are associated with it. This means that all Network Zones in a VPN must first be changed to remove the association with the VPN.

**The capability to query a VPN** - The NAT network Zones in the VPN may be queried.

**The capability to Change a VPN -** NAT Network Zones may be added or removed from a VPN by changing the VPN that a NAT Network Zone is associated with.

If any of the above listed actions fails to be executed on the server, the data will either be rolled back and the system restored to its original state or an alarm will be set to indicate a potential database mismatch. A message window will be displayed to alert the user to the provisioning fault.

## **1.1.2 Call Processing Enhancements**

### **1.1.2.1 Media Proxy Selection During Call Processing.**

During call setup, the GWC will determine whether or not the call requires a media proxy in order to facilitate call completion (see 2.2.2.2). If a media proxy is determined to be required, a media proxy is selected using the process in 2.2.2.3. If the selected media proxy is successfully contacted, it will be inserted into the media stream and call setup completed.

### **1.1.2.2 Criteria For Determining If A Media Proxy Is Required**

Prior to SN09, whether or not a call required a media proxy to facilitate call completion depended on whether the parties involved in the call were behind NATs, and if so, whether the NATs of each party belonged to different Network Zones.

In SN09, whether or not a call requires a media proxy to facilitate call completion depends on whether the parties involved in that call are in the same virtual private network (VPN). A media proxy will be deemed to be required for call completion if either:

1. The two parties involved in the call belong to different VPNs. Or,

2. The call is an inter-domain SIP-T call, and the non-SIP-T media endpoint is not located in the common public domain. Or,

3. One of the endpoints is a SIP line.

#### **1.1.2.3 Media Proxy Selection Process**

At call setup time, if the GWC has determined that the call requires a media proxy to achieve call completion, a media proxy will be selected using the following process. At any point in the selection process, if a media proxy is successfully selected and contacted, then this media proxy selection process will stop and call processing will continue to insert the media proxy into the media stream, and set up the call.

#### **MEDIA PROXY SELECTION PROCESS:**

If it is determined that Early Slave Insertion of a media proxy is required, then the Slave GWC will "walk up" its Itrans Network Zone hierarchy, starting from the Itrans Network Zone adjacent to the Slave gateway, looking for a preferred media proxy group. It will select a media proxy, using a round-robin approach, from the first preferred media proxy group that it finds associated with a NAT, LBL or combined NAT-LBL zone. If none of the media proxies in that preferred media proxy group can be used, (e.g. all are out of capacity, or not active), then the Slave GWC will select a media proxy, using a round-robin approach, from its default media proxies.

If The Slave GWC does not have any default media proxies associated to it, or, if none of its default media proxies can be used (e.g. all are full to capacity), then it means that the call required a media proxy, but no useable media proxy could be found. The call will then be taken down.

However, if Early Slave Insertion is not required, then the Master GWC will "walk up" its Itrans Network Zone hierarchy, starting from the Itrans Network Zone adjacent to the gateway, looking for a preferred media proxy group. It will select a media proxy, using a round-robin approach, from the first preferred media proxy group that it finds associated with a NAT, LBL or composite NAT-LBL zone. If none of the media proxies in that preferred media proxy group can be used, (e.g. all are out of capacity, or not active), then the Master GWC will select a media proxy, using a round-robin approach, from its default media proxies.

If the Master GWC does not have any default media proxies associated to it, or,if none of its default media proxies can be used (e.g. all are full to capacity), then the Master GWC will request the Slave GWC to perform media proxy insertion, provided that the Slave GWC has media proxies provisioned.

If Slave media proxy insertion is invoked by the Master GWC, the Slave GWC will perform a media proxy selection process that is the same as that described for Early Slave Insertion above.

### **1.1.2.4 Load Sharing Among Media Proxies**

Load sharing among media proxies is implemented as follows:

1. Within each preferred media proxy group, media proxies are selected using a round-robin approach.

2. Selection of a default media proxy, from the default media proxies allocated to a GWC, is also performed using a round-robin approach

## **1.2 Hardware Requirements or Dependencies**

There are no additional Hardware requirements for this feature.

## **1.3 Software Requirements or Dependencies**

- The GWC should be running a software load of an equivalent stream to that of the SESM/GWC-EM, and should be running under a profile that enables ITrans functionality.
- The GWC should be running a software load that allows the use of a preferred Media proxy group.

## **1.4 Limitations and restrictions**

A maximum of 5 Media Proxies may be assigned to a Media Proxy group.

A maximum of 20 Media Proxies are permitted on a GWC.

A maximum of 8 Media Proxy Groups are permitted on a GWC.

A maximum of 512 Media Proxy Groups can be provisioned in the system.
A maximum of 20 GWCs can be provisioned with a particular Media Proxy.

Only an Itrans Network Zone (Nat, LBL or composite Nat/LBL) may be assigned a Media Proxy group.

An Itrans Network Zone may be assigned only one Media Proxy Group.

A Media Gateway that does not have a media Proxy Group assigned via its Itrans Network Zone Hierarchy will use the default Media Proxies provisioned on the GWC.

Media Proxies must be provisioned before Media Proxy Groups can be created.

Media Proxy Groups must be provisioned before association with an Itrans Network Zone.

Only a Nat or Composite Nat Network Zone can be provisioned with a VPN.

A VPN cannot be deleted if it contains Nat Zones that are associated on a GWC.

A Media Proxy Group cannot be deleted if it is associated with a Network Zone that is on a GWC.

A Media Proxy cannot be deleted from the system if it belongs to a media proxy group.

A Media Proxy cannot be deleted from the system if it is a default media proxy on a GWC.

A Media Proxy Group cannot be changed if it is on a GWC. Changes to a Media Proxy Group and the Media Proxies in the group must be done in such a way that the Media Proxy Group is first removed from all GWCs. This can be done by disassociating the network zone with the group from GWCs or by changing the group associated with that network zone. Changes of this nature will affect the availability of Media Proxies (for call processing) for the duration of the change.

#### **1.5 Interactions**

Changes have been made to include the Media Proxy Group association with a Network Zone. These changes are, in part, on interfaces which are common to both the Call server 2000 Management Tools (CS2MT) and the Session Policy Controller (SPC). In particular the xml schemas used by the OSSGATE interface for network Zones, are common to both systems. Therefore the changes made in the xml for the purposes of this feature are expected to be implemented in the SPC. The SPC implementation of the xml interface changes is not a part of this feature.

NAT traversal for CICM gateways is unchanged by this feature.

SIP line Provisioning is not affected by this feature. Any topology changes will flow through to the SIP GW to ensure that NAT traversal is correctly calculated. CS2K MP insertion will then proceed as normal. Media Proxy insertion by the SIP GW is unchanged and is done according to the existing SIP GW rules, using the common topology.

The provisioning of Media Proxy Group data brings changes to the following GUIs:

- GWC-EM Network Panel
- GWC Media Proxies Panel
- Add Itrans Network Zone Dialogs
- Change Itrans Network Zone Dialogs
- Itrans Network Zone Panels
- Network Devices Media Proxies Panel

See the GUI section in Configuration for full details of the changes to the GUIs.

See the OSS Gate section in Configuration for details of the xml changes.

See the Walkthrough section in Configuration for details of the provisioning use cases.

## **1.6 Glossary**

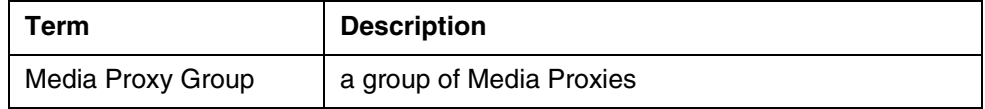

# **2: Configuration for A00007217**

# **2.1 Initial Configuration**

N/A

# **2.2 Office/Subnet parameters (OP/SP) (CM & SESM)**

N/A

# **2.3 Upgrade Considerations**

There are two sets of upgrade consideration. Upgrade of a GWC to SN09 and the upgrade of the CS2000 Management Tool Element manager to SN09.

For the CS2000 MT the impact is as follows:

On an upgrade of the CS2000MT to SN09, Media Proxies already provisioned on a GWC (as GWC Media Proxies) will remain as GWC default media proxies, whether or not the GWC is upgraded to SN09. If a GWC has been upgraded to SN09, The GWC media proxies will be sent to the GWC with an additional field indicating that they are GWC media Proxies.

The Media Proxies already on the system can be used after upgrade to create Media Proxy Groups regardless of whether they have been allocated to a GWC as a GWC Media Proxy.

One effect of an upgrade of the CS2000MT to SN09 will be to change the ID of all Media Proxies to use the new global ID structure. The Global ID is a unique ID across call servers representing a Network element. Each type of network element (eg Media Proxy) is allocated a set range of available IDs. The upgrade will convert the ID of any existing Media Proxies and Network Zones to the new format. New VPNs that are added will also use the new global ID format.

On the CS2000 MT User interface, the result of the upgrade will be to display the new gui panels for Media Proxy Groups and associated actions.

Upgrades of the CS2000MT from SN07 and SN08 to SN09 will be supported.

For a GWC upgrade the impact is as follows:

Once the CS2000 MT has been upgraded, the user can then begin to provision MP Groups and associate them with Network Zones (in order that the media Proxy Groups be used during call processing) as appropriate. However these changes will only be added to GWCs that are at SN09. GWCs with older loads will not be sent the Media Proxy Group or VPN data.

If a GWC is upgraded to SN09 on a newly upgraded SN09 CS2000MT, the Itrans NAT and LBL Network Zones will be sent to the GWC(s) with a "none" or "0" value for the Media Proxy group and VPN fields.

The upgrade should not have any additional impact on call processing.

SN07 and SN08 based GWCs will not support the Media Proxy Group and VPN functionality.

#### **2.3.1 Dump and Restore (CM)**

#### **2.3.2 Element Management Upgrade**

#### **2.3.3 Downgrade impact**

If the upgrade of a GWC to SN09 is aborted, the Media Proxy Group and VPN data will be removed from the GWC and all Media Proxies will revert back to being GWC default Media Proxies only.

## **2.4 Data schema (DS) (CM, MIBS, RDB)**

## **2.4.1 MIB Interface**

The mib is used to communicate provisioning information to the GWC. The design of the mib takes into account restrictions imposed by GWC architecture and SESM architecture.

This section describes the changes that will be made to the Mibs in order to enable the feature functionality. The Mibs that will be changed are the GWC-MIDDLE-BOX-MIB and the GWC-MEDIA-PROXY-MIB.

#### **2.4.1.1 GWC-MIDDLE-BOX-MIB**

GWC-MIDDLE-BOX-MIB adds two new fields:

- The **MiddleBoxMPGroupId** field is used to identify the preferred MediaProxyGroup for the middle box. The value of this field is used to index into the MediaProxyGroup table on the GWC. A GWC can have a maximum of 8 groups and there may be up to 512 MP groups in the system. The design component determines what range the above field can take in the mib.
- The **MiddleBoxVpnGID** field represents a global Identifier indicating the VPN that the MiddleBox is part of (applies to NATs only). If this field is set to 0, it means that the NAT does not belong to any provisioned or shared VPN.

#### **MIB Definition**

```
-- DMS Call Server GateWay Controller Middle Box Table Data MIB
GWC-MIDDLE-BOX-MIB DEFINITIONS ::= BEGIN
     IMPORTS
       OBJECT-TYPE, MODULE-IDENTITY, enterprises, IpAddress, Integer32
            FROM SNMPv2-SMI
         DisplayString, RowStatus
            FROM SNMPv2-TC
         GWCDeviceType, GWCDeviceProtocol, GWCDeviceProtVersion
             FROM NORTEL-GWC-COMMON-TC;
--
-- Define the location of this MIB within the MIB tree
--
```

```
nortel OBJECT IDENTIFIER ::= { enterprises 562 }
voip OBJECT IDENTIFIER ::= { nortel 28 }
ptn OBJECT IDENTIFIER ::= { voip 0 }
serviceControlOBJECT IDENTIFIER ::= { ptn 1 }
legacyCallServerOBJECT IDENTIFIER ::= { serviceControl 4 }
lcsGateWayController OBJECT IDENTIFIER ::= { legacyCallServer 1 }
--
-- Define the elements in the GWC Middle Box Table Data MIB
--
gwcMiddleBoxTblMIB MODULE-IDENTITY
       LAST-UPDATED "200209240000Z" -- 24th September 2002
       ORGANIZATION "Nortel DMS Call Server"
       CONTACT-INFO "Eman Jado-Adham
           Nortel Networks Inc.
                    1285 Baseline Road
                     Ottawa, Canada
 Phone: (613) 763-3089
 email: emanjado@nortelnetworks.com"
       DESCRIPTION "The MIB module defines information about
           the Middle Box table(s) provision supported 
                    by the GateWay Controller (GWC)." 
       REVISION "200209240000Z"
       DESCRIPTION "add new fields for Internet Transparency
                    functionality (CAC, NAT traversal)"
       REVISION "200409080000Z"
      DESCRIPTION "Add new PORT field for support of ALG\par
                   Middle box"
       REVISION "200411010000Z"
       DESCRIPTION "Correct the MiddleBox GID to expand the
                    range greater than 65535. This is required
                     for the larger ids that can result with the
                    CallAgent Id being set."
   ::= { lcsGateWayController 18 }
middleBoxTable OBJECT-TYPE
   SYNTAX SEQUENCE OF MiddleBoxEntry
   MAX-ACCESS not-accessible
   STATUS current
   DESCRIPTION
       "This table contains Middle Box data.
        The number of entries in this table
        depends on the type of the Middle Box
        for this GWC."
   ::= { gwcMiddleBoxTblMIB 1 }
--
-- Define the row objects in the table middleBoxTable
--
middleBoxEntry OBJECT-TYPE
   SYNTAX MiddleBoxEntry
   MAX-ACCESS not-accessible
   STATUS current 
   DESCRIPTION
        "An entry describes the characteristics of the
         Middle Box, e.g. Policy Enforcement Point (PEP),
             needed for setting up calls with DQoS or Admission
            Control quality, .... .'
       INDEX { middleBoxGID }
   ::= { middleBoxTable 1 }
```

```
-- Define the fields
MiddleBoxEntry ::= SEQUENCE {
   middleBoxGID Integer32,
   middleBoxName DisplayString (SIZE(1..32)),
   middleBoxAddress<br>middleBoxType
                    IpAddress,<br>GWCDeviceType,
   middleBoxStatus INTEGER,
   middleBoxEntryStatus RowStatus,
 middleBoxProtocol GWCDeviceProtocol,
 middleBoxProtVers GWCDeviceProtVersion,
 middleBoxCacType INTEGER,
middleBoxRUfactor Integer32(0..255),
middleBoxMaxCount Integer32,
   middleBoxNatType INTEGER,<br>middleBoxParentMB Integer32,
   middleBoxParentMB Integer32,<br>middleBoxPort Integer32(0..65535),
   middleBoxPort Integer32(0..65535),
   middleBoxMPGroupId Integer32(0..512),
   middleBoxVPNGID Integer32
     }
middleBoxGID OBJECT-TYPE
   SYNTAX Integer32
   MAX-ACCESS not-accessible
   STATUS current
   DESCRIPTION
        "Middle Box Global Identifier."
   ::= { middleBoxEntry 1 }
middleBoxName OBJECT-TYPE
   SYNTAX DisplayString (SIZE(1..32))
   MAX-ACCESS read-create
   STATUS current
   DESCRIPTION
        "String that identifies FQDN of theMiddle Box."
   ::= { middleBoxEntry 2 }
middleBoxAddress OBJECT-TYPE
        SYNTAX IpAddress
        MAX-ACCESS read-create
         STATUS current
        DESCRIPTION
             "IP Address of the Middle Box."
        DEFVAL { '00000000'h }
        ::= { middleBoxEntry 3 }
middleBoxType OBJECT-TYPE
   SYNTAX GWCDeviceType 
   MAX-ACCESS read-create
   STATUS current
   DESCRIPTION
        "Type of device in the GWC defined in GWC-TC."
   ::= { middleBoxEntry 4 }
middleBoxStatus OBJECT-TYPE
   SYNTAX INTEGER { unintialized (0),
 connecting (1),
 connected (2),
                         initializing (3),
                        initalized (4),<br>deleting (5) }
                        deleting
   MAX-ACCESS read-only
   STATUS current
   DESCRIPTION
        "Status of Middle Box."
   ::= { middleBoxEntry 5 }
middleBoxEntryStatus OBJECT-TYPE
```
(I)SN09 OSS Guide

```
SYNTAXRowStatus
   MAX-ACCESS read-create
   STATUS current
   DESCRIPTION
        "Status column for row entry."
   ::= { middleBoxEntry 6 }
middleBoxProtocol OBJECT-TYPE
         SYNTAX GWCDeviceProtocol
         MAX-ACCESS read-create
         STATUS current 
         DESCRIPTION
             "Comms protocol supported by the middlebox.
             This enumerated list matches the list of supported
              protocols as defined in the GWC."
         DEFVAL { 0 }
         ::= { middleBoxEntry 7 }
middleBoxProtVers OBJECT-TYPE
         SYNTAX GWCDeviceProtVersion
         MAX-ACCESS read-create
         STATUS current
         DESCRIPTION
         "Version of the comms protocol supported
         by the middlebox."
         DEFVAL { "0.0" }
         ::= { middleBoxEntry 8 }
middleBoxCacType OBJECT-TYPE
   SYNTAX INTEGER { none (0),<br>internal (1) }
                         internal
   MAX-ACCESS read-create
   STATUS current
   DESCRIPTION
         "Type of Connection Admissions Control (CAC)
         for a given middlebox. Internal indicates that 
         the GWC must provide a virtual CAC function."
         DEFVAL { 0 }
   ::= { middleBoxEntry 9 }
middleBoxRUfactor OBJECT-TYPE
   SYNTAX Integer32(0..255)
   MAX-ACCESS read-create
   STATUS current
   DESCRIPTION
        "Resource Usage factor, used in carrying out
        virtual CAC.
         DEFVAL { 0 }
   ::= { middleBoxEntry 10 }
middleBoxMaxCount OBJECT-TYPE
   SYNTAX Integer32
   MAX-ACCESS read-create
   STATUS current
   DESCRIPTION
         "Max resource value for a link on which virtual
         CAC will be performed."
         DEFVAL { 0 }
   ::= { middleBoxEntry 11 }
middleBoxNatType OBJECT-TYPE
   SYNTAX INTEGER { none (0),
                          noncontrolled (1) }
   MAX-ACCESS read-create
   STATUS current
   DESCRIPTION
        "NAT capability of a given middlebox.
         non_controlled indicates that NAT is present
```
 but that we don't control it directly, therefore need to resort to other means" DEFVAL { 0 } ::= { middleBoxEntry 12 } middleBoxParentMB OBJECT-TYPE SYNTAX Integer32 MAX-ACCESS read-create STATUS current DESCRIPTION "GID of next middlebox between this one and the the network core." DEFVAL { 0 } ::= { middleBoxEntry 13 } middleBoxPort OBJECT-TYPE SYNTAX Integer32 MAX-ACCESS read-create STATUS current DESCRIPTION "ALG Middle Box UDP Port Number used by GWC to communicate to ALG." DEFVAL { 0 } ::= { middleBoxEntry 14 } **middleBoxMPGroupId OBJECT-TYPE SYNTAX Integer32(0..512) MAX-ACCESS read-create STATUS current DESCRIPTION "ID of MPG group that is associated with this middlebox. 0 indicate no MPG is assigned." DEFVAL { 0 } ::= { middleBoxEntry 15 } middleBoxVPNGID OBJECT-TYPE SYNTAX Integer32(0..64) MAX-ACCESS read-create STATUS current DESCRIPTION "GID to indicate which VPN a NAT is part of. Used when multiple NATs are in a single VPN. 0 indicates this NAT is the only NAT in this VPN" DEFVAL { 0 } ::= { middleBoxEntry 16 }**  middleBoxLastOperationErrorMessage OBJECT-TYPE SYNTAX DisplayString (SIZE(1..128)) MAX-ACCESS read-only STATUS current DESCRIPTION "Error Message holds a descriptive error message in case of an snmp failure of the last operation." ::= { gwcMiddleBoxTblMIB 2 } middleBoxLastOperationErrorType OBJECT-TYPE SYNTAX INTEGER { information (0), warning  $(1)$ , error (2) } MAX-ACCESS read-only STATUS current DESCRIPTION "This value contains the type of error that occurred on the last SET failure on any variable in a middleBox table. The combination of this type and the error message give

 the manager enough information to process the failure." ::= { gwcMiddleBoxTblMIB 3 }

END

#### **2.4.1.2 GWC-MEDIA-PROXY-MIB**

GWC-MEDIA-PROXY-MIB adds two new fields.

**MediaProxyInGWCGroup** is used to indicate whether or not the Media proxy has been provisioned as a media Proxy on the GWC. This field can be set to Y or N. A value of Y indicates that the Media Proxy belongs to the group of default media Proxies on the GWC (it may or may not be in one or more MP groups as well). A value of N means that the Media Proxy is not part of the group of default media Proxies but that it must be in at least one MP group because it is present on the GWC.Service Orders (SO) (CM & SESM).

**MediaProxyGlobalID** This fields represents a unique global ID for a specific MediaProxy within the system.

There is also a new table added to the GWC-MEDIA-PROXY-MIB. This is a new table to convey MediaProxy Group Data to the GWC. The new structure is defined as follows:

**mediaProxyGroupTable** - table containing data on MediaProxyGroups. Each Entry in the table consists of a sequence of the following sets of fields: **mediaProxyGroupID** - The global id of the Media Proxy Group. **mediaProxyID** - The global id that identifies a Media Proxy in the Media Proxy Group.

**mediaProxyGroupEntryStatus** - the entry status of the row.

The table has been designed to accommodate any number of media proxies in a group, however, the number of media proxies in a group in SN09 is restricted to a maximum of 5.

#### **MIB Definition**

```
-- DMS Call Server GateWay Controller Media Proxy MIB
GWC-MEDIA-PROXY-MIB DEFINITIONS ::= BEGIN
   IMPORTS
       OBJECT-TYPE, MODULE-IDENTITY, enterprises, IpAddress, Integer32
            FROM SNMPv2-SMI
         RowStatus, DisplayString
             FROM SNMPv2-TC
         GWCDeviceProtocol, GWCDeviceProtVersion
             FROM NORTEL-GWC-COMMON-TC; 
--
-- Define the location of this MIB within the MIB tree
--
```

```
nortel OBJECT IDENTIFIER ::= { enterprises 562 }
voip 0BJECT IDENTIFIER ::= { nortel 28 }<br>ptn 0BJECT IDENTIFIER ::= { voip
                OBJECT IDENTIFIER ::= { voip 0 }
serviceControlOBJECT IDENTIFIER ::= { ptn 1 }
legacyCallServerOBJECT IDENTIFIER ::= { serviceControl 4 }
lcsGateWayController OBJECT IDENTIFIER ::= { legacyCallServer 1 }
--
-- Define the elements in the GWC Media Proxy MIB
--
gwcMediaProxyMIB MODULE-IDENTITY
       LAST-UPDATED "200210220000Z" -- 22nd October 2002
       ORGANIZATION "Nortel DMS Call Server"
       CONTACT-INFO "Mike Fryars
            Nortel Networks UK Limited
                      Maidenhead Office Park, Westacott Way
                      Maidenhead, Berks, SL6 3QH
                      United Kingdom
                     Phone: +44 (0)1628 431603
                     email: mfryars@nortelnetworks.com"
       DESCRIPTION "The MIB module defines information about
            Media Proxy Devices."
   ::= { lcsGateWayController 23 }
mediaProxyTable OBJECT-TYPE
   SYNTAX SEQUENCE OF MediaProxyEntry
   MAX-ACCESS not-accessible
   STATUS current
   DESCRIPTION
       "Table containing data on Media Proxy devices."
   ::= { gwcMediaProxyMIB 1 }
--
-- Define the row objects in the table middleboxRsrcUsageTable
--
mediaProxyEntry OBJECT-TYPE
   SYNTAX MediaProxyEntry
   MAX-ACCESS not-accessible
   STATUS current 
   DESCRIPTION
         "Table entry containing data on a particular Media
              Proxy device."
       INDEX { mediaProxyName }
   ::= { mediaProxyTable 1 }
-- Define the fields
MediaProxyEntry ::= SEQUENCE {
   mediaProxyName DisplayString (SIZE(1..32)),<br>mediaProxyAddress IpAddress,
   mediaProxyAddress
   mediaProxyProtocol GWCDeviceProtocol,
   mediaProxyProtVersion GWCDeviceProtVersion,
   mediaProxyEntryStatus RowStatus,
   mediaProxyInGWCGroup DisplayString (SIZE (1)),
   mediaProxyGlobalID Integer32
   }
mediaProxyName OBJECT-TYPE
   SYNTAX DisplayString (SIZE(1..32))
   MAX-ACCESS not-accessible
   STATUS current
   DESCRIPTION
         "String that identifies the Media Proxy."
```
(I)SN09 OSS Guide

::= { mediaProxyEntry 1 } mediaProxyAddress OBJECT-TYPE SYNTAX IpAddress MAX-ACCESS read-create STATUS current DESCRIPTION "IP Address of the Media Proxy." DEFVAL { '00000000'h } ::= { mediaProxyEntry 2 } mediaProxyProtocol OBJECT-TYPE SYNTAX GWCDeviceProtocol MAX-ACCESS read-create STATUS current DESCRIPTION "Comms protocol supported by the Media Proxy. This enumerated list matches the list of supported protocols as defined in the GWC." ::= { mediaProxyEntry 3 } mediaProxyProtVersion OBJECT-TYPE SYNTAX GWCDeviceProtVersion MAX-ACCESS read-create STATUS current DESCRIPTION "Version of the comms protocol supported by the Media Proxy." ::= { mediaProxyEntry 4 } mediaProxyEntryStatus OBJECT-TYPE SYNTAXRowStatus MAX-ACCESS read-create STATUS current DESCRIPTION "Status column for row entry." ::= { mediaProxyEntry 5 } **mediaProxyInGWCGroup OBJECT-TYPE SYNTAX DisplayString (SIZE (1)) MAX-ACCESS read-create STATUS current DESCRIPTION "A character indicating if this MP is part of the GWC's default list. Y if it is in the list N if not." ::= { mediaProxyEntry 6 } mediaProxyGlobalID OBJECT-TYPE SYNTAX Integer32 MAX-ACCESS read-create STATUS current DESCRIPTION "A unique ID within the system identifying a specific MP." ::= { mediaProxyEntry 7 }** mediaProxyLastOperationErrorMessage OBJECT-TYPE SYNTAX DisplayString (SIZE(1..128)) MAX-ACCESS read-only STATUS current DESCRIPTION "Error Message holds a descriptive error message in case of an snmp failure of the last operation." ::= { gwcMediaProxyMIB 2 } mediaProxyLastOperationErrorType OBJECT-TYPE<br>SYNTAX INTEGER { information (0), SYNTAX INTEGER { information warning (1),

 error (2) } MAX-ACCESS read-only STATUS current DESCRIPTION "This value contains the type of error that occurred on the last SET failure on any variable in the resource usage table. The combination of this type and the error message give the manager enough information to process the failure." ::= { gwcMediaProxyMIB 3 } **mediaProxyGroupTable OBJECT-TYPE SYNTAX SEQUENCE OF MediaProxyGroupEntry MAX-ACCESS not-accessible STATUS current DESCRIPTION "Table containing data on Media Proxy Groups." ::= { gwcMediaProxyMIB 4 } mediaProxyGroupEntry OBJECT-TYPE SYNTAX MediaProxyGroupEntry MAX-ACCESS not-accessible STATUS current DESCRIPTION "Table entry containing data on a particular MediaProxy group" INDEX { mediaProxyGroupID} ::= { mediaProxyGroupTable 1 } -- Define the fields MediaProxyGroupEntry ::= SEQUENCE { Integer32 (0..512),**<br>Integer32,  $mediaProxyID1$  **mediaProxyID2 Integer32 ,**  $medi$ *aProxyID3*  **mediaProxyID4 Integer32 , mediaProxyID5 Integer32 , mediaProxyID6 Integer32 , mediaProxyID7 Integer32 , mediaProxyID8 Integer32 , mediaProxyID9 Integer32 ,**  $mediaProxyID10$  **mediaProxyGroupEntryStatus RowStatus } mediaProxyGroupID OBJECT-TYPE SYNTAX Integer32 (0..512) MAX-ACCESS read-create STATUS current DESCRIPTION "Media Proxy Group ID." DEFVAL { 0 } ::= { mediaProxyGroupEntry 1 } mediaProxyID1 OBJECT-TYPE SYNTAX Integer32 MAX-ACCESS read-create STATUS current DESCRIPTION "ID that identifies the Media Proxy. 0 indicate no Media Proxy." DEFVAL { 0 } ::= { mediaProxyGroupEntry 2 } mediaProxyID2 OBJECT-TYPE SYNTAX Integer32 MAX-ACCESS read-create**

```
STATUS current
   DESCRIPTION
        "ID that identifies the Media Proxy. 0 indicate no Media Proxy."
        DEFVAL { 0 }
   ::= { mediaProxyGroupEntry 3 }
mediaProxyID3 OBJECT-TYPE
   SYNTAX Integer32
   MAX-ACCESS read-create
   STATUS current
   DESCRIPTION
        "ID that identifies the Media Proxy. 0 indicate no Media Proxy."
        DEFVAL { 0 } 
   ::= { mediaProxyGroupEntry 4 }
mediaProxyID4 OBJECT-TYPE
   SYNTAX Integer32
   MAX-ACCESS read-create
   STATUS current
   DESCRIPTION
       "ID that identifies the Media Proxy. 0 indicate no Media Proxy."
   DEFVAL { 0 }
   ::= { mediaProxyGroupEntry 5 }
mediaProxyID5 OBJECT-TYPE
   SYNTAX Integer32
   MAX-ACCESS read-create
   STATUS current
   DESCRIPTION
        "ID that identifies the Media Proxy. 0 indicate no Media Proxy."
   DEFVAL { 0 }
   ::= { mediaProxyGroupEntry 6 }
-- mediaProxyIDs 6-10 are reserved for furture expansion in SN09 the 
-- customer will only be allowed to provision 5 MediaProxies per group.
mediaProxyID6 OBJECT-TYPE
   SYNTAX Integer32
   MAX-ACCESS read-create
   STATUS current
   DESCRIPTION
        "Reserved for future expansion"
         DEFVAL { 0 }
   ::= { mediaProxyGroupEntry 7 }
mediaProxyID7 OBJECT-TYPE
   SYNTAX Integer32
   MAX-ACCESS read-create
   STATUS current
   DESCRIPTION
        "Reserved for future expansion"
         DEFVAL { 0 } 
   ::= { mediaProxyGroupEntry 8 }
mediaProxyID8 OBJECT-TYPE
   SYNTAX Integer32
   MAX-ACCESS read-create
   STATUS current
   DESCRIPTION
        "Reserved for future expansion"
      DEFVAL { 0 }
   ::= { mediaProxyGroupEntry 9 }
mediaProxyID9 OBJECT-TYPE
```
**SYNTAX Integer32**

```
MAX-ACCESS read-create
   STATUS current
   DESCRIPTION
        "Reserved for future expansion"
   DEFVAL { 0 }
   ::= { mediaProxyGroupEntry 10 }
mediaProxyID10 OBJECT-TYPE
   SYNTAX Integer32
   MAX-ACCESS read-create
   STATUS current
   DESCRIPTION
        "Reserved for future expansion"
      DEFVAL { 0 }
   ::= { mediaProxyGroupEntry 11 }
mediaProxyGroupEntryStatus OBJECT-TYPE
   SYNTAXRowStatus
   MAX-ACCESS read-create
   STATUS current
   DESCRIPTION
        "Status column for row entry."
   ::= { mediaProxyGroupEntry 12 }
mediaProxyGroupLastOperationErrorMessage OBJECT-TYPE
   SYNTAX DisplayString (SIZE(1..128))
   MAX-ACCESS read-only
   STATUS current
   DESCRIPTION
        "Error Message holds a descriptive error message
        in case of an snmp failure of the last operation."
   ::= { gwcMediaProxyMIB 5 }
mediaProxyGroupLastOperationErrorType OBJECT-TYPE
   SYNTAX INTEGER { information (0),<br>warning (1),
           warning (1)<br>error (2) }
             error (2) }
   MAX-ACCESS read-only
   STATUS current
   DESCRIPTION
       "This value contains the type of error that occurred on
         the last SET failure on any variable in the resource
         usage table. The combination of this type and the error
         message give the manager enough information to process
         the failure."
   ::= { gwcMediaProxyMIB 6 }
```
END

## **2.5 Service Orders (SO) (CM & SESM)** N/A

**2.6 Software optionality control (SOC)**

N/A

## **2.7 Element Management**

The GWC Element manager part of the CS2M Configuration Management Tools will be used to perform the configuration procedures for this component.

## **2.7.1 New/modified GUIs**

All new and modified GUIs are part of the CS2M Configuration Management Tool GUI.

| <b>GUI name</b>                     | <b>NEW, CHANGED, or DELETED</b> |  |  |
|-------------------------------------|---------------------------------|--|--|
| Add Media Proxy Group dialog        | <b>New</b>                      |  |  |
| Change Media Proxy Group<br>Dialog  | <b>New</b>                      |  |  |
| Media Proxies Tab                   | Changed                         |  |  |
| Media Proxies Details Dialog        | <b>New</b>                      |  |  |
| Media Proxy Groups Tab              | <b>New</b>                      |  |  |
| Media Proxy Group Details<br>Dialog | <b>New</b>                      |  |  |
| <b>Add Nat Dialog</b>               | Changed                         |  |  |
| Add NAT/LBL Dialog                  | Changed                         |  |  |
| Nat Network Zone Panel              | Changed                         |  |  |
| NAT/LBL Network Zone Panel          | Changed                         |  |  |
| Change Nat Dialog                   | Changed                         |  |  |
| Change NAT/LBL Dialog               | Changed                         |  |  |
| <b>Zone Details</b>                 | <b>New</b>                      |  |  |
| <b>VPN Details</b>                  | <b>New</b>                      |  |  |
| Zone GWCID Details                  | Changed                         |  |  |
| Zone GW Report Details              | Changed                         |  |  |
| <b>GWC Media Proxies Tab</b>        | Changed                         |  |  |
|                                     |                                 |  |  |

**Table 1 New or modified GUIs**

## **2.7.1.1 GUI name:AddMPGroup**

Add Media Proxy Group Dialog

## **2.7.1.1.1 Functional description**

The purpose of this Dialog is to add a new Media Proxy group and add up to five Media Proxies to the group. Only previously provisioned Media Proxies can be added to a Media Proxy group. A Media Proxy can be added to more than one group.

There are a maximum of 512 Media Proxy Groups allowed in the system. A Media Proxy group may be selected from the left hand list and the "Add>>"

button used to transfer it to the right hand list of selected media Proxies for the Group.

A Media Proxy group may be selected from the right hand list and the "<<Rem" button used to transfer it to the list of available Media Proxies on the left.

A name must be entered in the dialog box at the top. This should be a unique and meaningful name.

When an appropriate number of Media Proxies have been selected and the name filled in, the ok button can be selected.

#### **2.7.1.1.2 GUI usage and implications**

This gui is used to create a new group containing a subset of the Media Proxies on the system. The group can then be allocated to an ITRANs Middlebox and in turn associated with a gateway. When this happens the GWC for the gateway is provisioned with details of the Media Proxies in the group.

A group must have been provisioned using this dialog before an ITRANs Middlebox can be associated with a group.

The Media Proxies must have been provisioned on the system prior to this GUI being invoked. If this is not the case then no Media Proxies will be available to be added to the group.

## **2.7.1.1.3 GUI size**

#### **Table 2 New or modified GUIs**

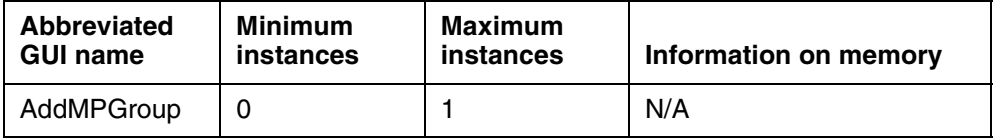

## **2.7.1.1.4 GUI fields**

The following table lists fields for GUI AddMPGroup.Media Proxies must have been provisioned before the AddMPGroup dialog is invoked.

**Table 3 GUI field descriptions**

| <b>Field</b> | New or<br>Changed | <b>Subfield</b> | Entry                           | <b>Explanation and</b><br>action                          | <b>Associated MIB</b><br>entry |
|--------------|-------------------|-----------------|---------------------------------|-----------------------------------------------------------|--------------------------------|
| Group Name   | New               | none            | media<br>proxy<br>group<br>name | This field holds the<br>name of the media<br>proxy group. |                                |

#### **Table 3 GUI field descriptions**

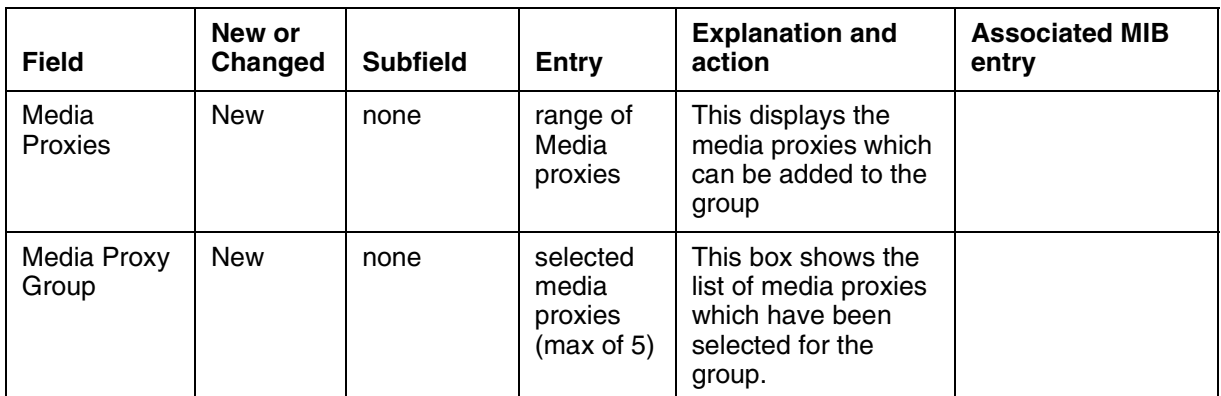

#### **2.7.1.1.5 Usage example**

The following example shows sample datafill or menu selection for GUI AddMPGroup:

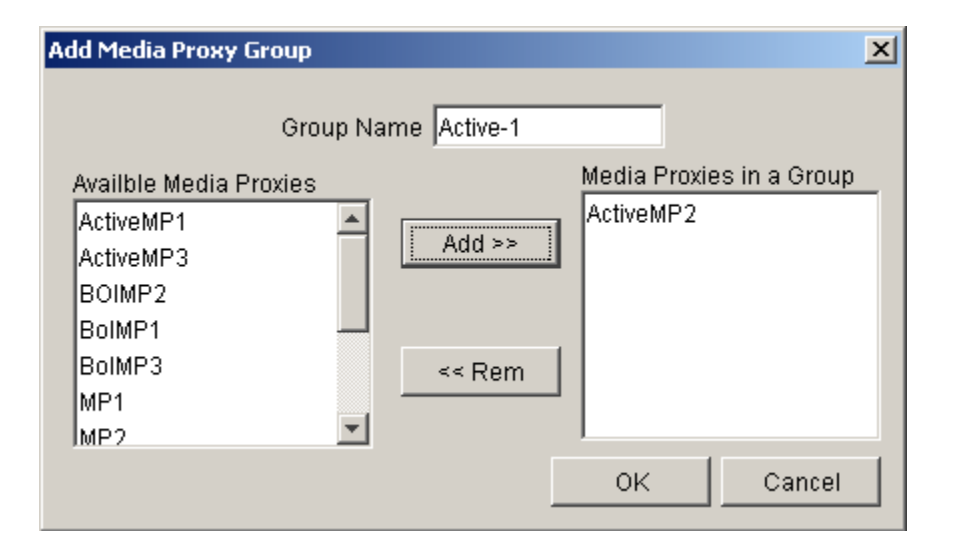

## **2.7.1.1.6 GUI release history update**

This is a new GUI. First release.

#### **2.7.1.1.7 Context sensitive launching information**

This is launched using the CS2000 Management Tools interface

#### **2.7.1.1.8 Supplementary information** NONE

## **2.7.1.2 GUI name: ChangeMPGroup**

Change Media Proxy Group Dialog

## **2.7.1.2.1 Functional description**

The Change Media Proxy Group Dialog is a new Dialog to allow the alteration of the Media Proxies contained within a selected Media Proxy group. It is similar in appearance to the AddMPGroup Dialog.

A Media Proxy group may be selected from the left hand list and the "Add>>" button used to transfer it to the right hand list of selected Media Proxies for the Group.

A Media Proxy group may be selected from the right hand list and the "<<Rem" button used to transfer it to the list of available Media Proxies on the left.

The name of the group may not be changed.

## **2.7.1.2.2 GUI usage and implications**

This Gui is to be used when any changes to the number of media proxies in the group are to be made (subject to the maximum limit). It is also to be used when one or more of the Media Proxies in the group is to be replaced with another.

Any additional Media Proxies must exist prior to this GUI being invoked. If this is not the case then no additional Media Proxies will be available to be added to the group. The addMediaProxy dialog enables Media Proxies to be added.

Media Proxies cannot be deleted from the system if they are in a Media Proxy group.

## **2.7.1.2.3 GUI size**

### **Table 4 New or modified GUIs**

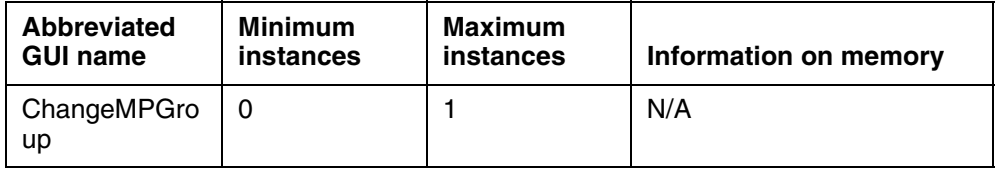

## **2.7.1.2.4 GUI fields**

The following table lists fields for GUI ChangeMPGroup.Media Proxies must have been provisioned before the ChangeMPGroup dialog is invoked.

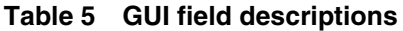

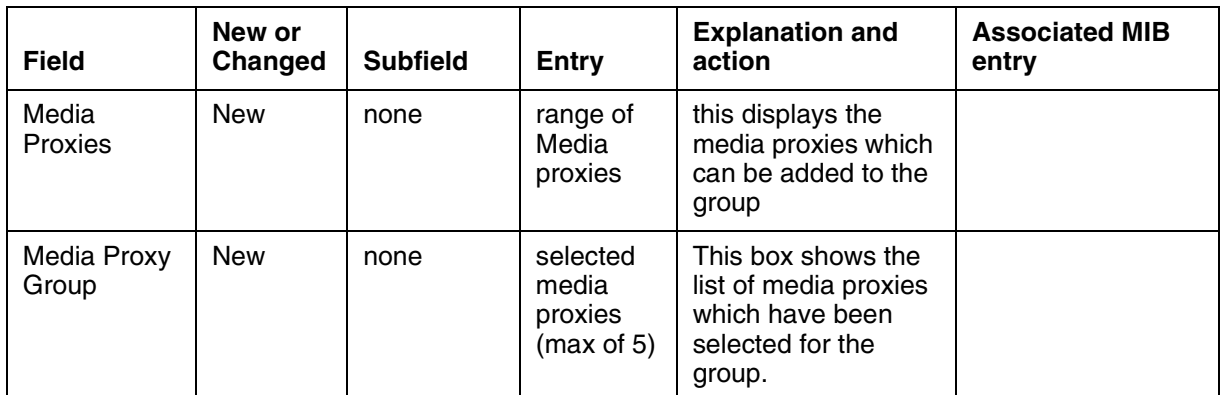

#### **2.7.1.2.5 Usage example**

The following example shows sample datafill or menu selection for GUI ChangeMPGroup:

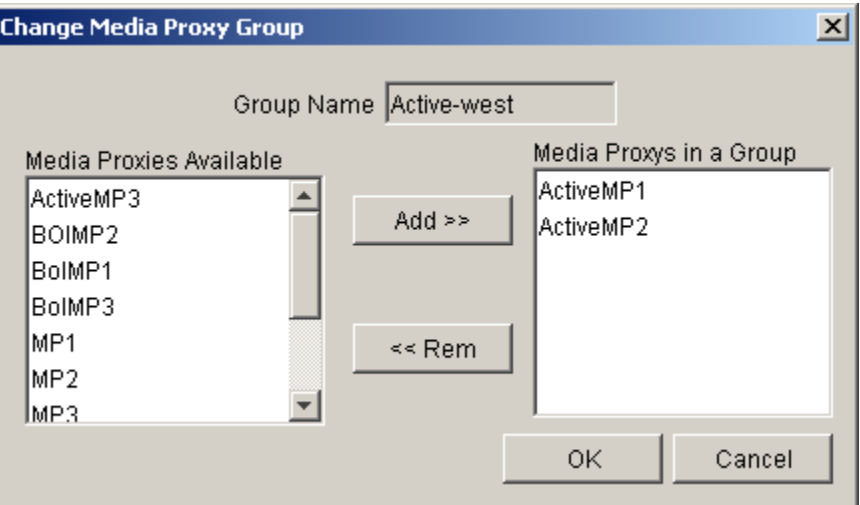

**2.7.1.2.6 GUI release history update**

New Dialog, first release.

#### **2.7.1.2.7 Context sensitive launching information**

This is launched using the CS2000 Management Tools interface

**2.7.1.2.8 Supplementary information** NONE

## **2.7.1.3 GUI name: MPGroupTab**

Media Proxy Groups Tab

## **2.7.1.3.1 Functional description**

This tab is designed to show a list of Media Proxy Groups along with a comma separated list of the Media Proxies belonging to that group.

The tab also displays the following buttons:

Add - to add a new Media Proxy Group. When clicked this will launch the AddMPGroup Dialog described in section 12.8.2.3.

Delete - to delete a Media Proxy Group that has been selected from the list. When selected a dialog will ask for confirmation that the selected Media proxy group is to be deleted. This delete will fail if the Media Proxy Group is associated with any ITRANs Middleboxes that are on a GWC.

Change - to change the Media Proxies listed against a selected Media Proxy Group. When selected this will launch the ChangeMPGroup" Dialog described in section 12.8.2.4.

Properties - The properties button will launch the "Describe Media Proxy Group."

## **2.7.1.3.2 GUI usage and implications**

This GUI is used for display purposes and to provide a central point of access for all Media Proxy Group operations.

## **2.7.1.3.3 GUI size**

### **Table 6 New or modified GUIs**

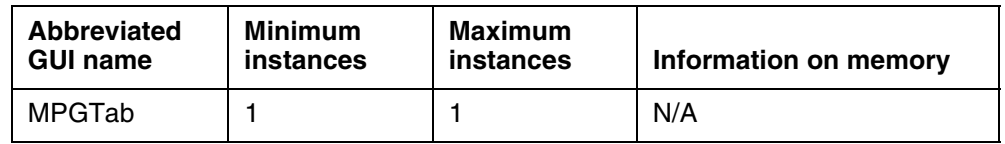

## **2.7.1.3.4 GUI fields**

The following table lists fields for the MPGroup Tab

**Table 7 GUI field descriptions**

| <b>Field</b>              | New or<br>Changed | <b>Subfield</b> | Entry                                 | <b>Explanation and</b><br>action                      | <b>Associated MIB</b><br>entry |
|---------------------------|-------------------|-----------------|---------------------------------------|-------------------------------------------------------|--------------------------------|
| Media Proxy<br>Group Name | New               | none            | values of<br>media<br>proxy<br>groups | A column showing<br>the list of media<br>proxy groups |                                |

#### **Table 7 GUI field descriptions**

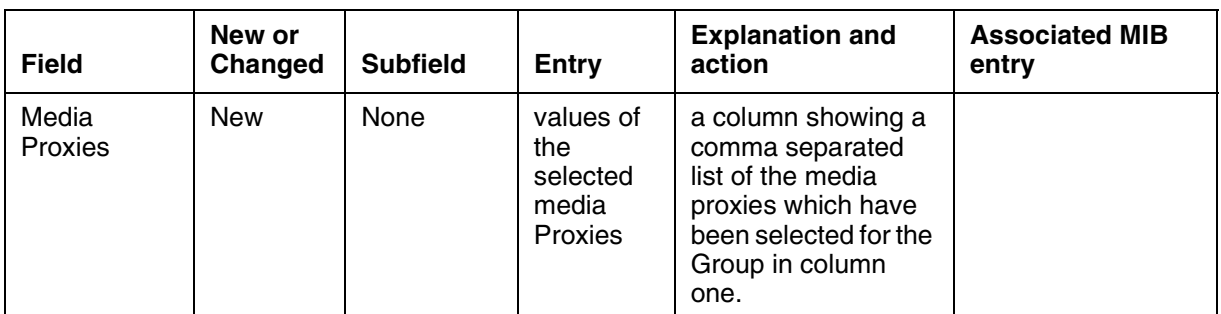

#### **2.7.1.3.5 Usage example**

The following example shows sample datafill or menu selection for GUI MPGroupTab:

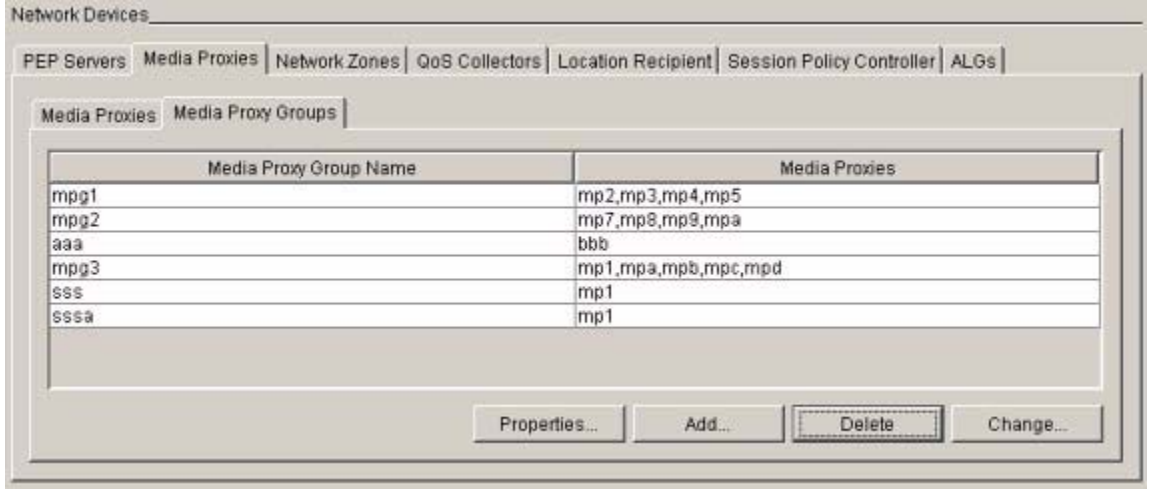

#### **2.7.1.3.6 GUI release history update**

New Tabbed panel. First release

## **2.7.1.3.7 Context sensitive launching information**

This is launched using the CS2000 Management Tools interface

#### **2.7.1.3.8 Supplementary information** NONE

## **2.7.1.4 GUI name: MP Tab**

Media Proxies Tab

## **2.7.1.4.1 Functional description**

The Media Proxies tab has been modified to contain two sub-tabbed panels. The first sub tab will contain the content of the existing Media Proxy tabbed panel.

The second sub panel will contain the new Media Proxy Group tabbed panel.

The purpose of the Media Proxies tab is to make available information relating to the Media Proxies provisioned on the system. This tab is visible in the Network devices domain.

## **2.7.1.4.2 GUI usage and implications**

This is the first gui to go to when viewing or performing operations involving system Media Proxies or Media Proxy Groups.

## **2.7.1.4.3 GUI size**

#### **Table 8 New or modified GUIs**

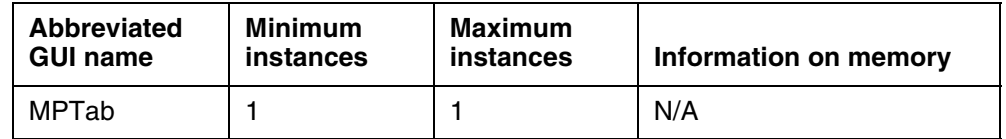

## **2.7.1.4.4 GUI fields**

The following table lists fields for the MP tab.

**Table 9 GUI field descriptions**

| <b>Field</b> | New or<br>Changed | <b>Subfield</b> | Entry | <b>Explanation and</b><br>action | <b>Associated MIB</b><br>entry |
|--------------|-------------------|-----------------|-------|----------------------------------|--------------------------------|
|              |                   |                 |       |                                  |                                |

#### **2.7.1.4.5 Usage example**

The following example shows sample datafill or menu selection for GUI MP Tab:

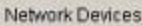

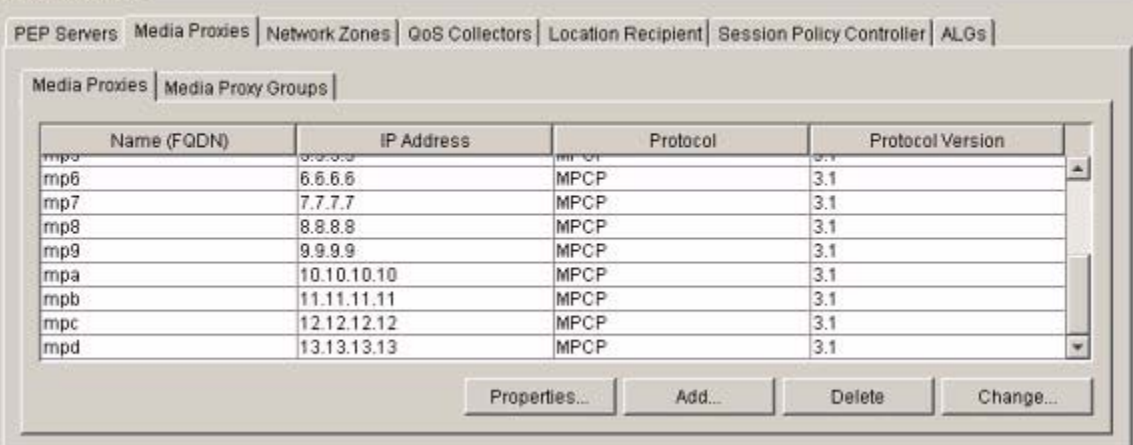

#### **2.7.1.4.6 GUI release history update**

Two sub tabs have been added to this tabbed Panel. The first contains the original content of the tab and the second contains information about the Media Proxy Groups.

#### **2.7.1.4.7 Context sensitive launching information**

This is launched using the CS2000 Management Tools interface

#### **2.7.1.4.8 Supplementary information** NONE

#### **2.7.1.5 GUI name: Media Proxy Description**

Media Proxies Description Dialog

#### **2.7.1.5.1 Functional description**

The Media Proxy description dialog is there to provide handy information about what is using the Media Proxy.

The dialog will contain lists of all of the gateway controllers that are using the Media Proxy and the Media Proxy Groups that contain the selected Media Proxy.

The button that displays this dialog is available on the Media Proxy panel. A Media Proxy must be selected from the panel for the details to be shown.

## **2.7.1.5.2 GUI usage and implications**

This GUI is used when the user wishes to find out more information on a specific Media Proxy group without having to navigate to the gateway controller GUI or the Media Proxy group GUI.

## **2.7.1.5.3 GUI size**

#### **Table 10 New or modified GUIs**

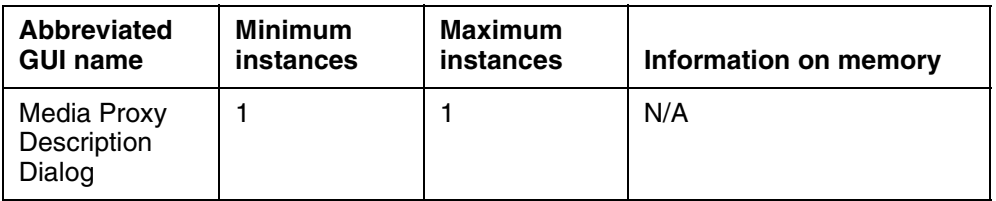

## **2.7.1.5.4 GUI fields**

The following table lists fields for the MP tab.

#### **Table 11 GUI field descriptions**

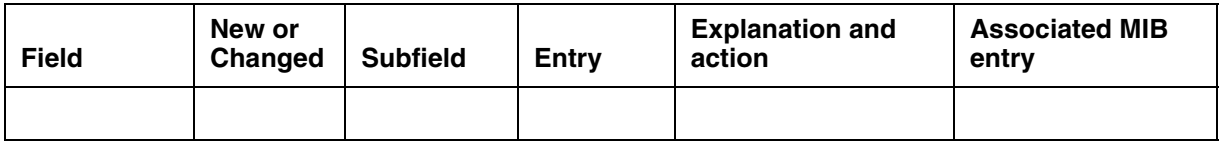

## **2.7.1.5.5 Usage example**

The following example shows a sample Media Proxy that is used in two Media Proxy Groups:

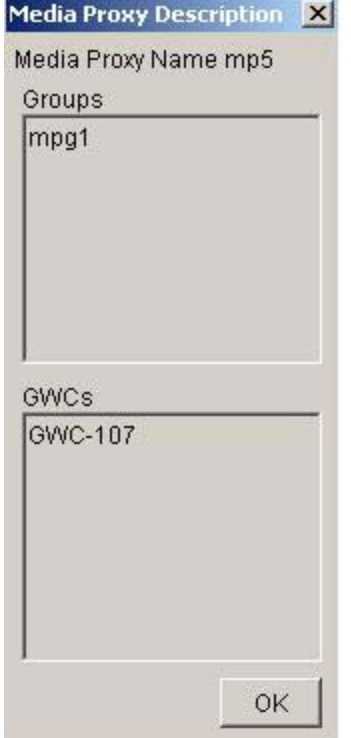

## **2.7.1.5.6 GUI release history update**

#### **2.7.1.5.7 Context sensitive launching information**

This is launched using the CS2000 Management Tools interface

# **2.7.1.5.8 Supplementary information**

NONE

#### **2.7.1.6 GUI name: Media Proxy Groups Description**

Media Proxy Groups Description

#### **2.7.1.6.1 Functional description**

The Media Proxy Group description dialog is there to provide handy information about what is using the Media Proxy Group.

The dialog will contain lists of all of the gateway controllers and the NATs that are using the Media Proxy Group.

The button that displays this dialog is available on the Media Proxy Group panel. A Media Proxy Group must be selected from the panel for the details to be shown.

## **2.7.1.6.2 GUI usage and implications**

This GUI is used when the user wishes to find out more information on a specific Media Proxy Group without having to navigate to the gateway controller GUI or the Media Proxy GUI.

## **2.7.1.6.3 GUI size**

#### **Table 12 New or modified GUIs**

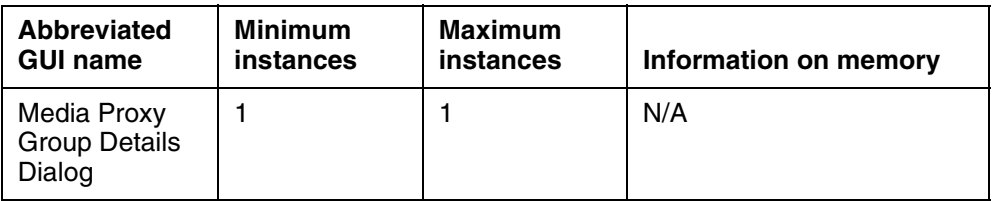

## **2.7.1.6.4 GUI fields**

The following table lists fields for the MP tab.

#### **Table 13 GUI field descriptions**

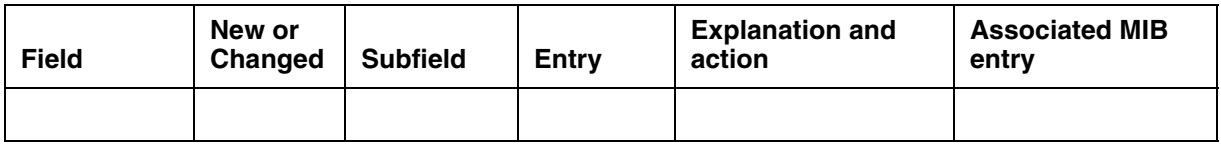

## **2.7.1.6.5 Usage example**

The following example shows a sample Media Proxy Group that is used by a NAT and is present on a GWC.

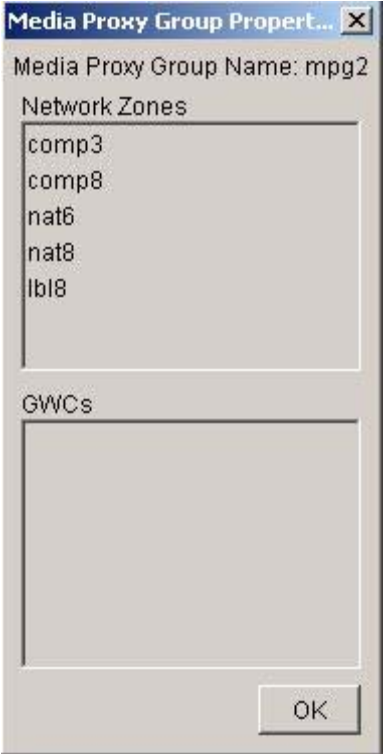

#### **2.7.1.6.6 GUI release history update**

This is a new dialog.

## **2.7.1.6.7 Context sensitive launching information**

This is launched using the CS2000 Management Tools interface

# **2.7.1.6.8 Supplementary information**

NONE

## **2.7.1.7 GUI name: NAT Panel**

NAT Panel

## **2.7.1.7.1 Functional description**

Two new fields have been added to the list in the NAT Panel. The first displays any selected Media Proxy Group name and the second any chosen VPN name. Two new buttons have also been added to the panel. The first, called "VPN" is the link the VPN details dialog. This displays details of the VPNs.

The "details" button is the replacement for the buttons to display the zone ID and the gateway report.

## **2.7.1.7.2 GUI usage and implications**

This GUI will now display Media Proxy Group and VPN names for NATs.

## **2.7.1.7.3 GUI size**

## **Table 14 New or modified GUIs**

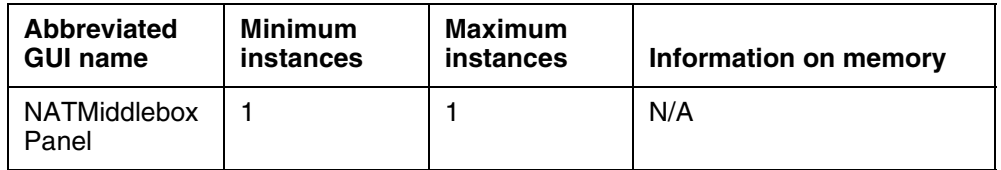

## **2.7.1.7.4 GUI fields**

The following table lists fields for the MP tab.

#### **Table 15 GUI field descriptions**

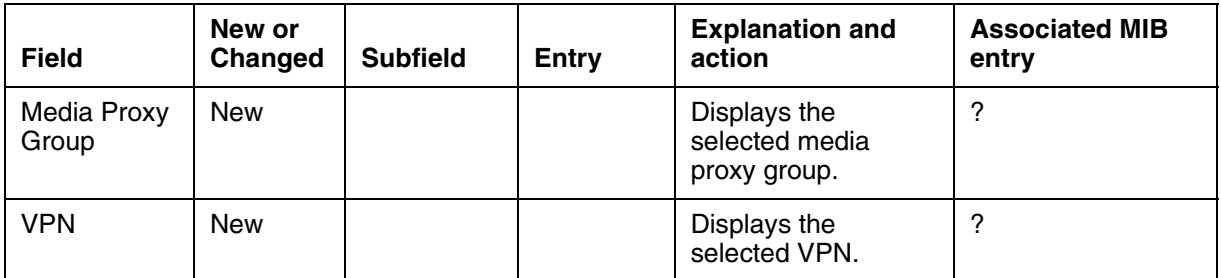

## **2.7.1.7.5 Usage example**

The following example shows sample NAT and LBL Zones with Media Proxy Groups and/or a VPN :

Network Devices

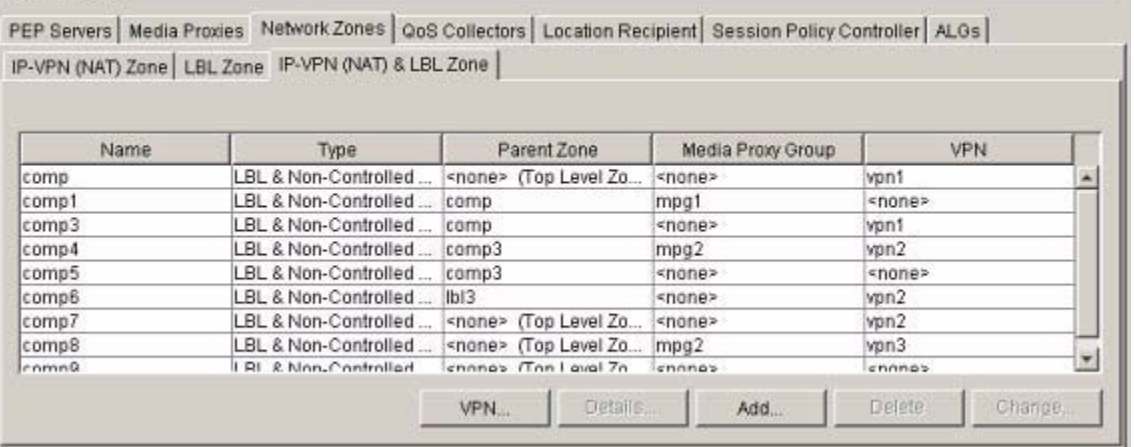

#### **2.7.1.7.6 GUI release history update**

Two fields have been added to display the chosen Media Proxy Group and the chosen VPN.

Two buttons have been added - " VPN" and "details"

#### **2.7.1.7.7 Context sensitive launching information**

This is launched using the CS2000 Management Tools interface

# **2.7.1.7.8 Supplementary information**

NONE

## **2.7.1.8 GUI name: Add NAT**

Add NAT Middlebox Dialog

## **2.7.1.8.1 Functional description**

The add NAT dialog box has been modified to allow the selection of a Media Proxy Group and the option of adding a NAT to a VPN.

A new drop down box has been added which displays the list of the datafilled Media Proxy Groups. The default option is no Media Proxy Group.

The default display also includes a VPN check box. VPN information is only available if this tick box is selected. Selection of this box gives the user the choice of either selecting an existing VPN or creating a new one. Choosing the "create VPN" button will display a further dialog.

## **2.7.1.8.2 GUI usage and implications**

This gui is used when a new NAT is created. It can also be used to create a new VPN.

## **2.7.1.8.3 GUI size**

**Table 16 New or modified GUIs**

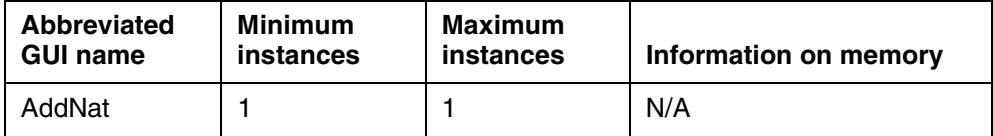

## **2.7.1.8.4 GUI fields**

The following table lists fields for the MP tab.

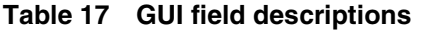

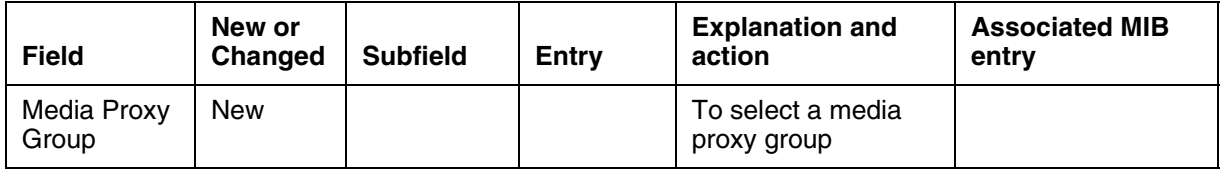

#### **Table 17 GUI field descriptions**

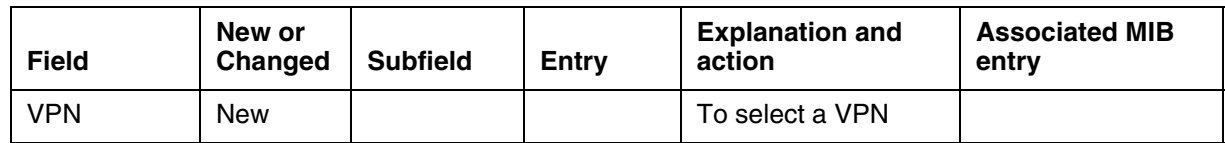

#### **2.7.1.8.5 Usage example**

The following example shows a new NAT being added which uses the London Media Proxy Group and is part of VPN1.

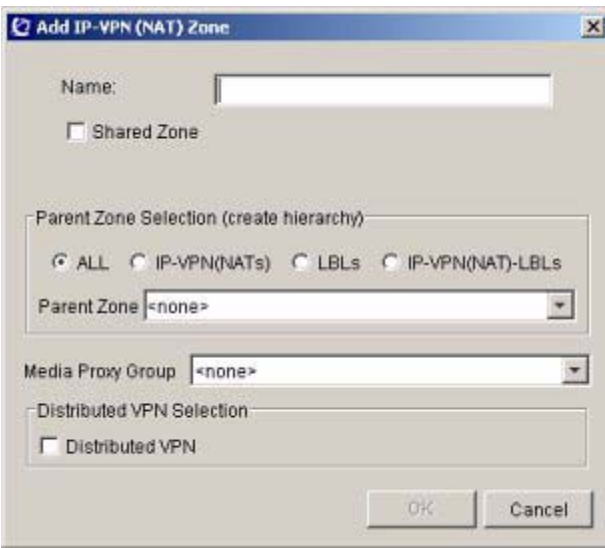

## **2.7.1.8.6 GUI release history update**

The Media Proxy Group combo box has been added along with the Use VPN checkbox, VPN combo box and create vpn button.

## **2.7.1.8.7 Context sensitive launching information**

This is launched using the CS2000 Management Tools interface

## **2.7.1.8.8 Supplementary information**

NONE

#### **2.7.1.9 GUI name:Change NAT**

Change NAT

## **2.7.1.9.1 Functional description**

Please see Add NAT for details.

#### **2.7.1.9.2 GUI usage and implications**

Please see Add NAT for details.

### **2.7.1.9.3 GUI size**

#### **Table 18 New or modified GUIs**

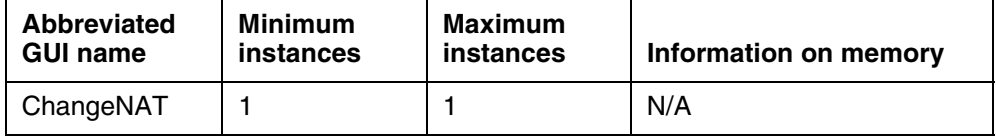

### **2.7.1.9.4 GUI fields**

Please see Add NAT for details.

#### **2.7.1.9.5 Usage example**

The following example shows a media proxy group and a VPN being added to an existing NAT.

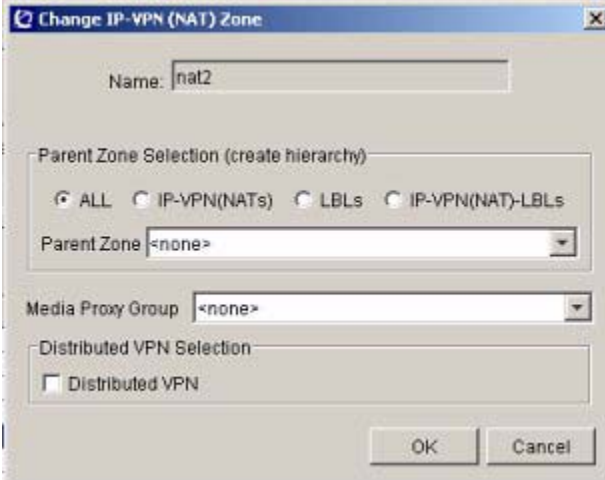

#### **2.7.1.9.6 GUI release history update**

Please see Add NAT for details.

#### **2.7.1.9.7 Context sensitive launching information**

This is launched using the CS2000 Management Tools interface

#### **2.7.1.9.8 Supplementary information** NONE

## **2.7.1.10 GUI name: Add VPN**

Add VPN Dialog.

## **2.7.1.10.1 Functional description**

This is a new dialog box that is used when a new VPN is being created. The dialog contains a text box in which the user adds a new VPN name. On clicking the OK button the VPN is created but is not assigned to any NAT. The new VPN will automatically be added to the VPN combo box on the addnat dialog.

An optional check box "Shared Id" will display a field into which a specific Global ID can be entered for the VPN. This is to be used when the VPN is shared across Element managers. It does reuire that the ID to be shared is not already allocated to another VPN.

This dialog can only be called from the Add NAT dialog or the "Add" Button on the VPN details dialog.

## **2.7.1.10.2 GUI usage and implications**

This dialog can only be called from the Add NAT dialog or by clicking the "Add" button on the VPN Details Dialog. It is used to create a new VPN.

## **2.7.1.10.3 GUI size**

#### **Table 19 New or modified GUIs**

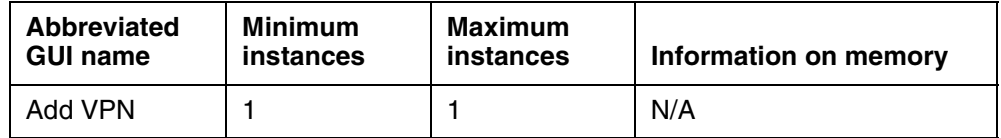

## **2.7.1.10.4 GUI fields**

The following table lists fields for the addVPN dialog.

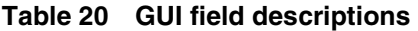

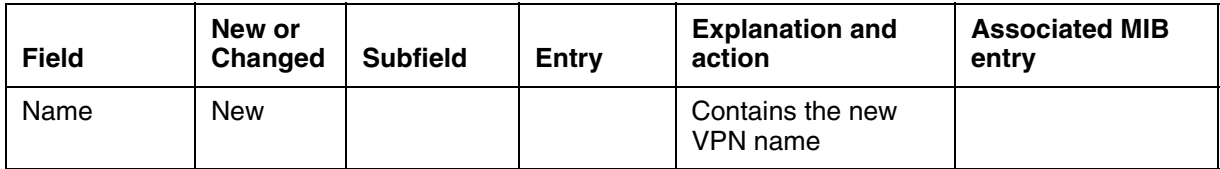

## **2.7.1.10.5 Usage example**

The following example shows the default dialog with no data yet entered.

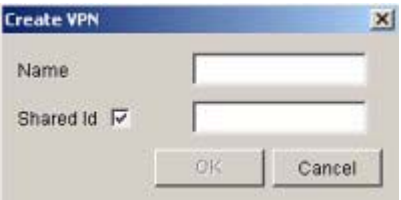

## **2.7.1.10.6 GUI release history update**

This is a new dialog.

#### **2.7.1.10.7 Context sensitive launching information**

This is launched using the CS2000 Management Tools interface

**2.7.1.10.8 Supplementary information NONE** 

## **2.7.1.11 GUI name: Details**

NAT Details

#### **2.7.1.11.1 Functional description**

This GUI will replace existing dialogs to display the GWC ID and GW information for Zones.

A new details button will be added to the network zone panels and the Display ID and Retrieve GW buttons will be removed. On clicking the details button the details dialog will be presented.

This will contain a pull down containing up to two items. The dialog choices are to display the GWC NAT ID and the gateway report. These options will only be available if the user selected a specific Network Zone. The original dialogs have been changed to panels and included in this dialog.

#### **2.7.1.11.2 GUI usage and implications**

This GUI is used to display Zone information, including GWC IDs and Gateways using the Zones.

## **2.7.1.11.3 GUI size**

#### **Table 21 New or modified GUIs**

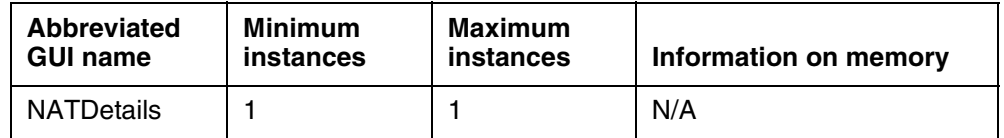

#### **2.7.1.11.4 GUI fields**

The following table lists fields for the Details dialog.

#### **Table 22 GUI field descriptions**

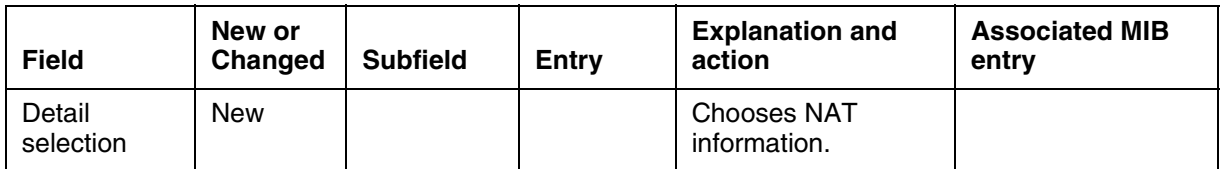

## **2.7.1.11.5 Usage example**

The following example shows the default dialog.

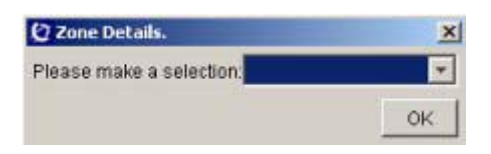

## **2.7.1.11.6 GUI release history update**

This is a new dialog.

## **2.7.1.11.7 Context sensitive launching information**

This is launched using the CS2000 Management Tools interface

#### **2.7.1.11.8 Supplementary information NONE**

## **2.7.1.12 GUI name: Details - VPN**

VPN Details Dialog

## **2.7.1.12.1 Functional description**

The dialog panel will show a table containing all VPNs and the NATs which make them up. An add and delete button will also be included to allow the user to manage the VPNs.

## **2.7.1.12.2 GUI usage and implications**

This gui is selected by pressing the "VPN" button on the NAT or composite NAT/LBL tabbed panels.

## **2.7.1.12.3 GUI size**

#### **Table 23 New or modified GUIs**

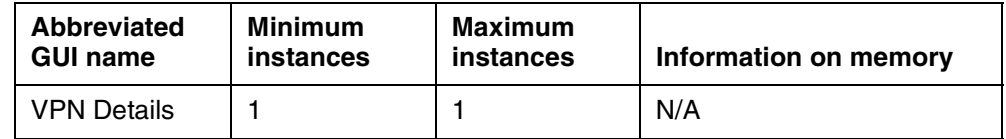

## **2.7.1.12.4 GUI fields**

The following table lists fields for the VPN dialog.

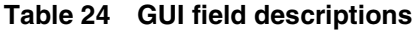

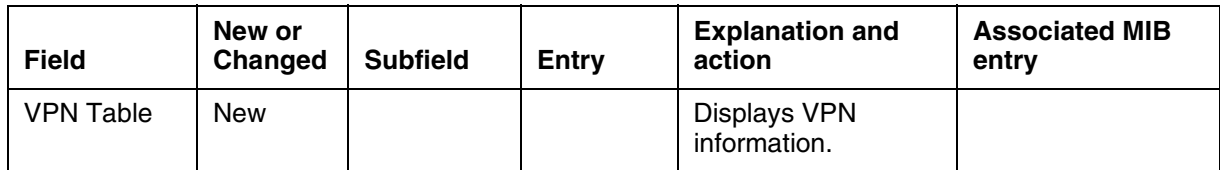

#### **2.7.1.12.5 Usage example**

The following example shows VPNs and the NATs that they consist of.

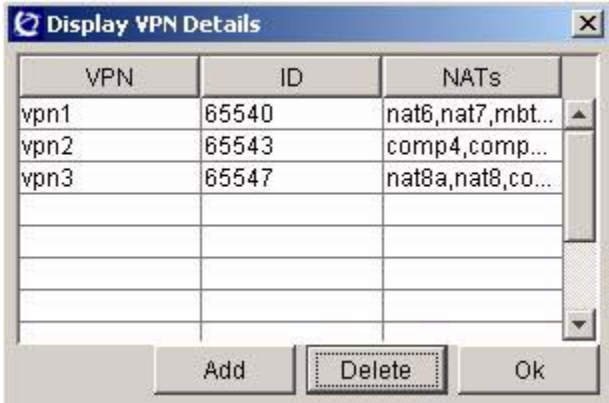

#### **2.7.1.12.6 GUI release history update**

This is a new panel.

#### **2.7.1.12.7 Context sensitive launching information**

This is launched using the CS2000 Management Tools interface

#### **2.7.1.12.8 Supplementary information** NONE

#### **2.7.1.13 GUI name: Details GWC ID**

GWC ID panel part of the details dialog

#### **2.7.1.13.1 Functional description**

This panel displays the NAT ID in the GWC.

Please note this is existing functionality which has been included in the details dialog.

## **2.7.1.13.2 GUI usage and implications**

This gui displays the NAT ID which is GWC uses.

# **2.7.1.13.3 GUI size**

**Table 25 New or modified GUIs**

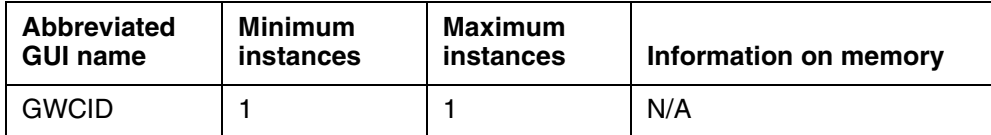

### **2.7.1.13.4 GUI fields**

#### **Table 26 GUI field descriptions**

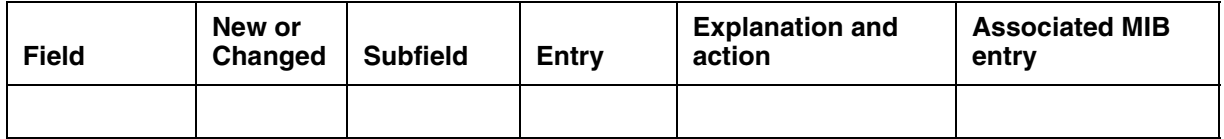

## **2.7.1.13.5 Usage example**

The following example shows the ID of the selected Zone.

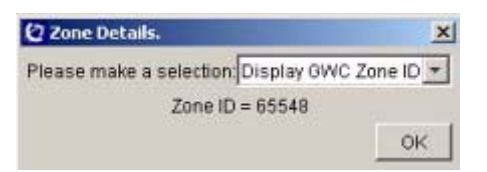

## **2.7.1.13.6 GUI release history update**

This is a new panel that contains existing information.

#### **2.7.1.13.7 Context sensitive launching information**

This is launched using the CS2000 Management Tools interface

# **2.7.1.13.8 Supplementary information**

NONE

#### **2.7.1.14 GUI name: Details Gateway Report**

Gateway report panel part of the Zone details dialog.

#### **2.7.1.14.1 Functional description**

This panel contains the gateway report table that was previously in its own dialog.

## **2.7.1.14.2 GUI usage and implications**

This gui is obtained from the NAT details dialog.
# **2.7.1.14.3 GUI size**

**Table 27 New or modified GUIs**

| <b>Abbreviated</b> | Minimum   | Maximum   | Information on memory |
|--------------------|-----------|-----------|-----------------------|
| <b>GUI name</b>    | instances | instances |                       |
| GWReport           |           |           | N/A                   |

## **2.7.1.14.4 GUI fields**

#### **Table 28 GUI field descriptions**

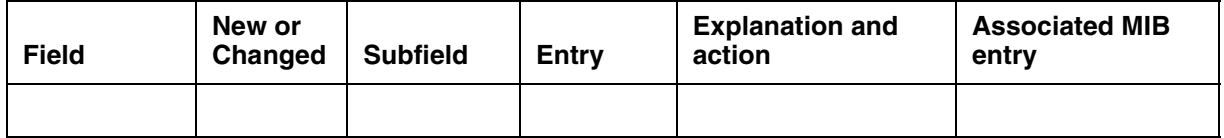

## **2.7.1.14.5 Usage example**

The following example shows the panel embedded in the details dialog.

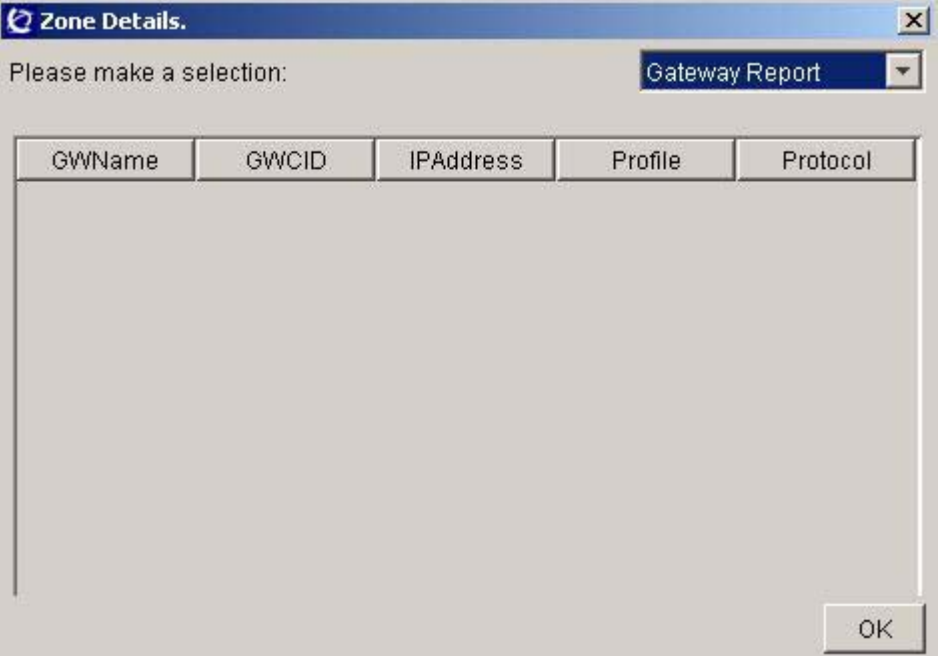

## **2.7.1.14.6 GUI release history update**

This is an existing GUI that's been moved to the details dialog box.

## **2.7.1.14.7 Context sensitive launching information**

This is launched using the CS2000 Management Tools interface

# **2.7.1.14.8 Supplementary information**

NONE

## **2.7.1.15 GUI name: GWC Media Proxies Tab**

Gateway controller media proxy tab.

## **2.7.1.15.1 Functional description**

This panel contains the list of media proxies that are provisioned on a GWC. New group information has been added.

## **2.7.1.15.2 GUI usage and implications**

This gui is obtained from the GWC provisioning panel.

## **2.7.1.15.3 GUI size**

## **Table 29 New or modified GUIs**

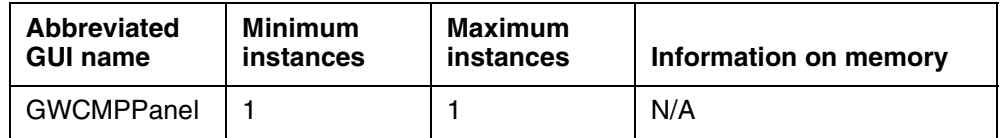

## **2.7.1.15.4 GUI fields**

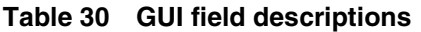

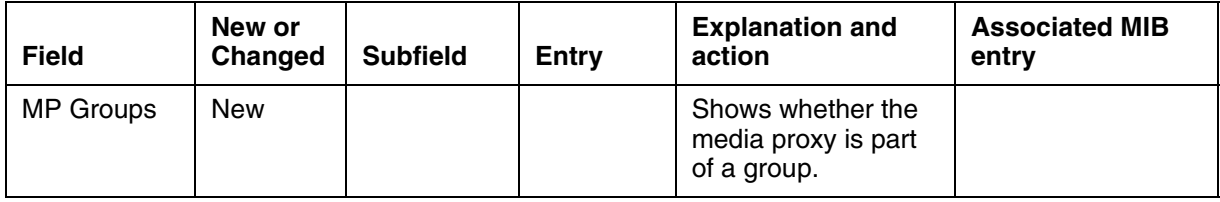

## **2.7.1.15.5 Usage example**

Controller | Gateways | Lines | Carriers | Media Proxies | QoS Collectors | IPSec |

The following example shows the added groups column to the media proxy panel.

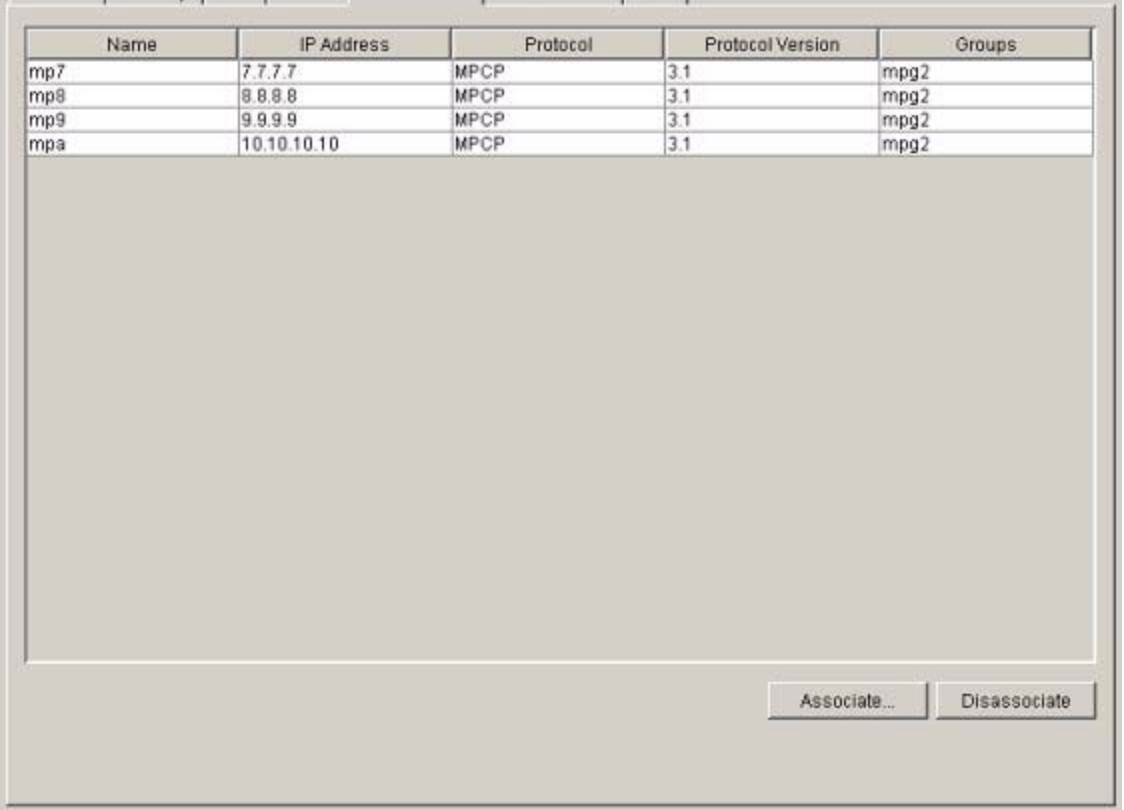

## **2.7.1.15.6 GUI release history update**

This is an existing GUI that has been extended.

## **2.7.1.15.7 Context sensitive launching information**

This is launched using the CS2000 Management Tools interface

**2.7.1.15.8 Supplementary information** NONE

**2.7.2 CLUI Interface**

None

## **2.8 User interface changes**

None

# **2.9 OSSGate Interface Changes**

## **2.9.1 XML Command Changes**

The following new interfaces introduced in SN09 to manage Media Proxy Groups:

- Add Media Proxy Group Add a new Media Proxy Group and the Media Proxys associated with that group.
- Query Media Proxy Group. There are three types of query:
	- List all the Media Proxys within a Media Proxy Group.
	- List all Media Proxy Groups assigned against a Gateway Controller.
	- List all the Media Proxy Groups that a Media Proxy belongs to.
- Change Media Proxy Group Modify the list of Media Proxys assigned to a group.
- Delete Media Proxy Group Delete a Media Proxy group.

The following new interfaces introduced in SN09 to manage VPNs.

- Add VPN Add a new VPN with the specified name.
- Delete VPN Delete a VPN from the list of VPNs.

The following interfaces will be modified in SN09 to make use of Media Proxy groups:

- Add Network Zone When a Network zone is created, allow it to be optionally associated with a Media Proxy Group and/or a VPN. This requires changes to Add NAT and add LBL.
- Add NAT When a Nat middlebox is created, allow it to be optionally associated with a Media Proxy Group and/or a VPN.
- Add LBL When a LBL middlebox is created, allow it to be optionally associated with a Media Proxy Group.
- Query Network Zone Extend the query to return the Media Proxy Group and VPN.
- Query Nat Extend the query to return the Media Proxy Group and VPN.
- Query LBL Extend the query to return the Media Proxy Group.
- Change Network Zone Change the Media Proxy Group and/or VPN assigned to a middlebox.
- Change NAT Change the Media Proxy Group and/or VPN assigned to a Middlebox.
- Change LBL Change the Media Proxy Group assigned to a Middlebox.

## **2.9.1.1 Add MP Group XML command**

Add Media Proxy Group is a new command in SN09. The command defines a new group and adds between one and five Media Proxies to that group.

The XML for this command is shown in [Figure 1,](#page-904-0) the schema is defined in Appendix B and error messages returned are described in Appendix C. Appendix D provides a description of each tag.

#### **Figure 1 XML command to Add Media Proxy Group**

<span id="page-904-0"></span>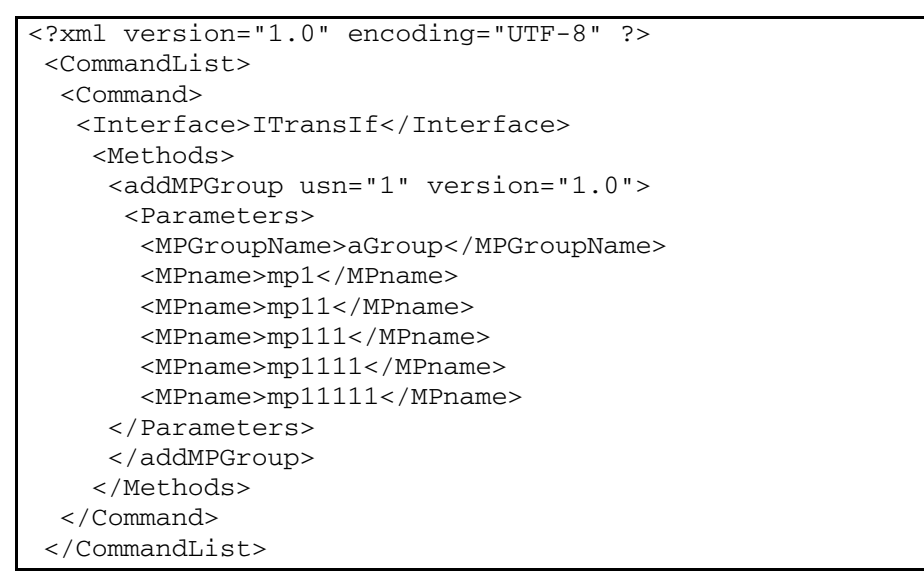

## **2.9.1.2 Response XML**

#### **Example:**

```
<CommandList>
   <Response>
    <Interface>ITransIf</Interface>
     <Methods>
<addMPGroup usn="1" version="1.0"><ReturnData><ReturnCode value="0" text="Successful result" /></ReturnData></AddMPGroup> </Methods>
text="Successful result" /></ReturnData></AddMPGroup>
  </Response>
</CommandList>
```
## **2.9.1.3 Query MP Group XML command**

Query Media Proxy Group is a new command in SN09. Three versions of the command provide queries to return the following information:

- The list of Media Proxies contained in a Media Proxy Group
- List all Media Proxy Groups
- The list of Media Proxy Groups a Media Proxy belongs to
- The list of Media Proxy Groups associated with a Gateway Controller

The three versions of XML for this command are shown in Figure 2, the schema is defined in Appendix B and error messages returned are described in Appendix C. Appendix D provides a description of each tag.

| Figure 2 XML command to Query MP Group              |
|-----------------------------------------------------|
| xml version="1.0" encoding="UTF-8" ?                |
| <commandlist></commandlist>                         |
| <command/>                                          |
| <interface>ITransIf</interface>                     |
| <methods></methods>                                 |
| <querympgroup usn="1" version="1.0"></querympgroup> |
| <parameters></parameters>                           |
| <mpgroupname>aGroup</mpgroupname>                   |
|                                                     |
|                                                     |
|                                                     |
|                                                     |
|                                                     |
| ## get all MPG entries                              |
| xml version="1.0" encoding="UTF-8" ?                |
| <commandlist></commandlist>                         |
| <command/>                                          |
| <interface>ITransIf</interface>                     |
| <methods></methods>                                 |
| <querympgroup usn="1" version="1.0"></querympgroup> |
| <parameters></parameters>                           |
|                                                     |
|                                                     |
|                                                     |
|                                                     |
|                                                     |
| ## get MPGs that MP belongs to                      |
| xml version="1.0" encoding="UTF-8" ?                |
| <commandlist></commandlist>                         |
| <command/>                                          |
| <interface>ITransIf</interface>                     |
| <methods></methods>                                 |
| <querympgroup usn="1" version="1.0"></querympgroup> |
| <parameters></parameters>                           |
| <mpname>mp1</mpname>                                |
|                                                     |
|                                                     |
|                                                     |
|                                                     |
|                                                     |
| ## get MPGs that are on a GWC                       |
| xml version="1.0" encoding="UTF-8" ?                |
| <commandlist></commandlist>                         |
| <command/>                                          |
| <interface>ITransIf</interface>                     |
| <methods></methods>                                 |
| <querympgroup usn="1" version="1.0"></querympgroup> |
| <parameters></parameters>                           |
| <gwcname>GWC-1</gwcname>                            |
|                                                     |
|                                                     |
|                                                     |
|                                                     |
|                                                     |
|                                                     |

**Figure 2 XML command to Query MP Group**

## **2.9.1.4 Response XML**

Two types of response are provided, the detailed single MPG response, and the multiple MPG name response. The single response is only provided when a single MPG is request.

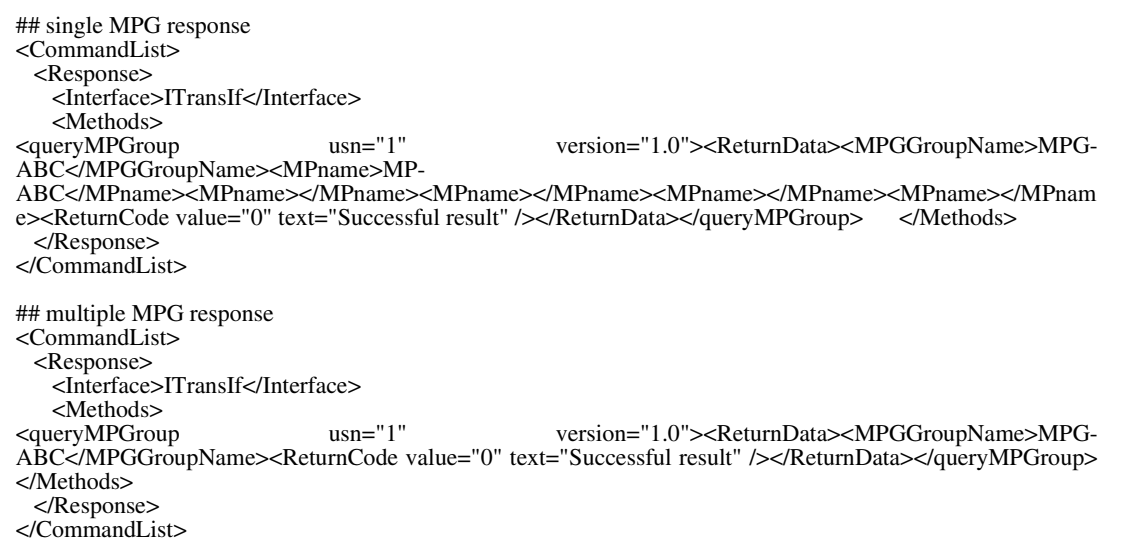

## **2.9.1.5 Change MP Group XML command**

Change Media Proxy Group is a new command in SN09. The command redefines the list of Media Proxies contained within a Media Proxy Group. The new list will replace the previous list.

The XML for this command is shown in Figure 3, the schema is defined in Appendix B and error messages returned are described in Appendix C.Appendix D provides a description of each tag.

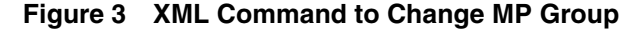

```
<?xml version="1.0" encoding="UTF-8" ?> 
 <CommandList> 
  <Command> 
   <Interface>ITransIf</Interface> 
     <Methods> 
      <changeMPGroup usn="1" version="1.0"> 
       <Parameters> 
        <MPGroupName>aGroup</MPGroupName> 
        <MPname>mp1</MPname> 
        <MPname>mp2</MPname> 
       </Parameters> 
      </changeMPGroup> 
     </Methods> 
   </Command> 
  </CommandList>
```
## **2.9.1.6 Response XML**

<CommandList> <Response> <Interface>ITransIf</Interface> <Methods> <changeMPGroup usn="1" version="1.0"><ReturnData><ReturnCode value="0" text="Successful result" /></ReturnData></ChangeMPGroup> </Response> </CommandList>

#### **2.9.1.7 Delete MP Group XML command**

Delete Media Proxy Group is a new command in SN09. The command deletes the definition of a Media Proxy Group.

The XML for this command is shown in Figure 4, the schema is defined in Appendix B and error messages returned are described in Appendix C. Appendix D provides a description of each tag.

#### **Figure 4 XML Command to Delete MP Group**

```
<?xml version="1.0" encoding="UTF-8" ?> 
 <CommandList> 
  <Command> 
   <Interface>ITransIf</Interface> 
     <Methods> 
      <deleteMPGroup usn="1" version="1.0"> 
       <Parameters> 
        <MPGroupName>aGroup</MPGroupName> 
       </Parameters> 
      </deleteMPGroup> 
     </Methods> 
  </Command> 
 </CommandList>
```
## **2.9.1.8 Response XML**

<CommandList> <Response> <Interface>ITransIf</Interface> <Methods> <deleteMPGroup usn="1" version="1.0"><ReturnData><ReturnCode value="0" text="Successful result" /></ReturnData></deleteMPGroup> </Methods> </Response> </CommandList>

## **2.9.1.9 Add VPN XML command**

Add VPN is a new command in SN09. The command adds the definition of a new VPN.

The XML for this command is shown in Figure 5, the schema is defined in Appendix B and error messages returned are described in Appendix C.Appendix D provides a description of each tag.

#### **Figure 5 XML Command to Add VPN**

```
<?xml version="1.0" encoding="UTF-8" ?>
 <CommandList>
 <Command>
  <Interface>ITransIf</Interface>
   <Methods>
  <addVPN usn="1" version="1.0">
   <Parameters>
      <vpnName>VPN11</vpnName>
    </Parameters>
   </addVPN>
   </Methods>
 </Command>
 </CommandList>
```
#### **2.9.1.10 Response XML**

<?xml version='1.0'?> <CommandList> <Response> <Interface>ITransIf</Interface> <Methods> <addVPN usn="1" version="1.0"><ReturnData><ReturnCode value="0" text="Successful result" /></ReturnData></addVPN> </Methods> </Response> </CommandList>

## **2.9.1.11 Delete VPN XML command**

Delete VPN is a new command in SN09. The command deletes the definition of a VPN.

The XML for this command is shown in Figure 6, the schema is defined in Appendix B and error messages returned are described in Appendix C. Appendix D provides a description of each tag.

#### **Figure 6 XML Command to Delete VPN**

<?xml version="1.0" encoding="UTF-8" ?> <CommandList> <Command> <Interface>ITransIf</Interface> <Methods> <deleteVPN usn="1" version="1.0"> <Parameters> <vpnName>VPN11</vpnName> </Parameters> </deleteVPN> </Methods> </Command> </CommandList>

#### **2.9.1.12 Response XML**

<?xml version='1.0'?> <CommandList> <Response> <Interface>ITransIf</Interface> <Methods> <deleteVPN usn="1" version="1.0"><ReturnData><ReturnCode value="0" text="Successful result" /></ReturnData></deleteVPN> </Methods> </Response> </CommandList>

## **2.9.1.13 Add Network Zone XML command**

The existing Add Network Zone command is extended in SN09. The additional tag <preferredMPGroup> allows a Media Proxy Group to be optionally associated with a Network Zone when a Network Zone is created. The additional tag <vpnName> allows a VPN to be optionally be associated with a Network Zone providing its type is NAT or Composite Nat.

The XML for this command is shown in Figure 7, the schema is defined in Appendix B and error messages returned are described in Appendix C. Appendix D provides a description of each tag.

**Figure 7 XML Command to Add a Network Zone**

| xml version="1.0" encoding="UTF-8" ?                    |
|---------------------------------------------------------|
| <commandlist></commandlist>                             |
|                                                         |
| $\langle$ Command $\rangle$                             |
| <interface>ITransIf</interface>                         |
| <methods></methods>                                     |
| <addnetworkzone usn="1" version="1.0"></addnetworkzone> |
| <parameters></parameters>                               |
| <name>NZ1</name>                                        |
| <service>NAT</service>                                  |
| <preferredmpgroup>MPG1</preferredmpgroup>               |
| $<$ /Parameters $>$                                     |
|                                                         |
|                                                         |
| $\langle$ /Command>                                     |
| $\langle$ /CommandList $\rangle$                        |

## **2.9.1.14 Response XML**

<?xml version='1.0'?> <CommandList> <Response> <Interface>ITransIf</Interface> <Methods> <addNetworkZone usn="1" version="1.0"><ReturnData><ReturnCode value="0" text="Successful result" /></ReturnData></addNetworkZone> </Methods> </Response> </CommandList>

## **2.9.1.15 Add NAT XML command**

The existing Add NAT command is extended in SN09. The additional tag <preferredMPGroup> allows a Media Proxy Group to be optionally associated with a NAT when a NAT is created. The additional tag <vpnName> allows a VPN to be optionally be associated with a NAT.

The XML for this command is shown in Figure 8, the schema is defined in Appendix B and error messages returned are described in Appendix C. Appendix D provides a description of each tag.

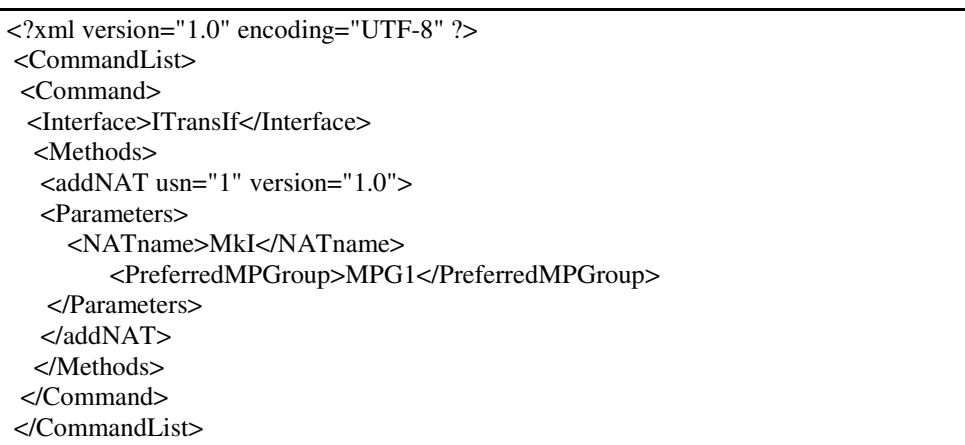

#### **Figure 8 XML Command to Add a NAT middlebox**

#### **2.9.1.16 Response XML**

<?xml version='1.0'?> <CommandList> <Response> <Interface>ITransIf</Interface> <Methods> <addNAT usn="1" version="1.0"><ReturnData><ReturnCode value="0" text="Successful result" /></ReturnData></addNAT> </Methods> </Response> </CommandList>

#### **2.9.1.17 Add LBL XML command**

The existing Add LBL command is extended in SN09. The additional tag <preferredMPGroup> allows a Media Proxy Group to be optionally associated with a LBL middlebox when a LBL middlebox is created.

The XML for this command is shown in Figure 9, the schema is defined in Appendix B and error messages returned are described in Appendix C. Appendix D provides a description of each tag.

#### **Figure 9 XML Command to Add a LBL middlebox**

<?xml version="1.0" encoding="UTF-8" ?> <CommandList> <Command> <Interface>ITransIf</Interface> <Methods> <addLBL usn="1" version="1.0"> <Parameters> <LBLname>LBL1</LBLname> <RUDescription>SPC\_Default\_RU</RUDescription> <MaxCount>10</MaxCount> <PreferredMPGroup>MPG1</PreferredMPGroup> </Parameters> </addLBL> </Methods> </Command> </CommandList>

## **2.9.1.18 Response XML**

<?xml version='1.0'?> <CommandList> <Response> <Interface>ITransIf</Interface> <Methods> <addLBL usn="1" version="1.0"><ReturnData><ReturnCode value="0" text="Successful result" /></ReturnData></addLBL> </Methods> </Response> </CommandList>

## **2.9.1.19 Query Network Zone XML command**

The existing Query Network Zone command is extended in SN09. When either individual or multiple network Zones are queried the response is extended to include the Media Proxy Group and VPN, if any, the Network Zone has.

- List all Network Zoness
- The details of a single network Zone.
- The list of Network Zones having a specified Media Proxy Group.

The optional tag <preferredMPGroup> is used to allow the query to be based on a specified Media Proxy Group.

The XML for this command is shown in Figure 10, the schema is defined in Appendix B and error messages returned are described in Appendix C.

#### **Figure 10 XML Command to Query Network Zone**

<?xml version="1.0" encoding="UTF-8" ?> <CommandList> <Command> <Interface>ITransIf</Interface> <Methods> <queryNetworkZone usn="1" version="1.0"> <Parameters> </Parameters> </queryNetworkZone> </Methods> </Command> </CommandList>

#### **2.9.1.20 Response XML**

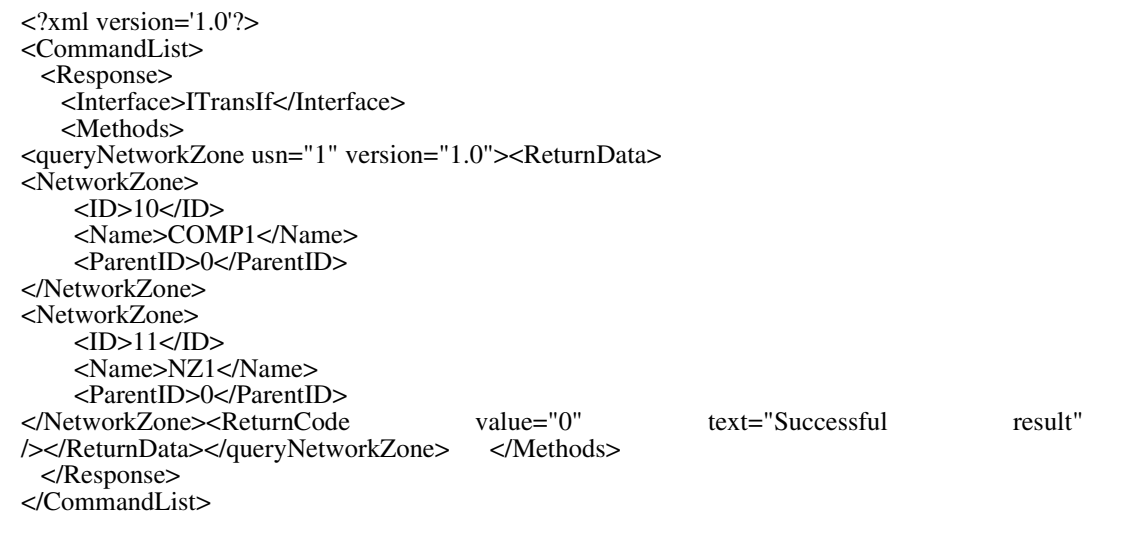

## **2.9.1.21 Query NAT XML command**

The existing Query NAT command is extended in SN09. When either individual or multiple NAT middleboxes are queried the response is extended to include the Media Proxy Group and VPN, if any, that each NAT has.

- List all NATs
- The details of a single NAT.
- The list of NATs having a specified Media Proxy Group.

The optional tag <preferredMPGroup> is used to allow the query to be based on a specified Media Proxy Group.

The XML for this command is shown in Figure 11, the schema is defined in Appendix B and error messages returned are described in Appendix C.

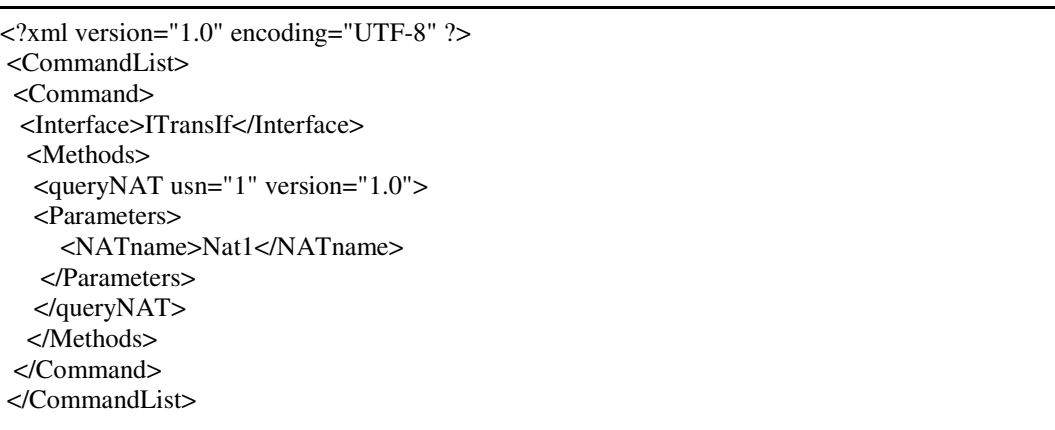

#### **Figure 11 XML Command to Query NAT Middlebox**

## **2.9.1.22 Response XML**

<?xml version='1.0'?> <CommandList> <Response> <Interface>ITransIf</Interface> <Methods> <queryNAT usn="1" version="1.0"><ReturnData><NATname>ssssss</NATname><NATType>1</NATType><Parent MB></ParentMB><PreferredMPGroup>LONDON</PreferredMPGroup><VPNname>UK<VPNn ame> <ReturnCode value="0" text="Successful result" /></ReturnData></queryNAT> </Methods> </Response> </CommandList>

## **2.9.1.23 Query LBL XML command**

The existing Query LBL command is extended in SN09. When either individual or multiple LBL middleboxes are queried the response is extended to include the Media Proxy Group, if any, each LBL has. There are three types of query for this element:

- List all LBLs
- The details of a single LBL.
- The list of LBLs having a specified Media Proxy Group.

The optional tag <PreferredMPGroup> enables this extended query.

The XML for this command is shown in Figure 12, the schema is defined in Appendix B and error messages returned are described in Appendix C.

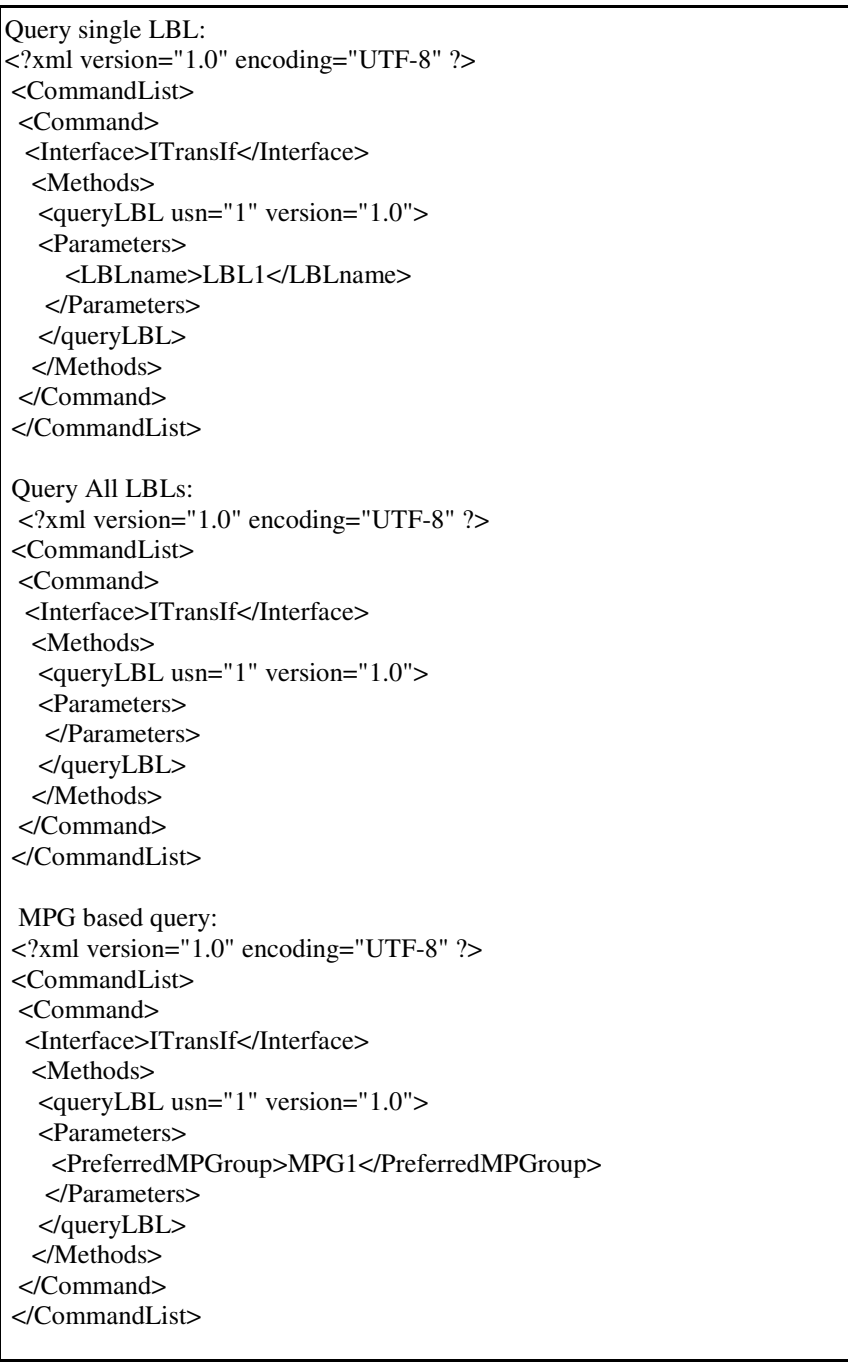

## **Figure 12 XML Command to Query LBL Middlebox**

Copyright © 2006, Nortel Networks **909** Nortel Networks Confidential

## **2.9.1.24 Response XML**

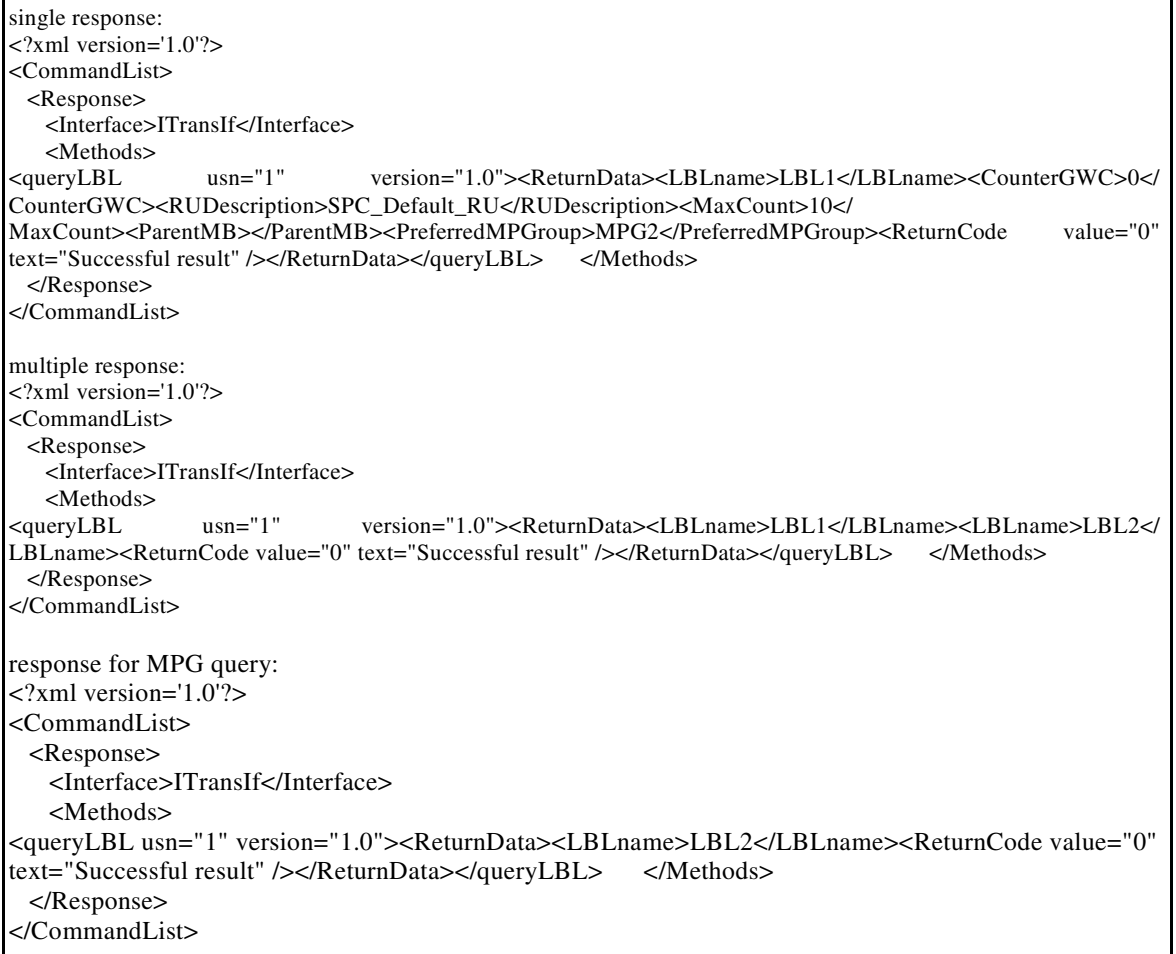

## **2.9.1.25 Change Network Zone XML command**

The existing Change Network Zone command is extended in SN09. When the MediaProxyGroup of the network Zone is to be changed the optional tag <preferredMPGroup> is used to specify the new Media Proxy Group. The optional tag <vpnName> is used to specify the VPN name.

The XML for this command is shown in Figure 13, the schema is defined in Appendix B and error messages returned are described in Appendix C.

#### **Figure 13 XML Command to Change Network Zone**

<?xml version="1.0" encoding="UTF-8" ?> <CommandList> <Command> <Interface>ITransIf</Interface> <Methods> <changeNetworkZone usn="1" version="1.0"> <Parameters> <Name>NZ1</Name> <PreferredMPGroup>MPG2</PreferredMPGroup> </Parameters> </changeNetworkZone> </Methods> </Command> </CommandList>

#### **2.9.1.26 Response XML**

<?xml version='1.0'?> <CommandList> <Response> <Interface>ITransIf</Interface> <Methods> usn="1" version="1.0"><ReturnData><ReturnCode value="0" text="Successful result" /></ReturnData></changeNetworkZone> </Methods> </Response> </CommandList>

#### **2.9.1.27 Change NAT XML command**

The existing Change NAT command is extended in SN09. When the MediaProxyGroup or VPN associated with the NAT is to be changed the optional tag <preferredMPGroup> is used to specify the new Media Proxy Group. The optional tag <vpnName> is used to specify the new VPN name.

The XML for this command is shown in Figure 14, the schema is defined in Appendix B and error messages returned are described in Appendix C.

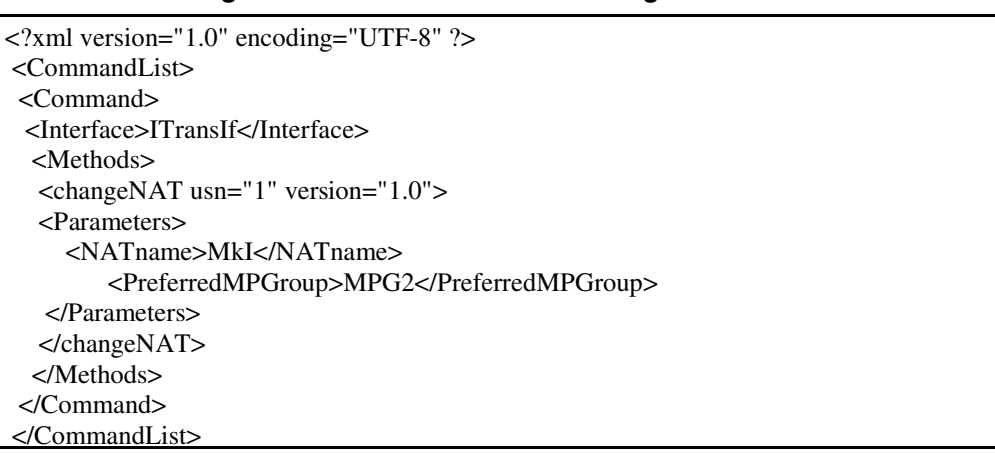

#### **Figure 14 XML Command to Change NAT**

## **2.9.1.28 Response XML**

<?xml version='1.0'?> <CommandList> <Response> <Interface>ITransIf</Interface> <Methods> <changeNAT usn="1" version="1.0"><ReturnData><ReturnCode value="0" text="Successful result" /></ReturnData></changeNAT> </Methods> </Response> </CommandList>

## **2.9.1.29 Change LBL XML command**

The existing Change LBL command is extended in SN09. When the MediaProxyGroup associated with the LBL is to be changed the optional tag <preferredMPGroup> is used to specify the new Media Proxy Group.

The XML for this command is shown in Figure 15, the schema is defined in Appendix B and error messages returned are described in Appendix C.

#### **Figure 15 XML Command to Change LBL**

```
<?xml version="1.0" encoding="UTF-8" ?>
 <CommandList>
 <Command>
  <Interface>ITransIf</Interface>
  <Methods>
   <changeLBL usn="1" version="1.0">
   <Parameters>
     <LBLname>LBL1</LBLname>
             <PreferredMPGroup>MPG2</PreferredMPGroup>
    </Parameters>
   </changeLBL>
   </Methods>
 </Command>
 </CommandList>
```
#### **2.9.1.30 Response XML**

<?xml version='1.0'?> <CommandList> <Response> <Interface>ITransIf</Interface> <Methods> <changeLBL usn="1" version="1.0"><ReturnData><ReturnCode value="0" text="Successful result" /></ReturnData></changeLBL> </Methods> </Response> </CommandList>

## **2.9.2 Additional OSSGate Changes**

The Network Zone xml interface is common to both the CS2KMT and the SPC. Any changes added made to the network Zone xml must be implemented for the SPC as well as the CS2KMT. As this feature has introduced changes to the network Zone xml files shared by the SPC, the expectation is that there will be a feature on the SPC to absorb the impact of these changes.

## **2.10 Configuration Walkthrough**

#### **2.10.1 Creating a Media Proxy Group**

A MPG is allocated as follows using the CS2000 Management tools GUI:

1) In the main network devices Panel, select the Media Proxies Tab.

2) In the "Media Proxies" Tab select the "Media Proxy Groups" Tab.

3) Click on the "Add" button to display the "Add Media Proxy Group" dialog.

4) Enter the name of the Media Proxy Group in the field at the top of the dialog

5) Select in turn up to 5 media proxies to add to the group by highlighting each and pressing the "add>>" button. If a MP is added in error it can be removed using the "<<rem" button.

6) If the creation fails, a message window will be displayed and the media proxy group will not be added.

#### **2.10.2 Changing a Media Proxy Group**

A MPG is modified as follows using the CS2000 Management tools GUI:

1) In the main network devices Panel, select the Media Proxies Tab.

2) In the "Media Proxies" Tab select the "Media Proxy Groups" Tab.

3) Select (highlight) the Media Proxy Group to be changed.

4) Click on the "Change" button to display the "Change Media Proxy Group" dialog.

5) Select any media proxies to be removed from the group by highlighting each and pressing the "<<rem" button. If a MP needs to be added it can be added using the "add>>" button.

6) If the change fails, a message box will be displayed and the change will not take effect.

A Media Proxy Group may not be modified in this way if it is associated with a Network Zone that is associated with a Gateway on a Gateway Controller. If such a Media Proxy Group must be changed, the Media Proxy Group must first be disassociated from the Gateway Controller. This can be achieved by changing the Group on the Network Zone, then changing the Media Proxy Group, before changing the network zone to have the group again.

WARNING: If the Media Proxy Group on the network Zone is changed or removed, this will affect the media proxies that are available for call processing for the duration of the change.

#### **2.10.3 Deleting a Media Proxy Group**

A MPG is deleted as follows using the CS2000 Management tools GUI:

1) In the main network devices Panel, select the Media Proxies Tab.

2) In the "Media Proxies" Tab select the "Media Proxy Groups" Tab.

3) Select the Media Proxy Group to be deleted.

4) Click on the "Delete" button at the bottom of the panel to delete the selected media Proxy Group.

5) if the deletion fails, a message box will be displayed.

A Media Proxy Group cannot be deleted if it is associated with a Network Zone.

#### **2.10.4 Assigning a media Proxy Group**

When a Network Zone is created using the CS2000 Management Tools Gui, a Media Proxy Group can be assigned to it as follows:

1) From the relevant Network Zone tab (NAT, LBL or composite) click the "Add.." button.

2) Using the "Media Proxy Group" drop down box, select a preferred media proxy group from the list of groups available.

3) proceed with the rest of the provisioning of the network Zone as normal.

4) If the creation fails, the details will be displayed in a message pane. The Network Zone will not be added.

When the Network Zone has been created, it can be used by a gateway as follows:

5) When provisioning a Media Gateway on a GWC, select an ITrans capable profile for the Media Gateway.

6) The Network Zone having the Media Proxy Group should be set as the adjacent middlebox for the media gateway. If the Network Zone is part of a chain of middleboxes then, in order for the gateway to use its Media Proxy Group, the network Zones closer to the media gateway in the chain must not have a preferred Group.

## **2.10.5 Changing the associated Media Proxy Group**

To change the media proxy group associated with a Network Zone the following steps must be followed:

1) In the appropriate Network Zones tab, highlight the Network Zone that you wish to change.

2) Hit the "change" button to display the "Change Network Zone" Dialog

3) Select the new Media proxy Group from the drop down list box that appears on the Change Network Zone dialog and click on ok to action the change.

5) If the change fails, details will be displayed in a message pane. The change will not take effect.

WARNING: Changing a Media Proxy Group on a Network Zone that is provisioned on a gateway controller may affect call processing. Media Proxies may be made unavailable for the duration of the change.

#### **2.10.6 Assigning a shared VPN when creating a Network Zone**

When a Network Zone is created using the CS2000 Management Tools Gui, a VPN can be assigned to it as follows:

1) From the relevant Network Zone tab (NAT, LBL or composite) click the "Add.." button.

2) If available Click the "use VPN" check (tick) box.

3) From the drop down list which is made visible, select a VPN name. Or click the "create VPN" button to create a new one.

915

4) A specific VPN ID may be selected. This is used when a VPN spans multiple Call Servers.

5) Proceed with the rest of the provisioning of the network Zone as normal.

6) If the creation fails, the details will be displayed in a message pane. The Network Zone will not be added.

## 2.11 Appendix A for A00007217: Authorisation groups

The table below shows the Authorisation groups and permissions given for the new methods and operations that are being introduced for this feature. The access rights are aligned with those of the existing Itrans functionality (Media Proxies and Network Zones). Existing authorisation groups remain unchanged by this feature.

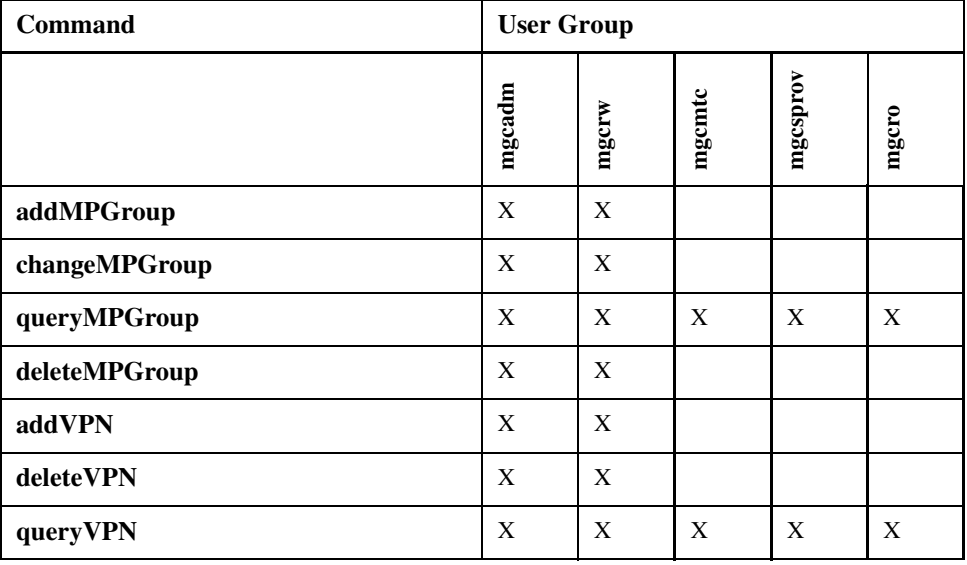

## 2.12 Appendix B for A00007217: XML validation schemas

<xsd:schema xmlns:xsd="http://www.w3.org/2001/XMLSchema" version="1.0"

```
xml:lang="en" >
<!-- * Define addMPGroup Method Parameters -->
<xsd:complexType name="addMPGroupmethodType">
 <sub>ref</sub> - <sub>11</sub></sub>
  <xsd:element name="Parameters" type="addMPGroupparamsType" />
 \langle xsd:all\rangle<xsd:attributeGroup ref="Usn_VersionAttrbGroup" />
</xsd:complexType>
<xsd:complexType name="addMPGroupparamsType">
```

```
916
```
#### **Nortel Networks Confidential**

<xsd:sequence> <xsd:element name="MPGroupName" type="NoSpaceNameType" /> <xsd:element name="MPname" type="NoSpaceNameType" minOccurs="1" maxOccurs="5" />  $\langle xsd:$ sequence> </xsd:complexType> </xsd:schema> <xsd:schema xmlns:xsd="http://www.w3.org/2001/XMLSchema"  $version="1.0"$  $xml:1$ ang="en" > <!-- \* Define queryMPGroup Method Parameters --> <xsd:complexType name="queryMPGroupmethodType">  $<sub>ref</sub> - 11$ </sub> <xsd:element name="Parameters" type="queryMPGroupparamsType" />  $\langle xsd:all\rangle$ <xsd:attributeGroup ref="Usn\_VersionAttrbGroup" /> </xsd:complexType>  $<\!\!xsd:complexType\;name="queryMPGroupparamsType\,"$ <xsd:choice minOccurs="0"> <xsd:element name="MPGroupName" type="NoSpaceNameType" /> <xsd:element name="MPname" type="NoSpaceNameType" /> <xsd:element name="GWCname" type="GWCNameType" /> </xsd:choice> </xsd:complexType> </xsd:schema> <xsd:schema xmlns:xsd="http://www.w3.org/2001/XMLSchema" version="1.0" xml:lang="en" > <!-- \* Define changeMPGroup Method Parameters --> <xsd:complexType name="changeMPGroupmethodType">  $<$ xsd:all> <xsd:element name="Parameters" type="changeMPGroupparamsType" />  $\langle xsd:11 \rangle$ <xsd:attributeGroup ref="Usn\_VersionAttrbGroup" /> </xsd:complexType> <xsd:complexType name="changeMPGroupparamsType"> <xsd:sequence> <xsd:element name="MPGroupName" type="NoSpaceNameType" /> <xsd:element name="MPname" type="NoSpaceNameType" minOccurs="0" maxOccurs="5" /> </xsd:sequence> </xsd:complexType> </xsd:schema> <xsd:schema xmlns:xsd="http://www.w3.org/2001/XMLSchema"  $v$ ersion="1 $0"$  $xml:$  lang="en" > <!-- \* Define deleteMPGroup Method Parameters -->

PLN-i09-OSS (I)SN09 Standard 01.04 January 2006

917

```
<xsd:complexType name="deleteMPGroupmethodType">
  <xsd:all>
    <xsd:element name="Parameters" type="deleteMPGroupparamsType" />
  \langle xsd: \text{all}\rangle<xsd:attributeGroup ref="Usn_VersionAttrbGroup" />
 </xsd:complexType>
 <xsd:complexType name="deleteMPGroupparamsType">
  <xsd:all>
    <xsd:element name="MPGroupName" type="NoSpaceNameType" />
  \langle xsd: \text{all}\rangle</xsd:complexType>
</xsd:schema>
<xsd:schema xmlns:xsd="http://www.w3.org/2001/XMLSchema"
             version="1.0"
             xml:lang="en" >
 <!-- * Define addVPN Method Parameters -->
 <xsd:complexType name="addVPNmethodType">
  <xsd:all>
    <xsd:element name="Parameters" type="addVPNparamsType" />
  \langle xsd:all\rangle<xsd:attributeGroup ref="Usn_VersionAttrbGroup" />
 </xsd:complexType>
 <xsd:complexType name="addVPNparamsType">
  <xsd:sequence>
    <xsd:element name="vpnName" type="NoSpaceNameType" />
  </xsd:sequence>
 </xsd:complexType>
\epsilon/yed·echema>
<xsd:schema xmlns:xsd="http://www.w3.org/2001/XMLSchema"
             version="1.0"
             xml:lang="en" >
 <!-- * Define deleteVPN Method Parameters -->
 <xsd:complexType name="deleteVPNmethodType">
  <xsd:all>
    <xsd:element name="Parameters" type="deleteVPNparamsType" />
  \langle xsd:all\rangle<xsd:attributeGroup ref="Usn_VersionAttrbGroup" />
 </xsd:complexType>
 <xsd:complexType name="deleteVPNparamsType">
  <xsd:all>
    <xsd:element name="vpnName" type="NoSpaceNameType" />
   \langle xsd:all\rangle</xsd:complexType>
</xsd:schema>
```

```
918
```
<xsd:schema version="1.0" xml:lang="en" xmlns:xsd="http://www.w3.org/2001/XMLSchema"> <!-- \*\*\*\* Warning! This module is cloned from SPC module addNZ.xsd  $*** - -$ <!-- \*\*\*\* All changes to the master SPC module should be replicated here \*\*\*\* --> <xsd:include schemaLocation="SPCcommon.xsd"/> <!-- \* Define Add Network Zone Method Parameters \* --> <xsd:complexType name="addNetworkZoneMethodType">  $<sub>ref</sub> - 11$ </sub> <xsd:element name="Parameters" type="addNetworkZoneParamsType"/>  $\langle xsd:all\rangle$ <xsd:attributeGroup ref="Usn\_VersionAttrbGroup"/> </xsd:complexType> <xsd:complexType name="addNetworkZoneParamsType"> <xsd:sequence> <xsd:element ref="ID" minOccurs="0"/> <!-- only for SESM, the ID is optional --> <xsd:element ref="Name"/> <xsd:element name="Service" type="NZServiceType" minOccurs="0"/> <xsd:element name="Parent" type="ParentType" minOccurs="0"/> <xsd:element name="IntraZoneBWInfo" type="BWInfoType" minOccurs="0"/> <xsd:element name="LogicalNetworkLink" type="AddLogicalLinkType" minOccurs="0"/> <xsd:element name="PreferredMPGroup" type="NoSpaceNameType" minOccurs="0"/> <xsd:element name="VPNname" type="NoSpaceNameType" minOccurs="0"/> </xsd:sequence> </xsd:complexType>  $\epsilon$ /yed·echema> <xsd:schema xmlns:xsd="http://www.w3.org/2001/XMLSchema" version="1.0" xml:lang="en" > <!-- \* Define addNAT Method Parameters --> <xsd:complexType name="addNATmethodType">  $< x sd: a11>$ <xsd:element name="Parameters" type="addNATparamsType" />  $\langle xsd:all\rangle$ <xsd:attributeGroup ref="Usn\_VersionAttrbGroup" /> </xsd:complexType> <xsd:complexType name="addNATparamsType">  $<$ xsd:all> <xsd:element name="NATname" type="NoSpaceNameType" /> <xsd:element name="NATid" type="MiddleBoxIndexType" minOccurs="0"/> <xsd:element name="ParentMB" type="NoSpaceNameType" minOccurs="0"/> <xsd:element name="PreferredMPGroup" type="NoSpaceNameType" minOccurs="0"/> <xsd:element name="VPNname" type="NoSpaceNameType" minOccurs="0"/>  $\langle xsd:11 \rangle$ </xsd:complexType> </xsd:schema>

<xsd:schema xmlns:xsd="http://www.w3.org/2001/XMLSchema"

```
919
```

```
version="1.0"
               xml:lang="en" >
 <!-- * Define addLBL Method Parameters -->
 <xsd:complexType name="addLBLmethodType">
   <xsd:all>
    <xsd:element name="Parameters" type="addLBLparamsType" />
   \ell/yed·all>
   <xsd:attributeGroup ref="Usn_VersionAttrbGroup" />
 </xsd:complexType>
 <xsd:complexType name="addLBLparamsType">
   <xsd:all>
     <xsd:element name="LBLname" type="NoSpaceNameType" />
     <xsd:element name="CounterGWC" type="IPAddressType" minOccurs="0" />
     <xsd:element name="RUDescription" type="xsd:string" />
     <xsd:element name="MaxCount" type="RUMaxCountType" />
     <xsd:element name="ParentMB" type="NoSpaceNameType" minOccurs="0" />
     <xsd:element name="LBLid" type="MiddleBoxIndexType" minOccurs="0" />
  <xsd:element name="PreferredMPGroup" type="NoSpaceNameType" minOccurs="0"/>
   \epsilon/yed.all>
 </xsd:complexType>
</xsd:schema>
<\!\!x\!s\!d\!:\!s\!chema\;\;version\!=\!"1.0"\;\;xm1:lang\!=\!"en"\;\;xmlns:xsd\!=\!"http://www.w3.org/2001/XMLSchema">\qquad<!-- **** Warning! This module is cloned from SPC module changeNZ.xsd
                                                                   *** --<!-- **** All changes to the master SPC module should be replicated here **** -->
  <xsd:include schemaLocation="SPCcommon.xsd"/>
   <!-- * Define Change Network Zone Method Parameters * -->
  <xsd:complexType name="changeNetworkZoneMethodType">
     <xsd:all>
         <xsd:element name="Parameters" type="changeNetworkZoneParamsType"/>
     \langle xsd:a11\rangle<xsd:attributeGroup ref="Usn VersionAttrbGroup"/>
  </xsd:complexType>
   <xsd:complexType name="changeNetworkZoneParamsType">
      <xsd:sequence>
         <xsd:group ref="IDNameGroup"/>
         <xsd:sequence>
             <xsd:element name="Parent" type="ParentType" minOccurs="0"/>
      <xsd:element name="LogicalNetworkLink" type="ChangeLogicalLinkType" minOccurs="0"/>
  <xsd:element name="PreferredMPGroup" type="NoSpaceNameType" minOccurs="0"/>
     <xsd:element name="VPNname" type="NoSpaceNameType" minOccurs="0"/>
         </xsd:sequence>
     </xsd:sequence>
  </xsd:complexType>
\epsilon/yed·echema>
```
<xsd:schema xmlns:xsd="http://www.w3.org/2001/XMLSchema"

version="1.0"

(I)SN09 OSS Guide

```
920
```
xml:lang="en" >

```
<!-- * Define changeNAT Method Parameters -->
 <xsd:complexType name="changeNATmethodType">
   < x sd: a11><xsd:element name="Parameters" type="changeNATparamsType" />
   \langle xsd:11\rangle<xsd:attributeGroup ref="Usn_VersionAttrbGroup" />
 </xsd:complexType>
 <xsd:complexType name="changeNATparamsType">
   < x sd: a11><xsd:element name="NATname" type="NoSpaceNameType" />
    <xsd:element name="ParentMB" type="NoSpaceNameType" minOccurs="0"/>
<xsd:element name="PreferredMPGroup" type="NoSpaceNameType" minOccurs="0"/>
    <xsd:element name="VPNname" type="NoSpaceNameType" minOccurs="0"/>
   \langle xsd:all\rangle</xsd:complexType>
</xsd:schema>
<xsd:schema xmlns:xsd="http://www.w3.org/2001/XMLSchema"
             version="1.0"
              xml:lang="en" >
 <!-- * Define changeLBL Method Parameters -->
 <xsd:complexType name="changeLBLmethodType">
   < x sd: a11><xsd:element name="Parameters" type="changeLBLparamsType" />
   \langle xsd:11 \rangle<xsd:attributeGroup ref="Usn_VersionAttrbGroup" />
 </xsd:complexType>
 <xsd:complexType name="changeLBLparamsType">
   < x sd: a11><xsd:element name="LBLname" type="NoSpaceNameType" />
    <xsd:element name="CounterGWC" type="IPAddressType" minOccurs="0" />
    <xsd:element name="RUDescription" type="xsd:string" minOccurs="0" />
    <xsd:element name="MaxCount" type="RUMaxCountType" minOccurs="0" />
    <xsd:element name="ParentMB" type="NoSpaceNameType" minOccurs="0" />
  <xsd:element name="PreferredMPGroup" type="NoSpaceNameType" minOccurs="0"/>
   \langle xsd: \text{all}\rangle</xsd:complexType>
\epsilon/yed·echema>
<xsd:schema version="1.0" xml:lang="en" xmlns:xsd="http://www.w3.org/2001/XMLSchema">
      <!-- **** Warning! This module is cloned from SPC module queryNZ.xsd
                                                               **** --<!-- **** All changes to the master SPC module should be replicated here **** -->
  <xsd:include schemaLocation="SPCcommon.xsd"/>
  <!-- * Define Query/QueryAll Network Zone Method Parameters * -->
  <xsd:complexType name="queryNetworkZoneMethodType">
```

```
921
```

```
<xsd:all>
          <xsd:element name="Parameters" type="queryNetworkZoneParamsType" nillable="true"/>
      \langle xsd:all\rangle<xsd:attributeGroup ref="Usn_VersionAttrbGroup"/>
   </xsd:complexType>
   <xsd:complexType name="queryNetworkZoneParamsType">
      <xsd:sequence>
          <xsd:choice minOccurs="0">
             <xsd:element ref="ID"/>
              <xsd:element ref="Name"/>
          </xsd:choice>
          <xsd:element name="IDMin" type="xsd:unsignedInt" minOccurs="0"/>
          <xsd:element name="IDMax" type="xsd:unsignedInt" minOccurs="0"/>
          <xsd:element name="MaxZones" type="xsd:unsignedInt" minOccurs="0"/>
                     <xsd:choice minOccurs="0">
       <xsd:element name="PreferredMPGroup" type="NoSpaceNameType"/>
                     </xsd:choice>
      \langle xsd:sequence \rangle</xsd:complexType>
</xsd:schema>
<xsd:schema xmlns:xsd="http://www.w3.org/2001/XMLSchema"
               version="1.0"xml:lang="en" >
 <!-- * Define queryNAT Method Parameters -->
 <xsd:complexType name="queryNATmethodType">
   <xsd:all>
     <xsd:element name="Parameters" type="queryNATparamsType" />
   \langle xsd:a11\rangle<xsd:attributeGroup ref="Usn_VersionAttrbGroup" />
 </xsd:complexType>
 <xsd:complexType name="queryNATparamsType">
   <xsd:sequence>
     <xsd:choice minOccurs="0">
      <xsd:element name="NATname" type="NoSpaceNameType" />
       <xsd:element name="GWCname" type="GWCNameType" />
     </xsd:choice>
     <xsd:choice minOccurs="0">
       <xsd:element name="ListNATid" type="NoSpaceNameType" />
     </xsd:choice>
     <xsd:choice minOccurs="0">
       <xsd:element name="PreferredMPGroup" type="NoSpaceNameType"/>
     </xsd:choice>
   </xsd:sequence>
 </xsd:complexType>
</xsd:schema>
```
<xsd:schema xmlns:xsd="http://www.w3.org/2001/XMLSchema" version="1.0"

(I)SN09 OSS Guide

```
922
```
xml:lang="en" >

```
<!-- * Define queryLBL Method Parameters -->
 <xsd:complexType name="queryLBLmethodType">
  <xsd:all>
    <xsd:element name="Parameters" type="queryLBLparamsType" />
  \langle xsd:11\rangle<xsd:attributeGroup ref="Usn_VersionAttrbGroup" />
 </xsd:complexType>
 <xsd:complexType name="queryLBLparamsType">
  <xsd:all>
    <xsd:element name="LBLname" type="NoSpaceNameType" minOccurs="0" />
    <xsd:element name="GWCname" type="GWCNameType" minOccurs="0" />
  \epsilon/yed.alls
  <xsd:choice minOccurs="0">
      <xsd:element name="PreferredMPGroup" type="NoSpaceNameType"/>
   </xsd:choice>
 </xsd:complexType>
</xsd:schema>
```
## 2.13 Appendix C for A00007217: Error codes and messages

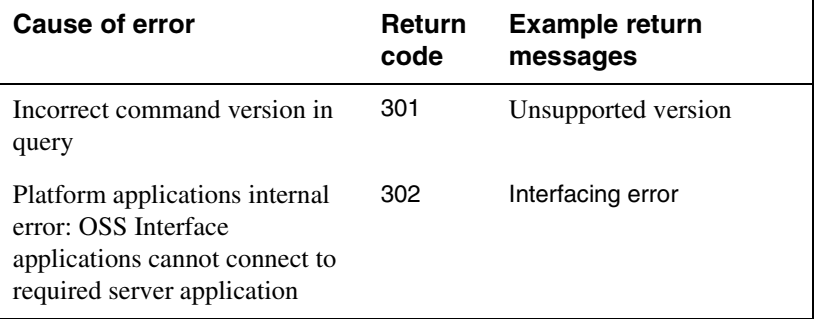

#### Table 31 Return codes when command is unsuccessful

Error codes have not yet been assigned. This section will need completing. before the feature completes.

## 2.13.1 Example Error Message

```
<?xml version='1.0'?>
   <CommandList>
      <Response>
       <Interface>ITransIf</Interface>
          <Methods>
              <queryNAT usn="1.0" version="1.0">
               <ReturnData>
                 <NATname>nat1111</NATname>
                  <ReturnCode value= "305" text="NAT not found"/>
               </ReturnData>
              </queryNAT usn="1.0">
```
</Methods> </Response> </CommandList>

# **2.14 Appendix D for A00007217: XML Commands: description of method parameters**

## **2.14.1 Parameter definitions (new in SN09)**

- **MPGroupName**  The unique name of the Media Proxy Group. TYPE *NoSpaceNameType*.
- **itransMPGroupName**  The same MPGroupName as defined above. This tag is used in the non-Itrans operations to give the context of Internet Transparency. TYPE *NoSpaceNameType*.
- **preferredMPGroup** The id of the media Proxy Group.
- **vpnName** The unique name of the VPN. TYPE *NoSpaceNameType*.

## **2.14.2 Method Parameters**

Method parameters are defined below. Input data is mandatory except where indicated otherwise.

- **1. addMPGroup** Method to create a new Media Proxy Group. This method has the following parameters:
- Input data:
- usn
- version
- MPGroupName. The unique name of the Media Proxy Group.
- MPname. A list of between one and five Media Proxies which belong to the group that is being created.
- Output data:
- usn (value should be the same as the input)
- version (value should be the same as the input)
- ReturnCode indicates via an integer value if the command has been successful or, if not, the error type and includes a brief textual message with further information.
- **2. queryMPGroup** A set of methods to query Media Proxy Groups. This method has the following parameters, one of the three optional parameters must be supplied:
- Input data:

- usn
- version
- MPGroupName (optional). Query to return the list of Media Proxies in a the group.
- MPname (optional). Query to list the Media Proxy Groups the Media Proxy belongs to.
- GWCName (optional). Query to list the Media Proxy Groups assigned against the Gateway controller.
- Output data:
- usn (value should be the same as the input)
- version (value should be the same as the input)
- MPname (returned when the MPGroupName option is used)
- MPGroupName (returned when either the MPname or GWCName options are used)
- ReturnCode indicates via an integer value if the command has been successful or, if not, the error type and includes a brief textual message with further information.
- **3.** changeMPGroup Method to change the list of Media Proxies assigned to a Media Proxy Group. This method has the following parameters:
- Input data:
- usn
- version
- MPGroupName. The unique name of the Media Proxy Group which must already exist.
- MPname. A list of between one and five Media Proxies which are now to be assigned to that group.
- Output data:
- usn (value should be the same as the input)
- version (value should be the same as the input)
- ReturnCode
- **4. deleteMPGroup**  Method that deletes a Media Proxy Group. This method has the following parameters:
- Input data:
- usn
- version
- MPGroupName. The name of the existing Media Proxy Group that is to be deleted.
- Output data:
- usn (value should be the same as the input)
- version (value should be the same as the input)
- ReturnCode
- **5.** add Vpn Method to Add a new VPN identifier. This method has the following parameters:
- Input data:
- usn
- version
- vpnName. The name of the VPN which is being created.
- Output data:
- usn (value should be the same as the input)
- version (value should be the same as the input)
- ReturnCode
- **6. deleteVpn** Method to delete an existing VPN identifier. This method has the following parameters:
- Input data:
- usn
- version
- vpnName. The name of the VPN which is being deleted.
- Output data:
- usn (value should be the same as the input)
- version (value should be the same as the input)
- ReturnCode

# *Product = CS 2000*

# **A00007269--NGSS Backup and Restore**

## *Functional Description*

# **1: Applicable Solution(s)**

PT-IP

## **1.1 Synopsis**

This activity enhances the backup functionality provided by the NGSS Session Server for SN09. These enhancements include creating a new directory to store the backed up files, backup additional files not previously backed up, and provide a mechanism for the customer to change the backup time. It also documents a restore procedure for the various backed up components.

## **1.2 Background Information**

#### **1.2.1 NGSS Pre-SN09 Backup Capability**

In SN07 and SN08 the NGSS Session Server performs a daily backup of the Solid database files into the following directory on each NGSS unit:

/opt/apps/database/solid/backup

The database backup is performed by an automatic timed command at 1 AM daily. The backup time can not be configured. A single copy of the database backup is stored on the NGSS.

## **1.2.2 NGSS SN09 Backup Capability**

For SN09, this activity backs up the Solid database, certificates, commish, and web files on the NGSS Session Server.

All backed up files are placed in a TAR file on the following directory:

/data/bkresmgr/backup

The backup mechanism is controlled by a cron job running on the NGSS. The backup time can be configured by the customer. The backup cron job is set to run at 1 AM as a default setting.

Customers need to ensure that NGSS backup times are synchronized with the times set for IEMS backups.

It is strongly recommended that customers transfer the backups to an external server or location daily to protect against system or office outages.

NOTE: In SN09, both units will be backed up. As some files are different between them, customers are recommended to store the backups taken from both units.

## **1.3 Description**

## **1.3.1 NGSS Back up Directory**

Backup files are stored locally on the NGSS. A new directory is created to store the backed up files. A directory is created for this purpose is:

 $\alpha$ data/b $k$ resmgr/bac $k$ up $3$ 

All backed up files are placed in a TAR file in the backup directory. The name of the backup file is in the following format:

<hostname>.backupfile.date\_time.tgz

For example:

vm0.backupfile.2005-03-14\_09-47.tgz

## **1.3.2 NGSS Backed up Files**

The following files are backed up on the NGSS for SN09:

- Solid Database files
	- /opt/apps/database/solid/backup/solid.db
	- /opt/apps/database/solid/backup/solid.ini
	- /opt/apps/database/solid/backup/solmsg.out
- certificate files
	- /opt/base/share/ssl/gen\_cert.txt
	- /opt/base/share/ssl/server.crt
	- /opt/base/share/ssl/trusted.crt
	- commish files $4$ 
		- etc/hosts<sup>5</sup>
		- etc/ntp.conf
		- $-$  etc/sysconfig/network-scripts/ifcfg-eth $0^6$
		- etc/sysconfig/netnodes
		- etc/group
- 3. This backup directory naming convention was introduced by the A00006979 Synchronized Backup and Restore activity for Succession products.
- 4. Note: files in the etc/ directory are identical to those in the /persist directory. They can be backed up from either directory.
- 5. This is unit specific data.
- 6. This is unit specific data.
- etc/passwd
- etc/shadow
- /opt/base/synch\_local/common/etc/ssh/ssh\_host\_dsa\_key.pub
- /opt/base/synch\_local/common/etc/ssh/ssh\_host\_key.pub
- /opt/base/synch\_local/common/etc/ssh/ssh\_rsa\_key.pub
- web files
	- /opt/apps/webint/jakarta-tomcat-4.1.30/conf/server.xml
	- /opt/apps/webint/jakarta-tomcat-4.1.30/webapps/prov/jsp/redirect.jsp
	- /opt/apps/webint/jakarta-tomcat-4.1.30/webapps/prov/jsp/redirect\_SSPFS.jsp
	- /opt/apps/webint/jakarta-tomcat-4.1.30/webapps/prov/jsp/redirect\_no-SSPFS.jsp
	- /usr/local/apache/htdocs/redirect\_apps.php

All backed up files are placed in a tar file on the following directory:

/data/bkresmgr/backup

#### **1.3.3 Restoring NGSS Backed up Files**

In general the backed up files simply need to be returned to their original directories as documented above ["NGSS Backed up Files" on page 927.](#page-935-0) The files should be applied to their respective directories after the commish and SIPGW installation steps have been completed and prior to unsuspending the SIPGW application.

Perform these initial steps to start the restore process.

- **1.** Log into NGSS as root.
- **2.** Transfer backup TGZ file to /data/bkresmgr/restore
- **3.** If image is stored locally, copy it from /data/bkresmgr/backup

cp /data/bkresmgr/data/backupfile.tgz /data/bkresmgr/restore

- **4.** If image is stored externally, use NFS, SFTP, SCP, or read it from a CD/DVD/tape drive.
- **5.** Go to restore dir
	- cd /data/bkresmgr/restore
- **6.** Un-compress the backup image into the current dir.

```
tar -xzvf backupfile.tgz
```
The following sections provide a detailed procedure on how to restore files for each component that was backed up. Determine which components need to be restored. Follow the restore steps for that component if they are relevant to what needs to be restored. For instance, if the keys do not need to be restored, skip that step.

#### **1.3.1.1 Restoring database from a backup copy**

The following procedure is used to restore the database from the backup copy. The database is restored to its state when the backup was made. In general this procedure should only be followed when database corruption has occurred on both units of the NGSS. The database must be restored on the **active unit** of the NGSS.

- **1.** Jam the Active Unit.
- **2.** Suspend Call Processing
- **3.** Copy over the database files<sup>7</sup>

```
cp -i solid.db 
/opt/apps/database/solid/backup/solid.db
cp -i solid.ini 
/opt/apps/database/solid/backup/solid.ini
cp -i solmsg.out
```

```
/opt/apps/database/solid/backup/solmsg.out
```
**4.** Set permissions on the files accordingly

```
chmod 700 
/opt/apps/database/solid/backup/solid.db
chmod 700 
/opt/apps/database/solid/backup/solid.ini
chmod 700 
/opt/apps/database/solid/backup/solmsg.out
```
**5.** Run the restorebackup script as shown from the following directory:

```
cd /opt/apps/database/solid_install/
```

```
./restorebackup.sh
```
- **6.** Unsuspend Call Processing
- **7.** UnJam the Active Unit

Jamming the active unit is necessary to prevent the database from switching activity while its being restored. The database must be restored on the active unit. No action is needed to restore the database on the inactive unit. The

<sup>7.</sup> For each copy the system asks for confirmation. Please ensure the copy is correct before typing yes.

database on the inactive unit is automatically updated by the active unit. Call processing should be suspended since the database will not be available.

#### **1.3.1.1 Restoring certificate**

Stop the services which use the certificates and copy over the existing ones.

**1.** Restore **all** files

```
cp -i gen_cert.txt /opt/base/share/ssl/
```
- cp -i server.crt /opt/base/share/ssl/
- cp -i trusted.crt /opt/base/share/ssl/

```
cp -i server.xml /opt/apps/webint/jakarta-tomcat-
4.1.30/conf/
```
**2.** Set the permissions on the files accordingly

```
chmod 644 /opt/base/share/ssl/server.crt
chmod 644 /opt/base/share/ssl/gen_cert.txt
chmod 644 /opt/base/share/ssl/trusted.crt
```
- **3.** suspend the application
- **4.** /opt/apps/webint/tomcatd stop
- **5.** /usr/local/apache/bin/apachect1 stop
- **6.** /usr/local/apache/bin/apachect1 start
- **7.** /opt/apps/webint/tomcatd start
- **8.** unsuspend the application

#### **1.3.1.1 Restoring system data**

Copy over and set permissions on the files that need to be restored.

- **1.** Copy over the following files as needed
	- cp -i hosts /etc/ cp -i passwd /etc/ cp -i group /etc/ cp -i ntp.conf /etc/ cp -i shadow /etc/ cp -i ifcfg-eth0 /etc/sysconfig/network-scripts/ cp -i netnodes /etc/sysconfig cp -i ssh\_host\_dsa\_key.pub /opt/base/synch\_local/common/etc/ssh/

cp -i ssh\_host\_key.pub /opt/base/synch\_local/common/etc/ssh/ cp -i ssh\_rsa\_key.pub

/opt/base/synch\_local/common/etc/ssh/

**2.** Set the permissions on the restored files accordingly

chmod 755 /etc/hosts chmod 755 /etc/passwd chmod 755 /etc/shadow chmod 755 /etc/group chmod 755 /etc/sysconfig/netnodes chmod 755 /etc/sysconfig/network-scripts/ifcfgeth0 chmod 644 /opt/base/synch\_local/common/etc/ssh/ssh\_host\_key .pub chmod 644 /opt/base/synch\_local/common/etc/ssh/ssh\_host\_dsa \_key.pub chmod 644 /opt/base/synch\_local/common/etc/ssh/ssh\_rsa\_key. pub

#### **1.3.1.1 Restoring web files**

**1.** Copy over the following files

cp -i redirect\*.jsp /opt/apps/webint/jakartatomcat-4.1.30/webapps/prov/jsp/

```
cp -i redirect_apps.php /usr/local/apache/htdocs/
```
*Note:* If additional web files need be restored then do a reinstall.

#### **1.3.4 Configuring the backup time on the NGSS**

The backup utility is run as a cron job. Cron is the name of a program that enables users to execute commands or scripts at specific times and dates. It is recommended that the backup utility be run daily on the NGSS during off peak hours. As a default setting the backup utility on the NGSS is scheduled to run at 1 AM daily.

Changing the scheduled time of the NGSS backup involves changing the cron programs configuration file: crontab. An entry in the crontab file is made up of a series of fields with each separated by a space. An example crontab entry follows:

0 1 \* \* \* /opt/apps/database/solid\_install/bkup\_solprov.sh

A list of the fields follows:

minute hour day month weekday user cmd

minute: the minute of the hour the command will run on, range 0 to 59.

hour: thehour of the day the command will run on as specified on a 24 hour clock, range 0 to 23, where 0 is midnight.

day: the day of the month the command will run, e.g. to run a command on the 19th of each month, the day would be 19.

month: the month of the year the command will run on, range 0 to 12.

weekday: the day of the week the command will run, range 0 to 7.

cmd: the command/program to run.

To run a program daily set the minute and hour fields and place a **\*** in the remaining fields (day, month, and weekday). In the previous example the bkup\_solprov.sh program gets run at 1 AM daily.

*Notes:* Place a \* in any unused fields. More than one value may be put into a field by separating the values with commas.

# **1.4 Hardware Requirements or Dependencies**

N/A.

#### **1.5 Software Requirements or Dependencies**

N/A.

#### **1.6 Limitations and restrictions**

For security reasons \*.key and \*.keystore files are not backed up by this feature:

/opt/base/share/ssl/certificate.keystore /opt/base/share/ssl/server.key /opt/base/synch\_local/common/etc/ssh/ssh\_host\_dsa\_key /opt/base/synch\_local/common/etc/ssh/ssh\_host\_key /opt/base/synch\_local/common/etc/ssh/ssh\_rsa\_key

#### **1.7 Interactions**

N/A.

# **1.8 Glossary**

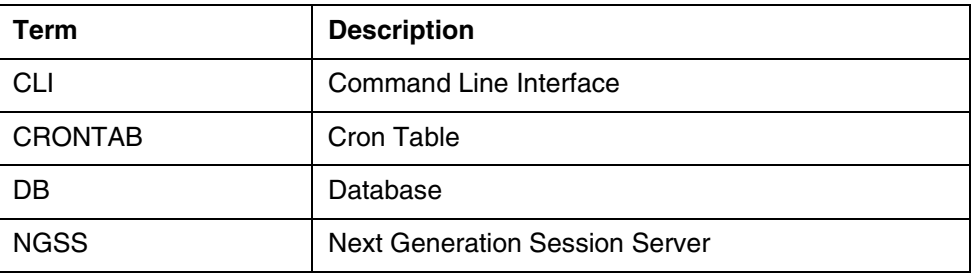

# **1.9 References**

**A00006979** *Synchronized Backup and Restore Manager* **A00009266** *Siren***8** *HLD Backup and Restore Framework*

<sup>8.</sup> The NGSS may transition to the Siren platform at some future release.

**Copyright © 2006, Nortel Networks <b>935** Nortel Networks Confidential Networks Confidential

*Product = CS 2000*

# **A00007544--NCAS Link and SIP NMS Support based on RFC 3842**

*Functional Description*

# **1: Applicable Solution(s)**

PT-IP, CHS, Int'l PT-IP

# **1.1 Description**

This development includes following two separate but interdependent design:

- Non-Call Associated Signaling (NCAS) link development.
- Session Initiation Protocol (SIP) based network message waiting service (NMS) support based on RFC 3842.

### **1.1.1 NCAS Link Development**

The NCAS Link provides a light weight switching control point (SCP) like functionality. The NCAS link provides a non-call associated link between the Communication Server 2000 (CS2K) Session Server (SS) (formerly known as Next Gen Session Server (NGSS)) and the CS2K Core (Brisc/88K, XA-Core and Compact/3PC). The NCAS link is used by the SIP NMS support based on RFC 3842.

In the CS2K Core, NCAS link development is done under activity A00004500 in SN07. However, this development did not consider some internal drawback associated with Intelligent Network Access Point (INAP) signalling. Therefore, under this activity, the INAP drawback has been removed.

### **1.1.2 SIP NMS Support based on RFC 3842**

The Message Waiting (MWT) service is a CS2K Core based service. The complete MWT service, includes Voicemail system (VM) to record voice messages and retrieve voice messages, communication link between CS2K Core and VM, the MWT service control in the CS2K Core, end user devices to provide MWT Indication (MWI) and CS2K Core based Redirection Services, such as Call Forward Do not Answer (CFD/CFDA) etc.

The following figure provides a pictorial view of how MWT service is provided to an end user and how an end user uses the service in traditional switching environment.

**Copyright © 2006, Nortel Networks <b>936** Nortel Networks Confidential

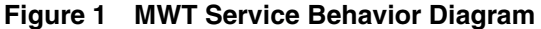

<span id="page-944-0"></span>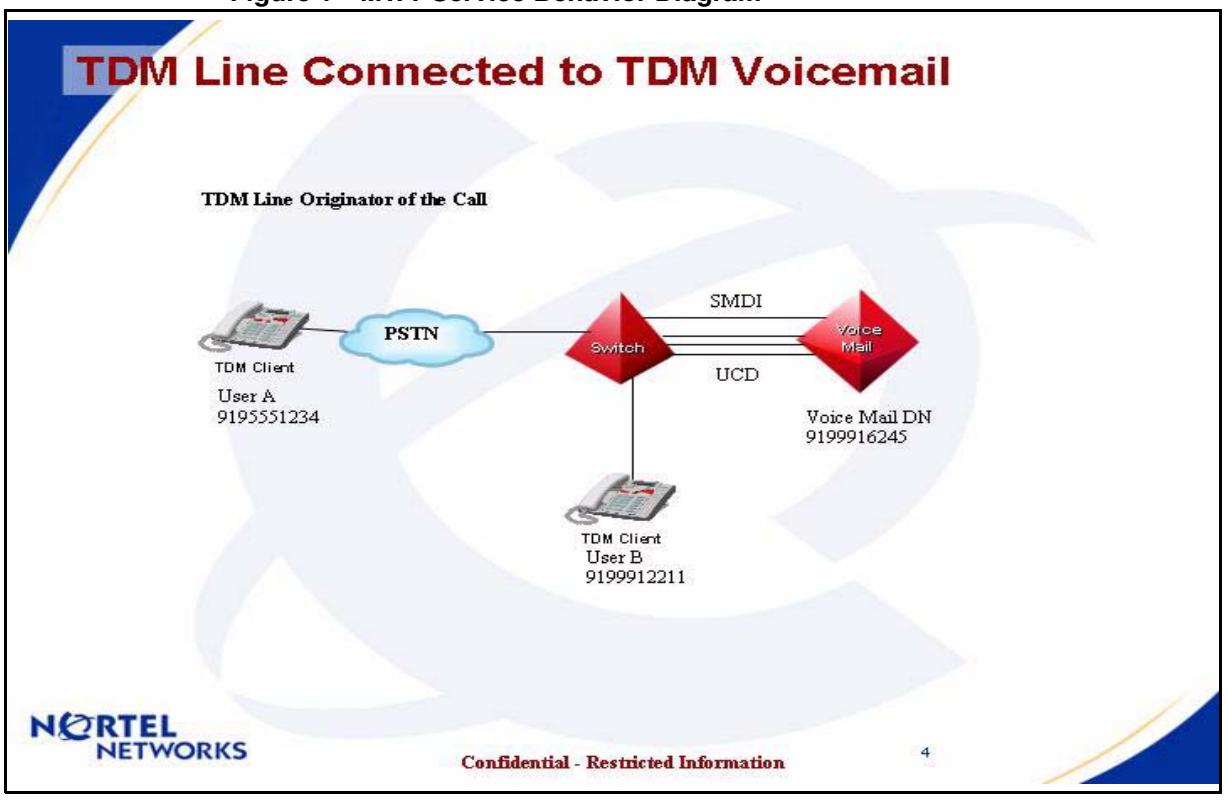

The following steps describe the functionality shown in [Figure 1 a](#page-944-0)bove:

- **1.** User A (In PSTN network) is calling User B (On serving End Office (EO))
- **2.** User B does not answer (User B's CFDA is set to go to DN of VM). Call Forwarding happens and Call terminates to DN of VM.
- **3.** VM answers the call and prompts user A for message. Message is recorded by User A. User A exits and call clears.
- **4.** VM sends a turn on notification to EO for providing MWT functionality to User B.
- **5.** EO sends appropriate message to User B's device to turn on the MWT Indication (MWI).
- **6.** User B finds MWI, initiates call request for retrieval (CRR) functionality. The call terminates to DN of VM.
- **7.** VM answers the call and prompts User B for User ID and Password for authentication. User B enters appropriate details. The VM play the message from User A to User B. User B can continue to interact with VM.
- **8.** VM sends a turn off notification to EO for providing MWT functionality to User B.
- **9.** EO sends appropriate message to User B's device to turn off the MWI.

Copyright © 2006, Nortel Networks **937** Nortel Networks Confidential

The above functionality provides support for the traditional MWT service along with a traditional Voice Mail system. Increasingly, number of customers are deploying the VM connection with the CS2K Core or equivalent class 5 switches in a network mode. In this case, the customers have to maintain only one VM for mutiple customers servred via different class 5 switches (including CS2K). The existing software in CS2K Core already provide this service using NMS based on GR-866 core using SS7 network.

Due to advancement of Unified Messaging (UM) which combines all type of mail messages (e.g. Voice Message, E-mail, Paging etc.) and Voice over Internet Protocol (VoIP), an increasing emphasis to provide same functionality using SIP based on RFC 3842.

The MWT functionality to CS2K Core based SIP lines is developed under SIP lines development plan (Please refer to actid A0000 - for CS2K Core design, actid A0000 - for CS2K GWC design and actid A0000 - for CS2K SS design). The communication between CS2K SS and SIP Line is based on the RFC 3842.

Deployment of the SS7 network is expensive proposition in the VoIP network. While SIP based on RFC 3842 can provide similar network capability using SIP messages between two CS2K or a CS2K and SIP compliant remote node (e.g. MCS). This feature develop necessary software in CS2K SS to support RFC 3842 based message waiting SIP messages and expands existing NMS software in CS2K Core to use the SIP network to provide network message waiting service to/from remote CS2K or SIP compliant remote node.

This feature does not cover development needed in SIP clients, SIP compliant remote node and SIP compliant VM.

Based on the converged network needs and support for multiple interfaces following end user devices are supported:

- Traditional Phones (e.g POTS, RES, IBN, KSET etc.)
- CICM IP sets
- Traditional Lines off of a remote switch
- Traditional Lines off of a remote SIP domain
- Traditional Lines off of a PBX
- SIP lines served by MCP 5100/5200.

**Copyright © 2006, Nortel Networks <b>938** Nortel Networks Confidential Networks Confidential

Also, following interfaces to a message server (Voicemail) system are supported:

- Traditional SMDI and UCD/HUNT group to VM.
- Traditional VM using public SS7 network for NMS.
- Traditional VM using SIP NMS based on RFC 3842.
- SIP NMS based on RFC 3842 for MCP 5100/5200 platform.

The combination of above user devices and VM interfaces are supported with following interoperatibility limitations.

The design is generic and based on RFC 3842 standards, we are unable to test every possible interoperatibility using different handware and different vendor equipments. Therefore, we can only be able to claim the support for the tested networks. In order to make other hardware and different vendor equipment supported, proper interoperatibility testing must be done in Nortel approved interoperatibility lab. After the complete testing, appropriate support will be provided for them.

For Cable network support we need a design lab with appropriate Media Terminal Adaptors (MTAs). For design testing, no such lab identified yet. Without this testing, we can not claim the compatibility with cable specification for this feature.

#### **1.1.3 Target Network Architecture**

The feature develops a converge network architecture. In this architecture of the Message Waiting the VM or Message Server (MsgSrv) can resides any network and the user device can resides in any network. The communication required for MWT service is supported by this architecture. The following figure is pictorial representation of the target architecture.

#### Copyright © 2006, Nortel Networks **939** Nortel Networks Confidential

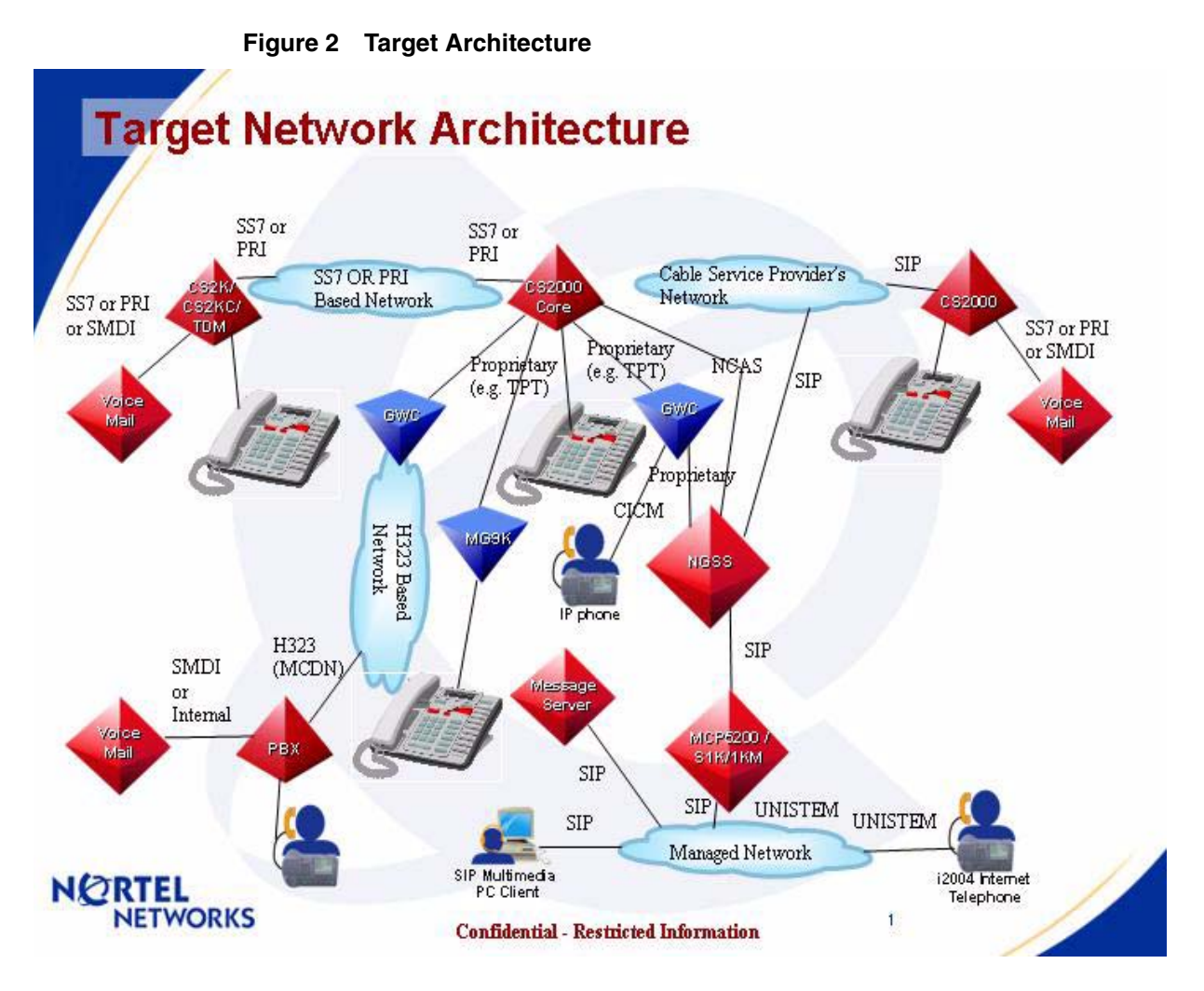

With this development, MWT is provided across the different type of networks within Service Provider's network. The following are the advantages to the service provider:

- Support of MWI on user's choice of device
- Consolidation of the VM system in service provider's network
- Converged network support
- MWI to SIP clients or S1K/1KM

Other topologies and how MWT service provided are described in ["Supported](#page-948-0)  [Configurations" on page 940.](#page-948-0)

#### <span id="page-948-0"></span>**1.1.4 Supported Configurations**

The connection and communication bases the supported configurations are separated in two catagories. 1) Configurations of Voicemail or MsgSrv systems and 2) Configurations of Lines or clients.

The configurations described here are specific to MWT service and VM communications for MWT service. These configurations assumes that the call related communications and signalling are provoided prior to the MWT service and exists in the given configuration.

### **1.1.4.1 Configurations of Voicemail or MsgSrv Systems**

The following configurations are separated by the protocol used for communication between CS2K and VM system:

### **1.1.4.1.1 Traditional VM communication using UCD/HUNT group and SMDI link**

This is an existing and supported configuration in CS2K/DMS. For details on this configuration, please look in the NTP 297-2051-104- SMDI Setup and Operation. The following figure is a generic view of this configuration in DMS:

#### Copyright © 2006, Nortel Networks **941** Nortel Networks Confidential

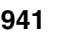

<span id="page-949-0"></span>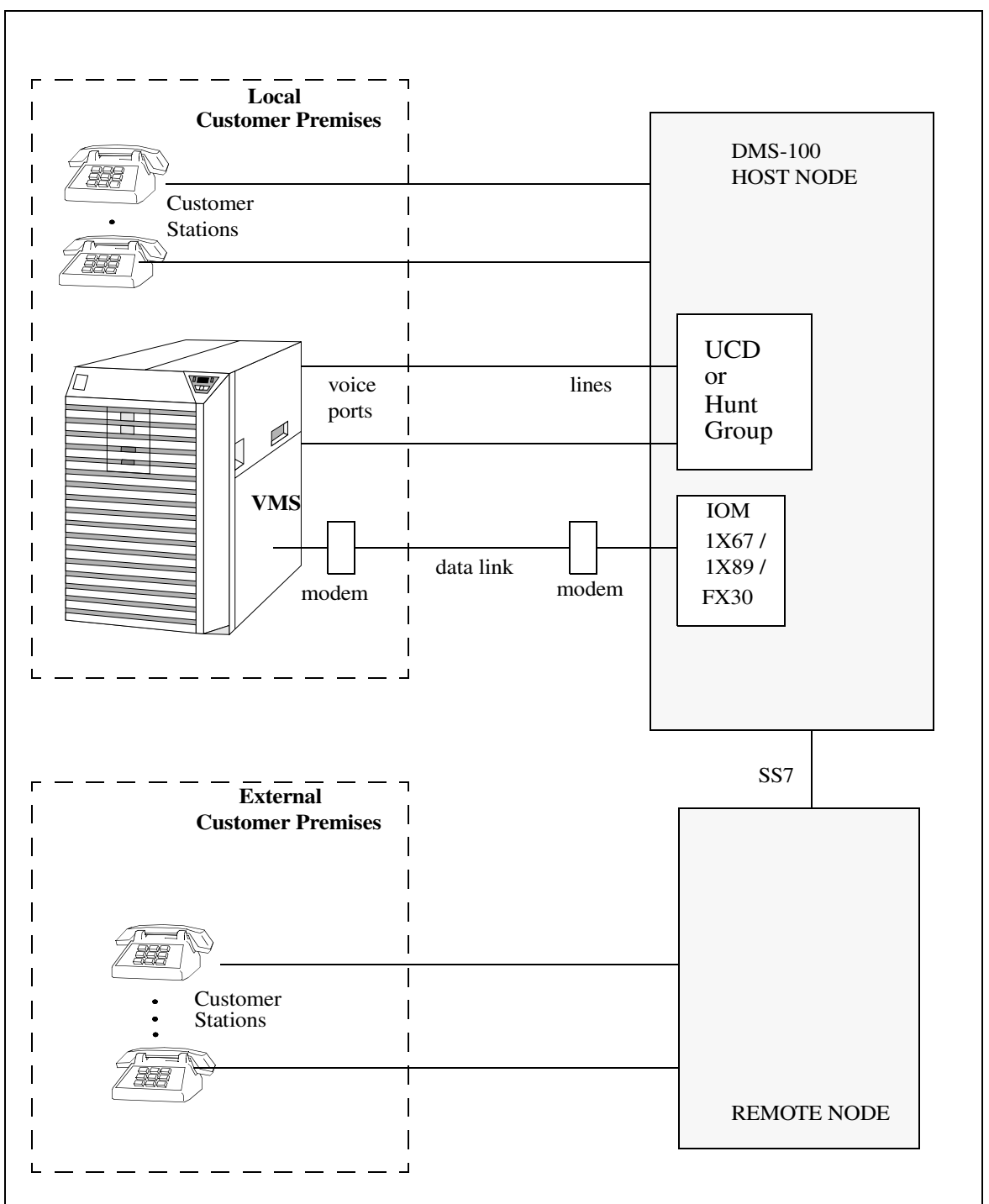

**Figure 3 Simple VM Configuration in DMS**

The data link in above [Figure 3 i](#page-949-0)s based on SMDI specifications described in the GR-283-Core. The following figure provides simple VM configuration in the CS2K Compact:

#### Copyright © 2006, Nortel Networks **942** Nortel Networks Confidential

<span id="page-950-0"></span>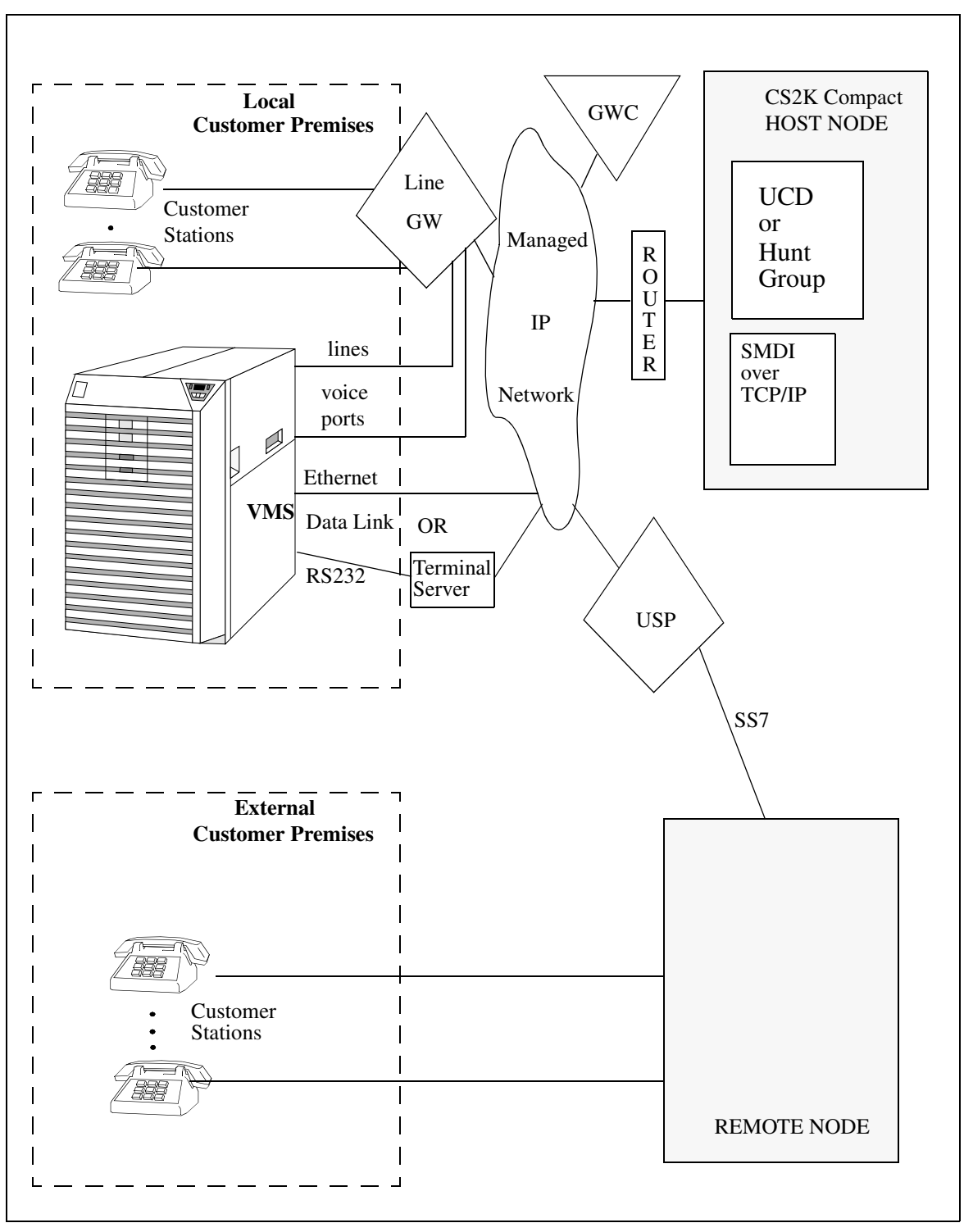

**Figure 4 Simple VM Configuration is CS2K Compact**

In [Figure 4](#page-950-0) , the communication between the CS2K Compact and VM is SMDI based on GR-283-Core. However, the transport medium is TCP/IP. The Copyright © 2006, Nortel Networks **943** Nortel Networks Confidential

details of this configuration can also be found in the NTP 297-2051-104 - SMDI Setup and Operation.

#### **1.1.4.1.2 Network VM communication using SS7 network**

[Figure 3](#page-949-0) and [Figure 4 a](#page-950-0)lso describe the configuration of the VM communication using SS7 network between host node and remore node. For details, please see NTP 297-2051-104 - SMDI Setup and Operation; and NTP 297-8021-350v13 - North American Translation Guide Volume 13 of 25.

#### **1.1.4.1.3 Traditional VM communication using SIP network**

This configuration, the VM is a traditional VM connected to one CS2K via SMDI and UCD/HUNT group. The line is on another CS2K. The RFC 3842 based SIP messages are used between two CS2K to pass MWI information for NMS.

<span id="page-951-0"></span>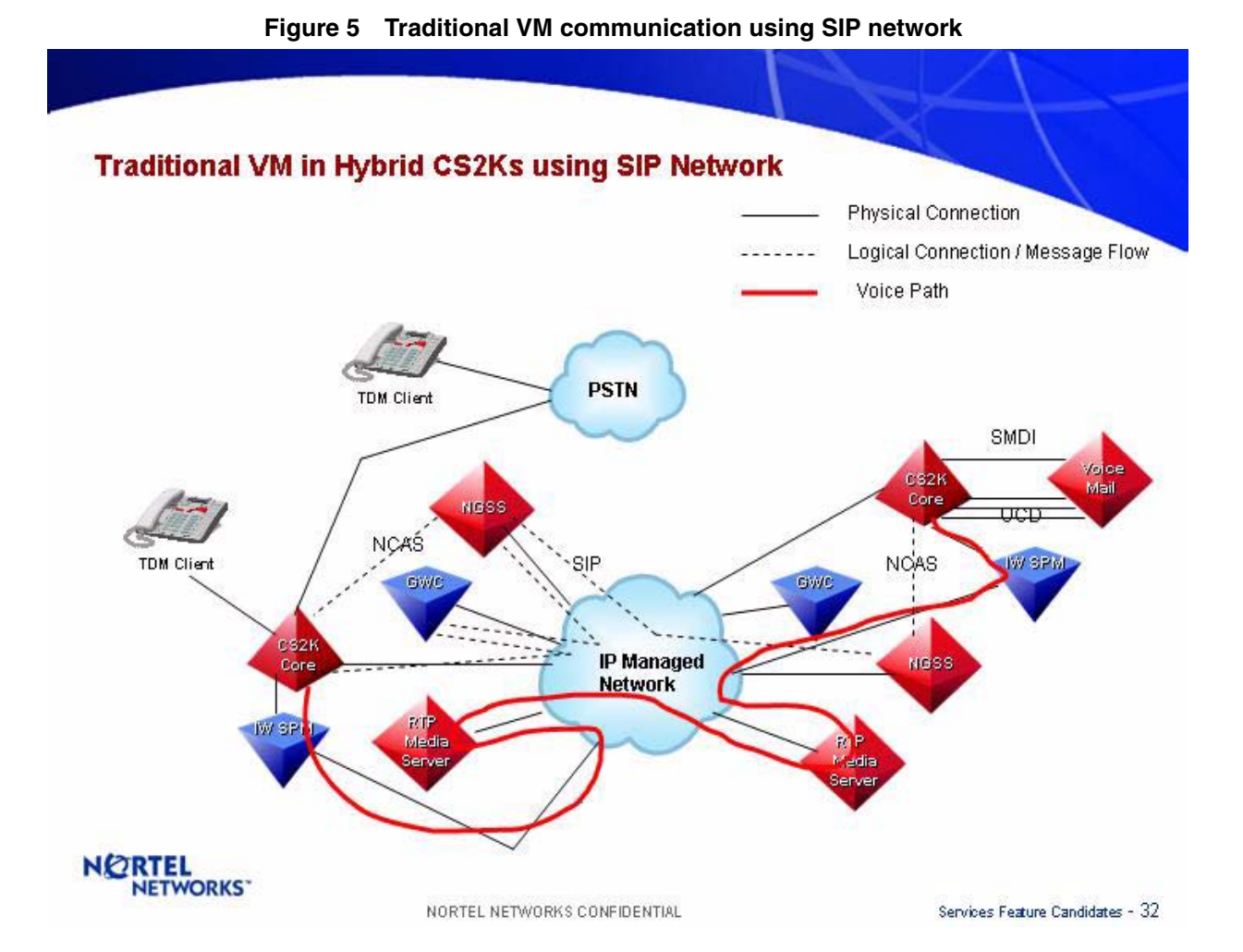

Copyright © 2006, Nortel Networks **944** Nortel Networks Confidential

#### **1.1.4.1.4 Network VM communication using SIP for Cable Service Providers**

In cable service provider network, the VM is connected to a CS2K compact as described in previous section. However, the communication between two CS2K Compact is based on the managed IP network using SIP signalling.

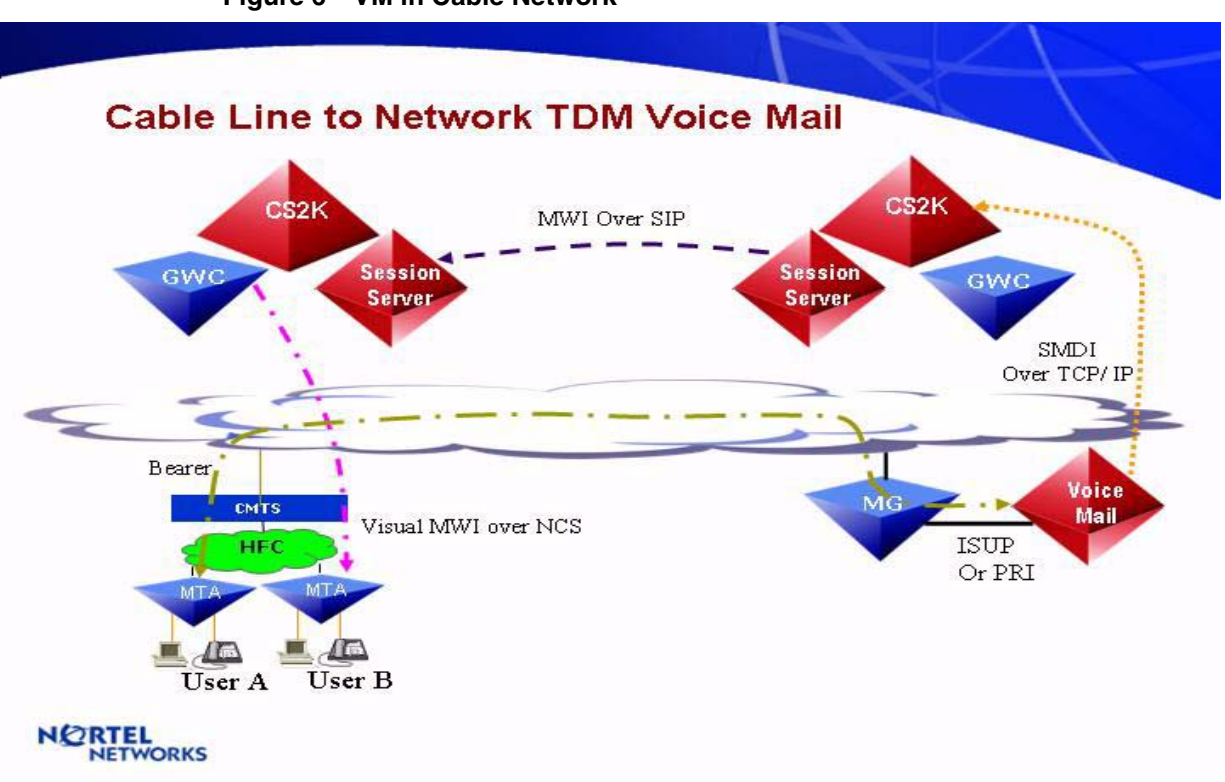

**Figure 6 VM in Cable Network**

Note: The complete interoperatibility and compliance depends on the availability of the design lab. This configuration is quite similar to configuration describe by [Figure 5 i](#page-951-0)n previous section. The only major difference is the usage of MTA and conformance testing for cablelab specifications.

#### **1.1.4.1.5 VM support for MCP 5100/5200 Platform using SIP network**

This configuration, the VM is a traditional VM connected to one CS2K via SMDI and UCD/HUNT group. The SIP line is registered with the MCP 5100/5200 platform and SIP line is served by the traditional VM. The CS2K is sending RFC 3842 defined SIP messages to MCP 5100/5200 platform to provide network based MWI service.

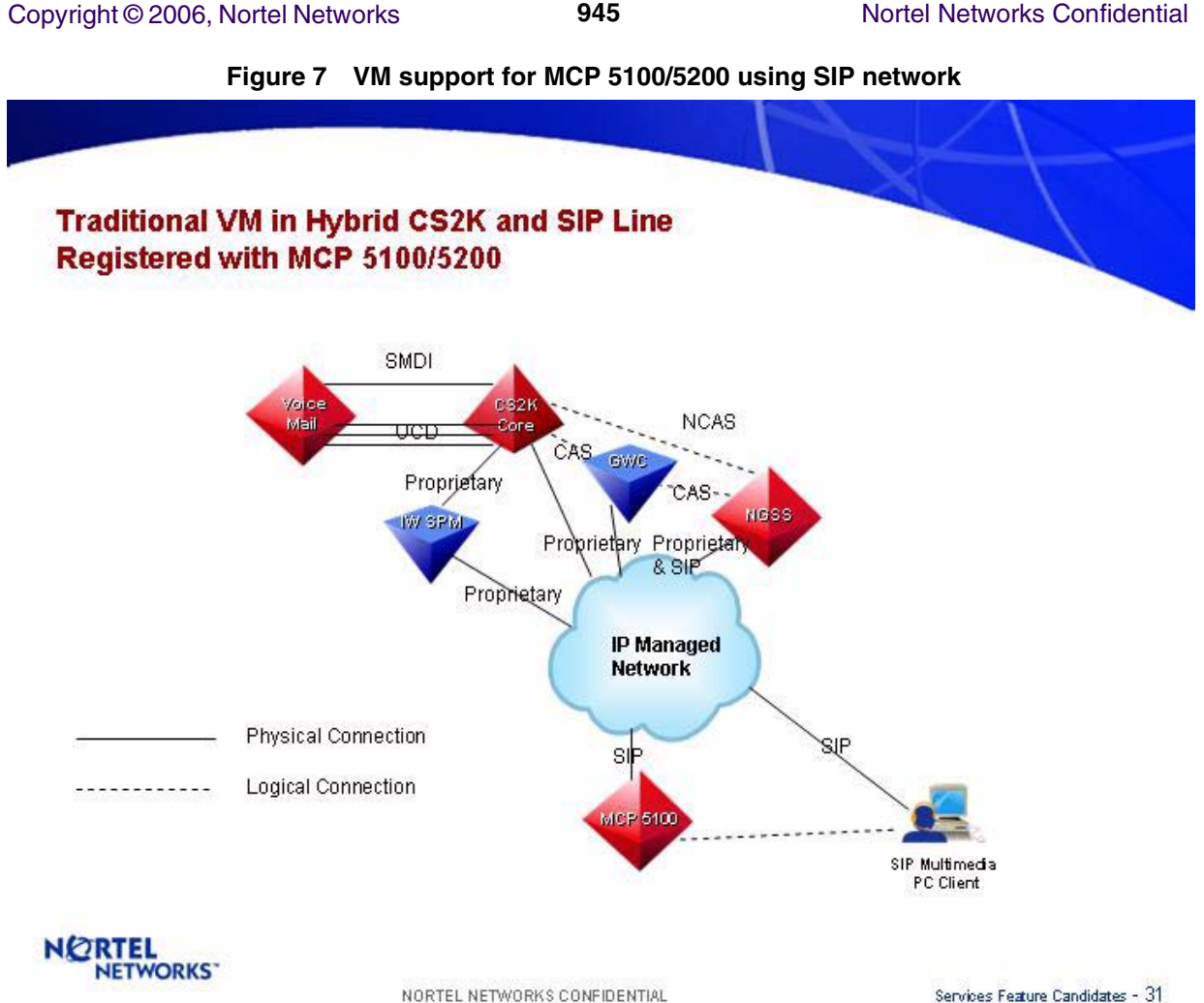

Services Feature Candidates - 31

#### **1.1.4.2 Configurations of Lines or clients**

The details of these configurations (datafill and setup) are described in the CN section of the feature. The following configurations are separated by the protocol used for communication between CS2K and line/client:

#### **1.1.4.2.1 Lines connected via LCM/XPM**

The phone line which is connected via LCM/XPM using PSTN network to the host node are supported today. In case of the SIP VM, these type of lines are considered as non-SIP lines and appropriate additional configuration is required in the Session Server.

#### **1.1.4.2.2 Lines connected via Gateways**

The phone lines which are connected via a MG9000 behave the same as traditional line connected to the CS2K via LCM/XPM. There is no change anticipated in this configuration. The CICM lines which are connected via an IP gateway behave the same. There is no imapct to thier setup and operation. In case of the SIP VM, these type of lines are considered as non-SIP lines and appropriate additional configuration is required in the Session Server.

#### **1.1.4.2.3 Lines connected to a remote node**

The lines connected to a remote node (e.g. PBX, another switch, MCP etc.) are considered as networked lines. For these lines network message waiting (NMS) service is provided. The CS2K does not store any data associated with these remote lines.

#### **1.1.4.2.4 Media Terminal Adaptor**

The media terminal adaptor is used in the cable network to provide media (voice) services. From the CS2K perspective, the media terminal adaptor is same as a line in the CS2K supported via gateways and gateway controller. The MWT service is provided to the Media Terminal Adaptor same way as it is provided to lines connected via gateways.

Note: The complete interoperatibility and compliance depends on the availability of the design lab. The availability of MTA will allow us to perform this cable network requirement. However, it will not be tested, if no lab or MTA available. If we assume that the MTA cable line is another line in the CS2K and behave same way as any other line with MWT service assignment, than this design will support the MTA.

#### **1.1.4.2.5 Single Physical Line with Multiple VM Access**

Current design of MWT service in the CS2K does not restrict a single physical line to have access to multiple VM systems. With this design, there is no change to such support. The support is provided using the datafill of the Call Forwarding on the single physical line. The following example explains how this works:

Line B is a KSET line with two different DN keys and has MWT service assigned to it.

The first key's DN is datafilled with call forwarding busy (CFB) and call forwarding do not answer (CFD) and call forwarding number to DN of VM 1.

The second key's DN is datafilled with call forwarding busy (CFB) and call forwarding do not answer (CFD) and call forwarding number to DN of VM 2.

Now let's say first call to DN Key 1 encounters busy condition and forwards to the VM 1. The VM 1 records the message and send a message to CS2K to turn MWT light on for the DN Key 1. The MWT light is now lit for the first message from VM 1.

During the first call, a second call come to the DN key 2 and encounters no answer condition and forwards to the VM 2. The VM 2 records the message and send a message to CS2K to turn MWT light on for the DN Key 2. The request is now enqueued for the VM 2.

Copyright © 2006, Nortel Networks **947** Nortel Networks Confidential

When user of Line B retrives the message from the VM 1, the MWT light will remain lit for the second message.

Please note that the MWT request from each VM will be treated as two separate requests in the MWT service.

#### **1.1.4.2.6 Multiple Lines with Single VM Access**

The multiple lines in a given CS2K are supported by a single VM. In this case the VM has each line provisioned as individual user. This is already supported functionality. This functionality is not changed by this feature.

If VM is capable to provide multiple MWT messages for multiple lines in a single mail box than it is also suppored because for each line CS2K receive a MWT message.

#### **1.1.4.2.7 Multiple Lines with Multiple VM Access**

This configuration is also supported in current design. The following example describes how this is supported.

Line A is a RES line with MWT service and datafilled with CFB and CFD forwarding to DN of VM 1. The VM 1 is on a remote node.

Line B is an IBN line with MWT service and datafilled with CFB and CFD forwarding to DN of VM 2. The VM 2 is on host node.

Line C is a SIP Line with MWT service and datafilled with CFB and CFD forwarding to DN of VM 3. The VM 3 is a SIP VM. The Line C is not registered.

Originator A calls Line A and Line A is busy. The call forwards to VM 1 on remote node. The VM 1 records the message from Originator A. The remote node sends a MWT message to the host node. The request of network MWT is now queued to Line A from VM 1.

Originator B calls Line B and Line B is busy. The call forwards to VM 2. The VM 2 records the message from Originator B. TheVM 2 sends a MWT message to the host node. The request of local MWT is now queued to Line B from VM 2.

Originator C calls SIP Line C and SIP Line C is not registered. The call forwards to VM 3. The VM 3 records the message from Originator C. TheVM 3 sends a MWT message to the host node. The request of network MWT is now queued to Line C from VM 3. The MWT notification is not sent to the Line C because it is not register. When the user of Line C sends a subscribe message for MWT after registration, the CS2K sends the current status of the MWT service in the CS2K to the line C.

Copyright © 2006, Nortel Networks **948** Nortel Networks Confidential

# **1.1.5 Sample Message Details for SIP**

The message details are based on the SIP Line configuration described above.

Step 1: The SIP Line SUBSCRIBE for MWT service.

#### **Figure 8 SIP Line Register with CS2K - SUBSCRIBE Message**

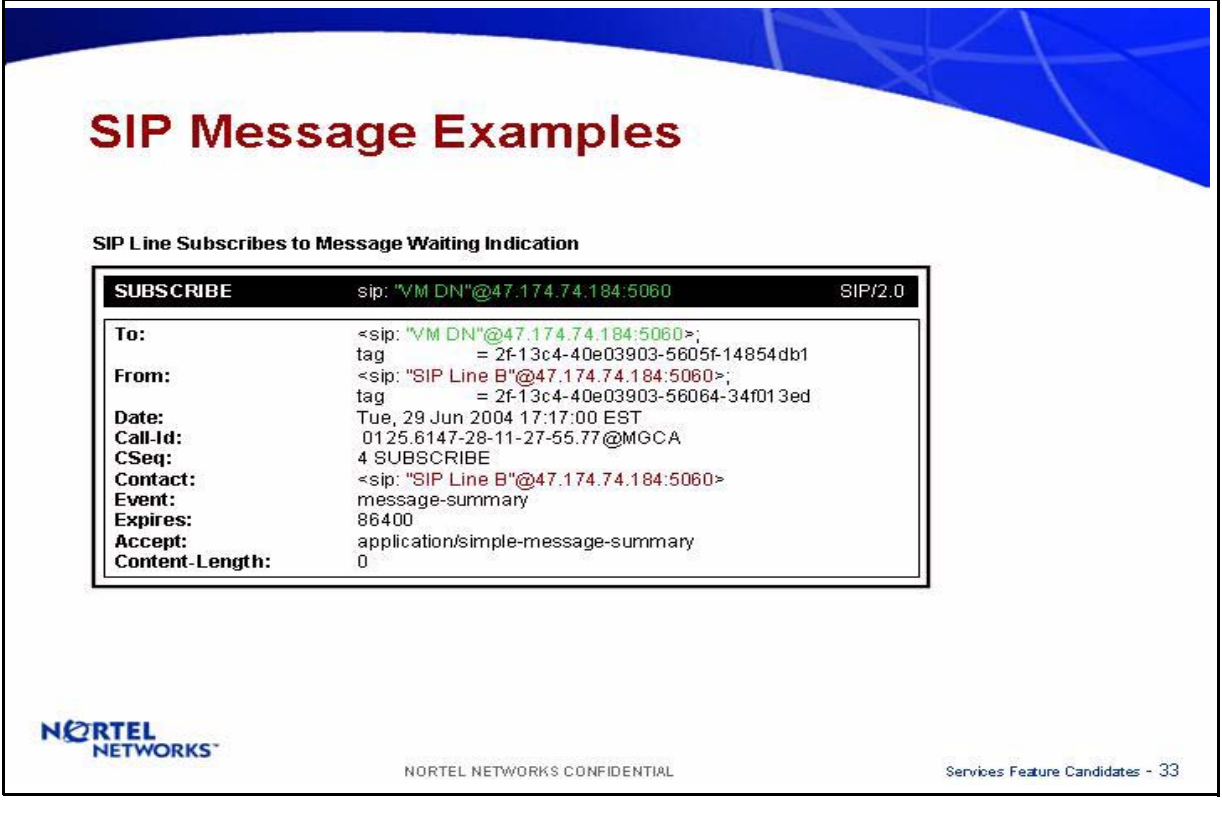

Copyright © 2006, Nortel Networks **949** Nortel Networks Confidential

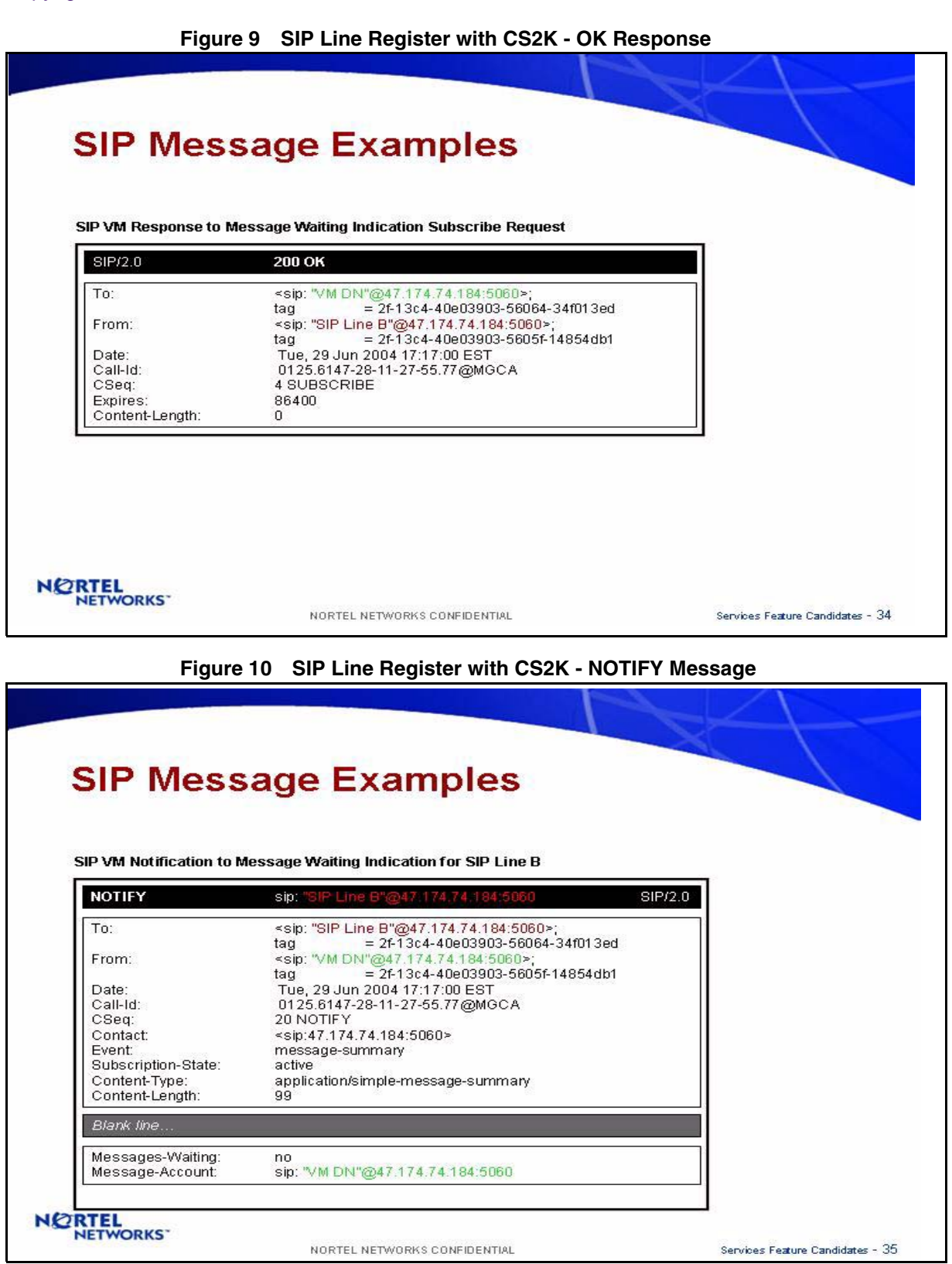

Copyright © 2006, Nortel Networks **950** Nortel Networks Confidential

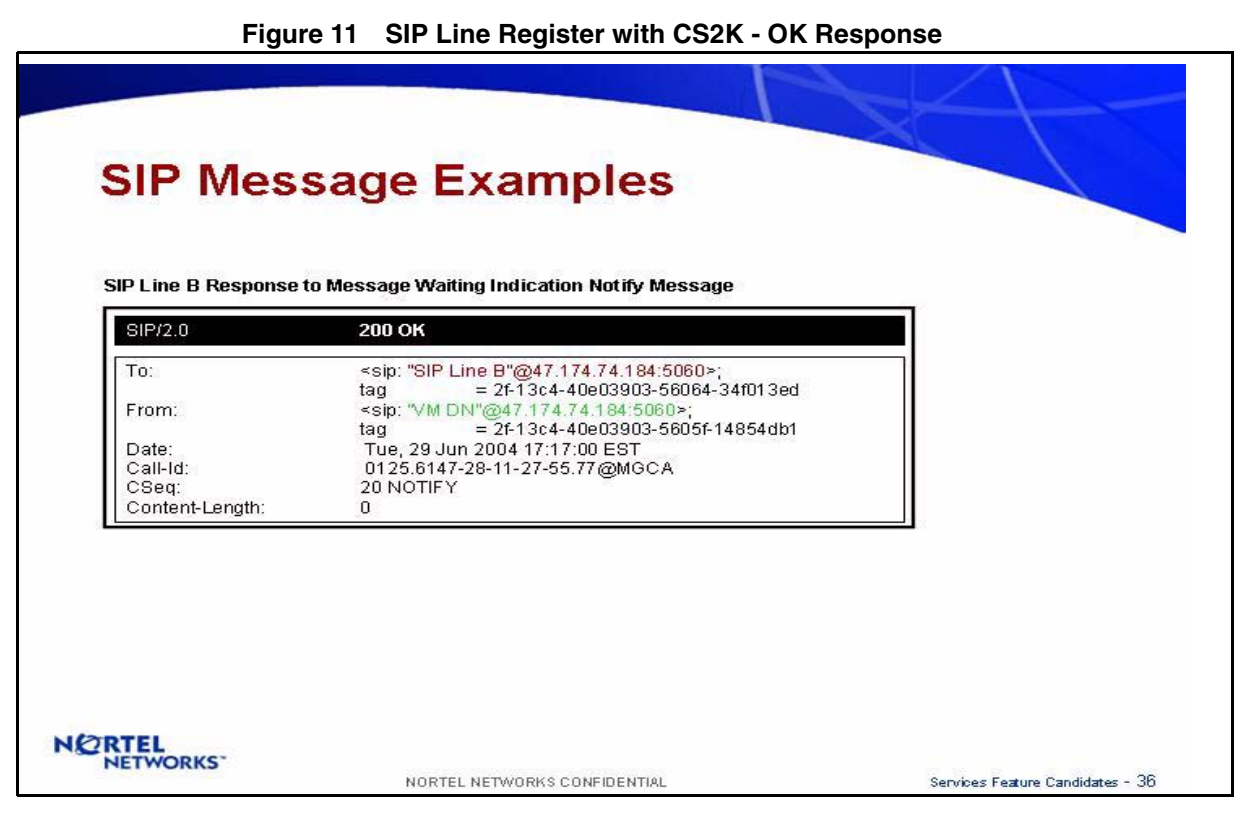

Step 2: Line A Calling SIP Line B and Forwarded to VM using SIP network

Copyright © 2006, Nortel Networks **951** Nortel Networks Confidential

#### **Figure 12 Call Termination to SIP VM DN - INVITE Message**

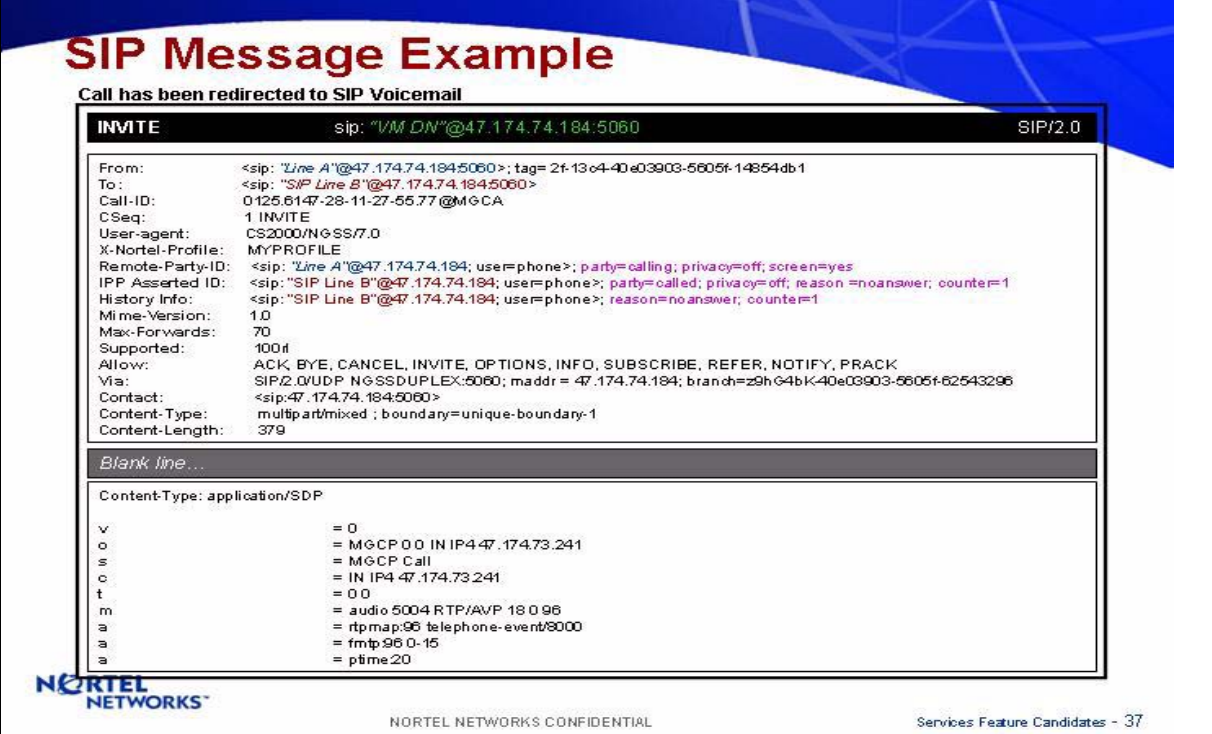

**Figure 13 Call Termination to VM DN - 100 Trying Response**

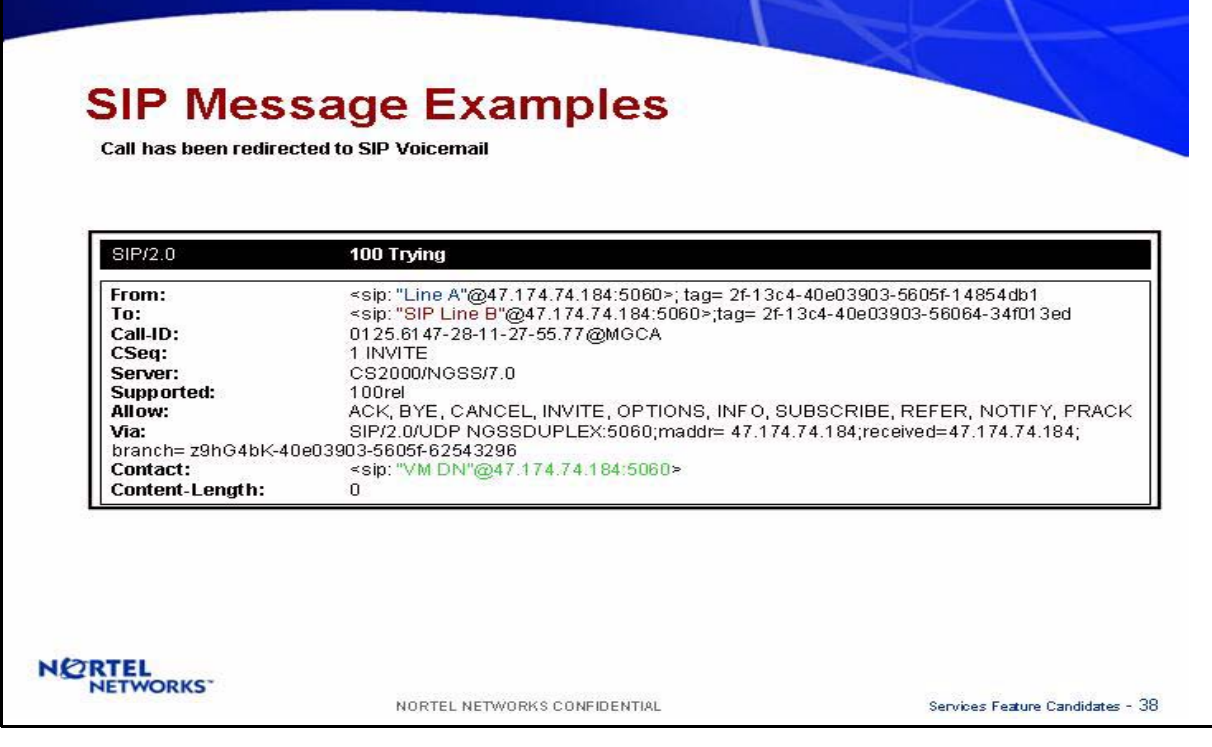

Copyright © 2006, Nortel Networks **952** Nortel Networks Confidential

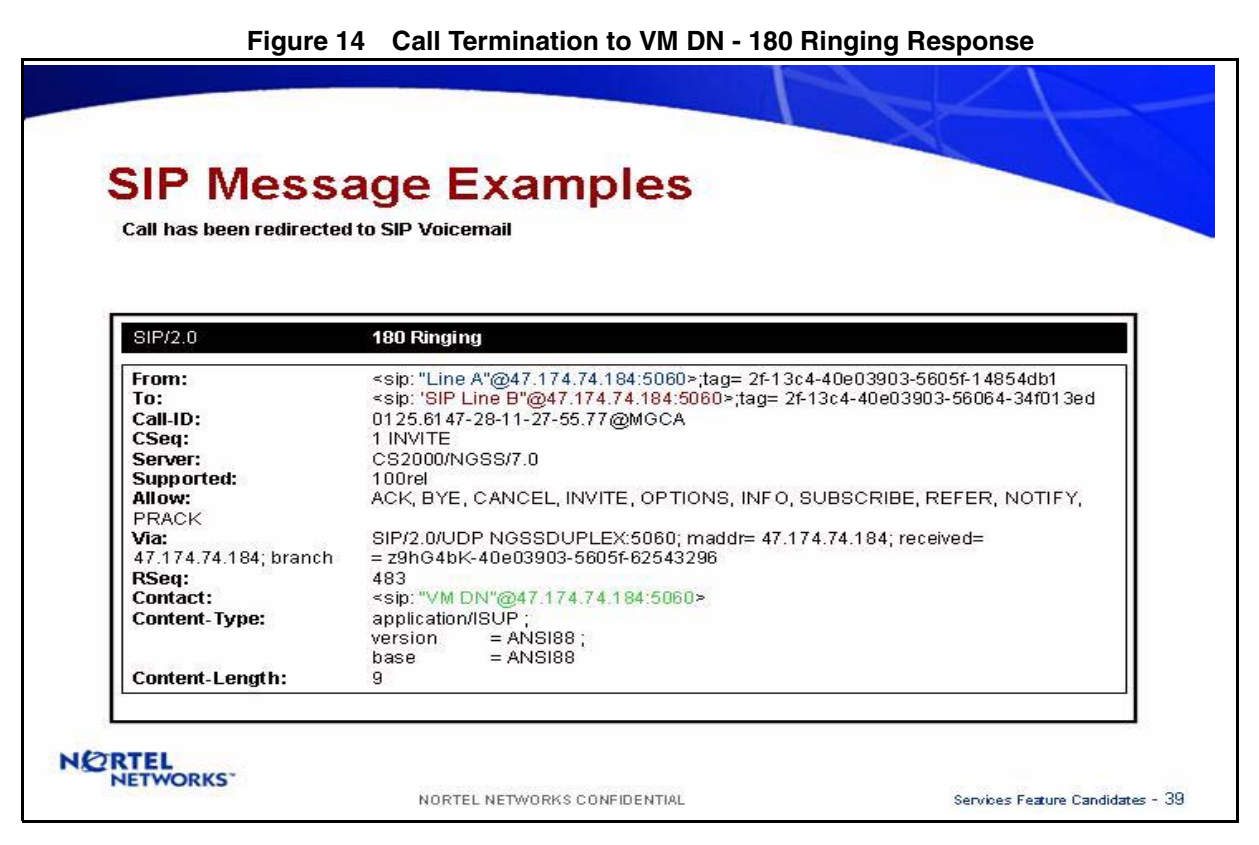

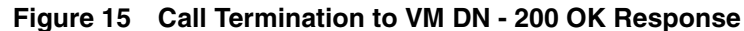

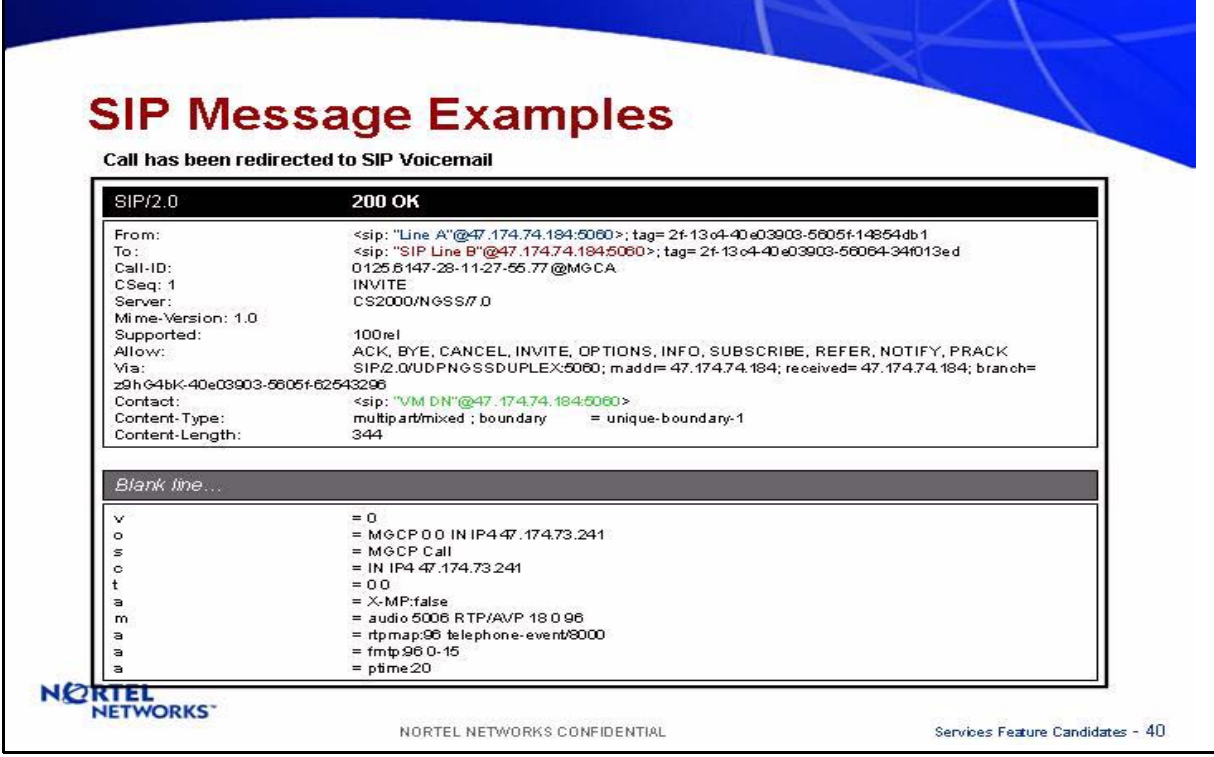

Copyright © 2006, Nortel Networks **953** Nortel Networks Confidential

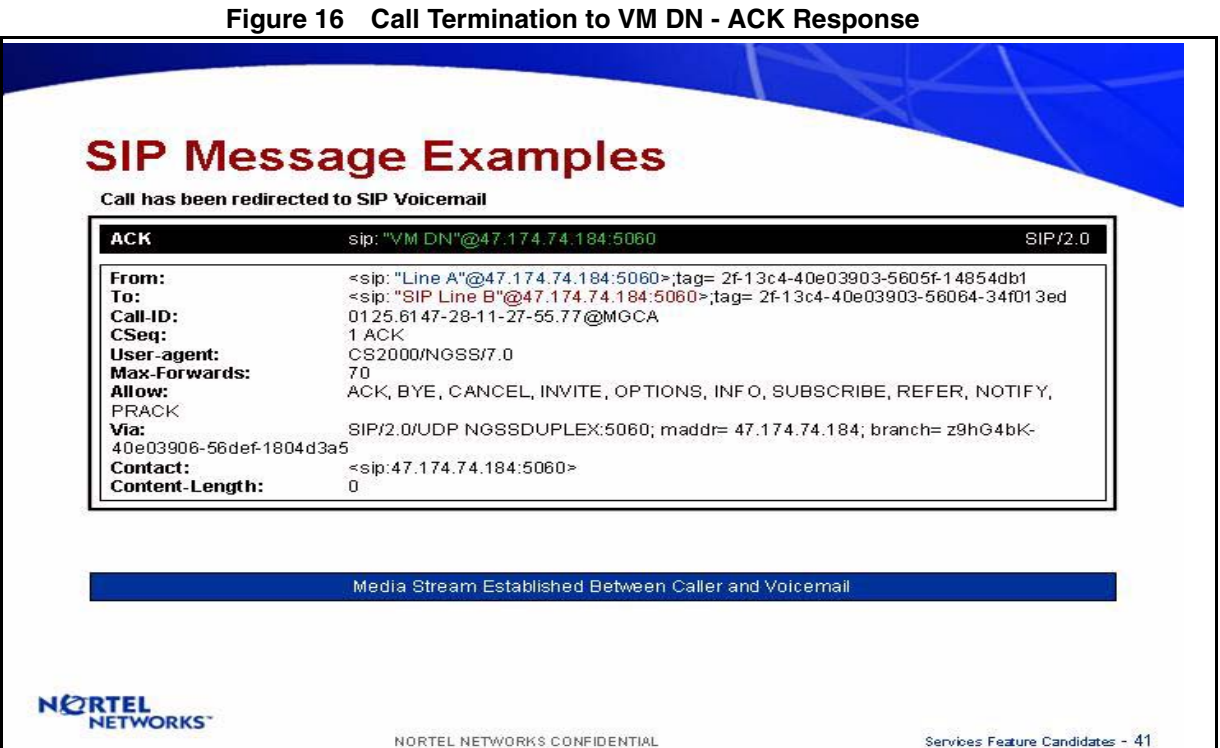

Step 3: Caller Records Message and hang-up

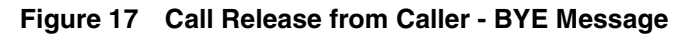

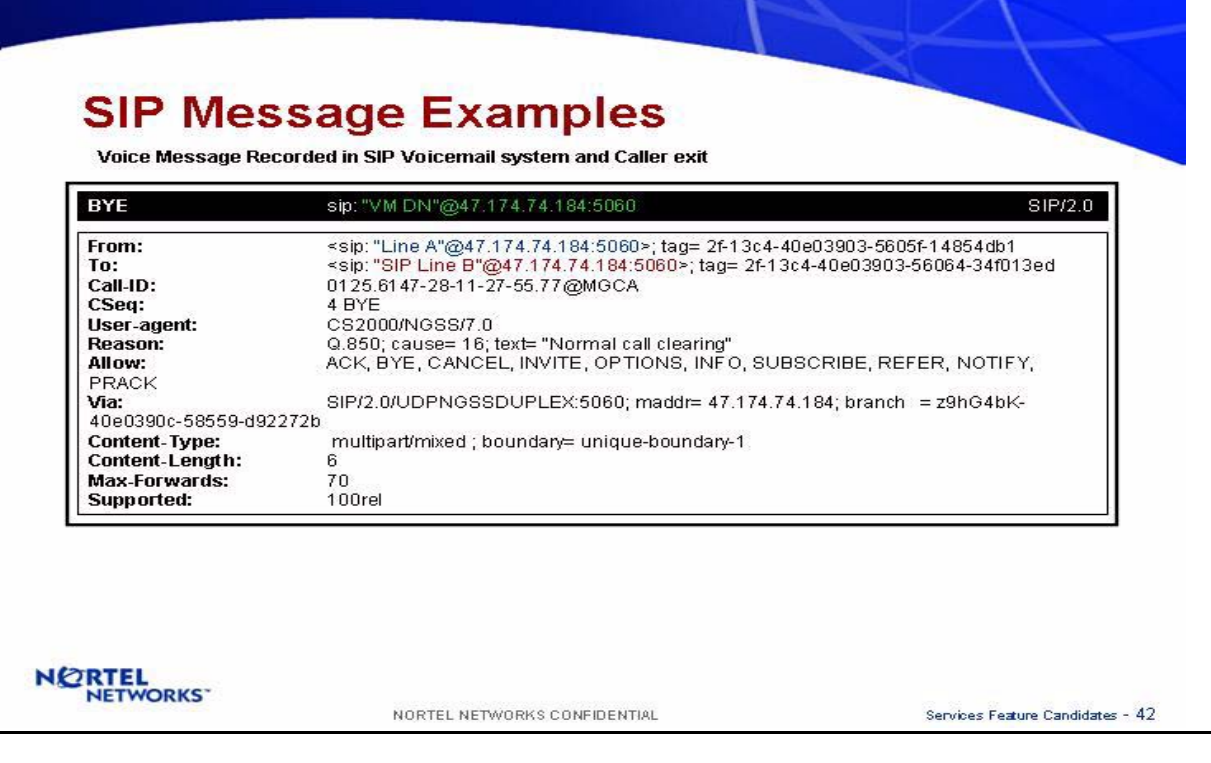

Copyright © 2006, Nortel Networks **954** Nortel Networks Confidential

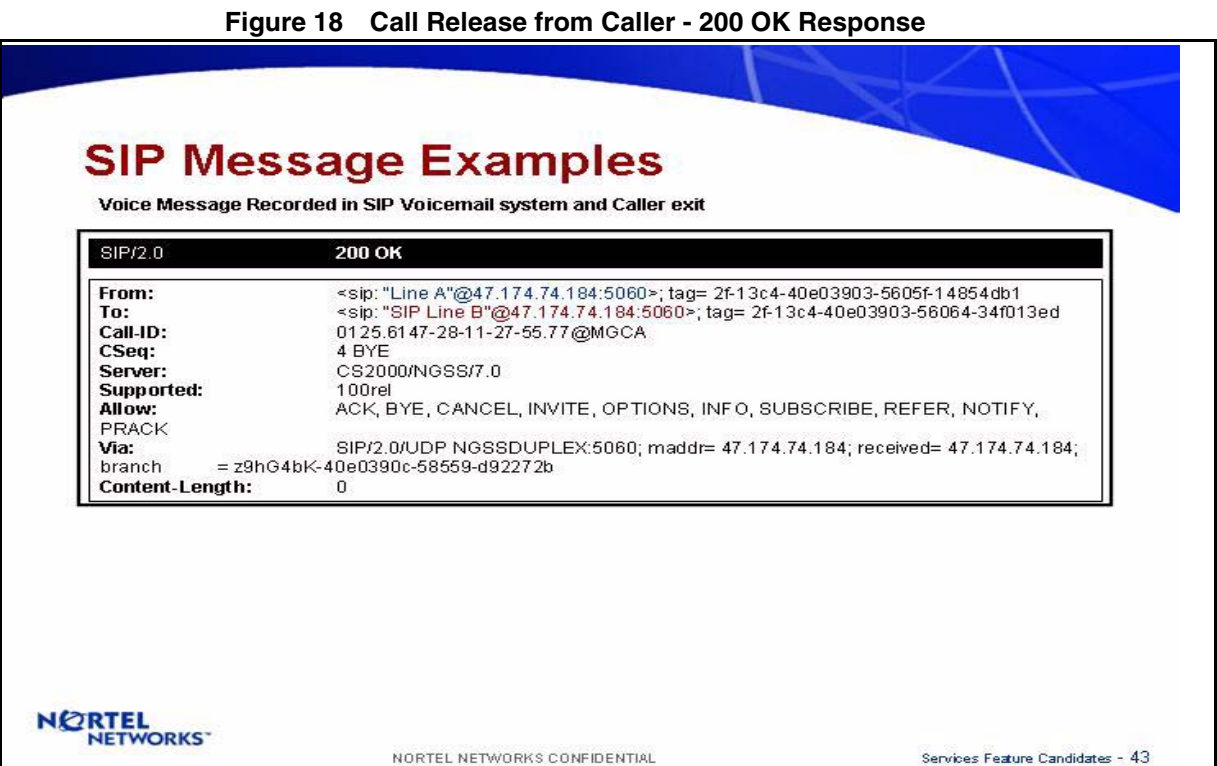

Step 4: CS2K sends a NOTIFY Message

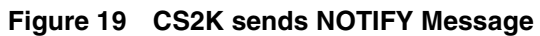

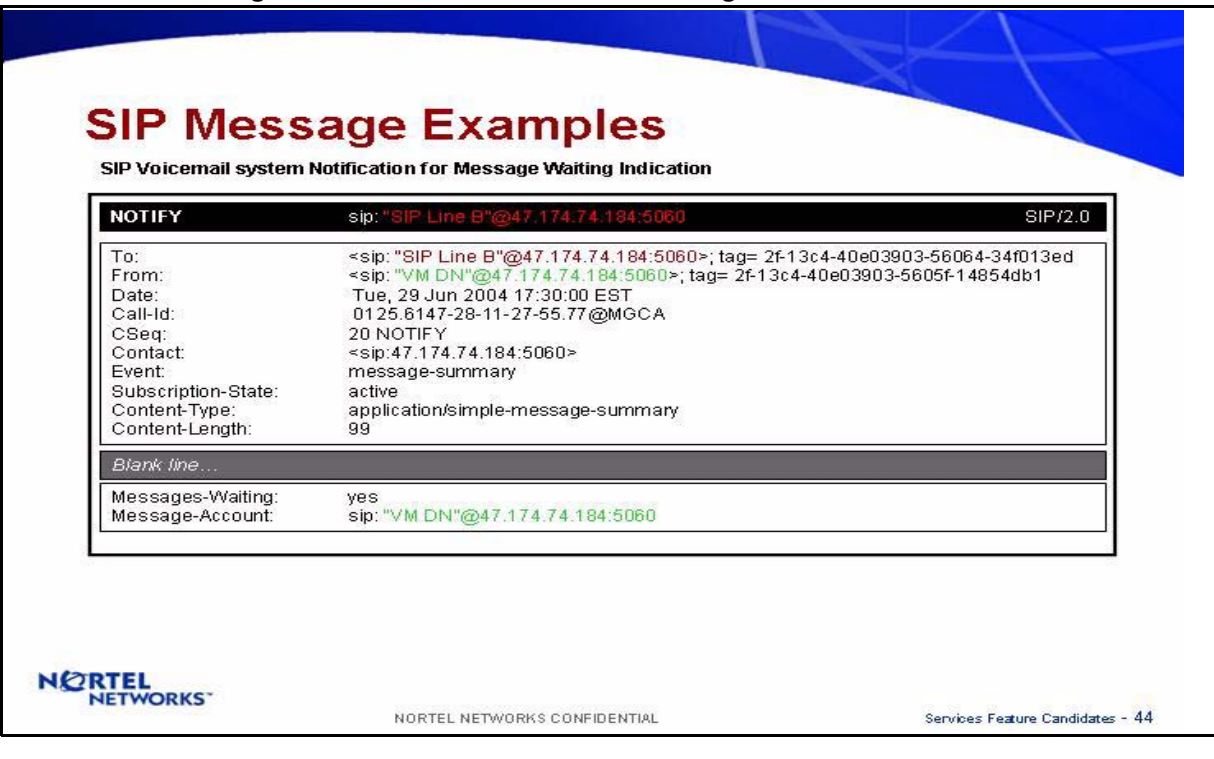

Copyright © 2006, Nortel Networks **955** Nortel Networks Confidential **Figure 20 SIP line sends - 200 OK Response SIP Message Examples** SIP Voicemail system Notification for Message Waiting Indication SIP/2.0 200 OK <sip: "SIP Line B"@47.174.74.184:5060>; tag= 2f-13c4-40e03903-56064-34f013ed<br><sip: "VM DN"@47.174.74.184:5060>; tag= 2f-13c4-40e03903-5605f-14854db1 To: From: Date: Tue, 29 Jun 2004 17:30:00 EST Call-Id: 0125.6147-28-11-27-55.77@MGCA CSeq: 20 NOTIFY Content-Length:  $\overline{0}$ **NORTEL**<br>NETWORKS NORTEL NETWORKS CONFIDENTIAL Services Feature Candidates - 45

Step 5: SIP Line retrieves the Messages from the VM using SIP network

Note: The SIP messages are related to basic SIP call.

**Copyright © 2006, Nortel Networks <b>956** Nortel Networks Confidential

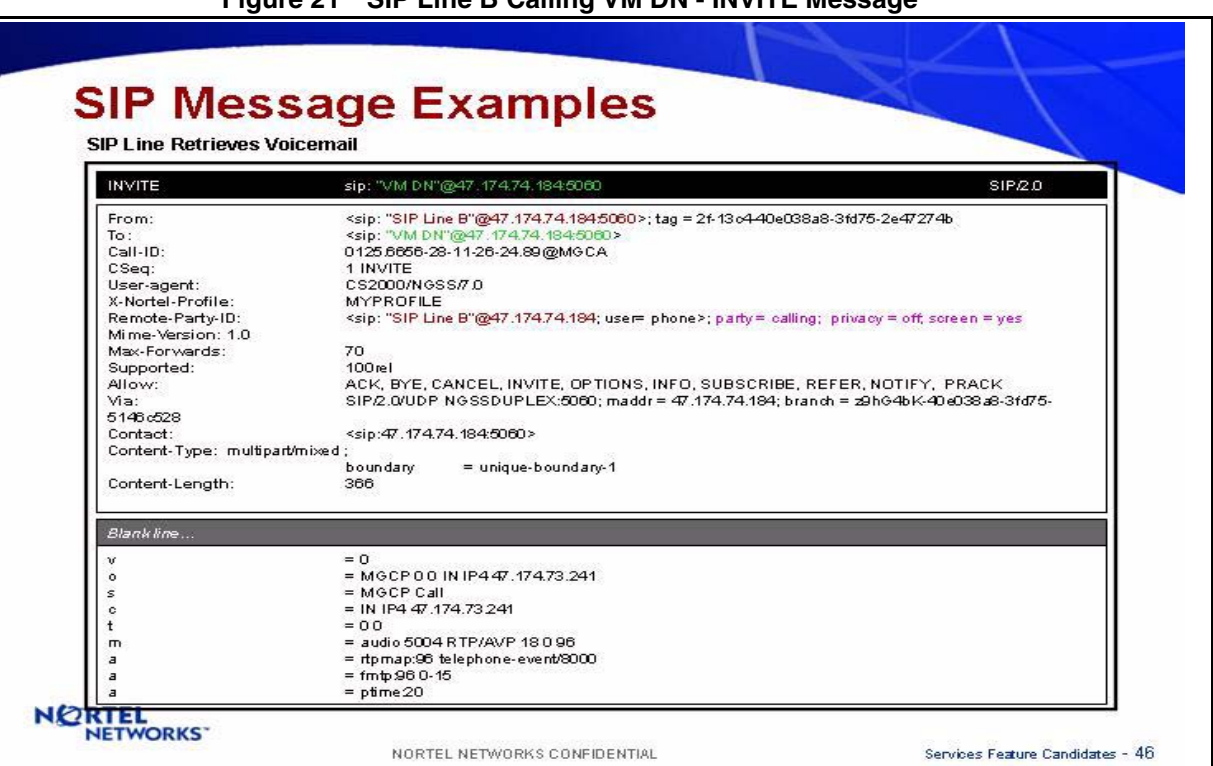

**Figure 21 SIP Line B Calling VM DN - INVITE Message**

**Figure 22 SIP Line B Calling VM DN - TRYING Message**

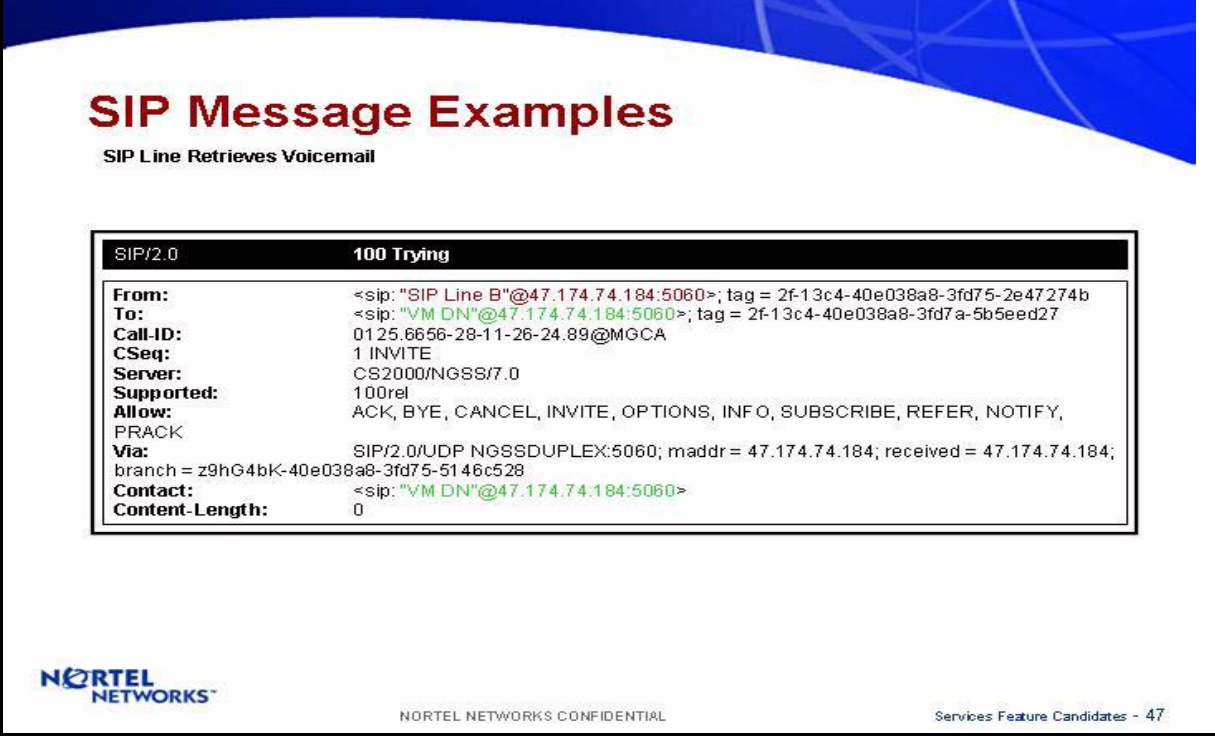

Copyright © 2006, Nortel Networks **957** Nortel Networks Confidential

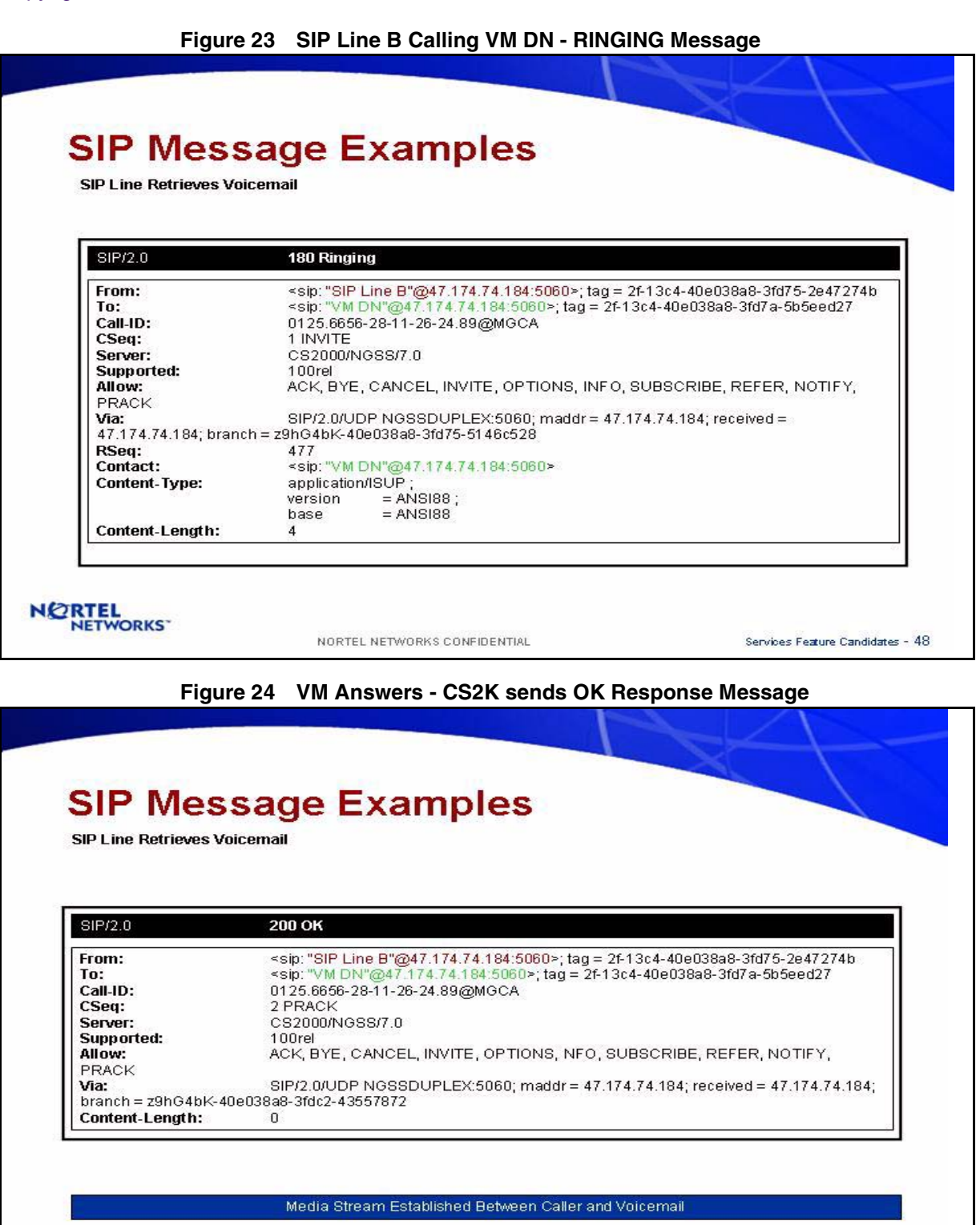

NORTEL

NORTEL NETWORKS CONFIDENTIAL

Services Feature Candidates - 49

Copyright © 2006, Nortel Networks **958** Nortel Networks Confidential

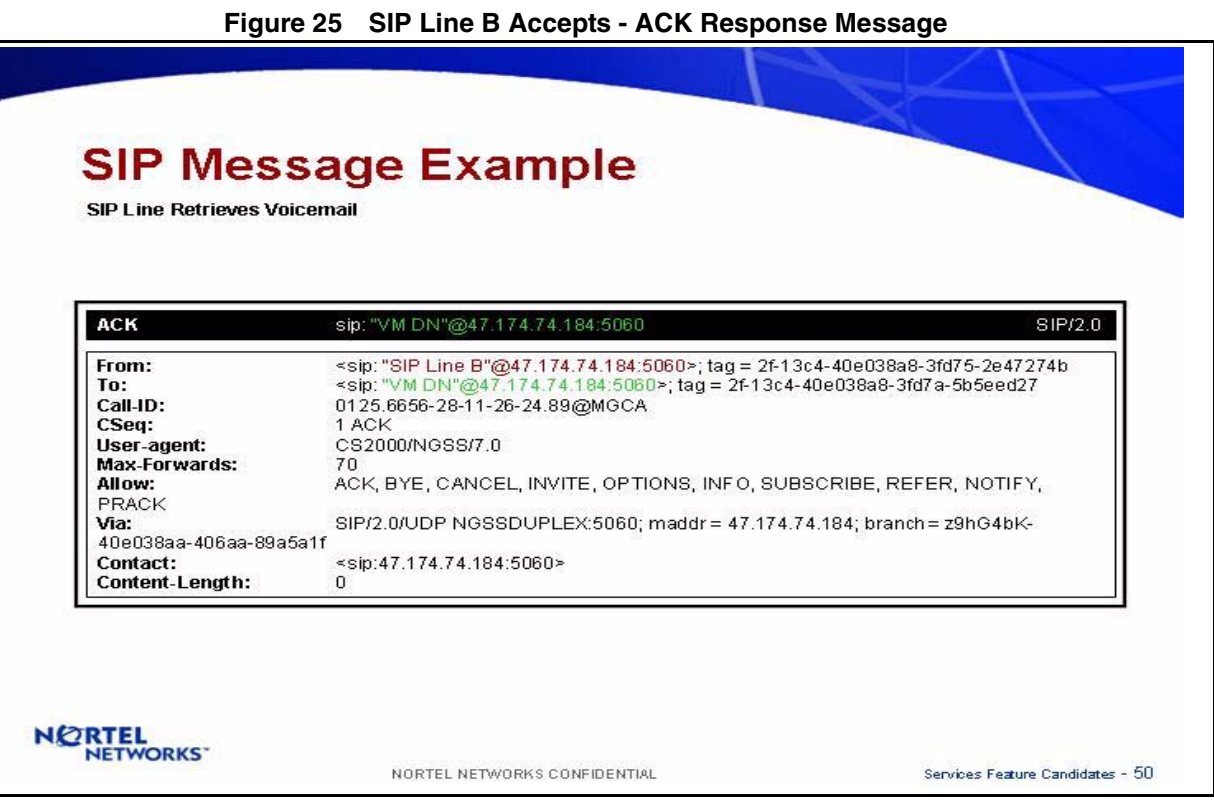

## **Figure 26 SIP Line B Exit from the Call - BYE Message**

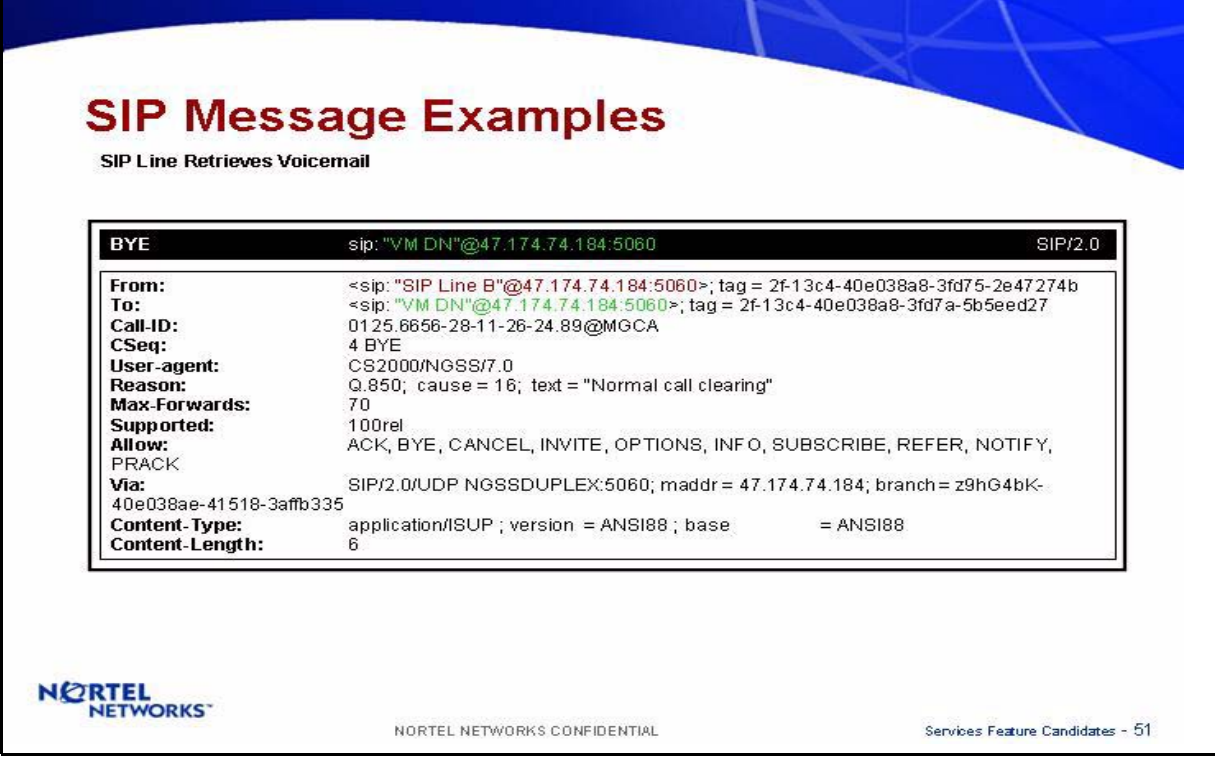

Copyright © 2006, Nortel Networks **959** Nortel Networks Confidential

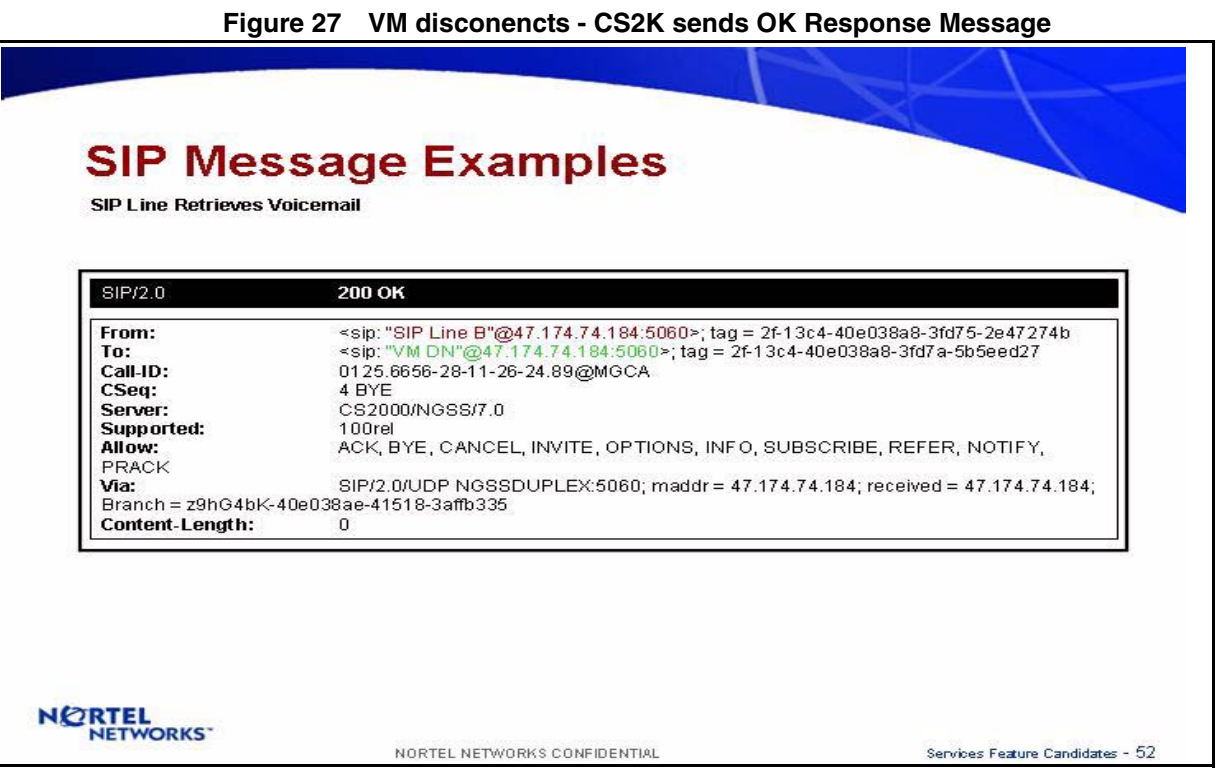

Step 6: CS2K sends NOTIFY message.

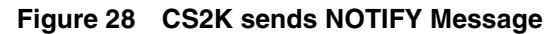

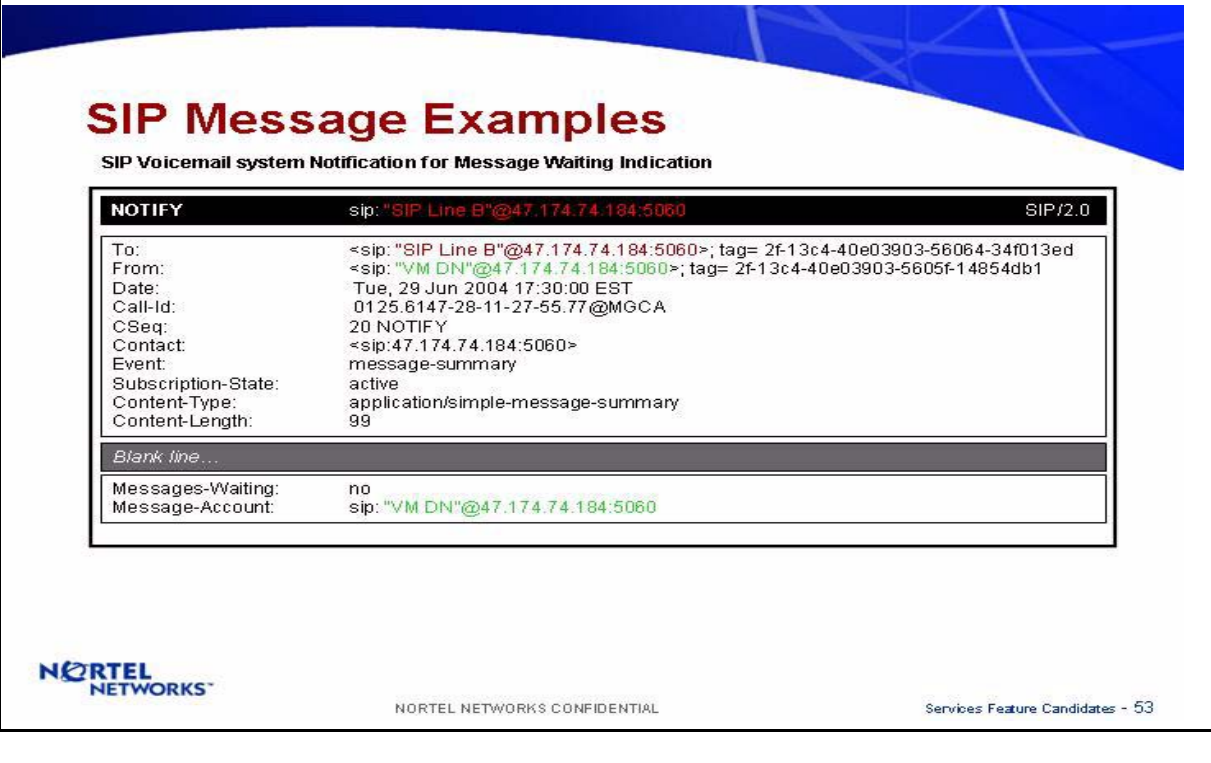

**Copyright © 2006, Nortel Networks <b>960** Nortel Networks Confidential

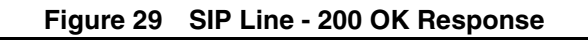

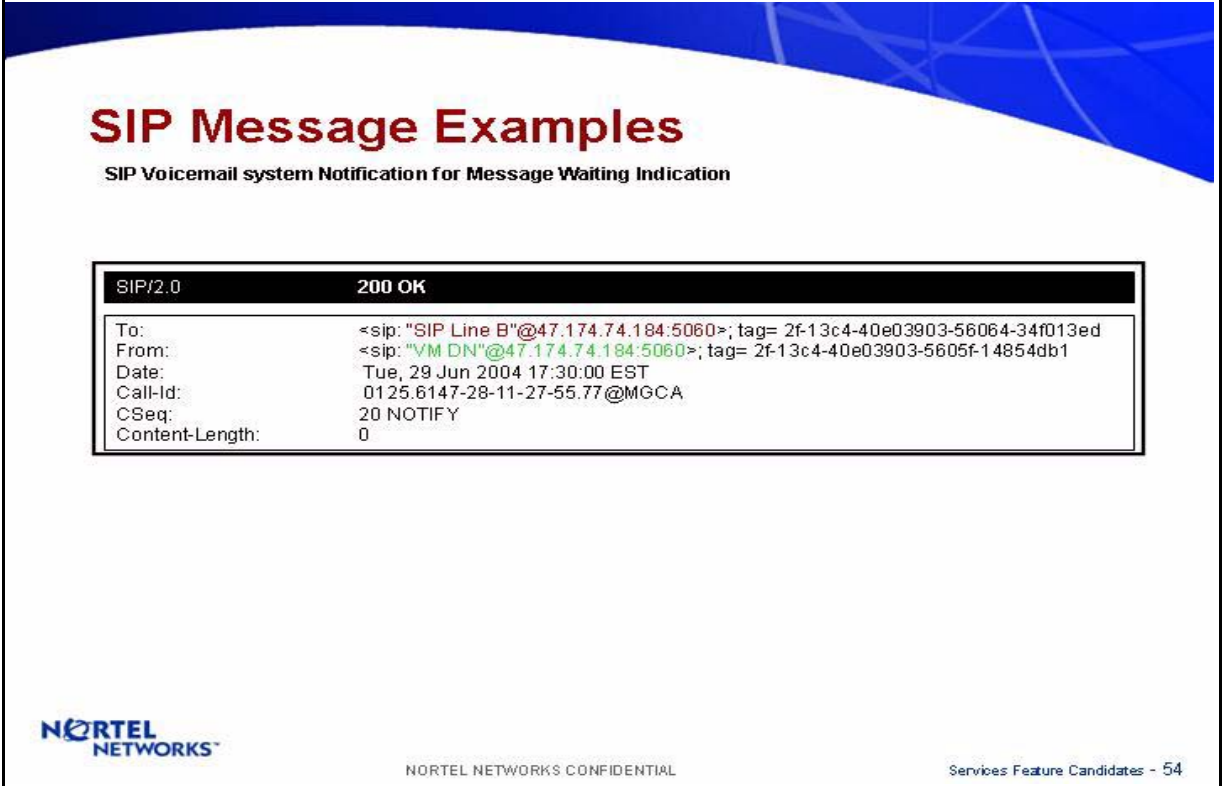

### **1.1.6 SOC Control**

The new functionality is controlled by a SOC. This is a state controlled SOC. The following SOC is developed for this feature:

MDC00078 - NMS Over IP (SCTP)

# **1.2 Hardware Requirements or Dependencies**

This feature uses the existing hardware of CS2K Core and Session Server. The Session Server provides standardized interface to SIP. Therefore, all 3rd party hardware and Voicemails are directly supported.

There is no new hardware dependency or requirement for this feature.

# **1.3 Software Requirements or Dependencies**

The development depends on following 3rd party software currently exists in respective platform:

• SIP Stack from RADVISION in Session Server

### **1.4 Limitations and restrictions**

The following limitations and restrictions apply to the feature:

- The NMS service sends MWI ON/OFF for the remote lines. It is assumed that the remote node or SIP Client will provide appropriate indication to end user for the MWI. The MWI indication can not be enforced.
- The Call Request Retrieval (CRR) functionality can not be invoked as second leg of Three way call (TWC). This limitation is for fraud prevention.
- The Call Request Retrieval (CRR) functionality can not be invoked as second or subsequent leg of a conference (CNF) call. This limitation is for fraud prevension.
- The MWT functionality is only provided to multiple appearance directory number (MADN) primary member.
- The MWT functionality is only provided to HUNT group primary member only.
- All existing MWT and NMS service limitations apply to this feature.
- The optional data defined in the RFC 3842 are not supported by this feature due to limited design scope. The support for the optional data can be developed in future releases.
- The direct SIP VM communication is not tested. Therefore, support for non-SIP lines using SIP VM can not be verified nor tested.
- In cases where a Line connected to a CS2K, the VM connected to a remote node (e.g. MCS) via SIP network and if G729 compatible codec is used for interconnect voice paths than remote node or device must support RFC 2833 for out of band DTMF signalling.
- When the line is connected to a remote node (e.g. MCS) via SIP network, VM is connected to a CS2K and if G729 compatible codec is used for interconnect voice paths than remote node or device must support RFC 2833 for out of band DTMF signalling.
- The design is generic and based on RFC 3842 standards. Testing limitations does not allow to test every possible interoperatibility using different handware and different vendor equipments in a network. Therefore, only tested network configurations are supported. In order to make other hardware and different vendor equipment supported, proper interoperatibility testing must be done in Nortel approved interoperatibility lab. After the complete testing, appropriate support will be provided.
- The design supports maximum of 10 digit DN in form of North American and Universal DN.
- The IP device supported in Table IPAPPL for SOC MDC00078 NMS over SCTP are EIU and HIOP only.
- The SETPRIME and MULTIHOMING options in Table IPAPPL are allowed to add in Table IPAPPL. However, their usage is ignored.

- The MODE option in Table IPAPPL is always SERVER. If not added by the crafts person, it will be added automatically.
- The option NEWTOR in table MSGRTE is not supported.
- For international markets, only ETSI ISUP interworking is allowed. The DPNSS based interworking is not supported.

# **1.5 Interactions**

The service is controlled by the CS2K Core. The Session Server and GWC only provides access to various networks and protocol conversions. Therefore, CS2K Core interactions are applicable to this service.

The existing MWT and NMS service software is used for the development. Therefore, all existing interactions are apply to this expansion of service. There is no new interaction anticipated at the time of this writing.

# **1.6 Glossary**

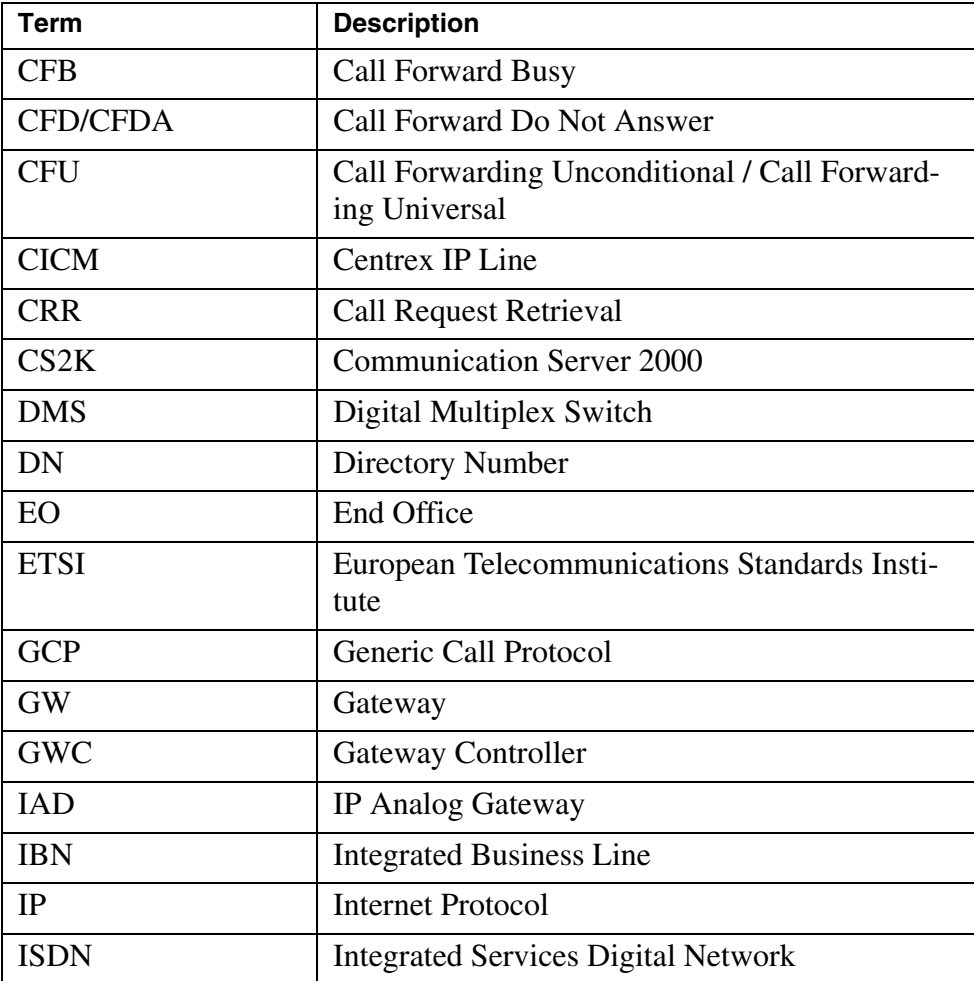

## Copyright © 2006, Nortel Networks **963** Nortel Networks Confidential

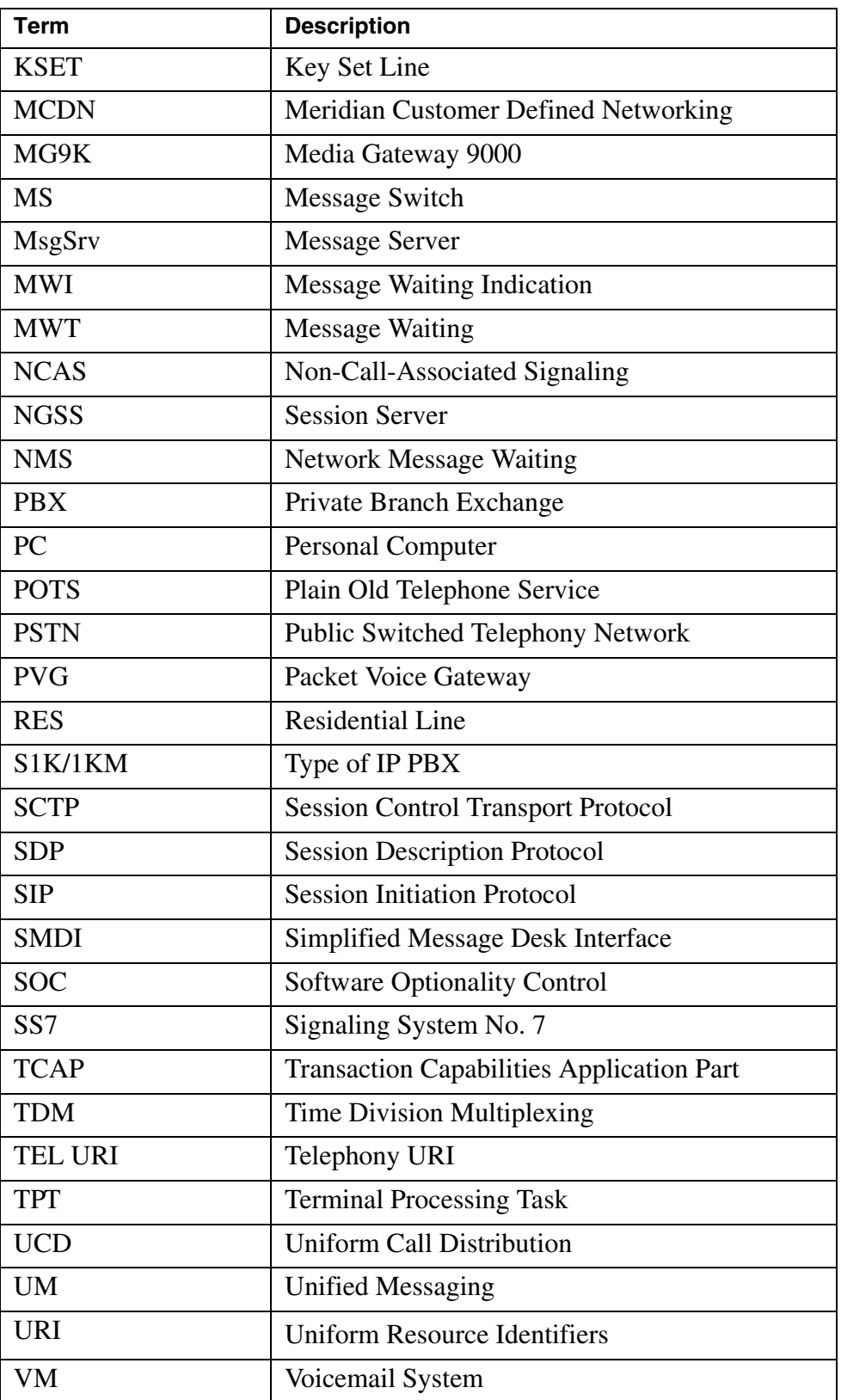
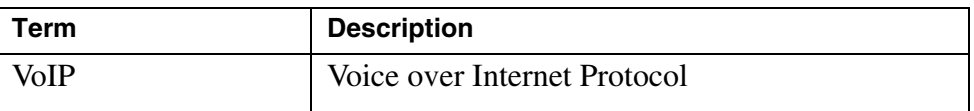

## **2: Fault Management for A00007544**

## **2.1 Fault management strategy**

The fault management information is provided using LOGs. The LOGUTIL CI provide the access to the LOGs generated by MWT and NMS software. The LOG are generated based on LOG framework. This feature uses the existing framework to add new LOGs in MWT and NMS software.

## **2.2 Fault management tools and utilities**

## **2.2.1 Faults, Alarms and Logs**

The LOGUTIL CI command is used as tools in the CS2K Core software. All existing tools and utilities are applicable in case of CS2K Core software.

The LOG generated in the GWC are passed to the CS2K Core via maintenance logs. Therefore, they are also available as part of the CS2K Core tools and utilities.

The Session Server (NGSS) LOGs are independent and uses the new mechanism to pass the LOG information to the remote system. The existing LOG tools and utilities are used in the NGSS.

## **2.3 Logs (For CS2K only)**

The following Logs are aded in DMS/C22K Core as part of this activity:

- NMSS115: It is generated if an error occurs while sending NMS TCAP messages to SCTP
- NMSS116: It is generated if an error occurs while receiving NMS TCAP messages from SCTP
- NMSS117: It is generated if an error occurs while sending NMS REJ messages to SCTP
- NMSS118: It is generated if an error occurs while receiving NMS REJ messages from SCTP.

## **2.4 Log Title/Log ID: NMSS115**

#### **2.4.1 Formats**

<Switch ID> NMSS115 <DATE> <TIME> INFO SCTPNMS\_ERR\_SNT\_REPORT

Error occurred while sending NMS messages over SCTP.

#### Copyright © 2006, Nortel Networks **965** Nortel Networks Confidential

Example:

RSNN08AZ NMSS115 NOV25 09:40:46 0800 INFO SCTPNMS\_ERR\_SNT\_REPORT

Error occured while sending NMS messages over SCTP.

**2.4.1.1 NTSTD** 

Not Applicable

**2.4.1.2 SCC2** 

Not Applicable

**2.4.1.3 Syslog** 

Not Applicable

**2.4.1.4 SNMP** 

Not Applicable

#### **2.4.2 Explanation**

Description: This log is generated in association with a OM PEG. It provides information regarding a problem in sending Non-CallP messages to the SCTP. When this log is generated, it indicates that the MWI service is broken for a subscriber in the SCTP.

#### **2.4.3 Field descriptions**

There are no fileds in the log. The string is self explanatory.

#### **2.4.4 Action**

## **2.4.5 Associated Operational Measurements or Performance Measurements**

This log is generated when the SCTPNMSS OM is not pegged.

#### **2.4.6 Additional information**

N/A

## **2.5 Log Title/Log ID: NMSS116**

#### **2.5.1 Formats**

<Switch ID> NMSS116 <DATE> <TIME> INFO SCTPNMS\_ERR\_RCV\_REPORT

Error occurred while receiving NMS messages over SCTP.

Example:

**Copyright © 2006, Nortel Networks <b>966** Nortel Networks Confidential Networks Confidential

RSNN08AZ NMSS116 NOV25 09:41:25 0800 INFO SCTPNMS\_ERR\_RCV\_REPORT

Error occurred while receiving NMS messages over SCTP.

**2.5.1.1 NTSTD** 

Not Applicable

**2.5.1.2 SCC2** 

Not Applicable

**2.5.1.3 Syslog**  Not Applicable

**2.5.1.4 SNMP** 

Not Applicable

#### **2.5.2 Explanation**

Description: This log is generated in association with a OM PEG. It provides information regarding a problem in receiving Non-CallP messages from the SCTP. When this log is generated, it indicates that the MWI service is broken for a subscriber in the CS2K. The NMS TCAP message received is corrupted.

#### **2.5.3 Field descriptions**

There are no fileds in the log. The string is self explanatory.

#### **2.5.4 Action**

## **2.5.5 Associated Operational Measurements or Performance Measurements**

This log is generated when the SCTPNMSR OM is not pegged.

#### **2.5.6 Additional information**

N/A

## **2.6 Log Title/Log ID: NMSS117**

#### **2.6.1 Formats**

<Switch ID> NMSS117 <DATE> <TIME> INFO SCTPREJ\_ERR\_SNT\_REPORT

Error occured while sending REJ messages over SCTP.

Example:

RSNN08AZ NMSS117 NOV25 09:45:23 0800 INFO SCTPREJ\_ERR\_SNT\_REPORT

Error occured while sending REJ messages over SCTP.

Copyright © 2006, Nortel Networks **967** Nortel Networks Confidential

**2.6.1.1 NTSTD**  Not Applicable

**2.6.1.2 SCC2**  Not Applicable

**2.6.1.3 Syslog**  Not Applicable

**2.6.1.4 SNMP** 

Not Applicable

## **2.6.2 Explanation**

Description: This log is generated in association with a OM PEG. It provides information regarding a problem in sending Non-CallP messages to the SCTP. When this log is generated, it indicates that the MWI service is broken for a subscriber in the SCTP.

## **2.6.3 Field descriptions**

There are no fileds in the log. The string is self explanatory.

## **2.6.4 Action**

## **2.6.5 Associated Operational Measurements or Performance Measurements**

This log is generated when the SCTPREJS OM is not pegged.

## **2.6.6 Additional information**

N/A

# **2.7 Log Title/Log ID: NMSS118**

## **2.7.1 Formats**

<Switch ID> NMSS118 <DATE> <TIME> INFO SCTPREJ\_ERR\_RCV\_REPORT

Error occured while sending NMS messages over SCTP.

Example:

RSNN08AZ NMSS118 NOV25 09:47:26 0800 INFO SCTPREJ\_ERR\_RCV\_REPORT

Error occured while receiving REJ messages over SCTP.

## **2.7.1.1 NTSTD**

Not Applicable

**Copyright © 2006, Nortel Networks <b>968** Nortel Networks Confidential

## **2.7.1.2 SCC2**  Not Applicable

**2.7.1.3 Syslog** 

Not Applicable

# **2.7.1.4 SNMP**

Not Applicable

## **2.7.2 Explanation**

Description: This log is generated in association with a OM PEG. It provides information regarding a problem in sending Non-CallP messages to the SCTP. When this log is generated, it indicates that the MWI service is broken for a subscriber in the CS2K.The REJECT message received is corrupted.

## **2.7.3 Field descriptions**

There are no fileds in the log. The string is self explanatory.

## **2.7.4 Action**

## **2.7.5 Associated Operational Measurements or Performance Measurements**

This log is generated when the SCTPREJR OM is not pegged.

#### **2.7.6 Additional information** N/A

## **2.7.7 Explanation**

Description: This log is generated in association with a OM PEG. It provides information regarding a problem in sending Non-CallP messages to the SCTP. When this log is generated, it indicates that the MWI service is broken for a subscriber in the the CS2K. The REJECT message received is corrupted.

## **2.7.8 Field descriptions**

There are no fileds in the log. The string is self explanatory.

## **2.7.9 Action**

## **2.7.10 Associated Operational Measurements or Performance Measurements**

This log is generated when the SCTPREJR OM is not pegged.

## **2.7.11 Additional information**

N/A

## **2.8 Logs (For NGSS only)**

The following logs are added on NGSS as a part of this activity. These logs can be viewed using the NGSS web interface.

1 NCAS601 : This log is raised when a new NCAS Link is created.

2. NCAS325 : This log is generated when an alarm is generated when the NCAS Link goes down.It is also generated when the alarm is cleared when the NCAS Link comes up.

## **2.9 Log Title/Log ID: NCAS601**

## **2.9.1 Formats**

<MMM dd hh:mm:ss> <device name> <prog name>: <Log Name> <alarm value> <event type><label><text format>

<MMM dd hh:mm:ss> : Current date and time.

<device name> : The name assigned to the session server.

<prog name> : The name of the program that generates the log.

<Log Name> : Log Name - NCAS601

<alarm value> : None

<event type> : INFO

<label> : NCAS Link created

<text format> : A new SCTP connection -LINK1 has been established between SCPLite and the core

Here LINK1 is the name given to the new NCAS Link created.

Example:

Feb 7 08:54:56 rtptngss0-1 a.out: NCAS601 NONE INFO NCAS Link Created A new SCTP connection -LINK1 has been established between SCPLite and the core

- **2.9.1.1 NTSTD**  Not Applicable
- **2.9.1.2 SCC2**  Not Applicable

Copyright © 2006, Nortel Networks **970** Nortel Networks Confidential

**2.9.1.3 Syslog**  Not Applicable

## **2.9.1.4 SNMP**

Not Applicable

## **2.9.2 Explanation**

Description:This log is generated when a new NCAS Link is created.

## **2.9.3 Field descriptions**

There are no fileds in the log. The string is self explanatory.

## **2.9.4 Action**

None.

## **2.9.5 Associated Operational Measurements or Performance Measurements**

N/A.

## **2.9.6 Additional information**

N/A

## **2.10 Alarms**

The new alarms will be added in the NGSS for the SCTP link between NGSS and CM. The alarm NCAS325 is raised when the NCAS Link connection is lost. .

## **2.10.1 Integrated Element Manager GUI Fields**

| <b>Field</b>    | Value                                                     |
|-----------------|-----------------------------------------------------------|
| Severity        | <b>CRIT</b>                                               |
| Category        | Communications                                            |
| LogName         | <b>NCAS</b>                                               |
| LogNumber       | 325                                                       |
| EventType       | TBL                                                       |
| EventLabel      | <b>NCAS Link Down</b>                                     |
| ProbableCause   | outOfService                                              |
| SpecificProblem | NCAS Link Connection between the core and Scplite is lost |

**Table 1: IEMS Alarm GUI Field descriptions**

#### **Table 1: IEMS Alarm GUI Field descriptions**

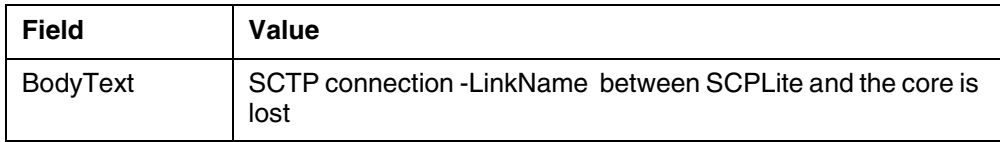

## **2.10.2 Explanation**

Description: NCAS325 Alarm is raised when the SCTP connection between the SCPLite and the core is lost.. When the alarm is raised an NCAS325 log is generated and can be found in the customer logs. Severity: Critical

#### **2.10.3 Action**

The SCTP Connection between the SCPLite and the core has to be restored.

## **2.10.4 Corresponding Clear Log**

Log Title: NCAS325 - SCTP Connection Restored.

This log is generated when the NCAS Link down trouble alarm is lowered.

## **2.10.4.1 Format**

<Date> <Time> <DeviceName> alarmd: NCAS325 <AlarmSeverity> TBL NCAS Link Down: <DeviceInfo> <AlarmRaiseLowerText>

<Date> : Current Date

<Time> : Current Time

<DeviceName> : The name assigned to the session server.

<AlarmSeverity>: The current severity of the alarm.

## **CRIT**

#### NONE

<DeviceInfo> : Info which specifies the device to which the alarm pertains

<AlarmRaiseLowerText> :

SCTP Connection between SCPLite and core is lost

SCTP Connection between SCPLite and core is lost - Alarm Cleared

Copyright © 2006, Nortel Networks **972** Nortel Networks Confidential

Feb 7 08:55:06 rtptngss0-1 alarmd: NCAS206 NONE TBL NCAS Link NCGL=rtptngss0-1;Unit=1;SCTP Connection Link1 between the SCPLite and core is lost - Alarm cleared

## **2.10.4.2 NTSTD**

**2.10.4.3 SCC2** 

- **2.10.4.4 Syslog**
- **2.10.4.5 SNMP**

## **Table 2: NTSTD/SCC2 Optional Header Fields**

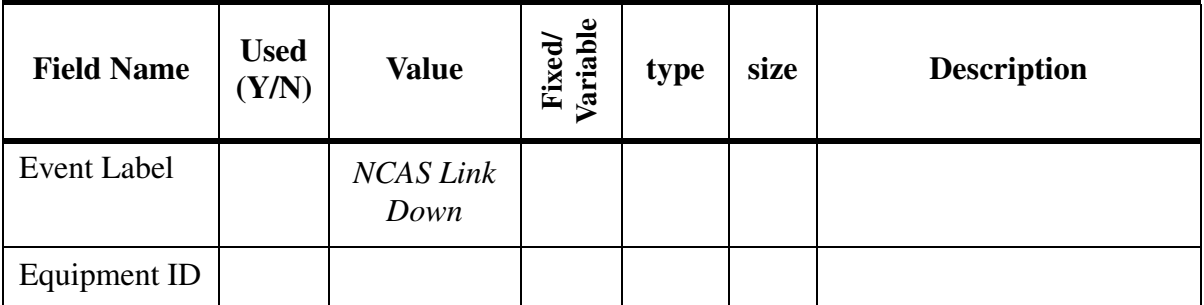

## **Table 3: Log Body Fields**

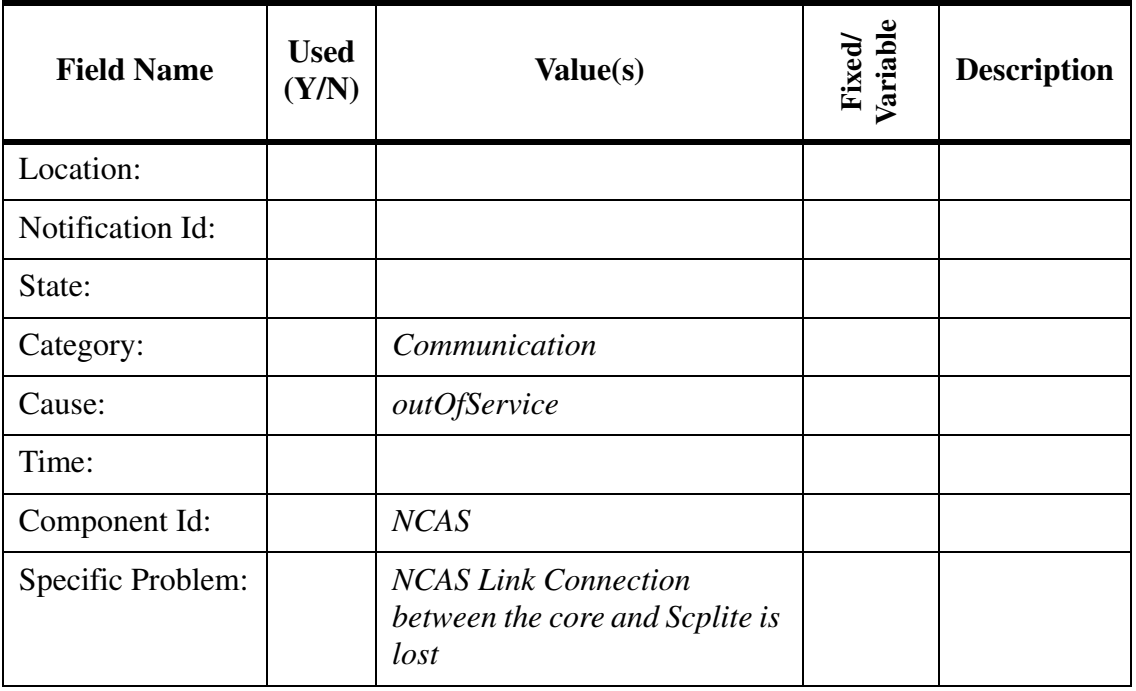

Copyright © 2006, Nortel Networks **973** Nortel Networks Confidential

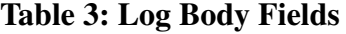

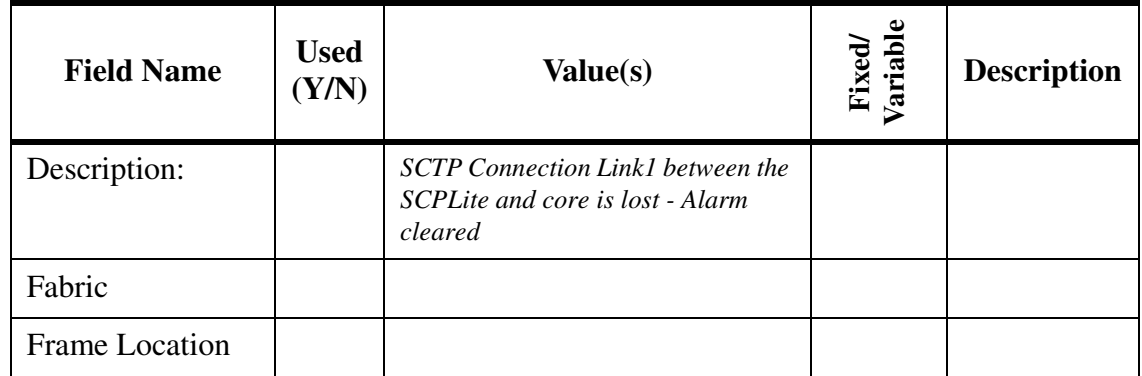

## **2.11 Related documentation**

Appropriate NTP contains the details of various existing logs.

# **3: Configuration for A00007544**

## **3.1 Hardware and Software Requirements**

The design depends on the RADVISION stack in Session Server (NGSS) for SIP. There is no additional hardware or software requirements.

If the remote node/system/VM/switching entity complies with the standard protocols supported by this design, then it will be able to interwork with the CS2K. Appropriate changes should be developed in the remote systems and this design have no specific information on configurations of the remote systems.

## **3.2 Initial Configuration**

By default the SOC for the design are at idle state. Therefore, no service will be provided by this design. At initial configurations, it is assumed that standard datafill exists in the DMS/CS2K, GWC and NGSS. The new configurations associated with this feature do not exist.

For supported configurations, please see ["Configuration Walkthrough" on](#page-997-0)  [page 989.](#page-997-0)

## **3.3 Office/Subnet parameters (OP/SP) (CM & SESM)**

This design does not require any office parameter or subnet parameter. However, it does requires definition of appropriate IP address, Port number and application name for the NCAS link. For details, please [See "Data schema](#page-982-0)  [\(DS\) \(CM, MIBS, RDB\)" on page 974.](#page-982-0) No details are added here.

**Copyright © 2006, Nortel Networks <b>974** Nortel Networks Confidential

## **3.3.1 New/modified office/subnet parameters** Not Applicable

## **3.4 Upgrade Considerations**

Not Applicable.

## <span id="page-982-0"></span>**3.5 Data schema (DS) (CM, MIBS, RDB)**

## **3.5.1 New/modified tables, MIBs, or Database Schema**

**Table 1 New or modified tables**

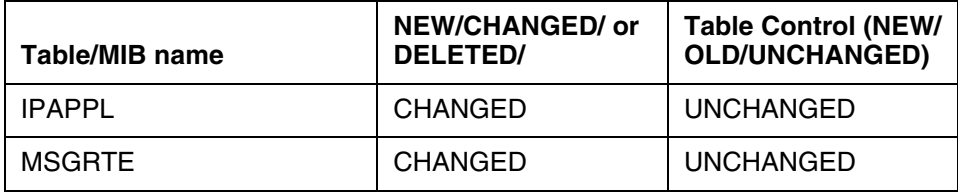

## **3.5.2 Table/MIB/Remote Database Schema information**

## **3.5.2.1 Name: IPAPPL**

IP APPLICATION TABLE

## **3.5.2.1.1 Functional description**

This table contains information about the IP addresses and Port numbers of remote system needed for the SCTP communication. This table also contains information about what application this tuple is datafilled.

## **3.5.2.1.2 Usage sequence and implications (CM Only)**

This table should be datafilled first to create a NCAS link.

## **3.5.2.1.3 Size**

Not changed.

## **3.5.2.1.4 Fields/OIDs**

The following table lists fields/OIDs for IPAPPL.

#### **Table 2 Table field descriptions**

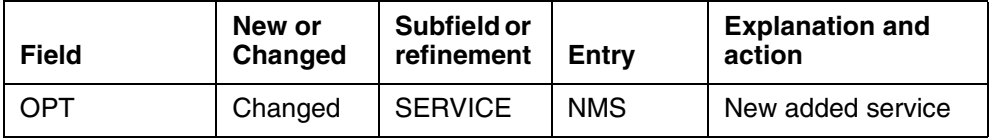

## **3.5.2.1.5 Datafill example**

The following example shows sample datafill for table IPAPPL.

2 NCAS SCTP EIU (IPV4 47 142 160 171) (IPV4 47 142 160 172) \$ 4990

Copyright © 2006, Nortel Networks **975** Nortel Networks Confidential

(APPLICATION NMS) \$

### **3.5.2.1.6 Table release history update**

The NMS is added in this release. The Table was created in SN07 release.

## **3.5.2.1.7 Supplementary information**

None.

### **3.5.2.1.8 Translation verification and other tools**

The Table IPAPPL does not use translation verification tools.

#### **3.5.2.2 Name: MSGRTE**

MESSAGE ROUTING TABLE

#### **3.5.2.2.1 Functional description**

This table provides the routing of the message based on the selector in the table.

#### **3.5.2.2.2 Usage sequence and implications (CM Only)**

The datafill for the NCAS link should be done in Table IPAPPL prior to datafilling this table.

#### **3.5.2.2.3 Size**

Not changed.

#### **3.5.2.2.4 Fields/OIDs**

The following table lists fields/OIDs for MSGRTE

#### **Table 3 Table field descriptions**

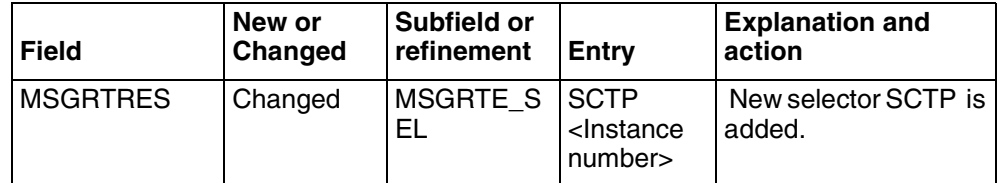

#### **3.5.2.2.5 Datafill example**

The following example shows sample datafill for table MSGRTE:

PUBLIC 6137221440 6137221540 (SCTP 2) \$

#### **3.5.2.2.6 Table release history update**

New selectors are added.

#### **3.5.2.2.7 Supplementary information**

None

**3.5.2.2.8 Translation verification and other tools** Not Applicable

## **3.6 Service Orders (SO) (CM & SESM)**

Not Applicable.

## **3.7 Software optionality control (SOC)**

Based on PLM input this section will be updated.

## **Table 4 SOC**

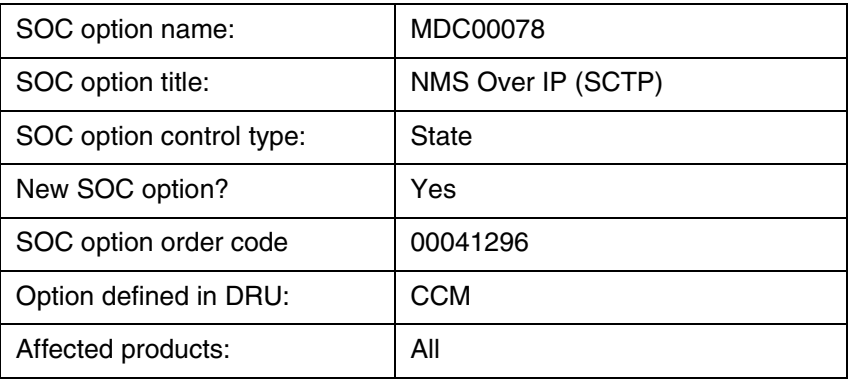

## **3.8 Element Management**

## **3.8.1 New/modified GUIs**

#### **Table 5 New or modified GUIs**

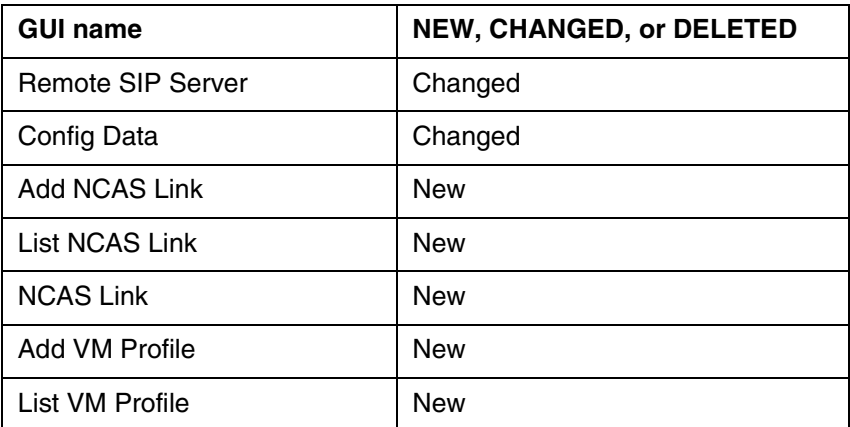

## **3.8.2 GUI information**

# **3.8.2.1 GUI name: Remote SIP Server**

Remote SIP Server

## **3.8.2.1.1 Functional description**

A remote SIP Server is a remote SIP device that the Session Server Manager communicates with via the session initiation protocol. Two examples are other Call Server 2000s or a Multimedia Communication Server (MCS).

## **3.8.2.1.2 GUI usage and implications**

SIP Gateway remote SIP server provisioning is performed by opening the "Remote SIP Server" folder in the left menu. Once there, the following may be performed:

- Remote SIP Server datafill may be added by clicking on the "Add Server" link.
- Remote SIP Servers may also be listed by clicking on "List Servers".
- After listing the Remote SIP servers, the user may choose to delete a particular remote SIP server or modify the data for a particular SIP server.

## **3.8.2.1.3 GUI size**

Not Applicable.

## **3.8.2.1.4 GUI fields**

**Table 6 GUI field descriptions**

| <b>Field</b>          | New or<br>Changed | <b>Subfield</b> | Entry                                                                      | <b>Explanation and</b><br>action                                                                                | Associated<br><b>MIB entry</b> |
|-----------------------|-------------------|-----------------|----------------------------------------------------------------------------|----------------------------------------------------------------------------------------------------|--------------------------------|
| Server<br><b>Type</b> | New               |                 | - Session Server<br>- VRDN<br>- Message Server<br>- Select the Server Type | If the Server Type $=$<br>Message Server, a<br>SUBSCRIBE message<br>will be sent out to the<br>Remote Server.   |                                |
| Auto<br>Subscrib<br>e | <b>New</b>        |                 | Yes / No                                                                   | If the Auto-Subscribe $=$<br>'Y', the Remote Server<br>will be subscribed for<br>accepting MWT<br>notification. |                                |

Copyright © 2006, Nortel Networks **978** Nortel Networks Confidential

## **3.8.2.1.5 Usage example**

## **Figure 1 Provisioning of Server Type on Remote SIP Server**

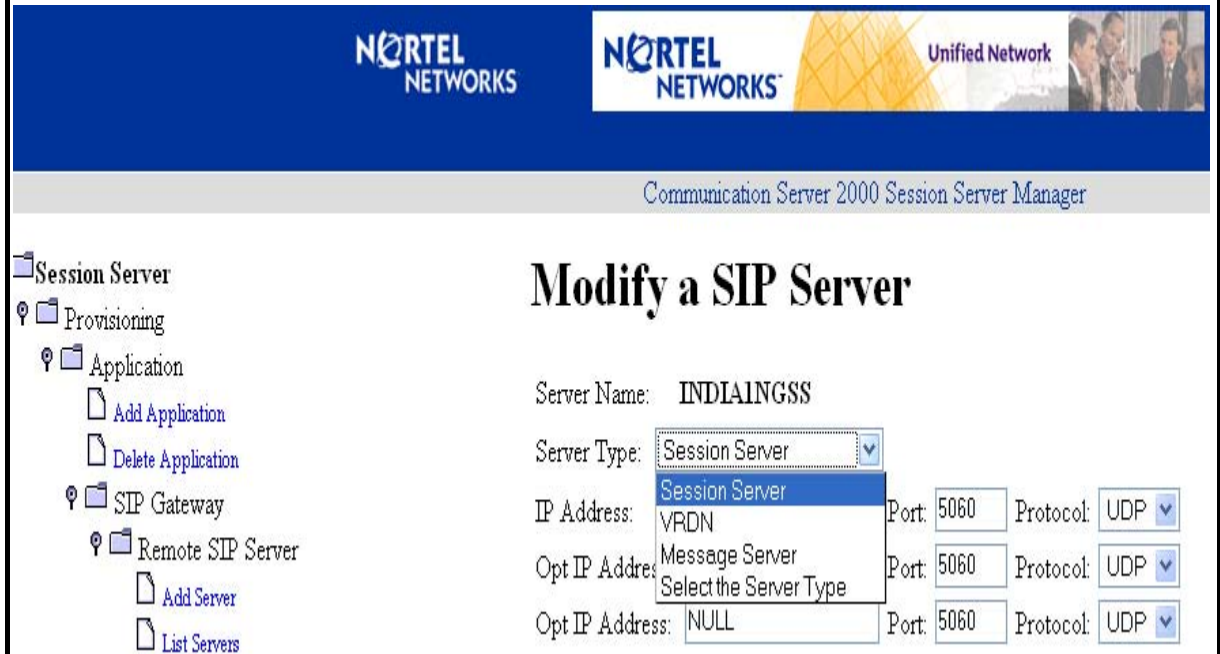

Copyright © 2006, Nortel Networks **979** Nortel Networks Confidential

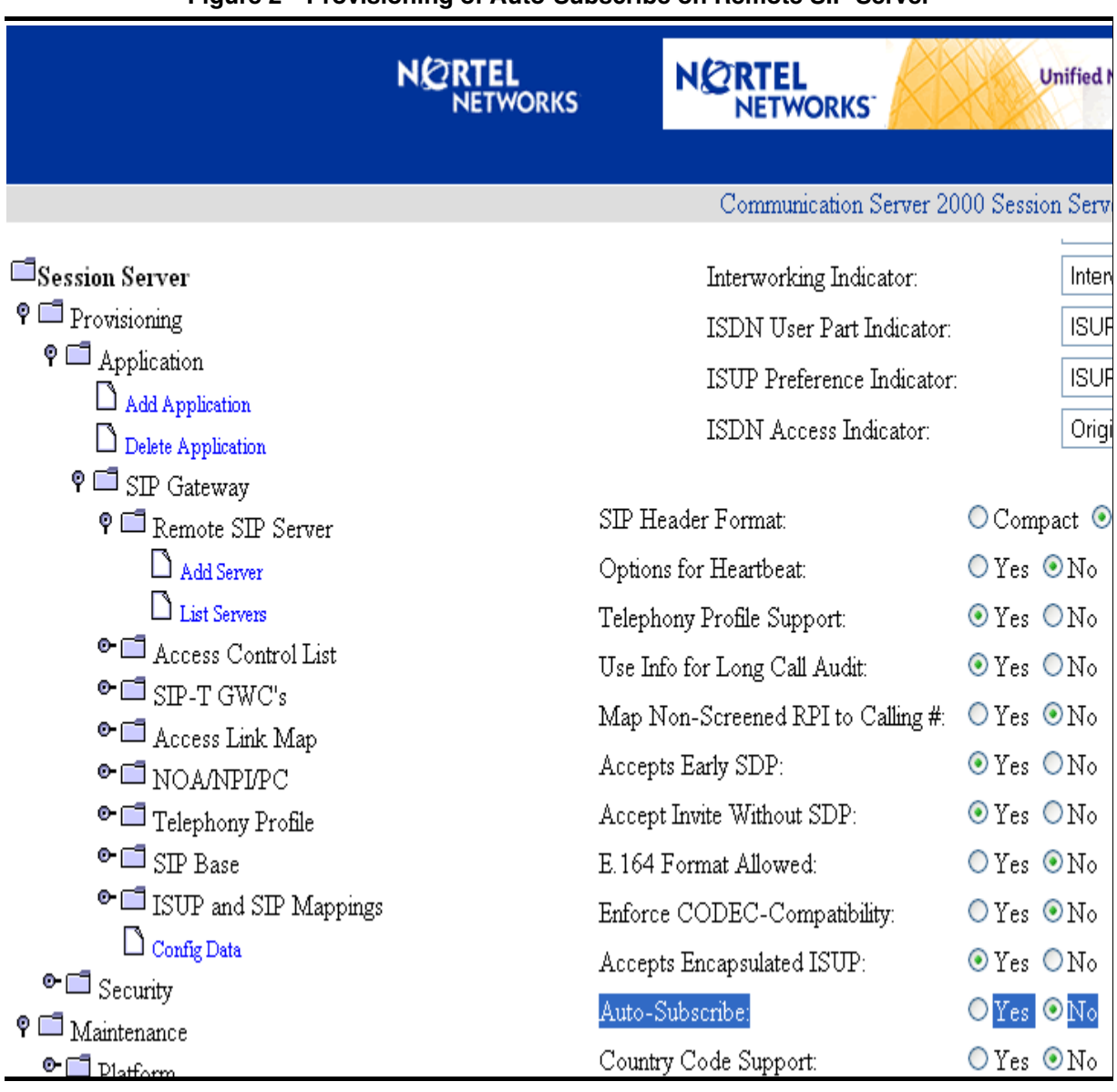

#### **Figure 2 Provisioning of Auto-Subscribe on Remote SIP Server**

#### **3.8.2.1.6 GUI release history update** Not Applicable.

# **3.8.2.1.7 Context sensitive launching information**

Not Applicable.

## **3.8.2.1.8 Supplementary information**

Not Applicable.

## **3.8.2.2 GUI name: Config Data**

Configurable Parameter

#### **3.8.2.2.1 Functional description**

Before the SIP Gateway application is brought into service, base configuration parameters should be modified to appropriate values.

While many parameters exist on the "Config Data" page, **care** must be taken when changing any of them.

### **3.8.2.2.2 GUI usage and implications**

All the configurable parameters are found on the **Configurable Parameters** page. That page is reached from the Session Server Manager main page via:

- Click on the Provisioning folder
- Click on the Application folder
- Click on the SIP Gateway folder
- Click on **Config Data**

#### **3.8.2.2.3 GUI size**

Not Applicable.

## **3.8.2.2.4 GUI fields**

#### **Table 7 GUI field descriptions**

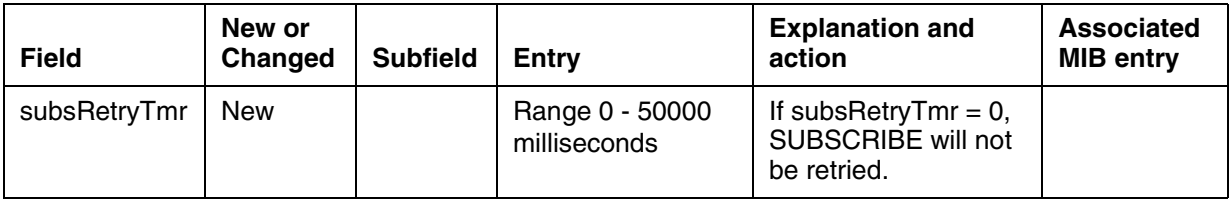

Copyright © 2006, Nortel Networks **981** Nortel Networks Confidential

#### **3.8.2.2.5 Usage example**

#### **Figure 3 Provisioning of SubsRetryTimer on Session Server**

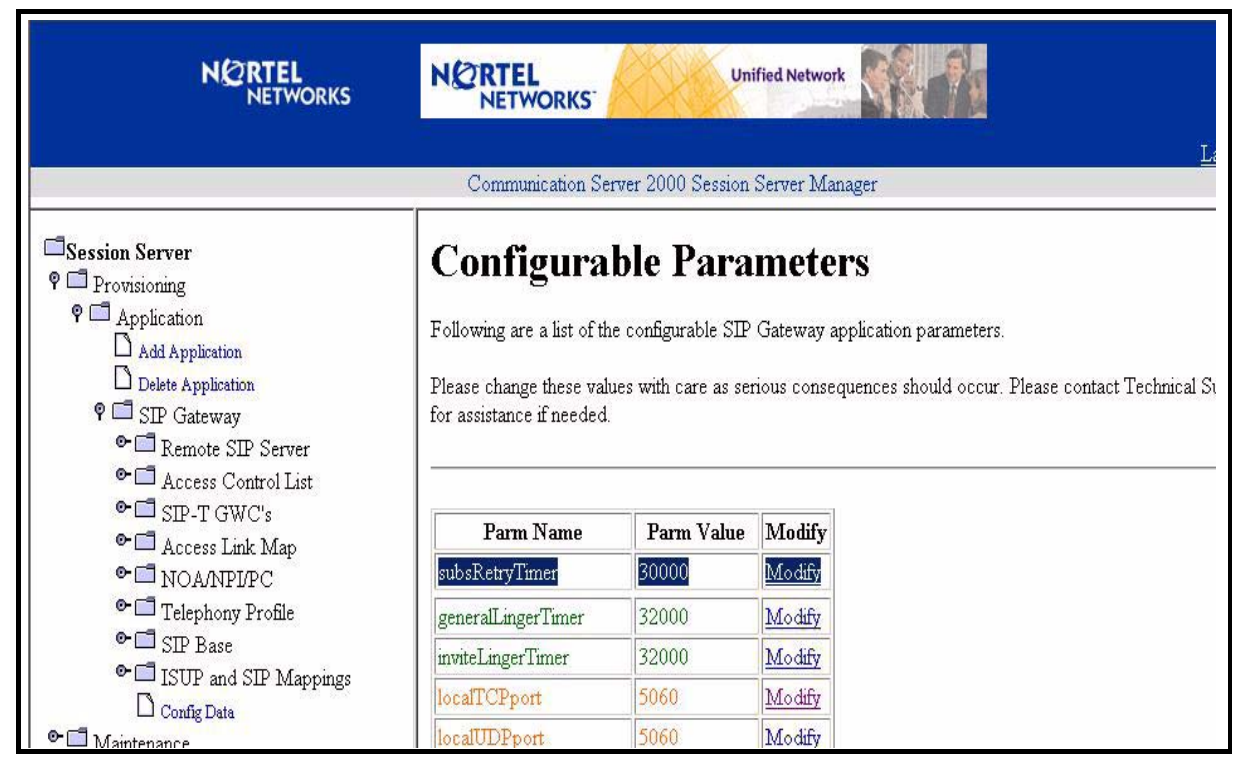

#### **3.8.2.2.6 GUI release history update**

Not Applicable.

## **3.8.2.2.7 Context sensitive launching information**

Not Applicable.

#### **3.8.2.2.8 Supplementary information**

Not Applicable.

#### **3.8.2.3 GUI name: Add NCAS Link**

Add NCAS Link

#### **3.8.2.3.1 Functional description**

This GUI allows the craft person to add NCAS link datafill for each application such as Message Waiting.

## **3.8.2.3.2 GUI usage and implications**

This GUI is under provisioning, Application, NCAS Link. This GUI provide an interface to input appropriate IP Address and Port Number for each application such that the NGSS software can communicate with the CS2K Core software as a client.

Copyright © 2006, Nortel Networks **982** Nortel Networks Confidential

# **3.8.2.3.3 GUI size**

Not Applicable.

#### **3.8.2.3.4 GUI fields**

## **Table 8 GUI field descriptions**

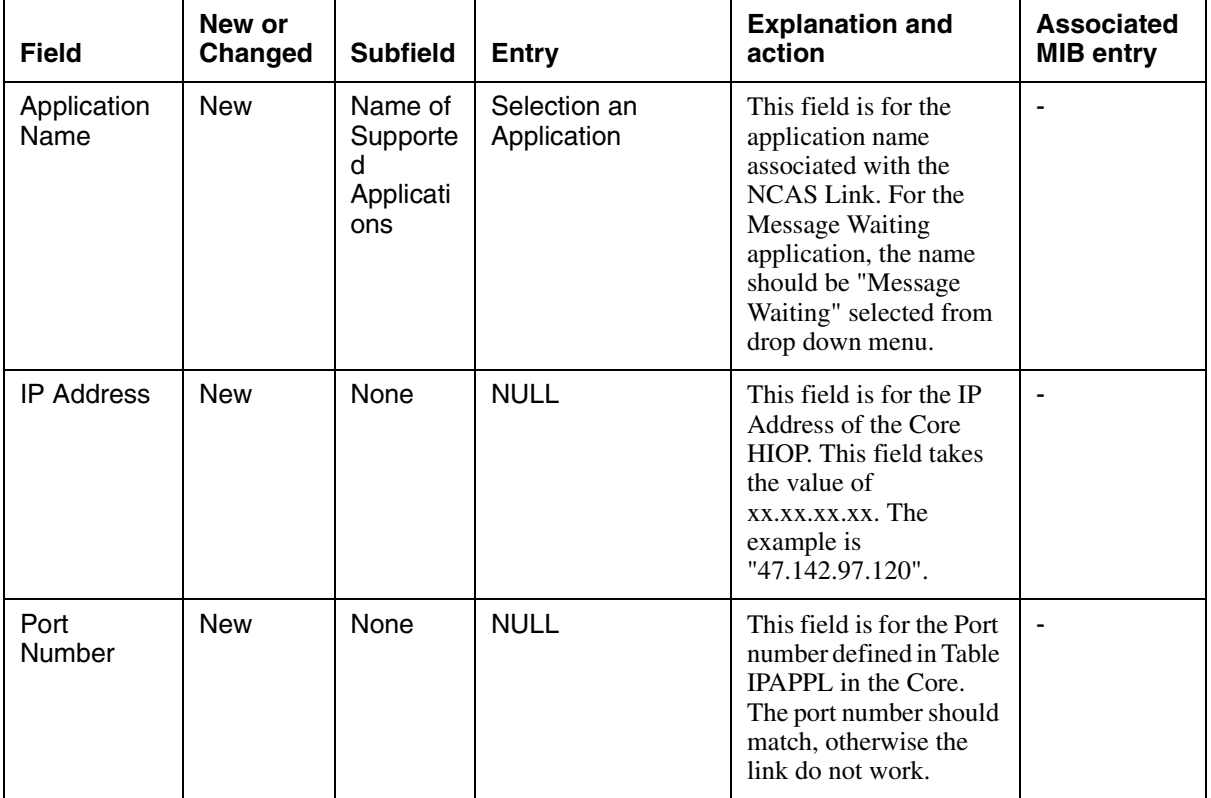

## **3.8.2.3.5 Usage example**

## **3.8.2.3.6 GUI release history update**

Not Applicable.

**3.8.2.3.7 Context sensitive launching information** Not Applicable.

## **3.8.2.3.8 Supplementary information**

Not Applicable.

#### **3.8.2.4 GUI name: List NCAS Link** List NCAS Link

Copyright © 2006, Nortel Networks **983** Nortel Networks Confidential

## **3.8.2.4.1 Functional description**

This GUI display currently datafilled NCAS Links on the NGSS.

## **3.8.2.4.2 GUI usage and implications**

This GUI allows the query and display type functionality for the crafts person. It displays all the NCAS Link datafilled.

## **3.8.2.4.3 GUI size**

Not Applicable.

## **3.8.2.4.4 GUI fields**

**Table 9 GUI field descriptions**

| <b>Field</b>      | New or<br>Changed | <b>Subfield</b> | <b>Entry</b>                          | <b>Explanation and</b><br>action                                                                                                    | Associated<br><b>MIB entry</b> |
|-------------------|-------------------|-----------------|---------------------------------------|----------------------------------------------------------------------------------------------------|--------------------------------|
| <b>IP Address</b> | <b>New</b>        | None            | Datafilled IP<br>Address              | This field is the IP<br>Address datafilled<br>during the Add NCAS<br>Link operation.                                                    |                                |
| Port Number       | <b>New</b>        | None            | Datafilled Port<br>Number.            | This field is the Port<br>Number datafilled<br>during the Add NCAS<br>Link operation.                                                   |                                |
| Link Name         | <b>New</b>        | None            | Datafilled<br><b>Application Name</b> | This field is the Link<br>Name. This field is the<br>same value datafilled<br>as Application Name<br>in the Add NCAS Link<br>operation. |                                |

#### Copyright © 2006, Nortel Networks **984** Nortel Networks Confidential

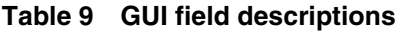

| <b>Field</b> | New or<br>Changed | <b>Subfield</b> | <b>Entry</b>                         | <b>Explanation and</b><br>action                                                                                                    | <b>Associated</b><br><b>MIB entry</b> |
|--------------|-------------------|-----------------|--------------------------------------|----------------------------------------------------------------------------------------------------|---------------------------------------|
| status       | <b>New</b>        | None            | <b>Current Status of</b><br>the link | This field is the status<br>of the link. There are<br>three values:<br>Stopped - The link is<br>not connected and no<br>communication<br>exists.<br>TryingToConnect -<br>The link is not<br>connected. The<br>connection attempts<br>are in progress. This<br>state only come in<br>following conditions:<br>a) When link is<br>datafilled in NGSS but<br>not datafilled in the<br>Table IPAPPL in<br>CS2K Core. b)<br>Maintenance activity<br>is going on in the<br>CS2K Core. c) The<br>communication route<br>has trouble such that<br>no data can be<br>passed between the<br>NGSS and CS2K<br>Core.<br>Connected - The link<br>is connected and the<br>communication<br>exists. | $\overline{\phantom{a}}$              |

**3.8.2.4.5 Usage example**

## **3.8.2.4.6 GUI release history update**

Not Applicable.

**3.8.2.4.7 Context sensitive launching information** Not Applicable.

**3.8.2.4.8 Supplementary information** Not Applicable.

Copyright © 2006, Nortel Networks **985** Nortel Networks Confidential

#### **3.8.2.5 GUI name: NCAS Link**  NCAS Link

**3.8.2.5.1 Functional description**

## **3.8.2.5.2 GUI usage and implications**

## **3.8.2.5.3 GUI size**

Not Applicable.

## **3.8.2.5.4 GUI fields**

**Table 10 GUI field descriptions**

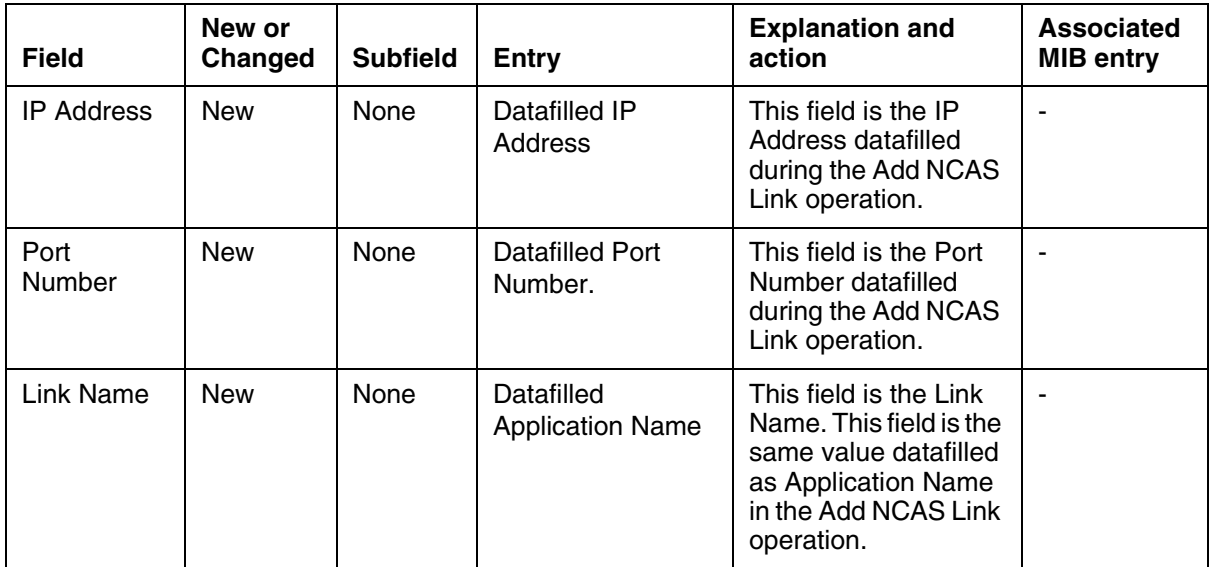

## Copyright © 2006, Nortel Networks **986** Nortel Networks Confidential

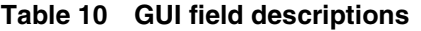

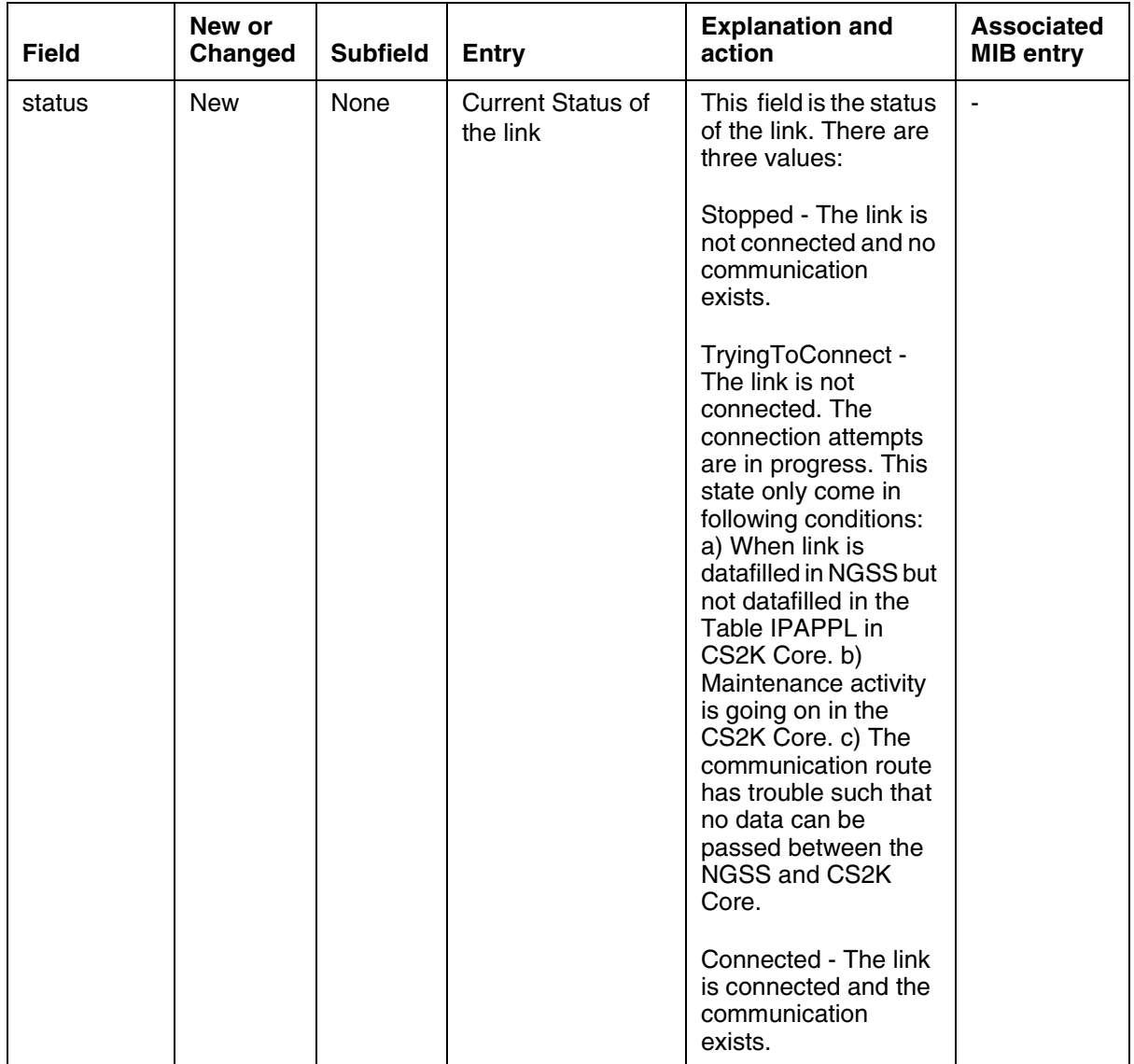

#### Copyright © 2006, Nortel Networks **987** Nortel Networks Confidential

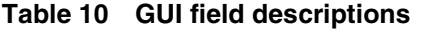

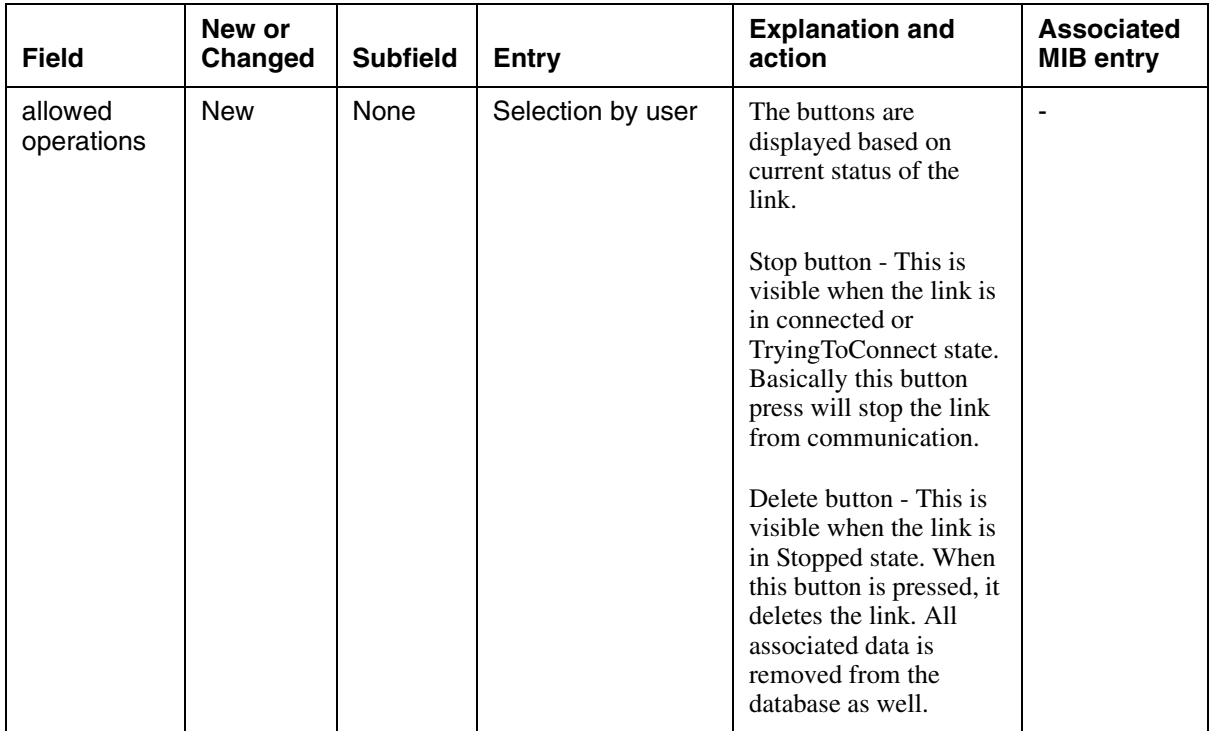

## **3.8.2.5.5 Usage example**

# **3.8.2.5.6 GUI release history update**

Not Applicable.

## **3.8.2.5.7 Context sensitive launching information** Not Applicable.

**3.8.2.5.8 Supplementary information** Not Applicable.

#### **3.8.2.6 GUI name: Add VM Profile**  Add VM Profile

**3.8.2.6.1 Functional description**

## **3.8.2.6.2 GUI usage and implications**

# **3.8.2.6.3 GUI size**

Not Applicable.

#### **3.8.2.6.4 GUI fields**

#### **Table 11 GUI field descriptions**

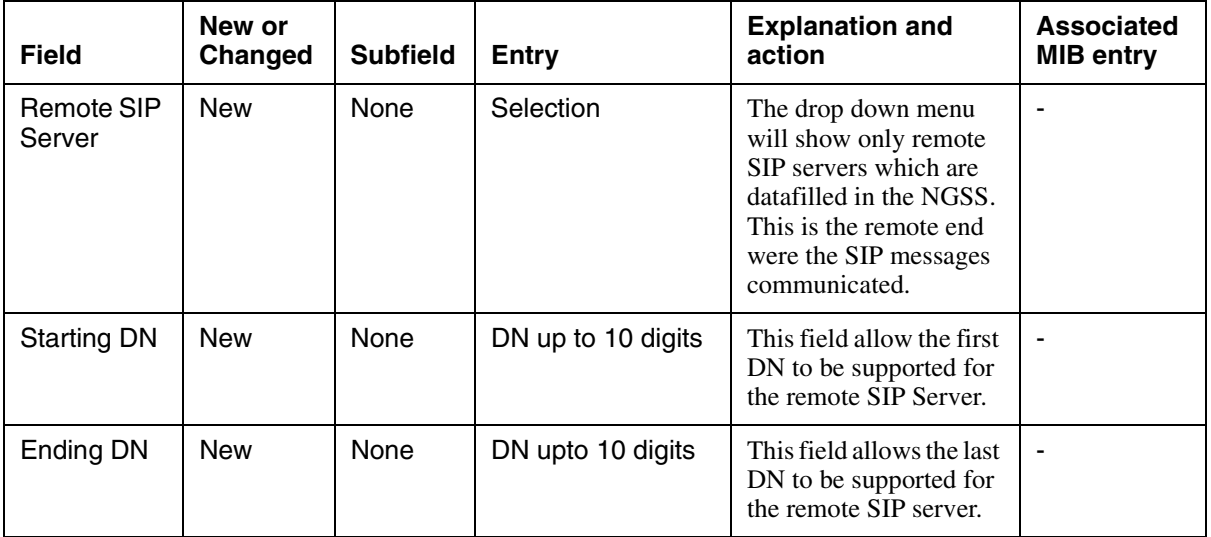

## **3.8.2.6.5 Usage example**

#### **3.8.2.6.6 GUI release history update**

Not Applicable.

## **3.8.2.6.7 Context sensitive launching information**

Not Applicable.

## **3.8.2.6.8 Supplementary information**

Not Applicable.

# **3.8.2.7 GUI name: List VM profile**

List VM Profile

## **3.8.2.7.1 Functional description**

#### **3.8.2.7.2 GUI usage and implications**

#### **3.8.2.7.3 GUI size**

Not Applicable.

Copyright © 2006, Nortel Networks **989** Nortel Networks Confidential

#### **3.8.2.7.4 GUI fields**

**Table 12 GUI field descriptions**

| <b>Field</b>         | New or<br>Changed | <b>Subfield</b> | Entry              | <b>Explanation and</b><br>action                                                                                                    | <b>Associated</b><br><b>MIB entry</b> |
|----------------------|-------------------|-----------------|--------------------|----------------------------------------------------------------------------------------------------|---------------------------------------|
| Remote SIP<br>Server | New               | None            | Selection          | The drop down menu<br>will show only remote<br>SIP servers which are<br>datafilled in the NGSS.<br>This is the remote end.<br>were the SIP messages<br>communicated. |                                       |
| <b>Starting DN</b>   | <b>New</b>        | None            | DN up to 10 digits | This field allow the first<br>DN to be supported for<br>the remote SIP Server.                                                                                       |                                       |
| Ending DN            | <b>New</b>        | None            | DN upto 10 digits  | This field allows the last<br>DN to be supported for<br>the remote SIP server.                                                                                       |                                       |

## **3.8.2.7.5 Usage example**

## **3.8.2.7.6 GUI release history update**

Not Applicable.

**3.8.2.7.7 Context sensitive launching information** Not Applicable.

**3.8.2.7.8 Supplementary information**

Not Applicable.

**3.8.3 CLUI Interface**

Not Applicable.

## **3.9 User interface changes**

Not Applicable.

## **3.10 OSSGate Interface Changes**

Not Applicable.

## **3.11 Security**

Not Applicable.

## <span id="page-997-0"></span>**3.12 Configuration Walkthrough**

TBA based on the FN sections.

## **4: Performance for A00007544**

## **4.1 Performance management strategy**

The Operational Measurements will be pegged to generate the performance history. The details of performance management will be then developed as per engineering rules.

## **4.2 Performance management tools and utilities**

The OMSHOW command and EADAS will be used for the OM display and OM transfer to remote system.

## **4.3 Performance Measurements (PM), Operational Measurements (OM), and stats**

This feature does not have any specific PM. However, this feature introduces new OM groups in the DMS/CS2K Core and in the Session Server (NGSS).

#### **4.3.1 PM, OM, and stats format**

The OM in the NGSS and CORE follow the previously defined OM strategy and framework. The new group and appropriate fields are added. An existing OM group INSCTP is also pegged whenever necessary. The following are the details of the new OM groups and fields in the NGSS and DMS/CS2K Core.

#### **4.3.1.1 OM Group NCAS\_LINK (NGSS)**

The New OM group called NCAS\_LINK is introduced to keep a record of the state changes of the NCAS Link and the number of messages sent and received over the NCAS link.

This OM group accurately tracks the messages send and received on the NCAS link between CS2K Core and Session Server. The OM pegging will provide information on the message traffic between CS2K Core and Session Server. It will also have a count of the number of times the NCAS Link has gone down and come up.

#### **4.3.1.2 Release history update**

Added new in this release.

#### **4.3.1.3 Registers**

The following table gives an overview of the registers associated with the NCAS LINK OM group.

#### **Table 1 OM Registers in the NCAS\_LINK OM Group**

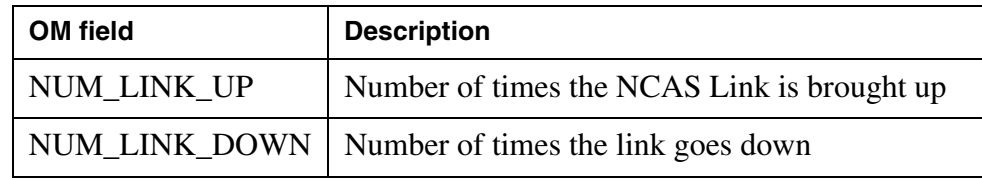

#### Copyright © 2006, Nortel Networks **991** Nortel Networks Confidential

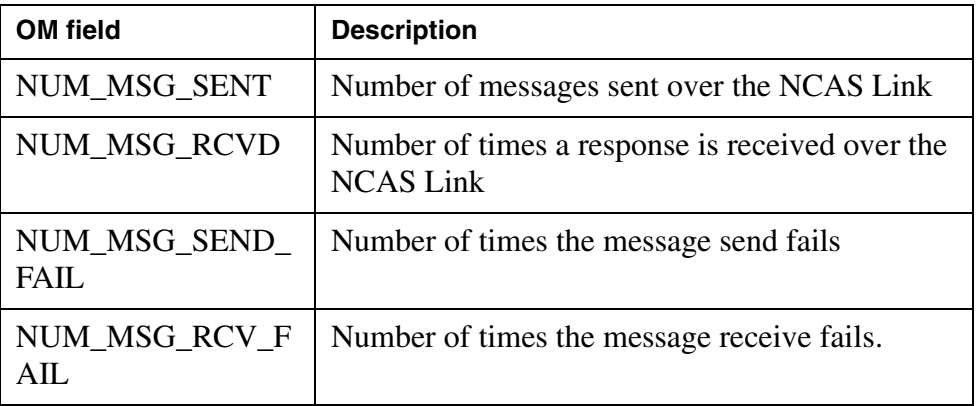

The following figure will be updated during coding.

OM group registers displayed are as follows:

#### **Figure 1 OM Group Display**

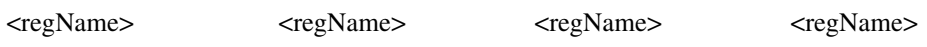

## **4.3.1.4 Group Structure**

OM group provides one tuple for each NCAS selector datafilled in Table MSGRTE.

Key field: <KField><description> TBA

Info field: <IField><description> TBA

#### **4.3.1.5 Associated OM groups**

None

#### **4.3.1.6 Associated functional groups**

The following functional groups are associated with OM group: None

#### **4.3.1.7 Associated functionality codes** Not Applicable

## **4.3.1.8 OM group registers logic flow chart** TBA

## **4.3.2 Register NUM\_LINK\_UP**

#### **4.3.2.1 Register description**

This register represents how many times the NCAS Link has been brought up.

Copyright © 2006, Nortel Networks **992** Nortel Networks Confidential

#### **4.3.2.2 Register release history update** New in this release

## **4.3.2.3 Associated registers**

# **4.3.2.4 Associated logs**

**TBA** 

## **4.3.3 Register NUM\_LINK\_DOWN**

## **4.3.3.1 Register description**

This register represents how many times the NCAS Link has gone down.

#### **4.3.3.2 Register release history update** New in this release

# **4.3.3.3 Associated registers**

# **4.3.3.4 Associated Logs**

TBA

## **4.3.4 Register NUM\_MSG\_SENT**

## **4.3.4.1 Register description**

This register represents how many times the a message is successfully sent over the NCAS Link.

## **4.3.4.2 Register release history update**

New in this release

# **4.3.4.3 Associated registers**

None

#### **4.3.4.4 Associated logs** None

## **4.3.5 Register NUM\_MSG\_RCVD**

## **4.3.5.1 Register description**

This register represents how many times responses are successfully received over the NCAS Link .

## **4.3.5.2 Register release history update**

New in this release

Copyright © 2006, Nortel Networks **993** Nortel Networks Confidential

# **4.3.5.3 Associated registers**

None.

## **4.3.5.4 Associated logs**

None.

## **4.3.6 Register NUM\_MSG\_SEND\_FAIL**

## **4.3.6.1 Register description**

This register represents how many times the message sent over the NCAS Link has failed

## **4.3.6.2 Register release history update**

New in this release

## **4.3.6.3 Associated registers** None.

**4.3.6.4 Associated logs** None

## **4.3.7 Register NUM\_MSG\_RCV\_FAIL**

## **4.3.7.1 Register description**

This register represents how many times the a message receive over an NCAS Link has failed.

## **4.3.7.2 Register release history update**

New in this release

# **4.3.7.3 Associated registers**

None.

#### **4.3.7.4 Associated logs** None

## **4.3.8 Performance File (CSV, SSV, XML) Format**

The NGSS performance file format is used.

## **4.3.9 OM Group NMSNCAS (For CS2K Core only)**

## **4.3.9.1 OM description**

The New OM group called NMSNCAS is introduced to keep a record of the NMS messages sent and received by the CS2K Core over NCAS link. This OM group accurately tracks the messages sent and received on the NCAS link between CS2K Core and Session Server. The OM pegging will provide information on the message traffic between CS2K Core and Session Server.

## **4.3.9.2 Release history update**

Added new in this release.

## **4.3.9.3 Registers**

The following table gives an overview of the registers associated with the NMSNCAS OM group.

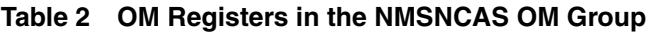

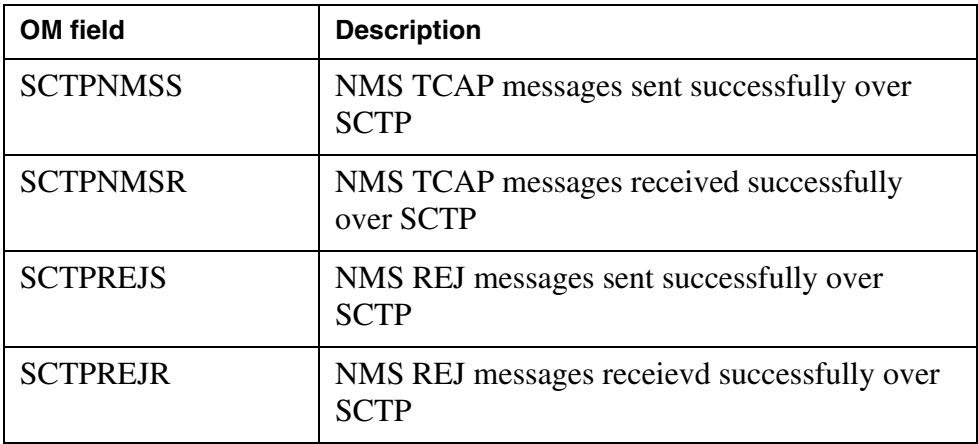

The following figure will be updated during coding.

OM group registers display on the MAP terminal as follows:

## **Figure 2 OM Group Display**

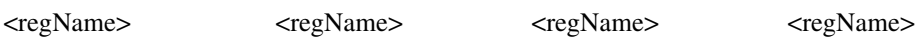

## **4.3.9.4 Group structure**

OM group provides one tuple for each NCAS selector datafilled in Table MSGRTE.

Key field: <KField><description> TBA

Info field: <IField><description> TBA

#### **4.3.9.5 Associated OM groups** None.

**4.3.9.6 Associated functional groups** None

## **4.3.9.7 Associated functionality codes** Not Applicable

#### **4.3.9.8 OM group registers logic flow chart** TBA

### **4.3.10 Register SCTPNMSS (applies only to DMS**)

#### **4.3.10.1 Register description**

This register represents how many NMS TCAP messages are sent to SCTP in half hour time period. This will provide information of performance needs for the NCAS link.

#### **4.3.10.2 Register release history update**

New in this release

## **4.3.10.3 Associated registers**

None.

#### **4.3.10.4 Associated logs**

NMSS115.

#### **4.3.11 Register SCTPNMSR (applies only to DMS**)

## **4.3.11.1 Register description**

This register represents how many NMS TCAP messages are received from SCTP in half hour time period.This will provide information of performance needs for the NCAS link.

#### **4.3.11.2 Register release history update**

New in this release

#### **4.3.11.3 Associated registers**

None.

## **4.3.11.4 Associated logs**

NMSS116

## **4.3.12 Register SCTPREJS (applies only to DMS)**

#### **4.3.12.1 Register description**

This register represents how many NMS REJECT messages are sent to SCTP in half hour time period.

#### **4.3.12.2 Register release history update**

New in this release.

#### **4.3.12.3 Associated registers**

None

#### **4.3.12.4 Associated logs**

NMSS117

#### **4.3.13 Register SCTPREJR (applies only to DMS)**

#### **4.3.13.1 Register description**

This register represents how many NMS REJECT messages are received from SCTP in half hour time period.

#### **4.3.13.2 Register release history update**

New in this release.

# **4.3.13.3 Associated registers**

None

# **4.3.13.4 Associated logs**

NMS118

#### **4.3.14 OM Group INSCTP (For CS2K Core only)**

This is an existing OM Group defined for AIN Transports. The OMs pegged for this OM Group are as follows:

- **MSGOUT:** Pegs Outgoing IN messages using SCTP
- **MSGIN:** Pegs Incoming IN messages using SCTP
- **SDFAIL:** Pegs IN messages using SCTP for which send failed
- **DATAERR:** Pegs IN messaages which encounted errors at application data
- **MSG2BIG:** Pegs IN messages which failed due to message length
- **BMSOPFAIL:** Peg instances when buffer errors are encountered while sending IN messages over SCTP
- **DATARCVD:** Pegs for incoming IN message decoding
- **NOTREADY:** Pegs when SCTP layer indicates that it is not ready to process the message.

Please refer to A00004500 for further information.

**Copyright © 2006, Nortel Networks <b>997** Nortel Networks Confidential Networks Confidential

*Product = CS 2000*

# **A00007547--SIP Lines Core Call Processing Support**

*Functional Description*

## **1: Applicable Solution(s)** CHS

## **1.1 Description**

This activity provides initial CS2K support for SIP (Session Initiation Protocol) lines basic call for SIP agents that interface to the CS2K via the GWC and Phoenix. This includes the following components:

- Support for multiple call appearances for DPL lines
- CS2K call processing support for SIP basic call including signalling interface with the TPT in the GWC.

## **1.1.1 Multiple Call Appearances**

Support for multiple call appearances relies on a new pool of resources (virtual terminal identifiers). This new pool has OMs and logs associated with it.

The new OM group DPLOM, has registers:

- DPLFNVA, DPLFBAL, DPLFREB, DPLRLOS
- DPLRCAL, DPLUSE, DPLFRE, DPLNOA, DPLNOD

DPL logs: DPL100, DPL101

The remainder of this section explains the rationale for these items and how they will be used when multiple call appearances are supported for SIP lines on the CS2K.

SIP allows devices to make multiple simultaneous call attempts, and actively engage in multiple simultaneous calls. The maximum number of such calls will be limited on a per-line basis, as part of the DPL SERVORD option, as described in feature A00008556. In order for the CS2K to handle these lines in a manner that preserves the way various line options work (as much as possible) and that makes efficient use of CS2K resources, a new resource pool is created. This section describes the resource pool and how it is controlled and monitored.

The new resource pool consists of "virtual terminal identifiers" (VIDs). VIDs are an existing resource on the CS2K. One VID is required for each appearance of a SIP line in a CS2K call. The pool will be sized to the total of the maximum call appearances of all DPL lines (from the DPL SERVORD option) but

Copyright © 2006, Nortel Networks **998** Nortel Networks Confidential

capped at twice the maximum number of simultaneous calls (existing office parameter NCCBS in OFCENG).

## **1.1.1.1 Resource pool monitoring**

There is a new OM group (DPLOM) defined that contains pegs and usage measurements of the resource pool. The registers are:

- DPLUSE usage register (100 sec sampling, with extension register) that tracks the number of VIDs in use by call processing
- DPLFRE usage register (100 sec sampling, with extension register) that tracks the number of VIDs on the resource pool free list.
- DPLNOA peg register (with extension) that indicates the number of allocations from the resource pool.
- DPLNOD peg register (with extension) that indicates the number of deallocations to the resource pool.
- DPLFNVA peg register that indicates the number of times that a failure to allocate a VID happened because the resource pool free list was empty.
- DPLFBAL peg register that indicates the number of times that a failure to allocate a VID happened because the resource pool free list was unavailable due to rebalancing (part of the rebuild process).
- DPLFREB peg register that indicates the number of times that a failure to deallocate a VID happened (resulting in a "lost" VID) because the resource pool free list was being rebuilt.
- DPLRLOS peg register that indicates the number of "lost" VIDs that were recovered.
- DPLRCAL peg register that indicates the number of VIDs that were in use by call processing, but were not returned to the resource pool free list.

## **1.1.1.2 Resource pool recovery**

As with any resource pool, there are recovery mechanisms. There is an audit which will recover "stranded" VIDs, that is, VIDs which are no longer in use, but have not been returned to resource pool free list. There is also a mechanism which detects corruption in the resource pool free list, and reconstructs it. A log will be output at the beginning of that reconstruction, and another at the end (DPL100 and DPL101, respectively).

## **1.1.2 Call Processing**

The call processing component of this feature has very little customer visible impact to functionality. From the CS2K's perspective, calls to and from DPL lines will function in the same manner that calls to and from standard IBN or RES lines function. Other than the VID allocation described in the previous section, the CS2K will provide very little indication that the end user is in fact a SIP client.

The entire call progresses as a typical IBN or RES line call would progress. This will include any standard OMs and logs that apply to IBN and RES lines. Additional OMs and logs related to the DPL VIDs may be produced as described in the previous section.

The main exception to the IBN/RES call processing model is the fact that the DPL SIP line can have multiple call sessions active at any given time. This introduces 2 new concepts: 1) A maximum number of call appearances per DPL line can be defined, and 2) The presence of certain options on the line can dictate whether or not multiple terminations are allowed when the line is "busy".

#### **1.1.2.1 Maximum Call Appearances**

Each DPL SIP line defined in the core will be provisioned with a suboption called MAX\_CALL\_APPEARANCES. (See A00008556 for more information on provisioning the DPL line.) MAX\_CALL\_APPEARANCES will define the total number of VIDs that can be allocated for the line. Therefore, the total number of incoming and outgoing calls that involve the DPL line cannot exceed the value of MAX\_CALL\_APPEARANCES for that line.

Once the call appearance limit has been reached, any incoming call attempts will receive BUSY treatment, and any outgoing call attempts will receive NOSR (No Software Resources) treatment.

#### **1.1.2.2 Allow Busy Terminations**

The ability of a DPL line to have multiple active call sessions introduces some interaction problems with common CS2K features. For example, standard call waiting has no useful purpose if multiple calls can already be terminated on a DPL line.

To solve this problem, the concept of ALLOW\_BUSY\_TERMINATIONS is introduced. ALLOW\_BUSY\_TERMINATIONS is an internal bool that will be stored for every DPL line in the CS2K.

When the bool is set to N, incoming calls will not be presented to the DPL line if there is already at least one active call in progress. These calls will receive BUSY treatment instead. When the bool is set to Y, the only restriction on incoming calls being presented to the DPL line is the value of MAX\_CALL\_APPEARANCES.

Outgoing calls originated by the DPL line will not be restricted by the ALLOW BUSY TERMINATIONS bool at all.

ALLOW BUSY TERMINATIONS is not intended to be a provisionable value. It will be stored internally, and altered based on the addition or removal of certain options on the DPL line. For example: Initially the bool will be set
to N, meaning that if one call is active, all subsequent incoming calls will receive busy treatment. The addition of the CWT option on the DPL line will cause the system to flip the internal bool to Y, and thus additional call terminations will be allowed as per the CWT feature function.

## **1.2 Hardware Requirements or Dependencies**

## **1.3 Software Requirements or Dependencies**

## **1.4 Limitations and restrictions**

The DPL option will only be assignable to IBN and RES LCCs.

## **1.5 Interactions**

Keyset and ISDN lines also make use of VIDs, but do so strictly based on provisioning. VIDs used for keyset and ISDN lines are separate from VIDs used in the resource pool defined by this activity. Thus, provisioning of keyset and ISDN lines will decrease the number of VIDs available for the resource pool defined by this activity, and vice versa.

## **1.6 Glossary**

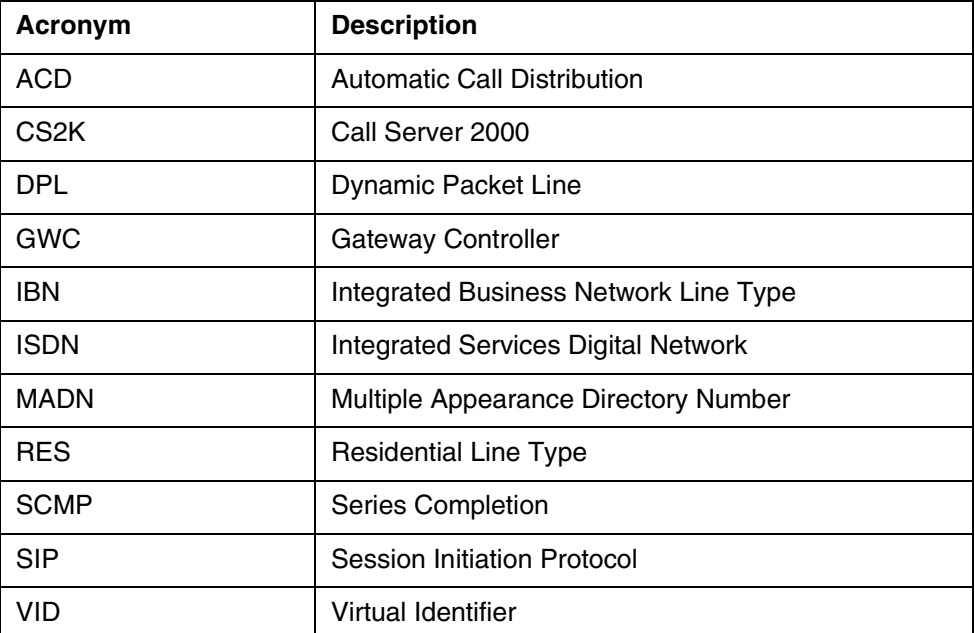

## **1.7 Applicable customer facing sections.**

Fault Management

 $\log s$   $X$ Alarms N/A

Copyright © 2006, Nortel Networks **1001** Nortel Networks Confidential

Configuration

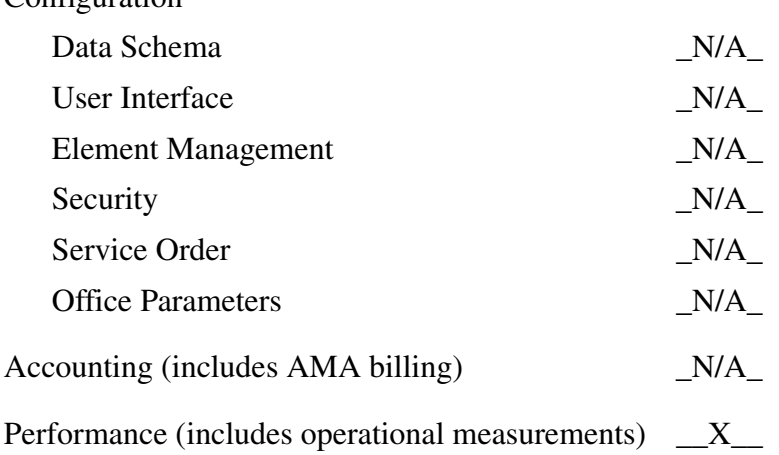

## **2: Fault Management for A00007547**

## **2.1 Fault management strategy**

Logs are used for fault management.

## **2.2 Fault management tools and utilities**

Not applicable

## **2.2.1 Faults, Alarms and Logs**

**2.2.2 Logs**

DPL100

DPL101

## **2.2.3 Formats**

## **2.2.3.1 NTSTD**

Examples:

RTPF08BZ DPL100 SEP21 07:30:32 0301 INFO DPL FREE QUEUE REBUILD START

RTPF08BZ DPL101 SEP21 07:30:33 0302 INFO DPL FREE QUEUE REBUILD FINISH

There is no variable text in the log body in all these logs

## **2.2.3.2 SCC2**

- **2.2.3.3 Syslog**
- **2.2.3.4 SNMP**

## **3: Performance Management for A00007547**

## **3.1 Performance management strategy**

## **3.2 Performance management tools and utilities**

## **3.3 Performance Measurements (PM), Operational Measurements (OM), and stats**

New OM group DPLOM.

Registers:

- DPLFNVA
- DPLFBAL
- DPLFREB
- DPLRLOS
- DPLRCAL
- DPLUSE
- DPLFRE
- DPLNOA
- DPLNOD

## **3.3.0.1 OM description**

OM Group DPLOM - Dynamic Packet Line OM

## **3.3.0.2 Release history update**

Creation of new group DPLOM

## **3.3.0.3 Registers**

OM group registers display on the MAP terminal as follows:

#### **Figure 1 OM Group Display**

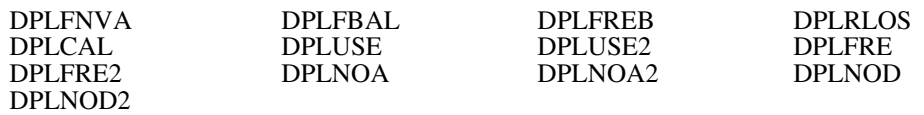

## **3.3.0.4 Group structure**

OM group provides 1 tuple for the CS2K.

Key field: None

Copyright © 2006, Nortel Networks **1003** Nortel Networks Confidential

Info field: None

- **3.3.0.5 Associated OM groups** <None>
- **3.3.0.6 Associated functional groups** <None>
- **3.3.0.7 OM group registers logic flow chart**

## **3.3.1 Register DPLFNVA**

**3.3.1.1 Register description** Register DPLFNVA

Dynamic Packet Line Failed Allocation due to No VIDs Available.

DPLFNVA is a peg register. It records the number of times that a call failed to allocate a VID from the DPL VID resource because the free list was empty

**3.3.1.2 Register release history update**

Initial creation

- **3.3.1.3 Associated registers** <None>
- **3.3.1.4 Associated logs** <None>

## **3.3.2 Register DPLFBAL**

## **3.3.2.1 Register description**

Register DPLFBAL

Dynamic Packet Line Failed Allocation due to Queue Balancing

DPLFBAL is a peg register. It records the number of times that a call failed to allocate a VID from the DPL VID resource because the free list was being balanced

## **3.3.2.2 Register release history update**

Initial creation

## **3.3.2.3 Associated registers**

<None>

## **3.3.2.4 Associated logs**

<None>

## **3.3.3 Register DPLFREB**

#### **3.3.3.1 Register description**

Register DPLFREB

Dynamic Packet Line Failed Deallocation due to Queue Rebuilding.

DPLFREB is a peg register. It records the number of times that a call failed to return a VID to the DPL VID resource because the free list was being rebuilt.

## **3.3.3.2 Register release history update**

Initial creation

**3.3.3.3 Associated registers** <None>

#### **3.3.3.4 Associated logs** <None>

### **3.3.4 Register DPLRLOS**

#### **3.3.4.1 Register description** Register DPLRLOS

Dynamic Packet Line Recover Lost

DPLRLOS is a peg register. It records the number of VIDs that were recovered and put back on the resource pool free list when a call failed to return a VID to the DPL VID resource pool free list because the free list was being rebuilt.

## **3.3.4.2 Register release history update**

Initial creation

- **3.3.4.3 Associated registers** <None>
- **3.3.4.4 Associated logs** <None>

## **3.3.5 Register DPLRCAL**

**3.3.5.1 Register description** Register DPLRCAL

Dynamic Packet Line Recover Call VID.

DPLRCAL is a peg register. It records the number of VIDs that were recovered and put back on the resource pool free list when a call failed to return a VID to the DPL VID resource pool free list because the call terminated abnormally.

## **3.3.5.2 Register release history update**

Initial creation

## **3.3.5.3 Associated registers**

<None>

## **3.3.5.4 Associated logs**

<None>

## **3.3.6 Register DPLUSE**

## **3.3.6.1 Register description**

Register DPLUSE

Dynamic Packet Line Usage.

DPLUSE is a usage register. The scan rate is slow: 100s. It records the number of VIDs allocated from the DPL VID resource pool.

## **3.3.6.2 Register release history update**

Initial creation

## **3.3.6.3 Associated registers**

<None>

## **3.3.6.4 Associated logs**

<None>

## **3.3.7 Register DPLFRE**

## **3.3.7.1 Register description**

Register DPLFRE

Dynamic Packet Line Free.

DPLFRE is a usage register.The scan rate is slow: 100s. It records the size of the DPL VID resource pool free list.

## **3.3.7.2 Register release history update**

Initial creation

**Copyright © 2006, Nortel Networks 1006** Nortel Networks Confidential

## **3.3.7.3 Associated registers**

<None>

## **3.3.7.4 Associated logs**

<None>

## **3.3.8 Register DPLNOA**

## **3.3.8.1 Register description**

Register DPLNOA

Dynamic Packet Line Number Of Allocations.

DPLNOA is a peg register. It records the number of times that a call successful allocations from the DPL VID resource pool

## **3.3.8.2 Register release history update**

Initial creation

#### **3.3.8.3 Associated registers** <None>

#### **3.3.8.4 Associated logs** <None>

## **3.3.9 Register DPLNOD**

## **3.3.9.1 Register description**

Register DPLNOD

Dynamic Packet Line Number Of Deallocations.

DPLNOD is a peg register. It records the number of times that a call successfully returned a VID to the DPL VID resource pool

#### **3.3.9.2 Register release history update** Initial creation

**3.3.9.3 Associated registers**

<None>

## **3.3.9.4 Associated logs**

<None>

**Copyright © 2006, Nortel Networks 1007** Nortel Networks Confidential

*Product = CS 2000*

## **A00008043 -- CS2K Support for 64 Character FQDN** *Functional Description*

### **1: Applicable Solution(s)** IAC

## **1.1 Description**

Please refer to the FN under actid A00009189: SESM Support for 64 Character FQDN under the CS 2000 Management Tools section of this document.

## *Product = CS 2000*

## **A00008090 -- SBA: Alternate Scheduled Closure of Billing Files**

*Functional Description*

## **1: Applicable Solution(s)**

PT-AAL1

## **1.1 Description**

This feature facilitates the closure of billing files at the scheduled Interval as specified in the Stream Configuration and provides an additional functionality of Resetting the DIRP Billing File sequence number at Midnight. This feature does not impact the existing functionality of file closure based on time and other mechanisms like file closure based on file size or number of records in a file.

With this feature, all the open billing files are rotated exactly at scheduled interval without any drift or delay. Irrespective of the opening time of the billing File, the closure will take place at the exact scheduled interval. For e.g. if the scheduled interval for the ' Scheduled File Closure time options' is '6 Hour' then for the time frame 00:00 to 06:00,all the billing files which are in the open state will get closed at 06:00. In the time frame 06:00 to 12:00, all the billing files which are in the open state will get closed at 12:00. Similarly next file closure will be at 18:00 and 00:00 respectively.

#### Copyright © 2006, Nortel Networks **1008** Nortel Networks Confidential

If the billing files are closed by any other criteria such as BSY of SBA or issue of 'closec', prior to the scheduled rotation then additional file rotation occurs without impacting the scheduled closure of the next file. In the above example suppose that a closec command is issued for the scheduled stream at 04:00, but still the next file closure will happen at 06:00, if any open file exists.

This feature is introducing a new option in the Stream Configuration to schedule closure of billing files without any drift or delay. This option is mutually exclusive with the option of 'Files Closure based on a time limit' which means users can only turn on either 'Files closed at scheduled intervals from midnight' or 'Files Closure based on a time limit', but not both.

The functionality of file closure at scheduled intervals from midnight can be enabled at the time of configuring a Stream or at the time of changing the configuration of an existing stream. In the latter case, the functionality will be activated only for the billing files which are opened after enabling the functionality. Bsy/Rts of SBA application is not required to activate this functionality.

Following are the Options for the file closure of billing files at scheduled intervals from midnight.

- 1) Close billing files every 24 hours
- 2) Close billing files every 12 hours
- 3) Close billing files every 6 hours
- 4) Close billing files every 2 hours
- 5) Close billing files every 1 hour ( Default Schedule Time)
- 6) Close billing files every 30 minutes
- 7) Close billing files every 15 minutes
- 7) Close billing files every 10 minutes
- 8) Close billing files every 5 minutes

#### **Reset DIRP Sequence Number at Midnight:**

This feature provides a facility to reset the DIRP Billing File sequence number at midnight. The first DIRP billing file which is opened after midnight (00:00 Hr) will have a sequence number 00, if there is no other file exists with the same name. If the same filename exists then increment the sequence number and rename the file with that Sequence Number.

This is introducing a new option in the Stream Configuration to enable the functionality of 'Reset DIRP Sequence Number at Midnight'. This option is mutually exclusive with the option of 'Files renamed with close date' which means users can only turn on either 'Files renamed with close date' or 'Reset DIRP Sequence Number at Midnight', but not both.

## **1.1.1 Desired Behavior of 'file closure based at scheduled intervals from midnight' with Respect to the Daylight Saving Time:**

 Since the proposed design uses RWTime, the 'file closed based at scheduled intervals from midnight' behaves in the similar way which is explained below with the help of an example.

**Note:** In the below examples consider that files are not closed by any other criteria such as BSY of SBA or closing the file with the command 'closec' or any other criteria other than the scheduled rotation.

Considering the US/Eastern TimeZone .

#### **CASE1: On 04 April 2004, when Time Changes from 01:59:59 -> 03:00 (Time changes from EST to EDT)**

#### **Scheduled Interval : 05:00 Mins**

SBA closes the file at intervals 00:05 hr, 00:10 hr,...,01:50 hr,01:55 hr(EST),03:00 hr(EDT),03:05 hr(EDT),...,23:50 hr,23:55 hr,00:00 hr.

#### **Scheduled Interval : 10:00 Mins**

 SBA closes the file at intervals 00:10 hr, 00:20 hr,...,01:40 hr,01:50 hr(EST),03:00 hr(EDT),03:10 hr(EDT),...,23:40 hr,23:50 hr,00:00 hr.

#### **Scheduled Interval : 15:00 Mins**

 SBA closes the file at intervals 00:15 hr, 00:30 hr,...,01:30 hr,01:45 hr(EST),03:00 hr(EDT),03:15 hr(EDT),...,23:30 hr,23:45 hr,00:00 hr.

#### **Scheduled Interval : 30:00 Mins**

 SBA closes the file at intervals 00:30 hr, 01:00 hr,01:30 hr (EST),03:00 hr(EDT),03:30 hr(EDT),...,23:00 hr,23:30 hr,00:00 hr.

#### **Scheduled Interval : 01:00 Hrs**

 SBA closes the file at intervals 01:00 hr(EST),03:00 hr(EDT),04:00 hr(EDT),...,22:00 hr,23:00 hr,00:00 hr.

#### **Scheduled Interval : 02:00 Hrs**

#### Copyright © 2006, Nortel Networks **1010** Nortel Networks Confidential

 SBA closes the file at regular intervals 03:00 hr (EDT), 04:00 hr (EDT),06:00 hr,...,20:00 hr,22:00 hr,00:00 hr.

#### **Scheduled Interval : 06:00 Hrs**

SBA closes the file at intervals 07:00 hr (EDT), 12:00 hr ,18:00 hr,00:00 hr

#### **Scheduled Interval : 12:00 Hrs**

SBA closes the file at intervals 13:00 hr (EDT) and 00:00 hr

#### **Scheduled Interval : 24:00 Hrs**

SBA closes the file on April 5 2004(next day) at 01:00 hr and 00:00 hr

#### **CASE 2: On 31 October 2004, when Time Changes from 01:59:59 -> 01:00 (Time changes from EDT to EST)**

#### **Scheduled Interval : 05:00 Mins**

SBA closes the file at intervals 00:05 hr, 00:10 hr,...,01:50 hr,01:55 hr(EDT),01:00 hr(EST),01:05 hr(EST),...,23:50 hr,23:55 hr,00:00 hr

#### **Scheduled Interval : 10:00 Mins**

 SBA closes the file at intervals 00:10 hr, 00:20 hr,...,01:40 hr,01:50 hr(EDT),01:00 hr(EST),01:10 hr(EST),...,23:40 hr,23:50 hr,00:00 hr.

#### **Scheduled Interval : 15:00 Mins**

 SBA closes the file at intervals 00:15 hr, 00:30 hr,...,01:30 hr,01:45 hr(EDT),01:00 hr(EST),01:15 hr(EST),...,23:30 hr,23:45 hr,00:00 hr.

#### **Scheduled Interval : 30:00 Mins**

 SBA closes the file at intervals 00:30 hr, 01:00 hr,01:30 hr (EDT),01:00 hr(EST),01:30 hr(EST),...,23:00 hr,23:30 hr,00:00 hr.

#### **Scheduled Interval : 01:00 Hrs**

 SBA closes the file at intervals 01:00 hr(EDT),01:00 hr(EST),02:00 hr(EST),...,22:00 hr,23:00 hr,00:00 hr.

#### **Scheduled Interval : 02:00 Hrs**

 SBA closes the file at intervals 01:00 hr (EST), 02:00 hr (EST),04:00 hr,...,20:00 hr,22:00 hr,00:00 hr.

Copyright © 2006, Nortel Networks **1011** Nortel Networks Confidential

## **Scheduled Interval : 06:00 Hrs**

 SBA closes the file at intervals 05:00 hr (EST), 06:00 hr ,12:00 hr,18:00 hr,00:00 hr

## **Scheduled Interval : 12:00 Hrs**

SBA closes the file at regular 11:00 hr (EST) 12:00 hr and 00:00 h**r**

## **Scheduled Interval : 24:00 Hrs**

SBA closes the file on 31st October 2004 at 23:00 hr and 00:00 hr

## **1.1.2 Desired Behavior of 'Reset DIRP Sequence Number at Midnight' with Respect to the Daylight Saving Time:**

The functionality 'Reset DIRP Sequence Number at Midnight' does not have any impact if the time changes is happening in the same day. But if the time changes happens across the day following is the behavior.

for e.g. consider

## **CASE1: On 04 April 2004, suppose Time Changes from 22:59:59 -> 00:00 (Time changes from EST to EDT)**

 The resetting of DIRP Sequence number will happen when the new billing file opens on April 05 2004 after 00:00 hr.

## **CASE 2: On 31 October 2004, suppose Time Changes from 00:29:59 -> 23:30 (Time changes from EDT to EST)**

 In this case, resetting of DIRP sequence number will not happen again when the time changes from Oct 30 midnight(23:59 EST) to (00:00)Oct 31 , since the previously set date in Mib was of October 31.

i.e. The reset of DIRP Sequence number will occur only if current Date is greater than the date which was set in the Mib.

## **1.2 Hardware Requirements or Dependencies**

No new hardware requirements or dependencies are introduced by this feature

## **1.3 Software Requirements or Dependencies**

None

## **1.4 Limitations and restrictions**

- The option of 'Files closed at scheduled intervals from midnight' is mutually exclusive to the existing option of 'Files Closed based on a time limit'
- The Option of 'Reset DIRP Sequence Number at Midnight' is mutually exclusive to the existing option of 'Files renamed with close date'.
- This feature supports only Scheduled Rotation as '24 Hours','12 Hours','6 Hours','2 Hours','1 Hour','30 Minutes','15 Minutes', '10 Minutes' and'5 Minutes'
- If there are large numbers of billing files, then the file closure may get delayed since the OS not Real time
- File Closure may get delayed when SBAStreams is busy writing the billing records to the disk
- Billing File name does not guarantee that all the records are in line with the file closure time, in the event of any delay in transferring the call records from core to SBA
- During the event of BSY of SBA, prior to the scheduled closure of billing files all the open files will get closed.
- During Daylight Saving Time, the file closure does not happen at the exact schedule time.
- If the functionality is enabled by using Change command from CONFSTRM then the functionality will be activated only for the newly opened Files

## **1.5 Interactions**

None

## **1.6 Glossary**

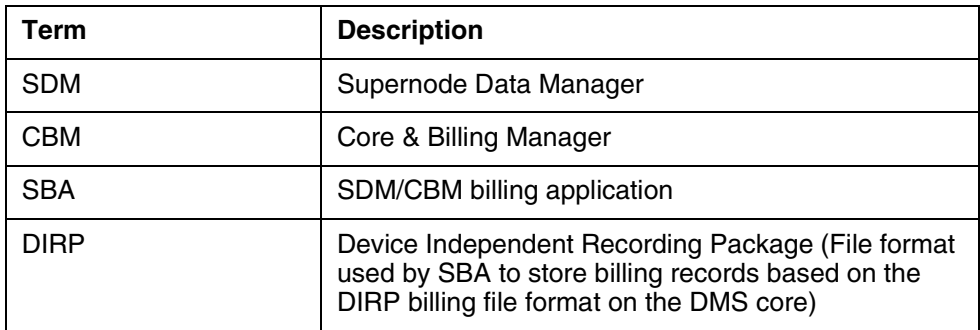

Copyright © 2006, Nortel Networks **1013** Nortel Networks Confidential

*Product = CS 2000*

# **A00008556--SIP Lines Core OAMP Support**

*Functional Description*

## **1: Applicable Solution(s)**

CHS

## **1.1 Description**

The provisioning of DPL agents affects three major network components, the CS2K core, GWC, and CS2K Session Server(CS2KSS). Each of these components have their own specific provisioning requirements and each are provisioned via the appropriate application within SESM. The relationships between these components and SESM are shown in Figure 1 DPL Provisioning Component Overview below.

As part of this overview, the basic steps required to provision DPLs across the different components is included below. These steps are included here for context and intended only as a guide.

- Install the CS2KSS and activate DPL lines application CS2KSS.
- Configure commissioning data on CS2KSS using CS2KSS EM.
- Use SESM Provisioning GUI to "ADD GWC NODE" with the following details.
	- Select the GWC profile 'DPL' signifying the GWC supporting DPL agents.
	- Select Term type of DPL\_TERM.
	- Select Exec Data of DPLEX.
	- The CM interface will subsequently add the GWC to table SERVRINV with DPLEX exec lineup and DPL TERM term type.
	- Table SERVRINV ADD tuple will subsequently cause a static data download of DPLEX execs to the GWC.
	- The GWC Configuration Manager will configure the GWC as a 'DPL' type GWC with DPLSupported GCM parameter set to TRUE.
- Use SESM Provisioning GUI to "ASSOCIATE Media Gateway", the CS2KSS GW.
	- Enter GW name, GW IP, and GWC to host GW.
	- Select Gateway Profile Name of CS2KSS.
	- Enter number of Reserved Terminations in multiples of 1023 up to a maximum value of 6138.
- Select the Gateway SITE name as previously provisioned in table SITE in the CS2K Core, and which must be unique for each CS2KSS GW added.
- Signalling protocol type will default to GCP.
- Enter protocol port and version.
- The CS2KSS EM proxy in SESM proxies this GW data to the CS2KSS which uses this data to identify new CS2KSS instances and provisions DPL agent data as required.
- The CM interface in SESM will cause provisioning to occur in the CS2K core table LGRPINV and table LNINV. An LGRP will be created for each increment of 1023 reserved terminations. 1023 tuples will be added to table LNINV for each LGRP added in LGRPINV.
- When the DPL line tuples are added to LNINV, static data is downloaded to the GWC for each terminal including the term type of DPL per TID.
- The GWC EM in SESM will cause the CS2KSS gateway to be registered as a 'D' type GW in the GWC with an CS2KSS lines profile name and a protocol of GCP.
- The GWC EM in SESM will cause the addition of endpoint groups for each 1023 endpoints on the CS2KSS GW in the GWC.
- The GWNAME will consist of up to 32 chars.
- The EPids added will have the format of SITE\_Name/<0-511></0-9>/<0000-1022> E.g SIPVMG1.tampa.vz.com TMP1/000/2/0478
- Use Telco OSS or Telnet to perform SERVORD+ line provisioning via SESM.
	- CS2KSS EM within SESM will proxy CS2KSS to provision user data in CS2KSS system.
	- CM Interface within SESM will proxy the CS2K core to perform Servord line provisioning.
	- Either LEN format or Gateway name and EPid combination will be accepted.

#### Copyright © 2006, Nortel Networks **1015** Nortel Networks Confidential

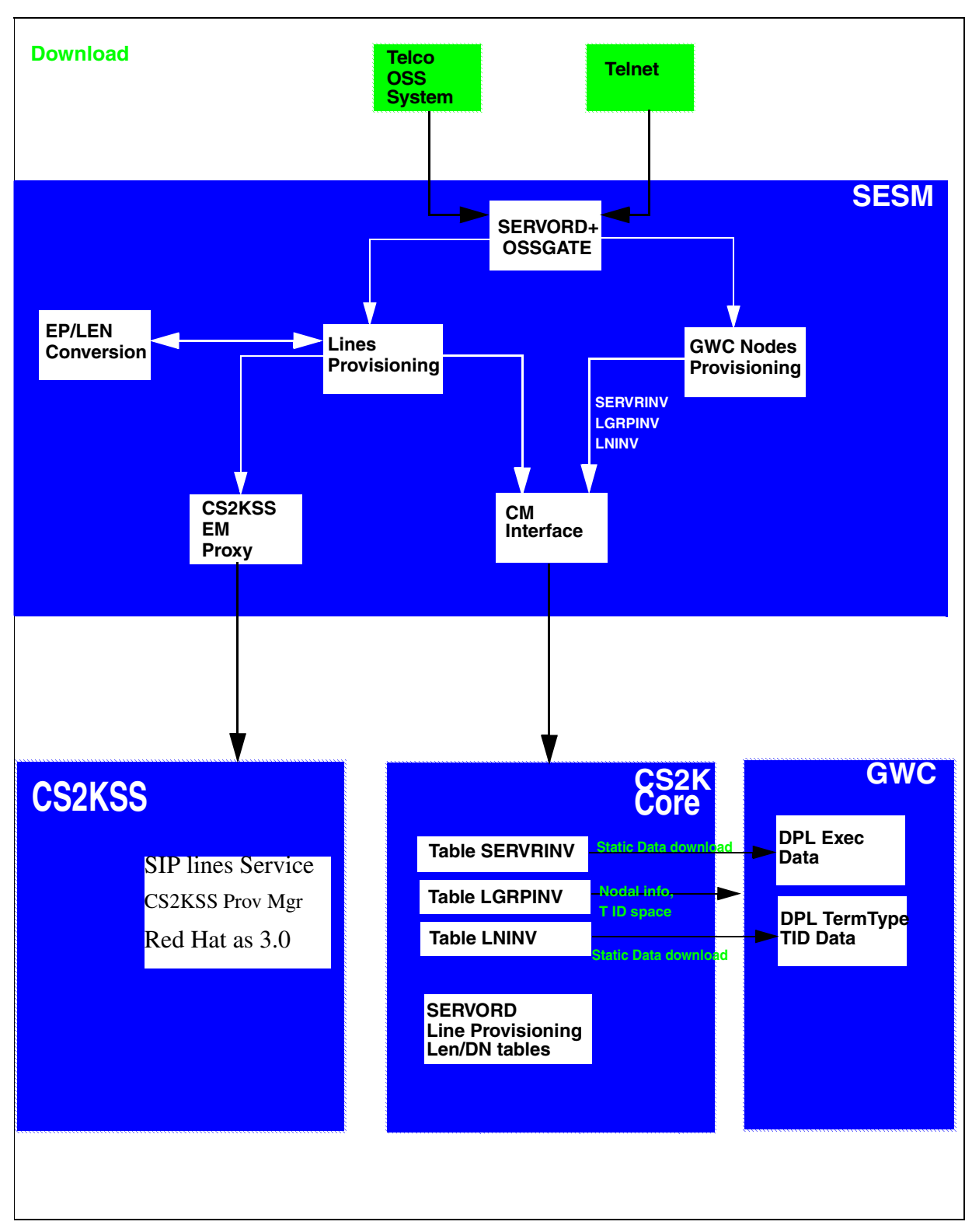

**Figure 1 DPL Provisioning Component Overview**

This activity focuses on the CORE OAMP(Operation, Administration, Maintenance & Provisioning) portion of the overall SIP feature. The components in this activity are as follows:

- GWC Provisioning.
- CS2KSS-GWC Association.
- DPL Lines Provisioning.
- Journal File.
- NCAS Link Provisioning.
- Core Maintenance support.
- Tool support
- SOC support (Refer to the CN section).
- NCAS Link Logs (Refer to the FM section).

#### **1.1.1 GWC provisioning:**

The GWC is commissioned through the SESM. The core stores information about this commissioned GWC in the table SERVRINV. The SIP feature deals with supporting new type of agent called dynamic packet line on the GWC.

- A new term\_type DPL\_TERM and a new exec\_lineup called DPLEX are defined for supporting the DPL agents on the GWC. The new definitions DPL\_TERM and DPLEX are passed onto the core along with the GWC information when the GWC is commissioned.
- On the core side, the table SERVRINV is enhanced so that it can accept these new definitions. When the GWC is commissioned, a tuple similar to the below one is expected to be datafilled in the table SERVRINV automatically:

Table SERVRINV:

SRVRNAME SRVRADDR **SRVREXEC** SRVRTONE BEARNETS SRVROPTS GWC 0 IP 45 46 47 48 **(DPL\_TERM DPLEX)**\$ NORTHAA (NET\_IP Y )\$ \$

This table is supposed to be provisioned via SESM and not manually. The field in bold is updated to support a new entry DPL\_TERM DPLEX.

#### **1.1.2 CS2KSS-GWC Association:**

Currently, a gateway controller can be associated with a maximum of 6 gateways (LGRP nodes) in CS2KSS. After the GWC is commissioned, a logical association is created in the core between the GWC and the gateways in the CS2KSS.

- The table LGRPINV stores the information about the LGRP node and the GWC which it is associated with. After the GWC information is provisioned in the table SERVRINV, the LGRP node information for corresponding LGRP nodes are datafilled in the table LGRPINV. The table LGRPINV is enhanced so that a new lgrp\_type 'SSDPL' is supported. This new lgrp\_type signifies that this LGRP node is associated with DPL lines.
- Currently, each LGRP node can support 1023 lines and this size will not change as a part of this feature. The information on these lines for each of the LGRP node is stored in the table LNINV. Table LNINV does not require any enhancements to support this functionality.
- A tuple with following structure is expected after the table LGRPINV is provisioned:

Table LGRPINV:

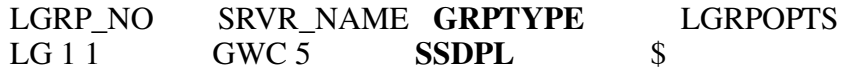

This table will be provisioned via SESM and is not supposed to be datafilled manually. As shown above, a new lgrp\_type 'SSDPL' is supported now for table LGRPINV.

When 1 LGRP is provisioned, corresponding 1023 lines subtending from that lgrp will be datafilled in table LNINV. As a part of this feature, the table LNINV is enhanced so that it can support only RDTLSG(North American market) and GWLPOT(International Market) cardcode for SSDPL lgrp\_type. Also, the restriction has been applied to the cardcodes valid for the other lgrp\_types. A sample tuple:

Table LNINV: *LEN CARDCODE PADGRP STATUS GND BNV MNO CARDINFO* CS2KSS 1 1 10 13 RDTLSG PKLNL HASU N NL Y NIL

As a part of this feature the following valid cardcodes apply for different lgrp\_types:

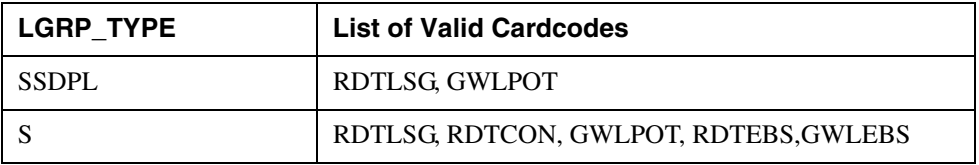

#### Copyright © 2006, Nortel Networks **1018** Nortel Networks Confidential

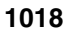

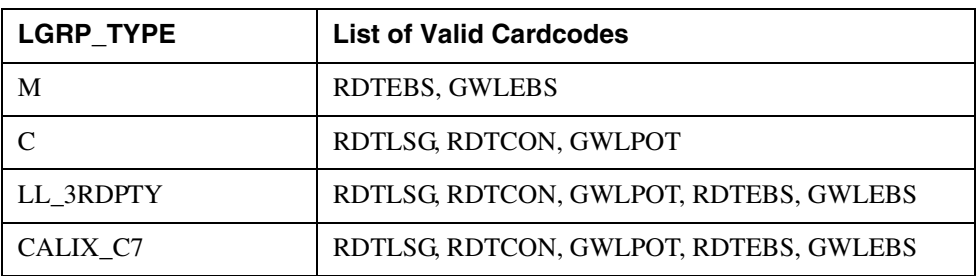

The table LNINV will be provisioned via SESM and is not supposed to be datafilled manually.

#### **1.1.3 DPL Lines Provisioning:**

The DPL line is differentiated from other lines by adding DPL option on that line. The table IBNFEAT is enhanced to support a new data\_feature DPL. The DPL option can be added only to IBN/RES lines. Also, SERVORD+ is enhanced for accepting new DPL related options and should be used for datafilling the DPL option.

#### **1.1.3.1 The new DPL option**

As a part of supporting new DPL option, table IBNFEAT, LCCOPT and OPTOPT are enhanced.

- The table IBNFEAT have been enhanced to support the DPL data\_feature. The DPL line option will have a SIP sub option. The SIP sub option of DPL will itself have a sub option of MAX\_NUM\_CALLS(10).
- The table control editor commands, ADD, DEL and CHA are disabled for the DPL option in table IBNFEAT much in the same manner of the PDO option.

Table IBNFEAT:

LEN DNNO DF FEATURE DATA LG 01 1 00 14 0 **DPL DPL Y 10** 

This table will be provisioned via SESM.

- DPL option can only be added via Servord and not Table Control.
- The options incompatible with the DPL option can be datafilled in the table OPTOPT. A sample tuple:

Table OPTOPT:

**DPL** (BC) (CSDO) (EOF) (FIG) (FTS) (LDTPSAP) (LNPTST) (MAN) (MPB) (NDC) (NOH) (VOWDN) \$

You can add options in this tuple which you want to make incompatible with option DPL. This is just a sample tuple. To see the list of supported options with DPL, please refer the interactions section of FN.

The LCC's supporting the DPL option can be modified through the table LCCOPT. Currently, only IBN and RES lines support the DPL option. Sample tuples are as belows for IBN and RES LCC's.

Table LCCOPT:

**RES** (ACB) (ACRJ) (ADSI) (ADSL) (AIN) (AINDENY) (AINDN) (AMATEST) (AMSG) **(DPL)**

**IBN** (ACB) (ACD) (ACDNR) (ACRJ) (ADSI) (AIN) (AINDN) (ALI) (AMATEST) (AMSG) **(DPL)**

#### **1.1.3.2 SERVORD+ Enhancements:**

SERVORD+ Enhancements have been made so that it will now accept three new options related to SIP lines provisioning: DPL, SIP\_PASSWORD and SIP DATA. DPL will be seen in the core whereas the options SIP\_PASSWORD and SIP\_DATA will be send to the CS2KSS.

- When provisioning a SIP line all three of the options described above must be present in the SERVORD+ NEW command.
- The above options can not be added later via ADO.
- ADO and DEO of options that are compatible with DPL will be permitted. But ADO/DEO can not be used with the DPL line option.
- Only NEW, OUT and CHF will support the DPL line option. It is possible to add a DPL compatible option that does not require the DPL option in the command (such as ADO PIC). CHF can be used to manipulate the MAX\_NUM\_CALLS value subfield of the DPL option. The line must not be in the CPB or call processing busy state or the change will be rejected. CHG can be used to change all but the LCC (line class code).
- DGT option is required. It will be automatically added if not present.
- Long SERVORD+ commands are supported by allowing commands to be continued on a second line by using  $a + sign$ .
- The SIP URI change will be reflected in the CS2KSS and not in the core.
- E.g. of the SERVORD+ command:

Servord+ NEW Command:

NEW \$6212500 IBN BNR 0 0 613 NILLATA 0 LG 000 0 10 13 DPL Y 3 SIP\_PASSWORD xx SIP\_DATA bobby mb1

#### **1.1.3.3 Journal File:**

The Journal File (JF) subarea provides a facility for preserving Data Modification Orders (DMO) on tape so that data tables can be restored if the switch should fail. The Journal File is an optional feature of the DMS switch which preserves DMO on magnetic tape. If a switch failure occurs that requires a reload, this magnetic tape is loaded back into the machine and switch data is restored to its condition at the time of switch failure.

#### **1.1.4 NCAS Link Provisioning:**

The core communicates directly with the CS2KSS Provisioning Server through NCAS links. The CS2KSS Provisioning Server can return both static and dynamic call data stored in CS2KSS back to the core via the NCAS link

The NCAS link is going to be an instance of SCTP. The table IPAPPL provides SCTP instance for various connections in DMS. This table is enhanced to support a new application called SIPMTC (just like AIN, SMDI etc). The core can now communicate with CS2KSSs using this SCTP instance.

Table IPAPPL:

InstKey InstName Transport IPDevice IPaddrs port optlist 1 a sctp hiop 198 202 188 221 4982 (application **sipmtc**) (setprime 1)

The NCAS link association is going to be used for the new QSIP command.

The SIPMTC application is supported over HIOP only.

The multihoming functionality is not supported in SIPMTC application.

The port number allocated for SIPMTC application is 4982.

Multiple instances for SIPMTC are not allowed i.e. in table IPAPPL, there can be only one instance datafilled for SIPMTC.

#### **1.1.5 Core Maintenance Activities:**

On the core side, maintenance actions can be performed on the DPL lines. The maintenance operations will keep the core, gwc and cs2kss informed about each other's activities.

## **1.1.5.1 MAP Commands and Line State Propagation:**

The DPL line can be posted on mapci; lns; ltp level.

- The line states for DPL lines on the Core include: IDL, LMB, MB, INB, CPB, CPD, SB. After the line is posted, operations like BSY, RTS, FRLS, HOLD, NEXT can be performed on the posted line. When these operations are performed, the state change of the lines is propagated to the GWC which in turn notifies CS2KSS.
- There are plans to support DIAG in the second phase of this feature, but they will not be supported in the current release. When DIAG is run on the core side, a message will be displayed: "This command is not valid for posted line.".
- At the map level, the base DPL tid will be posted. If there is any call active, then the information posted for base DPL tid will depend upon the number of call appearances active. If there is only call appearance active, then the linking information for that call appearance will be posted. However, for more than one call appearance, the linking information will not be displayed for all the call appearances. The maintenance operations on specific call appearances will be supported in later release.
- The DPL line can be posted at all the sub-levels of the LTP level: LTPLTA, IBNCON, LTPMAN, LTPDATA, LTPISDN, DCTLTP, DTPLTP. But no maintenance operations can be performed on posted DPL lines at any of these sub-levels.
- For the BSY command, the CS2KSS will be notified that this DPL client is not available for call processing. If there are no call appearances active, then the base TID will be put into MB state and no calls can be associated with this DPL agent. If there are any call appearances active, then the base TID will be put into CPD state. When all the calls are taken down, the base dpl TID will move from CPD to MB state. New calls cannot be originated/terminated on the DPL line that has been busied. The line has to be RTSed back for new calls to be originated/terminated.
- A FRLS on a DPL agent will clear all active calls for the line. If there are no active calls then the base TID, then the tid will be put to MB state. If there are active calls, a FRLS will terminate all the sessions. However, FRLS on a particular session will be supported in a later release.
- On RTS operation, the line will be put into IDL state. This operation cannot be performed when the calls are active on a DPL line.
- The maintenance operations BSY/RTS/FRLS at the MAP level are applicable for all the multiple call appearances. The Mtc operations are applied to all the VIDs.
- The HOLD command puts the posted DPL line in the hold position.
- The NEXT command moves the line in a specified HOLD position to the control position, or replaces the line in the control position with the line in a

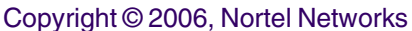

specified hold position. The NEXT command does not list the next provisioned DPL VID.

• The LGRP node can be posted at the PM level but maintenance operations cannot be performed on the entire LGRP. Thus, the state changes because of maintenance operations are propagated upwards to the core through the GWC.

Note: The maintenance operations are not supported for the SSDPL lgrp.

• When the BSY LGRP command is given for the SSDPL lgrp, the following error message is displayed:

 BSY COMMAND IS NOT SUPPORTED FOR THIS TYPE OF LGRP NODE.

• When the RTS command is given for the SSDPL lgrp, the following error message is given:

RTS CAN ONLY GO FROM MANB STATE.

Figure 2 Map Level below shows the MAP levels and operations which are supported and blocked for DPL lines.

Copyright © 2006, Nortel Networks **1023** Nortel Networks Confidential

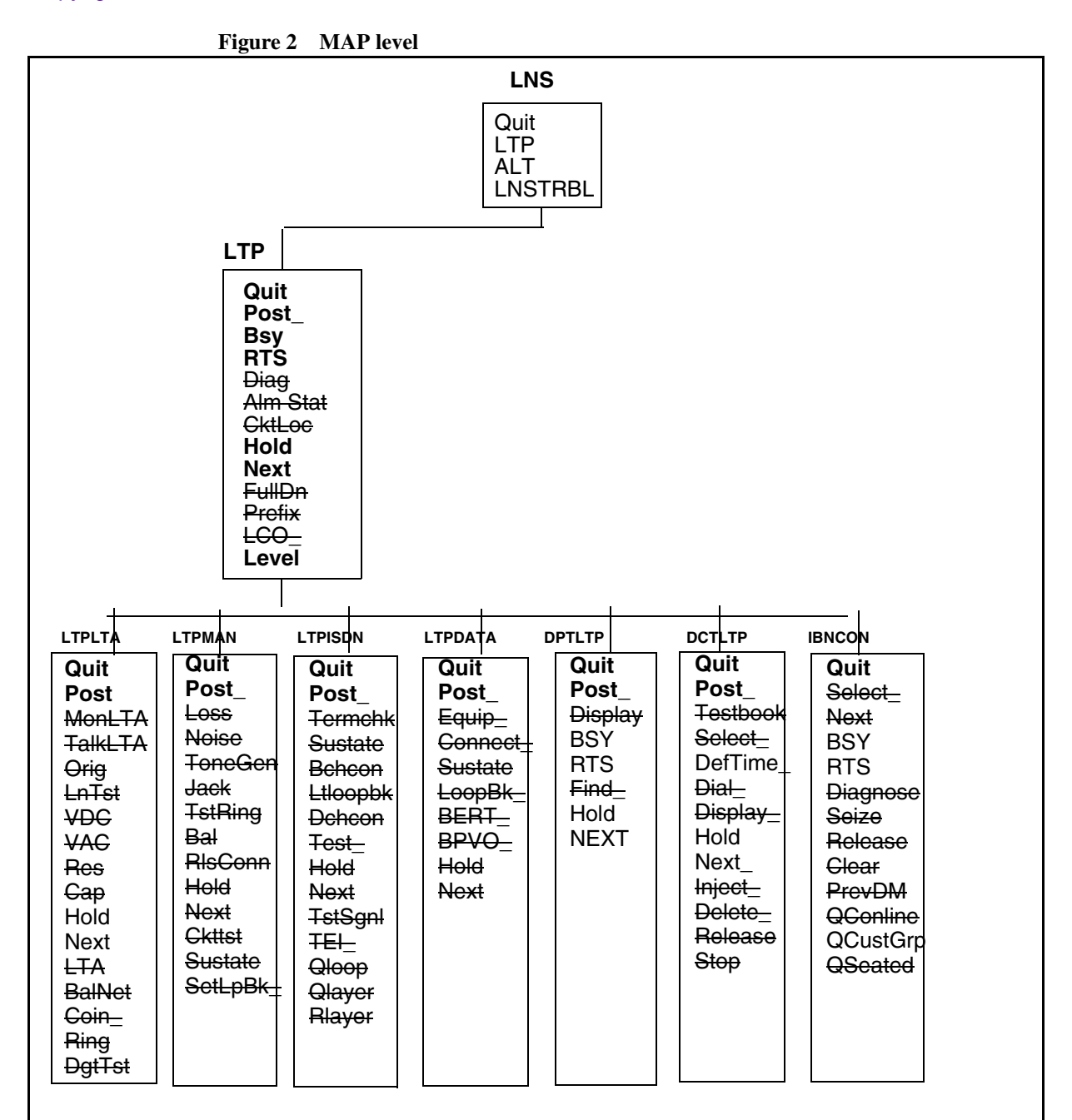

#### **Legend:**

A strike through indicates that the command is not supported. The operations shown in bold are supported.

After the sublevel is entered, the DPL line can be posted but maintenance operations cannot be performed on it.

Copyright © 2006, Nortel Networks **1024** Nortel Networks Confidential

At the **LTPLTA** level, the error messages that will be seen for the unsupported maintenace commands are:

> MonLTA, TalkLTA, Orig, LnTst, VDC, VAC: **This command is not valid for posted line.** BalNet: **This command is not valid for Call Server LGRP lines.** Coin, Ring, DgtTst: **No talk connection to posted line**

At the **LTPMAN** level, the error messages that will be seen for the unsupported maintenance commands are:

> Loss, Noise, Tonegen, Jack, RlsConn : **This command is not valid for the posted line.** Tstring: **To test the ringing function for Call Server LGRP lines, please run the DIAG command.** Bal: **This command is not valid for Call Server LGRP lines.** Ckttst: **CKTTST command is not valid on POTS/COIN lines.** Sustate: **SUSTATE command is not valid on POTS/COIN lines.** SetLpBk\_ : **SETLPBK command is not valid on POTS/COIN lines.**

At the **LTPISDN** level, the error messages that will be seen for the unsupported maintenance commands are:

> TERMCHK: **TERMCHK command is not valid on POTS/COIN lines.** Sustate: **SUSTATE command is not valid on POTS/COIN lines.** BchCon: **BCHCON command is not valid on POTS/COIN lines.** LTLOOPBK: **LTLOOPBK command is not valid on POTS/COIN lines.** DCHCON: **DCHCON command is not valid on POTS/COIN lines.** TEST: **TEST command is not valid on POTS/COIN lines.** TSTSGNL: **TSTSGNL command is not valid on POTS/COIN lines.** TEI: **TEI command is not valid on POTS/COIN lines.** QLOOP: **QLOOP command is not valid on POTS/COIN lines.** QLAYER: **QLAYER command is not valid on POTS/COIN lines.** RLAYER: **RLAYER command is not valid on POTS/COIN lines.**

At the **LTPDATA** level,

Equip, Loopbk\_, BERT\_, : **This command is not valid for Call Server LGRP lines.**

Connect: **CONNECT command is not valid on POTS/COIN lines.** Sustate: **SUSTATE command is not valid on POTS/COIN lines.** BPVO: **BPVO command is not valid on POTS/COIN lines.**

At the **DPTLTP** level,

Find\_ : **CLLI entered is not of a DPT trunk** Display: **DN not involved in a call**

Copyright © 2006, Nortel Networks **1025** Nortel Networks Confidential

#### At the **DCTLTP** level,

Testbook: **No testbook is active.**

Select: **SELECT command not executed. No testbook is active.** Dial: **DIAL command not executed. No testbook is active.** Display: **DISPLAY command not executed. No testbook is active.** Inject: **INJECT command not executed. No testbook is active.** Delete: **DELETE command not executed. No testbook is active.** Release: **RELEASE command not executed. No testbook is active.** Stop: **STOP command not executed. No testbook is active.**

#### At the **IBNCON** level,

Select: **That line is not associated with a console.** Next, Diagnose, Seize, Release, Clear, PrevDm, Qconline, Qseated: **Console not selected.**

#### **1.1.5.2 Restart and Swact Recovery:**

It is desired that when Core, GWC and CS2KSS undergo restart/swact, each of the component's view of line states are in sync.

When the core undergoes restart/swact it notifies the GWC about the type of restart/swact. The GWC performs the necessary operations and also notifies the CS2KSS regarding this. The heartbeat mechanism is used to notify each other of their availability.

When the core undergoes restarts/swacts, a message is sent to GWC about the type of restart/swact. The GWC has to take action upon the type of restart/swact that occurred.

#### Core Recovery:

The stable calls are the ones in the talking state. The unstable calls imply the ones not in the talking state.

- For core warm restart, GWC clears all unstable calls.
- For core cold restart, GWC clear all stable and unstable calls.
- For core warm SWACT, GWC clear unstable calls.
- For core cold SWACT, GWC clears all stable and unstable calls.
- For core reload restart, BSY GWC Node. When core recovers, RTS the GWC node.
- After the core restart is completed, a message is sent to the GWC that the core is in 'Running' state. If the GWC was BSYed, it will be RTSed. The core sends a SST320 message to RTS all the lines of an LGRP.
- If the CS2KSS is OOS before the restart, lines are put into LMB state. The availability of CS2KSS is tracked by the GWC by the heartbeat mechanism.
- Even if the line was manually BSYed before restart, the line is RTSed to IDL state after restart is over.
- When the core recovers, the endpoints appear as SB until the recovery process is complete, then they transition to IDL. However, the transition state SB cannot be tracked because by the time core recovers completely and we can post the line at the mapci level, the line would have been RTSed to IDL state.

#### **GWC Recovery:**

- When the GWC is busy, the state of the GWC in the core side will be ManB. If the GWC is OOS, the state of the GWC in the core would be SysB. When the GWC is not InSv, the LGRP will be in SysB state.
- When GWC goes down, a message is sent to the core to put the line in LMB state.
- When GWC recovers, message is sent to the core to put the line into IDL state. But since the connection between the GWC and CS2KSS is lost, the lines will be put into LMB state. When the discovery message from CS2KSS to GWC is sent, the lines of the corresponding lgrp are out into IDL state.

#### **CS2KSS Recovery:**

The maintenance operations are not supported on CS2KSS in this release. The line states are depedent upon whether CS2KSS is up or not.

- CS2KSS gateway is not provisioned on the GWC side. If the gateway is not provisioned on the GWC side, the lgrp state is SYSB the lines will be in INB state.
- CS2KSS gateway is provisioned but the gateway is OOS When the gateway is OOS, the lgrp is in SYSB state and the lines are in the LMB state. Only when the DISCOVERY message is sent to the GWC from the CS2KSS, the lines are put to IDL state.

#### **1.1.6 Tools:**

#### **1.1.6.1 QSIP:**

QSIP is a new query command at the CI level. It has been introduced as a part of this activity. QSIP would query the SIP Line data for a particular SIP Line.

The QSIP command will display the following information:

• SIP URI

#### **Copyright © 2006, Nortel Networks 1027** Nortel Networks Confidential

- Registration State
- Allow Post Busy Termination
- Number of Contacts
- Contacts
- Service Package
- Services
- Endpt ID
- Virtual Media Gateway
- Middle Box ID List
- Client Type
- Static Client
- Node number and Terminal number of the VIDs of all the Active Call Appearances
- Number of Active Sessions in CS2000 Session Server

The QSIP command will launch a Query message to the CS2000 Session Server over the NCAS link. The CS2000 Session Server will launch a Response to the Core over the NCAS link. Upon receiving the Response from the CS2000 Session Server, the Core QSIP command will display the above SIP Lines information.

The response for the QSIP query sent is expected to arrive within a specific time interval. The default QSIP response time interval is 15 seconds. However, the timeout can be set from 1 to 30 seconds. If any value greater than 30 or lesser than 1 is given as the timeout value, the timeout value will be set to the default timeout value of 15. Timeout is an optional parameter in the QSIP command.

The QSIP command will only display the CS2000 Session Server services that are ENABLED. There could be services provisioned on the SIP line which are DISABLED which would not be shown. However, the QSIP will display the Service Package Name which would help if it is known which services are in a particular Service Package.

If a SIP line has contacts, only the URIs of the first three contacts will be shown.

If a SIP line has more than 3 middle box ids, only 3 middle box ids will be displayed.

If QSIP cannot display the SIP data from the CS2000 Session Server a message will be printed as follows:

SIP DATA CANNOT BE DISPLAYED DUE TO <REASON>

Where <REASON> could be one of the following

- RESPONSE TIMEOUT FROM CS2000 SESSION SERVER
- BAD MESSAGE RECEIVED FROM CS2000 SESSION SERVER
- QSIP SEND REQUEST FAILURE
- The QSIP Application Error String from the QSIPReportError message received from CS2000 Session Serve

If the response from the CS2000 Session Server does not have any data for any of the parameters then the following message is displayed:

• SIP DATA CANNOT BE DISPLAYED BECAUSE NO DATA RECEIVED FROM CS2000 SESSON

If the CS2000 Session Server responds with partial data , before the SIP data portion of the QSIP display begins there will be a message: "PARTIAL DATA RECEIVED FROM THE CS2000 SESSION SERVER." Then, the QSIP will display whatever data it can and leave the other fields blank.

If the total number of parameters, including main parameters and their sub-parameters, received in the response message from CS2000 Session Server is greater then 19 then it would be considered as an error scenarior and the following message would be displayed:

#### SIP DATA CANNOT BE DISPLAYED DUE TO BAD MESSAGE RECEIVED FROM CS2000 SESSION SERVER

The Allow Post Busy Termination and Node numbers and Terminal numbers of the VIDs active on the call are displayed only if some data is received in the response message from the CS2000 Session Server.

QSIP will work for all the LENs that work fine with QLEN. However, to get data the LEN should correspond to a SIP Line.

If QSIP is used with a non-SIP DN then the following message will be displayed: QSIP SHOULD BE GIVEN FOR SIP LINES ONLY

If a non-existent DN is specified for QSIP then the following message will be displayed:

INVALID DN SPECIFIED FOR THE QSIP COMMAND

If a non-existent LEN is specified for QSIP then the following message will be displayed: INVALID LEN SPECIFIED FOR THE QSIP COMMAND

The QSIP command's CI format is shown below:

>q qsip

Copyright © 2006, Nortel Networks **1029** Nortel Networks Confidential

DISPLAY SIP LINE INFORMATION Command Format: QSIP <DR\_LEN\_TYPE> Parms: [<TIMEOUT> {1 TO 30}]

• Example for QSIP (DN as a parameter)

> qsip 6138675309 SIP USER DATA

============= SIP URI: 6138675309@NORTELNETWORKS.COM ACCOUNT STATUS: ACTIVE REGISTERED: Y ALLOW POST BSY TERMINATIONS: N NUMBER OF CONTACTS: 12 CONTACTS: 6138675309@4.3.2.1:5060 6138675309@4.3.2.1:5061 6138675309@1.2.3.4:5062 SERVICE PACKAGE: DEFAULT\_PKG SERVICES: ADHOC 4 ADDRBK 50 VMAIL

SIP LINE DATA

============= ENDPT ID: PHX/003/0/1000 VMG: VMG.1 MIDDLE BOX ID(s): 1234 1234 3456 CLIENT TYPE: ONT STATIC CLIENT: N

SIP CALL DATA =============

ACTIVE CALL APPEARANCES: NODENO TERMNO NUMBER OF ACTIVE SESSIONS IN SIP LINE SERVER: 12 -------------------------------------------------------------------------------

• Example #2 for QSIP (LEN as a parameter)

> qsip 6138675309 SIP USER DATA

============= SIP URI: 6138675309@NORTELNETWORKS.COM ACCOUNT STATUS: ACTIVE REGISTERED: Y ALLOW POST BSY TERMINATIONS: N NUMBER OF CONTACTS: 12

CONTACTS: 6138675309@4.3.2.1:5060 6138675309@4.3.2.1:5061 6138675309@1.2.3.4:5062 SERVICE PACKAGE: DEFAULT\_PKG SERVICES: ADHOC 4 ADDRBK 50 VMAIL

SIP LINE DATA

============= ENDPT ID: PHX/003/0/1000 VMG: vmg MIDDLE BOX ID(s): 1234 1234 3456 CLIENT TYPE: ONT STATIC CLIENT: N

SIP CALL DATA =============

ACTIVE CALL APPEARANCES: NODENO TERMNO NUMBER OF ACTIVE SESSIONS IN SIP LINE SERVER: 12 ------------------------------------------------------------------------------

#### **1.1.6.2 QDN/QLEN/DISPCALL/PMIST/CALLTRAK:**

The QDN, QLEN, DISPCALL, PMIST, and CALLTRAK tools will be supported for DPL Lines, and they will retain their same functionality and same command interfaces. There will be no impact to these tools by this activity. However, tools like CALLTRAK are tid-based, and thus when tracing on a DPL line with multiple active calls, trace data for ALL of the active calls with be captured.

#### **1.1.6.3 DISPCALL:**

DISPCALL is a tool which is used to capture the call data associated with the agent.The agent can be selected to capture the call information using following commands.They are SAVETID and SAVELEN.

The parameter for SAVETID is node number and terminal number.And parameter for SAVELEN is LEN of the agent. For DPL lines a new optional parameter KEY has been added along with the existing parameter for both SAVETID and SAVELEN.The KEY parameter holds the key value of the call appearance.The key values can be obtained form the tool DPLTEST.

IF the agent is selected with out key value for DPL lines, the tool checks for number of call appearance associated with the selected TID or LEN. IF there is only one call appearance associated with the TID/LEN then it gives the information associated with that call. IF there are multiple call appearances, then it displays the message saying multiple calls associated with this call,please enter the key value.

## **1.1.6.4 CALLTRAK:**

CALLTRAK tool is used to capture the IO messages and procedure traces for the agent selected. For DPL lines, Since all the VIDS are allocated dynamically, and deallocated by the time the call complete, there would not be any vids associated with the agent by the time logs are displayed using the display command. So the log may not show the exact agent information.

For DPL lines, the hook has been added in the calltrak,so that it will store only the base TID in the call data and also capture all the information associated with that TID. Since only the base TID is stored in the call data, the calltrak log will not show the KEY information in the IO message for DPL lines.

Ex:

INCOMING 14:48:20.116 NODE TYPE= LGRP\_NODE SCP X ALERTING MSG

NN= 00B5 TN= 002F MSGTAG= 00 ROUTE= 0080 ERROR= 00 LENGTH= 0C

AGENT= SS 00 0 00 46 DN 6136215046

6D 02 00 00

**1.1.7 Information regarding the Network Services / Signalling Interworking:** The following tables illustrate the network services/signalling interworking information.

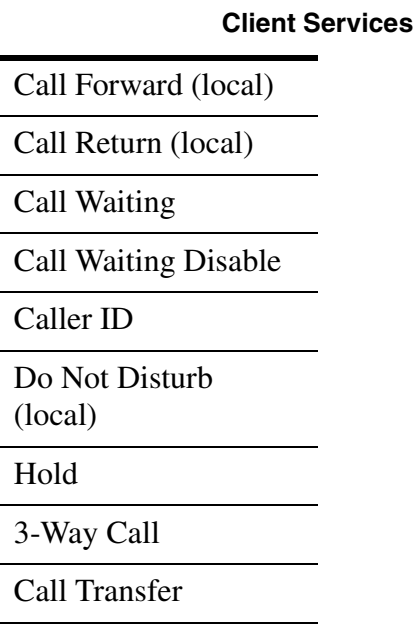

Copyright © 2006, Nortel Networks **1032** Nortel Networks Confidential

#### **Country Specific services**

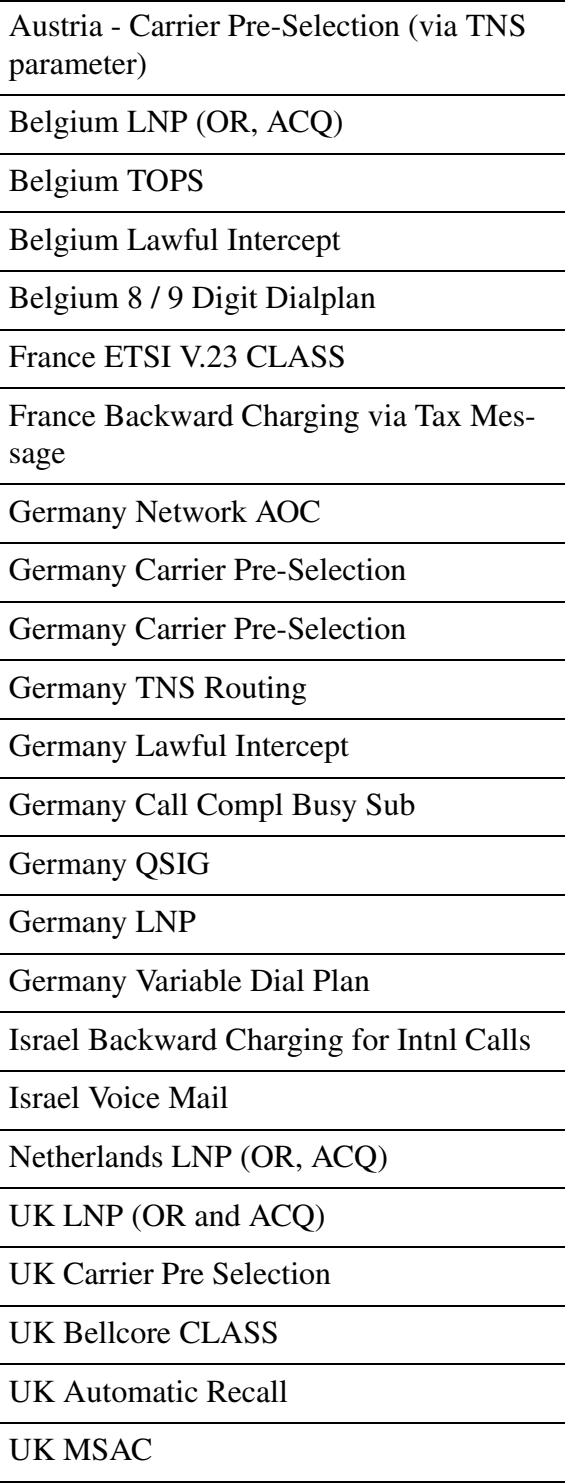

UK CDR Billing

#### Copyright © 2006, Nortel Networks **1033** Nortel Networks Confidential

UK ACD / Compucall

UK Network ACD

UK DPNSS Feature Transparency

Mexico TOPS

Mexico CLASS

Mexico Trunk Offer

Australia Lawful Intercept

Australia ACD / Compucall

Australia Network ACD

Australia CLASS

Australia TOPS

Australia TR533 (IN variant)

Australia LNP (ACQ)

Australia E800

Australia Carrier Pre-selection

Australia Centrex IP

#### **Agent Interworking**

Agent Interworking Test - French BRI

Agent Interworking Test - Israel Res Lines (MMP15 only)

Agent Interworking Test - UK DASS 2

Agent Interworking Test - Mexico Fixed Wireless Access

Agent Interworking Test - Australia MFT

Agent Interworking Test - Australia TS13

#### **Signalling Interworking**

Signalling Interworking test - ETSI ISUP V1

Signalling Interworking test - ETSI ISUP V2

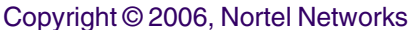

 $\overline{a}$ 

 $\overline{a}$ 

L

L

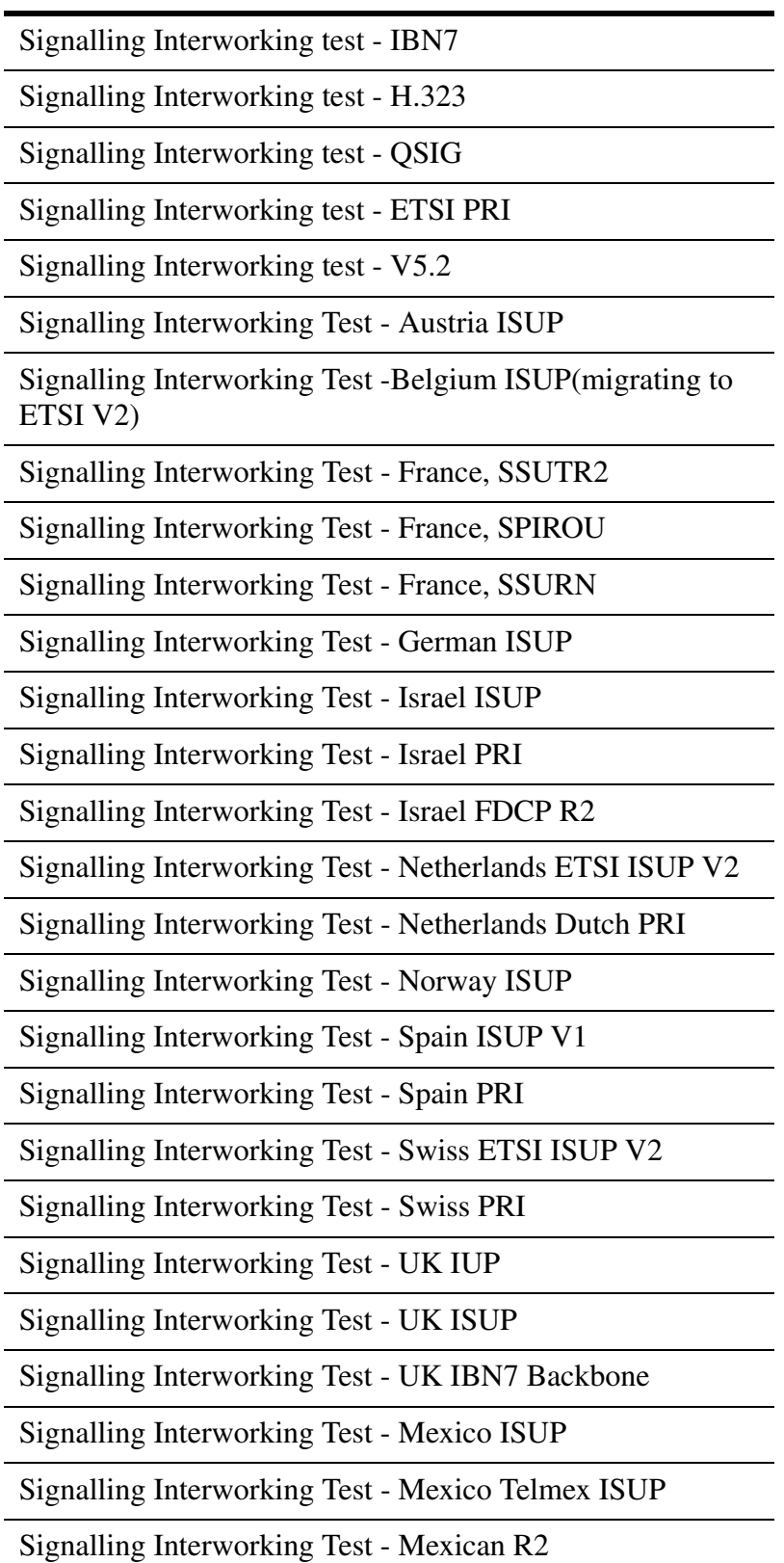

#### Copyright © 2006, Nortel Networks **1035** Nortel Networks Confidential

Signalling Interworking Test - Australia IE ISUP

Signalling Interworking Test - Australia I-ISUP

Signalling Interworking Test - Australia ATUP

Signalling Interworking Test - Australia AISUP

Signalling Interworking Test - Australia IBN7 Backbone

Signalling Interworking Test - Australia RLT

Signalling Interworking Test - Australia TS14

Signalling Interworking Test - NZ ISUP

Signalling Interworking Test - Newzealnd R2

#### **PMA Based**

Last Number Redial

Anonymous Call Rejection

IBN CFU/CFB/CFD intragroup / intergroup screening

IBN Do Not Disturb

Subscriber Activated Call Blocking - International Line Restriction for international deployment

IBN Call Forward Programming - No call forward interrogation option may be desired in some markets.

Call screening override

Speed Dial programming

#### **Network based**

Message Waiting

Station Message Detail Recording

Special Billing - CDR

Suspended Service

Terminating DN Billing

Tollfree Services
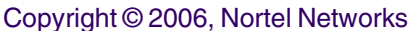

Multi-Switch Business Group (MBG) i/w

Interop with other Succession endpoints (PVG, MG9K, legacy lines via IW SPM IP, etc.)

Direct Inward Dial

Direct Outward Dial

E911 termination

IN - no digit collection

Lawful Intercept

Free Number Terminating

Customer groups with mix of Unistim, SIP, IBN lines

Subscriber Line Usage

Operator Number Identification

PIC

Dial Plan Management

Virtual Private Network (VPN)

INWATS / OUTWATS - Freephone number Intl.

VFG

Local Number Portability

Carrier Pre-Selection (provisioned and prefix dialing)

Simple MEETME and PRESET Conference

Carrier Toll Denial

- International calls
- Inter-Lata
- Intra-Lata

NCOS restrictions

NCOS Time of Day routing

Denied Termination

Denied Origination

Copyright © 2006, Nortel Networks **1037** Nortel Networks Confidential

# **1.2 Hardware Requirements or Dependencies**

None.

# **1.3 Software Requirements or Dependencies**

The CORE OAMP functionality has dependencies associated with some of the other components in the overall SIP lines feature:

- **SESM**
- CS2KSS
- GWC
- OSSGATE
- NCAS Link

# **1.3.1 SESM:**

SESM EM needs the enhancements in table LGRPINV for bulk provisioning and line provisioning.

# **1.3.2 CS2KSS:**

- QSIP core client is dependent on the CS2KSS API for QSIP query.
- SCPLITE APIs should be present to support the QSIP messaging.
- The CS2KSS profile team has to provide an API to get the Registration status and the SIP URI information
- The CS2KSS callp should provide an API to give the Active sessions for a SIP Line
- The CS2KSS will need to know the syntax of the QSIP messages it will receive from and send to the Core.

# **1.3.3 GWC**

- GWC EM requires table SERVRINV enhancements to support the new term type DPL and a new exec lineup DPLEX.
- The state changes due to the operations BSY, RTS, FRLS, HOLD, NEXT performed on SIP lines in core should be propagated to the GWC.
- When the CS2KSS or GWC are taken down, the same should be notified to the core.
- Audit messages will be sent between the CORE & GWC and the message protocol from both the parties should be understood by each other.
- Carcodes for the DPL lines are restricted to RDTLSG for the North American market whereas it is restricted to GWLPOT for the International market.

# **1.3.4 OSSGATE:**

It needs the IBNFEAT and servord enhancements for line provisioning and other servord+ line commands like DEO, ADO etc.

## **1.3.5 NCAS Link:**

• It should be available for the QSIP query to take place.

# **1.4 Limitations and restrictions**

• Since the CLTG command is applicable only to POTS and RES lines, the CLTG Servord command applies to only RES DPL lines. CHG NCOS will have to be used for providing the functionality to IBN DPL lines. The CLTG and CHG will be done via SESM.

# **1.5 Interactions**

None.

# **1.6 Glossary**

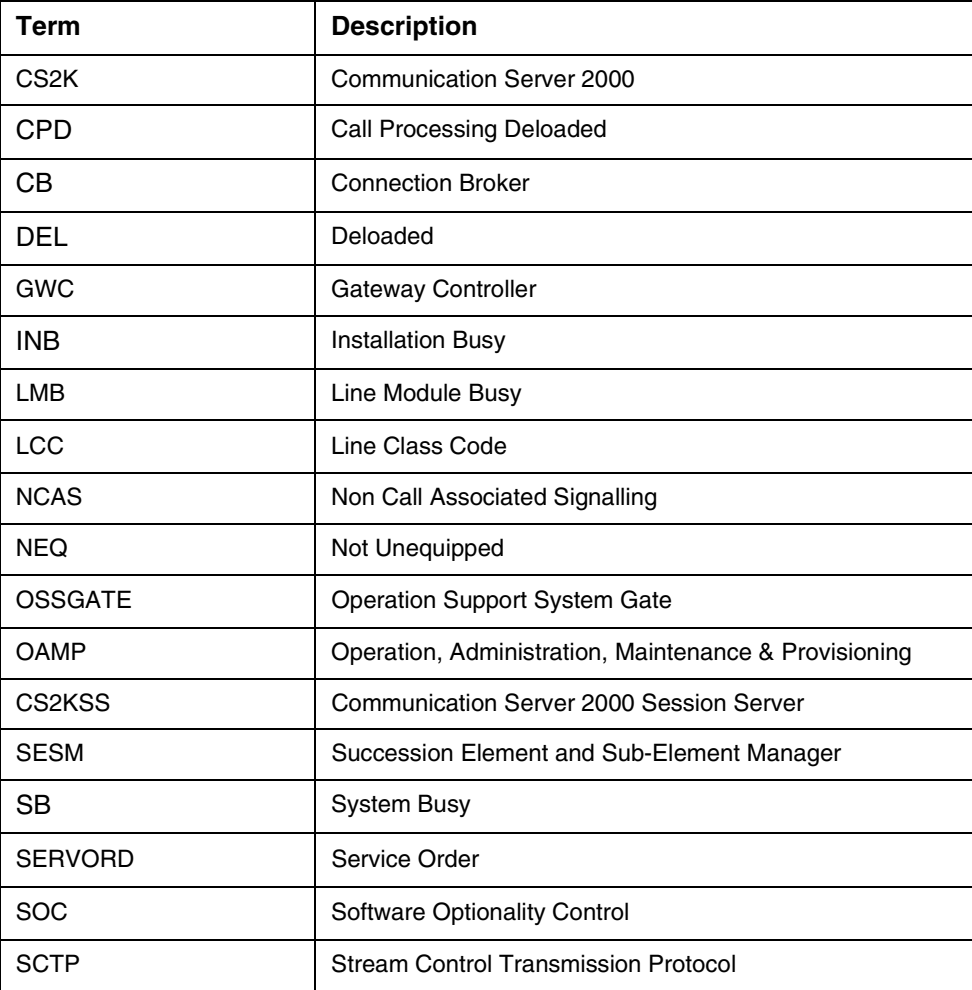

# **2: Configuration for A00008556**

Copyright © 2006, Nortel Networks **1039** Nortel Networks Confidential

# **2.1 Hardware and Software Requirements**

No new hardware or software requirements are created by this activity.

# **2.2 Initial Configuration**

At initial configurations, it is assumed that standard datafill exists in the DMS/CS2K, GWC and CS2KSS. Since a usage SOC is used for this feature, the SOC limit decides whether any service will be provided initially by the design components applicable after the DPL line is provisioned.

# **2.3 Office/Subnet parameters (OP/SP) (CM & SESM)** N/A

# **2.4 Upgrade Considerations**

None.

# **2.5 Data schema (DS) (CM, MIBS, RDB)**

# **2.5.1 New/modified tables, MIBs, or Database Schema**

Table 1 below shows a list of new/modified tables.

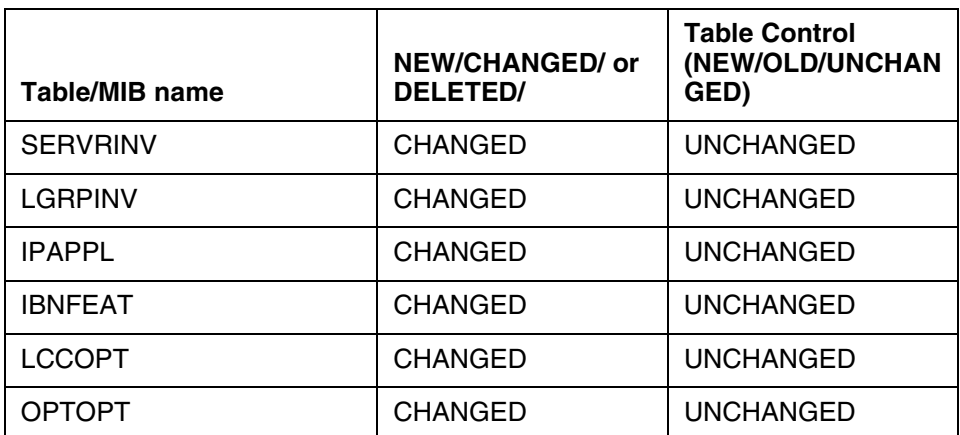

## **Table 1 New or modified tables**

## **2.5.2 Table/MIB/Remote Database Schema information**

# **2.5.2.1 Name: SERVRINV**

# SERVER INVENTORY

# **2.5.2.1.1 Functional description**

Server Inventory table stores the information on GWC. Each entry in this table provides information about a specific GWC which includes the following:

- Server type and numeric ID, e.g. GWC 7.
- Packet network type (IP or ATM).

• GWC IP address.

**Note:** The last element of this address must be a multiple of four, because four IP addresses are used by each GWC; the three IP addresses next in sequence are assigned automatically.

- The server exec(s) to be used, which determines the type of call processing to be performed by the GWC. A new entry is specified for this field by this feature.
- Toneset to be used.
- Bearer Networks.
- Optional attributes to be associated with this GWC.

## **2.5.2.1.2 Usage sequence and implications (CM Only)**

The table SERVRINV can be datafilled independently through SESM. There is no change in the current table datafill order.

## **2.5.2.1.3 Size**

#### **Table 2 Table size**

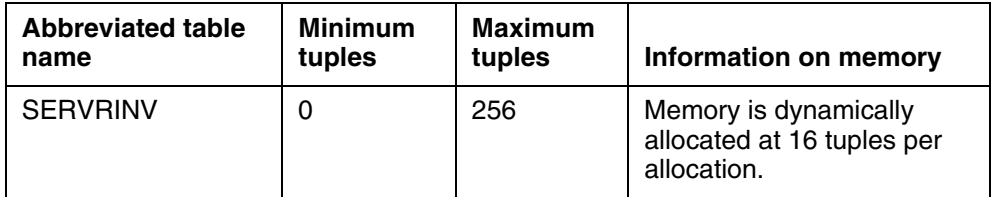

#### **2.5.2.1.4 Fields/OIDs**

The following table lists fields/OIDs for SERVRINV.

#### **Table 3 Table field descriptions**

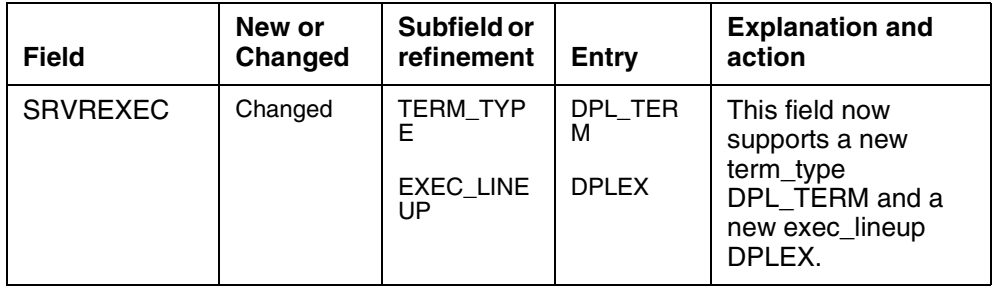

## **2.5.2.1.5 Datafill example**

The following example shows sample datafill for table SERVRINV.

## Table SERVRINV:

*SRVRNAME SRVRADDR SRVREXEC SRVRTONE BEARNETS SRVROPTS GWC 0 IP 45 46 47 48 (DPL\_TERM DPLEX) \$ NORTHAA (NET\_IP Y) \$ \$*

### **2.5.2.1.6 Table release history update**

The table SERVRINV is enhanced to support new SRVREXEC entry DPL DPLEX. This entry for a new terminal\_type and new exec\_lineup is specifically going to be used to support the DPL agents on the GWC.

## **2.5.2.1.7 Supplementary information**

None.

## **2.5.2.1.8 Translation verification and other tools**

None.

# **2.5.2.2 Name: LGRPINV**

LOGICAL GROUP INVENTORY

## **2.5.2.2.1 Functional description**

Logical group inventory table defines the gateways or nodes supported under the gateway controller. The gateway or node entries are:

- Logical group number (site name, frame no, shelf no) e.g. LG 2 3
- Server name (GWC datafilled in table SERVRINV)e.g GWC 7
- Logical group type: This field is to specify the group type. Existing logical group types are

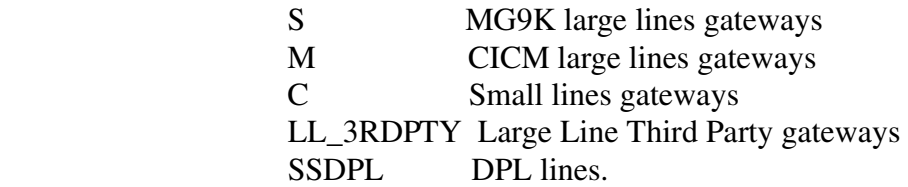

- When the LGRPINV is provisioned with a LGRP 'SSDPL', then a termtype 'DPL' is specified in LNINV table. When lines are provisioned in table LNINV, then an exec\_lineup DPLEX corresponding to termtype 'DPL' will be downloaded to the GWC. Also, the cardcode of the DPL lines is restricted to RDTLSG for North American market and GWLPOT for International market.
- Logical group options Existing options are:(MTSTAPT, LGRPLOC, GTWYKEY)

### **2.5.2.2.2 Usage sequence and implications (CM Only)**

The table LGRPINV depends upon the table SERVRINV. It references the server name from the table SERVRINV.

# **2.5.2.2.3 Size**

The following table lists the size of LGRPINV table.

#### **Table 4 Table size**

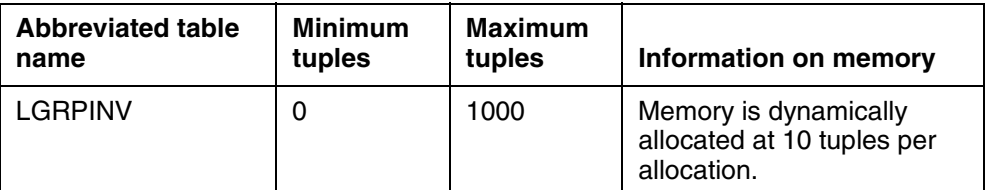

## **2.5.2.2.4 Fields/OIDs**

The following table lists fields/OIDs for LGRPINV

#### **Table 5 Table field descriptions**

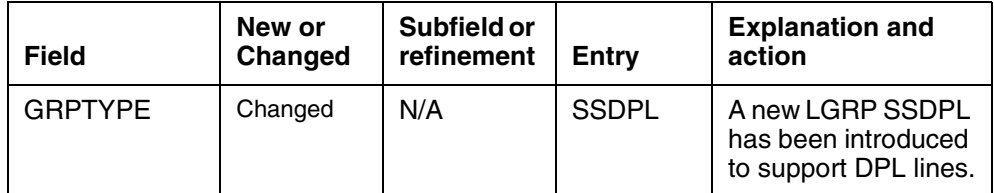

## **2.5.2.2.5 Datafill example**

The following example shows sample datafill for table LGRPINV

### Table LGRPINV:

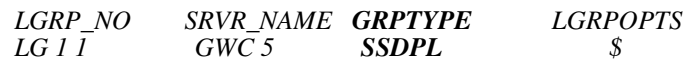

#### **2.5.2.2.6 Table release history update**

The table LGRPINV is enhanced to support DPL agents. As part of this enhancement new lgrp\_type 'SSDPL' is introduced.

**2.5.2.2.7 Supplementary information** None.

**2.5.2.2.8 Translation verification and other tools** None.

### **2.5.2.3**

## **2.5.2.4 Name: IPAPPL**

Internet Protocol Application

#### **2.5.2.4.1 Functional description**

#### Copyright © 2006, Nortel Networks **1043** Nortel Networks Confidential

Table IPAPPL datafill provides instance of various connections to the DMS. The use of SCTP transport requires that the application store the specific remote IP addresses and local Port number. Therefore table IPAPPL is datafilled in order to provide these details. Table IPAPPL includes following fields.

TABLE IPAPPL Fields and description are as follows:

- Inst Key is datafilled in order to map this instance with an internally assigned instance number. This field is the unique key to the tuple.
- InstanceName is datafilled in order for the telco personnel to be able to distinguish one connection from the other.
- Transport is datafilled in order to classify the instance to which transport protocol be used. Currently the table will support SCTP functionality ONLY.
- IPDevice is datafilled to indicate which IP interface hardware will be used. This table currently supports EIU and HIOP.
- IP addresses (upto 4 addresses) are allowed in one instance tuple. This may be used to support multihoming. The first IP address in the list will be used as the primary address. IPV4 type IP addresses are supported.Only one IP address will be used for DPL, the IP address of the CS2KSS Provisioning Manager.
- Port Number is the local port number at which the DMS-Core will expect to receive messages from this instance. (Note that the remote port is received during the INIT message from the far-end). Valid range of Source port allowed to be configured on the CORE is from 4900 to 4982
- OptList field may be datafilled with "SETPRIME" to set any of the IP address in an instance to be used as to set the primary destination address.
- Optlist sub-field "APPLICATION" can be datafilled to specify the application eg:DPL. Here the SIPMTC(Application) option is incorporated along with AIN option.
- Optlist sub-field "mode" is to specify the mode SERVER/CLIENT.
- Optlist sub-field "multihoming" is used to specify if the remote node supports multihoming. This option is currently only supported on the HIOP ipdevice.

## **2.5.2.4.2 Usage sequence and implications (CM Only)**

The table IPAPPL is an independent table.

## **2.5.2.4.3 Size**

**Table 6 Table size**

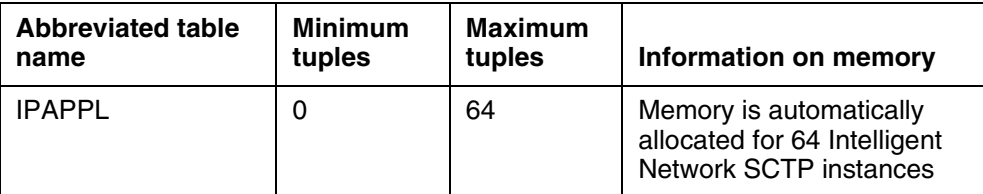

#### **2.5.2.4.4 Fields/OIDs**

The following table lists fields/OIDs for IPAPPL.

**Table 7 Table field descriptions**

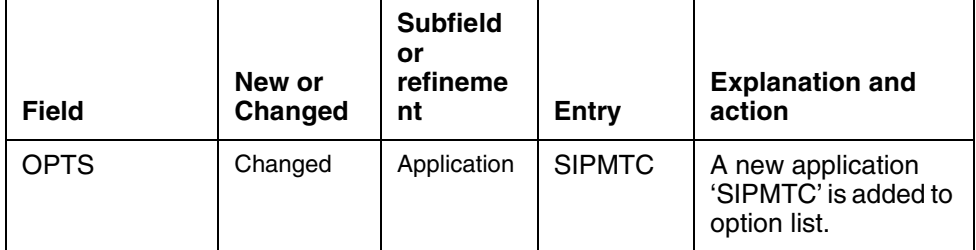

#### **2.5.2.4.5 Datafill example**

The following example shows sample datafill for table IPAPPL:

#### Table IPAPPL:

*InstKey InstName Transport IPDevice IPaddrs port optlist 1 a sctp hiop 198.202.188.121 4982 (application sipmtc)* 

*(setprime 1)* 

## **2.5.2.4.6 Table release history update**

The table IPAPPL is enhanced to create an instance for SIPMTC service.

#### **2.5.2.4.7 Supplementary information**

- The NCAS link association is going to be used for the new QSIP command.
- The SIPMTC application is supported over HIOP only.
- The multihoming functionality is not supported in SIPMTC application.
- The port number allocated for SIPMTC application is 4982.
- Multiple instances for SIPMTC are not allowed; i.e. in table IPAPPL, there can be only one instance datafilled for SIPMTC.

Copyright © 2006, Nortel Networks **1045** Nortel Networks Confidential

**2.5.2.4.8 Translation verification and other tools** None.

# **2.5.2.5 Name: IBNFEAT**

IBN Feature

# **2.5.2.5.1 Functional description**

IBNFEAT (IBN Line Feature) lists line features that are assigned to the IBN lines listed in table IBNLINES.

Table IBNFEAT fields and description are as follows:

LEN: Line equipment number. This field consists of the subfields SITE, FRAME, UNIT, DRAWER, LSG and CIRCUIT.

DNNO\_RANGE: Directory number. This field specifies the DN of the LEN being referenced. Enter a value from 0 to 6 for the DN.

DF : Data feature. This field specifies the data feature assigned to the line.

FEATURE: Data feature. This field specifies the data feature assigned to the line.

DATA: SIP: Bool. Enter Y if a SIP line

MAX NUM CALLS: Enter a value between 1-10.

ALLOW\_BSY\_TERM: Bool. It determines whether or not a busy SIP line can take an additional call termination.

Only Servord can be used to datafill the DPL option. It cannot be done via table control.

## **2.5.2.5.2 Usage sequence and implications (CM Only)**

- In table LCCOPT, DPL option should be made compatible with IBN LCC.
- The table IBNLINES should have the LEN datafilled before the DPL option can be added on it.

# **2.5.2.5.3 Size**

#### **2.5.2.5.4 Fields/OIDs**

**Table 8 Table size**

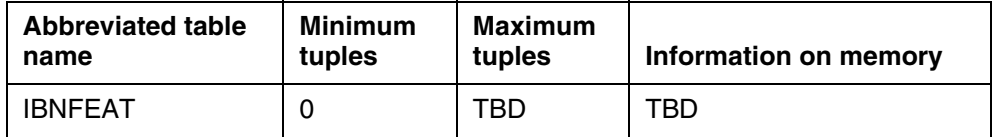

The following table lists fields/OIDs for IBNFEAT.

#### **Table 9 Table field descriptions**

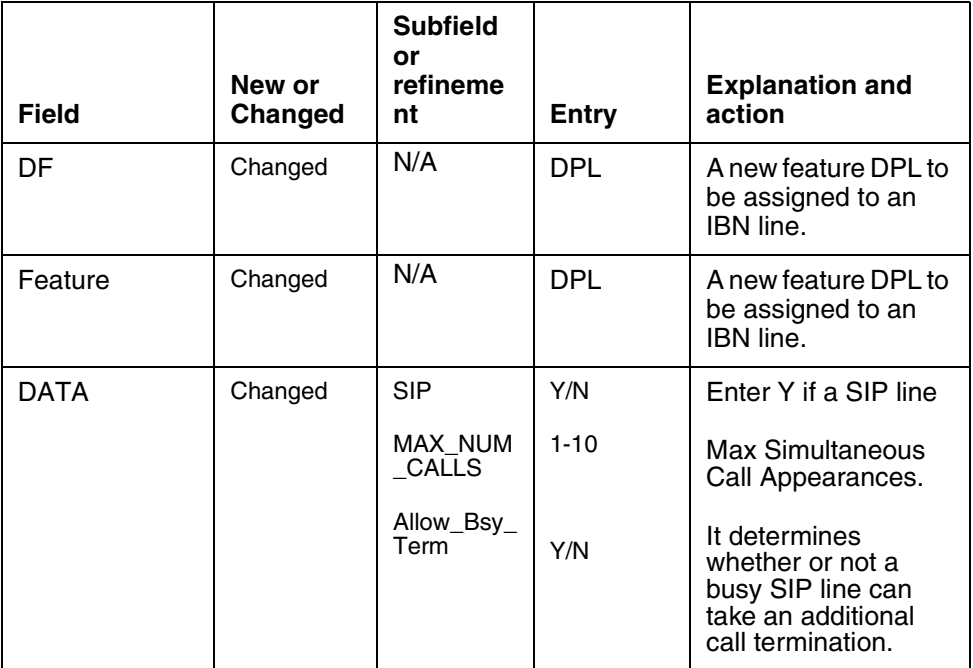

#### **2.5.2.5.5 Datafill example**

The following example shows sample datafill for table IBNFEAT.

#### Table IBNFEAT:

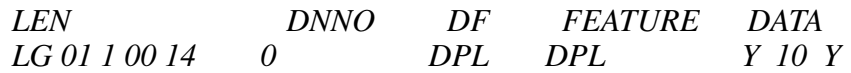

# **2.5.2.5.6 Table release history update**

Table IBNFEAT has been enhanced to support a new feature DPL which will convert the IBN line into a DPL line.

**2.5.2.5.7 Supplementary information** None.

**2.5.2.5.8 Translation verification and other tools** None.

# **2.6 Service Orders (SO) (CM & SESM)**

SERVORD+ will accept three new options related to DPL lines provisioning: DPL, SIP\_PASSWORD and SIP\_DATA. When provisioning a SIP line all three of the options described above must be present in the SERVORD+ NEW command. They can not be added later via ADO.

## **2.6.0.1 LCC and options**

New line option DPL is introduced by this feature. It is compatible with RES and IBN line class codes only. DPL is not compatible with huntgrps, scmp, MADN, FTRG.

| <b>Feature</b> | 500<br>2500 | <b>MDC</b><br><b>SET</b> | <b>ISDN</b><br><b>SET</b> | <b>MDC Set ISDN Set Relationship</b> |                            |             |        |                            |                  |                  |                       |
|----------------|-------------|--------------------------|---------------------------|--------------------------------------|----------------------------|-------------|--------|----------------------------|------------------|------------------|-----------------------|
|                |             |                          |                           | S<br>E                               | S<br>U<br>в<br>S<br>E<br>т | Κ<br>Е<br>Υ | D<br>N | D<br>Е<br>D<br>Κ<br>Е<br>Υ | L<br>A<br>M<br>P | C<br>O<br>D<br>E | D<br>S<br>Ρ<br>A<br>v |
|                |             |                          |                           |                                      |                            |             |        |                            |                  |                  |                       |
| <b>DPL</b>     | v           | N                        | N                         | N                                    |                            |             |        |                            |                  |                  |                       |

**Table 10 Meridian digital centrex feature assignment requirements**

The feature in the table above requires a handsfree Business Set. This feature must be assigned to key 1.

## **2.6.1 New commands**

No new commands are introduced with this feature.

# **2.6.1.1 How service order commands are presented**

## **2.6.1.1.1 Description**

The NEW command is used to associate a DN with a LEN due to which the line state changes from HASU (hardware assigned-software unassigned) to IDL, i.e. puts the line into service.

#### **2.6.1.1.2 Applicability**

The DPL line option can only be added with the NEW command. Other commands that prompt for options such as EST, ADD, DE0, ADO and NEWACD will be rejected if the DPL option is present with these commands. A warning message will be output. The CDN and CLN commands will be blocked if the DPL option is present on the line. The line must be OUTed and NEWed to effect a change of LEN or endpoint or DN. CHG of line class code will be blocked if DPL is present on the line.

The DPL option should only be added via SESM. It cannot be added via table control.

#### **2.6.1.1.3 Example**

The examples below show how SERVORD+ command NEW can be used to provision the DPL line. Servord+ should be used to add the DPL option. Th e prompt mode is shown as an example of the fields only. Note that SIP\_PASSWORD and SIP\_DATA are not valid options on the core and are shown here for example only.

#### **Figure 1 Example of the NEW command in prompt mode (SERVORD only)**

>NEW SONUMBER: NOW 4 10 20 PM >\$ DN: >6212500 LCC\_ACC: >IBN GROUP: >BNR SUBGRP:  $>0$ NCOS: >0 SNPA: >613 LATA: >NILLATA LTG: >0 LEN\_OR\_LTID: >LG 000 0 10 13 Option: >DPL SIP:  $>Y$ MAX\_NUM\_CALLS:

Copyright © 2006, Nortel Networks **1049** Nortel Networks Confidential

>3 ALLOW\_BSY\_TERM: >Y SIP\_PASSWORD:  $>$ xxx SIP\_DATA: >bobby mb1

**Figure 2 Example of the NEW command in no-prompt mode**

In the no-prompt mode, the command as entered through SESM will be:

NEW \$ 6212500 IBN BNR 0 0 613 NILLATA 0 LG 000 0 10 13 DPL Y 3 Y xx bobby mb1

**Figure 3 Example of the CHF command in no-prompt mode**

CHF \$ 6212500 DPL Y 7 N \$

## **2.6.1.2 How service order options are presented**

#### **2.6.1.2.1 Description**

A new option DPL is introduced as a part of this activity. This option DPL converts an IBN line into DPL line. The following sections lists how the DPL option and the sub-options associated with the DPL option are assigned through SERVORD.

#### **2.6.1.2.2 Example**

The following examples show how a new option DPL and its sub-options are added to a line to convert it into a DPL line.

**Figure 4 Example of the DPL option in prompt mode (SERVORD only)**

Option: >DPL SIP: >Y MAX\_NUM\_CALLS: >3 ALLOW\_BSY\_TERM: >Y

**Figure 5 Example of the DPL option in no-prompt mode**

DPL Y 3 Y xx bobby mb1

# **2.6.1.2.3 Option prompts**

**Table 11 System prompts for DPL option**

| <b>Prompt</b>               | <b>Valid input</b> | <b>Description</b> | Areas affected by prompt |
|-----------------------------|--------------------|--------------------|--------------------------|
| <b>SIP</b>                  | v                  | <b>Bool</b>        |                          |
| MAX_NUM_CALLS               | 1-10               | Integer            |                          |
| ALLOW_BSY_TE  <br><b>RM</b> | Y/N                | <b>Bool</b>        |                          |

#### **2.6.1.2.4 Line class code compatibility**

The new DPL option is applicable only for the IBN and RES lines.

**Table 12 DPL compatibility to LCC**

| Line class code | <b>Compatible?</b> |
|-----------------|--------------------|
| ibn             | Yes                |
| <b>RES</b>      | Yes                |

#### **2.6.1.2.5 Assignability**

DPL is not a valid keyset option. The following functionalities apply to this option:

- set functionality: <yes or no>
- subset functionality: <yes or no>
- DN functionality: < yes or no >
- key functionality: <yes or no>

#### **2.6.1.2.6 Option prerequisites**

None.

#### **2.6.1.2.7 Notes**

The subfields SIP and MAX\_NUM\_CALLS which will be prompted for will have the default values of Y and 1 shown respectively. For SN09, these are the only valid values and cannot be changed.

# **2.6.1.2.8 SERVORD+ Exceptions**

None.

#### **2.6.2 Line equipment format changes**

### **2.6.2.1 LEN**

There are no changes made in the LEN format.

Copyright © 2006, Nortel Networks **1051** Nortel Networks Confidential

# **2.6.2.2 Media gateway endpoint format**

The MG endpoint format is similar to the LEN format to make the mapping between them easier.

The suggested endpoint format is: <GW NAME> <SITE>/NNN/G/TTtt where GW  $NAME = up to 32 chars$ <SITE> = a site name datafilled in Table SITE and used as the first part of the LGRPINV key. NNN = logical frame number from core table LGRPINV  $G =$  group number 0-9 from core table LGRPINV  $TT = 00$  to 10 tt = 00 to 99 except when  $TT = 10$  then tt = 00 to 22 Example: SIPVMG1.tampa.vz.com TMP1/000/2/0478 maps to LEN: TMP1 000 2 04 78

# **2.7 Software optionality control (SOC)**

This feature will be controlled by standard usage-based SOC. The limit will define the maximum number of DPL lines that can be provisioned in the switch.

- The default usage limit will be zero, indicating that the DPL option can not be provisioned. New limits can be purchased via SOC in increments of 1 subscriber at a time if desired.
- There will not be a maximum limit. Hence, any limit can be assigned to the SOC CS2C0005.
- When a new DPL line is provisioned, the current DPL count (SOC usage count) will be compared to the purchased limit (SOC usage limit). If the limit has already been reached, the new line can not be provisioned. If the limit has not been reached, the new line is allowed, and the SOC usage count is incremented.
- When an existing DPL line is removed, the current SOC usage count will be decremented, but the SOC limit will not change.
- If the SOC limit is ever decreased to a value below the current usage count, existing DPL line agents will continue to function properly. However, new DPL lines can not be added. Further, if existing DPL lines are removed, they can not be re-added until the current count is below the limit.
- The SOC audit will generate a warning log on each pass if the usage count is above the usage limit.
- The SOC code is functional whenever a line is provisioned with the DPL option whether through table control / servord.
- The usage control of the SOC utility allows the activation/deactivation for provisioning of DPL lines.
- A new module will be created to contain the new SOC code. The new module will belong to a new user group called DPLOAMP.

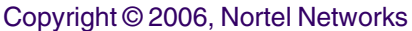

- It is strongly recommended that the SOC code be sourced in SN09 if possible. This is due to the fact that patching of a usage-based SOC can introduce certain obstacles regarding usage limits and usage counts being updated during ONP. To minimize these obstacles, the SOC code can be sourced in SN09.
- Table 13 below shows the SOC details.

## **Table 13 SOC**

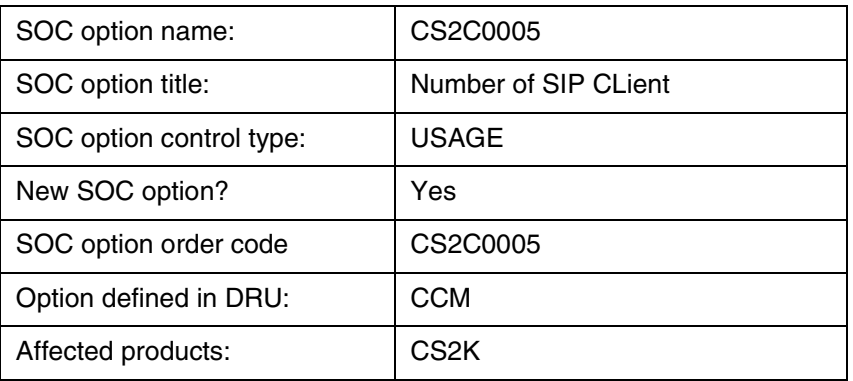

# **2.8 Element Management**

Not Applicable.

# **2.9 User interface changes**

**2.9.1 Directory:**

N/A

- **2.9.2 Command: QSIP**
	- **2.9.2.1 Command type: NON-MENU**

# **2.9.2.2 Command target: BRISC, POWERPC**

# **2.9.2.3 Command availability: NONRES**

# **2.9.2.4 Command description**

The QSIP command at the CI level will query the CS2KSS to get the SIP information. QSIP command will query the following for the DPL agent:

SIP URI

Registration State

Allow Post Busy Termination

Number of Contacts

Copyright © 2006, Nortel Networks **1053** Nortel Networks Confidential

**Contacts** Service Package **Services** Endpt ID Virtual Media Gateway Middle Box ID List Client Type Static Client Node number and Terminal number of the VIDs of all the Active Call Appearances Number of Active Sessions in CS2000 Session ServerSIP URI

- The CS2KSS will handle the query from the CS2K via the NCAS link for the QSIP command and respond back to the CS2K with the requested data.
- The default time interval for getting a response to the QSIP query is 15 seconds. Time can be set from 1 to 30 seconds. If any value lesser than 1 and greater than 30 is given then the time value will be set to the default value of 15. It is an optional parameter in the QSIP command.
- The QSIP command's format is listed below CI: >q qsip DISPLAY SIP LINE INFORMATION Command Format: QSIP <DR\_LEN\_TYPE> Parms: [<TIMEOUT> {1 TO 30}]
- If the NCAS Link is unavailable or the CS2KSS did not respond, the QSIP command's timer will expire with the following message:

>qsip 8675309 SIP DATA CANNOT BE DISPLAYED DUE TO RESPONSE TIMEOUT FROM CS2000 SESSION

Copyright © 2006, Nortel Networks **1054** Nortel Networks Confidential

# **2.9.2.5 Command syntax**

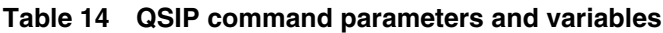

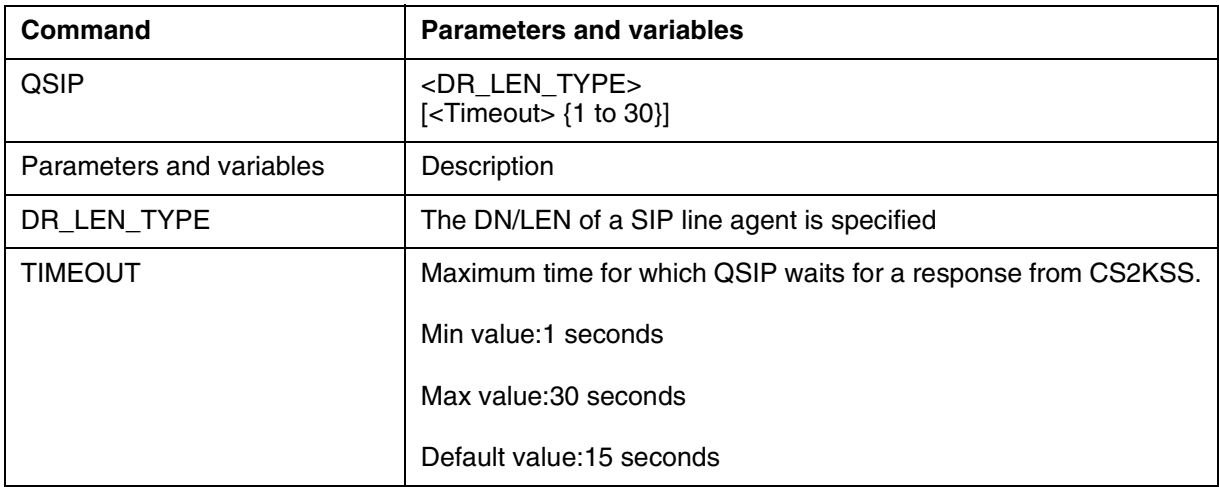

# **2.9.2.6 Qualifications and warnings**

QSIP query takes place through the NCAS link. Hence, the command response depends upon the availability of the NCAS link.

When the response is not received in a specified time interval, a message is displayed at the console:

"NO RESPONSE FROM CS2KSS WITHIN TIMEOUT OF 15 SECONDS".

Copyright © 2006, Nortel Networks **1055** Nortel Networks Confidential

# **2.9.2.7 Responses**

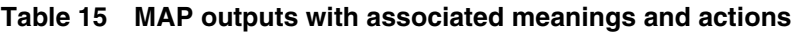

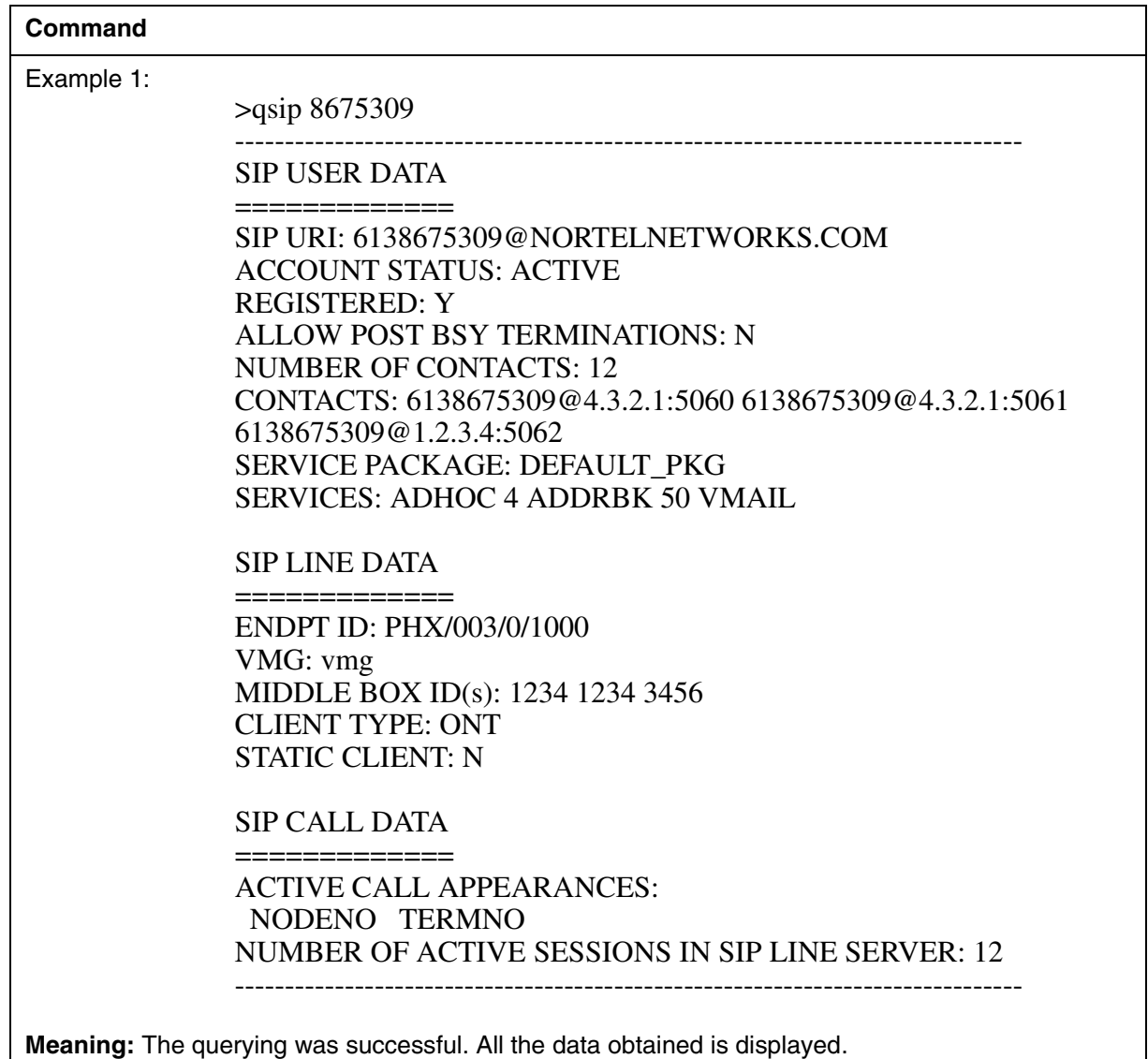

**System or user actions:** None.

Copyright © 2006, Nortel Networks **1056** Nortel Networks Confidential

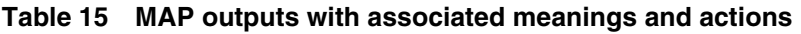

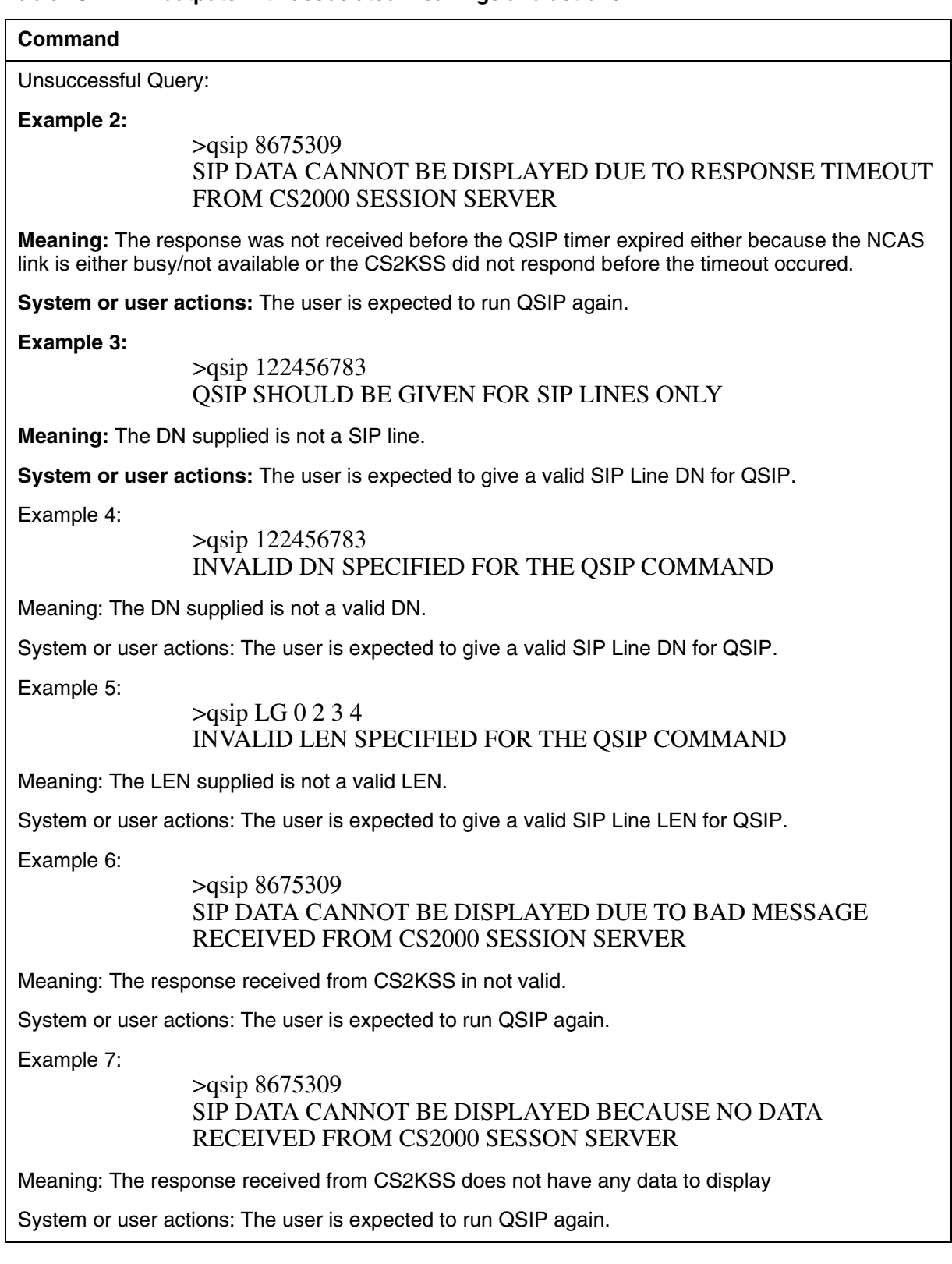

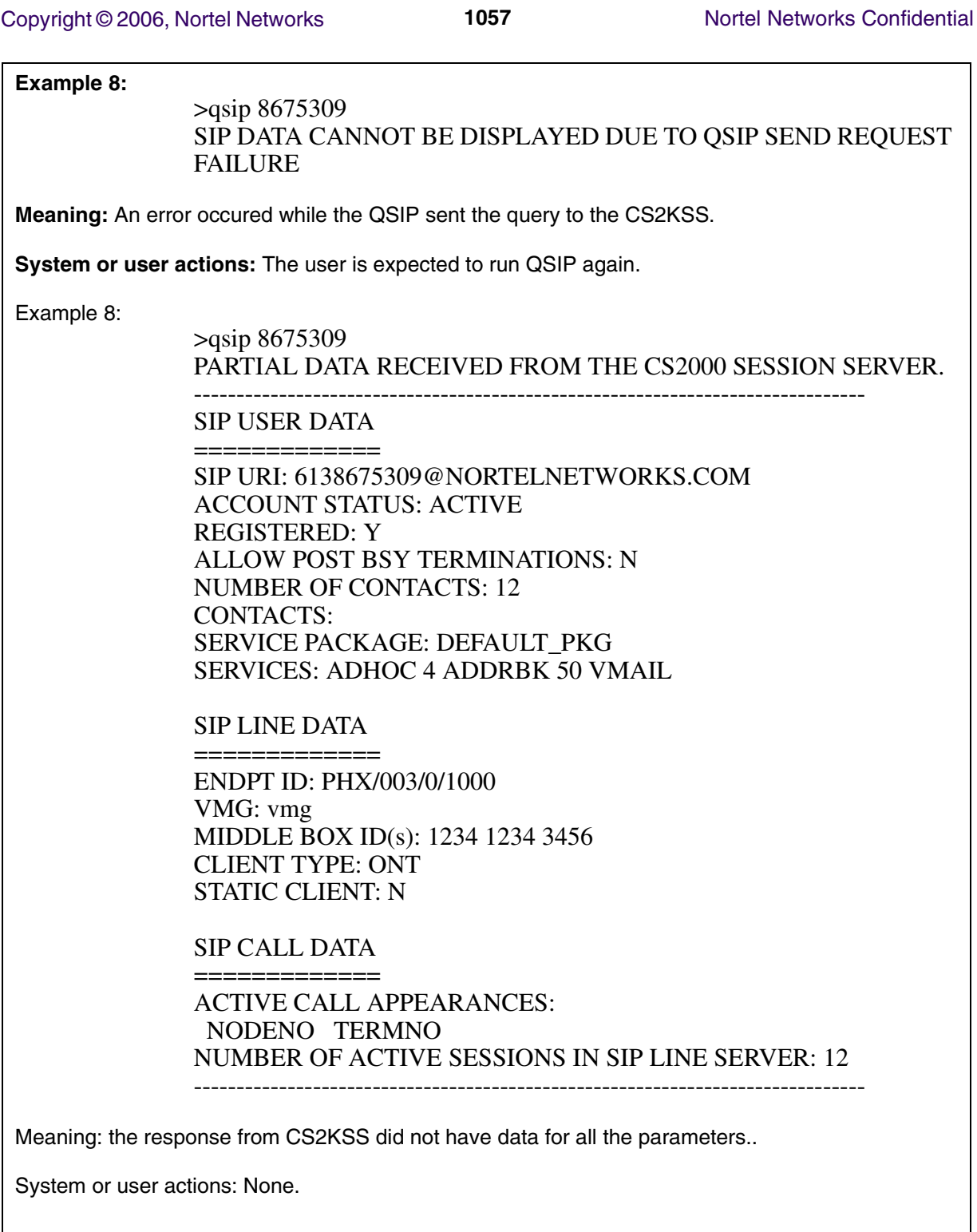

Copyright © 2006, Nortel Networks **1058** Nortel Networks Confidential

### **2.9.2.8 Example Table 16 Usage examples for QSIP command**

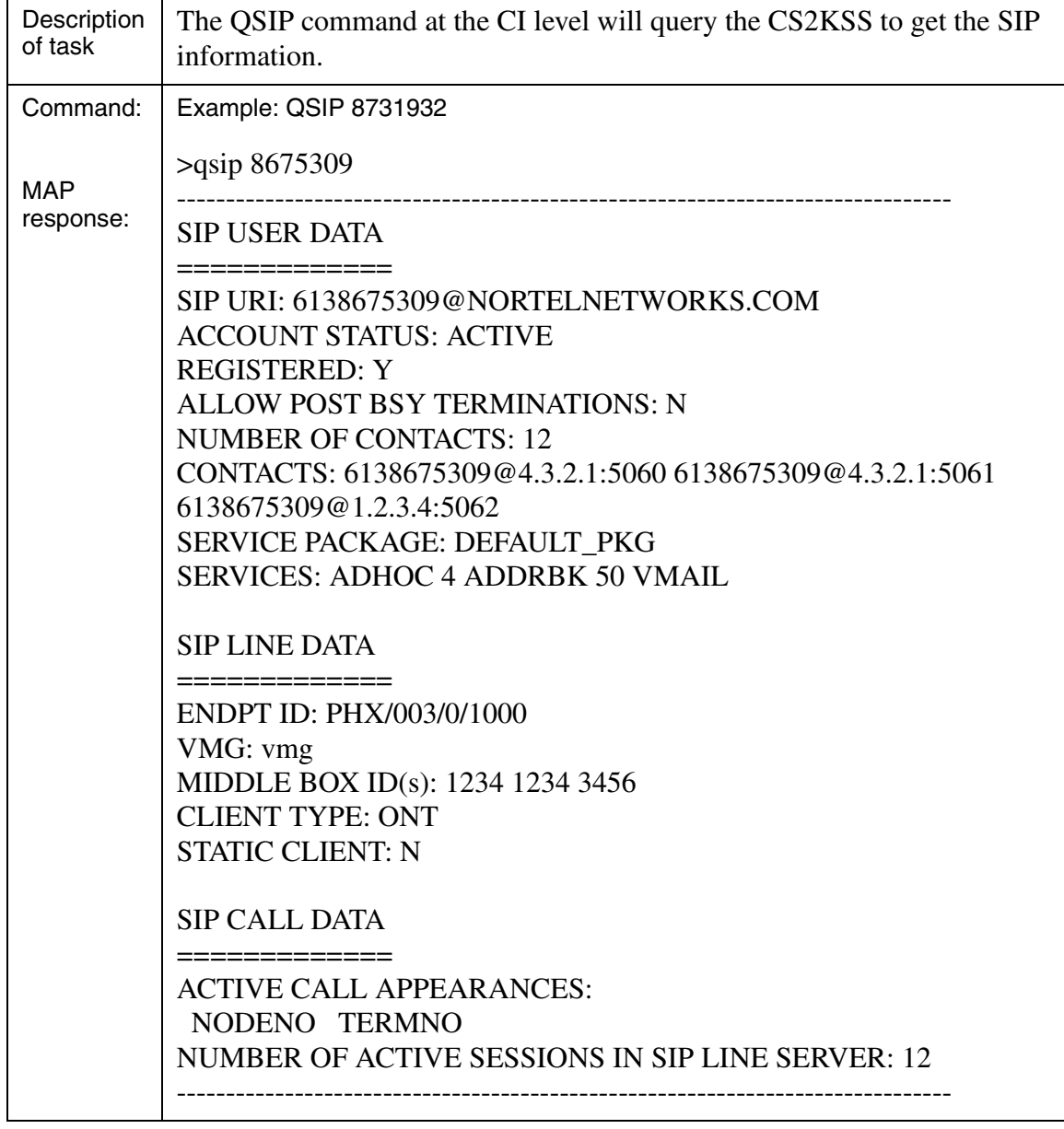

# **2.10 OSSGate Interface Changes**

Not Applicable.

# **2.11 Security**

None.

# **2.12 Configuration Walkthrough**

The following shows a sequence in which the tables are datafilled:

#### **Table SERVRINV (Provisioned through SESM):**

*SRVRNAME SRVRADDR SRVREXEC SRVRTONE BEARNETS SRVROPTS GWC 0 IP 45 46 47 48 (DPL\_TERM DPLEX) \$ NORTHAA (NET\_IP Y)\$ \$*

#### **Table LGRPINV (Provisioned through SESM)**

*LGRP\_NO SRVR\_NAME GRPTYPE LGRPOPT LG 1 1 GWC 5 SSDPL \$*

#### **Table LNINV (Provisioned through SESM):**

*LEN CARDCODE PADGRP STATUS GND BNV MNO CARDINFO LG 1 1 10 13 RDTLSG* 

#### **Servord+ Command (Provisioned through SESM):**

*NEW \$ 6212500 IBN BNR 0 0 613 LG 000 0 10 13 DPL 3 SIP\_PASSWORD xx SIP\_DATA bobby mb1*

#### **Table IPAPPL (Provisioned by Crafts person):**

*InstKey InstName Transport IPDevice IPaddrs port optlist 1 a sctp eiu 12 12 12 12 4901 (application sipmtc)* 

*(setprime 1)* 

# *Product = CS 2000*

# **A00008601 -- IW-SPM-IP Fully Provisionable Codec Lists for G.711/G.729**

*Functional Description*

## **1: Applicable Solution(s)** PT-IP

# **1.1 Description**

This feature is to allow IW SPM IP's Codec list to be fully provisionable for G.711 and G.729.

The existing functionality of IW-SPM-IP supports the following two codec configurations.

- **1.** G.711 Only
- **2.** G.729 Preferred (1st Choice) and G.711 Supported(2nd Choice).

This feature extends the codec support of IW SPM IP by allowing codec list to be fully provisionable for G.711 and G.729. With this feature the following codec configuration can be provisionable in MNIPPARM table:

- a. G.711 Only (G711 as default codec and NONE as preferred codec)
- b. G.729 (preferred) / G.711(2nd Choice)
- c. G.711 (preferred) / G.729(2nd Choice)
- d. G729 Only (G729 as default codec and NONE as preferred codec).

The following codec list can be supported by IWIP SPM from SN09 for codec negotiation with the far end:

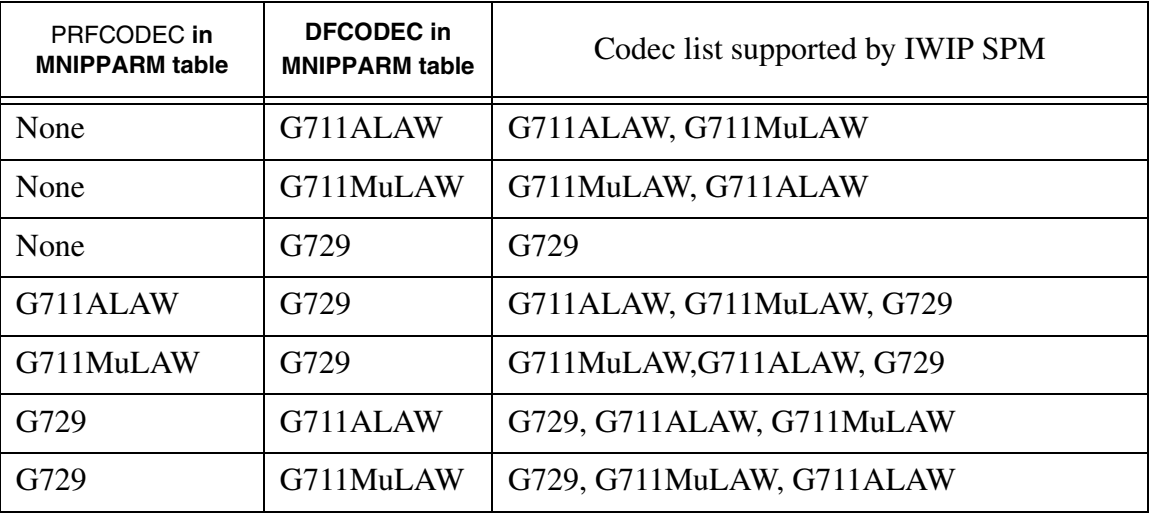

## **Table 1: Codec list supported by IWIP SPM from SN09**

Definitions for G711 and G729 codec are as follows:

G.711 is 64kbps codec. When G.711 is used, overall voice quality provided by IW-IP will have an ITU R Rating (G.107) of 90, which corresponds to a minimum average MOS of 4.3 ("Very Satisfactory" speech quality).

G.729 is 8kbps codec. When G.729A is used, overall voice quality provided by IW-IP will have an ITU R Rating (G.107) of 80, which corresponds to a minimum average MOS of 4.0 ("Satisfactory" speech quality).

Codec information is already provisionable in default codec[DFCODEC] and preferred codec[PRFCODEC] fields of MNIPPARM table. This feature only adds new values to support full provisioning of codec.

The default values of these fields remains same. The default value for DFCODEC filed is G711ULAW and the default value for PRFCODEC field is NONE.

Detailed information is available in Configuration Section.

# **1.2 Hardware Requirements or Dependencies**

No new hardware required for this feature

# **1.3 Software Requirements or Dependencies**

This functionality requires SN09 load in the Call Server, IW-IP CEM and GEM RM.

# **1.4 Limitations and restrictions**

None

# **1.5 Interactions**

None

# **1.6 Glossary**

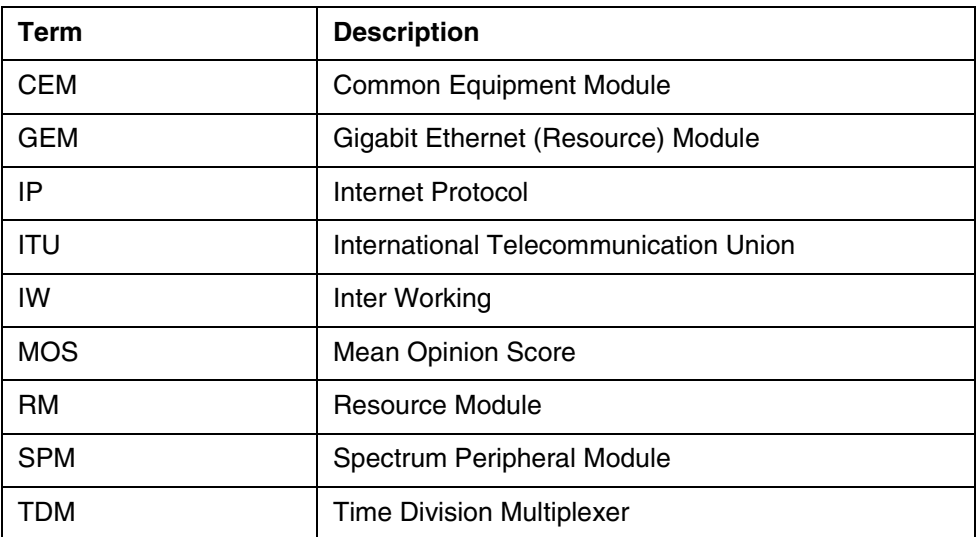

# **2: Configuration for A00008601**

# **2.1 Hardware and Software Requirements**

This functionality requires SN09 load in the Call Server, IW-IP CEM and GEM RM.

# **2.2 Initial Configuration**

Not Applicable

# **2.3 Office/Subnet parameters (OP/SP) (CM & SESM)**

Not Applicable

# **2.4 Upgrade Considerations**

# **2.4.1 Dump and Restore (CM)**

During the upgrade[ONP] from SN07/SN08 to SN09, in the following two cases the DFCODEC and PRFCODEC values will convert as shown:

#### **Figure 1 Case1: DFCODEC-G711ULAW, PRFCODEC-NONE,**

#### **Before upgrade [SN07/SN08]:**

MNKEY **DFCODEC PRFCODEC** PKTRATE INGRESS EGRESS JITMIN JITMAX JITTARG ECAN VOICE CMFNOISE T38 **RFC2833** RTCP TONESET LOGINT CRCERROR USIZEPKT OSIZEPKT FRAGMENT JABBER DROPEVNT BRDCAST JITTER LATENCY VPKTLOST MINLOG OMPARMS DIFFSERV MEDINTEG

-------------------------------------------------------------------------

IWSPM **G711ULAW NONE** 10 0 0 0 100 0 ENABLE 6 128 OFF DISABLE DISABLE **ENABLE** N NORTHAMERICA 5 20 10 20 10 20 10 20 10 20 10 20 10 20 10 20 10 20 10 20 10 1000 50 1000 1000 CP101110 6 CP101000 6 DISABLE BOTTOM

#### **After upgrade [SN09]:**

MNKEY **DFCODEC PRFCODEC** PKTRATE INGRESS EGRESS JITMIN JITMAX JITTARG ECAN VOICE CMFNOISE T38 RFC2833 RTCP TONESET LOGINT CRCERROR USIZEPKT OSIZEPKT FRAGMENT JABBER DROPEVNT BRDCAST JITTER LATENCY VPKTLOST MINLOG OMPARMS DIFFSERV MEDINTEG

------------------------------------------------------------------------- IWSPM **G729 G711ULAW** 10 0 0 0 100 0 ENABLE 6 128 OFF DISABLE DISABLE **ENABLE** N NORTHAMERICA 5 20 10 20 10 20 10 20 10 20 10 20 10 20 10 20 10 20 10 20 10 1000 50 1000 1000 CP101110 6 CP101000 6 DISABLE BOTTOM

**RFC2833-ENABLE**

Copyright © 2006, Nortel Networks **1063** Nortel Networks Confidential

#### **Figure 2 Case 2: DFCODEC-G711ALAW, PRFCODEC-NONE,**

**Before upgrade [SN07/SN08]:** MNKEY **DFCODEC PRFCODEC** PKTRATE INGRESS EGRESS JITMIN JITMAX JITTARG ECAN VOICE CMFNOISE T38 **RFC2833** RTCP TONESET LOGINT CRCERROR USIZEPKT OSIZEPKT FRAGMENT JABBER DROPEVNT BRDCAST JITTER LATENCY VPKTLOST MINLOG OMPARMS DIFFSERV MEDINTEG ------------------------------------------------------------------------- IWSPM **G711ALAW NONE** 10 0 0 0 100 0 ENABLE 6 128 OFF DISABLE DISABLE **ENABLE** N NORTHAMERICA 5 20 10 20 10 20 10 20 10 20 10 20 10 20 10 20 10 20 10 20 10 1000 50 1000 1000 CP101110 6 CP101000 6 DISABLE BOTTOM **After upgrade [SN09]:** MNKEY **DFCODEC PRFCODEC** PKTRATE INGRESS EGRESS JITMIN JITMAX JITTARG ECAN VOICE CMFNOISE T38 **RFC2833** RTCP TONESET LOGINT CRCERROR USIZEPKT OSIZEPKT FRAGMENT JABBER DROPEVNT BRDCAST JITTER LATENCY VPKTLOST MINLOG OMPARMS DIFFSERV MEDINTEG ------------------------------------------------------------------------- IWSPM **G729 G711ALAW** 10 0 0 0 100 0 ENABLE 6 128 OFF DISABLE DISABLE **ENABLE** N NORTHAMERICA 5 20 10 20 10 20 10 20 10 20 10 20 10 20 10 20 10 20 10 20 10 1000 50 1000 1000 CP101110 6 CP101000 6 DISABLE BOTTOM

#### **RFC2833-ENABLE.**

# **2.5 Data schema (DS) (CM, MIBS, RDB)**

## **2.5.1 New/modified tables, MIBs, or Database Schema**

#### **Table 1 New or modified tables**

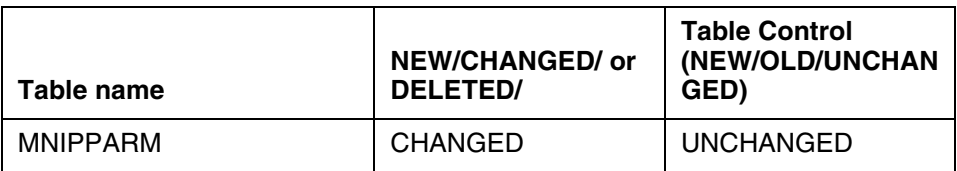

#### **2.5.2 Table/MIB/Remote Database Schema information**

#### **2.5.2.1 Name: MNIPPARM**

Multiservice Node Internet Protocol PARaMeters.

## **2.5.2.1.1 Functional description**

Table MNIPPARM contains customer provisionable parameters applicable to the IW IP SPM peripheral. This table has no logical dependencies on other tables and each tuple is applicable to all SPMs of the specified type (i.e. all parameters in the tuple for IWSPM apply to every IW IP SPM configured as a BRIDGE ONLY SPM in the office).

# **2.5.2.1.2 Usage sequence and implications (CM Only)**

There are no requirement to datafill tables in a specific order. However, the values specified in MNIPPARM will have no meaning unless an SPM of the IWIPBRG type is datafilled and operational in the office.

## **2.5.2.1.3 Size**

### **Table 2 Table size**

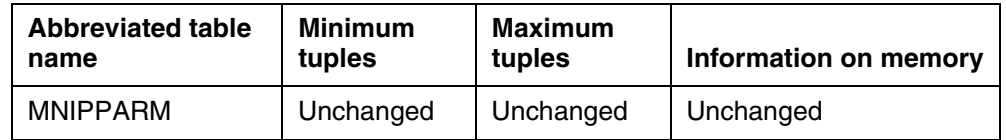

## **2.5.2.1.4 Fields**

The following table lists fields for table MNIPPARM.

#### **Table 3 Table field descriptions**

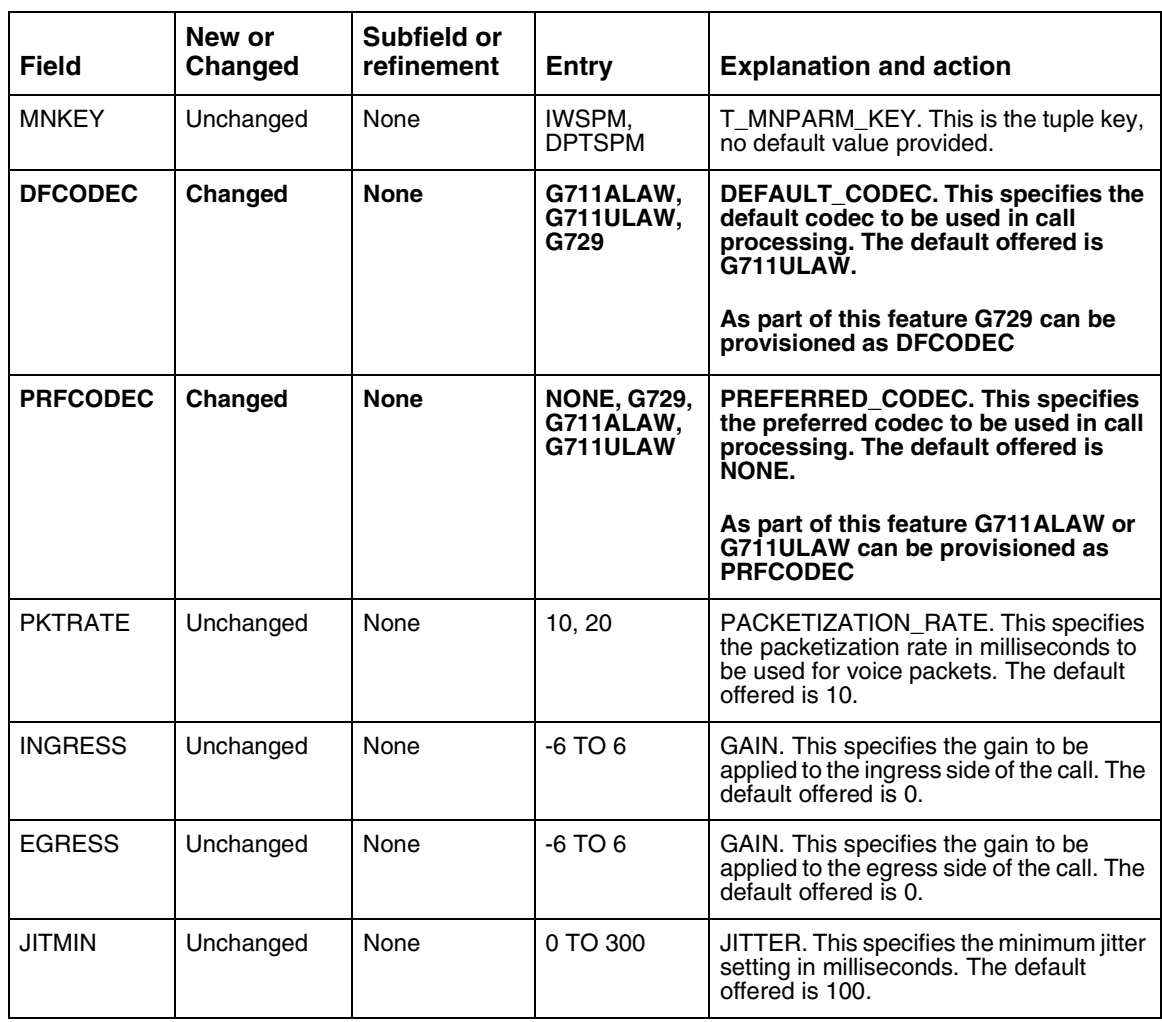

# Copyright © 2006, Nortel Networks **1065** Nortel Networks Confidential

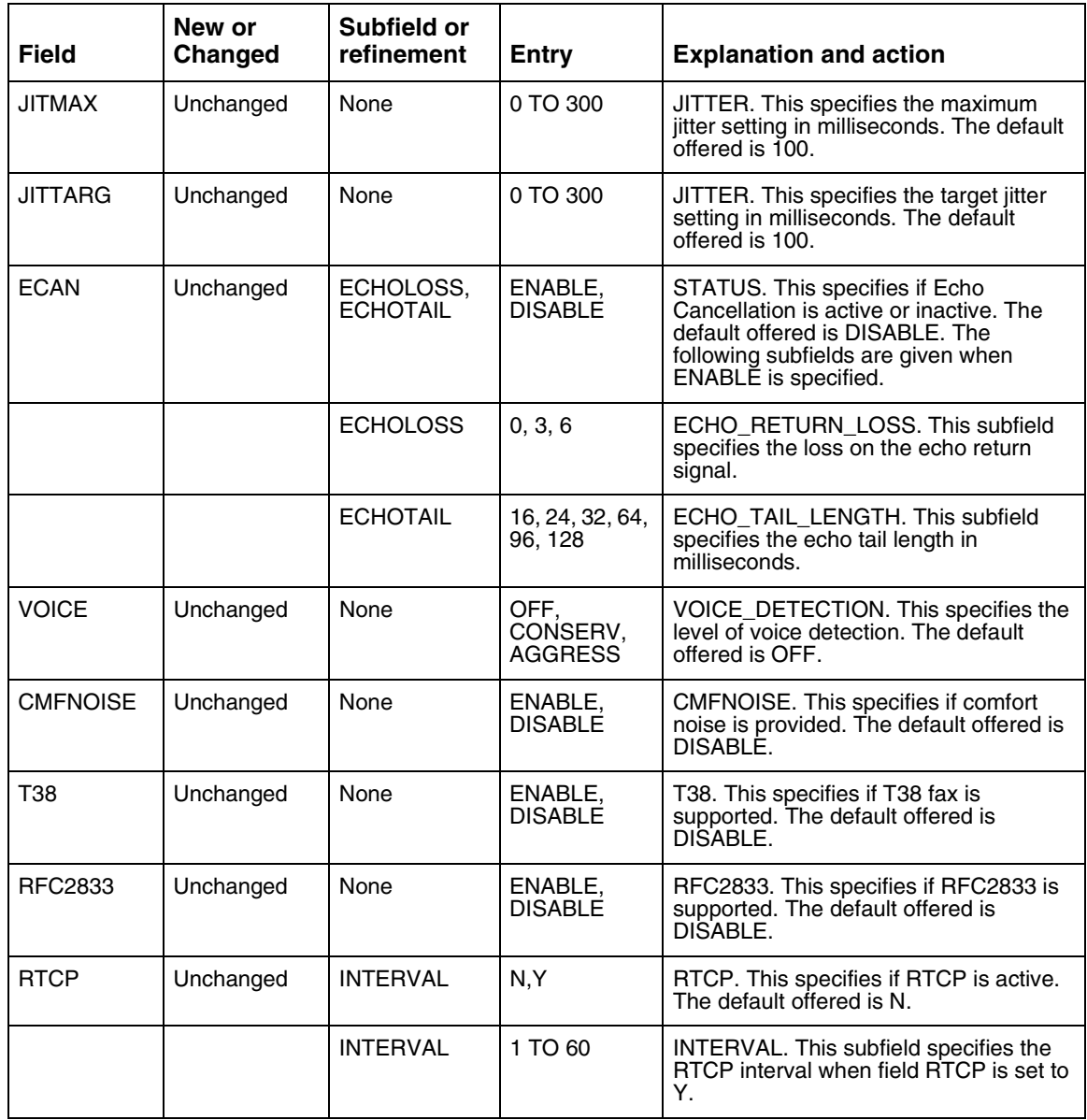

# **Table 3 Table field descriptions**

# Copyright © 2006, Nortel Networks **1066** Nortel Networks Confidential

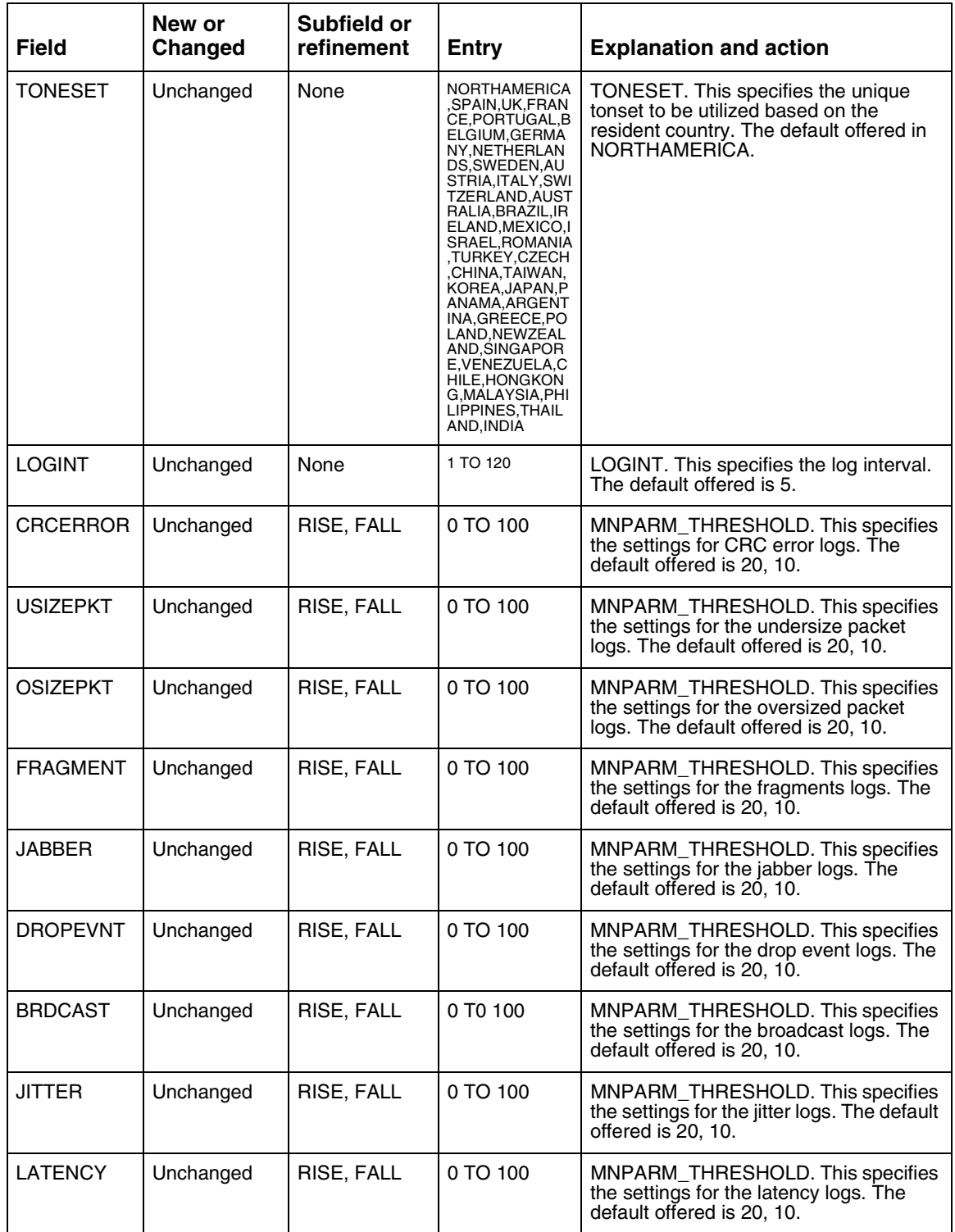

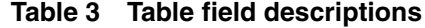

# Copyright © 2006, Nortel Networks **1067** Nortel Networks Confidential

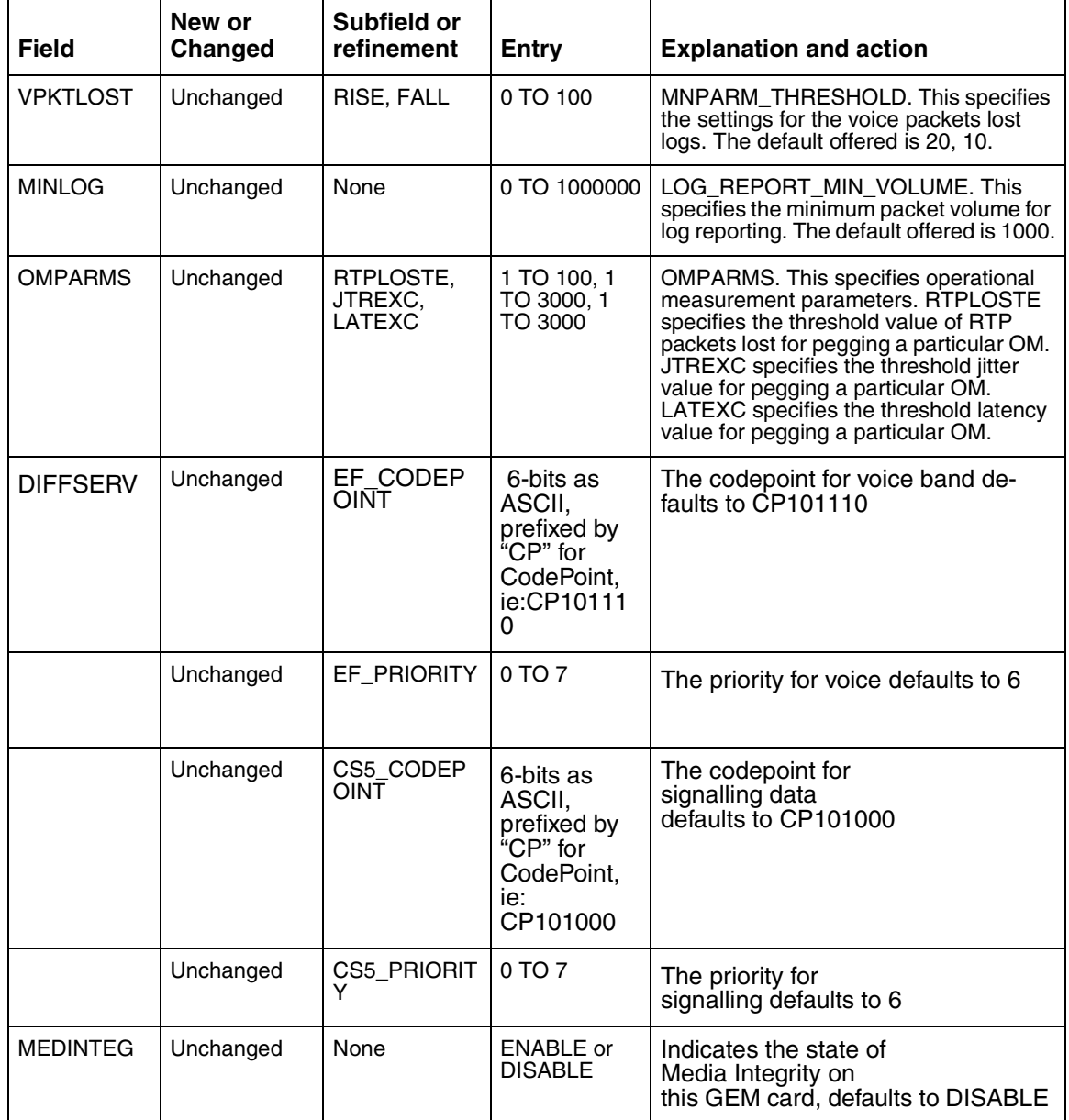

## **Table 3 Table field descriptions**

# **2.5.2.1.5 Datafill example**

The following example shows sample datafill for table MNIPPARM.

**Copyright © 2006, Nortel Networks 1068** Nortel Networks Confidential

#### **Figure 3 Datafill for table MNIPPARM**

MNKEY DFCODEC PRFCODEC PKTRATE INGRESS EGRESS JITMIN JITMAX JITTARG ECAN VOICE CMFNOISE T38 RFC2833 RTCP TONESET LOGINT CRCERROR USIZEPKT OSIZEPKT FRAGMENT JABBER DROPEVNT BRDCAST JITTER LATENCY VPKTLOST MINLOG OMPARMS DIFFSERV MEDINTEG ------------------------------------------------------------------------- IWSPM G729 G711ULAW 10 0 0 0 100 0 ENABLE 6 128 OFF DISABLE DISABLE ENABLE N NORTHAMERICA 5 20 10 20 10 20 10 20 10 20 10 20 10 20 10 20 10 20 10 20 10 1000 50 1000 1000 CP101110 6 CP101000 6 DISABLE BOTTOM

> Codec information is already provisionable in default codec[DFCODEC] and preferred codec[PRFCODEC] fields of MNIPPARM table. This feature only adds new values to support full provisioning of codec.

> Following new values are added in default codec and preferred codec fields in MNIPPARM table as shown in [Figure 4, "New codec values.'](#page-1076-0)

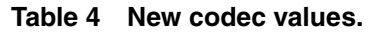

<span id="page-1076-0"></span>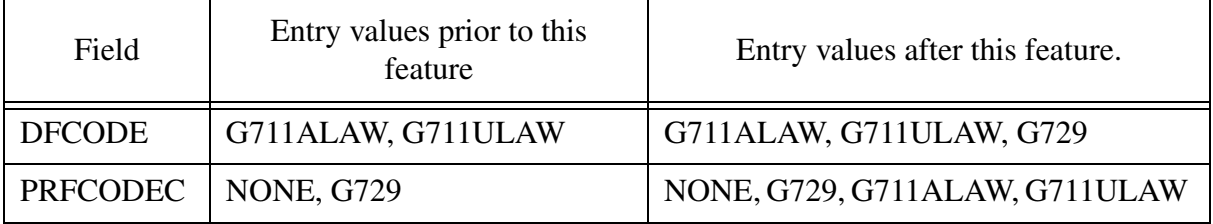

Provisioning of both DFCODEC and PRFCODEC fields with the same values are blocked. The error message is displayed as shown in [Figure 4, "Error msg](#page-1077-0)  [display when same value given to both DFCODEC and PRFCODEC fields.'](#page-1077-0) 

#### <span id="page-1077-0"></span>Copyright © 2006, Nortel Networks **1069** Nortel Networks Confidential

#### **Figure 4 Error msg display when same value given to both DFCODEC and PRFCODEC fields.**

MNKEY DFCODEC PRFCODEC PKTRATE INGRESS EGRESS JITMIN JITMAX JITTARG ECAN VOICE CMFNOISE T38 RFC2833 RTCP TONESET LOGINT CRCERROR USIZEPKT OSIZEPKT FRAGMENT JABBER DROPEVNT BRDCAST JITTER LATENCY VPKTLOST MINLOG OMPARMS DIFFSERV MEDINTEG ------------------------------------------------------------------------- IWSPM G711ULAW NONE 10 0 0 0 100 0 ENABLE 6 128 OFF DISABLE DISABLE ENABLE N NORTHAMERICA 5 20 10 20 10 20 10 20 10 20 10 20 10 20 10 20 10 20 10 20 10 1000 50 1000 1000 CP101110 6 CP101000 6 DISABLE >cha >JOURNAL FILE UNAVAILABLE - DMOS NOT ALLOWED ENTER Y TO CONTINUE PROCESSING OR N TO QUIT >y DFCODEC: G711ULAW >G711ULAW PRFCODEC: NONE >G711ULAW ......... ......... ......... ......... **ERROR: DFCODEC and PRFCODEC values should be unique.** TUPLE TO BE CHANGED: IWSPM G711ULAW G711ULAW 10 0 0 0 100 0 ENABLE 6 128 OFF DISABLE DISABLE ENABLE N NORTHAMERICA 5 20 10 20 10 20 10 20 10 20 10 20 10 20 10 20 10 20 10 20 10 1000 50 1000 1000 CP101110 6 CP101000 6 DISABLE

> Provisioning of both DFCODEC and PRFCODEC fields with the G711 values are blocked. The error message is displayed as shown in [Figure 4, "Error msg](#page-1077-0)  [display when same value given to both DFCODEC and PRFCODEC fields.'](#page-1077-0)

#### Copyright © 2006, Nortel Networks **1070** Nortel Networks Confidential

#### **Figure 5 Error msg display when G711 given in both DFCODEC and PRFCODEC fields.**

MNKEY DFCODEC PRFCODEC PKTRATE INGRESS EGRESS JITMIN JITMAX JITTARG ECAN VOICE CMFNOISE T38 RFC2833 RTCP TONESET LOGINT CRCERROR USIZEPKT OSIZEPKT FRAGMENT JABBER DROPEVNT BRDCAST JITTER LATENCY VPKTLOST MINLOG OMPARMS DIFFSERV MEDINTEG ------------------------------------------------------------------------- IWSPM G711ULAW NONE 10 0 0 0 100 0 ENABLE 6 128 OFF DISABLE DISABLE ENABLE N NORTHAMERICA 5 20 10 20 10 20 10 20 10 20 10 20 10 20 10 20 10 20 10 20 10 1000 50 1000 1000 CP101110 6 CP101000 6 DISABLE >cha >JOURNAL FILE UNAVAILABLE - DMOS NOT ALLOWED ENTER Y TO CONTINUE PROCESSING OR N TO QUIT >y DFCODEC: G711ULAW >G711ULAW PRFCODEC: NONE >G711ALAW ......... ......... ......... ......... **ERROR: Both DFCODEC and PRFCODEC should not have G711 value.** TUPLE TO BE CHANGED: IWSPM G711ULAW G711ALAW 10 0 0 0 100 0 ENABLE 6 128 OFF DISABLE DISABLE ENABLE N NORTHAMERICA 5 20 10 20 10 20 10 20 10 20 10 20 10 20 10 20 10 20 10 20 10 1000 50 1000 1000 CP101110 6 CP101000 6 DISABLE

> Following combinations are allowed to provision in DFCODEC and PRFCODEC fields of MNIPPARM table.

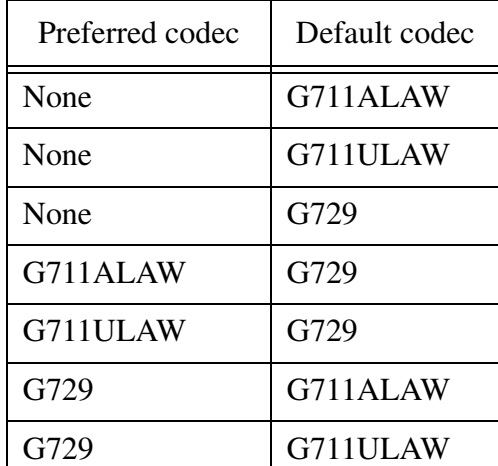

#### **Table 5 DFCODEC and PRFCODEC in MNIPPARM table.**

# **2.5.2.1.6 Table release history update**

Table MNIPPARM was created in the SN06 software release.

# **2.5.2.1.7 Supplementary information**

None.

# **2.5.2.1.8 Translation verification and other tools**

MNIPPARM does not use translation verification tools.

# *Product = CS 2000*

# **A00008629 -- GEM-II AAL2 IW-SPM SN09 Core Preparation Work** *Functional Description*

# **1: Applicable Solution(s)**

PT-AAL1, PT-IP

Notice a change in nomenclature. When referencing the original GEM card or GEM RM, GEM means "GigE Module" for IP applications. But when referencing the new GEM-II card, GEM means "Generic Equipment Module" since GEM-II can support either Gig-E (IP) and AAL2 applications.

# **1.1 Description**

This activity implements all Core work in SN09 for the AAL2 ATM feature being delivered in MTX14. The AAL2 IW-SPM feature will allow customers of CDMA Wireless MTX switches to extend their ENET connected peripherals to ATM networks for voice and data call processing over AAL2 connections.

The ATM/AAL2 RM, based on the new 'Generic Equipment Module 2' (GEM-II) NTLZ20DA circuit pack, will be delivered as part of the Succession IW-SPM product offering beginning in the MG4K23 release. The GEM-II hardware is being introduced in SN09/MG4K22 as a replacement for the 'Giga-bit Ethernet Module' (GEM) RM which supports IP applications. The GEM-II RM has additional hardware capability of supporting ATM based applications over AAL2. The GEM-II runs on an IW-SPM configured as IP or AAL2. The GEM II provides PQII, TI DSPs (on board), winpath787, ECAN tone detection, generation, vocoding, etc.

Working AAL2 functionality will be delivered in MTX14, which is based on SN09 and MG4K23. The required AAL2 local code in the CEM and RM will be delivered in MG4K23. The A00008629 Core activity is being done in SN09
as a preparation activity to avoid later patching of the Core. With activity A00008629, the customer can datafill an IW-SPM as AAL2 bearer fabric with NTLZ20DA as an ATM RM. The customer can also datafill the AAL2 protocol parameters and the five required ATM carriers (same 5 that are required on AAL1 ATMs). A single office parm will control whether the AAL2 IW-SPM feature is active; this parm is "off" by default and should be enabled in MTX14 once the production MG4K23 loads become available.

Figure 1 below shows a network diagram of a wireless MTX switch with the AAL2 IW-SPM bridging calls from SPM/DTC over AAL2 to PVG.

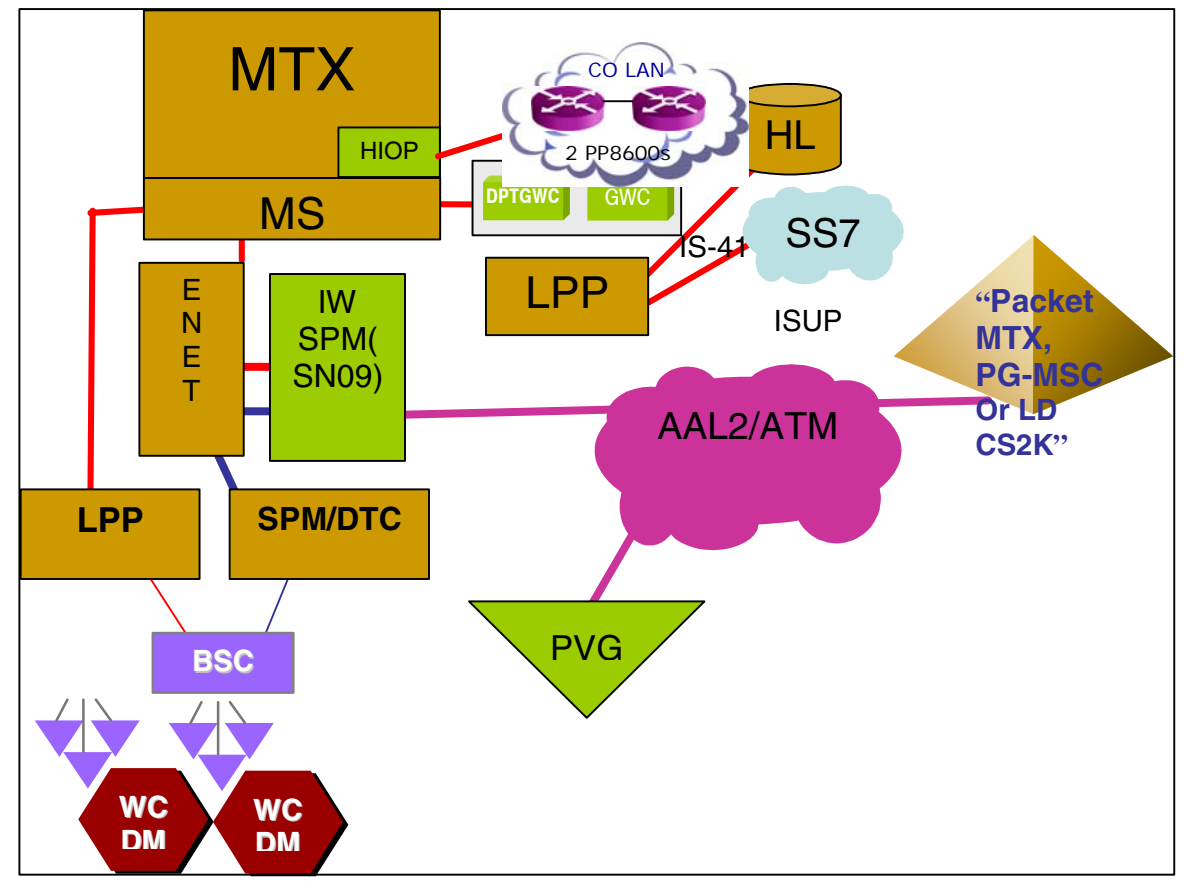

Figure 1 Wireless Base Station Network using IW-SPM AAL2 solution. that

Note there is also a TDM bearer path connection between BSC and PVG.

## **1.2 Hardware Requirements or Dependencies**

The new NTLZ20DA GEM-II circuit pack is being introduced in SN09 for IP applications running on a GEM-type RM. In MTX14, this same NTLZ20DA pack can be configured in software to work as an ATM RM providing AAL2 connectivity.

The GEM-II pack provides these external user interfaces on the faceplate, listed in top-down order:

- **1.** Red triangular LED: works like standard SPM RM to indicate OOS status. When lit, card is OOS; when blank, card is InSv.
- **2.** Green square LED: works like standard SPM RM to indicate activity status. When lit, card is active; when blank, card is in standby mode.
- **3.** Green circular LED labeled "LINK": lights steady to indicate signal is being received; blank if no signal is being received. For AAL2 application, this signal would be the SONET signal from the far end. For IP application, this signal would be the Ethernet signal from the CS2K.
- **4.** SFP (Small Form Pluggable) connector: for IP applications, this connector accepts a MT-RJ or LC plug that provides GigE (Gigabit Ethernet) interface for 1000B-SX or 1000B-LX. For AAL2 applications, this connector accepts a LC plug that provides OC3 SONET interface for SR (Short Reach), IM (Intermediate Reach), or LR (Long Reach). The SFP connector is compliant with specification SFF-8472 revision 9.3 (produced by the SFF Committee).

For AAL2, the transmit and receive SONET fibers are connected to an OC3 SONET plug inserted in the SFP. Note that the SFP interface is considered part of the cable and hence will not be ordered with the card.

The supported cable types for both SONET and GigE applications are:

- a. single mode: good up to 5-6km and always uses a laser.
- b. multi mode: good up 500m and can use LED instead of laser.

## **1.3 Software Requirements or Dependencies**

A new GM2xxxx firmware load will be introduced in SN09/MG4K22 for the GEM-II configured as GEM RM for IP application.

In MG4K23, a new AL2xxxx load will be introduced to provide the AAL2 application on the GEM-II card. This new AL2xxxx load will only be supported on a GEM-II card configured as an ATM RM on a IW-SPM configured for AAL2 ATM fabric.

CEM changes are also required in MG4K23 for the IWSxxxx load to support AAL2 on the IW-SPM.

## **1.4 Limitations and restrictions**

- **1.** Attempts to load or RTS AAL2 ATM RM in SN09 are not permitted until the MG4K23 loads are available for the CEM and RM. Hence, AAL2 calls cannot be made until MTX14 when MG4K23 loads are available.
- **2.** The GEM-II card can operate as IP or AAL2, but not both at the same time.

## **1.5 Interactions**

Feature A00007926 was implemented in SN08 to introduce provisioning of the new NTLZ20DA PEC code for IP applications. In SN09, this same NTLZ20DA PEC code can be datafilled for AAL2 applications.

## **1.6 Applicable customer facing sections**

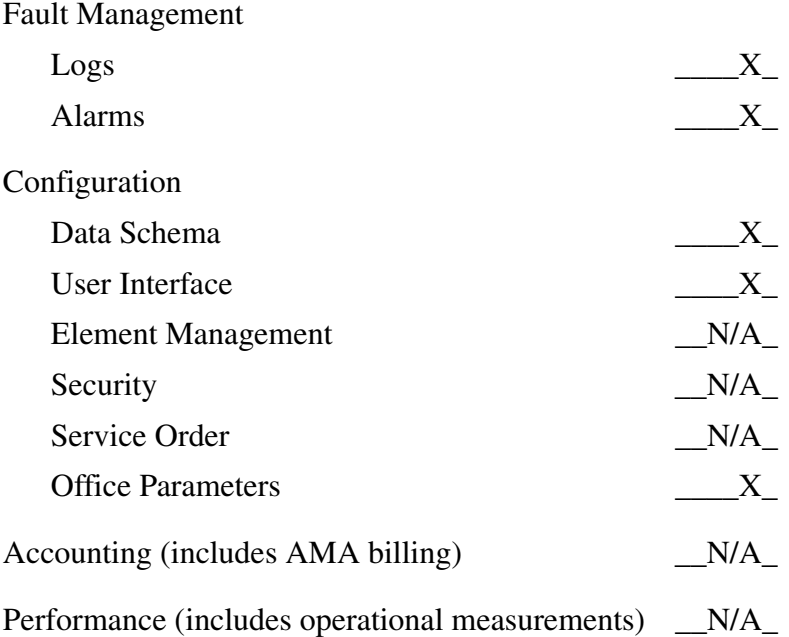

## **1.7 Glossary**

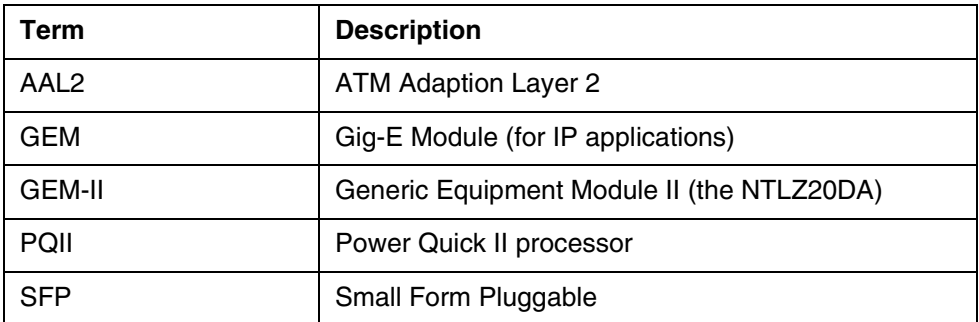

# **2: Configuration for A00008629**

## **2.1 Hardware and Software Requirements**

Since AAL2 IW-SPM is a new product introduction, there will be no discussion of how to upgrade an AAL1 or IP IW-SPM to AAL2.

## **2.2 Initial Configuration**

- **1.** To initially configure an AAL2 IW-SPM, first equip an IW-SPM with two NTLX82BA or later CEM packs in slots 7 and 8, and NTLZ20DA GEM-II packs in slots 9 and 10. Only the lower shelf will be used; no other cards should appear on the lower shelf (e.g. No DSP cards since GEM-II has built-in DSP). The upper shelf should be empty.
- **2.** Equip 4 ENET links to each CEM. Four will be needed to realize a capacity 2016 bridges on the IW-SPM (less than 2016 if ECAN used).
- **3.** Plug in OC3 SFP (Small Form Pluggable) connector into the front of each GEM-II card, then connect the SONET TX/RX fibers to this connector. Other end of fiber will connect to AAL2 port on a Passport.
- **4.** Datafill following tables in the order given:
- **5.** Insure network is mu-law as used in North America. A-law (for International) is not currently supported for ATM AAL2.
- **6.** Office parm ECAN EDGE STRATEGY in OFCENG should be set to "Y" (same as needed for IP) so DPT GWCs, MG4Ks, and line GWCs will request ECAN on the IW-SPM.
- **7.** Office parm AAL2\_ATM\_ENABLE in OFCENG should be set to "Y" so NTLZ20DA ATM RM can be added to an AAL2 IW-SPM.
- **8.** CLLI: add ENET\_TO\_AAL2 tuple with ADMININF ENET TO AAL2 POOL.
- **9.** BEARNETS: add an AAL2 network fabric.
- **10.** NETBRDGE: add an ENET\_TO\_AAL2 BRDGCLLI that connects TDM\_ENET to ATM\_AAL2 with DISPLAY of E\_A2.
- **11.** NETPATH: specify path that will use the desired bridge by adding this tuple: "2 (ENET\_TO\_AAL2) \$"
- **12.** NET2NET: show that ENET and AAL2 can connect by changing CONNNETS of NET\_AAL2 tuple to: "(TDM\_ENET 2) \$".
- **13.** MNNODE: add an IW class SPM that is BRDG\_ONLY with BRDGCLLI of ENET\_TO\_AAL2.
- **14.** MNSHELF: add lower and upper NTLX51BA shelves to a NTLX91BA frame; the lower shelf will house the CEM and ATM packs for the IW-SPM, while the upper shelf will remain empty.
- **15.** MNPRTGRP: add ATM\_GRP and STS3L\_GRP protection groups with revertive N+1 sparing for the IW-SPM.
- **16.** PMLOADS: add AL2xxx load for the AAL2 NTLZ20DA. Insure IWSxxx load available for CEM cards on the IW-SPM.
- **17.** MNCKTPAK: add two NTLX82BA (or later) CEMs in slots 8 and 9. Add two NTLZ20DA GEM-II packs in slots 7 and 8 with AL2xxx load name.
- **18.** ENCDINV: add four ENET crosspoints for the IW-SPM.
- **19.** MNLINK: add four C-side ENET links for the IW-SPM.
- **20.** MNATMIF: add AAL1 and AAL2 parameters by adding a new tuple for IW-SPM.
- **21.** MNMGPIP: add IP over AAL5 signalling info by adding a new tuple for IW-SPM.
- **22.** MNIPPARM: add DIFFSERV for IP over AAL5 signalling by addiing a new tuple for IW-SPM.
- **23.** MNHSCARR: add the 5 ATM carriers to the IW-SPM: two OC3S, two STS3L, and one STS3cP.
- **24.** MAPCI;MTC;NET;SHELF <nn>;CARD <nn> BSY/RTS front and back of the ENET card, then BSY/RTS the 4 ENET links to the IW-SPM.
- **25.** MAPCI;MTC;PM;POST SPM <nn>;SELECT CEM 0: BSY/LOADMOD/RTS each CEM card.
- 26. MAPCI;MTC;PM;POST SPM <nn>;SELECT ATM 0; BSY/LOADMOD/RTS each ATM RM.
- 27. MAPCI;MTC;TRKS;CARRIER;POST SPM <nn>;BSY/RTS the five ATM carriers on the IW-SPM, finishing with the STS3cP carriers which will create the bridges.
- **28.** MAPCI;MTC;APPL;BRGMTCE;POST SPM <nn>;BSY ALL;RTS ALL to RTS the bridges on the 4 C-side ENET links and make the bridges available for CallP.

## **2.3 Office/Subnet parameters (OP/SP) (CM & SESM)**

 $CM$ 

## **2.3.1 New/modified office/subnet parameters**

**Table 1 New or modified parameter**

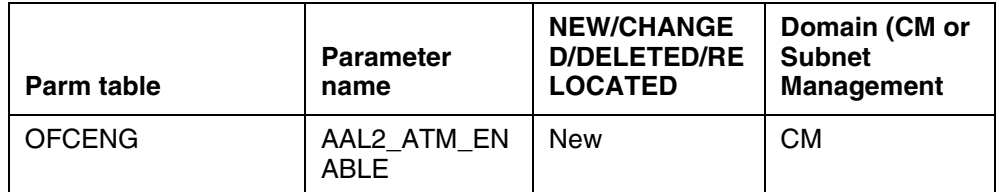

## **2.3.2 Parameter information**

## **2.3.2.1 AAL2\_ATM\_ENABLE**

Enable AAL2 ATM bearer fabric over IW-SPM with NTLZ20DA GEM-II card.

## **2.3.2.1.1 Functional description**

The AAL2\_ATM\_ENABLE parameter is required to enable the AAL2 ATM IW-SPM feature, which utilizes the new NTLZ20DA GEM-II card. The parameter is disabled by default. While disabled, the user will not be allowed to datafill an ATM RM with NTLZ20DA PEC code. When enabled, the datafill is allowed.

Here's the warning message shown when user enables this parm:

WARNING: Ensure that production IWSxxx and AL2xxx local loads'

are available for AAL2 IW-SPM before LoadMod/RTS.'

and here's the info message shown when parm is disabled:

INFO: Will no longer be able to datafill AAL2 IW-SPM.

Reason for parm is to control introduction of this new feature where the Core part will be available first in SN09, followed by the Local part in SN10. Once the production IWSxxx AL2xxx loads are available in SN10, this parameter can be enabled by customers wanting to deploy ATM AAL2 traffic.

## **2.3.2.1.2 Provisioning rules**

User should insure that a working/verified AL2xxx load is available before enabling this parameter. Should only be enabled for mu-law networks (i.e. North America). The AAL2 IW-SPM feature does not currently support A-law (e.g. for International).

## **2.3.2.1.3 Range information**

## **Table 2 Range Information**

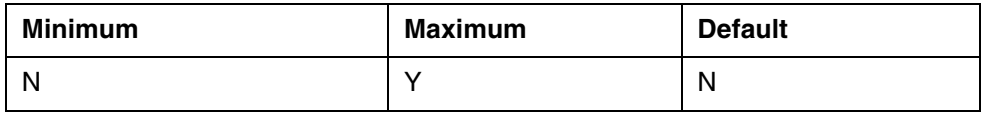

## **2.3.2.1.4 Activation**

Immediate activation. No restart required.

## **2.3.2.1.5 Dependencies**

MNCKTPAK: will not be allowed to datafill NTLZ20DA as ATM RM until this parameter is enabled.

## **2.3.2.1.6 Consequences**

None.

## **2.3.2.1.7 Verification**

Confirm NTLZ20DA can be datafilled as ATM RM.

## **2.3.2.1.8 Memory requirements**

No memory impact.

#### **2.3.2.1.9 Parameter release history update**

None.

## **2.4 Upgrade Impact**

#### **2.4.1 Dump and Restore**

None. Parameter will default to "N" when dumping from pre-SN09 loads to SN09 or later loads.

#### **2.4.2 Element Management Upgrade**

None

## **2.5 Data schema (DS) (CM, MIBS, RDB)**

#### **2.5.1 New/modified tables, MIBs, or Database Schema**

**Table 3 New or modified tables**

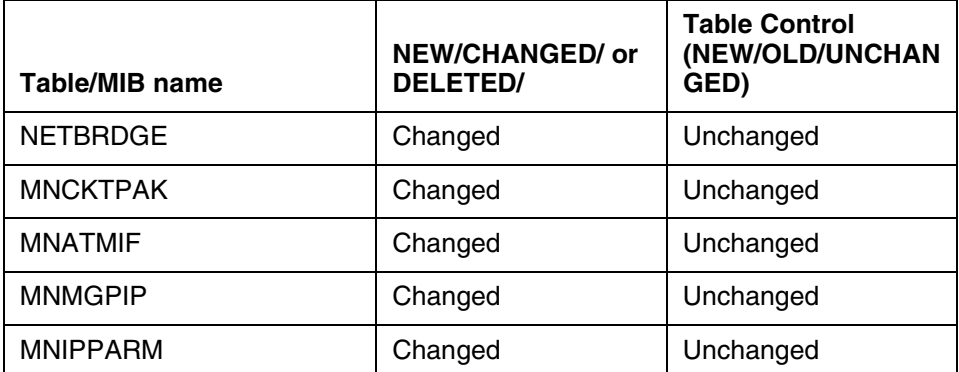

## **2.5.2 Table/MIB/Remote Database Schema information**

## **2.5.2.1 Name: NETBRDGE**

Network Fabric Bridges

## **2.5.2.1.1 Functional description**

Existing table.

## **2.5.2.1.2 Usage sequence and implications (CM Only)**

Tables must be datafilled in the following sequence:

**BEARNETS** 

#### **NETBRDGE**

#### NETPATH

NET2NET

**MNNODE** 

**2.5.2.1.3 Size**

**Table 4 Table size**

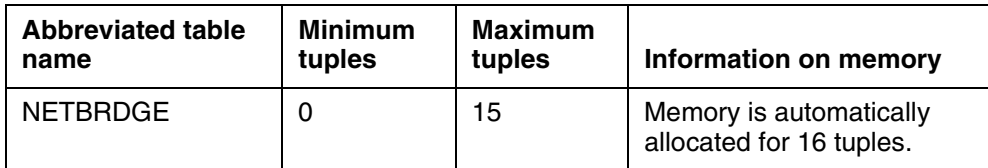

## **2.5.2.1.4 Fields/OIDs**

The following table lists fields/OIDs for NETBRDGE.

#### **Table 5 Table field descriptions**

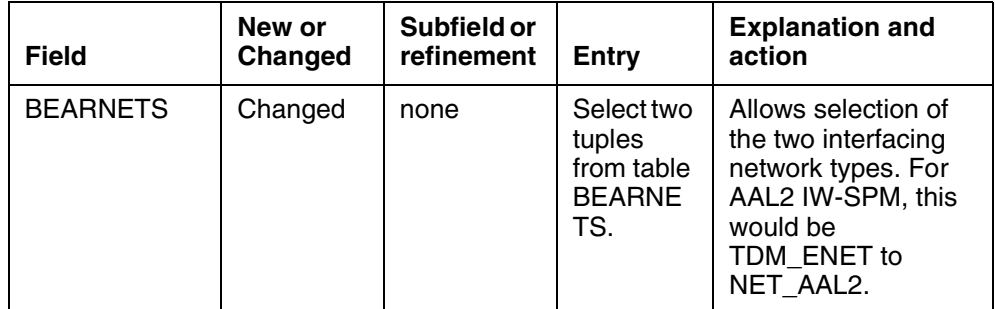

## **2.5.2.1.5 Datafill example**

The following example shows sample datafill for table NETBRDGE, NETPATH, and NET2NET:

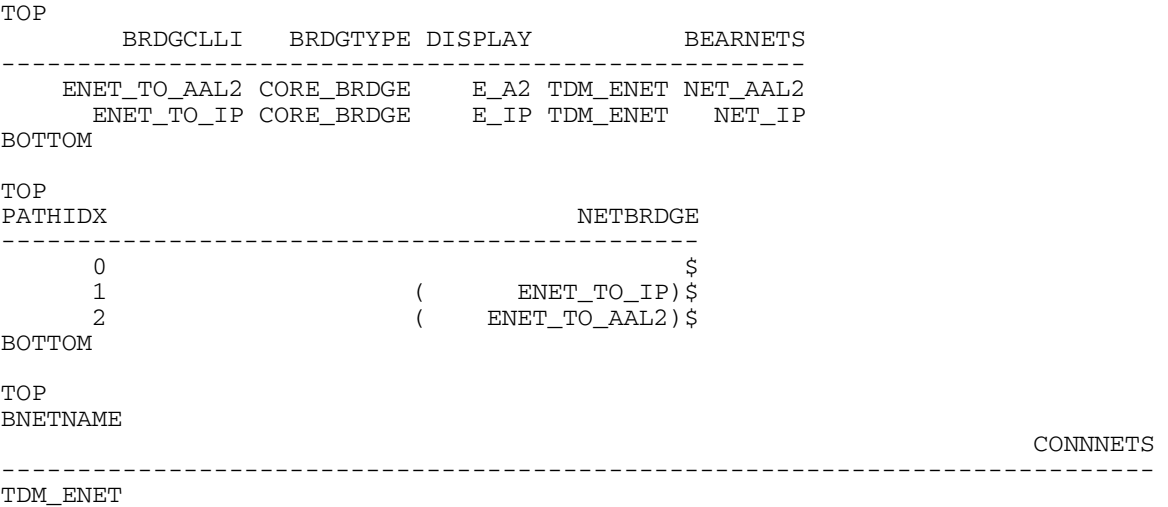

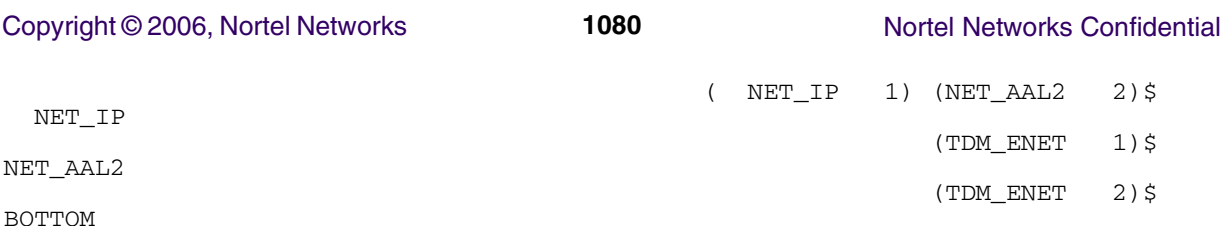

## **2.5.2.1.6 Table release history update**

Modify NETBRDGE to allow AAL2 network type.

## **2.5.2.1.7 Supplementary information**

Cannot delete a tuple in NETBRDGE until all references to it in MNNODE have been deleted.

Cannot change a tuple network type to/from AAL2 until all references to in MNNODE have been deleted.

#### **2.5.2.1.8 Translation verification other tools**

The following example shows the output from MAPCI when it is used to verify Table NETBRDGE.

mapci;mtc;pm;post spm <nn>

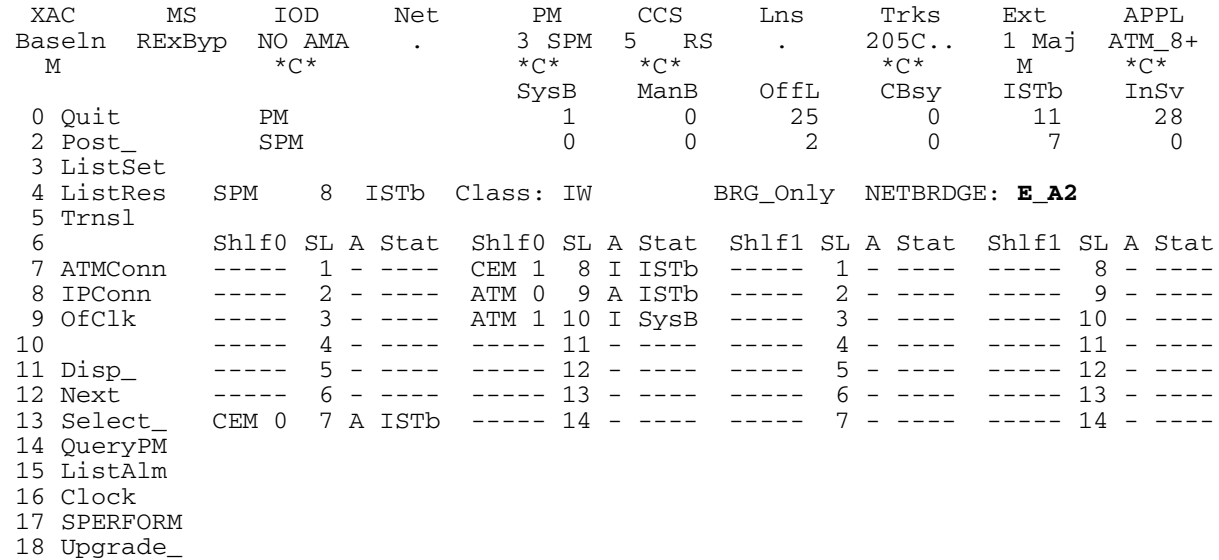

RLYNCH4

#### **2.5.2.2 Name: MNCKTPAK**

SPM Circuit Pack

#### **2.5.2.2.1 Functional description**

Existing table.

## **2.5.2.2.2 Usage sequence and implications (CM Only)**

Tables must be datafilled in the following sequence:

**MNNODE** 

MNCKTPAK

ENCDINV

## **2.5.2.2.3 Size**

#### **Table 6 Table size**

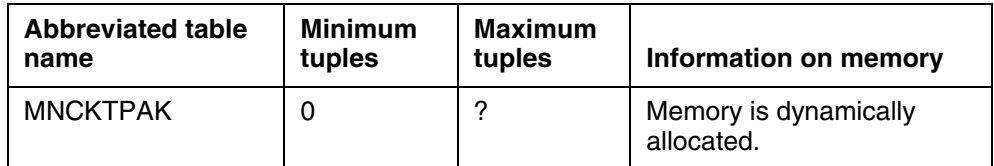

## **2.5.2.2.4 Fields/OIDs**

The following table lists fields/OIDs for MNCKTPAK.

**Table 7 Table field descriptions**

| <b>Field</b> | New or<br>Changed | Subfield or<br>refinement | Entry              | <b>Explanation and</b><br>action                                                                                        |
|--------------|-------------------|---------------------------|--------------------|----------------------------------------------------------------------------------------------------|
| <b>PEC</b>   | Changed           | none                      | NTLZ20D<br>A       | Specifies the new<br>GEM-II pack that can<br>operate as AAL2 (for<br>ATM RM) or IP (for<br>GEM RM)                      |
| LOAD         | Changed           | none                      | AL2nnnn<br>GM2nnnn | Select valid tuple<br>from table<br>PMLOADS, New<br>AL2nnnn load for<br>AAL2 ATM, or new<br>GM2nnnn load for IP<br>GEM. |

## **2.5.2.2.5 Datafill example**

The following example shows sample AAL2 datafill for table MNCTKPAK. CPKKEY CPKINFO PEC RELEASE LOAD SPM 8 0 9 ATM 0 1 WORKING (SYSB CR RPT) (MANB MJ RPT) (ISTB MN RPT) (PROTFAIL CR RPT) (PATCHFAIL MJ RPT) \$ **NTLZ20DA** 01 **AL220AD** SPM 8 0 10 ATM 1 1 SPARE (SYSB CR RPT) (MANB MJ RPT) (ISTB MN RPT)

(PROTFAIL CR RPT) (PATCHFAIL MJ RPT) \$<br>NTLZ20DA 01 AL220AD **NTLZ20DA** 01 **AL220AD**

#### and this shows sample of NTLZ20DA configured a IP GEM:

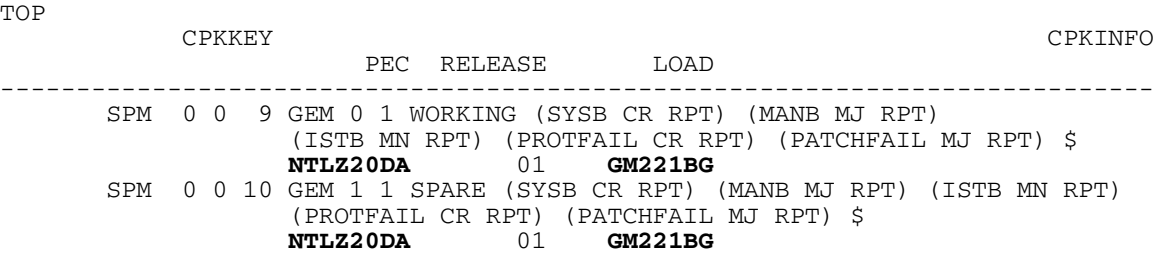

#### **2.5.2.2.6 Table release history update**

Modify MNCKTPAK to allow NTLZ20DA GEM-II pack for GEM (IP) and ATM (AAL2) RM types.

#### **2.5.2.2.7 Supplementary information**

For GEM RMs, the NTLZ20DA acts as a replacement for the earlier NTLZ20BA and NTLZ20CA packs which are being discontinued due to parts obsolesence. Standard upgrade practice is used to go from NTLZ20BA/CA to the newer DA: BSY GEM, change PECCODE to NTLZ20DA and LOAD to GM2xxxx, LoadMod, RTS GEM.

For ATM RMs, the NTLZ20DA is allowed on IW-SPM class node assigned as BRDG\_ONLY with BEARNETS field (in MNNODE) that supports AAL2 fabric. OFCENG parameter AAL2\_ATM\_ENABLE must be enabled before NTLZ20DA can be assigned as an AAL2 ATM RM.

## **2.5.2.2.8 Translation verification other tools**

The following example shows the output from MAPCI when it is used to verify Table MNCKTPAK.

mapci;mtc;pm;post spm <nn>;select atm <n>

XAC MS IOD Net PM CCS Lns Trks Ext APPL<br>Baseln RExByp NO AMA . 3 SPM 5 RS . 205C.. 1 Maj ATM\_8+ Baseln RExByp NO AMA . 3 SPM 5 RS . 205C.. 1 Maj ATM\_8+  $\mathbb{M} \qquad \qquad \star \mathbb{C}^{\star} \qquad \qquad \star \mathbb{C}^{\star} \qquad \qquad \star \mathbb{C}^{\star} \qquad \qquad \star \mathbb{C}^{\star} \qquad \qquad \mathbb{M} \qquad \qquad \star \mathbb{C}^{\star}$ SysB ManB OffL CBsy ISTb InSv<br>1 0 25 0 11 28 0 Quit PM 1 0 25 0 11 28 2 SPM 0 0 2 0 7 0  $\frac{2}{3}$  ListSet ATM  $\frac{1}{1}$  0 0 0 1 0  $\Lambda$  5 SPM 8 ATM 0 Act ISTb 6 Tst 7 Bsy Loc : Row M FrPos 40 ShPos 6 ShId 0 Slot 9 Prot Grp : 1<br>8 RTS Default Load: AL220AD Prot Role: Working 2 RTS Default Load: AL220AD 9 OffL 10 LoadMod 11 12 Next 13 Select\_ 14 QueryMod

#### Copyright © 2006, Nortel Networks **1083** Nortel Networks Confidential

 15 ListAlm 16 Prot 17 SPERFORM 18 RLYNCH4

Here's an example for the GEM RM:

mapci;mtc;pm;post spm <nn>;select gem <n>

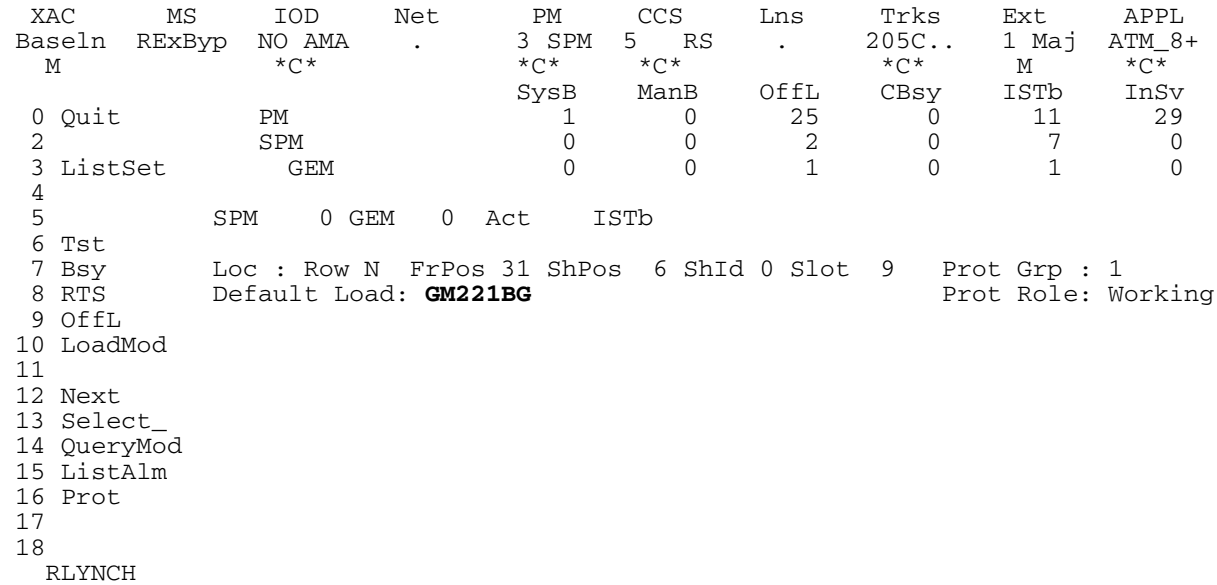

## **2.5.2.3 Name: MNATMIF**

SPM ATM Protocol Interface Parameters

## **2.5.2.3.1 Functional description**

Existing table that specified AAL1 ATM protocol parameters. Adding AAL2 ATM protocol parameters. An AAL2 RM will need both the AAL1 and AAL2 protocol parameters.

## **2.5.2.3.2 Usage sequence and implications (CM Only)**

Tables must be datafilled in the following sequence:

MNLINK

MNATMIF

MNMGPIP

## **2.5.2.3.3 Size**

**Table 8 Table size**

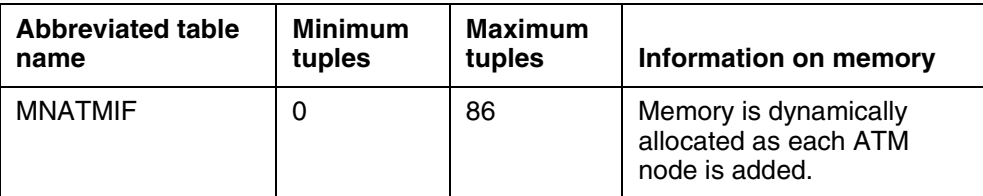

## **2.5.2.3.4 Fields/OIDs**

The following table lists fields/OIDs added to table MNATMIF for AAL2 IW-SPMs.

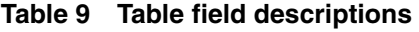

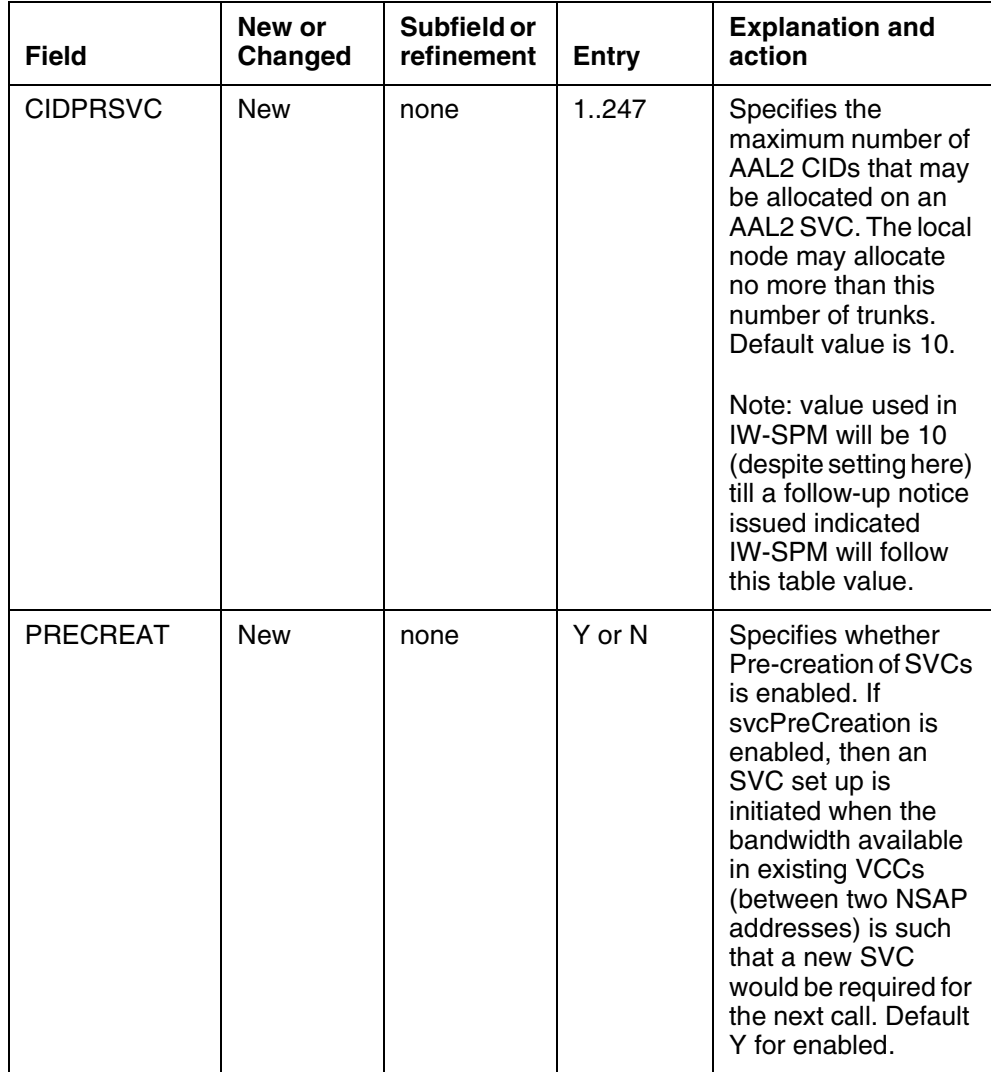

## Copyright © 2006, Nortel Networks **1085** Nortel Networks Confidential

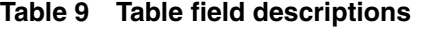

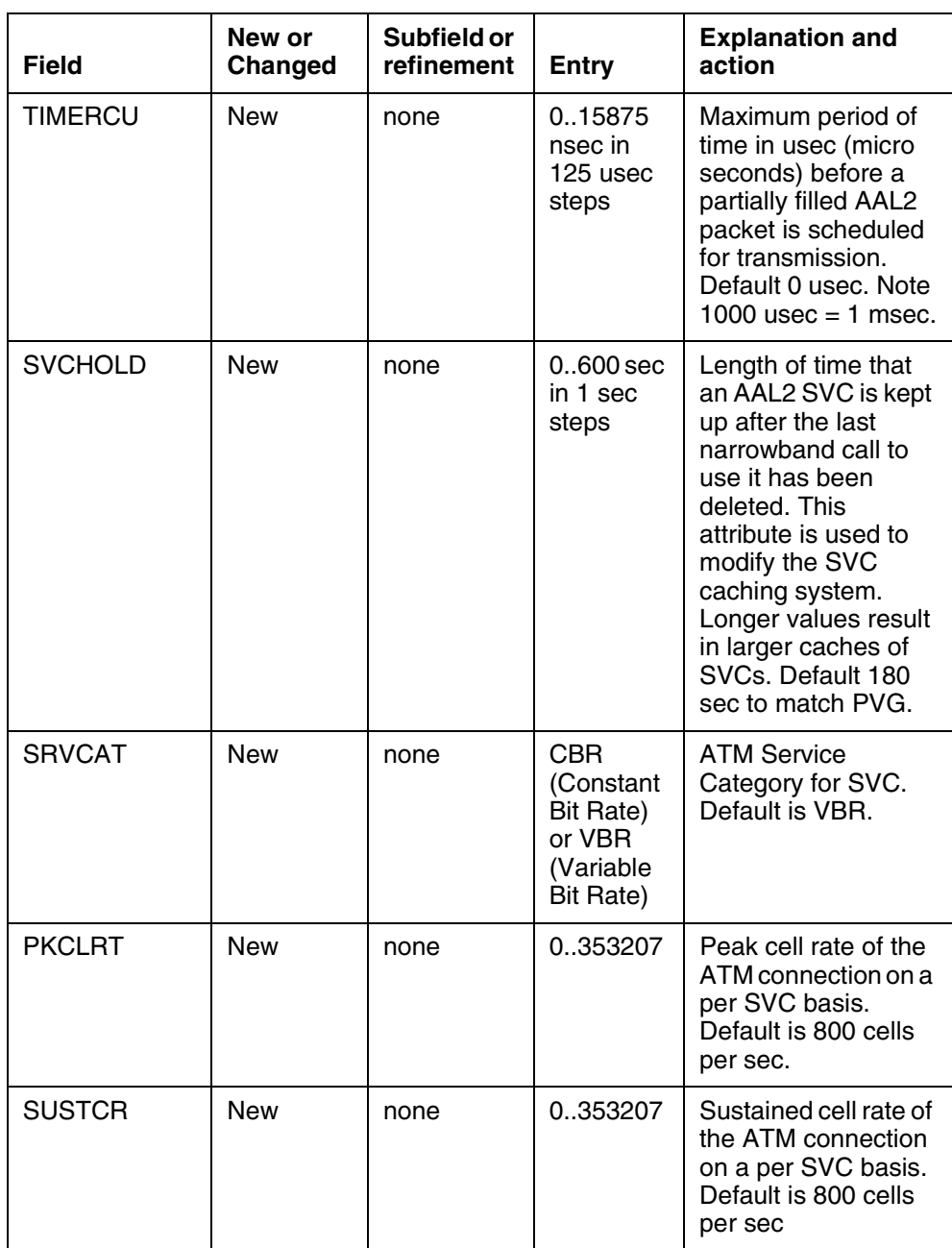

## Copyright © 2006, Nortel Networks **1086** Nortel Networks Confidential

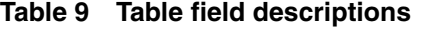

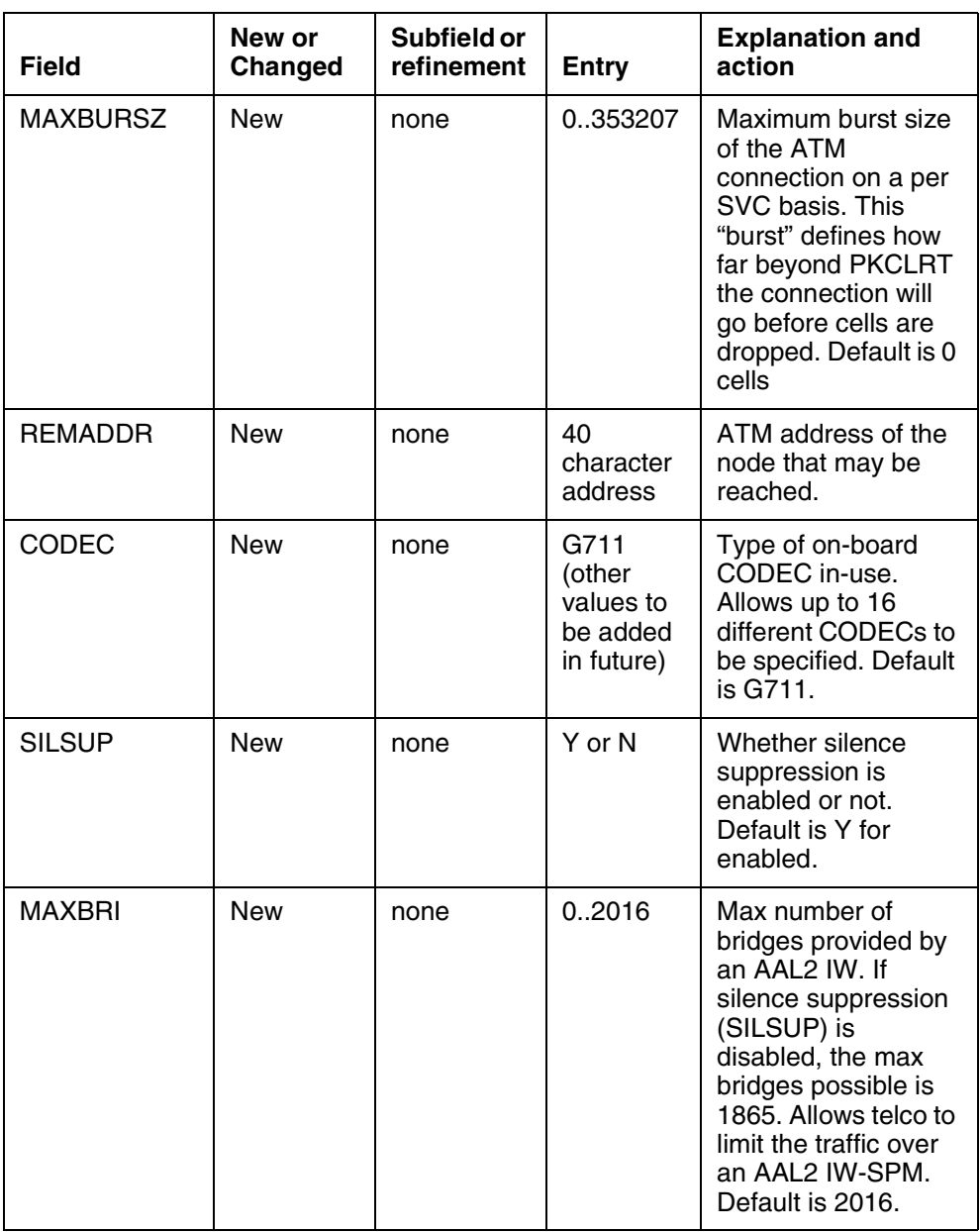

## **2.5.2.3.5 Datafill example**

The following example shows sample datafill for table MNATMIF.

**ATMKEY** 

## ATMDATA

----------------------------------------------------------------------------

Copyright © 2006, Nortel Networks **1087** Nortel Networks Confidential

SPM 8

V40 PRIV BOTH 1 2300 8 16 255 32 2048 2048 PASSPORT RTPH\_SPM\_8 Y USER N NSAP

39345678901234567890A4A4A4F402F678901200 4 25 67 16 2048 2048 1000 2000 7000

15000 750 180 4 30 30 4 4 10 110 110 4 Y 0 180 VBR 800 800 0

39345678901234567890A4A4A4F402F678901201 Y G711 Y 2016

#### **2.5.2.3.6 Table release history update**

Modify MNATMIF to add AAL2 protocol parameters.

#### **2.5.2.3.7 Supplementary information**

Cannot CHAnge or DELete a tuple for AAL2 IW-SPM unless that node is OOS.

**2.5.2.3.8 Translation verification other tools** None

#### **2.5.2.4 Name: MNMGPIP**

SPM IP Protocol Parameters

#### **2.5.2.4.1 Functional description**

Existing table. Normally applies to IP nodes, but AAL2 IW-SPM needs it to specify parameters for IP over AAL5 signalling.

#### **2.5.2.4.2 Usage sequence and implications (CM Only)**

Tables must be datafilled in the following sequence:

#### MNATMIF

MNMGPIP

MNHSCARR

#### **2.5.2.4.3 Size**

#### **Table 10 Table size**

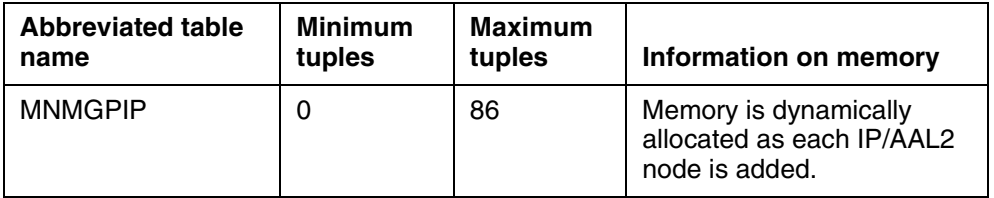

Copyright © 2006, Nortel Networks **1088** Nortel Networks Confidential

## **2.5.2.4.4 Fields/OIDs**

The following table lists fields/OIDs for MNMGPIP.

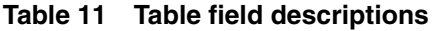

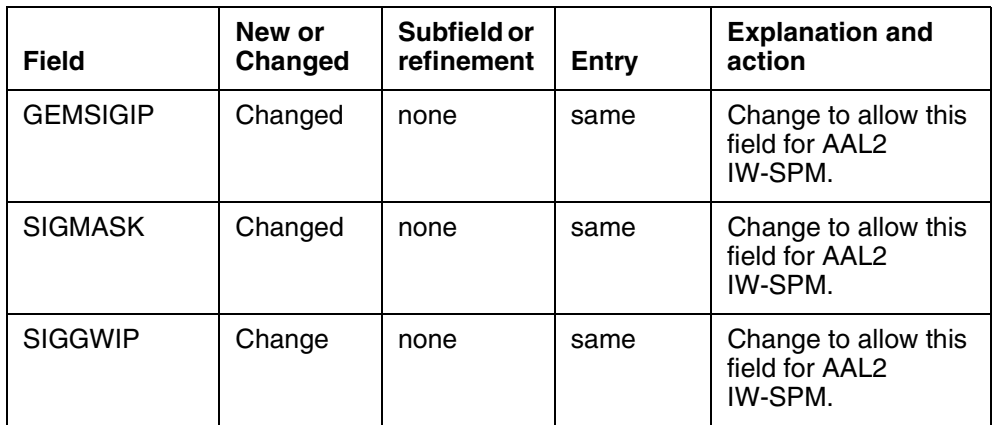

## **2.5.2.4.5 Datafill example**

The following example shows sample datafill for table MNMGPIP.

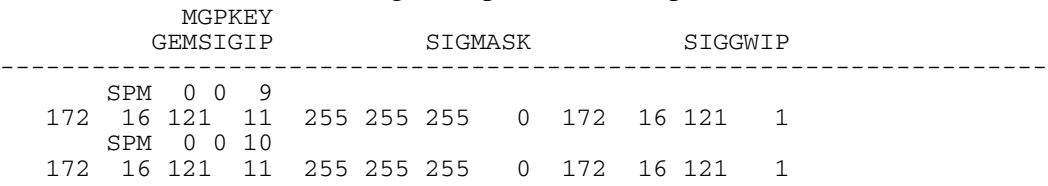

## **2.5.2.4.6 Table release history update**

Modify MNMGPIP to add AAL2 parameters.

## **2.5.2.4.7 Supplementary information**

Cannot CHAnge or DELete a tuple for AAL2 IW-SPM unless that node is OOS.

# **2.5.2.4.8 Translation verification other tools**

None.

## **2.5.2.5 Name: MNIPPARM**

SPM IP Protocol Parameters

## **2.5.2.5.1 Functional description**

Existing table. Normally applies to IP nodes, but AAL2 IW-SPM needs it to specify parameters for IP over AAL5 signalling.

#### **2.5.2.5.2 Usage sequence and implications (CM Only)**

Tables must be datafilled in the following sequence:

MNMGPIP

MNIPPARM

MNHSCARR

**2.5.2.5.3 Size**

**Table 12 Table size**

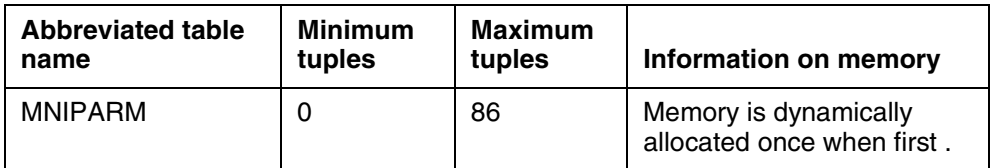

## **2.5.2.5.4 Fields/OIDs**

The following table lists fields/OIDs for MNIPPARM.

#### **Table 13 Table field descriptions**

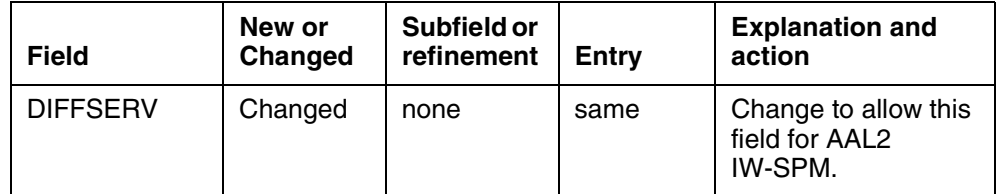

## **2.5.2.5.5 Datafill example**

The following example shows sample datafill for table MNIPPARM.

MNKEY DFCODEC PRFCODEC PKTRATE INGRESS EGRESS JITMIN JITMAX JITTARG ECAN VOICE CMFNOISE T38 RFC2833 RTCP TONESET LOGINT CRCERROR USIZEPKT OSIZEPKT FRAGMENT JABBER DROPEVNT BRDCAST JITTER LATENCY VPKTLOST MINLOG OMPARMS VPKTLOST MINLOG

MEDINTEG<br>----------------------------------------------------------------------------------------------- IWSPM G711ULAW NONE 10 0 0 0 100 0 DISABLE OFF DISABLE DISABLE ENABLE N NORTHAMERICA 5 20 10 20 10 20 10 20 10 20 10 20 10 20 10 20 10 20 10 20 10 1000 50 1000 1000 **CP101110 6 CP101000 6** DISABLE

## **2.5.2.5.6 Table release history update**

Modify MNIPPARM for AAL2 IW-SPM.

## **2.5.2.5.7 Supplementary information**

Cannot CHAnge or DEL ete an IW-SPM tuple unless all IW-SPM nodes are OOS.

## **2.5.2.5.8 Translation verification other tools**

None.

Copyright © 2006, Nortel Networks **1090** Nortel Networks Confidential

# **2.6 Service Orders (SO) (CM & SESM)**

None.

# **2.7 Software optionality control (SOC)**

No SOC. Feature activation will be controlled thru AAL2\_ATM\_ENABLE office parameter in OFCENG.

## **2.8 Element Management**

None

## **2.9 Command interface changes**

IWCOMMCI is the only user tool changed by this feature. Two designer-only tools are also impacted (IWBMCI and IWSELCI), but they will not be covered in this user section.

## **2.9.1 Directory: IWCOMMCI**

## **2.9.1.1 Directory description**

Resident tool for commissioning an IW-SPM.

## **2.9.1.2 Accessing directory: IWCOMMISSION**

## **2.9.1.2.1 Access to directory or MAP level and return to CI**

To access IWCOMMISSION from the CI environment, enter IWCOMMCI.

To return to the CI environment, enter QUIT.

## **2.9.2 Command: BSY\_IW**

- **2.9.2.1 Command type: NON-MENU**
- **2.9.2.2 Command target: All**

## **2.9.2.3 Command availability: RES**

## **2.9.2.4 Command description**

Manually Busy bridges on a select ENET link on the IW-SPM.

Copyright © 2006, Nortel Networks **1091** Nortel Networks Confidential

## **2.9.2.5 Command syntax**

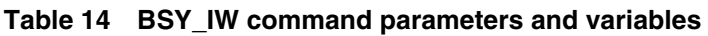

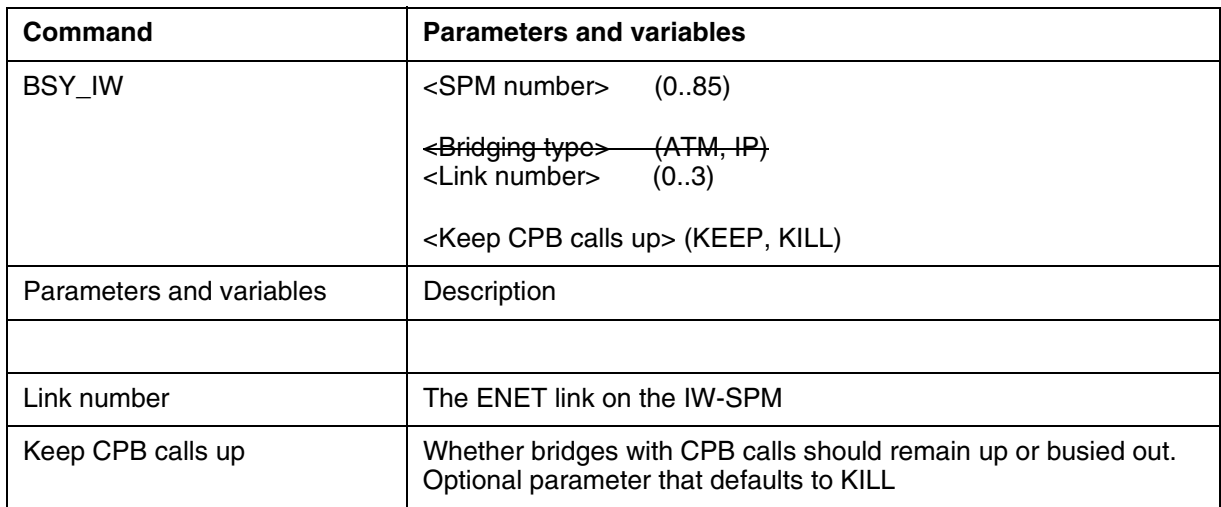

The only change to the BSY\_IW command is removal of the "Bridging type" parameter. The system will now rely on the setting in MNNODE's BEARCLLI field to determine if the IW-SPM is ATM AAL1, ATM AAL2, or IP.

No change to the output of these commands, so no further info needs to be provided.

## **2.9.3 Command: RTS\_IW**

## **2.9.3.1 Command type: NON-MENU**

## **2.9.3.2 Command target: All**

## **2.9.3.3 Command availability: RES**

## **2.9.3.4 Command description**

Manually Return-to-Service bridges on a select ENET link on the IW-SPM.

## **2.9.3.5 Command syntax**

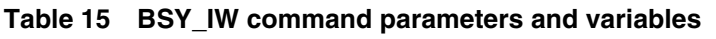

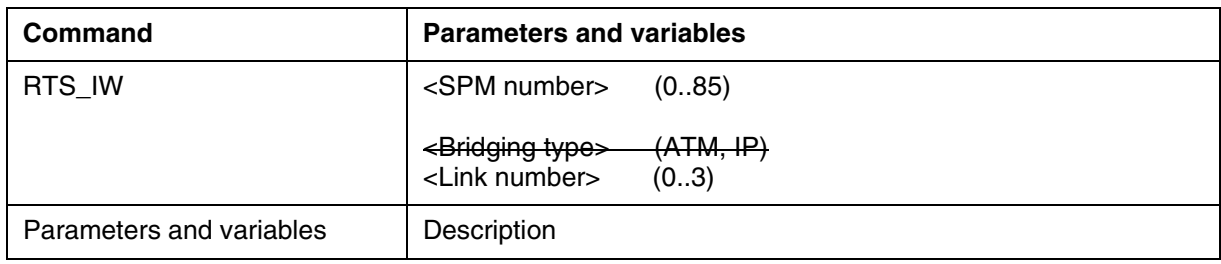

Copyright © 2006, Nortel Networks **1092** Nortel Networks Confidential

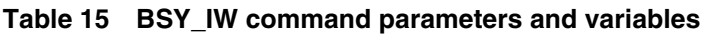

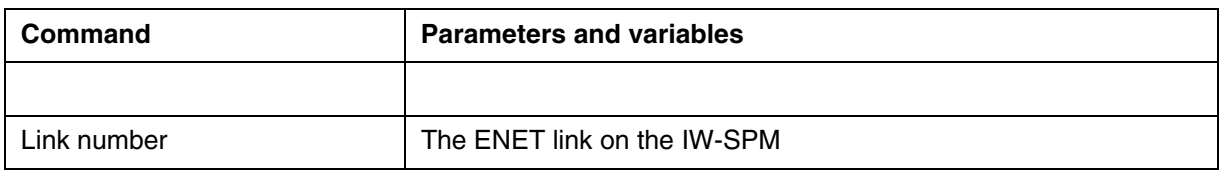

The only change to the RTS IW command is removal of the "Bridging type" parameter. The system will now rely on the setting in MNNODE's BEARCLLI field to determine if the IW-SPM is ATM AAL1, ATM AAL2, or IP.

No change to the output of this command, so no further info needs to be provided.

# **2.10 SECURITY**

None.

# **2.11 Configuration Walkthrough**

Earlier section on "Initial Configuration" describes the equipment and provisioning required to setup this feature. Setting up CallP to route calls over IW-SPM bridges has not changed (same as IP and AAL1 ATM), so it will not be covered here.

*Product = CS 2000*

# **A00008724 -- OMDD Enhancements and Robustness**

# *Functional Description*

# **1: Applicable Solution(s)**

PT-AAL1

# **1.1 Description**

This Activity address the following items:

1. implementing a FTP retry mechanism for OMDD application: If FTP fails to send OM reports to any of the configured downstream machines for various reasons like downstream reboot, network congestion, password change and maintenance in downstream etc., those reports will be attempted to be sent to downstream at the next scheduled interval.

 2. Improving OMDD audit mechanism: With current design there is a possibility of omdata filesystem getting filled up before the audit happens.

Current audit period is every 6 hours. The improved audit mechanism will ensure that the omdata filesystem will not reach 100% at any instance for the currently supported OM capacity for SN09 release.

3. Enhancing file rotation mechanism: Currently there is a file rotation problem from *open* to *closedNotSent* directory when SDM/CBM and CM are not in sync with respect to time.This will result in configured downstream not receiving OM reports at scheduled time. This activity will make sure that all OM reports will be sent to downstream according to configured schedule.

## **1.2 Introducing ftp retry mechanism**

Currently user can configure OMDD to send OM report to single/multiple downstream destinations. If the ftp fails for some reason, OMDD will not try to send the OM reports downstream again and the files are moved from *closedNotSent* to *closedSent* directory. To be specific, once ftp is attempted for an OM report file, OMDD will move the file to *closedSent* directory irrespective of the success or failure of the file transfer. On failure cases, log will be generated to notify the failure of the file transfer.

In case of failure to transfer the OM reports to downstream destination, this activity will ensure that reports are re-attempted to be sent.

If the OM report transfer fails for any destination, OMDD will keep track of the destination to which the report could not be transferred. At the next File Transfer Schedule, OMDD will attempt to send the report to the destination again. This will be done on every file transfer schedule until

- a successful transfer or
- this file exceeds the retention period of the *closedNotSent* directory or
- the file gets deleted during audit.

## **1.3 Improving OMDD Audit mechanism**

OM reports are stored in omdata filesystem. Currently, this filesystem is audited every 6 hours. During the audit, if omdata filesystem usage is found to be more than 60%, then OMDD generates a warning log to the user stating *"ODM: WARNING omdata storage use exceeds 60 percent. Files will be deleted in next audit if the usage exceeds 70 percent".* 

In the next audit, if omdata filesystem usage is found to be more than 70%, then OMDD deletes all the files from *closedSent* directory. The filesystem usage will be calculated again and if is still more than 50%, files from *closedNotSent* directory will be deleted starting from the oldest file.This procedure is repeated till omdata filesystem usage is less than or equal to 50%. Customer will be notified on deletion of each file from *closedNotSent* directory through *Major* log.

With the current audit interval of 6 hours, there is still a high chance that omdata filesystem might get filled up in between two audits.

This activity will reduce the audit interval to 30 minutes with the following changes:

- Generate Major log when omdata filesystem usage reaches 60%.
- Generate Major Trouble log when omdata filesystem usage reaches 80%.
- Generate Info log and delete all files in *closedSent* directory on reaching 90% usage of omdata filesystem.
- If omdata filesystem usage does not fall below 80% after deletion of all the files in *closedSent* directory, files from *closedNotSent* directory will be deleted starting from the oldest file till the usage reaches 80% or less.
- Generate Info log for each file deletion from *closedNotSent* directory.
- Generate the corresponding Clear logs for all Major logs.

This activity will ensure that omdata filesystem usage will not reach 100% at any instance for the currently supported OM capacity for SN09 release.

1. The following log is generated when audit finds omdata file system usage exceeds 60%.

*SDM338 MAJOR TBL SDM OM FILE RETENTION ODM: Audit finds omdata usage exceeds 60 percent.OM files will be deleted in the next audit if the usage exceeds 90 percent.*

2. The following clear log is generated when audit finds omdata file system usage goes below 60%. *SDM638 NONE INFO SDM OM FILE RETENTION*

*ODM: Audit finds omdata usage has gone below 60 percent.*

3. The following log is generated when audit finds omdata file system usage exceeds 80%

*SDM338 MAJOR TBL SDM OM FILE RETENTION ODM: Audit finds omdata usage exceeds 80 percent.OM files will be deleted in the next audit if the usage exceeds 90 percent.*

4. The following clear log is generated when audit finds omdata file system usage goes below 80%

*SDM638 NONE INFO SDM OM FILE RETENTION ODM: Audit finds omdata usage has gone below 80 percent.*

5. The following log is generated when audit finds omdata file system usage exceeds 90%

*SDM639 CRITICAL TBL SDM OM FILE RETENTION ODM: Audit finds omdata usage exceeds 90 percent.All the OM files from closedSent directory will be deleted now*

6. The following log is generated when a file in *closedNotSent* directory is deleted by audit to make morethan 80% available space in omdata file system. *SDM631 MINOR INFO SDM OM FILE RETENTION*

*ODM:The File<filename> from closedNotSent directory deleted by audit to free up space in omdata.*

-where <filename> is the name of the file deleted from *closedNotSent* directory.

## **1.4 Enhancing File Rotation Timer**

 OM reports for an office transfer(OT) period will be sent from CM in either 15 or 30 minutes interval based on the CM configuration.When SDM and CM are out of sync by ~3 minutes OMDD fails to trigger the file rotation from *open* to *closedNotSent* directory in accordance with file rotation schedule[FRS]. This causes reports not reaching the downstream on time.

This activity will enhance the file rotation mechanism, so that files are rotated in accordance with FRS even when SDM/CBM and CM are not in sync.

## **1.5 Hardware Requirements or Dependencies**

- SDM with basic configuration
- CBM with basic configuration

## **1.6 Software Requirements or Dependencies**

Latest SDM22/CBM22 load with Table Access and OM Access services should be in service.

CM - SDM/CBM connectivity should be up.

## **1.7 Limitations and restrictions**

None

## **1.8 Interactions**

None

## **1.9 Glossary**

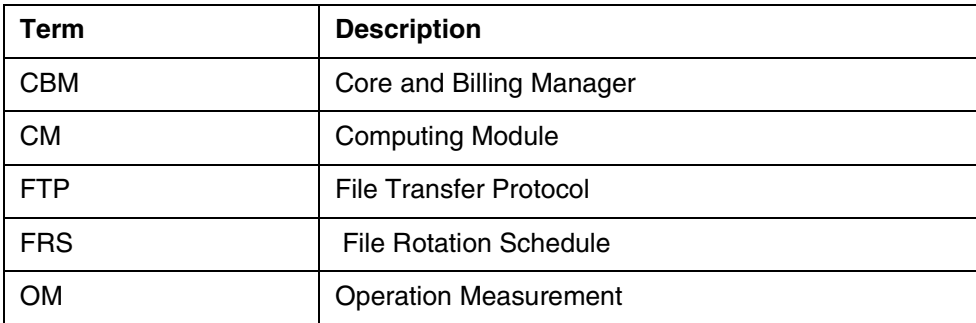

**Copyright © 2006, Nortel Networks 1096** Nortel Networks Confidential

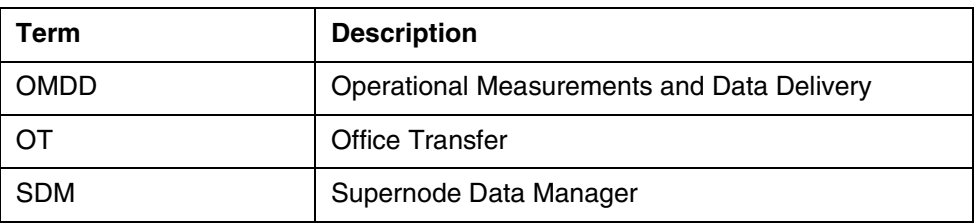

# *Product = CS 2000*

# **A00009036 -- Table HOMELRN Option SITE Expansion** *Functional Description*

# **1: Applicable Solution(s)**

UA-IP

## **1.1 Feature Background**

Local Number Portability (LNP) allows users to change local service providers and yet retain their current 10-digit directory number (DN). Location Routing Numbers (LRNs), not DNs, are used to identify the switch serving a ported subscriber.

LRNs are used for routing and billing purposes and are associated with host and remote switching units via table HOMELRN. Table HOMELRN uses the SITE option to assign SITE (remote switching unit) names for a particular non-HOST LRN entry in the table.

To accommodate succession office collapse solutions there is a need to provision more than the current maximum of 10 SITE names that may be associated with a single LRN entry. This activity expands the maximum number of SITE names that can be assigned to the SITE option for an LRN entry in table HOMELRN from 10 to 256.

## **1.2 Feature Description**

This activity affects the provisioning of LRNs for remote switching units in Table HOMELRN. Remote switching units are defined by entries in Table SITE. Prior to SN09, a maximum of 10 SITE names can be associated with a particular LRN entry in Table HOMELRN using the SITE option. This activity allows a maximum of 256 SITE names to be associated with a particular LRN entry in Table HOMELRN using the SITE option.

Copyright © 2006, Nortel Networks **1097** Nortel Networks Confidential

The option SITE enables multiple site names to be associated with a single LRN. The supported site names are valid names provisioned in Table SITE(i.e. HOST, REM1, REM2,. etc.). The maximum number of SITEs in one tuple is expanded to 256. Once the maximum number of SITE names has been entered for an LRN entry, HOMELRN table control stops prompting for additional SITE names as was done for the prior limit of 10. Other than the new (256) maximum limit for SITE names per HOMELRN entry, there are no other changes to the provisioning capabilities of table HOMELRN.

An external view of the table HOMELRN changes is shown in the following figure.

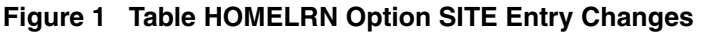

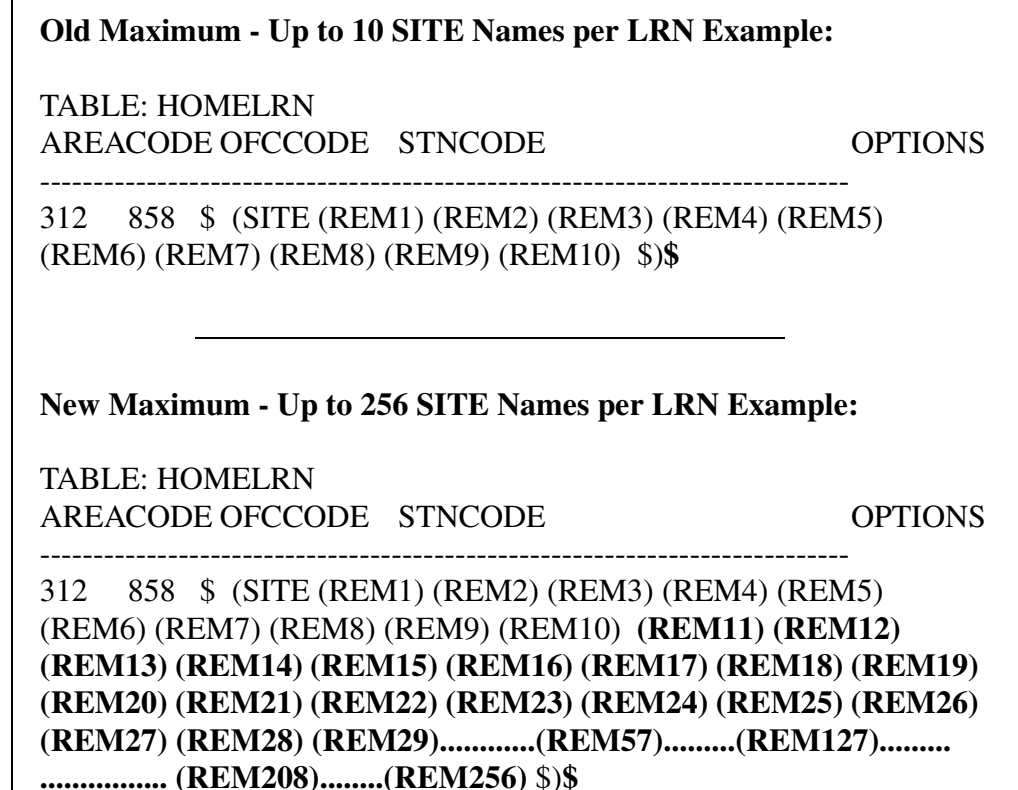

**Note:** This capability is NOT under Software Optionality Control (SOC). This capability is an enhancement to LNP00100 functionality.

## **1.3 Hardware Requirements or Dependencies**

There are no hardware requirements or dependencies associated with this functionality.

## **1.4 Software Requirements or Dependencies**

There are no software requirements or dependencies associated with this functionality.

## **1.5 Limitations and restrictions**

No more than 256 SITE names can be associated with an LRN entry in table HOMELRN.

## **1.6 Interactions**

None

## **1.7 Glossary**

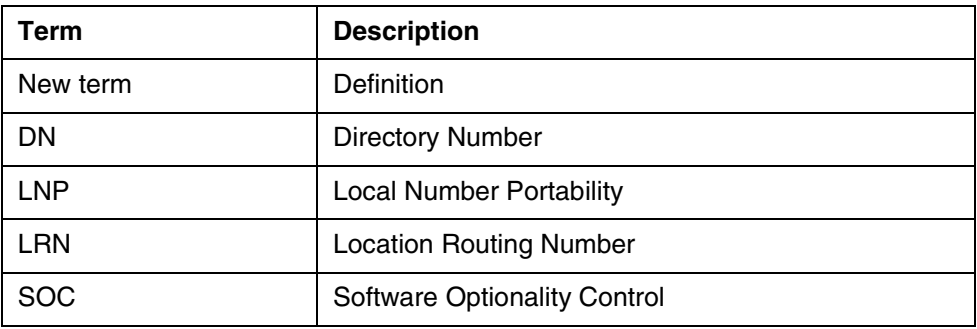

*Product = CS 2000*

# **A00009078 -- ICM Dual CTI**

*Functional Description*

# **1: Applicable Solution(s)**

UA-AAL1, UA-IP, DMS

## **1.1 Description**

Currently ICM only has one TCP/IP link per linkset. This feature will allow two TCP/IP connections to exist in one SCAI session. The second link will mirror the first link by broadcasting all switch to Host messages except the continuity test messages to both the TCP links. The switch would only expect a response where necessary from the Host through one of the TCP links within the linkset.

This feature does not need more than one EIU to function. The two TCP/IP links within the linkset can connect to a single EIU. It is the customer's

responsibility to provide a reliable and properly configured network. For reliablity, Nortel recommends that the EIU's be configured on separate subnets and be configured in interface mode such that one TCP/IP link within the linkset connects to one EIU within one subnetwork and the other TCP/IP link within the linkset connects to the EIU in the other subnetwork. When EIU's are configured in the interface mode, the Host must use the IP address of the EIUs to connect to DMS-100.

For CS2Kc customers the connection will be made using one IP address for both ICM links within a linkset

## **Figure 1 : High Availability Using Parallel Ethernet Connections**

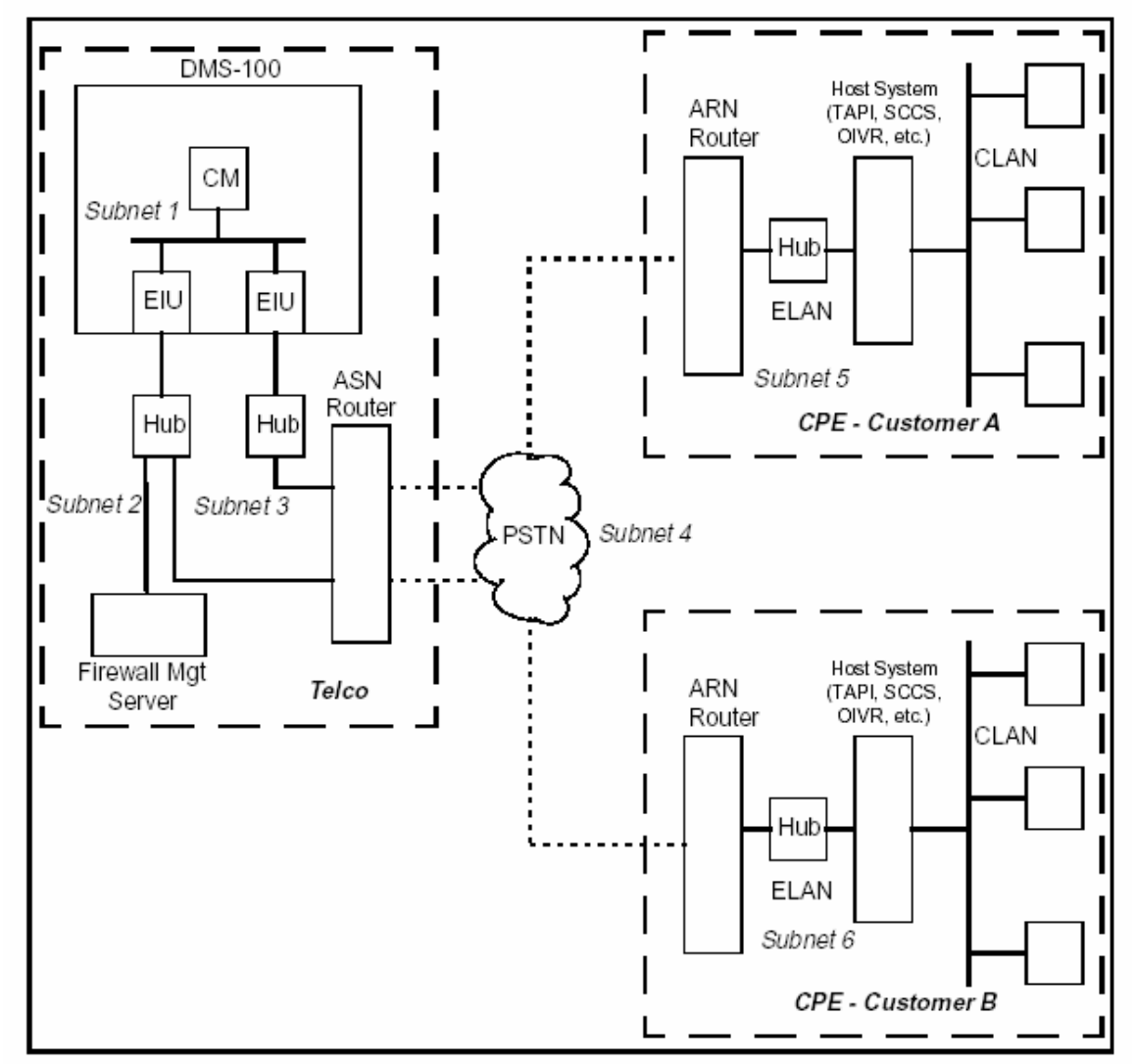

**High Availability Using Parallel Ethernet Connections** 

In the figure 1 above, the EIUs may be connected to either Eithernet hubs or switches. Hubs are blocking devices which will drop a packet when thereis a packet collision. Switches are non-blocking and should be utilised when there is a possibility of collisions( eg: When other Ehternet devices are connected).

Another simplified configuration can be used if the Tserver and the DMS-100 are co-located, meaning they are not far apart. The allowed distance between the Tserver and DMS-100 for this configuration depends on the hardware specification for each unit used.

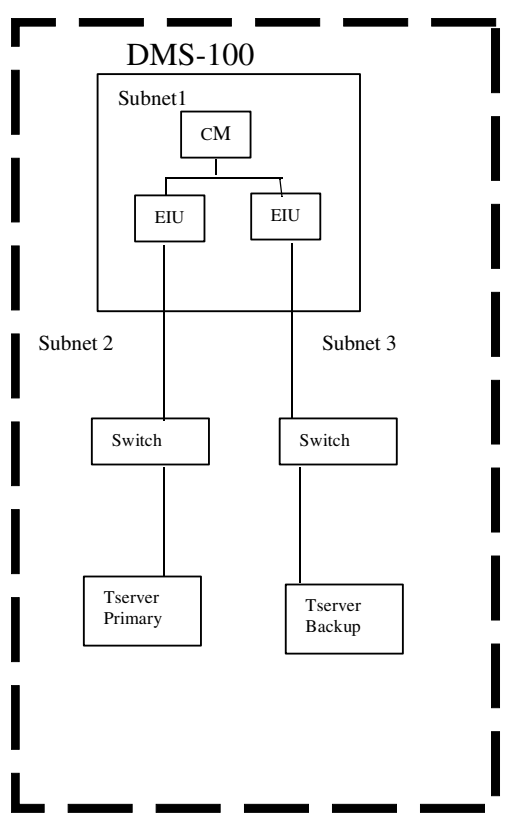

**Figure 2 Simplified Configuration for High Availability**

Please refer to the CN section of this document for details on the datafill needed for this feature to work

## **1.1.1 Continuity Testing**

The continuity test for the TCP links within a linkset will be enhanced to work as it does for multiple X.25 links within a linkset.

The continuity test message will be sent in a round robbin fashion to both links from the DMS. The DMS will wait for the response up to the datafilled response time before it will send it to the next link. DMS will expect a response from the corresponding link on the application. If the DMS does not receive

the response to this test within the response time, the test would have failed for that link after the number of attempts has been exhausted.

If both links fail the test, then the session will be either taken down or not according to how the Terminet parm is datafilled per linkset. When the DMS detects that one of the link has failed, the broadcasting of messages to both links will stop and only the live link will be used to send the ICM messages.

When the continuity test is initiated from the Tservers, the DMS will respond to each of the continuity messages it receives by broadcasting the response to both links.

## **1.1.2 SOC**

This feature uses Software Optionality Control (SOC). The SOC order code is ICM00081. Please refer to the CN section of this document for further details on SOC. This feature will not function if the SOC is not turned on.

#### **1.1.3 OMs & Logs**

Changes will be made to the OMs for TCP/IP linksets. The OM will now show the existing registers for each TCP/IP link as a separate tuple. Example:

Existing tuple

16 TCP\_AA

 $0 \qquad 0 \qquad 0 \qquad 0$ 

Will now appear as

16 TCP\_AA **0**

0 0 0 0

If there a two links within a linkset it will appear as below:

21 TCP\_BB **0**

0 0 0 0

23 TCP\_BB **1**

0 0 0 0

The number next to the linkset name represents the link number within the linkset

No new logs or changes to the existing logs are needed for this feature.

## **1.1.4 Tools**

SCIDBG13: This tools is used to debug the SCAI application. Changes will be made to the following commands in the tool to accommodate the second TCP/IP link within the TCP linkset.

- PRINT

-CLEAR - RESET

SCAITCP: This is a MAP level tool to monitor the ICM application. The following commands of the tool will be enhanced to accommodate the addition of another TCP/IP link within the TCP linkset.

Query Linkset Clear SessionID

Clear Linkset

Clear Invokes

Clear Transport

SCAItest Sanity.

## **1.2 Hardware Requirements or Dependencies**

The TCP/IP transport uses the existing TLI interface to provide connectivity between the DMS-100 and a business computer. It also makes use of Local Area Network (LAN) and an internet router. The DMS is provided with LAN connectivity by an Ethernet Interface Unit (EIU). The EIU acts as an router between the DMS-100 and an internet router. If there are more than one link per linkset, the EIUs need to be in an interface mode for reliability. Messages originated from the business computer are routed through internet and finally terminates on a router which is connected to Ethernet LAN and are sent to the EIU which forwards the messages to the destination node on the DMS.

For CS2Kc, a primary and a backup 3PC card will be used to make the TCP/IP connections. Only a single IP address will be available for the Host to connect to the CS2Kc.

## **1.3 Software Requirements or Dependencies**

The feature enhances already existing ICM software to handle the following areas:

- Table Control mechanism to support additional TCP/IP link within a linkset.
- Auditing for two TCP/IP link per linkset.
- OMs and Logs changes for redundant TCP/IPlink per linkset.
- SCAI tools, SCIDBG13 (CI tool) and SCAITEST (MAP level tool).
- This feature also adds new code to support SOC for this feature.

## **1.4 Limitations and restrictions**

Maximum number of TCP/IP connections are 96. No more than 96 service nodes and switches could be connected to a single switch. This is assuming no other applications are using TCP/IP connections from the CM. Therefore the maximum linksets available if all of the TCP/IP linksets are provisioned with two TCP/IP links will be 48.

CS2K will only provide one IP address for the Host to connect to it. Both links will use the same IP address to connect to the CS2K.

## **1.5 Interactions**

This feature will interact with the existing SCAI X.25 transport due to enhancements made in the existing X.25 Table Control mechanism to support two TCP/IP links per linkset.

It will also interact with the current TCP/IP transport implementation that supports a single TCP/IP link per linkset.

## **1.6 Glossary**

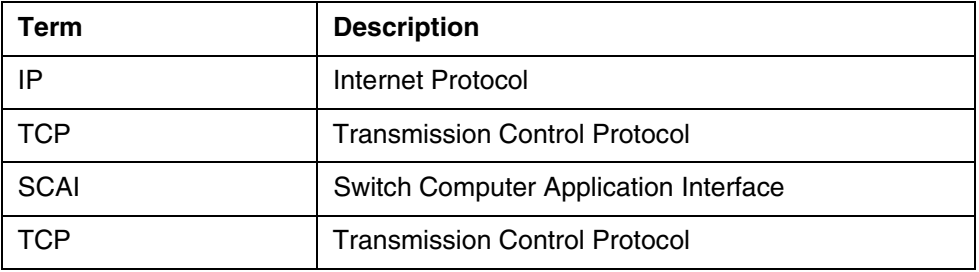

# **2: Configuration for A00009078**

## **2.1 Hardware and Software Requirements**

For DMS-100, at least two EIUs are needed it the customer wants each TCP/IP links to connect to different EIUs.

For CS2Kc, a primary and a backup 3PC card (Ethernet card) is needed.

## **2.2 Initial Configuration**

Subscription to this feature has to be done according to the DS section. SOC for this feature needs to be turned on. EIU needs to be configured as in

interface, if the customer wants each TCP/IP links to connect to different EIU's.

## **2.3 Upgrade Considerations**

#### **2.3.1 Dump and Restore (CM)**

Al l of the existing TCP/IP linksets with one link will remain the same after a Dump and Restore.

All of the existing OMs for TCP/IP linksets will remain with a slight change of a link number of 0 appearing after the linkset name.

#### **2.3.2 Element Management Upgrade**

#### **2.3.3 Downgrade impact**

## **2.4 Data schema (DS) (CM, MIBS, RDB)**

#### **2.4.1 New/modified tables, MIBs, or Database Schema**

**Table 1 New or modified tables**

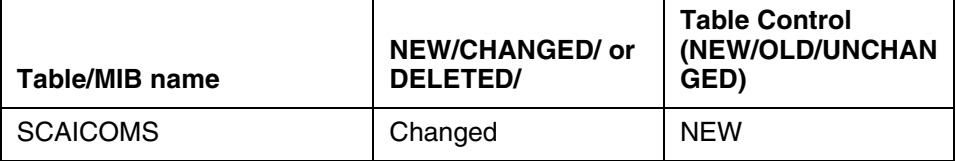

#### **2.4.2 Table/MIB/Remote Database Schema information**

#### **2.4.2.1 Name: SCAICOMS**

SCAI Communications Table

#### **2.4.2.1.1 Functional description**

The operating company uses table SCAICOMS to define the CompuCALL (X.25) and ICM (TCP/IP)links.

Changes will be made to support another TCP/IP link within an existing linkset.

#### **2.4.2.1.2 Usage sequence and implications (CM Only)**

 To support another TCP/IP link within an existing linkset the following changes have to be made.

The datafill of this table is done in the following order for the TCP/IP linksets.

LINKSET: enter the linkset name.

LNKSEL: TCP

IPADDR: ### ### ### ###

Where # is a digit ranging from 0 to 9. Please note that the space should be present after entering each set of digits.

## **IPADDR: ### ### ### ###**

MULTIMSG: Y/N

OPTION: CONTAUD

AUDIT: N

OPTION: \$

ENTER Y TO CONFIRM, N TO REJECT OR E TO EDIT.

 $> Y$ 

Everything above except the entry in bold exists now. A prompt for a second IP address will be provided. If a customer only wants a single IP address, this will be achieved by typing a \$ at the prompt for second IP address.

IPADDR: \$

Please look at secion 2.4.2.1.5 for the examples

## **2.4.2.1.3 Size**

**Table 2 Table size**

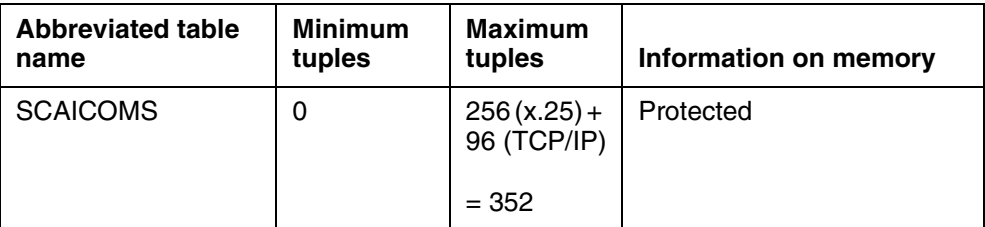

## **2.4.2.1.4 Fields/OIDs**

The following table lists fields/OIDs for table SCAICOMS.

#### **Table 3 Table field descriptions**

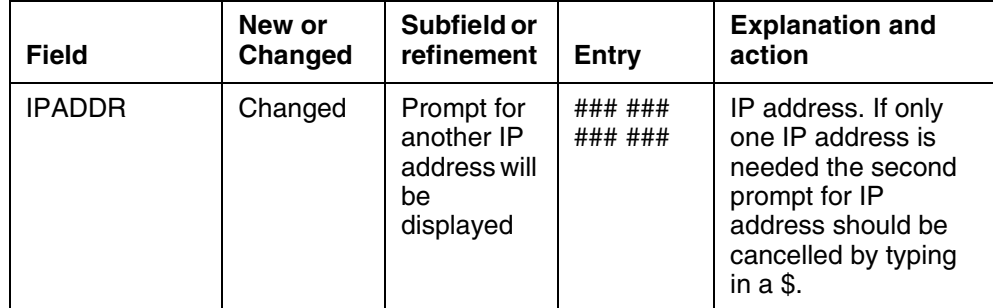

#### **2.4.2.1.5 Datafill example**

The following example shows sample datafill for table SCAICOMS.

LINKSET: TCP\_AA

LNKSEL: TCP

IPADDR: 47 150 19 1

## **IPADDR: 47 102 3 4**

MULTIMSG: N

OPTION: CONTAUD

AUDIT: N

OPTION: \$

TUPLE TO BE ADDED

TCP\_AA TCP (47 150 19 1) (47 102 3 4) N (CONTAUD N) \$

ENTER Y TO CONFIRM, N TO REJECT OR E TO EDIT.

**Copyright © 2006, Nortel Networks 1107** Nortel Networks Confidential

 $> Y$ 

Another example for adding just one link.

LINKSET: TCP\_BB

LNKSEL: TCP

IPADDR: 47 10 3 2

## **IPADDR: \$**

MULTIMSG: N

OPTION: CONTAUD

AUDIT: N

OPTION: \$

TUPLE TO BE ADDED

TCP BB TCP (47 10 3 2) \$ N (CONTAUD N) \$

ENTER Y TO CONFIRM, N TO REJECT OR E TO EDIT.

 $> Y$ 

## **2.4.2.1.6 Table release history update**

A prompt for another IPADDR field was added.

**2.4.2.1.7 Supplementary information** N/A

**2.4.2.1.8 Translation verification and other tools** SCAICOMS does not use translation verification tools.

## **2.5 Software optionality control (SOC)**

Order code ICM00081, ICM Dual Link optionalizes the functionality of the second TCP/IP link within a linkset. When ICM00081 SOC is in the IDLE state, datafill of the second TCP/IP link will be allowed. But the second attempt to connect to a link within the linkset will fail. Only one connection is allowed at a time. second TCP/IP link within a linkset.When ICM00081 SOC is in the IDLE state, datafill of the second TCP/IP link will be allowed. But the second attempt to connect to a link within the linkset will fail. Only one connection is allowed at a time
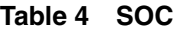

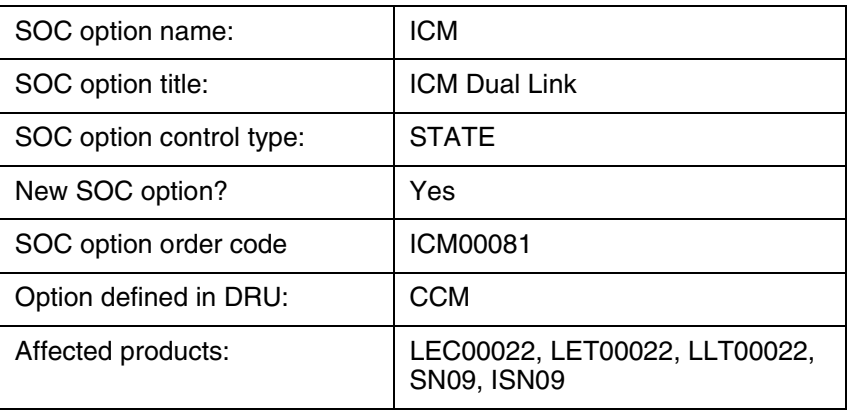

# *Product = CS 2000*

# **A00009085 -- ACD & ICM Capacity Expansion** *Functional Description*

# **1: Applicable Solution(s)**

PT-AAL1, PT-IP, DMS

# **1.1 Description**

Currently, the following limitations apply to the ACD and ICM capacities in a SL-100 or DMS-100 switch:

- **1.** A maximum of 30,000 ACD Agents can be provisioned.
- **2.** A maximum of 1,024 ACD Groups can be provisioned.
- **3.** A maximum of 256 ACD Subgroups can be defined for a given ACD Group.
- **4.** A maximum of 256 Supervisors can be defined for a given ACD Group.
- **5.** A maximum of 1,024 ACD Agents can be associated with a given ACD Group.
- **6.** A maximum of 511 calls can be simultaneously queued for a given ACD Group.
- **7.** A maximum of 511 incoming overflowed calls can be simultaneously queued for a given ACD Group.

 **8.** A maximum of 100 DNs can be associated with a given ICM Session.

This feature will expand these capacities to the following limits:

- **1.** The maximum number of ACD Agents per switch will be increased to 99,999.
- **2.** The maximum number of ACD Groups per switch will be increased to 5,000.
- **3.** The maximum number of ACD Subgroups per Group will be increased to 2,500.
- **4.** The maximum number of Supervisors per ACD Group will be increased to 2,500.
- **5.** The maximum number of ACD Agents per Group will be increased to 10,000.
- **6.** The maximum number of simultaneously queued calls per ACD group will be increased to 8,192.
- **7.** The maximum number of simultaneously queued incoming overflowed calls per ACD Group will be increased to 8,192.
- **8.** The maximum number of DNs that can be associated with a given ICM Session will be increased to 250.

# **1.2 Hardware Requirements or Dependencies**

N/A

# **1.3 Software Requirements or Dependencies**

This feature enhances the existing ACD and ICM software to provide the increased capacities. The following areas will be impacted by this feature:

- Table ACDGRP will be expanded to allow the provisioning of up to 5,000 ACD Groups per switch.
- Table ACDSGRP will be enhanced to allow provisioning of up to 2,500 ACD Subgroups per Group.
- Table ACDLOGIN will be expanded to hold a maximum of 99,999 tuples.
- Table ACDENLOG will be expanded to hold a maximum of 99,999 tuples per partition.
- SERVORD commands (NEW, ADO, NEWACD, CHF, etc.) will be enhanced to support position IDs up to 99999.
- A new ACDMIS protocol version (BCS57) will be defined to support the expanded login and position IDs.
- The ACDMIS load management/remote load management code will be enhanced to support the expanded login and position IDs.

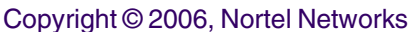

- ACD and ICM Call Processing code will be enhanced to support the expanded login and position IDs.
- ACDDEBUG and ACDSHOW tools will be enhanced to support the expanded login and position IDs.
- Enhancements will be made to the ACD00101 SOC code to support the increase in the maximum number of ACD Agents per switch.

This feature also adds new code to provide the following SOCs to manage the various capacity increases:

- ACD00104 to control the maximum number of ACD Groups per switch. This SOC will also control the maximum number of ACD Subgroups and Supervisors per Group.
- ACD00105 to control the maximum number of ACD Agents per Group.
- ACD00106 to control the maximum number of incoming and incoming overflowed calls per ACD Group.
- ICM00082 to control the maximum number of DNs that can be associated per ICM Session.

# **1.4 Limitations and restrictions**

It must be noted that all of the capacities described in this document can not be taken to the maximum simultaneously in a given switch.

# **1.5 Interactions**

No changes are made to the existing interactions by this feature.

# **1.6 Glossary**

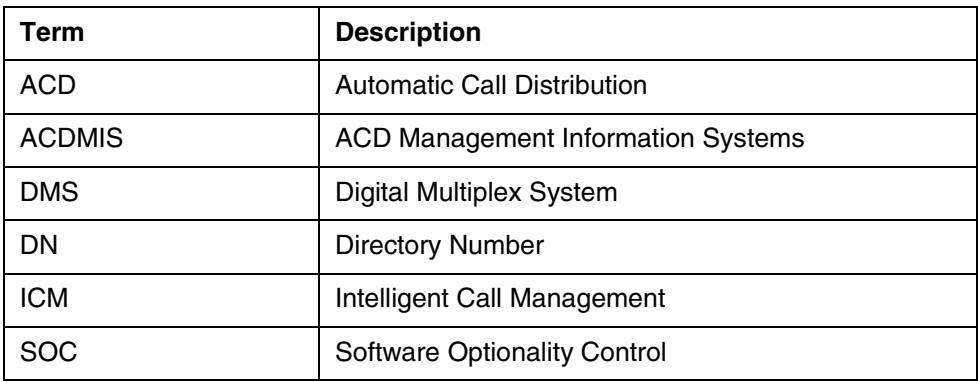

# **2: Configuration for A00009085**

# **2.1 Hardware and Software Requirements**

# **2.2 Initial Configuration**

# **2.3 Office/Subnet parameters (OP/SP) (CM & SESM)**

# **2.3.1 New/modified office/subnet parameters**

#### **Table 1 New or modified parameter**

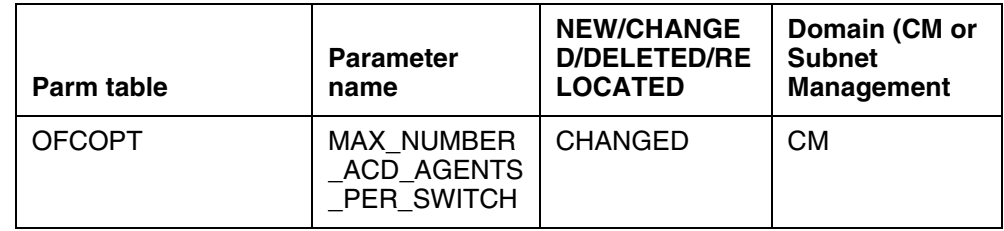

# **2.3.2 Parameter information**

# **2.3.2.1 MAX\_NUMBER\_ACD\_AGENTS\_PER\_SWITCH**

Maximum Number of Automatic Call Distribution Agents Per Switch

# **2.3.2.1.1 Functional description**

This is a pre-existing office parameter which specifies the maximum number of ACD agent positions that the operating company can provision in the switch.

The purpose of this parameter will not be changed by this activity.

The range of this parameter will be increased to have a maximum value of 99,999. The ability to assign a new value to this parameter is restricted. A new value can only be assigned by changing the limit of the ACD00101 SOC.

When the SOC usage limit is increased or decreased, the value stored in the office parameter is automatically updated to reflect the new limit.

# **2.3.2.1.2 Range information**

#### **Table 2 Range Information**

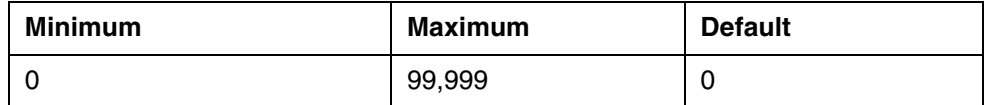

# **2.3.2.1.3 Memory requirements**

No memory impact.

# **2.3.2.1.4 Parameter release history update**

The maximum value is being increased from 30,000 to 99,999 for SN09.

# **2.4 Upgrade Considerations**

None

# **2.5 Data schema (DS) (CM, MIBS, RDB)**

# **2.5.1 New/modified tables, MIBs, or Database Schema**

**Table 3 New or modified tables**

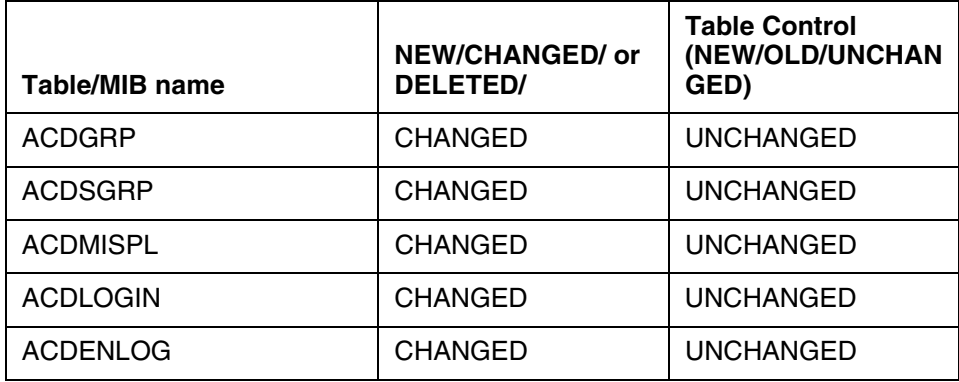

# **2.5.2 Table/MIB/Remote Database Schema information**

# **2.5.2.1 Name: ACDGRP**

ACD Group Info.

# **2.5.2.1.1 Functional description**

ACDGRP is an existing table. This table defines ACD groups. Currently, this table can accomodate a maximum of 1,024 tuples. This table will be modified by this activity to accomodate a maximum of 5,000 tuples.

# **2.5.2.1.2 Usage sequence and implications (CM Only)**

Current datafill order is unchanged.

#### **2.5.2.1.3 Size**

**Table 4 Table size**

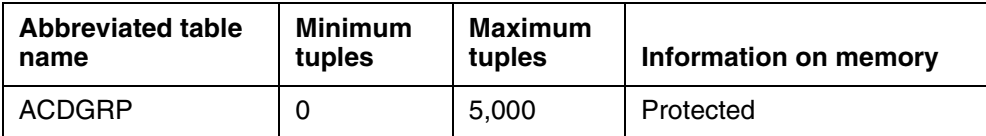

# **2.5.2.1.4 Fields/OIDs**

No change is made to the fields table ACDGRP.

#### **Table 5 Table field descriptions**

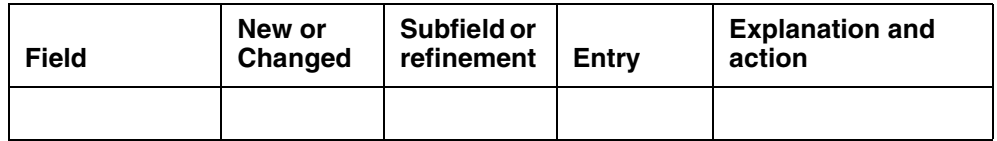

#### **2.5.2.1.5 Datafill example**

The following example shows sample datafill for table ACDGRP.

#### **2.5.2.1.6 Table release history update**

Table is expanded to accomodate a maximum of 5,000 tuples.

# **2.5.2.1.7 Supplementary information**

N/A

# **2.5.2.1.8 Translation verification and other tools**

ACDGRP does not use translation verification tools.

# **2.5.2.2 Name: ACDSGRP**

ACD Sub-Group Info.

# **2.5.2.2.1 Functional description**

ACDSGRP is an existing table. This table defines ACD sub-groups. Currently, this table allows provisioning of a maximum of 256 sub-groups per ACD group. This table will be modified to allow the provisioning of a maximum of 2,500 sub-groups per ACD group.

# **2.5.2.2.2 Usage sequence and implications (CM Only)**

Current datafill order is unchanged.

#### **2.5.2.2.3 Size**

**Table 6 Table size**

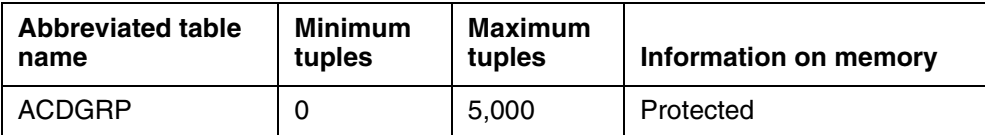

#### **2.5.2.2.4 Fields/OIDs**

No change is made to the fields table ACDSGRP.

#### **Table 7 Table field descriptions**

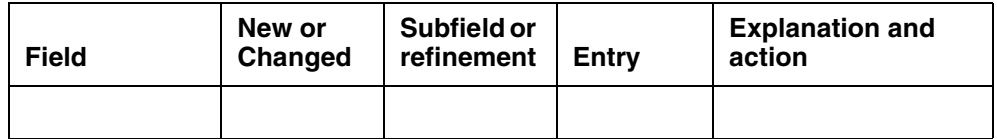

#### **2.5.2.2.5 Datafill example**

The following example shows sample datafill for table ACDSGRP.

#### **2.5.2.2.6 Table release history update**

#### **2.5.2.2.7 Supplementary information** N/A

#### **2.5.2.2.8 Translation verification and other tools**

ACDSGRP does not use translation verification tools.

#### **2.5.2.3 Name: ACDMISPL**

ACDMIS Pool Info.

#### **2.5.2.3.1 Functional description**

ACDMISPL is an existing table. This table defines ACDMIS Pools. The existing field PROTOCOL is modified to add a new value BCS57.

#### **2.5.2.3.2 Usage sequence and implications (CM Only)**

Current datafill order is unchanged.

#### **2.5.2.3.3 Size**

The size of table ACDMISPL is not impacted by this activity.

#### **Table 8 Table size**

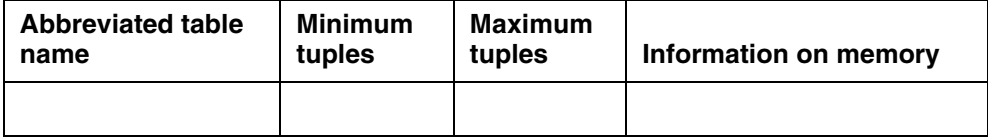

#### **2.5.2.3.4 Fields/OIDs**

**Table 9 Table field descriptions**

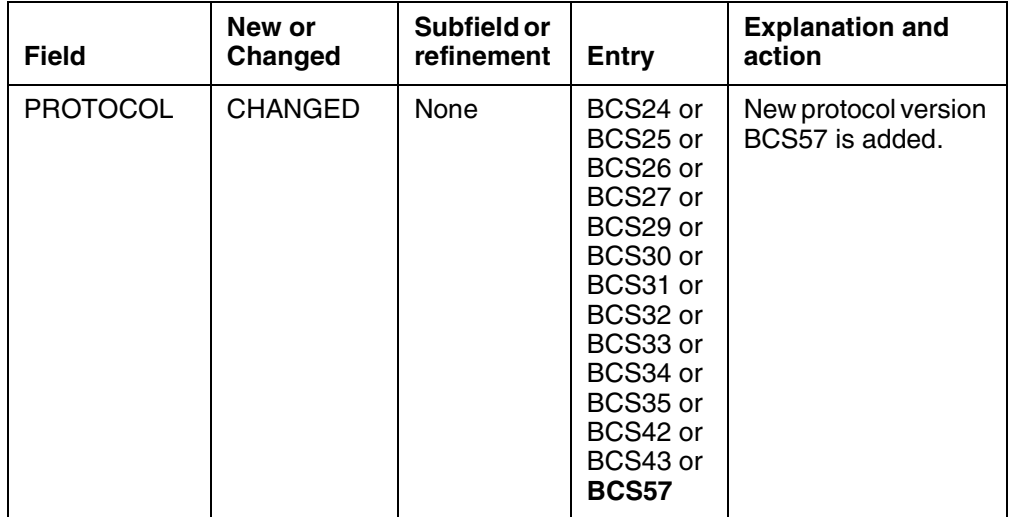

# **2.5.2.3.5 Datafill example**

The following example shows sample datafill for table ACDMISPL.

# **2.5.2.3.6 Table release history update**

The PROTOCOL field of the table ACDMISPL is modified to add the new value BCS57.

#### **2.5.2.3.7 Supplementary information** N/A

# **2.5.2.3.8 Translation verification and other tools**

ACDGRP does not use translation verification tools.

# **2.5.2.4 Name: ACDLOGIN**

ACD Login Table.

# **2.5.2.4.1 Functional description**

ACDLOGIN is an existing table. This table maps ACD Login IDs to a corresponding password, if needed. This table also maps Customer groups to the corresponding ACD Login IDs, if requested. This table will be expanded by this activity to accomodate a maximum of 99,999 tuples.

# **2.5.2.4.2 Usage sequence and implications (CM Only)**

Current datafill order is unchanged.

#### **2.5.2.4.3 Size**

**Table 10 Table size**

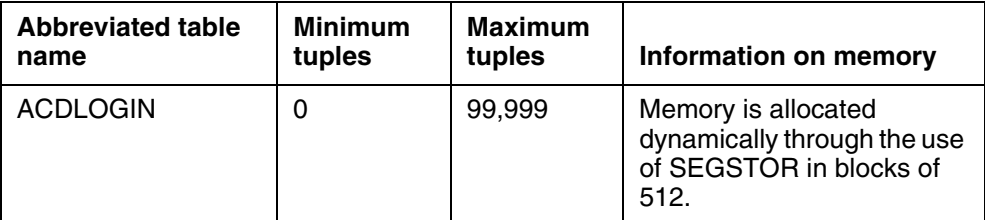

#### **2.5.2.4.4 Fields/OIDs**

The following table lists the fields for ACDLOGIN.

```
Table 11 Table field descriptions
```
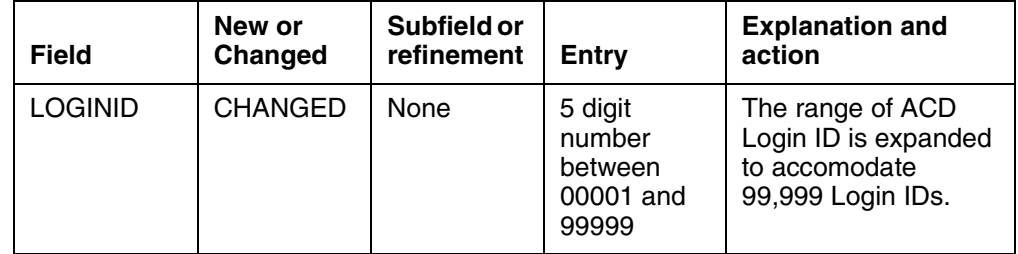

#### **2.5.2.4.5 Datafill example**

The following example shows sample datafill for table ACDLOGIN.

#### **2.5.2.4.6 Table release history update**

Table is expanded to accomodate a maximum of 99,999 tuples.

#### **2.5.2.4.7 Supplementary information**

N/A

#### **2.5.2.4.8 Translation verification and other tools**

ACDLOGIN does not use translation verification tools.

#### **2.5.2.5 Name: ACDENLOG**

ACD Enhanced Login Table.

#### **2.5.2.5.1 Functional description**

ACDENLOG is an existing table. This table allows multiple customer groups the full range of Login IDs for their ACD agents. This table is indexed by a two part key, made up of the Partition Number (PARTNO) and Login ID (LOGINID). This table will be expanded by this activity to accomodate a maximum of 99,999 tuples per partition.

#### **2.5.2.5.2 Usage sequence and implications (CM Only)**

Current datafill order is unchanged.

#### **2.5.2.5.3 Size**

**Table 12 Table size**

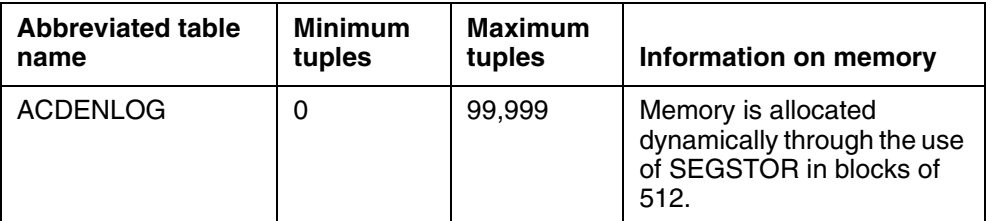

# **2.5.2.5.4 Fields/OIDs**

The following table lists the fields for ACDENLOG.

```
Table 13 Table field descriptions
```
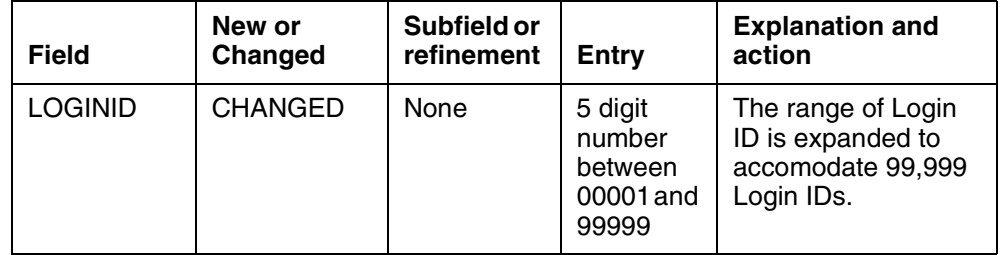

# **2.5.2.5.5 Datafill example**

The following example shows sample datafill for table ACDENLOG.

# **2.5.2.5.6 Table release history update**

Table is expanded to accomodate a maximum of 99,999 tuples per partition.

# **2.5.2.5.7 Supplementary information**

N/A

# **2.5.2.5.8 Translation verification and other tools**

ACDENLOG does not use translation verification tools.

# **2.6 Service Orders (SO) (CM & SESM)**

This activitty does not introduce any new Service Order commands, LCCs, or options.

# **2.6.1 Service order change details**

When the ACD option is added to a line (ADO, NEW, NEWACD commands), or when ACD option data is changed (CHF command), one of the prompts offered by SERVORD is POSID. Currently, any value between 00001 and 30000 is accepted as valid input for the POSID. This activity will change the acceptable value of POSID to be in the range of 00001 to 99999.

#### **2.6.1.1 How service order options are presented**

#### **2.6.1.1.1 Description**

The range of valid input for the POSID prompt has been modified to be between 00001 and 99999.

#### **2.6.1.1.2 Example**

#### **Figure 1 Example of the ADO command in prompt mode**

SO: >ado SONUMBER: NOW 3 11 6 AM > DN\_OR\_LEN: >6218000 OPTKEY: >1 OPTION: >acd ACDGRP: >acdtest1 ACDSGRP:  $>0$ IDNUM: >y POSID: >**99999** OPTKEY:  $>$ \$ COMMAND AS ENTERED: ADO NOW 3 11 6 AM 6218000 ( 1 ACD ACDTEST1 0 Y 99999 ()()) \$ ENTER Y TO CONFIRM, N TO REJECT OR E TO EDIT >y

#### **Figure 2 Example of the ADO command in no-prompt mode**

SO: >ado \$ 6218000 1 acd acdtest1 0 y **99999** \$

The NEW, NEWACD, and CHF commands also offer the POSID prompt when used to manipulate ACD data. Examples of these commands are not provided because the effect of this change is identical to the ADO example shown above.

# **2.6.1.1.3 Option prompts**

**Table 14 System prompts for POSID**

| <b>Prompt</b> | <b>Valid input</b> | <b>Description</b>       | Areas affected by prompt                                                                                       |
|---------------|--------------------|--------------------------|----------------------------------------------------------------------------------------------------|
| <b>POSID</b>  | 00001 to<br>99999  | ACD agent<br>position ID | <b>Affects SERVORD</b><br>commands ADO, NEW,<br>NEWACD, and CHF when<br>used to manipulate ACD<br>option data. |

# **2.7 Software optionality control (SOC)**

# **Table 15 SOC**

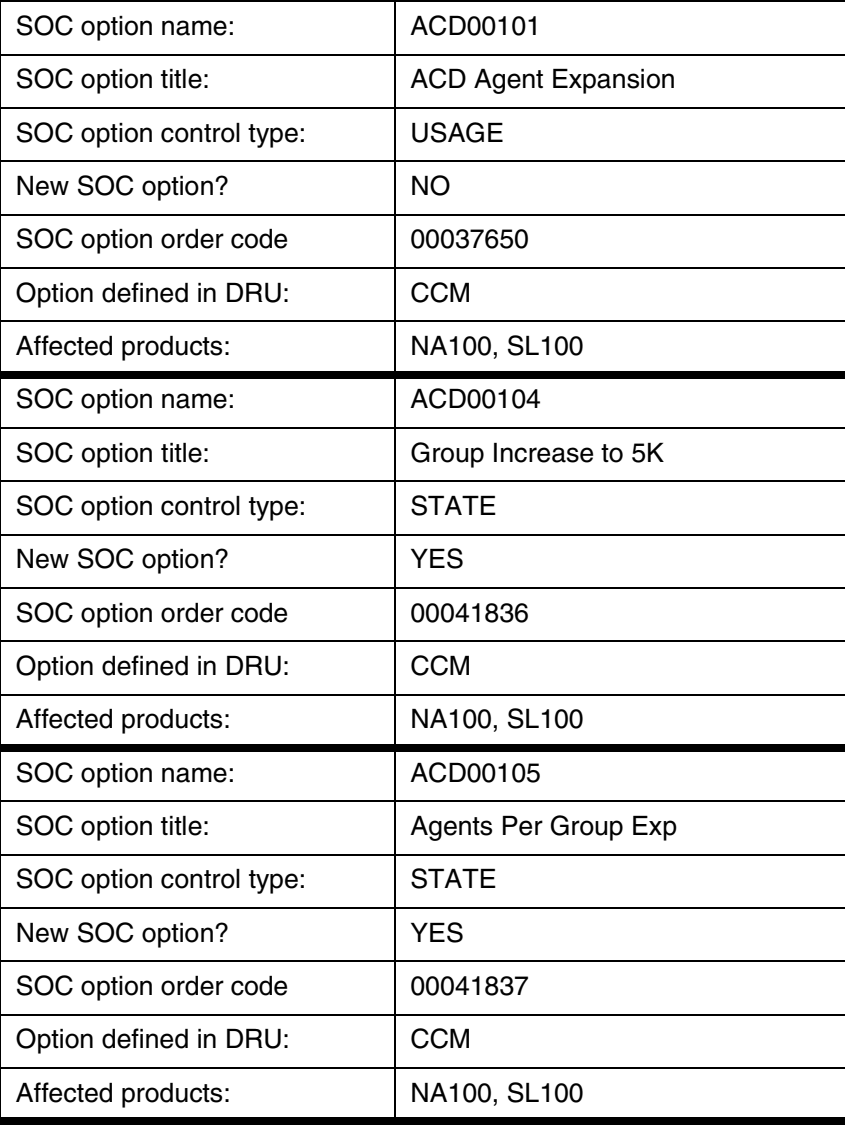

Copyright © 2006, Nortel Networks **1120** Nortel Networks Confidential

#### **Table 15 SOC**

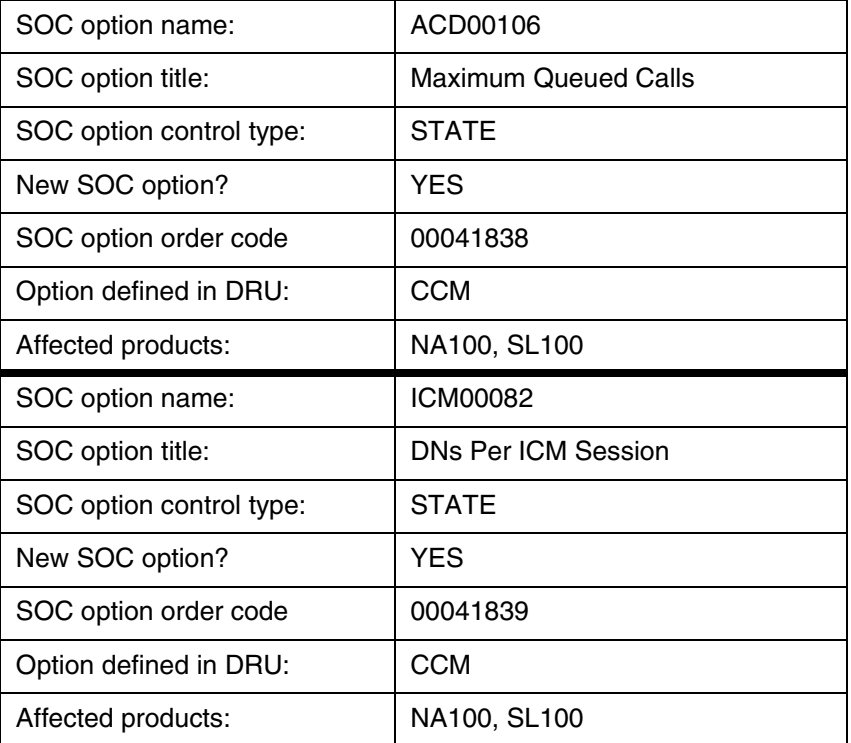

**2.8 Element Management**

N/A

**2.9 User interface changes**

N/A

# **2.10 OSSGate Interface Changes**

N/A

**2.11 Security**

N/A

**2.12 Configuration Walkthrough**

N/A

Copyright © 2006, Nortel Networks **1121** Nortel Networks Confidential

*Product = CS 2000*

# **A00009091 -- Equal Access (EA) LPIC Privilege Routing** *Functional Description*

# **1: Applicable Solution(s)**

PT-AAL1, PT-IP, DMS

# **1.1 Introduction**

This feature introduces two new capabilities to the SN09 release:

- **1.** The capability to partition a DMS100/CS2000 into multiple Virtual End Offices (VEO) using a new translation attribute intended for public translation capabilities.
- **2.** New LPIC Privilege Routing capability, which is the first functionality to make use of the new VEO partitioning.

Future releases may provide additional enhancements of public translation to utilize the new VEO partitioning capability.

# **1.2 Description**

Two new capabilities are introduced by this feature. Please refer to the following sections for additional information:

- • [Section 1.2.1 "New Virtual End Office Capability" on page 1121](#page-1129-0)
- • [Section 1.2.2 "New LPIC Privilege Routing Functionality" on page 1124](#page-1132-0)

# <span id="page-1129-0"></span>**1.2.1 New Virtual End Office Capability**

With this feature, a DMS100/CS2000 can be partitioned into two or more virtual end-offices. This provides a logical partitioning of originating agents on one DMS100/CS2000 into multiple VEOs.

Table VEONAME is introduced by this feature to provide an inventory of the VEO names. A VEO name is associated with valid "originating EO agent types" through new provisioning option VEONAME, in table XLAPLAN or table CXGRP.

The originating EO agent types that are supported by this activity include:

- All line types (e.g., RES, POTS, IBN, console) in the SN09 release except Line Class Codes (LCC) of *EOW* (Enhanced Outwats) and *ETW* (Enhanced Two-Way WATS).
- **IBN** trunks
- PRI trunks
- PX trunks (with exception of EWATS agents)
- virtual lines RCF, RCFEA
- VFGs

VEO functionality is completely optional via provisioning in tables XLAPLAN and CXGRP.

For additional information please refer to the following sections:

- Section 1.2.1.1 "New Table VEONAME" on page 1122
- Section 1.2.1.2 "New option VEONAME, Table XLAPLAN" on [page 1123](#page-1131-0)
- • [Section 1.2.1.3 "New option VEONAME, Table CXGRP" on page 1123](#page-1131-1)

#### <span id="page-1130-0"></span>**1.2.1.1 New Table VEONAME**

New table VEONAME contains the list of VEO names. Each VEO name represents a virtual end office that is partitioned on the DMS100/CS2000.

Table VEONAME can provision up to a maximum of 999 VEO names, with an additional VEO name reserved as nil VEO name (NILV).

Refer to Table [1](#page-1130-1) for a description of the key field of table VEONAME. The key field VEONAME is a string of up to 16 characters and is mapped to a string range.

#### **Table 1 New Table VEONAME**

<span id="page-1130-1"></span>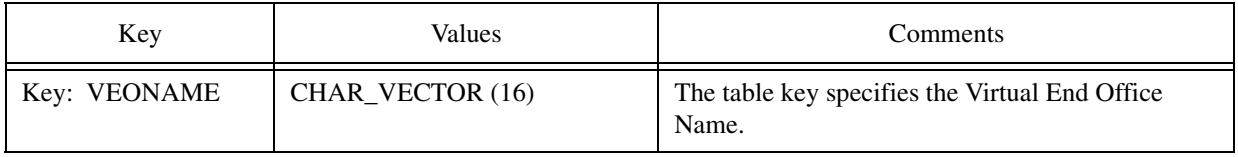

Following is a provisioning example for new table VEONAME.

#### **Figure 1 Example of Table VEONAME**

Table VEONAME:

VEONAME ---------------------

NILV ENDOFFICE1 ENDOFFICE2 <span id="page-1131-0"></span>Copyright © 2006, Nortel Networks **1123** Nortel Networks Confidential

#### **1.2.1.2 New option VEONAME, Table XLAPLAN**

Table XLAPLAN provides an association between End Office (EO) originating agents and their translation types.

New option VEONAME is added to table XLAPLAN. Option VEONAME provides an association between the originating line/trunk agent and the Virtual End Office (VEO). This provides the flexibility to partition the DMS100/CS2000 into multiple virtual end offices.

Example datafill for table XLAPLAN is as follows.

#### **Figure 2 Example datafill of Table XLAPLAN**

Table XLAPLAN:

XLAPIDX SCRNCLHSTS PRTNMZEROMPOS RESINF OPTIONS ADMINF

---------------------------------------------------------------------------------------------------- 613 P621 0 FR01 613 P621 TSPS Y RESGRP 0 2 VEONAME ENDOFFICE1 \$

# <span id="page-1131-1"></span>**1.2.1.3 New option VEONAME, Table CXGRP**

Table CXGRP (Customer Group Options) is required in local or combined local/toll switches to define the options associated with a PX digital trunk. The PX trunk agent tuple in table TRKGRP contains the field for PX Customer Group which is the index into table CXGRP.

New option VEONAME is added to table CXGRP. Option VEONAME provides an association between the originating PX trunk agent and the Virtual End Office (VEO). This provides the flexibility to partition the DMS100/CS2000 into multiple virtual end offices.

Note: Table CXGRP does not show up in Traver. See Figure [12.](#page-1143-0)

Example datafill for table CXGRP is as follows:

Copyright © 2006, Nortel Networks **1124** Nortel Networks Confidential

**Figure 3 Example datafill of Table CXGRP**

Table CXGRP:

CUSTKEY SPB CTD FCTDNTER FCTDNTRA FCTDINT EWATS EWATSI PXOPTION

```
----------------------------------------------------------------------------------------------------
50 N N N N N N N (LPIC CAR1 Y) ( VEONAME ENDOFFICE2 ) $
```
#### <span id="page-1132-0"></span>**1.2.2 New LPIC Privilege Routing Functionality**

The second capability introduced by this activity is LPIC Privilege Routing. When an LPIC is assigned to an originator, the DMS100/CS2000's behavior prior to this feature was to route all intraLATA toll calls to the LPIC. This feature introduces the ability to provision intraLATA toll NPANXX codes as exceptions to LPIC handling. Instead of routing to the LPIC, these NPANXX codes will be handled by the LEC.

A new table LPICPXLA is introduced to allow NPANXX LPIC privilege codes to be provisioned on a per VEO basis. New SOC EQA00032 is also introduced as a call processing and Traver control for the LPIC Privilege Routing capability.

For additional information please refer to the following sections:

- • [Section 1.2.2.1 "New Table LPICPXLA" on page 1124](#page-1132-1)
- • [Section 1.2.2.2 "New SOC EQA00032" on page 1126](#page-1134-0)
- Section 1.2.2.3 "Call Processing Enhancements" on page 1127
- • [Section 1.2.2.4 "Traver Enhancements" on page 1129](#page-1137-0)
- Section 1.2.2.5 "Service Interactions with LPIC Privilege Routing" on [page 1139](#page-1147-0)

#### <span id="page-1132-1"></span>**1.2.2.1 New Table LPICPXLA**

New table LPICPXLA is implemented to provision a list of NPANXX codes to be excluded from LPIC routing on per VEO basis. This table will be implemented using digilators for storing the NPNXX Codes and will be using 1 digilator pool of 32k 1-digits blocks.

Table LPICPXLA is accessed during call processing for an originating agent when the following is provisioned:

- VEONAME is provisioned in table VEONAME,

Copyright © 2006, Nortel Networks **1125** Nortel Networks Confidential

 - table XLAPLAN entry for the originating agent's pretranslator has option VEONAME assigned (or for a PX trunk originator, option VEONAME is assigned in table CXGRP),

- and SOC EQA00032 'VEO LPIC Privilege' is turned ON.

Refer to Table [2](#page-1133-0) for a description of table LPICPXLA. The key field PRIVCODE is made up of two parts:

- VEONM: Virtual End Office Name provisioned in Table VEONAME

- DIGITS: up to six NPANXX digits from the dialled number.

Table control enforcements:

- a VEONAME tuple can not be provisioned as nil VEO name (NILV),
- upto six-digit NPANXX codes are allowed to be provisioned as privilege codes in Table LPICPXLA.

**Table 2 New Table LPICPXLA**

<span id="page-1133-0"></span>

| Key           | Values                              | Comments                                                                 |
|---------------|-------------------------------------|--------------------------------------------------------------------------|
| Key 1: VEONM  | VEO_NAME (String range 0 to<br>999) | Key 1 specifies the originating subscriber's Virtual<br>End Office Name. |
| Key 2: DIGITS | <b>DIGIT_REGISTER</b>               | Key 2 specifies NPANXX codes provisioned for<br>each VEONAME.            |

Following is a provisioning example for new table LPICPXLA.

#### **Figure 4 Example of Table LPICPXLA**

Table LPICPXLA:

#### PRIVCODE

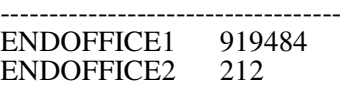

The following figure illustrates the association between tables VEONAME, XLAPLAN, and LPICPXLA. For additional information please refer to [Section 1.2.2.3 "Call Processing Enhancements" on page 1127.](#page-1135-0)

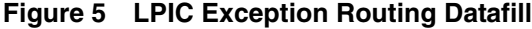

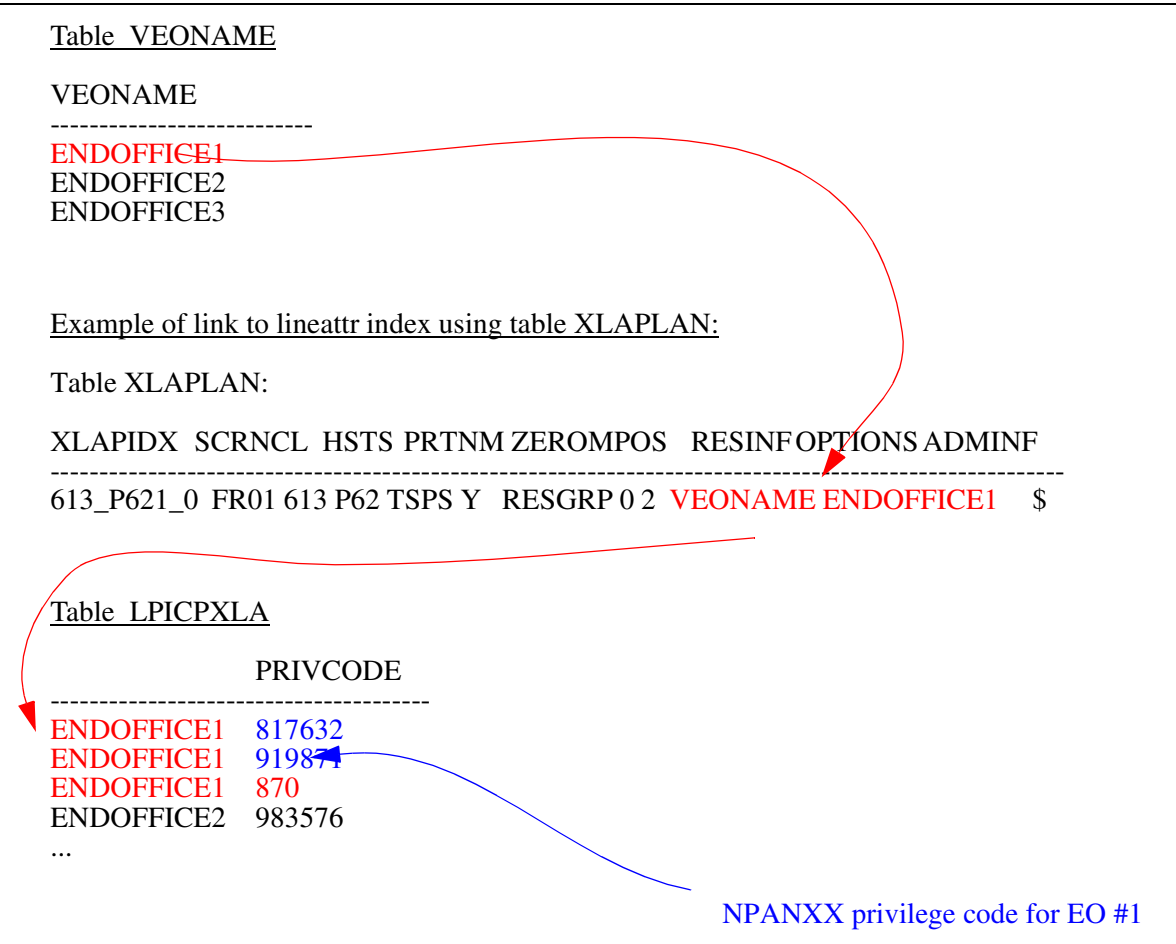

#### <span id="page-1134-0"></span>**1.2.2.2 New SOC EQA00032**

A new state controlled SOC, EQA00032 'VEO LPIC Privilege' is added by this activity. The SOC will have two states: IDLE, ON. This SOC, along with the assignment of the VEONAME option for the originating agent, controls both the call processing and Traver enhancements provided by this activity.

When SOC is in IDLE state:

- Table VEONAME can be provisioned.
- The new option VEONAME can be provisioned in table XLAPLAN and table CXGRP.
- The new option VEONAME can be provisioned in table LPICPXLA with NPANXX privilege codes.
- Table LPICPXLA is not accessed by call processing or by Traver. For further detail, refer to Section 1.2.2.3 "Call Processing Enhancements"

[on page 1127,](#page-1135-0) and [Section 1.2.2.4 "Traver Enhancements" on](#page-1137-0)  [page 1129.](#page-1137-0)

When SOC is in ON state:

— Call processing and Traver will both access new table LPICPXLA if the originating agent has VEONAME assigned.

The functional group ordering code for EQA00032 is EQA00001, EQA Local.

All service interactions with SOC EQA00032, including EQA00024 'Override LPIC Priv' feature, are described in [Section 1.2.2.5 "Service](#page-1147-0)  [Interactions with LPIC Privilege Routing" on page 1139](#page-1147-0).

#### <span id="page-1135-0"></span>**1.2.2.3 Call Processing Enhancements**

The DMS100/CS2000 call processing software is enhanced to support the LPIC Privilege Routing capability. Figures [6](#page-1136-0) and [7](#page-1137-1) provide flowcharts of the enhanced call processing behavior. This feature is active only when SOC EQA000032 is set to ON and the originator has a VEONAME assigned.

Supplemental Information for the flowcharts.

- **1.** Deriving LATA status of the call There are no changes to the method of deriving the LATA status from Table LATAXLA. Existing behavior is to index Table LATAXLA with the originator's LATA name and the dialed number. If the dialed number is a 7 digit dialplan then originator's LATA name and the SERVING NPA<sup>1</sup>(SNPA) plus the dialed number are used for the index into Table LATAXLA. Special considerations are required for some services. Please refer to [Section 1.2.2.5 "Service Interactions with](#page-1147-0)  [LPIC Privilege Routing" on page 1139](#page-1147-0), for more details.
- **2.** Performing Look-up in Table LPICPXLA The index for the new Table LPICPXLA is the originator's VEONAME and the terminating number. If the terminating number does not contain enough digits to determine if a match is found then more digits must be collected. As with Table LATAXLA, if the dialed number is a 7 digit dialplan then originator's VEONAME and the SNPA with the dialed digits are used for the index into Table LPICPXLA. Special considerations are required for some services. Please refer to [Section 1.2.2.5 "Service Interactions with LPIC Privilege](#page-1147-0)  [Routing" on page 1139](#page-1147-0) for more details.

<sup>&</sup>lt;sup>1</sup> Serving NPA is the NPA of the originating party.

Copyright © 2006, Nortel Networks **1128** Nortel Networks Confidential

<span id="page-1136-0"></span>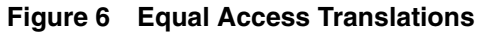

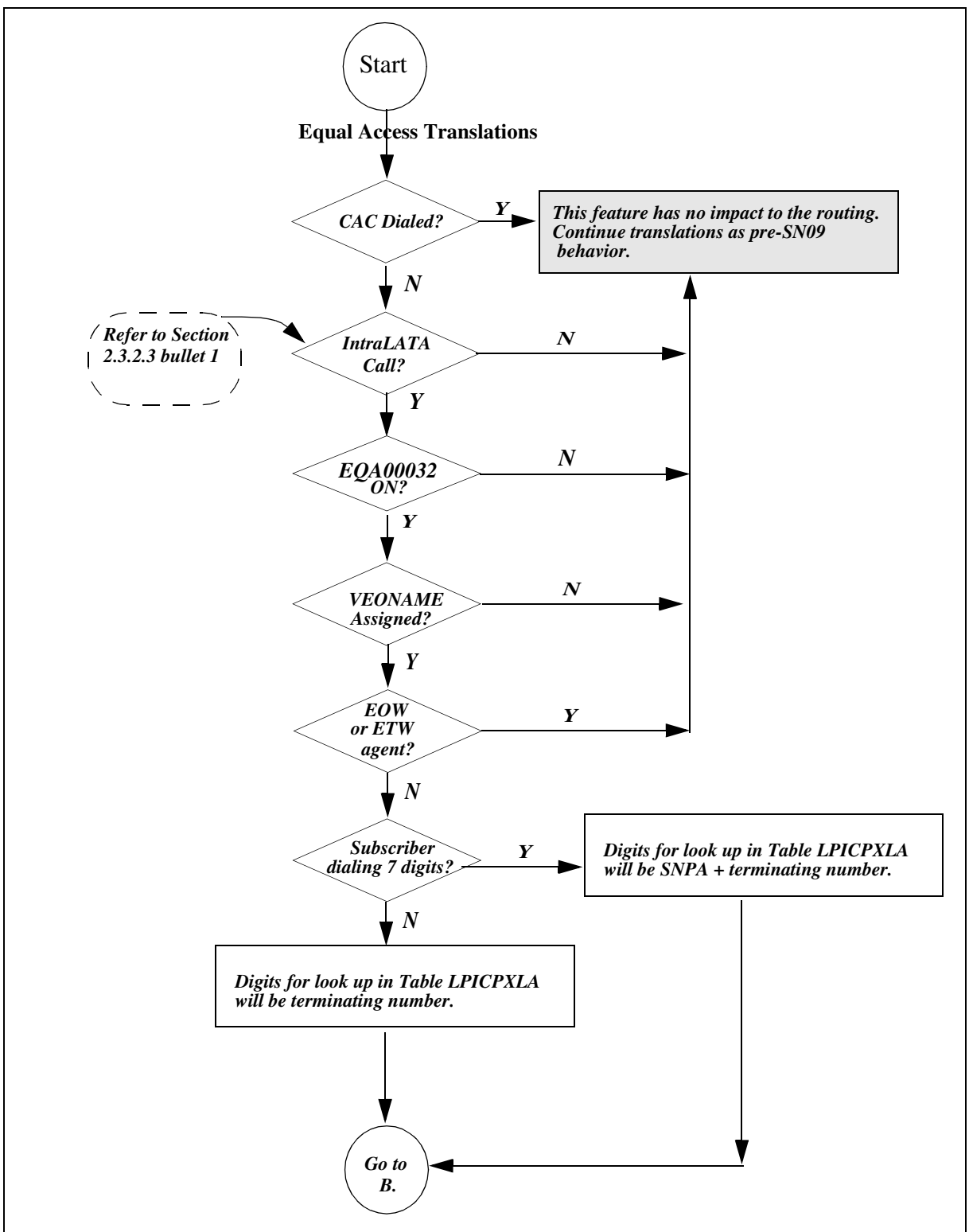

Copyright © 2006, Nortel Networks **1129** Nortel Networks Confidential

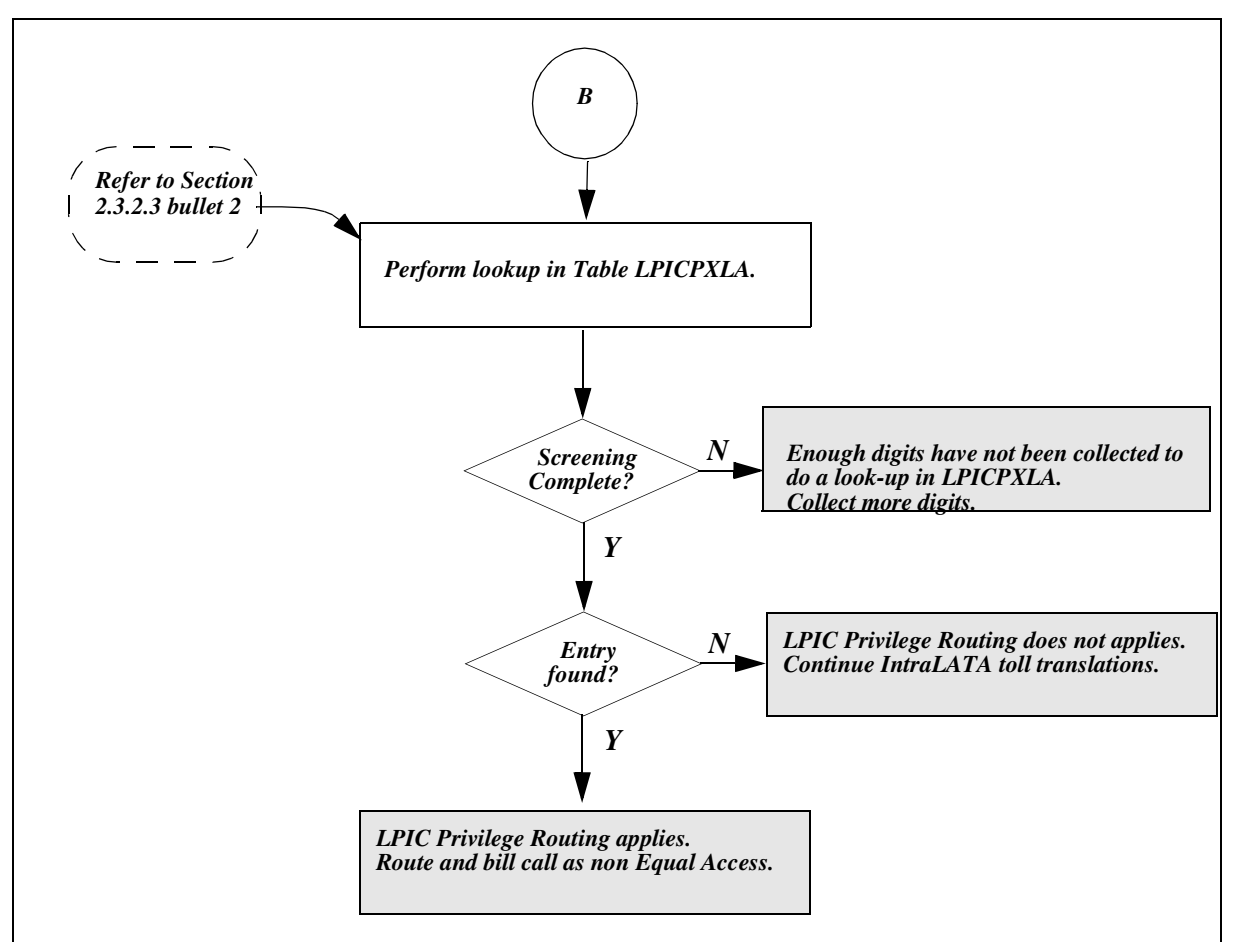

<span id="page-1137-1"></span>**Figure 7 Continued - Equal Access Translations**

# <span id="page-1137-0"></span>**1.2.2.4 Traver Enhancements**

The DMS100/CS2000 EO Traver software is enhanced to support the display of new option VEONAME and to display the contents of new table LPICPXLA. The Traver enhancements are active only when SOC EQA00032 is set to ON and option VEONAME is provisioned for the originator. The following chart describes the Traver impact for the different combinations. Figures [8](#page-1139-0) through [11](#page-1142-0) are examples of the modified Traver output.

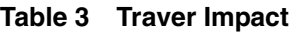

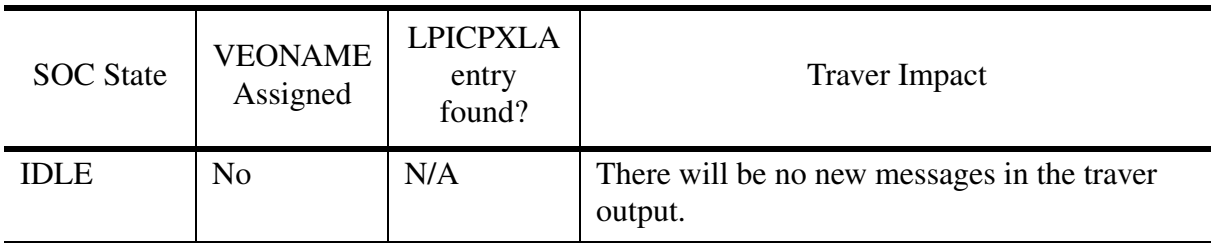

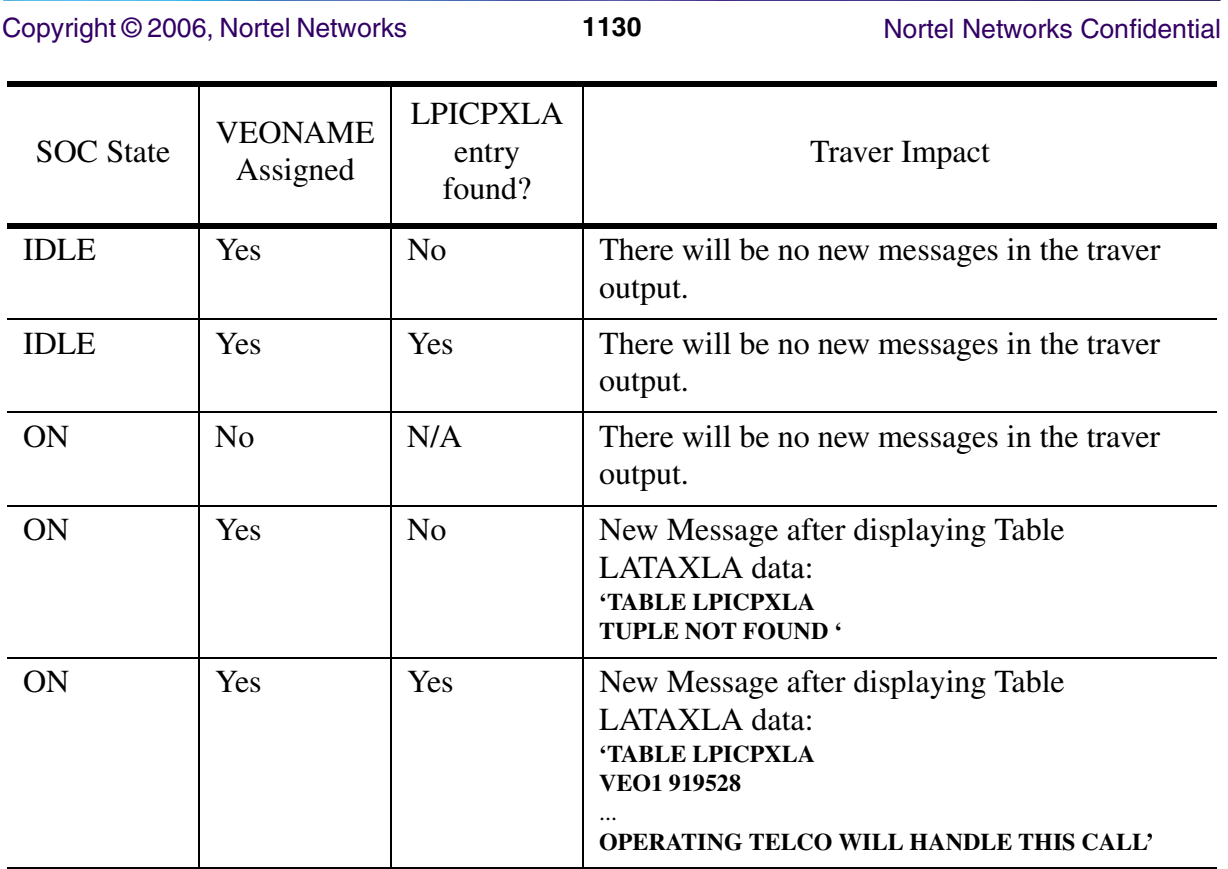

Copyright © 2006, Nortel Networks **1131** Nortel Networks Confidential

#### <span id="page-1139-0"></span>**Figure 8 EQA00032 is ON & LPICPXLA datafilled**

**traver l 5206000 19195282112 b** TABLE LINEATTR 0 1FR NONE NT 0 0 NILSFC 0 NIL NIL 00 619\_POT1\_0 LPOT\_L123\_0 \$ LCABILL OFF - BILLING DONE ON BASIS OF CALLTYPE TABLE XLAPLAN 619\_POT1\_0 NSCR 619 POT1 RTE1 Y RES1 0 0 **VEONAME VEO2**\$ \$ TABLE RATEAREA LPOT\_L123\_0 LPOT NIL L123 \$ TABLE DNATTRS TUPLE NOT FOUND TABLE DNGRPS TUPLE NOT FOUND TABLE LENFEAT TUPLE NOT FOUND TABLE OFCVAR AIN\_OFFICE\_TRIGGRP NIL AIN Orig Attempt TDP: no subscribed trigger. TABLE STDPRTCT POT1 ( 1) ( 1) 7 . SUBTABLE STDPRT WARNING: CHANGES IN TABLE STDPRT MAY ALTER OFFICE BILLING. CALL TYPE DEFAULT IS NP. PLEASE REFER TO DOCUMENTATION. . 1919 199 N DD 1 NA . SUBTABLE AMAPRT . KEY NOT FOUND . DEFAULT VALUE IS: NONE OVRNONE N TABLE HPCPATTN TUPLE NOT FOUND TABLE HNPACONT 619 Y 919 8 ( 114) ( 1) ( 0) ( 0) 1 \$ . SUBTABLE HNPACODE . 919 919 FRTE 919 . SUBTABLE RTEREF . 919 N D ISUPIT4DIG 0 N N . EXIT TABLE RTEREF EXIT TABLE HNPACONT LNP Info: Called DN is not resident. LNP Info: HNPA results are used. TABLE LCASCRCN 619 LPOT ( 29) OPTL N N Y . SUBTABLE LCASCRN . TUPLE NOT FOUND. DEFAULT IS NON-LOCAL TABLE PFXTREAT OPTL DD N DD UNDT TABLE LENFEAT HOST 04 0 00 17 S LPIC LPIC CAR1 Y TABLE LENFEAT HOST 04 0 00 17 S PIC PIC CAR2 Y

<continued>

Copyright © 2006, Nortel Networks **1132** Nortel Networks Confidential

#### **Figure 9 EQA00032 is ON & LPICPXLA datafilled**

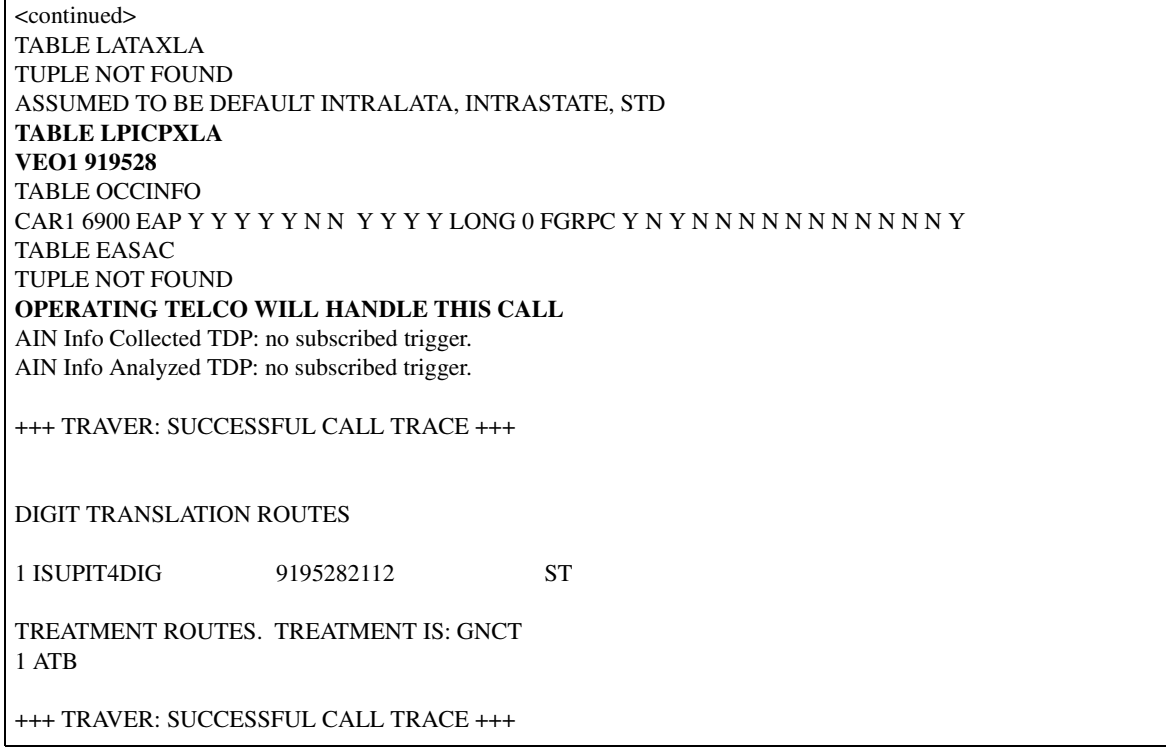

**Copyright © 2006, Nortel Networks 1133** Nortel Networks Confidential

#### **Figure 10 EQA00032 is ON & LPICPXLA not datafilled**

**traver l 5206000 19195282112 b** TABLE LINEATTR 0 1FR NONE NT 0 0 NILSFC 0 NIL NIL 00 619\_POT1\_0 LPOT\_L123\_0 \$ LCABILL OFF - BILLING DONE ON BASIS OF CALLTYPE TABLE XLAPLAN 619\_POT1\_0 NSCR 619 POT1 RTE1 Y RES1 0 0 **VEONAME VEO2**\$ \$ TABLE RATEAREA LPOT\_L123\_0 LPOT NIL L123 \$ TABLE DNATTRS TUPLE NOT FOUND TABLE DNGRPS TUPLE NOT FOUND TABLE LENFEAT TUPLE NOT FOUND TABLE OFCVAR AIN\_OFFICE\_TRIGGRP NIL AIN Orig Attempt TDP: no subscribed trigger. TABLE STDPRTCT POT1 ( 1) ( 1) 7 . SUBTABLE STDPRT WARNING: CHANGES IN TABLE STDPRT MAY ALTER OFFICE BILLING. CALL TYPE DEFAULT IS NP. PLEASE REFER TO DOCUMENTATION. . 1919 199 N DD 1 NA . SUBTABLE AMAPRT . KEY NOT FOUND . DEFAULT VALUE IS: NONE OVRNONE N TABLE HPCPATTN TUPLE NOT FOUND TABLE HNPACONT 619 Y 919 8 ( 114) ( 1) ( 0) ( 0) 1 \$ . SUBTABLE HNPACODE . 919 919 FRTE 919 . SUBTABLE RTEREF . 919 N D ISUPIT4DIG 0 N N . EXIT TABLE RTEREF EXIT TABLE HNPACONT LNP Info: Called DN is not resident. LNP Info: HNPA results are used. TABLE LCASCRCN 619 LPOT ( 29) OPTL N N Y . SUBTABLE LCASCRN . TUPLE NOT FOUND. DEFAULT IS NON-LOCAL TABLE PFXTREAT OPTL DD N DD UNDT TABLE LENFEAT HOST 04 0 00 17 S LPIC LPIC CAR1 Y TABLE LENFEAT HOST 04 0 00 17 S PIC PIC CAR2 Y

<continued>

Copyright © 2006, Nortel Networks **1134** Nortel Networks Confidential

# <span id="page-1142-0"></span>**Figure 11 EQA00032 is ON & LPICPXLA not datafilled - continued**

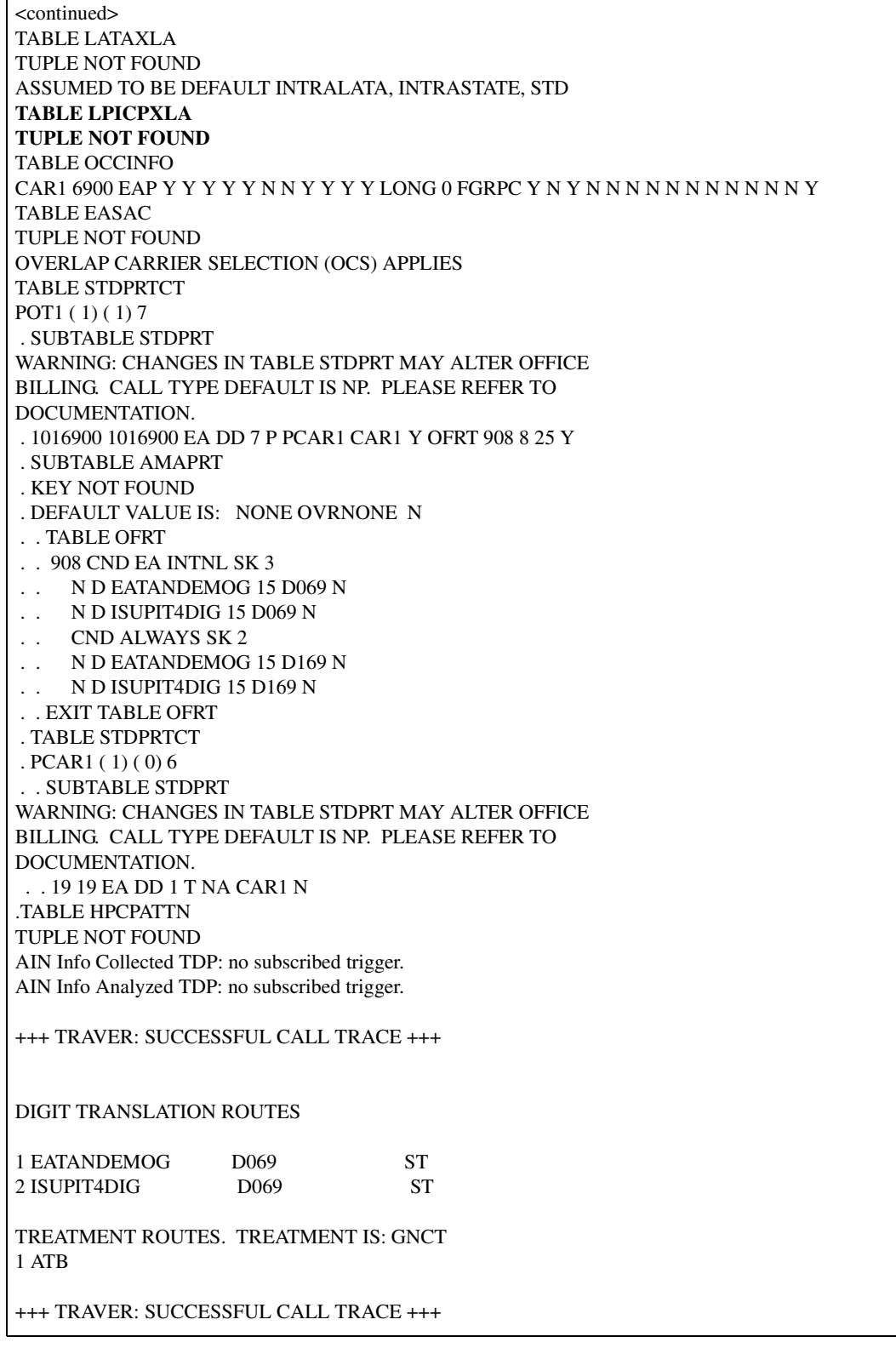

<span id="page-1143-0"></span>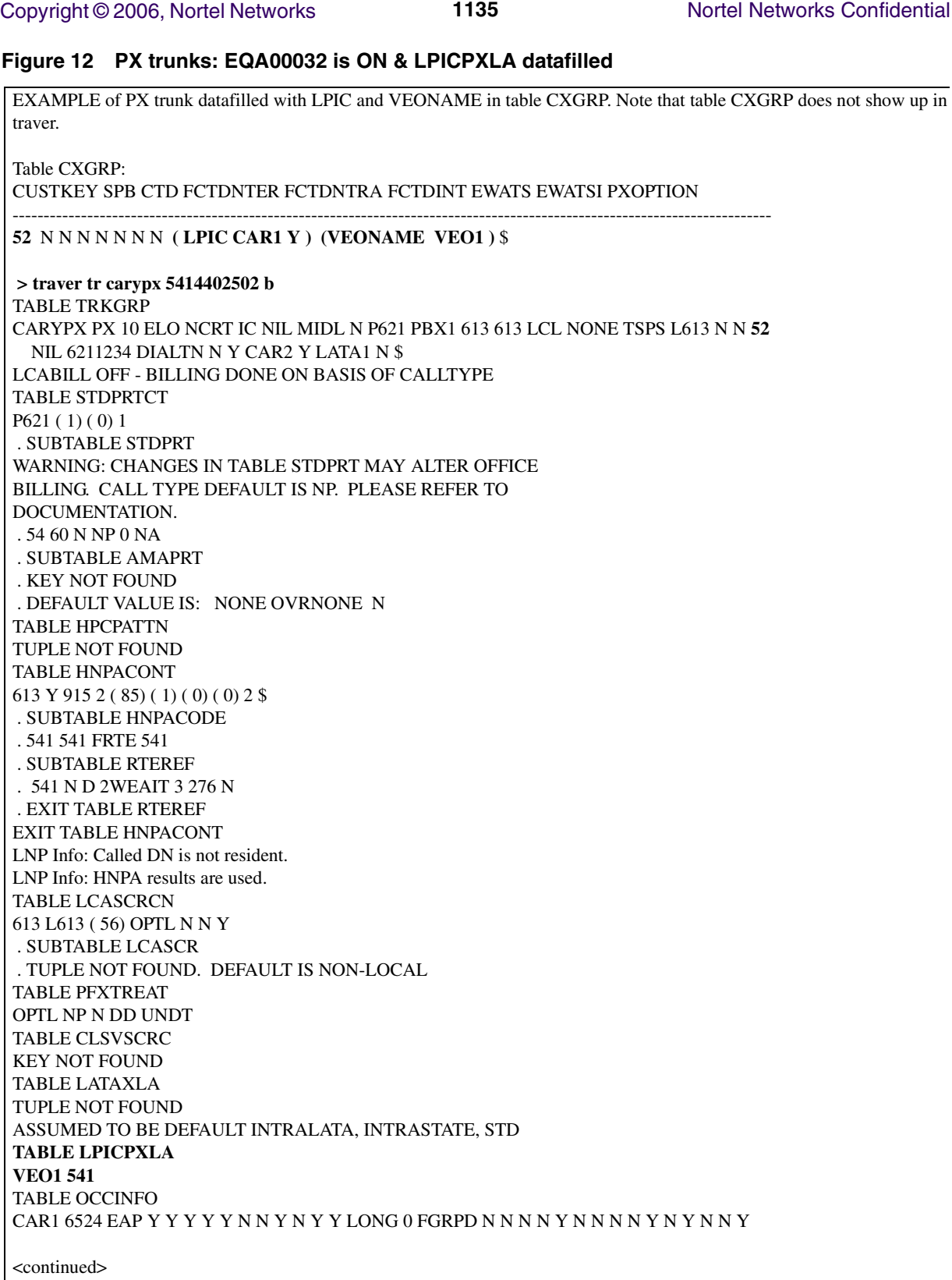

**Copyright © 2006, Nortel Networks 1136** Nortel Networks Confidential

#### **Figure 13 PX trunks: EQA00032 is ON & LPICPXLA datafilled - continued**

<continued>

TABLE EASAC TUPLE NOT FOUND **OPERATING TELCO WILL HANDLE THIS CALL** TABLE OFCVAR AIN\_OFFICE\_TRIGGRP LNPOFFICE AIN Info Collected TDP: no subscribed trigger. TABLE TRIGGRP LNPOFFICE INFOANAL . PODP ( DG PODPDIG)\$ NIL Trigger AIN PODP is applicable to office. . LNP ( DG LNPDIG) ( ESCEA ) ( ESCOP ) ( ESCDN ) ( ESCCN DD)\$ NIL Trigger AIN LNP is applicable to office. AIN Info Analyzed TDP: trigger criteria not met.

+++ TRAVER: SUCCESSFUL CALL TRACE +++

DIGIT TRANSLATION ROUTES

1 2WEAIT

TREATMENT ROUTES. TREATMENT IS: GNCT 1 T120

+++ TRAVER: SUCCESSFUL CALL TRACE +++

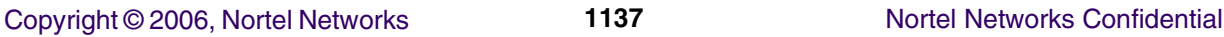

#### **Figure 14 PX trunks: EQA00032 is ON & LPICPXLA not datafilled**

EXAMPLE of PX trunk datafilled with LPIC and VEONAME in table CXGRP. Note that table CXGRP does not show up in traver. Table CXGRP: CUSTKEY SPB CTD FCTDNTER FCTDNTRA FCTDINT EWATS EWATSI PXOPTION ---------------------------------------------------------------------------------------------------- **52** N N N N N N N **( LPIC CAR1 Y ) (VEONAME VEO1 )** \$  **> traver tr carypx 5414402502 b** TABLE TRKGRP CARYPX PX 10 ELO NCRT IC NIL MIDL N P621 PBX1 613 613 LCL NONE TSPS L613 N N **52** NIL 6211234 DIALTN N Y CAR2 Y LATA1 N \$ LCABILL OFF - BILLING DONE ON BASIS OF CALLTYPE TABLE STDPRTCT P621 ( 1) ( 0) 1 . SUBTABLE STDPRT WARNING: CHANGES IN TABLE STDPRT MAY ALTER OFFICE BILLING. CALL TYPE DEFAULT IS NP. PLEASE REFER TO DOCUMENTATION. . 54 60 N NP 0 NA . SUBTABLE AMAPRT . KEY NOT FOUND . DEFAULT VALUE IS: NONE OVRNONE N TABLE HPCPATTN TUPLE NOT FOUND TABLE HNPACONT 613 Y 915 2 ( 85) ( 1) ( 0) ( 0) 2 \$ . SUBTABLE HNPACODE . 541 541 FRTE 541 . SUBTABLE RTEREF . 541 N D 2WEAIT 3 276 N . EXIT TABLE RTEREF EXIT TABLE HNPACONT LNP Info: Called DN is not resident. LNP Info: HNPA results are used. TABLE LCASCRCN 613 L613 ( 56) OPTL N N Y . SUBTABLE LCASCR . TUPLE NOT FOUND. DEFAULT IS NON-LOCAL TABLE PFXTREAT OPTL NP N DD UNDT TABLE CLSVSCRC KEY NOT FOUND TABLE LATAXLA TUPLE NOT FOUND ASSUMED TO BE DEFAULT INTRALATA, INTRASTATE, STD **TABLE LPICPXLA TUPLE NOT FOUND** TABLE OCCINFO CAR1 6524 EAP Y Y Y Y Y N N Y N Y Y LONG 0 FGRPD N N N N Y N N N N Y N Y N N Y

<continued>

#### Copyright © 2006, Nortel Networks **1138** Nortel Networks Confidential

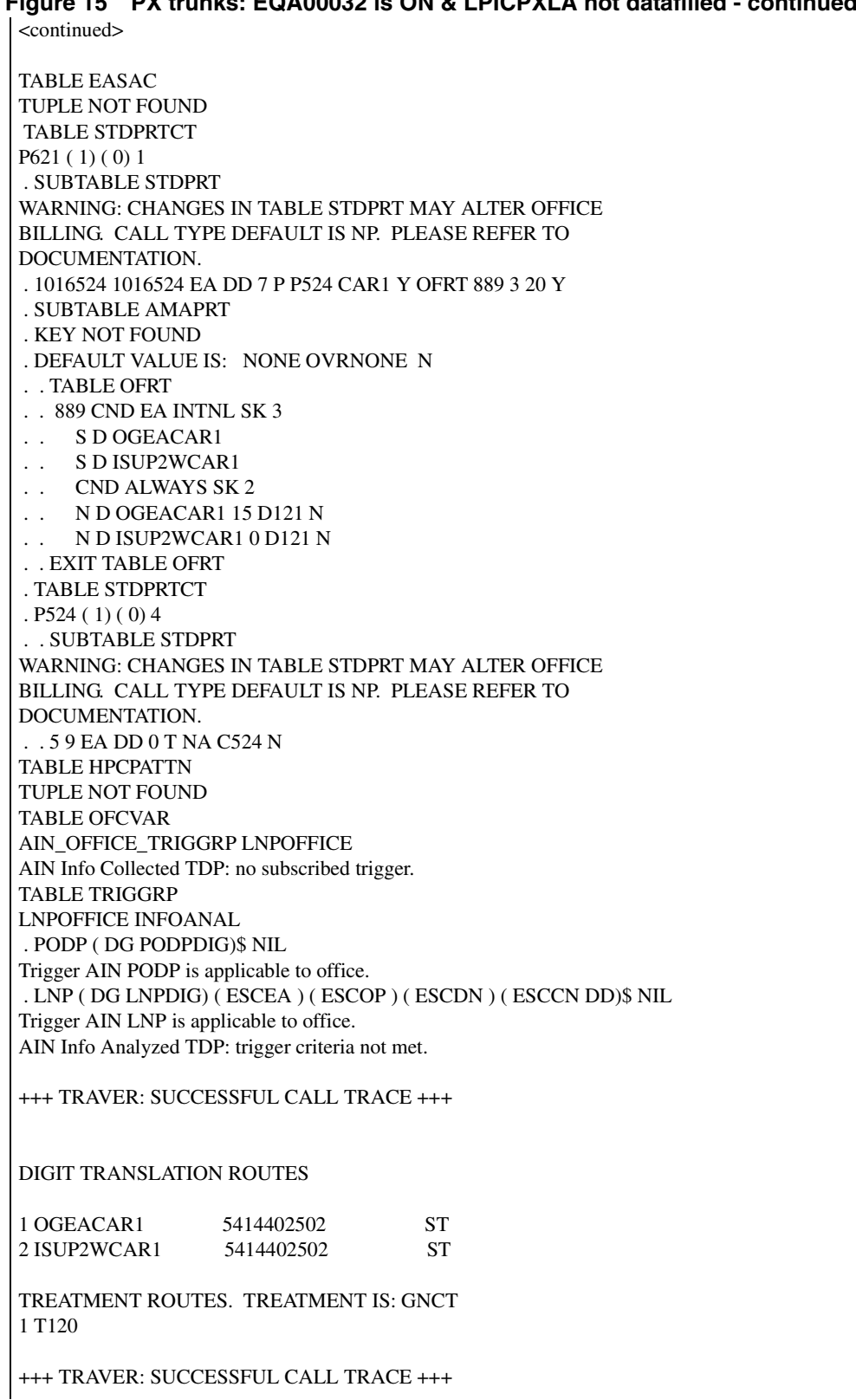

# **Figure 15 PX trunks: EQA00032 is ON & LPICPXLA not datafilled - continued**

# <span id="page-1147-0"></span>**1.2.2.5 Service Interactions with LPIC Privilege Routing**

# **1.2.2.5.1 Interactions with Existing EA Translation Capabilities**

The interactions between existing EA LPIC translation capabilities and the LPIC Privilege Routing are addressed below.

0+ Local Routing:

SOC EQA000152, "IntraLATA PIC Enhancements Phase 1," provides the flexibility to route 0+ local calls to the LEC, the subscriber's LPIC, or a designated carrier. Office parameter ZERO\_PLUS\_LOCAL\_CARRIER in combination with SOC EQA00015 controls the switch behavior. If the 0+ local capability determines the call will route to the carrier provisioned for parameter ZERO\_PLUS\_LOCAL\_CARRIER or to the LPIC, the call is handled as an LPIC toll call.

The LPIC Privilege Routing capability introduced by this activity adheres to the same behavior, and performs screening for the called NPANXX in table LPICPXLA when SOC EQA00032 is ON and the originator has the VEONAME option assigned. If the LPIC Privilege Routing applies, the call will route to the LEC as a non-EA call.

If SOC EQA00015 is OFF, the call will route to the LEC as a non-EA call (this behavior is unchanged by the functionality of this activity).

If NILC or USE\_PREVIOUS is provisioned for parameter ZERO\_PLUS\_ LCL CARRIER, the call will route to the LEC as a non-EA call (this behavior is unchanged by this activity).

# 1+ Coin IntraLATA Routing Flexibility:

SOC EQA00015, "IntraLATA PIC Enhancements Phase 1," in combination with field INTRCOIN in table OCCINFO provides the ability to route 1+intraLATA toll *coin* originations to either the LEC, the subscriber's LPIC, or a designated carrier. If the coin 1+intraLATA toll capability determines the call will route to the carrier provisioned for INTRCOIN or to the LPIC, the call is handled as an LPIC toll call.

The LPIC Privilege Routing capability introduced by this activity adheres to this behavior and performs screening for the called NPANXX in table LPICPXLA when SOC EQA00032 is ON and the originator has the VEONAME option assigned. If LPIC Privilege Routing applies, the call will route to the LEC as a non-EA call.

If 'Y NILC' is provisioned for field INTRCOIN, the call will route to the LEC as a non-EA call (this behavior is unchanged by this activity).

If SOC EQA00015 is OFF, the call is handled as an LPIC toll call. The LPIC Privilege Routing capability introduced by this activity adheres to

<sup>2</sup> Introduced by feature AN1811.

this behavior and performs screening for the called NPANXX in table LPICPXLA when SOC EQA00032 is ON and the originator has the VEONAME option assigned. If the LPIC Privilege Routing applies, the call will route to the LEC as a non-EA call.

#### LATAXLA LPIC Privilege:

SOC EQA00024<sup>3</sup>, "Override LPIC Privilege," provides the ability to mark intraLATA codes as privilege on a per LATA basis via table LATAXLA. When EQA00024 is ON, LPIC calls are handled by the LEC for those codes that are provisioned as privilege in table LATAXLA.

The LPIC Privilege Routing capability introduced by this activity provides the same capability as EQA00024, but on a per VEO basis. EQA00032 and EQA00024 are independent of each other. The LPIC Privilege Routing capability takes precedence when SOC EQA00032 is ON and VEONAME is provisioned on the originating agent. If the originator does not have VEONAME provisioned or SOC EQA00032 is IDLE, the new LPIC Privilege Routing capability does not apply. In this case SOC EQA00024 continues to be used to provide intraLATA privilege routing.

#### Table LATAXLA NON\_EA Datafill:

Table LATAXLA allows NPA/NPANXX codes to be provisioned as a NON\_EA calltype. If NON\_EA calltypes, the call routes as a non-EA call. Casual access dialing to NON\_EA codes is not permitted. This behavior takes precedence over the LPIC Privilege Routing feature. If the dialed number (NPA or NPANXX) is provisioned as NON\_EA in table LATAXLA, the call will be routed as a non-EA call. In this case, table LPICPXLA is not referenced.

Alternate Service Provider:

An alternate service provider can be specified for any of the following services:

In-Session Activation (ISA): AQ1700

Special Delivery Service (SDS): AQ1335

Universal Voice Messaging (UVM): AQ1303

Virtual Call Framework (VCF): AJ4936

Who's Calling (WC): A59012655

These services specifically request an alternate carrier be used to complete the call.

With pre-SN09 behavior, privilege routing takes precedence over the alternate carrier. If table LATAXLA is provisioned as privilege, the call is

<sup>&</sup>lt;sup>3</sup> Introduced by feature AN1811.

handled by the LEC regardless of whether an alternate carrier is provided by the service. This applies to both "Override LPIC Privilege" (SOC EQA00024), and interLATA privilege in table LATAXLA.

The LPIC Privilege Routing capability introduced by this feature is consistent with this behavior and takes precedence over alternate carrier. Screening will be performed for intraLATA toll NPANXX codes in table LPICPXLA when SOC EQA00032 is ON and the originator has the VEONAME option assigned. If LPIC privilege routing applies, the call will route to the LEC as a non-EA call.

# **1.2.2.5.2 Advanced Intelligent Networks (AIN)**

This feature also interacts with AIN response translations. When AIN database response returns an intraLATA routing number, SOC EQA00032 is active, and VEONAME is associated, the new Table LPICPXLA is accessed to determine if LPIC privilege applies.

The routing number is always used as part of the index into LPICPXLA. The other part of the index is the VEONAME, which is retrieved as discussed below:

- When AIN response translation routes through a VFG the existing behavior is to retrieve the LATA name associated with the subscriber, and not the VFG. The LPIC feature is consistent with this behavior. The VEONAME is retrieved from the subscriber for intraLATA calls when the LPIC SOC EQA00032 is active. In these cases the LPICPXLA will be indexed using the subscriber's VEONAME and the routing number returned in the AIN DB response.
- Using AIN it is possible to alter the translation through table XLAMAP and table PXLAMAP. Either the pretranslator name or the LINEATTR index can be altered. In this case deriving the VEONAME is dependent on whether the AIN translation specifies a new pretranslator name or a new LINEATTR index:
	- If the AIN translation specifies a new pretranslator name, the VEONAME is derived from the subscriber.
	- If the AIN translation specifies a new LINEATTR index, the VEONAME is derived based on the XLAPLAN associated to the new LINEATTR.
- The use of the LARP capability provides a method to override various translation attributes for the AIN response translation via option LARP in Table TRIGITM. These translation attributes include LINEATTR, XLAPLAN, and RATEAREA indices. LARP TRAVER option<sup>4</sup> and call processing derives the LATANAME associated with the LARP datafill in Table TRIGITM. This feature will adhere to this behavior and derive the

<sup>&</sup>lt;sup>4</sup> Introduced by feature A59022554.

VEONAME associated with the XLAPLAN index provisioned in table TRIGITM.

All other cases derive the VEONAME from the originating agent.

# **1.2.2.5.3 Local Number Portability (LNP)**

LNP calls perform translations twice. The first one is referred to as the pre-query translation which occurs prior to the sending the query to the LNP database. The second one is referred to as the post-query translation which occurs after the receipt of the LNP database response.

If SOC NPE00005<sup>5</sup>, "1000 Blk Nbr Pooling," is ON, the LPIC Privilege Routing capability introduced by this activity will use the LATAXLA results from the pre-query translation. Specifically, if the pre-query LATAXLA result determines the call is intraLATA, the LPIC privilege capability performs a lookup in table LPICPXLA if LPIC SOC EQA00032 is ON and the VEONAME is assigned to the originator. The ported DN is used for the look-up in table LPICPXLA.

IF NPE00005 is IDLE, the LPIC Privilege Routing capability uses the LATAXLA results from the post-query translation. Specifically, if the post-query LATAXLA result determines the call is intraLATA, the LPIC Privilege Routing capability performs a lookup in table LPICPXLA if the LPIC Privilege Routing SOC is ON and the VEONAME is assigned to the originator. The ported DN is used for the look-up in table LPICPXLA.

The LNP TRAVER option LNPAR provides the ability to simulate an SCP response containing an FLRN, HLRN, or ported DN. The LPIC Privilege Routing capability introduced by this activity requires the use of option LNPAR to correctly display the contents of table LPICPXLA. VEONAME is derived the same for TRAVER as with call processing but the NPANXX used to access LPICPXLA is derived differently. Specifically, the LNPAR option contains the ported DN which is used as the other part of the key to Table LPICPXLA. Thus, TRAVER is consistent with call processing.

The syntax for the LNPAR option is as follows:

#### **TRAVER L 6215000 N CDN NA <routing #> AINRES R01 LNPAR <ported DN> B**

*Where an LRN or the ported DN can be entered as the <routing #> and a 10 digit DN or 'N' can be entered for <ported DN>.* 

<sup>5</sup> Introduced by activity A59012192.

# **1.2.2.5.4 In-Session Activation (ISA)**

In-Session Activation  $(ISA)^6$  is an originating line service that is activated when the originator places a call and the called party is either busy or a ringing timeout occurs. When either of these two conditions occur, the switch software performs *called party screening* to determine whether to offer the ISA service. The *called party screening* function looks at various call characteristics to determine whether to activate ISA. With pre-SN09 behavior, if the call is provisioned as privilege in table LATAXLA, the ISA service is offered. This applies to both intraLATA and interLATA privilege in table LATAXLA. The LPIC Privilege Routing capability will be consistent with this behavior and ISA service will be offered for intraLATA calls if SOC EQA00032 is ON, the originator has the VEONAME option assigned, and the NPANXX code is provisioned in table LPICPXLA. If the service redirects the call to a new number, LPIC Privilege Routing capability may apply.

# **1.2.2.5.5 Special Delivery Service (SDS)**

Special Delivery Service  $(SDS)^7$  is a feature that provides the originating line with the option to invoke message delivery when the called party is busy or does not answer within an office-defined interval. When either of these two conditions occur, the originating line is connected to a Voice Messaging System (VMS) either directly via an SMDI link or indirectly via an outgoing ISUP trunk.

Prior to terminating to VMS, the SDS features performs *call characteristics screening* to determine whether to offer the SDS service. The *call characteristics screening* function looks at various call characteristics to determine whether to activate SDS. With pre-SN09 behavior, if the call is provisioned as intraLATA privilege in table LATAXLA, the SDS service is offered. The LPIC Privilege Routing capability will be consistent with this behavior. The SDS service will be offered for intraLATA calls if the LPIC SOC EQA00032 is ON, the originator has the VEONAME option assigned and the NPANXX code is provisioned in table LPICPXLA. If the service redirects the call to a new number, LPIC Privilege Routing capability may apply.

# **1.2.2.5.6 Call Forwarding (CFW) Interactions**

Call ForWarding (CFW) allows a subscriber to redirect a call to a new number. The LPIC feature interacts with CFW since it is possible to redirect a call to an IntraLATA number. For intraLATA calls LPIC privilege routing applies if the LPIC SOC EQA00032 is ON, the redirecting agent has the VEONAME option assigned, and the NPANXX code of the forwarding number is provisioned in table LPICPXLA.

<sup>6</sup> Introduced by activity AQ1700.

<sup>7</sup> Introduced by activity AQ1335.
Copyright © 2006, Nortel Networks **1144** Nortel Networks Confidential

## **1.2.2.5.7 IntraLATA Full Carrier Toll Denied (FCTDNTRA)**

Subscribers may have option FCTDNTRA assigned to their phone. This option functionality is controlled by SOC EQA00015<sup>8</sup>. Subscribers assigned this option are either prohibited from making toll calls using any carrier, or are allowed to have access to a limited number of carriers. Since calls being handled by LPIC Privilege Routing feature will be terminated by the LEC, the FCTDNTRA functionality does not block the call.

## **1.2.2.5.8 Toll DeNied (TDN)**

Subscribers may have the option Toll DeNied (TDN) assigned to their phone. This option restricts an originator from making toll calls. Since the privilege codes for LPIC Privilege Routing are treated as toll codes, originating agents with TDN shall be blocked from accessing privilege codes.

## **1.3 Hardware Requirements or Dependencies**

Not applicable

## **1.4 Software Requirements or Dependencies**

Not applicable

## **1.5 Limitations and restrictions**

The following limitations and restrictions apply to Virtual End Office (VEO) partitioning capability:

- VEO capability is not supported by DMS200. It is only supported by DMS100/CS2000.
- VEO is only for public translations capabilities.
- VEONAME option can not be assigned in Table XLAPLAN or Table CXGRP with VEO name of NILV (NIL VEO name).
- Maximum 999 VEOs are supported.

The following limitations and restrictions apply to the LPIC Privilege Routing functionality:

- EOW (Enhanced Outwats) and ETW (Enhanced Two-Way WATS) originating agents are not supported.
- MDC EWATS which was introduced by feature AF1664 and AF7559 is not supported.
- **CALEA** is not supported.
- Up to six-digit (NPANXX) codes are allowed to be provisioned as privilege codes in table LPICPXLA.

<sup>8</sup> Introduced by activity AN1811.

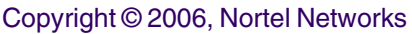

- The maximum size of table LPICPXLA will be determined by the digits pattern used in the table LPICPXLA, and the total number of VEO names provisioned in table VEONAME.
- P2 trunks are not supported.
- AIN local trunk capability<sup>9</sup> allows a call to reroute to a carrier when incoming on local trunks (i.e. TI, T2, IT, ATC). AIN local trunk capability is not supported by this feature.
- Packet  $(X.25, X.75)$  translations are not supported.
- This feature is not supported on non-conforming end offices.

## **1.6 Interactions**

Refer to [Section 1.2.2.5 "Service Interactions with LPIC Privilege Routing"](#page-1147-0)  [on page 1139](#page-1147-0).

## **1.7 Glossary**

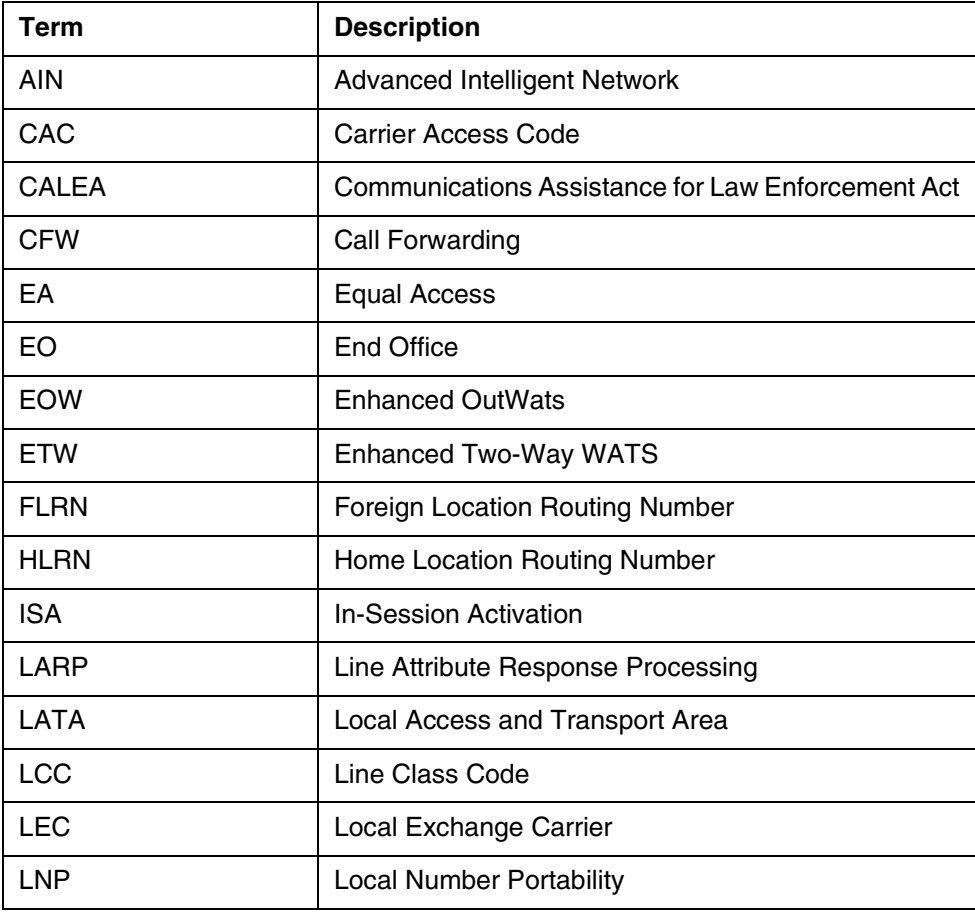

9 Introduced by feature AJ3999.

Copyright © 2006, Nortel Networks **1146** Nortel Networks Confidential

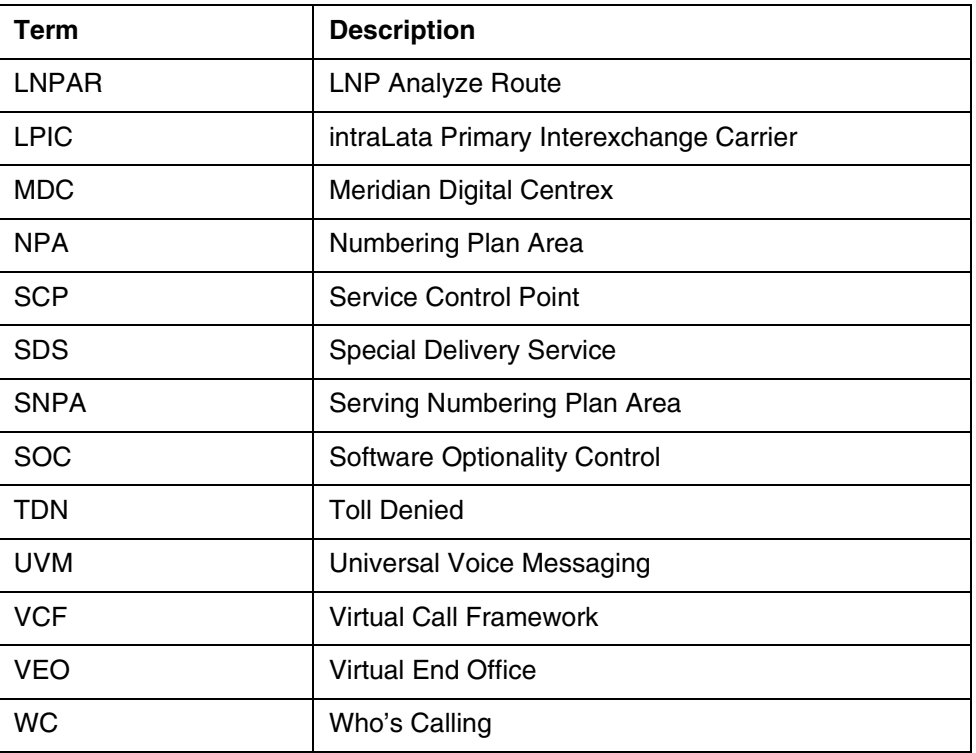

## **1.8 References**

- 1. Feature AN1811, IntraLATA PIC Enhancements, Phase 1
- 2. Feature AJ3999, AIN 0.1 FGC-FGD Interworking
- 3. Feature AQ1700, IN-SESSION ACTIVATION
- 4. Feature AQ1335, Special Delivery Services (SDS)
- 5. Feature A59022554, AIN: Line Attributes for PFC/TRAVER Support
- 6. Feature AQ1303, Universal Voice Messaging
- 7. Feature AJ4936, Virtual Call Framework
- 8. Feature A59012655, Who's Calling

# *Product = CS 2000*

# **A00009120 -- Multi-Time Zone Enhancements**

# **1: Applicable solution(s)**

UA-IP

## **1.1 Description**

In order to support networks that span Multiple Time Zones (MTZ) features in the Succession/CS2K products must be enhanced. Feature A59038784 introduced a framework to support MTZ and DST (Daylight Savings Times) for subscriber visible services. This feature extends this functionality to the following:

1.Time of Day (TOD) Routing

2.Selected Malicious Call Trace (MCT/MCH) Logs LINE 125 & 126, MCT 103 &105

Currently with the TDM-based MMP/DMS products, a callserver is allocated within each time zone. However, with the introduction of Succession/CS2K products, the callserver and the line gateways aren't bound by this limitation and can be located in different time zones. This means that line features/logs/billing that use or display the local time must be able to modify the callserver time based on the time zone they are located in.

Activity A59038784 introduced a framework for multiple time zones and DST (Daylight Savings Time) for subscriber visible services, supporting IBN and RES lines. The activity introduced a line option, MTZ, which when assigned to a subscriber line provides an index into table MULTITM. Table MULTITM contains information as to the time difference based on the time zone and DST data.

Activity A00005734, Multiple time zone option for KSET lines expanded the functionality to KSET lines with the M5216 Line Class Code. This allows for the support of CICM lines together with those on the MG9K.

Line features/logs are all currently based on the switch/callserver time, this feature uses the framework to obtain offsets from the switch time and hence the ability to calculate local time for Time of Day (TOD) Routing and select Malicious Call Trace logs. A separate activity will extend this functionality to billing.

There is no Software Optionality Control (SOC) for this activity.

The MTZ framework provides support for core based IBN, RES and M5216 KSET lines, this activity has the same limitation. However, it is assumed that this confers support for succession access lines CICM, MG9K, IADs, MTA and MG9K ABI together with SIP lines.

This activity is broken down into the following design components:

## **1.1.1 TOD Routing:**

The desired behavior of the TOD Routing support with MTZ will be able to do TOD routing when MTZ exists. This will allow a call to route based on the Time of Day even if multiple time zones and DST are present. When TOD routing occurs, a time is scheduled when to route the call. This feature will check if MTZ exists, convert the time given by the user on the individual line from the timezone they are in, into the CM clock time. The call will then be scheduled to route based on that converted time. If MTZ does not exist, the TOD routing behavior before this feature will occur.

The TOD system is based on datafill of five tables, DAYTYPES, TODHEAD, DAYOWEEK, DAYOYEAR and TIMEODAY.

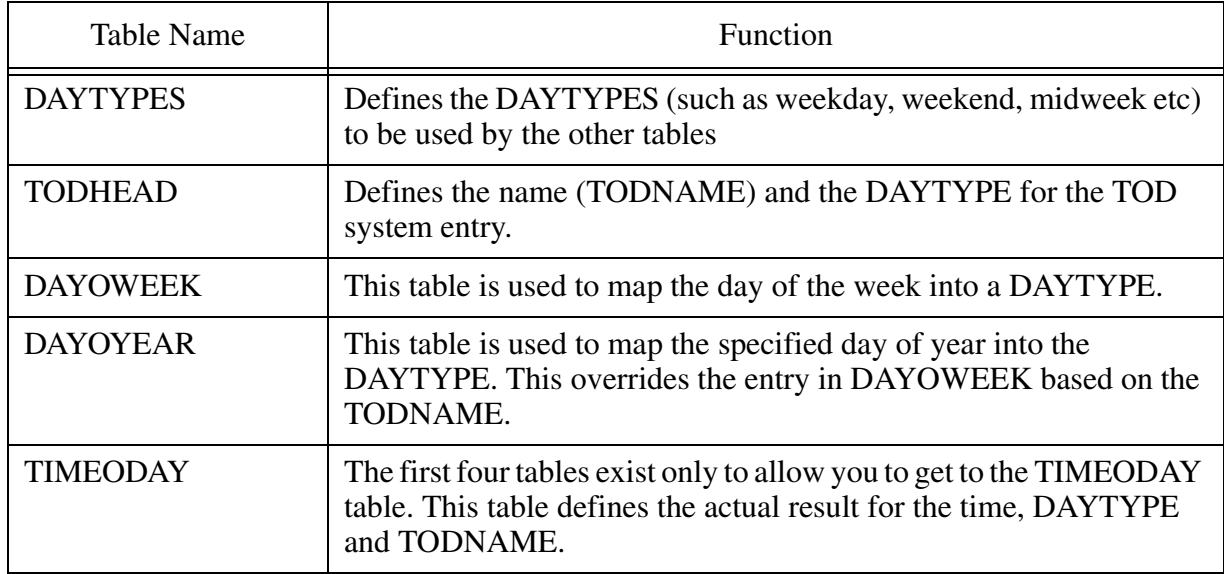

To achieve TOD Routing, datafill of TOD routing must be done in one of the routing tables IBNRT(X), OFR(X), RTEREF of HNPACONT or FNPACONT

#### **TOD Route Datafill in routing tables IBNRTE, OFRT,RTEREF**

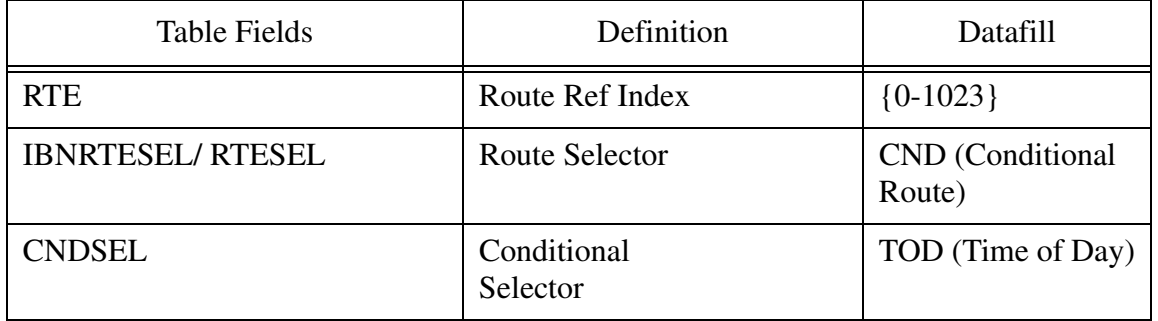

Copyright © 2006, Nortel Networks **1149** Nortel Networks Confidential

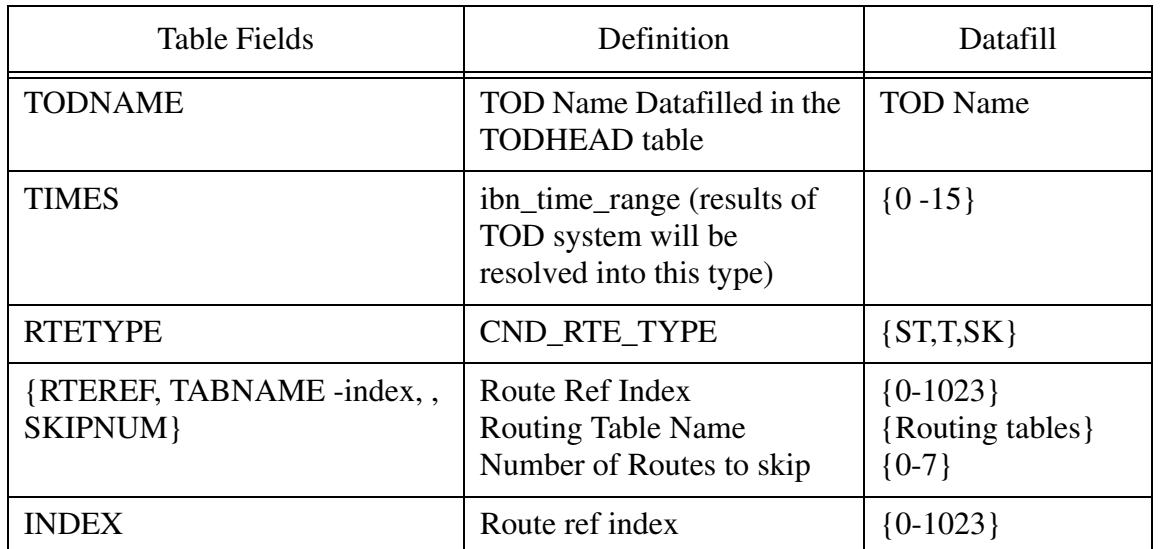

#### **TOD Route Datafill in routing tables IBNRTE, OFRT,RTEREF**

**Example of TOD route datafill:**

#### **Table IBNRTE/OFRT**

**RTE:** 1005

#### **IBNRTESEL:** CND

#### **CNDSEL:** TOD

#### **TODNAME:** CGATOD **TIMES:** 1

#### **RTETYPE:** T

#### **TABNAME:** OFRT

#### **INDEX:** 100

>list

#### **RTELIST**

OPTIONS

1005 ( CND TOD CGATOD 2 T OFRT 100)\$\$

----------------------------------------------------------------------------

#### **1.1.2 MCT Logs**

There are a number of MCT logs supported by the CS2K both in the North American and International market, however, not all of these logs need to be modified for multiple time zones. The following logs have been identified by the customer as requiring support for MTZ:

 LINE125 LINE126 MCT103 MCT105

For each of these logs a new field, LOCAL TIME, will be added, this field will display the local time for that subscriber line based on the switch time modified by the value in table MUTITM if assigned to that line. This feature doesn't impact when or where these logs are output.

The log report format for LINE125 is as follows:

LINE125 mmmdd hh:mm:ss ssdd INFO TRACE\_ON\_MALICIOUS\_CALL\_INI...

len DN dn INCOMING TRUNK = CKT trkid

 $CALLID = callid$ 

CALLING NUMBER = dn

 $SOURCE = source$ 

**LOCAL TIME = <Time>**

An example of log report LINE125 follows:

LINE125 APR01 12:00:00 2112 INFO TRACE\_ON\_MALICIOUS\_CALL\_INITIATED

HOST 00 0 19 20 DN 2557811999

INCOMING TRUNK = CKT ICCAMA 15

 $CALLID = 123456$ 

CALLING NUMBER = 2149975015

SOURCE = CALLING NUMBER

#### **LOCAL TIME = 10:00:00**

The format for log report LINE126 is as follows:

#### Copyright © 2006, Nortel Networks **1151** Nortel Networks Confidential

LINE126 mmmdd hh:mm:ss ssdd INFO TRACE\_ON\_MALICIOUS\_CALL\_ INITIATED

len DN dn

CALLING LINE = LEN len DN dn onitxt

 $CALLID = callid$ 

**LOCAL TIME = <Time>**

An example of log report LINE126 follows.

LINE126 APR01 12:00:00 2112 INFO TRACE\_ON\_MALICIOUS\_CALL\_INITIATED

HOST 00 0 19 20 DN 2557811999

CALLING LINE = LEN HOST 05 1 15 16 DN 7812001

CALLID = 123456

**LOCAL TIME = 10:00:00**

The log report format for MCT 103 is as follows:

MCT103 mmmdd hh:mm:ss ssdd INFO TRACE\_ONMALICIOUS\_CALL\_ACTIVATED

CALLING\_PARTY : <cli> <originating agent>

CALLED\_PARTY : <full number><terminating agent>

CALLING\_PARTY\_CATEGORY : <cpc>

**LOCAL TIME = <Time>**

An example of log report MCT 103 follows:

MCT103 APR01 12:00:00 2112 INFO TRACE\_ON\_MALICIOUS\_CALL\_ACTIVATED

CALLING\_PARTY : CKT ICATUPTRUNK 1

CALLED\_PARTY : 2762345 LEN HOST 00 0 01 10

CALING\_PARTY\_CATEGORY : 16

```
LOCAL TIME = 10:00:00
```
The log report format for MCT 105 is as follows:

MCT105 mmmdd hh:mm:ss ssdd INFO TRACE\_ONMALICIOUS\_CALL\_ACTIVATED CALLING\_PARTY : <full number> CKT <originating agent>

Copyright © 2006, Nortel Networks **1152** Nortel Networks Confidential

#### **LOCAL TIME = <Time>**

An example of log report MCT 105 follows:

MCT105 APR01 12:00:00 2112 INFO TRACE\_ON\_MALICIOUS\_CALL\_ACTIVATED

CALLING\_PARTY : 9717718745 CKT ICATUPTRUNK 1

CALLED\_PARTY : 2762345 CKT ICATUPTRUNK 12

**LOCAL TIME = 10:00:00**

## **1.2 Hardware Requirements or Dependencies**

N/A

## **1.3 Software Requirements or Dependencies**

SN09

## **1.4 Limitations and restrictions**

The limitations and restrictions specified in activity A59038784 are also applicable to this activity.

In addition the following limitations and restrictions apply:

- Multitime Zone enhancements will not be supported if the MTZ option is not on the subscriber's line.
- The feature is only supported on IBN/RES and M5216 KSET sets.
- MTZ is only supported by the LINE125, LINE126, MCT103 and MCT105 logs.
- The new field 'LOCAL TIME' will be present in all LINE125, LINE126, MCT103 and MCT105 logs irrespective of whether the subscriber is in a different time zone than the callserver. In these cases the local time will be the same as the switch time.

## **1.5 Interactions**

This feature interacts with the existing features Multi-Time Zone, A59038784 and A00005734, Multiple time zone option for KSET lines.

## **1.6 Glossary**

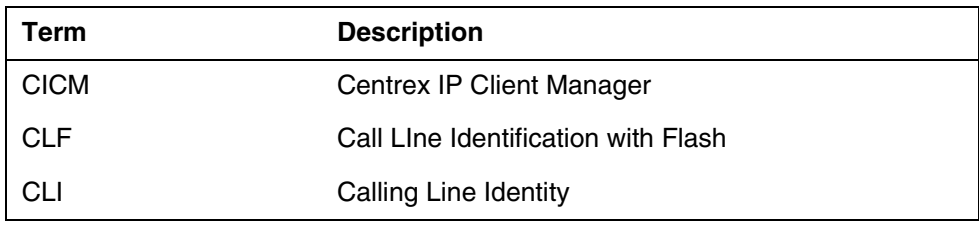

Copyright © 2006, Nortel Networks **1153** Nortel Networks Confidential

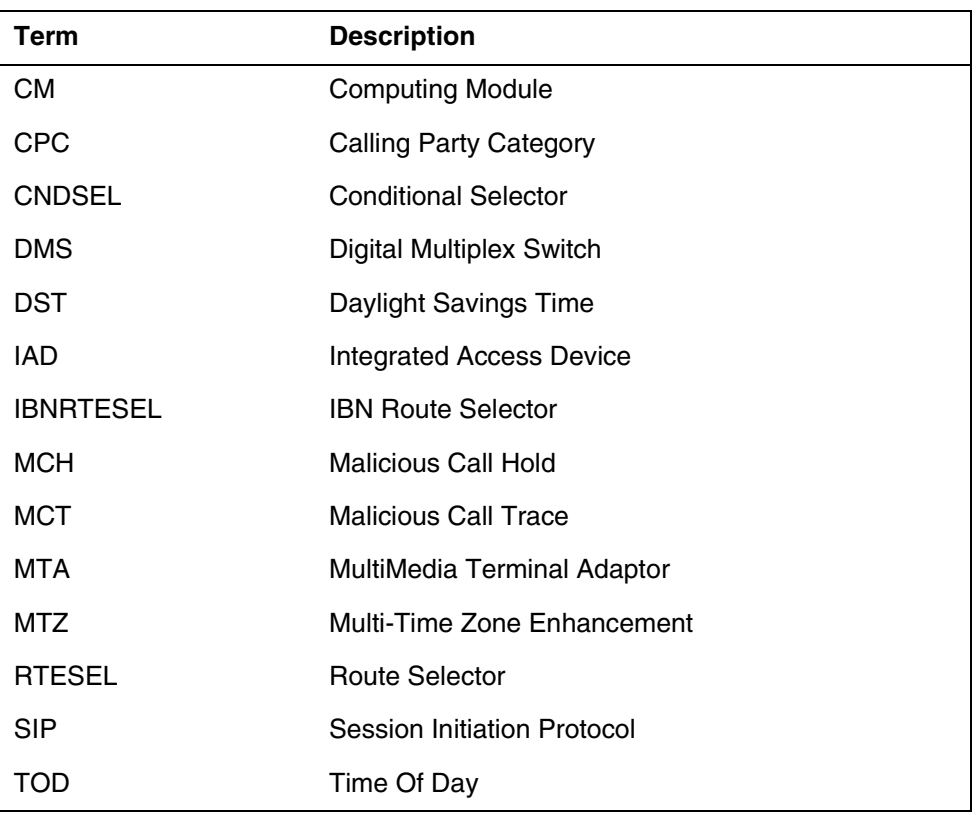

# *Product = CS 2000*

# **A00009129-- Controlled Hot SWACT**

*Functional Description*

# **1: Applicable Solution(s)**

PT-IP, Int'l PT-IP

# **1.1 Description**

This feature introduces a controlled hot SWACT capability for the CS 2000 - Compact Call Agent to the same load on the inactive side. A controlled swact is defined as being initiated from the linux CCAMTC map level or system initiated following a REX test.

Prior to this feature, a controlled Swact of the CS 2000 - Compact Call Agent utilizes a warm restart with an associated denial of origination period of approximately 25 seconds. Existing calls are preserved.

This new controlled hot Swact capability significantly reduces the denial of origination period to less than 3 seconds. Existing calls are preserved.

With the significantly reduced denial of origination period, this feature will now initiate a SWACT following a full REX test.

This feature will also provide the ability to set the day of the full REX test. Prior to this feature, the day of the full REX test was hardcoded to Thursday. The time of the REX test is still set via the NODEREXCONTROL tuple in table OFCVAR.

## **1.2 Hardware Requirements or Dependencies**

N/A

## **1.3 Software Requirements or Dependencies**

The minimum software baseline for this feature is a cPCI SOS image based on CSP22 as well a linux ramdisk based on NCGL8.

## **1.4 Limitations and restrictions**

- **1.** The controlled hot swact introduced in this feature is only initiated in two scenarios. From the CCAMTC map and after a REX test. It does NOT include the following.
- SWACT due to hardware/software failure.
- SWACT due to locking of active card on the SAM21EM.
- SWACT initiated by using the SWACT FORCE option in CCAMTC.
- **2.** The CCAMTC map will not display whether the switch is in warm sync or hot sync. This will only be displayed from the CAPCI tool within SOS.

## **1.5 Interactions**

A new SOS CI called CMREXFUL will be created to allow setting the day the full REX will occur.

The SOS CAPCI output will be modified to reflect warm or hot sync state.

The warning message when the swact command is initiated from the linux CCAMTC map level will be modified.

## **1.6 Glossary**

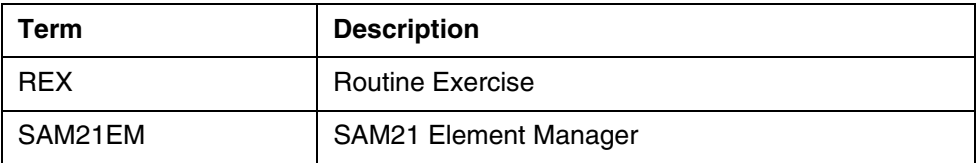

Copyright © 2006, Nortel Networks **1155** Nortel Networks Confidential

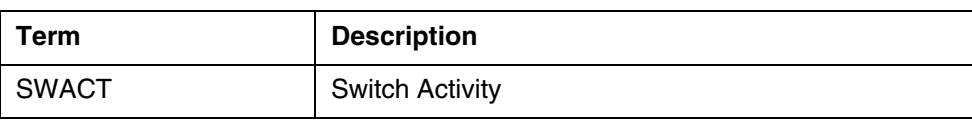

# *Product = CS 2000*

# **A00009153-- H.323 RLT Development**

*Functional Description*

## **1: Applicable Solution(s) CHS**

## **1.1 Description**

Release Link Trunk (RLT) is used to free unused call signaling paths that result from call path changes such as call forwarding and call transfers. RLT is a proprietary function to Nortel that was originally developed for PRI trunks. Therefore, the RLT functionality will only be used by Nortel H323 gateways such as CS 1000 (CS1K).

Since this feature does not address any new functionality for the CS2000 or CS2100, for the remainder of this document, the term CS2K will imply functionality for both CS2000 and CS2100.

*Note:* A 3rd party H323 Gateway does not use the RLT functionality.

## **1.1.1 RLT Capability**

The RLT functionality and provisioning for CS1K are described outside the scope of this document in "*CS 1000 RLT FS*". The following steps are needed to configure the "*RLT on NI-1 PRI"* capability in the CS2K.

SOC option can be set and verified as shown in the steps below:

>soc; soc debug; select option **NI000024**; (RLT on NI-1 PRI)

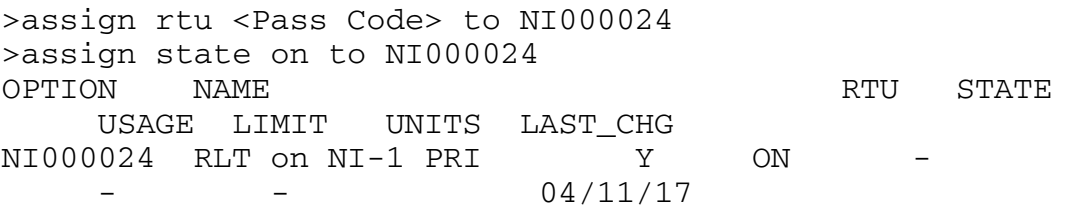

#### **1.1.2 RLT Trunk Provisioning**

Each trunk group may be provisioned for RLT capability using the existing MRLT option in the TRKGRP table that was developed for NTNA PRI.

Add the MRLT option to the TRKGRP table.

>table trkgrp; format pack ; pos <h323-clli> ; change (option set to MRLT) <h323-clli> PRA 0 NPDGP NCRT ASEQ N (ISDN 100) \$ (**MRLT** ) \$

#### **1.1.3 RLT of NTNA PRI trunks**

The following section was taken from *NTNA PRI Specification* (NIS A211-1). The H323 RLT functionality is identical to the RLT functionality described in the NTNA PRI specification.

RLT is a feature available on an optional basis which optimizes the usage of NTNA PRI trunks. The following is a typical usage for RLT. Please note that many other scenarios are possible. In this scenario, User A calls User B. This call is referred to as Call 1. Call 1 is routed through the DMS-100 to the PBX. User B then forwards or transfers the call to User C, requesting RLT.

This call (Call 2) is routed through the same DMS-100 as shown in the following figure.

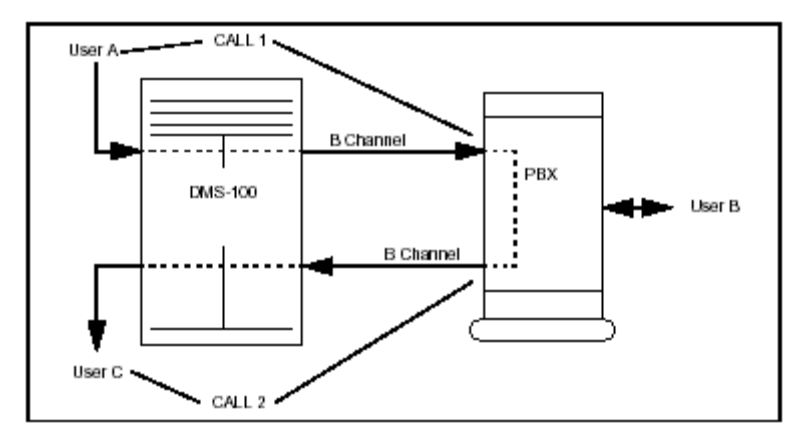

**Figure 1: Typical Usage of RLT**

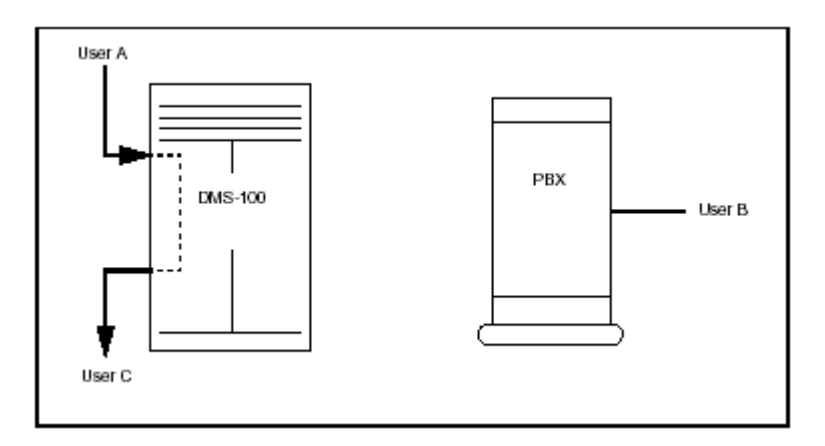

**Figure 2: Result of Invoking RLT**

<span id="page-1165-0"></span>*When the call to User C is connected, RLT is invoked. The call is bridged between User A and User C at the DMS-100 and the PRI trunks to the PBX are released as shown in [Figure 2: Result of Invoking RLT.](#page-1165-0) Any CPE device may be used with this feature if it follows the same user side RLT protocol as described in "NTNA PRI Specification Chapter 5-12: Release Link Trunk (RLT)".*

An example of the Q.931 message flow for RLT is shown in the following figure.

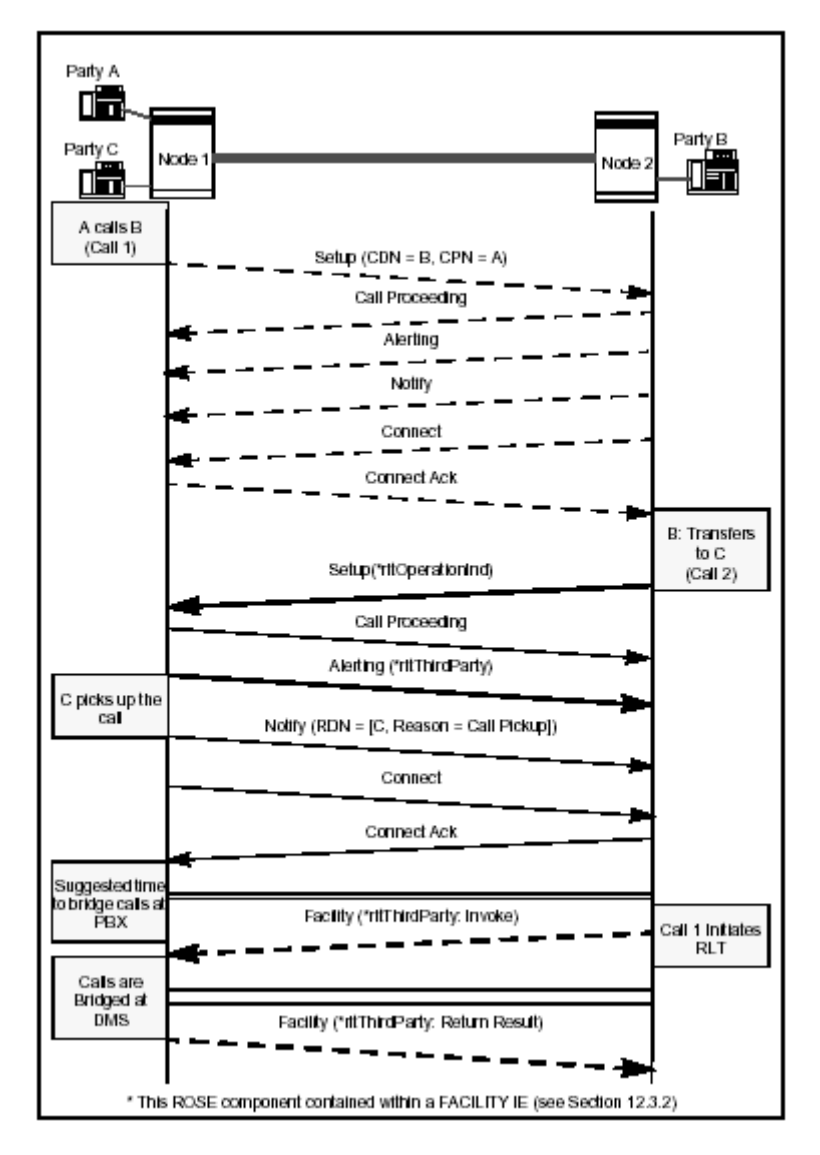

**Figure 3: RLT with Call Transfer**

#### **1.1.4 Functional Behavior**

Assuming RLT functionality has been provisioned in the CS2K and applied to all the H323 NTNA PRI trunk groups, there are two major behavior scenarios.

- "User Side" RLT capability
- "Network Side" RLT capability

#### **1.1.4.1 User Side RLT**

The first scenario is shown in the following figure. In this figure, CS1K A is calling CS1K B, and CS1K B call forwards to CS1K C. The invocation of RLT by CS1K B allows the CS2K to bridge the calls, making a new call from CS1K A through the CS2K to CS1K C. This invocation frees up the signaling path

#### Copyright © 2006, Nortel Networks **1159** Nortel Networks Confidential

between CS1K B and the CS2K. Note that all signaling paths are through the CS2K, since it is the H323 Gate Keeper in this network.

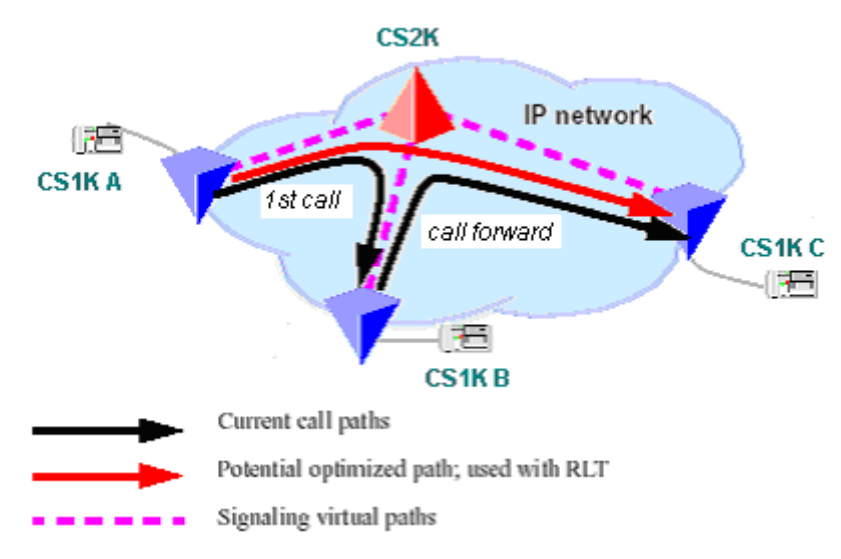

#### **Figure 4 "User Side" RLT Functional Behavior**

This scenario will also apply to call transfer in the CS1K. The CS2000 is only capable of processing RLT that is initiated by another H323 gateway such as CS1K; therefore, it is only capable of user side RLT.

#### **1.1.4.2 Network Side RLT (CS 2100 only)**

The second scenario is shown in the following figure. In this figure, CS1K A is calling an H323 gateway connected to the CS2100, and CS2100 call forwards to CS1K C. The invocation of RLT by CS2100 allows the CS1K A to bridge the call, making a new call from CS1K A to CS1K C. This invocation frees up the signaling path between CS2100 and the CS1K C.

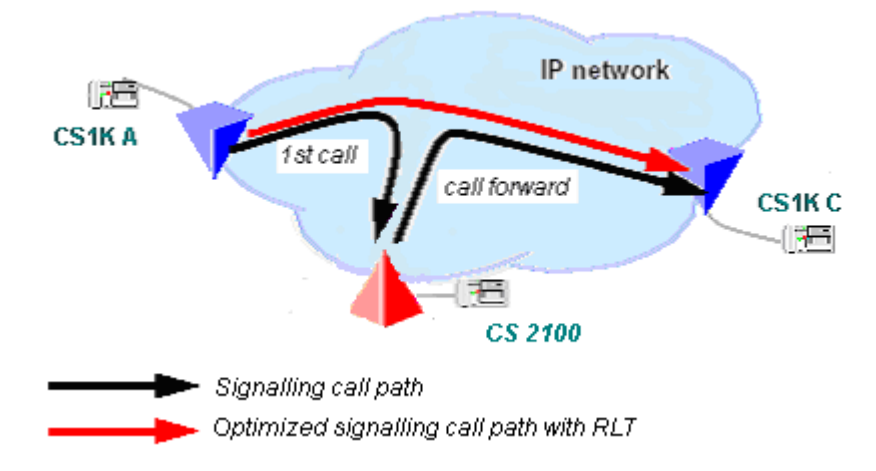

**Figure 5 "Network Side" RLT Functional Behavior** 

#### **Copyright © 2006, Nortel Networks 1160** Nortel Networks Confidential

This scenario will also apply to call transfer in the CS 2100. Since the CS2100 is the initiator of the RLT, it is performing the Network side RLT function.

#### **1.1.5 H323 and Q.931 messaging**

The H323 call processing messaging uses Q.931 within the H323 message. To demonstrate this, the packet capture tool in the GWC was used to capture packets from the H323 Gateway and packets formatted as Q.931 to send to CS2K. H323 Gateway: IP 47.142.134.244, GWC IP: 47.142.108.48 and CS2K IP: 47.142.134.117.

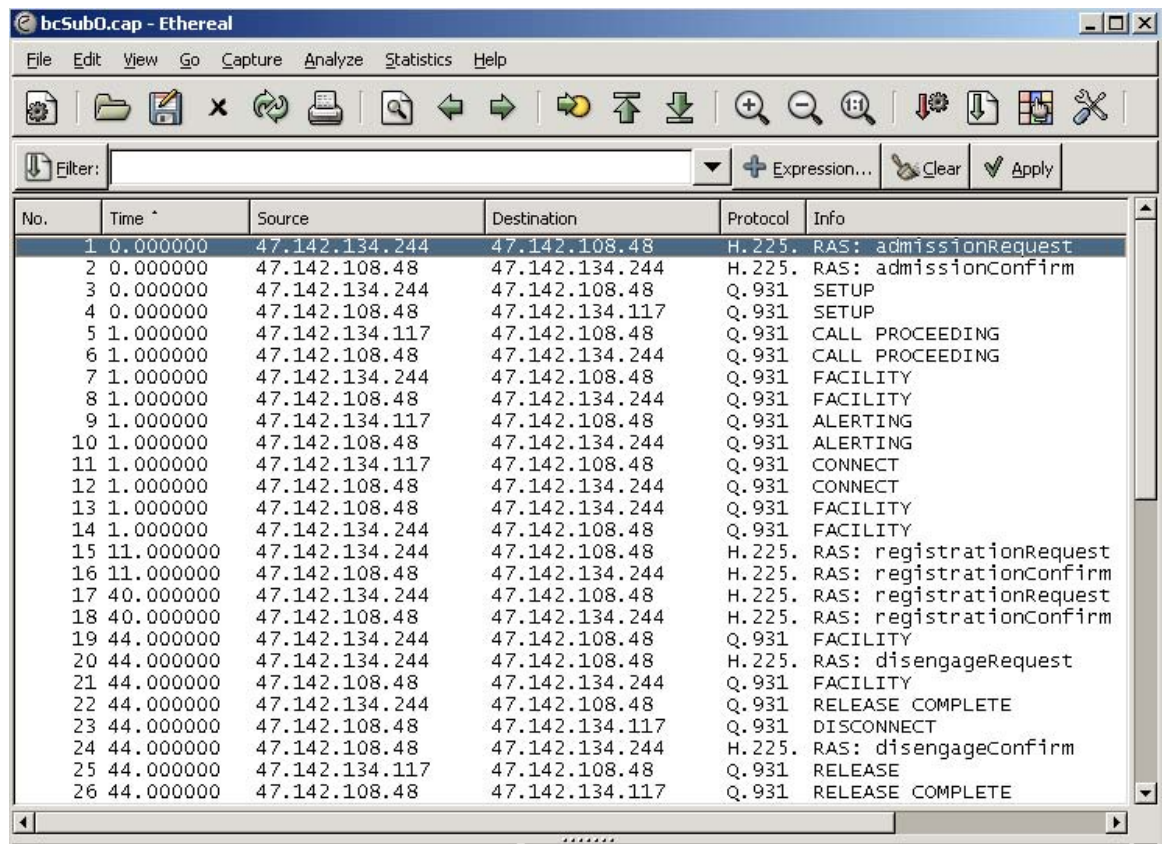

The GWC receives the H323 messages and creates new Q.931 messages to send to the CS2K. When the GWC receives the CS2K response, it will create a new H323 message from the content of the received message. Therefore, data does not pass from the H323 interface to the CS2K interface transparently. Every component of the Q.931 message is examined and a decision is made within the GWC whether to pass this data. For example, a CS2K DISCONNECT message is translated to a RAS message for H323.

For each message, the content can be viewed using the Ethereal built in decipher of Q.931 as shown in the example below for the SETUP message. In this example, the deciphered message contains the RLT Facility, being sent from the H323 Gateway, forwarded to the CS2K. It is also interesting to note Copyright © 2006, Nortel Networks **1161** Nortel Networks Confidential

that the call reference value is a 2 byte field on GWC to H323 messages but only one byte is used for the GWC to CS2K.

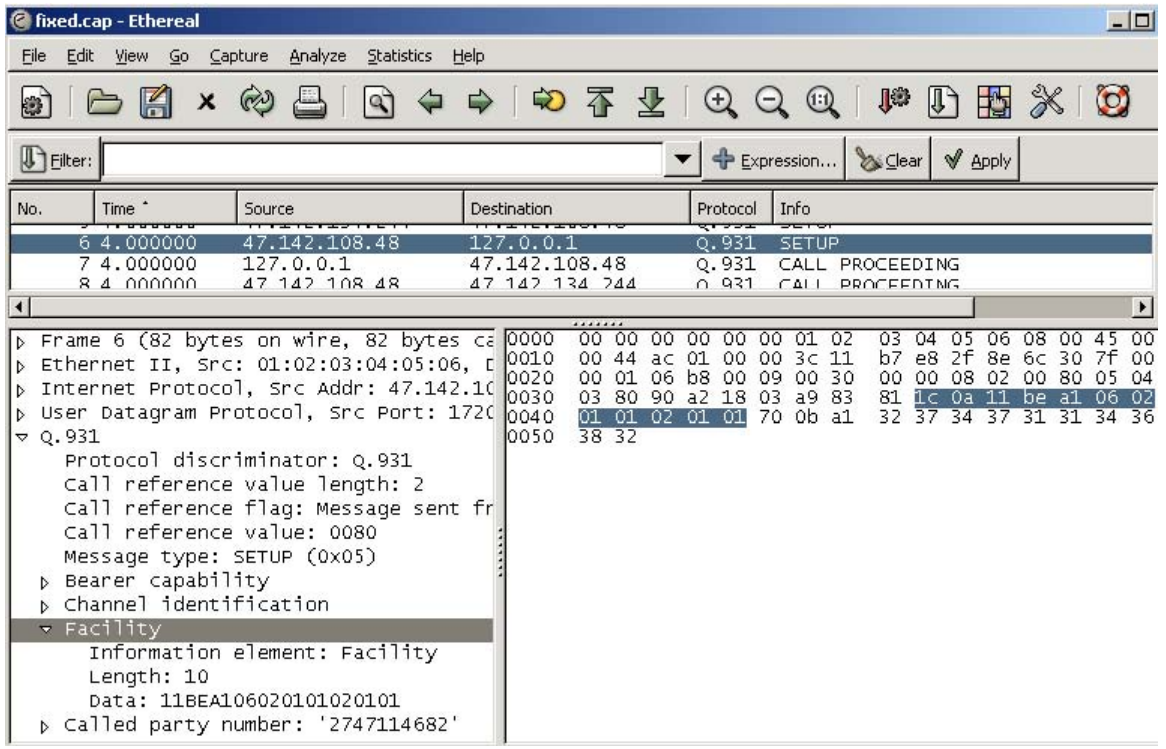

#### **1.1.6 RLT message components**

The RLT functionality is accomplished by adding a message component to the SETUP and ALERT messages and uses a new the FACILITY message to invoke RLT.

#### **1.1.6.1 SETUP Message**

CS1K SETUP messages for new calls will all contain the facility RLT.

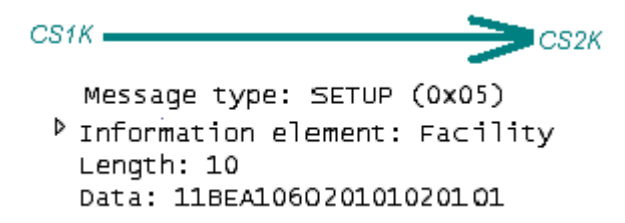

CS2100 SETUP messages for call forward or call transfer will contain the same facility RLT.

Information element: Facility Length: 10 Data: 11BEA106O20101020101

## **1.1.6.2 ALERT from CS2K**

When CS2K is RLT provisioned and it receives an RLT Facility in the SETUP message, CS2K ALERT response messages will have the call-id in the facility RLT.

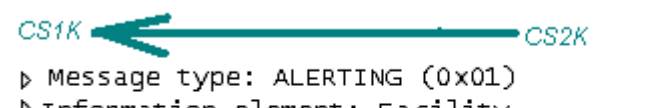

D Information element: Facility Length: 17 Data: 11BEA20D0201013008020101800302005C call-id

When CS2K is NOT RLT provisioned and it receives an RLT Facility in the SETUP message, CS2K ALERT response message will have and error indicating no RLT support.

 $CS1K =$ b Message type: ALERTING (0x01) D Information element: Facility Length: 10 Data: 11BEA306020101020112 error

## **1.1.6.3 ALERT from CS1K**

When CS2K sends an RLT Facility in the SETUP message, if CS1K is RLT provisioned, it will send an ALERT response messages with the call-id in the facility RLT.

CS 2100 p Message type: ALERTING (0x01) D Information element: Facility Length: 18 Data: 11 BE 02 0E 02 01 01 30 09 02 01 01 80 04 02 00 13 00 call-id

When CS2K sends an RLT Facility in the SETUP message but the CS1K is NOT RLT provisioned it will receive an ALERT response message with error indicating no RLT support.

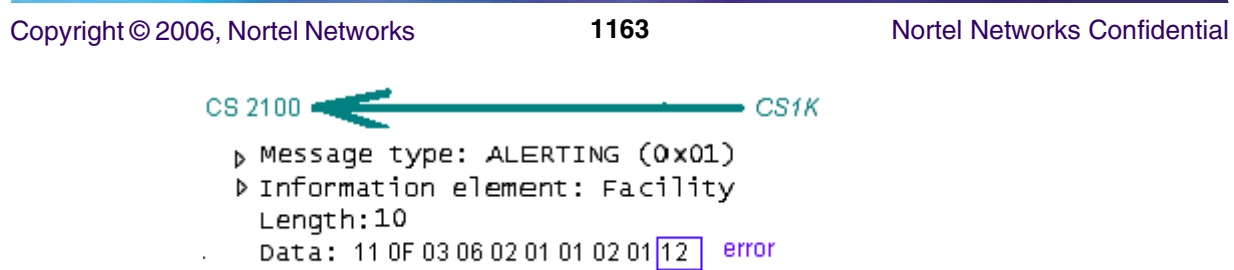

## **1.1.6.4 FACILITY RLT**

After a successful call forward or call transfer, the FACILITY RLT message is used to free up the signaling links. The FACILITY RLT message contains the data returned in the ALERT message. Therefore, a FACILITY RLT message will can only be performed when the CS2K is properly provisioned for RLT on the particular trunk group.

The CS1K will send the FACILITY RLT message with the information it receives from the CS2K ALERT message.

 $CS4K$   $\longrightarrow$  $\blacksquare$ CS2K

b Message type: FACILITY (0x62) Information element: Facility Length: 17 Data: 11BEA20D0201013008020101800302005C call-id

The CS 2100 will send the FACILITY RLT message with the information it receives from the CS1K ALERT message.

CS 2100 | 

```
p Message type: ALERTING (0x01)
D Information element: Facility
 Length: 18
 Data: 11 BE 02 0E 02 01 01 30 09 02 01 01 80 04 02 00 13 00 call-id
```
#### **1.1.6.5 FACILITY RLT Response**

The CS2K will send a response for the FACILITY RLT success or it will send an error indication.

 $CS4K$  $\longrightarrow$   $CS2K$ b Message type: FACILITY (0x62) D Information element: Facility Length: 7 Data: 11 BE A2 03 02 01 02

**Copyright © 2006, Nortel Networks 1164** Nortel Networks Confidential

 $CS1K =$  $-cs$ 2K b Message type: FACILITY (0x62) D Information element: Facility Length:10 Data: 11 BE A3 06 02 01 02 02 01 12 error

CS1K response for FACILITY RLT message is the same as the CS2K.

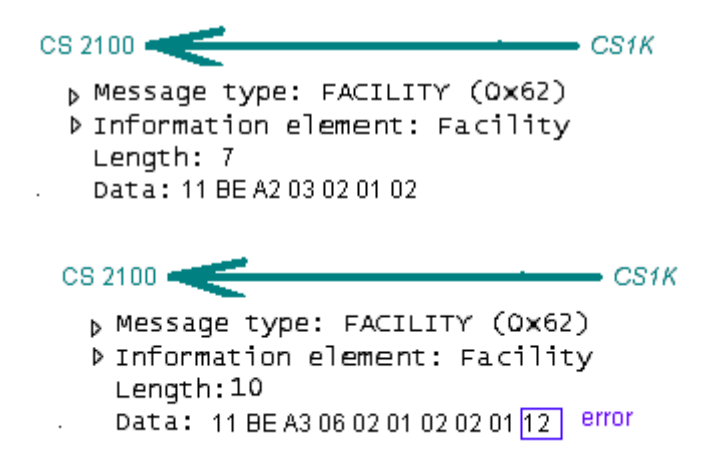

## **1.2 Hardware Requirements or Dependencies**

The H323 RLT capability is a software only component for GWC.

## **1.3 Software Requirements or Dependencies**

The H323 RLT software requirements for the CS1K are described outside the scope of this document in CS1K feature DE2302. Since RLT is requested by the H323 Gateway, the GWC will not perform any RLT action without a Nortel H323 Gateway, such as the CS1K.

## **1.4 Limitations and restrictions**

The CS2K will provide the RLT functionality described in *NTNA PRI Specification* (NIS A211-1).

## **1.5 Interactions**

The RLT functionality is independent of the MCDN tunneling component of the H323.

**Copyright © 2006, Nortel Networks 1165** Nortel Networks Confidential

*Product = CS 2000*

## **A00009190-- Universal Carrier Protocol (UCP) C7UPTMR Enhancements** *Functional Description*

# **1: Applicable Solution(s)**

UA-IP

## **1.1 Description**

This activity in SN09 provides provisionable timer support on a per trunk basis for UCP Trunks. This is accomplished by

- Provisioning timers in table C7UPTMR for UCP protocol.
- Provisioning the C7UPTMR index in table TRKSGRP
- This feature will be tracked by Track SOC UCSB0001.

When there is no C7UPTMR index provisioned in table TRKSGRP, the default timer values are used.

Currently, the XPM patch XIX20, is used to hardcode the ACM timer value to 20 secs for UCS trunks. When the switch is upgraded to SN09 core load, this patch XIX20 will be Obsoleted. New patch, XHW10 for DTC should be applied to support provisionable timers on a per trunk basis for UCP Trunks. When trunks hosted on DTCs are used, this patch will allow the datafilled ISUP timer value to be used during CallP.

- Datafill table C7UPTMR for UCP Potocol with the required timer value.
- Datafill TRKSGRP to change the TMRNAME field to the datafilled C7UPTMR index.

## **1.1.1 Provisioning Table C7UPTMR**

Table C7UPTMR provides the ability to provision various ISUP timer values on a per-protocol and direction basis. The ISUP (ISDN User Part) timer values that can be provisioned in table C7UPTMR are dependent on the protocol. This activity supports provisioning of timers for UCP protocol. The new UCP timer implementation is modeled after the existing provisionable timers for the Q764 protocol. Refer to the following figure for a sample UCP C7UPTMR datafill.

Copyright © 2006, Nortel Networks **1166** Nortel Networks Confidential

#### **Figure 1 Examples of the C7UPTMR Datafill**

TABLE C7UPTMR UCP2W 2W UCP 13 2 30 6 60 10 180 20 200 13 60 2 \$ UCPIC IC UCP 13 6 60 20 200 13 60 \$ UCPOG OG UCP 2 25 6 60 10 180 13 60 2 \$

> Refer to the following table for a brief description of the UCP timers, range and default values.

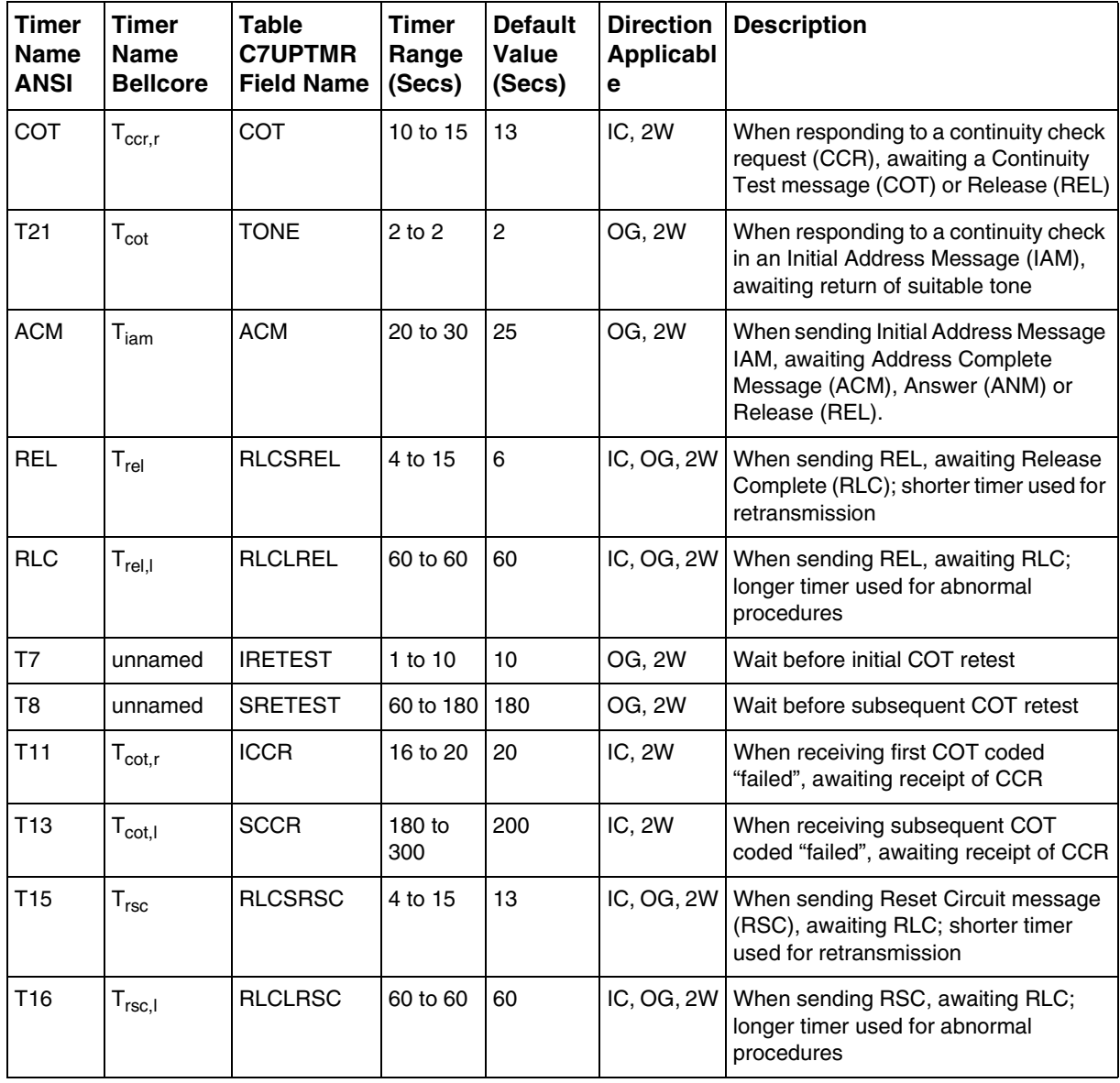

**Table 1: UCP Timer Description**

Copyright © 2006, Nortel Networks **1167** Nortel Networks Confidential

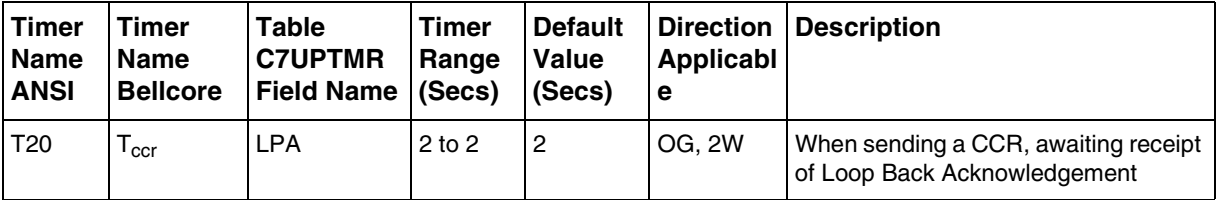

#### **Table 1: UCP Timer Description**

This feature will be tracked by Track SOC UCSB0001.

## **1.1.2 Provisioning Table TRKSGRP**

Table TRKSGRP provides the ability to provision C7UPTMR index per trunk subgroup basis in field TMRNAME. The provisioned timers values are used for UCP call processing.

#### **Figure 2 Example of the TRKSGRP Datafill**

## TABLE TRKSGRP LOOP3IMT2WS7A 0 DS1SIG C7UP 2W N N EXTERNAL NONE UCP THRH 0 DMSNODE \$ **UCP2W** CIC

Once TMRNAME field is updated in the Table TRKSGRP, BSY; RTS the trunk to make sure that the C7UPTMR INDEX for the trunk is reflected at the peripherals (GWC/XPM/SPM).

## **1.2 Hardware Requirements or Dependencies**

None

## **1.3 Software Requirements or Dependencies**

None

## **1.4 Limitations and restrictions**

None

## **1.5 Interactions**

None

**Copyright © 2006, Nortel Networks 1168** Nortel Networks Confidential

# **1.6 Glossary**

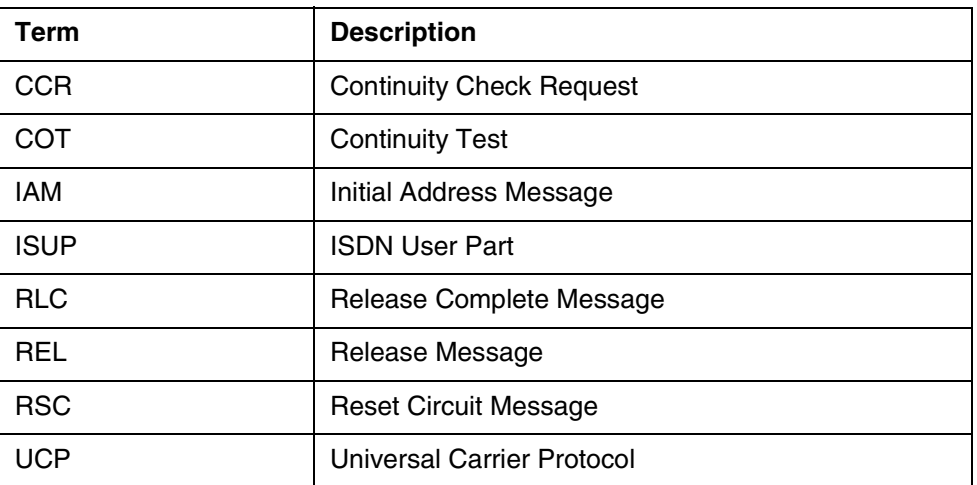

# *Product = CS 2000*

# **A00009200 -- Packet Trunking Trunk Test: Milli-watt Tone Swap** *Functional Description*

# **1: Applicable Solution(s)**

PT-IP

# **1.1 Description**

The purpose of this feature is to provide the customer the capability to perform a function known as Milli-watt Tone Swap from the MAPCI TTP interface on a Gateway TDM trunk circuit in the Succession XA-Core non-hybrid and Compact CS2K platforms. The new command is supported for all fabrics where the AudioCodes Media Server 2000 series media servers are supported, which includes AAL2, AAL5, and IP. The AAL1 solution is not being considered at this time (as no AudioCodes Media Server is supported in that solution) and no verification is being planned. This feature utilizes the combined capabilities of the XA-Core, Audio Controller (AC) and AudioCodes Media Server (AMS).

Milli-watt Tone Swap is defined as passing a well-known tone, the milli-watt tone of 1004 Hz., at a selectable power level, over a DS-0 trunk circuit on a Gateway TDM trunk, to a far-end switch wherein the amount of transmission loss can be measured. Simultaneously and independently, the far-end switch will pass the same 1004 Hz. tone back over the same trunk circuit wherein the

amount of transmission loss can then be measured by the near-end switch. This operation permits the customer to ensure two-way voice path is present and verify trunk padding is set correctly.

This feature introduces a new command, MWTSwap, from the MAPCI TTP interface, available only on the Succession CS2K & Compact CS2K platforms. The hardware required to perform the test will reside in the AudioCodes Media Server 2000 Series products.

## **1.2 Configuration Overview**

## **1.2.1 Legacy DMS Milli-watt Tone Swap Configuration**

In a conventional DMS configuration Milli-watt tone swapping can be performed via the combination of the TGEN and LOSS commands located on the MAPCI TTP interface. The user must perform each function of the Milli-watt tone swap separately, once to generate the desired milli-watt tone with the TGEN command, followed by a loss measurement with the LOSS command while the far-end is generating the tone. This command implementation does not permit the user to perform both functions simultaneously. Milli-watt tone swap in legacy is executed using special hardware in the Integrated Service Module Equipment or ISME connected to the ENET. Both command requests are originated by the user from the MAP interface. Connections are created between the Trunk Under Test and the appropriate trunk testing hardware resident on a local ISME. In order to perform Milli-watt tone swap a coordinated effort must be made between craft persons at both switches.

Copyright © 2006, Nortel Networks **1170** Nortel Networks Confidential

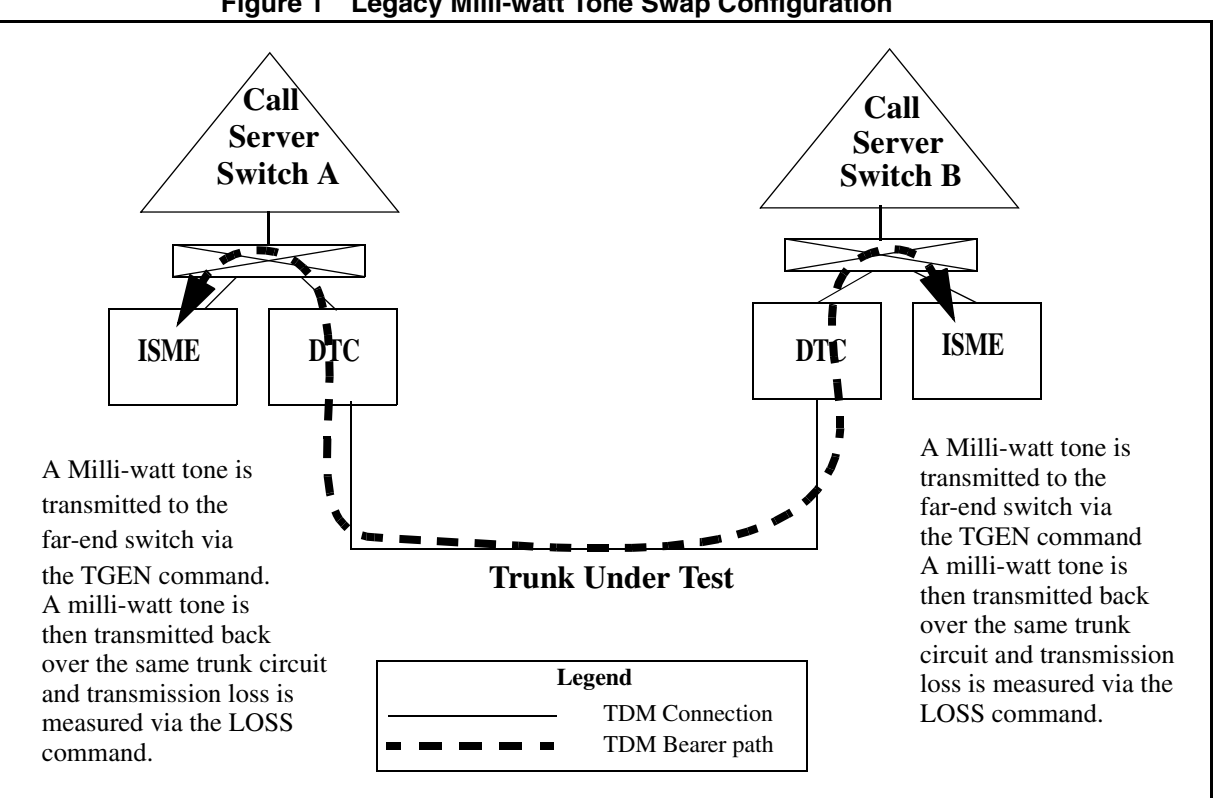

## **Figure 1 Legacy Milli-watt Tone Swap Configuration**

## **1.2.2 Packet Milli-watt Tone Swap Configuration**

The implementation of this feature offers a new method of conducting milli-watt tone swapping via the DSP hardware resident in the AudioCodes Media Server (AMS) 2000 series products. This configuration has the capability of operating without the need for an ENET or ISME. A new command will be introduced at the MAPCI TTP interface called MWTSwap. This new command will perform both the tone generation and loss measurement functions simultaneously.

When the crafts-person invokes the new command, connections are established between the AMS and the Gateway TDM Trunk Under Test. A milli-watt tone is then generated towards the far-end switch. Simultaneously, transmission loss measurements will be taken, on a periodic basis, on the same trunk circuit and displayed on the MAP screen. In order to perform Milli-watt tone swap a coordinated effort must be made between craft persons at both switches, but because the two functions are executed together the coordination required is less.

Copyright © 2006, Nortel Networks **1171** Nortel Networks Confidential

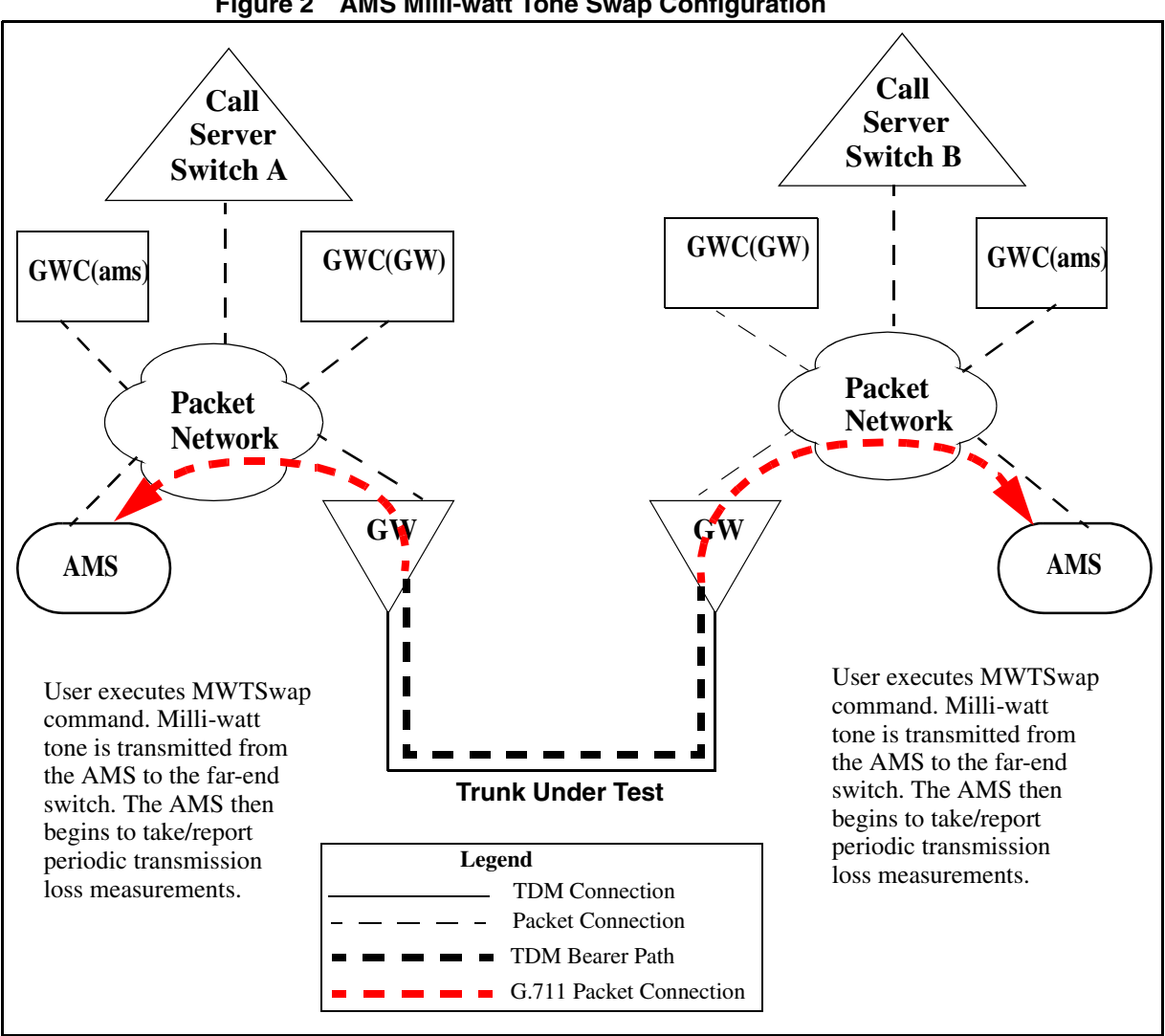

## **Figure 2 AMS Miili-watt Tone Swap Configuration**

## **1.3 Functional Overview**

As mentioned earlier this feature will introduce a new command at the MAPCI TTP level interface. The new command, MWTSwap, will appear on the TTP level screen only when the office parameter

EXTERNAL\_GATEWAY\_TEST\_LINES is set to 'Y' in table OFCVAR. This office parameter determines which test head will be used for hardware based TTP/ATT level trunk testing. The default is 'N' which indicates that tests will use the existing hardware located in the ISM/MTM peripheral. When set to 'Y', all testing currently supported will be performed via the AudioCodes Media Server (AMS) 2000 series products.

*Please note: AMS based testing is only supported on Gateway TDM trunks. No support is currently available for legacy peripheral TDM trunks.*

#### **Copyright © 2006, Nortel Networks 1172** Nortel Networks Confidential

The following is an example of the new command on the MAPCI TTP level interface.

XAC MS IOD Net PM CCS Lns Trks Ext APPL<br>Vaseln 01SBPT DLOGE LOAD 1 DPT . SYSB 22C.. 1Crit SDM<br>M  $+C*$  \*C\* \*C\* \*C\* M  $\begin{array}{ccccccccccccc} \texttt{Baseln} & 01\texttt{SBPT} & \texttt{DLOG E} & \texttt{LOAD} & 1 & \texttt{DPT} & . & SYSB & 22C. & 1\texttt{Criti} \\ \texttt{M} & & & & \star_{C^\star} & & \star_{C^\star} & & \star_{C^\star} & & \star_{C^\star} \end{array}$ M \*C\* \*C\* \*C\* M<br>M \*C\* M \*C\* \*C\* \*C\* \*C\* \*C\* \*C\* \*C\* M<br>M \*C\* \*C\* \*C\* \*C\* \*C\* M MANUAL 0 QUIT POST 23 DELQ BSYQ DIG 2 Post\_ TTP 27-0002 3 MWTSwap CKT TYPE PM NO. COM LANG STA S R DOT TE RESULT 4 2W S7 S7 GWC 9 1 H248ISUPITOG 1 No Tn 5 BSY 1004Hz 6 RTS<br>7 TST  $EML$  0.0 DB 8 Noise PAD PC 0 TE 0 9 OP\_ 10 TDet 11 Hold MWTSwap f 1004 p 0 d 60 12 NEXT 13 RLS 14 HSet 15 Jack\_ 16 SGNL 17 18 CallTrf BRIAN Time 10:46

> When the ofcvar EXTERNAL\_GATEWAY\_TEST\_LINES is activated the MWTSwap command will appear as a menu item to the crafts person. Note that the commands TGEN and Loss will be removed as menu items since they are currently not supported in the XA-Core non-hybrid and compact CS2K solution.

> The following steps are performed to execute the command MWTSwap from the MAPCI TTP MANUAL level interface both on a Succession XA-Core non-hybrid or Compact CS2K platform.

- **1.** Crafts person posts a trunk circuit which will be tested at the MAPCI TTP level interface.
- **2.** The crafts person enters the MANUAL level.
- **3.** The command MWTSwap is executed with the optional parameters to specify the tone frequency, power level, and test duration. If no optional parameters supplied, the default parameters are used, which are 1004 Hz. at 0 dB for 60 seconds.

*Please note although the command line interface provides for entering a tone frequency, only the 1004 Hz. frequency is supported for this feature. If a frequency other than 1004 Hz. is entered, the crafts person will be alerted with an error message.*

- **4.** Trunk is seized and connections established between the AMS and Gateway TDM trunk, the AMS is sent a request to perform the test.
- **5.** Tone is generated on the outgoing Gateway TDM trunk, at the same time the AMS begins taking loss measurements and reporting them back to the CS2K.
- **6.** The MAPCI TTP level interface is updated with the loss measurements on a periodic basis (every few seconds).
- **7.** After the test duration completes the AMS will time out and release the connection and terminate the test.
- **8.** The MAP screen will be cleared and the trunk reverts to its original state prior to the test being invoked.

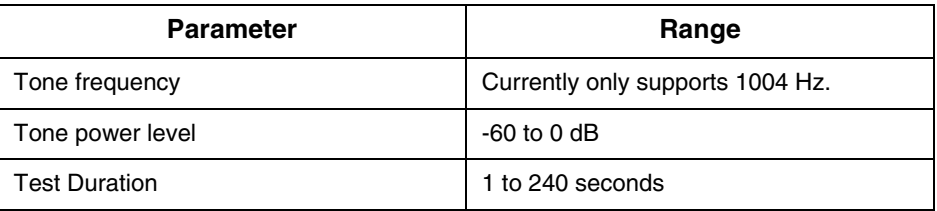

## **1.4 MWTSwap frequency error message**

This feature supports the generation of a tone frequency of 1004 Hz. If a crafts person enters any other frequency (1005 Hz in the example below) the following error message will be provided:

```
MWTSwap f 1005
USING DEFAULT POWER LEVEL (0 DB)
USING DEFAULT DURATION (60 SECS)
Action not supported - invalid frequency entered.
Frequency is currently restricted to 1004 Hz for MWTSWAP command.
```
Other command level errors are documented in the CI section of this feature documentation as well as applicable Nortel NTP documentation.

## **1.5 Hardware Requirements or Dependencies**

AudioCodes Media Server 2000 Series (MS2010, MS2020)

## **1.6 Software Requirements or Dependencies**

This functionality will be available in SN09.

## **1.7 Limitations and restrictions**

**1.** Tone frequency generation limited to 1004 Hz..

- **2.** Loss measurement requires presence of Milli-watt tone. AMS will provide loss measurement data if 1004 Hz. tone is received. If no tone is present or if tone received is not 1004 Hz. the craftsperson will be alerted with an informational message of "No Tn" on the MAPCI display in place of the loss reading.
- **3.** 32 Simultaneous MWTSwap commands can be conducted per AMS.
- **4.** In SN09 only ISUP trunk types are supported for the MWTSwap command. PTS and PRI trunk types are blocked to prevent the command from being run on them.

## **1.8 Applicable customer facing sections**

Fault Management

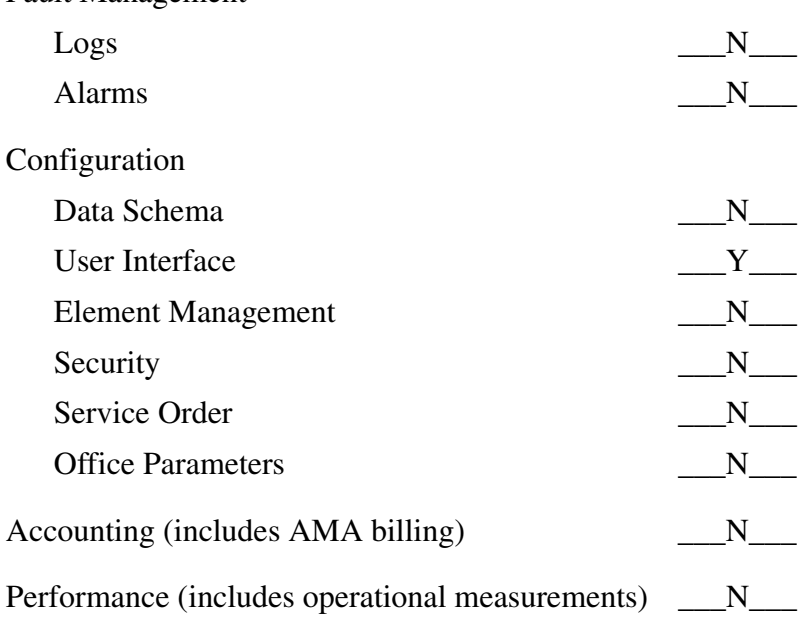

## **1.9 Glossary**

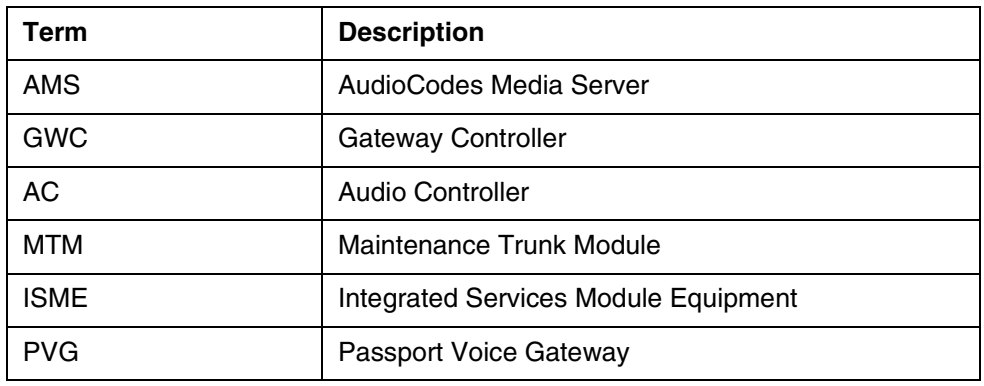

## **1.10 T105 NT Responder Variant Support**

The purpose of this section is to reference an additional part of this feature to provide the additional sub-test called "NT" to the T105 responder test capabilities of the AudioCodes Media Server 2000 Series (AMS) products. Today, the AMS currently supports the Nortel standard T105 test which is comprised of the following sub-tests:

- a. L Two-way loss measurement at 1004 Hz. and 0 dBm.
- b. N Far-end noise measurement with C-msg filter.
- c. RN Near-end noise measurement with C-msg filter.
- d. LSC Far-end loss self check with 1004 Hz. and 0 dBm.
- e. NSC Far-end noise self check with C-msg filter.

This support is made available for the Compact CS2K and non-hybrid CS2K configurations in which there is no ISM/MTM present which houses the traditional DMS test trunk hardware. The AMS provides a limited replacement for trunk testing to the ISM/MTM in these configurations.

The "NT" test is defined via the AT&T Technical Advisory No. 17 section CB106 as:

NT - Two-way noise measurement C-msg filter with tone at 1004 Hz. and -16 dBM.

The AMS provides the "NT" sub-test to the T105 responder functionality in the AMS. A far-end switch signaling to perform an "NT" test as a part of aT105 request can now be handled by the AMS. No development was required by Nortel for this feature. All development effort was performed by AudioCodes. The AMS support for the "NT" sub-test is limited to the responder or terminating side. A T105 test originating on an AMS will not request an "NT" sub-test.

# **2: Configuration for A00009200**

## **2.1 Hardware and Software Requirements**

For the MWTSwap command to be usable there needs to be a third party test equipment box installed. In SN09 the only supported third party test box that can run MWTSwap is the AudioCodes Media Server (AMS) series products. Once the AMS is installed, the office parameter

"EXTERNAL\_GATEWAY\_TEST\_LINES" in table OFCVAR should be set to "Y". If this office parameter is set to "N" then it is assumed that the MTM is being used for test equipment and the MWTSwap command will be rejected.

## **2.2 User interface changes**

#### **2.2.1 Directory: MAPCI;MTC;TRKS;TTP;MANUAL**

#### **2.2.1.1 Directory description**

This MAP level contains the TTP commands for manual trunk test position tests like TGEN, LOSS, etc.

#### **2.2.1.2 Accessing directory: LEVEL MAN**

#### **2.2.1.2.1 Access to directory or MAP level and return to CI**

To access the MANUAL level of the MAP enter "MAPCI;MTC;TRKS;TTP;LEVEL MAN" at the CI.

To return to the CI level enter "QUIT ALL" or simply "QUIT" to move up to the next higher level (the TTP level in this case).

#### **2.2.2 Command: MWTSwap**

#### **2.2.2.1 Command type: Listed MENU and Unlisted MENU**

The MWTSwap command is available at the general TTP level command directory as soon as the TTP level is entered. At the TTP level the command is an Unlisted Menu command. The MWTSwap command is also a Listed Menu command at the MANUAL level under the TTP level. Once the MANUAL level is entered the MWTSwap command appears in the menu.

**Note:** The MWTSwap command visibility at the MANUAL level is conditional on the value of the office parameter

EXTERNAL\_GATEWAY\_TEST\_LINES in table OFCVAR. If this office parameter is "Y" (Yes) then the MWTSwap command will be visible in the menu, and the commands "LOSS" and "TGEN" will be removed from the menu (although will still be Unlisted Commands). When the office parameter is "N" (No) then the MWTSwap command will not be visible in the menu, but will still be an Unlisted command at the MANUAL level.

#### **2.2.2.2 Command target: All**

#### **2.2.2.3 Command availability: RES**

#### **2.2.2.4 Command description**

MWTSwap is a new command implemented as a single command that combines the functionality of the TGEN and LOSS commands. The new command causes a 1004 Hz tone to be generated towards the far-end switch on the posted trunk, while at the same time measuring the loss on an incoming 1004 Hz tone from the far-end switch on the selected trunk. The command should be used in a coordinated fashion with a craftsperson on the far-end switch such that the far-end switch is also generating a 1004 Hz tone at the

Copyright © 2006, Nortel Networks **1177** Nortel Networks Confidential

same time so that a valid loss measurement can be taken by the near-end switch. If no tone detectable on the incoming circuit then the MAP display will indicate this through the text "No Tn" in the results area of the MAP.

The MWTSwap command supports 3 command line parameters, a frequency between 0 and 4000 Hz, a power level between -60 dB and 0 dB (in increments of 1 dB), and a test duration between 1 and 240 seconds. If no command line parameters are present the defaults of 1004Hz, 0 dB, and 60 seconds are used.

Note: Although the frequency range allowed on the command line is between 0 and 4000 Hz, the only supported frequency at this time is 1004 Hz. If any other frequency is given on the command line the command will fail with an appropriate error message.

When the MWTSwap command is entered the MAP is updated to display the frequency of the tone being generated as well as loss measurement information. The loss measurement information is updated on a regular basis (every few seconds) based on data sent from the third party test equipment. The MWTSwap command acts slightly differently from the TGEN and LOSS commands in that it runs for a specified time limit, during which time the user does not have the ability to invoke any other commands. Once the test completes it will return control to the crafts person. The upper limit on the length of the test is 4 minutes (240 seconds), with the default being 60 seconds. The upper limit was considered to be sufficiently long to allow coordination between the near-end and far0end switches in starting the test and long enough to get a stable loss reading on the trunk.

## **2.2.2.5 Command syntax**

| Command                  | <b>Parameters and variables</b>                                                                                                    |
|--------------------------|----------------------------------------------------------------------------------------------------|
| <b>MWTSwap</b>           | Frequency, Power Level, and Test Duration                                                                                                    |
| <b>MWTSwap</b>           | $F$ <frequency> (0 to 4000)<br/>P <power level=""> (-60 to 0)<br/><math>D &lt;</math>Test Duration &gt; (1 to 240)</power></frequency>                           |
| Parameters and variables | Description                                                                                                    |
| Frequency                | Optional parameter. The frequency in Hz of the tone to be<br>generated. Default is 1004 if not present on the command line.                                      |
| Power Level              | Optional Parameter. The power level (in decibels) of the tone to be<br>generated. Default is 0 dB if not present on the command line.                            |
| <b>Test Duration</b>     | Optional Parameter. The length of the test in seconds, ranging from<br>1 to 240 seconds. Default duration is 60 seconds if not specified on<br>the command line. |

**Table 1 MWTSwap command parameters and variables**

**Copyright © 2006, Nortel Networks 1178** Nortel Networks Confidential

The following is the command syntax as displayed to the user at the MAP:

help mwtswap MWTSWAP-- MILLIWATT TONESWAP - GEN TONE AND MEASURE LOSS Parms: [<FREQUENCY> {F <Frequency in Hz> {0 TO 4000}}] [<POWER LEVEL> {P <Power in dB> {-60 TO 0}}] [<TEST DURATION> {D <Duration in seconds> {1 TO 240}}]

> Note that each of the command line parameters must be prefaced with the appropriate letter to indicate which option is being specified. For example, to specify a frequency of 1004 Hz, a power level of -6 dB and a duration of 120 seconds the command would be as follows:

MWTSWAP F 1004 P -6 D 120

It is possible to specify as many or as few options as needed on the command line. The only restriction on the optional parameters is that they must appear in the order specified in the syntax specified above. For example, the following command would be invalid and would generate the error shown:

```
MWTSWAP P -6 F 1004 D 30
USING DEFAULT FREQUENCY (1004 HZ)
EITHER incorrect optional parameter(s) OR too many parameters.
```
This is invalid as the frequency option "F" must be the first command line option if it is to be specified. Once the command interpreter sees the power level option "P" it assumes that the frequency will be the default value of 1004 Hz, and the F option is then treated as being an additional unnecessary parameter on the command line.

If no options are specified on the command line then the command will be executed with all the default values. An example of this is:

MWTSwap USING DEFAULT FREQUENCY (1004 HZ) USING DEFAULT POWER LEVEL (0 DB) USING DEFAULT DURATION (60 SECS)

#### **2.2.2.6 Qualifications and warnings**

As noted above, the frequency is restricted to only 1004 Hz tones in SN09. Even though the frequency can be specified on the command line, any entry other than 1004 Hz will be rejected with an appropriate error message as follows:

```
MWTSWAP F 1005
USING DEFAULT POWER LEVEL (0 DB)
USING DEFAULT DURATION (60 SECS)
Action not supported - invalid frequency entered.
Frequency is currently restricted to 1004 Hz for MWTSWAP command.
```
Copyright © 2006, Nortel Networks **1179** Nortel Networks Confidential

#### **2.2.2.7 Responses**

#### **2.2.2.7.1 Responses**

#### **Table 2 MAP outputs with associated meanings and actions**

#### **Command MWTSwap**

"NOT ALLOWED": Error response

**Meaning:** This response informs users that this command is not allowed on the posted trunk. This will occur when the office parameter "EXTERNAL\_GATEWAY\_TEST\_LINES" in table OFCVAR is set to "N" and the MWTSwap command is executed.

**System or user actions:** Check the value of the office parameter. If it is "N" then the office is not setup to use third party test equipment that supports the MWTSwap command.

"MWTSwap f 4001 Out of range: <Frequency in Hz> {0 TO 4000} Enter: <Frequency in Hz> [<POWER LEVEL>] [<TEST DURATION>]": Error response

**Meaning:** The frequency parameter was entered incorrectly on the command line.

**System or user actions:** Ensure that a valid frequency is entered on the command line. The allowable range is "0 to 4000".

"MWTSwap f 1005 USING DEFAULT POWER LEVEL (0 DB) USING DEFAULT DURATION (60 SECS) Action not supported - invalid frequency entered. Frequency is currently restricted to 1004 Hz for MWTSWAP command.": Error response

**Meaning:** The frequency parameter was entered incorrectly on the command line.

**System or user actions:** Ensure that a valid frequency is entered on the command line. In SN09 the only allowable frequency value is 1004 Hz even though the rage for the parameter is shown as 0 to 400 Hz.

"MWTSwap p 10 USING DEFAULT FREQUENCY (1004 HZ) Out of range: <Power in dB> {-60 TO 0} Enter: <Power in dB> [<TEST DURATION>]": Error response

**Meaning:** The power level parameter was entered incorrectly on the command line.

**System or user actions:** Ensure that a valid power level is entered on the command line. The valid range for power level is between -60 and 0 dB in steps of 1 dB.
#### Copyright © 2006, Nortel Networks **1180** Nortel Networks Confidential

#### **Table 2 MAP outputs with associated meanings and actions**

#### **Command MWTSwap**

"MWTSwap d 250 Wrong type: <Power in dB> {-60 TO 0} Enter: <Power in dB> [<TEST DURATION>]": Error response

**Meaning:** The test duration parameter was entered incorrectly on the command line.

**System or user actions:** Ensure that a valid test duration is entered on the command line. The valid range for test duration is between 1 and 240 seconds.

"POST A CIRCUIT AND TRY AGAIN": Error response

**Meaning:** The command was entered without a trunk circuit posted at the MAP.

**System or user actions:** Ensure that a trunk circuit is posted at the MAP and re-execute the command.

"TESTTRKANN OOS": Error response

**Meaning:** The command was entered while the test trunk announcement are out of service..

**System or user actions:** Post the test trunk announcement at the MAP and take any corrective action required to bring the announcement to an IDL state.

"TEST COMPLETE": Valid response

**Meaning:** The test has completed successfully with no errors.

**System or user actions:** None.

### **2.2.2.8 Example**

#### **Table 3 Usage examples for MWTSwap command**

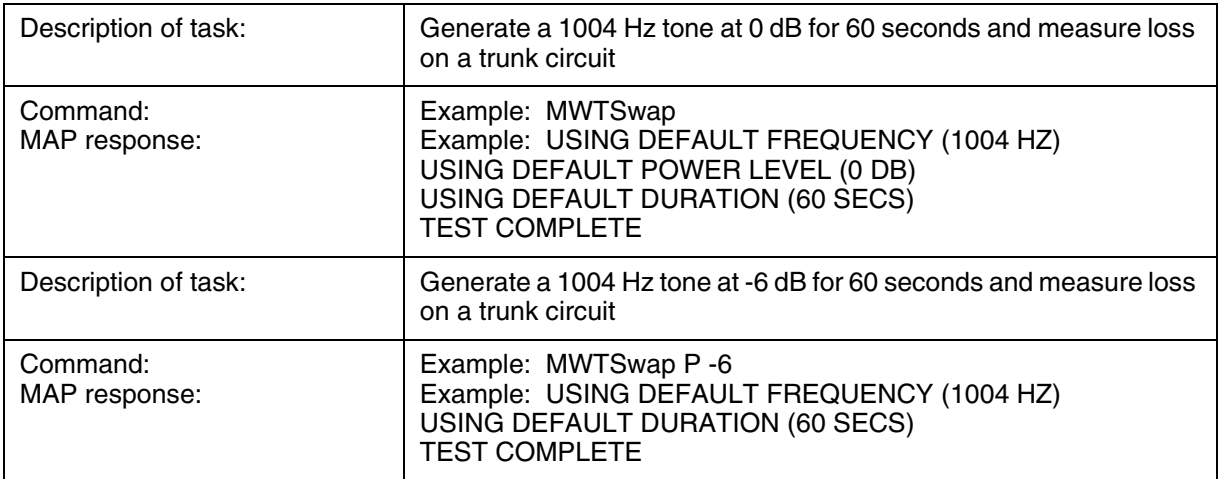

Copyright © 2006, Nortel Networks **1181** Nortel Networks Confidential

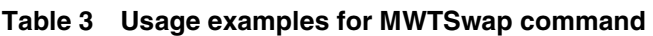

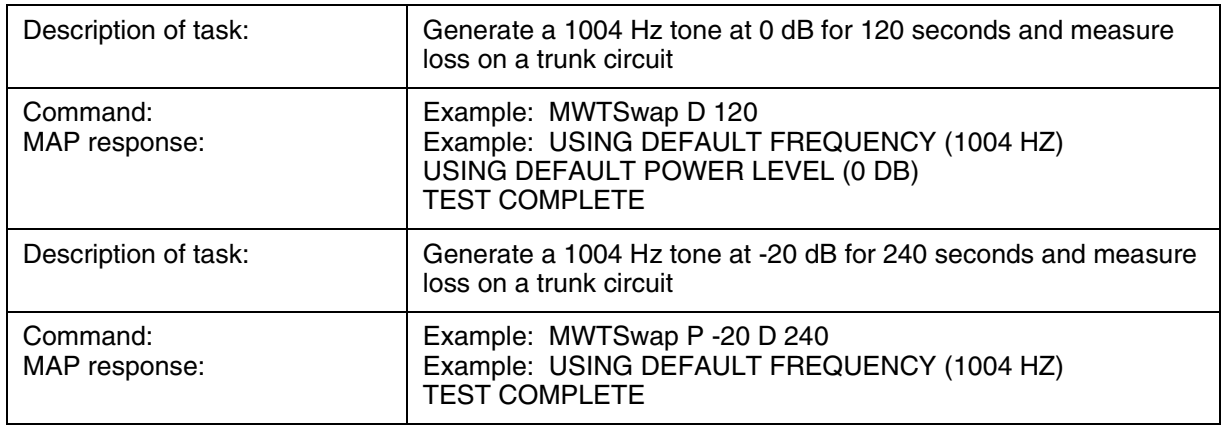

# *Product = CS 2000*

# **A00009204-- Call Agent Customer Visible Capacity Tools** *Functional Description*

# **1: Applicable Solution(s)**

PT-IP, PT-AAL2

# **1.1 Description**

This feature covers the changes required to the Customer Visible Capacity Tools for the SOS Call Agent blade on Siren. The Capacity Tools covered by this feature are:

- CAPCI tool
- CAPACITY MAP levels

# **1.1.1 CAPCI CI Command**

The following figure is a prototype of the output of the CAPCI CI command.

# **Figure 1 CAPCI Command Output**

```
>capci
CAPCI -- 2004/12/13 12:42:24.018
CATMP/HR UTIL ENGCATMP ENGLEVEL MAXCATMP SYNC OVRLD IDLE COMPLEX
 1200000 50% 2400000 BELOW 2600000 +HOT OFF YES 1140
```
>query capci

#### **Copyright © 2006, Nortel Networks 1182** Nortel Networks Confidential

CAPCI -- Display status of switch activity Parms: [<option> {PARMS, SCHEDMAP, ALL}]

> The output of the CAPCI ALL CI will output all the options available for CAPCI. The order of the output is CAPCI + SCHEDMAP + PARMS.

The following figure is a prototype of the output of the CAPCI ALL CI command.

#### **Figure 2 CAPCI ALL Command Output**

 >capci all CAPCI -- 2004/12/13 12:42:24.018 CATMP/HR UTIL ENGCATMP ENGLEVEL MAXCATMP SYNC OVRLD IDLE COMPLEX 1200000 50% 2400000 BELOW 2600000 +HOT OFF YES 1140 SCHED FORE MAINT DNC AUXCP OM GTERM BKG NETM SNIP 87% 10% 80% 83% 0% 81% 66% 62% 0% 66% Guaranteed\_Terminal\_CPU\_Share = 0.0% AUXCP\_CPU\_Share = 1.0% CC\_Englevel\_Warning\_Threshold = 100% NETM share setting =  $0.0%$ DNC share setting  $= 0.0$ % SNIP share setting  $= 0.0$ % 1% CPU allocation = 10581 CATMP/HR

# **1.1.2 CAPACITY Map Level**

This MAPCI level is accessed from >mapci;mtc;capacity. The CAPACITY MAPCI level output has been modified to match the CAPCI command.

The following figure is a prototype of the CAPACITY MAPCI display.

**Figure 3 CAPACITY MAPCI Display**

| 3        | CAPACITY<br>0 Quit<br>2 Parms<br>SchedMap | 1200000 50% | 2400000 | BELOW | CATMP/HR UTIL ENGCATMP ENGLEVEL MAXCATMP SYNC OVRLD IDLE COMPLEX<br>260000 | HOT | OFF | YES | 1140 |  |
|----------|-------------------------------------------|-------------|---------|-------|----------------------------------------------------------------------------|-----|-----|-----|------|--|
| 4<br>5   |                                           | CAPACITY:   |         |       |                                                                            |     |     |     |      |  |
| 6<br>7   |                                           |             |         |       |                                                                            |     |     |     |      |  |
| 8<br>9   |                                           |             |         |       |                                                                            |     |     |     |      |  |
| 10       |                                           |             |         |       |                                                                            |     |     |     |      |  |
| 11<br>12 |                                           |             |         |       |                                                                            |     |     |     |      |  |
| 13<br>14 |                                           |             |         |       |                                                                            |     |     |     |      |  |
| 15<br>16 |                                           |             |         |       |                                                                            |     |     |     |      |  |
| 17<br>18 |                                           |             |         |       |                                                                            |     |     |     |      |  |

# **1.2 Hardware Requirements or Dependencies**

None.

Copyright © 2006, Nortel Networks **1183** Nortel Networks Confidential

# **1.3 Software Requirements or Dependencies**

This feature requires the Siren Release 1.0 Call Agent platform.

# **1.4 Limitations and restrictions**

This feature requires the Siren Release 1.0 Call Agent platform.

# **1.5 Interactions**

Changes are being made to the current CAPACITY MAPCI level

Changes are being made to the CAPCI CI command.

# **1.6 Applicable customer facing sections**

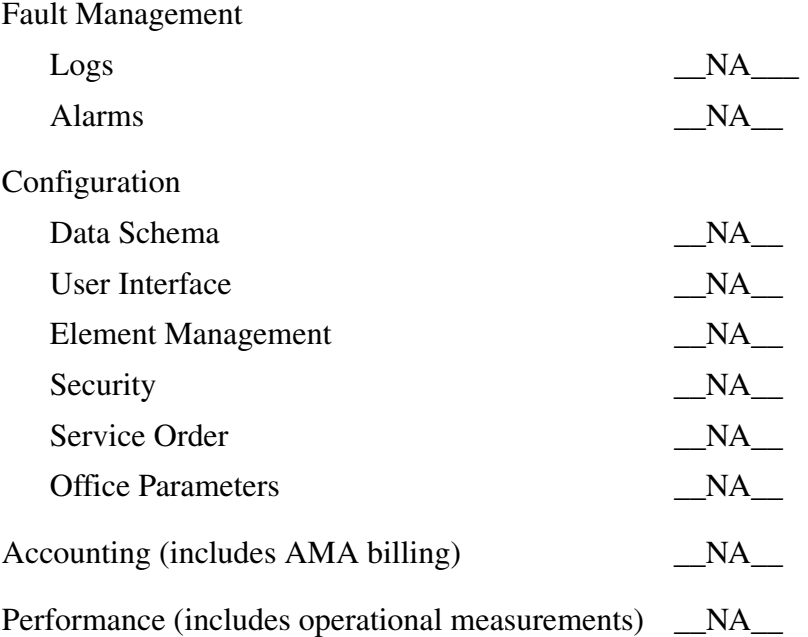

# **1.7 Glossary**

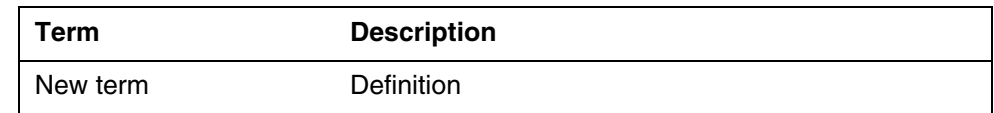

# *Product = CS 2000*

# **A00009207 -- DPT Trunk Testing Support**

# *Functional Description*

# **1: Applicable Solution(s)**

PT-AAL1

# **1.1 Description**

This activity enhances the Digital Remote Office Test Line (ROTL) trunk interface to allow for the selection of a DPT node and Terminal Identifier (TID) if that DPT is hosted by a Spectrum Peripheral Module(SPM) or MG4K. In addition this feature allows the customer to select which SPM or MG4K to direct all incoming DPT test calls.

Digital ROTL is an existing DMS feature to remotely test trunks via a digital, four wire, E&M trunk. This CAS trunk interface permits a test head to be connected to the CS2K and, via a maintenance dial plan, select an outgoing trunk to be tested. A test head is connected to the CS2Kby a T1, on which several channels are provisioned with a ROTL trunk type. Test calls can then be outpulsed from the test head over the ROTL trunk members using a defined maintenance dial plan which instructs the CS2K software to select an outgoing trunk circuit and generate a test call to the far-end switch. A connection is then established between the test equipment and the trunk circuit being tested. Once all connections have been made the test head conducts the desired trunk test.

This feature enhances the Digital ROTL functionality to permit test connections over DPTs hosted by an SPM DPT or MG4K. The customer will be able to directly select the DPT group, node and TID to test.

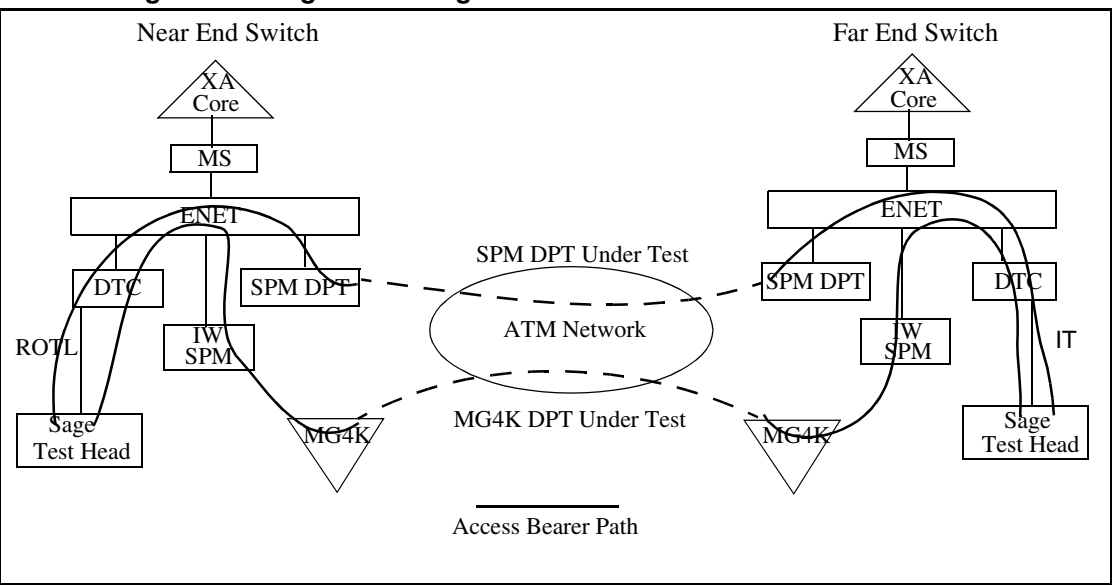

**Figure 1 Configuration Diagram**

# **1.2 Digital ROTL Origination Feature Description**

A test head in conjunction with the Digital ROTL feature permits the selection of an outgoing trunk to test via a maintenance dial plan outpulsed into the switch over a T1 interface. The group of digits in the dial plan which identify the outgoing trunk is known as the Port Identification Number. The current Digital ROTL Port Identification Number for TDM trunk selection is defined as the following:

KP + Test Line Id + ADNUM + Trunk Member + Testline Number + ST

KP - Key Pulse digit

Test Line Id - the code of the desired test (e.g.  $05 = \text{ROTL}$  105 testline id) ADNUM - value from table CLLI represents the trunk group to be tested Trunk Member - Member of the trunk from table TRKMEM Testline Number - DN being outpulsed to the far end switch ST - Stop or cut-through digit

With the introduction of DPT support by this feature, the existing TDM Port Identification Number portion of the maintenance dial plan is modified to select based on node and terminal number rather than trunk member. The new Port Identification Number will be defined as the following:

KP + Test Line Id + ADNUM + Node + Terminal + Testline Number + ST

KP - Key Pulse digit

Test Line Id - here new ids will be defined which will indicate trunk selection via the new node and terminal dial plan (#80 ROTL\_100, #82 ROTL\_102 and #85 for ROTL\_105)

ADNUM - ADNUM from table CLLI represents the trunk group the DPT terminal will be assigned to.

Node - the node which the DPT terminal is allocated

Terminal - the DPT which will be tested

Testline Number - DN being outpulsed to the far-end switch

The CS2K software will parse this new Port Identification Number and a selection of the desired outgoing DPT terminal will be performed. A connection between the selected DPT terminal and the test head will then be made. Once established the desired trunk test will be performed by the test head.

### **1.2.1 Find the node number of the SPM**

**Copyright © 2006, Nortel Networks 1186** Nortel Networks Confidential

The NODENO command provides the number of the node to dial for testing the outgoing call. The command also prints a reminder of the valid DPT terminal number range for the SPM. The valid terminal ranges are:

- DPT SPM: 1 to 2016
- MG4000: 2079 to 4094

# **Finding the node number**

*At the MAP terminal* 1. Access the DPT info debug tools by typing >dptinfo DPTINFO:

2. Enter the node number command >nn node\_type device\_class device\_no Note: The short form for the nodeno command is "nn". where node\_type for any SPM, node\_type is "spm" device class for any SPM, device\_class is "spm" device\_no is the SPM number found in table MNMODE.

```
Example
> nn spm spm 1
NODENO=70
This node has DPT terminals 2079-4094
\rightarrow
```
# **1.3 DPT Test Call Termination Feature Description**

In conjunction with the design to provide DPT test support via the Digital ROTL interface, incoming DPT test calls will have the capability to be routed to a desired DPT node. This selection will be data fillable, and once set, all incoming DPT calls flagged as a test call will terminate on the provisioned SPM (either DPT SPM or MG4K).

### **1.3.1 New office parameter DPT\_BICC\_TEST\_NODE**

This activity introduces a new office parameter, DPT\_BICC\_TEST\_NODE in the table OFCVAR which will identify the particular node to which all incoming DPT test calls will be routed. This office parameter contains two fields, first PMTYPE and the second is SPM node number. Currently, the implementation of this office parameter will be limited to only the SPM node type. In addition, a check is place to ensure that the node number entered is supports DPT.

*Note: During an ONP, if this new parameter exists in a previous software load, it will be propagated forward. If the office parameter does not exist in the previous load, the entry will be created in table OFCVAR with the default values of NIL\_PMTYPE and '0'.*

### **1.3.2 Set the CPC (Calling Party Category) in the ISUP IAM Message**

A DPT test call IAM (Initial Address Message) initiated by the Digital ROTL feature is being modified to set the Calling Party Category (CPC) field to ISUP\_CPC\_TEST\_CALL. At present this CPC field is set to the default of CPC\_UNKNOWN. The CPC field will be used to identify if an incoming DPT call is considered to be a test call.

### **1.3.3 Move the incoming DPT Test Call to the provisioned terminating node**

The incoming DPT test call will be moved to the desired SPM node based on the following:

- The call will be identified as a test call via the CPC field in the IAM message of ISUP\_CPC\_TEST\_CALL.

- A look-up will be performed on the office parameter DPT\_BICC\_TEST\_NODE and the provisioned SPM node will be returned.

- The incoming test call will then be moved to the desired node.

*Note: Provisioning a desired terminating node effects test calls generated via the MAPCI;DPTTRKS level OP (Outpulse) command. Since a test call associated with this command sets the CPC of the IAM to ISUP\_CPC\_TEST\_CALL.*

# **1.4 Hardware Requirements or Dependencies**

This feature enhances the existing Digital ROTL interface for trunk selection. A test head is required to perform the actual trunk test.

# **1.5 Software Requirements or Dependencies**

Core: SN09 or greater.

SOC option BAS00050 56Kb/sTrk Tst prt must be activated.

# **1.6 Limitations and restrictions**

1.The T1 interface to the test head equipment will not be supported on an MG4K node type because the MG4K does not currently support the ROTL trunk type.

2.This activity supports DPT terminals hosted by an SPM or MG4K. No official support is made for GWC DPT terminals. However, no enforcement will be provided by this feature.

Copyright © 2006, Nortel Networks **1188** Nortel Networks Confidential

# **1.7 Interactions**

Not applicable

# **1.8 Glossary**

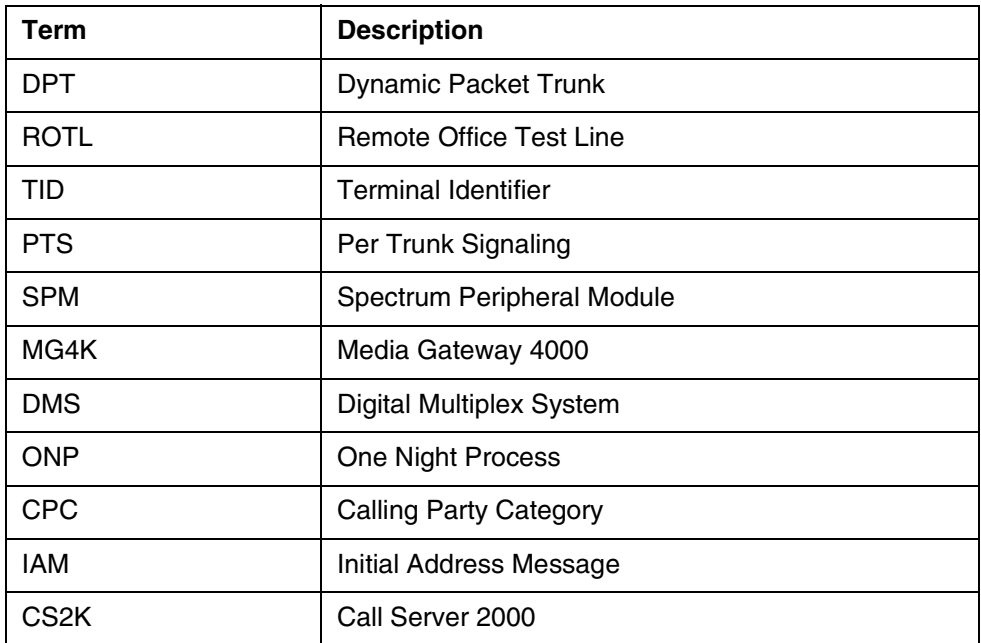

# **2: Configuration for A00009207**

# **2.1 Hardware and Software Requirements**

This activity requires the following:

- SOC option BAS00050 56Kb/sTrk Tst prt must be turned on
- This activity provides interface support for a new Port Identification Number in the Digital ROTL maintenance dial plan. A third party test head is required to use this interface to perform testing on DPT terminals. An example test head is the SAGE Instruments 945RTS test unit.

# **2.2 Initial Configuration**

- SOC option activation
- Third party test head initialization

# **2.3 Office/Subnet parameters (OP/SP) (CM & SESM)**

# **2.3.1 New/modified office/subnet parameters**

**Table 1 New or modified parameter**

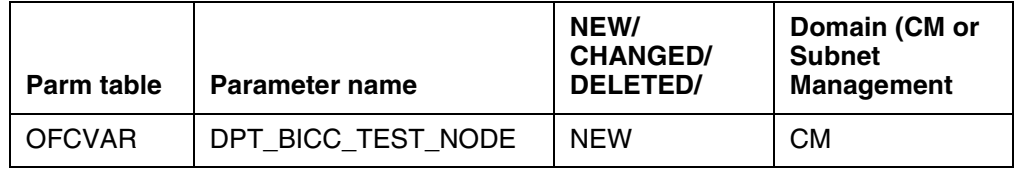

# **2.3.2 Parameter information**

# **2.3.2.1 DPT\_BICC\_TEST\_NODE**

DPT\_BICC\_TEST\_NODE

# **2.3.2.1.1 Functional description**

This parameter identifies the node to which incoming DPT test calls are moved.

The purpose of this feature is to provide an interface to third party test heads to permit testing of Dynamic Packet Trunks(DPT), if that DPT is hosted by a SPM or MG4K. This interface allows the user to generate a test call over a desired DPT terminal to a remote switch. Since an incoming DPT call can be terminated on any available DPT node, provisioning of this parameter provides the node information to allow the test call to be terminated to a specified peripheral. This permits the customer to have a known path when conducting a test.

# **2.3.2.1.2 Provisioning rules**

When an incoming DPT call is flagged as a test call from the data in the ISUP IAM message, if the user would like to specify which DPT node they would like to route call to, they can provision this information in this new parameter. The parameter accepts a node type and a node number. Currently, the node type will be limited to SPM and only for an SPM node type that supports DPT terminals.

# **2.3.2.1.3 Range information**

# **Table 2 Range Information**

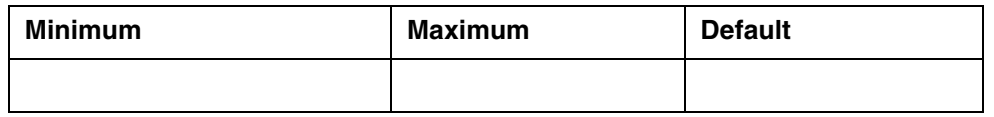

# **2.3.2.1.4 Activation**

Enter a PMTYPE type of SPM and a valid node number within the range 0 to 85. If that SPM node exists and supports DPT terminals, then the parameter will be activated. The activation of this office parameter is immediate.

# **2.3.2.1.5 Dependencies**

None.

### **2.3.2.1.6 Consequences**

If the user enters an valid SPM node number but the SPM does not support DPT terminals, the following response will be provided:

'This node does not have DPT terminals allocated.'

If the user enters a node number out of range, the following response will be provided:

'Not a valid SPM number.'

### **2.3.2.1.7 Verification**

A DPT group hosted by the SPM node provisioned in the office parameter can be posted at the DPTTRKS level and incoming DPT test calls will show active terminals.

#### **2.3.2.1.8 Memory requirements**

No memory impact.

#### **2.3.2.1.9 Parameter release history update**

Parameter DPT\_BICC\_TEST\_NODE is new in this release.

# **2.4 Upgrade Considerations**

No impact.

# *Product = CS 2000*

# **A00009208 -- SN09 180K Lines Support** *Functional Description*

# **1: Applicable Solution(s)**

UA-IP, IAW, IAC

# **1.1 Description**

The purpose of this feature is to increase the provisioning limits for lines globally from its current limit of 150k to 180k. The feature provides the ability to:

• provision a total of 180,000 RES lines for the North American market

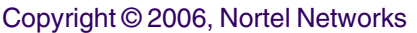

- provision a total of 180,000 IBN lines for the International market
- perform Call Processing on each of these lines

There are no new SOCs or Office Parms introduced to activate the new provisioning limits. The capability is built into the SN09 load. The customer will use the existing mechanisms to allow provisioning of RES/IBN lines to these new limits. Refer to the following figure.

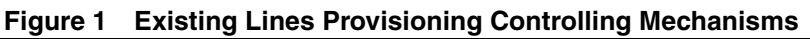

<span id="page-1199-0"></span>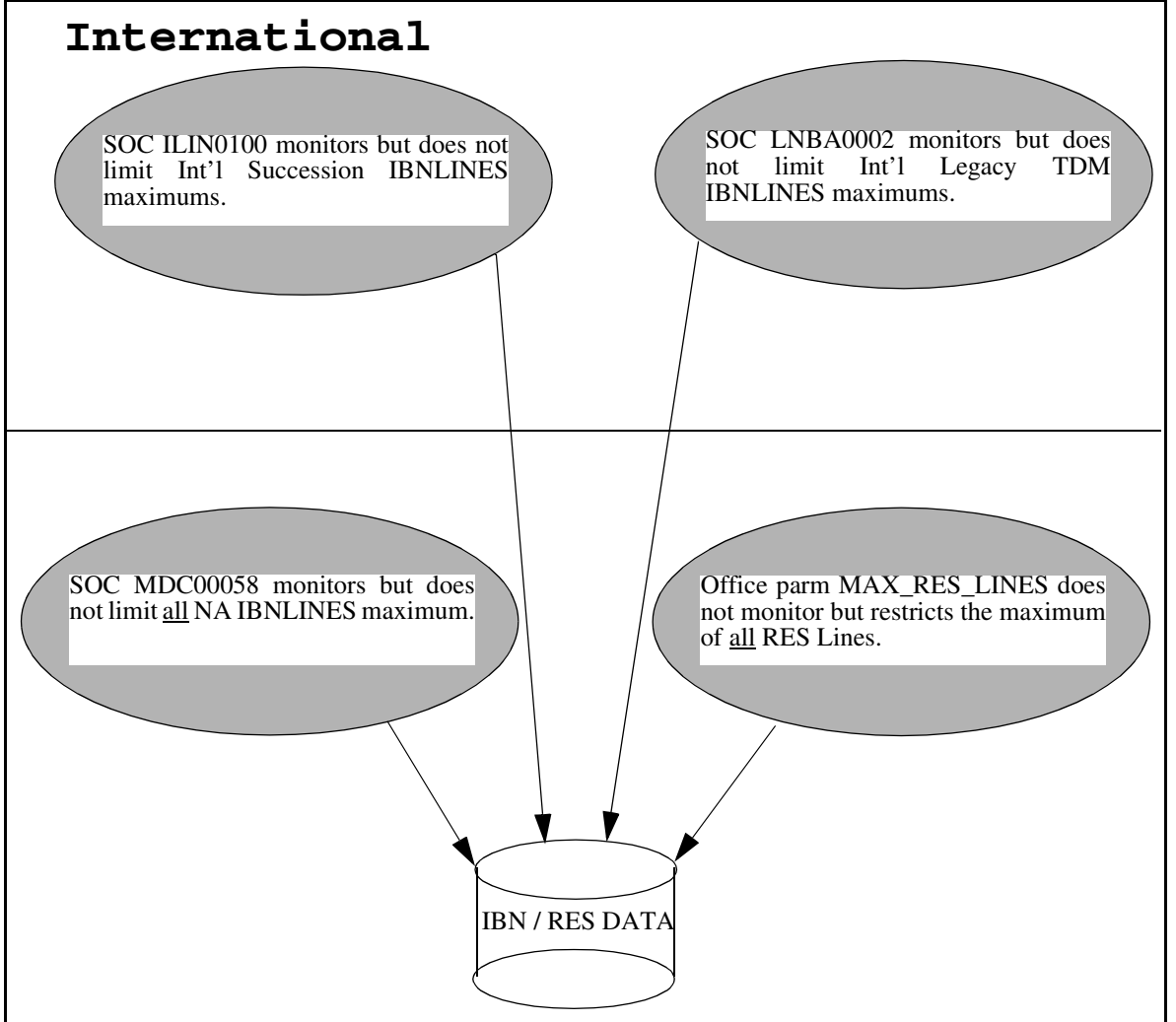

The specific SOCs mentioned in Figure [1](#page-1199-0)are soft SOCs which means they monitor limits. Customers are allowed to go beyond their initial limit without Nortel intervention. For details on SOCs, please refer to the Maintenance and Operations Manual NTP 297-9881-500. This feature does not impact/change how these SOCs function.

The MAX\_RES\_LINES Office Parameter in Table OFCOPT does limit the maximum number of all RES lines provisioned. The range for this office parameter is increased from 1500 to 1800, and activation is immediate. For details on office parameters, please refer to the Office Parameters Reference Manual NTP-297-8021-855. This feature does not impact/change how this office parameter functions.

# **1.2 Hardware Requirements or Dependencies**

There are no hardware dependencies required to execute this feature.

# **1.3 Software Requirements or Dependencies**

Software Dependencies:

— CORE - SN09 release or later

Firmware Dependencies:

— None

# **1.4 Limitations and restrictions**

This feature is applicable to:

- North American and International software releases
- the CS2000 and CS2000-Compact configurations
- the AAL1 and IP solutions

This feature restrictions are:

- Does not change the Engineered maximum number of GWCs supported in an Office, currently at 60.
- Does not change the Engineered maximum number of lines supported per GWC, currently at 6400.
- Does not change or implement any new SOC controls for line capacities
- Does not increase current TDM limit of 150K lines
- Does not address the MG9000 Manager limit of 110K native lines. (ABI-based lines are not included in the 110,000 MG 9000 Manager limit)
- The current core BHCA capacity is not a limiting factor for the line access call models.
- Does not impact the ACD limit which is changing from 30K to 99,999 with SN09 feature A00009085.
- Does not increase Call Processing Feature limits:
	- Current line service capacity limits apply (e.g., 50K Speed Call Long Lists)

Copyright © 2006, Nortel Networks **1193** Nortel Networks Confidential

- No more than 45% penetration of voice mail service (requiring CFW and MWT)
- Does not increase current Cable line capacity limit of 150K lines. 180K lines is possible with a combination of the current 150K Cable lines (with a maximum of 115K MTAs when RMGC is employed) and 30K TDM or other allowable non-Cable packet lines.

# **1.5 Interactions**

The following are the feature interactions for A00009208 feature:

• Features which A00009208 is dependant on:

— none

• Features which are dependant on A00009208:

— none

# **1.6 Applicable customer facing sections**

Fault Management

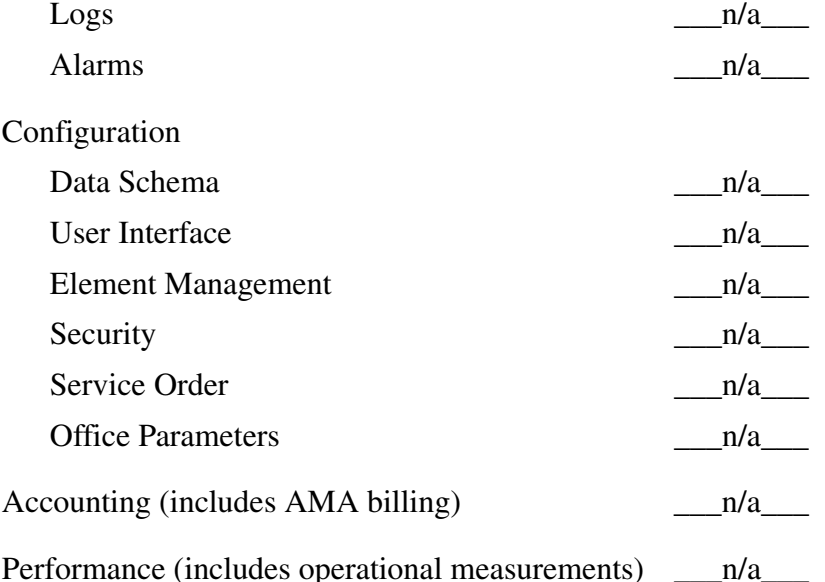

# **1.7 Glossary**

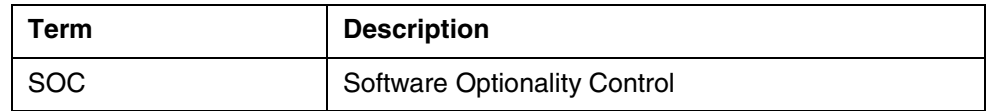

Copyright © 2006, Nortel Networks **1194** Nortel Networks Confidential

*Product = CS 2000*

# **A00009235 -- TLS for SIP**

*Functional Description*

# **1: Applicable Solution(s)**

PT-IP, IAC

TLS = Transport Level Security, a security protocol that enables secure data transmission between two communicating applications.

SIP = Session Initiation Protocol

# **1.1 Description**

The TLS for SIP feature will provide robustness improvements over the SN08 functionality, as well as provide compliance to specified Packet Cable requirements.

The peer-to-peer scenario is the focus of this feature. The peer SIP servers that the CS2000 Session Server connects to need to be authenticated, a TLS cipher must be selected, and the connection must be monitored, all to ensure the security of the connection and the validity of the messages being passed between the two peers. Most of this functionality has been delivered already, however some items remain (for example, FQDN/IP address mapping from the certificate, to ensure that FQDN's can be verified in the SIP messages).

Additional robustness improvements on the local CS2000 Session Server to alert the craft to issues in the system are required, and added flexibility to system/threshold settings are desired as well.

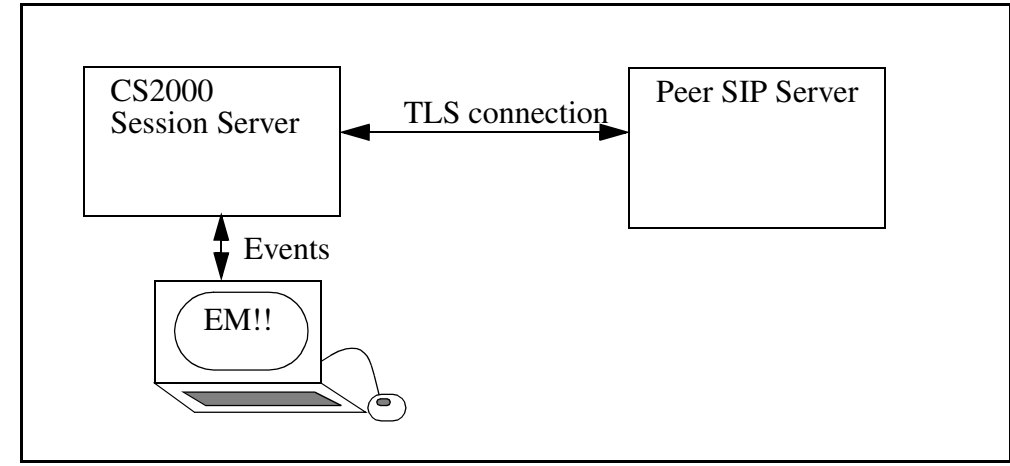

**Figure 1 Functional Behavior Diagram**

Copyright © 2006, Nortel Networks **1195** Nortel Networks Confidential

# **1.2 Hardware Requirements or Dependencies**

No new hardware dependencies are introduced in SN09.

# **1.3 Software Requirements or Dependencies**

This feature requires the standard SN09 load.

# **1.4 Limitations and restrictions**

The following limitations exist for this feature:

Provisioning

- CS2000 Session Server Call Processing must be restarted anytime a new server certificate is provisioned (Call Processing is not required to be restarted if remote servers' certificates are provisioned).
- CS2000 Session Server Call Processing must be restarted for the following security parameters to take effect: ExitOnFailTLSInitialization MaxTLSSessions localTLSport
- Self-Signed Certificates from other servers must be data filled on the CS2000 Session Server in order to have the CS2000 Session Server recognize those certificates.
- Any Self-Signed Certificate from the current CS2000 Session Server must be data filled on other CS2000 Session Servers -- and other SIP servers in general -- in order to have the remote servers recognize those certificates.
- Restarting CS2000 Session Server Call Processing means restarting the SIP gateway application.

Performance

- Client-side session caching will be supported on the CS2000 Session Server. Server-side session-caching is already supported. However, the session cache exists only in memory. During a Dead-Office Recovery (DOR) new TLS sessions will require a full handshake.
- The maximum number of supported simultaneous TLS connections is limited to 400. The provisionable parameter 'MaxTLSSessions' controls this maximum number, and any connection attempts beyond the provisioned maximum will be rejected.

# Cryptography

• Only RSA/DHE\_RSA and AES/3DES ciphers will be enabled for use on the CS2000 Session Server by default. These will be the only ciphers supported by Nortel on the CS2000 Session Server. Specifically, the supported ciphers will be:

TLS1\_TXT\_RSA\_WITH\_AES\_128\_SHA,

TLS DHE\_RSA\_WITH\_AES\_128\_CBC\_SHA, TLS1\_TXT\_RSA\_WITH\_AES\_256\_SHA, TLS RSA\_WITH\_3DES\_EDE\_CBC\_SHA, TLS\_DHE\_RSA\_WITH\_AES\_256\_CBC\_SHA and TLS DHE\_RSA\_WITH\_3DES\_EDE\_CBC\_SHA.

- RSA keys used on the CS2000 Session Server will require a minimum of 1024 bits. RSA keys of smaller sizes are generally considered to be vulnerable to cracking.
- AES keys used on the CS2000 Session Server will require a minimum of 128 bits.
- Imported certificates will be expected to be in X509 version 3 PEM format,, in order to be imported for use by the CS2000 Session Server.

### Licensing

• Licenses apply to certain open-source code (OpenSSL, Cryptlib) that are used in the CS2000 Session Server implementation of TLS. Terms of use require acknowledgement of the various authors in customer documentation materials etc. Please see appendix for full licenses of open-source code used within this product.

### **Certificate**

- In this activity if the certificate and key files is changed in one NGSS, during initialization the mate host will be notified. If the mate host has not been updated with the new certificate and key files an alarm will raise. The limitation here is the application is not copying the certificate and key files over the mate host and by a craft person should do it.
- If the Common Name of the certificate contains an FQDN, it must match the Remote SIP Server name as provisioned in the Remote SIP Server web page. This FQDN must be less than 64 characters in length.
- Remote SIP Server Cluster configurations in which a single Remote SIP Server has been datafilled with multiple IP addresses must ensure that the Common Name of the certificate presented from any one of the IP addresses in the list matches either the IP address of the originator, or the FQDN as presented as the name of the Remote SIP Server.

# **1.5 Interactions**

# **1.6 Glossary**

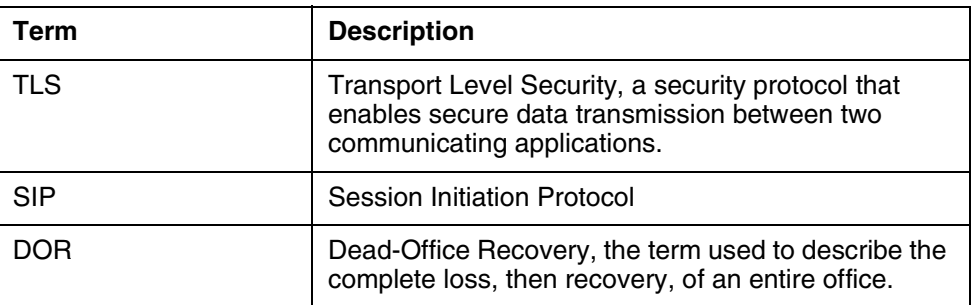

# **1.7 Appendix**

#### • Open SSL license

```
//* ====================================================================
* Copyright (c) 1998-2004 The OpenSSL Project. All rights reserved.
*
* Redistribution and use in source and binary forms, with or without
* modification, are permitted provided that the following conditions
* are met:
*
* 1. Redistributions of source code must retain the above copyright
    notice, this list of conditions and the following disclaimer.
*
 2. Redistributions in binary form must reproduce the above copyright
    notice, this list of conditions and the following disclaimer in
     the documentation and/or other materials provided with the
     distribution.
*
 3. All advertising materials mentioning features or use of this
     software must display the following acknowledgment:
     * "This product includes software developed by the OpenSSL Project
     for use in the OpenSSL Toolkit. (http://www.openssl.org/)"
*
 4. The names "OpenSSL Toolkit" and "OpenSSL Project" must not be used to
     endorse or promote products derived from this software without
     prior written permission. For written permission, please contact
     openssl-core@openssl.org.
*
* 5. Products derived from this software may not be called "OpenSSL"
     nor may "OpenSSL" appear in their names without prior written
    permission of the OpenSSL Project.
*
 6. Redistributions of any form whatsoever must retain the following
     acknowledgment:
     * "This product includes software developed by the OpenSSL Project
     for use in the OpenSSL Toolkit (http://www.openssl.org/)"
*
* THIS SOFTWARE IS PROVIDED BY THE OpenSSL PROJECT ``AS IS'' AND ANY
* EXPRESSED OR IMPLIED WARRANTIES, INCLUDING, BUT NOT LIMITED TO, THE
* IMPLIED WARRANTIES OF MERCHANTABILITY AND FITNESS FOR A PARTICULAR
* PURPOSE ARE DISCLAIMED. IN NO EVENT SHALL THE OpenSSL PROJECT OR
* ITS CONTRIBUTORS BE LIABLE FOR ANY DIRECT, INDIRECT, INCIDENTAL,
* SPECIAL, EXEMPLARY, OR CONSEQUENTIAL DAMAGES (INCLUDING, BUT
* NOT LIMITED TO, PROCUREMENT OF SUBSTITUTE GOODS OR SERVICES;
* LOSS OF USE, DATA, OR PROFITS; OR BUSINESS INTERRUPTION)
* HOWEVER CAUSED AND ON ANY THEORY OF LIABILITY, WHETHER IN CONTRACT,
* STRICT LIABILITY, OR TORT (INCLUDING NEGLIGENCE OR OTHERWISE)
* ARISING IN ANY WAY OUT OF THE USE OF THIS SOFTWARE, EVEN IF ADVISED
* OF THE POSSIBILITY OF SUCH DAMAGE.
*
====================================================================
```
#### **Copyright © 2006, Nortel Networks 1198** Nortel Networks Confidential

\* \* This product includes cryptographic software written by Eric Young \* (eay@cryptsoft.com). This product includes software written by Tim \* Hudson (tjh@cryptsoft.com). \* \*/ • Eric Young's License /\* Copyright (C) 1995-1998 Eric Young (eay@cryptsoft.com) \* All rights reserved. \* \* This package is an SSL implementation written by Eric Young (eay@cryptsoft.com). \* The implementation was written so as to conform with Netscapes SSL. \* \* This library is free for commercial and non-commercial use as long as \* the following conditions are aheared to. The following conditions \* apply to all code found in this distribution, be it the RC4, RSA, \* lhash, DES, etc., code; not just the SSL code. The SSL documentation \* included with this distribution is covered by the same copyright terms \* except that the holder is Tim Hudson (tjh@cryptsoft.com). \* \* Copyright remains Eric Young's, and as such any Copyright notices in \* the code are not to be removed. \* If this package is used in a product, Eric Young should be given attribution \* as the author of the parts of the library used. \* This can be in the form of a textual message at program startup or \* in documentation (online or textual) provided with the package. \* \* Redistribution and use in source and binary forms, with or without \* modification, are permitted provided that the following conditions \* are met: \* 1. Redistributions of source code must retain the copyright notice, this list of conditions and the following disclaimer. \* 2. Redistributions in binary form must reproduce the above copyright notice, this list of conditions and the following disclaimer in the documentation and/or other materials provided with the distribution. 3. All advertising materials mentioning features or use of this software must display the following acknowledgement: "This product includes cryptographic software written by Eric Young (eay@cryptsoft.com)' The word 'cryptographic' can be left out if the rouines from the library being used are not cryptographic related :-). \* 4. If you include any Windows specific code (or a derivative thereof) from the apps directory (application code) you must include an acknowledgement: \* "This product includes software written by Tim Hudson (tjh@cryptsoft.com)" \* \* THIS SOFTWARE IS PROVIDED BY ERIC YOUNG ``AS IS'' AND \* ANY EXPRESS OR IMPLIED WARRANTIES, INCLUDING, BUT NOT LIMITED TO, THE \* IMPLIED WARRANTIES OF MERCHANTABILITY AND FITNESS FOR A PARTICULAR PURPOSE \* ARE DISCLAIMED. IN NO EVENT SHALL THE AUTHOR OR CONTRIBUTORS BE LIABLE \* FOR ANY DIRECT, INDIRECT, INCIDENTAL, SPECIAL, EXEMPLARY, OR CONSEQUENTIAL \* DAMAGES (INCLUDING, BUT NOT LIMITED TO, PROCUREMENT OF SUBSTITUTE GOODS \* OR SERVICES; LOSS OF USE, DATA, OR PROFITS; OR BUSINESS INTERRUPTION) \* HOWEVER CAUSED AND ON ANY THEORY OF LIABILITY, WHETHER IN CONTRACT, STRICT \* LIABILITY, OR TORT (INCLUDING NEGLIGENCE OR OTHERWISE) ARISING IN ANY WAY \* OUT OF THE USE OF THIS SOFTWARE, EVEN IF ADVISED OF THE POSSIBILITY OF \* SUCH DAMAGE. \* \* The licence and distribution terms for any publically available version or \* derivative of this code cannot be changed. i.e. this code cannot simply be copied and put under another distribution licence \* [including the GNU Public Licence.]

• Brian Gladman's License

 --------------------------------------------------------------------------- Copyright (c) 2002, Dr Brian Gladman <brg@gladman.me.uk>, Worcester, UK. All rights reserved.

#### LICENSE TERMS

 The free distribution and use of this software in both source and binary form is allowed (with or without changes) provided that:

- 1. distributions of this source code include the above copyright notice, this list of conditions and the following disclaimer;
- 2. distributions in binary form include the above copyright notice, this list of conditions and the following disclaimer in the documentation and/or other associated materials;
- 3. the copyright holder's name is not used to endorse products built using this software without specific written permission.

 ALTERNATIVELY, provided that this notice is retained in full, this product may be distributed under the terms of the GNU General Public License (GPL), in which case the provisions of the GPL apply INSTEAD OF those given above.

#### DISCLAIMER

 This software is provided 'as is' with no explicit or implied warranties in respect of its properties, including, but not limited to, correctness and/or fitness for purpose. ---------------------------------------------------------------------------

Issue Date: 26/08/2003

#### • Peter Gutmann's License

/\* The random pool handling code in this module and the misc/rnd\*.c modules represent the cryptlib continuously seeded pseudorandom number generator (CSPRNG) as described in my 1998 Usenix Security Symposium paper "The generation of practically strong random numbers".

 The CSPRNG code is copyright Peter Gutmann (and various others) 1995-2002 all rights reserved. Redistribution of the CSPRNG modules and use in source and binary forms, with or without modification, are permitted provided that the following conditions are met:

- 1. Redistributions of source code must retain the above copyright notice and this permission notice in its entirety.
- 2. Redistributions in binary form must reproduce the copyright notice in the documentation and/or other materials provided with the distribution.
- 3. A copy of any bugfixes or enhancements made must be provided to the author, <pgut001@cs.auckland.ac.nz> to allow them to be added to the baseline version of the code.

 ALTERNATIVELY, the code may be distributed under the terms of the GNU General Public License, version 2 or any later version published by the Free Software Foundation, in which case the provisions of the GNU GPL are required INSTEAD OF the above restrictions.

 Although not required under the terms of the GPL, it would still be nice if you could make any changes available to the author to allow a consistent code base to be maintained \*/

# **2: Fault Management for A00009235**

# **2.1 Fault management strategy**

The TLS security feature for the SIP Gateway application on the CS2000 Session Server includes new logs and alarms to be defined. This section details the logs and alarms that the TLS security feature has defined.

An alarm monitoring process will be used to compare thresholds values with current operating conditions. As alarmable conditions occur, the process will ensure that the appropriate alarm is raised.

# **2.2 Fault management tools and utilities**

This feature utilizes the current log and alarm display mechanisms in use by the SS-Trunks. There will be new alarms and logs defined, but there will not be any new display mechanisms. Refer the to documented activity (in pls fmdoc) A00003933 (Succession Communication Server (SCS) 2000 - Session Server Manager 2000 - SIP Gateway application) for the overall log and alarm tools and utilities.

This feature generates logs and alarms under the purview of the SIP Gateway application Call Processing. These logs and alarms are only generated and reported on the SIP Gateway application.

They can be viewed via the SIP Gateway Maintenance web browser interface on the Session Server Manager - SIP Gateway application web page. The body of log formats shown in this document are the format for the Session Server logs if viewed from the IEMS (Integrated Element Manager System). Log formats may differ if logs are viewed from the Session Server Web Interface. The content will not differ, just the format and/or the headers.

References to TLS-based logs and alarms not found in this document will be found in the documentation to feature A00006893 in PLS FMDOC.

# **2.3 Logs**

All logs and associated alarms will have the name start with SIPS (for SIP Security).

The following new logs have been created/modified:

- SIPS608 TLS Certificate Policy failure (new).
- SIPS609 Security Parameter Changed (new).
- SIPS604 TLS Initialization Logs (changed).

The following new alarm related logs have been created/modified:

- SIPS303 Certificate Mismatch in Server Certificate
- SIPS305 TLS Initialization Failure (changed from previous release)
- SIPS308 Failed Certificate Policy Check

# **2.3.1 SIPS608 - TLS Certificate Policy failure log**

# **2.3.1.1 Formats**

# **2.3.1.1.1 Syslog**

Following is the format of the log:

<Date> <Time> <DeviceName> sipgwyappln: SIPS608 <Severity> <Type> TLS ^M Certificate Policy failure, <IP Address>:<Port>^M

Following are values/explanations of the variable values presented above:

- <Date>: Current date
- <Time>: Current time
- <Severity>: The Severity of the log (MINOR).
- <Type>: The type of log (INFO)
- <DeviceName>: The name assigned to the Session Server
- <IP Address> : The IP address of the remote side of the connection
- <Port> : The port number of the connection

### **Example:**

```
 Mar 2 09:53:57 NGSS sipgwyappln: SIPS608 MINOR INFO TLS Certificate Policy 
failure, 172.16.172.104:55263
```
# **2.3.1.2 Explanation**

The SIPS608 log is generated when the remote side of the connection presents a certificate that does not conform to the selected local certificate policy.

# **2.3.1.3 Field descriptions**

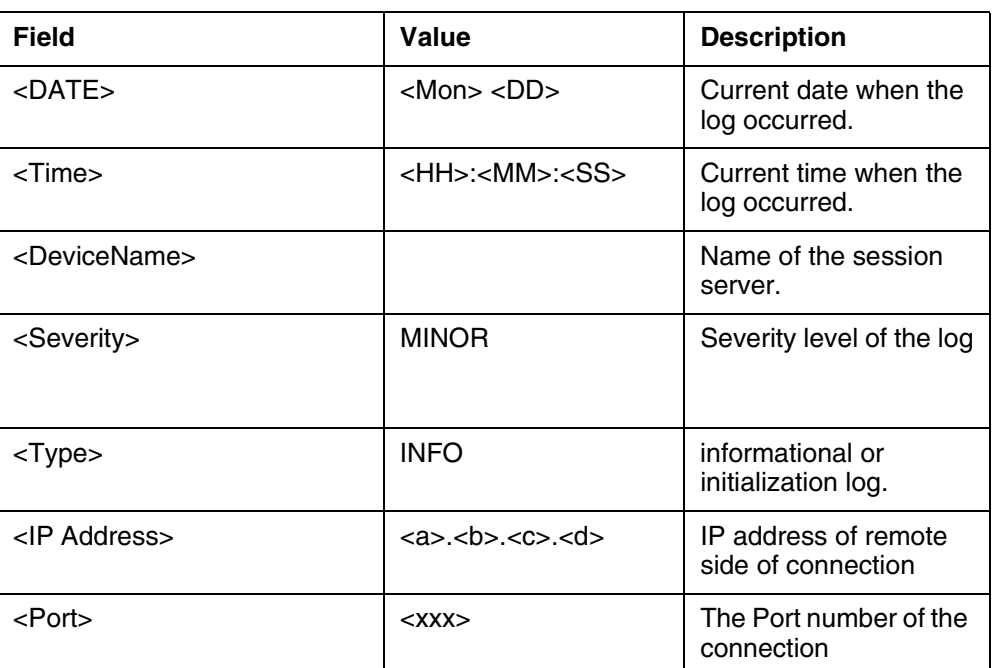

# **Table 2: Field descriptions**

# **2.3.1.4 Action**

There are two courses of action. The first would be to remove the certificate policy that is preventing the certificate from the Security Parameters Configuration Web Page on the SS-Trunks. The second course of action (and the preferred one) would be to enforce the local certificate policy throughout the network (forcing the Remote SIP Server to present a certificate that conforms to the certificate policy).

See ["Certificate Policy Check Failure Alarm" on page 1217](#page-1225-0) for more details.

### **2.3.1.5 Associated Operational Measurements or Performance Measurements**

None for this log.

**2.3.1.6 Additional information**

None.

# **2.3.2 SIPS609 - TLS Security Parameter Changed log**

# **2.3.2.1 Formats**

### **2.3.2.1.1 Syslog**

Following is the format of the log:

#### Copyright © 2006, Nortel Networks **1203** Nortel Networks Confidential

<Date> <Time> <DeviceName> sipgwyappln: SIPS609 <Severity> <Type> TLS ^M Security Parameter <SecParmName> updates^M OLD: <OldText>^M NEW: <NewText>

Following are values/explanations of the variable values presented above:

<Date>: Current date

<Time>: Current time

<DeviceName>: The name assigned to the Session Server

<Severity>: The Severity of the log (NONE).

<Type>: The type of log ("TLS")

<process>: process class that raised the log (either sipgwyappln: or certClass:)

<Unit#>: The unit number assigned (either 0 or 1)

<SecParmName>: One of:

- "MaxTLSSessions".
- "localTLSport",
- "numOfTLSEngines",
- "SessionCachingEnabled",
- "SessionCacheValidDuration",
- "SessionCacheSize",
- "SelfSignedCertificatesAllowed",
- "TLSAllowedCipherSuites",
- "TLSServerCertPath",
- "TLSServerKeyPath",
- "TLSTrustedCertsPath",
- "ThrottleEnabled",
- "ThrottleBurstDurationinSecs",
- "ThrottleSustainedDurationinSecs",
- "ThrottleBurstEventThreshold",
- "ThrottleSustainedEventThreshold",
- "TlsEnabled",
- "ExitOnFailTLSInitialization",
- "RequireLocalCertificatePolicy",
- "RequirekeyUsage",
- "RequireauthorityKeyIdentifier",
- "RequiresubjectKeyIdentifier",
- "RequireprivateKeyUsagePeriod",
- "RequiresubjectAltName",
- "RequireissuerAltName",
- "RequirebasicConstraints",
- "RequireextKeyUsage",
- "AlarmMinimumDisplayTimeMinutes",
- "AlarmThresholdDroppedConnections",
- "AlarmThresholdAuthenticationFailure",
- "AlarmThresholdCertExpiryDays",
- "AlarmThresholdLocalCertificatePolicy"

### <OldText>: One of

- For the non-AlarmThreshold logs: "<value>", where:
	- <value>: the old value of the entry
- For the AlarmThreshold logs: "Minor  $=$  <min>, Major  $=$  <maj>,  $Critical = rit $>$ ", where:$ 
	- <min>: the old minor threshold value
	- <maj>: the old major threshold value
	- <crit>: the old critical threshold value

#### <NewText>: One of

- For the non-AlarmThreshold logs: "<value>", where:
	- <value>: the new value of the entry
- For the AlarmThreshold logs: "Minor  $=$  <min>, Major  $=$  <maj>,  $Critical = rit $>$ ", where:$ 
	- $\langle$  min $\rangle$ : the new minor threshold value
	- <maj>: the new major threshold value
	- $\sim$  <crit>: the new critical threshold value

#### **Example:**

```
Mar 11 12:31:12 NGSS sipgwyappln: SIPS609 NONE TLS Security Parameter
AlarmThresholdAuthenticationFailure updated OLD: Minor = 2, Major = 4, Critical =
6 NEW: Minor = 2, Major = 4, Critical = 5
```
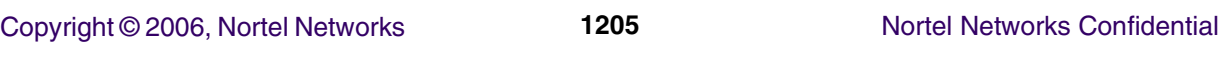

Mar 11 12:31:37 NGSS sipgwyappln: SIPS609 NONE TLS Security Parameter ExitOnFailTLSInitialization updated OLD: 1 NEW: 0

### **2.3.2.2 Explanation**

The SIPS609 logs are generated whenever a TLS Security Parameter is changed by the user.

# **2.3.2.3 Field descriptions**

| <b>Field</b>                | Value                         | <b>Description</b>                                                                                    |
|-----------------------------|-------------------------------|----------------------------------------------------------------------------------------------------|
| $<$ DATE $>$                | <mon> <dd></dd></mon>         | Current date when the<br>log occurred.                                                                |
| <time></time>               | <hh>:<mm>:<ss></ss></mm></hh> | Current time when the<br>log occurred.                                                                |
| <devicename></devicename>   |                               | Name of the session<br>server.                                                                        |
| <severity></severity>       | CRIT                          | Severity level of the log                                                                             |
| $<$ Type $>$                | $\epsilon$<br>$\mathbf{G}$    | Informational log                                                                                     |
| <secparmname></secparmname> | <secparmname></secparmname>   | Name of the parameter<br>as seen from the<br><b>Security Parameters</b><br>Configuration web<br>page. |
| <oldtext></oldtext>         | <oldtext></oldtext>           | The text representation<br>of the old value of the<br>parameter(s)                                    |
| <newtext></newtext>         | <newtext></newtext>           | The text representation<br>of the new value of the<br>parameter(s)                                    |

**Table 3: Field descriptions**

### **2.3.2.4 Action**

None. Informational log only.

# **2.3.2.5 Associated Operational Measurements or Performance Measurements**

None.

# **2.3.2.6 Additional information**

None.

# <span id="page-1213-0"></span>**2.3.3 SIPS604: Certificate Information Logs**

These logs were originally implemented in SN08. The Certificate Effective Date log is the new content being documented here. Everything else remains the same as in SN08.

### **2.3.3.1 Formats**

### **2.3.3.1.1 Syslog**

Following is the format of the log:

<Date> <Time> <DeviceName> sipgwyappln: SIPS604 <Severity> <Type> TLS <Log Message>

Following are values/explanations of the variable values presented above:

- <Date>: Current date
- <Time>: Current time
- <DeviceName>: The name assigned to the Session Server
- <Severity>: The Severity of the log (NONE).
- <Type>: The type of log (INFO)
- <Log Message>: one of:
	- none/info: "^M Local Certificate Effective: Year=<YYYY>, Month  $=$  <MM>, Day = <DD> $^{\wedge}$ M"
	- none/info: "^M Local Certificate Expires: Year=<YYYY>, Month =  $|M<sub>></sub>$ , Day =  $\langle$ DD> $^{\wedge}$ M"

#### **Examples:**

```
Oct 8 15:17:07 comit.ngss.unit1 sipgwyappln: SIPS604 NONE INFO TLS ^M Local 
Certificate Effective: Year=2004, Month = 10, Day = 8^{\circ}M
```

```
Oct 8 15:17:07 comit.ngss.unit1 sipgwyappln: SIPS604 NONE INFO TLS ^M Local
Certificate Expires: Year=2005, Month = 10, Day = 8^M
```
### **2.3.3.2 Explanation**

The SIPS604 log is generated twice during the initialization of the Call Processing application (i.e. during the unlock). These logs indicates when the current local certificate will become effective, and when it will expire.

### **2.3.3.3 Field descriptions**

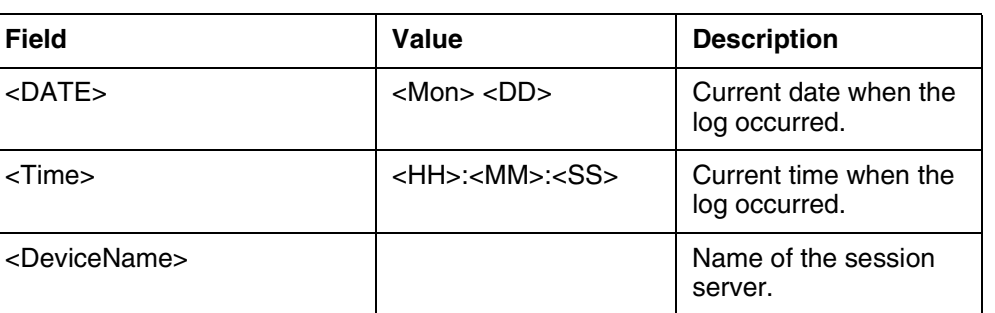

#### **Table 4: Field descriptions**

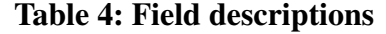

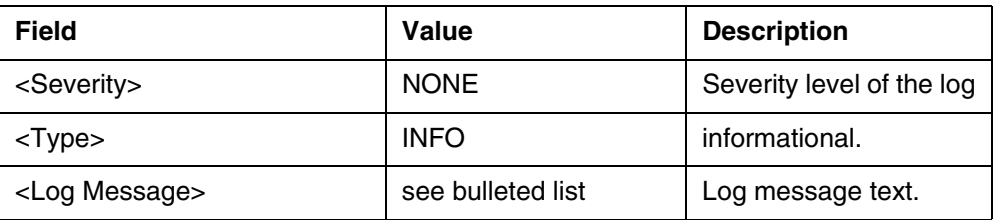

### **2.3.3.4 Action**

On an info log, no immediate action is required.

### **2.3.3.5 Associated Operational Measurements or Performance Measurements**

Not applicable to this log.

**2.3.3.6 Additional information** None.

### <span id="page-1215-0"></span>**2.3.4 SIPS303 - TLS Certificate Mismatch alarm log**

### **2.3.4.1 Formats**

### **2.3.4.1.1 Syslog**

Following is the format of the log:

<Date> <Time> <DeviceName> sipgwyappln: SIPS303 <Severity> <Type> TLS ^M Certificate Mismatch in Server Certificate NCGL=<DeviceName>;Unit=<UnitNumber>;SIPS = Certificate Mismatch in Server Certificate ^M

Following are values/explanations of the variable values presented above:

- <Date>: Current date
- <Time>: Current time
- <Severity>: The Severity of the log (CRITICAL).
- <Type>: The type of log (INFO)
- <DeviceName>: The name assigned to the Session Server
- $\langle$ UnitNumber>: The node {0 or 1} where the alarm was generated.

#### **Example:**

Apr 7 16:38:21 yang alarmd: SIPS303 CRIT TBL Certificate Mismatch in Server Certificate NCGL=yang;Unit=0;SIPS = Certificate Mismatch in Server Certificate

#### <span id="page-1216-0"></span>**2.3.4.2 Explanation**

Every minute, the SS-Trunks compares the data in the certificate and key files on the active side, to those on the inactive side. The SIPS303 log is generated if the two sets of files do not match each other. An alarm is also raised.

If the two files do not match each other, a number of consequences may occur, depending on the nature of the changes made to the files.

Effects may include:

- Inability to use the EM Web Server after the next swact or reboot.
- Inability to run TLS-based calls after the next swact or reboot.
- Dropping of all TLS-based calls after the next swact.

Needless to say, this is a log/alarm that should be acted on immediately. See the "Action" section below for more details.

# **2.3.4.3 Field descriptions**

| <b>Field</b>              | Value                         | <b>Description</b>                               |  |  |
|---------------------------|-------------------------------|--------------------------------------------------|--|--|
| $<$ DATE $>$              | $<$ Mon $>$ $<$ DD $>$        | Current date when the<br>log occurred.           |  |  |
| <time></time>             | <hh>:<mm>:<ss></ss></mm></hh> | Current time when the<br>log occurred.           |  |  |
| <devicename></devicename> |                               | Name of the session<br>server.                   |  |  |
| <severity></severity>     | <b>CRITICAL</b>               | Severity level of the log                        |  |  |
| <unitnumber></unitnumber> | 0 or 1                        | which one of the two<br>units generated the log. |  |  |
| $<$ Type $>$              | <b>INFO</b>                   | informational or<br>initialization log.          |  |  |

**Table 5: Field descriptions**

# <span id="page-1216-1"></span>**2.3.4.4 Action**

The proper certificate and key files must be restored to their place on both the active and inactive nodes. Check to ensure that the Certificate and Key provided to the call processing application are in the correct directory (as pointed to by the Database entry). It may be that the database entry is incorrect or corrupt.

#### Copyright © 2006, Nortel Networks **1209** Nortel Networks Confidential

The location of the files for the certificate and key are specified by the values stored in the database.

Root access to the SS-Trunks is normally required to correct this condition. This is because the server.key file is readable and writeable only by root.

Obtain the backup copies of these files made during install or upgrade, or during certificate replacement. Install them on *both* nodes using the cert\_mgnt tool. Details on the backup/restore using cert\_mgnt or other means can be found in the CN for this feature or the SS-Trunks install/upgrade NTP NN10346-611.

If the backup copies are not immediately available, it may be possible to copy the files from one node to the other. The sipgwyappln application must be running in a normal state on the node with the complete fileset for this to happen. Details on copying files between nodes can be found in the CN for this feature or the NTP quoted above.

In the worst case, if no backup copies exist, the user may wish to create or import an entirely new set of certificate and key files. Be warned: creating new self-signed certificates will likely require datafilling of the certificate on every peer SIP server in the network. And it will require the user to restart CallP on both nodes during a maintenance window.

The user will want to determine who has damaged or removed these files, because this may be the result of a security breach in the user's network.

The SS-Trunks produces CRT700 and CRT701 customer logs that are produced when the system cert\_mgnt tool creates these files; look for these logs to determine if someone has made recent changes.

The user will want to ensure that the certificate and key files are meant to be together (by running the cert\_mgnt tool).

#### **2.3.4.5 Associated Operational Measurements or Performance Measurements**

None for this log.

### **2.3.4.6 Additional information**

None.

#### **2.3.5 SIPS305 - TLS Engine failure log**

These logs are output by TLS when it fails to initialize, and by the TLS alarm code when an alarm is raised to flag TLS initialization failure.

#### **2.3.5.1 Formats**

#### **2.3.5.1.1 Syslog**

Following is the format of the log:

<Date> <Time> <DeviceName> sipgwyappln: SIPS305 <Severity> <Type> NCGL=<DeviceName>;Unit=<UnitNumber> TLS <Log Message>

Following are values/explanations of the variable values presented above:

- <Date>: Current date
- <Time>: Current time
- <DeviceName>: The name assigned to the Session Server
- <Severity>: The Severity of the log (CRIT).
- <Type>: The type of log (INIT)
- $\le$ UnitNumber $\ge$ : The number  $\{0,1\}$  of the SS-Trunks.
- <Log Message>:
	- crit/init: "<sup>^</sup>M TLS Local Key and Cert do not match<sup>*NM*"</sup>
	- crit/init: "^M TLS Failed client init^M"
	- crit/init: "^M TLS Failed Server init^M"
	- crit/init: "^M TLS Failed to load Certificate^M"
	- crit/init: "^M TLS Failed to load Key^M"
	- crit/init: "^M TLS Failed to Init^M"
	- crit/init: "<sup>^</sup>M TLS Failed to get pointer<sup>^</sup>M"
	- crit/init: "^M TLS Failed to create thread^M"
	- crit/init: "^M TLS Failed Local Certificate Policy^M"
	- crit/init: "^M TLS is Not Enabled
	- NCGL=<DeviceName>;Unit=<UnitNumber> TLS is Not Enabled<sup> $\wedge$ </sup>M" where <UnitNumber> is the number of the unit where the alarm was generated.

#### **Examples:**

```
Mar 1 10:06:53 NGSS sipgwyappln: SIPS305 CRIT INIT TLS ^M TLS Failed Local
Certificate Policy^M
Mar 1 10:06:53 NGSS alarmd: SIPS305 CRIT TBL TLS is Not Enabled 
NCGL=NGSS;Unit=0;SIPS TLS is Not Enabled
```
#### **2.3.5.2 Explanation**

The SIPS305 log is generated during the initialization of the Call Processing application (i.e. during the unlock). If one of the critical logs come out, it means that there is a problem with the initialization, and the application is unable to start.

Copyright © 2006, Nortel Networks **1211** Nortel Networks Confidential

**2.3.5.3 Field descriptions**

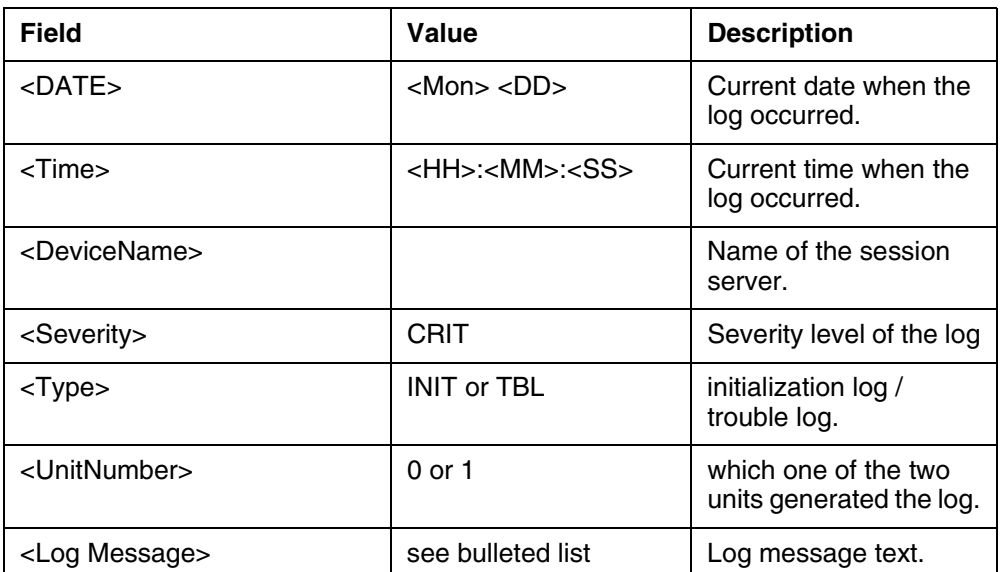

#### **Table 6: Field descriptions**

### **2.3.5.4 Action**

On a critical severity log, check to ensure that the Certificate and Key provided to the call processing application are in the correct directory (as pointed to by the Database entry). Then ensure that the Certificate and Key files themselves are not corrupted or tampered with. Ensure that the certificate and key files are meant to be together (by running the cert mgnt tool). See "SIPS604: [Certificate Information Logs" on page 1205](#page-1213-0) for more information.

Alternatively contact the next level of support.

Once the problem is resolved, and the user 'unlocks' the application again, there will be 3 logs indicating resolution.

#### • SIPM500

```
Feb 9 13:15:40 comit.ngss.unit1 sipgwymtc: SIPM500 NONE INFO SIP Gateway
Application Maintenance State Change ^M [Administrative : Locked -><br>Unlocked ]^M [Operational : Enabled -> Enabled ]^M
Unlocked ]^M [Operational : Enabled -> Enabled
[Control : Not Suspended -> Not Suspended ]^M [Procedural : 
Not Terminating -> Not Terminating]^M [User Requested : Yes]^M [Reason
: Unlock command issued]^M [Web User ID : mtc]^M
```
- SIPS605
- SIPS604 (2 of them: one for certificate effective date; one for certificate expiry date)

### **2.3.5.5 Associated Operational Measurements or Performance Measurements**

Not applicable to this log.

### **2.3.5.6 Additional information**

Normally, the cert mgnt CLI will provision the certificate and key files properly. If this interface has not been run prior to the attempt to bring the call processing application in service, or has been run improperly, unexpected results could occur. Extra information as to the cause of the problem will likely reside in the initialization trace logs provided in the /opt/apps/logs directory (look for siptrace.<date>.server.<pid>).

# **2.3.6 SIPS308 - Failed Certificate Policy Check Alarm Log**

# **2.3.6.1 Formats**

### **2.3.6.1.1 Syslog**

Following is the format of the log:

<Date> <Time> <DeviceName> sipgwyappln: SIPS308 <Severity> <Type> ^M TLS Local Certificate Policy Mismatch NGSS=NCGL;Unit=<UnitNumber>;SIPS Failed <count> certificate policy checks.^M

Following are values/explanations of the variable values presented above:

- <Date>: Current date
- <Time>: Current time
- <Severity>: The Severity of the log.
- $\langle$ Type $>$ : The type of log (INFO)
- <DeviceName>: The name assigned to the Session Server
- <UnitNumber>: The number {0,1} of the SS-Trunks.
- <count>: The number of certificate policy checks that have failed.

### **Example:**

Mar 2 14:44:46 NGSS alarmd: SIPS308 MINOR TBL TLS Local Certificate Policy Mismatch NCGL=NGSS;Unit=0;SIPS Failed 1 certificate policy checks

# **2.3.6.2 Explanation**

The SIPS308 log is generated when enough certificate policy failures have occurred to generate an alarm. See [2.4.3 "Certificate Policy Check Failure](#page-1225-0)  [Alarm" on page 1217](#page-1225-0) for more information.

Copyright © 2006, Nortel Networks **1213** Nortel Networks Confidential

### **2.3.6.3 Field descriptions**

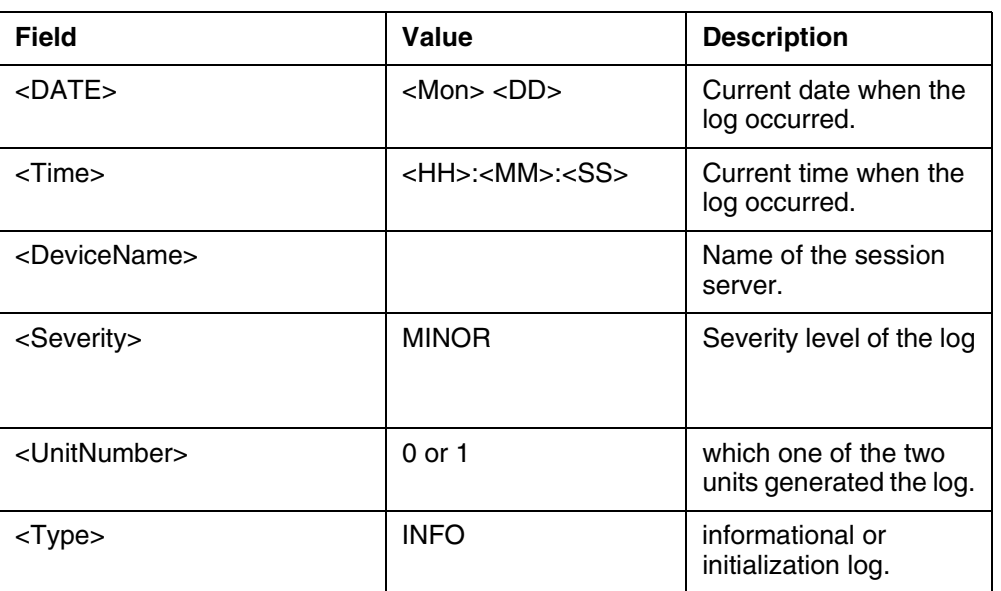

#### **Table 7: Field descriptions**

### **2.3.6.4 Action**

There are two courses of action. The first would be to remove the certificate policy that is preventing the certificate from the Security Parameters Configuration Web Page on the SS-Trunks.

The second course of action (and the preferred one) would be to enforce the local certificate policy throughout the network (forcing the Remote SIP Server to present a certificate that conforms to the certificate policy).

### **2.3.6.5 Associated Operational Measurements or Performance Measurements**

None for this log.

### **2.3.6.6 Additional information**

None.

# **2.4 Alarms**

The following list of alarms has been created or changed for this feature:

- Fail to construct TLS client or server engine (changed).
- Certificate mistmatch between active/inactive host (new).
- Failed Certificate Policy Check (new).

The following alarms have not changed in SN09, but now have provisionable alarm thresholds. Consult this feature's CN document for more details.

- Connection Requests Dropped Alarm.
- Connection Handshake Failure Alarm.
- TLS Local Certificate Expiration Alarm.

### **2.4.1 Certificate Mismatch Alarm**

Many of the details on this alarm and the appropriate response are documented in section [2.3.4 "SIPS303 - TLS Certificate Mismatch alarm log" on](#page-1215-0)  [page 1207.](#page-1215-0)

### **2.4.1.1 Integrated Element Manager GUI Fields**

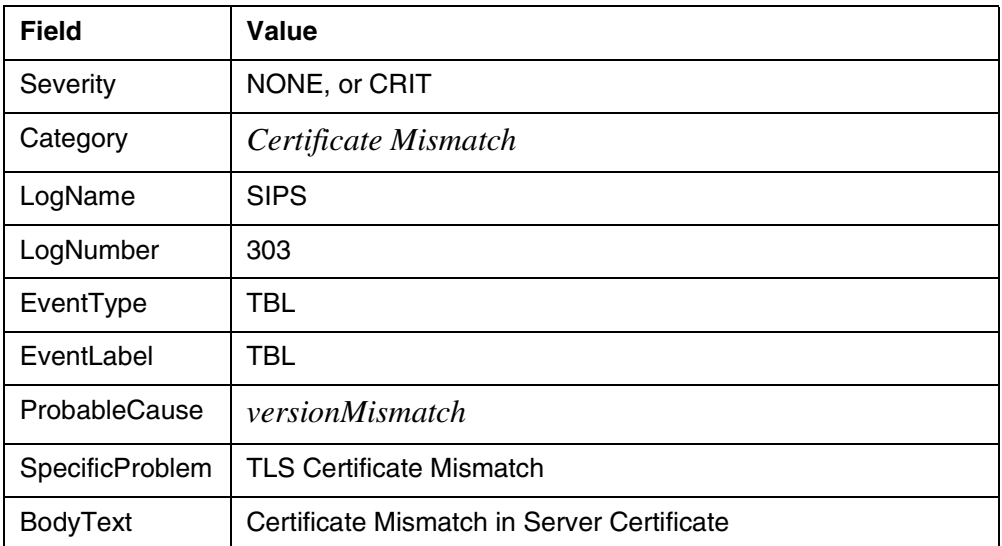

#### **Table 8: IEMS Alarm GUI Field descriptions**

The original alarm log is not refreshed.

#### **2.4.1.2 Explanation**

Description: The SIPS303 log is generated whenever the certificate or private key files on the SS-Trunks do not match between the active and inactive nodes .

Severity: Critical. A certificate mismatch means that a SWACT could lead to the dropping of TLS calls, or that TLS CallP may not be active on the next reboot. It may also mean that the EM web server is inoperative, or will become inoperative on the next SWACT or node reboot. See [2.3.4.2 "Explanation" on](#page-1216-0)  [page 1208](#page-1216-0) for more information.

#### **2.4.1.3 Action**

See [2.3.4.4 "Action" on page 1208](#page-1216-1) for detailed instructions on how to respond.

# **2.4.1.4 Corresponding Clear Log**

Log Title: SIPS303 with severity NONE.

# **2.4.2 TLS Engine Failure Alarm**

This alarm has been changed in SN09; it was first implemented in SN08. Please reference feature documentation for A00006893 for details on the SN08 implementation.

# **2.4.2.1 Integrated Element Manager GUI Fields**

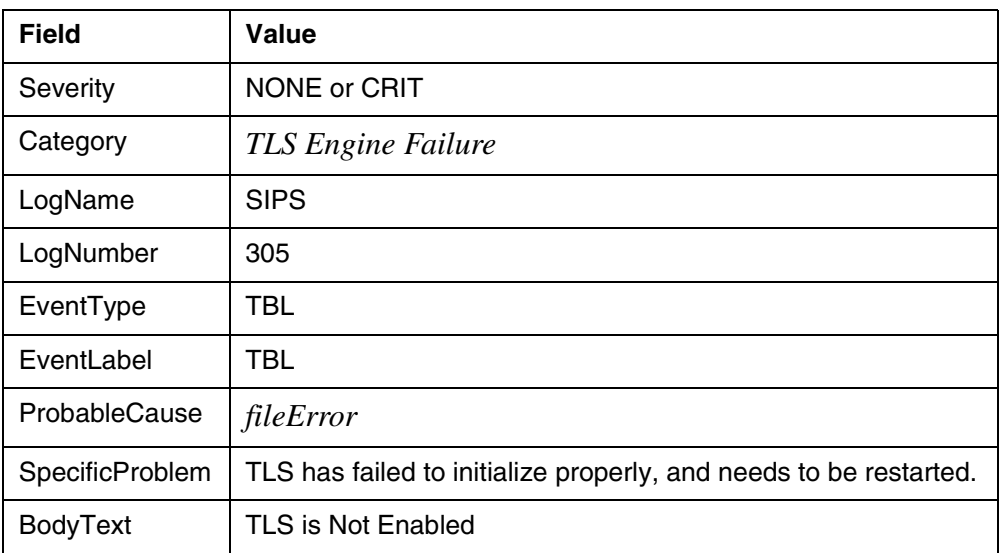

# **Table 9: IEMS Alarm GUI Field descriptions**

# **2.4.2.2 Explanation**

The TLS Engine has failed to initialize when SS-Trunks CallP started. This may or may not have resulted in the termination of CallP on the SS-Trunks.

The SIPS305 customer log is generated during the alarming of TLS Engine failure. This log will inform the user of the exact reason that the TLS engine failed to start.

This alarm will only occur when the exitOnFailTLSinitialization security parameter is set to 'N'. We recommend that exitOnFailTLSinitialization always be set to 'Y', and 'Y' is the default value.

# **2.4.2.3 Action**

It is recommended that exitOnFailTLSinitialization be set to 'Y'. After that parameter is set to 'Y', this alarm will not occur in future cases of TLS initialization failure. Instead, the CallP application will not run if TLS cannot initialize properly.

The text of the associated SIPS305 customer log dictates the action.
The following error messages may be output in the SIPS305 customer log:

- **1.** "TLS Failed to load Key"
- **2.** "TLS Failed to load Certificate"
- **3.** "TLS Failed Server init"
- **4.** "TLS Local Key and Cert do not match"
- **5.** "TLS Failed client init"
- **6.** "TLS Failed to create thread"
- **7.** "TLS Failed to get pointer"
- **8.** "TLS Failed to Init"
- **9.** "TLS Failed Local Certificate Policy"

The appropriate actions for these messages are as follows:

For messages 1, 2, and 4:

- a. Check for the existence and validity of the certificate and key files. Restore these from backup if necessary. See [2.3.4.4 "Action" on](#page-1216-0)  [page 1208](#page-1216-0) for a detailed method of validating these files.
- b. If CallP is running, and the exitOnFailTLSinitialization security parameter is set to 'N', then: Change the value of parameter TlsEnabled to "Y" on the SecurityParmConfig EM web page. This will attempt a restart of TLS.
- c. Else: Manually suspend/lock (if required) and unsuspend/unlock CallP from the Maintenance EM web page.
- d. If the alarm is not cleared after this, contact Nortel Technical Support.

For messages 3, 5, 6, 7, and 8:

- a. If CallP is running, and the exitOnFailTLSinitialization security parameter is set to 'N', then: Change the value of parameter TlsEnabled to "Y" on the SecurityParmConfig EM web page. This will attempt a restart of TLS.
- b. Else: Manually suspend/lock (if required) and unsuspend/unlock CallP from the Maintenance EM web page.
- c. If the alarm is not cleared after this, contact Nortel Technical Support.

For message 9, there are two alternatives:

a. Set the "RequireLocalCertificatePolicy" parameter on the SecurityConfigParms EM web page to "N". This is a stopgap measure that will allow TLS to come up even if the certificate defies the local certificate policy.

Copyright © 2006, Nortel Networks **1217** Nortel Networks Confidential

- i. If CallP is running, and the exitOnFailTLSinitialization security parameter is set to 'N', then: Change the value of parameter TlsEnabled to "Y" on the SecurityParmConfig EM web page. This will attempt a restart of TLS.
- ii. Else: Manually suspend/lock (if required) and unsuspend/unlock CallP from the Maintenance EM web page.
- b. Provision a new certificate that follows the established security policy. This is usually the preferred option, but may take a significant amount of time to accomplish, depending on the Public Key Infrastructure policy of the customer.
	- i. If the customer allows self-signed certificates, a new self-signed certificate may be provisioned on this SS-Trunks using the cert mgnt tool. However, this new self-signed certificate will have to be provisioned as a trusted certificate on all the SS-Trunks's peer SIP servers.
	- ii. If CallP is not running: Manually suspend/lock and unsuspend/unlock CallP from the Maintenance EM web page.
	- iii. If CallP is running: Change the value of parameter TlsEnabled to "Y" on the SecurityParmConfig EM web page. This will attempt a restart of TLS.
- c. If steps a and/or b do not work, contact Nortel Technical Support

### **2.4.2.4 Corresponding Clear Log**

Log Title: SIPS305 with severity NONE.

### **2.4.3 Certificate Policy Check Failure Alarm**

### **2.4.3.1 Integrated Element Manager GUI Fields**

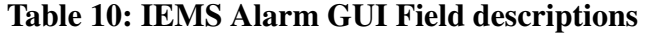

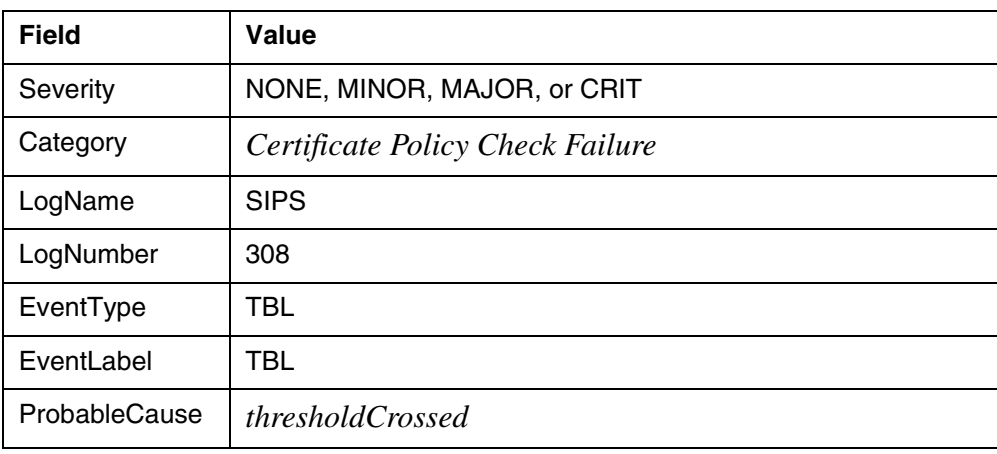

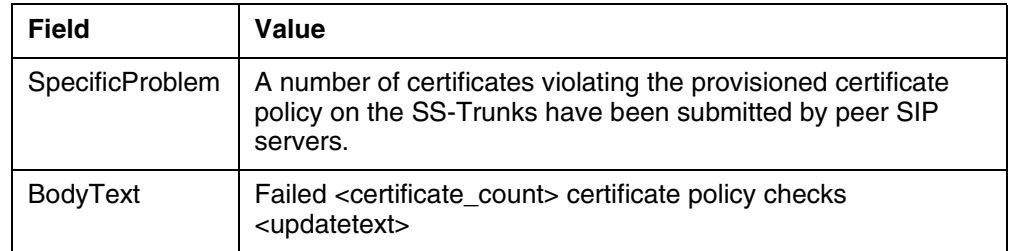

### **Table 10: IEMS Alarm GUI Field descriptions**

BodyText explanation: The BodyText entry for the log will contain "Failed <number> certificate policy checks". However, over time, other events may occur, and the alarm BodyText will be updated with "Failed <number> certificate policy checks in the last minute<updatetext>", where <updatetext> is one of:

- ", <numberminor> Minor events since alarm creation" for Minor alarms
- ", <numbermajor> Major, <numberminor> Minor events since alarm creation" for Major alarms or
- ", <numbercritical> Critical, <numbermajor> Major, <numberminor> Minor events since alarm creation" for Critical alarms.

The original alarm log is not refreshed.

### **2.4.3.2 Explanation**

The customer has the option of setting requirements on TLS certificates submitted by other servers, using certain parameters provisionable on the SecurityParmsConfig web page on the EM.

If certificates are submitted by remote SIP servers that violate the policy set by the customer, the remote servers' certificates will be rejected, and calls from that server will not be allowed.

If a certain number of remote servers' certificates are failed, an alarm is generated. The number of failures that trigger an alarm is provisionable via the AlarmThresholdLocalCertificatePolicy parameter on the SecurityParmsConfig web page.

The default provisioned values for this alarm are minor=1, major=2, critical=5.

The log/alarm will be raised at least 30 minutes, and if the problem has ceased, the clear alarm log will be generated.

### **2.4.3.3 Action**

The customer has two options here:

- **1.** Disable the certificate policy restrictions set on the SecurityParmsConfig web page. The policy restrictions can be turned off by setting the RequireLocalCertificatePolicy parameter to 'N'.
	- a. This option is intended as a stopgap, so that the customer can permit calls from offending servers while new certificates are issued to those servers.
- **2.** Provision new certificates on the offending servers, that meet the customer's certificate policy. If self-signed certificates are used on the offending servers, the certificates will require datafilling on multiple peer SIP servers.
	- a. This is the preferred option, but it may take significant time to complete this task.

## **2.4.3.4 Corresponding Clear Log**

Log Title: SIPS308 with severity NONE.

# **2.5 Related documentation**

NTP NN10346-611.

A00006893 FM section.

A00009235 CN section.

# **3: Configuration for A00009235**

# **3.1 Hardware and Software Requirements**

Nothing required outside of the normal SN09 software load on the appropriate hardware platform.

# **3.2 Initial Configuration**

SN09

# **3.3 Office/Subnet parameters (OP/SP) (CM & SESM)**

Not Applicable.

# **3.4 Upgrade Considerations**

If a Session Server is to be placed in a Packet Cable environment, extra steps will be required after the upgrade is complete.

From 07 to 09 upgrade in the case of CA-signed certificate, the customer must execute the procedure "Prepare to validate" which is run on the 07 in order to ensure that cert mgnt in 09 will be successful if the customer is importing a CA-signed certificate from 07 to 09. This is documented in the NTP. If the certificates are nearing expiry during the upgrade or shortly after the upgrade,

the customer is recommended to replace the certificates prior to upgrade in order to avoid downtime once the system is running the 09 load.

From 07 to 09 upgrade in the case of self-signed certificates, the customer will have to generate new certificates.

From 08 to 09 upgrade, running cert\_mgnt is not required. If the certificates are nearing expiry during the upgrade or shortly after the upgrade, the customer is recommended to replace the certificates prior to upgrade in order to avoid downtime once the system is running the 09 load.

### **3.4.1 Dump and Restore (CM)**

None.

- **3.4.2 Element Management Upgrade** None.
- **3.4.3 Downgrade impact**

None.

# **3.5 Data schema (DS) (CM, MIBS, RDB)**

Not applicable.

## **3.6 Service Orders (SO) (CM & SESM)**

Not Applicable.

# **3.7 Software optionality control (SOC)**

Not Applicable.

## **3.8 Element Management**

### **3.8.1 New/modified GUIs**

### **Table 1 New or modified GUIs**

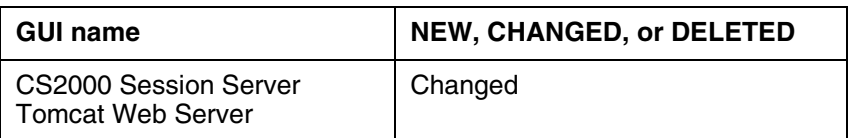

### **3.8.2 GUI information**

### **3.8.2.1 GUI name: Session Server Tomcat Web Server**

This GUI is a CS2000 Session Server-specific management tool.

(I)SN09 OSS Guide

- Additions to the Security configuration parameters web page with new parameters
- Modification of an existing parameter to the security configuration parameters web page.

### **3.8.2.1.1 Functional description**

Changes to the CS2000 Session Server Tomcat Web Server GUI are as follows:

CS2000 Session Server Tomcat Web server security configuration parameters:

Ciphers. This field existed in SN08 and is modified to include new ciphers:

• TLSAllowedCipherSuites

Alarm threshold provisioning. These fields are new:

- AlarmThresholdDroppedConnections Dropped connections alarm per loop time of 60 seconds
- AlarmThresholdAuthenticationFailure Certificate Authentication failure alarm - per loop time of 60 seconds
- AlarmThresholdCertExpiryDays Local certificate expiry alarm in days
- AlarmThresholdLocalCertificatePolicy remote certificate policy failure alarm per loop time of 60 seconds
- AlarmMinimumDisplayTimeMinutes Minimum time an alarm should be raised

Secretary options. This field is new:

• ExitOnFailTLSInitialization - Exit application if TLS fails to initialize

Certificate Policy options. These fields are new:

- RequireLocalCertificatePolicy
- RequireauthorityKeyIdentifier
- RequirebasicConstraints
- RequireextKeyUsage
- RequireissuerAltName
- RequirekeyUsage
- RequireprivateKeyUsagePeriod
- RequiresubjectAltName
- RequiresubjectKeyIdentifier

Additions for throttling are:

• ThrottleBurstDurationinSecs

### Copyright © 2006, Nortel Networks **1222** Nortel Networks Confidential

- ThrottleBurstEventThreshold
- ThrottleEnabled
- ThrottleSustainedDurationinSecs
- ThrottleSustainedEventThreshold

Other parameters that are new in SN09 are:

• TlsEnabled

Other parameters that are changed from SN08 to SN09:

- MaxTLSSessions
- SessionCachingEnabled
- SessionCacheSize
- SessionCacheValidDuration

### **3.8.2.1.2 GUI usage and implications**

The purpose of the new configuration parameters is to provide new functionality as well as increased robustness to the security component of the CS2000 Session Server.

### **3.8.2.1.3 GUI size**

### **Table 2 New or modified GUIs**

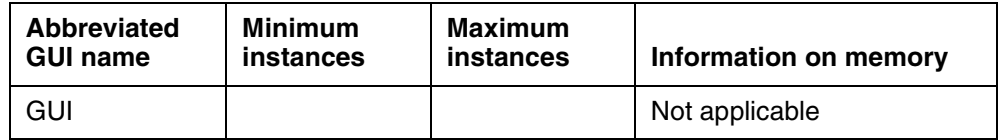

## **3.8.2.1.4 GUI fields**

The following table lists fields for the CS2000 Session Server Tomcat Web server Security Parameters GUI that have been added or changed.

<span id="page-1231-0"></span>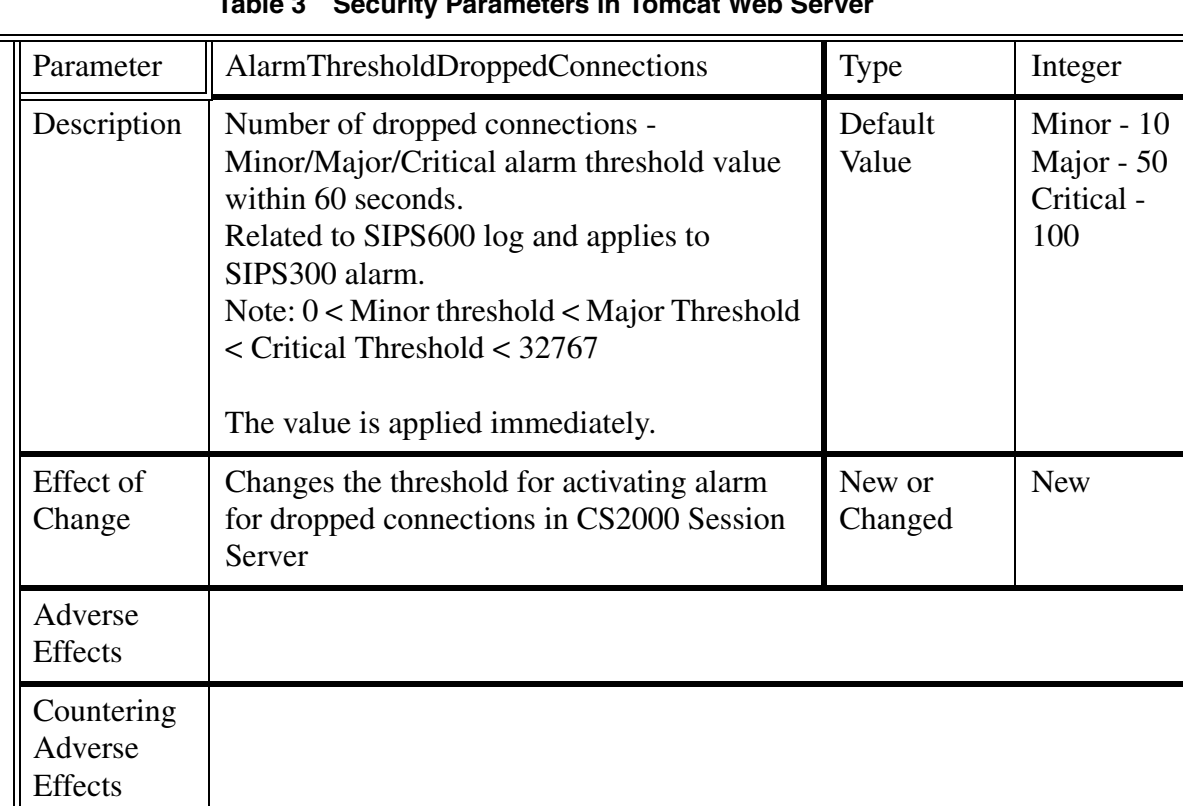

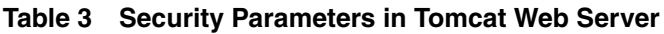

## Copyright © 2006, Nortel Networks **1224** Nortel Networks Confidential

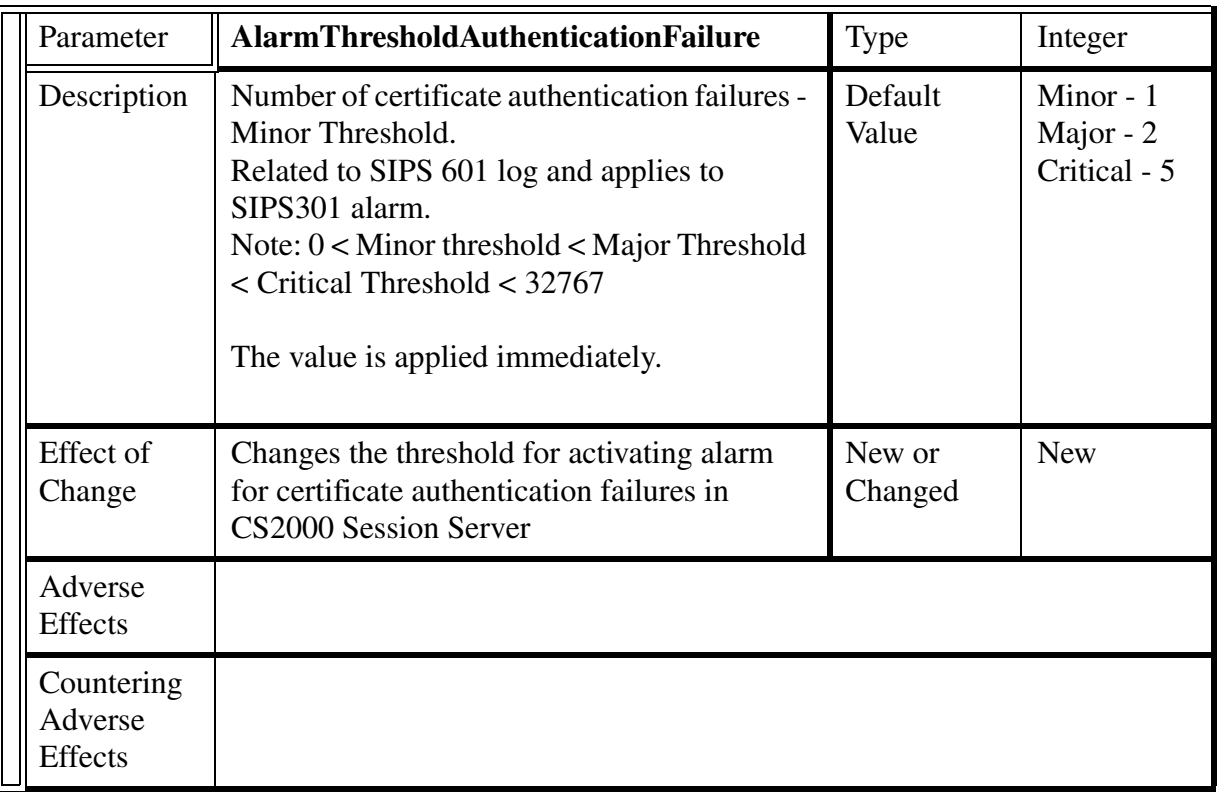

## Copyright © 2006, Nortel Networks **1225** Nortel Networks Confidential

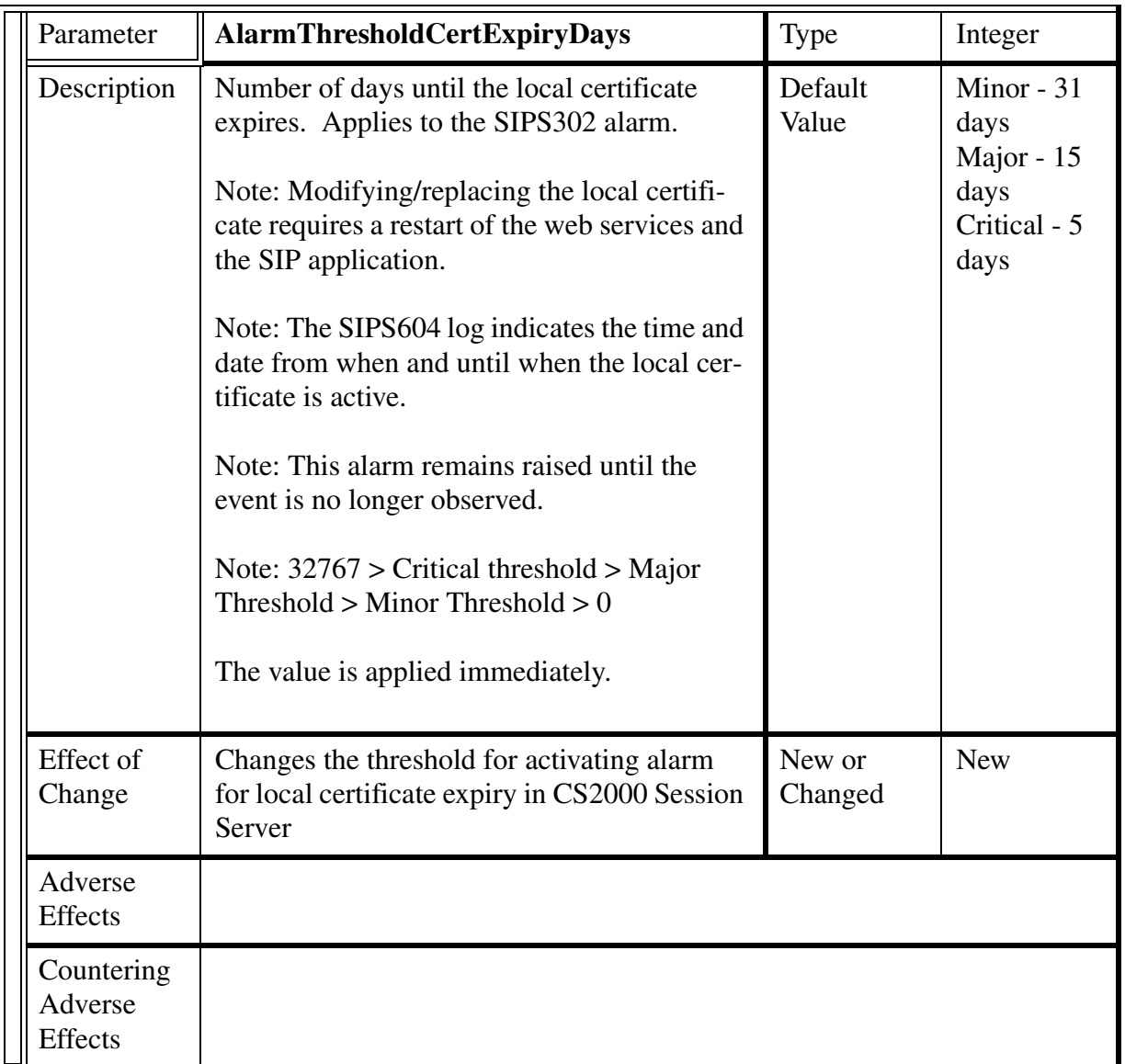

## Copyright © 2006, Nortel Networks **1226** Nortel Networks Confidential

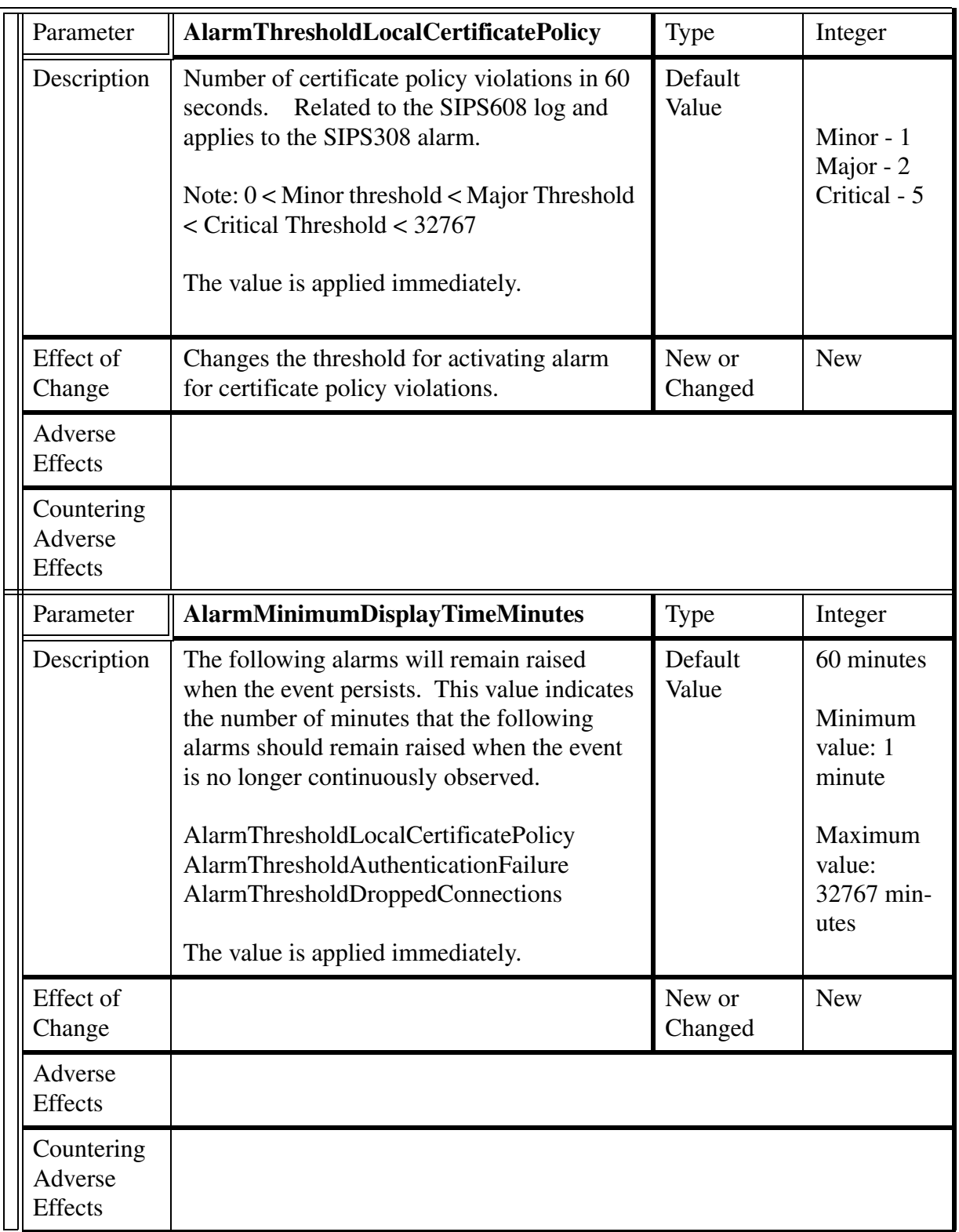

## Copyright © 2006, Nortel Networks **1227** Nortel Networks Confidential

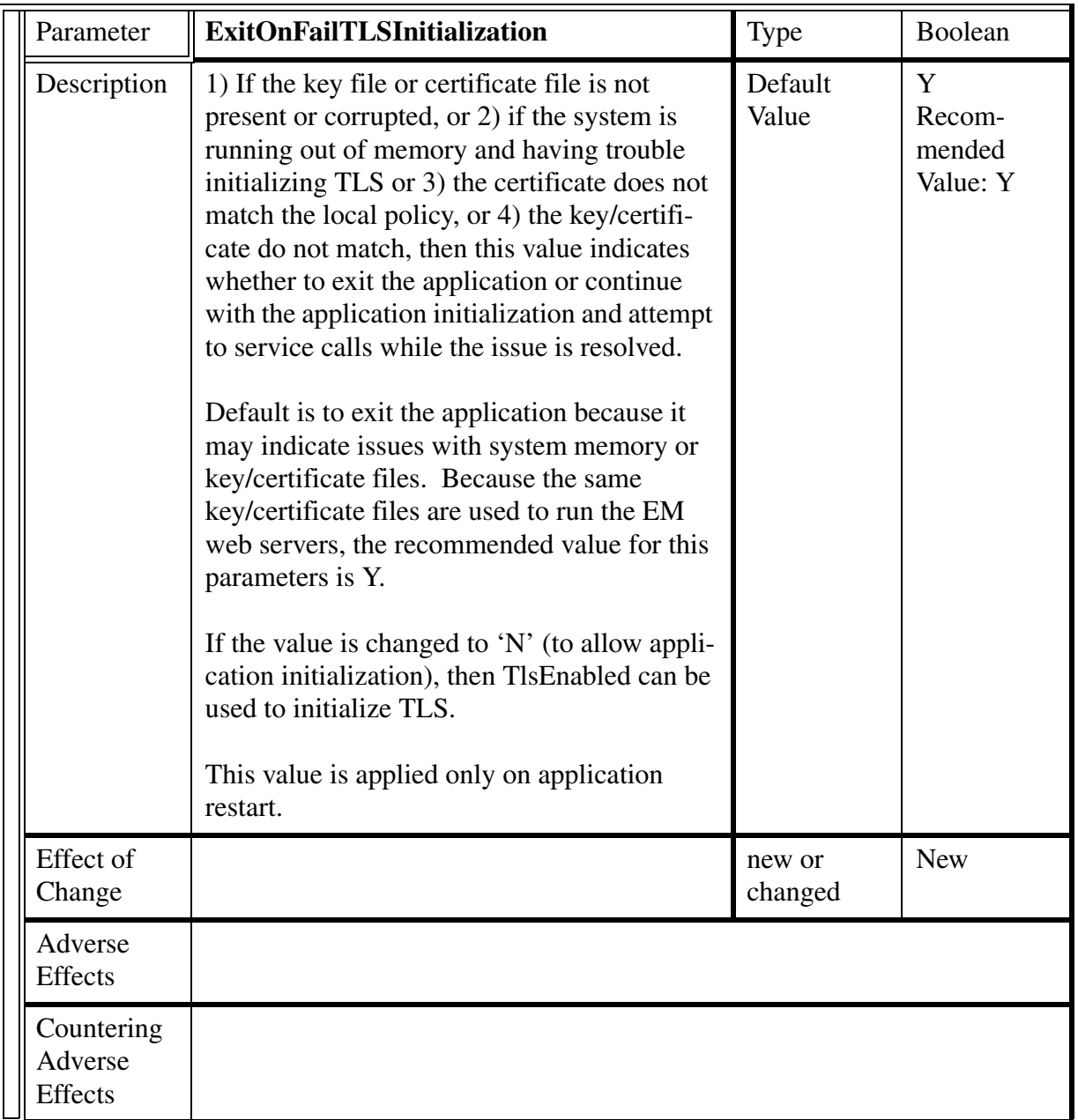

## Copyright © 2006, Nortel Networks **1228** Nortel Networks Confidential

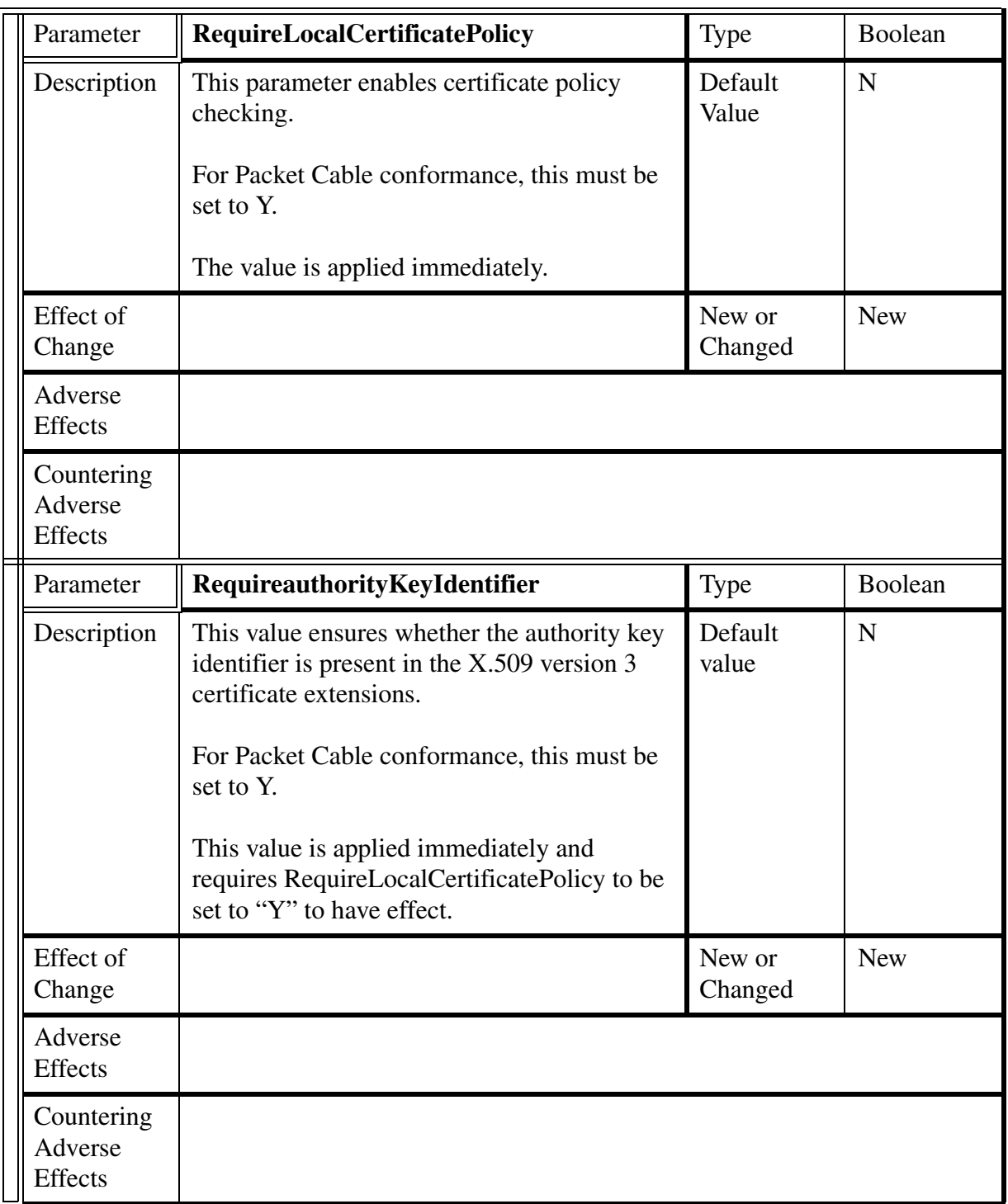

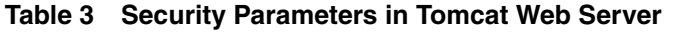

## Copyright © 2006, Nortel Networks **1229** Nortel Networks Confidential

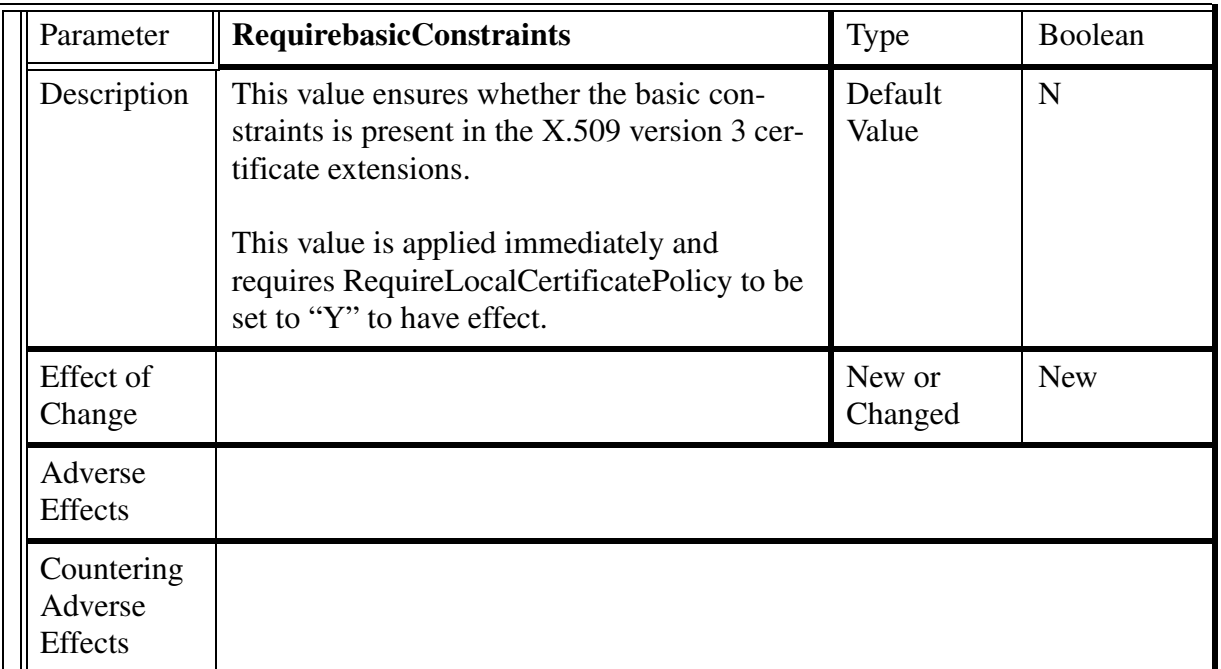

## Copyright © 2006, Nortel Networks **1230** Nortel Networks Confidential

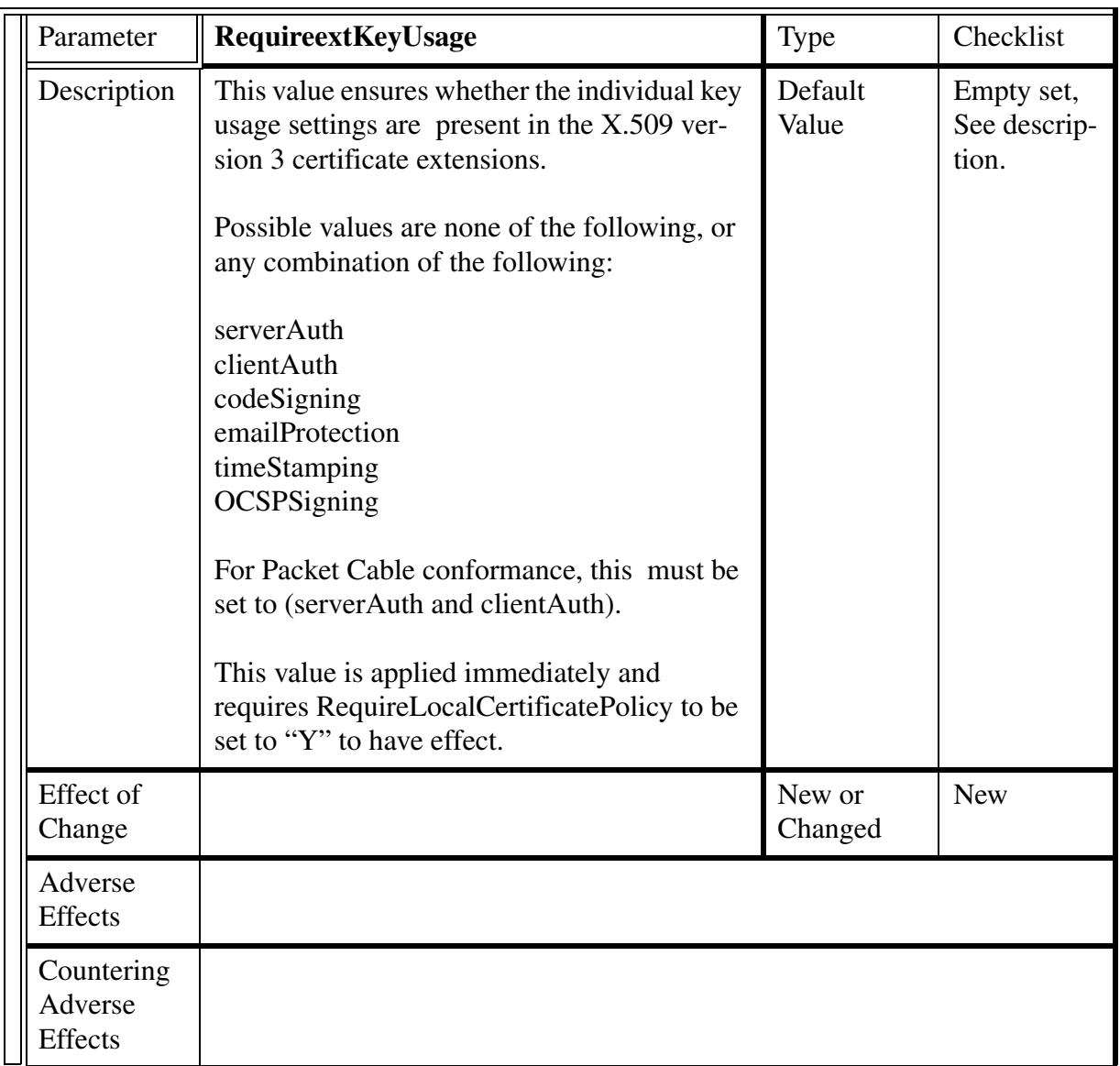

## Copyright © 2006, Nortel Networks **1231** Nortel Networks Confidential

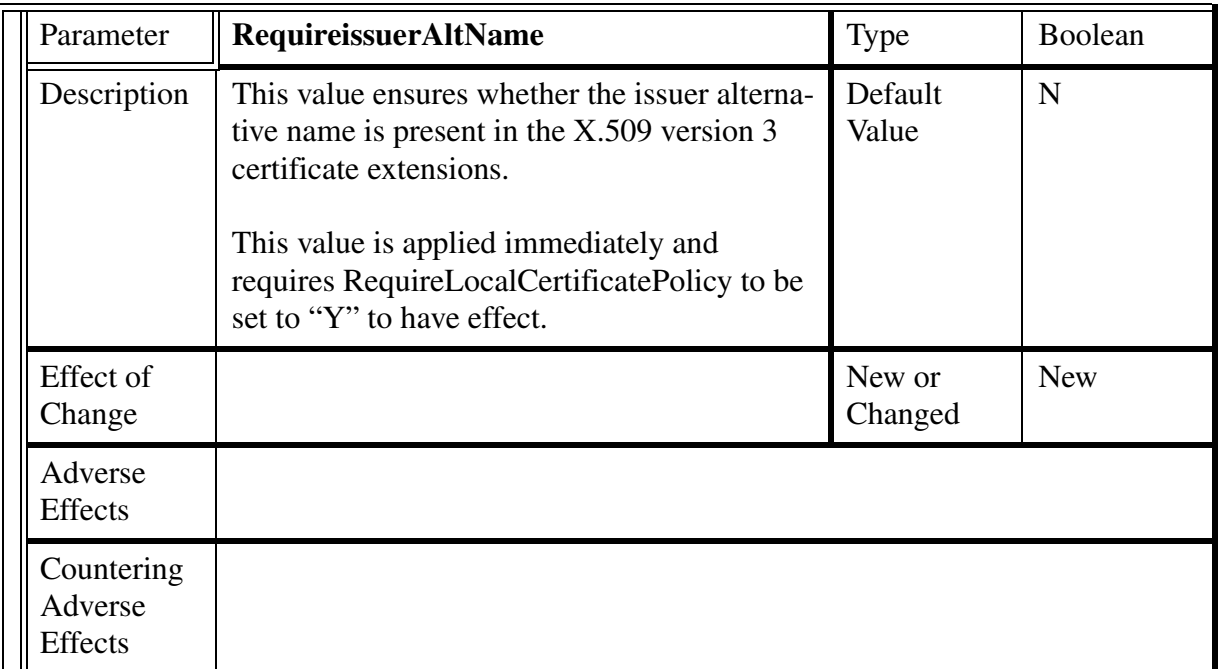

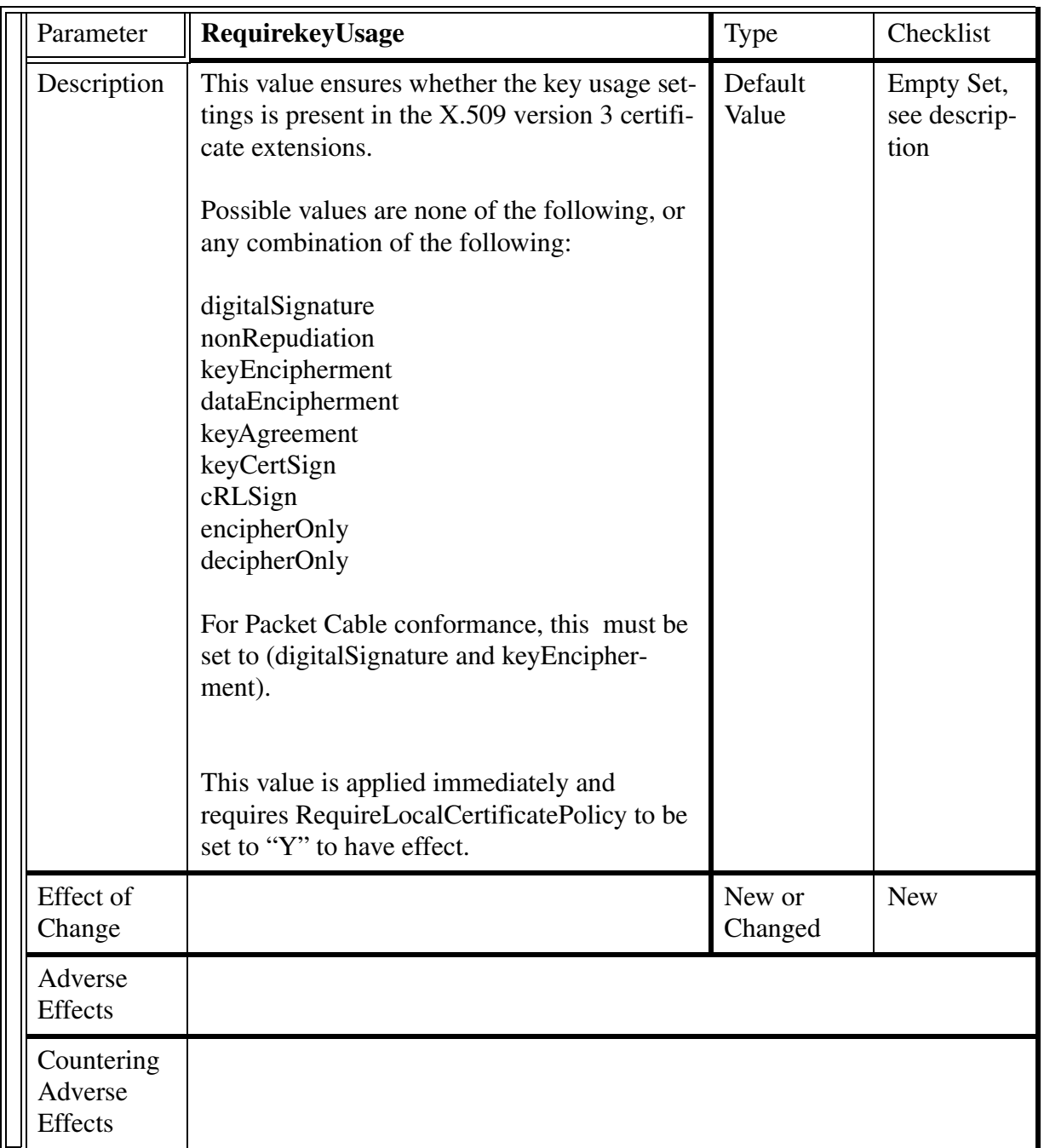

## Copyright © 2006, Nortel Networks **1233** Nortel Networks Confidential

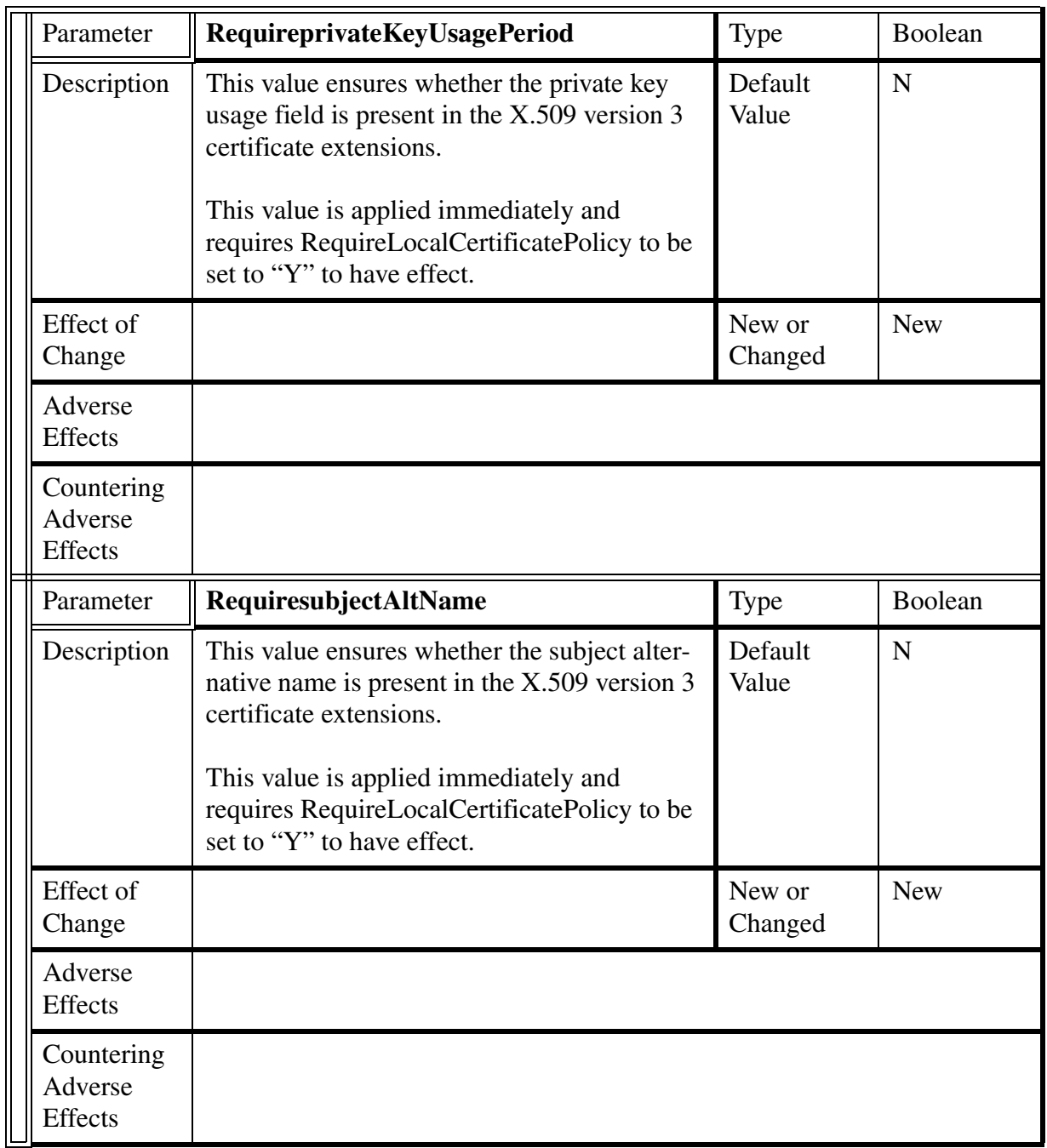

## Copyright © 2006, Nortel Networks **1234** Nortel Networks Confidential

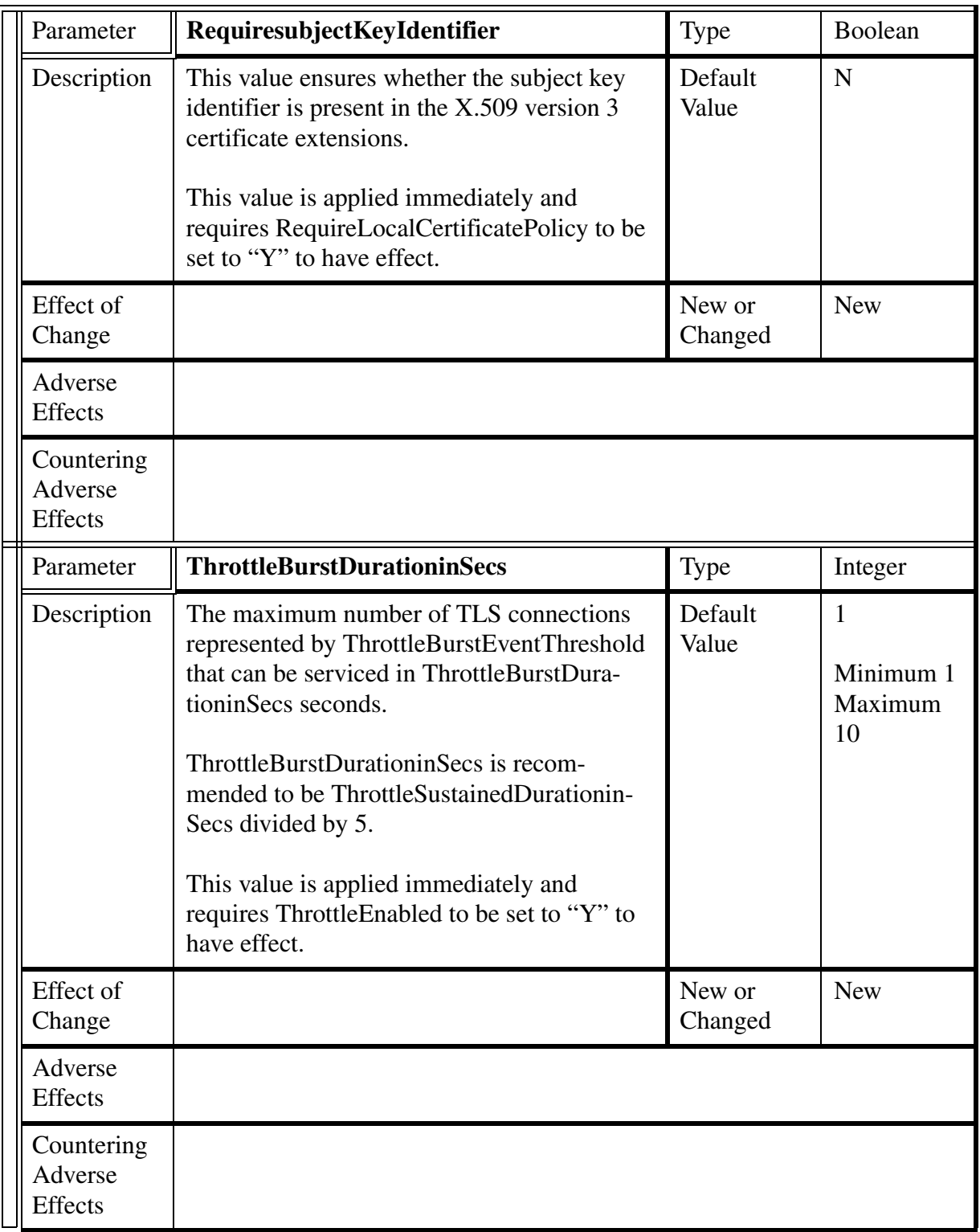

## Copyright © 2006, Nortel Networks **1235** Nortel Networks Confidential

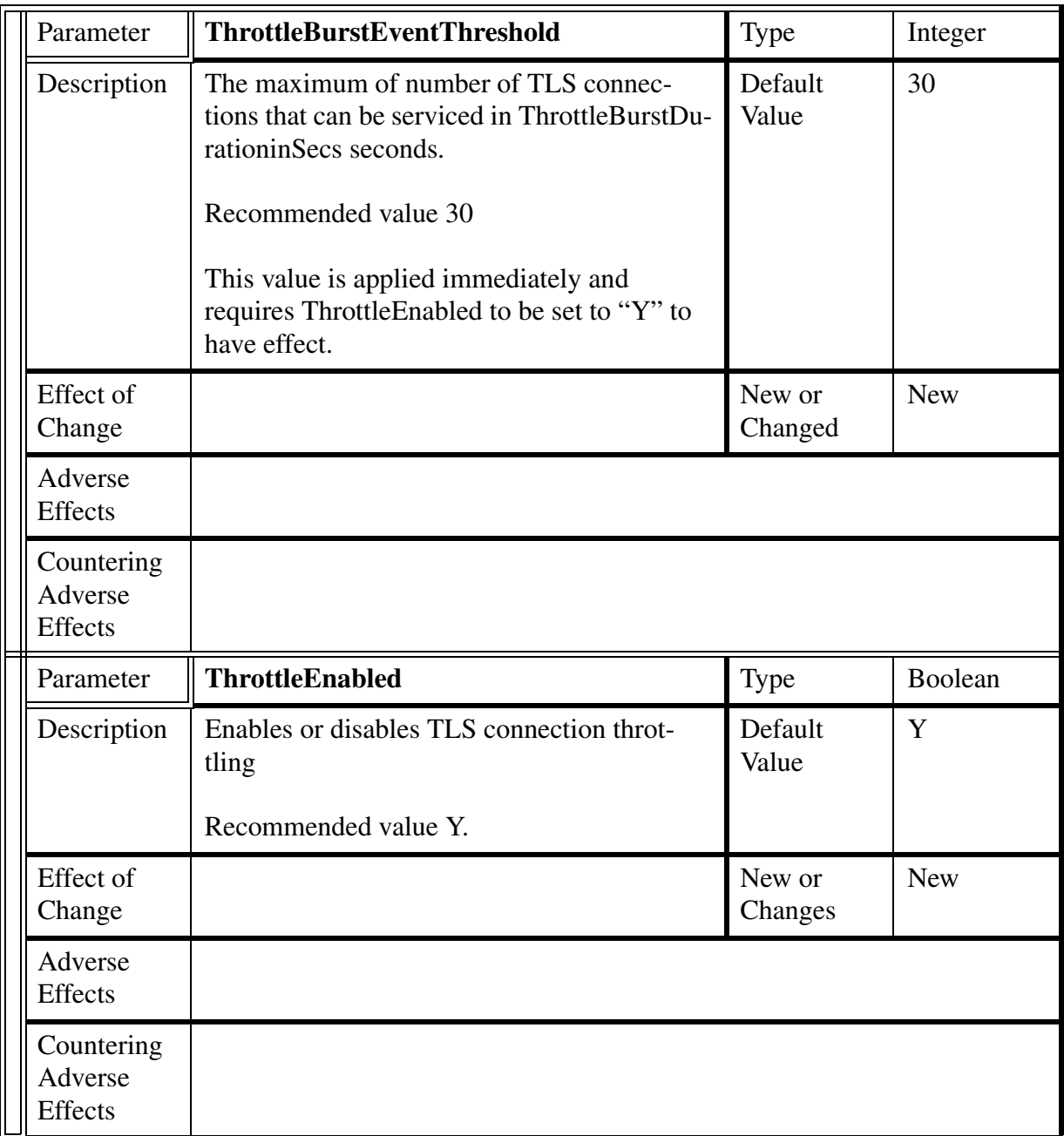

## Copyright © 2006, Nortel Networks **1236** Nortel Networks Confidential

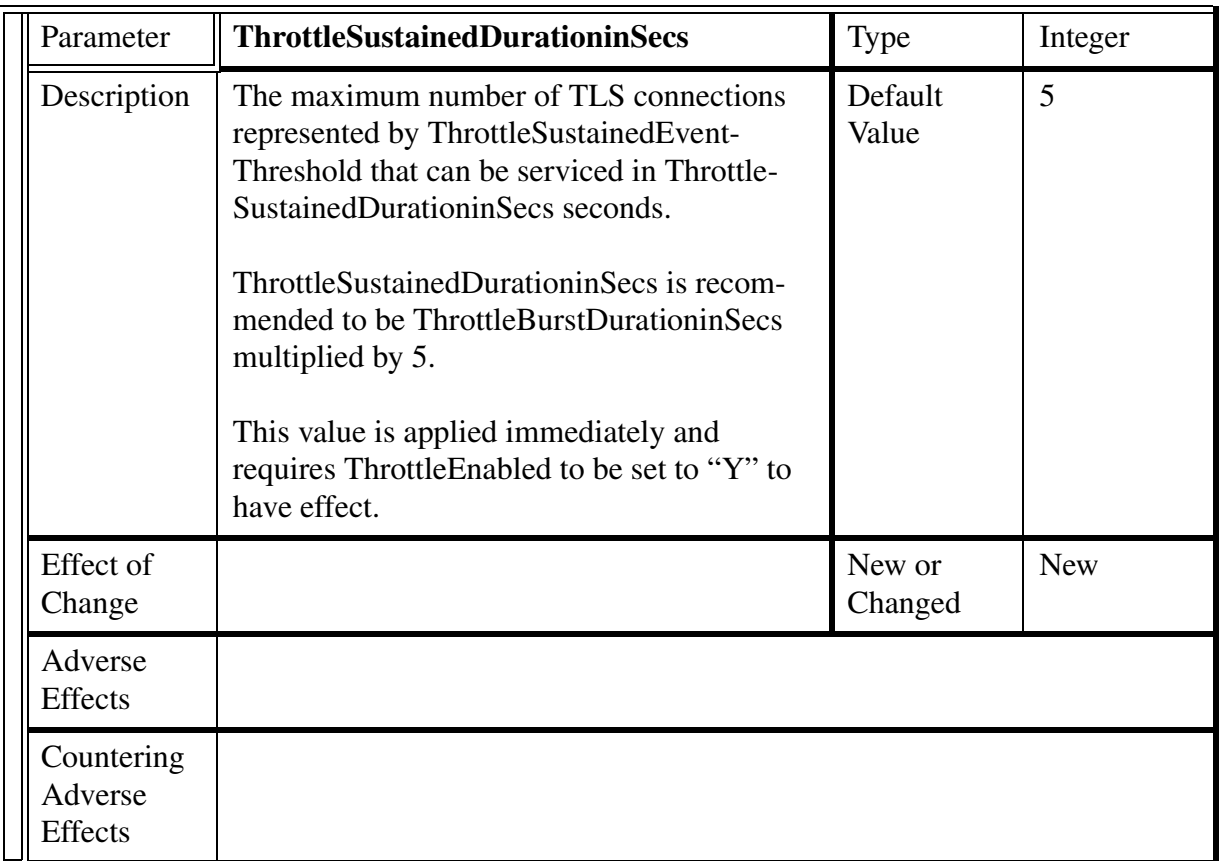

## Copyright © 2006, Nortel Networks **1237** Nortel Networks Confidential

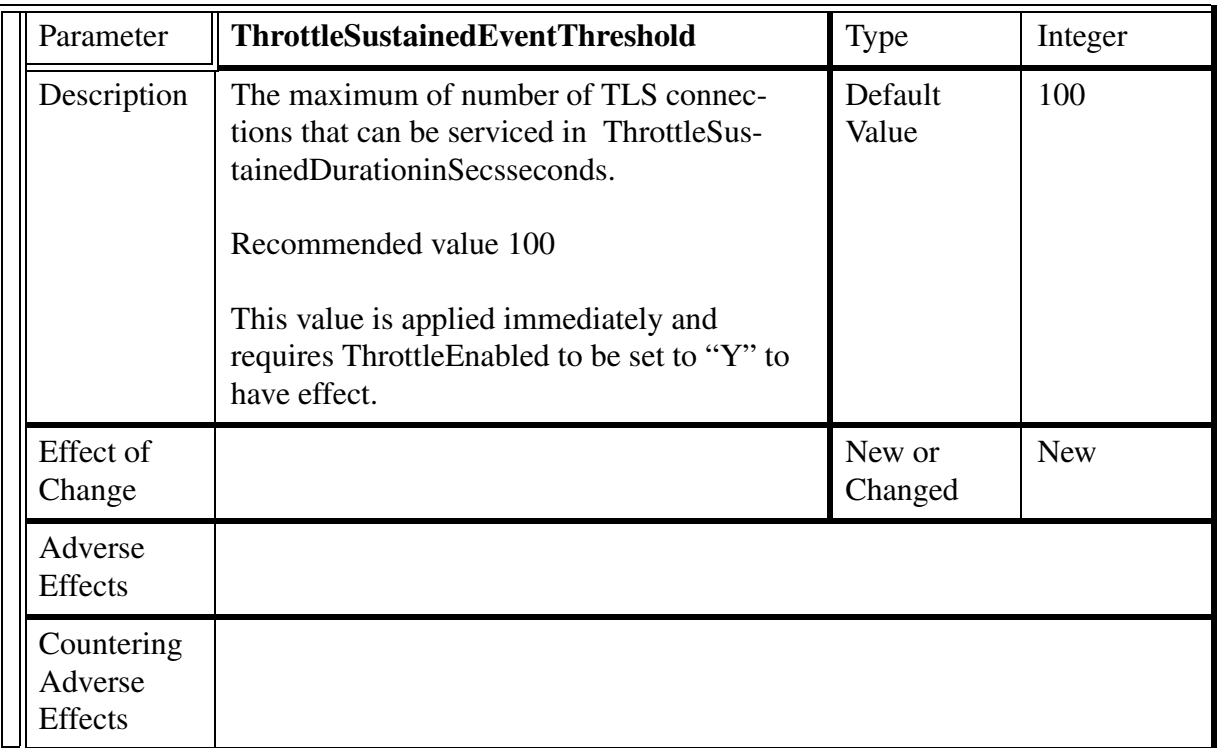

## Copyright © 2006, Nortel Networks **1238** Nortel Networks Confidential

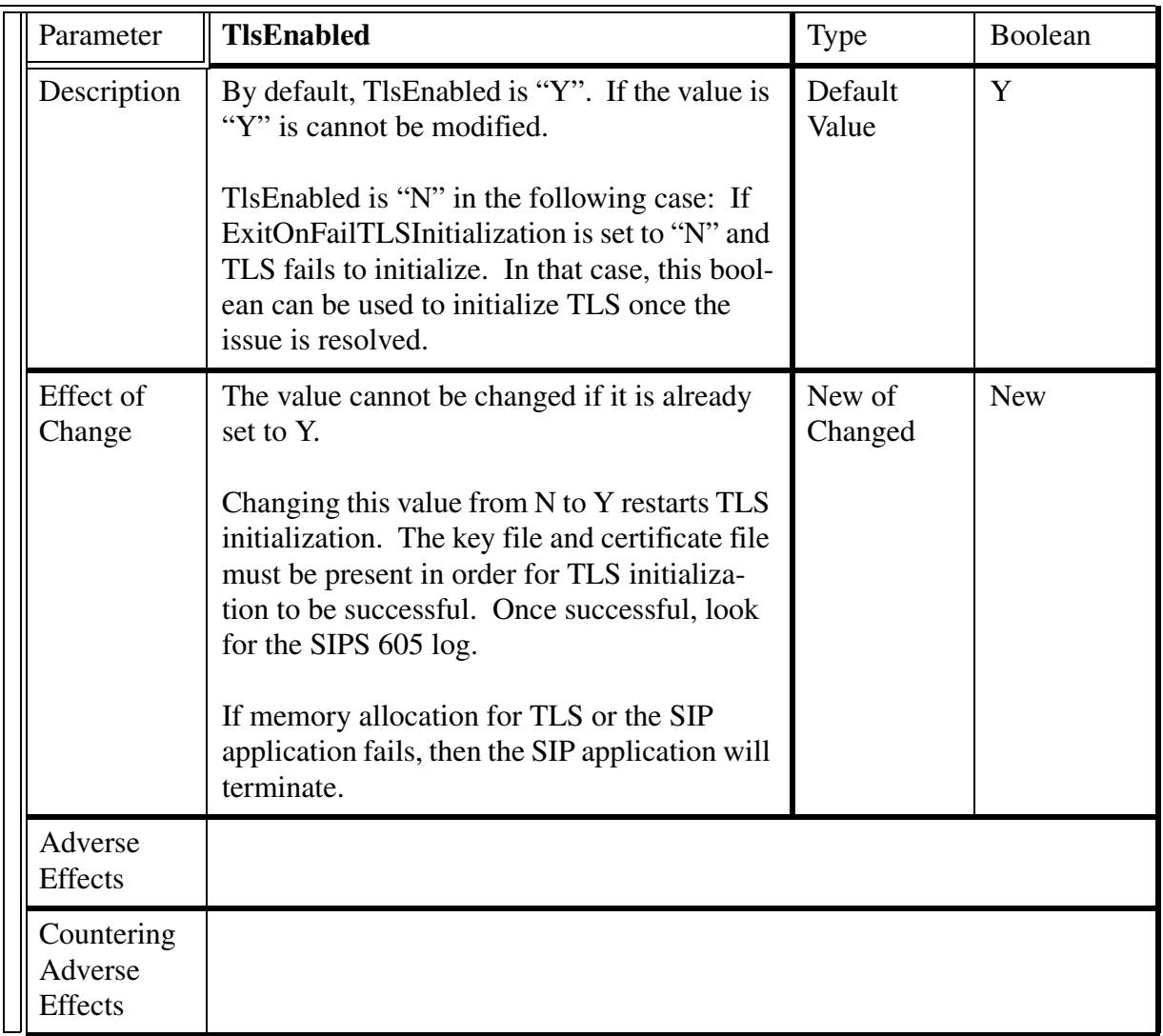

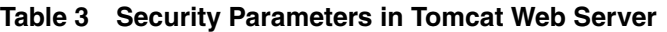

## Copyright © 2006, Nortel Networks **1239** Nortel Networks Confidential

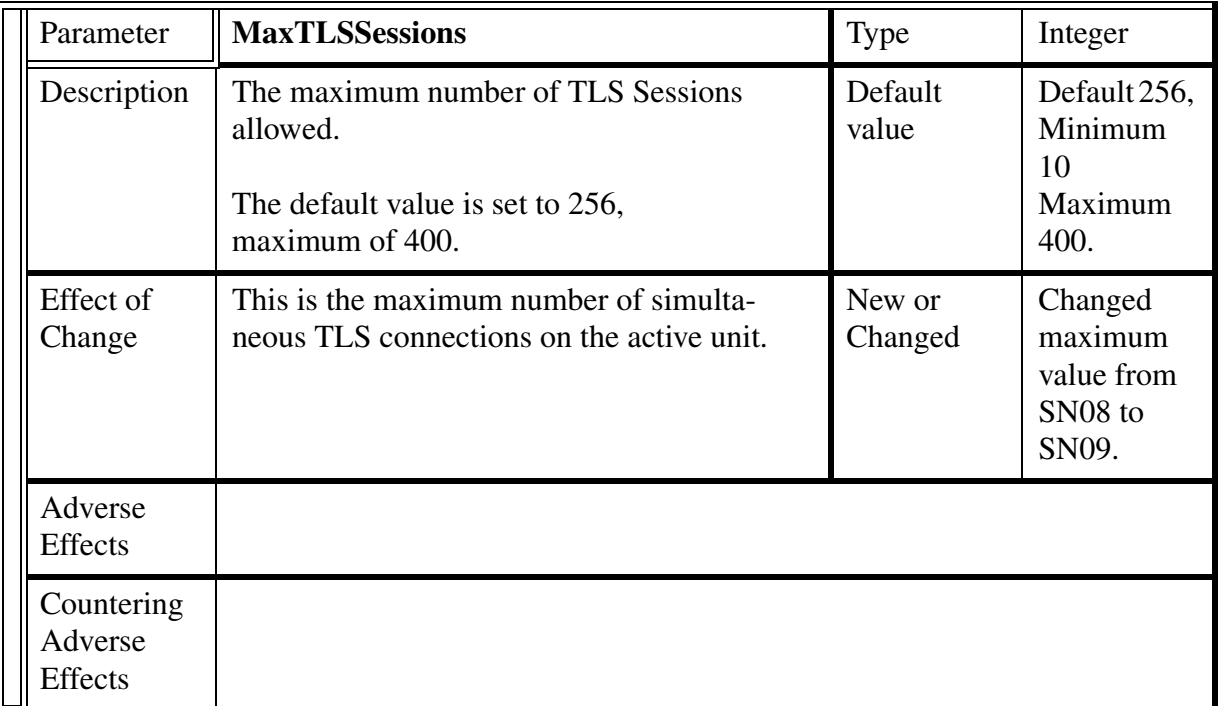

### Copyright © 2006, Nortel Networks **1240** Nortel Networks Confidential

### **Table 4 Cipher Suites**

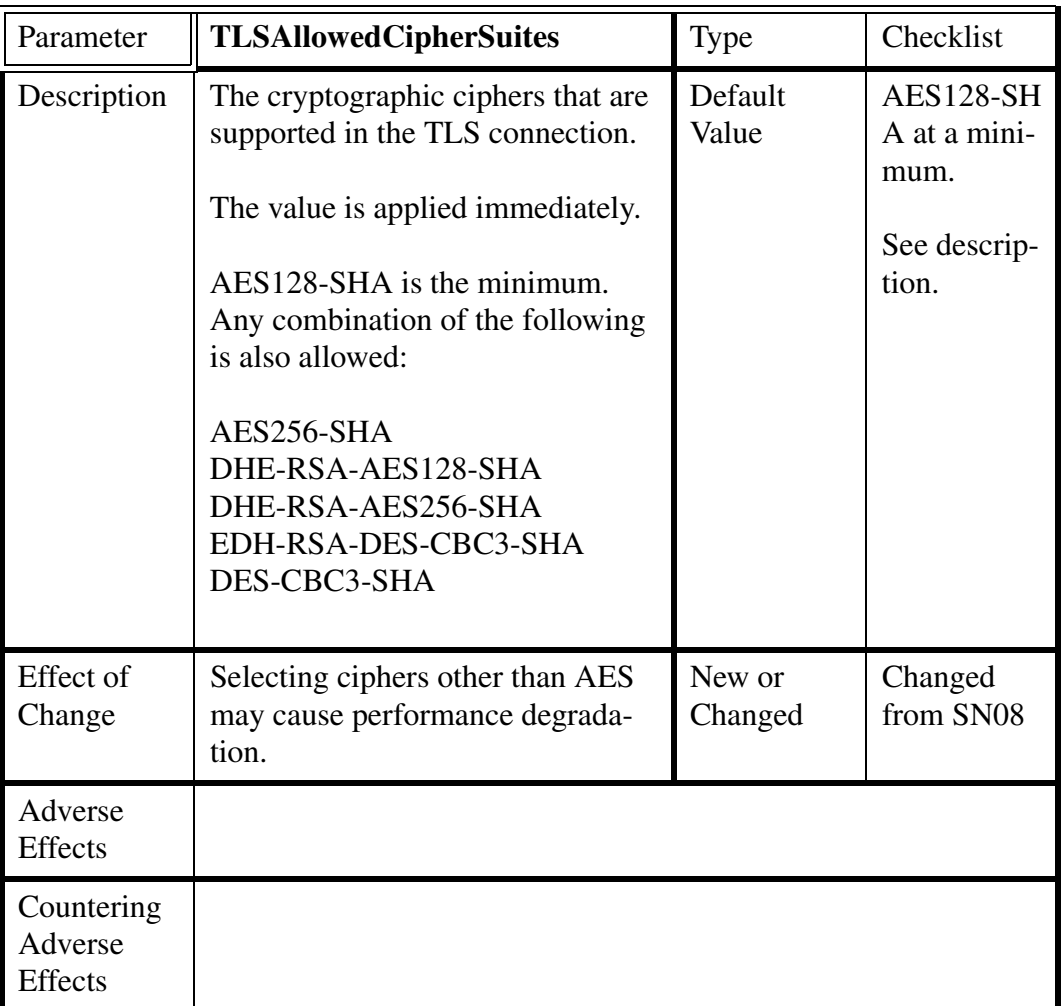

All ciphers listed here support private key sizes of 1024, 1536, and 2048 bits, RSA authentication, and SHA (Secure Hash Algorith) as the HMAC (hashed message authentication code).

Cipher Name: TLS\_RSA\_WITH\_AES\_128\_CBC\_SHA Short Name: AES128-SHA Key Agreement: RSA RSA/DSA Authentication: RSA Encryption: AES\_CBC, 128 bits

Cipher Name: TLS\_RSA\_WITH\_AES\_256\_CBC\_SHA Short Name: AES256-SHA Key Agreement: RSA Encryption: AES\_CBC, 256 bits

Copyright © 2006, Nortel Networks **1241** Nortel Networks Confidential

Cipher Name: TLS\_RSA\_WITH\_3DES\_EDE\_CBC\_SHA Short Name: DES-CBC3-SHA Key Agreement: RSA RSA/DSA Authentication: RSA Encryption: 3DES\_EDE\_CBC, 168 bits

Cipher Name: TLS\_DHE\_RSA\_WITH\_AES\_128\_CBC\_SHA Short Name: DHE-RSA-AES128-SHA Key Agreement: DHE RSA/DSA Authentication: RSA Encryption: AES\_CBC, 128 bits DHE Prime Size: 1024

Cipher Name: TLS\_DHE\_RSA\_WITH\_AES\_256\_CBC\_SHA Short Name: DHE-RSA-AES256-SHA Key Agreement: DHE RSA/DSA Authentication: RSA Encryption: AES\_CBC, 256 bits DHE Prime Size: 1024

Cipher Name: TLS\_DHE\_RSA\_WITH\_3DES\_EDE\_CBC\_SHA Short Name: EDH-RSA-DES-CBC3-SHA Key Agreement: DHE RSA/DSA Authentication: RSA Encryption: 3DES\_EDE\_CBC, 168 bits DHE Prime Size: 1024

## Copyright © 2006, Nortel Networks **1242** Nortel Networks Confidential

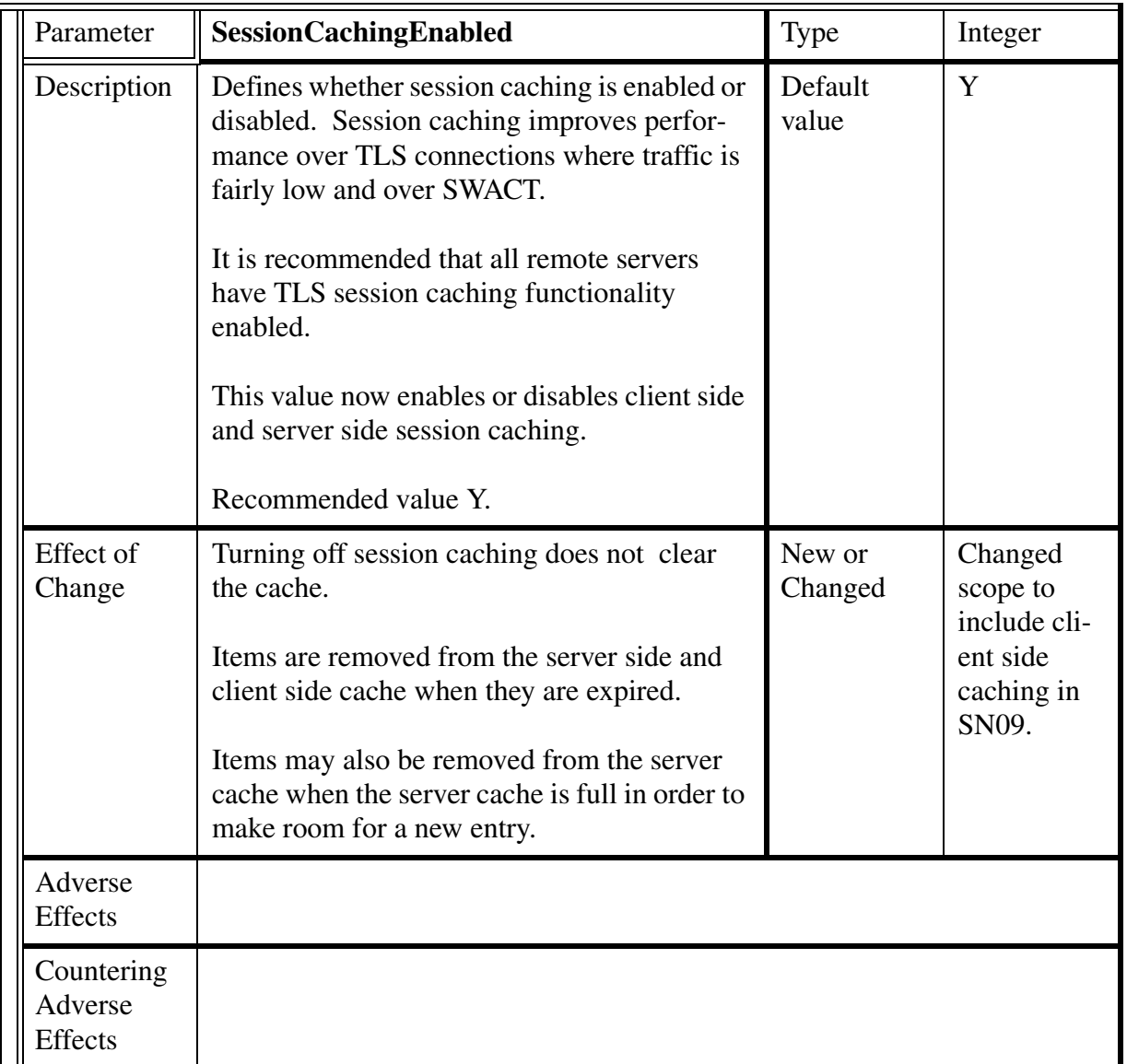

### **Table 5 Session Caching Parameters**

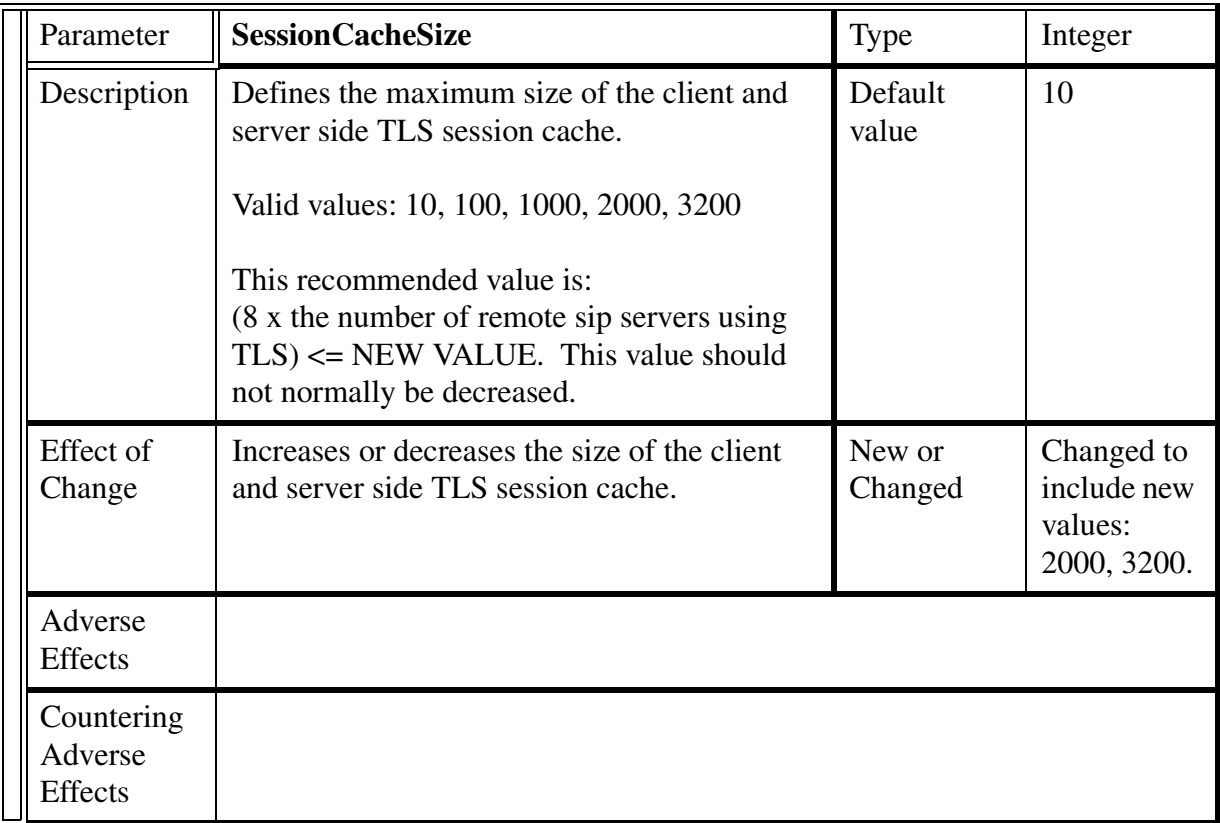

Copyright © 2006, Nortel Networks **1244** Nortel Networks Confidential

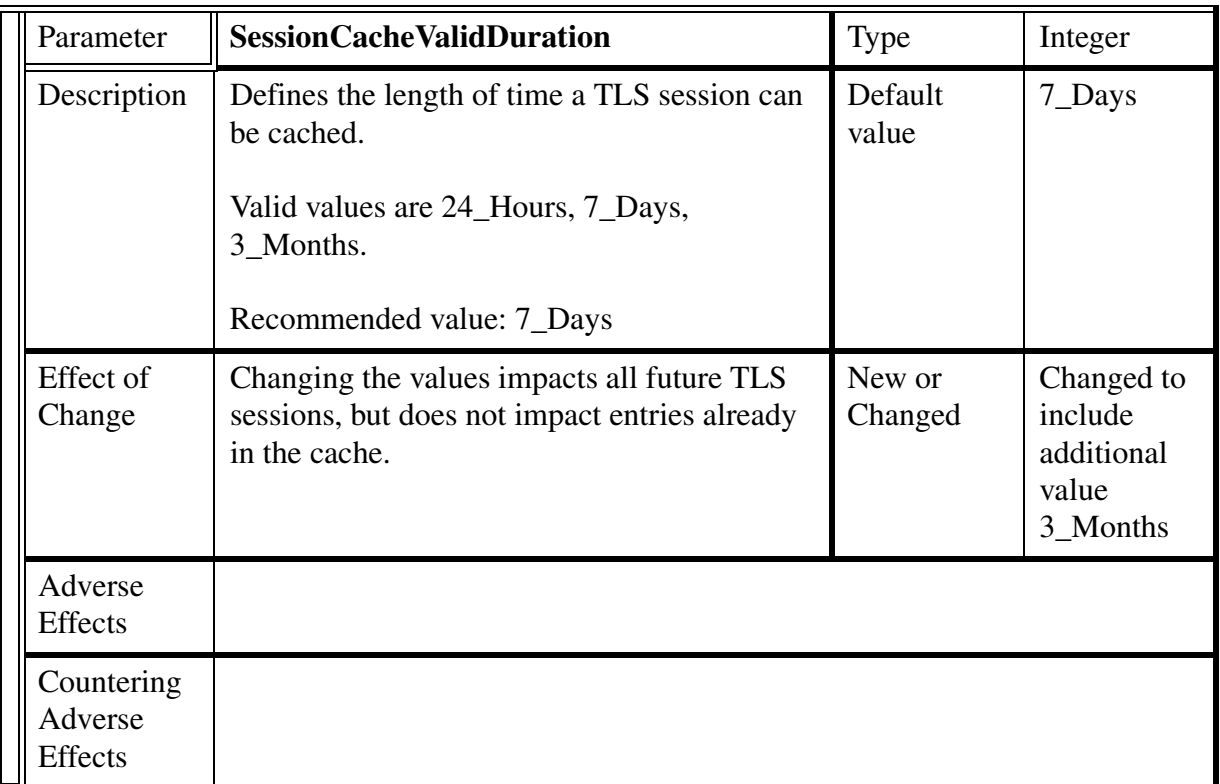

### **3.8.2.1.5 Usage example**

The following example shows sample datafill or menu selection for the CS2000 Session Server Tomcat Security Parameters Configuration Web Page GUI:

Example:

- 1. Customer enters the Succession Communication Server 2000 web page.
- 2. Customer enters the Succession Communication Server 2000 Session Server Manager webpage.
- 3. Customer clicks on the Provisioning Tab on the Menu Frame
- 4. Customer clicks on the Security Tab.
- 5. Customer clicks on the SIP Gateway Tab.
- 6. Customer clicks on the Security Config Data link, which brings up the Security Configurable Parameters page.
- 7. All of the parameters listed in [See "Security Parameters in Tomcat](#page-1231-0)  [Web Server" on page 1223.](#page-1231-0) are available.

## **3.8.2.1.6 GUI release history update**

[See "Security Parameters in Tomcat Web Server" on page 1223.](#page-1231-0) for parameters that are changed or new in SN09.

### **3.8.2.1.7 Context sensitive launching information**

This GUI is accessed from a series of links starting on the CS2000 Session Server main web page. The normal instructions for launching the CS2000 Session Server Application Web Server can be followed for the new web pages described herein.

### **3.8.2.1.8 Supplementary information**

Not applicable.

### **3.8.3 CLUI Interface**

The Certificate Management Tool has changed slightly from SN08 to SN09.

The tool in its entirety is documented here.

### **3.8.3.1 Certificate Management Tool (cert\_mgnt or cert\_mgmt)**

The certificate management tool is a customer-visible tool that provides a common interface for provisioning certficates for use by Apache, Tomcat, and the NGSS SIP application.

As of SN08, all three applications use the same certificate.

The certificate management tool is located in /sbin/cert\_mgnt or /sbin/cert\_mgmt, and is executable only by the root user. Since /sbin is in the path, cert\_mgnt can be executed from anywhere.

The certificate management tool provides three functions

- Create a new self-signed certificate for the host
- Create a certificate signing request. The craftsperson would manually send the signing request to the Certificate Authority (CA) where it will be signed.
- Import key and certificate (including CA signed certificate).

The tool makes permissions on private key files and the certificate keystore file to be read/write by the root user.

As described in the SN08 documentation (A00006893), the server.crt contains the local server certificate. The trusted.crt file contains the certificate chain (for CA-signed certificates only) for the local server certificate. Both these files are are read/write by the root user and readable by other users.

Anytime the certificate management tool is run to successful completion, the host must be rebooted, or the three applications that use the certificate must be stopped/ started.

To reboot the host as a root user: at the command prompt: reboot

### **Copyright © 2006, Nortel Networks 1246** Nortel Networks Confidential

If rebooting is not appropriate, then stopping/starting each application is necessary.

To stop/start Apache: locate the executable "apachectl" in the directory structure and type: apachectl stop. Once this is successful, type apachectl start

To stop/start Tomcat: local the executable "tomcatd" in the directory structure and type: tomcatd stop. Once this is successful, type tomcatd start.

To stop the NGSS SIP application, the application must be locked and disabled and then enabled and unlocked using the NGSS GUI.

### **3.8.3.1.1 Certificate Management**

Upon installation of the NGSS, the customer can either furnish their own certificates or use the certificate management tool.

If the customer furnishes their own certificates, they will be required to perform their own certificate management.

### **3.8.3.1.2 Files used by the Certificate Management Tool The directory /opt/base/share/ssl is the recommended directory to store all certificates, keys, and related files. The cert\_mgnt tool performs this automatically.**

**The tool is run only on 1 host, and the files are not synced/reflected to the other mate host in SN09. Therefore, the files must be manually copied to the other mate host using a secure method such as scp after the tool runs successfully.**

server.crt - Only the local server certificate is in this file. In the self-signed certificate option, this file is created automatically by the tool. In the CA-signed option, this file will be provided by the customer, and placed in a temporary directory for import by the tool.

trusted.crt - The certificate chain leading up to the root CA certificate is placed in this file. This file is provided by the customer, and placed in a temporary directory for import by the tool.

server.key - This file contains the private key corresponding to the certificate in server.crt

certificate.keystore - This file contains an encoded version of the server.crt, trusted.crt, and server.key file. This file is created automatically by the tool and is used by Tomcat.

The directory /opt/base/share/ssl should be backed up on a regular basis using a secure method in a physically and logically secure environment. This will help prevent unauthorized access to the private keys.

Copyright © 2006, Nortel Networks **1247** Nortel Networks Confidential

There are two files (cert gen.txt and assign cert.txt) that are placed in the /opt/base/share/ssl directory. These files are used by the tool and should not be removed.

## **3.8.3.1.3 Certificate and Key revocation**

Not applicable.

## **3.8.3.1.4 Self Signed Certificates**

In this case, the craftsperson has chosen to use self-signed certificates.

- 1. In the case of self-signed certificates, the craftsperson selects option 1 in [Figure 1](#page-1257-0)  ["Choose a Certificate Type" on page 1249.](#page-1257-0)
- 2. In order to proceed, the craftsperson must accept the disclaimer and the notice as indicated in:
	- • [Figure 2 "Disclaimer for Self-Signed Certificates \(1 of 4\)" on page 1250,](#page-1258-0)
	- • [Figure 3 "Disclaimer for Self-Signed Certificates \(2 of 4\)" on page 1250,](#page-1258-1)
	- • [Figure 4 "Disclaimer for Self-Signed Certificates \(3 of 4\)" on page 1251,](#page-1259-0) and
	- • [Figure 5 "Disclaimer for Self-Signed Certificates \(4 of 4\)" on page 1251.](#page-1259-1).

A customer log is generated logging the user's acceptance of the disclaimer.

- 3. Going back at any time will display the previous panel. Selecting proceed will only work if the craftsperson has entered the required information.
- 4. The craftsperson selects an RSA key size [Figure 6 "Select Key Size" on page 1252.](#page-1260-0) The key size can be 1024/1536/2048 bits. The higher the key size, the stronger the private key. There may be a performance impact to using higher key sizes due to additional encryption requirements.
	- If the key already exists in the /opt/base/share/ssl/ directory, the tool will prompt to reuse it or delete it and recreate a new key.
	- If the craftsperson wishes to reuse the key, the tool will always accept the key's current size. This is illustrated in [Figure 7 "Key Already Exists" on page 1252](#page-1260-1)
	- If in [Figure 7 "Key Already Exists" on page 1252](#page-1260-1), the craftsperson select 'n' that they do not want to proceed, then the tool prompts for key deletion in [Figure 8](#page-1261-0)  ["Remove Existing Key" on page 1253](#page-1261-0).
	- If in [Figure 7 "Key Already Exists" on page 1252](#page-1260-1), the craftsperson select 'y' that they do want to proceed, then the tool will reuse the existing key and move on to step 5.
	- If in [Figure 8 "Remove Existing Key" on page 1253,](#page-1261-0) the craftsperson selects 'n' that they do want to proceed, the tool will then abort the current operation and return to the top of this step.
	- If in [Figure 8 "Remove Existing Key" on page 1253,](#page-1261-0) the craftsperson selects 'y' that they do want to proceed, the tool will then make a backup of the existing key to another file in the same directory. A customer log is generated for this case.
- 5. The user must also select a length of time for which the certificate is valid. This is specified in [Figure 9 "Expiry Days" on page 1253](#page-1261-1). This is the number of days from the current date for which the certificate is valid.
- 6. The craftsperson selects a country, state, and city name in [Figure 10 "Country Name" on](#page-1262-0)  [page 1254,](#page-1262-0) [Figure 11 "State Name" on page 1254,](#page-1262-1) [Figure 12 "Locality Name" on](#page-1263-0)  [page 1255.](#page-1263-0) These fields are optional. Although they are optional, they help to identify the NGSS to a remote entity.
- 7. The craftsperson selects an organizational name, and an organizational unit name in [Figure](#page-1263-1)  [13 "Organizational Name" on page 1255](#page-1263-1), and [Figure 14 "Organizational Unit Name"](#page-1264-0)  [on page 1256.](#page-1264-0) These fields optional. Although they are optional, they help to identify the NGSS to a remote entity.
- 8. In [Figure 15 "Common Name" on page 1256,](#page-1264-1) the craftsperson identifies the mandatory common name. In the case of the NGSS, this must be the IP address of the active NGSS host. This is used for mutual authentication and is necessary for the correct operation of the NGSS. There is no validation at this stage of the common name.
- 9. In [Figure 16 "Email Address" on page 1257,](#page-1265-0) the craftsperson identifies the optional email address of the local contact. There is no validation of the email address.
- 10. Once all the information is entered, the tool displays a summary in [Figure 17 "Summary](#page-1265-1)  [for Self Signed Certificates" on page 1257.](#page-1265-1) Selecting "proceed" will generate the self signed certificate. The following message will be displayed on success:

```
Exporting certificate/key pair to PKCS#12 keystore
Certificate/key pair has been successfully exported to PKCS#12 format
Changing permissions on key file
Changing permissions on keystore file
```
11. The user must then secure copy the necessary files from the unit where the cert\_mgnt was executed to the mate unit.

### For example:

```
cd /opt/base/share/ssl
scp * mtc@<mate host IP>:/users/mtc
```
12. The user log into the mate unit and change directory to the location where the certificate files are located. The user can then use the cert\_mgnt tool option 3 to import the certificates and commit the files to /opt/base/share/ssl. This is documented in section [3.8.3.1.6 "Import](#page-1268-0)  [Certificates and Private Key" on page 1260](#page-1268-0).

<span id="page-1257-0"></span>Copyright © 2006, Nortel Networks **1249** Nortel Networks Confidential

## **Figure 1 Choose a Certificate Type**

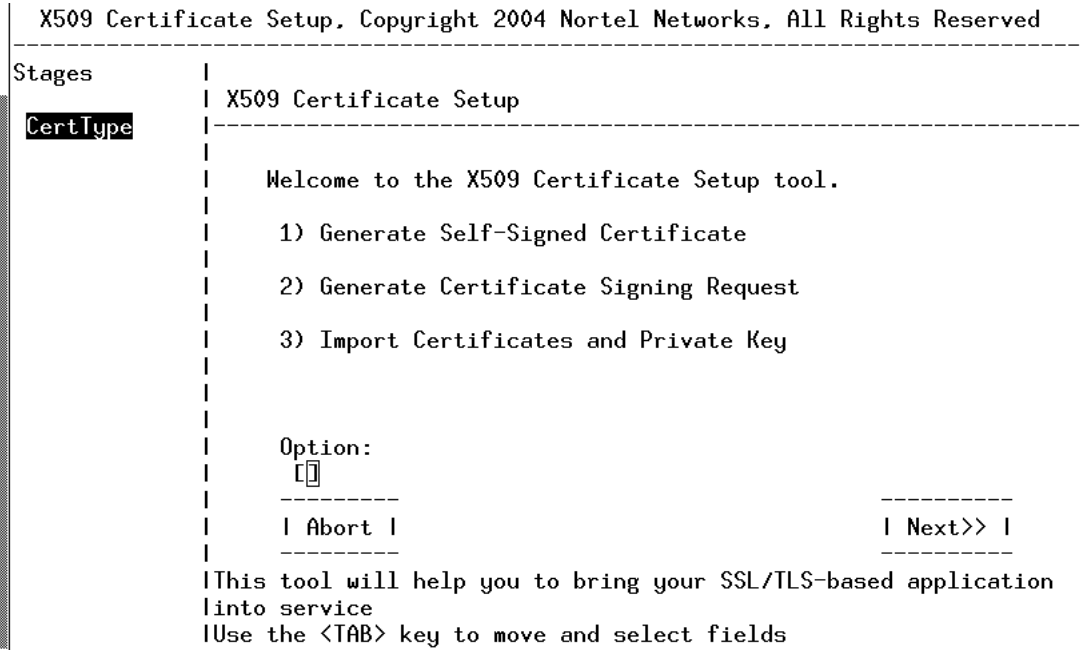

<span id="page-1258-0"></span>Copyright © 2006, Nortel Networks **1250** Nortel Networks Confidential

### **Figure 2 Disclaimer for Self-Signed Certificates (1 of 4)**

X509 Certificate Setup, Copyright 2004 Nortel Networks, All Rights Reserved

| Stages<br>CertType | X509 Certificate Setup                                                                                                    |
|--------------------|----------------------------------------------------------------------------------------------------|
|                    | PLEASE REVIEW THE FOLLOWING TERMS AND CONDITIONS<br>REQUIRED FOR THE USE OF DIGITAL SELF-SIGNED<br>CERTIFICATES. MOVE BETWEEN PAGES BY USING THE 'C'<br>AND 'B' KEYS. IF YOU DO NOT ACCEPT THE TERMS AND<br>CONDITIONS BELOW, YOU ARE NOT AUTHORIZED TO USE A<br>DIGITAL SELF-SIGNED CERTIFICATE.<br>BY PRESSING 'Y' BELOW. YOU AGREE TO BE BOUND BY THE<br>TERMS AND CONDITIONS BELOW |
|                    | Type (c) to continue                                                                                                    |

**Figure 3 Disclaimer for Self-Signed Certificates (2 of 4)**

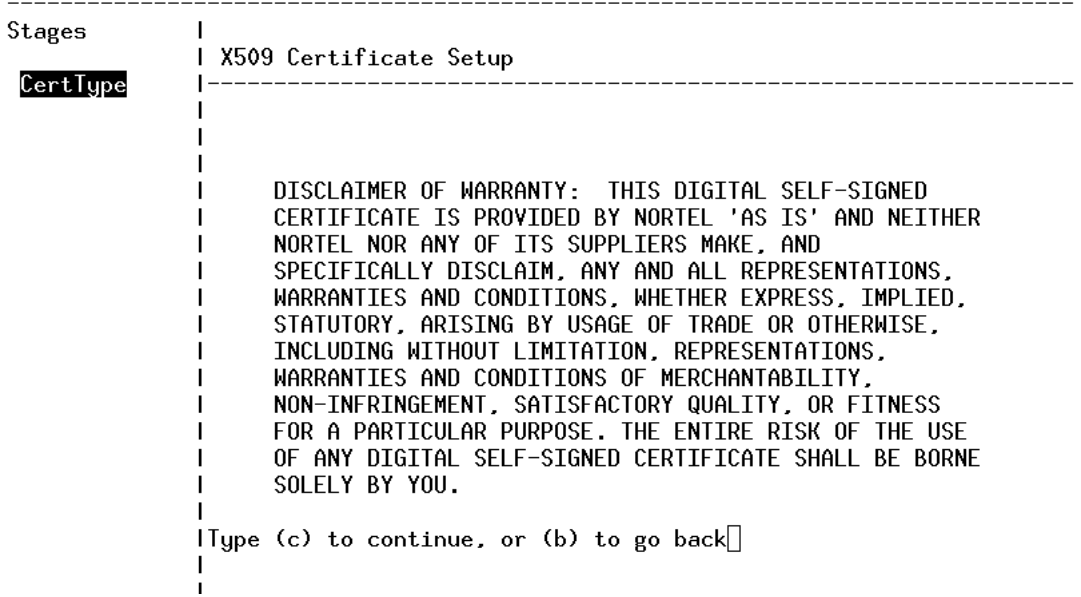

<span id="page-1258-1"></span>X509 Certificate Setup, Copyright 2004 Nortel Networks, All Rights Reserved

<span id="page-1259-0"></span>Copyright © 2006, Nortel Networks **1251** Nortel Networks Confidential

### **Figure 4 Disclaimer for Self-Signed Certificates (3 of 4)**

X509 Certificate Setup, Copyright 2004 Nortel Networks, All Rights Reserved

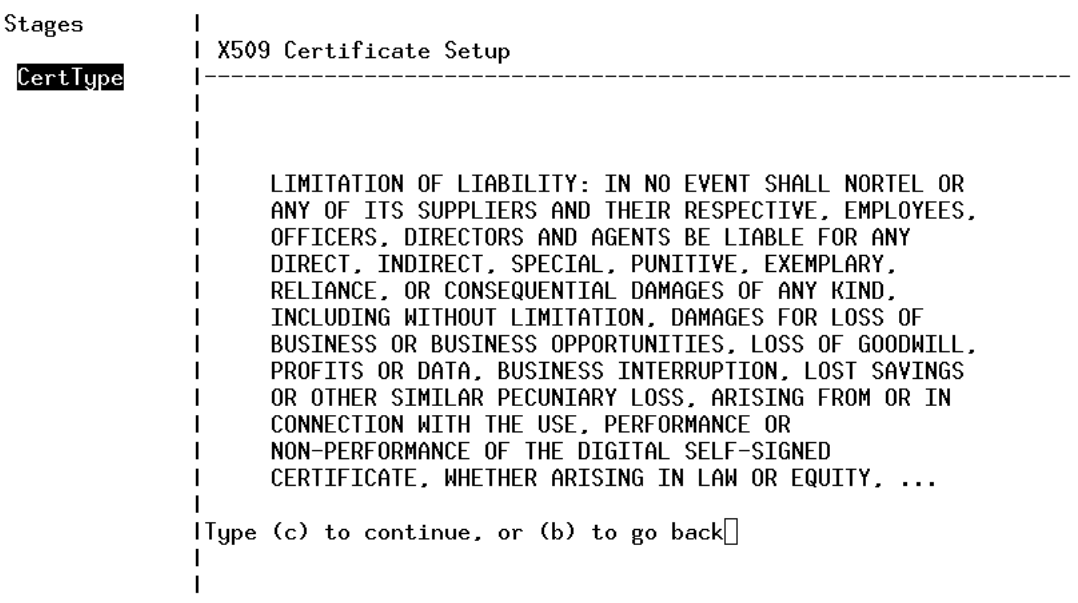

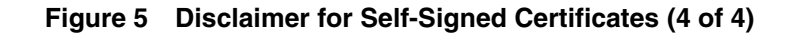

<span id="page-1259-1"></span>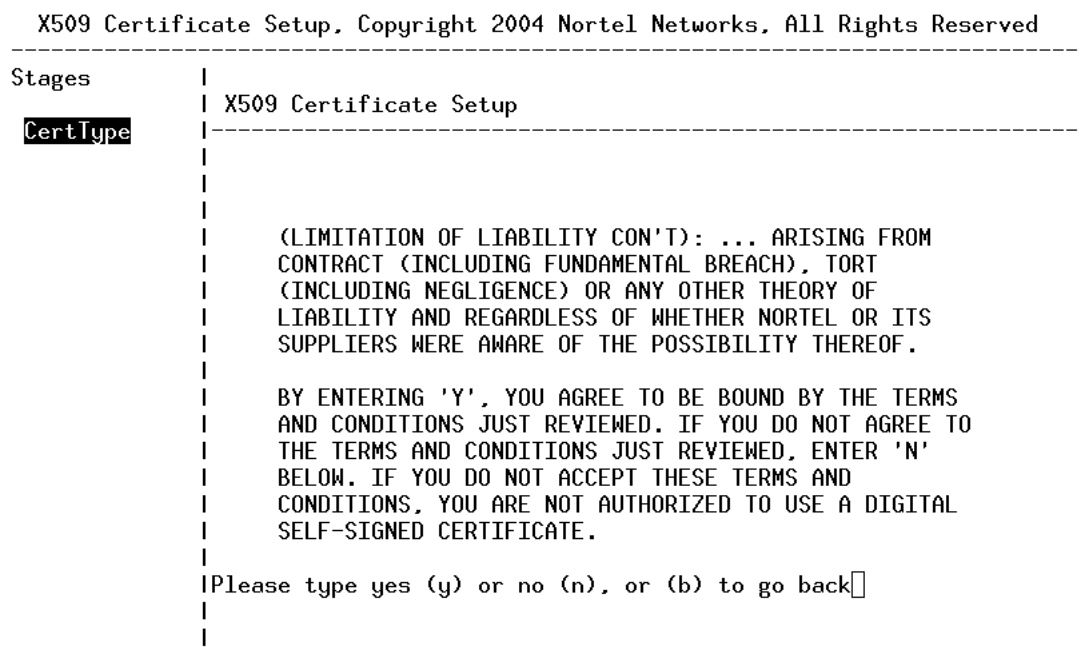
### <span id="page-1260-0"></span>Copyright © 2006, Nortel Networks **1252** Nortel Networks Confidential

### **Figure 6 Select Key Size**

X509 Certificate Setup, Copyright 2004 Nortel Networks, All Rights Reserved

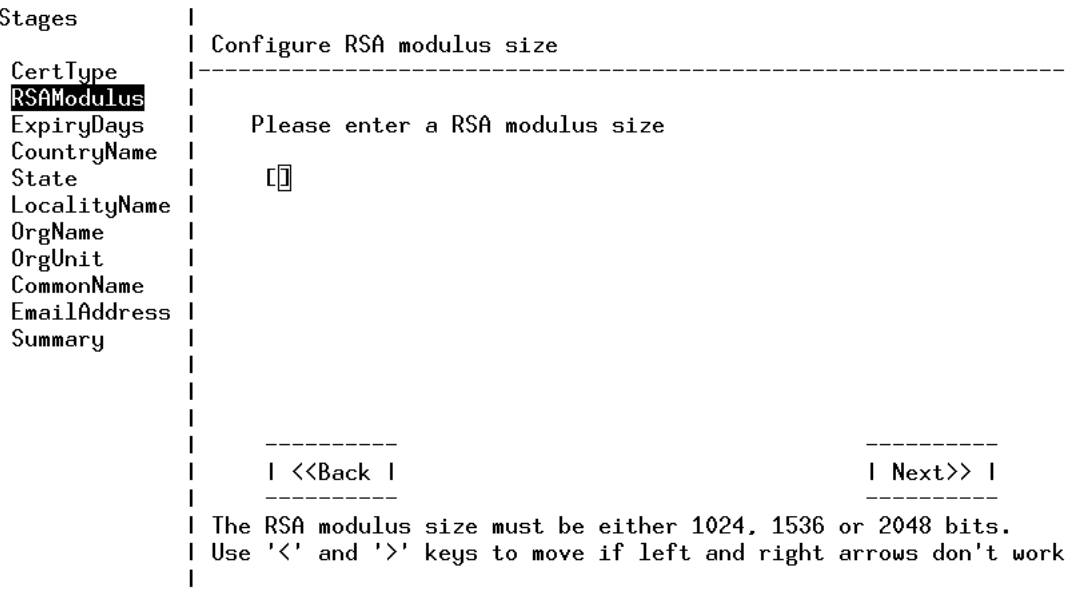

**Figure 7 Key Already Exists**

<span id="page-1260-1"></span>Stages  $\overline{\phantom{a}}$ I Configure RSA modulus size CertType<br>RSAModulus ExpiryDays CountryName  $-----$  Warning  $----$ State LocalityName I OrgName RSA Private key already exists. OrgUnit Current Private key modulus is 1024. CommonName The current RSA private key will be reused EmailAddress | in the generation process Summary ------ Warning ------Are you sure you want to reuse the current Private Key? Type yes (y) to reuse. Type no (n) to generate a new RSA Private Key.□ ı

<span id="page-1261-0"></span>Copyright © 2006, Nortel Networks **1253** Nortel Networks Confidential

### **Figure 8 Remove Existing Key**

X509 Certificate Setup, Copyright 2004 Nortel Networks, All Rights Reserved

| Stages                                      | Configure RSA modulus size              |
|---------------------------------------------|-----------------------------------------|
| CertType<br><b>RSAModulus</b><br>ExpiryDays |                                         |
| CountryName<br>State<br>LocalityName        | $-----$ Warning! $-----$                |
| OrgName<br>OrgUnit                          | RSA Private key is about to be deleted. |
| CommonName<br>EmailAddress                  | ------ Warning! ------                  |
| Summary                                     | Are you sure you want to proceed?       |
|                                             | Please type yes (y) or no $(n)$         |
|                                             |                                         |
|                                             |                                         |
|                                             |                                         |
|                                             |                                         |

**Figure 9 Expiry Days**

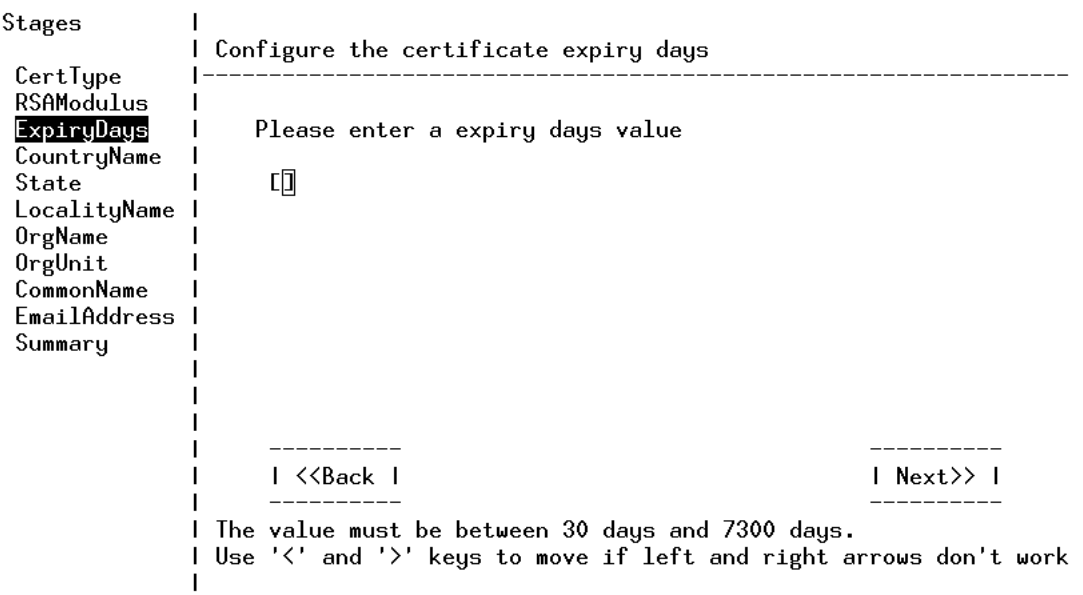

### <span id="page-1262-0"></span>Copyright © 2006, Nortel Networks **1254** Nortel Networks Confidential

## **Figure 10 Country Name**

X509 Certificate Setup, Copyright 2004 Nortel Networks, All Rights Reserved

| Stages                                                                                                    | Configure the country name                                    |            |
|----------------------------------------------------------------------------------------------------|---------------------------------------------------------------|------------|
| CertType<br>RSAModulus<br>ExpiryDays<br>CountryName<br>State<br>LocalityName<br>OrgName<br>OrgUnit<br>CommonName<br>EmailAddress<br>Summary | Please enter a country name (2 letter code) (optional)<br>LD. |            |
|                                                                                                    | l < <back l<="" td=""><td>∣ Next&gt;&gt; l</td></back>        | ∣ Next>> l |

**Figure 11 State Name**

<span id="page-1262-1"></span>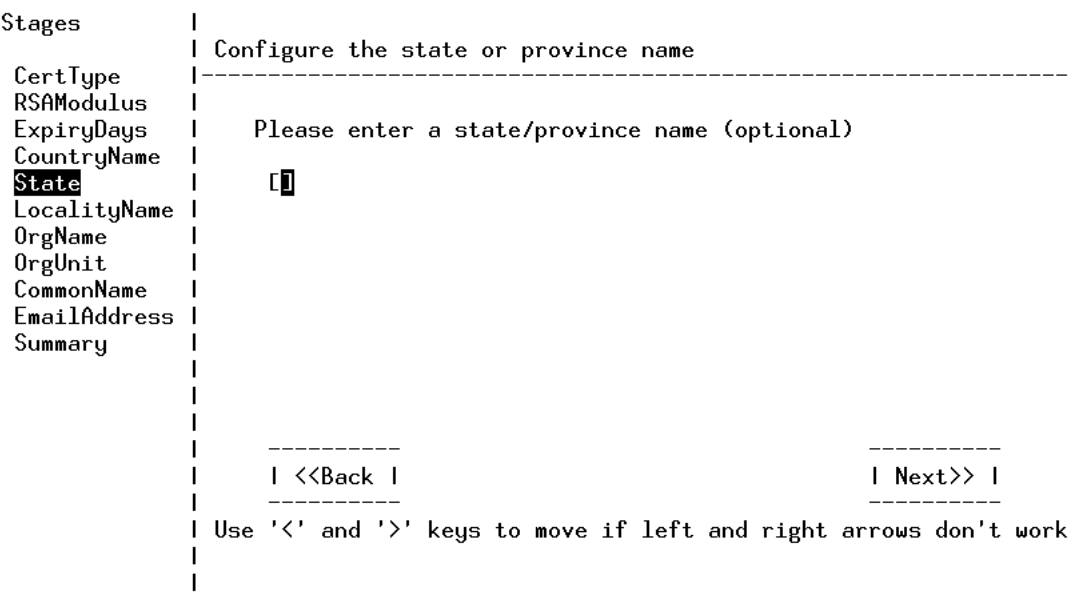

### <span id="page-1263-0"></span>Copyright © 2006, Nortel Networks **1255** Nortel Networks Confidential

## **Figure 12 Locality Name**

X509 Certificate Setup, Copyright 2004 Nortel Networks, All Rights Reserved

| Stages                                                                                                    | Configure the locality name                                                                       |            |
|----------------------------------------------------------------------------------------------------|---------------------------------------------------------------------------------------------------|------------|
| CertType<br>RSAModulus<br>ExpiryDays<br>CountryName<br>State<br>LocalityName<br>OrgName<br>OrgUnit<br>CommonName<br><b>EmailAddress</b><br>Summary | Please enter a locality name, e.g. city (optional)<br>吅                                           |            |
|                                                                                                    | ∣ < <back ∣<br="">l Use '&lt;' and '&gt;' keys to move if left and right arrows don't work</back> | ∣ Next>> l |

**Figure 13 Organizational Name**

<span id="page-1263-1"></span>X509 Certificate Setup, Copyright 2004 Nortel Networks, All Rights Reserved Stages I Configure the organizational name CertType RSAModulus ExpiryDays Please enter a organizational name, e.g. company (optional) CountryName 口 State LocalityName **OrgName**  $0$ rgUnit CommonName EmailAddress | Summary . . . . . . . . . . -------I. I <<Back I  $|$  Next>>  $|$ I Use '<' and '>' keys to move if left and right arrows don't work H

### <span id="page-1264-0"></span>Copyright © 2006, Nortel Networks **1256** Nortel Networks Confidential

### **Figure 14 Organizational Unit Name**

| Stages                                                                                             | Configure the organizational unit name (e.g. section)                           |                                                                  |  |
|----------------------------------------------------------------------------------------------------|---------------------------------------------------------------------------------|------------------------------------------------------------------|--|
| CertType<br>RSAModulus<br>ExpiryDays<br>CountryName<br>State<br>LocalityName<br>OrgName<br>OrgUnit | Please enter a organizational unit name (optional)<br>띠                         |                                                                  |  |
| CommonName<br>EmailAddress<br>Summary                                                              |                                                                                 |                                                                  |  |
|                                                                                                    | ∣ < <back td="" ∣<=""><td><math> </math> Next<math>\rangle</math> I</td></back> | $ $ Next $\rangle$ I                                             |  |
|                                                                                                    |                                                                                 | Use '<' and '>' keys to move if left and right arrows don't work |  |

**Figure 15 Common Name**

<span id="page-1264-1"></span>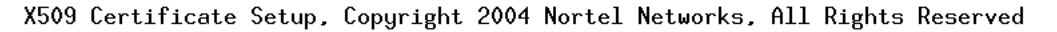

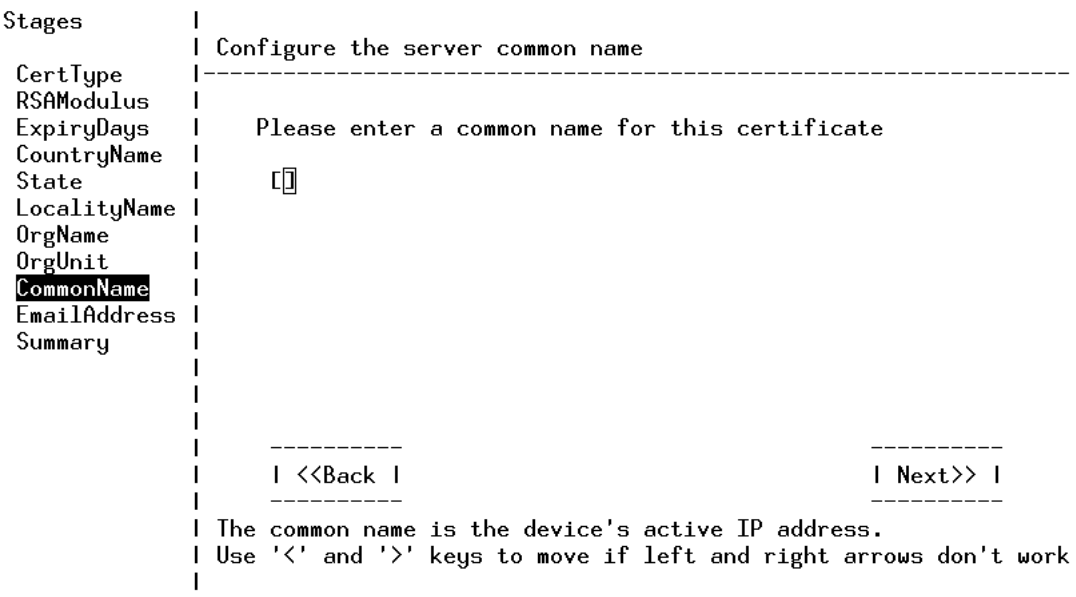

### <span id="page-1265-0"></span>Copyright © 2006, Nortel Networks **1257** Nortel Networks Confidential

### **Figure 16 Email Address**

X509 Certificate Setup, Copyright 2004 Nortel Networks, All Rights Reserved

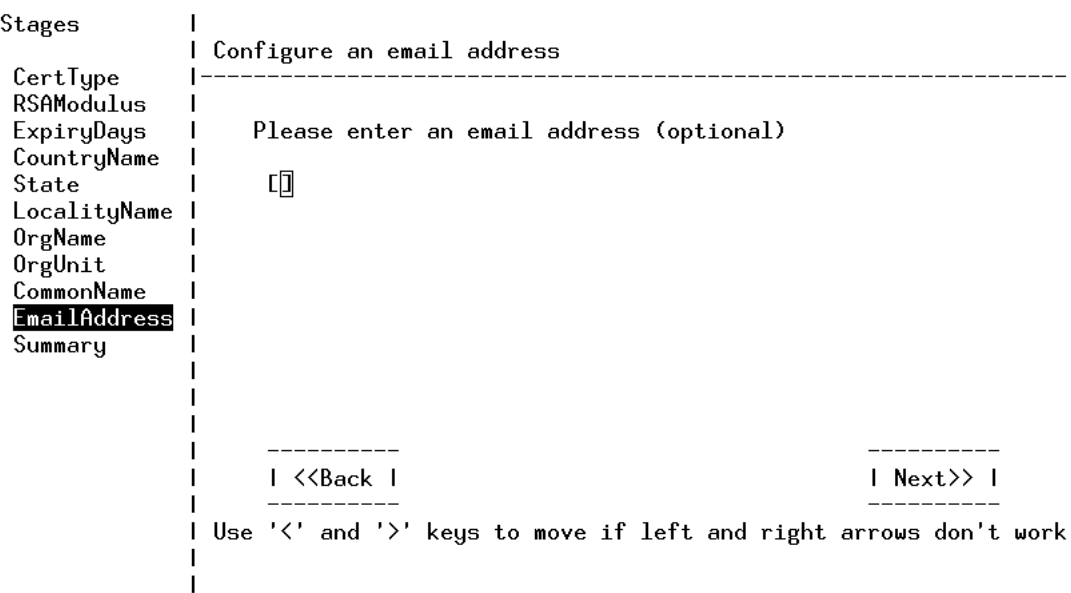

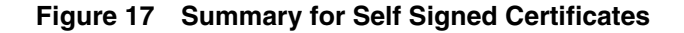

Stages I Confirm the certificate information CertType  $\mathbf{I}$ RSAModulus  $\mathbf{I}$ Select 'Proceed' or 'Back' to make changes. ExpiryDays CountryName Modulus Size: 1024 State LocalityName | Expiry Days: 7300 OrgName Country Name: CA OrgUnit State/Province: Ontario CommonName Locality Name: Ottawa  $\mathbf{I}$ EmailAddress | Org. Name: Summary  $0rg.$  Unit: Common Name: 172.16.182.16 Email Address: I K<Back I I Proceed I L This screen allows you to confirm that all of your I settings are correct. J.

## **3.8.3.1.5 Certificate Signing Request**

- 1. In the case of a certificate signing request, the craftsperson selects option 2 in [Figure 1](#page-1257-0)  ["Choose a Certificate Type" on page 1249.](#page-1257-0)
- 2. Going back at any time will display the previous panel. Selecting proceed will only work if the craftsperson has entered the required information.
- 3. The craftsperson selects an RSA key size in [Figure 6 "Select Key Size" on page 1252.](#page-1260-0) The key size can be 1024/1536/2048 bits. The higher the key size, the stronger the private key. There may be a performance impact to using higher key sizes due to additional encryption requirements.
	- If the key already exists in the /opt/base/share/ssl/ directory, the tool will prompt to reuse it or delete it and recreate a new key.
	- If the craftsperson wishes to reuse the key, the tool will always accept the key's current size. This is illustrated in [Figure 7 "Key Already Exists" on page 1252](#page-1260-1)
	- If in [Figure 7 "Key Already Exists" on page 1252](#page-1260-1), the craftsperson select 'n' that they do not want to proceed, then the tool prompts for key deletion in [Figure 8](#page-1261-0)  ["Remove Existing Key" on page 1253](#page-1261-0).
	- If in [Figure 7 "Key Already Exists" on page 1252](#page-1260-1), the craftsperson select 'y' that they do want to proceed, then the tool will reuse the existing key and move on to step 4.
	- If in [Figure 8 "Remove Existing Key" on page 1253,](#page-1261-0) the craftsperson selects 'n' that they do want to proceed, the tool will then abort the current operation and return to the top of this step 3.
	- If in [Figure 8 "Remove Existing Key" on page 1253,](#page-1261-0) the craftsperson selects 'y' that they do want to proceed, the tool will then make a backup of the existing key to another file in the same directory. A customer log is generated for this case.
- 4. The craftsperson selects a country, state, and city name in [Figure 10 "Country Name" on](#page-1262-0)  [page 1254,](#page-1262-0) [Figure 11 "State Name" on page 1254,](#page-1262-1) [Figure 12 "Locality Name" on](#page-1263-0)  [page 1255.](#page-1263-0) These fields are optional. Although they are optional, they help to identify the NGSS to a remote entity.
- 5. The craftsperson selects an organizational name, and an organizational unit name in [Figure](#page-1263-1)  [13 "Organizational Name" on page 1255](#page-1263-1), and [Figure 14 "Organizational Unit Name"](#page-1264-0)  [on page 1256.](#page-1264-0) These fields optional. Although they are optional, they help to identify the NGSS to a remote entity.
- 6. In [Figure 15 "Common Name" on page 1256,](#page-1264-1) the craftsperson identifies the mandatory common name. In the case of the NGSS, this must be the IP address of the active NGSS host. This is used for mutual authentication and is necessary for the correct operation of the NGSS. There is no validation at this stage of the common name.
- 7. In [Figure 16 "Email Address" on page 1257,](#page-1265-0) the craftsperson identifies the optional email address of the local contact. There is no validation of the email address.
- 8. In [Figure 18 "Challenge Password" on page 1259,](#page-1267-0) the tool queries for a challenge password. This password is used by the tool only.

Copyright © 2006, Nortel Networks **1259** Nortel Networks Confidential

9. Once all the information is entered, the tool displays a summary [Figure 19 "Certificate](#page-1268-0)  [Signing Request Summary" on page 1260.](#page-1268-0) Selecting "proceed" will generate the self signed certificate. The following message will be displayed on success.

Certificate Management: Generating Certificate Signing Request Generating a RSA Key RSA private key has been successfully generated Creating Certificate Signing Request Certificate Signing Request has been successfully generated -----BEGIN CERTIFICATE REQUEST----- -----END CERTIFICATE REQUEST----- Changing permissions on key file Changing permissions on keystore file

10. The certificate signing request between the <BEGIN> and <END> delimeters is sent to the Certificate Authority for signing and certificate generation. Once that is done, the certificate authority's certificate and the signed certificate are used to perform the function in section [3.8.3.1.6 "Import Certificates and Private Key" on page 1260.](#page-1268-1)

<span id="page-1267-0"></span>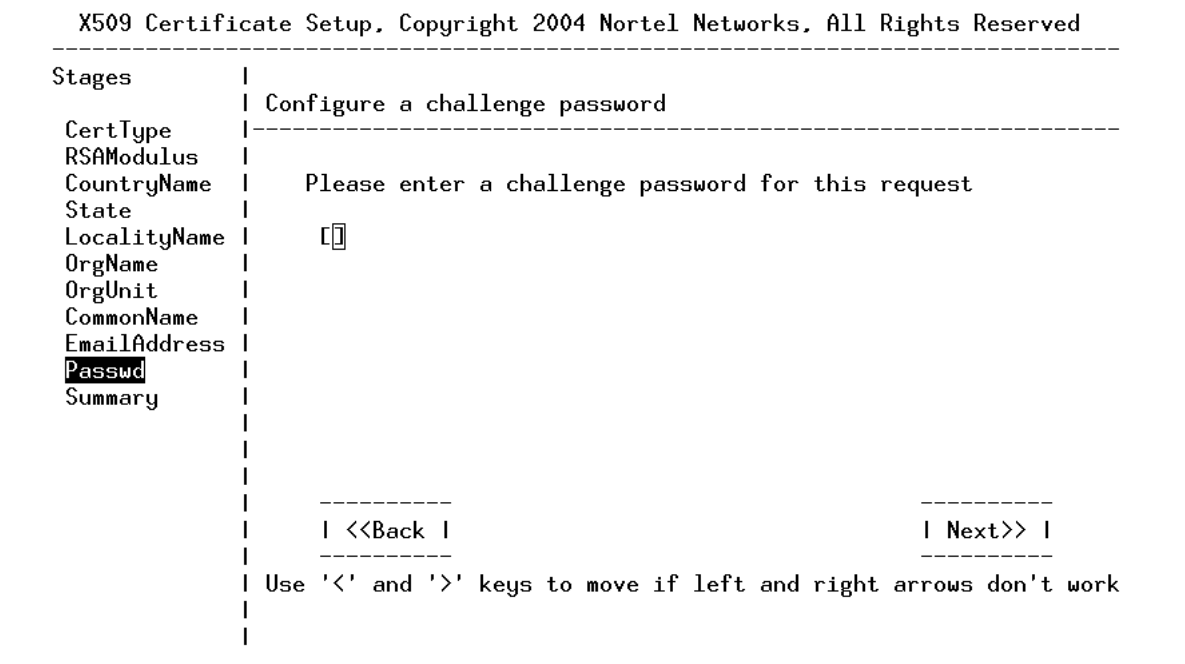

### **Figure 18 Challenge Password**

<span id="page-1268-0"></span>**Copyright © 2006, Nortel Networks 1260 Nortel Networks Confidential Networks Confidential** 

### **Figure 19 Certificate Signing Request Summary**

X509 Certificate Setup, Copyright 2004 Nortel Networks, All Rights Reserved

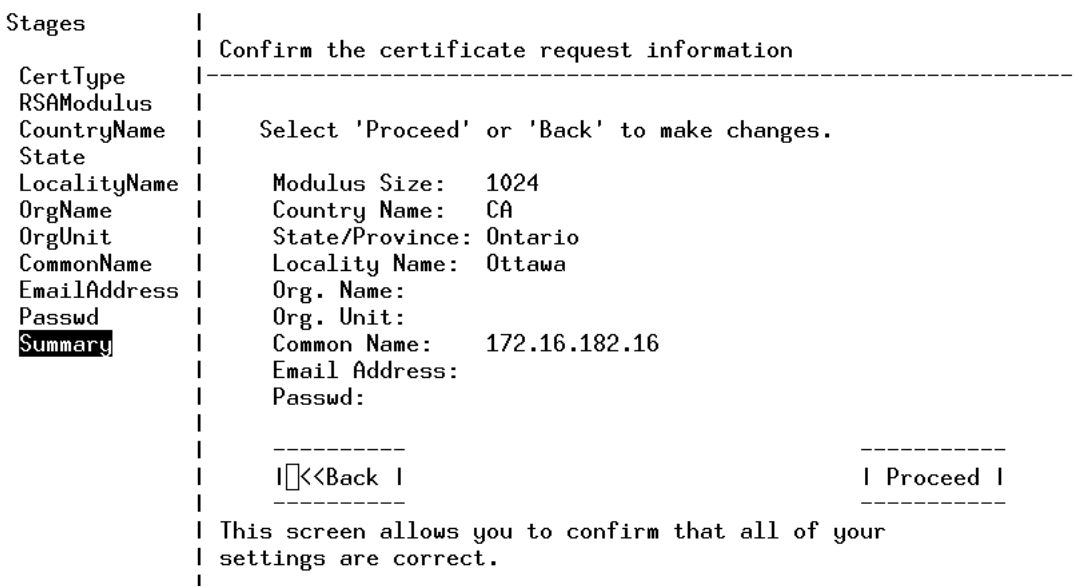

## <span id="page-1268-1"></span>**3.8.3.1.6 Import Certificates and Private Key**

## **It is recommended that this procedure NOT be executed from /opt/base/share/ssl nor is it recommended that the files be copied there prior to the execution of this procedure.**

This procedure can be used to:

- Provision the self-signed certificate on the mate unit, and commit the files to /opt/base/share/ssl.
- Provision the CA-signed certificate from the signing request in option 2. The same private key that was generated in option 2 must be available.

### 1. Provide the CA certificates:

- If this procedure is being used to provision the self-signed certificate on the mate unit, then, In Figure 20 , the craftsperson supplies the full path and filename where the self-signed certificate can be found. The tool will not proceed unless the file exists.
- If this procedure is being used to import the CA-signed certificates, then, In Figure 20, the craftsperson supplies the full path and filename where the CA chain certificates can be found. The tool will not proceed unless the file exists.
- 2. Provide the server CA-signed certificate:

Copyright © 2006, Nortel Networks **1261** Nortel Networks Confidential

- If this procedure is being used to provision the self-signed certificate on the mate unit, then, In Figure 21 "Server Certificate CA signed certificate"  $\dddot{\text{S}}$ erver Certificate - CA signed certificate" [on page 1263,](#page-1271-0) the craftsperson supplies the full path and filename where the self-signed certificate can be found. The tool will not proceed unless the file exists.
- If this procedure is being used to import the CA-signed certificates, then,<br>In Figure 21 "Server Certificate CA signed certificate" on page 1263. "Server Certificate - CA signed certificate" on page 1263, the craftsperson supplies the full path and filename where the CA signed certificate can be found.. The tool will not proceed unless the file exists.
- 3. Provide the private key. The craftsperson supplies the full path and filename where the private exists in [Figure 22 "Provide the key" on page 1263](#page-1271-1).
- 4. Validation. In this step, the tool confirms the user input. By selecting "Proceed", the tool completes the import in [Figure 23 "Import Summary" on page 1264](#page-1272-0).
- 5. If successful, the following messages are displayed (this example is for a self-signed certificate).

```
Provisioning CA Certificate
Verifying certificate/key pair
spawn openssl verify -CAfile server.crt server.crt
server.crt: OK
Certificate validation succeeded
Exporting certificate/key pair to PKCS#12 keystore
Committing trusted certificate to /opt/base/share/ssl
Committing server certificate to /opt/base/share/ssl
Committing private key to /opt/base/share/ssl
Certificate/key pair has been successfully exported to PKCS#12 format
Changing permissions on key file
Changing permissions on keystore file
```
### Copyright © 2006, Nortel Networks **1262** Nortel Networks Confidential

### **Figure 20 CA Certificate - Trusted certificate**

X509 Certificate Setup, Copyright 2004 Nortel Networks, All Rights Reserved

Stages  $\mathbf{I}$ I Configure the Certificate Authority certificate filename CertType Η. Certigpe<br>CertFile<br>KeyFile<br>Commencer Please enter a CA certificate filename T 口 Summary \_\_\_\_\_\_\_\_ \_\_\_\_\_\_\_\_\_\_ I <<Back I | Next>> | . . . . . . . ---1 I Use '<' and '>' keys to move if left and right arrows don't work

## <span id="page-1271-0"></span>Copyright © 2006, Nortel Networks **1263** Nortel Networks Confidential

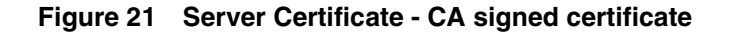

X509 Certificate Setup, Copyright 2004 Nortel Networks, All Rights Reserved

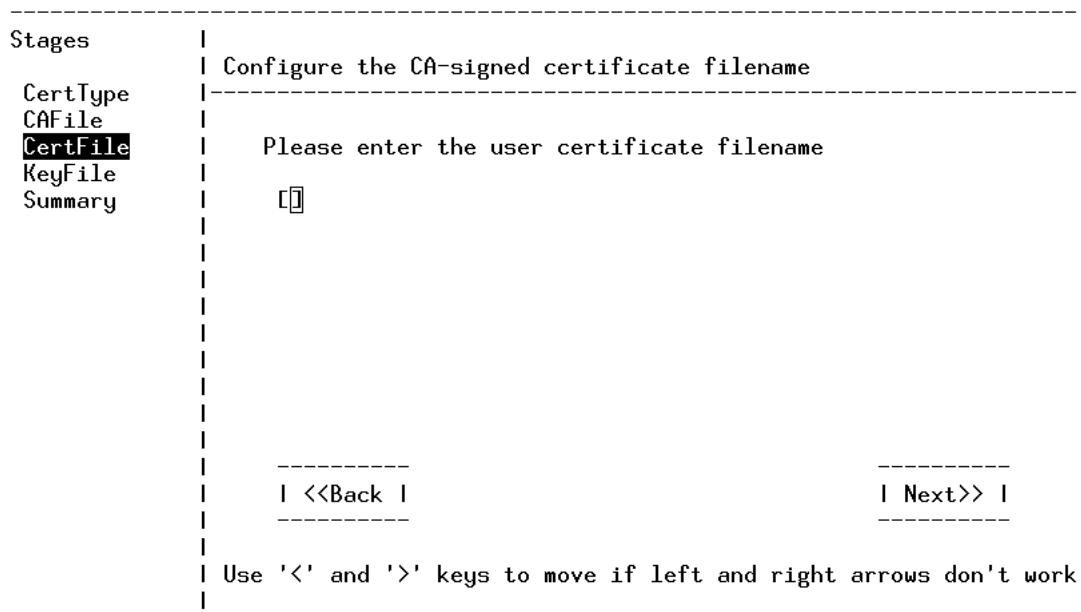

**Figure 22 Provide the key**

<span id="page-1271-1"></span>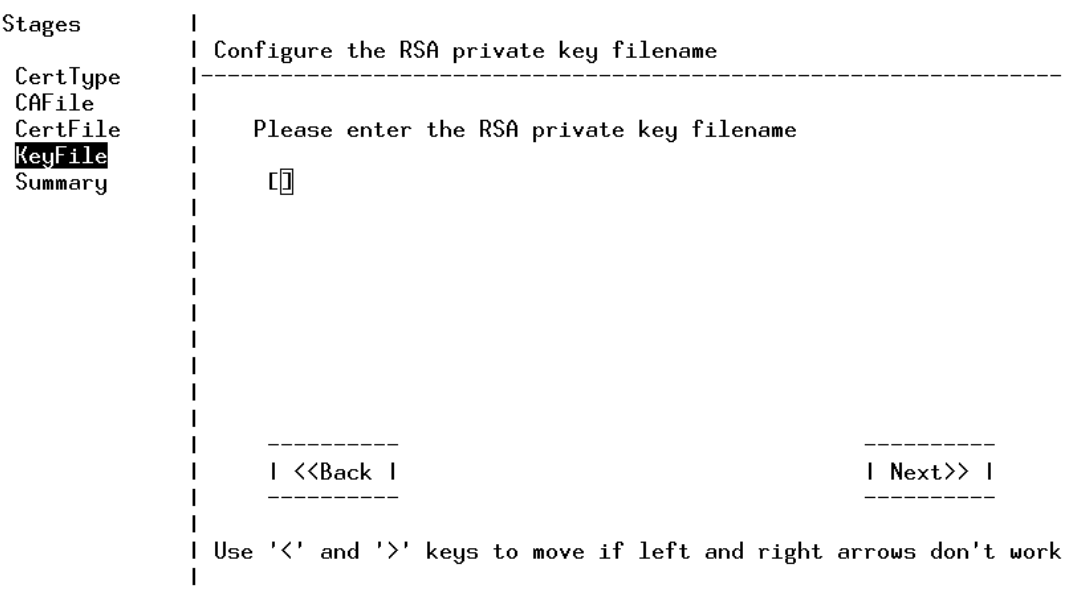

<span id="page-1272-0"></span>Copyright © 2006, Nortel Networks **1264** Nortel Networks Confidential

### **Figure 23 Import Summary**

X509 Certificate Setup, Copyright 2004 Nortel Networks, All Rights Reserved

```
Stages
              I Confirm the certificate/key information
CertType
               \vert -CAFile
 CertFile
                    Select 'Proceed' or 'Back' to make changes.
              \mathbf{L}KeyFile
 Summary
                     CACert:
               л.
                                 server.crt
                     UserCert: server.crt
                     PrivateKey: server.key
                      ________
                     I[\timesBack I
                                                                    I Proceed I
               I This screen allows you to confirm that all of your
               I settings are correct.
```
Import Summary shown above assuming a self-signed certificate import from the mate unit.

## **3.8.3.1.7 After provisioning a new certificate**

Once the new certificate/key pair is in place, the Apache, Tomcat, and SIPGWYAPPLN applications must be restarted to ensure they are using the new certificate. This can be handled by rebooting the unit on which the new certificate was provisioned on, or by just stopping and starting the individual applications.

## **3.9 User interface changes**

Not applicable.

## **3.10 OSSGate Interface Changes**

Not applicable.

## **3.11 Security**

## **3.11.1 Network configuration**

Network configurations should not be changed as a result of this feature.

## **3.11.2 Key management**

Key management will be done automatically as part of certificate management procedures. Keys will thus be managed internally by the CS2000 Session Server web server and/or CLI tools. No customer interface dealing with keys will be implemented.

## **3.11.3 Protocol**

This activity is not making changes to protocols that are used to manage security.

## **3.11.4 Authentication**

No change.

# **3.12 Configuration Walkthrough**

[See section 3.8 "Element Management" on page 1220.](#page-1228-0)

Copyright © 2006, Nortel Networks **1266** Nortel Networks Confidential

**Copyright © 2006, Nortel Networks 1267** Nortel Networks Confidential

*Product = CS 2000*

# **A00009252 -- Multi-Time Zone AMA Enhancements** *Functional Description*

# **1: Applicable Solution(s)**

UA-IP

# **1.1 Description**

In order to support networks that span Multiple Time Zones (MTZ) features in the Succession/CS2K products must be enhanced. Feature A59038784 introduced a framework to support MTZ and DST (Daylight Savings Times) for subscriber visible services. Feature A00009120 (done in parallel with this feature) extends this framework.

This feature allows the customer to record a corrected timestamp for billing records that originate on agents with the MTZ line option. The connect timestamp will be modified to the agent's time zone and this timestamp will be appended to the existing billing record in AMA using a module code and SMDR using an extension record.

Table AMAOPTS contains a new switch wide option (RECORD\_MTZ) that will allow customers to use the MTZ option and decide whether or not they want to record the modified timestamp.

# **1.2 Software Requirements or Dependencies**

SN09

# **1.3 Limitations and restrictions**

The limitations and restrictions specified in activity A59038784 and A0009120 are also applicable to this activity.

In addition the following limitations and restrictions apply:

- This feature will not FORCE billing records, it will only append the information if a billing record exists.
- This Feature only modifies the Connect time stamp.
- Billable calls that terminate to an agent with the MTZ option will not generate a modified timestamp.

# **1.4 AMA**

The addition of the MTZ line option and corresponding MULTITM datafill will append module code 611 (context ID 80200) that contains a modified connect time and date. The record will look as follows:

**Copyright © 2006, Nortel Networks 1268** Nortel Networks Confidential

# **1.5 SMDR**

# **1.6 Interactions**

This feature interacts with the Multi-Time Zone feature, A59038784 and A0009120 Multi-Time Zone Enhancements.

# **1.7 Glossary**

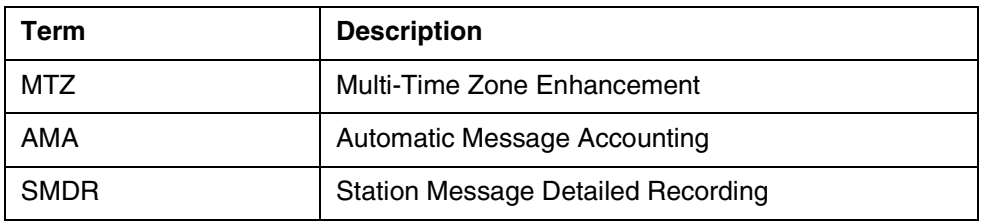

# *Product = CS 2000*

# **A00009311-- SSPFS Dark Office backup**

*Functional Description*

# **1: Applicable Solution(s)**

UA-IP, PT-AAL2

# **1.1 Description**

There is a critical need to allow customers to re-write the image and data on to the DVD more than one time without ejecting the DVD tray as it currently is done today. This limits the number of times someone has to go to the central office every time when backing up data is required or to put a DVD into the DVD tray every time its blanked.

With this feature, full system backups are schedulable to both active and inactive units and can re-use the same physical media (DVD-RW only) to rewrite over them. Alarms are raised when backups fail. System image size is limited to 4 Gig. A backup image can be restored to a fresh installed machine. The original media is required for a restore. A restore will either leave the non backed-up filesystems intact or create them if they do not exist.

**Figure 1** illustrates a typical backup scenerio of how this feature is used

User logs in either as a Super User or through the "Restricted Access" Shell" feature in SN09 and be part of the "emsadm" group to have "su" access.

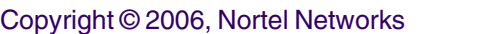

- User uses the SSPFS CLI (CLUI) to invoke the "Backup Configuration" settings menu and schedule a full system backup of the SSPFS box.
- On scheduled date and time, the bkfullsys backup command is called to backup the system and failures are reported northbound.

If the DVD disk is re-writable, no user intervention is required for this operation to happen and depending on what rules are defined for the DVD behavior, the DVD can be re-written over on the scheduled date and time automatically.

Three simple rules can be invoked through the "Backup Configuration" to define the backup behavior.

*1 - When performing backup, eject DVD tray when done.*

*2 - When performing backup, do not eject DVD tray , subsequent backups will not overwrite previous data.*

*3 - When performing backup, do not eject DVD tray, subsequent backups will overwrite previous data.*

The backup scripts (bkfullsys and bkdata) will also confirm to these rules if invoked manually, option 1 is default setting.

For backing up critical data which includes Oracle and critical application data, this feature provides you with an option that can be invoked through the "Backup Configuration" in SSPFS CLI called "*Copy last Oracle backup to DVD or tape"*. This option will copy the last good Oracle backup from the "Syncronized Backup Manager" and burn it to DVD or tape. The "Syncronized Backup Manager" has its own scheduler for backing up the critical data at scheduled intervals and writes to disk. This option does not do the backup itself, it simply copies what was written to disk by the "Syncronised Backup Manager".

Figure 1 Backup Flow Diagram

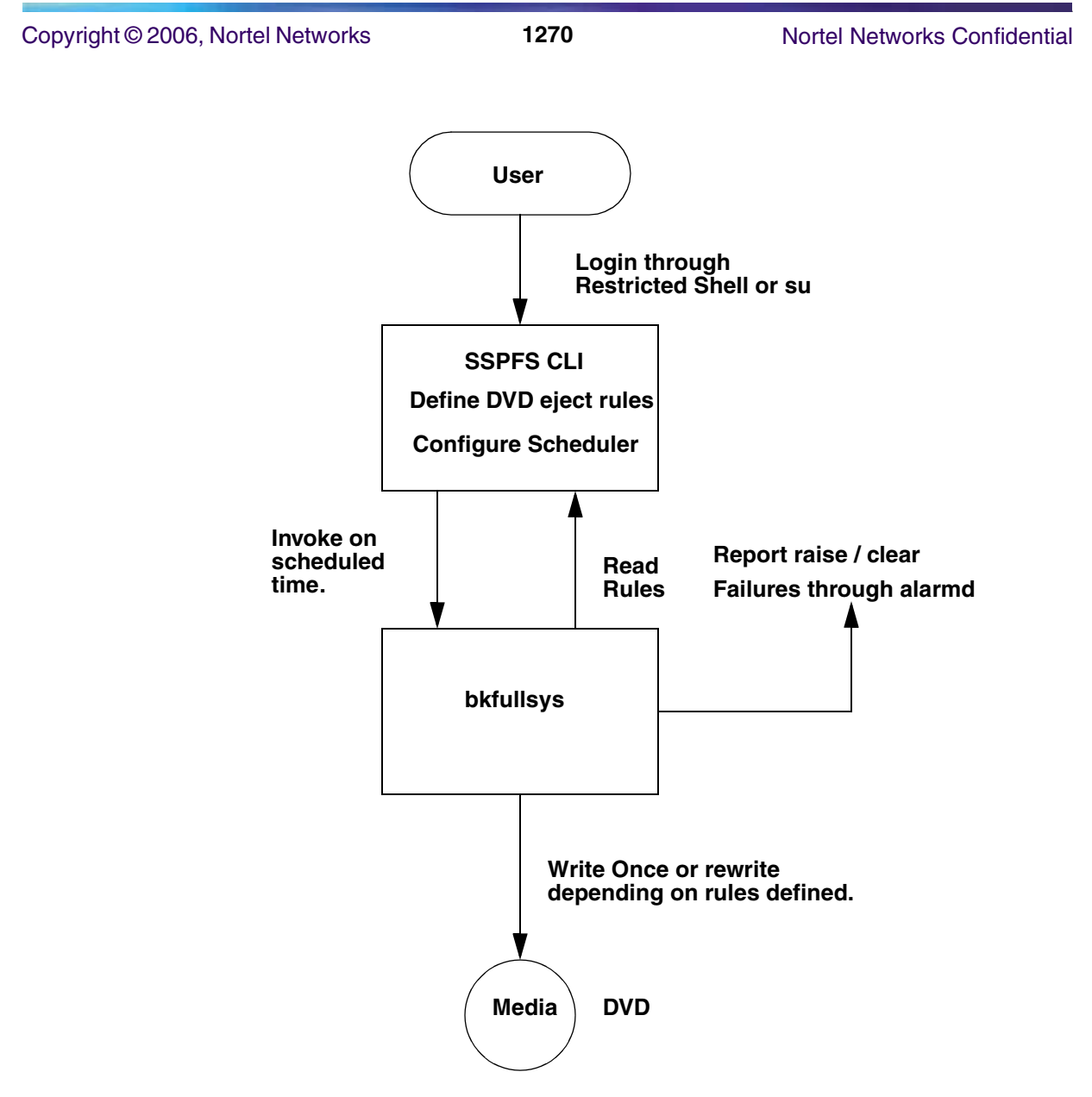

**Full system Backup**

# **1.2 Hardware Requirements or Dependencies**

Not applicable

# **1.3 Software Requirements or Dependencies**

Not applicable

# **1.4 Limitations and restrictions**

Backup and Restore time depends on the I/O speed to the target media whether it is hard drive, tape drive, or DVD / CD burner.

Copyright © 2006, Nortel Networks **1271** Nortel Networks Confidential

# **1.5 Interactions**

This feature interacts with the SSPFS backup and restore scripts for doing a full system backup and backing up of oracle and critical data that are part of the "Backup and Restore Enhancements" feature in SN09 which is called at scheduled intervals by the "Syncronized Backup Manager" which was first introduced in SN08.

This feature also interacts with the "Restricted Access Shell" feature to be able to schedule backups in a restricted shell environment.

# **1.6 Glossary**

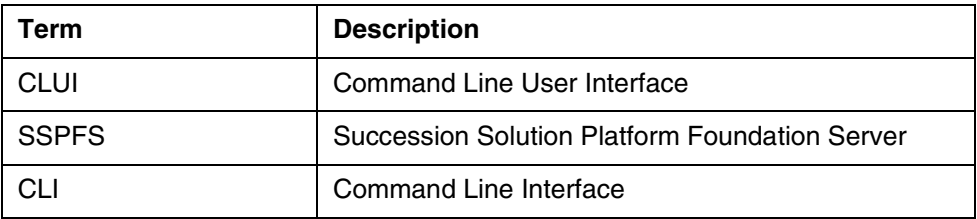

# *Product = CS 2000*

# **A00009313 -- SSPFS SN09 Upgrades and ESD Support**  *Excerpts from the Design Summary*

# **1: Applicable Solution(s)**

UA-IP, PT-AAL2

# **1.1 Description**

This feature will cover the SSPFS upgrade from SN07, or SN08 to the SN09 SSPFS release. The goal of this feature is primarily two areas: ESD support and greater robustness.

The intent is to upgrade SSPFS with a minimal of application downtime.

# **1.2 Design Component: ESD SSPFS SN09 Upgrade**

It is very important to set the expectations of this feature. The goal of this feature is to provide SSPFS upgrades using electronic delivery of the ISO images instead of physical cdrom media.

The pre\_upgrade.ksh upgrade script of SSPFS will create the location /Upgrade which will be the repository for the iso images. After the execution of the pre\_upgrade script, the user is to place all 3 disk images in the /Upgrade

directory. If they all exist, the user will be prompted as to whether or not they intend to perform an ESD upgrade. If they respond positively, then the upgrade will begin in a similar fashion to the normal upgrade. However, the main difference is that the user will never be prompted for the insertion of the SSPFS cdrom disks. Therefore, it will continue unassisted until near the end of the SSPFS upgrade. There will be one point on cbm profiles, where the SSPFS upgrade will stop and we will prompt the user to upgrade the CBM application. Lastly, the user must choose to accept the upgrade or fallback just like the normal upgrade.

## **1.3 Design Component: pre\_upgrade.ksh improvements**

This design component is just being developed to document changes which will be placed into the pre\_upgrade.ksh script for robustness. The pre\_upgrade.ksh upgrade script of SSPFS will be enhanced to check the following additional system states prior to full upgrade execution:

- Ensure the required SSPFS disk mirrors exist and have all sub-mirrors attached.
- Ensure that /var has enough free space to hold the package spooling during the upgrade execution.

These enhancements will allow pre\_upgrade to catch more failure cases prior to execution of the main upgrade script. Therefore, the user has a chance to fix system errors before attempting the upgrade again.

## **1.4 Glossary**

N/A

# *Product = CS 2000*

# **A00009315 -- Detect Failures from Syslog and Generate Alarms**

*Functional Description*

# **1: Applicable Solution(s)**

UA-IP, PT-AAL2

# **1.1 Description**

Detect if the syslog system has failed to write logs and raise a major alarm. If and when the syslog system becomes operational, the alarm will be cleared.

Failure detection is not done on each write to the syslog stream, thus it's not 100% real-time. A ten minute audit is used instead. If the audit fails it will wait for one more failing audit before the alarm is raised.

The default timing interval for checking that the logs have stopped is 10 minutes. If a log was generated within the last 10 minutes then everything is working. If the log is older than 10 minutes the system will allow one more 10 minute interval to pass before rasing an alarm. The fastest that an alarm will be raised is 21 minutes and the slowest is 29 minutes.

Note, the timing interval is fixed and cannot be changed by the customer.

This facility will be provided on all profiles of SSPFS-based products, including CMT, MG9K EM, IEMS, MDM, and CBM.

The Fault Management section identifies the details of the new alarm.

## **1.2 Hardware Requirements or Dependencies**

Not applicable.

## **1.3 Software Requirements or Dependencies**

Not applicable.

## **1.4 Limitations and restrictions**

Does not monitor each syslog write in real-time, and does not ensure reliable forwarding of syslog messages to a remote syslog daemon.

## **1.5 Interactions**

Not applicable.

## **1.6 Glossary**

Not applicable.

# **2: Fault Management for A00009315**

## **2.1 Fault management strategy**

ISSPFS will generate alarms for:

• Detect that the logging system is no longer writing logs

## **2.2 Fault management tools and utilities**

The scope of this feature is to provide a mechanism to immediately notify, in real-time, the MSAP administrator (e.g., alarm) if the MSAP security log fails to record the events that are required to be recorded.

Copyright © 2006, Nortel Networks **1274** Nortel Networks Confidential

# **2.3 Logs**

None

# **2.4 Alarms**

## **2.4.1 Logging has stopped Alarm**

```
Component Id :
cbm850=wnc0s0rv;NODE=wnc0s0rv,CLASS=SYS,SYSTYPE=Syslog,File=monitor_syslog.csh
Severity : Major
State : ISTb
Report Name : SPFS
Report Number : 380
Application : SSPFS_RES_MON
Algorithm Used : Algorithm1
Category : QualityOfService
Event Type : INFO
Probable Cause : unspecifiedReason 
Description : The Logging system is not writing logs
Specific Problem : syslogd not writing marklog logs
User Data :
Recovery Action : 
Time When Raised : Wed Mar 2 11:51:28 2005
```
## **2.4.2 Logging has stopped Alarm Clearing**

```
Component Id :
cbm850=wnc0s0rv;NODE=wnc0s0rv,CLASS=SYS,SYSTYPE=Syslog,File=monitor_syslog.csh
Severity : Cleared
State : InSv
Report Name : SPFS
Report Number : 380
Application : SSPFS_RES_MON
Algorithm Used : Algorithm1
Category : QualityOfService
Event Type : INFO
Probable Cause : unspecifiedReason 
Description : The Logging system is now writing logs
Specific Problem : syslogd is now writing marklog logs
User Data
Recovery Action : 
Time When Raised : Wed Mar 2 11:53:34 2005
```
## **2.5 Related documentation**

N/A

**Copyright © 2006, Nortel Networks 1275** Nortel Networks Confidential

# *Product = CS 2000*

# **A00009332 -- P-Time and Codec Negotiation Selection Policy** *Functional Description*

# **1: Applicable Solution(s)**

PT-AAL1, PT-IP, UA-IP, Int'l UA-IP

# **2: Description**

This feature makes enhancements to the CS2M that allows the customer to choose codecs and packetization rates for IP and aal2 network bearer connections that were previously not available. The new P-times are p30ms and p40ms.

The CS2M now supports the following new codecs.

- G.723
- EVRC
- EVRC0
- G726-32
- ILBC
- BV16
- AMR
- G726-24

In addition to the above, further enhancements were made to the CS2M GUI. These enhancements were to display G.711A as PCMA and G.711U as PCMU.

Note: Codec ILBC should only be associated with packetization rates of 20ms or 30ms.

# **2.1 CS2M GUI Functionality Modifications**

## **2.3.1 Add Network Profile Dialog**

When adding a new network profile, the customer could choose three of the eleven codecs listed in the text area. Whatever combination of three that the customer chooses, that combination must include PCMA or PCMU.

The customer can choose from one to maximum of three codecs to provision within their network. Figure one shows the "Add Network Profile Dialog" screen that listed a subset of the codecs the CS2M support.

Copyright © 2006, Nortel Networks **1276** Nortel Networks Confidential

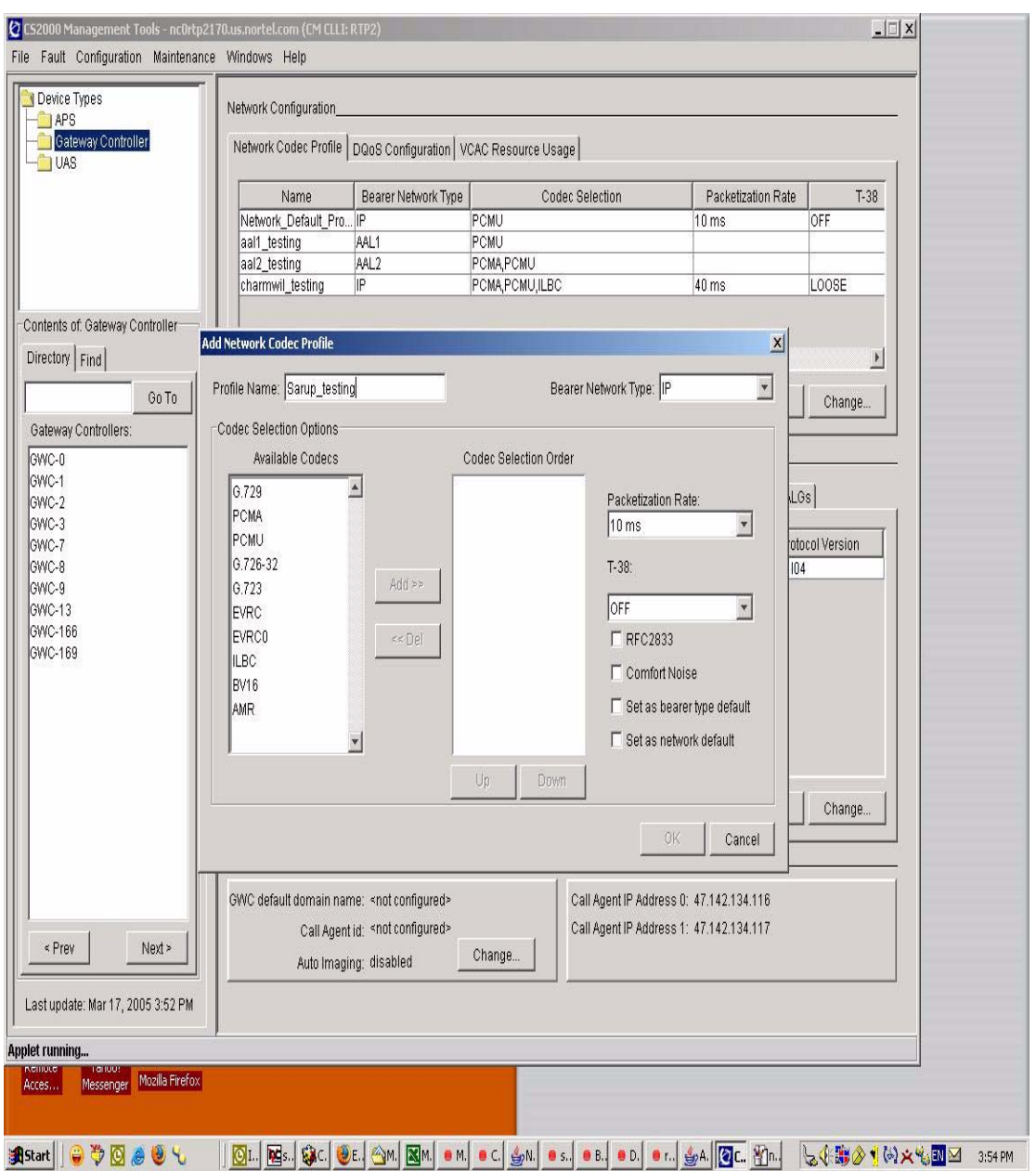

# **figure one: Add Network Profile Dialog**

## **2.3.2 Change Network Profile Dialog**

When changing the Network profile, the customer can now select from eleven codecs shown in the selection listing area. Figure two shows the "Change Network Profile Dialog" screen which allows the user to change their previous selection/s.

Note: The same restriction stated in "Add Network Profile Dialog" section applies here.

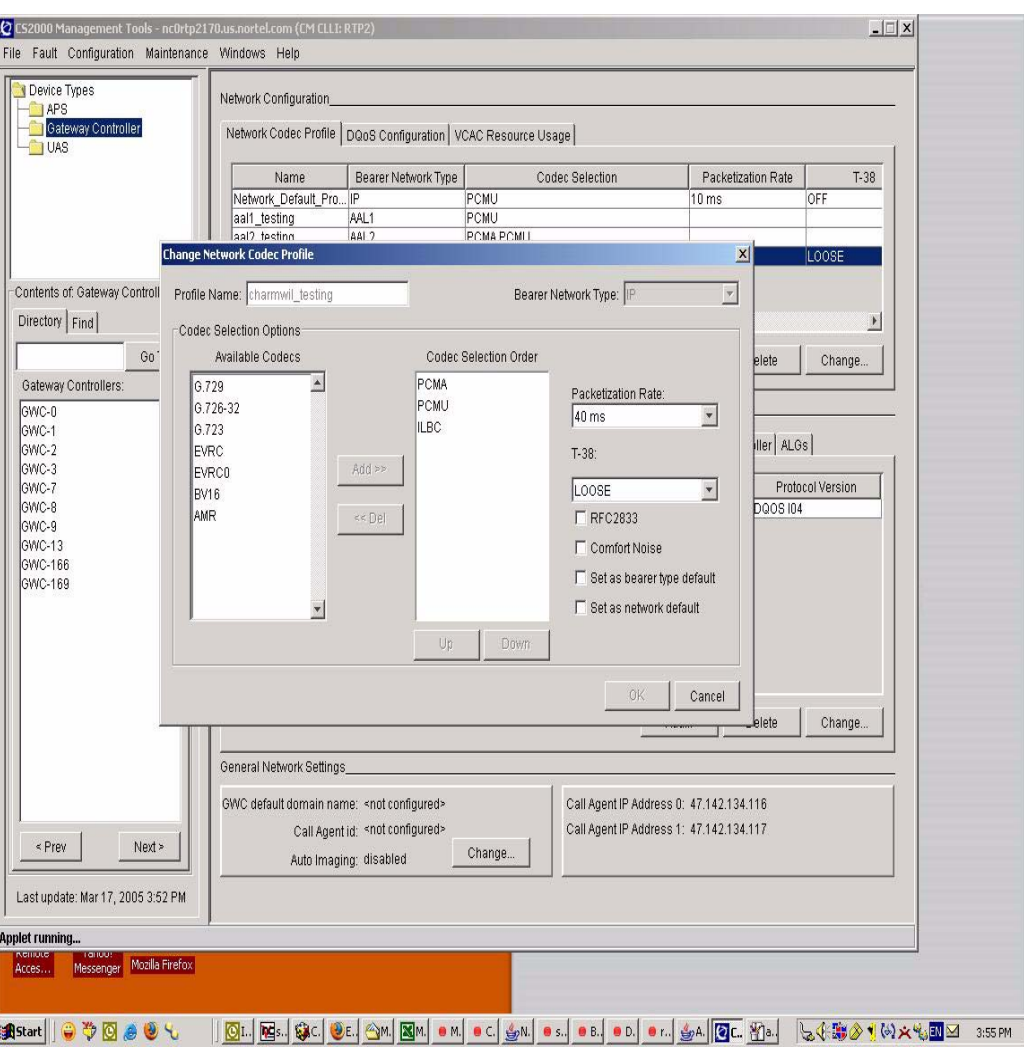

# **Figure 2: Change Network Profile Dialog**

Copyright © 2006, Nortel Networks **1278** Nortel Networks Confidential

## **2.3.3 Add P-time Dialog**

The customer can now select from four p-times. The p-times are p10ms, p20ms, p30ms and p40ms. Figure 3 shows the screen image of the P-time menu.

## **Figure 3: Add P-time Dialog Menu**

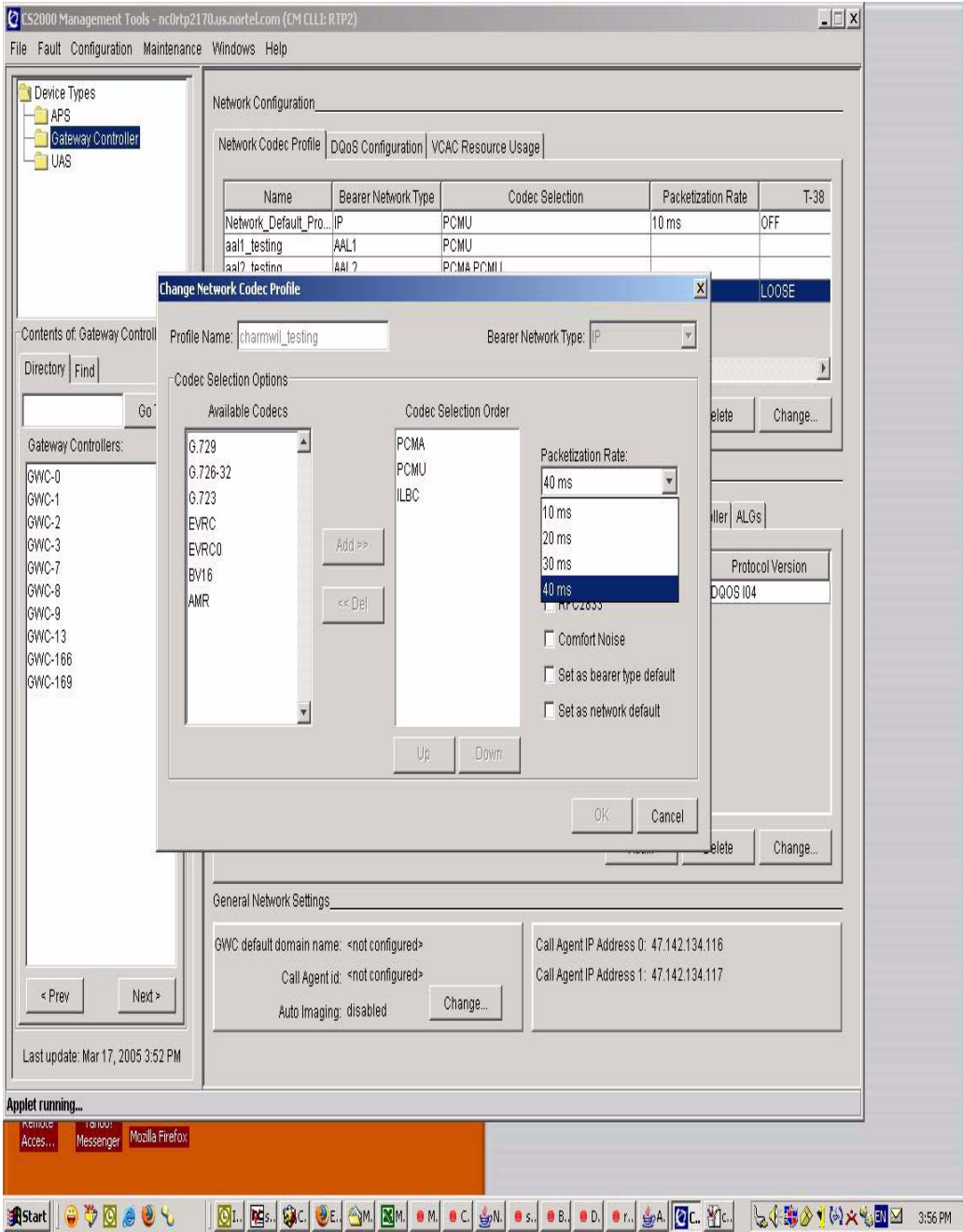

Copyright © 2006, Nortel Networks **1279** Nortel Networks Confidential

# **2.2 Hardware Requirements or Dependencies**

None.

## **2.3 Software Requirements or Dependencies** None.

# **2.4 Limitations and restrictions**

- The maximum number of codecs the user is allowed to select is three.
- The user's selection/s must always include PCMA or PCMU.

# **2.5 Interactions**

None.

# **2.6 Glossary**

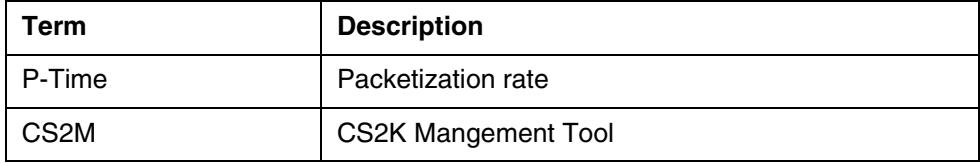

*Product = CS 2000*

# **A00009353 -- GWC Unit Availability/ Health Monitoring** *Functional Description*

# **1: Applicable Solution(s)**

PT-IP

# **1.1 Description**

This feature addresses the prevention of GWC node outage caused by an improper SWACT to a GWC unit which appeared to be in good condition but was not.

This feature enhances the existing PreSwact audits and also create a new framework to monitor the health condition of the application resources like TAPI resource objects and Acceptor queues.

This feature will address the following:

**1**. Enhancement of the existing PreSwact audit.

**2.** Introduce a new alarm which will be raised whenever PreSwact audit fail.

## **1.1.1 Enhancement of the Existing PreSwact audit**

Currently the PreSwact audit performs a set of checks to estimate the health of the inactive unit. This feature enhances the checks to consider additional fault conditions, such as

- **1.** Datasync mismatch with the SESM
- **2.** Invalid/Mismatch in some of GWC flash and GWC RAM data.
- **3.** Application resource issues such as TAPI blocks (Transaction, Request and call )
- **4.** Messaging resources ( Acceptor queue on TAPI and Connection Broker).
- **5.** Patching in progress in the inactive unit.However no alarm will be raised if the preSwact audit fails under this condition.

The PreSwact audit runs at a frequency of 40 seconds and with priority 6.

Swact force can still be used to force a manual warmswact when the preSwact audit fails and alarm raised.This existing functionality will not be changed.

## **1.1.2 New PreSwact alarm**

This feature will introduce a new alarm which will be raised when ever PreSwact audit fails. An alarm will be raised with proper text which explains which component has led Preswact audit to fail. The PreSwact runs periodically and raises alarm for PSA fail on error conditions.The specific problem displayed at the GWC level for the alarm raised will match with the swact failure reason at the SESM GUI.

## **1.1.2.1 Details of alarm**

The details of the new alarm are as follows:

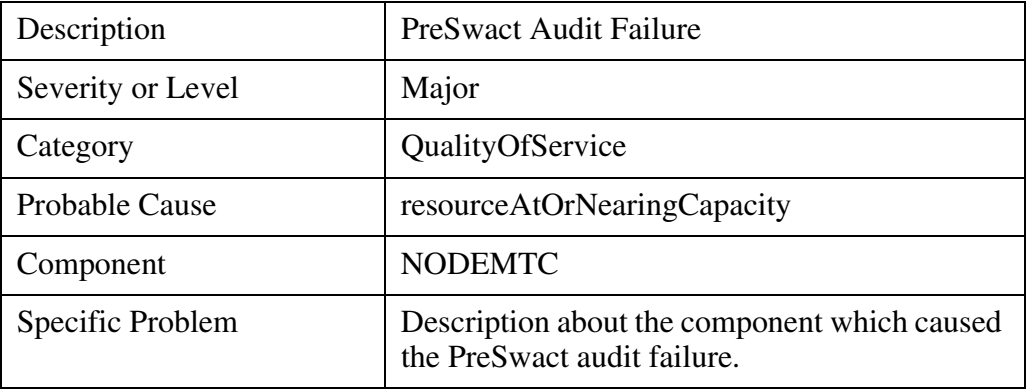

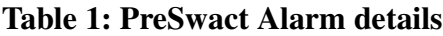

## **1.2 Hardware Requirements or Dependencies**

None.

## **1.3 Software Requirements or Dependencies**

None.

## **1.4 Limitations and restrictions**

This feature has been submitted in SN09 and hence requires both the Units ( Active and Inactive ) to have SN09 or higher versions.

## **1.5 Interactions**

This feature will interact with another activity A00009350 to get the health status of the flash data. An interface will be provided by the above activity for the preswact audit to query the status of flash-data.

# **1.6 SESM ALARM Snapshots**

The alarms will be displayed in the SESM under ALARM MANAGER.These are the snapshots from the SESM-ALARM MANAGER level(shown as two images for better clarity.)

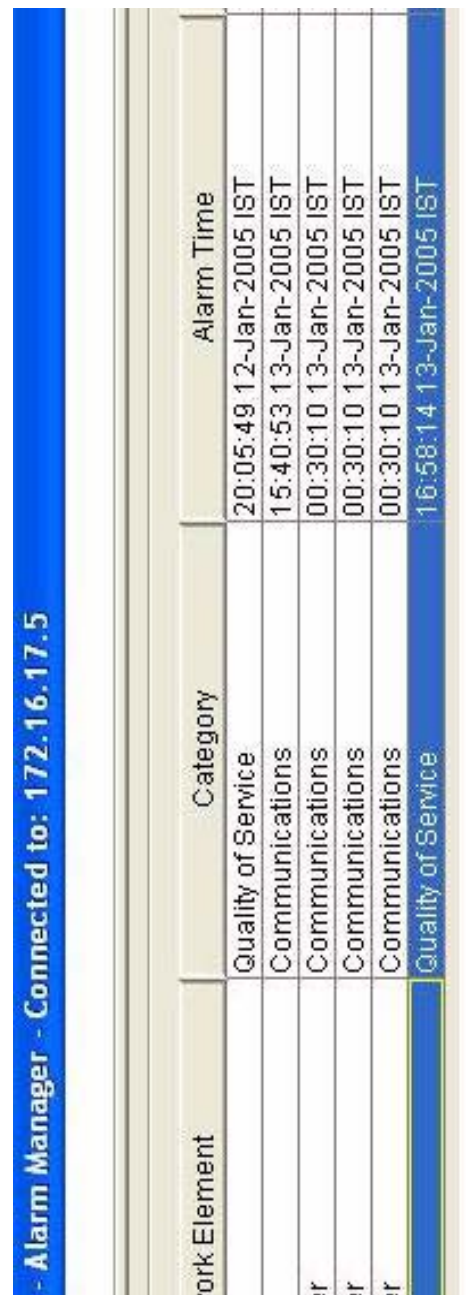

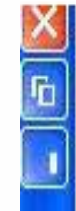

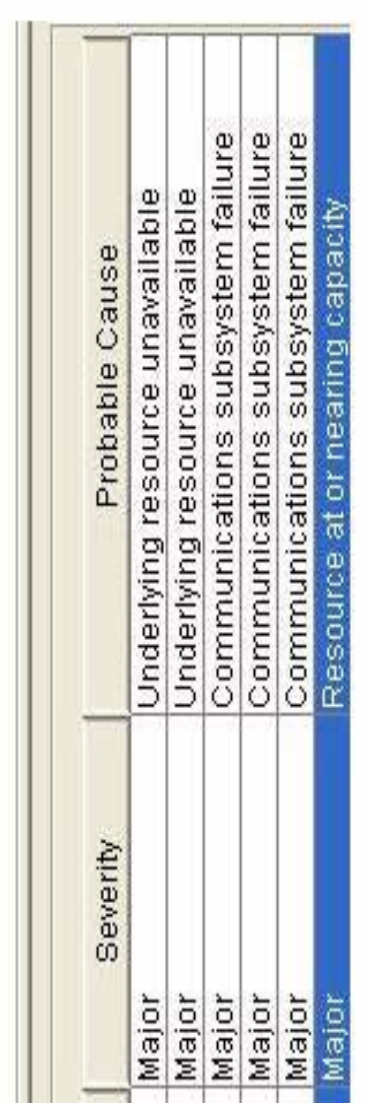

Copyright © 2006, Nortel Networks **1283** Nortel Networks Confidential

# **1.7 Glossary**

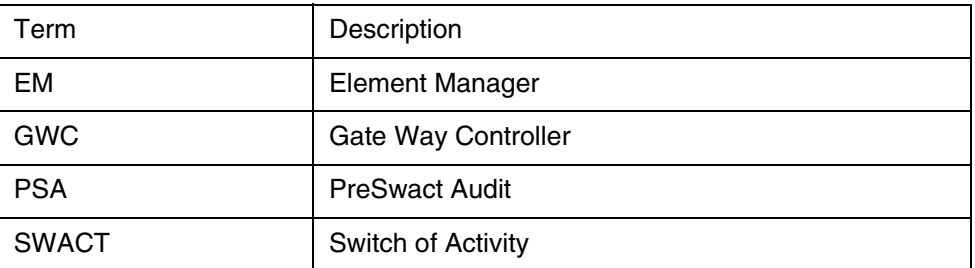

# *Product = CS 2000*

# **A00009364 -- CICM End-of-Call QoS Reporting**

*Functional Description*

## **1: Applicable Solution(s)** CHS

# **1.1 Description**

In Voice over IP networks, Quality of Service (QoS) can be adversely affected by the components in the network. Unlike TDM networks where the voice quality is consistent for all calls, VoIP networks can experience different voice quality on all calls.

Per-call QoS statistics can be used for the following:

- Network engineering
- Trend analysis
- Trouble-shooting network problems
- Service Level Agreement (SLA) validation

The CICM reports QoS statistics as shown in Figure 1, "CICM QoS Reporting," and can be described as follows:

- The CICM reports the QoS statistics at the end of the call. Each ephemeral associated with a call reports QoS statistics separately. When the GWC instructs the CICM to subtract the ephemeral termination, QoS statistics are sent to:
	- o The gateway controller (GWC) over H.248
- o The extended QoS server (a predefined ip address and port number) over UDP in an ANSI based XML format.
- The GWC reformats the QoS statistics reported by the gateway into a binary format and sends the QoS report to the QoS Collector Application (QCA).
- The QCA manages QoS streams from multiple GWCs, reformats the data to an IPDR format, and stores the data to disk.

QoS statistics are accumulated on supported clients/terminals while a call is active. If a call is placed on hold, the QoS statistics are frozen (no more statistics are accumulated) until the call is resumed.

Copyright © 2006, Nortel Networks **1285** Nortel Networks Confidential

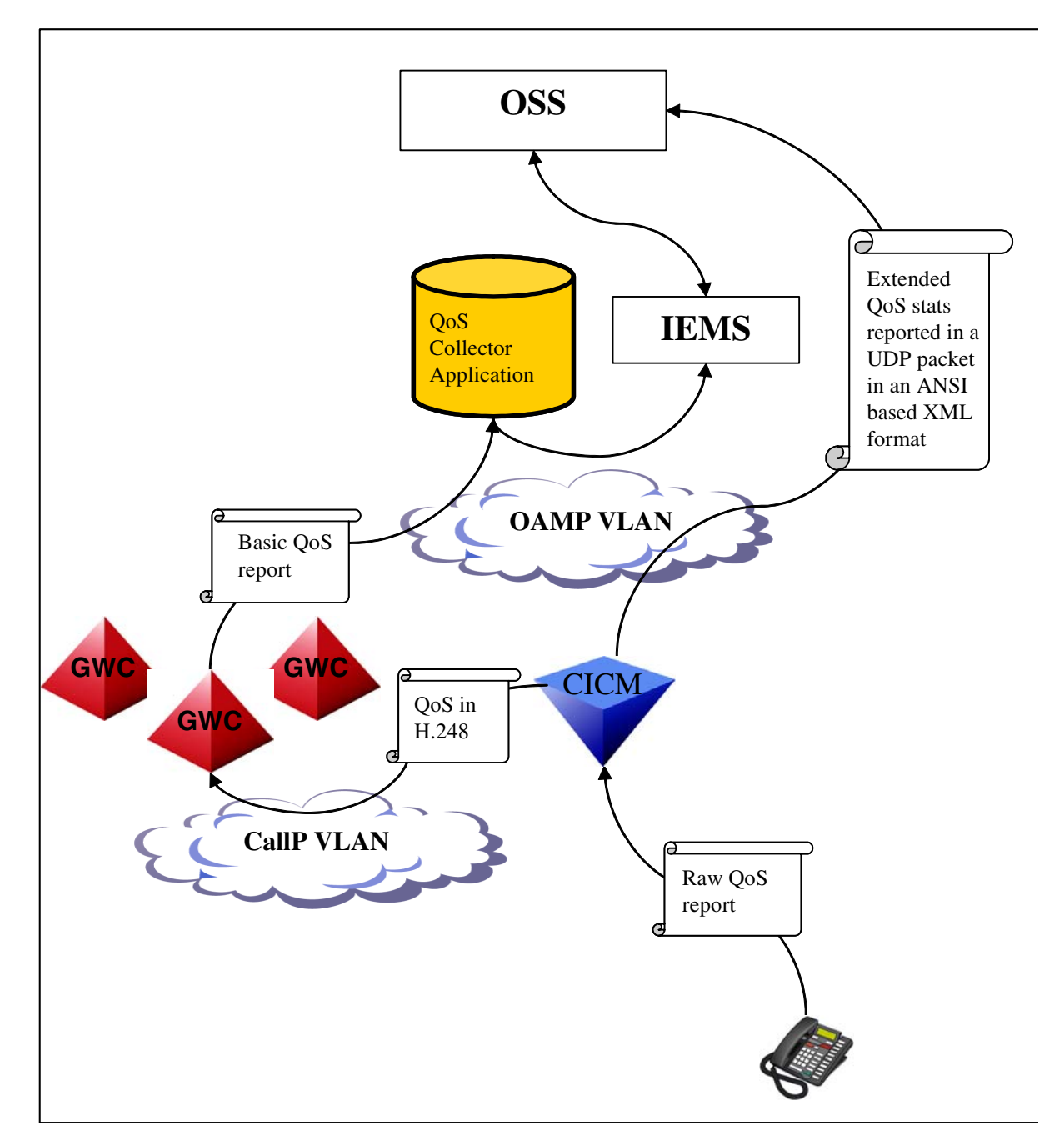

### **Figure 1CICM QoS reporting**

See Table 1 for a list of supported QoS parameters.

*NOTE 1:* Phase 1 terminals support version 1 QoS reporting only. Phase 2 terminals support version 2 "extended" QoS reporting. A complete list of QoS statistics is shown in [Table 1 QoS parameters reported.](#page-1294-0) See section [Limitations](#page-1302-0) 

## Copyright © 2006, Nortel Networks **1286** Nortel Networks Confidential

[and restrictions](#page-1302-0) for further details on supported client/terminal types and firmware requirements.

*NOTE 2:* Statistics which cannot be obtained from a client/terminal are reported upwards (to the GWC and extended QoS server) with a value of '0'.

## <span id="page-1294-0"></span>**Table 1 QoS parameters reported**

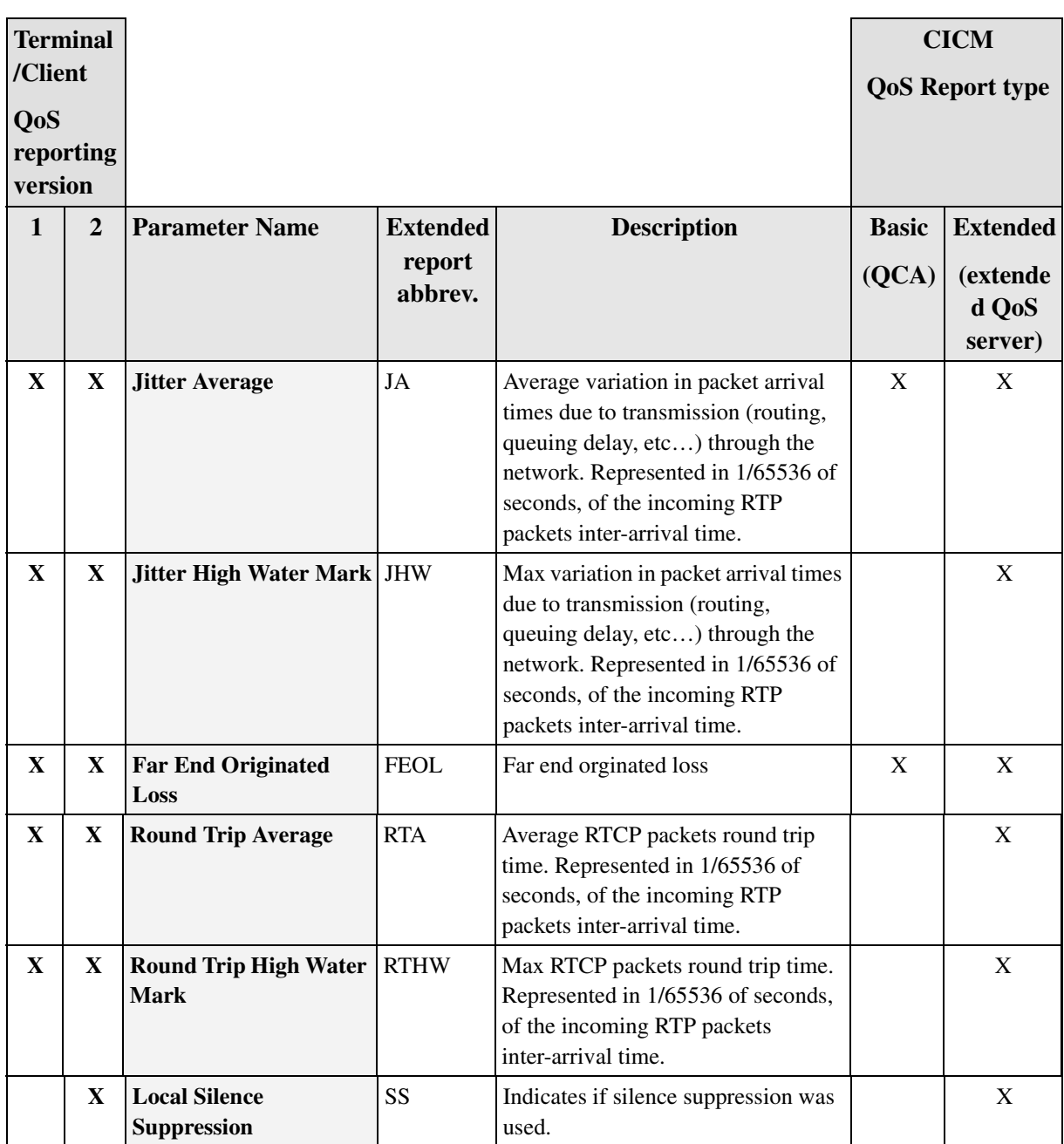

## Copyright © 2006, Nortel Networks **1287** Nortel Networks Confidential

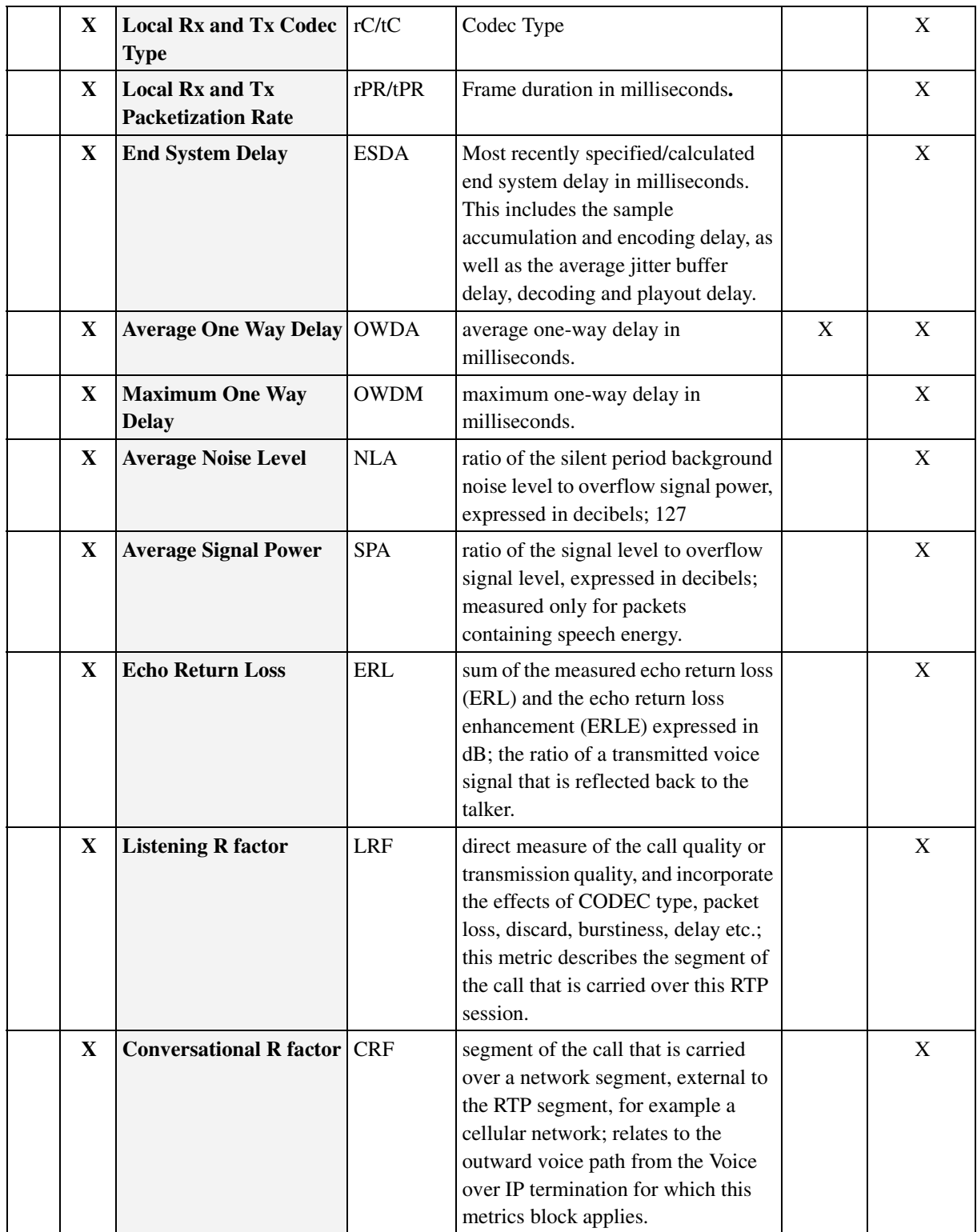
# Copyright © 2006, Nortel Networks **1288** Nortel Networks Confidential

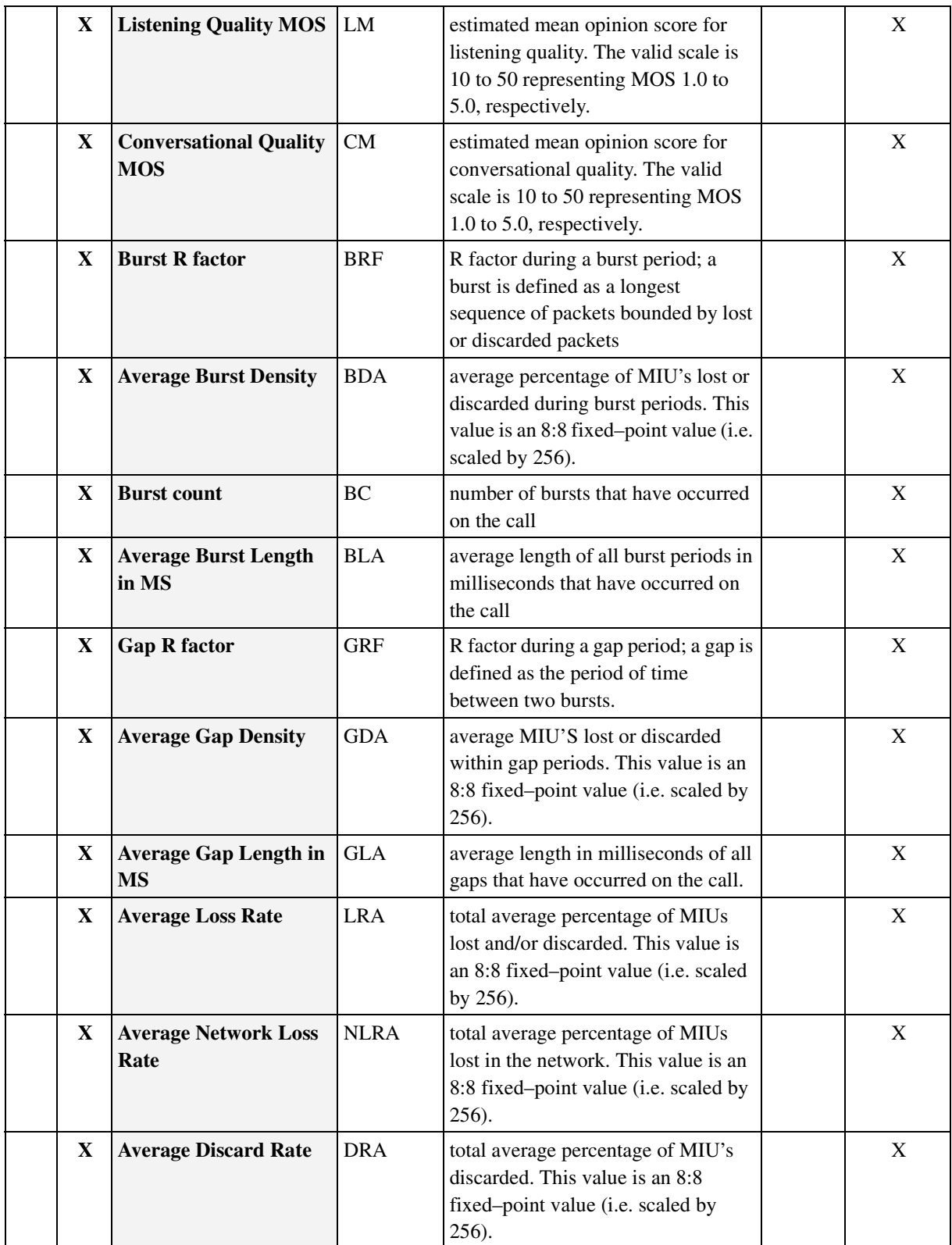

### Copyright © 2006, Nortel Networks **1289** Nortel Networks Confidential

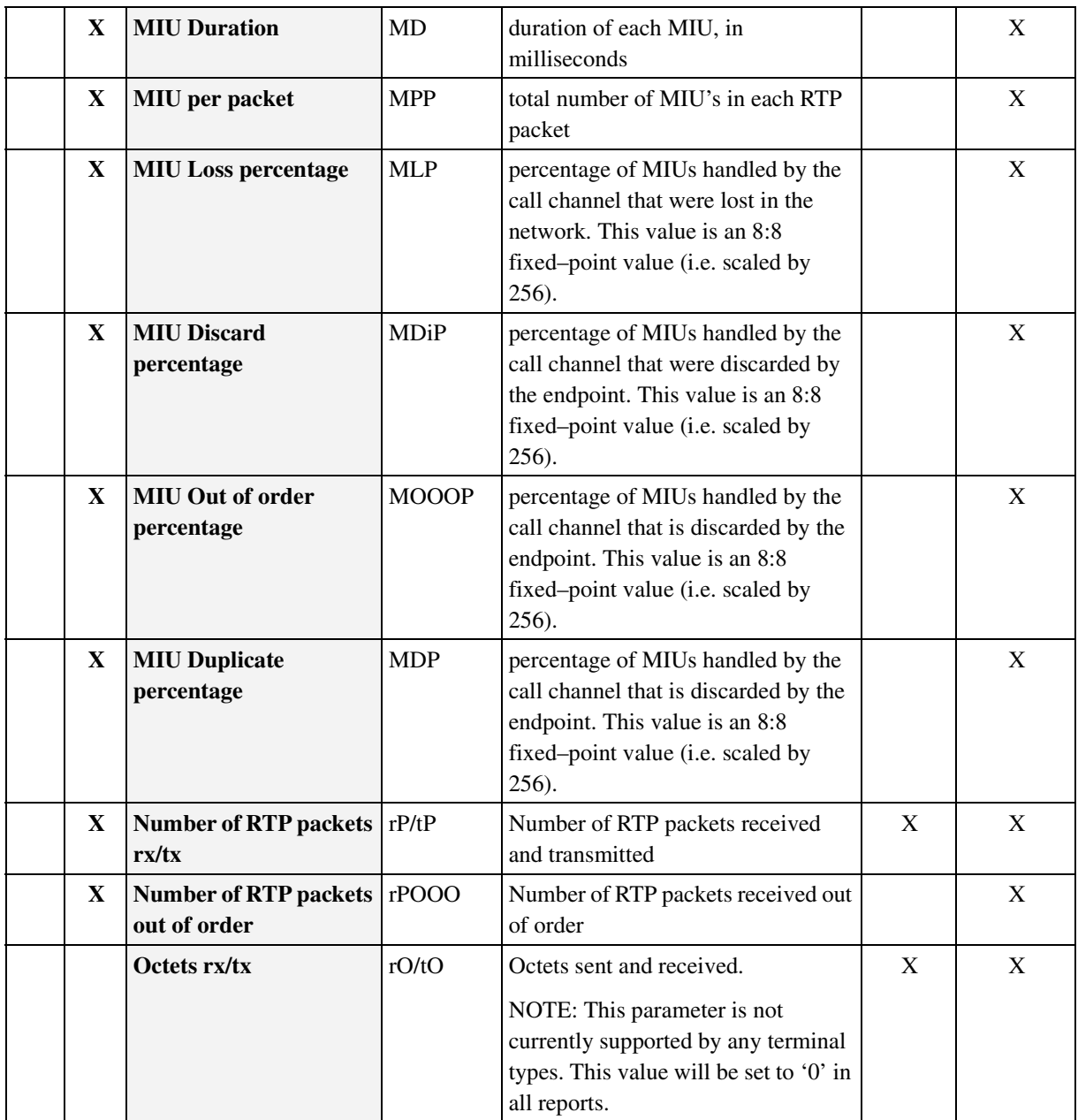

# **1.1.1 Extended QoS statistics**

The complete list of QoS statistics displayed in Table 1 "QoS parameters reported" can be obtained by configuring the ip address and port number of an extended QoS server on the element manager (see section [Datafill](#page-1299-0) for further details on datafill). Extended QoS statistics for each call half will then be reported to the extended call server. Basic QoS statistics will still be reported to the QCA.

The extended report is sent to the configured destination by UDP (using the CICMs admin ip address, port number 34366) in an ANSI-based XML format. An example extended QoS XML report is displayed below:

*NOTE:* Depending on the client/terminal type hosting the call. Please see section [Limitations and restrictions](#page-1302-0) for further information.

<?xml version="1.0" ?>  $<$ gos $>$ 

```
<ST>2005-18-03T16:19:06Z</ST>
<ET>2005-18-03T16:19:08Z</ET>
<host>CICM-180-B</host>
<LEN>CICM 180 0 00 01</LEN>
<Ip>47.123.124.125</Ip>
<JA>4294967295</JA>
<JHW>4294967295</JHW>
<FEOL>256</FEOL>
<RTA>4294967295</RTA>
<RTHW>4294967295</RTHW>
<SS>1</SS>
<rC>256</rC>
<tC>256</tC><rPR>65535</rPR>
<tPR>65535</tPR>
<PE>256</PE>
<ESDA>65535</ESDA>
<OWDA>65535</OWDA>
<OWDM>65535</OWDM>
<NLA>65535</NLA>
<SPA>65535</SPA>
<ERL>65535</ERL>
<LRF>256</LRF>
<CRF>256</CRF>
<LM>65535</LM>
<CM>65535</CM>
<BRF>256</BRF>
<BDA>65535</BDA>
<BC>65535</BC>
<BLA>4294967295</BLA>
<GRF>256</GRF>
<GDA>65535</GDA>
<GLA>4294967295</GLA>
<LRA>65535</LRA>
```
Copyright © 2006, Nortel Networks **1291** Nortel Networks Confidential

<NLRA>**65535**</NLRA> <DRA>**65535**</DRA> <MD>**65535**</MD> <MPP>**65535**</MPP> <MLP>**65535**</MLP> <MDiP>**65535**</MDiP> <MOOOP>**65535**</MOOOP> <MDP>**65535**</MDP> <rP>**4294967295**</rP> <tP>**4294967295**</tP> <rPOOO>**4294967295**</rPOOO> <rO>**4294967295**</rO> <tO>**4294967295**</tO> </qos>

> The header information for the extended QoS XML report is described in the following table.

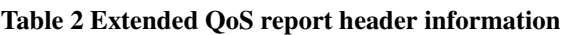

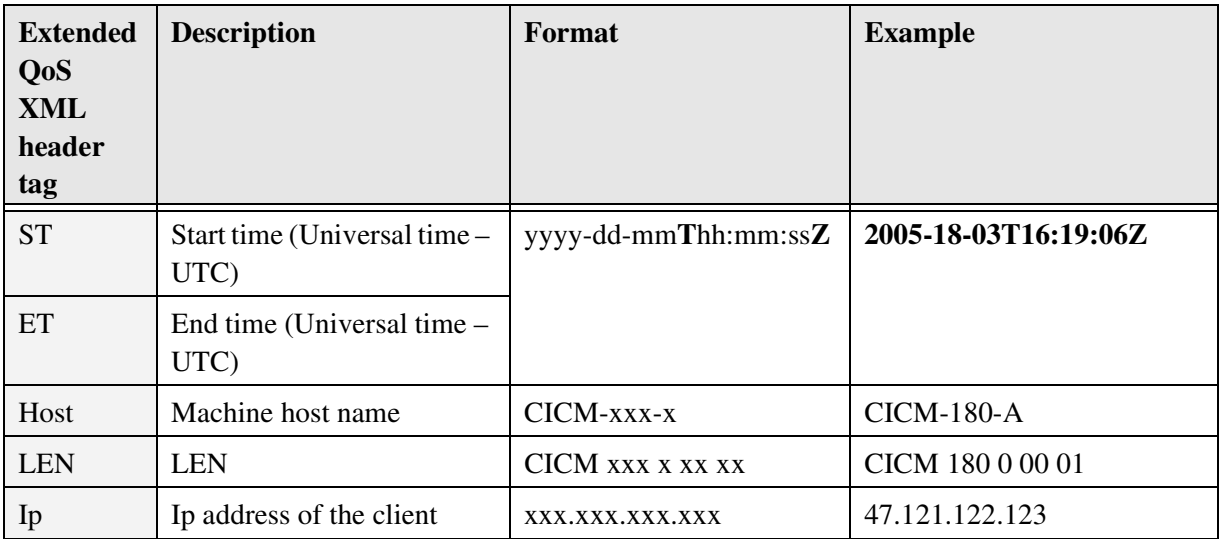

## <span id="page-1299-0"></span>**1.1.2 Datafill**

QoS reporting is enabled/disabled from the GWC element manager (see the following figure).

#### Copyright © 2006, Nortel Networks **1292** Nortel Networks Confidential

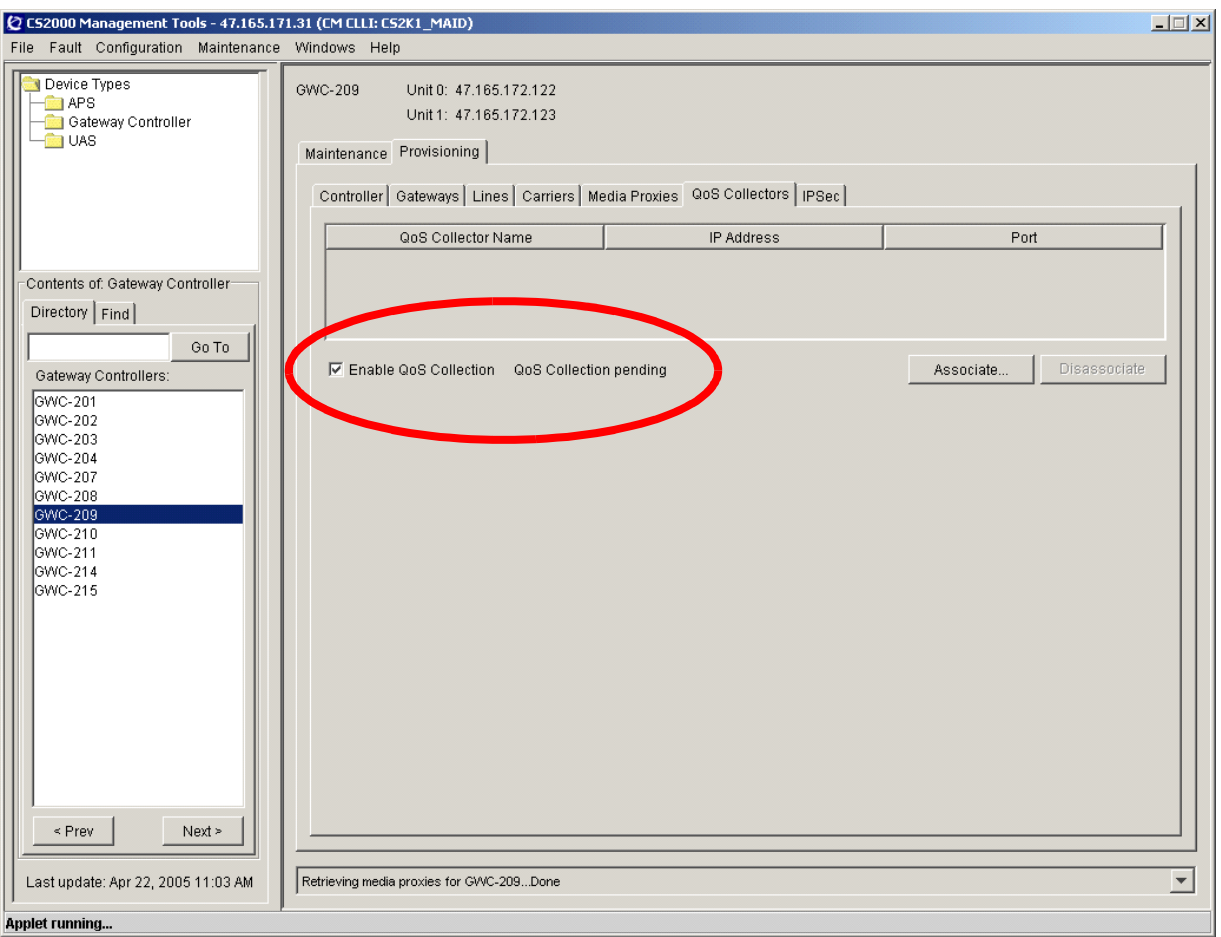

#### **Figure 2 GWC element manager – Enabling/Disabling QoS**

Extended QoS reporting is enabled/disabled from the CICM element manager (see the following figure). Extended QoS statistics will only be sent if a destination ip address and port-number have been datafilled on the CICM element manager global settings page.

Modifications to the extended QoS ip address and port number are picked up dynamically (within 2 minutes) and do not require a reboot.

To disable extended QoS reporting, both the extended ip address and port number must be deleted.

# Copyright © 2006, Nortel Networks **1293** Nortel Networks Confidential

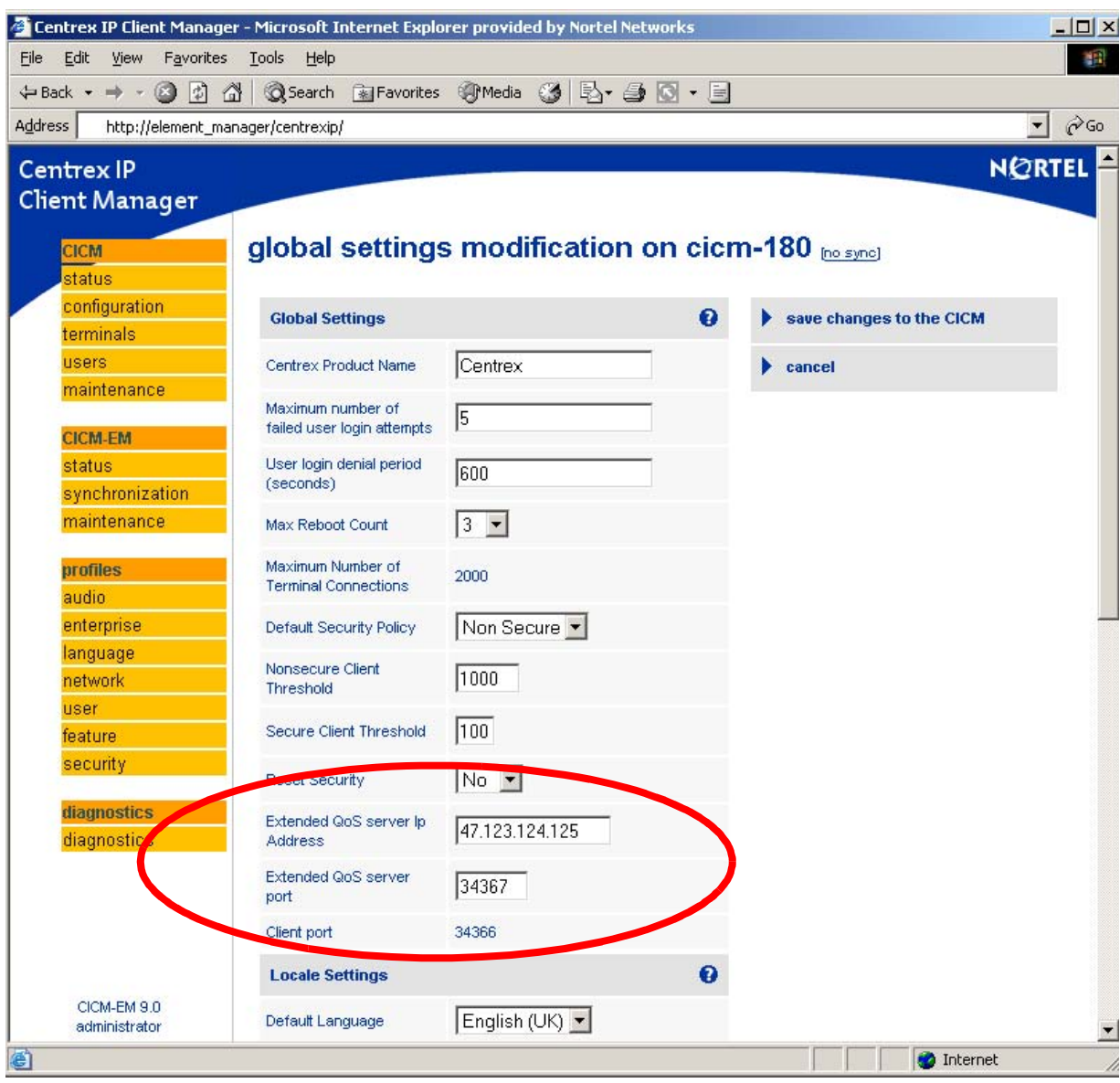

**Figure 3 CICM element manager - Enabling/Disabling extended QoS reporting**

# **1.2 Hardware Requirements or Dependencies**

QoS Collector Application QCA

# **1.3 Software Requirements or Dependencies**

Not Applicable

Copyright © 2006, Nortel Networks **1294** Nortel Networks Confidential

# <span id="page-1302-0"></span>**1.4 Limitations and restrictions**

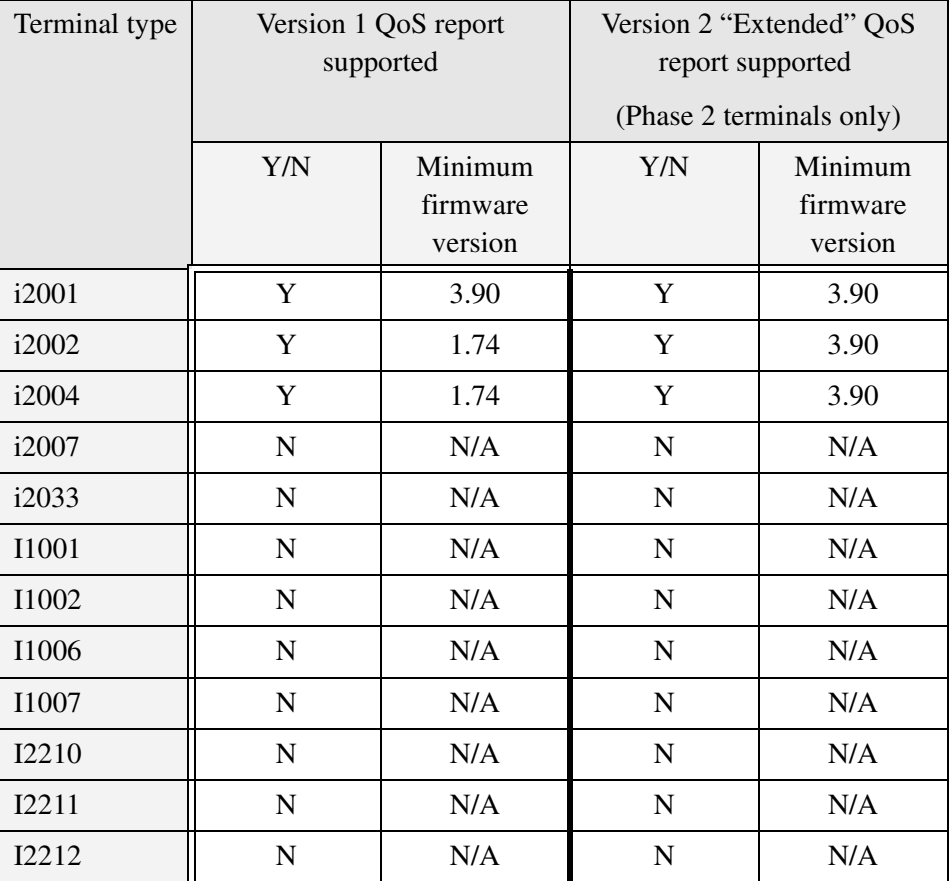

**Table 3 Supported terminal types and firmware requirements**

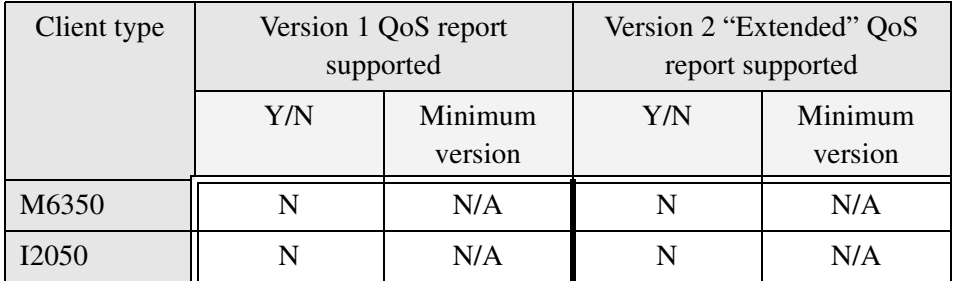

#### **Table 4 Supported softclient types and version requirements**

• Version 2 "Extended" QoS reports are only supported on Phase 2 terminals. Phase 1 terminals support Version 1 QoS reporting only. Please see Table 1 "QoS parameters reported" for a complete list of available statistics.

- Statistics which cannot be obtained from a client/terminal are reported upwards (to the GWC and extended QoS server) with a value of '0'.
- If the codec is renegotiated, QoS statistics will only be reported from the point that the new codec starts.

# **1.5 Interactions**

Not Applicable.

# **1.6 Logs**

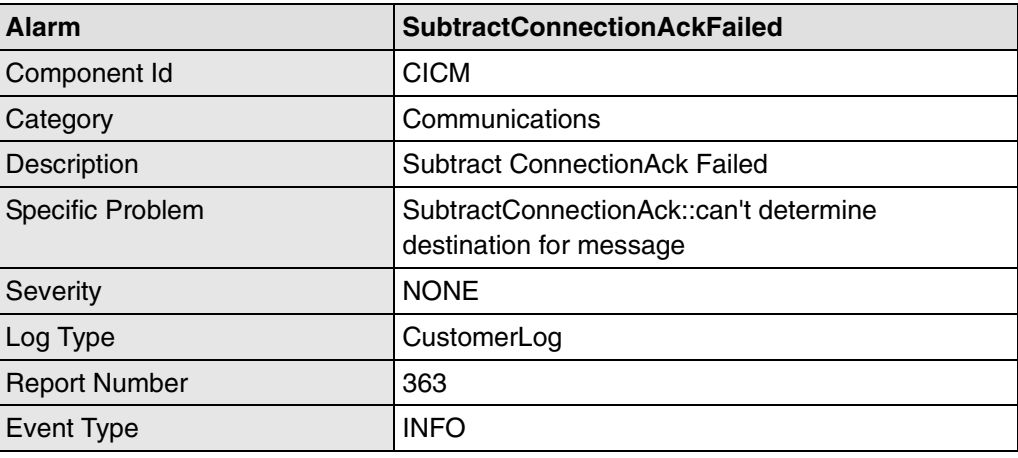

# *Product = CS 2000*

# **A00009375 & 9376 -- CICM Third-party Corrective Content Patching & CICM Selective Binary Component Patching** *Functional Description*

# **1: Applicable Solution(s)** CHS

# **1.1 Description**

# **1.1.1 Overview**

In pre-SN09 loads, all corrective content is delivered via the Maintenance Release (MR) process. In SN09, the MR process will be complimented with new functionality to allow the application of patches containing application, operating system or third party corrective content to the CICM or CICM-EM. **Copyright © 2006, Nortel Networks 1296** Nortel Networks Confidential

Patches will be built and released by Nortel CICM GNPS, and will be applied onto the CICM or CICM-EM, via the maintenance pages on the CICM-EM.

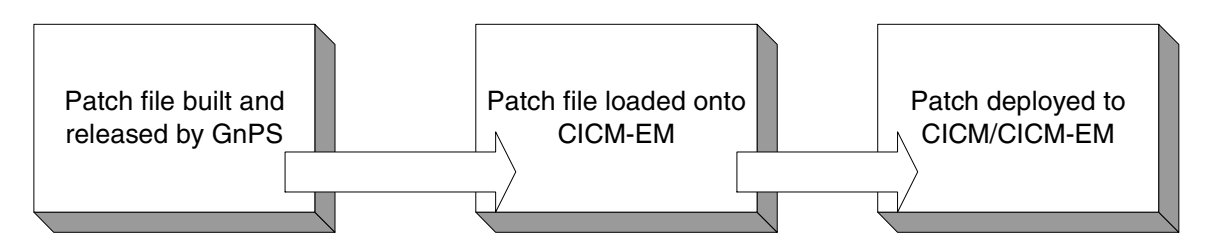

### **Figure 1 Patch Delivery Overview**

## **1.1.2 Detail**

The patching process will compliment the existing MR process by delivering corrective content quickly and efficiently in between the normal MR deliveries. From an end-user perspective the main differences will be as follows.

## Maintenance Releases

- Will be delivered at regular intervals
- May contain a large number of corrective content fixes
- May contain a combination of application, operating system or third party corrective content.
- Will replace ALL application binaries (CICM/CICMEM software) on the system to which it is applied.
- The installation of an MR always requires at least one system restart.

## Patches

- Will be delivered on an 'as needed' basis
- Will contain a single fix for a specific issue
- May contain application, operating system or third party corrective content. But typically not a combination.
- Will only replace application binaries / make other system image changes needed to deliver the corrective content.
- The installation of a patch will not always require a system restart.

# **1.1.3 Patch Delivery and Application**

Nortel GNPS will deploy a patch to a customer in the form of a single patch file and a 128-bit MD5 checksum. The patch file and the checksum will be distributed separately in order to ensure the integrity of the patch file. The checksum of a file will be displayed upon the CICM EM web page once a

patch has been selected, the craftsperson may wish to confirm that the number shown is the same as that expected.

This md5 checksum system described in the last paragraph will also be in place for Maintenance Releases.

## **1.1.3.1 Patch Delivery**

The patch file will be delivered to the customer either via electronic transfer or on physical media. The MD5 checksum will be delivered to the customer via e-mail or through publication on an externally accessible Nortel website.

Nortel has corporate wide guidelines on the categorisation and description of Corrective Content (CC). Regional Patch Solutions (RPS) is our interface to the criteria and practice.

RPS offers the PatchFeed tool for submission of CC and this will be used by GnPS to deliver patches to the Nortel website, customer drop-boxes etc. once the patch has been built.

The patch that PatchFeed takes is encapsulated in metadata before being sent on. This metadata is in addition to the metadata added to the CAB files themselves and serves to identify the patch; it's category, status and applicability conditions to RPS systems.

RPS defined categories for CC are:

- GEN--General content (mass deployment)
- EMG--Emergency content (accelerated mass deployment)
- ACT--Feature rich content (mass or specific Customer deployment)
- LTD--Limited content (specific Customer deployment)
- DBG--Debug content (specific Customer deployment)
- OBS--Obsolete content
- OBE--Obsolete Emergency content

Patches will fall under the GEN, EMG, LTD or DBG category, dependent upon the function of the patch in question.

The RPS statuses are:

- V--VO content (limited deployment)
- R--Released (mass deployment depending on category)

Patches may be released with either of these statuses.

# **1.1.3.2 Patch Application**

#### Copyright © 2006, Nortel Networks **1298** Nortel Networks Confidential

Upon receiving the patch file, the customer will transfer the file into the patching directory on the Master Element Manager

(D:\CentrexIP\support\patches) via secure file transfer. Once there the patch can be applied to any suitable node that is under the management of the EM.

All patch management and installation will be carried out under the Element Manager Maintenance pages.

| Centrex IP Client Manager - Microsoft Internet Explorer provided by Nortel Networks                                                            | $ \Box$ $\times$                          |
|----------------------------------------------------------------------------------------------------|-------------------------------------------|
| ١Ý<br>Edit<br>Favorites Tools Help<br><b>View</b><br>File                                                                                      | 蚶                                         |
| $\leftarrow$ Back $\rightarrow$ $\rightarrow$ $\odot$ $\odot$ $\odot$ $\odot$<br>◎Search 图Favorites ③History   邑▼ 鱼 ◎ ▼ 目 日 ● er               |                                           |
| Google -<br><b>中</b> 806 blocked<br>$\mathbf{r}$<br>Search Web -<br><b>2</b> Options                                                           | Links <sup>&gt;&gt;</sup>                 |
| Address (8) D:\Profiles\jpmunday\My Documents\Page Mock Ups\Maintenance Page.htm                                                               | $\partial$ Go<br>$\overline{\phantom{a}}$ |
| <b>Centrex IP</b>                                                                                                    |                                           |
| <b>Client Manager</b>                                                                                                    | NORTEL                                    |
|                                                                                                    |                                           |
| cicm maintenance bosynej<br><b>CICM</b>                                                                                                    |                                           |
| status                                                                                                    |                                           |
| configuration<br>• Perform status changes on the gateway service<br>perform maintenance on<br>• Switch activity of a CICM running in dual node |                                           |
| terminals<br>• View and apply Maintenance Releases<br>$c$ icm-001 $\blacktriangleright$                                                        |                                           |
| <b>users</b><br>• View and apply Patches<br>maintenance                                                                                        |                                           |
|                                                                                                    |                                           |
| <b>CICM-EM</b>                                                                                                    |                                           |
| status                                                                                                    |                                           |
| synchronization                                                                                                    |                                           |
| maintenance                                                                                                    |                                           |
| profiles                                                                                                    |                                           |
| audio                                                                                                    |                                           |
| enterprise                                                                                                    |                                           |
| language                                                                                                    |                                           |
| network<br>user                                                                                                    |                                           |
| feature                                                                                                    |                                           |
| security                                                                                                    |                                           |
|                                                                                                    |                                           |
| diagnostics                                                                                                    |                                           |
| diagnostics                                                                                                    |                                           |
| CICM-EM 9.0                                                                                                    |                                           |
| Administrator                                                                                                    |                                           |
| €                                                                                                    | <b>Internet</b>                           |

**Figure 2 EM Maintenance Page**

The diagram below shows the new web page layouts before and after the implementation of the SN09 patching features.

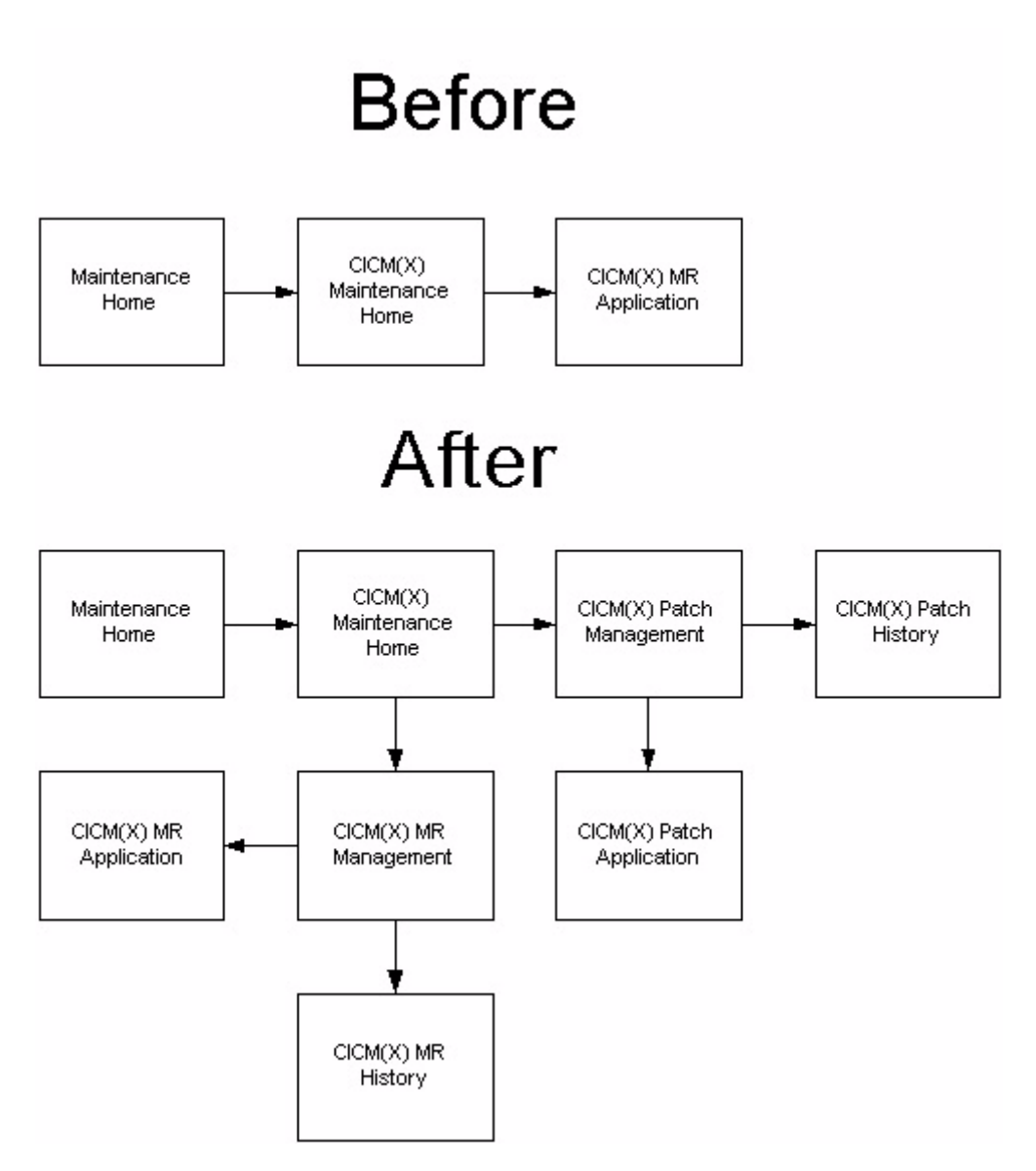

**Figure 3 New Webpage access diagram**

Once a user has selected the CICM node that they wish to carry out maintenance on they will be taken to the corresponding maintenance status page. The examples that follow show the maintenance and patching pages for a CICM, however the procedure and pages for applying a patch to a CICM-EM will be similar.

As with previous releases, the Maintenance Status page will display maintenance information for this CICM. In addition a new link will be available to allow access the patch management pages for a particular node on this CICM.

#### Copyright © 2006, Nortel Networks **1300** Nortel Networks Confidential

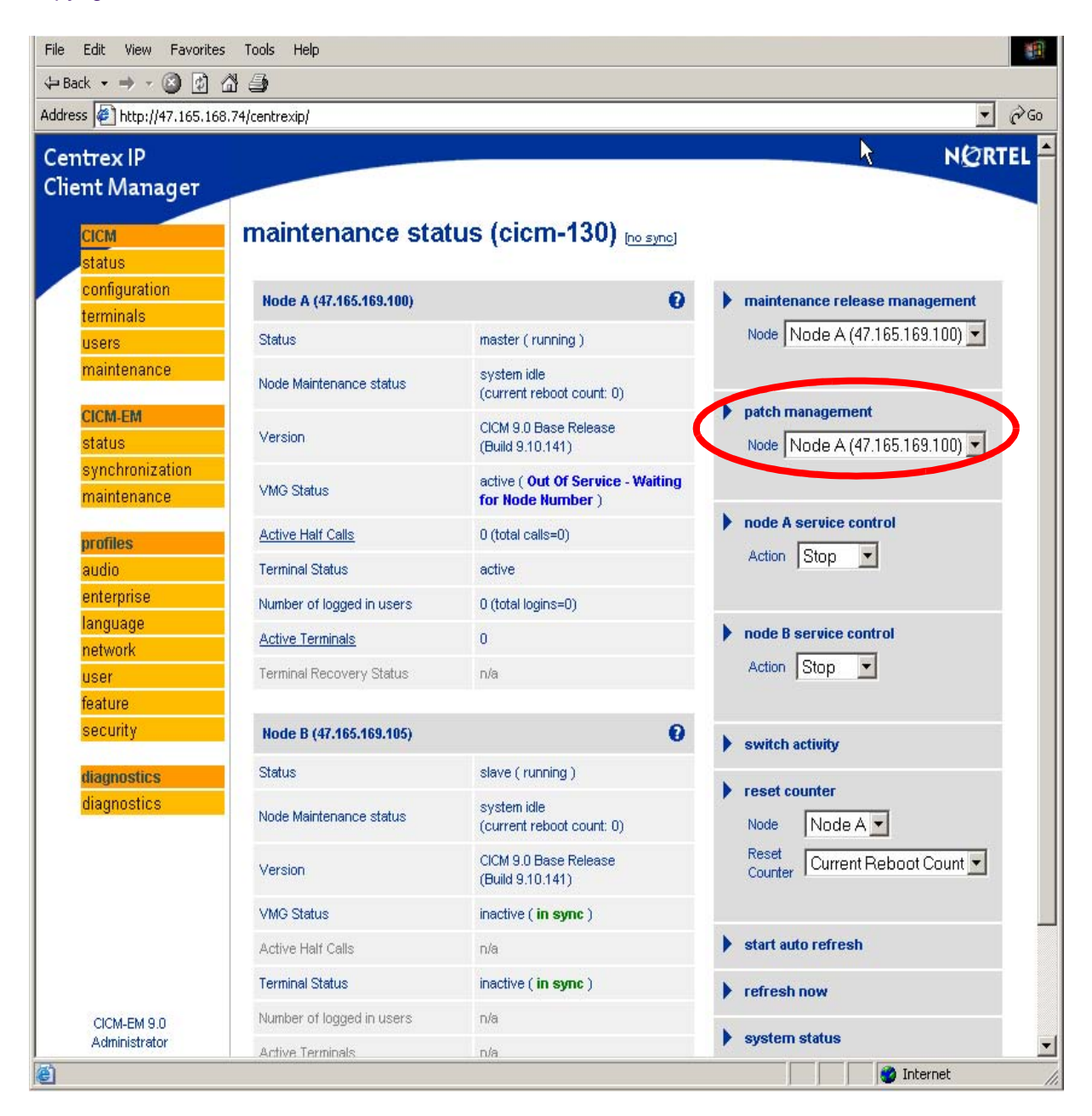

**Figure 4 Maintenance Status Page**

Selecting this link will take the user to the Patch Management page shown below…

## Copyright © 2006, Nortel Networks **1301** Nortel Networks Confidential

| Edit<br>View                                                                       | Favorites Tools Help |                                              |                            |                       |                     |                                                                                                    |                                     |  |
|------------------------------------------------------------------------------------|----------------------|----------------------------------------------|----------------------------|-----------------------|---------------------|----------------------------------------------------------------------------------------------------|-------------------------------------|--|
| $\leftarrow$ Back $\cdot \rightarrow \cdot \circledcirc \circledcirc \circledcirc$ |                      |                                              |                            |                       |                     |                                                                                                    |                                     |  |
| Address # http://47.165.168.74/centrexip/                                          |                      |                                              |                            |                       |                     |                                                                                                    | $\blacktriangledown$<br>$\alpha$ Go |  |
| <b>Centrex IP</b>                                                                  |                      |                                              |                            |                       |                     |                                                                                                    | <b>NORTEL</b>                       |  |
| Client Manager                                                                     |                      |                                              |                            |                       |                     |                                                                                                    | Dropdown list of patches            |  |
| patch management (cicm-130) to syne)                                               |                      |                                              |                            |                       |                     | available for deployment                                                                                                   |                                     |  |
| <b>CICM</b><br>status                                                              |                      |                                              |                            |                       |                     |                                                                                                    |                                     |  |
| configuration                                                                      |                      |                                              |                            |                       |                     |                                                                                                    |                                     |  |
| terminals                                                                          |                      | Node B (47.165.169.105)                      |                            |                       | $\ddot{\mathbf{e}}$ | select patch<br>Þ                                                                                                    |                                     |  |
| <b>users</b>                                                                       | Patch                | <b>Status</b>                                | <b>Description Applied</b> |                       | <b>Removed</b>      | Patch<br>PATCH_TEST_9.10.137_P1.pat *<br>Release                                                                           |                                     |  |
| maintenance                                                                        | Patch P1             | The patch is fully, independently<br>applied | Short 1                    | 2005/05/06 17:15 None |                     | Note: Patches should be securely transferred to<br>"D:\CentrexIP\support\patches\gw" on the master Element<br>Manager Node |                                     |  |
| <b>CICM-EM</b><br>status                                                           | Patch P2             | The patch is fully, independently<br>applied | Short 2                    | 2005/05/06 17:15 None |                     |                                                                                                    |                                     |  |
| synchronization                                                                    |                      |                                              |                            |                       |                     |                                                                                                    |                                     |  |
| maintenance                                                                        | Patch P3             | The patch is fully, independently<br>applied | Short 3                    | 2005/05/06 17:16 None |                     | view patching history                                                                                                    |                                     |  |
| profiles                                                                           | Patch P4             | The patch is fully, independently<br>applied | Short 4                    | 2005/05/06 17:16 None |                     | start auto refresh                                                                                                    | Access to<br>patching               |  |
| audio                                                                              |                      | The patch is fully, independently            | Short 5                    | 2005/05/06 17:16 None |                     | refresh now                                                                                                    | history of                          |  |
| enterprise<br>language                                                             | Patch P5             | applied                                      |                            |                       |                     | system status<br>ŀ                                                                                                    | this node                           |  |
| network                                                                            | Patch P6             | The patch is fully, independently<br>applied | Short 6                    | 2005/05/06 17:17 None |                     |                                                                                                    |                                     |  |
| user<br>feature                                                                    | Patch P7             | The patch is fully, independently<br>applied | Short 7                    | 2005/05/06 17:17 None |                     |                                                                                                    |                                     |  |
| security<br>diagnostics                                                            | Patch P8             | The patch is fully, independently<br>applied | Short 8                    | 2005/05/06 17:17 None |                     |                                                                                                    |                                     |  |
| diagnostics                                                                        |                      | Click on patch to<br>get information         |                            |                       |                     |                                                                                                    |                                     |  |
| CICM-EM 9.0<br>Administrator                                                       |                      | maintenance home                             |                            |                       |                     |                                                                                                    |                                     |  |

**Figure 5 Patch Management Page**

The patch management page shows a table of all patches that have been applied to this node **since the last Maintenance Release,** along with their application date and time, removal date and time (if applicable), a brief description and their status. This list is alphabetically ordered by Patch ID. Note that this Microsoft Windows convention of ordering will mean that patches 1, 2 and 10 will be ordered 1, 10 and 2. This ordering is independent of the order in which the patches were applied. To determine the application order the reader is referred to the paragraphs further down concerning the patch history page.

#### Copyright © 2006, Nortel Networks **1302** Nortel Networks Confidential

All patches will have a status of either 'Applied' – indicating that the corrective content of this patch is currently present on the system, 'Removed' – indicating that the corrective content of this patch has been removed by another patch or 'Subsumed' – indicating that the corrective content of the patch has been wholly subsumed by a later applied patch.

All patches copied into the patching directory on the Master Element Manager (D:\CentrexIP\support\patches) will be present in the 'Select Patch' dropdown menu.

When the user selects the patch to be applied from the dropdown list, they are taken to the patch application page shown below.

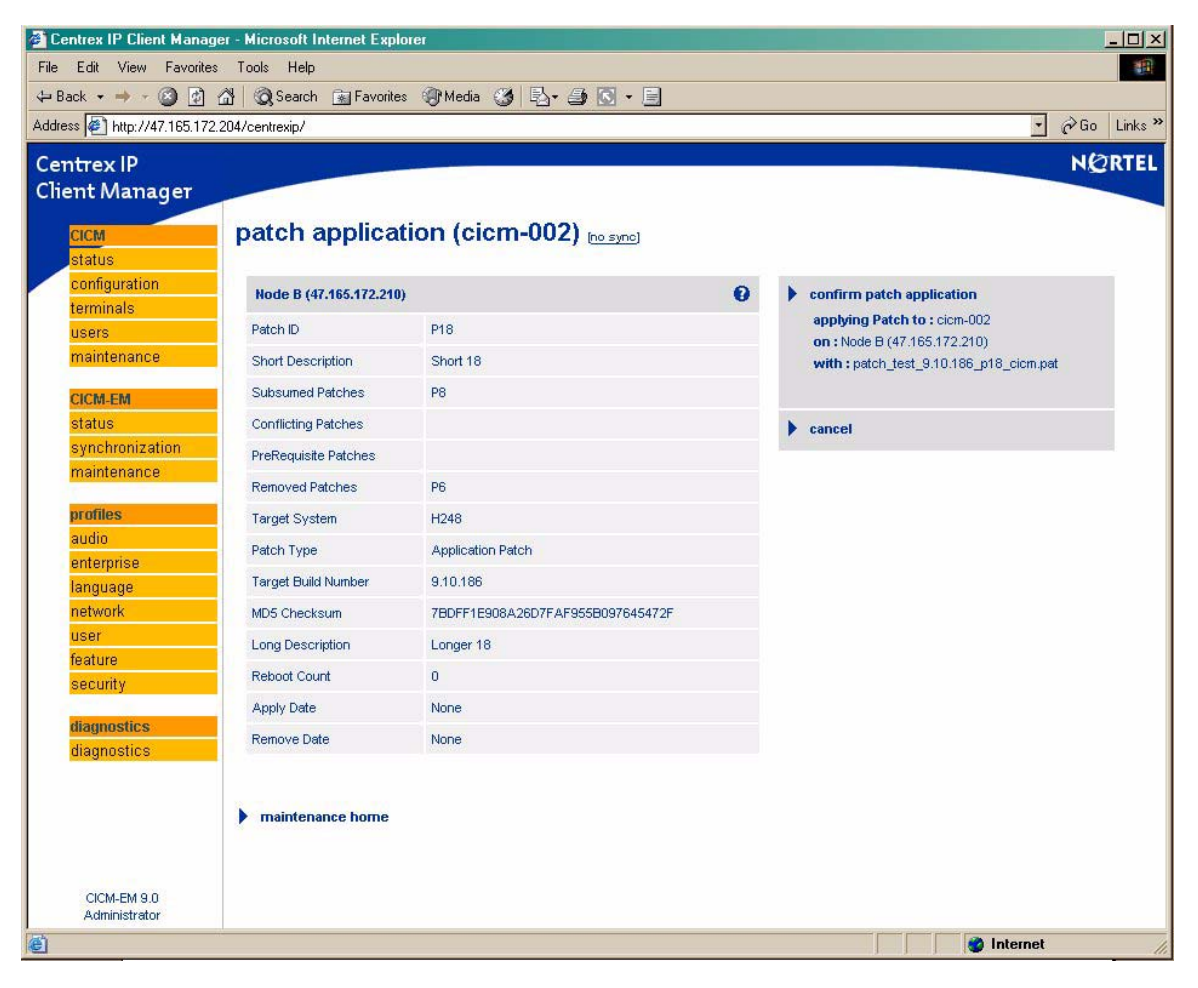

#### **Figure 6 Patch Application Page**

The Patch Application page will display all the details of the selected patch. Any conditions that would prevent this patch from being installed will be displayed in the right hand tab where the 'confirm patch application' link would normally appear.

If all Conflicts and Dependencies have been satisfied then the 'Confirm Patch Application' link will be enabled in order to allow patch application. Otherwise the link will be disabled along with details of why the patch cannot be applied, as shown.

The patch application page will display the following information.

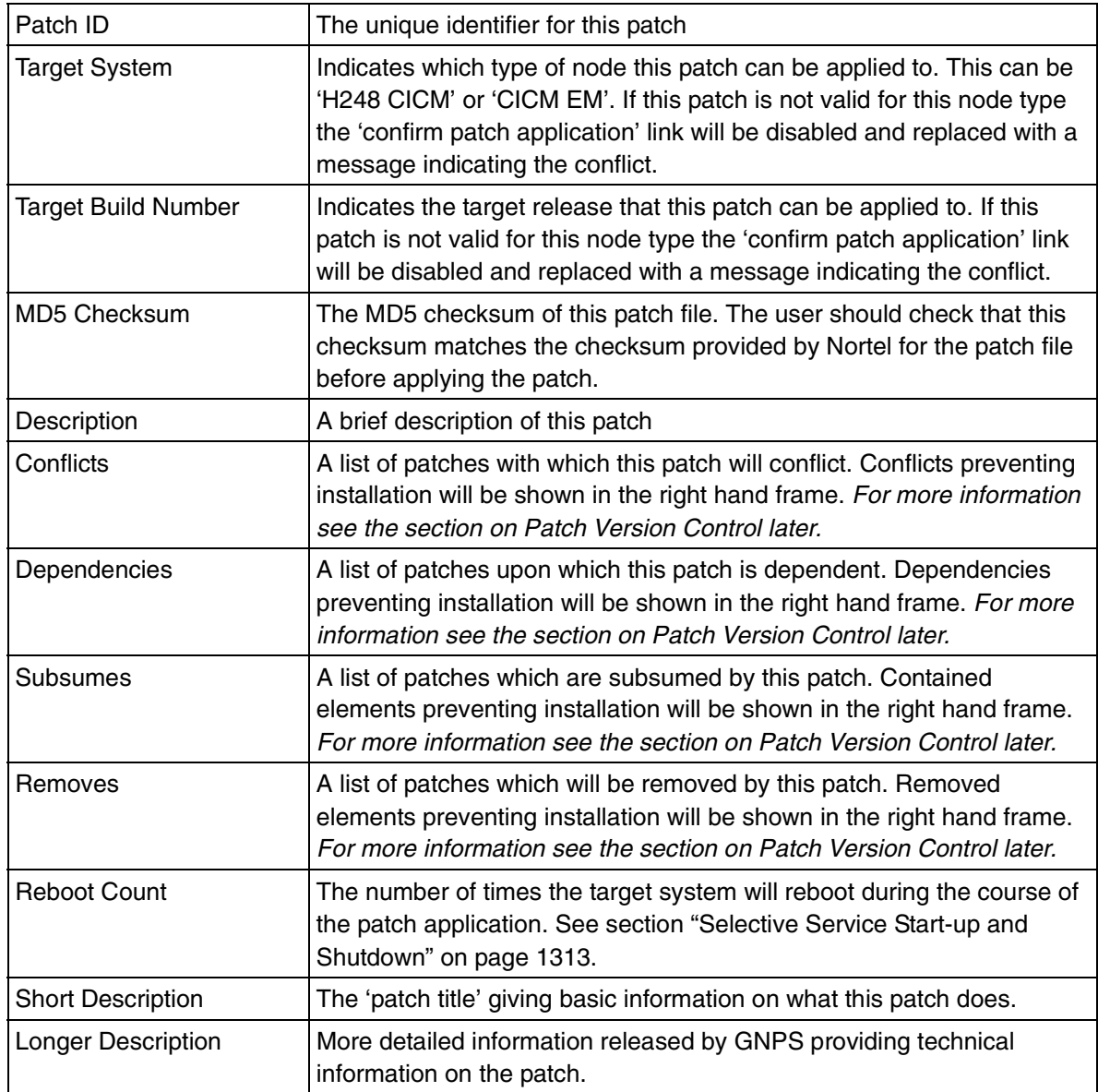

Once the target system and all conflict and dependency checking as been satisfied, it is the responsibility of the user to ensure that the checksum

#### Copyright © 2006, Nortel Networks **1304** Nortel Networks Confidential

displayed for the patch file is identical to the checksum provided by Nortel before applying the patch.

Once this is done, the patch can be applied by clicking on the 'Confirm Patch Application' link. The user will then be taken to the Maintenance Status page where the status on the patch installation will be displayed. Patches can only be applied to the Slave node of a CICM or CICM-EM pair. However, application to the Master is permitted if the Slave is unavailable. The user will be shown a warning message in this scenario.

Assuming that the patch application is successful, the patch will appear on the Patch Maintenance page with a status of 'Applied'. The user can now run sanity on the system or test the functionality of the patch.

If the patch installation fails for some reason, the patch will remain unapplied and will not be added to the list of applied patches on the Patch Management page. An entry will not be added into the patching history page. If the patch application failed during consistency checking the system service will not have been nor will be affected. If the application failed whilst the patch was actually being applied maintenance action may then be required to return the node to full service. In the event of a patch application installation failure in this latter case, customers are strongly recommended to contact the next level of support.

If the user wishes to view more detailed information on a previously applied patch, they can click on the Patch ID on the Patch Maintenance page. This will display the patch information page shown below.

#### Copyright © 2006, Nortel Networks **1305** Nortel Networks Confidential

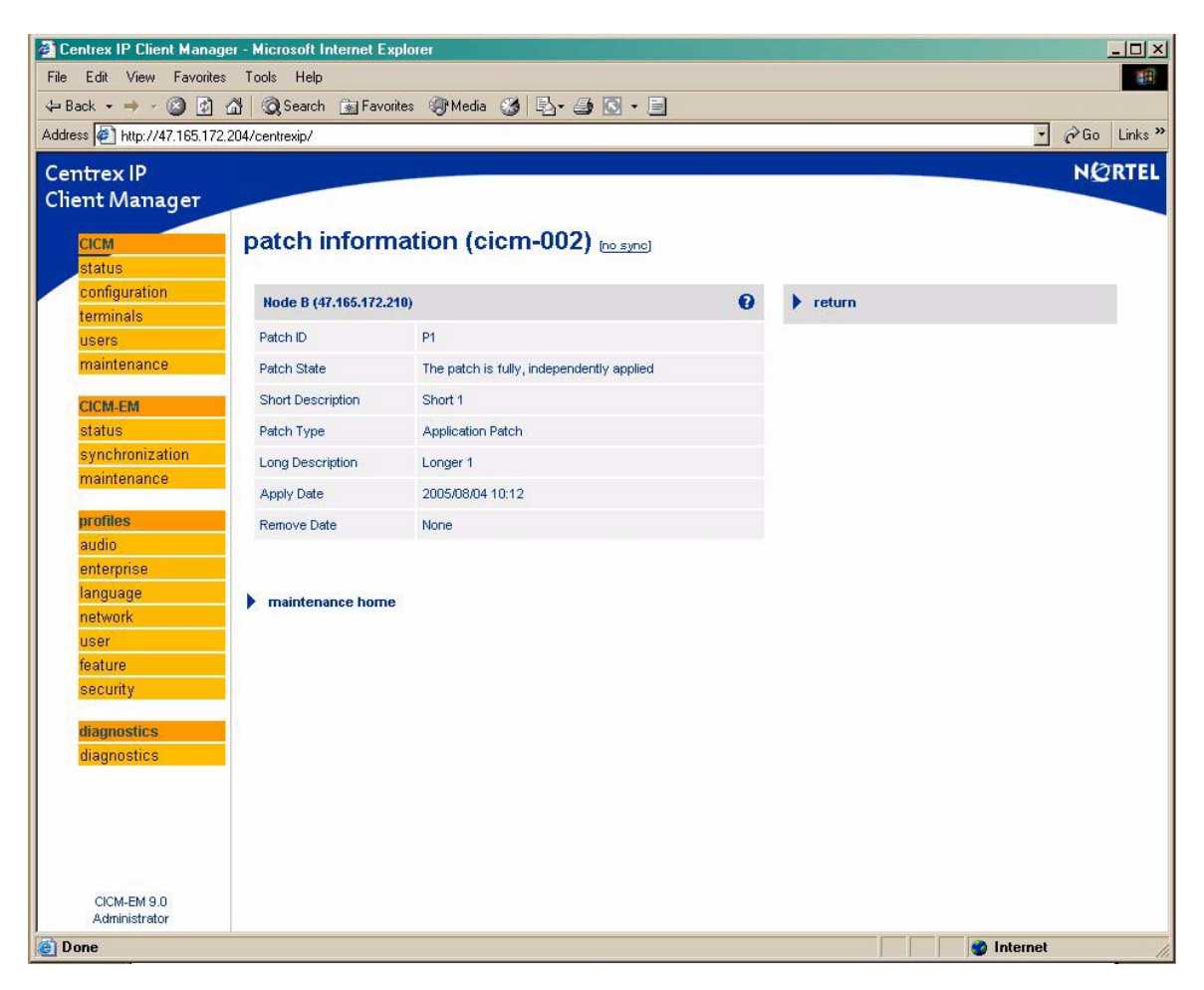

**Figure 7 Patch Information Page**

In addition, if a user wishes to view the patching history of a particular node, they can access the Patching History page via the 'View Patching History' link on the Patch Maintenance Page.

The Patching History page contains a list of all successful patching activity since the last Maintenance Release was applied. Details of patch applications, subsumations and removals will form this list.

A sample Patching History page is shown below.

### Copyright © 2006, Nortel Networks **1306** Nortel Networks Confidential

antrav ID

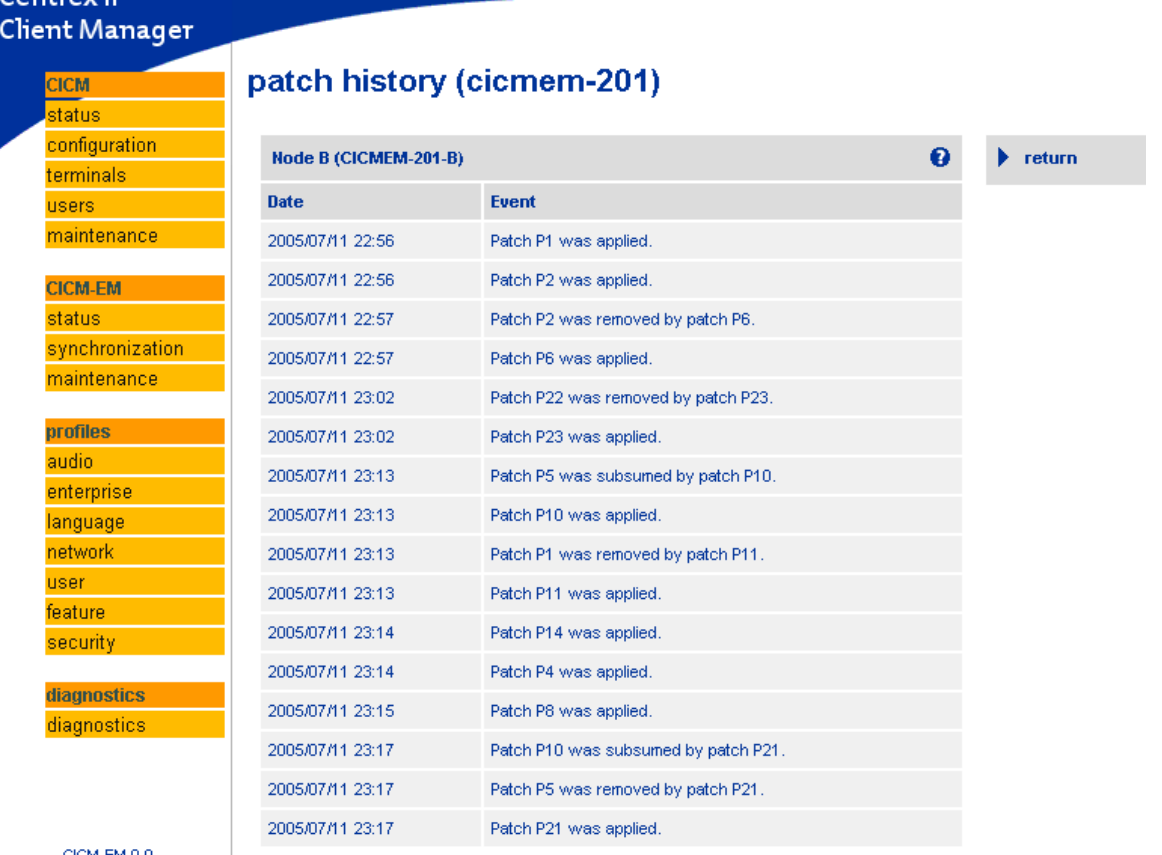

CICM-EM 9.0 administrator

#### **Figure 8 Patching History Page**

When a Patch is not applied to the CICM or CICM-EM but it is in the removal list of a patch that was applied then the Patch History Page will still show the patch as removed (even though it may have never actually been applied). In this case the applied date field for the patch that was never applied will be "None".

The possible states of patches are…

- The patch has been removed by another patch. A patch can not be re-applied to the system once it has been set to removed.
- The patch is fully, independently applied. The patch is independently applied and not subsumed by another. The 'independence' of a patch refers solely to subsumation i.e. whether it is contained in another patch or not. It does not have any bearing on the dependencies of the patch.
- The patch has been applied as a subsumation. This patch has been subsumed by another.

### **1.1.4 Maintenance Release Delivery and Application**

Although the function of Maintenance Releases remains largely unchanged with the introduction of this feature, the addition of the Patching functionality will lead to changes in the deployment and application methods for installing an MR.

From SN09 Nortel GNPS will deploy Maintenance Releases to a customer in the form of a single MR file and a 128-bit MD5 checksum. The MR file and the checksum will be distributed separately in order to ensure the integrity of the Maintenance Release file.

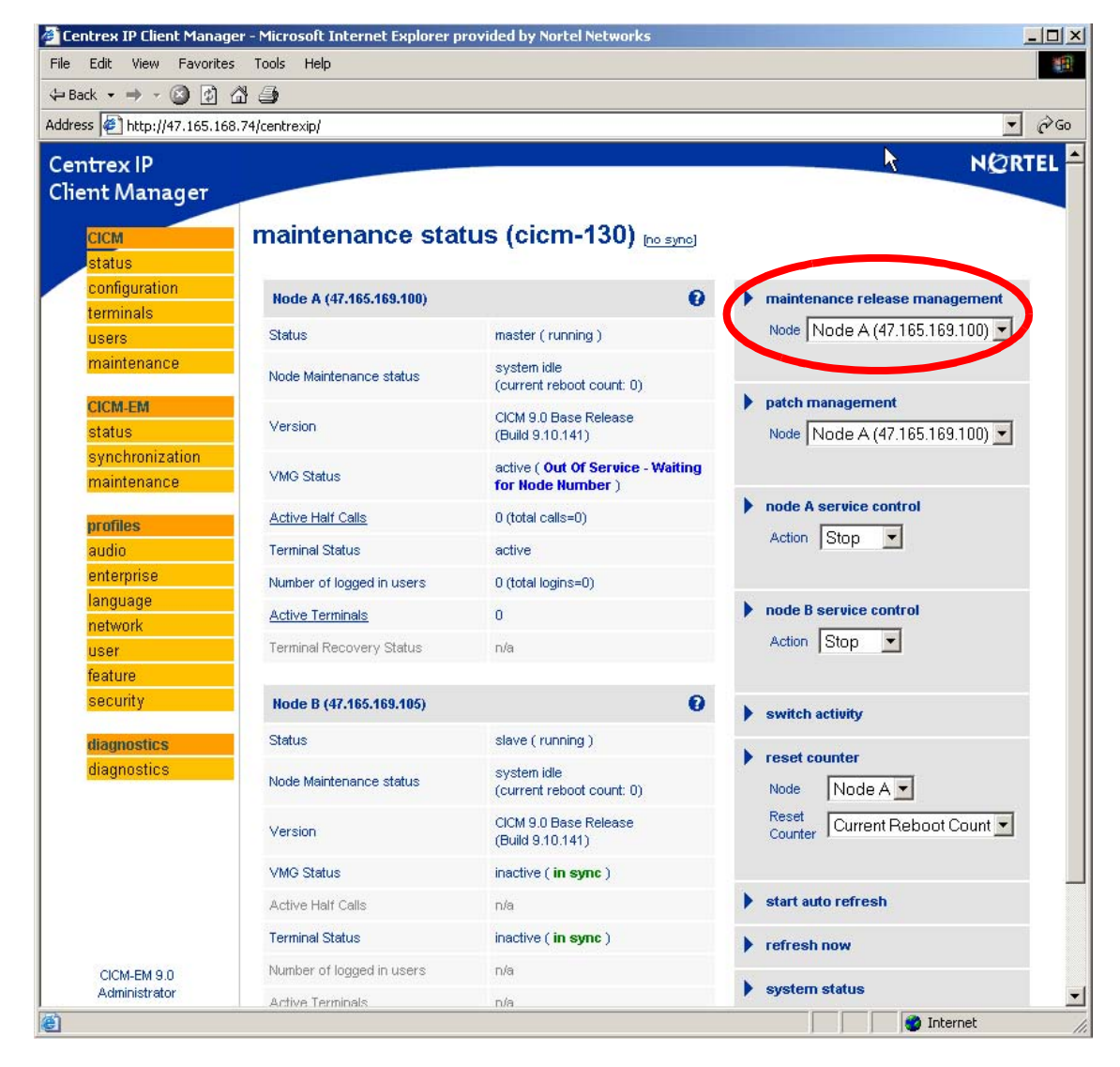

**Figure 9 Maintenance Status Page**

Copyright © 2006, Nortel Networks **1308** Nortel Networks Confidential

As with patches, the MR file will be delivered to the customer either via electronic transfer or on optical media. The MD5 checksum will be delivered to the customer either via e-mail or through it's publication on an externally accessible Nortel website.

Upon receiving the patch file, the customer will transfer the MR file into the Maintenance Release directory on the Master Element Manager (D:\CentrexIP\support\upgrades) via secure file transfer. Once there, the patch can be applied to any suitable node that is under the management of the CICM-EM.

From SN09, users will no longer be able to directly apply an MR from the main Maintenance Status page. Instead users will need to navigate to a new sub-Maintenance Release Management page from the main Maintenance Status page (see Figure 3).

The Maintenance Release Management page will display a table of all MRs that have been applied to this node along with their application time, date and status as shown below.

#### Copyright © 2006, Nortel Networks **1309** Nortel Networks Confidential

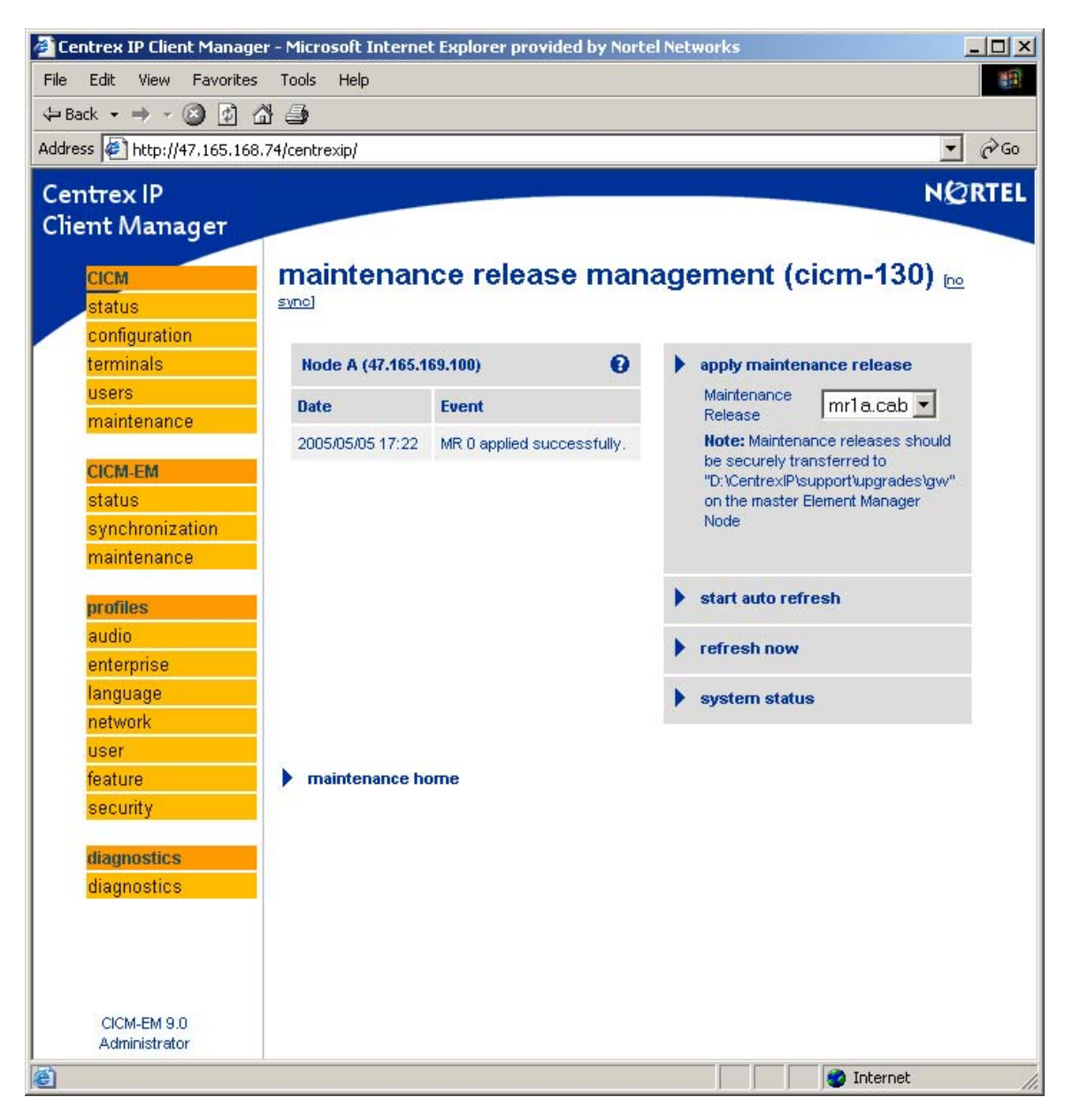

**Figure 10 Maintenance Release Management Page**

All MRs will have a status of 'Applied', since there is no way to remove an MR.

In addition, if a user wishes to view the patching history of a particular node, they can access the Patching History page via the 'View Patching History' link.

All Maintenance Releases copied into the MR directory on the Master Element Manager (D:\CentrexIP\support\upgrades) will be present in the 'Select Patch'

Copyright © 2006, Nortel Networks **1310** Nortel Networks Confidential

dropdown menu. Once a user has selected the Maintenance Release to be applied from the dropdown list, they will be taken to the Maintenance Release Application page shown below.

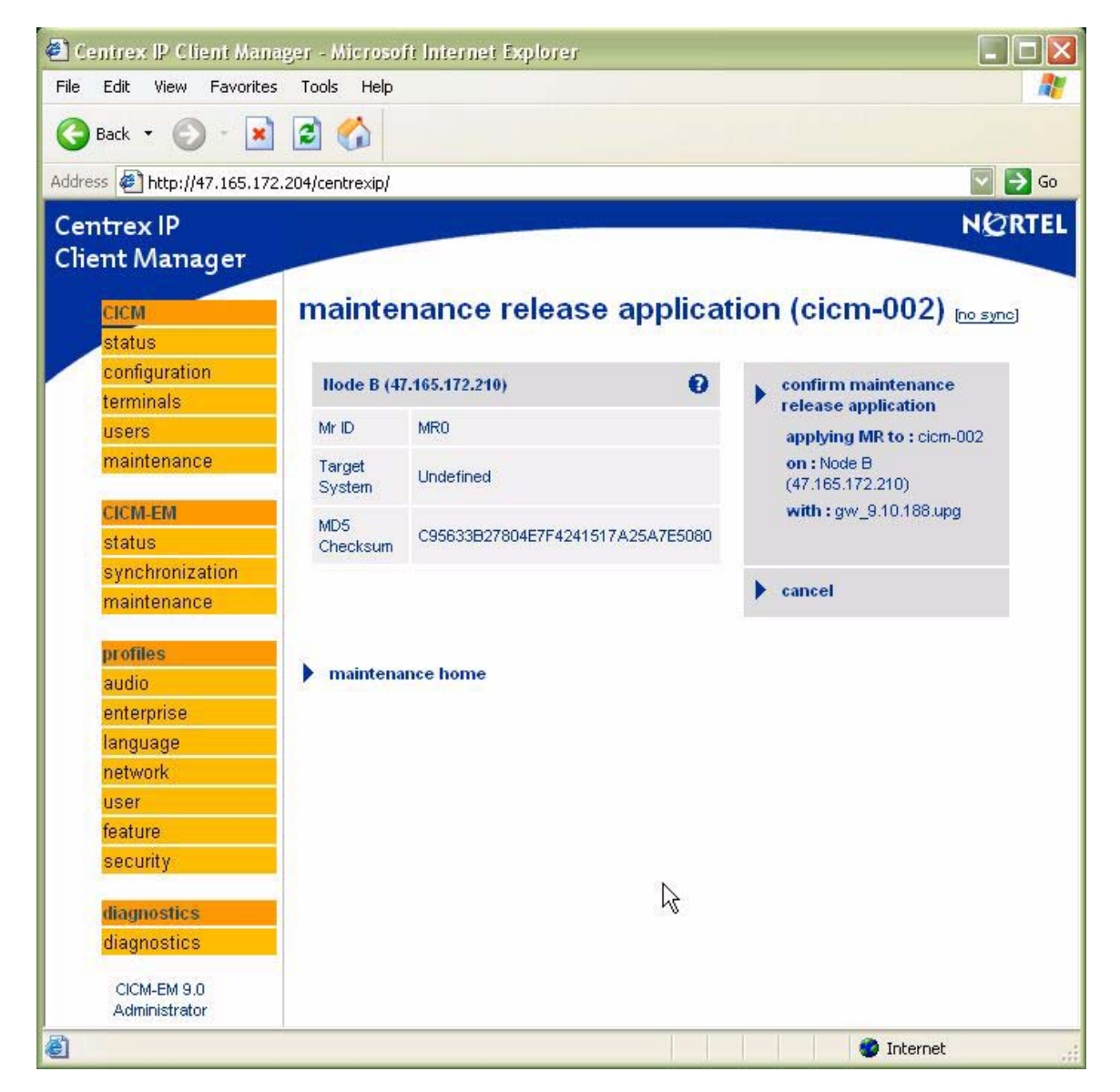

**Figure 11 Maintenance Release Application Page**

The Maintenance Release Application page will display all the details of the selected MR. If the selected node is of the correct system type and the MR has not already been installed, then the 'Confirm MR Application' link will be enabled in order to allow the application of the Maintenance Release. Otherwise the link will be disabled along with details of why the MR cannot be applied.

Copyright © 2006, Nortel Networks **1311** Nortel Networks Confidential

The Maintenance Release Application page will display the following information…

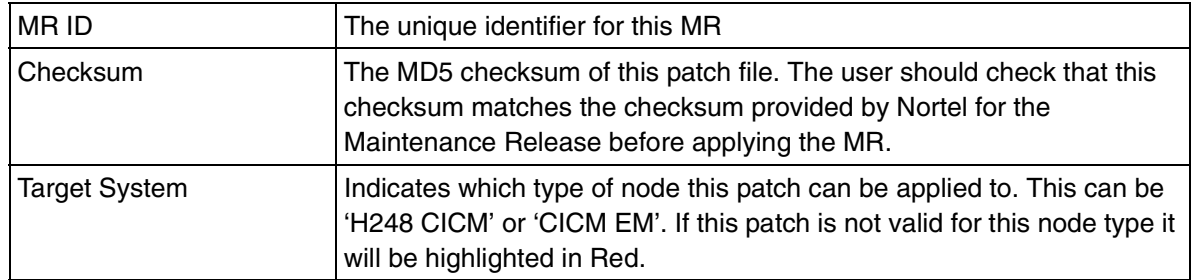

It is the responsibility of the user to ensure that the checksum displayed for the patch file is identical to the checksum released for the patch by Nortel before applying the patch.

Once this is done, the Maintenance Release can be applied by clicking on the 'Confirm Patch Application' link. The user will then be taken to the Maintenance Status page where the status of the MR installation will be displayed. Assuming that the MR application is successful, it will appear on the Maintenance Release Management page with a status of 'Applied'.

If the MR installation fails for some reason, the MR will remain unapplied and will not be added to the list of applied MRs displayed on the Maintenance Release Maintenance page. As for patches, details concerning the failure will be generated in the debug log files.

In the event of a Maintenance Release installation failure, customers should contact the next level of Support.

# **1.1.5 Patch Version Control**

The CICM and CICM-EM will follow an *independent* patching strategy. This means that as long each patch's rules for version control are satisfied…

- Customers can apply patches in any order they desire.
- Customers are not compelled to install *every* patch released by Nortel<sup>1</sup>

In order to allow this flexible independent patching strategy, whilst maintaining the overall sanity of the load content on the CICM and CICM-EM at all times, a patching version control system has been implemented.

This effectively defines what can and can not be applied to any particular CICM or CICM-EM. Overall load integrity and sanity is maintained by simply preventing incompatible content from being installed.

<sup>&</sup>lt;sup>1</sup> Although customers should always follow the recommendation of Nortel CICM GNPS with regards to whether individual patches should be applied to in-service systems.

Copyright © 2006, Nortel Networks **1312** Nortel Networks Confidential

Patching Version Control is carried out by comparing records of what is currently installed on the system with information contained within each patch detailing its content and incompatibilities. If it is determined that the application of a particular patch would break one or more version control rules, then the 'Confirm Patch Application' link on the Patch Application page will be disabled, preventing the patch from being installed. In this instance, an the reason preventing the patch application will be given to the user so that corrective action can be taken.

Each patch will contain four lists defining its content, dependencies and conflicts as shown below.

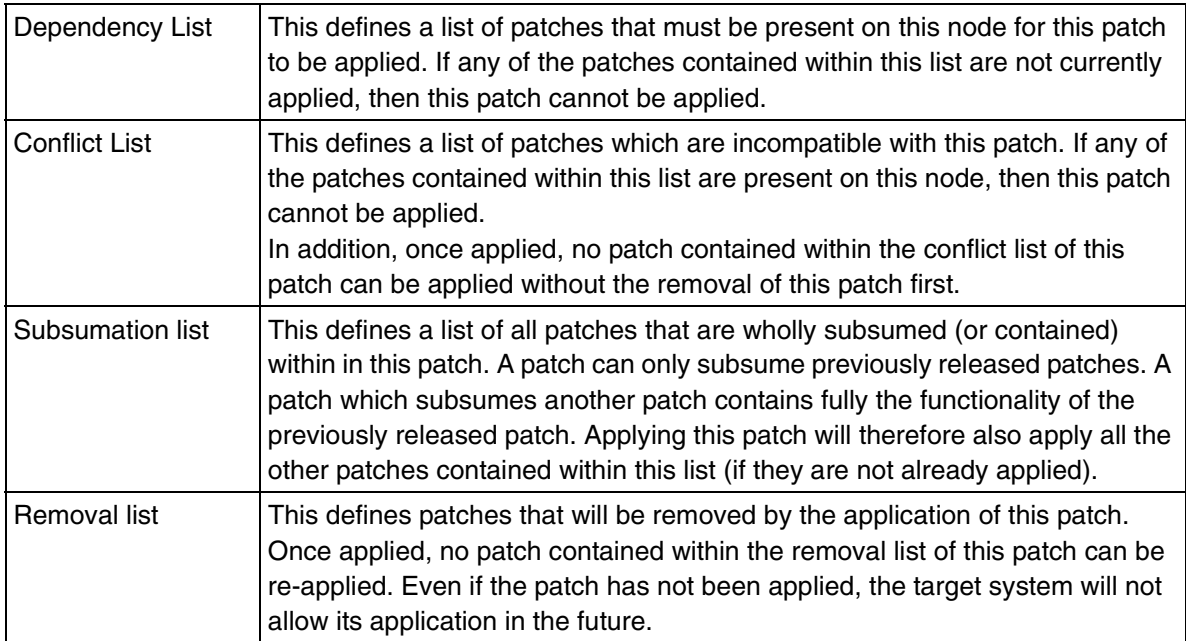

When a patch is selected for application, the following simplified checks are carried out…

- The patch being installed must be of the correct type (CICM / CICM-EM) for the node it is about to be applied to.
- The build number of the target system must be that the patch is intended for.
- Each patch listed in the patch dependency list of the patch being installed must be presently installed on the system.
- None of the patches listed in the conflict list of the patch being installed may be presently installed on the system.
- None of the patches listed in the removal list of the patch being installed are present in the dependency lists of any of the currently applied patches.

• None of the patches listed in the content list of the patch being installed are present in the conflict or removal lists of any of the currently applied patches.

Only if ALL of the criteria above are met is the 'Confirm Patch Application' link enabled and the patch can be installed.

Once patch installation has been started ALL patches present in the Content list of the patch will be installed. Note that it is not possible to selectively install only some of the content of a patch.

Once a patch has been installed, the following changes are made to the patch content table on the node which the patch was applied to.

- All patches listed in the Content list of the patch applied are added to the list of applied patches with a status of 'Applied'.
- Any patches listed in the Removal list of the patch applied, that are present in the Applied Patch Table, will be changed to a status of 'Removed by <Patch ID>'.

In additional, the Dependency, Conflict, Content and Removal lists of the installed patch are stored on the node on which the patch was installed to assist with the version control checking of future patches.

## <span id="page-1321-0"></span>**1.1.6 Selective Service Start-up and Shutdown**

An advantage the new patching functionality provides over the Maintenance Release functionality is that the application of a patch will not necessarily require a restart of the node that it is applied to, and may even be able to maintain service during its application.

Depending on the corrective content being delivered, the patch application software has the ability to apply a patch with either…

- A Full Node Outage (and loss of redundancy)
- A Partial Node Outage
- No Node Outage

The level of Service Outage required will always be defined by the patch. Patches that require a Full Service Outage will have the 'Reboot Count' field set to a non-zero number to indicate that as part of the patch installation the node will be rebooted and therefore be unavailable for a period.

Patches that have the 'Reboot Count' field set to nought will either require a Partial Service Outage or No Service Outage.

In the case of a patch that will need a partial service outage during installation, the exact level of the service outage that will be encountered, along with

exactly what service impact the customer can expect will be defined in the release notes of the patch by Nortel GNPS.

It is the responsibility of the craftsperson applying the patch to read and fully understand what impact the installation of a specific patch will have on an in-service system. And it is recommended that the supported patch installation procedure is always used when applying patched to in-service sites (see section 2.1.8 on Patching Procedure)

#### **1.1.7 Patching Procedure**

The following is the basic procedure for applying a patch to a pair of CICM nodes.

- 1 Take a system backup of the nodes being patched using the EM backup tool
- 2 SWACT call processing to Node A
- 3 Apply the patch to node B should the patch installation fail, please stop and contact the next level of Support.
- 4 SWACT call processing to Node B
- 5 If possible verify the patch functionality and system sanity. If a problem is found, stop and contact the next level of Support.
- 6 Apply the patch to Node  $A$  should the patch installation fail, please stop and contact the next level of Support.
- 7 SWACT call processing to Node A
- 8 If possible verify the patch functionality and system sanity. If a problem is found, stop and contact the next level of Support.
- 9 Patch installation is complete.

The following is the basic procedure for apply a patch to a pair of CICM-EM nodes.

- 1 Take a system backup of the nodes being patched using the EM backup tool
- 2 SWACT the CICM-EM if necessary so that Node A is the Master
- 3 Apply the patch to node B should the patch installation fail, please stop and contact the next level of Support.
- 4 SWACT the CICM-EM so that Node A is the Master
- 5 If possible verify the patch functionality and system sanity. If a problem is found, stop and contact the next level of Support.

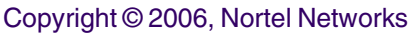

- 6 Apply the patch to Node  $A$  should the patch installation fail, please stop and contact the next level of Support.
- 7 SWACT the CICM-EM so that Node A is the Master
- 8 If possible verify the patch functionality and system sanity. If a problem is found, stop and contact the next level of Support.
- 9 Patch installation is complete.

#### Copyright © 2006, Nortel Networks **1316** Nortel Networks Confidential

Take System

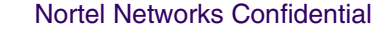

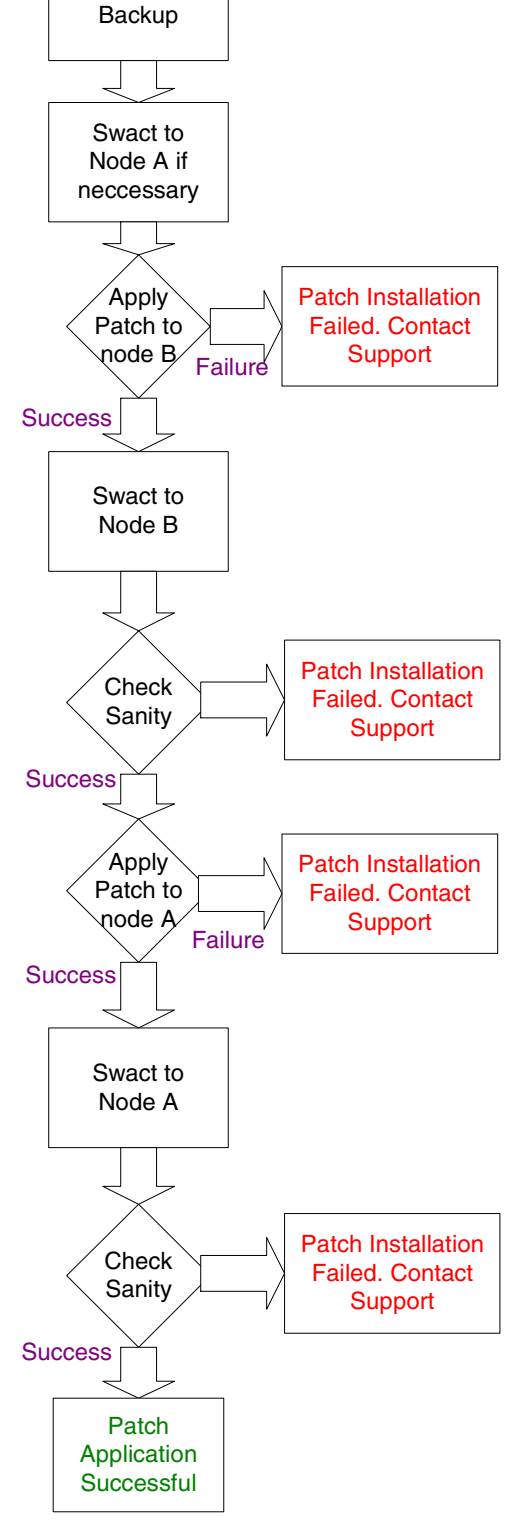

**Figure 12 Patch Procedure**

Copyright © 2006, Nortel Networks **1317** Nortel Networks Confidential

## **1.1.8 Maintenance Release Interaction with Patching**

The web interface for Maintenance Release applications has been modified slightly. However from a functional point of view Maintenance Releases will be released and applied in exactly the same manner to the way they were before this feature was implemented.

The only minor exception is that from SN09 Maintenance Releases will be released with a checksum that should be checked to ensure integrity before application.

Maintenance Releases replace all application binaries on a system and apply all OS and Third Party Content up to a recognized and supported level (which is defined by the MR version).

An MR has no dependencies on the patch state of the target system before it is applied, since it is about to overwrite all content. Therefore an MR has no dependency or conflict lists and carries out no version checking against the current patch state before application. However, verification of the target type (CICM/CICM-EM) and upgrade path between build numbers is carried out.

Since a Maintenance Release overwrites all previous software versions, the record of all previous patches applied to this system will become irrelevant. For this reason, one impact of the application of a Maintenance Release is that it will erase the list of all currently applied patches. The content of this system is now defined by the MR version.

Normally the functionality of all the currently released patches will have been incorporated into a Maintenance Release. So although the record of applied patches has disappeared, the content of those patches will still be present on the system after the MR has been installed. A complete record of the content of a Maintenance Release, including all patches that it subsumes will be listed in its Release Notes of the Maintenance Release.

The current patch level of any system should be considered to be the MR version *plus* the patches listed in the applied patch list.

# **1.2 Hardware requirements**

The SN09 Patching features introduce no new hardware dependencies or requirements.

The SN09 load is supported on:

- Motorola 5370 CPU cards
- Motorola 5385 CPU cards

# **1.3 Software Requirements or Dependencies**

The Third Party Corrective Content Patching and Selective Binary Component Patching features are introduced in the SN09 CICM release. This load level must therefore be installed on any CICM-EM being used to apply a patch and on any CICM / CICM-EM that is being patched.

# **1.4 Limitations and restrictions**

These features will only deploy Patches and Maintenance Releases built and released by Nortel CICM GNPS. Deployment of no other Patch or Maintenance Release files will be supported.

# **1.5 Interactions**

This feature will modify the delivery of Maintenance Releases both by the inclusion of a Checksum for integrity checking and by the implementation of changes to the MR application web pages on the EM.

# **2: Configuration for A00009375 & 9376**

# **2.1 Data schema (DS)/ MIBs**

This feature will utilise two areas of the Windows Registry for the storage of information relating to status of installed patches and maintenance releases on this node.

## **Table 2: MIB entries**

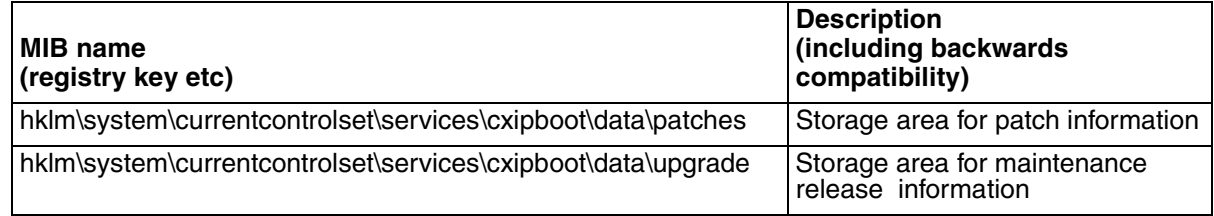

# **2.2 Operating system parameters (OP)**

No Operating System Parameters will be changed by this feature, unless of course by the deployment of an OS patch. In which case details of the Operating System Parameters changed will be in the Release Notes of the patch concerned.

# **2.3 Alarms (AL)**

No new alarms will be raised as part of this feature.

# **2.4 New/modified filesystem directories (FS)**

Several new directories will be required for this feature.

**Table 5: directories** 

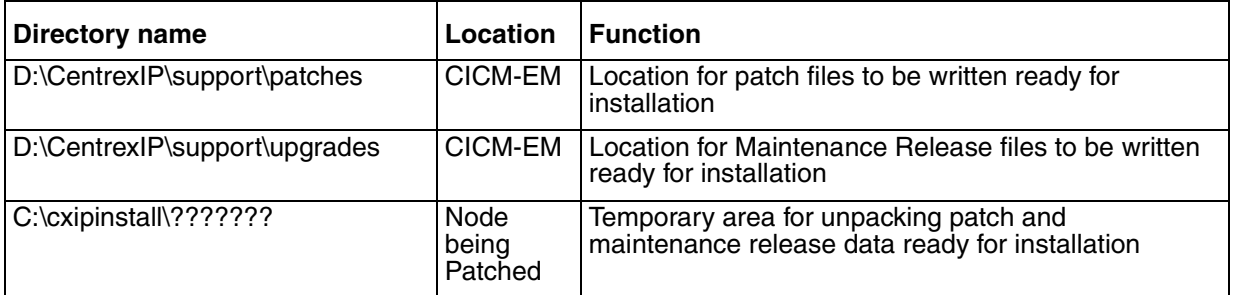

# **2.5 Command interface (CI)**

A Command Line Interface will be provided for use by GNPS to assist in the removal of partially applied patches. However this interface will not be available for use by customers and as such the details of its functionality are beyond the scope of this document.

# **2.6 Software optionality control (SOC)**

This feature is available on all CICM and CICM-EM platforms running SN09 or later.

# **2.7 Licensing**

This feature will utilise MD5 checksums, which require no licensing. No other Third Party licensed software was used in the development of this feature.

# **2.8 References**

A00005987 CxipRestore Tool

# *Product = CS 2000*

# **A00009443 -- T.38 Annex D for NGSS**

# *Functional Description*

# **1: Applicable Solution(s)** PT-IP, CHS

# **1.1 Description**

**1.1.1 Overview**

#### Copyright © 2006, Nortel Networks **1320** Nortel Networks Confidential

The main part of this activity provides support for H.248 T.38 Annex D interworking with SIP. This functionality is only available if both the remote MTA and SIP server support T.38 Annex D. A new provisioning flag **T.38 Annex D Supported** is added to the remote server option list to indicate that the remote server supports T.38 Annex D.

The call scenarios covered by this feature are described by ITU-T T.38 Annex D, specifically section D.2.2.4 - Voice and facsimile connection.

This activity intends to provide T.38 Annex D interworking support for SIP with H.248 PVG on the local side. For this feature to work, the Gateway controller must have T.38 enabled in the network codec profile provisioning, the H.248 GW PVG must support T.38, and the **T.38 Annex D Supported** flag must be enabled in the NGSS provisioning remote server option page. If so, then upon fax detection, a switch over is performed from G.729 (or G.711) to T.38 codec.

The switch-over is performed using an existing mechanism based on sending a re-Invite message with the new codec in the SDP. If the offer is accepted, the call switches to T.38 mode once the re-Invite sequence completes.

In case that a switch attempt is rejected by either end, an attempt will be made to preserve the call by switching to G.711 codec.

This feature is done in parallel with SN09 activity A00009294 which is responsible for the connection broker changes in the GWC.

The second part of this feature provides ability to prevent automatic upspeed from G729 to G711 by 248 PVG on fax detection as is the default PVG behavior. A new field **Re-Invite for Voice Band Data** is added to enable this functionality. If this field is enabled, the PVG will not auto upspeed to G711 but send a Re-Invite upon fax detection, to switch either to G711 codec or to T.38 if **T.38 Annex D Supported** is provisioned. Note that if the original media for the call was set up using G711 codec, the new field has no effect, and the call behavior is dependent only on whether the **T.38 Annex D Supported** is enabled or not, as described above.

### **1.1.2 Scenarios covered by this activity:**

There are 2 basic T.38 scenarios covered by this feature, as illustrated in the following figures. Figure 1 shows a scenario in which PVG detects the T.38 tones and initiates the switch. Figure 2 shows a scenario in which T.38 tones are detected by the Cisco/MCS which initiates the switch to T.38.

Note that for the T.38 call scenarios covered by this feature it does not matter which side originated the original voice call, but which gateway sends the T.38

tones (emitting gateway) and which gateway (receiving gateway) detects the tones and initiates the switch. For this feature, it is always the receiving gateway that initiates the switch.

The call scenarios that use the field **Re-Invite for Voice Band Data** are very similar to the T.38 call scenarios discussed here. If the **Re-Invite for Voice Band Data** is provisioned, but **T.38 Annex D Supported** is not, then the call switches to G.711 codec upon fax detection exactly in the same fashion as described below for T.38. If both fields are provisioned, PVG end will attempt to switch first to T.38, and if the attempt is rejected by the far end which does not support T.38, PVG will send another Re-Invite to switch to G.711.

## **1.1.2.1 T.38 fax calls originating from SIP/NGSS and terminating at PVG.**

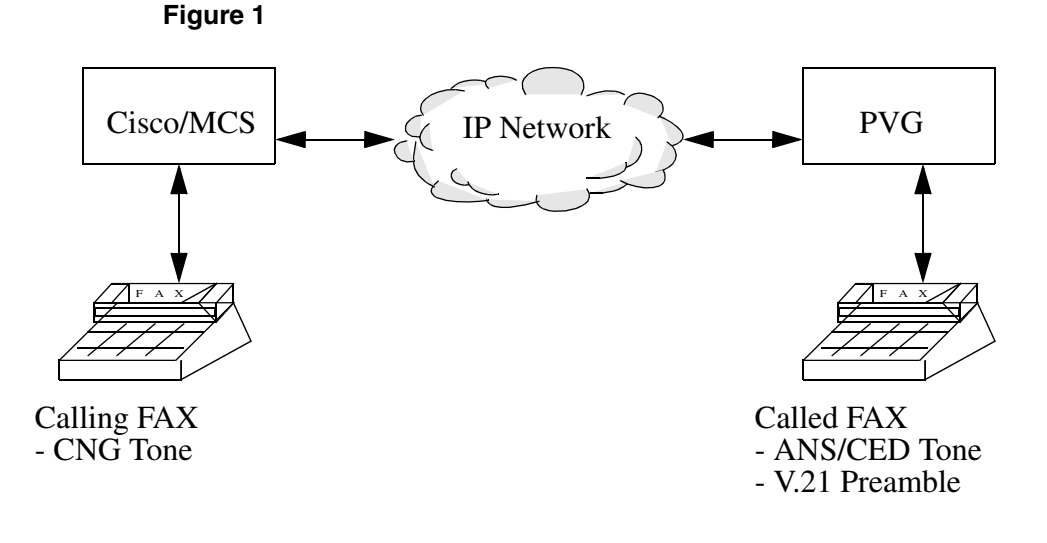

- A SIP Invite is sent to the CS2K by the CISCO/MCS requesting a voice connection.
- A voice connection is then established.
- Upon detection of fax tone the receiving gateway, PVG, it sends a V.21 notification to CS2K.
- CS2K then sends a SIP Re-Invite request to the emitting gateway (with the same Call-ID as the already existing voice connection) for a T.38 facsimile connection.
- Upon completion of the facsimile call establishment, the T.38 fax call proceeds with a T.38 V.21 flags indicator packet.

### **1.1.2.2 T.38 fax calls originating from PVG and terminating at SIP/NGSS.**

**Figure 2**

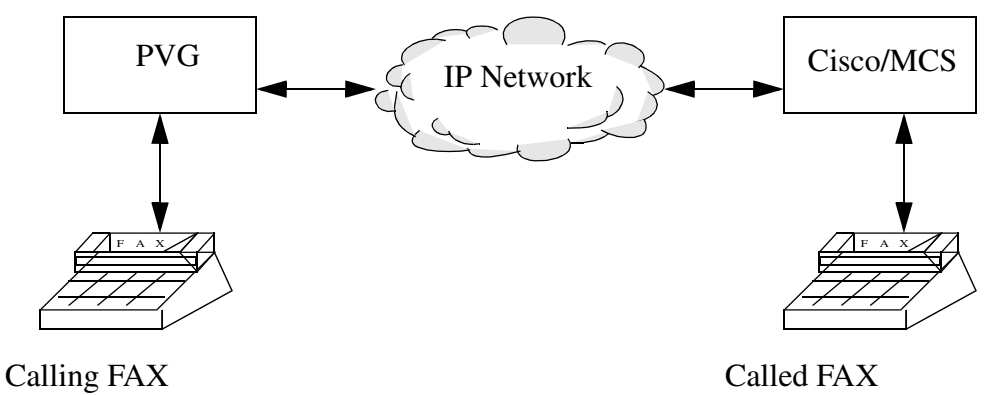

- CNG Tone

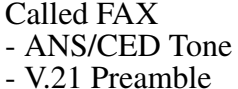

- For calls originating from the PVG end, a SIP Invite is sent to the CISCO/MCS requesting for a voice connection.
- A voice connection is established.
- A V.21 notification is received by the CISCO/MCS.
- It sends a re-invite to the originating side PVG, and the switch-over to T.38 occurs.

## **1.1.3 New functionality provided by this feature**

### **1.1.3.1 Provisioning**

Two new provisioning fields are added by this feature.

A new boolean provisioning flag **T.38 Annex D Supported** is added to the NGSS option list on the remote server provisioning web page to indicate that the remote server supports T.38 Annex D. This flag has to be set to 'Y' to enable this functionality. It should be set to 'Y' only if the remote SIP server supports T.38 Annex D.

A new boolean provisioning flag **Re-Invite for Voice Band Data** is added to the NGSS option list on the remote server provisioning web page to prevent automatic upspeed from G729 to G711 by 248 PVG on fax detection as is the default PVG behavior. This flag has to be set to 'Y' to enable this functionality. It has no effect on non-PVG gateways.

## **1.1.3.2 Proprietary header for the SIP INFO message**

A SIP info message is used to tandem the T.38 scan request to the other CS2K. It contains a new proprietary Nortel SIP header to indicate to the other CS2K that it should scan for T.38 tones.

The new header is defined as follows:

x-nt-action-req = "action" HCOLON action-value \*(";" action-value) action-value = "38annexd" / "vbdannexd"

The following is an example of the SIP INFO message using this header:

INFO sip:9192461814@MGCA;user=phone SIP/2.0 Via:SIP/2.0/UDP MGCA;maddr=47.174.75.160 To:<sip:9192461814@MGCA;user=phone> From:<sip:2461817@MGCA;user=phone> Call-ID:0111.5119-22-19-49-11.68@MGCA CSeq:1 INFO X-nt-action-req: t38annexd Content-Length:0

If a SIP info message containing the above header with action value of '38annexd' is received by an NGSS in any CS2K, it should have the same meaning as if the **T.38 Annex D Supported** was provisioned on the NGSS. The CS2K should start scanning for T.38 fax tones and initiate the switch to the T.38 codec if detected. In a similar fashion, a SIP info message containing the above header with action value of 'vbdannexd' received by an NGSS in any CS2K should have the same meaning as if the **Re-Invite for Voice Band Data** was provisioned on the NGSS.

## **1.1.3.3 Call preservation in case of codec switch rejection.**

In case that the remote SIP server rejects a re-Invite message initiating the switch to T.38 by sending a 488 Not Acceptable Here response, the CS2K will attempt to preserve the call by sending another re-Invite with G.711 codec offer. If this offer is accepted, the call will be preserved.

In case that the PVG rejects the attempt to switch to T.38 codec initiated by the remote server re-Invite, the CS2K will respond with 488 Not Acceptable Here message. It is up to the remote SIP server to initiate a switch back by sending another offer in the re-Invite.

# **1.1.4 Supported Call Flows**

Description of T.38 Annex D functionality is provided via call flows provided in the following figures. The description of the first call flow is given in detail and may be applied to other subsequent call flows.
## **1.1.4.1 Basic Call Scenario: SIP to PVG interworking.**

When the call is originated from the CISCO/MTS SIP endpoint:

In this scenario, the voice call is call originates from CISCO/MTS in the form of SIP INVITE sent to CS2K. Since the **T.38 Annex D Supported** is enabled in the NGSS for the remote server, during the voice call setup the PVG is asked to scan for fax tones. A voice call is established successfully, and then PVG detects a V.21 flag. V.21 Fax notify is sent from PVG which triggers an attempt to change the codec from G.711 or G.729 to T.38 communicated to the remote end via a re-Invite sequence.

Copyright © 2006, Nortel Networks **1325** Nortel Networks Confidential

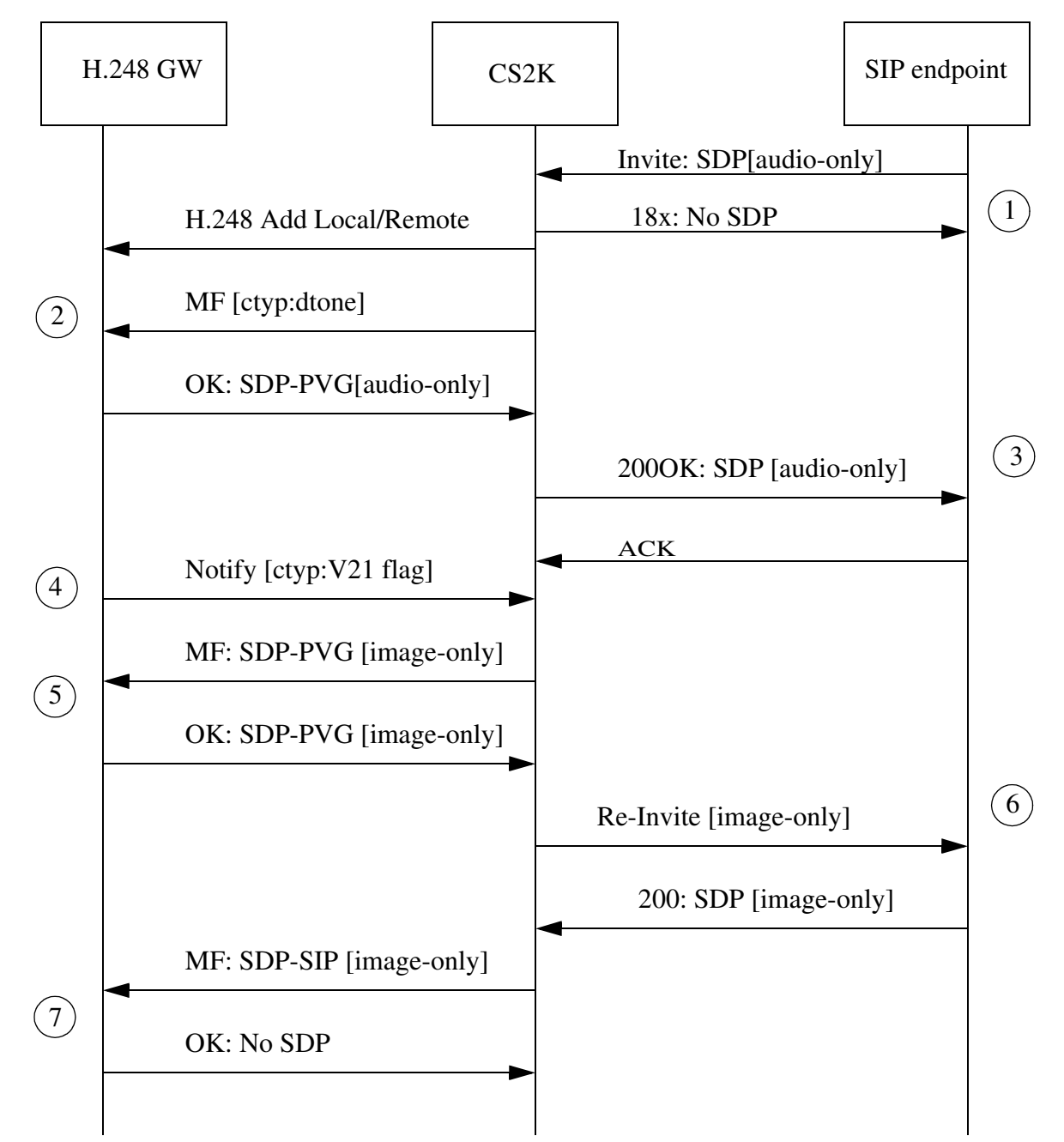

Figure 3 T.38 Calls originating from CISCO/MTS and terminating at PVG on CS2K

Note 1: After receiving an INVITE from the SIP endpoint, a voice call is established. If in the Gateway controller configuration, T.38 is enabled in the network codec profile provisioning the ephemeral is added, and the PVG is asked to choose from  $m =$  audio \$\$ $\frac{1}{2}$  m = image \$ udptl t38. **Copyright © 2006, Nortel Networks 1326** Nortel Networks Confidential

- Note 2: If the **T.38 Annex D Supported** flag is enabled on the remote server, the H248 GWC requests the PVG to scan for all events on the ctyp/dtone package.
- Note 3: The PVG replies with the intersection of the PVG capability and the offer from SIP Invite, which is sent to the remote SIP end point. At this point voice call is established.
- Note 4: The PVG then reports any detected ctyp/dtone event to the GWC.
- Note 5: Upon detection of a CNG or a V.21 flag the GWC will send a modify to the PVG with the local descriptor m=image \$ udptl t38.
- Note 6: CS2K sends this image only SDP to the remote SIP end point in Re-INVITE message.
- Note 7: Upon receipt of SDP(T.38) from remote SIP end point, CS2K sends a modify indicating the offer has been accepted. At this point T.38 fax call is established.
- Note 8: The content of SDP uses following abbreviation:
	- SDP (audio) for processing of audio media stream.
	- SDP (t38) for processing of t38 media stream.
	- SDP (audio, t38) for simultaneous processing of audio and t38 media streams.
	- SDP (audio, t38-cap) for processing of audio media stream and for t38 capability indication.

#### **1.1.4.2 Basic Call Scenario: PVG to SIP interworking.**

When a call originates from PVG, a SIP INVITE is sent from CS2K to the SIP Endpoint which replies with its SDP. Since the **T.38 Annex D Supported** is enabled in the NGSS for the remote server, during the voice call setup the PVG is asked to scan for fax tones. After the voice call is established successfully the remote receiving gateway detects V.21 flag and starts the re-Invite sequence leading to change from G.711 or G.729 codec to T.38. Once the sequence completes, the T.38 fax call is established.

Copyright © 2006, Nortel Networks **1327** Nortel Networks Confidential

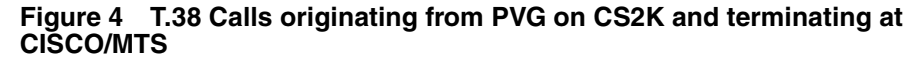

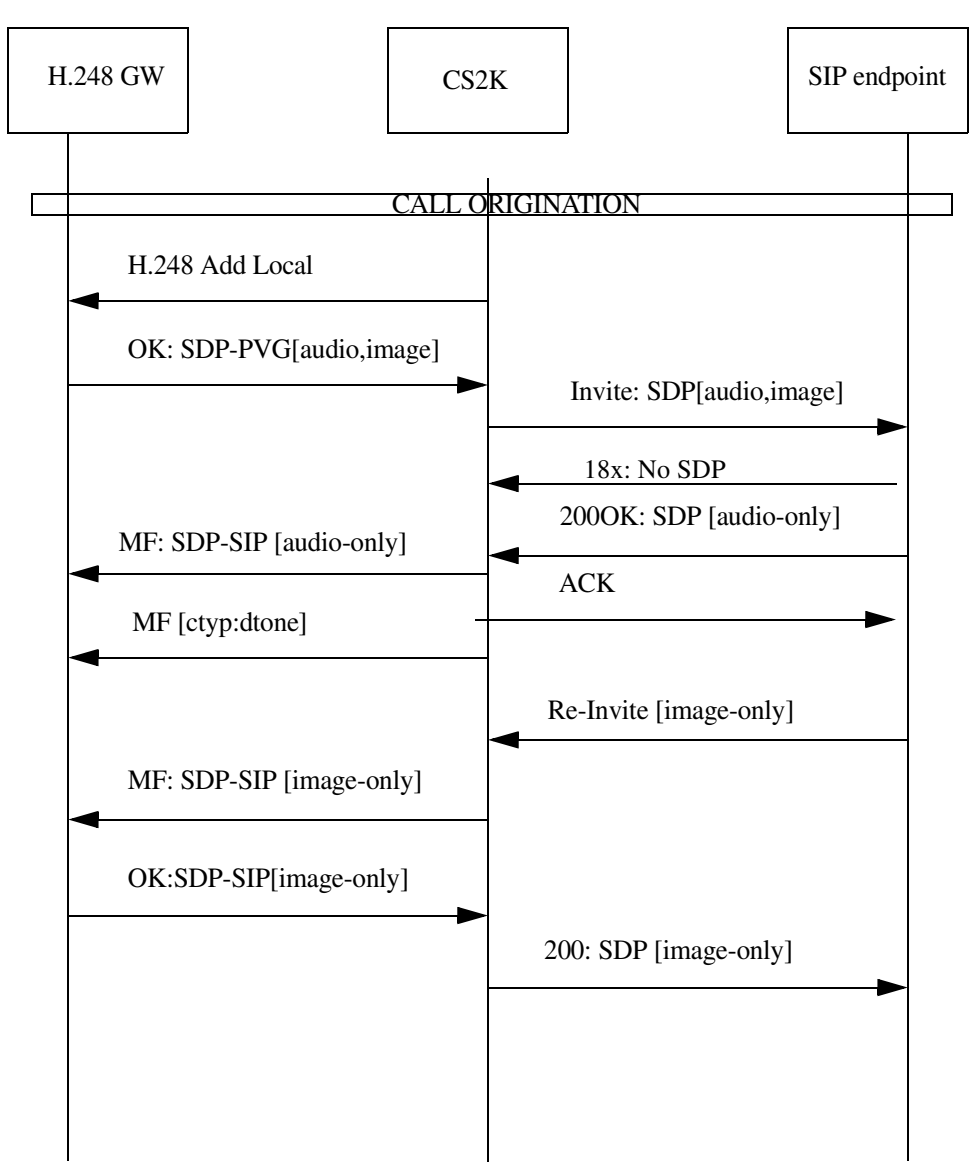

### **1.1.4.3 Tandeming Support**

In this scenario **T.38 Annex D Supported** is enabled in the CS2K-B NGSS, but the call is tandemed to CS2K-A which is not aware that the remote SIP server supports T.38. A SIP INFO message with a proprietary header is used to inform CS2K-A that T.38 support is required causing the CS2K-A to instruct the H.248 PVG to scan for fax tones during the voice call establishment. A voice call is established successfully, and then PVG detects a V.21 flag. V.21 Fax notify is sent from PVG which triggers an attempt to

change the codec from G.711 or G.729 to T.38 communicated to the remote end via a re-Invite sequence.

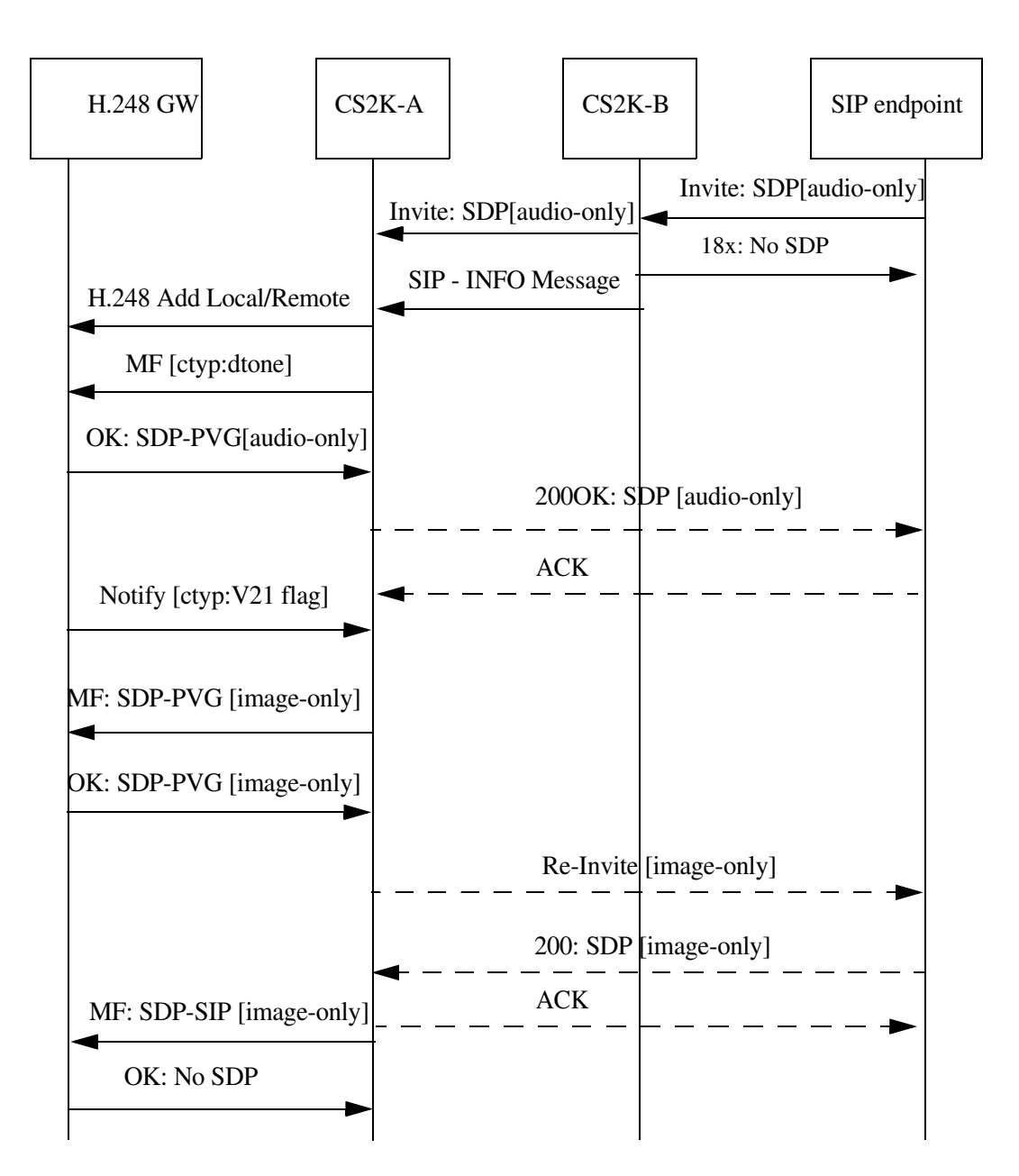

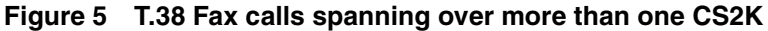

#### **1.1.4.4 Unsuccessful switch attempt, far end rejection.**

This scenario describes an unsuccessful T.38 Fax call attempt, where the SIP Re-INVITE for the switch-over from voice to T.38 mode is rejected by a SIP 488 Not Acceptable Here response. In this case an attempt is made to preserve the call by switching back the codec to voice. This is done via another SIP

Re-INVITE sequence with voice only codec to switch the call back to voice, as shown in Figure 6.

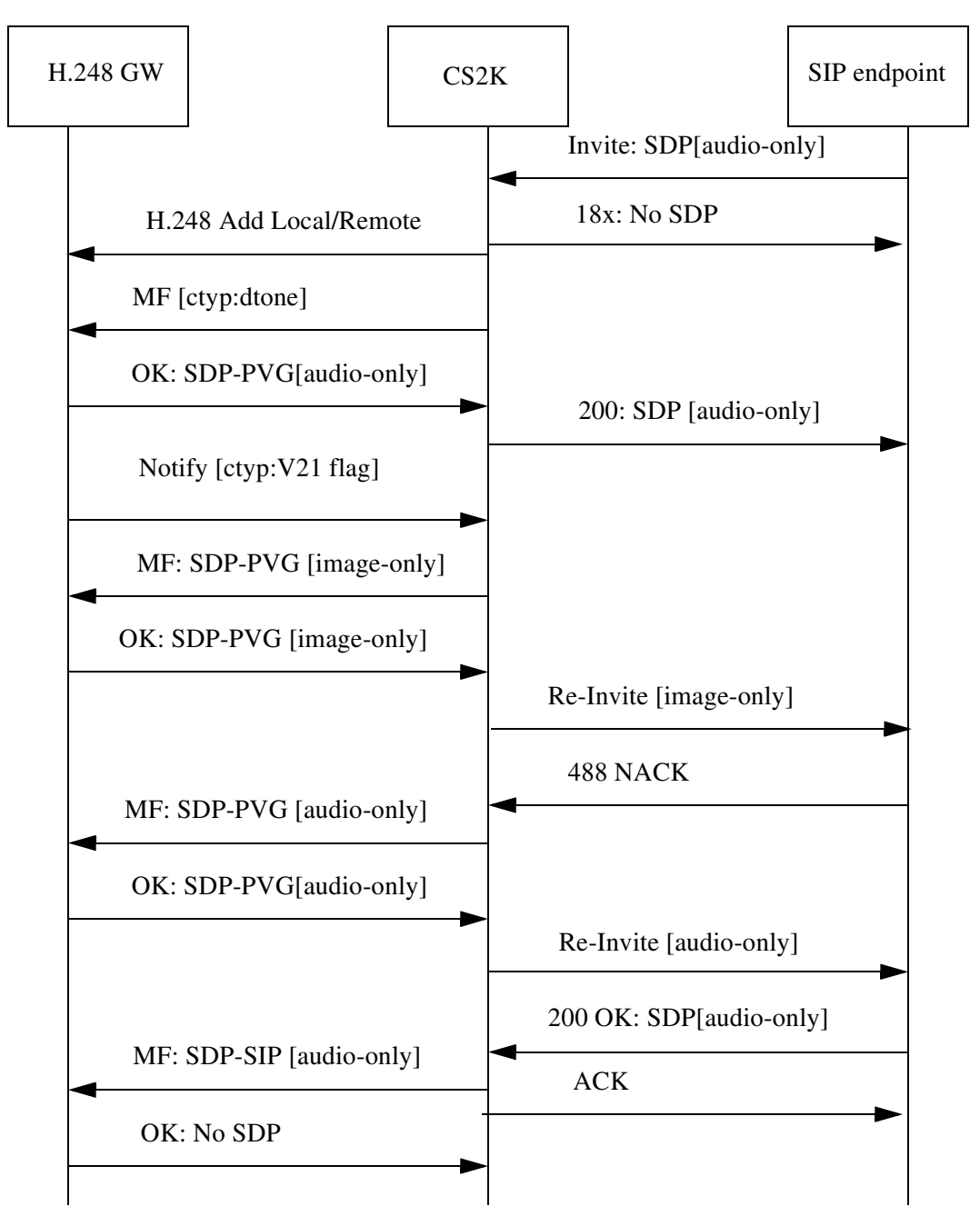

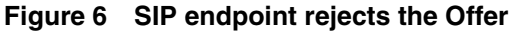

Copyright © 2006, Nortel Networks **1330** Nortel Networks Confidential

### **1.1.4.5 Unsuccessful switch attempt, local rejection**

When the SIP Re-INVITE Fax offer for a switch to T.38 comes from the remote SIP side and the PVG NACKS it, the PVG sends the reason for the rejection to the SIP side which in turn sends a SIP Re-INVITE to change the SDPs to audio-only mode.

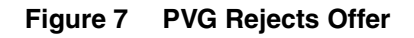

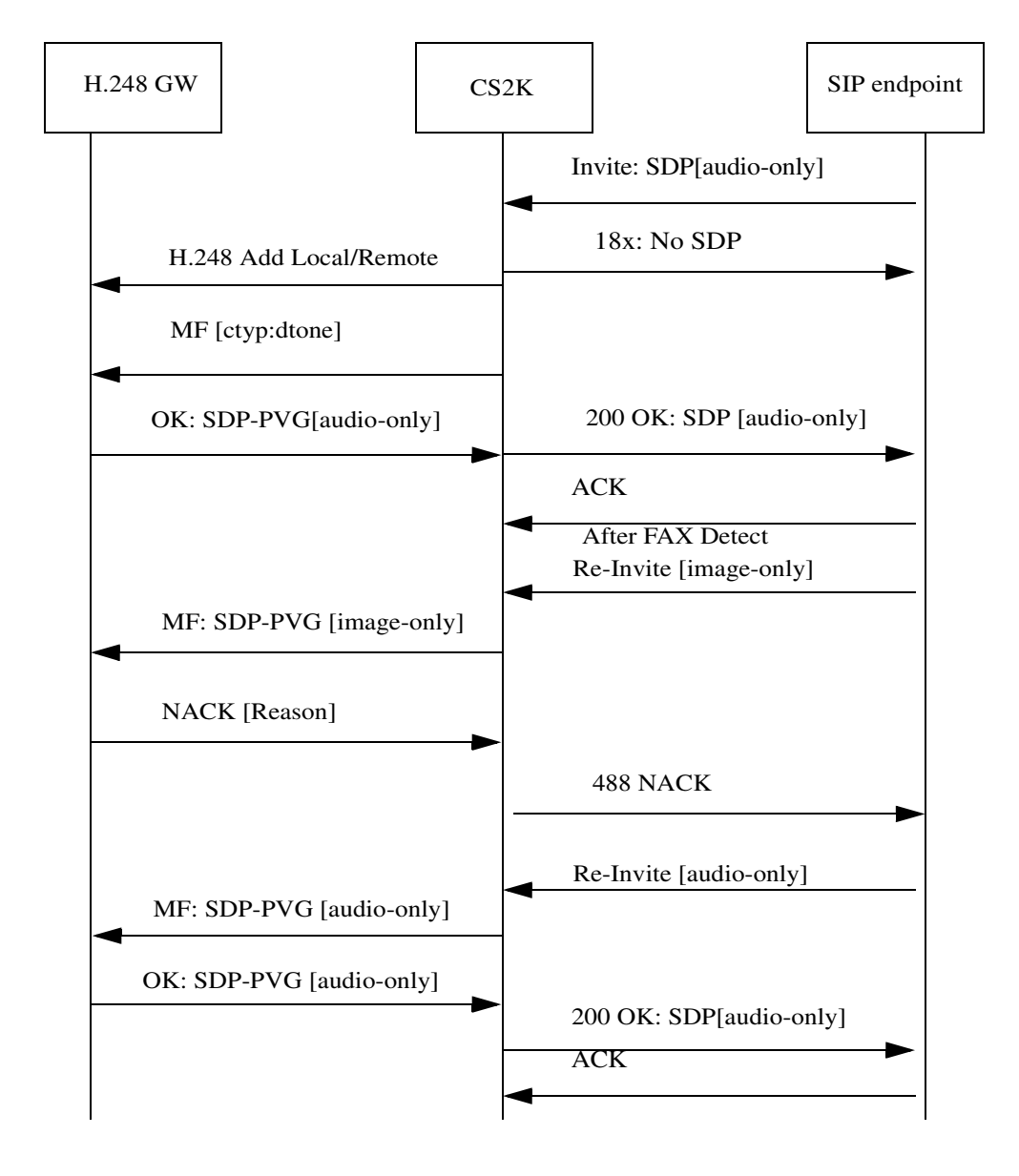

Copyright © 2006, Nortel Networks **1331** Nortel Networks Confidential

## **1.2 Hardware Requirements or Dependencies**

No new hardware is required.

# **1.3 Software Requirements or Dependencies**

CM/GWC/NGSS: SN09 load

H.248 GW: supporting H.248.1, H.248.2 ctyp package, T.38 mode.

T.38 should be provisioned on the H.248 GWC

T.38 Annex D Supported option should be provisioned on the NGSS Remote SIP Server provisioning page.

# **1.4 Limitations and restrictions**

- This feature verifies T.38 Annex D interworking for H.248 PVG GW on one call leg and 3rd party SIP User Agent Server supporting T.38 Annex D functionality on the other call leg. It should not be enabled for remote SIP servers that don't support T.38 Annex D.
- **Re-Invite for Voice Band Data** field should be only used to prevent auto upspeed on fax detection from G.729 to G.711 by an H.248 PVG that is provisioned to support G.729.

# **1.5 Interactions**

Not Identified.

## **1.6 Glossary**

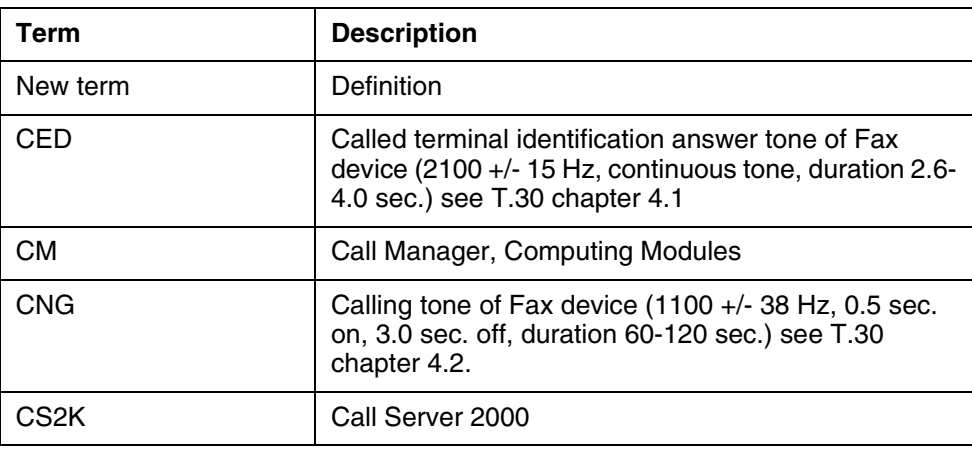

Copyright © 2006, Nortel Networks **1332** Nortel Networks Confidential

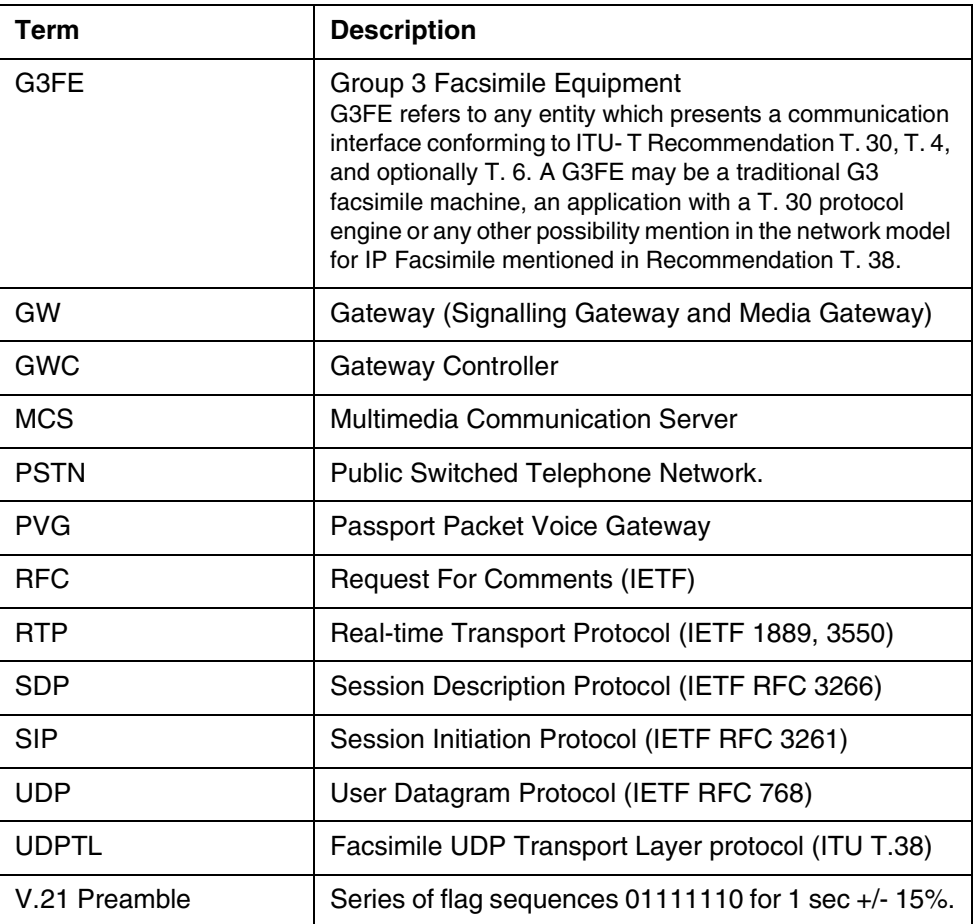

## *Product = CS 2000*

## **A00009463 -- CBM to Support Centralized User Authentication, Authorization, and Admin with IEMS** *Functional Description*

## **1: Applicable Solution(s)**

PT-AAL1, PT-IP, DMS, PT-AAL2

## **1.1 Description**

This feature provides the CBM capability to support Centralized Authentication, Authorization, Administration (AAA) with the Integrated Element Management System (IEMS). This feature activates PAM, RADIUS, PAM-MKHOMEDIR, NSS-SAML and SAML modules to enable integration of CBM with the IEMS and SAML, in order to allow the use of Centralized AAA.

This feature is the equivalent of the SN08 A00007489 which provided similar capability on the SDM product, with the exception of the following points:

- There is neither the support nor the introduction of any new user group on the CBM as part of this feature (not included in SN09 features).
- There is no new security or audit log generated by this feature.
- In addition to the SSH, there are other applications (e.g. login, su, etc.) that are supported on the CBM. The ProFTP and SFT (for CM->CBM Secure FTP) are however not supported.

*Note:* The details of the above-mentioned equivalent SDM feature is found in PLS fmdoc library under A00007489.aa14 design documents.

With respect to AAA functionality, there are two possible configurations supported by the CBM, which are described in this document, and captured in the following figures:

Copyright © 2006, Nortel Networks **1334** Nortel Networks Confidential

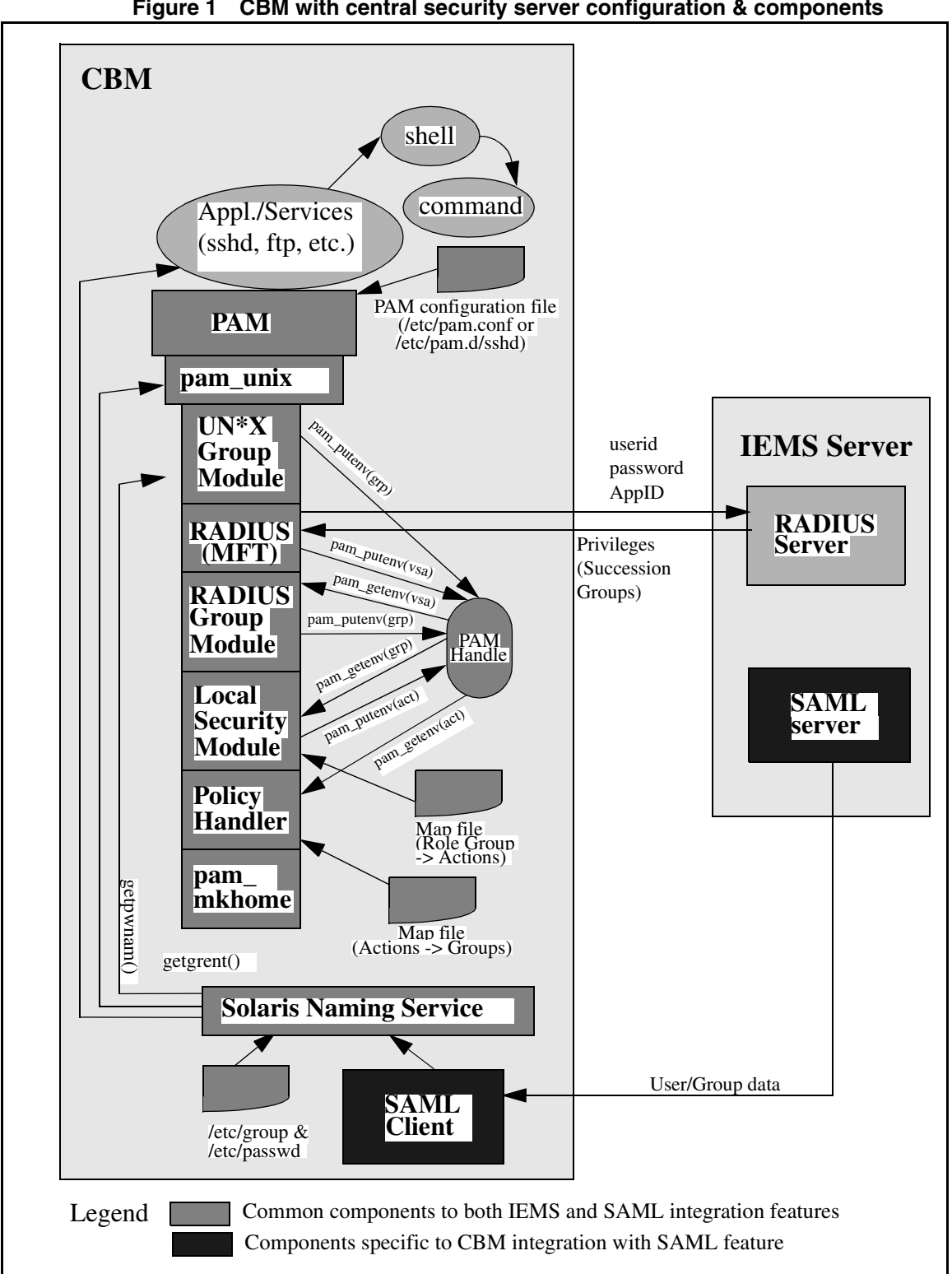

**Figure 1 CBM with central security server configuration & components**

Copyright © 2006, Nortel Networks **1335** Nortel Networks Confidential

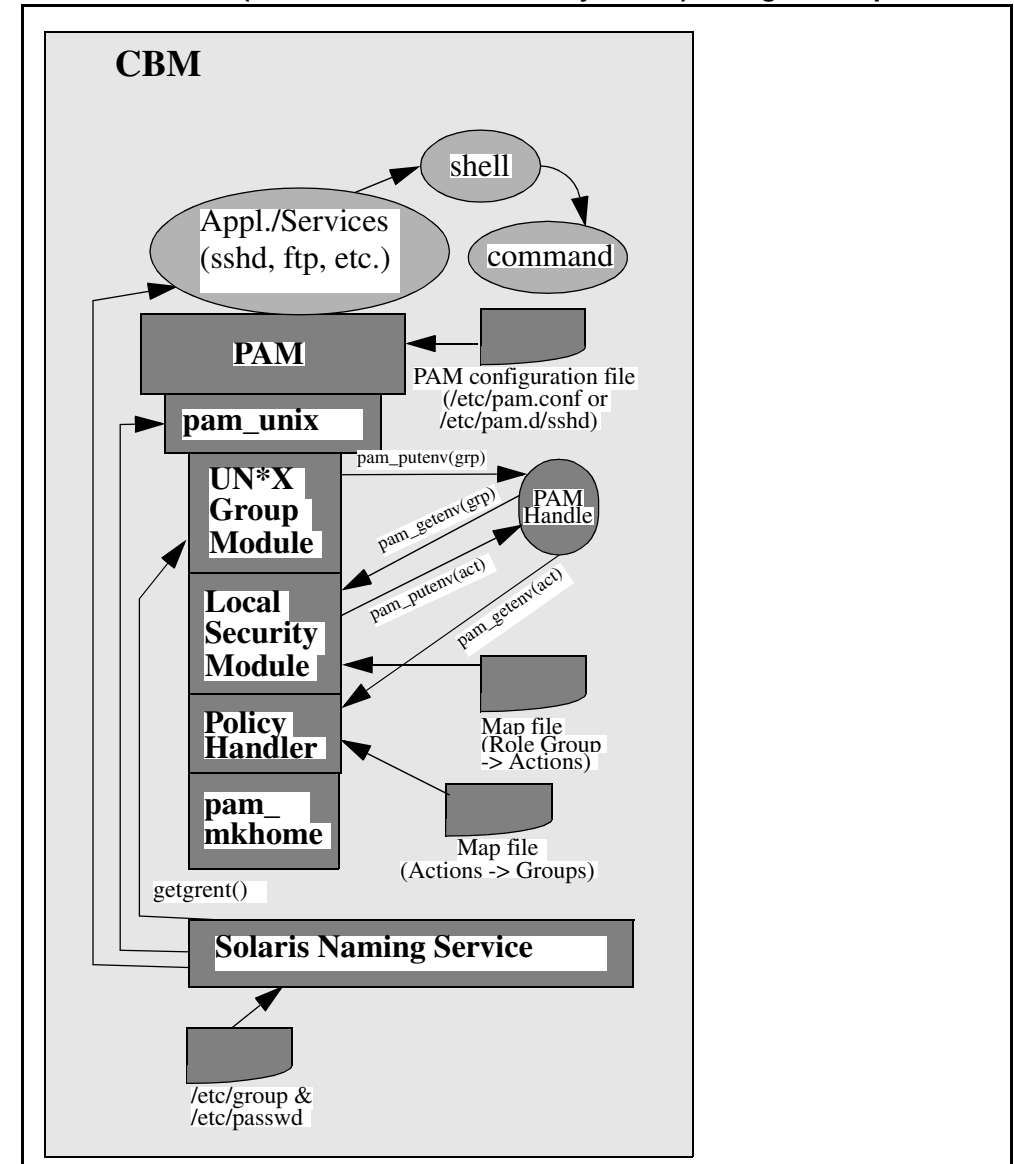

#### **Figure 2 CBM Standalone (i.e. without central security server) config. & components**

The following is a flow chart for user authentication and authorization through SSH.

Copyright © 2006, Nortel Networks **1336** Nortel Networks Confidential

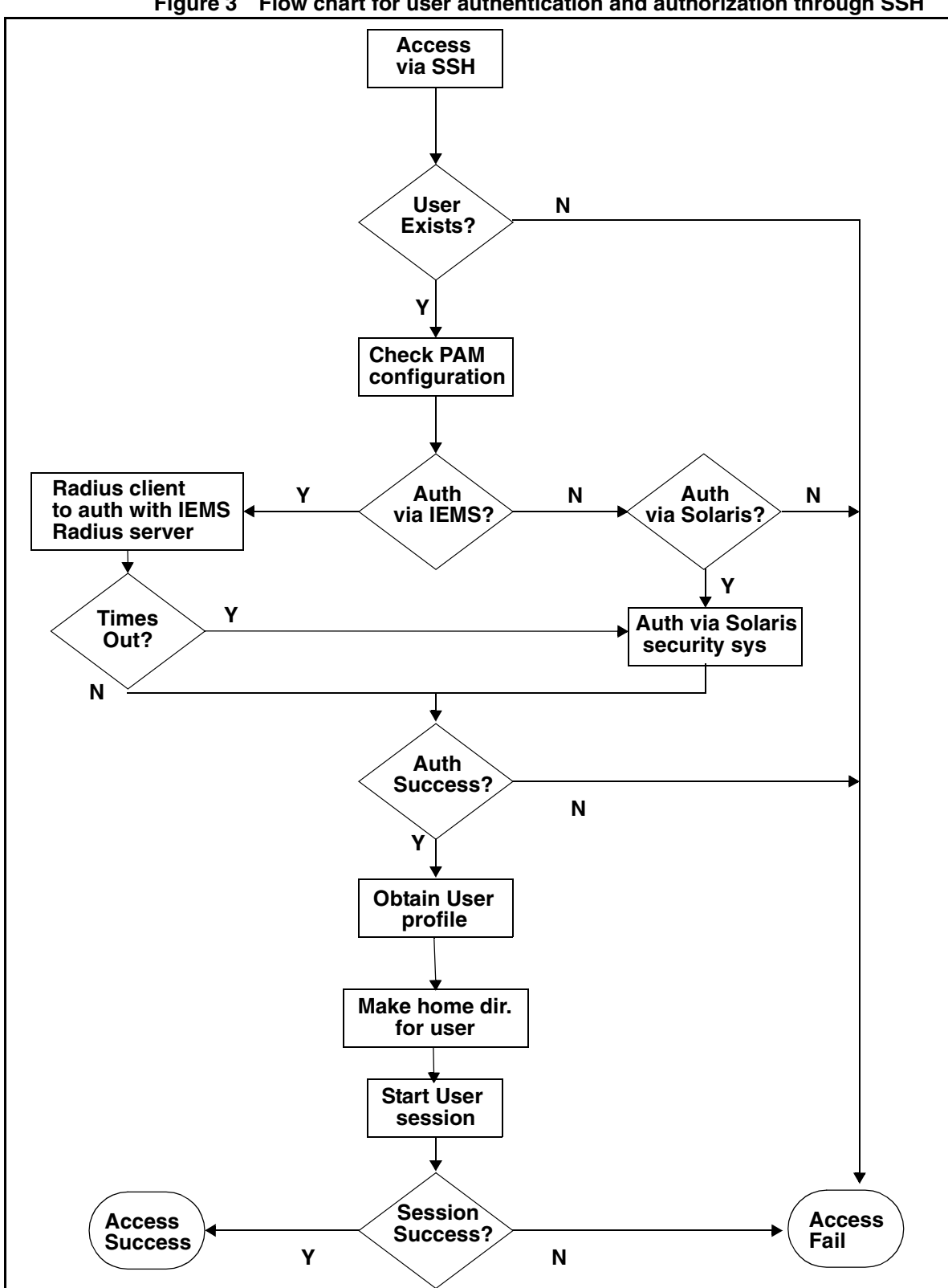

**Figure 3 Flow chart for user authentication and authorization through SSH**

### **1.2 Hardware Requirements or Dependencies**

No new hardware dependency is introduced in this feature for the Standalone CBM deployment (i.e. without centralized security server). For the CBM deployment with IEMS centralized security server, the IEMS and its hardware dependencies are required by this feature.

## **1.3 Software Requirements or Dependencies**

The PAM, RADIUS and SAML software are required on the CBM. Also, for the CBM deployment with IEMS centralized security server, IEMS and its software dependencies are needed by this feature.

## **1.4 Limitations and restrictions**

**TRD** 

## **1.5 Interactions**

### **1.5.1 Changes to Network Connectivity Applications**

The following table shows the impact of this feature to network connectivity applications.

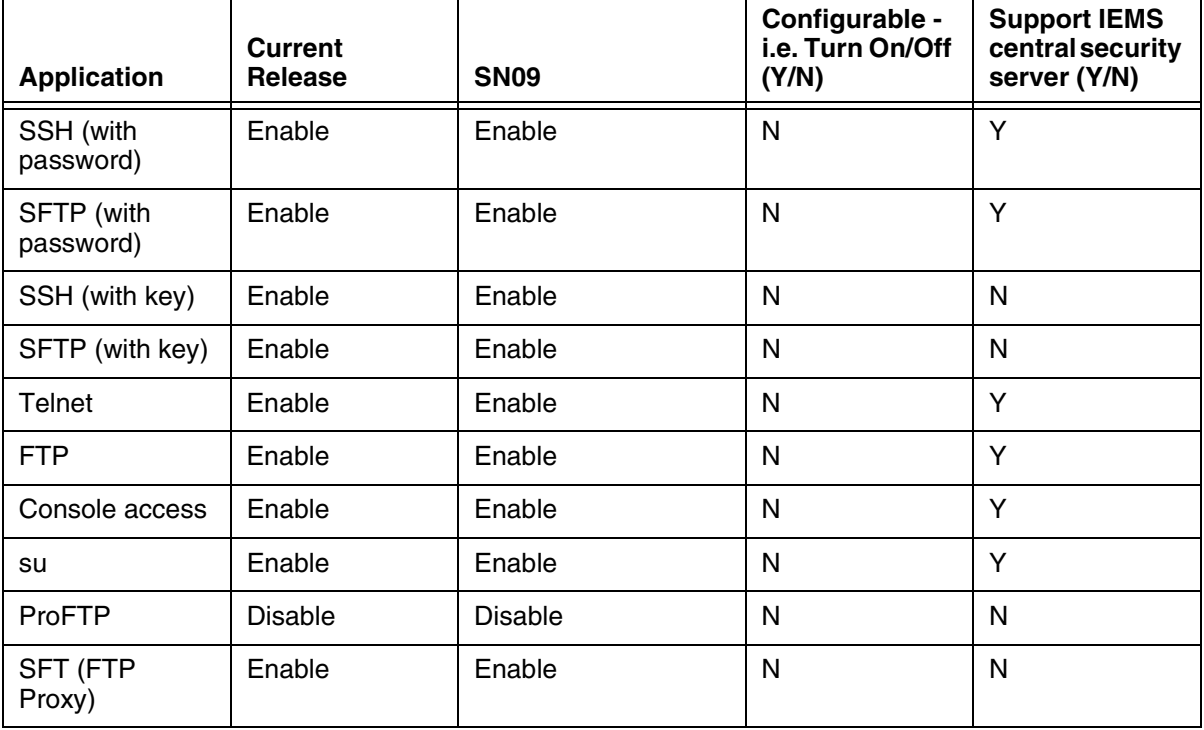

#### **Table 1 Network Connectivity Applications**

Note: It is recommended that Telnet and FTP applications should not be used since SSH and SFTP are more secure tools.

**Copyright © 2006, Nortel Networks 1338** Nortel Networks Confidential

When an application/service is not integrated to work with a central security server, the service can only permit access to users who have accounts locally on the CBM.

## **1.6 Glossary**

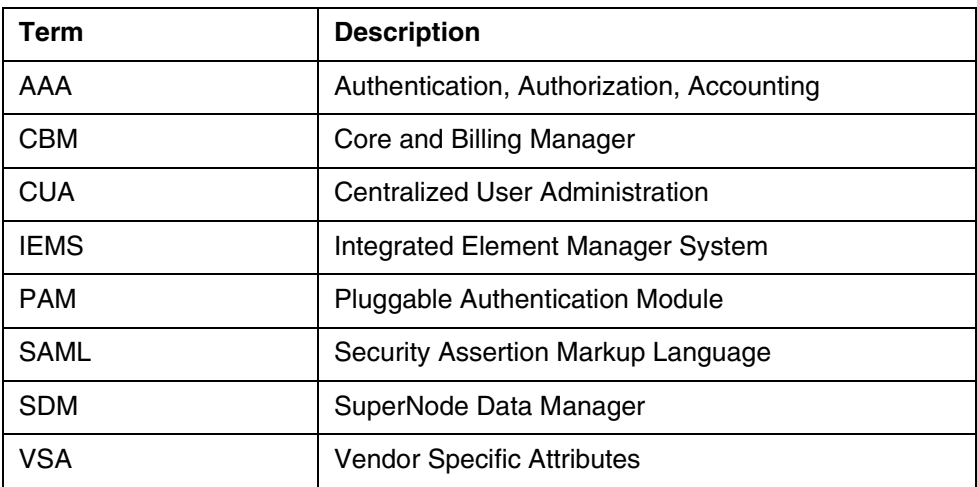

# *Product = CS 2000*

# **A00009470 -- SDM to Support Security Assertion Markup Language NNSSwitch client**

*Functional Description*

## **1: Applicable Solution(s)**

UA-IP, PT-AAL2

## **1.1 Description**

SuperNode Data Manager (SDM) to support Security Assertion Markup Language (SAML) NSSwitch client feature.

This feature will add SAML NSSwitch client function on SDM to integrate with centralized IEMS's (SS 1.1) SAML server.

This SN09 feature is to enhance the existing SDM security functionality which was developed in SN08. It will improve SDM centralized AAA function through IEMS by removing the need to update user accounts on SDMs whenever an SDM user is added/deleted/modified on IEMS.

Copyright © 2006, Nortel Networks **1339** Nortel Networks Confidential

Note: Please refer to SN08 IEMS Integration feature document in PLS FMDOC (a00007489) for detailed information on SN08 functionality.

In SN08, SDM only provided access to the user attributes (identification) information in local /etc files. It did not support other naming/identification information sources for the user attributes. As a result, when an SDM user account was created on IEMS, the user account also needed to be added on each SDM via an SDM script (enableIEMSUser). Likewise, when an SDM user account was deleted on IEMS, the user account also needed to be removed on each SDM via an SDM script (disableIEMSUser).

This SN09 feature will address this limitation by providing SAML (Security Assertion Markup Language) client on SDM for user information retrieval. This will allow IEMS centralized security server to be one of the naming/identification information sources for the user attributes. There will be no need to maintain the local /etc files with enableIEMSUser and disableIEMSUser scripts whenever an SDM user is /added/modified/deleted on an IEMS server.

## **1.2 Hardware Requirements or Dependencies**

No new hardware dependency is introduced in this feature for Standalone SDM deployment without centralized security server.

For SDM deployment with IEMS centralized security server, IEMS and its hardware dependencies are needed by this feature.

## **1.3 Software Requirements or Dependencies**

For SDM deployment with IEMS centralized security server, IEMS and its software dependencies are needed by this feature.

This feature has included the following dependency software for SAML client:

- curl
- log4cpp
- Xerces-c
- xml security c
- OpenSAML

Please refer to 1.11 "License" in DID section for detail on third party software and their copyright notices.

## **1.4 Limitations and restrictions**

• Authentication: This feature doesn't change the existing authentication method for IEMS users. The users on the IEMS server will remain being

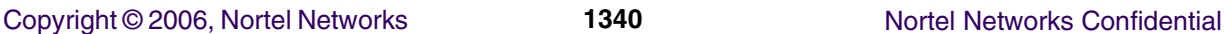

authenticated by SDM through PAM, which in turn uses RADIUS protocol to authenticate IEMS users.

- SDMMTC User level can only be used to change user/group attributes when an SDM is configured to use local security server. When IEMS central security server is configured for the SDM, IEMS Security Administration GUI must be used to update the user/group information.
- Password update: This feature doesn't provide IEMS users to change password from an SDM. The IEMS Security Administration GUI is still the tool for this purpose.
- Account and password status: An IEMS user will not get expiration warning when she/he logs into SDM. However, since the authentication is done through RADIUS, an IEMS user with an expired account and/or password will not be allowed to log into SDM because the RADIUS server will fail the login attempt.

## **1.5 Interactions**

No new interaction is introduced by this feature.

## **1.6 Glossary**

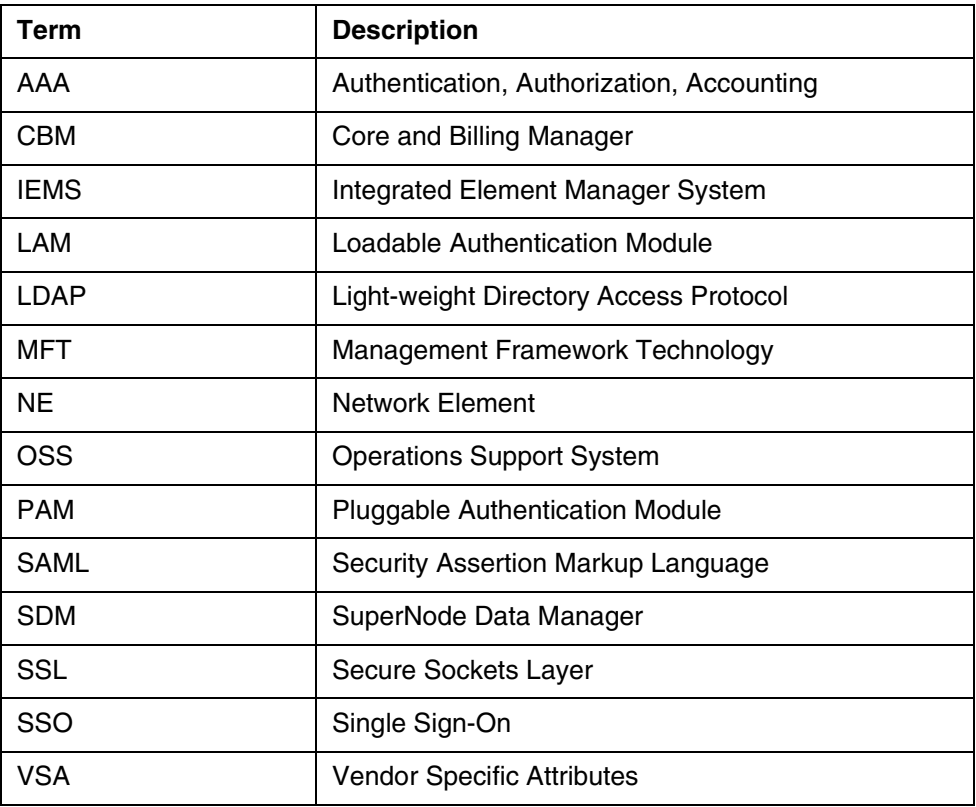

# **2: Configuration for A00009470**

## **2.1 Hardware and Software Requirements**

SDM standard hardware and software are required.

No new hardware is needed for this feature. However, the software for this feature needs to be installed on an SDM before feature configuration can take place.

For SDM deployment with IEMS centralized security server, IEMS and its hardware and software dependencies need to be available and configured.

## **2.2 Initial Configuration**

- No hardware initial configuration for this feature.
- The initial software configuration for this feature is using local security server (i.e. native AIX security system) for authentication and authorization. No user input is needed for initialization.

## **2.3 Office/Subnet parameters (OP/SP) (CM & SESM)**

Not applicable to this feature.

## **2.4 Upgrade Considerations**

### **2.4.1 Dump and Restore (CM)**

Not applicable to this feature.

#### **2.4.2 Element Management Upgrade**

No impact to Element Management Upgrade when an SDM is deployed without external security server.

IEMS central server must be upgraded to the same release as SDM before an SDM can be configured to use IEMS as the centralized security server.

Local user migration from SDM to IEMS should not take place during upgrade. It should take place after SDM and IEMS are upgraded to the same software release.

### **2.4.3 Downgrade impact**

No impact to downgrade if the SDM feature installation is aborted.

## **2.5 Data schema (DS) (CM, MIBS, RDB)**

Not applicable to this feature.

## **2.6 Service Orders (SO) (CM & SESM)**

Not applicable to this feature.

Copyright © 2006, Nortel Networks **1342** Nortel Networks Confidential

# **2.7 Software optionality control (SOC)**

Not applicable to this feature.

# **2.8 Element Management**

## **2.8.1 CLUI Interface**

## **2.8.1.1 sdmmtc SecuConf**

In order to configure SAML client on SDM, SecuConf menu under sdmmtc will be enhanced for SAML client configuration.

The following is the proposed SecuConf screens for selecting SAML for naming service.

```
SDM CON NET APPL SYS HW CLLI: NONE<br>ISTb . SysB . ISTb . Host: wcary2p7
    ISTb . SysB . ISTb . Host: wcary2p7 
                                          Fault Tolerant
SecuConf
 0 Quit 
          2 1 Authentication Naming Service: LOCAL 
 3 
          4 2 Authentication PAM Stack: LOCAL
 5 
          6 3 Remote Security Log Destination: - 
 7 
         4 Remote Audit Log Destination: -
 9 
10 
11 
12 
13 
14 
15 
16 
17 Help 
18 Refresh 
 jjsecu1
Time 15:30 > 
  SDM CON NET APPL SYS HW CLLI: NONE<br>ISTb . SysB . ISTb . Host: wcary2p7
    ISTb . SysB . ISTb . Host: wcary2p7 
                                          Fault Tolerant
SecuConf
 0 Quit 
          2 1 Authentication Naming Service: LOCAL
 3 
          4 2 Authentication PAM Stack: LOCAL
\frac{4}{5} 6 3 Remote Security Log Destination: - 
 7 
         4 Remote Audit Log Destination: -
 9 
10 
11 
12 
13 
14 
15 
16 
17 Help
```
**Copyright © 2006, Nortel Networks 1343** Nortel Networks Confidential

18 Refresh jjsecu1 Time 15:31 >**change 1**

SDM CON NET APPL SYS HW CLLI: NONE<br>ISTb . SysB . ISTb . Host: wcary2p7 ISTb . SysB . ISTb . Host: wcary2p7 Fault Tolerant **SecuConf**  0 Quit 2 **1 Authentication Naming Service: LOCAL**  $\frac{3}{4}$  4 **2 Authentication PAM Stack: LOCAL** 5 6 3 Remote Security Log Destination: - 6<br>7<br>8 4 Remote Audit Log Destination: - 9 10 11 12 13  $\frac{14}{15}$ 15 Change Authentication Naming Service<br>16 Please choose one of the following avai 16 Please choose one of the following available option(s) on the 17 Help system. More option(s) will be available if the corresponding system. More option(s) will be available if the corresponding 18 Refresh fileset(s) is(are) applied. **(1) SAML (2) LOCAL** : jjsecu1 Time 15:38 >**1** SDM CON NET APPL SYS HW CLLI: NONE<br>ISTb . SysB . ISTb . Host: wcary2p7 ISTb . SysB . ISTb . Host: wcary2p7 Fault Tolerant **SecuConf**  0 Quit 2 **1 Authentication Naming Service: LOCAL**   $\frac{2}{3}$  4 **2 Authentication PAM Stack: LOCAL** 5 6 3 Remote Security Log Destination: - 7 4 Remote Audit Log Destination: - 9 10 11 12 13 14 15 16 Change Authentication Naming Service - SAML 17 Help 18 Refresh Enter the IP Address of the SAML Server: jjsecu1 Time 15:40 >**47.1.2.3** SDM CON NET APPL SYS HW CLLI: NONE<br>ISTb . SysB . ISTb . Host: wcary2p7 ISTb . SysB . ISTb . Host: wcary2p7 Fault Tolerant **SecuConf**  0 Quit 2 **1 Authentication Naming Service: LOCAL** 3 4 **2 Authentication PAM Stack: LOCAL**  $\frac{4}{5}$  6 3 Remote Security Log Destination:  $rac{6}{7}$ 

**Copyright © 2006, Nortel Networks 1344** Nortel Networks Confidential

```
4 Remote Audit Log Destination: -
 9 
10 
11 
12 
13 
14 
15 
         16 Change Authentication Naming Service - SAML 
17 Help 
18 Refresh Enter the Fully Qualified Domain Name of the SAML Server:
  jjsecu1
Time 15:43 >iems-server1.nortel.com
```

```
SDM CON NET APPL SYS HW CLLI: NONE<br>ISTb . SysB . ISTb . Host: wcary2p7
            SysB . ISTb . Host: wcary2p7 . SysB . ISTb . Host: wcary2p7
   M M Fault Tolerant
SecuConf
 0 Quit 
          2 1 Authentication Naming Service: LOCAL
\frac{1}{4} 4 2 Authentication PAM Stack: LOCAL
 5 
          6 3 Remote Security Log Destination: - 
rac{6}{7}4 Remote Audit Log Destination: -
\frac{8}{9}10 
11 
12 
13 
14 
15 
16 Change Authentication Naming Service - SAML 
17 Help 
18 Refresh Enter the system account password of the SAML Server:
 jjsecu1
Time 15:45 >****2
  SDM CON NET APPL SYS HW CLLI: NONE<br>ISTb . SysB . ISTb . Host: wcary2p7
            ISTb . Host: wcary2p7 . SysB . ISTb . Host: wcary2p7
   M M Fault Tolerant
SecuConf
 0 Quit 
 2 
 3 
 4 
 5 
 6 
 7 
 8 
 9 
10 
         11 Change Authentication Naming Service - SAML 
\frac{12}{13}13 The SAML Server to be configured:<br>14 IP address: 47.1.2.3
14 IP address: 47.1.2.3<br>15 Fully Qualified Doma
            15 Fully Qualified Domain name: iems-server1.nortel.com
16<br>17 Help
           Do you wish to proceed?
18 Refresh Please confirm ("YES", "Y", "NO", or "N")
```
<sup>&</sup>lt;sup>2</sup> Stars may not be shown in future releases.

**Copyright © 2006, Nortel Networks 1345** Nortel Networks Confidential

 jjsecu1 Time 15:47 >**y**

SDM CON NET APPL SYS HW CLLI: NONE<br>ISTb . SysB . ISTb . Host: wcary2p7 ISTb . SysB . ISTb . Host: wcary2p7 Fault Tolerant **SecuConf**  0 Quit 2 1 Authentication Naming Service: SAML 3 4 2 Authentication PAM Stack: LOCAL 5 6 3 Remote Security Log Destination: - 6<br>7<br>8 4 Remote Audit Log Destination: - 9 10 11 12 13 14 15 16 17 Help 18 Refresh Change 2 - Command complete. jjsecu1 Time 15:48 >

> The same configuration steps should be used when any of the SAML client configuration values (IP Address, Fully Qualified Domain Name or System account password) need to be changed later.

NOTE: For network amAdmin system account password change, please refer to MFT's Security Services 1.1 Interface Definition Appendix G (IEMS amAdmin password change procedure).

http://knowledgeonline.ca.nortel.com/sws/livelink.exe/3747266/Security\_Ser vices\_1.1\_ID?func=doc.Fetch&nodeid=3747266

When SAML is selected for Authentication Naming Service, IEMS should be used for Authentication PAM Stack. This is the correct combination for using IEMS as the central security server on an SDM.

#### **2.8.2 New command: deleteIEMSLocalEntry**

A new command, deleteIEMSLocalEntry, is added so the administrator can clean up the /etc/passwd file after a SN08 SDM with IEMS as the central server is upgraded to SN09 SDM software. This command is not needed when an SDM with IEMS configuration is upgraded from SN09 or newer releases.

The synopsis of the command is:

```
deleteIEMSLocalEntry { "ALL" | user}
```
Where:

ALL will cause all IEMS user entries in /etc/passwd will be deleted

<user> is the UID of the IEMS user that will be deleted

### **2.8.2.1 Example**

The following is the example command line for cleaning up /etc/passwd after an SDM with IEMS configuration is upgraded from SN08 to SN09:

deleteIEMSLocalEntry ALL

### **2.8.3 Deleted command: enableIEMSUser**

SN08 SDM command, enableIEMSUser for allowing an IEMS user to logon to an SDM will be deleted.

### **2.8.4 Deleted command: disableIEMSUser**

SN08 SDM command, disableIEMSUser to disallow an IEMS user to logon to an SDM will be deleted.

### **2.9 User interface changes**

Not applicable to this feature.

## **2.10 OSSGate Interface Changes**

Not applicable to this feature.

## **2.11 Security**

The feature will enhance user authentication and authorization for SDM.

**2.11.1 Network configuration**

n/a

**2.11.2 Key management**

n/a

**2.11.3 Protocol**

n/a

### **2.11.4 Authentication**

When a SDM is deployed without an external security server, user authentication and authorization will be performed locally on the SDM.

When a SDM is deployed with an external security server like IEMS, user authentication and authorization will be performed through IEMS via Radius protocol.

## **2.12 Configuration Walkthrough**

### **2.12.1 Security services configuration**

The following figure shows the configuration steps for this feature.

Copyright © 2006, Nortel Networks **1347** Nortel Networks Confidential

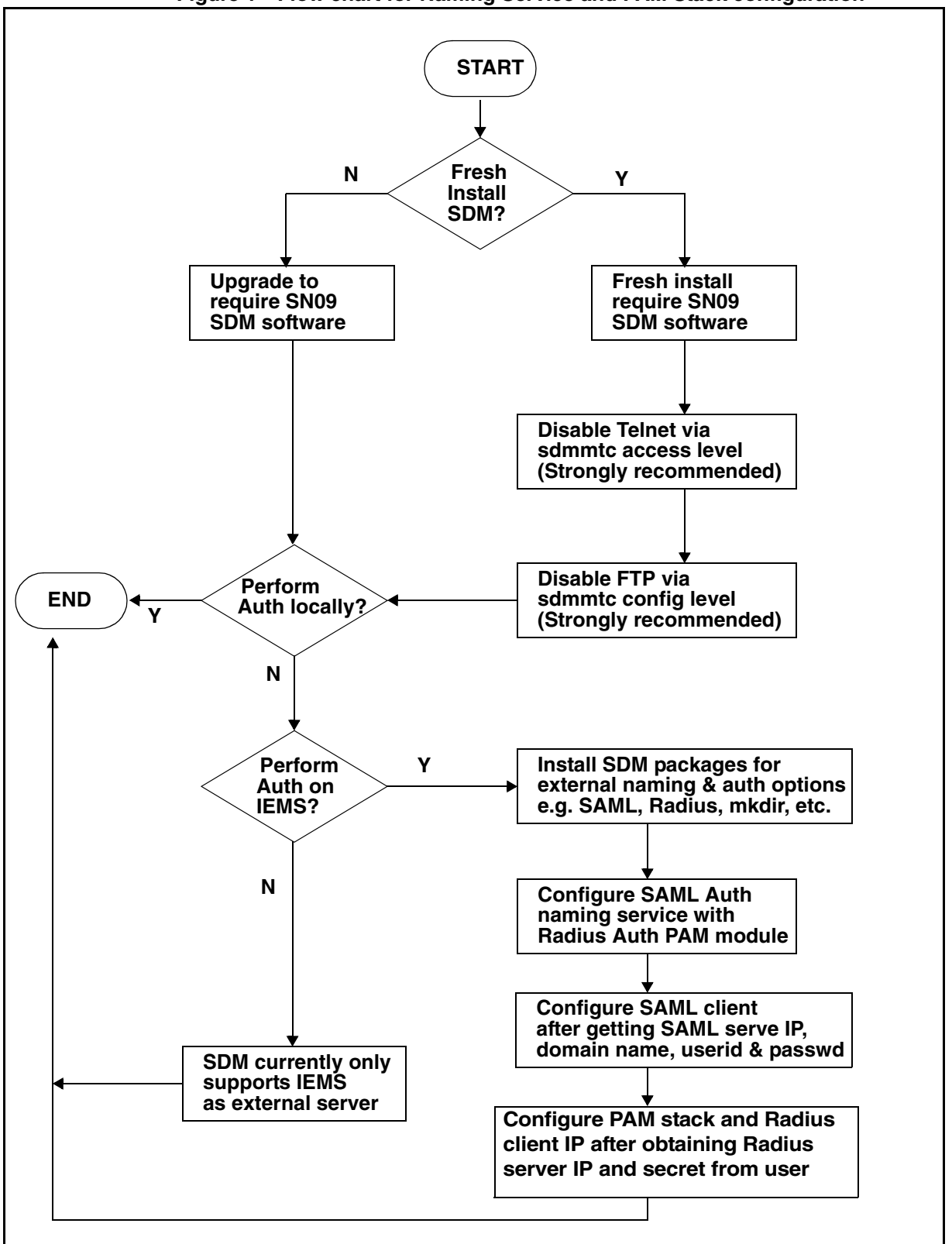

**Figure 1 Flow chart for Naming Service and PAM Stack configuration**

#### **2.12.2 SDM Local User Migration to IEMS**

SDM user migration to IEMS needs to take place when an SDM is changed from local security configuration to IEMS central security server configuration.

A new SDM exportLocalUser script is introduced by this feature to generate the XML input file needed by IEMS's is\_bulk\_import.sh utility for SDM local user migration.

The following figure shows the steps for SDM local user migration to IEMS.

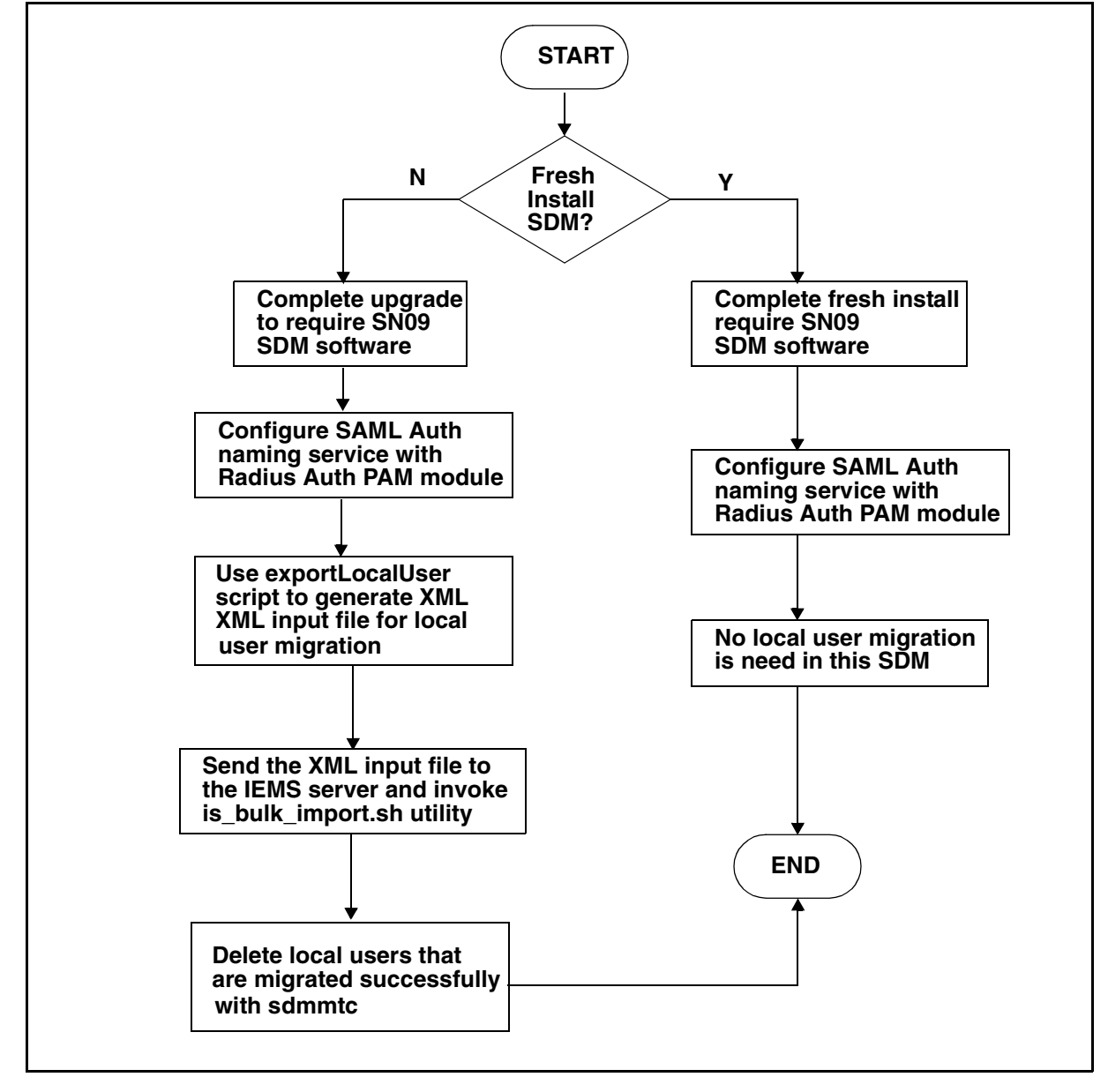

**Figure 2 Flow chart for SDM Local User Migration to IEMS**

# *Product = CS 2000*

# **A00009508 -- AMA SIP Line Identification**

*Functional Description*

# **1: Applicable Solution(s)**

CHS

### **1.1 Description**

Automatic Message Accounting Session Initiation Protocol (SIP) Line Identification feature introduces the new AMA billing Module 260 which captures originating and terminating agent component and protocol information for packet network agents. Module 260 contains two fields. Table 620 captures the connection side and component type. Table 622 captures the protocol type used. Module 620 is outlined below with current table values:

Module Code 260 - IP/Packet Party Identification (Vendor Specific)

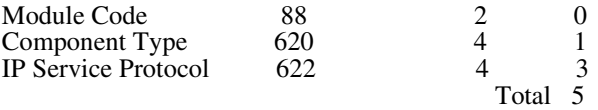

Table 620, Component Role (NDGR) Chars Meaning<br>1: Connection Si Connection Side (default  $= 0$ )  $1 =$ Originating  $2$  = Terminating 2-3: Component Type 01 = Customer Premise Equipment 02 = Network Edge Component  $03$  = Gateway System  $99 =$  Unspecified<br>4: SIGN (hex- $SI\tilde{G}N$  (hex-C) Table 622 - IP Service Protocol (Vendor Specific) Meaning 1: Reserved (default  $= 0$ ) 2-3: Protocol Type  $00 =$  unspecified  $01 =$ SIP  $02 =$ SIP-T  $03 =$ SIP-I  $04 = H.323$  v1  $05 = H323.v2$ 06 = H.248/MEGACO  $07 = MGCP$ 4: SIGN (hex-C)

Feature A00009508 provides the framework to capture all variants; however, only the capturing of SIP lines client information is provided by this feature. This feature complements the OAM&P core development done under A00008556 by providing identification of SIP lines for billable calls. The following are sample records illustrating SIP line party information capture:

\*HEX ID:AA STRUCTURE CODE:40625C CALL CODE:110C SENSOR TYPE:036C SENSOR ID:0619351C REC OFFICE TYPE:036C REC OFFICE ID:0619351C DATE:50314C TIMING IND:00000C STUDY IND:0200000C CLD PTY OFF-HK:1C SERVICE OBSERVED:0C OPER ACTION:0C SERVICE FEATURE:000C ORIG NPA:613C ORIG NUMBER:6215671C OVERSEAS IND:0C TERM NPA:00519C TERM NUMBER:8885672C CONNECT TIME:1103004C ELAPSED TIME:000000000C IC/INC PREFIX:02221C CC DATE:50314C CC TIME:1102217C ELAPSED CC:000000387C IC/INC EVENT STATUS:007C TRUNK GROUP NUMBER:30638C ROUTING INDICATOR:0C DIALING INDICATOR:1C ANI INDICATOR:1C MODULE CODE:306C OLIP:031C MODULE CODE:260C COMPONENT ROLE:101C IP SERVICE PROTOCOL:001C MODULE CODE:000C

\*HEX ID:AA STRUCTURE CODE:40625C CALL CODE:119C SENSOR TYPE:036C SENSOR ID:0619351C REC OFFICE TYPE:036C REC OFFICE ID:0619351C DATE:50314C TIMING IND:00000C STUDY IND:0200000C CLD PTY OFF-HK:1C SERVICE OBSERVED:0C OPER ACTION:0C SERVICE FEATURE:000C ORIG NPA:613C ORIG NUMBER:6215671C OVERSEAS IND:0C TERM NPA:00519C TERM NUMBER:8885672C CONNECT TIME:1103009C ELAPSED TIME:000000000C IC/INC PREFIX:02221C CC DATE:50314C CC TIME:1102218C ELAPSED CC:000000390C IC/INC EVENT STATUS:001C TRUNK GROUP NUMBER:30638C ROUTING INDICATOR:0C DIALING INDICATOR:FF ANI INDICATOR:1C MODULE CODE:306C OLIP:031C MODULE CODE:260C COMPONENT ROLE:201C IP SERVICE PROTOCOL:001C MODULE CODE:260C COMPONENT ROLE:201C IP SERVICE PROTOCOL:001C MODULE CODE:000C

For the above examples, the Call Code 110 originating Equal Access AMA record contains a Module 260 which shows that a SIP client at the customer's premise originated the call. Component Role value of 101 can be broken into (1) originating and (01) customer premise equipment. IP Service Protocol shows SIP (01) being used. The Call Code 119 terminating Equal Access AMA record contains a Module 260 that shows the call terminated to a SIP client. Component Role value 201 can be broken into  $(2)$  terminating and  $(01)$ customer premise equipment.

Feature A00009508 uses a new tuple in table AMAOPTS to activate and deactivate Module 260 inclusion. The new OPTION is called RECORD MC260, and the SCHEDULE will be either ON or OFF. The default setting is OFF. The new option activates recording of packet client involvement for both originating and terminating agents. This option does not force billing; it collects the additional information for existing billable scenarios.

The following CI session shows how feature functionality is activated. Deactivation is achieved by setting schedule back to OFF.

>table amaopts JOURNAL FILE UNAVAILABLE - DMOS NOT ALLOWED TABLE: AMAOPTS

#### Copyright © 2006, Nortel Networks **1351** Nortel Networks Confidential

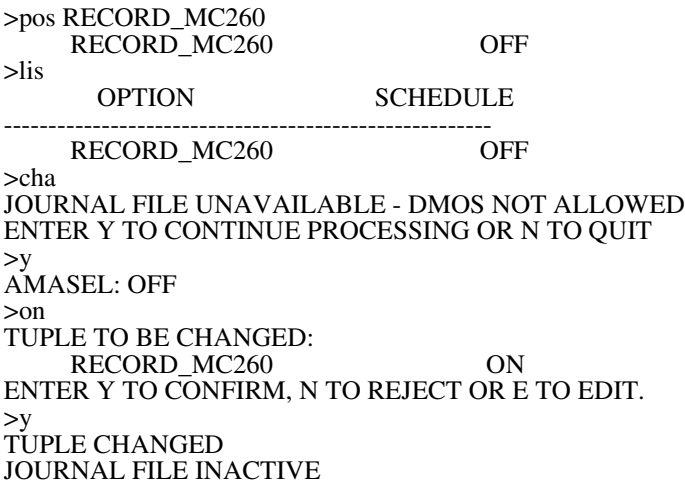

#### **1.1.1 On the SDM/CBM Side:**

This feature A00009508 introduces the new AMA Module Code 260 with two new fields COMPONENT ROLE and IP SERVICE PROTOCOL to the BAF database on SDM/CBM.

The new Module 260 with the two new fileds and its definitions are added to baf.db file (BAF database) to be supported by AMADUMP tool on SDM/CBM.

Definition of the two new fields added in baf.db are:

COMPONENT\_ROLE 16 4 bcd 0 COMPONENT\_ROLE COMPONENT ROLE

IP\_SERVICE\_PROTOCOL 16 4 bcd 1 IP\_SERVICE\_PROTOCOL IP SERVICE PROTOCOL

And the following is the complete module code defined in baf.db: [Subrecord] 260 MODULE\_CODE\_ID COMPONENT\_ROLE IP\_SERVICE\_PROTOCOL [^]

This functionality could be verified using AMADUMP tool by executing the following steps:

Login to SDM or CBM as root user or maint user

Execute the listfile command for AMA stream to get the filename(s)

# billmtc; filesys; listfile ama

Copyright © 2006, Nortel Networks **1352** Nortel Networks Confidential

Execute amadump command to display the billing file with module code 260

# billmtc; tools; amadump ama

AMADUMP>> dump details sum fname <file- name>

Where  $\le$  file-name  $>$  is from the output of listfile command.

The following is the AMADUMP output of a billing file with Module Code 260 on SDM/CBM:

Record data:

------------

 RDW 00610000 HEX\_ID aa STRUCTURE\_CODE 40625C CALL\_CODE 110C SENSOR\_TYPE 036C SENSOR\_ID 0000000C RECORD\_OFFICE\_TYPE 036C RECORD\_OFFICE\_ID 0000000C DATE 50418C TIMING\_INDICATOR 00000C STUDY\_INDICATOR 0001000C ANSWER 0C SERVICE\_OBSERVED 0C OPERATOR\_ACTION 0C SERVICE\_FEATURE 000C ORIGINATING\_NPA 919C ORIGINATING\_NUMBER 8472452C OVERSEAS\_INDICATOR 0C TERMINATING\_NPA 00800C TERMINATING\_NUMBER 9917782C CONNECT\_TIME 0902091C ELAPSED\_TIME 000098182C IC\_INC\_PREFIX 00001C CARRIER\_CONNECT\_DATE 50418C CARRIER\_CONNECT\_TIME 0902091C ELAPSED\_FROM\_CC 000000000C IC\_INC\_EVENT\_STATUS 010C TRUNK\_GROUP\_NUMBER 00584C ROUTING\_INDICATOR 0C DIALING\_INDICATOR 8C ANI\_INDICATOR 1C

Subrecord data:

Copyright © 2006, Nortel Networks **1353** Nortel Networks Confidential

#### --------------- MODULE\_CODE\_ID 042C CALL\_RECORD\_SEQUENCE\_NUMBER 0003851C

Subrecord data: ---------------

> MODULE\_CODE\_ID 260C COMPONENT\_ROLE 199C IP\_SERVICE\_PROTOCOL 000C

Subrecord data:

MODULE\_CODE\_ID 000C

### **1.2 Hardware Requirements or Dependencies**

There are no hardware dependencies for this feature.

### **1.3 Software Requirements or Dependencies**

Since feature A00009508 changes AMA, display and downstream utilities need to be adjusted to handle the new information now present. This feature addresses all core required changes and SDM required changes to support this new module code; however, all downstream processing programs need to be updated as well.

## **1.4 Limitations and restrictions**

There are no restrictions.

### **1.5 Interactions**

Feature A00008556 introduces the DPL LGRP type and DPL line option. DPL is used to denote SIP lines' components in the core. This designation is also used by this feature in determining if an agent is a SIP line.

### **1.6 Glossary**

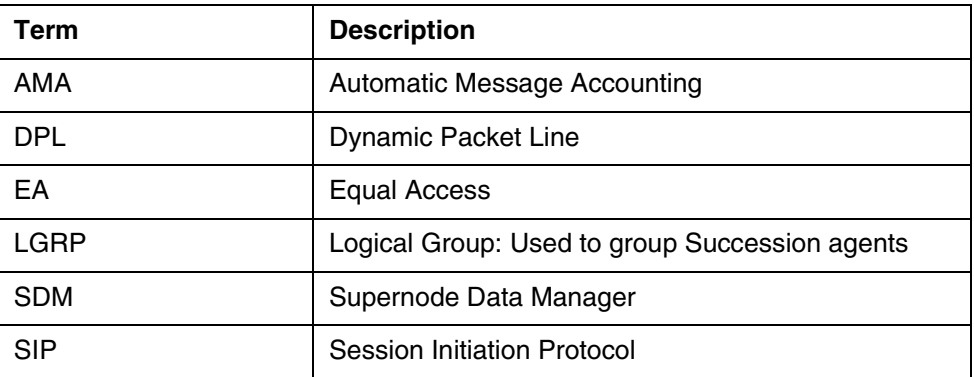

### Copyright © 2006, Nortel Networks **1354** Nortel Networks Confidential

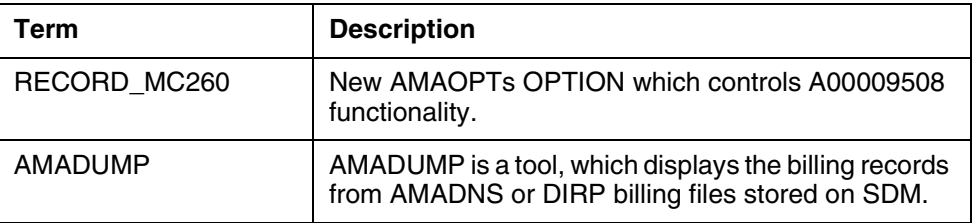

**Copyright © 2006, Nortel Networks 1355** Nortel Networks Confidential

*Product = CS 2000*

# **A00009514 -- CS2K-MCS Interop for SN09**

*Functional Description*

# **1: Applicable Solution(s)**

PT-IP, IAC, CHS

## **1.1 Description**

SIP on Succession Communication Server was first introduced in SN03 to enable Communication Server - Communication Server and Communication Server -MCS5200 communication. At the time of implementation, the IETF SIP/SIP-T standards were still at pre-RFC stage. Nortel being the pioneer has moved forward with its implementation and has gained vast experience in SIP-T interop in the past few years. In the meantime the IETF specifications have evolved and matured. Communication Server initial implementation was based on the GWC/VRDN architecture which has imposed few limitations on the overall application. In SN07, with the introduction of the Session Server, the SIP-T/SIP implementation on the Succession Communication Server has been revamped and evolved to an IETF compliant open interface. The Session Server is a high capacity carrier grade new platform consisting of hardware based on SAM-XTS and software consisting of base and share layers. The application introduced on this platform in SN07 was the SIP Gateway allowing interop between the Communication Server and 3rd party Call Servers and Application Servers. The Session Server enhances the capability of the Succession Communication Server which is critical in Nortel's strategic market positioning in VoIP solutions.

 This feature provides support for SN09 NGSS interworking with MCS release 09 (a.k.a. MCS 4.1) and will also provide support for the backward compatibilty with MCS 3.0. SN09 NGSS interworking with MCS 4.0 will not be supported.

This feature will address upgrade scenarios, new content integration, and regression testing. One of the new pieces of functionality is the support for private/public name delivery for Converged Desktop users, which includes the support for SIP phone-context tag fields.

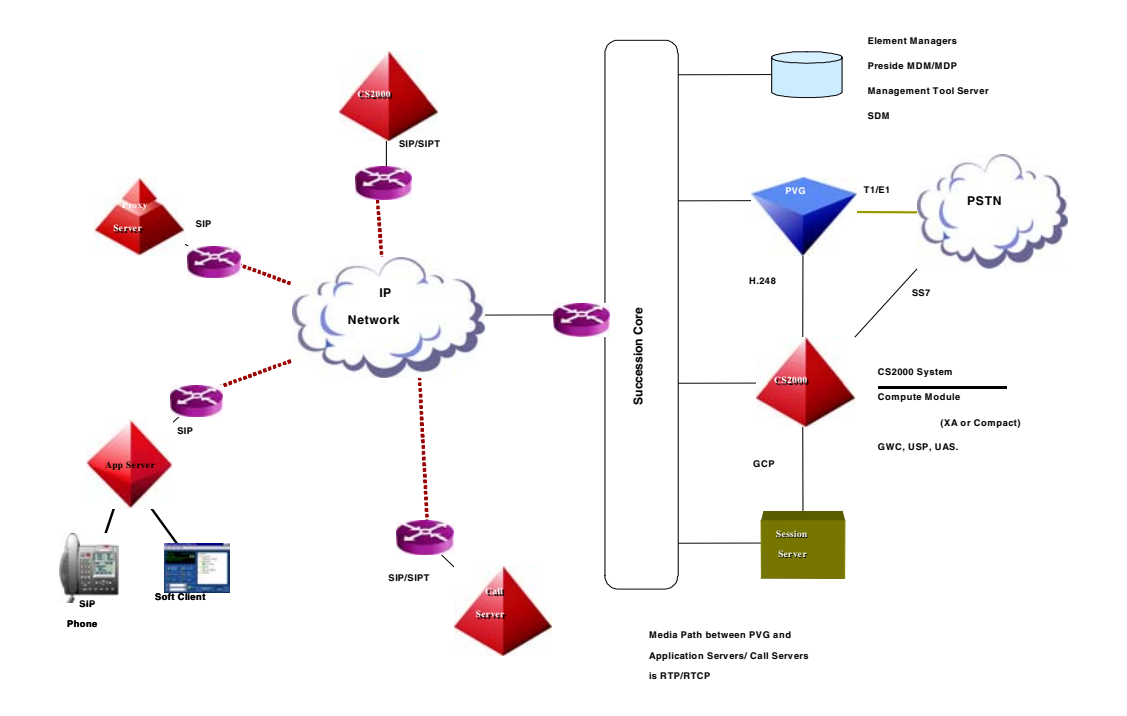

Figure-1 CS2K Network Configuration

#### **1.1.1 Upgrade**

The following table shows support for the interworking configuration of the CS2K and MCS releases.

|            | <b>MCS</b> | <b>MCS 3.0</b> | $MCS$ 4.0            | $MCS$ 4.1        |
|------------|------------|----------------|----------------------|------------------|
| $(I)$ SN07 |            | Supported      | Not Supported        | Not Supported    |
| $(I)$ SN08 |            | Supported      | Supported            | Supported        |
| (I)SN09    |            | Supported *    | <b>Not Supported</b> | <b>Supported</b> |

**Table 1: CS2K and MCS Releases Support**

\* Still under consideration

After any upgrade either on the CS2K side or on the MCS side the upgraded configuration must comply to the supported configuration. The following shows the CS2K configuration with the MCS.

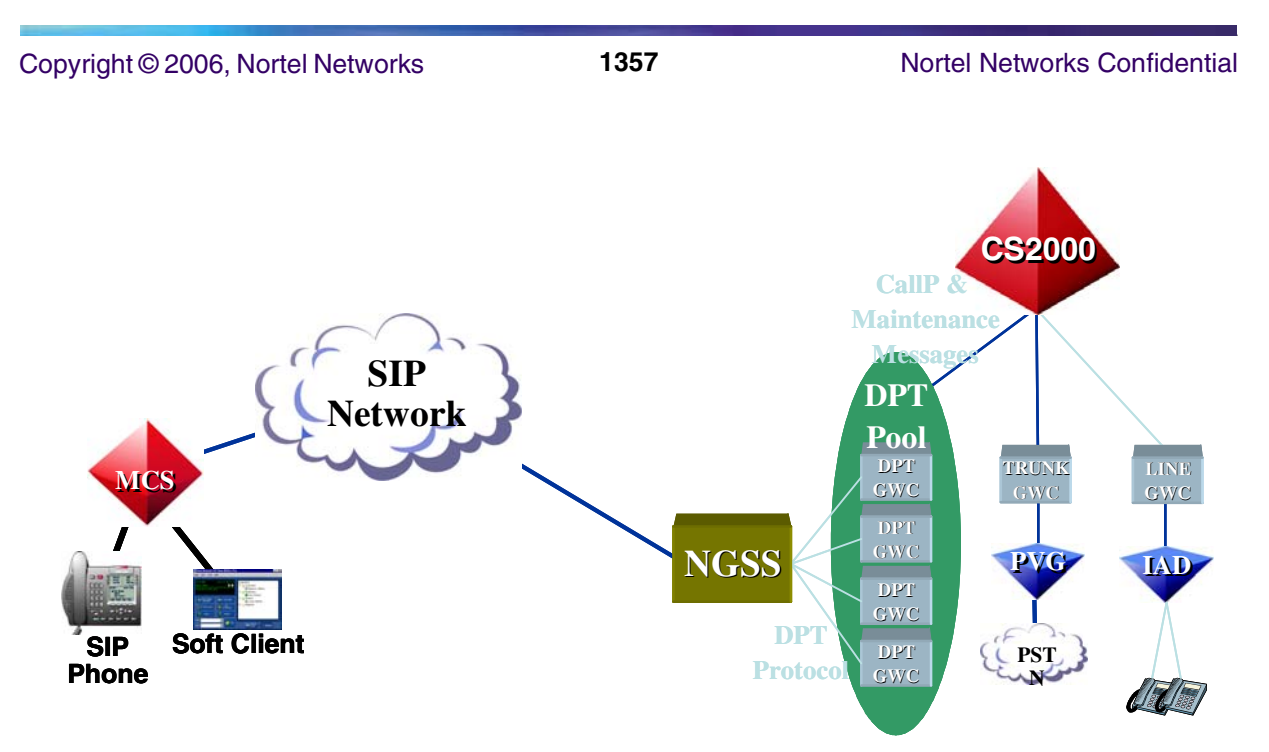

Figure-1 NGSS - MCS Interworking Configuration

The following walks through the different configuration scenarios and procedure which should be followed to upgrade the NGSS to the SN09 release.

**1.1.1.1 SN07 or SN08 CS2K with VRDN Interworking with MCS 3.0** In this configuration the VRDN must be first migrated to the NGSS architecture prior to the CS2K upgrade. After the VRDN to NGSS migration CS2K components including NGSS should then upgraded to the SN09 software release. Depending on the customer requirement the MCS can either be left at MCS 3.0 or could be upgraded to MCS 4.1. MCS should not be, however, upgraded to MCS 4.0.

#### **1.1.1.2 SN07 or SN08 CS2K with NGSS Interworking with MCS 3.0**

In this configuration the CS2K components including NGSS could be directly upgraded to SN09 software release. Depending on the customer requirement the MCS can either be left at MCS 3.0 or could be upgraded to MCS 4.1. MCS should not be, however, upgraded to MCS 4.0.

#### **1.1.1.3 SN07 CS2K with either VRDN or NGSS Interworking with MCS 4.0 or MCS 4.1 - This configuration is not supported**

### **1.1.1.4 SN08 CS2K with VRDN Interworking with MCS 4.0**

In this configuration the MCS must be first upgraded from MCS 4.0 to MCS 4.1 and the VRDN must be migrated to the NGSS architecture prior to the CS2K upgrade. When the MCS upgrade and the migration from the VRDN to NGSS has been completed then the CS2K components including NGSS could be upgraded to SN09 software release.

### **1.1.1.5 SN08 CS2K with NGSS Interworking with MCS 4.0**

In this configuration the MCS must be first upgraded from MCS 4.0 to MCS 4.1 prior to the CS2K upgrade. When the MCS upgrade has been completed then the CS2K components including NGSS could be upgraded to SN09 software release.

### **1.1.1.6 SN08 CS2K with VRDN Interworking with MCS 4.1**

In this configuration the VRDN must be first migrated to the NGSS architecture prior to the CS2K upgrade. When the migration from the VRDN to NGSS has been completed then the CS2K components including NGSS could be upgraded to SN09 software release.

#### **1.1.1.7 SN08 CS2K with NGSS Interworking with MCS 4.1**

In this configuration the CS2K components including NGSS could be directly upgraded to SN09 software release.

#### **1.1.1.8 SN09 CS2K with VRDN - This configuartion is not supported because VRDN is not supported on SN09**

#### **1.1.1.9 SN09 CS2K with NGSS Interworking with MCS 3.0**

Depending on the customer requirement the MCS can either be left at MCS 3.0 or could be upgraded to MCS 4.1. MCS should not be, however, upgraded to MCS 4.0.

#### **1.1.2 GUI Support**

This section describes how to access and data fill the Nature of Address/Numbering Plan Indicator to Phone Context (NOA/NPI/PC) and Out of Band DTMF Payload portions of the Succession Communication Server 2000 Session Server Manager Graphic User Interface (GUI).

### **1.1.2.1 NOA/NPI/PC section access**

Once logged in and having accessed the Succession Communication Server 2000 Session Server Manager link, select Provisioning -> Application -> SIP Gateway to display the NOA/NPI/PC section menu option.

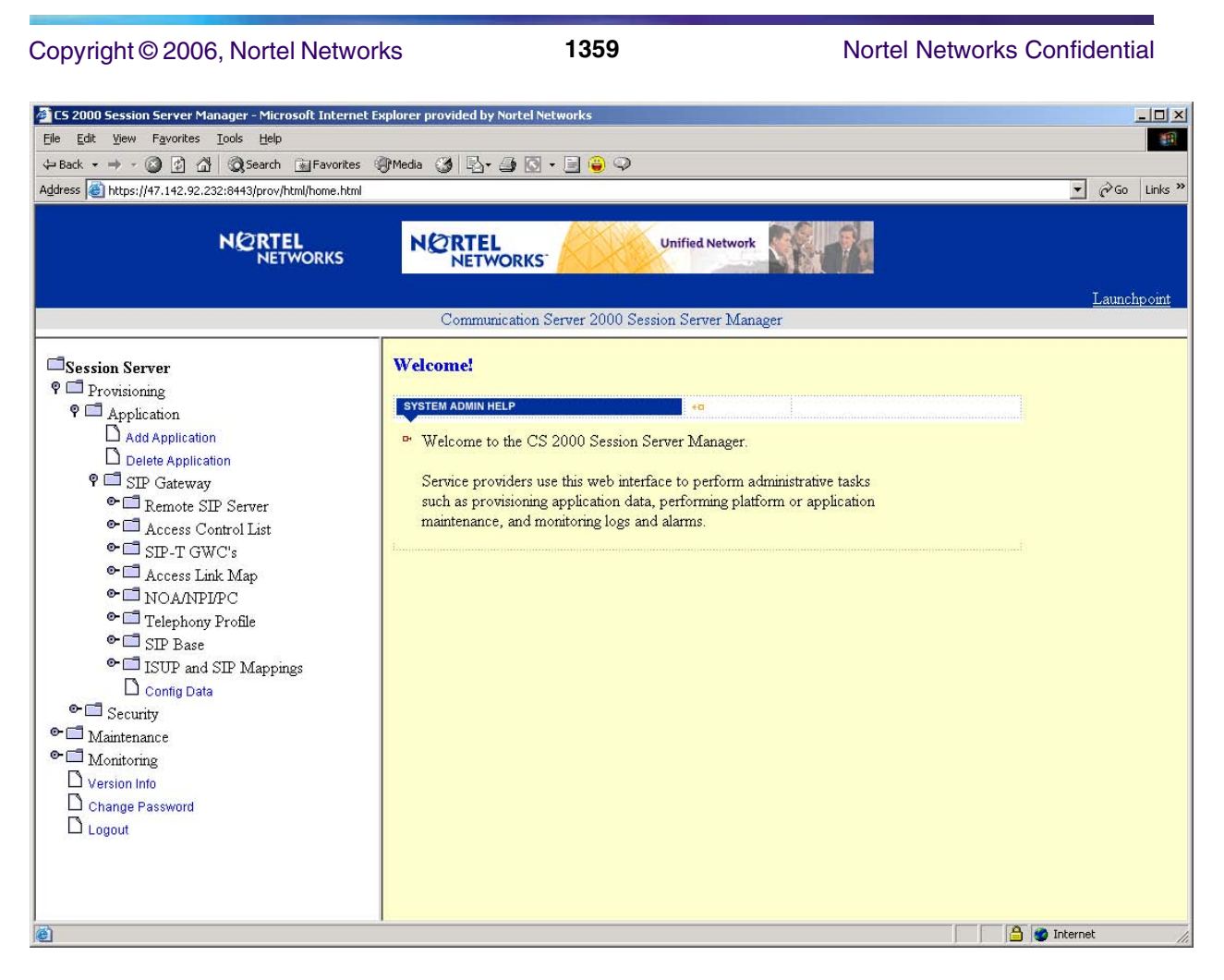

**Figure 1 NOA/NPI/PC section access**

### **1.1.2.2 Add/Listing NOA's**

Select NOA/NPI/PC menu option to display the Add NOA, List NOA and NOA/NPI/PC Mapping menu options. Select List NOA menu option to view the default list of NOA's.
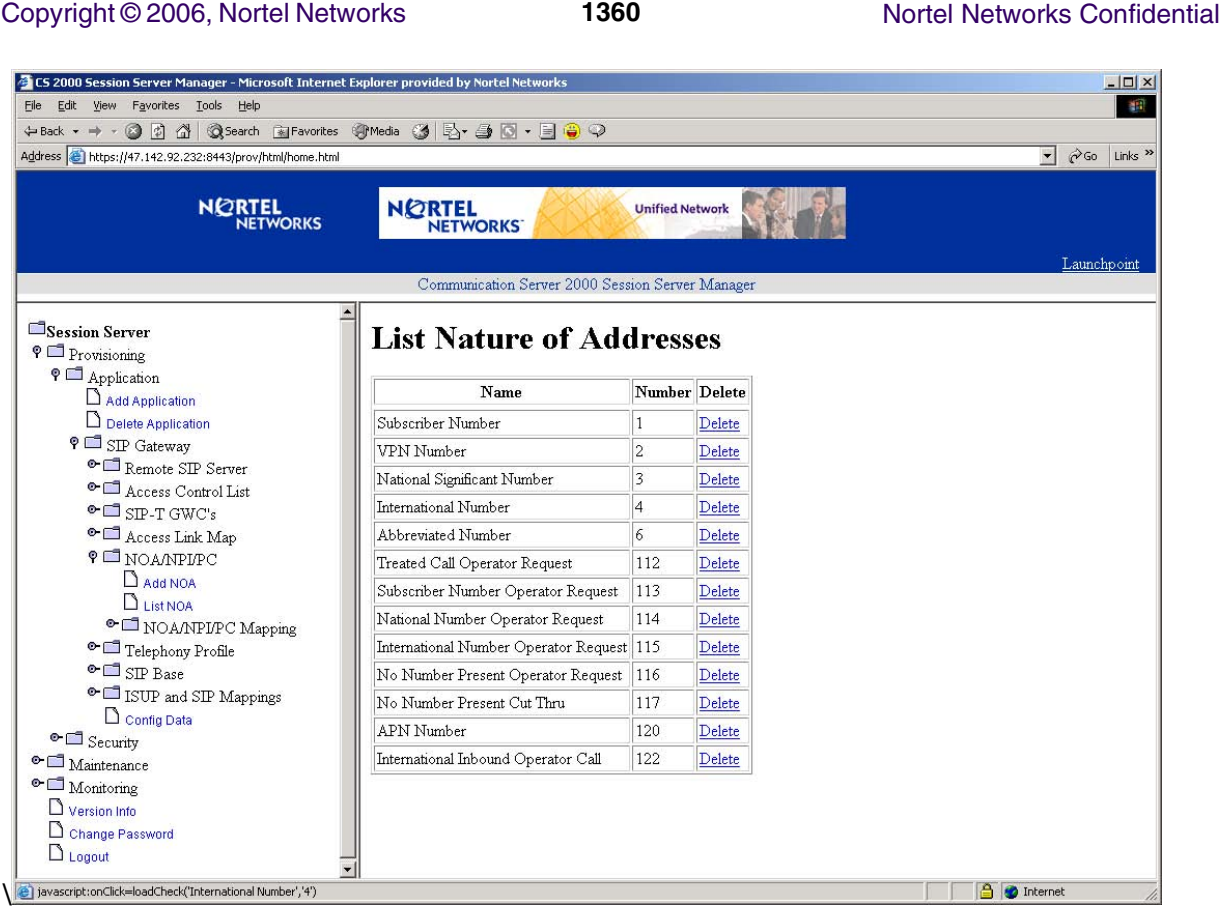

## **Figure 2 List Nature of Addresses**

Select Add NOA menu option to add new NOA. Type in a NOA Name and NOA Number in the designated input areas and then click the Add button to complete the adding of the new NOA. If the addition of the NOA is successful, the new NOA entry will be displayed in the list of NOA's.

NOTE: Valid NOA numbers range from 1 to 150 inclusive.

## Copyright © 2006, Nortel Networks **1361** Nortel Networks Confidential

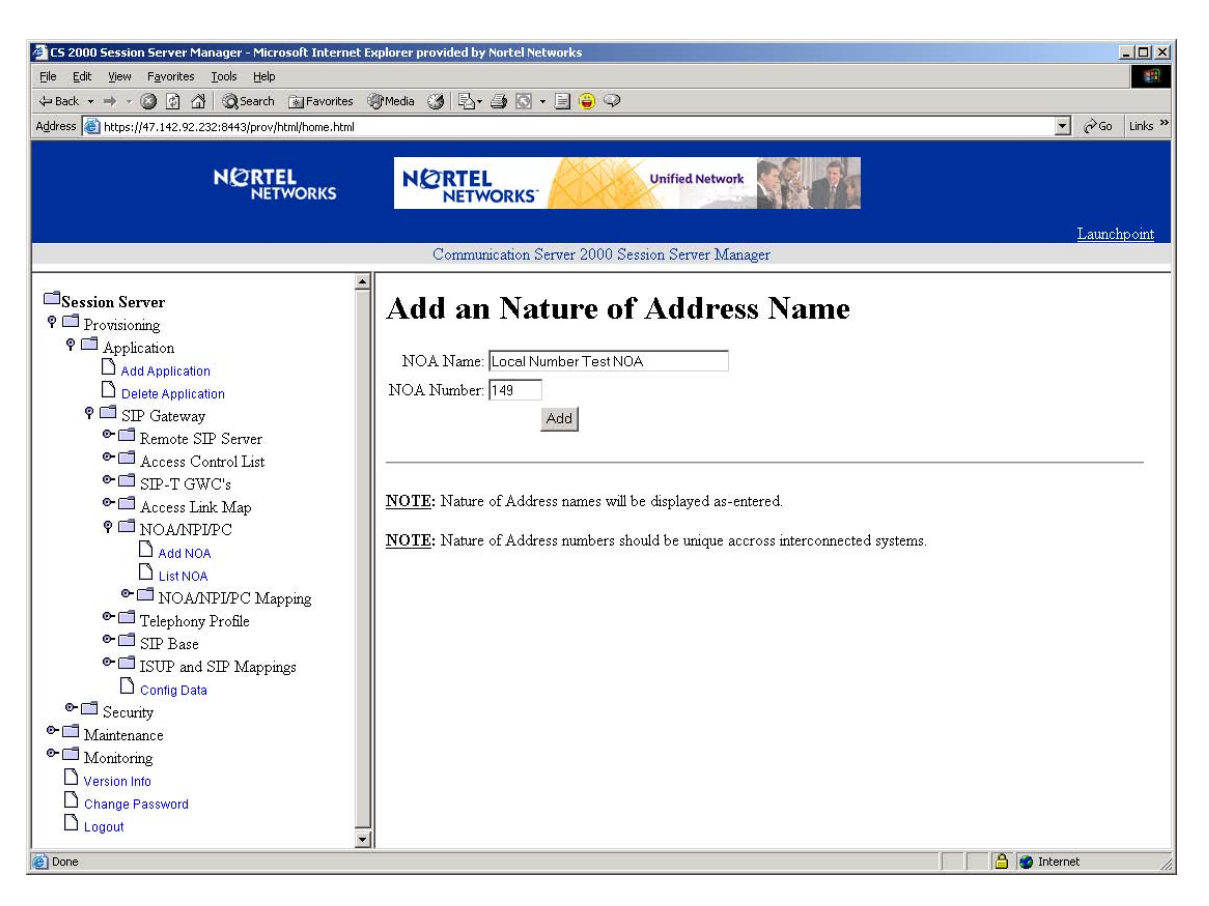

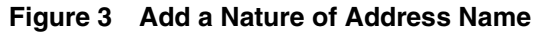

## Copyright © 2006, Nortel Networks **1362** Nortel Networks Confidential

| CS 2000 Session Server Manager - Microsoft Internet Explorer provided by Nortel Networks |                                                  |                         |        | $  D $ $\times$                                     |
|------------------------------------------------------------------------------------------|--------------------------------------------------|-------------------------|--------|-----------------------------------------------------|
| File Edit View Favorites Tools Help                                                      |                                                  |                         |        | M.                                                  |
| +Back → → ◎ ③ △ ③Search 国Favorites ④Media ③ B- ③ ® → 国● ♀                                |                                                  |                         |        |                                                     |
| Address & https://47.142.92.232:8443/prov/html/home.html                                 |                                                  |                         |        | $\phi$ Go<br>$\bullet$<br>Links <sup>&gt;&gt;</sup> |
| <b>NORTEL</b><br><b>NETWORKS</b>                                                         | <b>NORTEL</b><br><b>NETWORKS</b>                 | <b>Unified Network</b>  |        |                                                     |
|                                                                                          |                                                  |                         |        | Launchpoint                                         |
|                                                                                          | Communication Server 2000 Session Server Manager |                         |        |                                                     |
| Session Server<br><sup>9</sup> Provisioning<br>$\circ$ Application                       | <b>List Nature of Addresses</b>                  |                         |        |                                                     |
| Add Application                                                                          | Name                                             | Number Delete           |        |                                                     |
| $\Box$ Delete Application                                                                | Subscriber Number                                | 1                       | Delete |                                                     |
| 9 SIP Gateway                                                                            | VPN Number                                       | $\overline{c}$          | Delete |                                                     |
| <sup>o</sup> Remote SIP Server<br><sup>o</sup> <sup>Access</sup> Control List            | National Significant Number                      | $\overline{\mathbf{3}}$ | Delete |                                                     |
| $\bullet$ $\Box$ SIP-T GWC's                                                             | International Number                             | $\overline{4}$          | Delete |                                                     |
| <sup>o</sup> <sup>Access</sup> Link Map                                                  | Abbreviated Number                               | 6                       | Delete |                                                     |
| <sup>9</sup> NOAMPLPC                                                                    | Treated Call Operator Request                    | 112                     | Delete |                                                     |
| Add NOA<br>$\Box$ List NOA                                                               | Subscriber Number Operator Request               | 113                     | Delete |                                                     |
| • NOA/NPI/PC Mapping                                                                     | National Number Operator Request                 | 114                     | Delete |                                                     |
| $\bullet$ $\Box$ Telephony Profile                                                       | International Number Operator Request 115        |                         | Delete |                                                     |
| $\bullet$ $\Box$ SIP Base                                                                | No Number Present Operator Request               | 116                     | Delete |                                                     |
| • ISUP and SIP Mappings                                                                  | No Number Present Cut Thru                       | 117                     | Delete |                                                     |
| Config Data<br>$\bullet$ $\Box$ Security                                                 | APN Number                                       | 120                     | Delete |                                                     |
| $\bullet$ $\Box$ Maintenance                                                             | International Inbound Operator Call              | 122                     | Delete |                                                     |
| $\bullet$ $\Box$ Monitoring                                                              | Local Number Test NOA                            | 149                     | Delete |                                                     |
| $\Box$ Version Info                                                                      |                                                  |                         |        |                                                     |
| Change Password                                                                          |                                                  |                         |        |                                                     |
| $\Box$ Logout                                                                            |                                                  |                         |        |                                                     |
| Ð                                                                                        |                                                  |                         |        | nternet                                             |

**Figure 4 View of List NOA with New Entry**

To delete a NOA entry, click Delete for the NOA entry to be removed and select OK in the validation pop-up window.

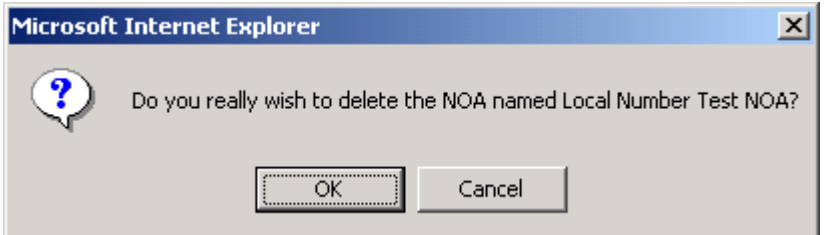

**Figure 5 Delete NOA Validation Pop-up Window**

Copyright © 2006, Nortel Networks **1363** Nortel Networks Confidential

The selected NOA entry is removed from the list of NOA's.

| CS 2000 Session Server Manager - Microsoft Internet Explorer provided by Nortel Networks                                             |                                                  |                         |        |                          | $ \Box$ $\times$                                                  |
|----------------------------------------------------------------------------------------------------|--------------------------------------------------|-------------------------|--------|--------------------------|-------------------------------------------------------------------|
| Edit View Favorites Tools Help<br>Eile                                                                                               |                                                  |                         |        |                          | MH.                                                               |
| +Back ▼ → → ◎ 図 △   ◎Search @Favorites ④Media ③   民 → 画 ◎ → 目 ● →<br>Address <b>@</b> https://47.142.92.232:8443/prov/html/home.html |                                                  |                         |        |                          | $\alpha$<br>$\overline{\phantom{a}}$<br>Links <sup>&gt;&gt;</sup> |
|                                                                                                    |                                                  |                         |        |                          |                                                                   |
| <b>NORTEL</b><br><b>NETWORKS</b>                                                                                                    | <b>NORTEL</b><br><b>NETWORKS</b>                 | <b>Unified Network</b>  |        |                          |                                                                   |
|                                                                                                    | Communication Server 2000 Session Server Manager |                         |        |                          | Launchpoint                                                       |
|                                                                                                    |                                                  |                         |        |                          |                                                                   |
| Session Server                                                                                                    | <b>List Nature of Addresses</b>                  |                         |        |                          |                                                                   |
| P Provisioning                                                                                                    |                                                  |                         |        |                          |                                                                   |
| <b>P</b> Application<br>Add Application                                                                                              | Name                                             | Number Delete           |        |                          |                                                                   |
| $\Box$ Delete Application                                                                                                    | Subscriber Number                                | 1                       | Delete |                          |                                                                   |
| 9 SIP Gateway                                                                                                    | <b>VPN Number</b>                                | $\overline{c}$          | Delete |                          |                                                                   |
| Remote SIP Server<br><sup>o</sup> <sup>d</sup> Access Control List                                                                   | National Significant Number                      | $\overline{\mathbf{3}}$ | Delete |                          |                                                                   |
| $\bullet$ $\Box$ SIP-T GWC's                                                                                                    | International Number                             | $\overline{4}$          | Delete |                          |                                                                   |
| <sup>o</sup> <sup>4</sup> Access Link Map                                                                                            | Abbreviated Number                               | 6                       | Delete |                          |                                                                   |
| <sup>9</sup> ONOAMPLPC                                                                                                    | Treated Call Operator Request                    | 112                     | Delete |                          |                                                                   |
| $\Box$ Add NOA                                                                                                    | Subscriber Number Operator Request               | 113                     | Delete |                          |                                                                   |
| $\Box$ List NOA<br><sup>o</sup> NOA/NPI/PC Mapping                                                                                   | National Number Operator Request                 | 114                     | Delete |                          |                                                                   |
| <sup>o</sup> Telephony Profile                                                                                                    | International Number Operator Request 115        |                         | Delete |                          |                                                                   |
| $\bullet$ $\Box$ SIP Base                                                                                                    | No Number Present Operator Request               | 116                     | Delete |                          |                                                                   |
| • ISUP and SIP Mappings                                                                                                    | No Number Present Cut Thru                       | 117                     | Delete |                          |                                                                   |
| Config Data                                                                                                    | APN Number                                       | 120                     | Delete |                          |                                                                   |
| $\bullet$ $\Box$ Security<br>$\bullet$ $\Box$ Maintenance                                                                            | International Inbound Operator Call              | 122                     | Delete |                          |                                                                   |
| $\bullet$ $\Box$ Monitoring                                                                                                    |                                                  |                         |        |                          |                                                                   |
| $\Box$ Version Info                                                                                                    |                                                  |                         |        |                          |                                                                   |
| Change Password                                                                                                    |                                                  |                         |        |                          |                                                                   |
| $\Box$ Logout                                                                                                    |                                                  |                         |        |                          |                                                                   |
| 百                                                                                                    |                                                  |                         |        | <b>A</b> <i>internet</i> |                                                                   |

**Figure 6 View of List NOA after Deletion of Entry**

**1.1.2.3 Addition, Deletion and Listing of Phone Context Mappings** Select the NOA/NPI/PC Mapping menu option to display Add Mapping, Delete Mapping and List Mappings menu options.

Select Add Mapping menu option to add a new NOA/NPI to Phone-Context mapping. Type in the New Mapping Name and select a Base Mapping Name from the pull down menu from the designed input areas and then click the Add button to complete the adding of the new mapping.

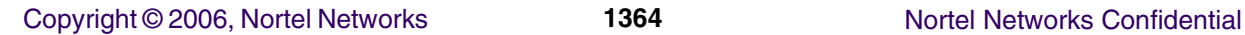

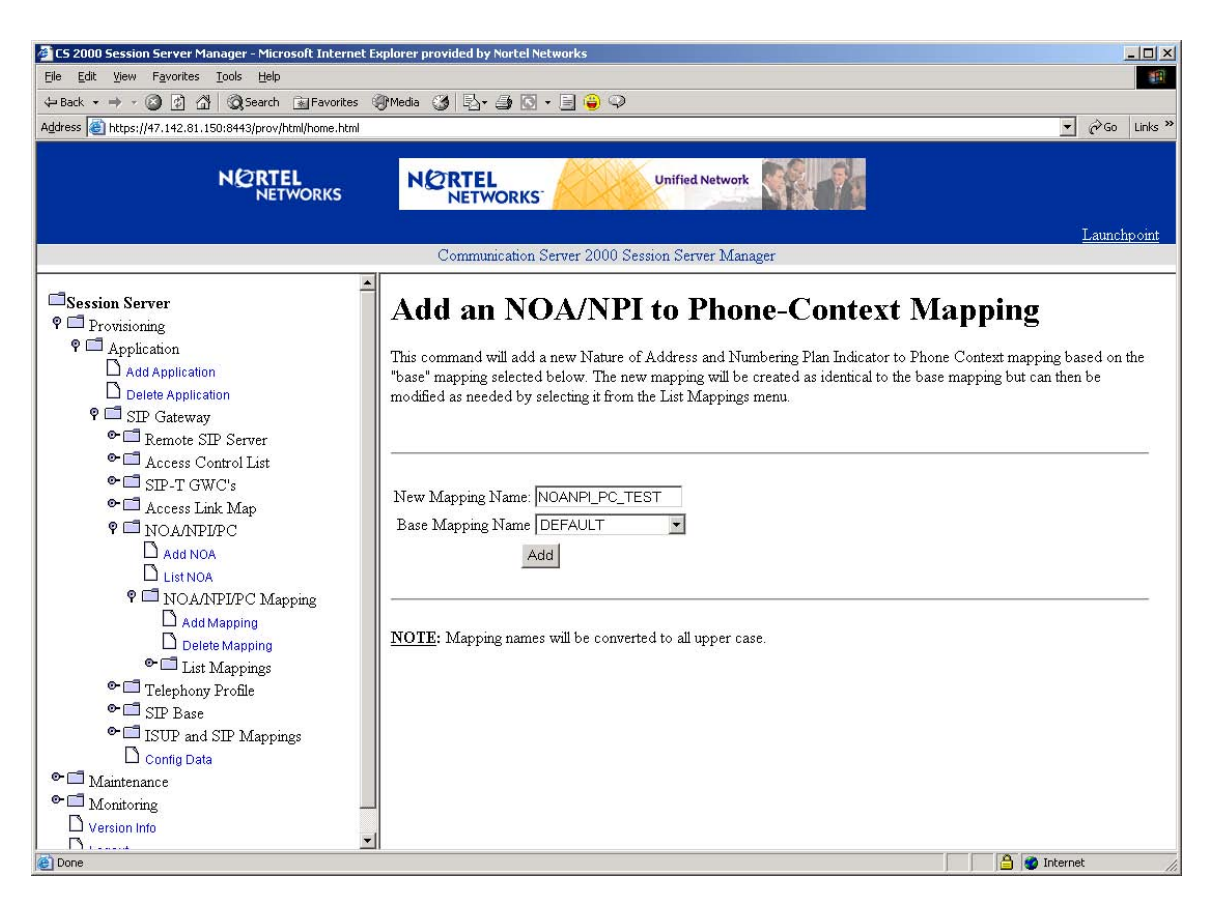

**Figure 7 Add a NOA/NPI to Phone-Context Mapping**

Click the Add button to add tuples to this new mapping.

## Copyright © 2006, Nortel Networks **1365** Nortel Networks Confidential

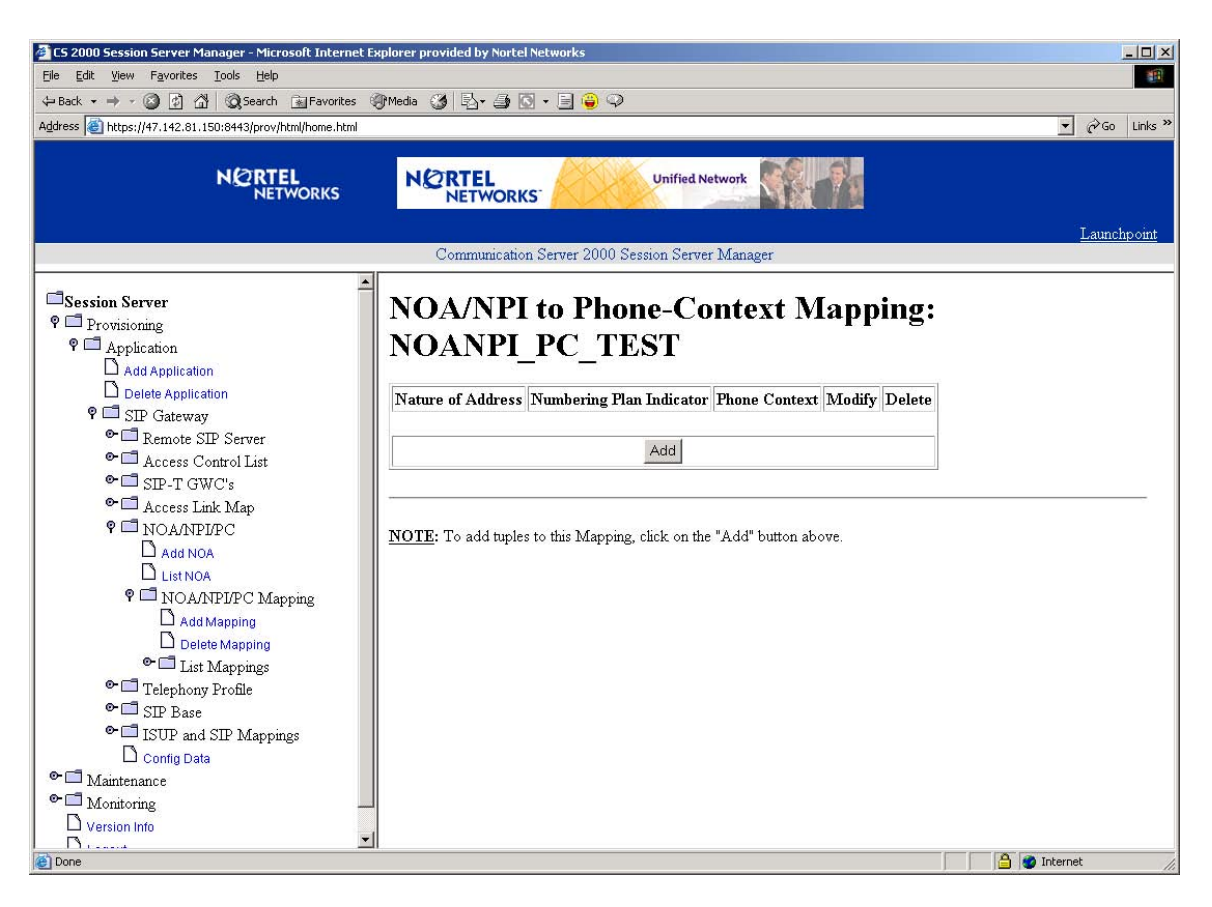

**Figure 8 New Mapping NOANPI\_PC\_TEST View**

Select Nature of Address and Numbering Plan Indicator from the pull down menus and type in the Phone Context name for this new tuple entry at the designated input areas. Click the Add button to add the new tuple.

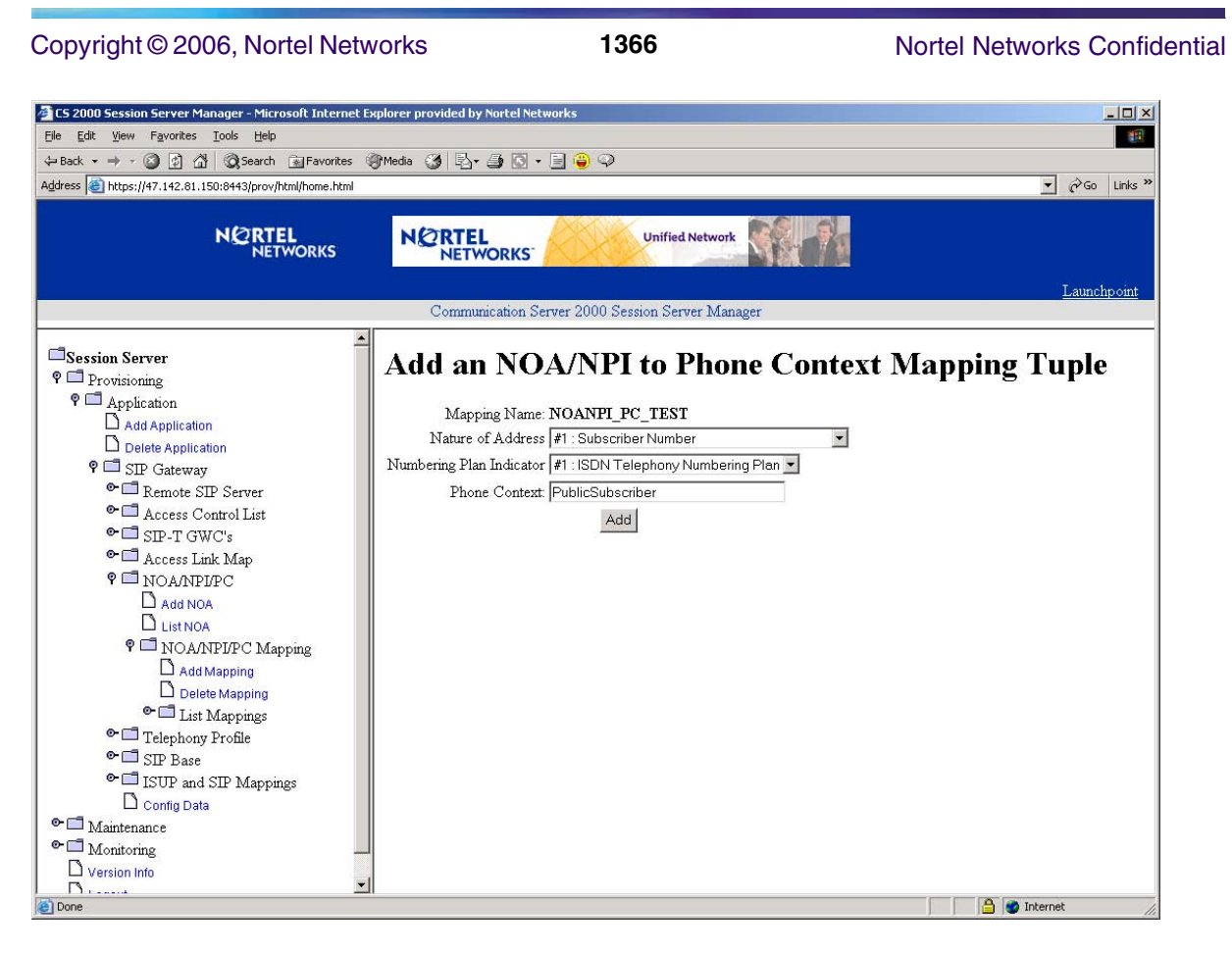

**Figure 9 Add New Tuple to Mapping**

If invalid selection is entered, a validation pop-up window will appear. Click OK to continue entering tuples for the mapping.

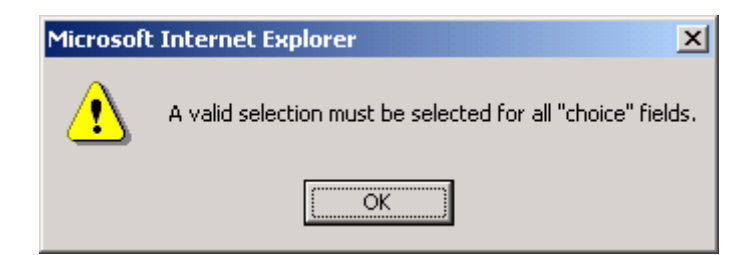

**Figure 10 Invalid Selection Validation Pop-up Window**

After each successful tuple addition for the mapping, the current list of tuples will be displayed.

To modify a tuple from the mapping, select Modify for the tuple.

# Copyright © 2006, Nortel Networks **1367** Nortel Networks Confidential

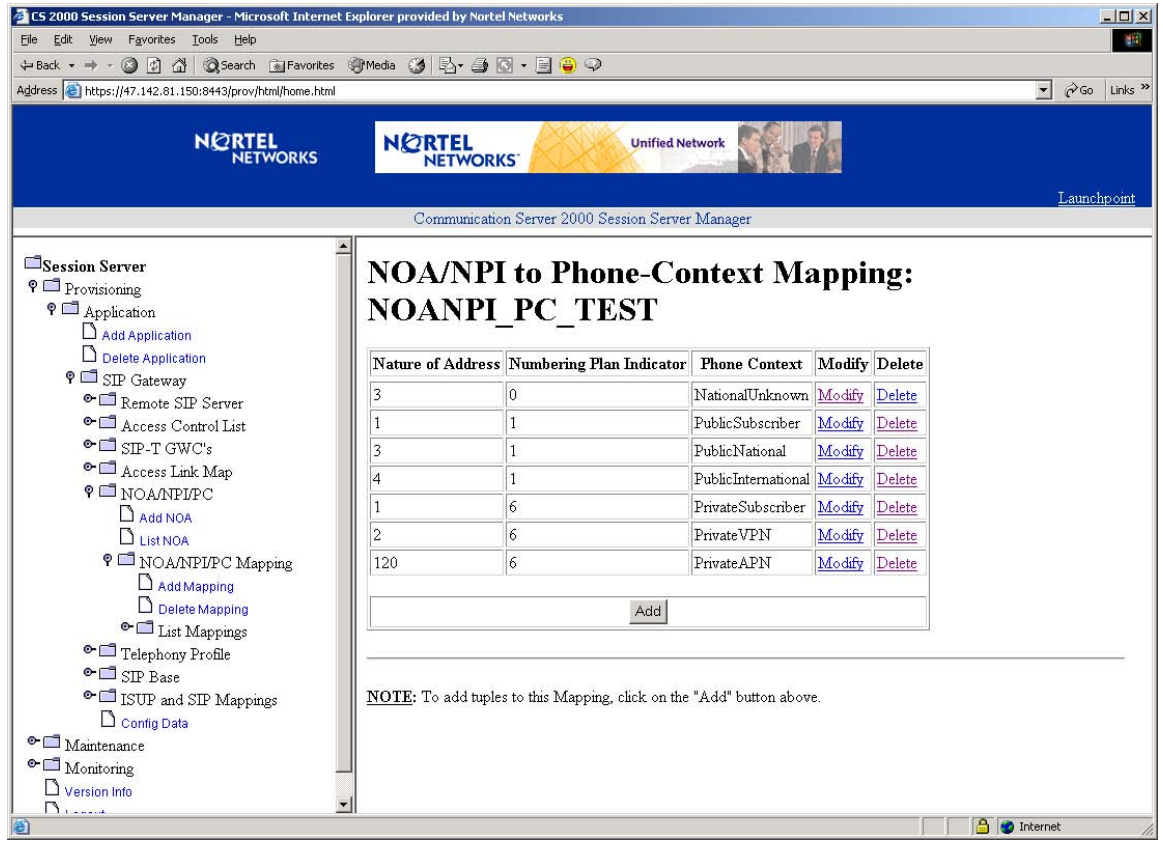

**Figure 11 Tuple Listing for NOANPI\_PC\_TEST**

The only tuple entity that can be modified is the Phone Context field.

### **Copyright © 2006, Nortel Networks 1368** Nortel Networks Confidential

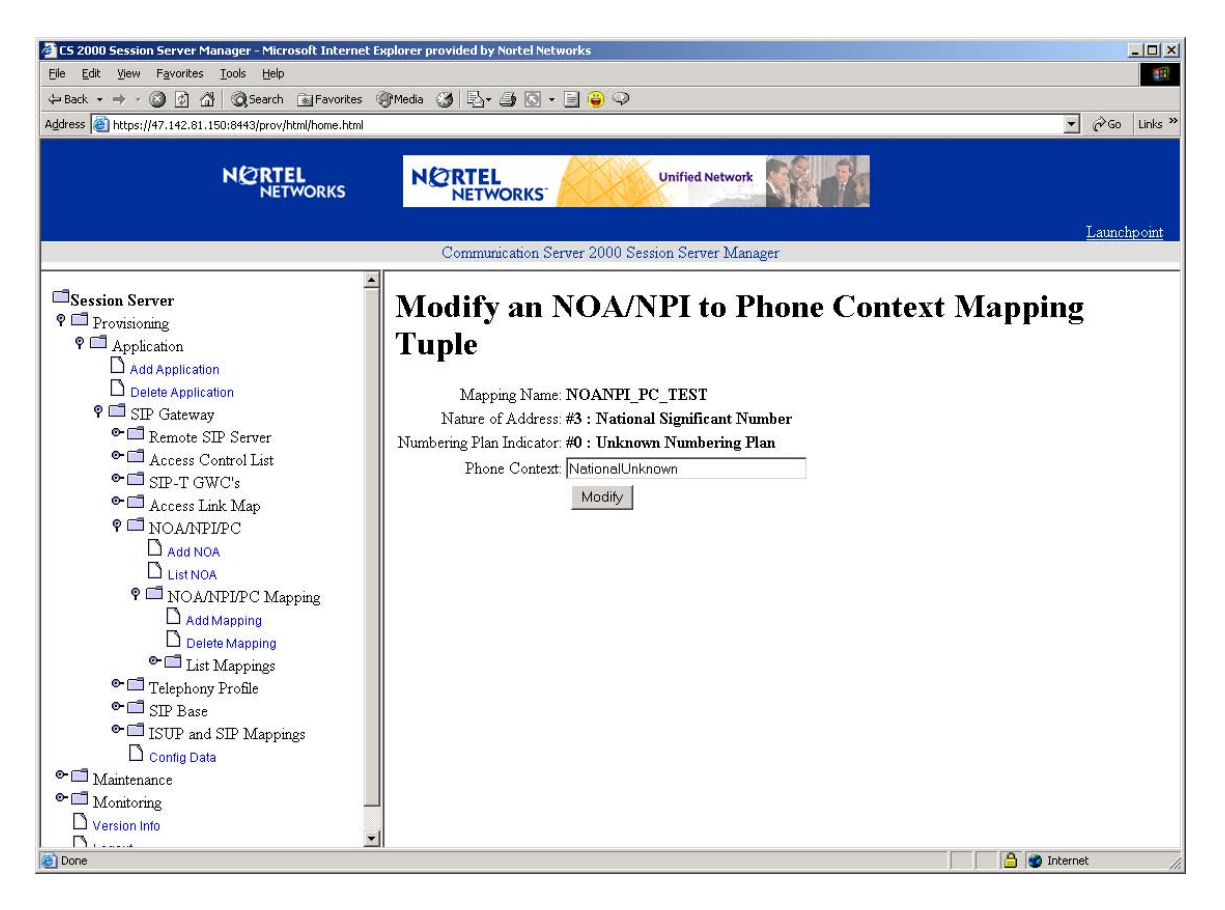

**Figure 12 Modify a NOA/NPI to PC Mapping Tuple**

Change the Phone Context field to the desired context then click the Modify button.

### Copyright © 2006, Nortel Networks **1369** Nortel Networks Confidential

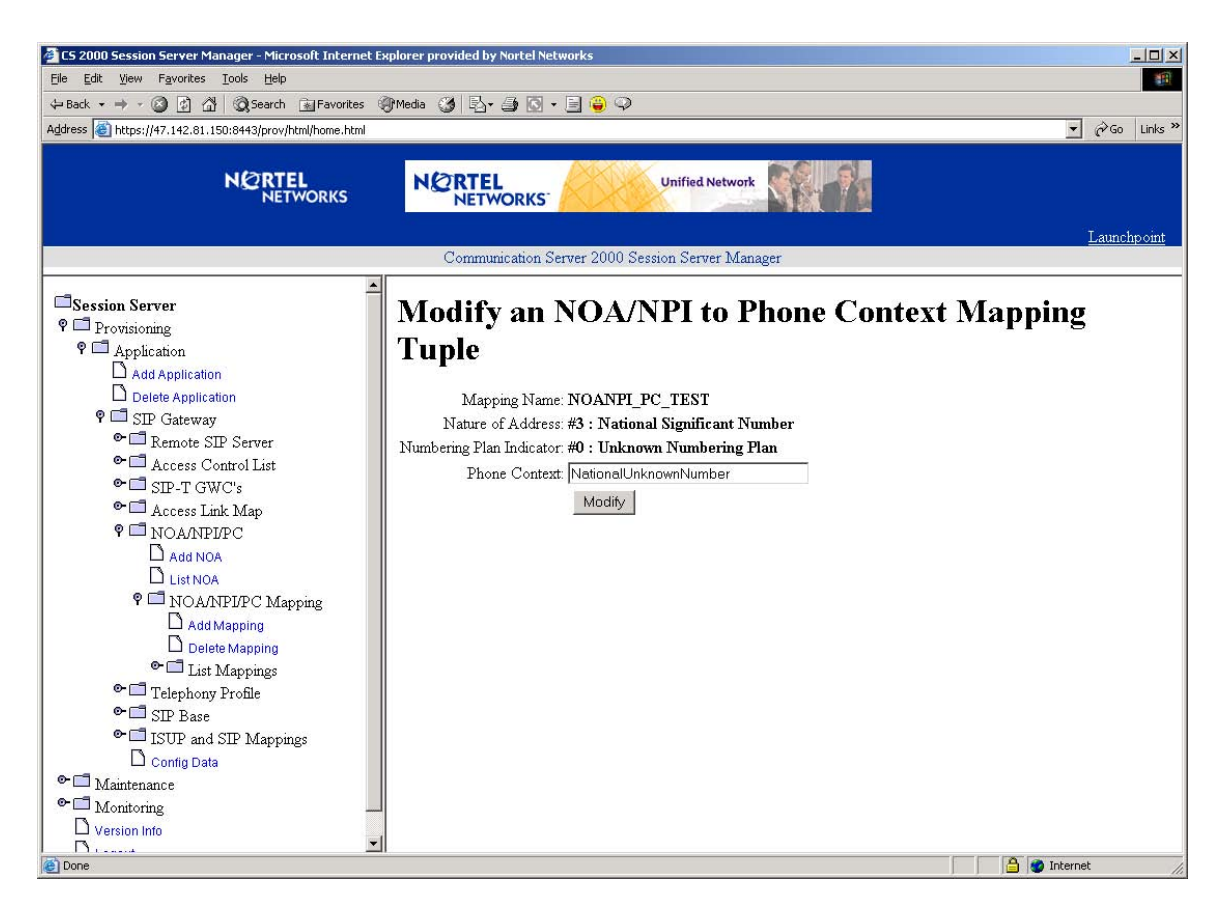

**Figure 13 Modify Phone Context NationalUnknown**

## Copyright © 2006, Nortel Networks **1370** Nortel Networks Confidential

| C5 2000 Session Server Manager - Microsoft Internet Explorer provided by Nortel Networks                                                                                 |                           |                                                                       |                              |        |                      | $ \Box$ $\times$                                         |
|----------------------------------------------------------------------------------------------------|---------------------------|-----------------------------------------------------------------------|------------------------------|--------|----------------------|----------------------------------------------------------|
| Edit View Favorites Tools<br>Help<br>Eile                                                                                                    |                           |                                                                       |                              |        |                      | m                                                        |
| +Back → → ◎ ③ △ ③Search 国Favorites ※Media ③ B- ③ ® → 国● ♀                                                                                                    |                           |                                                                       |                              |        |                      |                                                          |
| Address <sup>3</sup> https://47.142.81.150:8443/prov/html/home.html                                                                                                    |                           |                                                                       |                              |        |                      | $\phi$ Go<br>$\blacksquare$<br>Links <sup>&gt;&gt;</sup> |
| <b>NORTEL</b><br><b>NETWORKS</b>                                                                                                    | <b>NORTEL</b><br>NETWORKS | <b>Unified Network</b>                                                |                              |        |                      |                                                          |
|                                                                                                    |                           | Communication Server 2000 Session Server Manager                      |                              |        |                      | Launchpoint                                              |
| Session Server<br><b>9</b> Provisioning<br>$\mathsf{P} \square$ Application<br>Add Application                                                                           |                           | <b>NOA/NPI to Phone-Context Mapping:</b><br><b>NOANPI PC TEST</b>     |                              |        |                      |                                                          |
| $\Box$ Delete Application<br>9 SIP Gateway                                                                                                    |                           | Nature of Address Numbering Plan Indicator                            | <b>Phone Context</b>         |        | <b>Modify Delete</b> |                                                          |
| <sup>o</sup> Remote SIP Server                                                                                                    |                           | $\theta$                                                              | NationalUnknownNumber Modify |        | Delete               |                                                          |
| <sup>o</sup> <sup>d</sup> Access Control List                                                                                                    |                           |                                                                       | PublicSubscriber             | Modify | Delete               |                                                          |
| $\bullet$ $\Box$ SIP-T GWC's                                                                                                    |                           | 1                                                                     | PublicNational               | Modify | Delete               |                                                          |
| <sup>o</sup> <sup>Access</sup> Link Map                                                                                                    |                           |                                                                       | PublicInternational          | Modify | Delete               |                                                          |
| <b>P</b> NOAMPLPC<br>$Add$ NOA                                                                                                    |                           | 6                                                                     | PrivateSubscriber            | Modify | Delete               |                                                          |
| ListNOA                                                                                                    |                           | 6                                                                     | Private VPN                  | Modify | Delete               |                                                          |
| <b>9 CE</b> NOA/NPI/PC Mapping                                                                                                    | 120                       | 6                                                                     | PrivateAPN                   | Modify | Delete               |                                                          |
| $\Box$ Add Mapping<br>$\Box$ Delete Mapping<br>$\bullet$ $\Box$ List Mappings                                                                                            |                           | Add                                                                   |                              |        |                      |                                                          |
| <sup>o</sup> Telephony Profile<br>$\bullet$ SIP Base<br><sup>o</sup> ISUP and SIP Mappings<br>Config Data<br>$\bullet$ $\Box$ Maintenance<br>$\bullet$ $\Box$ Monitoring |                           | NOTE: To add tuples to this Mapping, click on the "Add" button above. |                              |        |                      |                                                          |
| $\Box$ Version Info                                                                                                    |                           |                                                                       |                              |        |                      |                                                          |
| $\mathsf{D}_{\text{max}}$<br>e                                                                                                    |                           |                                                                       |                              |        |                      | <b>D</b> Internet                                        |

**Figure 14 New Mapping Listing with Modified NationalUnknownNumber Tuple**

To delete a tuple entry, click Delete for the tuple entry to be removed and select OK in the validation pop-up window.

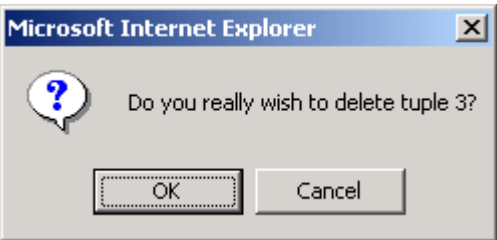

**Figure 15 Delete Tuple Validation Pop-up Window**

# Copyright © 2006, Nortel Networks **1371** Nortel Networks Confidential

| C5 2000 Session Server Manager - Microsoft Internet Explorer provided by Nortel Networks                                                                                                    |                                  |                                                                       |                                      |               |        |                      | $ \Box$ $\times$      |
|----------------------------------------------------------------------------------------------------|----------------------------------|-----------------------------------------------------------------------|--------------------------------------|---------------|--------|----------------------|-----------------------|
| Edit View Favorites Tools<br>Help<br>File                                                                                                    |                                  |                                                                       |                                      |               |        |                      | NH.                   |
| +Back ▼ → ・ ◎ 図 企   ◎Search 图Favorites ※Media ③   邑 → 画 ◎ → 目 ● ◎                                                                                                    |                                  |                                                                       |                                      |               |        |                      |                       |
| Address <sup>2</sup> https://47.142.81.150:8443/prov/html/home.html                                                                                                    |                                  |                                                                       |                                      |               |        | $\blacktriangledown$ | $\sim$ Go Links $\gg$ |
| <b>NØRTEL</b><br><b>NETWORKS</b>                                                                                                    | <b>NØRTEL</b><br><b>NETWORKS</b> | <b>Unified Network</b>                                                |                                      |               |        |                      |                       |
|                                                                                                    |                                  | Communication Server 2000 Session Server Manager                      |                                      |               |        | Launchpoint          |                       |
| Session Server<br>$P \Box$ Provisioning<br>$\circ$ Application<br>Add Application                                                                                                    |                                  | <b>NOA/NPI</b> to Phone-Context Mapping:<br><b>NOANPI PC TEST</b>     |                                      |               |        |                      |                       |
| $\Box$ Delete Application<br>P SIP Gateway                                                                                                    |                                  | Nature of Address Numbering Plan Indicator                            | <b>Phone Context   Modify Delete</b> |               |        |                      |                       |
| <sup>o</sup> Remote SIP Server                                                                                                    |                                  |                                                                       | PublicSubscriber                     | Modify Delete |        |                      |                       |
| <sup>o</sup> <u>Access</u> Control List                                                                                                    |                                  | $\mathbf{1}$                                                          | PublicNational                       | Modify Delete |        |                      |                       |
| $\bullet$ $\Box$ SIP-T GWC's                                                                                                    |                                  | $\overline{1}$                                                        | PublicInternational Modify Delete    |               |        |                      |                       |
| <sup>o</sup> <sup>Access</sup> Link Map                                                                                                    |                                  | 6                                                                     | PrivateSubscriber Modify             |               | Delete |                      |                       |
| <sup>o</sup> C NOAMPLPC                                                                                                    | 2                                | $6\overline{6}$                                                       | PrivateVPN                           | Modify        | Delete |                      |                       |
| AddNOA<br>$D$ List NOA                                                                                                    | 120                              | 6                                                                     | PrivateAPN                           | Modify Delete |        |                      |                       |
| <b>9 CE</b> NOA/NPI/PC Mapping                                                                                                    |                                  |                                                                       |                                      |               |        |                      |                       |
| $\Box$ Add Mapping                                                                                                    |                                  | Add                                                                   |                                      |               |        |                      |                       |
| Delete Mapping                                                                                                    |                                  |                                                                       |                                      |               |        |                      |                       |
| $\bullet$ $\Box$ List Mappings<br>$\bullet$ $\Box$ Telephony Profile<br>$\bullet$ <b>SIP</b> Base<br><sup>o</sup> ISUP and SIP Mappings<br>Config Data<br>$\bullet$ $\Box$ Maintenance<br>$\bullet$ $\Box$ Monitoring<br>$\Box$ Version Info<br>$\mathsf{D}_{\text{train}}$ |                                  | NOTE: To add tuples to this Mapping, click on the "Add" button above. |                                      |               |        |                      |                       |
| e                                                                                                    |                                  |                                                                       |                                      |               |        | <b>D</b> Internet    |                       |

**Figure 16 New Mapping Listing with NationalUnknownNumber Tuple Deleted**

To view the list of phone-context mappings, select the List Mappings menu option.

### Copyright © 2006, Nortel Networks **1372** Nortel Networks Confidential

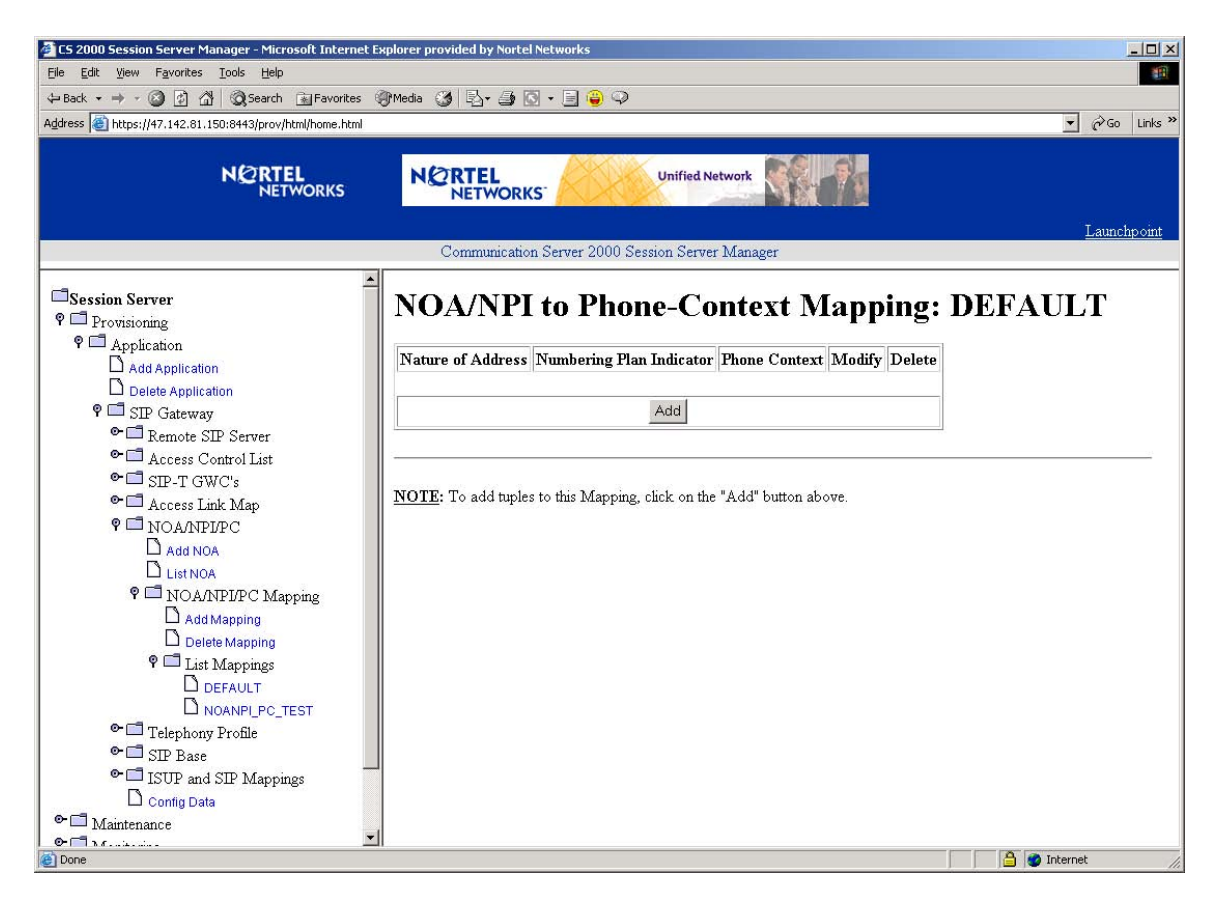

**Figure 17 View of Phone-Context Mapping for DEFAULT**

To view the tuples of a particular mapping, click on the mapping name under the List Mappings heading from the menu option section.

# Copyright © 2006, Nortel Networks **1373** Nortel Networks Confidential

| C5 2000 Session Server Manager - Microsoft Internet Explorer provided by Nortel Networks                                                                                                    |                                  |                                                                              |                            |               |        |                             | $  D $ $\times$           |
|----------------------------------------------------------------------------------------------------|----------------------------------|------------------------------------------------------------------------------|----------------------------|---------------|--------|-----------------------------|---------------------------|
| Edit View Favorites Tools<br>Help<br>File                                                                                                    |                                  |                                                                              |                            |               |        |                             | M.                        |
|                                                                                                    |                                  |                                                                              |                            |               |        |                             |                           |
| Address <sup>3</sup> https://47.142.81.150:8443/prov/html/home.html                                                                                                    |                                  |                                                                              |                            |               |        | $\phi$ Go<br>$\blacksquare$ | Links <sup>&gt;&gt;</sup> |
| <b>NØRTEL</b><br><b>NETWORKS</b>                                                                                                    | <b>NORTEL</b><br><b>NETWORKS</b> | <b>Unified Network</b>                                                       |                            |               |        |                             |                           |
|                                                                                                    |                                  | Communication Server 2000 Session Server Manager                             |                            |               |        |                             | Launchpoint               |
| Session Server<br><b>9</b> Provisioning<br>$\bullet$ $\Box$ Application<br>$\Box$ Add Application                                                                                                    |                                  | <b>NOA/NPI to Phone-Context Mapping:</b><br><b>NOANPI PC TEST</b>            |                            |               |        |                             |                           |
| D Delete Application<br>$\circ$ $\Box$ SIP Gateway                                                                                                    |                                  | Nature of Address Numbering Plan Indicator   Phone Context   Modify   Delete |                            |               |        |                             |                           |
| <sup>o</sup> Remote SIP Server                                                                                                    |                                  |                                                                              | PublicSubscriber           | Modify        | Delete |                             |                           |
| <sup>o</sup> <u>Access</u> Control List                                                                                                    |                                  |                                                                              | PublicNational             | Modify        | Delete |                             |                           |
| $\bullet$ $\Box$ SIP-T GWC's                                                                                                    |                                  |                                                                              | PublicInternational Modify |               | Delete |                             |                           |
| <sup>o</sup> Access Link Map                                                                                                    |                                  | 6                                                                            | PrivateSubscriber Modify   |               | Delete |                             |                           |
| <sup>o</sup> NOAMPLPC                                                                                                    | 2                                | 6                                                                            | PrivateVPN                 | Modify        | Delete |                             |                           |
| $A_{ddNOA}$<br>List NOA                                                                                                    | 120                              | 6                                                                            | PrivateAPN                 | Modify Delete |        |                             |                           |
| <b>P</b> NOA/NPI/PC Mapping                                                                                                    |                                  |                                                                              |                            |               |        |                             |                           |
| $\Box$ Add Mapping                                                                                                    |                                  | Add                                                                          |                            |               |        |                             |                           |
| $\Box$ Delete Mapping<br>9 List Mappings<br><b>D</b> DEFAULT<br>NOANPLPC_TEST<br><sup>o</sup> Telephony Profile<br>$\bullet$ $\Box$ SIP Base<br><sup>o</sup> ISUP and SIP Mappings<br>O Config Data<br>$\bullet$ $\Box$ Maintenance<br>$0 - 3$ |                                  | NOTE: To add tuples to this Mapping, click on the "Add" button above.        |                            |               |        |                             |                           |
| el Done                                                                                                    |                                  |                                                                              |                            |               |        | A<br><b>D</b> Internet      |                           |

**Figure 18 View of Phone-Context Mapping for NOANPI\_PC\_TEST**

To access the section to delete a NOA/NPI to PC mapping, select the Delete Mapping menu option.

### Copyright © 2006, Nortel Networks **1374** Nortel Networks Confidential

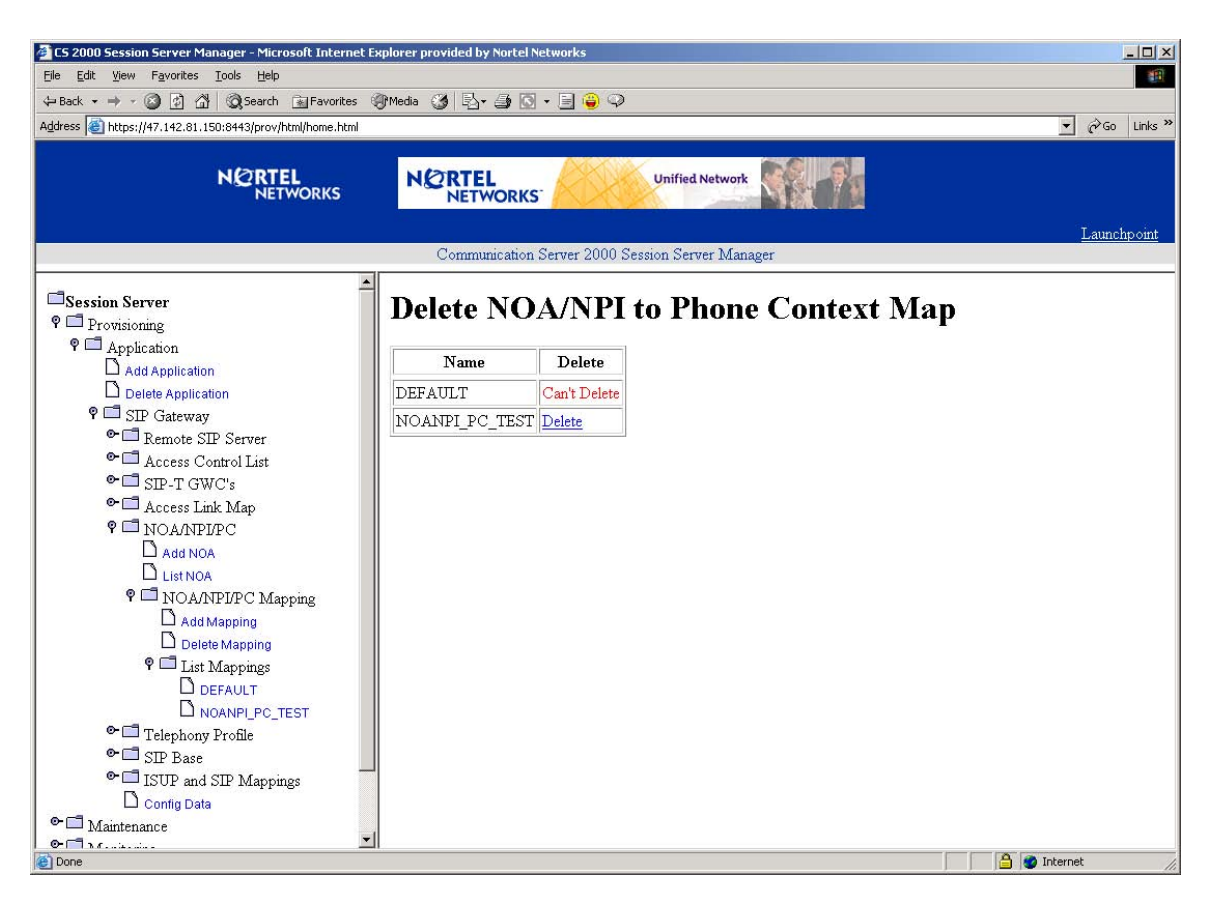

**Figure 19 Delete NOA/NPI to Phone Context Map**

To delete a phone context map, click Delete for the map entry to be removed and select OK in the validation pop-up window.

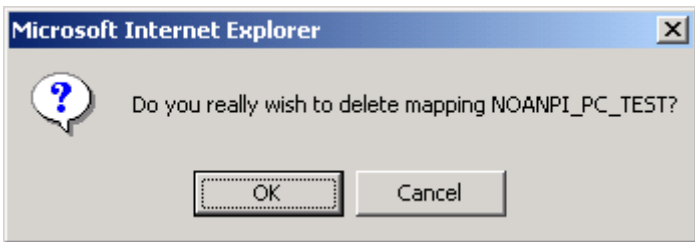

**Figure 20 Delete Mapping Validation Pop-up Window**

The phone context map has been removed.

### Copyright © 2006, Nortel Networks **1375** Nortel Networks Confidential

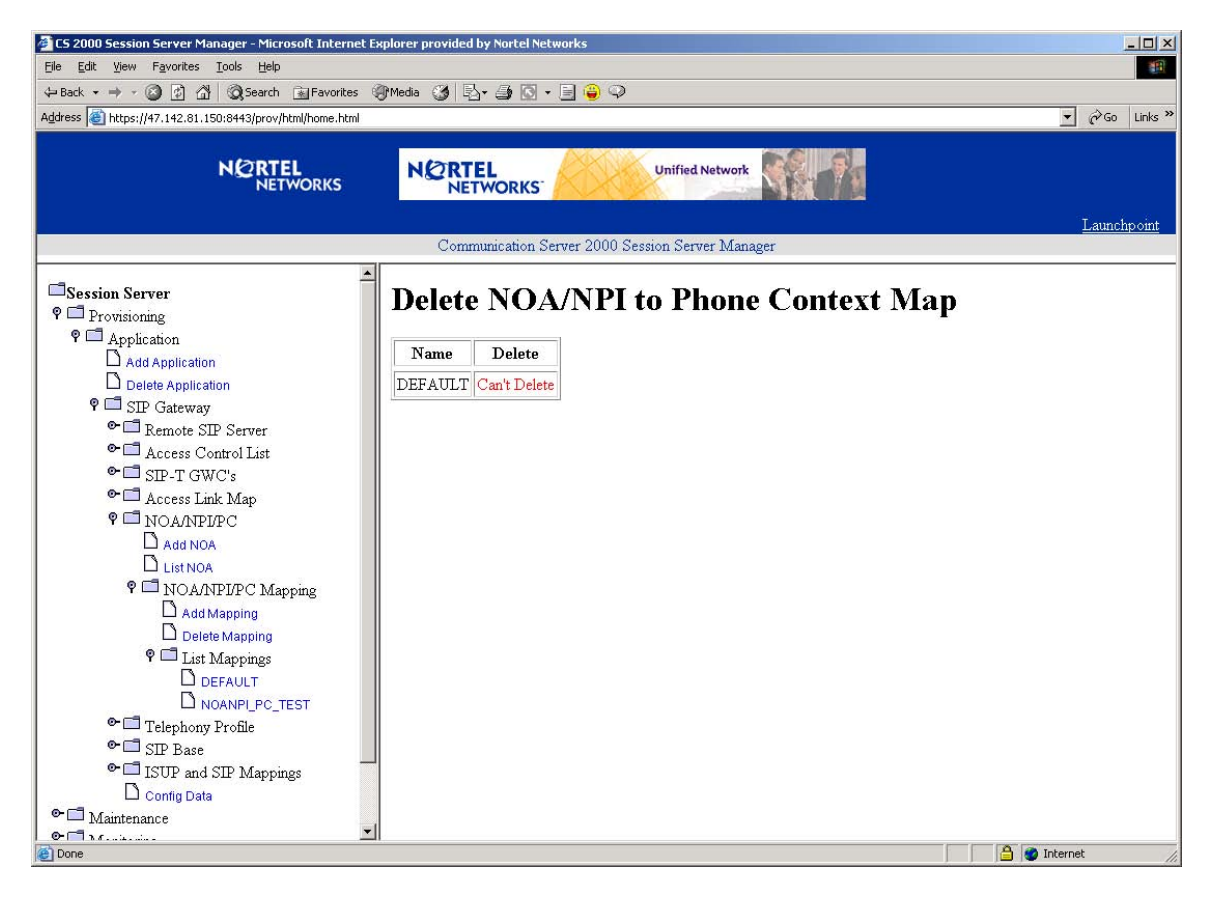

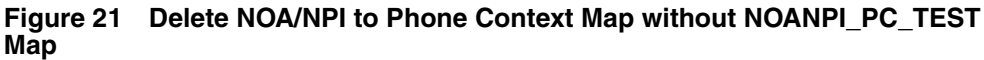

To refresh the map entries in the menu options column, select List Mappings menu option to hide mappings.

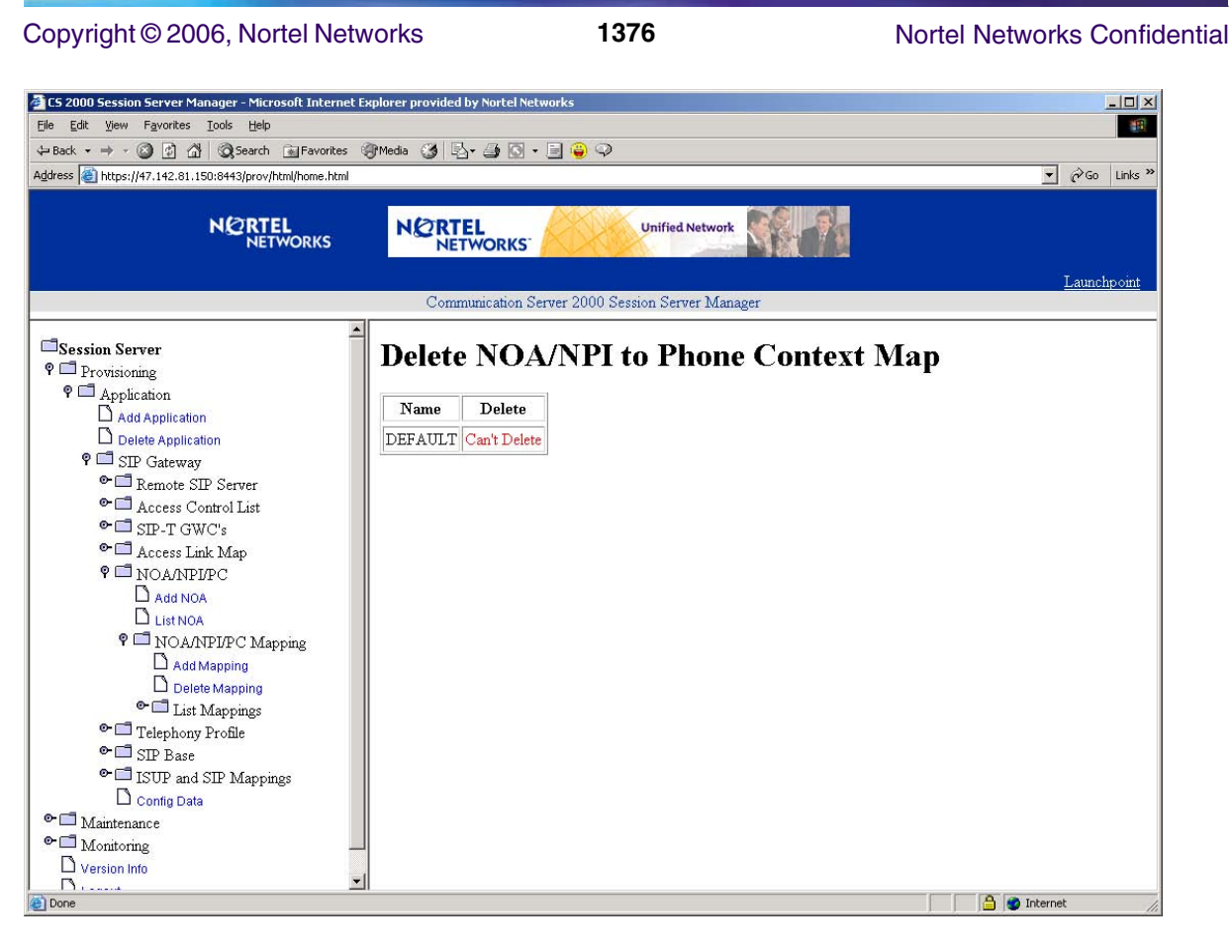

**Figure 22 Hide List Mappings**

To redisplay the new mappings, select List Mappings again.

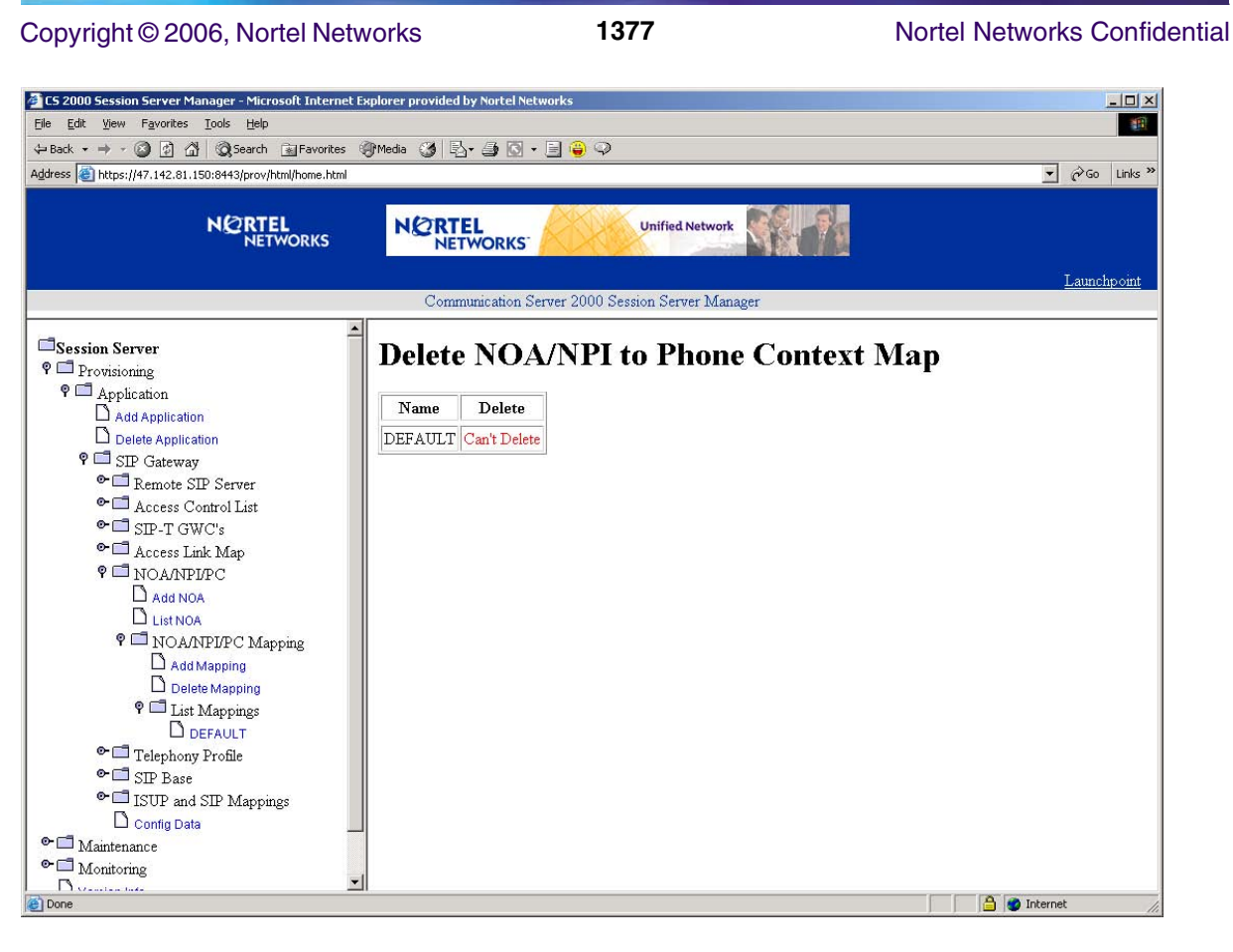

**Figure 23 Display List Mappings**

# **1.1.2.4 OOB DTMF Payload section access**

Once logged in and having accessed the Succession Communication Server 2000 Session Server Manager link, select Provisioning -> Application -> SIP Gateway to display the Remote SIP Server section menu option.

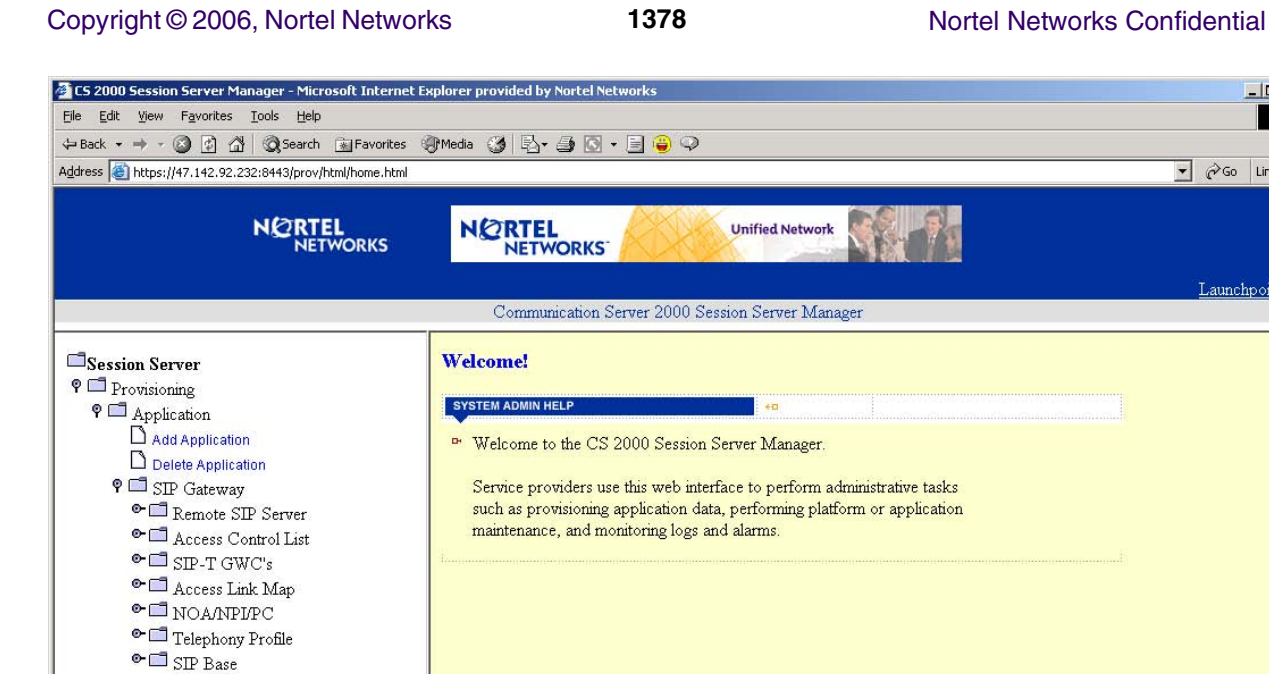

 $\frac{1}{\vert \mathbf{L} \vert}$ 

繝

 $\overline{\bullet}$   $\phi$  Go Links »

Launchpoint

**O** Internet

**Figure 24 Remote SIP Server section access**

Select Remote SIP Server menu option to display the Add Server and List Servers menu options.

<sup>o</sup> ISUP and SIP Mappings O Config Data

 $\bullet$   $\Box$  Security  $\bullet$   $\Box$  Maintenance  $\bullet$   $\Box$  Monitoring  $\Box$  Version Info Change Password  $\Box$  Logout

ē

### Copyright © 2006, Nortel Networks **1379** Nortel Networks Confidential

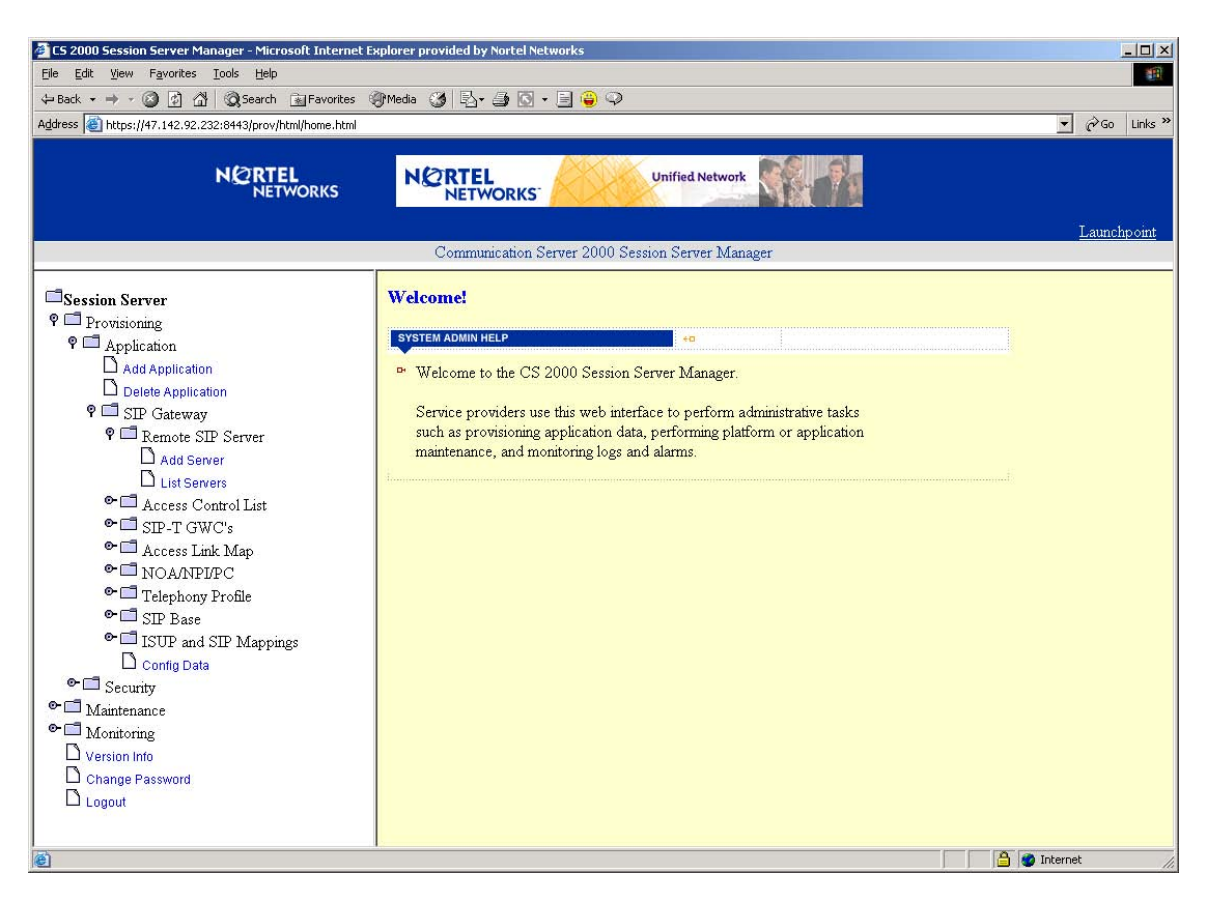

**Figure 25 Remote SIP Server**

Select List Servers menu option to view the current list of SIP servers.

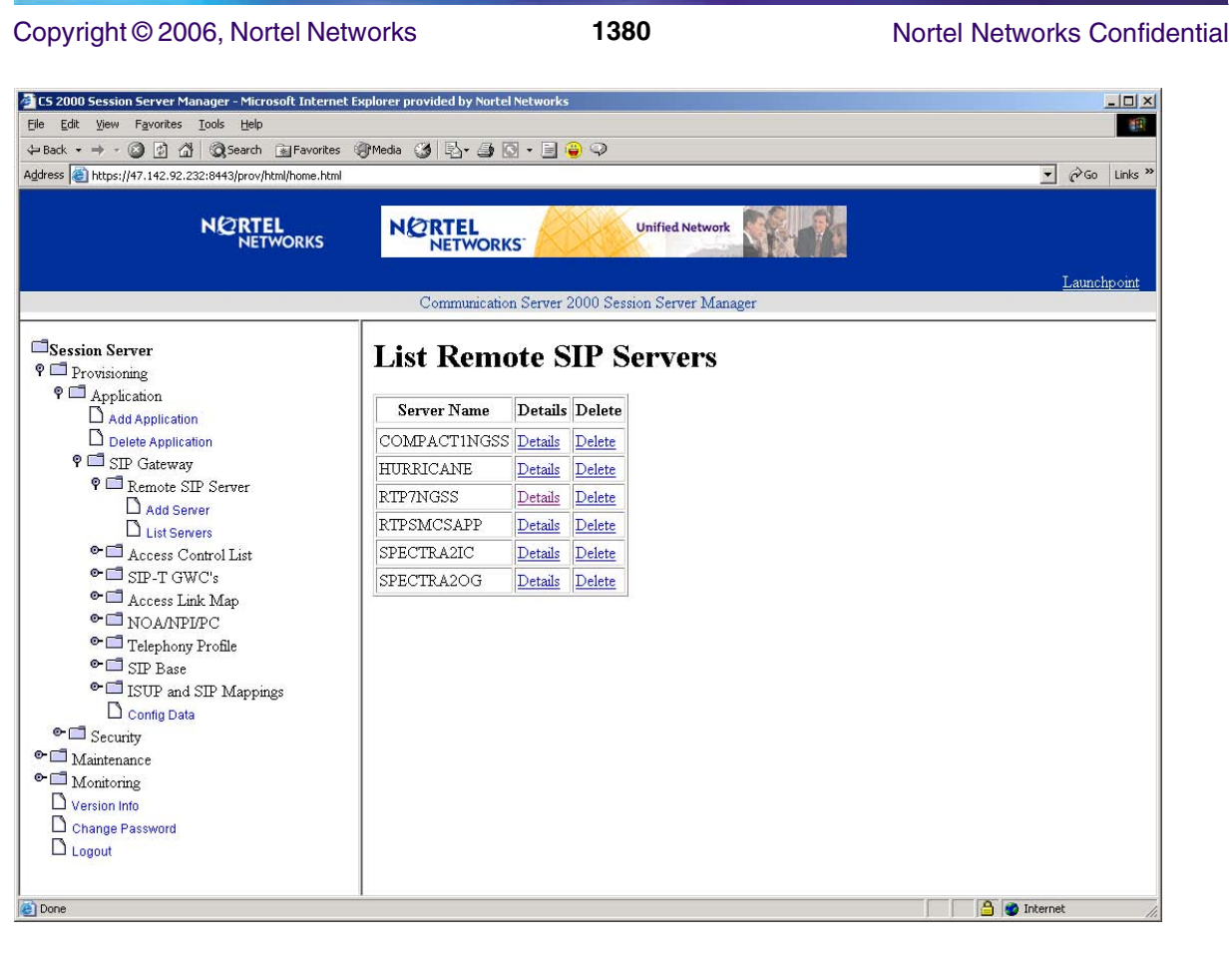

**Figure 26 List Remote SIP Servers**

To view the details of a particular SIP server, click Details of the Server Name to be viewed.

# Copyright © 2006, Nortel Networks **1381** Nortel Networks Confidential

| CS 2000 Session Server Manager - Microsoft Internet Explorer provided by Nortel Networks        |                                                                                |                              |                                                                  |                                          | $  D $ $\times$                                 |
|-------------------------------------------------------------------------------------------------|--------------------------------------------------------------------------------|------------------------------|------------------------------------------------------------------|------------------------------------------|-------------------------------------------------|
| Edit View Favorites Tools Help<br>←Back ▼ → → ◎ 図 ۞ ◎Search 图Favorites ※Media ③ 图 → 画 ◎ → 画 ● ◎ |                                                                                |                              |                                                                  |                                          | an.                                             |
| Address <b>(8)</b> https://47.142.92.232:8443/prov/html/home.html                               |                                                                                |                              |                                                                  |                                          | PGo Links <sup>&gt;&gt;</sup><br>$\blacksquare$ |
|                                                                                                 |                                                                                |                              |                                                                  |                                          |                                                 |
| <b>NORTEL</b><br><b>NETWORKS</b>                                                                | <b>NORTEL</b>                                                                  | <b>Unified Network</b>       |                                                                  |                                          |                                                 |
|                                                                                                 | <b>NETWORKS</b>                                                                |                              |                                                                  |                                          |                                                 |
|                                                                                                 |                                                                                |                              |                                                                  |                                          | Launchpoint                                     |
|                                                                                                 | Communication Server 2000 Session Server Manager                               |                              |                                                                  |                                          |                                                 |
| Session Server                                                                                  | <b>Modify a SIP Server</b>                                                     |                              |                                                                  |                                          |                                                 |
| <b>9</b> Provisioning                                                                           |                                                                                |                              |                                                                  |                                          |                                                 |
| <b>9</b> Application                                                                            | Server Name: RTP7NGSS                                                          |                              |                                                                  |                                          |                                                 |
| $A$ dd Application<br>Delete Application                                                        | 47.142.92.232<br>IP Address:                                                   | Port: 5060                   | Protocol: UDP -                                                  |                                          |                                                 |
| P SIP Gateway                                                                                   | Opt IP Address: NULL                                                           | Port: 5060                   | Protocol: UDP -                                                  |                                          |                                                 |
| P Remote SIP Server                                                                             | Opt IP Address: NULL                                                           | Port: 5060                   | Protocol: UDP -                                                  |                                          |                                                 |
| Add Server<br>List Servers                                                                      | Opt IP Address: NULL                                                           | Port: 5060                   | Protocol: UDP -                                                  |                                          |                                                 |
| <sup>o</sup> <sup>Access</sup> Control List                                                     | Opt IP Address: NULL                                                           | Port: 5060                   | Protocol: UDP -                                                  |                                          |                                                 |
| $\bullet$ $\square$ sm-T GWC's                                                                  | Opt IP Address: NULL                                                           | Port: 5060                   |                                                                  |                                          |                                                 |
| <sup>o</sup> <i>Access Link Map</i><br><sup>o</sup> <sup>1</sup> NOAMPLPC                       |                                                                                |                              | Protocol: UDP -                                                  |                                          |                                                 |
| $\bullet$ $\Box$ Telephony Profile                                                              | Opt IP Address: NULL                                                           | Port: 5060                   | Protocol: UDP -                                                  |                                          |                                                 |
| $\bullet$ $\Box$ SIP Base                                                                       | Methods Supported: MNVITE                                                      | $\nabla$ CANCEL $\nabla$ BYE |                                                                  | $\triangledown$ OPTIONS                  |                                                 |
| <sup>o</sup> ISUP and SIP Mappings                                                              |                                                                                |                              | $\nabla$ SUBSCRIBE $\nabla$ NOTIFY $\nabla$ REFER $\nabla$ PRACK |                                          |                                                 |
| Config Data<br>$\bullet$ Security                                                               | $\nabla$ UPDATE                                                                | $\nabla$ INFO                |                                                                  |                                          |                                                 |
| $\bullet$ $\Box$ Maintenance                                                                    |                                                                                |                              |                                                                  |                                          |                                                 |
| $\bullet$ $\Box$ Monitoring                                                                     | URI Parameters Supported: ECIC ERN ENPDI EPhone-Context                        |                              |                                                                  |                                          |                                                 |
| $\Box$ Version Info                                                                             | SIP Headers Supported: 区 Content-Disposition 区 Remote-Party-ID □ P-Asserted-ID |                              |                                                                  |                                          |                                                 |
| Change Password                                                                                 | $\Box$ P-Preferred- $\Box$                                                     |                              | □ Privacy                                                        | □ Reason                                 |                                                 |
| $\Box$ Logout                                                                                   | $\Box$ Replaces                                                                |                              | $\Box$ Referred-By                                               | □ Originating Dial Plan ID               |                                                 |
|                                                                                                 | Dillian Munches                                                                |                              | $\Box$ D of a D $\Box$                                           | <sup>17</sup> Transieration Digt Dige ID |                                                 |
| e Done                                                                                          |                                                                                |                              |                                                                  |                                          | <b>A</b> Internet                               |

**Figure 27 Modify a SIP Server**

Scroll down to the Out of Band DTMF Payload option. Select application/vnd.nortelnetworks.digits from the pull down menu for the designated input area.

### Copyright © 2006, Nortel Networks **1382** Nortel Networks Confidential

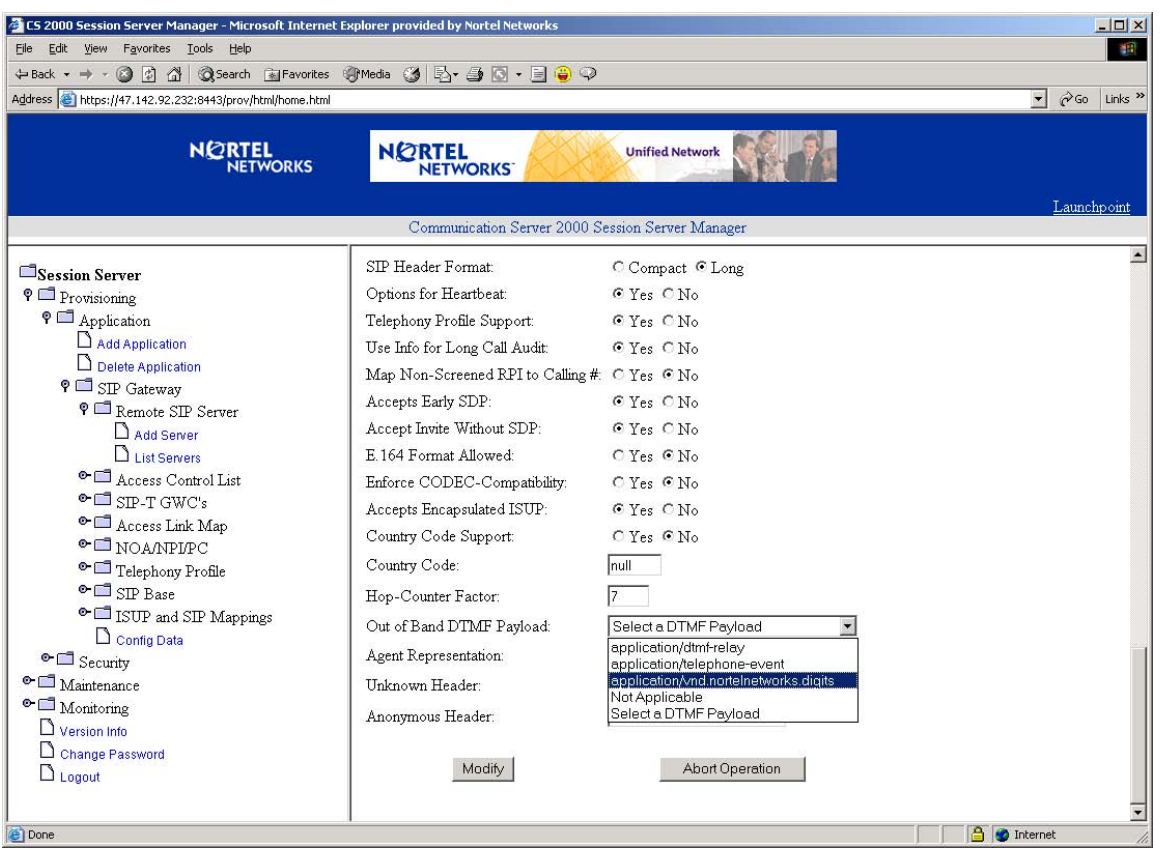

**Figure 28 Out of Band DTMF Payload**

To discontinue the change, click on the Abort Operation button and select OK in the abort the modification pop-up window.

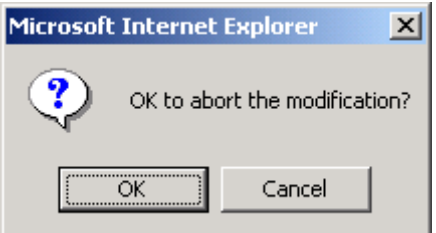

## **Figure 29 Abort Modification Validation Pop-up Window**

To accept change, click the Modify button and click OK in the modify validation pop-up window.

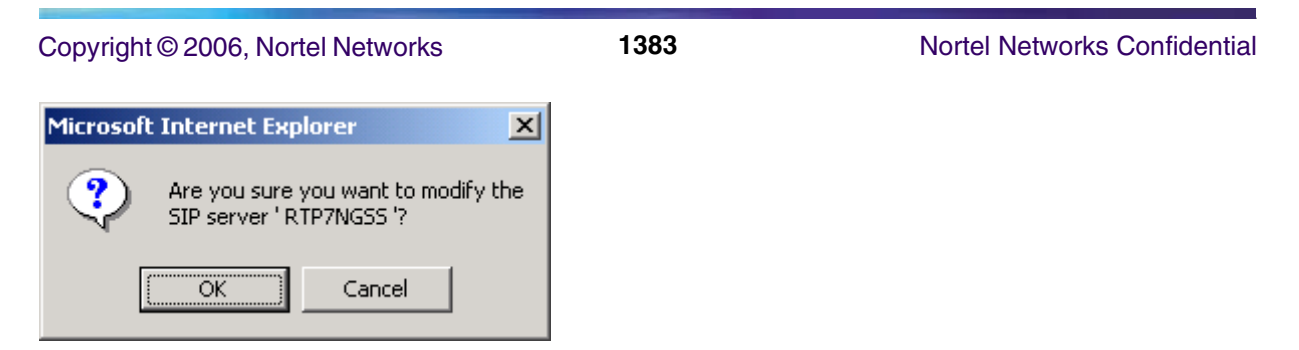

**Figure 30 Modify SIP Server Validation Pop-up Window**

To view the SIP server change, select Details of the SIP server that was changed.

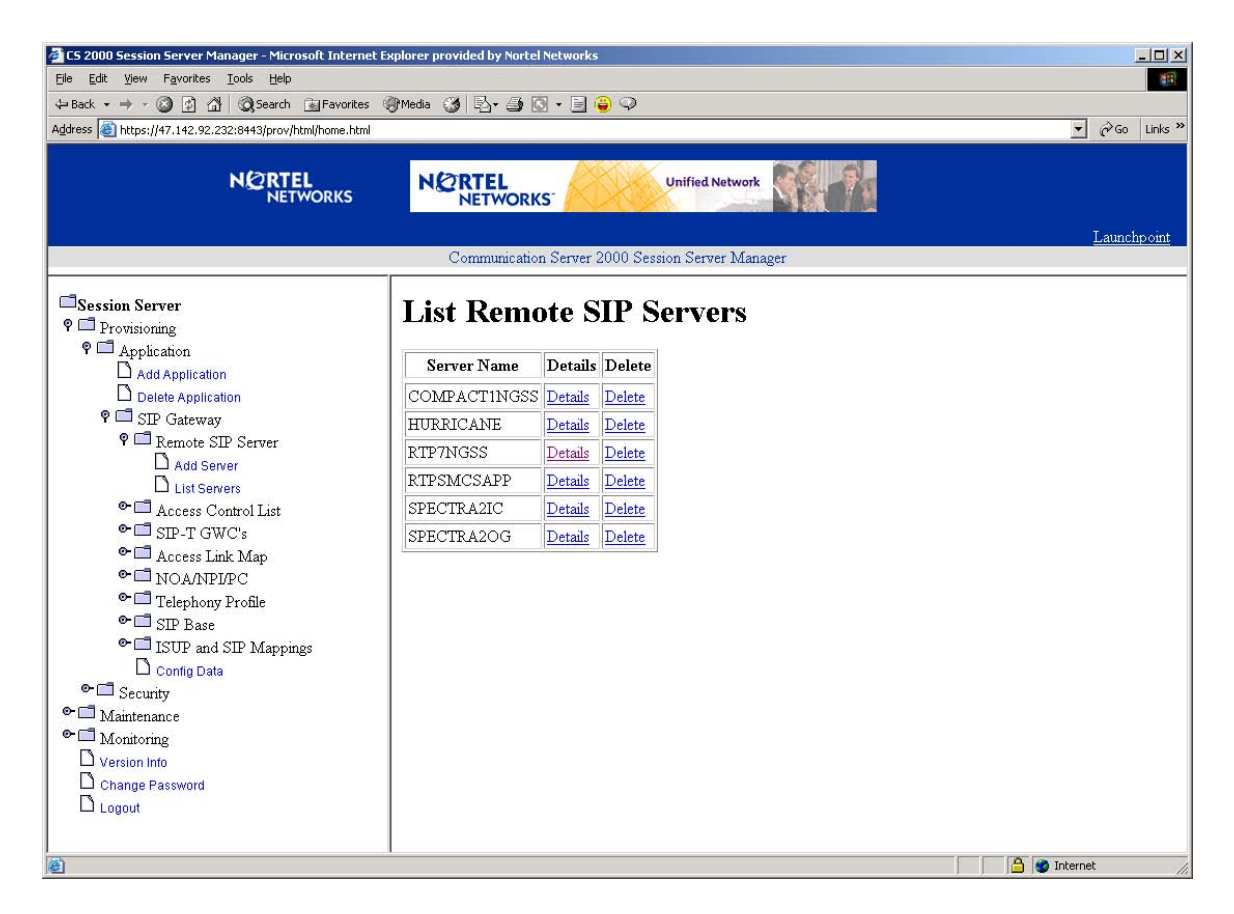

**Figure 31 RTP7NGSS after Server Modification**

# **1.1.3 Support for SIP INFO Method**

Using SIP protocol, applications can establish and terminate multimedia sessions. Telephony applications that require mid session signalling, such as Copyright © 2006, Nortel Networks **1384** Nortel Networks Confidential

voice mail and meet-me conference, can accomplish that task by using one of the following ways:

**RFC2833** - This standard is for defining the mechanism to encode DTMF tones within the Gate Ways (GW) and has already been implemented by most GWs.

**Use of SIP INFO Message**: This method is used to collect and transport DTMF digits. This activity will implements the use of SIP INFO method in Next Gen Session Server (NGSS).

A trunk option has been defined in NGSS GUI to send Out-Of-Band (OOB) DTMF tones. This option is set only if the remote server does not support RFC2833.

## **1.1.3.1 Outgoing CS2K Calls**

When a user presses a digit on the keypad, PVG GW informs Tandem GWC about the digit. Tandem GWC sends INFORM message to the SIP GWC with digit payload. SIP GWC sends a GCP message to the Session Server (NGSS) with the tone information. NGSS checks the trunk options and if the option is **vnd.nortelnetworks.digits** OOB signalling will be used. In this case the INFO message with the DTMF payload will be sent to the remote server.

Following is a sample of the INFO message sent to the remote server:

```
INFO sip:123456@47.104.11.31:5060 SIP/2.0
v: SIP/2.0/UDP 47.104.11.207:5060
t: 
<sip:123456;phone-context=myContext@enterprise.com;user=phone>;ta
g=345496207
f: UserA <sip:userA@enterprise.com>;tag=1652960069
m: <userA@47.104.11.205:5060;transport=udp>
i: 351f114f_f46db6dfe9@zngcs01
CSeq: 79007 INFO
c: application/vnd.nortelnetworks.digits
l: 35
p=Digit-Collection
y=Digits
d=1
```
Note that for outgoing CS2K calls, CS2K will send the INFO with digits to MCS only in a 323-SIP MCS inter-working when the originating 323 does not support RFC2833.

## **1.1.3.2 Incoming CS2K Calls**

For incoming CS2K calls, once NGSS receives an INFO message, the trunk option is checked and if **vnd.nortelnetworks.digits** is present, the new INFO template is used to parse the message and extract the digits.

# **1.1.4 Support for Public and Private Name/Number Display**

In MCS09/SN09, enhancements are being made to extended the concepts of Public and Private Name and Number display within Centrex customer groups across the MCS CD (Converged Desktop) services. Enhancements to MCS are made under the feature A00009905, "Private Public Name and Number Display". Enhancements are made to display the Private Name / Number information to the called party within the same Centrex group and the Public Name/Number to the called party outside the Centrex group.

Directory Numbers within a Centrex customer group can be provisioned with a Public Display Name and a Private Display Name. Centrex features allow the Private Name and Number to be displayed on calls between parties within the same Centrex customer group. They also allow the Public Name and Number to be displayed when the parties are not in the same Centrex customer group, such as when one of the parties is a PSTN caller.

Using MBG over IT trunks allows Centrex customer groups and their related services to be extended to Directory Numbers hosted off of different DMS switches. In the following figure, if party A and party B are in the same Centrex group, the Private Name and Number can be displayed.

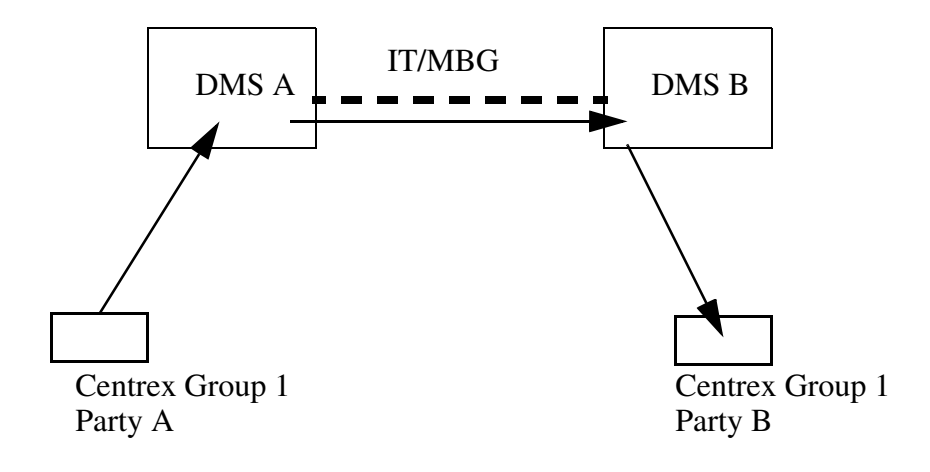

**Figure 32 Extension of Centrex Groups using MBG**

As in the following diagram, if one of the parties is a PSTN caller, the Public Name and Number can be displayed.

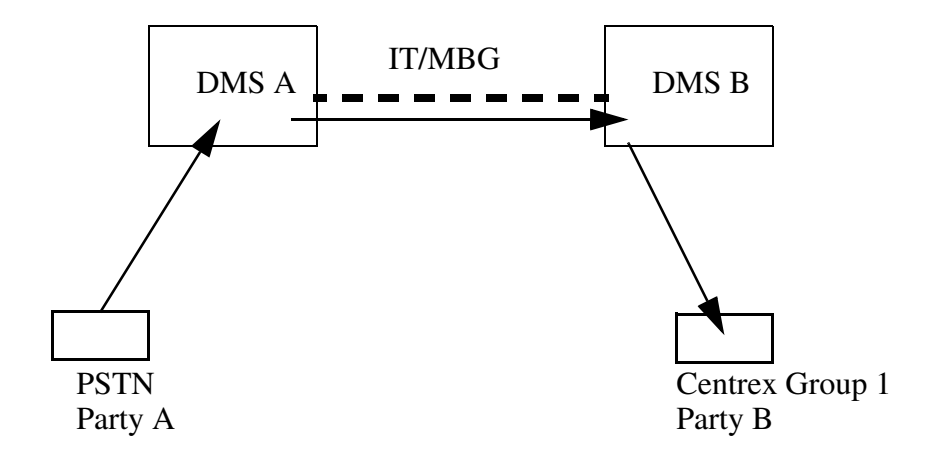

**Figure 33 Call from outside the Centrex Group**

The equivalent of a Centrex business group on the MCS system is a domain or sub-domain. A Private call is made within the domain or sub-domain. A Public call is one made outside the domain boundaries.

MCS CD functionality allows users to have an MCS Multimedia PC Client that can be used with a headset for VoIP telephony calls, as well as a PAD (Personal Audio Device) that can be an office telephone. The MCS PC Client has a display window that displays call status and can be used to control interactions between the Desktop telephone and the PC Client, such as controlling which phone to ring.

A basic diagram of a Converged Desktop system configuration is shown below.

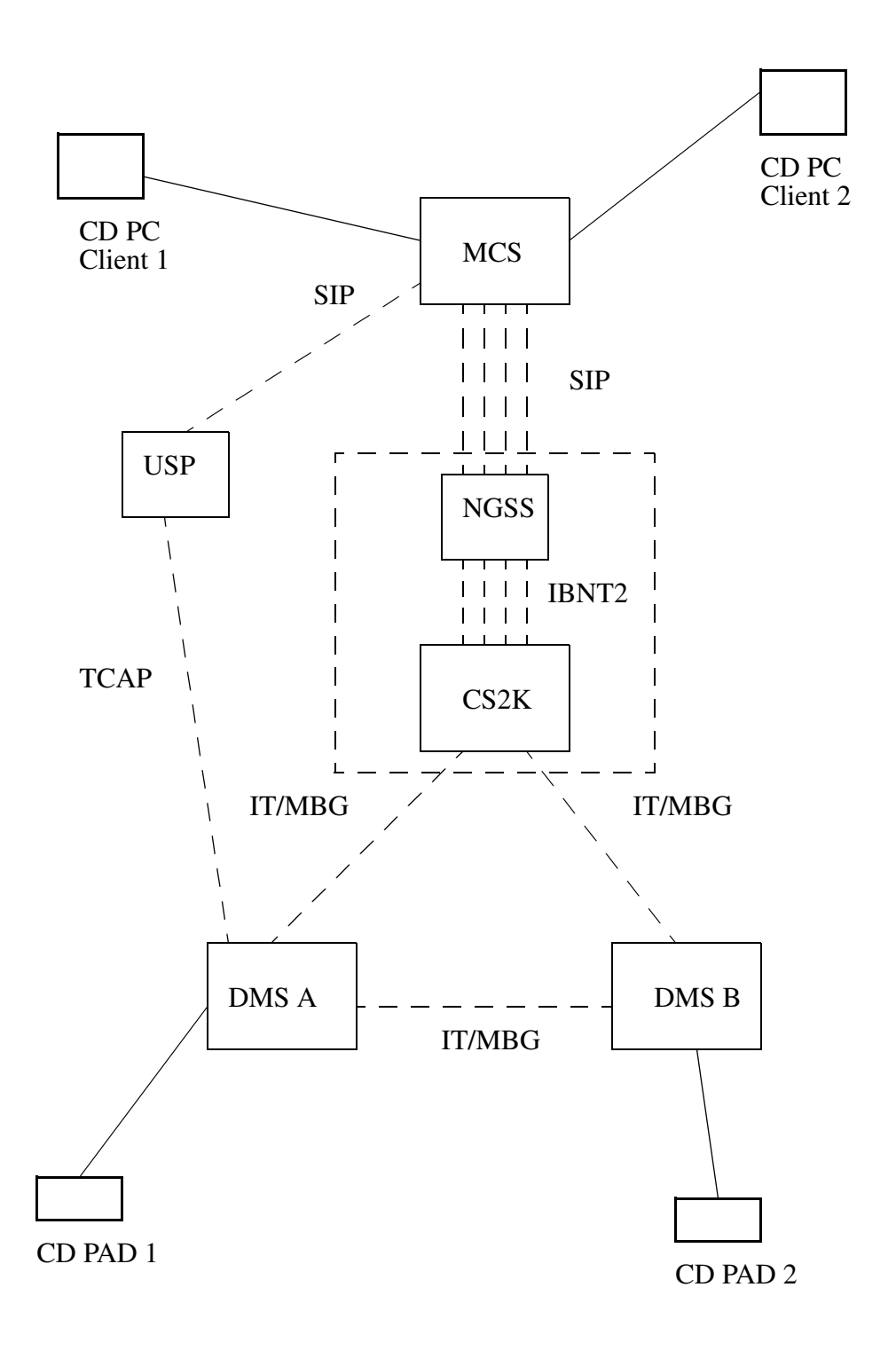

**Figure 34 Converged Desktop Network Diagram**

**Copyright © 2006, Nortel Networks 1388** Nortel Networks Confidential

IT/MBG trunks are provisioned between DMS 100s and the CS2K to be shared among customer groups (the DMS end office could also be a CS2K). MBG allows members of the same Centrex customer group to be known across different DMSs. IBNT2 SIP trunks are provisioned between the CS2K and the MCS, one dedicated per customer group.

The NGSS acts as the interface between the MCS and CS2K DPT trunking. The NGSS communicates using GCP protocol on the DPT trunks through a SIPT Gateway Controller. It communicates with the MCS using SIP. The IT/MBG trunks are ISUP trunks.

The USP provides an SS7 TCAP interface for the DMSs, and a SIP interface for the MCS.

CD User 1 has a CD PC Client and a CD PAD, as does CD User 2.

In the CD environment, there exists a number of complex call flows. Within these call flows, the Name and Number Displays on the CD PADS and on the CD PC Clients need to be consistent in terms of whether the Private or Public displays are used. If the two CD PADs are within the same Centrex business group, the Private Name and Number displays should be maintained.

An example of a complex call flow is given in the figure below.

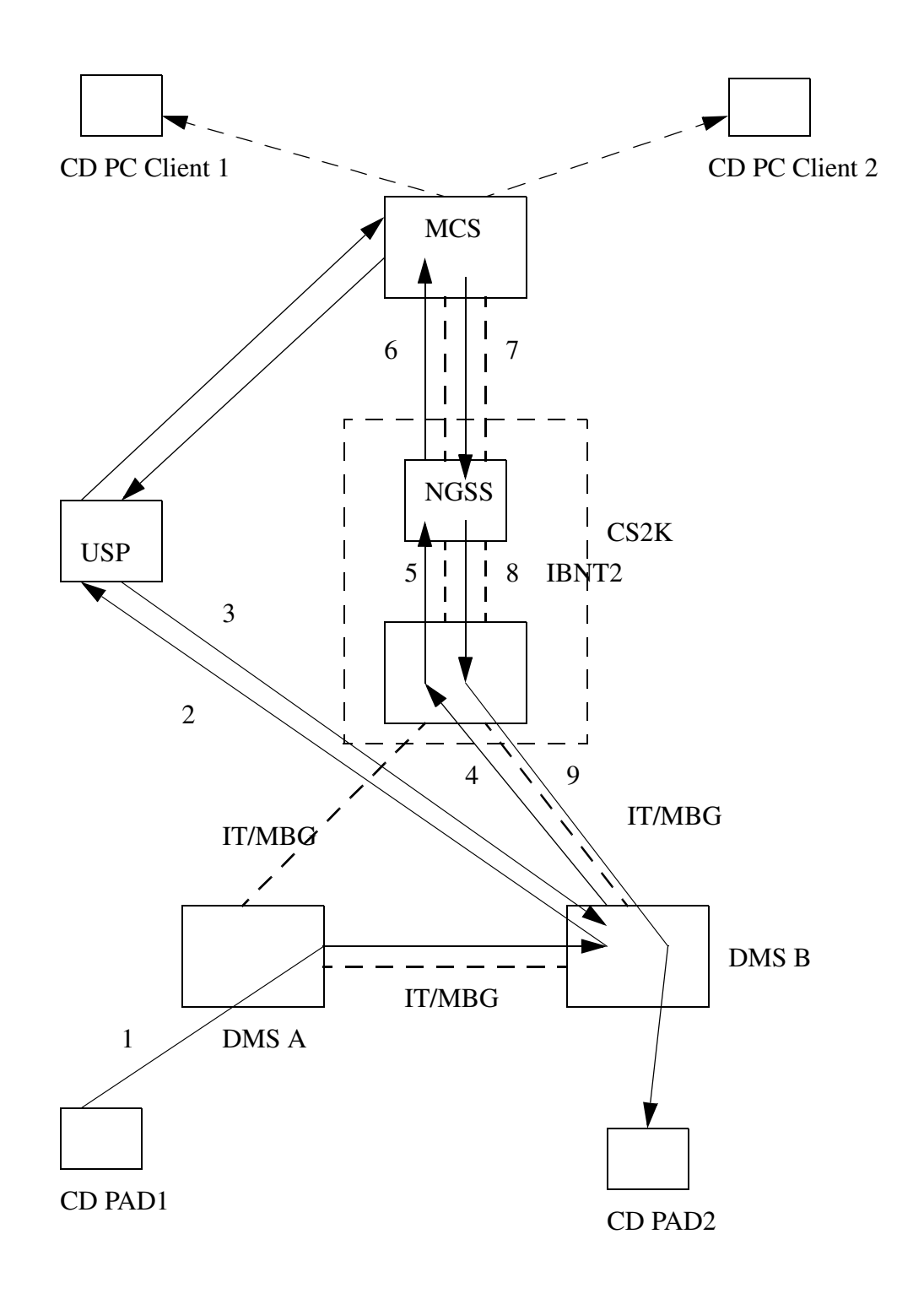

**Figure 35 Converged Desktop System Call Flow**

### Copyright © 2006, Nortel Networks **1390** Nortel Networks Confidential

In this call, CD PAD1 and CD PAD2 are in the same Centrex group. The steps in the call flow are as follows:

In step 1, CD PAD1 calls CD PAD2. Since CD PAD2 is a converged desktop user, its Directory Number has an AIN TAT trigger associated with it.

This causes step 2, where a TCAP query is generated to the USP, which in communicating with the MCS returns in step 3 the SDN (Converged Desktop Service Directory Number) associated with the Centrex business group of the called party. This is the SDN that the MCS has associated with the sub-domain of the called party. This tells the DMS to route the call to the SDN.

In step 4 the call is routed to the SDN for the business group over an IT/MBG trunk to the CS2K. The identity of the business group is maintained across the ISUP IT trunk by the MBG parameter. At the CS2K in step 5, the call is routed over a dedicated IBNT2 trunk for the business group. In this step, the ISUP call setup information is carried to the NGSS through the GCP protocol. The NGSS converts the call setup information to a SIP INVITE message to be sent to the MCS in step 6. The SIP INVITE message contains an X-Nortel-Profile header that associates the call with the specific business group.

The MCS performs the logic to update the status of the CD PC Client displays. In this call scenario, it is determined that CD User 2 has indicated through configuration that he wants the call to be routed to his telephone, CD PAD2.

In step 7, the MCS routes the call to the NGSS over the route associated with the business group. In step 8, the NGSS routes the call over the IBNT2 DPT trunk associated with the business group to the CS2K. In step 9, the CS2K routes the call over an IT/MBG trunk to DMS B, which, which after making another TAT trigger query to the USP terminates the call the call to CD PAD2.

Since in this scenario both CD users are in the same Centrex business group, the CD PAD2 display will use the Private Name and Numbers. The CD PC Clients displays will also be Private.

A similar call scenerio is shown below, but in this case the calling party is not in the Centrex business group.

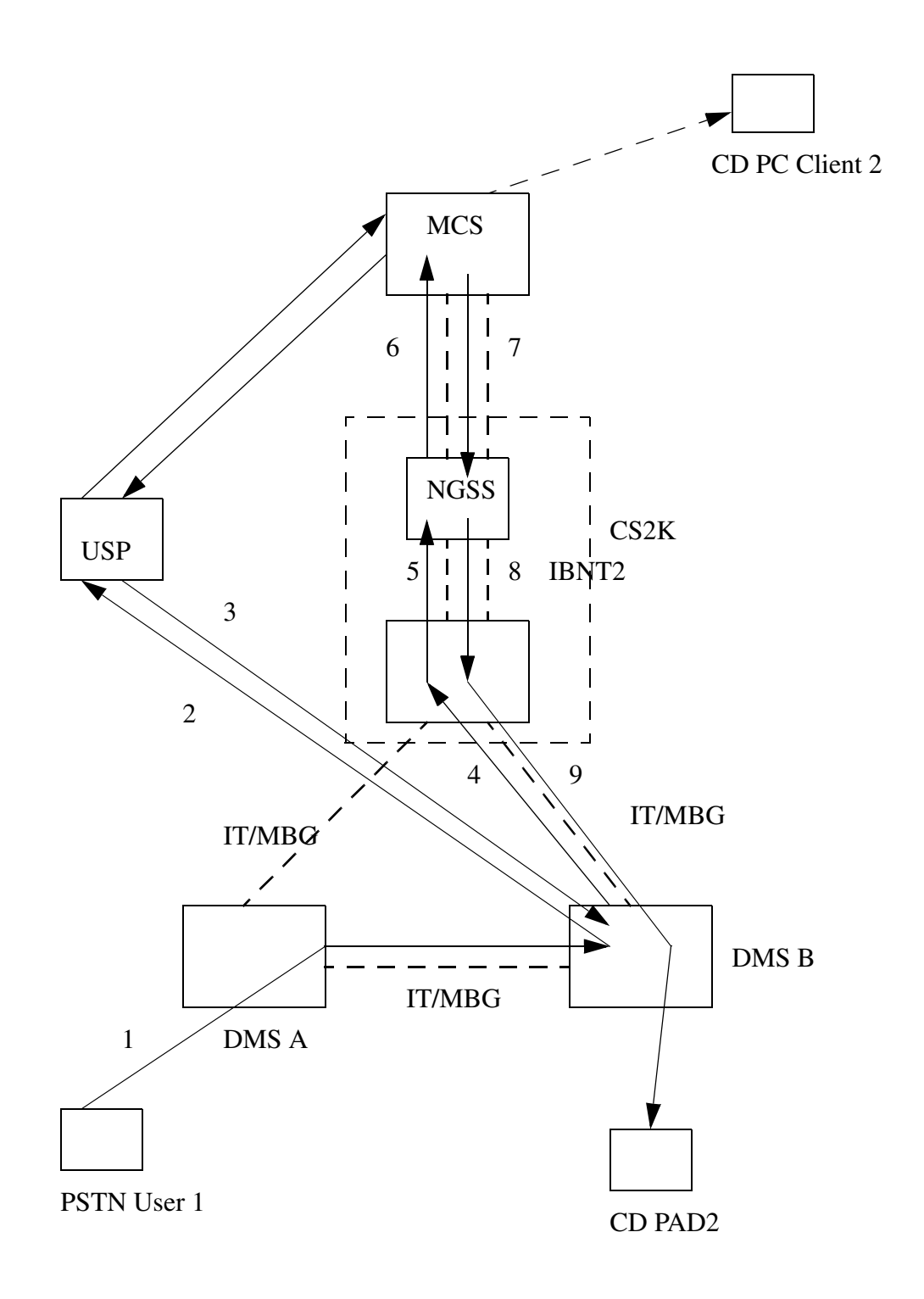

**Figure 36 Call from PSTN User to Converged Desktop User**

### Copyright © 2006, Nortel Networks **1392** Nortel Networks Confidential

In this call scenario, a PSTN user calls a CD Centrex user; the CD PAD2 display will use the Public Name and Numbers. This display could be something like "PSTN". The CD PC Client display will also indicate that the caller is outside the Centrex group.

For CD users, name provisioning on the MCS should be consistant with name provisioning on the DMS, since in some cases the MCS provisioned name may be displayed on the PAD.. Reverse translations are used on the DMS to determine the number of digits for the calling number display on the PAD. Display information is also impacted by the amount of available display area of the PAD.

To support Private/Public Name and Number displays in calls that cross between the DMS Centrex group arena into the MCS SIP domain arena, a combination of translations, including utilization of MBG over IT trunks and provisioning of dedicated IBNT2 trunks per Centrex group is used. Additionally, significant software changes are made on the MCS (see feature A00009905, "Private Public Name and Number Display").

When a call is made to a CD user and a TAT trigger AIN query is launched, the MCS returns a CD Service DN that is in the same sub-domain as the called party number; the call is then forwarded to this Service DN. When the MCS presents a call to a PAD via the CS2K as part of a complex call, the MCS selects the outgoing route based on the original calling party. MCS provisioning routes outgoing calls within the same SIP domain as the original calling number over the dedicated IBNT2 trunk for the business group; CS2K translations will route the call over IT trunks with the associated MBG information for that business group . In addition to the IBNT2 trunks provisioned to serve each customer group, a dedicated "Public" IBNT2 trunk is provisioned. .Outgoing calls to phones outside the SIP domain of thel calling number are routed on the "Public" IBNT2 trunk. CS2K translations do not include MBG for calls coming over this trunk when routing the call over IT trunks.

The MCS can only determine that a call to a CD user is in the same business group if both parties are provisioned on the MCS as CD users. On a call from a non-CD user in the same business group as the called PAD, the MCS will treat it as a public call. In this case, the name and number will be correctly displayed, but some intragroup service logic may not work correctly.

When a call terminates to the PAD of a CD user, since it is actually being redirected by the MCS to the PAD, the display information may indicate that the redirecting party is the CD user itself. Likewise, when a CD user in converged desktop mode initiates a call from the PC Client, the associated PAD will be rung and the display may indicate the user itself as the calling and redirecting party.

## Copyright © 2006, Nortel Networks **1393** Nortel Networks Confidential

A number of call scenarios exist between parties with at least one CD User involved. A summary of some of the expected display behavior in some of these call scenarios is given in the table below. Scenarios 1 -11 apply to Complex CD users; scenarios 12-14 apply to Simplex CD users. CD users are in Converged Desktop (CD) mode unless otherwise noted. Centrex CD users are in the same business group and are provisioned on the MCS in the same subdomain.

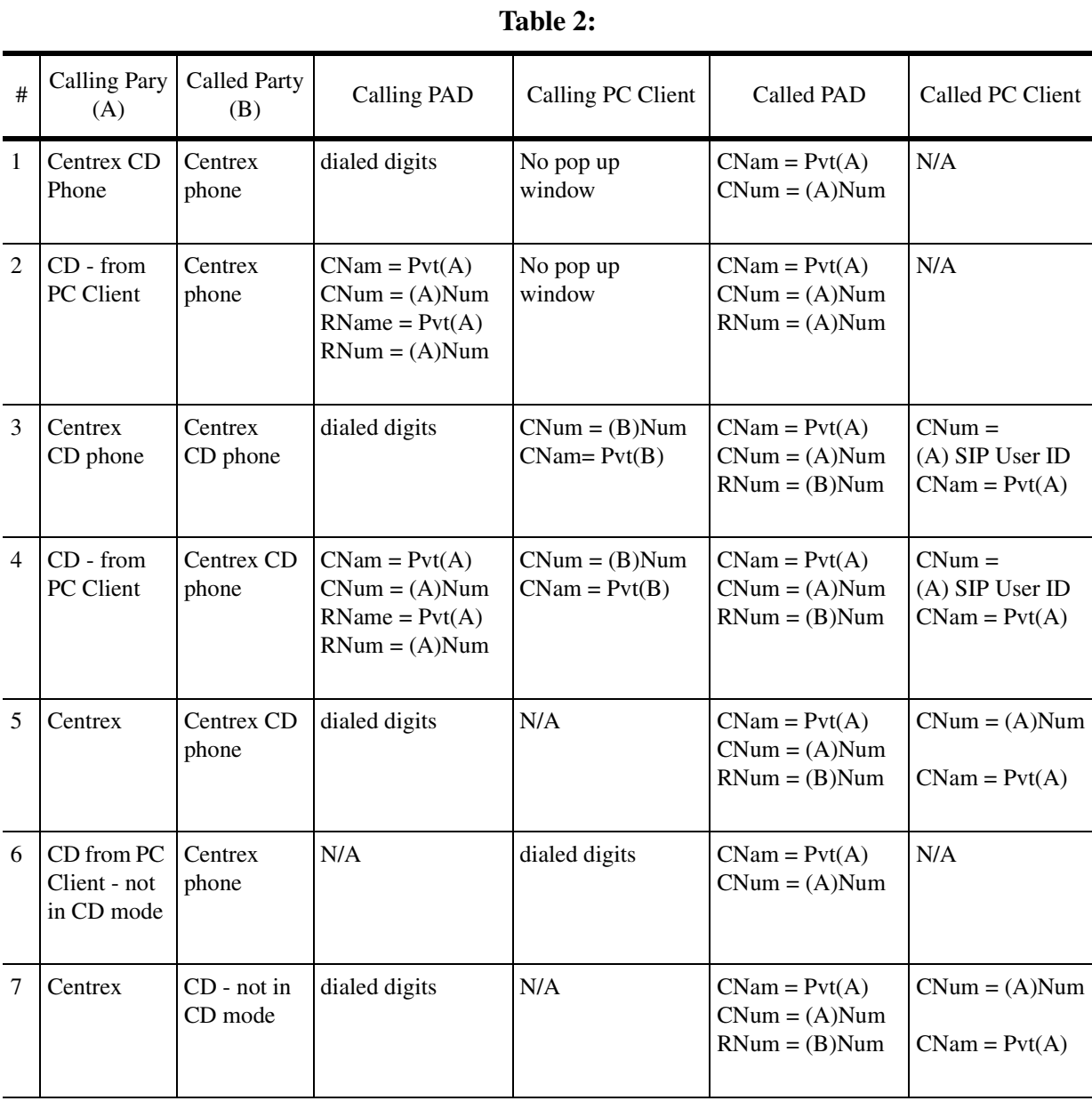

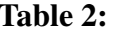

## Copyright © 2006, Nortel Networks **1394** Nortel Networks Confidential

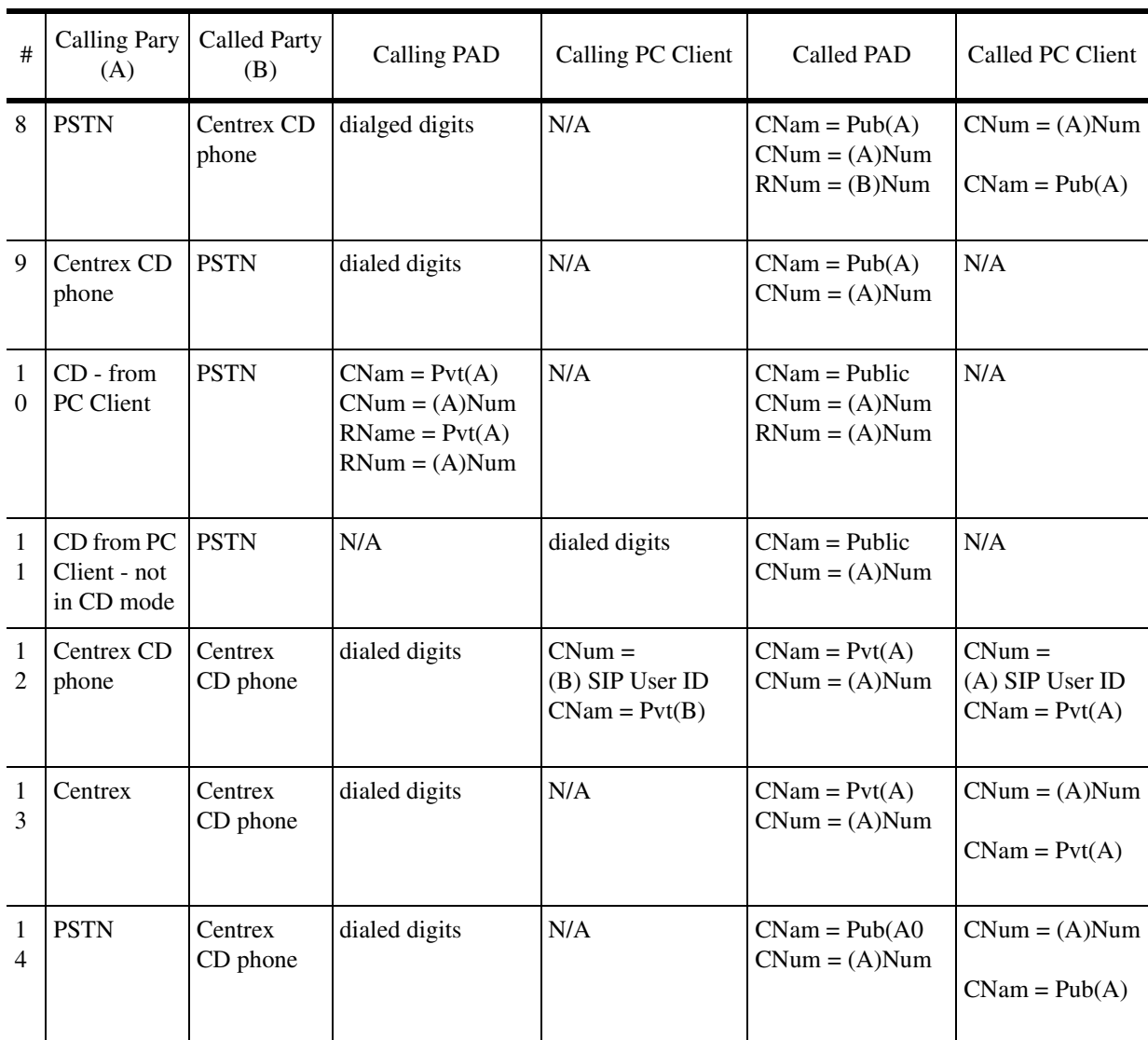

**Table 2:** 

CNam = Calling Party Name CNum = Calling Party Number RNam = Redirecting Party Name RNum = Redirecting Party Number  $Pvt = Private$  $Pub = Public$ 

> Enhancements are also made to improve displays in call forwarding scenarios involving one or more CD users, to make the displays more similar to those of phones within a Centrex group where call forwarding is involved. The most

## Copyright © 2006, Nortel Networks **1395** Nortel Networks Confidential

significant improvement is that the redirecting number displayed on the terminating phone will be the OCN, as within Centrex groups. The redirecting party name is displayed when available. Due to existing AIN limitations involving the TAT trigger and subsequent call forwarding to the CD Service DN,, the redirecting party name will not be available to be the terminating party when the forwarding party (OCN) is a CD user; the redirecting party number will still be displayed..

Call forwarding on a Centrex CD user can be assigned through traditional DMS services or also through the PC Client Personal Agent routing assignments. The following table contains some call forwarding scenarios involving CD users and their expected displays.

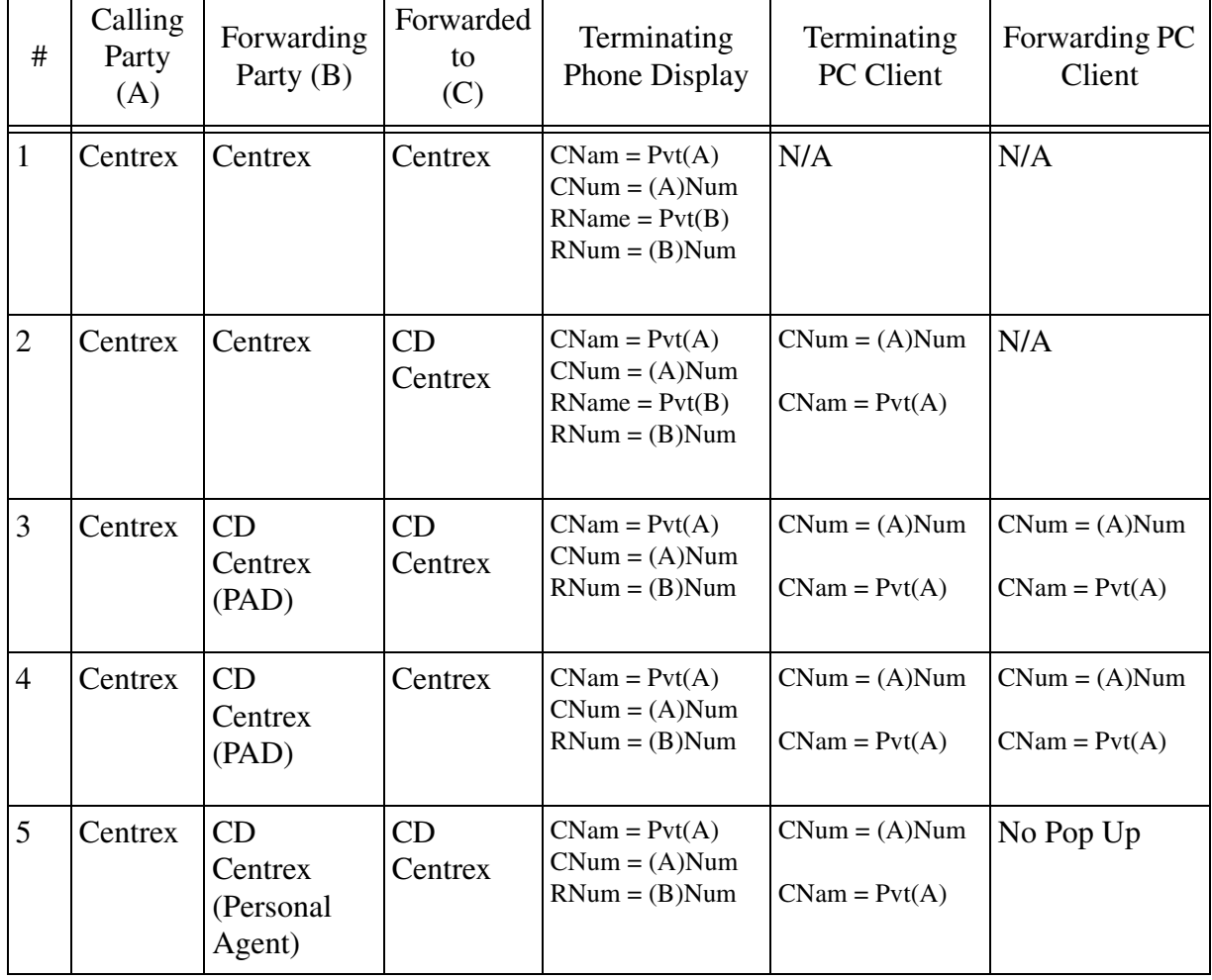

**Table 3:**
## **1.1.5 Offer Answer SDP**

UPDATE method defined by RFC 3311 allows SIP entities to modify session attributes after initial offer answer has been exchanged. The session attributes can be modified before or after answer. Generally UPDATE is used to modify session attributes before answer as most SIP implementations use SIP re IN-VITE mechanism to modify session attributes after answer.

Currently NGSS sends UPDATE to modify session attributes before answer if the remote server configuration indicates that remote server supports UPDATE method. This is not the right means of deciding when to send UPDATE method. This activity improves on the design of when to send the UPDATE method as follows:

•The remote SIP node will basically indicate through means of Allow header when in a call UPDATE is allowed.

•NGSS will send UPDATE method when the remote server has indicated through messaging that UPDATE is allowed.

•NGSS will indicate that UPDATE method is allowed only after OFFER Answer SDP exchange has been completed.

•Due to backward compatibility with NGSSes prior to the SN09 release, that do not support UPDATE through messaging, UPDATE will still be supported through the GUI.

 MCS uses the Allow header to indicate when UPDATE is allowed. NGSS will scan for Allow header for messages from the MCS and indicate in a call data block when UPDATE is allowed.

The call flow below indicates the interaction between the MCS and the CS2K on the usage of the UPDATE method.

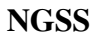

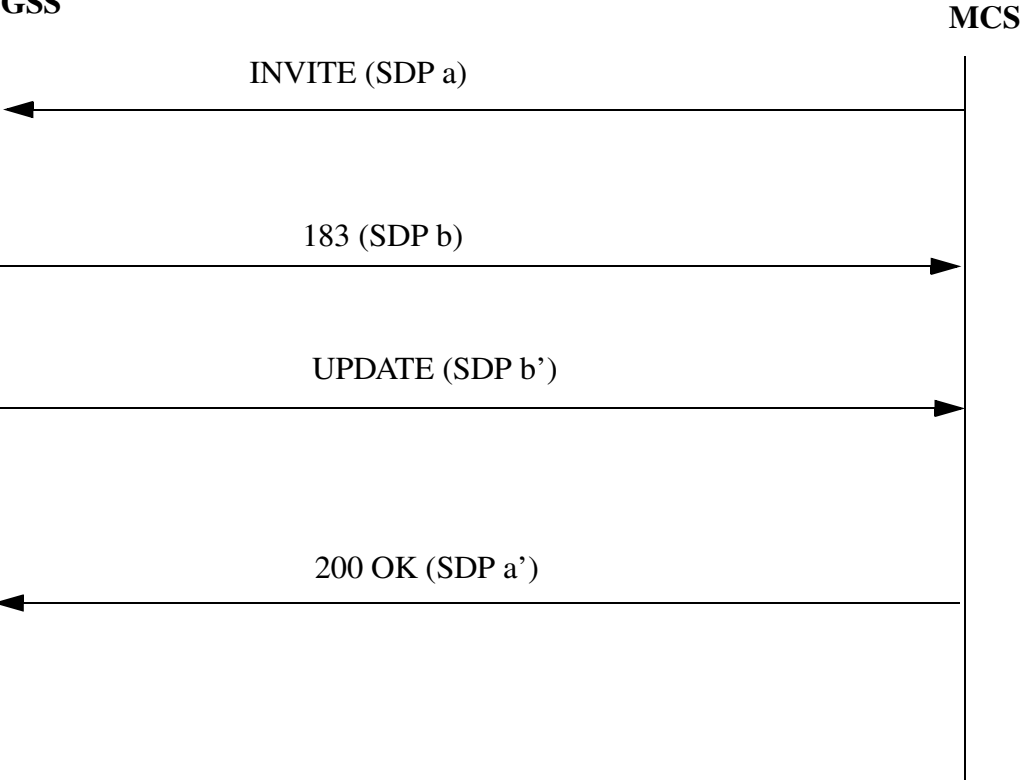

# a) UPDATE method accepted for processing by NGSS

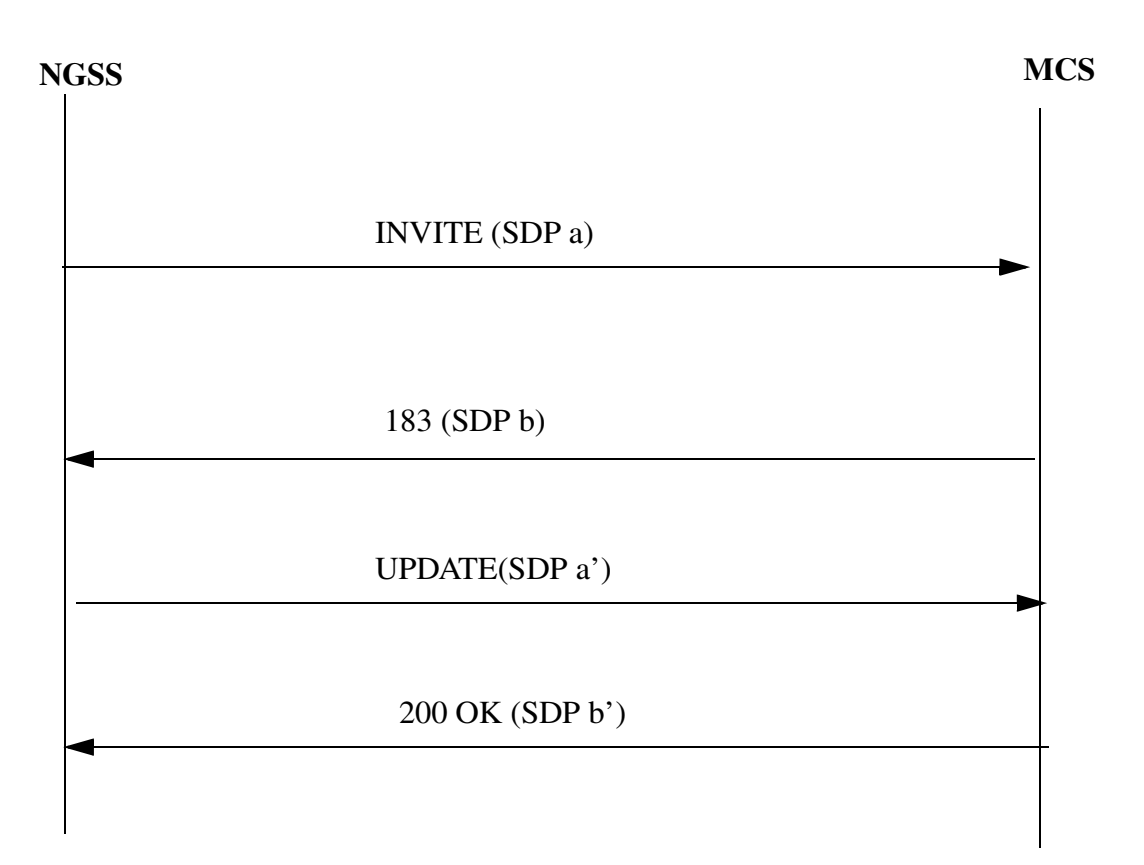

b) UPDATE method sent out by the NGSS and accepted for processing by **MCS** 

## **1.1.6 MCS Endpoints and Services**

The following are the MCS endpoints and services that this feature will support.

## **1.1.6.1 MCS Endpoints**

- MCS PC Client
- MCS i2002/i2004
- MCS PC Client Set
- RTP Media Portal
- AudioCodes Mediant 2000 SIP PRI Gateway
- Media Application Server
- Sipura IAD (Intergated Access Device)
- Ambit IAD (Intergated Access Device)

#### Copyright © 2006, Nortel Networks **1399** Nortel Networks Confidential

- Mediatrix PRI Gateway
- Rel 3.0 PC Client/Client Set

## **1.1.6.2 MCS Services**

- Basic Call/incoming/G711
- Basic Call/outgoing/G711
- Basic Call/incoming/G729A
- Basic Call/outgoing/G729A
- Calling Number Delivery
- Calling Number Delivery Block
- Called Number Delivery
- Called Number Delivery Block
- Calling Name Delivery
- Calling Name Delivery Block
- Redirecting Name Delivery
- Redirection Name Delivery
- Original Called Number Delivery (OCdNo)
- CPL forking (Sim Ring)
- CPL Sequential Ringing
- Call Redirect
- Call Redirect Reason
- Call Reject With Reason
- Call Rejection on Unauthorized Request
- Call park against token
- Call park against user
- Call park auto retrieval
- Call retrieve against token
- Call retrieve against user
- Call Forwarding (CF)
- Call Forwarding Busy (CFB)
- Call Forwarding No Answer (CFNA)
- Call Forwarding Access Code (CFAC)
- Click to Call (C2C)

#### Copyright © 2006, Nortel Networks **1400** Nortel Networks Confidential

- **Branding**
- Hold/Retrieve (with Music On Hold)
- Hold/Retrieve (without Music On Hold)
- Ad-hoc Conferencing and Consultative Call Transfer
- Blind Call Transfer
- Meet-me Conference
- Call Park
- MCS Call Route Advancing
- Long Call Duration (MCS to CS2K)
- $\cdot$  E911 (on CS2K)
- Message Waiting Indication (MWI)
- Call Pickup (CPU)
- Converged Desktop

## **1.1.7 CS2K Endpoints and Services**

The following are the CS2K endpoints and services that this feature will support.

## **1.1.7.1 CS2K Endpoints**

- IW-SPM (Interworking Spectrum Peripheral Module) with Legacy Lines
- Motorola CG4500 MTA (NCS)
- Arris TTM202/402 TTM (NCS)
- Mediatrix 1104/1124 (MGCP)
- Askey 4/12/30 port (MGCP)
- Ambit 1/16/32 port & MG1K (MGCP)
- Nuera gateway
- H.323 gateway
- CICM (Centrex IP Client Manager) gateway
- PVG (Passport Voice Gateway)

## **1.1.7.2 CS2K Services**

- Basic Call/incoming/G711
- Basic Call/outgoing/G711
- Basic Call/incoming/G729A
- Basic Call/outgoing/G729A

#### Copyright © 2006, Nortel Networks **1401** Nortel Networks Confidential

- 3-Way Call (3WC)
- Message Waiting Indicator Audible (MWT, STD sub-option only)
- Incoming MCS call to CS2K E911
- Call Forward
- Call Forward with Announcement
- (CFB) Call Forward Busy
- (CFD) Call Forward No Answer
- Call Forward of Call Waiting Calls
- (SCF) Selective Call Forward
- (CFU) Call Forwarding Universal
- Music On Hold (Call Hold)
- (CPK) Call Park
- (CPU) Call Pickup
- (CXR) Call Transfer
- (CWT) Call Waiting
- (CCW) Cancel Call Waiting
- 3 Party Conference
- Meet Me Conference
- (CNAMD) Calling Name Delivery
- (CNAB) Calling Name Delivery Blocking
- (CND) Calling Number Delivery
- (CNDB) Calling Number Delivery Blocking
- Called Number Delivery
- Called Number Delivery Block
- Redirecting Name Delivery
- Redirection Name Delivery
- Original Called Number Delivery (OCdNo)
- (MLH) Multi Line Hunt
- (NRAG) Network ring again
- (ARRDN) Automatic Recall Dialable Directory Number
- (AR) Automatic recall
- Long Duration (CS2K MCS)

#### Copyright © 2006, Nortel Networks **1402** Nortel Networks Confidential

- AIN 0.1
- Delivery of Dialable Number (DDN)
- Warm Line
- CTX Automatic Dial
- IBS Last Number Redial
- **IBS Call Forward D/A All Calls**
- IBS Ring Again (Exec Ringback)
- IBS CTX Call Trace
- IBS Call Forward D/A Universal
- IBS Group Pick-up
- IBS Call Forward Busy Universal
- IBS Multiple Appearance Directory Number
- IBS CTX Public Name Display-Cms Set Only
- IBS Speed Call Short List
- IBS NCS Speed Call Short List
- IBS Message Waiting Line
- IBS Call Transfer with Recall
- IBS CTX Busy Lamp Field Key
- IBS Std Madn Sca Appearance
- IBS CTX Call Display 1501+ Lines ???
- IBS CTX Call Display 1-29 Lines ???
- Secondary Number on Ebs
- IBS Auto Route Sel-Per Line
- IBS CTX Call Display 501-1500 Lines ???
- NCS Call Display Over 1000 Activations ???
- IBS CTX Call Display 101-500 Lines ???
- NCS Visual M/W Ind On S/L Sets
- IBS Std Speed Call Long List
- IBS Acd Agent Incalls Key
- IBS Std Madn Mca Appearance
- NCS Call Display 1-500 Activations ???
- IBS CTX Perimeter Acd Mis Serv Bur Agent
- IBS CTX Enhance Ans Position
- IBS CTX Auto Call Back and Auto Recall
- NCS Madn 1-500 Activations ???
- CTX Ident-A-Call
- IBS Acd Queue Listed Number
- IBS CTX Network Acd (per Agent)
- CTX Distinctive Ringing Per Line Option
- Distinctive Ringing Enhanced Additional
- NCS Sp Call Long 1-500 Activations ???
- IBS CTX 1-100 Lines Visual Call Waiting
- IBS CTX Perimeter Acd Mis Serv Bur Que
- IBS UCD Listed Number 5 Yr
- IBS Custom Announcement In Co
- IBS UCD Listed Number
- Music External Source (Customer Premise)

# **1.2 Hardware Requirements or Dependencies**

# **1.3 Software Requirements or Dependencies**

# **1.4 Limitations and restrictions**

SN09 CS2K Interworking with MCS 4.0 is not supported.

VRDN architecture will not be supported on SN09 CS2K.

# **1.5 Interactions**

# **1.6 Glossary**

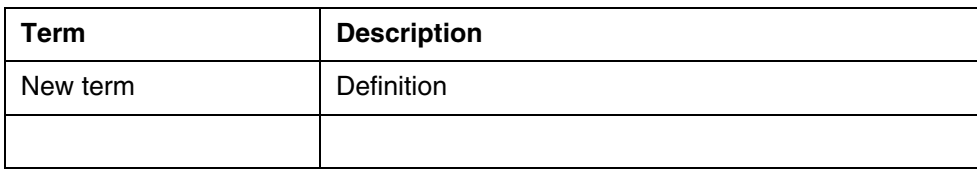

Copyright © 2006, Nortel Networks **1404** Nortel Networks Confidential

Copyright © 2006, Nortel Networks **1405** Nortel Networks Confidential

*Product = CS 2000*

# **A00009515 -- Out-of-Band interop with MCS**

*Functional Description*

#### **1: Applicable Solution(s)** PT-IP

# **1.1 Description**

This activity will implement the support for Out of Band (OOB) SIP REFER signaling on the Session Server (formally known as NGSS).

REFER is a SIP method, which requests that the recipient REFER to a source provided in the request. It provides a mechanism allowing a party sending the REFER to be notified of the outcome of the referenced request. This can be used to enable many applications, including Click-to-Call.

A REFER placed outside the scope of the dialog created with an INVITE is called and an Out of Band REFER.

Out of Band SIP REFER support will address the following limitations with the current implementation of the MCS application Click-to-Call (C2C)

- The originator of the C2C ends up in the Termination Call MOdel (TCM) of the CS2K.
- Originating Call Manager (OCM) services and its feature interactions are bypassed (e.g. auth codes, acct codes, Denied Originations, PIC and other translation related services)
- Unnecessary TCM interactions on the originator of the C2C (like forwarding services.
- OCM updated incorrectly results in Incoming Call Memory (ICM) not being updated correctly, thus some features don't function as designed.
- Since there are 2 distinct trunk-to-line calls with their media tied to MCS, this can cause issues around ring back and possibly tones, busy signal, even treatments not being heard by the originator. (The originator of the MCS call is already answered so the ringback request from the terminator is not propagated to the real originator).
- Billing is not captured correctly, since the call comes to the caller as an incoming terminating call rather than outgoing originating call.

# **1.1.1 Click-toCall flow using the new OOB REFER functionality**

Following is a flow that illustrated the operation of C2C using the OOB REFER implementation as shown in Figure 1.

#### **Copyright © 2006, Nortel Networks 1406** 1998 1999 Nortel Networks Confidential

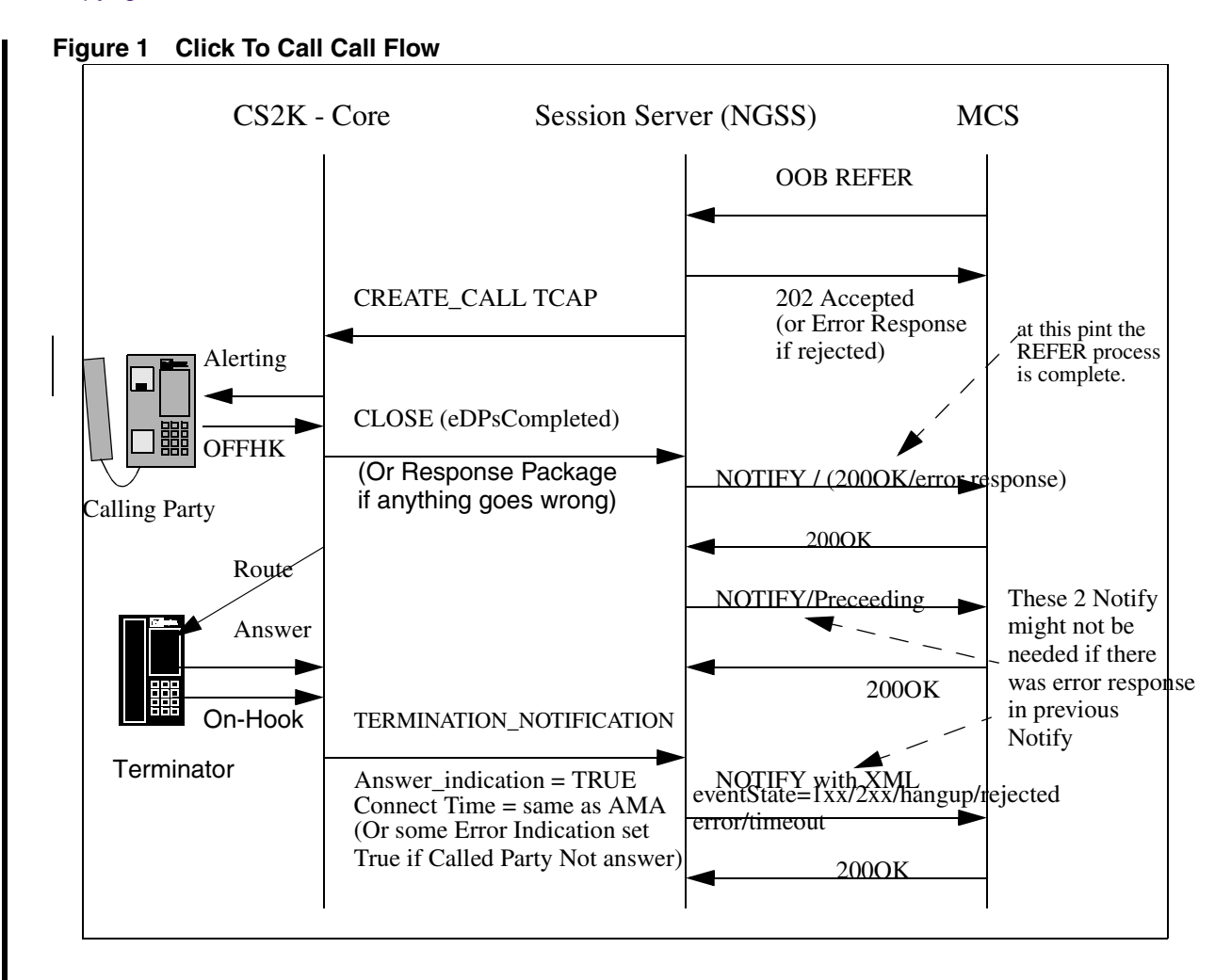

1. Client invokes C2C on the MCS

2. MCS sends a OOB REFER msg to the Session Server. The REFER contains the following information which will be used in CreateCall NCAS message parameters:

- Mandatory Parameter CallingPartyId (ReferBy): The DN of party A which is the logical originator who will be referred to Party B. CallingPartyId must be 10 digits
- Mandatory Parameter-CalledPartyId (ReferTo)
- Optional Parameter ChargeNumber (ReferBy)

3. Session Server receives the OOB REFER request. It parses it and verifies that the REFER is NOT associated with any existing call context and thus it is an OOB REFER. Remote Server validation (provisioning data) is also performed at this point.

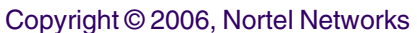

**1407** Nortel Networks Confidential

4. If the OOB REFER is accepted (i.e. passed the validation and authentication), the Session Server will send a 202 Response to the MCS. The Session Server responding to a REFER method will return a 400 (Bad Request) if the request contained zero or more than one Refer-To header field values.

5. NGSS then maps the REFER request to a create-call TCAP message with a Send Notification attachment and sends it to the CS2K core via a NCAS link. For detailed description of NCAS link please see the documentation for the NA09 Activity A00007544.

The TCAP create-call is processed in the core as implemented for AIN under NA013 Activity A59011901.

6. A Create Call request is accepted by an analog user going off hook. It is rejected by the user not responding to the notification before a Create Call Timer (TCC) expires.Or if Create Call message has fatal protocol error; Create Call has invalid information in the parameters; Calling Party busy; SOC option is idle, etc., Session Server would receive some response back with cause reason. In this case, a NOTIFY message with appropriate payload content is sent to MCS OOB REFER process is over. Here is example NOTIFY with 503 service unavailable in the payload. Refer to the following table for the mapping between response of Create Call to SIP messages.

|                                 | <b>Create-Call Response</b>                | . .<br>$\circ$<br><b>Mapping to SIP</b>                    |
|---------------------------------|--------------------------------------------|------------------------------------------------------------|
| Termination_Notification        | Answer_Indication                          | 200OK                                                      |
| Termination_Notification        | Busy_Indication: Destination Out of Order  | 502 Bad GAteway                                            |
| <b>Termination Notification</b> | <b>Busy_Indication: User Busy</b>          | 486 Busy Here                                              |
| Termination_Notification        | Busy_Indication: No Route to Destination   | 503 Service Unavailable                                    |
| Termination_Notification        | Busy_Indication: No Circuit Available      | 503 Service Unavailable                                    |
|                                 |                                            |                                                            |
| Response Package                | Protocol Error: Missing Mandatory Parm     | 400 Bad Request                                            |
| Response Package                | Report Failure: CallingInterfaceBusy       | 486 Busy Here                                              |
| Response Package                | Report Failure: InappropriateUserInterface | 484 Address Incomplete<br>(if Calling Party is<br>invalid) |
|                                 |                                            | 503 Service Unavailable<br>(if bearer compatibility)       |
| Response Package                | Report Failure: ResourceUnavailable        | 503 Service Unavailable                                    |

**Table 1: Create Call response message to SIP response mapping**

Copyright © 2006, Nortel Networks **1408** Nortel Networks Confidential

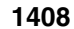

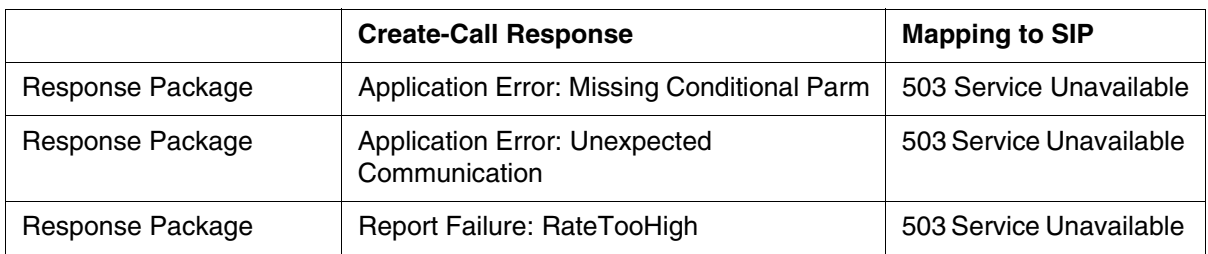

7. When the core detects the user going off hook, it sends a CLOSE message to the Session Server with the cause value of eDPsCompleted and proceeds to route the call to the CalledPartyId.

8. Session Server decodes the CLOSE TCAP message. A NOTIFY/ 200OK msg is sent to the MCS indicating that the OOB REFER process is now complete. Subscription/context are closed at this point.

9. Once the 200OK is received by the Session Server another NOTIFY msg, this time with an XML event package, will be sent to the MCS to indicate that the call is proceeding<sup>1</sup>. The Call-ID in this NOTIFY msg will be the same as in all the prior messages.

10. When the call returns to the NULL PIC, the core will send a Termination Notification msg to the Session Server with an appropriate termination indicator. If the call was answered by the Called Party the termination indicator would have Answer\_Indication set to TRUE (Called Party has answered the call) and the connect time equal to the elapsed time of the call (same as the AMA record).

11. Once the Termination Notification message is received, Session Server will send the final NOTIFY to the MCS indicating that the call has been completed. In the event that the Answer\_Indication is set to TRUE that notify msg will contain an events package indicating the event state of hangup.

 $<sup>1</sup>$  In the event that either 4XX or 5XX is received from MCS no further NOTIFY messages will be gener-</sup> ated by NGSS and sent to the MCS. All resources pertaining to this call will be released on the NGSS Copyright © 2006, Nortel Networks **1409** Nortel Networks Confidential

## **1.1.1.1 Successful OOB Refer Message Flow**

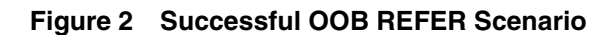

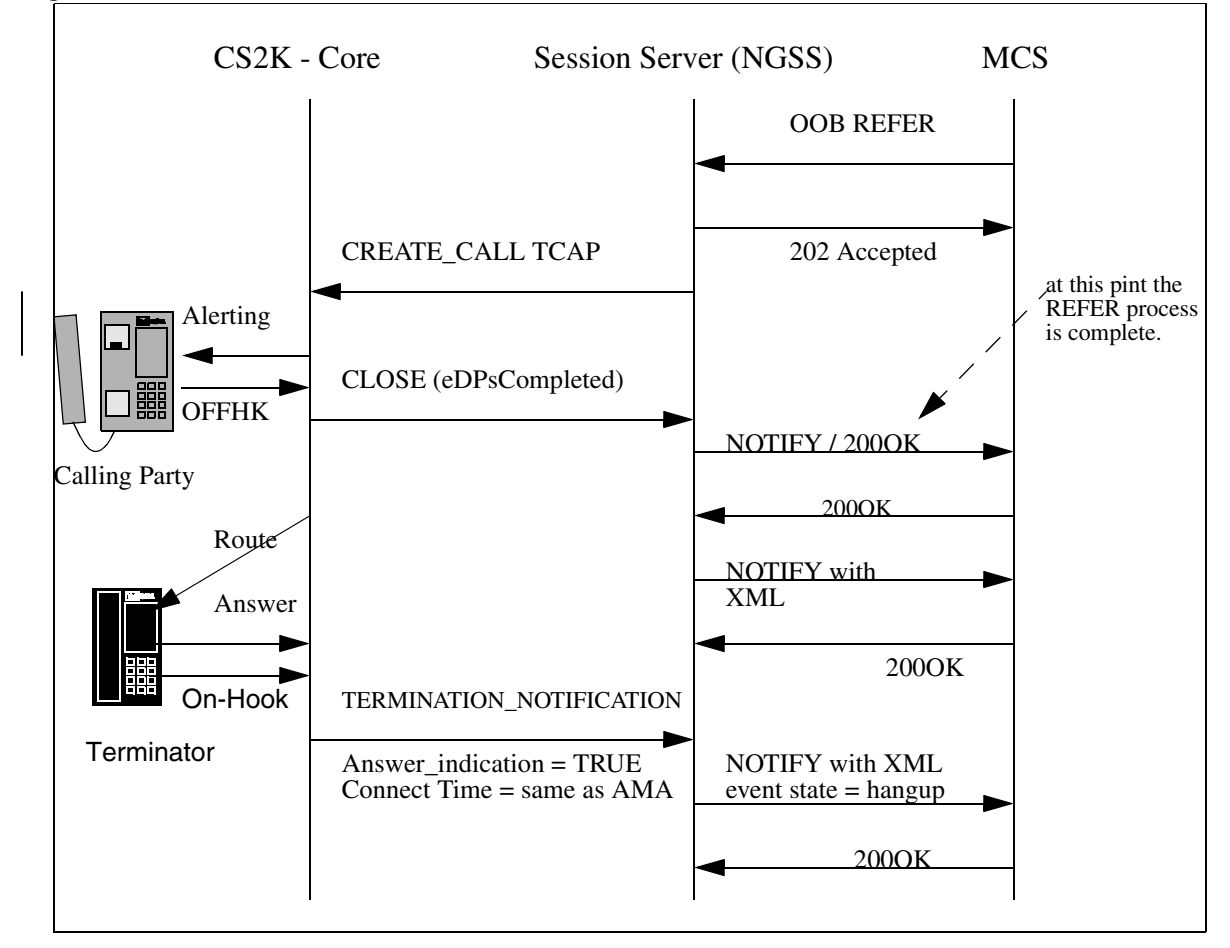

```
REFER sip:2149971908@47.104.26.49;user=phone SIP/2.0
t: "rega1908" <sip:rega1908@cdcarrier.com>;tag=1c20108
f: "rega1908" <sip:rega1908@cdcarrier.com;nt_service=c2c>;tag=804421795
i: fd2f534f42b869a516e70a360d8ca5e1e6e177@47.104.26.14
CSeq: 53471 REFER
v: SIP/2.0/UDP 47.104.26.14:5060;branch=z9hG4bK5d4937f6ca3ddbcfc37faa8c48b1a775
Max-Forwards: 19
x-nt-corr-id: fd2f534f3c96dab16e70a70d1a2210b69f9f3@47.104.26.14
Allow: REFER,UPDATE
r: <sip:2149971914@cdcarrier.com;nt_service=c2c;privacy=id>
b: sip:2149971908@cdcarrier.com; 
CorrelationID="fd2f534f3c96dab16e70a70d1a2210b69f9f3@47.104.26.14"
k: com.nortelnetworks.firewall,p-3rdpartycontrol,nosec
User-Agent: Nortel WCM 3.0.4.368
l: 0
SIP/2.0 202 Accepted
Via: SIP/2.0/UDP 
47.104.26.14:5060;branch=z9hG4bK5d4937f6ca3ddbcfc37faa8c48b1a775
To: "rega1908" <sip:rega1908@cdcarrier.com>;tag=1c20108
From: "rega1908" <sip:rega1908@cdcarrier.com;nt_service=c2c>;tag=804421795
Call-ID: fd2f534f42b869a516e70a360d8ca5e1e6e177@47.104.26.14
```
#### **Copyright © 2006, Nortel Networks 1410** Nortel Networks Confidential

CSeq: 53471 REFER Contact: com.nortelnetworks.firewall,p-3rdpartycontrol,nosec Content-Length: 0 NOTIFY sip:rega1908@cdcarrier.com SIP/2.0 Via: SIP/2.0/UDP 47.104.26.14:5060;branch=z9hG4bK5d4937f6ca3ddbcfc37faa8c48b1a775 To: "rega1908" <sip:rega1908@cdcarrier.com;nt\_service=c2c>;tag=804421795 From: "rega1908" <sip:rega1908@cdcarrier.com>;tag=1c20108 Call-ID: fd2f534f42b869a516e70a360d8ca5e1e6e177@47.104.26.14 CSeq: 9999 NOTIFY Max-Forwards: 70 Event: refer Subscription-State: terminated;reason=noresource Contact: com.nortelnetworks.firewall, p-3rdpartycontrol, nosec Content-Type: message/sipfrag;version=2.0 Content-Length: 16 SIP/2.0 200 OK SIP/2.0 200 OK Via: SIP/2.0/UDP 47.104.26.14:5060;branch=z9hG4bK5d4937f6ca3ddbcfc37faa8c48b1a775 To: "rega1908" <sip:rega1908@cdcarrier.com;nt\_service=c2c>;tag=804421795 From: "rega1908" <sip:rega1908@cdcarrier.com>;tag=1c20108 Call-ID: fd2f534f42b869a516e70a360d8ca5e1e6e177@47.104.26.14 CSeq: 9999 NOTIFY Contact: com.nortelnetworks.firewall,p-3rdpartycontrol,nosec Content-Length: 0 NOTIFY sip:convergeddesktop@cdcarrier.com SIP/2.0 Via: SIP/2.0/UDP 47.104.26.14:5060;branch=z9hG4bK5d4937f6ca3ddbcfc37faa8c48b1a775 To: <sip:2149971908@cdcarrier.com;nt\_service=c2c>;tag=1330045952 From: <sip:convergeddesktop@cdcarrier.com> Call-ID: fd2f534f42b869a516e70a360d8ca5e1e6e177@47.104.26.14 CSeq: 10000 NOTIFY Max-Forwards: 70 EVENT: dialog Content-Type: application/dialog-info+xml Content-Length: 408 <?xml version="1.0"?> <dialog-info xmlns="urn:ietf:params:xml:ns:dialog-info" version="4" state="partial" entity="2149971914@cdcarrier.com"> <dialog id="1" direction="initiator"> <state event="1xx-notag">proceeding</state> <local-uri>sip:2149971908@cdcarrier.com;nt\_service=c2c</local-uri> <remote-uri>sip:2149971914@cdcarrier.com</remote-uri> </dialog> </dialog-info> SIP/2.0 200 OK Via: SIP/2.0/UDP 47.104.26.14:5060;branch=z9hG4bK5d4937f6ca3ddbcfc37faa8c48b1a775 To: <sip:2149971908@cdcarrier.com;nt\_service=c2c>;tag=1330045952 From: <sip:convergeddesktop@cdcarrier.com> Call-ID: fd2f534f42b869a516e70a360d8ca5e1e6e177@47.104.26.14 CSeq: 10000 NOTIFY Contact: com.nortelnetworks.firewall,p-3rdpartycontrol,nosec Content-Length: 0 NOTIFY sip:convergeddesktop@cdcarrier.com SIP/2.0 t: <sip:2149971908@cdcarrier.com;nt\_service=c2c>;tag=1330045952

#### Copyright © 2006, Nortel Networks **1411** Nortel Networks Confidential

```
f: <sip:convergeddesktop@cdcarrier.com>
i: fd2f534f42b869a516e70a360d8ca5e1e6e177@47.104.26.14
CSeq: 10001 NOTIFY
v: SIP/2.0/UDP 47.104.26.14:5060;branch=z9hG4bK0dce5e29aa278e1706738dc4eb313c1c
Max-Forwards: 20
EVENT: Dialog
k: com.nortelnetworks.firewall,p-3rdpartycontrol,nosec
l: 408
c: application/dialog-info+xml
<?xml version="1.0"?>
<dialog-info xmlns="urn:ietf:params:xml:ns:dialog-info" version="4" 
state="partial" entity="2149971914@cdcarrier.com">
      <dialog id="1" direction="initiator">
 <state event="hangup">terminated</state>
 <local-uri>sip:2149971908@cdcarrier.com;nt_service=c2c</local-uri>
           <remote-uri>sip:2149971914@cdcarrier.com</remote-uri>
      </dialog>
</dialog-info>
SIP/2.0 200 OK
Via: SIP/2.0/UDP 
47.104.26.14:5060;branch=z9hG4bK5d4937f6ca3ddbcfc37faa8c48b1a775
To: <sip:2149971908@cdcarrier.com;nt_service=c2c>;tag=1330045952
From: <sip:convergeddesktop@cdcarrier.com>
Call-ID: fd2f534f42b869a516e70a360d8ca5e1e6e177@47.104.26.14
CSeq: 10000 NOTIFY
Contact: com.nortelnetworks.firewall,p-3rdpartycontrol,nosec
Content-Length: 0
```
## **1.1.1.2 Calling Party User Busy Message Flow**

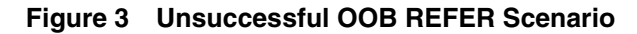

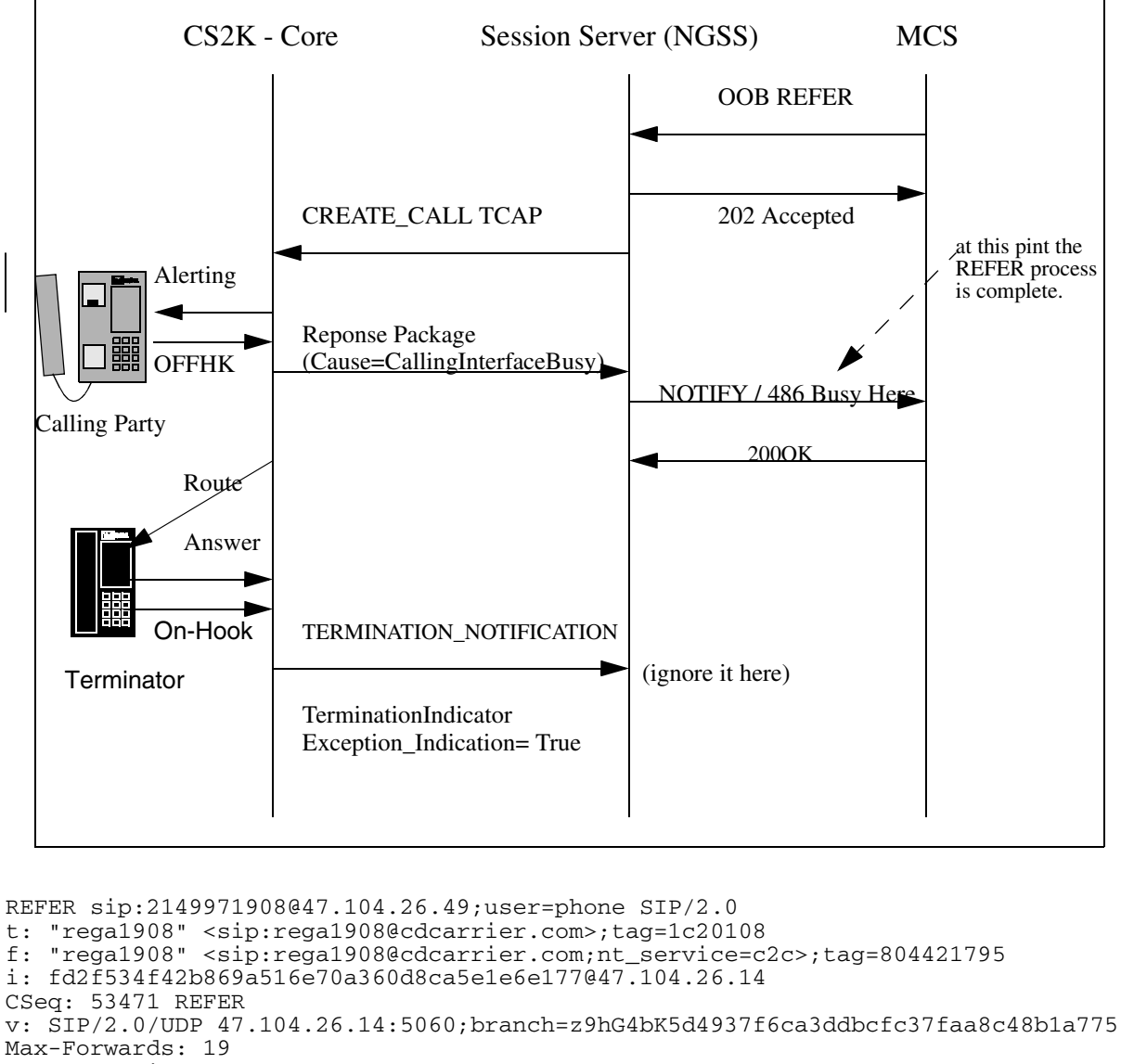

x-nt-corr-id: fd2f534f3c96dab16e70a70d1a2210b69f9f3@47.104.26.14 Allow: REFER,UPDATE

r: <sip:2149971914@cdcarrier.com;nt\_service=c2c;privacy=id>

```
b: sip:2149971908@cdcarrier.com; 
CorrelationID="fd2f534f3c96dab16e70a70d1a2210b69f9f3@47.104.26.14"
```

```
k: com.nortelnetworks.firewall,p-3rdpartycontrol,nosec
User-Agent: Nortel WCM 3.0.4.368
l: 0
```
SIP/2.0 202 Accepted Via: SIP/2.0/UDP 47.104.26.14:5060;branch=z9hG4bK5d4937f6ca3ddbcfc37faa8c48b1a775 To: "rega1908" <sip:rega1908@cdcarrier.com>;tag=1c20108 From: "rega1908" <sip:rega1908@cdcarrier.com;nt\_service=c2c>;tag=804421795

#### **Copyright © 2006, Nortel Networks 1413** Nortel Networks Confidential

Call-ID: fd2f534f42b869a516e70a360d8ca5e1e6e177@47.104.26.14 CSeq: 53471 REFER Contact: com.nortelnetworks.firewall,p-3rdpartycontrol,nosec Content-Length: 0 NOTIFY sip:rega1908@cdcarrier.com SIP/2.0 Via: SIP/2.0/UDP 47.104.26.14:5060;branch=z9hG4bK5d4937f6ca3ddbcfc37faa8c48b1a775 To: "rega1908" <sip:rega1908@cdcarrier.com;nt\_service=c2c>;tag=804421795 From: "rega1908" <sip:rega1908@cdcarrier.com>;tag=1c20108 Call-ID: fd2f534f42b869a516e70a360d8ca5e1e6e177@47.104.26.14 CSeq: 9999 NOTIFY Max-Forwards: 70 Event: refer Subscription-State: terminated;reason=noresource Contact: com.nortelnetworks.firewall,p-3rdpartycontrol,nosec Content-Type: message/sipfrag;version=2.0 Content-Length: 16 SIP/2.0 486 Busy Here

SIP/2.0 200 OK Via: SIP/2.0/UDP 47.104.26.14:5060;branch=z9hG4bK5d4937f6ca3ddbcfc37faa8c48b1a775 To: "rega1908" <sip:rega1908@cdcarrier.com;nt\_service=c2c>;tag=804421795 From: "rega1908" <sip:rega1908@cdcarrier.com>;tag=1c20108 Call-ID: fd2f534f42b869a516e70a360d8ca5e1e6e177@47.104.26.14 CSeq: 9999 NOTIFY Contact: com.nortelnetworks.firewall,p-3rdpartycontrol,nosec Content-Length: 0

Copyright © 2006, Nortel Networks **1414** Nortel Networks Confidential

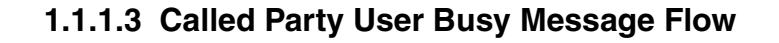

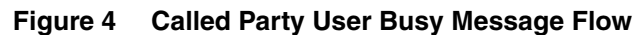

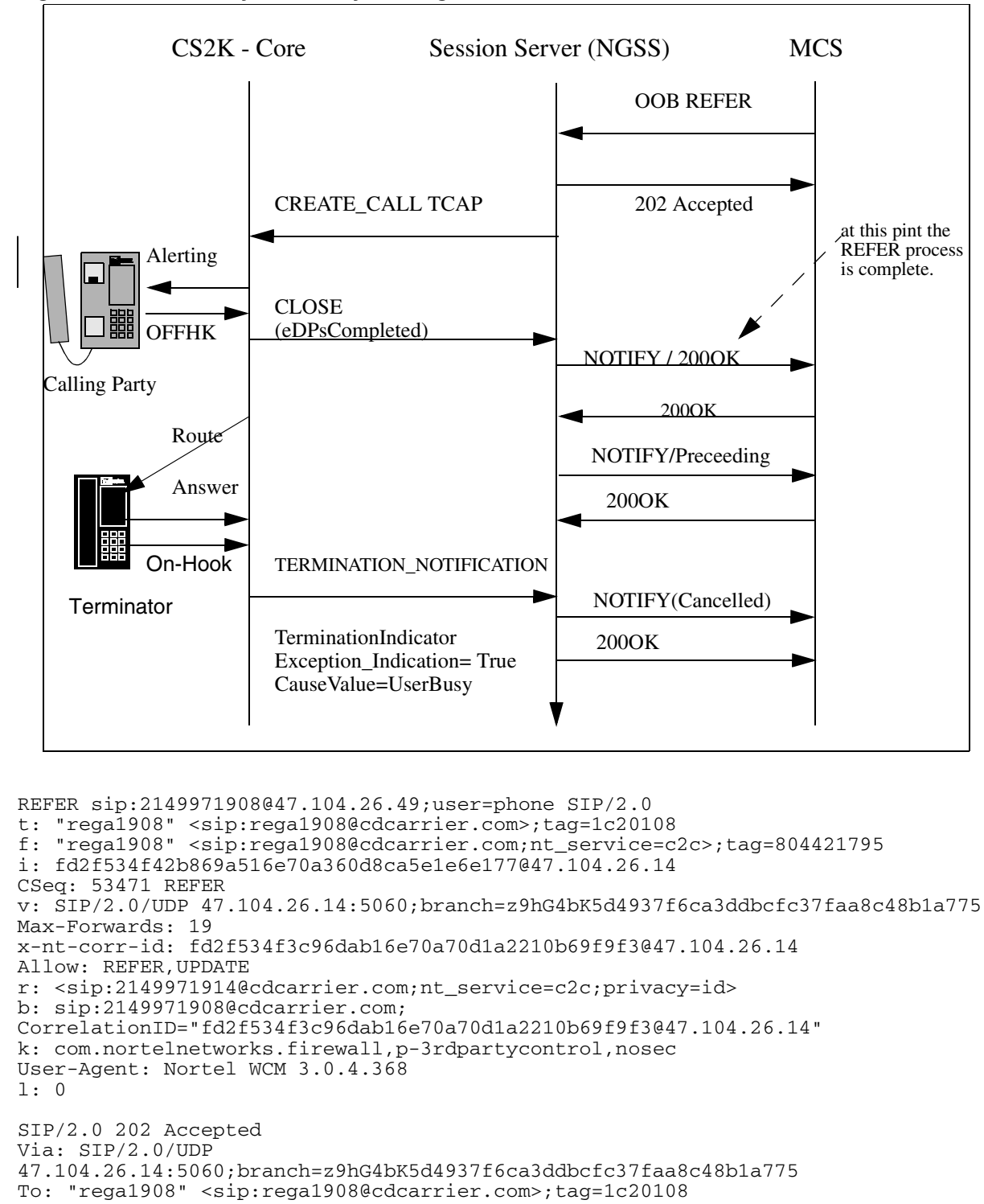

From: "rega1908" <sip:rega1908@cdcarrier.com;nt\_service=c2c>;tag=804421795

#### **Copyright © 2006, Nortel Networks 1415** Nortel Networks Confidential

Call-ID: fd2f534f42b869a516e70a360d8ca5e1e6e177@47.104.26.14 CSeq: 53471 REFER Contact: com.nortelnetworks.firewall,p-3rdpartycontrol,nosec Content-Length: 0 NOTIFY sip:rega1908@cdcarrier.com SIP/2.0 Via: SIP/2.0/UDP 47.104.26.14:5060;branch=z9hG4bK5d4937f6ca3ddbcfc37faa8c48b1a775 To: "rega1908" <sip:rega1908@cdcarrier.com;nt\_service=c2c>;tag=804421795 From: "rega1908" <sip:rega1908@cdcarrier.com>;tag=1c20108 Call-ID: fd2f534f42b869a516e70a360d8ca5e1e6e177@47.104.26.14 CSeq: 9999 NOTIFY Max-Forwards: 70 Event: refer Subscription-State: terminated;reason=noresource Contact: com.nortelnetworks.firewall, p-3rdpartycontrol, nosec Content-Type: message/sipfrag;version=2.0 Content-Length: 16 SIP/2.0 200 OK SIP/2.0 200 OK Via: SIP/2.0/UDP 47.104.26.14:5060;branch=z9hG4bK5d4937f6ca3ddbcfc37faa8c48b1a775 To: "rega1908" <sip:rega1908@cdcarrier.com;nt\_service=c2c>;tag=804421795 From: "rega1908" <sip:rega1908@cdcarrier.com>;tag=1c20108 Call-ID: fd2f534f42b869a516e70a360d8ca5e1e6e177@47.104.26.14 CSeq: 9999 NOTIFY Contact: com.nortelnetworks.firewall,p-3rdpartycontrol,nosec Content-Length: 0 NOTIFY sip:convergeddesktop@cdcarrier.com SIP/2.0 Via: SIP/2.0/UDP 47.104.26.14:5060;branch=z9hG4bK5d4937f6ca3ddbcfc37faa8c48b1a775 To: <sip:2149971908@cdcarrier.com;nt\_service=c2c>;tag=1330045952 From: <sip:convergeddesktop@cdcarrier.com> Call-ID: fd2f534f42b869a516e70a360d8ca5e1e6e177@47.104.26.14 CSeq: 10000 NOTIFY Max-Forwards: 70 EVENT: dialog Content-Type: application/dialog-info+xml Content-Length: 408 <?xml version="1.0"?> <dialog-info xmlns="urn:ietf:params:xml:ns:dialog-info" version="4" state="partial" entity="2149971914@cdcarrier.com"> <dialog id="1" direction="initiator"> <state event="1xx-notag">proceeding</state> <local-uri>sip:2149971908@cdcarrier.com;nt\_service=c2c</local-uri> <remote-uri>sip:2149971914@cdcarrier.com</remote-uri> </dialog> </dialog-info> SIP/2.0 200 OK Via: SIP/2.0/UDP 47.104.26.14:5060;branch=z9hG4bK5d4937f6ca3ddbcfc37faa8c48b1a775 To: <sip:2149971908@cdcarrier.com;nt\_service=c2c>;tag=1330045952 From: <sip:convergeddesktop@cdcarrier.com> Call-ID: fd2f534f42b869a516e70a360d8ca5e1e6e177@47.104.26.14 CSeq: 10000 NOTIFY Contact: com.nortelnetworks.firewall,p-3rdpartycontrol,nosec Content-Length: 0 NOTIFY sip:convergeddesktop@cdcarrier.com SIP/2.0

#### Copyright © 2006, Nortel Networks **1416** Nortel Networks Confidential

```
t: <sip:2149971908@cdcarrier.com;nt_service=c2c>;tag=1330045952
f: <sip:convergeddesktop@cdcarrier.com>
i: fd2f534f42b869a516e70a360d8ca5e1e6e177@47.104.26.14
CSeq: 10001 NOTIFY
v: SIP/2.0/UDP 47.104.26.14:5060;branch=z9hG4bK0dce5e29aa278e1706738dc4eb313c1c
Max-Forwards: 20
EVENT: Dialog
k: com.nortelnetworks.firewall,p-3rdpartycontrol,nosec
l: 408
c: application/dialog-info+xml
<?xml version="1.0"?>
<dialog-info xmlns="urn:ietf:params:xml:ns:dialog-info" version="4" 
state="partial" entity="2149971914@cdcarrier.com">
      <dialog id="1" direction="initiator">
           <state event="Rejected">terminated</state>
           <local-uri>sip:2149971908@cdcarrier.com;nt_service=c2c</local-uri>
           <remote-uri>sip:2149971914@cdcarrier.com</remote-uri>
      </dialog>
</dialog-info>
SIP/2.0 200 OK
Via: SIP/2.0/UDP 
47.104.26.14:5060;branch=z9hG4bK5d4937f6ca3ddbcfc37faa8c48b1a775
To: <sip:2149971908@cdcarrier.com;nt_service=c2c>;tag=1330045952
From: <sip:convergeddesktop@cdcarrier.com>
Call-ID: fd2f534f42b869a516e70a360d8ca5e1e6e177@47.104.26.14
CSeq: 10000 NOTIFY
Contact: com.nortelnetworks.firewall,p-3rdpartycontrol,nosec
Content-Length: 0
```
## **1.1.1.4 Create Call with Protocol Error**

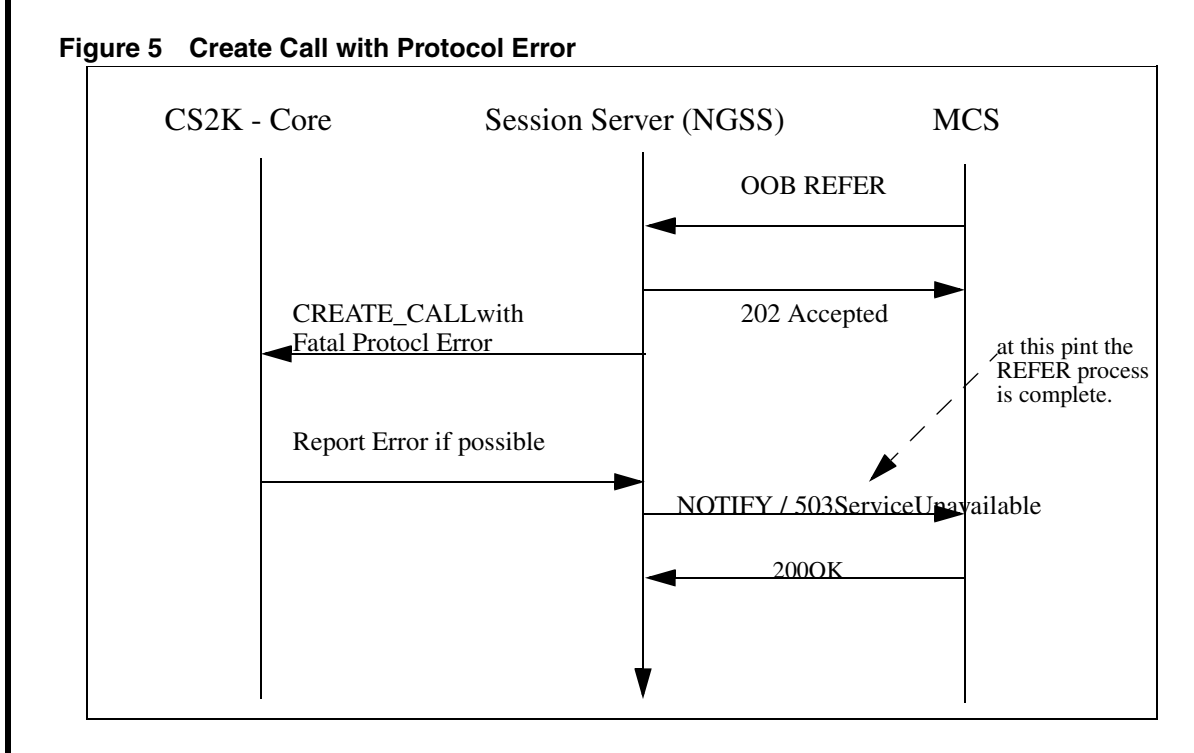

If a Create Call message contains a Protocol error, then it will be reported to the SCP if appropiate. NGSS will send final Notification to MCS with 503 Service Unavailable.

# **1.1.1.5 Create Call with Invalid Calling Party ID**

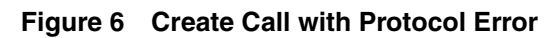

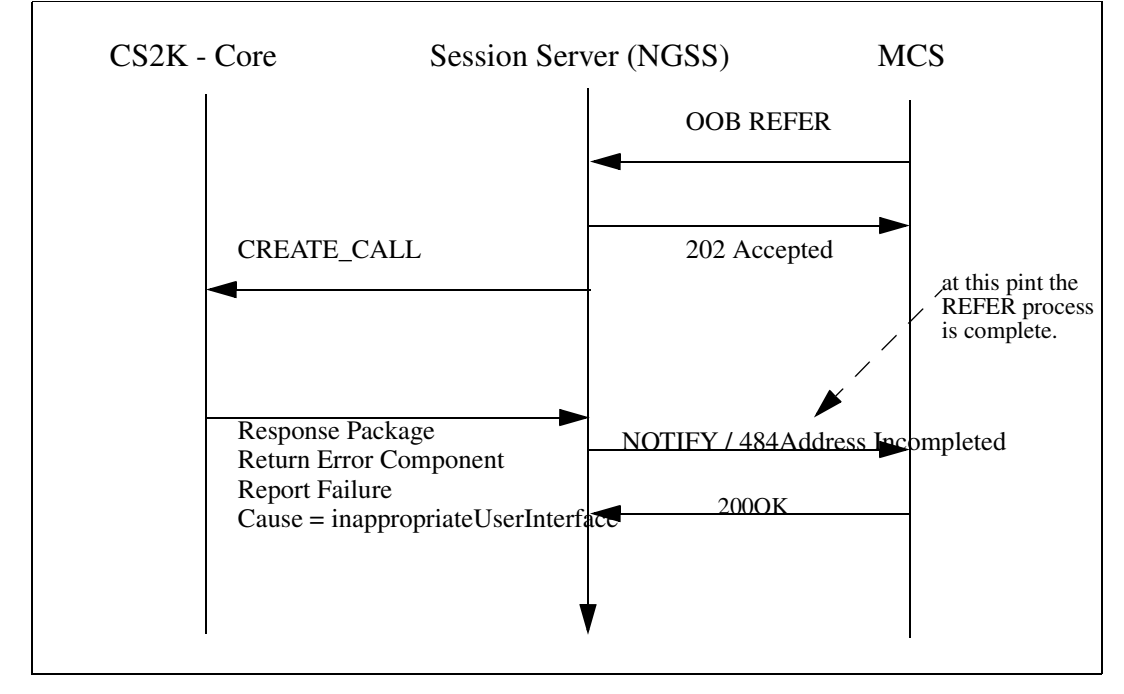

If a Create Call message contains a Protocol error, then it will be reported to the SCP if appropiate. NGSS will send final Notification to MCS with 484 Address Incompleted if it is Calling Party Invalid, or Notify with 503 Service Unavailable if it is invalid Bearer capability.

# **1.1.1.6 Create Call with Network Resource Unavailable**

#### Copyright © 2006, Nortel Networks **1418** Nortel Networks Confidential

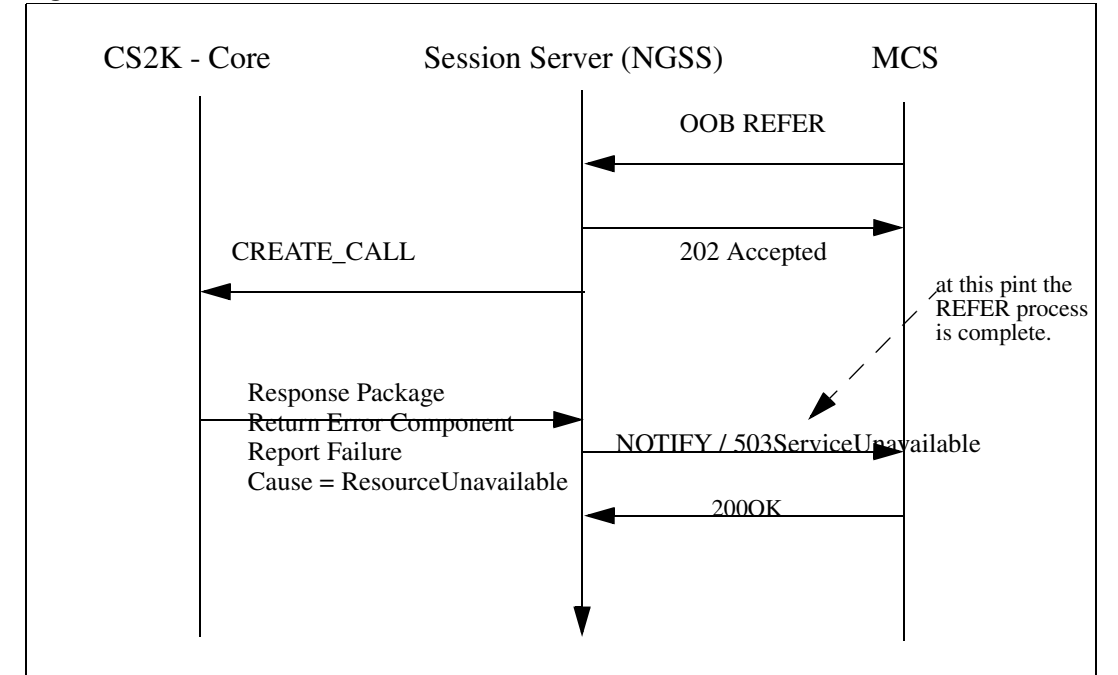

**Figure 7 Create Call with Network Resource Unavailable** 

If Response Package returns failure as Resource Unavailable, NGSS would send final Notify message with 503 Service Unavailable to MCS.

# **1.1.1.7 Create Call with Fatal Missing Conditional Parameter**

#### Copyright © 2006, Nortel Networks **1419** Nortel Networks Confidential

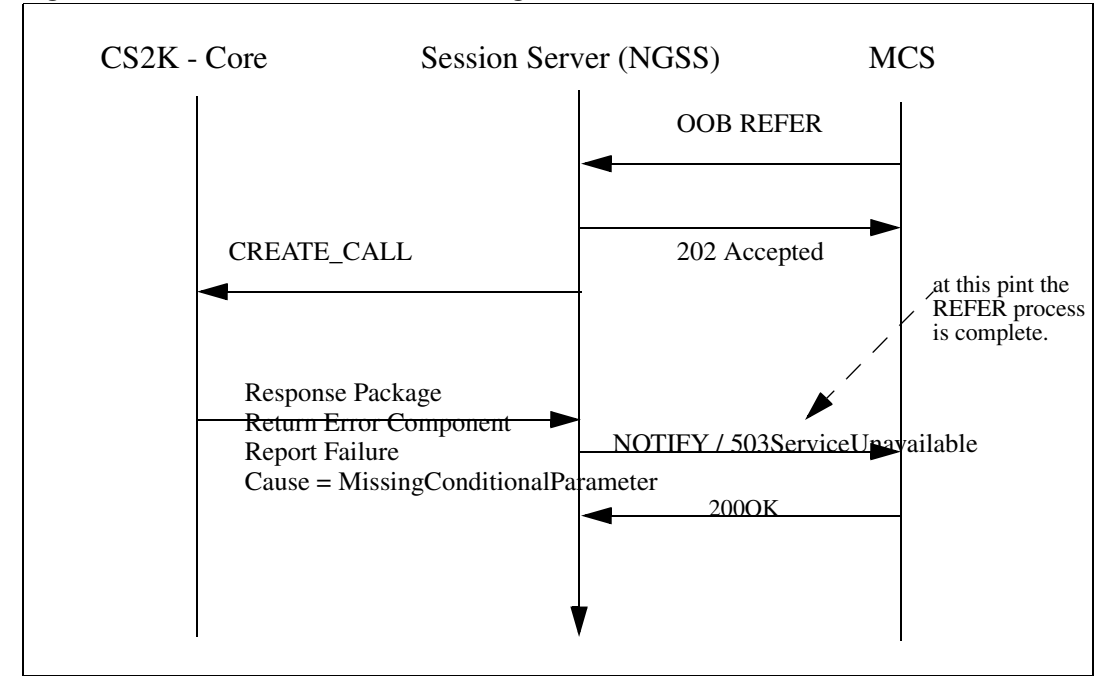

#### **Figure 8 Create Call with Fatal Missing Conditional Parameter**

If a Create Call message is determined to be missing an Optional parameter which is required then it is reported to the NGSS as a fatal Application Error with error as MissingConditionalParameter. NGSS then would send final Notify message with 503 Service Unavailable to MCS.

# **1.1.1.8 Create Call when SOC AIN00271 is IDLE**

Copyright © 2006, Nortel Networks **1420** Nortel Networks Confidential

#### **Figure 9 Create Call when SOC is IDLE**

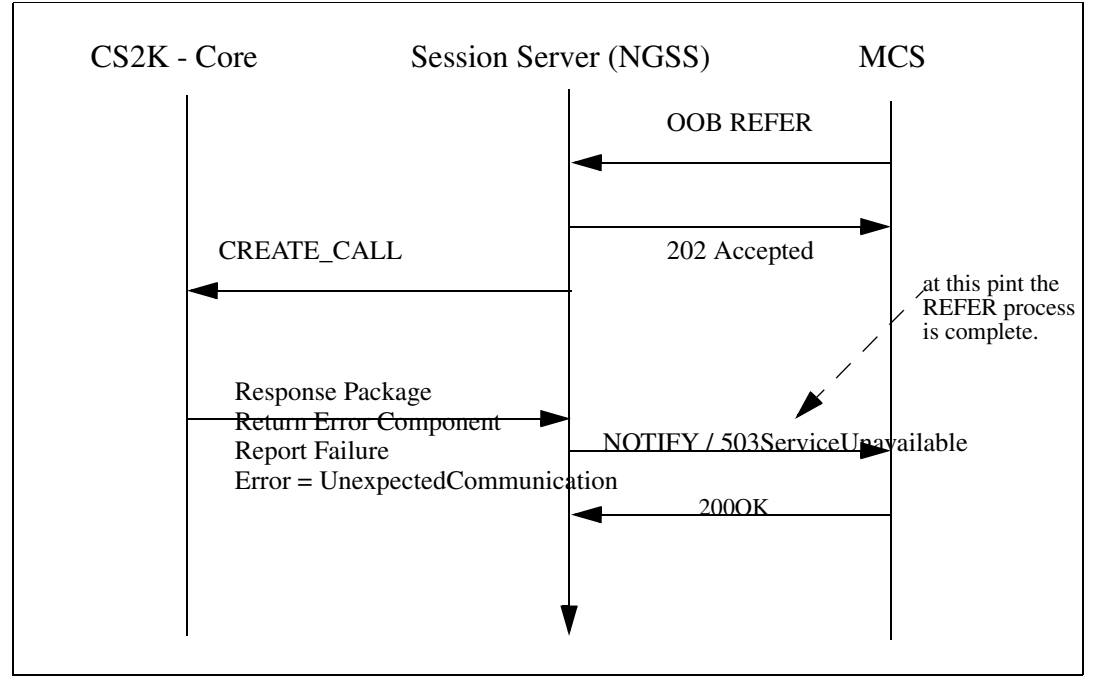

If a Create Call message is received when the SOC Option AIN00271 is IDLE then an Application Error with Error Cause set to Unexpected Communication is sent to NGSS. NGSS then would send final Notify message with 503 Service Unavailable to MCS.

# **1.2 Hardware Requirements or Dependencies**

This feature doesn't introduce any new hardware requirements or dependencies

# **1.3 Software Requirements or Dependencies**

Create Call must be enabled by SOC code AIN00271.

# **1.4 Limitations and restrictions**

Following are the restrictions and limitations that apply to this feature;

- SIP Lines are not supported.
- NGSS standalone configuration, where the NGSS functions as converter from OOB REFER and TCP and the core is not running succession software and thus is not supported.
- List of agents not supported by this feature can be found in section 2.6.6 "Agent Support for Create Call"
- OFF Hook Delay Trigger (part of Info\_Collected TDP) is not supported. See section 2.6.5. Interaction with AIN Triggers.

- TCAP messages from the CS2K to the Session Server can be lost during various maintenance actions (restarts, swacts.) which in turn could cause the Call Log on the MCS not to be updated correctly.
- International Calls are not supportedby this activity due to a limitation in the number of CDN digits that can be sent to the core.

# **1.5 Interactions/Interworking**

## **1.5.1 Feature Interactions with the Originator (CallingParty)**

## **1.5.1.1 Originating Restriction Features**

When the originator has one of the following call originating restrictions, the **Create Call request is rejected** by sending the NGSS a Failure message with failureCause=inappropriateCallingInterface:

DOR (denied Origination)

SUS/RSUS (suspended/requested suspension)

In addition to the above originating restriction features, the following originators also result in failing the Create Call request (a Failure message with failureCause=inappropriateCallingInterface is sent to the SCP):

Hotline Features AUL (automatic line), and MAN (Manual Line)

A line with the ESL (Emergency Service Line) option

one of the following MADN groups:

MADN SCA (Single Call Arrangement)

MADN MCA (Multiple Call Arrangement)

MADN EXB (Extension Bridge)

MADN CACH

ACD

**UCD** 

MeetMe Conference

Non Resident DN

A line with BC (Bearer Capability) option with values other than SPEECH or 3\_1KHZ.

Copyright © 2006, Nortel Networks **1422** Nortel Networks Confidential

When the originator has one of these features active, it is considered interface busy thus no alerting is provided to the originator:

all variants of Call Waiting, including TCW (Talking Call Waiting)

all variants of Hold

### **1.5.1.2 Terminating Features on the Originator**

When alerting the originator, terminating features **are not activated** since the alerting is a treatment that applied to the originator indicating the Create Call request, not a call that is terminating on the originator. These terminating features include:

- All variants of Call Forwarding
- SCMP (Series CoMPletion)
- Termination Restrictions like DIN (Denied Incoming), DTM (Denied Terminating), DND (Do Not Disturb), MBK (Make Busy Key), MSB (Make Set Busy), MSBI (Make Set Busy Intragroup), PLP (PLug uP), SUS/RSUS (suspended/requested suspension) and RMB (Random Make Busy).
- EBCR (Enhance Busy Call Return)
- Intercept Feature like FLEXI (Flexible Intercept)
- Messaging Features like CSMI (Call Screening/Monitoring Intercept), EMW (Executive Message Waiting), FTS (FAX-Thru Service), ISA (In-Session Activation), SCM (Selective Call Messaging), SDS (Special Delivery Service), SODS (Special Offering Decoupling of SDS), MWT (station Message WaiTing) and UVM (universal Voice Messaging).
- Call Message Feature for RES
- Call Pickup
- Hunting Features (a member of a hunt group as the originator is alerted for the Create Call request if not busy, however, if it is busy, no hunting is done and the case is handled as the originator being busy.)
- Hunt Group Overflow Routing like LOD (Line Overflow to DN) and LOR (Line Overflow to Route)
- DLCM (Dual Line Call Management)
- SimRing (Res Simultaneous Ringing)
- ACRJ (Anonymous Caller ReJection)
- SCA (Selective Call Acceptance)
- SCRJ (Selective Call ReJection)
- SCF (Selective Call Forwarding)

I

## **1.5.1.3 Account Codes**

Attempt to activate Account Codes (First or Last flavours) features prior to Called Party answers are denied. That is, if a Create Call is requested to originate from a line that requires Account Code, the Account Code is bypassed and the call is routed to the Called Party without the input of the Account Code.

The Account Code Voluntary feature shall be permitted to activate after flashing during an active call established through the Create Call functionality.

*Note: Warning! It is assumed that the SCP/Adjunct is a "Trusted Node" and has authenticated the user request for Create Call functionality. The SCP/Adjunct provides Account Code data collection capabilities if the Service Provider deems them necessary.*

## **1.5.1.4 Authorization Codes**

Attempt to activate Authorization Codes (First or Last flavours) features prior to Called Party answers are denied. That is, if a

Create Call is requested to originate from a line that requires Authorization Code, the Authorization Code is bypassed and the call is routed to the Called Party without the input of the Authorization Code.

The Authorization Code Voluntary feature shall be permitted to activate after flashing during an active call established through the Create Call functionality.

*Note: Warning! It is assumed that the SCP/Adjunct is a "Trusted Node" and has authenticated the user request for Create Call functionality. The SCP/Adjunct provides Account Code data collection capabilities if the Service Provider deems them necessary.*

## **1.5.1.5 Authorization Code Immediate Dialing (ACID)**

The ACID feature removes the seven second pause between the input of authorization codes and second dial tone. When an IBN subscriber dials a correct authorization code, including the correct security digits, the ACID feature assumes that no more authorization code digits are to be dialed. It then proceeds immediately to the next stage of call processing without waiting for an octothorpe (#) or interdigit time-out.

The interactions with this feature is the same as Create Call interactions with Authorization Codes.

## **1.5.1.6 Station Specific Authorization Codes (SSAC)**

SSAC has the same interactions as authorization codes.

## **1.5.1.7 CRL (Code Restrictions)**

Any DN that is blocked for the customer group through CRL is not blocked when a call is routed to that DN by the Create Call functionality.

# **1.5.1.8 SOR (Station Origination Restrictions)**

The SOR feature determines whether the call should be restricted. SOR restrictions fall into one of the following four categories:

- calls permitted based on NCOS
- only intragroup calls or calls on an exception list are allowed
- only intragroup calls are allowed
- only calls on the exception list are allowed
- no calls are allowed

## **1.5.1.9 Toll Restriction Features**

At the alerting originator phase, the originator is not checked against Toll Restrictions, that is, even if the originator has Toll Restrictions, the SSP will still alert the originator. When the originator accepts the call, the SSP then attempts to route the call to the called party -- this is when the Toll Restrictions are checked and applied to the call.

Toll Restrictions include:

- CTD (carrier toll denial)
- Equal Access Enhanced Carrier Toll Denial
- FCTDNTER (InterLATA Full Carrier Toll Denial)
- TDN (Toll Denial)
- TDV (Toll Diversion)

### **1.5.1.10 Features Treated as Interface Busy**

When the originator has one of these features active, it is considered interface busy thus no alerting is provided to the originator:

- all variants of Call Waiting, including TCW (Talking Call Waiting)
- all variants of Hold

## **1.5.1.11 Call Waiting During Alerting Originator**

When a call is terminating on an interface which is being notified as an originator of a previously received Create Call message, the SSP shall treat the call as terminating party busy. All call waiting features including SCWID (Spontaneous Call Waiting Identification, DSCWID (SCWID with Disposition) are not activated.

Copyright © 2006, Nortel Networks **1425** Nortel Networks Confidential

# **1.5.1.12 No Barge-in on Create Call**

The SSP do not Barge-in on a call while attempting to service a Create Call request. In other words, when the originator is being alerted for a Create Call request, Barge-In features like executive busy override (EBO) and directed call pickup with barge in (DCBI) cannot be activated.

# **1.5.1.13 Feature Activation after Originator Accepts Create Call**

Once the originator accepts the Create Call request by going offhook, the originator is able to activate any features that can be activated through normal call setup.

# **1.5.1.14 Distinctive Ringing Features**

When optional parameter ControllingLegTreatment is included in the Create Call message, the value specified in this parameter overrides the switch based Distinctive Ringing features.

# **1.5.1.15 Feature Activation after the Calling Party accepts Create Call**

Once the originator accepts the Create Call request by going offhook, the originator is able to activate any features that can be activated through normal call setup.

# **1.5.2 Feature Interaction during routing to Called Party**

# **1.5.2.1 Terminating Features**

Terminating features on the Called Party are activated and function the same way as the call has been initiated by the originator through going offhook and dialing the digits.

# **1.5.2.2 Calling Number/Name Display/Blocking**

The presentation status in the Calling Party ID in the Create Call message overrides calling number/name display/blocking features.

# **1.5.2.3 Distinctive Ringing Features**

When optional parameter PassiveLegTreatment is included in the Create Call message, the value specified in this parameter overrides the switch based Distinctive Ringing features.

# **1.5.2.4 UCD (Uniform Call Distribution) Call Queuing**

If the Called Party ID maps to a station in a UCD group, the call created through the Create Call functionality is terminated to that station.

# **1.5.2.5 Direct Inward System Access (DISA)**

when the Called Party ID maps to a DISA DN, it behaves the same way as if the user had dialed the DN.

# **1.5.2.6 Preset Conference**

A call can be routed to a Preset conference DN through a Create Call request.

#### **1.5.2.7 MeetMe Conference**

A call can be routed to a MeetMe conference DN through a Create Call request.

### **1.5.2.8 Expensive Route Warning Tone**

When routing to the Called Party, the Expensive Route Warning Tone is not heard.

## **1.5.2.9 Flash**

When routing to the Called Party, before the call terminates on the Called Party, flash is not allowed. Flash after terminating on the Called Party is allowed.

## **1.5.2.10 Flexible Calling (FC)**

When routing to the Called Party, before the call terminates on the Called Party, FC is not allowed. FC after terminating on the Called Party is allowed.

### **1.5.2.11 PVN (Private Virtual Network)**

While routing to the Called Party, attempting to start the PVN feature results in FNAL treatment to be applied to the call.

### **1.5.2.12 MCDN (Message Center Directory Number)**

While routing to the Called Party, attempting to start the MCDN feature results in FNAL treatment to be applied to the call.

### **1.5.2.13 E800**

If the Called Party ID in the Create Call message is an E800 number, the SSP shall activate the E800 service and query the E800 database.

### **1.5.2.14 AIN TFS**

If the Called Party ID in the Create Call message is an AIN TFS number, the SSP shall query the SCP.

### **1.5.2.15 Emergency 911**

If the Called Party ID in the Create Call message contains digits '911', which correspond to the emergency service, the SSP shall route the call using the E911 service.

### **1.5.3 Interactions with AIN Triggers**

- **When Alerting the Calling Party** When alerting the originator for a Create Call request, all AIN triggers encountered (e.g., terminating triggers like TAT, T\_No\_Answer and T\_Called\_Party\_Busy triggers) are ignored and queries to the SCP are not sent.
- **Calling Party goes OFFHK** When the originator accepts the Create Call request by going offhook, any AIN triggers encountered at the Orig\_Attempt TDP and Info\_Collected TDP are ignored and queries to the

SCP are not sent. **Off Hook Delay Trigger** is part of the Info\_Collected TDP and thus will be IGNORED.

**Routing to Destination** - After the originator accepts the call, the CS2K attempts to route the call to the called party of the Create Call message. During the routing phase, any triggers that may occur result in queries to be sent to the SCP.

### **1.5.4 Agent Support for Create Call**

The Calling Number in a Create Call message must be a local line agent. This is by definition of the Create Call Message. Only agents supported by AIN may be the Calling Number. The following additional restrictions are placed upon which line agents are supported as Create Call Originators:

- ISDN PRI agents are not supported (PRI is considered to be a trunk)
- ISDN BRI agents are not supported
- Coin lines are not supported
- Attendant Consoles are not supported
- Virtual Agents are not supported.
- ADSI terminals are supported as an analog agent
- Party lines are not supported.
- Hunt group members are supported, but no hunting is done.

### **1.5.4.1 TOD (Time Of Day routing)**

The route taken by Create Call can be affected by Time of Day(TOD) Routing.

#### **1.5.4.2 Simplified Message Desk Interface (SMDI)**

The Called Party in the Create Call message can be a line served by SMDI.

#### **1.5.4.3 Series Completion (SCMP)**

A call created through the Create Call functionality can terminate to an SCMP group and does not affect the SCMP terminating algorithm.

#### **1.5.4.4 Hunt Groups**

If the Called Party ID in the Create Call message corresponds to one of the following Hunt Groups, then the call is terminated on first available member of the Hunt Group:

- BNN (Bridged Night Number)
- DLH (Distributed Line Hunt)
- DNH (Directory Number Hunt)
- KSH (Key-Set Short Hunt Group)
- MLH (Multiline Hunt)

- MPH (Multiple Position Hunt)
- NSDN (Night Service Directory Number)

#### **1.5.4.5 Feature Groups**

A call established through the Create Call functionality can route either as FGB, FGC or FGD.

A call established through the Create Call functionality can not be routed as FGA.

#### **1.5.4.6 MADN (Multiple Appearance Directory Nymber)**

When the Called Party ID included in the Create Call message maps to one of the following MADN group, the call terminates on the MADN group:

- MADN SCA (Single Call Arrangement)
- MADN MCA (Multiple Call Arrangement)
- MADN EXB (Extension Bridge)
- MADN CACH

#### **1.5.4.7 SimRing**

When CalledPartyID parameter in the Create Call message is a pilot DN, then SIMRING is activated and the Call proceeds normally.

#### **1.5.4.8 PLP (PLug uP)**

When the Called Party has the PLP feature activated, a call created through the Create Call functionality is not allowed to terminate on the Called Party.

#### **1.5.4.9 SUS/RSUS (suspended/requested suspension)**

When the Called Party has the SUS/RSUS feature activated, a call created through the Create Call functionality is not allowed to terminate on the Called Party.

#### **1.5.4.10 RSDT (restricted dial tone) with state in-effect**

When the Called Party has the RSDT feature activated, a call created through the Create Call functionality is not allowed to terminate on the Called Party.

#### **1.5.4.11 CLASS Outgoing Call Memory**

When a call is originated via the Create Call request, the SSP does not update the outgoing Memory Slot (OMS), regardless whether or not the call is diverted through triggering while routing to the Called Party.

#### **1.5.4.12 LNR (Last Number Redial)**

Attempt to invoke LNR on a call established through the Create Call functionality shall result in calling the number the originator dialed before the Create Call request.

## **1.5.4.13 AR (Automatic Recall)**

Attempt to invoke AR on a call established through the Create Call functionality shall result in calling the number the originator dialed before the Create Call request.

## **1.5.4.14 ACB (Automatic Call Back)**

When an attempt to establish a call through a Create Call request fails due to the Called Party's interface busy status, invoking ACB from the originator of the Create Call message shall result in calling the number the originator dialed before the Create Call request.

# **1.5.4.15 Ring Again Features**

• **Call Back Queuing (CBQ)**: CBQ cannot be invoked when the call encounters a busy facility while routing the Called Party of a Create Call message.

Note: CBQ (also known as on-hook queuing) provides a ring back to the on-hook calling line when a facility that the call is queued against becomes available. CBQ can be activated by the caller after receiving no circuit treatment, expensive route warning tone, or during the off-hook queue tone or announcement.

- **Nodal ring again (RAG)**: Attempt to invoke RAG on a call established through the Create Call functionality shall result in calling the number the originator dialed before the Create Call request.
- **Network ring again (NRAG):** NRAG is applicable when the ring again feature is networked across different switching nodes. From a user point of view, NRAG and RAG operate the same way for Create Call.

# **1.5.4.16 Dynamic Control Routing (DCR)**

Dynamic Control Routing may encounter while routing to the Called Party.

# **1.5.4.17 ACD (Automatic call distribution) Termination**

Automatic call distribution (ACD) permits calls to be evenly distributed to a number of designated ACD agent positions. When all positions are busy, new calls are queued and a ringing tone or announcement can be returned to the caller.

A call can be routed to an ACD DN through the Create Call request and ACD functionality is not impacted.

Parameter Calling Party Id in the Create Call message is not used to update the display of EBS sets with the ACD option.

## **1.5.4.18 SMDR (Station Message Detail Recording)**

All calls that would normally generate SMDR records will continue to do so when the call is created through the Create Call functionality.

Copyright © 2006, Nortel Networks **1430** Nortel Networks Confidential

# **1.6 Glossary**

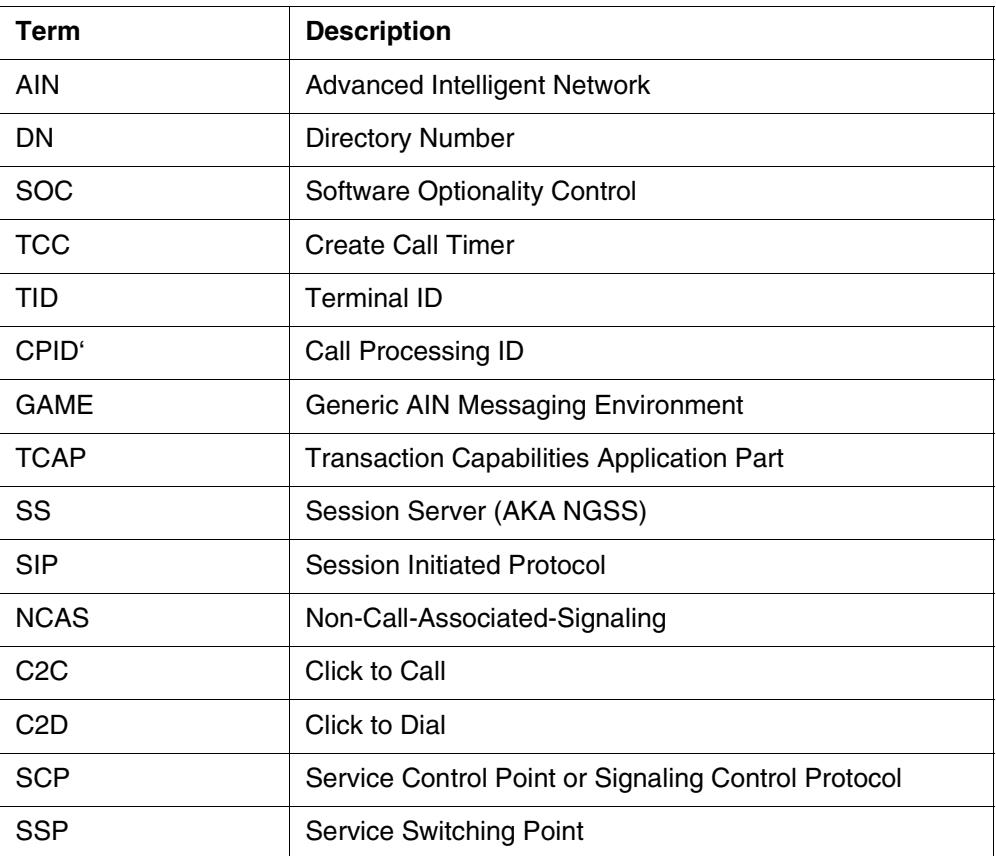

# **2: Fault Management for A00009515**

# **2.1 Logs**

Ι

New NCAS class log will be generated by the SIP Gateway Application under this activity. It will be generated for the following event: OOB Refer is Rejected.

This log can be viewed via the SIP Gateway Maintenance web browser interface on the Session Server Manger - SIP Gateway application web page.

No alarms will be generated in connection with this.

## **2.1.1 NCAS LOGS**

New customer log that will be generated by this feature:

• NCAS501 - OOB REFER REJECTED

# **2.1.1.1 NCAS501 OOB REFER Rejected**

Copyright © 2006, Nortel Networks **1431** Nortel Networks Confidential

Log NCAS501 "OOB REFERREJECTED" is generated when an Out-of-Band REFER Request that has been received by the Session Server does not validate and this the request can not be accepted.

Log Title: OOB

Name: NCAS 501

Description: OOB REFER REJECTED

Event Type: Trouble

**FORMAT:** For the NCAS 501 log, the following are values/explanations of the variable values:

- $alarmLevel = NONE$
- $componentID = NCAS$
- category = Communications
- description = OOB Refer Rejected
- probable cause = Incorrect Header
- specific cause = ReferTo or ReferBy Header Incorrect
- correlationIdList = None
- neVendorSpecificInfo = None
- technologySpecificInfo = None
- reportName  $= NCAS$
- reportNum= 501
- $eventType = TBL$
- $label = OOB$

**ACTION:** Verify Header Population

# *Product = CS 2000*

# **A00009520 -- Trunk blocking tools for MG4K and GWC on SN09**

*Functional Description*
# **1: Applicable Solution(s)**

PT-AAL1, UA-IP

## **1.1 Description**

When a MG4K-ATM or GWC goes into overload, some trunks on that node need to be busied to offload traffic. In the current system, it provides the capability to busy whole trunk group or all members on a specific MG4K-ATM/GWC node. However, there is no way to busy specific trunks on an individual MG4K-ATM/GWC.

This feature enhances the existing post command under MAPCI TTP level to provide the following functions:

- Busy a specific trunk group on an individual MG4K-ATM gateway;
- Busy a specific trunk group on an individual GWC.

A new post type 'I' is introduced under MAPCI TTP level by this feature. When post command with type 'I' is entered in the command, it posts the trunks in the existing post set. If there is no existing post set, it returns error. The following is the error example:

The following is an example on how to post the trunk members of TRUNK\_EXAMPLE on GWC 32.

ſ

 IOD PM CCS Lns Trks Ext APPL OCC B PMLOAD 3 RS SYSB 42C.. 2Crit . \*C\* \*C\* \*C\* \*C\* \*C\* **TTP**  0 QUIT POST DELQ BSYQ DIG 2 Post\_ TTP 27-0102 3 SEIZE CKT TYPE PM NO. COM LANG STA S R DOT TE RESULT 4 5 BSY 6 RTS 7 TST 8 9 CktInfo 10 CktLoc 11 Hold NO CKT, SET IS EMPTY 12 NEXT TTP: 13 RLS 14 Ckt\_ 15 TrnslVf\_ 16 StkSdr\_ 17 Pads 18 Level\_ TESTER Time 15:32 > POST D GWC 32; POST I G TRUNK\_EXAMPLE

- *1. POST D GWC 32; // create a post set which contains all the trunks on GWC32;*
- 2. *POST I G TRUNK\_EXAMPLE; // Post only the trunks whose CLLI are TRUNK\_EXAMPLE in the post set.*

Only post type 'D' and 'G' are allowed to follow the type 'I'. Only DEQ name 'GWC' and 'SPM' are allowed to follow the post type 'D' if it is after the type 'I'. This feature is based on the existing BSY functions for trunks on GWC and SPM.

The trunks that supported by this feature are ISUP, PTS and PRI on GWC and MG4K-ATM.

# **1.2 Hardware Requirements or Dependencies**

N/A

## **1.3 Software Requirements or Dependencies**

N/A

### **1.4 Limitations and restrictions**

• Only trunks on GWC and MG4K-ATM are supported by this feature.

Copyright © 2006, Nortel Networks **1434** Nortel Networks Confidential

## **1.5 Interactions**

• A set of trunks must be posted prior to to 'POST I' command.

## **1.6 Glossary**

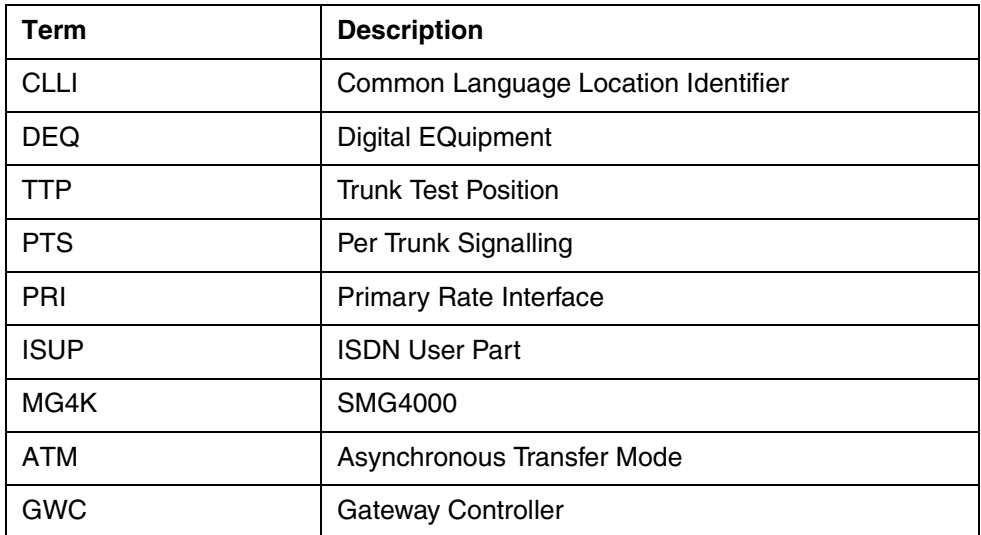

# *Product = CS 2000*

## **A00009530 -- H248 and xUA NAT traversal for CPE Gateways** *Functional Description*

# **1: Applicable Solution(s)**

CHS

## **1.1 Description**

### **1.1.1 Introduction**

Small trunk gateways, such as the Audiocodes Mediant 2000 (M2k), are being deployed as Customer Premises Equipment (CPE). This is being done in order to connect TDM PBXs to packet telephony networks, as we expect that there will be many such older TDM PBXs in service for a number of years to come.

Various protocols are used to control these gateways. Within the scope of this feature, H.248 is used for control of the bearer path. Call control signalling can be via protocols such as ISDN PRI, or DPNSS. These signalling protocols are backhauled from the gateway to the CS2k over an SCTP connection. Currently, neither the H.248, nor the SCTP protocol can work over a NAT

without special datafill in place. This feature will enable these protocols to work automatically when the gateway is located behind a NAT. Note that the CS2k and GWCs must remain within the core network.

#### **1.1.2 Operation**

NAT systems are in common use throughout IP networks today. They allow use of private addresses within a network by translation of IP addresses within the IP header. CPE gateways may well be connected via a NAT, so this needs to be a supported configuration for the CS2k.

[Figure 1](#page-1443-0) illustrates a simple case of NAT operation. The NAT creates a dynamic bind in response to the initial message from the gateway. This allows messages to pass in both directions between gateway and GWC. The NAT bind will be removed if there is no traffic over it for a specified period of time. In order to avoid this happening to an established connection, we need to ensure a minimum traffic level over the link. SCTP has an inbuilt heartbeat mechanism which will perform this function. For H.248, the gateway should use the Inactivity Timeout package to do this.

<span id="page-1443-0"></span>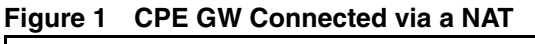

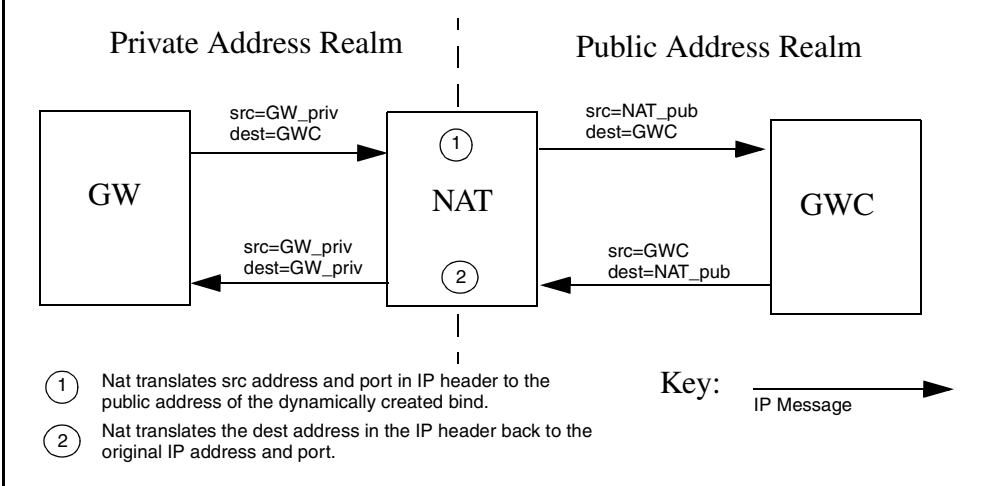

Without special NAT configuration, incoming IP connections are not possible to a host behind a NAT. So, in order for a connection to traverse a NAT, it must originate from within the NAT zone. For us, this means that the connections must be initiated by the gateway rather than the CS2k. The figure below shows both H.248 and SCTP connections being originated from a CPE gateway.

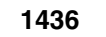

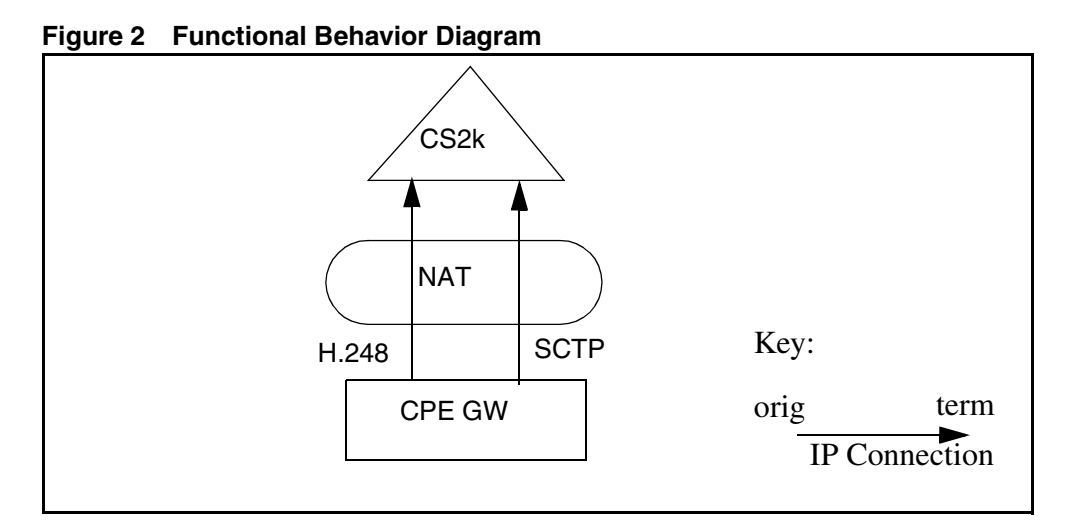

In a normal, non-NAT, setup, H.248 connections are already initiated from the gateway, but SCTP connections are done from GWC to GW. This is changed by this feature for gateways behind a NAT.

When the CS2k receives an incoming connection from the gateway, the connection will appear to be from the NAT's public IP address, rather than the gateway. As we cannot be sure of this address when provisioning the gateway, we need to rely on the GWC to determine the IP address and port by extracting them from the IP headers. This process is known as IP auto discovery, and has already been implemented for small line gateways using the MGCP protocol. This was done by feature 59034470 - "CS2000 Support for IP Discovery". When an IP address of 0.0.0.0 or a port of 0 is provisioned for a gateway, the GWC will attempt to automatically discover the true values. This feature extends support for this functionality to the H.248 and SCTP protocols.

### **1.1.3 H.248 Support**

In order for H.248 to traverse a NAT, the following must be set up:

- The MID of messages sent by the gateway must match the provisioned name of the gateway on the CS2k. The FQDN of the gateway is suggested for use here.
- The gateway should NOT include the "AD" (ServiceChangeAddress) parameter in the H.248 ServiceChange message the it sends to the GWC.
- The GW must be provisioned with an IP address of 0.0.0.0 unless the public IP address that the NAT will use is known.
- The GW must be provisioned with a H.248 protocol port of 0 unless the public port that the NAT will use is known.
- The NAT/VPN that the GW resides behind must be specified when the GW is provisioned, via the 'adjacent Network Zone' field in the 'associate Gateway' dialog.

Copyright © 2006, Nortel Networks **1437** Nortel Networks Confidential

The gateway must support the H.248 Inactivity Timeout package, and use it to maintain a minimum traffic level over the NAT. This traffic level must be sufficient to prevent the NAT bind timing out.

#### **1.1.4 SCTP Support**

- In order for SCTP to traverse a NAT, the following must be set up:
- The gateway must attempt to initiate the SCTP connection to the GWC.
- The INIT message used to initiate the SCTP association must contain a Host Name Address parameter. The contents of the parameter must match the provisioned name of the gateway on the CS2k.
- The GW must be provisioned with an IP address of 0.0.0.0.
- The NAT/VPN that the GW resides behind must be specified when the GW is provisioned, via the 'adjacent Network Zone' field in the 'associate Gateway' dialog.
- The gateway must send SCTP heartbeat messages in order to maintain a minimum traffic level over the NAT. This traffic level must be sufficient to prevent the NAT bind timing out.

## **1.2 CS2M Provisioning Support For NAT Traversal**

The CS2M platform is modified to allow the provisioning of adjacent Network Zones against the Audiocodes GW. This is done by enabling existing functionality currently supported for small line and H.323 type GWs.

For completeness the following figures show the newly enabled functionality for the Audiocodes GW.

[Figure 3](#page-1446-0) shows the Associate Media Gateway dialog for the Audiocodes GW. The Internet Transparency selector box is enabled allowing an adjacent Network Zone to be optionally associated with the GW.

[Figure 4](#page-1447-0) shows the GW list panel from the CS2M provisioning GUI. Here an Audiocodes GW has been previously added with an adjacent ITRANS Network Zone. The "Adj ITRANS MB" field is showing the Network Zone associated with the GW.

[Figure 5](#page-1448-0) shows the input XML for the assocMG OSSGate interface. Here the itransMiddleboxName tag value pair has been specified to request an ITRANS Network Zone be associated with the new AUDIOCODES GW.

[Figure 6](#page-1448-1) shows the Change GW - Change Adjacent ITRANS Network Zone dialog.

[Figure 7](#page-1449-0) shows the changeAssocMB OSSGate XML interface as used to change the Network Zone associated with a GW.

Copyright © 2006, Nortel Networks **1438** Nortel Networks Confidential

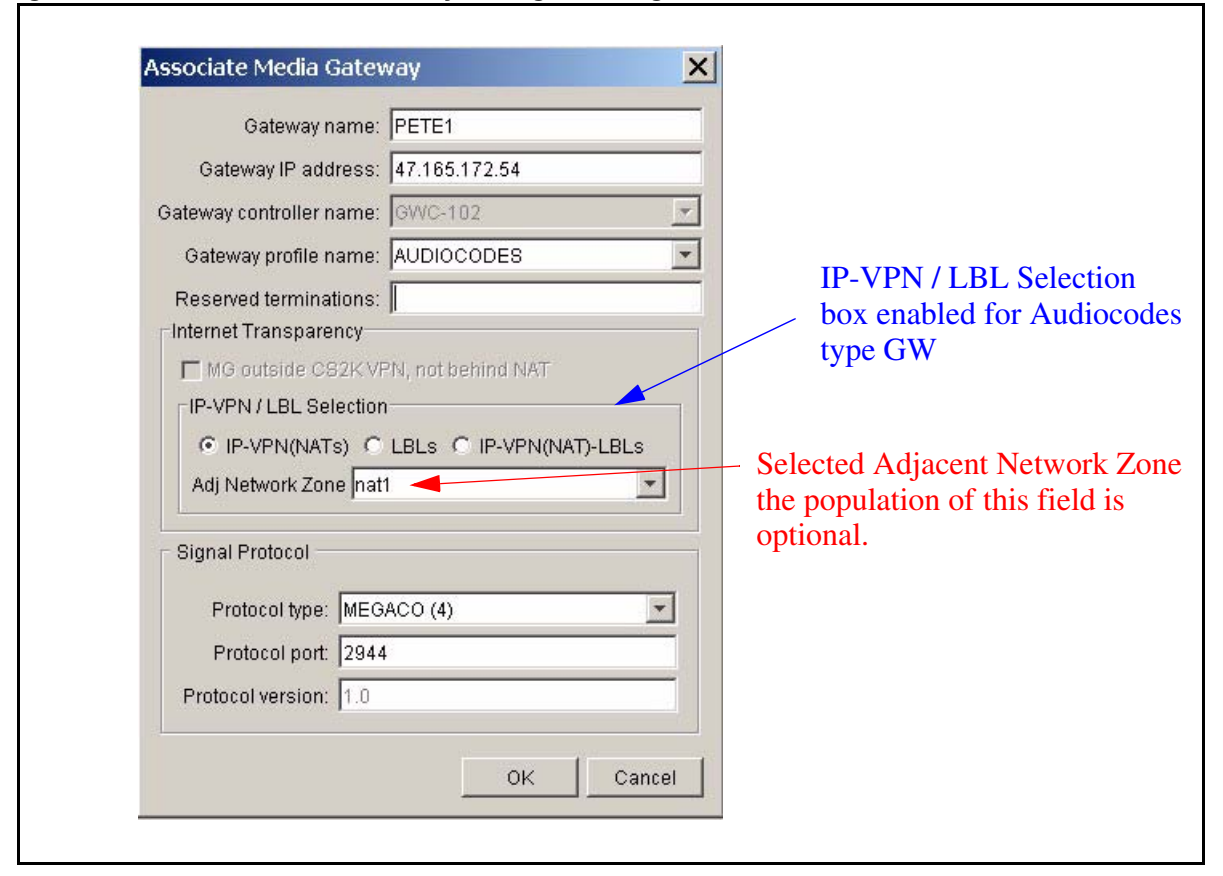

#### <span id="page-1446-0"></span>**Figure 3 Associate Media Gateway Dialog Showing IP-VPN / LBL Selection Box**

<span id="page-1447-0"></span>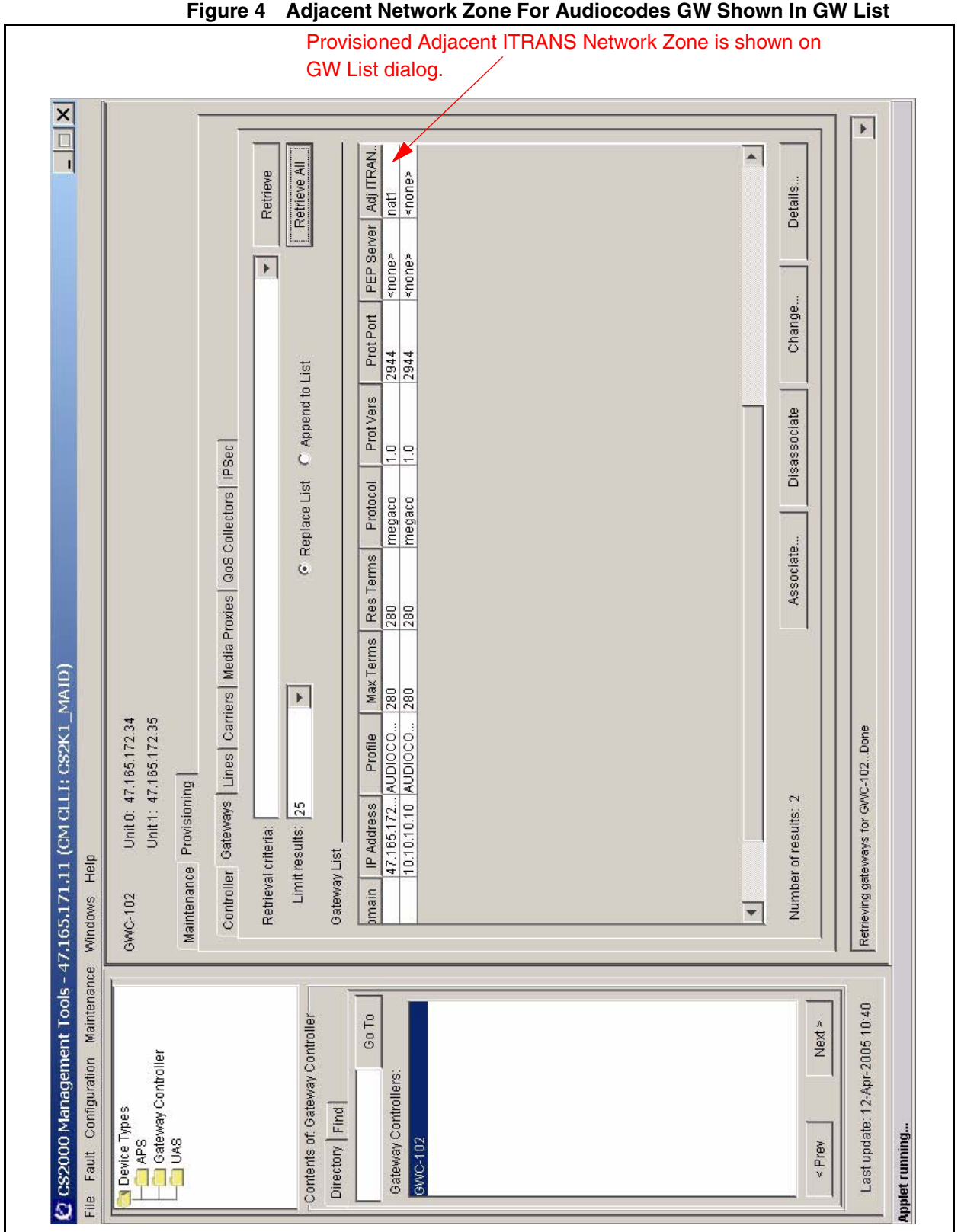

Copyright © 2006, Nortel Networks **1439** Nortel Networks Confidential

<span id="page-1448-0"></span>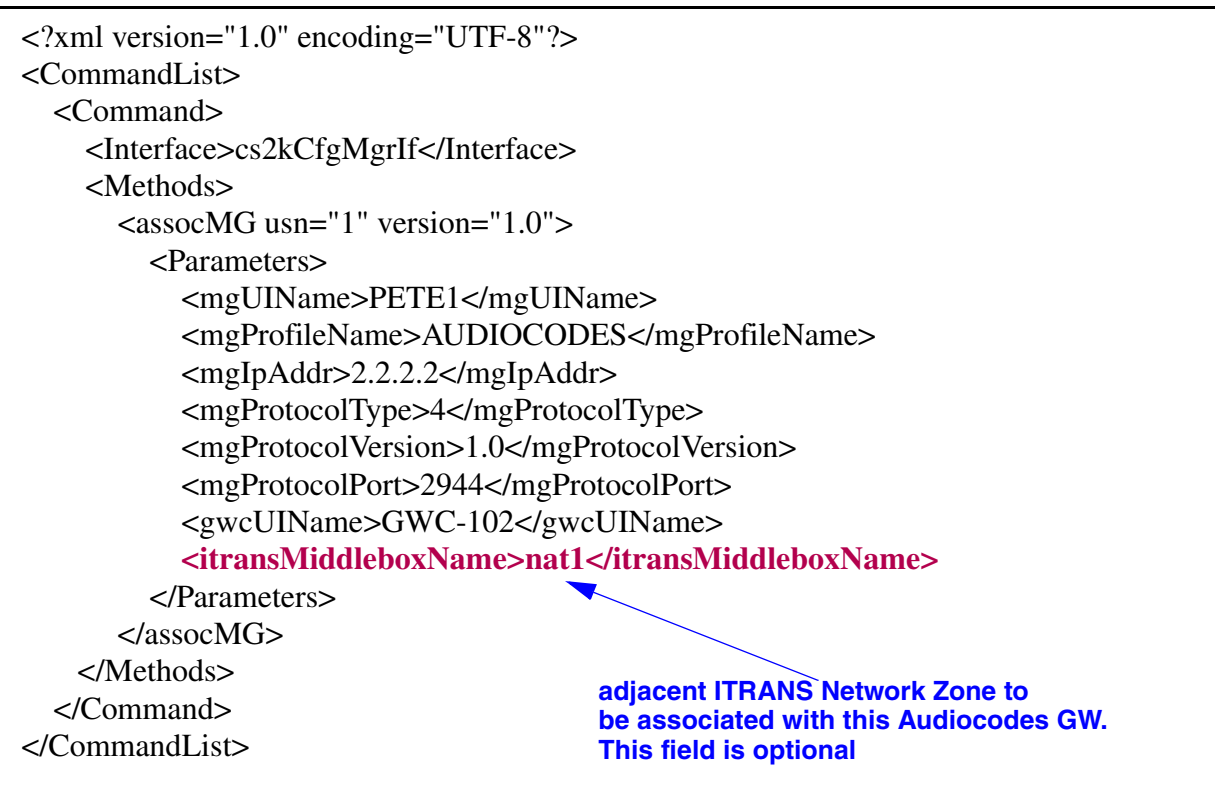

#### **Figure 5 OSSGate assocMG Request Specifying adjacent ITRANS Network Zone**

#### <span id="page-1448-1"></span>**Figure 6 Change Gateway - Change Adj ITRANS Zone**

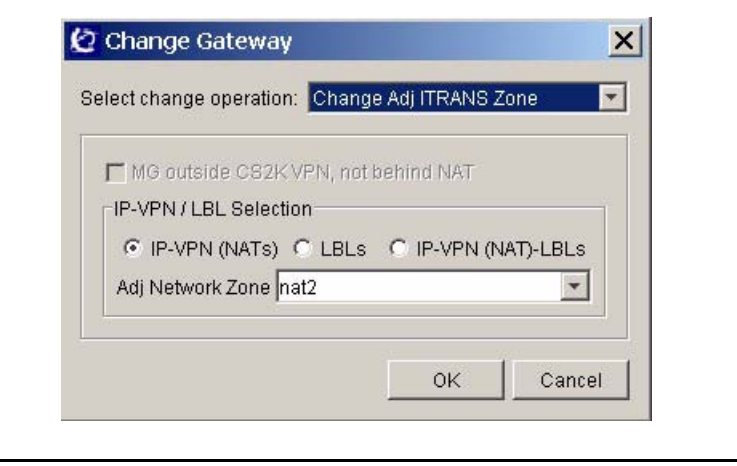

Copyright © 2006, Nortel Networks **1441** Nortel Networks Confidential

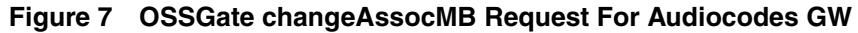

<span id="page-1449-0"></span>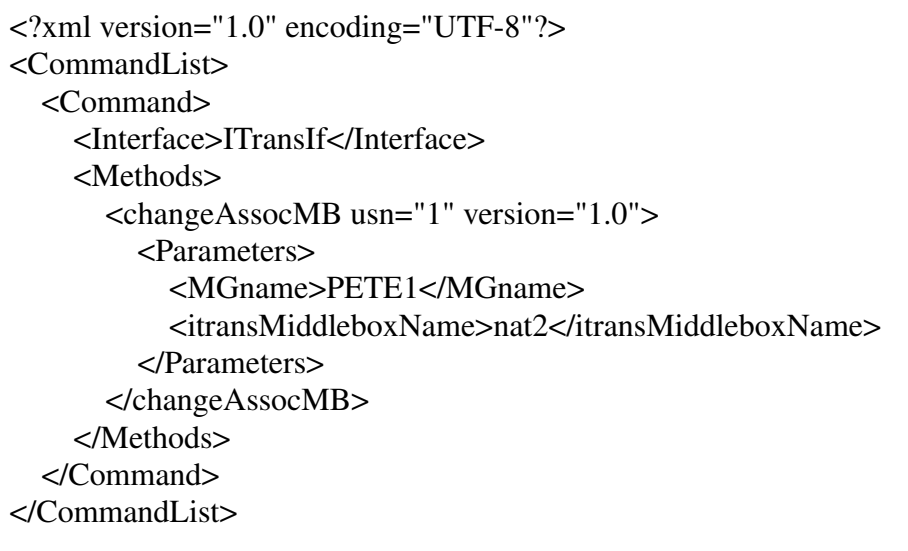

## **1.3 Hardware Requirements or Dependencies**

Not applicable.

## **1.4 Software Requirements or Dependencies**

The software load on the gateway must be capable of fulfilling the gateway requirements in the "H.248 Support" and "SCTP Support sections above. The 4.6 version of software for the Audiocodes Mediant 2000 gateway will satisfy these requirements.

## **1.5 Limitations and restrictions**

Currently support for this feature is limited to the Audiocodes gateway profile. Support for other gateway profiles will require an integration activity.

## **1.6 Interactions**

Not applicable.

## **1.7 Glossary**

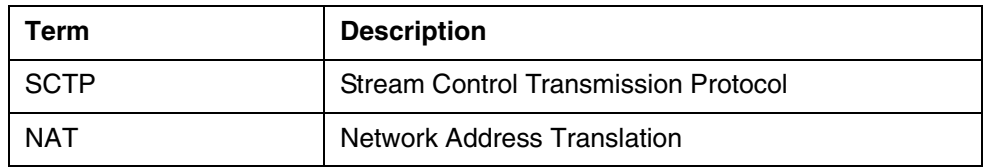

Copyright © 2006, Nortel Networks **1442** Nortel Networks Confidential

*Product = CS 2000* 

# **A00009550 -- CBM-NPM Patching Convergence**

*Functional Description*

## **1: Applicable Solution(s)**

PT-IP, UA-AAL1, DMS

## **1.1 Description**

Prior to SN09, two software tools exist to administer software updates associated with SSPFS-based software; Core Billing Manager (CBM) Software Installation Manager (SIM) and Network Patch Manager (NPM).

Prior to SN09, SIM is used to maintain software updates associated with the CBM software in TDM, Wireless, and Succession configurations. In those configurations, SIM is also used to administer SSPFS-based patches on the CBM Solaris-based machines.

The intention of this feature is to integrate the CBM SIM functionality into NPM, and to support a single patch manager for the whole network to administer software updates for TDM/Wireless and Succession configurations. The NPM user interface is utilized as a central location for administering all software updates. For SSPFS based patches, the NPM is used in TDM/Wireless and Succession configurations for patch maintenance and administration. Also, for Core Element (CEM) based applications delivered with CBM, NPM is used for patch maintenance and administration.

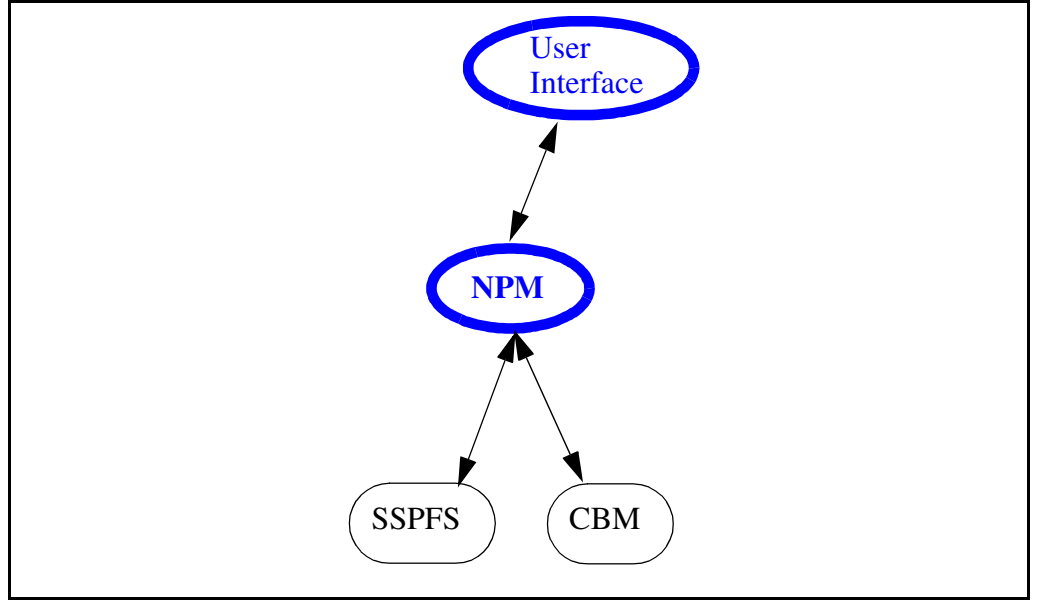

**Figure 1 SN09 TDM/Wireless Behavior**

#### Copyright © 2006, Nortel Networks **1443** Nortel Networks Confidential

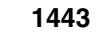

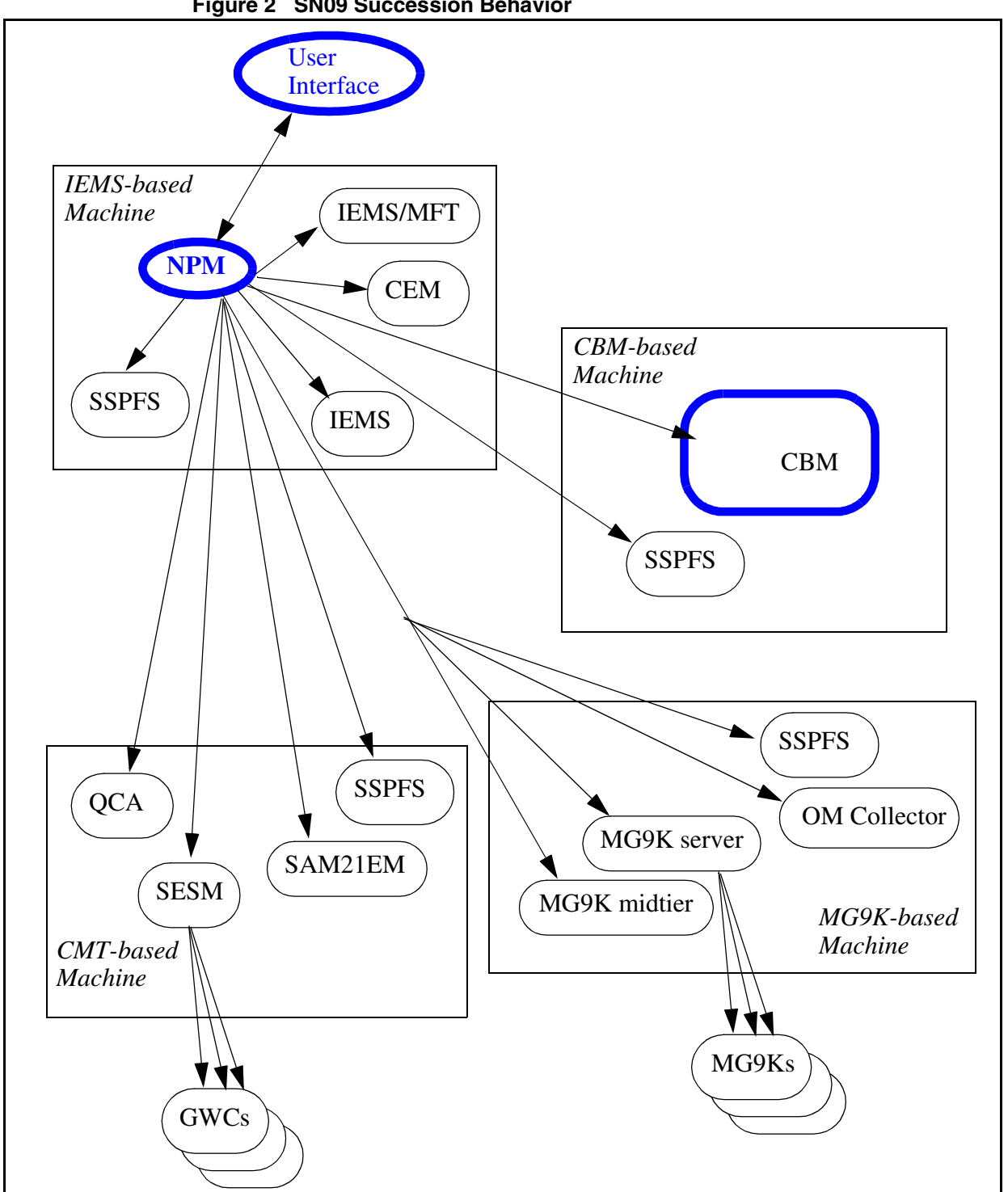

#### **Figure 2 SN09 Succession Behavior**

## **1.1.1 Cumulative Patching**

CBM patches are cumulative. For CBM related applications, each patch

delivers the entire package content and subsequent patches contain the fixes that prior patches introduced. For CEM related packages, each patch delivers the file of the package that has changed and subsequent patches contain all previously changed files. Both approaches allows a customer to apply only the latest patch if desired since it will contain all of the fix content included in previous patches. CBM patches are delivered by RPS. There is only one Released patch at any given point in time for a particular package, unless it is the first patch for the package which can be at Verified or Released status. After a patch is Released for a package, all previous patches are set to Superseded in RPS and will no longer be delivered.

NPM is the patch management system to apply and remove CBM patches and perform maintenance patching activities on the CBM applications. All patching functionality available in NPM is available for CBM patching.

With this methodology of patching, if 3 patches have been released for a given package, and all 3 have been downloaded to a customer site, the customer can choose to physically apply patch 1, patch 2, and patch 3, or the customer can choose to apply patch 3 only. If only patch 3 is applied, this essentially results in having patch 1, patch 2, and patch 3 applied. If only patch 3 is applied, patch 1 and patch 2 cannot be removed individually. NPM will store a relationship attribute that indicates patch 3 is temporary (T) and patches 1 and 2 are bound (B). If only patch 3 is applied, when patch 3 is removed, patch 2 and patch 1 are also removed.

#### **1.1.2 Multiple Devices**

CBM registers with NPM as multiple patchable devices. A unique load name is associated with each device. The load name is used for patch calculation purposes. Patches are applied to and removed from a device. Devices are restarted to enable or disable patches. In a high availability (HA) or clustered environment, 2 instances of the device will appear; one instance for the active side and one instance for the inactive side. In a HA environment, customers have the option to apply patches on both sides individually, or request both sides be patched in one transaction.

An example CBM deviceid is CBM\_BILLING.

#### **1.1.3 Patching Maintenance**

When the patchable CBM applications are installed, the NPM automatically becomes aware of them. CBM devices appear in reports and the device list of the NPM GUI or CLUI. The following functions that exist for other targets are now available for CBM devices.

- apply
- remove
- audit

#### **Copyright © 2006, Nortel Networks 1445** Nortel Networks Confidential

- restart
- set/report creation
- plans/automation
- alarms

#### **1.1.3.1 CBM Patch Application and Removal**

Like existing OAM Java-based applications such as SESM, SAM21EM, or IEMS components, the CBM requires 2 steps for application and 2 steps for removal of patches.

application

- apply command from the NPM GUI or CLUI (sets patch to applied/disabled and stages patch for actual patch application)
- restart command from the NPM GUI or CLUI on CBM device (sets patch to applied/enabled after restarting the device)

#### removal

- remove command from the NPM GUI or CLUI (sets patch to removed/enabled and prepares patch for actual patch removal)
- restart command from the NPM GUI or CLUI on CBM devices to disable the patch (sets patch to removed/disabled after restarting the device)

When CBM is running in a clustered configuration, the 2 step application and removal of patches is necessary on the active side of the SSPFS-based machine, and only for those devices which have running applications on the inactive side. A restart from the NPM GUI or CLUI of a CBM device is required to enable or disable patches only for those devices which have running applications. When a patch is applied to or removed from CBM device which has no running applications, the patch is automatically enabled or disabled.

The apply and restart operations from the NPM GUI and CLUI can be automatically scheduled via NPM plans (autoapply and autorestart).

NPM will not automatically reboot a machine for a patch that has a reboot required.

#### **1.1.4 Patchid**

The patchid format for CBM patches can have up to 32 alpha-numeric characters. An example CBM patchid is NTBASE220203-01. The patchid of the second version of that patch is NTBASE220203-02.

## **1.1.5 Patch File Format Modifications**

The patch file format is modified with this feature. The following additions and changes have been made.

• A new **H** record is introduced to track patches that cannot be applied when the given patch is applied. This would happen in the case of a patch that had previously depended on a patch which became obsolete. Once a dependency is obsolete, any new patches cannot depend on that. This new record is stored in the ADM section of the patch file. Zero to many of these records can exist.

**H ANTI\_PREREQ <patchid>** where patchid is the name of the patch that cannot be applied when the given patch is being applied.

## **1.1.5.1 Patch Delivery to Customers**

RPS is used to deliver CBM patches to customers. NPM has a Patch File Receipt System (PFRS) setup that allows the customer to configure where to have patches delivered for NPM to retrieve, and where to deliver an inform report for RPS to use for patch calculation purposes. RPS will deliver CBM patches based on a calculation of the load name associated with a patch and the load name associated with the device on site. Information on PFRS setup can be found in the online NPM GUI or CLUI help.

RPS delivers only the latest version of a patch for a given software package. Once a new version of a patch is released, all previous versions are Superseded and are no longer delivered. The customer needs to only apply the latest version of a patch since it includes in it all previous software changes.

## **1.1.5.2 Online Help**

NPM provides the user online help via the GUI or CLUI. A CLUI help document is also available in the NpmCluiHelp.PDF document on the NPM server machine at /opt/nortel/NTnpm/documents.

## **1.2 Hardware Requirements or Dependencies**

A windows based PC machine is required to use the NPM GUI.

## **1.3 Software Requirements or Dependencies**

The SN09 CBM load is required to interact with NPM.

## **1.4 Limitations and restrictions**

## **1.4.1 Patch Dependencies and Maintenance Releases**

In SN09, patch dependencies are permitted between patches applicable to different devices. A CBM patch can have a dependency on an SSPFS patch. If an SSPFS maintenance release (MR) is created and contains a dependent SSPFS patch, the CBM software that requires the now built in SSPFS patch will also have to build a new MR on top of the SSPFS MR. If this is not done, Copyright © 2006, Nortel Networks **1447** Nortel Networks Confidential

some other type of software delivery strategy will need to be implemented for the CBM load that contains the patch with a dependency.

#### **1.4.2 Patch Dependencies and Obsolete Patches**

A CBM patch can have a dependency on a patch in the SSPFS device. If a patch dependency is created between a CBM patch and an SSPFS patch, and the SSPFS patch becomes obsolete, all CBM patches that depend on the obsolete SSPFS patch must be removed from customer sites. Once an SSPFS replacement patch is downloaded and applied, a new CBM patch is created that depends on the replacement patch, and then delivered to customers. If obsoleting an SSPFS patch is determined to be too disruptive, a new SSPFS patch should be written on top of the bad SSPFS patch and delivered to the customer.

## **1.5 Interactions**

None

## **1.6 Glossary**

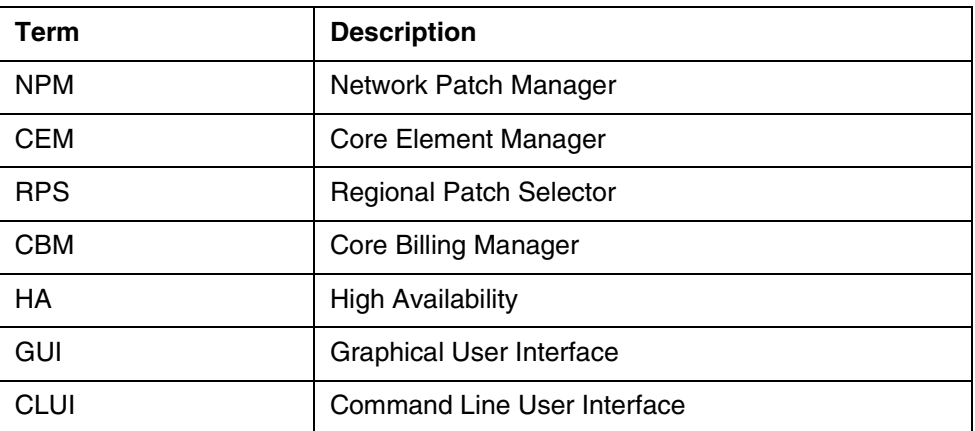

## *Product = CS 2000*

# **A00009822 -- General Security Log When the User Logs Out** *Functional Description*

## **1: Applicable Solution(s)**

PT-AAL1, PT-IP, UA-AAL1, UA-IP, PT-AAL2

**Copyright © 2006, Nortel Networks 1448** Nortel Networks Confidential

## **1.1 Description**

The Client Session Monitor tracks and records the authentication's, client starts and client stops of the users within the system. For SN09, those applications which begin reporting client start and stops are MG9kEM and CS2M.

The Client Session Monitor allows the end security user to view reports that display which client application sessions are currently active and for what user. It will also provide the reporting ability to view historical data regarding client application usage by user, date or device. The historical data includes start and end times of client sessions, source ip, destination ip, application name and reason for the session end.

The Client Session Monitor also provides interfaces for the clients to retrieve the last time a given user successfully authenticated against the system. This feature modifies the common launch page to display this last successful authentication time - as well as the sspfs LoginAuthentication GUIs.

The Client Session Monitor Reporting Utility is launchable via the IEMS client as well as direct URL or a cli interface provided on the server.

## **1.2 Hardware Requirements or Dependencies**

This feature is available only on IEMS Central SS systems.

## **1.3 Software Requirements or Dependencies**

SN09 IEMS Central SS software Oracle

### **1.4 Limitations and restrictions**

Only successful user initiated authentications which are authenticated via the IEMS SS are recorded. Any authentication which is performed locally will not be recorded in the Client Session Monitor.

In the case where a client session appears to still be active via the report - but the security user knows the session to no longer be active - the security user can mark that session as completed. Marking a session as completed will not cause any actions outside the realm of this report. It will simply update the session activity in the database - it will not force a user off - end their session - etc. If a user is still active and their session is marked completed, when the user truly ends the session - the row will be updated with that action's end time.

## **1.5 Interactions**

None

## **1.6 Glossary**

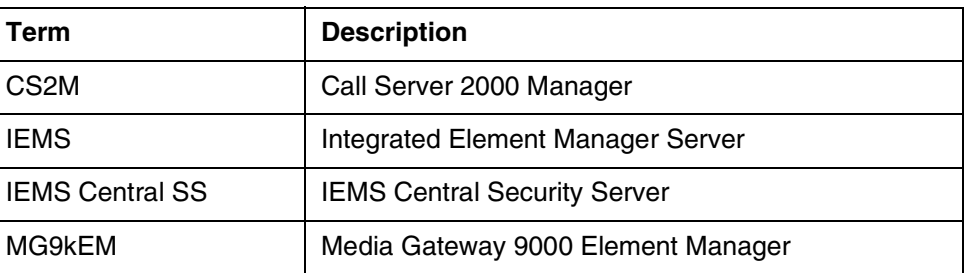

# **2: Fault Management for A00009822**

## **2.1 Fault management strategy**

This feature logs the interaction with Client Session Monitor. A security log is generated when the Client Session Monitor processes the notification of the authentication and client lifetime events. Logs are generated as per the MFT Logging Guidelines(FW3.3 Loggin Service Guidelines).

## **2.2 Fault management tools and utilities**

#### **2.2.1 Faults, Alarms and Logs**

The logs output are information only logs.

Security logs are generated for registering successful authentications to the Client Session Monitor. If the Client Session Monitor can not decrypt the information received to register authentication or client lifetime events, an information log is output. Security logs are generated when the clients indicate a successful login and logout.

## **2.3 Logs**

#### **2.3.1 Formats**

The format of a security log is

Date Logger Src\_usr Src Dst Stat Evnt\_type Cmd Message

#### **2.3.2 Explanation**

#### **2.3.2.1 Authentication**

When the Client Session Monitor interface is called to register an authentication event, the following example log is output to the security log

Mar 31 18:27:48 wnc0y0nr PROG=CSNotifierEngine.java SRC.USR=rtpu SRC=47.142.122.200 STAT=Success EVNT.TYPE=USER\_ACT\_Security

CMD=SESSION\_AUTHENTICATED MESSAGE="User Authenticated:  $SID = 53$ , LastLoggedIn=Last login: Thu Mar 31 18:28:00 EST 2005 from 47.142.211.68 to 47.142.122.200"

This is an information log only, no action is required.

#### **2.3.2.2 Client start**

When the Client Session Monitor interface is called to register a client start event, the following example log is output to the security log:

Mar 31 18:18:10 wnc0y0nr PROG=CSNotifierEngine.java SRC.USR=rtpu SRC=47.142.122.200 STAT=Success EVNT.TYPE=USER\_ACT\_Security CMD=SESSION\_START MESSAGE="doSessionStart Successful: SID = 52"

This is an information log only, no action is required.

#### **2.3.2.3 Client stop**

When the Client Session Monitor interface is called to register a client stop event, the following example log is output to the security log:

Mar 31 17:55:19 wnc0y0nr PROG=CSNotifierEngine.java SRC.USR=UNKNOWN SRC=47.142.122.200 STAT=Success EVNT.TYPE=USER\_ACT\_Security CMD=SESSION\_STOP MESSAGE="doSessionEnd Stopped: SID = 42, Reason = User Exit"

This is an information log only, no action is required.

#### **2.3.2.4 Could not decrypt**

When the Client Session Monitor interface can not decrypt the information received, the following example log is output to the security log:

Feb 21 18:30:33 comp5iems CSM:class\_security.ver02 SRC\_USR="rtpo" STAT="Fail"EVNT\_TYPE="USER\_ACT\_Security" CMD="SESSION\_Authentication" MESSAGE="RegisterClientSessionStopCould not decrypt message"

#### **2.3.2.5 Mark done**

When the Client Session Monitor receives a request to manually mark an active session as stopped (.e.g. the Mark Done from the GUI is executed), the following example log is output to the security log:

Apr 2 07:17:28 wnc0y0nr PROG=CSNotifierEngine.java SRC.USR=UNKNOWN SRC=47.142.211.35 STAT=Success EVNT.TYPE=USER\_ACT\_Security CMD=SESSION\_STOP MESSAGE="doSessionEnd Stopped: SID = 237, Reason = Admin Marked Done"

#### **2.3.2.6 SID not valid**

When the Client Session Monitor interface is called to register a client start or stop event and the session Id is not valid, the following example log is output to the security log:

Feb 21 18:30:33 comp5iems CSM:class\_security.ver02 SRC\_USR="rtpo" STAT="Fail"EVNT\_TYPE="USER\_ACT\_Security" CMD="SESSION\_Stop" MESSAGE="RegisterClientSessionStop dropping invalid session stop because SID not valid: SID=5678"

### **2.3.3 Field descriptions**

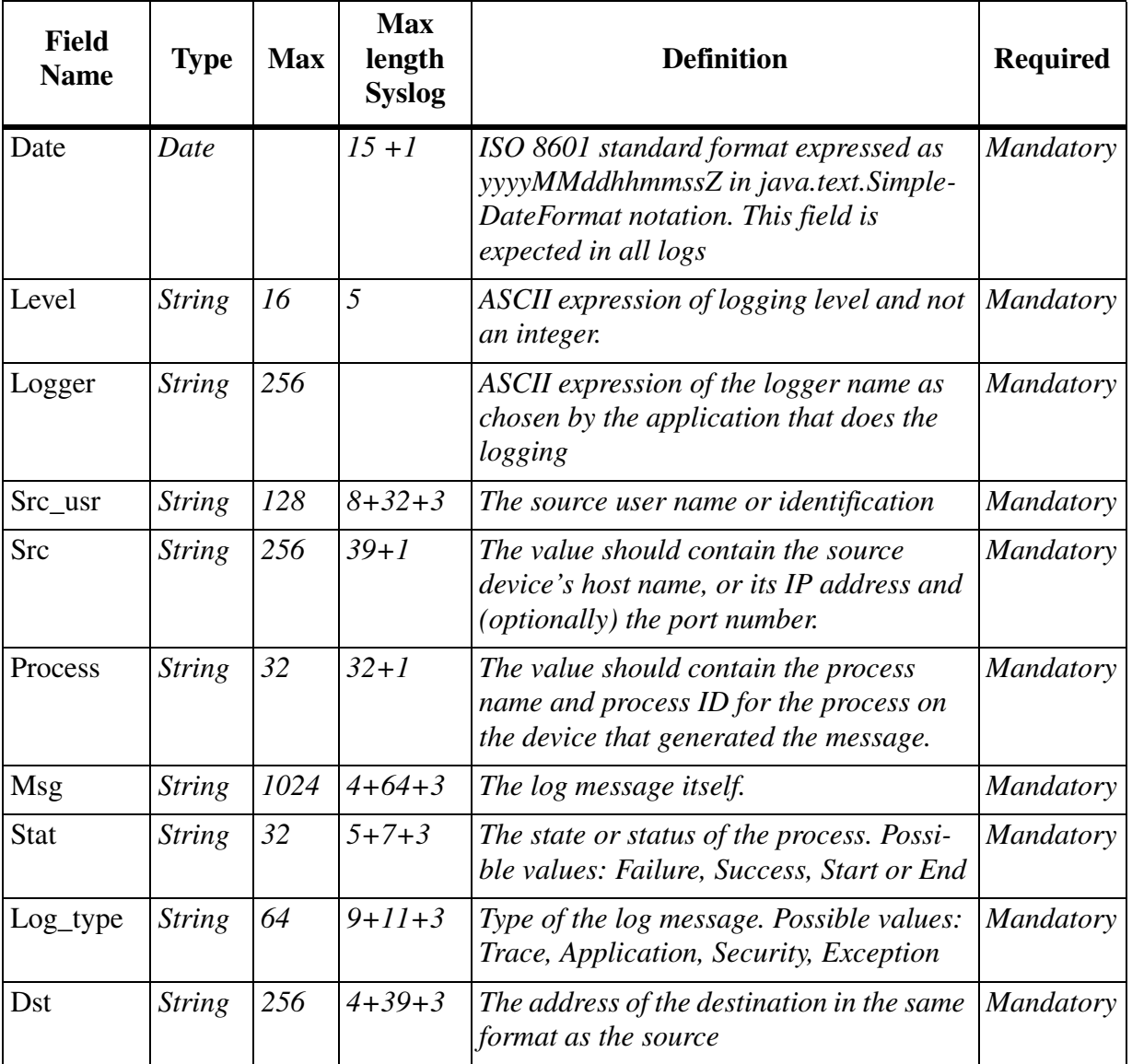

#### **Table 2: MFT Security Log Fields**

## Copyright © 2006, Nortel Networks **1452** Nortel Networks Confidential

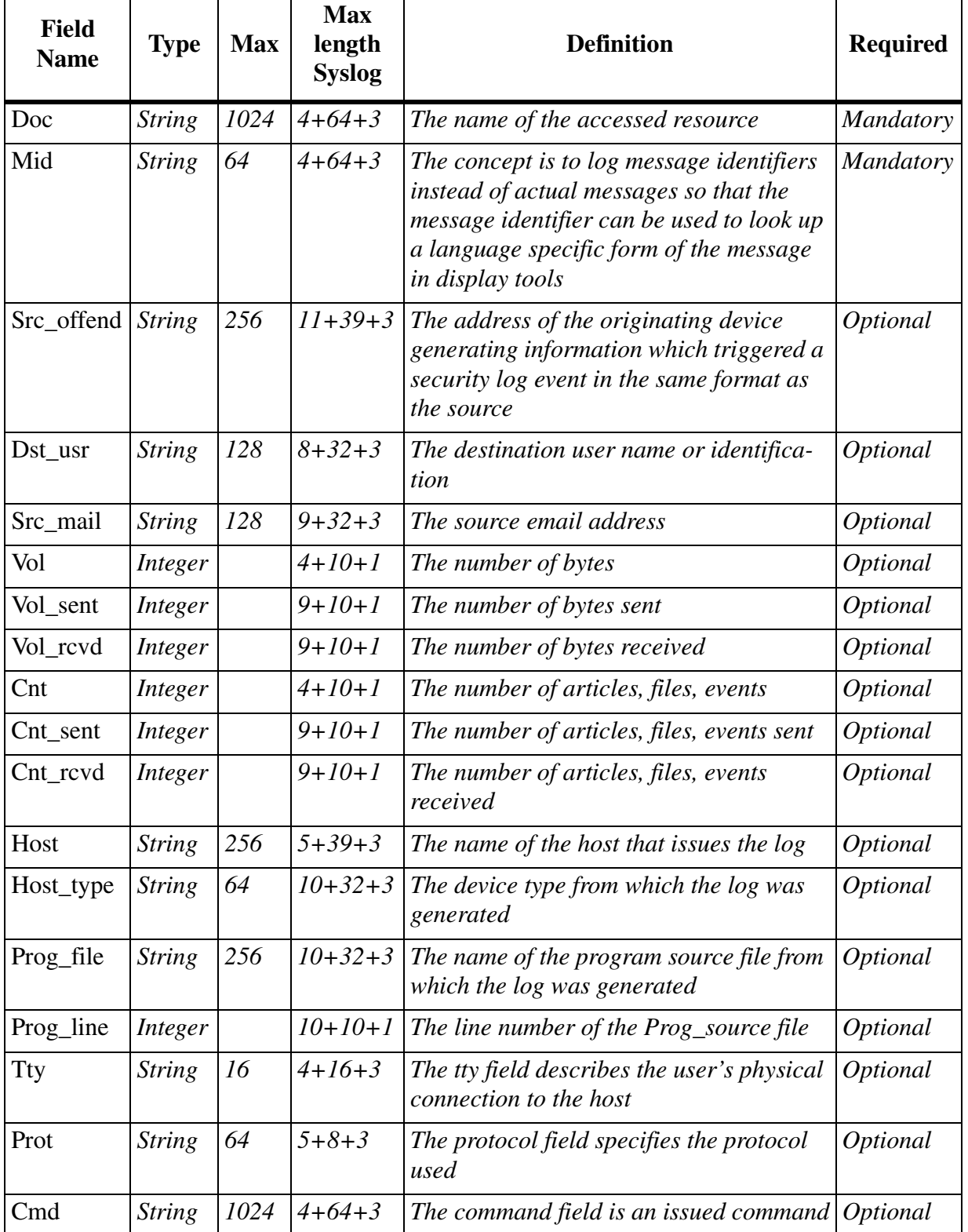

## **Table 2: MFT Security Log Fields**

Copyright © 2006, Nortel Networks **1453** Nortel Networks Confidential

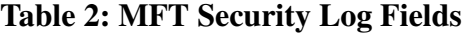

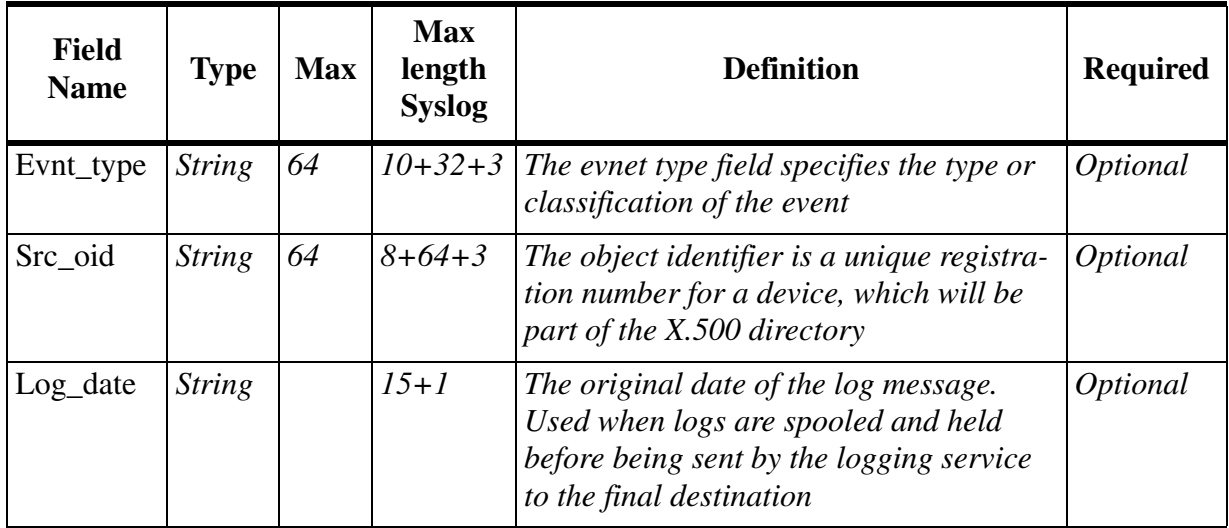

#### **2.3.4 Action**

No immediate action required

## **2.3.5 Associated OMs or PMs**

None

#### **2.3.6 Additional information**

None

## **2.4 Alarms**

None

## **2.5 Related documentation**

FW3.3 Logging Service Guidelines

http://knowledgeonline.ca.nortel.com/sws/livelink.exe?func=ll&objId=30186 91&objAction=browse&sort=name

# **3: Configuration for A00009822**

## **3.1 Hardware and Software Requirements**

The server piece of this application at this time requires an oracle database server to be in place on the server machine.

## **3.2 Initial Configuration**

SN09 IEMS Central SS software

**Oracle** 

Copyright © 2006, Nortel Networks **1454** Nortel Networks Confidential

#### **3.3 Memory Requirements**

The statistics that follow were taken at a stressed state. The database was populated with 6000 session entries and a CSM Report Client was configured to pull this data every 10 seconds.

RAM Usage: 10 M (1 M with 200 records)

Note: CSMEngineNotifier & CSMEngineReport are servlets. They reside within the Tomcat process and therefore we are not adding in the existing JRE overhead calculations.

Application Code Disk Usage: 2066 K ( du -s -k /opt/nortel/CSReport)

Application Data Disk Usage: 0

 The CSM design heavily utilized the database for storage retention. We do not keep any custom CSM data in the /data partition.

Application Database Usage:

The CSMDB\_TS - with 6000 entries - used 720,896 Bytes.

#### **3.4 Upgrade Considerations**

At this time, this feature will not impact upgrades.

### **3.5 Data schema**

A new tablespace called CSM\_TS will be added to the oracle database server on the authentication machine to support this feature. In this tablespace will reside two tables, Activity & Version.

## **3.6 Element Management**

#### **3.6.1 New/modified GUIs**

#### **Table 1 New or modified GUIs**

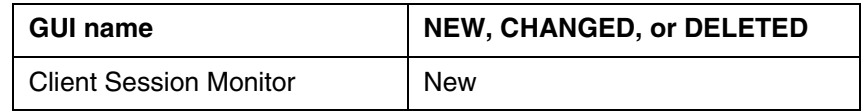

#### **3.6.2 GUI information**

#### **3.6.2.1 GUI name: Client Session Monitor**

#### Copyright © 2006, Nortel Networks **1455** Nortel Networks Confidential

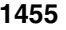

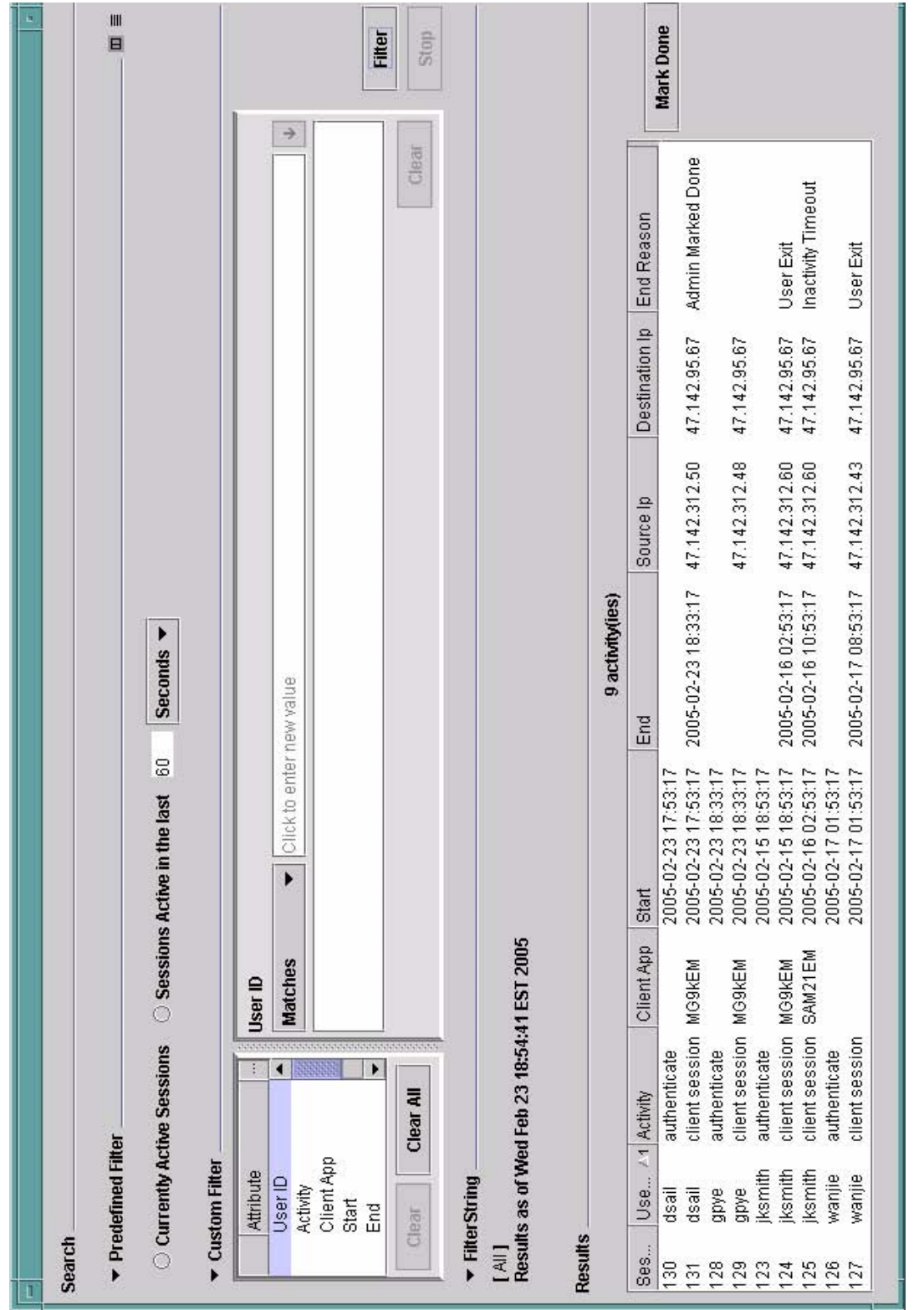

#### **3.6.2.1.1 Functional description**

The CSM GUI client provides a report that will give the security user the ability to view the historical client sessions for the users. The report will by default populate with the currently active sessions. However, the user has the ability to configure the display criteria. The report will refresh the displayed contents once every 60 seconds.

The CSM GUI client can be launched via a menu on IEMS or directly accessing the URL (jnlp) for the client. The CSM GUI is hooked into the common LoginServlet code. If a user has an authentication session active, the GUI will be displayed. However, if an authentication session is not active, the user will be prompted for user and password via the common login dialog.

Once logged in the users group levels will be checked - the GUI report can only be viewed by those users which are in the SEC\* group. Any user not in that group will not be allowed entry to the report. Also, the ability to mark a client session as ended will only be accessible to those users of the group SECADM.

#### **3.6.2.1.2 GUI usage and implications**

This UI will be used to display current client application sessions as well as historical lifetime of client application sessions by user.

When the GUI first is displayed - the report shown will be for all current application sessions. This report will update every 60 seconds to maintain accuracy. The user has the ability to modify the filter (search) criteria for the report. If the users wishes to change a criteria they simply modify the filter parameters and hit the 'Filter' button. This will repopulate the list with the data matching the new filter criteria. The criteria the report is generated with - and the time of generation - are clearly displayed in the FilterString area.

In setting the filters, the user may choose either to use a predefined criteria or to create a custom criteria from the available attributes. The two predefined criteria filters available are 'currently active sessions' and 'activity within the last <timeperiod>'.

The predefined filter 'currently active sessions' will populate the custom filter area with the correct settings to query on active sessions. The user then hits 'Filter' and the report will update with this criteria.

The predefined filter 'activity within....' allows the user to request the report display all activity that has occurred in an interval prior to the report generation. The user may enter the numeric value for the time interval and the period type from a choice option of "Seconds","Minutes","Hours","Days". Once the user has selected their settings - they simply hit the "Filter" button and the report will update.

**Copyright © 2006, Nortel Networks 1457** Nortel Networks Confidential

The "Custom Filter" area allows a user to build a custom criteria from the available attributes. For fields which are strings such as UserID, Activity, ClientApp, SourceIp and DestinationIp the criteria that can be used to match on are "Matches", "Does not match", "Contains", "Does not contain", "Starts with".

For fields which are dates such as Start Activity and End Activity - the matching criteria are "Matches", "Does not match", "Before", "After", "Between". The date requires the date format of YYYY-MM-DD HH:MM:SS. The exception is that the term "Current" can be entered in the field to indicate the current time and the turn "Null" can be entered to indicate the time is not yet set.

Once a user has decided a criteria is correct - they simply need hit "Filter" and the report will populate. The below snapshot shows a report that has criteria matching (and not matching) on user id - as well as Client Activity. The user simply selected the field to query upon - then the match criteria - entered the data in the text field that says "Click to enter new value" and hit return. The criteria is then added to the list of query items for that data element.

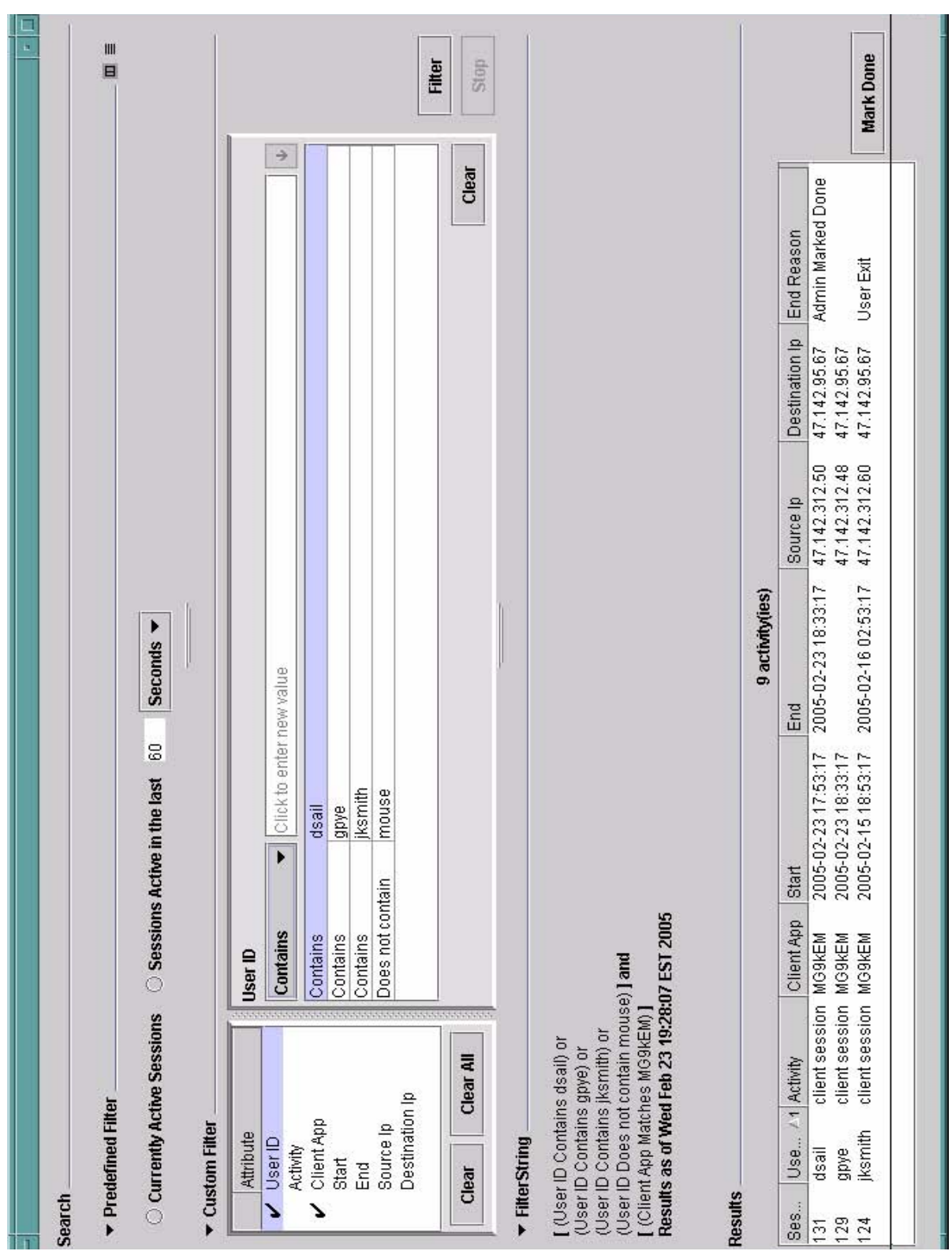

Copyright © 2006, Nortel Networks **1459** Nortel Networks Confidential

## **3.6.2.1.3 GUI size**

Not Applicable

## **3.6.2.1.4 GUI fields**

The following table lists fields for GUI:

#### **Table 2 GUI field descriptions**

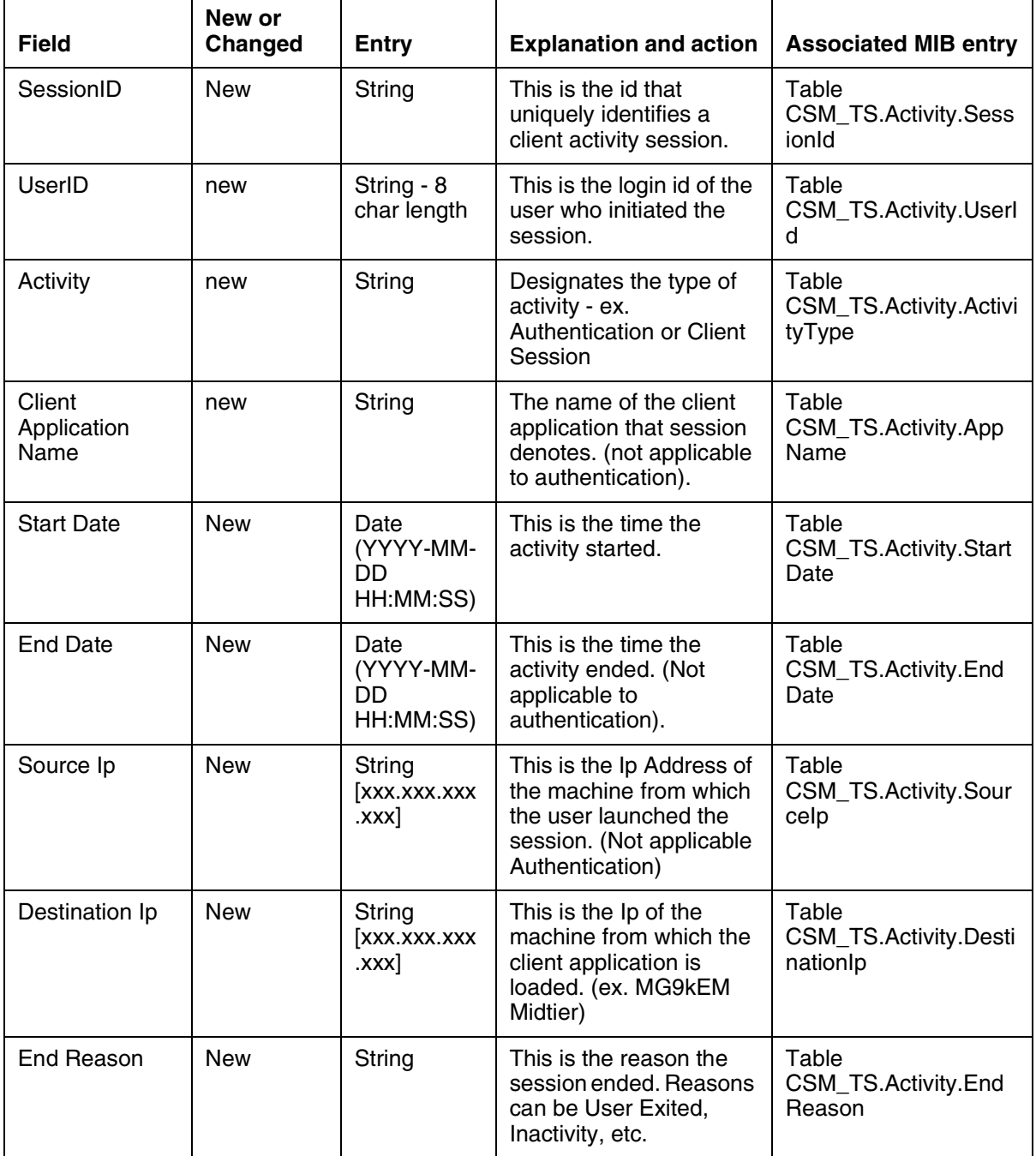

**Copyright © 2006, Nortel Networks 1460 16 Nortel Networks Confidential** 

#### **3.6.2.1.5 Usage example**

The Client Session Monitor will be initially displayed to the user populated with the entries indicating current active client sessions. The user has the ability to modify the report criteria by selecting new criteria and then hitting "Filter". Once "Filter" is hit the data list will repopulate with the results of the new query. The Query that the current data list applies to is displayed in the middle section of the form under "Filter String" and is timestamped with the last time the query was run.

In the case where a client session appears to still be active via the report - but the security user knows the session to no longer be active - the security user can mark that session as completed. The ability to mark a client session as ended will only be accessible to those users of the group SECADM. Marking a session as completed will not cause any actions outside the realm of this report. It will simply update the session activity in the database - it will not force a user off - end their session - etc. If a user is still active and their session is marked completed, when the user truly ends the session - the row will be updated with that actions end time.

The displayed report has the ability to sort by clicking on the column the user wishes to key the sort.

#### **3.6.2.1.6 Context sensitive launching information**

There are two methods of launching this client. The first will be from the IEMS security layer via a menu item.

The second will be via a url to the authentication machine. This url will be something along the lines of:

http://<ip>/ClientSessionManager.jnlp

If the user has already authenticated and that authentication session is still active, the CSM GUI will be immediately displayed. If there is not an authentication session currently active - the user will be prompted for their user name and password via the common login utility.

## **3.7 Security**

## **3.7.1 Network configuration**

None

## **3.7.2 Key management**

None

#### **3.7.3 Protocol**

This CMS GUI will be a java client which is launched using the JavaWebStart client support software.

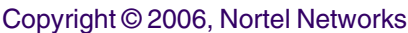

The messaging between the CMS GUI and the CMS Server will be via https.

#### **3.7.4 Authentication**

Access to the Client Session Monitor is for this feature will require the user to login and authenticate via the common login panel. The user must be a member of the sec\* group.

## **3.8 Configuration Walkthrough**

The CSMonitor Audit functionality keeps the session database from growing too large. All client monitor sessions, even after they are closed, are kept in the Client Session Monitor database to provide historical data of logins and logouts. The CSMonitor Audit functionality allows the user to configure when to poll the database for sessions to clean up and allows the criteria for clean up to be specified.The selection of sessions is strictly based on start time and may delete session which have not ended. Therefore, care must be taken to specify criteria so as not to delete any active sessions.

In order to configure the CSMonitor Audit and start the cleanup of sessions from the Client Session Monitor database, the following steps are performed:

- 1 login to the IEMS security server as root
- 2 enter the cli command
- 3 select the Configuration option
- 4 select the Succession Element Configuration option
- 5 select the CSMCLEANUP Application Configuration option
- 6 select the setCleanupTime option

7 - enter the amount of time for the CSMonitor Audit to poll the database for removal of sessions based on the criteria below, sessions are only removed when the CSMonitor wakes up after the time period specified. For example, if 24 hours is specified the CSMonitor Audit wakes up 24 hours from the time CSMonitor Audit is started and queries the database for sessions needing to be removed.

8 - select the setCleanupCriteria option

9 - select criteria for removal from the database. Max sessions per user criteria keeps the sessions based on start time for each user id. Time based criteria keeps sessions based on start time.

10 - if max criteria select above, skip to step 14

Copyright © 2006, Nortel Networks **1462** Nortel Networks Confidential

for time based criteria, enter the number of hours to keep sessions. For example, it 1 hour then any session started one hour prior to the audit polling are kept. If user x has two session one started at 10:00 and another started at 13:00 and the current time is 13:20 only the session started at 13:00 is maintained in the database. If user y has three sessions, first started at 12:21 and ended at 12:30. Second session started at 13:05 and the third session stared at 13:19. All three session for user y are kept. It is advisable to keep session at least 24 hours. Suggested is 7 days or 168 hours. Maximum is 30 days or 720 hours.

11 - select exit option, until no longer in CLI.

12 - restart CSMonitor\_Audit for the changes to take affect (servrestart CSMonitor\_Audit)

13 - done with configuration

14 - for max session per user based criteria, enter the maximum number of session to keep for each user. Go to step 11.

## *Product = CS 2000*

## **A00009839 -- Ability to apply patches during ESUP upgrade** *Functional Description*

## **1: Applicable Solution(s)**

PT-AAL1

## **1.1 Description**

To equip ESUP with patching capabilities. There are three requirements for this feature. They are as follows:

- ESUP should be able to read and apply ".patch" files.
- ESUP should support patching along with regular upgrades.
- ESUP should also have an option of "patch only" upgrade, wherein user should be able to apply only patches (and not any other files).

Format for patch files has changed from SDM20. Prior to SDM20, the patch files used to be in IBM "bff" format with ".tape" as extension. From SDM20, after creating the patches they are tarred and zipped (gzip). The resulting patch files has an extension of ".patch".

Copyright © 2006, Nortel Networks **1463** Nortel Networks Confidential

## **1.2 Hardware Requirements or Dependencies**

No new hardware dependencies has been introduced by this feature.

## **1.3 Software Requirements or Dependencies**

With this feature ESUP will use the NTSimTool package to convert ".patch" files to ".tape" files.

## **1.4 Limitations and restrictions**

None

## **1.5 Interactions**

This feature brings some changes in user interactions. Please see the configuration section of this document.

## **1.6 Glossary**

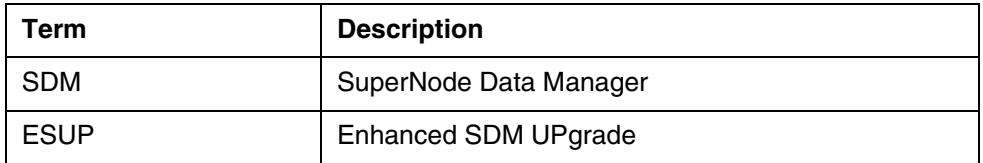

# **2: Configuration for A00009839**

## **2.1 Hardware and Software Requirements**

No new hardware dependencies has been introduced by this feature.

With this feature ESUP will use the NTSimTool package to convert ".patch" files to ".tape" files.

## **2.2 Initial Configuration**

N/A

### **2.3 Office/Subnet parameters (OP/SP) (CM & SESM)** N/A

**2.4 Upgrade Considerations**

N/A

- **2.5 Data schema (DS) (CM, MIBS, RDB)** N/A
- **2.6 Service Orders (SO) (CM & SESM)**

N/A

**Copyright © 2006, Nortel Networks 1464** Nortel Networks Confidential

# **2.7 Software optionality control (SOC)**

N/A

## **2.8 Element Management**

N/A

## **2.9 User interface changes**

This feature brings some changes in user interactions. This feature will intoduce a new screen at the begining just **before** the existing screen where ESUP asks for media type. This new screen will prompt user to enter "upgrade type". The options will be:

1) Upgrade to higher release

2) Patch only upgrade

Following figure shows the new screen:

#### **Figure 1 :New screen prompting user to enter upgrade type**

```
=============================================================
=
=== Enhanced SDM Upgrade Procedure
================================================================
=
==== Please select the upgrade type
=== 1) Upgrade to higher release
=== 2) Patch only upgrade
==== type 'abort' to abort the upgrade
=============================================================
=
Upgrade Type >
```
If user selects option 1, then the "select media" screen comes next. If user selects option 2, then "select media" is bypassed as patches will always be taken from DISK-media only.

During an upgrade to higher release, ESUP gives user another prompt asking - whether he wants to install patches or not? If the user enters 'yes', ESUP

Copyright © 2006, Nortel Networks **1465** Nortel Networks Confidential

prompts the user to enter the location of the patch filesets. These prompts comes **after** the "select media" screen. Following figure explains this scenario:

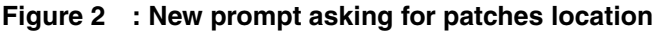

```
==============================================================
=== Enhanced SDM Upgrade Procedure
==================================================================
==== The following device has been selected to perform the 
upgrade
==== Media Type: DISK
=================================================================
Continue (yes/no) >yes
Please enter the directory location for [CS2E0090 NCL Load]
Enter 'go' to accept the default or 'abort' to abort the 
upgrade.
   Directory (default:/swd/sdm/esd/) >go
[01:45:44] Examining load content of /swd/sdm/esd/ .... Com-
pleted.
[01:46:38] Verifying load content of /swd/sdm/esd/ .... Com-
pleted.
Do you want to install patches (yes/no/abort)? yes
Please enter the directory location for [CS2E0090 PATCHES]
Enter 'go' to accept the default or 'abort' to abort the 
upgrade.
   Directory (default:/swd/sdm/esd/) >
```
During a patch-only upgrade, ESUP will bypass the "select media" screen. It will directly prompt the user to enter the location of patches. Following screen shows that:

Copyright © 2006, Nortel Networks **1466** Nortel Networks Confidential

```
=============================================================
=
=== Enhanced SDM Upgrade Procedure
================================================================
=
==== Please select the upgrade type
=== 1) Upgrade to higher release
=== 2) Patch only upgrade
==== type 'abort' to abort the upgrade
=============================================================
=
Upgrade Type >2
Please enter the directory location for [CS2E0090 PATCHES]
Enter 'go' to accept the default or 'abort' to abort the 
upgrade.
   Directory (default:/swd/sdm/esd/) >
```
**Figure 3 :New prompt asking for patches location in patch-only upgrade**

## **2.10 OSSGate Interface Changes**

N/A

**2.11 Security**

N/A

**2.12 Configuration Walkthrough** N/A

*Product = CS 2000* 

## **A00009840 -- CBM IPSec Northbound Interface**

## *Functional Description*

# **1: Applicable Solution(s)**

PT-AAL1

## **1.1 Description**

This activity provides an easy-to-use IPSec configuration interface on the CBM for configuring IPSec/IKE parameters. This would be bundled as part of CLI tool of SSPFS for all SSPFS profiles.

This interface can be accessed only by the root user. No other users will be allowed to use this IPSec/IKE configuration interface.

This interface would accept user input values for various parameters related to the IPSec and IKE configurations. This interface will only support IPSec with IKE in preshared mode. No manual keying or certificate-based authentication will be supported by this CLI.

Following are the capabilities provided by the IPSec/IKE configuration interface

- Supports the option to save or edit changes
- Supports capability to abort configuration interface at any point of time
- All the configuration information would be automatically synchronized over to the mate system.
- This interface would generate configuration information for configuring IPSec on the downstream (for Solaris box). This information would be made available on the CBM in the /etc/inet/remotesystem/solaris directory as static file. The downstream would require to be manually modified to reflect this configuration information.<sup>2</sup> A sample downstream configuration file which would be generated by this interface is documented in the Appendix section of this document.

Details about the different parameters, valid options which would be accepted by each of these parameters and the configuration interfaces (snapshots) with examples have been documented in the CN section of this activity.

Figure 1 indicates a broad picture on the secure and unsecured communication between the CBM and the OSS. If IPSec communication is enabled between the OSS and the CBM, then the communication channel would be secure.

<sup>&</sup>lt;sup>2</sup> Warning : This static file contains confidential information (related to the preshared key) and should be removed from the machine once its no longer needed.
**Copyright © 2006, Nortel Networks 1468** Nortel Networks Confidential

**Note:** IPSec is used to provide additional security between OSS and CBM and is not meant to replace the use of standard secure protocols such as SSH, SFTP or HTTPS.

Figure 1 : Functional Layout

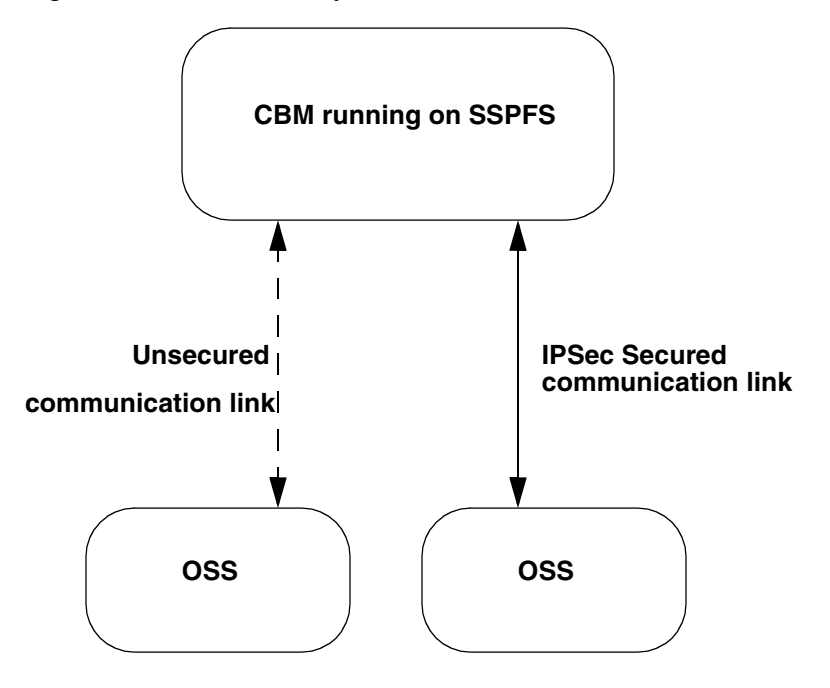

# **1.2 Hardware Requirements or Dependencies**

No new hardware requirements or dependencies are introduced by this feature

# **1.3 Software Requirements or Dependencies**

SN09 or later SSPFS load (with NTIpSec package) for the CBM.

The OSS should support IPSec for secure communication.

# **1.4 Limitations and restrictions**

This activity only supports IPSec in Transport Mode.

IPSec Tunnel mode configuration would not be supported as part of this activity.

## **1.4.1 Security**

For secure communication, all security parameters provisioned on the OSS must match with security parameters provisioned on the CBM.

#### **1.4.2 IP Addresses**

Only IPv4 (32 bit) addresses will be supported

#### **1.4.3 Keys**

Only Preshared keys would be used for IKE communication.

#### **1.4.4 Test Strategy**

The OSS which would be tested in this activity would be a solaris 9 machine.

#### **1.4.5 HA system key negotiation**

IPSec or IKE SA's will not be replicated on HA CBM's. There would be loss of communication for inbound connections (from OSS to CBM) post CBM fail-over, until the existing IPSec SA's expire and IPSec SA's get re-negotiated.

This issue could become prevelant again if the OSS is an HA platform and it fails over.

## **1.5 IPSec Precedence Order**

When there are numerous IPSec policy entries in the IPSec configuration file, the system could resort to reordering of the policy entries or attach precedence to some rules defined in the IPSec configuration files. This can happen in the following conditions.

If the new policy entry has been defined with action bypass ("action" attribute can take in values drop, ipsec and bypass), then this entry would be attached the highest precedence. If there are more than one bypass entries, the system would match all the bypass entries before matching any other entries.

If there are IPSec configuration entries with matching entries for the input and output datagrams, then the first such kind of a match would be taken.

In case of matching entries for input and output datagrams, the policy entries would be reordered (adding the new entry before the old entry) if the new policy entry has a higher level of protection strength than the old entry.

The strength of the policy entries would be defined as

AH and  $ESP > ESP > AH$ 

Entries with both the AH and ESP present in the policy entry would be ordered before entries with AH-only and ESP-only entries.

For other entries, the order specified by the user would not be modified, newer entries are added at the end of all the old entries.

A new entry is considered duplicate of the old entry if an old entry matches the same traffic pattern as the new entry.

## **1.6 Interactions**

None

# **1.7 Glossary**

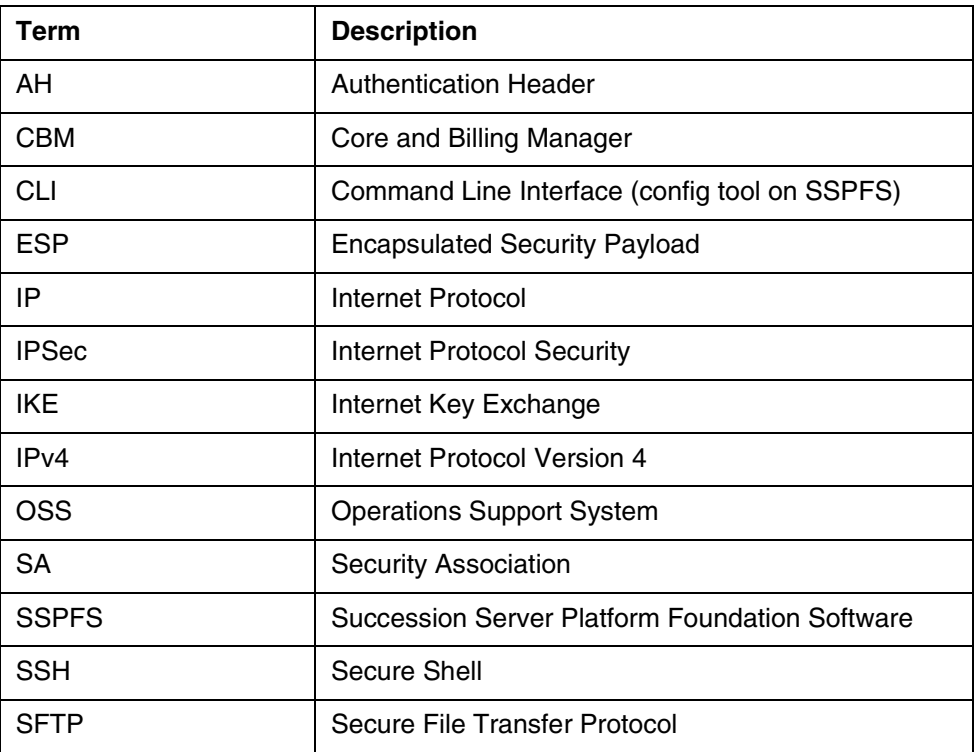

## **1.8 Appendix A for A00009840**

This interface would generate configuration information for configuring IPSec on the downstream (for Solaris box). This information would be made available on the CBM in the /etc/inet/remotesystem/solaris directory as static file. The downstream would require to be manually modified to reflect this configuration information. Following section provides snippets of downstream configuration files.

## **1.8.1 Sample IPSec downstream configuration file (downstream.ipsec)**

-------------------------------------------------------------------------

Copyright © 2006, Nortel Networks **1471** Nortel Networks Confidential

The following new rule should be added into the ipsecinit.conf file on the downstream in the similar format. This file is available in the directory /etc/inet and this instruction is applicable only for a solaris (sspfs) box

{ laddr 47.135.214.62 raddr 47.135.214.130 dir both } ipsec { encr\_auth\_algs shal encr algs 3des auth algs shal }

----------------------------------------------------------------------

## **1.8.2 Sample IKE downstream configuration file (downstream.ike)**

--------------------------------------------------------------------------

The following rule below needs to be added into IKE config file on the downstream in the similar format. This file is available in the directory /etc/inet/ike and the file to be updated with the below changes is config. This instruction is applicable only for a solaris (sspfs) box.

{

label Newrule

remote\_addr 47.135.214.130

local\_addr 47.135.214.62

p2\_pfs 2

p2\_lifetime\_secs 400

 p1\_xform { oakley\_group 2 auth\_method preshared encr\_alg 3des auth\_alg shal p1 lifetime secs 400 }

}

 The following key information should be updated on the file ike.preshared in the directory /etc/inet/secret on the downstream. This instruction is applicable only for a solaris (sspfs) box. This key information should be matching with the above added IKE rule

{

 localidtype IP localid 47.135.214.62 remoteidtype IP remoteid 47.135.214.130 key 12333895734895abc23489237489723 } -------------------------------------------------------------------

# **2: Configuration for A00009840**

## **2.1 Hardware and Software Requirements**

SN09 or later SSFPS load (with NTIpSec package) for the CBM.

OSS supporting IPSec communication.

# **2.2 Initial Configuration**

## **2.2.1 Security**

Following are the high-level steps to enable security between OSS and the CBM.

- Load the CBM with SN09 or later version of SSPFS
- After logging into the CBM, the craftsperson will then invoke the CLI tool available as part of SSPFS and proceed to the option of configuring the IPSec/IKE parameters with the OSS details.

• The user should not log from the target OSS machine onto the CBM to perform the IPSec/IKE configuration.

• Enable security on the OSS to secure the connection from OSS to the CBM

## **2.2.2 OSS**

IPSec and IKE configuration parameters which are provisioned on the OSS must match the corresponding parameters on the CBM provisioned through the configuration interface bundled under the CLI tool.

# **2.3 Office/Subnet parameters (OP/SP) (CM & SESM)**

Not Applicable

Copyright © 2006, Nortel Networks **1473** Nortel Networks Confidential

# **2.4 Upgrade Considerations**

Not Applicable

## **2.5 Data schema (DS) (CM, MIBS, RDB)** Not Applicable

# **2.6 Service Orders (SO) (CM & SESM)** Not Applicable

## **2.7 Software optionality control (SOC)** Not Applicable

# **2.8 Element Management**

## **2.8.1 New/modified GUI**

Not Applicable

## **2.8.2 GUI information**

Not Applicable

## **2.8.3 CLUI Interface**

This interface is bundled into CLI tool available as part of SSFPS.

This interface will be accessible from "IP configuration" menu entry available in the list of Configuration options. The following figure (Figure 1) indicates the sequence of menu options navigated in reaching the IPSec/IKE configuration interface.

#### **Figure 1 : CLI Menu Options**

Command Line Interface

- 1 View
- 2 Configuration
- 3 Other

X - exit

select - 2

Configuration

- 1 NTP Configuration
- 2 Apache Proxy Configuration
- 3 DCE Configuration
- 4 OAMP Application Configuration
- 5 CORBA Configuration
- 6 IP Configuration
- 7 DNS Configuration
- 8 Syslog Configuration
- 9 Database Configuration
- 10 NFS Configuration
- 11 Bootp Configuration
- 12 Restricted Shell Configuration
- 13 Security Services Configuration
- 14 Login Session
- 15 Location Configuration
- 16 Cluster Configuration
- 17 Succession Element Configuration
- 18 snmp\_poller (SNMP Poller Configuration)
- 19 backup\_config (Backup Configuration)

select - 6

IP Configuration

- 1 config\_router (Configure Default Router and Netmask)
- 2 config\_data (Configure System Data IP Addresses)
- 3 ipsecike\_config (Configure IPSec/IKE Rules)

X - exit

select - 3

X - exit

Copyright © 2006, Nortel Networks **1475** Nortel Networks Confidential

## **2.8.3.1 Functional Description**

Figure 2 indicates the screen snapshot when the IPSec/IKE configuration interface menu option is exercised from the list of options displayed in the IP Configuration menu (option 3 as indicated in Figure 1).

#### **Figure 2 : IPSec/IKE Configuration Interface**

IPSec/IKE Configuration Menu

- 1 IPSec Configuration
- 2 IKE Configuration

X - Exit

Select -

## **2.8.3.2 CLUI usage and implications**

This activity provides an easy to use IPSec configuration interface on the CBM for configuring IPSec/IKE parameters.

Initially, IPSec entries are created by entering the necessary parameters. If the craftsperson has chosen to use "ipsec" action,the next step would be to create a corresponding IKE entry using the necessary parameters.

#### **2.8.3.3 IPSec configuration interface**

The following figure (Figure 3) lists the screen snapshot when IPSec configuration option is chosen from the IPSec/IKE configuration menu initially displayed.

#### **Figure 3 : IPSec Configuration Interface**

IPSec Configuration Menu

- 1 Add IPSec entry
- 2 Delete IPSec entry
- 3 List All IPSec entries

X - Exit

Select -

## **2.8.3.3.1 IPSec fields**

The following table lists the parameters which would accepted by the interface and the valid options for each of these parameters.

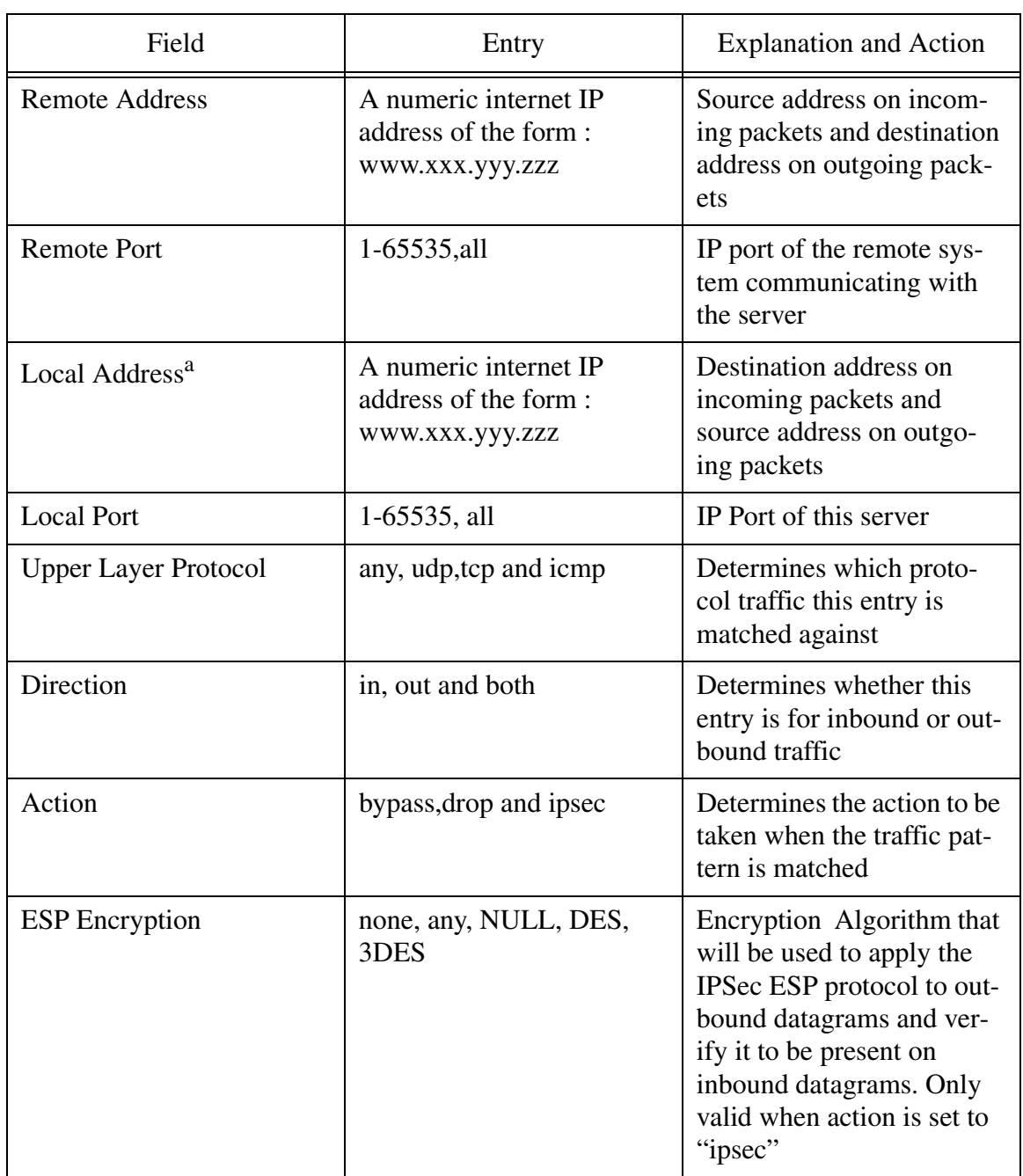

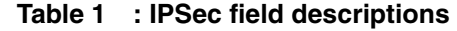

Copyright © 2006, Nortel Networks **1477** Nortel Networks Confidential

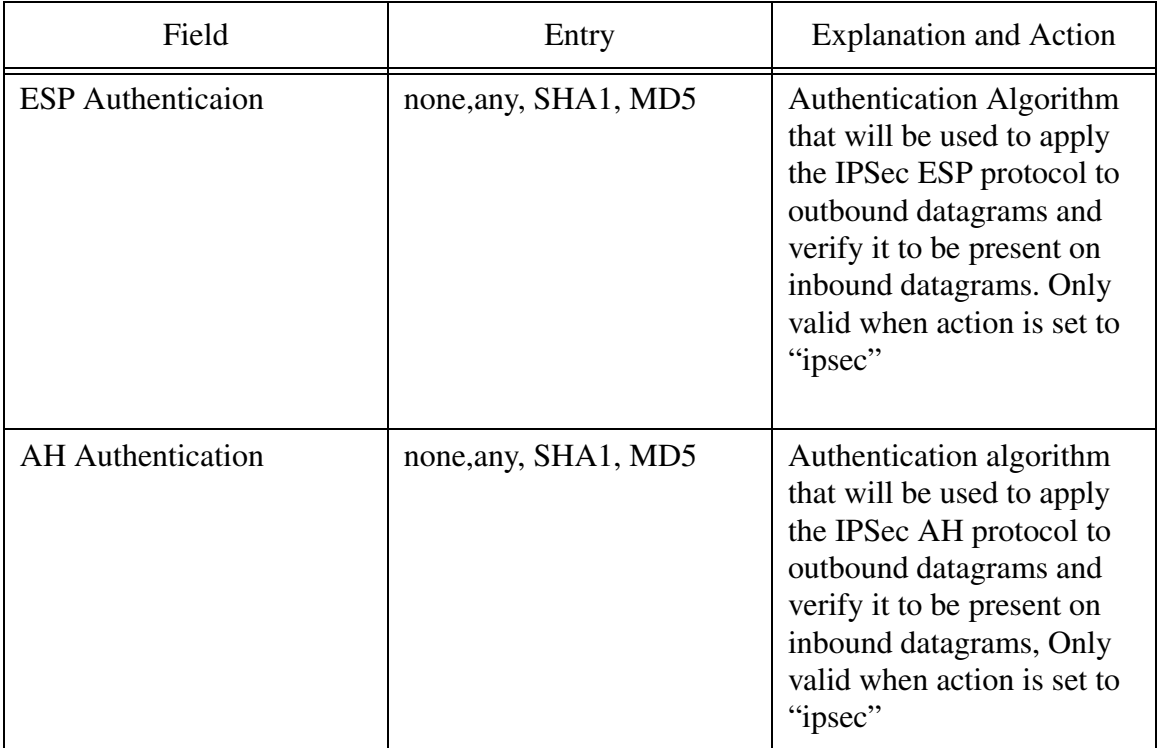

#### **Table 1 : IPSec field descriptions**

a. The Local Address would be cluster IP address if the system is a HA configuration. If the system is having a simplex configuration, the local address would be the address of this node.

## **2.8.3.3.2 IPSec Add Entry Example**

The following figure (Figure 4) shows screen snapshot for IPSec Add entry option.

#### **Figure 4 : IPSec adding a new rule**

 Enter the Remote IP Address : 47.135.214.62 Enter the Remote Port No [1-65535,all] : all Enter the Local IP Address [47.135.214.127] : Enter the Local Port No [1-65535,all] : all Enter the Upper Layer Protocol [any,udp,tcp,icmp] : any Enter the Direction [in,out,both] : both Enter the Action [ipsec,drop,bypass] : ipsec Enter the ESP Header Authentication Algorithm [md5,sha1,none,any] : sha1 Encryption Algorithm [none,NULL,des,3des,aes,blowfish] : 3des Enter the AH Header Authentication Algorithm [md5,sha1,none,any] : md5

The following figure (Figure 5) captures the screen snapshot of the confirmation prompt for IPSec add entry screen.

#### **Figure 5 : IPSec add entry confirmation screen**

Do you wish to add the following IPSec configuration Information

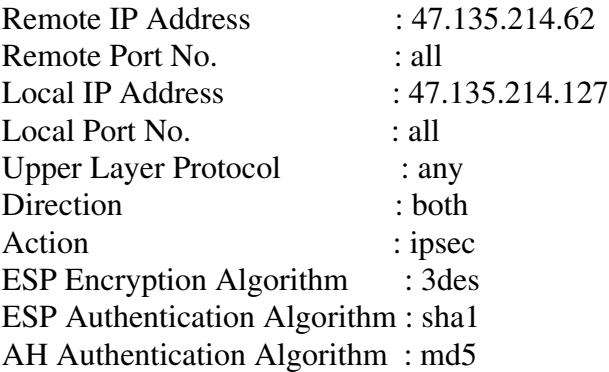

Select [save, edit, abort] -

The following figure (Figure 6) captures the screen snapshot when the values entered for a new IPSec rule through add option is being edited before committing to the database.

Copyright © 2006, Nortel Networks **1479** Nortel Networks Confidential

# **Figure 6 : IPSec Add entry - Edit option**

Press ENTER to continue with the current option

Remote IP Address [47.135.214.62] : Remote Port No. [all] : Local IP Address [47.135.214.127] : Local Port No. [all] : Upper Layer Protocol [any] : Direction [both] : Action [ipsec] : ESP Encryption Algorithm [3des] : ESP Authentication Algorithm [sha1] : md5 AH Authentication Algorithm [md5] : sha1

Do you wish to add the following IPSec configuration Information

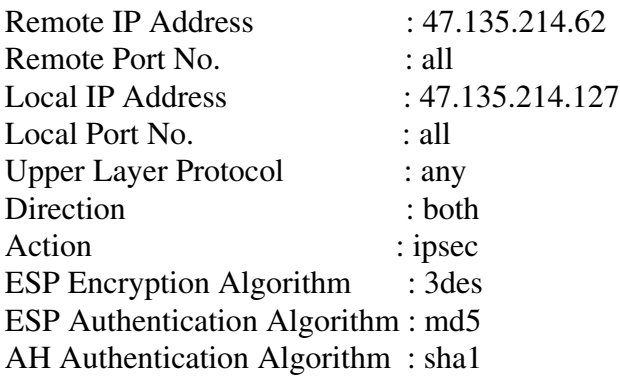

Select [save, edit, abort] - save

Configuration successfully completed

For downstream configuration refer to instructions placed in downstream.ipsec file in /etc/inet/remotesystem/solaris directory

# **2.8.3.3.3 IPSec List Entry Example**

The following figure (Figure 7) shows screen snapshot when the list option is exercised.

The rules will be listed in the order in which they are listed in the IPSec configuration file (ipsecinit.conf).

Copyright © 2006, Nortel Networks **1480** Nortel Networks Confidential

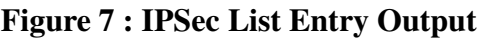

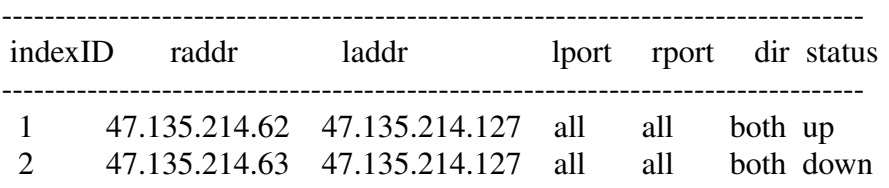

Enter the indexID of rule to be detailed (x to exit) - 2

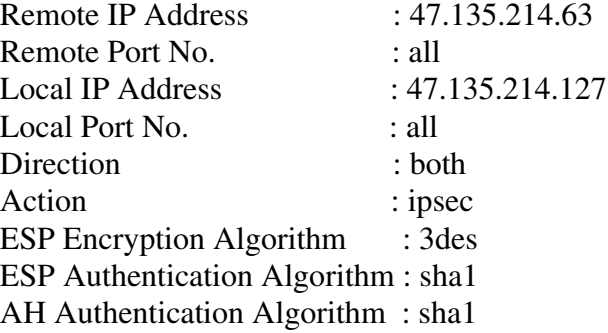

Enter the indexID of rule to be detailed (x to exit) -

## **2.8.3.3.4 IPSec Delete Entry Example**

The following figure (Figure 8) shows screen snapshot when the delete option is exercised from IPSec configuration interface.

Copyright © 2006, Nortel Networks **1481** Nortel Networks Confidential

#### **Figure 8 : IPSec Delete Entry Output**

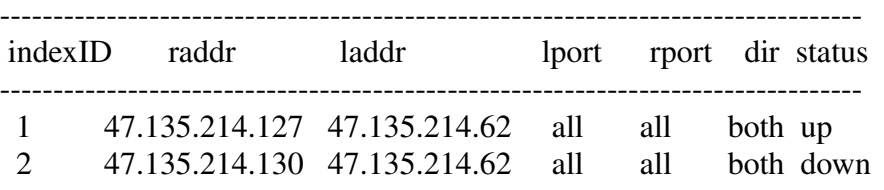

Enter the indexID of rule to be deleted (x to exit) - 2

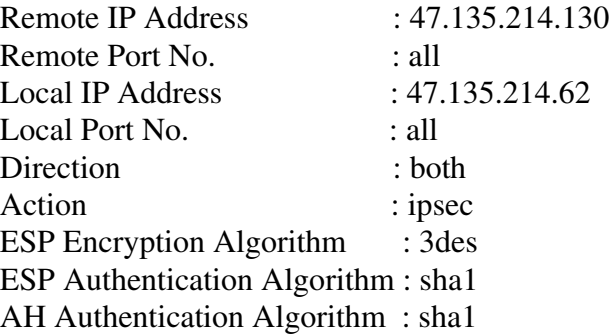

Do you wish to delete the above ipsec rule Select [Yes, No,  $Exit(x)$ ] :

## **2.8.3.4 IKE Configuration Interface**

The following figure (Figure 9) lists the screen snapshot when IKE configuration option is chosen from the IPSec/IKE configuration menu initially displayed.

## **Figure 9 : IKE Configuration Interface**

IKE Configuration Menu

- 1 Add IKE entry
- 2 Delete IKE entry
- 3 List IKE entries
- 4 Change Preshared key for IKE entry

X - Exit

Select -

## **2.8.3.4.1 IKE Fields**

The following table lists the parameters which would accepted by the interface and the valid options for each of these parameters.

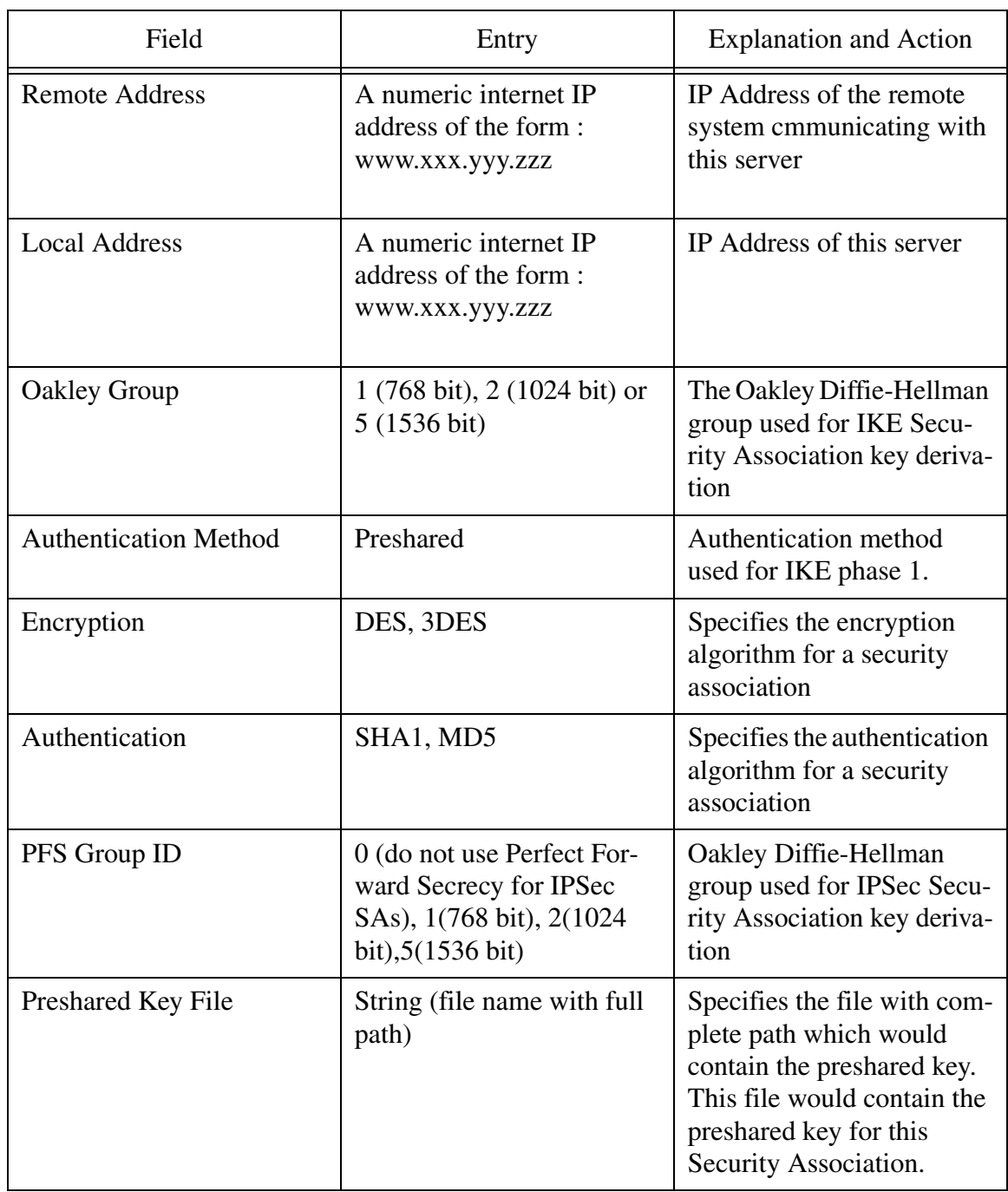

#### **Table 2 IKE Field Descriptions**

Copyright © 2006, Nortel Networks **1483** Nortel Networks Confidential

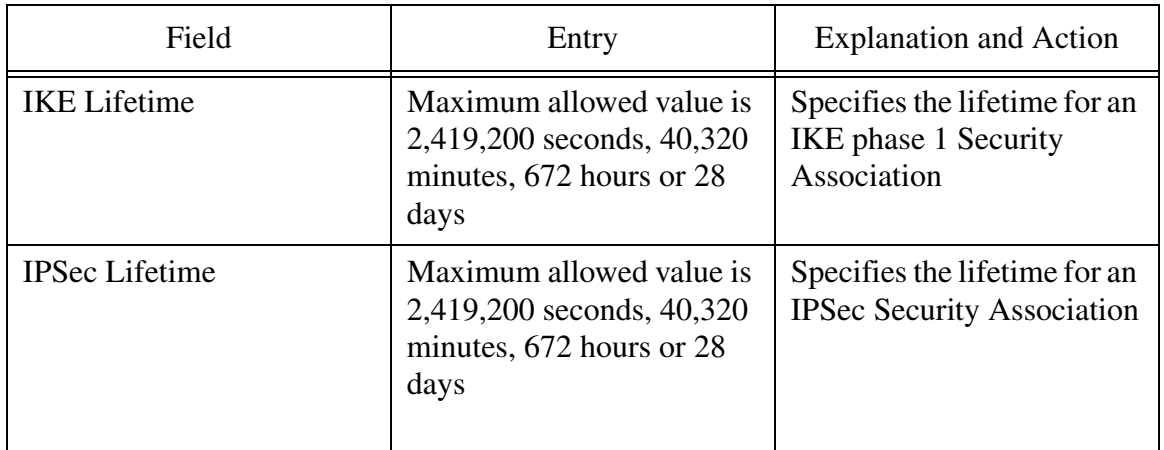

#### **Table 2 IKE Field Descriptions**

#### **2.8.3.4.2 IKE Add Entry Example**

The following figure (Figure 10) shows screen snapshot for IKE Add entry option.

#### **Figure 10 : IKE adding a new rule**

 Enter the Remote IP Address : 47.135.214.62 Enter the Local IP Address [47.135.214.127] : Enter the Oakley Group [1,2,5] : 2 Enter the Authentication Method [preshared] : preshared Enter the Encryption Algorithm [des, 3des] : 3des Enter the Authencation Algorithm [md5, sha1] : sha1 Enter the PFS Group ID  $[0,1,2,5] : 0$  Enter the IKE Lifetime value : 14400 Enter the IKE Lifetime unit [secs,min,hrs] : secs Enter the IPSec Lifetime Value : 14400 Enter the IPSec Lifetime unit [secs,min,hrs] : secs Enter the IKE Preshared Key file location (full path) : /tmp/arun1

The following figure (Figure 11) captures the screen snapshot of the confirmation prompt for IKE add entry screen.

Copyright © 2006, Nortel Networks **1484** Nortel Networks Confidential

# **Figure 11 : IKE add entry confirmation screen**

Do you wish to add the following IKE configuration Information

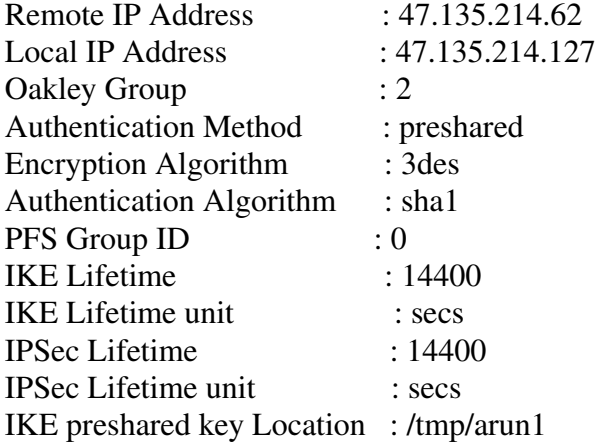

Select [save, edit, abort] - save

Configuration successfully completed

For downstream configuration refer to instructions placed in downstream.ike file in /etc/inet/remotesystem/solaris directory

> The following figure (Figure 12) captures the screen snapshot when the values entered for a new IKE entry through add option is being edited before committing to the database.

Copyright © 2006, Nortel Networks **1485** Nortel Networks Confidential

#### **Figure 12 : IKE Add entry - Edit option**

Press ENTER to continue with the current option Remote IP Address [47.135.214.63] : Local IP Address [47.135.214.127] : Oakley Group [2] : Authentication Method [preshared] : Encryption Algorithm [3des] : Authentication Algorithm [sha1] : PFS Group ID [0] : IKE Lifetime value [400] : IKE Lifetime Unit [secs] : IPSec Lifetime Value [400] : 800 IPSec Lifetime Unit [secs] : secs IKE Preshared key File location [/tmp/arun1] :

Do you wish to add the following IKE configuration Information

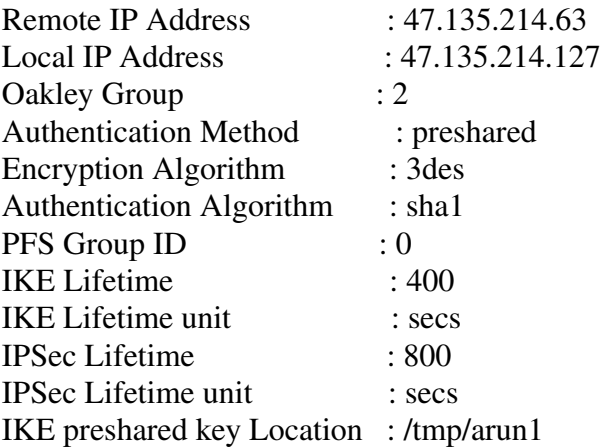

Select [save, edit, abort] - save

Configuration successfully completed

For downstream configuration refer to instructions placed in downstream.ike file in /etc/inet/remotesystem/solaris directory

#### **2.8.3.4.3 IKE List Entry Example**

The following figure (Figure 13) shows screen snapshot when the list option is exercised from the IKE configuration interface menu.

#### **Figure 13 : IKE List Entry Output**

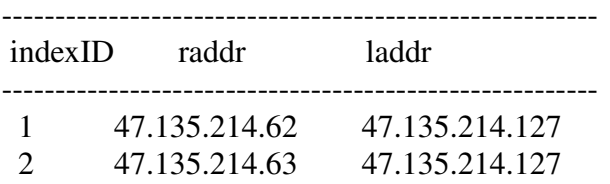

Enter the indexID of rule to be detailed (x to exit) - 2

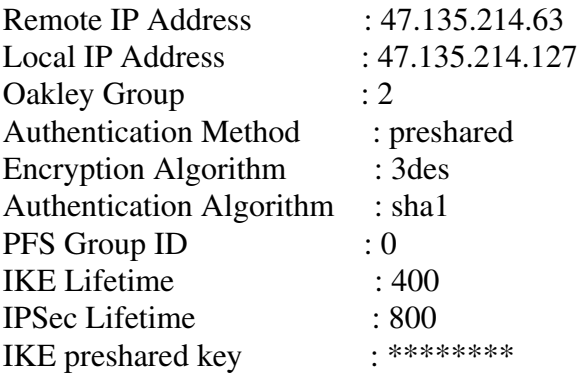

Enter the indexID of rule to be detailed (x to exit) -

#### **2.8.3.4.4 IKE Delete Entry Example**

The following figure (Figure 14) shows screen snapshot when the delete option is exercised from the IKE configuration interface menu.

Copyright © 2006, Nortel Networks **1487** Nortel Networks Confidential

## **Figure 14 : IKE Delete Entry Output**

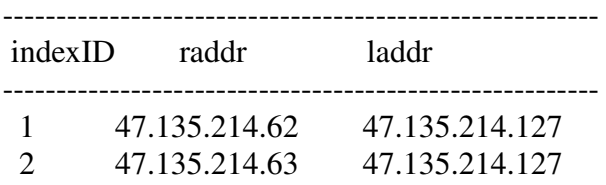

Enter the indexID of rule to be deleted (x to exit) - 2

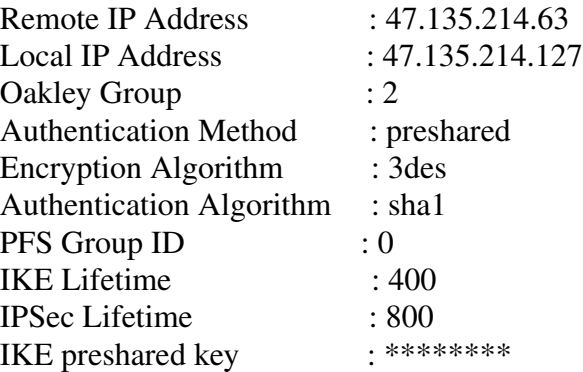

Do you wish to delete the above ike rule Select [Yes, No,  $Exit(x)$ ] :

## **2.8.3.4.5 IKE Change Key Entry Example**

The following figure (Figure 15) shows screen snapshot when the change key option is exercised from the IKE configuration interface menu.

**Copyright © 2006, Nortel Networks 1488** Nortel Networks Confidential

**Figure 15 : IKE Change Key Output**

| indexID | raddr                          | laddr                            |
|---------|--------------------------------|----------------------------------|
|         | 47.135.214.62<br>47.135.214.63 | 47.135.214.127<br>47.135.214.127 |

Enter the indexID of rule whose key is to be changed (x to exit) - 2

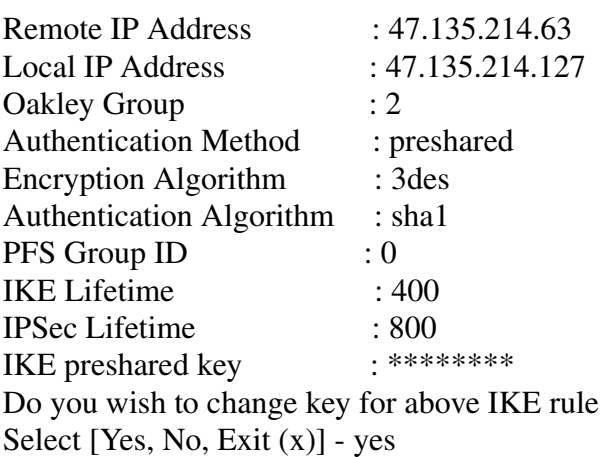

Enter the preshared key file location (full path) : /tmp/arun2

Do you with to change key to the above Select [Yes, No,  $Exit(x)] - yes$ 

Configuration successfully completed

Enter the indexID of rule whose key is to be changed (x to exit) -

# **2.8.3.5 OSS parameter settings**

- The IPSec and IKE specific entries which needs to be configured at the downstream would be put into files (downstream.ipsec & downstream.ike) on the SSPFS box in /etc/inet/remotesystem/solaris directory
- Appropriate instructions would be provided as part of the interface to read from the static files so created, for configuring IPSec on the downstream

The configuration information for the downstream machine would be limited to Solaris in this release.

**Note :** This static file contains confidential information (related to preshared key) and should be removed from the machine once its no longer needed.

## **2.8.3.6 CLUI release history update**

Initial Availability

#### **2.8.3.7 Supplementary Information** None

# **2.9 User interface changes**

Not Applicable

# **2.10 OSSGate Interface Changes**

Not Applicable

# **2.11 Security**

## **2.11.1 Network configuration**

None

## **2.11.2 Key management**

Preshared keys would be used for IKE communication.

The IKE preshared key would be entered by the user as part of the IPSec/IKE configuration interface. Solaris stores all keys in a hidden system file not accessible by common users but is available to the root user.

## **2.11.3 Protocol**

IPsec is being used on the solaris machine.

## **2.11.4 Authentication**

Not Applicable

# **2.12 Configuration Walkthrough**

## **2.12.1 CBM**

Following lists the steps which needs to be carried out on the CBM.

The user should not log from target OSS machine onto the CBM to perform the IPSec/IKE configuration.

- Load the CBM with SN09 or later version of SSPFS
- Login as root into the CBM.

#### Copyright © 2006, Nortel Networks **1490** Nortel Networks Confidential

- Launch the CLI tool
- Select the IPSec/IKE Configuration option from the list of options listed by the CLI tool (available only as root user).
- In the IPSec/IKE Configuration menu, select the IPSec configuration option to add IPSec rules.
- Using the IKE configuration option in IPSec/IKE Configuration menu, add IKE rules.
- Exit the CLI tool.

## **2.12.2 OSS**

• Make appropriate modifications to the configuration files on the downstream for enabling IPSec communication.

**Note :** This interface would generate configuration information for configuring IPSec on the downstream (for Sun and Linux boxes). This information would be make available on the CBM in the /tmp directory as static file. The downstream would require to be manually modified to reflect this configuration information.

# **2.13 Glossary**

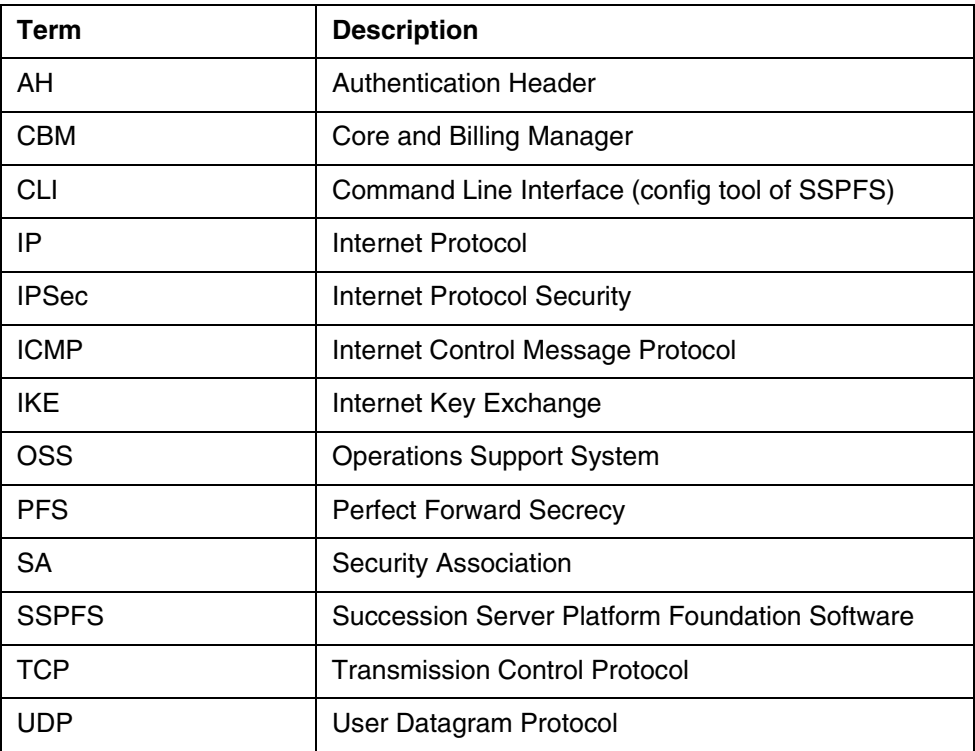

Copyright © 2006, Nortel Networks **1491** Nortel Networks Confidential

*Product = CS 2000* 

# **A00009893 -- Session Server Call Processing Overload** *Functional Description*

# **1: Applicable Solution(s)**

PT-IP, PT-AAL2

## **1.1 Description**

This feature provides enhancements to the Session Server SIP Gateway Application overload functionality that was introduced by the SN08 feature A00007270, Session Server Call Processing Overload.

A00007270 used an overload detection scheme that was based solely on the depth of two call processing messaging queues - the Generic Control Protocol (GCP) queue used for CS2K-originated calls and the Session Initiation Protocol (SIP) queue used for remote SIP server- originated calls. If either queue was determined to be above its threshold at the end of a sampling period (defined as the collection of five samples from each queue, one every two seconds), the application was put into an overload state.

Once the application was in overload, all new incoming calls received from a remote SIP server were rejected. This call rejection continued until the results of a subsequent sample period indicated the queue sizes had decreased below the overload threshold.

A few areas of note regarding SN08 application overload detection:

- The amount of work being done by the CPU (the CPU occupancy) was not a factor in determining whether the application was in overload.
- When the application was in overload, all new remote SIP server calls were rejected. There was no throttling mechanism that would have allowed some new SIP calls to continue to be processed while the application attempted to come out of overload.
- Since only new remote calls were rejected, a server that handled a higher proportion of local originations (i.e., calls from a CS2K) got little or possibly no overload relief using the SN08 overload handling mechanism.

An overview of the new functionality provided by this feature for SN09:

- For **Overload Detection**, CPU occupancy is now a factor in the algorithm for determining overload.
- For **Flow Control**, instead of blocking all new SIP originations during overload, new calls - both CS2K-originated and remote SIP

server-originated - will be throttled to allow a certain percentage of both call types to complete.

- **Babbling Node Detection** Provides the ability to detect and limit the impact of a remote SIP server that is sending an excessive number of bad messages to the Session Server.
- **Overload Monitoring and Fault Management** New OMs, logs and alarms are created for the purpose of providing information regarding CPU occupancy, queue sizes and percentage of calls that are being rejected.

#### **1.1.1 Overload Detection**

For SN09, the overload sampling period remains unchanged. In addition to getting samples of each of the call processing queue sizes every two seconds, the CPU occupancy is also checked at the same time. After five samples of each have been collected, the SIP Gateway Application is considered to be in overload if at least **one** of the following conditions exists:

- CPU occupancy value is 90% or greater
- GCP queue length exceeds its overload threshold
- SIP queue length exceeds its overload threshold

If the application is found to be in overload, a major alarm is generated along with a SIPC310 log (SN08 functionality).

The application can also be in a pending overload state, meaning it is either approaching overload or possibly receding from an earlier overload condition. Parameters for the pending state are:

- CPU occupancy value is 85% or greater
- GCP queue length exceeds its pending threshold
- SIP queue length exceeds its pending threshold

There are no changes to call processing while in the pending state, unless the application is in the early stages of recovering from overload. In the latter case, some calls may still be getting rejected. This is discussed in more detail in the Flow Control section.

As in SN08, when the application is in pending overload, a minor alarm is generated, along with a SIPC310 log.

#### **1.1.2 Flow control**

Once the application has entered the overload state, new call originations are throttled as a means of easing the load on the CPU. The level of throttling is determined by the Flow Control Rate (FCR). FCR is analogous to the percentage of new calls allowed to complete while the application is in this condition. This percentage is applied to both local (CS2K-originated) and

#### Copyright © 2006, Nortel Networks **1493** Nortel Networks Confidential

remote (SIP-originated) calls. In other words, if the FCR is 90, 90% of new local calls and 90% of new remote calls are allowed, or every 10th call of each type is rejected. Calls in progress are not affected in any way.

When the system enters overload, an initial FCR of 90 is applied. It can fluctuate between 0 (all calls blocked) and 100 (no calls blocked), increasing or decreasing in increments of 10, based on the current overload state.

For each sample period that the application remains in overload, the FCR is decreased by 10, causing additional calls to be blocked (down to 0% - all calls blocked).

If conditions improve and a sampling period indicates the application is no longer in overload, the FCR is not immediately returned to 100%. Instead, a gradual increase of 10% each period is done to ensure the system does not bounce back into overload.

For call rejection, a Local Release with Cause Value of 42 is sent for GCP originations and a 503 Service Unavailable is sent for SIP originations.

In SN08, when the SIP Gateway application was in overload it responded to a SIP OPTIONS request with a 503 Service Unavailable response. The purpose of this was to indicate to the remote server that the Session Server was no longer accepting any new calls. If the far end reacted appropriately to this response, it would stop sending new calls to the overloaded Session Server.

With the changes in this feature that now allows for a certain percentage of calls to complete during overload, the 503 response will no longer be sent in response to an OPTIONS request when the application is in overload.

#### **1.1.3 Babbling Node Detection and Isolation**

This component provides the ability to detect and limit the impact of a remote SIP server IP address that is flooding the Session Server with an excessive number of bad syntax messages. Once an IP address is labeled as a babbling node, lower level software intercepts all messages from the node before they reach the application, thereby freeing the application from the time it would have to spend processing each message.

Babbling node detection involves keeping a count of the number of SIP messages with bad syntax received from an IP address. Every 5 seconds, this counter is scanned for each IP address. If 20 new bad messages have been received from an IP since the last check, the address is removed from service in such a way that no further messages from this IP are processed by the application.

Note that in order to determine the source (the remote SIP server) of a bad syntax message, the Session Server must at a minimum be able to parse the SIP via header. If the via header is too corrupted for parsing, the message will not be uncounted as a bad syntax message.

Babbling node isolation is implemented by using the Linux iptables functionality. When a node is determined to be babbling it is marked in iptables in such a way that all messages from the IP will be discarded. No responses are sent to the remote node. In the session server, the connection status of the remote SIP server is marked inactive and all access links mapped to the server are removed from service. Corresponding trunks in the CS2K are put into a SYS state. This effectively disables all incoming and outgoing calls from the server.

After the IP has been disabled for 5 minutes, its status in the iptables is changed so that its messages are no longer dropped and the associated access links/trunks are brought back into service. The same criteria are again used to detect and isolate the IP if it continues to send an excessive amount of SIP messages with syntax errors.

#### **1.1.4 Overload Monitoring and Fault Management**

As a means of providing the ability to monitor overload-related events and statistics, new Operational Measurements, logs and alarms are created by this activity.

A new OM group, SIPGW\_OVERLOAD, contains information related to the level of usage for each of the monitored resources (CPU, GCP queue, SIP queue). The following types of registers are in the group:

- CPU occupancy calculation from the latest sampling period
- GCP queue size from the latest sampling period
- Radvision queue size from the latest sampling period
- High water marks for each resource over a 30 minute period. Reset to 0 every 30 minutes.

Below is a sample output of the new OM group SIPGW\_OVERLOAD:

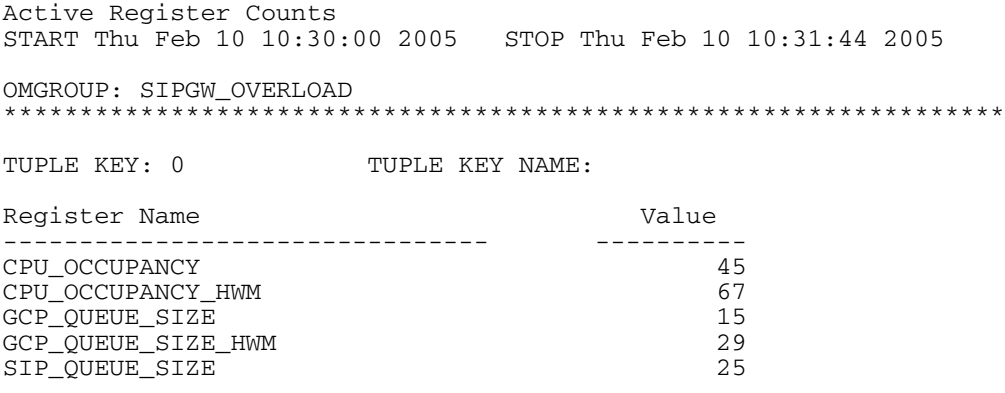

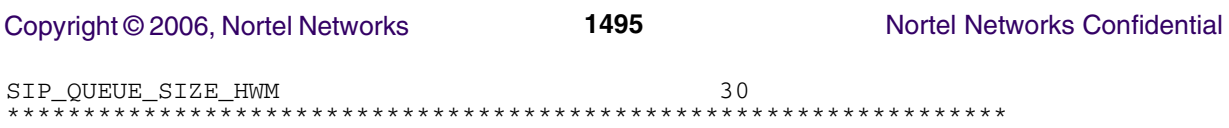

In addition to the OMs, two new STGW700 logs are added to cover various scenarios:

- Changes in the Flow Control Rate. Note that this log can be generated when the application is not in overload, such as when it is still recovering from an earlier overload state.
- When an IP address is either removed from or re-added to the Access Control List as a result of babbling node isolation.

Per existing functionality, a minor alarm is raised when the application is in a pending overload state and a major alarm when in overload. These remain unchanged. This feature adds three new alarms and associated STGW700 logs to indicate that certain CPU occupancy levels have been reached:

- $minor = 80\%$  CPU occupancy
- $major = 85\%$  CPU occupancy
- critical =  $90\%$  CPU occupancy

Note the minor and major CPU alarms can be activated even if the application is not in overload.

Here are examples of the new logs:

Mar 16 12:46:20 pnc1y0jp sipgwyappln: STGW700 NONE INFO SIPOVLD FCR Change OLD FCR: 90 NEW FCR: 80

Mar 16 22:58:02 pnc1y0jp sipgwyappln: STGW700 NONE INFO SIPOVLD Babbling node timeout, RTPFMGC 47.142.123.48 IP enabled

Mar 16 22:58:37 pnc1y0jp sipgwyappln: STGW700 NONE INFO SIPOVLD Babbling node detected, RTPFMGC 172.16.80.24 IP disabled

Mar 16 22:59:33 pnc1y0jp sipgwyappln: STGW700 NONE INFO SIPOVLD All babbling node IPs re-enabled due to initialization

Mar 16 12:46:10 pnc1y0jp alarmd: STGW700 CRIT TBL SIPOVLD NCGL=pnc1y0jp;SIPC CPU occupancy critical alarm

Mar 16 12:17:42 pnc1y0jp alarmd: STGW700 NONE TBL SIPOVLD NCGL=pnc1y0jp;SIPC CPU occupancy major alarm cleared

## **1.2 Hardware Requirements or Dependencies**

No new hardware requirements or dependencies.

## **1.3 Software Requirements or Dependencies**

No new software requirements of dependencies.

## **1.4 Limitations and restrictions**

In addition to the normal, 5 minute timeout, disabled babbling nodes are re-enabled in the following situations:

- When Remote SIP Server configuration data is changed in the Session Server.
- When the Session Server is suspended. Upon unsuspension the IP will be enabled.
- When the Session Server switches activity to the other unit.

In order to count the number of bad syntax messages received from a remote SIP server, the Session Server must be able to parse the SIP via header in the offending message to determine the sender of the message. Without the source IP address, the bad message cannot be counted against a server.

## **1.5 Interactions**

In SN09, the 503 response will no longer be sent in response to an OPTIONS request when the application is in overload.

When Access Control List (ACL) functionality is activated, babbling node message discarding using iptables takes precedence over the ACL iptables setting. In other words, if the ACL iptables setting allows messages from an IP to be received, but the node was found to be babbling, all messages from the IP will be discarded until the babbling node timeout. At that point, the ACL setting determines what to do with messages from the IP.

# **1.6 Glossary**

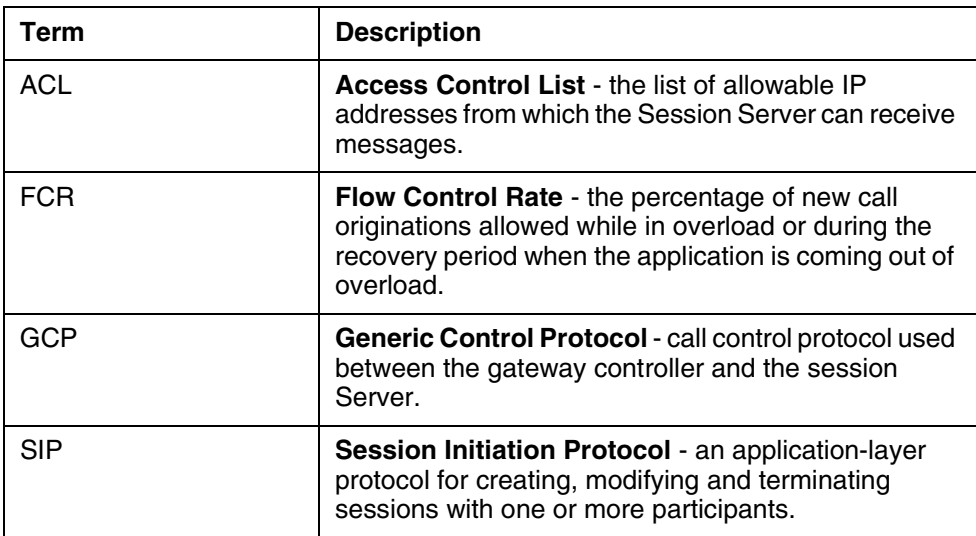

# **2: Fault Management for A00009893**

Copyright © 2006, Nortel Networks **1497** Nortel Networks Confidential

## **2.1 Fault management strategy**

To provide notification of SIP Gateway application overload-related events on the Session Server, new logs and alarms are created by this activity.

# **2.2 Fault management tools and utilities**

#### **2.2.1 Faults, Alarms and Logs**

New STGW700 logs are added to cover various scenarios:

- Generated when the Flow Control Rate changes. Note that this log can be generated when the application is not in overload, such as when it is still recovering from an earlier overload state.
- Generated when an IP address is either removed from or re-added to the Access Control List as a result of babbling node isolation.

This feature also adds three new alarms and associated STGW700 logs to indicate that certain CPU occupancy levels have been reached:

- minor  $= 80\%$  CPU occupancy
- major =  $85\%$  CPU occupancy
- critical =  $90\%$  CPU occupancy

## **2.3 STGW700 SIP Gateway Application FCR Change Log**

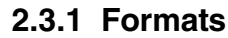

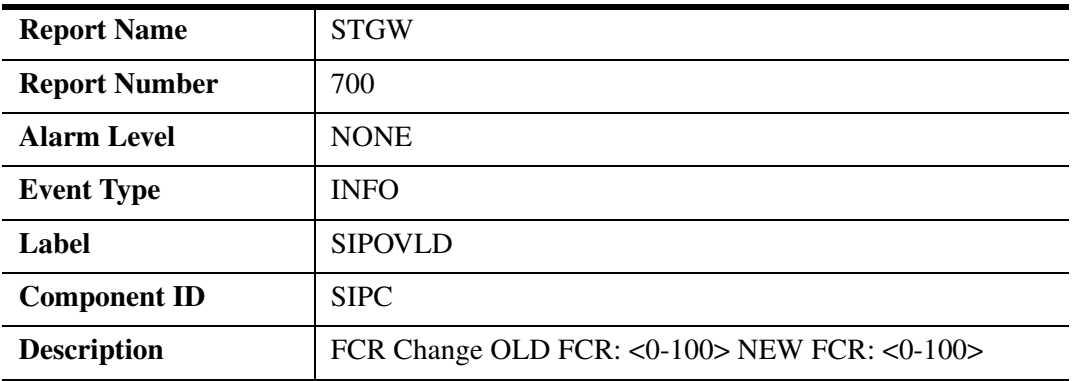

#### **2.3.2 Action**

None.

## **2.3.3 Associated Operational Measurements or Performance Measurements**

OM group SIPGW\_OVERLOAD

Copyright © 2006, Nortel Networks **1498** Nortel Networks Confidential

## **2.3.4 Additional information**

## **2.4 STGW700 Babbling node detected log**

#### **2.4.1 Formats**

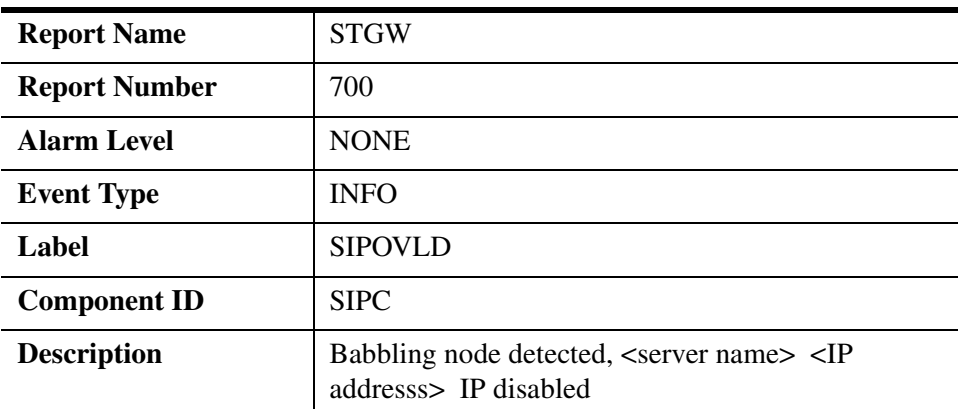

#### **2.4.2 Action**

None

# **2.4.3 Associated Operational Measurements or Performance Measurements**

None

## **2.4.4 Additional information**

# **2.5 STGW700 Babbling node timeout Log**

#### **2.5.1 Formats**

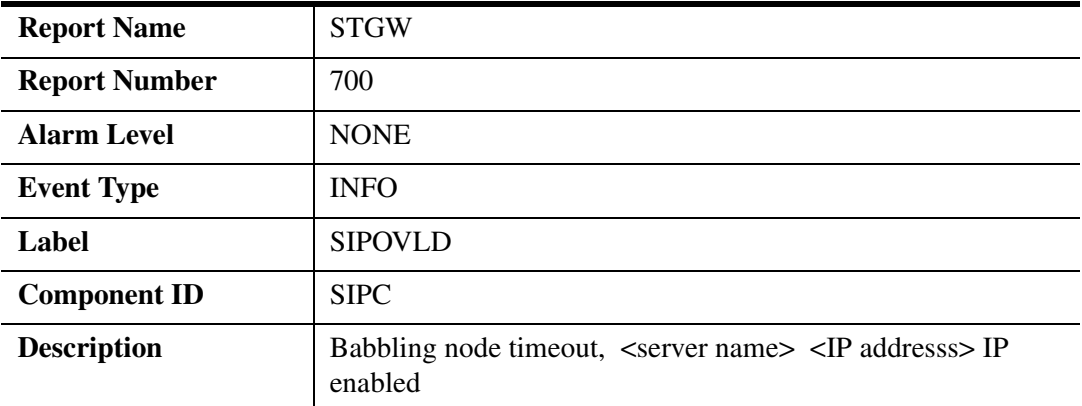

## **2.5.2 Action**

None

## **2.5.3 Associated Operational Measurements or Performance Measurements**

None

## **2.5.4 Additional information**

# **2.6 STGW700 Babbling node initialization Log**

## **2.6.1 Formats**

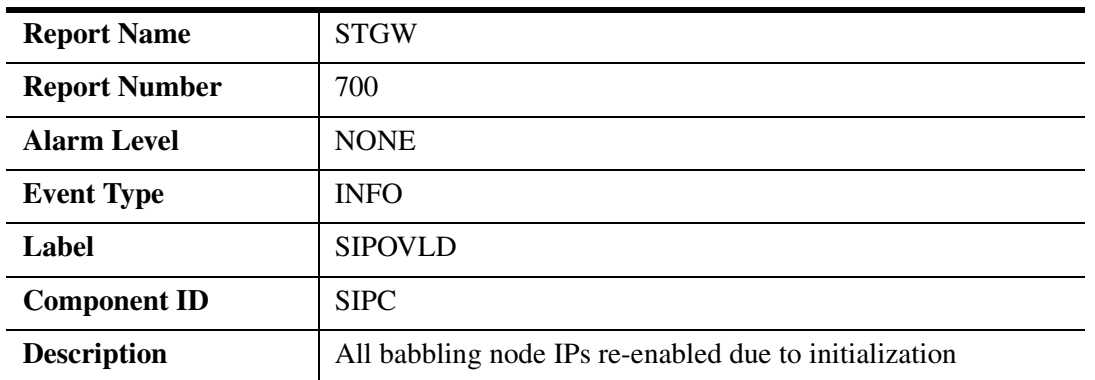

#### **2.6.2 Action**

None

## **2.6.3 Associated Operational Measurements or Performance Measurements**

None

## **2.6.4 Additional information**

# **2.7 STGW700 CPU occupancy critical alarm Log**

#### **2.7.1 Formats**

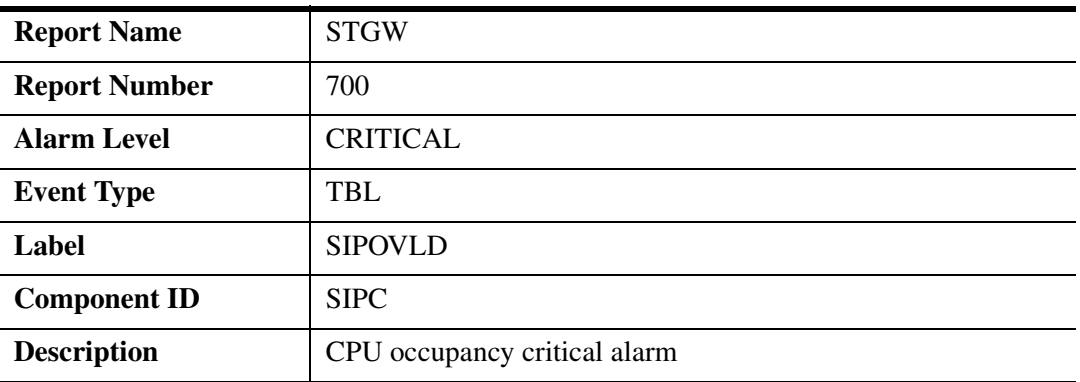

#### **2.7.2 Action**

None

## **2.7.3 Associated Operational Measurements or Performance Measurements**

OM group SIPGW\_OVERLOAD

#### **2.7.4 Additional information**

## **2.8 STGW700 CPU occupancy major alarm Log**

#### **2.8.1 Formats**

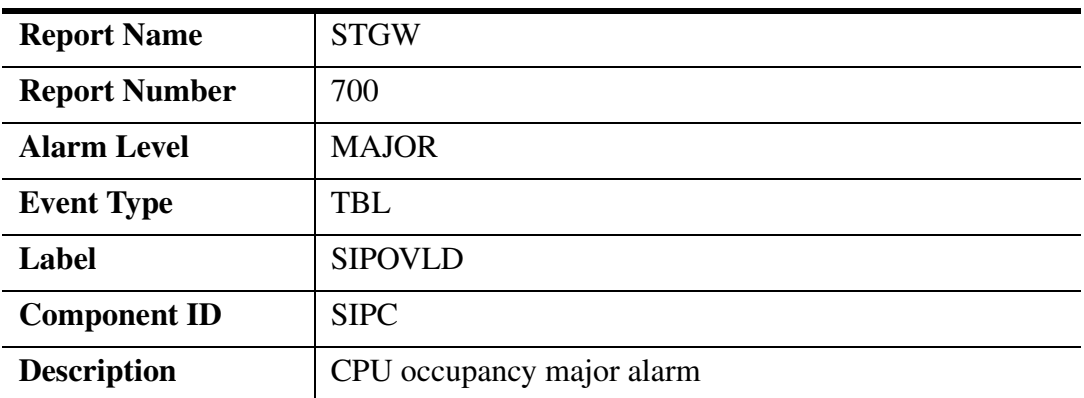

#### **2.8.2 Action**

None

## **2.8.3 Associated Operational Measurements or Performance Measurements**

OM group SIPGW\_OVERLOAD

Copyright © 2006, Nortel Networks **1501** Nortel Networks Confidential

## **2.8.4 Additional information**

## **2.9 STGW700 CPU occupancy minor alarm Log**

#### **2.9.1 Formats**

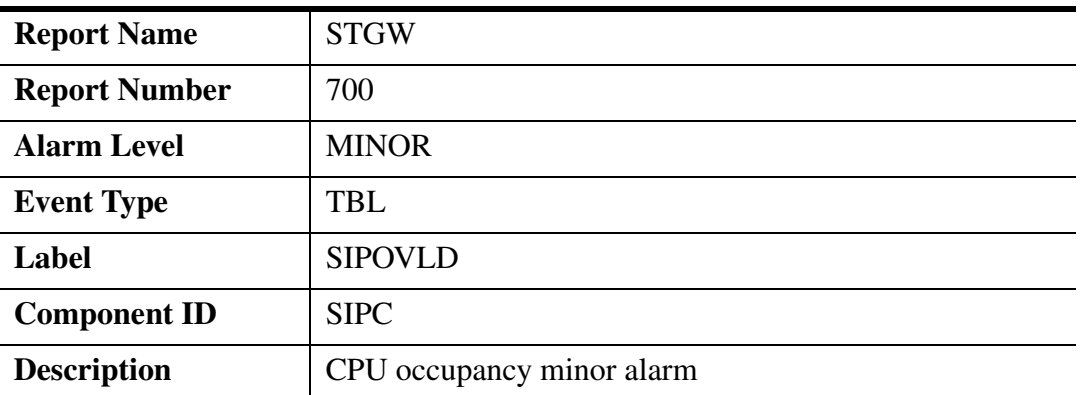

#### **2.9.2 Action**

None

## **2.9.3 Associated Operational Measurements or Performance Measurements**

OM group SIPGW\_OVERLOAD

## **2.9.4 Additional information**

# **2.10 Alarms**

#### **2.10.1 CPU Occupancy Critical**

This alarm is generated when the CPU occupancy reaches 90%.

#### **Table 3: NGSS Alarm GUI Field descriptions**

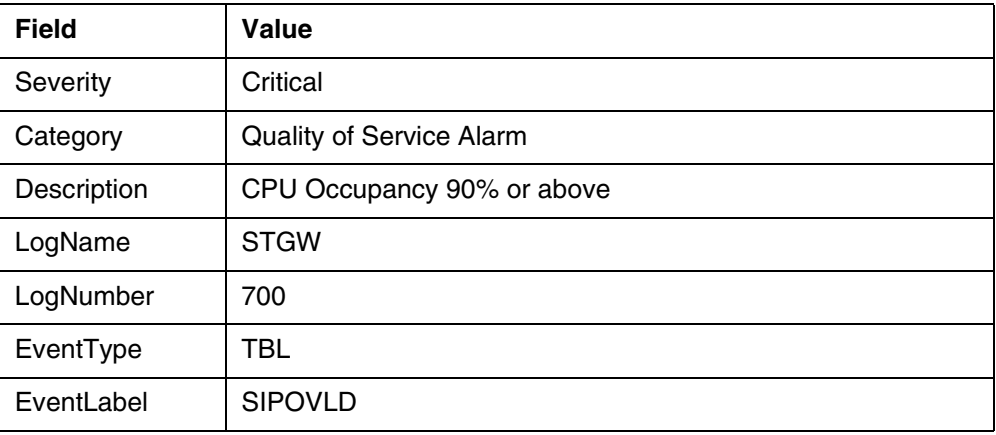

## **Table 3: NGSS Alarm GUI Field descriptions**

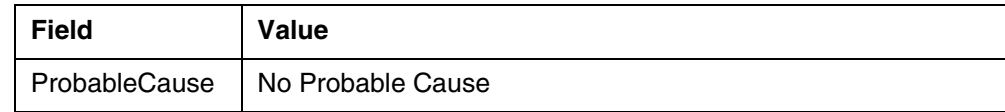

## **2.10.2 CPU Occupancy Major**

This alarm is generated when the CPU occupancy reaches 85%

#### **Table 4: NGSS Alarm GUI Field descriptions**

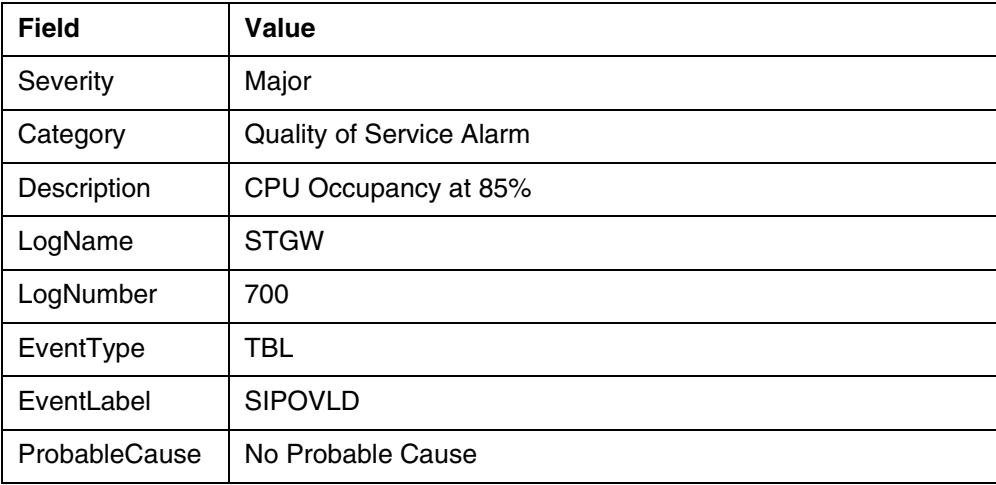

## **2.10.3 CPU Occupancy Minor**

This alarm is generated when the CPU occupancy reaches 80%.

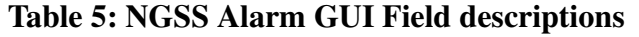

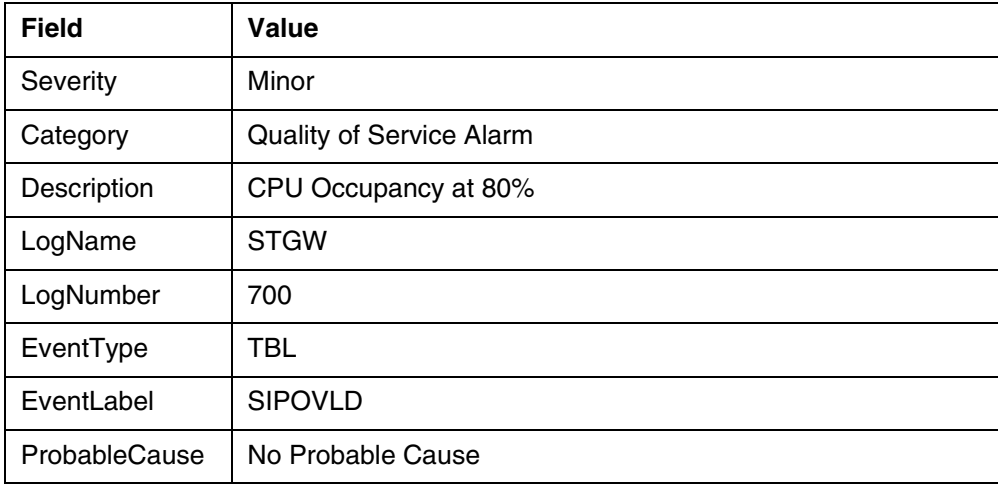

## **2.11 Related documentation**

# **3: Performance Management for A00009893**

## **3.1 Performance management strategy**

OM group SIPGW\_OVERLOAD is added to the Session Server to provide statistics related to the resources that are monitored to determine whether the SIP Gateway application is in overload.

# **3.2 Performance Measurements (PM), Operational Measurements (OM), and stats**

## **3.2.1 PM, OM, and stats format**

**Component**: SIPGW\_OVERLOAD

**Performance measurement name**: CPU\_OCCUPANCY

**Performance measurement description:** The value calculated for the amount of time the CPU spent performing work as a percentage to its total running time over the last sampling period (10 seconds).

**History**: created in SN09

**Performance Value Range**: 0 - 100

**Collection Interval:** 10 seconds

**OSS delivery (and interface) or Local only**: Local

**OSS Collection Interval**: N/A

**Element Manager Screen Name**: N/A

**File Name**:

/opt/apps/ngsspm/stdhist/NGSS.STD\_OMs.QoS.<year>.<month>.<day> \_<time>\_EDT.csv

**Memory Usage**: 4 Bytes

**Component**: SIPGW\_OVERLOAD

**Performance measurement name**: CPU\_OCCUPANCY\_HWM

**Performance measurement description:** The maximum value calculated for the amount of time the CPU spent performing work as a percentage to its total running time over a 30 minute period. Reset to 0 every 30 minutes.

**History**: created in SN09

**Performance Value Range**: 0 - 100

**Collection Interval:** 10 seconds
#### Copyright © 2006, Nortel Networks **1504** Nortel Networks Confidential

**OSS delivery (and interface) or Local only**: Local

**OSS Collection Interval**: N/A

**Element Manager Screen Name**: N/A

**File Name**: /opt/apps/ngsspm/stdhist/NGSS.STD\_OMs.QoS.<year>.<month>.<day> \_<time>\_EDT.csv

**Memory Usage**: 4 bytes

**Component**: SIPGW\_OVERLOAD

**Performance measurement name**: GCP\_QUEUE\_SIZE

**Performance measurement description:** The size of the GCP queue at the time the last sample was collected.

**History**: created in SN09

**Performance Value Range**: 0 - 4,294,967,296

**Collection Interval:** 10 seconds

**OSS delivery (and interface) or Local only**: Local

**OSS Collection Interval**: N/A

**Element Manager Screen Name**: N/A

**File Name**: /opt/apps/ngsspm/stdhist/NGSS.STD\_OMs.QoS.<year>.<month>.<day> \_<time>\_EDT.csv

**Memory Usage**: 4 bytes

**Component**: SIPGW\_OVERLOAD

**Performance measurement name**: GCP\_QUEUE\_SIZE\_HWM

**Performance measurement description:** The maximum sampled size of the GCP queue over a 30 minute period. Reset to 0 every 30 minutes.

**History**: created in SN09

**Performance Value Range**: 0 - 4,294,967,296

**Collection Interval:** 10 seconds

**OSS delivery (and interface) or Local only**: Local

**OSS Collection Interval**: N/A

**Element Manager Screen Name**: N/A

Copyright © 2006, Nortel Networks **1505** Nortel Networks Confidential

#### **File Name**:

/opt/apps/ngsspm/stdhist/NGSS.STD\_OMs.QoS.<year>.<month>.<day> \_<time>\_EDT.csv

**Memory Usage**: 4 bytes

**Component**: SIPGW\_OVERLOAD

**Performance measurement name**: SIP\_QUEUE\_SIZE

**Performance measurement description:** The size of the SIP queue at the time the last sample was collected.

**History**: created in SN09

**Performance Value Range**: 0 - 4,294,967,296

**Collection Interval:** 10 seconds

**OSS delivery (and interface) or Local only**: Local

**OSS Collection Interval**: N/A

**Element Manager Screen Name**: N/A

**File Name**: /opt/apps/ngsspm/stdhist/NGSS.STD\_OMs.QoS.<year>.<month>.<day> \_<time>\_EDT.csv

**Memory Usage**: 4 bytes

**Component**: SIPGW\_OVERLOAD

**Performance measurement name**: SIP\_QUEUE\_SIZE\_HWM

**Performance measurement description:** The maximum sampled size of the SIP queue over a 30 minute period. Reset to 0 every 30 minutes.

**History**: created in SN09

**Performance Value Range**: 0 - 4,294,967,296

**Collection Interval:** 10 seconds

**OSS delivery (and interface) or Local only**: Local

**OSS Collection Interval**: N/A

**Element Manager Screen Name**: N/A

**File Name**:

/opt/apps/ngsspm/stdhist/NGSS.STD\_OMs.QoS.<year>.<month>.<day> \_<time>\_EDT.csv

**Memory Usage**: 4 bytes

**Copyright © 2006, Nortel Networks 1506** Nortel Networks Confidential

## **3.2.2 Performance File (CSV, SSV, XML) Format**

Table=Begin TableId, MeasurementKind, IntervalDuration, CaptureTime, Realiability SIPGW\_OVERLOAD,PeriodBased,15,unknown,Valid Labels=Begin TupleKey, KeyName Key, KeyName Reg1Name, Reg2Name, Reg3Name, Reg4Name CPU\_OCCUPANCY,CPU\_OCCUPANCY\_HWM,GCP\_QUEUE\_SIZE,GCP\_QUEUE\_SIZE\_HWM Reg5Name, Reg6Name SIP\_QUEUE\_SIZE,SIP\_QUEUE\_SIZE\_HWM Labels=End RowOfValues=Begin RowOfValues=End Table=End

*Product = CS 2000* 

## **A00010303 -- Map Level Service Control Application Programming Interface**

*Functional Description*

# **1: Applicable Solution(s)**

DMS, PT-AAL2

## **1.1 Description**

This activity addresses the development associated with enabling in DMS and CS2000, the update and/or query capabilities for the switch based services. With the addition of this set of capabilities, subscribers will have the ability to both query the status and/or programmed information as well as activate/deactivate and update their corresponding service. Based on the service provider's interface for the end user, it takes out the complexity faced by the user to activate, deactivate, add, delete, change or edit specific data. The command performance will be in the range of 1 to 3 seconds.

## **1.1.1 Functional Behavior:**

For CS2K, the commands issued by the end user will be sent via a 3rd party provisioning server to the OSSGATE via telnet. This is then sent to the SDM (Supernode Data Manager or CS2K Manager) which is the interface to the core for processing. The output will then be sent back and displayed to the end user via the web server. For TDM lines, there is a direct telnet connection between the 3rd party provisioning server and the SDM. This architecture can be used both for DMS and CS2K.

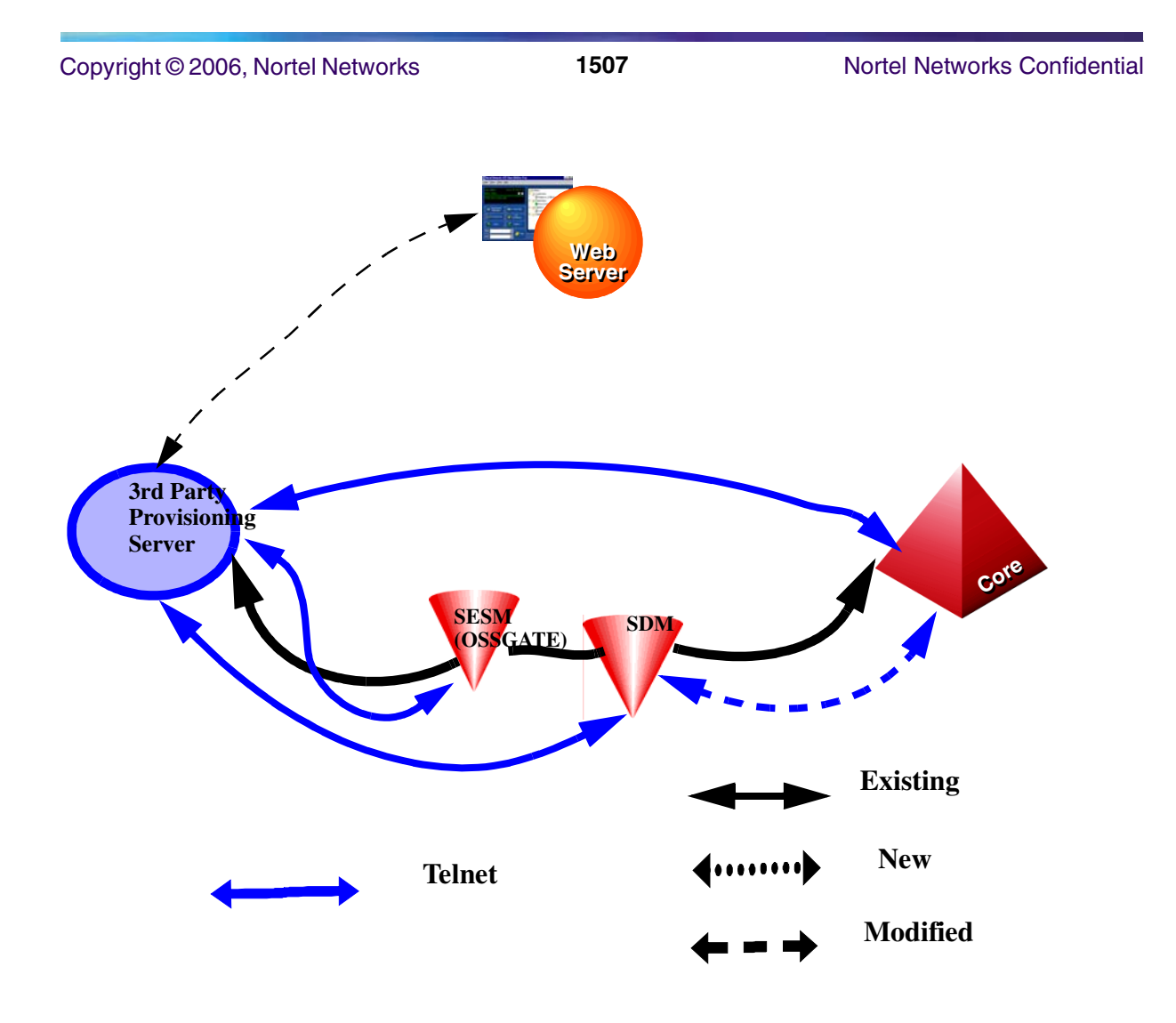

## **1.2 The Query command**

Depending on the feature, the Query command can be used to query different fields such as the status, the list (if present), the delay interval and so on. When issued at the CI prompt, the query command will take the input parameters and call the query procedure for that feature. Depending on whether the feature is present or not, the corresponding return code is output.

## **1.2.1 QueryRequest**

For a query request, the following are the input parameters:

- The DN of the subscriber associated with the given request would be a 10 digit DN.
- The corresponding feature/service would be simple enumerated type similar to the one defined in SERVORD and representing all supported services.

• The list of service attributes being queried would be simple set or enumerated type representing all possible attributes.

## **1.2.2 QueryResponse**

The response will include the following:

Values corresponding to the service attributes queried.

- Only attributes for a single service per query will be supported in SN09.
- For list queries, the privacy indicator should be checked prior to displaying the corresponding DN.

## **1.2.3 List of supported Query Attributes**

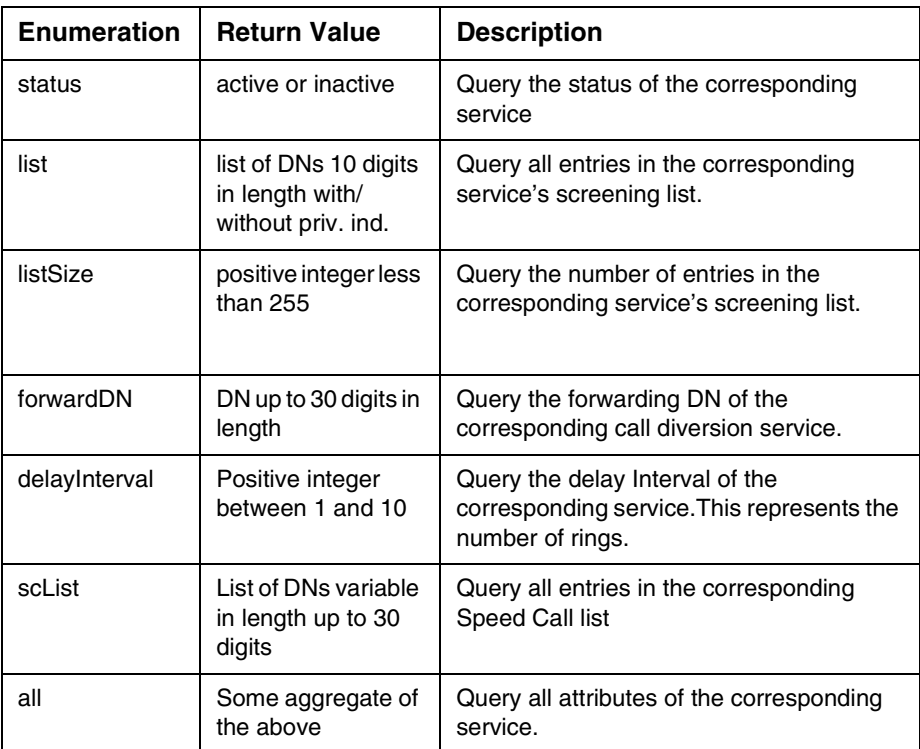

## **Table 1 List of supported Query Attributes**

## **1.2.4 Service to Query attribute matrix**

Each service belongs to a group from group1 to group9. These groups are based on the attributes of each service. The matrices below show the attributes present for each service.

Copyright © 2006, Nortel Networks **1509** Nortel Networks Confidential

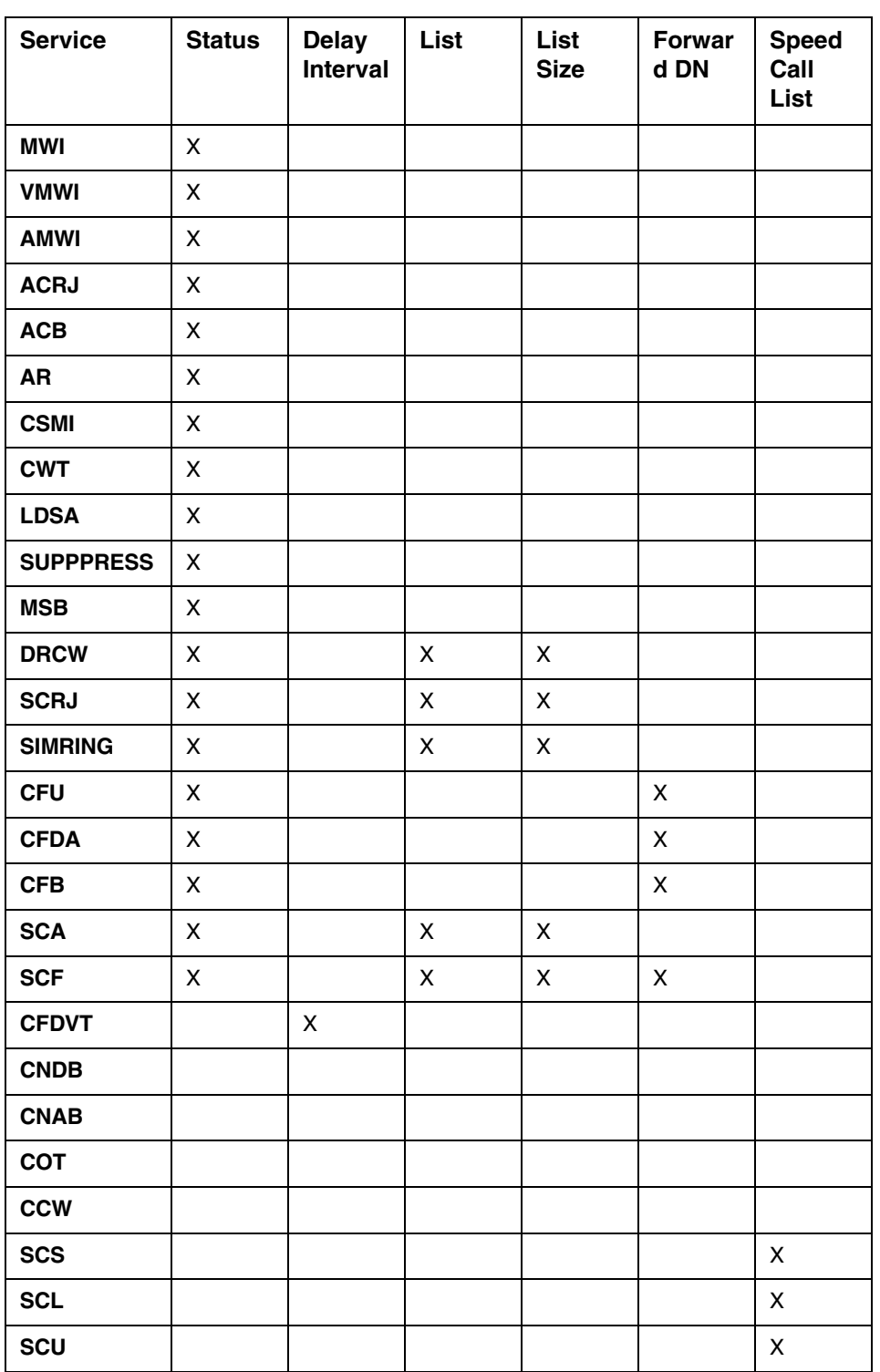

## **Table 2 Service to Query Attribute matrix**

## **1.2.5 Error codes for the Query command**

## **Table 3 Error codes for the Query Command**

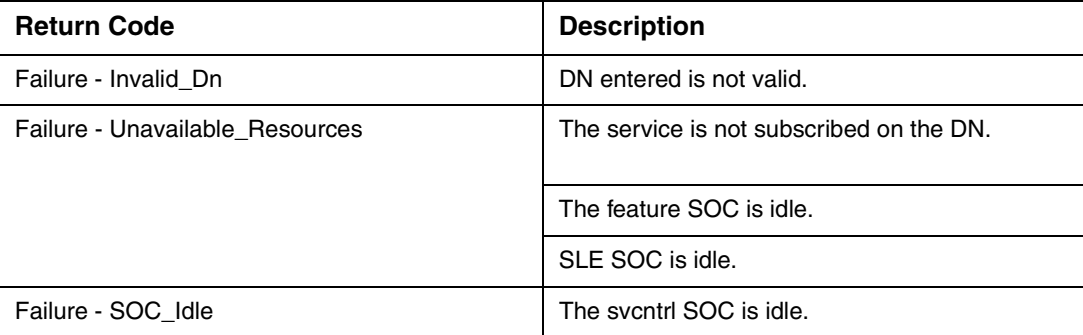

## **1.2.6 Query Examples**

Syntax to query the status of SCRJ for 6136631001

## **>svcntrl query 6136631001 scrj status**

## **Status - Service\_Active**

Syntax to query the SCRJ list for 6136631001

>**svcntrl query 6136631001 scrj list**

**List\_Dn -** 

**6136634567; 6136638901; 6136671001**

**6136671023; 6136789021; 6136779001** 

## **6136772021;**

Syntax to query SCRJ for 6136631001

>**svcntrl query 6136631001 scrj all**

**Status - Service\_Active**

**List\_Dn -** 

**6136634567; 6136638901; 6136671001**

**6136671023; 6136789021; 6136779001** 

**6136772021;**

**List\_Size - 7**

Copyright © 2006, Nortel Networks **1511** Nortel Networks Confidential

Syntax to query the Speed Call List of 6136771052

**>svcntrl query 6136771052 scl all**

**Speed Call Code: 12 Dn: 6631021**

**Speed Call Code: 13 Dn: 6631022**

**Speed Call Code: 29 Dn: 6136671021**

**>svcntrl query 6136771052 scl sclist**

**Speed Call Code: 12 Dn: 6631021**

**Speed Call Code: 13 Dn: 6631022**

### **Speed Call Code: 29 Dn: 6136671021**

For a DN with any of the Call Forwarding features like CFB, CFD, SCF, if the feature is subscribed on the DN, but there is no forward DN present, then the return code for a Query command will be "ForwardDn - Not\_Available"

#### **>svcntrl query 6136671021 cfb forwarddn**

#### **ForwardDn - Not\_Available**

If the DN is not provisioned with the service, then the following error message displayed:

>Syntax to query status of CSMI on 6136671021

### >**svcntrl query 6136671021 CSMI status**

#### **Failure - Unavailable\_Resources**

### **1.2.7 The Query All Command**

This command queries all the features and prints the response for each feature that is present on the User Dn. The feature name is not specified in the command. The syntax of the Query All command is:

### **> SVCNTRL QUERY <User DN> ALL**

This command queries for all the features on a User DN and if any Service Management feature is subscribed on the User Dn, prints out the response. If a feature is not subscribed on the User DN, then no response for that feature is printed out. Only if the User Dn has no feature subscribed on it, the response of 'Failure - Unavailable\_Resources' is printed.

There are certain conditions when the feature is subscribed on the User DN but returns 'Failure - Unavailable\_Resources'. For these conditions, only if no other feature is subscribed on the User DN, will this error message be printed. Else, it will be ignored and the other feature responses are printed. The following are the conditions:

- For the SLE features, the feature is subscribed on the User DN, but the required datafills in Table CUSTSTN are missing.
- For certain features like CFDVT, if the feature specific SOC is idle.
- Features belonging to Group 7(CNAB & CNDB) and Group 8(COT & CCW) are not supported for the Query command. So even if these features are present on the User Dn, the Query All command will not consider these features.

Some examples of the Query All command:

#### **>svcntrl query 9097502513 all**

**MSB**

**Status - Service\_Inactive**

**SCRJ**

**Status - Service\_Active**

**List\_Dn -** 

#### **6136211025; 6136631022;**

**List\_Size - 2**

**SCA**

**Status - Service\_Active**

**List\_Dn -** 

**6136218001; 6136671001;** 

**List\_Size - 2**

If no Service Management feature is present on the User Dn, a response of 'Failure - Unavailable\_Resources' is returned.

#### **>svcntrl query 9097502514 all**

### **Failure - Unavailable\_Resources**

Copyright © 2006, Nortel Networks **1513** Nortel Networks Confidential

The Dn 6136218001 has COT, CNAB and CNDB subscribed on it. The response will be Unavailable\_Resources since these features are not supported by the Query Command.

## **>svcntrl query 6136218001 all**

## **Failure - Unavailable\_Resources**

## **1.3 The Update command**

Depending on the feature, the Update command can be used to update different attributes such as the status, the delay interval, the forward DN and so on. When issued at the CI prompt, the Update command will take the input parameters and call the Update procedure for that feature. Depending on whether the feature is updated or not, the corresponding return code is output.

## **1.3.1 Update Request**

For an Update request, the following are the input parameters

- The DN of the subscriber associated with the given request will be a 10 digit DN.
- The corresponding service will be represented as a simple enumerated type similar to the one defined in SERVORD and representing all supported services.
- The action to be taken will be represented as a simple enumerated type representing all supported actions.

## **1.3.2 Update Response**

Will include the following:

Return codes indicating non availability of the API (i.e. is the CI SOC idle)

The return code will be in the form of readable text.

Return codes indicating the confirmation or denial of the Update request.

- Simple enumerated type representing all supported Update return codes.
- The return code will be displayed as readable text.

For example, confirmation from an Update request to activate CSMI would be represented as "Success - Service\_Activated".

## **1.3.3 List of supported Update Actions**

The following table gives the list of actions that is supported for each service.

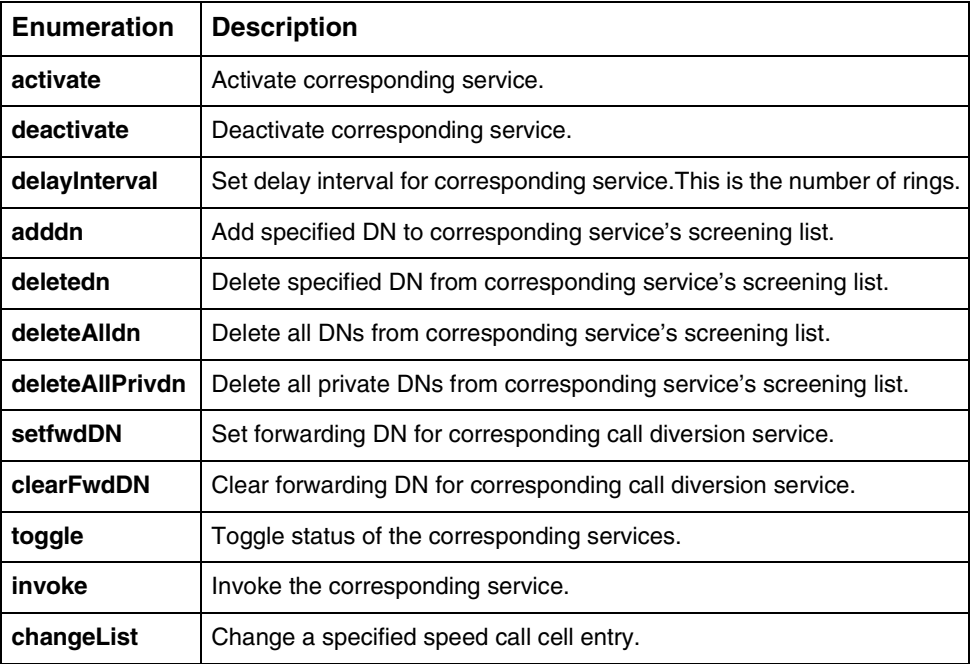

## **Table 4 List of supported Update Actions**

## **1.3.4 Service to Update Action matrix**

Each service belongs to a group from group1 to group9. These groups are based on the attributes of each service. The matrices below show the attributes present for each service.

| Servi<br>ce | Acti<br>vate   | Dea<br>ctiv<br>ate | <b>Dela</b><br>ylnt<br>erva | Add<br>dn | <b>Dele</b><br>tedn | <b>Dele</b><br>teAl<br>Idn | <b>Dele</b><br>te<br>All<br>Priv<br>ated<br>n | <b>Set</b><br><b>Fwd</b><br>Dn | Clea<br>r<br><b>Fwd</b><br><b>DN</b> | <b>Tog</b><br>gle | Invo<br>ke | Cha<br>nge<br>List |
|-------------|----------------|--------------------|-----------------------------|-----------|---------------------|----------------------------|-----------------------------------------------|--------------------------------|--------------------------------------|-------------------|------------|--------------------|
| <b>MWI</b>  | X              | $\mathsf{x}$       |                             |           |                     |                            |                                               |                                |                                      |                   |            |                    |
| <b>VMWI</b> | X              | X                  |                             |           |                     |                            |                                               |                                |                                      |                   |            |                    |
| <b>AMWI</b> | X              | X                  |                             |           |                     |                            |                                               |                                |                                      |                   |            |                    |
| <b>ACRJ</b> | X              | X                  |                             |           |                     |                            |                                               |                                |                                      |                   |            |                    |
| <b>ACB</b>  | X              | X                  |                             |           |                     |                            |                                               |                                |                                      |                   |            |                    |
| <b>AR</b>   | X              | X                  |                             |           |                     |                            |                                               |                                |                                      |                   |            |                    |
| <b>CSMI</b> | X              | X                  |                             |           |                     |                            |                                               |                                |                                      |                   |            |                    |
| <b>CWT</b>  | $\pmb{\times}$ | $\pmb{\times}$     |                             |           |                     |                            |                                               |                                |                                      |                   |            |                    |

**Table 5 Service to Update Action matrix**

## Copyright © 2006, Nortel Networks **1515** Nortel Networks Confidential

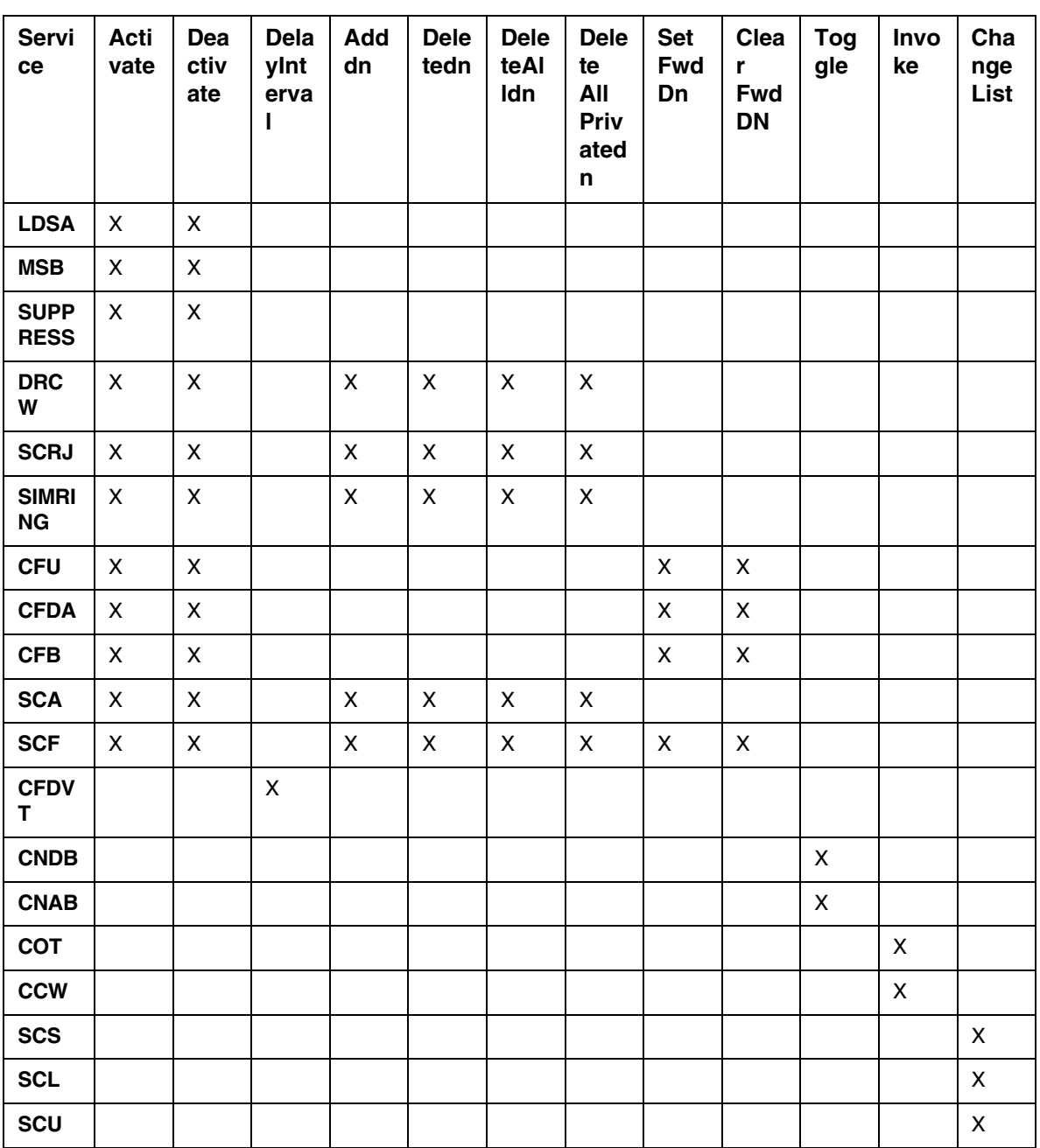

Update Examples Syntax to activate Call Forward BusyLine on 4164731051

## >**svcntrl update 4164731051 cfb activate**

## **Success - Service\_Activated**

Syntax to clear the forward DN on 4164731051

#### **Copyright © 2006, Nortel Networks 1516** 1516 Nortel Networks Confidential

### >**svcntrl update 4164731051 cfb clearFwdDn**

### **Success - ForwardingDn\_Cleared**

Syntax to set the forward DN on 4164731051

#### >**svcntrl update 4164731051 cfb setFwdDn dn 4164631001**

### **Success - ForwardingDn\_Set**

Syntax to add a DN to the Speed Call List of 6136771052

### **>svcntrl update 6136771052 scl changelist 12 6631021**

 **Success - Service\_Activated**

## **Error conditions:**

If we try to activate an already activated service

**>svcntrl update 4164731051 cfb activate**

**Failure - Service\_Already\_Active**

If the user tries deleting a list which is empty, the response would be

### **>svcntrl update 4164731051 simring deleteallDN**

### **Failure - List\_Is\_Empty**

If the SOC for SPRING (call forward ringing) is not turned on, the response would be

#### **>svcntrl update 4164731051 cfdvt delayInterval 4**

#### **Failure - Unavailable\_Resources**

Ex6: If the parameters entered are insufficient

#### **>svcntrl update**

The response would be:

### **Failure - Missing\_Parameter**

### **1.3.5 List of supported Update responses**

## **Table 6 List of supported Update responses**

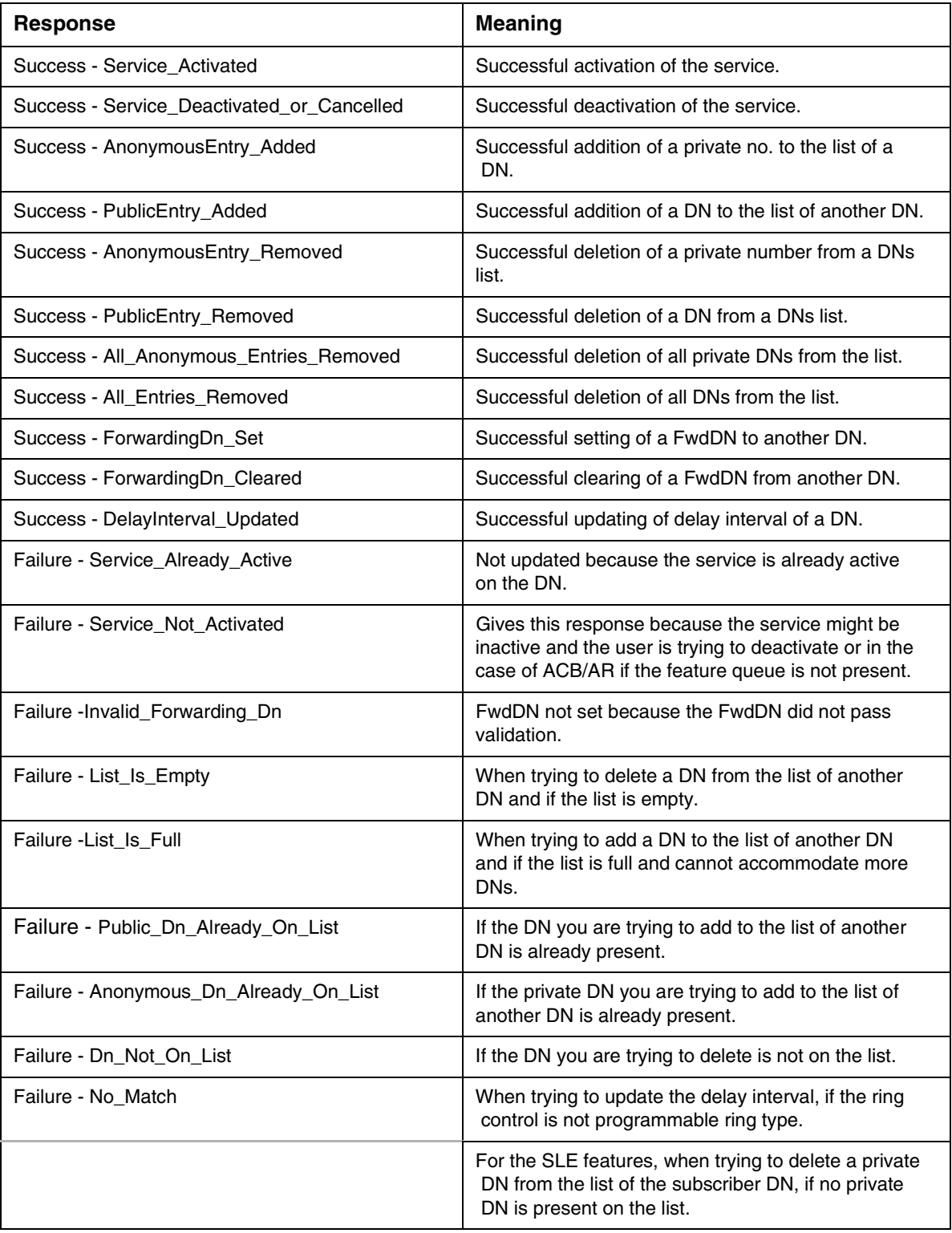

## Copyright © 2006, Nortel Networks **1518** Nortel Networks Confidential

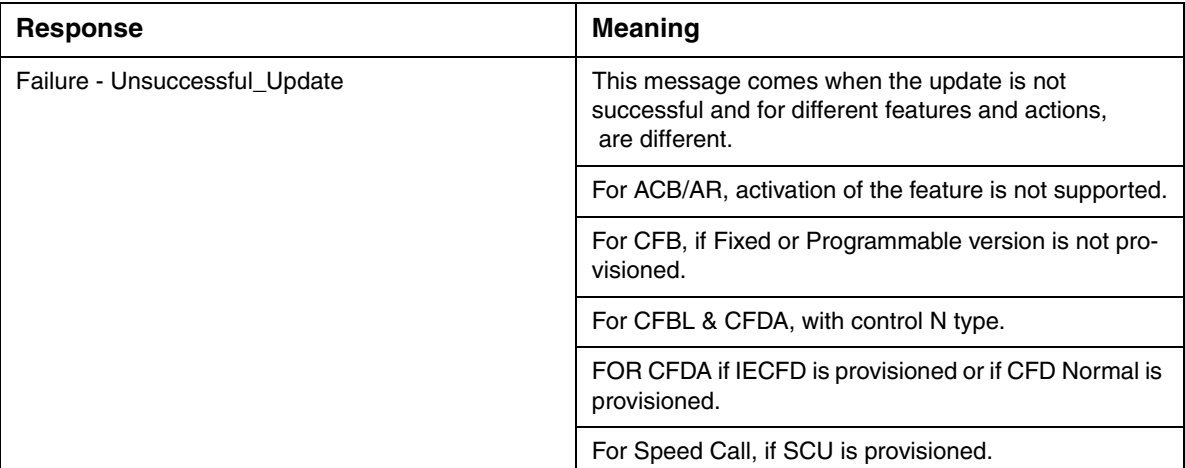

## **1.3.6 Error codes for the update command**

## **Table 7 Error codes for the Update Command**

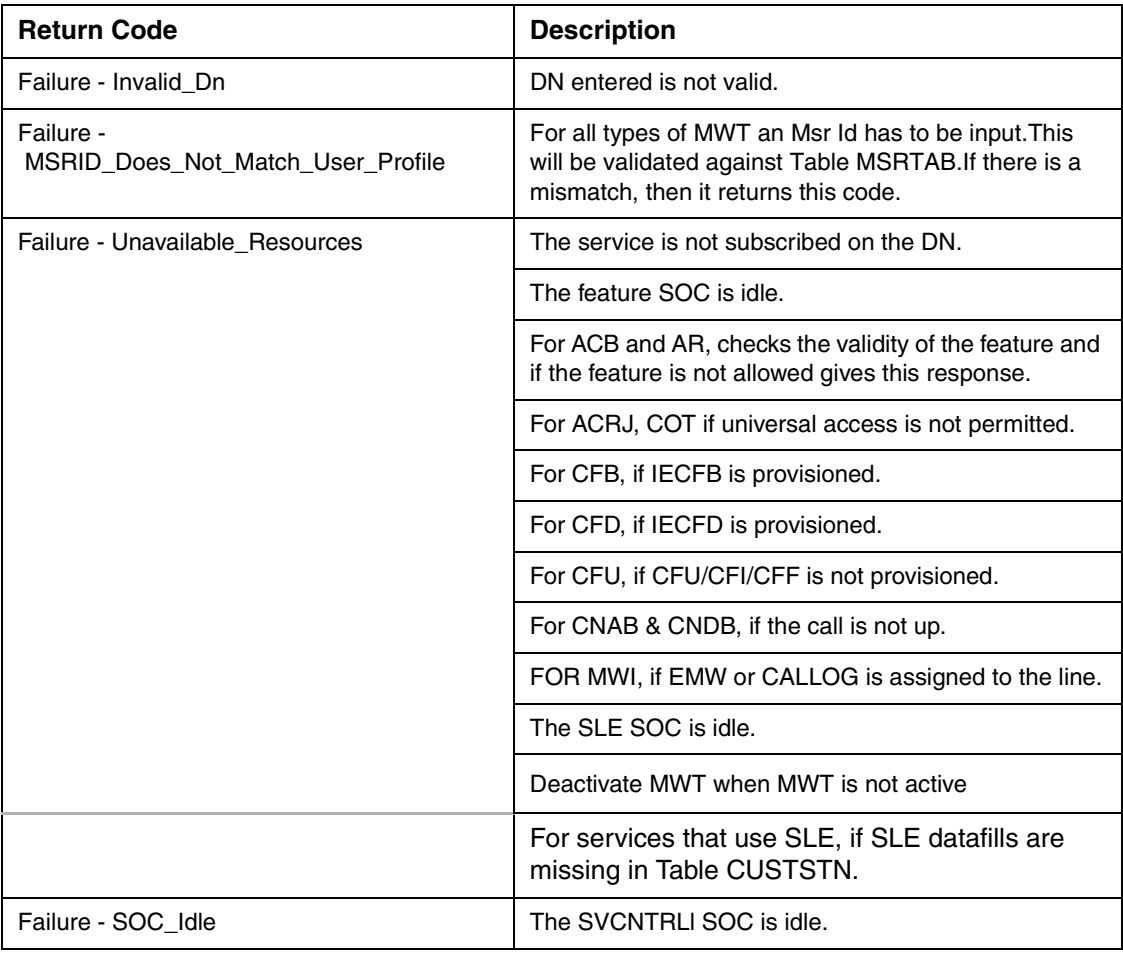

## **1.3.7 SIMRING Virtual DN**

A SIMRING Virtual DN can be provisioned using the NEWDN command in SERVORD. It is the only feature in Service Management that can be provisioned on a Virtual DN. On issuing an Update/Query command for a SIMRING Virtual DN, the DN is validated and then the query is sent to the Service Management framework. The following is the response received for a SIMRING Virtual DN:

## **>svcntrl query 6136672000 simring all**

Status - Service\_Inactive

List Dn -

6136634567; 6136638901; 6136671001

List Size - 3

## **> svcntrl update 6136672000 simring activate**

Success - Service\_Activated

When the Query/Update command for a SIMRING Virtual DN is given with other features, the response will be Failure - Unavailable\_Resources.

## **>svcntrl query 6136672000 msb all**

Failure - Unavailable\_Resources

## **>svcntrl query 6136672000 scf all**

Failure - Unavailable\_Resources

## **> svcntrl update 6136672000 msb activate**

Failure - Unavailable\_Resources

## **> svcntrl update 6136672000 scf adddn dn 6631022**

Failure - Unavailable\_Resources

When the User DN is a Virtual DN of a type other than SIMRING like ACD, AIN etc, then the comand will be blocked at the CI level with a response of Failure - Invalid\_Dn.

## **>svcntrl query 6136671000 simring all**

Failure - Invalid\_Dn

Copyright © 2006, Nortel Networks **1520** Nortel Networks Confidential

## **>svcntrl query 6136671000 msb all**

Failure - Invalid\_Dn

## **>svcntrl update 6136671000 simring activate**

Failure - Invalid\_Dn

**> svcntrl update 6136671000 drcw adddn dn 6671001**

Failure - Invalid\_Dn

## **1.4 Error responses for Invalid Entries**

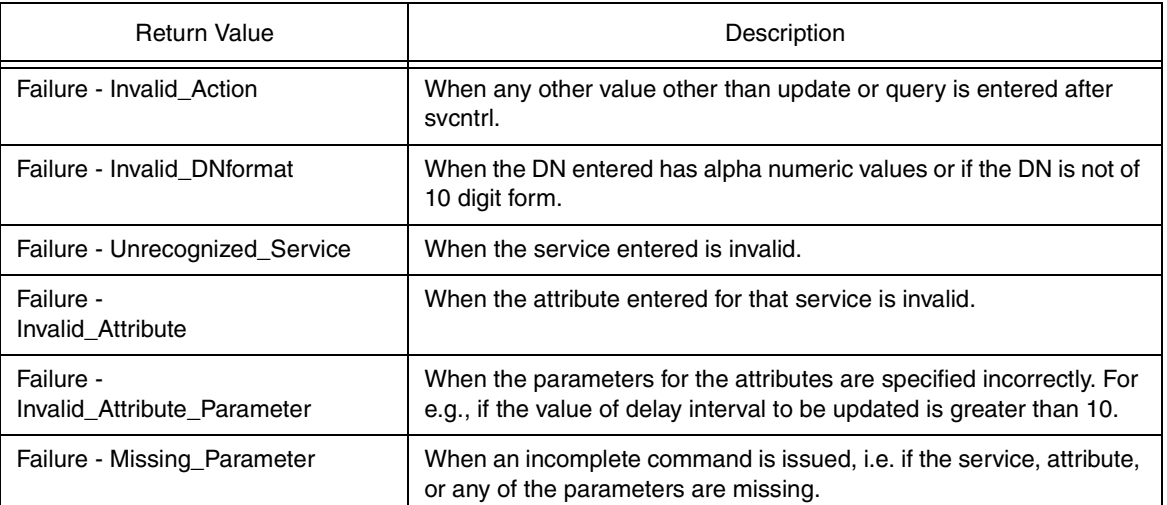

### **Table 8 Error responses for invalid entries**

Ex 1: When the action given is not update/query

## >**svcntrl updation 6136631001 acrj activate**

The response would be:

## **Failure - Invalid\_Action**

Ex2: If the DN is invalid

## >**svcntrl query abc6790123 drcw list**

The response would be:

## **Failure - Invalid\_DNformat**

Copyright © 2006, Nortel Networks **1521** Nortel Networks Confidential

Ex3: If the DN entered is not 10 digit

## >**svcntrl query 6631001 cfb ForwardDN**

The response would be:

## **Failure - Invalid\_DNformat**

Ex4: If the service is not valid

## >**svcntrl update 6136671021 cssi activate**

The response would be:

## **Failure - Unrecognized\_Service**

Ex5: If the attribute is not valid for that service

## >**svcntrl update 4164671021 cndb FwdDn**

The response would be:

## **Failure - Invalid\_Attribute**

EX7: If the attribute parameters are invalid

## **>svcntrl update 4164671001 cfdvt delayInterval 65**

The response would be:

## **Failure - Invalid\_Attribute\_Parameter**

Ex6: If the parameters entered are insufficient

## **>svcntrl update**

The response would be:

## **Failure - Missing\_Parameter**

**>svcntrl query scs**

**Failure - Missing\_Parameter**

## **1.5 Hardware Requirements or Dependencies**

In order to enable this capability for affected subscribers, the following must be present in the provider's network

- Some Provider Network Server designed to support service queries/updates via some Web or PC Client based interface.
- SESM/OSSGATE An application that is used for the provisioning and maintenance of lines, trunks etc. The OSSGATE passes on the command information to the SDM.
- SDM /CS2K Core Manager The SDM is an interface to the core. It takes in the commands given by the SESM and passes them onto the core and also takes the responses from the core and gives it to the SESM.

## **1.6 Software Requirements or Dependencies**

The new SOC SMGT0001 will control the CI interface to Service Management. This SOC will be independent of the AIN TCAP Service Management SOC control. The following table gives the possible supported state of both the SOCs:

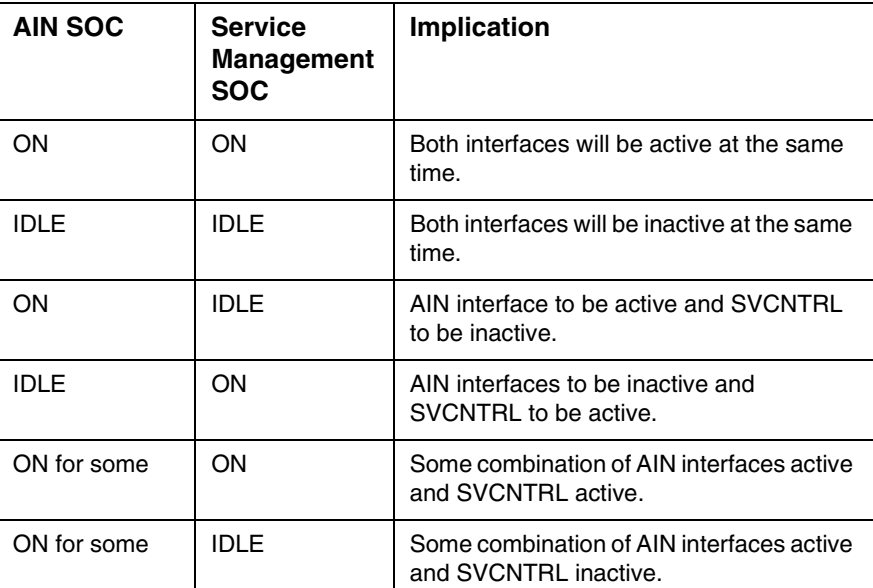

## **Table 9 Supported SOC States**

## **1.7 Limitations and restrictions**

This capability will be applicable only to North American loads. If some invalid characters are entered after a valid command, then the command will not be rejected. The command will be processed with the valid input. Refer to A00004036 FN for the limitations and restrictions of each service.

## **1.7.1 List of supported services/features**

The following table gives the list of supported services/features the market that they are valid for.

Copyright © 2006, Nortel Networks **1523** Nortel Networks Confidential

# **Table 10 Supported Services/Features**

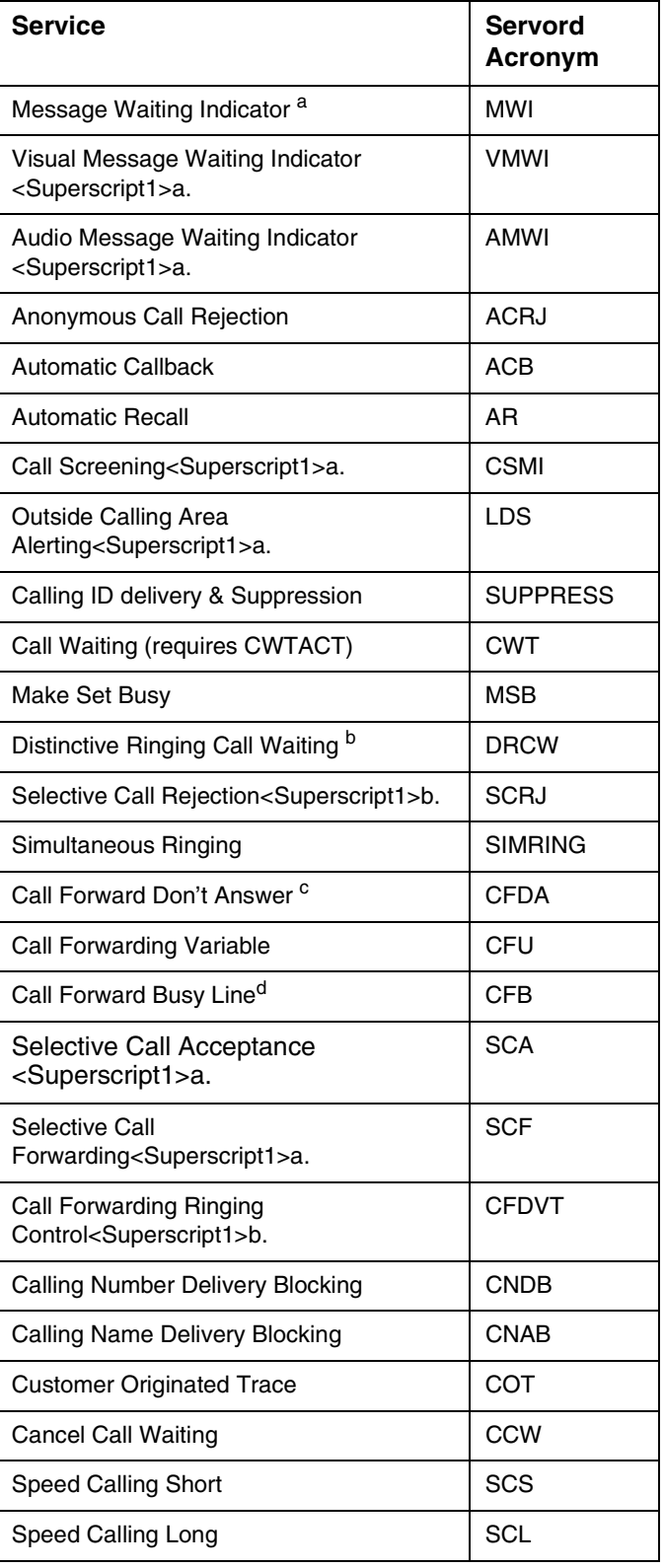

## Copyright © 2006, Nortel Networks **1524** Nortel Networks Confidential

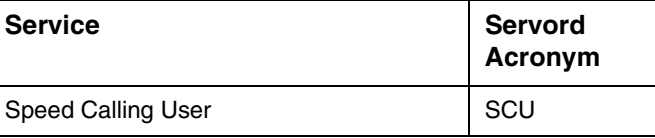

<span id="page-1532-0"></span>a.North American Market Only

<span id="page-1532-1"></span>b.North American Dialplan Only

c.This service will include both CFDA and CFD. d.This service will include both CFBL and CFB.

## **1.7.2 List of supported DN specifiers**

## **Table 11 Supported DN Specifiers**

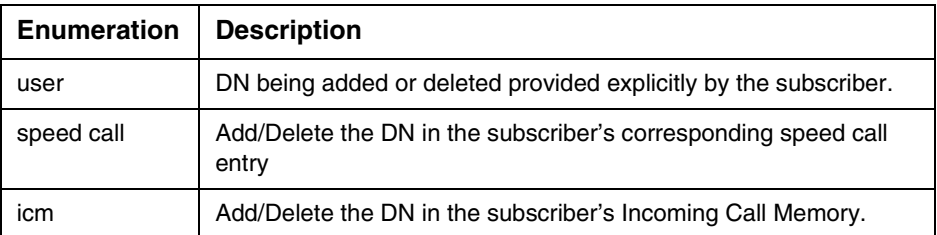

# **1.8 Applicable customer facing sections**

Fault Management

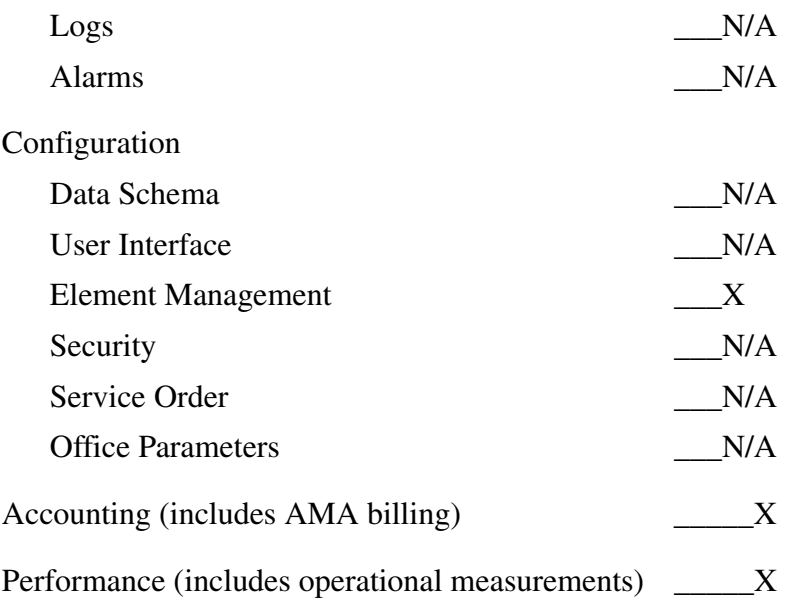

## **1.9 Glossary**

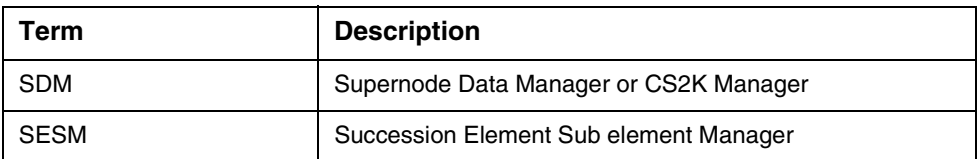

## **1.10 References**

A00004036 - Off Board Service Control

# **2: Configuration for A00010303**

## **2.1 Hardware and Software Requirements**

## **2.1.1 Hardware requirements**

In order to enable this capability for affected subscribers, the following must be present in the provider's network:

- Some Provider Network Server designed to support service queries/updates via some Web or PC Client based interface.
- SESM/OSSGATE An application that is used for the provisioning and maintenance of lines, trunks etc. The OSSGATE passes on the command information to the SDM.
- SDM The SDM is an interface to the core. It takes in the commands given by the SESM and passes them onto the core and also takes the responses from the core and gives it to the SESM.

## **2.1.2 Software requirements**

The new SOC SMGT0001 will control the CI interface to Service Management. This SOC will be independent of the AIN TCAP Service Management SOC control. The following table gives the possible supported state of both the SOCs:

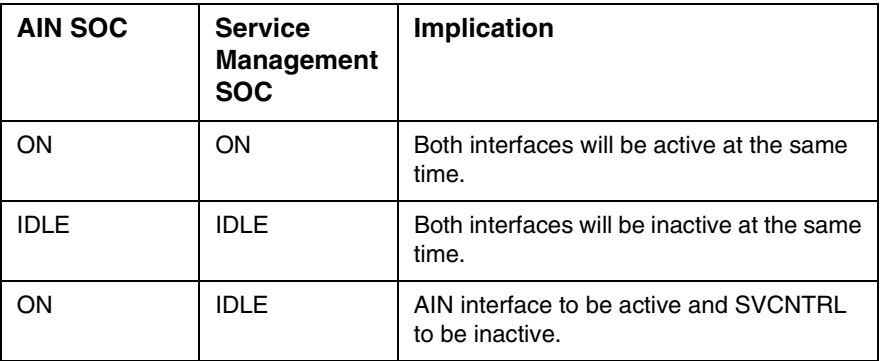

## **Table 1 Supported SOC states**

## Copyright © 2006, Nortel Networks **1526** Nortel Networks Confidential

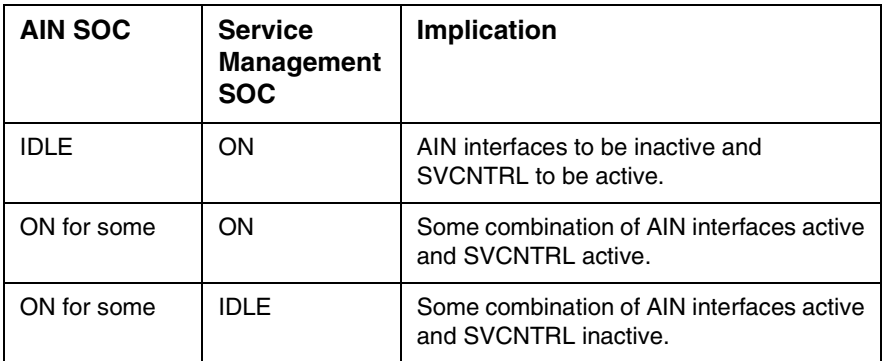

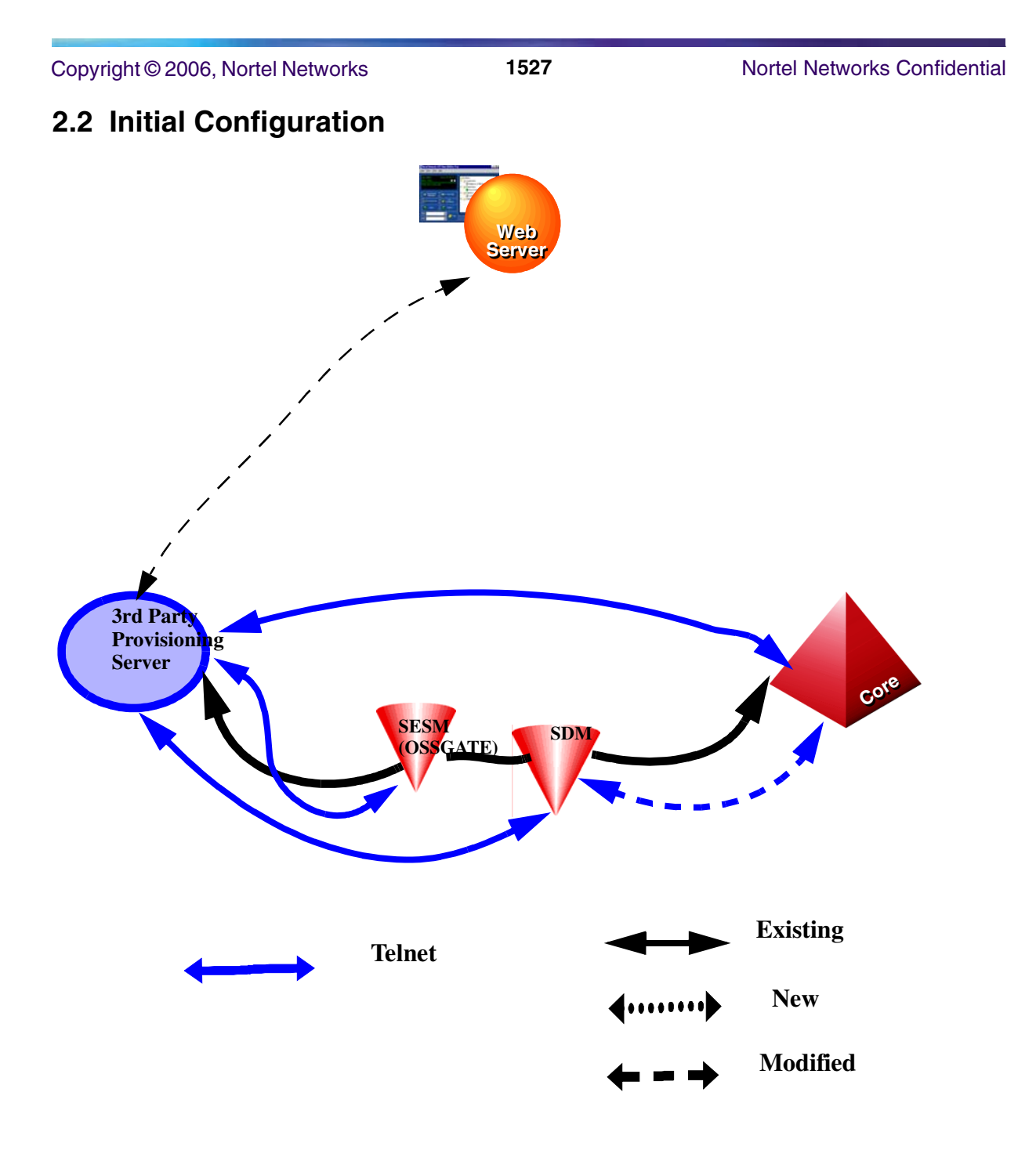

In the case of CS2K, the commands issued by the end user will be sent via a 3rd party provisioning server to the OSSGATE via telnet. This is then sent to the SDM (Supernode Data Manager or CS2K Manager) which is the interface to the core for processing. The output will then be sent back and displayed to the end user via the web server. In the case of TDM lines, there is a direct connection between the provisioning server and the core. This architecture can be used both for DMS and CS2K.

Copyright © 2006, Nortel Networks **1528** Nortel Networks Confidential

# **2.3 Software optionality control (SOC)**

## **Table 2 SOC**

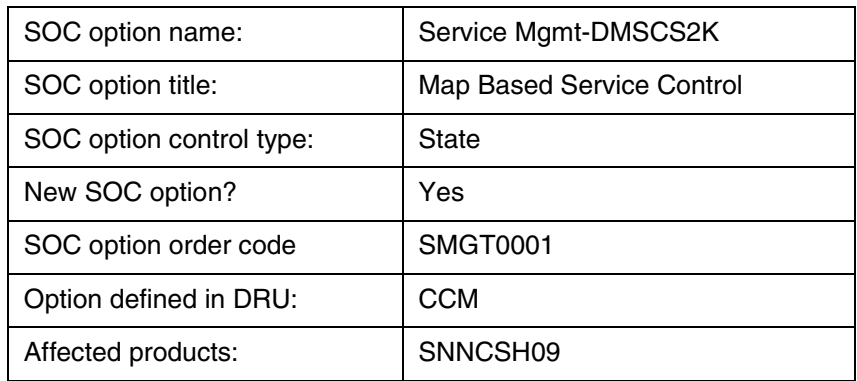

# **2.4 Command interface changes**

## **2.4.1 Directory: SVCNTRL**

The command to enter into this CI tool is

## > **svcntrl <query/update> <DN> <feature/service> <attribute><attribute parameter>**

## **2.4.1.1 Directory description**

On entering command SVCNTRL, the user should enter one of the two options i.e. either query a service or update a service. For Query, the further options will be the DN, the feature/service and the attribute to be queried. For Update, the further options will be the DN, the feature/service and the attribute, and the attribute parameter to be updated.

## **2.4.1.2 Accessing directory: SVCNTRL**

The directory will be a single level directory. The user will be able to enter the commands on a single line.

## **2.4.1.2.1 Access to directory or MAP level and return to CI**

Access to the directory from CI prompt will be available on entering SVCNTRL at the CI level. Enter a Carriage Return to return to the CI prompt.

**CI:**

## >**svcntrl <query/update> <DN> <feature> <attribute><attribute parameter>**

## **2.4.2 Command: SVCNTRL**

- **2.4.2.1 Command type: NON- MENU**
- **2.4.2.2 Command target: All**

## **2.4.2.3 Command availability: RES**

## **2.4.2.4 Command description**

SVCNTRL is the command issued at CI prompt that is used to both query the status and/or programmed information as well as activate/deactivate and update their corresponding service.

## **2.4.2.4.1 The Query command**

The Query command is used to query the following attributes depending on what the service is:

#### **Enumeration | Return Value | Description** status active or inactive  $\Box$  Query the status of the corresponding service. list list of DNs 10 digits in length with /without priv. ind. Query all entries in the corresponding service's screening list. listSize **Positive integer**  less than 255 Query the number of entries in the corresponding service's screening list. forwardDN | DN up to 30 digits in length Query the forwarding DN of the corresponding call diversion service. delayInterval Positive integer between 1 and 10 Query the delay Interval (number of rings) of the corresponding service. scList | List of DNs variable in length up to 30 digits Query all entries in the corresponding Speed Call list. all Some aggregate o f the above Query all attributes of the corresponding service.

## **Table 3 List of supported Query attributes**

The following table gives the structure of the SVCNTRL query command and how a valid command is to be issued. It also gives the valid option for each of the services. Only one attribute can be queried at a time.

## **Table 4 Query Command Syntax**

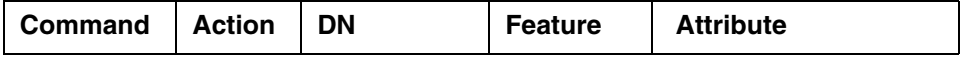

## Copyright © 2006, Nortel Networks **1530** Nortel Networks Confidential

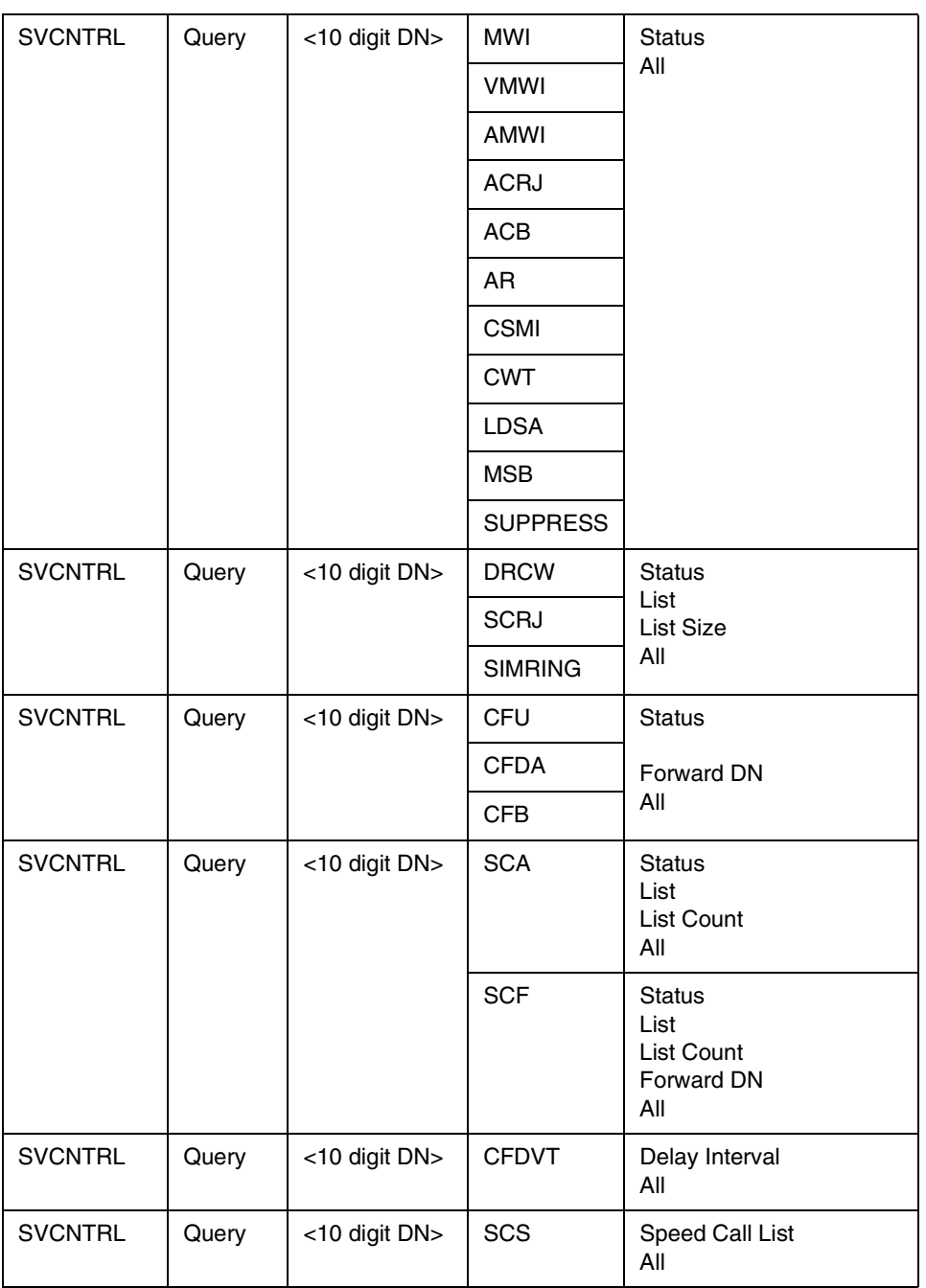

Some examples of the Query command are:

Syntax to query the status of SCRJ for 6136631001

**>svcntrl query 6136631001 scrj status**

**Status - Service\_Active**

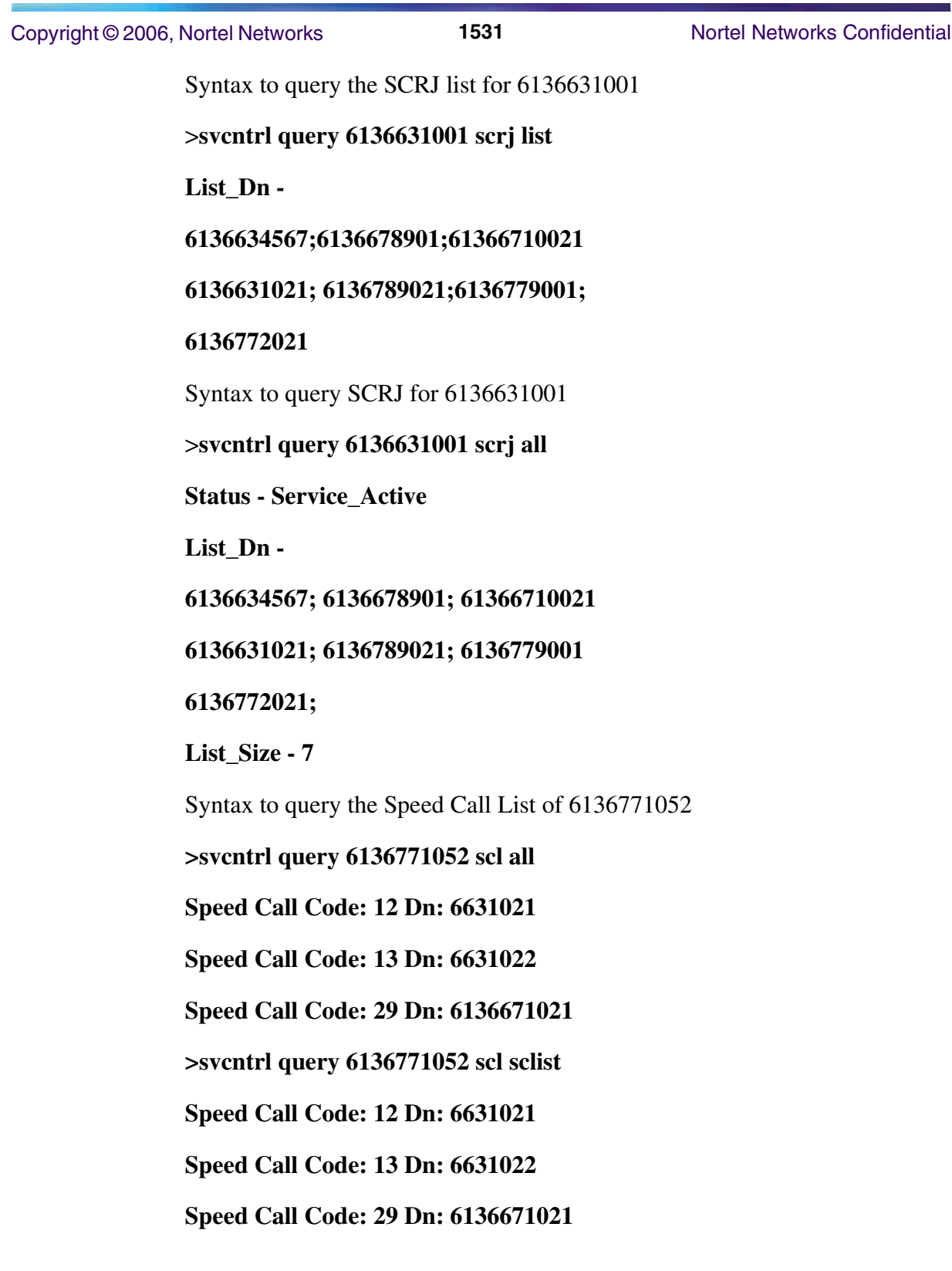

Copyright © 2006, Nortel Networks **1532** Nortel Networks Confidential

For a DN with any of the Call Forwarding features like CFB, CFD, SCF, if the feature is subscribed on the DN, but there is no forward DN present, then the return code for a Query command will be "ForwardDn - Not\_Available"

### **>svcntrl query 6136671021 cfb forwarddn**

### **ForwardDn - Not\_Available**

If the DN is not provisioned with the service, then the following error message is displayed:

Syntax to query status of CSMI on 6136671021

## >**svcntrl query 6136671021 CSMI status**

## **Failure - Unavailable\_Resources**

## **2.4.2.4.2 The Query All Command**

This command queries all the features and prints the response for each feature that is present on the User Dn. The feature name is not specified in the command. The syntax of the Query All command is:

## **> SVCNTRL QUERY <User DN> ALL**

This command queries for all the features on a User DN and if any Service Management feature is subscribed on the User Dn, prints out the response. If a feature is not subscribed on the User DN, then no response for that feature is printed out. Only if the User Dn has no feature subscribed on it, the response of 'Failure - Unavailable\_Resources' is printed.

There are certain conditions when the feature is subscribed on the User DN but returns 'Failure - Unavailable\_Resources'. For these conditions, only if no other feature is subscribed on the User DN, will this error message be printed. Else, it will be ignored and the other feature responses are printed. The following are the conditions:

- For the SLE features, the feature is subscribed on the User DN, but the required datafills in Table CUSTSTN are missing.
- For certain features like CFDVT, if the feature specific SOC is idle.
- Features belonging to Group 7(CNAB & CNDB) and Group 8(COT & CCW) are not supported for the Query command. So even if these features are present on the User Dn, the Query All command will not consider these features.

Some examples of the Query All command:

### **>svcntrl query 9097502513 all**

Copyright © 2006, Nortel Networks **1533** Nortel Networks Confidential

**MSB**

**Status - Service\_Inactive**

**SCRJ**

**Status - Service\_Active**

**List\_Dn -** 

**6136211025; 6136631022;** 

**List\_Size - 2**

**SCA**

**Status - Service\_Active**

**List\_Dn -** 

### **6136218001; 6136671001;**

**List\_Size - 2**

If no Service Management feature is present on the User Dn, a response of 'Failure - Unavailable\_Resources' is returned.

### **>svcntrl query 9097502514 all**

### **Failure - Unavailable\_Resources**

The Dn 6136218001 has COT, CNAB and CNDB subscribed on it. The response will be Unavailable\_Resources since these features are not supported by the Query Command.

### **>svcntrl query 6136218001 all**

### **Failure - Unavailable\_Resources**

## **2.4.2.4.3 The Update Command**

The Update command is used to update the following attributes depending on what the service is:

### **Table 5 List of supported Update Actions**

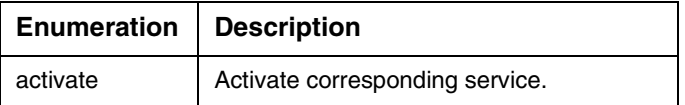

#### Copyright © 2006, Nortel Networks **1534** Nortel Networks Confidential

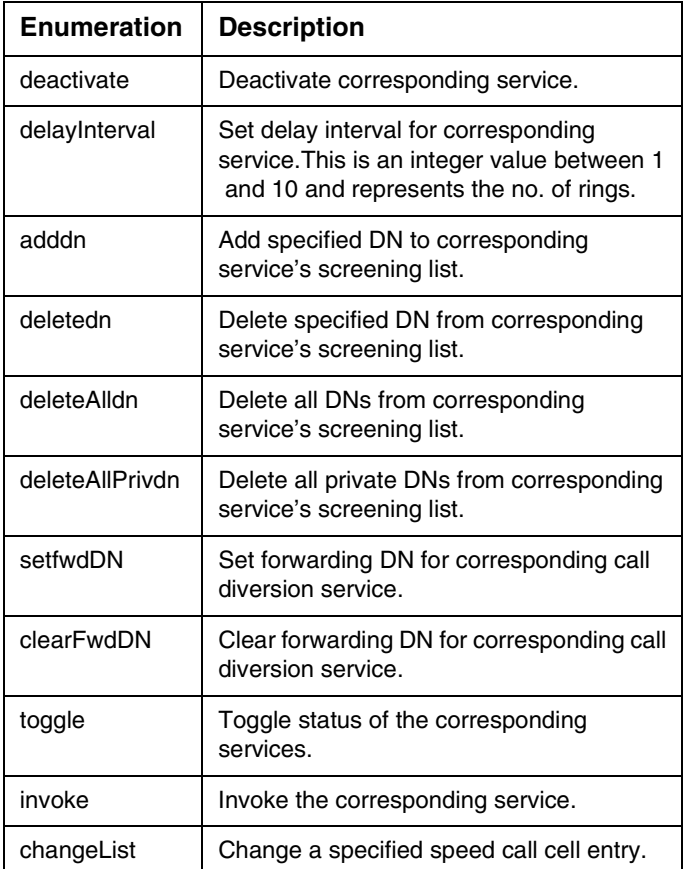

The following table gives the structure of the SVCNTRL Update command and how a valid command is to be issued. It gives the valid option for each of the services. Only one attribute can be updated at a time.

## **Table 6 Update Command Syntax**

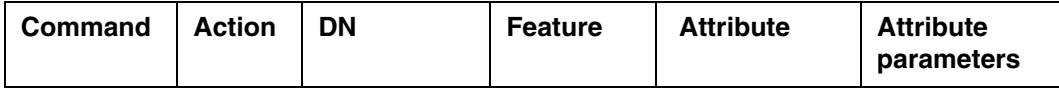

## Copyright © 2006, Nortel Networks **1535** Nortel Networks Confidential

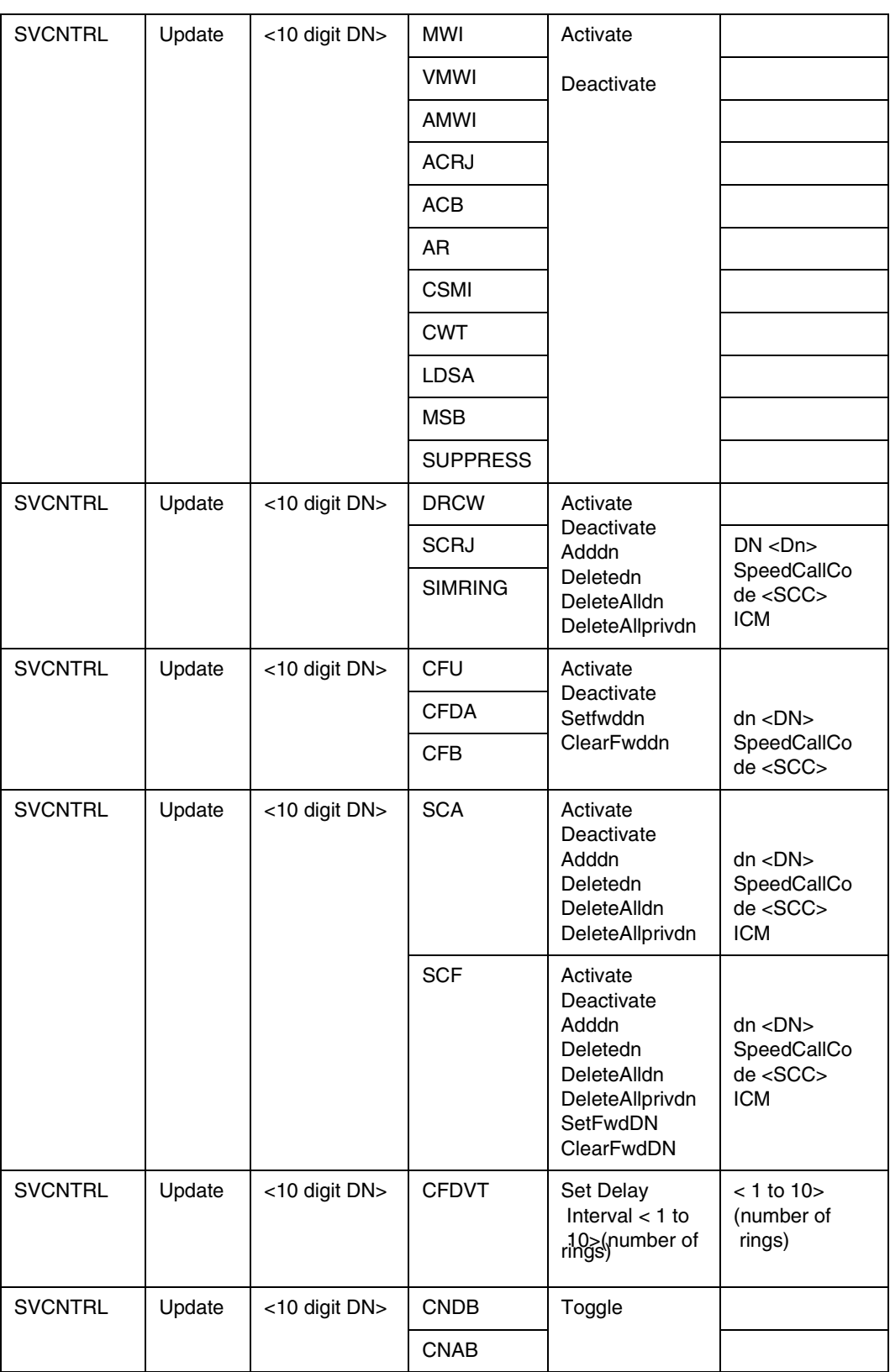

#### **Copyright © 2006, Nortel Networks 1536** Nortel Networks Confidential

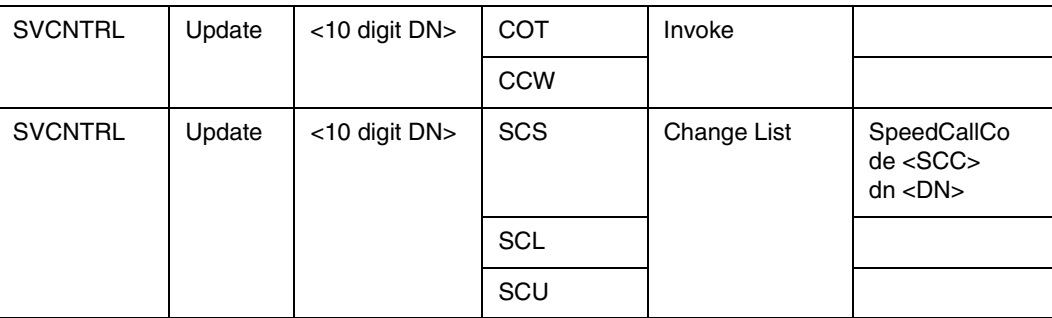

**NOTE:** For SIMRING, deleteallprivdn and ICM is invalid.

Some examples of the Update command are:

Syntax to activate Call Forward BusyLine on 4164731051

## >**svcntrl update 4164731051 cfb activate**

## **Success - Service\_Activated**

Syntax to clear the forward DN on 4164731051

## >**svcntrl update 4164731051 cfb clearFwdDn**

## **Success - ForwardingDn\_Cleared**

Syntax to set the forward DN on 4164731051

## >**svcntrl update 4164731051 cfb setFwdDn dn 4164631001**

## **Success - ForwardingDn\_Set**

Syntax to add a DN to the Speed Call List of 6136771052

## **>svcntrl update 6136771052 scl changelist 12 6631021**

 **Success - Service\_Activated**

## **Error conditions:**

If we try to activate an already activated service

## **>svcntrl update 4164731051 cfb activate**

## **Failure - Service\_Already\_Active**

If the user tries deleting a list which is empty, the response would be

## **>svcntrl update 4164731051 simring deleteallDN**

## **Failure - List\_Is\_Empty**

If the SOC for SPRING (call forward ringing) is not turned on, the response would be

## **>svcntrl update 4164731051 cfdvt delayInterval 4**

## **Failure - Unavailable\_Resources**

## **2.4.2.5 Command syntax Table 7 Command Syntax**

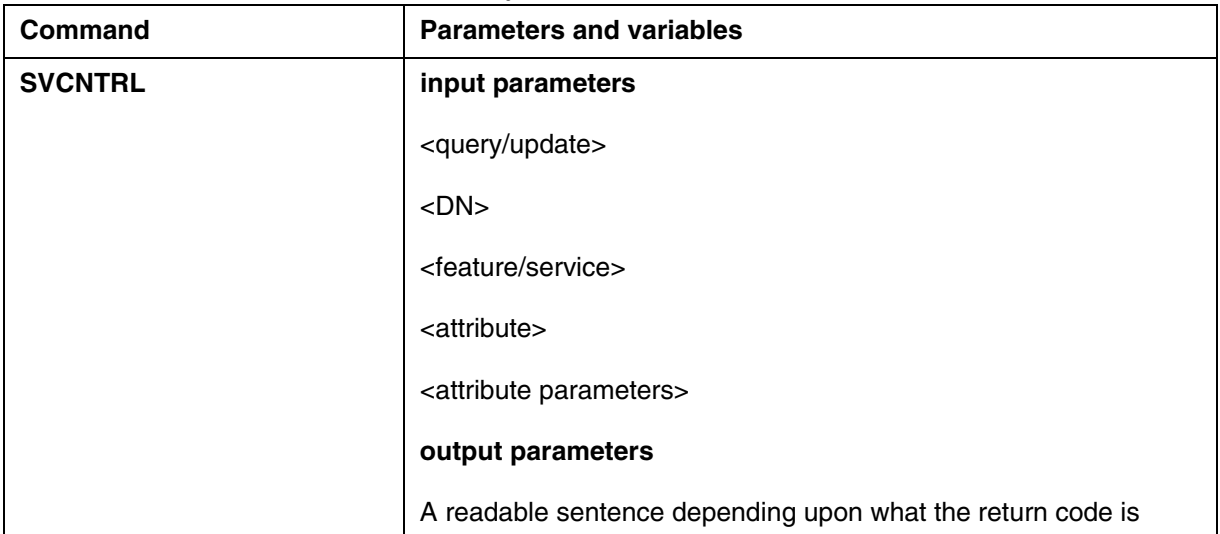

## **2.4.2.6 Qualifications and warnings**

## **2.4.2.7 Responses**

## **2.4.2.7.1 Error codes for the Query Command**

### **Table 8 Error codes for the Query Command**

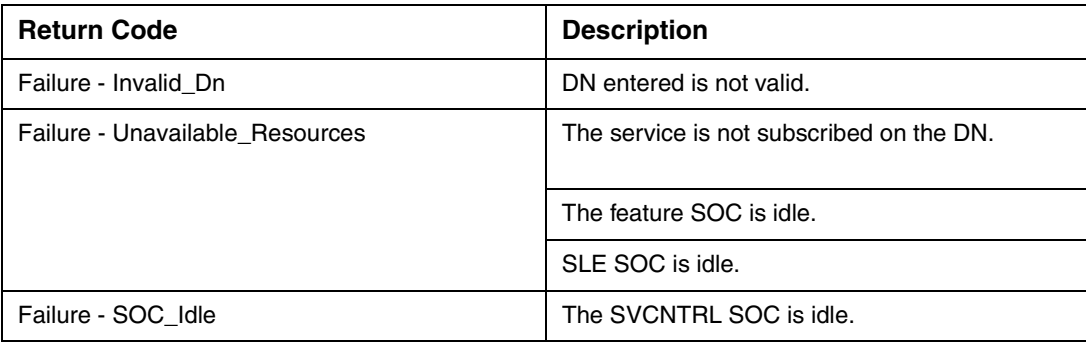

## **2.4.2.7.2 Responses for the update command**

The following table gives the valid responses for the update command

## **Table 9 Responses for the Update Command**

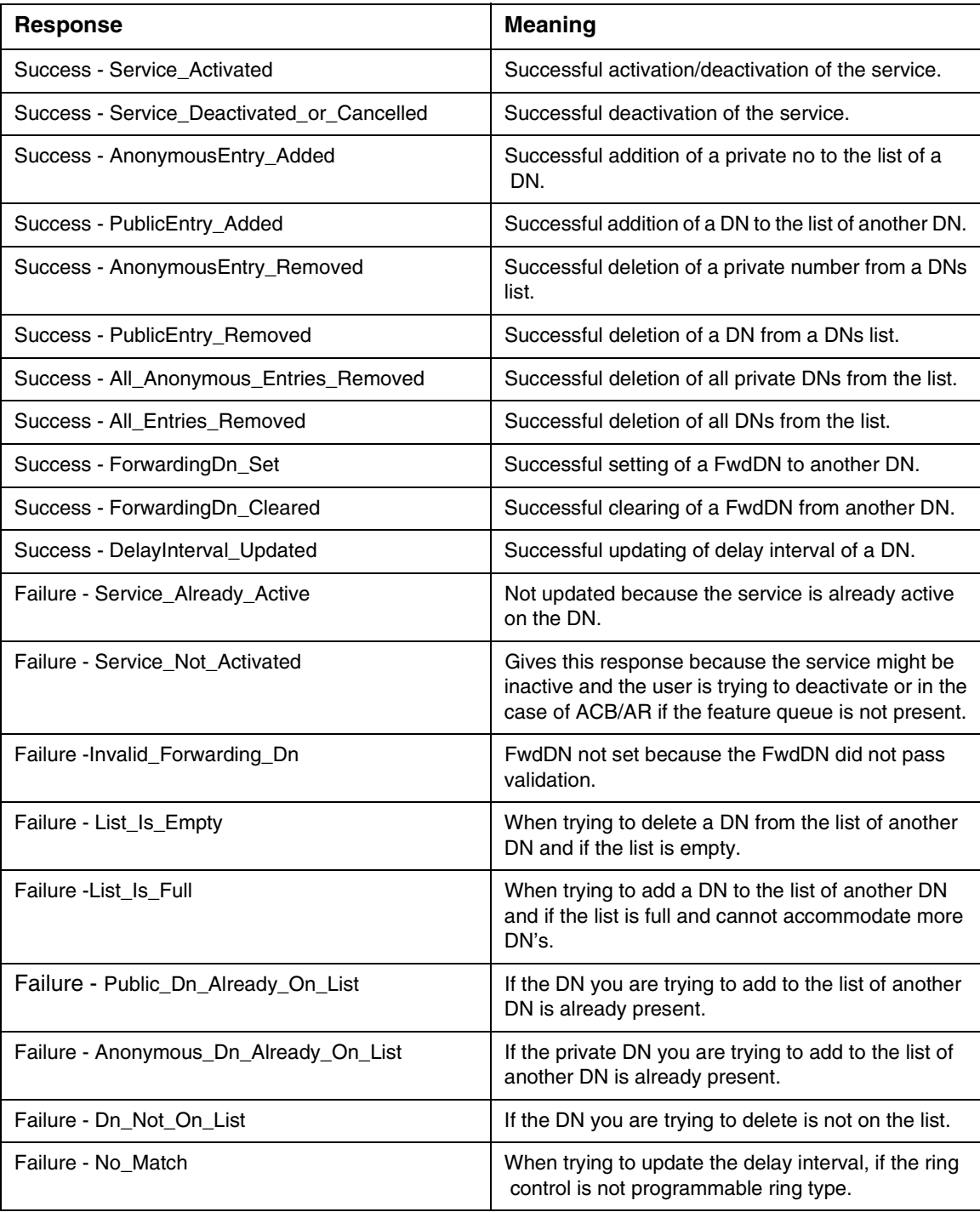

Copyright © 2006, Nortel Networks **1539** Nortel Networks Confidential

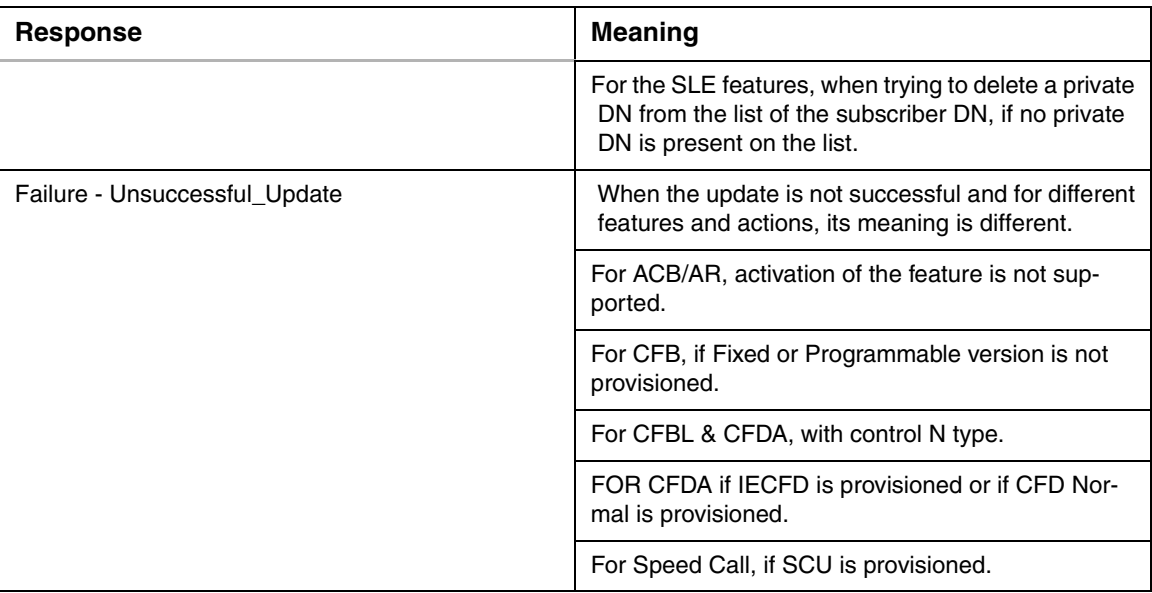

# **2.4.2.7.3 Error codes for the update command**

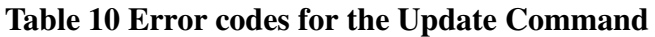

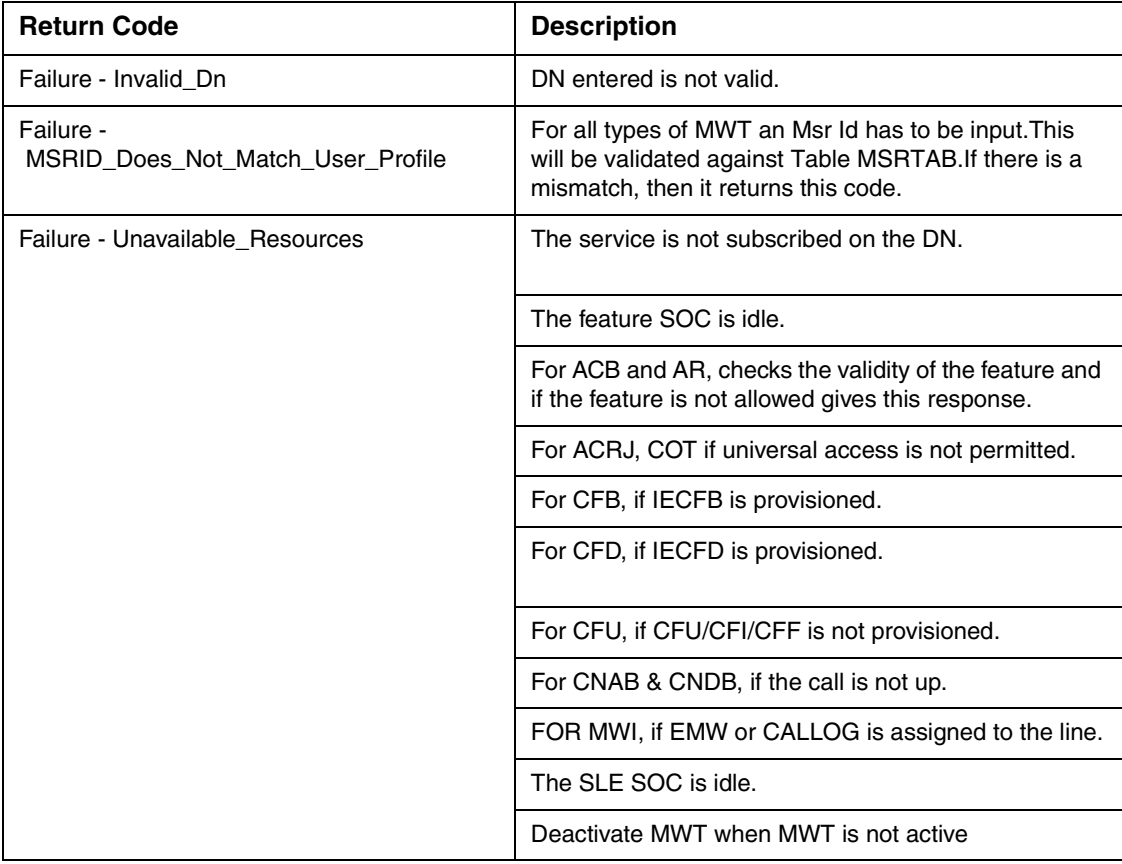
### Copyright © 2006, Nortel Networks **1540** Nortel Networks Confidential

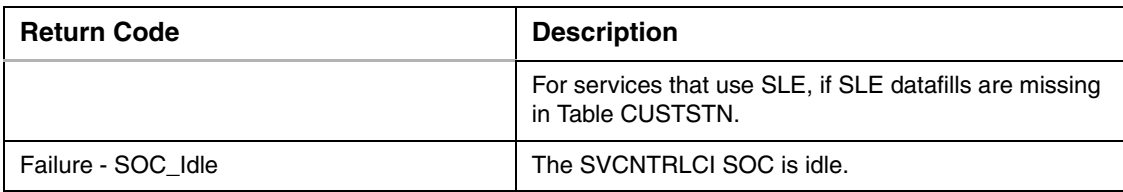

### **Table 11 Map outputs with associated meanings and actions**

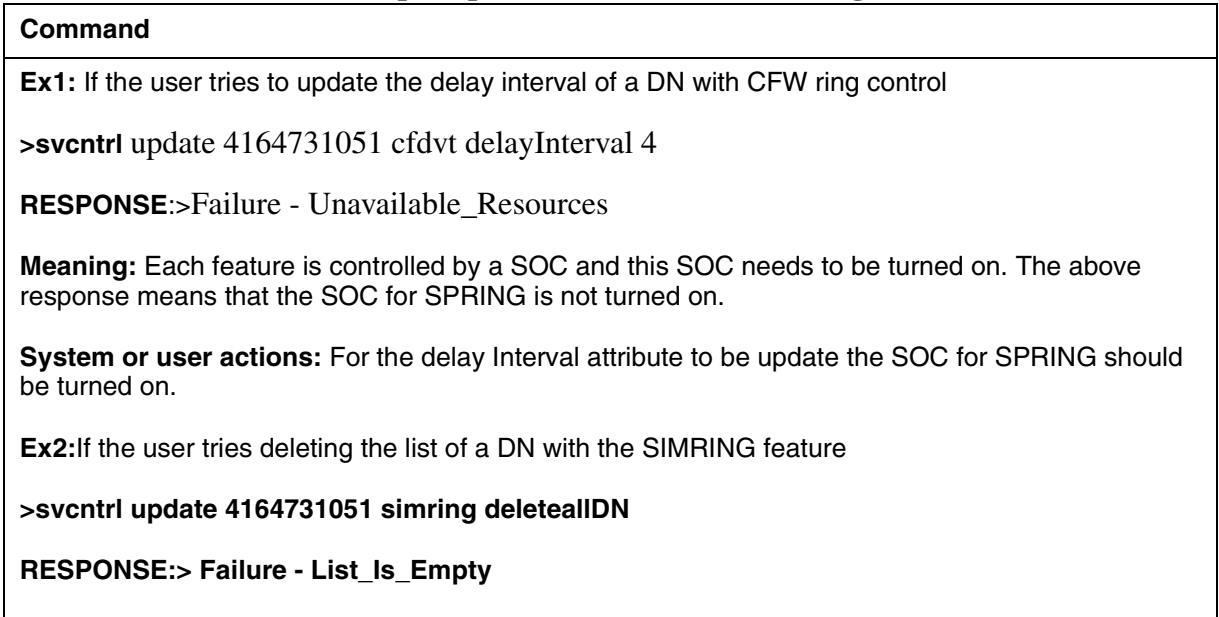

**Meaning: This means that there is no DN present in the list of 4164731051**

**System or user actions:** This is not an error scenario, so no action need be taken but the user can query the DN for the list before trying to delete the list.

## **2.4.2.7.4 Error responses when invalid entries are given**

### **Table 12 Error responses for invalid entries**

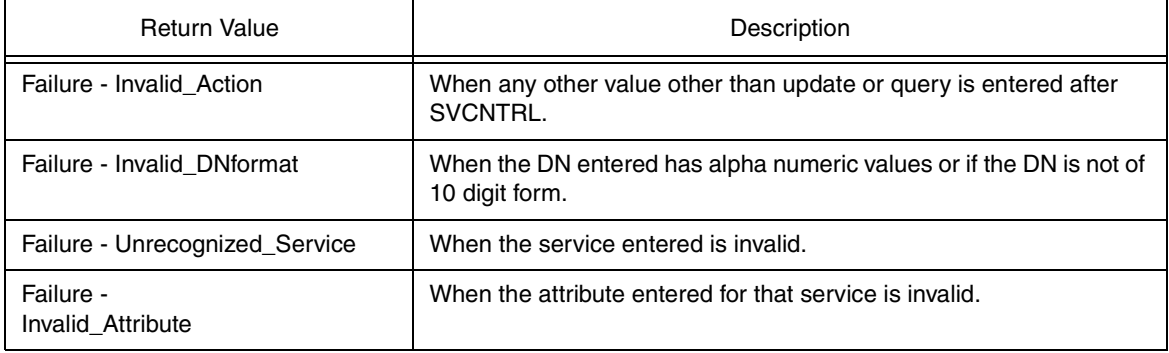

Copyright © 2006, Nortel Networks **1541** Nortel Networks Confidential

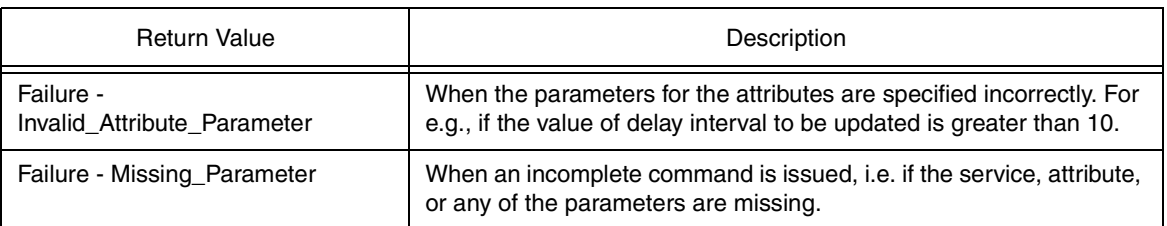

If the user enters an invalid option then the tool will throw an exception. Rather than prompting the user, the appropriate message will be given and the user will have to re-enter the command with valid options. The following are the responses for invalid entries.

Ex 1: When the action given is not update/query

## >**svcntrl updation 6136631001 acrj activate**

The response would be:

### **Failure - Invalid\_Action**

Ex $2$ : If the DN is invalid

## >**svcntrl query abc6790123 drcw list**

The response would be:

## **Failure - Invalid\_DNformat**

Ex3: If the DN entered is not 10 digit

### >**svcntrl query 6631001 cfb ForwardDN**

The response would be:

### **Failure - Invalid\_DNformat**

Ex4: If the service is not valid

### >**svcntrl update 6136671021 cssi activate**

The response would be:

### **Failure - Unrecognized\_Service**

Ex5: If the attribute is not valid for that service

## >**svcntrl update 4164671021 cndb FwdDn**

Copyright © 2006, Nortel Networks **1542** Nortel Networks Confidential

The response would be:

## **Failure - Invalid\_Attribute**

EX7: If the attribute parameters are invalid

### **>svcntrl update 4164671001 cfdvt delayInterval 65**

The response would be:

### **Failure - Invalid\_Attribute\_Parameter**

Ex6: If the parameters entered are insufficient

### **>svcntrl update**

The response would be:

### **Failure - Missing\_Parameter**

**>svcntrl query scs**

**Failure - Missing\_Parameter**

### **2.4.2.8 SIMRING Virtual DN**

A SIMRING Virtual DN can be provisioned using the NEWDN command in SERVORD. It is the only feature in Service Management that can be provisioned on a Virtual DN. On issuing an Update/Query command for a SIMRING Virtual DN, the DN is validated and then the query is sent to the Service Management framework. The following is the response received for a SIMRING Virtual DN:

### **>svcntrl query 6136672000 simring all**

Status - Service\_Inactive

List\_Dn -

6136634567; 6136638901; 6136671001

List Size - 3

### **> svcntrl update 6136672000 simring activate**

Success - Service\_Activated

When the Query/Update command for a SIMRING Virtual DN is given with other features, the response will be Failure - Unavailable\_Resources.

Copyright © 2006, Nortel Networks **1543** Nortel Networks Confidential

## **>svcntrl query 6136672000 msb all**

Failure - Unavailable\_Resources

## **>svcntrl query 6136672000 scf all**

Failure - Unavailable\_Resources

## **> svcntrl update 6136672000 msb activate**

Failure - Unavailable\_Resources

## **> svcntrl update 6136672000 scf adddn dn 6631022**

Failure - Unavailable\_Resources

When the User DN is a Virtual DN of a type other than SIMRING like ACD, AIN etc, then the comand will be blocked at the CI level with a response of Failure - Invalid\_Dn.

### **>svcntrl query 6136671000 simring all**

Failure - Invalid\_Dn

### **>svcntrl query 6136671000 msb all**

Failure - Invalid\_Dn

## **>svcntrl update 6136671000 simring activate**

Failure - Invalid\_Dn

## **> svcntrl update 6136671000 drcw adddn dn 6671001**

Failure - Invalid\_Dn

## **2.4.2.9 Example**

### **Table 13 Examples of SVCNTRLCI command**

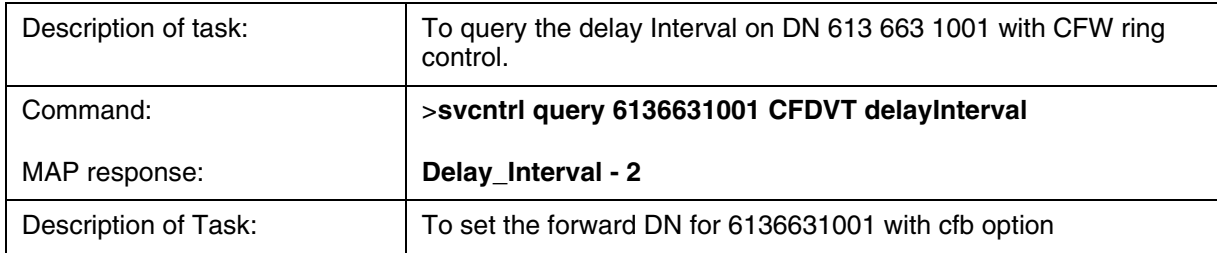

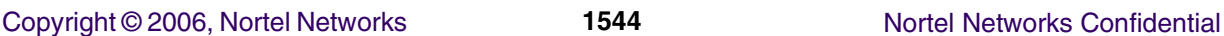

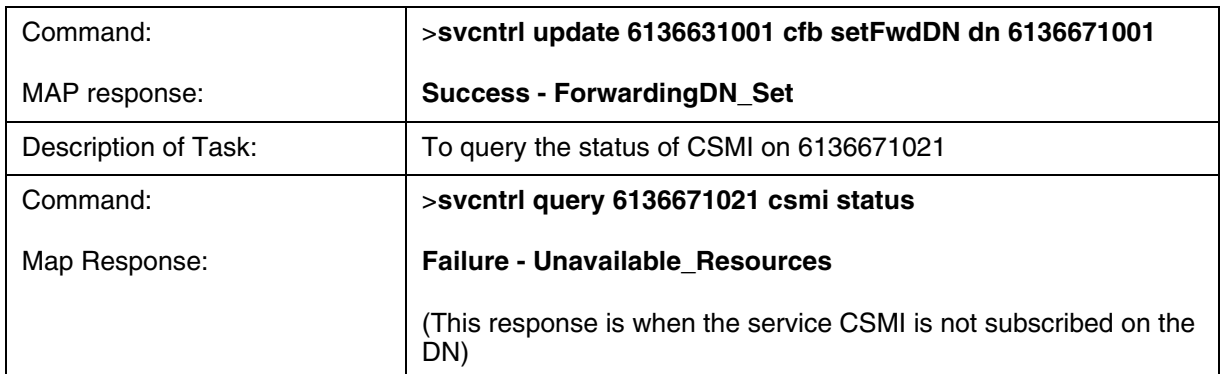

## **2.5 OSSGate Interface Changes**

## **2.5.1 XML Command Changes**

N/A

- **2.5.1.1 Command XML** N/A
- **2.5.1.2 Response XML** N/A

## **2.5.2 Additional OSSGate Changes**

Through this feature, the CI command, SVCNTRL is made accessible through OSSGate. For more information about SVCNTRL, see the section "Command: SVCNTRL."

## **2.6 Security**

- **2.6.1 Network configuration**
- **2.6.2 Key management**
- **2.6.3 Protocol**

## **2.6.4 Authentication**

## **2.7 Configuration Walkthrough**

The following are the configuration steps for CS2K:

- a. Enable CI SOC on the core. The SOC needs to be turned on for the query and update commands to function.
- b. Enable the SDM telnet session. This is necessary in order to make the interface to the core active.
- c. For CS2K, enable the OSSGATE telnet session to enable provisioning.

**Copyright © 2006, Nortel Networks 1545** Nortel Networks Confidential

d. For TDM, there should be a direct telnet connection from the 3rd party provisioning server to the core.

Ensure that telnet is enabled throughout the session.

# *Product = CS 2000*

# **A00012001 -- IEMS Call Server 2000 SIP Integration** *Functional Description*

Note: All screen shots captured in this version are draft documents, and this document will be updated when the official versions are complete.

# **1: Applicable Solution(s)**

UA-IP

## **1.1 SN07/SN08 Background**

In SN07&8, IEMS manages the Multimedia Communication Server Manager (MCS Manager). The MCS Manager when added can have as its managing type either an MCS/CSE MX NE or Media Proxy NE. When an MCS Manager is added to they IEMS, the MCS/CSE MX NE or Media Proxy NE is added as a map symbol under the Network Elements. The MCS System Manager is added as an element in the Element Managers map.

Along with the configuration of the MCS device was the ability to associate Fault Performance Managers, FPM's, to an MCS device which would be another input for faults and performance data for IEMS.

There were provisions for fault, performance, and configuration management of MCS and FPM devices.

The current existing MCS device functionality along with the RTP Media Proxy and FPM will continue to be supported in SN09.

To see more information concerning the addition of the MCS device in SN08, please see document SN08 A00007346 - Backward Compatibility Functional Specification.

## **1.2 Main work Items**

One of the first items is branding name changes for both the NGSS and MCS. The existing NGSS managed object to align with the Call Server 2000 Session Server. The Trunks version is relabelled to SSTrunks. The MCS SIP lines which is now deployed on a Linux platform will be relabelled SSLines.

The MCS configuration and management remains the same from SN08 to SN09. The Icon for the MCS on the Solaris platform for the NE will be modified to MC52 and the tree name will be changed from MCS/CSE to MCS5200. Also, a change is made in the configuration of the MCS Mgr as an EM with a type from Media *Proxy* to Media *Portal.*

Integrating the management of the fault and performance interfaces of the new SSLines platform, Langley hardware running Linux OS. The SSLines system will also have the ability to configure the Session Manager platforms associated with the System Manager EM. There will also need to be configuration of the Provisioning Client servers. The configuration of the Session Managers will allow SSH launch to each Session Manager. The configuration of the Provisioning Client servers will allow the client to launch the MCS Provisioning Client.

Another work item consists of proxying all GUI/CLUI launches through the IEMS. The GUI/CLUI's that require proxying consist of:

- **MCS System Manager Console**
- Provisioning GUI
- SSH to each platform associated with the SSLines deployment

The SSLines Element Manager and Network Element will provide and support all the existing functionality of the MCS/RTP Media Portal functionality pertaining to Fault Management, Performance collection, and device change management. There will however only be the option of being able to add the SSLines device as an SSLines Manager without the ability to configure the SSLines device as an RTP Media Portal. Also in SN09, the SSLines device will not be supporting FPM's.

To configure performance collection jobs, please refer to the SN08 document concerning MCS.

## **1.3 Existing functionality**

As specified previously this activity is for rebranding and proxying the MCS GUI's through the IEMS. The functionality of handling faults and provisioning data remains unchanged.

The change and deletion of an SSLines type device has remained the same except for the type being deleted or changed.

## **1.4 Changed Functionality**

First and foremost is the branding change. When adding the SSLines device, an SSLines Mgr is added instead of an MCS Mgr or RTP Media Portal. The same information is entered concerning IP addresses, userids, SNMP information, and performance data collection.

## **1.4.1 Topology**

The topology of an SSLines as added into IEMS is displayed is in the same hierarchy as the existing SN08 MCS. The following screen shot shows the new branding and topology for the SN09 SSLines.

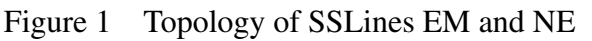

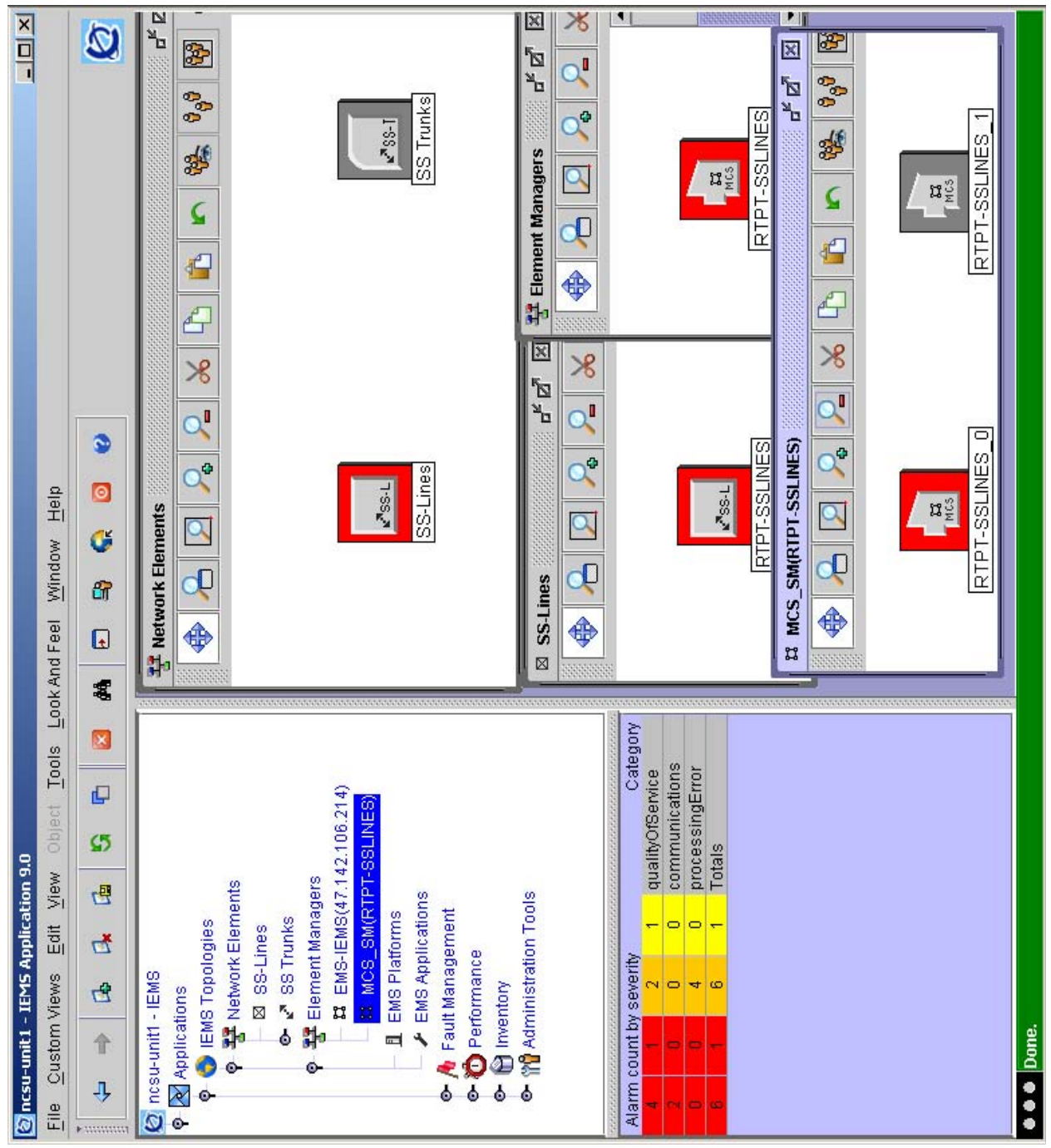

### Copyright © 2006, Nortel Networks **1548** Nortel Networks Confidential

The SS Trunks topology will be similar to that of the Session Server and will be displayed as follows in SN09.

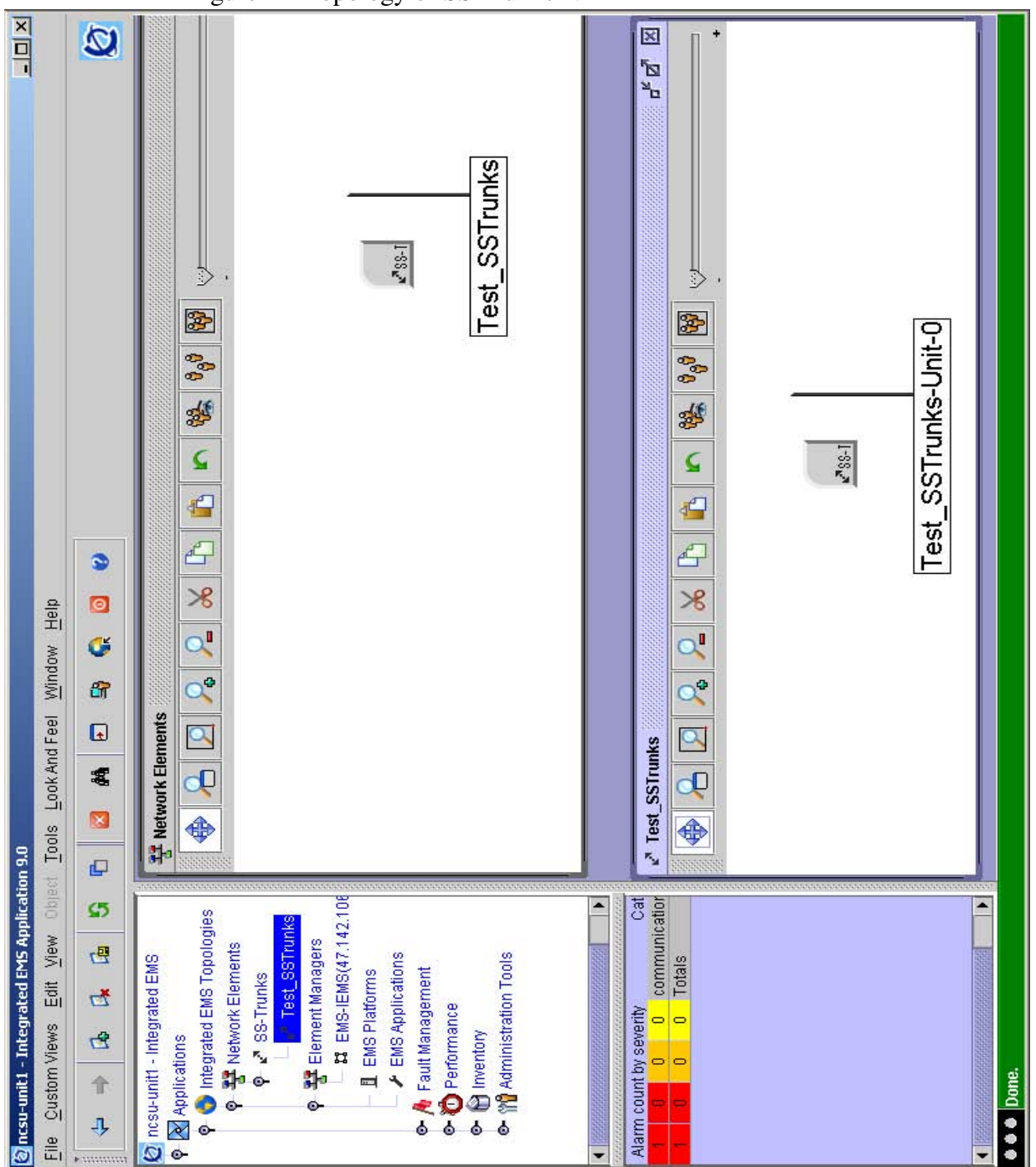

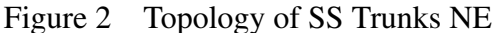

## **1.4.2 Launch of applications**

The launch of a command line has been modified in that it is now possible to launch a command line to any platform that is configured. When launch command line is selected, and new frame will be displayed which will allow the user to select the platform to launch a command line to. The launch of the command line for the System Manager and Session managers can be done from any of the maps in the GUI except from the Network Elements screen.

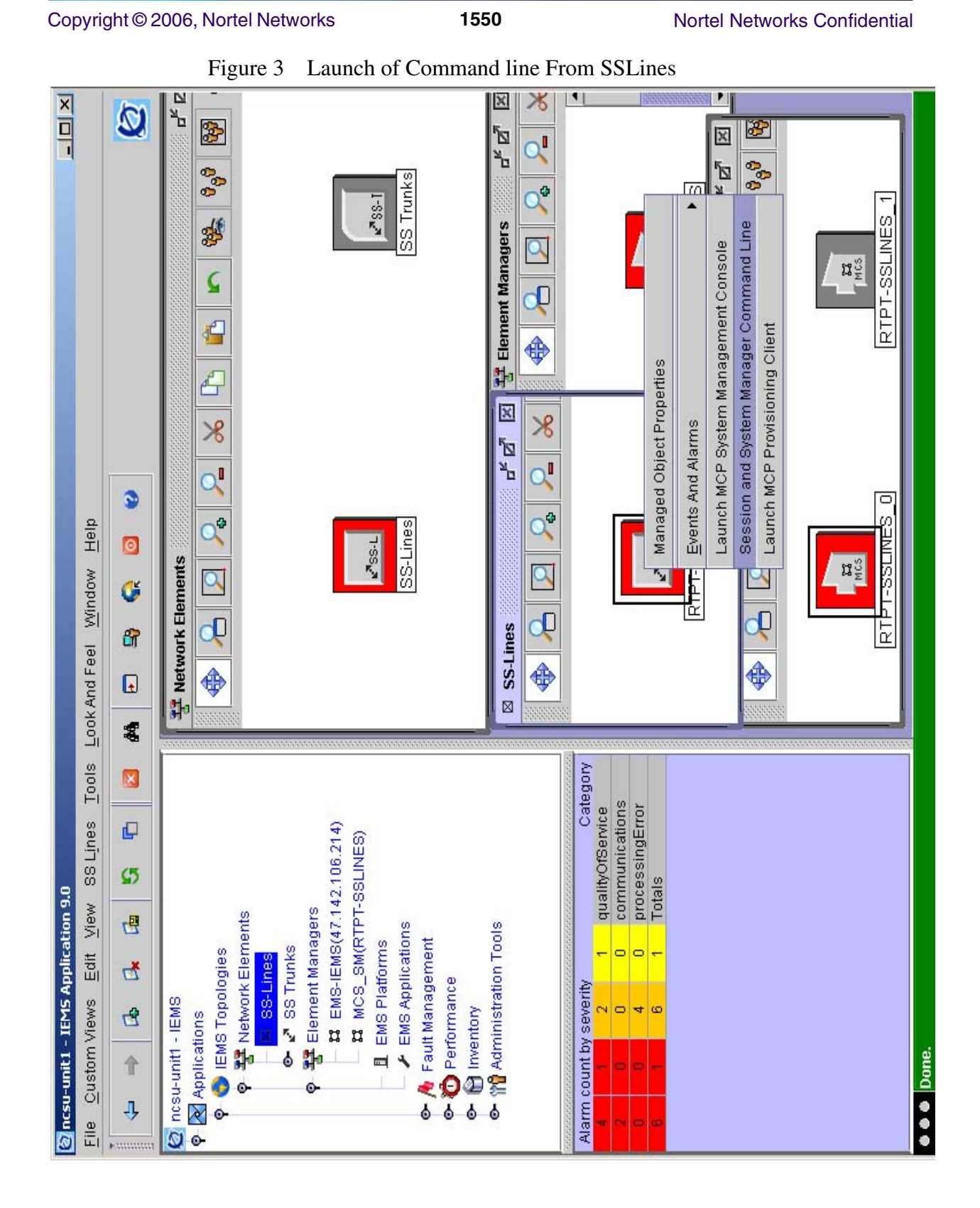

Figure 4 Launch of SSH command line to platform

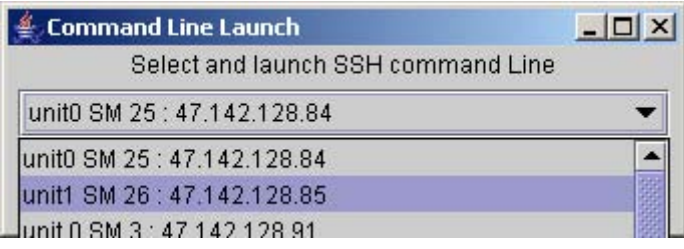

The drop down box will allow the user to choose any of the platforms that SSH can be launched to. The SSH connections will be proxied via the IEMS server.There will be a new option against the EM to configure the platforms which will allow the user to configure these platforms.

## **1.5 New Functionality**

## **1.5.1 GUI**

For SN08, it was only possible to configure the platform(s) associated with the System Manager associated with an MCS or RTP Media Portal. In SN09, it is possible to configure all the platforms associated with an MCS/SSLines deployment including the IP addresses of

- The Provisioning Clients (two IP addresses)
- The Session Manager platform IP addresses (up to three pairs)

This configuration is done from the map reference of the SSLines EM.

From the EM or NE it is possible to launch the Provisioning client GUI.

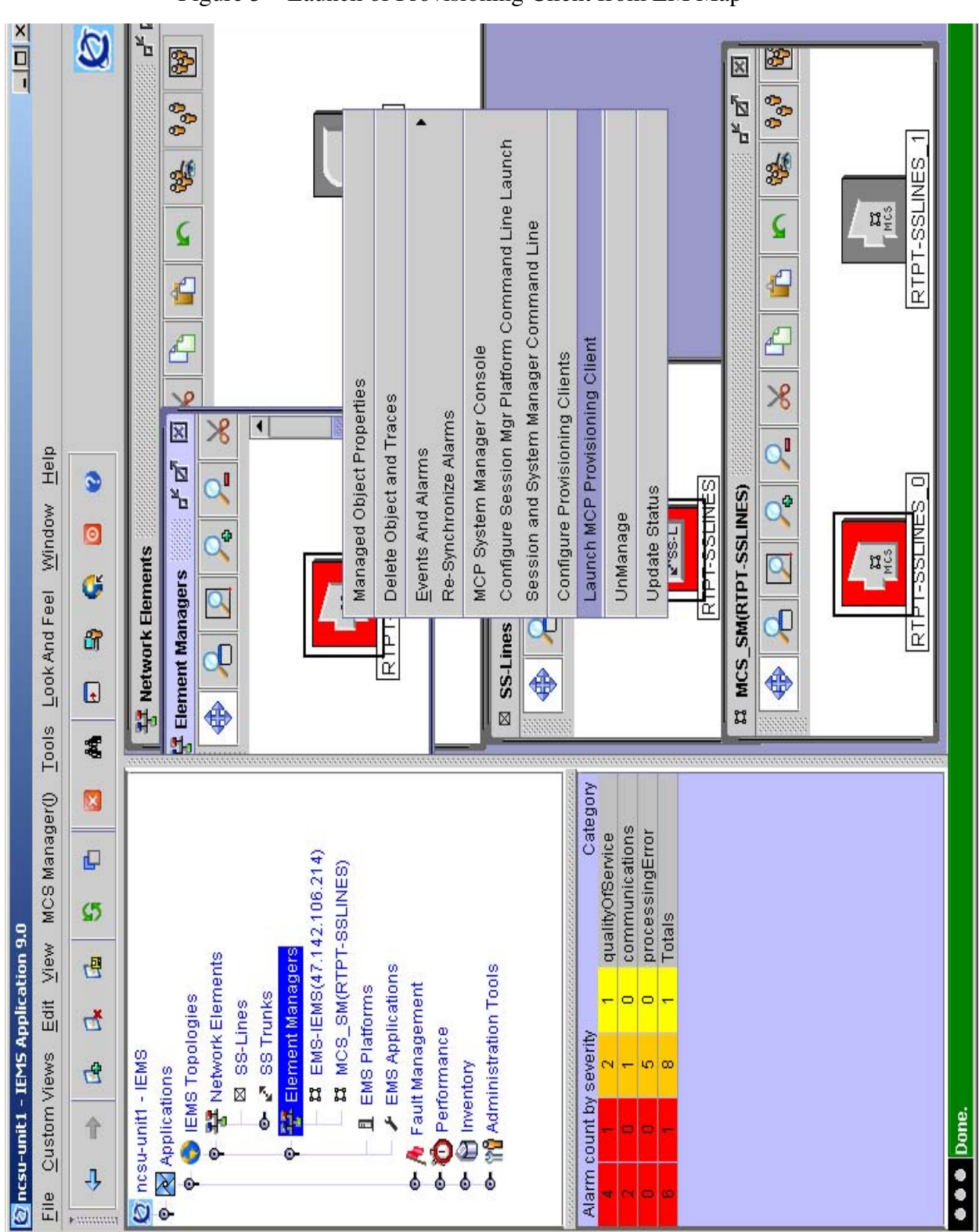

Figure 5 Launch of Provisioning Client from EM Map

Copyright © 2006, Nortel Networks **1552** Nortel Networks Confidential

Copyright © 2006, Nortel Networks **1553** Nortel Networks Confidential

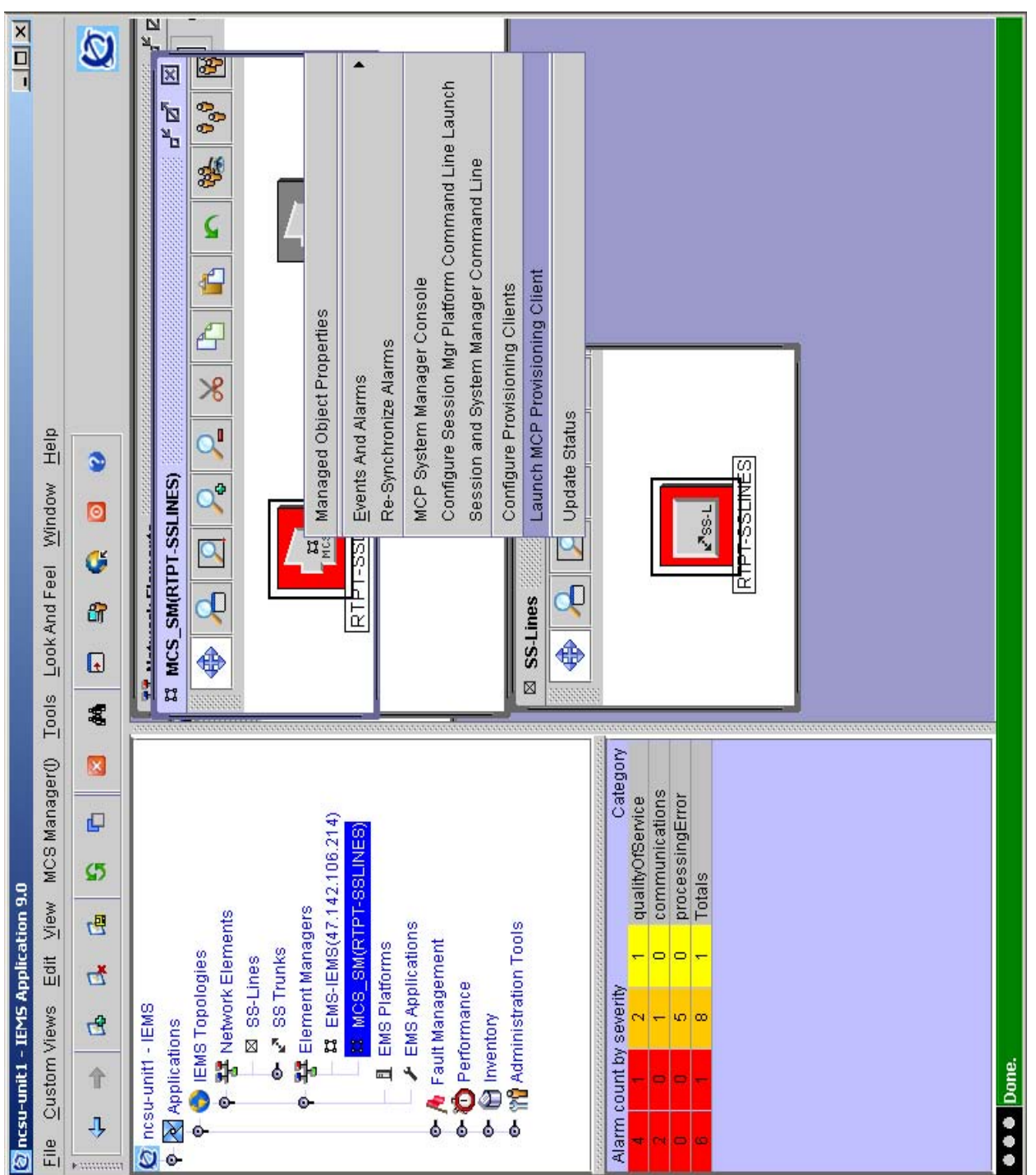

Figure 6 Launch from SSLines Element Manager Map

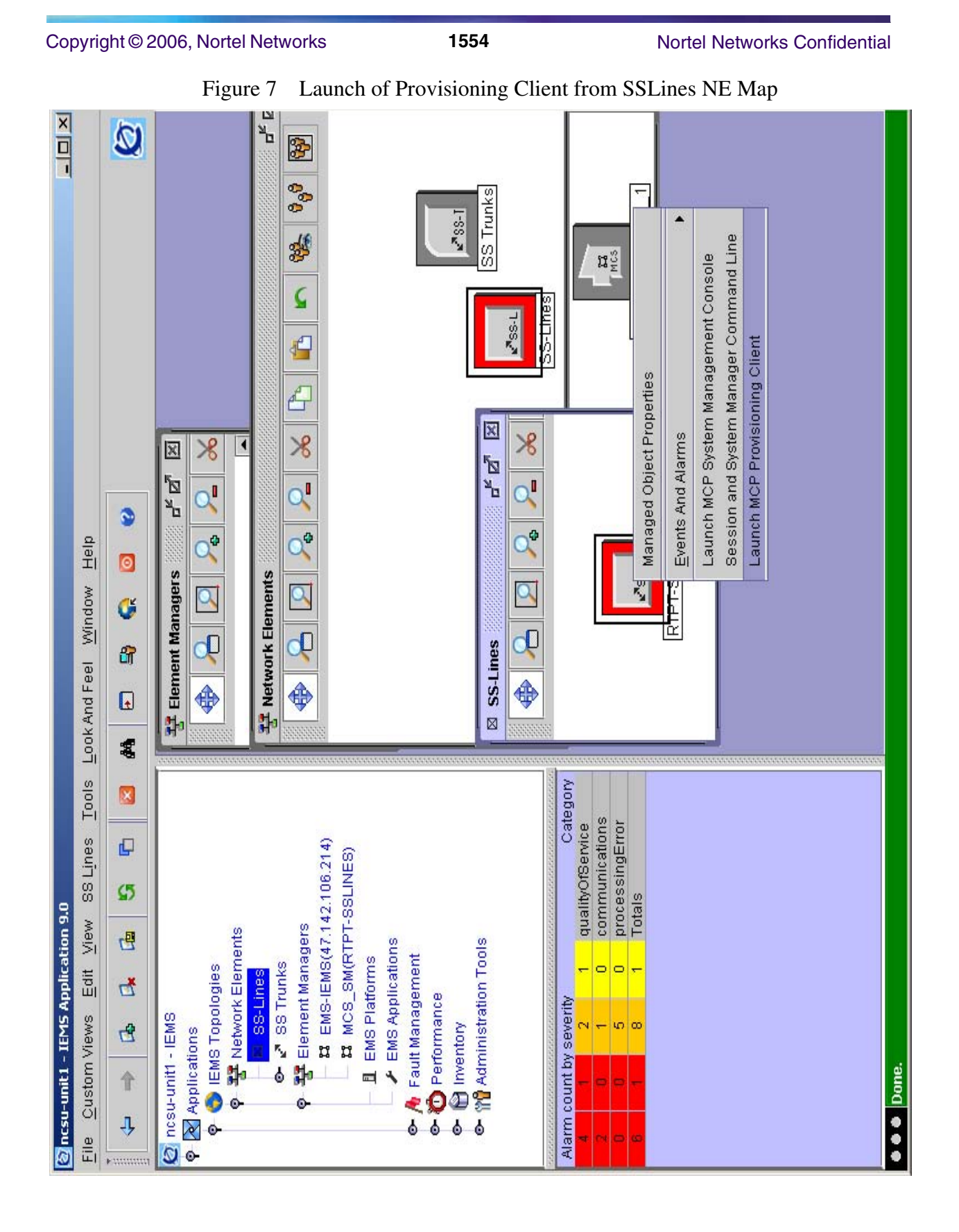

In all cases of lauching the Provisioning Client, there will be a combo dialog displayed which will have the user choose which platform to launch the Provisioning Client to as following.

Figure 8 Provisioning Client Launch

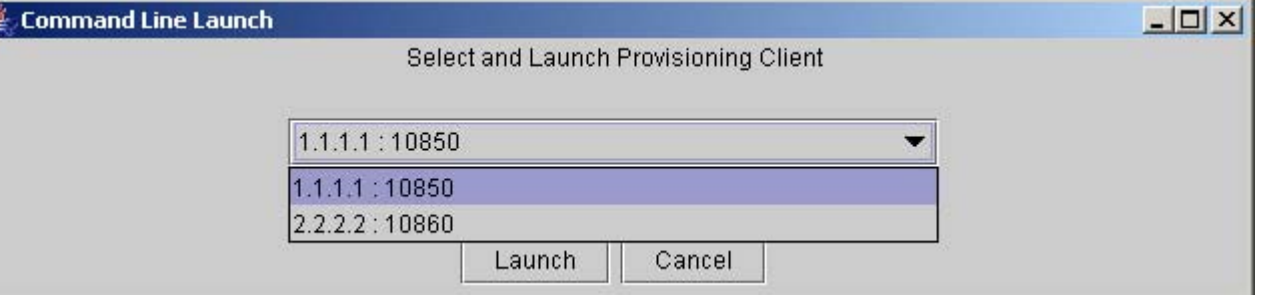

The Topology is changed somewhat for the MCS as an MCS/CSE device in the tree display to the following.

Figure 9 MCS MCS/CSE rebranded to MCS 5200 $\frac{1}{2}$  $\boldsymbol{\Omega}$ 図  $\frac{3}{2}$  $\mathbf{r}^{\mathbf{k}}$   $\mathbf{r}^{\mathbf{k}}$ 888 \$ Ω  $\mathbf{f}$ **TEST\_MC**  $<sup>2</sup>$  MC52</sup>  $\chi$  $\alpha$ ٥  $\alpha^2$ Window Help  $\bullet$  $\alpha$ G do ⊠ MCS 5200 守 Tools Look And Feel ♦  $\hbox{\ensuremath{\mathsf{G}}}$ 翥 Category × communications qualityOfService processingError  $\overline{\mathbb{Q}}$ 22 EMS-IEMS(47.142.106.214) MCS\_SM(RTPT-SSLINES) Object **MCS\_SM(TEST\_MCS)**  $\boldsymbol{\mathcal{G}}$ Totals **M** ncsu-unit1 - IEMS Application 9.0 Custom Views Edit View Element Managers e A Fault Management<br>e O Performance<br>e B Inventory<br>e Manninistration Tools 巴 Parketwork Elements EMS Applications EMS Platforms EMS Topologies 8 SS Trunks ō ō ⊠ SS-Lines ゼ MCS: Alarm count by severity nesu-uniti - IEMS  $\mathbf{G}$ R Applications  $\overline{\mathbf{r}}$ ģ. ò  $\overline{\phantom{a}}$ 个  $\blacksquare$ **a a o** Done  $\bullet$ ۰  $\overline{\psi}$ ۰  $\frac{e}{L}$  $\circ$ 

Copyright © 2006, Nortel Networks **1556** Nortel Networks Confidential

## **1.5.2 Proxy of MCS system manager and Provisioning client**

As mentioned earlier, the MCS system manager console and provisioing client will be launched via the HTTP proxy. Both GUIs communicate with their servers via HTTPS. The apache proxy must be configured using the SSPFS CLI command. These details will be specified in the CN section.

No new ports will need to be opened on the firewall for this component.

## **1.6 Upgrade Considerations**

## **1.6.1 Upgrade**

For an upgrade the SSLines and SSTrunks configuration will be stored in the Oracle database as well as the faults and performance data and will be handled with the database upgrade.

## **1.6.2 Downgrade**

For an upgrade the SSLines and SSTrunks configuration will be stored in the Oracle database as well as the faults and performance data and will be handled with the database downgrade.

## **1.7 Security**

N/A

## **1.8 Hardware Requirements or Dependencies**

This feature requires the SIP Lines componenets to reside on the Langley Linux platform.

## **1.9 Software Requirements or Dependencies**

This will require an SN09 or later version of SSPFS.

## **1.10 Limitations and restrictions**

Log streaming and bulk import and export will not be supported for the proxied system manager launch.

## **1.11 Interactions**

N/A.

## **1.12 Glossary**

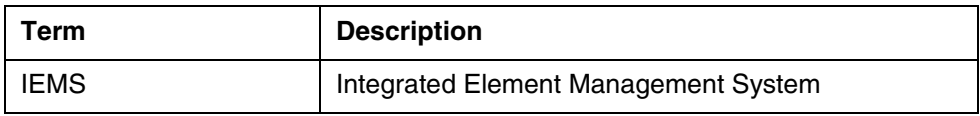

# **2: Configuration for A00012001**

Copyright © 2006, Nortel Networks **1558** Nortel Networks Confidential

Note: All screen shots captured in this version are draft documents, and this document will be updated when the official versions are complete.

## **2.1 Hardware and Software Requirements**

The feature requires IEMS to be installed on SN10 or later SSPFS loads.

## **2.2 Addition of an SSLines Mgr**

The SSLines configuration is similar to that of the MCS Mgr device in SN08, only shown here is the configuration of the first panel as all the other components are the same.

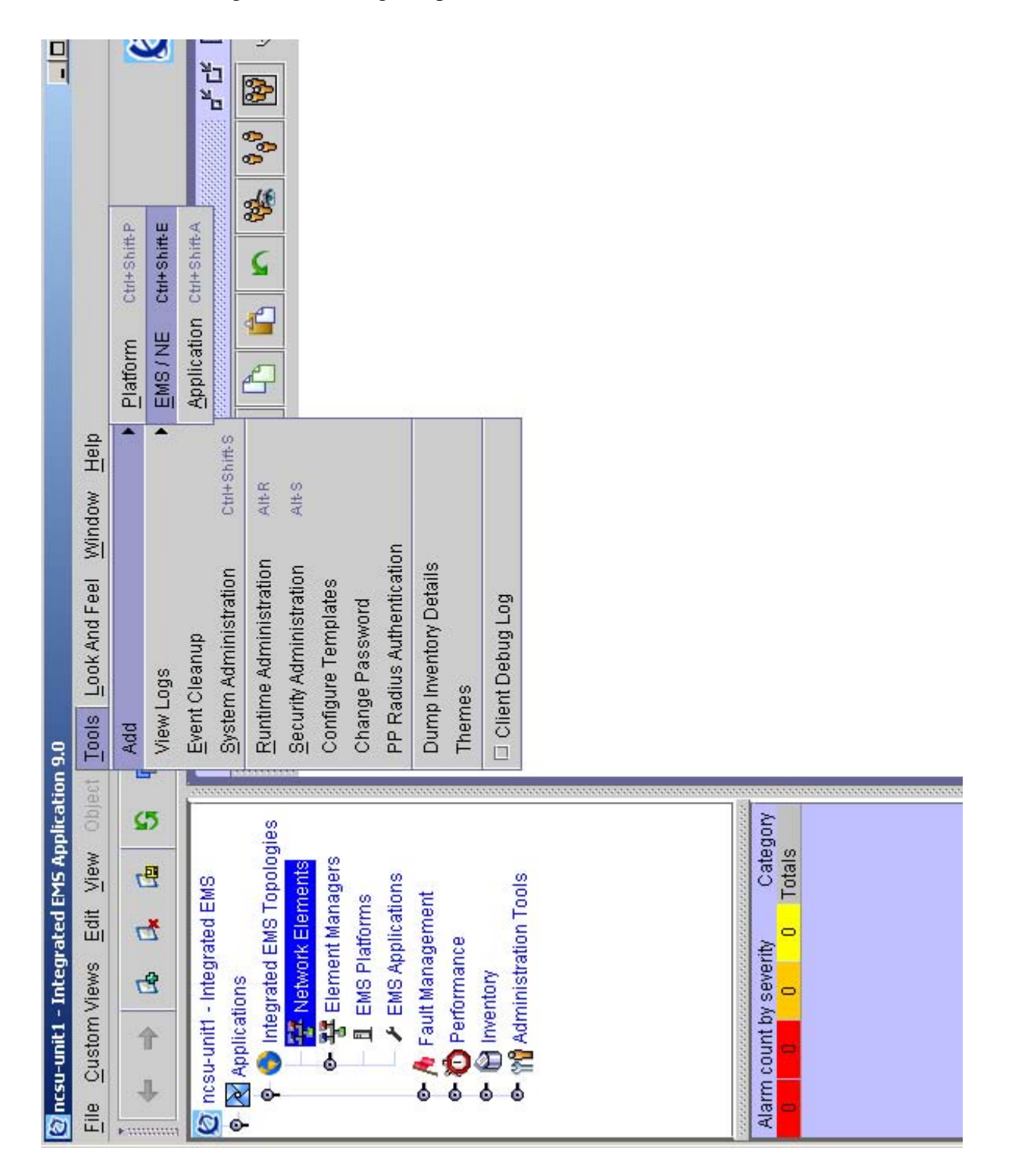

From this add panel, the SSLines option must be chosen.

Copyright © 2006, Nortel Networks **1559** Nortel Networks Confidential

Figure 1 Getting add panel

### Copyright © 2006, Nortel Networks **1560** Nortel Networks Confidential

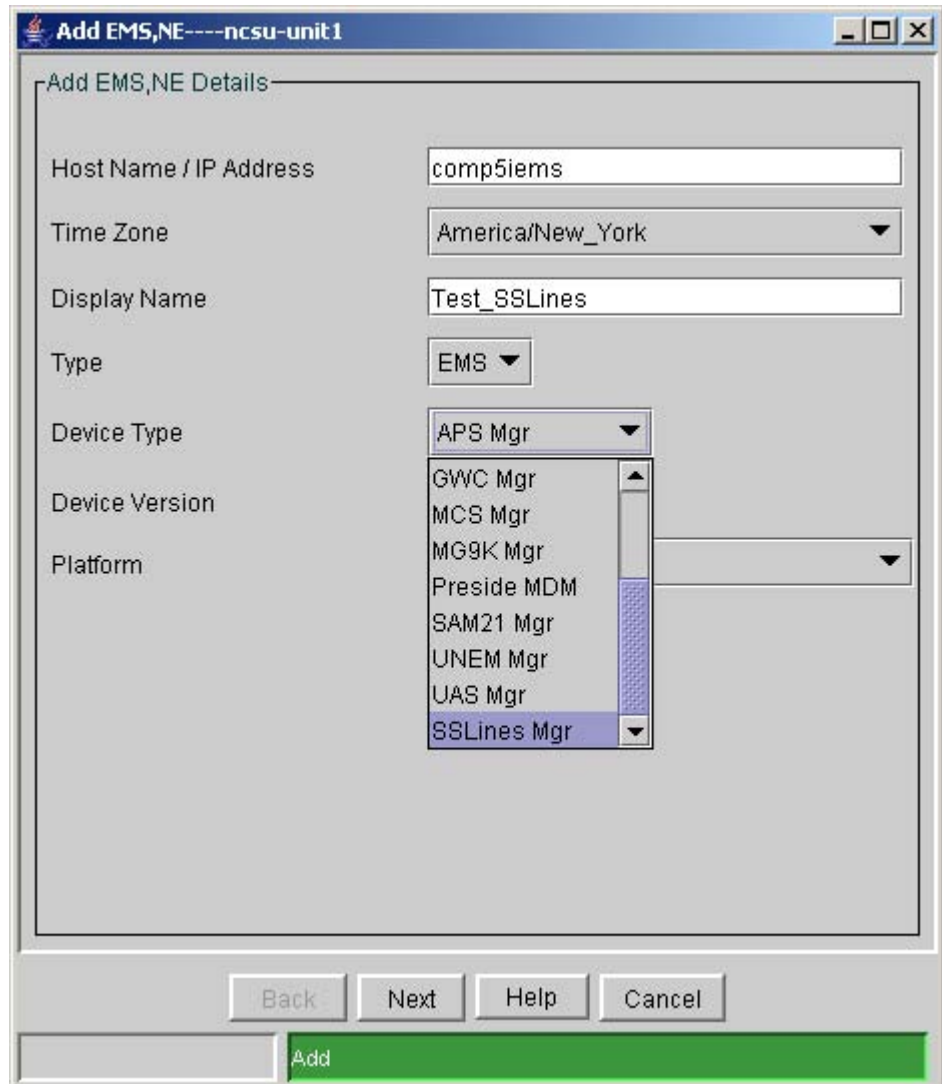

Figure 2 Selecting SSLines Mgr

After this, the IP addresses for the System Manager platform and username are entered as follows. As shown below, the default is duplex for the SSLines or SIP lines on the Langley hardware.

## Copyright © 2006, Nortel Networks **1561** Nortel Networks Confidential

Figure 3 Setting configuration data.

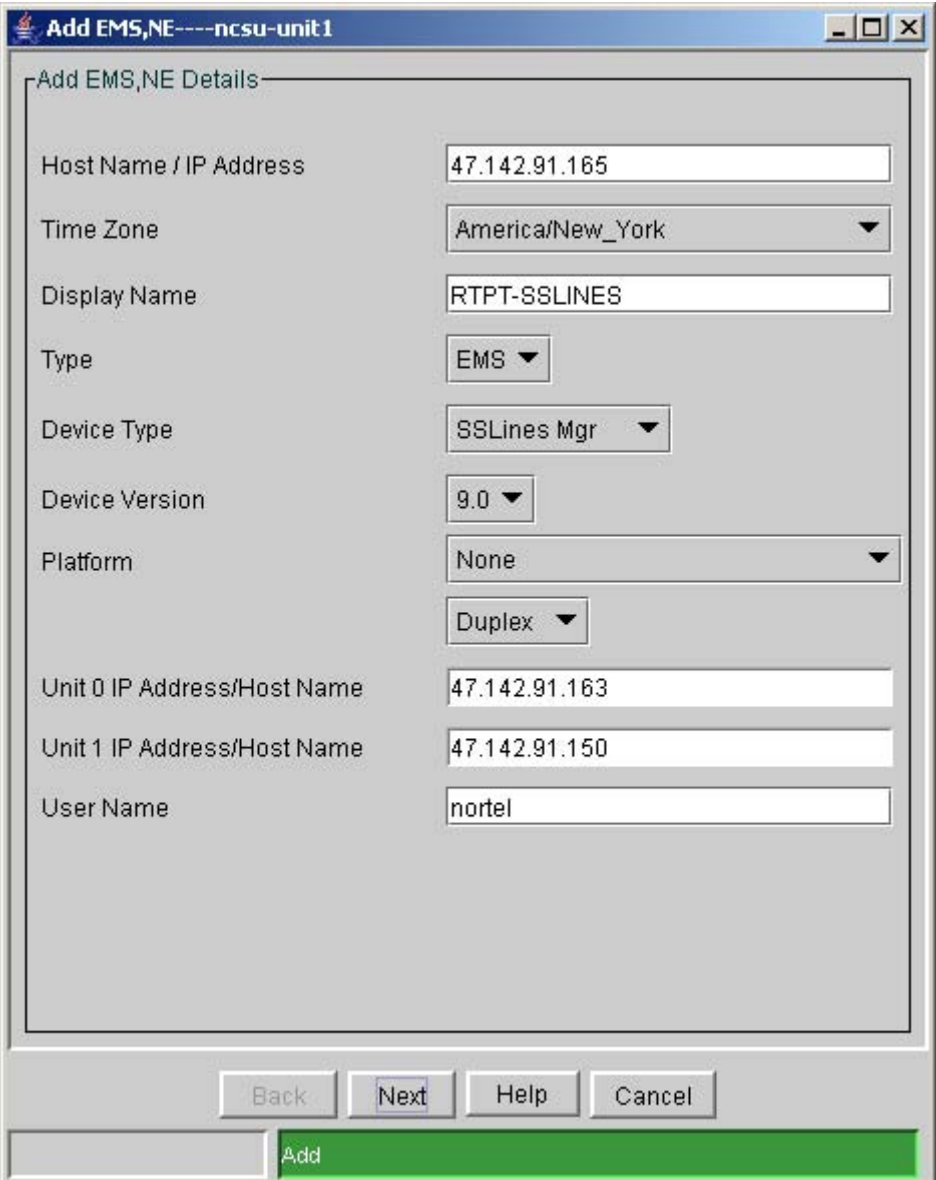

The other configuration screens are configured like the MCS Mgr configuration in SN08. Please see the SN08 documentation for those references.

## **2.3 Addition of an SSTrunks NE**

The SSTrunks is the SN10 rebranded name of the Session Server. Following is a screen shot of the add panel. All SN08 configuration parameters are present in the SN10 version.

After the add node is selected, select Type as NE

### Copyright © 2006, Nortel Networks **1562** Nortel Networks Confidential

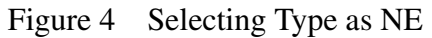

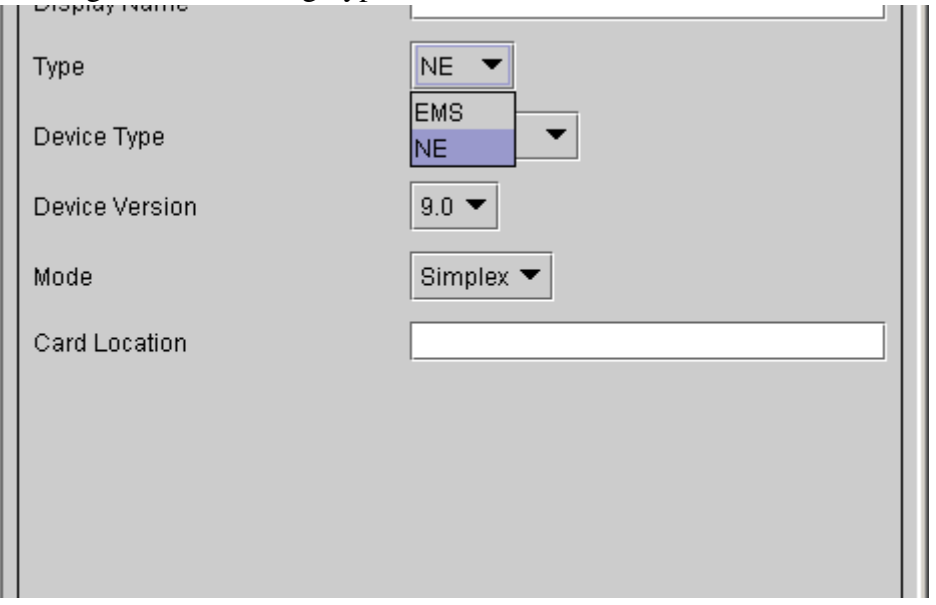

Then the Device Type of SS Trunks is chosen:

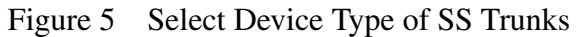

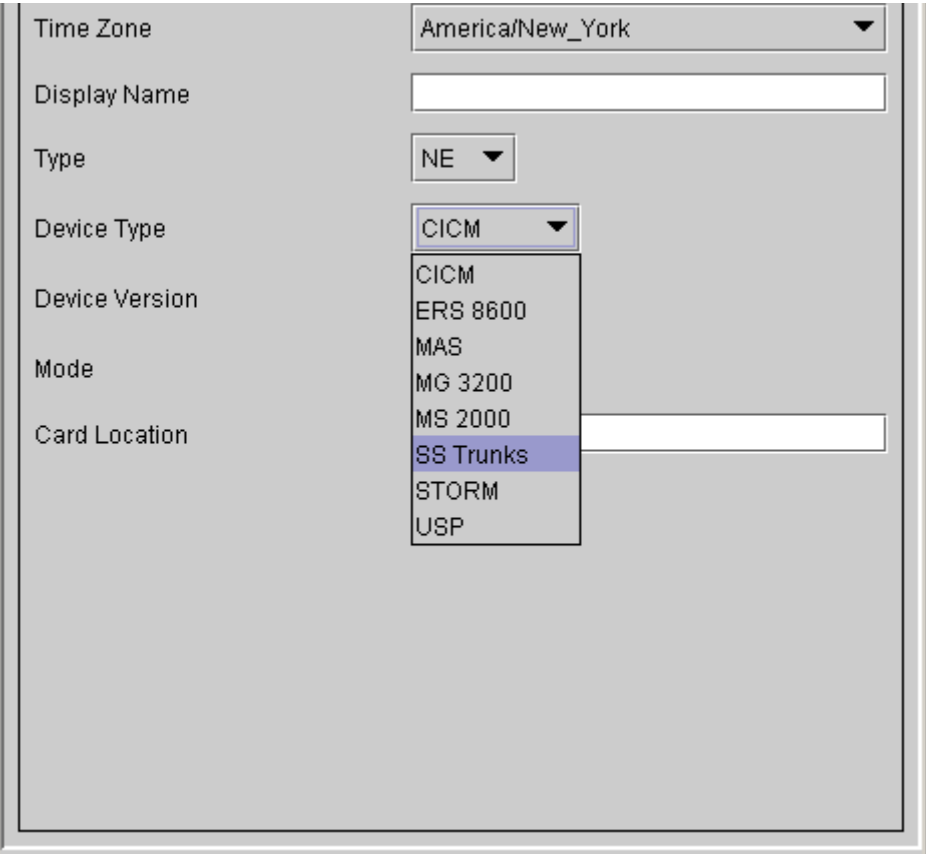

Copyright © 2006, Nortel Networks **1563** Nortel Networks Confidential

All configuration after the Device Type is chose is the same as SN08, please see the SN08 documentation for details.

## **2.4 Change of configuration for Media Proxy to Media Portal**

The Media Proxy NE type has been changed to Media Portal as shown below.

Figure 6 Addition of MCS with Media Portal as NE

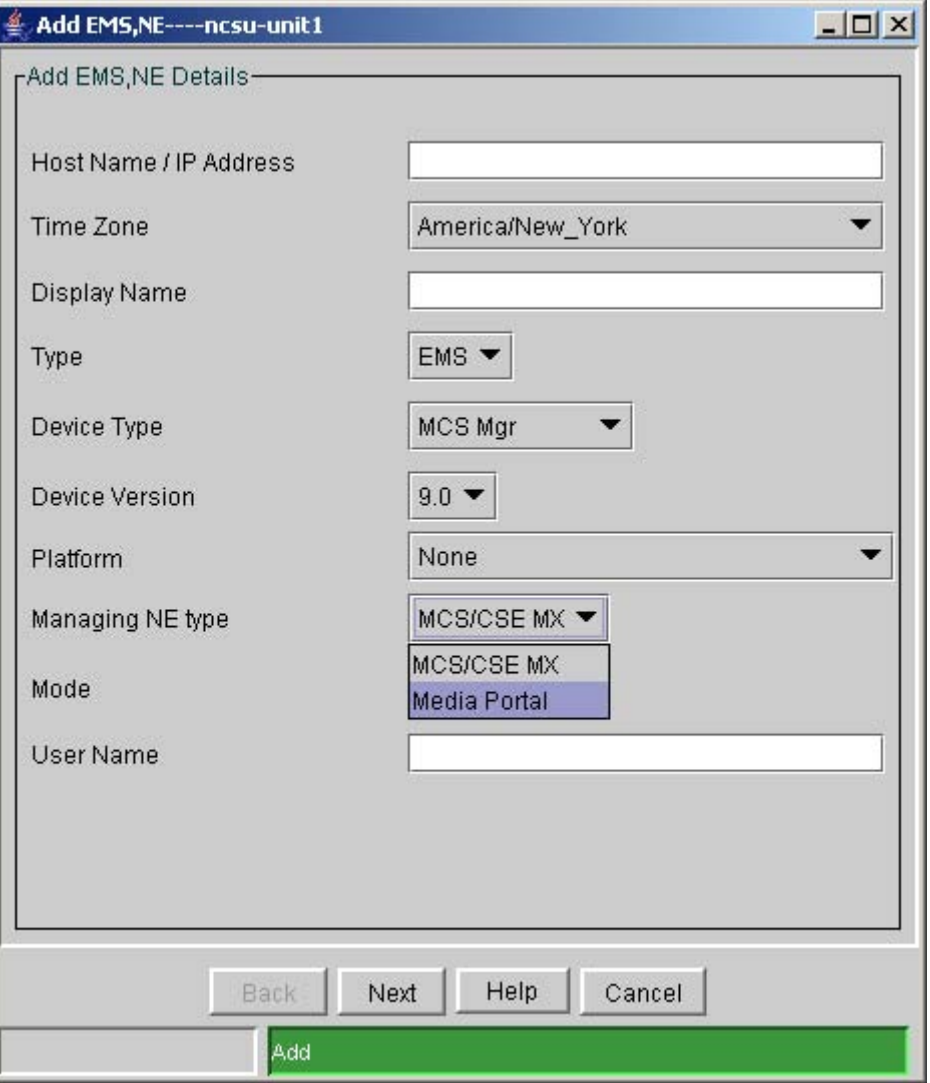

## **2.5 Configuring Session Managers for SSH launch**

There is a requirement to be able to launch SSH directly to the Session Managers. To fulfill this requirement a new option needs to be added to allow the configuration of these Session Managers. This new option will be allowed from the EM in the MAP for SSLines.

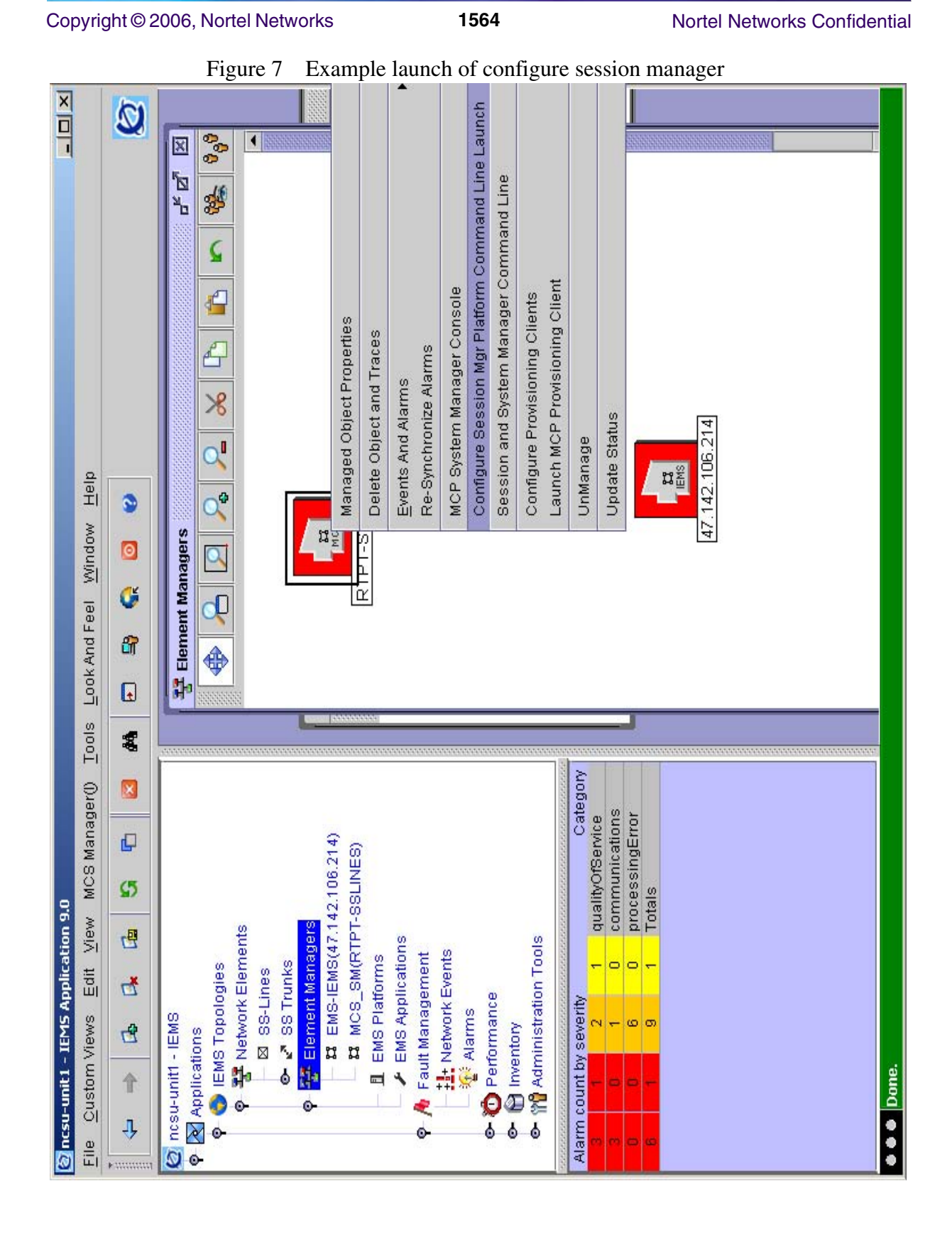

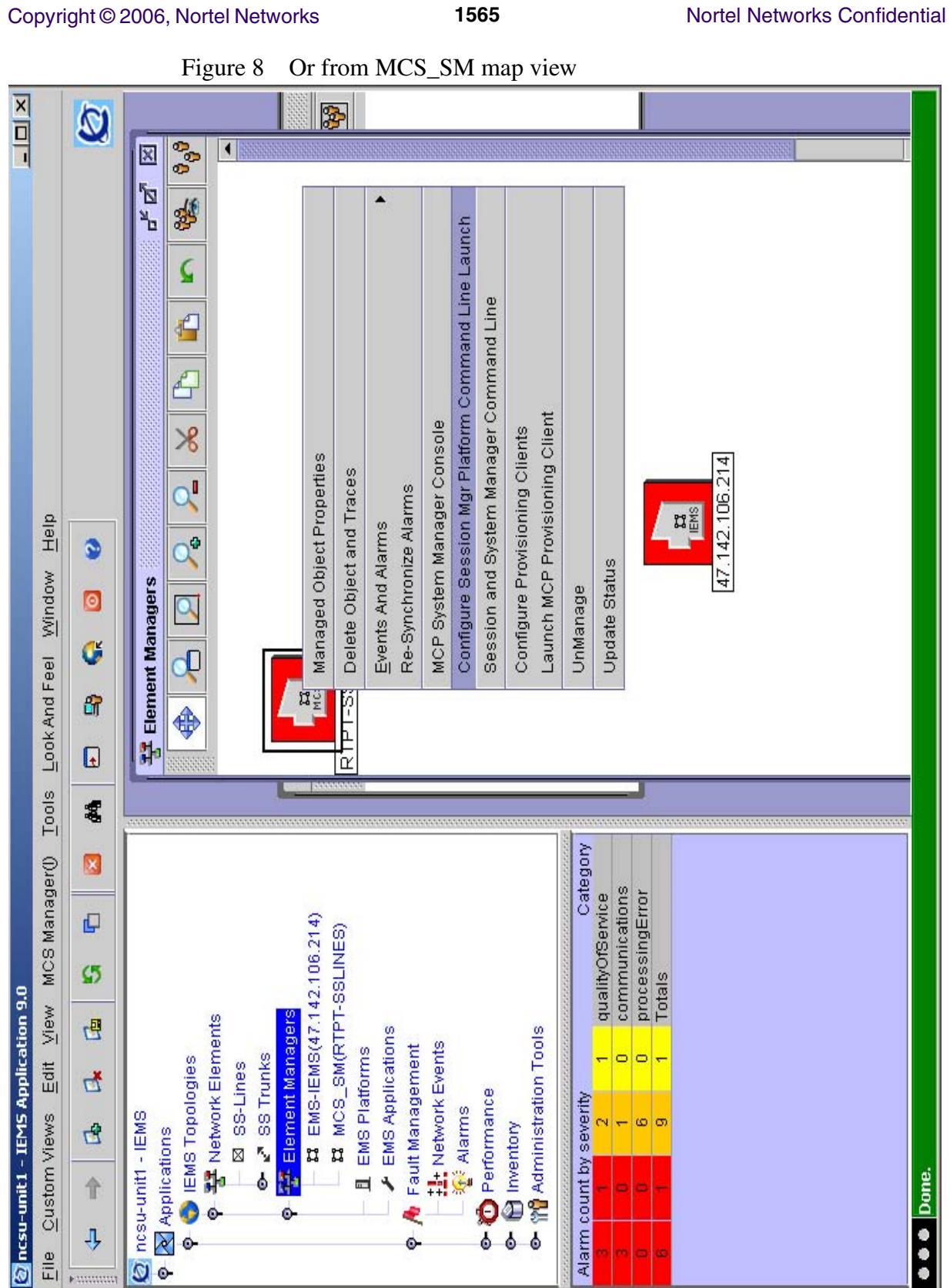

### **Copyright © 2006, Nortel Networks 1566** Nortel Networks Confidential

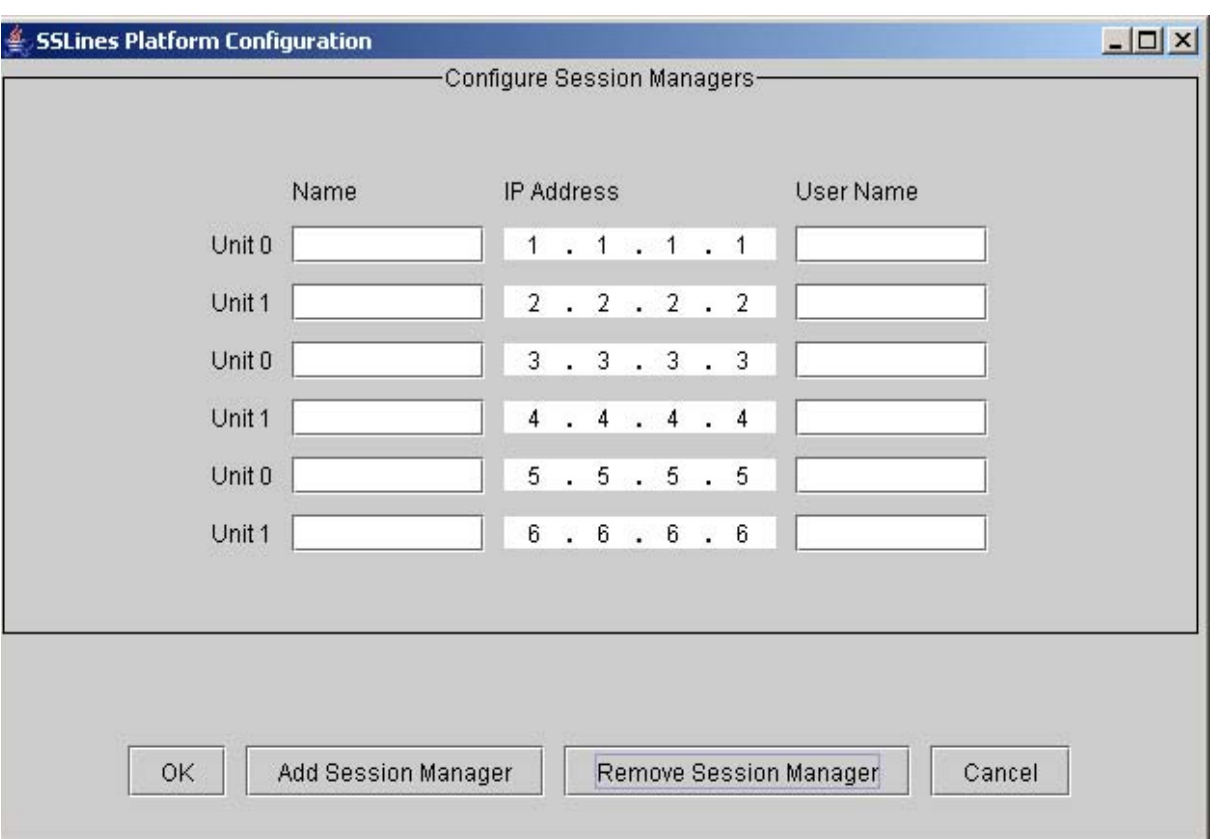

Figure 9 Configuring session managers that can have SSH launched to them

As noticed there can be 3 Session Manager pairs configured. This is a fully configured deployment.

The Add Session Manager and Remove Session Manager adds and removes a pair from the configuration screen. Only the Session Managers that are configured will be configured in the IEMS database.

## **2.6 Configuring Session Managers for SSH launch**

There is a requirement to be able to launch the Provisioning Client wherever they are running on the Sip lines deployment. To fulfill this requirement a new option needs to be added to allow the configuration of the IP addresses of where the provisioing servers are running. This new option will be allowed from the EM in the MAP for SSLines. These are not duplex or clustered.

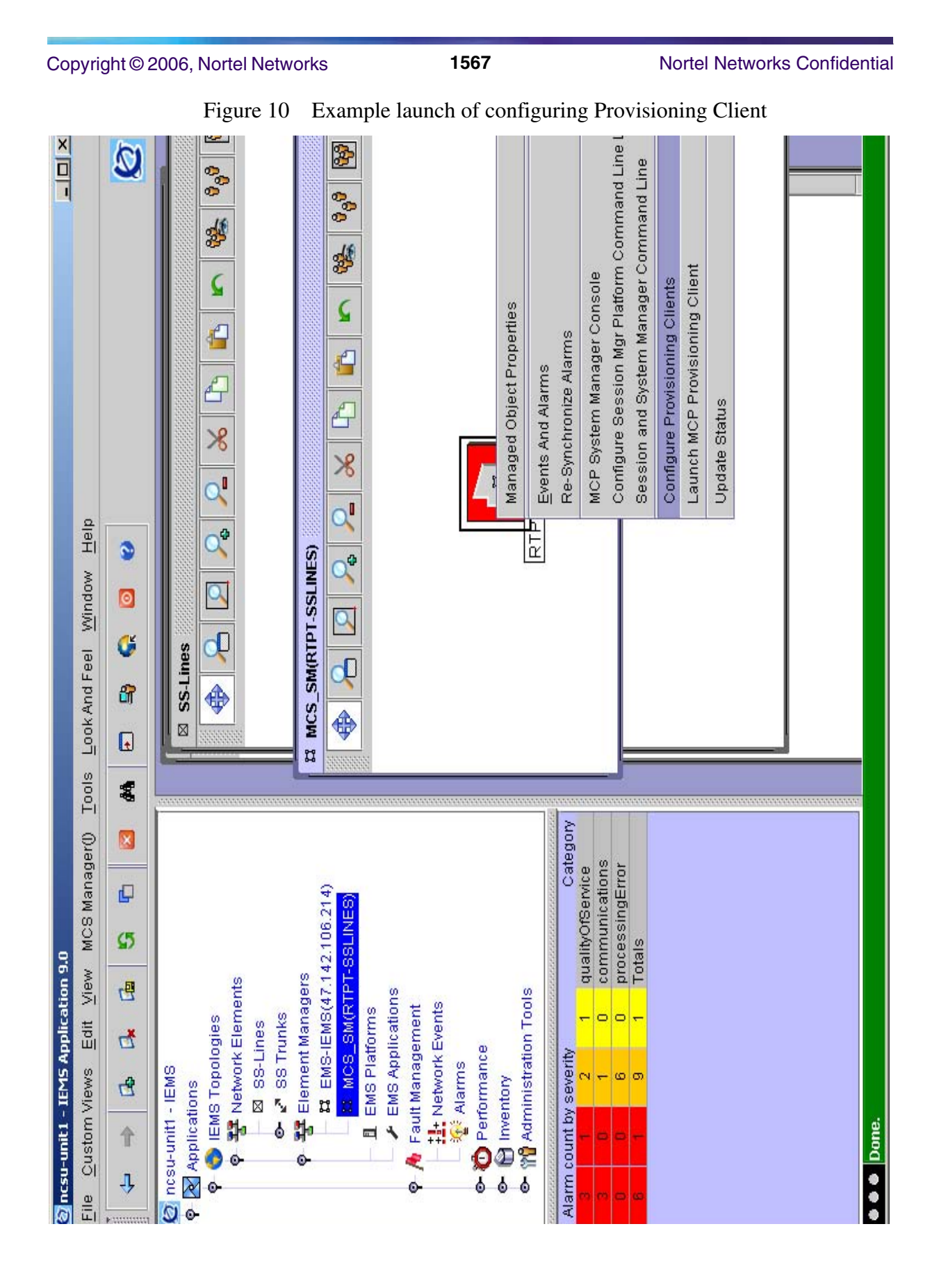

The configuration of the provision clients can be done from either the MCS\_SM map or from the Element Managers Map. Until the configuration is done, the provisioning clients cannot be launched.

Figure 11 Configuring Provisioning Clients for later launch

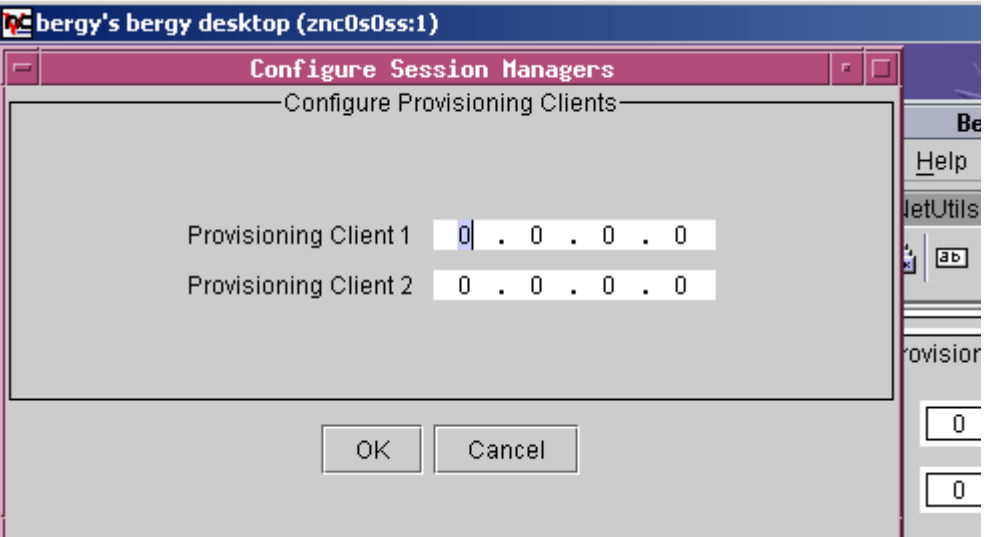

After the configuration the following dialog will be displayed.As the dialog indicates the WEBSERVER requires a restart prior to launching the provisioning client.The commands on the sspfs to restart the WEBSERVER is

*servrestart WEBSERVER* Figure 12 Restart WEBSERVER dialog

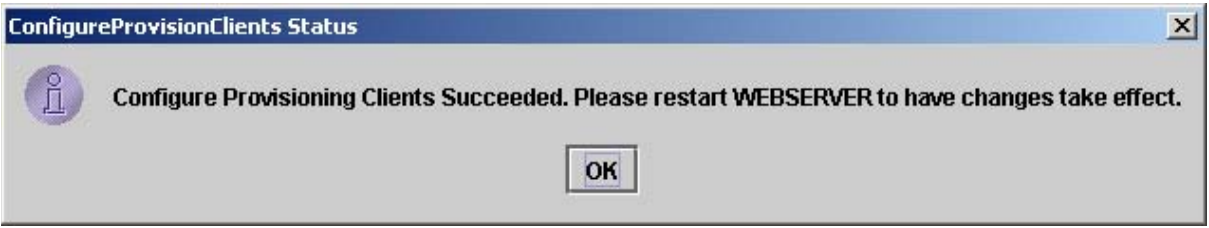

## **2.7 Configuring the apache proxy using CLI**

The apache webserver on the IEMS server machine must be configured to proxy https communication between the SSLines manager and its client and also between the povisioning webservers and the provisioning client. Both will be configured using the SSPFS cli tool.

The proxy configuration must be manually removed when the SSL lines platform is deprovisioned from IEMS.

## **Provisioning client proxy**

Copyright © 2006, Nortel Networks **1569** Nortel Networks Confidential

An entry is required for each proisioning webserver IP. This the provsioning IP entered in the "SSL Lines Platform Configuration" frame in section 12.5.

### **Procedure (adding an entry):**

**1.** Login into the IEMS server box as root and invoke the "cli" command:

*#cli*

Select option 2 (Configuration), then option 2 (Apache Proxy Configurration), then option 1 (add\_proxy\_conf).

**2.** Configure the proxy as shown below:

When prompted for the proxy IP address enter the address of the provisioning webserver.

When prompted for the "hostname/tag associated the IP" again enter the address of the provisioning web server.

When propmpted for the optional remote hostname/tag , leave blank and hit "Enter"

When prompted for the port number enter the value "8443"

Answer "Y" when prompted to restart the Apache server.

Repeat the steps above for the other provisioning client IP address.

The session below shows the proxy configuration for provisioning web server at IP address 47.142.23.24:

*# cli*

*Command Line Interface*

 *1 - View*

 *2 - Configuration*

 *3 - Other*

 *X - exit*

*select - 2*

*Configuration*

- *1 NTP Configuration*
- *2 Apache Proxy Configuration*
- *3 DCE Configuration*
- *4 OAMP Application Configuration*
- *5 CORBA Configuration*
- *6 IP Configuration*
- *7 DNS Configuration*
- *8 Syslog Configuration*
- *9 Database Configuration*
- *10 NFS Configuration*
- *11 Bootp Configuration*
- *12 Restricted Shell Configuration*
- *13 Security Services Configuration*
- *14 Login Session*
- *15 Location Configuration*
- *16 Cluster Configuration*
- *17 Succession Element Configuration*
- *18 snmp\_poller (SNMP Poller Configuration)*
- *19 backup\_config (Backup Configuration)*

 *X - exit*

*select - 2*

*Apache Proxy Configuration*

 *1 - add\_proxy\_conf (Add an IP to the Apache Proxy Module configuration)*

 *2 - del\_proxy\_conf (Delete an IP from the Apache Proxy Module configuration)*

 *3 - list\_proxy\_conf (List the Apache Proxy Module configuration)*

Copyright © 2006, Nortel Networks **1571** Nortel Networks Confidential

 *X - exit*

*select - 1*

*=== Executing "add\_proxy\_conf"*

*Enter proxy IP address (X to exit): 47.142.23.24 Enter hostname/tag associated with IP 47.142.23.24: 47.142.23.24 Optional, enter remote hostname/tag associated with IP 47.142.23.24: Enter port number [443]: 8443 Accept the following values: IP Address = 47.142.23.24 Hostname = 47.142.23.24 Remote Tag = Port Num = 8443 !!WARNING!! This will result in WEBSERVER going down (restarting) for a short time Continue? [Y/N]:Y Stopping group using servstop Apache Web Service Stopping WEBSERVER Stopped*

*Starting WEBSERVER through servstart Updated alarm successfully. Found valid security certificate, starting Web Services with SSL support... Apache Web Service Starting WEBSERVER Started*

*=== "add\_proxy\_conf" completed successfully*

*Apache Proxy Configuration 1 - add\_proxy\_conf (Add an IP to the Apache Proxy Module configuration)*

 *2 - del\_proxy\_conf (Delete an IP from the Apache Proxy Module configuration)*

 *3 - list\_proxy\_conf (List the Apache Proxy Module configuration)*

 *X - exit*

*select - select - (X, 1-3) X*

### **Procedure (removing an entry):**

The procedure for removing a proxy entry is virtually identical to the procedure for adding an entry:

**1.** Login into the IEMS server box as root and invoke the "cli" command:

*#cli*

Select option 2 (Configuration), then option 2 (Apache Proxy Configurration), then option 1 (del\_proxy\_conf).

**2.** Delete the proxy entry by entering the provisioning IP address and port number when prompted.

The example session snippet below shows the IP address 47.142.24.23 being removed from the configuration:

*Apache Proxy Configuration:*

 *1 - add\_proxy\_conf (Add an IP to the Apache Proxy Module configuration)*

 *2 - del\_proxy\_conf (Delete an IP from the Apache Proxy Module configuration)*

 *3 - list\_proxy\_conf (List the Apache Proxy Module configuration)*

 *X - exit*

*select - 2*

*=== Executing "del\_proxy\_conf"*

### Copyright © 2006, Nortel Networks **1573** Nortel Networks Confidential

*Enter proxy IP address (X to exit): 47.142.23.24 Optional, enter remote hostname/tag associated with IP 47.142.23.24: Enter port number [443]: 8443 Accept the following values: IP Address = 47.142.23.24 Remote Tag = Port Num = 8443 !!WARNING!! This will result in WEBSERVER going down (restarting) for a short time Continue Removal? [Y/N]: Enter proxy IP address (X to exit): 47.142.23.24 Optional, enter remote hostname/tag associated with IP 47.142.23.24: Enter port number [443]: 8443 Accept the following values: IP Address = 47.142.23.24 Remote Tag = Port Num = 8443 !!WARNING!! This will result in WEBSERVER going down (restarting) for a short time Continue Removal? [Y/N]:Y Stopping group using servstop Apache Web Service Stopping WEBSERVER Stopped Starting WEBSERVER through servstart Alarm exists, updating alarm... ComponentID: CLASS=SEC;CLASSTYPE=EXPIRED;SUBTYPE=HTTPSCERT;FILE= validcert.ksh Updated alarm successfully. Found valid security certificate, starting Web Services with SSL support... Apache Web Service Starting WEBSERVER Started*

*=== "del\_proxy\_conf" completed successfully*

### **SSLines Management console proxy:**

The configuration for the SSLines management console is identical to the provisioning client configuration above except for the port number and IP address used:

- When prompted for proxy IP address, use the address on which the management server resides.
- Use 12121 for the port number.

Below is an example session snippet for configuring proxy for server on IP address 47.142.200.69:

*Apache Proxy Configuration*

 *1 - add\_proxy\_conf (Add an IP to the Apache Proxy Module configuration)*

 *2 - del\_proxy\_conf (Delete an IP from the Apache Proxy Module configuration)*

 *3 - list\_proxy\_conf (List the Apache Proxy Module configuration)*

 *X - exit*

*select - 1*

*=== Executing "add\_proxy\_conf"*

*Enter proxy IP address (X to exit): 47.142.200.69 Enter hostname/tag associated with IP 47.142.200.69: 47.142.200.69 Optional, enter remote hostname/tag associated with IP 47.142.200.69: Enter port number [443]: 12121 Accept the following values: IP Address = 47.142.200.69 Hostname = 47.142.200.69 Remote Tag = Port Num = 12121*

*!!WARNING!! This will result in WEBSERVER going down (restarting) for a short time*

*Continue? [Y/N]:Y*

*Product = CS 2000* 

# **A00012210 -- Geo OA&M Automatic Backup and Accelerated Restore**

*Functional Description*

## **1: Applicable Solution(s)** UA-IP

## **1.1 Description**

This Automatic Backup and Accelerated restore feature, henceforth referred to as "remote backup", will remotely backup all data on the "target" unit. This provides a standby backup system ready to provide service should the primary system or cluster be unavailable for an extended period of time (e.g., catastrophic site loss). The remote backup can assume the identity of the target system with data and files accurate to the last sync. This feature is driven by the geographic survivability configuration where the remote backup will be at a different site from the target system. Previous backup relied on physical media which needs to be transported between the primary and backup systems. Also, the media based restore requires a multistep restore process.

This feature performs the backup via TCP/IP connection and stores an exact copy on the standby server which can be quickly and remotely activated. The data is transferred via an encrypted ssh tunnel over the CS LAN. This remote backup copies all files in each file system marked for backup. This is the same behavior as a full system backup.

If the file system layout has not changed, the backup will transfer file differences since the last backup, a practice commonly referred to as an incremental backup. This is a built in feature of the open source rsync tool. By transferring only differences there are major savings in time and bandwidth.

A remote backup configuration tool is provided to set the necessary parameters and schedule for automatic backup. These backups can be scheduled to automatically occur from once a day to four times per day. Users will be able to enter up to four times of their choice for the automatic backup to occur. For example, "02:00", "06:00", "15:00" and "21:00". This tool also provides a
#### **Copyright © 2006, Nortel Networks 1576** Nortel Networks Confidential

facility for manually initiating a backup and monitoring its progress. Each remote backup session will provide detailed logs of that session.

The standby server has an identical copy of files from the last backup, so it can become the primary system via changing the boot pointer and rebooting. When it boots it will have the IP address and all configuration as of the last backup.

When the primary site is again available, the remote backup feature can be reused to transfer current system configuration back to the primary site and system.

Following is a high level overview for OA&M recovery using the standby server:

- **1.** Normal state: primary site is providing service and the standby site is automatically backing up data at the scheduled times.
- **2.** Primary site goes down. Craft person can remotely login to the standby system and activate the standby backup system.
- **3.** The standby system boots with the configuration and data from the primary site as of the last scheduled backup. Standby site provides service.
- **4.** Sometime later the primary site is repaired. To transfer "current" data and setting from the standby to the primary site, a craft person at the primary site installs cluster unit0 as a remote backup system.
- **5.** Craft person at the primary site performs a remote backup of the standby site.
- **6.** Standby site can be remotely shutdown and primary site activated
- **7.** Primary site should clone the other cluster unit to restore normal cluster operations.
- **8.** Craft person at standby site will need to install the standby system for automatically backing up data. Once this is complete, everything is back to the normal state.

#### **1.2 Hardware Requirements or Dependencies**

The hardware of the standby server must match the primary server. This is especially important with regard to hard disk size. This feature is supported with Sun Netra 240 servers.

### **1.3 Software Requirements or Dependencies**

(I)SN09 or higher release.

#### **1.4 Limitations and restrictions**

Scheduled backups to the standby server will not complete if a full system backup of the primary HA server pair is in progress.

Copyright © 2006, Nortel Networks **1577** Nortel Networks Confidential

# **1.5 Interactions**

This feature is very similar to a full system backup. The interactions are similar to the existing full system backup. Due to the exclusive use of file system snap shots, a full system backup to local media and a remote backup to a standby system can not be running at the same time. If the remote backup function detects either of these in progress, it will cleanly exit and re-try at the next scheduled backup. If a local full system backup is attempted while a remote backup is in progress it will indicate that another backup is in progress and will exit.

Remote system backup should not have any interactions with SBA file transfer via ftp or SBA backup to DVD.

# **1.6 Glossary**

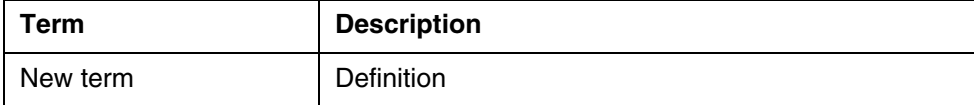

Copyright © 2006, Nortel Networks **1578** Nortel Networks Confidential

Copyright © 2006, Nortel Networks **1579** Nortel Networks Confidential

*Product = Integrated EMS*

# **A00009289-- IEMS (Integrated Element Management System) - 10 Minute Default on User Inactivity Timer**

*Functional Description*

# **1: Applicable Solution(s)**

UA-IP, PT-AAL2

# **1.1 Description**

In SN07, IEMS introduced a client inactivity timer that locked the client after a configurable period of time. Inactivity is defined as a lack of mouse actions - whether it be clicks or movements - on the IEMS screen. The inactivity timer functionality then locked the client until the user correctly entered his or her password. This basic security mechanism did not fully meet the customer requirements for security, so this feature further refines the existing IEMS client timeout to further meet those requirements.

With this feature, in addition to the existing locking of the IEMS client, the lockout timer will include the following:

- ability to change timeout value without requiring a restart of the server
- successive failed attempt lockout functionality to prevent multiple, rapid attempts to guess a password and unlock the client
- ability for the user to disable the client lockout will be removed

Copyright © 2006, Nortel Networks **1580** Nortel Networks Confidential

The new lock screen will look similar to the previous lock screen, without the option to disable it.

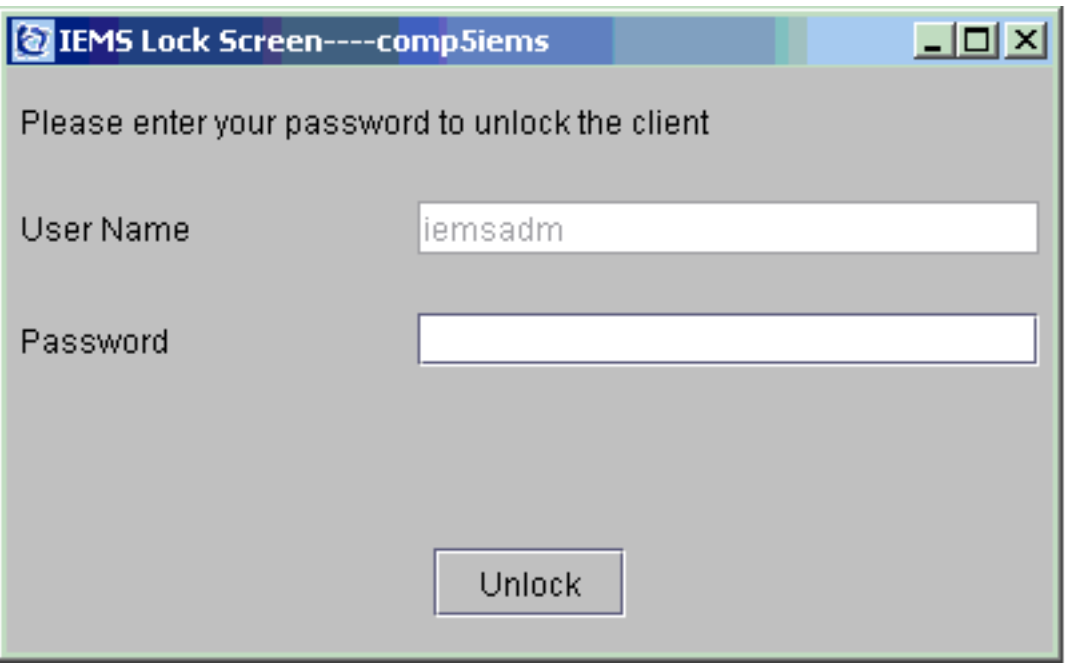

For more information on how to configure the timeout values, see the FN for A00008858 in this document.

When the user fails in 3 successive login attempts, they will be presented with a dialog box informing them that they will be unable to attempt to relogin again for a configured amount of time and the unlock button on the above window will be disabled. (Screen capture to be provided prior to IT declaration.)

The other additional functionality added this release is session termination after a specified inactivity timeout. The user will first see the GUI lock and then, if no action is taken before the user termination timer expires, the session will be terminated. This is consistent with other SSPFS based applications such as CMT and MG9KEM.

## **1.2 Hardware Requirements or Dependencies**

No new hardware requirements or dependencies.

# **1.3 Software Requirements or Dependencies**

This will require an SN09 or later version of SSPFS.

# **1.4 Limitations and restrictions**

The IEMS HTML client will not timeout in this release. It will be supported in future IEMS releases.

# **1.5 Interactions**

N/A.

# **1.6 Glossary**

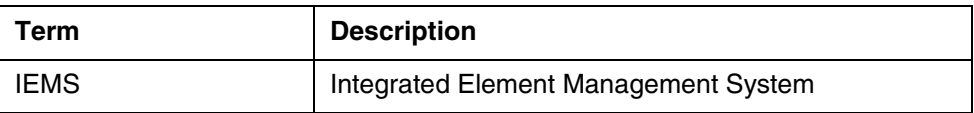

# **2: Configuration for A00009289**

# **2.1 Hardware and Software Requirements**

The feature requires IEMS to be installed on SN09 or later SSPFS loads.

# **2.2 Initial Configuration**

The configuration of the various paramaters is handled by SSPFS via the CLI. The details of the CLI are covered in the FN for A00008858. Please reference that document for additional information.

The Element Management section of this document provides links to how to change the inactivity timers - when available - for devices and element managers managed from the IEMS.

# **2.3 Office/Subnet parameters (OP/SP) (CM & SESM)**

- **2.4 Upgrade Considerations**
- **2.5 Data schema (DS) (CM, MIBS, RDB)**
- **2.6 Service Orders (SO) (CM & SESM)**
- **2.7 Software optionality control (SOC)**

# **2.8 Element Management**

## **2.8.1 Setting Inactivity Timers for Managed Objects**

This section provides links to the documentation for the inactivity timers for other managed objects on the IEMS.

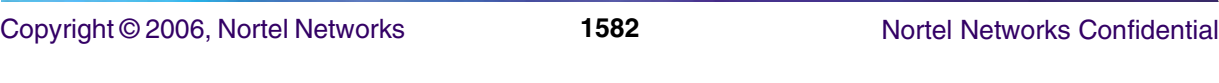

- GWCEM, SAM21EM, UASEM, MG9KEM these all use the same timeout values as IEMS, though inactivity on each application is calculated separately from IEMS.
- NGSS supports an inactivity timer, but it is non-configurable.
- CICM EM does not support an inactivity timer.
- USP supports an inactivity timer and details on how to set the values are provided in the USP documentation present on the USP CD image.
- STORM does not support an inactivity timer.
- SDM does not support an inactivity timer.

## **Table 1: Inactivity Timer Support for IEMS Managed Objects**

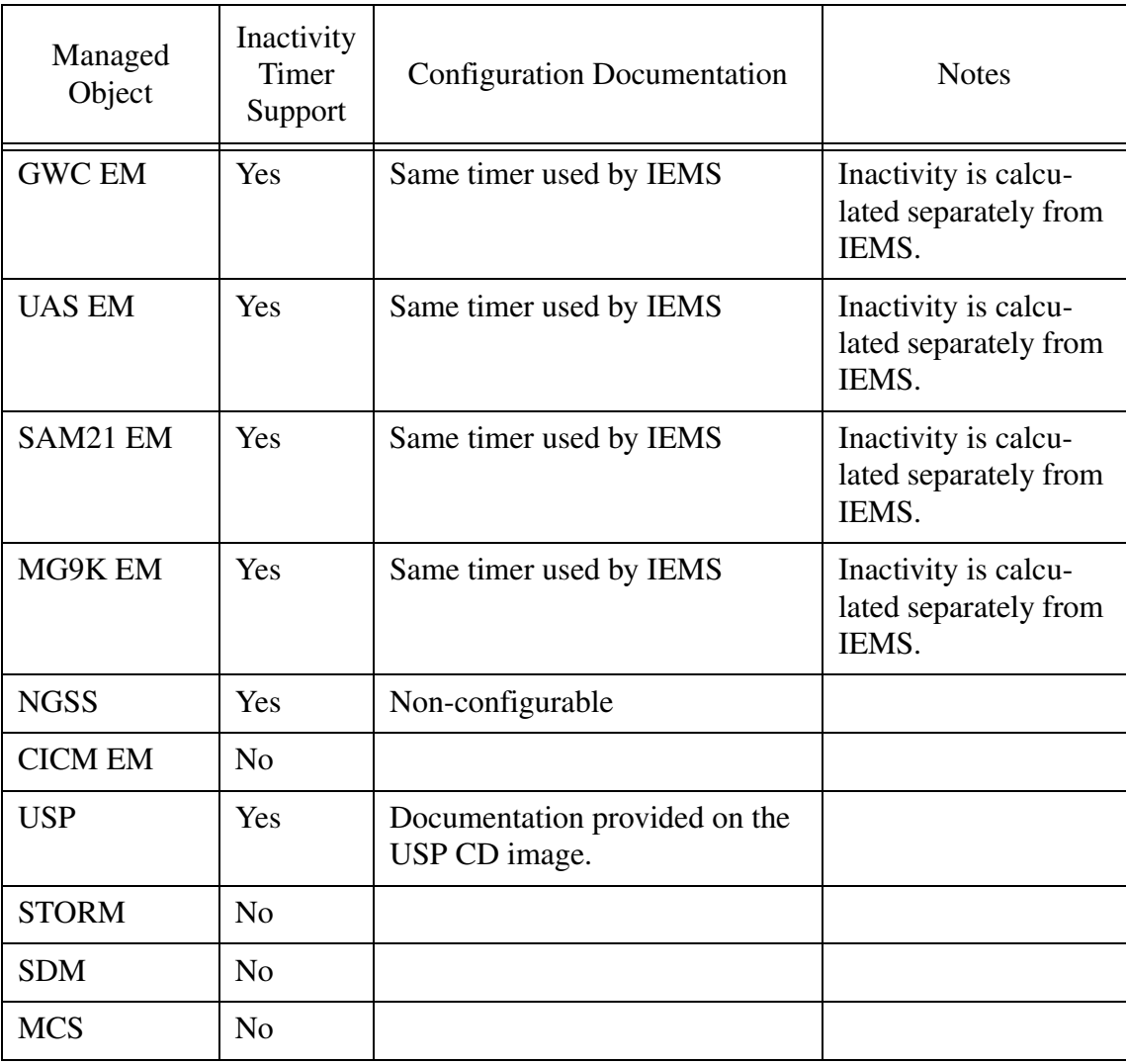

Copyright © 2006, Nortel Networks **1583** Nortel Networks Confidential

**Table 1: Inactivity Timer Support for IEMS Managed Objects**

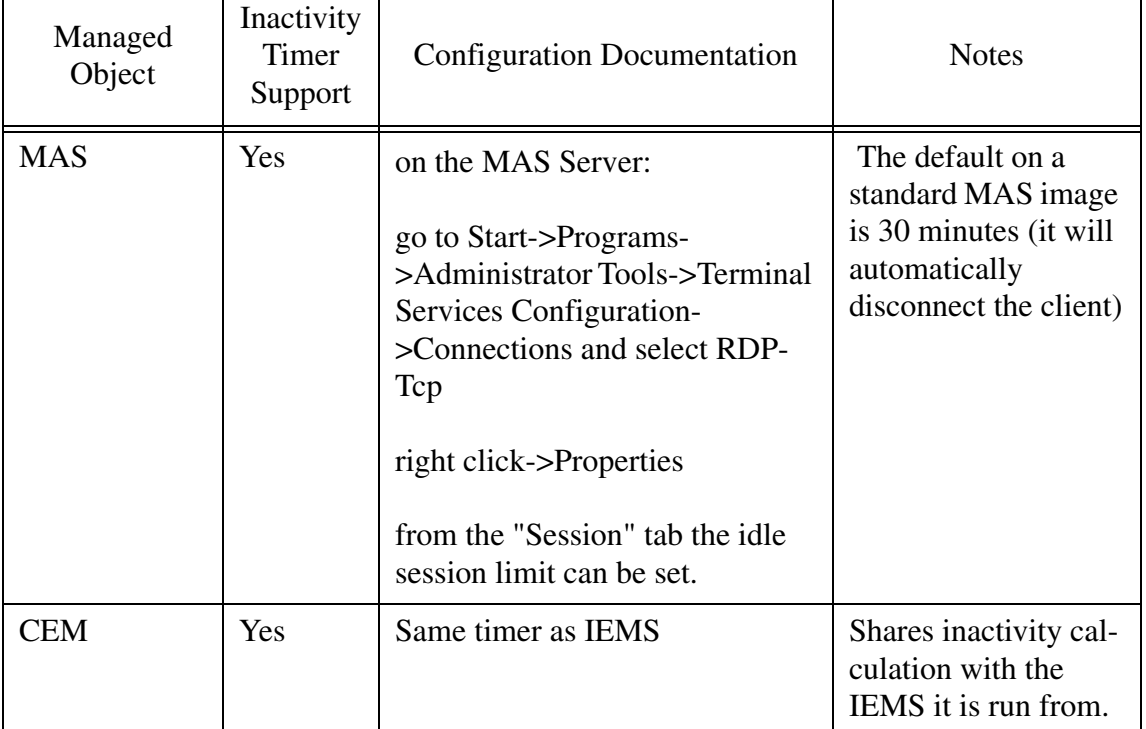

# **2.9 User interface changes**

N/A

# *Product = IEMS*

# **A00009292 -- IEMS: UserID-based Partitioning by NE** *Functional Description*

# **1: Applicable Solution(s)**

UA-AAL1, UA-IP

# **1.1 Configuring rules using the Custom View Scope**

Using the Custom View Scope, rules can be set such that the view can be customized as per the customer's requirement. Rules can be set at various levels which allow filtering at different levels.

The partitioning rules that can be set on user groups such that a user belonging to a particular user group has a set of predefined access as governed by the

Copyright © 2006, Nortel Networks **1584** Nortel Networks Confidential

rules. Note that Custom View Scopes cannot be added to the standard Carrier Voice over IP user groups.

The IEMS has 5 modules under which rules can be set. They are

- 1. Topology
- 2. Events
- 3. Alerts
- 4. Inventory
- 5. Stats Admin

Among these modules, Topology and Inventory modules are almost similar and rules set on any one of them is reflected to the user.

- Configuring Rules using the Topology / Inventory module
- Configuring Rules using the Event module
- Configuring Rules using the Alert module
- Configuring Rules using the Stats Admin module

*Note:* The terminology used for Maps is "**Topology**" and for Network Database is "**Inventory**".

## **1.2 Configuring Rules using the Topology / Inventory module**

Integrated EMS administrator can add the authorized custom view scope to non-Carrier Voice over IP group using the Topology / Inventory module. This section describes Integrated EMS Security and Administration procedure to add the authorized custom view scope to a group using the Topology / Inventory module

**To add an authorized custom view scope to the group using the Topology/ Inventory module, follow these steps:**

#### **In the Security Administration tool of Integrated EMS**

- 1 **1** Launch the Security Administration tool (refer to the "Starting the Security Administration tool").
- 2 **2** Select the required group under the Groups node in the Security tree.
- 3 **3** Click the **Custom View Scope for Group** tab in the right-hand panel. The "Custom View Scope for the groups" window opens, as shown in the following figure.

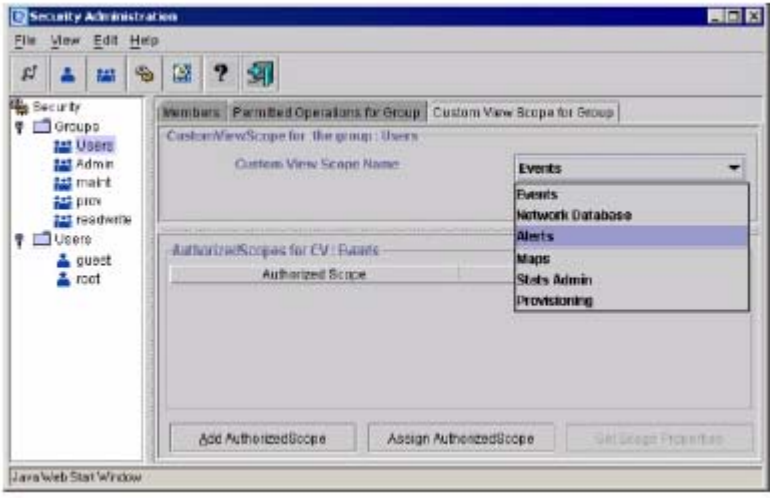

- 4 **4** Select the Topology / Inventory custom view scope name from the drop-down menu.
- 5 **5** Click the **Add AuthorizedScope** button. The Scope Settings dialog opens, as shown in the following figure.

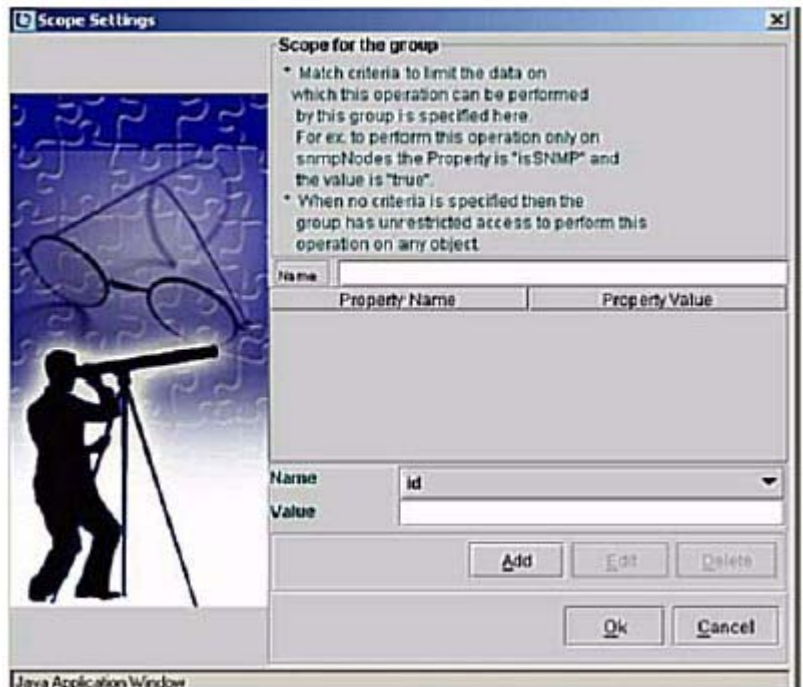

6 **6** Specify a name for the created custom view in the **Name** text field. Then select a "Property Name" from *Name* drop-down box. This

drop-down box lists the property names (which can be used for creating the authorized scopes) specific to each of the custom view scopes. The property names and the values for Topology/Inventory currently used in Integrated EMS are listed in the table below. List of all property names that can be use for partitioning, see Properties used in IEMS for CVS

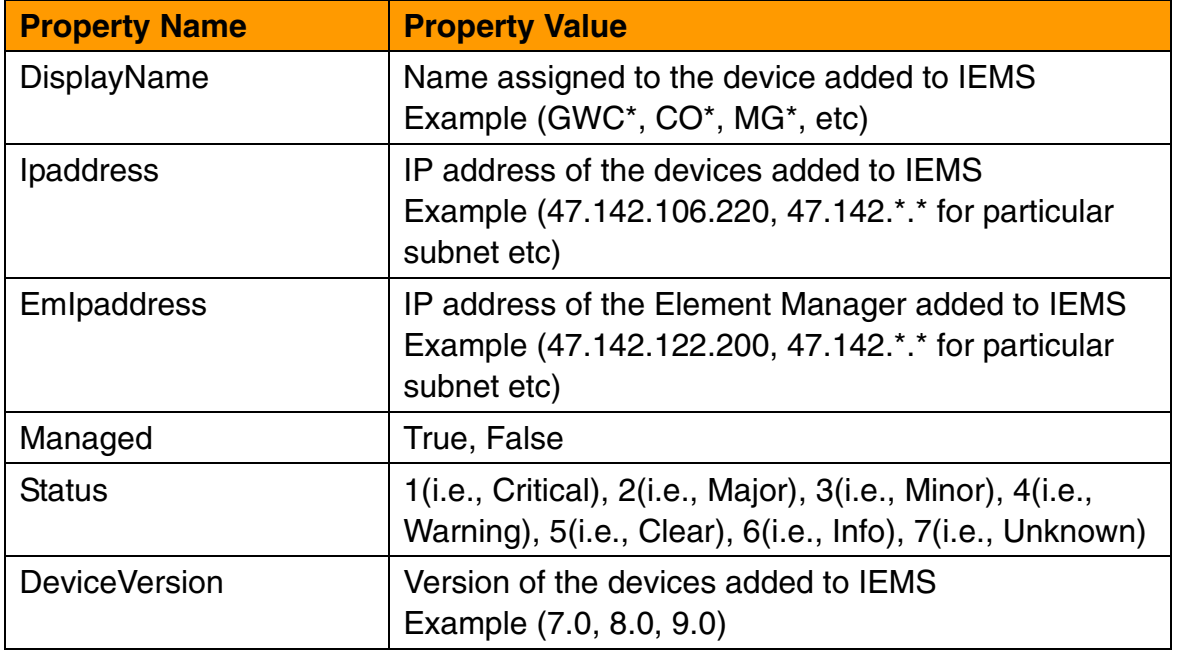

- 7 **7** Click the **Add** button to add the Authorized Scope for the selected Custom View Scope of the group.
- 8 **8** Click the **OK** button to update the scope details in the Integrated EMS Server.

*Note:* To identify more than one property value, separate each value using the appropriate operators (refer to the "Setting custom view scope properties"). Example: !GWC\* -> This will show all the NEs except starting name with GWC

*Note:* The multiple criteria can be form by using the composite CVS rule. Example: Partitioning based on the set of Display Names and belonging to one subnet, this can be achieved by setting two rules in same module.

displayName as GWC\*

IPaddress as 47.1.\*.\*

# **1.3 Configuring Rules using the Event module**

Integrated EMS administrator can add the authorized custom view scope to non-Carrier Voice over IP group using the Event. This section describes Integrated EMS Security and Administration procedure to add the authorized custom view scope to a group using the Event module

### **To add an authorized custom view scope to the group using the Event, follow these steps:**

## **In the Security Administration tool of Integrated EMS**

- 9 **1** Launch the Security Administration tool (refer to the "Starting the Security Administration tool").
- 10 **2** Select the required group under the Groups node in the Security tree.
- 11 **3** Click the **Custom View Scope for Group** tab in the right-hand panel.
- 12 The "Custom View Scope for the groups" window opens, as shown in the following figure.

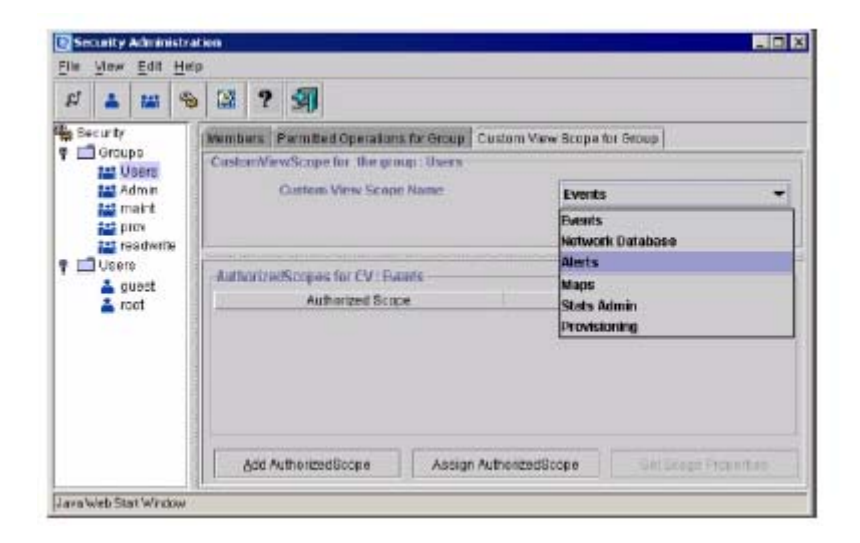

- 13 **4** Select the Event custom view scope name from the drop-down menu.
- 14 **5** Click the **Add AuthorizedScope** button. The Scope Settings dialog opens, as shown in the following figure.

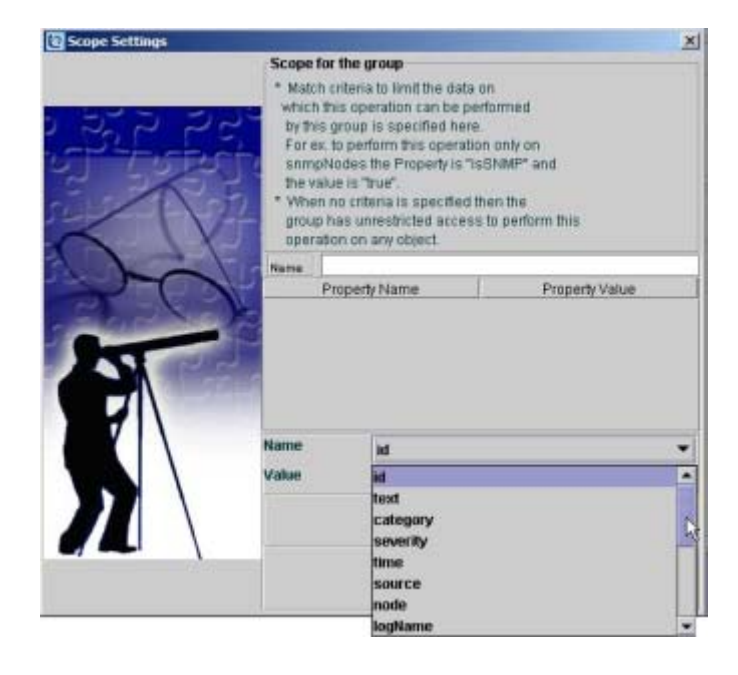

15 **6** Specify a name for the created custom view in the **Name** text field. Then select a "Property Name" from *Name* drop-down box. This drop-down box lists the property names (which can be used for creating the authorized scopes) specific to each of the custom view scopes. The property names currently used in Integrated EMS and the values it can take are listed in the table below. List of all property names that can be use for partitioning, see Properties used in IEMS for CVS

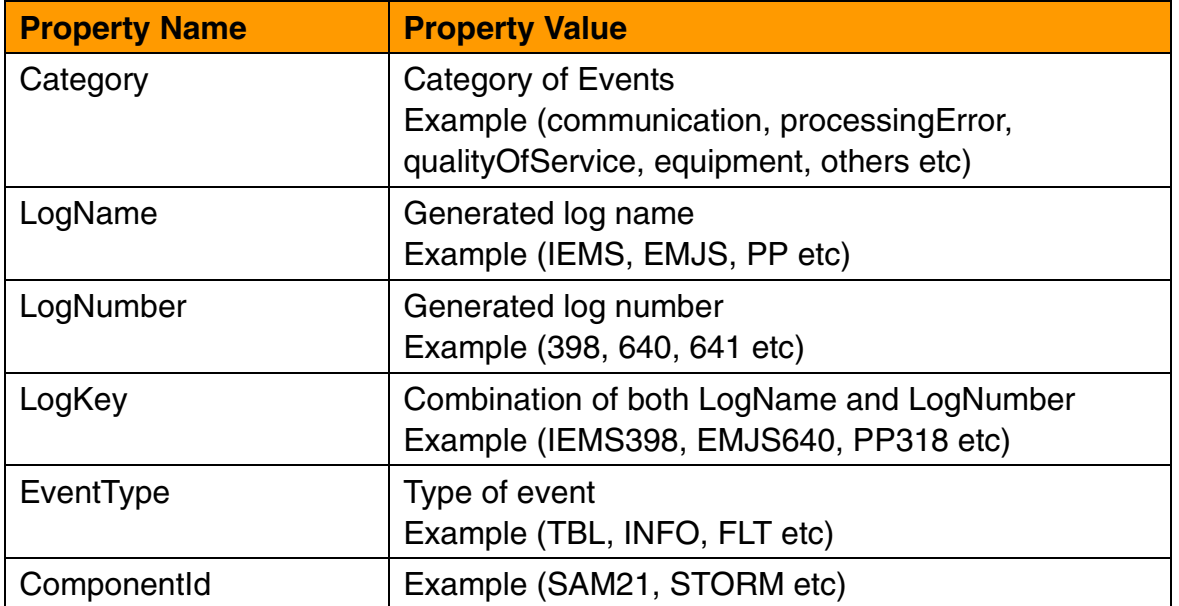

Copyright © 2006, Nortel Networks **1589** Nortel Networks Confidential

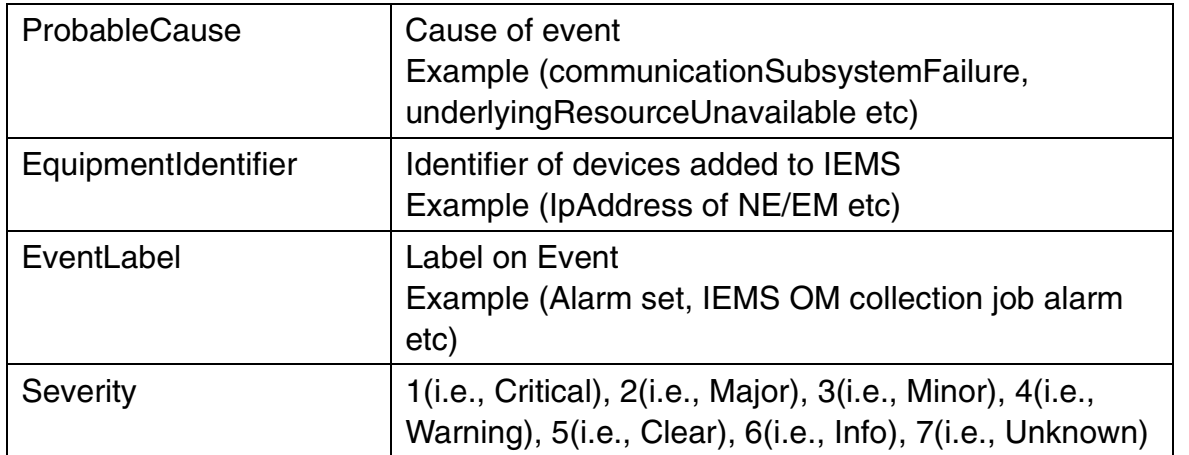

- 16 **7** Click the **Add** button to add the Authorized Scope for the selected Custom View Scope of the group.
- 17 **8** Click the **OK** button to update the scope details in the Integrated EMS Server.

*Note:* To identify more than one property value, separate each value using the appropriate operators (refer to the "Setting custom view scope properties"). Example: IEMS\* -> This will show all the Events starting with IEMS as a LogKey property .

# **1.4 Configuring Rules using the Alert module**

Integrated EMS administrator can add the authorized custom view scope to non-Carrier Voice over IP group using the Alert. This section describes Integrated EMS Security and Administration procedure to add the authorized custom view scope to a group using the Alert module

**To add an authorized custom view scope to the group using the Alert, follow these steps:**

### **In the Security Administration tool of Integrated EMS**

- 18 **1** Launch the Security Administration tool (refer to the "Starting the Security Administration tool").
- 19 **2** Select the required group under the Groups node in the Security tree.
- 20 **3** Click the **Custom View Scope for Group** tab in the right-hand panel.
- 21 The "Custom View Scope for the groups" window opens, as shown in the following figure.

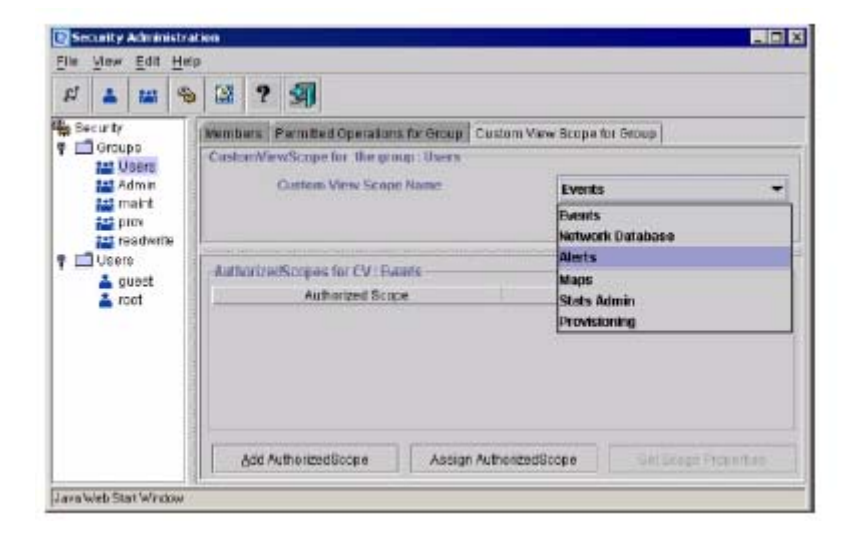

- 22 **4** Select the Alert custom view scope name from the drop-down menu.
- 23 **5** Click the **Add AuthorizedScope** button. The Scope Settings dialog opens, as shown in the following figure.

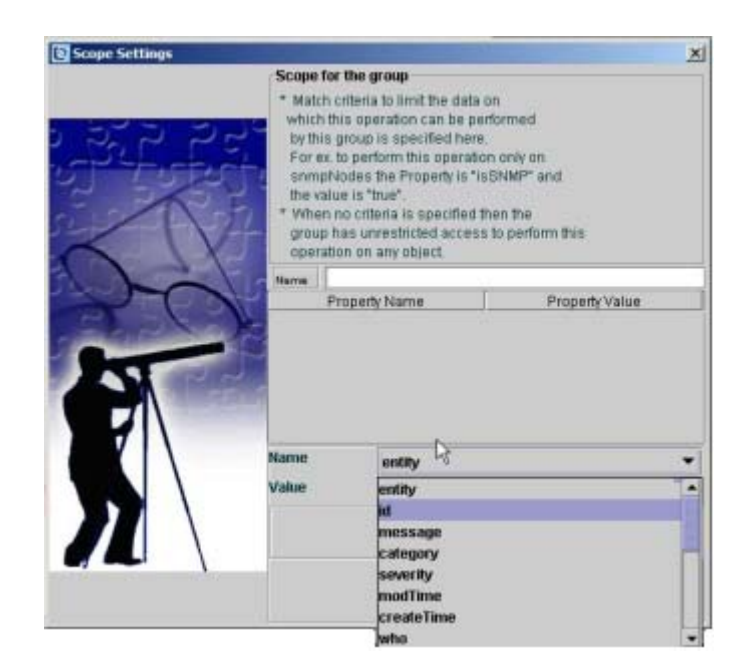

24 **6** Specify a name for the created custom view in the **Name** text field. Then select a "Property Name" from *Name* drop-down box. This drop-down box lists the property names (which can be used for creating the authorized scopes) specific to each of the custom view scopes. The property names currently used in Integrated EMS and the values it can take are listed in the table below. List of all property names that can be use for partitioning, see Properties used in IEMS for CVS

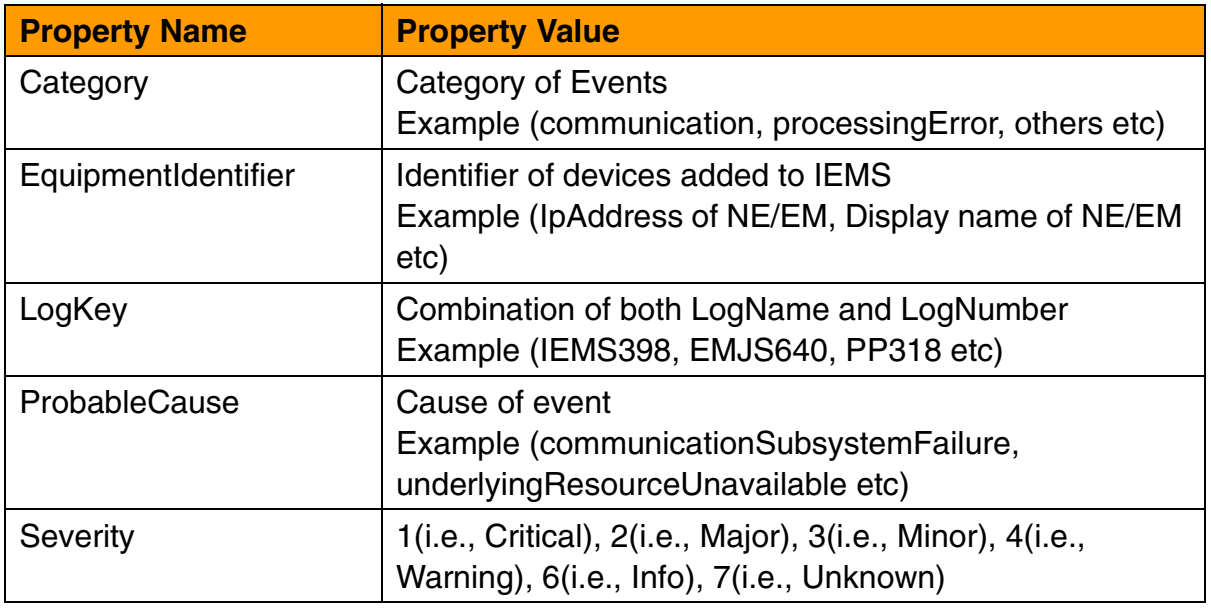

- 25 **7** Click the **Add** button to add the Authorized Scope for the selected Custom View Scope of the group.
- 26 **8** Click the **OK** button to update the scope details in the Integrated EMS Server.

**Note:** To identify more than one property value, separate each value using the appropriate operators (refer to the "Setting custom view scope properties"). Example: IEMS\* -> This will show all the Alerts starting with IEMS as a LogKey property

# **1.5 Configuring Rules using the Stats Admin module**

Integrated EMS administrator can add the authorized custom view scope to non-Carrier Voice over IP group using the Stats Admin. This section describes Integrated EMS Security and Administration procedure to add the authorized custom view scope to a group using the Stats Admin module. Stats Admin module is basically for partitioning the Performance Collection Data using supported properties.

#### **To add an authorized custom view scope to the group using the Stats Admin, follow these steps:**

#### **In the Security Administration tool of Integrated EMS**

27 **1** Launch the Security Administration tool (refer to the "Starting the Security Administration tool").

- 28 **2** Select the required group under the Groups node in the Security tree.
- 29 **3** Click the **Custom View Scope for Group** tab in the right-hand panel.
- 30 The "Custom View Scope for the groups" window opens, as shown in the following figure.

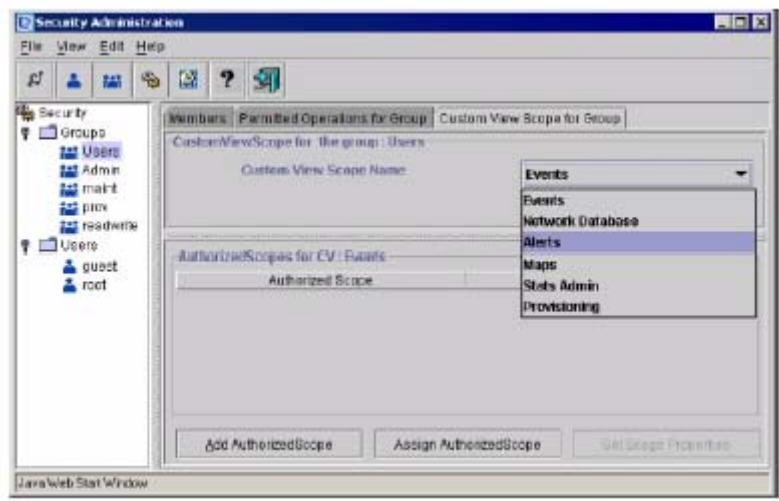

- 31 **4** Select the Stats Admin custom view scope name from the drop-down menu.
- 32 **5** Click the **Add AuthorizedScope** button. The Scope Settings dialog opens, as shown in the following figure.

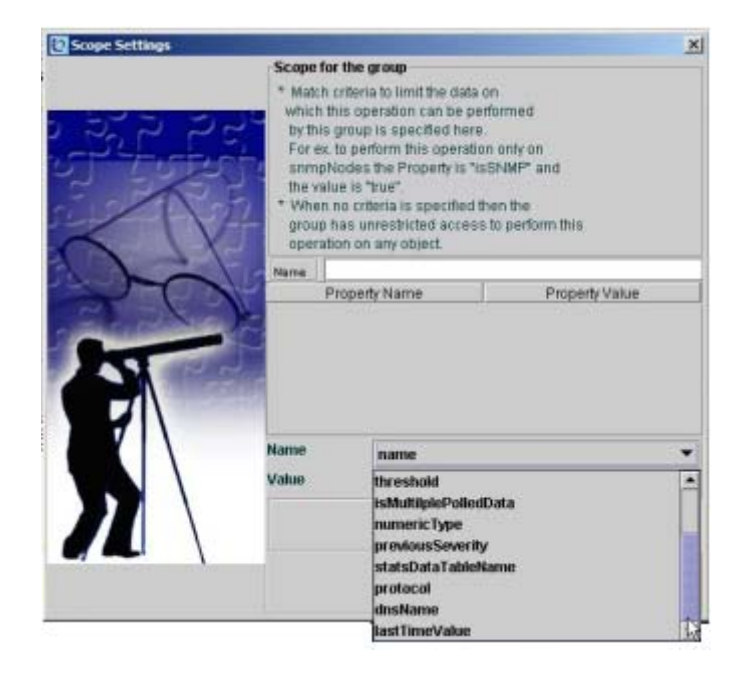

33 **6** Specify a name for the created custom view in the **Name** text field. Then select a "Property Name" from *Name* drop-down box. This drop-down box lists the property names (which can be used for creating the authorized scopes) specific to each of the custom view scopes. The property names currently used in Integrated EMS and the values it can take are listed in the table below. List of all property names that can be use for partitioning, see Properties used in IEMS for CVS

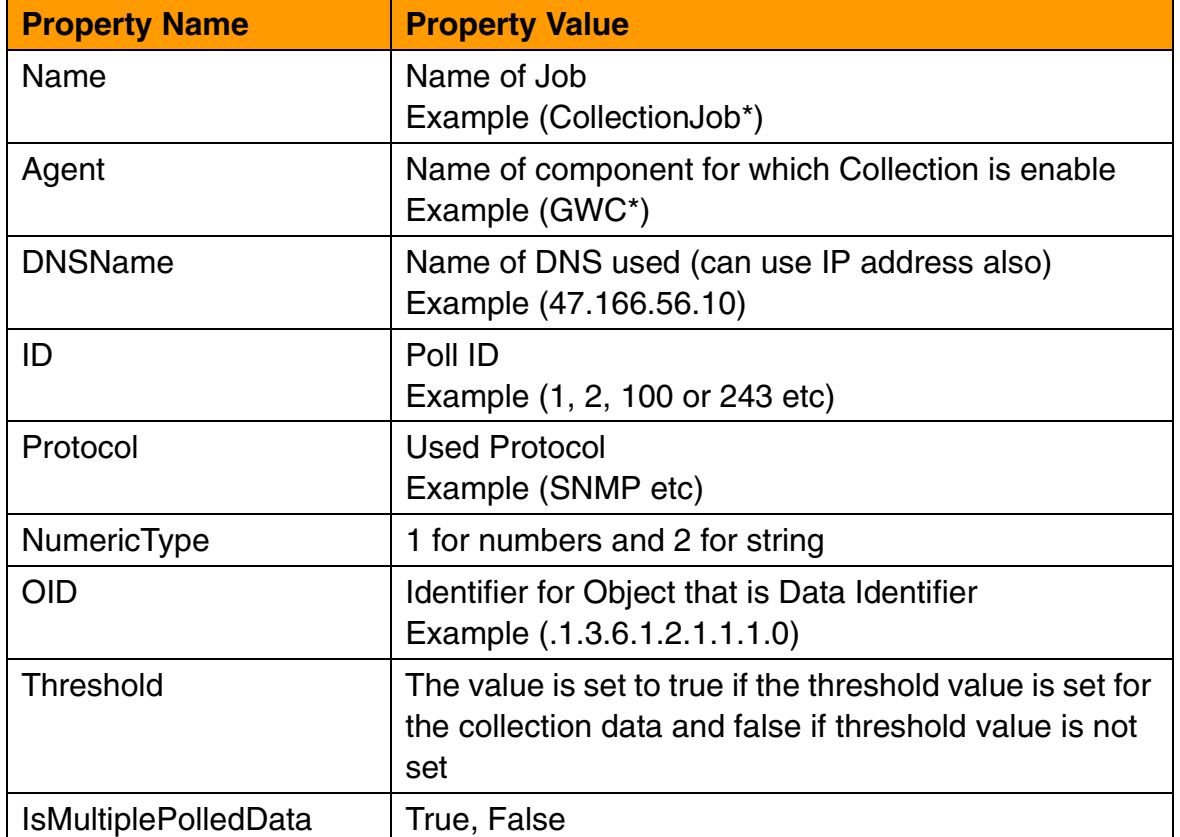

- 34 **7** Click the **Add** button to add the Authorized Scope for the selected Custom View Scope of the group.
- 35 **8** Click the **OK** button to update the scope details in the Integrated EMS Server.

**Note:** To identify more than one property value, separate each value using the appropriate operators (refer to the "Setting custom view scope properties"). Example: !GWC\* -> This will show all the Agent's Collection except starting name with GWC

Copyright © 2006, Nortel Networks **1594** Nortel Networks Confidential

# **1.5.1 Properties used in IEMS for CVS**

All the property names currently used in Integrated EMS and the respective modules are listed in the table below.

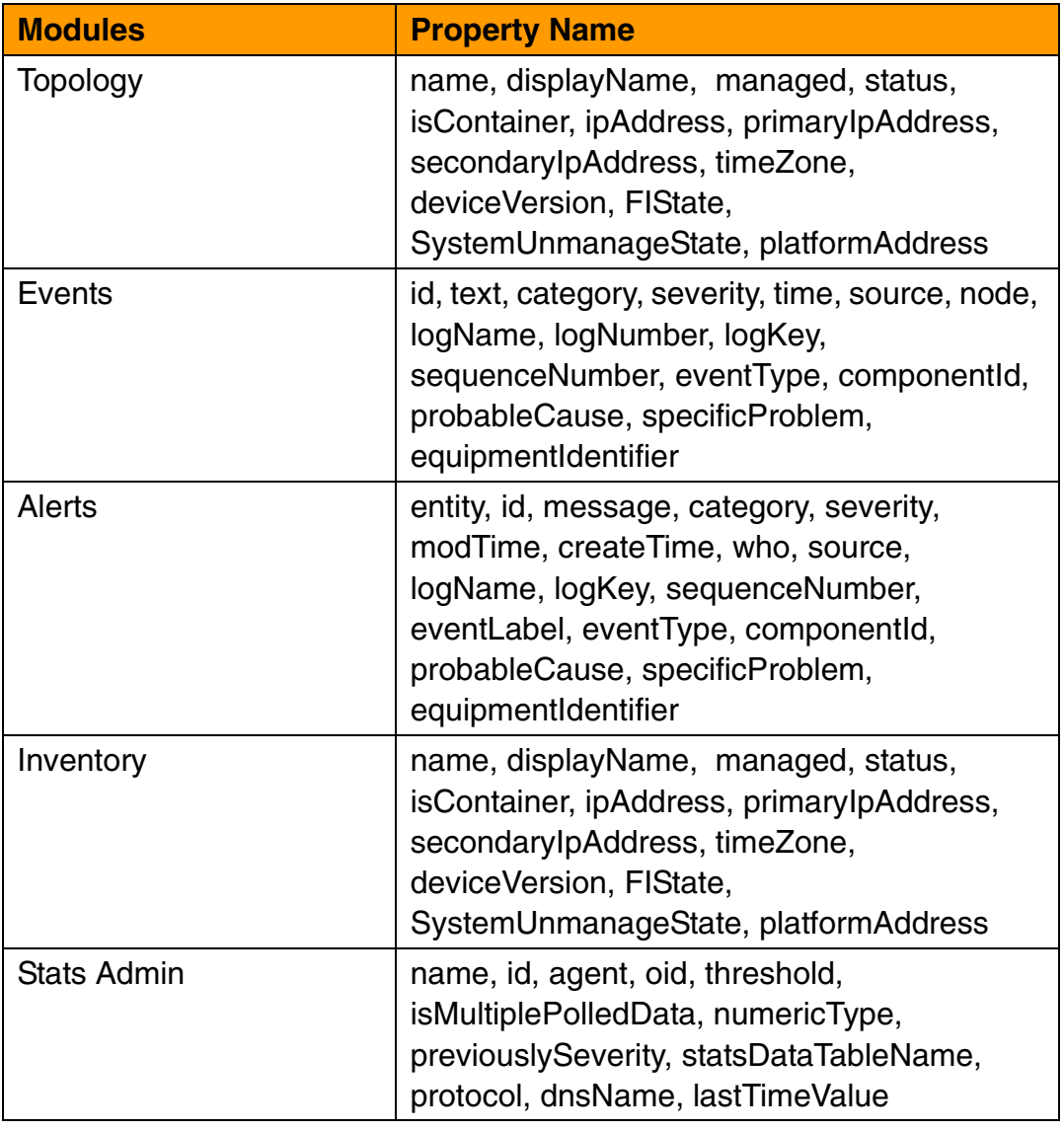

# *Product = Integrated EMS*

# **A00009320 -- Remote Ping and Traceroute for Gateway Controller and SSPFS Platforms**

*Functional Description*

# **1: Applicable Solution(s)**

UA-IP, PT-AAL2

## **1.1 Description**

 The purpose of this feature is to provide a centralized, graphical user interface on IEMS to allow users to launch ping and traceroute operations remotely on the Gateway Controller (GWC) and SSPFS platforms; including IEMS, CMT, MG9K Manager and CBM. This addresses the concerns of allowing non-root users access to these potentially harmful commands.

## **1.2 Hardware Requirements or Dependencies**

This feature has no HA dependencies, so any customer-supported hardware configuration will provide a valid IT platform

IEMS Server: T1400, N240 (cluster or simplex)

CMT: T1400, N240 (cluster or simplex)

GWC - any supported hardware

# **1.3 Software Requirements or Dependencies**

IEMS SN09 combo load week 11 or later

CMT - SN09

GWC - SN09 week 11 or later ( gn090ap or later)

SSPFS - SN09 week 10 or later

## **1.4 Limitations and restrictions**

This feature provides a centralized interface to the native ping and traceroute functionality on remote platforms. Command options and behavior for ping and traceroute may vary between remote launch points.

Central account users requiring SSPFS remote ping/traceroute capability must be granted restricted platform access (by setting their default shells to "restricted-access shell".

**Copyright © 2006, Nortel Networks 1596** Nortel Networks Confidential

## **1.5 Interactions**

Remote command launch allows users to troubleshoot network connectivity problems from a single location using the same user interface. It initiates an operation on a remote platform or device as if the user had logged on to the device and issued the command himself. In SN09, remote ping and traceroute functionality has been provided through the IEMS GUI client. These remote operations are supported in this release for the GWC and SSPFS platforms.

This feature adds two new launch menu buttons to the GWC and the SSPFS platform managed objects in the IEMS GUI: one for remote ping, and one for traceroute.

### **1.5.1 Launching:**

This feature is accessed from the drop-down menu available when the a GWC or SSPFS unit managed object is right-clicked. Two new menu items have been added to the list:

- **"Launch Remote Ping"**
- **"Launch Remote TraceRoute"**

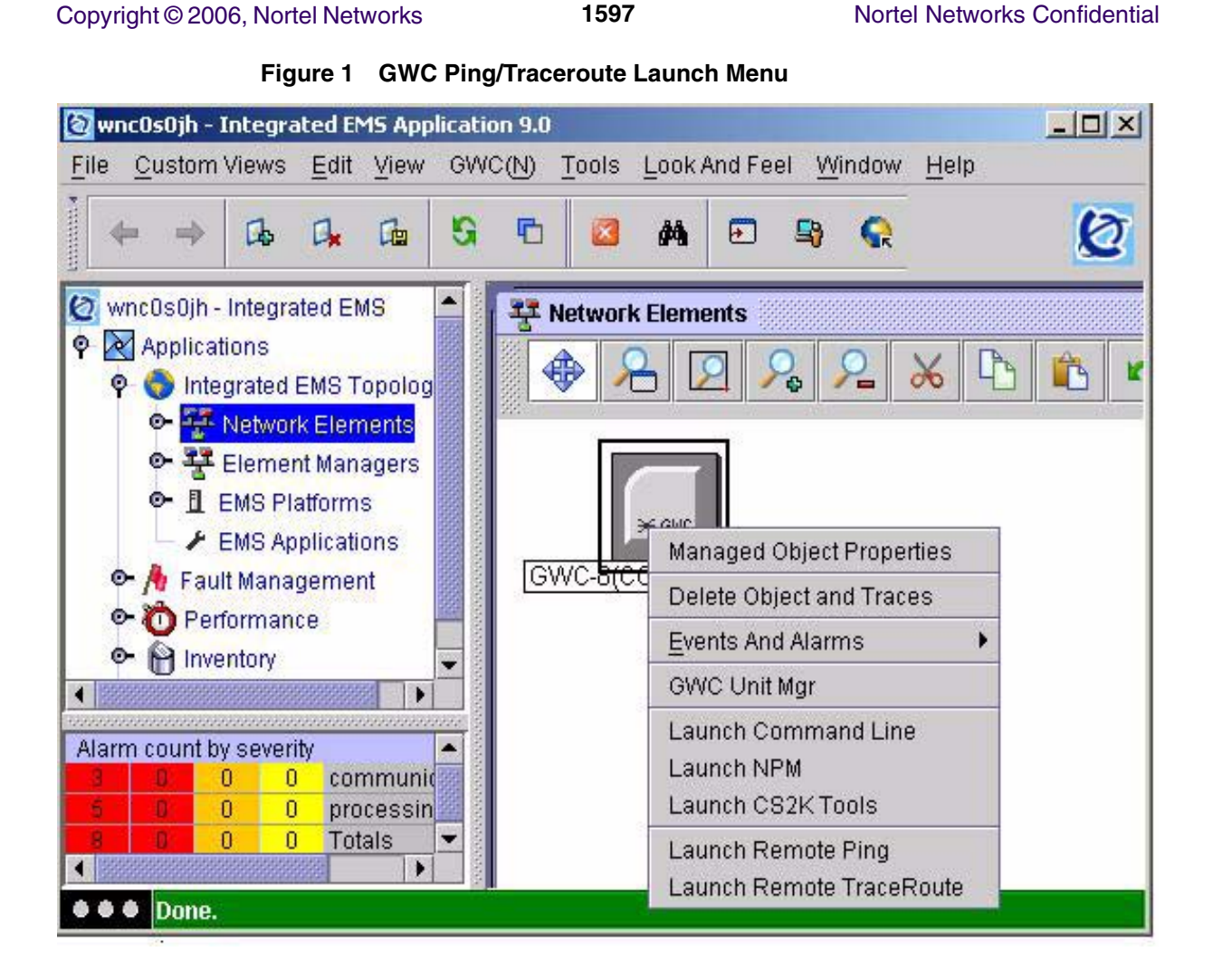

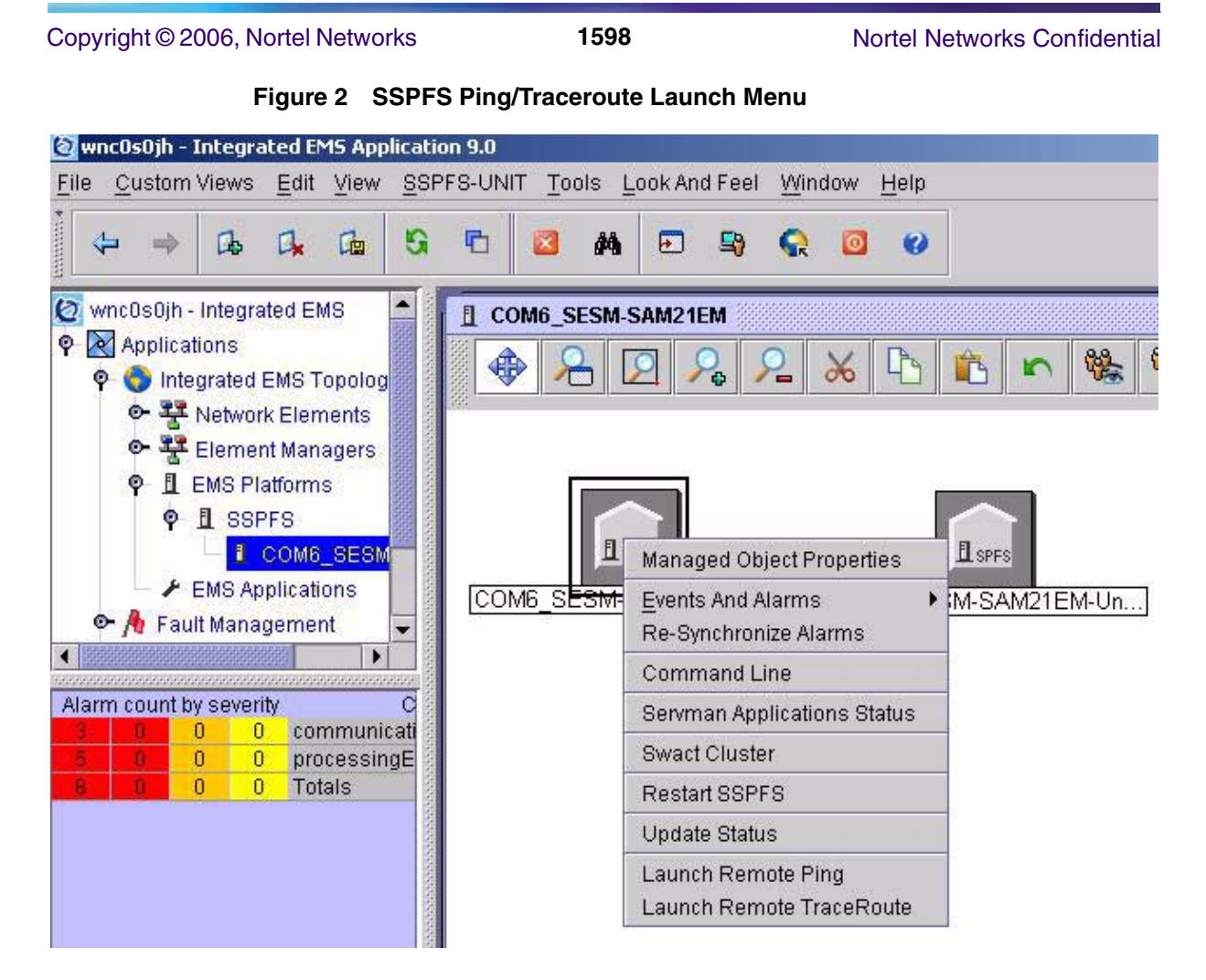

The dialog for either operation is presented when selected from the menu. Each will be discussed in turn.

### **1.5.1.1 User Authorization**

Remote operations are only available to a restricted set of users. For security purposes, only users belonging to one or more of the following groups for supported platforms will have access to these functions: ADM, MTC RW.

The following table lists the authorization groups for remote operations.

**Table 2: authorization groups for remote operations**

| <b>SSPFS</b> | GWC    |
|--------------|--------|
| emsadm       | mgcadm |
| emsmtc       | mgcmtc |
| emsrw        | mgcrw  |

Copyright © 2006, Nortel Networks **1599** Nortel Networks Confidential

 Remote launch menu options will not appear in the above drop-down menus for unauthorized users.

### **1.5.1.2 Single Sign-on Support**

Once an authorized user has launched a remote operations GUI and entered the required parameters, the command should be sent to the remote host for execution without any further input required by the user. The client will use the security information obtained from the user at initial login , and use this to obtain access to the remote launch host. There is one exception to this rule:

When configured for CBM, the SSPFS platform does not integrate its security with the central security services used to provide single sign-on capabilities to users. In this case, the user will be presented with a dialog prompting for a username and a password to allow remote execution of the ping/traceroute command on the CBM platform.

### **1.5.2 Notes on Remote Operations:**

- Only one remote operation (ping or traceroute) is permitted on each managed object at a time. This effectively denies concurrent requests on the same device or platform. For example, user A launches a ping command on GWC 13. User B will be unable to launch any command on GWC 13 until the command completes for user A.
- The RemoteOps interface is constrained by the actual ping and traceroute functionality provided by a remote device. The interface acts as a proxy and invokes the command from the remote host as if a user had logged on and run it manually. Supported values and their ranges may vary between devices. Although a generic set of options, defaults, and ranges have been defined to constrain these operations in the network, they may be constrained even further by the remote host. The supported parameters and ranges for each device will be shown on the client screens when presented for input. The user does not need to know about this. An example of this is packet size. SSPFS platforms support a range of 1-65535 bytes, while the GWC only supports 1-1472 byes. Each range will be automatically enforced on client invocation.
- Ping and traceroute user parameters are common across all device and platform types. If a parameter is unsupported or unconfigurable for a selected managed object, the option will be displayed as read-only with a default value specified (if supported). For example, the screen in figure 3 displays the *Delay* parameter as Read-Only. The value shown will be used for the operation and cannot be changed by the user.

#### Copyright © 2006, Nortel Networks **1600** Nortel Networks Confidential

#### **Figure 3 Read-Only Parameter example**

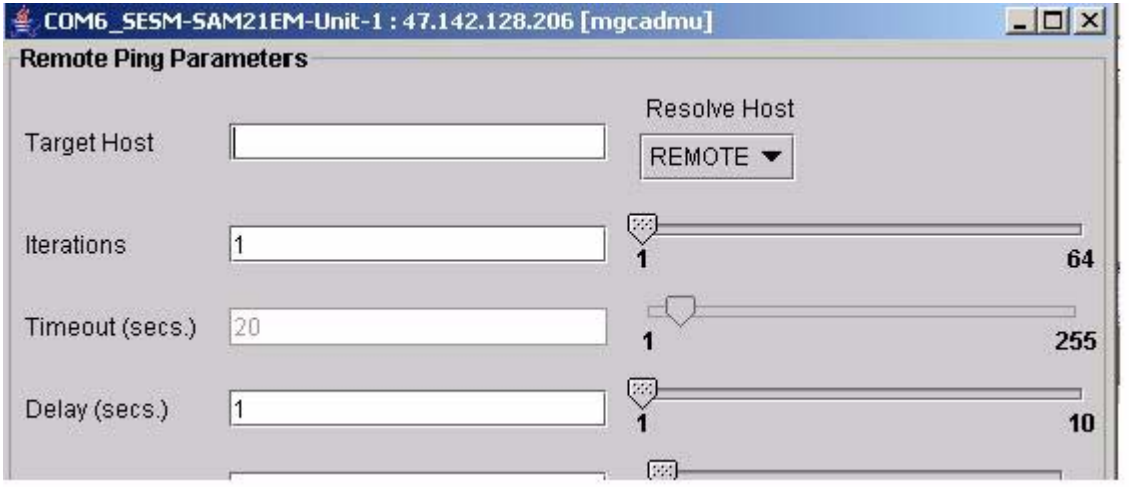

**Title Bar** - The displayName and ipAddress properties of the managed object on the IEMS GUI are displayed in the top left corner of the screen. This is the source host for the remote operation (IP address of object right-clicked on GUI). Following the host infomation is the login user name enclosed in square brackets.

#### **Figure 4 Remote Host Identifier**

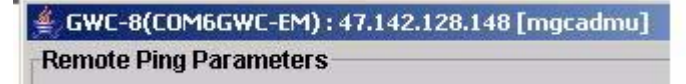

#### **1.5.3 Remote Ping**

The main screen for remote ping allows the user to set the following parameters:

#### **Target Host:**

This is the destination host to be ping'ed by the remote platform (GWC, for example). This value can be specified as a host name or IP address (see notes on DNS resolution).

#### **DNS Resolution**

- specifies whether target address resolution should be attempted using the name service configured for IEMS server (*LOCAL*), or the name service of the remote launch host (*REMOTE*). This setting defaults to *REMOTE*.

Note: If DNS is not used in the network, then an attempt will be made to resolve the host name or IP using the default resolver on the IEMS server or remote device/platform.

**Limitation**: When using the "*REMOTE*" option on the GWC platform, target hosts MUST be entered as fully qualified domain names (FQDN). Host names provided without the full domain component will *fail* DNS resolution in the GWC. Target hosts can be specified this way by selecting "*LOCAL*" DNS resolution.

#### **Figure 5 DNS Resolution Options**

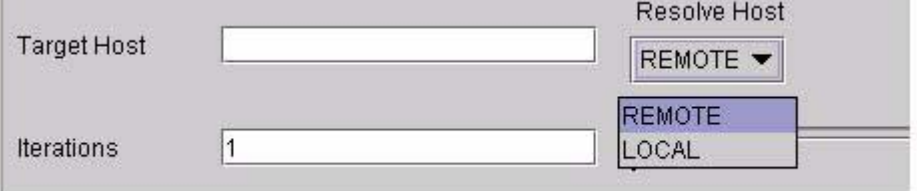

#### **Iterations:**

Specifies how many times to repeat the command.

### **Timeout:**

Specifies the timeout for the remote host to use when running the remote operation. This value is given in seconds.

### **Delay:**

Specifies the delay to use between each ping operation (ie: pause between iterations). This is given in seconds.

### **Packet Size:**

Specifies (in bytes) the data size of each ping probe packet to use in the operation.

**Table 1 Ping Dialog User Parameters**

| <b>User Parameter</b> | <b>GWC</b><br><b>Values</b>          | <b>SSPFS</b><br><b>Values</b>        | <b>Default</b> |
|-----------------------|--------------------------------------|--------------------------------------|----------------|
| Target IP             | <b>Host Name</b><br>or IP<br>address | <b>Host Name</b><br>or IP<br>address | none           |
| <b>Iterations</b>     | $1-64$                               | $1-64$                               | 1              |
| Delay (seconds)       | $1 - 10$                             | $1 - 10$                             | 1              |
| Timeout (seconds)     | $1 - 255$                            | $1 - 255$                            | 5              |
| <b>DNS</b> Resolution | local/remote                         | local/remote                         | local          |
| Packet size           | 1-1472<br>bytes                      | 1-65507<br>bytes                     | 64 bytes       |

#### <span id="page-1610-0"></span>Copyright © 2006, Nortel Networks **1602** Nortel Networks Confidential

#### **Figure 6 Remote Ping Launch Screen**

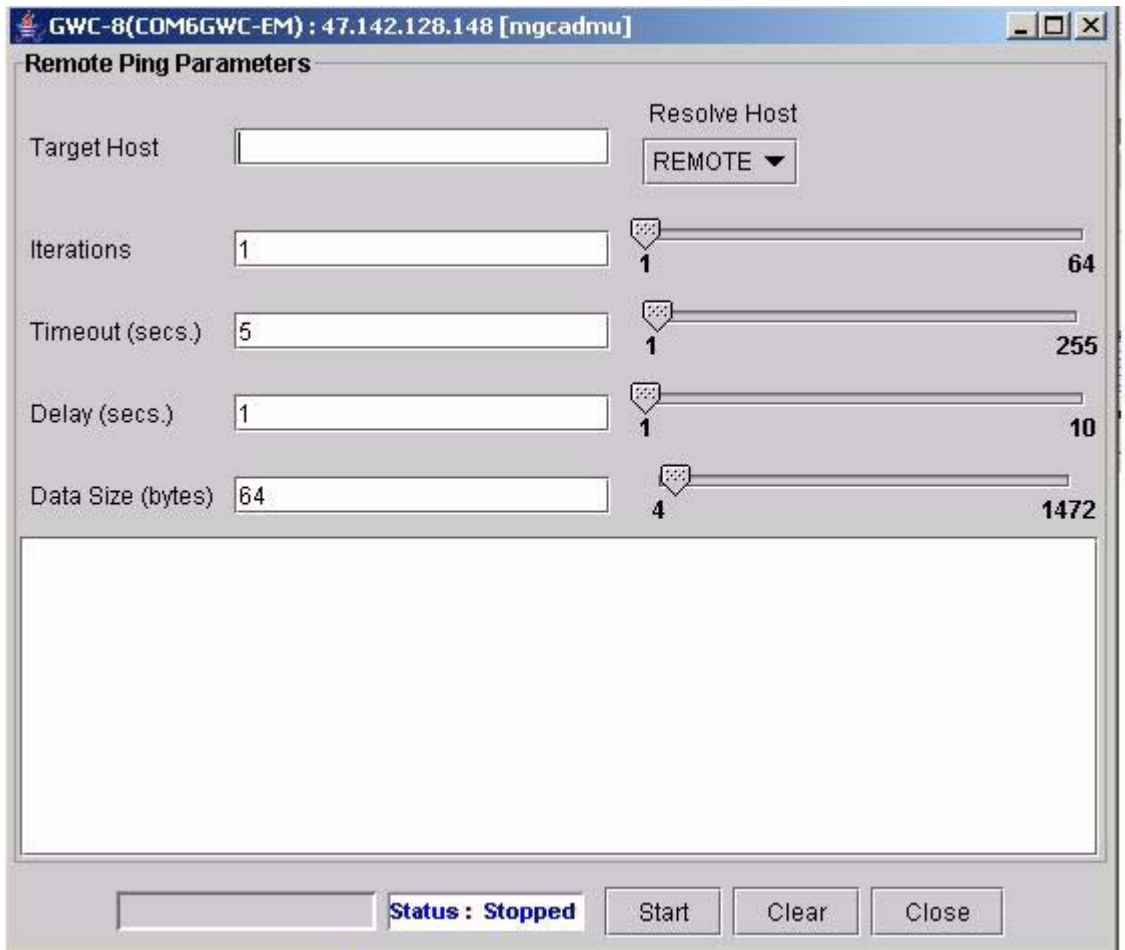

### **Start button**

starts remote operation with entered user parameters. Once the operation is started, all user input is disabled and the Start button changes its function to allow the command to be stopped (cancelled). This ensures that only operation can be launched at a time from the GUI. See [figure 7](#page-1611-0)

### Copyright © 2006, Nortel Networks **1603** Nortel Networks Confidential

#### **Figure 7 Remote Ping while running**

<span id="page-1611-0"></span>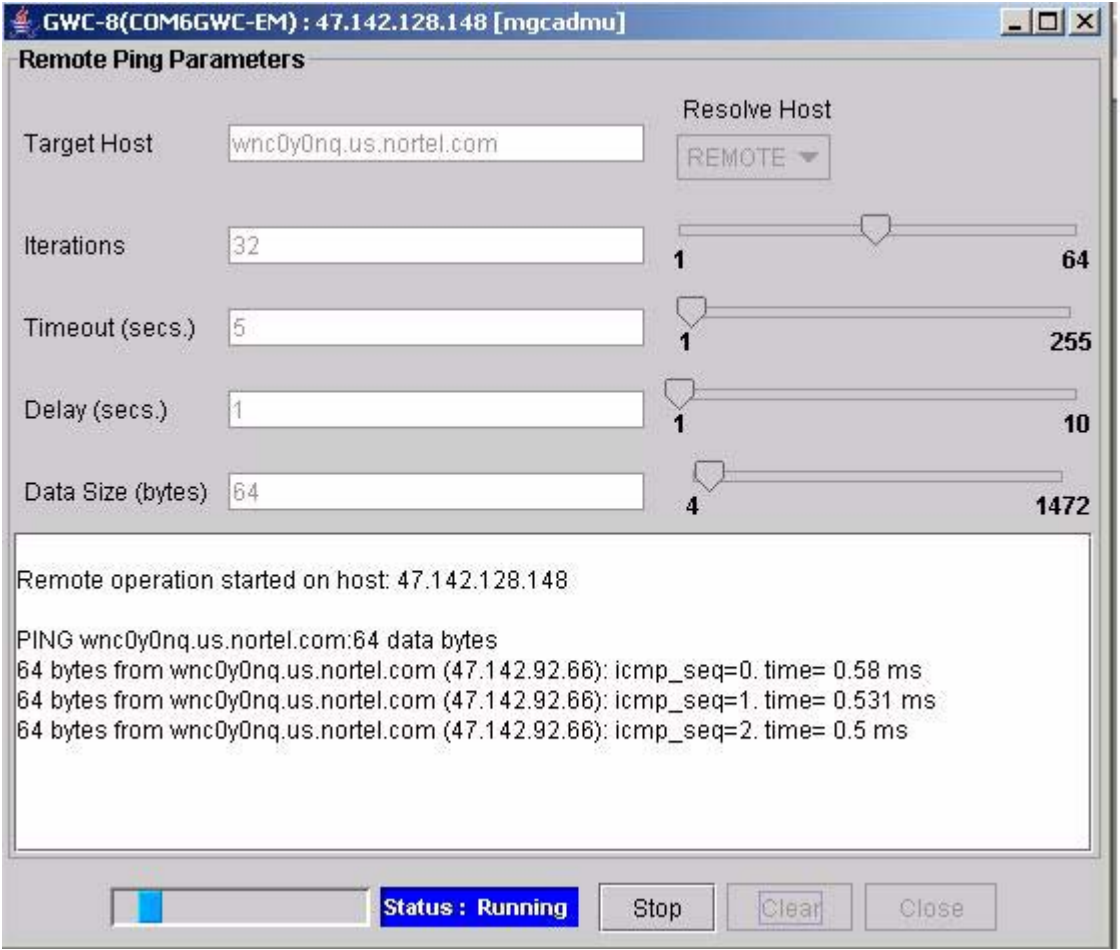

#### **Clear Button**

clears text screen

#### **Close**

closes window

### **1.5.3.1 Command ABORT**

Running commands can be cancelled by the user by clicking the "Stop" button while the status bar indicates "Running". The command will terminate and provide statistics for the packets sent and received up to the point of cancellation. The text output provides a message indicating the command was aborted.

#### Copyright © 2006, Nortel Networks **1604** Nortel Networks Confidential

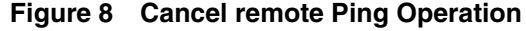

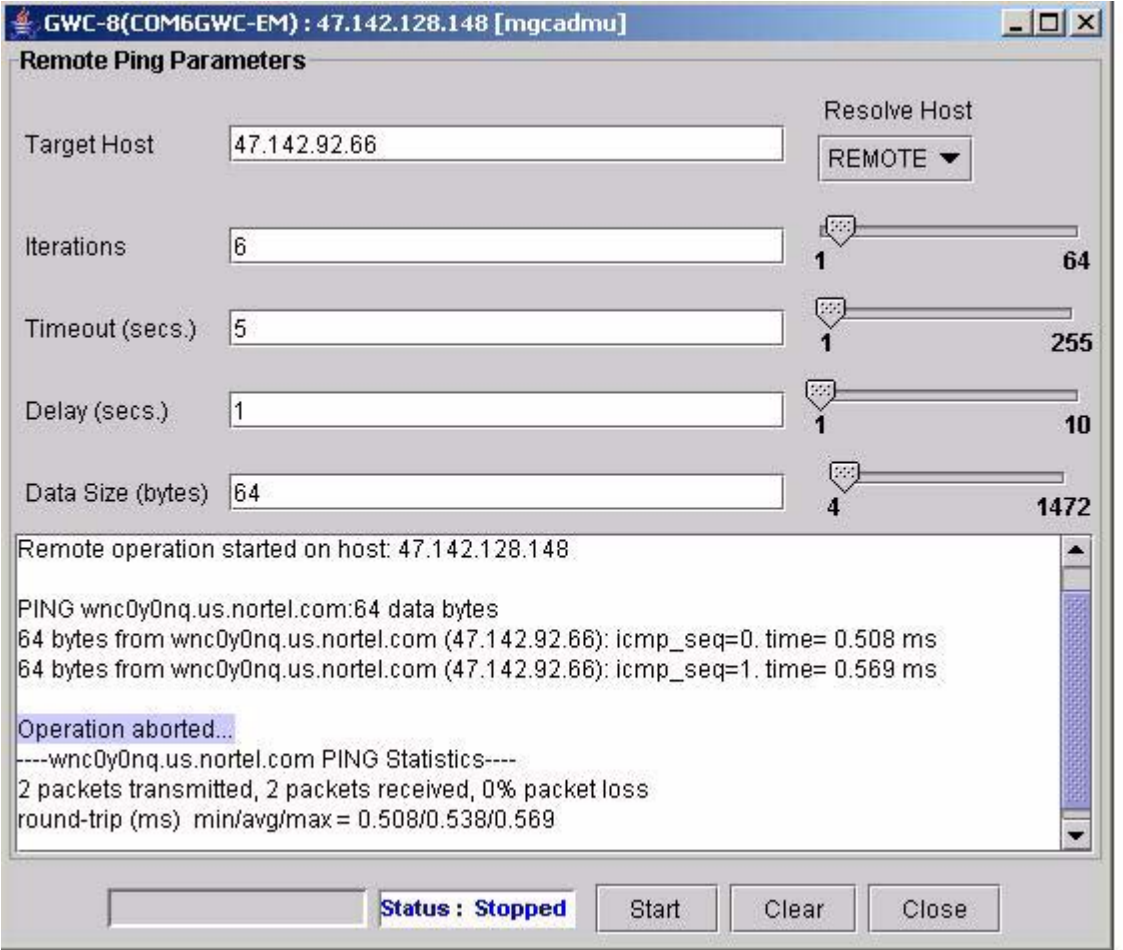

### **1.5.3.2 Command output**

The response output for the requested command will be output to the text window similar to that show shown in [figure 6.](#page-1610-0) The application communicates with the GWC over SNMP and formats the results to appear similar to UNIX command line ping output :

#### Copyright © 2006, Nortel Networks **1605** Nortel Networks Confidential

#### **Figure 9 Ping output Screen**

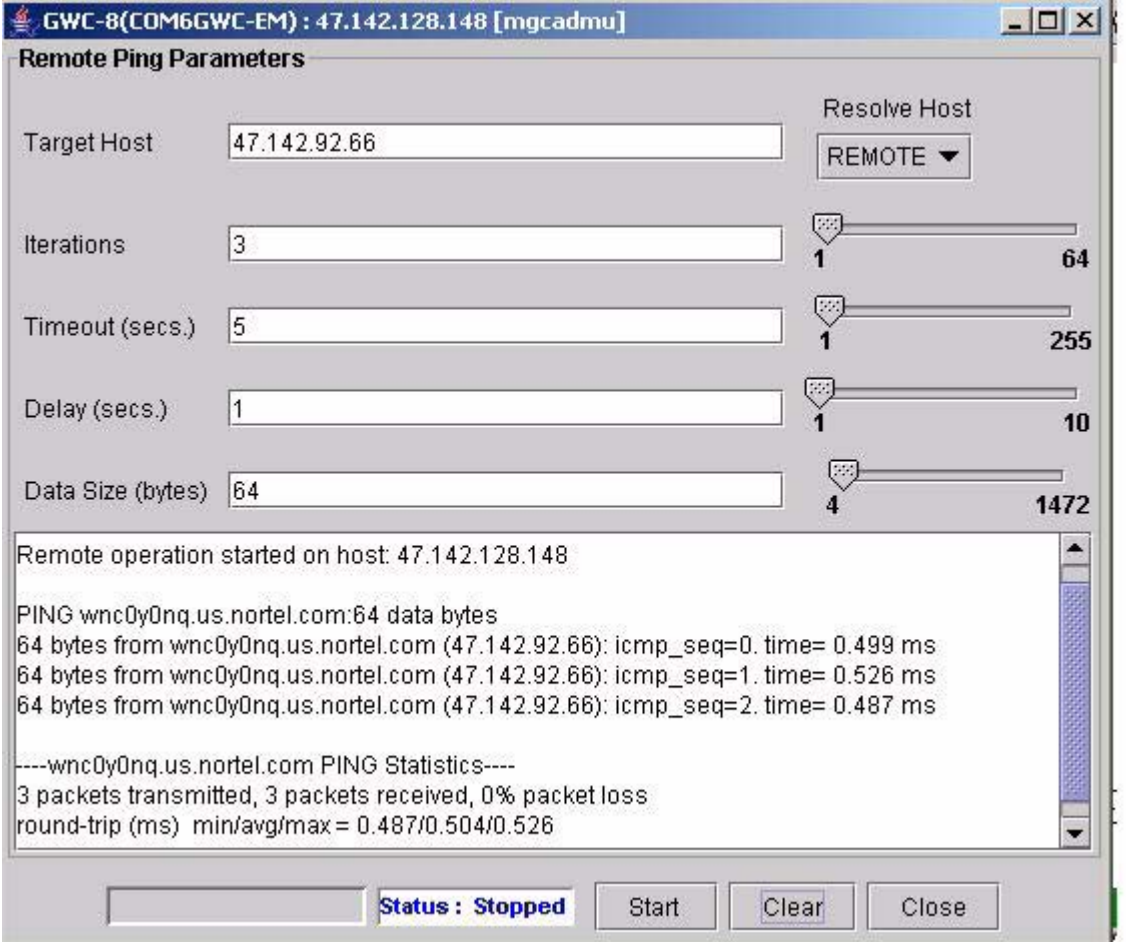

#### **1.5.4 Remote TraceRoute**

The main screen for remote ping allows the user to set the following parameters:

#### **Target Host:**

This is the destination host to find a route by the remote platform (GWC , for example). This value can be specified as a host name or IP address (see notes on DNS resolution).

#### **DNS Resolution**

Specifies whether target address resolution should be attempted using the name service configured for IEMS server (*LOCAL*), or the name service of the remote launch host (*REMOTE*). This setting defaults to *REMOTE*.

Note: If DNS is not used in the network, then an attempt will be made to resolve the host name or IP using the default resolver on the IEMS server or remote device/platform.

**Limitation**: When using the "*REMOTE*" option on the GWC platform, target hosts MUST be entered as fully qualified domain names (FQDN). Host names provided without the full domain component will *fail* DNS resolution in the GWC. Target hosts can be specified this way by selecting "*LOCAL*" DNS resolution.

#### **Figure 10 DNS Resolution Options**

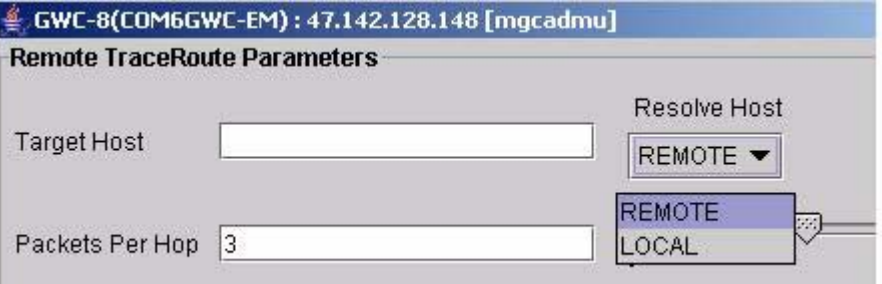

#### **Timeout:**

Specifies the timeout for the remote host to use when running the remote operation. This value is given in seconds.

### **Packet Size:**

Specifies (in bytes) the data size of each ping probe packet to use in the operation.

**Table 2 Traceroute Dialog User Parameters**

| <b>User Parameter</b> | <b>GWC Values</b>          | <b>SSPFS Values</b>        | <b>Default</b> |
|-----------------------|----------------------------|----------------------------|----------------|
| Target IP             | Host Name or<br>IP address | Host Name or<br>IP address | none           |
| Probes per Hop        | $1-6$                      | $1-6$                      | 3              |
| TTL (Time To Live)    | 1-99                       | 1-99                       | 60             |
| Timeout (seconds)     | $1 - 255$                  | $1 - 255$                  | 5              |
| <b>DNS</b> Resolution | local/remote               | local/remote               | remote         |

#### Copyright © 2006, Nortel Networks **1607** Nortel Networks Confidential

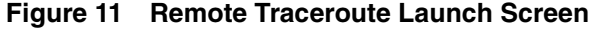

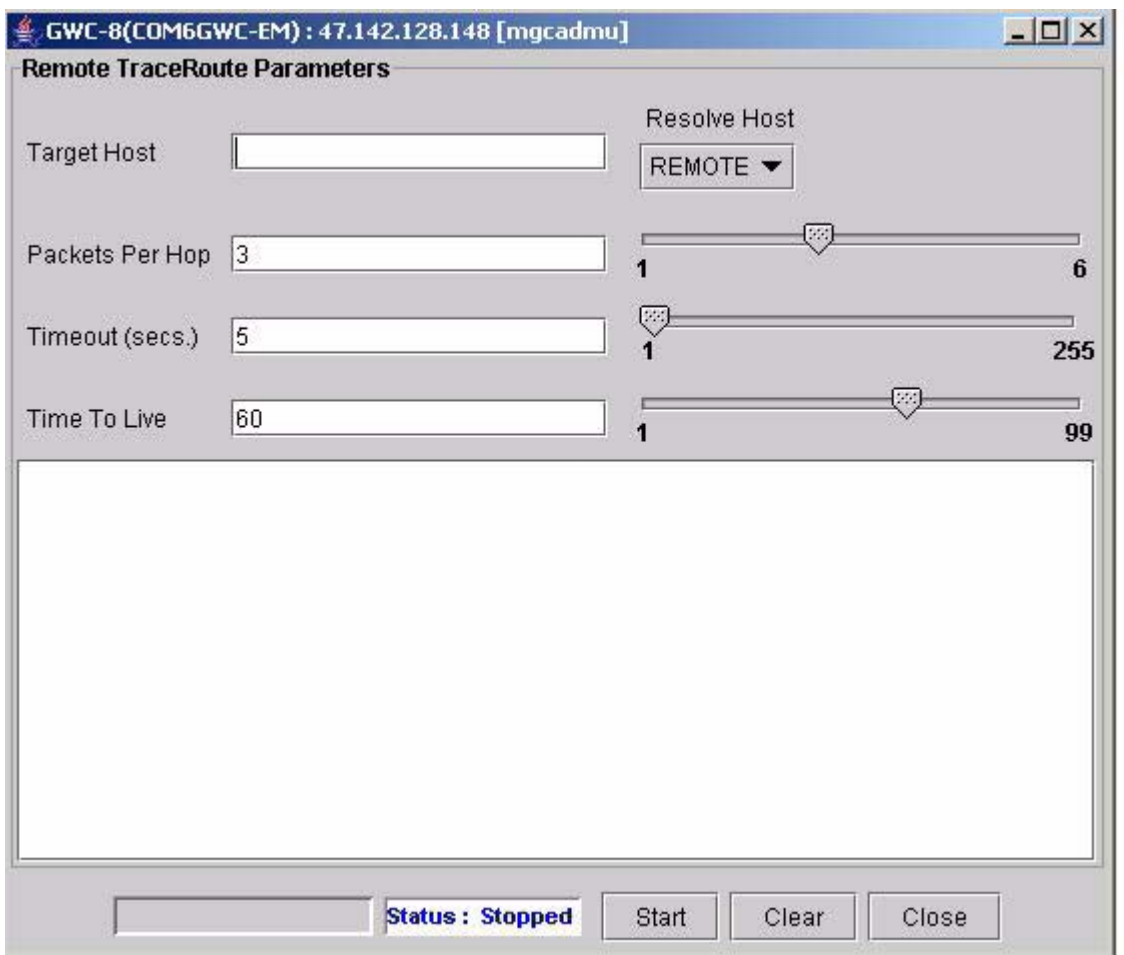

### **Start button**

starts remote operation with entered user parameters. Once the operation is started, all user input is disabled and the Start button changes its function to allow the command to be stopped (cancelled). This ensures that only operation can be launched at a time from the GUI. See [figure 12.](#page-1616-0)

#### Copyright © 2006, Nortel Networks **1608** Nortel Networks Confidential

### **Figure 12 Remote TraceRoute in operation**

<span id="page-1616-0"></span>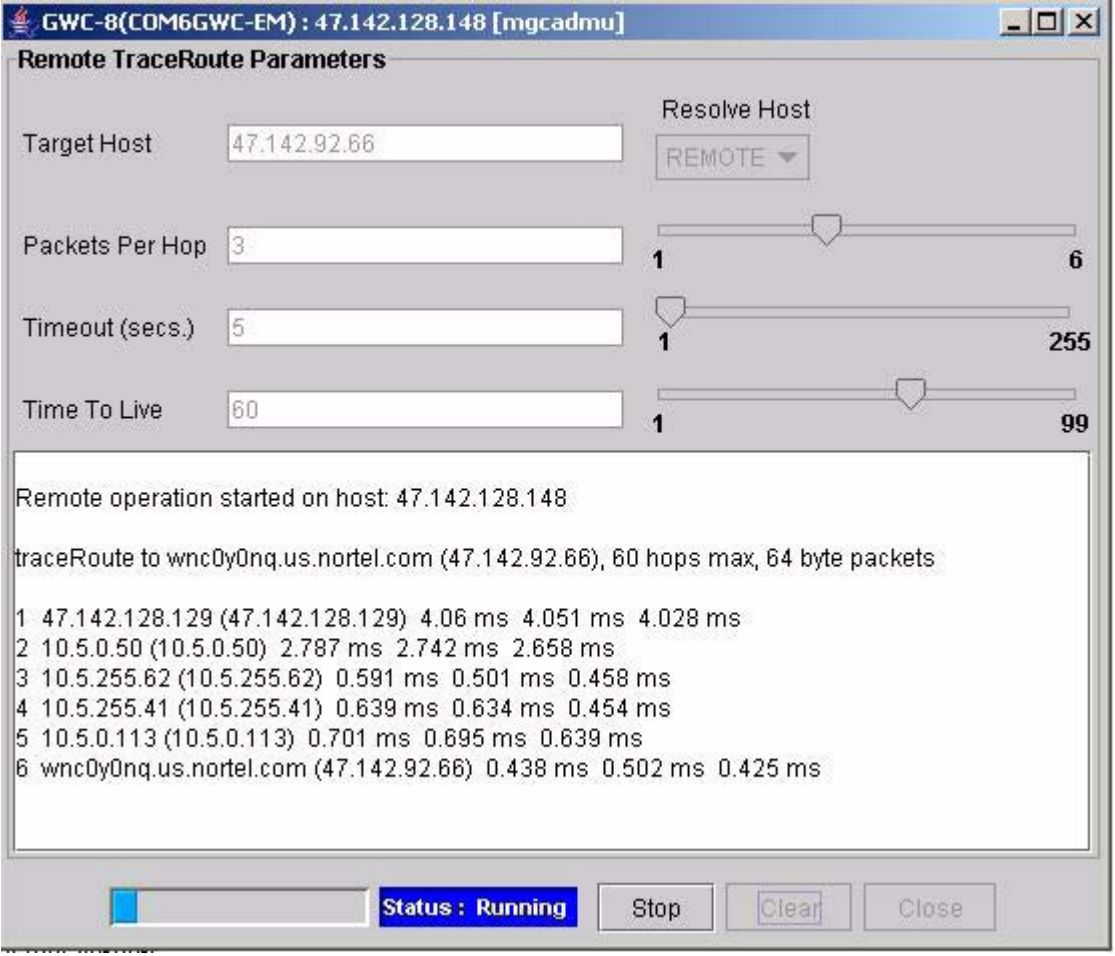

### **Clear Button**

clears text screen

### **Close**

closes traceroute window

## **1.5.4.1 Command ABORT**

Running commands can be cancelled by the user by clicking the "Stop" button while the status bar indicates "Running". The command will terminate and provide statistics for the packets sent and received up to the point of cancellation. The text output provides a message indicating the command was aborted.

### Copyright © 2006, Nortel Networks **1609** Nortel Networks Confidential

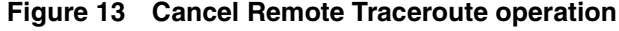

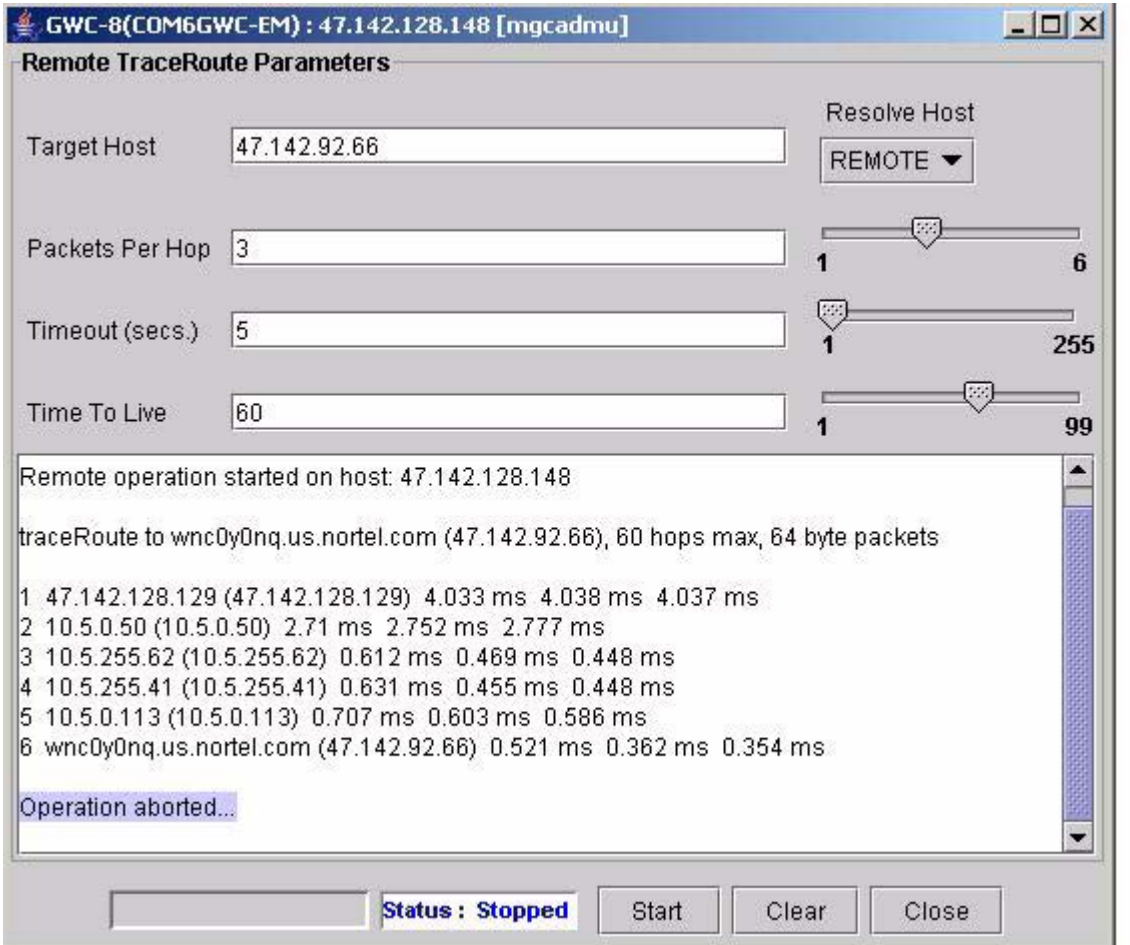

## **1.5.4.2 Command output**

The response output for the requested command will be output to the text window similar to that shown in [figure 6.](#page-1610-0) The application communicates with the GWC over SNMP and formats the results to appear similar to UNIX command line traceroute output :

## Copyright © 2006, Nortel Networks **1610** Nortel Networks Confidential

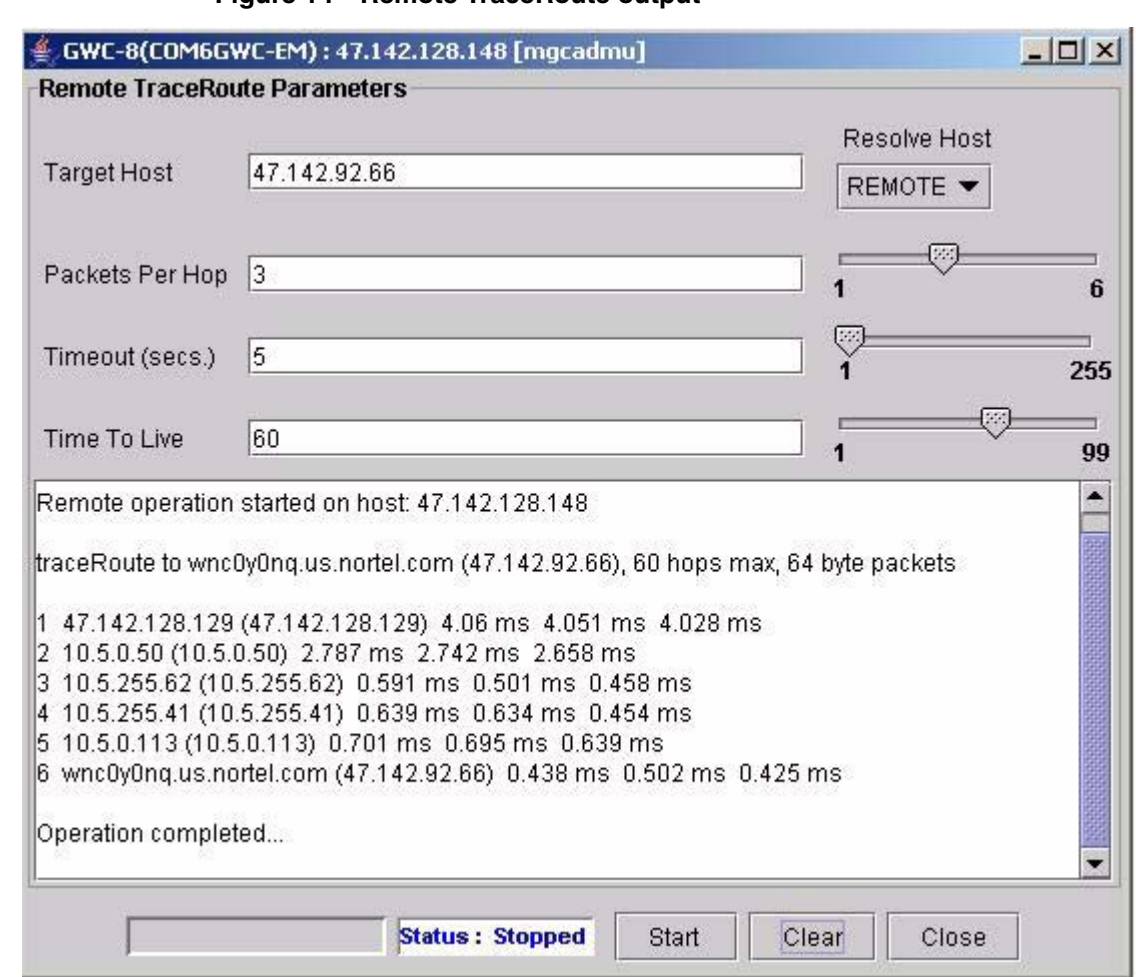

#### **Figure 14 Remote TraceRoute output**

# **1.6 Glossary**

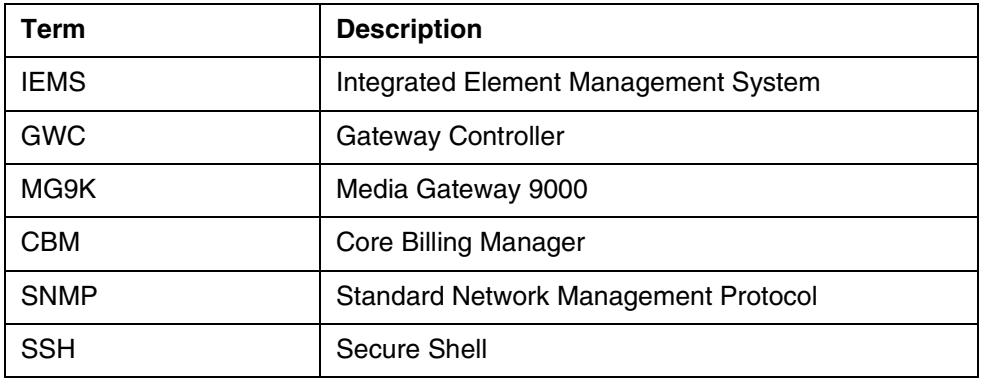

Copyright © 2006, Nortel Networks **1611** Nortel Networks Confidential

*Product = Integrated EMS*

# **A00009336 -- Refer to A00009320**

*Functional Description*

**1: Applicable Solution(s)** UA-IP

# *Product = Integrated EMS*

# **A00009532 -- Support Host to Host Tunnels for all Northbound OSS Connections**

*Functional Description*

# **1: Applicable Solution(s)**

UA-AAL1, UA-IP, PT-AAL2

# **1.1 Description**

This feature name is: Support host to host tunnels for all northbound OSS connections (in addition to existing security mechanisms).

This activity is to test, verify and document host to host IPSec between SSPFS servers (namely IEMS, but not exlusively) and northbound OSSs. Securing this communications link will provide additional protection and encapsulation of OSS to IEMS traffic. The IPSec implementation will be in all other ways compliant with encryption key management and encryption protocol requirements in the Verizon agreement.

This activity will use the existing IPSec provisioning and management framework provided by SSPFS's Server Security Manager (SSM). SSM is currently used by the MG9K EM to secure communications channels with MG9K Network Elements.

All testing encompassing this feature will be based on the Solaris 9 software platform for SSPFS servers as well as OSS simulation. A Sun Netra 240 will be used for the SSPFS servers and a Sun Ultra 10 will be used for simulating the OSS.
The figure below gives a functional layout of the components involved with this feature. The main component of interest is the IEMS application running on a SSPFS based server. It provides input to the northbound OSS links. IEMS has a native GUI for craftsperson interaction. Another important component within SSPFS is the Server Security Manager (SSM). This component is used to provision and manage all IPSec related parameters for the SSPFS server and by extension all applications running on the server, such as IEMS. SSM is accessed using a standard web browser. The last component is the OSS which receives messaging output from IEMS. In this feature, for testing purposes, the OSS will be simulated.

**Figure 1 Functional Layout**

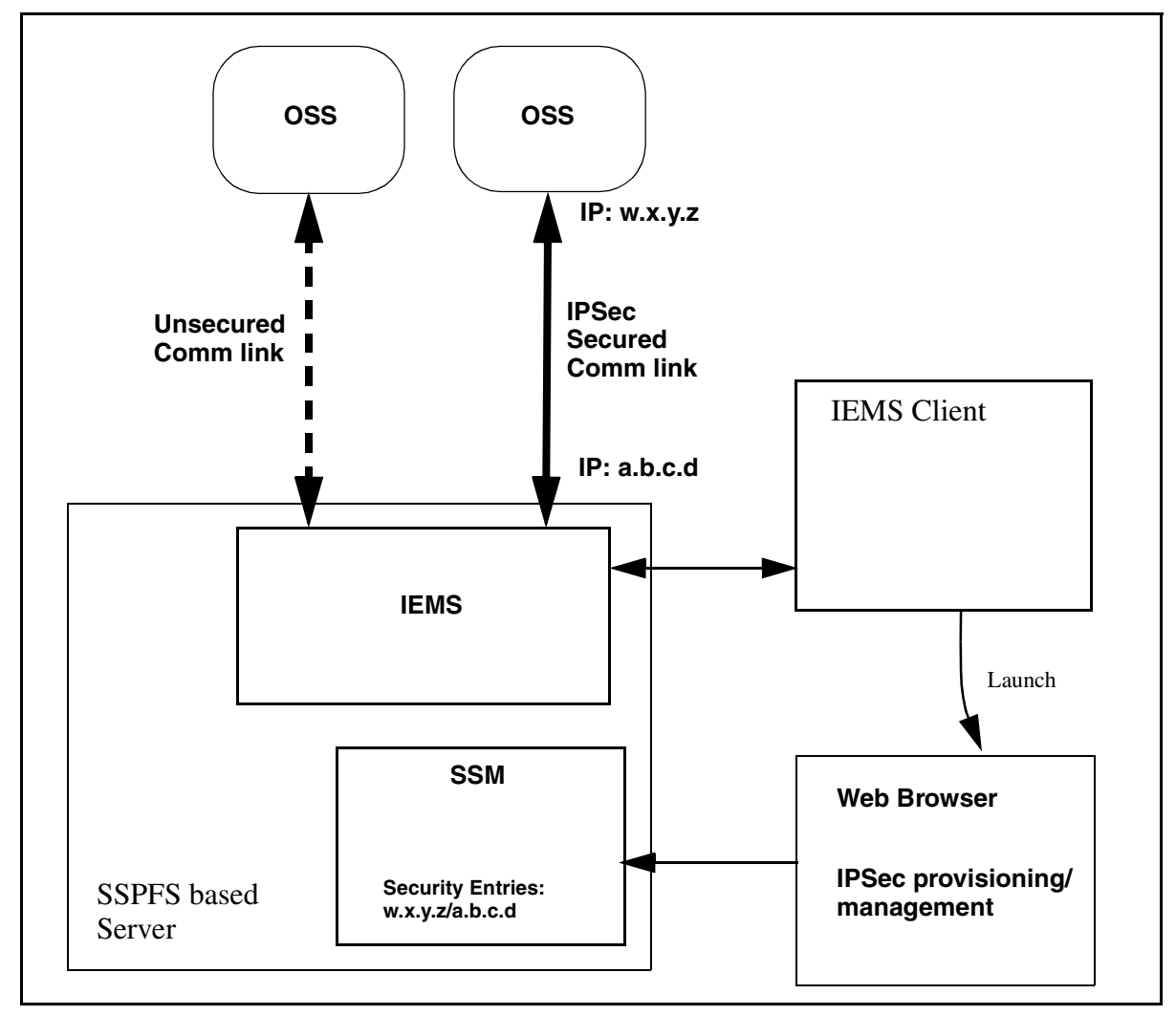

# **1.2 Hardware Requirements or Dependencies**

No new hardware requirements or dependencies are introduced in the feature for the IEMS server.

# **1.3 Software Requirements or Dependencies**

The latest SN09 IEMS software will be required for IPSec.

# **1.4 Limitations and restrictions**

IEMS will not have direct control over the provisioning and management of IPSec security. This functionality is the domain of the Server Security Manager (SSM).

No new security parameters are being introduced in the Server Security Manager (SSM). This feature will utilize the existing functionality of SSM. That means Internet Key Exchange with preshared keys is the only supported mechanism for relaying encryption key information.

## **1.5 Interactions**

Using IPSec to secure the northbound OSS interface will be invisible to the functionality and not have any impact to managing the traffic except for the additional step of provisioning the IPSec security parameters.

# **1.6 Glossary**

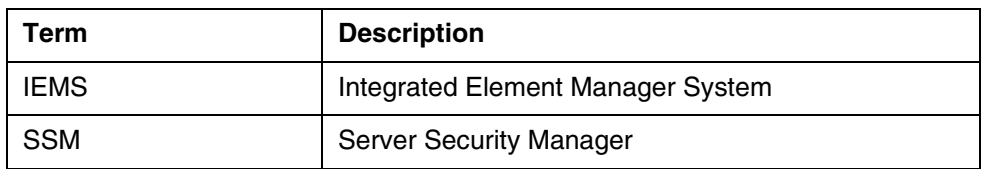

# **2: Fault Management for A00009532**

# **2.1 Fault management strategy**

Not applicable.

# **2.2 Fault management tools and utilities**

Not applicable.

# **2.3 Logs**

No new logs are being added because of this feature. The following section is added for informational purposes.

#### **2.3.1 IPsec syslog messages**

The Solaris implementation of IPsec automatically sends all failure logs to syslog /var/adm/messages. We do not have control over this. However when the Server Security Manager (SSM) makes any changes to the IPsec security rules, the wrapper scripts will output any attempted changes to /var/log/securitylog.

**Copyright © 2006, Nortel Networks 1614** Nortel Networks Confidential

The Solaris IPsec itself does not seem to generate any failure messages because security could be compromised, however IKE does seem to generate failure messages to syslog.

Sample IKE failure message would look like the following:

messages.0:Mar 25 15:40:04 wnc1s01h /usr/lib/inet/in.iked: [ID 313954 daemon.notice] IKE\_DELETE\_PAYLOAD\_RECEIVED: 20040325204004: Source addr:47.142.217.23 Destination addr:47.142.217.22 SPI:0x0100005d350a7d6c0100006b743037d4 Description:Received delete notification

All other possible failure messages that could get generated to syslog is shown below for IKE.

IKE\_AH\_IP\_FRAGMENT

IKE\_AH\_SA\_LOOKUP\_FAILURE

IKE\_AH\_SEQUENCE\_NUMBER\_FAILURE

IKE\_AH\_ICV\_FAILURE

IKE\_ESP\_SEQUENCE\_NUMBER\_OVERFLOW

IKE\_ESP\_IP\_FRAGMENT

IKE\_ESP\_SA\_LOOKUP\_FAILURE,

IKE\_ESP\_SEQUENCE\_NUMBER\_FAILURE

IKE\_ESP\_ICV\_FAILURE

IKE\_INVALID\_COOKIE

IKE\_INVALID\_ISAKMP\_VERSION

IKE\_INVALID\_EXCHANGE\_TYPE

IKE\_INVALID\_FLAGS

IKE\_INVALID\_MESSAGE\_ID

IKE\_INVALID\_NEXT\_PAYLOAD

IKE\_INVALID\_RESERVED\_FIELD

IKE\_INVALID\_DOI

IKE INVALID SITUATION

IKE\_INVALID\_PROPOSAL

IKE\_INVALID\_SPI

IKE\_INVALID\_TRANSFORM

IKE\_INVALID\_ATTRIBUTES

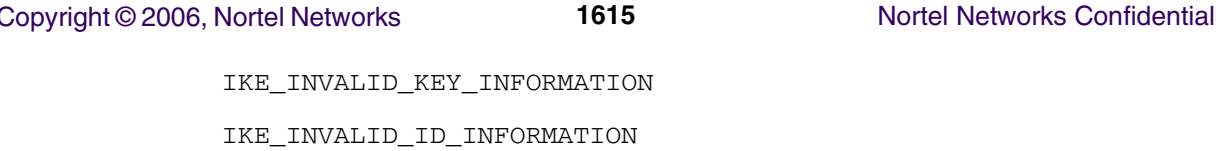

IKE\_INVALID\_CERTIFICATE

IKE\_INVALID\_CERTIFICATE\_TYPE

IKE\_INVALID\_CERTIFICATE\_AUTHORITY

IKE\_INVALID\_HASH\_INFORMATION

IKE\_INVALID\_HASH\_VALUE

IKE\_INVALID\_SIGNATURE\_INFORMATION

IKE\_INVALID\_SIGNATURE\_VALUE

IKE\_INVALID\_PROTOCOL\_ID

IKE\_INVALID\_MESSAGE\_TYPE

IKE\_CERTIFICATE\_TYPE\_UNSUPPORTED

IKE\_CERTIFICATE\_UNAVAILABLE

IKE\_NOTIFICATION\_PAYLOAD\_RECEIVED

IKE\_DELETE\_PAYLOAD\_RECEIVED

IKE\_UNEQUAL\_PAYLOAD\_LENGTHS

IKE\_BAD\_PROPOSAL\_SYNTAX

IKE\_RETRY\_LIMIT\_REACHED

# **2.4 Alarms**

No new alarms are being added because of this feature.

# **2.5 Related documentation**

# **3: Configuration for A00009532**

# **3.1 Hardware and Software Requirements**

SN09 or later software load for the SSPFS server (such as Integrated Element Manager System (IEMS)).

# **3.2 Initial Configuration**

#### **3.2.1 Security**

From a high-level here are the steps to enable security for a northbound OSS.

**1.** Load SSPFS server (such as IEMS) with required SN09 or later software load.

- **2.** Enable security on the OSS to secure the connection to the SSPFS server. Details of this step are beyond the scope of this document as each OSS provisioning mechanism is different.
- **3.** The craftsperson will then use a web browser and connect to the SSPFS server machine's Server Security Manager (SSM). This is done using the item under the EMS Platforms, SSPFS menu at the top, or manually by entering the correct address information in a supported web browser. *Only users with the necessary security privileges can access to SSM . This is done using a separate Succession Login to SSM.*
- **4.** After logging in, the craftsperson will enable security for communications with the OSS IP address.
- **5.** This will complete securing the OSS link.

#### **3.2.1.1 OSS**

Details of OSS operation are beyond the scope of this document as each OSS provisioning mechanism is different.

IPSec and IKE configuration parameters that are provisioned on the OSS must match the corresponding IPSec and IKE parameters on the IEMS, provisioned via the Server Security Manager.

#### **3.2.1.2 SSPFS Server System**

IPSec and IKE configuration parameters that are provisioned, via the server security manager, must match the corresponding IPSec and IKE parameters on the OSS.

# **3.3 Office/Subnet parameters (OP/SP) (CM & SESM)**

Not applicable

#### **3.4 Upgrade Impact**

Not applicable

## **3.5 Data schema (DS) (CM, MIBS, RDB)**

Not applicable

## **3.6 OSS Changes**

Not applicable

## **3.7 External Interface Changes**

Not applicable

# **3.8 Integrated Element Manager System**

## **3.8.1 Security Button**

A new security item under the EMS Platforms, SSPFS menu at the top, is now available in IEMS to launch the Server Security Manager. The URL will be http://<SSPFS server ip address>/ipsec/security.html.

#### **3.8.2 Server Security Manager**

#### **3.8.2.1 Functional description**

This HTML webpage will be used to define security parameters to secure communications into and out from the SSPFS server machine. This includes IEMS to OSS communications.

The craftsperson will be presented with two tables representing currently provisioned security parameters. One for IPSec parameters and one for IKE parameters. Options to add and delete entries are available. Adding entries will be performed using HTML forms.

The IPSec Entries page allows retrieval and manipulation of IPSec policies for a host server. Once the policies are configured, all outbound and inbound datagrams are subject to policy checks as they exit and enter the host server. If no entry is found, no policy checks will be made, and all the traffic will pass through unimpeded. Depending upon the match of the policy entry, a specific action will be taken.

The IKE Entries page allows retrieval and manipulation of Internet Key Exchange policies for a host server. Once a policy is configured, the IKE daemon running on the IEMS server can negotiate with a remote host to establish the actual IPSec keys used to secure messages between IEMS and the OSS host.

Note: Only users with the necessary security privileges can access SSM. This is done using a separate Succession Login to SSM.

#### Copyright © 2006, Nortel Networks **1618** Nortel Networks Confidential

The following is the first page presented to the craftsperson upon opening the Server Security Manager:

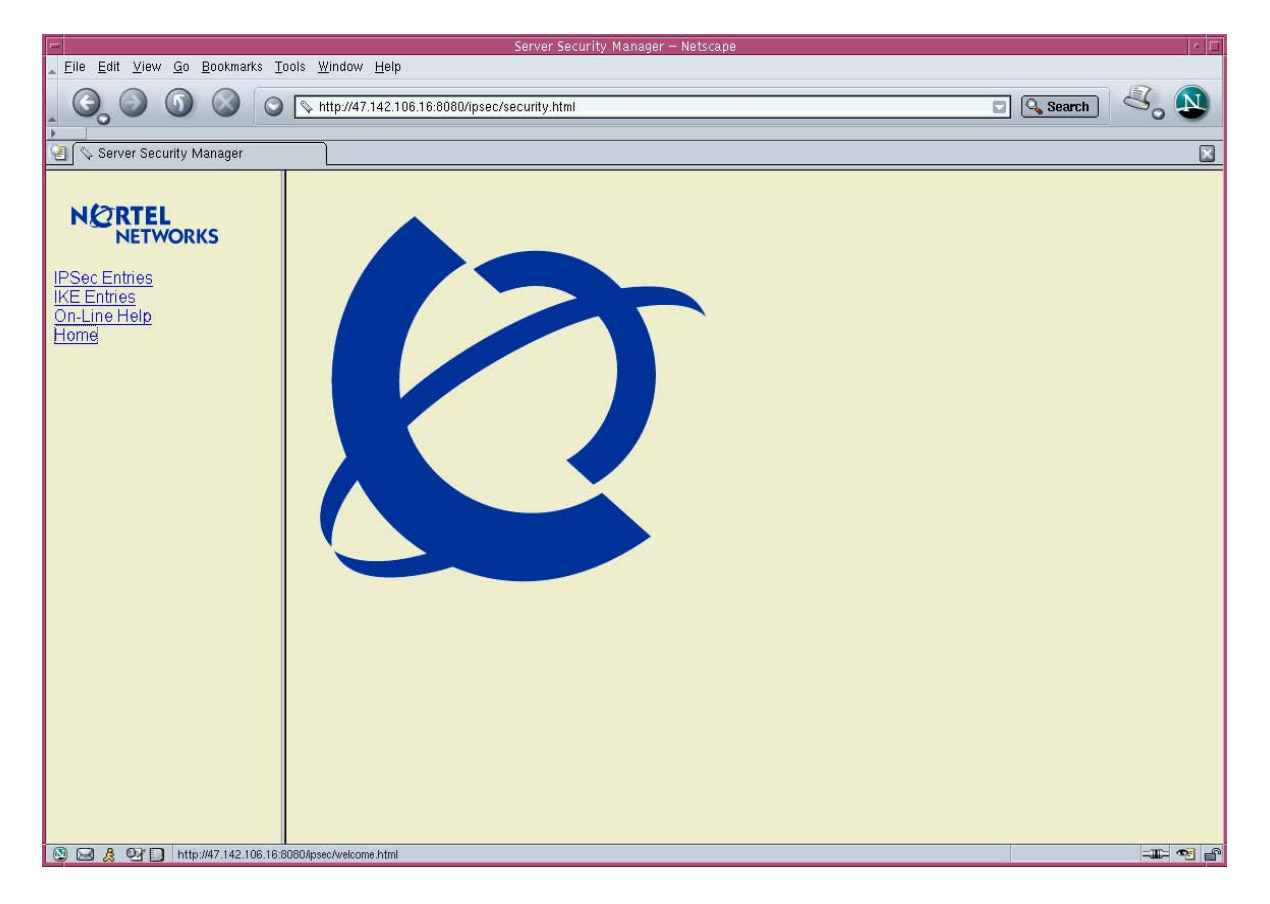

Navigation is performed using the links on the left frame. User input is performed or operation output is displayed in the right frame.

#### **3.8.2.2 GUI usage and implications**

Primary usage of this interface in SN09 is to secure the communications channel between SSPFS server application such as IEMS and an OSS.

First, IPSec entries are created using the desired parameters. If the craftsperson has chosen to use the "IPSec" action, the second step is to create a corresponding IKE entry using the desired parameters.

Note: This interface provides for securing all network communications and not just OSS communications. Care must be taken when provisioning or deleting the security parameters, so as not to effect other essential communications, such as telnet, ftp, etc.

#### **3.8.2.3 IPSec fields**

The following table lists the security fields for IPSec parameters.

## **Table 1 IPSec field descriptions**

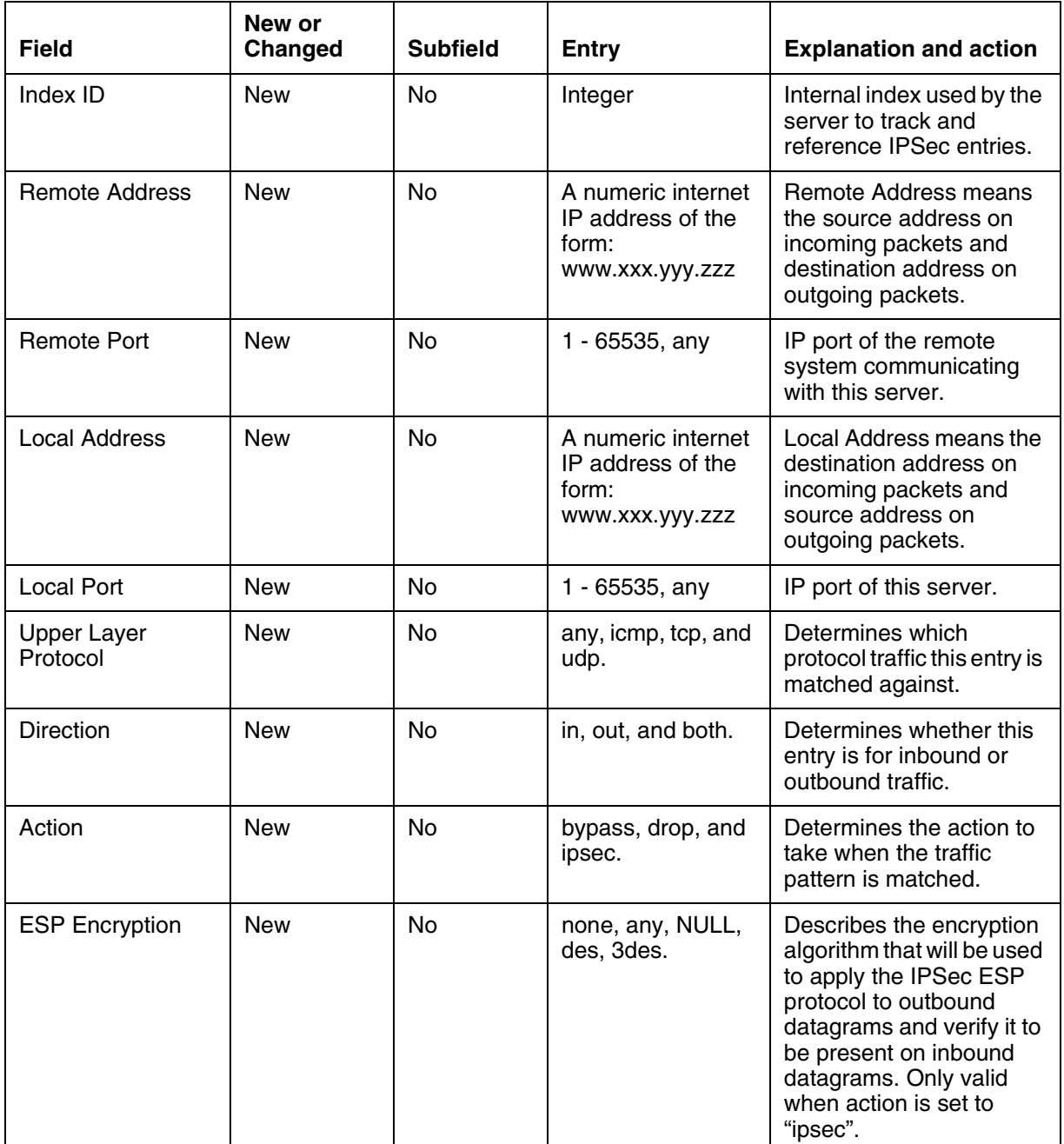

#### Copyright © 2006, Nortel Networks **1620** Nortel Networks Confidential

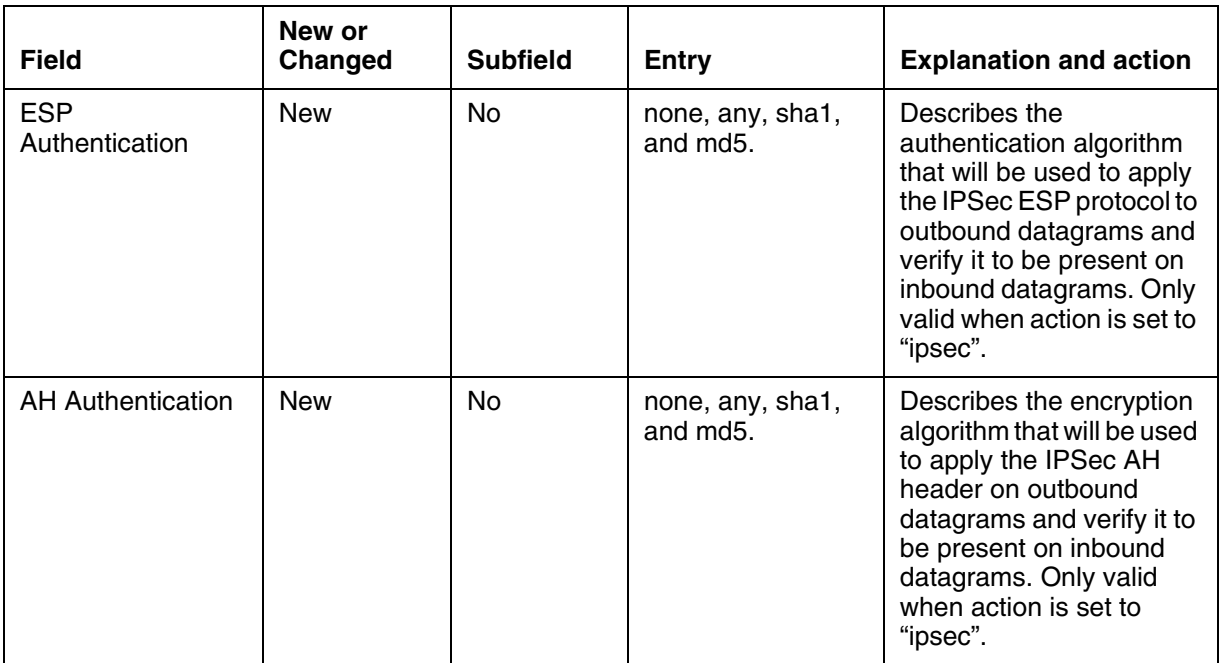

#### **Table 1 IPSec field descriptions**

## **3.8.2.4 IPSec provisioned entries example**

The following example shows a number of IPSec entries for an IEMS server:

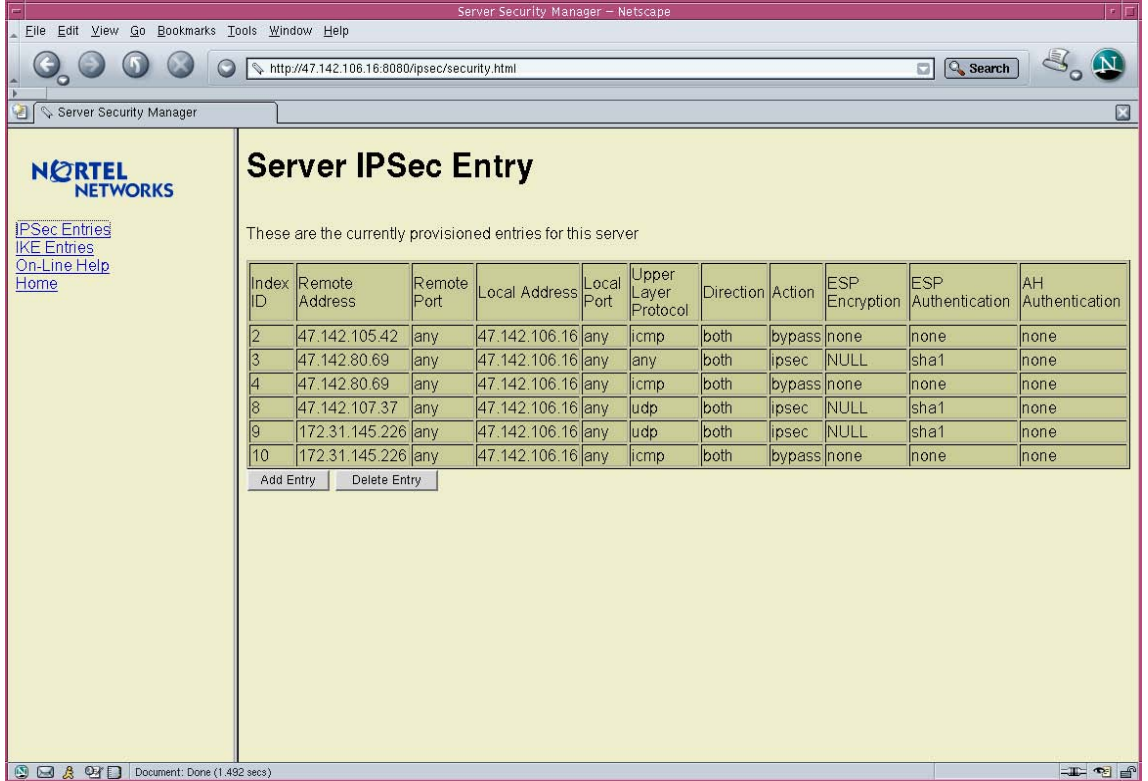

Copyright © 2006, Nortel Networks **1621** Nortel Networks Confidential

## **3.8.2.5 IPSec entry form example**

The following example shows a form for creating IPSec entries for an IEMS server:

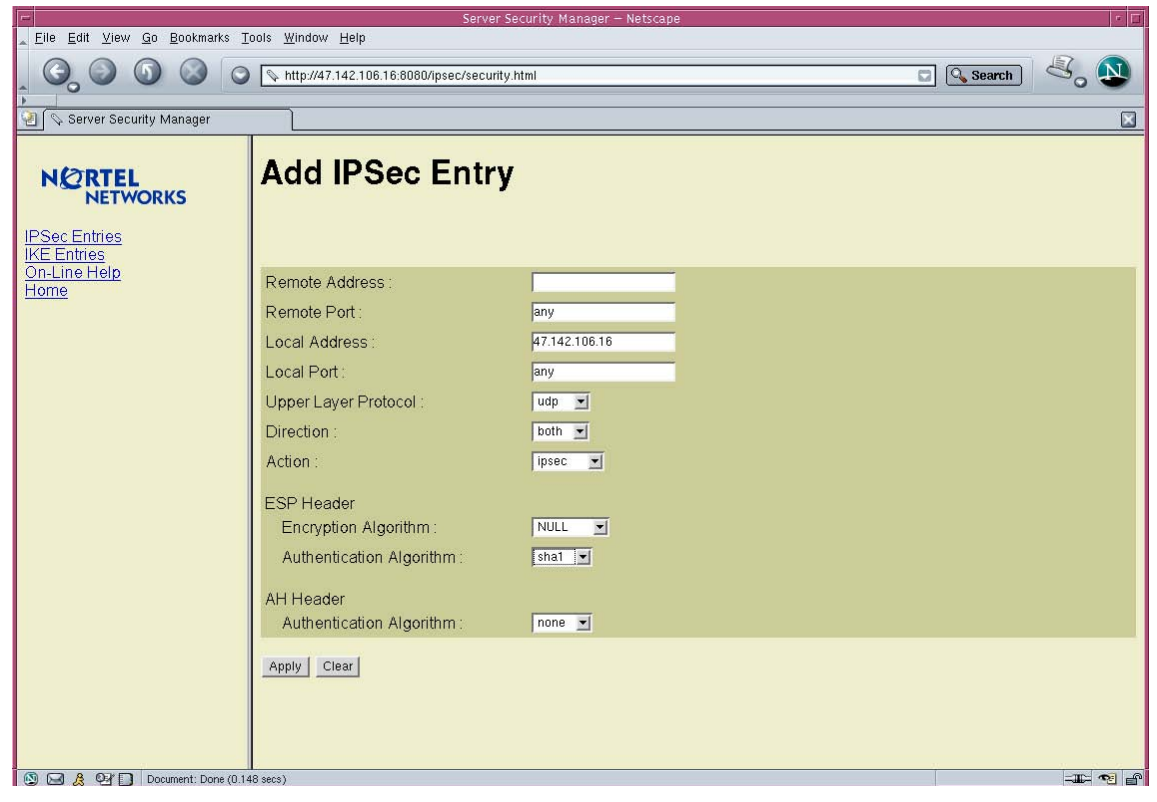

Copyright © 2006, Nortel Networks **1622** Nortel Networks Confidential

## **3.8.2.6 IPSec entry deletion example**

The following example shows a table for deleting IPSec entries for an IEMS server:

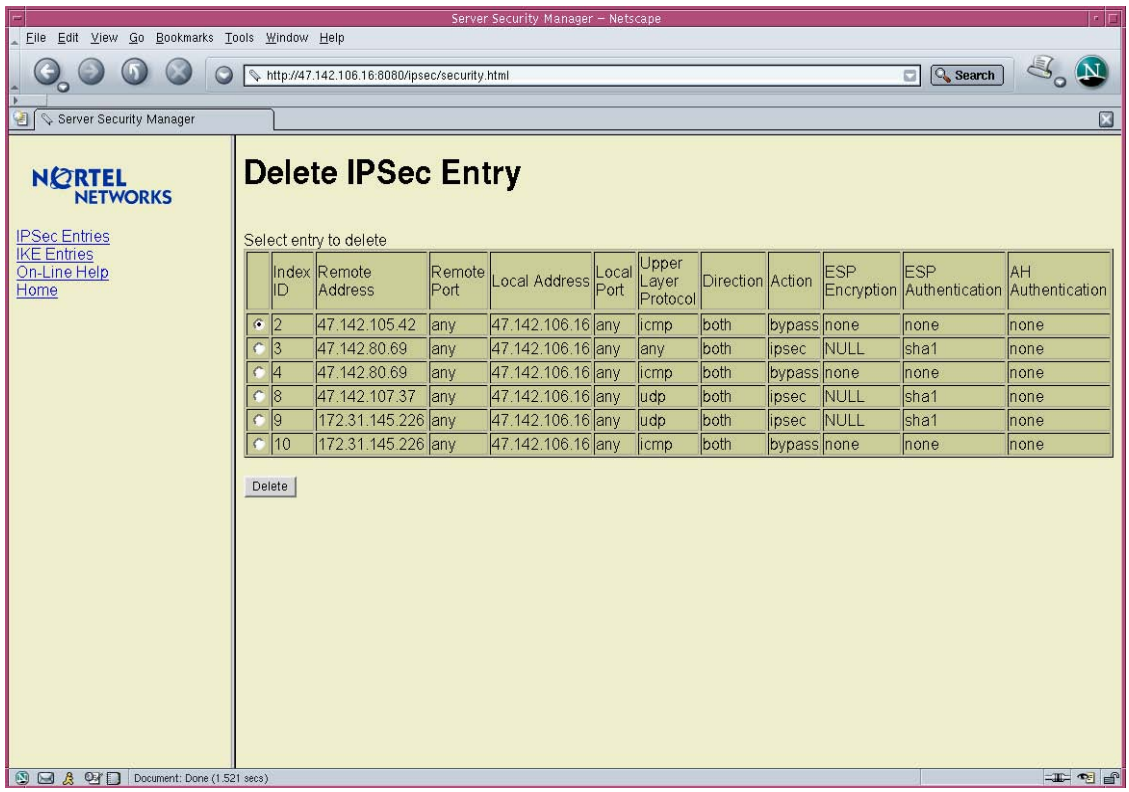

## **3.8.2.7 Recommended Parameter settings**

*\*\*\*This section will need to be verified.\*\*\**

The following are the recommended parameters to be used when connecting to an OSS

- **1** Remote Address is the address of the OSS as seen by SSPFS server application, such as IEMS.
- **2** Remote Port is "any".
- **3** Local Address is the address of the SSPFS server as seen by the OSS.
- **4** Local Port is "any".
- **5** Upper Layer Protocol is "any".
- **6** Direction is "both".
- **7** Action is "ipsec".
- **8** ESP Encryption Algorithm is "3des". (if encryption of data is required)

- **9** ESP Authentication Algorithm is "sha1".
- **10** AH Authentication Algorithm is "none".

#### **3.8.2.8 IKE fields**

The following table lists the security fields for IKE parameters.

#### **Table 2 IKE field descriptions**

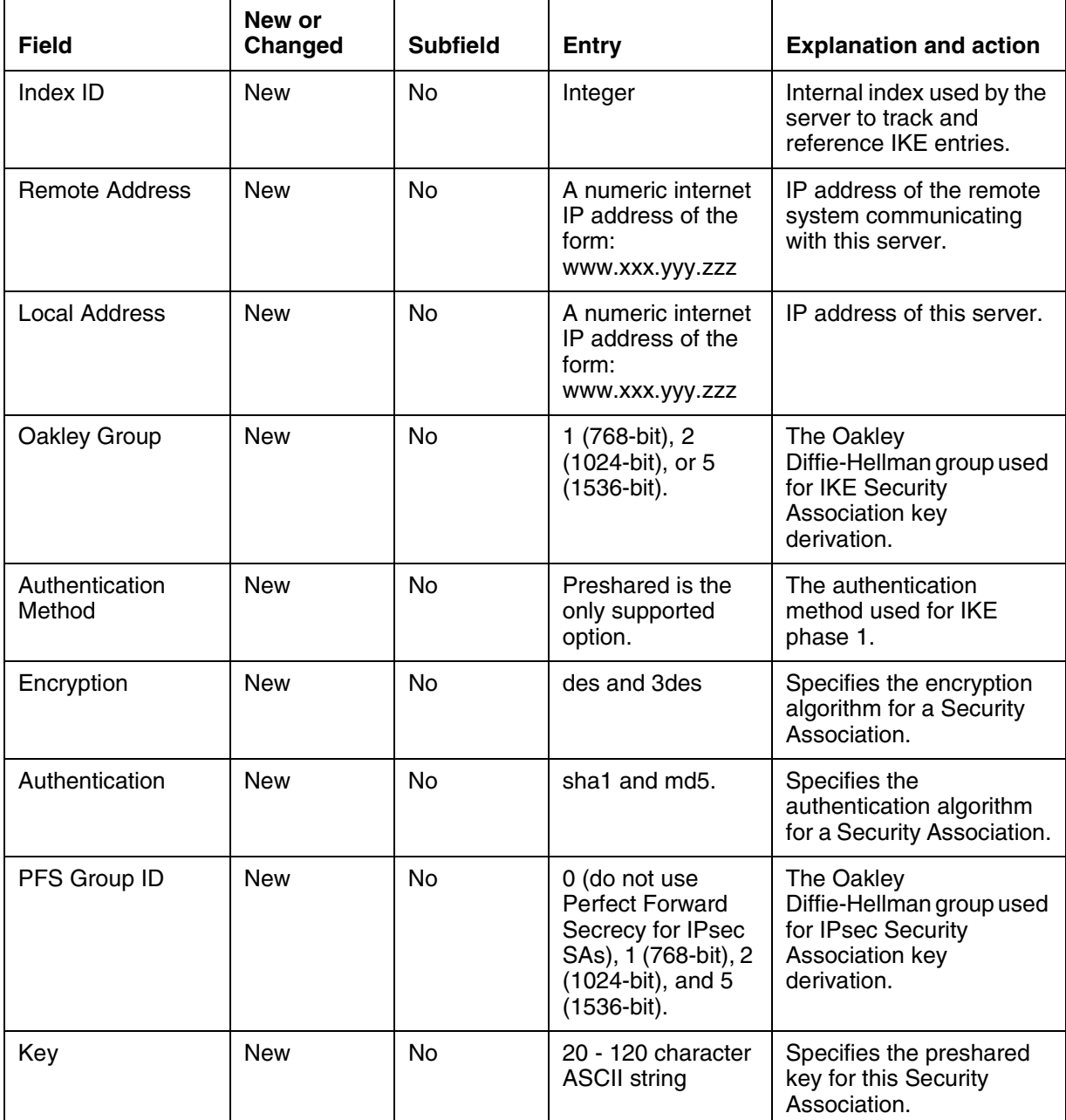

#### Copyright © 2006, Nortel Networks **1624** Nortel Networks Confidential

#### **Table 2 IKE field descriptions**

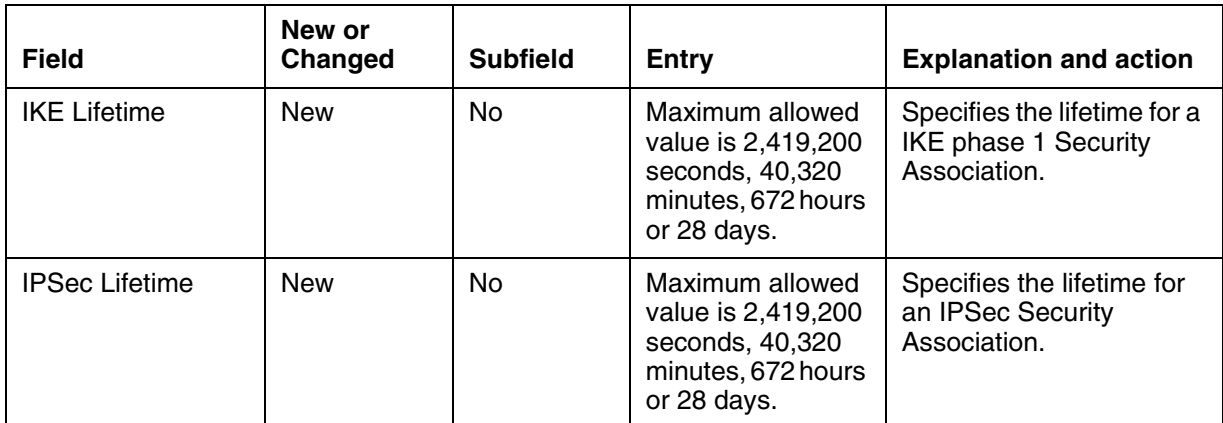

## **3.8.2.9 IKE provisioned entries example**

The following example shows a number of IKE entries for an IEMS server:

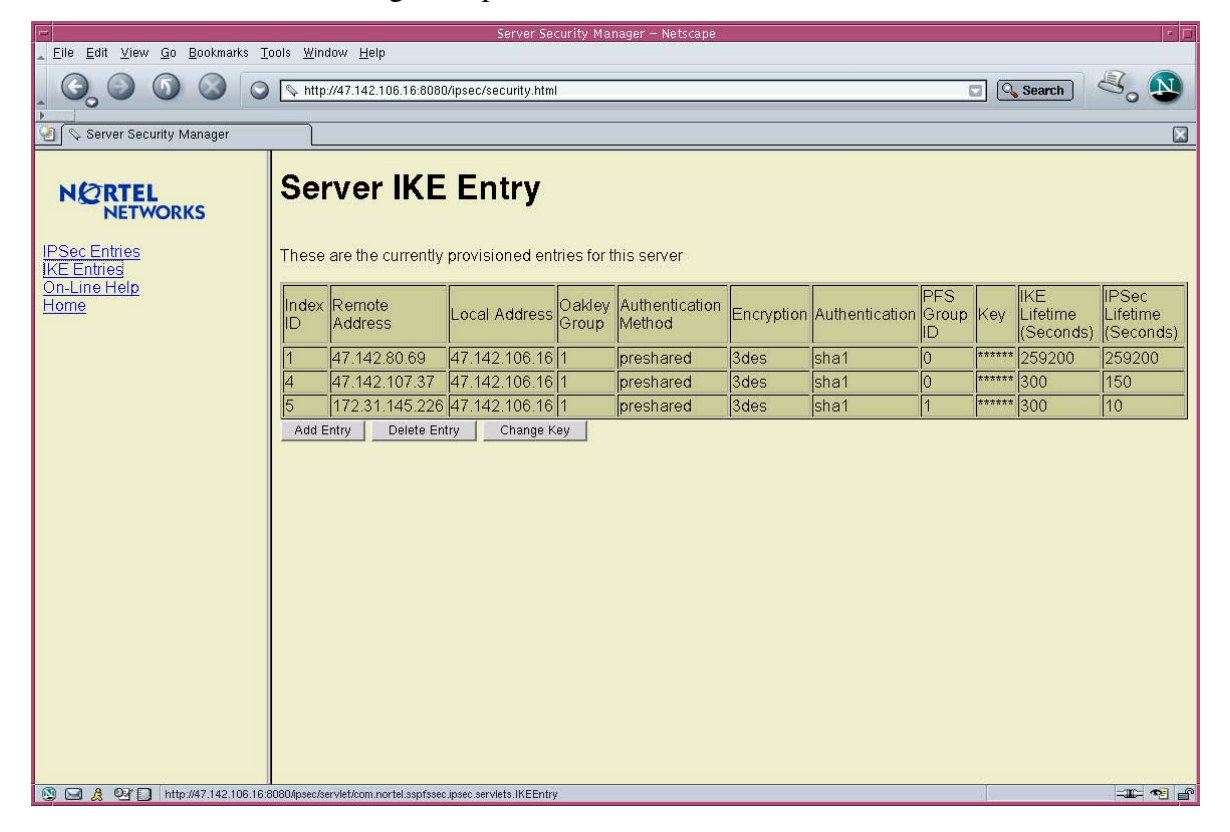

Copyright © 2006, Nortel Networks **1625** Nortel Networks Confidential

## **3.8.2.10 IKE entry form example**

The following example shows a form for creating IKE entries for an IEMS server:

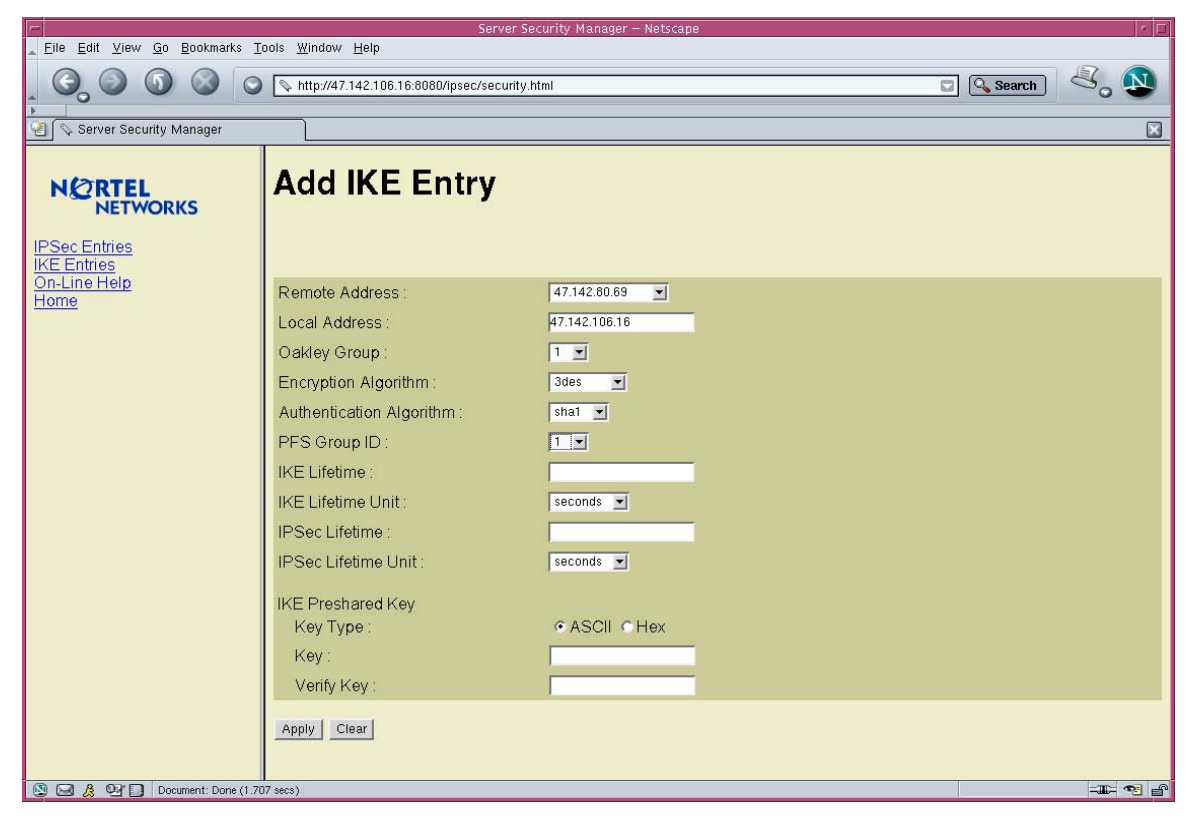

Copyright © 2006, Nortel Networks **1626** Nortel Networks Confidential

## **3.8.2.11 IKE change key form example**

The following example shows a form for changing an IKE key entry for an IEMS server:

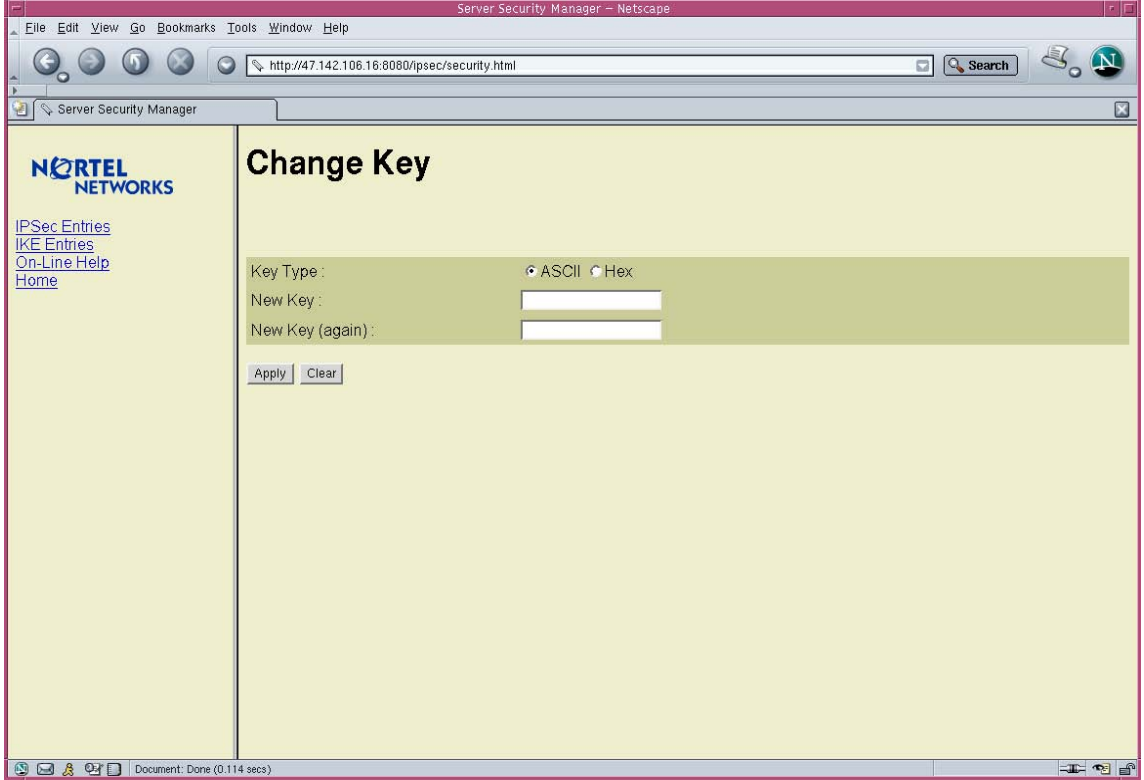

Copyright © 2006, Nortel Networks **1627** Nortel Networks Confidential

# **3.8.2.12 IKE entry deletion example**

The following example shows a table for deleting IKE entries for an IEMS server:

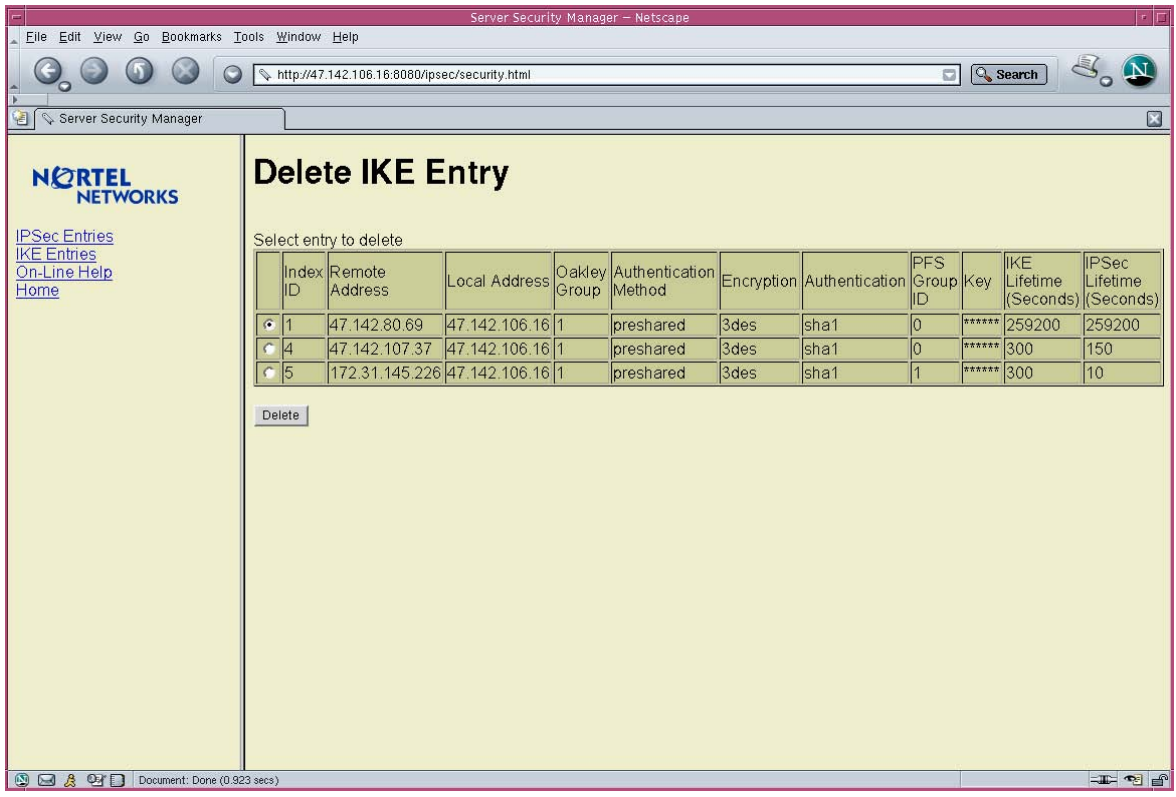

# **3.8.2.13 OSS Parameter settings**

## *\*\*\*This section will need to be verified.\*\*\**

For each OSS provisioned and requiring IPSec security, one IPSec entry must be created. For each "ipsec" entry there must be a corresponding IKE entry.

The IKE entry must be provisioned as follows:

- **1.** Remote Address is the address of the OSS as seen by SSPFS based application, such as IEMS.
- **2.** Local Address is the address of the OSS as seen by SSPFS based application, such as IEMS.
- **3.** Oakley Group is "1".
- **4.** Encryption Algorithm is "3des".
- **5.** Authentication Algorithm is "sha1".
- **6.** PFS Group ID is "1".
- **7.** IKE Lifetime is "8".
- **8.** IKE Lifetime Unit is "hours".
- **9.** IPSec Lifetime is "8".
- **10.** IPSec LIfetime Unit is "hours".
- **11.** Key Type is "ASCII".
- **12.** Enter the same key that is entered at the OSS. Twice for verification.

#### **3.8.2.14 GUI release history update**

The following information was added:

Initial availability.

#### **3.8.2.15 Supplementary information**

None

**3.8.2.16 CLUI Interface**

Not applicable

## **3.9 Command interface changes**

Not applicable

## **3.10 Security**

#### **3.10.1 Network configuration**

UDP Port 500 needs to be open on any firewall for IKE.

UDP Port 500 needs to be open on any firewall for IPSec.

#### **3.10.2 Key management**

#### **3.10.2.1 IKE Preshared key**

The IKE preshared key is input by the user in the Server Security Manager. This key is secured by the use of secure http, if configured, from the browser to the server.

Note: Solaris stores all keys in a hidden system file not accessible by common users but is available to the ROOT user.

#### **3.10.3 Protocol**

IPSec is being used on the Solaris machine.

#### **3.10.4 Authentication**

A separate Succession Login will be used for Server Security Manager.

# **3.11 Configuration Walkthrough**

## **3.11.1 OSS Security**

From a high-level here are the steps to enable security on the northbound OSS.

- **1.** Load SSPFS server with required SN09 or later software load.
- **2.** Enable security on the OSS to secure the connection to the SSPFS server. Details of this step are beyond the scope of this document as each OSS provisioning mechanism is different.
- **3.** The craftsperson will then use a web browser and connect to the SSPFS server machine's Server Security Manager (SSM). This is done using the item under the EMS Platforms, SSPFS menu at the top, or manually by entering the correct address information in a supported web browser.
- **4.** After logging in, the craftsperson will enable security on communications with the OSS IP address.
- **5.** This will complete securing the OSS link.

# *Product = Integrated EMS*

# **A00009611-- IEMS Keymile Integration** *Functional Description*

#### **1: Applicable Solution(s)** UA-IP

# **1.1 Introduction**

The UMUX Multi-service Access platform comprises a range of modular multi-service network elements (UMUX 1500/1200/900) and can be configured/managed by Keymile's UMUX Network Element Manager (UNEM).

IEMS serves as an integrated platform for managing various devices. The Keymile devices UNEM/ UMUX NEs Multi-service Access platform will also be managed by IEMS. This document lists the changes that are required in IEMS in order to manage a UMUX device.

The UMUX implements two network management interfaces: GUI and SNMP. IEMS will use the SNMP interface for inventory and fault management. GUI would be used in the form of launches.

## **1.2 Acronyms used**

IEMS – Integrated Element Management System GUI – Graphical User Interface SNMP – Simple Network Management Protocol

## **1.3 IEMS Changes**

#### **1.3.1 UNEM Provisioning**

The UNEM can be provisioned in IEMS as an Element Manager. The UNEM can be added from the existing Tools-->Add-->EMS / NE menu. The IPAddress field represents the IP of the UNEM . 'Type' should be selected as EMS. In the 'Device Type' a new entry, named 'UNEM Mgr', will be added. The SNMP details can be filled up on the next screen. This would be the same as the existing Fault Interface screen for other snmp devices.

#### **1.3.2 Topology**

The UNEM would be listed under the Element Managers node of the topology tree. As there can be multiple UNEM networks, each network is represented as a separate tree node. The topology tree for the UNEM device is as below

#### **1.3.2.1 Element Mangers**

- EMS-UNEM-Mgr (displayName of the UNEM)
- EMS-UNEM-Mgr (displayName of the UNEM)

#### **1.3.2.2 Network elements**

The UMUX Network Elements (UMUX 900/UMUX1200 & UMUX1500 ) will be auto discovered and added to the inventory. These network Elements will be represented in the tree as below

Network Elements |-UMUX-1200 |-UMUX-1200-(displayName of the UNEM) |-UMUX-1200-(displayName of the UNEM) |-UMUX-900 |-UMUX-900-(displayName of the UNEM) |-UMUX-900-(displayName of the UNEM) |-UMUX-1500 |-UMUX-1500-(displayName of the UNEM) |-UMUX-1500-(displayName of the UNEM)

The UMUX -1200 map will contain all the nodes of NE type (UMUX-1200) of a given UNEM Mgr which will be indicated using the displayName of the UNEM Mgr.

The UMUX -900 map will contain all the nodes of NE type (UMUX-900) of a given UNEM Mgr which will be indicated using the displayName of the UNEM Mgr.

The UMUX -1500 map will contain all the nodes of NE type (UMUX-1500) of a given UNEM Mgr which will be indicated using the displayName of the UNEM Mgr.

The neTable with the below mentioned information will be used to populate the Inventory table for the UMUX devices.

neFamily,neIndex,neName,neUNEMAdress,neType,

neFamily + neIndex -- will be the unique name of the UMUX devices

neName -- will be mapped to the displayName

neType – will represent the type of the device (family)

#### **1.3.2.3 Inventory Synchronization**

The Inventory Synchronization can happen on the below mentioned conditions:

- While IEMS is restarted
- When ever a trap loss is detected, IEMS will automatically invoke reSync of Inventory.
- Manually invoking the ReSync Inventory

#### **1.3.3 Topology Trap handling**

The below mentioned topology traps will be handled:

- neAddedTrap -- IEMS checks for the type of the device and if the type is either
- (neType-11, neType-8, neType-7 ) the same will be added to the inventory table. All other traps will be considered as traps from unknown devices and the traps will anyway be forwarded to the north bound as INFO events.
- neDeletedTrap IEMS checks for the corresponding entry in the inventory table and deletes the device. For all the traps originating from the unknown device and the trap will be forwarded as an INFo event to north bound.
- neNameChangeTrap IEMS checks for the corresponding entry in the inventory table and changes the neName (displayName) of the device. For all the traps originating from the unknown device and the trap will be forwarded as an INFo event to north bound.
- neOpStatModifiedTrap IEMS will just forward the trap to the NorthBound as INFO events and will not store them in the Alarms table.
- nePollStatModifiedTrap IEMS will just forward the trap to the NorthBound as INFO events and will not store them in the Alarms table.
- CardAddedTrap IEMS will forward the trap to the NorthBound as INFO events and will not store them in the Alarms Table.
- CardDeletedTrap IEMS will forward the trap to the NorthBound as INFO events and will not store them in the Alarms Table.

All the system traps (alarmNEFamily  $-4 \&$  alarmNE  $-9999$ ) will be mapped to the UNEM

# **2: Fault Management for A00009611**

# **2.1 Fault management strategy**

The Fault management interface employed by IEMS for the Keymile UNEM and UMUX devices will be based on SNMP. The design uses the fault data that the UNEM server sends on behalf of the UMUX devices it manages as well as itself in the northbound direction and makes the required conversions into a well-defined format at the IEMS layer. The IEMS does not provide a one-to-one mapping between the Keymile UNEM and UMUX alarms, rather it groups the alarms based on X.733 categories.

# **2.2 Northbound Events (Alarm and Logs)**

## **2.2.1 Communication Alarms**

The UNEM proxy agent sends an alarmRaisedTrap when an event on a UNEM managed entity (i.e. a managed UMUX NE or the UNEM itself) causes a standing communication condition and has immediate or potential impact on the operation or performance of the entity in question.

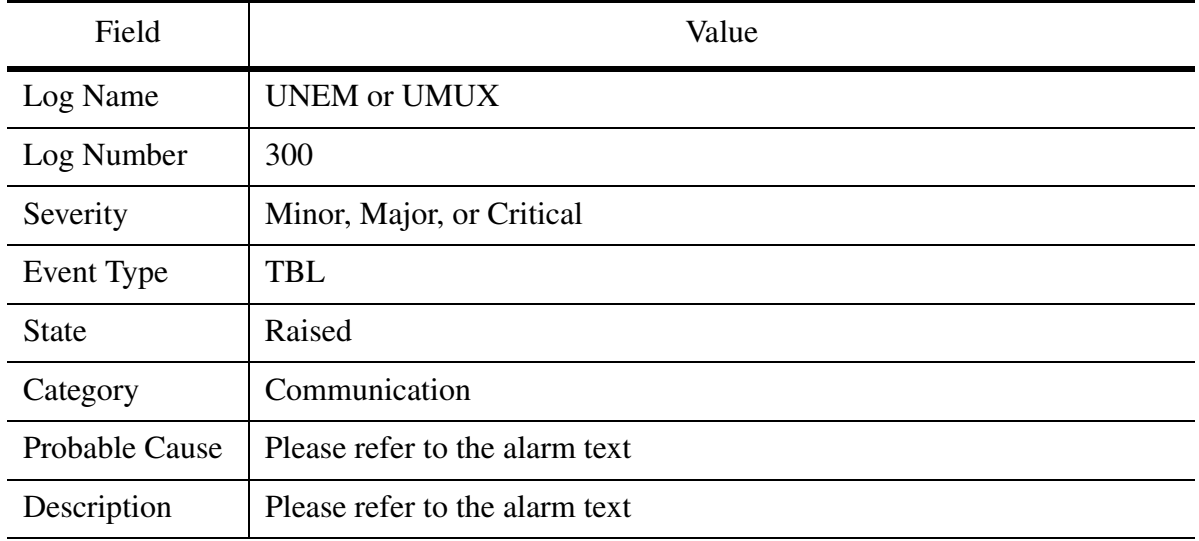

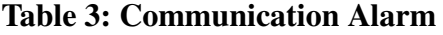

Copyright © 2006, Nortel Networks **1633** Nortel Networks Confidential

#### **Table 3: Communication Alarm**

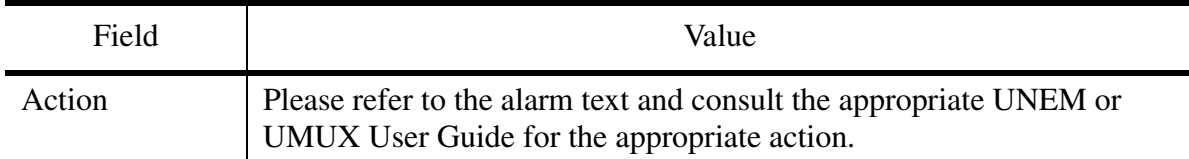

#### **2.2.1.1 NTSTD Format Sample**

wnc0s0jn \*\*\* UMUX300 MAR29 05:09:44 0482 TBL UMUX FLT Location: OTT\_UMUX\_1200 Notification ID: 0 State: Raised Category: communication Cause: others Time: Mar 29 05:09:44 2005 Component Id: LOMIF <12> 2Mbit/s-1 / E12 Specific Problem: others Description: AIS Received

#### **2.2.1.2 SCC2 Format Sample**

\*\*46 UMUX300 0009 TBL UMUX FLT Location: OTT\_UMUX\_1200 Notification ID: 0 State: Raised Category: communication Cause: others Time: Mar 17 13:46:27 2005 Component Id: LOMIF <12> 2Mbit/s-1 / E12 Specific Problem: others Description: Loss of Signal

#### **2.2.1.3 Syslog Format Sample**

Apr 8 01:27:24 wnc0s0jn IEMS: V2 ~I=~H=wnc0s0jn~A=IEMS~S=9447~~ UMUX300 CRIT TBL UMUX FLT^M Location: OTT\_UMUX\_1200^M Notification ID: 0^M State: Raised^M Category: communication^M Cause: others^M Time: Apr 08 01:54:45 2005^M Component Id: LOMIF <12> 2Mbit/s-1 / E12^M Specific Problem: others^M Description: AIS Received

#### **2.2.1.4 SNMP Format Sample**

.iso.org.dod.internet.mgmt.mib-2.system.sysUpTime.0: TimeTicks: 3 hours, 11 minutes, 8 seconds.:

.iso.org.dod.internet.6.3.1.1.4.1.0: Object ID: .1.3.6.1.4.1.562.29.6.1.0.305: .iso.org.dod.internet.mgmt.mib-2.118.1.2.2.1.10: STRING:

.1.3.6.1.2.1.118.1.2.2.1.10.12.78.111.114.116.101.108.95.102.97.117.108.11 6.18.50.48.48.53.45.52.45.56.44.54.58.51.52.58.48.46.48.44.23905:

.iso.org.dod.internet.mgmt.mib-2.118.1.2.2.1.2: 07 d5 04 08 06 22 00 00:

.iso.org.dod.internet.mgmt.mib-2.118.1.2.2.1.11: STRING: DeviceSpecificInfo=;AIS Received: .iso.org.dod.internet.private.enterprises.562.29.6.1.1.1.1: INTEGER: 5: .iso.org.dod.internet.private.enterprises.562.29.6.1.1.1.2: INTEGER: 1024: .iso.org.dod.internet.private.enterprises.562.29.6.1.1.1.3: STRING: : .iso.org.dod.internet.private.enterprises.562.29.6.1.1.1.4: STRING: UMUX300: .iso.org.dod.internet.private.enterprises.562.29.6.1.1.1.5: STRING: IEMS=wcarhw4e.ca.nortel.com-UMUX-15;: .iso.org.dod.internet.private.enterprises.562.29.6.1.1.1.6: INTEGER: 1: .iso.org.dod.internet.private.enterprises.562.29.6.1.1.1.7: INTEGER: 16:

## **2.2.2 Equipment Alarms**

The UNEM proxy agent sends an alarmRaisedTrap when an event on a UNEM managed entity (i.e. a managed UMUX NE or the UNEM itself) causes a standing equipment condition and has immediate or potential impact on the operation or performance of the entity in question.

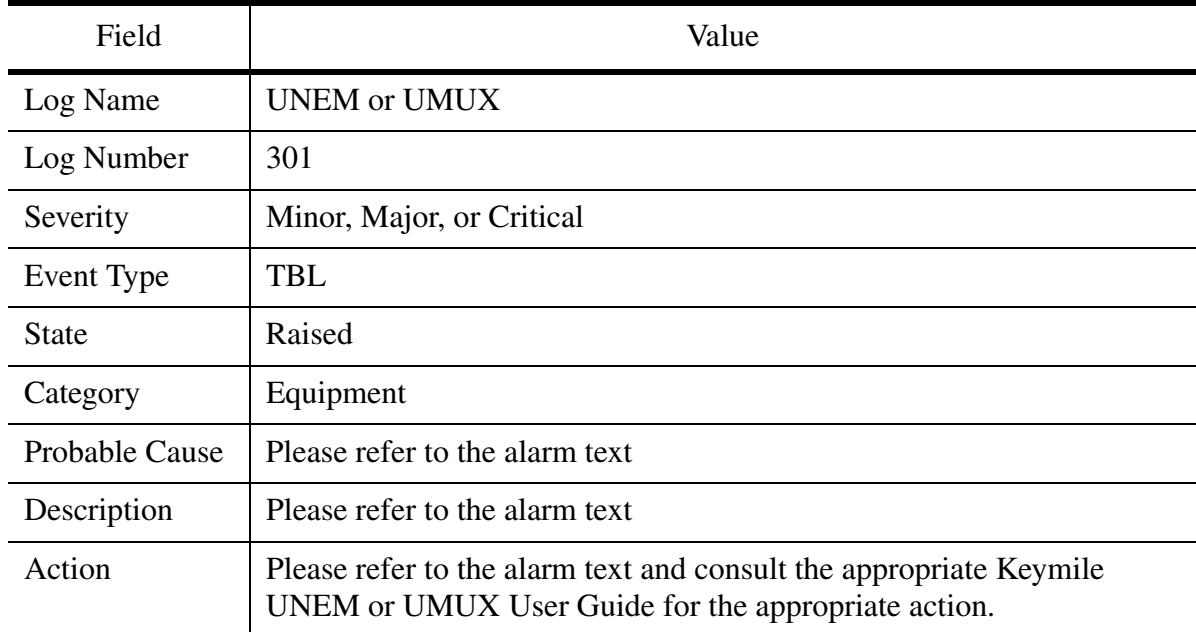

#### **Table 4: Equipment Alarm**

#### **2.2.2.1 NTSTD Format Sample**

wnc0s0jn \*\*\* UMUX301 MAR23 08:36:30 0483 TBL UMUX FLT Location: RTP\_UMUX\_1500 Notification ID: 0 State: Raised Category: equipment Cause: others

Copyright © 2006, Nortel Networks **1635** Nortel Networks Confidential

 Time: Mar 23 08:36:30 2005 Component Id: COBUX <11> Board / Network Element Specific Problem: others Description: SW Installation Error

#### **2.2.2.2 SCC2 Format Sample**

\*C16 UMUX301 0011 TBL UMUX FLT Location: RTP\_UMUX\_1500 Notification ID: 0 State: Raised Category: equipment Cause: others Time: Mar 30 08:16:32 2005 Component Id: COBUX <12> Board Specific Problem: others Description: Unit Not Available

#### **2.2.2.3 Syslog Format Sample**

Apr 8 01:22:48 wnc0s0jn IEMS:

\_V2\_~I=~H=wnc0s0jn~A=IEMS~S=9442~~ UMUX301 CRIT TBL UMUX FLT^M Location: OTT\_UMUX\_1200^M Notification ID: 0^M State: Raised<sup> $\wedge$ M Category: equipment $\wedge$ M Cause: others $\wedge$ M Time:</sup> Apr 08 01:49:02 2005^M Component Id: LOMIF <12> Board^M Specific Problem: others^M Description: Unit Not Available

## **2.2.2.4 SNMP Format Sample**

.iso.org.dod.internet.mgmt.mib-2.system.sysUpTime.0: TimeTicks: 3 hours, 7 minutes, 51 seconds.: .iso.org.dod.internet.6.3.1.1.4.1.0: Object ID: .1.3.6.1.4.1.562.29.6.1.0.305: .iso.org.dod.internet.mgmt.mib-2.118.1.2.2.1.10: STRING: .1.3.6.1.2.1.118.1.2.2.1.10.12.78.111.114.116.101.108.95.102.97.117.108.11 6.19.50.48.48.53.45.52.45.56.44.54.58.51.48.58.52.51.46.48.44.23882: .iso.org.dod.internet.mgmt.mib-2.118.1.2.2.1.2: 07 d5 04 08 06 1e 2b 00: .iso.org.dod.internet.mgmt.mib-2.118.1.2.2.1.11: STRING: DeviceSpecificInfo=;Unit Not Available: .iso.org.dod.internet.private.enterprises.562.29.6.1.1.1.1: INTEGER: 5: .iso.org.dod.internet.private.enterprises.562.29.6.1.1.1.2: INTEGER: 1024: .iso.org.dod.internet.private.enterprises.562.29.6.1.1.1.3: STRING: : .iso.org.dod.internet.private.enterprises.562.29.6.1.1.1.4: STRING: UMUX301: .iso.org.dod.internet.private.enterprises.562.29.6.1.1.1.5: STRING: IEMS=wcarhw4e.ca.nortel.com-UMUX-15;: .iso.org.dod.internet.private.enterprises.562.29.6.1.1.1.6: INTEGER: 1: .iso.org.dod.internet.private.enterprises.562.29.6.1.1.1.7: INTEGER: 15:

## **2.2.3 Environmental Alarms**

The UNEM proxy agent sends an alarmRaisedTrap when an event on a UNEM managed entity (i.e. a managed UMUX NE or the UNEM itself) causes a standing environmental condition and has immediate or potential impact on the operation or performance of the entity in question.

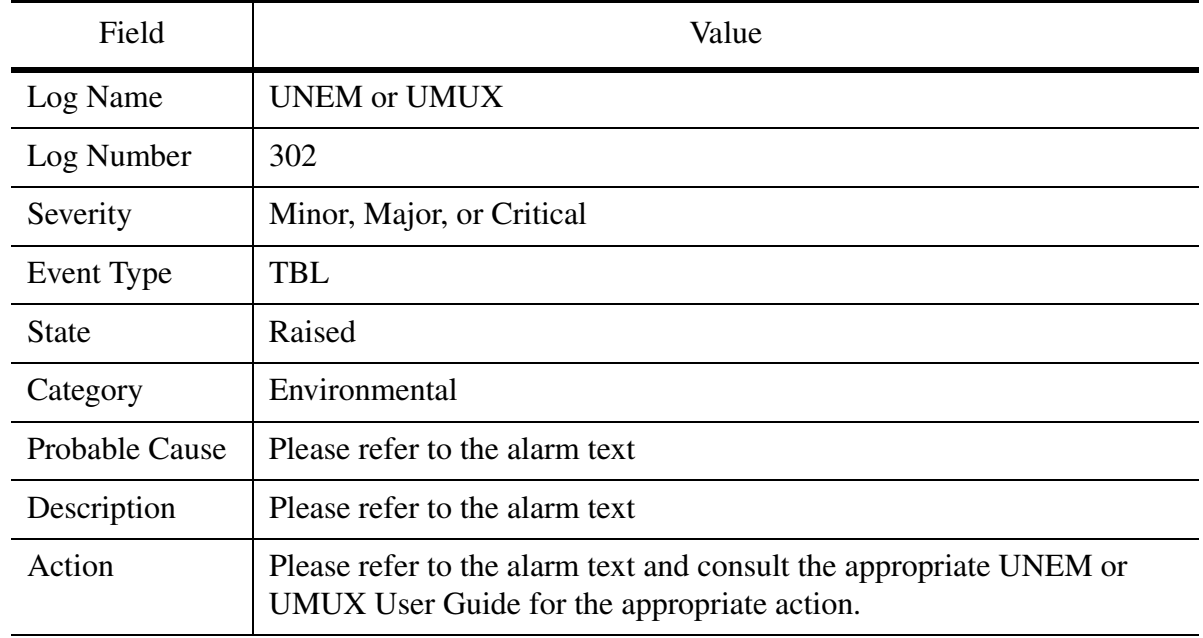

#### **Table 5: Environmental Alarm**

#### **2.2.3.1 NTSTD Format Sample**

wnc0s0jn \*\*\* UMUX302 MAR23 08:36:32 0483 TBL UMUX FLT Location: RTP\_UMUX\_1500 Notification ID: 0 State: Raised Category: environmental Cause: others Time: Mar 23 08:36:30 2005 Component Id: COBUX <11> Board / Network Element Specific Problem: others Description: Alarm Active

#### **2.2.3.2 SCC2 Format Sample**

24 UMUX302 0001 TBL UMUX FLT Location: OTT\_UMUX\_1200 Notification ID: 0 State: Raised Category: environmental Cause: others Time: Mar 17 00:24:26 2005

 Component Id: COBUX <11> Board / External Input-1 Specific Problem: others Description: Alarm Active

## **2.2.3.3 Syslog Format Sample**

Apr 8 01:38:28 wnc0s0jn IEMS:

V2 ~I=~H=wnc0s0jn~A=IEMS~S=9452~~ UMUX302 TBL UMUX FLT^M Location: OTT\_UMUX\_1200^M Notification ID: 0^M State: Raised^M Category: environmental^M Cause: others^M Time: Apr 08 02:05:48 2005^M Component Id: COBUX <11> Board / External Input-1^M Specific Problem: others^M Description: Alarm Active

## **2.2.3.4 SNMP Format Sample**

.iso.org.dod.internet.mgmt.mib-2.system.sysUpTime.0: TimeTicks: 3 hours, 16 minutes, 50 seconds.:

.iso.org.dod.internet.6.3.1.1.4.1.0: Object ID: .1.3.6.1.4.1.562.29.6.1.0.302: .iso.org.dod.internet.mgmt.mib-2.118.1.2.2.1.10: STRING:

.1.3.6.1.2.1.118.1.2.2.1.10.12.78.111.114.116.101.108.95.102.97.117.108.11 6.19.50.48.48.53.45.52.45.56.44.54.58.51.57.58.51.56.46.48.44.23930: .iso.org.dod.internet.mgmt.mib-2.118.1.2.2.1.2: 07 d5 04 08 06 27 26 00: .iso.org.dod.internet.mgmt.mib-2.118.1.2.2.1.11: STRING:

DeviceSpecificInfo=;Alarm Active:

.iso.org.dod.internet.private.enterprises.562.29.6.1.1.1.1: INTEGER: 5: .iso.org.dod.internet.private.enterprises.562.29.6.1.1.1.2: INTEGER: 1024: .iso.org.dod.internet.private.enterprises.562.29.6.1.1.1.3: STRING: : .iso.org.dod.internet.private.enterprises.562.29.6.1.1.1.4: STRING: UMUX302:

.iso.org.dod.internet.private.enterprises.562.29.6.1.1.1.5: STRING: IEMS=wcarhw4e.ca.nortel.com-UMUX-15;:

.iso.org.dod.internet.private.enterprises.562.29.6.1.1.1.6: INTEGER: 1: .iso.org.dod.internet.private.enterprises.562.29.6.1.1.1.7: INTEGER: 18:

## **2.2.4 Processing Error Alarms**

The UNEM proxy agent sends an alarmRaisedTrap when an event on a UNEM managed entity (i.e. a managed UMUX NE or the UNEM itself) causes a standing processing error condition and has immediate or potential impact on the operation or performance of the entity in question.

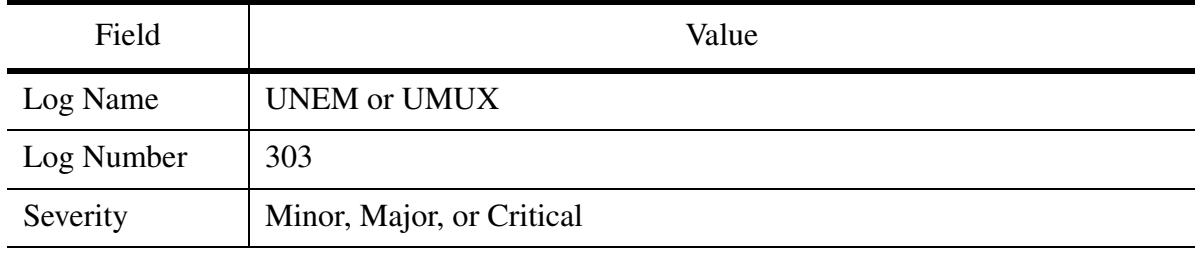

#### **Table 6: Processing Error Alarm**

**Copyright © 2006, Nortel Networks 1638** Nortel Networks Confidential

#### **Table 6: Processing Error Alarm**

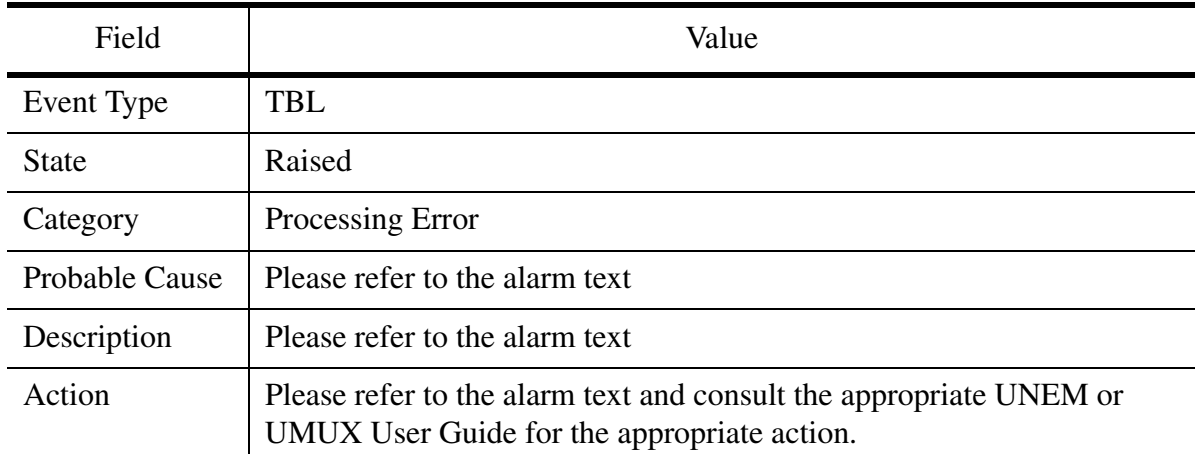

#### **2.2.4.1 NTSTD Format Sample**

wnc0s0jn \*\*\* UMUX303 APR21 09:39:32 0483 TBL UMUX FLT Location: SIMULATED Notification ID: 0 State: Raised Category: processingError Cause: others Time: Apr 21 08:55 2005 Component Id: SIMULATED Specific Problem: others Description: SIMULATED

## **2.2.4.2 SCC2 Format Sample**

34 UMUX303 0001 TBL UMUX FLT Location: SIMULATED Notification ID: 0 State: Raised Category: processingError Cause: others Time: Mar 17 10:24:26 2005 Component Id: SIMULATED Specific Problem: others Description: SIMULATION

#### **2.2.4.3 SNMP Format Sample**

.iso.org.dod.internet.mgmt.mib-2.system.sysUpTime.0: TimeTicks: 4 hours, 16 minutes, 55 seconds.: .iso.org.dod.internet.6.3.1.1.4.1.0: Object ID: .1.3.6.1.4.1.562.29.6.1.0.302: .iso.org.dod.internet.mgmt.mib-2.118.1.2.2.1.10: STRING: .1.3.6.1.2.1.118.1.2.2.1.10.12.78.111.114.116.101.108.95.102.97.117.108.11 6.19.50.48.48.53.45.52.45.56.44.54.58.51.57.58.51.56.46.48.44.23930:

.iso.org.dod.internet.mgmt.mib-2.118.1.2.2.1.2: 07 d5 04 08 06 27 26 00: .iso.org.dod.internet.mgmt.mib-2.118.1.2.2.1.11: STRING:

DeviceSpecificInfo=;Alarm Active: .iso.org.dod.internet.private.enterprises.562.29.6.1.1.1.1: INTEGER: 5:

.iso.org.dod.internet.private.enterprises.562.29.6.1.1.1.2: INTEGER: 1024: .iso.org.dod.internet.private.enterprises.562.29.6.1.1.1.3: STRING: : .iso.org.dod.internet.private.enterprises.562.29.6.1.1.1.4: STRING: UMUX303: .iso.org.dod.internet.private.enterprises.562.29.6.1.1.1.5: STRING: IEMS=SIMULATED;:

.iso.org.dod.internet.private.enterprises.562.29.6.1.1.1.6: INTEGER: 1: .iso.org.dod.internet.private.enterprises.562.29.6.1.1.1.7: INTEGER: 18:

## **2.2.5 Quality of Service Alarms**

The UNEM proxy agent sends an alarmRaisedTrap when an event on a UNEM managed entity (i.e. a managed UMUX NE or the UNEM itself) causes a standing quality of service condition and has immediate or potential impact on the operation or performance of the entity in question.

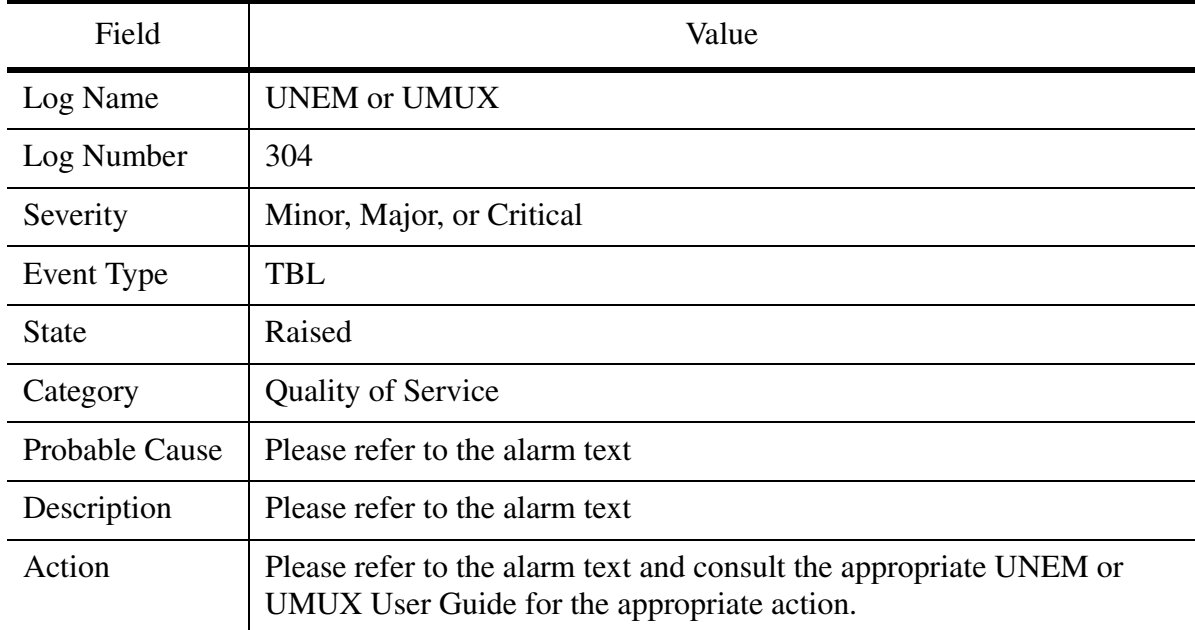

#### **Table 7: Quality of Service Alarm**

#### **2.2.5.1 NTSTD Format Sample**

wnc0s0jn \* UMUX304 MAR29 05:40:44 0499 TBL UMUX FLT Location: OTT\_UMUX\_1200 Notification ID: 0 State: Raised Category: qualityOfService Cause: others

 Time: Mar 29 05:40:44 2005 Component Id: LOMIF <12> 2Mbit/s-1 / E12 Specific Problem: others Description: Near End Degraded Performance

#### **2.2.5.2 SCC2 Format Sample**

45 UMUX304 0001 TBL UMUX FLT Location: OTT\_UMUX\_1200 Notification ID: 0 State: Raised Category: qualityOfService Cause: others Time: Mar 17 12:24:26 2005 Component Id: COBUX <11> Board / External Input-1 Specific Problem: others Description: Near End Degraded Performance

#### **2.2.5.3 Syslog Format Sample**

Apr 8 01:28:28 wnc0s0jn IEMS:

V2 ~I=~H=wnc0s0jn~A=IEMS~S=9449~~ UMUX304 MINOR TBL UMUX FLT^M Location: OTT\_UMUX\_1200^M Notification ID: 0^M State: Raised^M Category: qualityOfService^M Cause: others^M Time: Apr 08 01:55:49 2005^M Component Id: LOMIF <12> 2Mbit/s-1 / E12^M Specific Problem: others^M Description: Near End Degraded Performance

#### **2.2.5.4 SNMP Format Sample**

.iso.org.dod.internet.mgmt.mib-2.system.sysUpTime.0: TimeTicks: 3 hours, 12 minutes, 24 seconds.: .iso.org.dod.internet.6.3.1.1.4.1.0: Object ID: .1.3.6.1.4.1.562.29.6.1.0.303: .iso.org.dod.internet.mgmt.mib-2.118.1.2.2.1.10: STRING: .1.3.6.1.2.1.118.1.2.2.1.10.12.78.111.114.116.101.108.95.102.97.117.108.11 6.19.50.48.48.53.45.52.45.56.44.54.58.51.53.58.49.51.46.48.44.23909: .iso.org.dod.internet.mgmt.mib-2.118.1.2.2.1.2: 07 d5 04 08 06 23 0d 00: .iso.org.dod.internet.mgmt.mib-2.118.1.2.2.1.11: STRING: DeviceSpecificInfo=;Near End Degraded Performance: .iso.org.dod.internet.private.enterprises.562.29.6.1.1.1.1: INTEGER: 5: .iso.org.dod.internet.private.enterprises.562.29.6.1.1.1.2: INTEGER: 1024: .iso.org.dod.internet.private.enterprises.562.29.6.1.1.1.3: STRING: : .iso.org.dod.internet.private.enterprises.562.29.6.1.1.1.4: STRING: UMUX304: .iso.org.dod.internet.private.enterprises.562.29.6.1.1.1.5: STRING:

IEMS=wcarhw4e.ca.nortel.com-UMUX-15;: .iso.org.dod.internet.private.enterprises.562.29.6.1.1.1.6: INTEGER: 1: .iso.org.dod.internet.private.enterprises.562.29.6.1.1.1.7: INTEGER: 17:

#### **2.2.6 Alarm Clear**

The UNEM proxy agent sends an alarmClearedTrap when a standing condition on a UNEM managed entity (i.e. a managed UMUX NE or the UNEM itself) has been removed.

#### **Table 8: Alarm Clear Event**

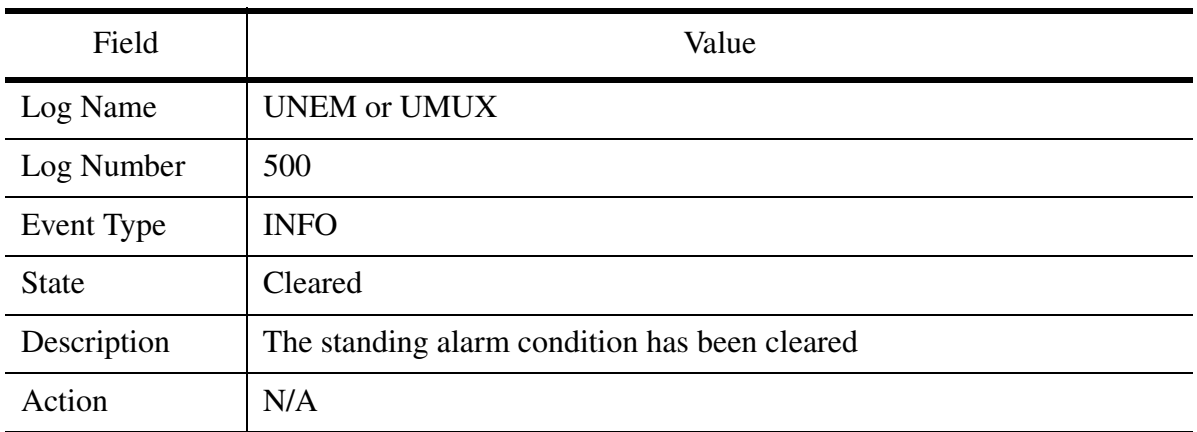

## **2.2.6.1 NTSTD Format Sample**

wnc0s0jn UMUX500 DEC31 19:00:00 0503 INFO UMUX Clear Location: OTT\_UMUX\_1200 State: Cleared Time: Mar 29 05:37:27 2005 Component Id: COBUX <11> Board / External Input-1 Description: Alarm Active

#### **2.2.6.2 SCC2 Format Sample**

00 UMUX500 0018 INFO UMUX Clear Location: OTT\_UMUX\_1200 State: Cleared Time: Mar 31 03:48:34 2005 Component Id: LOMIF <12> 2Mbit/s-1 / E12 Description: Loss of Signal

#### **2.2.6.3 Syslog Format Sample**

Apr 8 01:25:04 wnc0s0jn IEMS:  $V2$  ~I=~H=wnc0s0jn~A=IEMS~S=9445~~ UMUX500 NONE INFO UMUX Clear^M Location: OTT\_UMUX\_1200^M State: Cleared^M Time: Apr 08 01:25:04 2005^M Component Id: LOMIF <12> Board^M Description: Unit Not Available

#### **2.2.6.4 SNMP Format Sample**

.iso.org.dod.internet.mgmt.mib-2.system.sysUpTime.0: TimeTicks: 3 hours, 2 minutes, 31 seconds.:

.iso.org.dod.internet.6.3.1.1.4.1.0: Object ID: .1.3.6.1.4.1.562.29.6.1.0.301:

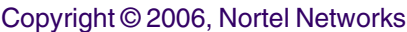

.iso.org.dod.internet.mgmt.mib-2.118.1.2.2.1.10: STRING: .1.3.6.1.2.1.118.1.2.2.1.10.12.78.111.114.116.101.108.95.102.97.117.108.11 6.18.50.48.48.53.45.52.45.56.44.51.58.57.58.51.52.46.48.44.23459: .iso.org.dod.internet.mgmt.mib-2.118.1.2.2.1.2: 07 d5 04 08 03 09 22 00: .iso.org.dod.internet.mgmt.mib-2.118.1.2.2.1.11: STRING: DeviceSpecificInfo=;H.248 Association Failure: .iso.org.dod.internet.private.enterprises.562.29.6.1.1.1.1: INTEGER: 5: .iso.org.dod.internet.private.enterprises.562.29.6.1.1.1.2: INTEGER: 1024: .iso.org.dod.internet.private.enterprises.562.29.6.1.1.1.3: STRING: : .iso.org.dod.internet.private.enterprises.562.29.6.1.1.1.4: STRING: UMUX500: .iso.org.dod.internet.private.enterprises.562.29.6.1.1.1.5: STRING: IEMS=wcarhw4e.ca.nortel.com-UMUX-33;: .iso.org.dod.internet.private.enterprises.562.29.6.1.1.1.7: INTEGER: 14:

## **2.2.7 Operational State Change**

The following notification type defines the neOpStatModified trap. It indicates a change in the operational state of a UMUX NE.

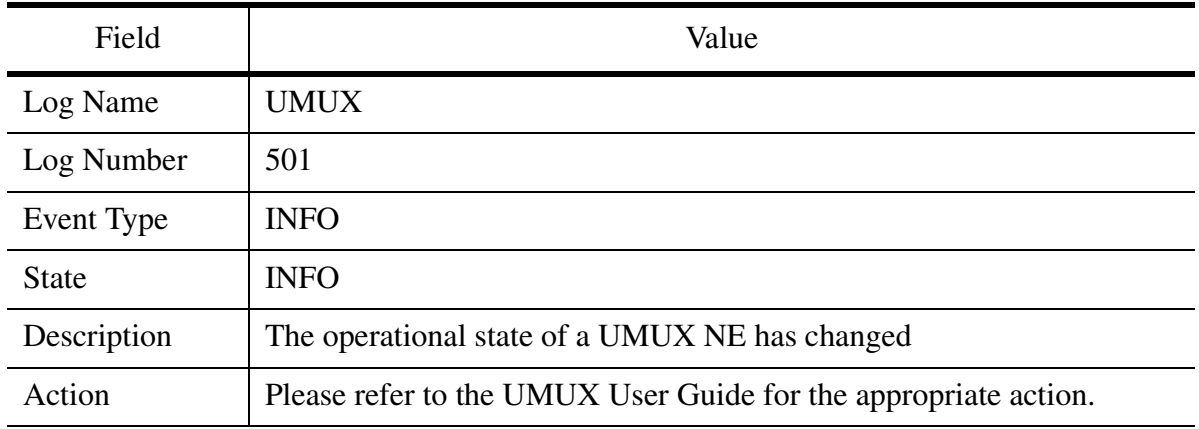

#### **Table 9: Operation State Change Event**

## **2.2.7.1 NTSTD Format Sample**

wnc0s0jn UMUX501 MAR29 05:37:27 0515 neOperationalState Change Location: OTT\_UMUX\_1200\_Test State: INFO Time: Mar 29 05:37:27 2005 Component Id: OTT\_UMUX\_1200\_TestOTT\_UMUX\_1200\_Test Description: op state has transitioned

## **2.2.7.2 SCC2 Format Sample**

33 UMUX501 0014 INFO neOperationalState Change Location: OTT\_UMUX\_1200 State: INFO Time: Mar 31 03:33:27 2005

 Component Id: OTT\_UMUX\_1200OTT\_UMUX\_1200 Description: op state has transitioned

#### **2.2.7.3 Syslog Format Sample**

Apr 8 00:58:13 wnc0s0jn IEMS: \_V2\_~I=~H=wnc0s0jn~A=IEMS~S=9433~~ UMUX501 NONE INFO neOperationalState Change<sup>^</sup>M Location: OTT\_UMUX\_1200<sup>^</sup>M State: INFO^M Time: Apr 08 00:58:13 2005^M Component Id: OTT\_UMUX\_1200OTT\_UMUX\_1200^M Description: OTT UMUX 1200 op state has transitioned 52

## **2.2.7.4 SNMP Format Sample**

.iso.org.dod.internet.mgmt.mib-2.system.sysUpTime.0: TimeTicks: 3 hours, 41 minutes, 42 seconds.:

.iso.org.dod.internet.6.3.1.1.4.1.0: Object ID: .1.3.6.1.4.1.562.29.6.1.0.306: .iso.org.dod.internet.private.enterprises.562.29.6.1.3.1.1: STRING: .0.0: .iso.org.dod.internet.private.enterprises.562.29.6.1.3.1.2: STRING:

IEMS=wcarhw4e.ca.nortel.com-UMUX-15;:

.iso.org.dod.internet.private.enterprises.562.29.6.1.3.1.3: 07 d5 04 08 06 25 0a 00:

.iso.org.dod.internet.private.enterprises.562.29.6.1.3.1.4: STRING: UMUX501:

.iso.org.dod.internet.private.enterprises.562.29.6.1.3.1.5: STRING: 37 UMUX501 0000 INFO neOperationalState Change : OTT\_UMUX\_1200\_TESTING op state has transitioned 52:

## **2.2.8 Polling State Change**

The following notification type defines the nePollStatModified trap. It indicates that the UNEM's polling status of the UMUX NE has been modified

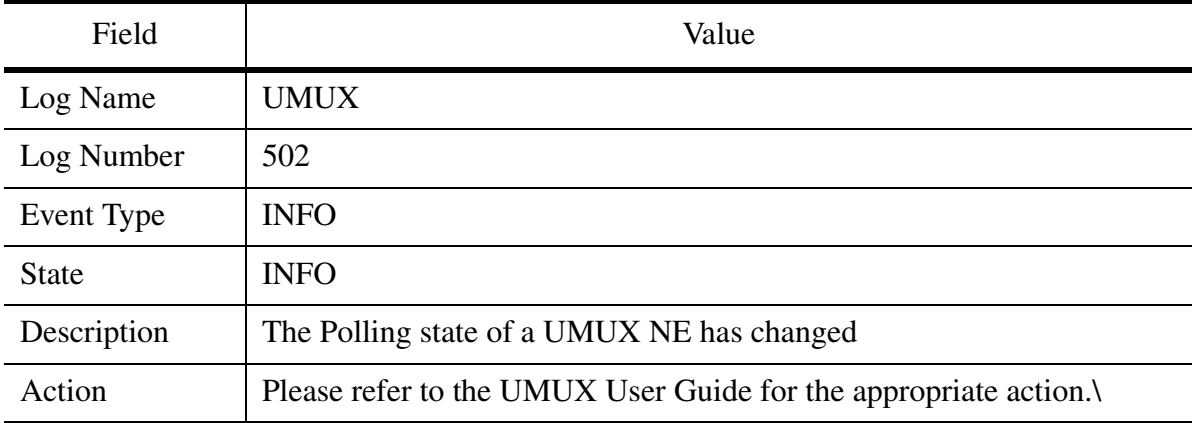

#### **Table 10: Polling State Change Event**

#### **2.2.8.1 NTSTD Format Sample**

wnc0s0jn UMUX502 MAR29 05:26:57 0508 nePollState Change

 Location: OTT\_UMUX\_1200 State: INFO Time: Mar 29 05:26:57 2005 Component Id: OTT\_UMUX\_1200OTT\_UMUX\_1200 Description: op state has transitioned

## **2.2.8.2 SCC2 Format Sample**

24 UMUX502 0006 INFO nePollState Change Location: OTT\_UMUX\_1200 State: INFO Time: Mar 31 03:24:15 2005 Component Id: OTT\_UMUX\_1200OTT\_UMUX\_1200 Description: op state has transitioned

## **2.2.8.3 Syslog Format Sample**

Apr 8 00:44:59 wnc0s0jn IEMS: \_V2\_~I=~H=wnc0s0jn~A=IEMS~S=9430~~ UMUX502 NONE INFO<br>nePollState Change^M Location: RTP UMUX 1500^M State: Location: RTP\_UMUX\_1500^M State: INFO^M Time: Apr 08 00:44:59 2005^M Component Id: RTP\_UMUX\_1500RTP\_UMUX\_1500^M Description: RTP\_UMUX\_1500 polling state has transitioned 1

## **2.2.8.4 SNMP Format Sample**

.iso.org.dod.internet.mgmt.mib-2.system.sysUpTime.0: TimeTicks: 2 hours, 28 minutes, 48 seconds.:

.iso.org.dod.internet.6.3.1.1.4.1.0: Object ID: .1.3.6.1.4.1.562.29.6.1.0.306: .iso.org.dod.internet.private.enterprises.562.29.6.1.3.1.1: STRING: .0.0:

.iso.org.dod.internet.private.enterprises.562.29.6.1.3.1.2: STRING:

IEMS=wcarhw4e.ca.nortel.com-UMUX-15;:

.iso.org.dod.internet.private.enterprises.562.29.6.1.3.1.3: 07 d5 04 08 05 18 10 00:

.iso.org.dod.internet.private.enterprises.562.29.6.1.3.1.4: STRING: UMUX502:

.iso.org.dod.internet.private.enterprises.562.29.6.1.3.1.5: STRING: 24 UMUX502 0000 INFO nePollState Change : OTT UMUX 1200 polling state has transitioned 1:

#### **2.2.9 Alarm Acknowledgment**

The UNEM proxy agent sends an alarmAckedTrap when an outstanding alarm has been acknowledged. IEMS will simply forward the event northbound. IEMS will not reflect this trap in its alarm list.

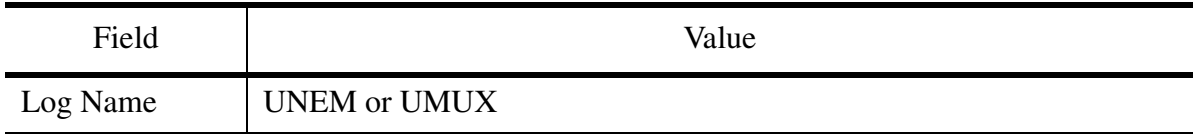

#### **Table 11: Alarm Acknowledgment**

Copyright © 2006, Nortel Networks **1645** Nortel Networks Confidential

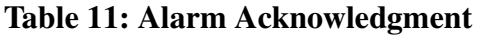

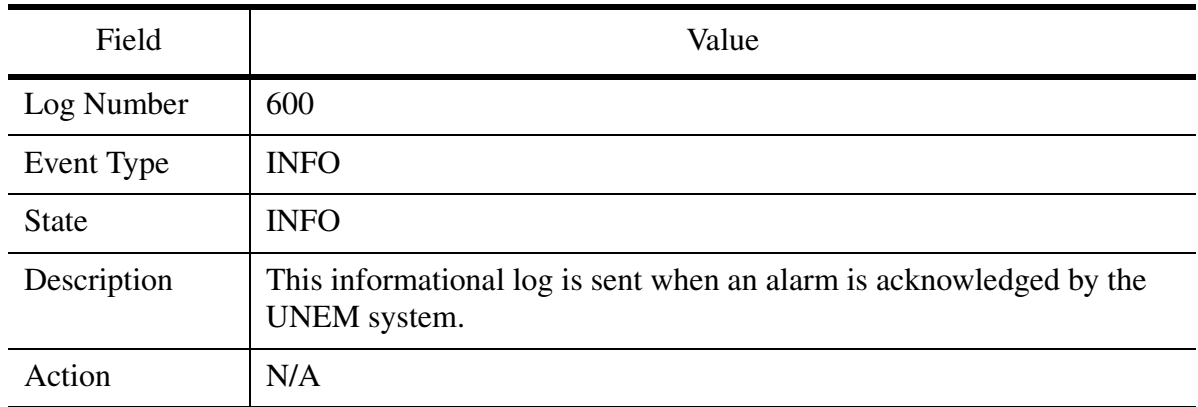

# **2.2.9.1 NTSTD Format Sample**

wnc0s0jn UMUX600 MAR29 05:38:44 0485 INFO UMUX Ack Location: OTT\_UMUX\_1200 State: INFO Time: Mar 29 05:38:44 2005 Component Id: LOMIF <12> 2Mbit/s-1 / E12 Description: AIS Received

## **2.2.9.2 SCC2 Format Sample**

00 UMUX600 0016 INFO UMUX Ack Location: OTT\_UMUX\_1200 State: INFO Time: Mar 31 03:48:34 2005 Component Id: LOMIF <12> 2Mbit/s-1 / E12 Description: Loss of Signal

## **2.2.9.3 Syslog Format Sample**

Apr 8 01:25:44 wnc0s0jn IEMS: V2 ~I=~H=wnc0s0jn~A=IEMS~S=9446~~ UMUX600 NONE INFO UMUX Ack^M Location: OTT\_UMUX\_1200^M State: INFO^M Time: Apr 08 03:52:32 2005^M Component Id: LOMIF <12> Board^M Description: Unit Not Available

## **2.2.9.4 SNMP Format Sample**

.iso.org.dod.internet.mgmt.mib-2.system.sysUpTime.0: TimeTicks: 3 hours, 8 minutes, 43 seconds.:

.iso.org.dod.internet.6.3.1.1.4.1.0: Object ID: .1.3.6.1.4.1.562.29.6.1.0.306: .iso.org.dod.internet.private.enterprises.562.29.6.1.3.1.1: STRING: .0.0: .iso.org.dod.internet.private.enterprises.562.29.6.1.3.1.2: STRING:

IEMS=wcarhw4e.ca.nortel.com-UMUX-15;:

.iso.org.dod.internet.private.enterprises.562.29.6.1.3.1.3: 07 b1 0c 1f 07 00 00 00:

.iso.org.dod.internet.private.enterprises.562.29.6.1.3.1.4: STRING: UMUX600: .iso.org.dod.internet.private.enterprises.562.29.6.1.3.1.5: STRING: 00 UMUX600 0057 INFO UMUX Ack : Unit Not Available:

#### **2.2.10 NE Add**

The UNEM proxy agent sends an neAdded trap when a UMUX NE has been added to the UNEM topology inventory. In addition to adding the NE to it's topology, IEMS forwards the informational event NB.

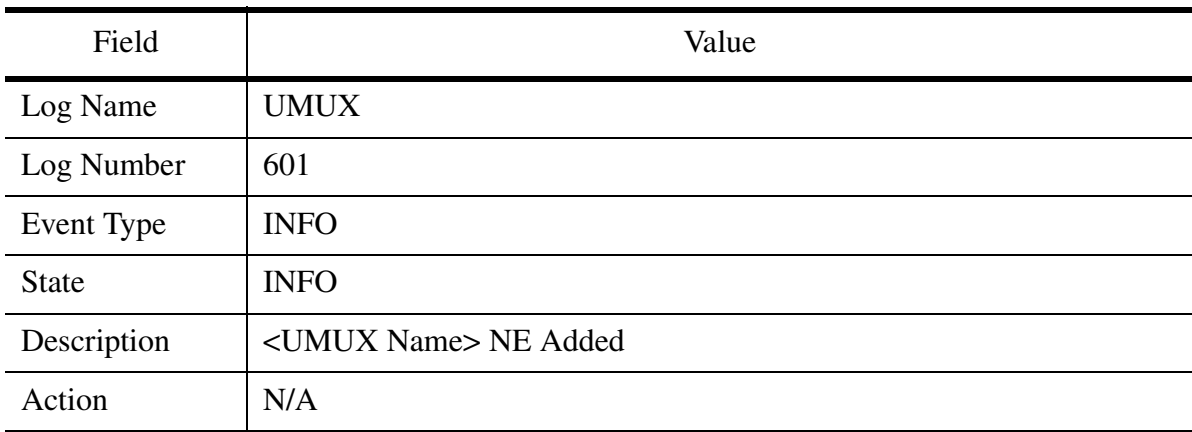

#### **Table 12: Communication Alarm**

#### **2.2.10.1 NTSTD Format Sample**

wnc0s0jn UMUX601 MAR29 05:35:35 INFO UMUX Added Location: OTT\_UMUX\_1200\_Test State: INFO Time: Mar 29 05:35:35 2005 Component Id: OTT\_UMUX\_1200\_Test797322492 Description: OTT\_UMUX\_1200\_Test NE Added

#### **2.2.10.2 SCC2 Format Sample**

54 UMUX601 0023 INFO UMUX Added Location: OTT\_UMUX\_TESTING State: INFO Time: Mar 31 03:54:48 2005 Component Id: OTT\_UMUX\_TESTING 47.134. 44.110 Description: OTT\_UMUX\_TESTING NE Added

#### **2.2.10.3 Syslog Format Sample**

Apr 8 00:59:37 wnc0s0jn IEMS:  $\overline{V}$ 2 ~I=~H=wnc0s0jn~A=IEMS~S=9434~~ UMUX601 NONE INFO UMUX Added^M Location: MYTest^M State: INFO^M Time: **Copyright © 2006, Nortel Networks 1647** 1647 Nortel Networks Confidential

Apr 08 00:59:37 2005^M Component Id: MYTest 10. 1. 5. 1^M Description: MYTest NE Added

#### **2.2.10.4 SNMP Format Sample**

.iso.org.dod.internet.mgmt.mib-2.system.sysUpTime.0: TimeTicks: 2 hours, 48 minutes, 38 seconds.: .iso.org.dod.internet.6.3.1.1.4.1.0: Object ID: .1.3.6.1.4.1.562.29.6.1.0.306: .iso.org.dod.internet.private.enterprises.562.29.6.1.3.1.1: STRING: .0.0: .iso.org.dod.internet.private.enterprises.562.29.6.1.3.1.2: STRING: IEMS=wcarhw4e.ca.nortel.com-UMUX-37;: .iso.org.dod.internet.private.enterprises.562.29.6.1.3.1.3: STRING:  $^{\wedge}G^{\wedge}E,^{\wedge}F^{\wedge}B$ : .iso.org.dod.internet.private.enterprises.562.29.6.1.3.1.4: STRING: UMUX601: .iso.org.dod.internet.private.enterprises.562.29.6.1.3.1.5: STRING: 44 UMUX601 0047 INFO UMUX Added : UMUX\_TESTING( 10. 10. 1. 1) NE Added :

## **2.2.11 NE Deleted**

The UNEM proxy agent sends an neDeleted trap when a UMUX NE has been deleted from the UNEM topology inventory. In addition to adding the NE to it's topology, IEMS forwards the informational event NB.

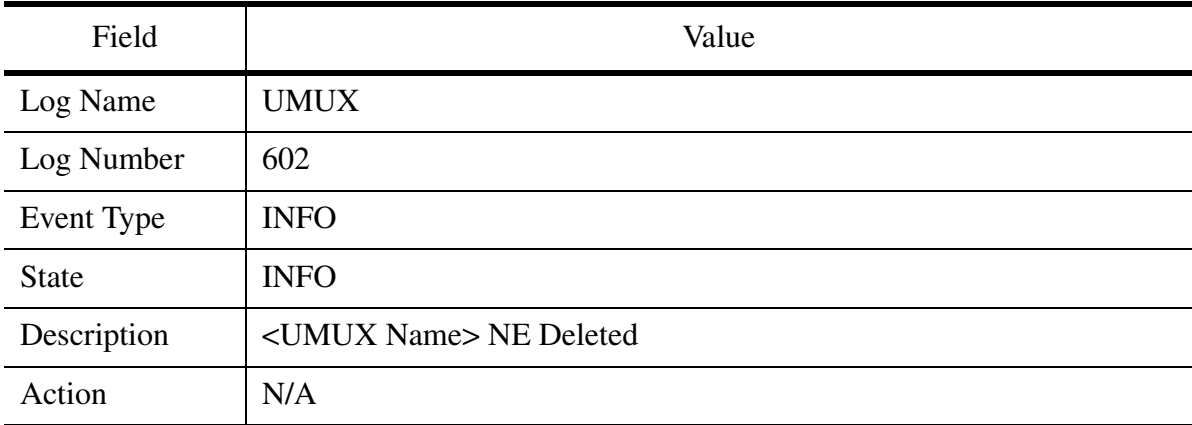

#### **Table 13: Communication Alarm**

## **2.2.11.1 NTSTD Format Sample**

wnc0s0jn UMUX602 MAR29 05:40:38 0524 INFO UMUX Deleted Location: OTT\_UMUX\_1200\_Test State: INFO Time: Mar 29 05:40:38 2005 Component Id: OTT\_UMUX\_1200\_Test797322492 Description: OTT\_UMUX\_1200\_Test NE Deleted
**Copyright © 2006, Nortel Networks 1648** Nortel Networks Confidential

# **2.2.11.2 SCC2 Format Sample**

33 UMUX602 0051 INFO UMUX Deleted Location: RTP\_UMUX\_1500\_TEST State: INFO Time: Mar 31 04:33:36 2005 Component Id: RTP\_UMUX\_1500\_TEST 47.142. 87.102 Description: RTP\_UMUX\_1500\_TEST NE Deleted

# **2.2.11.3 Syslog Format Sample**

Apr 8 01:00:18 wnc0s0jn IEMS:  $V2$  ~I=~H=wnc0s0jn~A=IEMS~S=9435~~ UMUX602 NONE INFO UMUX Deleted^M Location: MYTest^M State: INFO^M Time: Apr 08 01:00:18 2005^M Component Id: MYTest 10. 1. 5. 1^M Description: MYTest NE Deleted

# **2.2.11.4 SNMP Format Sample**

.iso.org.dod.internet.mgmt.mib-2.system.sysUpTime.0: TimeTicks: 2 hours, 50 minutes, 9 seconds.:

.iso.org.dod.internet.6.3.1.1.4.1.0: Object ID: .1.3.6.1.4.1.562.29.6.1.0.306: .iso.org.dod.internet.private.enterprises.562.29.6.1.3.1.1: STRING: .0.0: .iso.org.dod.internet.private.enterprises.562.29.6.1.3.1.2: STRING:

IEMS=wcarhw4e.ca.nortel.com-UMUX-37;:

.iso.org.dod.internet.private.enterprises.562.29.6.1.3.1.3: STRING: ^G^E-%: .iso.org.dod.internet.private.enterprises.562.29.6.1.3.1.4: STRING: UMUX602:

.iso.org.dod.internet.private.enterprises.562.29.6.1.3.1.5: STRING: 45 UMUX602 0048 INFO UMUX Deleted : UMUX TESTING( 10. 10. 1. 1) NE Deleted :

# **2.2.12 NE Name Modified**

The UNEM proxy agent sends an neNameModified trap when a UMUX NE Name is changed in the UNEM. IEMS forwards this information event northbound.

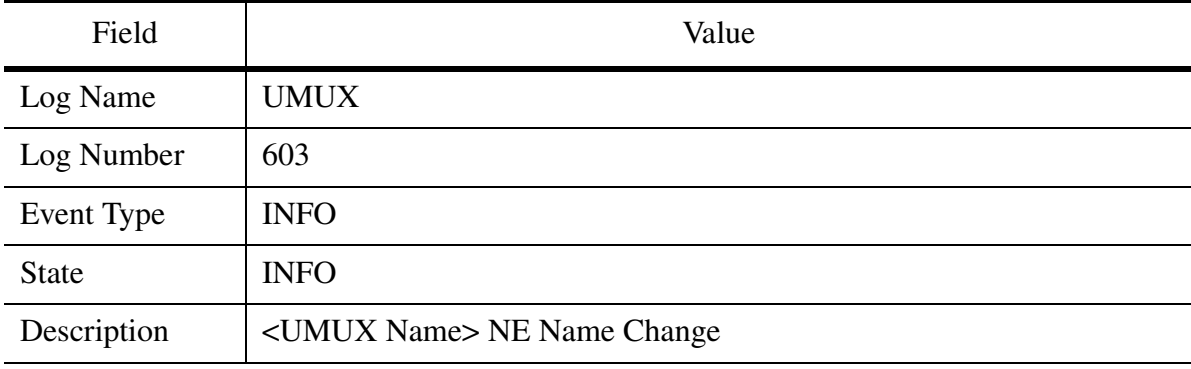

### **Table 14: Communication Alarm**

Copyright © 2006, Nortel Networks **1649** Nortel Networks Confidential

# **Table 14: Communication Alarm**

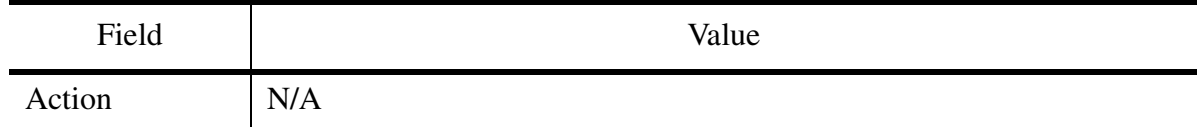

### **2.2.12.1 NTSTD Format Sample**

wnc0s0jn UMUX603 MAR29 05:36:25 0514 INFO UMUX Name Change Location: OTT\_UMUX\_1200\_Test State: INFO Time: Mar 29 05:36:25 2005 Component Id: OTT\_UMUX\_1200\_Test 47.134. 44.252 Description: OTT\_UMUX\_1200\_Test NE Name Change

### **2.2.12.2 SCC2 Format Sample**

31 UMUX603 0013 INFO UMUX Name Change Location: OTT\_UMUX\_1200 State: INFO Time: Mar 31 03:31:50 2005 Component Id: OTT\_UMUX\_1200 47.134. 44.252 Description: OTT\_UMUX\_1200 NE Name Change

### **2.2.12.3 Syslog Format Sample**

Apr 8 01:01:54 wnc0s0jn IEMS:

\_V2\_~I=~H=wnc0s0jn~A=IEMS~S=9436~~ UMUX603 NONE INFO UMUX Name Change ^M Location: RTP\_UMUX\_1500\_MYTEST^M State: INFO^M Time: Apr 08 01:01:54 2005^M Component Id: RTP\_UMUX\_1500\_MYTEST 47.142. 87.102^M Description: RTP\_UMUX\_1500\_MYTEST NE Name Change

### **2.2.12.4 SNMP Format Sample**

.iso.org.dod.internet.mgmt.mib-2.system.sysUpTime.0: TimeTicks: 2 hours, 46 minutes, 45 seconds.:

.iso.org.dod.internet.6.3.1.1.4.1.0: Object ID: .1.3.6.1.4.1.562.29.6.1.0.306: .iso.org.dod.internet.private.enterprises.562.29.6.1.3.1.1: STRING: .0.0: .iso.org.dod.internet.private.enterprises.562.29.6.1.3.1.2: STRING: IEMS=wcarhw4e.ca.nortel.com-UMUX-15;:

.iso.org.dod.internet.private.enterprises.562.29.6.1.3.1.3: STRING: ^G^E\* :

.iso.org.dod.internet.private.enterprises.562.29.6.1.3.1.4: STRING: UMUX603:

.iso.org.dod.internet.private.enterprises.562.29.6.1.3.1.5: STRING: 42 UMUX603 0045 INFO UMUX Name Change :

OTT\_UMUX\_1200\_TESTING(797322492) NE Name Changed :

# **2.2.13 Card Added**

The UNEM proxy agent sends a cardAdded event when a card has been added to a managed UMUX inventory. IEMS forwards the event northbound as an informational.

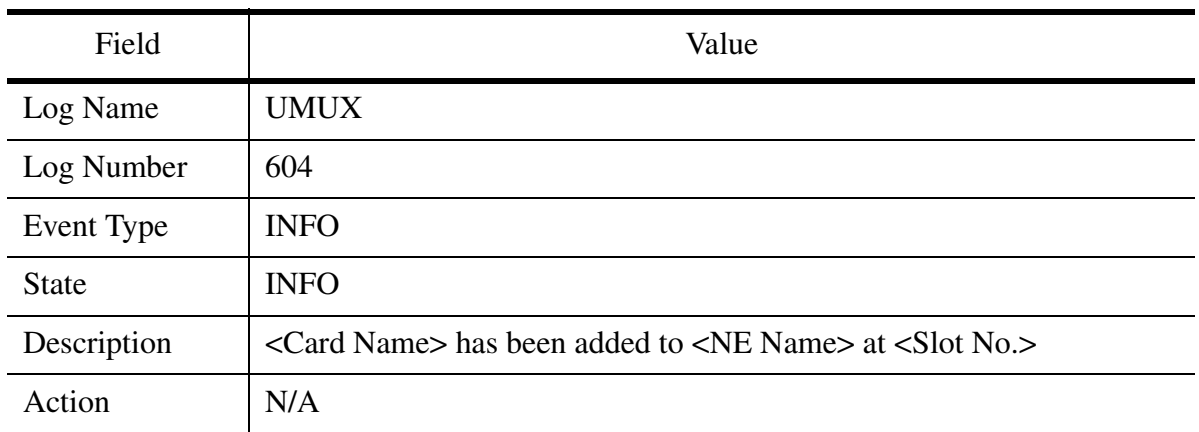

### **Table 15: Communication Alarm**

### **2.2.13.1 NTSTD Format Sample**

wnc0s0jn UMUX604 APR21 02:54:35 0190 INFO UMUX Card Added Location: IPSMG State: INFO Time: Apr 21 02:54:35 2005 Component Id: IPSMGRTP\_UMUX\_1500 Description: IPSMG has been added to RTP\_UMUX\_1500 at 19

### **2.2.13.2 SCC2 Format Sample**

28 UMUX604 0004 INFO UMUX Card Added Location: RTP\_UMUX\_1500 State: INFO Time: Apr 06 00:28:39 2005 Component Id: RTP\_UMUX\_1500 Description: ISBUQ has been added to RTP\_UMUX\_1500 at 17

#### **2.2.13.3 Syslog Format Sample**

Apr 8 01:09:27 wnc0s0jn IEMS: \_V2\_~I=~H=wnc0s0jn~A=IEMS~S=9440~~ UMUX604 NONE INFO UMUX Card Added^M Location: ISBUQ^M State: INFO^M Time: Apr 08 01:09:27 2005<sup> $\land$ </sup>M Component Id: ISBUQRTP\_UMUX\_1500\_MYTEST^M Description: ISBUQ has been added to RTP\_UMUX\_1500\_MYTESTat 17

#### **2.2.13.4 SNMP Format Sample**

.iso.org.dod.internet.mgmt.mib-2.system.sysUpTime.0: TimeTicks: 2 hours, 57 minutes, 19 seconds.:

.iso.org.dod.internet.6.3.1.1.4.1.0: Object ID: .1.3.6.1.4.1.562.29.6.1.0.306: .iso.org.dod.internet.private.enterprises.562.29.6.1.3.1.1: STRING: .0.0: .iso.org.dod.internet.private.enterprises.562.29.6.1.3.1.2: STRING: IEMS=wcarhw4e.ca.nortel.com-UMUX-33;:

.iso.org.dod.internet.private.enterprises.562.29.6.1.3.1.3: STRING: ^G^E4/^B:

.iso.org.dod.internet.private.enterprises.562.29.6.1.3.1.4: STRING: UMUX604:

.iso.org.dod.internet.private.enterprises.562.29.6.1.3.1.5: STRING: 52 UMUX604 0000 INFO UMUX Card Added :

# **2.2.14 Card Deleted**

The UNEM proxy agent sends a cardDeleted event when a card has been deleted from a managed UMUX inventory. IEMS forwards the event northbound as an informational.

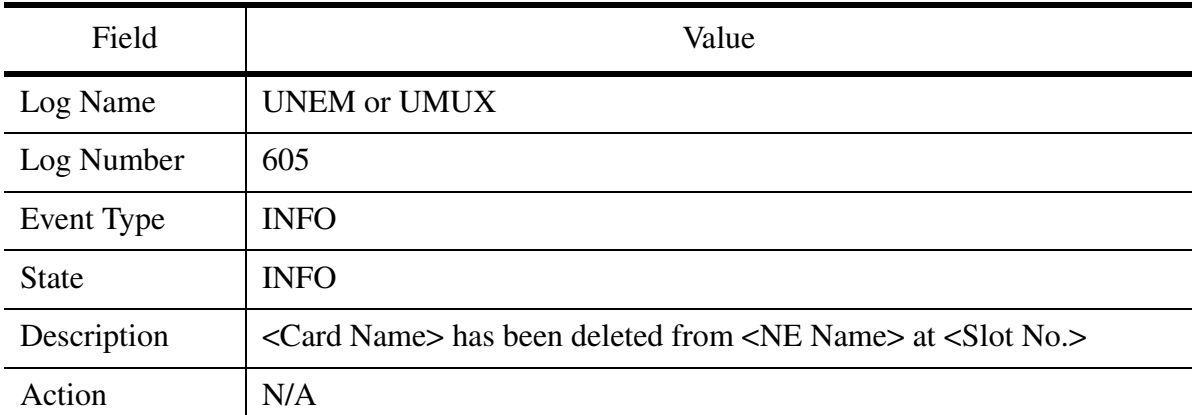

### **Table 16: Communication Alarm**

# **2.2.14.1 NTSTD Format Sample**

wnc0s0jn UMUX605 APR21 02:54:35 0190 INFO UMUX Card Deleted Location: IPSMG State: INFO Time: Apr 21 02:54:35 2005 Component Id: IPSMGRTP\_UMUX\_1500 Description: IPSMG has been deleted from RTP\_UMUX\_1500 at 19

# **2.2.14.2 SCC2 Format Sample**

30 UMUX605 0004 INFO UMUX Card Deleted Location: RTP\_UMUX\_1500 State: INFO Time: Apr 06 00:38:35 2005 Component Id: RTP\_UMUX\_1500 Description: ISBUQ has been deleted from RTP\_UMUX\_1500 at 17 Copyright © 2006, Nortel Networks **1652** Nortel Networks Confidential

# **2.2.14.3 Syslog Format Sample**

Apr 8 01:07:18 wnc0s0jn IEMS:

V2 ~I=~H=wnc0s0jn~A=IEMS~S=9437~~ UMUX605 NONE INFO UMUX Card Deleted^M Location: ISBUQ^M State: INFO^M Time: Apr 08 01:07:18 2005<sup> $\land$ </sup>M Component Id: ISBUQRTP\_UMUX\_1500\_MYTEST^M Description: ISBUQ has been deleted from RTP\_UMUX\_1500\_MYTESTat 17

# **2.2.14.4 SNMP Format Sample**

.iso.org.dod.internet.mgmt.mib-2.system.sysUpTime.0: TimeTicks: 2 hours, 54 minutes, 12 seconds.:

.iso.org.dod.internet.6.3.1.1.4.1.0: Object ID: .1.3.6.1.4.1.562.29.6.1.0.306: .iso.org.dod.internet.private.enterprises.562.29.6.1.3.1.1: STRING: .0.0: .iso.org.dod.internet.private.enterprises.562.29.6.1.3.1.2: STRING: IEMS=wcarhw4e.ca.nortel.com-UMUX-33;:

.iso.org.dod.internet.private.enterprises.562.29.6.1.3.1.3: STRING: ^G^E1(

: .iso.org.dod.internet.private.enterprises.562.29.6.1.3.1.4: STRING: UMUX605:

.iso.org.dod.internet.private.enterprises.562.29.6.1.3.1.5: STRING: 49 UMUX605 0000 INFO UMUX Card Deleted :

# **3: Configuration for A00009611**

# **3.1 UNEM GUI Launch**

- Launch UNEM Network browser
- UMUX shelf Configuration GUI

# **3.1.1 Launch UNEM Network Browser**

While adding the UNEM, an additional parameter is provided to specify if the SSH is enabled or not in the device

# **3.1.2 SSH Enabled**

# Linux

While launching the UNEM Network browser / UMUX Shelf Configuration a dialog will come up to provide the username/password, IEMS will use the X11 port forwarding and bring up the appropriate GUI.

# Windows

While launching the UNEM Network browser/UMUX Shelf Configuration, a dialog box with provision to provide Exceed file path and the login/password using which the appropriate GUI will be brought up.

# **3.1.3 SSH Disabled**

Linux

For solaris clients IEMS will invoke the default Telnet prompt. User has to do the rest manually for invoking the GUI.

### Windows

While invoking the UNEM Network Browser / UMUX Shelf Configuration, IEMS client will use the xstart.exe(Exceed tool) to launch the GUI in non-encryption mode.

### **3.1.4 Launching from the UMUX**

The SSH enabled (true/false) value provided for the UNEM while addition will be updated for all the UMUX (NEs). If the SSH is enabled in the UNEM, the launch UMUX shelf configuration from the UMUX devices will try to launch through SSH. If SSH is not enabled in the UNEM device, the launch will fail and the user can subsequently modify the SSH property to disable and proceed with the launch.

# **3.1.5 Commands used for launch**

UNEM Network Browser -- **/usr/local/bin/nocslogin -e ec**

UMUX Shelf Configuration -- **/usr/local/bin/nocslogin -e ne -i** 

Windows NON SSH Mode

UNEM Network Browser -- **/usr/local/bin/nocrlogin -e ec -s auto -d**

UMUX Shelf configuration -- **/usr/local/bin/nocrlogin -e ne -i**

# **3.2 Launching UNEM Browser for UNEM**

The UNEM browser for UNEM version 9.0 can be launched from Integrated EMS Java Web Start Client. This procedure describes how to launch the UNEM browser from Integrated EMS Java Web Start Client.

*Note:* The launching of UNEM Browser works only if the Patch Collection 1 is installed on the UNEM Server.

# **3.2.1 To launch UNEM browser for UNEM version 9.0, follow these steps:**

### **At Integrated EMS workstation**

- 1 Launch the Integrated EMS Java Web Start Client (refer to "Launching the Integrated EMS Java Web Start Client.")
- 2 Go to the **Element Managers** topology in the Integrated EMS tree.
- 3 Select an UNEM map symbol.
- 4 Right-click the map symbol and select the **Launch UNEM Browser** menu item.

*The system displays a window similar to the following screen shot for the Integrated EMS Client in Microsoft Windows platform.*

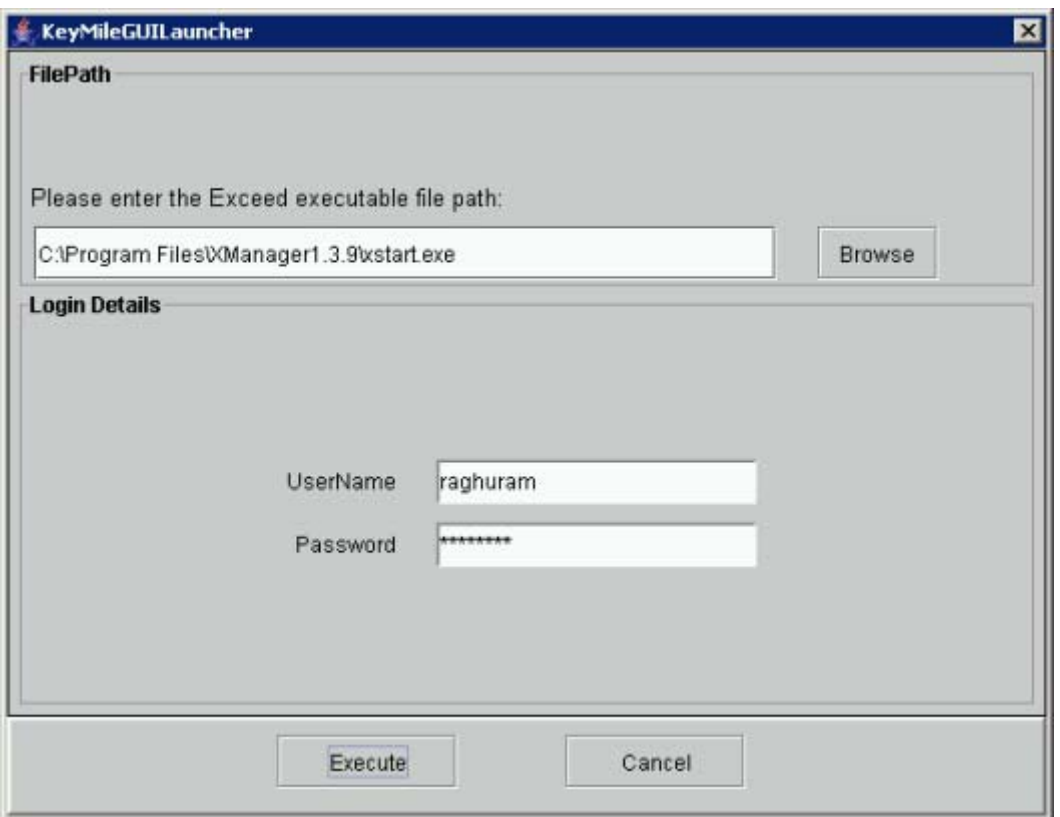

5 For Microsoft Windows-based client, click the **Browse** button to select the Exceed application executable file path. This step is not applicable for Solaris-based clients as this field is not present.

*Note:* For launching the application without SSH, "xstart.exe" must be selected and "exceed.exe" must be selected for launching the application with SSH enabled.

- 6 Type the user name and password in the respective fields.
- 7 Click the **Execute** button to execute the specified command.

*Note:* Integrated EMS saves the location of the script or the executable file and commands in the client system from which the Integrated EMS Java Web Start Client is launched.

# **3.3 Launching applications for UMUX NEs**

The UNEM browser and UMUX Shelf Configuration GUI for UMUX NEs (UMUX 1500, UMUX 1200, and UMUX 900 NEs) version 9.0 can be

launched from Integrated EMS Java Web Start Client. This procedure describes how to launch the UNEM browser from Integrated EMS Java Web Start Client

*Note:* The launching of UNEM Browser or UMUX Shelf Configuration works only if the Patch Collection 1 is installed on the UNEM Server.

### **3.3.1 To launch UNEM browser or UMUX Shelf Configuration GUI for UMUX NEs version 9.0, follow these steps:**

# **At Integrated EMS workstation**

- 1 Launch the Integrated EMS Java Web Start Client (refer to "Launching the Integrated EMS Java Web Start Client.")
- 2 Go to the **Element Managers** topology in the Integrated EMS tree.
- 3 Select an UMUX NE map symbol.
- 4 Right-click the map symbol and select the **Launch UNEM Browser** menu item.

The system displays a window similar to the following screen shot for the Integrated EMS Client in Microsoft Window platform.

OR

Right-click the map symbol and select the **Launch UMUX Shelf Configuration** menu item.

The system displays a window similar to the following screen shot for the Integrated EMS Client in Microsoft Windows platform.

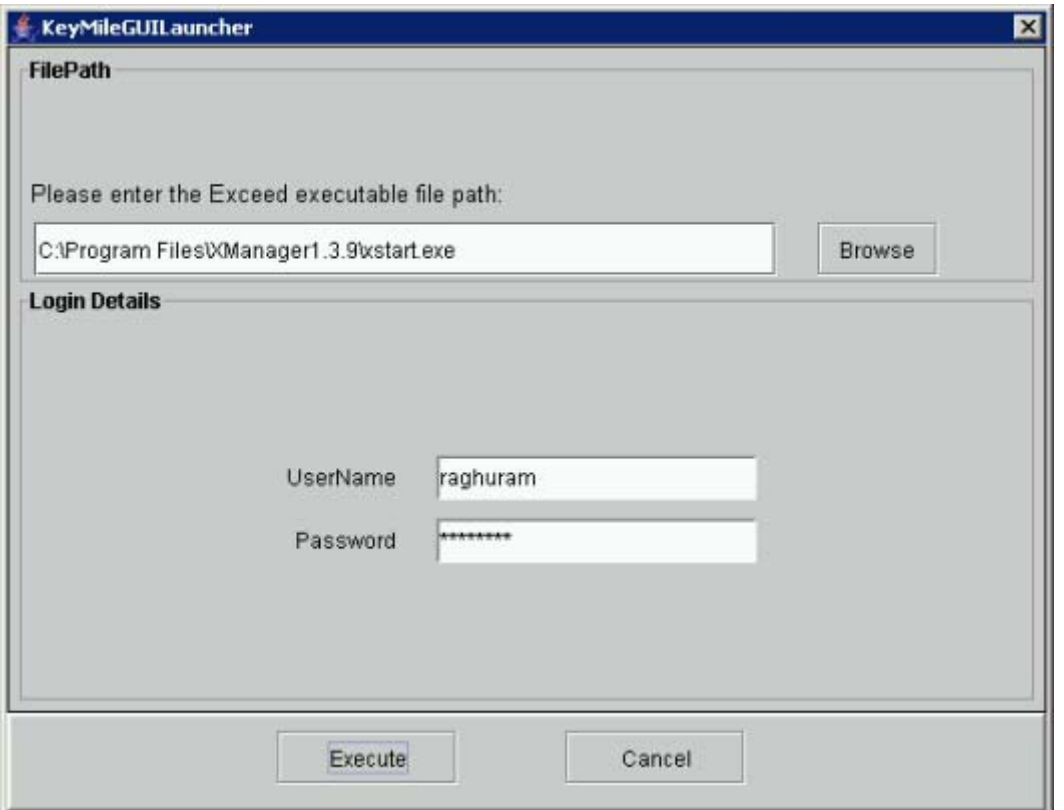

5 For Microsoft Windows-based client, click the **Browse** button to select the Exceed application executable file path. This step is not applicable for Solaris-based clients as this field is not present.

*Note:* For launching the application without SSH, "xstart.exe" must be selected and "exceed.exe" must be selected for launching the application with SSH enabled.

- 6 Type the user name and password in the respective fields.
- 7 Click the **Execute** button to execute the specified command.

*Note:* Integrated EMS saves the location of the script or the executable file and commands in the client system from which the Integrated EMS Java Web Start Client is launched.

# <span id="page-1664-0"></span>**3.4 Adding a UMUX Network Element Manager (UNEM)**

UNEM manages UMUX 1500, UMUX 1200, and UMUX 900 NEs in the UMUX network. The UMUX stands for Universal Multiplexer. When you add an UNEM, these NEs are added as a map symbol under the **Network Elements** topology and **UMUX-1500**, **UMUX-1200**, and **UMUX-900** topology (under **Network Elements** node) respectively. The UNEM is added

as a map symbol in the **Element Managers** topology. Also, the UNEM is added as map symbols in the **EMS-UNEM-Mgr** topology (with added UNEM display name in brackets). This procedure describes how to add the UNEM to the Integrated EMS topology using Integrated EMS Java Web Start Client.

The following list provides the operations available for UNEM in Integrated EMS.

# **Task in Integrated EMS Availability Java Web Start Client Web Client Configuration Management** Editing object properties The Yes Yes Yes Updating status No No No No Managing or unmanaging the object Yes Yes **Fault Management** Viewing associated events or alarms Yes Yes Clearing alarms The Yes The Yes Alarmy Yes Alarmy Yes Alarmy Yes Alarmy Yes Alarmy Yes Deleting alarms The Yes The Yes Alarmy Yes The Yes Alarmy Yes The Yes The Yes The Yes Resynchronizing alarms **Yes** No Resynchronizing inventory The Yes No **Performance Management** Data collection job No No No No Report job No No Transfer job No No Configuring thresholds No No No **Security** Centralized authentication and authorization (RADIUS client) No No

# **Tasks Supported in Integrated EMS for UNEM**

**Copyright © 2006, Nortel Networks 1658** Nortel Networks Confidential

# **Tasks Supported in Integrated EMS for UNEM**

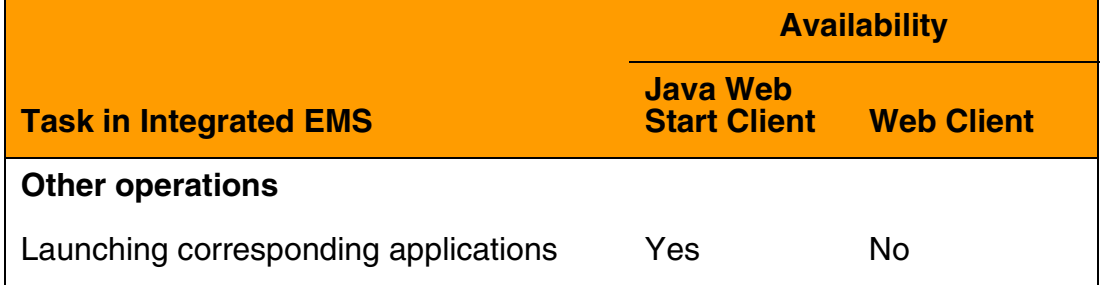

# **3.4.1 To add the UNEM to the topology, follow these steps:**

# **At Integrated EMS workstation**

- 1 Launch the Integrated EMS Java Web Start Client (refer to "Launching Integrated EMS Java Web Start Client").
- 2 Select the **Tools**-->**Add**-->**EMS/NE** menu command to invoke the **Add EMS/NE** dialog.
- 3 Enter the values for the Host Name/IP Address, Time Zone, and Display Name fields in the wizard. For details on these fields, refer to the following table:

# **Description of fields in Add EMS/NE Wizard**

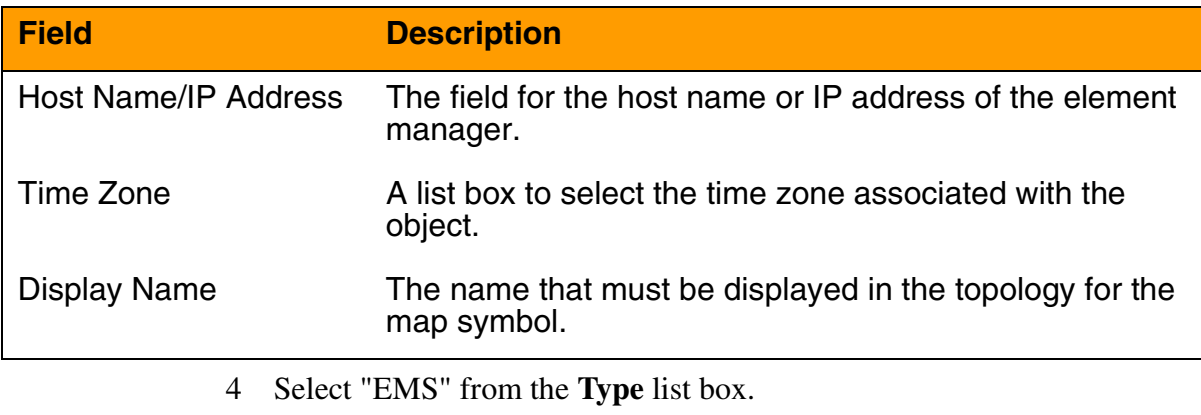

- 5 Select "UNEM" from the **Device Type** list box.
- 6 Select the **SSH enabled** field if the SSH is enabled in the UNEM device.

*Note*: If the SSH enabled field is selected and the UNEM server does not have SSH installed, the launching of UNEM Browser from UNEM and UMUX NEs and launching of UMUX Shelf Configuration fails. For procedure to launch UNEM Browser for UNEM, refer to "Launching UNEM browser for UNEM"

7 Click the **Next** button.

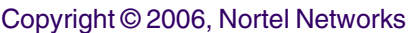

**1659** Nortel Networks Confidential

- 8 In the **Port** field, enter the port value (in which the EMS communicates with Integrated EMS).
- 9 Enter the community in the **Community** field.
- 10 Select the SNMP version "v1" from the **Version** list box.

*Note:* The port value and the SNMP version are dependent on the UNEM configuration that is added.

- 11 Click the **Next** button.
- 12 Click the **Finish** button to add the UNEM.

Once the UNEM is added, a message appears in the status bar of the wizard as in the following screen shot:

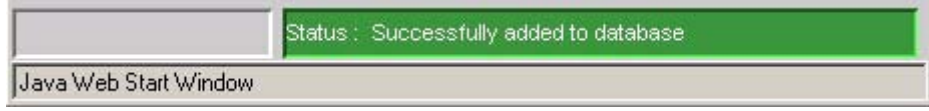

The UNEM with the specified name is added to the **Element Managers** topology panel. Also, the UNEM is added as map symbols in the topology node named **EMS-UNEM-Mgr** (with the specified display name in brackets).

# **3.5 Adding UMUX NEs**

UNEM manages UMUX 1500, UMUX 1200 and UMUX 900 NEs in the UMUX network. Refer to ["Adding a UMUX Network Element Manager](#page-1664-0)  [\(UNEM\)" on page 1656](#page-1664-0) procedure to add a UNEM. When you add an UNEM, these NEs are automatically discovered and added as map symbols under the **Network Elements** topology. Also they are added as map symbols under the **UMUX-1500**, **UMUX-1200**, and **UMUX-900** topology (under **Network Elements** node) respectively.

The following list provides the operations available for UNEM NEs in Integrated EMS.

# **Tasks Supported in Integrated EMS for UNEM NEs**

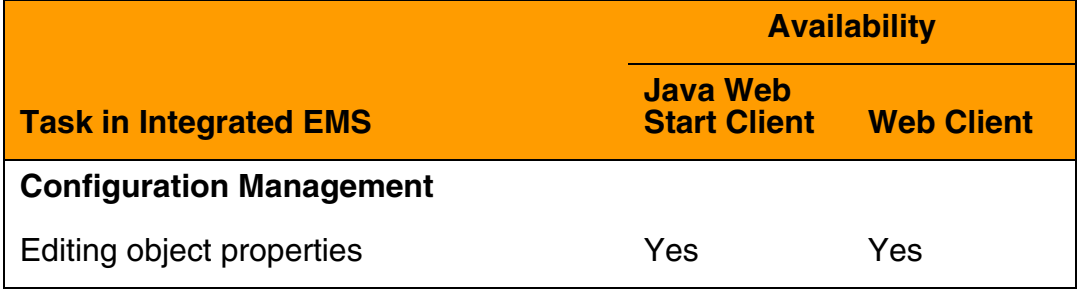

Copyright © 2006, Nortel Networks **1660** Nortel Networks Confidential

# **Tasks Supported in Integrated EMS for UNEM NEs**

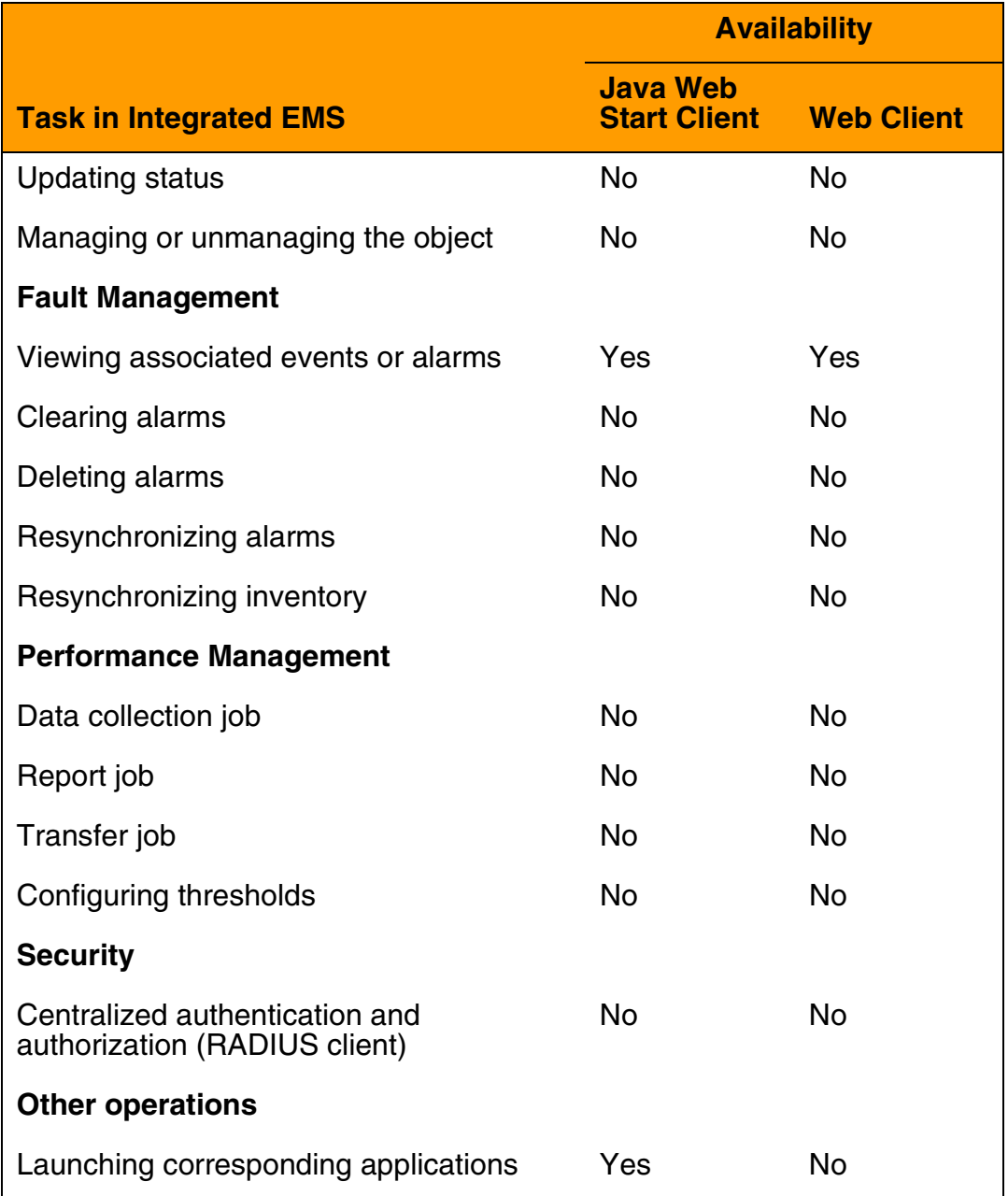

# **3.6 References**

IEMS-Keymile\_Integration\_DID\_v2.0.pdf

UMUX (R7) User Guide, LZTBU 320 115 /3

UNEM (R7) User Guide Basic Package, LZTBU 310 106 /2

UNEM (R7) User Guide Networking Package, LZTBU 310 306 /2

*Product = Integrated EMS*

# **A00009612 -- Restricted Shell Access**

*Functional Description*

# **1: Applicable Solution(s)**

UA-IP

# **1.1 Description**

The implementation of A00009310 "Restricted Access Shell" in SN09 provides a new default shell for interactive users. This shell (called rash), unlike sh or ksh or bash will limit the available suite of commands. Additionally a user will not be able to alter their path and will therefore be restricted to only those commands authorized. Additional commands can be registered to be available to rash via servman.

Two of the commands used by IEMS that fall into this restricted access morass are telnet and ssh. As a result, the proxied "Command Line" context menu item used from the IEMS map will no longer work. The invocation of the telnet or ssh command will elicit a "command not found" message when invoked from rash.

In a proxied command line scenario the IEMS client uses SSH (Mindterm) to establish and login to a shell session on the IEMS server. From there the ssh or telnet command is issued and another SSH or telnet session is established with the southbound NE or EMS. The shell session on the IEMS server will use the restricted access shell provided by A00009310 and hence will be prohibited from invoking either the telnet or ssh commands.

This component will rectify this and insure that the proxied command line in SN09 will retain functionality equivalent to that found in SN08. A script (IEMSProxyCommandLine) will be created for the telnet and ssh commands on the IEMS server that will,

1 Perform a check to insure that the logged in user is authorized to access the target device. The check will use the same logic and code provided by IEMS. The users membership in the 30 Succession groups and any policy rules defined in the IEMS server will dictate authorization.

- 2 Create an audit log for successful authorization or a security log for unsuccessful authorization.
- 3 invoke the real ssh and telnet command to establish a remote session with the target device.

The script will support all options and parameters of both ssh and telnet and will not alter either the performance or appearance.

Additionally a login to the IEMS server will place the user into a restricted access shell with a home directory as defined in users profile in the security server. A script run from pam during login will create the user's home directory and copy skeleton profiles to it.

# **1.2 Hardware Requirements or Dependencies**

Not applicable

# **1.3 Software Requirements or Dependencies**

This is required due to implementation of A00009310.

# **1.4 Limitations and restrictions**

None

# **1.5 Interactions**

# **1.5.1 IEMSProxyCommandLine script**

The IEMSProxyCommandLine script will support all options and parameters of both ssh and telnet and will not alter either the performance or appearance. It does introduce any new options or arguments.

# **1.5.2 Home Directory and Skeleton Profiles**

The home directory of the user will be created. Additionally, two sub-directories of "data" and ".ssh" will be created. The former is read-write and available at the discretion of the user. The latter is used to store public encryption keys used by ssh. Skeleton profiles, shipped with SSPFS and found in /etc/skel.rash, will be copied into the home directory.

### **1.5.3 Logs**

An Audit Log Entry would be found for a successful authorized access.

Feb 22 11:39:37 comp5iems IEMS: IEMS class\_security.ver01 STAT=SUCCESS SRC.USR=gumby EVNT.TYPE =/usr/bin/ssh to 47.142.106.26, device type EMS-CS2K-Mgr

A Security Log Entry would be found for an unsuccessful, unauthorized access. Note that for authorization to succeed both the userid and the target

host ipaddress must be known to the IEMS server. If either is unknown then the authorization will fail.

Feb 22 11:39:37 comp5iems IEMS: IEMS class\_security.ver01 STAT=FAILURE SRC.USR=gumby EVNT.TYPE =/usr/bin/ssh to 2.3.4.5, device type GWC

# **1.6 Glossary**

# *Product = Integrated EMS*

# **A00009614 -- Tamper-proof Key Storage and Event Generation** *Functional Description*

# **1: Applicable Solution(s)**

UA-IP

# **1.1 Description**

This document will cover work for IEMS and SSPFS. This document does not address key material owned and controlled by the Security Server.

Key material is defined to be anything that is used to authenticate a user or machine to another machine. This includes X.509 certificates, cryptographic keys, userids, passwords, and SNMP community strings.

This feature will create cron job that will run once a day to:

- Generate a minor alarm for the expiration or warning expiration of certificates.
- Generate an alarm for the expiration of system or local accounts and passwords. A system account is defined to be any account used for program to program or machine to machine authentication.
- Generate an alarm warning that an account or password is about to expire.

Scripts that manage key material will also generate a security log for any attempt to add, delete, or modify key material--whether valid or under attack.

Alarm and log details can be found in the Fault Management (FM) section that follows.

**Copyright © 2006, Nortel Networks 1664** Nortel Networks Confidential

# **1.2 Hardware Requirements or Dependencies**

Not applicable

# **1.3 Software Requirements or Dependencies**

This feature uses:

- the cron facility of unix to run a program periodically.
- the perl interpreter

# **1.4 Limitations and restrictions**

This feature will not cover central user accounts managed by IEMS or certificates automatically generated by IEMS Security Server during installation.

# **1.5 Interactions**

# **1.6 Glossary**

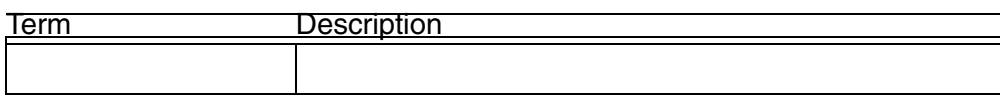

# **2: Fault Management for A00009614**

# **2.1 Fault management strategy**

IEMS and SSPFS will create logs and alarms for:

- Expiration of certificates, expiration of system and local accounts and the passwords for system and local accounts.
- Attempts to add/modify/delete key material including cryptographic keys, userids, passwords, and SNMP community strings.

# **2.2 Fault management tools and utilities**

The scope of this feature in perspective to fault management is to provide a method of reporting information to the end-user; all tools and utilities for the analysis and handling procedures are controlled and maintained by the SESM Alarm Manager or IEMS.

# **2.3 Logs**

Security logs will be created for both successful and failed attempts to add/modify/ delete key material. Security log examples are shown below.

# **2.3.1 Database Password Change Logs**

 <date and time> PROG=pfsora\_set\_pwd SRC.USR=<userName> SRC=<clientNetworkID> STAT=Success EVNT.TYPE=USER\_ACT\_EMS\_Prov CMD=Change\_password MESSAGE="Database password change for: <user>"

 <date and time> PROG=pfsora\_set\_pwd SRC.USR=<userName> SRC=<clientNetworkID> STAT=Failure EVNT.TYPE=USER\_ACT\_EMS\_Prov CMD=Change\_password MESSAGE="Invalid user for database password change: <user>"

 <date and time> PROG=pfsora\_set\_pwd SRC.USR=<userName> SRC=<clientNetworkID> STAT=Failure EVNT.TYPE=USER\_ACT\_EMS\_Prov CMD=Change\_password MESSAGE="Invalid machine used for database password change:< networkId>"

# **2.3.2 Certificate Creation and Change Logs**

 <date and time> PROG=apache.sh SRC.USR=<userName> SRC=<clientNetworkID> STAT=Success EVNT.TYPE=USER\_ACT\_Security CMD=CERT\_Add MESSAGE="Fresh certificate installed"

 <date and time> PROG=apache.sh SRC.USR=<userName> SRC=<clientNetworkID> STAT=Success EVNT.TYPE=USER\_ACT\_Security CMD=CERT\_Mod MESSAGE="Certificate changed"

# **2.3.3 ssh Key Creation/Change Logs**

 <date and time> PROG=keygen.sh SRC.USR=<userName> SRC=<clientNetworkID> STAT=Success EVNT.TYPE=USER\_ACT\_Security CMD=KEY\_Mod MESSAGE="ssh key change"

 <date and time> PROG=keygen.sh SRC.USR=<userName> SRC=<clientNetworkID> STAT=Failure EVNT.TYPE=USER\_ACT\_Security CMD=KEY\_Mod MESSAGE="Invalid user for ssh key change: <user>"

 <date and time> PROG=keygenWithoutBoopTransferr.sh SRC.USR=<userName> SRC=<clientNetworkID> STAT=Success EVNT.TYPE=USER\_ACT\_Security CMD=KEY\_Mod MESSAGE="ssh key change"

 <date and time> PROG=keygenWithoutBoopTransferr.sh SRC.USR=<userName> SRC=<clientNetworkID> STAT=Failure EVNT.TYPE=USER\_ACT\_Security CMD=KEY\_Mod MESSAGE="Invalid user for ssh key change: <user>"

# **2.3.4 IPSec IKE Policy Creation and Deletion Logs**

Currently, when an IKE policy is added or deleted, a security log is generated. Those logs will be replaced with logs in the new format, shown below. Also, logs will be generated from the server (utility) level.

#### **Copyright © 2006, Nortel Networks 1666** Nortel Networks Confidential

- <date and time> PROG=ike\_policy SRC.USR=<userName> SRC=<clientNetworkID> STAT=Success EVNT.TYPE=USER\_ACT\_Security CMD=PARAM\_Add MESSAGE="IKE rule added. Rule: <IKE rule> "
- <date and time> PROG=IKEUtil.java SRC.USR=<userName> SRC=<clientNetworkID> STAT=Success EVNT.TYPE=USER\_ACT\_Security CMD=PARAM\_Add MESSAGE="IKE entry added"
- <date and time> PROG=ike\_policy SRC.USR=<userName> SRC=<clientNetworkID> STAT=Success EVNT.TYPE=USER\_ACT\_Security CMD=PARAM\_Del MESSAGE="IKE rule deleted. Rule: <IKE rule> "

 <date and time> PROG=IKEUtil.java SRC.USR=<userName> SRC=<clientNetworkID> STAT=Success EVNT.TYPE=USER\_ACT\_Security CMD=PARAM\_Del MESSAGE="IKE entry deleted"

- <date and time> PROG=ike\_policy SRC.USR=<userName> SRC=<clientNetworkID> STAT=Failure EVNT.TYPE=USER\_ACT\_Security CMD=PARAM\_Add MESSAGE="Problem occurred loading IPSec rules on other cluster unit"
- <date and time> PROG=ike\_policy SRC.USR=<userName> SRC=<clientNetworkID> STAT=Failure EVNT.TYPE=USER\_ACT\_Security CMD=PARAM\_Add MESSAGE="Could not Sync IPSec data"
- <date and time> PROG=ike\_policy SRC.USR=<userName> SRC=<clientNetworkID> STAT=Failure EVNT.TYPE=USER\_ACT\_Security CMD=PARAM\_Add MESSAGE="IKE rule could not be added. Rule: <IKE rule> "
- <date and time> PROG=ike\_policy SRC.USR=<userName> SRC=<clientNetworkID> STAT=Failure EVNT.TYPE=USER\_ACT\_Security CMD=PARAM\_Add MESSAGE="IKE configuration data could not be updated"
- <date and time> PROG=ike\_policy SRC.USR=<userName> SRC=<clientNetworkID> STAT=Failure EVNT.TYPE=USER\_ACT\_Security CMD=PARAM\_Add MESSAGE="IKE preshared key data could not be updated"
- <date and time> PROG=IKEUtil.java SRC.USR=<userName> SRC=<clientNetworkID> STAT=Failure EVNT.TYPE=USER\_ACT\_Security CMD=PARAM\_Add MESSAGE="IKE entry could not be added"
- <date and time> PROG=ike\_policy SRC.USR=<userName> SRC=<clientNetworkID> STAT=Failure EVNT.TYPE=USER\_ACT\_Security CMD=PARAM\_Del MESSAGE="IKE key could not be deleted. Rule: <IKE rule>"

#### Copyright © 2006, Nortel Networks **1667** Nortel Networks Confidential

 <date and time> PROG=ike\_policy SRC.USR=<userName> SRC=<clientNetworkID> STAT=Failure EVNT.TYPE=USER\_ACT\_Security CMD=PARAM\_Del MESSAGE="IKE rule could not be deleted. Rule: <IKE rule>"

- <date and time> PROG=ike\_policy SRC.USR=<userName> SRC=<clientNetworkID> STAT=Failure EVNT.TYPE=USER\_ACT\_Security CMD=PARAM\_Del MESSAGE="IKE rules could not be updated"
- <date and time> PROG=ike\_policy SRC.USR=<userName> SRC=<clientNetworkID> STAT=Failure EVNT.TYPE=USER\_ACT\_Security CMD=PARAM\_Del MESSAGE="IKE key could not be updated"

 <date and time> PROG=ike\_policy SRC.USR=<userName> SRC=<clientNetworkID> STAT=Failure EVNT.TYPE=USER\_ACT\_Security CMD=PARAM\_Del MESSAGE="IKE configuration data could not be updated"

 <date and time> PROG=ike\_policy SRC.USR=<userName> SRC=<clientNetworkID> STAT=Failure EVNT.TYPE=USER\_ACT\_Security CMD=PARAM\_Del MESSAGE="IKE preshared key data could not be updated"

 <date and time> PROG=ike\_policy SRC.USR=<userName> SRC=<clientNetworkID> STAT=Failure EVNT.TYPE=USER\_ACT\_Security CMD=PARAM\_Del MESSAGE="Problem occurred loading IPSec rules on other cluster unit"

 <date and time> PROG=ike\_policy SRC.USR=<userName> SRC=<clientNetworkID> STAT=Failure EVNT.TYPE=USER\_ACT\_Security CMD=PARAM\_Del MESSAGE="Could not Sync IPSec data"

 <date and time> PROG=IKEUtil.java SRC.USR=<userName> SRC=<clientNetworkID> STAT=Failure EVNT.TYPE=USER\_ACT\_Security CMD=PARAM\_Del MESSAGE="IKE entry could not be deleted""

### **2.3.5 IPSec Key Change Log**

Currently, when an IPSec key is changed, a security log is generated. Those logs will be replaced with logs in the new format, shown below. Also, logs will be generated from the server (utility) level.

 <date and time> PROG=chg\_key SRC.USR=<userName> SRC=<clientNetworkID> STAT=Success EVNT.TYPE=USER\_ACT\_Security CMD=PARAM\_Mod MESSAGE="Preshared key modified"

 <date and time> PROG=chg\_key SRC.USR=<userName> SRC=<clientNetworkID> STAT=Success EVNT.TYPE=USER\_ACT\_Security CMD=PARAM\_Mod MESSAGE="Attempt to modify Preshared key"

#### **Copyright © 2006, Nortel Networks 1668** Nortel Networks Confidential

- <date and time> PROG=IKEUtil.java SRC.USR=<userName> SRC=<clientNetworkID> STAT=Success EVNT.TYPE=USER\_ACT\_Security CMD=PARAM\_Mod MESSAGE="Preshared key modified"
- <date and time> PROG=chg\_key SRC.USR=<userName> SRC=<clientNetworkID> STAT=Failure EVNT.TYPE=USER\_ACT\_Security CMD=PARAM\_Mod MESSAGE="Attempt to modify Preshared key"
- <date and time> PROG=chg\_key SRC.USR=<userName> SRC=<clientNetworkID> STAT=Failure EVNT.TYPE=USER\_ACT\_Security CMD=PARAM\_Mod MESSAGE="Could not change Preshared key"
- <date and time> PROG=chg\_key SRC.USR=<userName> SRC=<clientNetworkID> STAT=Failure EVNT.TYPE=USER\_ACT\_Security CMD=PARAM\_Mod MESSAGE="IKE preshared key data could not be updated"
- <date and time> PROG=chg\_key SRC.USR=<userName> SRC=<clientNetworkID> STAT=Failure EVNT.TYPE=USER\_ACT\_Security CMD=PARAM\_Mod MESSAGE="Problem occurred loading IPSec rules on other cluster unit"
- <date and time> PROG=chg\_key SRC.USR=<userName> SRC=<clientNetworkID> STAT=Failure EVNT.TYPE=USER\_ACT\_Security CMD=PARAM\_Mod MESSAGE="Could not Sync IPSec data"
- <date and time> PROG=IKEUtil.java SRC.USR=<userName> SRC=<clientNetworkID> STAT=Failure EVNT.TYPE=USER\_ACT\_Security CMD=PARAM\_Mod MESSAGE="Could not modify preshared key"

#### **2.3.6 IPSec IPSec Policy Creation and Deletion Logs**

Currently, when an IPSec policy is added or deleted, a security log is generated. Those logs will be replaced with logs in the new format, shown below. Also, logs will be generated from the server (utility) level.

 <date and time> PROG=ipsec\_policy SRC.USR=<userName> SRC=<clientNetworkID> STAT=Success EVNT.TYPE=USER\_ACT\_Security CMD=PARAM\_Add MESSAGE="IPSec rule added. Rule: <IPSec rule> "

 <date and time> PROG=IPSecUtil.java SRC.USR=<userName> SRC=<clientNetworkID> STAT=Success EVNT.TYPE=USER\_ACT\_Security CMD=PARAM\_Add MESSAGE="IPSec entry added"

 <date and time> PROG=ipsec\_policy SRC.USR=<userName> SRC=<clientNetworkID> STAT=Success EVNT.TYPE=USER\_ACT\_Security CMD=PARAM\_Del MESSAGE="IPSec rule deleted. Rule: <IPSec rule> "

#### Copyright © 2006, Nortel Networks **1669** Nortel Networks Confidential

- <date and time> PROG=IPSecUtil.java SRC.USR=<userName> SRC=<clientNetworkID> STAT=Success EVNT.TYPE=USER\_ACT\_Security CMD=PARAM\_Del MESSAGE="IPSec entry deleted"
- <date and time> PROG=ipsec\_policy SRC.USR=<userName> SRC=<clientNetworkID> STAT=Failure EVNT.TYPE=USER\_ACT\_Security CMD=PARAM\_Add MESSAGE="Problem occurred loading IPSec rules on other cluster unit"
- <date and time> PROG=ipsec\_policy SRC.USR=<userName> SRC=<clientNetworkID> STAT=Failure EVNT.TYPE=USER\_ACT\_Security CMD=PARAM\_Add MESSAGE="Could not Sync IPSec data"

 <date and time> PROG=ipsec\_policy SRC.USR=<userName> SRC=<clientNetworkID> STAT=Failure EVNT.TYPE=USER\_ACT\_Security CMD=PARAM\_Add MESSAGE="IPSec rule could not be added. Rule: <IPSec rule> "

 <date and time> PROG=IPSecUtil.java SRC.USR=<userName> SRC=<clientNetworkID> STAT=Failure EVNT.TYPE=USER\_ACT\_Security CMD=PARAM\_Add MESSAGE="IPSec entry could not be added"

 <date and time> PROG=ipsec\_policy SRC.USR=<userName> SRC=<clientNetworkID> STAT=Failure EVNT.TYPE=USER\_ACT\_Security CMD=PARAM\_Del MESSAGE="IPSec rule could not be deleted. Rule: <IPSec rule>"

 <date and time> PROG=ipsec\_policy SRC.USR=<userName> SRC=<clientNetworkID> STAT=Failure EVNT.TYPE=USER\_ACT\_Security CMD=PARAM\_Del MESSAGE="Problem occurred loading IPSec rules on other cluster unit"

 <date and time> PROG=ipsec\_policy SRC.USR=<userName> SRC=<clientNetworkID> STAT=Failure EVNT.TYPE=USER\_ACT\_Security CMD=PARAM\_Del MESSAGE="Could not Sync IPSec data"

 <date and time> PROG=IPSecUtil.java SRC.USR=<userName> SRC=<clientNetworkID> STAT=Failure EVNT.TYPE=USER\_ACT\_Security CMD=PARAM\_Del MESSAGE="IPSec entry could not be deleted""

# **2.4 Alarms**

### **2.4.1 Password Expiration Warning Alarm**

```
Component Id : 
cbm850=wnc0s0rv;NODE=wnc0s0rv,CLASS=SEC,SECTYPE=Expiration,OBJECT=password,USER=maint
Severity : Warn
State : ISTb
Report Name : SPFS
Report Number : 350
Application : IEMS_EXPIRATION_CHECKER
Algorithm Used : Algorithm1
Category : QualityOfService
```
#### Copyright © 2006, Nortel Networks **1670** Nortel Networks Confidential

```
Event Type : INFO
Probable Cause : unspecifiedReason 
Description : password expiry
Specific Problem : The password for user 'maint' will expire in 5 day(s)
User Data :
Recovery Action : 
Time When Raised : Mon Jan 17 12:57:10 2005
```
# **2.4.2 Password Expiration**

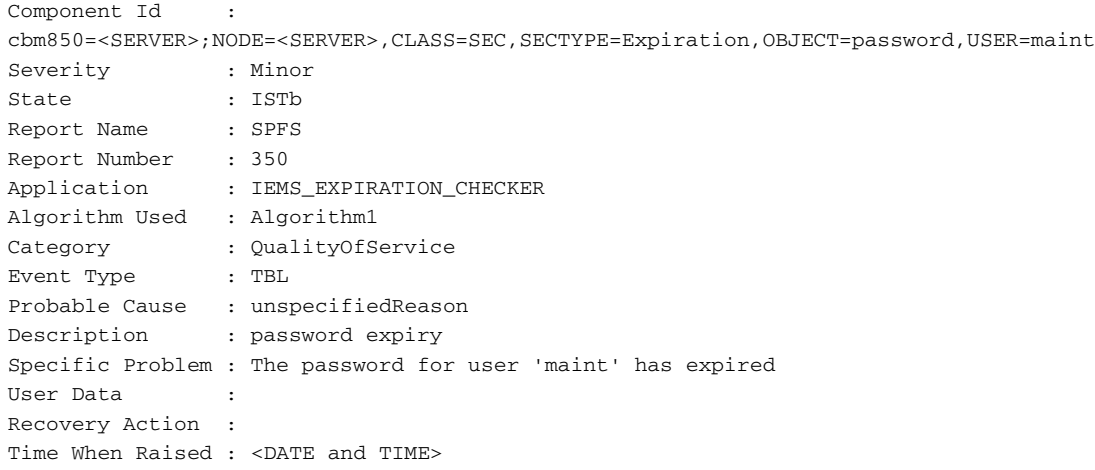

### **2.4.3 Account Expiration Warning Alarm**

```
Component Id :
cbm850=<SERVER>;NODE=<SERVER>,CLASS=SEC,SECTYPE=Expiration,OBJECT=account,USER=maint
Severity : Warn
State : ISTb
Report Name : SPFS
Report Number : 350
Application : IEMS EXPIRATION CHECKER
Algorithm Used : Algorithm1
Category : QualityOfService
Event Type : INFO
Probable Cause : unspecifiedReason 
Description : account expiry
Specific Problem : The account for user 'maint' will expire in 5 day(s)
User Data : 
Recovery Action : 
Time When Raised : <DATE and TIME>
```
### **2.4.4 Account Expiration Alarm**

```
Component Id : 
cbm850=<SERVER>;NODE=<SERVER>,CLASS=SEC,SECTYPE=Expiration,OBJECT=account,USER=maint
Severity : Minor
State : ISTb
Report Name : SPFS
Report Number : 350
Application : IEMS_EXPIRATION_CHECKER
Algorithm Used : Algorithm1
Category : QualityOfService
```
#### Copyright © 2006, Nortel Networks **1671** Nortel Networks Confidential

```
Event Type : TBL
Probable Cause : unspecifiedReason 
Description : account expiry
Specific Problem : The account for user 'maint' has expired
User Data : 
Recovery Action : 
Time When Raised : <DATE and TIME>
```
# **2.4.5 Certificate Expiration Alarm**

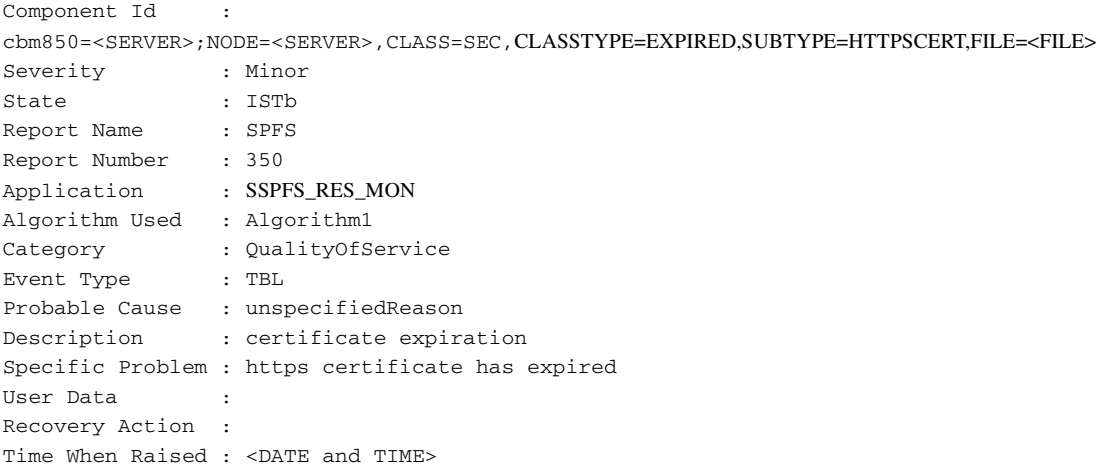

### **2.4.6 Certificate Expiration Alarm Clearing**

```
Component Id :
cbm850=<SERVER>;NODE=<SERVER>,CLASS=SEC,CLASSTYPE=EXPIRED,SUBTYPE=HTTPSCERT,FILE=<FILE>
Severity : Cleared
State : InSv
Report Name : SPFS
Report Number : 350
Application : SSPFS_RES_MON
Algorithm Used : Algorithm1
Category : QualityOfService
Event Type : INFO
Probable Cause : unspecifiedReason 
Description : certificate expiration
Specific Problem : https certificate is no longer expired
User Data : 
Recovery Action : 
Time When Raised : <DATE and TIME>
```
# **2.5 Related documentation**

# *Product = Integrated EMS*

# **A00009777 -- IEMS Mediant 2000 Integration (POI 896)** *Functional Description*

# **1: Applicable Solution(s)**

UA-IP, PT-AAL2

# **1.1 Description**

IEMS serves as an integrated platform for managing various devices. This document lists the changes that are required in IEMS in order to manage the new device MG 3200 (Network Element).

IEMS will handle the Fault and Performance Management for this new device through SNMP interface.

# **1.1.1 Acronyms used**

NE - Network Element

OID – Object Identifier

MS2000 - Media Server 2000

MG 3200 - Media Gateway 3200

EMS - Element Management System

MIB – Management Information Base

IEMS - Integrated Element Management Systems

SNMP - Standard Network Management Protocol

HTTPS - Secure Hypertext Transfer Protocol

# **1.1.2 MG 3200 Provisioning**

The MG 3200 Network Element can be added using Tools--> Add--> EMS / NE menu. In the initial screen, the "IP Address" field represents the IP of the MG 3200 device to be added, "Type" represents whether it is a EMS or NE (in our case it is "NE"), "Device Type" represents the name of the device to be added (in our case it is "MG 3200"), "Device Version" represents the version of device (in our case it is "9.0") to be added and the "Web Username and Web Password" are the username and password that are needed for the configuration tool.

The subsequent screens gets all the necessary SNMP interface details that are needed for fault and performance. IEMS supports only SNMP "v1" and "v2c" versions of MG 3200 not of "v3" version.

# **1.1.3 Automatic INI File Backup**

MG 3200 has the IPSec configurations stored in a INI file named BOARD.ini, this file will change based on IPSec Configuration changes. IEMS will be taking a backup of this file at regular intervals (configurable) and store it for future use.

IEMS will have the following abilities with respect to the MG 3200 INI Backup functionality,

IEMS will be using HTTPS to communicate and retrieve the INI Files from the MG 3200 device. The design of the HTTPS communication will be by creating an URLConnection with the specified HTTPS URL and establishing a connection. The Authentication will be

taken care by using the appropriate Headers in the URLConnection (basic and digest authentication).

The Right Click Menu on the MG 3200 will have a new menu item to Configure INI Backup . This will popup the INI Configuration dialog similar to that of a MS 2000 device. This screen will have the provision to configure the INI Backup to occur daily or a weekly basis and at a particular time.

A successful configuration will initiate and schedule the next back up time using the timer scheduler. In the design part IEMS will mostly be using the MS 2000 code for scheduling and the GUI pop up. IEMS will write new code to handle the HTTPS communication, Certificate Handling and Authentication for MG 3200 INI Backup. The following will give a clear picture and what can be done and not done:

- IEMS will be using the following URL to retrieve the INI File https://<mg3200 ip>/FS/BOARD.ini
- The web username and web password given while datafilling the MG3200 device in to IEMS will be used for Authentication.
- Thus retrieve INI files will be stored in the /data/loads/audiocodes/<mg3200 ip>/<current time>.Board.ini If the file is encoded in the device, the IEMS backup will retrieve and store it in the same way. Please refer Appendix 3 for INI encoding details.
- IEMS will trigger the INI Backup based on earlier configurations during a warmstart of the IEMS.
- IEMS will not push this file to the SDM as it is the case in MS2000
- Configuration of INI back up can be done to all the MG3200 devices configured on the IEMS and not for a single MG3200. And you can schedule it and cannot execute it immediately.

### **1.1.4 IPSec and IKE Configuration**

This feature adds IPSec and IKE configuration capabilities to the MG 3200 node configuration tool. This will allow the craftsperson to enable IPSec for secure messaging between the IEMS and MG 3200 as well as configure the IPSec and IKE parameters necessary for the MG 3200 to securely send and receive messages.

A menu "IPSec and IKE Config Tool" will be available on the right click of the MG 3200 Map Symbol. On clicking this menu, IEMS opens a panel over which the IPSec Configuration frame is embedded.

Refer to the document IPSecFN\_CN.pdf for "Add IKE and IPSec parameters to the MG 3200 for IEMS MG 3200 secure messaging."

# **1.2 References**

IPSecFN.pdf

IPSecFN\_CN.pdf

# **2: Fault Management for A00009777**

MG 3200 behaves in a similar way as that of MS2000 devices except for a few new Traps. IEMS will use a similar kind of approach as that of MS2000 to handle the faults form MG 3200 and the additional faults.

SNMP Fault Mapping would remain the same as that of MS2000 for the AcBoard Traps (mentioned on the DID - referenced), coldStart and authenticationFailure traps.

A new Trap named dsx1LineStatusChange will also be forwarded from MG 3200 device. This trap will be mapped to an INFO event in the IEMS.

It is expected that MG 3200 will not send ATM MIB Traps which are a part of MS2000 device.

IEMS will take care of synchronizing the alarms between the IEMS and MG 3200 device. Re-synchronization of Alarms will happen using the IETF MIB support and Notification Log MIB Support available in the MG 3200 device. IEMS assumes that everything relating to this implementation is similar to MS200 device. Re-sync Operation will be invoked under following situations:

1. While Configuring the MG 3200 in to IEMS

2. If IEMS misses a Trap (This will be sequence number based and IEMS assumes that MG 3200 supports alarm retrieval based on its sequence number as in MS2000)

3. When invoking re-synchronization Manually.

# Copyright © 2006, Nortel Networks **1675** Nortel Networks Confidential

4. When ever a coldStart trap is received from the MG 3200

5. During IEMS restart (if the device is present in the db)

The Fault Mapping for the MG 3200 traps are as mentioned below,

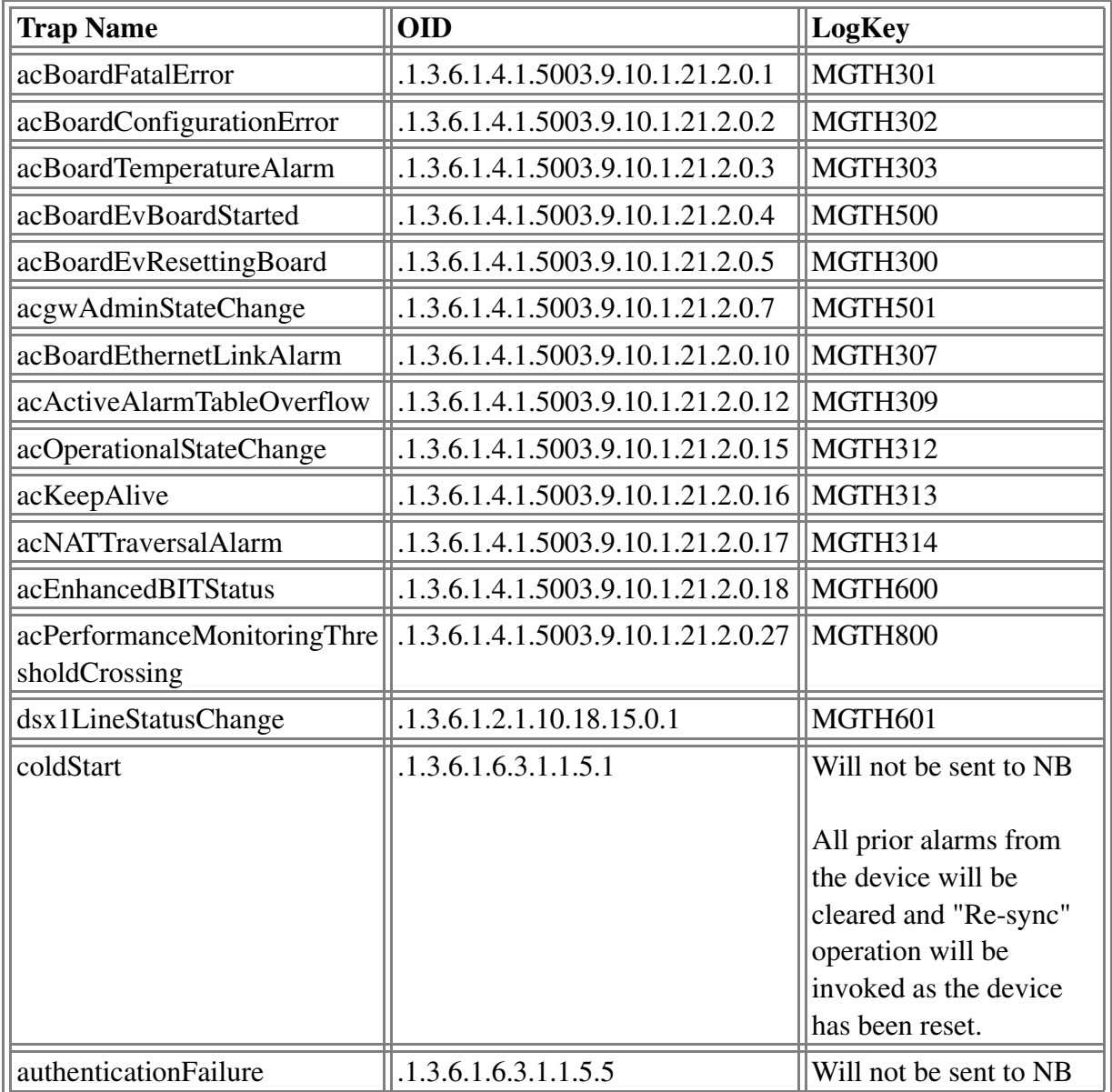

Apart from these, the Trap VarBinds will be parsed and mapped in to event properties as follows,

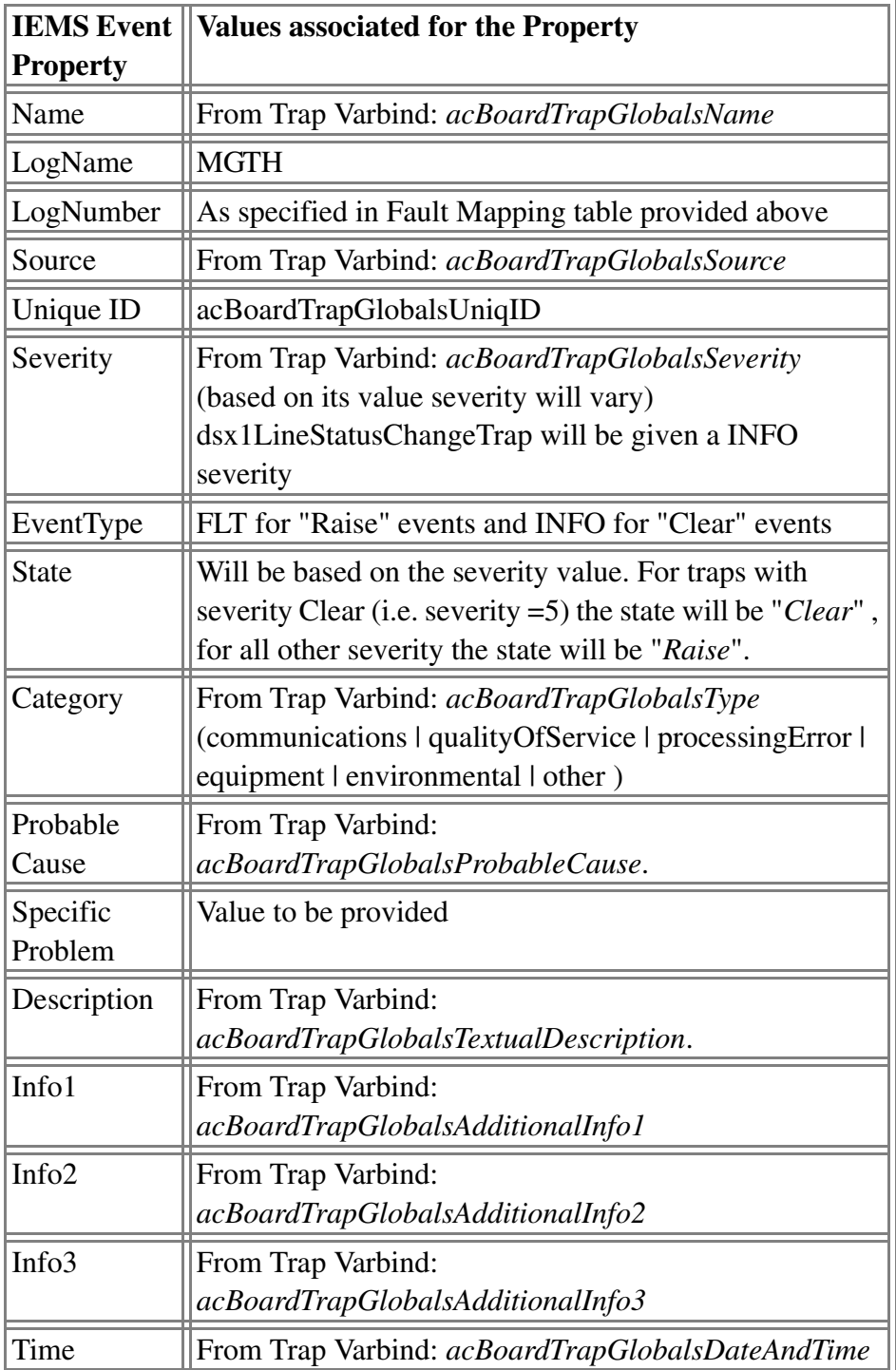

Copyright © 2006, Nortel Networks **1677** Nortel Networks Confidential

# **NorthBound SCC2 Log format:**

# \*C32 MGTH301 0001 FLT MG3200 FAULT

Location: MG;192.168.113.144 State: Raised Category: communications Cause: congestion Time: Apr 08 12:32:34 2005 Component Id: MG 3200 Trap Name: 1 Description: Fake trap generated for the trap acBoardFatalError

# **NorthBound NTSTD Log format:**

Nortel \*\*\* MGTH301 APR08 12:32:34 0001 FLT MG3200 FAULT

Location: MG;192.168.113.144

State: Raised

Category: communications

Cause: congestion

Time: Apr 08 12:32:34 2005

Component Id: MG 3200

Trap Name: 1

Description: Fake trap generated for the trap acBoardFatalError

# **3: Performance Management for A00009777**

IEMS will collect the Performance metrics from the MG 3200 as it is being done for the MS2000 via SNMP. The below mentioned PMs from the acPerfMediaGateway MIB will be included for data collection for MG 3200 device.

The OIDs for which data collection would be done are :

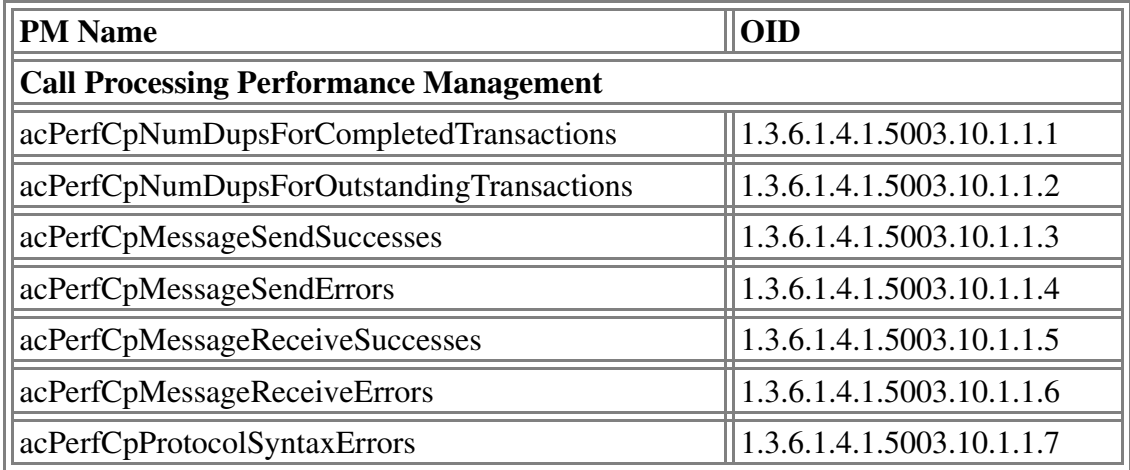

Copyright © 2006, Nortel Networks **1678** Nortel Networks Confidential

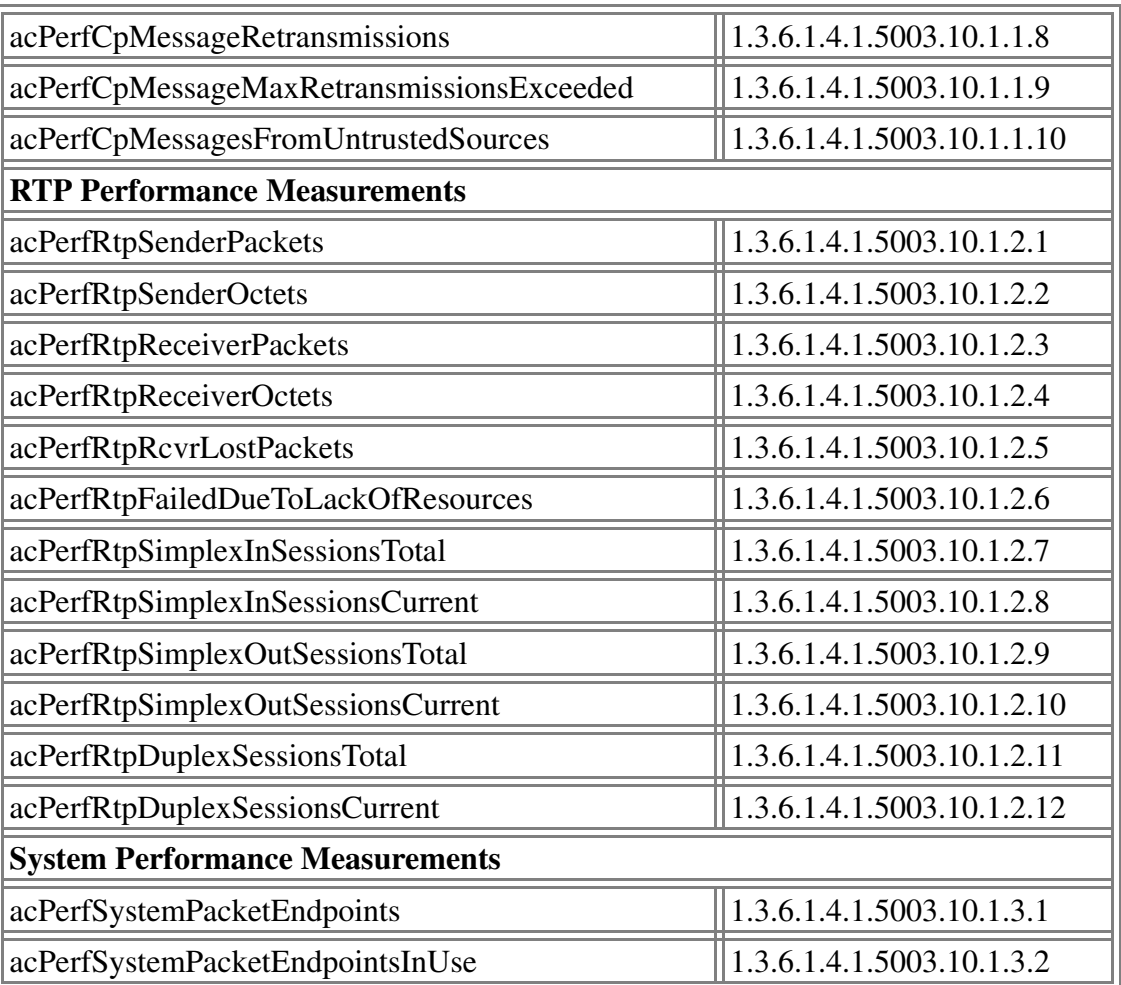

A new XML file template containing the above OIDs will be created for the performance collection of MG 3200 and all the necessary changes to include this in collection and report jobs will be done in the IEMS.

MG 3200 Integration A00009777 - DID Document

# **4: Appendix for A00009777: Notes**

1. When one MG3200 device is reset, a maximum of 35 traps will be generated.

- acBoardEvResettingBoard
- acEnhancedBITStatus
- acgwAdminStateChange (only if the device was reset gracefully with a lock)
- 1 dsx1LineStatusChange trap for each T1/E1 span as they shutdown (a max of 8 spans)

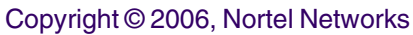

• 1 dsx1LineStatusChange trap for each T1/E1 span as they come back up (a max of 8 spans)

2. The acEnhancedBITStatus trap (treated as an info log) will be sent once per hour by each MG3200 device.

3. Any .ini files retrieved from the MG 3200, either through automatic backup or through the MG 3200 config gui, should be encoded to keep any IPSec configuration information secure. To insure that the retrieved .ini files are encoded, an encoded .ini file must be placed on the device. It is recommended that an encoded .ini file be generated and placed on the device as part of the installation procedure. Reference section 7.2.2 "Secured Configuration File Downloading" in the MG 3200 User Manual for instructions on how to do this.

4. For AudioCodes reference, refer to the below mentioned Nortel MG3200 documents. These documents belong to the version of SN08/4.6. For SN09, the version of the documents will vary.

\* MG 3200 User Manual

Nortel Media Gateway MG3200 H.248 User's Manual

SN07 was LTRT-72702, SN08 is LTRT-72703

\* MG 3200 Fast Track Install Guide

Nortel Media Gateway MG3200 H.248/SIP Fast Track

SN07 was LTRT-73802, SN08 is LTRT-73803

\* MG 3200 Configuration Guide

Nortel Media Gateway MG3200 H.248 Configuration Guide

SN07 was LTRT-72902, SN08 is LTRT-72903

# *Product = Integrated EMS*

# **A00009823 -- Security Logging for SSPFS** *Functional Description*

# **1: Applicable Solution(s)**

UA-IP

Copyright © 2006, Nortel Networks **1680** Nortel Networks Confidential

# **1.1 Description**

This feature adds security logging to the SSPFS CLI scripts. Security logs are to be generated whenever any security affecting parameter is changed from the CLI.

In the event that a hacker or user were to change a security parameter using the CLI, a discrete entry will be written to the security log. Each security log will contain a description of the action, an action identifier, the identity of the user, source address of the user, and the date and time that the action occurred.

# **1.1.1 Security Log location**

The Security Log file is stored at:

*/var/log/securitylog*

# **1.1.2 Affected CLI Scripts**

# **1.1.2.1 Login Retries Limit**

SSPFS CLI will log whenever an MSAP access threshold is changed. CLI 2-14-6; Login Retries Limit in login\_timeout.ksh.

# **1.1.2.1.1 Security Log output**

Feb 22 16:36:31 wnc0y0nr PROG=login\_timeout.ksh SRC.USR=root SRC=wnc0y0nr STAT=Success EVNT.TYPE=USER\_ACT\_EMS\_Prov CMD=login\_timeout.ksh MESSAGE="Setting Retries Limit = 3"

# **1.1.2.2 Login Session (User Inactivity) Timeout**

SSPFS CLI will log whenever an MSAP time interval that controls keyboard lockout is changed. CLI 2-14-1; Login Session (User Inactivity) Timeout configuration in login\_timeout.ksh.

# **1.1.2.2.1 Security Log output**

Feb 22 16:33:05 wnc0y0nr PROG=login\_timeout.ksh SRC.USR=root SRC=wnc0y0nr STAT=Success EVNT.TYPE=USER\_ACT\_EMS\_Prov CMD=login\_timeout.ksh MESSAGE="Setting Login Session Timeout = 1440"

# **1.1.2.3 User Termination Timeout**

SSPFS CLI will log whenever an MSAP time interval that controls keyboard lockout is changed. CLI 2-14-2; User Termination Timeout configuration in login\_timeout.ksh.

# **1.1.2.3.1 Security Log output**

Feb 22 16:33:28 wnc0y0nr PROG=login\_timeout.ksh SRC.USR=root SRC=wnc0y0nr STAT=Success EVNT.TYPE=USER\_ACT\_EMS\_Prov CMD=login\_timeout.ksh MESSAGE="Setting Login Session Termination  $Timeout = 1440"$ 

Copyright © 2006, Nortel Networks **1681** Nortel Networks Confidential

### **1.1.2.4 User Reauthentication Disable Timeout**

SSPFS CLI will log whenever an MSAP time interval that controls keyboard lockout is changed. CLI 2-14-3; User Reauthentication Disable Timeout configuration in login\_timeout.ksh.

# **1.1.2.4.1 Security Log output**

Feb 22 16:33:44 wnc0y0nr PROG=login\_timeout.ksh SRC.USR=root SRC=wnc0y0nr STAT=Success EVNT.TYPE=USER\_ACT\_EMS\_Prov CMD=login\_timeout.ksh MESSAGE="Setting Login Session Reauthentication Disable Timeout = 30"

# **1.1.2.5 Login Session Master Server**

SSPFS CLI will log whenever an MSAP time interval that controls keyboard lockout is changed. CLI 2-14-4; Login Session Master Server configuration in login timeout.ksh.

# **1.1.2.5.1 Security Log output**

Feb 22 16:34:14 wnc0y0nr PROG=login\_timeout.ksh SRC.USR=root SRC=wnc0y0nr STAT=Success EVNT.TYPE=USER\_ACT\_EMS\_Prov CMD=login\_timeout.ksh MESSAGE="Setting Login Session Master Server  $=$  test"

### **1.1.2.6 Socks Security Service**

SSPFS CLI will log whenever changes to MSAP security profiles and attributes occurs. CLI 2-13-1-1; Socks Security Service configuration in configureSocksPorts.sh.

### **1.1.2.6.1 Security Log output**

Feb 22 16:41:08 wnc0y0nr PROG=configureSocksPorts.sh SRC.USR=root SRC=wnc0y0nr STAT=Success EVNT.TYPE=USER\_ACT\_EMS\_Prov CMD=configureSocksPorts.sh MESSAGE="Setting Socks Server port = 10080"

Feb 22 16:41:12 wnc0y0nr PROG=configureSocksPorts.sh SRC.USR=root SRC=wnc0y0nr STAT=Success EVNT.TYPE=USER\_ACT\_EMS\_Prov CMD=configureSocksPorts.sh MESSAGE="Setting Socks Client port = 10090"

### **1.1.2.7 IEMS Server IP Address**

SSPFS CLI will log whenever changes to MSAP security profiles and attributes occurs. CLI 2-13-1-1; IEMS Server IP address configuration in chg\_iems\_ip.ksh.

# **1.1.2.7.1 Security Log output**

Feb 22 16:42:09 wnc0y0nr PROG=chg\_iems\_ip.ksh SRC.USR=root SRC=wnc0y0nr STAT=Success EVNT.TYPE=USER\_ACT\_EMS\_Prov CMD=chg\_iems\_ip.ksh MESSAGE="Setting IEMS Server IP Address =  $4.4.4.4$ , Domain Name = wnc0y0nr"

# **1.1.2.8 Default PAM**

SSPFS cli will log whenever changes to the MSAP security configuration (e.g., routing to a security server) occurs. CLI 2-13-3-1-1; Default PAM configuration in pam\_switch.ksh.

# **1.1.2.8.1 Security Log output**

Feb 22 16:45:12 wnc0y0nr PROG=pam\_switch.ksh SRC.USR=root SRC=wnc0y0nr STAT=Success EVNT.TYPE=USER\_ACT\_EMS\_Prov CMD=pam\_switch.ksh MESSAGE="Setting Default PAM Configuration"

# **1.1.2.9 Radius PAM**

SSPFS cli will log whenever changes to the MSAP security configuration (e.g., routing to a security server) occurs. CLI 2-13-3-1-2; Radius PAM configuration in pam\_switch.ksh.

# **1.1.2.9.1 Security Log output**

Feb 22 16:46:25 wnc0y0nr PROG=pam\_switch.ksh SRC.USR=root SRC=wnc0y0nr STAT=Success EVNT.TYPE=USER\_ACT\_EMS\_Prov CMD=pam\_switch.ksh MESSAGE="Setting PAM Radius Parms: Radius Client Timeout = 12, SAML Connection Timeout = 20, SAML Request  $Timeout = 10"$ 

# **1.2 Hardware Requirements or Dependencies**

Not applicable.

# **1.3 Software Requirements or Dependencies**

Not applicable.

# **1.4 Limitations and restrictions**

Not applicable.

# **1.5 Interactions**

Not applicable.

# **1.6 Glossary**

Not applicable.

Copyright © 2006, Nortel Networks **1683** Nortel Networks Confidential

# *Product = MCS*

# **A00009028 -- CS2K MSM SIP Lines OAM Support** *Functional Description*

### **1: Applicable Solution(s) MCS**

# **1.1 Description**

This feature deals with meeting the OAM requirements on CS2K MSM for support of SIP Lines in release MCP 9.0. It is primarily concerned with the configuration of data corresponding to links to the CS2K and the maintenance on those links. All configuration will be done via the CS2K MSM Management Console; no flow through configuration is supported in this release. Once the link configuration is established, the CS2K MSM components are responsible for initiating communication. Additionally, this feature provides for monitoring the registration state of SIP endpoints (CS2K MSM subscribers provisioned with a SIP Lines enabled service package) and performing a line test on the endpoint. This functionality will be accessible from the Management Console. Finally, Accounting will be disabled for the SIP Lines deliverable.

These requirements fall into the following work areas.

- Non-Call Associated Signalling (NCAS) link for Querying SIP (QSIP)
- Gateway Controller (GWC) link for Gateway Control Protocol (GCP)
- **Endpoint Maintenance**
- Disabling Accounting

# **1.2 NCAS Link for QSIP**

This link will run between the CS2K MSM System Manager and the CS2K Core. Configuration of the link is provided via CallAgentData which contains a name (for database key purposes), an IP Address, and a port. Maintenance on this link will consist of setting a desired state to ONLINE or OFFLINE. The default state when the CallAgent data is added will be OFFLINE, requiring a manual maintenance action by the craftsperson at the Management Console to bring the link ONLINE. (See steps 1 and 3 in the diagram below.) In addition to the desired state, the operational state of the link (CONNECTED or DISCONNECTED) will be reported at the Management Console.

Note: Screenshots of the Management Console will be made available in the Configuration section of this Design Document.
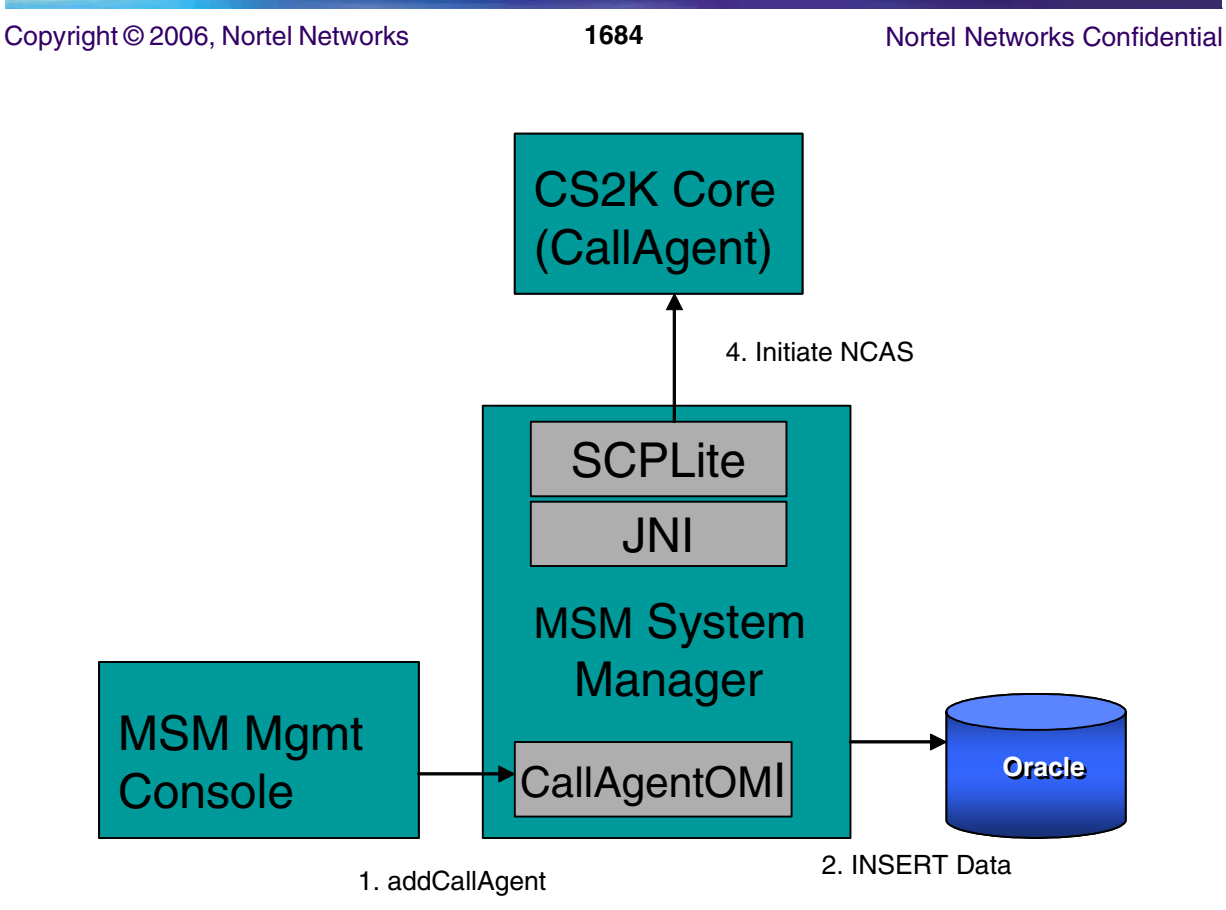

3. onlineNcasLink

The OMI methods for configuring the CallAgentData are supported by the OMI service located at http://<sysMgrHost>:12121/axis/services/callagent as follows:

- public void RuntimeResult addCallAgent(data CallAgentData)
- public void RuntimeResult updateCallAgent(data CallAgentData)
- public void RuntimeResult deleteCallAgent(key CallAgentNaturalKey)
- public CallAgentData getCallAgent()

#### **Copyright © 2006, Nortel Networks 1685** Nortel Networks Confidential

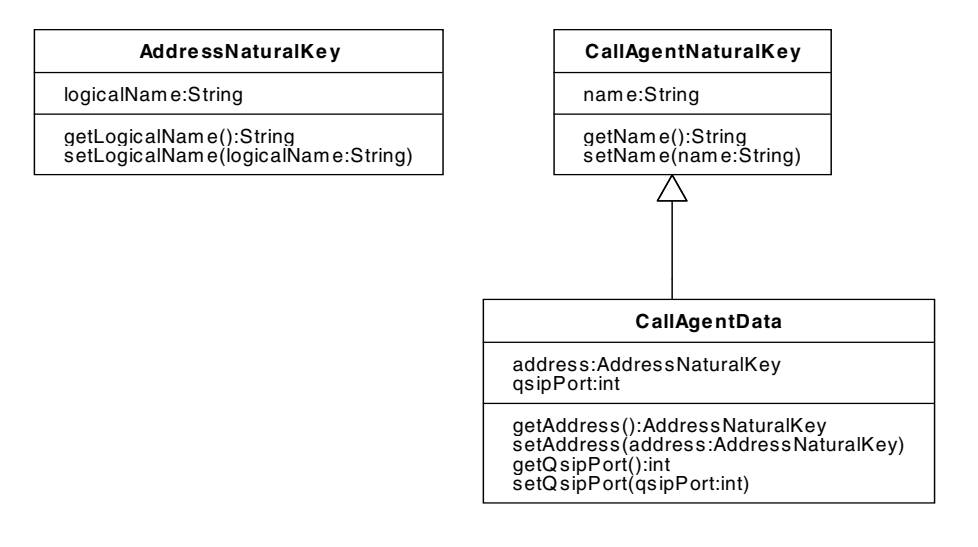

#### **Table 1: CallAgent fields**

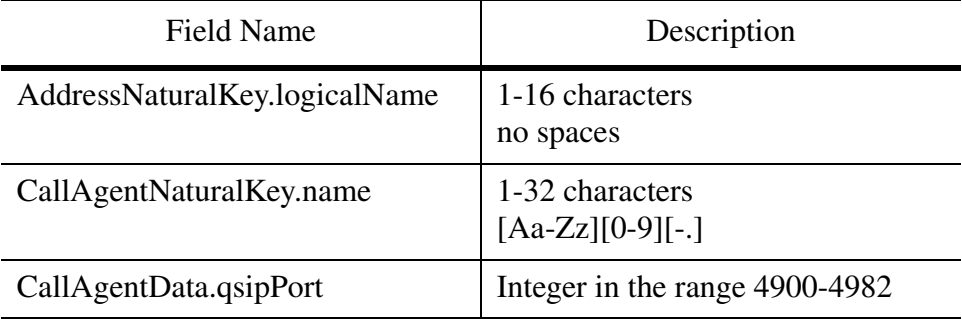

The local end of the NCAS link is defined at an offset of 25 from the base port of the System Manager. The address used will be the System Manager's Service Address, if configured, and if not, the Interface One address of the Server on which the System Manager resides.

Maintenance on the NCAS link is provided at the Management Console under the System Manager. The state of the link (CONNECTED, DISCONNECTED) is displayed. The actions to ONLINE or OFFLINE the link will be offered. Note that when the System Manager starts up, it will read the current desired state from the database to determine whether to initiate communication.

The OMI service is located at http://<sysMgrHost>:12121/axis/services/ncasmtc. The methods are are as follows:

public long startNcasLinkMonitor()

#### Copyright © 2006, Nortel Networks **1686** Nortel Networks Confidential

public RuntimeResult stopNcasLinkMonitor(long tid) public NCASLinkStateData getNcasLinkNextState(long tid) public String[] getNcasLinkAdminStates() public String[] getNcasLinkOperationalStates() public RuntimeResult rtsNcasLink() public RuntimeResult offlineNcasLink()

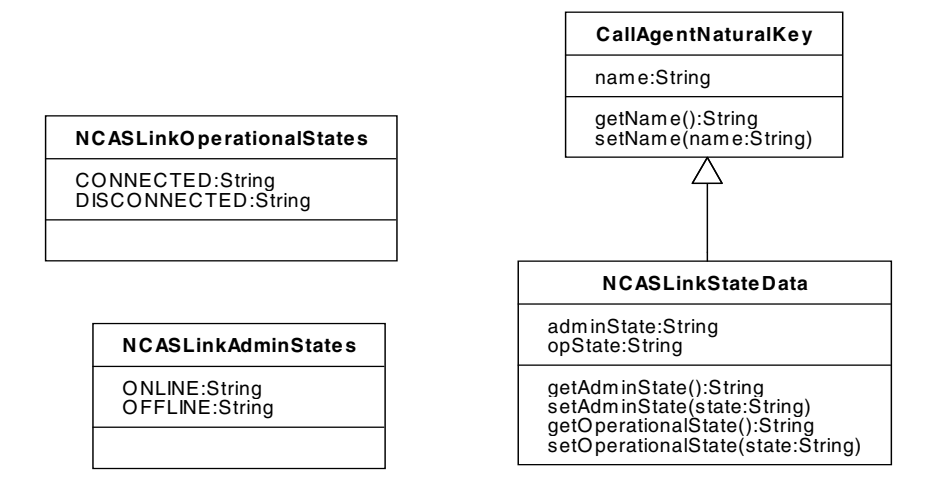

### **Table 2: NCAS Link State Data**

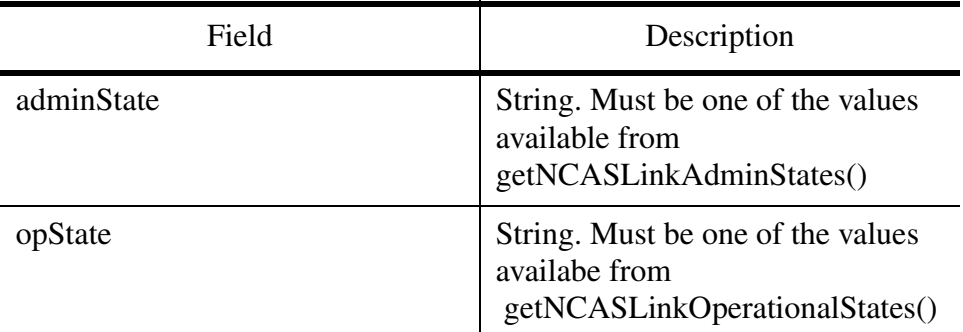

#### **Table 3: NCAS Link Operational States**

Operational States

#### **CONNECTED**

DISCONNECTED

Copyright © 2006, Nortel Networks **1687** Nortel Networks Confidential

### **Table 4: NCAS Link Administrative States**

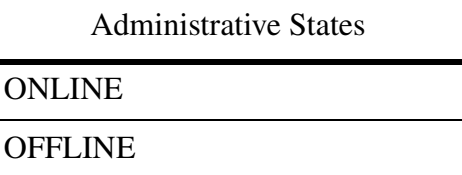

To support the additional data in the Oracle database, two new tables are added. The first contains the configuration data: CS2K\_CALL\_AGENT consists of three fields, NAME, ADDR and QSIP\_PORT. NAME is a 32 character VARCHAR field, restricted to alphanumeric characters. ADDR is a reference to an Object Identification (OID) from the IP\_ADDRESS table. QSIP\_PORT is an integer field, restricted to the range 4900 and 4982.

Note: All CS2K MSM configuration tables contain an implicit OID column created by the data access framework. This column will not be explicitly named for each table, but will be assumed to be present for foreign key use.

The second stores the administrative state:

CS2K\_CALL\_AGENT\_ADMIN\_STATE consists of two fields. CALL\_AGENT is a contextual foreign key into CS2K\_CALL\_AGENT. ADMIN\_STATE is a 16 character VARCHAR, to contain "ONLINE" or "OFFLINE".

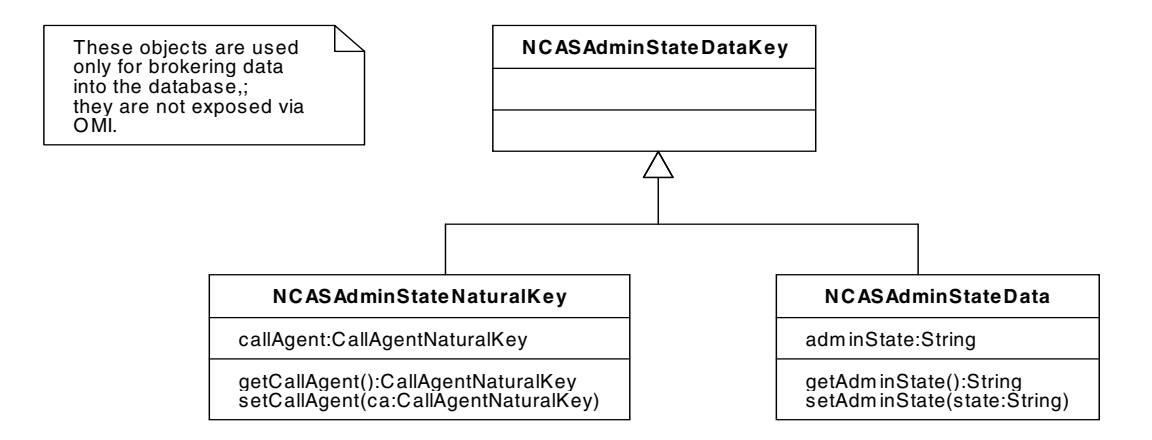

In addition to the configuration and maintenance of the link, enhancements to the Event Distribution framework allow the QSIP coming into the System Manager over NCAS to be answered by request to the active instance of the responding CS2K MSM Network Element (NE). A boolean indicating that only the active instance of an NE is to receive the request is added to the internal event, and is used by the Event Distribution system to determine destination.

### **1.3 GWC Configuration and Maintenance**

A call processing link shipping Gateway Controller Protocol (GCP) over UDP exists between the CS2K MSM Session Manager and the CS2K Gateway Controller (GWC). Its configuration is somewhat more complex than that of the NCAS link, because the relationship between Session Manager and GWC may not be one-to-one, and further, the relationship is viewed from the GWC side through a Virtual Media Gateway (VMG), which is required for Subscriber provisioning (discussed in detail in A00009043 - SIP Lines Provisioning Support).

The diagram below describes an example of how GWCs and Session Managers might be associated via VMGs. The diagram depicts a configuration given GWCs A and B and Session Managers X and Y. Session Manager X appears as VMG1, tied to GWC A, and Session Manager Y appears as VMG2, tied to GWC B. The flow shows the association of VMG3 with Session Manager X. When the association is made, Session Manager X initiates a GCP message to GWC B.

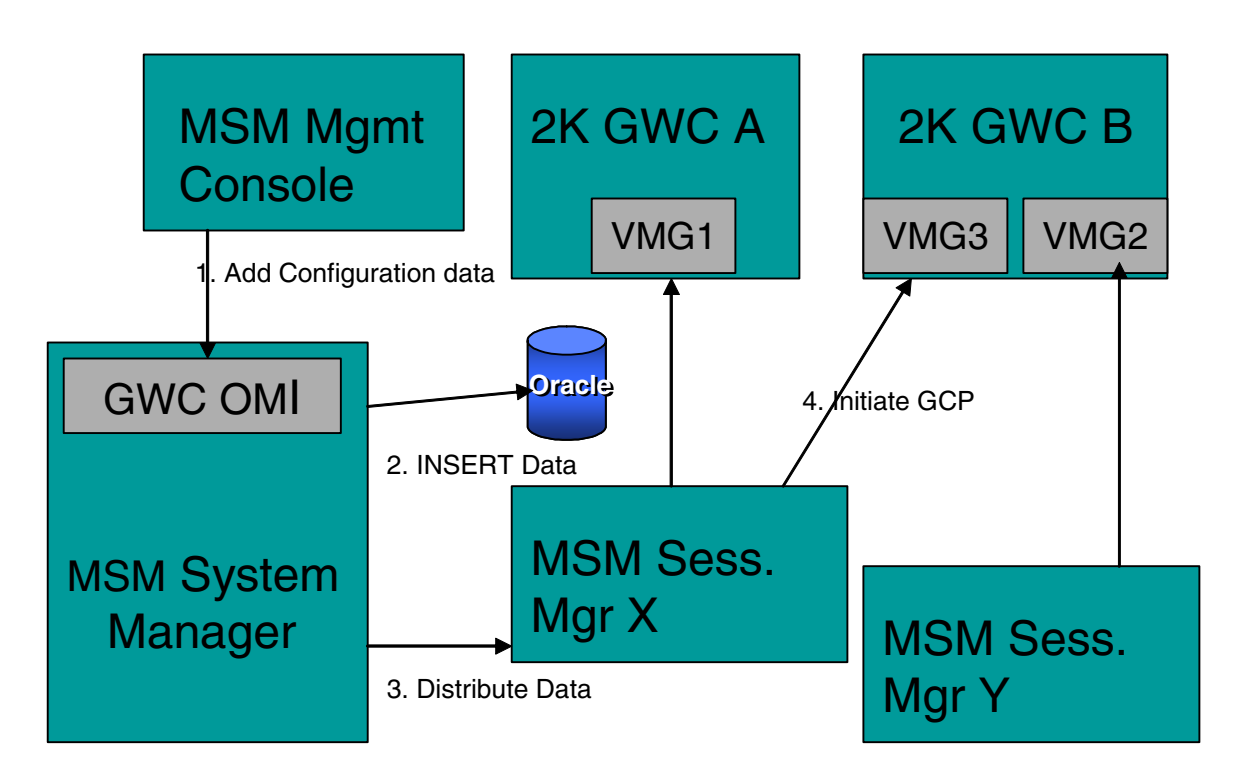

The GWC data is Network Level data shared across all Network Elements. VMG appearances are specific to the Session Manager, and appear only on the appropriate Session Manager. The GatewayControllerData is configured through the OMI service located at

http://<sysMgrHost>:12121/axis/services/gwcconfig. The signatures of the OMI methods are as follows:

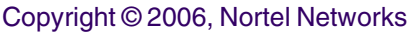

- public void RuntimeResult addGatewayController(data GatewayControllerData)
- public void RuntimeResult updateGatewayController(data GatewayControllerData)
- public void RuntimeResult deleteGatewayController(key GatewayControllerNaturalKey)
- public GatewayControllerData[] getGatwayControllers()
- public GatewayControllerNaturalKey[] getGatewayControllerNaturalKeys()

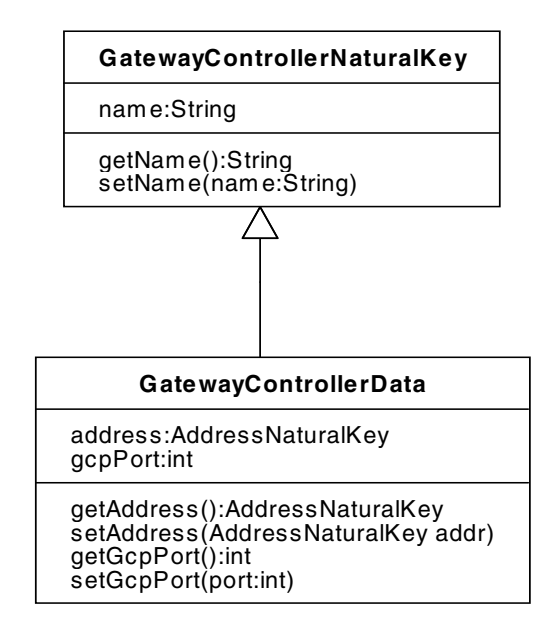

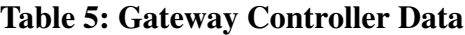

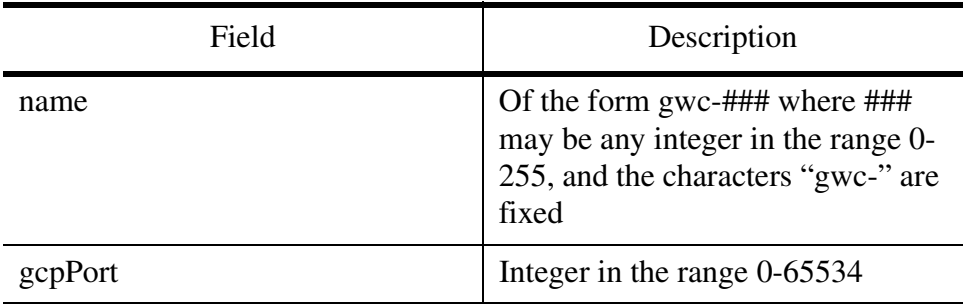

For configuring the VMG the service at http://<sysMgrHost>:12121/axis/services/vmgconfig contains the following methods:

- pubic void RuntimeResult addVmgAppearance(ctxt SessMgrNaturalKey, data VMGAppearanceData)
- public void RuntimeResult deleteVmgAppearance(ctxt SessMgrNaturalKey, data VMGAppearance)
- public VMGAppearanceData[] getVmgAppearances(ctxt SessMgrNaturalKey)
- public VMGAppearanceNaturalKey[] getVmgAppearanceNaturalKeys(ctxt SessMgrNaturalKey)

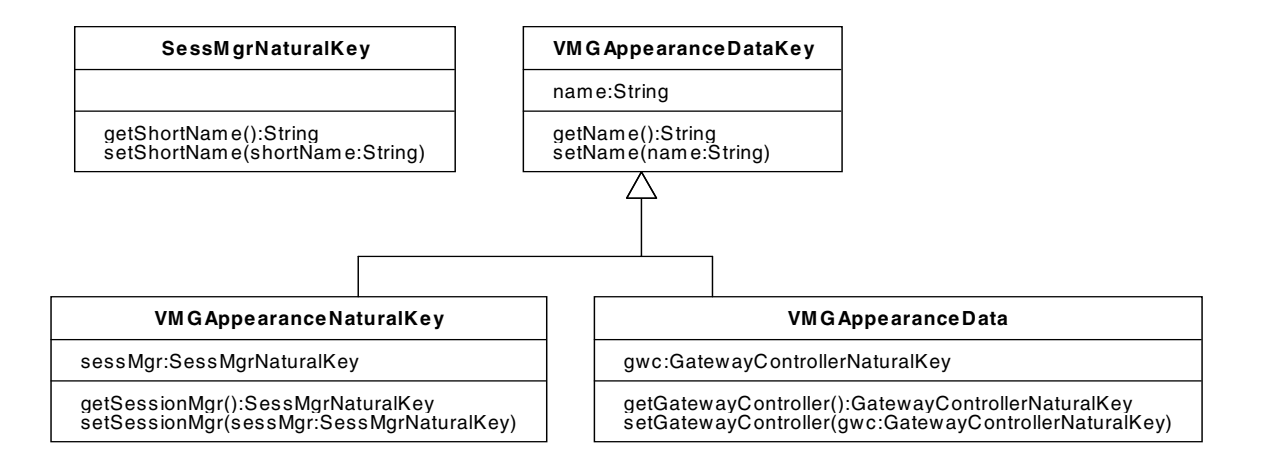

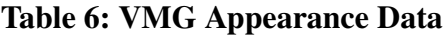

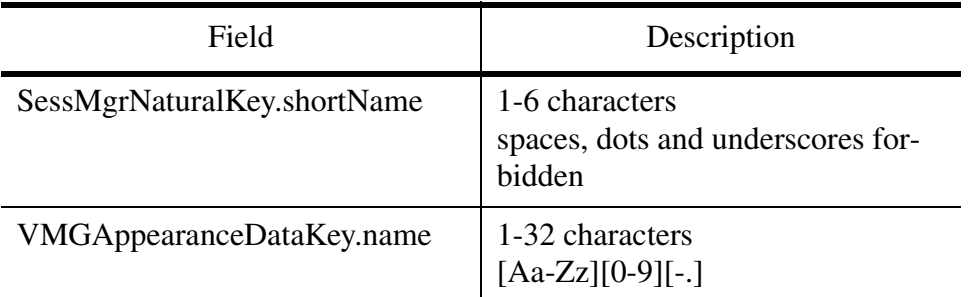

Maintenance on the links to GWC from Session Manager is available via the Management Console, under each Session Manager. Since the link is over UDP, the only available maintenance command is a line test.

The OMI methods for GWC link test are available through the service located at http://<sysMgrHost>:12121/axis/services/gwcmtc:

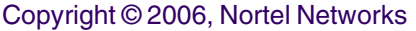

- public GatewayControllerLinkStateData[] testGatewayControllerLink(SessMgrNaturalKey ctxt, VMGAppearanceDataKey[] keys)
- public String[] getGatewayControllerLinkStates()

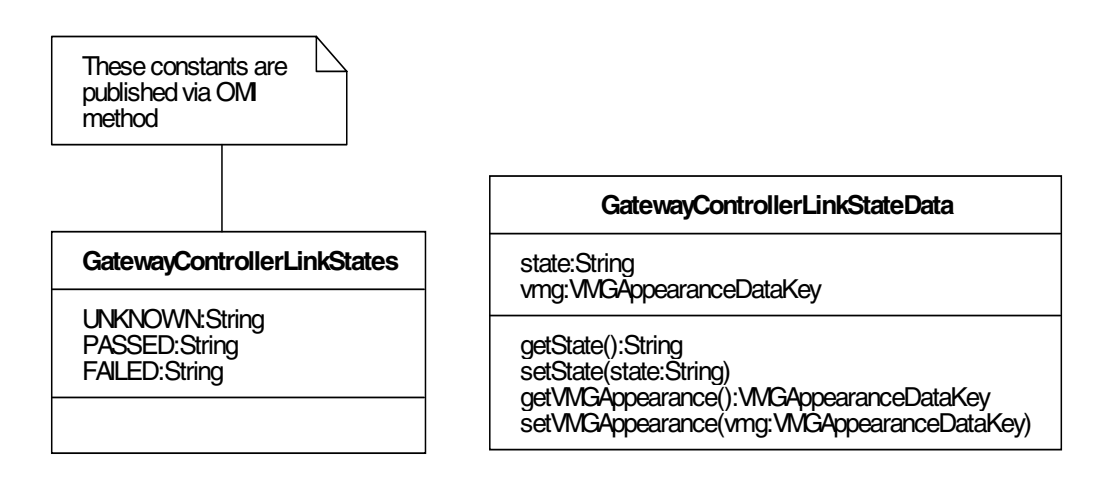

Starting the Gateway Controller Link State maintenance application at the Management Console for a given Session Manager will result in an initial test on the GWC links. Subsequent manual tests of each GWC link are allowed via a test button

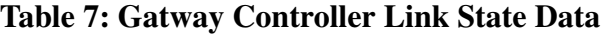

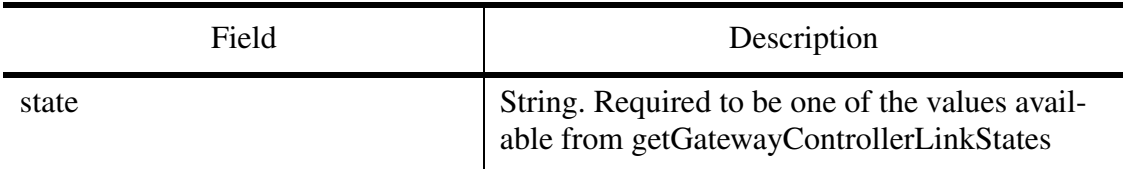

### **Table 8: The displayed states of the GWC Link**

Displayed States

NOT\_RUN

**TESTING** 

UNKNOWN

PASSED

FAILED

#### **Table 9: The operational states of the GWC Link**

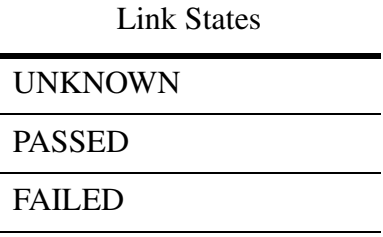

The configuration requires the addition of two new tables to the Oracle database.The first allows the configuration of GWCs, the second the association of a Session Manager with a GWC via a VMG name.

The CS2K\_GWC table contains three fields, NAME, ADDR, and GCP PORT. NAME is of the form gwc-###, where ### is numeric from 0 to 255, giving a VARCHAR of length 7. ADDR is a reference to an Object Identification (OID) from the IP\_ADDRESS table. GCP\_PORT stored as an integer, between 0 and 65534.

The CS2KVMG\_APPEARANCE table contains three fields, NAME, GWC and a contextual field SESSION\_MGR. NAME is a VARCHAR(64) which is globally unique.This name will be used when the Subscriber association with the VMG. is made on the Provisioning Server. GWC is a reference to an OID from the CS2K\_GWC table. SESSION\_MGR is a reference to an OID from the SESS\_MGR table.

Because the VMG is configured and the association of VMG with Subscriber is is provisioned, the use of a VMG associated with the correct server home (Session Manager) is enforced when a Subscriber is added or updated. VMGs may not be deleted while some subscriber is still associated with the VMG.

### **1.4 Endpoint Monitoring**

This feature treats a CS2K MSM subscriber as a SIP Line. Subscribers have dynamic state: OFFLINE, IDLE, and CPB. This information (along with other subscriber data) will be available via a QSIP query over the NCAS link as discussed in section 2.3. Additionally, it will be available from the Management Console as a direct query to the Session Manager to which the subscriber is homed. Also from the Management Console, a maintenance ping can be sent to the subscriber endpoint via an OPTIONS message as a line test, resulting in a line state. The line test functionality is available only through the Management Console. To limit network traffic, the number of lines which can be simultaneously monitored at a single Management Console is limited to five.

The state of a SIP Line is dynamic and is not stored in the Oracle database by the configuration system. Given this, a query must be made to find the

subscribers before monitoring can be initiated. The query may be made by DN or by Subscriber name in the format name@domain. After a user is posted, it may have a line test done on it. The line test will test all devices provisioned against the subscriber in addition to all currently registered devices. The two sets of devices may overlap, and the result will contain data for the superset. The result will indicate for each client whether any response was received, as well as an overall indication of whether all clients responded, some clients responded, or no clients responded.

The OMI methods to monitor and maintain the SIP line are available at http://<sysMgrHost>:12121/axis/services/endpointmtc.

- public SubscriberData[] getSubByDirectoryNumber(String dn)
- public SubscriberData[] getSubByName(String name)
- public long startEndpointStateMonitor(SubscriberNaturalKey[] keys)
- public RuntimeResult stopEndpointStateMonitor(long tid)
- public RuntimeResult updateEndpointStateMonitor(long tid, SubscriberNaturalKey[] keys)
- public EndpointStateData[] getEndpointNextState(long tid)
- public EndpointLineTestStateData[] testState(SubscriberNaturalKey[] keys)
- public String[] getEndpointStates()
- public String[] getEndpointLineStates()

The data returned by the subscriber queries:

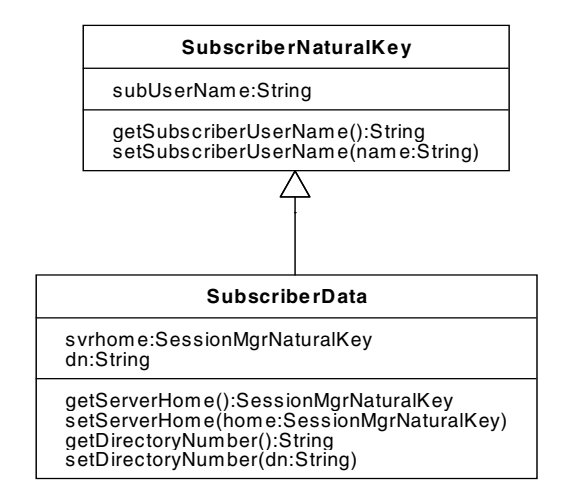

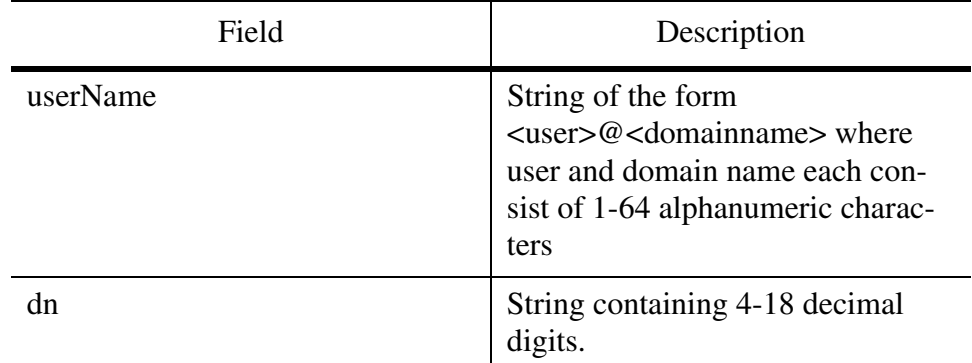

**Table 10: Subscriber Data**

The data returned by a line state monitor.

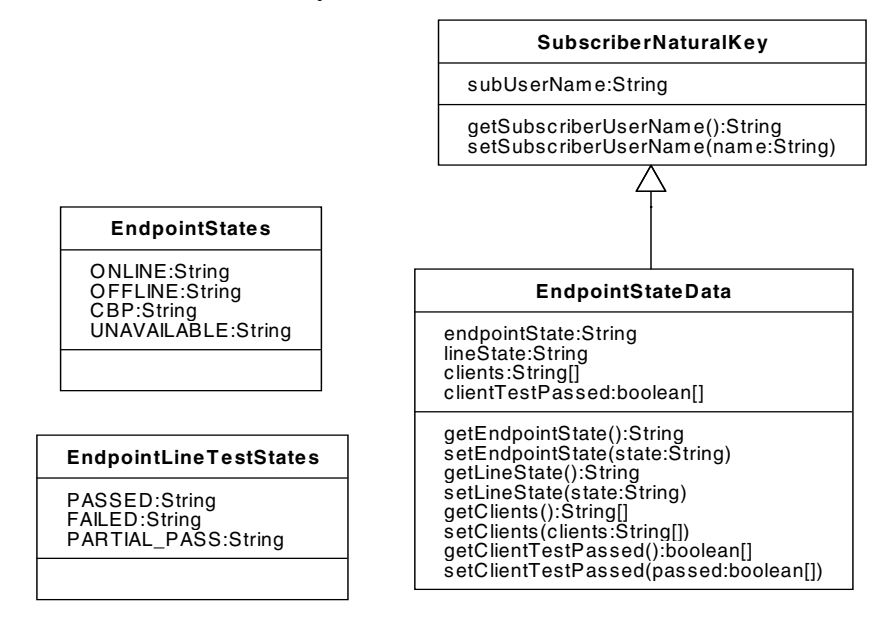

#### **Table 11: Endpoint State Data**

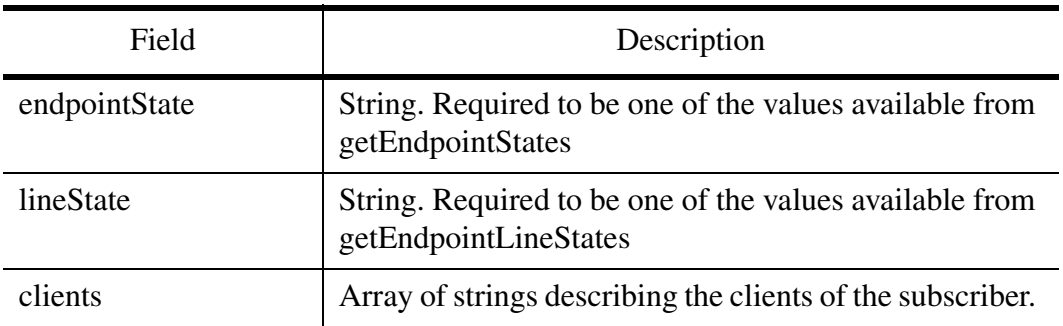

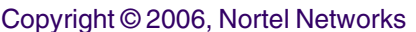

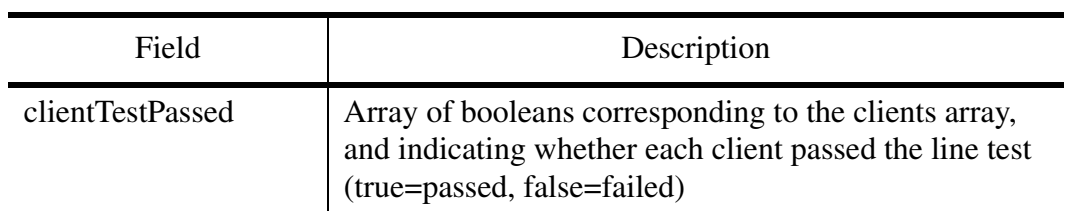

**Table 11: Endpoint State Data**

Because acquiring the state of a line requires going to the Session Manager where the endpoint is homed, and that Session Manager may not be accessible from the System Manager, the UNKNOWN state is introduced to the list of displayed Additionally, since the line state is not automatically tested, it's initial displayed state is NOT\_RUN. A PARTIAL\_PASS exists when at least one, but not all of a subscriber's clients can be reached by the line test.

#### **Table 12: SIP Line Endpoint States (displayed)**

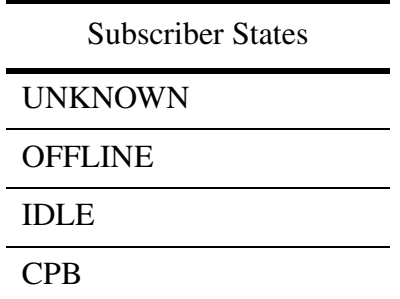

**Table 13: SIP Line Endpoint Line Test States (displayed)**

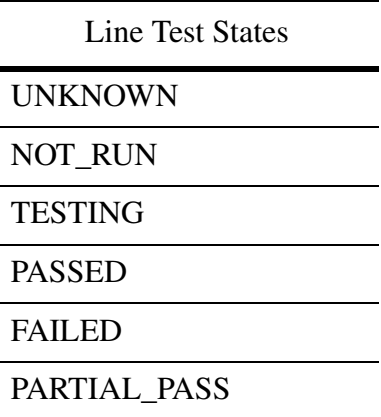

### **1.5 Disable Accounting**

This feature allows MCS accounting functionality to be disabled. When accounting is turned off, no Accounting Manager (AM\_ will be configured against the Session Manager, and no billing records will be spooled. This feature changes the SESS\_MGR table to allow NULL in the AM column. The

Management Console provides a selection value of  $\langle$  none in the AM combo box to support this configuration.

When the AM is set to null, no billing records will be spooled by the recording framework. When the AM is not set to null, billing records will be spooled and sent to the AM.

#### **1.6 Hardware Requirements or Dependencies**

Not Applicable.

### **1.7 Software Requirements or Dependencies**

Dependant on SCPLite for NCAS link.

### **1.8 Limitations and restrictions**

#### **1.8.1 NCAS Link for QSIP**

Support for a single NCAS link to a single CS2K Core at a time is provided. Therefore, only a single CallAgent can be configured at a time.

Updates to the IP address or port of the CallAgent are allowed only if the CallAgent is in the OFFLINE state.

#### **1.8.2 GWC Link**

VMG Appearances can only be added and deleted, not updated.

Global uniqueness is enforced across VMG names

#### **1.8.3 Endpoint Monitoring**

A maximum of 5 endpoints can be simultaneously posted from a single Management Console

#### **1.9 Interactions**

A00009043 SIP Lines Provisioning Support

A00007544 - NCAS link for service control

A00007545 - GCP to SIP conversation on FPF

#### **1.10 Glossary**

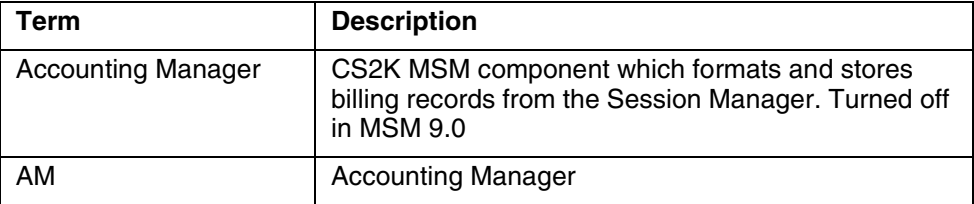

Copyright © 2006, Nortel Networks **1697** Nortel Networks Confidential

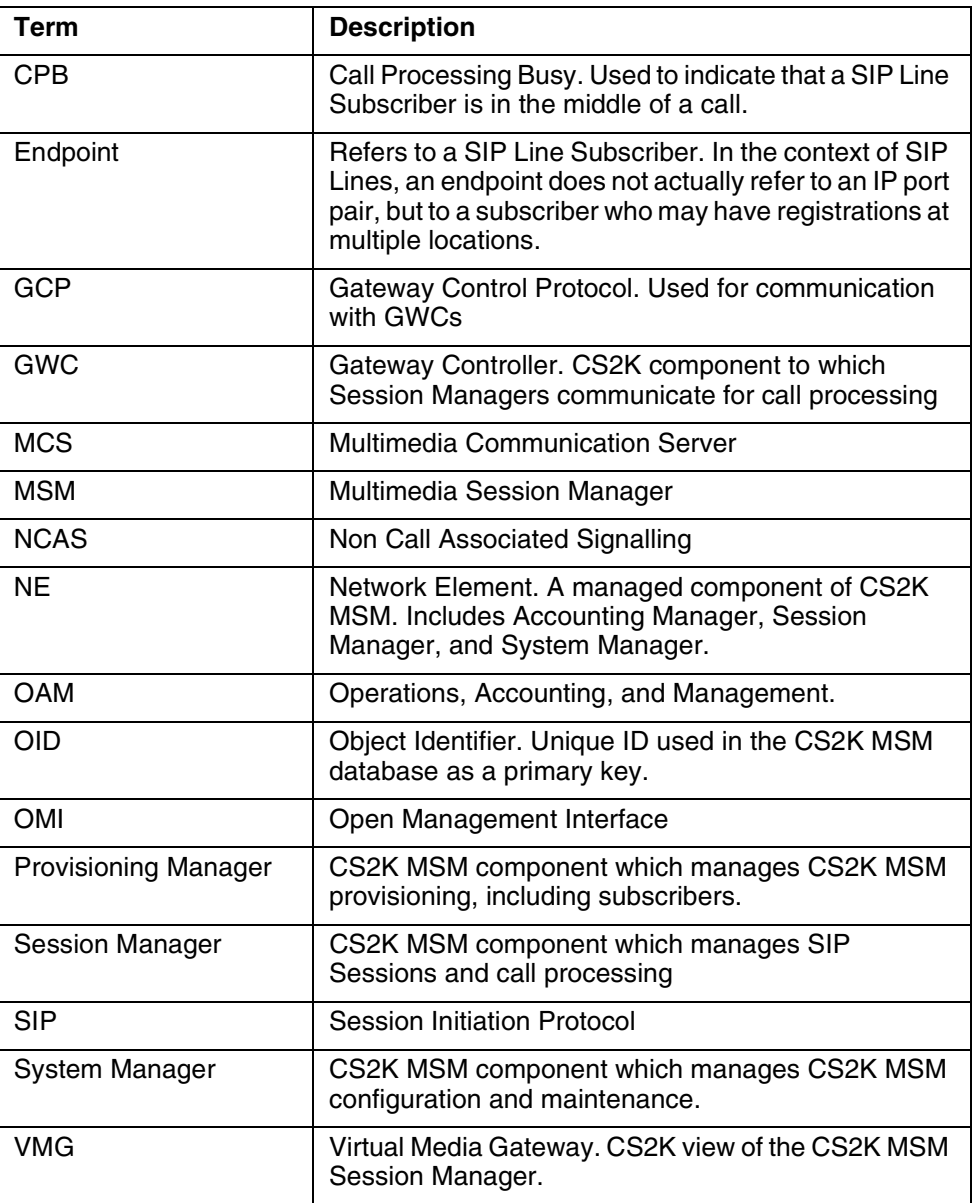

# *Product = MCS*

## **A00009043 -- CS2K SS SIP Lines Provisioning Support** *Functional Description*

# **1: Applicable Solution(s)**

Copyright © 2006, Nortel Networks **1698** Nortel Networks Confidential

#### **MCS**

### **1.1 Description**

The SIP Lines product leverages existing CS2K SS SIP features and CS2K Centrex features. This feature provides the capability to provision data required by CS2K SS for the SIP Lines product for the MCP 9.0 release. Provisioning support that will be provided involves the ability to provision data such as subscriber or SIP end point information used by the Session Manager to provide SIP services.

The following items will be introduced into CS2K SS

- SIP Lines as a service called CS2000 SIP Line
- SIP Lines attributes to the subscriber

The Provisioning of the SIP Line data will be available via both the Provisioning Client and via OPI. OPI is the Open Provisioning Interface, a web service which gives the ability to provision data required on CS2K SS in return for services that it can provide. OPI's capabilities are available via a published WSDL using which the provisioning activities that are required can be determined. For more information on OPI, please refer to the OPI Specification document. Details on the Provisioning Client, which is a GUI based provisioning interface are available in the Provisioning Client User Guide.

#### **1.2 SIP Line data**

The data required for SIP Lines primarily consists of:

- End point id
- Virtual media gateway
- Client Type
- Directory Number

In addition to this on the CS2K SS, a new service will be introduced which will qualify a subscriber to be a SIP Line subscriber. All the above mentioned information in addition to a service package containing the new service will be associated to subscribers using which SIP Lines services will be processed.

A more detailed description of the data introduced is given below:

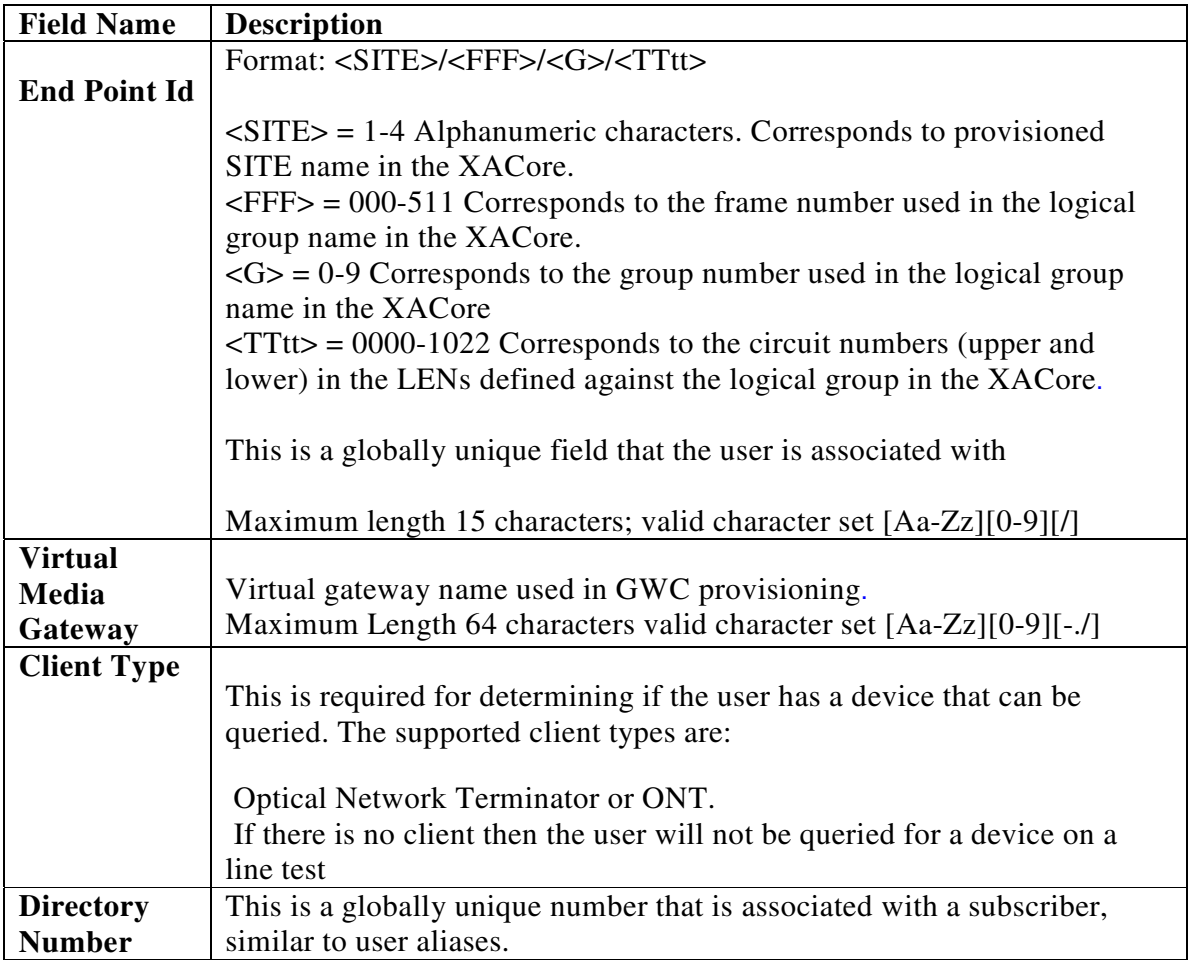

**Note**: Because of a restriction on the CS2K Session Server in the way the directory number is stored, the username part of the user, i.e. the string before the @domain, cannot be the same as the directory number. This restriction will be taken care of in future release, which will allow both to be same and hence easier to identify.

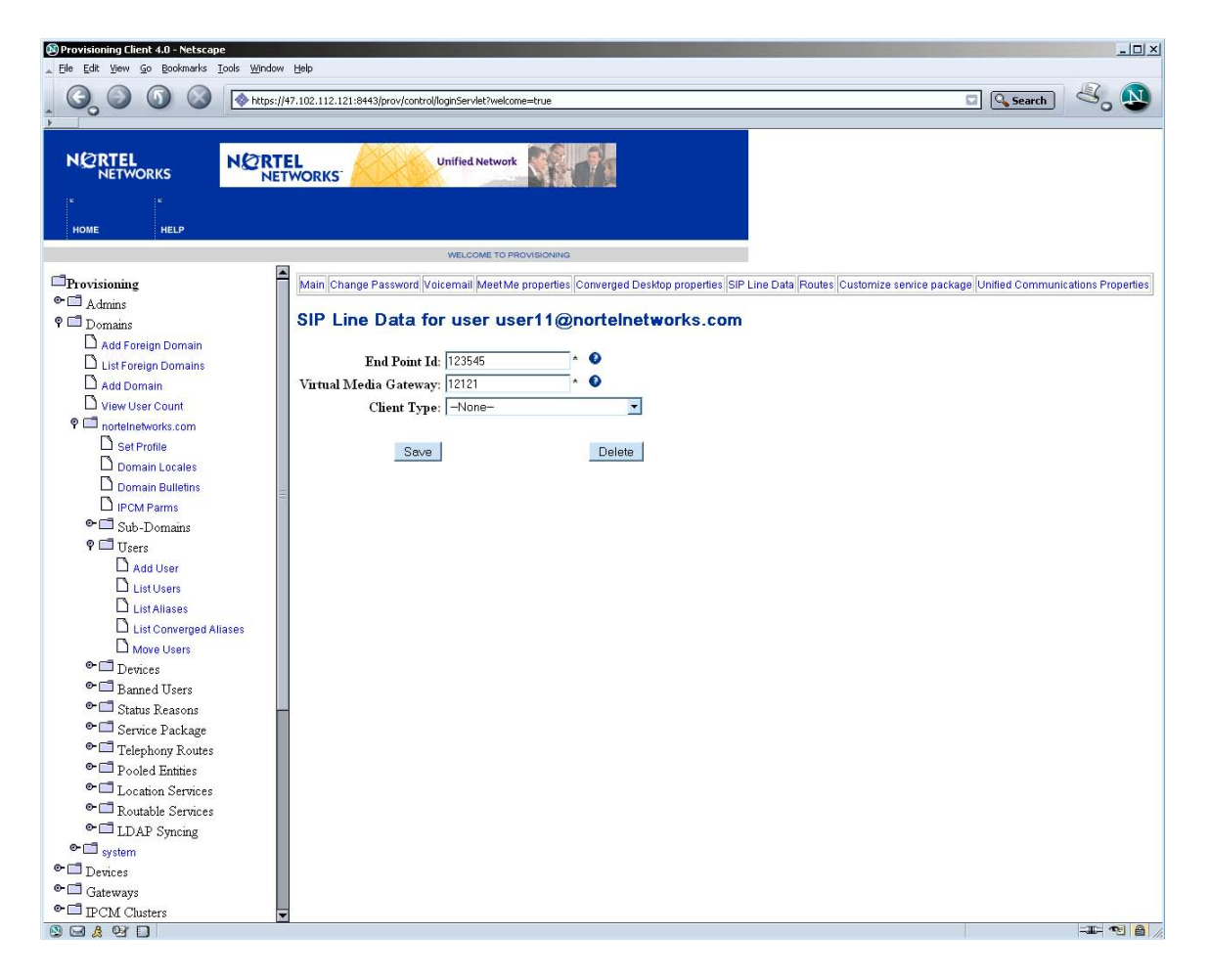

**Figure 1 SIP Line Data provisioning for a user from Provisioning Client**

Virtual Media Gateways are associated to Session Managers and also to a subscriber. Subscribers are homed on a session manager via the server home attribute associated to the domain that the subscriber belongs to. In case there is a change in the session manager of a domain, then the virtual media gateway information associated to a subscriber is no longer valid. In this scenario the following needs to be done to associate the subscriber to the correct virtual media gateway.

For each SIP Lines subscriber, going though SESM:

- change the end point id on the core
- change the end point id and the VMG via OPI

While changing the server home there will be no check to determine subscribers associated to it

#### Copyright © 2006, Nortel Networks **1701** Nortel Networks Confidential

Directory number is a new field associated to the subscriber which is exposed via OPI.

Additional types of clients supported for SIP Lines can be added to CS2K SS via OPI and the Provisioning Client. This interface is shown in the next figure.

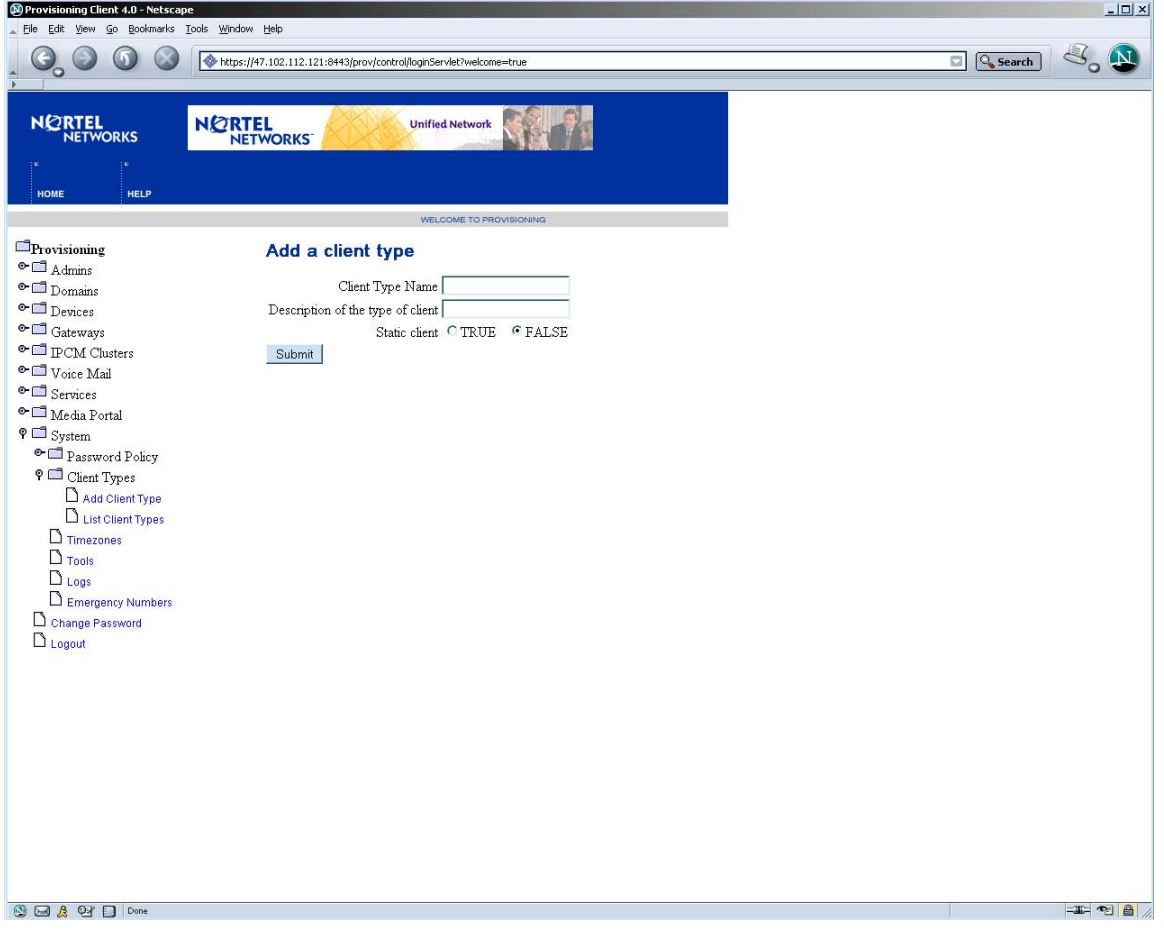

#### **Figure 2 Client type provisioning interface**

The OPI methods that can be used for Client Type provisioning are given below.

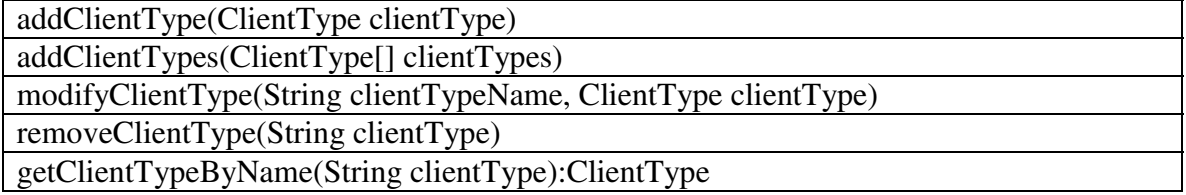

#### Copyright © 2006, Nortel Networks **1702** Nortel Networks Confidential

All the client type operations need the administrator to have Full Domain Access privilege. The name of the Client Type information can be upto 60 characters long and the description can be upto 120 characters long.

The data model for the SIP Lines information and its association to the subscriber information is shown below in the figure.

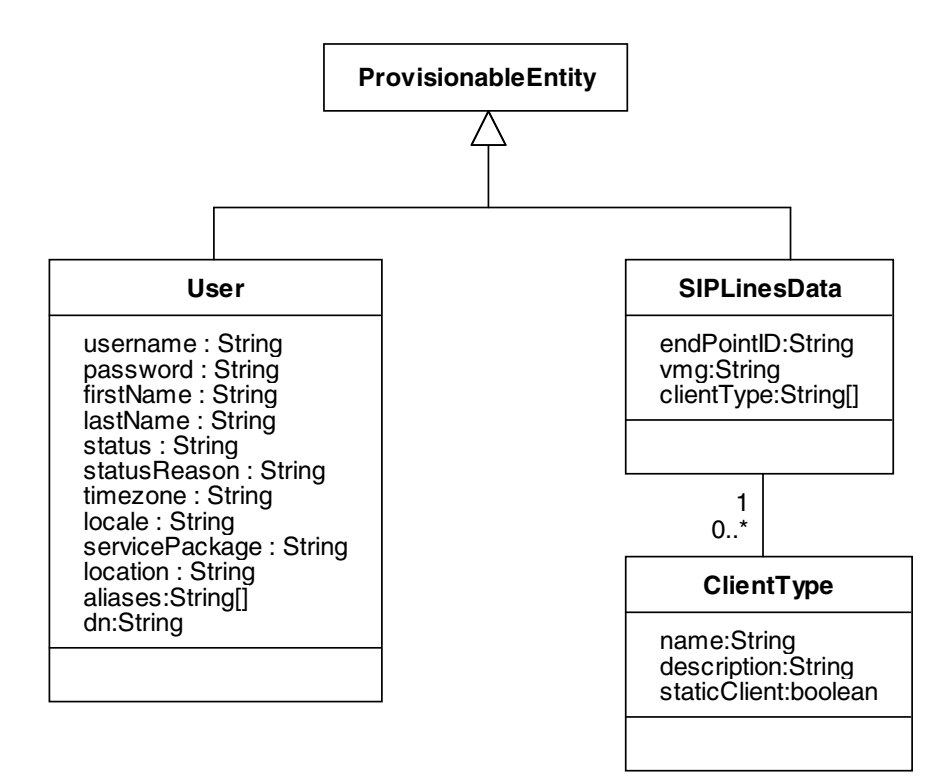

#### **Figure 3 SIP Lines Data Model**

The following table gives the required and optional field information for the above

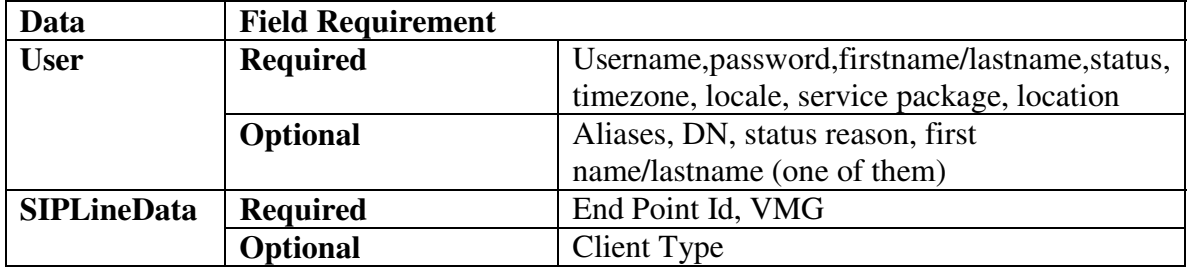

Copyright © 2006, Nortel Networks **1703** Nortel Networks Confidential

### **1.3 Non SIP Line data**

There is certain data that is required by OPI while adding subscribers which is not SIP Lines specific and hence can be set to a pre-defined value. Given below are three such fields and their valid values:

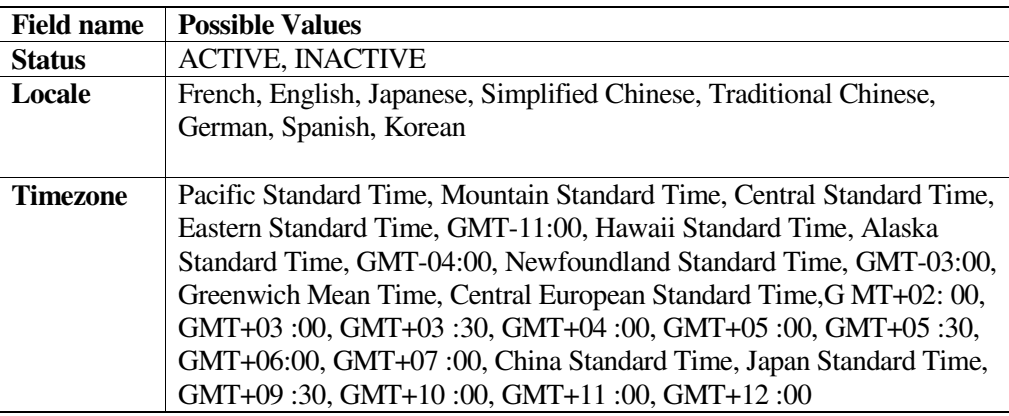

### **1.4 SESM and CS2K SS Provisioning**

The SESM will be used to provision data onto the Core and CS2K SS in the SIP Lines Product. The data required on CS2K SS will be provisioned using both the Provisioning Client and also via OPI.

The following figure shows the function of the feature deliverables and its use by SESM in the product.

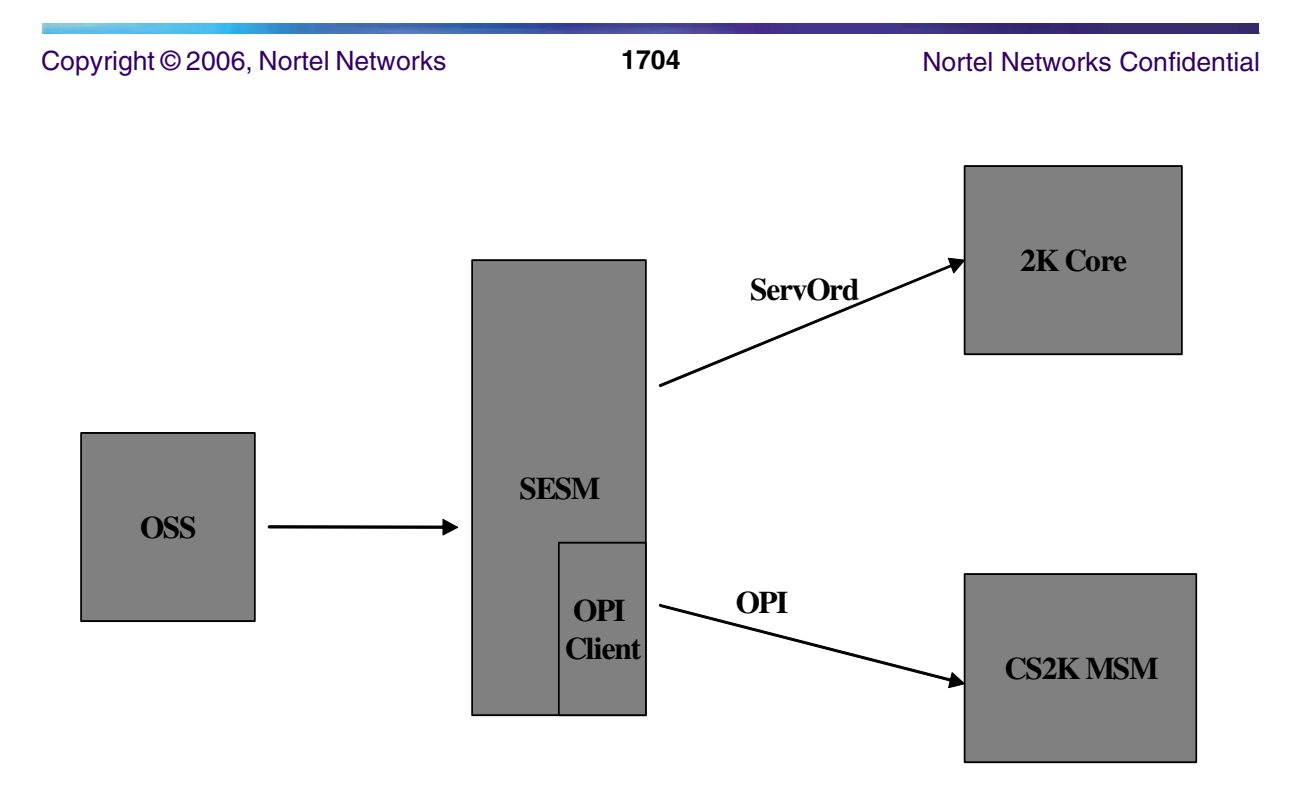

**Figure 4 Flow through provisioning from and to CS2K SS in SIP lines**

As mentioned above, provisioning of data for the first release of CS2K SS will involve two phases

- •**Manual** Provisioning Client will be used in this phase to provision data which would change rarely once the system is set up. This reduces the number of commands SESM has to carry out to do provisioning on CS2K SS.
- •**Flow throug**h the SESM using OPI carries out provisioning for adding subscriber and SIP Line specific information in this phase.

 The existence of the following data is a pre-requisite for provisioning subscribers in CS2K SS:

- Administrator Role
- Administrator
- Root Domain
- Service Packages
- **Locations**
- Routability group

#### Copyright © 2006, Nortel Networks **1705** Nortel Networks Confidential

Figure 3 gives description of the information which can and needs to be Pre-provisioned before Flow through provisioning can take place.

The above data will be provisioned only once in CS2K SS as it will never be modified. The purpose of this data and other data that needs to be provisioned only once on CS2K SS is described below:

> •**Administrator** - This is required for authentication and authorization of OPI calls during flow through provisioning from the SESM.

•**Domain** - This is where all the subscriber and end point information will be grouped under.

- •**Service Package** service packages containing the new CS2000 SIP Line service will be created. This will be assigned to all subscribers created from SESM, hence qualifying them as SIP Line subscribers.
- •**Locations** these are locations where the subscribers reside and are required for provisioning Routability groups for media portal insertion.
- •**Routability Group**  This is required for the media portal insertion functionality via the zone information.

Copyright © 2006, Nortel Networks **1706** Nortel Networks Confidential

The following figure shows the data that will be manually provisioned in the CS2K SS system.

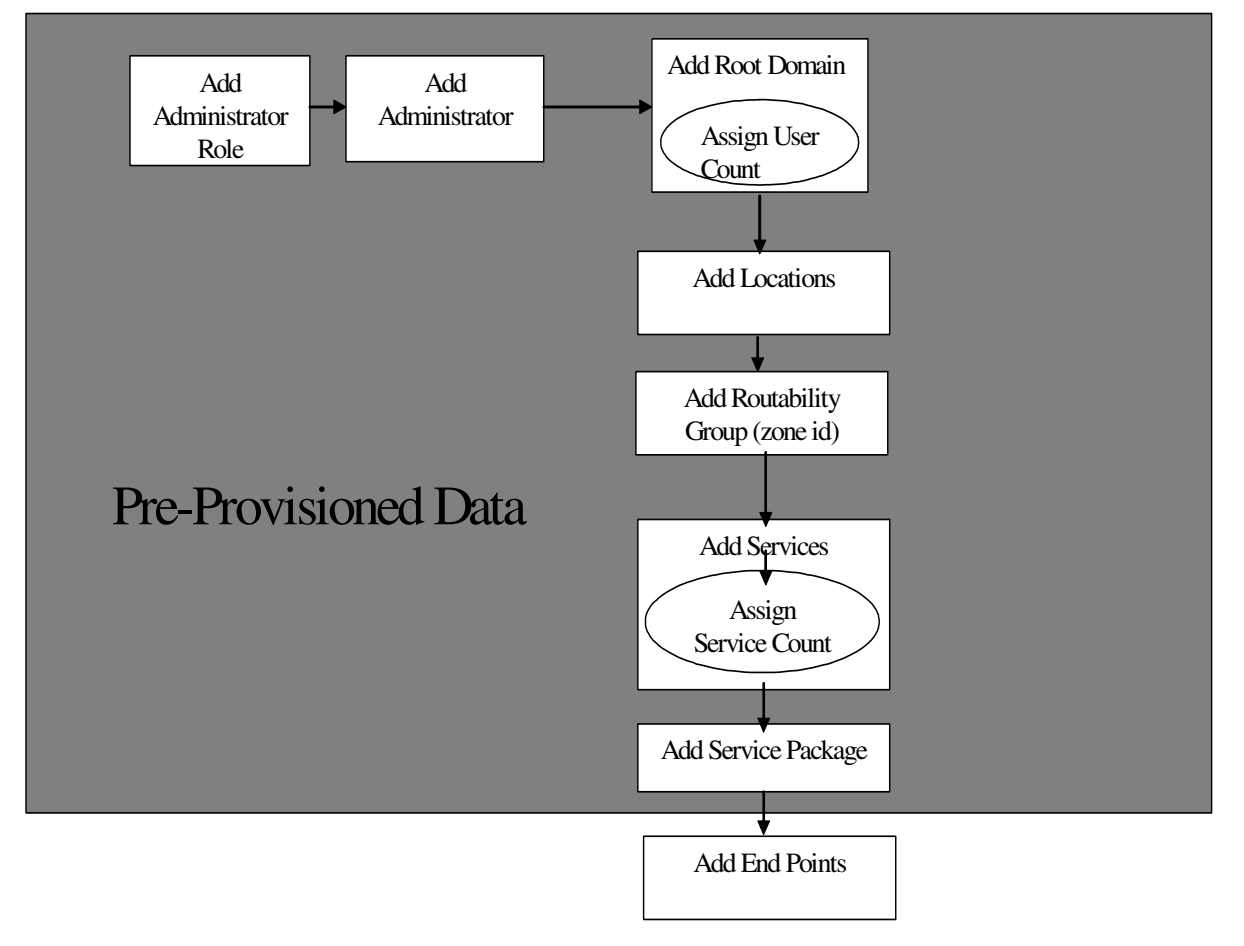

**Figure 5 CS2K SS provisioning flow and pre-provisioned data information**

#### **Note:**

For additional information on the provisioning client and operations please consult the Provisioning Client User Guide.

The next figure shows a sample service package with the CS2000 SIP Line service. Such a service package can be created with a mix of services which are supported on the Session Manager on CS2K SS.

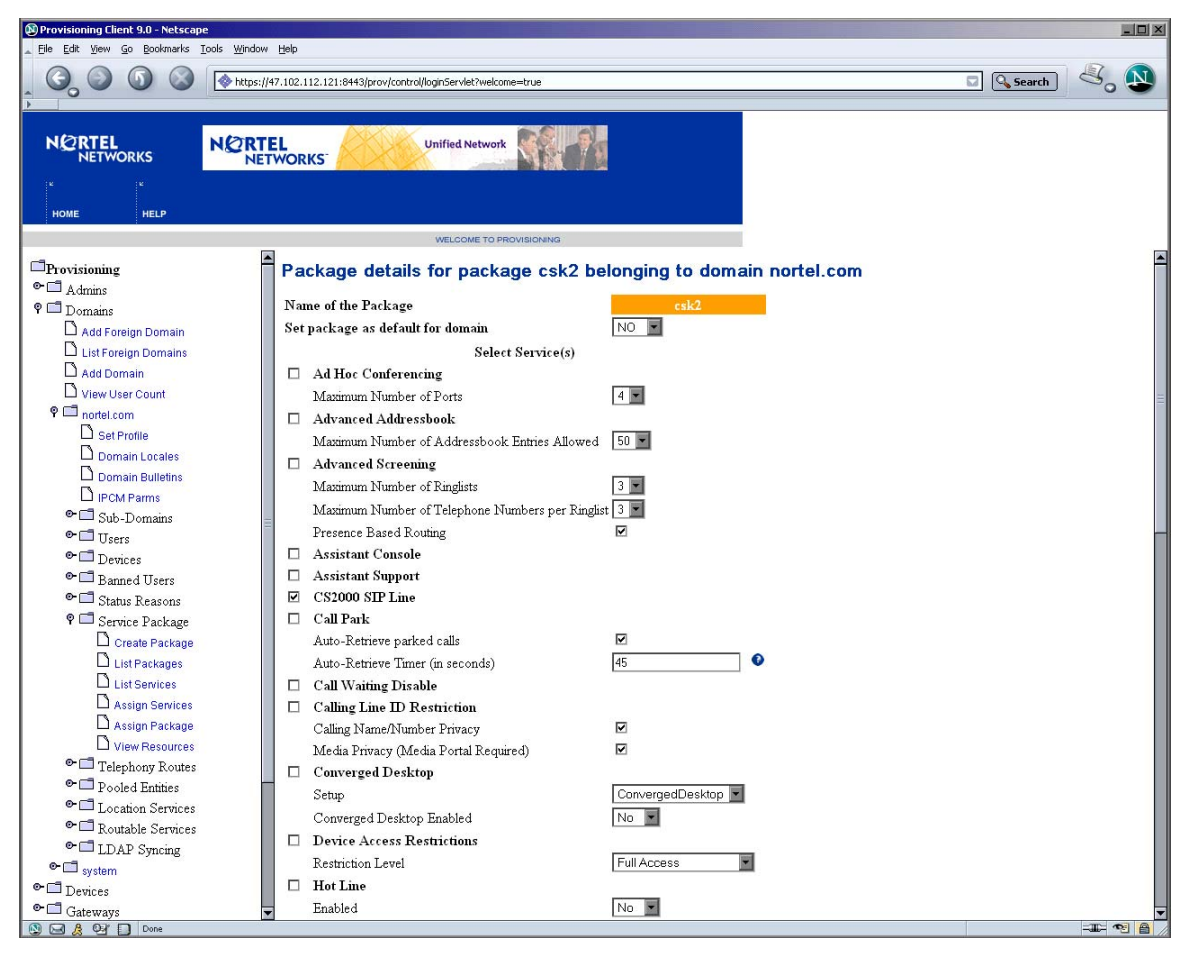

**Figure 6 View of service package containing the CS2000 SIP Line service**

### **1.5 Routability Group Information**

To determine Media Portal insertion criteria by the Session Manager for services that require media portals for SIP Line calls, a new piece of data named Zone Id will be introduced as a part of the routability group information provisioned as a part of this feature. Following figure shows a view of this field

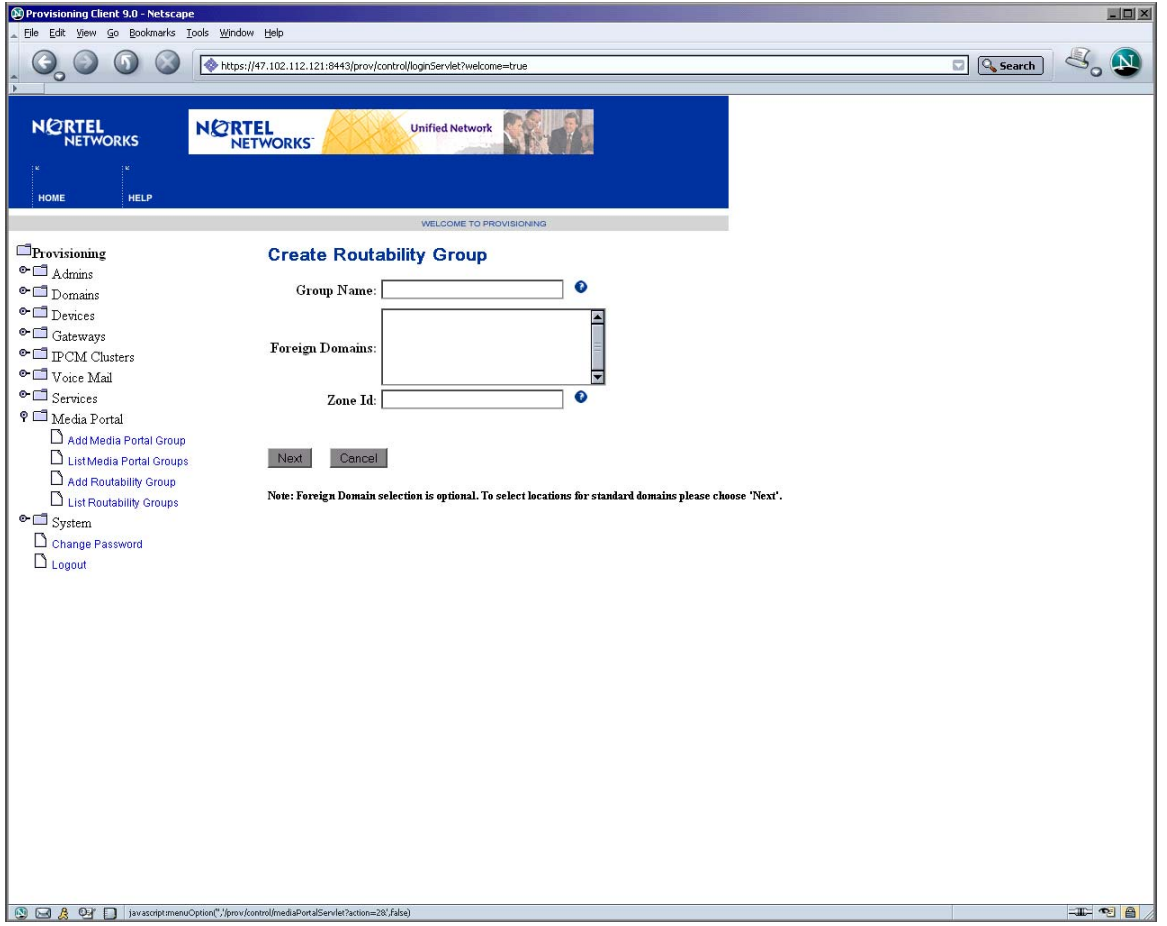

**Figure 7 Zone Id information provisioning from Provisioning Client**

### **1.6 SIP Line data provisioning using OPI**

SIP Line data can be provisioned onto CS2K SS using both the Provisioning Client or OPI. The methods that are available via OPI for SIP Lines:

• Methods that will be used for user provisioning:

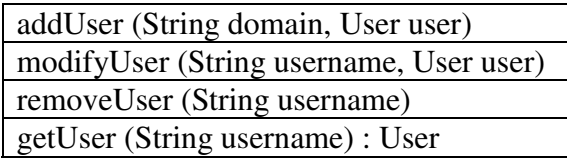

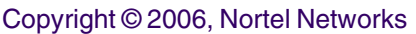

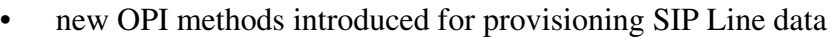

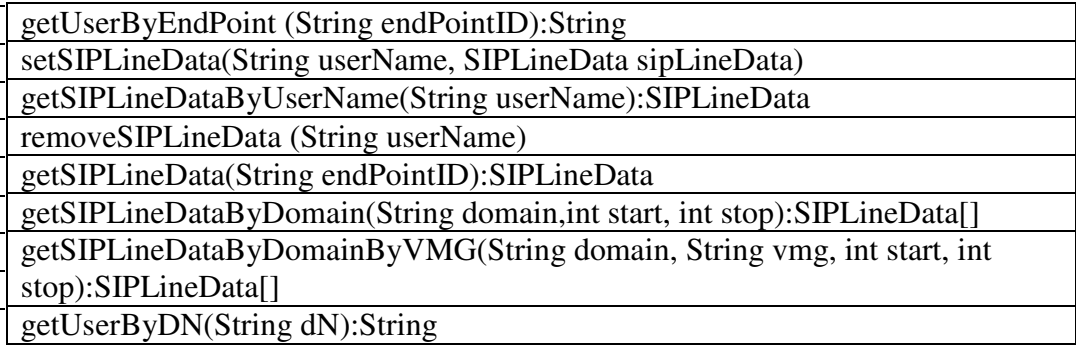

### **1.7 Hardware Requirements or Dependencies**

The Provisioning Manager configuration in the SIP Lines product is as shown below. SESM will configure the Primary and secondary Provisioning Server Address and Port

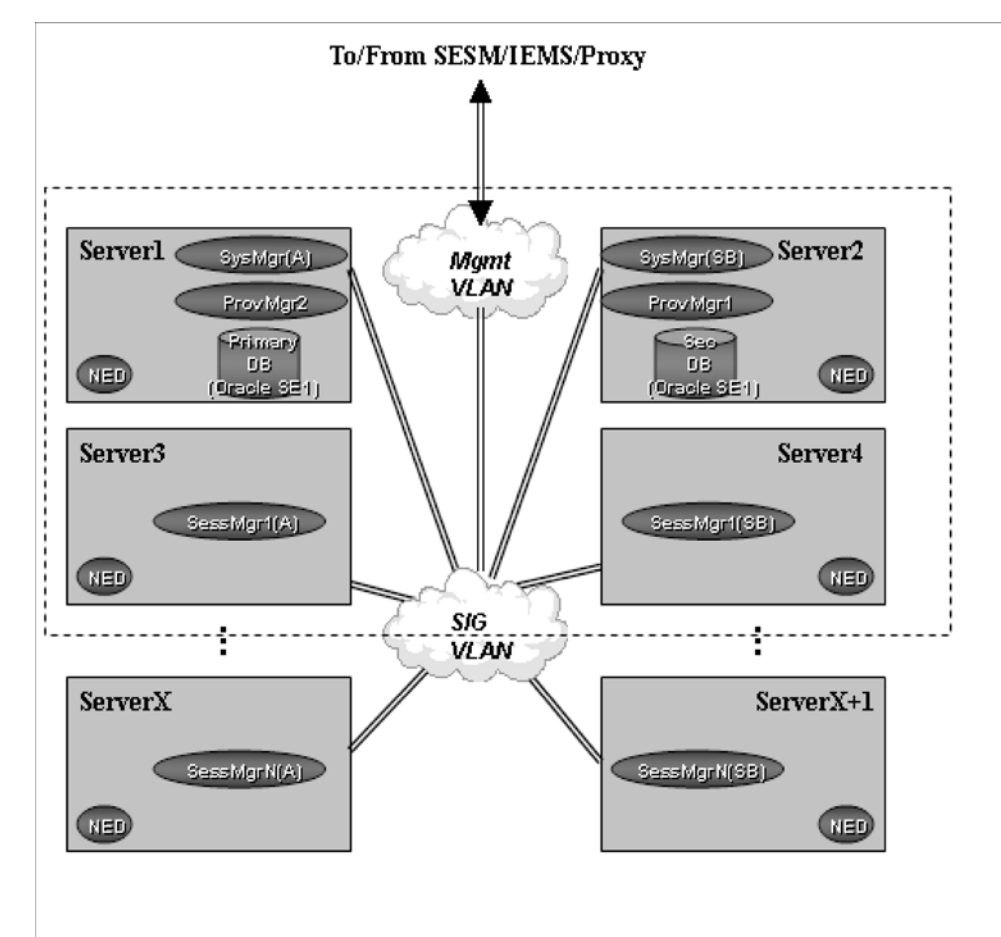

**Figure 8 CS2K SS Core server hardware configuration**

Copyright © 2006, Nortel Networks **1710** Nortel Networks Confidential

### **1.8 Software Requirements or Dependencies**

The following software is required for building and using OPI on the SESM and will be delivered as a part of this feature.

•**Axis 1.1 final**: SOAP engine for OPI

•**passwdhash.jar**: contains a utility for hashing the administrator password for security reasons.

•**OPIStubs.jar**: contains the OPI client side stubs along with properties files containing error code and description mapping.

•**truststore**: for HTTPS/SSL based transactions using OPI.

The location of the software will be in the mcp\_core\_root and mcp\_3rdparty vobs and can be accessed by the loadbuild process as needed.

## **1.9 CS2k SS Service Interaction**

The following are services that cannot be provided from CS2K SS for a subscriber who has the CS2000 SIP Line service in the service package:

- Assistant Console
- Assistant Support
- Call Park
- Converged Desktop
- Device Access Restrictions
- Hot Line
- Music On Hold
- Net6 Support on i2004
- Wireless Client
- Voicemail
- Unified Communications
- Calling Line Id Restriction
- Call Waiting Disable
- PCClientSet Control

### **1.10 OPI Version and Release Information**

There will be three new OPI methods introduced which will give current release and version information for OPI and MSM. The methods are:

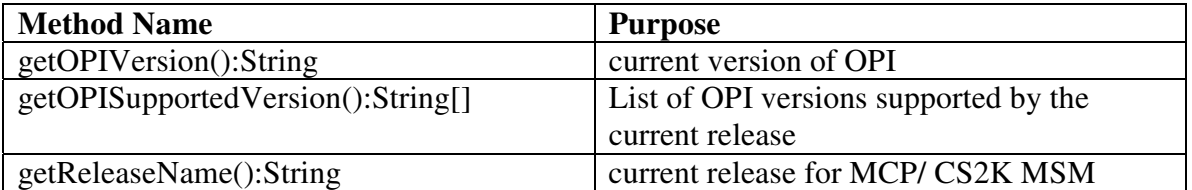

The information from these method calls can be used for the purpose of software upgrades based on release and OPI version that are compatible.

### **1.11 License key requirements and miscellaneous changes**

The service CS2000 SIP Line at this time is not license keyed, meaning that the number of subscribers that can have this service is not controlled.

Also, as a part of this feature, the lengths of user name and the domain names are being increased to be 64 characters as opposed to the 60 character limit that enforced in earlier releases.

### **1.12 Glossary**

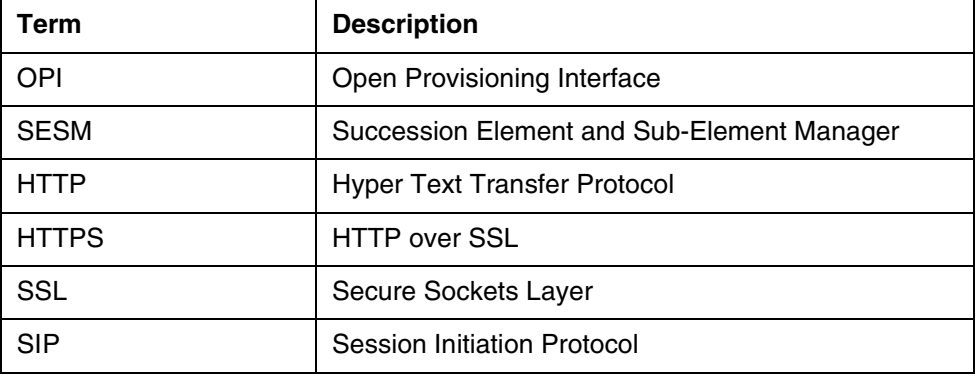

## *Product = MCS*

## **A00009045 -- CallP Checkpointing Support**

### *Functional Description*

### **1: Applicable Solution(s)**

PT-AAL1, PT-IP, DMS

Copyright © 2006, Nortel Networks **1712** Nortel Networks Confidential

### **1.1 Description**

This feature adds the following capabilities to the CS2000 Multimedia Session Manager (MSM):

The ability to checkpoint active calls to the standby instance of an MSM. For the purposes of this feature an active stable call is one that has been answered. Answering a SIP call means that the 200 OK response to the initial invite has been received or sent by the active session manager.

> Previously this information would have been lost on failover, but recreated, in part, by the long call audit and/or call clearing.

The ability to checkpoint subscriptions to the standby instance of an MSM. Subscriptions refer to SIP SUBSCRIBE messages for a particular event package.Because if this checkpointing, subscription to service packages like presence , call park.. will be preserved after failover.

Previously this information would have been lost on failover.

The ability to checkpoint network call logs to the standby instance of an MSM.

The call log information is preserved so that a user will be able to get a record of their calls from the Personal Agent even after a failover.

 Prior to this feature if the failover occurred before the call log was written to the DB the call log would have been lost. The database write occurs upon the completion or rejection of the call.

• Enhanced presence processing and recovery of "On the Phone" presence after failover.

> A number of enhancements have been made to presence processing. Additionally, after a failover, the newly active instance of the MSM is able to recover a user's presence state to an "On the Phone" state if they are active in a call. Prior to this feature the user's presence state would have been changed to "Connected" after failover.

• This features adds 2 additional levels of overload to what was available in 3.0 and 4.0.

In 3.0 and 4.0, there was only one level of overload, specified by 2 numbers, a "None" number and a "Severe" number. MCS would go into overload when the "Severe" number was exceeded. In the picture below, MCS would go into overload when the Call Queue exceeds 100. When in overload, alarms are raised, and all new sessions are blocked. Sessions that are already in progress would be allowed to continue. When the Call Queue goes below 70, the alarm is cleared, and all sessions are serviced.

Copyright © 2006, Nortel Networks **1713** Nortel Networks Confidential

### **1.2 Hardware Requirements or Dependencies**

The diagram below represents the MSM configuration for 35000 subscribers. In this diagram, Server 3 and 4 represent an active/standby pair for Session manager instance 1 (SessMgr1). Server 3 is the active instance signified by the (A) and Server 4 represents the standby instance signified by (SB).

#### **Figure 1 35000 Subscriber System**

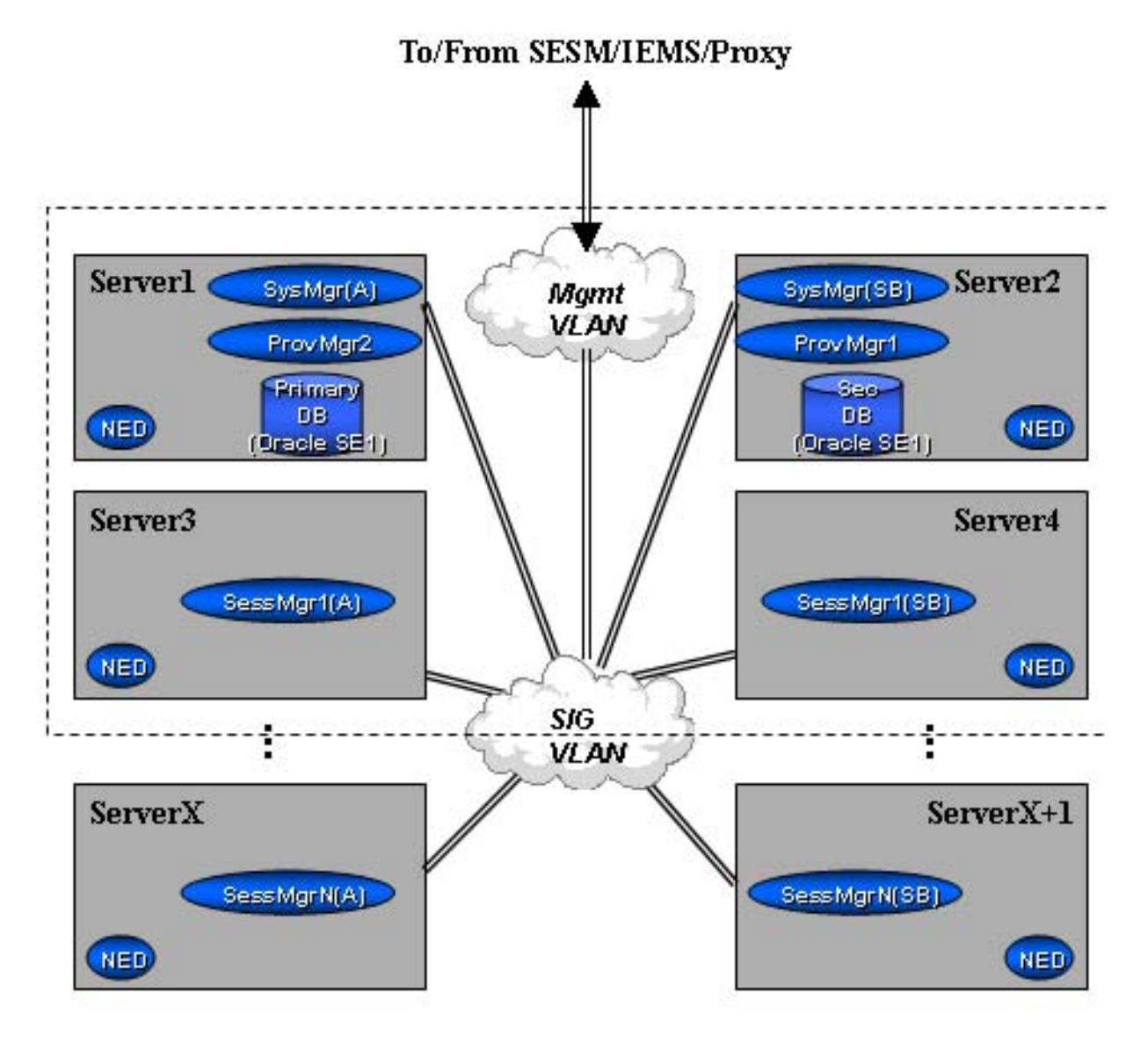

The following diagram represents the configuration for 15000 subscribers. In this diagram, SessMgr1(SB) represents the standby instance for SessMgr1(A), the active instance.

Copyright © 2006, Nortel Networks **1714** Nortel Networks Confidential

**Figure 2 15000 Subscriber System**

The diagrams above do not represent the only configuration possible.

### **1.3 Software Requirements or Dependencies**

This feature is part of the MCP 9.0 release.

### **1.4 Limitations and restrictions**

There are limitations in the processing for checkpointing. When a standby instance becomes active due to a failover there are two possible problems, both are due to the case where a Checkpoint is in process at the time the failover occurs. The newly active system can have calls active that were in the process of disconnecting and the checkpoint was not transferred before the failover occurred. In addition calls that were just setup prior to the failover will not appear on the newly active instance.This leads to inconsistent state information between the Sip Line clients, the MSM and the GWC. .

 One audit goes active once the standby instance becomes the active instance to correct the inconsistencies. This audit causes the MSM to send a SIP message to all SIP Line clients the MSM thinks is active on a call to verify that they are actually on a call.

Due to the above limitations on checkpointing not all of the calls to a subscriber will be logged. Any entry in the local call log table in the process of being checkpointed at the time of the fail over will be lost. Unfortunately there is no way to mediate this loss of information.

Subscriptions have the same limitations as the call logs in that there is no way to audit them from the Session Manager. However any subscription that is lost will be refreshed by the client within one hour which is the expiration time returned by the session manager upon processing a subscription.

#### **1.4.1 Removed Limitations and restrictions**

A number of restrictions and limitations that were previously in effect have been lifted as a result of enhancements to the presence service operation.

Reporting of "On the Phone" presence is no longer limited to Nortel clients. Previously, only the Nortel IP Client Manager, Nortel Multimedia PC Client, and Nortel Multimedia Web Client were capable of reporting that they were "On the Phone" through signalling to the MSM. Now any subscriber that has an answered call going through the MSM will have their "On the Phone" presence tracked at the MSM itself. This allows third-party clients to be shown as on the phone regardless of their client's capability set.

The MSM now detects dead clients much faster than in previous releases. This affects the scenario of a user's client crashing or losing network connectivity and is unable to re-register with the MSM. In this case, their presence state will change to "Unavailable Offline" close to the time their last registration expires. In previous releases the interval between their last registration expiring and their presence state being updated was highly non-deterministic due to the auditing mechanism being used and system load. This mechanism has been improved to be less sensitive to system load and more timely than in previous releases.

The auditing mechanism to detect dead clients has also been applied to detecting stale clients that last reported that they are in an "Active Available" state. This is the case where a client reports that the user is actively using the PC. The MSM previously audited clients in this state by asserting that they were no longer in the active state. As a result this prompted the client to re-assert that the PC is actively being used to prevent users being shown as "Active Available" when network connectivity may have posed a challenge to accurately reporting their state. In previous releases the time period between audits was highly variable. The new mechanism reduces the variable lag time between the engineered activity auditing period and the audit being performed.

### **1.5 Interactions**

Advanced services are not guaranteed to work after the fail over of the call. The only service guaranteed to work is the release of the call by either party in the call. Other messages will be sent a 500 service unavailable if the core is not able to process the message. Some of the services not guaranteed to work afte failover are MOH, Call Park, Boss/admin, unstable calls like consultative or blind transfers in progress , CD calls.

**Copyright © 2006, Nortel Networks 1716** Nortel Networks Confidential

The presence service has been better integrated into the system overload controls. As a result, if the MSM is in a minor overload state, presence notifications will not be sent to people watching a particular user. Only the user's own self-subscriptions will be notified of presence state changes. If the MSM is in a major or severe overload state, presence notifications will not be sent to anyone. When the MSM returns to the minor overload state any postponed self-presence notifications are sent out as a background process. When the MSM is no longer in overload notifications return to normal and any postponed notifications are sent out as a background process.

Additionally, the presence service no longer processes presence events using the same processing queue as call processing. This reduces the processing time for registration requests and allows the system to handle presence processing at a different priority from call processing during overload conditions.

### **1.6 Operational Measurements**

New OMs will be introduced with this feature.

#### **1.6.1 Checkpoint OMs**

One new OM is introduced relating to checkpointing: CheckpointedCalls.

The CheckpointedCalls OM can be used on the standby instance to monitor the number of calls that would be preserved in a case of a failover.

This OM will be reset in case of extensive connection loss between the active and standby instance, as all calls will be re-checkpointed when the connection is reestablished.

#### **1.6.2 Presence OMs**

A new OM group is introduced as part of the presence enhancements: Presence Event Report. This OM group is in addition to the OMs defined for presence in previous releases. This OM group tracks the behavior of the various presence events that are processed by the server.

For each of the rows in the report, which represent the eight presence event types: Activity, End Call, Inactive, Login, Logout, New Call, and Manual there are five columns:

• Created

The number of events of that type that have been created in the system. This gives the operator an idea of the relative frequency of occurance for that presence event type.

This OM is a counter register and is reset to zero after each office transfer period.

• Processed

The number of events of that type that have been processed by the presence event processor. Just because a presence event is created, does not mean that it is guaranteed to ever be processed. It may be eliminated from consideration because of an opposing presence event.

This OM is a counter register and is reset to zero after each office transfer period.

• Optimized

The number of events of that type that have been optimized by the presence event processor. An event is optimized when it an opposing presence event is processed that nullifies the presence event change that would have taken place. For instance, if a new call event is processed, and the presence event processor sees that there is an opposing end call event in the queue or parked, there is no further point in processing either event, they cancel each other out.

This OM is a counter register and is reset to zero after each office transfer period.

• Queued

The number of events that are currently in the presence event processor queue waiting to be processed.

This OM is a usage register. It increments and decrements according to the length of the processing queue and is unaffected by the office transfer.

• Parked

The number of events that have been initially processed, but must wait for the presence guard timer to expire before being processed. These events are "parked" waiting for the guard timer to expire before being applied. They are frequently candidates for optimization.

This OM is a usage register. It increments and decrements according to the length of the processing queue and is unaffected by the office transfer.

In addition to the new OM group, the following OMs are added to the existing "Presence" OM group:

• throttleNotifySelfOnly

This OM is pegged every time the system does not send out a notifications to non-self subscriptions because of a presence state change during minor overload. This is pegged once for the entire state change, and does not reflect the actual number of notify messages that were not sent out.

This OM is a counter register and is reset to zero after each office transfer period.

• throttleNotifyAll

This OM is pegged every time the system does not send out any notifications, including self-subscriptions because of a presence state change during major or severe overload. This is pegged once for the entire state change, and does not reflect the actual number of notify messages that were not sent out.

This OM is a counter register and is reset to zero after each office transfer period.

### **1.7 System Manager Changes**

Instead of just having the Severe overload condition, there are 2 other overload conditions. They are:

- Minor -- presence notifications except to self and admins won't be generated.
- Major -- Same as in Minor, additionally, IM will be blocked.
- Severe -- Everything except in-session messages will be blocked.

To specify the additional levels, instead of just having the "None" and "Severe" numbers, the format is to accept 4 numbers: "None", "Minor", "Major", and "Severe".

If only 2 levels are specified, such as after an upgrade, then the same behavior as in 3.0 and 4.0 is provided (see [Figure 14, "Existing Overload Engineering](#page-1727-0)  [Parameters," on page 1719](#page-1727-0)).

#### Copyright © 2006, Nortel Networks **1719** Nortel Networks Confidential

#### <span id="page-1727-0"></span>**Figure 14: Existing Overload Engineering Parameters**

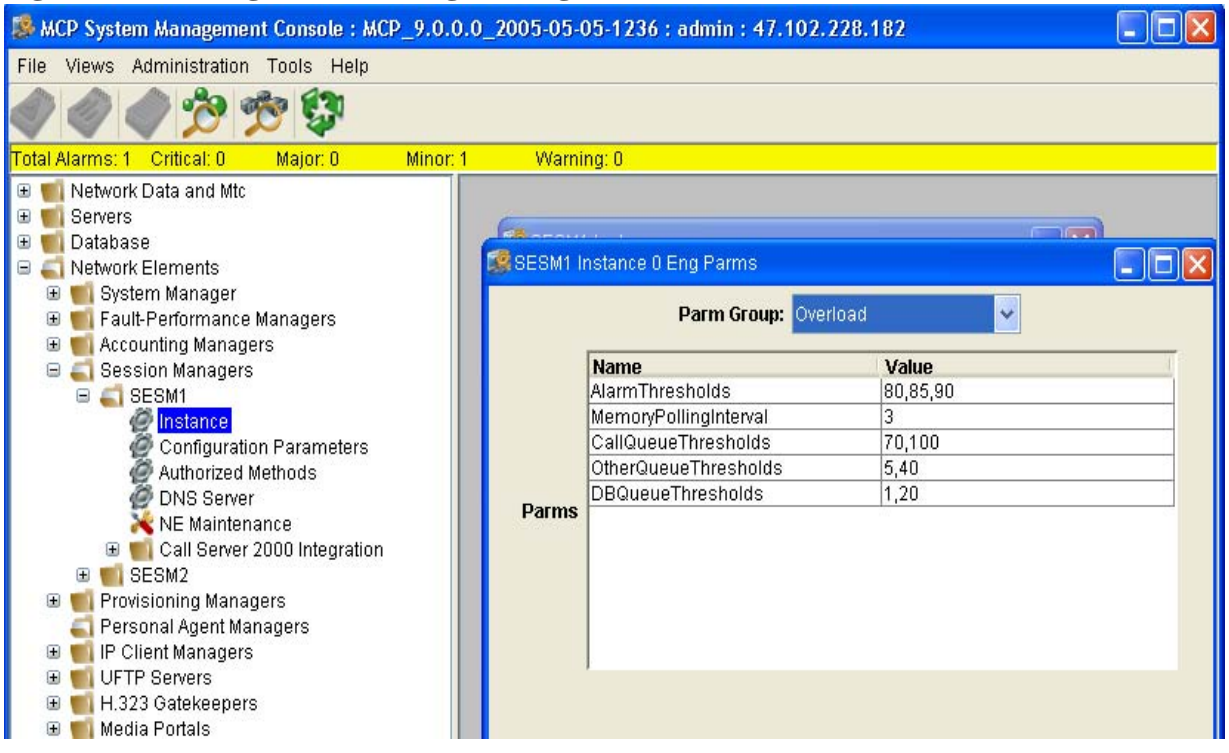

When four numbers are provided, the increased overload granularity is enabled. In the example below ([Figure 15, "New Overload Engineering](#page-1728-0)  [Parameters," on page 1720](#page-1728-0)) if the Call Queue exceeds the Minor number (70), and stays at that level for a few seconds, MCS will stop generating presence notifications. If the Call Queue exceeds the Major number (85), then Instant Messages will be blocked. If the Call Queue exceeds the "Severe" number, then all new sessions will be blocked. For any of the overload conditions, the same alarm is raised, but different severities are assigned to those alarms.
#### Copyright © 2006, Nortel Networks **1720** Nortel Networks Confidential

#### **Figure 15: New Overload Engineering Parameters**

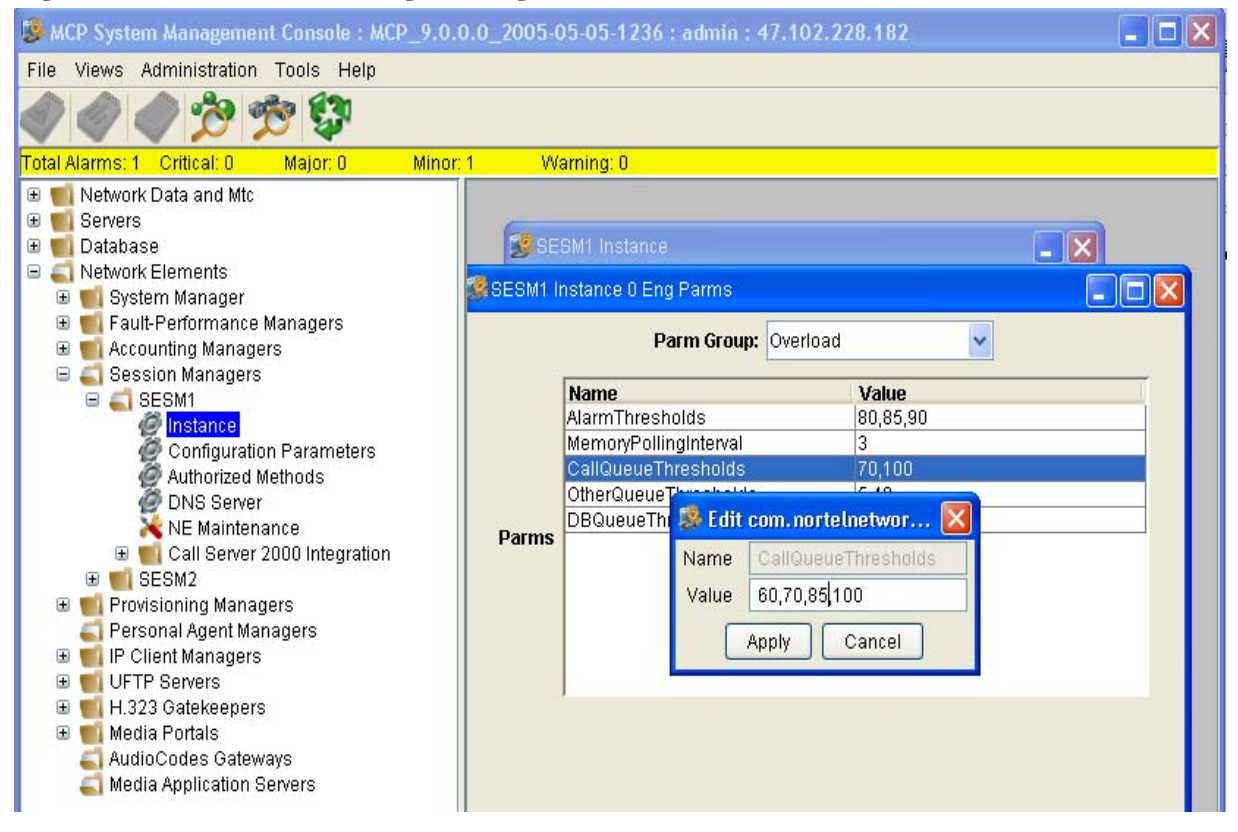

# **1.8 Glossary**

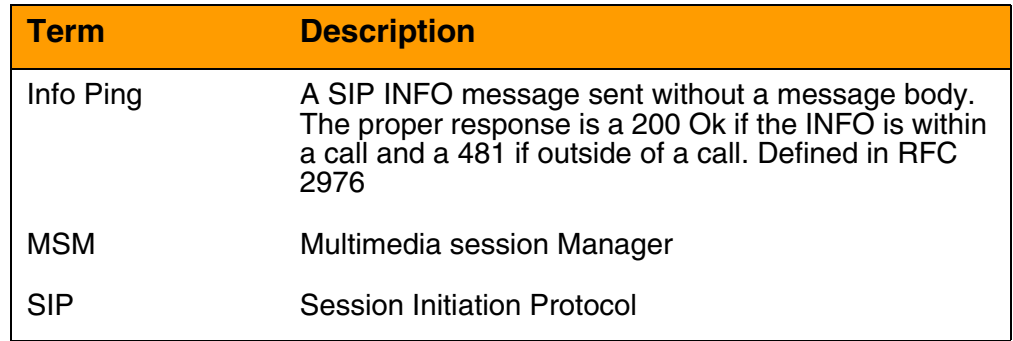

# *Product = MCS*

# **A00009092 -- CS2K MSM SIP Lines Cisco 7960 Client Integration**

*Functional Description*

# **1: Applicable Solution(s) MCS**

# **1.1 Description**

This feature covers the integration of the Cisco 7960 SIP-enabled IP Phone with the CS2000 MSM SIP Lines program. This document details the functional requirements for the phone and CS2000 MSM 1.0 compliancy to the requirements.

The Cisco 7960 requirements are broken into 3 categories:

1) Call Processing Services and Functionality

2) Software Download and configuration

3) NAT traversal

### **1.1.1 Hardware Requirements or Dependencies**

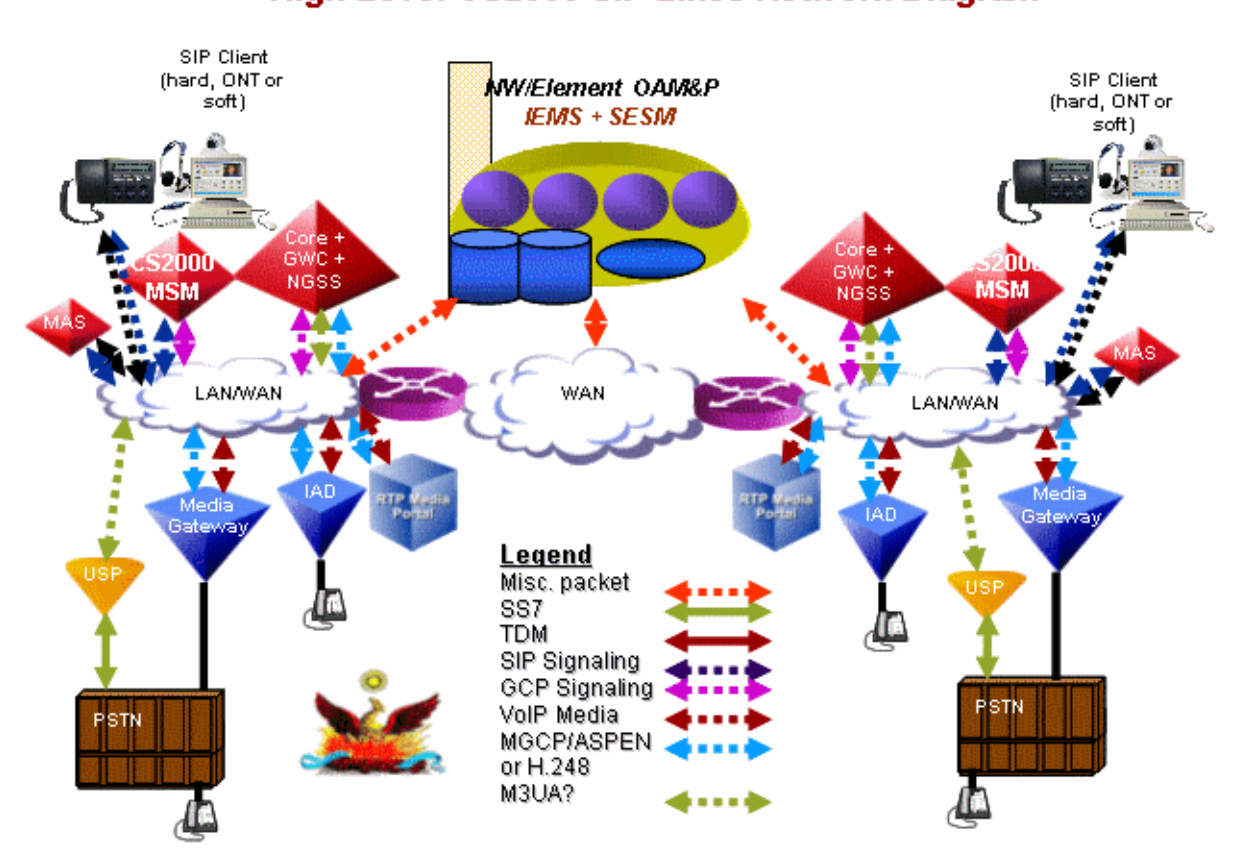

### **1.1.2 Software Requirements or Dependencies**

This feature is part of the MCP 9.0 Release. The Cisco Firmware release is POS3-07-4-00.sb2 ( version 7.4 )

The following requirements compliancy matrix lists both the feature requirements for the phone and which features are supported for CS2000 SS 1.0 in SN09.

Note: An asterisk (\*) in the "Supported" column indicates the requirement is supported by the phone but requires development work on the CS2000 SS.

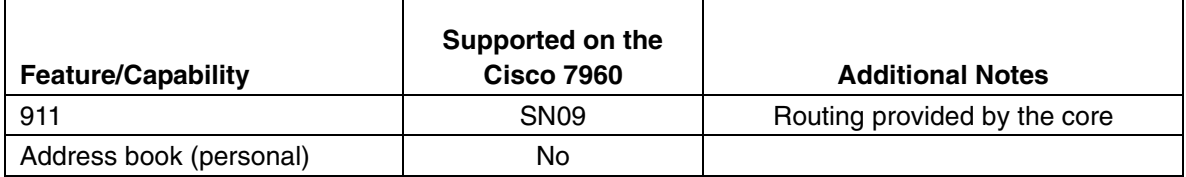

# High Level CS2000 SIP Lines Network Diagram

# Copyright © 2006, Nortel Networks **1723** Nortel Networks Confidential

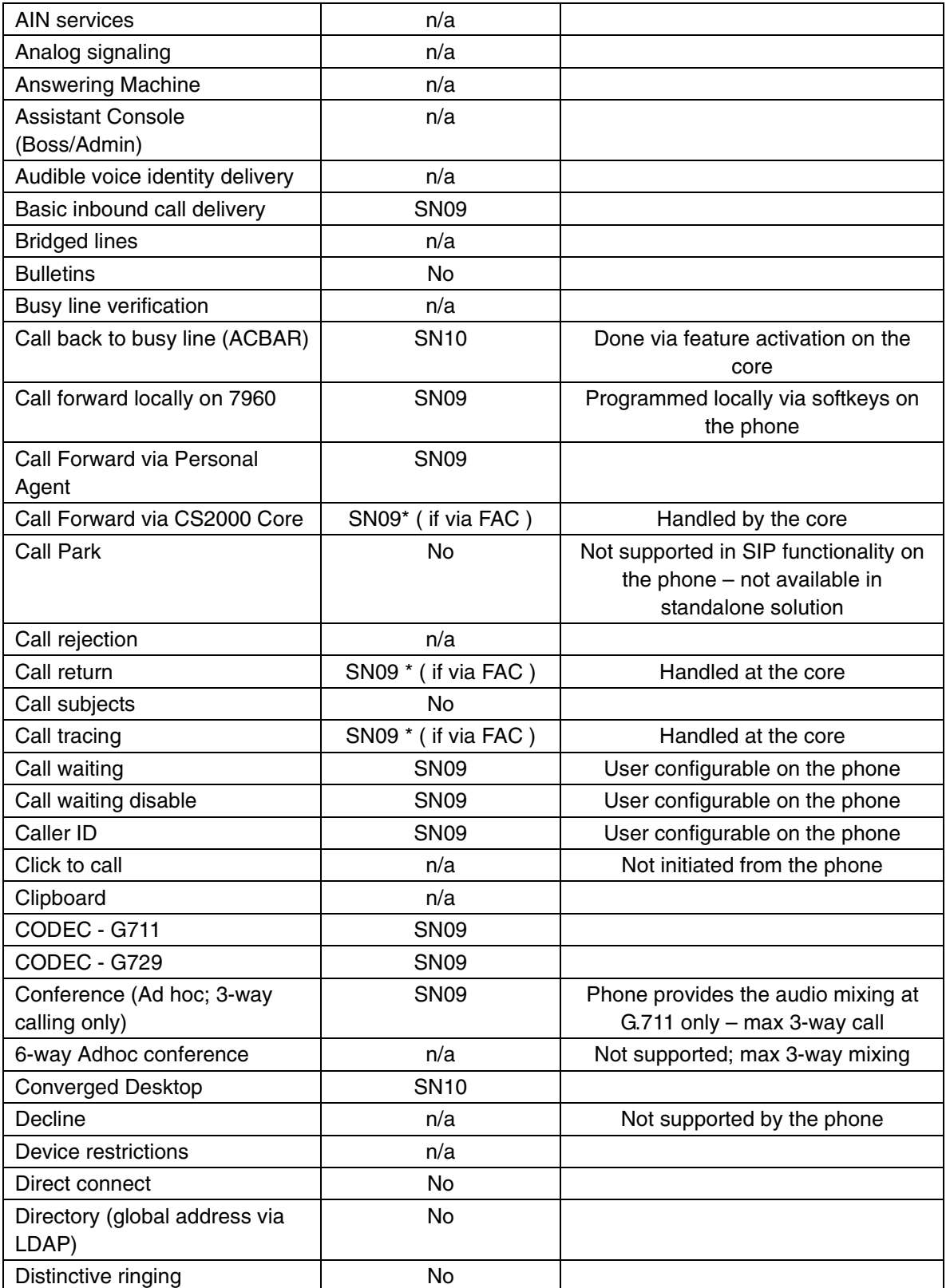

### Copyright © 2006, Nortel Networks **1724** Nortel Networks Confidential

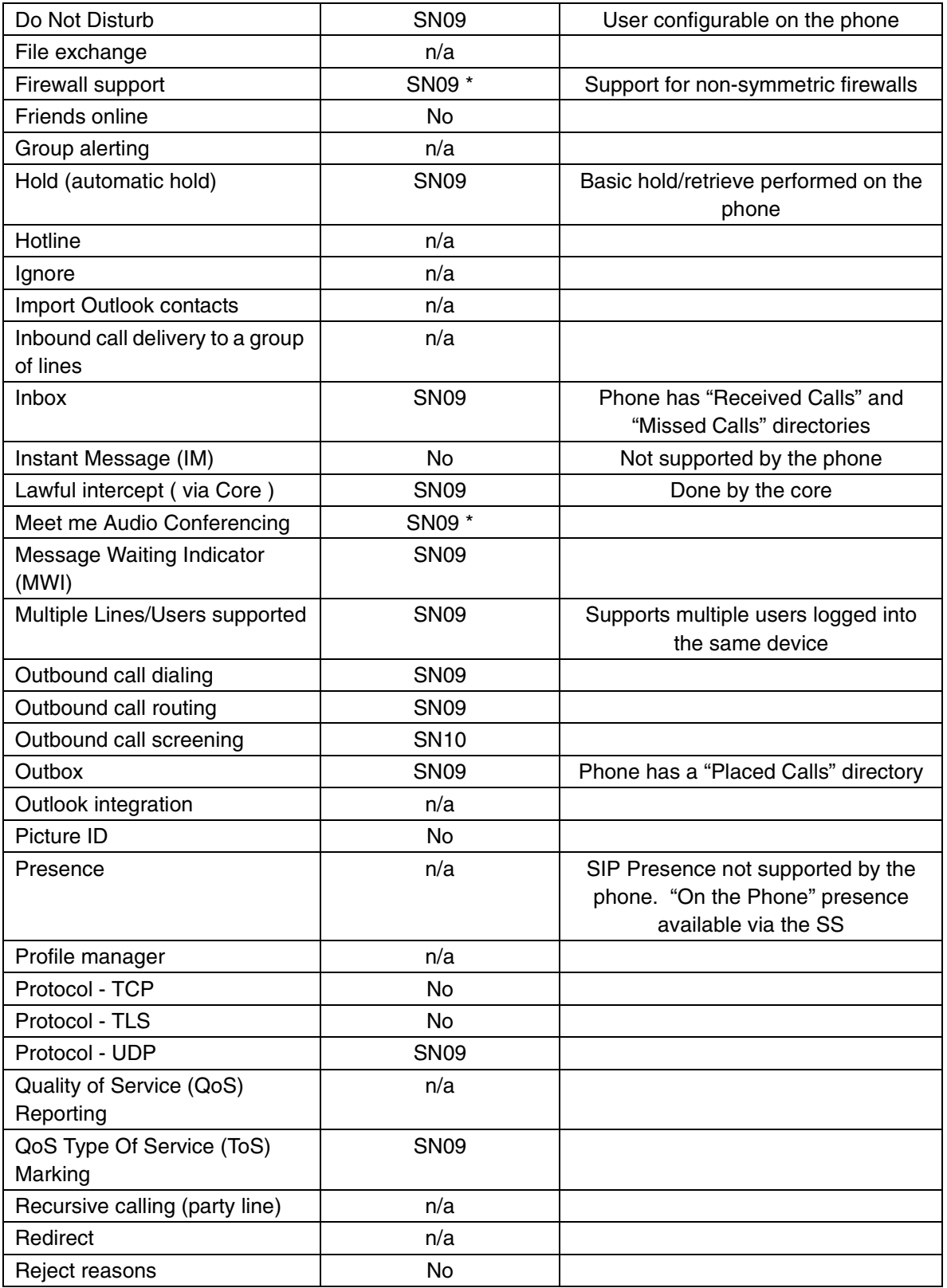

Copyright © 2006, Nortel Networks **1725** Nortel Networks Confidential

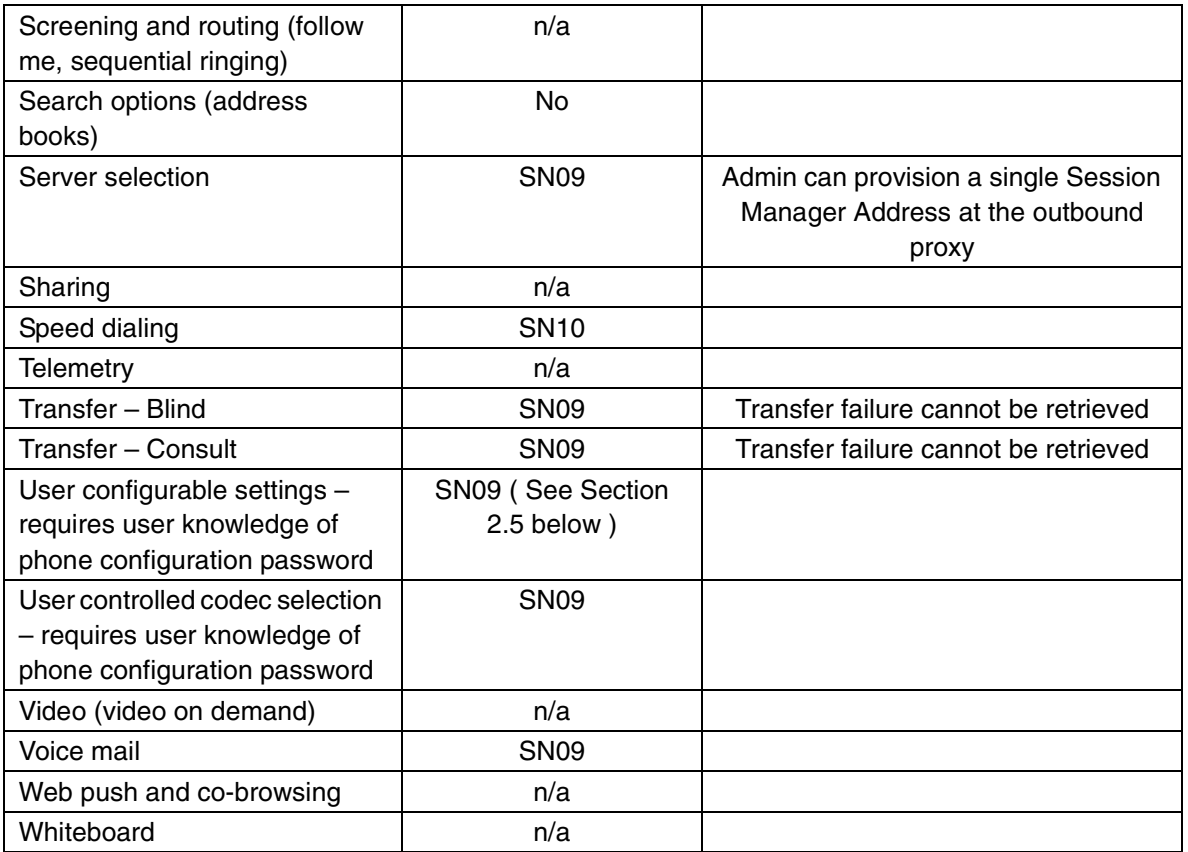

# **1.2 Limitations and restrictions**

Certain call processing limitations of the 7960 result in the following services limitations:

- Calling Name/Number Blocking must be done via star-code activation on the core. The 7960 SIP implementation of this feature is not compatible with the CS2000 SS.
- Call Transfer is accomplished using the SIP REFER method. Transfers that fail cannot be retrieved due to the implementation on the 7960.
- Ad-hoc conferencing is accomplished as a 3-way call. The Cisco 7960 provides the audio mixing at the device itself. The 7960 only mixes G.711 packets, thus any existing legs negotiated to G.729 will attempt to be renegotiated to G.711. If a device does not support the G.711 codec then it cannot be included in a 3-way conference on the phone. The maximum ad-hoc conference size is 3. 6-way conferencing must be done via an external conferencing server.
- Presence is not supported from the phone. Therefore, all presence indications or updates must be derived from the active call state or registration state. By default, the CS2000 SS will support a presence state

of "connected" for a registered user, "unavailable offline" for a user who is not registered, and "On the Phone" for a user who is in an active call. Any additional presence states must be derived as if this device were a "Non SIP Lines device" by the core.

In addition, CS2000 SS SIP Lines will not support initiating a remote reset of the Cisco 7960 phone ( via NOTIFY ) for this release. Since reset remote is not supported, the phones cannot initiate a firmware upgrade without manual intervention. All firmware upgrades must be done manually via editing the configuration files located on the TFTP server and resetting the phone. Once the phone is reset, it will compare the current firmware load in flash with the load specified on the TFTP Server configuration file and initiate a download of the new firmware if the loads do not match. The network administrator is responsible for scheduling and initiating the reset of the phones for firmware upgrade. In addition, the TFTP server will not be integrated with the CS2000 SS solution, but rather a separate server from any other CS2000 SS component.

Note: Currently, there is no security mechanism in place to authenticate a remote reboot request via NOTIFY.

Likewise, provisioning of a CS2000 SS SIP Lines user will not automatically generate a phone specific configuration file on the TFTP server. The admin is responsible for creating and maintaining all the configuration files on the TFTP server for each phone in the network.

The Cisco phone does not provide a NAT traversal mechanism to indicate in SIP signaling the presence of a firewall between the client and the CS2000 SS. To compensate for this, the CS2000 SS will compare the UDP packet source IP address against the SIP Via Header IP address to determine whether or not to treat this client as a firewalled client and replace the contact IP address appropriately. The mechanism for keeping the firewall binding active will be a combination of the periodic maintenance audit via the OPTIONS message and a reduced registration expiry timer. However, if a NAT device dynamically re-binds a new IP and port to the Cisco 7960 after the phone is initially registered, a period of time will exist when calls can no longer terminate to the Cisco phone due to the stale NAT binding. This period of time can be up to the configured registration expiry timer. This firewall detection algorithm will not work for "symmetric" firewall solutions, where the IP address on both sides of the NAT device remain the same and only the port changes. Thus, symmetric firewall solutions are not supported for the first release.

### **1.3 Interactions**

Where applicable, services initiated from the Cisco phone will use existing SIP service implementation to accomplish the desired feature. However, due to the

complex suite of services available to SIP Lines on the CS2000 Core, some feature activation will be done via star-code feature activation codes ( FACs ).

These services can be activated or deactivated by the phone via the configuration menu system:

- Do Not Disturb
- Auto-Completion of numbers
- Call Waiting
- Call Hold Ringback
- Stutter Message Waiting
- Auto-Answer (Intercom)
- Speed Dial (up to 5 numbers)
- Call Forward Unconditional

The services below will be permanently disabled on the phone and only available thru FACs. See the proposed call flow below for an indication of how the digits will be presented to the core.

- Caller ID Blocking
- Anonymous Call Reject

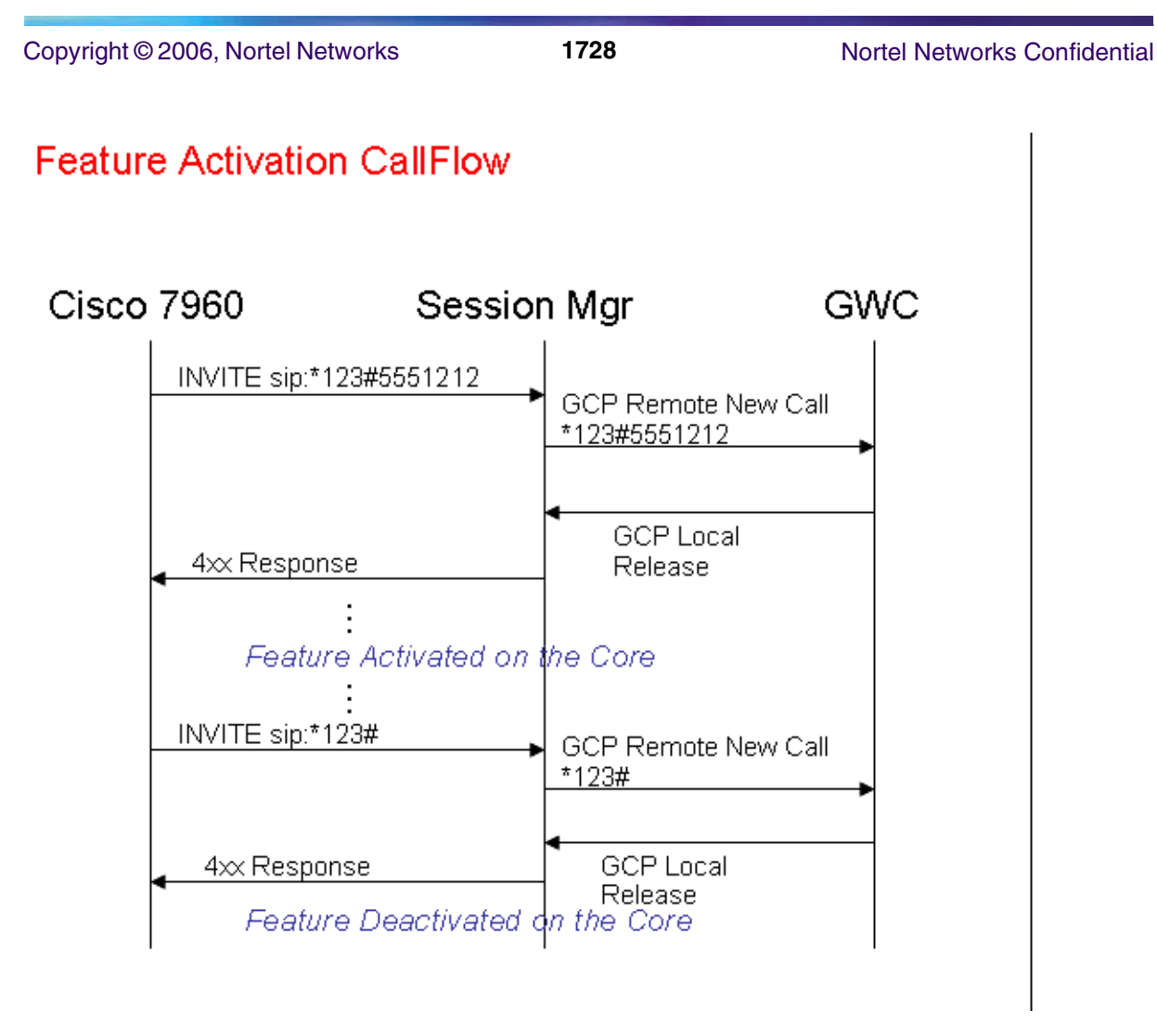

Call Forward is available on the phone ( CFU ) and also via FACs at the core.

# **1.4 Recommended Configuration**

The following recommended settings should be used to assure interoperability between the 7960 and the CS2000 SS. The files reside in the root directory of an available TFTP server that all the 7960 phones are configured to use.

# **1.4.1 Common SIP Parameters**

The SIPDefault.cnf file contains the common sip parameters needed by all the 7960 devices. These parameters control the default behavior of the phone and provide the phone the Session Server address and domain name that should be used. If these default parameters are not applicable to all 7960 phones in the network, then multiple TFTP servers should be used or duplicate parameters included in the phone-specific configuration file detailed in section 2.7.2. The file should be of this general format with only the domain name and IP Addresses highlighted in blue changed:

#### Copyright © 2006, Nortel Networks **1729** Nortel Networks Confidential

# SIP Default Generic Configuration File

# Image Version image\_version: P0S3-07-4-00 # Proxy Server proxy1\_address: "**nortel.com**" ; Can be dotted IP or FQDN proxy2\_address: "" ; Can be dotted IP or FQDN proxy3\_address: "" ; Can be dotted IP or FQDN proxy4\_address: "" ; Can be dotted IP or FQDN proxy5\_address: "" ; Can be dotted IP or FQDN proxy6\_address: "" ; Can be dotted IP or FQDN # Proxy Server Port (default - 5060) proxy1\_port: 5060 proxy2\_port: 5060 proxy3\_port: 5060 proxy4\_port: 5060 proxy5\_port: 5060 proxy6\_port: 5060 # Proxy Registration (0-disable (default), 1-enable) proxy\_register: 1 # Phone Registration Expiration [1-3932100 sec] (Default - 3600) timer\_register\_expires: 3600 # Codec for media stream (g711ulaw (default), g711alaw, g729a) preferred\_codec: g711ulaw # TOS bits in media stream [0-5] (Default - 5) tos\_media: 5 # Inband DTMF Settings (0-disable, 1-enable (default)) dtmf\_inband: 1 # Out of band DTMF Settings (none-disable, avt-avt enable (default), avt\_always always avt ) dtmf\_outofband: avt # DTMF dB Level Settings (1-6dB down, 2-3db down, 3-nominal (default), 4-3db up, 5-6dB up) dtmf\_db\_level: 3 # SIP Timers timer\_t1: 500 ; Default 500 msec

Copyright © 2006, Nortel Networks **1730** Nortel Networks Confidential timer\_t2: 4000 ; Default 4 sec sip retx: 10 ; Default 10 sip\_invite\_retx: 6 ; Default 6 timer\_invite\_expires: 180 ; Default 180 sec ####### New Parameters added in Release 2.0 ####### # Dialplan template (.xml format file relative to the TFTP root directory) dial\_template: dialplan # TFTP Phone Specific Configuration File Directory tftp\_cfg\_dir: ""; Example: ./sip\_phone/ # Time Server (There are multiple values and configurations refer to Admin Guide for Specifics) sntp\_server: "" ; SNTP Server IP Address sntp\_mode: directedbroadcast ; unicast, multicast, anycast, or directedbroadcast (default) time\_zone: EST ; Time Zone Phone is in dst\_offset: 1 ; Offset from Phone's time when DST is in effect dst\_start\_month: April ; Month in which DST starts dst\_start\_day: "" ; Day of month in which DST starts dst\_start\_day\_of\_week: Sun ; Day of week in which DST starts dst\_start\_week\_of\_month: 1 ; Week of month in which DST starts dst\_start\_time: 02 ; Time of day in which DST starts dst\_stop\_month: Oct ; Month in which DST stops dst\_stop\_day: "" ; Day of month in which DST stops dst\_stop\_day\_of\_week: Sunday ; Day of week in which DST stops dst\_stop\_week\_of\_month: 8 ; Week of month in which DST stops 8=last week of month dst\_stop\_time: 2  $\qquad \qquad ;$  Time of day in which DST stops dst\_auto\_adjust: 1  $\qquad \qquad ;$  Enable(1-Default)/Disable(0) DST automatic adjustment time\_format\_24hr: 1 ; Enable(1 - 24Hr Default)/Disable(0 - 12Hr) # Do Not Disturb Control (0-off, 1-on, 2-off with no user control, 3-on with no user control) dnd\_control: 0  $\qquad \qquad$  ; Default 0 (Do Not Disturb feature is off) # Caller ID Blocking (0-disbaled, 1-enabled, 2-disabled no user control, 3-enabled no user control) callerid\_blocking: 2 ; Default 0 (Disable sending all calls as anonymous) # Anonymous Call Blocking (0-disabled, 1-enabled, 2-disabled no user control, 3-enabled no user control) anonymous\_call\_block: 2 ; Default 0 (Disable blocking of anonymous calls) # DTMF AVT Payload (Dynamic payload range for AVT tones - 96-127) dtmf avt payload: 96 ; Default 101

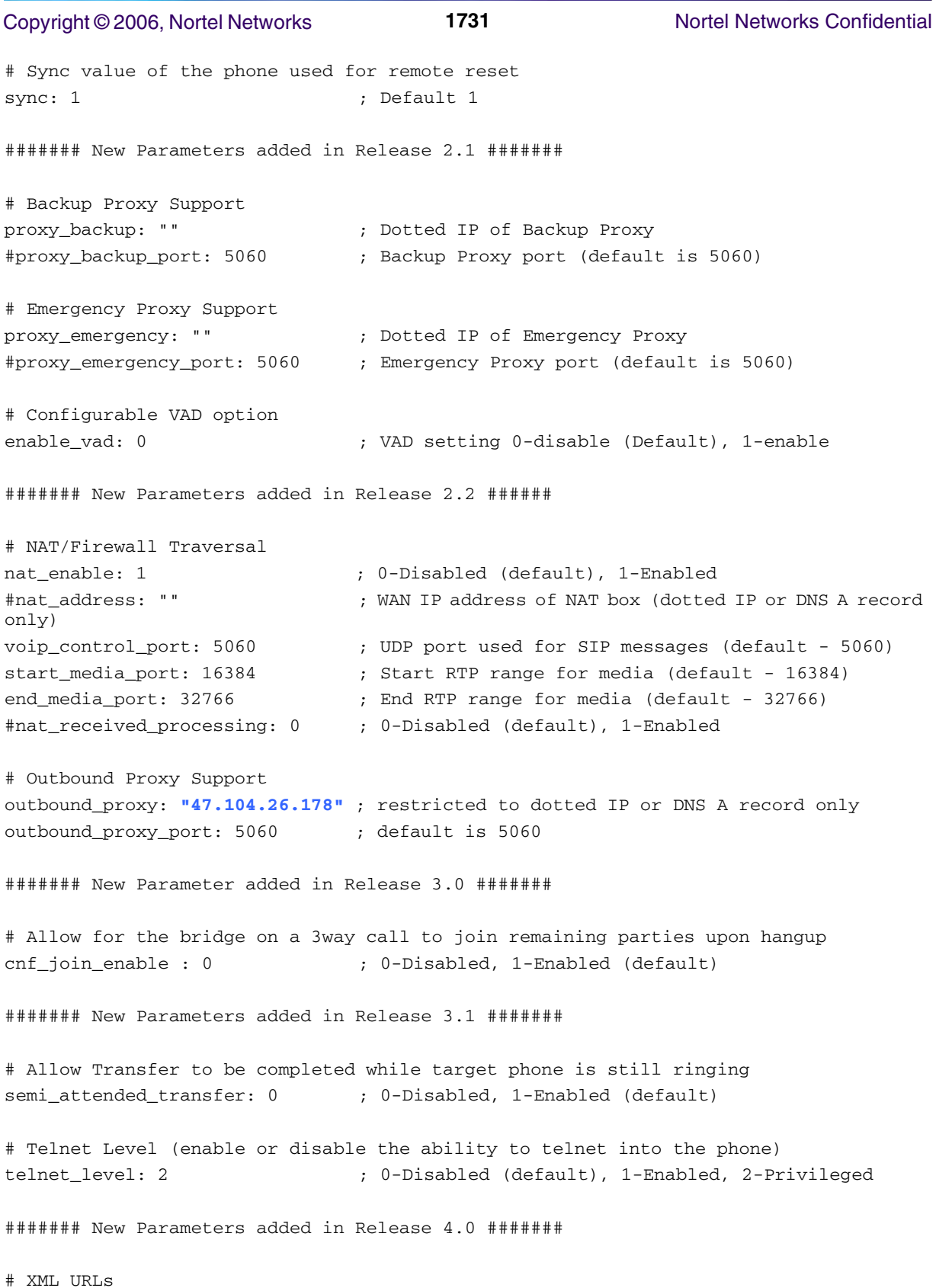

```
Copyright © 2006, Nortel Networks 1732 Nortel Networks Confidential
services_url: "" ; URL for external Phone Services
directory url: "" ; URL for external Directory location
logo_url: "" ; URL for branding logo to be used on phone display
# HTTP Proxy Support
http_proxy_addr: "" ; Address of HTTP Proxy server
http_proxy_port: 80 ; Port of HTTP Proxy Server (80-default)
# Dynamic DNS/TFTP Support
dyn_dns_addr_1: "" ; restricted to dotted IP
dyn_dns_addr_2: "" ; restricted to dotted IP
dyn_tftp_addr: "" ; restricted to dotted IP
# Remote Party ID
remote_party_id: 0 ; 0-Disabled (default), 1-Enabled
```
#### **1.4.2 Device Specific Parameters**

The device-specific file of the filename format SIP<MACAddress>.cnf is used to specify parameters that apply only to a specific 7960 phone. In addition, parameters included in this file will take precedence over duplicate parameters in the SIPDefault.cnf file. The file should be of this general format with the each user-field matching what is provisioned:

```
# SIP Configuration Generic File 
# Line 1 appearance
line1_name: user10
# Line 1 short name
line1_shortname: user10
# Line 1 Registration Authentication 
line1_authname: "user10"
# Line 1 Registration Password
line1_password: "1234"
# Line 2 appearance
line2_name: user3 
# Line 2 Registration Authentication
line2_authname: "user3"
# Line 2 Registration Password
line2_password: "1234"
```
####### New Parameters added in Release 2.0 #######

# All user parameters have been removed

# Phone Label (Text desired to be displayed in upper right corner) phone\_label: "Phoenix SIP Lines "; Has no effect on SIP messaging

# Line 1 Display Name (Display name to use for SIP messaging) line1\_displayname: "user10"

# Line 2 Display Name (Display name to use for SIP messaging) line2\_displayname: "user3"

####### New Parameters added in Release 3.0 ######

# Phone Prompt (The prompt that will be displayed on console and telnet) phone\_prompt: "SIP Phone" ; Limited to 15 characters (Default - SIP Phone)

# Phone Password (Password to be used for console or telnet login) phone\_password: "cisco" ; Limited to 31 characters (Default - cisco)

# User classifcation used when Registering [ none(default), phone, ip ] user\_info: none

#### **1.4.3 Dialplan Definition**

Finally, the dialplan.xml file should have the following entry to allow the proper handling of FAC star-code processing:

```
<DIALTEMPLATE>
    <TEMPLATE MATCH="\*.*#,*" Timeout="5"/> <!-- Anything else -->
</DIALTEMPLATE>
```
### **1.5 Glossary**

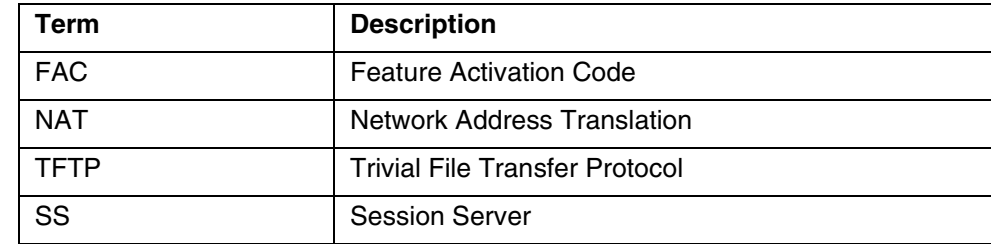

# *Product = MCS*

# **A00009241-- NCAS and QSIP Development on CS2K SS** *Functional Description*

# **1: Applicable Solution(s)**

CHS

# **1.1 Description**

The Non-call associated signalling (NCAS) Link on Communication Server 2000 (CS2K) Session Server (SS) platform with query SIP line data (QSIP) application feature provides a light-weight switching control point (SCP) like functionality (SCPLite). The NCAS link provides a non-call associated link between the CS2K SS and the core. At present the NCAS link is only used by the SIP Lines program for QSIP command interface (CI) command in the core to get the static and dynamic data snap shot from the CS2K SS platform related to the SIP line.

The display of the static and dynamic data is provided by QSIP CI command at CI increment.

# **1.2 Hardware Requirements or Dependencies**

The development is on CS2K SS platform.

This activity does not require any new hardware.

# **1.3 Software Requirements or Dependencies**

This activity uses SCTP library (SCTP.DE) developed in Germany for SCTP communication with the Core. The SCTP.DE is a generic SCTP library available from the web and it is not a NORTEL product.

The activity depends on the following two activities:

- QSIP CI Command development in the core under actid A00008556.
- OAM and GUI development in the CS2K SS platform under actid A00009028.

# **1.4 Limitations and restrictions**

• Only one NCAS link is allowed for QSIP Application. When the link is active for QSIP application, subsequent QSIP application request to create another NCAS link will be ignored.

- QSIP application has lowest priority. Therefore, in case of high traffic and/or abnormal conditions, QSIP application will not response with the data within the timeout period.
- During failover cases, the NCAS link is disconnected with the core and re-established from the active side. All outstanding QSIP request prior to failover complete will be discarded and no response will be provided.

# **1.5 Interactions**

The QSIP command from the core is a stand alone command. In the core, the QSIP CI increment send a request to CS2K SS platform. The software developed under this activity gathers the static and dynamic data associated with the specific SIP line, and sends an asynchronious response to QSIP CI in the core.

The QSIP request, data collection and sending response are independent from other activities/actions/events in the CS2K SS platform. Therefore, no specific interaction anticipated by this activity.

# **1.6 Glossary**

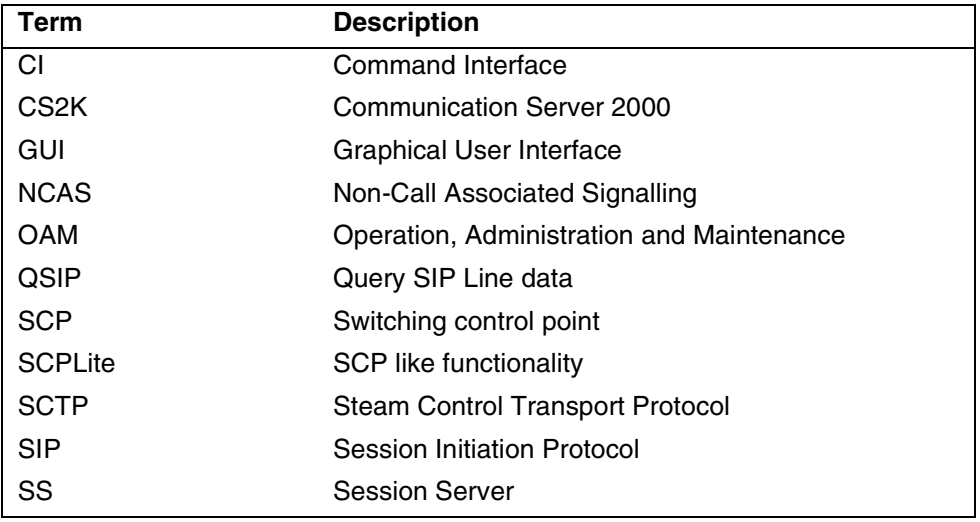

# *Product = MCS*

# **A00009651 -- Meet Me Web Collaboration Multilingual Support**

*Functional Description*

# **1: Applicable Solution(s)**

**MCS** 

# **1.1 Description**

#### **1.1.1 Background**

Meet Me Web Collaboration was introduced as a Fast Feature in the MCS 3.0 release and only supported English on the collaboration web pages presented to users. This activity incorporates the FTR 424 Fast Feature into the 9.0 release and enhances it by adding multilingual support for the collaboration web pages.

#### **1.1.2 Overview**

Web Collaboration allows people in different locations to view a PC generated presentation over the IP based network. The initial release of Web Collaboration did not include support for multiple languages. It is expected to provide the same languages supported within other portions of MCS.

In prior releases, MCS users have had the ability to select language preferences both as personal preferences for their PA, and by dialing Meet Me alias numbers that are associated with a specific language. This feature extends the language choice indicated by the Meet Me alias dialed, to the Web Collaboration GUI (tool tips and dialog boxes, and user help). As a result, the audio prompts of the conference and the display on the collaboration web pages will be in the same language. It is not intended to translate the presenter's presentation.

Below is the list of languages supported in MCS 09. Meet Me Web Collaboration supports the same set of languages as the other MCS network components

- 1. English
- 2. Parisan French
- 3. Latin America Spanish
- 4. German
- 5. Japanese
- 6. Traditional Chinese
- 7. Simplified Chinese
- 8. Korean

# **1.2 Feature Description**

### **1.2.1 Operator Configuration and Provisioning**

This section presents Meet Me Web Collaboration configuration and provisioning information needed by operators and installers of the MCS solution.

### **1.2.1.1 Installation**

Each Web Collaboration server must be configured with the required collaboration software. The major applications which will be installed are listed below.

- Microsoft Server 2000: Operating System (custom OS image is included on the hardware when ordered).
- Web Collaboration Application: Server side Web Collaboration software
- Provider Supplied:
	- Microsoft Office 2003: Office productivity Application suite required for collaborative document presentation (Word, PowerPoint and Excel)
	- MSDE 2000: Database required for run time collaboration data storage
	- IIS: Web Server
	- MS Internet Explorer 6.0
	- SSL 128 Certificates for HTTPS

### **1.2.2 Administrator Configuration and Provisioning**

This section presents configuration and provisioning information needed by the system administrators for daily service and end-user support.

No new configuration or provisioning tasks are added.

#### **1.2.3 Feature Provisioning**

There are no new Meet Me Web Collaboration configuration options available to the end-user. However, all the existing Meet Me options a user has in their Personal Agent also apply to Meet Me Web Collaboration sessions. The user's language selection for their Meet Me Conference and Collaboration session is determined by the ALIAS dialed. The available Alias's are listed for a user in there PA under their Meet Me Preferences (language specific Meet Me aliases are not a new feature).

### **1.2.4 Feature Behavior**

### **1.2.4.1 Overview**

Language selection and use in the collaboration session is based upon Meet me Conference **alias a user dials**. The available aliases are listed for a user in their PA under their Meet Me Preferences (language specific Meet Me aliases are not a new feature). Prior to the Multilingual Support for Web Collaboration, only the audio prompts reflected the language indicated by a dialed alias. N**ow** 

#### **the Collaboration session will also reflect the language indicated by the dialed alias**.

In addition to multilingual support, a few other enhancements are introduced. as outlined in this section.

There have been some minor graphical updates to the displays as shown in the following figures.

**Figure 1: Presenter's Client Call Control Window and View of Published Material**

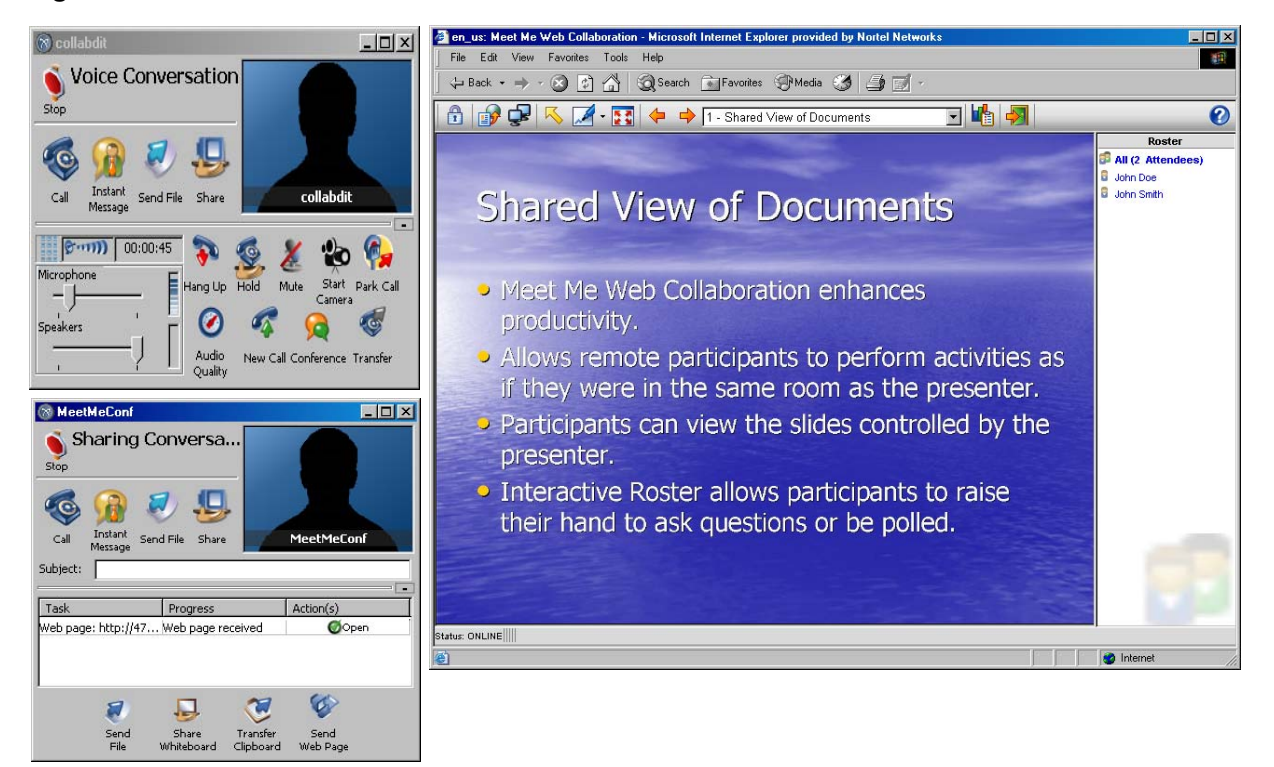

The participants now have a roster showing other participants. The main difference between the presenter and participant windows is the options available on the tool bars.

#### Copyright © 2006, Nortel Networks **1739** Nortel Networks Confidential

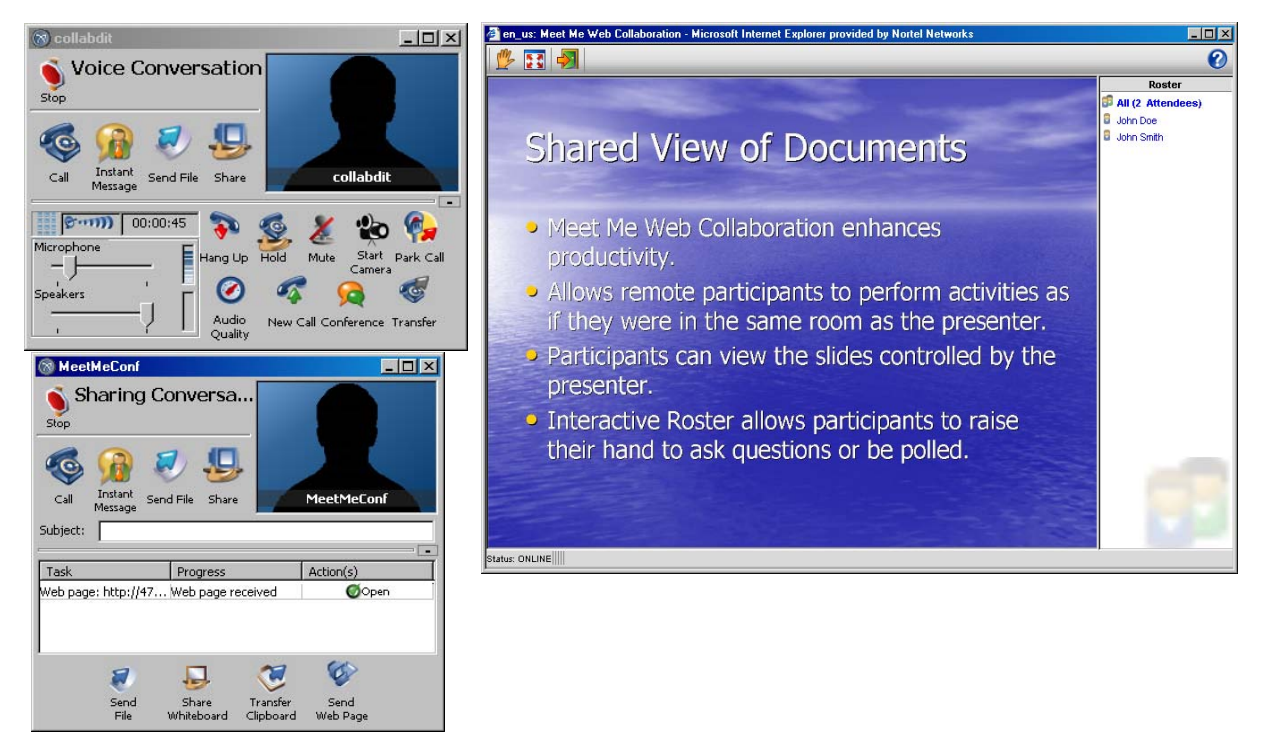

**Figure 2: Participant's Client Call Control Window and View of Published Material**

The publish interface has been changed and enhanced. There is a new window for publishing and the presenter (chairperson) may now login early and prepublish 1-30 documents. A presenter can then quickly jump between documents with out waiting for the uploading and conversion process of publishing. (All the documents are deleted when the Collaboration session is ended.).

To publish a document:

- 1 From the Presenter toolbar, click the Publish Documents icon  $\mathbb{E}$ The "Publish Documents window is displayed.
- 2 Click Browse, navigate to the directory containing the document to publish, and select the document.
- 3 Click Open.

The user is returned to the "Publish Documents" window and the full path to the document is displayed.

4 Click Publish Document.

The document is displayed in the main window. Note that uploading a document can take several minutes, depending on the speed of the network connection and the size of the document.

#### Copyright © 2006, Nortel Networks **1740** Nortel Networks Confidential

When the presenter is finished with one document, they may click the Publish

Documents icon  $\mathbf{F}$  to return to the Publish New Document window to publish or present other documents.

#### **Figure 3: Presenter Publishes Content**

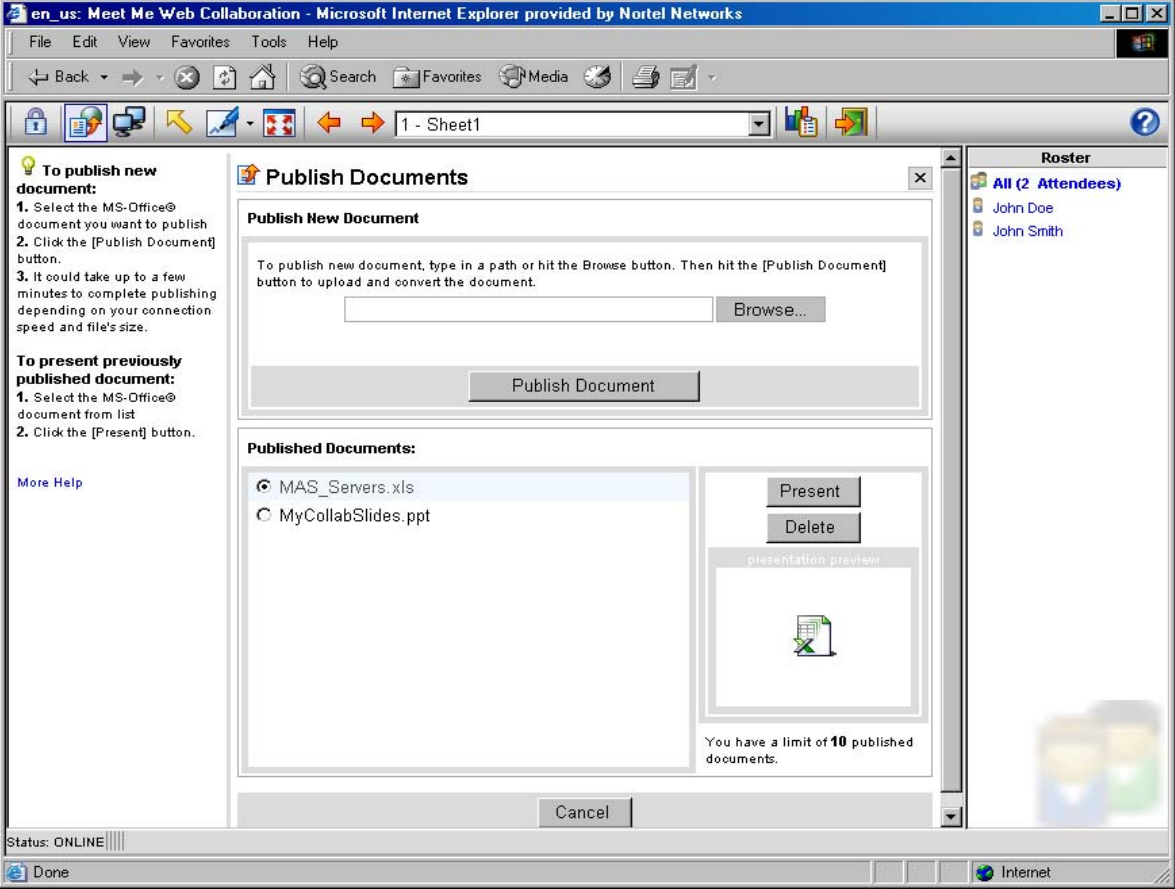

The presenter uses the above window to publish and manage published documents during a collaboration session. Office documents are published by using the Browse… button, selecting a file and then pressing the Publish Document button. Once this is done, the "Published Documents:" panel shows all the documents ready to present. A radio button allows selection of a particular document. The buttons Present and Delete perform the corresponding action on the selected document. All documents are deleted when the collaboration session ends.

The collaboration tool bars have been internationalized. The English labels under each button have been removed and replaced with hover help text which displays in the users language. The tool bar buttons also have a new graphic look and are defined below.

#### Copyright © 2006, Nortel Networks **1741** Nortel Networks Confidential

The Web Collaboration presenter's window has a tool bar with controls for the presentation. The following functionality is available to the presenter on the Presenter's Tool bar:

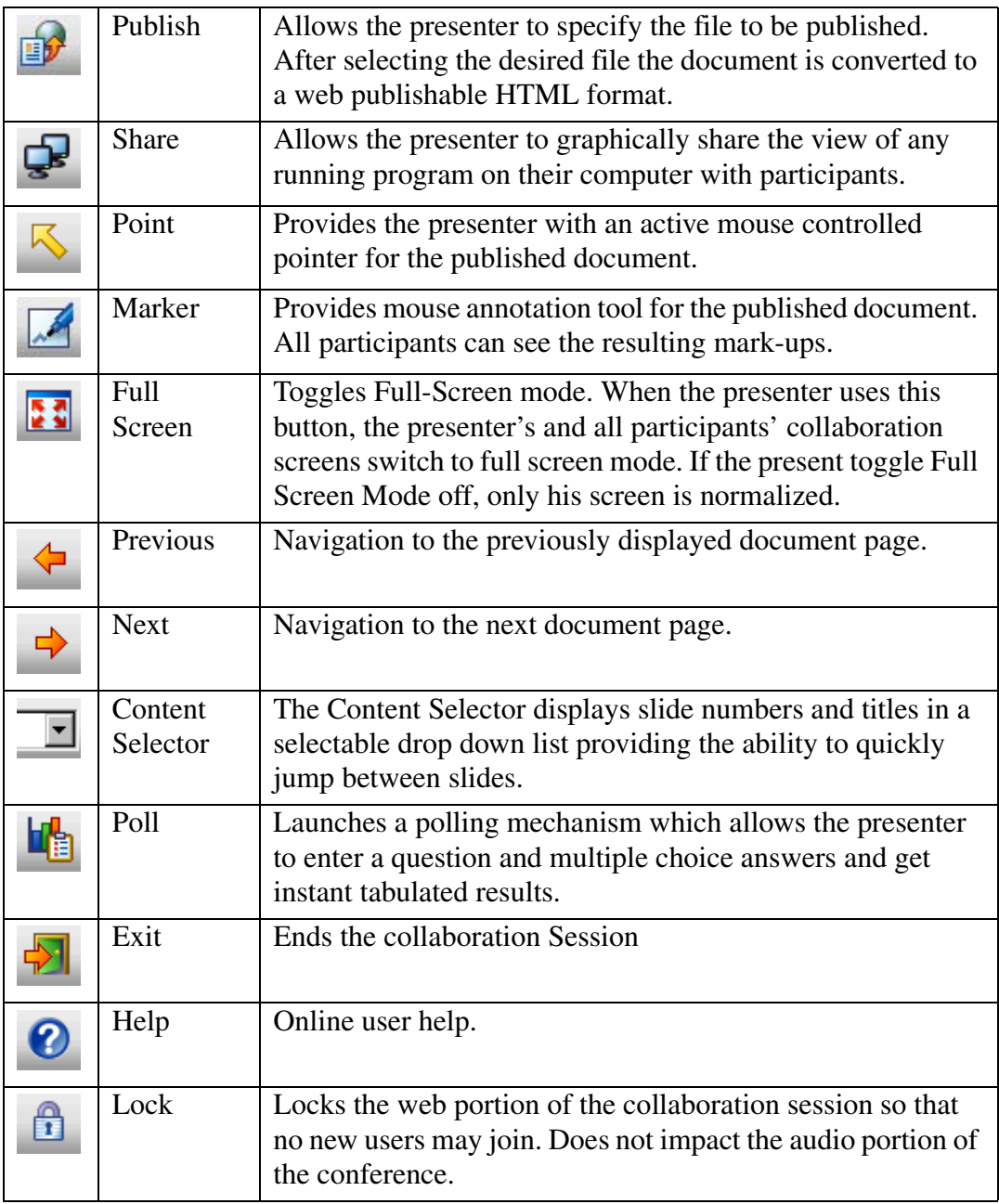

The Web Collaboration participant's window contains a toolbar with the following functionality:

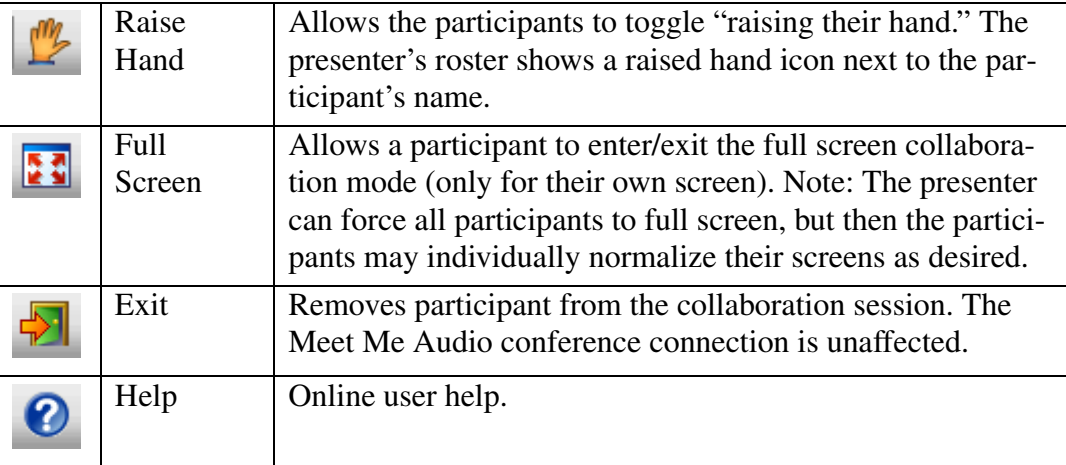

# **1.3 Dependencies**

### **1.3.1 Hardware Dependencies**

IBM X335 or X336 eServers and the IBM Blade Center and Blade Center-T hardware may be used for the Web Collaboration Servers. Previous to this feature only the X335 eServer was supported.

### **1.3.2 Software Dependencies**

#### **1.3.2.1 Nortel Networks Software Dependencies**

Not Applicable

#### **1.3.2.2 Non-Nortel Networks Software Dependencies**

#### **Clients**

#### Joining Conferences

The personal computers of people joining the collaboration session must meet the following minimum requirements to view published pages:

- 56kbps or higher connection speed is recommended
- Microsoft Windows 98/NT/ME/2000/XP/Server2003 with Internet

Explorer 5.5 or higher (preferred), Netscape 7.1 or higher.

• Cookies, Pop-Ups and Scripting Enabled in web browsers.

#### Application & Desktop Sharing

Copyright © 2006, Nortel Networks **1743** Nortel Networks Confidential

For application and desktop sharing, the sharing system must meet the following additional requirements:

- Microsoft Windows 98/NT/ME/2000/XP/Server2003 System with Internet Explorer 5.5 or higher
- Ability to run ActiveX sharing controls or pre-install sharing components
- 128kbps or higher connection speed is recommended
- The Microsoft or Sun JVM maybe used. A Java Virtual Machine 1.5 or higher is required to view or control shared screens (Windows NT systems should use Microsoft or Sun JVM 1.4.2\_03). The latest service pack and patches should be applied to all Windows operating systems.

#### **Servers**

#### **Table 2: External Software Dependencies**

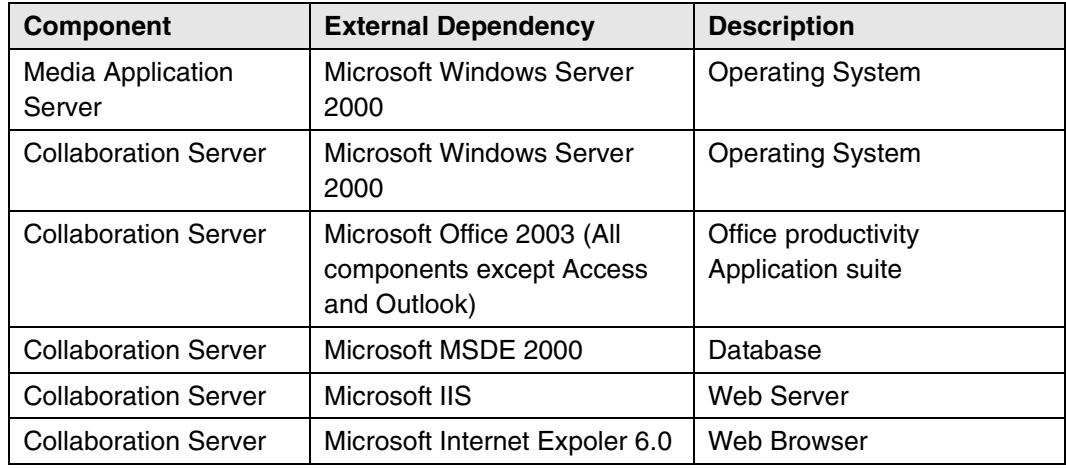

#### **1.3.3 Network Component Dependencies**

#### **1.3.3.1 Nortel Networks Components**

Interactions remain as described in FTR 424 Meet Me Web Collaboration.

#### **1.3.3.2 Non-Nortel Networks Components**

Not Applicable

# **1.4 Fault Management for A00009651**

### **1.4.1 Fault Management strategy**

No changes to Fault Management

### **1.4.2 Logs and alarms**

No new logs or alarms

# **1.5 Performance Management for A00009651**

There are no changes to the MAS based Meet Me conferencing performance management strategy. The Web Collaboration Servers, introduced by this feature, are monitored using a web based administrator tool.

#### **1.5.1 Performance management tools and utilities**

The web based administrator tool on the Web Collaboration Servers is used to monitor system behavior and health. For security the administrators must log in to the tool.

The tool presents both historical and current real-time collaboration session information. This functionality remains the same as in MCS 3.0 as described in FTR424.

#### **1.5.2 Performance Measurements (PM), Operational Measurements (OM) and Stats**

No new MCP measurements are added

### **1.6 Network Engineering**

Not applicable

#### **1.6.1 Network configuration**

No changes are introduced to the Web Collaboration configuration

#### **1.6.2 Hardware configuration**

No changes are introduced to the MAS and the Web Collaboration server configurations.

#### **1.6.3 Network Engineering Rules**

Rules remain as described in FTR 424 Meet Me Web Collaboration.

#### **1.6.4 Engineering Variables**

Not Applicable

# **1.7 Upgrade**

#### **1.7.1 Upgrade from Previous Release or Current Release**

Follow standard upgrade procedures for Web Collaboration. No special actions required.

When upgrading the Nortel Networks Web Collaboration Server must be uninstalled using Add/Remove Programs from the Control Panel, a reboot performed, and then the new install shield can be run.

#### **1.7.2 Upgrade Problems and Rollbacks**

The following procedure is to be followed when rolling back to 3.0 Web Collaboration Server after already installing a 9.0 Web Collaboration Server. The procedure should also be used when any type of installation problems or problems after installatiom are encountered: It performs a complete uninstall of all the related software.

- 1. Via *Control Panel* > *Add/Remove Programs* remove *Nortel Networks Web Collaboration Server*
- 2. Via *Control Panel* > *Add/Remove Programs* remove *WebInterpoint Server*
- 3. From a cmd prompt, run C:\Program Files\Nortel Networks\MAS\tools\uninstallData.bat
- 4. Via *Control Panel* > *Add/Remove Programs* remove *Microsoft SQL Server Desktop Engine*
- 5. Via *Administrator Tools* > *Data Sources (ODBC) System DSN* tab remove "localPC" data source.
- 6. Via *Control Panel* > *Add/Remove Programs* > *Add Remove Windows Components* uncheck *IIS* and select *Next* to remove.
- 7. From a cmd prompt, run C:\Program Files\Nortel Networks\MAS\tools\cleanFolders.bat
- 8. Reboot Server

The software is now completely removed. Follow installation procedure as outlined in the Web Collaboration Service Guide.

# **1.8 Software Delivery Packaging**

Not Applicable

# **1.9 Command interface changes**

Not accplicable.

# **1.10 Security**

No changes to the existing security.

# **1.11 Restrictions and Limitations**

The language used for Meet Me Audio prompts and for the Collaboration Web pages is based on the Meet Me Alias dialed, as opposed to the language selected in the settings of a user's Personal Agent on the MCS.

Restrictions from FTR 424 that are still applicable:

- Collaboration Servers may not be clustered or pooled in this release.
- No participant summary or collaboration session logs are available to the chairperson in release MCP 9.0.
- Web pushes for the presenter are sent to the chairperson's userid. As a result, Meet Me Web Collab accounts cannot be shared by using another userid to start the conference: That user will not get the web push.
- When the Presenter deletes a user form the web collaboration session, they are not removed from the audio conference.
- PSTN Clients cannot chat.
- All web communications with participant web browsers may be encrypted using SSL (Secure Socket Layer) through the HTTPS protocol. The connection between the MAS and the Collaboration server uses HTTP.
- If a user ends a collaboration session prior to the point where the chairperson can publish a document then the session will properly end, a Pop-Up warning window may appear. This warning can be ignored.
- If a participant hangs up the collaboration web session is ended. If they re-open the web page the can rejoin the collab session with out being involved with the Meet Me conference. The Presenter will see the user re-enter on the roster.
- One default brand is provided with the system.
- There is no MCS keycoding incorporated into the Web Collaboration server in this release.
- Participants of a Meet Me Web Collaboration conference which are joined in to the conference via an Ad Hoc conference are not provided automatic web pushes. User must be direct participants of the Meet Me conference to receive web pushes.
- If a participant leaves the Meet Me Web Collaboration conference they loose their web collaboration session. Examples include consultative transfer and transfer.
- When a participant of a Meet Me call, who is also a member of a foreign domain, parks their leg, the retrieved call will not receive the web push required for web collaboration. This is a limitation between client contact information and call park. It is noted as a limitation with in the call park feature.
- Microsoft provides a password protection feature for Office documents which is not supported. If a user attempts to publish a password-protected document they will receive a failure notice. To resolve this problem, open the document using Office, save the document without a password, and then try publishing it again.
- Microsoft Excel documents containing macros or "scenarios" are not supported.

Copyright © 2006, Nortel Networks **1747** Nortel Networks Confidential

# **1.12 Glossary**

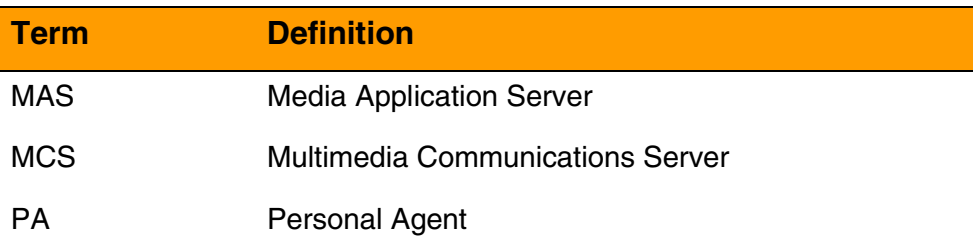

Copyright © 2006, Nortel Networks **1748** Nortel Networks Confidential

# *Product = MCS*

# **A00009655 -- BladeCenter-T RTP Media Portal** *Functional Description*

### **1: Applicable Solution(s) MCS**

# **1.1 Background**

The RTP Media Portal has been a part of the Multimedia Communications Portfolio (MCP) since its inception. The RTP Media Portal was a pooled resource that provides a variety of media-plane functions to MCP solutions including:

- Firewall and NAPT (FW/NAPT) Traversal for obscured endpoints.
- Media-Plane Firewall to protect sensitive components in the service network.
- Media Anchor/Pivot capabilities that enable media-stream manipulation without the involvement of a participating endpoint.
- Replication of media streams for CALEA.

The introductory version of the RTP Media Portal was delivered as a distributed set of subcomponents that ran on the carrier-grade Motorola CPX8216T hardware chassis. The Motorola CPX8216T chassis is a compact PCI (cPCI) architecture that provided the environmental requirements for the processing blades on which the distributed RTP Media Portal subcomponents executed. The Motorola CPX8216T chassis was partitioned into two separate PCI control domains that enabled two RTP Media Portals to reside in a single chassis. Each of these PCI control domains support the hardware components that constitute a RTP Media Portal:

- A CPV5370 Intel processor board (the Host card) with 1 GB memory, a SCSI input/output (IO) daughter board, and rear Transition Module.
- One (or more) Motorola MCPN765 Power PC processor board (the Media Blade), with 64 MB RAM and associated Rear Transition Module.
- The Hot Swap Controller and Bridge (HSC) modules.
- SCSI CD-ROM drive.
- SCSI hard drive.
- Floppy drive.

From one perspective the introductory version of the RTP Media Portal had a software architecture that closely matched the hardware architecture.

However, it was also designed to be portable so that it would be platform-agnostic and poised to benefit from the advances provided by Moore's Law.

Since its first introduction, the RTP Media Portal has fared well and proven itself to be a stable component of the MCP solution. Unfortunately, the maturation of the Voice-Over-IP (VoIP) market has begun to stress some of the first generation RTP Media Portal's limitations:

- Need for higher density (more media flows per unit of rack space).
- Need for more media bandwidth than can be provided by the dual  $10/100$ Mbps Ethernet links on the MCPN765 Media Blade.
- Need for improved supportability (PPC Linux).
- Need for improved reliability strategy.

The demands of the market, the benefits being reaped by other MCP components that were migrating onto the IBM BladeCenter-T platform, and the synergies that could be realized by being able to deliver all MCS components on the same platform, came together in the program to evolve the RTP Media Portal and migrate it to the IBM BladeCenter-T platform. Migration to the IBM BladeCenter-T platform provides many benefits:

- Component simplification.
- Increased capacity.
- Decreased footprint.
- Decreased cost-per-port.
- Commonality with other components (e.g. MAS, and MCS Linux Port).

#### **1.2 Overview**

The evolution to the second generation Media Portal involves the following activities:

- Migration to the IBM BladeCenter-T platform.
- Rearchitecture of the RTP Media Portal software.
- Introduction an N+1 (N-active and 1-standby) fault tolerance strategy.

#### **1.2.1 Migration to the IBM BladeCenter-T Platform**

The IBM BladeCenter-T (Type 8720 – DC Power) unit is based on proven off-the-shelf IBM Enterprise X-Architecture technologies.

The BladeCenter-T unit is a rack-mounted, high-density, high-performance blade- server system developed for NEBS telecommunications network applications and other applications requiring additional physical robustness.

#### Copyright © 2006, Nortel Networks **1751** Nortel Networks Confidential

The BladeCenter-T unit uses Blade Servers, switches, and other components that are common to the IBM BladeCenter product line. This common component strategy makes it ideal for applications in telecommunications networks that need high levels of computing power and access to common off-the-shelf middleware packages that are used in IT data centers.

The BladeCenter-T unit supports up to eight Blade Servers, making it ideally suited for networking environments that require a large number of high-performance servers in a small amount of space.

The BladeCenter-T unit provides common resources that are shared by the Blade Servers, such as power, cooling, system management, network connections, backplane, and IO (CD-ROM drive and connectors for USB, keyboard, video, mouse, and network interfaces). Refer to Figure 1 on the following page.

Performance, ease of use, reliability (NEBS/ETSI compliance), and expansion capabilities were key considerations in the design of the BladeCenter-T unit. These design features make it possible for you to customize the system hardware to meet your needs today, while providing flexible expansion capabilities for the future.

This feature activity ports the MCP RTP Media Portal component on to these Blade Servers - expanding the commonality of the IBM BladeCenter-T in MCP technology. In another move towards technology consolidation this feature also up-versions the Operating System upon which the RTP Media Portal runs to Red Hat Linux Advanced Server 3 (AS3). This is the Operating System utilized by other MCP components and its adoption by the RTP Media Portal contributes to further simplification of the overall solution.

You can obtain up-to-date information about the BladeCenter-T Type 8720 product at http://www.ibm.com/eserver/xseries/.

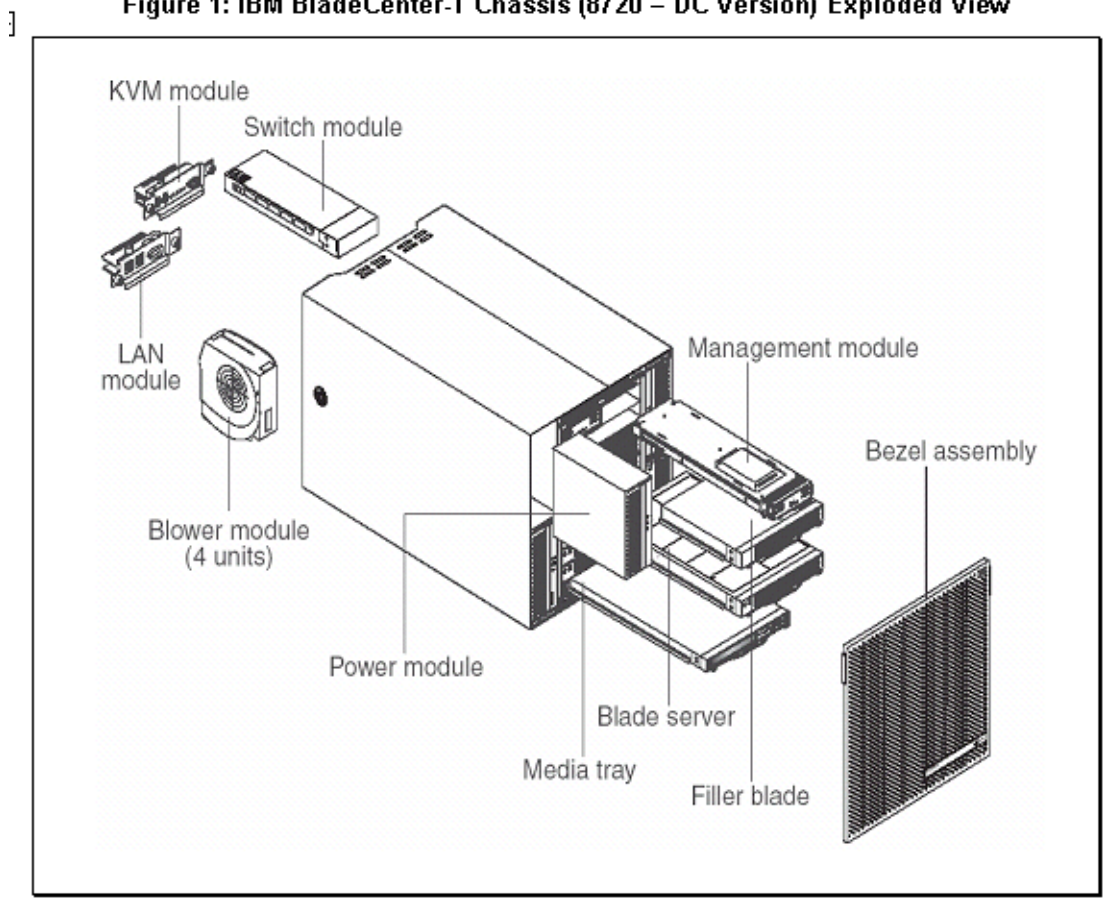

Figure 1: IBM BladeCenter-T Chassis (8720 - DC Version) Exploded View

#### **1.2.2 Rearchitecture of the TRP Media Portal Software**

The migration from a distributed hardware architecture to a new hardware architecture that consolidates all service functionality onto a single hardware component necessitated a re-architecture of the internal software that comprises the RTP Media Portal and the services it provides.

The RTP Media Portal software was originally architected to operate in a distributed system (with a single Host communicating over the network to one or more Media Blades). This architecture has been enhanced so that the software will properly configure itself to conform with the operating environment of the target platform: it will either initialize as a distributed collection of networked sub-components (i.e. a Host communicating to one or more Media Blades), or as a consolidated amalgamation of Host and Media Blade functions into a single entity. Refer to the following figure.

The consolidation of Host and Media Blade functionality into a single entity also results in simplification through the elimination of the internal

complexities involved with coordinating service delivery amongst many distributed elements.

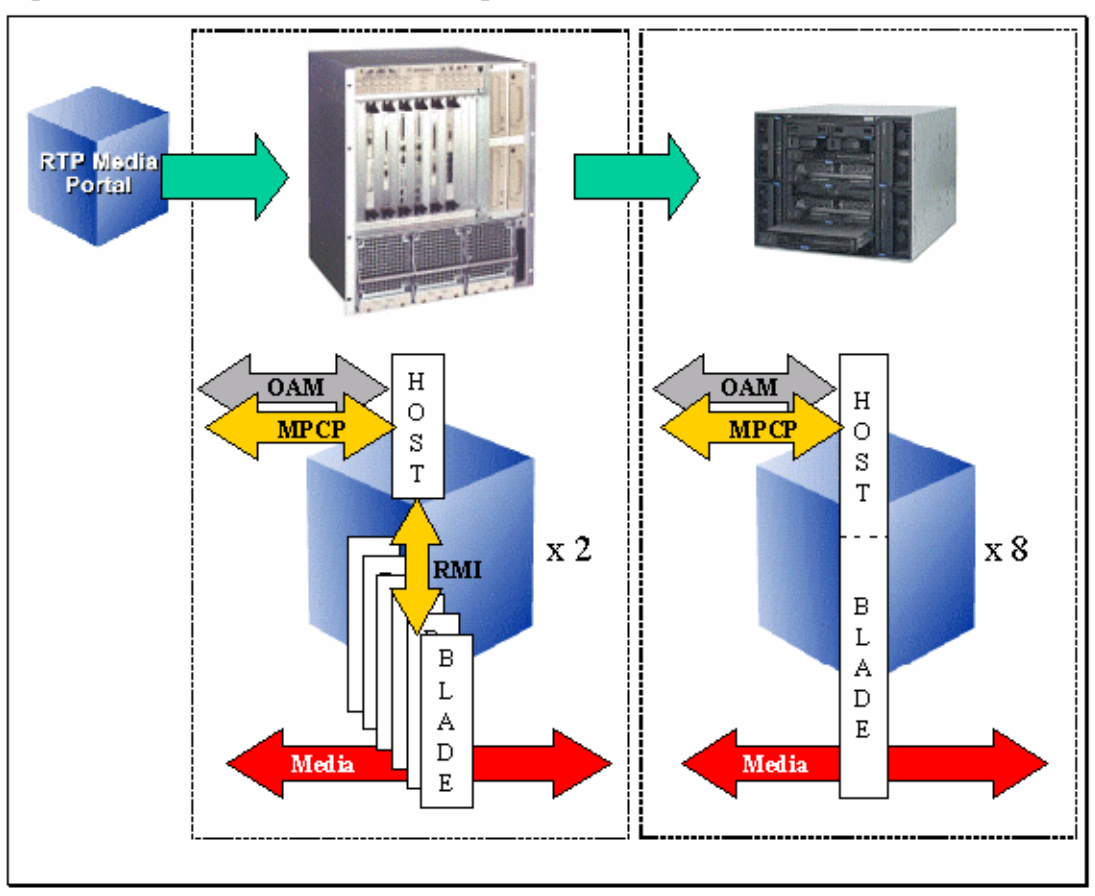

Figure 2: RTP Media Portal Platform Migration: Overview of Software Architectures

### **1.2.3 Introduction of N+1 Fault Tolerance Strategy**

The original RTP Media Portal reliability strategy was to treat the RTP Media Portal as a pooled resource. Each RTP Media Portal was configured to advertise its availability to provide service to a set of Call Servers. The Call Servers would place each available RTP Media Portal into a media resource pool that would be used to serve-up available media resources during call processing.

In this manner traffic was distributed over many RTP Media Portals which lessened the impact of a failure. While lessening the impact of most failure conditions, this strategy did not preserve media sessions that existed on a piece of failed hardware. As a result, there are failure scenarios for the original RTP Media Portal that could result in loss of active calls (in the case of a Media Blade failure this could mean the loss of 400 calls, in the case of a single

chassis domain failure 2400 calls could be lost, and in the case of a full chassis failure there could be up to 4800 calls lost).

Simplification of the software architecture afforded an opportunity to take a quantum leap forward in terms of the fault tolerance attributes of the RTP Media Portal when it executes on the IBM BladeCenter-T platform. The consolidation of both Host and Media Blade functions into a single entity greatly reduced the complexity of providing the N+1 fault tolerance capabilities delivered by this feature.

The N+1 fault tolerant RTP Media Portal is achieved through the creation of fault tolerant service clusters that define a set of RTP Media Portal instances (the "N" logical service instances) and that identifies the target servers that host the instances ("N" servers to run the active service instances and an additional server that runs a standby service instance). In this way a fault tolerant RTP Media Portal is provided that is able to have active media sessions survive the catastrophic failure of a single instance of the service by having a "standby" instance that is ready-and-able to takeover all media sessions that were hosted on the failed instance. Refer to Figure 3 on the next page.

The N+1 fault tolerant capabilities of the RTP Media Portal are built upon a reliable messaging framework that ensures connectivity between cluster members. The operating context of the cluster members is established through an election protocol that runs over the reliable messaging framework to dynamically determine which servers will be running active instances of the RTP Media Portal – and which server will be running the standby instance. This operating context is maintained through use of a heartbeat mechanism that continuously validates the state of members in the cluster. Once the cluster is formed, all state data for each active media stream (on each active instance of the RTP Media Portal in the cluster) is checkpointed to the standby RTP Media Portal instance. In this way, the standby instance remains synchronized with all active instances and is thereby ready to takeover processing of the sessions for any of those instances should a failure occur.

The N+1 takeover process is transparent to the endpoints that are originating and terminating the media streams relayed through the failed instance. This is because the standby instance begins receiving and relaying those same media streams as soon as the failure is detected and takeover is affected.

Initially, N+1 fault tolerance capabilities are restricted to the confines of a single IBM BladeCenter-T chassis. This enables configuration of fault tolerant clusters as small as  $1+1$  ("1-active-instance" + "1-standby-instance") and up to as large as 7+1 ("7-active-instances" + "1-standby-instance").

Copyright © 2006, Nortel Networks **1755** Nortel Networks Confidential

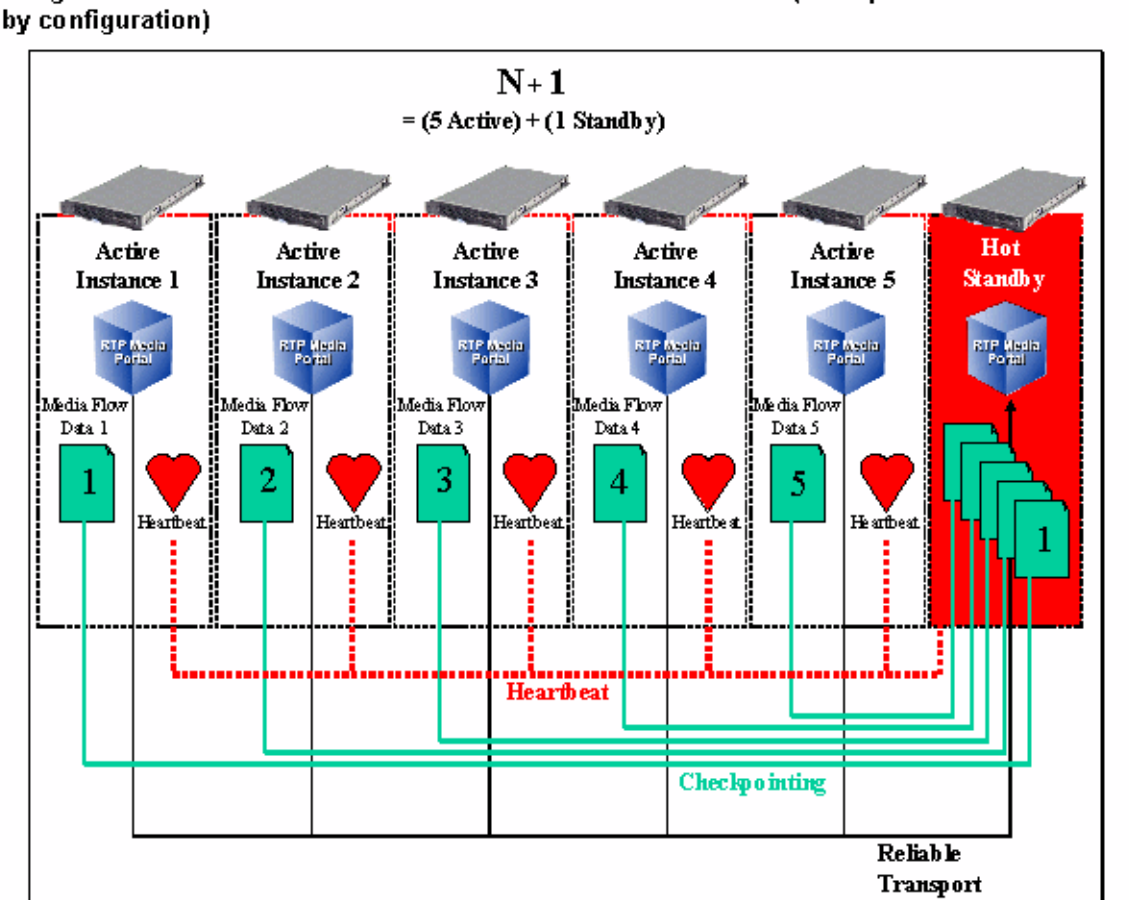

#### Figure 3: RTP Media Portal N+1 Fault Tolerant Service Cluster (example 5 active +1 standby configuration)

# **2: Functional Description**

# **2.1 Overview**

The RTP Media Portal has always existed in the Control-plane, the Management-plane, and the Media Plane. Refer to the following figure.
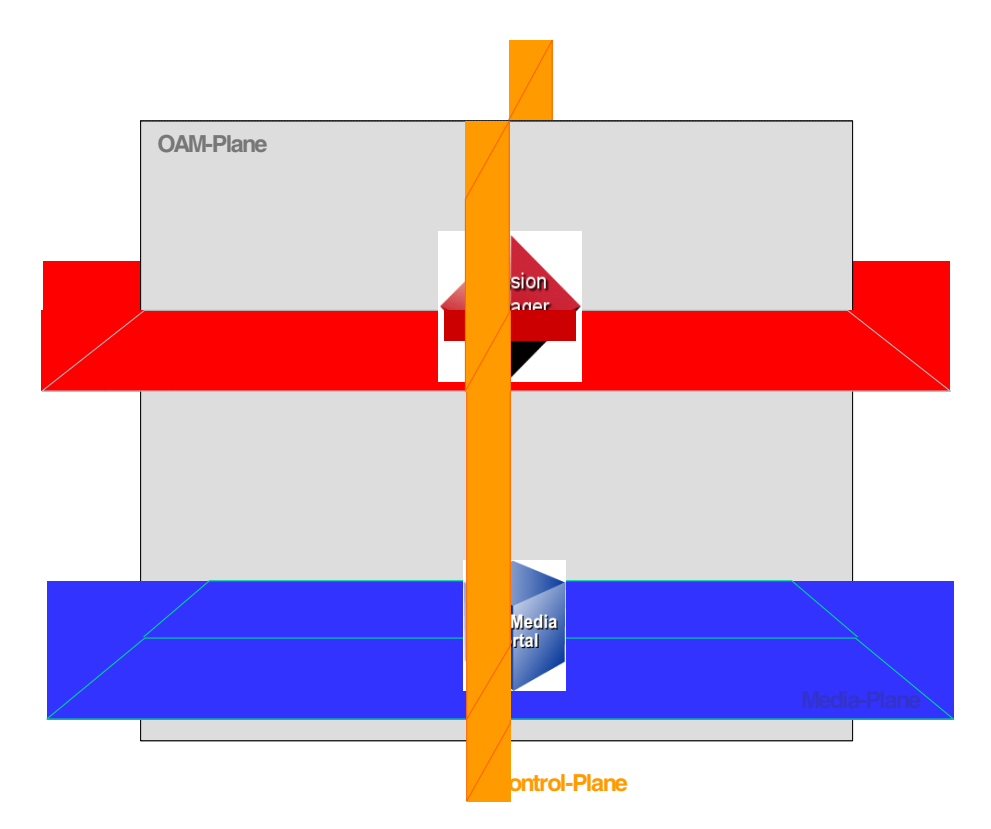

**Figure 4 Legacy RTP Media Portal Presence in Service-planes**

The BladeCenter-T RTP Media Portal continues to have presence in the Control, Management, and Media service-planes thus appearing (from a macro-level) to be the same as established legacy deployments to the outside world. Refer to the figure that follows. While appearing the same to the outside world, the BladeCenter-T RTP Media Portal does introduce some change as to how it is present in each of the service-planes at a sub-atomic level (not visible to the outside world):

• The BladeCenter-T RTP Media Portal has abstracted the RTP Media Portal Service from the platform. So, in fact the BladeCenter-T RTP Media Portal consists of an RTP Media Portal Service (which resides in the Control-plane and the Media-Plane), and a separate BladeCenter-T Platform (which resides in the Management-plane). This architectural change enables the BladeCenter-T RTP Media Portal to have separate and distinct points of presence in the Control-plane (the Controlipaddr), the Management-plane (the Blade Server's physical IP address), and the Media-plane (Net1MediaIP and Net2MediaIP). Previously, the RTP Media Portal was a tight coupling of hardware and software configuration that constituted a single point (the Host IP address – which was also the Server's physical IP address) through which the RTP Media Portal participated in the service-planes.

## Copyright © 2006, Nortel Networks **1757** Nortel Networks Confidential

• The introduction of N+1 Fault Tolerance with the BladeCenter-T RTP Media Portal has created a new service-plane (orthogonal to all others) to support Intra-Cluster Service Communications as part of the N+1 Fault Tolerance Framework. This new service-plane is called the Peering-plane.

### **Figure 5 BladeCenter-T RTP Media PortalPresence in Service-planes**

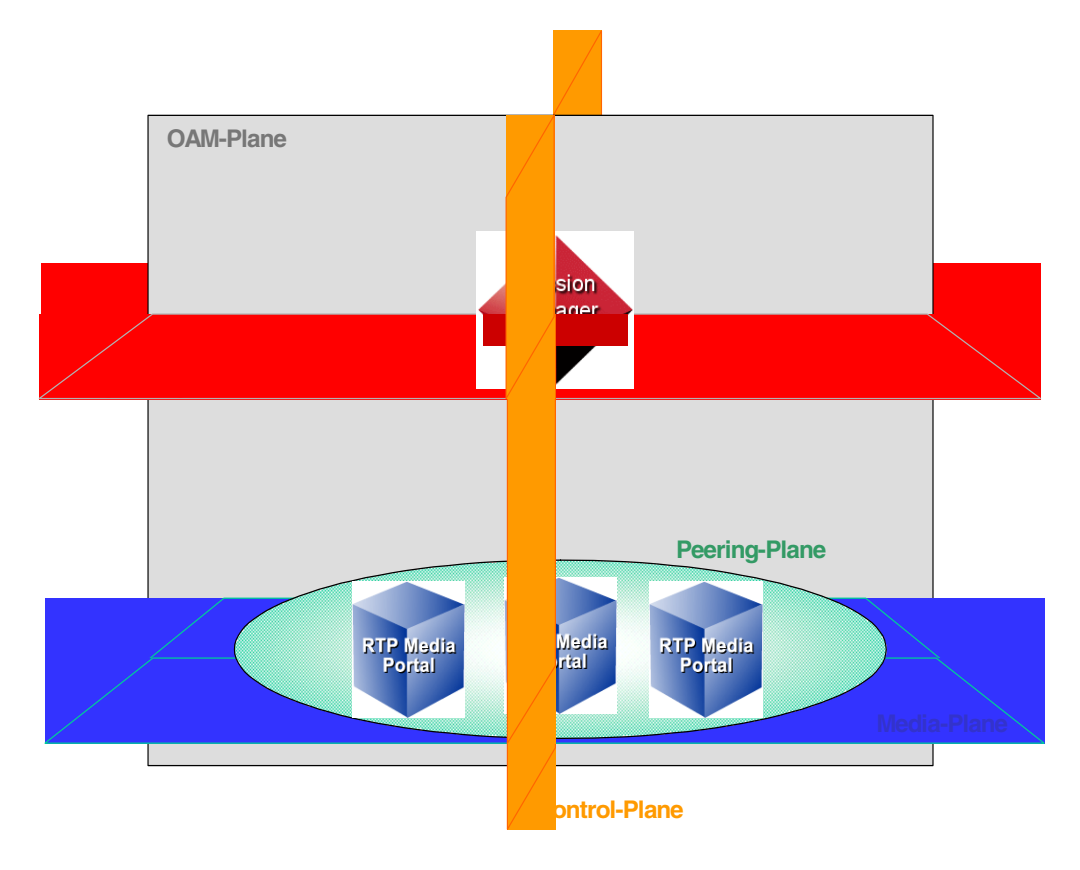

By retaining presence in the service-planes, and making changes that are not visible to the outside world, the BladeCenter-T RTP Media Portal maintains compatability with legacy configurations:

- The BladeCenter-T RTP Media Portal appears identical from the perspective of the MCS Management Server as viewed in the Management-plane. This is accomplished transparently as the BladeCenter-T RTP Media Portal utilizes the pre-existing RTP Portal Network Element as its point of attachment to the Management-plane:
	- the BladeCenter-T RTP Media Portal is deployed using the RTP Portal Network Element,
	- the BladeCenter-T RTP Media Portal conveys telemetry (Logs, Alarms, and Operational Measurements) through the RTP Portal Network element,

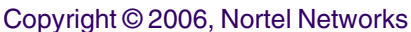

- and the BladeCenter-T RTP Media Portal is managed (Start, Stop, Kill) through the RTP Portal Network Element.
- The BladeCenter-T RTP Media Portal appears identical from the perspective of the controlling Call Server as viewed in the Control-plane because it supports the same version of the Media Portal Control Protocol (MPCP) that is supported by legacy systems.
- The BladeCenter-T RTP Media Portal also provides the same media-layer functions as provided in legacy systems and so appears identical in terms of Media-plane capabilities.

Note: There is a new RTCP CNAME screening capability introduced into the Media-plane as part of this feature activity. This new capability was implemented as part of the Media Packet Engine – and so is common to both legacy and BladeCenter-T RTP Media Portals. Thus compatability, and equivalence is maintained across platforms.

## **2.2 BladeCenter-T RTP Media Portal Service Instantiation**

## **2.2.1 Overview**

The following activities must be performed in order to deploy the RTP Media Portal to actively provide service in the network:

- 1. Installation and Commissioning of the base hardware (IBM BladeCenter-T) and software (Red Hat Advanced Server 3) platforms. This ensures proper cabling, network connectivity, and IP address assignments. Refer to "The BladeCenter-T RTP Media Portal Installation and Commissioning Guide"[1] for detailed information on the installation and commissioning procedure.
- 2. Configuration of the Service. (Refer to the "Configuration" section of this feature.)
- 3. Deploy the Service software to distribute the service logic to each of the Blade Servers participating in the Service Cluster.
- 4. (Finally) The Service Instance must be started (the START command must be issued from the Management Console) in order for instatiation to occur and service to be provided.

The Deploy and Start activities are described in more detail in the following sections.

Note: Deploy and Start are very similar for Stand-Alone and Service Cluster configurations, but each will be described separately for completeness.

## **2.2.2 Stand-Alone RTP Media Portal Instance**

## **2.2.2.1 Stand-Alone Instantiation**

This section describes the deployment of Service software and the start-up of the RTP Media Portal service for a Stand-Alone RTP Media Portal Service Instance. The deployment phase places the Service software on the target Blade Server, and the start phase causes the instantiation of run-time structures so that the Stand-Alone RTP Media Portal Service Instance can become active and begin providing service.

The Stand-Alone RTP Media Portal Service is a single non-redundant instance of the service that runs independently of all other instances. Even though the Stand-Alone RTP Media Portal Instance is operationally different from the RTP Media Portal Service Cluster in a number of ways, it is configured as if it were a "1+0" Cluster – that is one  $(1)$  active service instance and zero  $(0)$ standby instances.

One characteristic that distinguishes a Stand-Alone RTP Media Portal Instance from an RTP Media Portal Service Cluster is that the stand-Alone Instance is only configured with one element of Service Instance Data (in Network Data => Clusters). When instantiated this effectively creates as one-to-one association of the Stand-Alone RTP Media Portal Service Instance with the target Blade Server.

A single BladeCenter-T chassis can host up to eight (8) Stand-Alone RTP Media Portal Instances (refer to the following figure).

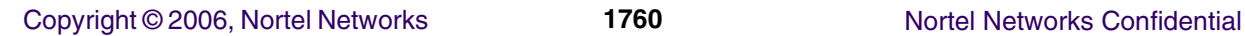

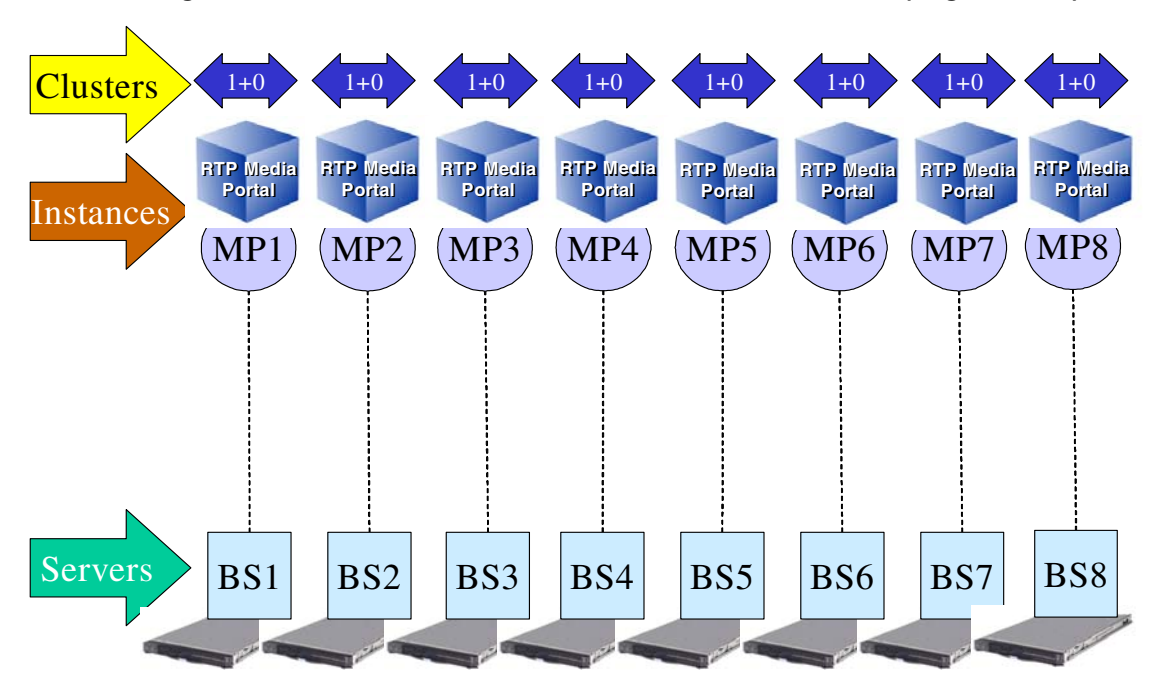

The following figure is provided as reference for the activities to be discussed that are performed in in the course of introducing a new Stand-Alone RTP Media Portal Service Instance into a site.

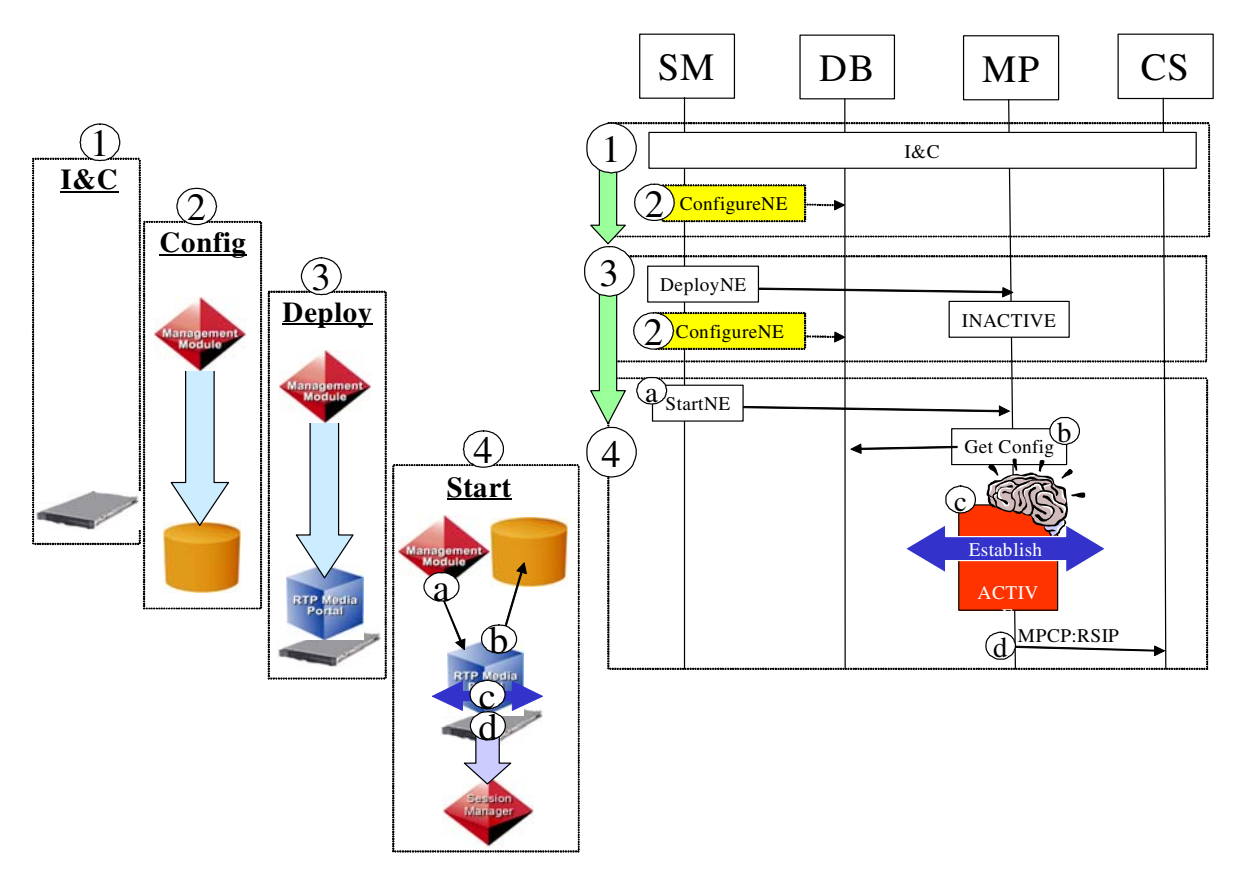

**Figure 7 RTP Media Portal Service Deploy**

- 1. Installation and Commissioning of the base hardware and software platforms. Refer to "The BladeCenter-T RTP Media Portal Installation and Commissioning Guide"[1] for detailed information on the installation and commissioning procedure.
- 2. Configuration of the Service. The RTP Media Portal Service configuration can be changed at any time but (for the most part) is only picked up by the service on start-up. Refer to section "Service Configuration."
- 3. Navigate the Management Console to the RTP Portal Network Element representing the Blade Server participating in this "1+0" Service Cluster (this will be the only RTP Portal NE that has been configured to participate in this Cluster – making it a Stand-Alone). Open the NE Maintenance window and click the Deploy button to dispatch all Service software to the Blade Server:

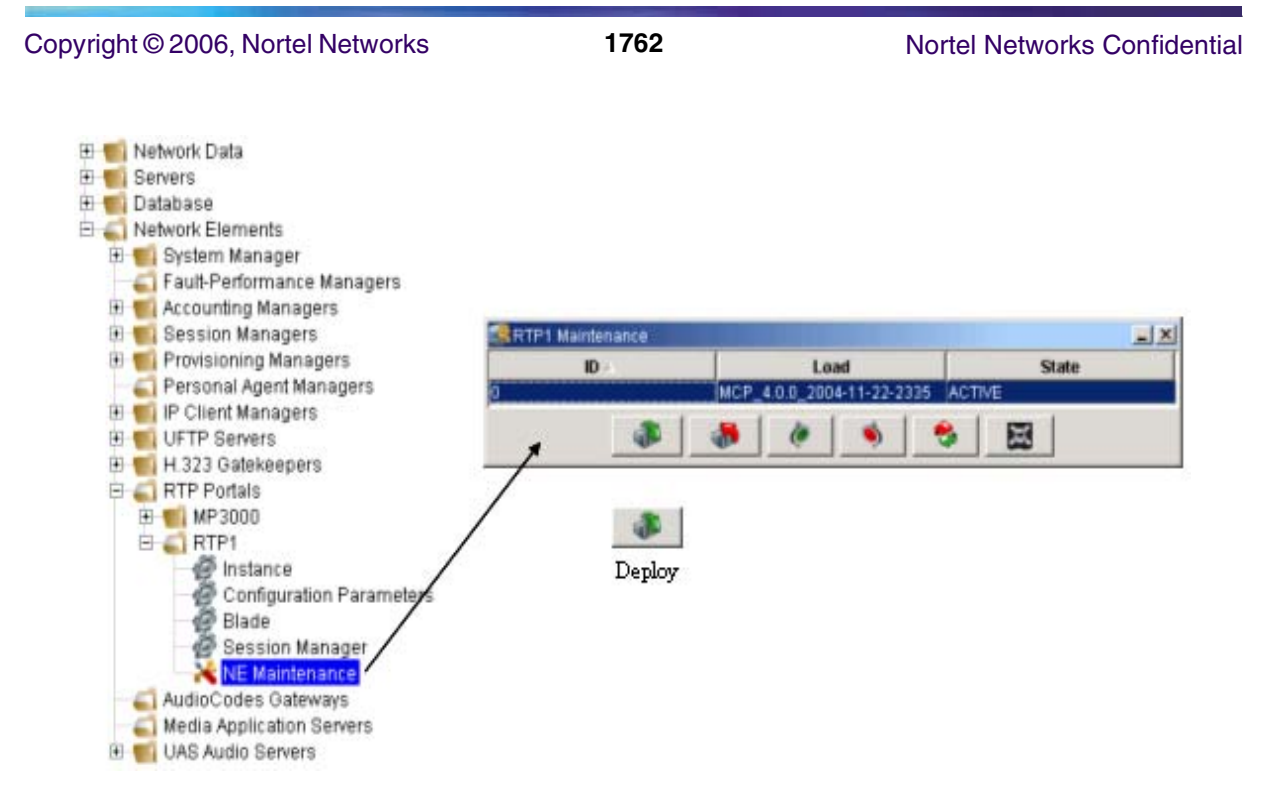

- 4. Once successfully deployed the Service Instance must be started so that instantiation of the run-time structures occurs and the service can be offered:
	- a. Once again, navigate the Management Console to the RTP Portal Network Element representing the Blade Server participating in this "1+0" Service Cluster. Open the NE Maintenance window and click the Start button to start-up a RTP Media Portal Service Instance on this Blade Server:

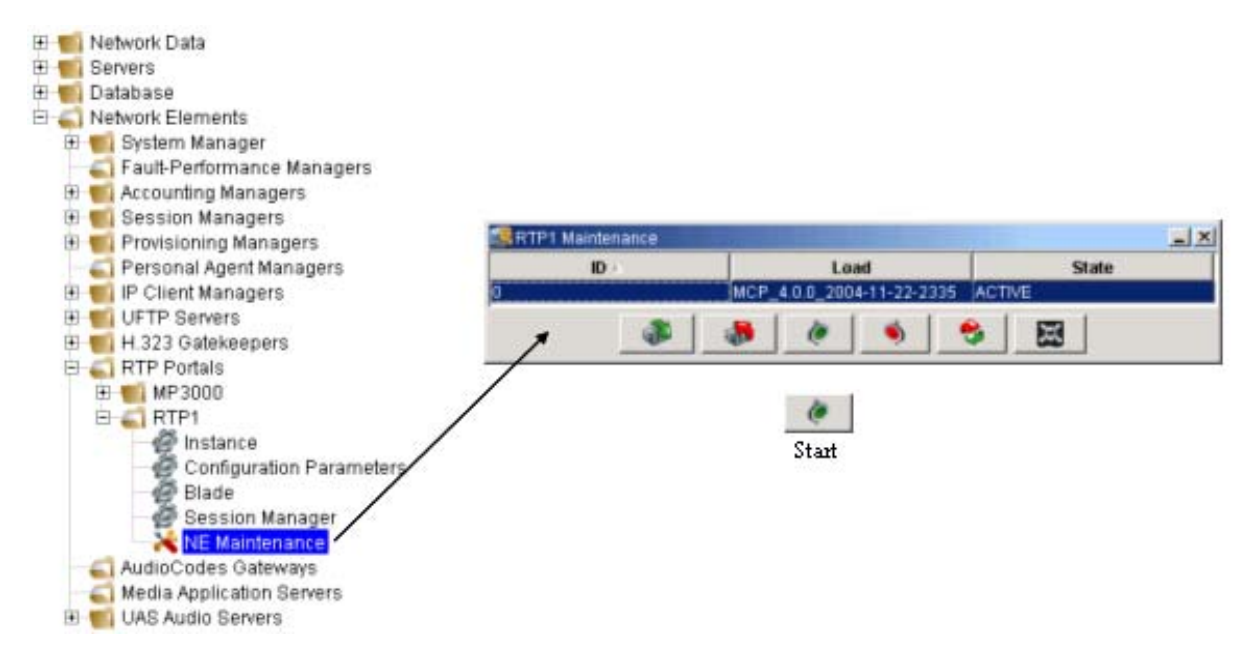

- b. As the RTP Media Portal Service Instance on the target Blade Server begins to come into service it retrieves its configuration data from the MCS Database Server. The RTP Media Portal Service Instance determines that it is configured to participate in a Cluster and then locates the specific Cluster configuration in the Network Data. Instantiation then proceeds using the Cluster Network Data to configure the service.
- c. Some of the first processes started by the RTP Media Portal Service Instance are those that support the N+1 Fault Tolerant Framework (i.e. they allocate the configured multicast address and port, start the reliable messaging framework to open the intra-cluster communications channel, etc.). As the N+1 Fault Tolerant Framework Processes come up they establish the Cluster in run-time. Since this is the first RTP Media Portal Service Instance in the Cluster it is determined to be an active instance.
- d. Once a RTP Media Portal Service Instance is set to active state, it issues MPCP RSIP messages to all of its configured Call Controllers (as configured in the Cluster Network Data) in order to advertise its ability to provide service. After this point the RTP Media Portal Service Instance will be called upon to service calls.

## **2.2.2.2 Stand-Alone Run-Time**

Once instantiated the Stand-Alone RTP Media Portal Service Instance consists of the following run-time characteristics: (refer to the following figure.)

- A single physical Server IP address (bond0) that is connected to the Service Network(s) through redundant (Active/Standby Network Interface Teaming) Layer-2 connections. This physical Server IP address establishes the RTP Media Portal Service Instance's presence in the Management-plane through which the service can be managed.
- A single logical MPCP Control IP address (bond0:1) that is associated with bond0 – and so benefits from the configured Active/Standby Network Interface Teaming. This logical MPCP Control IP address represents this RTP Media Portal Service Instance in the Control-plane establishing a point from which the service can advertise its availability – and from which to process service requests.
- One, or two, logical Media IP addresses (bond0:2 and bond0:3) that are also associated with bond0 (and its redundant Layer-2 network connectivity). The Media IP addresses provide points of presence in the Media-plane to which endpoints can direct their media streams for handling by the RTP Media Portal Service Instance.
- A single logical multicast IP address (bond0:4) associated with bond0 and its inherent benefits. The multicast IP address (and port) uniquely identify a Cluster to its members. This multicast IP address represents the Cluster in the Peering-plane and is used by all Cluster members as the

#### **Copyright © 2006, Nortel Networks 1764** Nortel Networks Confidential

communications channel through which they participate in the Cluster. In the case of a "1+0" Cluster there is only one member active on this channel and so that lone member is effectively operating in a Stand-Alone configuration.

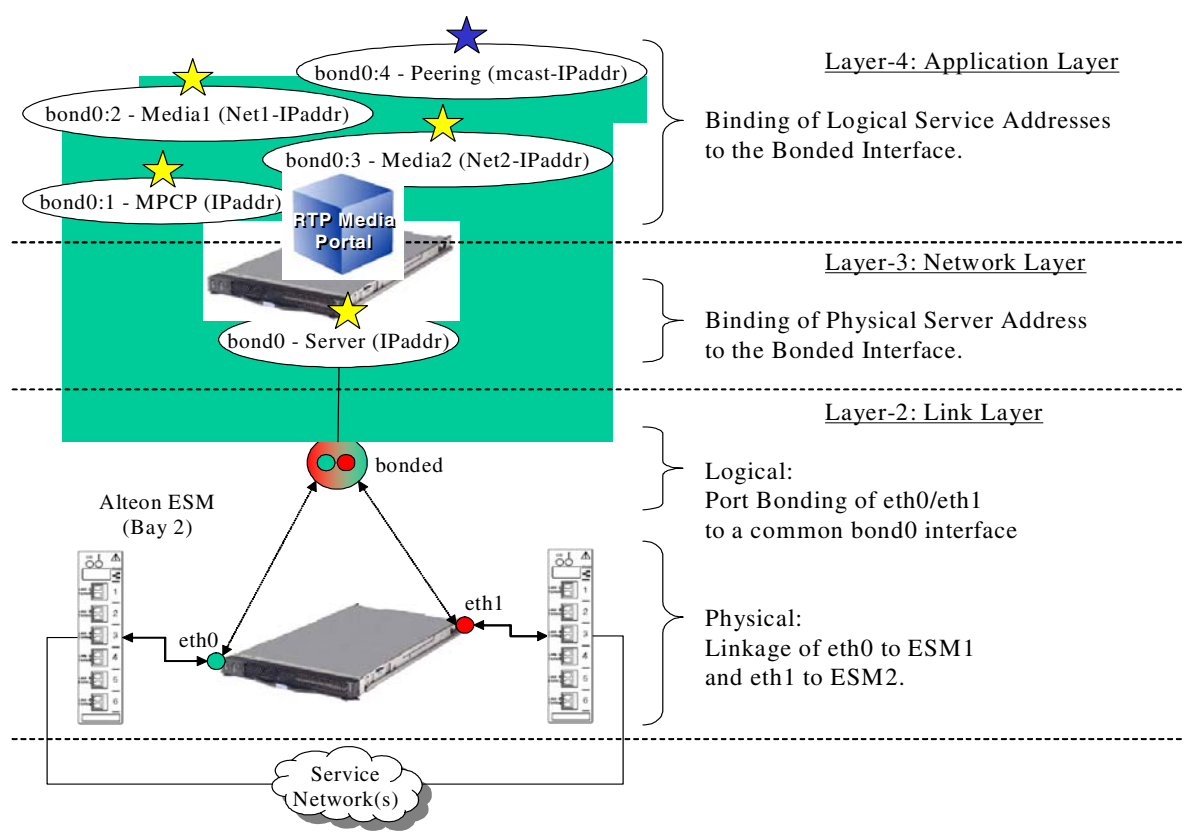

#### **Figure 8 RTP Media Portal Service Instance: Stand-Alone Run-Time**

## **2.2.2.3 Stand-Alone RTP Media Port Management**

The Stand-Alone BladeCenter-T RTP Media Portal is managed (telemetry monitoring and state changed) in exactly the same manner used to manage the stand-alone RTP Media Portal components that existed in all previous releases – that is the MCP System Management Console.

Logs, Alarms, and Operational Measurements are viewed in their respective areas of the Management Console.

Likewise, State Management (Start, Stop, Kill commands) continues to be performed through the RTP Portal NE's Instance window:

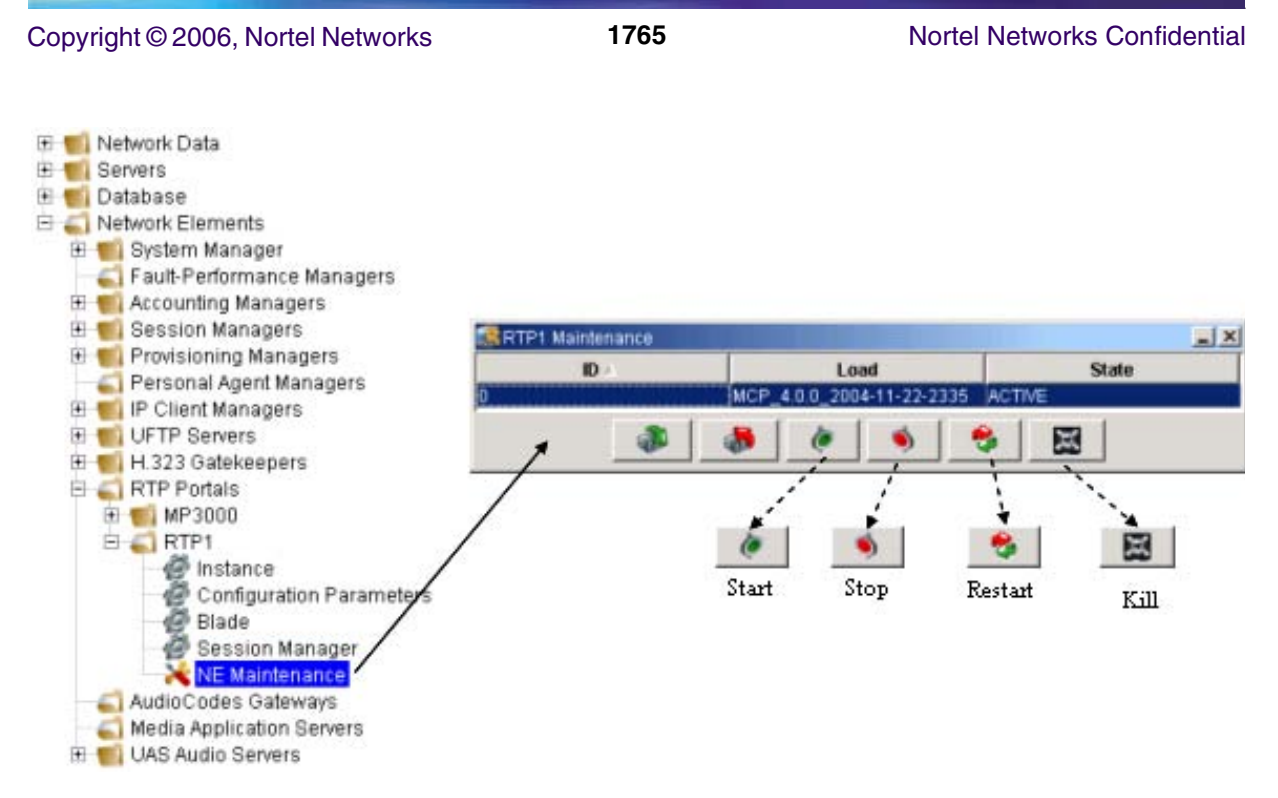

## **2.2.3 RTP Media Portal Service Cluster**

## **2.2.3.1 Service Cluster Instantiation**

This section describes the deployment of Service software and the start-up of the RTP Media Portal service for an RTP Media Portal Service Cluster. The deployment phase places the Service software on the target Blade Servers, and the start phase causes the instantiation of run-time structures so that the RTP Media Portal Service Cluster forms and begins to actively provide service.

The RTP Media Portal Service Cluster is an N+1 redundant collection of RTP Media Portal Service Instances. Each instance of the RTP Media Portal Service that runs in the Cluster coordinates its activities with the other member instances. Service coordination takes place over the intra-Cluster communications channel (the Reliable Messaging Framework) that is used to form (using the Election Protocol) and maintain the Cluster (using the Checkpointing functions).

When forming an N+1 Cluster ("N" active instances and "1" standby instance), the lastinstance to join the Cluster becomes the standby instance. This ensures that that a Cluster reaches optimal operational capacity as quickly as possible before electing a standby instance.

The characteristic that distinguishes the configuration of an RTP Media Portal Service Cluster from a Stand-Alone RTP Media Portal Instance is that the Service Cluster is configured with multiple of Service Instance Data elements (in Network Data => Clusters). Once instantiated, any of the RTP Media Portal

Service Instances in the Cluster can be running on any of the Blade Servers participating in the Cluster – ther is NOT a one-to-one relationship..

A single BladeCenter-T chassis can host an RTP Media Portal Service Cluster of up to "7+1": seven (7) active RTP Media Portal Service Instances and one (1) standby RTP Media Portal Service Instance (refer to the following figure).

## **Figure 9 RTP Media Portal Service Cluster (Logical View)**

## **N + 1**

 $N$  (= 7 Active Service Instances) + 1 (1 Standby Service Instance)

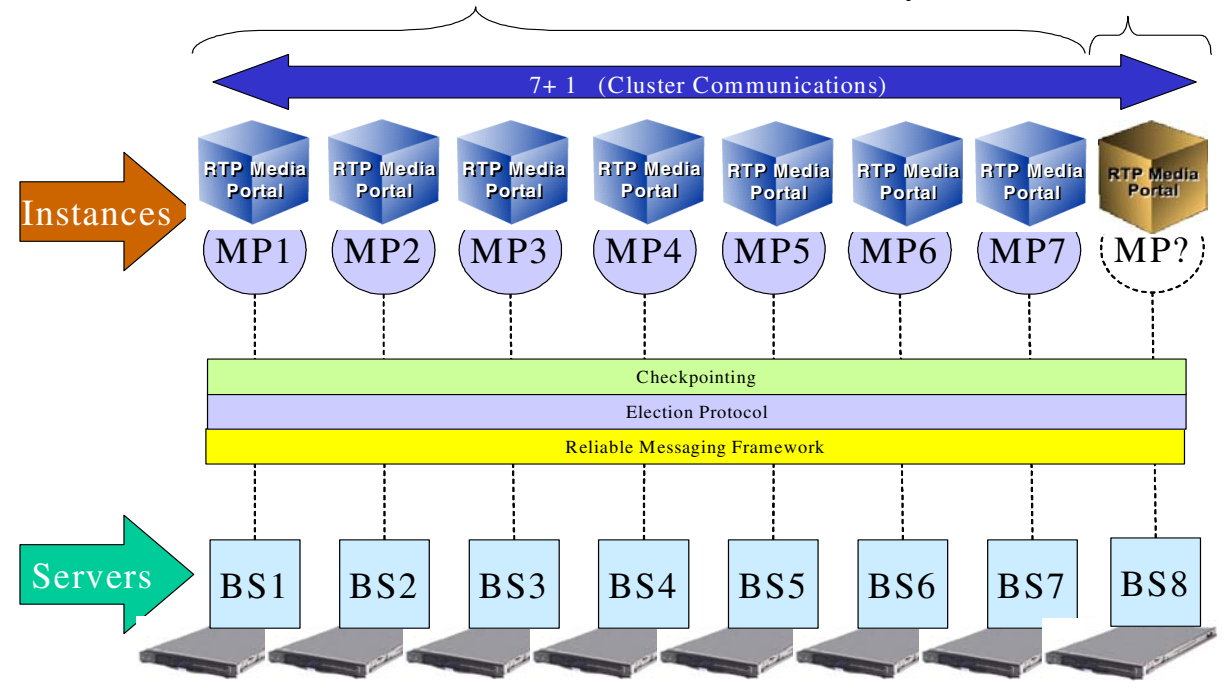

The following figures are provided as a reference when performing the next set of numbered steps.

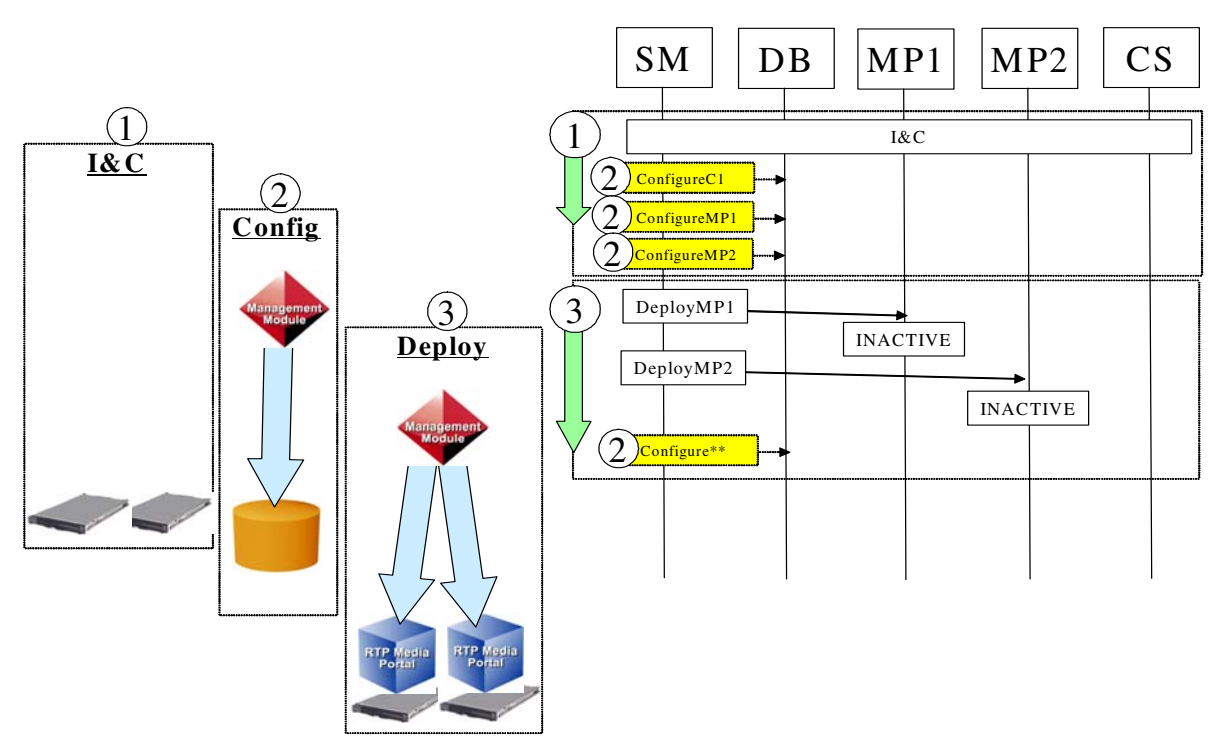

**Figure 10 RTP Media Portal Service Cluster Deploy (1 of 2)**

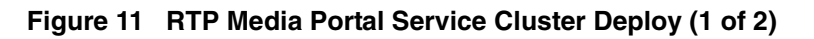

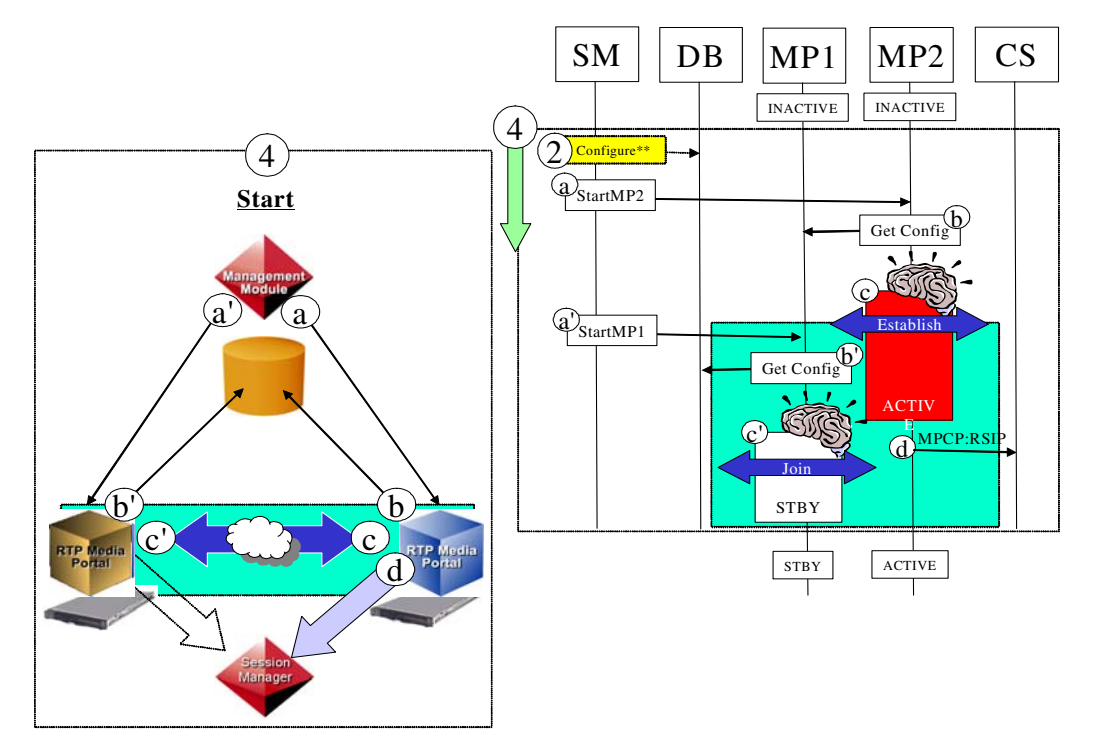

The following activities are performed in the course of introducing a new RTP Media Portal Service Cluster into a site:

- 1. Installation and Commissioning of the base hardware and software platforms for each of the Blade Servers intended to participate in the Cluster. Refer to "The BladeCenter-T RTP Media Portal Installation and Commissioning Guide"?[1] for detailed information on the installation and commissioning procedure.
- 2. Configuration of the Service. The RTP Media Portal Service configuration can be changed at any time but (for the most part) is only picked up by the service on start-up. Refer to the "Service Configuration" section of this feature.
- 3. Navigate the Management Console to the RTP Portal Network Elements representing each of the Blade Servers that will participate in this  $("1+1")$ Service Cluster. For each of these RTP Portal NEs: open the NE Maintenance window and click the Deploy button to dispatch all Service software to the associated Blade Server:

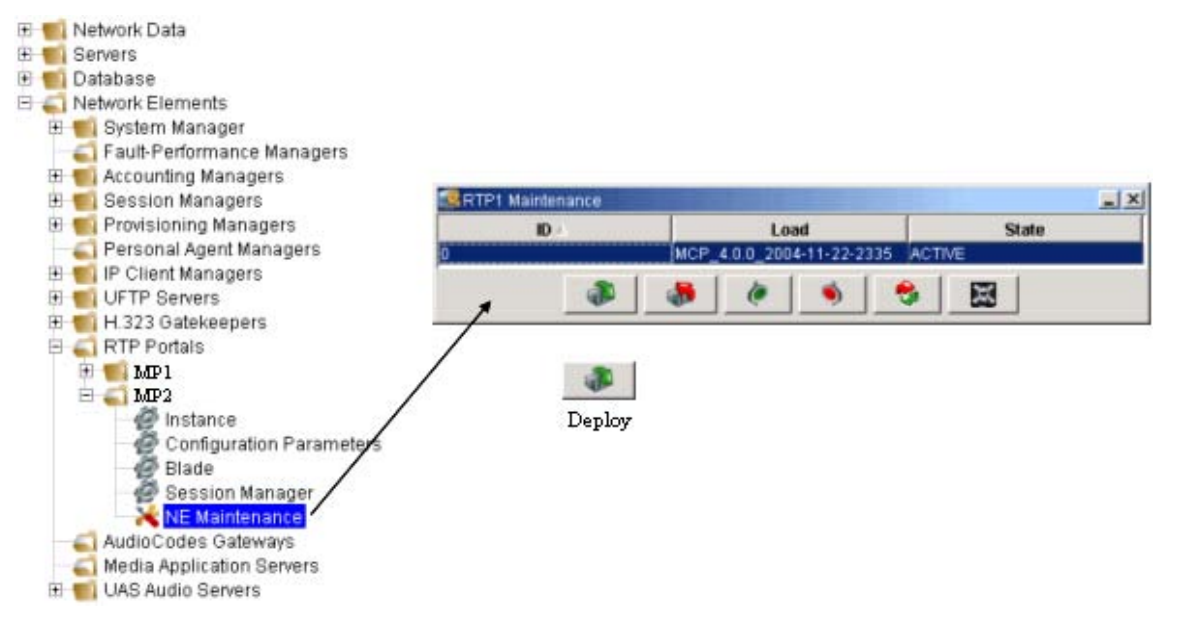

- 4. Once successfully deployed the member Service Instances must be started so that instantiation of the run-time structures occurs, the Cluster forms, and the service can be offered. Start-up of the individual Service Instances can occur any time after the service software is deployed to the BladeServers participating in the Cluster. This process is repeated for each of the RTP Portal NEs representing a member of the Cluster:
	- a. Once again, navigate the Management Console to the RTP Portal Network Element representing a Blade Server participating in this "1+1" Service Cluster. Open the NE Maintenance window and click the Start button to start-up a RTP Media Portal Service Instance on this Blade Server:

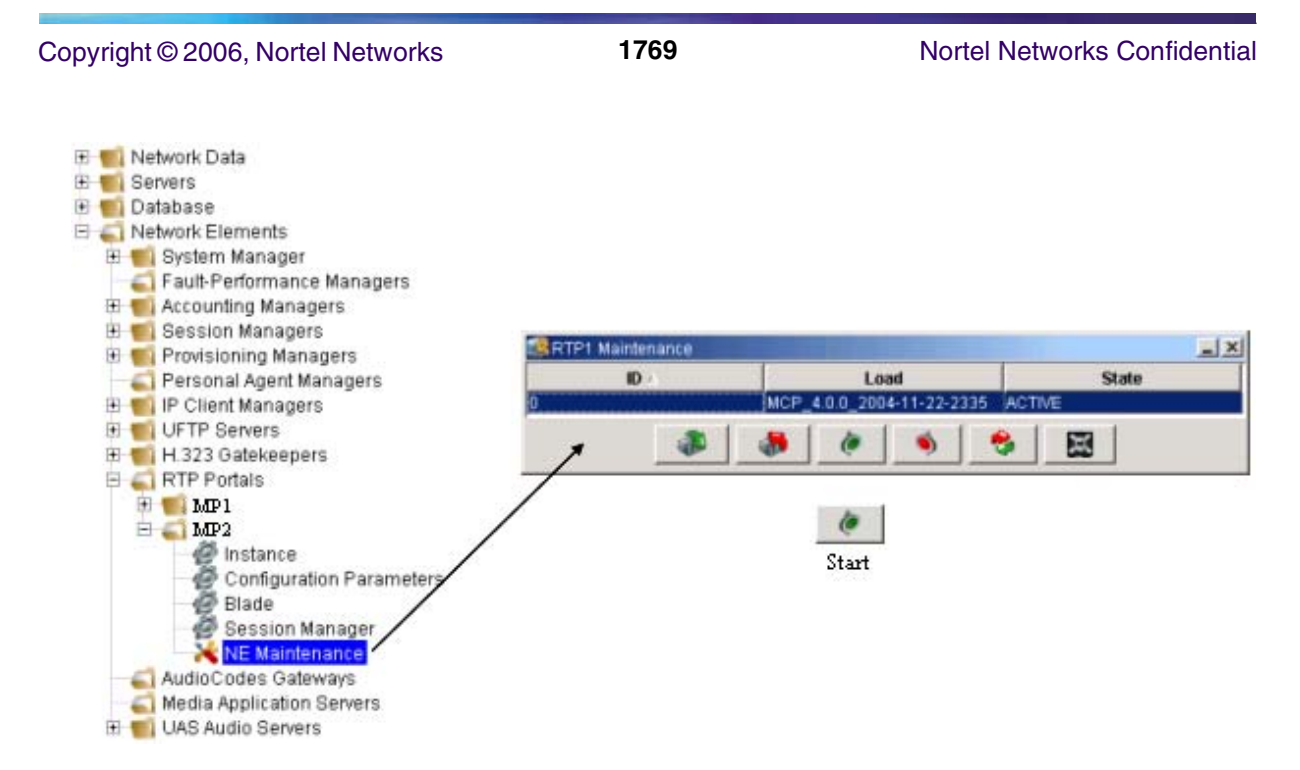

(a' – Issuing Start command to the RTP Portal NE representing the next Cluster participant occurs in a similar fashion)

b. As the RTP Media Portal Service Instance on the target Blade Server begins to come into service it retrieves its configuration data from the MCS Database Server. The RTP Media Portal Service Instance determines that it is configured to participate in a Cluster and then locates the specific Cluster configuration in the Network Data. Instantiation then proceeds using the Cluster Network Data to configure the service.

(b' – The next RTP Media Portal Service Instance starts-up in a similar fashion)

c. Some of the first processes started by the RTP Media Portal Service Instance are those that support the N+1 Fault Tolerant Framework (i.e. they allocate the configured multicast address and port, start the reliable messaging framework to open the intra-cluster communications channel, etc.). As the N+1 Fault Tolerant Framework Processes come up they establish the Cluster in run-time. Since this is the first RTP Media Portal Service Instance in the "1+1" Cluster it is determined by the N+1 Fault Tolerant Framework to be an active instance.

(c' – As the second RTP Media Portal Instance starts-up and joins the Cluster, the N+1 Fault Tolerant Framework determines that, since this is configured as a "1+1" Cluster, this instance must be the Standby. The second RTP Media Portal Instance operates in Standby mode –

checkpointing all service data from the active Service Instance and monitoring its status – waiting for the opportunity to assume activity in the event that the active Service Instance encounters a fault)

d. Once a RTP Media Portal Service Instance is set to active state, it issues MPCP RSIP messages to all of its configured Call Controllers (as configured in the Cluster Network Data) in order to advertise its ability to provide service. After this point the Cluster has come into service (not yet at full capacity, but able to provide service) and this RTP Media Portal Service Instance will be called upon to service calls. In the course of processing its service requests, all active RTP Media Portal Service Instances communicate inside the Cluster to checkpoint service data and convey status so that the Cluster remains synchronized and able to survive the failure of one of its members.

## **2.2.3.2 Service Cluster Run-Time**

Once instantiated, an RTP Media Portal Service Cluster exists as a collection of individual RTP Media Portal Service Instances that communicate with each other (within the Cluster) to checkpoint service data and convey status information. As such the run-time characteristics of the RTP Media Portal Service Cluster is comprised of the run-time characteristics of the member Service Instances. These characteristics are very similar to the Stand-Alone RTP Media Portal Service Instance with the exception of the activity in the Peering-plane: (refer to the figure that follows).

- Each member Service Instance has a single physical Server IP address (bond0) that is connected to the Service Network(s) through redundant (Active/Standby Network Interface Teaming) Layer-2 connections. This physical Server IP address establishes this member RTP Media Portal Service Instance's presence in the Management-plane through which the service can be managed.
- Each member Service Instance has a single logical MPCP Control IP address (bond0:1) that is associated with bond0 – and so benefits from the configured Active/Standby Network Interface Teaming. This logical MPCP Control IP address represents this member RTP Media Portal Service Instance in the Control-plane establishing a point from which the service can advertise its availability – and from which to process service requests.
- Each member Service Instance has one, or two, logical Media IP addresses (bond0:2 and bond0:3) that are also associated with bond0 (and its redundant Layer-2 network connectivity). The Media IP addresses provide points of presence in the Media-plane to which endpoints can direct their media streams for handling by this member RTP Media Portal Service Instance.
- Each member Service Instance in a Service Cluster shares a logical multicast IP address (bond0:4) associated with bond0 and its inherent

### Copyright © 2006, Nortel Networks **1771** Nortel Networks Confidential

benefits. The multicast IP address (and port) uniquely identifies a Cluster to its members. This multicast IP address represents the Cluster in the Peering-plane and is used by all Cluster members as the communications channel through which they participate in the Cluster. In the case of a "1+1" Cluster there is one active RTP Media Portal Service Instance on this channel and and one standby RTP Media Portal Service Instance on this channel. Generally, active Service Instances provide service and convey their service data over the Cluster communications channel to the standby Instance. The standby RTP Media Portal Service Instance checkpoints the service data received from all active Service Instances so that it can effect a transparent take-over of activity for any of the active Service Instances (should the need arise). The standby RTP Media Portal Service Instance also monitors the health of the active Service Instances so that it can take-over activity if a fault is detected on any one of the active Service Instances.

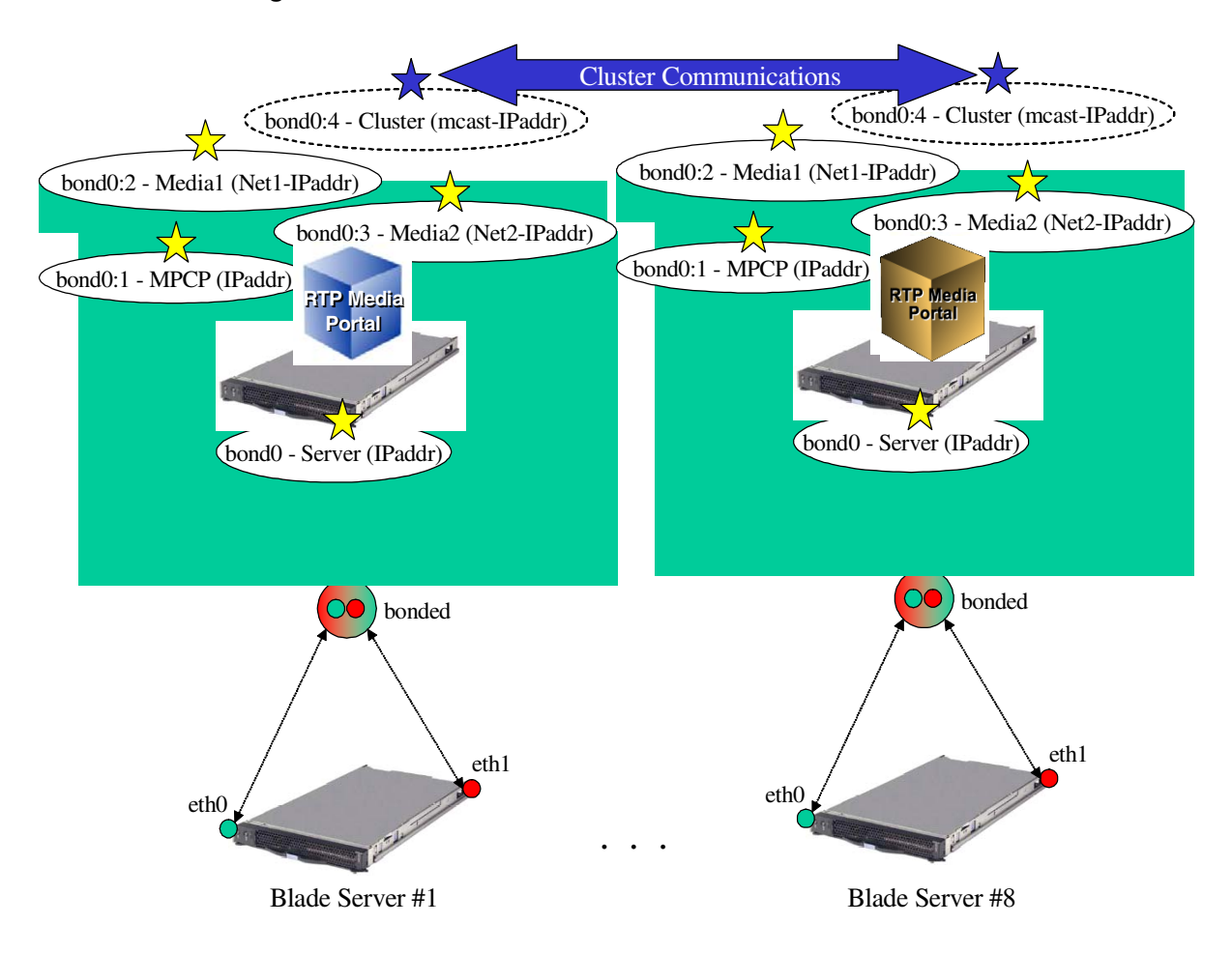

#### **Figure 12 RTP Media Portal Service Cluster Run-Time**

## **2.2.3.3 RTP Media Portal Service Cluster Management**

Unfortunately, there is no capability provided to manage at the Cluster-level. As a result the BladeCenter-T RTP Media Portal Service Cluster is managed (telemetry monitoring and state changed) through administrative coordination of the management of each individual RTP portal NE.

This effectively reduces the management of the RTP Media Portal Service Cluster to the coordinated management of the collection of member RTP Portal NEs through the MCP System Management Console.

Logs, Alarms, and Operational Measurements are available for each member RTP Portal NE and are viewable in their respective areas of the Management Console.

Likewise, State Management (Start, Stop, Kill commands) must be performed in a coordinated fashion on the member RTP Portal NEs in order to achieve the desired operational result. Each member RTP Portal NE is managed using the RTP Portal NE's Instance window:

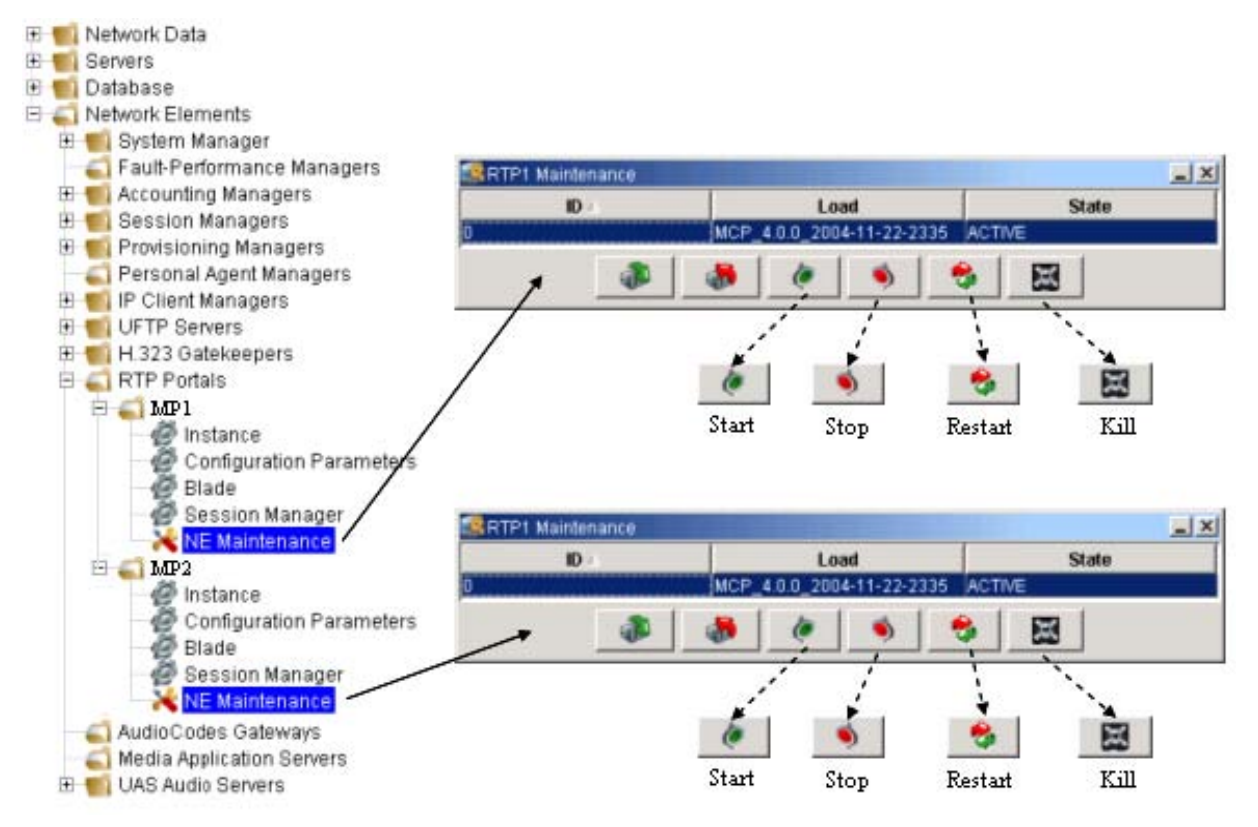

## **2.3 Hardware Dependencies**

This feature requires IBM BladeCenter-T hardware:

Copyright © 2006, Nortel Networks **1773** Nortel Networks Confidential

- Chassis.
- DC Power Modules.
- Media Tray.
- Management Modules.
- Blower Modules.
- KVM Module.
- LAN Module.
- IO Modules.
- Blade Servers.

## **2.4 Software Dependencies**

This feature requires Red Hat Linux Advanced Server 3 Linux Operating System.

## **2.4.1 Network Component Dependencies**

This feature requires the collaboration of the following components:

- Management Server (and Management Console): to enable configuration and management through the MCP OAM Framework.
- Database Server: to enable persistence of configuration data and to integrate into the MCP OAM Framework.

## **2.4.1.1 Nortel Networks Components**

Management Server (and Management Console)

The Management Server and the Management Console provide a graphical interface from which to configure and manage the BladeCenter-T RTP Media Portal. In addition to pre-existing functions, the Management Console provides access to the following new structures:

- The new Clusters are created in the Network Data.
- The new Cluster field introduced into the RTP Portal NE Instance Data.

## Database Server

The Database Server provides persistent storage and centralized distribution for the newly introduced configuration information related to the BladeCenter-T RTP media Portal:

- Clusters Table (new table)
- RTP Portal Network Entity Table (new Cluster field)

## **2.4.1.2 Non Nortel Networks Components**

Not Applicable.

## **2.5 Accounting**

Pre-existing MCS functionality captured the following information in the accounting stream to identify which RTP Media Portal resources were selected to facilitate a call:

- mediaPortalHost: the RTP Media Portal Host IP address used to facilitate the media path of the call
- origMPConnAddr: The RTP Media Portal Media Blade IP address that replaced the Originator's media connection IP address in the SDP.
- origMPPort: RTP Media Portal Media Blade Port that replaces the Originator's media connection Port in the SDP.
- termMPConnAddr: RTP Media Portal Media Blade connection IP address that replaces the Terminator's media connection IP address in the SDP.
- termMPPort: RTP Media Portal Media Blade Port that replaces the Terminator's media connection Port in the SDP.

This information is still conveyed in the accounting stream but, as a result of this feature, some of the relationships previously implied by this information may no longer exist. Specifically, in previous releases this data not only identified service information – it also uniquely identified a piece of hardware. With the introduction of the RTP Media Portal Service Cluster the service information has been abstracted from the hardware information (a set of Service Instances can be executing on any of the hardware platforms participating in the Cluster at any given point in time) and so there is no longer a precise correlation between service information and hardware information.

## **3: Fault Management for A00009655**

All pre-existing RTP Media Portal fault reporting is unaffected by this feature. However; the BladeCenter-T RTP Media Portal does introduce some new in-band fault reports (within the MCP OAM Framework) as well as out-of-band fault reports (in SYSLOG).

## **3.1 Fault Management strategy**

Fault Management for the BladeCenter-T RTP Media Portal is primarily accomplished through the MCP OAM Framework through which logs, alarms, statistics, and control events flow.

Additional Fault Mangement facilities exist for managing the BladeCenter-T hardware including:

- BladeCenter-T Management Module administrative functions.
- Blade Server administrative functions.

Alteon ESM administrative functions.

# **4: Configuration for A00009655**

## **4.1 Overview**

The introduction of the BladeCenter-T RTP Media Portal introduces: new hardware components, a new software architecture with new capabilities (Fault Tolerant Service Clusters), and new network connectivity configurables that enable management of the platform and execution of the service (refer to the following figure).

As a result the new BladeCenter-T RTP Media Portal introduces configuration requirements in the following areas:

- Hardware Configuration: (beyond the scope of this document.)
- Network Configuration: describes the network connectivity this is used to define connectivity of the BladeCenter-T RTP Media Portal into the broader solution (and connections into Service Provider network[s]). The BladeCenter-T RTP MP can connect to a myriad of networks that provide: management access to the hardware components, OAM access to the product, control channel service capabilities, and access to the media streams upon which the service operates. Configuring the BladeCenter-T RTP Media Portal for connection in to a network is executed as part of the initial installation and commissioning procedures – and as part of maintenance/repair activities – that are described in detail in the appropriate methods and procedures.
- Service Configuration: describes the configuration of the stand-alone RTP Media Portal service instance, and the N+1 Fault Tolerant RTP Media Portal service cluster. Service configuration is established and can be easily modified as required to adapt to usage patterns, meet new needs, etc.

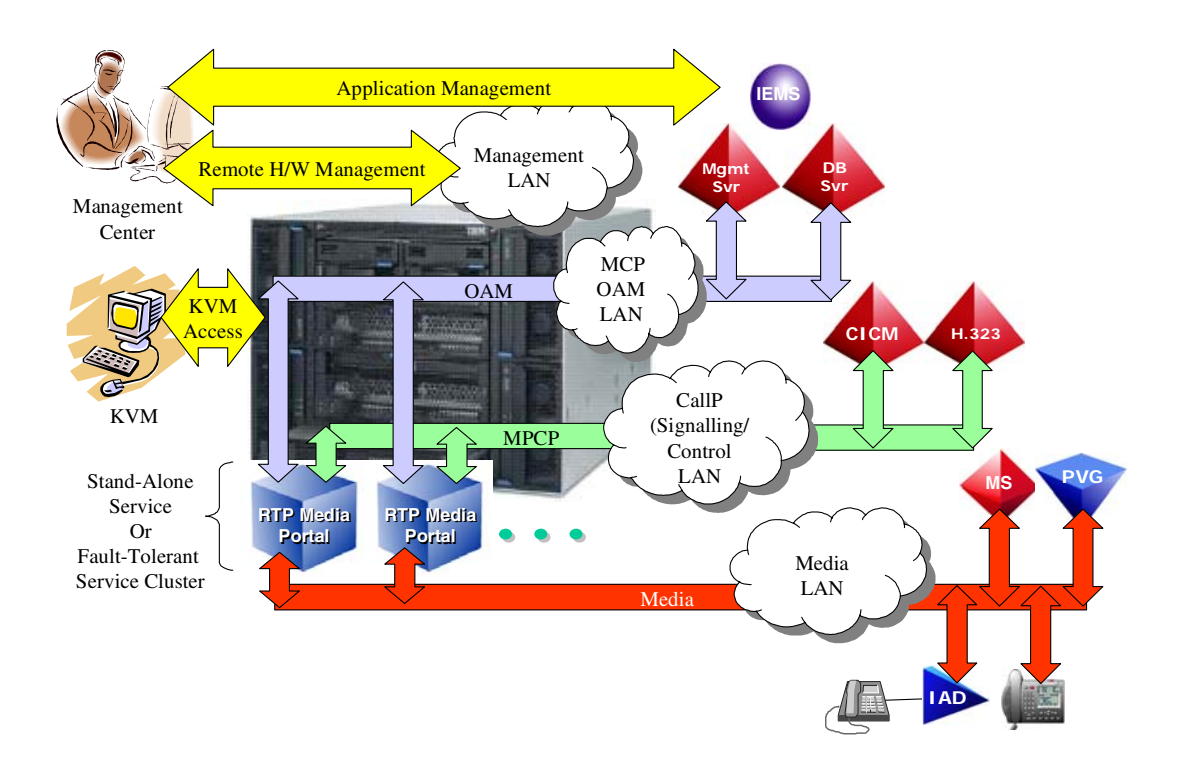

**Figure 13 BladeCenter-T RTP Media Portal Configuration Overview**

## **4.2 Network Configuration**

The BladeCenter-T RTP Media Portal network configuration is partitioned between two network-spaces: one for management operations (a Management Network), and one for service execution (one or more Service Networks). Refer to the following figure. Certain subcomponents of the BladeCenter-T RTP Media Portal reside in the dedicated Management Network and others reside in the Service Network(s). Subcomponents with presence in the Management Network enable administrative access to the BladeCenter-T platform. Those subcomponents that reside in the Service Network(s) participate in the following aspects of the RTP Media Portal service: Operations/Administration/Maintenance (OAM), service control (MPCP), and execution of media processing functions.

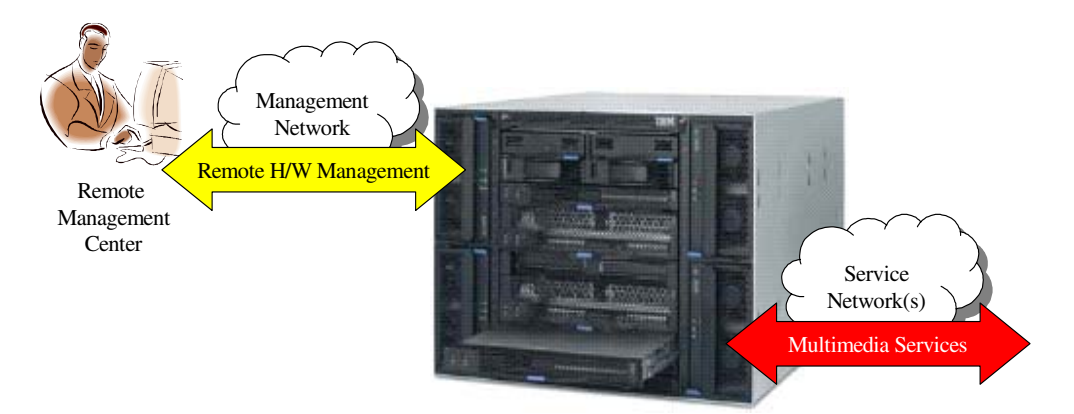

**Figure 14 BladeCenter-T RTP Media Portal Network Spaces**

The Management Module and the Ethernet Switch Module are configured with IP addresses to provide them presence in the Management Network. The Management Network provides remote administrative and maintenance access to the BladeCenter-T platform.

The Blade Servers are configured with presence (an IP address) in the Service Network(s). The RTP Media Portal service instance that resides on the Blade Servers is also configured with presence in the Service Network(s). This positions both the BladeCenter-T platform and the RTP Media Portal in the service-space – where they can execute the RTP Media Portal service.

This distribution of subcomponents across different network-spaces enables the BladeCenter-T Management Modules reside on a secure management subnet, while the Blade Servers reside on a generally accessible service network in which they can participate in multimedia service delivery. That is, the management functions of the BladeCenter-T chassis are not accessible from outside the Management Network.

The following assumptions apply to the recommended network configuration of this product:

- •The BladeCenter-T Management Module (MM) and Alteon Ethernet Switch Modules (ESMs) must reside on the same subnet. The actual IP addresses and subnet mask are subnet-specific and are outside the scope of this document.
- • The Blade Servers and RTP Media Portal service instances reside on a different subnet from the BladeCenter-T Management Modules. The actual IP addresses and subnet mask for the Blade Servers are subnet-specific and are outside the scope of this document.

**Copyright © 2006, Nortel Networks 1778** Nortel Networks Confidential

• Prior to network configuration of the BladeCenter-T, a sufficient number of IP addresses must be available. The IP address requirements for the various BladeCenter-T subcomponents are listed below):

Total IPaddrs =

[(2xIPaddr)] {for Management Module internal/external ports}

+ [(1xIPaddr) x (Number\_of\_ESM)]

- + (1xIPaddr) {Multicast IPaddr for Fault Tolerant Service Cluster}
- + [(4xIPaddr) x (Number\_of\_Blade Servers)]

**Table 5: BladeCenter-T RTP Media Portal: Overall IP Address Requirements** 

| <b>Network</b>                                 | <b>Subcomponent</b>                                                                               | <b>IPaddr Requirements</b>                                                                | <b>IPaddr Count</b>     |
|------------------------------------------------|---------------------------------------------------------------------------------------------------|-------------------------------------------------------------------------------------------|-------------------------|
| Management<br>Network                          | Management Module<br>(only one set<br>required)<br>Ethernet Switch<br>Module 1<br>Ethernet Switch | $1x$ IPaddr<br>(external)<br>1xIPaddr<br>(internal)<br>1xIPaddr<br>(internal)<br>1xIPaddr | $3 - 4$                 |
|                                                | Module 2                                                                                          | (internal)                                                                                |                         |
| Service<br>Network<br>(per<br>Blade<br>Server) | Blade Server (OAM)                                                                                | 1xIPaddr<br>(external)                                                                    |                         |
| (per<br>Service<br>Instance)                   | MPCP (Control)                                                                                    | 1xIPaddr<br>(external)                                                                    | $4 - 33$                |
|                                                | Media1 (Net1)                                                                                     | 1xIPaddr<br>(external)                                                                    |                         |
|                                                | Media2 (Net2)                                                                                     | 1xIPaddr<br>(external)                                                                    |                         |
| (per<br>Service<br>Cluster)                    | Fault Tolerant<br>Service Cluster<br>(for Service<br>Clusters only)                               | 1xIPaddr<br>(multicast)                                                                   |                         |
|                                                |                                                                                                   | Total                                                                                     | $Up$ to $37$<br>IPaddrs |

## **4.2.1 Management Network**

## **4.2.1.1 Overview**

The BladeCenter-T RTP Media Portal requires IP Addresses in the Managed Network. In order to provide ubiquitous remote management capabilities, the remote management client IP addresses, the Management Module IP

addresses, and the Alteon ESM management IP addresses all reside in the same subnet. Refer to the following figure.

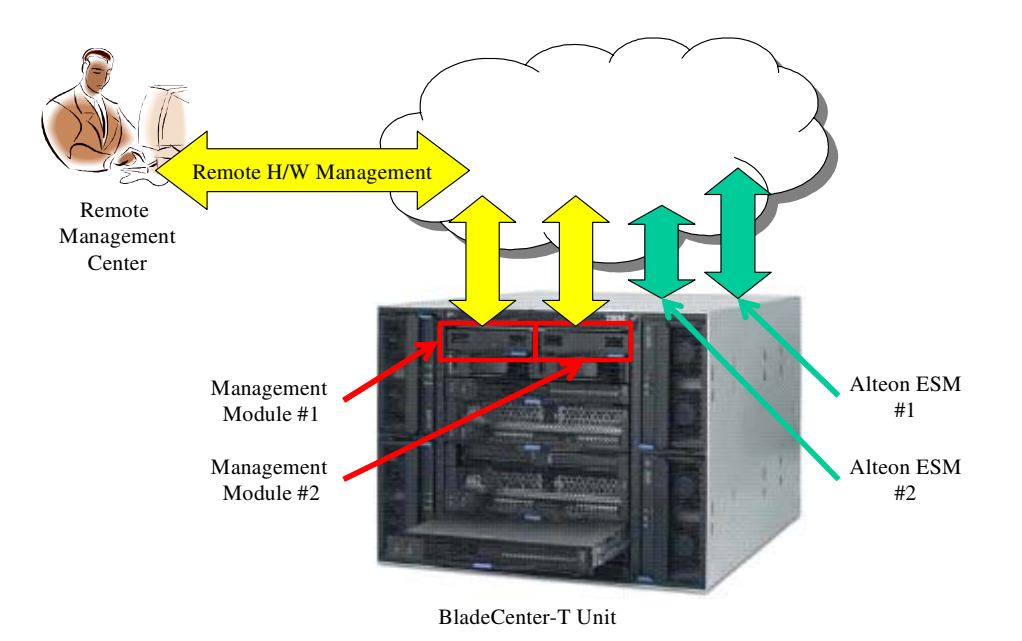

**Figure 15 BladeCenter-T RTP Media Portal: Management Network Overview** 

The physical relationship of these IP address assignments to the Management Module and the Alteon ESM are represented in the following figure. The actual network topology created by these IP Address assignments is described in the subsequent figure.

Copyright © 2006, Nortel Networks **1780** Nortel Networks Confidential

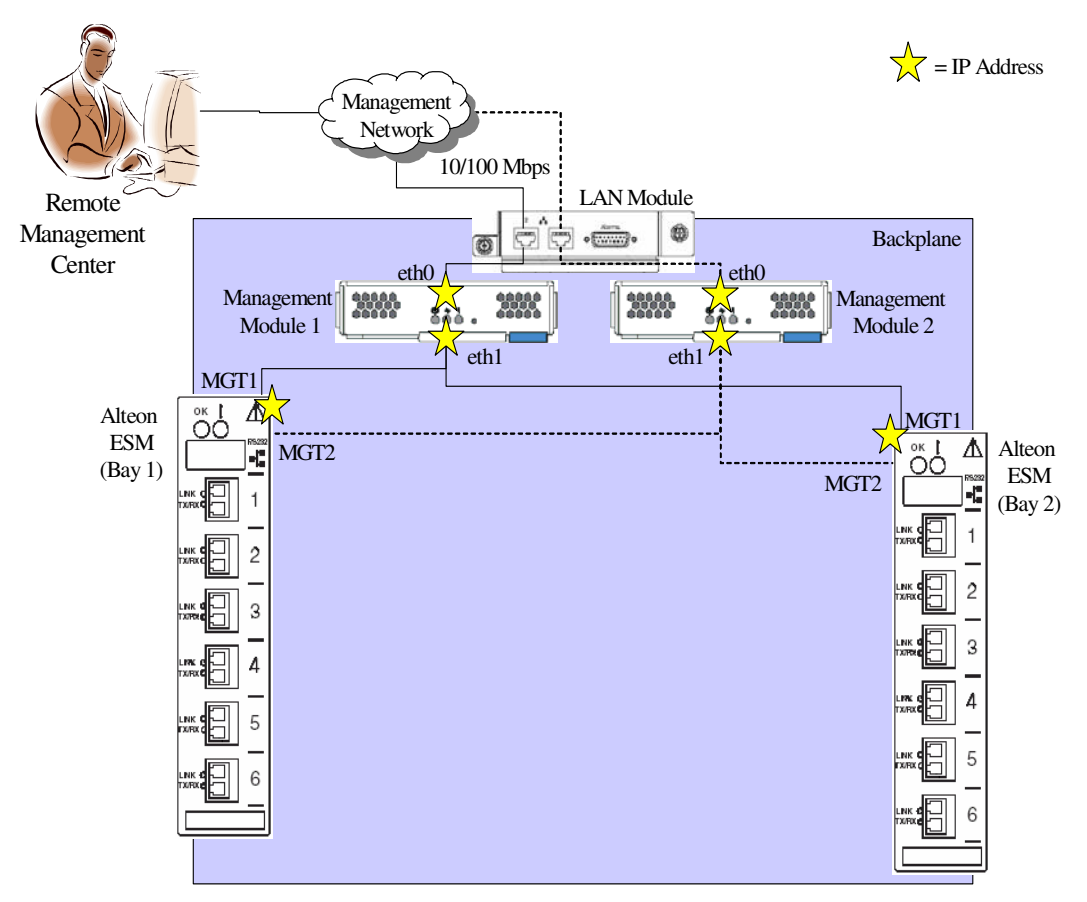

**Figure 16 Management Network Connections: Physical View (Layer-2 and Layer-3)**

Copyright © 2006, Nortel Networks **1781** Nortel Networks Confidential

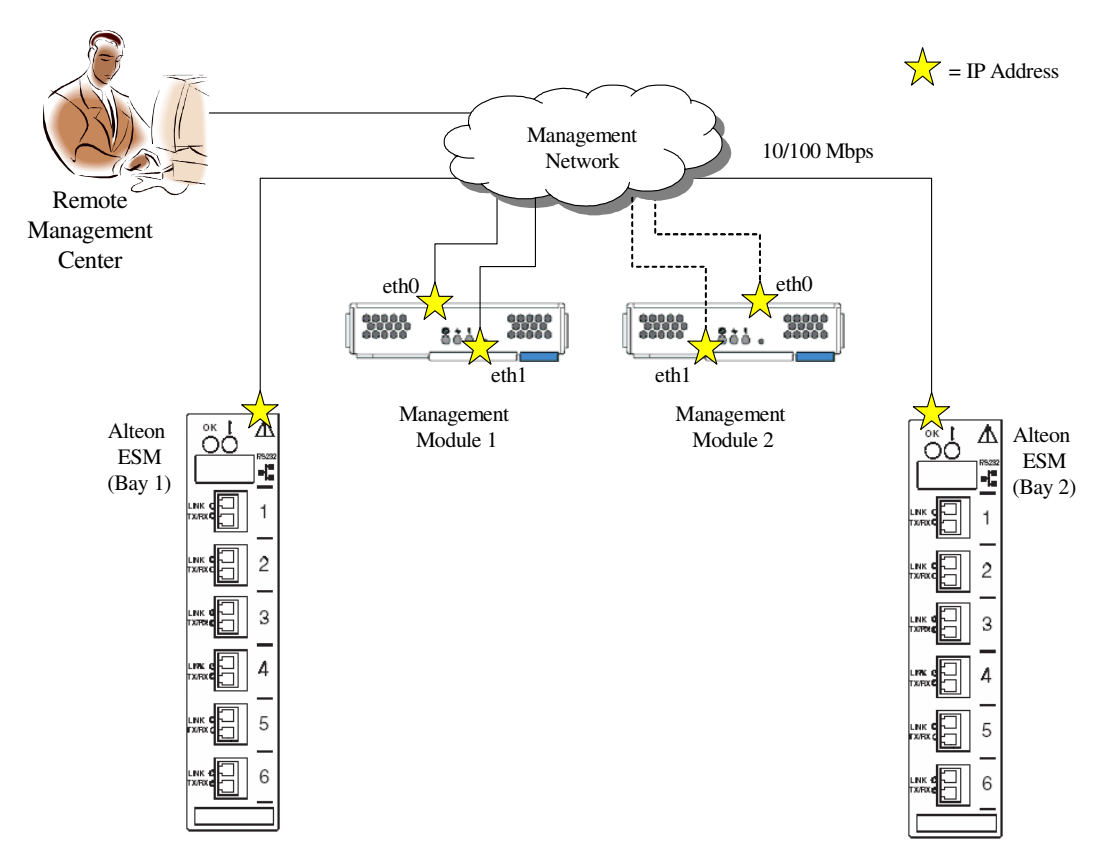

### **Figure 17 Management Network Connections: Logical View (Layer-3)**

## **4.2.1.2 Configuration of the BCT Management Module**

The Management Module provides access to the maintenance and control functions of the IBM BladeCenter-T chassis and its sub-components. Access to these functions is facilitated over the Management Network which connects the remote management center to the Management Modules (via Ethernet connections to the LAN Module which then connect over the back-plane to the Management Modules external interface – eth0).

The LAN Module bridges the external physical Ethernet connection to the Management Network over the backplane to the Management Module (eth0). It is through this path that the Management Module (through eth0), the Alteon Ethernet Switch Modules (accessed through relay between Management Module eth0 and eth1), and other chassis subcomponents can be reached for administrative activities.

There are two new IP Addresses required on the Management Network in order to configure the Management Modules for a given BladeCenter-T (the Management Modules run active/standby so the same settings are shared). These new Management Network IP Addresses overwrite the default factory Copyright © 2006, Nortel Networks **1782** Nortel Networks Confidential

settings for each of the Management Modules interfaces (refer to the following table).

*Note:* It is only necessary to configure the primary Management Module (with IP addresses, etc.); the secondary Management Module does not need to be explicitly configured. In the event that the primary Management Module fails, the secondary Management Module will automatically inherit the settings from the primary Management Module. It is only necessary that both Management Modules be connected to the same network subnet.

### **Table 6: Management Module: Default IP Addresses.**

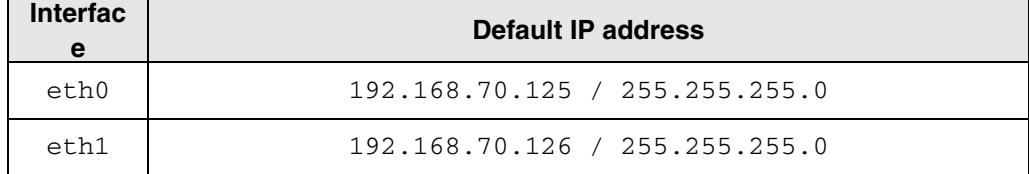

## **4.2.1.3 Configuration of the Alteon Ethernet Switch Module (ESM)**

The Alteon ESM is configured so that it is only manageable through the BladeCenter-T Management Module. In order to establish this capability the default IP address configured on the Alteon ESM (refer to on page ) must be overwritten with a valid IP address on the Management Network.

### **Table 7: Alteon ESM: Default IP Addresses.**

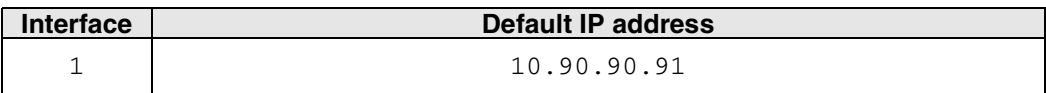

## **4.2.2 Service Network**

The Service Network is the network-space within which the services are provided and consumed. In fact, this network-space may exist as multiple Service Networks (as depicted in the following figure).

In order to provide the RTP Media Portal service, both the hosting BladeServer and the resident service instance must have presence in the Service Network(s) in order to connect: Service OAM, Service control (MPCP), and Service access (media). Refer to the following figure.

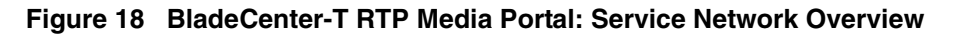

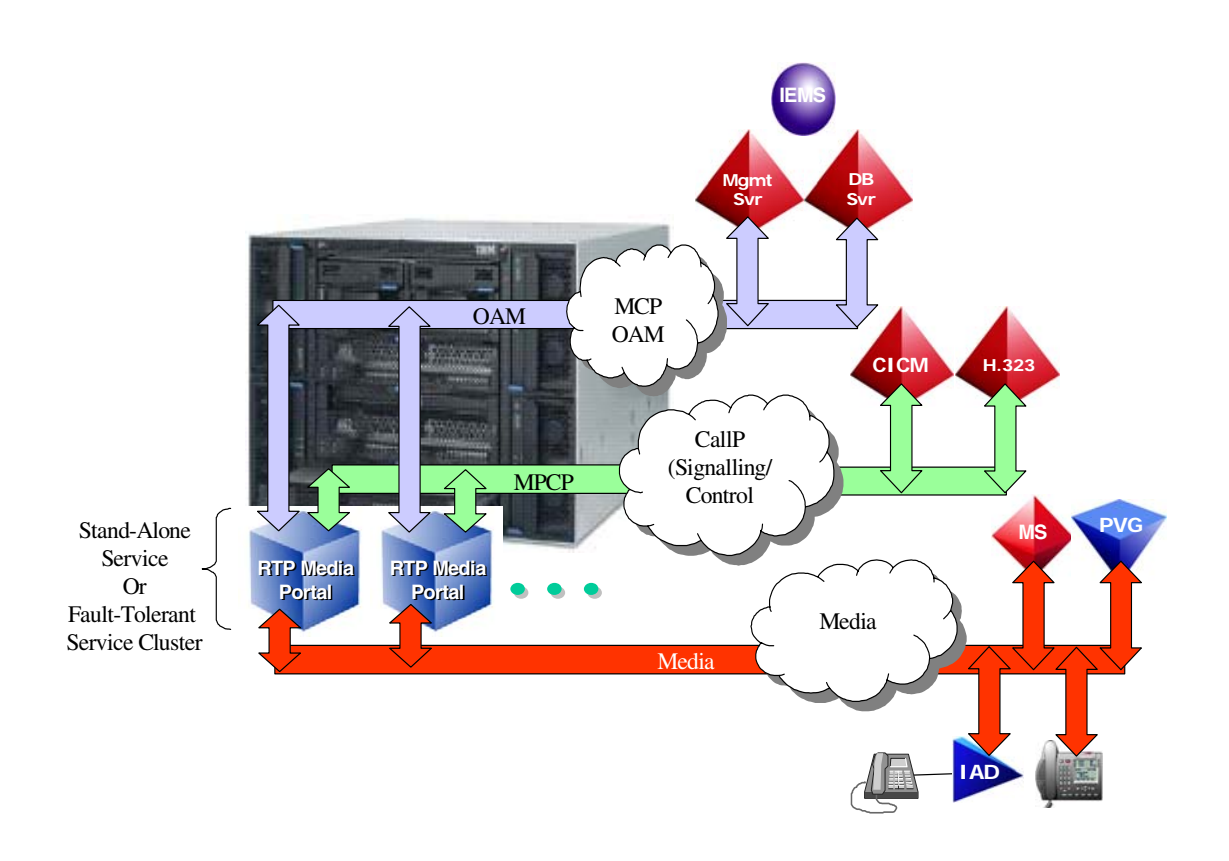

The physical relationship of these IP address assignments to the Management Module and the Alteon ESM are represented in the following figure. The actual network topology created by these IP Address assignments is described in the subsequent figure.

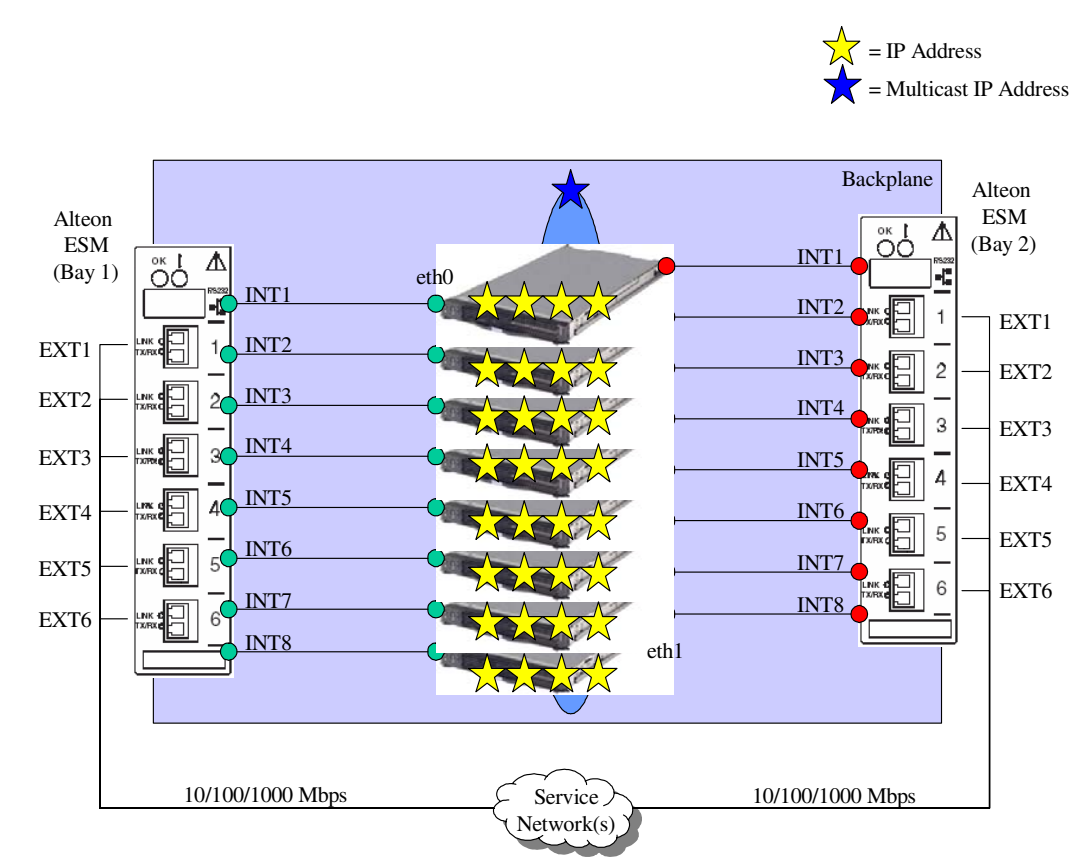

## **Figure 19 Service Network Connections: Physical View (Layer-2 and Layer-3)**

#### Copyright © 2006, Nortel Networks **1785** Nortel Networks Confidential

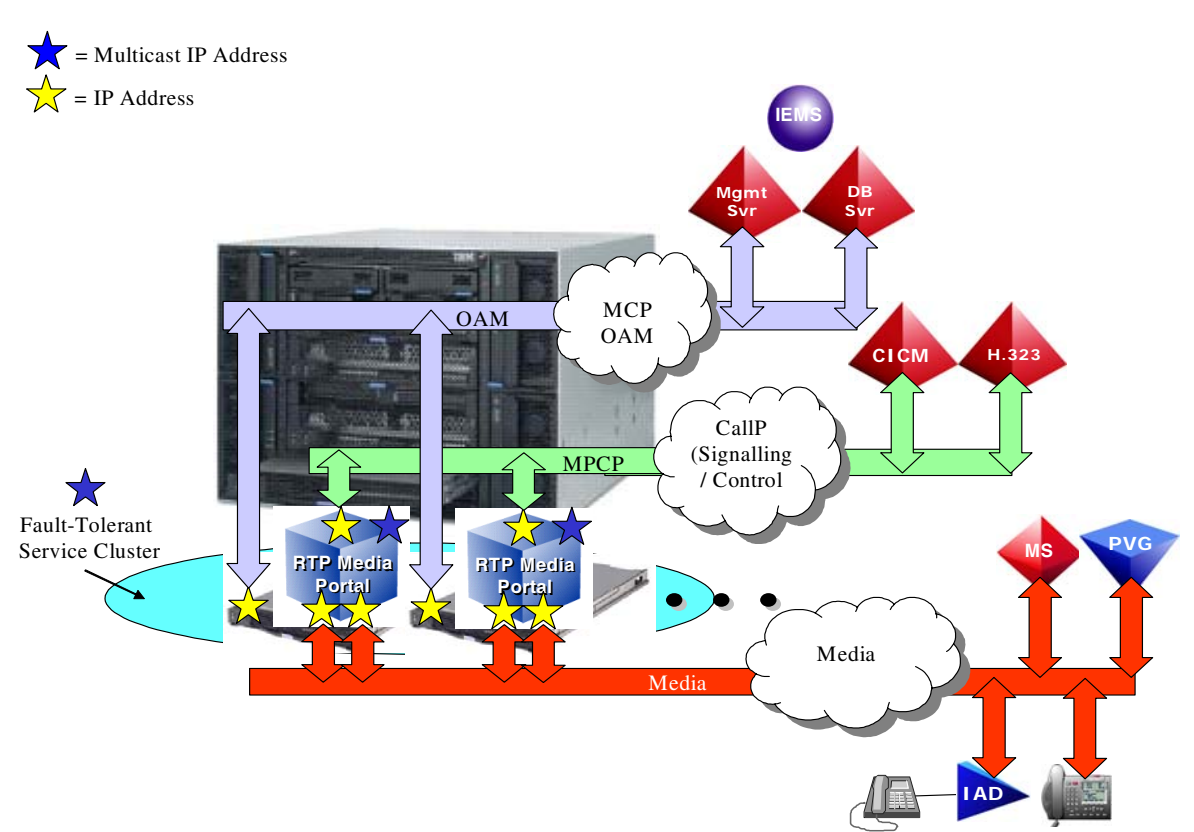

## **Figure 20 Service Network Connections: Logical View (Layer-3)**

## **4.3 Service Configuration**

## **4.3.1 Overview**

The introduction of the BladeCenter-T RTP Media Portal represents a major change in how the RTP Media Portal is viewed. The software re-architecture required by the BladeCenter-T RTP Media Portal essentially abstracted the functionality provided by the RTP Media Portal from the underlying platform – effectively establishing the RTP Media Portal as a service that is independent of a fixed relationship with its supporting hardware. Further, the introduction of the N+1 fault tolerance framework adds yet another dimension to the RTP Media Portal. As a result, this feature introduces more than a new hardware platform into the product, it introduces a major new configuration of the RTP Media Portal Service.

The BladeCenter-T RTP Media Portal can be configured to operate as either a collection of independent service instances ("Stand-Alone"), or as an N+1 fault tolerant service cluster ("Clustered").

When configured as a collection of stand-alone service instances, the BladeCenter-T can support the execution of up to eight (8) independent non-redundant instances of the RTP Media Portal Service (refer to the following figure).

**Figure 21 Stand-Alone RTP Media Portal Service Instances (Chassis View)**

#### **Active Portal Portal Rortal RTP Media Portal Portal RTP Media Portal RTP Media Portal RTP Media Portal Portal RTP Media Portal RTP Media**<br>Portal **RTP Media Portal RTP Media Porta RTP Media Portal RTP Portal RTP Media Portal RTP Media Portal**  $1x(BCT) = 8x(HS20) = 8x(MP)$

When configured as a redundant N+1 fault-tolerant service cluster, the BladeCenter-T can support the execution of up to seven (7) active instances of the RTP Media Portal Service and one (1) hot standby instance that is ready to assume the active sessions for any of the active instances (refer to the figure that follows on the next page).

**Intel-based Proce** 

**RTP Media Portal Portal**

**)** 

**8x(** 

These advances required adaptations to RTP Media Portal configuration to accommodate the new paradigms: RTP Media Portal as a service, and the N+1 fault tolerant RTP Media Portal Service Cluster. Adaptations were performed within the constraints of the capabilities and limitations of the MCP Management System. The resulting changes provide:

The ability to configure the BladeCenter-T RTP Media Portal as a Stand-Alone Service Instance.

- The ability to configure the BladeCenter-T RTP Media Portal as an N+1 Fault Tolerant Service Cluster.
- The ability to manage the BladeCenter-T RTP Media Portal as a set of distinct network elements (unfortunately there are no Cluster-level management capabilities – management of the Cluster is achieved through the coordinated management of the individual Cluster members).

Fortunately, the configuration adaptations appear as minor changes to the configuration data as presented in the Management Console and so a consistent interface can be be presented for all varieties (the Motorola CPX8216-T introductory platform, and the new IBM BladeCenter-T platform) and configurations (Stand-alone, and Clustered) of the RTP Media Portal. In fact the configuration of the original Motorola CPX8216-T-based RTP Media Portals is unchanged (there is one new configuration parameter added to the RTP Portal Network Element, but for legacy CPX8216-T sites it is left set to its default value of "null"), while the new BladeCenter-T RTP Media Portal utilizes both pre-existing configuration structures (e.g. the RTP Portals Network Element for the conveyance of Engineering Parameters) and the adaptations made to configuration structures (e.g. the new "Clusters" entity in Network Data.

Additionally, both Stand-Alone and Clustered configurations of the BladeCenter-T RTP Media Portal are configured exactly the same – the differentiation being that the Stand-Alone is configured as a "1+0" (1 active instance, and no standby instances) Service Cluster. The real differences between the Stand-Alone and Clustered configurations is in their run-time characteristics and reaction to faults.

All of this is discussed in more detail in the following sections.

**Figure 22 N+1 Fault Tolerant RTP Media Portal Service Cluster (Chassis View)** 

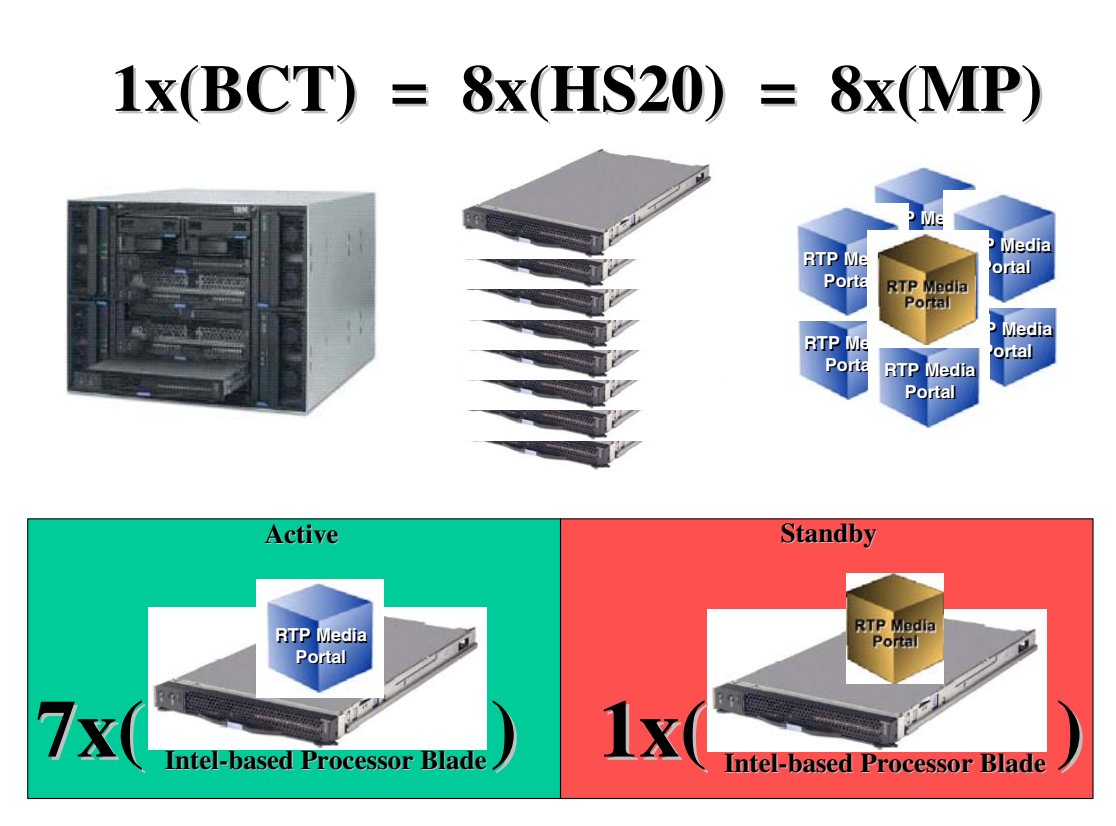

## **4.4 BladeCenter-T RTP Media Portal Configuration**

## **4.4.1 Overview**

Pre-existing RTP Media Portal configuration structures remain intact for continued support of legacy Motorola CPX8216-T RTP Media Portal deployments. These pre-existing structures consisted of Network Data (specifically "Addresses", "Gateways", and "Profiles"), Servers, and Network Elements (where all data constituting an RTP Media Portal was combined together in the RTP Portal Network Element).

The BladeCenter-T RTP Media Portal builds on top of pre-existing configuration structures as follows (refer to the following figure):

- Network Data: the new "Clusters" entity is created in Network Data. The new "Clusters" entity contains all of the information required to configure a RTP Media Portal Service Cluster. As Network Data, "Clusters" is delivered over the MCP OAM Framework to all BladeCenter-T RTP Media Portal nodes.
- Servers: unaffected.
- Network Elements: The "RTP Portal" Network Element is enhanced with the addition of a new field "Cluster" that references a specific entry in the

new Network Data "Clusters" entity. The new "Cluster" field provides the means for identifying an RTP Media Portal's membership in an N+1 Fault Tolerant Service Cluster.

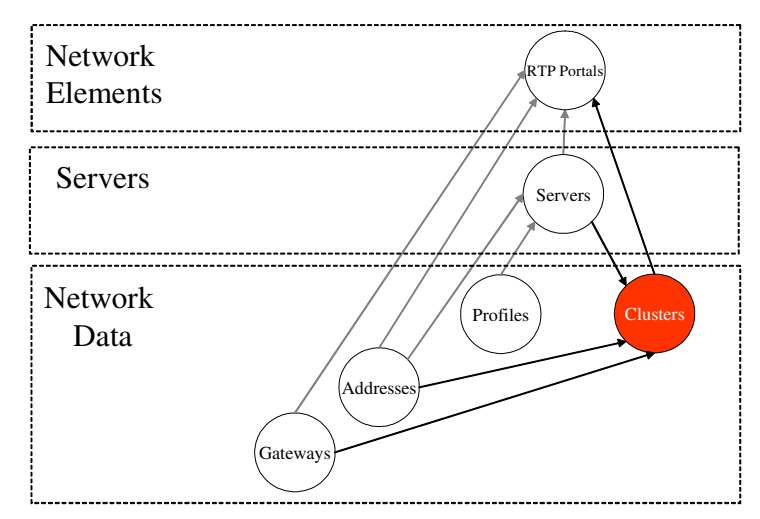

**Figure 23 RTP Media Portal Service: Data Relationahips**

The new Network Data "Clusters" entity contains configuration information for RTP Media Portal Service Clusters. This configuration information includes the Common Service Data for the Cluster, the Service Instance Data, and the Fault Tolerant Framework Data (refer to the following table). The Common Service Data is a set of configuration parameters replicated from the RTP Portal Network Element's "Bladerunner" information. The Service Instance Data defines the parameters that are unique to each active instance of the service. The Fault Tolerance Framework Data defines the parameters that define the Service Cluster.

## Copyright © 2006, Nortel Networks **1790** Nortel Networks Confidential

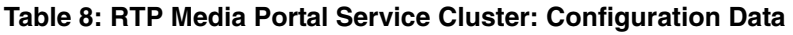

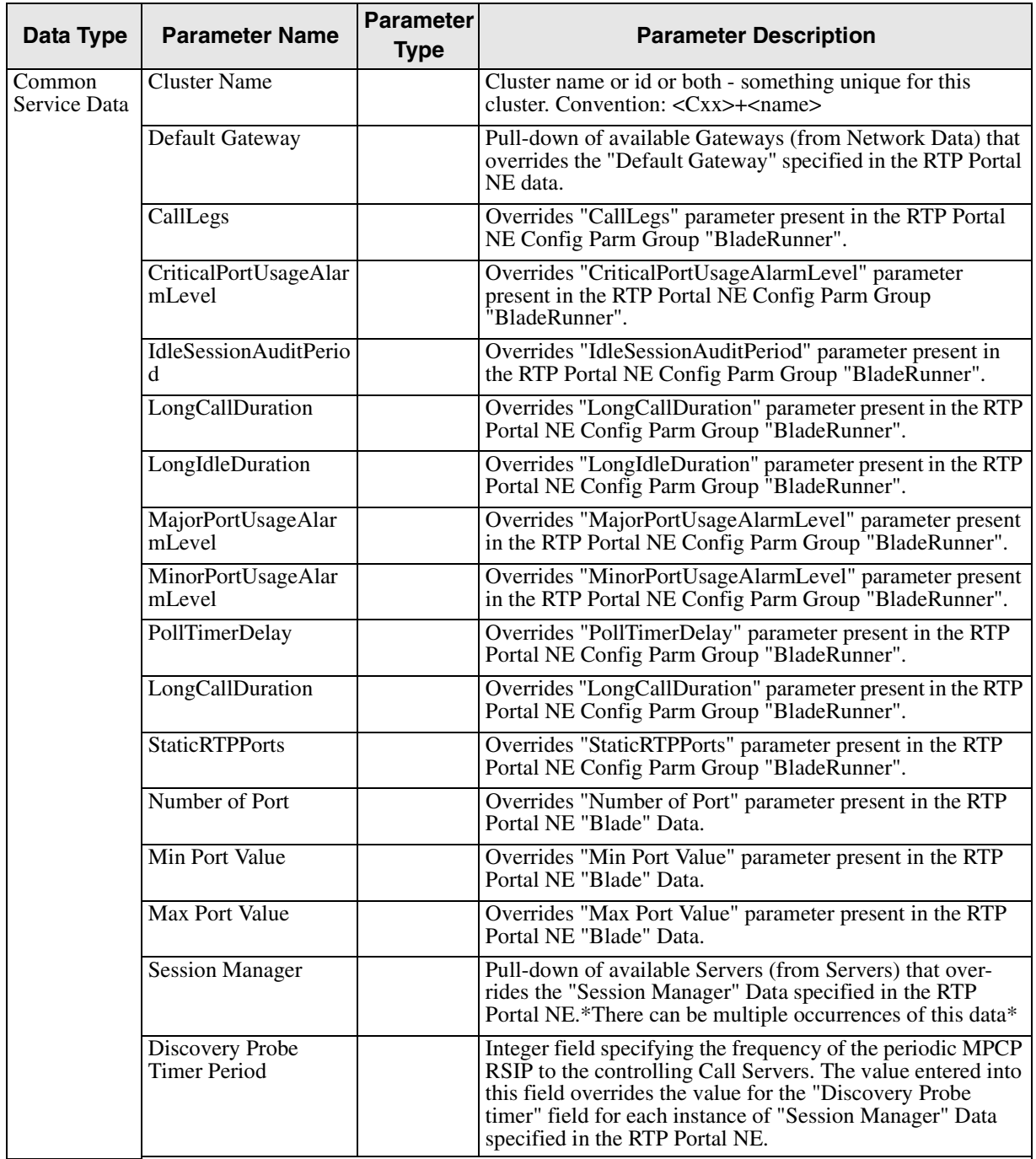

### Copyright © 2006, Nortel Networks **1791** Nortel Networks Confidential

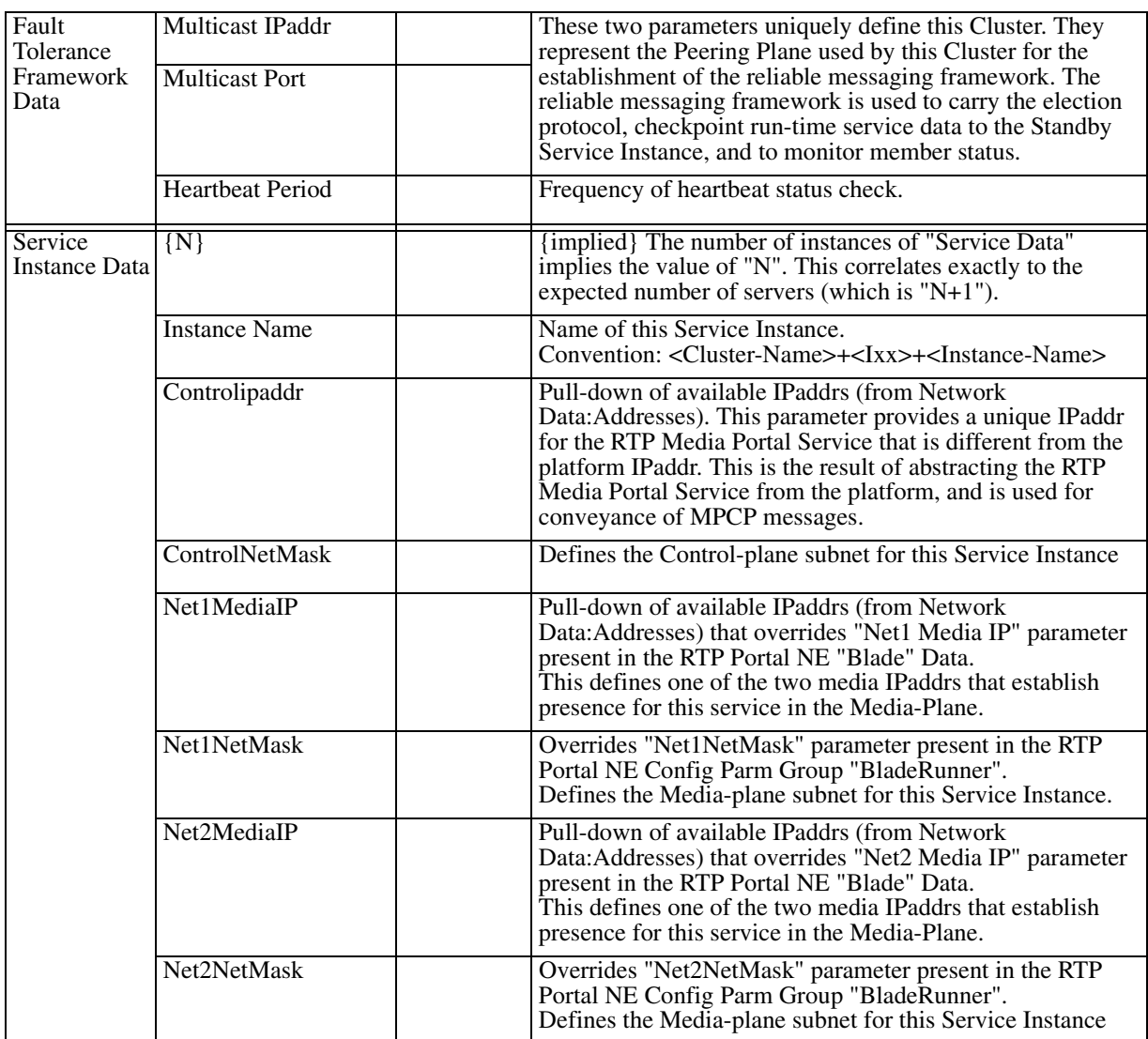

## **4.4.2 Procedural Overview**

The BladeCenter-T RTP Media Portal is configured using the MCS System Management Console, and is accomplished through the use of the new "Clusters" entity in the Network Data, and a new field in the RTP Portals Network Elements (the new field references an entry in the "Clusters" Network Data to specify cluster membership). Refer to the following figure.
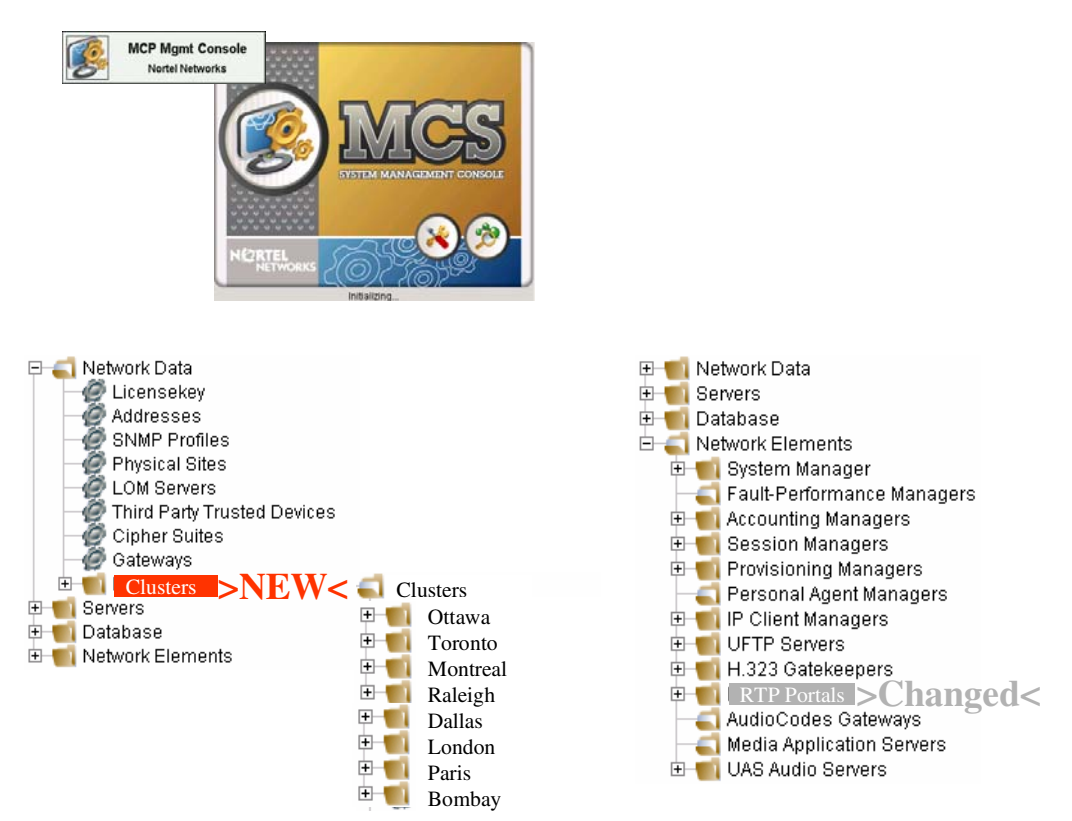

#### **Figure 24 System Management Console: Affected Data Structures**

Procedurally, the BladeCenter-T RTP Media Portal is configured in a fashion similar to that used to datafill the CPX8126-T RTP Media Portal – with some additional steps that are necessary to include the creation/population of the new data structures:

#### **Step 1: Datafill Supporting Parameters**

At this initial stage all new referenced data must be entered into the system:

## Copyright © 2006, Nortel Networks **1793** Nortel Networks Confidential

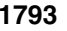

• Enter all new IP addresses into Network Data::Addresses.

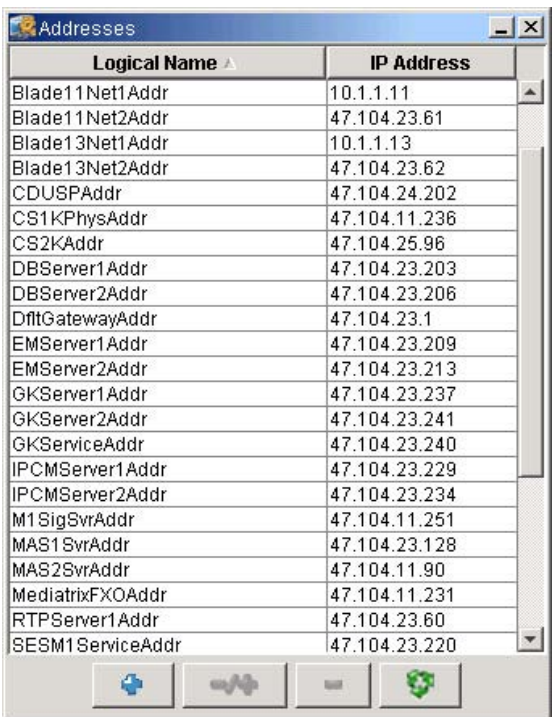

• Enter all new Gateways into Network Data::Gateways.

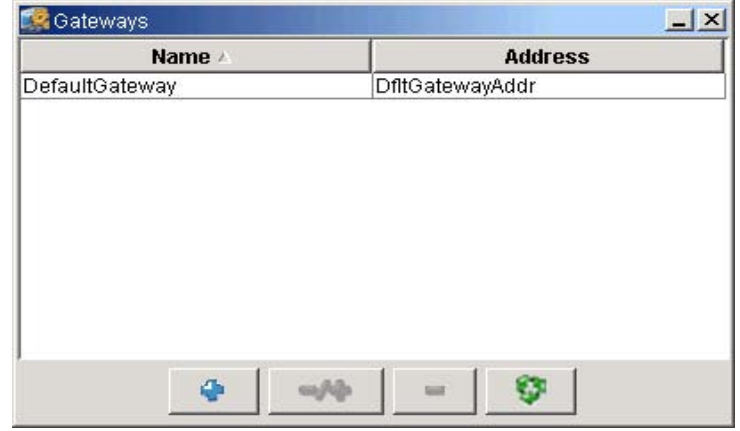

Note: There are no changes to the structure of this data.

# **Step 2: Datafill "Servers" Parameters**

This stage of configuration creates a logical representation of a Server within which to group together all the data that defines a Server including physical IP address associations (the physical IP address was actually assigned during installation and commissioning):

• Datafill the "Interface1" field (pick-list of datafilled IP "Addresses") with the intended physical IP address for each Blade Server in the BladeCenter-T chassis. This IP address is the bond0 physical address on the Blade Server – and is also used to represent the Blade Server and the RTP Media Portal Service Instance in the MCS OAM System.

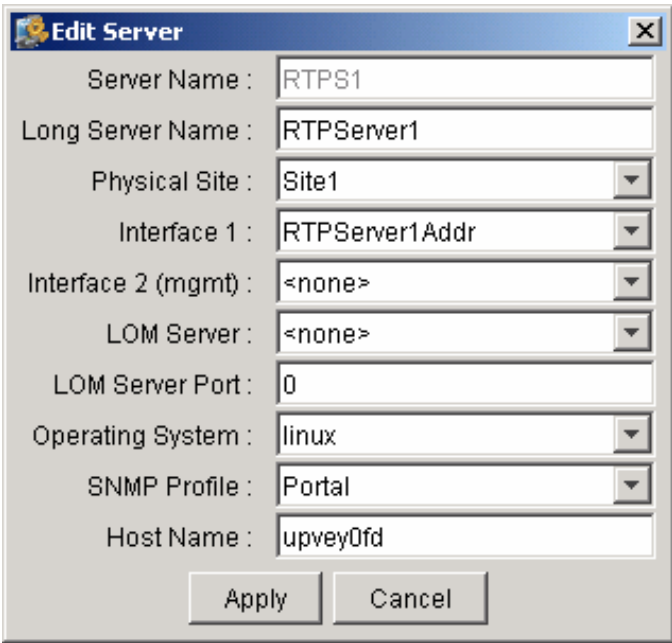

Note: There are no changes to the structure of this data.

# **Step 3: Datafill "Clusters" Entities**

This stage of configuration creates a logical representation of the Service Cluster within which to group together all the data that defines the cluster.

The first step is to create a new Service Cluster:

• Open the "Clusters" window in Network Data, and then click the "+" button to create a new Service Cluster.

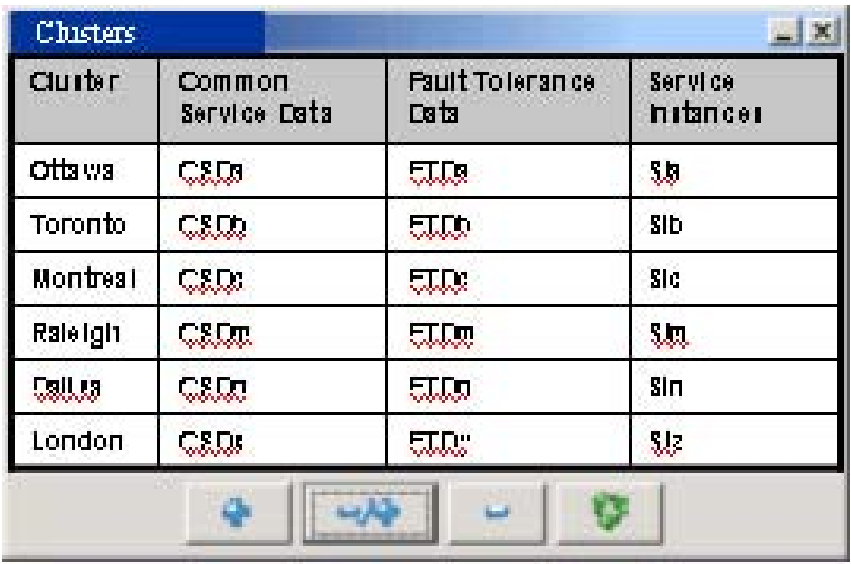

Once created the new Service Cluster can be populated with the parameters that uniquely identify this cluster as well as all of the parameters that define the service characteristics for this cluster (refer to the following figure):

- Common Service Data must be supplied that defines the operating parameters of the service instances (all service instances in a cluster run the same service configuration to maintain service consistency):
- Fault Tolerance Framework Data must be supplied to define the characteristics of the channel used for intra-cluster communication between all cluster members.
- Service Instance Data is where each of the RTP Media Portal Service Instances is defined (i.e. the MPCP control IP address, and up to two media IP addresses). There is one entry per Service Instance – this constitutes the "N" in the N+1 Fault Tolerance strategy. Refer to the second figure that follows for sample screenshots of adding a Service Instance.

#### Copyright © 2006, Nortel Networks **1796** Nortel Networks Confidential

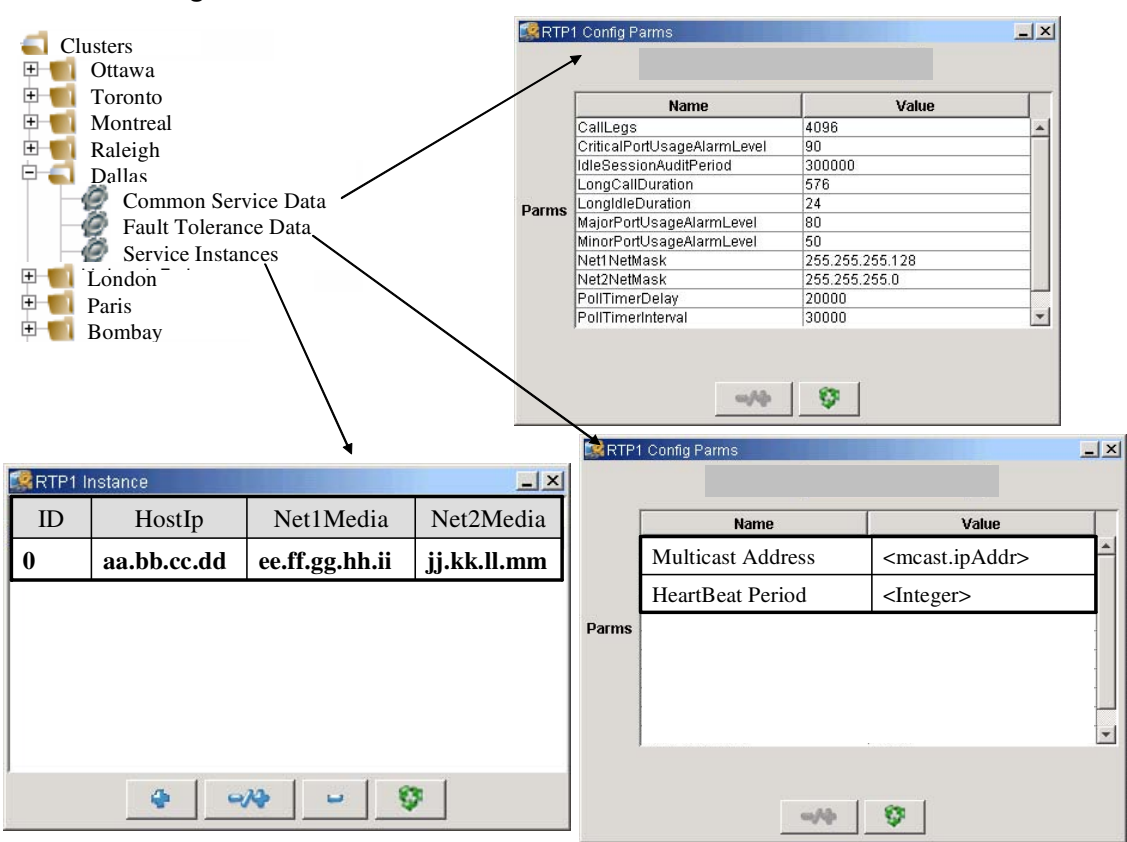

**Figure 25 New Network Data: Clusters**

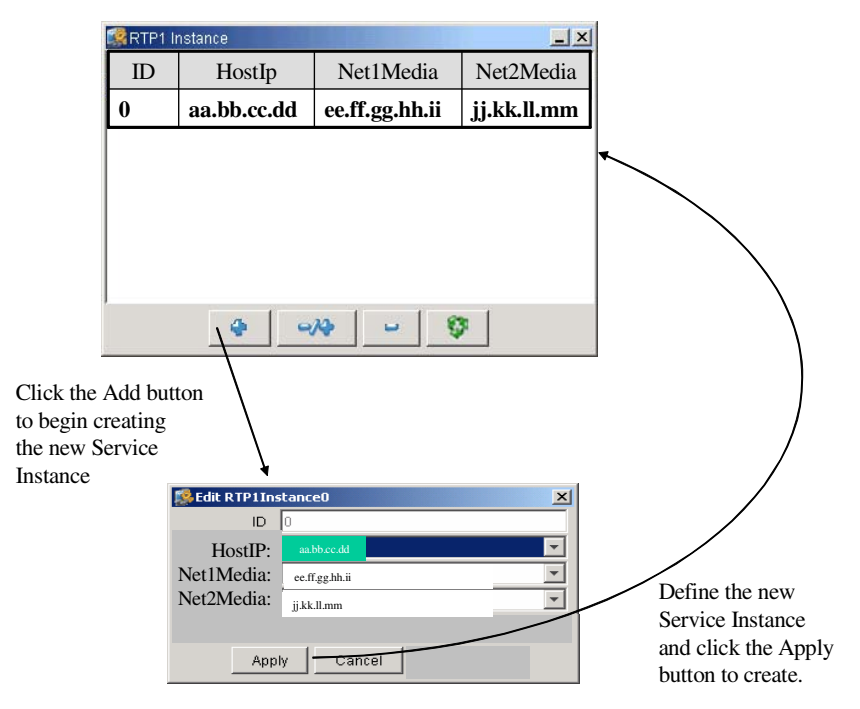

**Figure 26 Clusters (Network Data): Adding a Service Instance**

## **Step 4: Datafill "RTP Portals" Network Elements**

As for the CPX8216-T based RTP Media Portal, the RTP Portal Network Element is the most fundamental configuration data structure. The RTP Portal Network Element provides the BladeCenter-T RTP Media Portal with: Engineering parameters, and a point of attachment into the MCS OAM Framework. It is the RTP Portal NE that: enables the deployment of the RTP Media Portal software, provides the channel for telemetry (Logs, Alarms, and Operational Measurements), and enables the maintenance events (Start, Stop, and Kill).

Also, in the context of the BladeCenter-T RTP Media Portal, each RTP Portal Network Element represents one Blade Server. This one-to-one mapping is due to the fact that the RTP Portals NE identifies the target server (through reference to an entry in the "Servers" Configuration Data).

This stage of configuration also provides the opportunity to specify membership in a BladeCenter-T RTP Media Portal Service Cluster through use of the new Cluster field in the RTP Portal NE data. Refer to the following figure.

Copyright © 2006, Nortel Networks **1798** Nortel Networks Confidential

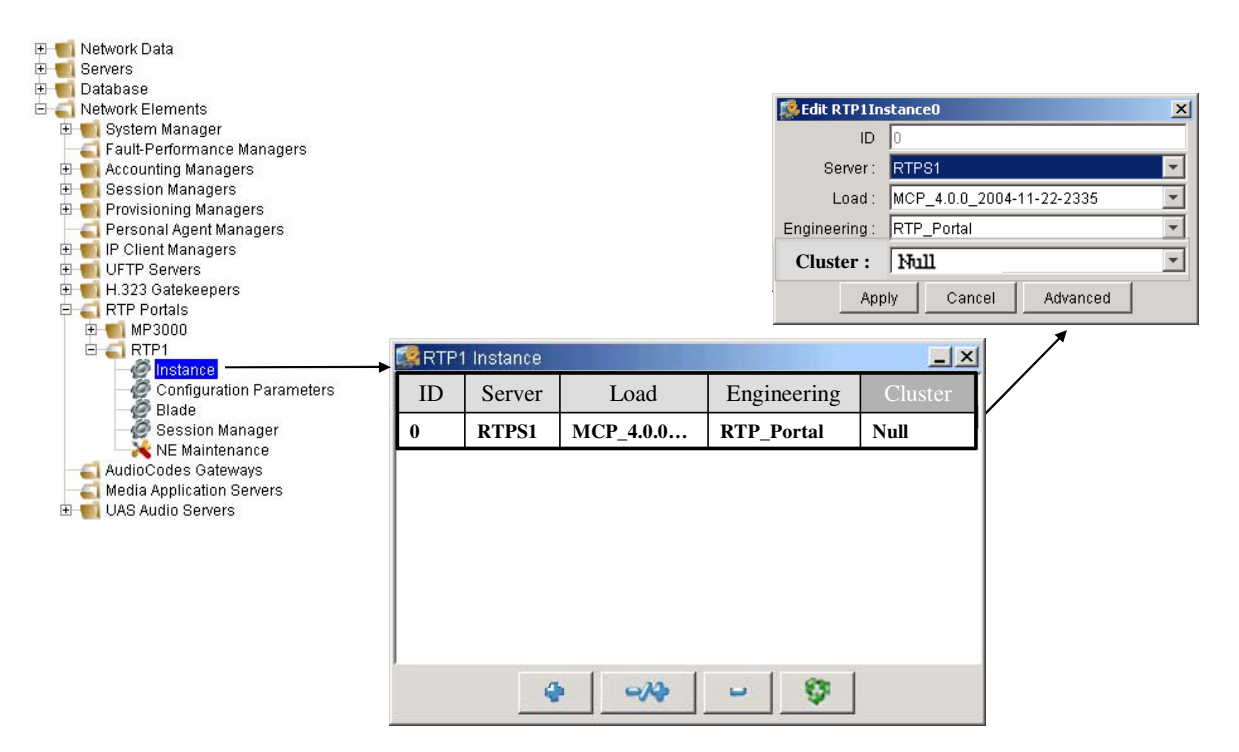

**Figure 27 RTP Portal NE: Specification of Cluster Membership**

The new RTP Portal NE Cluster field is populated by selecting from a pick list. The pick-list contains an entry for each of the Clusters defined in the Network Data (and a "null" entry). Refer to Figure 62 on page 129. Each Server participating in a Service Cluster (identified within the RTP Portal Network Element data structure) is assigned Cluster membership in this manner – thuereby establishing the "N+1" servers hosting the Cluster.

Cluster membership is only available to the BladeCenter-T RTP Media Portal – the legacy CPX8216-T RTP Media Portal cannot be a member of a Service Cluster and must have "null" selected in the new "Cluster" field that appears in the Instance data of the RTP Portal NE.

Both BladeCenter-T RTP Media Portal configurations (the Stand-alone and the Service Cluster) must be configured as members of a Cluster. In the case of the BladeCenter-T RTP Media Portal Stand-alone, configuration is performed such that a "1+0" (1 Active Service Instance and 0 Standby Service Instances) cluster is created. All Clusters are uniquely defined by the combination of multicast IP Address and multicast port specified in the Fault Tolerance Data in the new "Clusters" Network Data, but what makes the Stand-Alone configuration unique is that there is onle one Service Instance configured.

Copyright © 2006, Nortel Networks **1799** Nortel Networks Confidential

Note: The legacy CPX8216-T RTP Media Portal will fail to start if it detects Cluster configuration in its datafill.

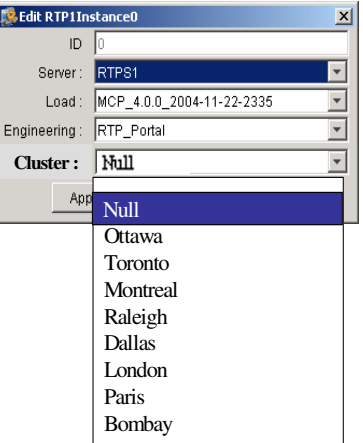

## **Figure 28 RTP Portal NE: Cluster Pick-List**

# **5: Glossary**

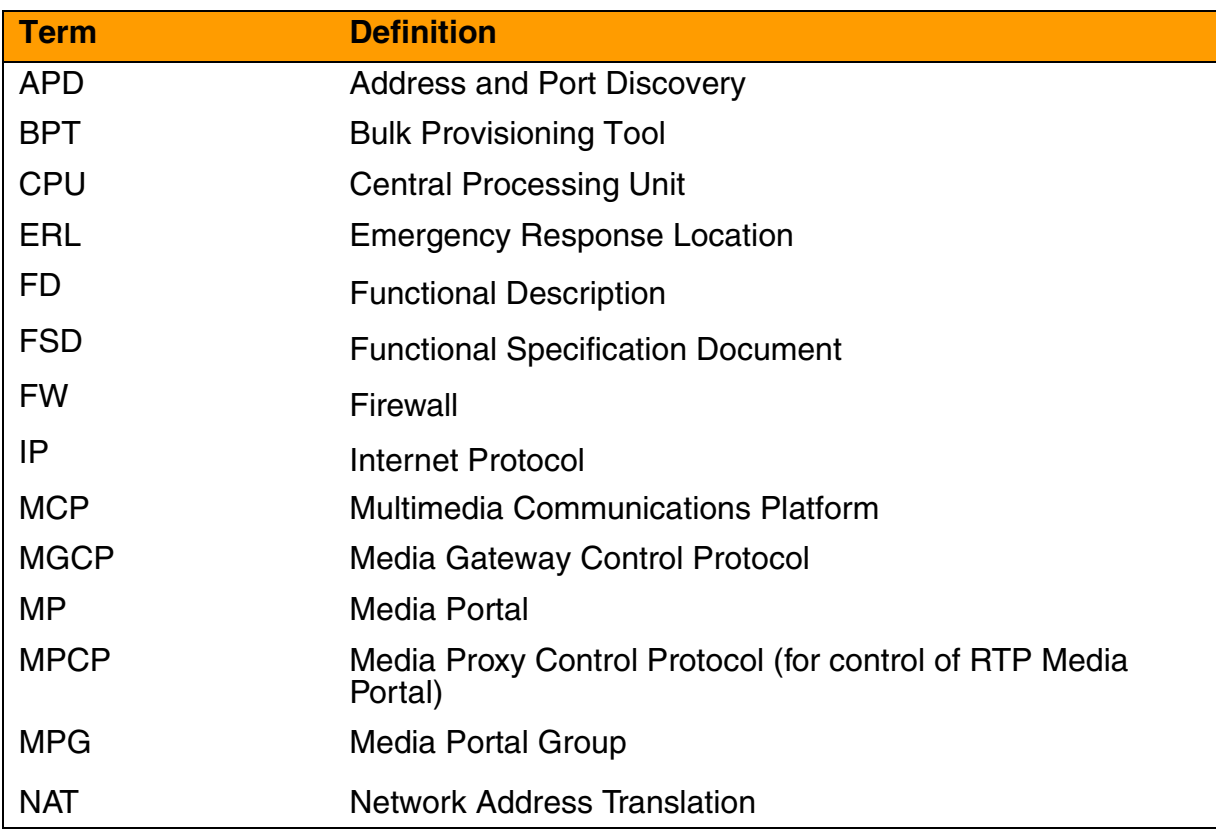

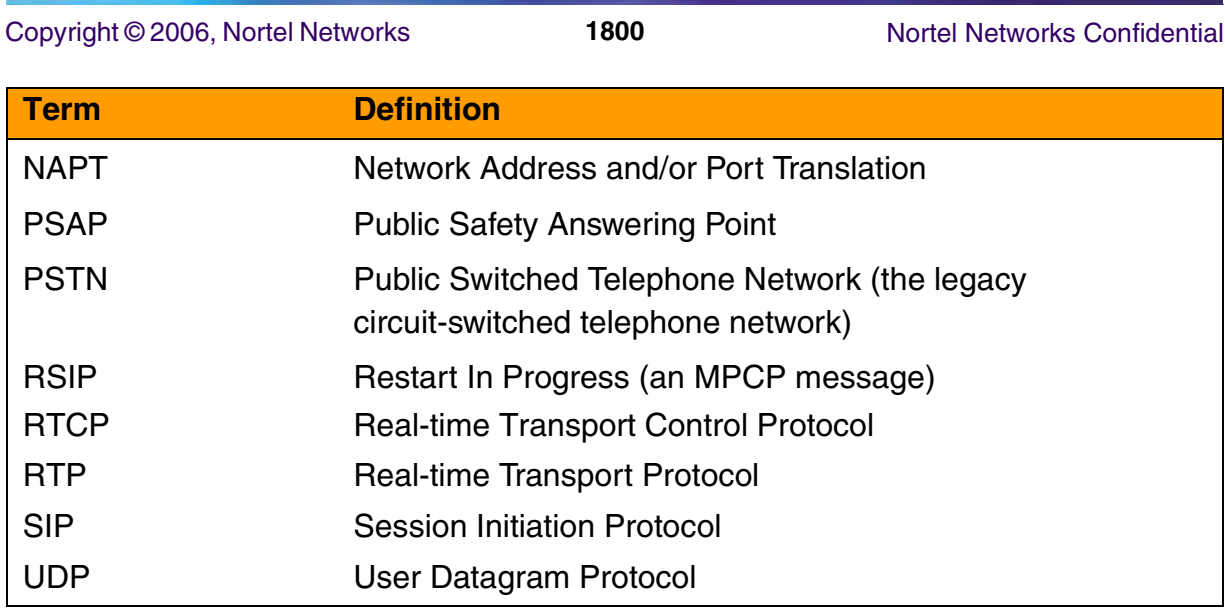

# *Product = MCS*

# **A00011740 -- Packet Cable Multimedia for CS2K**  *Functional Description*

# **1: Applicable Solution(s)**

IAC

# **1.1 Description**

# **1.1.1 Functional Overview**

PacketCable Multimedia is an architecture developed by CableLabs to enable MultiService Operating Companies to deliver Quality of Service enabled multimedia services over DOCSIS networks. PacketCable Multimedia extends the Dynamic Quality of Service architecture developed as part of PacketCable 1.X to allow Application Managers in the MSO network to request and obtain Quality of Service treatment for multimedia traffic flows on behalf of an end user.

This service enhances the CS2000 SIP Lines solution to take advantage of the PacketCable Multimedia mechanisms to provide QoS for voice and video sessions established over an MSO DOCSIS network. The PCMM signaling implementation is compliant with PacketCable specification PKT-SP-MM-I02-040930 (refer to [section 1.7 on page 1842](#page-1850-0) for a detailed compliance matrix).

### Copyright © 2006, Nortel Networks **1801** Nortel Networks Confidential

The following diagram illustrates a high level call flow for a PacketCable Multimedia (PCMM) SIP call in the CS2000.

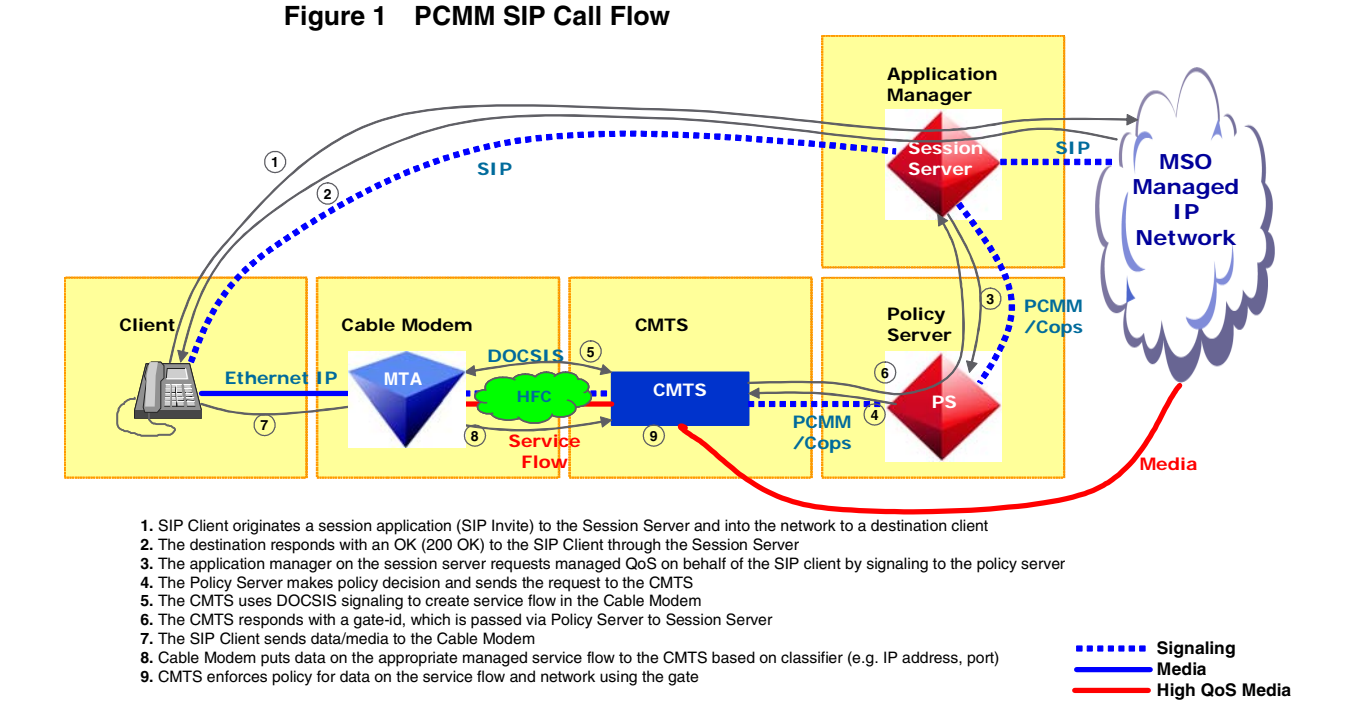

The following diagram illustrates a typical cable network topology for a SIP lines deployment. Both MCS and CS2K are shown.

#### Copyright © 2006, Nortel Networks **1802** Nortel Networks Confidential

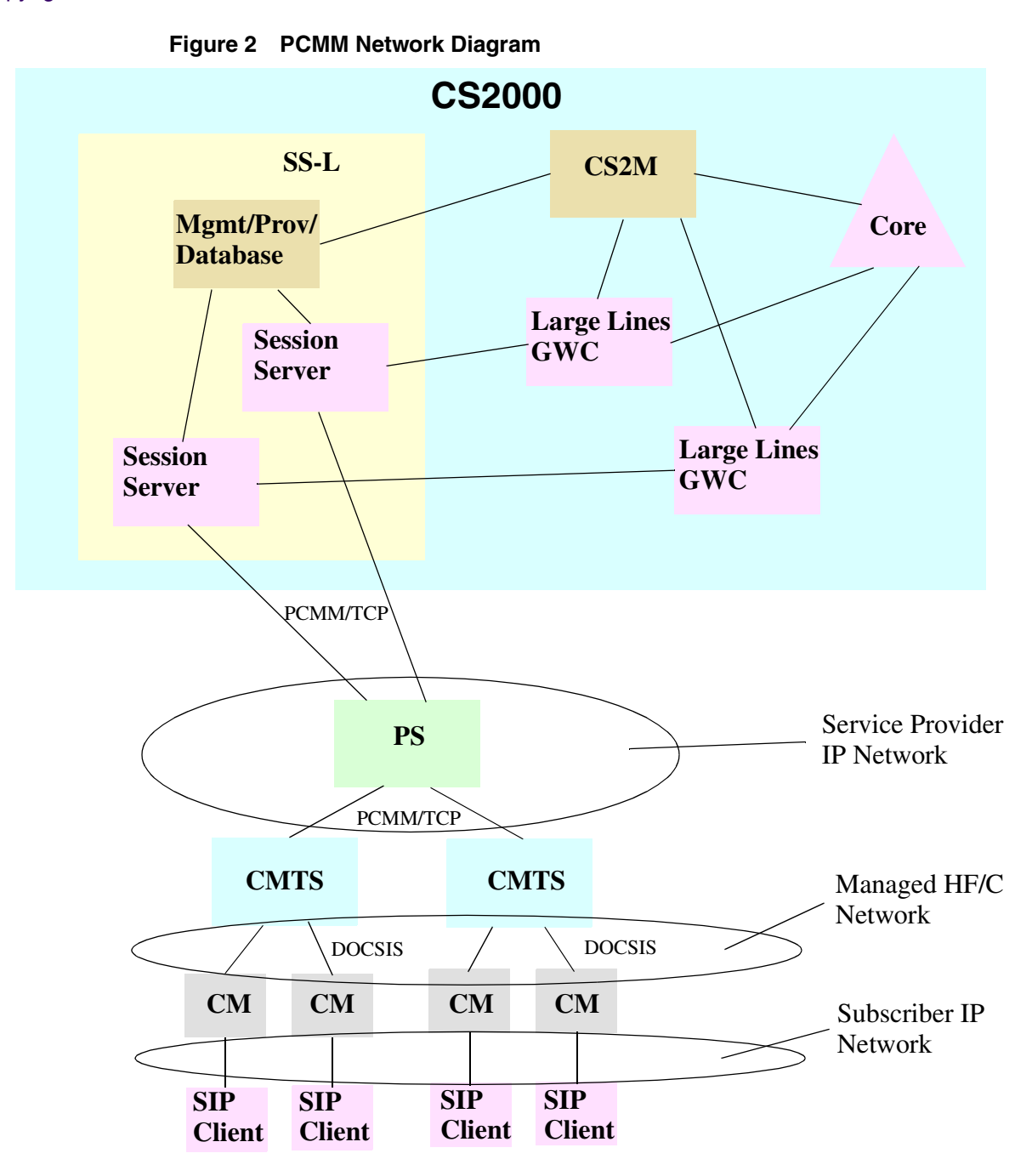

The diagram points out three networks: the service provider IP network, the HF/C (hybrid fiber/coax) network and the subscriber IP network. The network that is not explicitly shown is the call server IP network by which the CS2K and MCS network elements communicate.

The HF/C network is the focal point of PCMM since that is where we are managing QoS. For media stream network connectivity between a SIP client

and another endpoint, DIFFSERV is used for QoS outside of the HF/C network.

The subscriber IP network may be behind a NAT. SIP clients can be SIP phones or SIP soft-clients such as the Nortel's MCS Multimedia PC client.

The following sections describe how to setup PCMM, how to determine if PCMM is working correctly, and how to alter the PCMM configuration after it is up and running.

# <span id="page-1811-1"></span>**1.1.2 Setting up PCMM**

In order to setup the PCMM service the following high level steps must be carried out in order. Detailed instructions for each step can be found by following the links.

- 1. Enable the PCMM Service Key (see [section 1.1.5 on page 1803](#page-1811-0))
- [2. Add a policy server IP address \(see section 1.1.6 on page 1804\)](#page-1812-0)
- [3. Add a policy server \(see section 1.1.7 on page 1805\)](#page-1813-0)
- [4. Configure the policy server AMIDs for each session manager \(see section](#page-1816-0)  [1.1.8 on page 1808\)](#page-1816-0)
- [5. Assign Diffserv value for subscriber \(see section 1.1.9 on page 1811\)](#page-1819-0)
- [6. Assign PCMM capability to subscribers \(see section 1.1.10 on page 1814\)](#page-1822-0)

# **1.1.3 Verifying that PCMM is working**

Once you have gone through the steps outlined in [section 1.1.2 on page 1803](#page-1811-1), you can do the following to verify that PCMM is working as expected.

- [1. Check for PCMM alarms \(see section 1.1.11 on page 1820\)](#page-1828-0)
- [2. View PCMM operational measurements \(see section 1.1.12 on page 1824\)](#page-1832-0)

# **1.1.4 Altering PCMM configuration**

If you need to alter your PCMM configuration or provisioning, please see the following sections.

- [Changing PCMM configuration \(see section 1.1.13 on page 1830\)](#page-1838-0)
- Removing PCMM service from a subscriber (see section 1.1.14 on page [1831\)](#page-1839-0)
- [Deleting a policy server \(see section 1.1.15 on page 1832\)](#page-1840-0)

# <span id="page-1811-0"></span>**1.1.5 Enabling the PCMM Key**

The PCMM service is key coded. To use the PCMM functionality, the PCMM key must be enabled, and part of your systems license key.

The PCMM key within the license can be generated as enabled, disabled, or not present. If the key is not present then the service is disabled.

Key codes within a license key can be added or upgraded, but keys can not be removed. Once a license is added to a system with PCMM enabled, The PCMM key can not be disabled.

The generation of the license key with the PCMM key code is done using the Nortel KRS (Key Registry System).

The addition of a system license key is covered as part of the installation and commissioning process.

# <span id="page-1812-0"></span>**1.1.6 Associating a Logical Name to a Policy Server IP address**

To configure a policy server IP address and associate the address with a name that will be used in subsequent references to the address:

• From the MCP System Management Console expand the "Network Data and Mtc" item

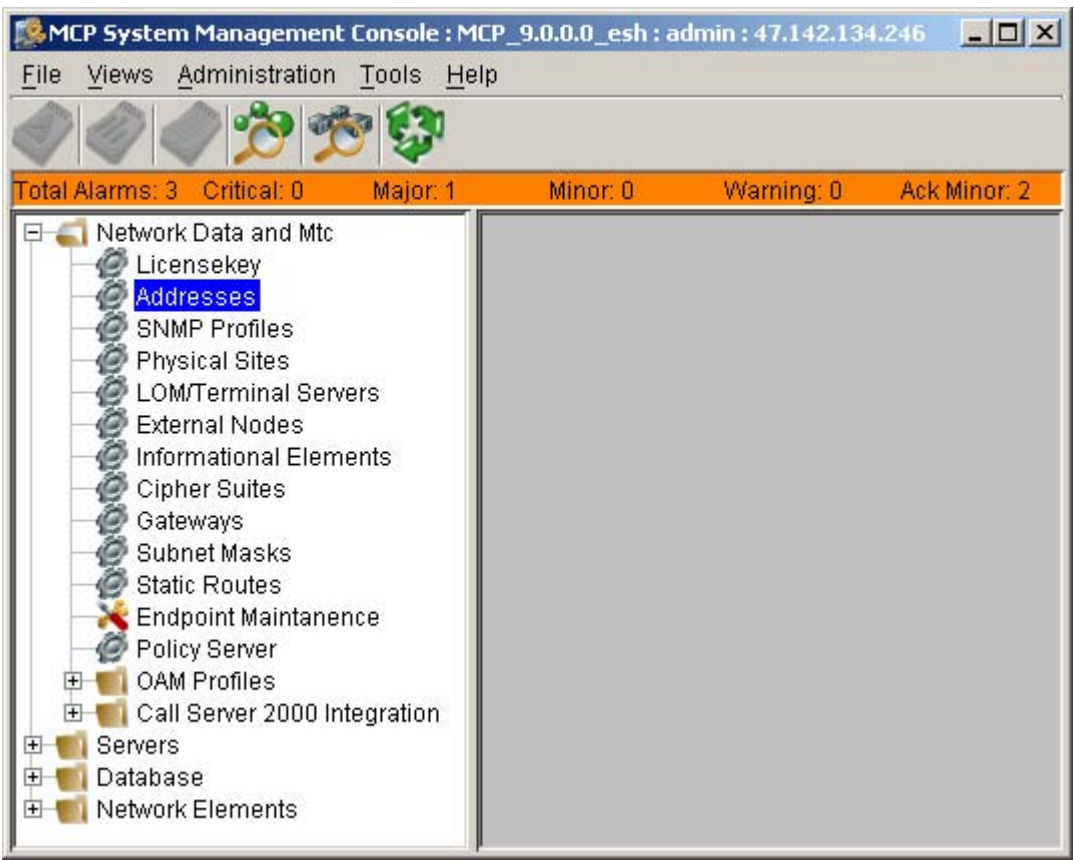

#### **Figure 3 MCP System Management Console for Addresses**

• Click the 'Addresses' icon, the 'Addresses' window will appear

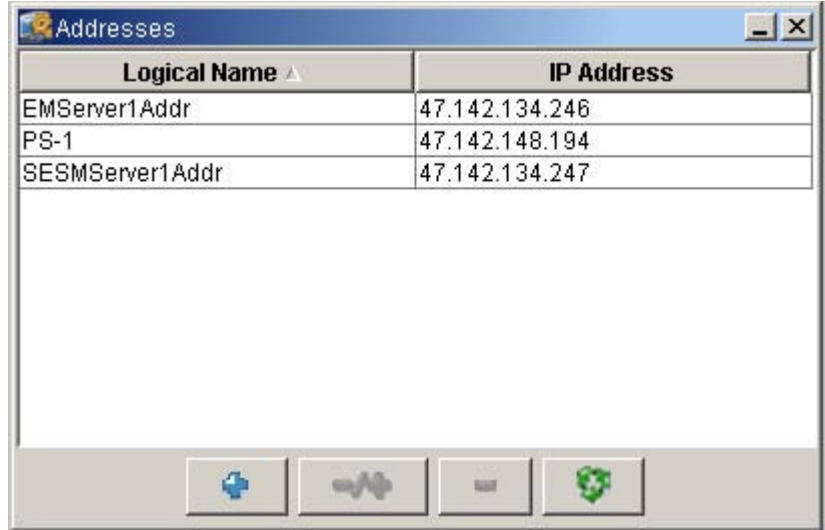

#### **Figure 4 Addresses Dialogue**

• Select '+'and provide the PS address logical name and IP address in the form x.x.x.x

# **Figure 5 Add Address**

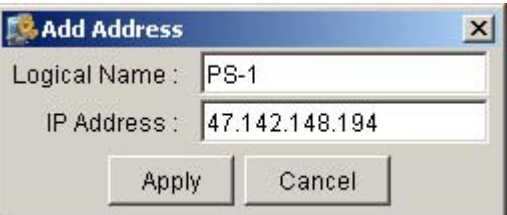

Now the logical name ("PS-1" in this example) will appear as a choice anywhere you need to enter an IP address.

# <span id="page-1813-0"></span>**1.1.7 Adding a Policy Server**

To add a policy server:

• On the MCP System Management Console GUI expand the "Network Data and Mtc" tree

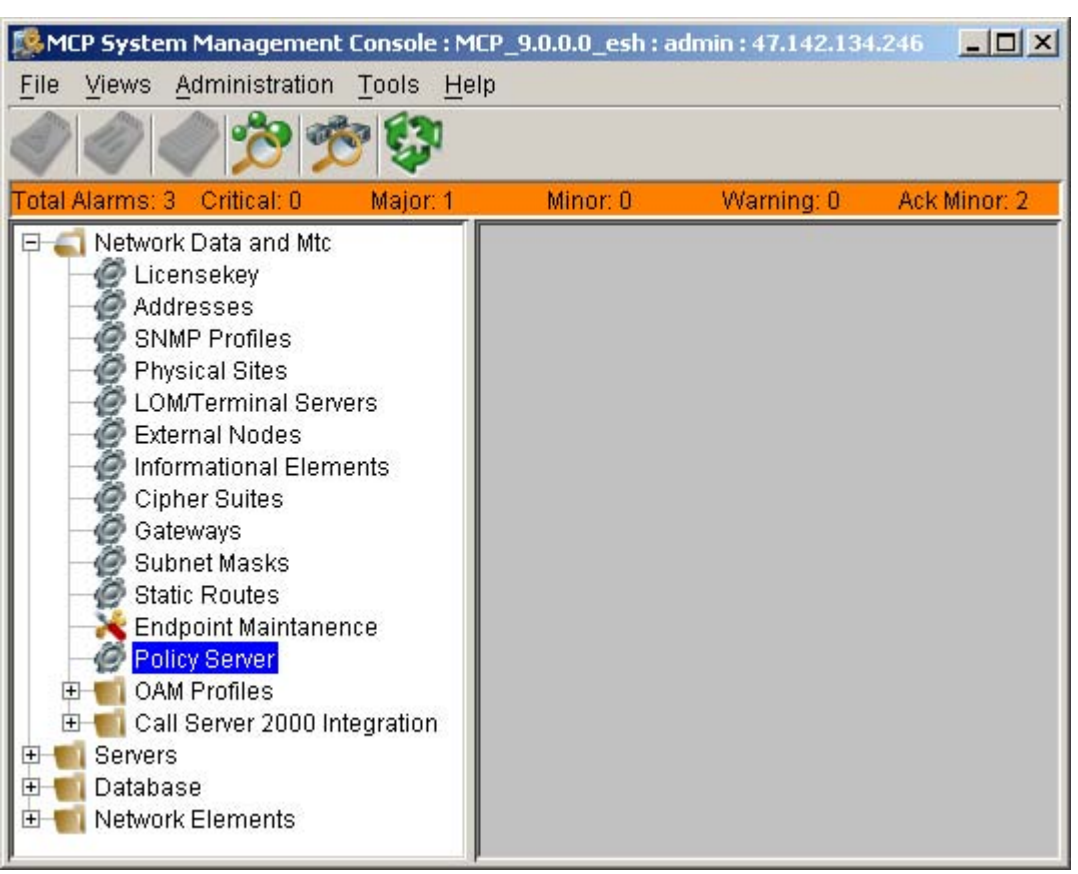

**Figure 6 System Management Console for Policy Server**

• Click "Policy Server" and a Policy Server window will appear showing the existing policy servers (if any)

**Figure 7 Policy Server Dialogue**

| Policy Server |  |                                                    |  |  |      |  |  |  |  |
|---------------|--|----------------------------------------------------|--|--|------|--|--|--|--|
| N             |  | Poli Prot Pro   Port   Tim   Tim   Tim   Tim   Kee |  |  |      |  |  |  |  |
|               |  |                                                    |  |  |      |  |  |  |  |
|               |  |                                                    |  |  |      |  |  |  |  |
|               |  |                                                    |  |  |      |  |  |  |  |
|               |  |                                                    |  |  |      |  |  |  |  |
|               |  |                                                    |  |  |      |  |  |  |  |
|               |  |                                                    |  |  |      |  |  |  |  |
|               |  |                                                    |  |  |      |  |  |  |  |
|               |  |                                                    |  |  |      |  |  |  |  |
|               |  |                                                    |  |  |      |  |  |  |  |
|               |  |                                                    |  |  | test |  |  |  |  |

Select the '+' icon and a new window appears. Enter the following fields:

**Figure 8 Add Policy Server**

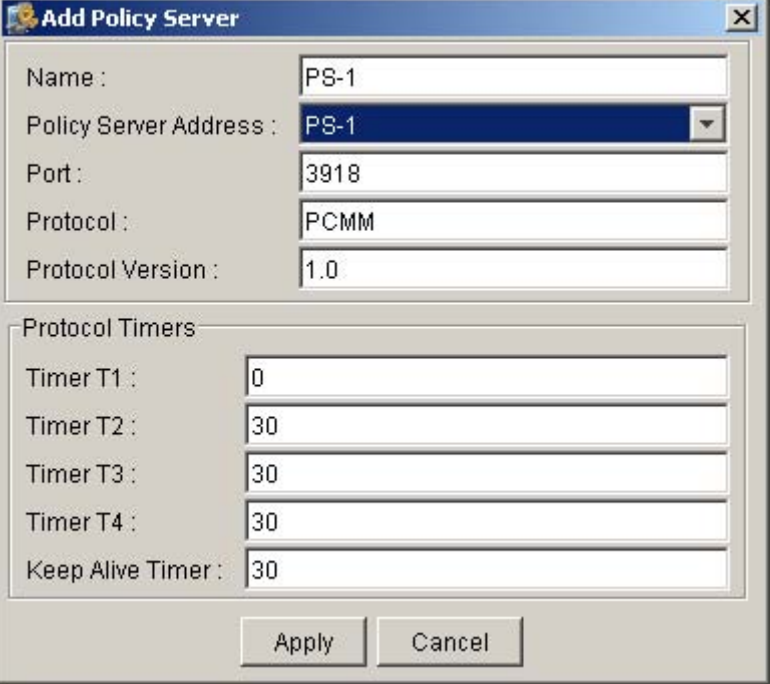

- a. **Name**: customer defined string up to 16 characters
- b. **Policy Server Address**: select the logical address to assign from the pull down list which was configured under the 'Addresses' icon (see [section 1.1.6 on page 1804\)](#page-1812-0). This is the address that the policy server will listen on for PCMM signaling.
- c. **Port:** this is the port number the policy server will listen on for PCMM signaling. It must be and integer value from 1 to 65,535. The IANA well-known port for PCMM is 3918, so unless a different port is required by the policy server 3918 should be used.
- d. **PCMM Protocol**: the PCMM signalling protocol used by the Policy Server. This should be set to the string "PCMM".
- **e. Protocol Version** the pulldown menu shows PCMM protocol versions supported by the CS2000. Choose the highest protocol version that you want the CS2000 to negotiate to for the policy server being configured. For example, if the policy server and the CS2000 both support versions 1.0 and 2.0, but you wish to continue using version 1.0, you can select 1.0 for this field.
- **f. Timer T1:** timer maintained by the CMTS to determine the time in seconds that a gate can be in the 'authorized state'. A value of zero (the default) indicates that CMTS should use its own provisioned value.

The suggested range for this timer (if not zero) is between 5 and 180 seconds.

- **g. Timer T2:** timer maintained by the CMTS to determine the time in seconds that excess reserved bandwidth must be held by CMTS. A value of zero disables this timer. The default value is 30 seconds. The suggested range for this timer (if not zero) is between 5 and 180 seconds.
- **h. Timer T3:** timer maintained by the CMTS to determine the time in seconds that the service flow can be idle (no packets flowing) before being reported by CMTS. A value of zero disables service flow activity monitoring. **Nortel strongly recommends against disabling this timer as this can lead to hung resources in the CMTS**. The default value is 30 seconds. The allowed range for this timer is between 10 and 300 seconds.
- **i.** Timer T4: timer maintained by the CMTS to determine the time in seconds that a gate can remain in the 'committed-recovery state' (due to T3 expiration). **Nortel strongly recommends against a T4 value less than 10 seconds**. The default value is 30 seconds. The allowed range for this timer is between 10 and 300 seconds.
- **j.** Keep Alive Timer: this is the PCMM keep alive timer which is used to determine if the PS connection is healthy. The default value is 30 seconds. The allowed range for this timer is between 10 and 180 seconds. Keep-alive messaging cannot be disabled.

Once these fields are entered, click "Apply" and the PS will be configured.

# <span id="page-1816-0"></span>**1.1.8 Configuring AMIDs for a Policy Server**

For each PCMM signaling connection to a policy server, a set of application manager IDs must be configured. These AMIDs may be used by the policy server to keep track of application manager connections or may even be used to give the policy server an indication of the type of service being requested (audio or video).

In the MCS system, each active session manager has a connection to the policy server. Each active session manager must therefore have a set of AMIDs configured against the policy server. Here are the steps to set up AMIDs for a session manager. *These steps must be repeated for each active session manager in the system.* You need not configure AMIDs for redundant session managers.

• From the MCP System Management Console, expand the Network Elements, Session Managers and then an instance of a session manager (SESM1 in this example).

#### Copyright © 2006, Nortel Networks **1809** Nortel Networks Confidential

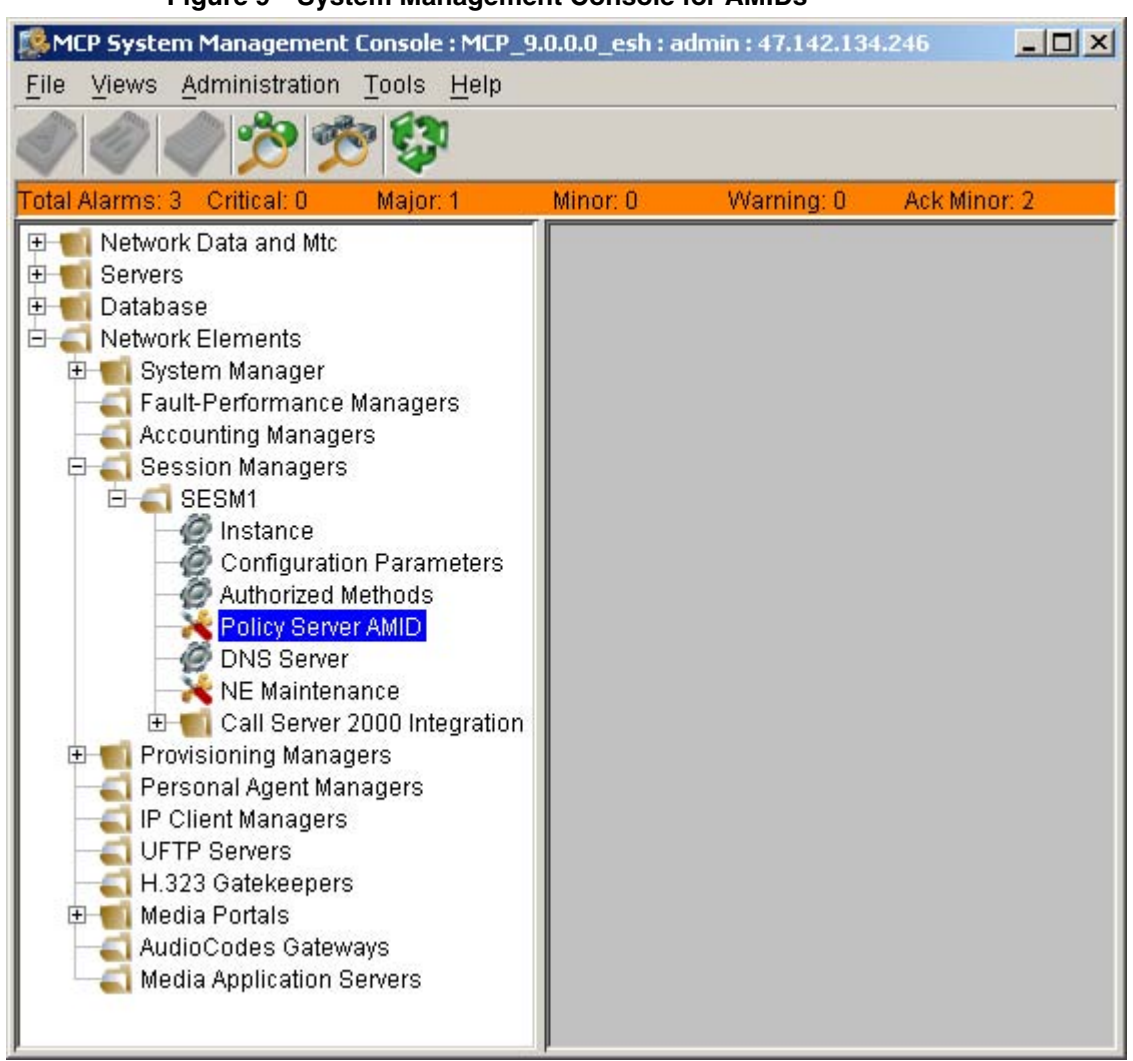

#### **Figure 9 System Management Console for AMIDs**

• When you click on "Policy Server AMID", a window appears showing the configured policy servers. Select a policy server and a window will appear to allow AMID entry.

**Figure 10 Policy Server AMIDs Dialogue**

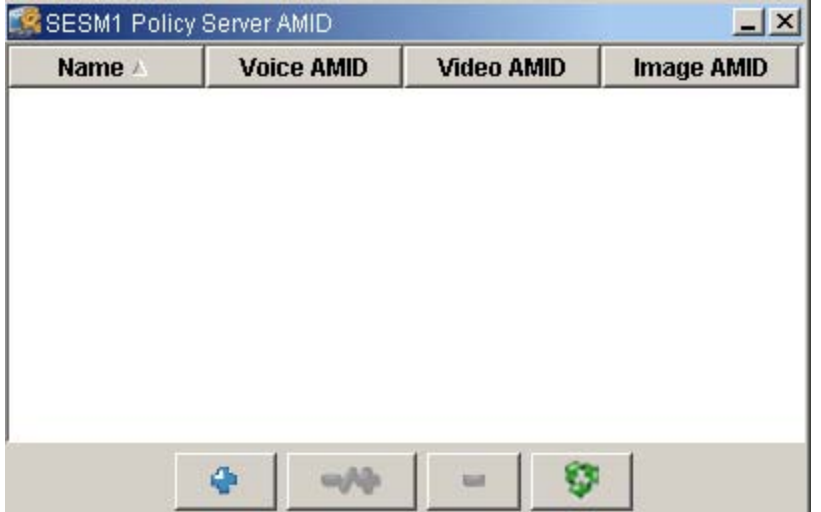

• Select a policy server and click on the "+" button and a window will appear to allow you to input AMID values. The MCS will ensure that the AMIDs for each Session Manager / policy server combination are unique. The voice/video/image service AMID values may be the same within each Session Manager/PS assignment.

**Figure 11 Add Policy Server AMID**

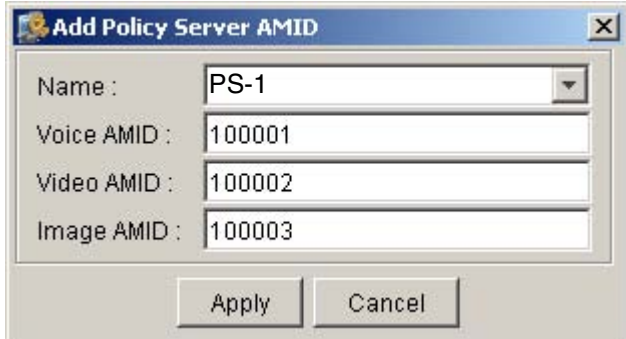

- a. **Voice AMID:** value which represents the voice service type. Value between 0-4,294,967,295.
- b. **Video AMID** value which represents the video service type- value between 0-4,294,967,295.
- c. **Image AMID** value which represents the image (fax) service typevalue between 0-4,294,967,295.
- Select 'Apply' and the Policy Server AMIDs are will be configured.
- Repeat these steps for each active session manager.

# <span id="page-1819-0"></span>**1.1.9 Setting up Diffserv for PCMM**

The DiffServ parameters used for PCMM come from the existing QoS provisioning in the service package. The PCMM and QoS Services must be assigned to a domain, and both services created as part of a service package. The service is then assigned to all users you wish to have the PCMM service enabled. These associations are done using the Provisioning Client interface.

# **1.1.9.1 Assigning DSCP values to a Service Package**

To assign the QoS service to the domain, from the Provisioning Client, select Services -> Assign Services.

## **Figure 12 Assigning Services**

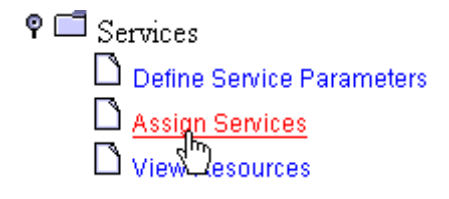

In the Assign Services window select the domain to add the QoS service package to and then click the Continue button.

## **Figure 13 Assigning Services to a Domain**

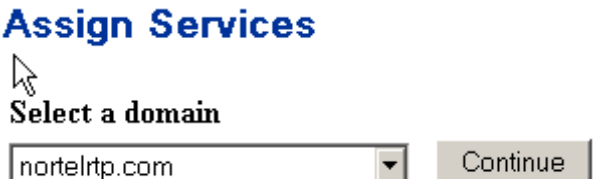

To enable the QoS Service on the domain, from the Assign services to domain... window select QoS (a checked box to the left of the service name) from the list of available services, and once selected, click the Save button at the bottom of the screen.

To add QoS to an existing service package, under your Domain, open Service Package then List Packages.

#### **Figure 14 Listing Service Packages**

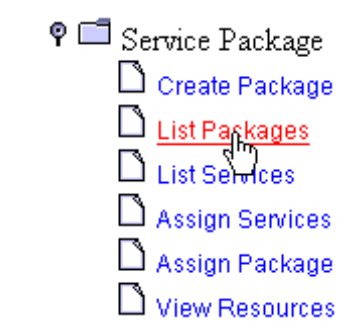

On the Service package list for domain … window to the right, select Details-Modify next to the Package you wish to add the service to.

**Figure 15 Package Name Details**

|            | Package Name Details / Modify Delete Default |                |
|------------|----------------------------------------------|----------------|
| Everything | <u>Details-Modify</u>                        | Delete Default |

In the window Package details for package everything belonging to domain...., select the check box to the left of the QoS Service, and Verify that the DiffServ values are correct for your domain. You can use the pull down menus to select the values for the users who subscribe to the service package.

The values in the fields represent the decimal representation of the high-order 6 bits of the DSCP/TOS field to be set in the IP header. To select the value for "expedited forwarding", for example, choose a value of 46 (decimal). This corresponds to an IP header bit pattern of 1011 1000, where the low-order 2 bits are always set to zeros.

Note that PCMM signaling does not use the QoS DiffServ Code for Signalling.

#### **Figure 16 Setting QoS DiffServ for a Package**

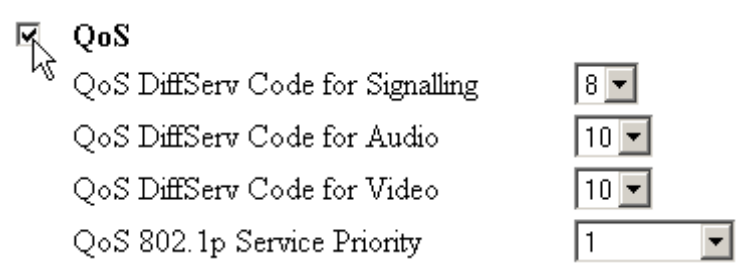

If the pulldown boxes don't have the DSCP value you want, you can define new DSCP values as follows:

Copyright © 2006, Nortel Networks **1813** Nortel Networks Confidential

Otherwise, click "Save and Enforce Now" to have the values updated, or "Save and Enforce Later" for that outcome.

# **1.1.9.2 Defining New DSCP Values**

To create new DSCP values for PCMM, from the Provisioning Client, open Services -> Define Service Parameters, then scroll down to the QoS Section.

## **Figure 17 Defining Service Parameters**

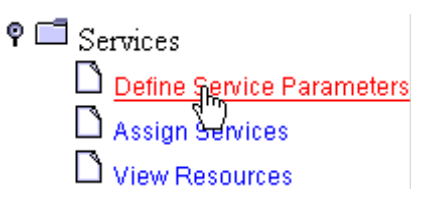

In the List of available services window, scroll down to the QoS Section. If you wish to use a value that is not in the pre-defined list, then select the [edit] hyperlink to the right of the QoS fields,

## **Figure 18 QoS DiffServ Settings**

### QoS

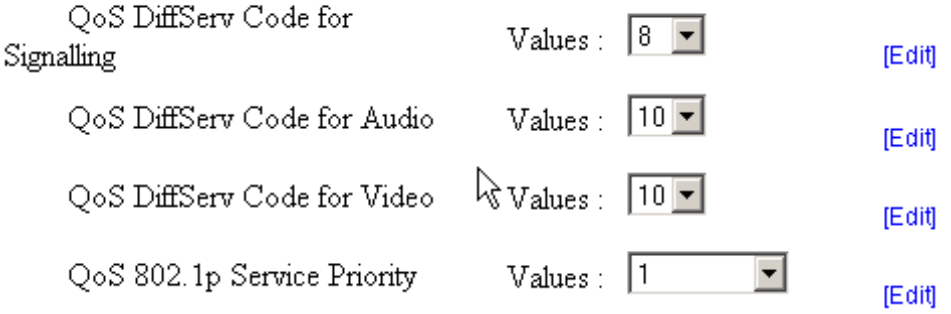

In the picture below the provisioner has chosen to edit the values for the Audio DiffServ value. After selecting edit, the window Add new parameter values for parameter will appear and allow you to add new values, assign priorities to the values, and select if it is the default value.

If you wish to make your new DSCP value the default for all new service packages, check the Default Value checkbox prior to clicking "Add" to add the new value. The default value will be displayed in the values list in bold font.

In the example below, we have chosen to add the value 13 with priority 4, and are about to select this as the default value for audio. If priority 4 already exists, the existing priority 4 value must be deleted before the new value can be added, by selecting the Delete, under the Delete value column.

**Figure 19 QoS DiffServ Code for Audio**

QoS DiffServ Code for Audio

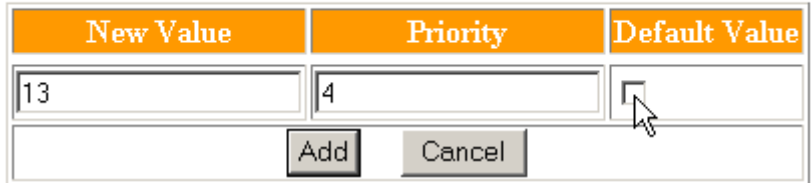

# List of values for parameter

QoS DiffServ Code for Audio

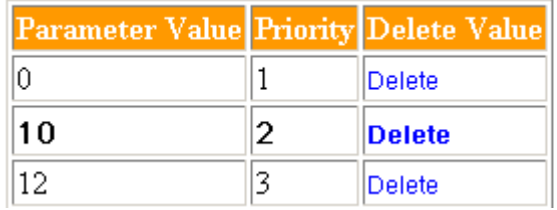

# <span id="page-1822-0"></span>**1.1.10 Assigning PCMM Capability to a Subscriber**

The ability to provide managed quality of service on a per call / per subscriber level for cable SIP calls is implemented through the use of a new service called PacketCable Multimedia or PCMM. This new service is service package/domain/sub-domain enabled/disabled through the Provisioning Manager on the MCS.

The steps required to assign the PacketCable Multimedia capability on the Provisioning Manager to a subscriber are:

- Create a new domain or sub-domain as desired for PCMM subscribers.
- Open the MCS Provisioning Client, expand the "Services" item and click on "Assign Services"

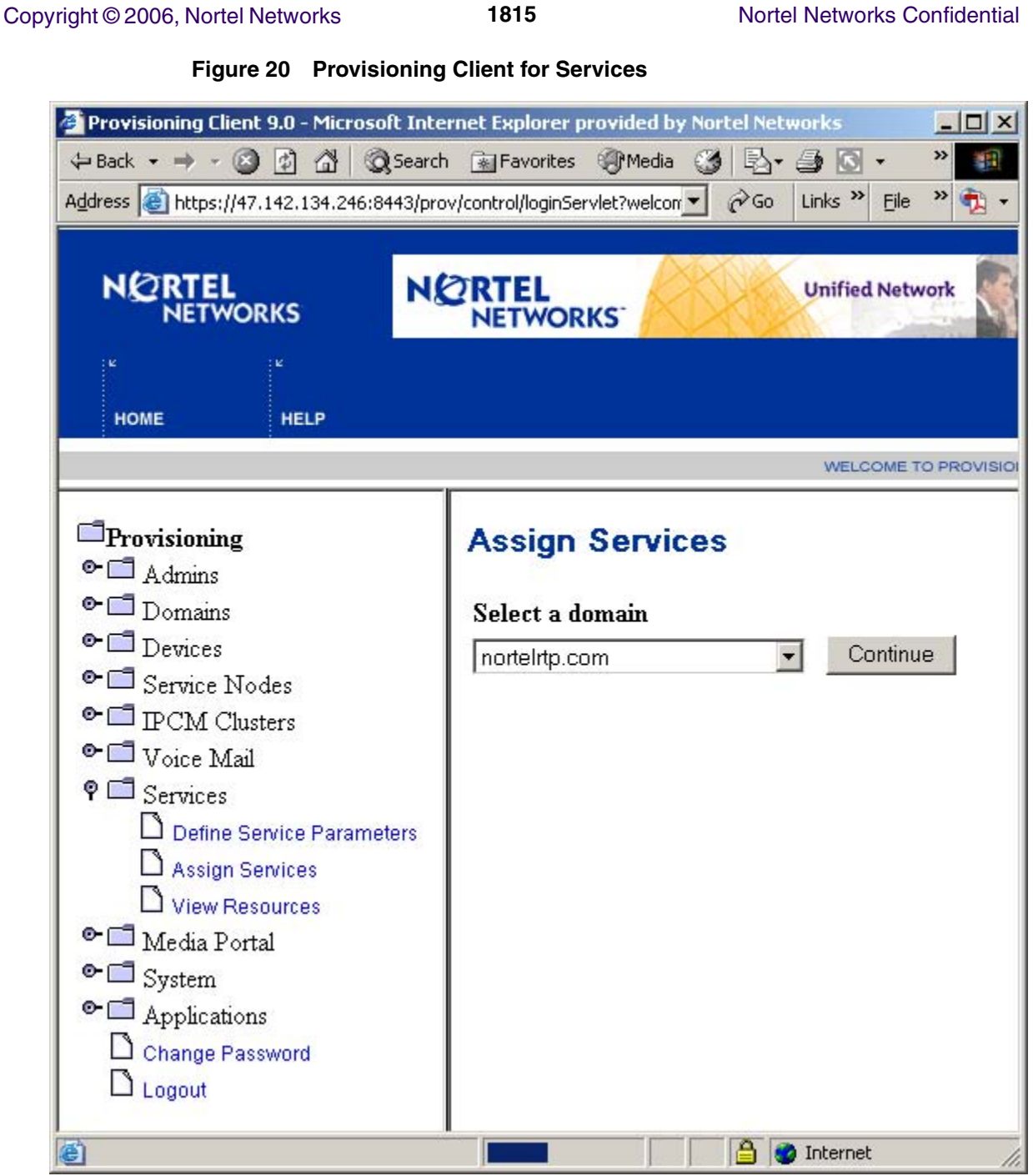

• Select the domain or sub-domain that you want to assign PCMM capability to from the pull-down box and click "Continue" and you will see the list of services will show up in the right-hand frame. Scroll down until you see the "PacketCable Multimedia" checkbox. Check the box and then click "Save" at the bottom of the frame.

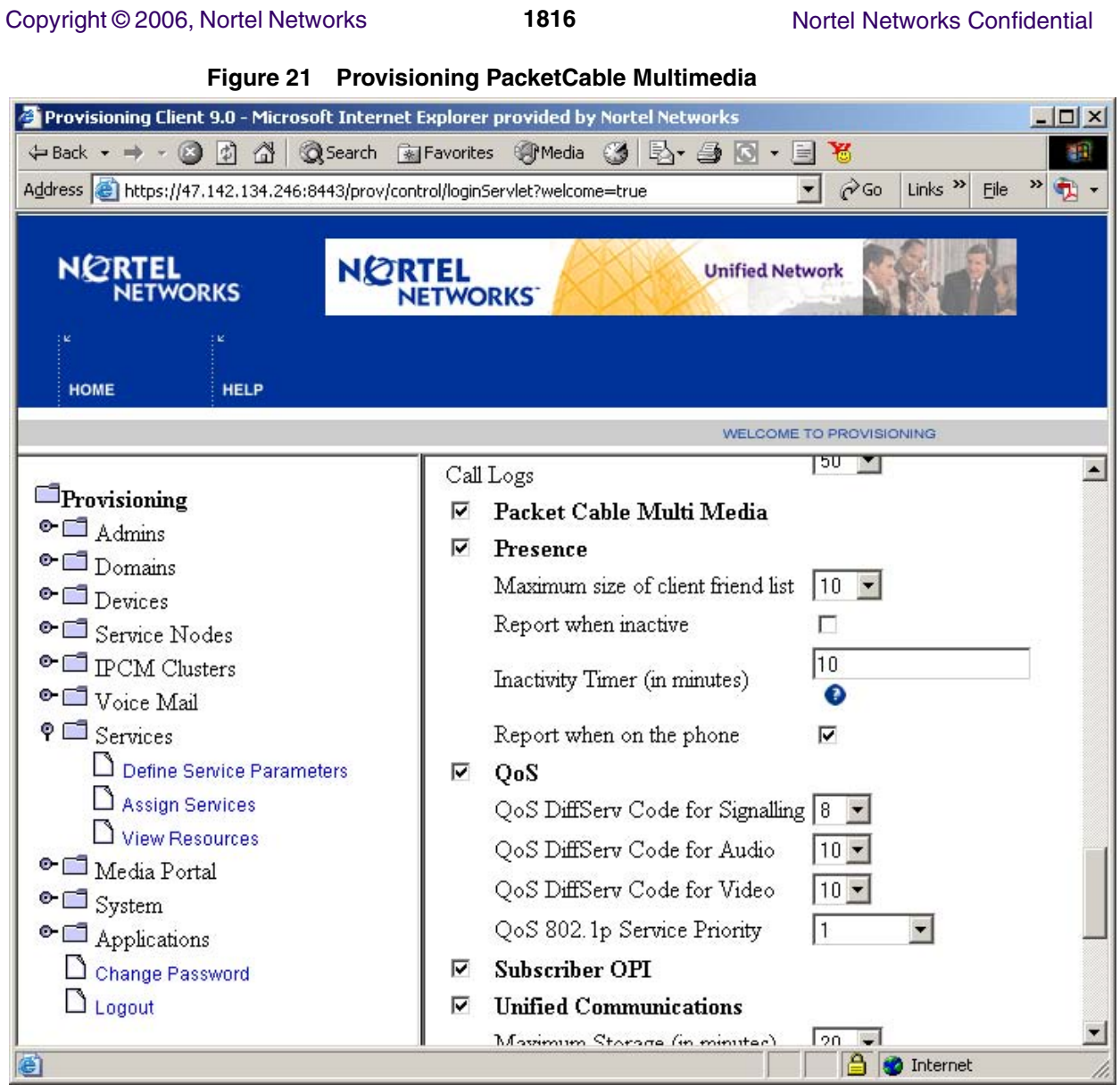

• Expand the desired domain/subdomain icon and create a service package with the PCMM service selected by clicking on "Create Package".

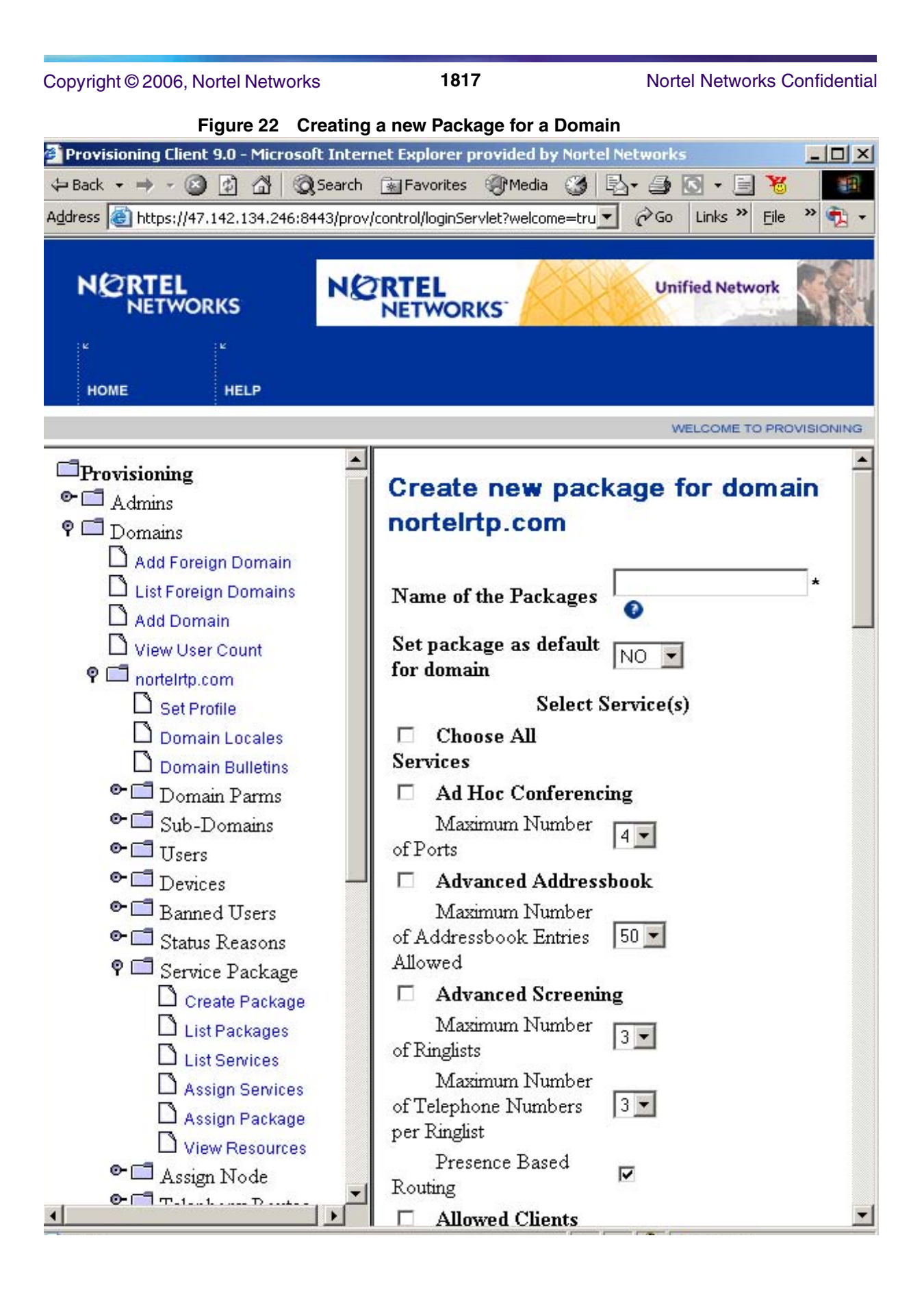

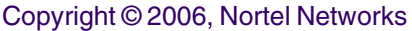

1818 Nortel Networks Confidential

• Again under the specific domain/sub-domain, under the 'Users' icon select 'Add User' icon and fill in the required fields using the service package name created above.

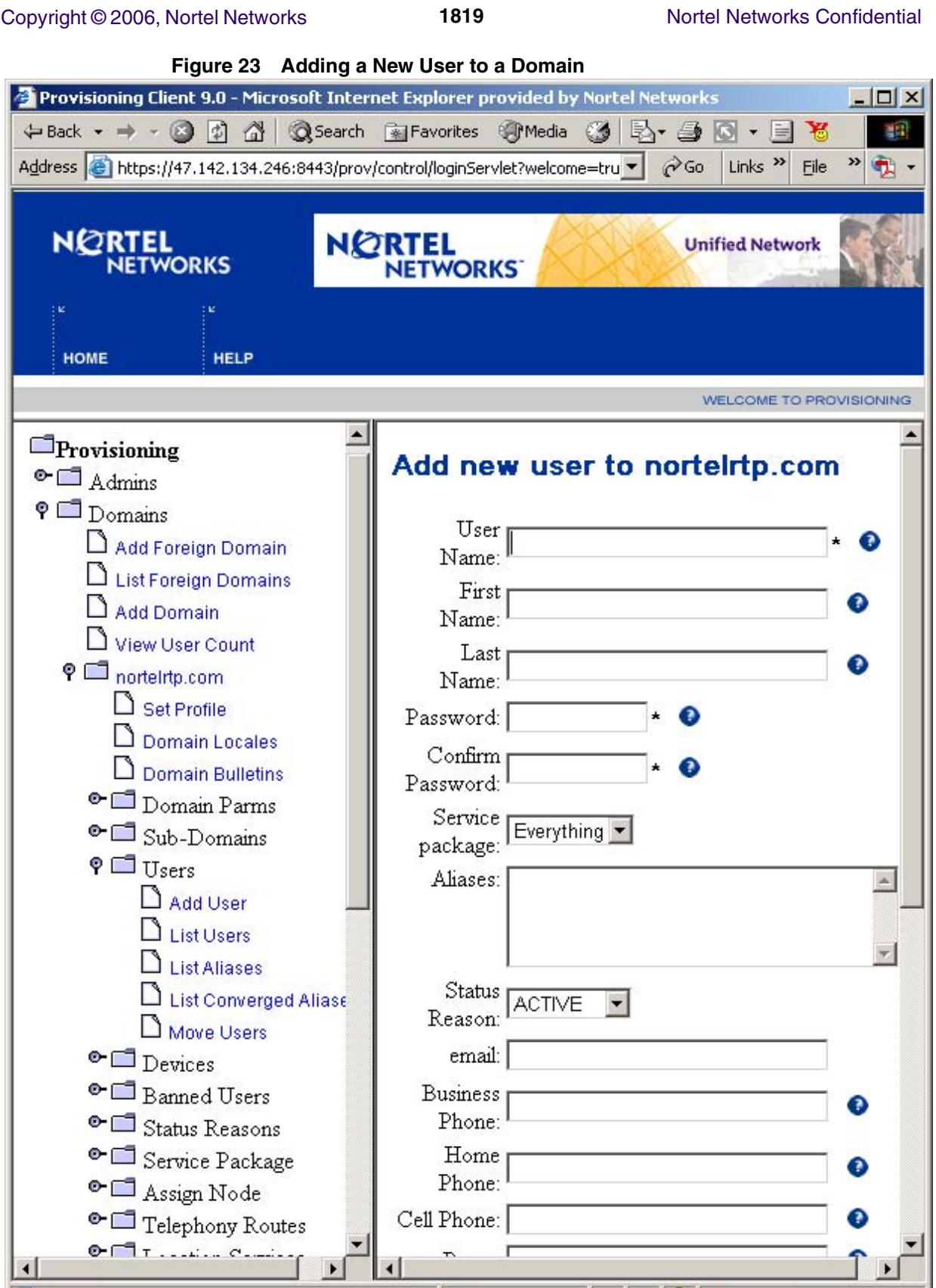

The service is now assigned to a subscriber.

# <span id="page-1828-0"></span>**1.1.11 Checking for PCMM Alarms and Logs**

As soon as the policy server is configured, the CS2000 will start trying to communicate with it. If this communication fails, a session manager alarm will be raised indicating that the PCMM signaling link cannot be setup. When the PCMM signaling link is down, calls will proceed, but without managed quality of service in the HF/C network.

To check for PCMM alarms, do the following:

- Login to the System Management Console
- Once you successfully login you will see a screen like the following:

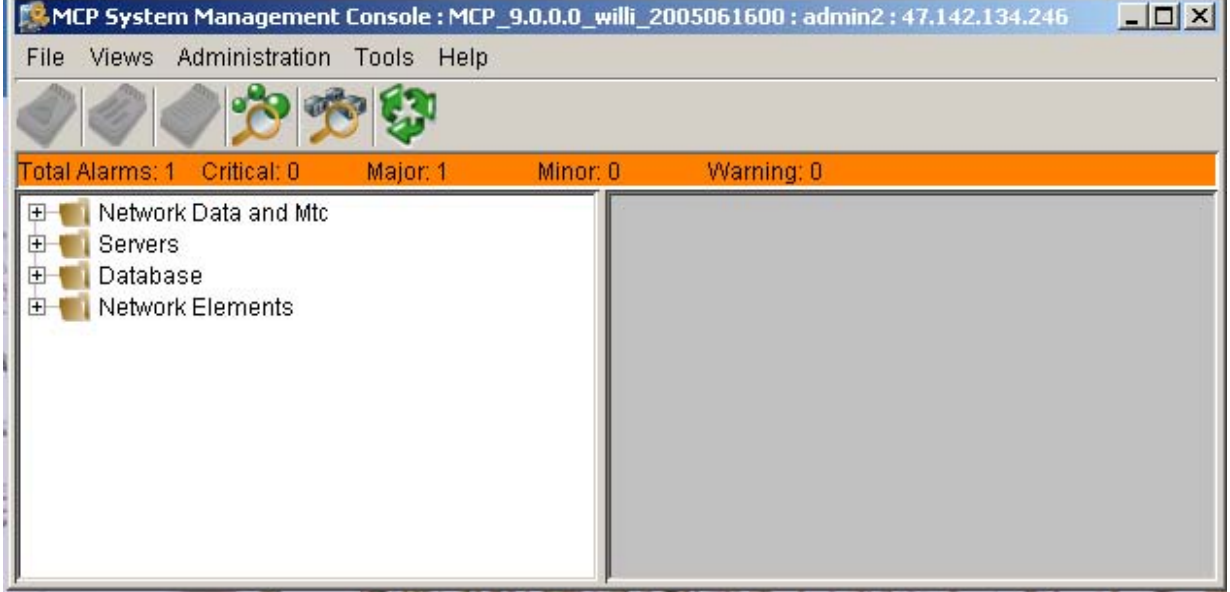

#### **Figure 24 System Management Console**

- Note the banner just beneath the tool-bar with a summary of the alarms for the SS-L. If there are any alarms, continue with the next steps to view the alarm details. If no alarms are present, then the PCMM signaling link is operational.
- Start a Logical View of your SS-L as follows:

# Copyright © 2006, Nortel Networks **1821** Nortel Networks Confidential

#### **Figure 25 Starting a Logical View of the MCP System**

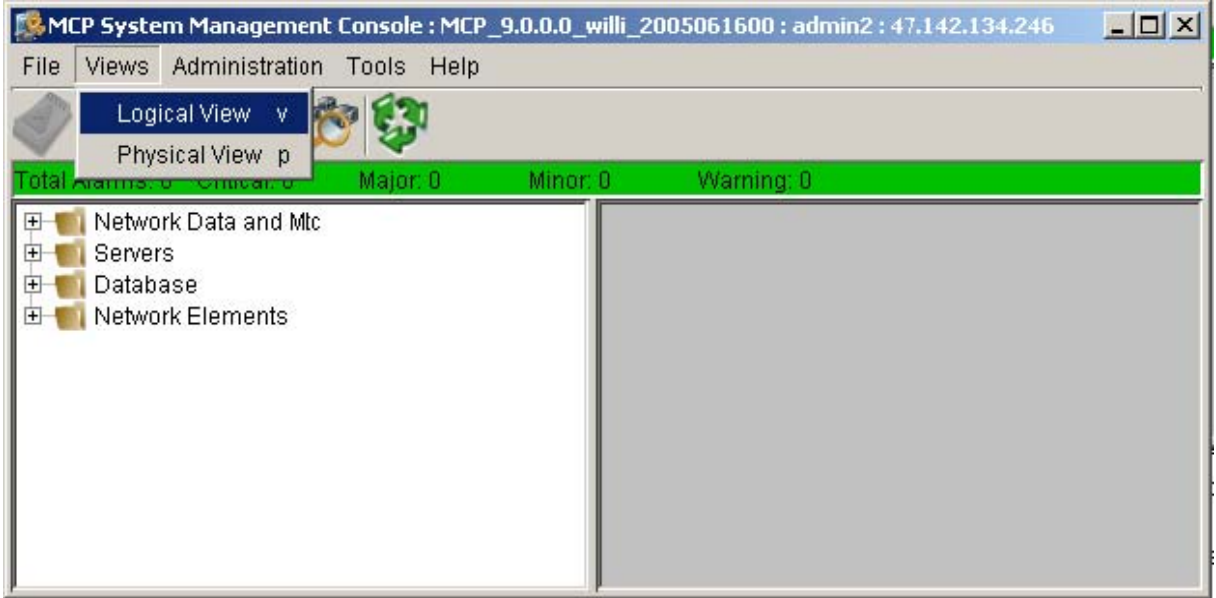

• This will cause a window like the following to appear:

## **Figure 26 MCP System Logical View**

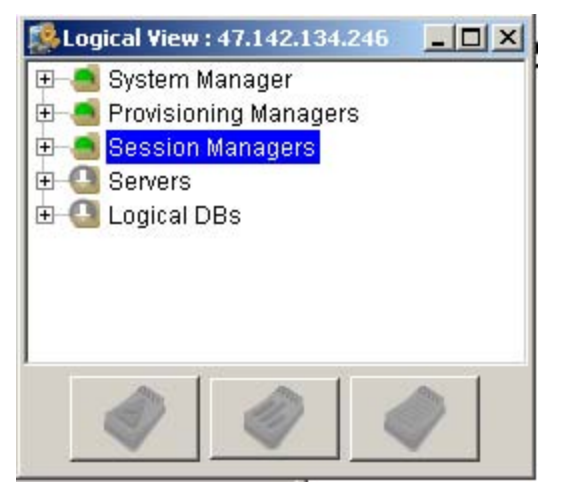

• Expand Session Managers by clicking the "+" to the left of it and highlight a session manager as follows:

#### Copyright © 2006, Nortel Networks **1822** Nortel Networks Confidential

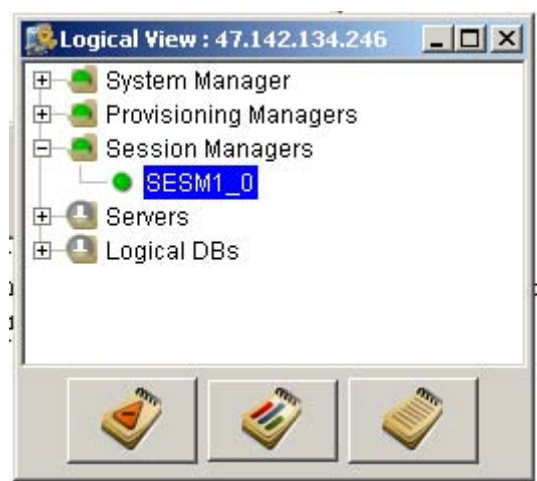

**Figure 27 Selecting a Session Manager**

• Click the button on the lower left to view the alarm browser as follows:

#### **Figure 28 Alarm Browser for PS Connection Failure**

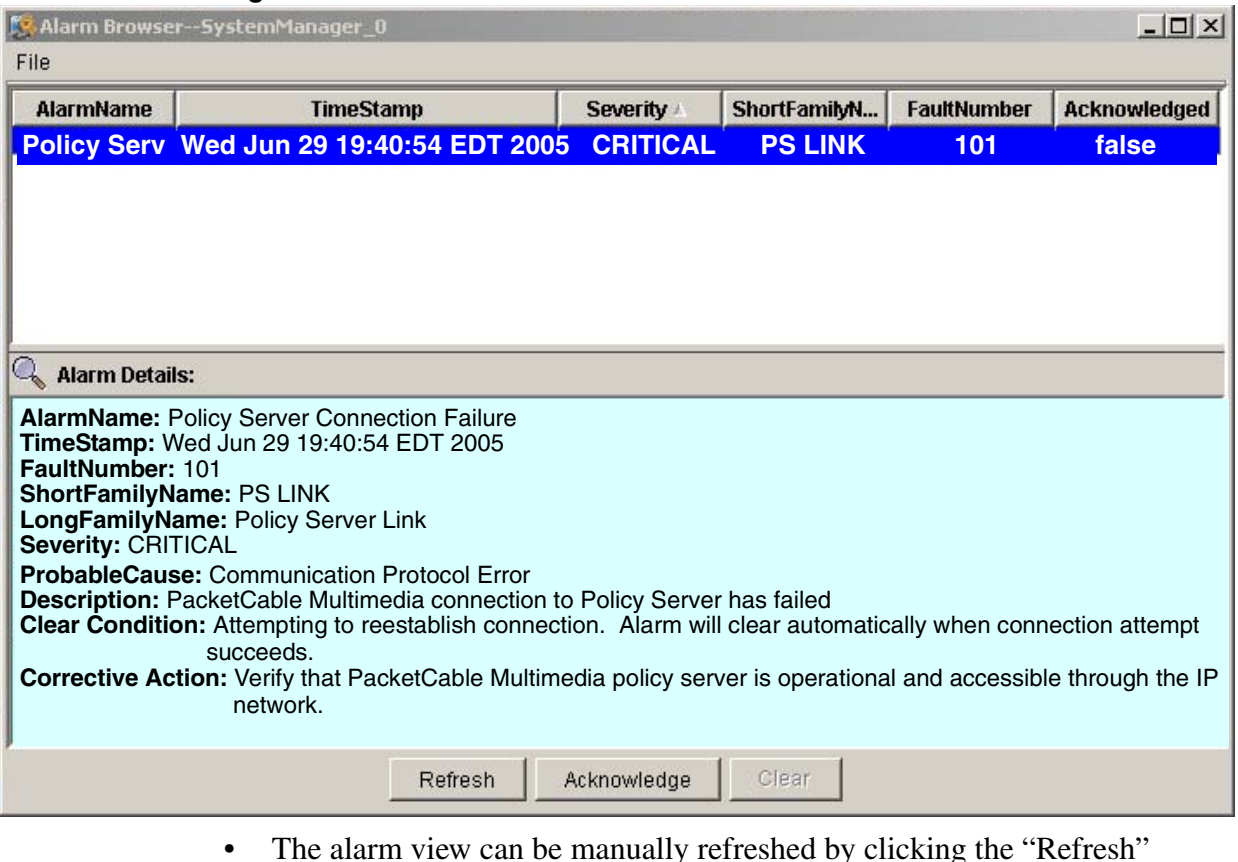

- The alarm view can be manually refreshed by clicking the "Refresh" button.
- Look for alarms with AlarmName "Policy Server Connection Failure" in the upper half of the window. These are PCMM signaling link alarms.

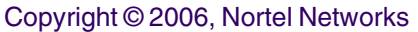

**PAGE AND ARRESTS** 

• If you see one, highlight it and the alarm details will be displayed in the lower half of the window.

If you have a PCMM signaling link alarm, all SIP calls from the session manager with the failed PCMM connection will receive best-effort QoS until the problem is resolved. Please refer to the Troubleshooting section of this document for next steps.

Here is an example of the PCMM protocol negotiation alarm that is raised when the PCMM connection fails to come up due to protocol negotiation failure.

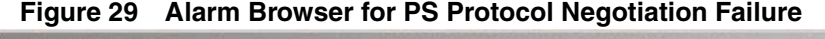

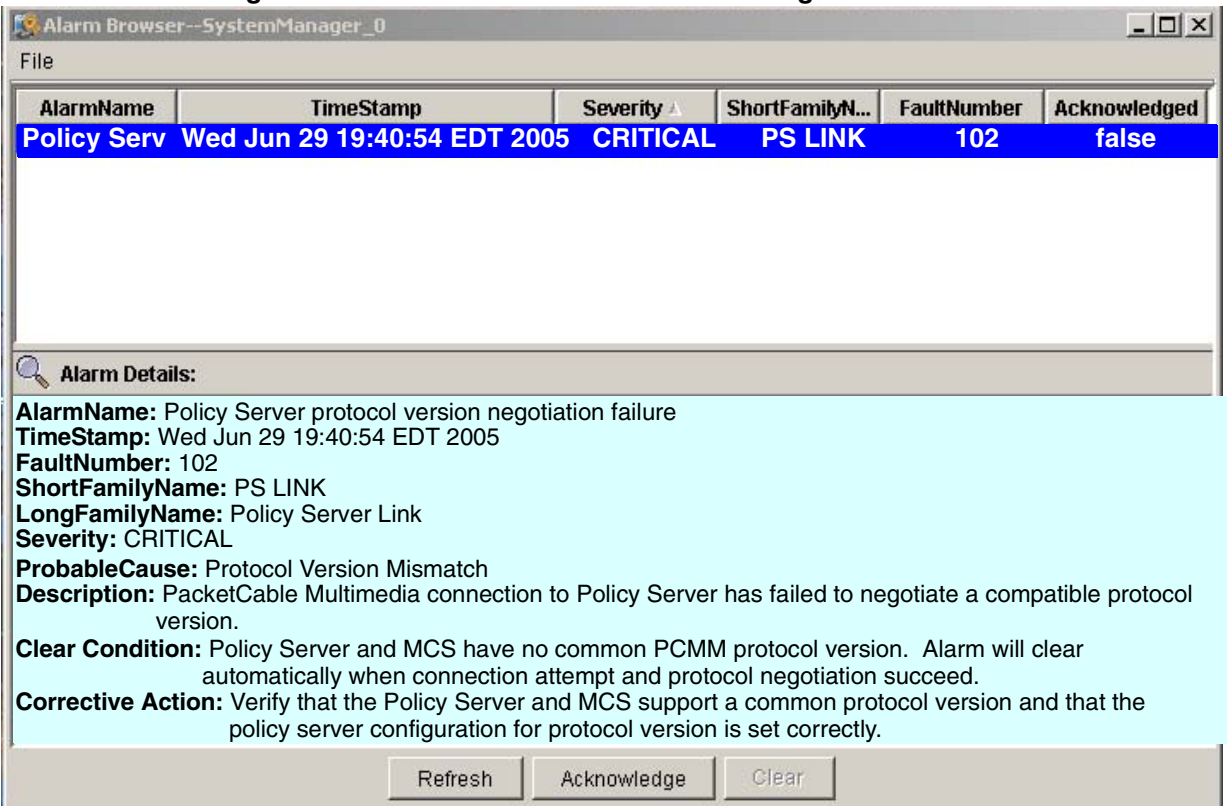

Copyright © 2006, Nortel Networks **1824** Nortel Networks Confidential

Following is a summary of all the PCMM alarms and the conditions upon which they are asserted and cleared.

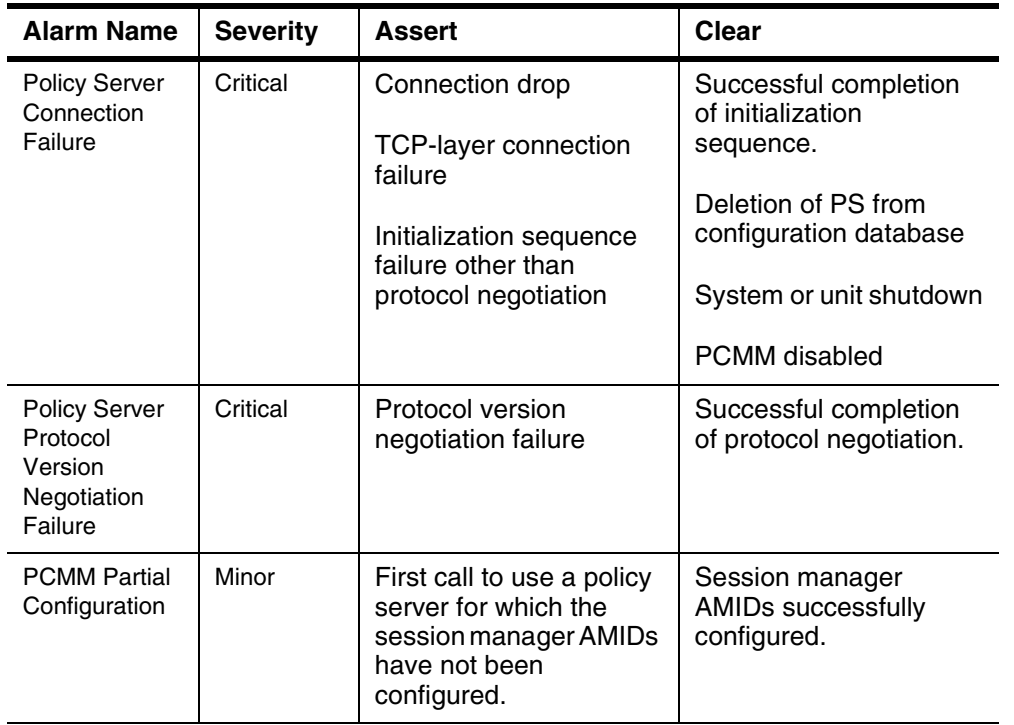

# **Table 1: PCMM Alarm Conditions**

# <span id="page-1832-0"></span>**1.1.12 Viewing Operational Measurements**

There are a number of operational measurements associated with PCMM. To view PCMM OMs follow this procedure:

- Pull up the logical view of the MCS as follows:
- Highlight the session manager that you are interested in:

### Copyright © 2006, Nortel Networks **1825** Nortel Networks Confidential

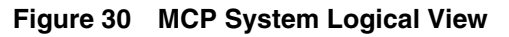

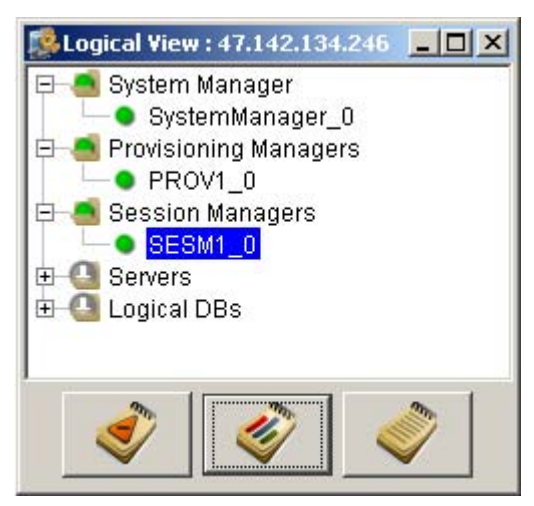

• Click the center button at the bottom of the Logical View window to bring up the OM browser. You will see a window like the following:

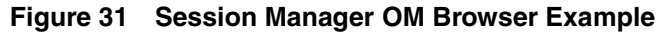

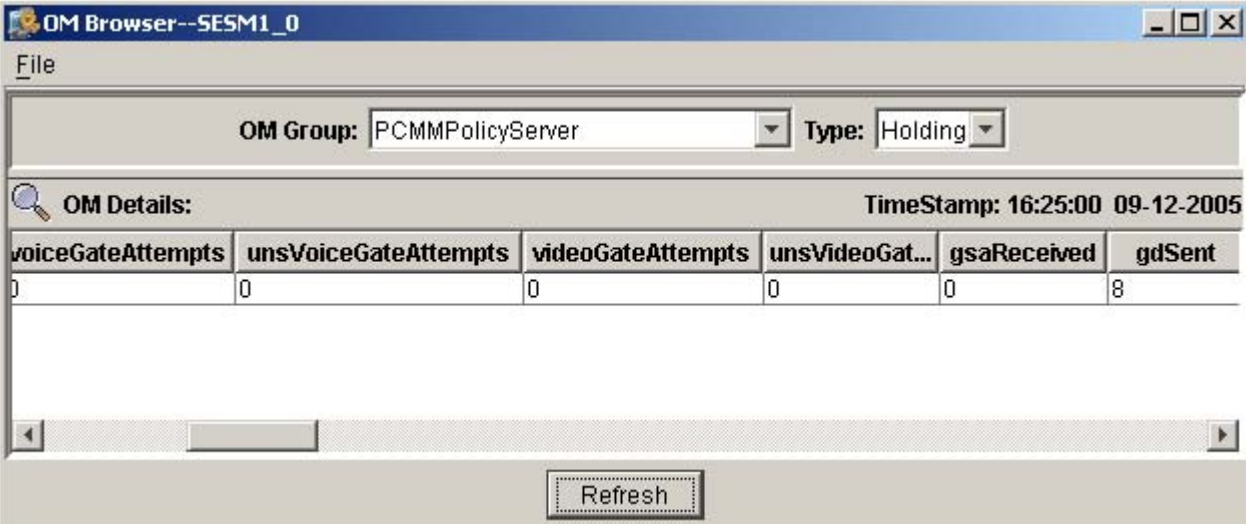

- From the OM Group pull-down menu, select "PCMMAggregate" to access the session manager-wide PCMM OMs. PCMM Aggregate OMs indicate usage of resources that are not specific to any particular policy server.
- Select "PCMMPolicyServer" to access the per-policy server PCMM OMs.

# Copyright © 2006, Nortel Networks **1826** Nortel Networks Confidential

The following tables describe the PCMM operational measurements.

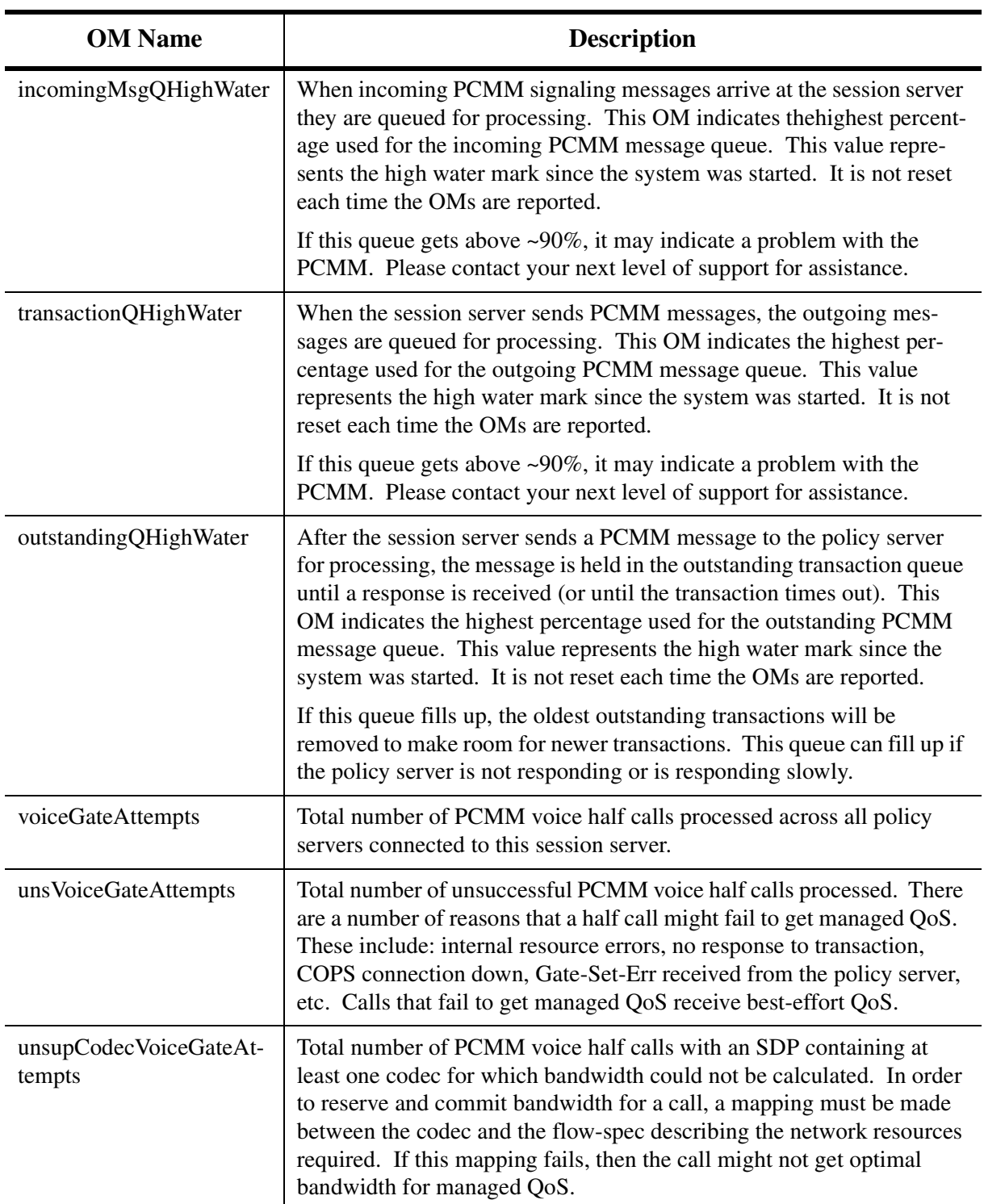

# **Table 2: PCMM Aggregate Operational Measurements**

Copyright © 2006, Nortel Networks **1827** Nortel Networks Confidential

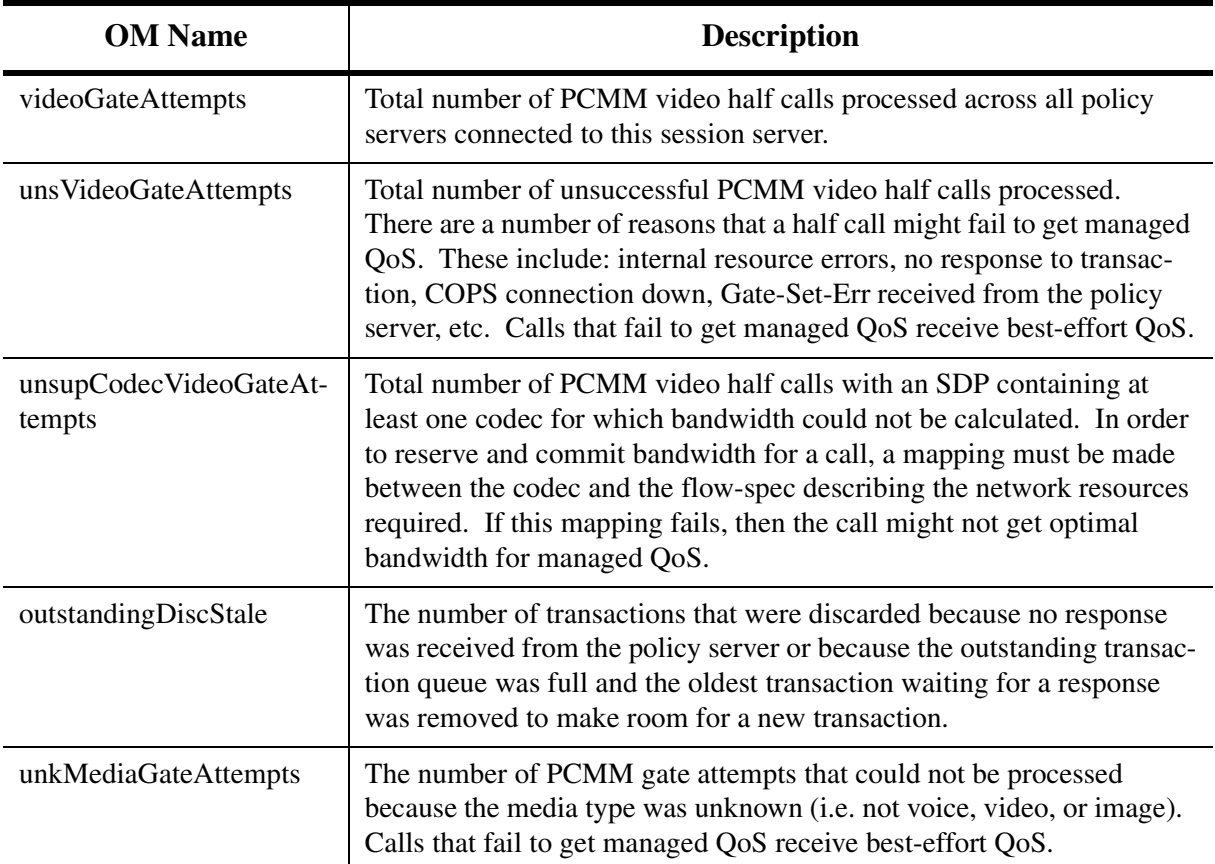

# **Table 2: PCMM Aggregate Operational Measurements**

# **Table 3: PCMM Policy Server Operational Measurements**

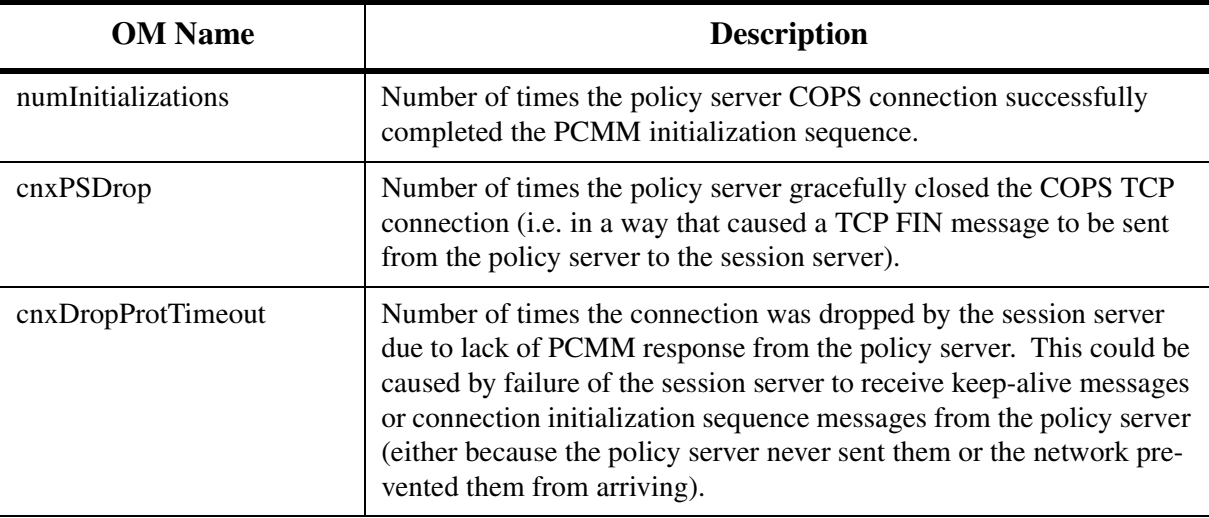
Copyright © 2006, Nortel Networks **1828** Nortel Networks Confidential

## tcpSendFail Number of times that PCMM messages had to be discarded due to the outgoing TCP buffer being full. Normally this happens if the policy server is not keeping up with the rate of messages being sent from the MCS. TCP send failures can also occur if the network quality is poor, causing a lot of retransmissions. transDiscLinkDown Number of PCMM transactions that were discarded due to the PCMM signaling link being down. Since we cannot predict how long a PCMM signaling link might be down, transactions are discarded until the connection is restored. Half-calls whose PCMM transactions are discarded will get "best-effort" quality of service. transDiscStale Number of PCMM transactions that were discarded because no response was received from the policy server for more than seven seconds. Or, if the outstanding transaction queue is full, the number of oldest transactions that were discarded to make room for new outstanding transactions. voiceGateAttempts Total number of PCMM voice half calls processed for this policy server. unsVoiceGateAttempts Total number of unsuccessful PCMM voice half calls processed. This number includes unsuccessful voice calls for all possible reasons. videoGateAttempts Total number of PCMM video half calls processed for this policy server. unsVideoGateAttempts Total number of unsuccessful PCMM video half calls processed. This number includes unsuccessful video calls for all possible reasons. gsaReceived Total number of Gate-Set-Ack messages received from the policy server. gdSent Total number of Gate-Delete messages sent to the policy server. upVoiceGSEReceived Total number of Gate-Set-Err messages received from the policy server for upstream voice gates. This OM is incremented for all Gate-Set-Error messages regardless of the failure reason. upVoiceGSENoResources Number of Gate-Set-Err messages for upstream voice gates with error code 1 - Insufficient Resources upVoiceGSEUnkGateId Number of Gate-Set-Err messages for upstream voice gates with error code 2 - Unknown GateID **OM Name Description**

#### **Table 3: PCMM Policy Server Operational Measurements**

Copyright © 2006, Nortel Networks **1829** Nortel Networks Confidential

## **Table 3: PCMM Policy Server Operational Measurements**

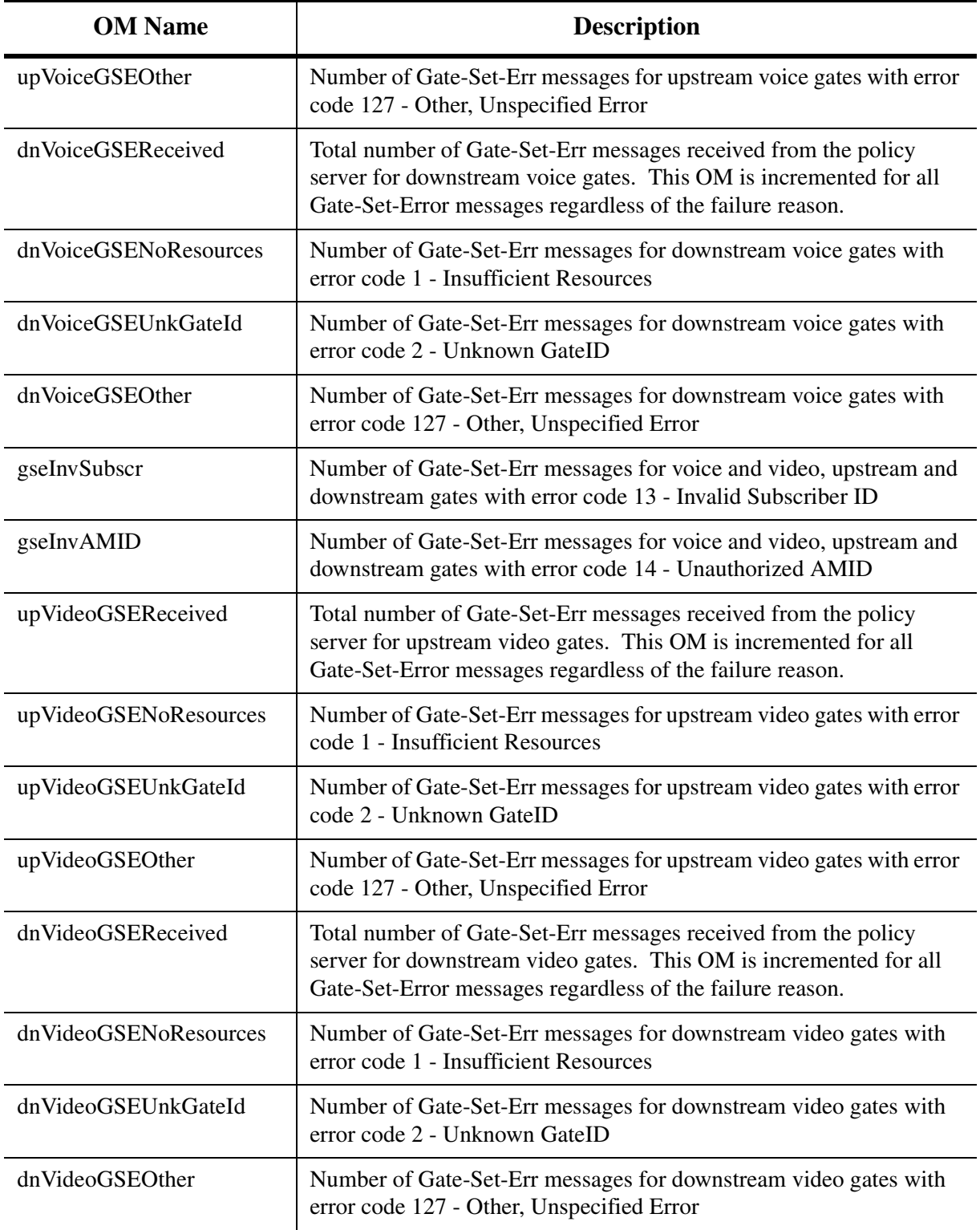

Copyright © 2006, Nortel Networks **1830** Nortel Networks Confidential

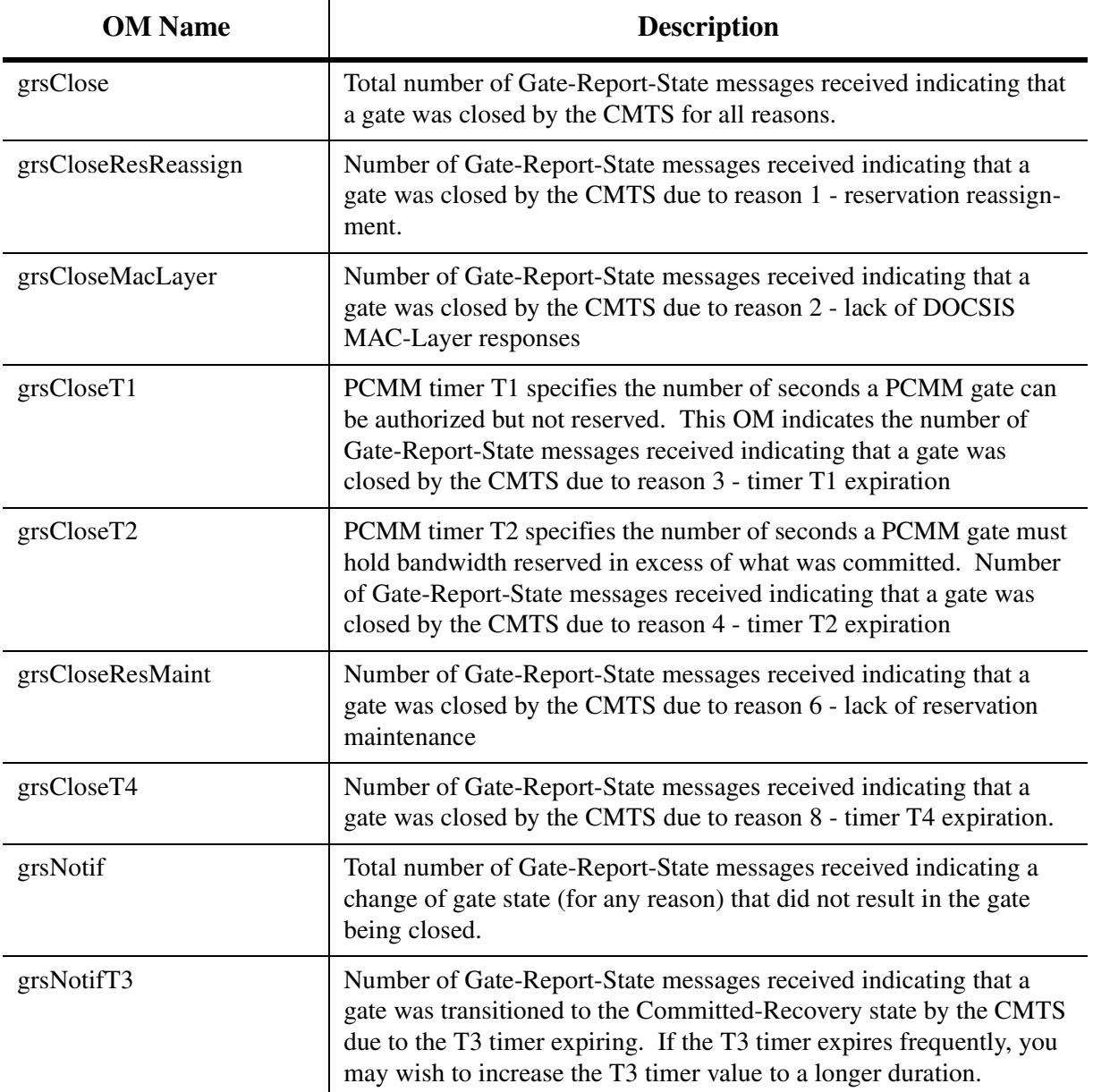

#### **Table 3: PCMM Policy Server Operational Measurements**

#### **1.1.13 Changing Policy Server Attributes**

Some policy server attributes can be changed with no service impact. Other attributes require a re initialization of the PCMM signaling link. The policy server name cannot be changed without deleting and re adding the policy server.

#### **1.1.13.1 Changes requiring a PCMM connection reinitialization**

Policy server attributes that define the address of the policy server or are communicated to the policy server only when the connection is started require that the connection be re initialized. Changing these fields will cause the PCMM signaling connection between the MCS and the policy server to be dropped and immediately reestablished. Calls being setup during the short interval when the PCMM signaling link is down will proceed, but with best-effort quality of service. Changing any of the following fields will cause a PCMM connection reinitialization.

- Policy Server Address
- Policy Server Port
- Protocol Version
- Keep-Alive Timer

See [section 1.1.7 on page 1805](#page-1813-0) for a description of policy server attributes.

When the "Apply" button is clicked after changing any of these fields, a warning dialog will be displayed indicating the consequences of changing these fields and asking you to confirm the operation. Clicking "Yes" will save the changes and reinitialize the connection. Clicking "No" will revert to the prior values.

#### **1.1.13.2 Changes that take effect immediately**

The remaining policy server fields can be changed without bouncing the policy server connection. They are:

- Timer T1
- Timer T<sub>2</sub>
- Timer T3
- Timer T4

See [section 1.1.7 on page 1805](#page-1813-0) for a description of the PCMM protocol timers T1 through T4.

These values will be used for the next call that is started after the "Apply" button is clicked to save the changes.

#### **1.1.14 Removing PCMM Capability from a Subscriber**

There are two ways to remove PCMM capability from a subscriber:

- Change the service package that the subscriber is assigned to so that it no longer has the PacketCable Multimedia box checked.
- Change the subscriber to use an existing service package that does not have the PacketCable Multimedia capability assigned.

#### **1.1.15 Deleting a Policy Server and its associated AMIDs**

A policy server may be deleted using the MCS System Management Console. Before a policy server can be deleted, however, the AMIDs associated with the policy server on all active session managers must be deleted first. A window displaying an error message will appear if an attempt is made to delete a policy server when an AMID is still provisioned against that policy server on any active session manager.

In order to delete the policy server:

• Expand the "Network Elements" and "Session Managers" items

**Figure 32 System Management Console for Network Elements**

|                             |                                                                  | MCP System Management Console : MCP_9.0.0.0_esh : admin : 47.142.134.246] [S                                                                                                    |               |          |  |            | - 0 ×        |
|-----------------------------|------------------------------------------------------------------|----------------------------------------------------------------------------------------------------|---------------|----------|--|------------|--------------|
| File                        | Views                                                            | Administration                                                                                                    | Tools<br>Help |          |  |            |              |
|                             |                                                                  |                                                                                                    |               |          |  |            |              |
|                             | Total Alarms: 3                                                  | Critical: 0                                                                                                    | Major: 1      | Minor: 0 |  | Warning: 0 | Ack Minor: 2 |
| $\ddot{}$<br>$\overline{+}$ | Servers<br>Database<br>⊩<br>$\overline{+}$<br>$\left  + \right $ | Network Data and Mtc<br>Network Elements<br>System Manager<br>Fault-Performance Managers<br>Accounting Managers<br><b>Session Managers</b><br>SESM1<br>Provisioning Managers<br>Personal Agent Managers<br>IP Client Managers<br><b>UFTP Servers</b><br>H.323 Gatekeepers<br>Media Portals<br>AudioCodes Gateways<br>Media Application Servers |               |          |  |            |              |

• Select and expand each active session manager

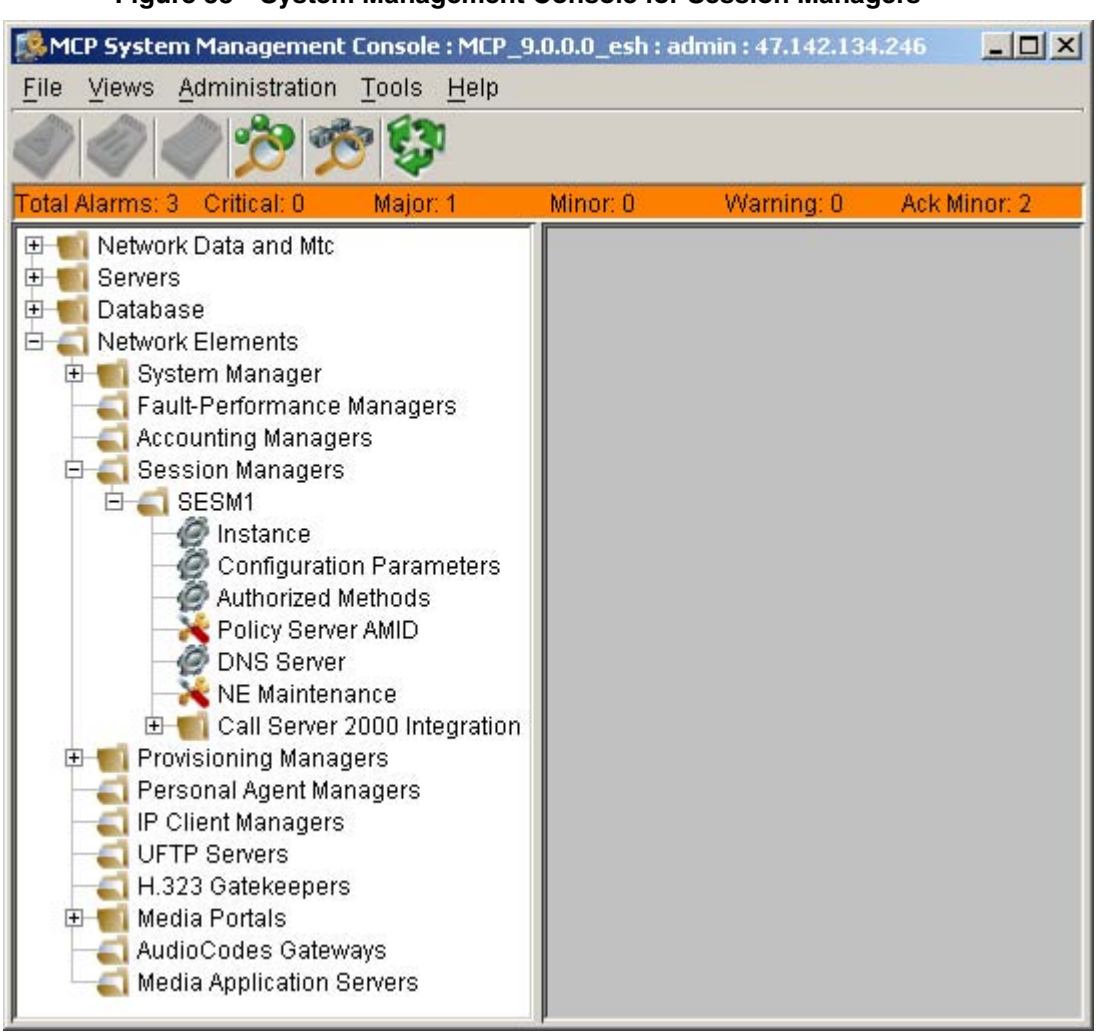

#### **Figure 33 System Management Console for Session Managers**

• Click Policy Server AMID and a window will appear showing the assigned policy servers.

**Figure 34 Session Manager AMID Dialogue**

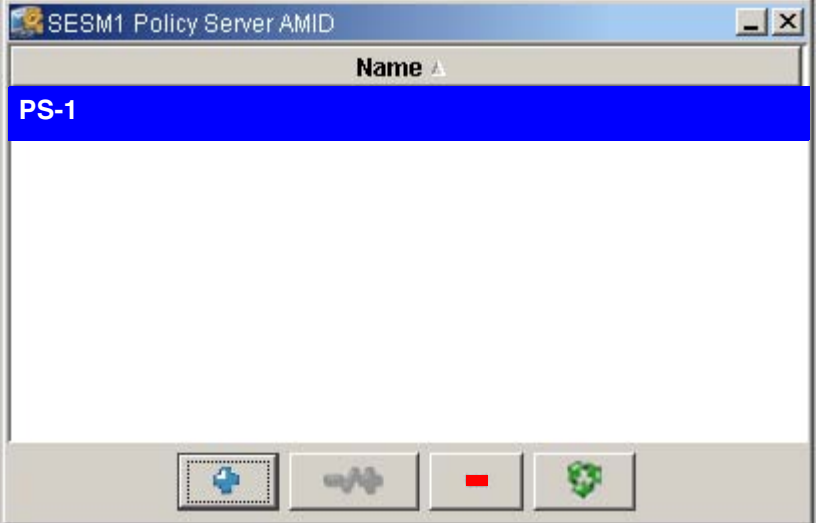

- Highlight the policy server to be deleted  $\leq$  and the AMIDs will be displayed???>>
- Click the "-" minus button and click "Apply" to remove the AMIDs from that session manager
- A warning dialogue will appear indicating that removal of AMIDs will render the connection from this session manager to the policy server unusable. Once the AMID has been removed and prior to removal of the policy server, a minor alarm will appear for the session managers that no longer have AMIDs (see [section 1.1.11 on page 1820](#page-1828-0)). This alarm indicates that a partial configuration is present and will clear once the policy server is deleted.

#### **Figure 35 AMID Delete Confirmation**

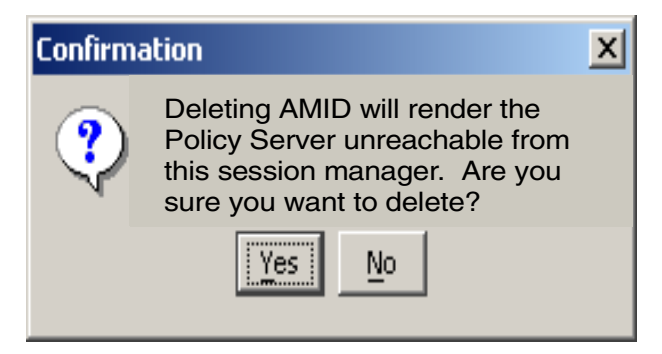

- Repeat above to remove the AMIDs from all active session managers.
- Now that all associated AMIDs have been removed, expand the "Network Data and Mtc" item

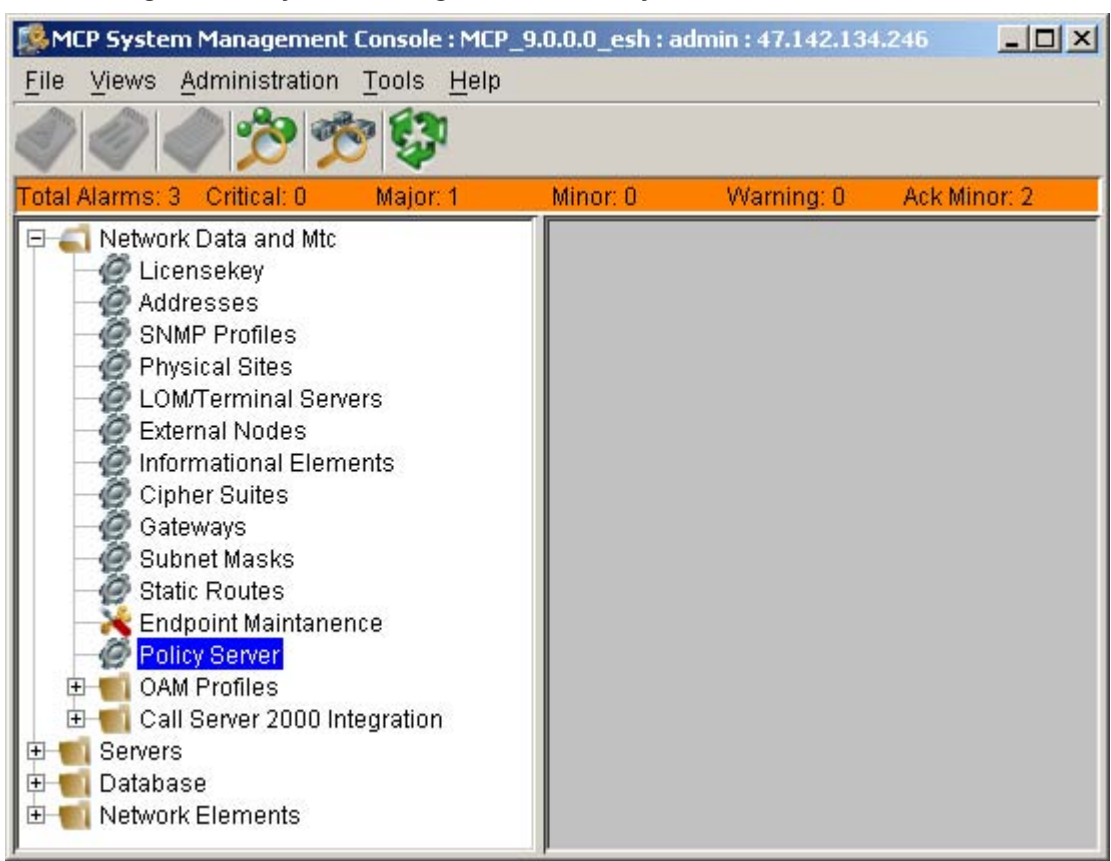

**Figure 36 System Management for Policy Servers**

• Select the Policy Server icon, a window will appear showing the configured policy servers.

**Figure 37 Policy Server Dialogue**

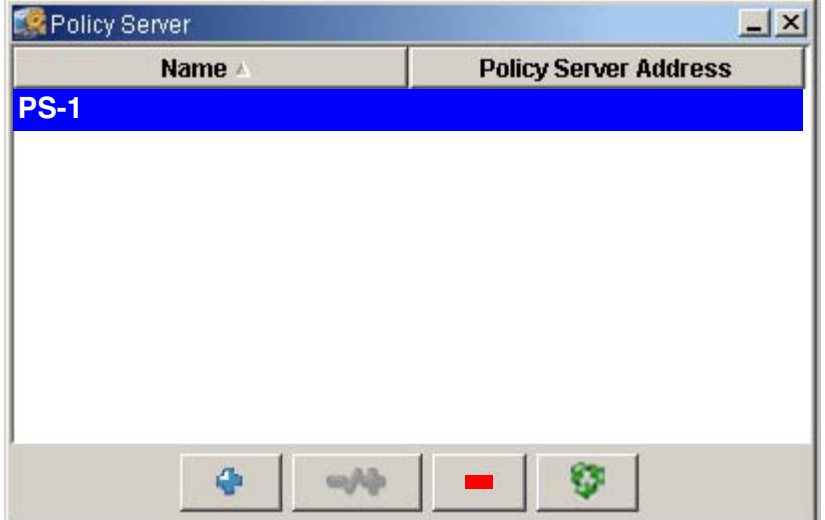

Highlight the policy server to be deleted and click the "-" (minus) button and click "Apply" to delete the policy server.

**WARNING: Deletion of a Policy Server will cause all new PCMM capable calls to receive best-effort quality of service within the cable network.**

#### **1.1.16 Understanding Session Manager Failover**

The session manager can be configured for redundancy, thus enabling failover if something goes wrong. This section describes what happens to calls in the event of a failover. A warm failover is when the active unit fails and the standby unit is up and ready to become the active unit. A cold failover happens when there is no standby unit or when the standby unit is not ready to become active.

#### **1.1.16.1 Warm**

A stable subscriber session and its managed QoS will survive a warm failover. Subscribers on calls in the conversation phase at the time of the warm failover will not notice that a failover has occurred.

Calls that are held or for any reason have no media packets flowing at the time of the session manager failover may lose their managed QoS if the T3 and T4 timers subsequently expire. The held calls will not be torn down, but they may lose their managed QoS and continue using best-effort QoS.

Calls in the setup phase at the time of the warm failover are not guaranteed to succeed. If they do succeed, they may get only best-effort QoS.

#### **1.1.16.2 Cold**

All calls are torn down on cold failover.

#### **1.1.17 Troubleshooting**

The following table lists the more common failure modes and gives advice on resolving the problem. In general, always check for alarms first. If an alarm is present, look for logs generated around the same time the alarm was

Copyright © 2006, Nortel Networks **1837** Nortel Networks Confidential

generated. Also look at PCMM OMs to determine if there are any unexpected peg-counts.

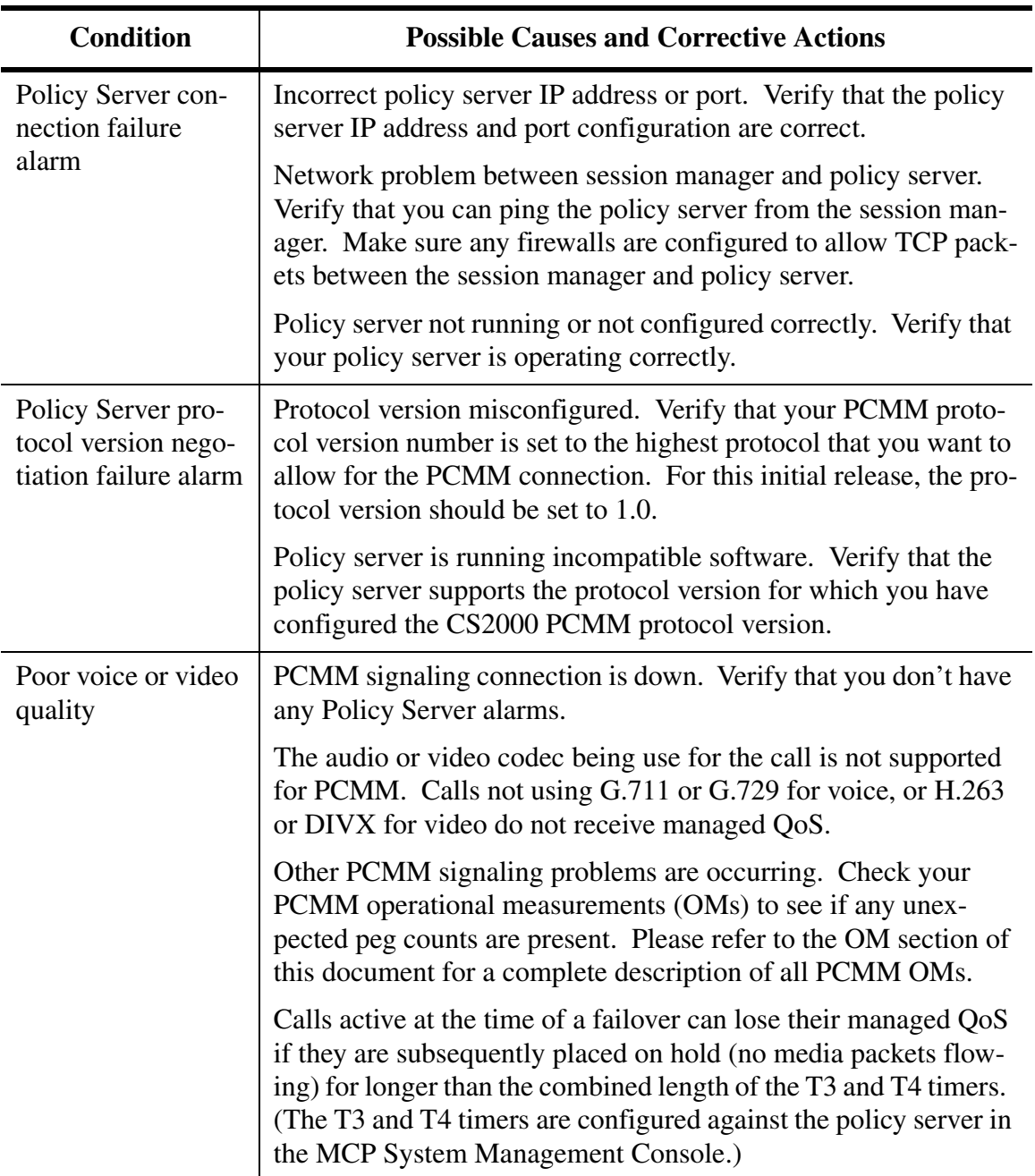

### **Table 4: PCMM Troubleshooting**

**Copyright © 2006, Nortel Networks 1838** Nortel Networks Confidential

## **1.2 MCP Provisioning Client PCMM Help Information**

In lieu of additional PCMM help information in the MCP Provisioing Client the following provides a description PCMM service.

**Service Name** : PCMM

**Parameters** : None

**Desciption**: When assigned to a user thru a service package, this parameter in conjunction with a configured Policy Server will provide the user the ability to receive managed quality of service for all voice and or video sessions. The service is provisioned on a service package level for domains or sub-domains- see the MCS Provisioning Client Help information under "Defining and Assigning Services" and "Assigning Services and Creating Service Packages".

### **1.3 Hardware Requirements or Dependencies**

In order to implement the PCMM feature, the MSO needs to have cable network elements that are not supplied by Nortel. These cable network elements include cable modems, CMTSs, and a policy server.

There are no additional CS2000 hardware elements required for PCMM other than what was necessary for a basic SIP lines deployment.

Nortel has tested PCMM with all endpoints supported by the CS2000 SIP lines program, including the following SIP clients:

- Nortel Networks PC Client
- Cisco 7960 SIP phone

### **1.4 Software Requirements or Dependencies**

The policy server and CMTSs in the cable network must support PacketCable Multimedia specification PKT-SP-MM-I02-040930. The cable modems must support DOCSIS 1.1.

The CS2000 components must be at SN09 including the MCS software for PCMM.

### **1.5 Limitations and restrictions**

This initial release of the PCMM service has the following limitations:

- Single policy server per CS2000
- Emergency calls are not distinguished from normal calls with respect to PCMM
- No support for IPSec on the PCMM signaling connection

#### Copyright © 2006, Nortel Networks **1839** Nortel Networks Confidential

- No PCMM marking in billing records
- Support for audio codecs G.711 and G.729 only
- Support for video codecs H.263 and DIVX only
- Inability to disable DSCP overwrite
- DSCP must be the same for upstream and downstream flows
- PCMM signaling only for committed state

The following items indicate *optional* protocol elements that are not included in this release of the PCMM service:

- No support for optional Time Based Usage Limits
- No support for optional Volume Based Usage Limits
- PCMM signaling only for committed state
- Only Flow-Spec Traffic-Profile supported
- No support for optional Opaque-Data
- No support for optional state synchronization with policy server
- Single classifier based on media source and destination IP addresses and ports (no classification based on DSCP)

#### **1.6 Interactions**

The PCMM feature sets up managed quality of service for SIP line calls originating from or terminating to the cable network. PCMM operates on a half-call basis. This means that PCMM signaling and managed QoS happen only for the half of the call that is in the cable network. For example, an on-net to off-net call will only do PCMM signaling for the originating line half of the call. The trunk half of the call is not touched by PCMM.

The PCMM service works for all call types supported by the CS2000 SIP lines program.

#### **1.6.1 Basic Call**

The PCMM feature attempts to set up managed quality of service when the SDP information is known for both of the media endpoints (originating and terminating). If PCMM fails to set up managed QoS, the call proceeds with "best-effort" QoS. Calls will never fail due to PCMM, but it is possible under some error conditions that a call might not receive managed QoS.

#### **1.6.2 Codec Support**

The following codecs and packetization rates are supported:

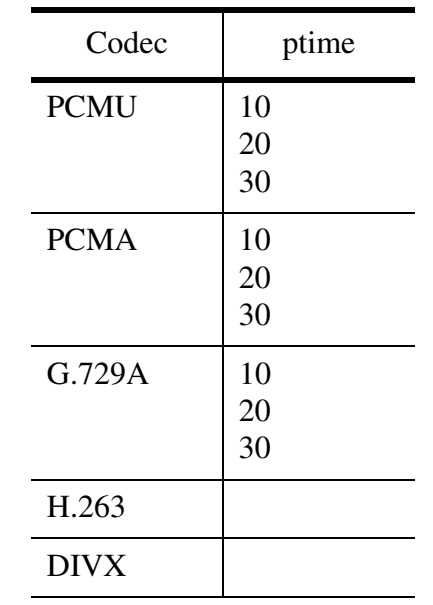

### **Table 5: PCMM Supported Codec/ptime Combinations**

### **1.6.3 Supported Video Configuration using Multimedia PC Client**

The Nortel Networks Multimedia PC Client provides extensive flexibility in the configuration of video parameters. Not all configurations cans be supported with the PacketCable Multimedia capability.

Copyright © 2006, Nortel Networks **1841** Nortel Networks Confidential

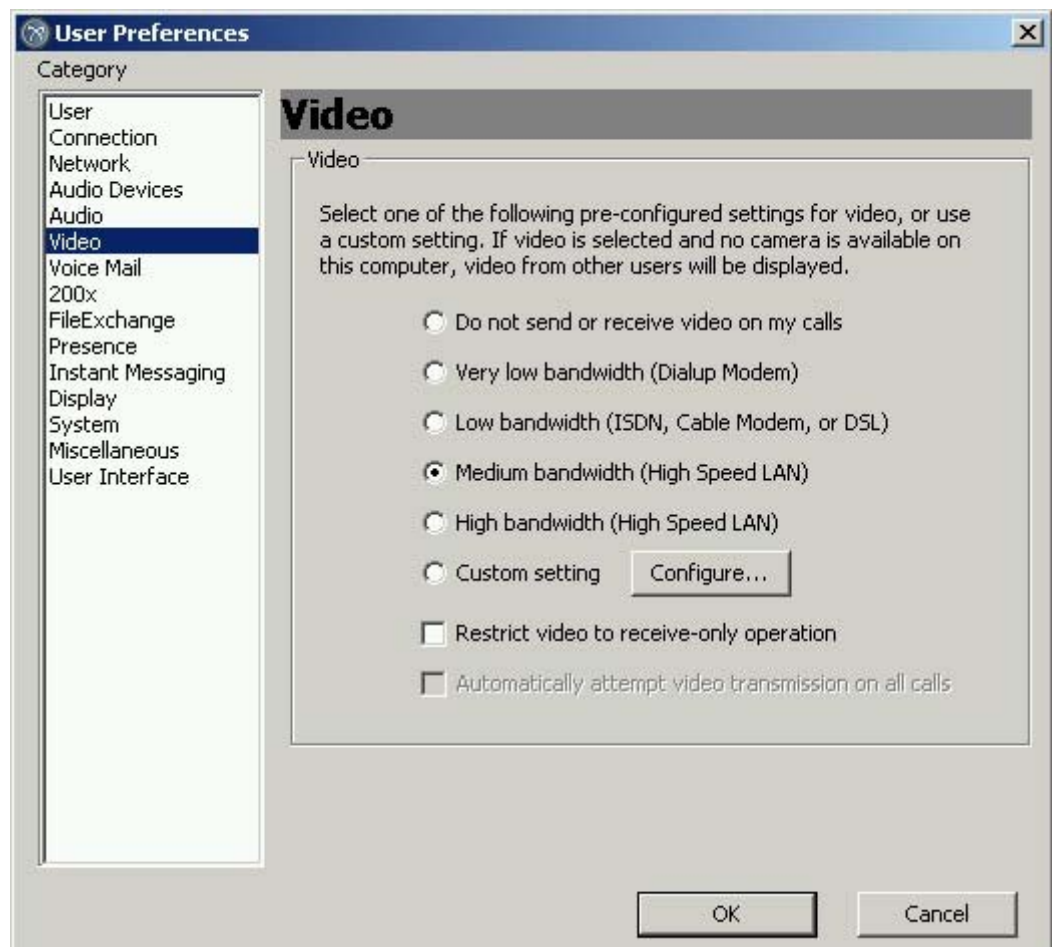

**Figure 38 Multimedia PC Client Video Preferences**

There are 4 preset configurations optimized for different bandwidth usage from "very low bandwidth" to "high bandwidth". Each of these settings can be used with the PacketCable Multimedia capability.

The "custom setting" is not supported for use with the PacketCable Multimedia capability.

## **1.7 PacketCable Requirements Compliance**

The following table lists the PacketCable requirements from PKT-SP-MM-I02-040930 that apply to an application manager and indicates Nortel CS2000 compliance.

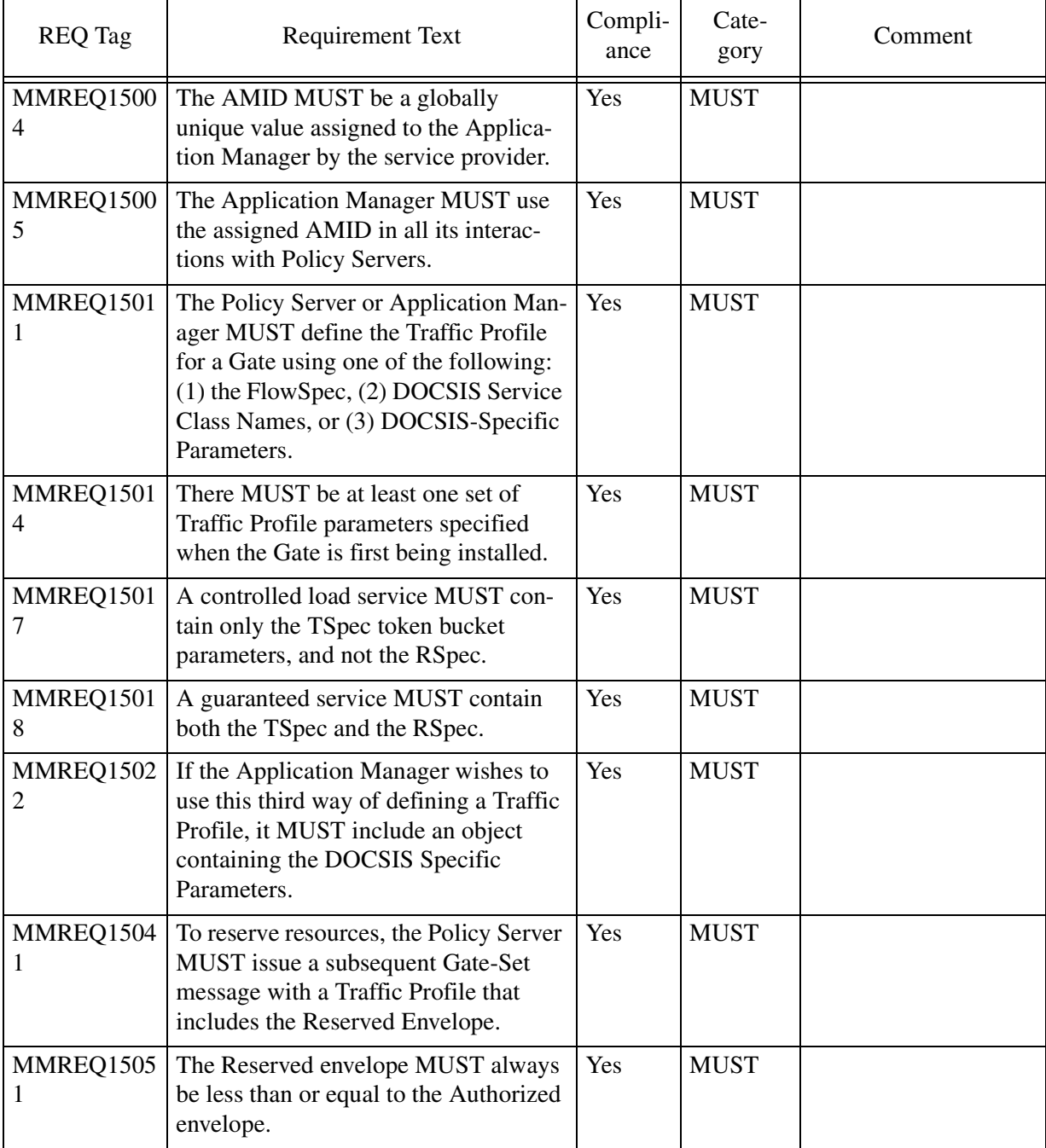

Copyright © 2006, Nortel Networks **1843** Nortel Networks Confidential

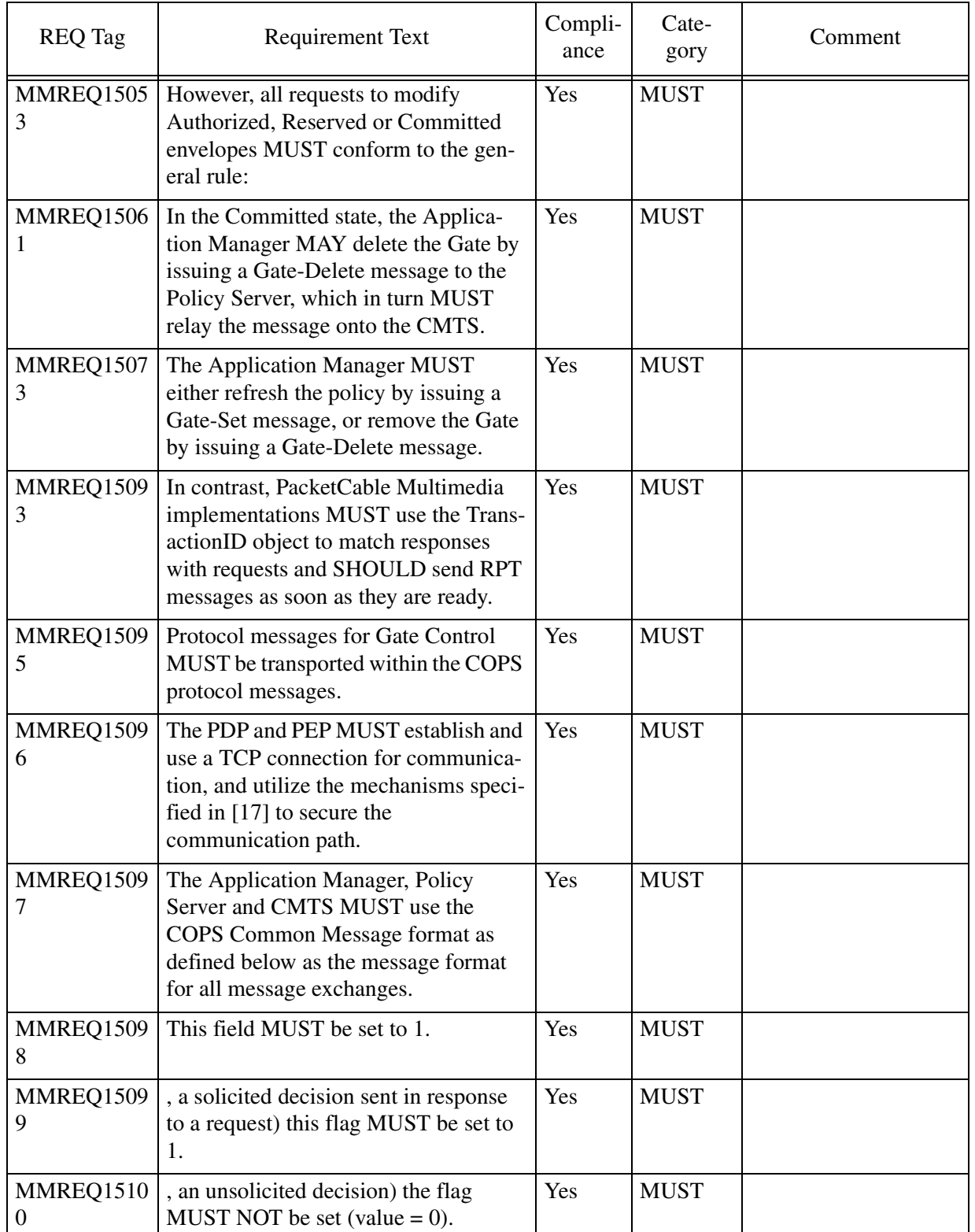

Copyright © 2006, Nortel Networks **1844** Nortel Networks Confidential

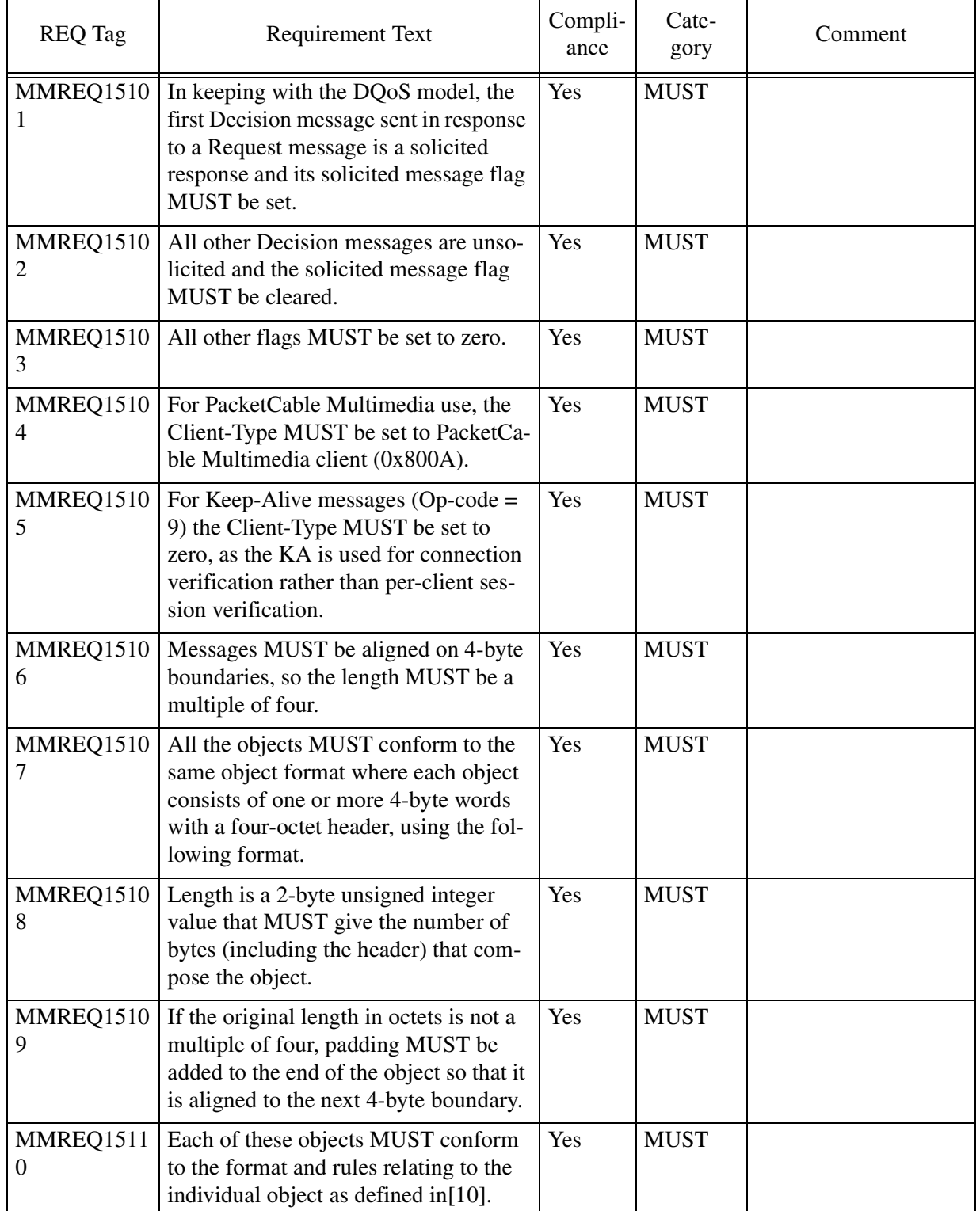

#### Copyright © 2006, Nortel Networks **1845** Nortel Networks Confidential

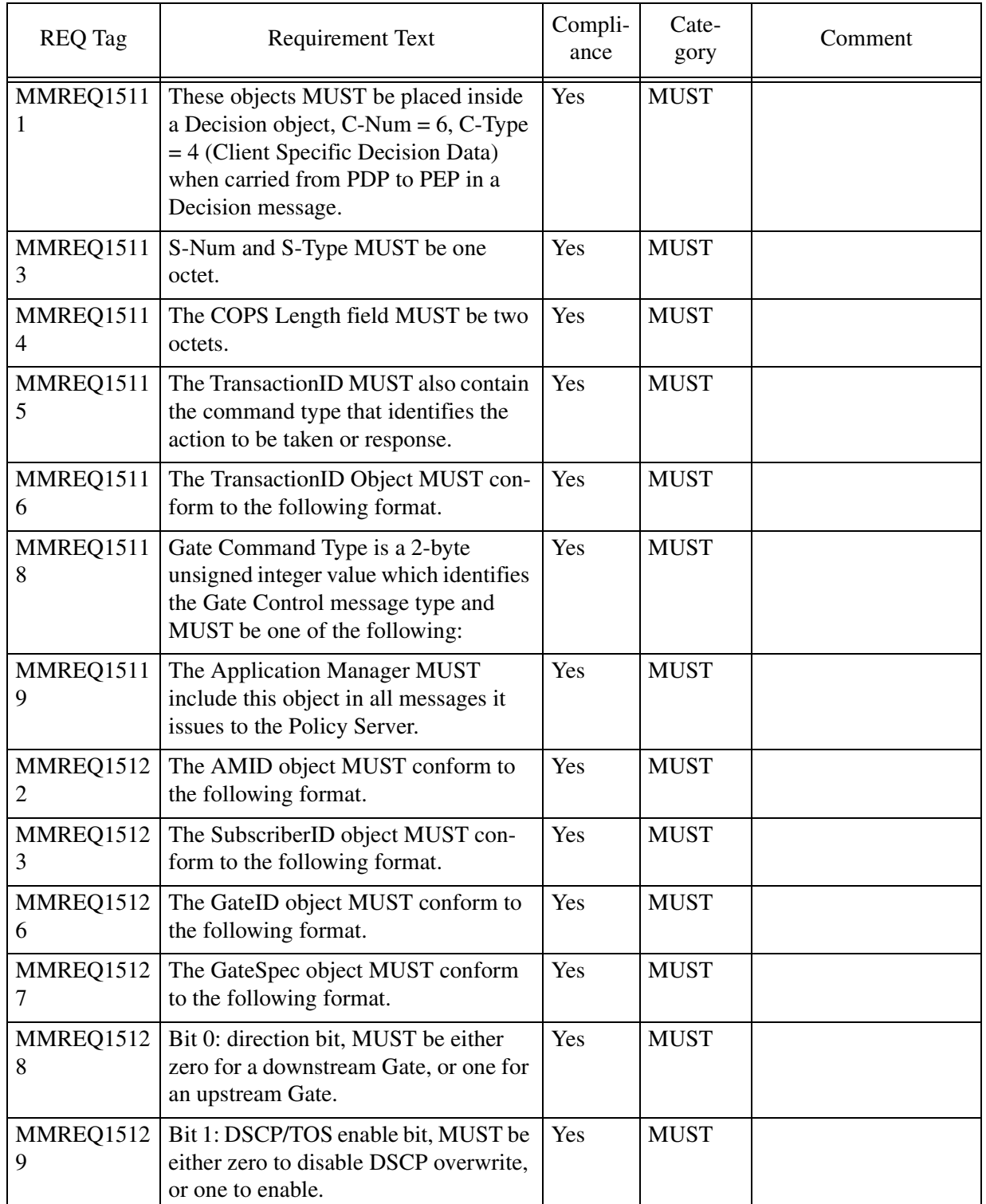

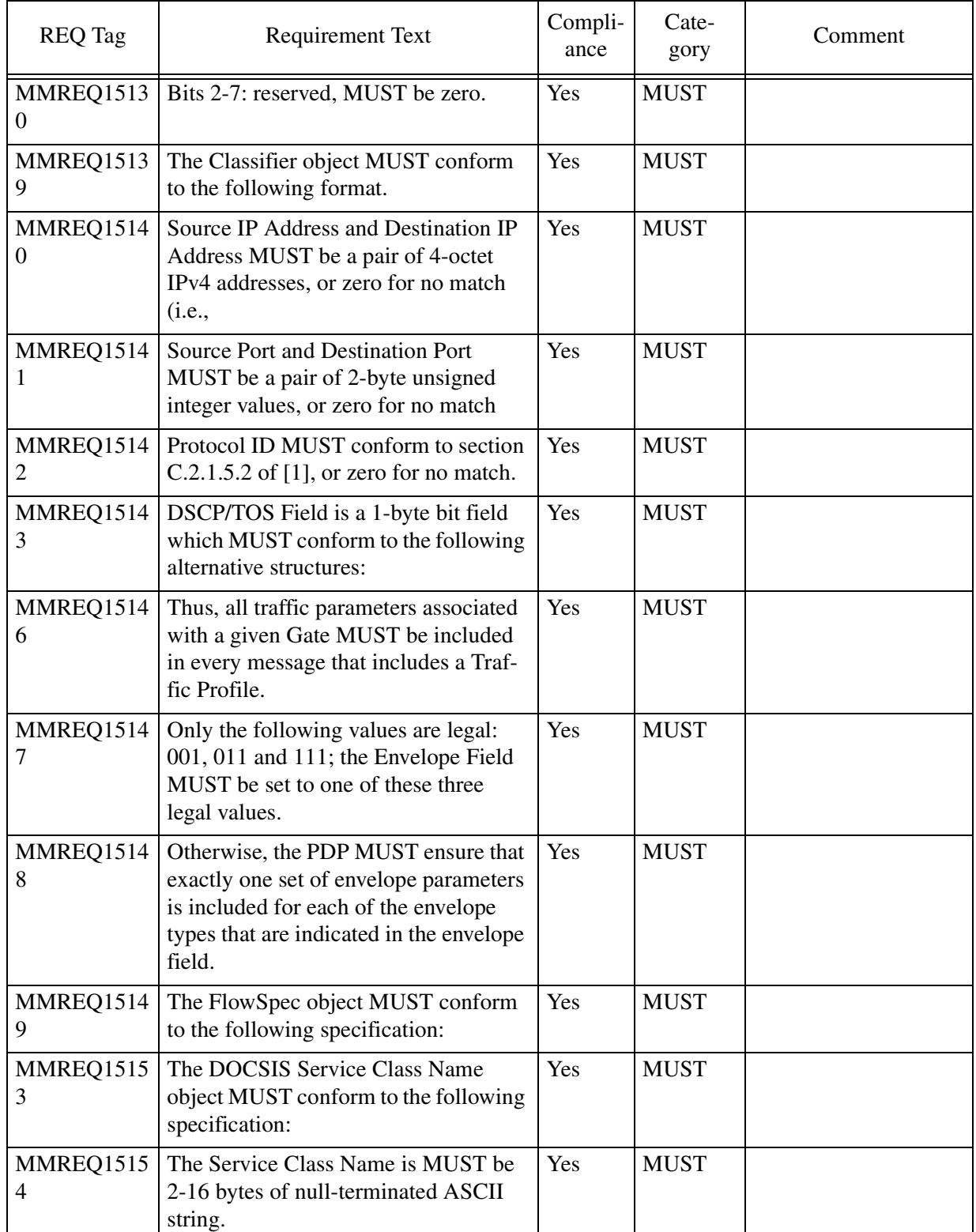

Copyright © 2006, Nortel Networks **1847** Nortel Networks Confidential

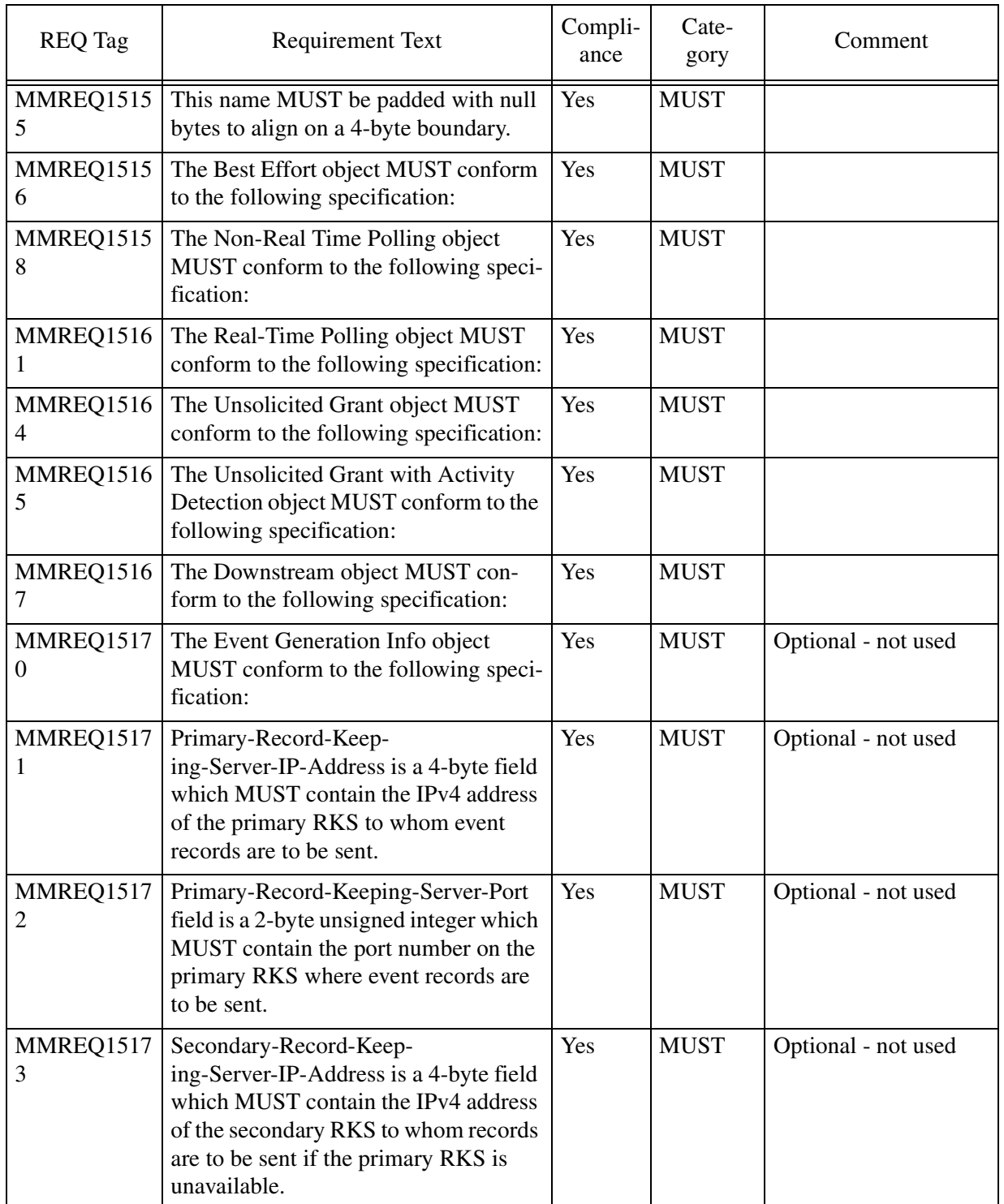

Copyright © 2006, Nortel Networks **1848** Nortel Networks Confidential

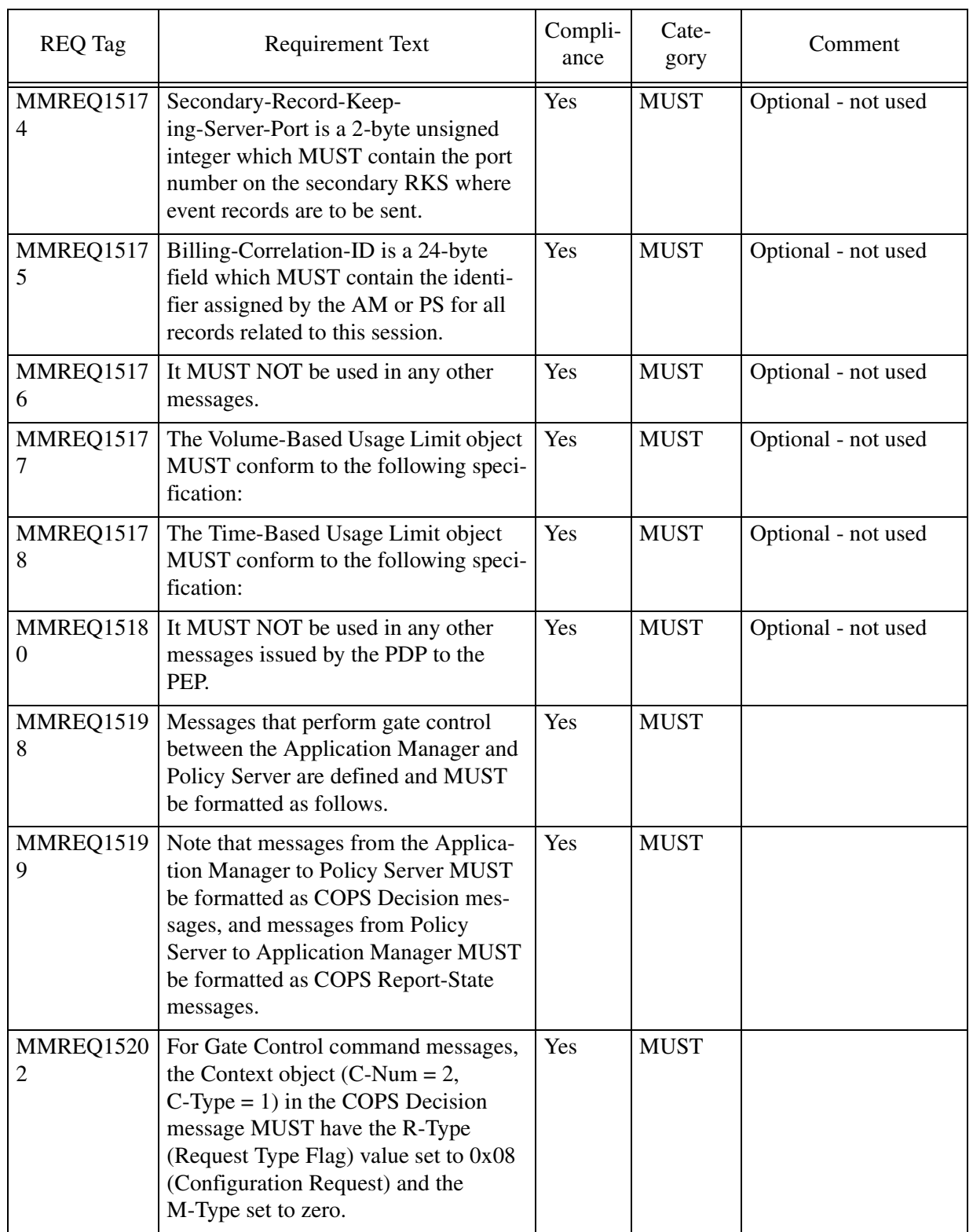

Copyright © 2006, Nortel Networks **1849** Nortel Networks Confidential

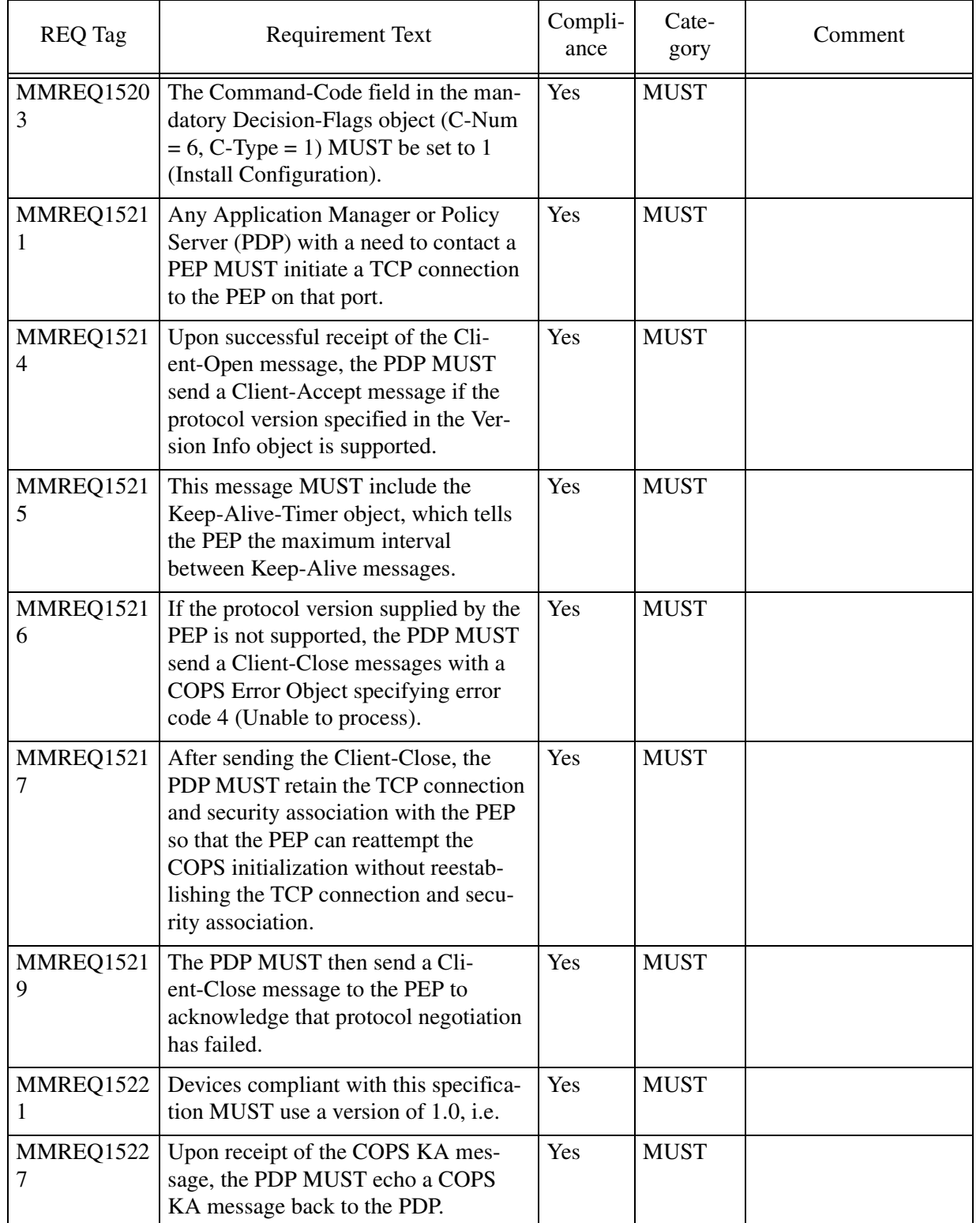

Copyright © 2006, Nortel Networks **1850** Nortel Networks Confidential

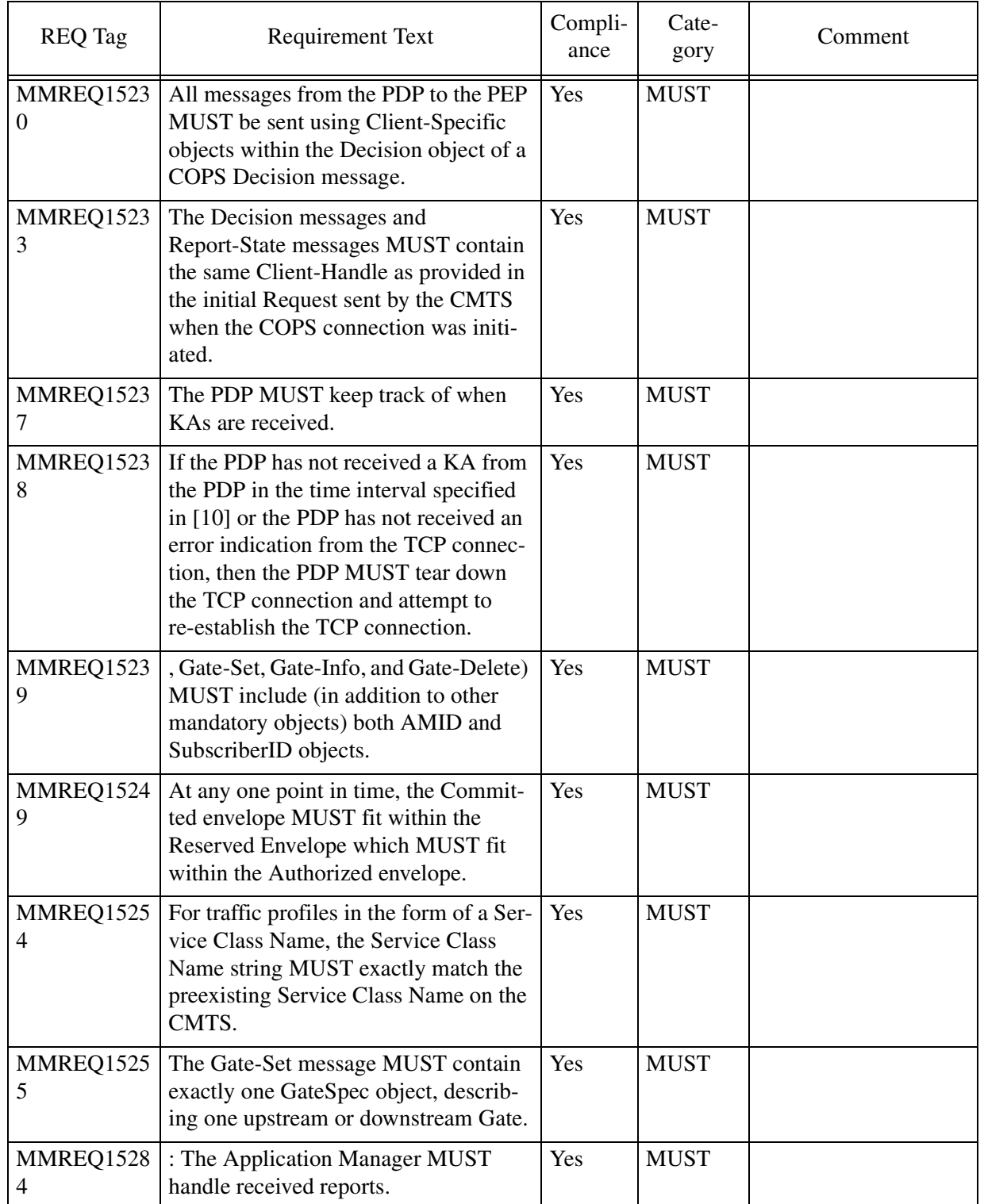

#### Copyright © 2006, Nortel Networks **1851** Nortel Networks Confidential

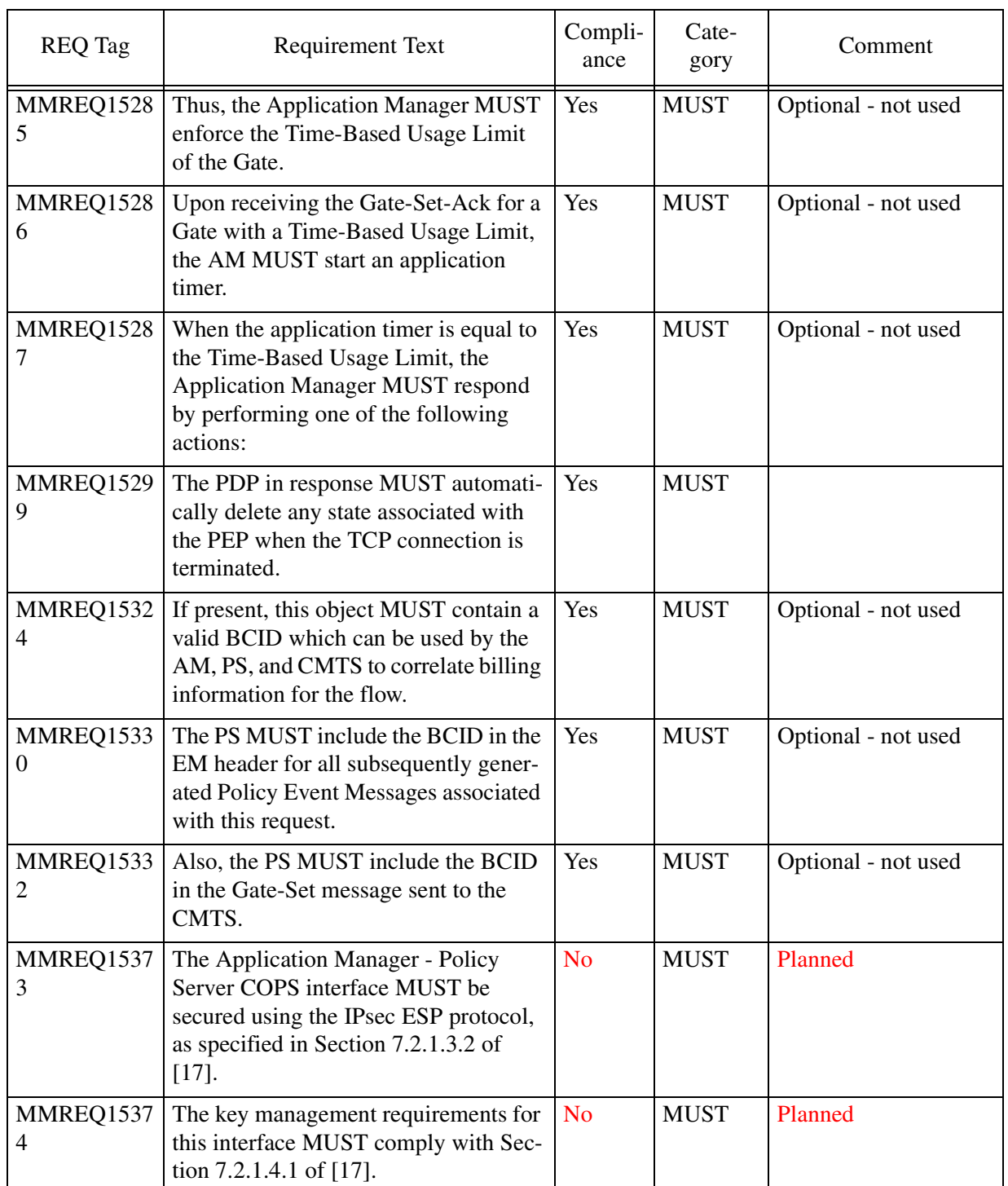

### Copyright © 2006, Nortel Networks **1852** Nortel Networks Confidential

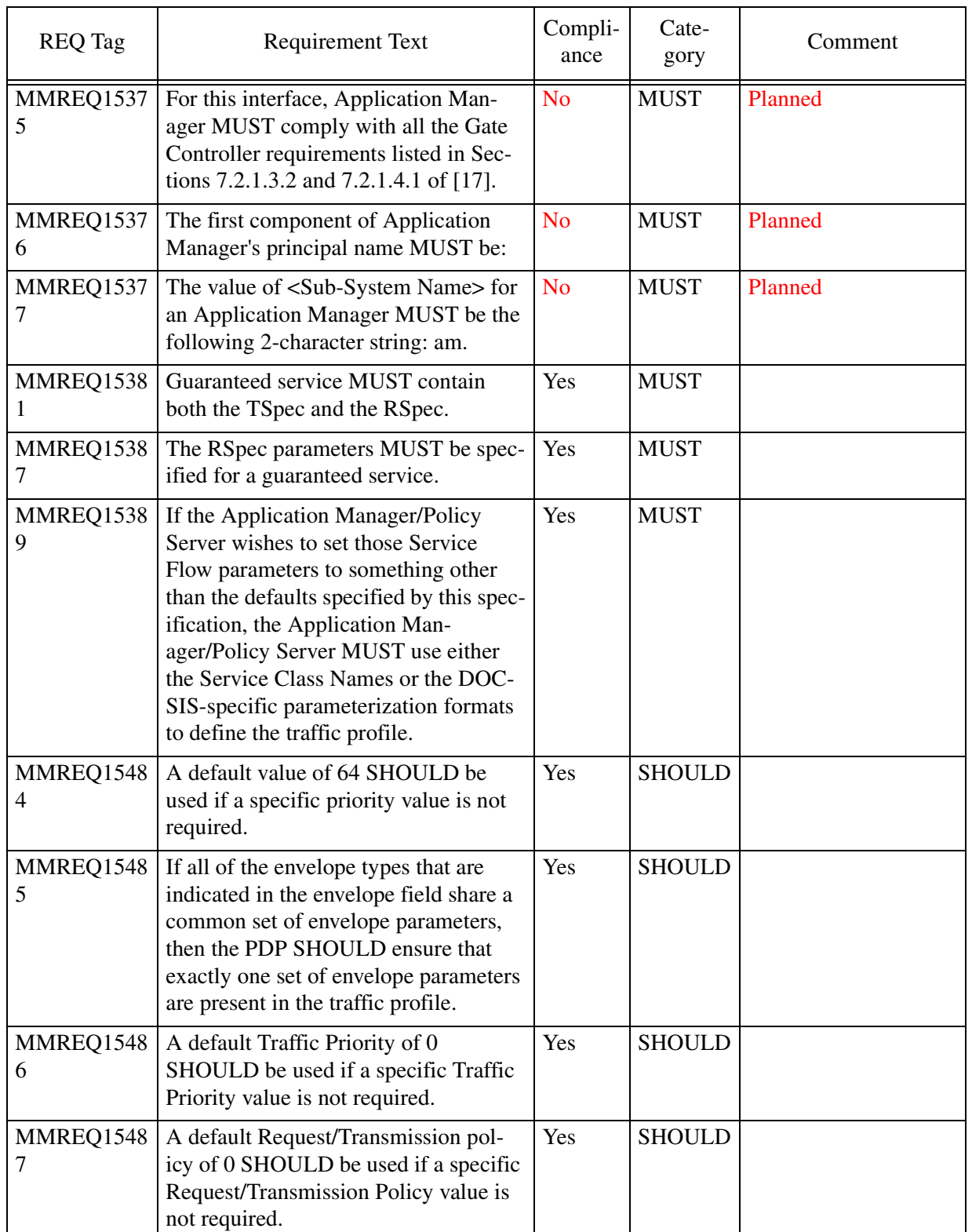

Copyright © 2006, Nortel Networks **1853** Nortel Networks Confidential

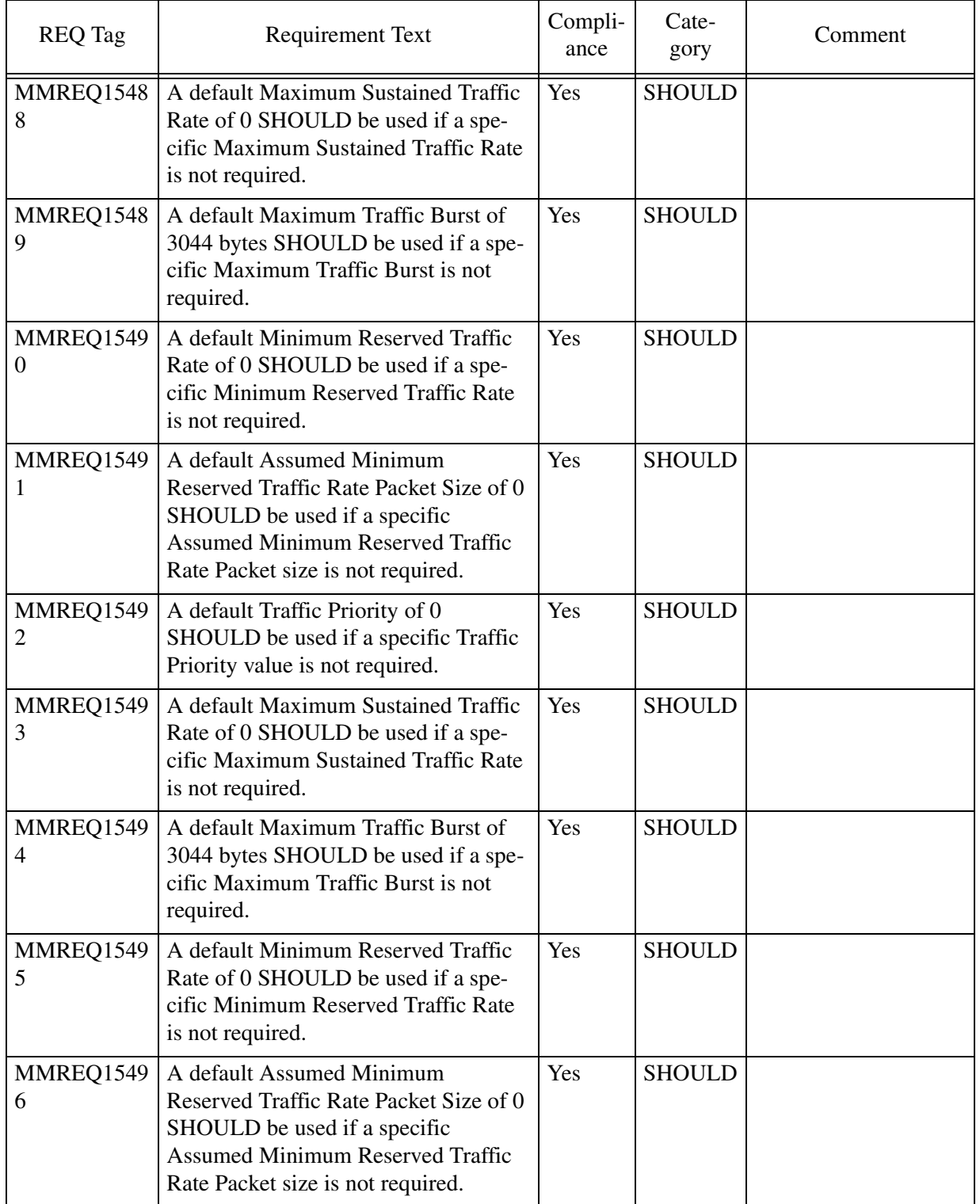

Copyright © 2006, Nortel Networks **1854** Nortel Networks Confidential

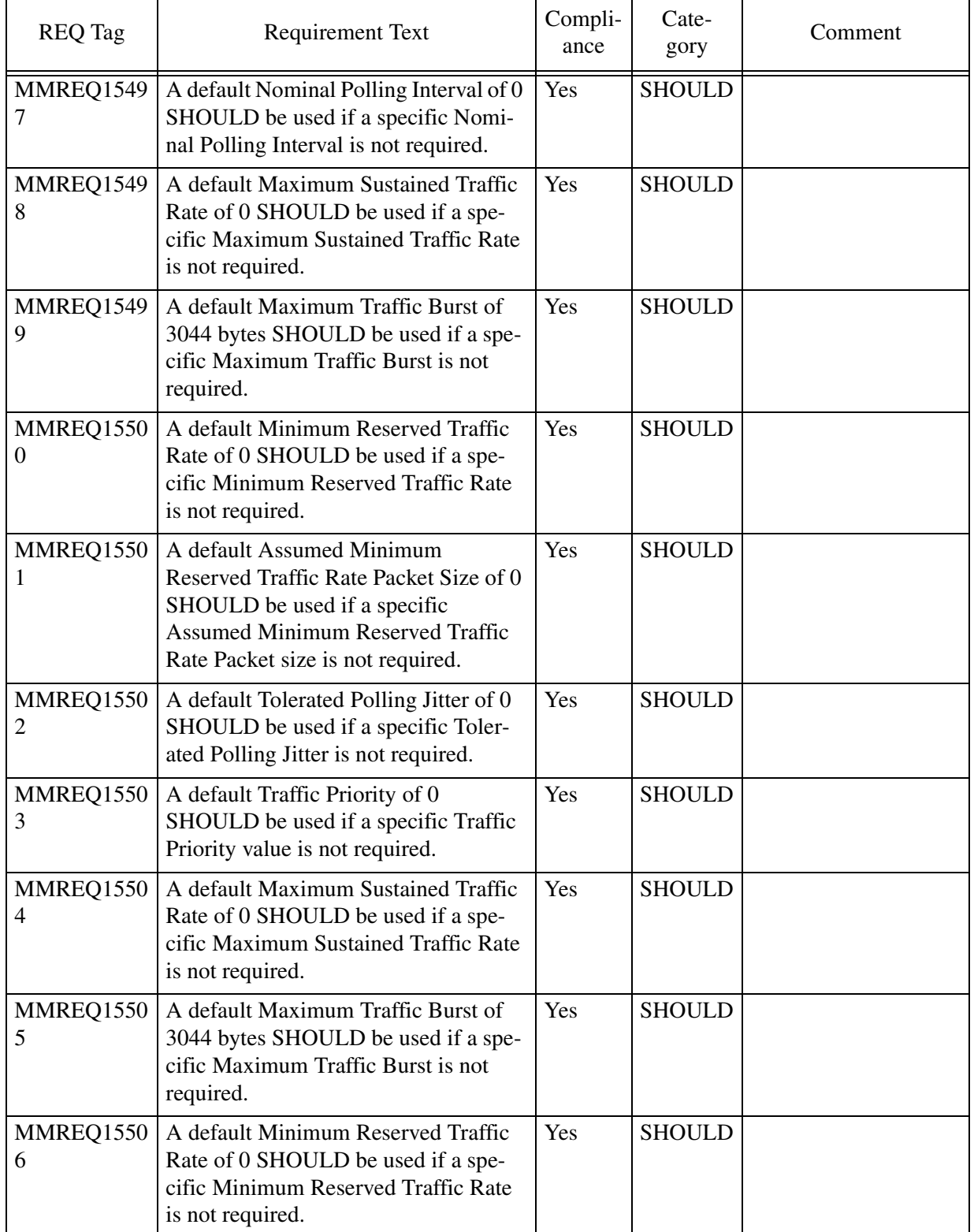

Copyright © 2006, Nortel Networks **1855** Nortel Networks Confidential

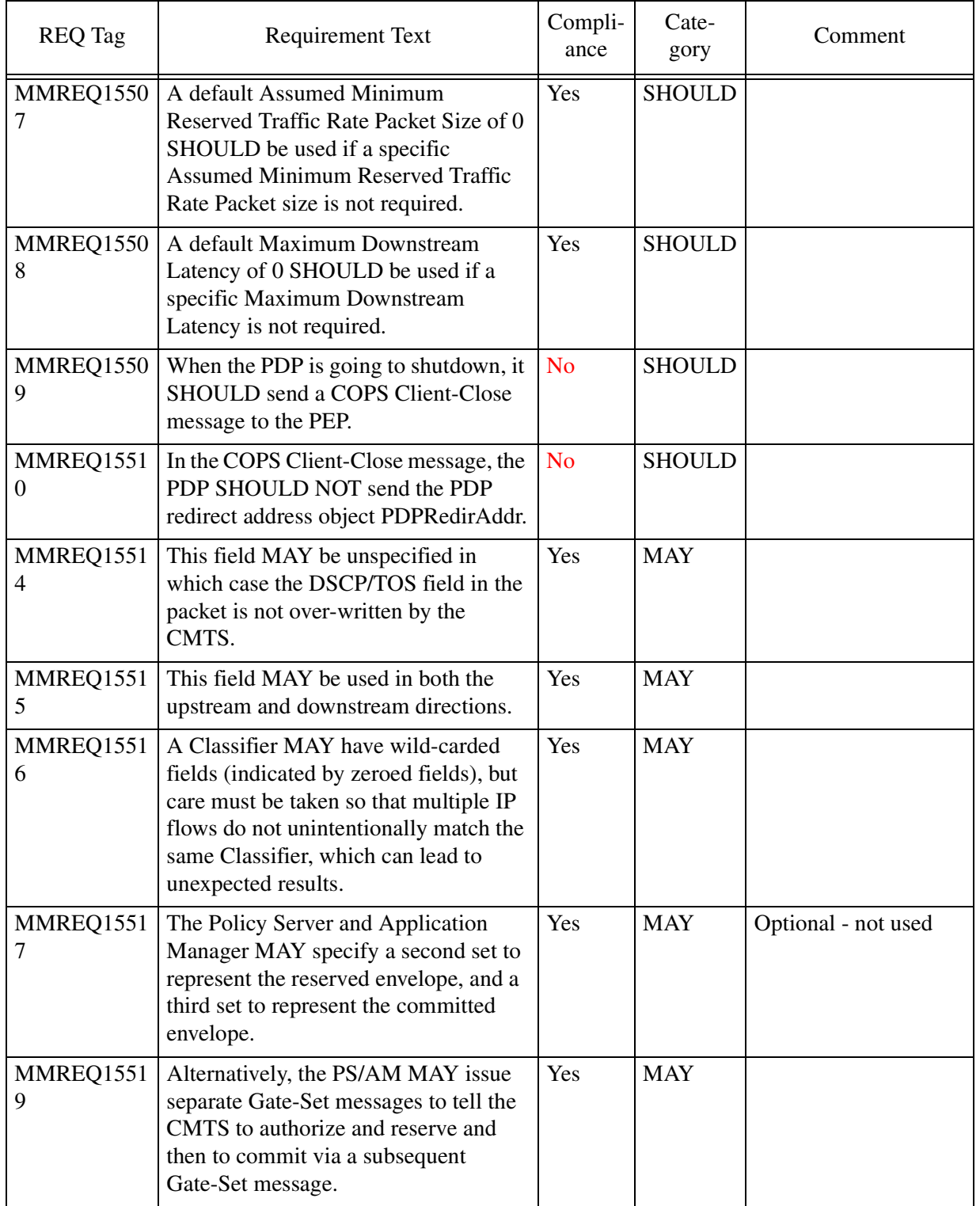

Copyright © 2006, Nortel Networks **1856** Nortel Networks Confidential

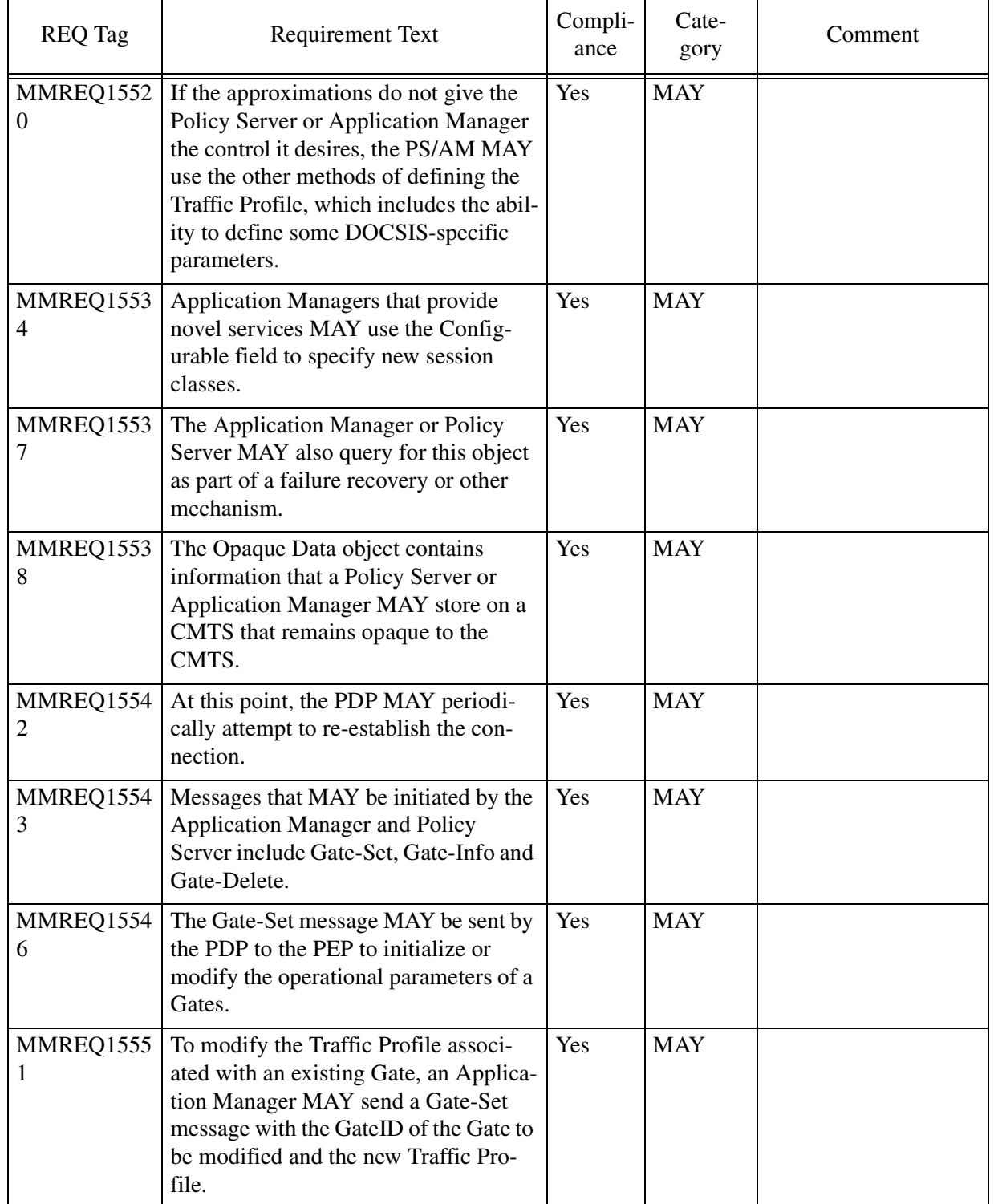

Copyright © 2006, Nortel Networks **1857** Nortel Networks Confidential

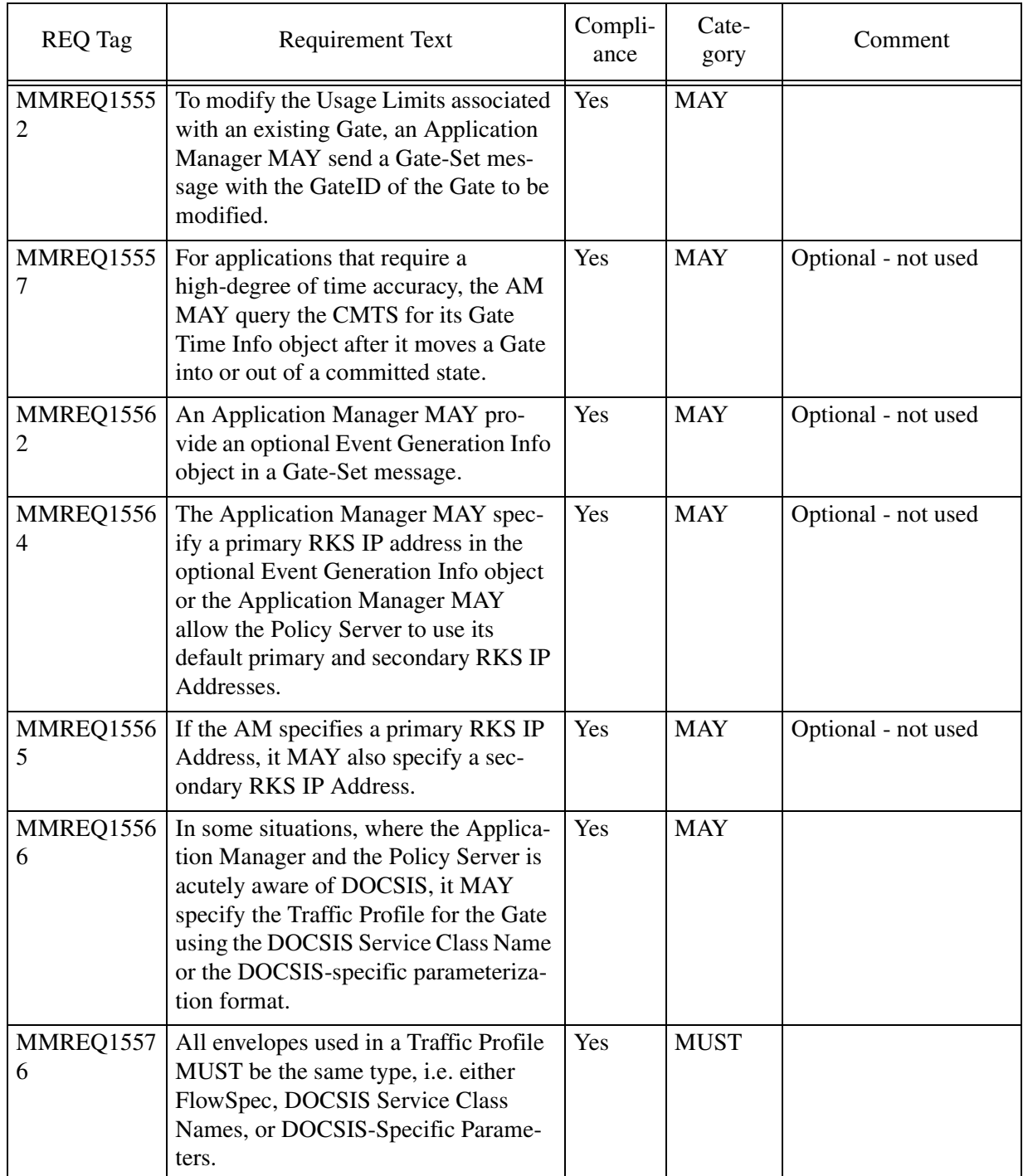

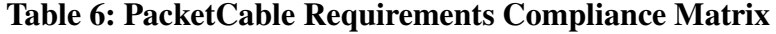

# **1.8 Glossary**

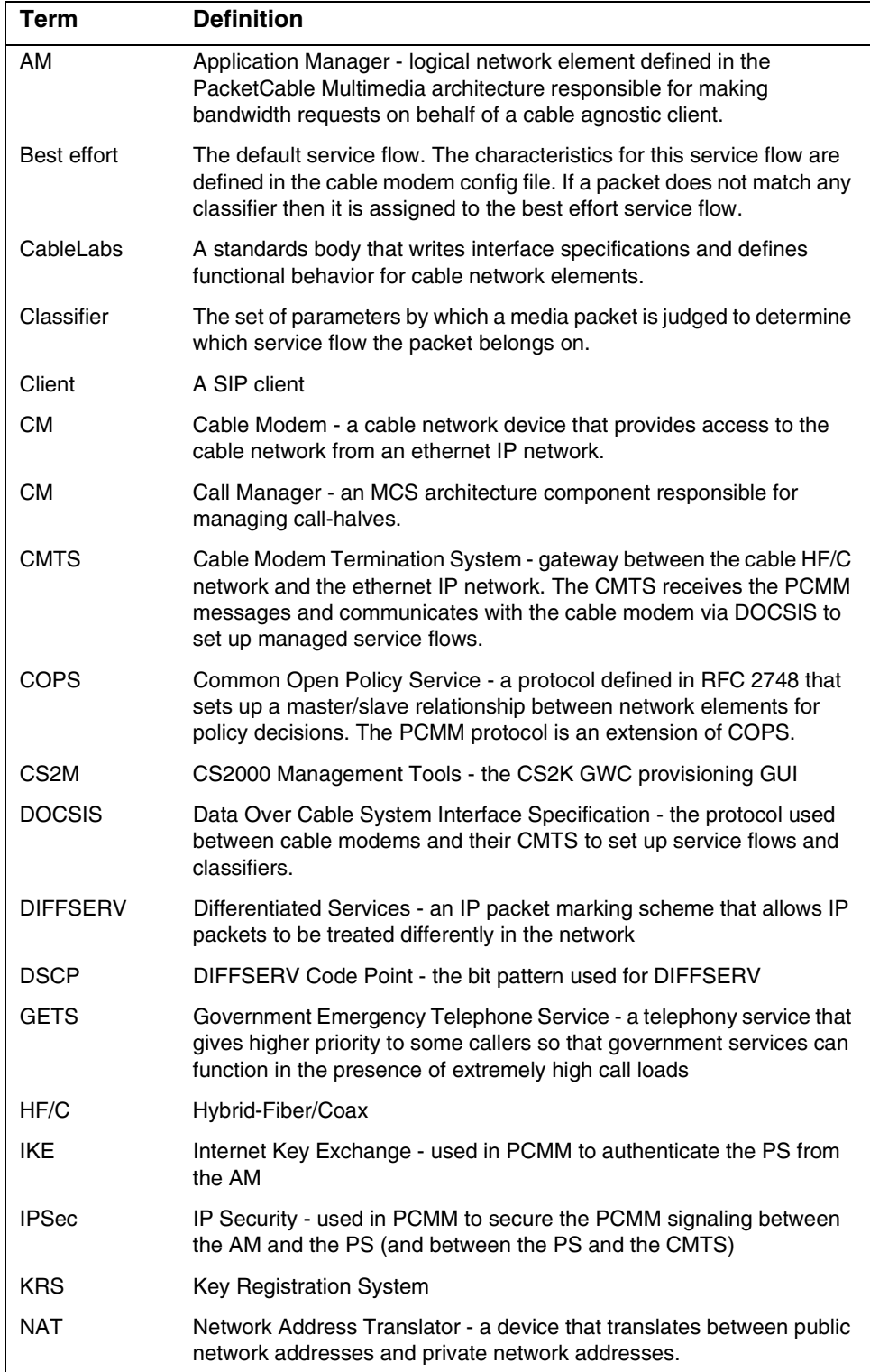

#### Copyright © 2006, Nortel Networks **1859** Nortel Networks Confidential

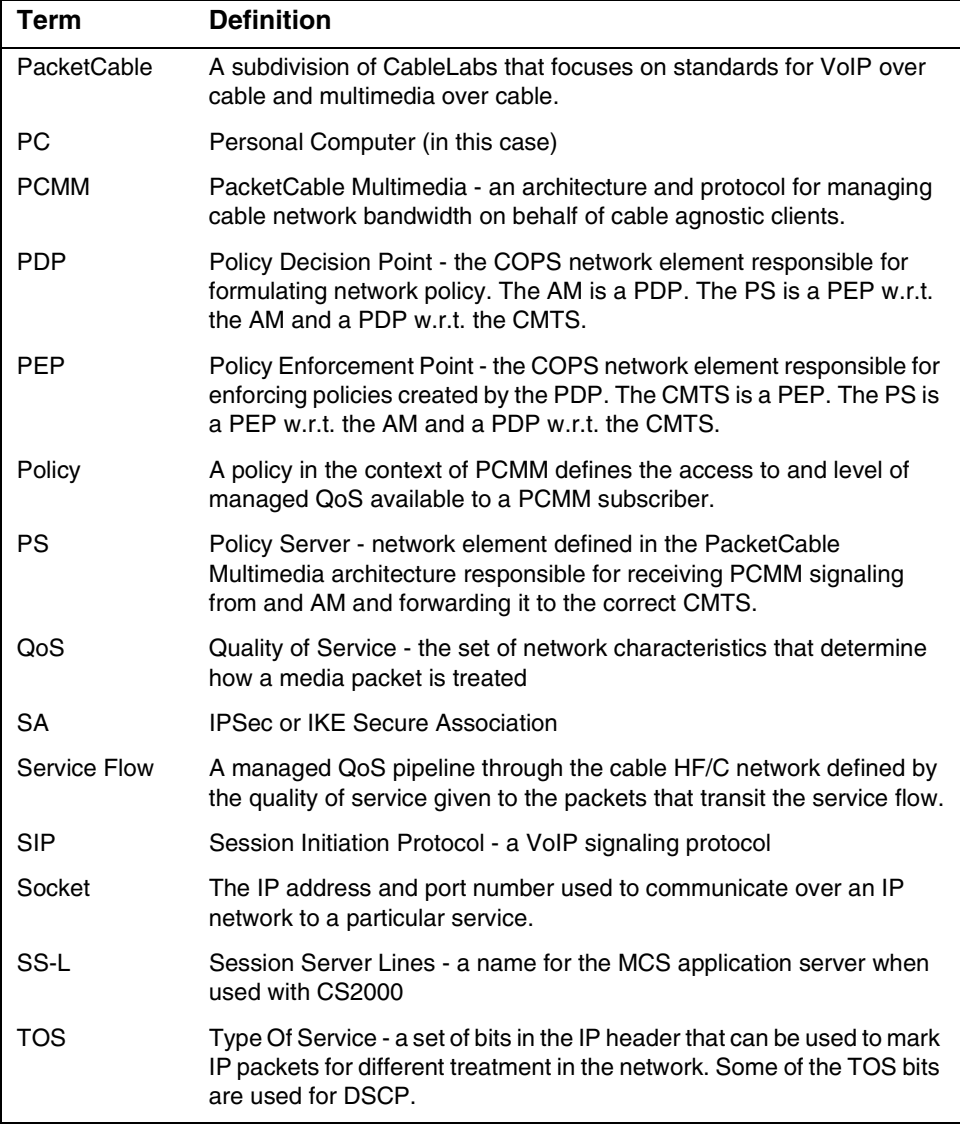

# *Product = MG 9000*

# **A00008858 -- CS2M User Inactivity Time-out and MG9K EM User Inactivity Time-out**

*Functional Description*

# **1: Applicable Solution(s)**

Copyright © 2006, Nortel Networks **1860** Nortel Networks Confidential

UA-AAL1, UA-IP

## **1.1 Description**

This SN09 feature provides a standard and consistent design across MG9KEM and CallServer 2000 Management Tools (CMT) for client user inactivity time-out. There are three timers that will be configurable from the SSPFS CLI after the initial SSPFS installation. The three timers are:

- User Inactivity Timeout
- User Termination Timeout
- Reauthentication Disable Timeout

#### **1.1.1 Configuration Behavior**

Default Assignment - The default value of 10 minutes will be set on SSPFS installation for User Inactivity Timeout and User Termination Timeou. The default for Reauthentication Disable Timeout will be 30 seconds.

Accepted Values - The values for User Inactivity Timeout and User Termination Timeout can be entered in increments of full minutes(e.g 1, 2,3) The values can range from a minimum of 5 minute to a maximum of 1440 minutes(24 hours). The value '0' will be used to indicate that no timeout implementation is desired, effectively turning this feature off.This applies to either value as follows. The accepted values for Reauthentication Disable Timeout are 0-300 in seconds.

- If the user wants to turn off the entire timeout feature, a value of '0' for USER\_INACTIVITY\_TIMEOUT will indicate this.
- If the user wants the timeout feature to be activated but does not desire a USER\_TERMINATION\_TIMEOUT to be enforced, the value '0' will indicate this

When the CLI is used to configure the timeout values, they will take effect immediately for all new client launches. No restart is required. The configuration access is located centrally to all supported applications and requires 'root' access to the SSPFS server.

#### **1.1.2 CLUI Behavior**

After user runs the CLUI, If there is no user input on the command line for the duration of the first timer, the process is killed and user exits from the session to the shell.

### **1.1.3 General GUI Behavior**

When the User Inactivity Timeout expires for a given application, all application windows will be minimized, which prevents all users input and provides no data output to the user. Proper login authentication is required to release the application lock and make the application visible. Once the re-authentication occurs, the user's desktop view will be restored with no

updates lost.If the application user does not re-authenticate within an acceptable time frame, as defined by the User Termination Timeout, the application user will be forced to exit the application before making another authentication request. Note that the User Termination Timeout does not start until the User Inactivity Timeout expires.

### **1.1.4 Re-authentication Behavior**

The SSPFS Security Servlet enforces security limitations during re-authentication attempts. No userid will be displayed in the re-authentication window. If there are 3 failed authentication attempts, the re-authentication window will be locked for 30 seconds. After the 30 second timer, which is configurable, re-authentication will be allowed.

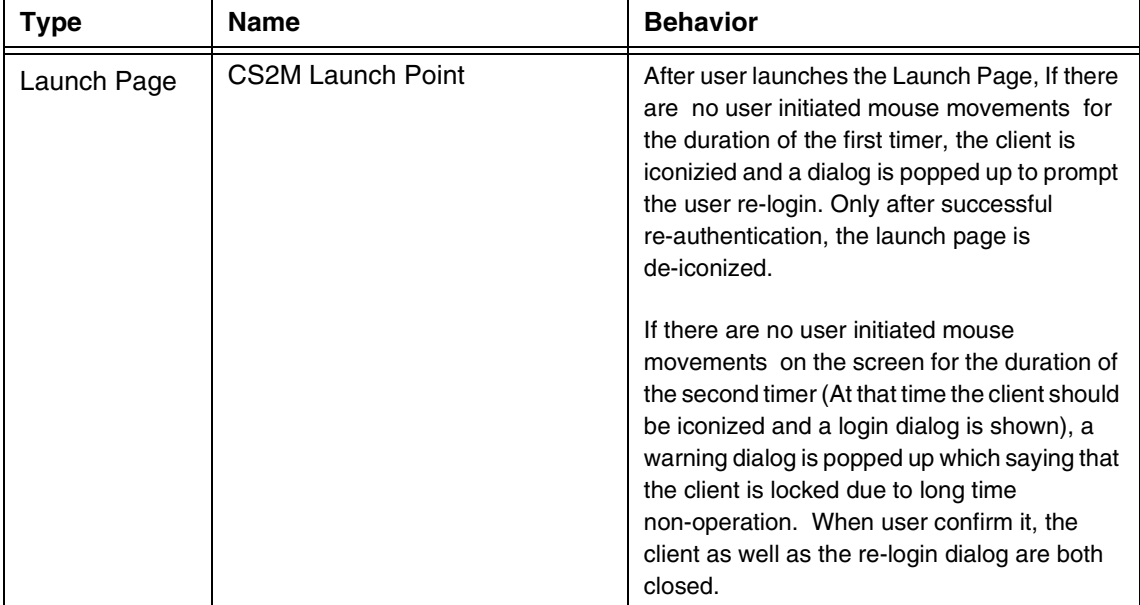

#### **Table 1 Application Behavior Summary**

### Copyright © 2006, Nortel Networks **1862** Nortel Networks Confidential

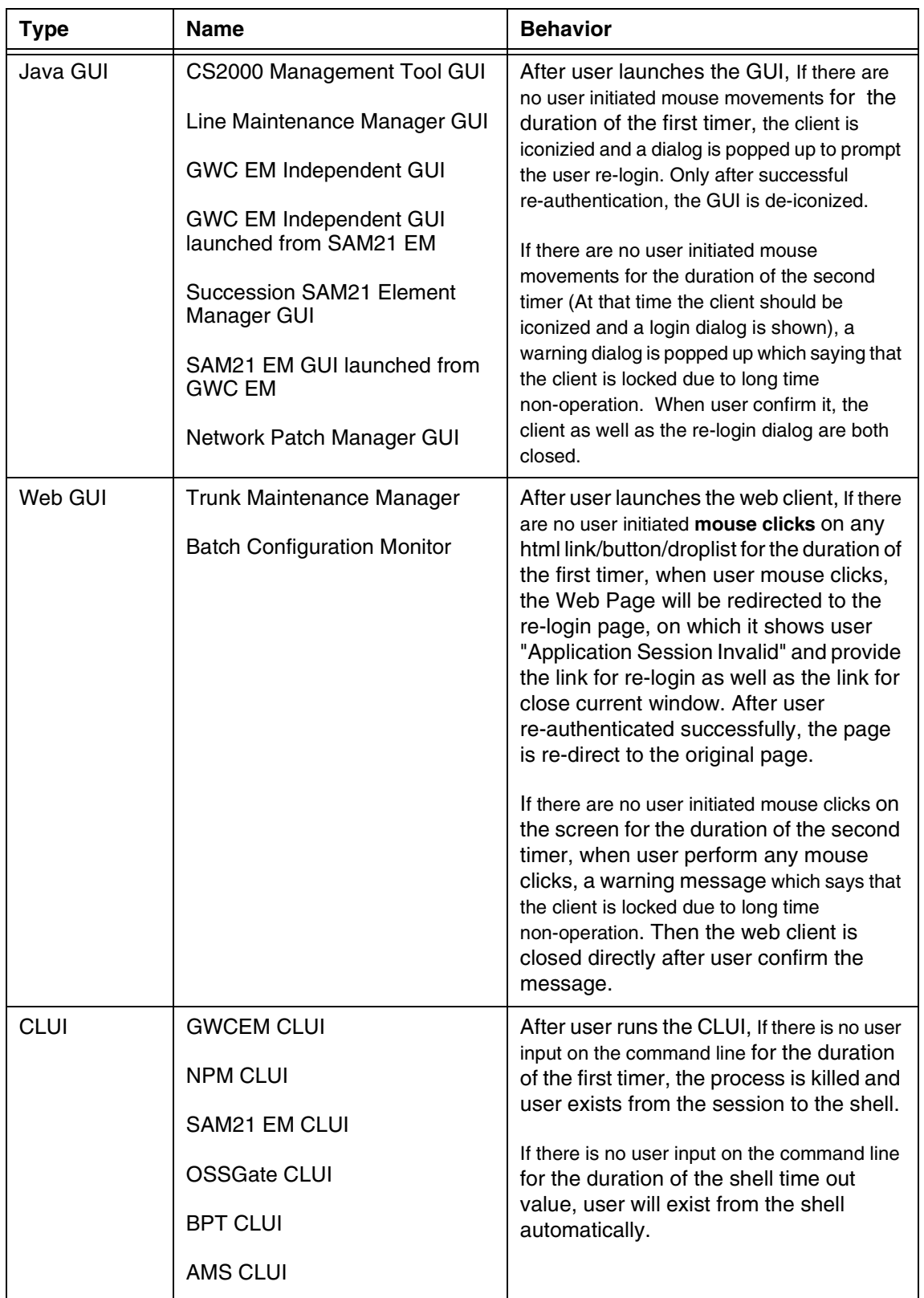

## **1.2 Hardware Requirements or Dependencies**

None.

## **1.3 Software Requirements or Dependencies**

None

## **1.4 Limitations and restrictions**

Limitations and restrictions are:

1) The following CLUIs which run inside SSH/Telnet session, are not supported by this design. They are the SSPFS cli tool, SESM configure tool, App Start/Stop script and the Unix self-contained commands.

2) The UAS GUI is non-compliant with this design. There is no plan to support user inactivity timeout.

3) The APS GUI is partially compliant with this design. A fixed timeout is supported which logs the user out, but there is no re-login or minimization support planned

4) The Security Server Manager, used to configure secure IPSec connections between and SSPFS server and another destination(e.g. MG9000) is partially compliant to this design. A default 5 minute timeout exists and the user must initiate an action before being redirected to a page that will allow re-authentication. No changes were added to this functionality as a part of this feature.

5) There may be some platform specific behavor in the GUI desktop. This applies strictly to the requirement to restrict all user access and provide no data output to the user when the timeout occurs. Based on the software platform the top-level view may be iconified or disappear all together.

6) Although the configuration is centrally located within the SSPFS platform, the craftsperson or system administrator must manually ensure that the timeout values across SSPFS servers are kept in sync between CMT and MG9KEM servers if this is the desired behavior. In other words, as long as the defaults are in place the CMT and MG9KEM applications will behave in exactly the same manner. Once the administrator makes a change on one SSPFS server there is not a design or expectation that this will be automatically synchronized.

Note: Though no specific design support is planned for the Unix shell applications as mentioned herein, the SSPFS does currently support a shell timeout that will kill a shell session if there is no activity within a specific time period. The value for this shell timeout is configured via the /etc/profile file as the TMOUT value
Copyright © 2006, Nortel Networks **1864** Nortel Networks Confidential

# **1.5 Screenshots**

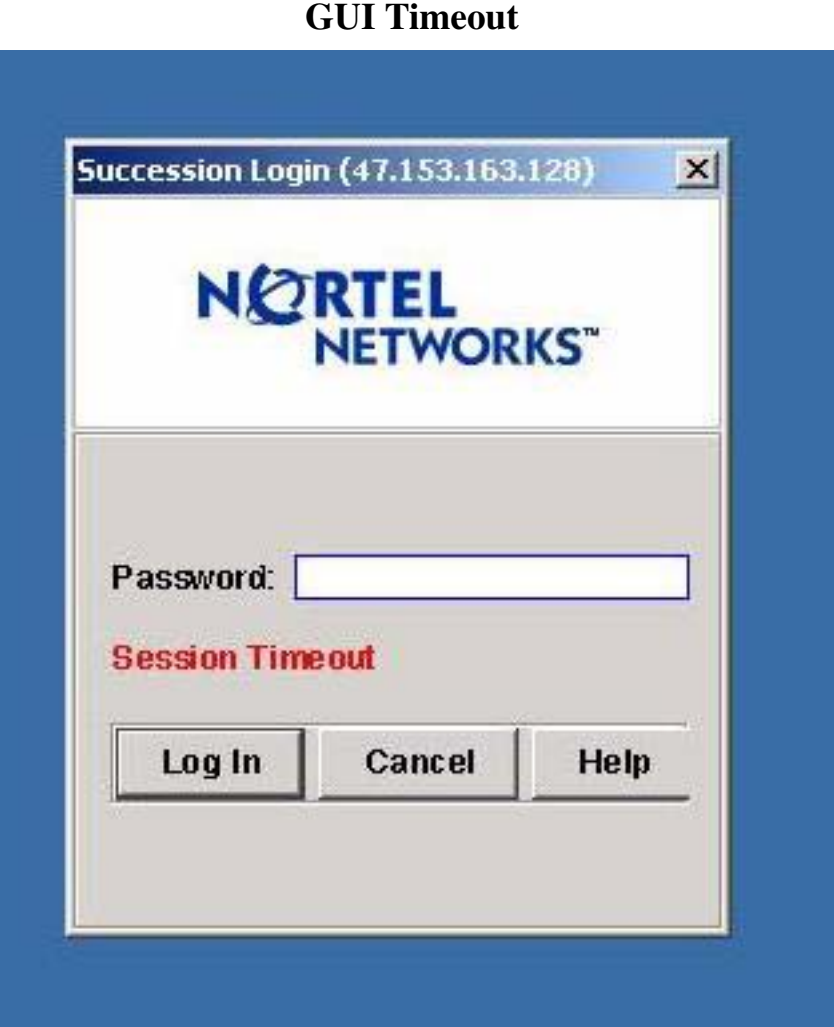

# **GUI Terminate Timeout**

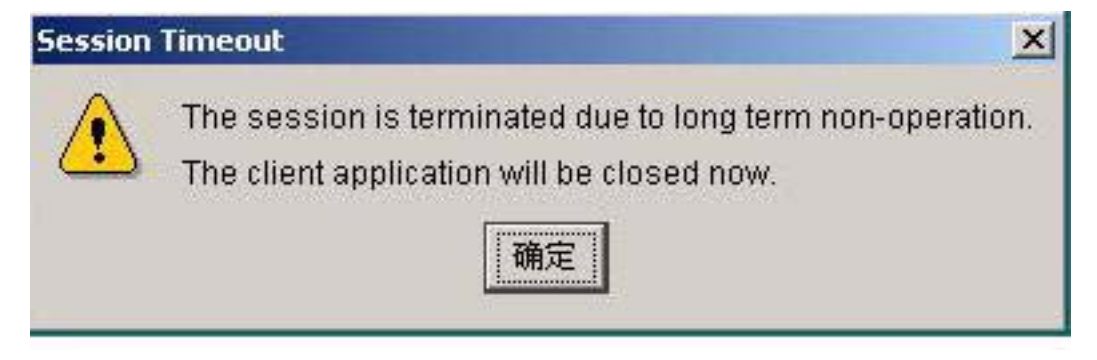

Copyright © 2006, Nortel Networks **1865** Nortel Networks Confidential

# **GUI After 3 Retries Fail**

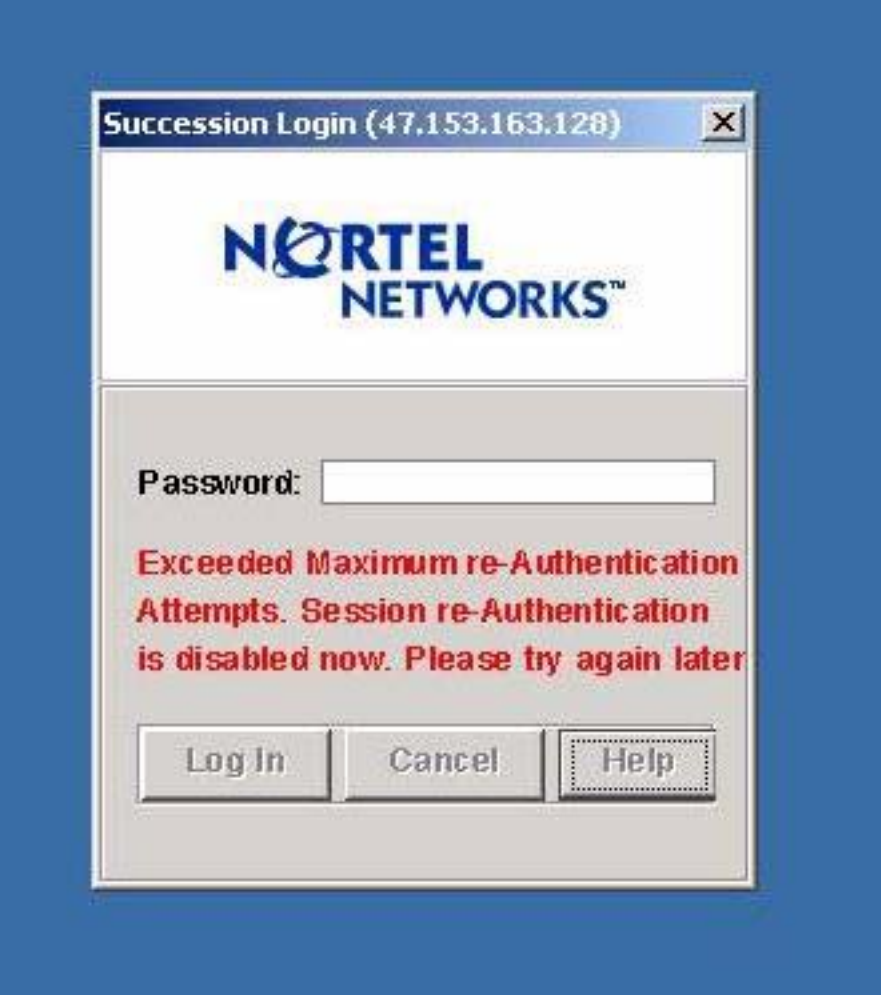

Copyright © 2006, Nortel Networks **1866** Nortel Networks Confidential

# **TMM Timeout**

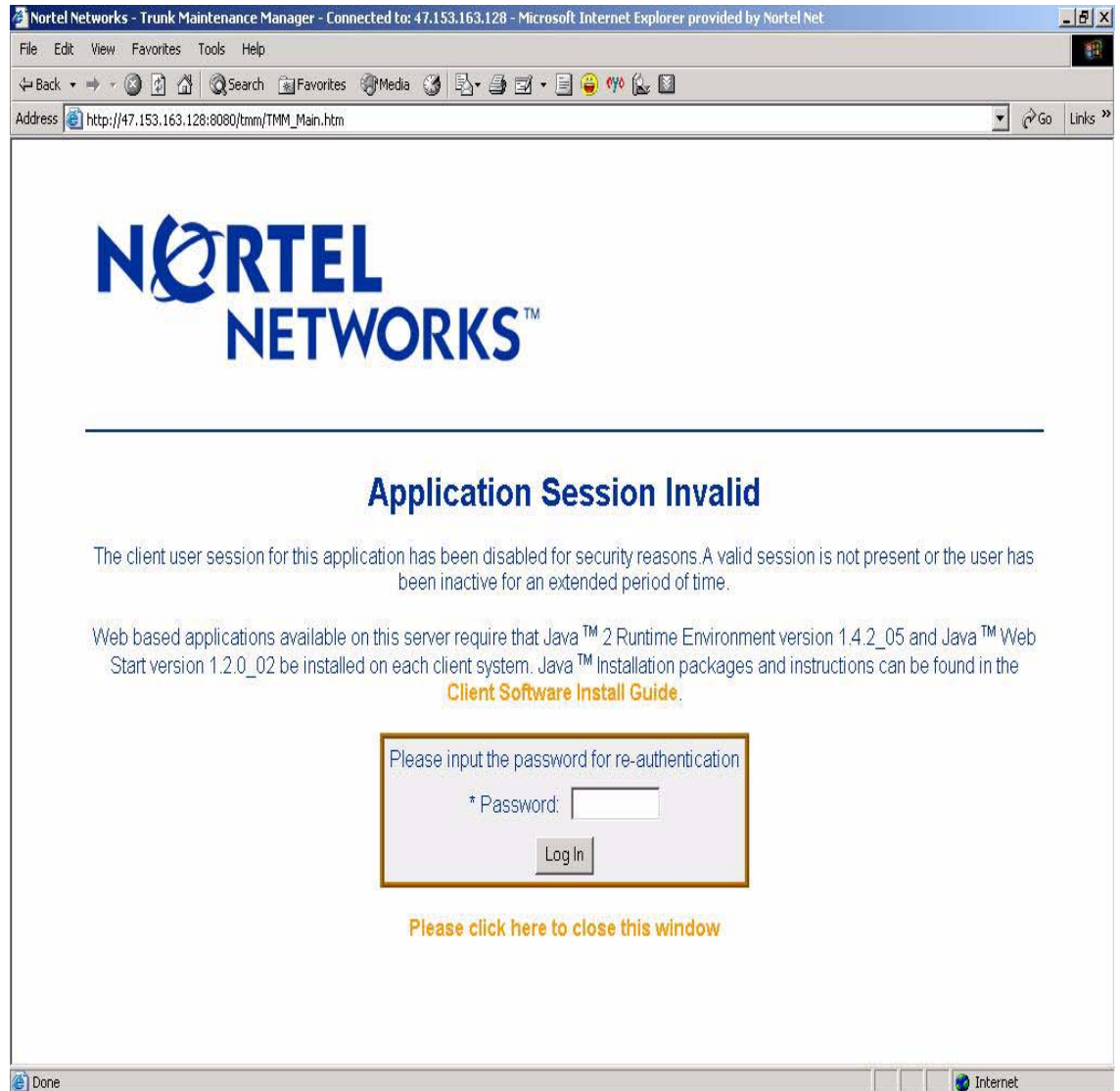

Copyright © 2006, Nortel Networks **1867** Nortel Networks Confidential

## **TMM Terminate Timeout**

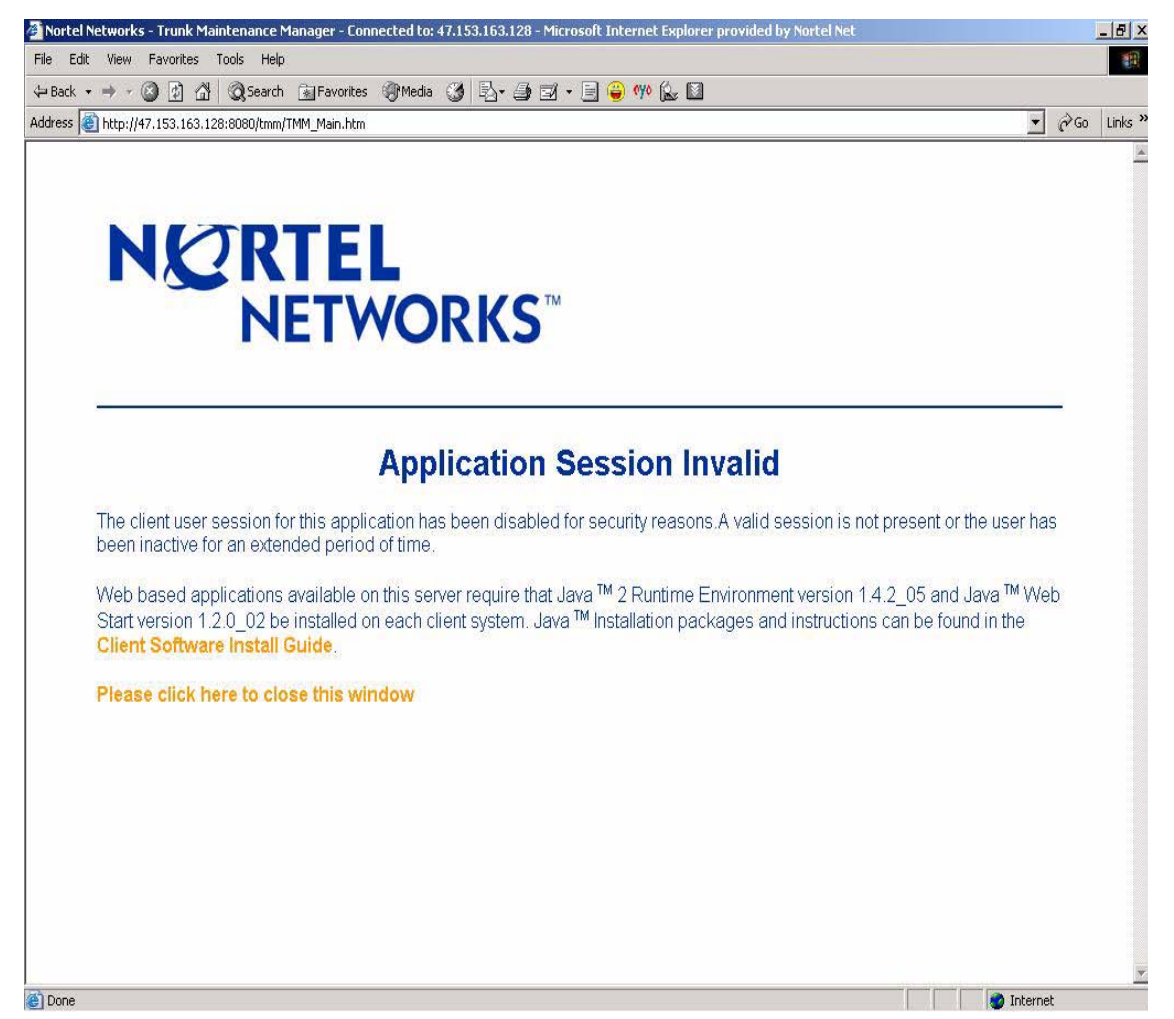

## **1.6 Interactions**

None

# **1.7 Glossary**

MG9K EMMedia Gateway 9000 Element Manager

- CLUI Command Line User Interface
- CS2M CS2000 Management Components
- CMT CS2000 Management Tools
- GWCEM Gateway Controller Element Manager

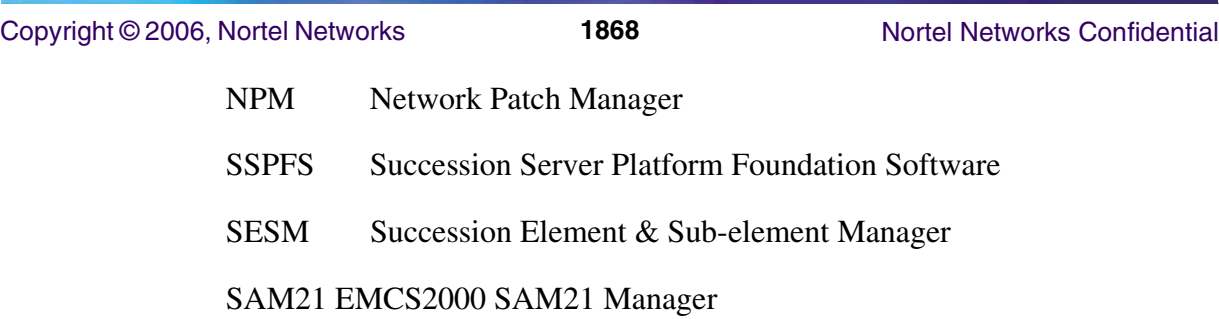

# *Product = MG 9000*

# **A00008969-- ATM50 SSI Monitoring**  *Excerpts fromt he Design Description*

# **1: Applicable Solution(s)**

UA-AAL1, UA-IP

# **1.1 Description**

This document defines and describes monitoring the rate of SSI(Signal State Change Interrupt) coming from the ATM ports and raising an alarm if the given threshold exceeded . This feature includes following parts:

- Collect the SSI event count from the all types of ATM ports.
- Decide that SSI alarm condition occurrence.
- Raise SSI alarm.

# **1.2 Problem description**

While investigating a recent ABI outage it was observed an exteremely high number of ATM50 SSI pegs occurred in the SCO & ITX cards. For this situation, monitor the rate of SSI (Signal State Change) indications from all types of ATM parts and alarm if the rate exceeds a given threshold. This feature will enable the detection of faulty hardware components in the field.

# **1.3 Adjustments made**

Signal Condition Change Interrupts (SSI) are collected every minute for each port of the ATM50 device. Several variables are added to conduct counts and comparisons. If the SSI count is too high, an ATM50 SSI alarm is raised, called Hardware Port Unstable.

Copyright © 2006, Nortel Networks **1869** Nortel Networks Confidential

*Product = MG 9000*

# **A00009218-- MG9KEM Data Audit Robustness**

*Functional Description*

# **1: Applicable Solution(s)**

UA-AAL1, UA-IP

# **1.1 Description**

MG9KEM audits can currently only be run for an entire NE, even when data mismatches exist for only a small portion of the NE data. Experience in the field has shown that subsystem data corruption (e.g VMG data mismatch on a single shelf) is the most common type of data corruption. In these types of scenarios, the customer has to wait for lengthy NE audits to run to fix issues that in reality require only a small amount of time to run.This activity will enable subsystem audits. This capability was built in from the start, but has not been enabled in previous releases. This change offers both efficiency and robustness improvements as well as enhanced usability:

- ïRobustness improvements. The EM does not have to use unnecessary database resources and strain the MG9000 with unnecessary SNMP traffic, which has been known to affect call processing performance.
- ïUsability improvements. Selective audits will allow the user to quickly fix call processing affecting data mismatches. This will translate into significantly reduced outage times if data mismatches are call affecting. Also minimizing the audit times will in turn reduce the periods in which the GUI response of the EM is sluggish because the server is busy.

# **1.2 Hardware Requirements or Dependencies**

No additional requirements are needed for this feature besides the standard MG9000 EM and the MG9000 Gateway.

# **1.3 Software Requirements or Dependencies**

This is a standalone feature and has no special requirements or dependencies.

# **1.4 Limitations and restrictions**

Subsystem audits will only be allowed for non-scheduled audits only.

# **1.5 Interactions**

N/A

# **1.6 Applicable customer facing sections**

Fault Management

Copyright © 2006, Nortel Networks **1870** Nortel Networks Confidential

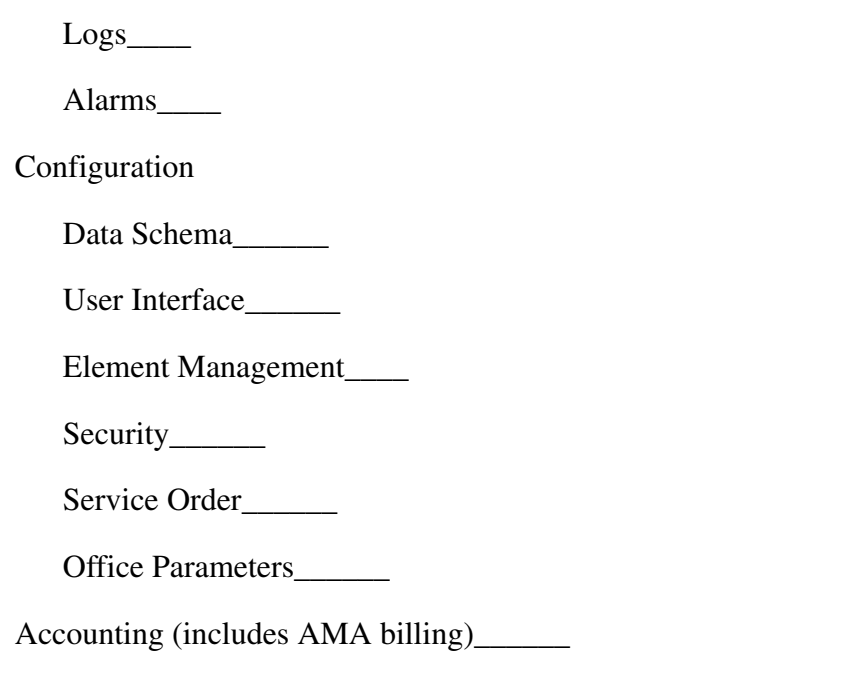

# Performance (includes operational measurements)\_\_\_\_\_\_

# **1.7 Glossary**

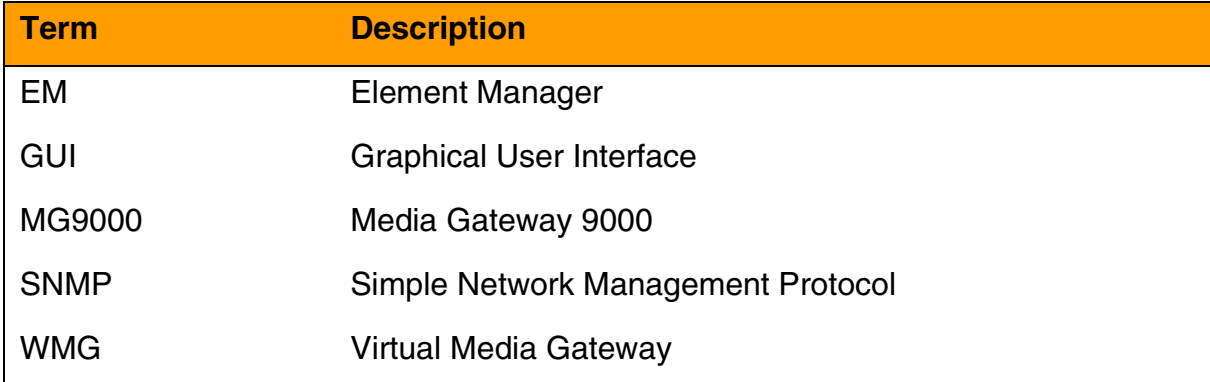

# **2: Configuration for A00009218**

# **2.1 Hardware and Software Requirements**

This functionality is for MG9000 EM that has SN09 or higher software version.

# **2.2 Initial Configuration**

No changes to the initial configuration.

Copyright © 2006, Nortel Networks **1871** Nortel Networks Confidential

# **2.3 Upgrade Impact**

- **2.3.1 Dump and Restore** N/A
- **2.3.2 12.3.2 Element Management Upgrade** N/A

## **2.4 Element Management**

### **2.4.1 GUI information**

#### **Table 1 New or modified GUIs**

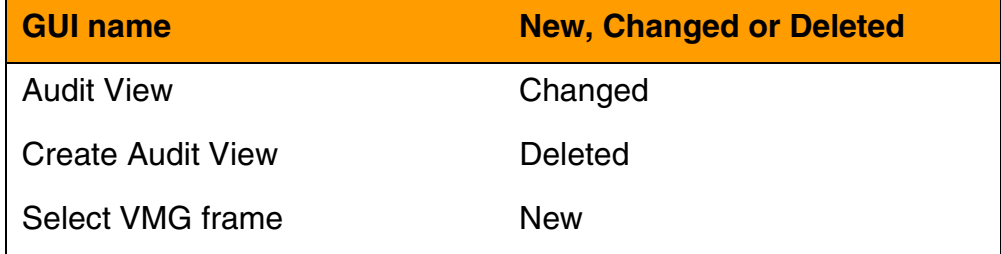

## **2.4.1.1 Audit View -- Functional description**

In release SN09, the Audit GUI gives the user the ability to run an audit at any time even though a scheduled audit exists for the particular NE. In previous releases the user had to delete an existing scheduled audit in order to run an immediate audit. Additionally, for immediate audits users have the option to specify which sub-system (or VMG) to run the audit on. For example the user might choose to audit just the line circuits in the system, or just a single problem VMG.

#### **2.4.1.2 Audit view - GUI usage and implications**

The "Add" and "Remove" buttons no longer exist in the gui. From MG9kEMS software UE9000 MG Element Manager View when the audit view is selected, a list of NEs in the subnet is shown in the NE list. This shows only those NEs that are discovered (and are thus auditable). The user chooses an NE of interest and schedules the audit directly in the properties panel. Two tabs exist, one for scheduled audits, and another for immediate ones.

#### **2.4.1.3 Audit view - GUI size**

Not Applicable

#### **2.4.1.4 Audit view - GUI fields**

Subsystem: A drop down menu for selecting a type of audit to run.

Copyright © 2006, Nortel Networks **1872** Nortel Networks Confidential

# **2.4.1.5 Audit view - Usage example 1**

The following example shows a user selecting and running line circuit audit:

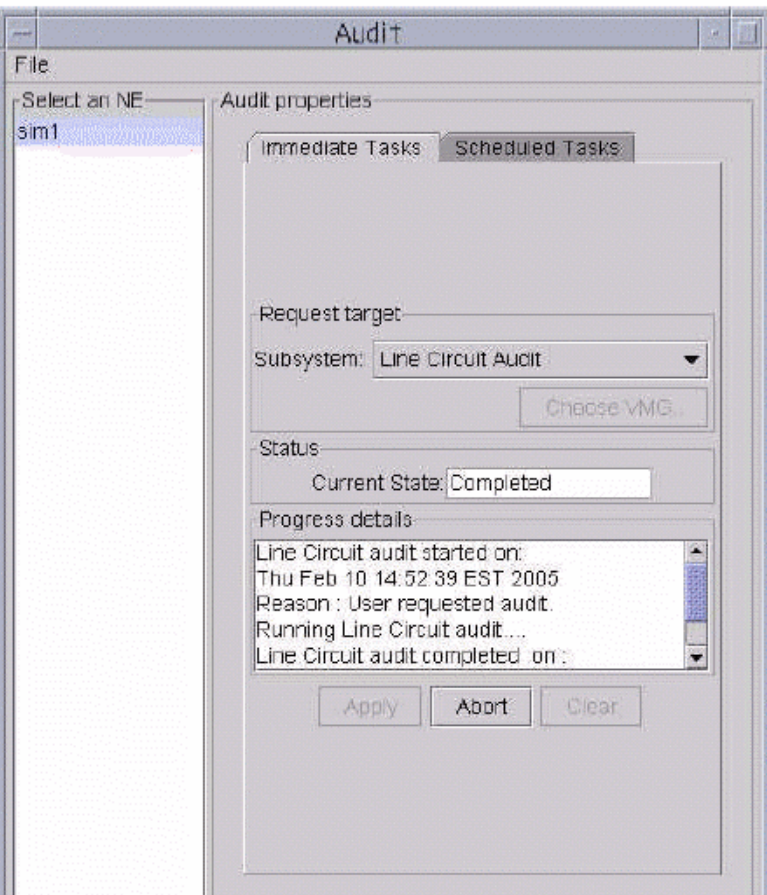

Figure 1 Running an immediate audit

# **2.4.1.6 Audit view - Usage example 2**

The following example shows a user selecting to run a single VMG audit. The user has selected "VMG" from the subsystem drop down menu and clicked on the "Choose VMG" button. Clicking on the "Apply" button on the VMG selection frame will start an audit on the VMG named SLOA011-0-0:

#### Copyright © 2006, Nortel Networks **1873** Nortel Networks Confidential

Figure 2 Running a VMG audit

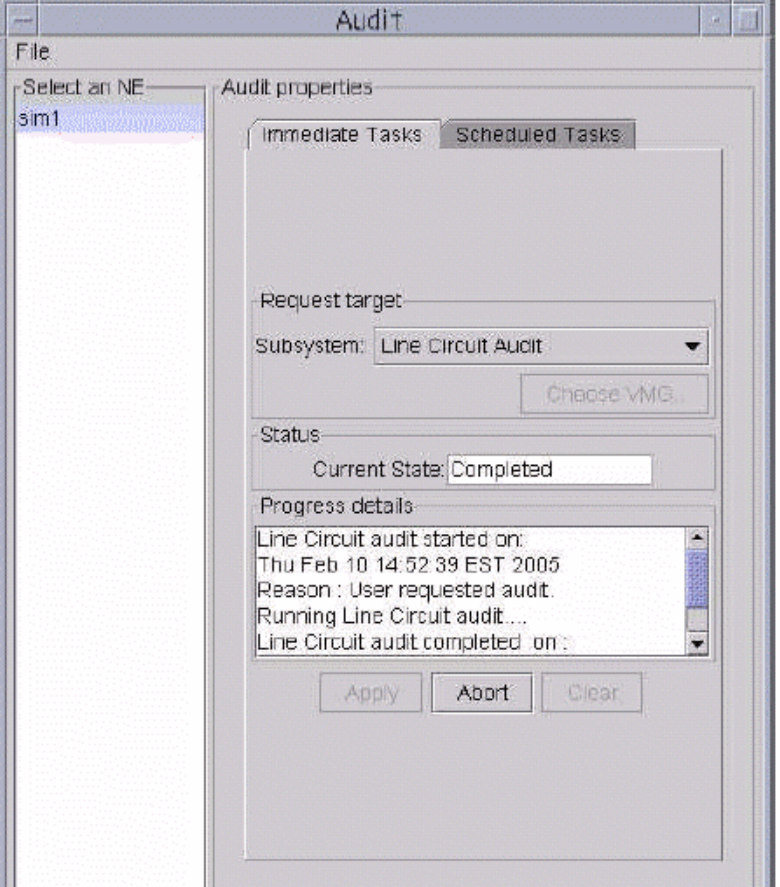

### **2.4.1.7 Audit view - Usage example 3**

The following example shows a user scheduling an audit to run in the future. This audit will run starting at 3:00PM on every Tuesday and Friday of the week, until it is aborted:

Copyright © 2006, Nortel Networks **1874** Nortel Networks Confidential

Figure 3 Scheduling an audit

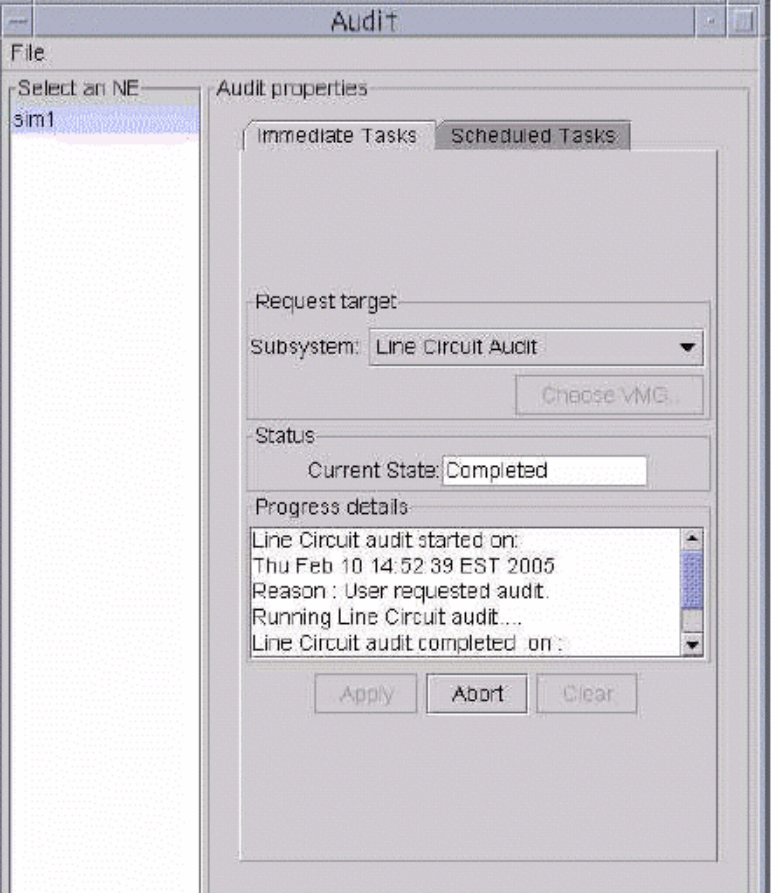

# *Product = MG 9000*

# **A00009280-- MG9K Line Circuit Enhancements**

*Functional Description*

# **1: Applicable Solution(s)**

UA-IP, UA-AAL1

# **1.1 Description**

The MG9K EM Line Circuit Enhancements concentrates on the below requirements for SN09 release:

1> Color indication for alarms on the port ilog of the Card Display.

- 2> User can manually mark a port as faulty.
- 3> Color indication for faulty port on the port ilog of the Card Display.

4> Display of directory number in the LineCircuit view

5> Display of directory number at the Alarm Browser screen for alarms reported.

 Also the associated directory number would get added in the line circuit alarm log.

6> Circuit Listing at the NE desktop level to list the faulty ports.

## **1.2 Alarms display at the Port level**

The line circuit ilogs on a LineCard would be displayed with an appropriate alarm color (if any alarm exists on the line circuit). User can easily make out the ports with alarms without opening a Port View. Currently alarms show in color at many different levels in the EM such as the shelf and card but not at the port level. After the addition of this functionality EM would be consistent at all levels in displaying alarms. The existing port view would not be changed. WLC,XDSL,GLC and SAA card view currently displays a list of line circuits. Existing alarm colors would be used to indicate the appropriate alarms on the port ilog of a line card view.

say: Critical alarm: Red Major alarm: Red Minor alarm: Orange Warning : Yellow

#### **1.2.1 Manually marking a port as faulty from the Port view**

The new Line Circuit view would enable a User to mark a port (line circuit) as faulty. User can mark a port as faulty only when it is locked. Authorization level for this method would be 'ewsmtc'. Fault setting option would be disabled (greyed out) if the port is unlocked.

User would get a warning message when he tries to unlock a faulty port. But if User wishes to go ahead irrespective of the port being marked as faulty, the request would get submitted.

'Fault State' field would be added in the 'Circuit Status' section of a port view. This new variable will be persisted only on the EM. There is no associated MIB variable for this state.

#### **1.2.2 Display of faulty ports with a specific color**

Currently User has no indication of the port being faulty. This functionality would help User to indentify a faulty port/circuit from the Line Card View.

A faulty port would be displayed with magenta color. Faulty color indication on a port would take precendence over alarms color indication. say: A port which has alarms and is also marked by the User as faulty would be displayed with magenta color.

### **1.3 Display of Directory number(DN) at the Line Circuit view**

With every line circuit associated to a VMG, there can be an associated DN. The DN will be displayed in the 'Circuit Provisioning' section of the Line Circuit view.

This would help the User to be positive that he is on the correct port. Display of the directory number that is associated with a port ensures proper location.

If the DN is not yet created for a line circuit, then the field would have 'None' as the value.

Any subsequent changes to DN would get udpated on a open Line Circuit view.

### **1.4 Display of Directory number(DN) on Alarm Browser**

Directory number(DN) associated with a particular Line Circuit would be displayed in the description part of the Line Circuit alarm on a Alarm Browser.

 eg: The description part of a line circuit alarm would have an added entry DN Affected: 6195210102

 If no DN is associated with the line circuit, then the description part of the line circuit alarm would have an appended entry saying DN Affected: None

 DN associated when the alarm was reported would be displayed. Any subsequent changes to the DN would not get updated on the Alarm Browser.

 Physical location and the directory number details for a line circuit alarms would be helpful in troubleshooting.

Alarm log would also reflect the DN associated with the line circuit alarm.

#### **1.5 'Faulty Circuit Listing' view at the NE Desktop level**

A new menu item would be added in Services Menu list, on NE desktop view, namely 'Faulty Circuit Listing'. Clicking this menu item would display the 'Faulty Circuit Listing' view which has the below information:

1> Associated Frame number

- 2> Associated Shelf number
- 3> Associated Slot number
- 4> Port Number

 'Faulty Circuit Listing' view at NE desktop level would have readonly values. This GUI would have an associated time stamp and a refresh button. Refresh button is used to refresh the GUI with the latest port being marked as faulty. Refresh button is used to avoid dynamic updates when the faulty status of the port changes.

 Timestamp would reflect the last time when the 'Refresh' button was used to collect the latest faulty ports information.

# **1.6 Hardware Requirements or Dependencies**

None

# **1.7 Software Requirements or Dependencies**

None.

# **1.8 Limitations and restrictions**

- User will be allowed to mark a port/line circuit as faulty only when it is locked.
- User would get an appropriate warning message when he tries to do unlock a faulty port.
- XDSL Data Circuits cannot be marked as faulty.
- Fault color display on a line circuit would take precedence over alarm color indication.
- No new color indication would be displayed for a port which is locked.
- Once the line circuit alarm is reported to the Alarm Browser, any subsequent changes to the DN of that particular Line Circuit would not get updated in the description part of the Alarm Browser for a line circuit alarm.
- Existing Circuit Listing GUI would not be changed. Line Card level circuit listing GUI will behave as before and would not undergo any changes as a part of this feature

## **1.9 Interactions**

None.

# **1.10 Glossary**

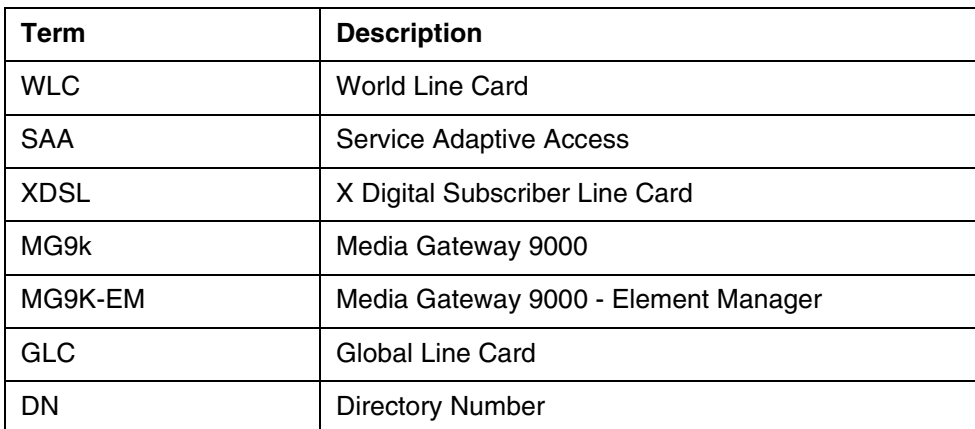

# **2: Fault Management for A00009280**

# **2.1 Fault management strategy**

'A00009280 LineCircuit Enhancements' feature do not introduce new faults.

# **2.2 Fault management tools and utilities**

# **2.2.1 Faults, Alarms and Logs**

Alarm Browser - Reports alarms from registered events. When an alarm is generated, it is displayed in the Alarm Browser along with the date and time, the NE Id, the resource (where the alarm was generated), the severity and probable cause. Highlighting the alarm displays the description of the alarm in the text box at the bottom of the Alarm Browser.

Log Adaptor - Generates logs from registered events. The log names and numbers are predetermined and are matched with the incoming event. A log with the corresponding name and number which contains the date, time, physical location, severity and any other pertinent information is generated and placed into a separate file.

# **2.3 Logs**

The Log Delivery application for this feature generates logs in the Number 2 Switch Control Center (SCC2) format and the NT standard (STD) format.

There is no change in the existing format of Line Circuit alarms, except that the description part has an added statement about the DN number associated with the Line circuit alarm. If no DN is associated, then the 'DN Affected: None' would be displayed.

Once an alarm is reported, any subsequent changes to the DN would not get reflected in the alarm log of that line circuit or in the description part of the line circuit alarm on the Alarm Browser.

#### **2.3.1 Formats**

#### **2.3.1.1 NTSTD**

**NorLineFault** SWLN301 \*\*\*Jan12 01:02:40 3409 TBL MG9K NorLineFault Location: 18-c018-FrameFFF.Shelf3.Slot21.SAAL.p7 Notification Id: 399 State: not acknowledged Category: equipment Cause: Equipment Malfunction Time: Jan 12 01:02:40 1970 Component Id: Card.frame0.shelf3.slot21.SAAL.p7 Specific Problem:norLineFault Description: linefault DN Affected: 6195210102 Site Flr RPos Bay\_id Cary 02 H02  $M\ddot{\text{G}}\overline{9}F$  012

Copyright © 2006, Nortel Networks **1879** Nortel Networks Confidential

#### **2.3.1.2 SCC2**

**NorLineFault** \*\*\* SWLN301 3409 TBL MG9K NorLineFault Location: 18-c018-FrameFFF.Shelf3.Slot21.SAAL.p7 Notification Id: 399 State: cleared Category: equipment Cause: Equipment Malfunction Time: Jan 12 01:02:40 1970 Component Id: Card.frame0.shelf3.slot21.SAAL.p7 Specific Problem: NorLineFault Description: linefault DN Affected: 6195210102 Site Flr RPos Bay\_id<br>Cary 02 H02 MG9F012 Cary 02 H02

### **2.4 Alarms**

No new alarms are added as a part of this CCAF.

The Description part of a line circuit alarm would have an added statement namely:

DN Affected: <Associate DN>

If no DN is associated with a line circuit then the below statement would be appended to the description part of the line circuit alarm:

DN Affected: None

Once alarm is reported any subsequent changes to DN would not get reflected in the alarm log of that line circuit or in the description part of the line circuit alarm on the Alarm Browser.

#### **2.5 Related documentation**

None.

# **3: Configuration for A00009280**

#### **3.1 Hardware and Software Requirements**

This functionality is for MG9000 EM that has SN09 or higher software version.

# **3.2 Initial Configuration**

No changes for initial configuration

## **3.3 Upgrade Considerations**

None.

Copyright © 2006, Nortel Networks **1880** Nortel Networks Confidential

# **3.4 Element Management**

#### **3.4.1 New/modified GUIs**

#### **Table 1 New or modified GUIs**

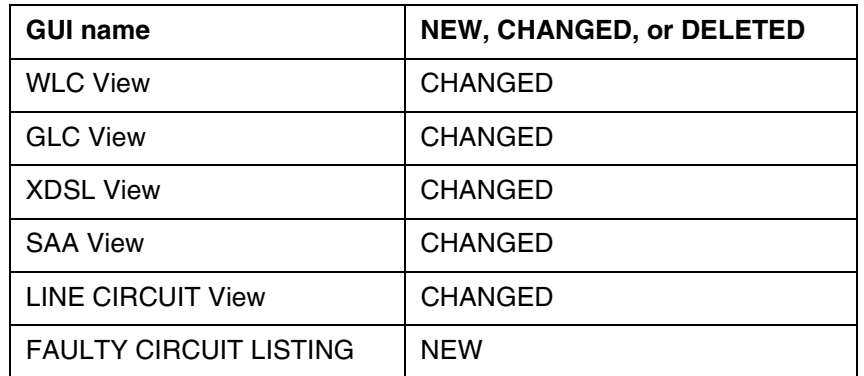

#### **3.4.2 GUI information**

### **3.4.2.1 GUI name: Line Card View (WLC, XDSL,GLC,SAA)**

#### **3.4.2.1.1 Functional description**

From release SNO9, the line card view would display alarm color indication for the ports. A faulty port would be indicated with magenta color on the line card view. Display of only voice circuit ilogs changes on a XDSL view for faulty ports.

An example of WLC view is shown in Figure 1.

#### Copyright © 2006, Nortel Networks **1881** Nortel Networks Confidential

모두

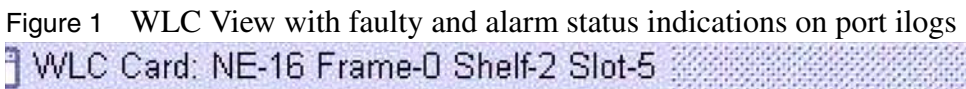

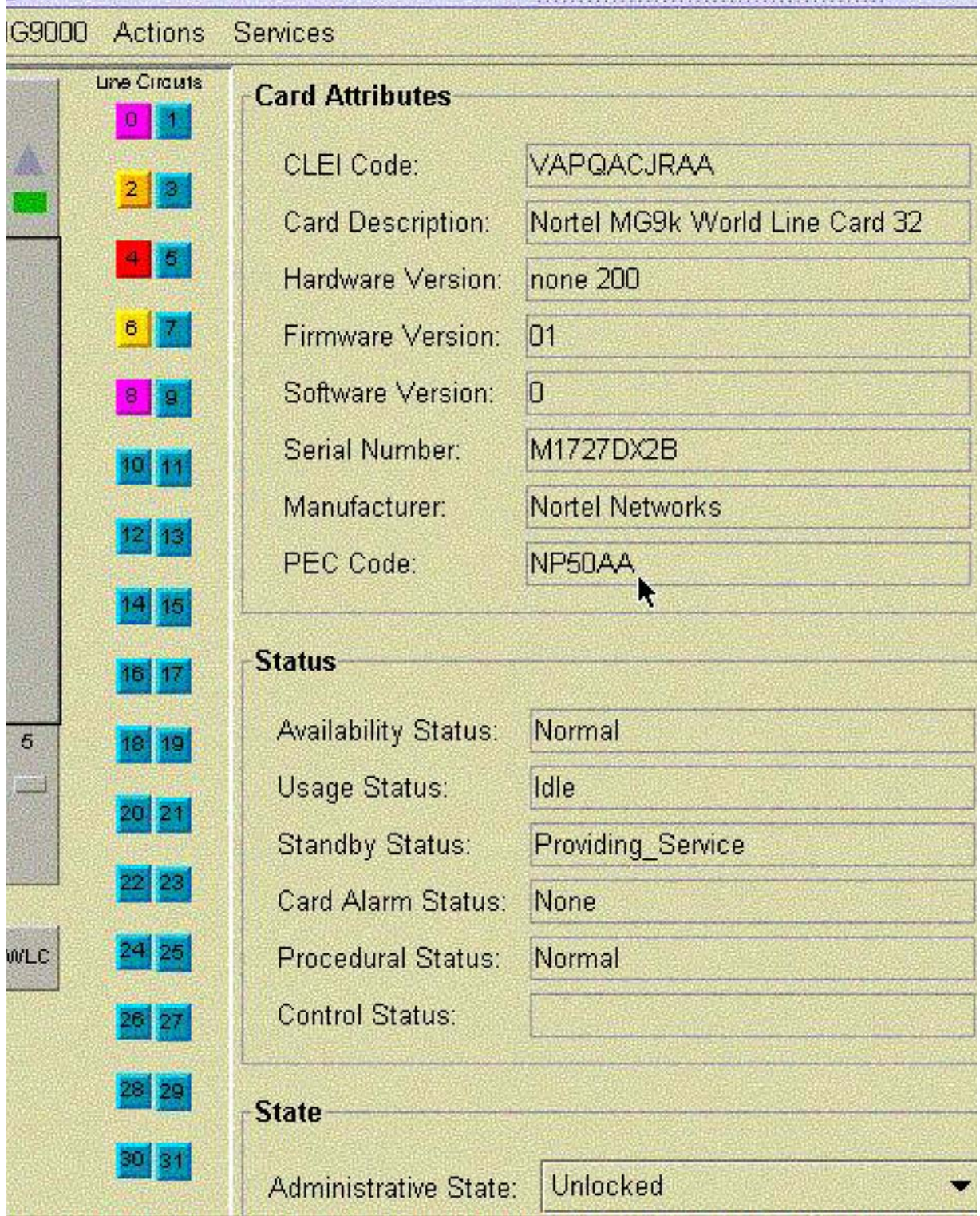

Copyright © 2006, Nortel Networks **1882** Nortel Networks Confidential

Figure 1 shows the WLC Card view with minor alarm on port 2, critical alarm on port 4, and warning on port 6. Also port 0 and port 8 are manually marked as faulty by the User

#### **3.4.2.1.2 GUI fields**

No new GUI fields are added.

**Table 2 GUI field descriptions**

| <b>Field</b> | New or<br>Changed | <b>Subfield</b> | Entry     | <b>Explanation and action</b>                                                                                         | Associated<br><b>MIB entry</b> |
|--------------|-------------------|-----------------|-----------|----------------------------------------------------------------------------------------------------|--------------------------------|
| Circuit      |                   |                 |           | Line Circuits listed on the WLC card<br>view would be displayed with an<br>appropriate alarm color or fault<br>color. |                                |
| Listing      | Changed           | ΝA              | <b>NA</b> | The default color of the port is blue                                                                                 | NA                             |

#### **3.4.2.2 GUI name: Line Circuit View**

#### **3.4.2.2.1 Functional description**

1> From release SNO9, the Line Circuit view would allow the User to mark a port as faulty with a prerequisite that the port should be locked.

 The faulty combo box would be available in the 'Circuit Status' section of the Line Circuit View. This combo box would be disabled(greyed out) when the port is unlocked.

2> From release SNO9, the Line Circuit View would display the Directory Number (DN) associated with a termination point (line circuit). This information is displayed in the 'Circuit Provisioning' section of a Line Circuit View.

Figure 2 shows the display of Line Circuit view with associated DN Affected: 6136210202 displayed in Circuit Provisioning section. Also shown is the ability for the User to manullay mark the port as faulty when the port is locked from the Circuit Status section.

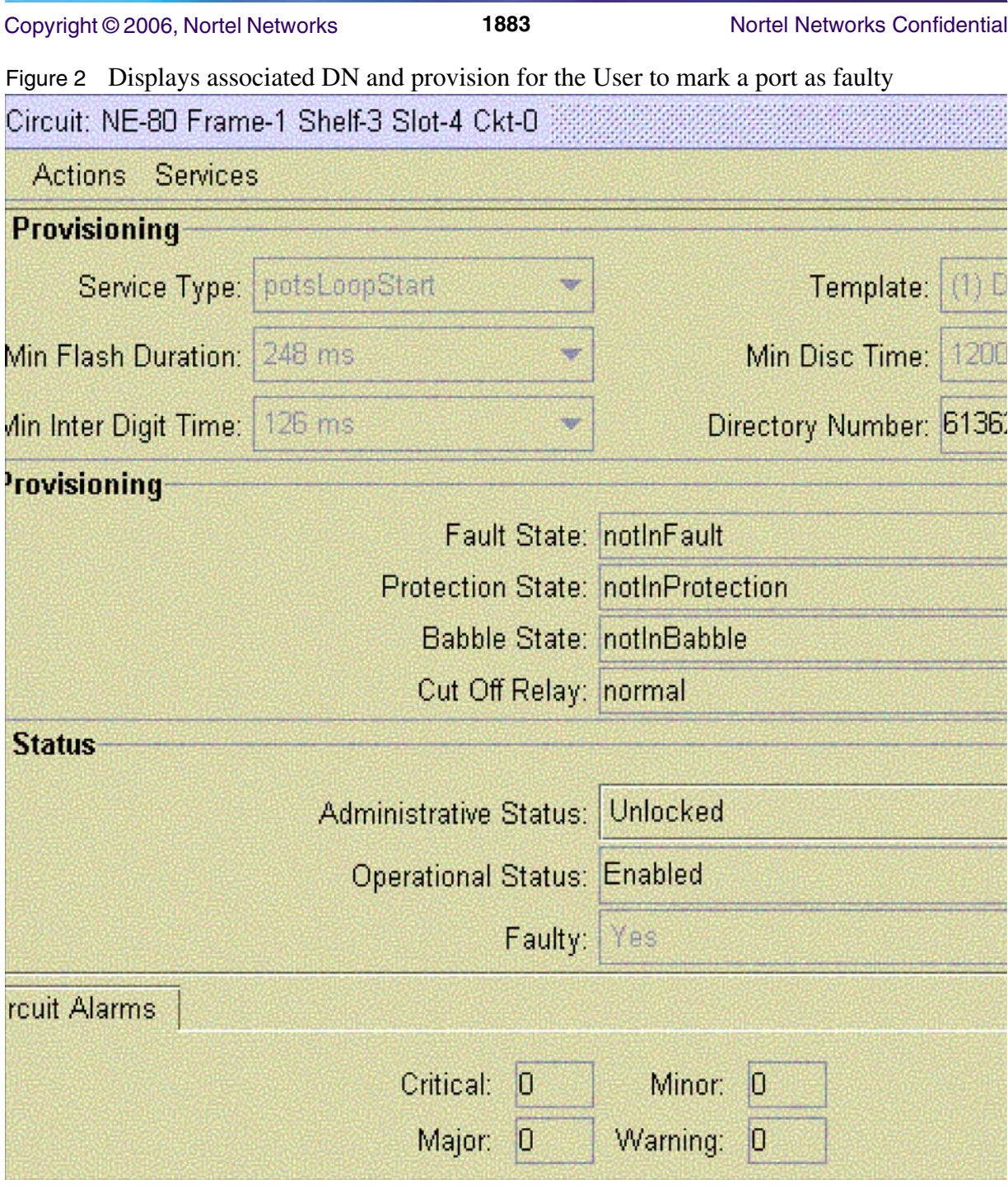

User can select 'No' or 'Yes' from the 'Faulty' drop down to set the port as faulty or non faulty, accordingly. This dropdown is enabled only when the Administrative Status of the port is locked.

User can unlock the circuit which is marked as faulty. But he is displayed a warning message saying:

Copyright © 2006, Nortel Networks **1884** Nortel Networks Confidential

"The circuit is marked as faulty; the existing service may be degraded Are you sure?"

By selecting 'OK' option, he can submit the 'unlock' request to the Gateway.

By selecting 'Cancel' option, he would not submit the 'unlock' request to the Gateway.

#### **3.4.2.2.2 GUI fields**

#### **3.4.2.3 GUI name: Faulty Circuit Listing View Table 3 GUI field descriptions**

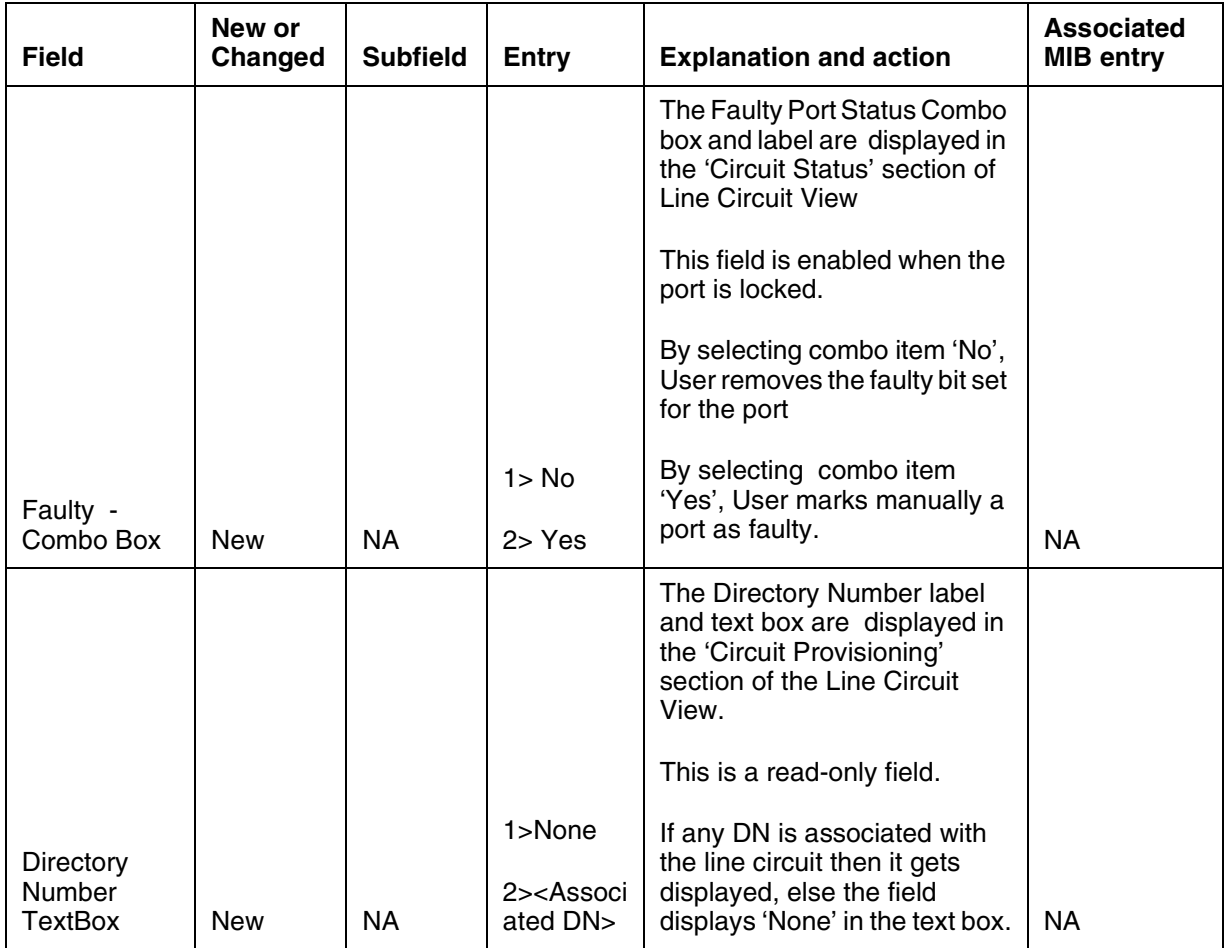

#### **3.4.2.3.1 Functional description**

From release SNO9, the Faulty Circuit Listing view would be added to a new menu item of the Services menu option, on the NE desktop view.

#### **3.4.2.3.2 GUI usage and implications**

From the NE desktop view, go to the 'Services' Menu list.

#### Copyright © 2006, Nortel Networks **1885** Nortel Networks Confidential

The drop down would list 'Faulty Circuit Listing' menu item. Clicking on this menu item would display the 'Faulty Circuit Listing' view.

This view would list all the ports manually marked as faulty by the User on an NE along with their location information.

The view would have a timestamp associate with the last refresh and a 'Refresh' button. Using 'Refresh' button user can view the latest faulty port information.

Figure 3 shows the new 'Faulty Circuit Listing' GUI when no faulty ports are available. The text above the table header would display 'No Faulty circuits found'.

## Copyright © 2006, Nortel Networks **1886** Nortel Networks Confidential

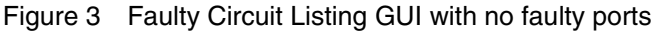

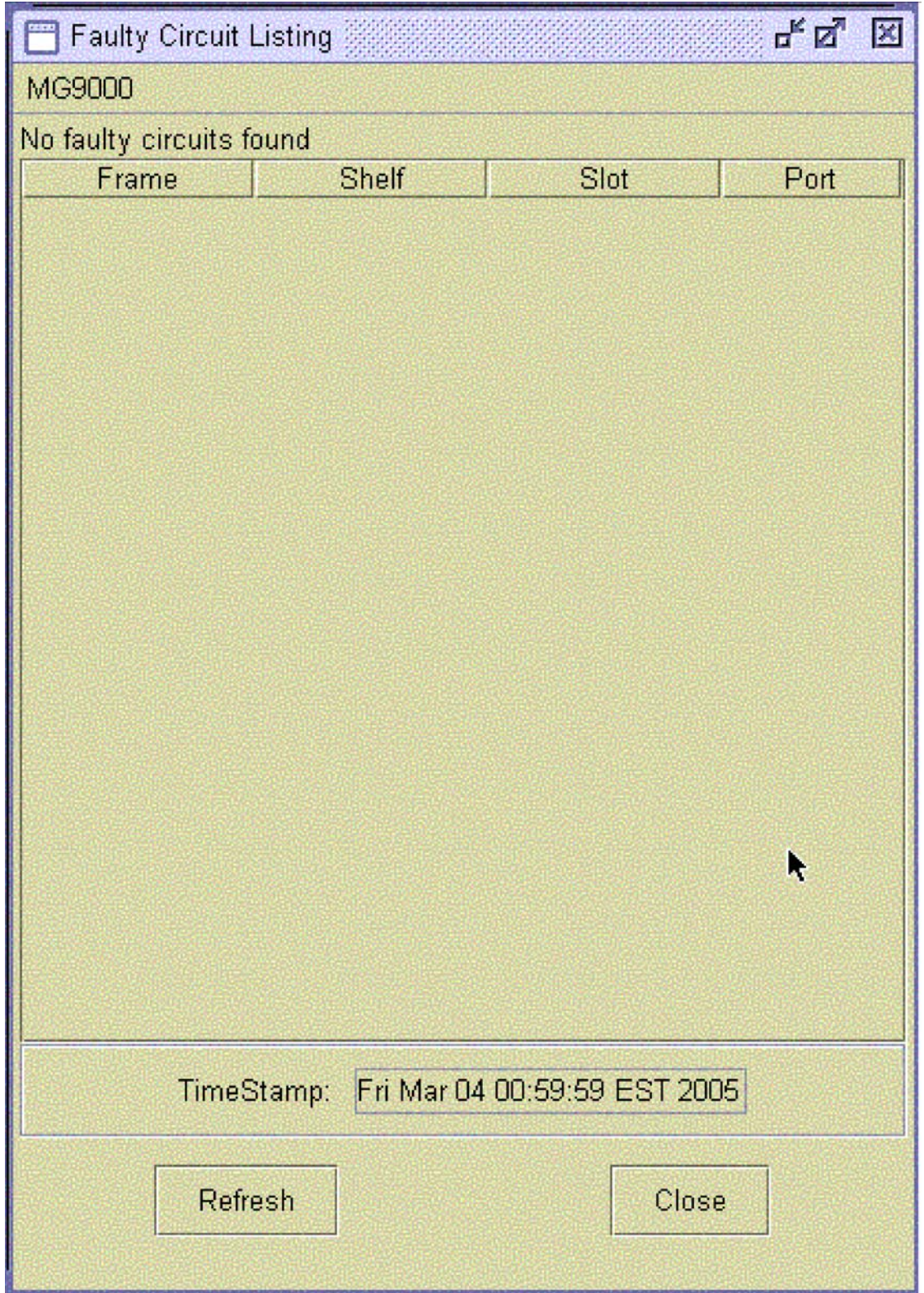

Copyright © 2006, Nortel Networks **1887** Nortel Networks Confidential

Figure 4 shows the 'Faulty Circuit Listing' gui when faulty ports exist. The Time Stamp field indicates the last time when the data was pulled from DB.

#### Figure 4 Faulty Circuit Listing

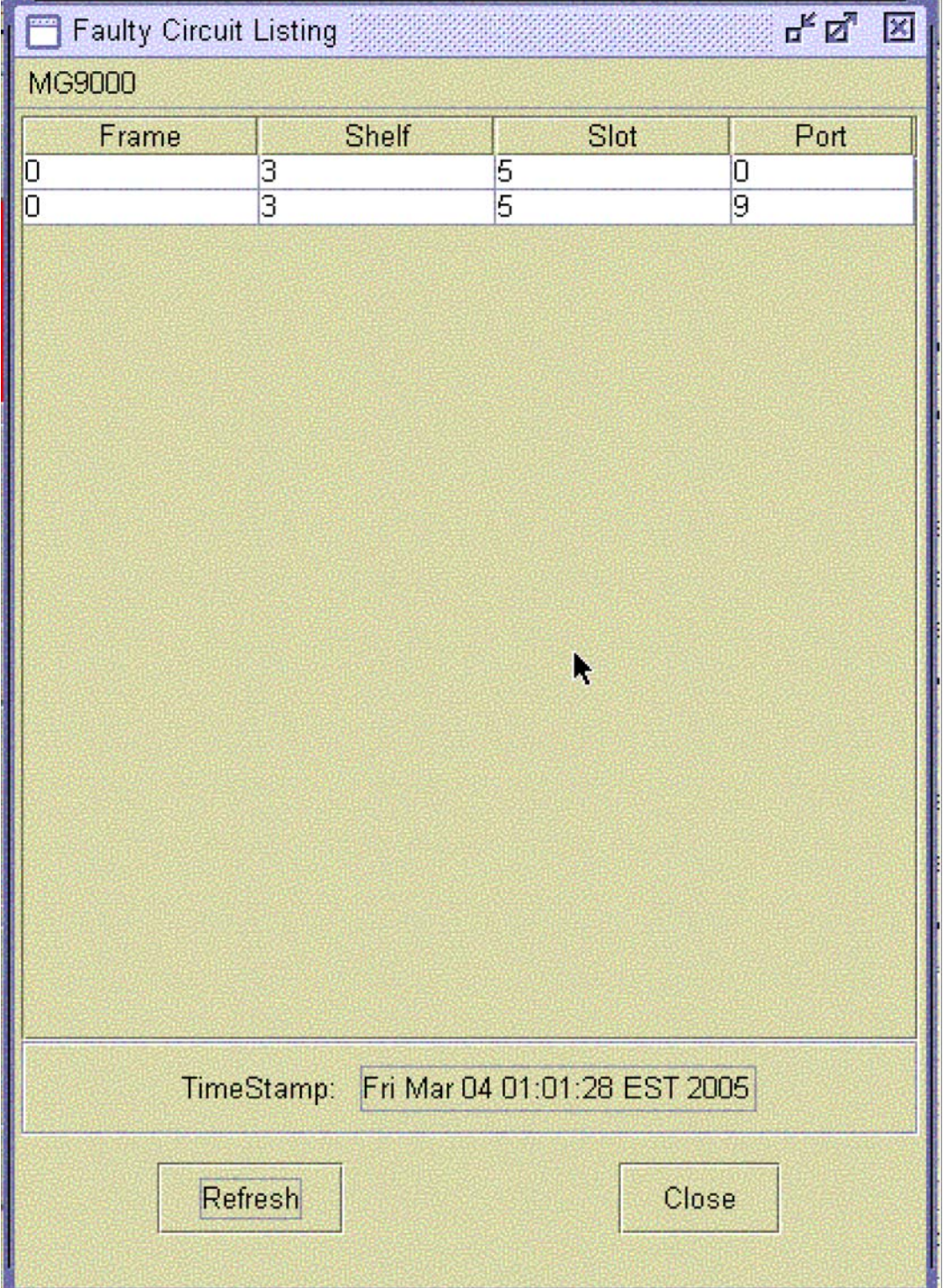

# **3.4.2.3.3 GUI size**

#### **3.4.2.3.4 GUI fields**

#### **Table 4 New or modified GUIs**

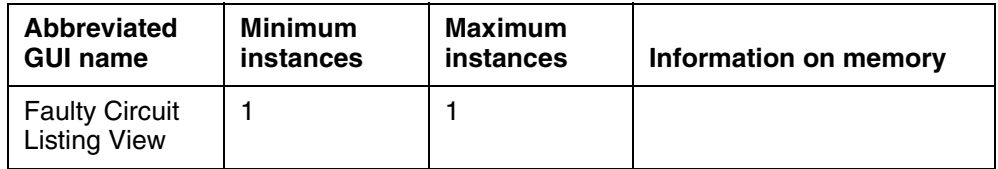

The following table lists the new fields for the Faulty Circuit Listing View.

#### **Table 5 GUI field descriptions**

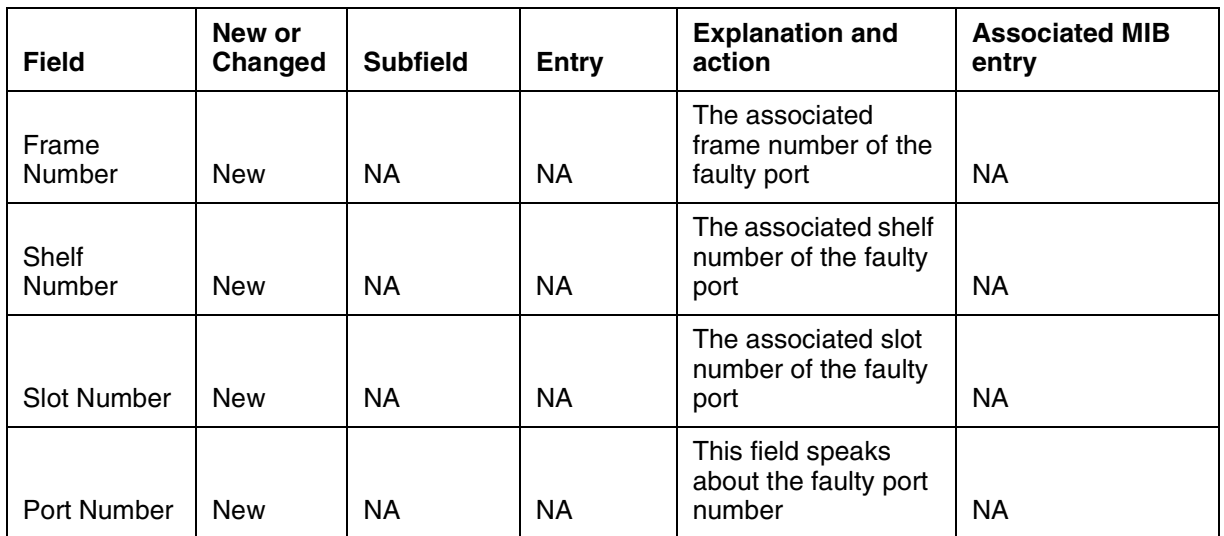

# **3.5 Security**

NA

# *Product = MG 9000*

# **A00011167 -- MG9KEM Central Userid and Password Support** *Functional Description*

# **1: Applicable Solution(s)**

UA-IP, UA-AAL1

Copyright © 2006, Nortel Networks **1889** Nortel Networks Confidential

# **1.1 Description**

This activity enables central IEMS/ Radius authentication of the MG9K userid and password for EM SFTP access to the MG9K. The userid and password will be configured on a per MG9K Element Manager (EM) basis in addition to an NE basis. If Radius is not available when the EM communicates with the MG9K, the NE-level userid and password will be used for authentication instead of the EM-level userid and password. If the Radius is available, there will not be an attempt to authenticate using the NE-level userid and password.

The same userid and password must be configured on the EM and Radius. At the EM, the EM-level userid and password will be configured using a new GUI that is accessed at the subnet level. A warning message will inform the user that the EM-level userid and password will be used instead of the NE-level userid and password. The EM-level userid and password will be stored in the EM Oracle database.

# **1.2 Hardware Requirements or Dependencies**

None.

# **1.3 Software Requirements or Dependencies**

This feature will be delivered in the SN09 software release.

# **1.4 Limitations and restrictions**

For the Radius server authentication to work correctly, when the central userid and password is changed at the Radius server, the EM level userid and password must be changed to match the Radius central userid and password. Note that if an NE-level userid and password happens to match the Radius userid and password, the authentication will work if the Radius server is not available.

# **1.5 Interactions**

None

# **1.6 Glossary**

NA

# **2: Configuration for A00011167**

# **2.1 Hardware and Software Requirements**

This functionality is for an MG9K Element Manager (EM) that has SN09 or higher software version.

# **2.2 Initial Configuration**

No changes.

# **2.3 Office/Subnet parameters (OP/SP) (CM & SESM)**

The EM (subnet) level userid and password configuration information is in the Element Manager section of this document.

# **2.4 Upgrade Considerations**

### **2.4.1 Dump and Restore (CM)**

NA

### **2.4.2 Element Management Upgrade**

For an upgrade to SN09, the central userid and password will be defaulted to "mg9kadm/mg9kadm". The already-defined NE-level userid and passwords will not be affected by the upgrade and will be used as the second level of authentication as described previously.

#### **2.4.3 Downgrade impact**

During a downgrade, the central userid and password will no longer be configured and the NE-level userid and passwords will be the same as they were in the previous release, unless they have been changed by the customer after the upgrade.

# **2.5 Data schema (DS) (CM, MIBS, RDB)**

#### **2.5.1 New/modified tables, MIBs, or Database Schema**

The Office Wide Defaults table in the EM Oracle database will have two new rows used to store the EM-level userid and password: "centralid" and centralpw".

## **2.5.2 Table/MIB/Remote Database Schema information**

NA

# **2.6 Service Orders (SO) (CM & SESM)**

NA

# **2.7 Software optionality control (SOC)**

NA

# **2.8 Element Management**

The MG9K Element Manager will be used to define the EM-level userid and password.

#### **2.8.1 New/modified GUIs**

**Table 1 New or modified GUIs**

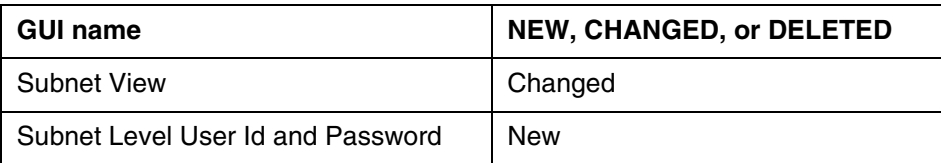

#### **2.8.2 GUI information**

#### **2.8.2.1 GUI name: Subnet View**

#### **2.8.2.1.1 Functional description**

This GUI is used to manage EM data that pertains the all the NEs defined for the EM.

#### **2.8.2.1.2 GUI usage and implications**

There is no requirement to datafill GUIs in a specific order.

#### **2.8.2.1.3 GUI size**

#### **Table 2 New or modified GUIs**

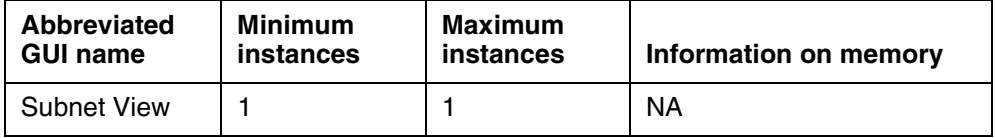

#### **2.8.2.1.4 GUI fields**

A new entry will be added to the Configuration pull-down menu on the Subnet View GUI. The following table lists fields for the pull-down menu in SubnetView.

#### **Table 3 GUI field descriptions**

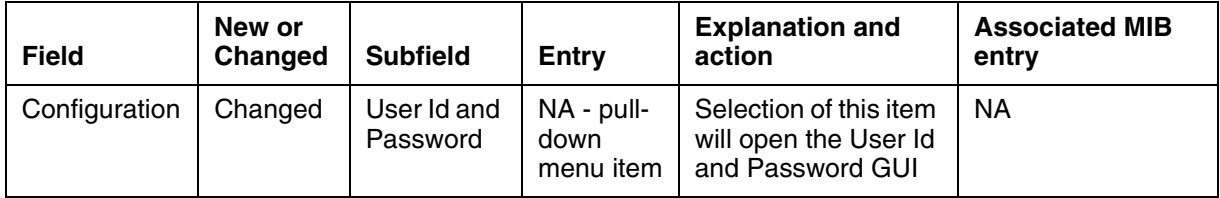

#### **2.8.2.1.5 Usage example**

The following figures show the Configuration level and User Id and Password GUIs.

#### Copyright © 2006, Nortel Networks **1892** Nortel Networks Confidential

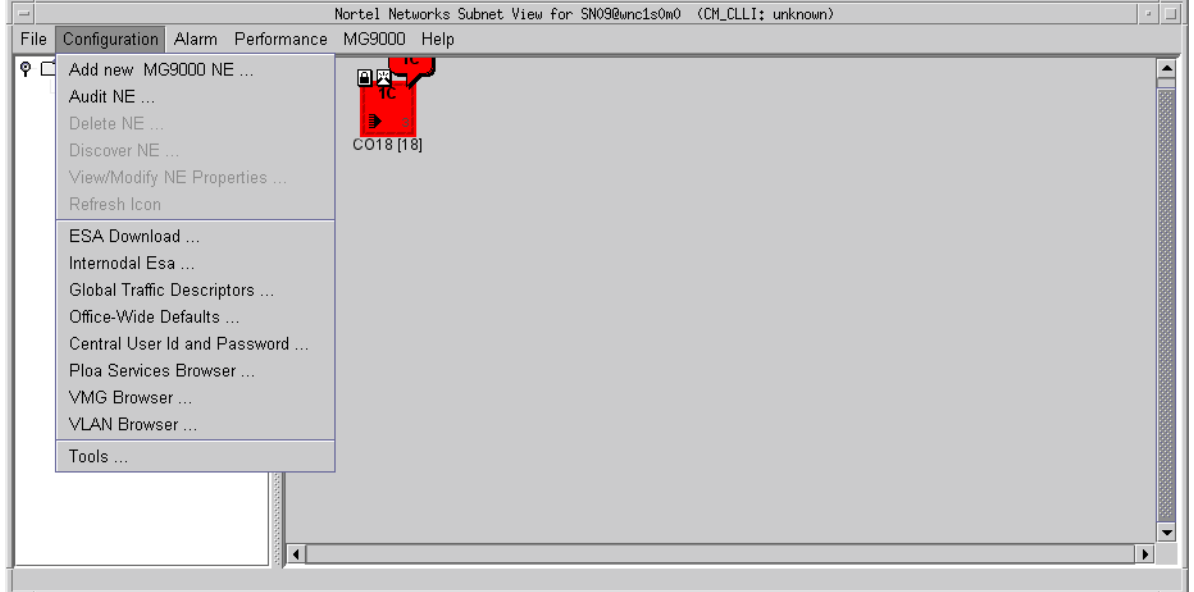

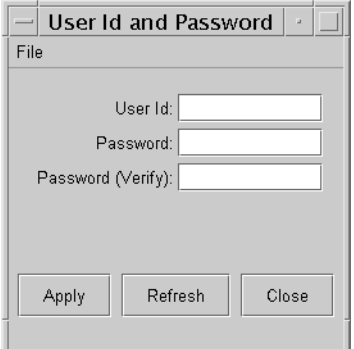

#### **2.8.2.1.6 GUI release history update**

A new menu item, User Id and Password will be added to the pull-down Configuration menu.

#### **Context sensitive launching information**

The EM GUI is launched using JavaWebStart. There are no changes to the launching of the GUI.

#### **2.8.2.1.7 Supplementary information**

None.

#### **2.8.2.2 GUI name: User Id and Password View**

#### **2.8.2.2.1 Functional description**

This GUI is used define the subnet-level userid and password.

### **2.8.2.2.2 GUI usage and implications**

There is no requirement to datafill GUIs in a specific order.

#### **2.8.2.2.3 GUI size**

**Table 4 New or modified GUIs**

| <b>Abbreviated</b>           | Minimum   | Maximum   | Information on memory |  |
|------------------------------|-----------|-----------|-----------------------|--|
| <b>GUI name</b>              | instances | instances |                       |  |
| User Id and<br>Password View |           |           | ΝA                    |  |

## **2.8.2.2.4 GUI fields**

The following table lists fields for the User Id and Password GUI. The ability to Apply data, Refresh data, and Close the GUI will also be provided via buttons at the bottom of the GUI.

**Table 5 GUI field descriptions**

| <b>Field</b>         | New or<br>Changed | <b>Subfield</b> | <b>Entry</b>               | <b>Explanation and</b><br>action                                                                                                    | <b>Associated MIB</b><br>entry |
|----------------------|-------------------|-----------------|----------------------------|----------------------------------------------------------------------------------------------------|--------------------------------|
| User Id              | <b>New</b>        | None            | NA - pull-<br>down<br>menu | 1-32 characters<br>(must be alphabetic<br>characters or<br>numbers)                                                                                                    | <b>NA</b>                      |
| Password             | New               | None            | NA - pull-<br>down<br>menu | 1-128 characters<br>The entered data will<br>not be visible to the<br>user.                                                                                                    | NA                             |
| Password<br>(Verify) | <b>New</b>        | None            | NA - pull-<br>down<br>menu | 1-128 characters<br>The entered data will<br>not be visible to the<br>user.<br>This field must match<br>what is entered in the<br>Password field and is<br>used to verify entry<br>of the same<br>password in both<br>fields. | NA                             |

## **2.8.2.2.5 Usage example**

The GUI will contain three new editable fields, User Id, Password, and Password (Verify). When the password is entered, it will not be visible to the user and must be entered twice to confirm that the customer has entered it correctly. The GUI will contain Apply, Refresh, and Close buttons.

Copyright © 2006, Nortel Networks **1894** Nortel Networks Confidential

## **2.8.2.2.6 GUI release history update**

The new User Id and Password GUI is created.

**Context sensitive launching information**

The EM GUI is launched using JavaWebStart. There are no changes to the launching of the GUI.

## **2.8.2.2.7 Supplementary information**

When the user configures or changes the userid and/or password, an Information message will be output to indicate that the entered userid and password will be used instead of the NE-level userid and password.

#### **2.8.3 CLUI Interface**

NA

# **2.9 User interface changes**

NA

# **2.10 OSSGate Interface Changes**

NA

# **2.11 Security**

This activity provides IEMS/ Radius authentication of the MG9K userid and password. The userid and password will be configured on a per MG9K Element Manager (EM) basis instead of only on an NE basis. If Radius is not available when the EM communicates with the MG9K, the NE-level userid and password will be used for authentication instead of the EM-level userid and password.

#### **2.11.1 Network configuration**

NA

## **2.11.2 Key management**

NA

**2.11.3 Protocol**

NA

#### **2.11.4 Authentication**

The same EM-level userid and password must be entered at the IEMS/Radius server and at the EM GUI.

# **2.12 Configuration Walkthrough**

To allow the IEMS/Radius server to provide central authentication of the MG9K userid and password, the same EM-level userid and password must be entered at the IEMS/Radius server and at the EM GUI. This authentication is required during ESA or OM data transfer to the MG9K.

The following provides additional information and the recommended configuration.

- The NE-level userid is not configurable (mg9kadm) and passwords can be configured on a per-MG9K basis.
	- When customers change the NE-level account password of a MG9K, the corresponding MG9K's password must be updated via the MG9K EM.
	- Based on customers' security policies, the NE-level account passwords can be all different or the same. MG9K EM/MG9K does not ensure that all NE-level account passwords are all different or the same. They are managedly independently of each other by the customers.
- An office-wide central account should be created and managed separately.
	- It is recommended that customers name the account using a different ID (i.e., not 'mg9kadm').
	- The userid and password for this central account should be changed via IEMS (Radius) first and then must be updated via the SN09 MG9K EM to keep it in sync.
	- After the MG9K EM is upgraded to SN09, the MG9Ks should be upgraded.
	- After all the MG9Ks have been upgraded to SN09, the userid and password defined in Radius for SN08 should be removed.
	- Although MG9K does not support authorization in SN09, it is recommended that the SN09 central account be a member of the MGADM group.

Copyright © 2006, Nortel Networks **1896** Nortel Networks Confidential

*Product = CS 2000 Management Tools*

# **A00008522 -- SESM Support for SIP Lines**

*Functional Description*

# **1: Applicable Solution(s)**

UA-IP, MCS

## **1.1 Description**

Feature A00008522 will deliver the lines flow through and pre-provisioning functionality in the Succession Element and Sub-element Manager (SESM) required for the Session Server (SS) integration with Succession. The design will be split into Nodes provisioning for SS virtual gateways (GWs), and lines provisioning for SIP terminations/users.

The Nodes provisioning feature component will provide for the provisioning of SS GWs. Nodes provisioning will also provide functionality to pre-provision the SIP terminations in the GWC-EM and to pre-provision LENs (Line Equipment Numbers) in XACore table LNINV. The Lines Provisioning component will provide flow through of service information entered at OSSGate (SERVORD+ commands). New line provisioning functionality will be delivered to allow line data to be transmitted to the SS Element Manager (SS-EM).

#### **1.1.1 SS Provision Concepts**

From figure 1, the interaction of various devices and tables is shown. Starting with the upper left is Table SITE in the CM. These site names are used to name line groups in the CS2KSS. This is performed during provisioning the GW.

From the example, GWC 0 has two GWs provisioned (also called a virtual gateway or VMG) called GW0\_SM1 and GW1\_SM2. More than GW is permitted on a GWC, as long as the GWs refer to different SS gateways. The GWC may support up to 12276 lines, or 12 LGRPs (12 LGRPs \* 1023 endpoints per LGRP). These 12 LGRPs may be distributed over the 2 provisioned GWs in any fashion.

Note that multiple site names can be used in naming the LGRPs and the site names can span multiple GWs. The frame and group portions of the LGRP name are determined by the SESM/Nodes Provisioning and not by the user.

#### **Figure 1 Example of MSM Provisioning Relationship**

#### **Copyright © 2006, Nortel Networks 1898** Nortel Networks Confidential

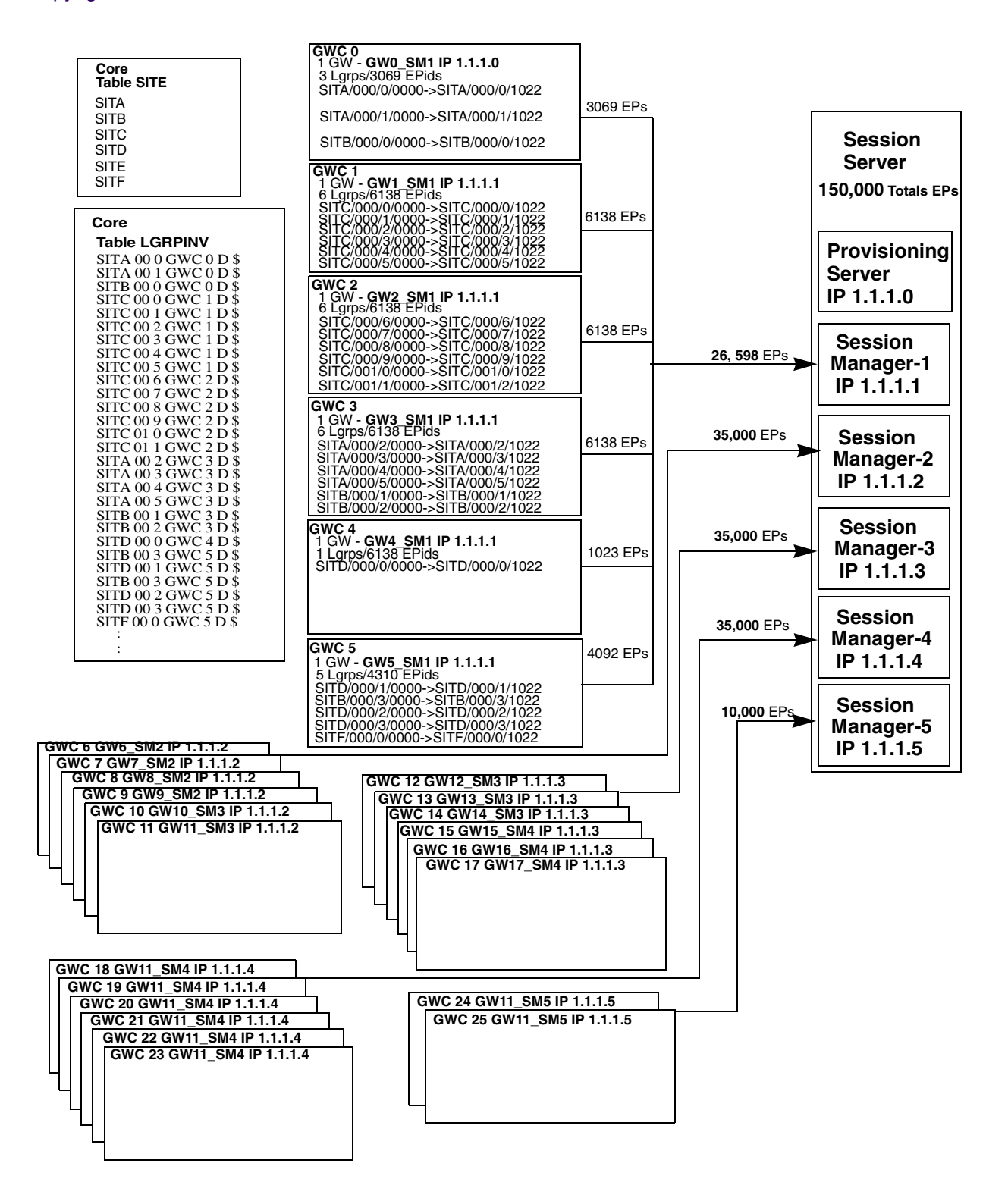

## **1.1.2 Adding a GWC**

### **1.1.2.1 Add GWC**

GWCs for CS2K Session Server gateways are provisioned using either the Large\_LineNA\_v2 or Large\_LineINTL\_v2 GWC profile. These GWC profiles will cause a GWC to be added to the CM, table SERVRINV, with the exec lineup of DPLEX/DPL, POTSEX/POT and KSETEX/KEYSET.

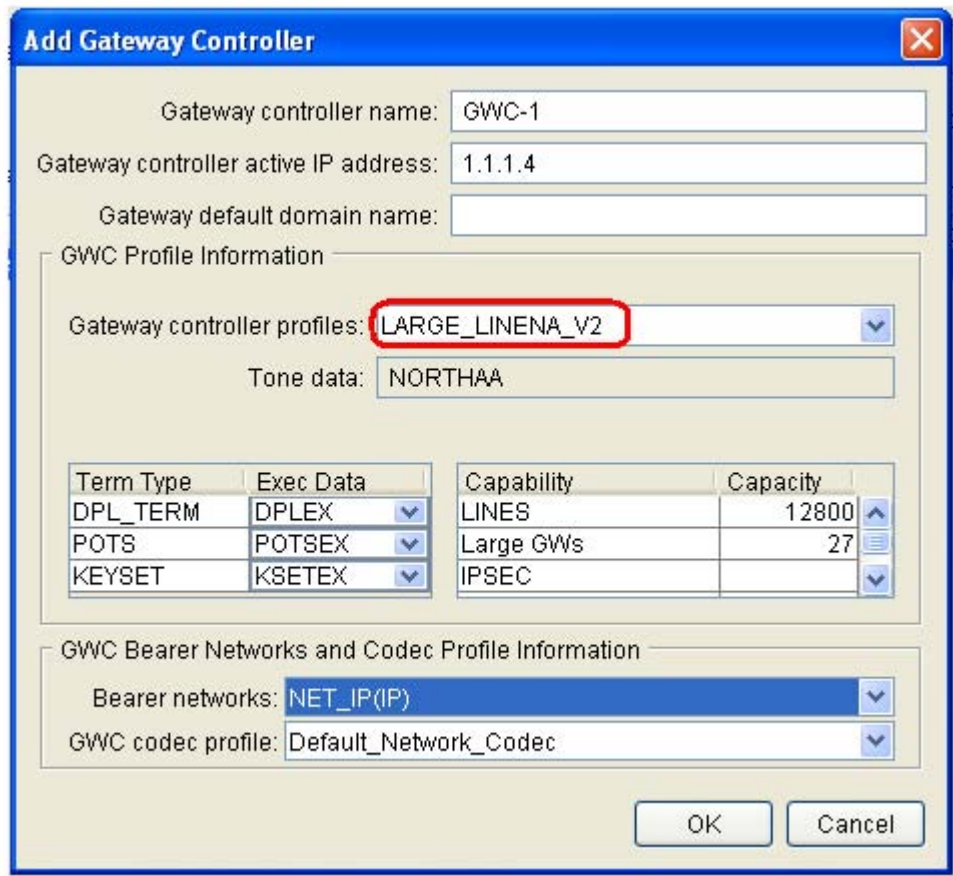

Also, the addition of these GWC profiles will update the GWC with a DPL enabled in the GWC configuration/capacity (GWC-PROFILE-MIB change).

## **1.1.2.2 Delete GWC**

There are no changes required for this action.
# **1.1.2.3 Add GW**

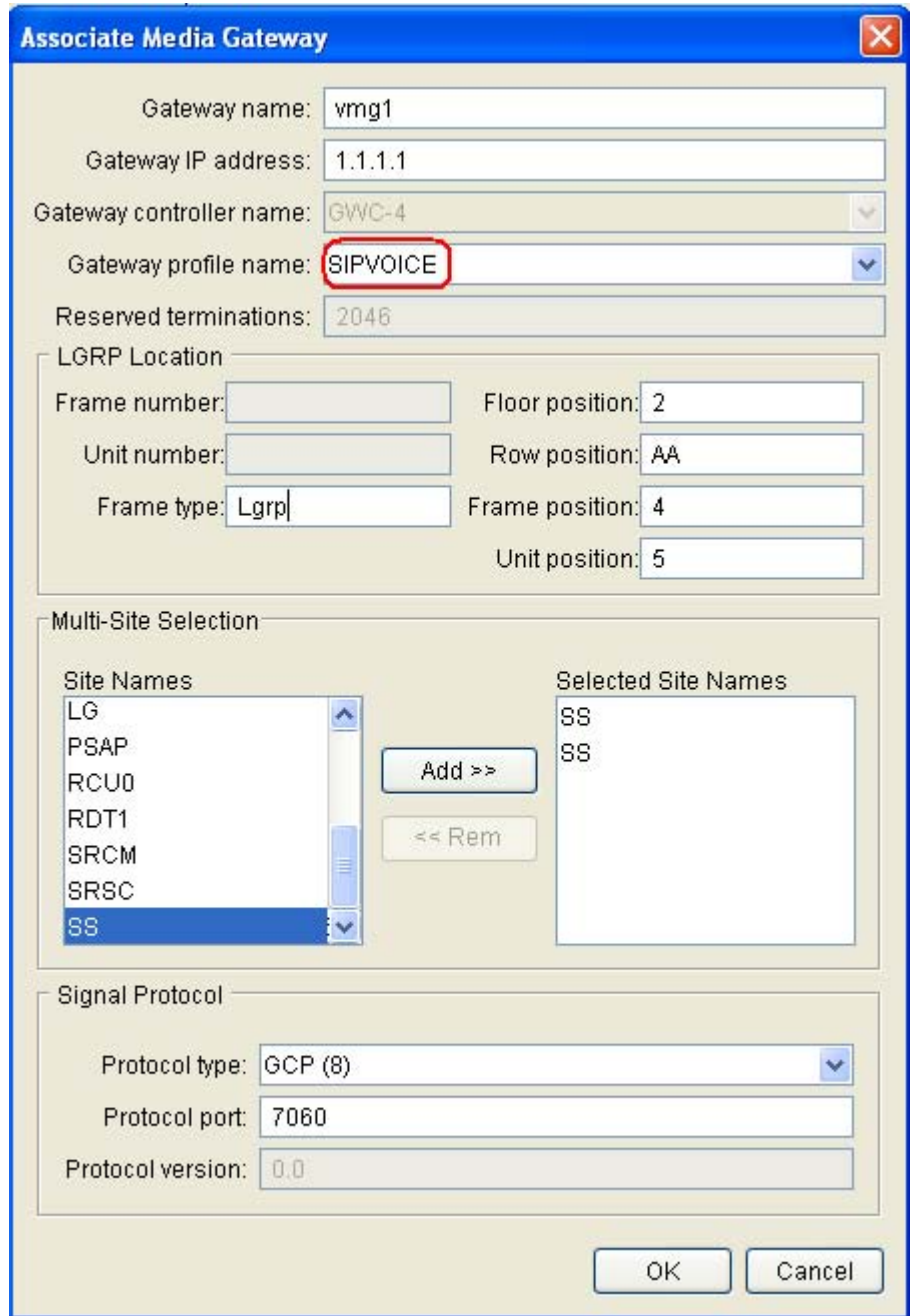

Adding a GW involves identifying a gateway name, IP address and selecting the SIPVOICE profile from the Gateway profile name list. The SIPVOICE selection causes an LGRP Location and Multi-Site Selection panel to appear. Copyright © 2006, Nortel Networks **1901** Nortel Networks Confidential

The LGRP Location panel is used to provide the physical equipment location of the GW. LGRP\_type is a string. Floor position, frame position and unit positions are all integers while row position is a char 'A' - 'Z', 'AA' or 'AB'.

Below the LGRP Location panel is the Multi-Site Selection panel. Within this panel is a Site Names list and a Selected Site Names list. The Site Names list consists of all of the site names from table SITE in the CM. Site names are selected (placed in the Selected Site Name list) by simply clicking on the site name and selecting Add.

For SN09, a maximum of 12 site names can be selected. The same site name may be used multiple times by selecting Add several times.

Each site name represents one LGRP as defined by:

<site>/frame/group

Each LGRP is provisioned in table LGRPINV (CM) and represents 1023 endpoints. Each endpoint is added to table LNINV as:

<site> frame group terminal

where the terminal number ranges from 00 00 to 10 22.

The reserved termination field is updated as the Add button is selected.

The entries in the Signal Protocol panel are defaulted but can be changed.

# **Note: Adding a fully provisioned CS2K SS GW will require approximately 10 minutes, or 2 minutes per LGRP.**

Note: Provisioning SIP GWs can only be performed one at a time. Attempts to provision multiple SIP GWs at the same time may cause all provisioning sessions to fail.

# **1.1.3 Design Solution / Module Flow Diagram**

Addition of a GW includes (in order)

- **1.** adding the GW to the GWC
- **2.** adding one LGRP to LGRPINV (CM)
- **3.** adding the associated endpoint groups (TN's) for that LGRP to the GWC
- **4.** adding the LENs to LNINV
- **5.** Repeat steps 2-4 until all LGRPs have been added

<span id="page-1910-0"></span>Copyright © 2006, Nortel Networks **1902** Nortel Networks Confidential

# **1.1.3.1 Change GW**

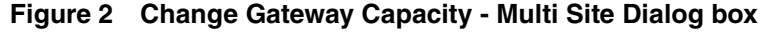

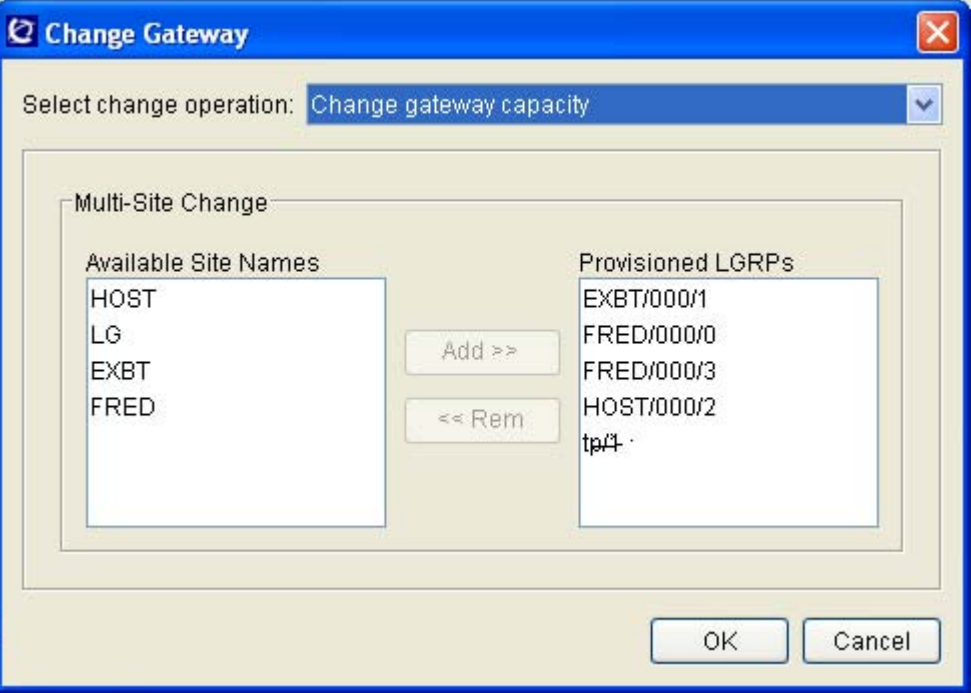

A gateway using the SIPVOICE profile will have the dialog box in [figure 2](#page-1910-0) displayed. Similar to the AssocGW dialog box, this box contains two lists, Available Site Names on the left, which is a list of site names from the table SITE in the CM.

The second list, "Provisioned LGRPs", is a list of site names already used and assigned. These site names have LGRPs and LENs assigned to it, therefore they show up with there respective frame and group numbers.

From this dialog box, the user can add additional site names (a maximum of 12 LGRP/Site names) are permitted in the Provisioned LGRPs list.

Additionally, the user can select to remove LGRP/Site names from the provisioned list simply by selecting them and the remove button.

Once the site names have been added, and OK selected, this diialog box will close and another panel will appear to display the progress and responses. The first item to display is the timeout value.

Cancel will close the box without executing any operation.

Note: Only single operations may be performed from the Change Gateway dialog; in other words, the user cannot add one site and remove another site in the same operation.

# **1.1.4 Configure**

In the SESM, the /opt/nortel/NTsesm/admin/bin/configure tool should be used to configure SESM access to the Session Server Element Manager (SS-EM).

The configuration tool will prompt the user to enter the following:

- Transport protocol to SS-EM server ( http/https default is https). In SN09, only HTTPS is supported by the SS-EM, however flexibilty to choose HTTP is still provided to meet possible future needs.
- IP address / host name of primary SS-EM server
- IP address / host name of secondary SS-EM server. Some configurations may not include a secondary SS EM server. If so, configure the same information provided for the primary server (by default this should be the case).
- HTTP/HTTPS communication port to SS EM server (default 8080 for http, 8443 for https).
- The OPIClient version. This is mapped to the SS EM load version. In SN09, the appropriate value will be "9.0". The OPIClient version should be incremented each release in steps of 1.0 i.e, 9.0, 10.0...15.0
- SS-EM Provisioning Manager administrator user name
- SS-EM Provisioning Manager administrator password

The IP address and port will be used to generate the SS-EM Provisioning Manager URL which in turn will be added to sesm.properties file.

As part of the configuration, the IP address will be validated for format, range and reachability. Other user entered data will be validated for format, range, values etc.

The user name will be added to sesm.properties as clear text.

The password will be stored separately and accessible only to the root user.

All configuration information (url, username, etc.) except password can be displayed by using the SESM "/opt/nortel/NTsesm/admin/bin/configure" tool.

# **1.1.5 Audits**

Add a new gui to provide support for audit by GWCs, GWs or LGRPs. Only support Line Data Integrity audit now.

Copyright © 2006, Nortel Networks **1904** Nortel Networks Confidential

When users select "Line Data Integrity Audit" and press the "Run Audit" button in Audit System gui, the following gui will be displayed.

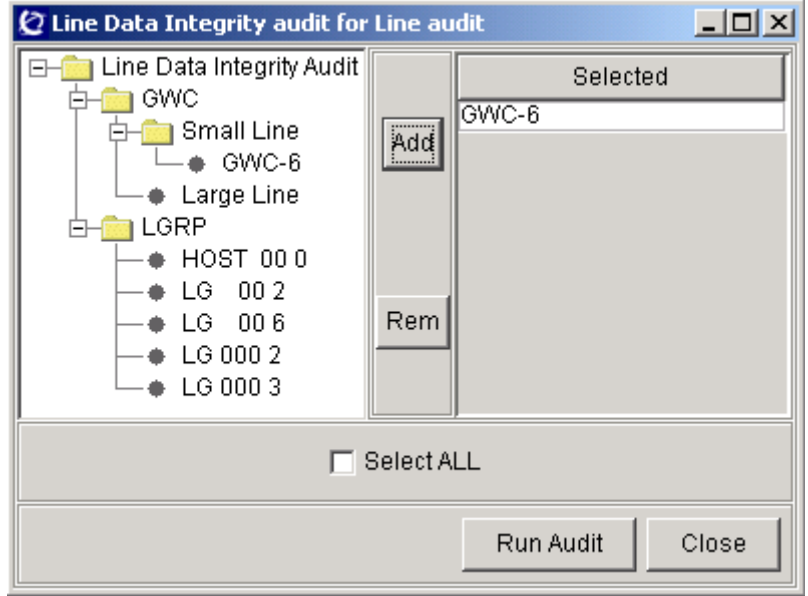

- User can select the gwc, gw or lgrp in the left tree and add them to the selected table by press the "Add" button.
- User can select the gwc, gw or lgrp in the right table and delete them from the table by press the "Rem" button.
- User can select all datas to do audit by select checkbox "Select All". When user select the datas to do audit, the "Run Audit" button will be highlight.
- After user selected the data and press "Run Audit" button, the audit will be run as before.
- Add a progress bar in "Run Audit" gui to indicate the progress of the running audit.

# Copyright © 2006, Nortel Networks **1905** Nortel Networks Confidential

Add a label to show current operation.

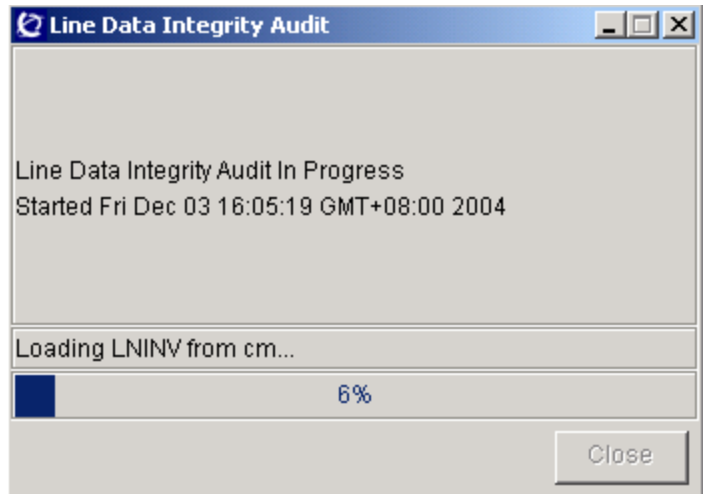

• Add a new menu in Maintenance of Cs2kmt to provide the new function "Abort Audit".

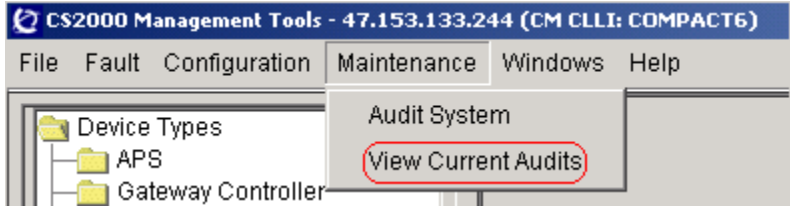

When user selected the menu "View Current Audits", another new gui will be displayed.

• Add a new gui to provide the new function "Abort Audit".

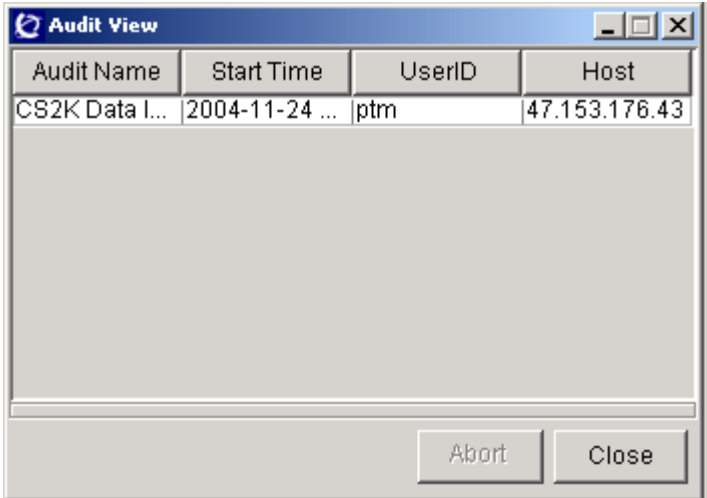

The running audits will be displayed in this gui. The data of the audits include: Audit Name, Start Time, UserID, Host.

User can selected a running Audit and press the "Abort" button to abort the audit.

# **1.2 Hardware Requirements or Dependencies**

Not applicable.

# **1.3 Software Requirements or Dependencies**

This actrivity requires that the following components are loaded with SN09 or equalivalent loads.

CM, XAC or 3PC

GWC

MSM

# **1.4 Limitations and restrictions**

None.

# **1.5 Interactions**

This feature will integrate the SIP client provisioning with the existing Succession SERVORD+ system. SIP client commands/data are distributed to the SS-EM from the SERVORD+ system within the SESM. The following commands will trigger data distribution to the SS-EM from SESM SERVORD+ when SS vmgs/endpoints are found within the command: NEW, OUT, CHF

NOTE: CHF requires the use of gateway/termination names (or the equivalent LEN) in order to trigger flow through for SS lines. Use of DN will result in the command being processed only by the CM.

Query commands QLEN/QTP and QDN (which return formatted line/service information) will include the SIP\_DATA options provisioned via the NEW/CHF commands in their output. The SIP\_DATA option information will be appended to the end of the existing QLEN/QDN output, but prior to the dashed line (eg. "-------------") query output terminator line.

New data tags presented in query output with sample values:

**END POINT DATA:** *(This is the endpoint data header, no info/value associated with this tag)*

**SIP\_CLIENT\_TYPE:** SIP Line

**SIP\_EP\_NAME:** SCOT/000/0/0000

**SIP\_VMG\_NAME:** vmg1

**SIP\_DN:** 6195209998

**SIP\_LOCATION:** Nortel Networks.RTP.NC0

**SIP\_PACKAGE:** SIP Lines

**SIP\_URI:** slynch@mordor.com

See query examples in the next section for details on presentation and positioning within query output.

#### **1.5.1 SERVORD+ Command Examples**

See Configuration Section for SIP\_DATA option format details and provisioning rules.

#### **1.5.1.1 NEW command Examples:**

NEW \$ 6195209998 1FR LATA1 0 **SCOT 00 0 00 00** dgt SIP\_DATA SIP\_PACKAGE SIP Lines SIP\_URI slynch@mordor.com SIP\_CLIENT\_TYPE SIP Line SIP\_LOCATION Nortel Networks.RTP.NC0 SIP\_PASSWD scott11 \$ DPL Y 10 \$

NEW \$ 6195209998 1FR LATA1 0 **vmg1 SCOT/000/0/0000** dgt SIP\_DATA SIP\_PACKAGE SIP Lines SIP\_URI slynch@mordor.com SIP\_CLIENT\_TYPE SIP Line SIP\_LOCATION Nortel Networks.RTP.NC0 SIP\_PASSWD scott11 \$ DPL Y 10 \$

#### **1.5.1.2 CHF Command Examples**

CHF \$ SCOT 00 0 00 00 SIP\_DATA SIP\_PACKAGE siplines SIP\_PASSWD scott11 SIP\_CLIENT\_TYPE IBN SIP\_LOCATION IBM.RTP \$ \$

CHF \$ **vmg1 SCOT/000/0/0000** SIP\_DATA SIP\_PACKAGE siplines SIP\_PASSWD scott11 SIP\_CLIENT\_TYPE IBN SIP\_LOCATION IBM.RTP \$ \$

#### **1.5.1.3 OUT Command Examples**

OUT \$ 6195209998 SCOT 00 0 00 00 BLDN

OUT \$ 6195209998 **vmg1 SCOT/000/0/0000** BLDN

#### **1.5.1.4 Query Examples**

 $> 0$ LEN SCOT 00 0 00 00 ------------------------------------------------------------------------------- LEN: SCOT 00 0 00 00 END POINT: vmg1 SCOT/000/0/0000

#### Copyright © 2006, Nortel Networks **1908** Nortel Networks Confidential

TYPE: SINGLE PARTY LINE SNPA: 619 DIRECTORY NUMBER: 5209998 LINE CLASS CODE: 1FR SIGNALLING TYPE: DIGITONE LINE TREATMENT GROUP: 0 LINE ATTRIBUTE INDEX: 0 CARDCODE: RDTLSG GND: N PADGRP: PKNIL BNV: NL MNO: Y PM NODE NUMBER : 87 PM TERMINAL NUMBER : 1 OPTIONS: DGT DPL Y 10 OFFICE OPTIONS: SRA **END POINT DATA: SIP\_CLIENT\_TYPE: SIP Line SIP\_EP\_NAME: SCOT/000/0/0000 SIP\_VMG\_NAME: vmg1 SIP\_DN: 6195209998 SIP\_LOCATION: Nortel Networks.RTP.NC0 SIP\_PACKAGE: SIP Lines SIP\_URI: slynch@mordor.com**  ------------------------------------------------------------------------------- > qdn 5209998 ------------------------------------------------------------------------------- DN: 5209998 TYPE: SINGLE PARTY LINE SNPA: 619 SIG: DT LNATTIDX: 0 LINE EQUIPMENT NUMBER: SCOT 00 0 00 00 END POINT: vmg1 SCOT/000/0/0000 LINE CLASS CODE: 1FR LINE TREATMENT GROUP: 0 CARDCODE: RDTLSG GND: N PADGRP: PKNIL BNV: NL MNO: Y PM NODE NUMBER : 87 PM TERMINAL NUMBER : 1 OPTIONS: DGT DPL Y 10 OFFICE OPTIONS: SRA **END POINT DATA: SIP\_CLIENT\_TYPE: SIP Line SIP\_EP\_NAME: SCOT/000/0/0000** 

Copyright © 2006, Nortel Networks **1909** Nortel Networks Confidential

**SIP\_VMG\_NAME: vmg1 SIP\_DN: 6195209998 SIP\_LOCATION: Nortel Networks.RTP.NC0 SIP\_PACKAGE: SIP Lines SIP\_URI: slynch@mordor.com**  -------------------------------------------------------------------------------

# **1.6 Glossary**

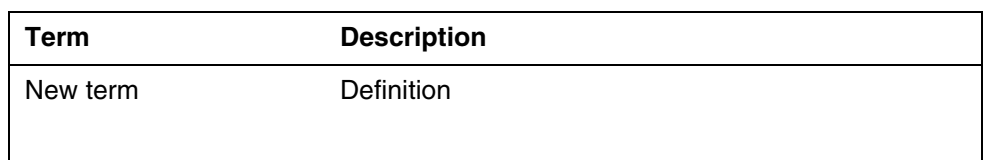

# **2: Configuration for A00008522**

# **2.1 Hardware and Software Requirements**

This feature requires the 905-240 GWC card, pec code NTRX51DL. It also requires that the CM, GWC SESM and MCS gateways are on a SN09 load.

# **2.2 Initial Configuration**

# **2.2.1 SESM-CS2K Prov Mgr EM Server Configuraion**

In the SESM, the /opt/nortel/NTsesm/admin/bin/configure tool should be used to configure SESM access to the Session Server Element Manager (SS-EM).

The configuration tool will prompt the user to enter the following:

- Transport protocol to SS-EM server ( http/https default is https). In SN09, only HTTPS is supported by the SS-EM, however flexibilty to choose HTTP is provided to meet possible future needs.
- IP address / host name of primary SS-EM server
- IP address / host name of secondary SS-EM server. Some configurations may not include a secondary SS EM server. If so, configure the same information provided for the primary server (by default this should be the case).
- HTTP/HTTPS communication port to SS EM server (default 8080 for http, 8443 for https).
- The OPIClient version. This is mapped to the SS EM load version. In SN09, the appropriate value will be "9.0". The OPIClient version should be incremented each release in steps of 1.0 i.e, 9.0, 10.0...15.0
- SS-EM Provisioning Manager administrator user name

SS-EM Provisioning Manager administrator password

The IP address and port will be used to generate the SS-EM Provisioning Manager URL which in turn will be added to sesm.properties file.

As part of the configuration, the IP address will be validated for format, range and reachability. Other user entered data will be validated for format, range, values etc.

The user name will be added to sesm.properties as clear text.

The password will be stored separately and accessible only to the root user.

All configuration information (url, username, etc.) except password can be displayed by using the SESM "/opt/nortel/NTsesm/admin/bin/configure" tool.

# **2.3 Office/Subnet parameters (OP/SP) (CM & SESM)**

Not Applicable.

# **2.4 Upgrade Considerations**

TBD.

# **2.4.1 Dump and Restore (CM)**

Not Applicable.

# **2.4.2 Element Management Upgrade**

The MSM gateway is new to SN09. Upgrading from SN08 or fresh install of SN09 will add the required fields necessary to support the MSM Gateway.

# **2.4.3 Downgrade impact**

No impact - works as per current process.

Copyright © 2006, Nortel Networks **1911** Nortel Networks Confidential

# **2.5 Data schema (DS) (CM, MIBS, RDB)**

# **2.5.1 New/modified tables, MIBs, or Database Schema**

**Table 1 New or modified tables**

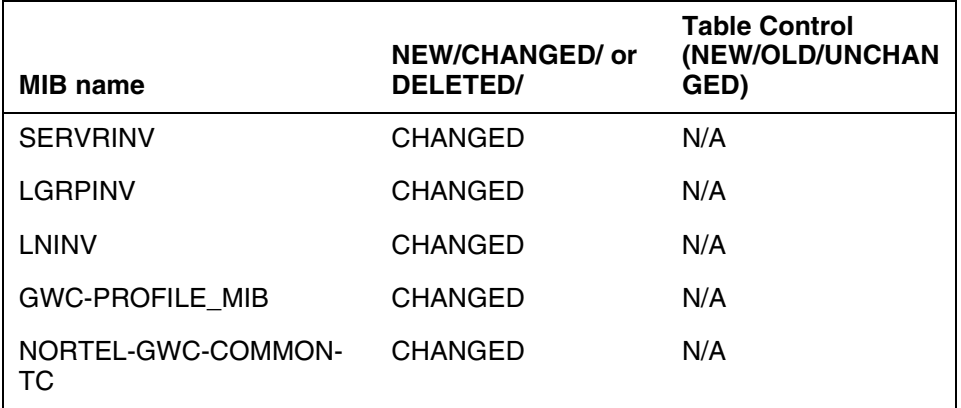

# **2.5.2 Table/MIB/Remote Database Schema information**

# **2.5.2.1 Name: SERVRINV**

Server Inventory

# **2.5.2.1.1 Functional description**

In SN09, the field TERM\_EXEC\_TC\_TAB of the table SERVRINV includes DPLEX with a DLP termtype for GWCs defined with Large LineNA v2 and Large\_LineINTL\_v2 GWC profiles.

# **2.5.2.1.2 Usage sequence and implications (CM Only)**

The table SERVRINV is provisioned by the SESM. No manual datafill or change is allowed. Manual changes to this table will cause data corruption.

# **2.5.2.1.3 Size**

Not applicable.

# **2.5.2.1.4 Fields/OIDs**

Not applicable. This feature will use an already defined and supported field.

# **2.5.2.1.5 Datafill example**

The following example shows sample datafill for table SERVRINV:

# GWC 167 IP 47 4 4 4 DPL DPLEX POTS POTSEX KEYSET KSETEX \$ NORTHAA \$ NET\_IP Y \$ \$

# **2.5.2.1.6 Table release history update**

Not applicable.

### **2.5.2.1.7 Supplementary information**

Not applicable.

# **2.5.2.1.8 Translation verification other tools**

Not applicable.

### **2.5.2.2 Name: LGRPINV**

Logical Group Inventory

#### **2.5.2.2.1 Functional description**

In SN09, the field GRPTYPE of the table LGRPINV is set to "SSDPL" for SIP; logical groups will be used to indicate that the logical group is assigned to a CS2K SS gateway.

#### **2.5.2.2.2 Usage sequence and implications (CM Only)**

The table LGRPINV is provisioned by the SESM. No manual datafill or change is allowed. Manual changes to this table will cause data corruption.

#### **2.5.2.2.3 Size**

Not applicable.

# **2.5.2.2.4 Fields/OIDs**

Not applicable. This feature will use an already defined and supported field.

#### **2.5.2.2.5 Datafill example**

The following example shows sample datafill for table LGRPINV.

Preprovisioned SIP Lines : SITE 00 0 GWC 3 DPL\_GRP \$

Where SITE represents an entry from the table SITE in the CM.

#### **2.5.2.2.6 Table release history update**

Not applicable.

#### **2.5.2.2.7 Supplementary information**

Not applicable.

**2.5.2.2.8 Translation verification other tools** Not applicable.

#### **2.5.2.3 Name: LNINV**

Line Inventory

#### **2.5.2.3.1 Functional description**

There are no software/functional changes to table LNINV. This section will describe the datafill.

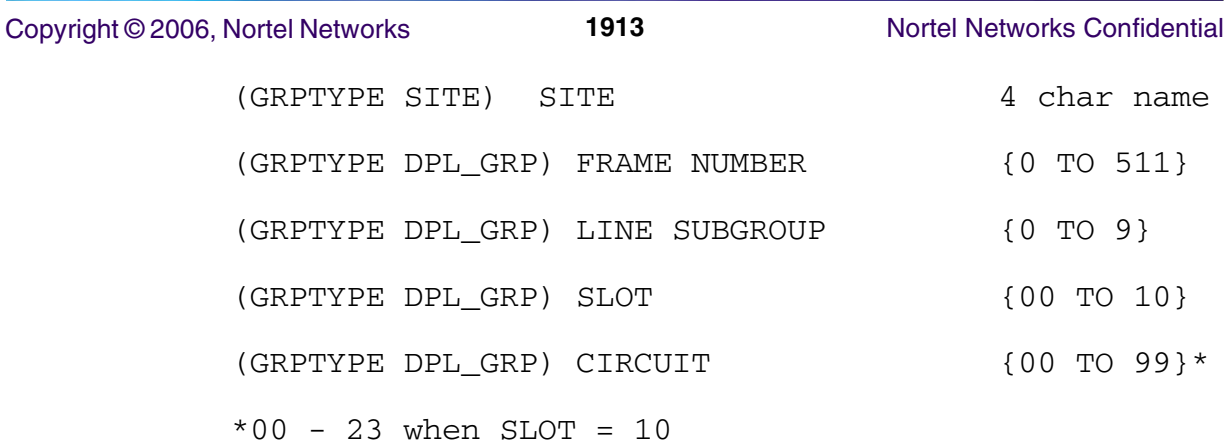

# **2.5.2.3.2 Usage sequence and implications (CM Only)**

Entries will be automatically configured by SESM at MSM gateway provisioning time.

# **2.5.2.3.3 Size**

Not applicable.

# **2.5.2.3.4 Fields**

Not Applicable.

# **2.5.2.3.5 Datafill example**

The following example shows sample datafill for table LNINV.

Preprovisioned SIP line (North American):

SITE 00 0 21 31 RDTLSG PKLNL HASU N NL N NIL

Preprovisioned SIP line (International):

SITE 00 0 21 31 GWLPOT PKLNL HASU N NL N NIL

# **2.5.2.3.6 Table release history update**

Not applicable.

**2.5.2.3.7 Supplementary information** Not applicable.

**2.5.2.3.8 Translation verification other tools** Not applicable.

# **2.6 Service Orders (SO) (CM & SESM)**

No new service orders are created under this activity, however several new options are defined which can be used in NEW/CHF commands applicable to SIP lines hosted off of MSM VMGs.

All listed may also be used via the Bulk Provisioning Tool.

# **2.6.1 Service order change details**

LCC and options

# (SESM)

A new SIP\_DATA option is introduced by this feature. The SIP\_DATA option is a SERVORD+ option which is not presented to XACore SERVORD (it is removed from the command prior to XACore SERVORD command processing).

# **2.6.1.1 Option Format:**

SIP\_DATA sub-options-and-values \$

where

sub-options = SIP\_CLIENT\_TYPE, SIP\_URI, SIP\_PASSWD, SIP\_PACKAGE, SIP\_LOCATION

The SIP\_DATA option and sub-option **tags** (but not their values, see later restrictions) may be entered in either lower or upper case transparently.

Note: sub-option values have external case restrictions. See "Usage/Format Validation and Rules" in a subsequent section.

#### **2.6.1.2 Sub-option value formats:**

 $SIP$ <sub>\_CLIENT\_TYPE</sub> option value format = {one or more} token\_string\_values}

SIP\_URI option value format = {token\_string\_value, format uservalue@domainnamevalue}

SIP\_PASSWD option value format = {token\_string\_value}

SIP\_PACKAGE option value format = {one or more token string values}

 $SIP\_LOCALTON$  option value format = {one or more token\_string\_values}

# **2.6.1.3 SIP\_DATA Sub-option and Value Examples:**

"SIP\_DATA SIP\_PACKAGE test package \$"

"SIP\_DATA SIP\_PACKAGE test package SIP\_URI someone@somecompany.com \$"

"SIP\_DATA SIP\_CLIENT\_TYPE SIP Line SIP\_LOCATION Nortel Networks.RTP.NC0 SIP\_PASSWD test1password \$"

# **2.6.1.4 Usage/Format Validation and Rules**

OSSGate/SERVORD+ SIP\_DATA validation will be limited. SessionServer-EM will be responsible for validating the actual value contents.

# **2.6.1.4.1 Rules Enforced for SIP Data by OSSGate/SERVORD+**

Breaking these rules causes immediate command failure/rejection by OSSGate/SERVORD+:

- One or more sub-options are REQUIRED when the SIP\_DATA option is specified.
- Sub-option tags are reserved words and may not be used as values for other sub-options or for any non-related types (eg. CM customer group, gateway names, etc.). For example, "SIP\_PASSWORD sip\_password" is an invalid option and value pair. "sip\_password" may not be used as the value specified for the SIP\_PASSWORD sub-option. "sip\_password" may not be used as a part or whole value for any other sub-option (e.g. "SIP\_LOCATION sip\_passwd" will be rejected).
- The SIP\_DATA terminator, "\$", is a reserved token and may not be used as a value of any SIP\_DATA sub-option. If a sub-option is present in the SIP DATA options list, then it must have a valid value other than "\$".
- The tag-value pair relationship for the options/sub-options will be enforced from a simple format perspective. All sub-options must have associated values. The overall SIP\_DATA option must be terminated by a "\$".
- Multiple/extraneous SIP\_DATA options or sub-options found in a single NEW/CHF/etc command, will result in rejection of the command by OSSGate/SERVORD+.
- SIP URI must be of the format user @domain. The domain information is parsed from the URI value. A missing domain (e.g. missing @ delimiter or domain information) will cause immediate command failure. An invalid domain name specified will be rejected by the Session Server Provisioning Manager.
- SIP\_LOCATION must be included in the SIP\_DATA option when the command issued results in the creation of a new user on the Session Server. In SN09, this applies only to the NEW command.

# **2.6.1.4.2 Rules NOT Explicitly Enforced for SIP Data by OSSGate/SERVORD+**

These rules are not explicitly enforced by OSSGate/SERVORD+. Breaking these rules may cause command failures or other unintended consquences:

• SIP\_DATA and the associated sub-option tags are reserved words and may not be used as values for any non-related types (eg. CM customer group, gateway names, etc.). Use of the reserved keywords in this manner may cause unexpected problems when attempting to use OSSGate/SERVORD+ for provisioning ANY type of line.

- CHF commands affecting SIP\_DATA on SIP lines requires that gateway/termination names (or associated LEN) be used in the command instead of DN. Use of DN will result in the command being processed only by the CM, which is undesirable when SIP\_DATA is present in the command.
- Use of the SIP\_DATA option is not supported in commands which do not affect SIP lines or in commands which are not supported for flowthrough **for** SIP lines. Use of the SIP\_DATA option in these commands may cause unintended command failures.
- The SIP DATA option may fall anywhere in the command string except as the first token (which is reserved for the command name), however it is *highly recommended* that the SIP\_DATA option be placed in the normal option field range of the command.
- The values assigned to sub-options SIP\_CLIENT\_TYPE, SIP\_PACKAGE, and SIP\_LOCATION are *automatically normalized to lower case by OSSGate/SERVORD+* (e.g. SIP\_CLIENT\_TYPE value "SIP Line" received at OSSGate will be normalized to "sip line" prior to transfer to the Session Server Provisioning Manager). **When commissioning these associated values on the Session Server Provisioning Manager, you MUST use lower case text.** Failure to commission these values in the Session Server Provisioning Manager using lower case text will result in command failures at OSSGate/SERVORD+.
- SIP\_URI is normalized to lower case by the Session Server Provisioning Manager when received from OSSGate/SERVORD+. Caseless comparisons are performed by the Session Server Provisioning Manager when determining if a URI entered at OSSGate is already in use (e.g. "Slynch@Nortel.com" is considered identicle to "slynch@nortel.com" from the Session Server Provisioning Manager's perspective). Only the normalized/lower-case URI is stored by the Session Server Provisioning Manager (e.g. "USERname1@Domain1.net" received from OSSGate/SERVORD+ would be stored as "username1@domain1.net" in the Session Server Provisioning Manager).

# **2.6.1.5 Data Mapping Example**

In the following command,

LEN: MSM1 00 0 00 00

is mapped to

VMG: TestMSMVMG.1

termination/endpoint: MSM1/000/0/0000

Copyright © 2006, Nortel Networks **1917** Nortel Networks Confidential

OSSGate command:

NEW \$ 9195200500 IBN PRADEFAULT 0 0 LATA1 0 MSM1 00 0 00 00 + DPL Y 10 SIP\_DATA SIP\_PACKAGE test package SIP\_PASSWD + test1Password SIP\_URI someone@somecompany.com + SIP\_CLIENT\_TYPE SIP Line SIP\_LOCATION Nortel Networks.RTP \$ \$

XACore SERVORD command derived from OSSGate command:

NEW \$ 9195200500 IBN PRADEFAULT 0 0 LATA1 0 MSM1 00 0 00 00 + DPL Y 10 \$

Data sent to SS-EM:

VMG: TestMSMVMG.1

termination: MSM1/000/0/0000

Domain: somecompany.com

User: someone

Password: test1Password

firstName: SIPLineUser (default value)

lastName: SIPLineUser (default value)

Package: test package

locale: English (default value)

timezone: Eastern Standard Time (default value)

clientType: SIP Line

DN: 9195200500

location: Nortel Networks.RTP

status: ACTIVE (default value)

#### **2.6.2 New commands**

Not Applicable.

# **2.6.3 Line equipment format changes**

# **2.6.3.1 LEN**

No LEN format changes are introduced by this feature. Typical LEN format for SS LENs:

SITE FFF G TT tt

 $SITE = SITE$  name

 $FFF = frame number, 0-511$ 

 $G =$  group number, 0-9

TT tt = terminal,  $00\,00 - 10\,23$ 

# **2.6.3.2 Media gateway endpoint format**

No gateway/endpoint format changes are introduced by this feature. Typical SS VMG and endpoint formats:

VMG = 64 character free-form string (eg. TestSSVMG.1)

endpoint/termination = SITE/FFF/G/TTtt

where SITE, FFF, G, and TTtt value are as specified in the SS LEN format.

- The LEN's individual TT tt values will always be zero-padded to 2 digits when converted to an endpoint/termination name (e.g. TT tt value "27" would be converted to an endpoint/termination TTtt value of "0207").
- The LEN's FFF value will always be zero-padded to 3 digits (e.g. FFF value "6" would be converted to endpoint/termination FFF value "006").

# **2.7 Software optionality control (SOC)**

# **2.8 Element Management**

SESM

# **2.8.1 New/modified GUIs**

#### **Table 2 New or modified GUIs**

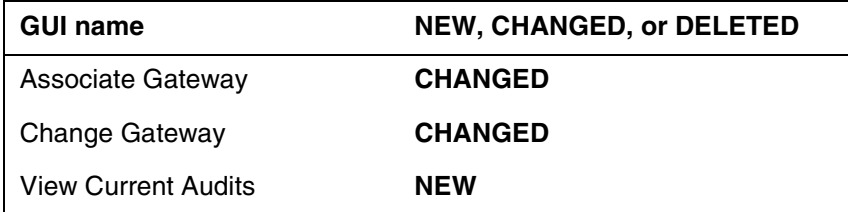

**Table 2 New or modified GUIs**

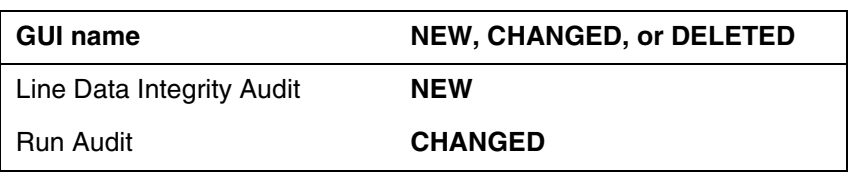

# **2.8.2 GUI information**

# **2.8.2.1 GUI Name: Add GWC**

GWCs for CS2K Session Server gateways are provisioned using either the Large\_LineNA\_v2 or Large\_LineINTL\_v2 GWC profile. These GWC profiles will cause a GWC to be added to the CM, table SERVRINV, with the exec lineup of DPLEX/DPL, POTSEX/POT and KSETEX/KEYSET )refer to diagram below).

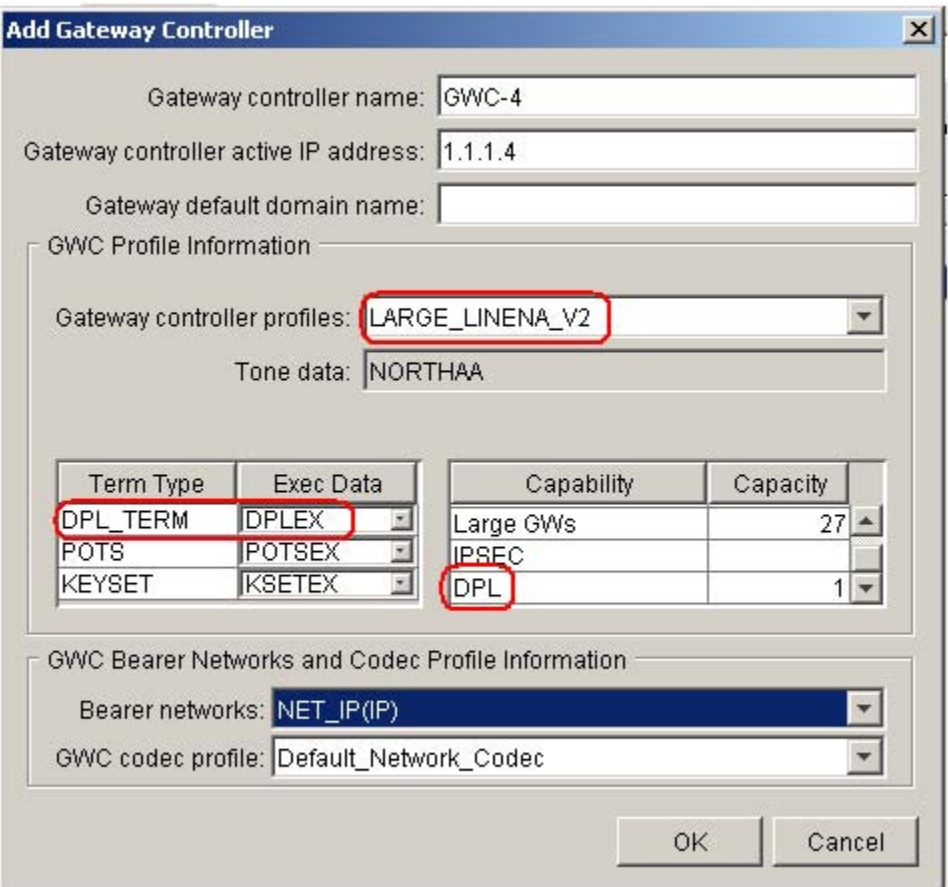

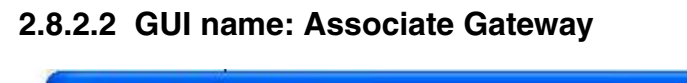

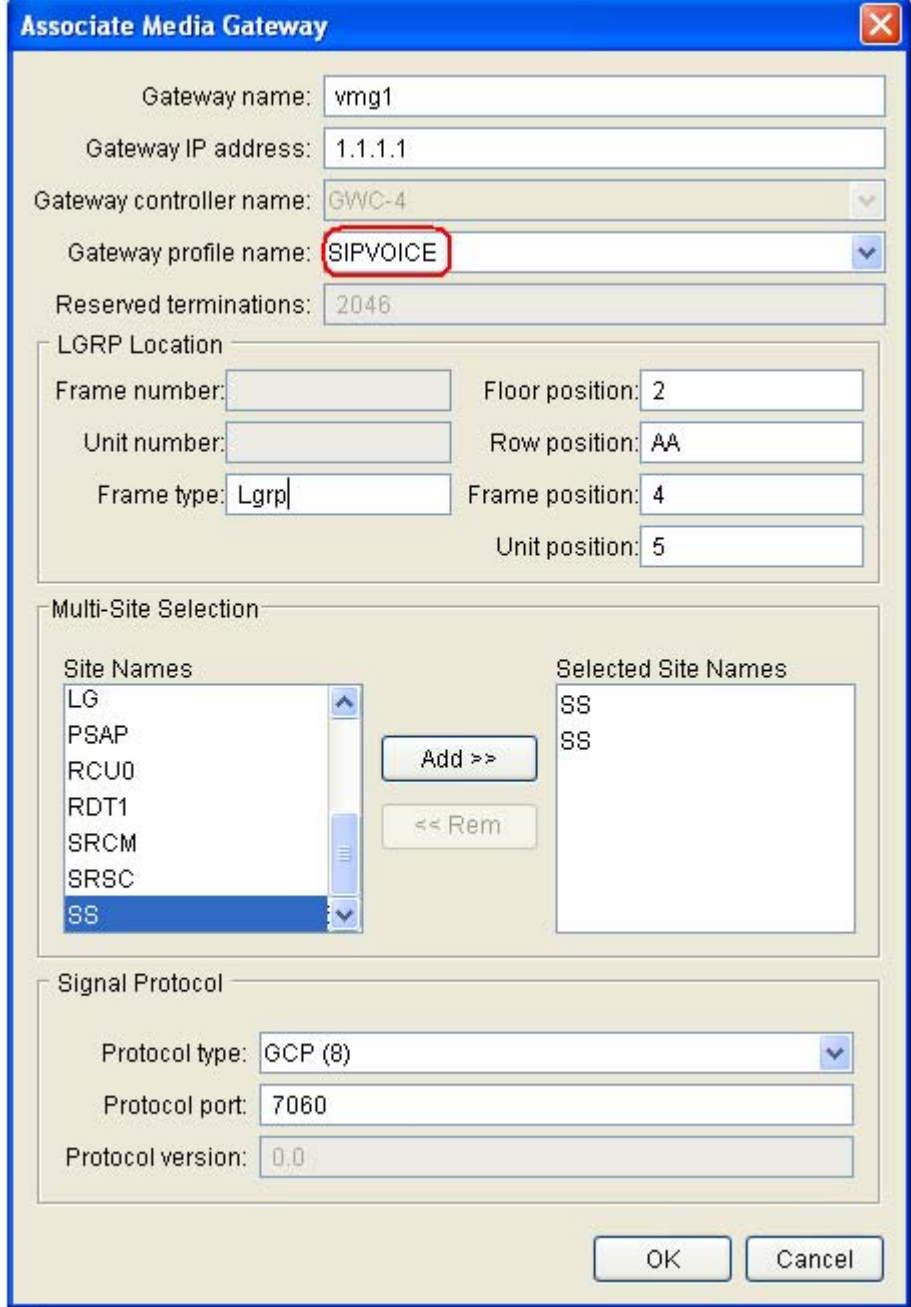

# **2.8.2.2.1 Functional description**

Adding a GW involves identifying a gateway name, IP address and selecting the MSM profile from the Gateway profile name list. The MSM selection causes a Multi-Site Selection panel to appear.

Copyright © 2006, Nortel Networks **1921** Nortel Networks Confidential

The LGRP Location panel is used to provide the physical equipment location of the GW. LGRP\_type is a string. Floor position, frame position and unit positions are all integers while row position is a char 'A' - 'Z', 'AA' or 'AB'.

Below the LGRP Location panel is the Multi-Site Selection panel. Within this panel is a Site Names list and a Selected Site Names list. The Site Names list consists of all of the site names from table SITE in the CM. Site names are selected (placed in the Selected Site Name list) by simply clicking on the site name and selecting Add.

For SN09, a maximum of 12 site names can be selected.

Each site name represents one LGRP as defined by:

<site>/frame/group

Each LGRP is provisioned in table LGRPINV (CM) and represents 1023 endpoints. Each endpoint is added to table LNINV as:

<site> frame group terminal

where the terminal number ranges from 00 00 to 10 22.

The Root Zone Selection panel is used to provision middleboxes.

The reserved termination field is updated once the OK button is selected. The entries in the Signal Protocol panel are fixed (cannot be changed).

Note: Adding a fully provisioned CS2KSS GW will take about 45 mins (12 LGRPs).

Note: Provisioning SIP GWs can only be performed one at a time. Attempts to provision multiple SIP GWs at the same time may cause all provisioning sessions to fail.

**2.8.2.2.2 GUI usage and implications** This GUI is used only to add an MSM gateway.

#### **2.8.2.2.3 GUI size**

Not applicable.

# **2.8.2.2.4 GUI fields**

The Multi site Selection panel is only visible if the MSM profile is selected from the Gateway Profile list.

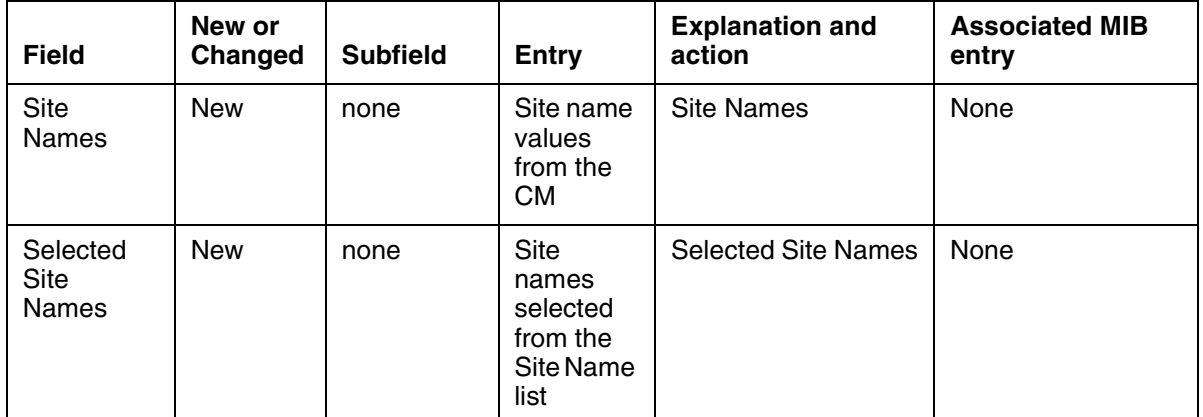

#### **Table 3 GUI field descriptions**

#### **2.8.2.2.5 Usage example**

There are two ways to access the above Associate Gateway GUI:

- From the CS2000 Management Tools GUI, select Configuration from the top menu and select Associate Media Gateway from the pull down
- From the Gateway tab, in the lower portion of the GUI, select the "Associate.." button

From the Associate Gateway panel:

- **1.** Add the gateway name up to 64 characters, can be "." or "/" delineated,
- **2.** Input the IP address of the MSM Service Manager,
- **3.** If the Associate Gateway panel was opened via the CS2000 Management Tools menu bar then the Gateway Controller name will need to be entered,
- **4.** Select MSM from the Gateway profile name. The Site name box will disappear and will be replaced with a Multi Site Selection panel.
- **5.** From the list of Site Names on the left, select a site name then clich on the "Add" button. This will add the site name to the Selected Site Name list on the right. For SN09, a maximum of 6 entries can be on the right side. These entries can be the same or different (same site name can be used multiple times). These site names will be used to name the line groups (LGRPs).
- **6.** If a site name was selected in error, from the list on the right, select the site name and the "Rem" button. This will remove the site name from the list on the right.
- **7.** The protocol, version and port have been defaulted, no changes are needed

**8.** Select OK to start the process. The association process may take up to 15 minutes. This process includes adding a GW to the GWC, adding a LGRP to table LGRPINV in the CM, adding the endpoints to the GWC, then adding the LENs to LNINV in the CM. The LGRP addition process is repeated until all selected LGRPs have been added.

# **2.8.2.2.6 GUI release history update**

Modification to the Associate Gateway GUI

# **2.8.2.2.7 Context sensitive launching information**

Not impacted, no changes

# **2.8.2.2.8 Supplementary information**

None

# **2.8.2.2.9 CLUI Interface** No impact.

# **2.8.2.3 GUI name: Change Gateway**

# **2.8.2.3.1 Functional description**

This GUI allows the user to change the capacity of a gateway - this capability currently exists. Should the gateway be a MSM, a different Change Gateway GUI is presented.

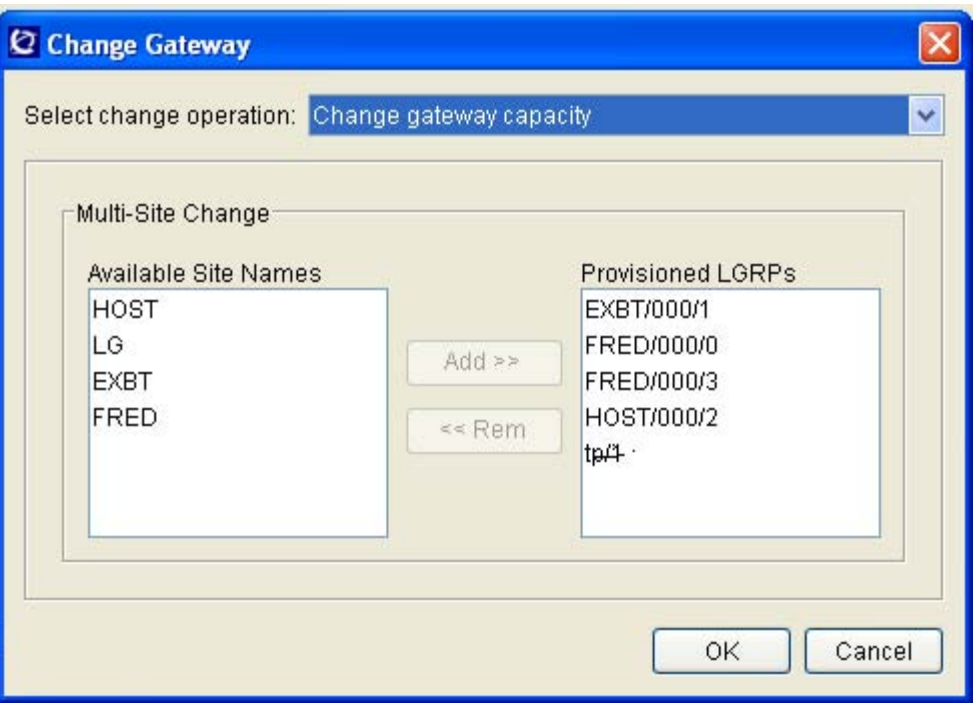

Copyright © 2006, Nortel Networks **1924** Nortel Networks Confidential

A gateway using the MSM profile will have the dialog box in [figure 2](#page-1910-0)  displayed. Similar to the AssocGW dialog box, this box contains two lists, Available Site Names on the left, which is a list of site names from the table SITE in the CM.

The second list, "Provisioned LGRPs", is a list of site names already used and assigned. These site names have LGRPs and LENs assigned to it, therefore they show up with there respective frame and group numbers.

From this dialog box, the user can add additional site names (a maximum of 6 LGRP/Site names) are permitted in the Provisioned LGRPs list.

Additionally, the user can select to remove LGRP/Site names from the provisioned list simply by selecting them and the remove button.

Once the site names have been added, and OK selected, this diialog box will close and another panel will appear to display the progress and responses. The first item to display is the timeout value.

Cancel will close the box without executing any operation.

Note: currently only single operations may be performed from thie Change Gateway dialog; in other words, the user cannot add one site and remove another site in the same operation.

# **2.8.2.3.2 GUI usage and implications**

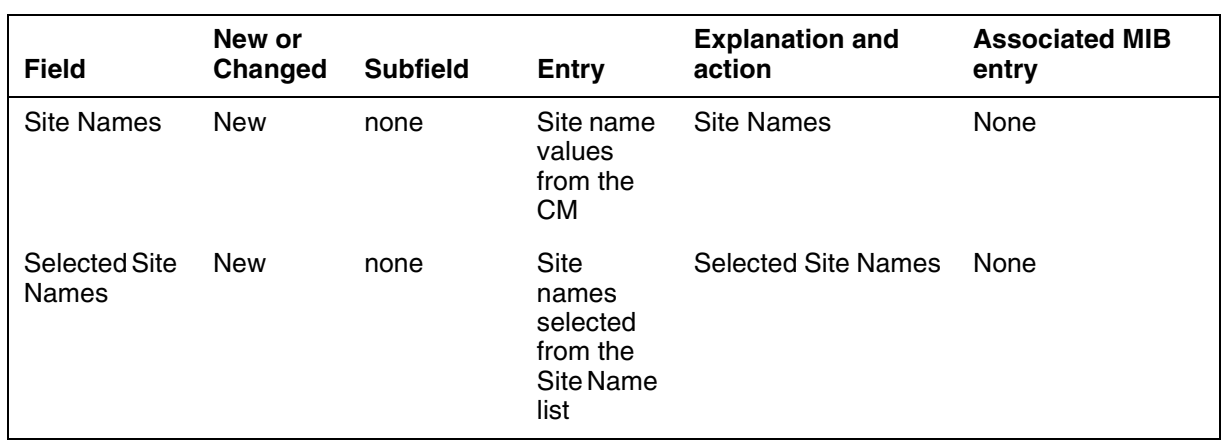

#### **2.8.2.3.3 GUI fields Table 4 GUI field descriptions**

# **2.8.2.3.4 Usage example - Removing an LGRP**

Reference the above figure, if the user wishes to remove HOST/000/2 from the currently configured, the following steps are performed:

- **1.** From the Provisioning panel, Gateway Tab, click on the MSM gateway (there should only be one).
- **2.** Select the Change button from the bottom of the Gateway Tab. A Change dialog box opens.
- **3.** From the Change Dialog, the pull down, select Change Gateway Capacity
- **4.** The above dialog box opens.
- **5.** The user selects HOST/000/2 from the Provisioned LGRPs List, then selects the Rem. This will remove the HOST/000/2 from the Provisioned LGRPs List and place in the Available Site Names List.
- **6.** Click on the OK and the operation will begin.
- **7.** A Status box will open and indicate the expected time that the operation may take. This box will also indicate any success or error encountered during this operation.

# **2.8.2.3.5 Usage example - Adding an LGRP**

Reference the above figure, if the user wishes to add another FRED LGRP/site name, the following steps are performed:

- **1.** From the Provisioning panel, Gateway Tab, click on the MSM gateway (there should only be one).
- **2.** Select the Change button from the bottom of the Gateway Tab. A Change dialog box opens.
- **3.** From the Change Dialog, the pull down, select Change Gateway Capacity
- **4.** The above dialog box opens.
- **5.** The user selects FRED from the Available Site Names List, then selects the Add. This will add FRED from the Provisioned LGRPs List.
- **6.** Click on the OK and the operation will begin.
- **7.** A Status box will open and indicate the expected time that the operation may take. This box will also indicate any success or error encountered during this operation.

# **2.8.2.3.6 Usage example - Cancel**

At any time, the user may cancel the pending operation without executing the operation. Simply select Cancel.

# **2.8.2.3.7 GUI release history update**

Not Applicable.

# **2.8.2.3.8 Context sensitive launching information**

Not impacted, no changes.

# **2.8.2.3.9 Supplementary information**

Not Applicable.

**2.8.2.3.10 CLUI Interface** No Impact.

# **2.8.2.4 GUI name: View Current Audits**

# **2.8.2.4.1 Functional description**

• Add a new menu in Maintenance of Cs2kmt to provide the new function "Abort Audit".

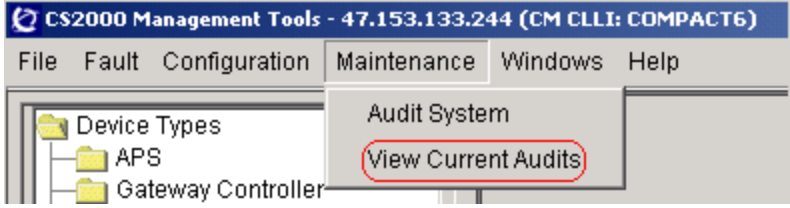

When user selected the menu "View Current Audits", another new gui will be displayed. Detail info refer to the following gui.

Add a new gui to provide the new function "Abort Audit".

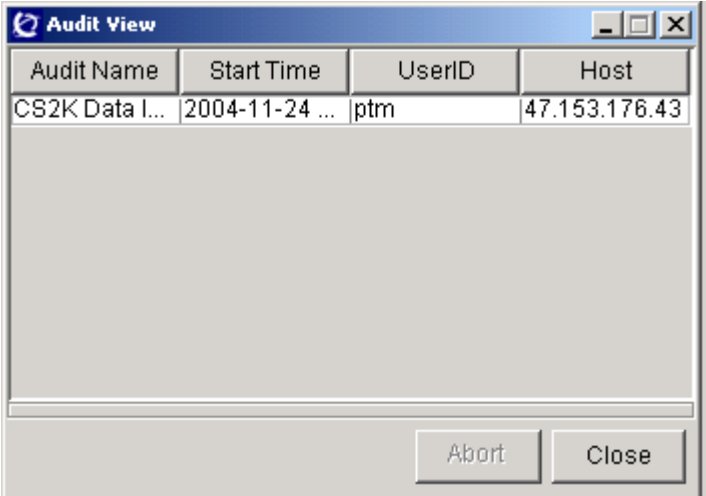

The running audits will be displayed in this gui. The datas of the audits include: Audit Name, Start Time, UserID, Host.

User can selected a running sudit and press the "Abort" button to abort the audit.

#### **2.8.2.4.2 GUI usage and implications**

This GUI is used only to view and abort the running audits.

Copyright © 2006, Nortel Networks **1927** Nortel Networks Confidential

# **2.8.2.4.3 GUI size**

Not applicable

# **2.8.2.4.4 GUI fields**

Not applicable

# **2.8.2.4.5 Usage example**

From the CS2000 Management Tools GUI, select Maintenance from the top menu and select Audit System from the pull down.

# **2.8.2.4.6 GUI release history update**

Add a new gui to view and abort the running audits.

# **2.8.2.4.7 Context sensitive launching information**

Not impacted.

# **2.8.2.4.8 Supplementary information**

None

**2.8.2.4.9 CLUI Interface** Not Impacted

# **2.8.2.5 GUI name: Line Data Integrity Audit**

# **2.8.2.5.1 Functional description**

Add a new gui to provide support for audit by GWCs, GWs or LGRPs. Only support Line Data Integrity audit now.

Copyright © 2006, Nortel Networks **1928** Nortel Networks Confidential

When user select "Line Data Integrity Audit" and press the "Run Audit" button in Audit System gui, the following gui will be displayed.

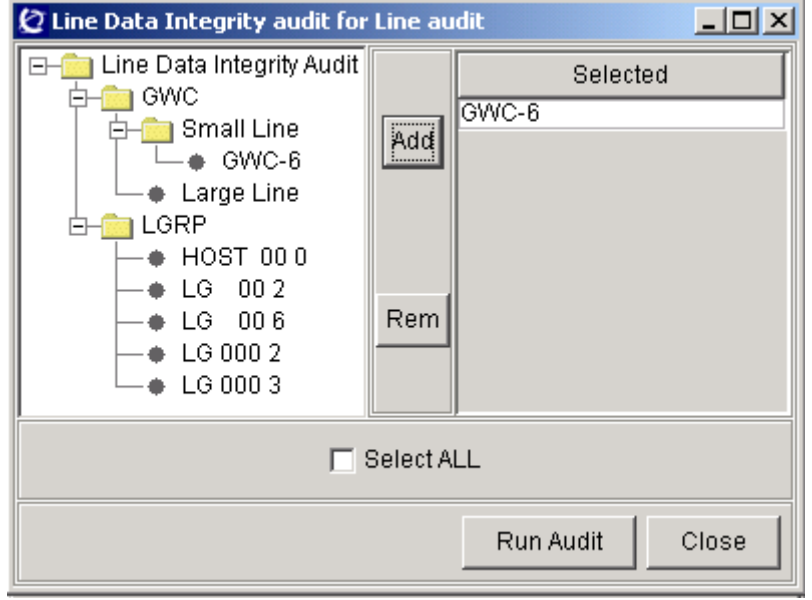

User can selected the GWCs, GWs or LGRPs in the left tree and add them to the right table by press the "->" button.

The button "<-" is used to delete the data that user selected in the right table.

User can select all datas to do audit by select checkbox "Select All".

After user selected the data and press "Run Audit" button, the audit will be run as before.

#### **2.8.2.5.2 GUI usage and implications**

This GUI is used only to provide support for running line audit per GWCs, GWs, or LGRPs.

# **2.8.2.5.3 GUI size**

Not Applicable.

### **2.8.2.5.4 GUI fields**

Not Applicable.

#### **2.8.2.5.5 Usage example**

From the CS2000 Management Tools GUI, select Maintenance from the top menu and select Audit System from the pull down.

# **2.8.2.5.6 GUI release history update**

Add a new gui to provide support for running line audit per GWCs, GWs, or LGRPs.

# **2.8.2.5.7 Context sensitive launching information**

Not impacted.

# **2.8.2.5.8 Supplementary information**

None

#### **2.8.2.5.9 CLUI Interface** Not Impacted

#### **2.8.2.6 GUI name: Run Audit**

### **2.8.2.6.1 Functional description**

#### **2.8.2.6.2 GUI usage and implications**

This GUI is used only to provide support for indicating process of running audit.

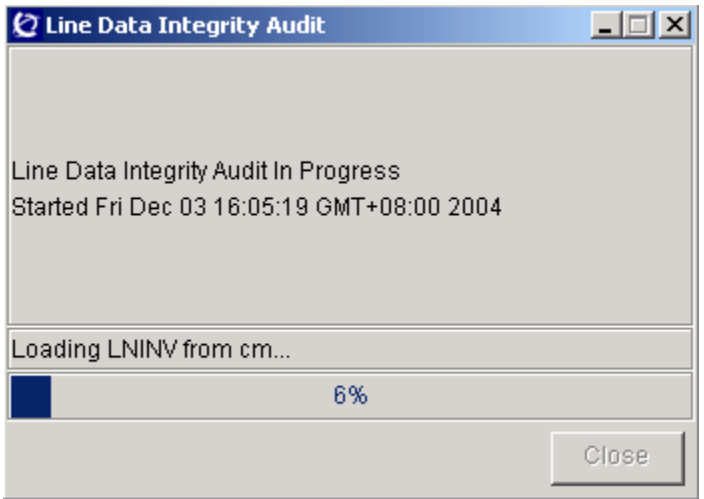

The progress bar was used to indicate the progress of the running audit.

The label was used to show the current operation.

#### **2.8.2.6.3 GUI size**

Not Applicable

# **2.8.2.6.4 GUI fields**

Not Applicable

Copyright © 2006, Nortel Networks **1930** Nortel Networks Confidential

### **2.8.2.6.5 Usage example**

From the CS2000 Management Tools GUI, select Maintenance from the top menu and select Audit System from the pull down.

#### **2.8.2.6.6 GUI release history update**

Add a new gui to provide support for indicating process of running audit.

### **2.8.2.6.7 Context sensitive launching information**

Not impacted.

# **2.8.2.6.8 Supplementary information**

None

# **2.8.2.7 CLUI Interface**

Not Impacted

# **2.9 User interface changes**

Not Applicable

# *Product = CS 2000 Management Tools*

# **A00008916 -- Gateway Controller Lines Density Increase**  *Functional Description*

# **1: Applicable Solution(s)**

PT-IP, UA-IP, IAC

# **1.1 Description**

With the introduction of the N905 Gateway Controller hardware there is now increased CPU speed and memory capacity. This enables increased port density and combined profiles. The new profiles introduced by this feature are only compatible with N905 GWC hardware and will not operate with MCP750 GWC hardware, therefore both GWC units MUST be loaded with N905 hardware before the GWC profile is migrated to one of the new N905 profiles.

The new profiles are forward compatible with certain existing profiles, allowing for in-service profile migrations. However, the new profiles are not backward compatible with previous profiles. In other words, once a N905 GWC is migrated to a new profile it cannot be migrated back to a previous profile. The only way to migrate backwards from high-density profile is to

Copyright © 2006, Nortel Networks **1931** Nortel Networks Confidential

delete the GWC provisioning from the SESM database and re-provision the GWC.

# **1.1.1 Small Gateway Lines High Density Profiles**

The High Density small line gateway profiles support 25,600 lines and small gateways without IPSEC turned on. If IPSEC is to be supported then the engineering limit is 12,800 gateways and lines. This is an engineering rule and is not enforced by the software, the software will allow up to 25,600 lines and gateways to be provisioned regardless of IPSEC. As noted above, once a GWC has been migrated to the high density profile it cannot be downward migrated to the previous profile without deleting the provisioning and re-provisioning with desired profile.

# PROFILE NAME: SMALL\_LINENA\_V2

This profile is a high density version of the SMALL\_LINENA profile. It enhances SMALL\_LINENA by increasing line and gateway capacity from 6,400 to 25,600. This profile is compatible with SMALL\_LINENA as part of an in-service upgrade.

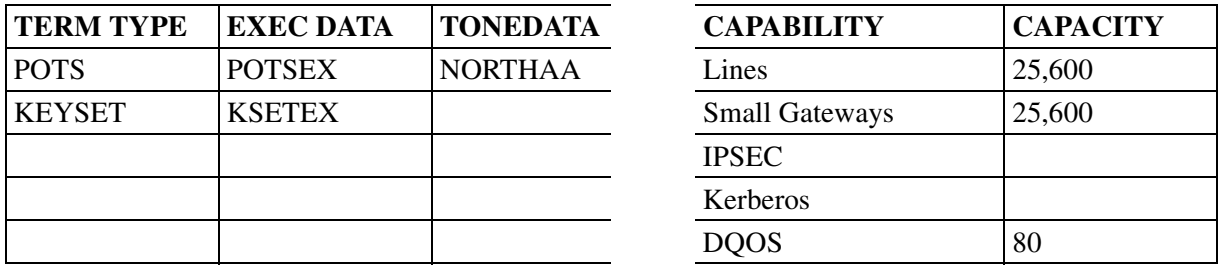

# PROFILE NAME: **SMALL\_LINEINTL\_V2**

This profile is a high density version of the SMALL\_LINEINTL profile. It enhances SMALL\_LINEINTL by increasing line capacity from 6,400 to 12,800 lines and gateways. This profile is compatible with SMALL\_LINEINTL as part of an in-service upgrade.

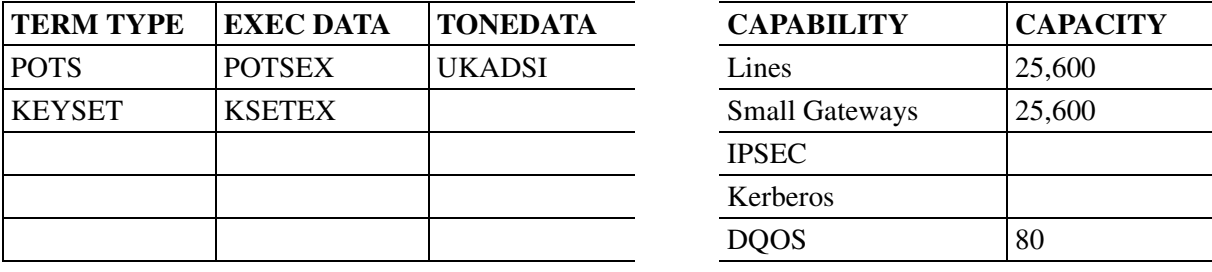

## **1.1.2 Large Gateway Lines High Density Profiles**

The High Density large line gateway profiles support 12,800 lines and small gateways with or without IPSEC. This profile also supports SIP Lines [DPL] (see feature A00008522 for details). As noted above, once a GWC has been migrated to the high density profile it cannot be downward migrated to the previous profile without deleting the provisioning and re-provisioning with desired profile.

### PROFILE NAME: **LARGE\_LINENA\_V2**

This profile is a high density version of the LARGE\_LINENA profile. It enhances LARGE\_LINENA by increasing line capacity from 6,400 to 12,800 lines. This profile is compatible with LARGE\_LINENA as part of an in-service upgrade.

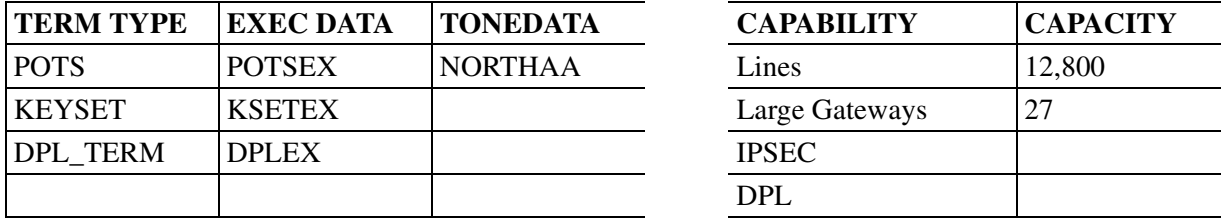

## PROFILE NAME: **LARGE\_LINEINTL\_V2**

This profile is a high density version of the LARGE\_LINEINTL profile. It enhances LARGE\_LINEINTL by increasing line capacity from 6,400 to 12,800 large lines. This profile is compatible with LARGE\_LINEINTL as part of an in-service upgrade.

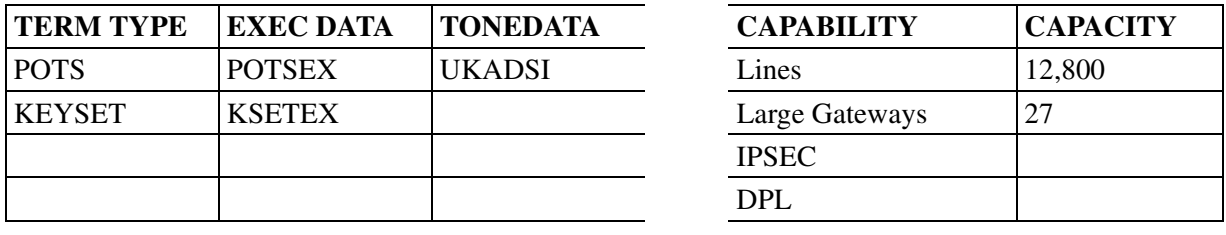

# **1.1.3 Combined Lines, Trunks, and Audio Profiles**

These profiles combine the SMALL\_LINE, LARGE\_LINE, TRUNK, and AUDCNTL profiles into one combined profile at MCP750 capacities. This profile also supports SIP Lines [DPL] (see feature A00008522 for details). All gateway types and capabilities that are supported on the individual profiles are supported in this combined profile with the following exceptions:

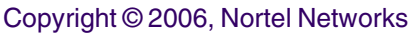

• 250 PTS and PRI trunk types are not supported on the combined profile (250 ISUP trunks are supported). 250 PTS and PRI trunks must be removed before migrating to the combined profile.

As noted above, once a GWC has been migrated to this profile it cannot be downward migrated to the previous profile without deleting the provisioning and re-provisioning with desired profile.

# PROFILE NAME: **LINE\_TRUNK\_AUD\_NA**

This profile is a combination of the SMALL\_LINENA, LARGE\_LINENA and TRUNK\_NA profiles. This profile is compatible with SMALL\_LINENA, LARGE\_LINENA, and TRUNK\_NA as part of an in-service upgrade.

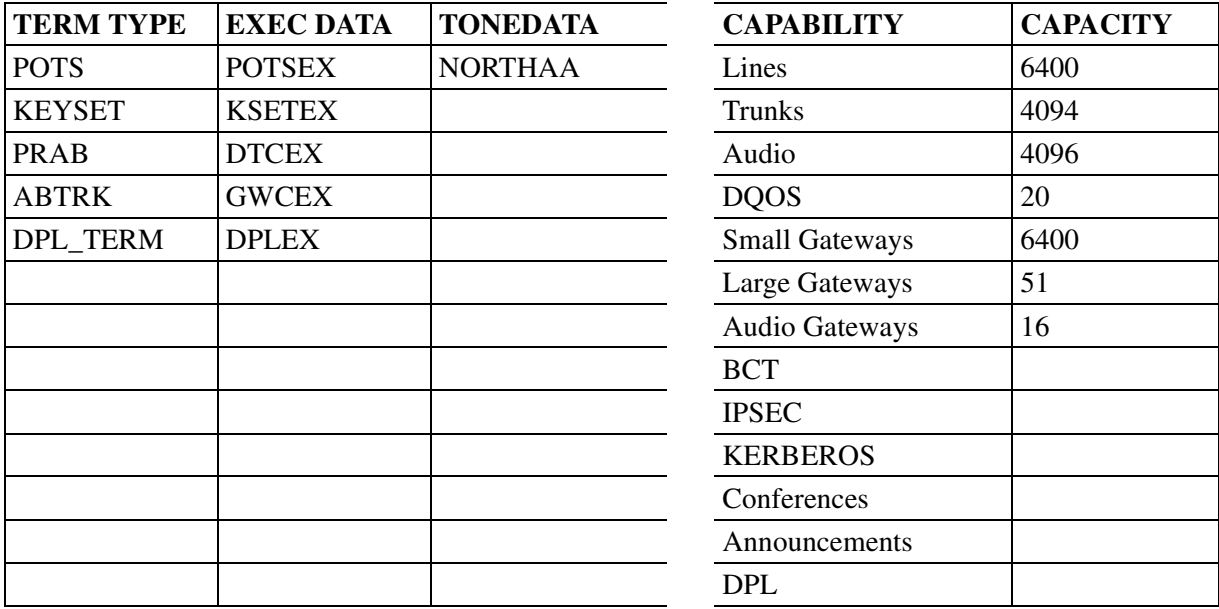

# PROFILE NAME: **LINE\_TRUNK\_AUD\_INTL**

This profile is a combination of the SMALL\_LINEINTL, LARGE\_LINEINTL and TRUNK\_INTL profiles. This profile is compatible with SMALL\_LINEINTL, LARGE\_LINEINTL, and TRUNK\_INTL as part of an in-service upgrade.

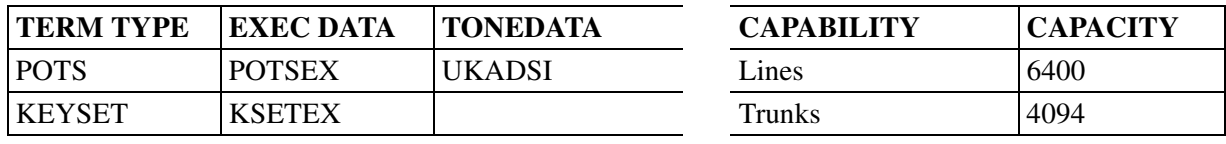

#### Copyright © 2006, Nortel Networks

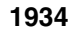

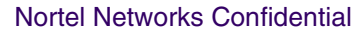

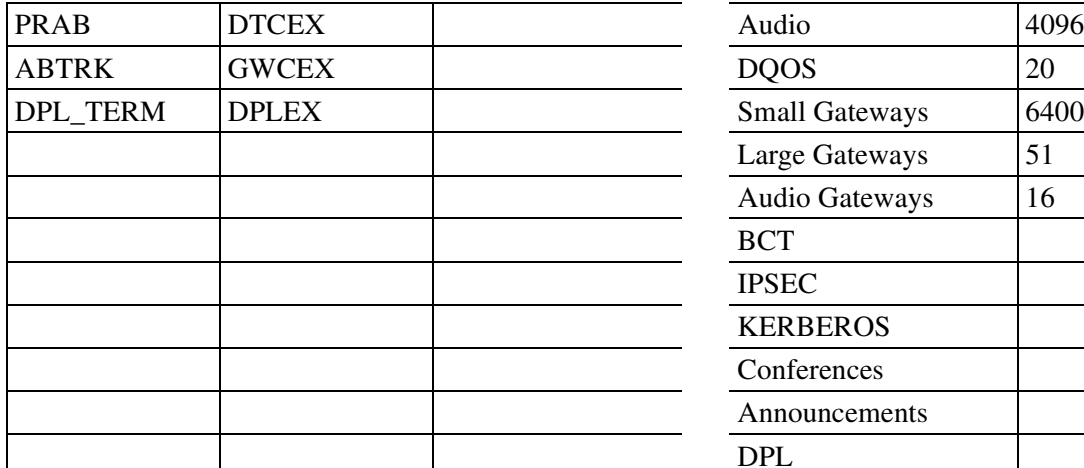

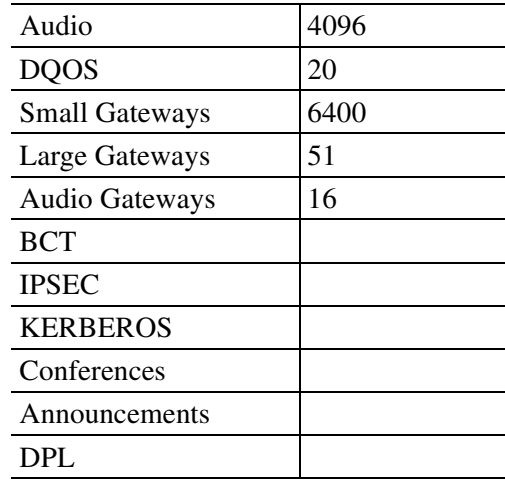

#### **1.1.4 Profile Compatibility**

The following table lists which new profiles are compatible with existing profiles. As noted above, once a GWC has been migrated to a N905 supported profile it cannot be downward migrated without deleting the provisioning and re-provisioning with desired profile.

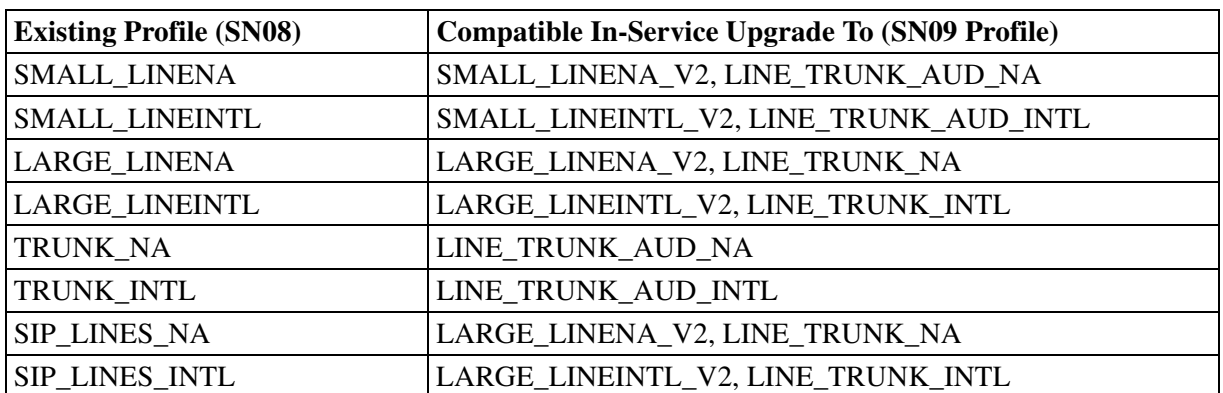

#### **Figure 1 Profile Compatibility Table**

#### **1.1.5 GWC Profile Migration Instructions**

Once both GWC units have been upgrade to N905 hardware, the GWC profile can be migrated to one of the new N905 profiles using the SESM GUI. Following a successful GWC Profile change, both units of the Gateway Controller must be reloaded before the change takes affect, the GWC units are still running on previous profile until a lock/unlock is performed. An alarm is raised for each unit to indicate a data mismatch exists between the SESM server and the Gateway Controller. The alarm condition is displayed by the **Alarm Manager** accessed via the **Fault** menu. The alarm will be cleared once the GWC units have been reloaded.

- 1. Verify that both GWC units are N905 hardware.
- 2. Change Profile from SESM GUI (alarm will be generated).
- 3. (SESM GUI) **Busy** the inactive unit.
- 4. (SAM21 GUI) **Lock** and **Unlock** the associated card. The card is booted and provisioned data is downloaded following the unlock operation. The data mismatch alarm condition is cleared for this unit.
- 5. (SESM GUI) **RTS** the inactive unit.
- 6. (SESM GUI) **Warm Swact** the Gateway Controller.
- 7. Repeat steps 3 through 6 for the mate unit.

# **1.2 Hardware Requirements or Dependencies**

This feature is dependent on the N905 GWC hardware.

# **1.3 Software Requirements or Dependencies**

SN09 SESM, SAM-21 and GWC loads.

# **1.4 Limitations and restrictions**

The new profiles are only supported on the N905 hardware. An MCP750 GWC will not come into service if it is provisioned with one of the new profiles. If the GWC card is pre-provisioned with a N905 profile and then loaded with MCP750 hardware and booted, an alarm will generated. This is an unsupported configuration, both GWC units must be loaded with N905 hardware.

If an MCP750 profile is already in service (not a pre-provisioning case) the software will verify that N905 hardware exists before allowing the GWC profile change.

The new profiles are not backward compatible with any other profile. Therefore, the new N905 profile must be chosen carefully. Once the N905 GWC is in service on the new profile it cannot be changed without deleting provisioning on the GWC.

250 PTS and PRI trunk types are not supported on the combined profile (250 ISUP trunks are supported). 250 PTS and PRI trunks must be removed before migrating to the combined profile.

The N905 Small Gateway Lines profiles support 25,600 lines WITHOUT IPSEC. With IPSEC turned on 12,800 is the engineered limit. The limit is not enforced in provisioning however.
Copyright © 2006, Nortel Networks **1936** Nortel Networks Confidential

# **1.5 Interactions**

# **1.6 Applicable customer facing sections**

Fault Management:

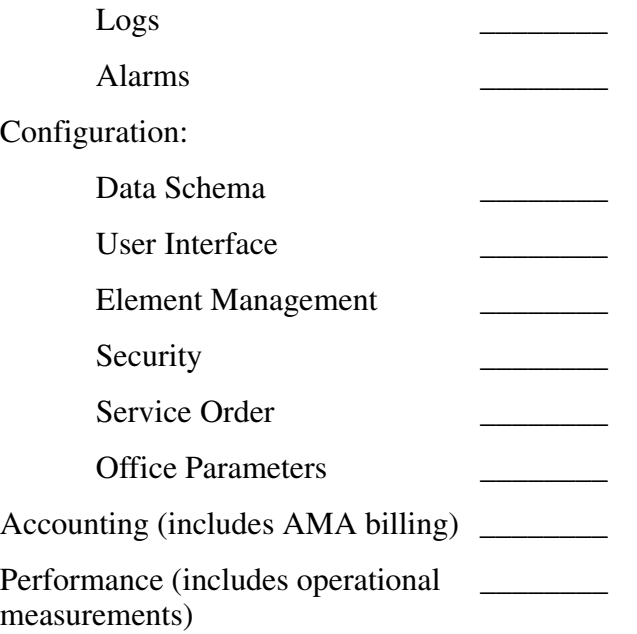

### **Glossary**

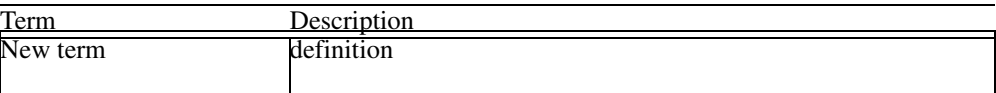

# *Product = CS 2000 Management Tools*

# **A00009189 -- USP - SESM Support for 64 Character FQDN. Related feature: A00008043 CS2K Support for 64 Character FQDN**

*Functional Description*

# **1: Applicable Solution(s)**

IAW, IAC

# **1.1 Description**

This feature makes enhancements on SESM & CS2K to make the whole system fully support Gateway FQDN up to 64 characters.

In SN07/SN08, FQDN support was introduced into CS2K system. But the solution had a number of limitations. The size of the gateway FQDN and domain name were restricted. Only a single domain name was supported per GWC, and only the hostnames were used in the CS2K-MT GUI, OSSGATE, TMM, and LMM.

This SN09 feature is intended to remove those limitations while still maintaining backwards compatibility:

- Multiple gateway domain names are supported per GWC as part of the Gateway Name field as long as default gateway domain name is not provisioned on the GWC. In this case, the Gateway Name represents a gateway FQDN and can be up to 64 characters.
- Only one default gateway domain name (up to 62 characters) can be provisioned per GWC. If provisioned, then the Gateway Name represents the gateway hostname. The FQDN is the concatenation of the Gateway Name and the default domain name, which together can contain up to 64 characters.
- The customer can use the Gateway Name as a hostname or a FODN in all user interfaces, includes CS2K-MT GUI, OSSGate, TMM and LMM.
- Use of a gateway name containing the default domain name assigned to a GWC is not allowed in any OSSGate SERVORD+ commands. Use of such a name will result in a command failure (eg. "Gateway not found").
- This feature allows Small Lines, TGCP trunks and third party Large Lines gateway to use a free-format, up to 64 characters gateway FQDN.
- Only cable solution gateways support usage of default gateway domain name.

<span id="page-1945-0"></span>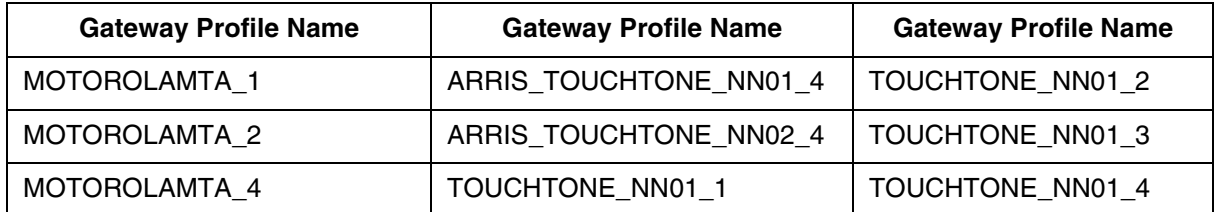

#### **Table 1 Gateway profiles which support default gateway domain name**

# **1.2 CS2K-MT GUI functionality modifications**

# **1.2.1 Add GWC node dialog**

When adding GWC node, customer could set default gateway domain name. This name only can be used for cable solution gateways (refer to Table 1 o n the preceding page).

If default gateway domain name is provisioned, only cable solution gateways can be associated on this GWC node. Any other gateway association will be rejected. Then the default gateway domain name will be applied to all associated cable solution gateways.

This field can be left empty if user don't want to set default gateway domain name. In this case, not only cable solution gateways, but also other solution gateways can be associated.

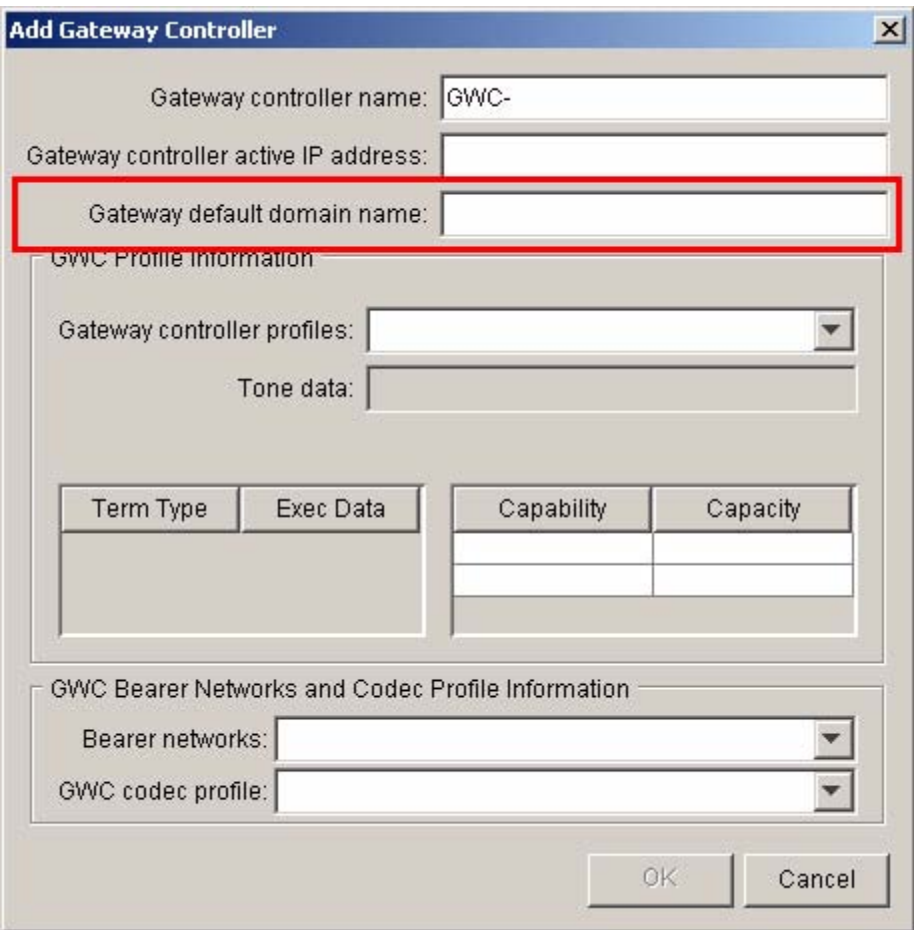

#### **Figure 1 Add GWC node dialog**

Copyright © 2006, Nortel Networks **1939** Nortel Networks Confidential

## **1.2.2 GWC provisioning display panel**

If a default gateway domain name was provisioned when adding GWC node, the domain name will be displayed on GWC provisioning display panel. If not provisioned, "<Not Configured>" will be displayed.

**Figure 2 GWC provisioning display panel**

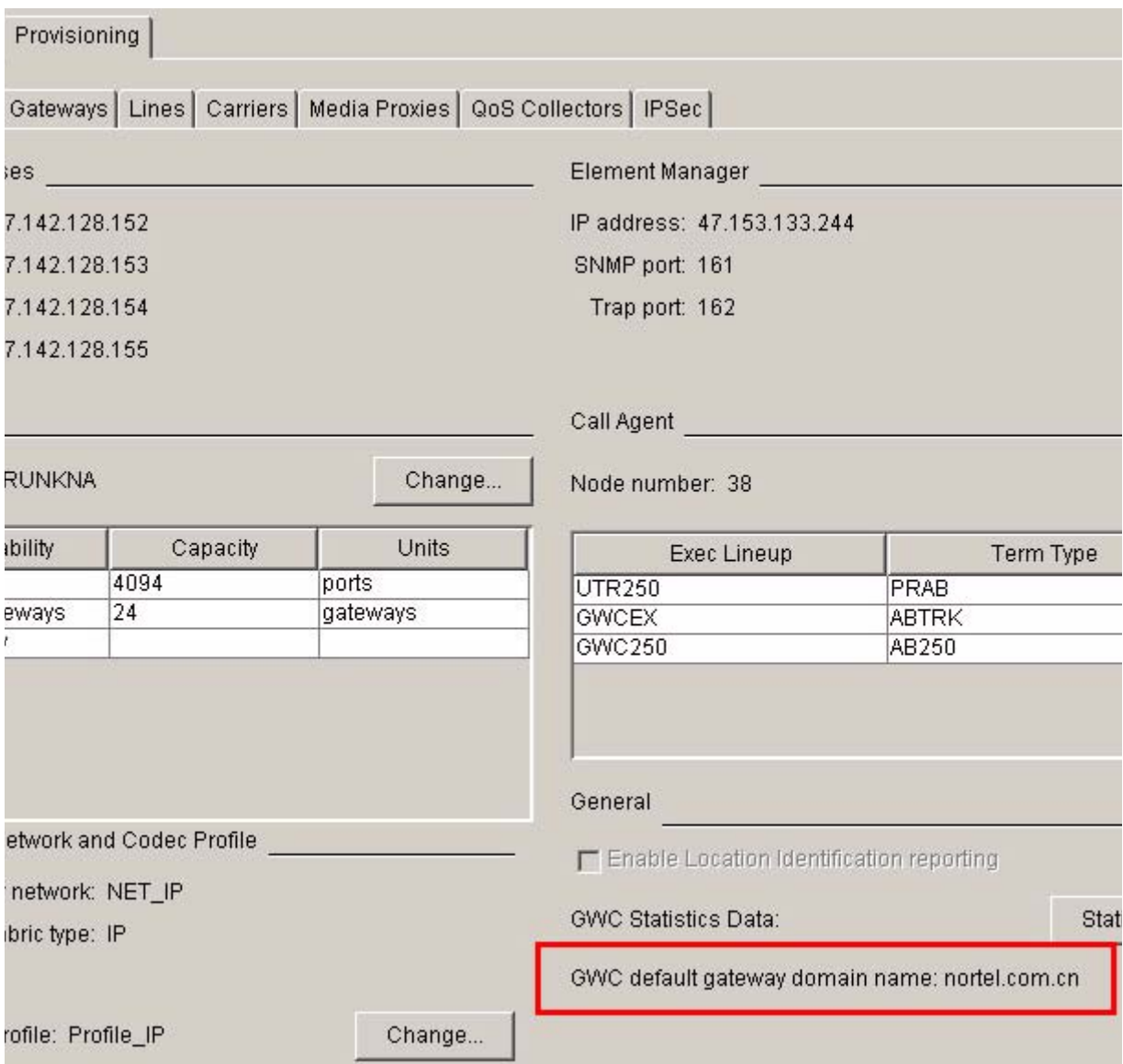

# **1.2.3 Associate Media Gateway dialog**

GUI layout of Associate Media Gateway dialog is not changed. But the usage of "Gateway Name" field is different than before.

# **1.2.3.1 Has default gateway domain name provisioned**

Since SN09, if a default gateway domain name is provisioned on the GWC, only cable solution gateways can be associated on this GWC (refer to [Table 1](#page-1945-0)  [on page 1935\)](#page-1945-0). Then the Gateway Name represents the gateway hostname. The FQDN is the concatenation of the Gateway Name and the default domain name, which together can contain up to 64 characters.

For example:

If the default domain name is "**nortel.com**", And the user needs to provision a gateway with FQDN "**gw1\_rtp.nortel.com**", then input the Gateway Name field as the hostname "**gw1\_rtp**".

In this case, if the gateway is a PacketCable gateway, the Gateway Name "**gw1\_rtp**" is downloaded to table LNENDPT on the Core, and it is also used for QoS record.

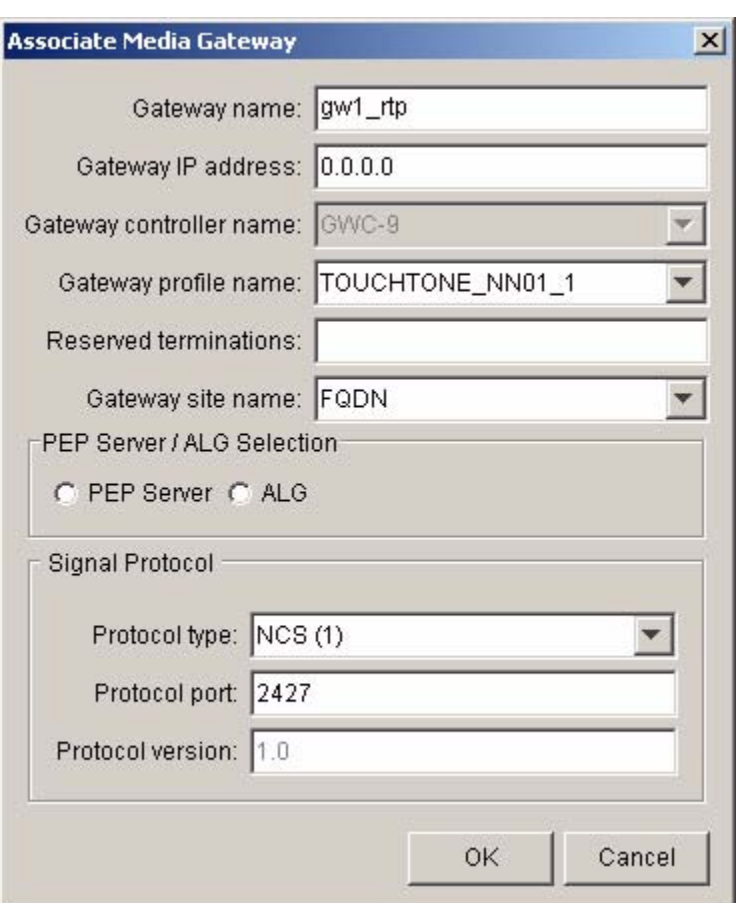

**Figure 3 Associate Media Gateway Dialog**

# **1.2.3.2 No default gateway domain name provisioned**

Since SN09, if default gateway domain name is not provisioned, then the Gateway Name represents the gateway FQDN, which can be free-format, up to 64 characters.

For example:

If the default domain name is not set and the user needs to provision a gateway with FQDN "**gw1\_rtp.nortel.com**", then input the Gateway Name field as the FQDN "**gw1\_rtp.nortel.com**".

In this case, if the gateway is a PacketCable gateway, the Gateway Name "**gw1\_rtp.nortel.com**" is downloaded to table LNENDPT on the Core, and it is also used for QoS record.

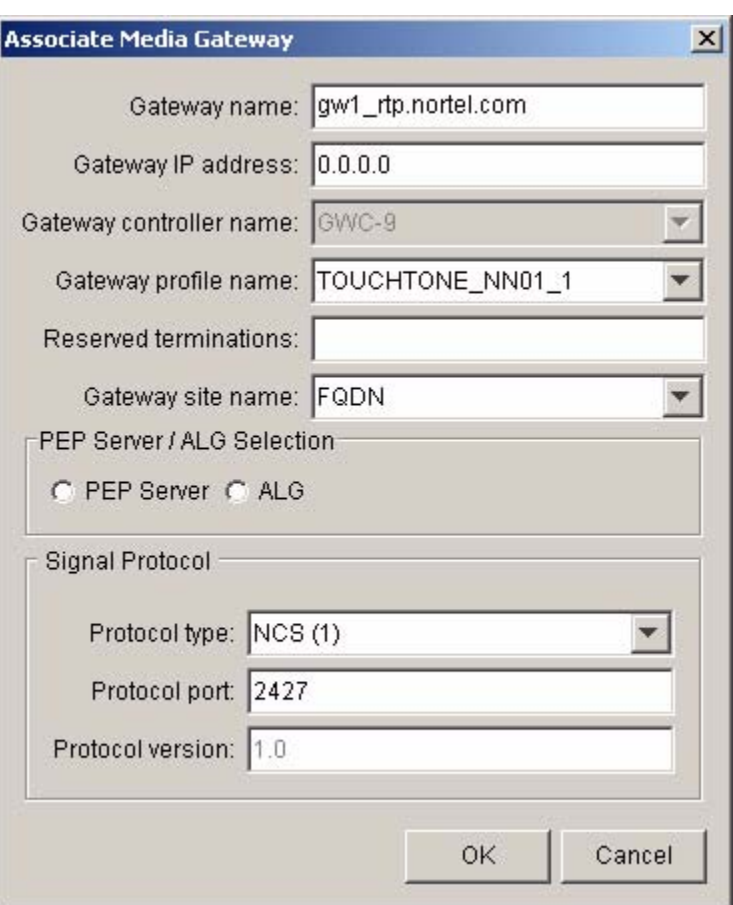

**Figure 4 Associate Media Gateway Dialog**

# **1.2.4 Gateways display panel**

On gateways display panel, gateway domain name or part of gateway FQDN can be used as retrieval criteria when querying gateway information. And gateway domain name will be displayed in separate column if provisioned.

### **1.2.4.1 Use default domain name**

For those gateways using default gateway domain name, the gateway information will be displayed as following figure.

#### Copyright © 2006, Nortel Networks **1943** Nortel Networks Confidential

#### **Figure 5 Gateways display panel - Case 1**

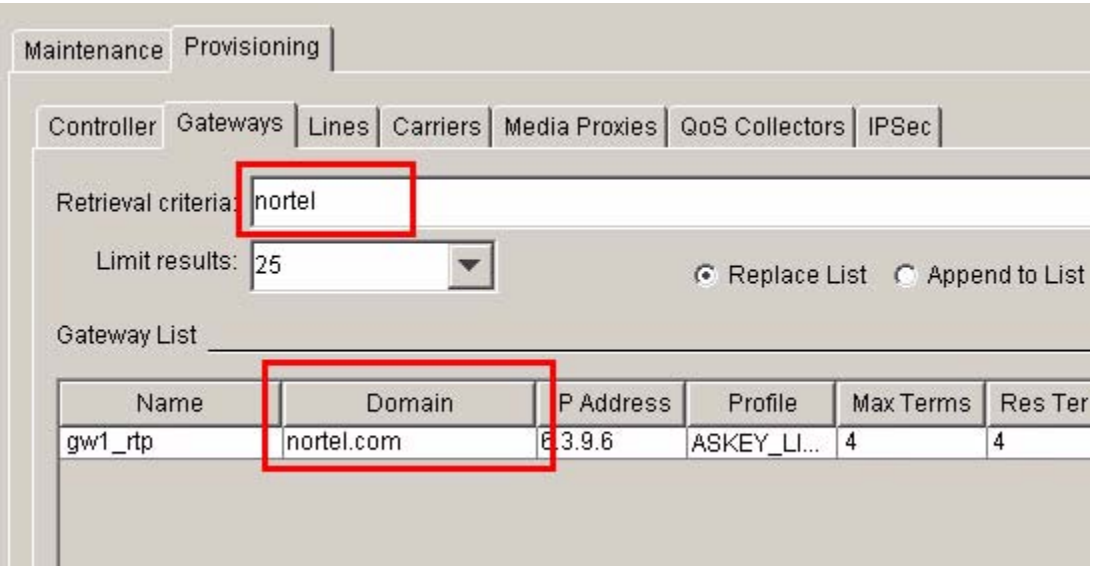

# **1.2.4.2 No default domain name**

For those gateways do not use default gateway domain name, the gateway information will be displayed as following figure.

**Figure 6 Gateway display panel - Case 2**

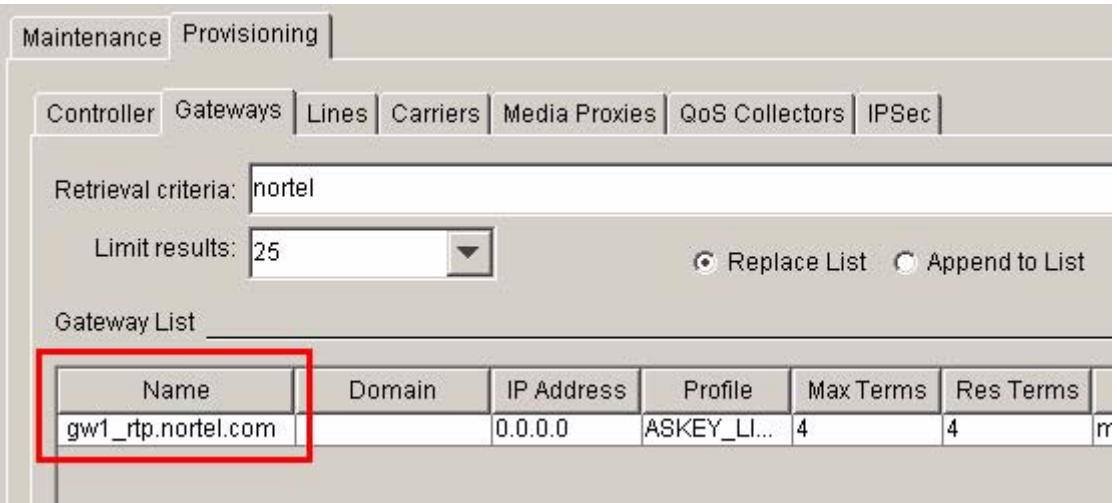

# **1.2.5 Lines display panel**

On lines display panel, gateway domain name or part of gateway FQDN can be used as retrieval criteria when querying line information. And gateway domain name will be displayed in separate column if provisioned.

#### **Figure 7 Lines display panel**

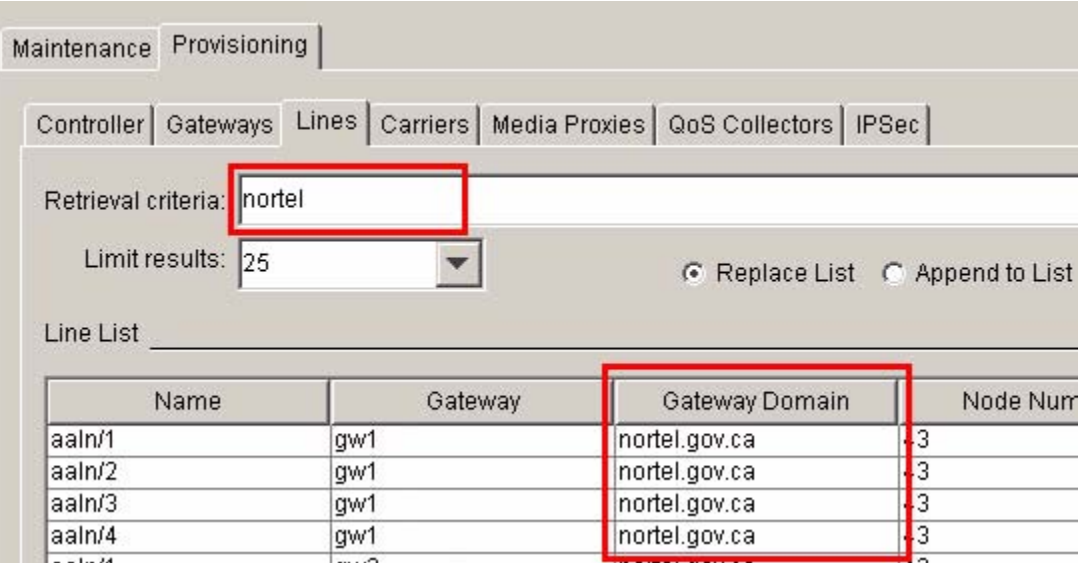

## **1.2.6 CS2K Audit**

In all CS2K audit components (CS2K Data Integrity Audit, Line Audit and Trunk Audit), gateway FQDN can be recognized when running audit process.

If gateway domain name was provisioned, gateway FQDN will be displayed in audit report and possible correct action.

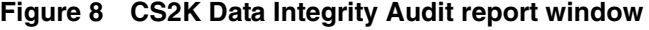

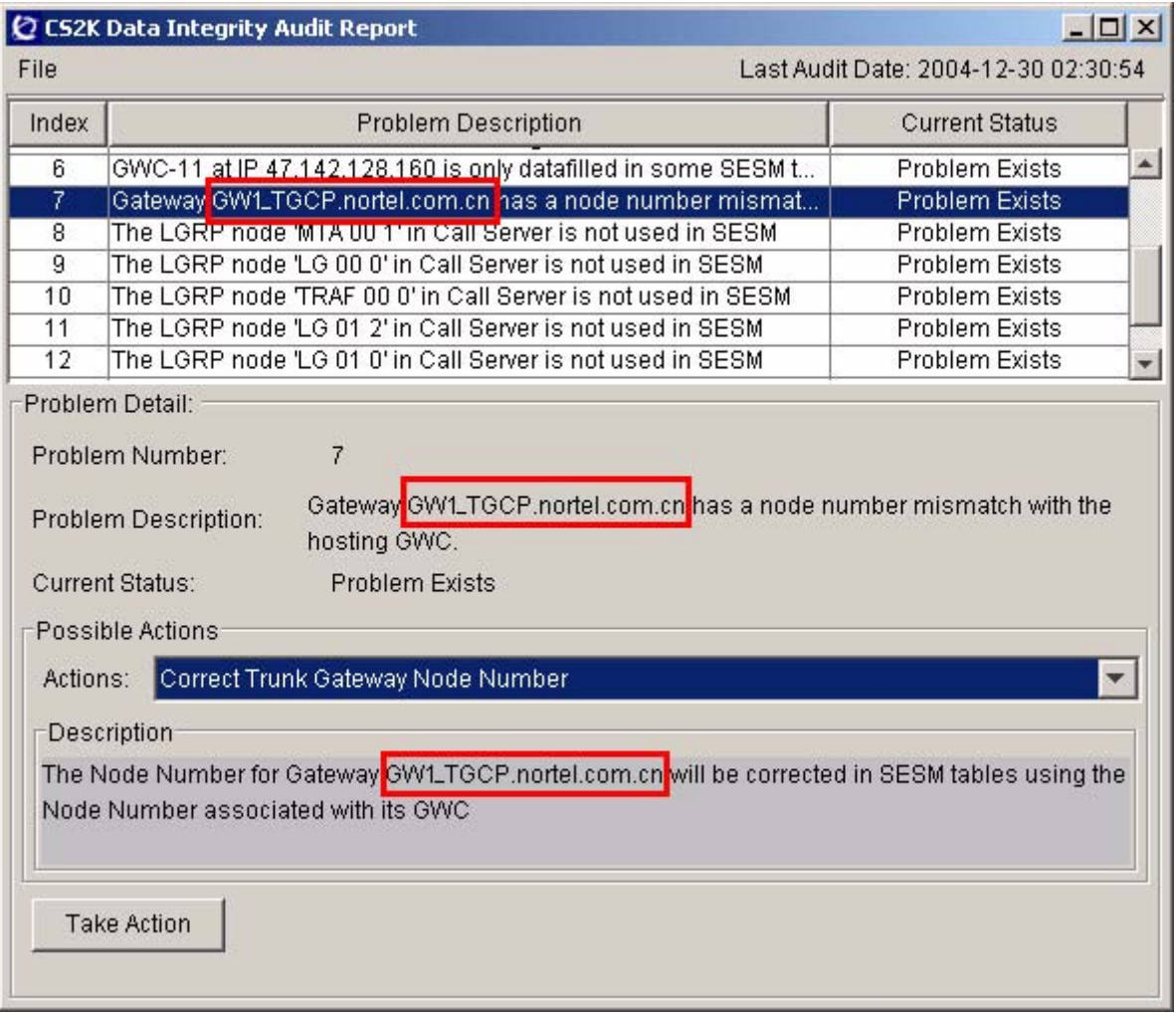

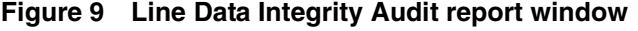

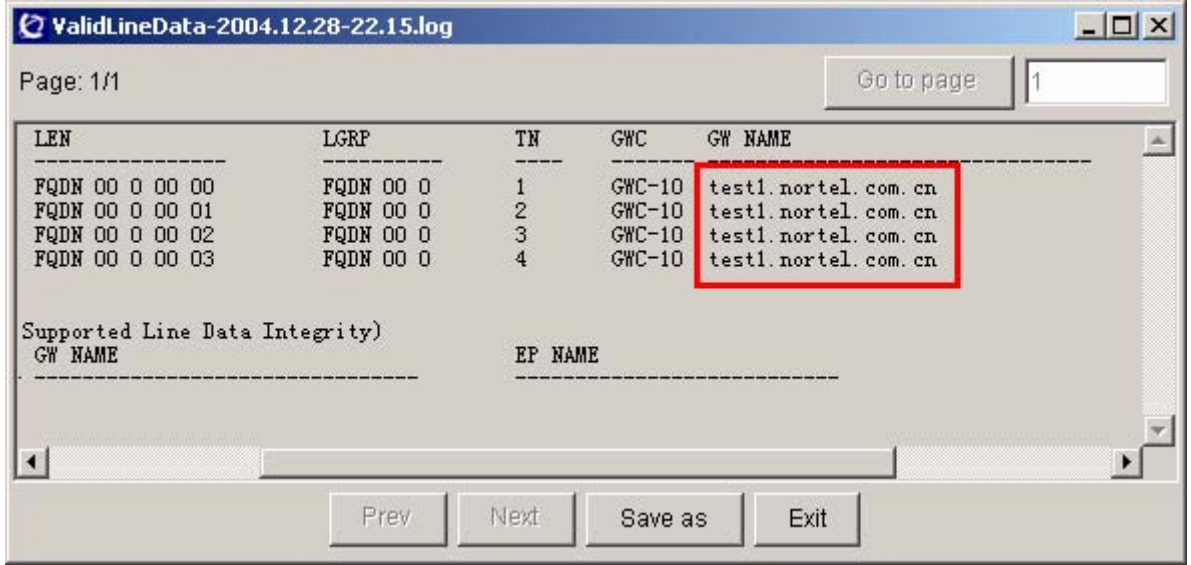

**Figure 10 Trunk Data Integrity Audit report window**

| Page: 1/1     |      |            |      |                                              | Go to page             |  |
|---------------|------|------------|------|----------------------------------------------|------------------------|--|
| $L_{\rm LLL}$ | TRK# | <b>GWC</b> | NODE | TN                                           | <b>GW NAME</b>         |  |
| GW1TGCPCAR01  |      | $GWC - 9$  | 38   |                                              | GW1_TGCP.nortel.com.cn |  |
| GW1TGCPCAR01  |      | $GWC - 9$  | 38   |                                              | GW1_TGCP.nortel.com.cn |  |
| GW1TGCPCAR01  |      | $GWC - 9$  | 38   | $\begin{array}{c}\n 2 \\  4 \\  \end{array}$ | GW1_TGCP.nortel.com.cn |  |
| GW1TGCPCAR01  |      | $GWC - 9$  | 38   |                                              | GW1_TGCP.nortel.com.cn |  |
| GW1TGCPCAR01  | 5    | $GWC - 9$  | 38   |                                              | GW1_TGCP.nortel.com.cn |  |
| GW1TGCPCAR02  | 2    | $GWC - 9$  | 38   | 26                                           | GW1_TGCP.nortel.com.cn |  |
| IGW1TGCPCAR02 | з    | $GWC - 9$  | 38   | 27                                           | GW1_TGCP.nortel.com.cn |  |
| GW1TGCPCAR02  | 4    | $GWC - 9$  | 38   | 28                                           | GW1_TGCP.nortel.com.cn |  |
| GW1TGCPCAR02  |      | $GWC - 9$  | 38   | 29                                           | GW1_TGCP.nortel.com.cn |  |
| GW1TGCPCAR02  |      | $GWC - 9$  | 38   | 25                                           | GW1_TGCP.nortel.com.cn |  |
| GW1TGCPCAR03  |      | $GWC-9$    | 38   | 49                                           | GW1_TGCP.nortel.com.cn |  |
|               |      |            |      |                                              |                        |  |

# **1.3 OSSGate functionality modifications**

# **1.3.1 Nodes Provisioning interface**

There are some changes on OSSGate Nodes Provisioning interface:

**Copyright © 2006, Nortel Networks 1947** Nortel Networks Confidential

## **1.3.1.1 Add GWC node**

A new parameter, gwDefaultDomainName, is added in the AddGWC xml command which is allowed user to input the gateway domain name if needed.

```
<?xml version="1.0" encoding="UTF-8" ?>
<CommandList>
   <Command>
     <Interface>cs2kCfgMgrIf</Interface>
     <Methods>
       <addGWCtoCS usn="1" version="1.0">
         <Parameters>
           <csUIName>COMPACT6</csUIName>
           <gwcUIName>GWC-10</gwcUIName>
           <profileName>LARGE_LINENA</profileName>
           <gwcActvIp>47.128.142.156</gwcActvIp>
           <gwcSnmpPort>161</gwcSnmpPort>
           <bearerNetworkName>NET_IP</bearerNetworkName>
           <bearerFabricType>IP</bearerFabricType>
           <codecProfileName>Profile_IP</codecProfileName>
          <termType>POTS</termType>
          <termType>KEYSET</termType>
           <execLineup>POTSEX</execLineup>
           <execLineup>KSETEX</execLineup>
           <gwDefaultDomainName>nortel.com.cn</gwDefaultDomainName>
         </Parameters>
       </addGWCtoCS>
     </Methods>
   </Command>
</CommandList>
```
### **1.3.1.2 Query GWC**

The Query GWC OSSGate xml command doesn't need to be changed, but the response will be changed to include the gateway domain name, if the queried GWC has no domain name, this field will be null.

The QueryGWC response will be like following:

```
<?xml version="1.0" encoding="UTF-8" ?>
<CommandList>
   <Response>
   <Interface>cs2kCfgMgrIf</Interface>
     <Methods>
       <queryGWC usn="1" version="1.0">
       <ReturnData>
```

```
Copyright © 2006, Nortel Networks 1948 Nortel Networks Confidential
```
 $R_{\text{OW}}$ 

 <gwcUIList>GWC-10</gwcUIList> <gwcIpList>47.142.128.156</gwcIpList> <callServerId>COMPACT6</callServerId> <nodeName>GWC 10</nodeName> <typeList>1</typeList> <typeList>6</typeList> <typeList>7</typeList> <typeList>15</typeList> <typeList>16</typeList> <xacNodeNumber>27</xacNodeNumber> <actvIpAddress>47.142.128.156</actvIpAddress> <snmpPort>161</snmpPort> <mktTones>NORTHAA</mktTones> <termTypes>POTS</termTypes> <termTypes>KEYSET</termTypes> <pmExecs>POTSEX</pmExecs> <pmExecs>KSETEX</pmExecs> <capacity>6400</capacity> <externalIP>NOT\_YET\_SUPPORTED</externalIP> <externalPort>0</externalPort> <bearerNetworkName>NET\_IP</bearerNetworkName> <bearerFabricType>IP</bearerFabricType> <codecProfileName>Profile\_IP</codecProfileName> **<gwDefaultDomainName>nortel.com.cn</gwDefaultDomainName>**  $\langle$  / Row $\rangle$  $<$ RC $>$ 0 $<$ /RC $>$  <MsgTxt>Query of a Single GWC was successful</MsgTxt> </ReturnData> </queryGWC> </Methods> </Response> </CommandList>

### **1.3.1.3 Query Media Gateway**

Although the gateway might be associated with a default domain name, but in the OSSGate QueryMG response, only the gateway host name will be returned.

So no changes was made on QueryMG operation.

#### **1.3.2 Other OSSGate interfaces**

For all of other OSSGate interfaces, format of request/response messages are not modified. The only changes are:

- If gateway name is required in the request message, both of gateway name and gateway FQDN can be used.
- If gateway name is filled in request message, the same gateway name will be returned in the response message, no matter if default gateway domain name is provisioned.
- If gateway FODN is filled in request message, the same gateway FODN will be returned in the response message (excepts Query Media Gateway interface).

This applies to following OSSGate interfaces:

# **1.3.2.1 Nodes Provisioning**

- disAssocGWC
- disAssocMG
- changeMG
- deleteGWCfromCS

# **1.3.2.2 Trunk Provisioning**

- AddTuple
- DelTuple
- ReplaceTuple
- GetRange
- GetTuple

# **1.3.2.3 Carrier Provisioning**

- AddCarrier
- DeleteCarrier
- GetCarrier
- GetEndpoint
- ListAllCarriers

# **1.3.2.4 Trunk Maintenance**

- PostByGatewayName
- QESByGatewayName
- BSYByGatewayName
- RTSByGatewayName
- INBByGatewayName

#### Copyright © 2006, Nortel Networks **1950** Nortel Networks Confidential

- FRLSByGatewayName
- PostByCarrier
- QESByCarrier
- **BSYByCarrier**
- RTSByCarrier
- INBByCarrier
- FRLSByCarrier
- PostByTrunkClli
- BSYByTrunkClli
- RTSByTrunkClli
- INBByTrunkClli
- FRLSByTrunkClli
- PostGroupDChannelByTrunkClli
- GetTrunkCllisByGatewayName
- GetGatewayNames
- GetCarriers

#### **1.3.2.5 Line Provisioning**

All SERVORD+ commands which support GW/endpoint names will NOT support the use of a gateway name which contains the default domain name assigned to the gateway's hosting GWC. If the gateway is provisioned on a GWC which has a default gateway domain name assigned, only the gateway hostname (specified at gateway creation time) may be used in the SERVORD+ command. Examples of commands for such a gateway are as follows:

Gateway "testgwname" is provisioned on a GWC which has a default gateway domain name of "us.nortel.com" assigned.

#### **Supported Hostname only:**

EST \$ DLH 5200999 1FR Lata1 0 *testgwname* aaln/1 *testgwname.1* aaln/1 \$ DGT \$ 3

QTP *testgwname* aaln/1

#### **Unsupported FQDN:**

EST \$ DLH 5200999 1FR Lata1 0 *testgwname.us.nortel.com* aaln/1 *testgwname.1.us.nortel.com* aaln/1 \$ DGT \$ 3

QTP *testgwname.us.nortel.com* aaln/1

#### Copyright © 2006, Nortel Networks **1951** Nortel Networks Confidential

Query output will always provide FQDN information if available in the GWCEM if the gateway is initially provisioned with a FQDN (ie. does not use the a GWC's default gateway domain name). If the gateway is provisioned on a GWC which has a default gateway domain name assigned, then only the hostname entered at gateway provisioning time will be returned in the query output.

#### **1.3.2.5.1 Limitations**

Gateways which are provisioned with domain information imbedded within the user provided hostname and assigned to GWCs without a default gateway domain name, will always return the user-assigned, domain-imbedded name in queries and will always require the user-assigned, domain-imbedded name in non-query commands (eg. NEW, OUT, etc..).

#### Example 1:

A user associates gateway *"testgwname.us.nortel.com"* to GWC-0. GWC-0 is *not configured* with a default gateway domain name. When the gateway is provisioned in this manner, all SERVORD+ queries (QLEN/QDN/QTP/etc) will return *"testgwname.us.nortel.com"* in ouput and all SERVORD+ non-query commands (NEW/EST/OUT/etc) will require *"testgwname.us.nortel.com"* in the relevant command string.

Query command and output format:

```
> QTP testgwname.us.nortel.com aaln/4
                             --------------------------------------------------------------------
---
LEN: UAIP 00 0 00 03 
END POINT: testgwname.us.nortel.com aaln/4 
TYPE: SINGLE PARTY LINE 
SNPA: 613 
DIRECTORY NUMBER: 6210003 
LINE CLASS CODE: 1FR 
IBN TYPE: STATION 
CUSTGRP: RES1 SUBGRP: 0 NCOS: 0 
SIGNALLING TYPE: DIGITONE 
LINE TREATMENT GROUP: 77
LINE ATTRIBUTE INDEX: 77 
XLAPLAN KEY : 613_PKDK_1 RATEAREA KEY : L619_LATA1_20 
CARDCODE: RDTLSG GND: N PADGRP: PKNIL BNV: NL MNO: N 
PM NODE NUMBER : 127
PM TERMINAL NUMBER : 4
OPTIONS: 
DGT PIC 250CAR Y 
RES OPTIONS: 
CXR CTALL N STD 
OFFICE OPTIONS:
```
#### Copyright © 2006, Nortel Networks **1952** Nortel Networks Confidential

SRA

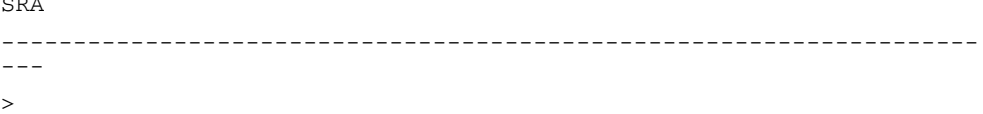

NON-Query Formats allowed:

EST \$ DLH 5200999 1FR Lata1 0 **testgwname.us.nortel.com** aaln/1 **testgwname.us.nortel.com** aaln/2 \$ DGT \$ 3

Gateways which are provisioned without domain information imbedded within the user provided hostname and assigned to GWCs which specify a default gateway domain name, will always return the user-assigned host name in queries and will always require the user-assigned host name in non-query commands (eg. NEW, OUT, etc..).

#### Example 2:

A user associates gateway *"testgwname.1"* to GWC-0. GWC-0 is *configured* with a default gateway domain name *"ibm.com"*. When the gateway is provisioned in this manner, all SERVORD+ queries (QLEN/QDN/QTP/etc) will return *"testgwname"* in output. Non-query SERVORD+ commands (NEW/EST/OUT/etc) will allow only *"testgwname.1"* in the relevant command string.

Query command and output format:

```
> QTP testgwname.1 aaln/4
yields
--------------------------------------------------------------------
---
LEN: UAIP 00 0 00 03 
END POINT: testgwname aaln/4 
TYPE: SINGLE PARTY LINE 
SNPA: 613 
DIRECTORY NUMBER: 6210003 
LINE CLASS CODE: 1FR
IBN TYPE: STATION 
CUSTGRP: RES1 SUBGRP: 0 NCOS: 0 
SIGNALLING TYPE: DIGITONE 
LINE TREATMENT GROUP: 77 
LINE ATTRIBUTE INDEX: 77 
XLAPLAN KEY : 613_PKDK_1 RATEAREA KEY : L619_LATA1_20 
CARDCODE: RDTLSG GND: N PADGRP: PKNIL BNV: NL MNO: N 
PM NODE NUMBER : 127
PM TERMINAL NUMBER : 4
OPTIONS: 
DGT PIC 250CAR Y
```
Copyright © 2006, Nortel Networks **1953** Nortel Networks Confidential RES OPTIONS: CXR CTALL N STD OFFICE OPTIONS: SRA -------------------------------------------------------------------- --- >

#### NON-Query Formats allowed:

EST \$ DLH 5200999 1FR Lata1 0 **testgwname.1** aaln/1 **testgwname.1** aaln/2  $$$  DGT  $$$  3

# **1.4 TMM functionality modifications**

# **1.4.1 Maintenance By Gateway Name**

In SN09, gateway FQDN up to 64 characters will be automatically retrieved and displayed on TMM GUI.

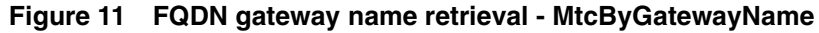

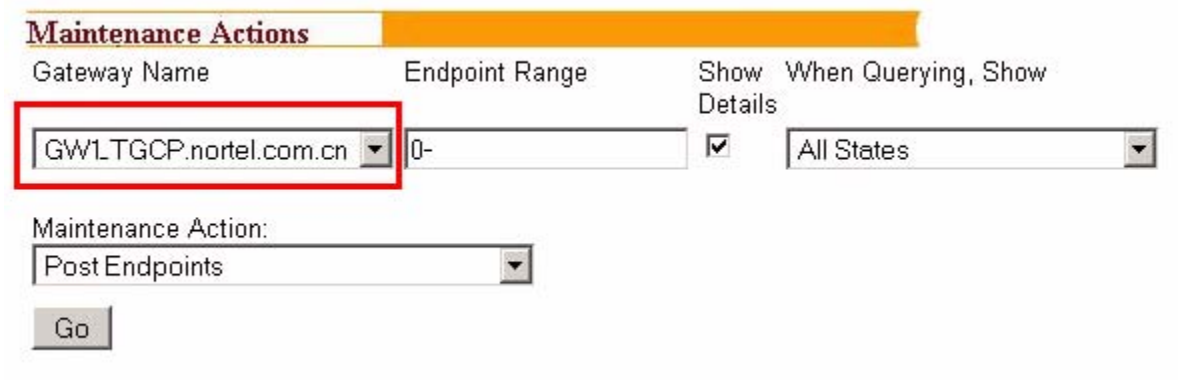

If user performs maintenance actions such as Post and Busy, Gateway FQDN will be displayed on state output.

#### Copyright © 2006, Nortel Networks **1954** Nortel Networks Confidential

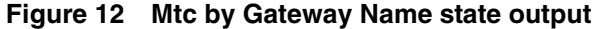

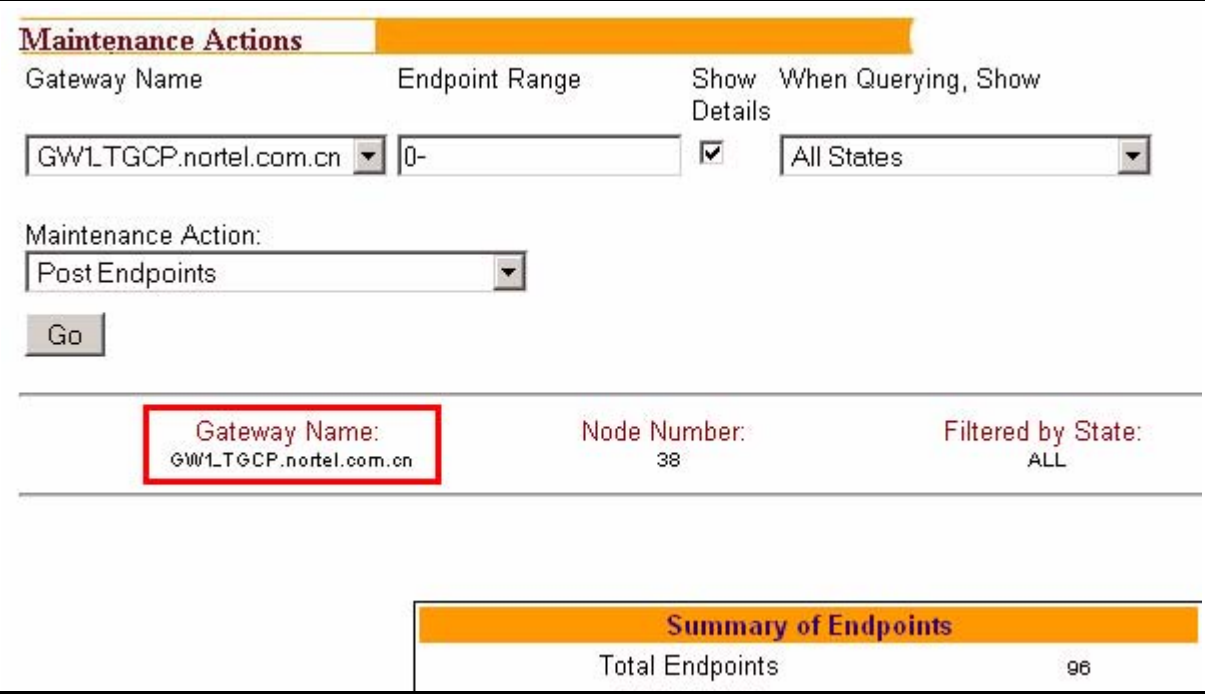

## **1.4.2 Maintenance By Carrier**

In SN09, gateway FQDN up to 64 characters will be automatically retrieved and displayed on TMM GUI.

## **Figure 13 FQDN gateway name retrieval - MtcByCarrier**

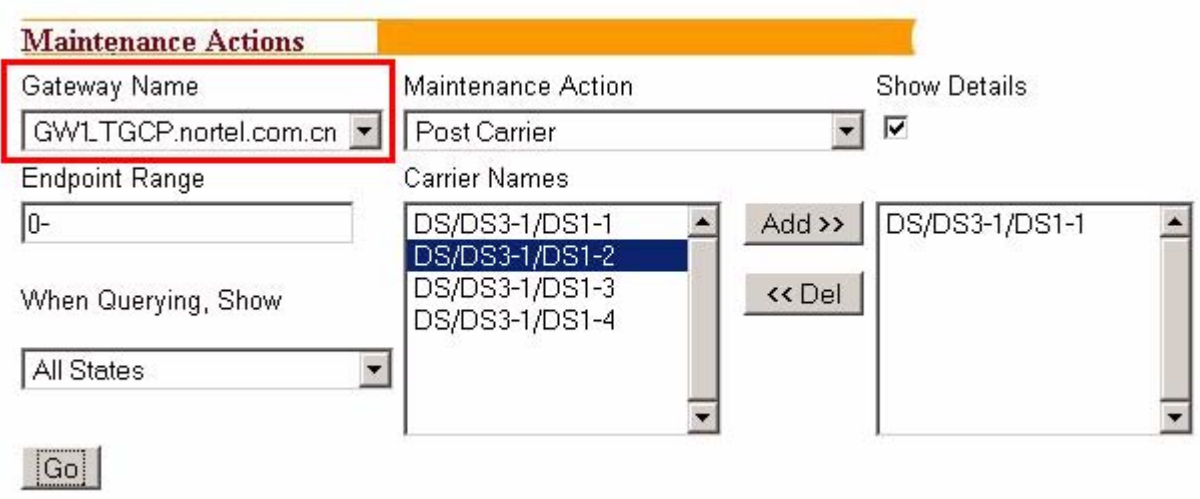

#### Copyright © 2006, Nortel Networks **1955** Nortel Networks Confidential

If user performs maintenance actions such as Post and Busy, Gateway FQDN will be displayed on state output.

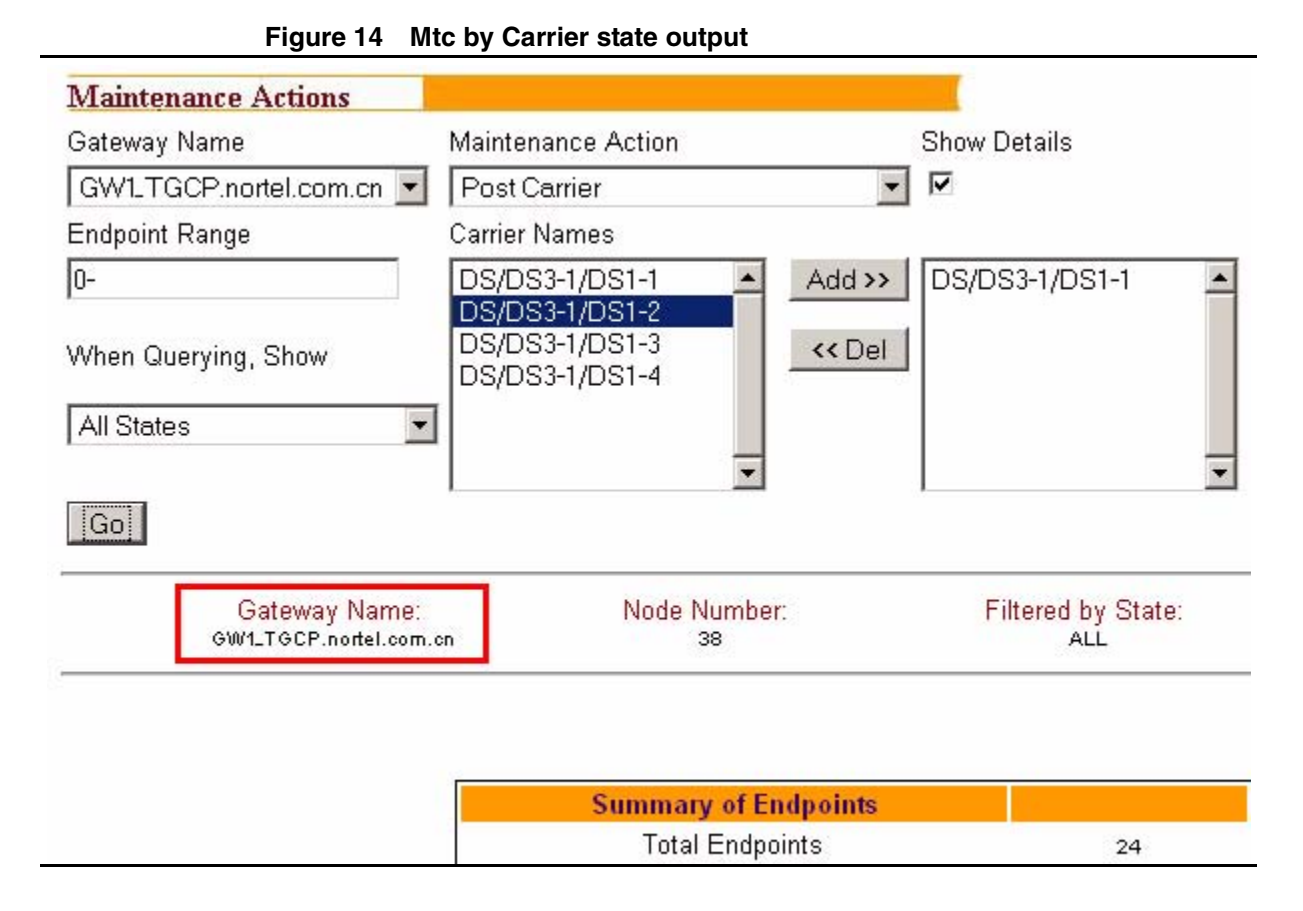

# **1.4.3 Get TrkCLLIs by Gateway Name**

In SN09, gateway FQDN up to 64 characters will be automatically retrieved and displayed on TMM GUI.

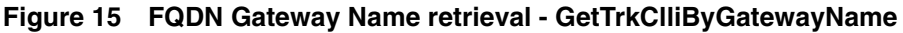

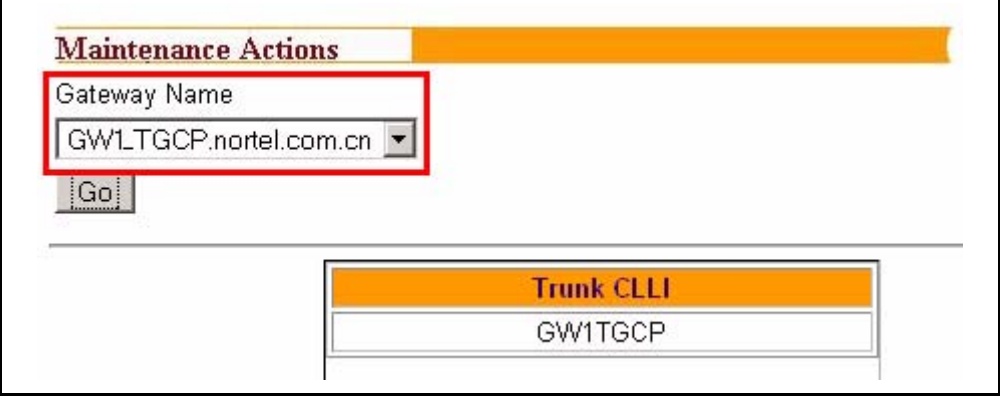

**Copyright © 2006, Nortel Networks 1956** Nortel Networks Confidential

# **1.4.4 Maintenance By Trunk CLLI**

**Figure 16 Mtc by Trunk CLLI**

If user performs maintenance actions such as Post and Busy, Gateway FQDN will be displayed on detailed trunk member information.

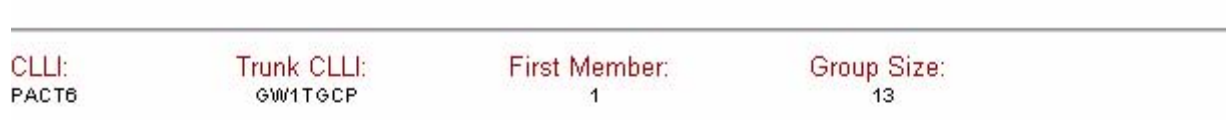

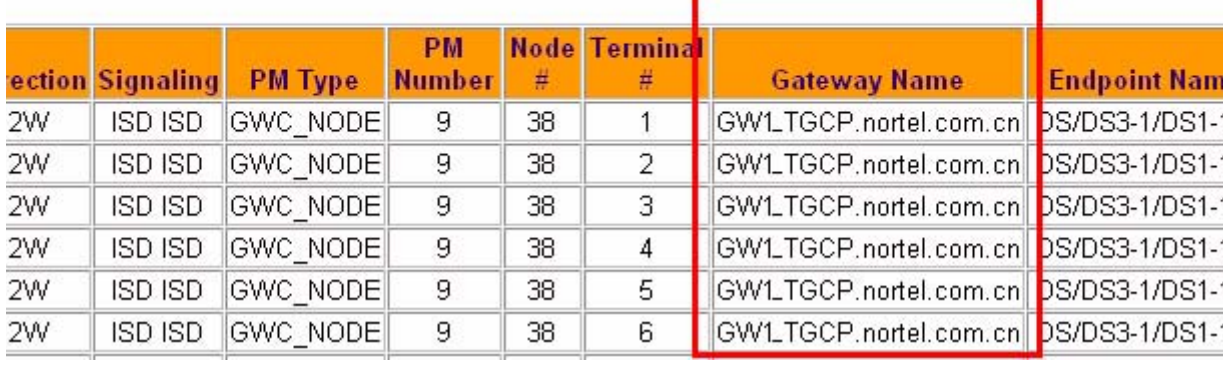

# **1.4.5 D-Channel Maintenance**

**Figure 17 D-Channel Maintenance**

If user post D-Channel by Trunk CLLI, Gateway FQDN will be displayed on detailed D-Channel trunk member information.

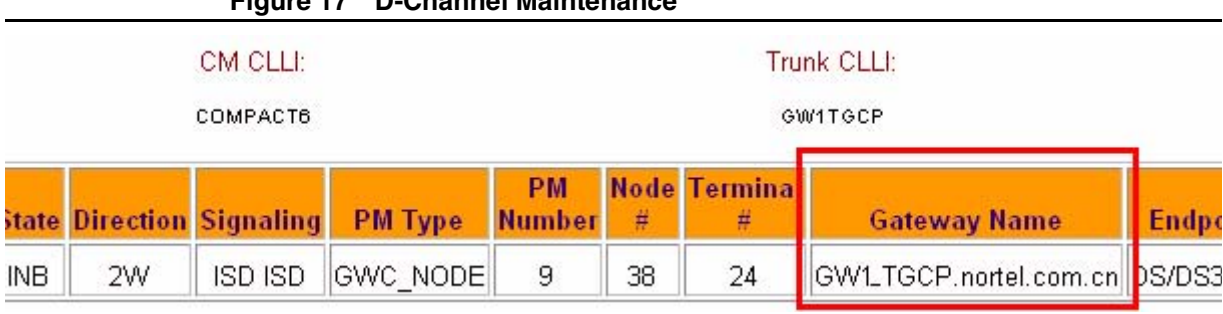

# **1.5 LMM functionality modifications**

# **1.5.1 "Post by Gateways" operation**

"Post By Gateways" can provide users the functionality to post all the DNs that is associated with the specific gateway, in SN08, all the gatways are hostname, but in SN09, both gateway hostname and full FQDN name are all needed to be supported to post the DN.

#### Copyright © 2006, Nortel Networks **1957** Nortel Networks Confidential

In SN09, the "Post by Gateway" can support the partial query, which means user can input only one part of the gateway name (either gateway hostname or full FQDN name), if there have more than one gateways which can match the partial string, a select box will be pop-uped to let user to choose one, if there is only one gateway to match the query string, it will be used to retrieve all the DNs and no box will be pop-uped.

## **Figure 18 Pop-up select box if more than one gateways are returned**

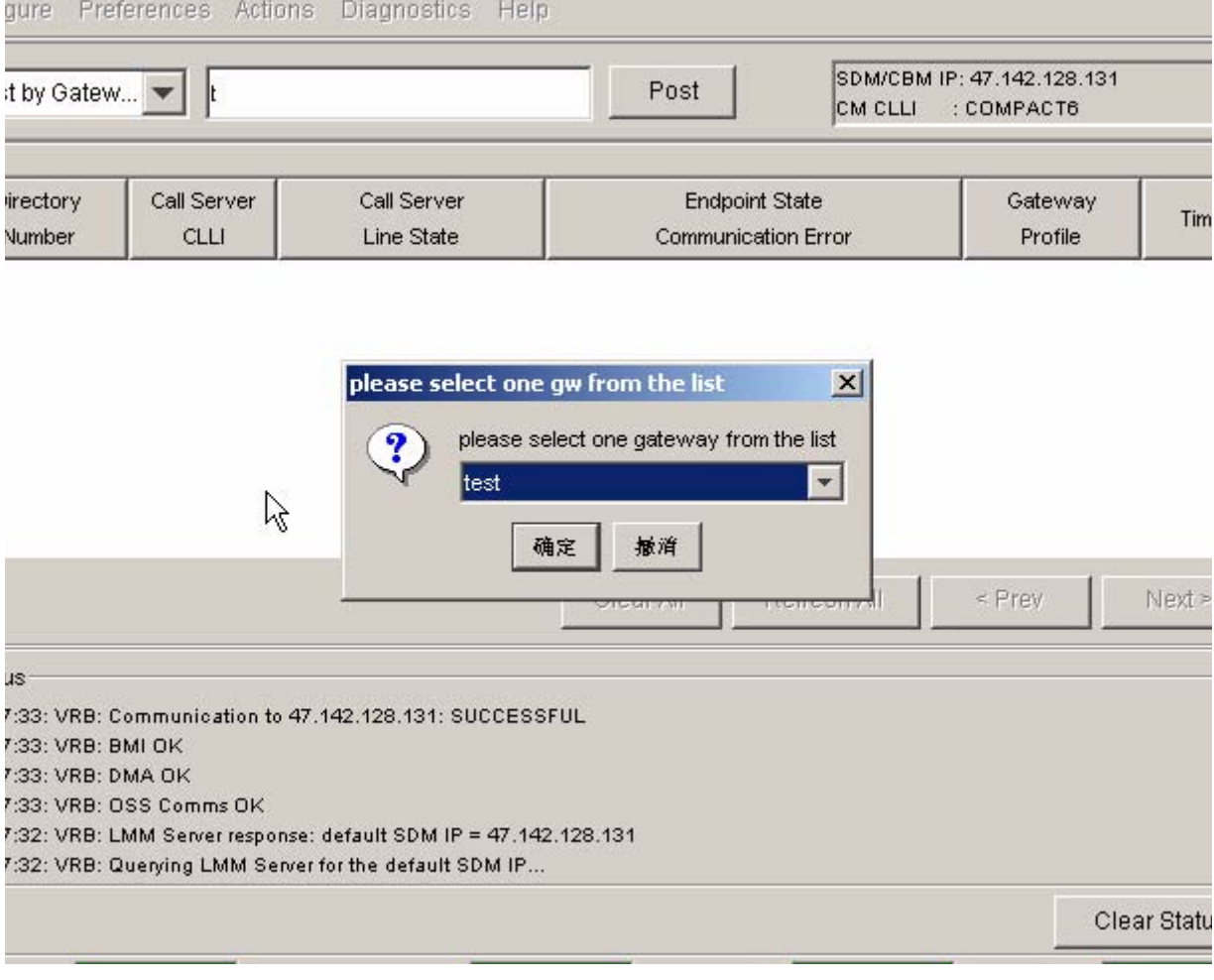

User can select one gateway from the select box such like the following.

#### **Copyright © 2006, Nortel Networks 1958** Nortel Networks Confidential

#### **Figure 19 gateway select box**

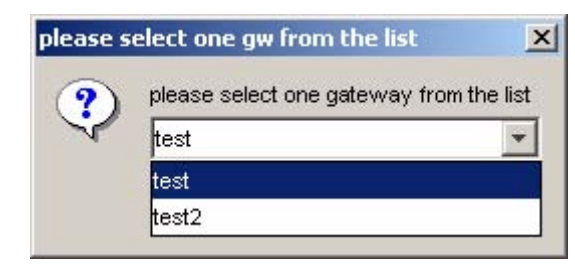

## **1.5.2 DN's properties dialog**

When user right click on a DN and choose the "properties" menu, a DN's properties dialog will appear to show all the properties for the selected DN which includes a gateway name field. If the gateway is associated with a default domain name, the full FQDN name will be displayed in the gateway name field like following diagram.

#### **Figure 20 DN properties dialog**Preferences Actions Diagnostics Help **gure** SDM/CBM IP: 47.142.128.131 it by Gatew... Post test CM CLLI : COMPACT6 Properties DN: 9195200611  $x$ State irectory Gateway Tim Property Value on Error Number Profile 200611 CS CLLI 47.142.128.131 DOK, POTS\_TERM ASKEY\_LINE\_G... 11:31:4 FQDN 00 0 00 00 Line Equipment Number Line Class Code 1FR No Ground Start 41 Node Number **Terminal Number** 1 GWC-10 Gateway Controller Name Gateway Controller IP 47.142.128.156 efresh All < Prev Next: Gateway Name test.nortel.com.cn  $7.7.7.7$ Gateway IP us **Endpoint Name** aaln/1  $1:05:VR$  $1:05:VR$ 1:05: VR 1:05: VR ОK 1:04: VR 1:04: VR. Clear Statu

Copyright © 2006, Nortel Networks **1959** Nortel Networks Confidential

# **1.6 Other Tools**

# **1.6.1 QGW command on Core**

Table LNENDPT is sorted by LENs and may contain up to 150,000 tuples. Therefore, finding all the LENs & Endpoints for a particular Gateway can be somewhat difficult.The Query Gateway Tool (QGW) is a tool on the CM that can be used to output all the LENs and Endpoints for the specified Gateway in table LNENDPT.

To use the command, enter the QGW command at the CM CI prompt, followed by a string denoting the Gateway name. Below is an example of the use of the command:

```
CI:
>qgw 'sbv-10.com6.net' 
     -----------------------------------------------------
--
LEN: LG 00 0 00 00 ENDPOINT: aaln/1
LEN: LG 00 0 00 01 ENDPOINT: aaln/2
-----------------------------------------------------
--
```
If the Gateway does not exist in table LNENDPT, the following error message is output:

>qgw 'sbbv-11.com6.net' ERROR - Gateway Name does not exist in table LNENDPT

# **1.7 Hardware Requirements or Dependencies**

None.

# **1.8 Software Requirements or Dependencies**

None.

# **1.9 Limitations and restrictions**

- **1.** When associating media gateway, gateway hostname and FQDN must be unique across whole office, otherwise it will be rejected.
- **2.** If a default gateway domain name is provisioned, then together the Gateway Name and the default gateway domain name cannot exceed 64 characters. This rule only be applied to cable solution gateways. Refer to [Table 1 on page 1935](#page-1945-0).
- **3.** If no default gateway domain name provisioned, Small line gateways, TGCP trunking gateway and third party gateway's max name length can up to 64 characters.

Copyright © 2006, Nortel Networks **1960** Nortel Networks Confidential

# **1.10 Interactions**

None.

# **1.11 Glossary**

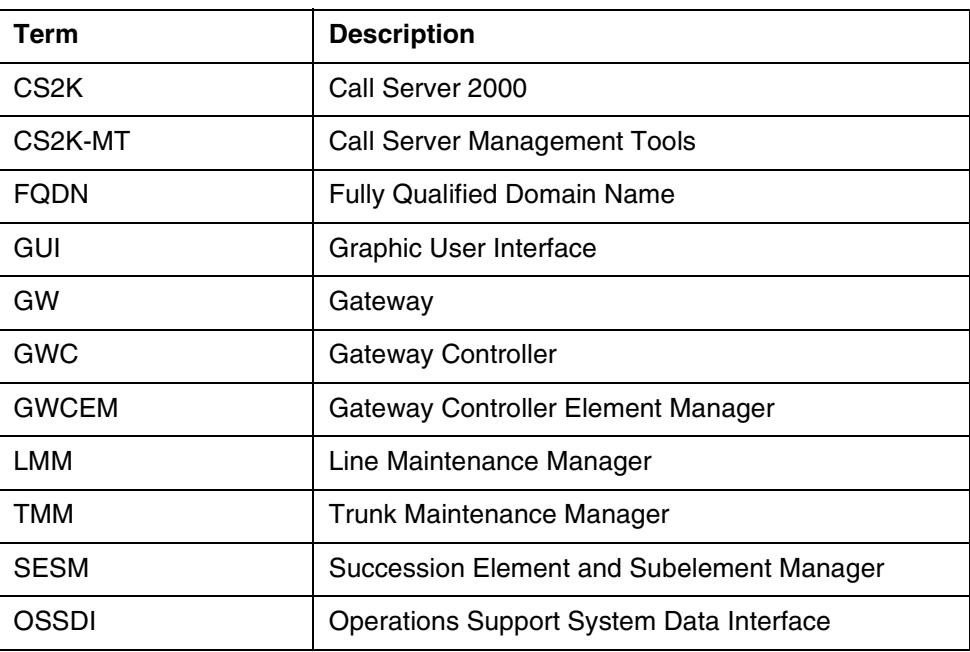

# **2: Configuration for A00009189**

# **2.1 Hardware and Software Requirements**

This feature requires SN09 SESM/Core/GWC loads be installed successfully.

# **2.2 Initial Configuration**

No additional initial configuration step is required by this feature.

# **2.3 Office/Subnet parameters (OP/SP) (CM & SESM)**

None.

# **2.4 Upgrade Considerations**

None.

Copyright © 2006, Nortel Networks **1961** Nortel Networks Confidential

# **2.5 Data schema (DS) (CM, MIBS, RDB)**

# **2.5.1 New/modified tables, MIBs, or Database Schema**

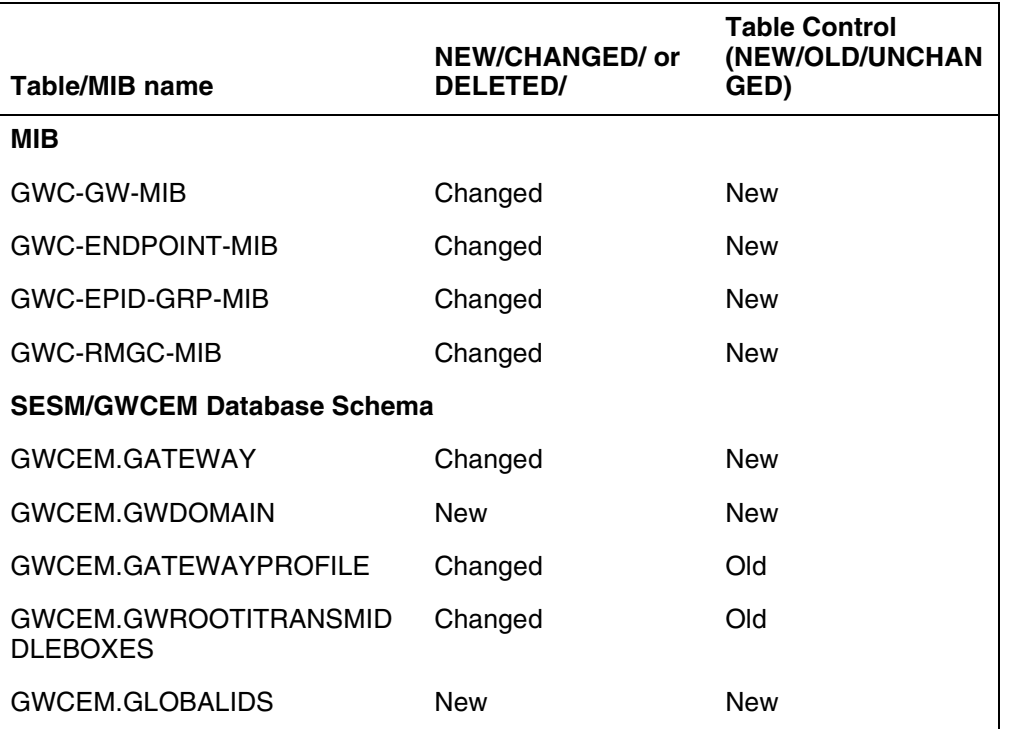

#### **Table 1 New or modified MIBs and database schema**

Note: 1) For the MIBs in list above, the old table are deprecated from this release onward. 2) The gateway controller will not support the old MIB table.

### **2.5.2 MIB GWC-GW-MIB**

## **2.5.2.1 Name: gateWayTableV2**

.iso.org.dod.internet.private.enterprises.nortel.voip.ptn.serviceControl.legacy CallServer.lcsGateWayController.gwcGwMIB.gateWayTableV2

#### **2.5.2.1.1 Functional description**

From SN09,GWC will use the new table gateWayTableV2 to do corresponding SNMP operations.The difference between new table and old table are;1, expand gateWayName size to 64 characters. 2, Add 32 bits gateWayID. 3, Remove useless columns gateWayHeartBeat and gateWayConnset.

#### **2.5.2.1.2 Usage sequence and implications (CM Only)**

Not applicable.

Copyright © 2006, Nortel Networks **1962** Nortel Networks Confidential

# **2.5.2.1.3 Size**

Same as old table.

#### **2.5.2.1.4 Fields/OIDs**

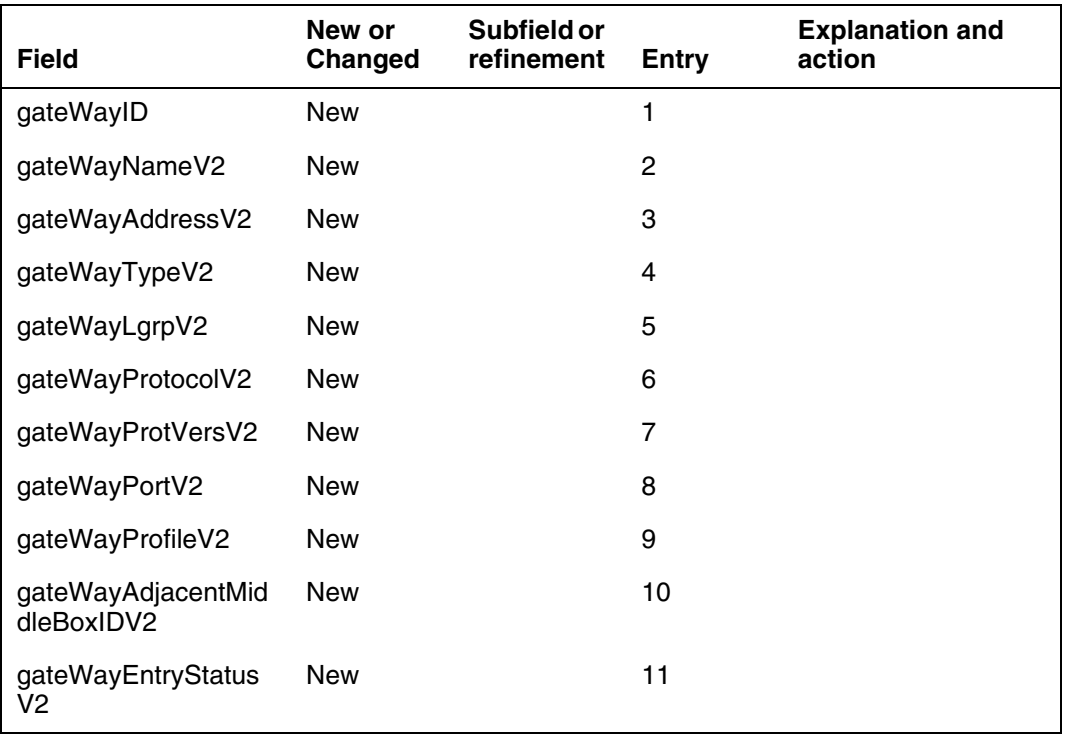

#### **2.5.2.1.5 Datafill example**

Not applicable.

#### **2.5.2.1.6 Table release history update** Not applicable.

#### **2.5.2.1.7 Supplementary information** Not applicable.

**2.5.2.1.8 Translation verification and other tools** Not applicable.

### **2.5.3 MIB GWC-ENDPOINT-MIB**

### **2.5.3.1 Name: endPointTableV2**

.iso.org.dod.internet.private.enterprises.nortel.voip.ptn.serviceControl.legacy CallServer.lcsGateWayController.gwcEndPointMIB.endPointTableV2 Functional description

Copyright © 2006, Nortel Networks **1963** Nortel Networks Confidential

From SN09,GWC will use the new table endPointTableV2 to do corresponding SNMP operations. The difference between new table and old table is epidGWID repalces endPointGW in V2 table.

#### **2.5.3.1.1 Usage sequence and implications (CM Only)**

#### **2.5.3.1.2 Size**

Same as old table.

### **2.5.3.1.3 Fields/OIDs**

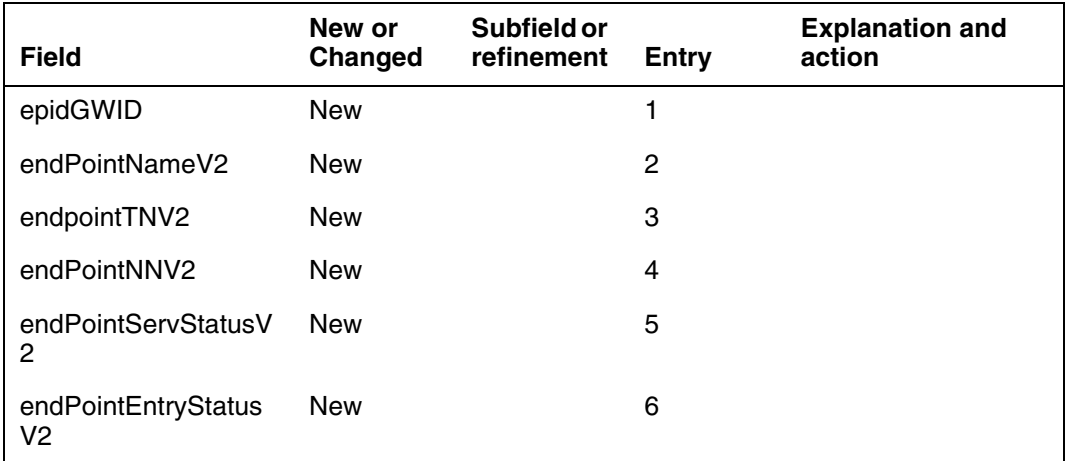

### **2.5.3.1.4 Datafill example**

Not applicable.

# **2.5.3.1.5 Table release history update**

Not applicable.

#### **2.5.3.1.6 Supplementary information** Not applicable.

**2.5.3.1.7 Translation verification and other tools** Not applicable.

# **2.5.4 MIB GWC-EPID-GRP-MIB**

### **2.5.4.1 Name: epidGrpTableV2**

.iso.org.dod.internet.private.enterprises.nortel.voip.ptn.serviceControl.legacy CallServer.lcsGateWayController.gwcEpidGrpMIB.epidGrpTableV2

# **2.5.4.1.1 Functional description**

From SN09,GWC will use the new table epidGrpTableV2 to do corresponding SNMP operations.The difference between new table and old table is epidGrpGWID replaces gatewayName in V2 table.

# **2.5.4.1.2 Usage sequence and implications (CM Only)**

Not applicable.

# **2.5.4.1.3 Size**

Same as old table.

# **2.5.4.1.4 Fields/OIDs**

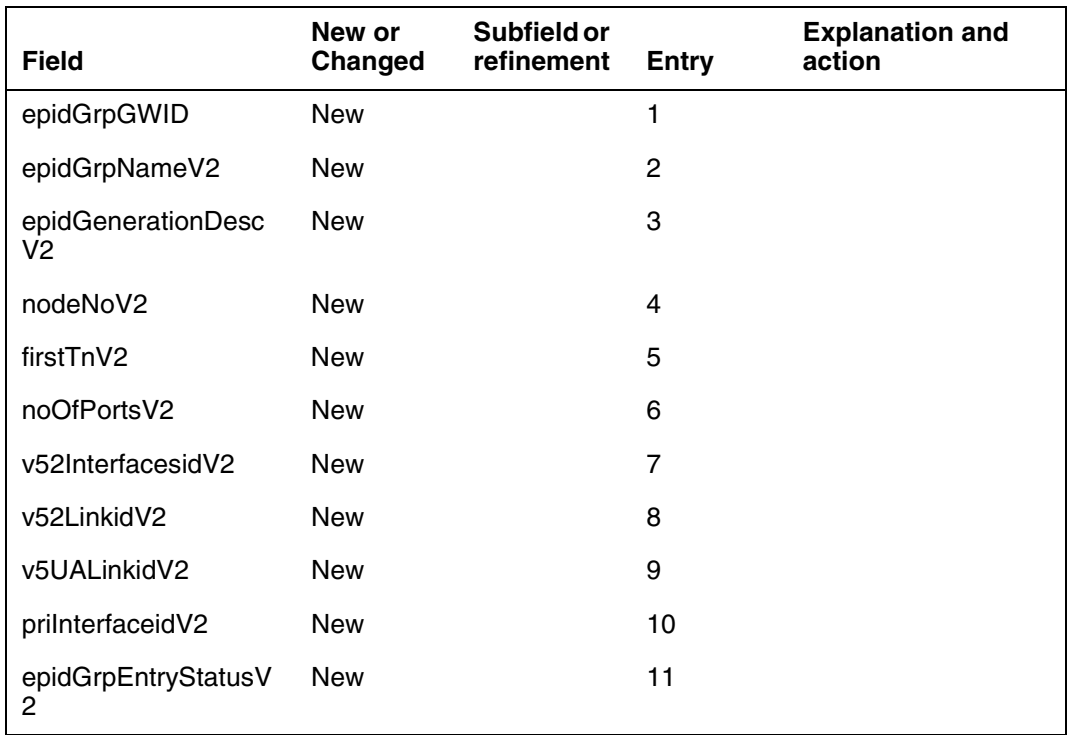

# **2.5.4.1.5 Datafill example**

Not applicable.

**2.5.4.1.6 Table release history update** Not applicable.

- **2.5.4.1.7 Supplementary information** Not applicable.
- **2.5.4.1.8 Translation verification and other tools** Not applicable.

## **2.5.5 MIB GWC-RMGC-MIB**

## **2.5.5.1 Name: gwToGwcTableV2**

.iso.org.dod.internet.private.enterprises.nortel.voip.ptn.serviceControl.legacy CallServer.lcsGateWayController.gwcRmgcDataMIB.gwToGwcTableV2

### **2.5.5.1.1 Functional description**

From SN09,GWC will use the new table gwToGwcTableV2 to do SNMP operations.The difference between new table and old table is gwFQDNV2 is expanded to 64 characters.

## **2.5.5.1.2 Usage sequence and implications (CM Only)**

Not applicable.

### **2.5.5.1.3 Size**

Same as old table.

### **2.5.5.1.4 Fields/OIDs**

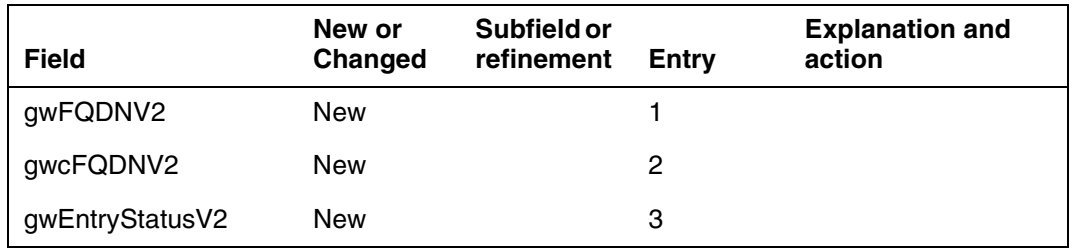

#### **2.5.5.1.5 Datafill example**

Not applicable.

# **2.5.5.1.6 Table release history update**

Not applicable.

# **2.5.5.1.7 Supplementary information**

Not applicable.

**2.5.5.1.8 Translation verification and other tools** Not applicable.

# **2.5.6 Database Schema: GWCEM.GATEWAY**

# **2.5.6.1 Functional description**

This table is used to store provisioned gateway entries, 2 fields will be impacted.

Copyright © 2006, Nortel Networks **1966** Nortel Networks Confidential

# **2.5.6.2 Fields**

**Table 2 Modified/Added fields**

| <b>Field</b>        | New/Cha<br>nged | Entry                               | <b>Explanation and action</b>                                     |
|---------------------|-----------------|-------------------------------------|-------------------------------------------------------------------|
| <b>GATEWAYNAME</b>  | Changed         | VARCHAR2<br>(64) NOT<br><b>NULL</b> | Length will be extended to 64, used to store gateway<br>hostname. |
| <b>GATEWAYINDEX</b> | New             | <b>INTEGER</b><br><b>NOT NULL</b>   | Gateway index number.                                             |

# **2.5.6.3 Limitations**

Field GATEWAYNAME is primary key, so gateway hostname must be completely unique across entire office.

# **2.5.7 Database Schema: GWCEM.GWDOMAIN**

## **2.5.7.1 Functional description**

This new table is used to store provisioned gateway domain name.

# **2.5.7.2 Fields**

#### **Table 3 Fields descriptions**

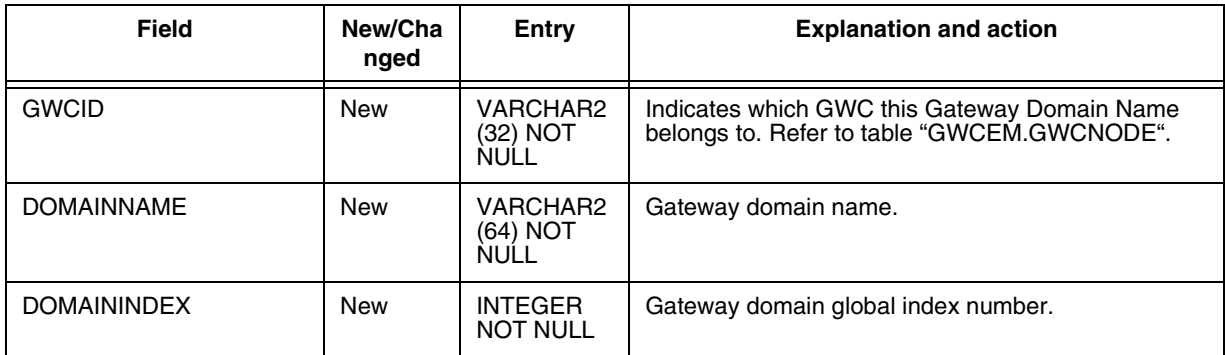

# **2.5.8 Database Schema: GWCEM.GATEWAYPROFILE**

# **2.5.8.1 Functional description**

This table stores all data of gateway profiles, new column will be added into this table.

Copyright © 2006, Nortel Networks **1967** Nortel Networks Confidential

# **2.5.8.2 Fields**

**Table 4 New Field**

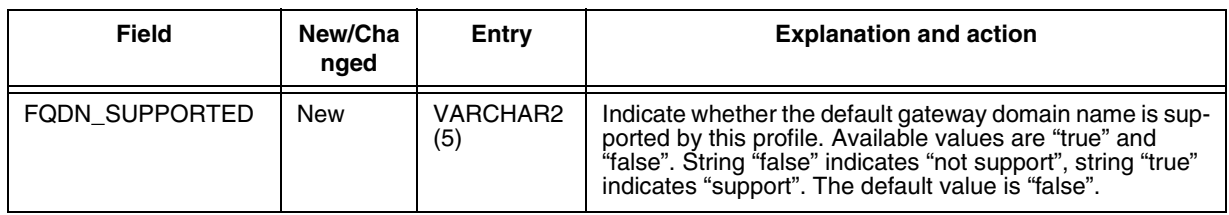

# **2.5.9 Database Schema: GWCEM**.**GWROOTITRANSMIDDLEBOXES**

## **2.5.9.1 Functional description**

Expand gatewayname from 32 charaters to 64 characters.

## **2.5.9.2 Fields**

#### **Table 5 New Field**

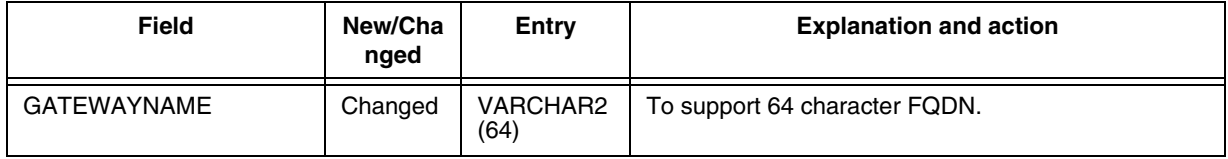

# **2.5.10 Database Schema: GWCEM**.**GLOBALIDS**

# **2.5.10.1 Functional description**

This new added table stores global id of different device.

# **2.5.10.2 Fields**

#### **Table 6 New Field**

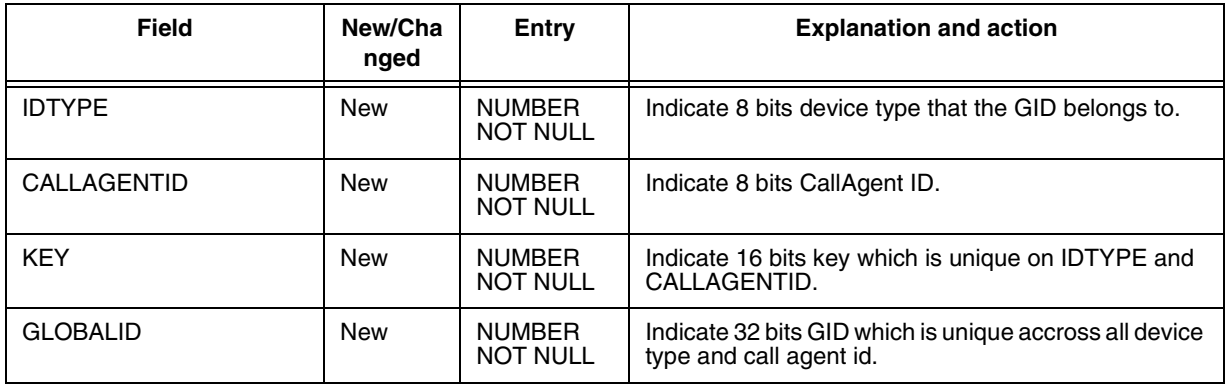

# **2.6 Service Orders (SO) (CM & SESM)**

None.

# **2.7 Software optionality control (SOC)**

None.

# **2.8 Element Management**

FQDN support was introduced in SN07/SN08, a "dummy" gateway need to be added which created the suffix or domain name for all the gateways on a GWC. The remaining gateways were provisioned using its unique prefix, or hostname. The domain of the 'dummy' gateway then could be appended to the end of all NCS and DNS signaling at call processing time.

In SN09, the procedure of domain name configuration is changed. Customer could set a default gateway domain name when adding GWC node. If provisioned, the default gateway domain name will be applied to all the gateways on this GWC (if the gateway profile supports FQDN). The name which customer filled when associating media gateway will be gateway hostname. The gateway FQDN will be concatenation of gateway hostname and default gateway domain name.

In SN09, if customer does not fill default gateway domain name when adding GWC node. No default gateway domain name will be used, customer can fill in FQDN-liked name when associating media gateway (if the gateway profile supports FQDN). The gateway hostname and FQDN will be the same, as the name user filled.

### **2.8.1 New/modified GUIs**

#### **Table 7 New or modified GUIs**

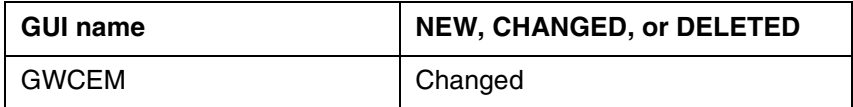

### **2.8.2 GUI information**

# **2.8.2.1 GUI name: Add GWC node**

This dialog is used to add GWC node by customer. New field "Gateway default domain name" is added in SN09. This field is optional, customer could fill in if default gateway domain name is required. If customer does not fill it when adding GWC node, no default gateway domain name will be set.

Copyright © 2006, Nortel Networks **1969** Nortel Networks Confidential

#### **Figure 1 Add GWC node GUI**

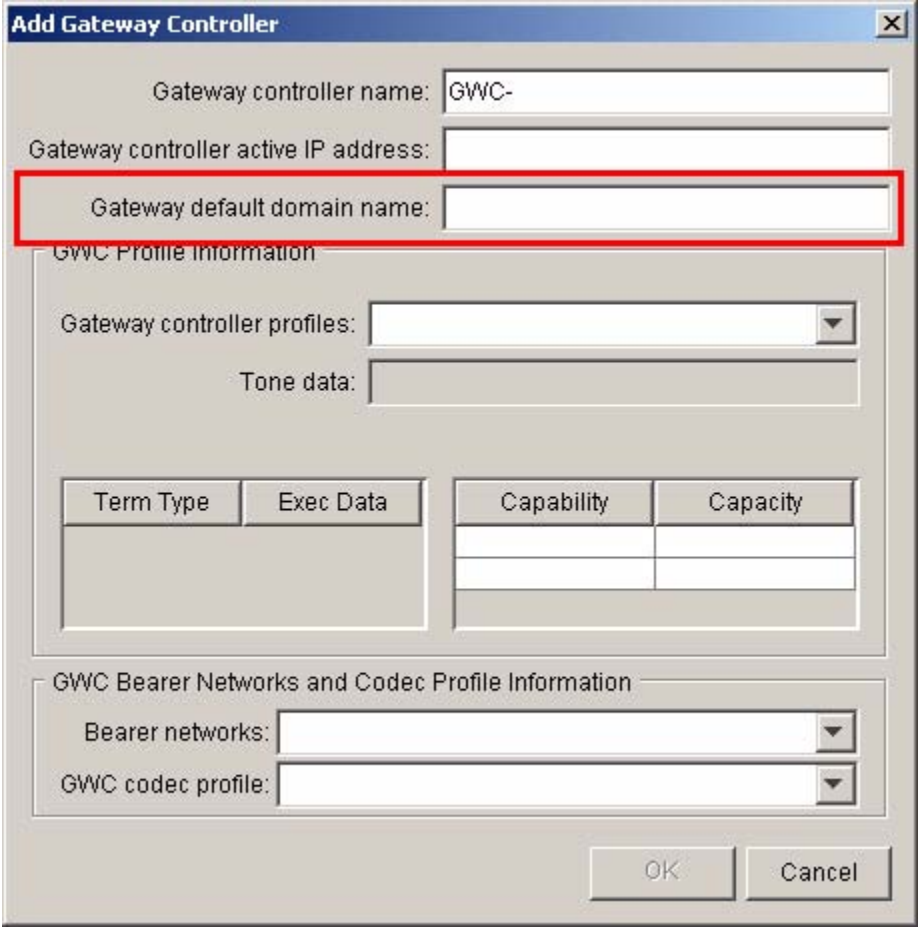

# **2.8.2.2 GUI name: GWC provisioning panel**

The GWC default gateway domain name will be displayed on right bottom corner of GWC provisioning panel. If no default gateway domain name provisioning on this GWC, it will be displayed as "<Not Configured>".

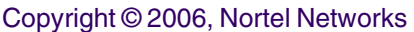

**1970 Nortel Networks Confidential** 

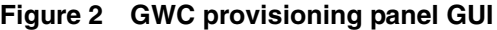

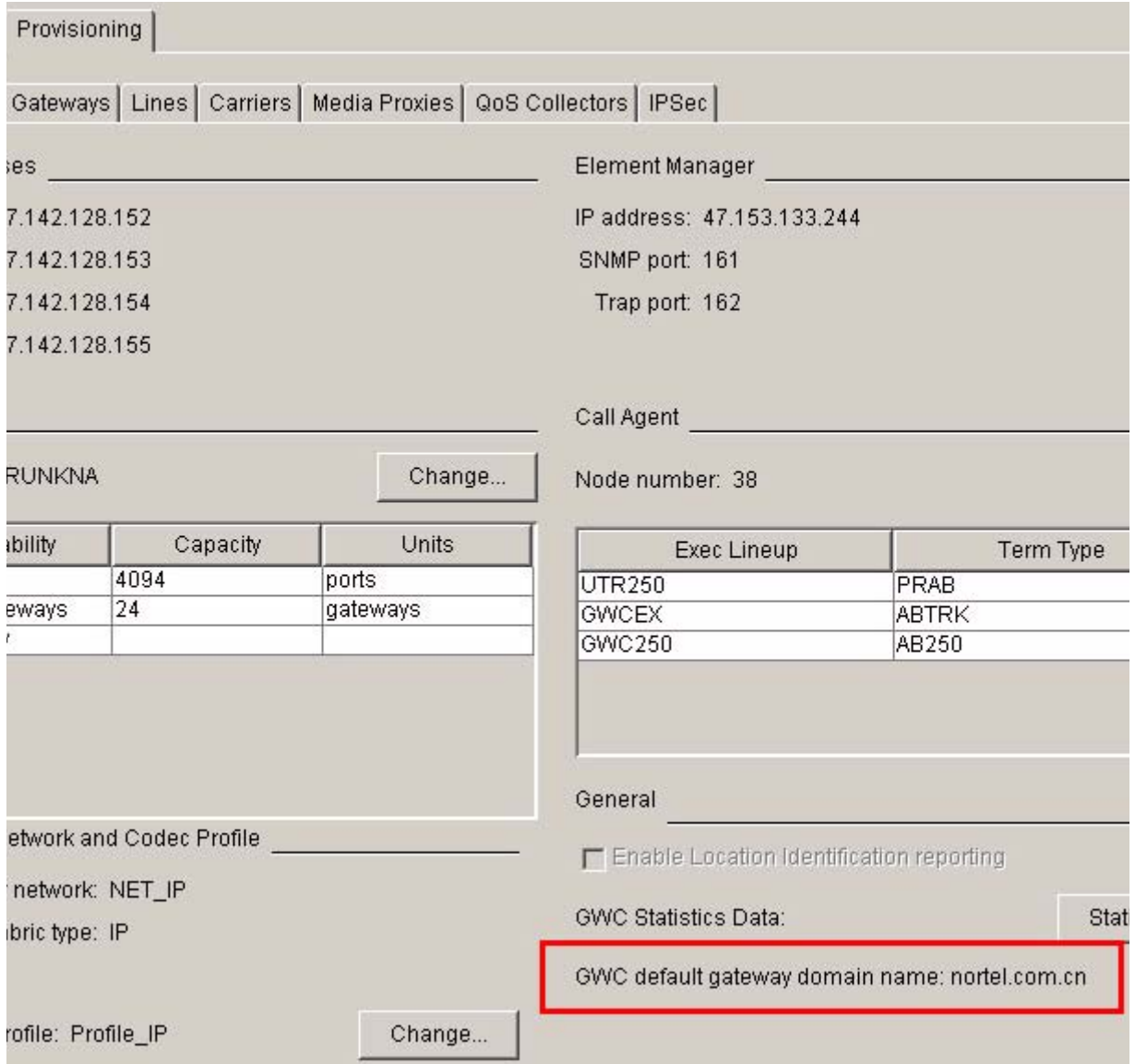

# **2.8.3 CLUI Interface**

None.

# **2.9 User interface changes**

- **2.9.1 Directory: N/A**
- **2.9.2 Command: QGW**

# **2.9.2.1 Command type: NON-MENU**

# **2.9.2.2 Command target: All**

# **2.9.2.3 Command availability: RES**

# **2.9.2.4 Command description**

Table LNENDPT is sorted by LENs and may contain up to 150,000 tuples. Therefore, finding all the LENs & Endpoints for a particular Gateway can be somewhat difficult.The Query Gateway Tool (QGW) is a tool on the CM that can be used to output all the LENs and Endpoints for the specified Gateway in table LNENDPT.

# **2.9.2.5 Command syntax**

# **Table 8 <CommandName> command parameters and variables**

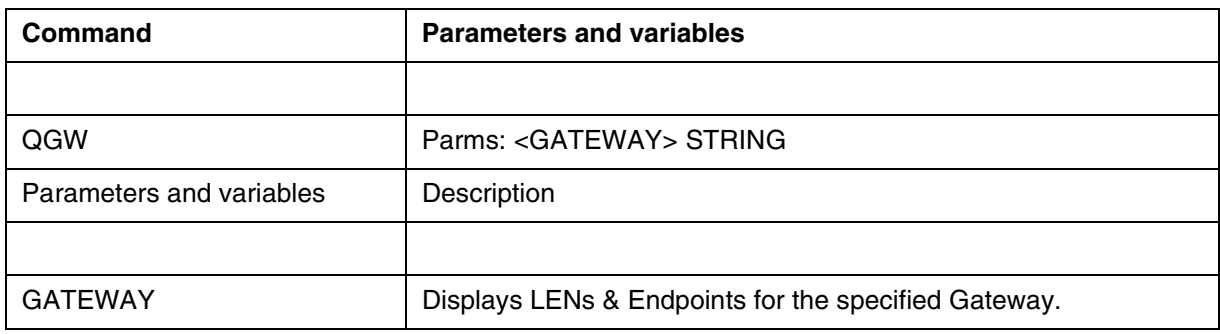

# **2.9.2.6 Qualifications and warnings**

None.
Copyright © 2006, Nortel Networks **1972** Nortel Networks Confidential

### **2.9.2.7 Responses**

#### **Table 9 Command outputs with associated meanings and actions**

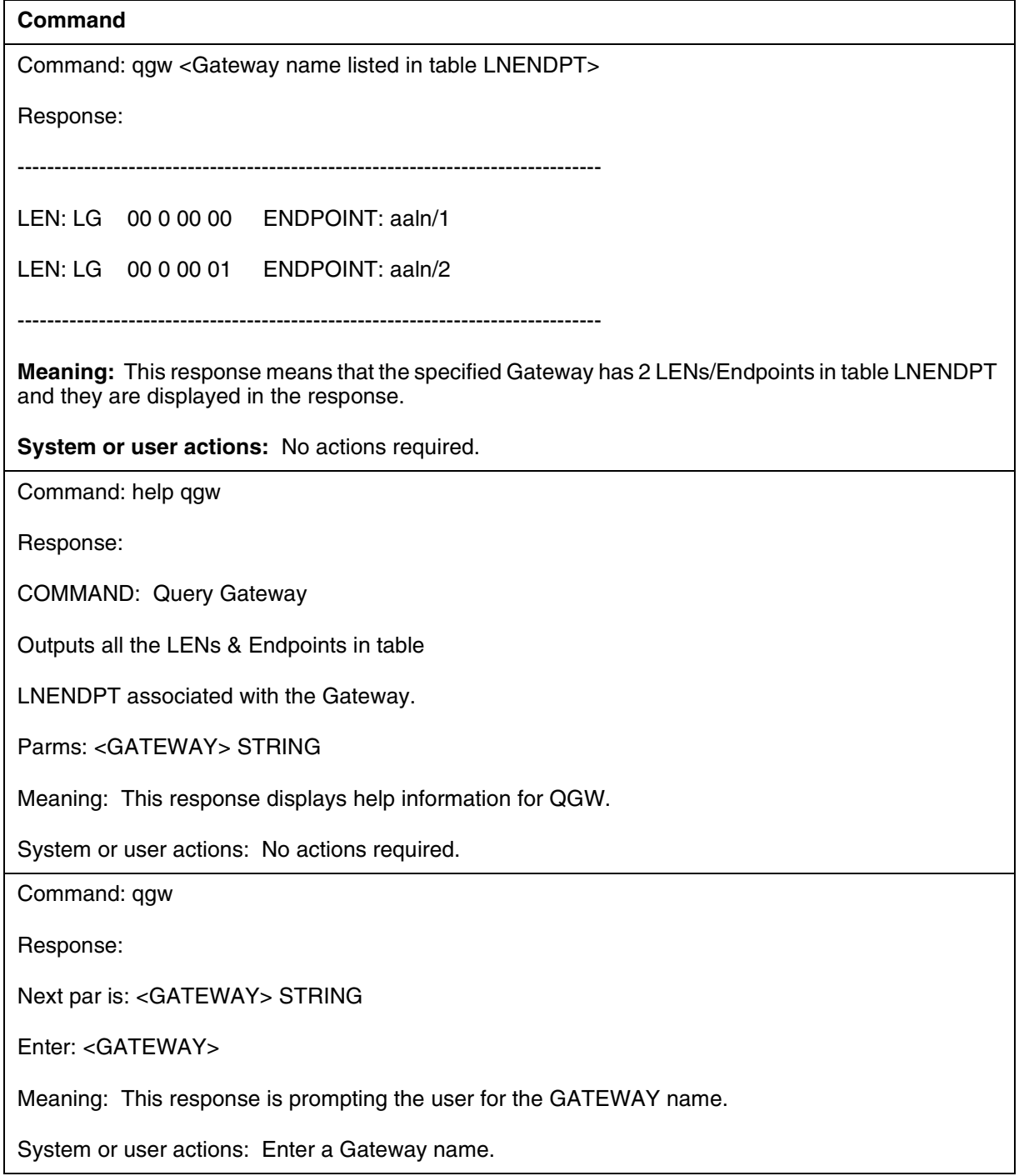

Copyright © 2006, Nortel Networks **1973** Nortel Networks Confidential

#### **Table 9 Command outputs with associated meanings and actions**

#### **Command**

Command: qgw <Gateway name not listed in table LNENDPT>

Response: ERROR - Gateway Name does not exist in table LNENDPT

**Meaning:** This response means that the specified Gateway does not exist in table LNENDPT.

**System or user actions:** Check to see if the Gateway name is spelled correctly and re-enter command. If still not found, then check for the Gateway existence in SESM.

#### **2.9.2.8 Example**

#### **Table 10 Usage examples for QGW command**

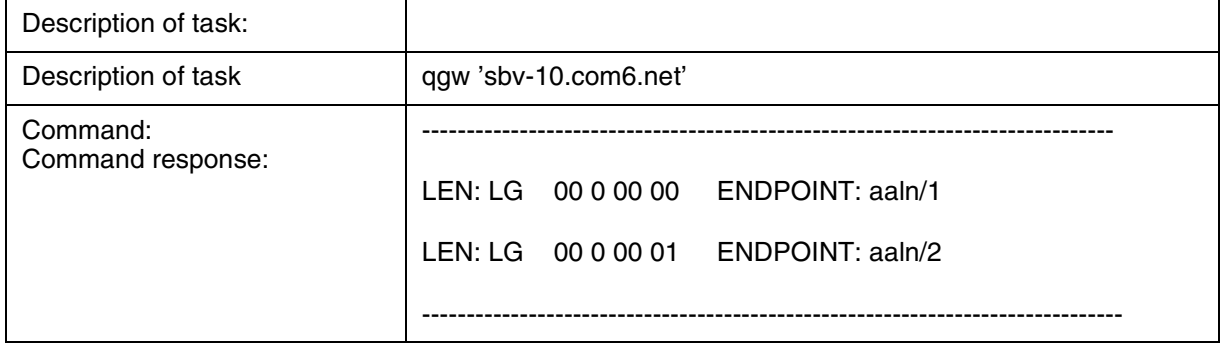

# **2.10 OSSGate Interface Changes**

#### **2.10.1 XML Command Changes**

When user specify a gateway operation, such as assocMG, disAssocMG, changeMG or addGWCtoCS, system will allow user to input either gateway host name only or the full FQDN name.

### **2.10.1.1 Command XML**

#### **2.10.1.1.1 Add GWC command**

A new parameter, gwDefaultDomainName, will be added into the Add GWC xml command which is like the following:

Copyright © 2006, Nortel Networks **1974** Nortel Networks Confidential

#### **Add GWC to CS XML command**

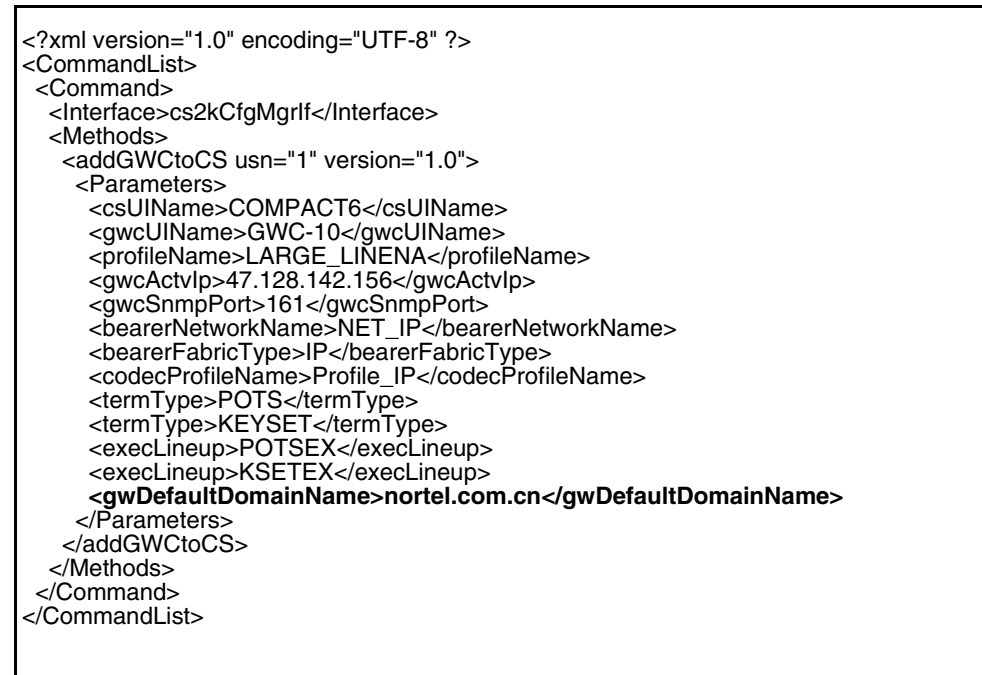

#### **2.10.1.1.2 disAssocMG XML command**

Both gateway hostname and gateway full FQDN name are allowed to input when user want to delete the gateway from system.

#### **disAssocMG XML command with full FQDN name**

```
<?xml version="1.0" encoding="UTF-8" ?> 
<CommandList> 
 <Command> 
  <Interface>cs2kCfgMgrIf</Interface> 
  <Methods> 
    <disAssocMG usn="1" version="1.0"> 
     <Parameters> 
      <mgUIName>test1.nortel.com.cn</mgUIName> 
     </Parameters> 
    </disAssocMG> 
   </Methods> 
  </Command>
</CommandList>
```
Copyright © 2006, Nortel Networks **1975** Nortel Networks Confidential

#### **disAssocMG XML command with gateway host name**

<?xml version="1.0" encoding="UTF-8" ?> <CommandList> <Command> <Interface>cs2kCfgMgrIf</Interface> <Methods> <disAssocMG usn="1" version="1.0"> <Parameters> <mgUIName>**test1**</mgUIName> </Parameters> </disAssocMG> </Methods> </Command> </CommandList>

#### **2.10.1.1.3 Change MG XML command**

Similar with other OSSGate interface, the change gateway interface also changed to support both gateway hostname and full FQDN name.

The xml command is like the following:

#### **Change MG XML command with full FQDN name**

<?xml version="1.0" encoding="UTF-8" standalone="yes" ?> <CommandList > <Command> <Interface>cs2kCfgMgrIf</Interface> <Methods> <changeMG usn="1" version="1.0"> <Parameters> <mgUIName>**test1.nortel.com.cn**</mgUIName> <reservedTerminations>16</reservedTerminations> </Parameters> </changeMG> </Methods> </Command> </CommandList>

#### **Change MG XML command with only hostname**

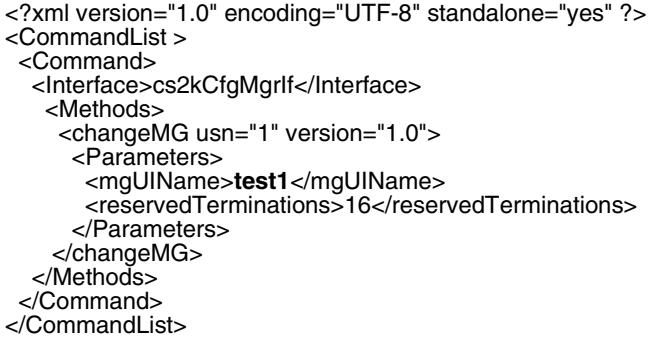

Copyright © 2006, Nortel Networks **1976** Nortel Networks Confidential

### **2.10.1.2 Response XML**

#### **2.10.1.2.1 QueryGWC response**

The gateway domain name that is added with the GWC will be included in the response when user perform a QueryGWC request.

#### **Example:**

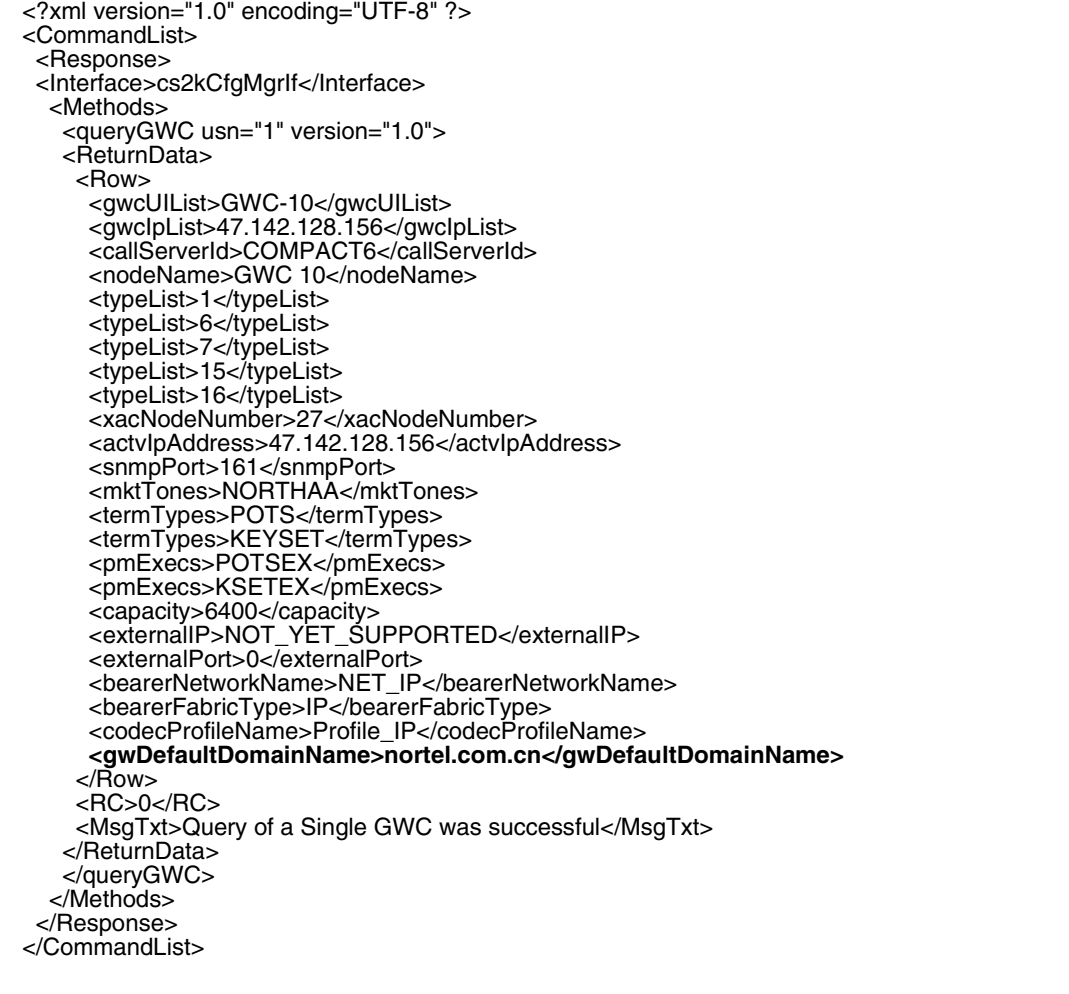

### **2.10.2 Additional OSSGate Changes**

None.

## **2.11 Security**

None.

## **2.12 Configuration Walkthrough**

Provisioning/configuring component software and services.

# *Product = CS 2000 Management Tools*

# **A00009310-- SSPFS Restricted Access Shell** *Functional Description*

# **1: Applicable Solution(s)**

UA-IP

## **1.1 Description**

This feature's intention is to provide a hardened restricted shell for non-administrative CLUI functions on the SSPFS platform. It is expected that customers will use this environment when giving users access to CLUIs residing on SSPFS servers. The users will have a restricted command set and shell environment, unlike today where the user is given an unrestricted shell to run the CLUI utilities.

The restricted shell will use the Solaris resident rksh (restricted Korn shell). With a restricted Korn shell, the user cannot:

- Change the working directory.
- Set the value of SHELL, ENV, or PATH variables.
- Specify the pathname of a command with a '/' in it.
- Redirect output of a command with '>', '>|', '<>', or '>>'.

The only commands available to the user will be those in the PATH variable defined by the user's default .profile. The PATH variable will be made up of the restricted access shell bin directories. The default .profile will be contained in the restricted access shell skeleton directory (/etc/skel.rash).

The application CLUIs (i.e. npm, gwcadmin.sh) currently provide their own level of authentication via the existing login servlet when accessing the CLUI. Within the application, an additional level of command authorization may be used based on the group(s) of the CLUI user. This authorization/ authentication mechanism used by the application CLUIs is functionality that has been in use prior to SN09 and will not be changed by this new content.

At times, a restricted access shell user will need to perform system administrative tasks, which will require root (or other user) access. The restricted access shell user will be required to 'su' to the new user. This feature provides an 'su' wrapper that verifies the user invoking su is a member of either emsadm or secadm group before gaining access to the Solaris resident 'su' command.

#### **1.1.1 Creating Local Restricted Shell User Accounts**

To obtain the functionality of this feature, specify the shell to be '/usr/bin/rash' and the skeleton directory to be./etc/skel.rash'. Restrcited access shell users wil lhave their home directory created in /export/home/<user id>. If the user is to be created in the restricted shell environment using the Solaris 'useradd' command, specify the '-s' option for shell, '-d' option for home directory, and '-k' option for skeleton directory. The following is an example of creating restricted access user 'test6' using the Solaris useradd command:

 useradd -gsuccssn -Gmgcadm,emsadm -s /usr/bin/rash -d /export/home/test6 -m -k /etc/skel.rash test6

From the example above, user id 'test6' will:

- Have a SHELL equal to restricted access shell (rash) which is ultimately rksh.
- Have a home directory at: /export/home/test6
- Home directory will contain the contents of /etc/skel.rash. This is where the user's .profile is obtained which will contain the limited PATH variable containing only restricted bin directories (i.e. /usr/rbin/basebin)..
- User's primary group is succssn.
- User's secondary groups are mgcadm and emsadm.

#### **1.1.2 Creating Central Restricted Shell User Accounts**

To grant restricted shell access to a central user account, the users's shell must be set to '/usr/bin/rash' and user's home directory to '/export/home/<usrname>'. If IEMS Security Server is used to manage the central user account, this is done by setting the user's login shell to 'restricted'.

The creation of user home directory /home/export/<usrname> and copying of user shell profile from skeleton directory /etc/skel.rash are automatically handled by a specialized PAM-MKHOMEDIR SPI.

#### **1.1.3 Registering Restricted Access Shell Executables**

Applications will use the Servman utility to register restricted access shell executables. Option '-rash' has been added to Servman which will handle creating the links and removing the links within servman.

To add single files, use the restricted access shell option as follows:

servman register -group newapp *-rash "fullpath;name"*

Note: Where *name* is the symbolic link name in the restricted shell bin directory and *fullpath* is the path to the actual executable. Servman will create a symbolic link in the application restricted bin directory (i.e. /usr/rbin/appbin).

To add multiple files, us a similar command but delimit the entries with the '\*' character:

servman register -group oldapp -rash "fullpath1;name\*fullpath2;name2"

#### **1.1.4 Restricted Command Set**

Much of what makes the restricted access shell restrictive is the limited command set. This command set will be split into base level commands and application level commands. Base level commands include Solaris resident commands and SSPFS delivered commands. Application commands includes commands installed after SSPFS, such as application CLUIs (i.e. gwcem, sam21em).

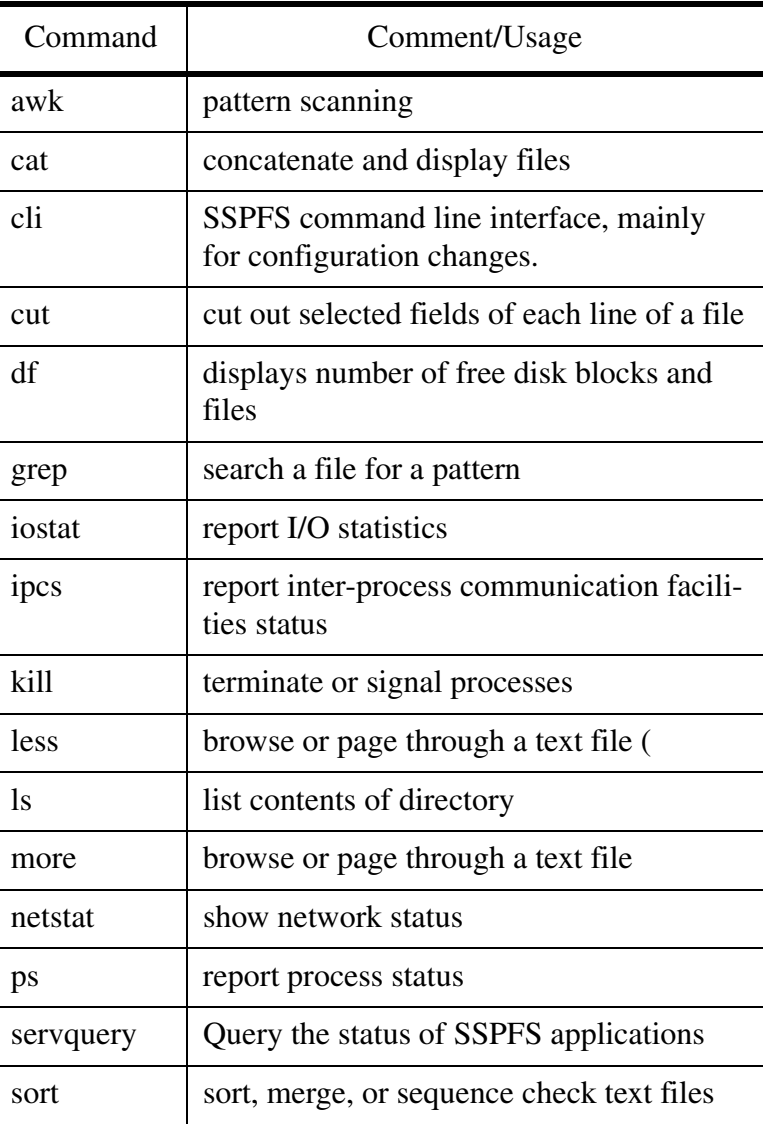

#### **Table 1: Solaris and SSPFS Commands**

Copyright © 2006, Nortel Networks **1980** Nortel Networks Confidential

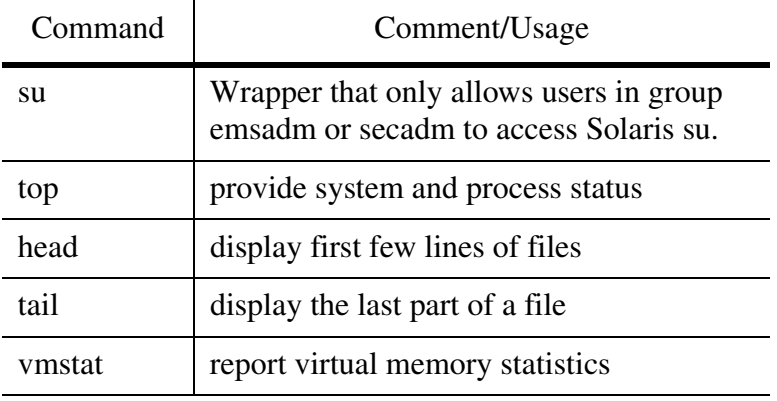

#### **Table 1: Solaris and SSPFS Commands**

#### **Table 2: Application (other) Commands**

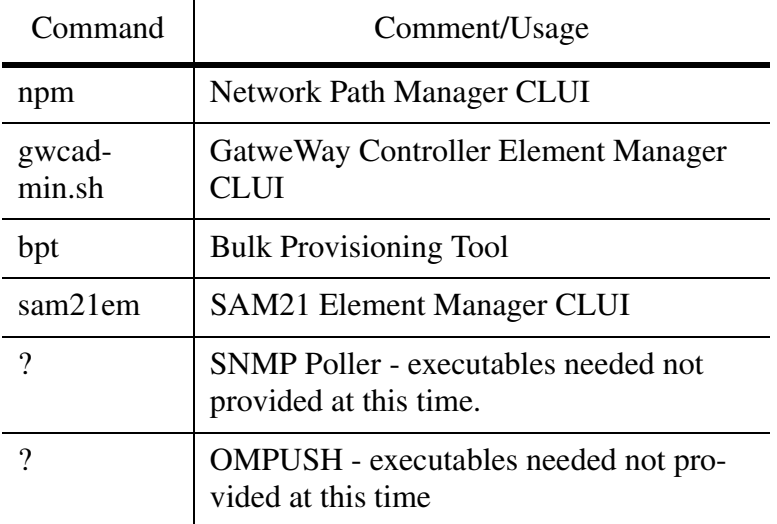

Note: Currently, IEMS exposes the following commands to be executed on the SSPFS element in an unrestricted shell, logging in as root user via ssh: *servquery -status all, swact, servstart IEMS, init 6*. IEMS will continue to function in this manner for SN09 as the scope of this feature does not include changing existing "root only" commnads and having them execute in a restricted shell environemnt.

## **1.2 Hardware Requirements or Dependencies**

Not applicable.

## **1.3 Software Requirements or Dependencies**

Not applicable.

## **1.4 Limitations and restrictions**

Not applicable.

# **1.5 Interactions**

First interaction is the change to the shell environment users may get when they are given access to the SSPFS server to invoke maintenance CLUIs. Today, the user is granted an unrestricted shell to access the CLUIs, which gives the user access to other server resources which may not be the desired. This feature restricts the user's environment, limiting the server's exposure to only the user's home directory. In addition, the users PATH will also be limited to directories which contain a subset of available server executables.

# **1.6 Glossary**

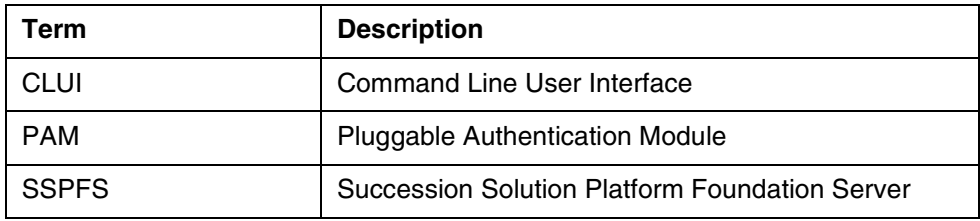

# *Product = CS 2000 Management Tools*

# **A00009339 -- Packet Cable T.38 Support**

*Functional Description*

# **1: Applicable Solution(s)**

IAC

# **1.1 Description**

This activity provides packet cable support for T.38 Fax based on PacketCable1.5 Specifications. It adds T.38 fax element into the LCO (for NCS and TGCP) which is sent to the gateway at the start of a call. The presence of this information triggers the gateway to include the T.38 into its SDP response. This is then used by the far end gateway to ensure that both gateways support T.38 before the functionality is used.

This activity provides T.38 support which is compliant with the PacketCable 1.5 Specifications.

Copyright © 2006, Nortel Networks **1982** Nortel Networks Confidential

The switch-over to T.38 is performed based on the MTA or MG sending a detection of the "t38 start" event. If the T.38 codec is supported by both gateways, the call switches to T.38 mode once the switching sequence completes.

This feature will implement T.38 strict and loose modes, as described in the PacketCable 1.5 Specifications. If strict mode is active, the attempt to switch to T.38 codec will only occur if both gateways in the call advertise T.38 capabilities in their SDP (refer to the CS2000 T.38 Gateway Interoperability Specification for details). If loose mode is active, the CS2000 will attempt to switch to T.38 even if one side does not advertise T.38 capabilities. In loose mode, when the codec switch is rejected by either end, an attempt will be made to preserve the call by switching back to G.711 codec.

Prior to SN09, the only choice for T.38 was enabled or disabled. The equivalent for "enabled" is "strict" mode in SN09.

Strict Mode is recommended to be used if all Gateways in a customer network support T.38. Due to increased messaging, Loose Mode is only recommended when there are gateways in the network that (1) support the T.38 codec, and (2) do not advertise this support in the SDP. This scenario is common when SIP trunks are being used, but is unlikely when a customer has exclusively PacketCable 1.5-compliant devices and/or a T.38-capable PVG.

Loose Mode is not recommended to be used during an SN09 upgrade while Gateways are being upgraded to T.38-capable loads. Instead, it is recommended to leave T.38 off until all Gateways have been upgraded, then turn it to "strict" or "loose" as appropriate.

The customer must configure T.38 in either "strict", "loose", or "off" mode via the GWC Element Manager in CS2M. Since this setting can be different for each GWC, there is a possibility of different modes being applied to each Gateway involved in a FAX call. It is recommended that customers choose the same T.38 mode across all GWC's. If different modes must be used, the customer must select either "strict" or "loose" across all profiles. T.38 calls are not supported and will fail if any profiles have T.38 configured to the "off" setting.

This feature requires that a non-compression codec (G.711) must always be an alternative in the codec list when one or more compression codecs are used. This provides an alternative to allow the FAX call to succeed in the event that one Gateway does not support T.38. If T.38 loose mode is active, one of the gateways in a call does not support T.38, and a compression codec is in use, the gateways must autonomously switch to G.711 without direction from the CS2K.

Copyright © 2006, Nortel Networks **1983** Nortel Networks Confidential

This feature is dependent on SN09 activity A00009294 and A00009443 for SIP/NGSS interworking.

## **1.2 Interworking and Scenarios**

The feature covers FAX interworking between the following GWs in the Cable Solution:

- PacketCable 1.5 GW (MTA or MG)
- PacketCable 1.0 GW (MTA or MG)
- PVG (T.38 Annex D only)
- M2000 (T.38 Annex D only)
- SIP/SIPT
- IWSPM (G.711-only)

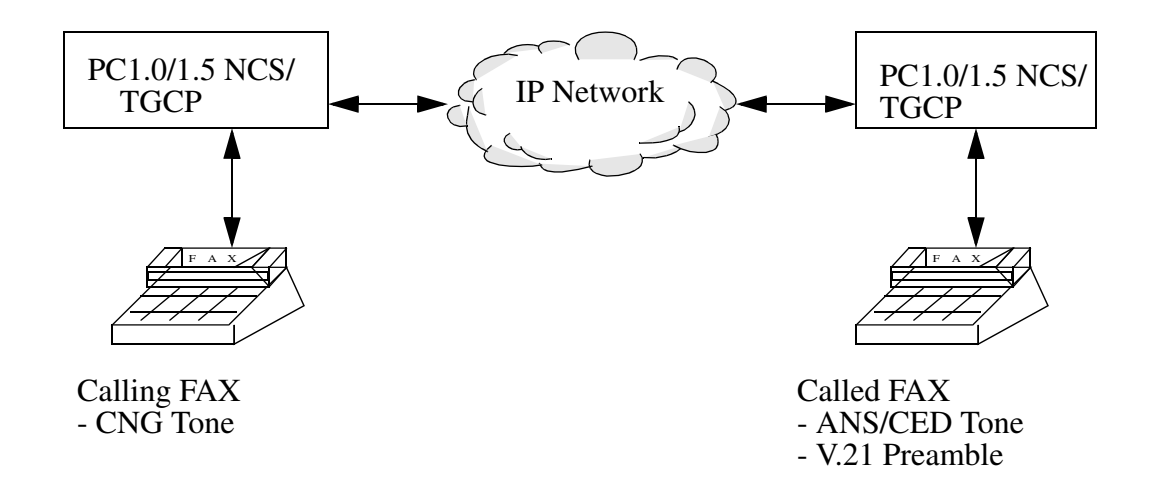

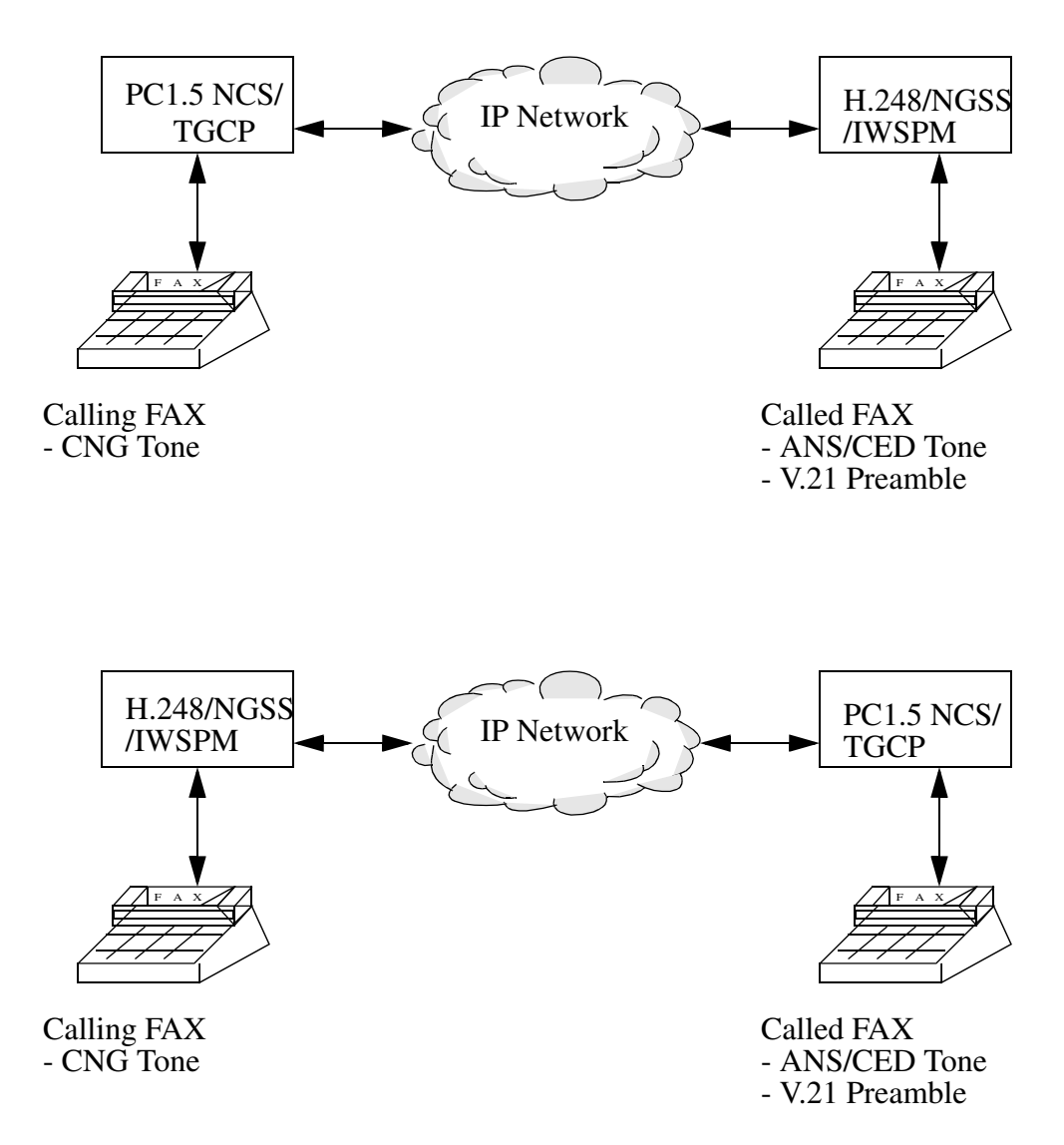

# **1.3 Software Requirements or Dependencies**

The feature requires the following items in place for successful T.38 functionality:

- SN09 SESM for setting up T.38 mode
- PacketCable 1.5 compliant GWs

Note: PacketCable GW's MUST advertise support for the FXR package in the Capabilities Audit response in order to use T.38.

• GWC load with all the feature related changes (including A00009294 and A00009443 content)

### **1.3.1 T.38 Provision from SESM**

When adding a new network profile, the user could choose from one of three T.38 options currently provided on the CS2M GUI. The options are: "OFF, "ON (STRICT)", and "LOOSE". Prior to SN09, OFF was represented by disabled and ON (STRICT) was represented by enabled. The option "LOOSE" is used for packet cable. The figure below shows the T.38 options that the user may select from.

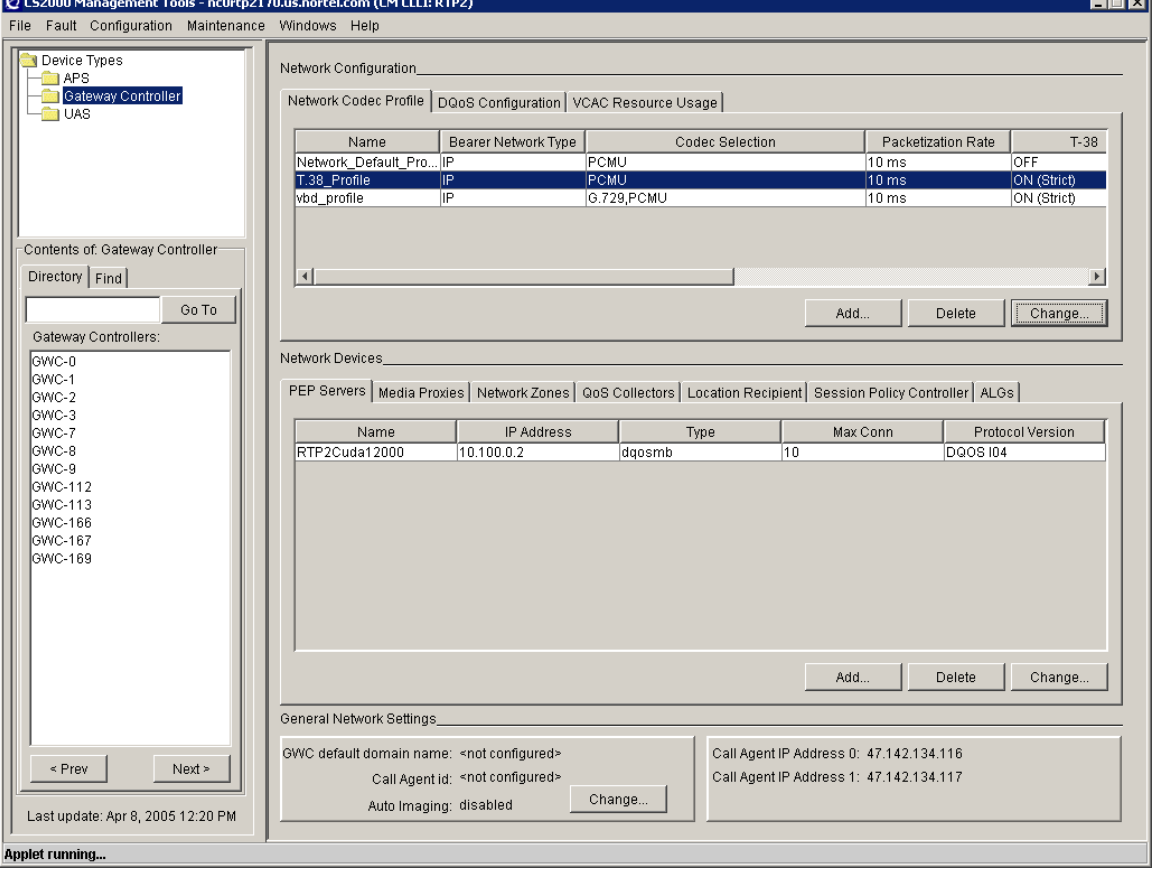

**Figure one: Add network Codec Profile interface**

#### **Copyright © 2006, Nortel Networks 1986** Nortel Networks Confidential

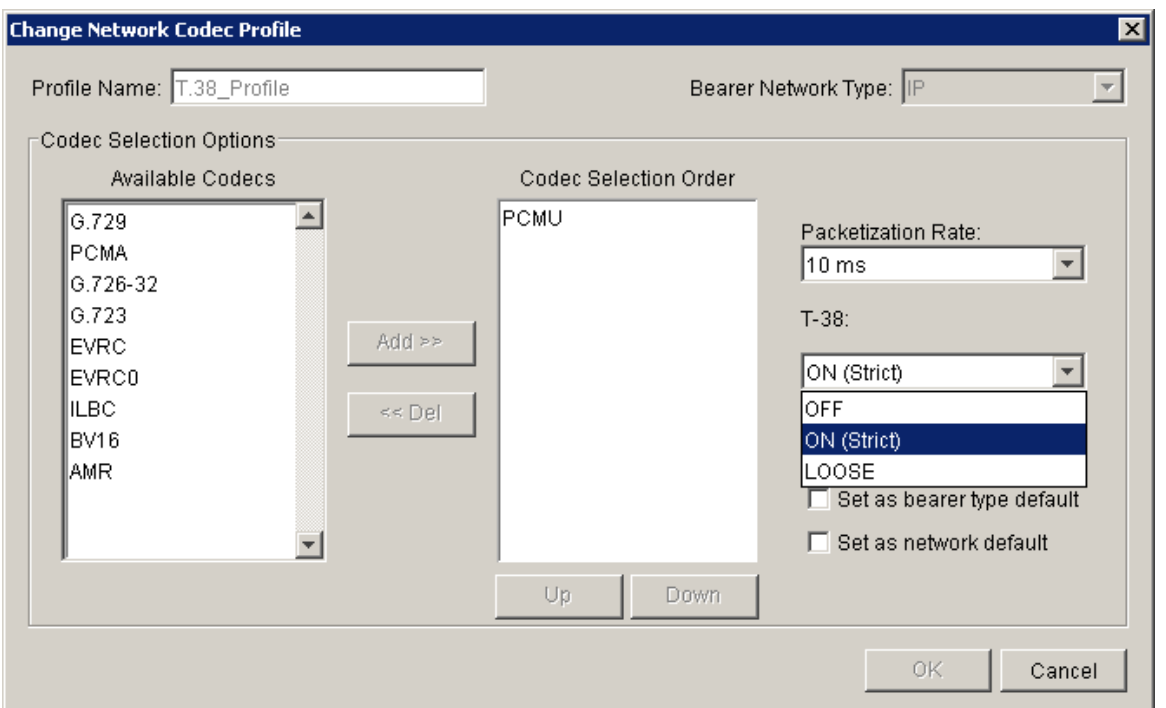

### **1.3.2 DSCP Provision in SESM**

DS field is a fundamental value used for classification and marking of IP packets to achieve end-to-end QoS. This is an 8-bit value sent to CMTS from GWC via DQoS Signaling. This value will overwrite the TOS field in the IP header set by MTA. The media packet forwarding will then be prioritized according to the given DSCP, which is the most significant 6-bit value of the DS field. Prior to this feature, the DS field is hardcoded and set to 10111000 (184 in decimal) in SESM DQoS configuration GUI and it is displayed as "Expedited Fwding" after the user provisions the other DQoS values via "Change DQoS Configuration" dialog.

Figure 1 shows the DQoS configuration GUI display prior to this feature.

#### Copyright © 2006, Nortel Networks **1987** Nortel Networks Confidential

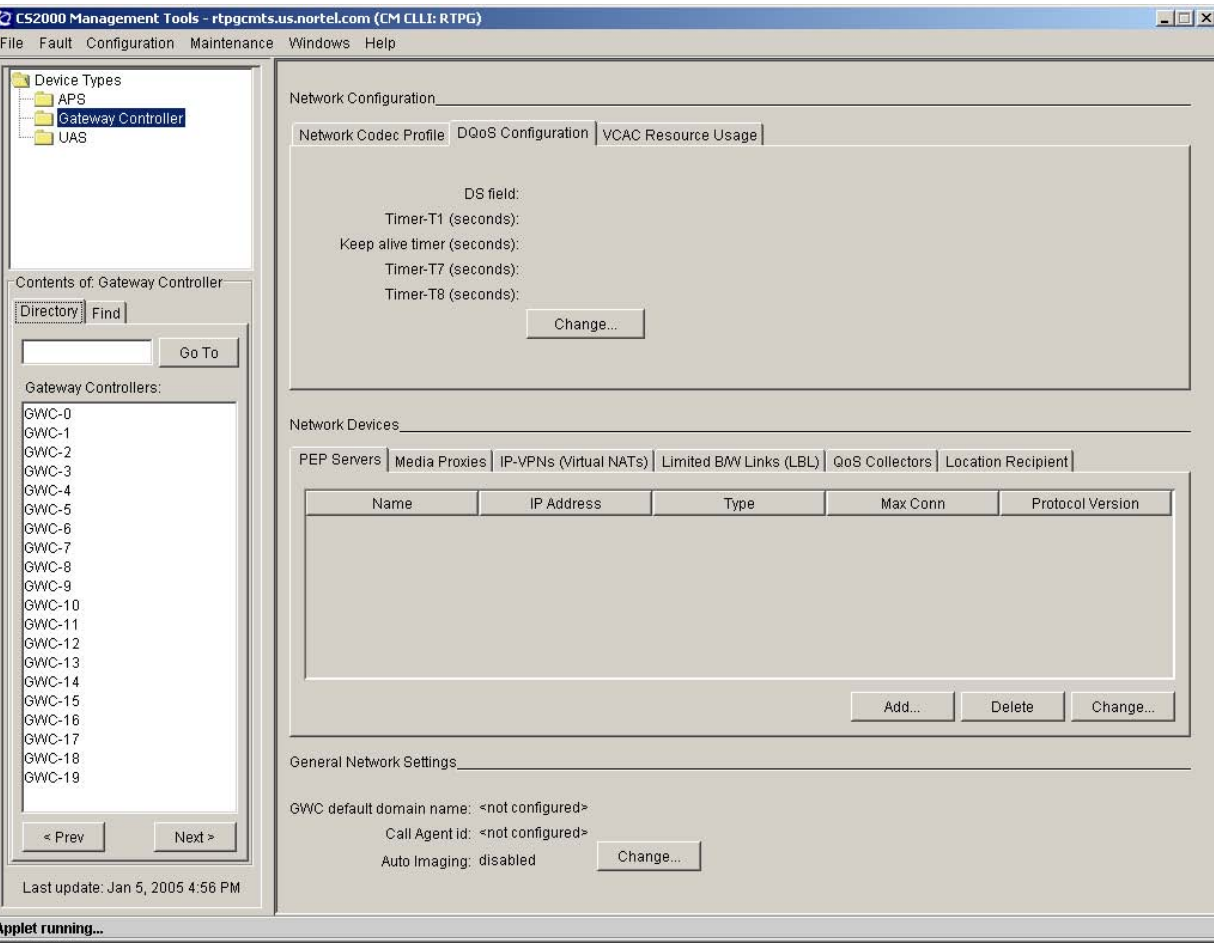

#### **Figure 1 DQoS configuration GUI prior to this feature**

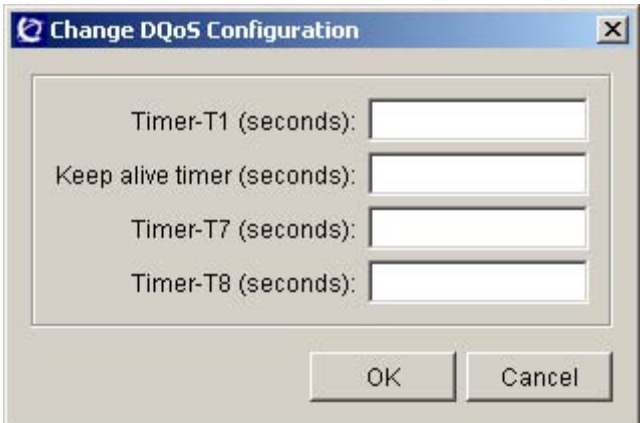

Change from "DS field" to "DSCP (6-bit binary)" will be made to avoid any confusion between the 6-bit DSCP and an 8-bit DS Field value. On the "Change DQoS Configuration" dialog GUI, the "DSCP (6-bit binary)" field will be added. The pulldown menu containing predefined IP Service Class

names will be provided for the selection (please refer to Table 1, "DiffServ Code Point Allocation," on the following page). User could also input 6-bit binary stream. If the DSCP stream input is not in the pulldown menu, the raw binary stream will be displayed. For example, in the second figure below, the default value is EF (101110).

#### **Changed DQoS Configuration GUI**

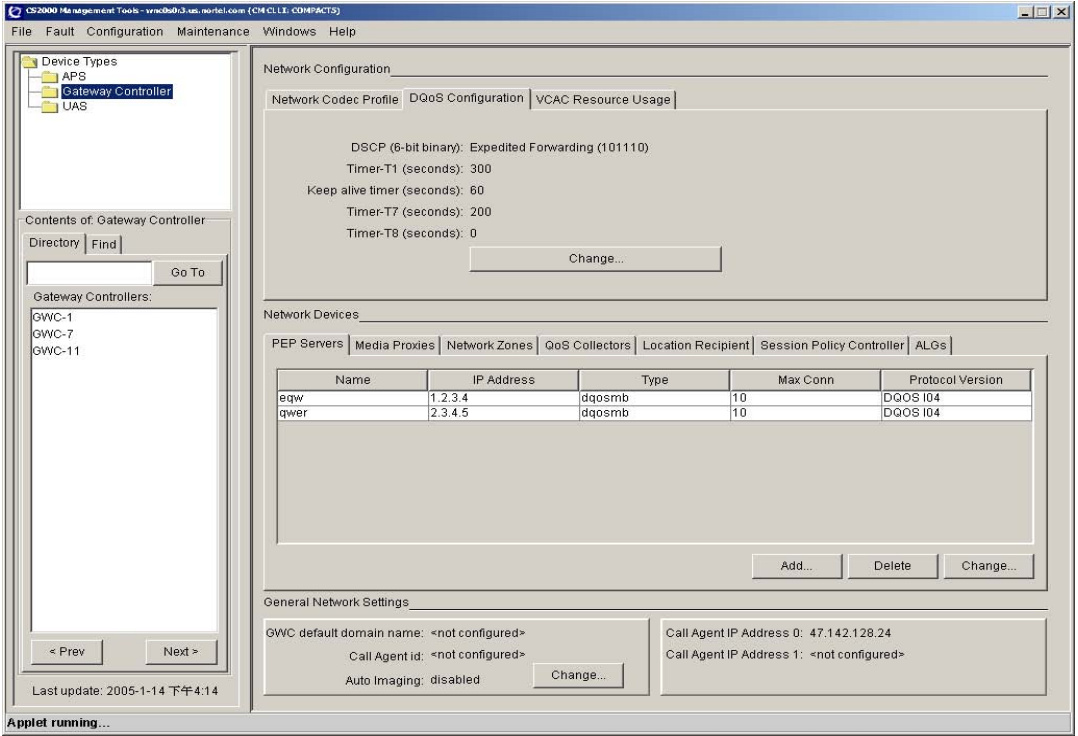

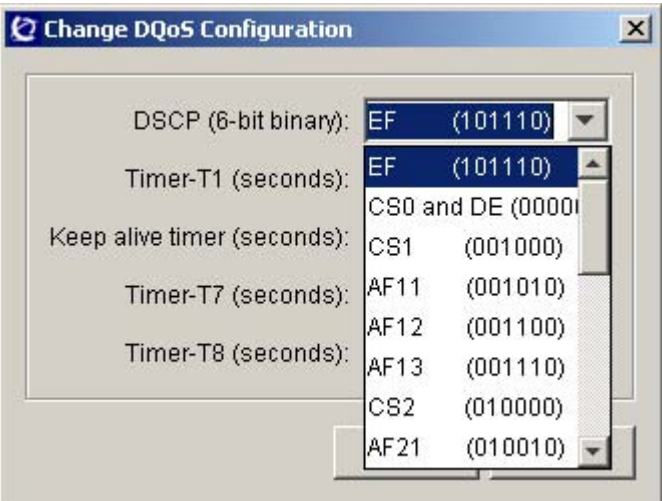

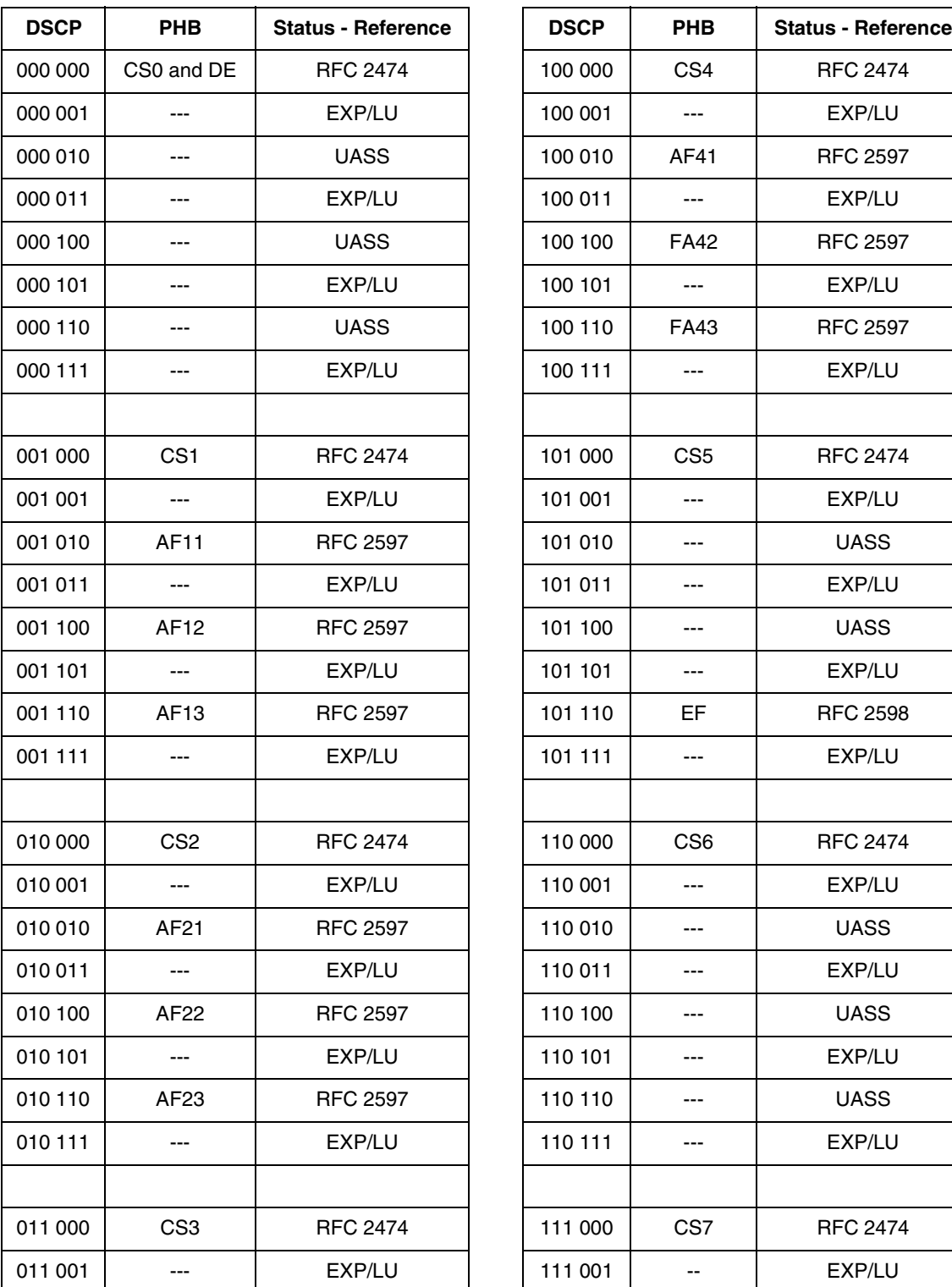

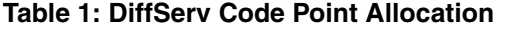

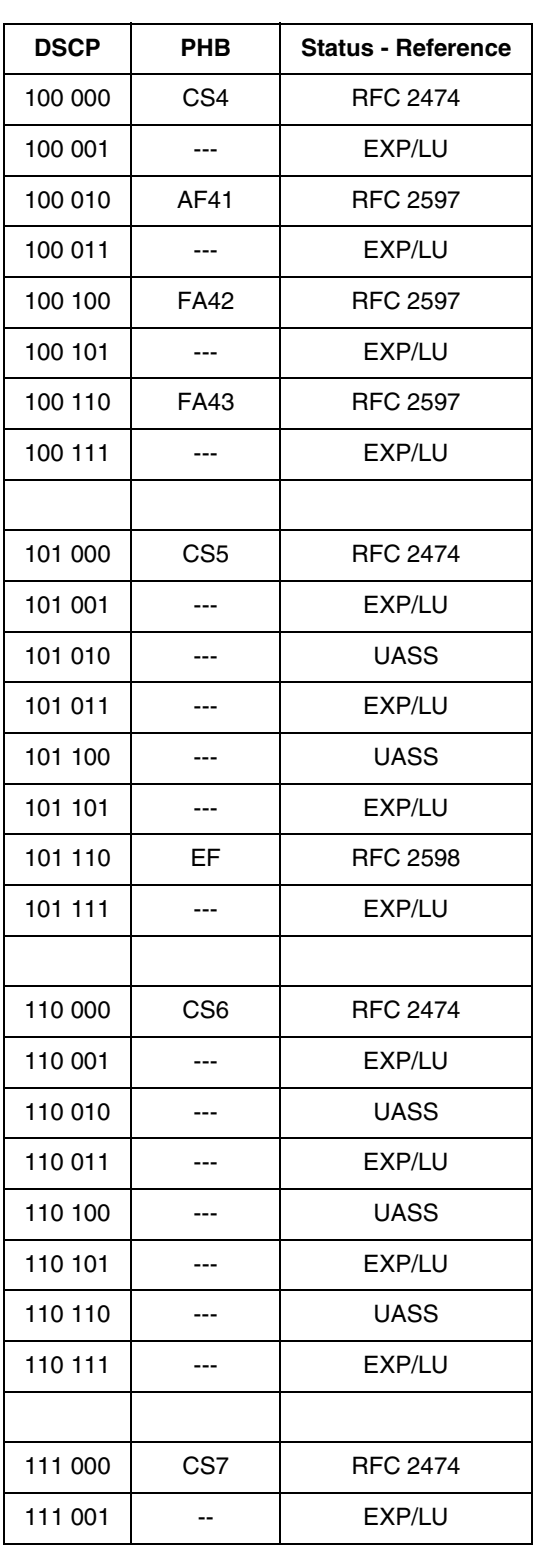

#### Copyright © 2006, Nortel Networks **1990** Nortel Networks Confidential

**Table 1: DiffServ Code Point Allocation**

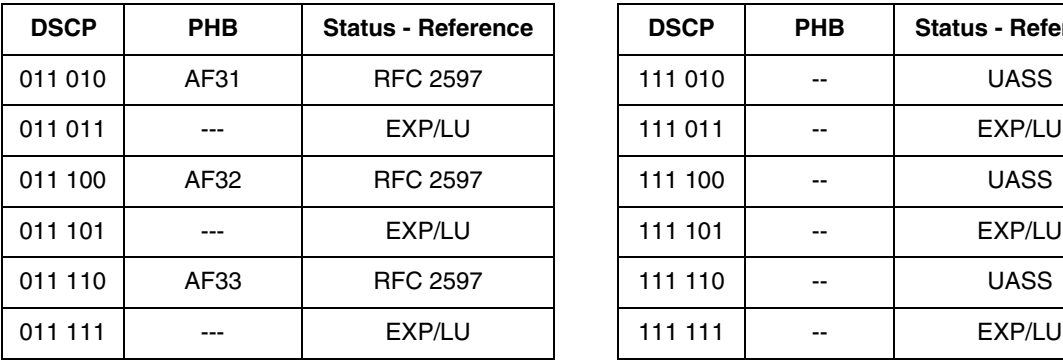

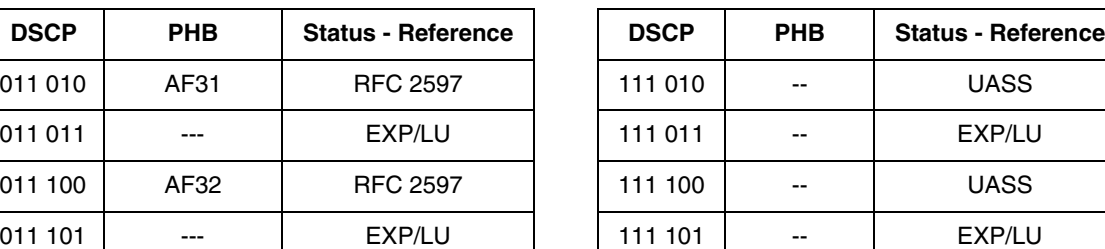

This function has no impact to GWC because the DSCP value is converted to DS field (8-bit) by left-shift 2. This guarantees that bit 6 and 7 are set to zero.

### **1.4 Limitations and restrictions**

In order to interworking with NGSS/SIP or SIPT, the NGSS software containing A00009443 content needs in place so that T.38 can be set properly. And for interworking with H.248 PVG, A00009294 GWC-related content is also required.

This feature will not support T.38 interworking with Gateways not included in the Cable Solution. This includes (but is not limited to) H.323 gateways, MGCP gateways, and other H.248-based gateways such as MG9K.

A PVG with a VSP3 card is required for T.38 interworking with PacketCable devices.

This feature will NOT support T.38 interworking with the IWSPM. G.711 will be used for all FAX calls involving the IWSPM.

This feature will only perform T.38 integration testing with Gateway vendors that can provide a T.38-capable load during the design phase of this feature. At the time of this FN, this only includes the Arris TTM. Currently, Motorola MTAs and Nuera Media Gateways are not planned for integration testing.

This feature will not make use of the fax tone "ft" or modem tone "mt" events in NCS or TGCP.

There is no impact to PacketCable Event Messaging due to T.38 behavior, with the exception of Electronic Surveillance. This feature will not support PacketCable 1.5 Electronic Surveillance, since there is other work required beyond the scope of this feature for full PC 1.5 ES compliance. If the customer chooses to interwork with a Gateway (or SIP Client on the far end of a SIP trunk) that supports neither G.711 nor T.38, FAX calls will fail regardless of whether strict or loose mode is active.

T.38 functionality will not be supported for TGCP PTS trunks.

T.38 Annex D functionality is not supported between VRDN-based SIP Trunks and H.248 gateways (e.g. PVG). Therefore, if a PacketCable MTA/MG originates a call through a VRDN SIP trunk, terminating to a PVG, FAX calls will not be successful. This scenario will work with NGSS SIP trunks configured for T.38 support. Also, PacketCable MTA/MG to VRDN SIP to PacketCable MTA/MG calls will be supported using T.38.

## **1.5 Interactions**

Not Identified.

# **1.6 Glossary**

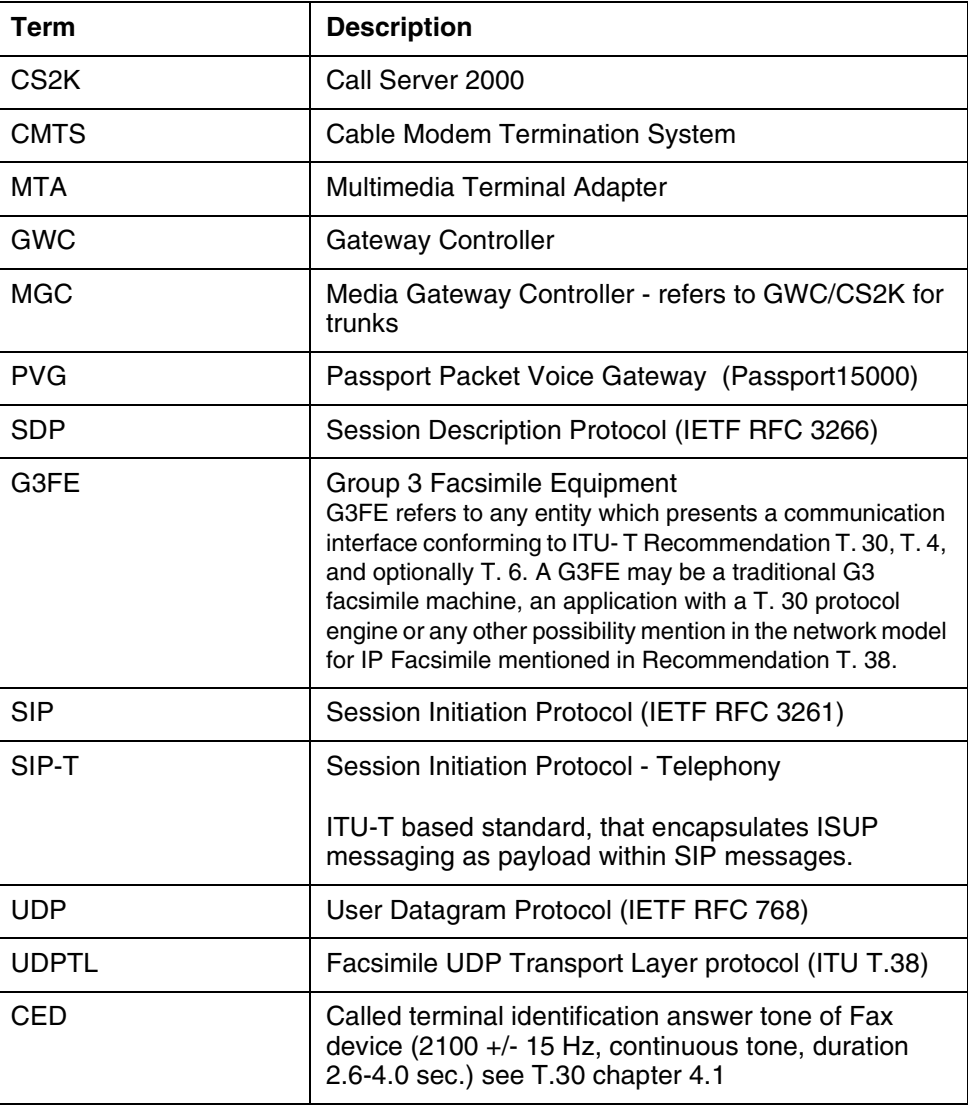

#### Copyright © 2006, Nortel Networks **1992** Nortel Networks Confidential

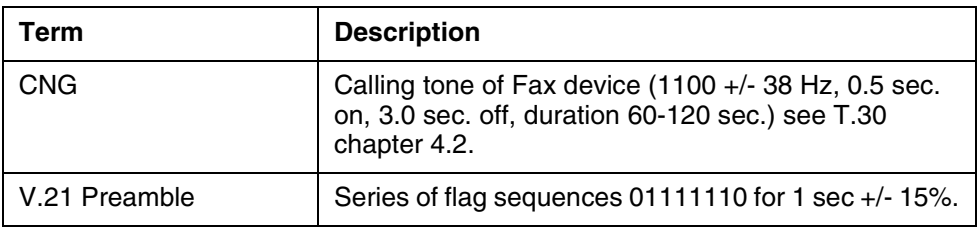

# *Product = CS 2000 Management Tools*

# **A00009890 -- Provisioning for Media Proxy insertion for SIP lines**

*Functional Description*

# **1: Applicable Solution(s)**

**CHS** 

# **1.1 Description**

In SN09 SIP lines will be supported on the CS2k via a new component, the Session Server (aka 'Phoenix'), which is based on re-use of various MCS components. It is necessary to allow SIP Lines to reside in private VPNs, as is already provided for fixed VOIP line gateways and CICM terminals. This is achieved by appropriate Media Proxy insertion by the CS2K. This feature provides the provisioning necessary to support Media Proxy insertion for SIP lines.

During a call, the VPN ID of a SIP line will be determined by the Session Server (via a mapping of 'Location ID' to 'Routability Group'), while the VPN ID of a fixed VOIP/CICM line is determined by the GWC, via SESM provisioned IP-VPN(NAT) Network Zones and 'Distributed VPNs'. Hence in order to allow correct comparison if the VPN IDs at the two ends of a call and Media Proxy insertion if required, the VPN IDs in GWC and Session Server must be consistent. This feature ensures that both the GWC and the Session Server have the same VPN ID information to allow the correct insertion of Media Proxies, by flow-through provisioning of IP-VPN(NAT) network zones and Distributed VPNs from SESM to the Session Server.

Data synchronisation is managed by the CS2K Audit, for cases in which the SESM and Session Server data are inconsistent and for commissioning support.

Example flow-through case: To create a IP-VPN(NAT) Zone.

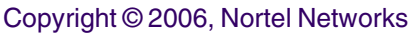

- Use the SESM GUI to add a new IP-VPN(NAT) Zone named "maidenhead.com".
- If a Session Server(MCS-EM) is configured into the SESM an add Routability Group request is sent to the Session Server via the OPI interface.
- On a successful response from the Session Server, the SESM will allow the IP-VPN(NAT) Zone to be created and displayed to the user.

Related activities are:

- ACTID xxxxx MP insertion for SIP lines OPI changes on Session Server(MCS-EM)
- SN09 feature A00008522, SESM Support for SIP Lines, which implements the SIP Proxy on SESM
- SN09 feature A00007217, OAM-Itrans Media Proxy Selection

# **1.2 Hardware Requirements or Dependencies**

Not applicable

# **1.3 Software Requirements or Dependencies**

Session Server OPI version 9.0 software (OPI version allows Routability Group ID's)

# **1.4 Limitations and restrictions**

Multiple CS2M Configuration managers should not connect to a single Session Server(MCS-EM). The result of this would mean that a shared IP-VPN(NAT) Zone would not be allowed to be provisioned into the 2nd to nth CS2M Configuration managers and hence omit the 2nd...nth CS2Ks from having gateways/endpoints provisioned within the shared IP-VPN(NAT). This is not a supported configuration for SN09 release.

# **1.5 Interactions**

For customer deployments where a Session Server is introduced into the CS2k for SIP Lines functionality, this feature will enforce data synchronisation between the SESM and Session Server. Where data synchronisation fails, an alarm will be generated to inform the customer.

The existing funtionality of creating a IP-VPN(NAT) Zone and creating a Distributed IP-VPN (NAT) Zone will only succeed if the Session Server accepts the flow-through provisioning data from the SESM.

e.g. If the flow-through provisioning of the IP-VPN (NAT) Zone information to the Session Server fails this will cause the creation of the IP-VPN (NAT) Zone to fail on the SESM.

The existing funtionality of the CS2K data audit, will also attempt to synchronise the data between the SESM and the Session Server.

# **1.6 Glossary**

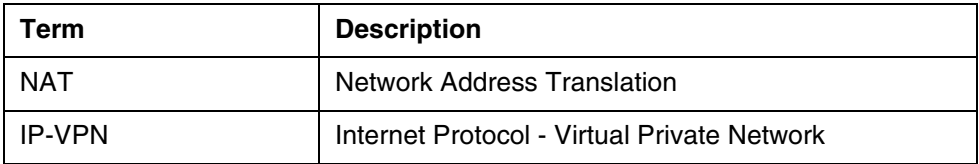

# **2: Configuration for A00009890**

# **2.1 Hardware and Software Requirements**

The Session Server :MCS-EM OPI v9.0 or above provisioning interface. The Session Server :MCS-EM Admin user name and password available to CS2K(SESM) configuration engineer.

# **2.2 Initial Configuration**

See the Session Server(MCSEM) configuration that has been documented under activity A00008522.

As documented by the above acivity the SESM (CS2M) needs to be pre-configured to add connectivity information for the Session Server(MCSEM).

e.g. IP Address, Port, Username and Password for the Session Server(MCSEM).

# **2.3 Upgrade Considerations**

## **2.3.1 Element Management Upgrade**

For CS2M upgrade from versions 6.2 , 7.0 and 8.0 to SN09.

If there has been any IP-VPN(NAT)s provisioned in the CS2M configuration manager, these will need to be synchronised with the Session Server(MCSEM). Before the syncronisation can take place the Call Agent ID is required to be entered. If the Call Agent ID is not already provisioned a prompt will ask the user to enter the Call Agent ID, this should be a number that uniquly qualifies the call agent within the customer domain. e.g. If a carrier has 5 CS2Ks then they should be numbered 1..5 in each CS2K Configuration manager.

The CS2K Audit will attempt to perform a regular synchronisation. If the user wishes to commission this information prior to the scheduled audit, then a

Copyright © 2006, Nortel Networks **1995** Nortel Networks Confidential

manual audit request will synchronise the data to allow correct Media Proxy insertion for SIP lines.

#### **2.3.2 Downgrade impact**

None

## **2.4 Element Management**

The CS2M configuration manager :GWCEM has been modified to flow-through IP-VPN (NAT) Zone information to the Session Server(MCSEM). This is only visible to the user if there is an error condition. The error sent to the user may inform them that the Session Server(MCSEM) has failed to add the IP-VPN(NAT) Zone and therefore the current operation has failed.

The CS2K Audit GUIs have been modified to allow the user to audit the Session Server(MCSEM) provisioning data.

### **2.4.1 New/modified GUIs**

#### **Table 1 New or modified GUIs**

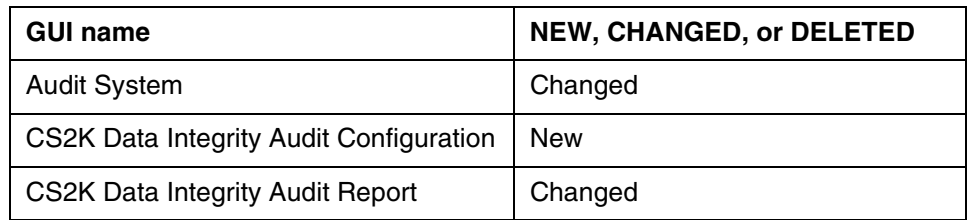

**Copyright © 2006, Nortel Networks 1996** Nortel Networks Confidential

# **2.4.2 GUI information**

# **2.4.2.1 GUI name: Audit System**

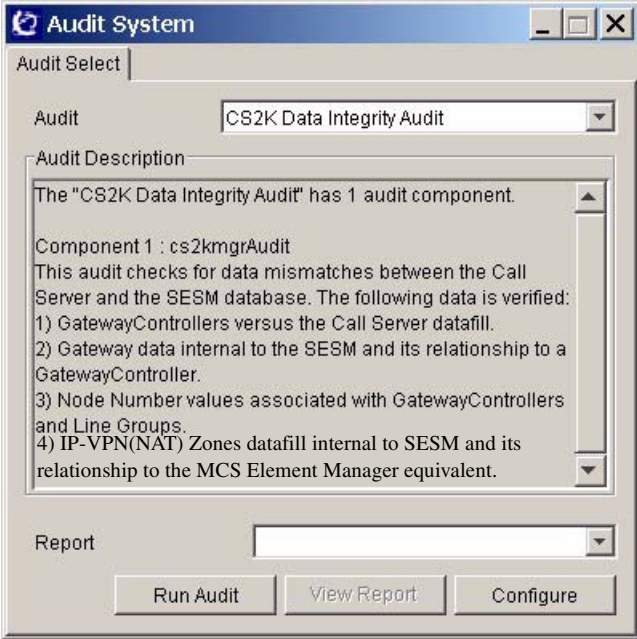

### **2.4.2.1.1 Functional description**

Functionality is unchanged, however when selecting the "CS2K Data Integrity Audit" from the pull down selector, the Audit Description text is enhanced to describe the introduction of new audit functionality related to the audit of IP-VPN(NAT) Zones data fill against the Session Server(MCSEM).

### **2.4.2.1.2 GUI usage and implications**

Unchanged.

#### **2.4.2.1.3 GUI size**

**Table 2 New or modified GUIs**

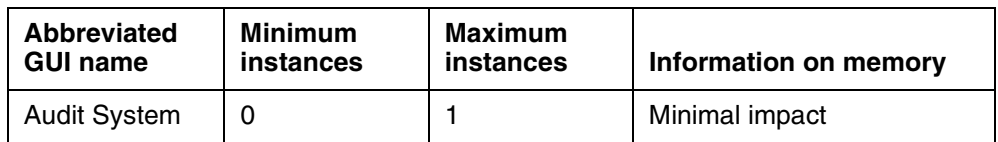

### **2.4.2.1.4 GUI fields**

Unchanged.

#### **2.4.2.1.5 Usage example**

No change in usage.

#### **2.4.2.1.6 GUI release history update**

**2.4.2.1.7 Context sensitive launching information** None.

# **2.4.2.1.8 Supplementary information**

None.

### **2.4.2.2 GUI name: CS2K Data Integrity Audit Configuration**

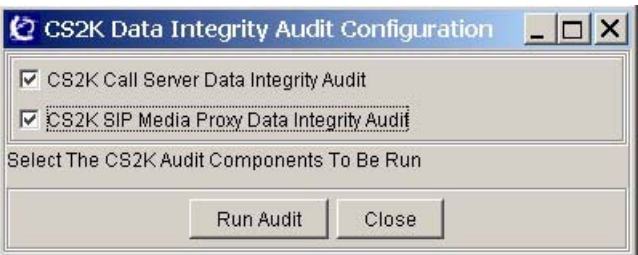

### **2.4.2.2.1 Functional description**

This GUI allows the user to selectively run the existing CS2K data integrity audit, the new CS2K SIP Media Proxy Data Integrity Audit or both audit components.

The GUI is accessed from the Audit System GUI upon selecting the "CS2K Data Integrity Audit" and pressing the "Run Audit" button.

### **2.4.2.2.2 GUI usage and implications**

This GUI allows the user to select which sub components of the CS2K data integrity audit to run. This is done by selecting the check boxes for the 2 sub components.

The user is able to restrict the audit run to only those areas of interest. By selecting the "CS2K Call Server Data Integrity Audit" the exisiting audit functionality is exercised whereas by selecting the "CS2K SIP Media Proxy Data Integrity Audit", the integrity of network zone datafill provisioned jointly at the CS2K and the MCS element manger is exercised.

Where the MCS element manager is not provisioned at the CS2M, the "CS2K SIP Media Proxy Data Integrity Audit" option will be disabled.

By selecting the "Run Audit" button, the required audit components will be run. Where no audit components have been selected, the "Run Audit" button will be disabled.

The "Close" button cancels the run of the audit components and closes the GUI.

#### **2.4.2.2.3 GUI size**

**Table 3 New or modified GUIs**

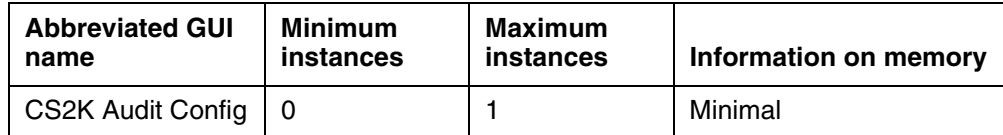

#### **2.4.2.2.4 GUI fields**

The following table lists fields for GUI CS2K Audit Config.

#### **Table 4 GUI field descriptions**

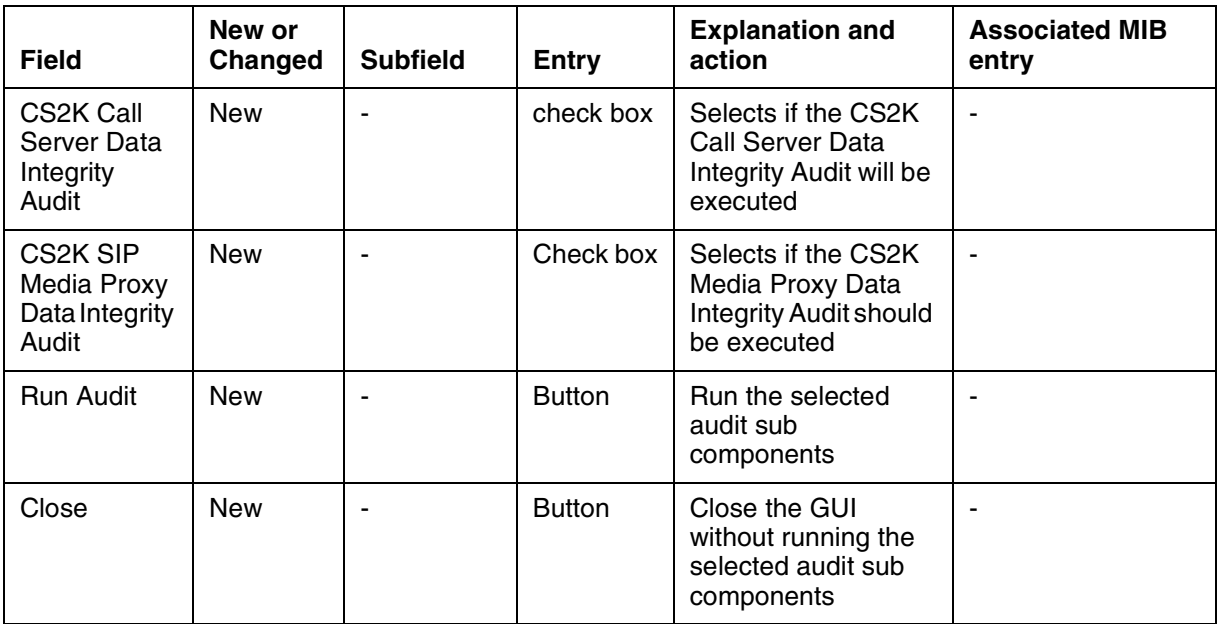

#### **2.4.2.2.5 Usage example**

See Main screen shot for an example of both audit sub components selected.

#### **2.4.2.2.6 GUI release history update**

New functionality

# **2.4.2.2.7 Context sensitive launching information**

None.

#### **2.4.2.2.8 Supplementary information**

None.

Copyright © 2006, Nortel Networks **1999** Nortel Networks Confidential

## **2.4.2.3 GUI name: CS2K Data Integrity Audit Report**

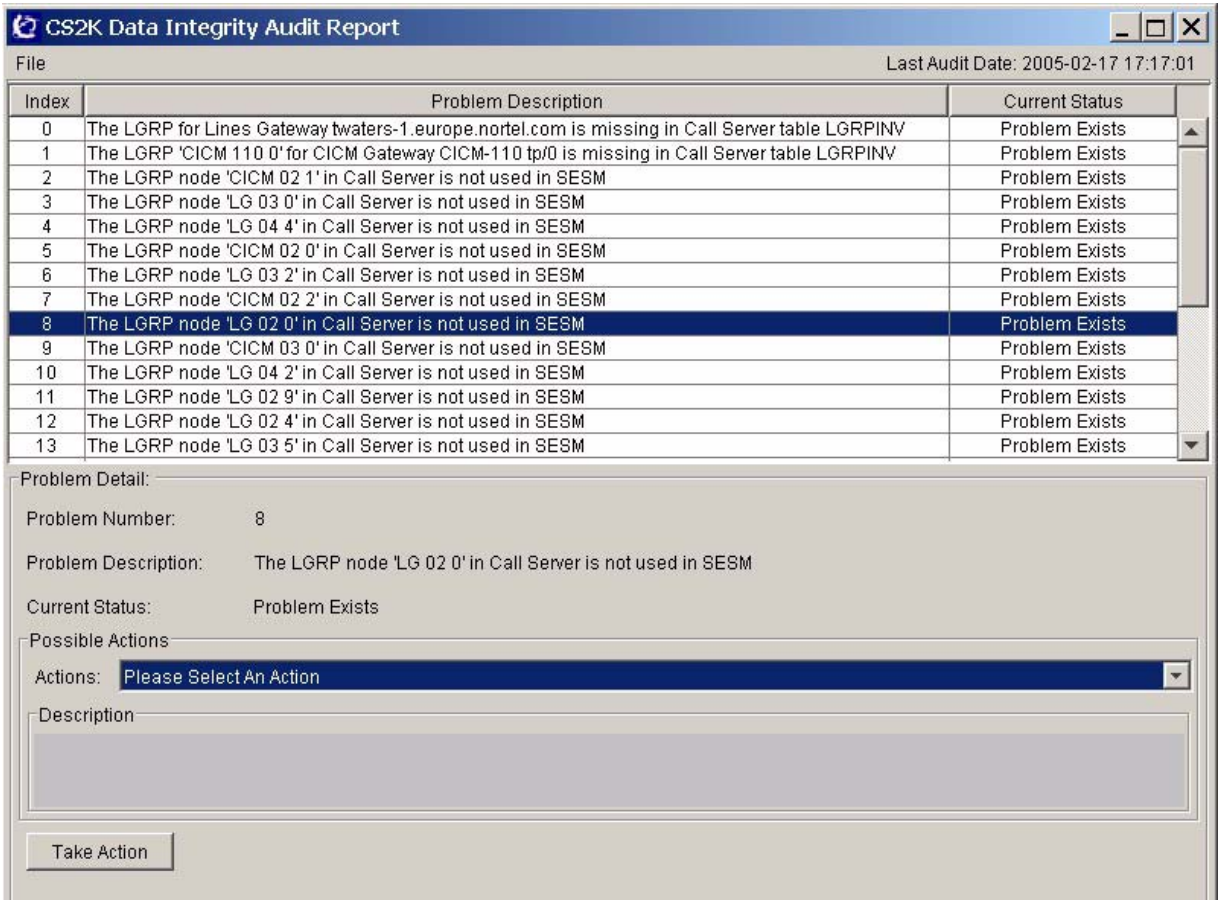

#### **2.4.2.3.1 Functional description**

This existing GUI displays problem reports for issues detected during the run of the audit. The functionality of the GUI is completely unchanged, however additional problem types will be detected by the "SIP Media Proxy Data Integrity Audit". These new problem types will be displayed using the existing mechanism and appropriate Actions will be available via the Actions selector to correct the issues.

### **2.4.2.3.2 GUI usage and implications**

Usage is unchanged.

#### **2.4.2.3.3 GUI size**

**Table 5 New or modified GUIs**

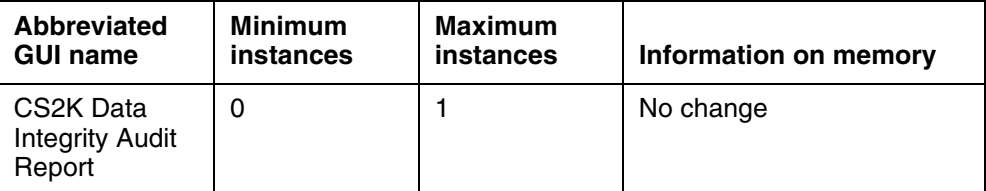

#### **2.4.2.3.4 GUI fields**

GUI fields are unchanged.

#### **2.4.2.3.5 Usage example**

Usage is unchanged.

#### **2.4.2.3.6 GUI release history update**

GUI unchanged but additional problem report types will be displayed.

### **2.4.2.3.7 Context sensitive launching information**

None.

#### **2.4.2.3.8 Supplementary information**

None.

## **2.5 Configuration Walkthrough**

Create a user or use an existing user for the Session Server(MCSEM) provisioning interface(OPI).

Use the CS2M configuration tool to configure the Session Server(MCSEM) connectivity information. See the MCSEM configuration that has been documented under activity A00008522.

If there are IP-VPN(NATs) provisioned already into the CS2M configuration manager, then perform an audit for the Session Server(MCSEM), to ensure the current data is synchronised.

Provision any new IP-VPN(NATs) or Distributed NATs into the CS2M Configuration Manager.

Make Configuration changes to existing gateways Or add new Gateways to the CS2K Configuration Manager to use the IP-VPN(NAT) information.

On the Session Server(MCSEM) provision the SIP Lines to use the routability groups that correspond to the Network Zones that were flowed through by the CS2M.

Calls between GWC controlled lines (IAD,H323,CICM) and MCS controlled SIP lines should now correctly insert Media Proxies when required.

# *Product = CS 2000 Management Tools*

# **A00010617 -- Addition of NUERA\_BTX4K and MGCP\_IAD\_40 Gateway certificates lines (corrective)**

*Excerpts from the Design Description*

# **1: Applicable Solution(s)**

IAW, IAC

# **1.1 Purpose**

In SN09, the gateway certificate/profile "NUERA\_BTX4K" is created in order to provision 4032 endpoints on TGCP large trunks gateways in SESM and support DS3 endpoint naming formats (e.g., "ds/ds3-<u1>/ds1-<u2>/[1-24]"). The certificate/profile is needed to support the Nuera BTX-4K gateway which allows 6 DS3s to be provisioned  $(4032 \text{ DS0s} - 6x28x24)$ . Up to now, the largest supported TGCP gateway was the Nuera BTX-21 which allowed at most 21 DS1s to be provisioned.

Additionally, the gateway certificate/profile "MGCP\_IAD\_40" is created in order to provision "Carrier Access Adit 600" MGCP small line gateways in SESM. The "Carrier Access Adit 600" gateway will support up to 40 endpoints (POTS lines).

# **1.2 Configuration**

After the code changes, when associating a media gateway using SESM GUI, in the "Gateway Profile Name" pull down list, the following new profile names in addition to the existing profiles will show up as a selection choice.

- NUERA\_BTX4K
- MGCP\_IAD\_40

The characteristics of the above gateways are listed in the following table.

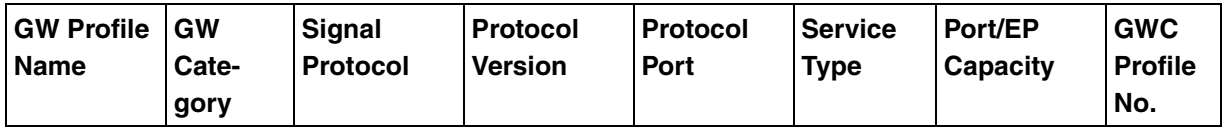

Copyright © 2006, Nortel Networks **2002** Nortel Networks Confidential

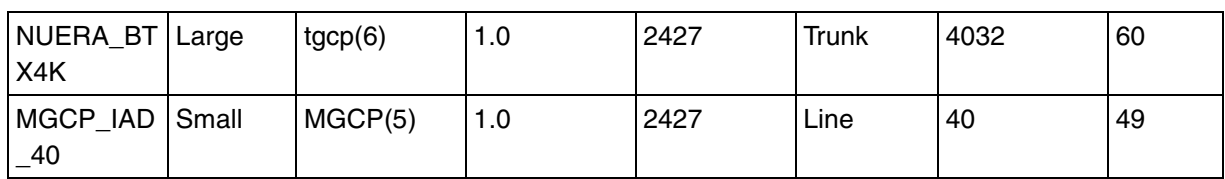

When filling in the "Protocol Type", "Protocol Version" and "Protocol Port" fields in the "Associate Gateway" dialog using SESM GUI, please enter in what's specified in the above table.

 When creating an OSSGATE input XML file for associating a "NUERA\_BTX4K" or "MGCP\_IAD\_40" gateway, please reference the above table for values of the tags <mgProfileName>, <mgProtocolType>, <mgProtocolVersion>, and <mgProtocolPort>.

After the introduction of the NUERA\_BTX4K certificate/profile, when adding a carrier using SESM GUI, in the "Add Carrier" dialog box, the following carrier name format can be specified in the "Carrier name:" field:

 $ds/ds3 - \langle u1 \rangle/ds1 - \langle u2 \rangle$ 

# **1.3 Related Documentation**

N/A

# *Product = CS 2000 Management Tools*

# **A00011746 --Addition of LGRP\_TYPE field to GW profiles**

**(Corrective)**

*Excerpts from the Design Description*

# **1: Applicable Solution(s)**

UA-IP

# **1.1 Purpose**

In SN08 the ability to define a GWs profile by creating an XML document (referred to as a certificate) was introduced. The SN08 certificate included all of the flexible fields that were available in SN08 for the most part. However, the ability of the core to define profiles was also made available in SN08. This core field was not included in a 1 to 1 relationship with the certificate, but rather was coupled with certificate field Endpoint\_Type. Because of the difficulties of updating profiles when this core field is updated, a new field is introduced for SN09 into the CMT certificates that will define the Lgrp Type

Copyright © 2006, Nortel Networks **2003** Nortel Networks Confidential

value that is sent to the core. Therefore, a direct relationship between core Lgrp types and a specific profile is made available by this enhancement.

## **1.2 Customer Facing Document Changes**

A gateway certificate/profile captures a set of characteristics of a particular type of gateway. This set of characteristics can help us associate a gateway with the right type of gateway controller, manage the load balance of the gateway controller, and eventually achieve CallP purpose using the gateway.

This activity introduces a new optional field that is included in the profiles certificate. The LGRPType field is introduced and is used to drive "core" datafill for table LGRPINV. As suggested from the core table datafilled, LGRPINV, this field is only applicable for line gateways and is therefore optional in the XML document certificate. Even though this is an optional certificate field, this field is mandatory for all profiles that generate LGPRs.

In general, this field affects "core" behaviors applied to LGRPs. For a detailed discussion concerning core behavior driven by this field, refer to core NTP documentation.

## **1.2.1 SCHEMA UPDATES**

```
Certificate.xsd
```

```
<xsd:schema xmlns:xsd="http://www.w3.org/2001/XMLSchema"
                 version="1.0"
                 xml:lang="en" >
<xsd:include schemaLocation="../../xsd/certificateif/certificateTypes.xsd" />
<xsd:element name="certificate">
  <xsd:complexType>
    <xsd:sequence>
      <xsd:element name="MaxEndpoints" type="maxEndpointsType"/>
      <xsd:element name="Category" type="categoryType"/>
     <xsd:element name="EndpointType" type="endpointTypeType"/>
      <xsd:element name="LgrpType" type="lgrpType" 
minOccurs="0"/>
      <xsd:element name="GenerateLGRP" type="stringBoolean"/>
      <xsd:element name="MultiSiteNamesAllowed" type="stringBoolean" 
minOccurs="0"/>
      <xsd:element name="ResvTermMandatory" type="stringBoolean"/>
      <xsd:element name="ChangeIPAvailable" type="stringBoolean"/>
      <xsd:element name="DispPhyLocation" type="stringBoolean"/>
      <xsd:element name="FQDNSupported" type="fqdnSupportedType" 
minOccurs="0" maxOccurs="1"/>
      <xsd:element name="InventoryType" type="inventoryTypeType"/>
      <xsd:element name="InventoryRole" type="inventoryRoleType"/>
```
#### **Copyright © 2006, Nortel Networks <b>2004** Nortel Networks Confidential

```
 <xsd:element name="SupportedProtocol" type="supportedProtocolType"/>
       <xsd:element name="GWCProfileNumber" type="profileNumberType"/>
       <xsd:element name="EPIDGenDesc" type="EPIDGenDescType"/>
       <xsd:element name="ServiceTypeList" type="serviceTypeListType" 
minOccurs="1" maxOccurs="7"/>
      <xsd:element name="CompatibleGWProfileList" type="profileNameType" 
minOccurs="1" maxOccurs="5"/>
       <xsd:element name="BearerFabricList" type="bearerFabricListType" 
minOccurs="0" maxOccurs="5"/>
     <xsd:element name="GwAppData" type="gwAppDataType"
minOccurs="0" maxOccurs="20"/>
      <xsd:element name="GatewayNameFormatList" type="nameFormatsType"/>
       <xsd:element name="EndpointNameFormatList" type="nameFormatsType"/>
     </xsd:sequence>
   </xsd:complexType>
</xsd:element>
```

```
</xsd:schema>
```
#### CertificateTypes.xsd

```
<xsd:schema xmlns:xsd="http://www.w3.org/2001/XMLSchema"
                   version="1.0"
                   xml:lang="en" >
```

```
<xsd:include schemaLocation="../../xsd/namesif/nameFormatsType.xsd" />
```

```
<xsd:simpleType name="profileNumberType">
   <xsd:restriction base="xsd:integer">
     <xsd:minInclusive value="1" />
     <xsd:maxInclusive value="599" />
   </xsd:restriction>
</xsd:simpleType>
```

```
.
.
.
<xsd:simpleType name="bearerFabricListType">
   <xsd:restriction base="xsd:token">
     <xsd:enumeration value="AAL1"/>
     <xsd:enumeration value="AAL2"/>
     <xsd:enumeration value="IP"/>
   </xsd:restriction>
</xsd:simpleType>
```
**<xsd:simpleType name="lgrpType"> <xsd:restriction base="xsd:token">**

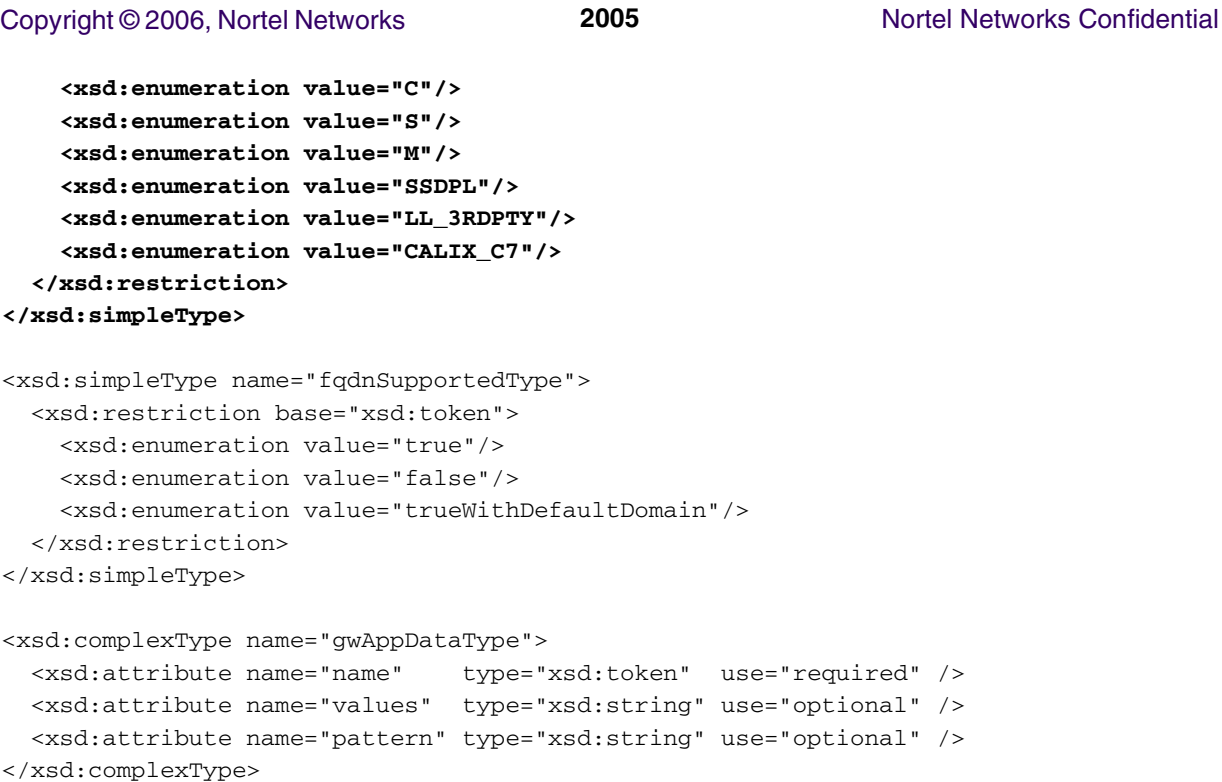

# **1.3 Related Documentation**

N/A

# *Product = Network Patch Manager*

# **A00009227-- NPM Robustness**

*Functional Description*

# **1: Applicable Solution(s)**

PT-IP, UA-AAL1, UA-IP, IAW, IAC, PT-AAL2

# **1.1 Description**

The NPM Robustness feature addresses areas for improvement in the Network Patch Manager. Following is a list of items that this feature will provide:

- A New log will be provided as part of the NPM Customer logs indicating whether a GWC image was successful or not.
- Six new system defined reports will be added to the NPM as a result of this feature:

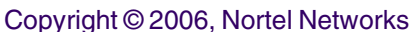

- DEVICEINFO lists the devices in the office, the date the devices registered, the loadname in the device and the date the load was discovered in the device.
- LASTAPPLYACTION A list of the patch, device, status and description of why the apply attempt failed for this patch device relationship.
- PFRSSETTINGS Lists the PFRS Dropbox, PFRS userid and status of if the delete patches is turned on.
- SYSTEMPLANSETTINGS Lists all the system plans in the office along with the tasks, enable status, and schedule for each plan
- OFFICEINFOSETTINGS Lists office information. Currently, only the GWC Auto imaging enabled setting is available in this report.
- GWCLOADIMAGEREPORT Lists the imaged load, the patches contained in the load, the time the image was taken and a list of patches available in the office that are not contained in the image.

All of these reports will be included in the inform report that is generated via the PFRSGENREPORT task in the NPM.

- The NPM CLUI will be able to accept patchids in lower case, upper case or a combination of thereof; except for one command, q PATCH.
- The majority of the NPM CLUI commands will be changed to ensure command naming consistency for commands that provide similar types of functions.
- A new alarm will be raised on the Media Gateway 9000 GUI (MG9K EM) after applying or removing a "restart required" patch to any of the Media Gateway 9000 patchable cards.
- The "restart required" patch alarms at the MG9K EM will be lowered after restarts are performed on MG9K patchable cards.
- Logs and alarms for "restart required" patches will be provided during application or removal of the patches.

# **1.2 Hardware Requirements or Dependencies**

None.

# **1.3 Software Requirements or Dependencies**

None.

# **1.4 Limitations and restrictions**

None.

Copyright © 2006, Nortel Networks **2007** Nortel Networks Confidential

## **1.5 Interactions**

None.

# **1.6 Glossary**

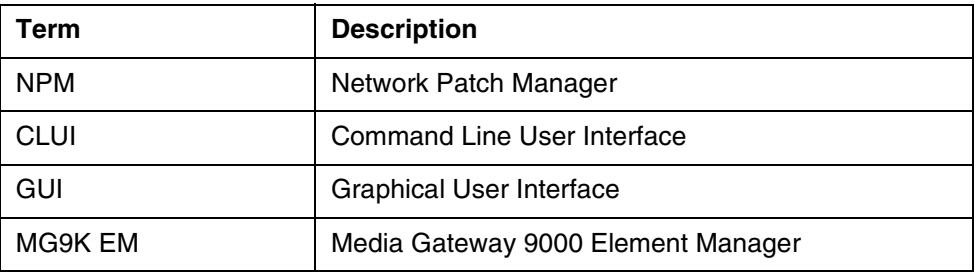

# **2: Fault Management for A00009227**

# **2.1 Fault management strategy**

The standard MG9K EM Fault Management strategy will apply to the NPM Patch Alarm. The alarm will by displayed by the MG9K EM Alarm Browser, logged in NT standard format to the SSPFS CUST logs and forwarded to northbound OSS.

# **2.2 Fault management tools and utilities**

Alarm Browser - Reports alarms from registered events. When an alarm is generated, it is displayed in the Alarm Browser along with the date and time, the NE Id, the resource (where the alarm was generated), the severity and probable cause. Highlighting the alarm displays the description of the alarm in the text box at the bottom of the Alarm Browser.

Log Adaptor - Generates logs from registered events. The log names and numbers are predetermined and are matched with the incoming event. A log with the corresponding name and number which contains the date, time, physical location, severity and any other pertinent information is generated and placed into a separate file.

# **2.3 Logs and Alarms**

There will be a single new patch alarm fault raised and cleared by the MG9000 to indicate when a restart is required for a patch on a specific card. The MG9000 will manage both raise and clear actions based on its own patching implementation.

## **2.3.1 Explanation**

## **2.3.1.1 patchAlarmFault**

Title: patchAlarmFault
Copyright © 2006, Nortel Networks **2008** Nortel Networks Confidential

Name: PATC

Description: This log is generated when a patchAlarmFault is received from an MG9000 DCC card.

Severity: MAJOR

Event Type: Trouble

#### **2.3.2 Format**

The Log Delivery application for this feature generates logs in the Number 2 Switch Control Center (SCC2) format and the NT standard (STD) format.

#### **2.3.2.1 patchAlarmFault**

PATC 301APR17 09:31:13 1806 TROUBLE MG9K nnPatchAlarm Location: 8-co8-Frame000.Shelf2.Slot13 Notification Id: 952 State: not acknowledged Category: Equipment Alarm Cause: Equipment Malfunction Time: Apr 17 09:31:13 2003 Component Id: Card.frame0.shelf2.slot11.OC3 Specific Problem: Patch Alarm - Patch(es) require a restart primary to instrument changes. Patch ID: Patch N Description: Patch(es) require a restart primary to instrument changes Site Flr RPos Bay\_id Cary 02 H02 MG9F 012

### **2.3.3 Field descriptions**

### **2.3.3.1 Patch Alarm Fault**

#### **Table 1 Field descriptions PATC 300**

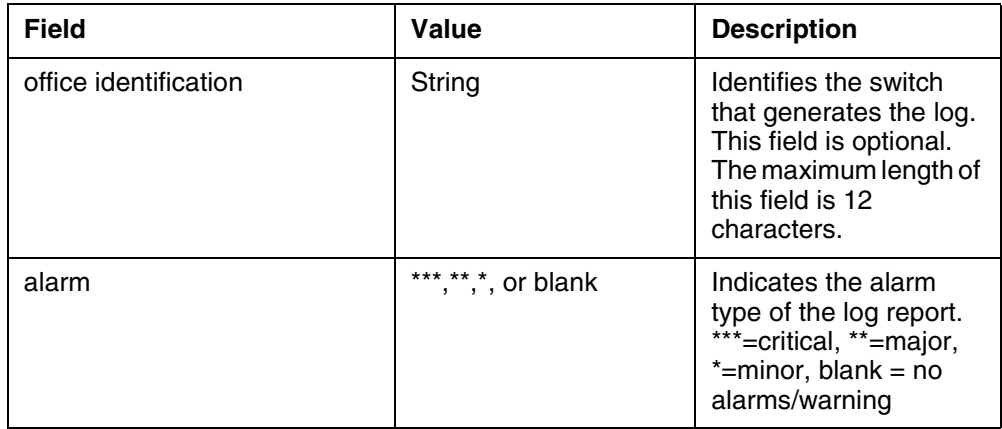

## Copyright © 2006, Nortel Networks **2009** Nortel Networks Confidential

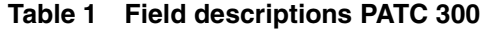

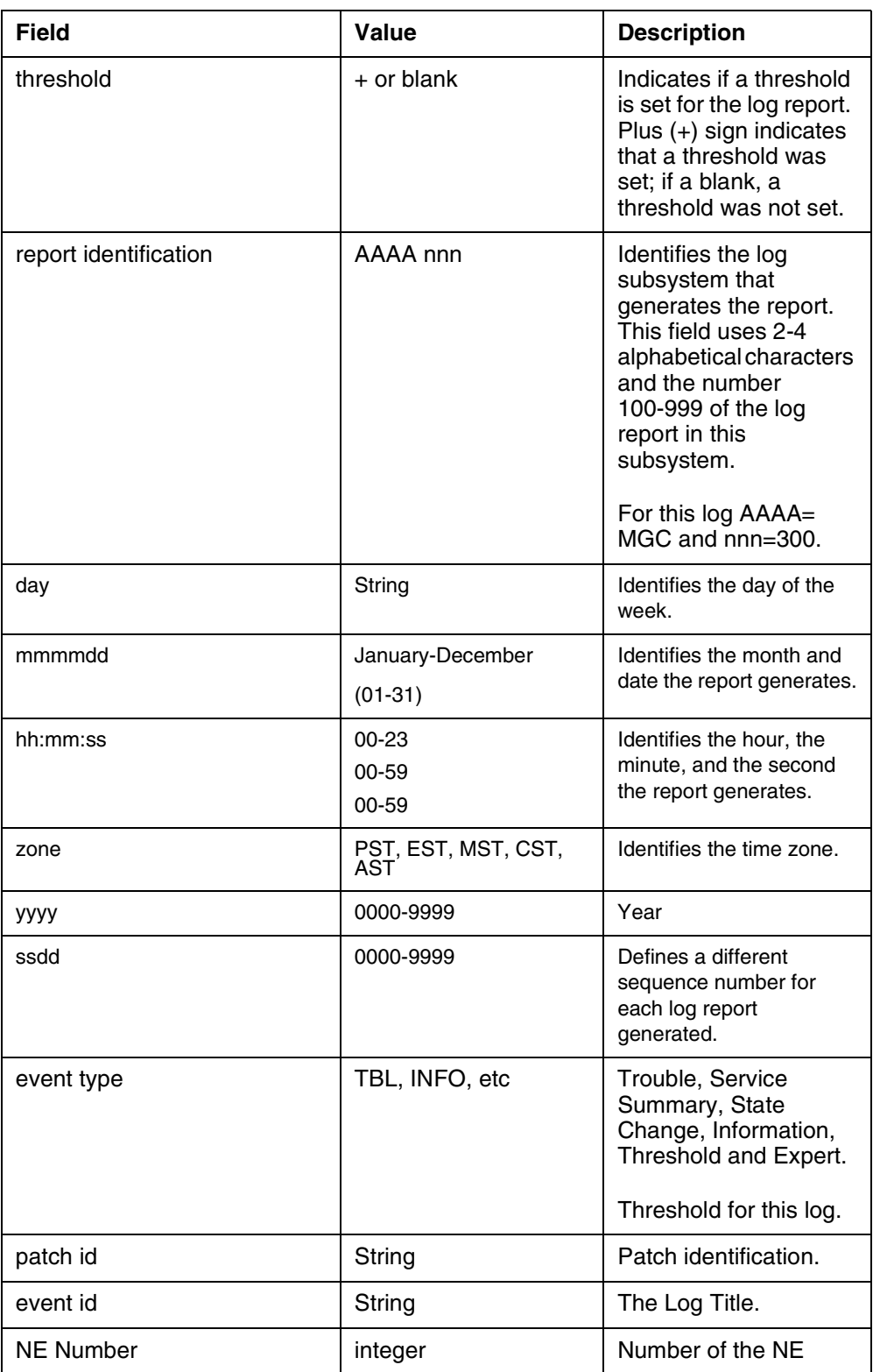

**Table 1 Field descriptions PATC 300**

| <b>Field</b>        | Value       | <b>Description</b>                                                                                      |  |
|---------------------|-------------|----------------------------------------------------------------------------------------------------|--|
| NE Name             | string      | Name of the NE                                                                                          |  |
| nnUemgEventTime     | DateandTime | The Date and Time the<br>event occurred in the<br>following format: day<br>mmmmdd hh:mm:ss<br>zone yyyy |  |
| nnUemgAlarmSeverity | String      | warning                                                                                                 |  |
| Description         | string      | Patch(es) require a<br>restart primary to<br>instrument changes                                         |  |

### **2.3.4 Action**

**PATC 301** - Restart primary to instrument changes.

### **2.3.5 Associated Operational Measurements or Performance Measurements**

• None.

# **2.4 Related documentation**

**1. NORTEL-PATCHING-MIB** - MG9000's Enterprise MIB, contains patching definitions

**2. PLOA and SLOA Logs and Alarms for UE9kMG EM (DID) -** MG9000s design documentation for logs and alarms on the MG9000 Element Manager.

**3. Logs and Alarms Strategy for WUA Components** - MG9000 Alarm strategy guide - version 1.4

**3. Reliable Alarms and Alarm Robustness Design Intent Document (DID)** - MG9000 Element Manager design document.

**4. PLOA and SLOA Alarm Forwarding to OSS(DSUM) -** MG9000 Alarm forwarding feature.

# **3: Configuration for A00009227**

# **3.1 Hardware and Software Requirements**

This feature requires an SN09 Network Patch Manager (NPM) and the SN09 SSPFS platform.

# **3.2 Network Patch Manager Server CLUI**

# **3.2.1 CLUI Interface**

The NPM CLUI has been modified to accept patchids and set names in lower case, upper case or a combination of thereof. In addition, several of the NPM CLUI commands have been changed to ensure command naming consistency for commands that provide similar types of functions. Below is a table that maps the old CLUI command to the new command.

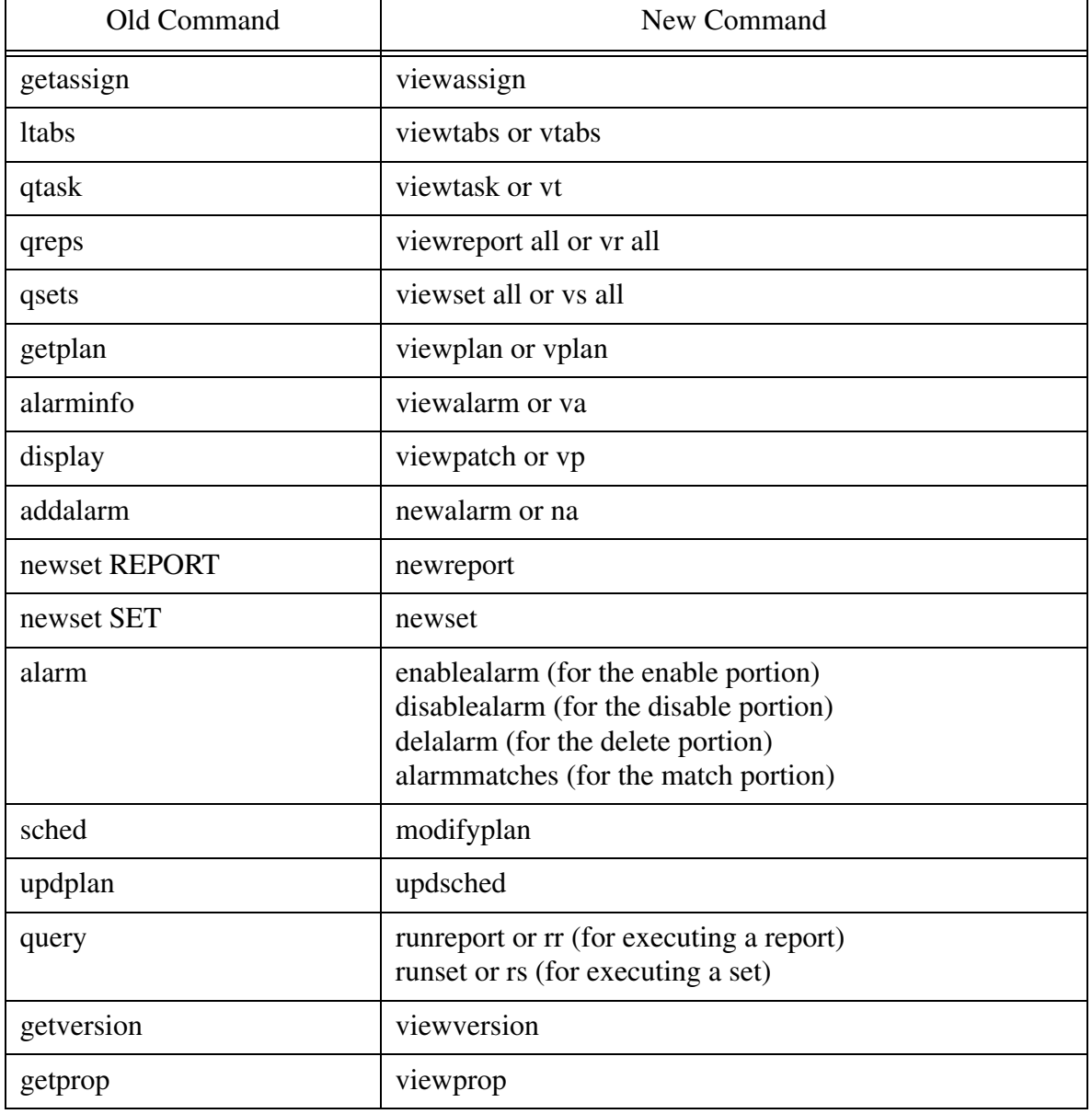

#### **Table 3:**

In addition a new command: alarmshow has been added. The complete syntax of the new command and well as the changed commands is shown below:

#### **3.2.1.1 The ALARMSHOW Command**

The NPM command **alarmshow** is used to toggle the display of alarms as they are raised or cleared. The following syntax is used:

npm 'alarmshow <ON/OFF>'

where:

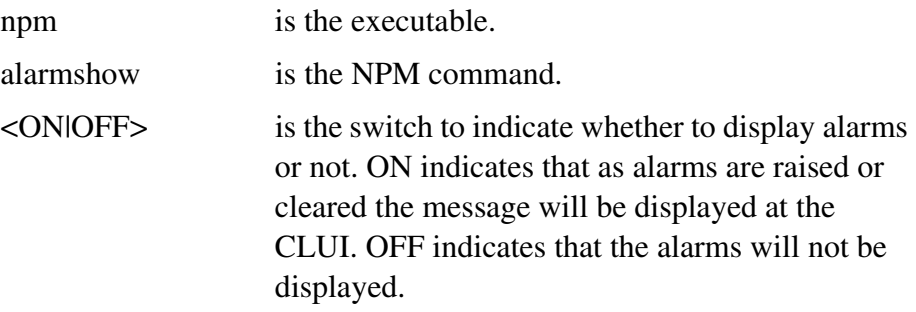

#### **3.2.1.2 The VIEWASSIGN Command**

The NPM command **viewassign** is used to view the assign fields applicable for the assign command. The following syntax is used:

npm 'viewassign'

where:

npm is the executable.

viewassign is the NPM command.

#### **3.2.1.3 The VIEWTABS Command**

The NPM command **viewtabs** is used to list all reportable tables and field names. The following syntax is used:

npm 'viewtabs'

where:

npm is the executable.

viewtabs is the NPM command.

### **3.2.1.4 The VIEWTASK Command**

The NPM command **viewtask** is used to display the specified task or all defined tasks. The following syntax is used:

npm 'viewtask <taskname | all>'

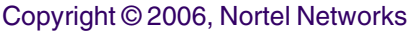

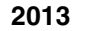

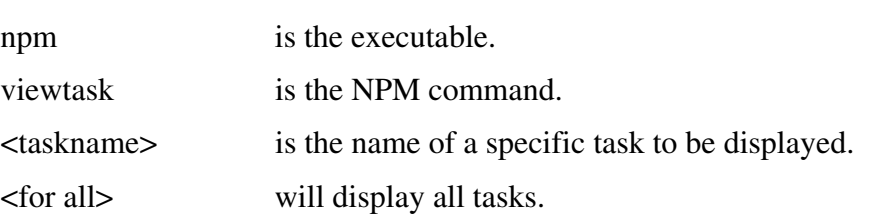

#### **3.2.1.5 The VIEWREPORT Command**

The NPM command **viewreport** is used to display the specified report or all defined reports in the database. The following syntax is used:

npm 'viewreport <reportname | all>'

where:

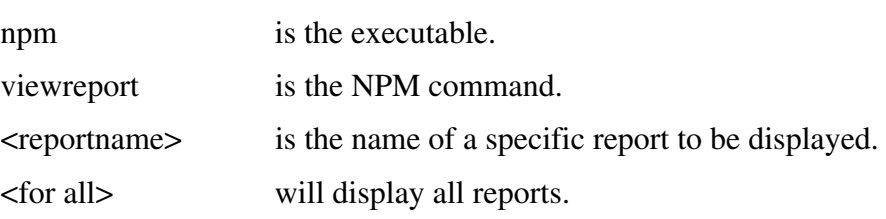

### **3.2.1.6 The VIEWSET Command**

The NPM command **viewset** is used to view the specified set or all defined sets in the database. The following syntax is used:

npm 'viewset <setname | all>'

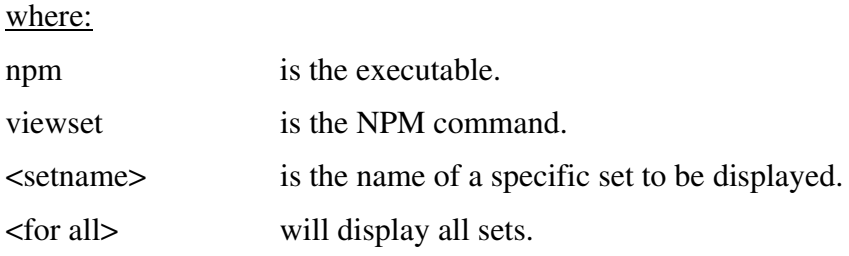

#### **3.2.1.7 The VIEWPLAN Command**

The NPM command **viewplan** is used to view the specified plan or all defined plans in the database. The following syntax is used:

npm 'viewplan <setname | all>'

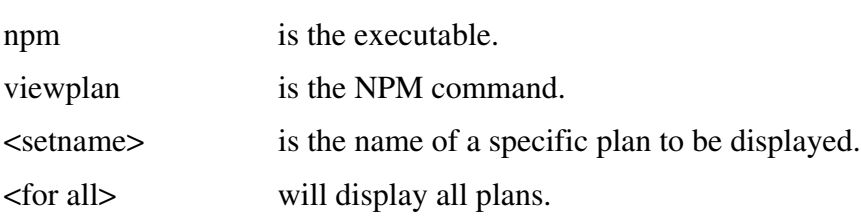

Copyright © 2006, Nortel Networks **2014** Nortel Networks Confidential

# **3.2.1.8 The VIEWALARM Command**

The NPM command **viewalarm** is used to view the specified alarm or all defined alarms in the database. The following syntax is used:

npm 'viewalarm <setname | all>'

where:

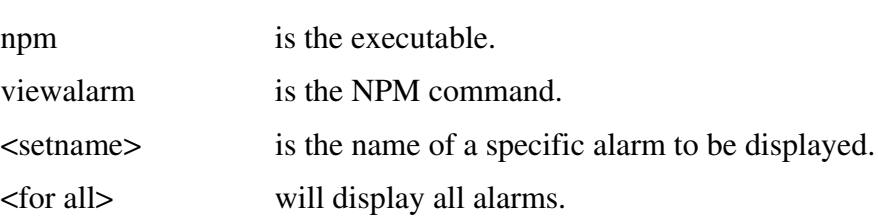

## **3.2.1.9 The VIEWPATCH Command**

The NPM command **viewpatch** is used to view the administrative information associated with a patch. The following syntax is used:

npm 'viewpatch <patchid>'

where:

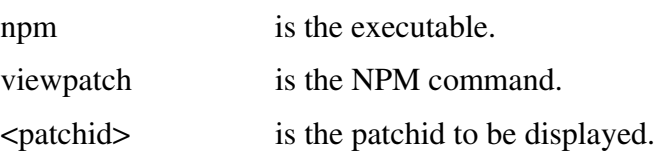

## **3.2.1.10 The NEWALARM Command**

The NPM command **newalarm** is used to define a new alarmable condition. The following syntax is used:

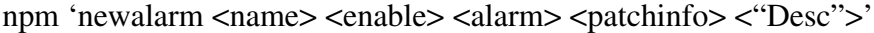

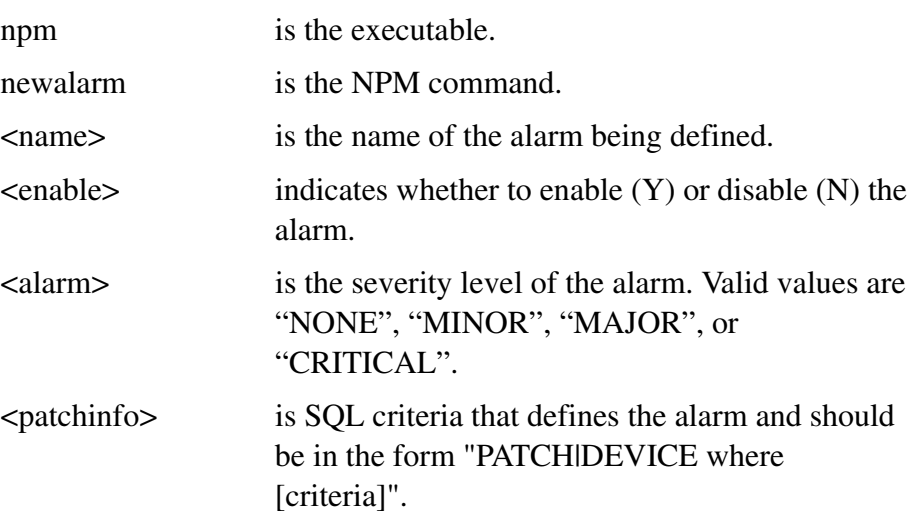

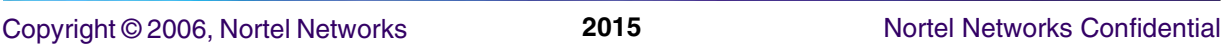

<"Desc"> is a brief description of the alarm.

# **3.2.1.11 The NEWREPORT Command**

The NPM command **newreport** is used to create a report. The following syntax is used:

npm 'newreport <reportname> <"Description"> <"field1... fieldn [where <Criteria>]">'

where:

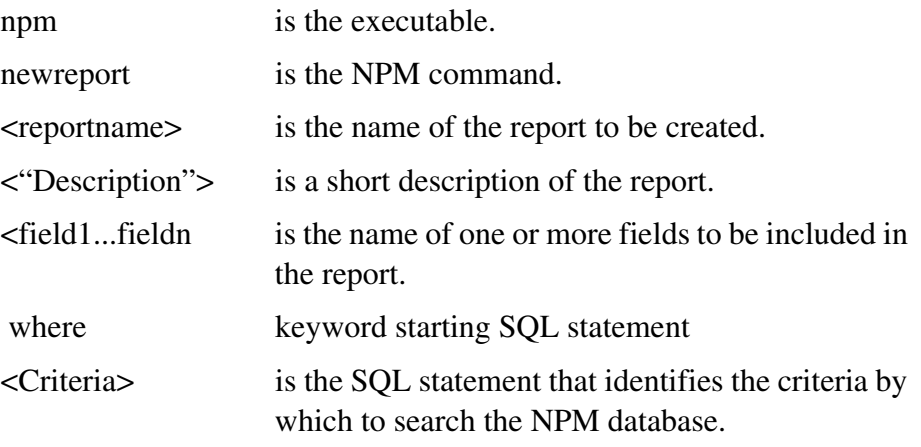

#### **3.2.1.12 The NEWSET Command**

The NPM command **newset** is used to create a set definition. The following syntax is used:

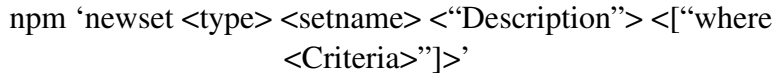

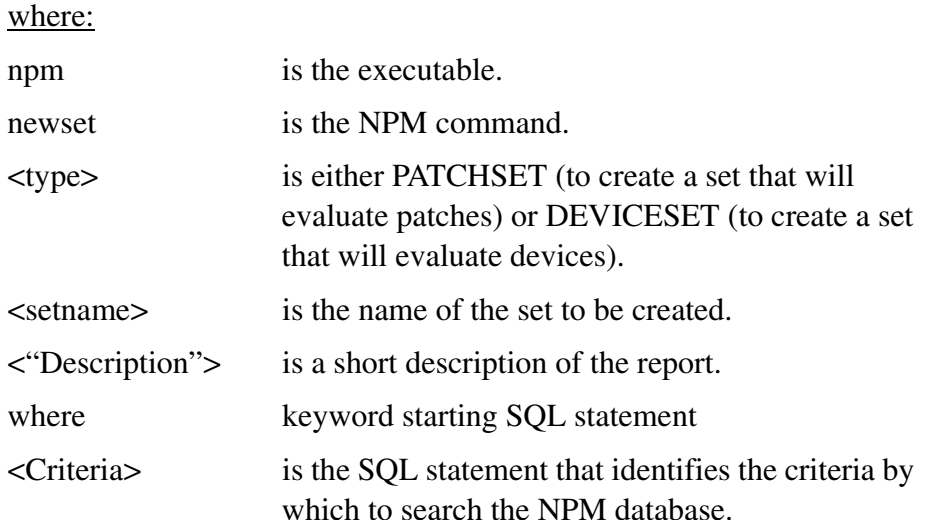

## **3.2.1.13 The ENABLEALARM Command**

The NPM command **enablealarm** is used to enable the specified alarm. The following syntax is used:

npm 'enablealarm <alarmname>'

where:

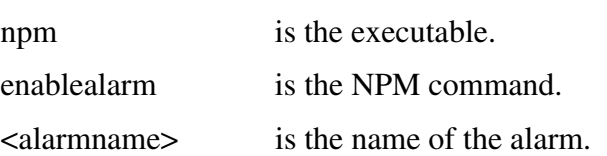

## **3.2.1.14 The DISABLEALARM Command**

The NPM command **disablealarm** is used to disable the specified alarm. The following syntax is used:

npm 'enablealarm <alarmname>'

where:

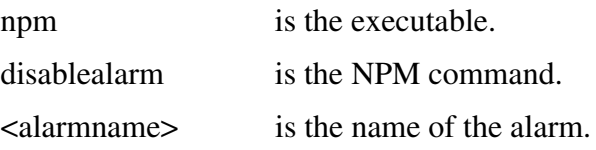

#### **3.2.1.15 The DELALARM Command**

The NPM command **delalarm** is used to delete the specified alarm. Only user created alarms can be deleted. The following syntax is used:

npm 'delalarm <alarmname>'

where:

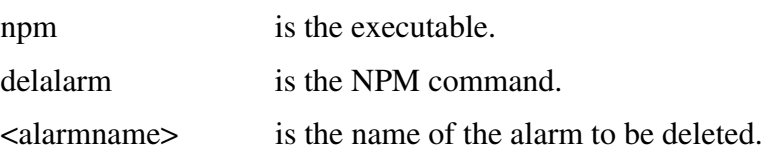

#### **3.2.1.16 The ALARMMATCHES Command**

The NPM **alarmmatches** command is used to list either the patches or devices that caused the specified alarm to be raised. The following syntax is used:

npm 'alarmmatches <alarmname>'

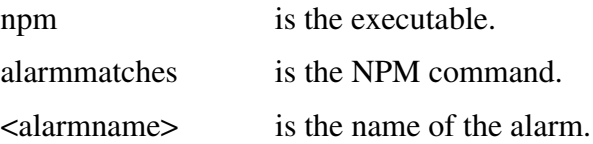

## **3.2.1.17 The MODIFYPLAN Command**

The NPM command **modifyplan** is used to modify the scheduled activities of a plan. The modifyplan command may be used to add a specified task or report to a plan or delete a specified task or report from a plan.

Note: The order in which tasks and reports are added to a plan determines the order in which their execution will be requested.

: The following syntax is used

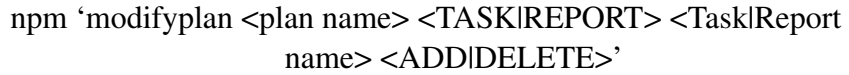

where:

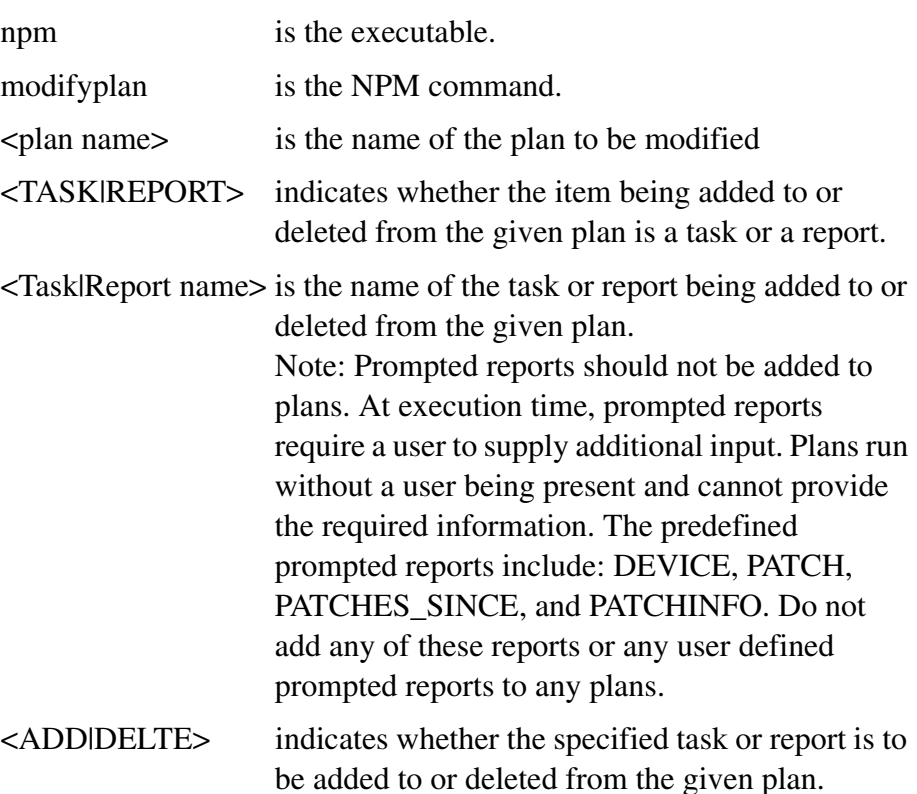

### **3.2.1.18 The UPDSCHED Command**

The NPM command **updsched** is used to update the plan schedule in the database. The following syntax is used:

npm 'updsched <plan name> <freq> <Date Time> <MaxTime> <"Desc">'

where:

npm is the executable.

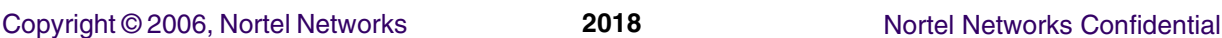

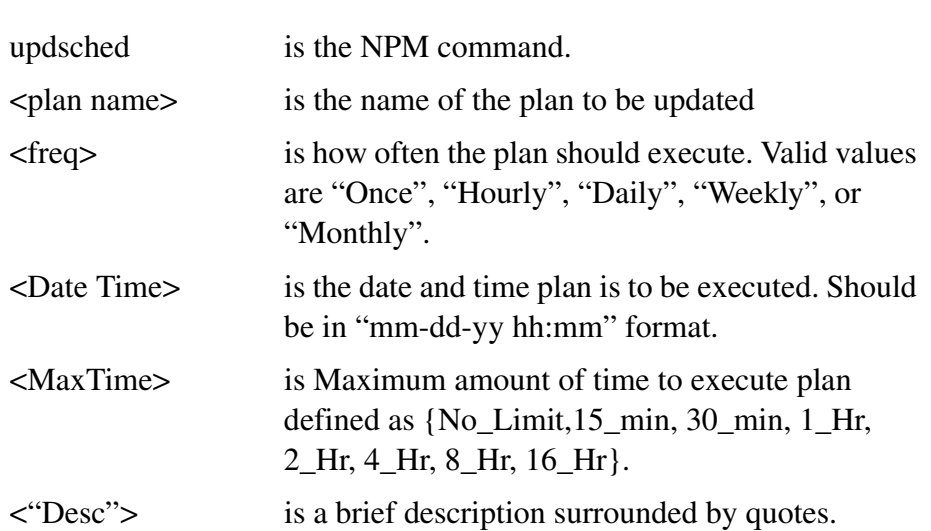

#### **3.2.1.19 The RUNREPORT Command**

The NPM command **runreport** is used to execute the specified report and display the results. The following syntax is used:

npm 'runreport <reportname>'

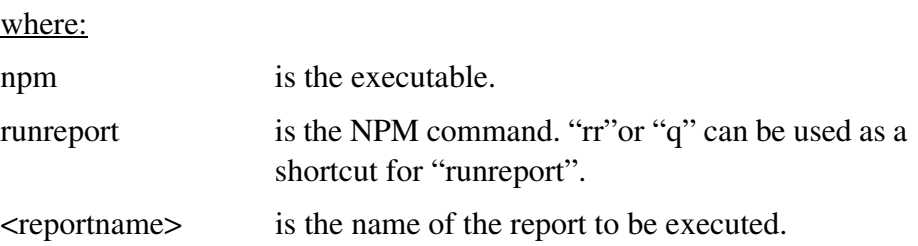

#### **3.2.1.20 The RUNSET Command**

The NPM command **runrset** is used to execute the specified set and display the results. The following syntax is used:

npm 'runset <setname>'

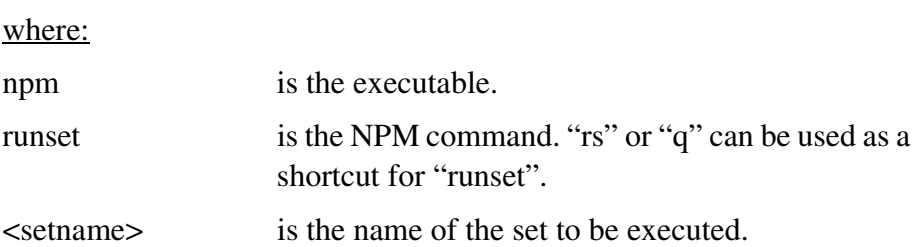

## **3.2.1.21 The VIEWVERSION Command**

The NPM command **viewversion** is used to view the version of the NPM software and database components. The following syntax is used:

npm 'viewversion'

Copyright © 2006, Nortel Networks **2019** Nortel Networks Confidential

npm is the executable.

viewversion is the NPM command.

## **3.2.1.22 The VIEWPROP Option**

The NPM option **viewprop** is used to list the property value for a specified key or all keys. The following syntax is used:

npm 'getprop <property\_type>'

where:

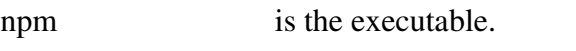

getprop is the NPM option.

<property\_type> can be a specific key, or "all" to display all keys.

# **3.3 Network Patch Manager Reports**

Six new system defined reports will be added to the NPM as a result of this feature. NPM CLUI examples follow of the reports to show what fields are in each report.

• DEVICEINFO - lists the devices in the office, the date the devices registered, the loadname in the device and the date the load was discovered in the device.

## npm>q DEVICEINFO

deviceid,registered,hold,devicebornon,loadname,loaddiscoveredon

NC0S8\_1\_OC3\_0\_1\_10,TRUE,FALSE,2005-03-17 12:05:12.397,SCOA09AH,2005-03-17 12: 05:57.994

NC0S8\_1\_OC3\_0\_1\_11,TRUE,FALSE,2005-03-17 12:05:12.417,mdw,2005-03-17 12:05:59.804 NC0S8\_1\_ITP\_0\_1\_12,TRUE,FALSE,2005-03-17 12:05:12.442,ITPA09AF,2005-03-17 12: 06:00.782

MG9KSERVER\_09\_wnc0s0mh,TRUE,FALSE,2005-03-17 12:04:20.897,NTMG9KS\_9\_11\_0,2005

• LASTAPPLYACTION - A list of the patch, device, status and description of why the apply attempt failed for this patch device relationship.

npm>q LASTAPPLYACTION patchid,deviceid,status,lastactionresults

> • PFRSSETTINGS - Lists the PFRS Dropbox, PFRS userid and status of if the delete patches is turned on.

Copyright © 2006, Nortel Networks **2020** Nortel Networks Confidential

npm>q PFRSSETTINGS ftpAddress,ftpUserid,deletePatches wnc0s0kf,FIELD,FALSE

> • SYSTEMPLANSETTINGS - Lists all the system plans in the office along with the tasks, enable status, and schedule for each plan.

npm>q SYSTEMPLANSETTINGS

name,enabled,status,frequency,extime,maxtime,description,tasks,systemDefined SYSTEMPLAN,N,IDLE,Daily,2004-01-01 00:00:00.000,No\_Limit,NPM System scheduled routine activities,[TASK:AUTOAPPLY, TASK:AUTORESTART],TRUE REPORTCLEANUP,N,IDLE,Daily,2004-01-01 00:00:00.000,No\_Limit,Delete reports as sociated with NPM Plans,[TASK:DELETEREPORTS],TRUE GETPATCH,N,IDLE,Daily,2004-01-01 23:00:00.000,No\_Limit,Patch file retrieval,[ TASK:PFRSGETPATCH],TRUE GENREPORT,N,IDLE,Daily,2004-01-01 10:00:00.000,No\_Limit,PFRS Inform list repo rt generation,[TASK:PFRSGENREPORT],TRUE FILEAUDIT,Y,IDLE,Daily,2005-03-18 05:00:00.000,No\_Limit,File Audit,[TASK:FILE AUDIT],TRUE

> • OFFICEINFOSETTINGS - Lists office information. Currently, only the GWC Auto imaging enabled setting is available in this report.

npm>q OFFICEINFO gwcautoimage Y

> • GWCLOADIMAGEREPORT - Lists the imaged load, the patches contained in the load, the time the image was taken and a list of patches available in the office that are not contained in the image.

npm>q GWCLOADIMAGEREPORT loadname,imagedtime,imagedpatchlist,missingpatches GN090AP,2005-03-17 12:15:31.316,[None],[GWC01GAP, GWC02GAP]

> All of these reports will be included in the inform report that is generated via the PFRSGENREPORT task in the NPM. The following is an example inform report.

#### Copyright © 2006, Nortel Networks **2021** Nortel Networks Confidential

# Thu Mar 17 18:39:28 GMT 2005 # Server: znc0s0ky.us.nortel.com # Address: 47.142.16.120 # # Name: wnc0s0kf.us.nortel.com # Address: 47.142.117.20 # # CLLI=RLGHNCPRSM8 patchid, apptime, deviceid, category, autoapp, spapp, restarttype, status, processor, fil eavailable GWC01GAP,,GWC-1-UNIT-0,GEN,TRUE,FALSE,NONE,VA,GWC,TRUE GWC01GAP,,GWC-0-UNIT-0,GEN,TRUE,FALSE,NONE,R,GWC,TRUE GWC02GAP,,GWC-0-UNIT-0,GEN,TRUE,FALSE,NONE,R,GWC,TRUE GWC02GAP,,GWC-1-UNIT-0,GEN,TRUE,FALSE,NONE,VA,GWC,TRUE SC001UAH,2005-03-17 12:05:59.258,NC0S8\_1\_OC3\_0\_1\_10,GEN,TRUE,FALSE,NONE,A,MG9K,T RUE SC002UAH,2005-03-17 12:05:59.368,NC0S8\_1\_OC3\_0\_1\_10,GEN,TRUE,FALSE,NONE,A,MG9K,T RUE ABC01U09,2005-03-17 12:06:00.411,NC0S8\_1\_OC3\_0\_1\_11,,,FALSE,,A,MG9K,FALSE ABC02U09,2005-03-17 12:06:00.488,NC0S8\_1\_OC3\_0\_1\_11,,,FALSE,,A,MG9K,FALSE ITP01UAF,2005-03-17 12:06:01.782,NC0S8\_1\_ITP\_0\_1\_12,GEN,TRUE,FALSE,NONE,A,MG9K,T RUE ITP02UAF,2005-03-17 12:06:01.918,NC0S8\_1\_ITP\_0\_1\_12,GEN,TRUE,FALSE,NONE,A,MG9K,T RUE EPM00O09,2005-03-17 12:07:04.516,SESM\_wnc0s0kf-unit0,GEN,TRUE,FALSE,NONE,A,OAM,T RUE NPM00O09,2005-03-17 13:18:44.636,NPM\_wnc0s0kf-unit0,GEN,TRUE,FALSE,NONE,A,OAM,TR UE loadname,deviceid SCOA09AH,NC0S8\_1\_OC3\_0\_1\_10 mdw,NC0S8\_1\_OC3\_0\_1\_11 ITPA09AF,NC0S8\_1\_ITP\_0\_1\_12 NTMG9KS\_9\_11\_0,MG9KSERVER\_09\_wnc0s0mh NTPSE\_9\_034\_0,PSE\_wnc0s0kf-unit0 ITPA09AH,NC0S8\_1\_ITP\_0\_1\_13 ITXA09AF,NC0S8\_1\_ITX\_0\_1\_14 ITXA09AF,NC0S8\_1\_ITX\_0\_1\_15 DS1G09AH,NC0S8\_1\_DS1\_0\_1\_2 ABIG09AF,NC0S8\_1\_ABI\_0\_1\_18 ABIG09AF,NC0S8\_1\_ABI\_0\_1\_19 UNKNOWN,GWC-2-UNIT-1 GN090AP,GWC-1-UNIT-0 UNKNOWN,GWC-1-UNIT-1 patchid,deviceid,actstatus,acttime # GWCLOADIMAGEREPORT loadname,imagedtime,imagedpatchlist,missingpatches GN090AP,2005-03-17 12:15:31.316,[None],[GWC01GAP, GWC02GAP]

# PFRSSETTINGS ftpAddress,ftpUserid,deletePatches wnc0s0kf,FIELD,FALSE

#### Copyright © 2006, Nortel Networks **2022** Nortel Networks Confidential

# SYSTEMPLANSETTINGS name, enabled, status, frequency, extime, maxtime, description, tasks, systemDefined SYSTEMPLAN,N,IDLE,Daily,2004-01-01 00:00:00.000,No\_Limit,NPM System scheduled ro utine activities, [TASK: AUTOAPPLY, TASK: AUTORESTART], TRUE REPORTCLEANUP, N, IDLE, Daily, 2004-01-01 00:00:00.000, No\_Limit, Delete reports assoc iated with NPM Plans,[TASK:DELETEREPORTS],TRUE GETPATCH,N,IDLE,Daily,2004-01-01 23:00:00.000,No\_Limit,Patch file retrieval,[TAS K: PFRSGETPATCH], TRUE GENREPORT,N,IDLE,Daily,2004-01-01 10:00:00.000,No\_Limit,PFRS Inform list report generation,[TASK:PFRSGENREPORT],TRUE FILEAUDIT,Y,IDLE,Daily,2005-03-18 05:00:00.000,No\_Limit,File Audit,[TASK:FILEAUD IT],TRUE # OFFICEINFO gwcautoimage Could not obtain the autoimaging status boolean from the GWC Element Manager. # LASTAPPLYACTION patchid,deviceid,status,lastactionresults # DEVICEINFO deviceid, registered, hold, devicebornon, loadname, loaddiscoveredon NC0S8\_1\_OC3\_0\_1\_10,TRUE,FALSE,2005-03-17 12:05:12.397,SCOA09AH,2005-03-17 12:05: 57.994 NC0S8\_1\_OC3\_0\_1\_11,TRUE,FALSE,2005-03-17 12:05:12.417,mdw,2005-03-17 12:05:59.80 4 NC0S8\_1\_ITP\_0\_1\_12,TRUE,FALSE,2005-03-17 12:05:12.442,ITPA09AF,2005-03-17 12:06: 00.782 MG9KSERVER\_09\_wnc0s0mh,TRUE,FALSE,2005-03-17 12:04:20.897,NTMG9KS\_9\_11\_0,2005-03 -17 12:07:00.384 PSE\_wnc0s0kf-unit0,TRUE,FALSE,2005-03-17 12:04:19.763,NTPSE\_9\_034\_0,2005-03-17 1 2:07:09.089 NC0S8\_1\_ITP\_0\_1\_13,TRUE,FALSE,2005-03-17 12:05:12.466,ITPA09AH,2005-03-17  $12.06$ 02.228 NC0S8\_1\_ITX\_0\_1\_14,TRUE,FALSE,2005-03-17 12:05:12.486,ITXA09AF,2005-03-17 12:06: 03.093 NC0S8\_1\_ITX\_0\_1\_15,TRUE,FALSE,2005-03-17 12:05:12.524,ITXA09AF,2005-03-17  $12.06$ 04.217 NC0S8\_1\_DS1\_0\_1\_2,TRUE,FALSE,2005-03-17 12:05:12.543,DS1G09AH,2005-03-17 12:06:0 5.397 NC0S8\_1\_ABI\_0\_1\_18,TRUE,FALSE,2005-03-17 12:05:12.563,ABIG09AF,2005-03-17  $12.06$ 

# *Product = CS 2000 TOPS*

# **A00009011 -- Traffic Operator Position System (TOPS) Internet Protocol (IP) Security Enhancements**

*Functional Description*

# **1: Applicable Solution(s)**

PT-AAL1, PT-IP, DMS

## **1.1 Description**

This feature allows the customer to increase the security of the IP eXtended Peripheral Modules (IP-XPMs) in their TOPS-IP network. This feature introduces Succession core datafill which allows the customer to configure the following functions on the IP-XPM:

- Simple Network Management Protocol (SNMP): The customer can enable or disable SNMP, define an SNMP community name, and define an SNMP manager.
- Telnet: The customer can enable or disable Telnet.

These changes are discussed in more detail in the following sections.

#### **1.1.1 Background**

The implementation of TOPS-IP is based on the IP-XPM. The IP-XPM is a specialized Digital Trunk Controller (DTC) containing Ethernet-enabled SX05DA processor cards as well as 7X07AA Voice over IP (VoIP) gateway cards. The SX05DA and the 7X07AA each contain processor cards which can support various Internet applications including Ping, SNMP, Telnet, and more.

Nortel recommends that TOPS-IP be implemented on a secure network, not the public internet. A secure network contains subnets, firewalls, and routers which block unauthorized attempts to connect to a TOPS-IP node.

Security risks exist even if an IP-XPM resides on a secure network. For example, a malicious user could attempt to alter IP-XPM settings using SNMP. Another risk might be a user logging on to a 7X07AA card while the card is under heavy load. This action might cause the card to crash and calls to be lost.

This feature improves TOPS-IP security in the areas of SNMP and Telnet as described in the next sections.

#### <span id="page-2032-0"></span>**1.1.2 SNMP**

SNMP allows IP hosts to monitor, modify behavior, and receive unsolicited management information from other IP hosts. The monitoring host is termed the SNMP manager and the monitored host is termed the SNMP element. SNMP is described in several RFCs as follows:

- Version 1 (SNMPv1): RFCs 1155, 1157, 1212
- Version 2 (SNMPv2): RFCs 1441-1452, 1901-1910
- Version 3 (SNMPv3): RFCs 2271-2275

This feature proposes adding three new SNMP settings for TOPS-IP. The new SNMP settings are:

**SNMP community name:** A character string which serves as a password when reading from or writing to an SNMP host.<sup>1</sup> This feature allows datafill of one community name up to 16 characters in length. The community name is used for reading and writing SNMP data. It is also used when the IP-XPM sends traps (unsolicited SNMP information) to an SNMP manager.

This feature allows the community name to be set to some other value than "public." This increases security since hackers must guess the community name (through repeated attempts) or break into the secure network in order to use a sniffer to detect the SNMP community name.

Many IP hosts allow configuration of different community names for SNMP reads, writes, and traps. For example, many users might need read access to a device while only a few need write access, so separate read and write names are defined. For TOPS-IP, SNMP support is limited, and it is not anticipated that many users will need access to SX05DAs and 7X07AAs. As a result only one community name can be defined.

- **SNMP manager:** An IP address specifying a remote host which is allowed to initiate SNMP requests to the IP-XPM. The SNMP manager is also called the trap manager, since it is the host to whom traps are reported. Allowing specification of an SNMP manager by IP address increases security, since the IP-XPM will reject SNMP write attempts from unauthorized remote hosts.
- **SNMP enable/disable:** A Y/N parameter indicating whether the IP-XPM supports any incoming SNMP requests, or sends out any traps.

The SX05DA and the 7X07AA support these settings as follows.

<sup>&</sup>lt;sup>1</sup> In SNMP parlance, a read is a "get" and a write is a "set."

### **1.1.2.1 SNMP settings on SX05DA**

The SX05DA supports limited SNMP capabilities, as detailed in ["2. Appendix](#page-2037-0)  [A: Supported SNMP objects on IP-XPM \(SX05DA\)" on page 2027](#page-2037-0). The new SNMP settings apply to the SX05DA as follows.

- **SNMP community name:** The datafilled community name is validated for incoming read and write requests. The name is not sent in trap messages because the SX05DA does not send traps.
- **SNMP manager:** The SX05DA does not perform originating IP address validation when an SNMP write request is received. So there is no datafill for the SX05DA SNMP manager.
- **SNMP enable/disable:** By setting this parameter to N, the SX05DA will ignore all incoming SNMP requests. This parameter does not affect traps since the SX05DA does not send traps.

The SNMP community name and the SNMP enable/disable parameter are added as new fields in the tuples of existing Table XPMIPMAP. Table XPMIPMAP is used to configure the SX05DA cards on the IP-XPMs. Each tuple represents one IP-XPM. See the Configuration chapter of this document for the new field definitions.

The SNMP settings are datafilled in the Succession core, but the new settings do not take effect until the data is downloaded to the IP-XPM. The craftsperson must perform a LoadPM or Bsy/RTS on each unit to download the SNMP settings.

**Dump and restore:** Because SNMP is present on deployed IP-XPMs, the new fields are restored as follows when upgrading from an older TOPS Succession core load.

- **SNMP community name:** Restores as "public," the default SNMP community name. "public" is also the name in use on currently deployed IP-XPMs.
- **SNMP enable/disable:** Restores to Y (SNMP enabled) since SNMP is enabled on currently deployed IP-XPMs.

### **1.1.2.2 SNMP settings on 7X07AA**

The new SNMP settings apply to the 7X07AA as follows. These new settings apply only to TOPS 7X07AAs datafilled in existing Table IPINV (field GW\_TYPE is set to TOPS).

- **SNMP community name:** The datafilled community name is validated for incoming read and write requests. The datafilled community name is also sent in trap messages.
- **SNMP manager:** Currently, up to 4 SNMP managers can be configured on a 7X07AA card. One is obtained via DHCP and up to three more can be

configured using PMDEBUG on each card. This feature allows a fifth SNMP manager to be configured in the Succession core. When SNMP write requests arrive, the 7X07AA ensures the originating IP address is present in the allowed SNMP manager list. If not, the 7X07AA rejects the write operation.

• **SNMP enable/disable:** By setting this parameter to N, the 7X07AA will ignore all incoming SNMP requests and will not send any traps.

The new settings are added as individual office parameters in Table OFCENG. The default values are "public," no manager, and SNMP disabled, respectively. Each office parameter applies to all 7X07AAs in the office. See the Configuration chapter of this document for the new office parameter definitions.

The SNMP settings are datafilled in the Succession core, but the new settings do not take effect until the data is downloaded to the 7X07AA. The craftsperson must perform a PMRESET on each 7X07AA to download the SNMP settings.

**Dump and restore:** Because SNMP is present on deployed 7X07AAs, the new fields are restored as follows when upgrading from an older TOPS Succession core load with TOPS 7X07AAs present in Table IPINV.

- **SNMP community name:** Restores as "public," the default SNMP community name. "public" is also the name in use on currently deployed 7X07AAs.
- **SNMP manager:** Restores as N (no manager) since the 7X07AA currently has other methods of setting SNMP manager IP addresses.
- **SNMP enable/disable:** Restores to Y (SNMP enabled) since SNMP is enabled on currently deployed 7X07AAs.

If no TOPS 7X07AAs are present on the dump side, the parameters are set to their default values on the restore side.

#### **1.1.3 Telnet (7X07AA only)**

Telnet is a standard TCP-based service which allows a user to log on to a remote host and access the command line. Telnet is supported on the 7X07AA but not the SX05DA. Telnet is not recommended on a 7X07AA which is handling calls, since the use of Telnet or the use of CPU-intensive 7X07AA commands within a Telnet session can cause the card to crash, thus producing an outage.

Since Telnet is risky to use on an active 7X07AA, this feature allows Telnet to be disabled. This is done using a new office parameter in Table OFCENG. The parameter defaults to N meaning Telnet is disabled. See the Configuration chapter of this document for the new office parameter definition.

Copyright © 2006, Nortel Networks **2027** Nortel Networks Confidential

The new setting applies only to 7X07AAs datafilled for TOPS usage in existing Table IPINV (field GW\_TYPE is set to TOPS).

The Telnet setting is datafilled in the Succession core, but the setting does not take effect until the data is downloaded to the 7X07AA. The craftsperson must perform a PMRESET on each 7X07AA to download the Telnet setting.

**Dump and restore:** Telnet is present and enabled on deployed 7X07AAs. But since it is such a risk, the new office parameter will restore to N (Telnet disabled) even if the TOPS-IP office has 7X07AAs defined in Table IPINV on the dump side. This is because it is likely that craftspersons do not use Telnet on a 7X07AA except for commissioning and debugging, and at other times Telnet presents the opportunity for an authorized craftsperson to cause an outage inadvertently.

# **1.2 Hardware Requirements or Dependencies**

This feature does not introduce any new hardware requirements or dependencies.

# **1.3 Software Requirements or Dependencies**

This feature requires new loads in the IP-XPM and in the NT7X07AA. These loads interpret and act on the SNMP and Telnet configuration data downloaded from the CM. The applicable loads are as follows:

- IP-XPM (SX05DA): TBD
- 7X07AA: TBD

# <span id="page-2035-0"></span>**1.4 Limitations and restrictions**

### **1.4.1 IP-XPM (SX05DA) restrictions**

The following existing IP-XPM restrictions are not changed by this feature.

- The SX05DA supports SNMPv1 and SNMPv2c only. The SX05DA does not support SNMPv2 or SNMPv3.
- The SX05DA does not validate the originating IP address of incoming SNMP write requests.
- The SX05DA does not send SNMP traps.
- The SNMP object values are not retained over a restart of the IP-XPM.
- The SX05DA does not support Telnet.

### **1.4.2 NT7X07AA restrictions**

The new parameters in Table OFCENG only have an effect on 7X07AA cards which are datafilled as TOPS cards in Table IPINV (field GW\_TYPE is set to  $TOPS$ ).

• The 7X07AA supports SNMPv1 and SNMPv2c only. The 7X07AA does not support SNMPv2 or SNMPv3. Please refer to the TOPS-IP User's Guide for further information concerning support of SNMP on the 7X07AA.

# **1.5 Interactions**

Not applicable.

# **1.6 Glossary**

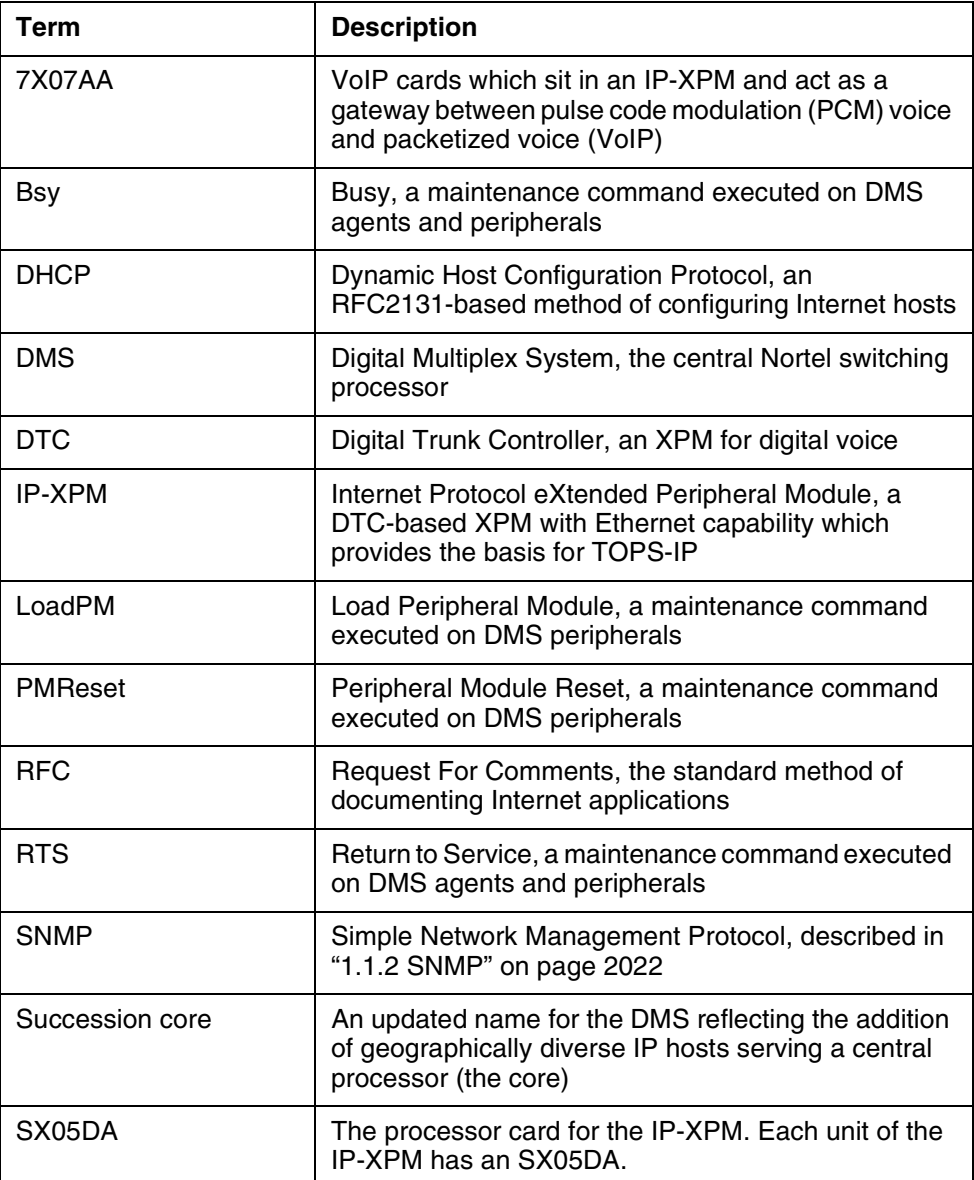

Copyright © 2006, Nortel Networks **2029** Nortel Networks Confidential

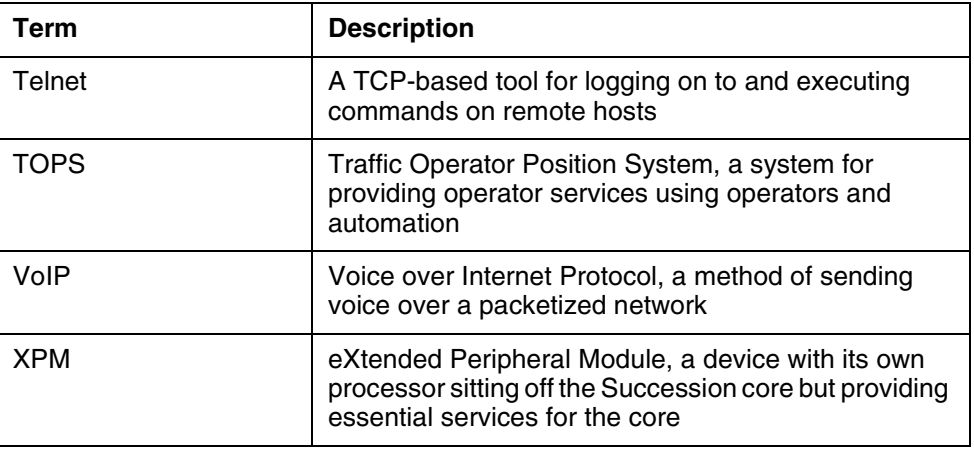

# <span id="page-2037-0"></span>**2. Appendix A: Supported SNMP objects on IP-XPM (SX05DA)**

This section describes supported SNMP objects on the SX05DA. $^2$  The SX05DA supports Management Information Base II (MIB-II) as defined in RFC1213. The SX05DA also supports the User Security (USEC) basic group and USEC statistics from RFC1910 (User-based Security Model for SNMPv2).

The following two tables list SNMP objects supported by the SX05DA. MIB-II objects begin with the designation **iso.org.dod.internet.mgmt.mib-2** (numeric **1.3.6.1.2.1**). SNMPv2 objects begin with the designation **iso.org.dod.internet.snmpv2** (numeric **1.3.6.1.6**).

For definitions of these objects, refer to RFC1213 and RFC1910.

Read-write objects are check-marked in the R/W column. If there is no check mark, the object is read-only.

Restrictions apply as listed in section ["1.4.1 IP-XPM \(SX05DA\) restrictions"](#page-2035-0)  [on page 2025.](#page-2035-0)

| Object name        | Numeric<br>name | R/W | <b>Notes</b> |
|--------------------|-----------------|-----|--------------|
| system.sysDescr    | 1.1             |     |              |
| system.sysObjectID | 1.2             |     |              |
| system.sysUpTime   | 1.3             |     |              |
| system.sysContact  | 1.4             | ✔   |              |

**Table 4: SX05DA support of MIB-II**

2 Supported SNMP objects on the 7X07AA are already defined in the TOPS-IP User's Guide.

## Copyright © 2006, Nortel Networks **2030** Nortel Networks Confidential

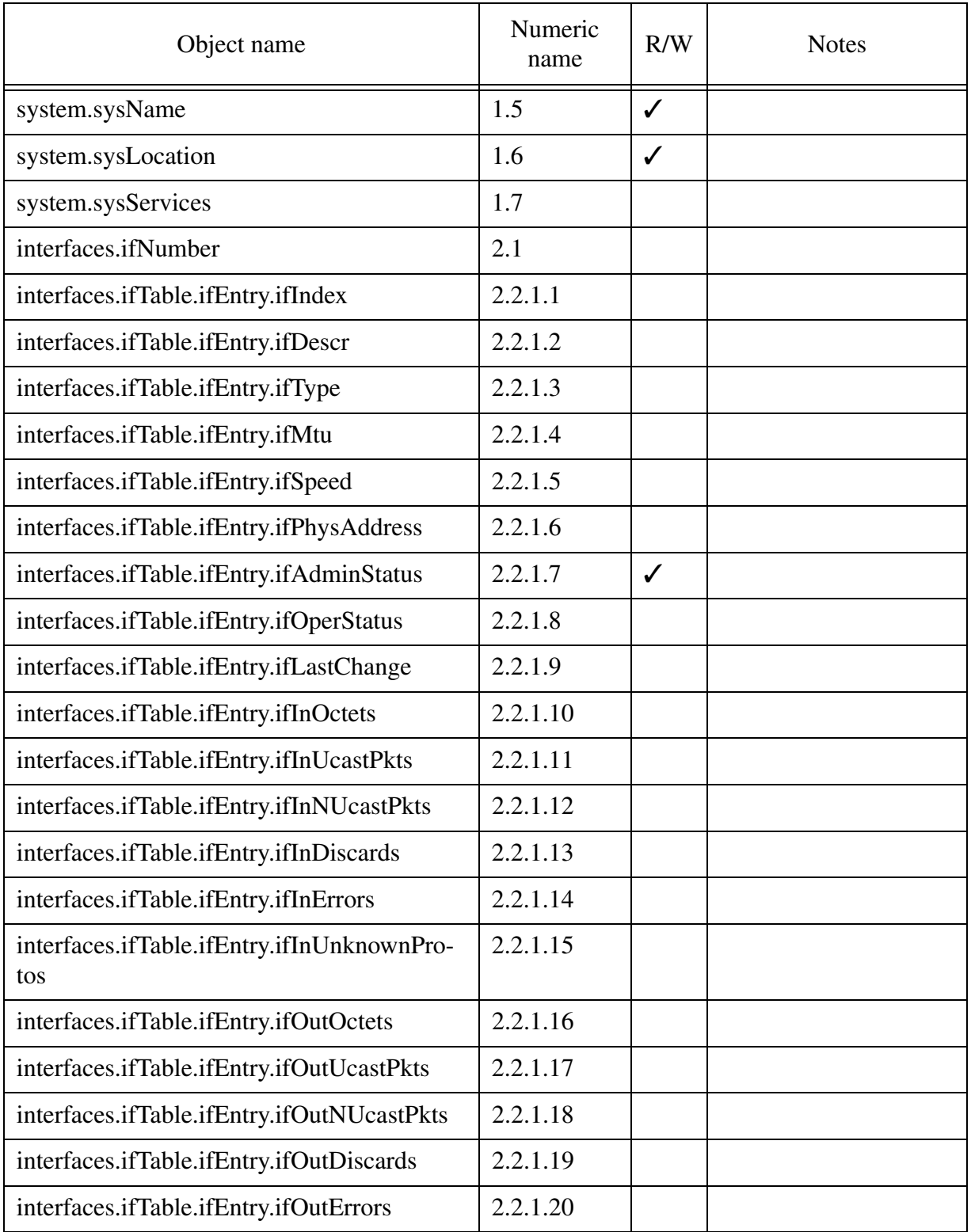

# Copyright © 2006, Nortel Networks **2031** Nortel Networks Confidential

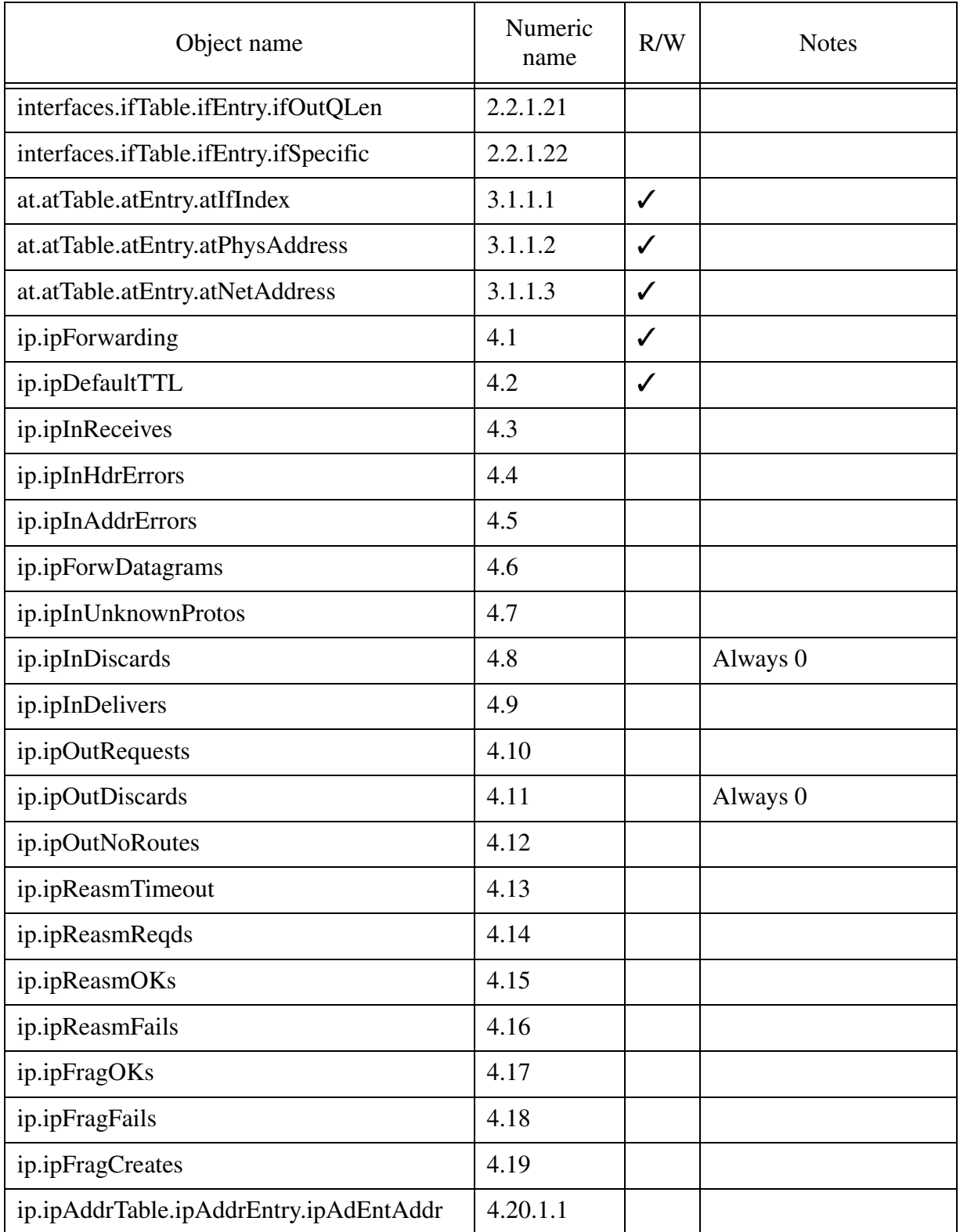

## Copyright © 2006, Nortel Networks **2032** Nortel Networks Confidential

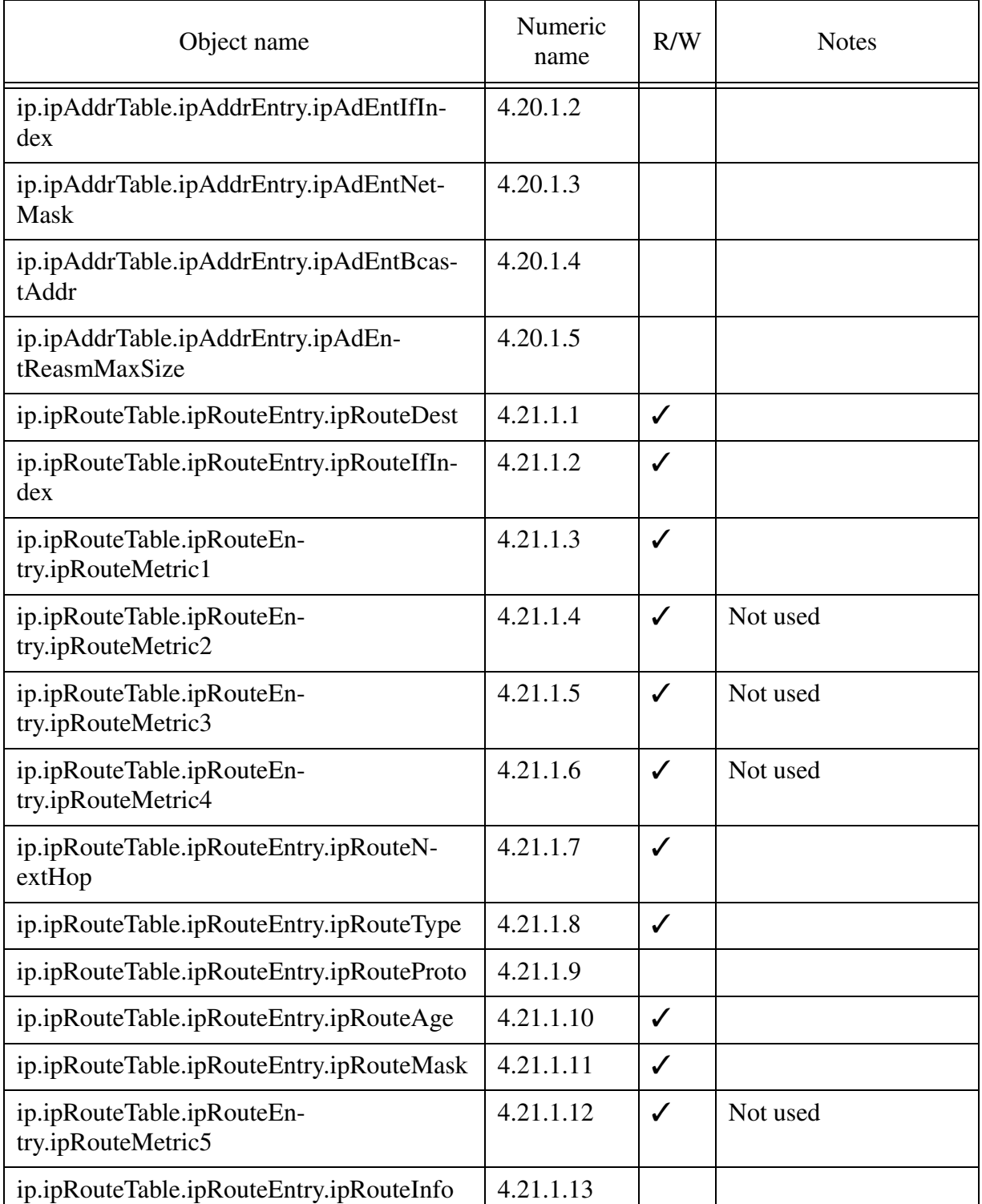

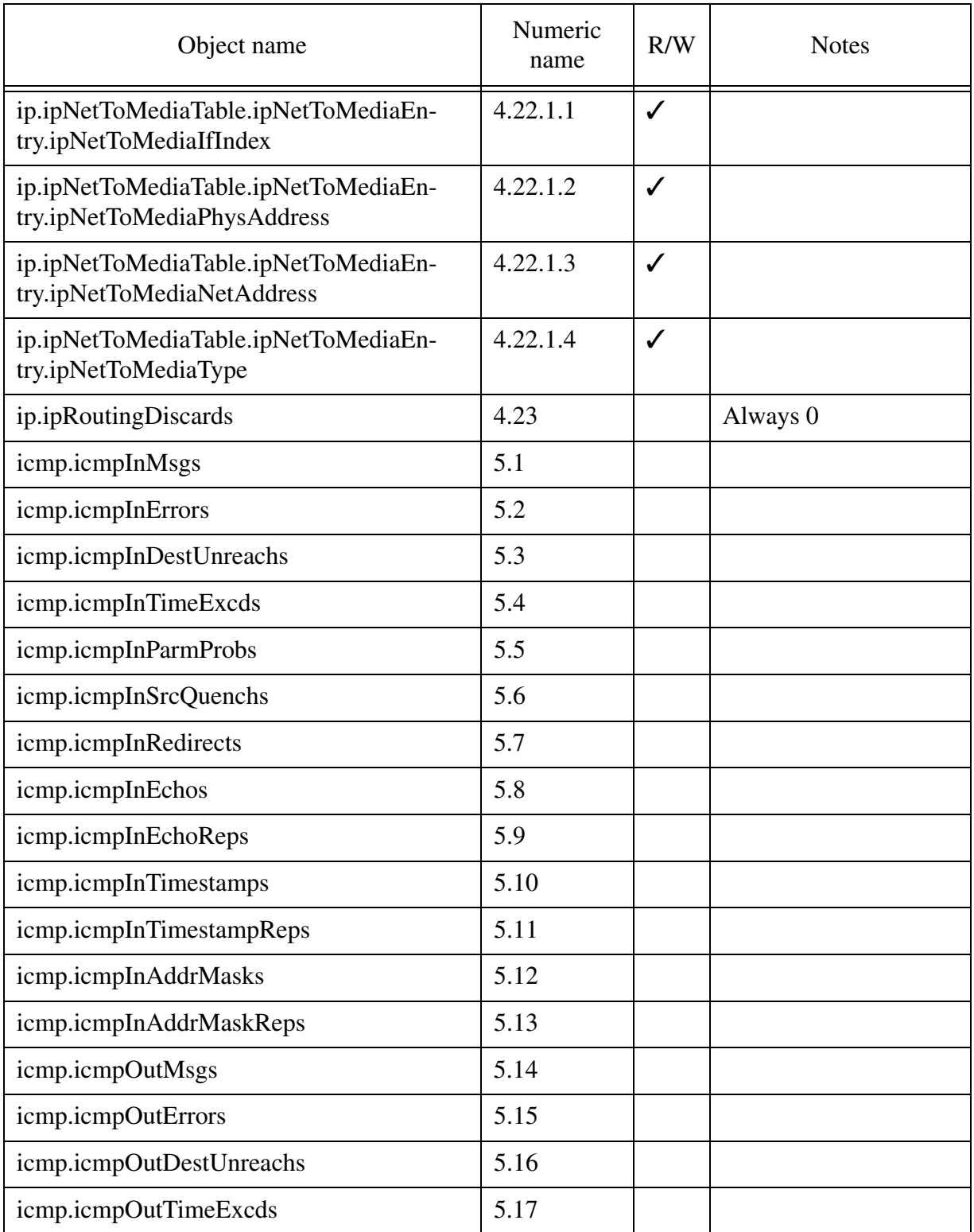

## Copyright © 2006, Nortel Networks **2034** Nortel Networks Confidential

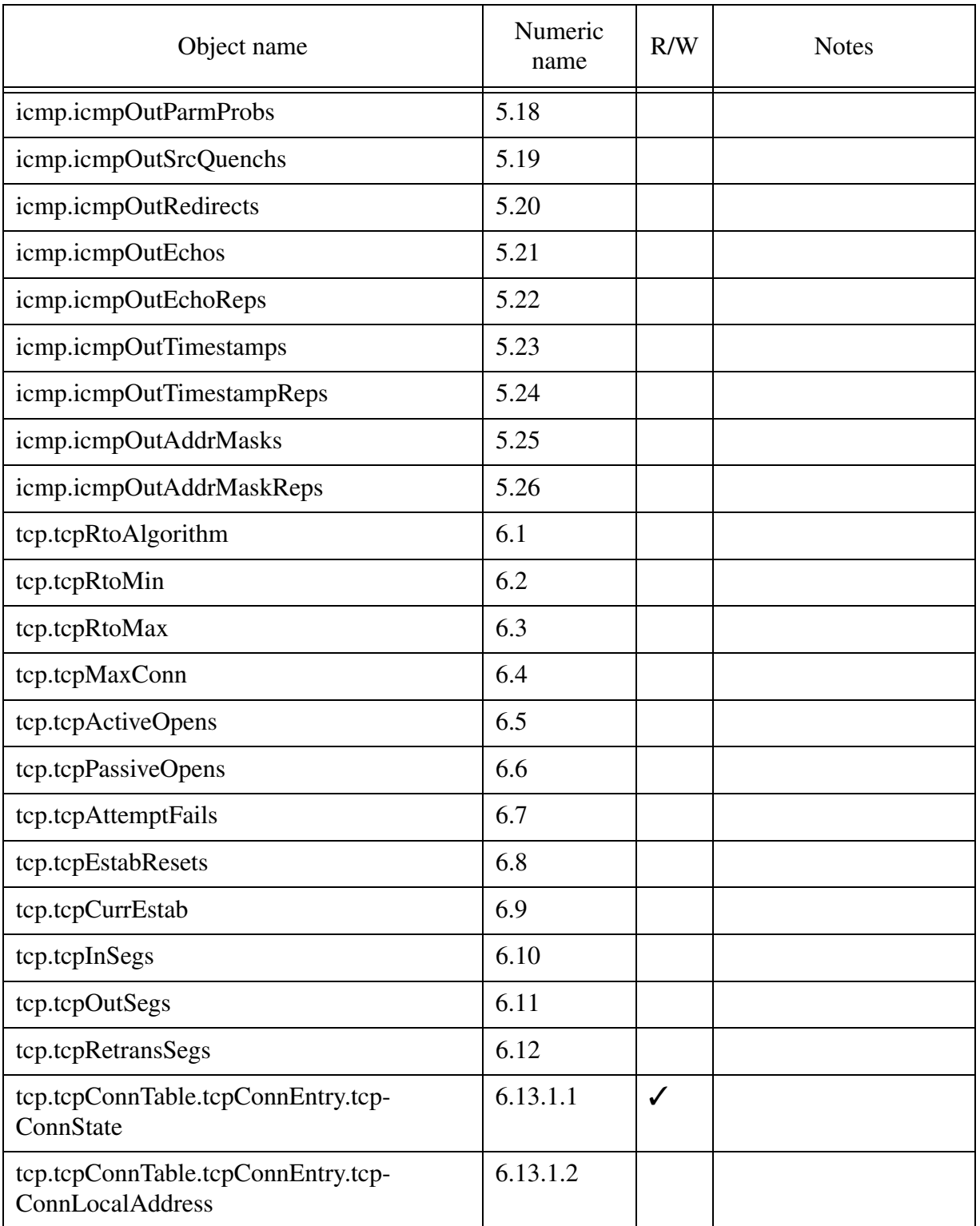

## Copyright © 2006, Nortel Networks **2035** Nortel Networks Confidential

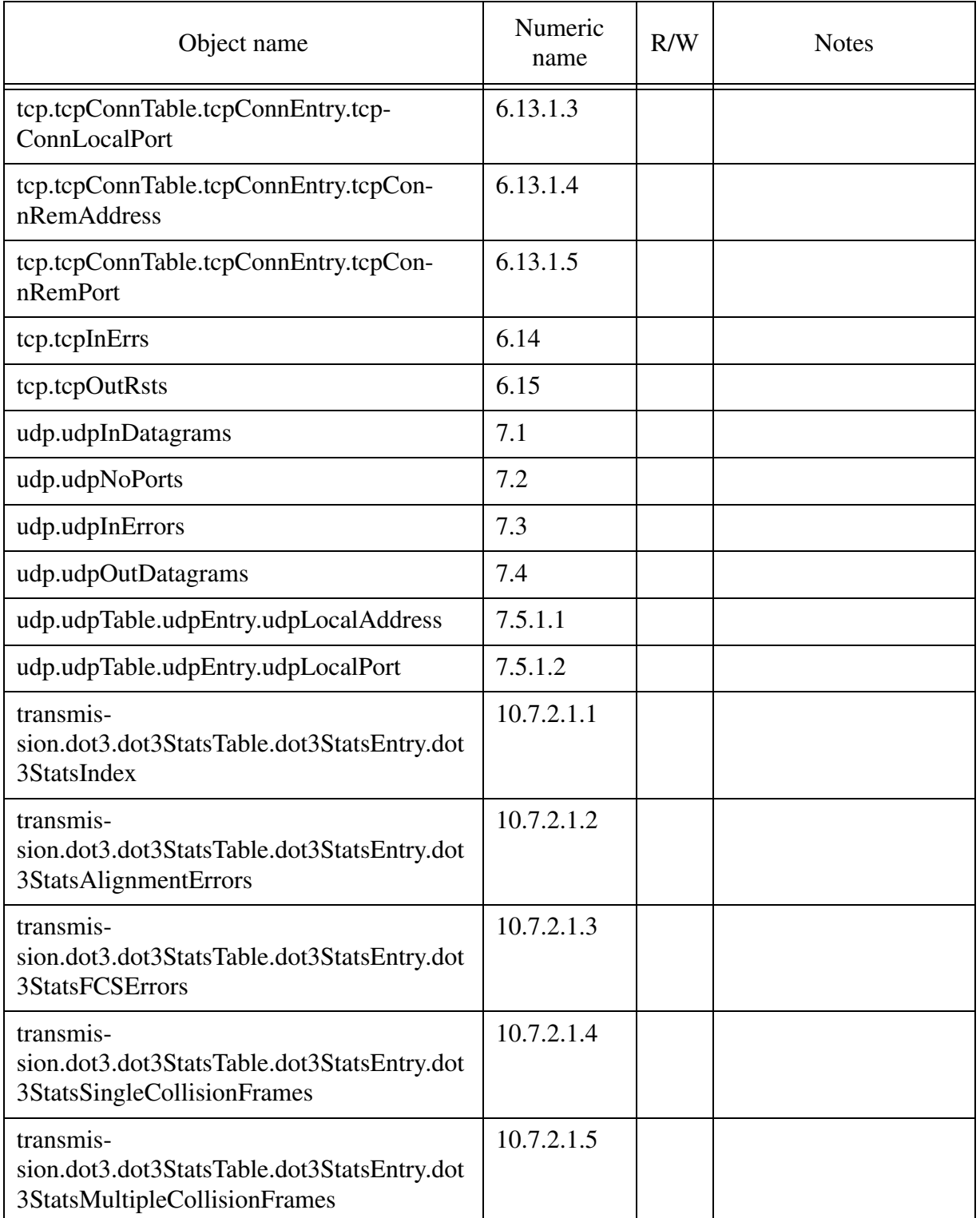

## Copyright © 2006, Nortel Networks **2036** Nortel Networks Confidential

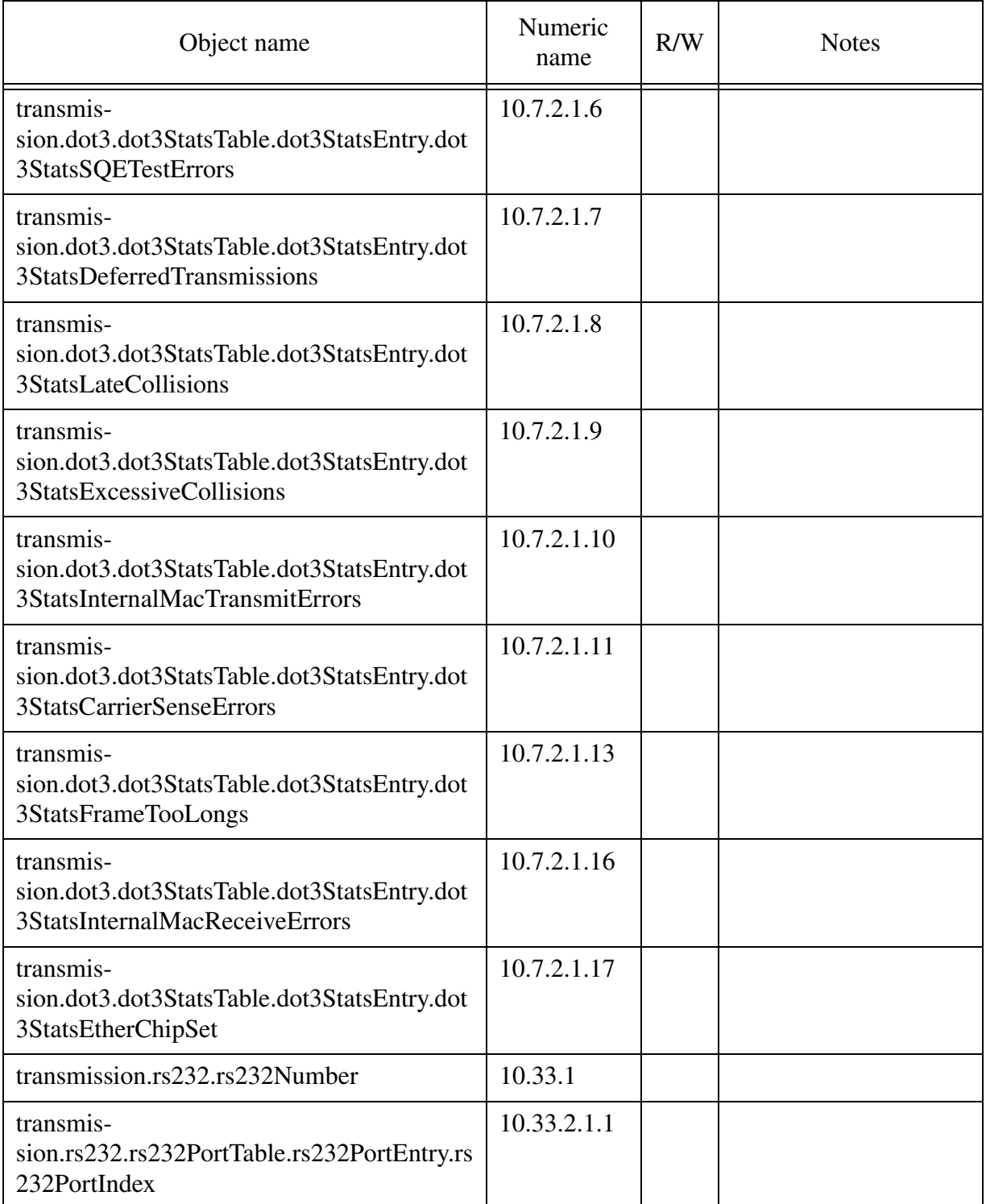

## Copyright © 2006, Nortel Networks **2037** Nortel Networks Confidential

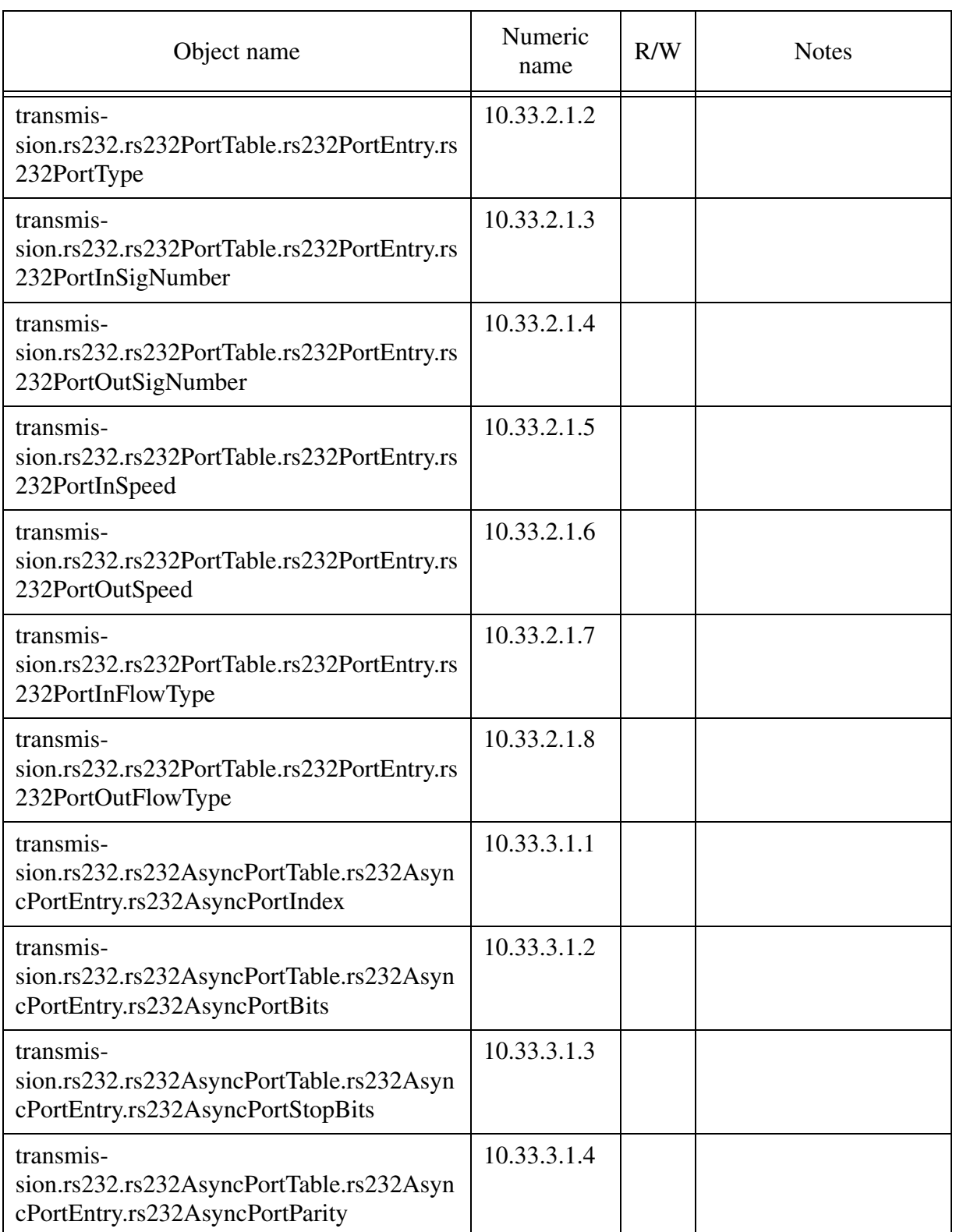

## Copyright © 2006, Nortel Networks **2038** Nortel Networks Confidential

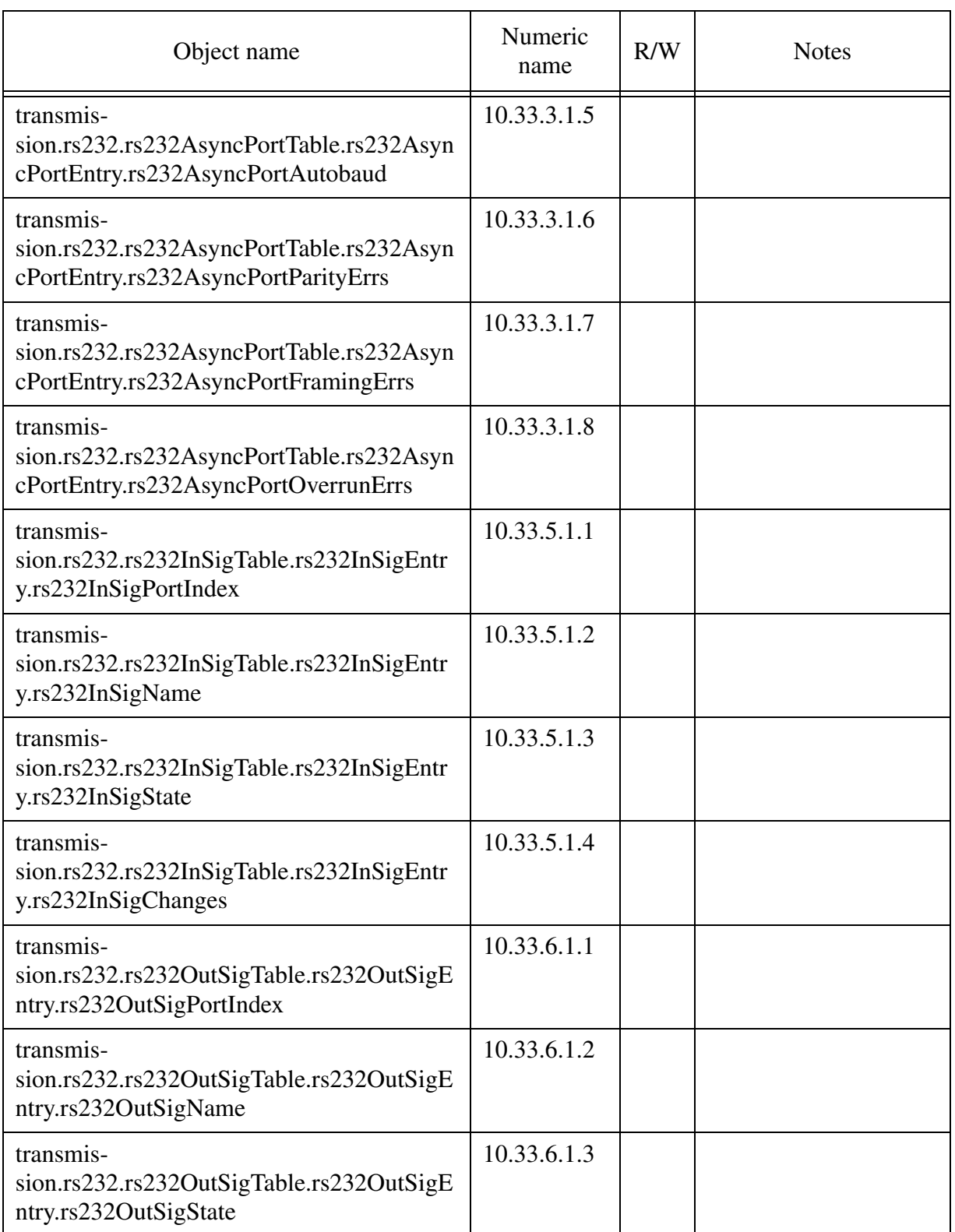

## Copyright © 2006, Nortel Networks **2039** Nortel Networks Confidential

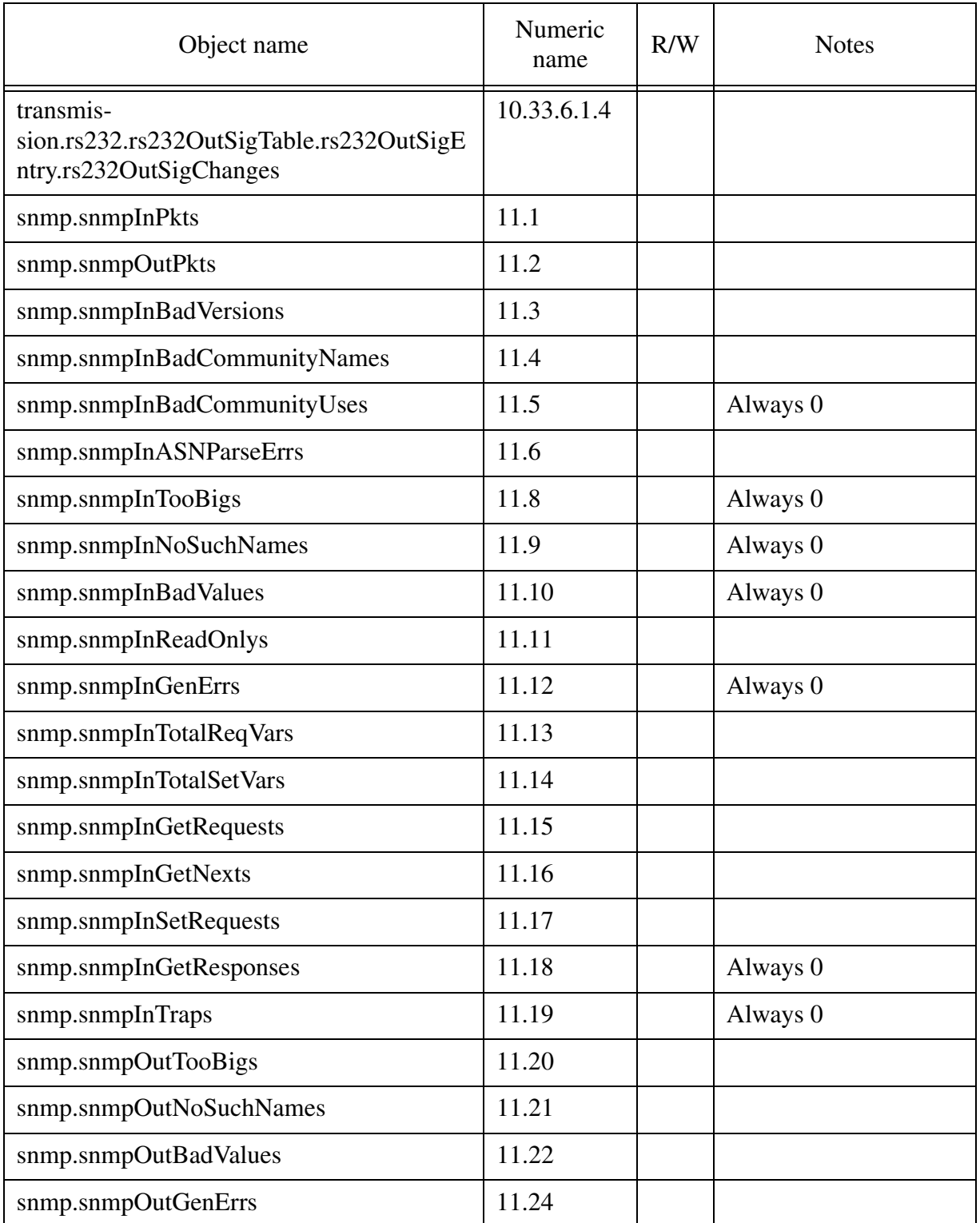

Copyright © 2006, Nortel Networks **2040** Nortel Networks Confidential

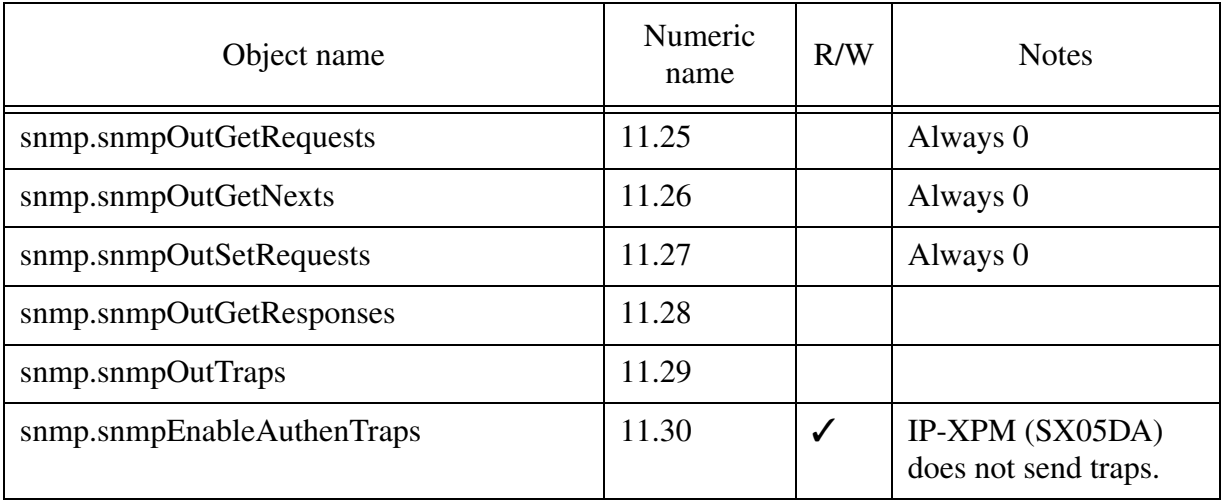

# **Table 4: SX05DA support of MIB-II**

#### **Table 5: SX05DA support of SNMPv2**

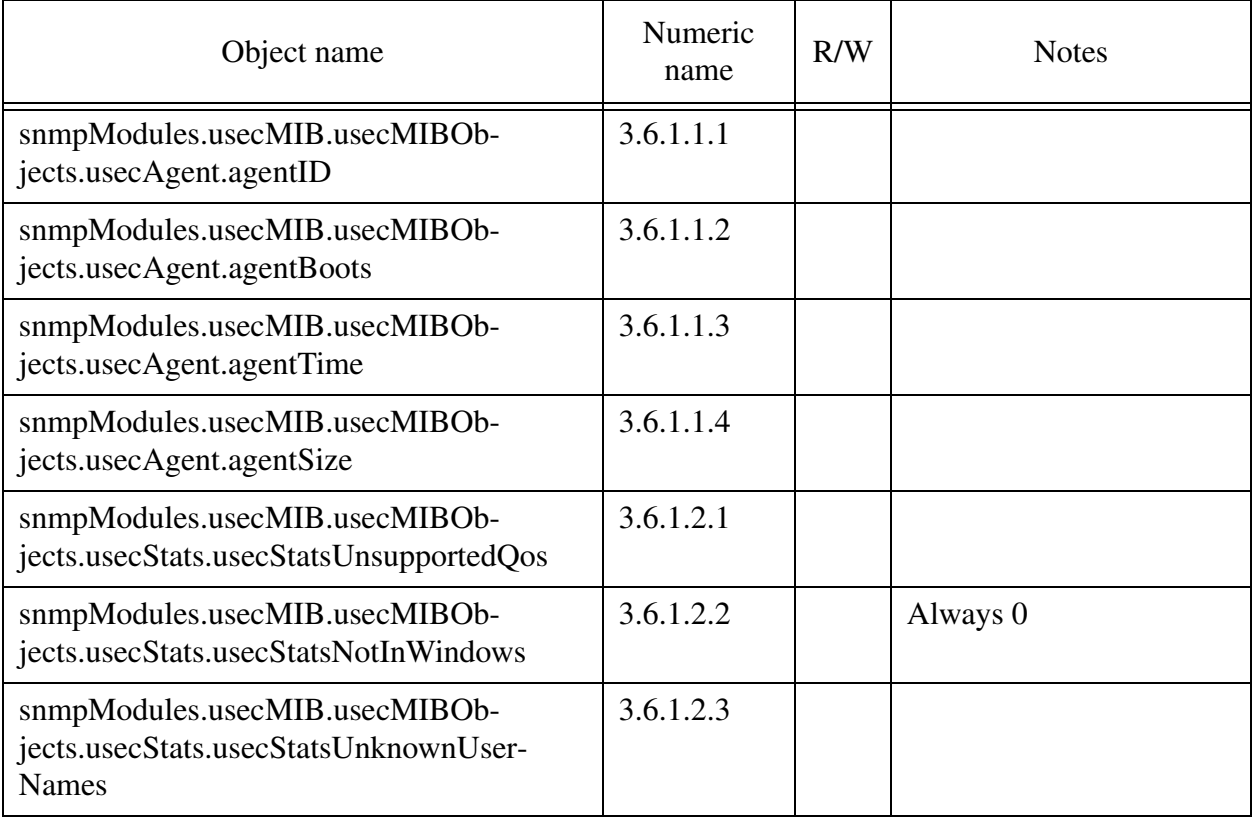

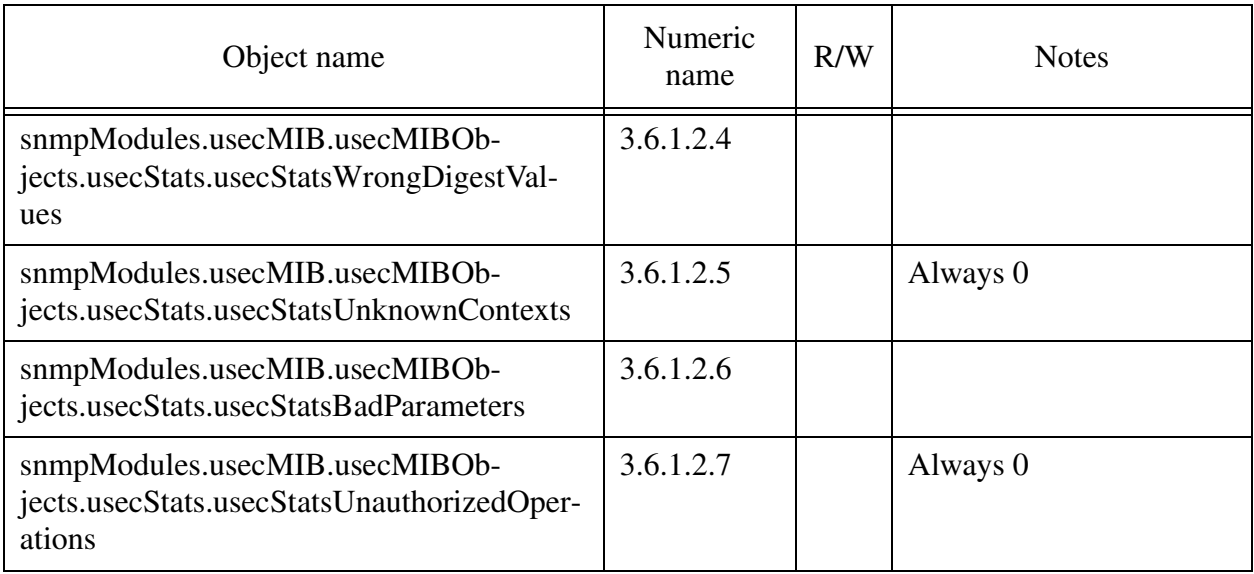

#### **Table 5: SX05DA support of SNMPv2**

# **3: Configuration for A00009011**

# **3.1 Hardware and Software Requirements**

This feature does not introduce any new hardware requirements.

This feature requires new loads in the IP-XPM (SX05DA) and in the NT7X07AA. These loads interpret and act on the SNMP and Telnet configuration data downloaded from new datafill in the CM.

The applicable loads are as follows:

- IP-XPM (SX05DA): TBD
- 7X07AA: TBD

# **3.2 Initial Configuration**

The new SNMP settings have default values such that behavior of the IP-XPM (SX05DA) and 7X07AA is unchanged following an upgrade from a pre-SN09 (TOPS22) load to an SN09 or higher load. For security, however, Telnet on a 7X07AA is always disabled following an upgrade from a pre-SN09 (TOPS22) load to an SN09 or higher load.

# **3.3 Office parameters (OP)**

This feature adds four new office parameters. These office parameters affect  $7X07AA$  cards defined in Table IPINV as TOPS IPGWs (GW TYPE = TOPS). These parameters do not affect non-TOPS IPGWs.

# **3.3.1 New/modified office parameters**

**Table 1 New or modified parameter**

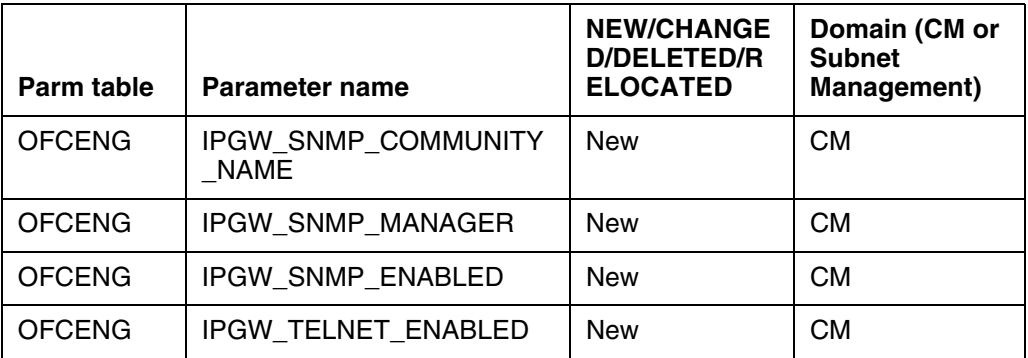

## **3.3.2 Parameter information**

# **3.3.2.1 IPGW\_SNMP\_COMMUNITY\_NAME**

Internet Protocol Gateway Simple Network Management Protocol Community Name

# **3.3.2.1.1 Functional description**

This parameter allows the craftsperson to configure one SNMP community name for SNMP read, write, and trap operations on the 7X07AA.

# **3.3.2.1.2 Provisioning rules**

The craftsperson defines the community name (up to 16 characters) then datafills it in Table OFCENG, using single quotes to allow entry of lowercase letters or non-alphanumeric symbols.

# **3.3.2.1.3 Range information**

## **Table 2 Range Information**

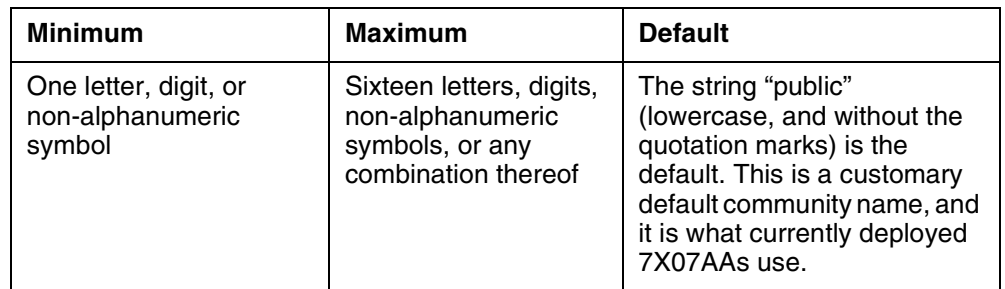

# **3.3.2.1.4 Activation**

The new community name does not take effect on a 7X07AA until the card is PMRESET from the MAPCI;MTC;PM level. For all cards to be updated, all cards must be PMRESET. This should be done sequentially using the existing IPGW DRAIN command such that traffic is off-loaded (drained) from each

Copyright © 2006, Nortel Networks **2043** Nortel Networks Confidential

7X07AA before the card is PMRESET. This minimizes the effect on calls in progress.

#### **3.3.2.1.5 Dependencies**

None.

#### **3.3.2.1.6 Consequences**

Leaving this parameter set to the default value ("public") increases the risk that a hacker will be able to use SNMP to alter data on the 7X07.

#### **3.3.2.1.7 Verification**

To verify the change, the craftsperson can update the community name on their SNMP manager client, then attempt SNMP operations on the changed 7X07AAs. If the SNMP operations succeed, the new community name is in use by the 7X07AAs.

#### **3.3.2.1.8 Memory requirements**

20 bytes

#### **3.3.2.1.9 Parameter release history update**

SN09 (TOP22): Creation

#### **3.3.2.2 IPGW\_SNMP\_MANAGER**

Internet Protocol Gateway Simple Network Management Protocol Manager

#### **3.3.2.2.1 Functional description**

This parameter allows the craftsperson to configure the IP address of one SNMP manager (also known as a trap manager). The 7X07AA cards will send traps to this IP address.

Prior to SN09 (TOPS22), the 7X07AA allowed entry of up to four SNMP manager IP addresses. The default SNMP manager is obtained using DHCP, while up to three additional SNMP managers can optionally be defined using PMDEBUG on the 7X07AA. This feature allows a fifth SNMP manager IP address to be configured.

#### **3.3.2.2.2 Provisioning rules**

The craftsperson datafills the IPv4 address in Table OFCENG. The IPv4 address consists of four numbers, each in the range 0 to 255.
#### **3.3.2.2.3 Range information**

#### **Table 3 Range Information**

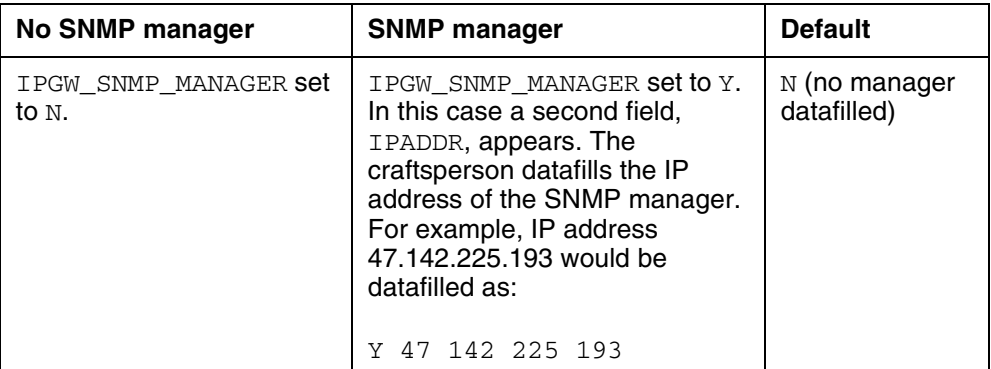

#### **3.3.2.2.4 Activation**

The new SNMP manager does not take effect on a 7X07AA until the card is PMRESET from the MAPCI;MTC;PM level.

#### **3.3.2.2.5 Dependencies**

None.

#### **3.3.2.2.6 Consequences**

Leaving this parameter set to the default value ("N") increases the risk that a hacker will be able to use SNMP to alter data on the 7X07.

#### **3.3.2.2.7 Verification**

To verify the change, the craftsperson can attempt SNMP write operations<sup>3</sup> using an SNMP manager client on a host whose IP address was not previously set on the 7X07AA using DHCP or PMDEBUG. If the write operations succeed, the new SNMP manager IP address is in use.

A subsequent security test would be to set the office parameter back to N, PMRESET the card, and try a second set of SNMP write operations using the same host as in the first test. The host is no longer in the valid SNMP manager list on the 7X07AA, so the 7X07AA should reject SNMP write attempts.

#### **3.3.2.2.8 Memory requirements**

8 bytes

#### **3.3.2.2.9 Parameter release history update**

SN09 (TOP22): Creation

<sup>&</sup>lt;sup>3</sup> The SNMP manager IP address is only checked for write operations, not read operations.

Copyright © 2006, Nortel Networks **2045** Nortel Networks Confidential

# **3.3.2.3 IPGW\_SNMP\_ENABLED**

Internet Protocol Gateway Simple Network Management Protocol Enabled

# **3.3.2.3.1 Functional description**

This Y/N parameter allows the craftsperson to enable or disable SNMP on the 7X07AA.

# **3.3.2.3.2 Provisioning rules**

No special provisioning rules.

#### **3.3.2.3.3 Range information**

#### **Table 4 Range Information**

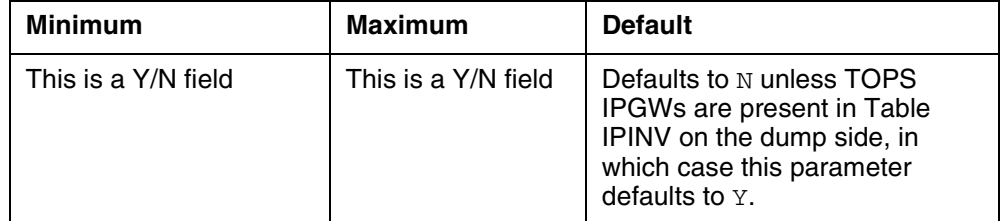

#### **3.3.2.3.4 Activation**

The SNMP enabled/disabled status does not take effect on a 7X07AA until the card is PMRESET from the MAPCI;MTC;PM level.

#### **3.3.2.3.5 Dependencies**

None.

#### **3.3.2.3.6 Consequences**

Leaving this parameter set to  $\gamma$  increases the risk that a hacker will be able to use SNMP to alter data on the 7X07.

#### **3.3.2.3.7 Verification**

To verify the change, the craftsperson can attempt SNMP operations on the changed 7X07AAs. If the operations succeed, SNMP is enabled. If the operations time out, SNMP is disabled.

#### **3.3.2.3.8 Memory requirements**

2 bytes

#### **3.3.2.3.9 Parameter release history update**

SN09 (TOP22): Creation

# **3.3.2.4 IPGW\_TELNET\_ENABLED**

Internet Protocol Gateway Telnet Enabled

#### **3.3.2.4.1 Functional description**

This Y/N parameter allows the craftsperson to enable or disable Telnet on the 7X07AA.

#### **3.3.2.4.2 Provisioning rules**

No special provisioning rules.

#### **3.3.2.4.3 Range information**

#### **Table 5 Range Information**

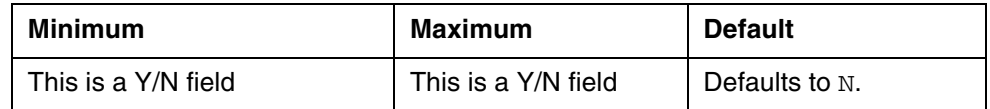

#### **3.3.2.4.4 Activation**

The Telnet enabled/disabled status does not take effect on a 7X07AA until the card is PMRESET from the MAPCI;MTC;PM level. See ["3.3.2.1.4](#page-2050-0)  [Activation" on page 2040](#page-2050-0) for more information.

#### **3.3.2.4.5 Dependencies**

None.

#### **3.3.2.4.6 Consequences**

Leaving this parameter set to  $\gamma$  increases the risk that a hacker will be able to log on to the 7X07AA and possibly crash the card, ending up to 48 calls.

#### **3.3.2.4.7 Verification**

To verify the change, the craftsperson can attempt to Telnet onto the changed 7X07AAs. If the craftsperson receives the login prompt, Telnet is enabled. If the attempt times out, Telnet is disabled.

#### **3.3.2.4.8 Memory requirements**

2 bytes

#### **3.3.2.4.9 Parameter release history update**

SN09 (TOP22): Creation

# **3.4 Upgrade Considerations**

#### **3.4.1 Dump and Restore (CM)**

The following actions occur on dump and restore from a pre-SN09 load to an SN09 or higher load.

- IPGW\_SNMP\_COMMUNITY\_NAME: This parameter is set to "public" (without quotation marks).
- IPGW\_SNMP\_MANAGER: This parameter is set to N.

- IPGW SNMP ENABLED: Table IPINV on the dump side is consulted. If any TOPS IPGWs are present (GW\_TYPE = TOPS), this parameter is set to  $Y$ . Otherwise this parameter is set to N.
- IPGW TELNET ENABLED: This parameter is set to N.

#### **3.4.2 Element Management Upgrade**

Not applicable.

#### **3.4.3 Downgrade impact**

If data has already been downloaded to the 7X07AAs and the core is downgraded to a pre-SN09 release, the 7X07AAs retain the last settings from the core prior to the downgrade. If a 7X07AA is PMRESET at a later time, data download occurs again. The 7X07AA checks the release level of the downloaded information, and if it is prior to SN09, the 7X07AA will not try to read the SNMP and Telnet fields (since the core did not send them). As a result, the 7X07AA will not change its SNMP and Telnet settings.

# **3.5 Data schema (DS)**

#### **3.5.1 New/modified tables**

#### **Table 6 New or modified tables**

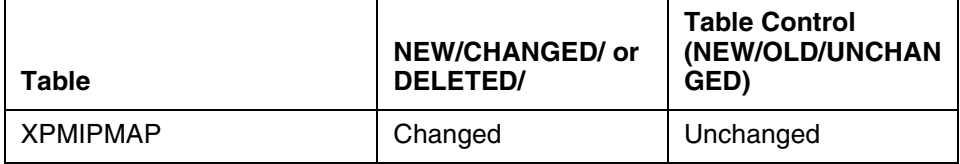

# **3.5.2 Table information**

# **3.5.2.1 Name: XPMIPMAP**

eXtended Peripheral Module Internet Protocol Mapping

#### **3.5.2.1.1 Functional description**

This existing table defines the IP-XPMs and allows configuration of IP capabilities on the redundant SX05DA processor cards.

This feature adds a new field, SNMP, which indicates whether SNMP is enabled on the IP-XPM. If SNMP is enabled, the craftsperson must also datafill an SNMP community name in new subfield COMMNAME.

# **3.5.2.1.2 Usage sequence and implications**

Unchanged.

# **3.5.2.1.3 Size**

**Table 7 Table size**

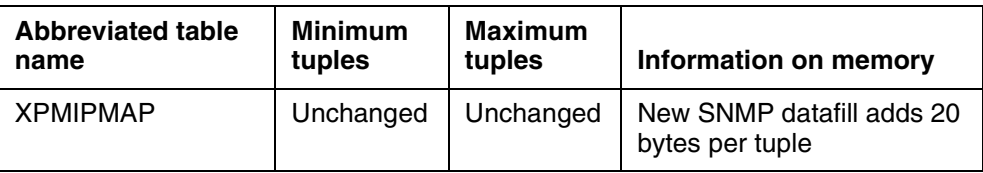

# **3.5.2.1.4 F** ields

#### **Table 8 Table field descriptions**

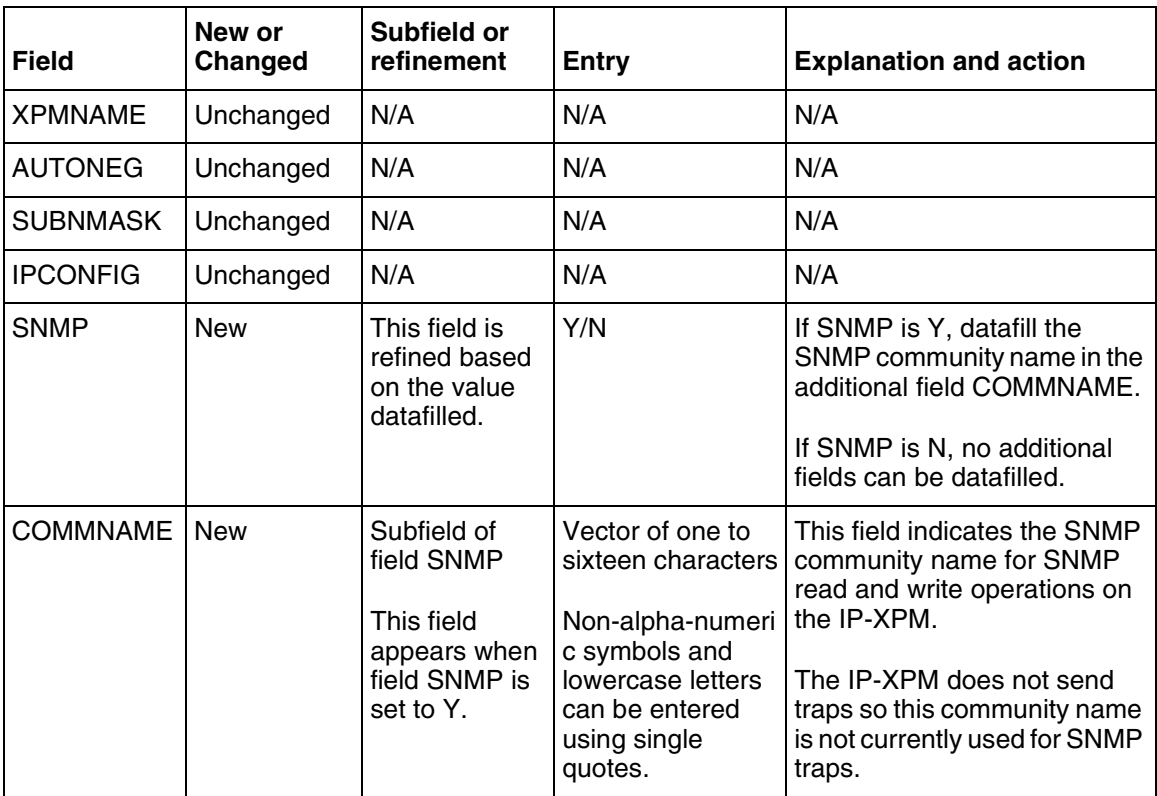

# **3.5.2.1.5 Datafill example**

Copyright © 2006, Nortel Networks **2049** Nortel Networks Confidential

The following example shows sample datafill for Table XPMIPMAP.

TABLE: XPMIPMAP XPMNAME AUTONEG SUBNMASK IPCONFIG SNMP -------------------------------------- DTC 11 AUTO 255 255 255 0 CM 95 64 10 164 95 64 10 165 95 64 10 166 95 64 10167 (4) (5) \$ N N DTC 12 AUTO 255 255 255 0 CM 95 92 9 132 95 92 9 133 95 92 9 134 95 92 9 135(3) (2) \$ N Y public

> **3.5.2.1.6 Table release history update**  TOPS13: Creation

SN09 (TOPS22): Addition of field SNMP

# **3.5.2.1.7 Supplementary information**

On dump and restore from a pre-SN09 Succession core load to an SN09 or later load, new field SNMP is set to Y and new field COMMNAME is set to "public" (without quotation marks). These settings cause IP-XPM behavior to be unchanged from pre-SN09 loads.

# **3.5.2.1.8 Translation verification and other tools**

Not applicable.

# **3.6 Service Orders (SO)**

Not applicable.

# **3.7 Software optionality control (SOC)**

# **Table 9 SOC**

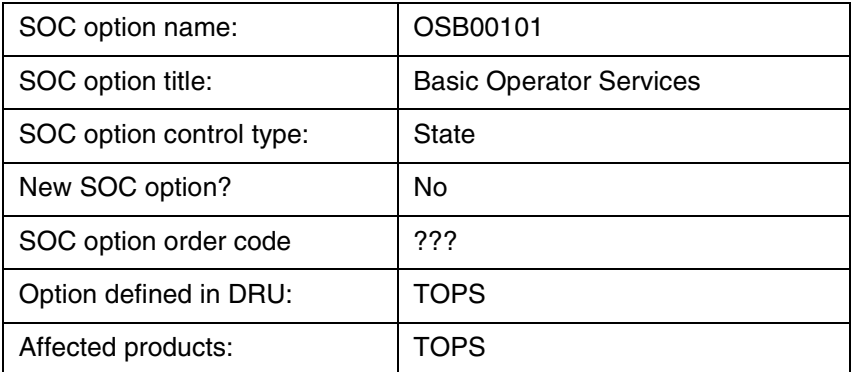

# **3.8 Element Management**

Not applicable.

Copyright © 2006, Nortel Networks **2050** Nortel Networks Confidential

# **3.9 User interface changes**

Not applicable.

# **3.10 OSSGate Interface Changes**

Not applicable.

# **3.11 Security**

# **3.11.1 Network configuration**

TOPS-IP network configuration recommendations are unchanged.

# **3.11.2 Key management**

Not applicable.

# **3.11.3 Protocol**

Not applicable.

# **3.11.4 Authentication**

This feature allows the SNMP community name to be changed from "public" to a customer-specified name. This feature also allows the SNMP manager to be datafilled in the CM. The community name is used to authenticate incoming read and write requests on both the IP-XPM (SX05DA) and the 7X07AA. The SNMP manager is used to authenticate incoming write requests on the 7X07AA.

This feature also allows SNMP to be completely disabled on the IP-XPM (SX05DA) and the 7X07AA. In addition, Telnet can be disabled on the 7X07AA. These measures provide additional security if the customer is not using SNMP and Telnet.

# **3.12 Configuration Walkthrough**

To configure new SNMP settings on the IP-XPM (SX05DA):

- Set the appropriate fields in the Table XPMIPMAP tuple corresponding to the desired IP-XPM.
- Perform a LoadPM or Bsy/RTS to download the settings to the desired units of the IP-XPM.

To configure new SNMP and Telnet settings on the 7X07AA:

- Set the appropriate office parameters in the Table OFCENG.
- Perform a PMRESET on the desired cards to download the settings. The settings do not take affect on a card until it has been PMRESET.

# *Product = CS 2000 TOPS*

# **A00009012 -- TOPS OSSAIN Service Enhancements**

*Functional Description*

# **1: Applicable Solution(s)**

PT-AAL1, PT-IP, DMS

# **1.1 Description**

This feature addresses a number of items to improve the OSSAIN functionality. It provides the following:

- The ability for an SN function to set the service of the call as it is being transferred or triggered.
- The ability for TOPSOPER and DASERV SN functions to indicate the call being transferred or triggered should be handled as a DA recall to increment the DA recall counter and populate operator messaging as needed.
- The removal of TOPSAUTO option AABS from table OAFUNDEF since AABS was EOL'd in a prior release.
- The support of MCCS for TOPSAUTO options in table OAFUNDEF to replace the default processing left by the AABS option. Since AABS could have still been datafilled, a call could route to AABS but fail since AABS was EOL'd - the call would then be routed to MCCS if available or operator if not.
- The replacement of ping usage in node audits and in the MAPCI command TST. Pings are not supported on certain platforms and are therefore replaced with an OAP message, Node Connectivity Test, as needed.
- The notification of OSSAIN Broadcast Announcements being EOL'd in SN10. The TEOL log will be generated whenever OSSAIN Broadcast Announcements are used.

Each of these areas is described in one of the following sections:

- SN Service for Transfers/Triggers
- DA Recall Support for OSSAIN
- AABS removal; MCCS support for OSSAIN functions
- OSSAIN Ping Replacement
- EOLing of OSSAIN Broadcast Announcements

— SOC and Table TOPSFTR for activation

#### **1.1.1 SN Service for Transfers/Triggers**

This portion of the feature enhances OSSAIN by allowing datafill to indicate what the service of the SN function should be for transfers and triggers.

#### **1.1.1.1 Background**

When an SN was allowed to offer DA service assistance, it was initially only designed to act like an ADAS/ADAS+ replacement to collect the city/name recording and perform the playback to an operator. The initial design did not anticipate a DA SN being able to fully automate a DA call nor provide service for DA recalls or transfers. Therefore, the switch assumes a DA call going from an operator to an SN must be going for call completion and switches the service to TA (along with cutting an AMA, changing the call origination, and resetting some billing parameters).

#### **1.1.1.2 Enhancements**

This feature provides datafill to override the switch assumptions in changing from DA to TA for operator to SN transfers. (If the service is not changed from DA to TA then the call origination will not change.) It also generalizes the ability of setting the proper service for an SN function to all transfers and triggers.

Table OAFUNDEF is enhanced to include two new options, one for the SN service and the other for generating AMA.

- The new SN service indicator datafill will be used for all transitions to an SN but not for initial call presentation. The scenarios include:
	- Transfers from operator to SN
	- Transfers from DAS to SN
	- Transfers from SN to SN
	- Triggers to SN
	- Disposition Routing resulting in route to SN

#### **1.1.1.3 Table OAFUNDEF: New Field USESERV**

The following illustrates the new look of table OAFUNDEF with this feature; however, each section will bold the new area it is discussing.

A new field, USESERV is added to table OAFUNDEF for calls transitioned to SN functions . When set to Y it indicates the service defined in ORIGSERV should be used for a call in transition (transfer, trigger, disposition routing).

#### **Table 1 New Table OAFUNDEF**

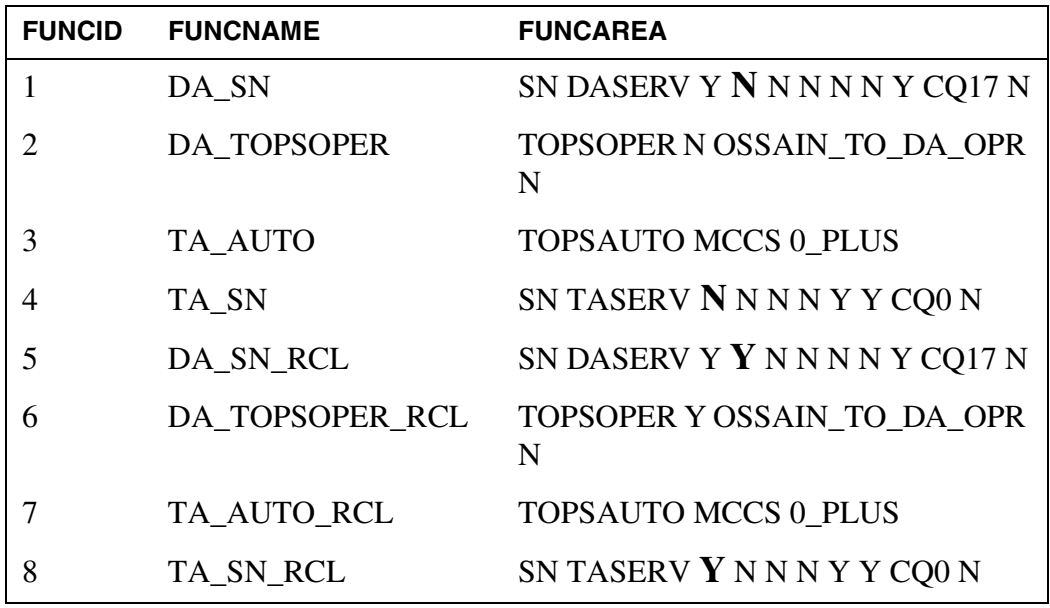

- For a call in transition (transfer, trigger, disposition routing) to an SN function, the following processing occurs for the new field USESERV:if set to N, then existing functionality is maintained which means the service is maintained or switched DA to TA for operator to SN transfers
- if set to Y and the ORIGSERV is the same as the current service, then no changes are made to the call
- if set to Y and the ORIGSERV is different than the current service, then the service is changed and associated parameters reset as required with all service changes as noted in the OAP spec for service switches

Note: Whenever the OAFUNDEF option USESERV switches services, the same side effects occur as when an OAP Service Change Request is processed. Consult to OAP Specifications Document for details.

# **1.1.2 DA Recall Support for OSSAIN**

This feature provides a datafillable means for OSSAIN to recognize a DA recall for calls which do not use the switch-based ARU structure for listing announcements. It will increment the DA recall counter and populate operator messaging as needed.

# **1.1.2.1 Background**

A DA SN can offer listings via back-end announcements without using switch-based ARUs. The subscriber can initiate a recall from the announcement for an incorrect listing or for another listing. Transfers or triggers can be used to service the recall via an OSSAIN function. However, there is no mechanism provided for the SN or function to indicate this service

is a recall service to mark recall counters to compare to switch limits as defined in table VROPT: maximum\_da\_recalls. Thus, if a call was serviced by an SN and then recalls to a TOPS operator, the call can exceed the maximum number of recalls defined in VROPT.

The vropt:maximum\_da\_recalls parameter was initially developed to limit the number of times a call can recall back to an operator to limit operator work time on one call. This parameter is not intended to track the number of listings. The maximum number of requested listings is datafillable in DATRKOPT field MULTREQ.

#### **1.1.2.2 Enhancement**

This feature provides datafill to note a DA recall via OSSAIN function to align SN and operator recall counts. It allows a method to count DA recalls processed by an operator and by an SN.

When the OSSAIN function is datafilled as a DA recall function, the DA recall counter is incremented and the OPP field, reason\_for\_operator, set to recall for proper processing at the position if the call routes to an operator.

The feature will also check if the maximum number of DA recalls has been reached prior to allowing the transition to the function. If the maximum DA recall limit has been reached and the call attempts to go to a DA recall function, then the call will be routed to treatment using the default\_treatment of table OAINPARM, which is also used when the maximum number of transitions has been reached.

# **1.1.2.3 Table OAFUNDEF: New Field DARECALL**

Note: The following illustrates the new look of table OAFUNDEF with this feature; however, each section will bold the new area it is discussing.

New field DARECALL is added in table OAFUNDEF to both TOPSOPER and DASERV SN functions. When set to Y, the count for DA recalls is incremented and, if going to an operator, the OPP field reason\_for\_operator is populated as recall.

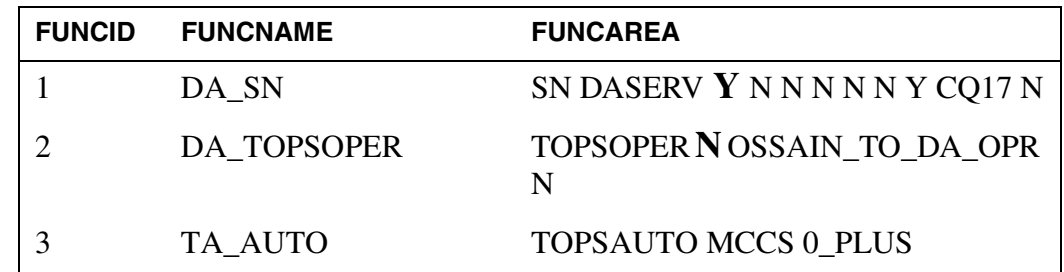

#### **Table 2 New Table OAFUNDEF**

Copyright © 2006, Nortel Networks **2055** Nortel Networks Confidential

# **Table 2 New Table OAFUNDEF**

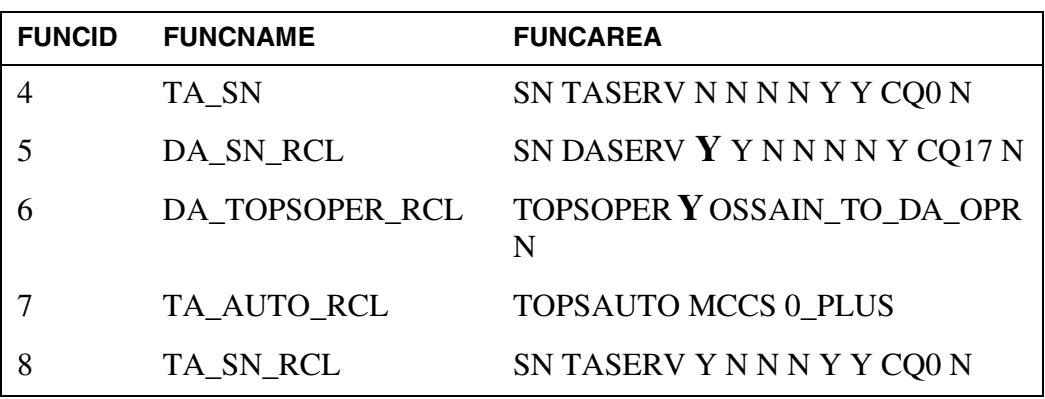

Note: OAFUNDEF field DARECALL only applies to functions used in transfers and triggers. It is ignored for original services.

#### **1.1.3 MCCS Support for OSSAIN Functions**

This feature removes the AABS TOPSAUTO option from table OAFUNDEF datafill and adds the MCCS TOPSAUTO option.

Although AABS has been EOL'd, it was still possible for a call to route to the TOPSAUTO AABS datafill, fail AABS and then try to go to MCCS. Therefore, OSSAIN calls could route to MCCS in this manner. If the call was not eligible for MCCS then it was routed to an operator.

This feature maintains the existing functionality. Therefore, over an ONP, AABS will be replaced with MCCS and the call will route to MCCS instead of failing AABS first.

# **1.1.4 OSSAIN Ping Replacement**

OSSAIN needs to replace ping (ICMP echo) functionality due to the following reasons:

- For security reasons, some customers may not allow ping in their Succession networks.
- Ping is not supported on some SOS platforms on which TOPS may be supported in the future.

SN07 activity A00005160 introduced the OAP Node Connectivity Test operation. The purpose of this operation is to verify application-layer connectivity between the switch and a service node. In SN07 and higher, OAP Node Connectivity Test messaging replaces ping in an OSAC remote in the RTS sequence for an OSN, if the OSN is at OAP 9 or higher and the OSAC host is at SN07 or higher.

This feature addresses the remaining situations in which OSSAIN has historically used pings - in audits and in the TST MAPCI command.

#### **1.1.4.1 OSSAIN Audits**

If an OSAC remote has not received a message from an in-service OSN for a datafilled time interval, it audits the OSN. Historically this audit has consisted of first a ping to the OSN and then, if a response is received, a Node Datafill Check Request to OSAC host. If the remote times out waiting for the ping reply, it retries a datafilled number of times.

With this feature, an OSAC remote at SN09 or higher uses the OAP Node Connectivity Test for the audit, rather than using ping, if the OSAC host is at SN07 or higher and the OSN is at OAP 9 or higher. Audit retries and time-outs are unchanged.

#### **1.1.4.2 MAPCI TST Command**

The TST command is available with an OSNM, OSN, or OSAC node posted at the MAP. A node must be ManB to be tested. The TST command has two variations which, prior to this feature, used pings - TST with no parameters and TST with the optional PING parameter.

- If TST PING is entered, the switch sends a ping request to the posted node and reports success on receipt of a valid reply. If it can't send the request or doesn't get a valid reply, it reports failure. This feature adds a new failure response, "Use TST without PING," which is displayed if the MAP user enters TST PING on a platform that does not support ping.
- If TST is entered with no parameters, the functionality prior to this feature depended on the kind of node being tested:
	- OSNM First did a ping test on the OSNM. Then if that succeeded, sent a Node Test Request to the OSNM.
	- OSAC First did a ping test on the OSAC node. Then if that succeeded, sent an OSAC Node Test Request to the OSAC node.
	- OSN First did a ping test on the OSN. Then if that succeeded, sent an OSN Node Datafill Check Request to the OSAC host.

Notice that for OSNM and OSAC, the ping test was immediately followed by an OAP or OSAC message to the same node. The subsequent message also verifies connectivity. Therefore, this feature eliminates the redundant ping in the test sequence for OSNM and OSAC nodes.

For OSN, the ping could not simply be removed from the test sequence because it is not followed by another message to the OSN. Therefore, for OSN nodes this feature substitutes a Node Connectivity Test request for the ping. This substitution occurs only if the OSAC remote is at SN09 or higher, the OSAC host is at SN07 or higher, and the OSN is at OAP 9 or higher.

# **1.1.5 EOLing of OSSAIN Broadcast Announcements**

OSSAIN broadcast announcements will be EOL'd in SN10. A TEOL log will be generated in SN09 whenever OSSAIN Broadcast Announcements are used to indicate the functionality will be removed in SN10. The TEOL log will also be patched back to two prior releases.

# **1.1.6 SOC and Table TOPSFTR**

A new entry in table TOPSFTR will control this feature's activation which will be tied to existing SOC option, OSAN0102: OSSAIN Enhancements. This new TOPSFTR entry will be called OSSAIN\_RELEASE\_22 to align with prior OSSAIN features.

The new entry will activate the call processing of the following portions of this feature (note datafill will be allowed regardless of this parameter):

- Transfer to SN function service
- DA Recall function

#### **Table 3 Table TOPSFTR**

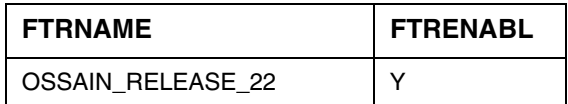

# **1.2 Hardware Requirements or Dependencies**

No new hardware requirements or dependencies.

# **1.3 Software Requirements or Dependencies**

No special software requirements or dependencies.

Note: The OAP version is not increased by this feature since this feature does not change OAP.

# **1.4 Limitations and restrictions**

- Although the DARECALL option in table OAFUNDEF could have been generalized to include TA recalls, TA recalls would apply to coin calls and since OSSAIN does not support coin at this time, this feature only supports DA recalls.
- Whenever the OAFUNDEF option USESERV switches services, the same side effects occur as when an OAP Service Change Request is processed. Consult to OAP Specifications Document for details.

# **1.5 Interactions**

None

Copyright © 2006, Nortel Networks **2058** Nortel Networks Confidential

# **1.6 Glossary**

No new terms are introduced with this feature.

# **2: Configuration for A00009012**

# **2.1 Data schema (DS) (CM)**

# **2.1.1 Modified tables Schema**

#### **Table 1 Modified tables**

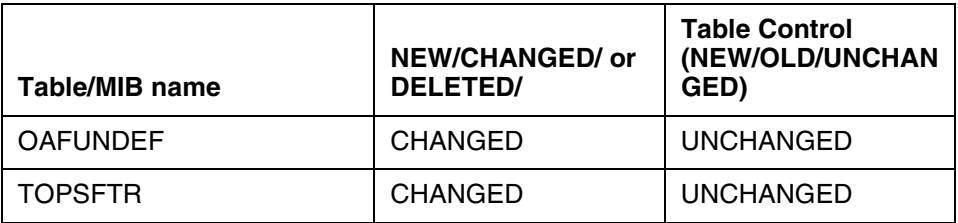

# **2.1.2 Table Schema information**

# **2.1.2.1 Name: OAFUNDEF**

OSSAIN Function Definitions

# **2.1.2.1.1 Functional description**

The table's functionality is unchanged.

# **2.1.2.1.2 Size**

Unchanged with a maximum tuple range of 1022.

# **2.1.2.1.3 Fields**

The following table lists fields/OIDs for OAFUNDEF.

#### **Table 2 Table field descriptions**

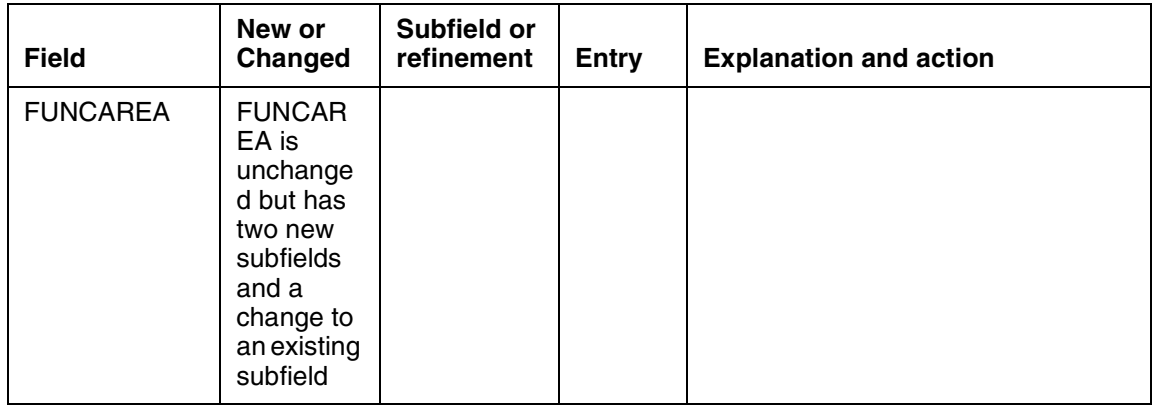

#### Copyright © 2006, Nortel Networks **2059** Nortel Networks Confidential

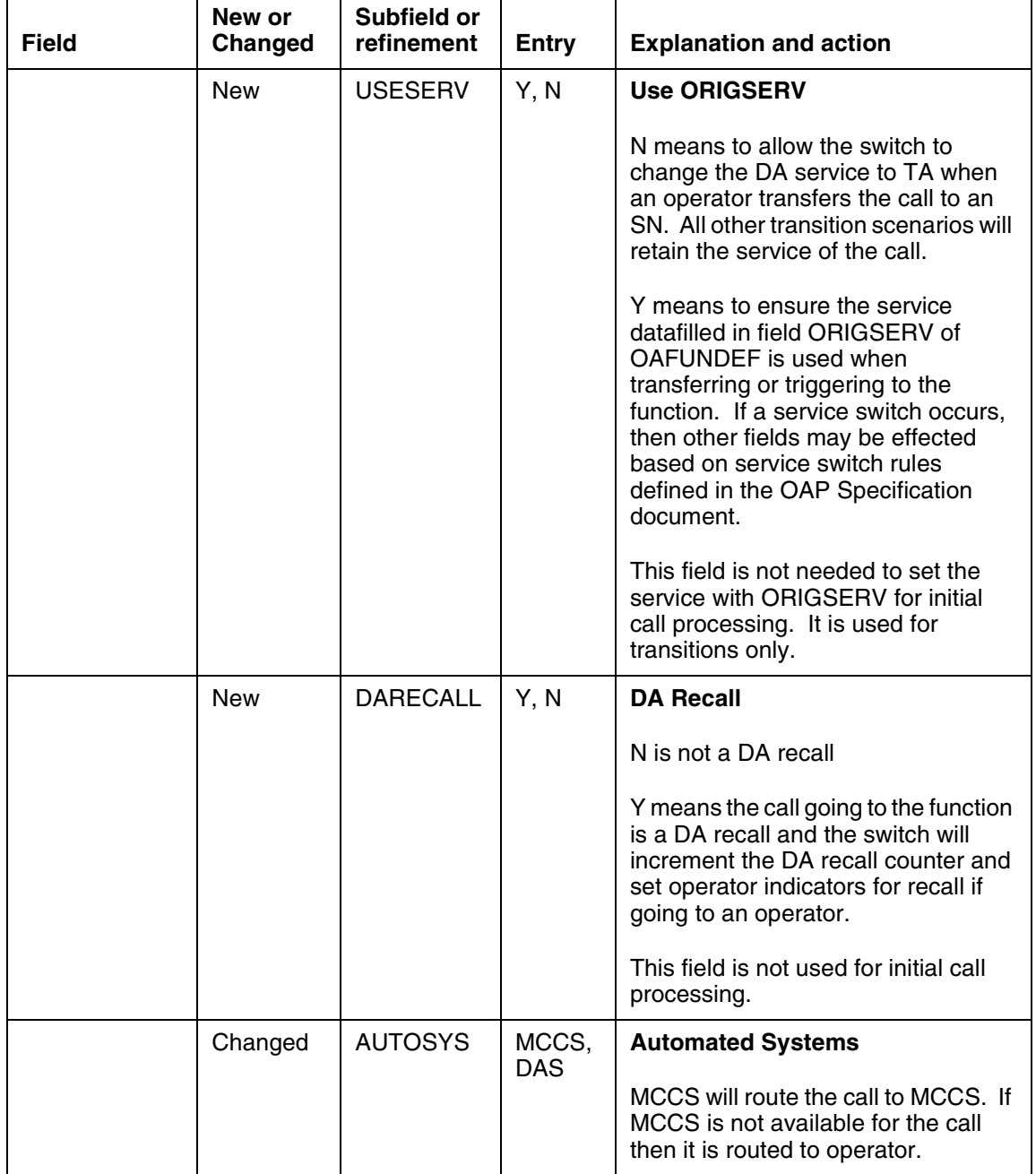

# **Table 2 Table field descriptions**

# **2.1.2.1.4 Datafill example**

The following example shows sample datafill for table OAFUNDEF.

#### **Table 3 New Table OAFUNDEF**

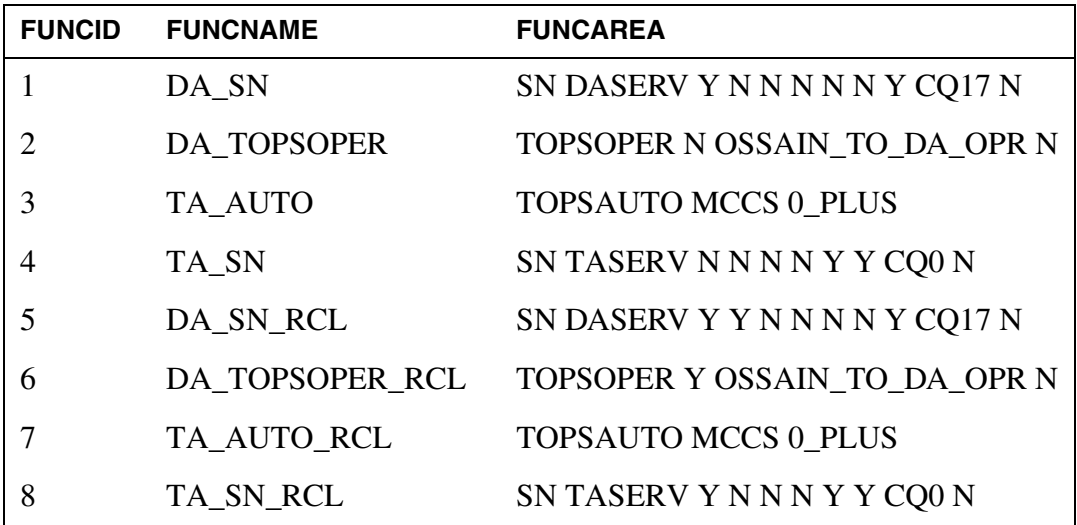

#### **2.1.2.1.5 Table release history update**

In SN09, table OAFUNDEF added fields USESERV, DARECALL, removed TOPSAUTO option AABS and added TOPSAUTO option MCCS.

# **2.1.2.1.6 OAFUNDEF error messages**

New error messages for table OAFUNDEF are noted below:

#### **Table 6 Error messages for table OAFUNDEF**

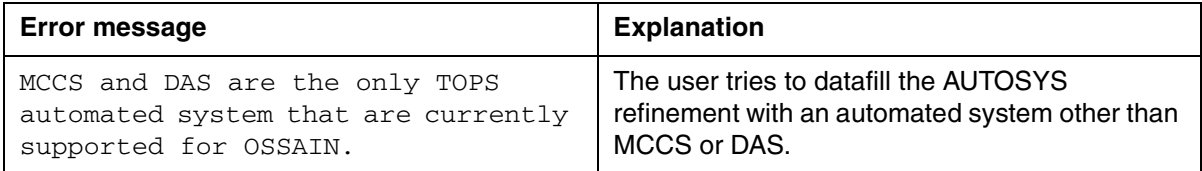

# **2.1.2.1.7 ONP Processing**

Over a pre-SN09 to SN09+ ONP, the following fields/sub-fields will be populated as shown:

- USESERV will be set to N.
- DARECALL will be set to N.
- AUTOSYS AABS functions will be changed to MCCS.

Copyright © 2006, Nortel Networks **2061** Nortel Networks Confidential

# **2.1.2.2 Name: TOPSFTR**

TOPS Features

# **2.1.2.2.1 Functional description**

The table's function has not changed.

#### **2.1.2.2.2 Size**

Increased by 1

# **2.1.2.2.3 Datafill example**

The following example shows sample datafill for table TOPSFTR.

#### **Table 4 Table TOPSFTR**

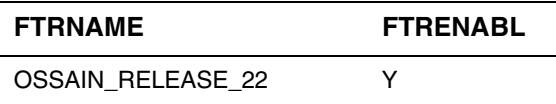

#### **2.1.2.2.4 Table release history update**

In SN09, table TOPSFTR added OSSAIN\_ENHANCEMENTS\_22 to the range.

#### **2.1.2.2.5 Supplementary Information**

TOPSFTR entry, OSSAIN\_RELEASE\_22 is tied to SOC option OSAN0102 for OSSAIN Enhancements and activates the following portions of feature A00009012:

- Transfer to SN function service
- DA Recall function

Although the functionality is controlled by this parameter, the associated datafill can be entered prior to activation.

# **2.2 Software optionality control (SOC)**

Portions of feature A00009012 are activated by SOC option OSAN0102 and TOPSFTR entry OSSAIN\_ENHANCEMENTS\_22.

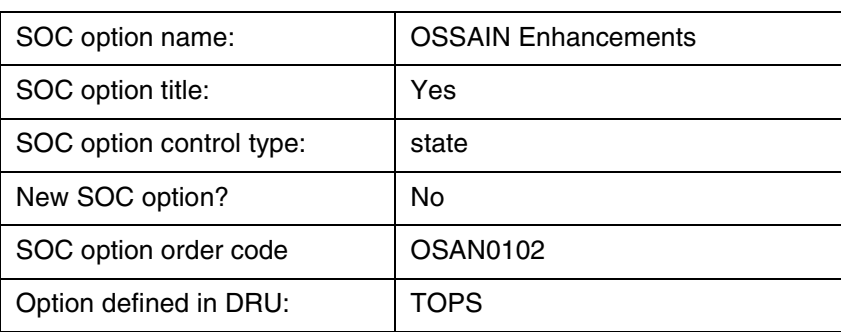

#### **Table 5 SOC**

# **2.3 User interface changes**

#### **2.3.1 Command: TST**

- **2.3.1.1 Command type:** unchanged
- **2.3.1.2 Command target:** unchanged

#### **2.3.1.3 Command availability:** unchanged

#### **2.3.1.4 Command description**

TST is a command used for OSNM, OSN and OSAC nodes posted at the MAP. When a node is posted at the PM level of the MAP, the TST command is available. The TST command remains unchanged by this feature; however, the functionality of the command is changed and one new response message is provided.

- When TST is entered for a node, a ping is no longer sent. For OSN however, the Node Connectivity Test message is now sent to the OSN node in place of the ping to verify connectivity.
- When TST PING is entered for a node on a platform that does not support ping from SOS, the following new response message is provided: "Use TST without PING.".

#### **2.3.1.5 Command syntax**

Unchanged

#### **2.3.1.6 Qualifications and warnings**

Unchanged

#### **2.3.1.7 Responses**

### **2.3.1.7.1 "Use TST without PING."**

#### **Table 6 MAP outputs with associated meanings and actions**

#### **TST PING**

"Use TST without PING."

**Meaning:** TST PING has been used on a switch which does not support pings from MAP.

#### **System or user actions:**

Use command TST without the PING option.

Ping from another platform.

# *Product = CS 2000 TOPS*

# **A00009013 -- TOPS announcements via UAS/AMS** *Functional Description*

# **1: Applicable Solution(s)**

PT-IP, DMS

# **1.1 Description**

This activity provides the ability for Traffic Office Position System (TOPS) calls to use packet-based announcements. The functionality is available on Communication Server 2000 (CS 2000) with TOPS, in Succession hybrid offices with ENET and IP-based Succession solutions.

The packet announcement platforms that Nortel supports in SN09 for CS 2000 are the Media Server 2000 (MS 2000) Series and the older Universal Audio Server (UAS). The UAS is no longer sold, but this feature will work with it as long as Nortel supports it. The MS 2000 Series model used with IP bearer networks is the MS 2010.

In the Succession architecture, MS 2000 Series and UAS are special-purpose media gateways referred to as media servers. Each media server is controlled by a Gateway Controller (GWC) that is configured with the Audio Controller profile. An Audio Controller GWC can control multiple media servers, with the restriction that the same set of announcements must be provisioned on all the media servers that are controlled by the same GWC. The protocol between the GWC and the media server is H.248.

The operating company provides the voice recordings for packet-based announcements. Your Nortel or AudioCodes representative can refer you to professionals who provide this service. The web-based Audio Provisioning Server (APS) is used to provision the recordings on the media servers. Then CM datafill is entered in table ANNAUDID to associate the announcement phrase names known in the CM with the segment identifiers that were provisioned on the media servers. Other CM announcement tables are datafilled similarly for packet announcements as for legacy announcements.

This activity does not change the restriction that calls can only enter the TOPS environment on legacy TDM trunks, and can only use legacy TDM conference resources. Therefore, an interworking bridge on an Interworking Spectrum Peripheral Module (IW SPM IP) is required for each TOPS call that connects

to a packet announcement. The following figures show example topologies. The first example shows a TOPS call that has only the calling party connected to a packet-based announcement.

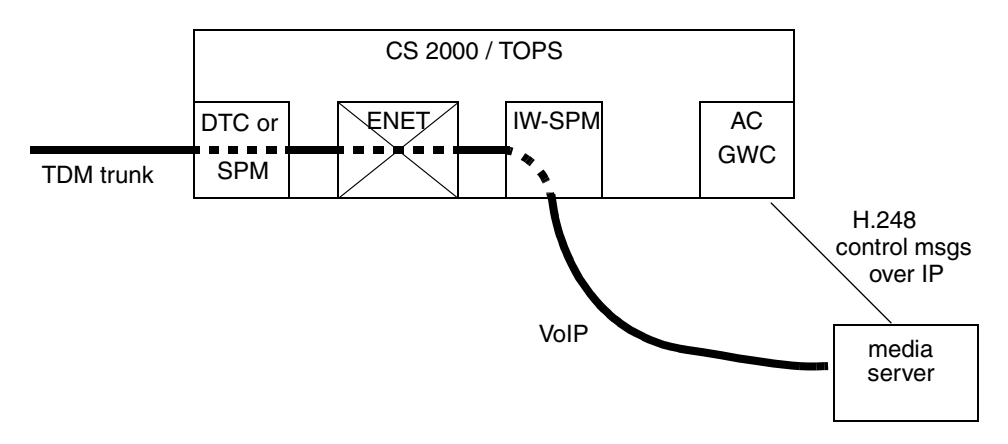

#### **Figure 1 Legacy trunk connected to packet announcement**

The next example shows a TOPS call that has an operator, a calling party, and a packet-based announcement.

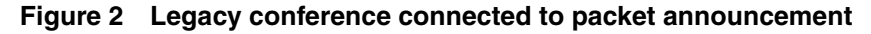

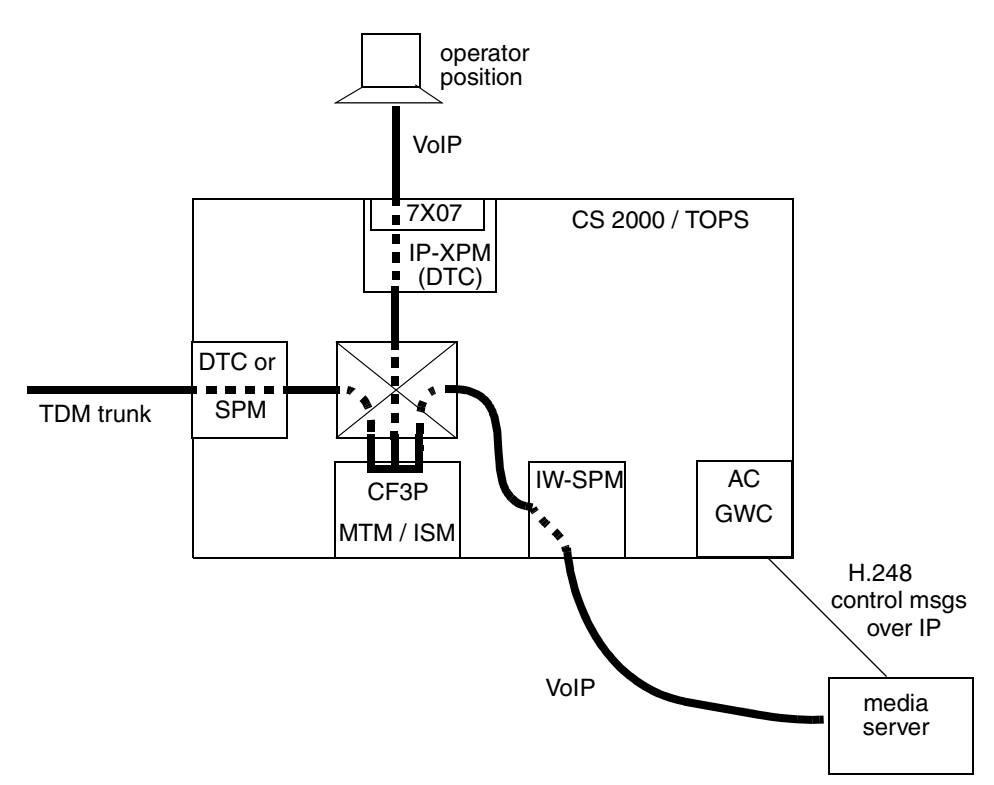

In both examples, the TDM trunk is any legacy PTS or ISUP trunk type that could originate calls to TOPS prior to this feature. It could be a looparound trunk, or it could connect to another office.

An announcement can have both legacy DRAM/EDRAM and packet members. If both legacy and packet members are available when a TOPS call needs an announcement, the CS 2000 automatically attempts to select a member whose network fabric matches that of the other agents on the call. Since all other agents on a TOPS call are connected to the ENET in SN09, this implies that legacy announcement members are always selected for TOPS calls if a legacy member is available. However, if only packet members are available, and if an interworking bridge is available, then a TOPS call will use a packet member and will automatically connect to it using the interworking bridge.

This activity supports TOPS use of packet announcements for the following functionalities:

- Branding
- Treatment
- Direct route to announcement via standard translations and routing
- Announcement segments of audio program for the Music and Announcement in Queue feature
- Automatic Coin Toll Service (ACTS)

ACTS announcements are also used for the TOPS Time and Charges, Non-coin Notify, and ACTS Coin Tone Generation Test features. Those features can also use packet-based announcements.

• Mechanized Calling Card Service (MCCS)

MCCS announcements are also used for the TOPS Sequence Calling, Account Code Billing, and Authorization Code features. Those features can also use packet-based announcements.

The functionality provided by this feature is automatically activated when packet members are brought into service for announcement groups that are used by TOPS calls.

This feature does not change the functionality of TOPS calls that use legacy DRAM/EDRAM announcements.

# **1.2 Hardware Requirements or Dependencies**

This activity does not introduce new hardware. It uses hardware that is standard for CS 2000 IP hybrid with packet-based announcements.

# **1.3 Software Requirements or Dependencies**

This functionality is first available in SN09. The software is also present in ISN09, but Nortel has tested it only with the North American load.

# **1.4 Limitations and restrictions**

This activity does not add support for TOPS calls to connect directly with any kind of Succession agent other than announcements. Packet calls destined for TOPS in a CS 2000 must still arrive in the TOPS environment on legacy TDM trunks, using looparound facilities if needed to accomplish that.

This activity does not support packet-based announcements for TOPS custom announcement types TOPSVR and MDS. (TOPSVR is used for DRAM-based directory assistance and intercept announcements. MDS is used for the TOPS Message Delivery Service feature, also known as Audiogram Delivery Service. Note that most MDS functionality disappeared with end of life of the VSN.)

This activity does not support use of packet-based media servers for music segments of audio programs used by the Music and Announcement in Queue feature.

When packet-based announcements are used for MCCS and ACTS, the media server does not collect the DTMF or coin signals. Collection is still done by an MCCS or ACTS receiver card in an MTM/ISM.

An interworking bridge is required in SN09 for each TOPS connection to a packet-based announcement.

The functionality provided by this feature will not be supported in international (ISN) loads until it has been verified. At this time of this publication, Nortel planned to verify it only for North America.

The functionality provided by this feature will not be supported in ATM-based hybrid solutions until it has been verified. At this time of this publication, Nortel planned to verify it only with an IP network fabric.

This activity is subject to all of the limitations and restrictions that apply in general to CS 2000 use of packetized announcements. This includes the capacity limitations of media servers and Audio Controller GWCs. Some of the other important restrictions that this activity inherits from CS 2000 in SN09 are:

Use of packet-based announcements is not supported if the CS 2000 connects two or more packet bearer networks. Note that a Trimodal CS 2000 connects two packet bearer networks, so packet announcements cannot be used on a Trimodal CS 2000. The restriction applies regardless

of whether the two packet bearer networks have the same or different network fabrics.

• All of the media servers controlled by the same GWC must be provisioned with the same set of audio segments. Failure to follow this provisioning rule will result in call failures.

Please see the following section for additional interactions that could be viewed as limitations.

# **1.5 Interactions**

The end user of a TOPS feature that uses announcements should detect virtually no difference in how the feature operates when packet-based announcements are used rather than legacy DRAM announcements. The one exception is that the media server may use different wording for certain variable phrases in custom announcements. The logic for the wording is in the media server, not in the switch. Specifically, when a time duration for ACTS is an even number of minutes, the switch instructs the DRAM to speak only "<x> minutes," but a packet media server may have logic to say "<x> minutes and zero seconds."

The MAXCYC field in CM table ANNS specifies the maximum number of times an announcement should repeat if the listening agent does nothing to terminate the connection. TOPS software has historically ignored the MAXCYC datafill for announcements played while a call is at an operator position or an OSSAIN service node. So, for example, if an operator requests to outpulse to a number and gets a treatment announcement, the announcement has historically continued to repeat itself until the operator keyed to release it. If the announcement member is a packet one, and if the operator does not key to release it before it has played the datafilled number of cycles, the announcement stops playing and the operator should key to release it at that time. The same is true for a packet announcement that is played to a call under control of an OSSAIN service node.

There are no interactions with the criteria by which an announcement is selected for a TOPS call. For example, the branding announcement CLLI for a TOPS call is selected based on criteria that may include the carrier or NBEC, the Service Provider ID (SPID), and datafill in several TOPS tables. All of this occurs before the announcement member is selected, and it happens independently of the network fabric of the member that will be selected.

# **1.6 Glossary**

This activity does not introduce any non-standard terms or acronyms.

# **2: Fault Management for A00009013**

#### **2.1 Fault management strategy**

This activity does not introduce any new element for which a fault management strategy is needed. It adheres to the existing fault management strategy for Succession announcements and for TOPS.

#### **2.2 Fault management tools and utilities**

Existing fault management tools and utilities for Succession announcements apply to the announcements for this activity.

#### **2.2.1 Faults, Alarms and Logs**

This activity makes minor changes in two existing legacy DMS logs.

# **2.3 Log: TOPS113**

Log Title/Log ID: TOPS113

This is an existing legacy DMS log, documented in Log Report Reference Manual. The log can also be generated by the CS 2000 CM. This feature changes the fixed string in the Event Label field. This activity changes that string from

```
 TOPS DRAM PLAY TRBL
to
```
ANNOUNCEMENT PLAY TRBL

### **2.3.1 Formats**

#### **2.3.1.1 NTSTD**

Format:

```
<Office Id> TOPS113 <MMMDD hh:mm:ss> <seq #> INFO ANNOUNCEMENT PLAY TRBL
        CKT <trkid>
        CHECK FOR INCOMPLETE DATAFILL IN TABLE ANNPHLST
```
Example:

RTPC09AZ TOPS113 JAN03 01:16:53 7985 INFO ANNOUNCEMENT PLAY TRBL CKT TOPCOMAMF 0 CHECK FOR INCOMPLETE DATAFILL IN TABLE ANNPHLST

#### **2.3.1.2 SCC2**

Standard for CM.

**2.3.1.3 Syslog**  N/A

**2.3.1.4 SNMP**  N/A

Copyright © 2006, Nortel Networks **2069** Nortel Networks Confidential

#### **2.3.1.5 Integrated Element Manager GUI Fields** N/A

#### **2.3.2 Explanation**

Unchanged.

# **2.3.3 Field descriptions**

Unchanged.

#### **2.3.4 Action**

Unchanged.

#### **2.3.5 Associated Operational Measurements or Performance Measurements**

Unchanged.

#### **2.3.6 Additional information**

In SN06 the last line of the log body was changed from

CHECK FOR INCOMPLETE DATAFILL IN TABLE DRMUSERS

to

CHECK FOR INCOMPLETE DATAFILL IN TABLE ANNPHLST

This was done under a CR and was not documented in NTPs. The reason for the change was that activity A19013546 introduced table ANNPHLST, which replaced table DRMUSERS. All NTP references to DRMUSERS in the description of this log should be changed to refer to ANNPHLST.

# **2.4 Log: TOPS104**

Log Title/Log ID: TOPS104

This is an existing legacy DMS log, documented in Log Report Reference Manual. The log can also be generated by the CS 2000 CM. The only change made by this activity is in the TROUBLE CODE field.

#### **2.4.1 Formats**

#### **2.4.1.1 NTSTD**

Format:

```
<Office Id> TOPS104 <MMMDD hh:mm:ss> <seq #> INFO ACTS TROUBLE
        CKT <trkid1>
        CKT <trkid2> CKT <trkid3> CKT <trkid4>
        INCOMING TRK = CKT <trkid>
        OUTGOING TRK = CKT <trkid>
       CLGNO = <dn>CLDNO = <dn> TROUBLE CODE = <trouble text>
```
Copyright © 2006, Nortel Networks **2070** Nortel Networks Confidential

#### Example:

```
RTPC09AZ TOPS104 APR01 12:00:00 2112 INFO ACTS TROUBLE<br>CKT ACTSTOPS 111
 CKT ACTSTOPS 111
 CKT ACTSTOPS 111 CKT ACTSTOPS 111 CKT RCVRCOIN 12
 INCOMING TRK = CKT LNTOPSI 4
 OUTGOING TRK = CKT LNTOPSO 4
 CLGNO = 613-621-1002 CLDNO = 212-220-1111
   TROUBLE CODE = MISCELLANEOUS_ACTS_TRBL
```
### **2.4.1.2 SCC2**

Standard for CM.

**2.4.1.3 Syslog**  N/A

**2.4.1.4 SNMP** 

N/A

# **2.4.1.5 Integrated Element Manager GUI Fields**

N/A

# **Table 7: NTSTD/SCC2 Optional Header Fields**

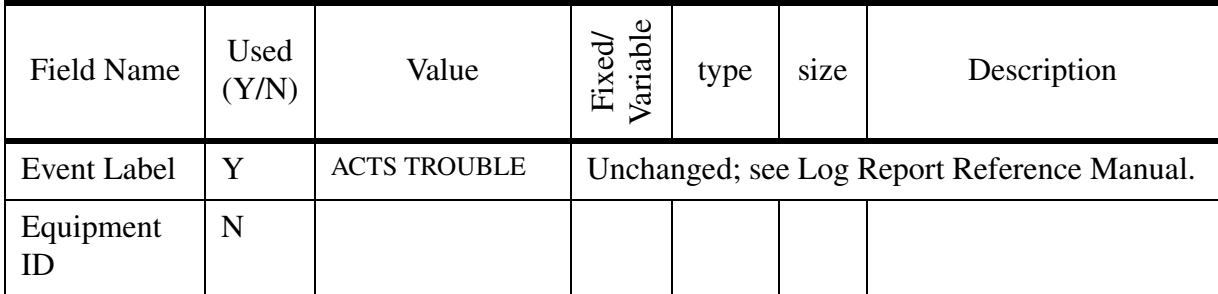

#### **Table 8: Log Body Fields**

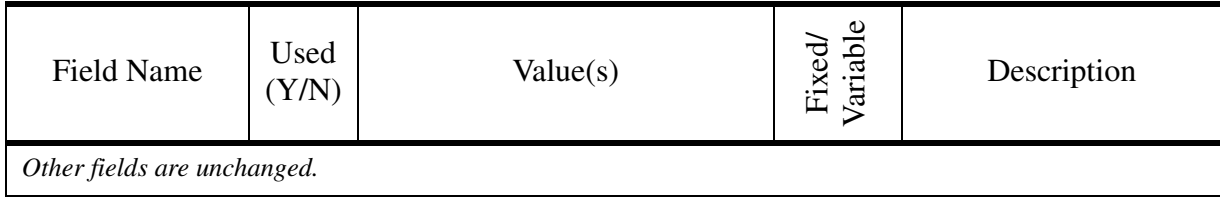

Copyright © 2006, Nortel Networks **2071** Nortel Networks Confidential

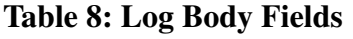

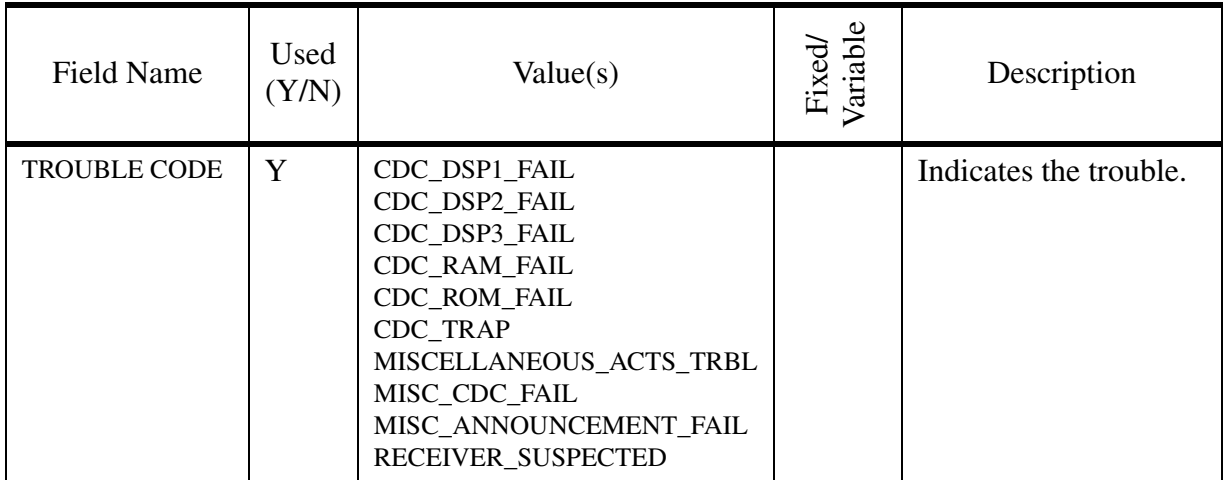

# **2.4.2 Explanation**

The Traffic Operator Position System (TOPS) subsystem generates this report when the operator keys "suspect CDC" trouble at the operator position, or when unexpected messages are received from the coin detector circuit (CDC), the digital recorded announcement machine (DRAM) cards, or the packet media server (UAS or MS 2000 Series).

# **2.4.3 Field descriptions**

The TROUBLE CODE field is the only one changed by this activity.

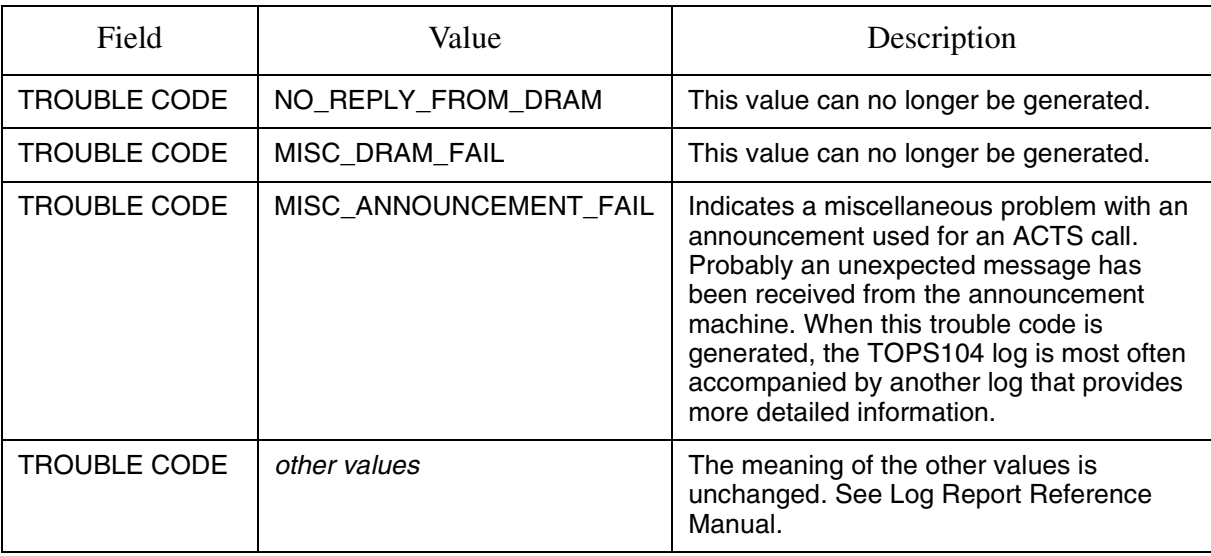

#### **Table 9: Field descriptions**

Copyright © 2006, Nortel Networks **2072** Nortel Networks Confidential

## **2.4.4 Action**

Most often this log indicates a hardware problem, and the action is to diagnose the indicated circuit cards from the MAP (maintenance and administration position) and replace cards if necessary. The first CKT field in the log body is the agent reporting the problem.

If the agent reporting the problem is an ACTS announcement, check for other logs that may accompany this one and may provide more specific information. If the problem cannot be diagnosed using other logs, then check CM table ANNMEMS to determine whether it is a DRAM announcement (HDWTYPE = DRAM) or a packet announcement (HDWTYPE = UAS). Packet announcement members do not correspond to specific hardware circuits. Table ANNMEMS will identify the logical AUD node that was controlling the announcement, and table SERVSINV will associate that AUD node with a Gateway Controller. Follow standard troubleshooting procedures for the media servers that are controlled by that Gateway Controller.

# **2.4.5 Associated Operational Measurements or Performance Measurements**

Unchanged.

# **2.5 Alarms**

N/A

# **2.6 Related documentation**

Log Report Reference Manual.

# **3: Configuration for A00009013**

# **3.1 Hardware and Software Requirements**

This activity has the following prerequisite requirements:

- Hybrid Communication Server 2000 (CS 2000) with ENET and IP network fabrics
- Interworking Spectrum Peripheral Module(s) (IW SPM IP)

*Note:* An interworking bridge is required for each connection of a TOPS call to a packet announcement.

- Gateway Controller(s) (GWC) configured with Audio Controller profile
- Media Server 2010 (MS 2010) or Universal Audio Server (UAS) media server(s)
- Succession element managers for maintenance of the above components. This includes the Announcement Provisioning Server (APS).
- TOPS equipment (such as operator positions)

Copyright © 2006, Nortel Networks **2073** Nortel Networks Confidential

In an office that is migrating from DRAM-based announcements to packet-based announcements for TOPS, datafill for the applications that use the announcements (for example, Branding or ACTS) will already be present when the migration begins. For new offices, that datafill will not be present, and it may be added after the announcements have been provisioned. This DDOC does not attempt to re-document the data schema for all of the TOPS applications that use announcements. Refer to your Translations Guide (297-nnnn-350) and Data Schema Reference Manual (297-nnnn-351) for more information about basic TOPS datafill.

The following documents include other important prerequisite configuration information.

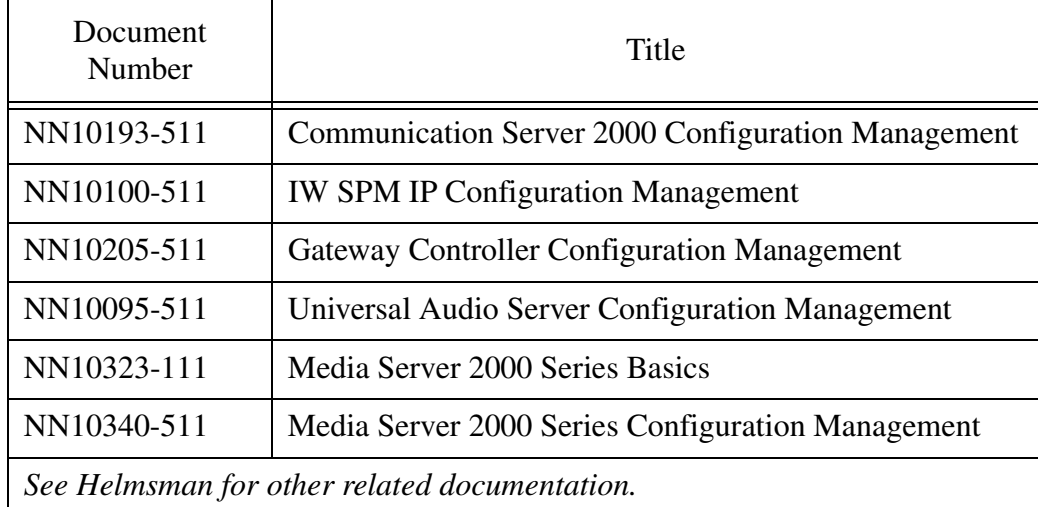

#### **Table 10: References for Configuration Prerequisites**

# **3.2 Initial Configuration**

This section assumes, for the most part, that the office is already using DRAM-based announcements for TOPS and is migrating some or all of the TOPS applications to use packet-based announcements. For new TOPS offices, it is necessary to consult both this document and the NTPs that explain the TOPS applications.

# <span id="page-2081-0"></span>**3.2.1 Basic configuration steps**

The steps for configuring packet-based announcements for TOPS are as follows:

1. Determine what audio segments will be needed for the TOPS applications, and what voice content you want the segments to have.

For **standard announcements** (ANTYPE = STND in CM table ANNS) this is straightforward. If you are migrating from DRAM-based to packet announcements, you will want to identify and determine the content of the standard announcements already in use.

The number of standard announcements in the office may be small enough that you can look at table ANNS and immediately know how each of the standard announcements is used. Otherwise, look in the following tables.

- CLLIs for SPID-based branding announcements are datafilled in the TAANN and DAANN fields of CM table SPIDDB.
- CLLIs for carrier-based and NBEC-based branding announcements are datafilled in the TAANN, DAANN, and CDANN fields of CM table BRANDANN.
- Announcement CLLIs for Music and Announcement in Queue are datafilled with the ANN selector in the route lists of tuples in CM table TOPAUDIO.
- TOPS-specific treatment announcement CLLIs are datafilled in subtable TREAT of the TOPSTKGP tuple of CM table TMTCNTL. Depending on the office configuration, the OFFTREAT tuple may be used for TOPS calls, or tuples for other trunk group types may be used.

Once the announcement CLLIs are known, determine the external phrase names that are associated with them. To do this in an existing TOPS office, consult table ANNMEMS for the DRAM track number(s), and then look in table ANNPHLST for the mapping from CLLI + track number to a list of external phrase names. Each of these phrase names must have a segment provisioned on the packet media servers.

Note: Packet-based announcement members cannot have multiple tracks datafilled in the CM. Refer to the Configuration Guide for your media server for information about configuring the media server itself to play announcements in multiple languages.

If you want to hear the content that a DRAM plays for a phrase, look in table DRAMPHRS to determine where the phrase is stored on the DRAM. Then use the DRAMREC utility to listen to the recording that is currently in use.

For **custom announcements** (ANTYPE other than STND in table ANNS), determining what segments need to be recorded for the media servers can be a little harder. This is partly because some of the announcement numbers and phrase names for custom announcement applications are pre-determined by Nortel, while others may be defined by the operating company. Also, custom announcements can use placeholder phrase names, and these are handled differently for packet-based announcements than for DRAM announcements. Refer to ["TOPS custom announcement](#page-2085-0)  [considerations" on page 2075](#page-2085-0) for specific information about determining the segments that must be provisioned on the media servers for ACTS and MCCS.

2. Record the phrases that were determined in step 1 to be needed, or have them professionally recorded. Refer to the Configuration Management

document for your media server for information about the required format.

- 3. Upload the audio files to the Announcement Provisioning Server (APS), and import corresponding physical segments into the APS database. Note the segment ID associated with each. Refer to "Media Server 2000 Series Configuration Management" for more information.
- 4. Ensure that the segments are made available to all appropriate media servers.

Note: You must provision the same set of audio segments for all media servers controlled by the same GWC.

- 5. In CM table ANNAUDID, associate the MS 2000 / UAS audio segment ID with each external announcement phrase name that will be used with this feature.
- 6. Ensure that CM tables CLLI, ANNS, ANNMEMS, and ANNPHLST are correctly datafilled for the announcements that will use this feature. They should be datafilled in that order.
	- CLLI Datafill the CLLI codes for the announcements.

This table will already be datafilled if you are migrating from DRAM to packet announcements. In that case, no changes are needed.

— ANNS - Specify the characteristics of the announcement groups.

This table will already be datafilled if you are migrating from DRAM to packet announcements. In that case, no changes are needed.

— ANNMEMS - Specify the announcement members.

Add member tuples for all the announcements that will use packet-based media servers. The following figure shows an example.

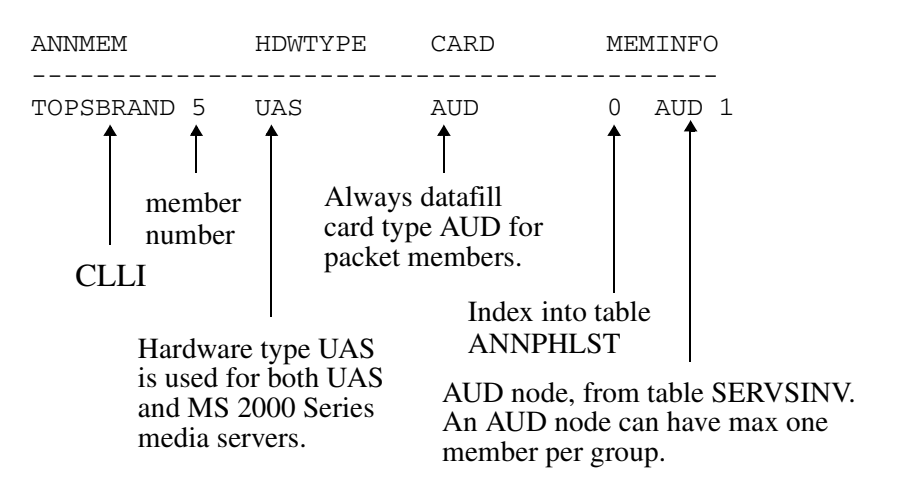

The index into table ANNPHLST applies only to standard announcements type. It is present but ignored for custom announcement types.

Normally, all packet members of a standard announcement group are datafilled with the same index into table ANNPHLST. If the group also has DRAM members, the index for the packet members may or may not be the same as one of the track numbers of a DRAM member tuple. If it is the same, then the DRAM and AUD members will share a tuple in table ANNPHLST. If it is different, a tuple for the new index must be added to table ANNPHLST.

Note: For custom announcements, it is not possible for DRAM and packet members to use different tuples in table ANNPHLST.

— ANNPHLST - Specify the list of external phrase names that make up the announcement.

For custom announcement types, table ANNPHLST is indexed by the announcement CLLI and the application-specific custom announcement number. For standard DRAM announcements, it is indexed by the CLLI and track number. For standard packet announcements, it is indexed by the CLLI and the phrase list index from table ANNMEMS.

If you are migrating from DRAM-based to packet announcements for TOPS, and if you datafilled table ANNMEMS so that packet and DRAM members of standard announcement groups share the same ANNPHLST tuple, then table ANNPHLST needs no additional datafill.

If you are datafilling TOPS announcement applications from scratch, or if you are migrating but datafilled table ANNMEMS so that packet and DRAM members of a standard announcement group would not share the same ANNPHLST tuple, then datafill must be added to table ANNPHLST. A tuple is needed for each standard announcement member that has its own phrase list index, and for each custom announcement used by supported custom announcement applications (ACTS, MCCS).

Refer to your Translations Guide, Customer Data Schema Reference Manual, and later sections of this document for more information about datafilling table ANNPHLST.

- 7. Run TABAUDIT on tables ANNS, ANNMEMS, ANNPHLST, and ANNAUDID, and correct any errors found.
- 8. Ensure that the TOPS applications that are to use packet announcements are fully datafilled, if you are adding new applications rather than migrating existing ones. Refer to your Translation Guide and Customer Data Schema Reference Manual for more information about TOPS application datafill.

9. Bring new packet announcement members into service. This is done at the TTP level of the Maintenance and Administration Position (MAP) in the CM. If the Gateway Controller and/or the media servers are not in service, they must first be returned to service using CS 2000 OAM&P tools.

Note: It is strongly recommended that test calls be made using the packet announcement members. See ["Verifying provisioning" on page 2075](#page-2085-1) for more information.

10. For at least several days, monitor the applications carefully. Look for the following switch logs, which may indicate provisioning problems: XPKT340, TOPS104, and TOPS113. Also monitor logs and alarms on the media servers themselves. Procedures for doing that are described in the Fault Management document (NNnnnnn-911) for your media server.

# <span id="page-2085-1"></span>**3.2.2 Verifying provisioning**

When commissioning new TOPS applications that use only packet-based announcements, it is strongly recommended that test calls be made before general TOPS traffic is routed to the announcements.

Test calls should also be made when migrating from DRAM-based to packet-based announcements for TOPS. To minimize the impact of the testing on live calls, the testing must be done at a time of very low traffic. The only way to ensure that a test call will get a packet announcement member is to busy out all DRAM members of the announcement group.

Specific provisioning problems that can cause trouble include (a) failure to provision all of the required phrases on some or all of the media servers, (b) mismatches between the segment identifiers provisioned on the media servers and the ones datafilled in CM table ANNAUDID, (c) failure to add an ANNAUDID tuple for some phrase name that the application uses, (d) failure to add an ANNPHLST tuple for an announcement member that the application uses, and (e) failure to provision the announcement ports on the media server.

Because of the potential disruptiveness of making test calls in a live office that is migrating from DRAM-based to packet-based announcements, it is important to check and double-check the provisioning before bringing packet members into service.

# <span id="page-2085-0"></span>**3.2.3 TOPS custom announcement considerations**

To plan the audio segments that will be provisioned on the media servers for custom announcement applications such as MCCS and ACTS, it is useful to think backwards from the order in which the provisioning is actually done.

1. First, identify the announcements (announcement numbers) that the application uses. Both MCCS and ACTS predefine most of their announcement numbers, but both allow the operating company to define additional announcement numbers.

- 2. Second, determine the list of external phrase names that the CM uses (if migrating), or will use (if configuring the new application from scratch), for each of these announcement numbers. Nortel provides detailed recommendations on external phrase name lists to use for the pre-defined MCCS and ACTS announcement numbers. The operating company determines the phrase names for announcement numbers that the operating company defines. Also, the operating company may want to define some of its own phrase names to use with some of the pre-defined MCCS and/or ACTS announcement numbers, rather then using only the phrase names that Nortel suggests. If both legacy and packet members are used for the application, bear in mind that the CM uses the same external phrase name lists for both legacy and packet members.
- 3. Third, determine the content that will correspond to each phrase name. Nortel provides specific content suggestions for the phrase names that we recommend for the pre-defined announcement numbers. The operating company may choose to record different content, and in any case, the operating company must determine the content for MCCS and ACTS announcements that the operating company defines.
- 4. Plan the provisioning of audio segments on the media servers. As described in the subsections below, there may not be a one-to-one relationship between physical audio segments on the media servers and phrase names datafilled in the CM. For ACTS, you must take into account the way variable substitution works for placeholder phrases.

When the above steps have been completed, configuration continues as described in ["Basic configuration steps" on page 2071.](#page-2081-0) The following subsections provide more detail about MCCS and ACTS.

#### **3.2.3.1 MCCS**

Refer to [Table 11 on page 2085](#page-2095-0) for a concise summary of the pre-defined MCCS announcement numbers. For each pre-defined announcement number, the table shows suggested phrase names and content for the phrases.

The operating company can define additional MCCS announcement numbers that are used to brand the "thank-you" acknowledgment for correct card number entry. These operating company defined MCCS announcement numbers are datafilled in CM tables EAMCCSAN and MCCSNBEC.

If you are migrating from DRAM-based to packet-based announcements for MCCS, the easiest way to determine all the phrase names used for MCCS is to consult the MCCS tuples already datafilled in table ANNPHLST. If MCCS is being initially commissioned in the office, however, table ANNPHLST will be datafilled only after the audio segments have been provisioned on the media servers and datafilled in table ANNAUDID and other announcement tables.

Copyright © 2006, Nortel Networks **2079** Nortel Networks Confidential

MCCS does not use placeholder phrase names. Every phrase name in an MCCS tuple of table ANNPHLST must be mapped in table ANNAUDID to a segment identifier that will be sent to the media server when the corresponding announcement is to be played. MCCS has no requirement for media server provisioning for variable substitution.

The most straightforward way—but not necessarily the best way—to provision the media servers for MCCS is with a single, separate audio file for each MCCS phrase defined in the CM. This would mirror the way MCCS works with DRAMs. Alternatively, it is possible to save space on the media servers by decomposing some of the MCCS announcements into sub-phrases. Each sub-phrase would be a separate voice file on the media servers, and would have its own physical segment ID. A sequence type segment would then be defined in the APS to identify the sequence of physical segments that constitute the announcement. The segment ID of the sequence would be the one datafilled in CM table ANNAUDID against the MCCS external phrase name. The fact that the media server constructs the announcement from a sequence of physical segments would be transparent to the CM. For more information about using audio sequences, refer to "Media Server 2000 Series Configuration Management."

#### **3.2.3.2 ACTS**

[Table 13 on page 2089](#page-2099-0) summarizes the pre-defined ACTS announcement numbers. For each pre-defined announcement number, the table explains when the announcement is used and shows a list of suggested phrase names for the announcement. Content for the non-variable phrase names is suggested in [Table 14 on page 2092.](#page-2102-0)

The operating company can define additional ACTS announcement numbers that are used to brand the initial correct deposit and initial overdeposit "thank-you" acknowledgments for coin calls. These operating company defined ACTS announcement numbers are datafilled in CM tables SPIDDB, EAACTSAN and ACTSNBEC.

Because ACTS uses placeholder phrases, it is not possible for migrating offices to determine all the phrase names that ACTS uses simply by consulting existing datafill in table ANNPHLST. The remainder of this section is primarily concerned with how placeholder variable substitution works for ACTS, and the implications for provisioning the media servers. Provisioning the media servers is compared and contrasted to provisioning DRAMs for ACTS.

ACTS pre-defines four placeholder, or variable, phrase names in the CM. These are used for

- monetary amounts (ACTS\_VAR\_CHARGE and ACTS\_VAR\_CREDIT),
- time durations (ACTS\_VAR\_PERIOD), and
coin denominations (ACTS\_VAR\_COIN).

The placeholder phrase names are not datafilled in table DRAMPHRS (legacy) or ANNAUDID (packet), and they do not directly correspond to recordings provisioned on DRAMs or media servers.

During call processing, the placeholder phrase names are resolved using call-specific information. For coin denominations (used only by the ACTS Coin Tone Generation Test feature), variable substitution works in much the same way for packet and legacy announcement members. For monetary amounts and time durations, variable substitution works very differently for packet members.

#### **Coin denominations**

Placeholder phrases for the ACTS Coin Tone Generation Test feature are handled in much the same way for packet members as for DRAM members. Internal logic in the CM maps the placeholder phrase ACTS\_VAR\_COIN to one of the pre-defined phrase names shown below:

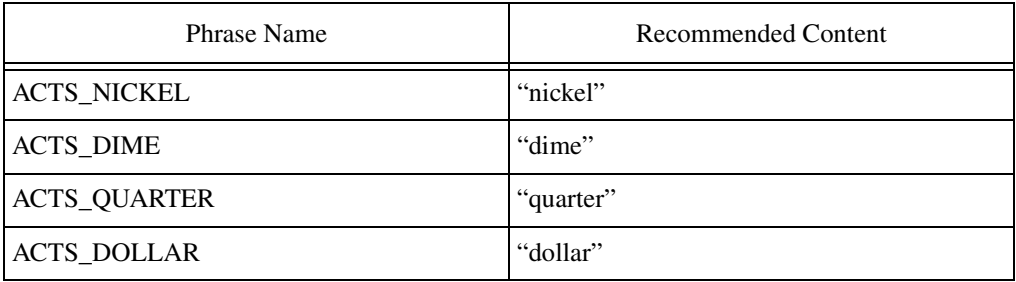

The CM then looks in table ANNAUDID (if a packet member was selected) or DRAMPHRS (if a legacy member was selected), and it expects to find a mapping from that pre-defined phrase name to an audio ID that it will send to the announcement server. Therefore, if the ACTS Coin Tone Generation Test feature is used, the media servers must be provisioned with segments that play the content shown in the table above.

#### **Charges and credits**

Resolution of placeholder phrases ACTS\_VAR\_CHARGE and ACTS VAR CREDIT is handled differently for packet members than for DRAM members. For DRAM members, the CM resolves a monetary amount to a phrase list such as, for example, ACTS\_1, ACTS\_DOLLAR, ACTS AND, ACTS 15, ACTS CENTS, and it sends the DRAM a list of internal phrase IDs corresponding to the pre-defined phrases in the list. Therefore, when DRAM members are used, the CM requires datafill in table DRAMPHRS for all of the pre-defined phrases to which it can resolve monetary placeholders.

#### Copyright © 2006, Nortel Networks **2081** Nortel Networks Confidential

For packet members, the CM does not resolve monetary amounts to their constituent phrases, and it does not require datafill in table ANNAUDID of audio IDs for the constituent phrases. Instead, the CM sends the media server a higher-level message specifying that it should play a monetary amount and providing the currency (U.S. dollars) and the amount.

The media server executes the logic to resolve the monetary amount into physical phrases. To do this, it requires that recordings for the constituent phrases it can use for money be placed in audio files with pre-defined names. The pre-defined file names are the same for MS 2000 and UAS, and they are documented in "Media Server 2000 Series Configuration Management." Only files for the default language need to be provisioned, as ACTS does not support sending language selectors to the media server.

#### **Time durations**

The placeholder phrase ACTS\_VAR\_PERIOD is also handled differently for packet members than for DRAM members. For DRAM members, the CM breaks down the time duration into a sequence of constituent phrases such as ACTS 3, ACTS MINUTES, and it sends a list of internal phrase identifiers corresponding to these phrase names to the DRAM. Therefore, the CM requires datafill in table DRAMPHRS for all of the pre-defined phrases to which it can resolve ACTS\_VAR\_PERIOD.

For packet members, the CM does not resolve time durations to their constituent phrases, and it does not require datafill in table ANNAUDID of audio IDs for the constituent phrases. Instead, the CM sends the media server a higher-level message specifying that it should play a duration and specifying the amount of time.

The media server executes the logic to resolve the duration to a list of physical phrases. To do this, it requires that recordings for the constituent phrases it can use for durations be placed in audio files with pre-defined names. The pre-defined file names are the same for MS 2000 and UAS, and they are documented in "Media Server 2000 Series Configuration Management." Only files for the default language need to be provisioned, as ACTS does not support sending language selectors to the media server.

#### **Silence**

With DRAMs, pauses in the announcement require audio files that contain silence. The phrase name ACTS PAUSE is typically used for this, and it requires mapping in table DRAMPHRS to an internal phrase number that identifies a recording of silence on the DRAM.

ACTS\_PAUSE is not a placeholder phrase name, and if it is used in a phrase list for ACTS, it requires datafill in table ANNAUDID. The CM sends the media server a segment ID the same way it does for most other phrases. However, it is possible to provision the media server in a way that avoids using

space to store a recording of silence. Refer to "Media Server 2000 Series Configuration Management" for information about provisioning variable-type segments with provisioned values. A variable segment of type silence could be provisioned and associated with a selector that has a provisioned value that determines the duration of the silence. This would be transparent to the logic in the CM.

## **3.3 Office/Subnet parameters (OP/SP) (CM & SESM)**

No impact.

## **3.4 Upgrade Considerations**

#### **3.4.1 Dump and Restore (CM)**

No impact.

**3.4.2 Element Management Upgrade**

No impact.

#### **3.4.3 Downgrade impact**

No impact.

## **3.5 Data schema (DS) (CM)**

#### **3.5.1 New/modified tables**

**Table 1 New or modified tables**

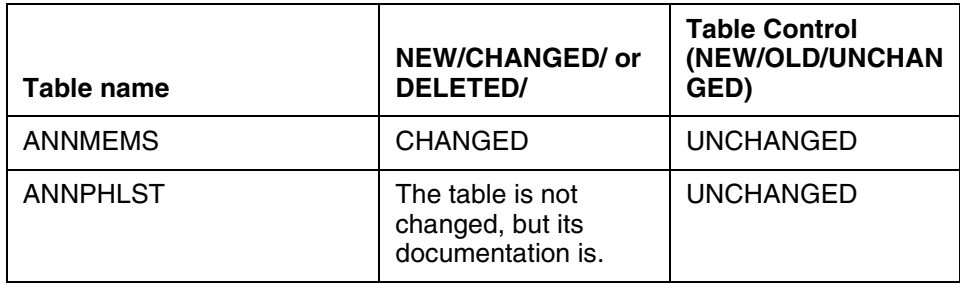

#### **3.5.2 Table Database Schema information**

#### **3.5.2.1 Name: ANNMEMS**

Announcement Members Table

#### **3.5.2.1.1 Functional description**

Unchanged.

#### **3.5.2.1.2 Usage sequence and implications (CM Only)** Unchanged.

Copyright © 2006, Nortel Networks **2083** Nortel Networks Confidential

#### **3.5.2.1.3 Size**

Unchanged.

#### **3.5.2.1.4 Fields**

Unchanged, but note that for custom announcement members with hardware type UAS, the PHLSTIDX field is ignored. This field is present for all members datafilled with HDWTYPE UAS, but it is consulted only if the announcement CLLI is datafilled as STND in table ANNS.

#### **3.5.2.1.5 Datafill example**

Unchanged.

#### **3.5.2.1.6 Table release history update**

As of SN09, packet members cannot be datafilled for a custom announcements of type TOPSVR or MDS.

Also, documentation of the meaning of the PHLSTIDX field for custom announcement types with hardware type UAS is clarified. (This is not a functional change.)

#### **3.5.2.1.7 Supplementary information**

Packet announcement members (HDWTYPE = UAS) are not supported for custom announcements of type MDS or TOPSVR. If a UAS member is datafilled for an announcement that is datafilled in table ANNS with ANTYPE = MDS or TOPSVR, one of the following warning messages is displayed:

Packet members are not supported for ANNTYPE MDS Packet members are not supported for ANNTYPE TOPSVR

#### **3.5.2.1.8 Translation verification and other tools**

Unchanged.

#### **3.5.2.2 Name: ANNPHLST**

Announcement Phrase List Table

#### **3.5.2.2.1 Functional description**

Unchanged.

**3.5.2.2.2 Usage sequence and implications (CM Only)** Unchanged.

# **3.5.2.2.3 Size**

Unchanged.

#### **3.5.2.2.4 Fields/OIDs**

Unchanged.

# **3.5.2.2.5 Datafill examples**

#### **Mechanized Calling Card Service**

Example datafill for MCCS appears below. The example assumes that the CLLI name datafilled in table ANNS for MCCS is MCCSTOPS. It also assumes that you are using the suggested phrase names shown in [Table 11 on](#page-2095-0)  [page 2085,](#page-2095-0) and that you are not defining additional MCCS announcements in table EAMCCSAN or MCCSNBEC.

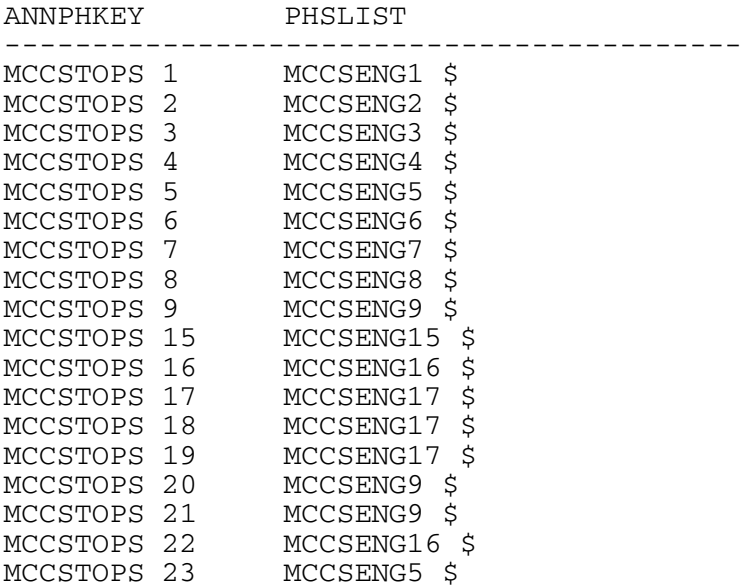

#### **Automatic Coin Toll Service**

Example datafill for ACTS appears below. The example assumes that the CLLI name datafilled in table ANNS for ACTS is ACTSTOPS. It also assumes that you are using the suggested phrase names shown in [Table 13 on page 2089,](#page-2099-0)

Copyright © 2006, Nortel Networks **2085** Nortel Networks Confidential

and that you are not defining additional ACTS announcements in table SPIDDB, EAACTSAN, or ACTSNBEC. .

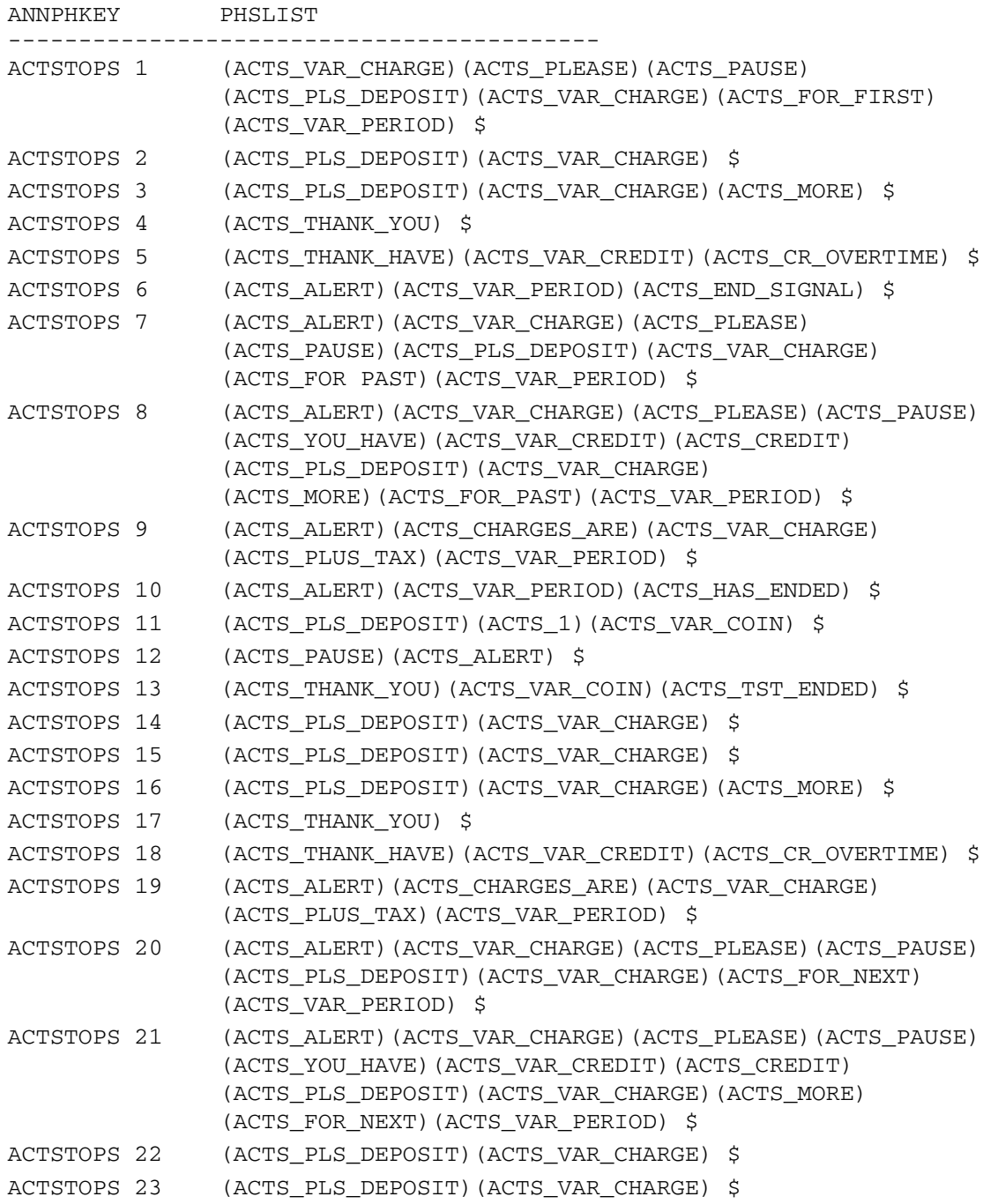

#### **3.5.2.2.6 Table release history update**

The explanations and example datafill for custom announcement types MCCS and ACTS were updated in SN09, to correct errors and to document that these applications can use either DRAM or packet announcement resources.

The information about custom announcement type AOSSVR was removed in SN09. This application was specific to TOPS MP positions, which are no longer supported.

#### **3.5.2.2.7 Supplementary information**

#### **Mechanized Calling Card Service**

MCCS is a TOPS custom announcement type. Although the DMS250 also supports an MCCS application, that application uses standard announcements. This section applies to TOPS MCCS.

MCCS announcements can be provided by DRAMs or by packet-based media servers in a hybrid solution with IP and ENET fabrics. The Media Server 2010 (MS 2010) and the Universal Audio Server (UAS) are examples of media servers.

For DRAMs, MCCS announcements can take the form of prerecorded phrases on two NT1X76CA double density erasable programmable read-only memory (EPROM) cards. Alternatively, an operating company can record its own DRAM announcements for MCCS. Use the DRAMREC CI to define phrases on a DRAM. All MCCS announcements are single-track.

For packetized MCCS announcements, the operating company provides the recordings and provisions them on the media servers using the Announcement Provisioning Server (APS). After that, tables ANNAUDID, CLLI, ANNS, ANNMEMS, and ANNPHLST must also be datafilled in the CM.

MCCS provides no secondary language support in the CM. An operating company can provide bilingual MCCS announcements by recording the announcements in both languages. For DRAMs, since MCCS announcements are single-track, both languages must be recorded on the same track. For packet-based MCCS announcements, a sequence can be created using the APS.

In addition to basic calling card validation, the MCCS custom announcement type can be used for sequence call prompts and for the TOPS Authorization Code and Account Code Billing features.

Copyright © 2006, Nortel Networks **2087** Nortel Networks Confidential

MCCS pre-defines custom announcement numbers 1 through 9 and 15 through 23. It reserves 10 through 14 for future development. Through datafill in tables EAMCCSAN and/or MCCSNBEC, the operating company can specify that announcement numbers 24 and higher are to be used to brand the initial "thank-you" acknowledgment for correct card entry.

MCCS does not use any variable, or placeholder, phrase names. Nortel suggests, but does not require, that the operating company use phrase names shown in [Table 11](#page-2095-0) for MCCS announcements. The table shows the pre-defined MCCS announcement numbers, the scenario in which each is used, the suggested phrase name for each (assuming the language is English), and suggested content for each. The table shows the announcement numbers in an order that is logical in terms of call flow, rather than listing them in order by announcement number. The table uses the following abbreviations:

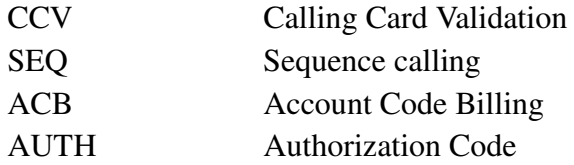

<span id="page-2095-0"></span>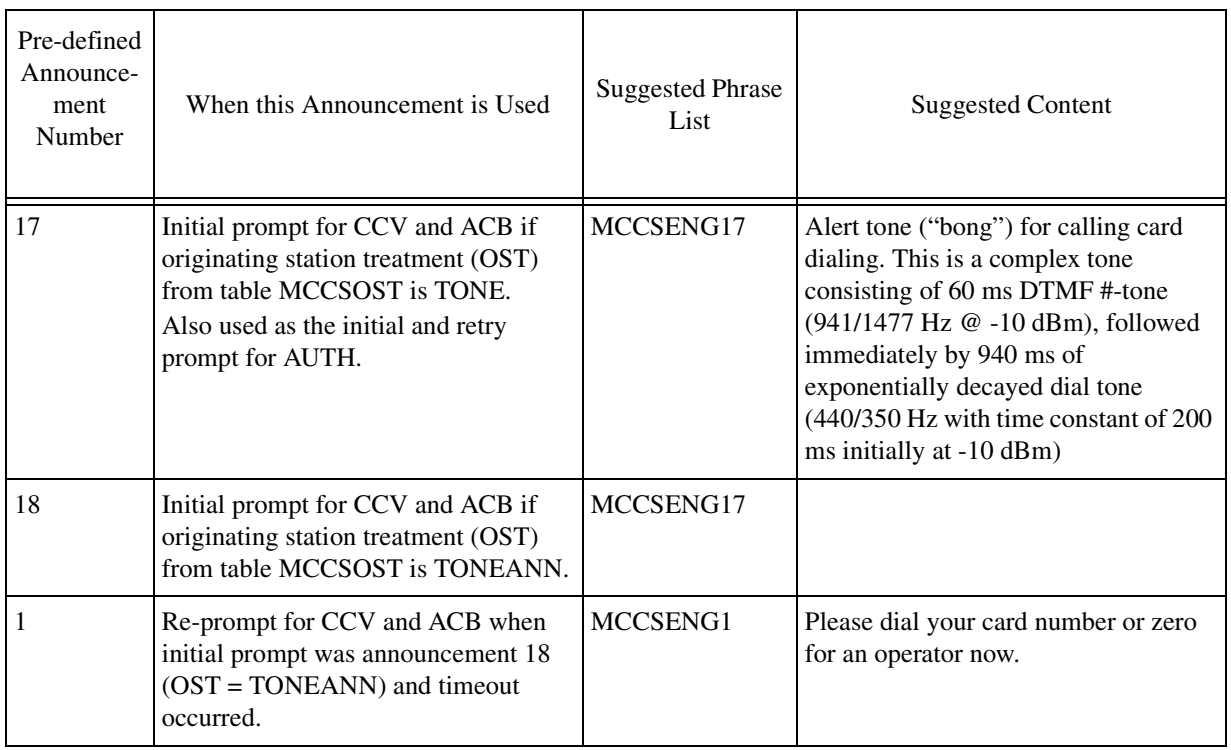

#### **Table 11: Pre-defined MCCS Announcements with Suggested Content**

Copyright © 2006, Nortel Networks **2088** Nortel Networks Confidential

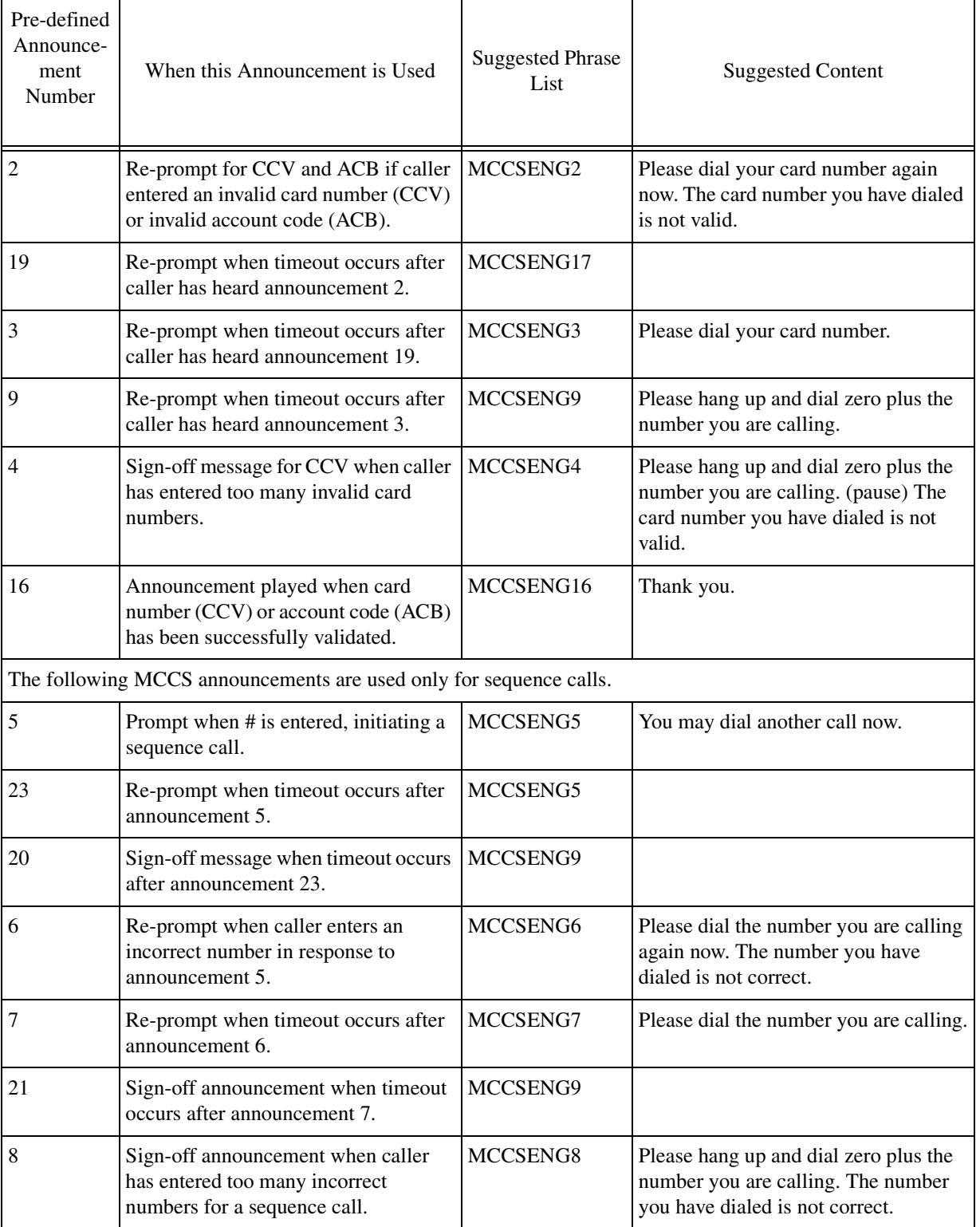

### **Table 11: Pre-defined MCCS Announcements with Suggested Content**

Copyright © 2006, Nortel Networks **2089** Nortel Networks Confidential

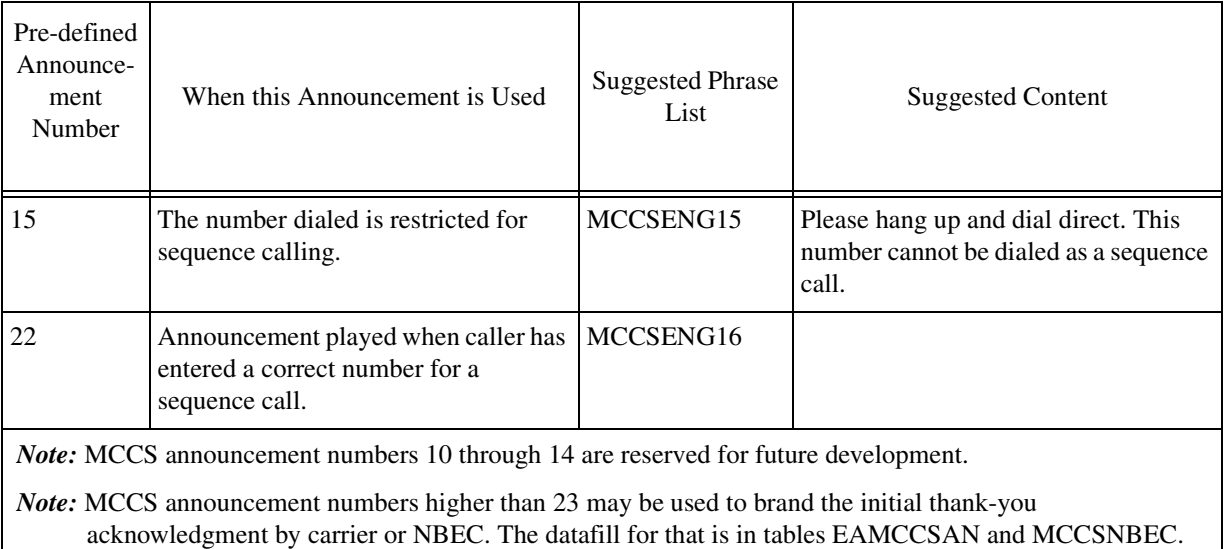

#### **Table 11: Pre-defined MCCS Announcements with Suggested Content**

Note that for some phrases, [Table 11](#page-2095-0) lists the same phrase name against several different announcement numbers or scenarios. The table shows the suggested content only once for each phrase name. The operating company can provision different phrases for some of the announcements that share the same phrase name in the table above. To do that,

- First record the new announcement on the DRAM(s) or provision it on the media servers.
- Then add datafill to table DRAMPHRS (using the DRAMREC CI) or ANNAUDID (manually) mapping a new phrase name defined by the operating company to the internal ID provisioned on the announcement server.
- Finally, datafill the new phrase in table ANNPHLST against the CLLI used for MCCS and the new MCCS announcement number.

Note also that [Table 11](#page-2095-0) shows a relatively inefficient scheme for using announcement store. It is based on the pre-recorded announcements that Nortel provides for DRAMs. If you do not plan to use these pre-recorded announcements, you may want to break out some of the sub-phrases that appear multiple times into their own phrases. For example, the sub-phrase "Please hang up and dial zero plus" appears in several different phrases. A separate recording could be created for that, and it could be included in the phrase lists for all of the announcements that begin that way.

If packet announcements are used for MCCS, the scheme for phrase names shown is [Table 11](#page-2095-0) can be efficient if the media server is provisioned with audio sequences for the announcements that contain common phrases. The sequence identifier is then the one datafilled in table ANNPHLST.

Copyright © 2006, Nortel Networks **2090** Nortel Networks Confidential

If both DRAM and packet members are used for MCCS (or for any other custom announcement type), be aware that the two kinds of members share the same tuple in table ANNPHLST.

#### **Automatic Coin Toll Service**

ACTS is a TOPS custom announcement type that can be used for coin call automation and also for the TOPS Time and Charges, Non-coin Notification, and TOPS Coin Tone Generation Test features.

ACTS announcements can be provided by DRAMs or by packet-based media servers in a hybrid solution with IP and ENET fabrics. The Media Server 2010 (MS 2010) and the Universal Audio Server (UAS) are examples of media servers.

For DRAMs, ACTS announcements can take the form of prerecorded phrases on circuit pack NT1X76AE. Alternatively, an operating company can record its own DRAM announcements for ACTS. Use the DRAMREC CI to define the phrases on a DRAM. All ACTS announcements are single-track.

For packetized ACTS announcements, the operating company provides the recordings and provisions them on the media servers using the Announcement Provisioning Server (APS). After that, tables ANNAUDID, CLLI, ANNS, ANNMEMS, and ANNPHLST must also be datafilled in the CM.

ACTS provides no secondary language support.

ACTS pre-defines custom announcement numbers 1 through 23. Through datafill in tables SPIDDB, EAACTSAN and/or ACTSNBEC, the operating company can specify that announcement numbers 24 and higher are to be used to customize the initial correct deposit and overdeposit "thank-you" acknowledgments for coin calls by Service Provider ID, interLATA carrier, or Non-Bell Exchange Company.

ACTS defines certain placeholder phrase names that are datafilled in table ANNPHLST but should not be datafilled in either DRAMPHRS or ANNAUDID. The following table shows the ACTS pre-defined placeholder phrase names.

| Placeholder Phrase Name | Meaning                                                     |
|-------------------------|-------------------------------------------------------------|
| <b>ACTS_VAR_CHARGE</b>  | Amount of money due.                                        |
| <b>ACTS_VAR_CREDIT</b>  | Amount of credit from overdeposit.                          |
| <b>ACTS_VAR_PERIOD</b>  | Time duration for charges or for notification.              |
| <b>ACTS_VAR_COIN</b>    | Denomination of coin to be deposited for coin test feature. |

**Table 12: ACTS use of placeholder phrases**

Copyright © 2006, Nortel Networks **2091** Nortel Networks Confidential

In addition to the placeholder phrases, Nortel recommends, but does not require, that the operating company use certain other phrase names for ACTS. These are shown in tables [13](#page-2099-0) and [14.](#page-2102-0) Those phrase names are added to table DRAMPHRS (using the DRAMREC CI) or ANNAUDID (manually, after provisioning the media servers) before they are datafilled in table ANNPHLST.

The following table shows the pre-defined ACTS announcement numbers, the scenario in which each is used, and the suggested phrase list for each. The table shows the announcement numbers in an order that is logical in terms of call flow, rather than listing them in order by announcement number.

Note: Suggested content for the non-variable phrase names is shown in [Table 14](#page-2102-0).

<span id="page-2099-0"></span>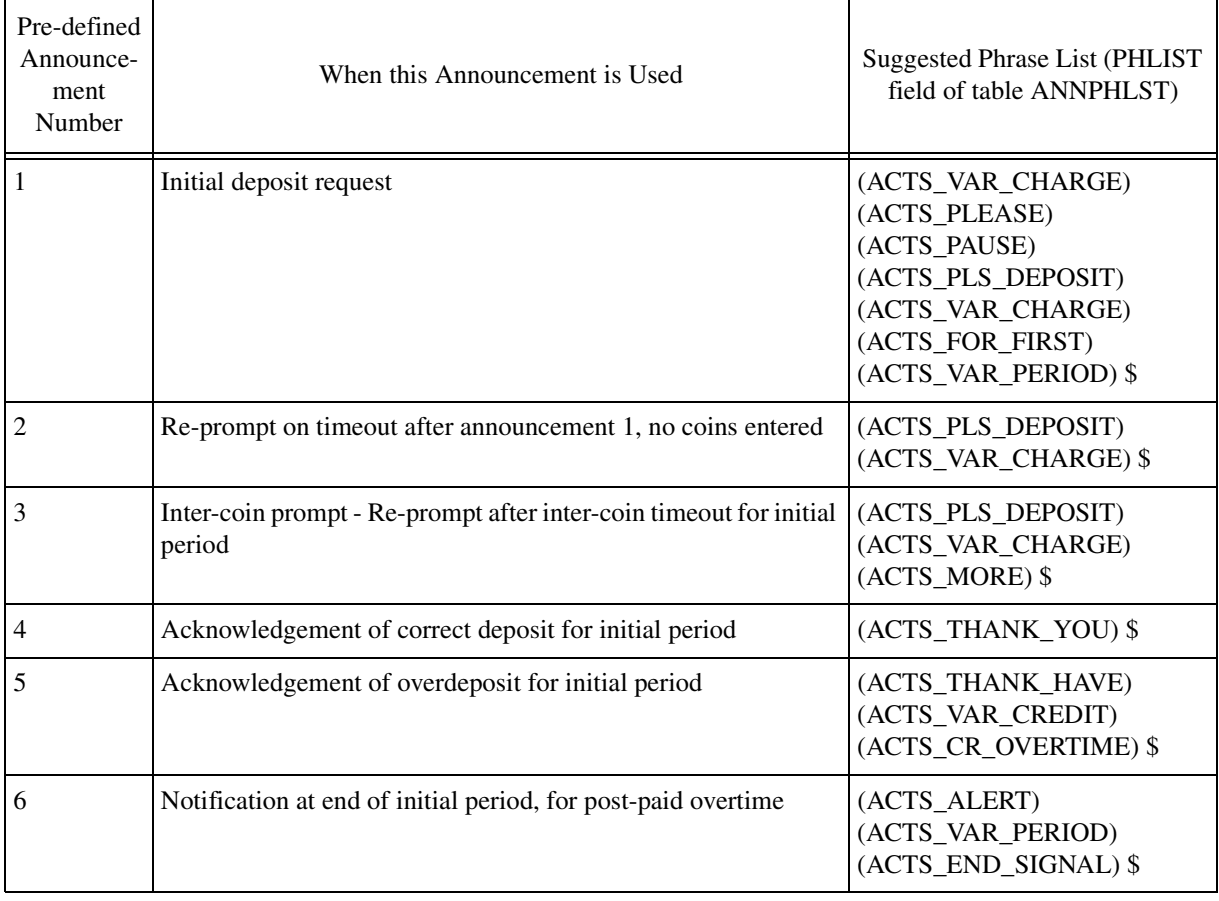

#### **Table 13: Pre-defined ACTS announcements with suggested phrase lists**

Copyright © 2006, Nortel Networks **2092** Nortel Networks Confidential

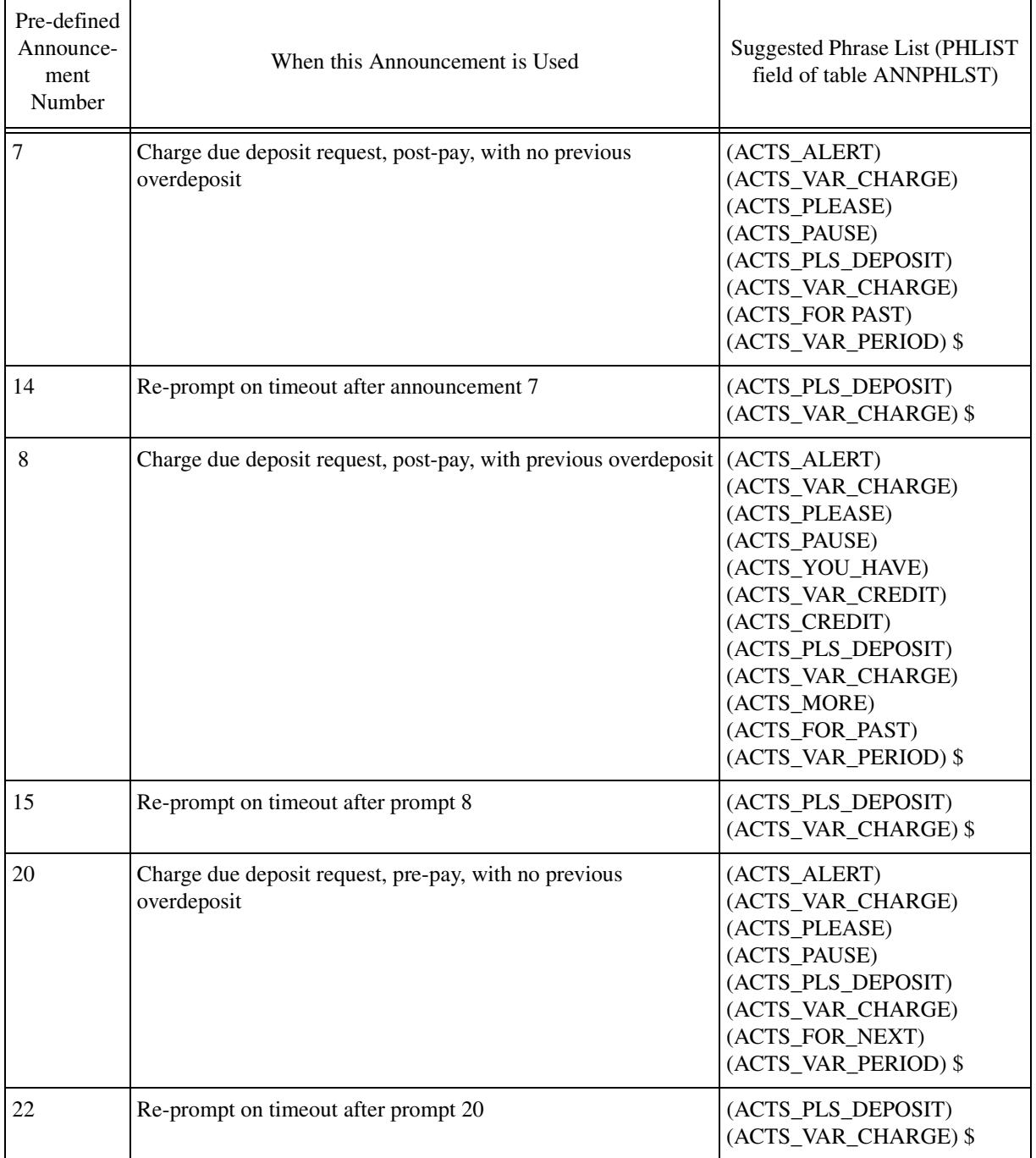

### **Table 13: Pre-defined ACTS announcements with suggested phrase lists**

Copyright © 2006, Nortel Networks **2093** Nortel Networks Confidential

 $\overline{\phantom{a}}$ 

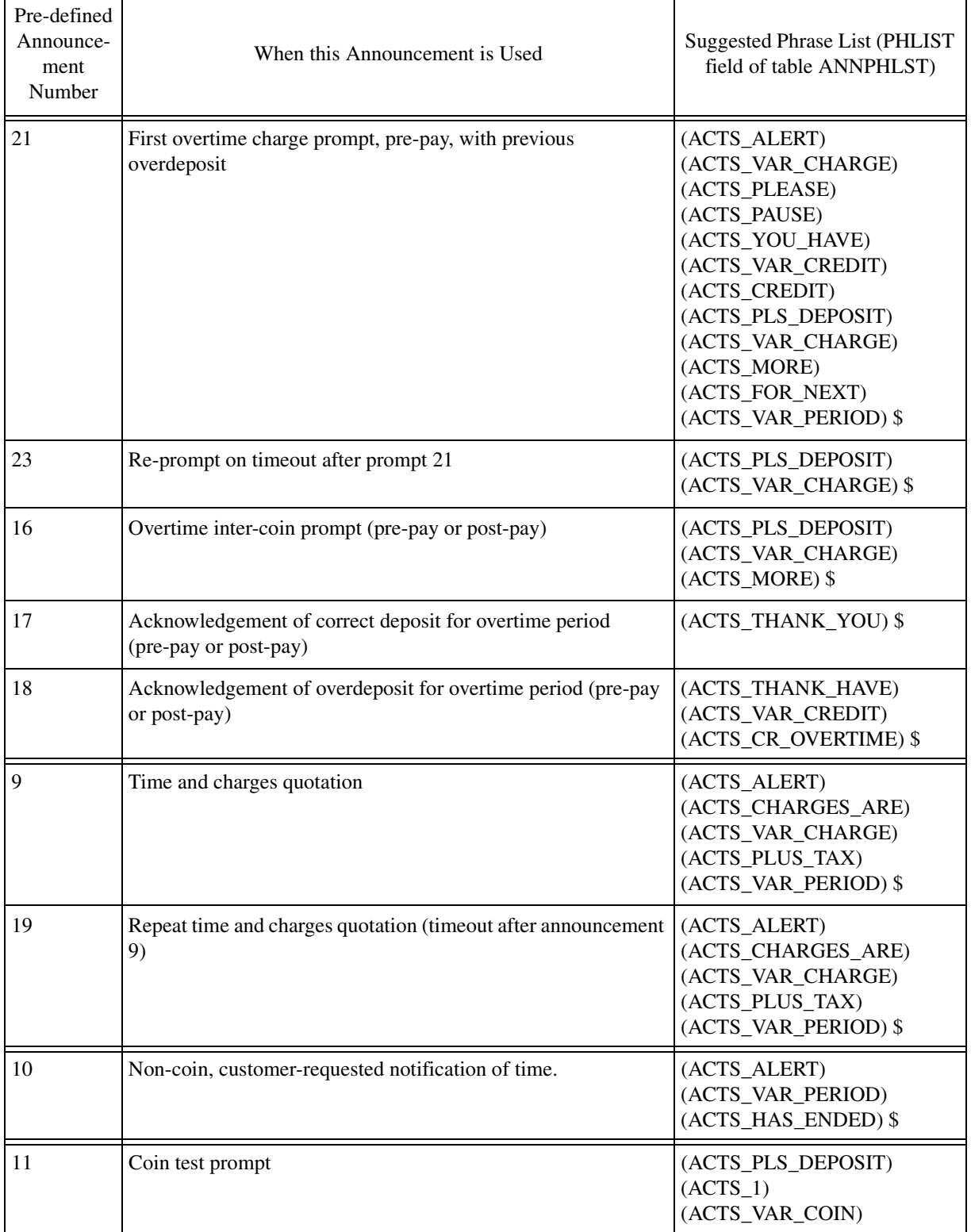

### **Table 13: Pre-defined ACTS announcements with suggested phrase lists**

Copyright © 2006, Nortel Networks **2094** Nortel Networks Confidential

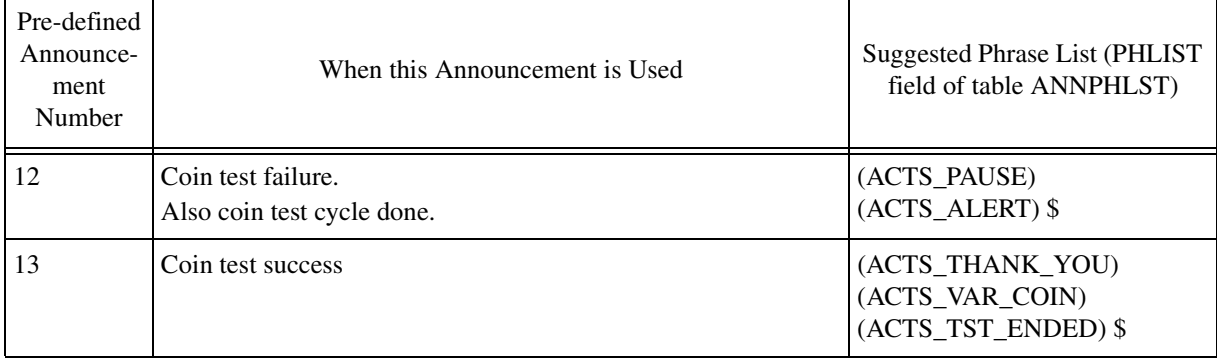

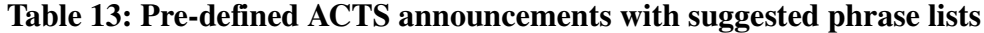

You do not have to use the exact phrase lists that are suggested in the table above, but it is important that placeholder phrases be datafilled only for the announcements for which they make sense and are shown in the table. For example, it would be an error to datafill placeholder phrase ACTS VAR CREDIT in announcement 1, the initial deposit request.

One reason you might want to define your own phrase names would be to play a different "thank-you" acknowledgment for announcement 4 than for announcement 17. To provision different announcements:

- First record the new announcement on the DRAM(s) or provision it on the media servers.
- Then add datafill to table DRAMPHRS (using the DRAMREC CI) or ANNAUDID (manually) mapping a new phrase name defined by the operating company to the internal ID provisioned on the announcement server.
- Finally, datafill the new phrase in table ANNPHLST against the CLLI used for ACTS and the ACTS announcement number.

The following table shows the suggested content for the phrase names from [Table 13](#page-2099-0). It does not include the placeholder phrase names, for which variable substitution occurs before the audio identifiers are determined. It also does not include the pre-defined phrase names that are substituted for placeholder phrases.

#### <span id="page-2102-0"></span>**Table 14: Suggested content for ACTS phrases, other than those used for placeholder substitution**

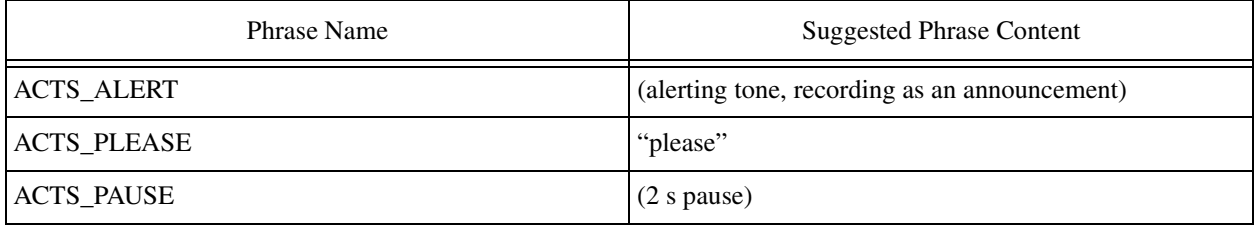

Copyright © 2006, Nortel Networks **2095** Nortel Networks Confidential

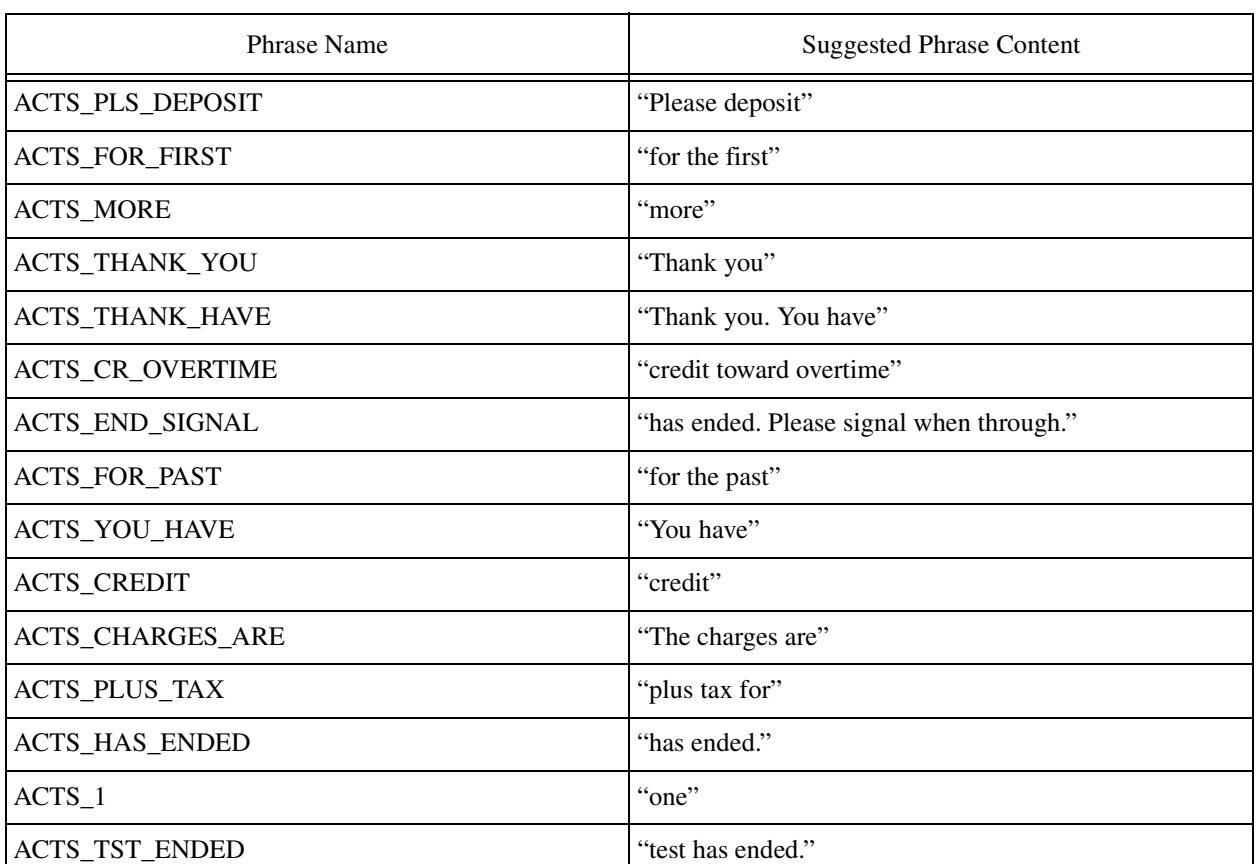

#### **Table 14: Suggested content for ACTS phrases, other than those used for placeholder substitution**

*Note:* The ACTS phrases shown in the tables in this section are not the complete list of phrases that must be present in table DRAMPHRS or ANNAUDID to support ACTS. Tables DRAMPHRS (legacy) and ANNAUDID (packet) must also include certain phrases to support variable substitution. Variable substitution is done differently for packet announcements than for DRAM announcements. Section "Automatic Coin Toll Service" in "DMS-100 Family NA100 Translations Guide" lists all the phrases that must be provisioned on DRAMS if legacy announcements are used for ACTS, and these include the ones used for variable substitution. If packet announcements are used, refer to ["ACTS" on page 2077](#page-2087-0) of this document.

#### **Auxiliary Operator Service System**

The AOSSVR custom announcement type is no longer supported. It was used with TOPS MP positions, which are no longer supported.

#### **3.5.2.2.8 Translation verification and other tools**

Unchanged.

**Copyright © 2006, Nortel Networks <b>2096** Nortel Networks Confidential

# **3.6 Service Orders (SO) (CM & SESM)**

No impact.

# **3.7 Software optionality control (SOC)**

This feature is not controlled by SOC. Note however that some of its prerequisite configuration is SOC controlled. Refer to ["Hardware and](#page-2080-0)  [Software Requirements" on page 2070](#page-2080-0) for information about the feature's prerequisites.

# **3.8 Element Management**

No impact.

# **3.9 User interface changes**

No impact.

# **3.10 OSSGate Interface Changes**

No impact.

## **3.11 Security**

No impact.

# **3.12 Configuration Walkthrough**

See ["Initial Configuration" on page 2071](#page-2081-0).

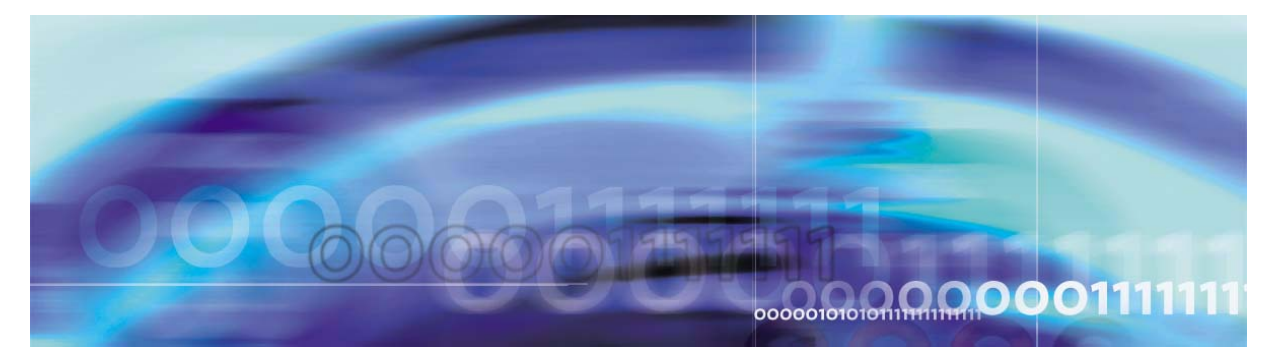

Copyright © 2006, Nortel Networks Nortel Networks Confidential

# **Chapter 4: International-only features**

# **Publication History**

#### **January 2006**

Version 01.04, re-release of the Standard version of this document for ISN09 FVS. No changes were made to the International section of this document.

#### **September 2005**

Version 01.03, re-release of the Standard version of this document for ISN09 due to churn. The following features have been added since the first Standard release.

Under Call Server 2000:

- A00009165, USP Offline Routesets without Alarms
- A00009282, Emergency Stand Alone (ESA) International Support for MG9KEM
- A00010168, H.323 support for COnnected Line Presentation/COnnected Line Restriction (COLP/COLR)

Under World Trade:

- A00006663, DDRM Alarms and Audits
- A00006664, DDRM Line Testing
- A00006665, DDRM ESA Support
- A00009145, Record Feature Usage
- A00009216, JI-ISUP to Base ETSI ISUP V2 Mapping Enhancement

#### **June 2005**

Version 01.02, release of the Standard version of this document for ISN09. Feature A00011363, International H.323 2CLI (Calling Line Identity) Support has been added since the Preliminary release.

Copyright © 2006, Nortel Networks **2098** Nortel Networks Confidential

The following features have been deferred to the SN09.1 release and have been removed from this document since the Preliminary release:

- A00009020, Australia Country Fit
- A00009037, Core Enhanced ESA for International MG9000
- A00009039, International MG9000 Line Test Support
- A00009282, Emergency Stand Alone (ESA) Multiple Level Precedence and Preemption (MLPP) for MG9KEM
- A00009297, Quality of Service Support of AAL2 and Timestamp

#### **April 2005**

Version 01.01, release of the Preliminary version of this document for ISN09.

#### **Overview**

This chapter supports Nortel's International Carrier VoIP Solutions ISN09 release. It describes ISN09 features that affect inputs to or outputs from the solutions. These changes, therefore, affect the use of the Operations Support System (OSS) for ISN09. The document includes copies of feature descriptions used in software design.

**Information in this document is believed to be accurate at the time of publication, but it is subject to change. Use of this document should be restricted to resource planning and estimating for ISN09. DO NOT use this document to make changes to existing software.**

#### **How the International section is organized**

This section of the document is divided into the following areas:

- *International activities mapping tables*. These tables relate the activity identifier associated with each International-only feature to:
	- the product/application/network element, or market area affected
	- affected software object types (data schema, for example)
- *International features list*. This list shows ALL features applicable for the International market. Therefore, it includes both International-only features as well as features that apply to both the International and North American markets.
- *New or changed* for ISN09. This section provides a table for each software object type, as follows:
	- Office parameters
- Logs and alarms
- Operational and Performance Measurements (OMs and PMs)
- Data Schema tables or MIBs
- User Interface (commands)
- Service Orders (Servord+)
- AMA/billing
- Software Optionality Control (SOC)

Each table gives a summary of the changes caused per feature. Within each table, features are arrranged by product/application, network element, or market and then in numeric order by the ACTID of the feature which creates new information or causes the change.

• *Feature descriptions*. This section provides feature descriptions, based on design documents, limited to International-only features. Features that apply to both the International and North American markets may be found in Chapter 3 which contains North American market feature descriptions. The feature descriptions in Chapter 3 are organized by product/application/ network element. The feature descriptions in Chapter 4 (this chapter) are grouped first by CS 2000 features and then by World Trade features. Within each group, the features are arranged in numeric order by ACTID.

# **ISN09 Activity mapping tables**

#### **Introduction**

This document contains advance information about differences in operations, administration, maintenance, and provisioning (OAM&P) for International Release ISN09. The purpose of this document is to provide early information about new, modified or deleted items related to OSS-impacting areas.

The table below shows the mapping from the activity identifier (ACTID) associated with each new feature to the following:

- the associated product, application, network element, or market
- the international solution that the feature affects, of the following:
	- International PT-AAL2
	- International PT-IP
	- International IAC
	- International IAW
	- International UA-IP
	- International DMS
	- International CHS
- the software object type or area that the feature affects, of the following:
	- Logs/faults
	- Data schema tables/MIBs
	- Office parameters
	- Service orders (ServOrd)
	- User interface/human-machine interface
	- Operational and performance measurements (OMs/PMs)
	- Automatic Message Accounting (AMA)/billing
	- Software Optionality Control (SOC)

# **Activity Mapping Table: Solutions Affected**

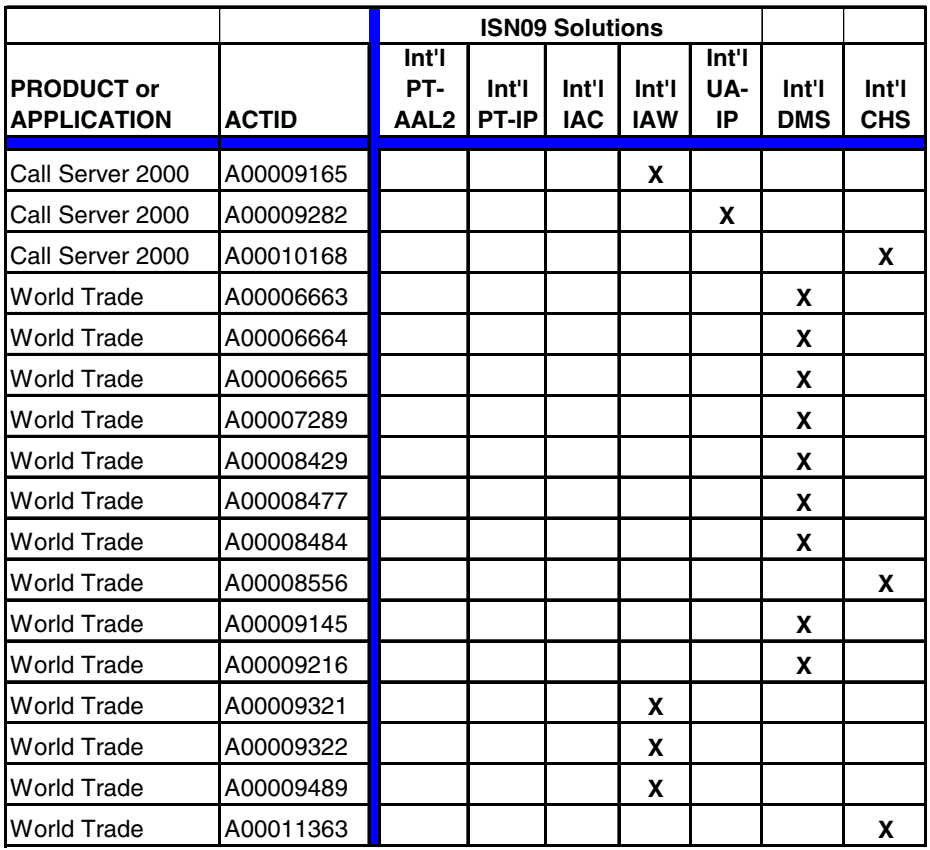

# **Activity Mapping Table: Software object types or areas impacted**

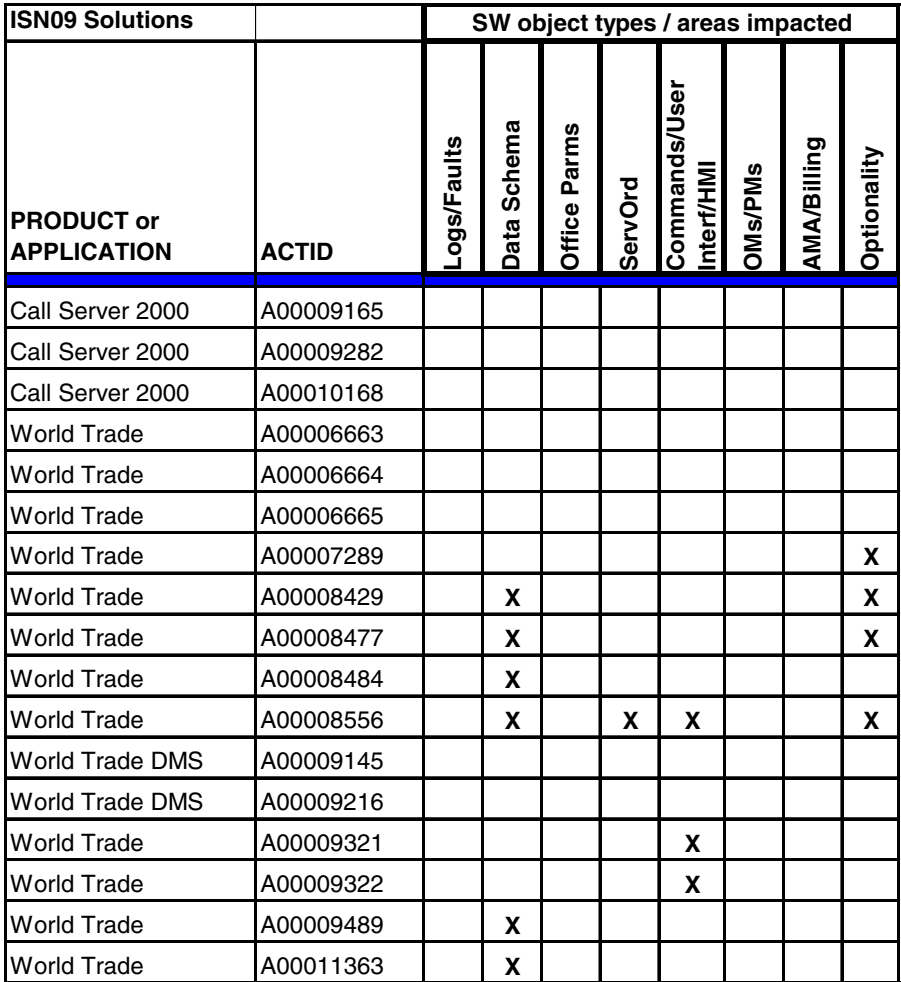

# **International Features List**

## **Introduction**

The following table shows ALL features applicable for the International market. Therefore, it includes both International-only features as well as features that apply to both the International and North American markets.

#### **Features for International Solutions**

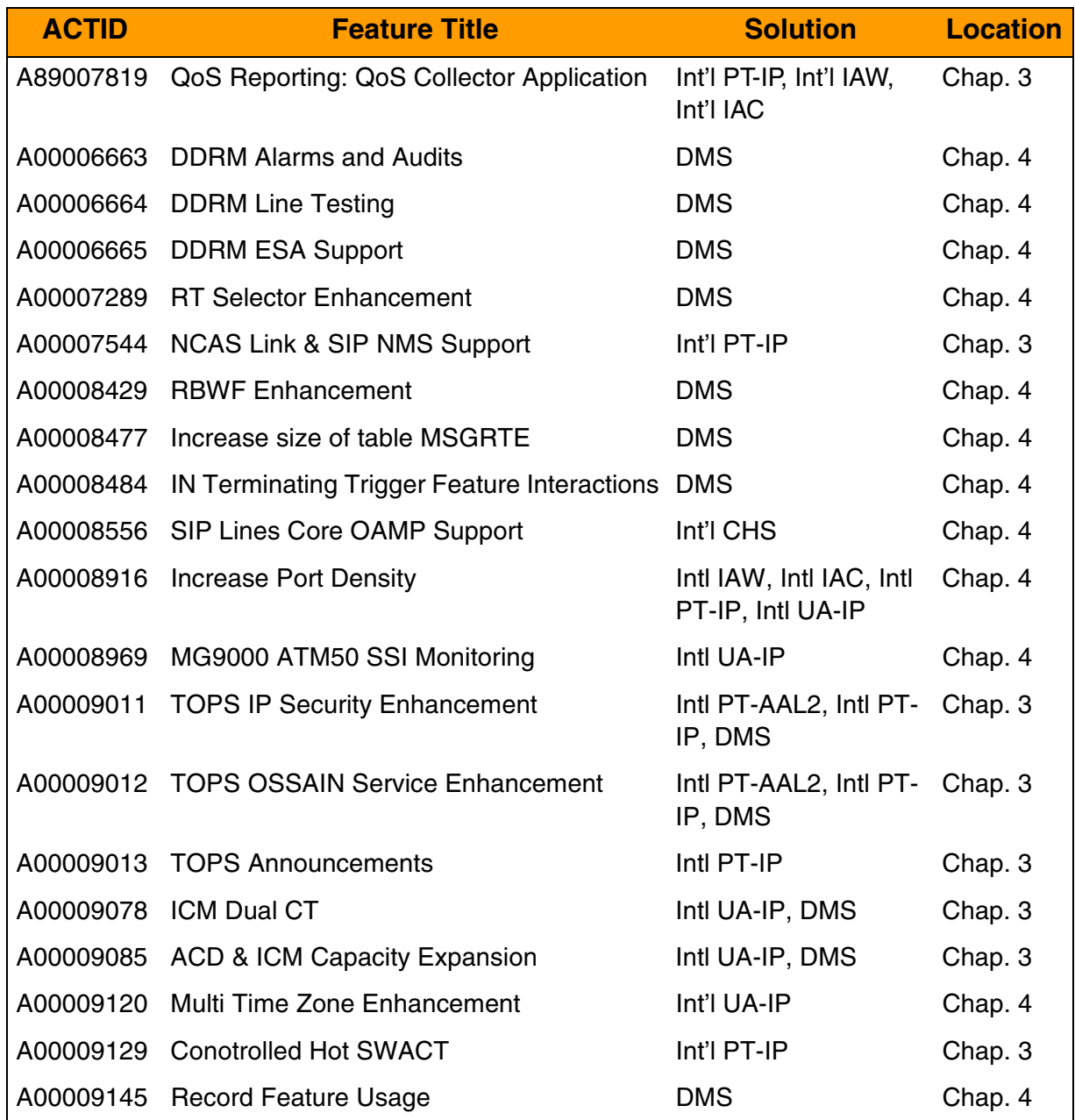

Copyright © 2006, Nortel Networks **2104** Nortel Networks Confidential

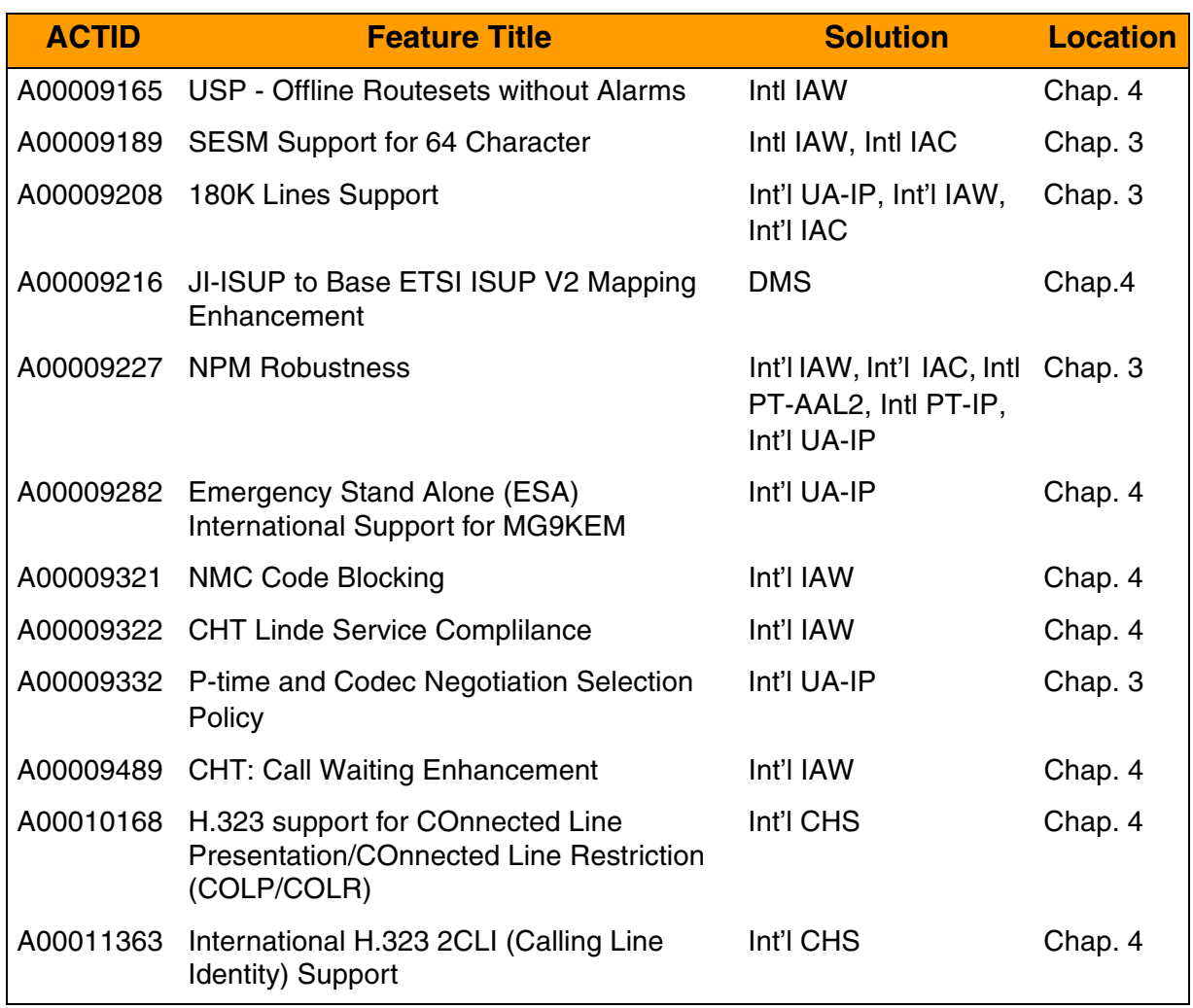

# **New and Changed for ISN09**

#### **Introduction**

This section of the document contains tables which give an overview of the feature-based changes occurring in this International release for the following areas:

- Office parameters
- Logs/faults
- Operational measurements (OMs) and performance measurements (PMs)

- Data Schema tables or MIBs
- User interface (commands)
- Service Order (Servord+)
- AMA/billing
- Software Optionality Control (SOC)

Within each table, the changes are arranged by associated product, and then in numeric order by the activity identifier (ACTID) of the feature which creates new information or causes the change.

#### **Office Parameter changes overview**

The following office parameters are new or changed for ISN09. More complete descriptions appear in the Feature Descriptions section of this document.

#### **Summary of new or changed Office Parameters**

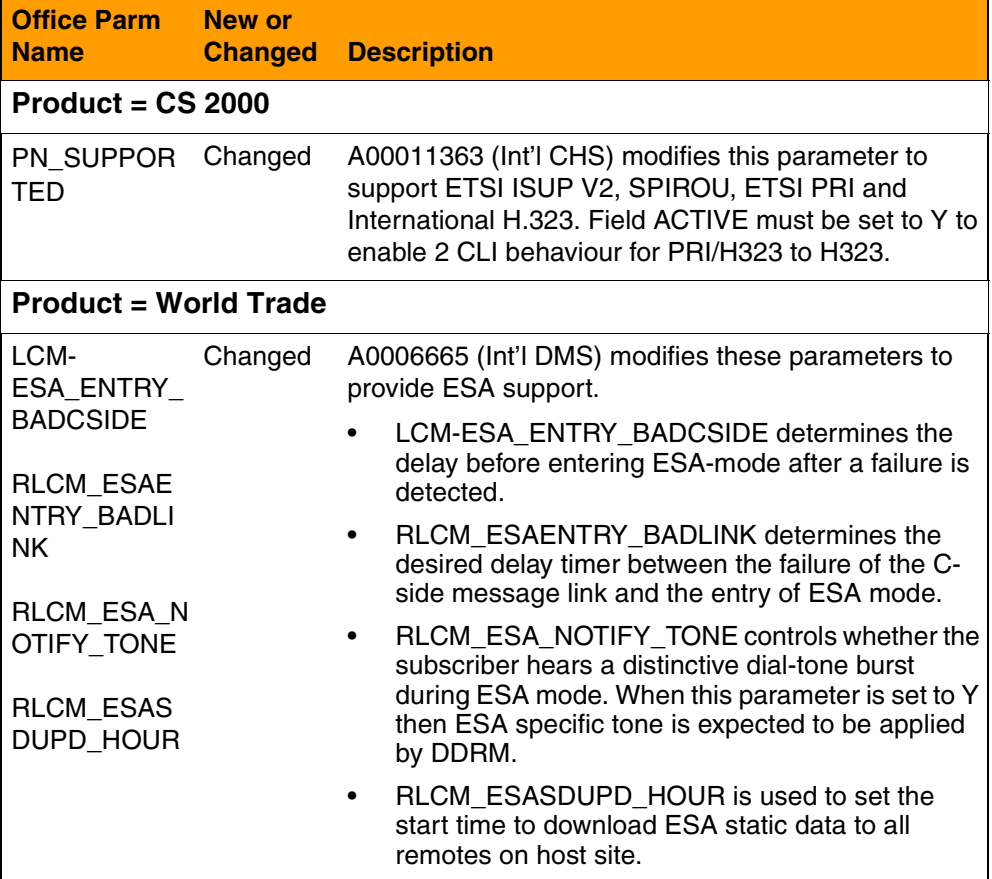

# **Logs/faults changes overview**

The following logs or faults are new or changed for ISN09. More complete descriptions appear in the Feature Descriptions section of this document.

#### **Summary of new or changed Logs/Faults for ISN06**

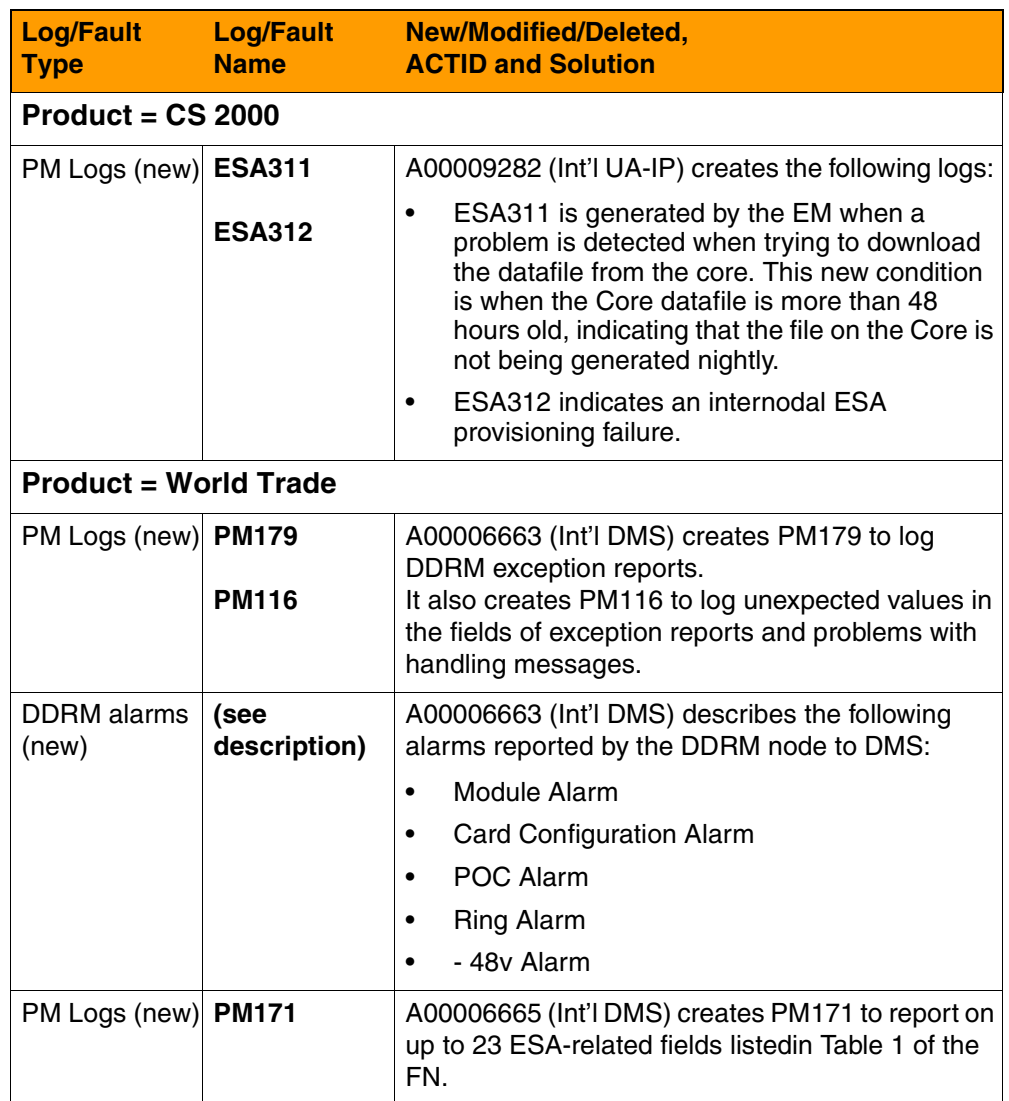

Copyright © 2006, Nortel Networks **2107** Nortel Networks Confidential

# **Operational Measurements/Performance Measurement changes overview**

No new or changed OMs or PMs are seen in these features for ISN09.

#### **Summary of new or changed OMs/PMs**

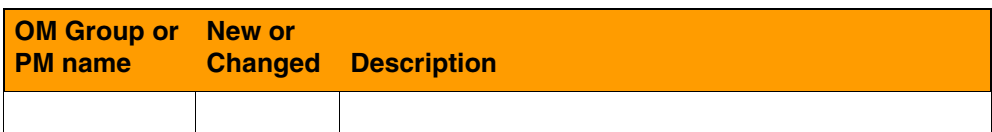

# **Data Schema tables/MIBs changes overview**

The following Data Schema tables or MIBs are new or changed for ISN09. More complete descriptions appear in the Feature Descriptions section of this document.

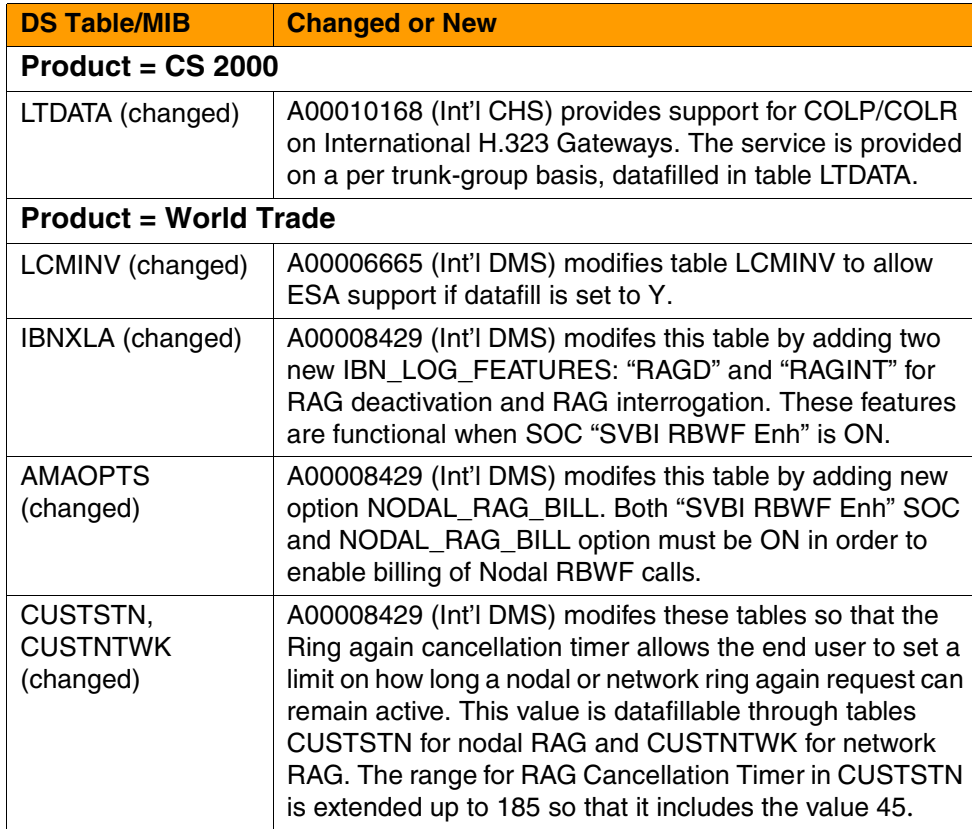

#### Copyright © 2006, Nortel Networks **2108** Nortel Networks Confidential

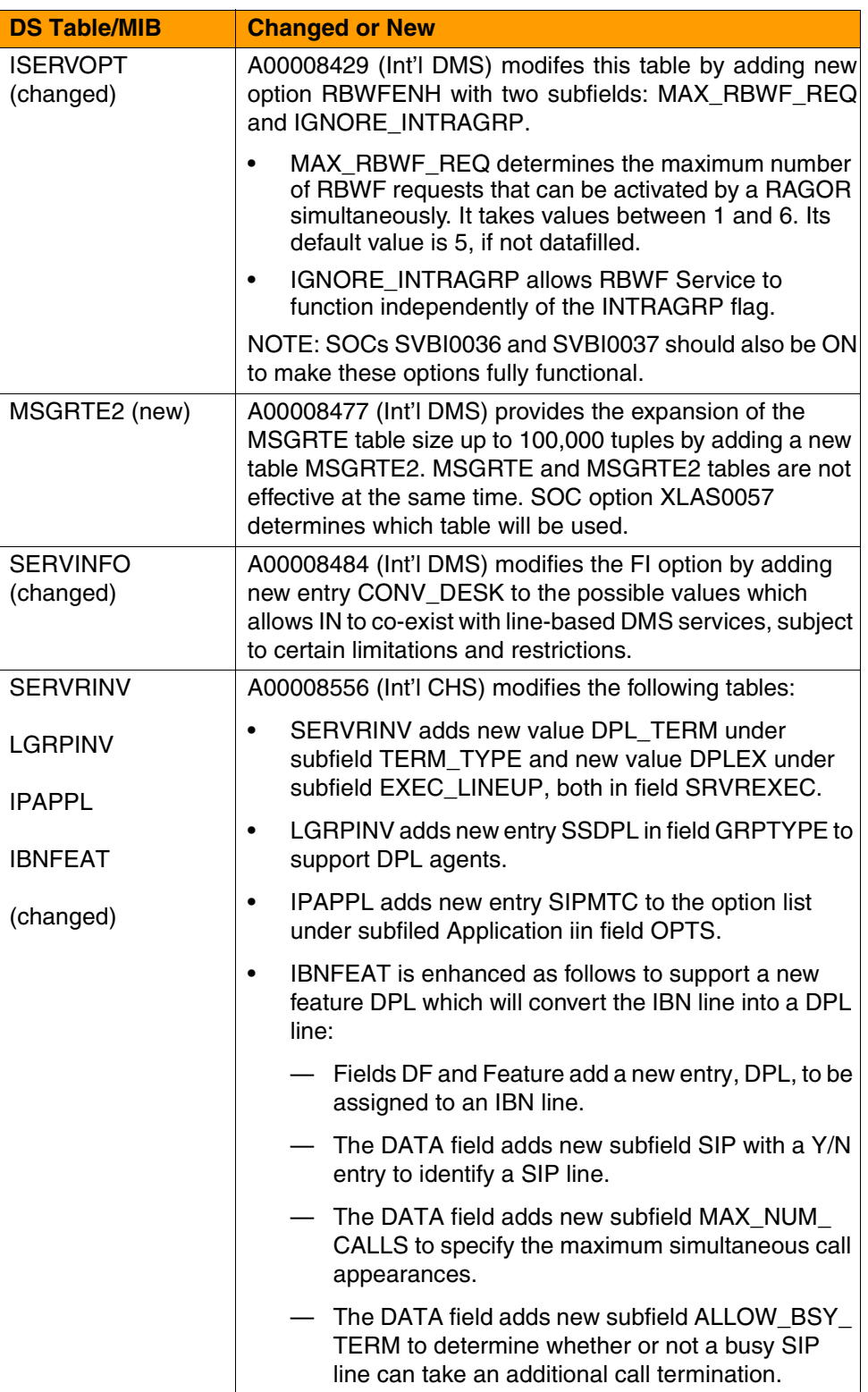

#### Copyright © 2006, Nortel Networks **2109** Nortel Networks Confidential

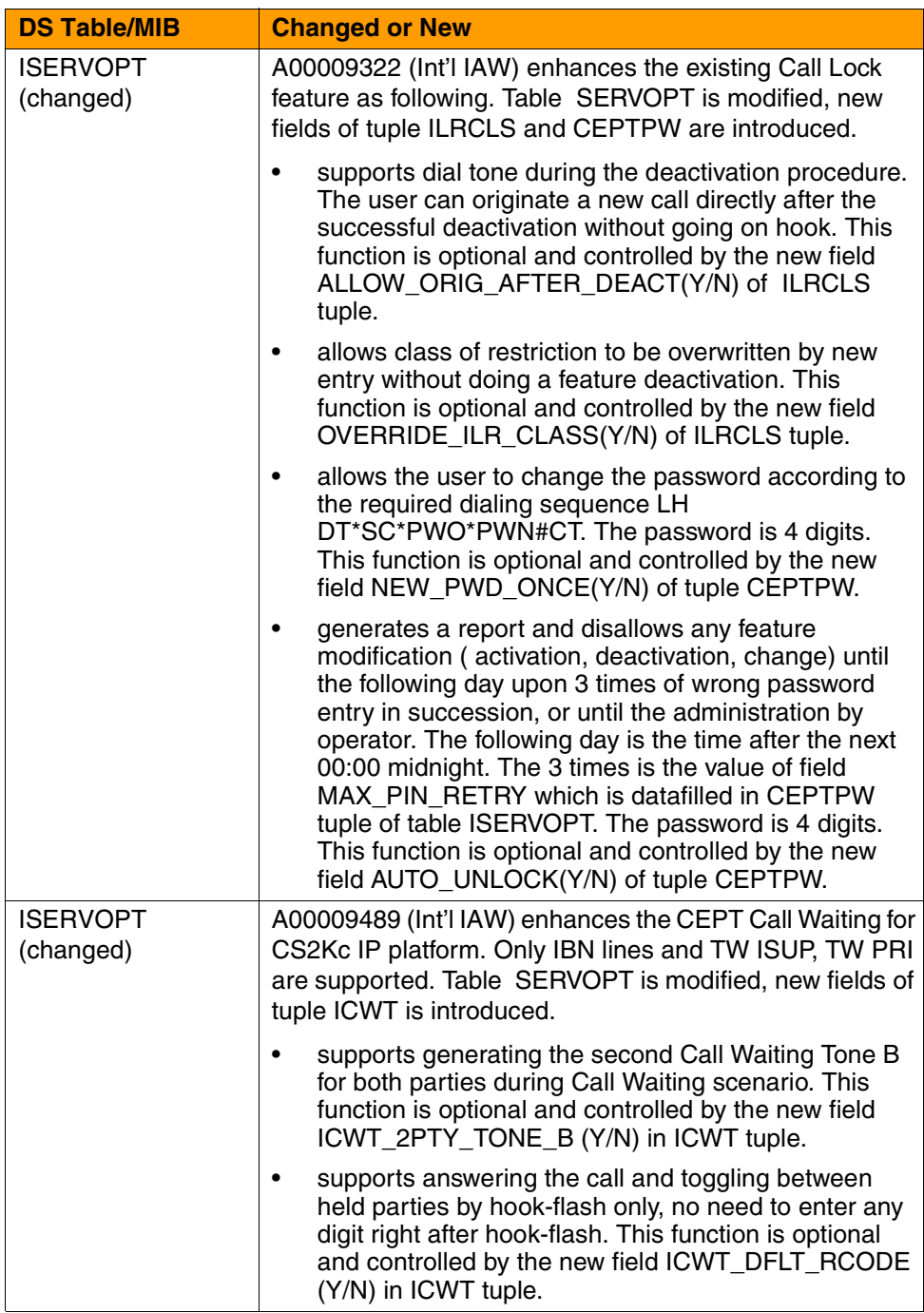

#### Copyright © 2006, Nortel Networks **2110** Nortel Networks Confidential

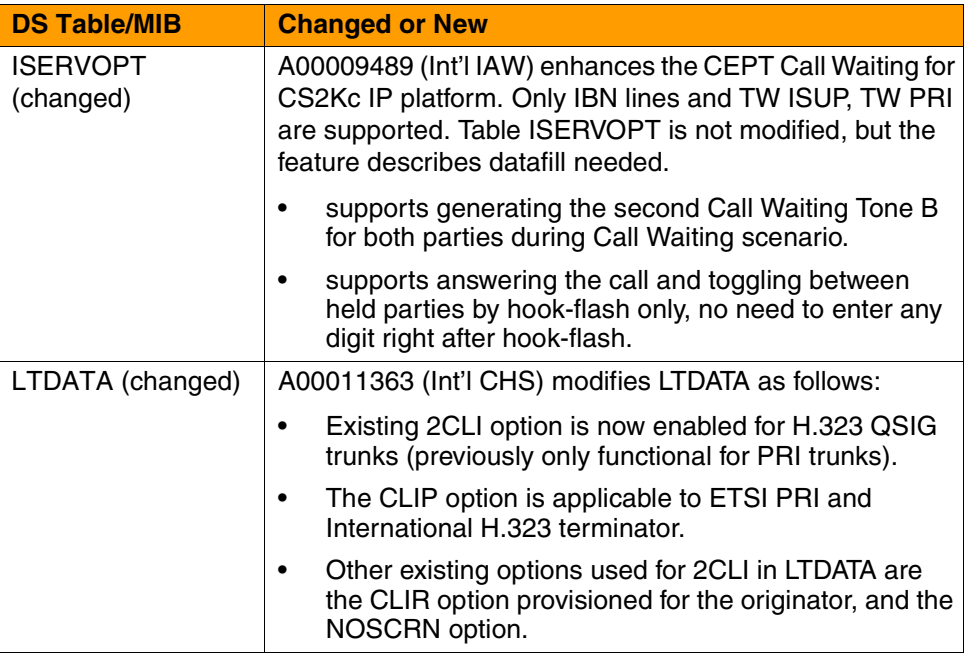

# **User Interface (commands) changes overview**

The following User Interface GUIs or Commands are new or changed for ISN09. More complete descriptions appear in the Feature Descriptions section of this document,

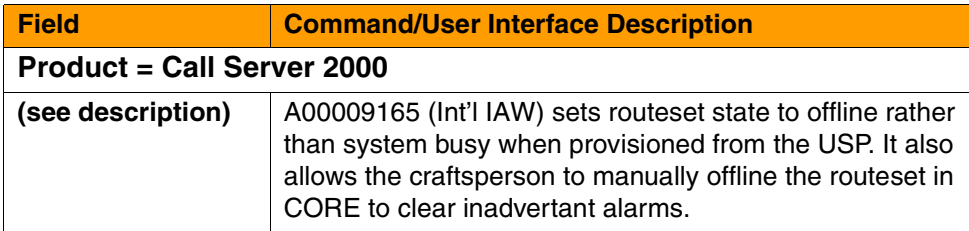

### Copyright © 2006, Nortel Networks **2111** Nortel Networks Confidential

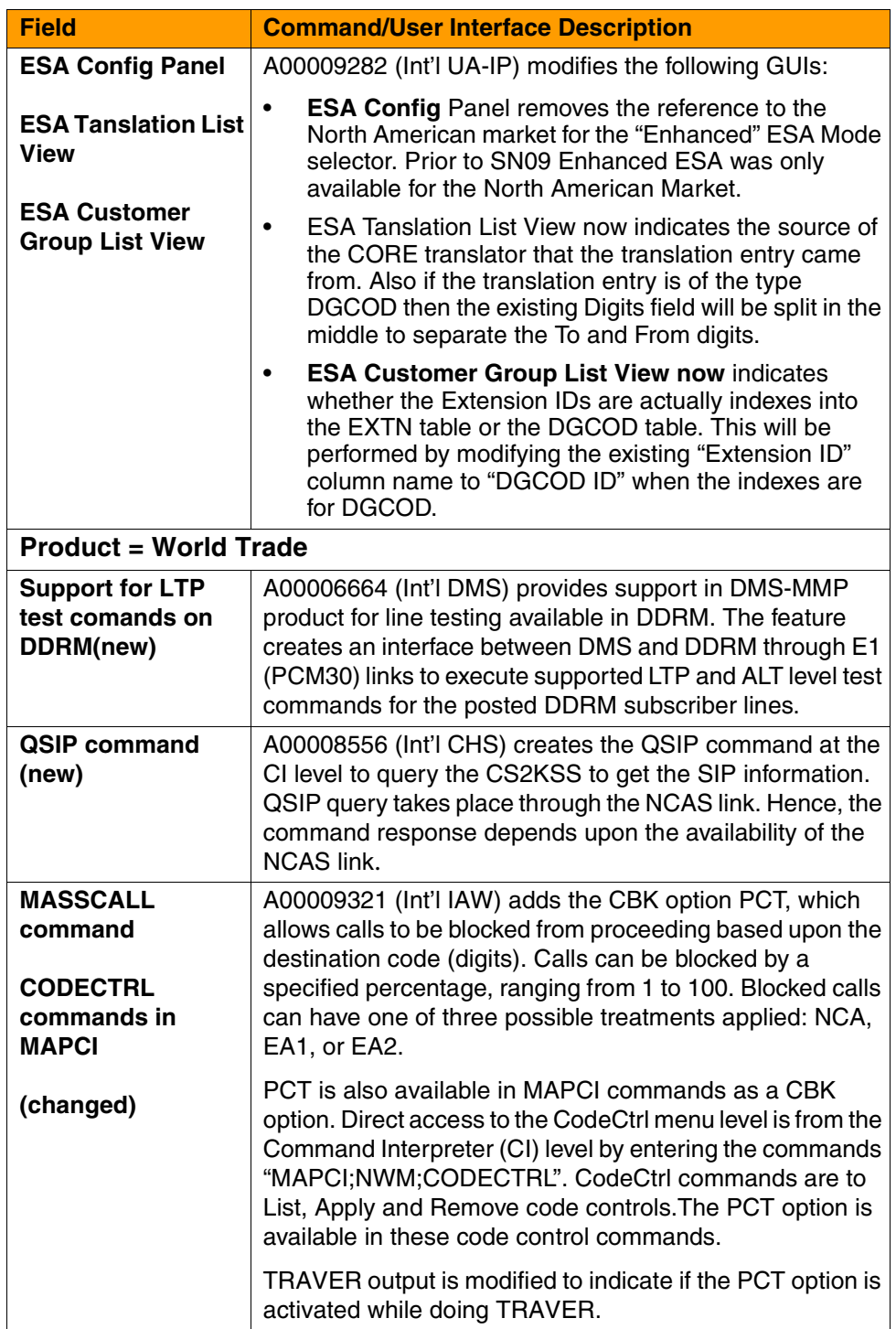

#### Copyright © 2006, Nortel Networks **2112** Nortel Networks Confidential

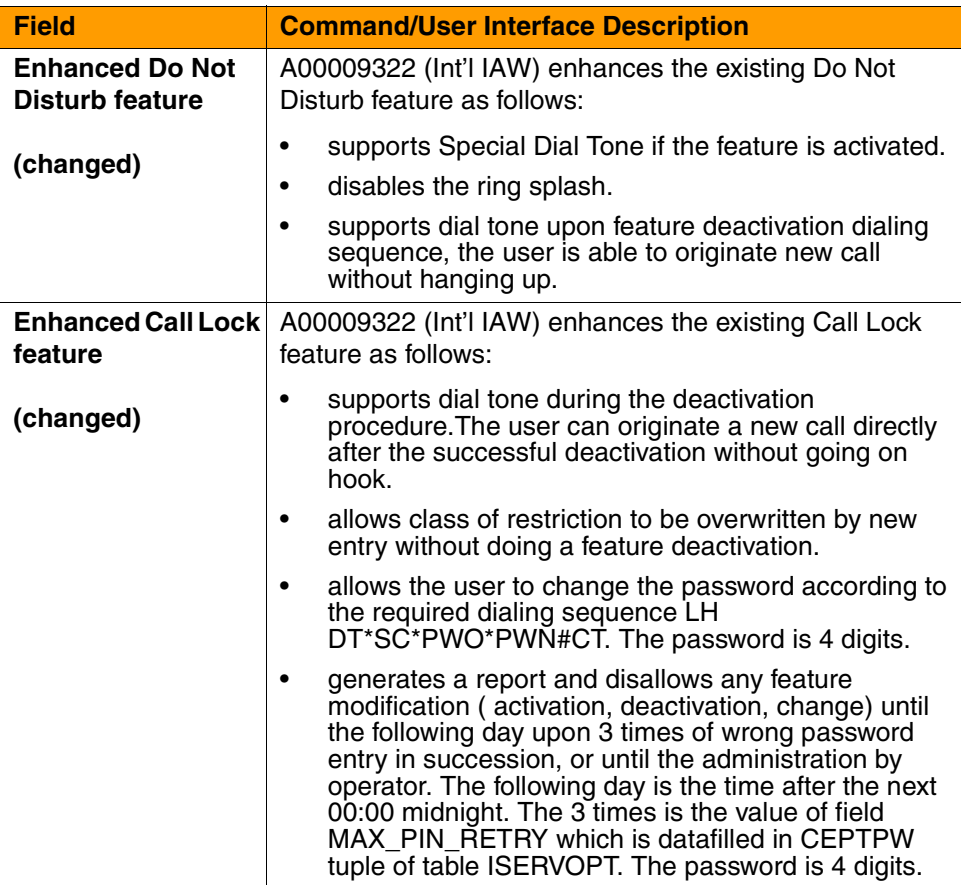

# **Service Order changes overview**

The following Service Order information is new or changed for ISN09. More complete descriptions appear in the Feature Descriptions section of this document..

#### **Summary of new or changed Service Orders**

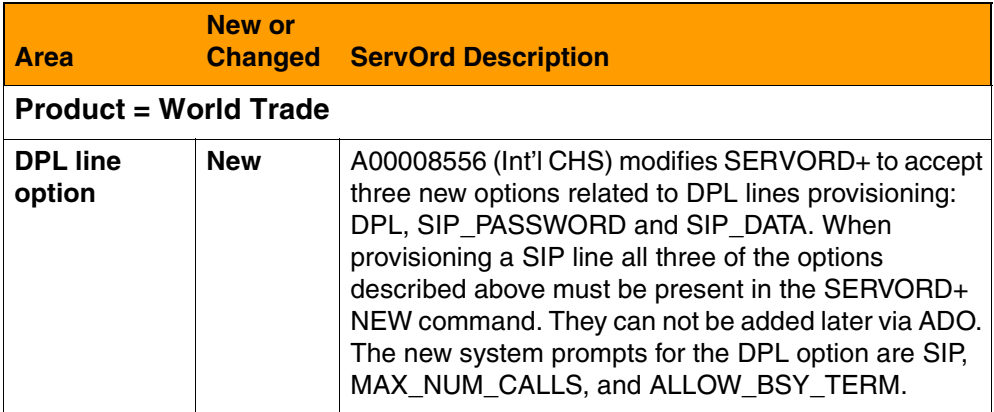

Copyright © 2006, Nortel Networks **2113** Nortel Networks Confidential

# **AMA/billing changes overview**

The following AMA/Billing information is new or changed for ISN09. More complete descriptions appear in the Feature Descriptions section of this document.

#### **Summary of new or changed AMA/billing**

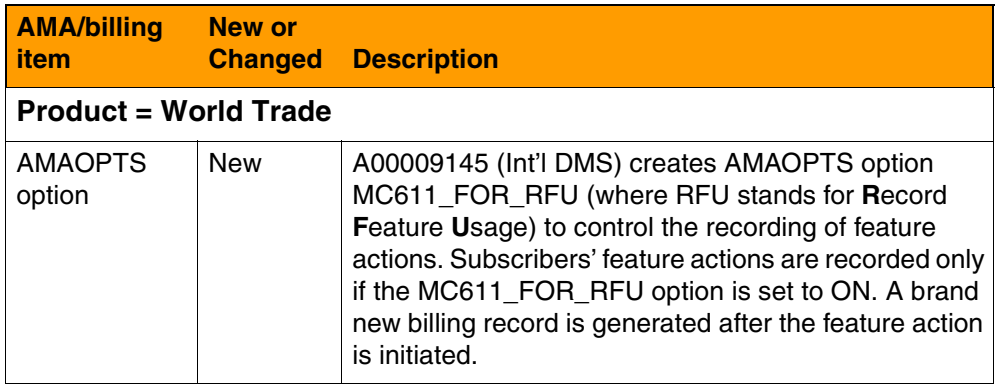

# **Software Optionality Control (SOC) changes overview**

The following SOC information is new or changed for ISN09. More complete descriptions appear in the Feature Descriptions section of this document.

#### **Summary of new or changed SOCs**

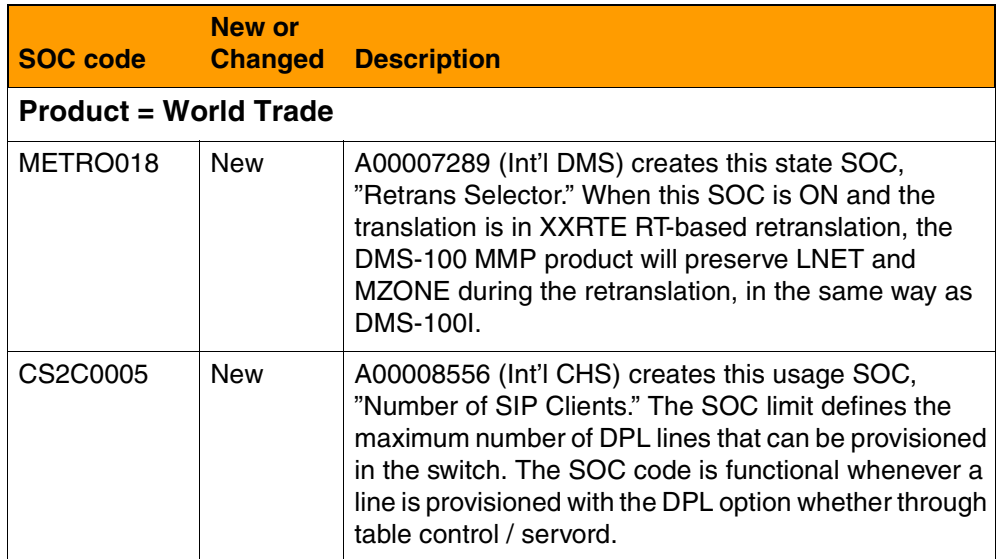

#### Copyright © 2006, Nortel Networks **2114** Nortel Networks Confidential

 $\blacksquare$ 

#### **Summary of new or changed SOCs**

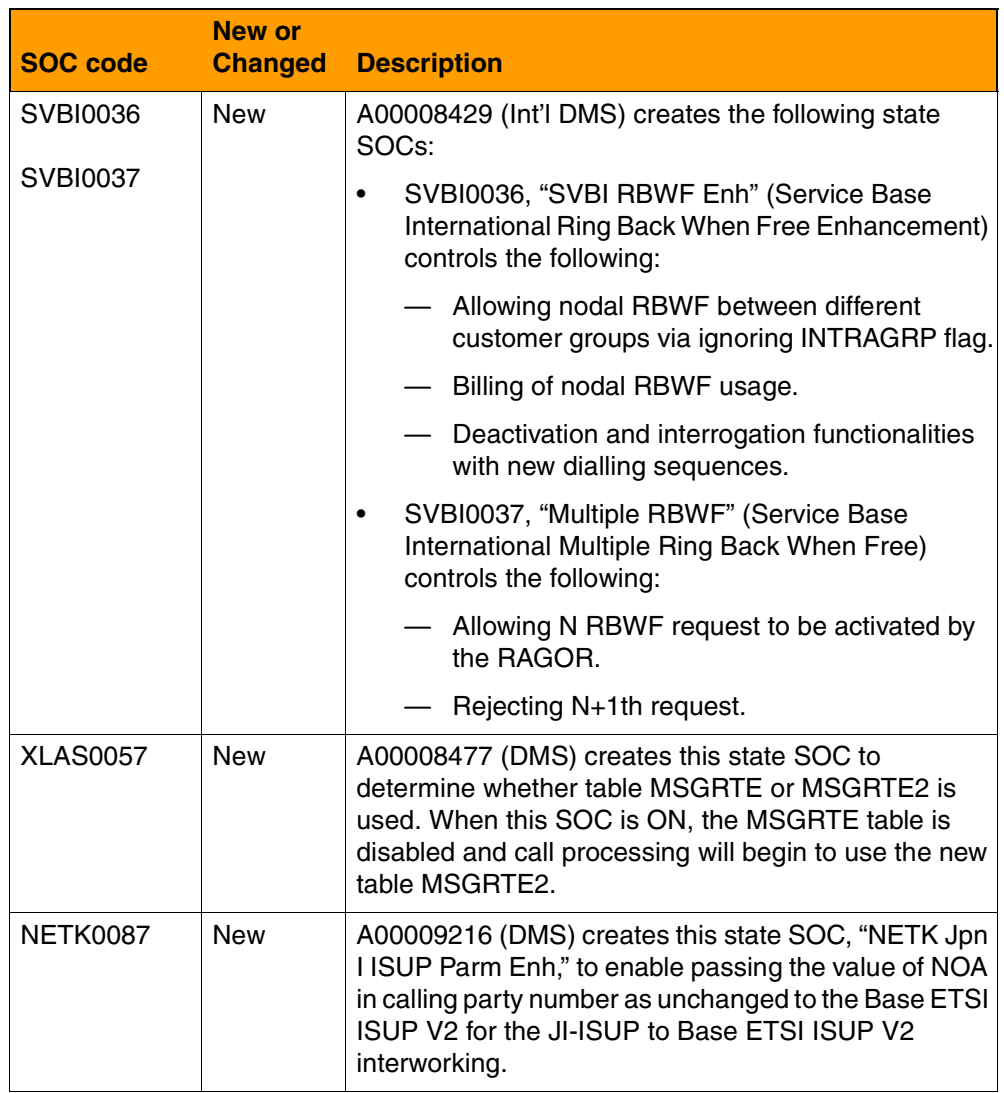

# **ISN09 Feature Descriptions**

*Product = Call Server 2000*

# **A00009165 -- USP - Offline Routesets without Alarms**

# **1: Applicable solution(s)**

Int'l IAW

### **1.1 Description**

Before this feature, if customer datafills new SS7 routesets in USP which acts as Signal Gateway, but does not wish to, or cannot for some reason, bring them into service immediately, CORE shows alarms for those routesets. The critical alarms caused by it masks other legitimate alarms, resulting in a signaling outage being overlooked.

This type of behavior is very typical for operator craftspersons. In large corporations, the addition of SS7 routesets can be a multi-company activity, where schedules have to be coordinated and resources have to be used as they become available.

The purpose of this feature is to eliminate this kind of alarms found on XA-CORE switch, and provide an OFFLINE state for routeset in CORE.

#### **1.1.1 Set the routeset to offline when it is provisioned from USP**

Before this feature, when the routeset is provisioned from USP, its state is set to system busy, then an alarm is generated.

In this feature, the state is set to offline when the routeset is just provisioned from USP.

#### **1.1.2 Enable the operation to offline a routeset in CORE**

When CORE receives a DUNA from SG for a routeset, the routeset state is set to SYSB, and an alarm is generated for it. But sometimes, operator wants to offline the routeset and would not expect any alarms on it.

In this feature, when the routeset is seen SYSB (system busy) in CORE , if operator thinks it should be in offline state, the routeset can be offline manually in CORE so that the additional alarm is cleared. This operation can not be done while the routeset is in-service in CORE.

When routeset is in offline state, it can be turn into man-busy state by the command BSY from craftsperson. When DUNA/DAVA/SCON message are
received while the corresponding routeset is in offline or man-busy state, these message are discarded.

When RTS command is run for a routeset by craftsperson, routeset state is set to SYSB, and send out a DAUD to USP to get the correct state.

#### **1.1.3 Routeset related with ASM can be deleted at USP only when it is at OFFL state in CORE.**

If the routeset is not at OFFL state at CORE, the request to delete it will be rejected by CORE, and the corresponding information will be given.

# **1.2 Hardware Requirements or Dependencies**

N/A.

# **1.3 Software Requirements or Dependencies**

N/A.

# **1.4 Limitations and restrictions**

Need operator to take more action to offline the routeset in CORE, and the additional alarm will exists before the action.

# **1.5 Interactions**

### **1.6 Glossary**

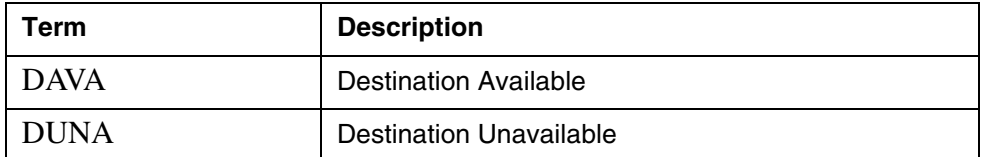

# *Product = CS 2000*

# **A00009282 -- Emergency Stand Alone (ESA) International Support for MG9KEM**

# *Functional Description*

**1: Applicable Solution(s)** Int'l UA-IP

Copyright © 2006, Nortel Networks **2117** Nortel Networks Confidential

# **1.1 Description**

SN08 Introduced Internodal ESA for North American (NA) Markets. This feature provided a Community of Interest (COI) for MG9000 nodes to communicate if unable to communicate with the GWC.

For SN09, this feature is to be expanded to include International markets. COI provisioning will be provided as is used for North America. This feature also removes the restriction that Enhanced ESA be only associated with North America.

International ESA allows the download of information necessary to support International Emergency Stand Alone (ESA) call processing across all native (non ABI) and ABI lines served by a single MG9000 for intra and internodal ESA.

# **1.2 Hardware Requirements or Dependencies**

None

# **1.3 Software Requirements or Dependencies**

This ESA activity on the MG9K is dependent upon two additional activities for successful completion and will be integrated together under an ICAF.

# **1.4 Limitations and restrictions**

- The ESA data from the core will be autonomously downloaded to the MG9000 only once every 24 hours.
- ESA data can be manually downloaded from the core and sent to individual VMGs.
- The MG9000 EM will not allow the modification of any ESA data retrieved from the core.

# **1.5 Interactions**

None

# **1.6 Glossary**

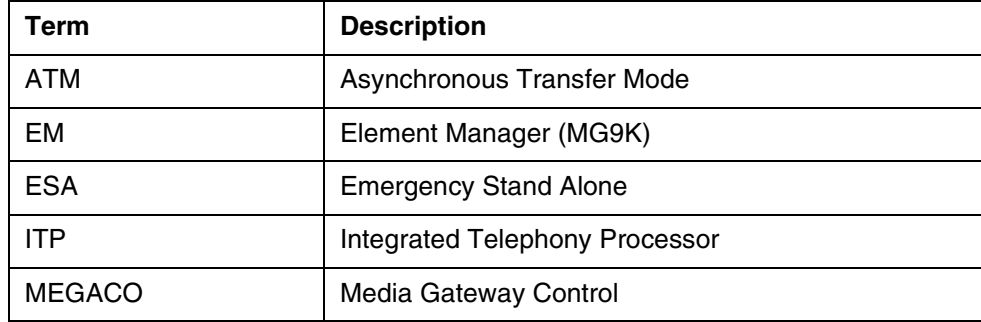

**Copyright © 2006, Nortel Networks <b>2118** Nortel Networks Confidential

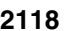

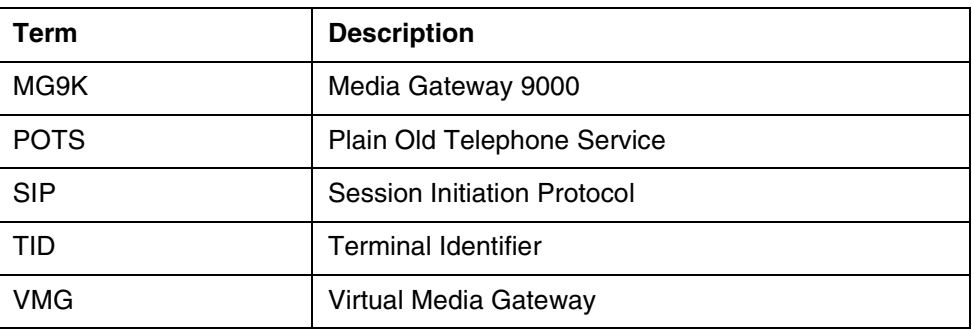

# **2: Fault Management for A00009282**

# **2.1 Fault management strategy**

The standard MG9k EM Fault Management strategy will apply to the faults for this feature. Alarms will be displayed by the MG9K EM Alarm Browser, logged in NT standard format to the SSPFS CUST logs and forwarded to northbound OSS.

# **2.2 Fault management tools and utilities**

Alarm Browser - Reports alarms from registered events. When an alarm is generated, it is displayed in the Alarm Browser along with the date and time, the NE Id, the resource (where the alarm was generated), the severity and probable cause. Highlighting the alarm displays the description of the alarm in the text box at the bottom of the Alarm Browser.

Log Adaptor - Generates logs from registered events. The log names and numbers are predetermined and are matched with the incoming event. A log with the corresponding name and number which contains the date, time, physical location, severity and any other pertinent information is generated and placed into a separate file.

# **2.3 Logs and Alarms**

No new alarms will be added. A new alarm reason will be generated for ESA download problems from the Core when the timestamp of the Core file is more than 48 hours old.

The alarm will be displayed at the Alarm Browser at the subnet as well as the well as the alarm browser for each corresponding network element. A log is also generated. Both are NE level alarms.

# **2.3.1 Explanation**

### **2.3.1.1 ESA311**

Title: Core Download Failed

Name: ESA

#### Copyright © 2006, Nortel Networks **2119** Nortel Networks Confidential

Description: This log is generated by the EM in when a problem is detected when trying to download the datafile from the core.

This new condition is when the Core datafile is more than 48 hours old, indicating that the file on the Core is not being generated nightly.

Severity: Minor

Event type: ESA Core Data Download

#### **2.3.2 Field descriptions**

## **2.3.2.1 ESA311 (nnEsaCoiFault)**

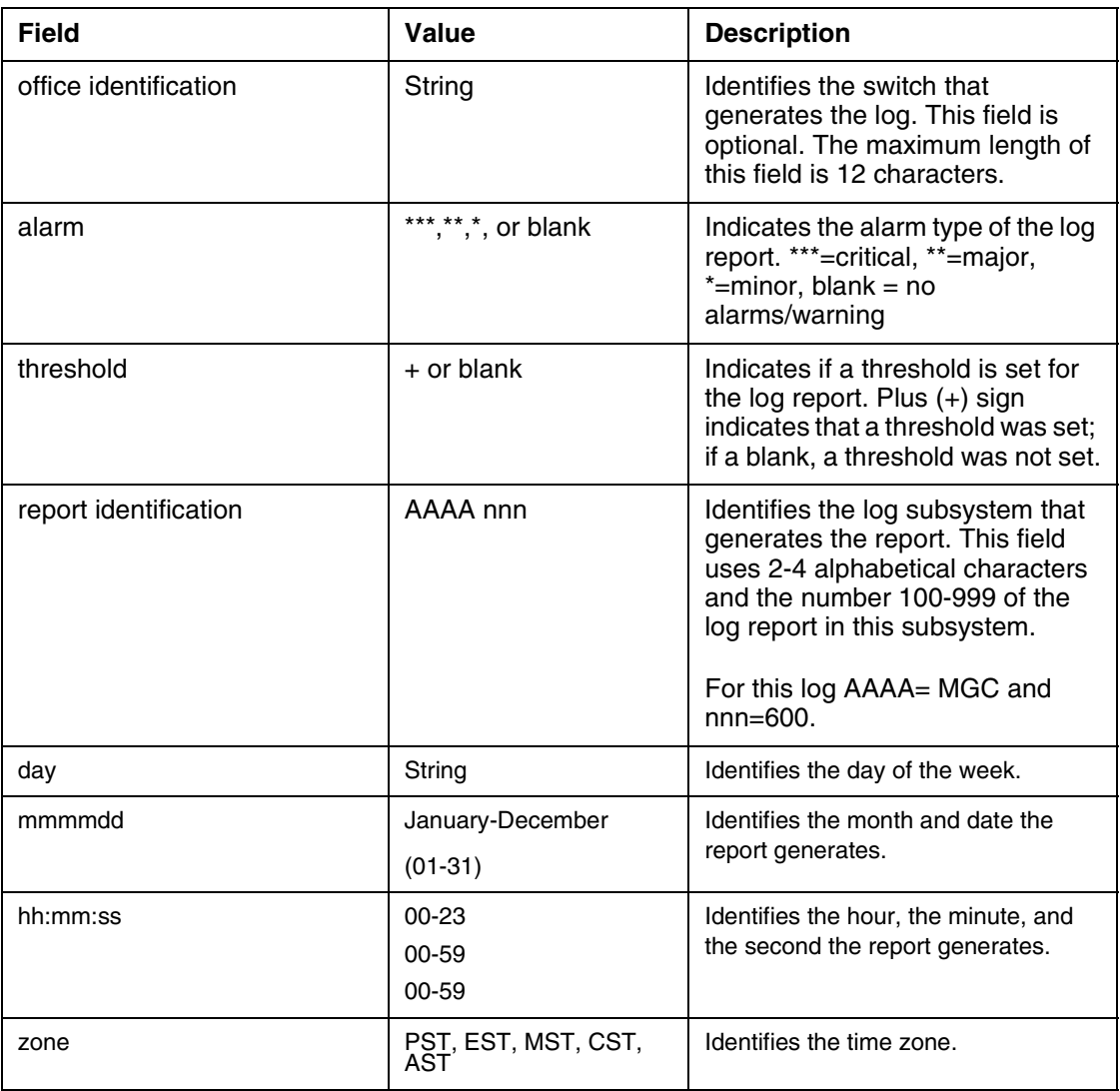

#### **Table 1 Field descriptions ESA304**

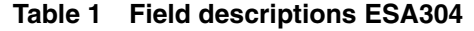

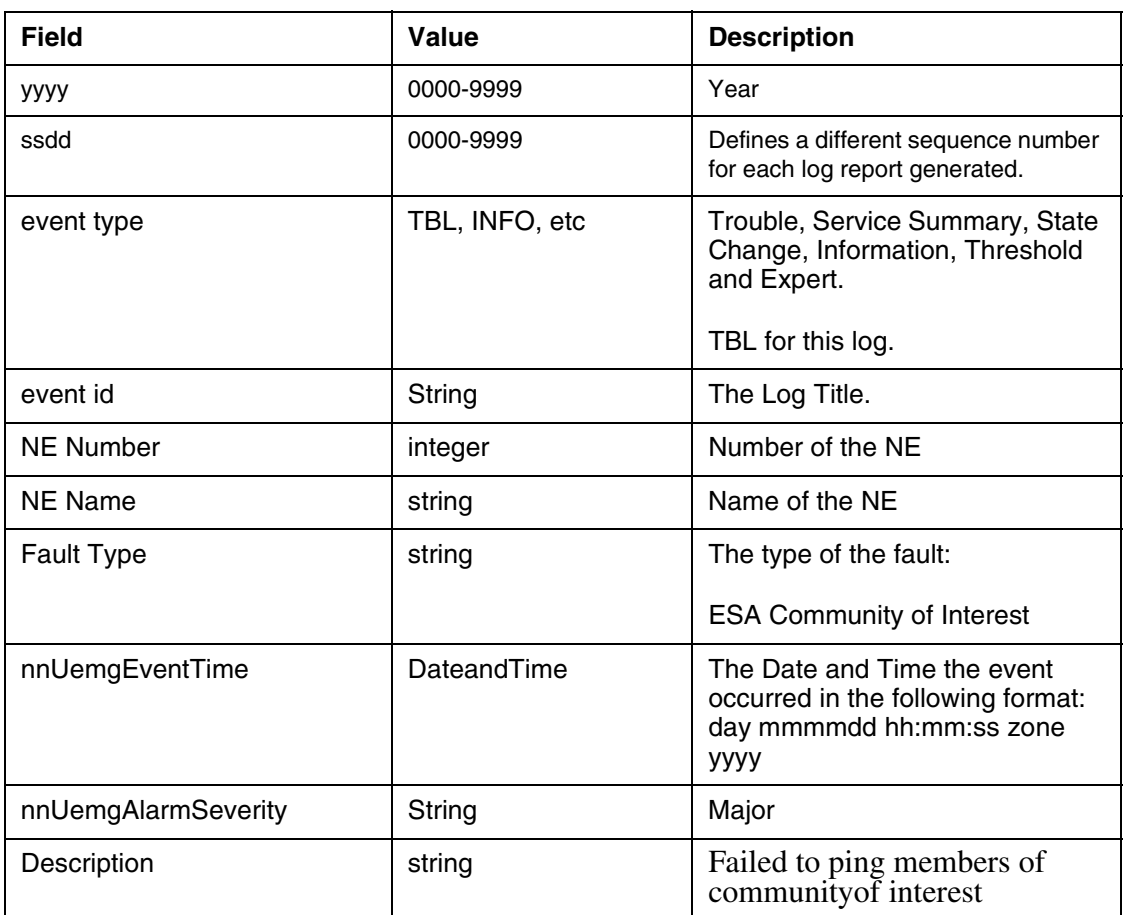

# **2.3.2.2 ESA312 (Internodal ESA Provisioning Fault)**

## **Table 2 Field descriptions ESA304**

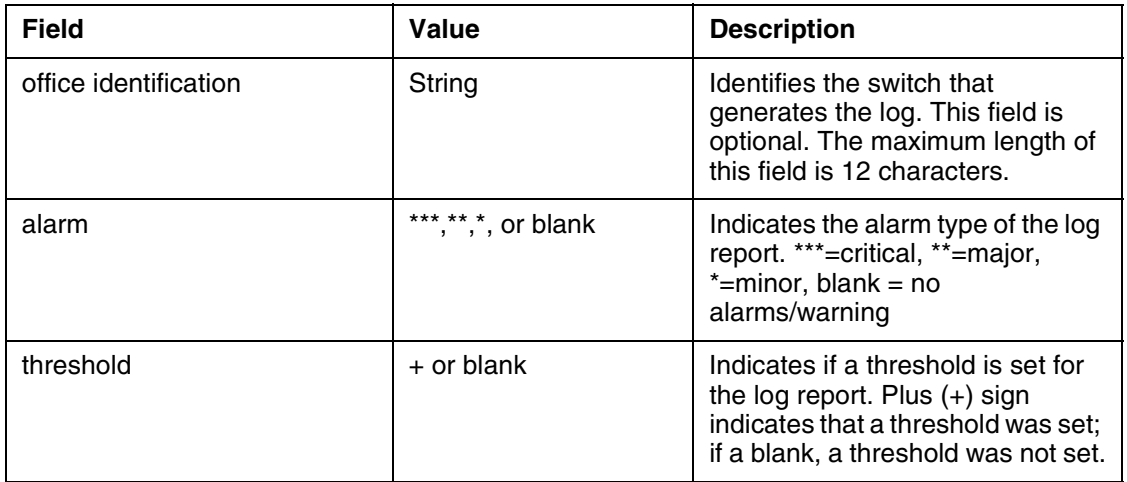

## Copyright © 2006, Nortel Networks **2121** 2121 Nortel Networks Confidential

#### **Table 2 Field descriptions ESA304**

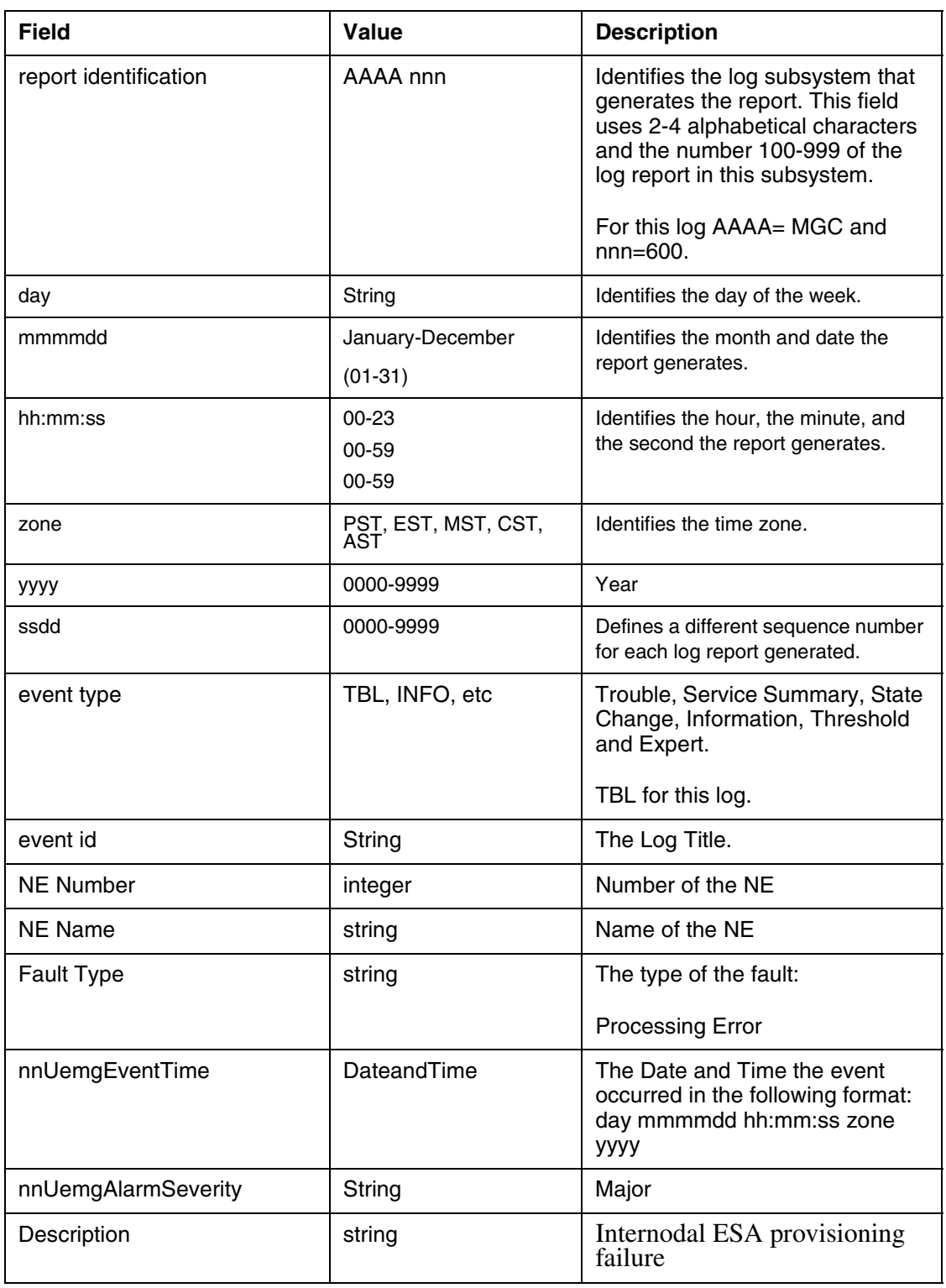

#### **2.3.3 Action**

ESA304 (nnEsaCoiFault):

Check failure cause in alarm or log text and perform corrective action This will typically require network route troubleshooting. The MG9000 will clear the alarm autonomously once the root cause is fixed.

ESA312 (Internodal ESA provisioning failure):

Check failure log in the alarm or log text (most common is communication failure between the MG9000 EM and the MG9000). Once the root cause is fixed the alarm can be cleared by running and audit on the affected NE, or hitting "Apply" button on the Internodal ESA configuration GUI.

### **2.3.4 Associated Operational Measurements or Performance Measurements**

None.

## **2.4 Related documentation**

**1. NORTEL-UEMG-BASE-MIB** - MG9000's Enterprise MIB, contains the Alarm Log Table.

**2. PLOA and SLOA Logs and Alarms for UE9kMG EM (DID) -** MG9000s design documentation for logs and alarms on the MG9000 Element Manager.

**3. Logs and Alarms Strategy for WUA Components** - MG9000 Alarm strategy guide - version 1.4

**3. Reliable Alarms and Alarm Robustness Design Intent Document (DID)** - MG9000 Element Manager design document.

**4. PLOA and SLOA Alarm Forwarding to OSS(DSUM) -** MG9000 Alarm forwarding feature.

# **3: Configuration for A00009282**

# **3.1 Hardware and Software Requirements**

This functionality is for a MG9000 EM running a SN09 or higher software version.

# **3.2 Initial Configuration**

No changer to the initial configuration.

Copyright © 2006, Nortel Networks **2123** Nortel Networks Confidential

# **3.3 Office/Subnet parameters (OP/SP) (CM & SESM)** N/A

# **3.4 Upgrade Impact**

## **3.4.1 Dump and Restore**

N/A

# **3.4.2 Element Management Upgrade**

International and MLPP ESA functionality is only applicable if the MG9000 is at a software release of SN09 or higher.

# **3.5 Data schema (DS) (CM, MIBS, RDB)**

N/A

- **3.6 Service Orders (SO) (CM & SESM)** N/A
- **3.7 Software optionality control (SOC)** N/A

# **3.8 Element Management**

### **3.8.1 New/modified GUIs**

### **Table 1 New or modified GUIs**

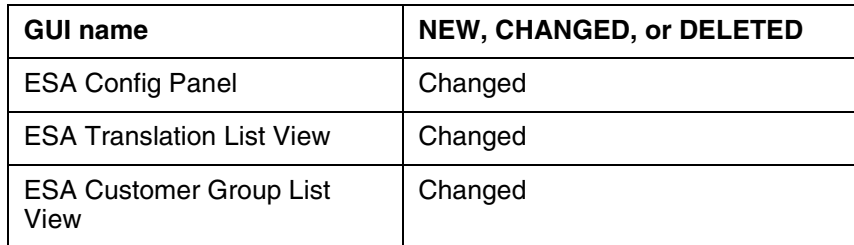

# **3.8.2 GUI information**

# **3.8.2.1 ESA Config Panel**

# **3.8.2.1.1 Functional description**

This GUI is being enhanced to remove the reference to the North American market for the "Enhanced" ESA Mode selector. Prior to SN09 Enhanced ESA was only available for the North American Market.

### **3.8.2.1.2 GUI usage and implications**

This is an existing GUI and there are no changes to the order that the GUIs must be datafilled.

Copyright © 2006, Nortel Networks **2124** Nortel Networks Confidential

#### **3.8.2.1.3 GUI size** N/A

#### **3.8.2.1.4 GUI fields**

The following table lists the modified fields for the ESA Config Panel **Table 2 GUI field descriptions**

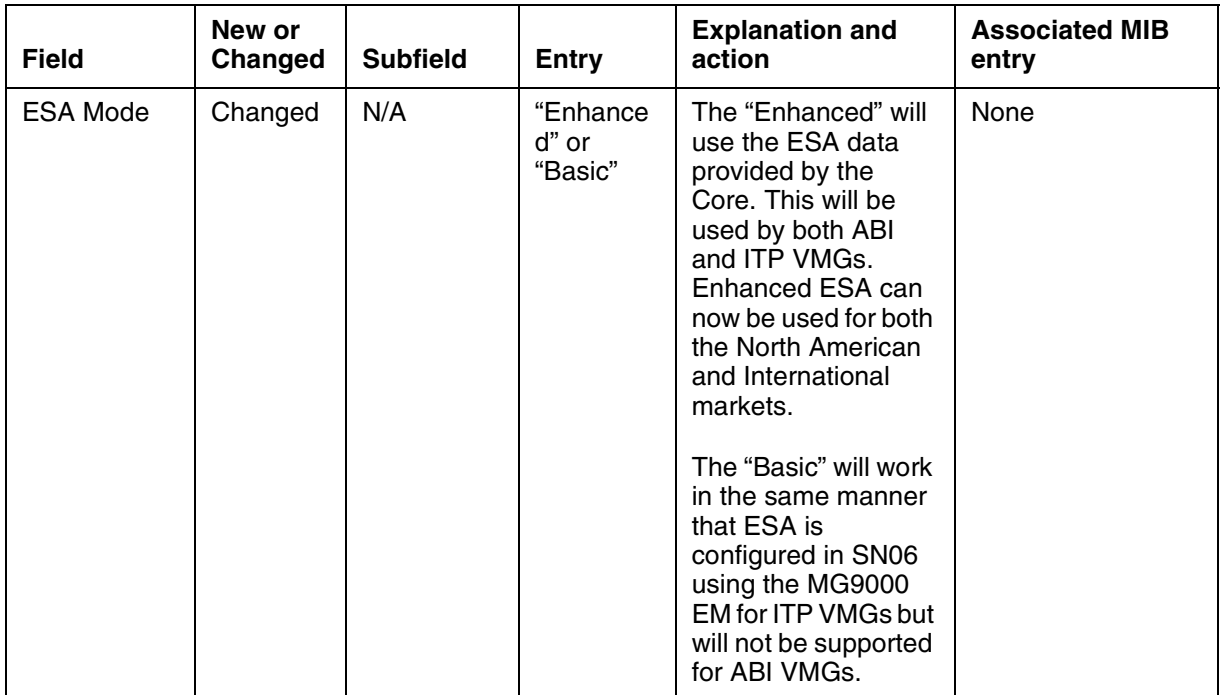

## **3.8.2.1.5 Usage example**

The following is an example of the new ESA Config Panel:

### Copyright © 2006, Nortel Networks **2125** Nortel Networks Confidential

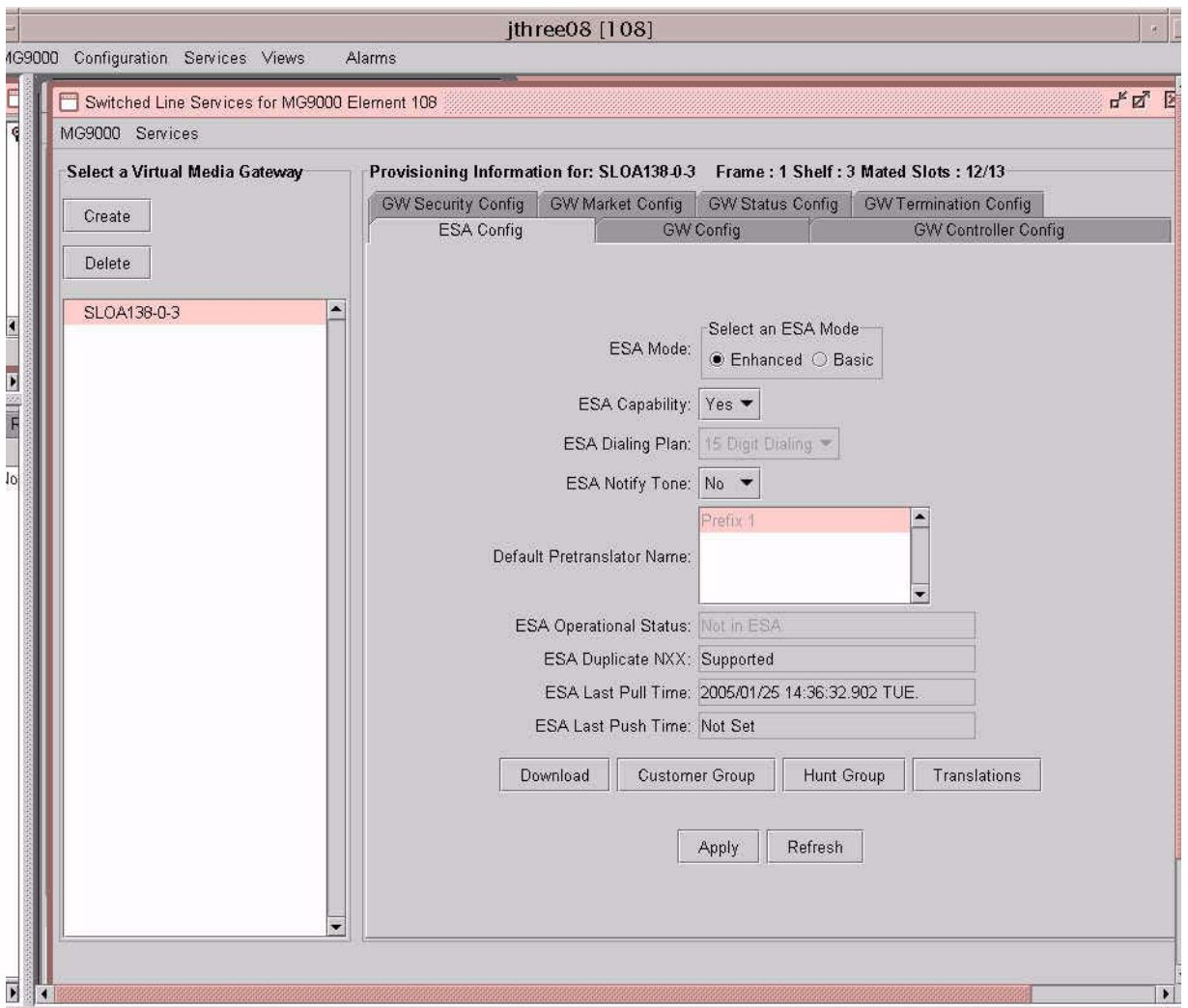

# **3.8.2.1.6 GUI release history update**

The following fields were modified:

• ESA Mode entry labels

**3.8.2.1.7 Supplementary information** None

#### **3.8.2.1.8 CLUI Interface**

N/A

## **3.8.2.2 ESA Translation List View**

## **3.8.2.2.1 Functional description**

This GUI is being enhanced to now indicate the source of the CORE translator that the translation entry came from. Also if the translation entry is of the type DGCOD then the existing Digits field will be split in the middle to separate the To and From digits.

## **3.8.2.2.2 GUI usage and implications**

This is an existing GUI and there are no changes to the order that the GUIs must be datafilled. The fields added are for display only.

## **3.8.2.2.3 GUI size**

N/A

### **3.8.2.2.4 GUI fields**

The following table lists the modified fields for the ESA Translation List View **Table 3 GUI field descriptions**

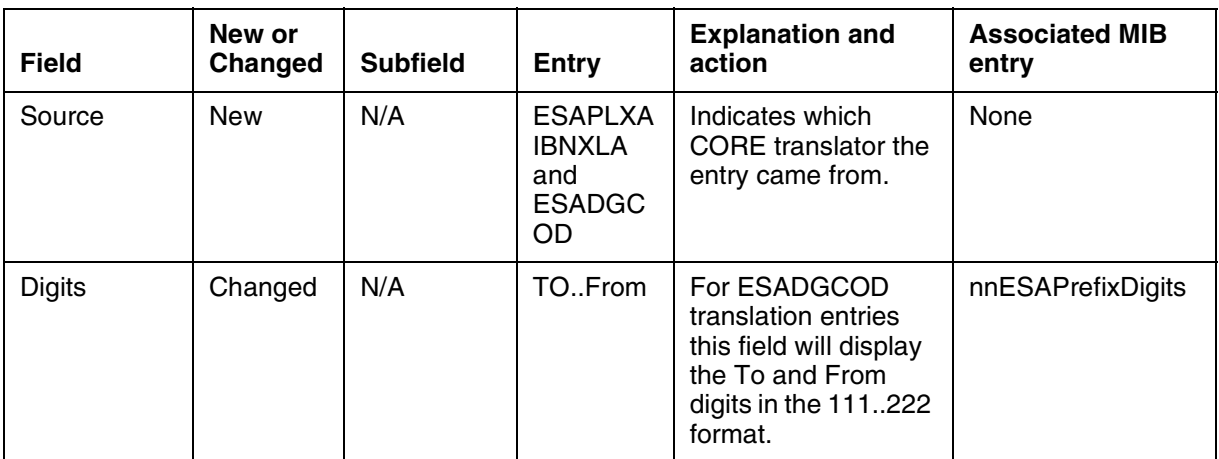

### **3.8.2.2.5 Usage example**

The following is an example of the new ESA Translation List View:

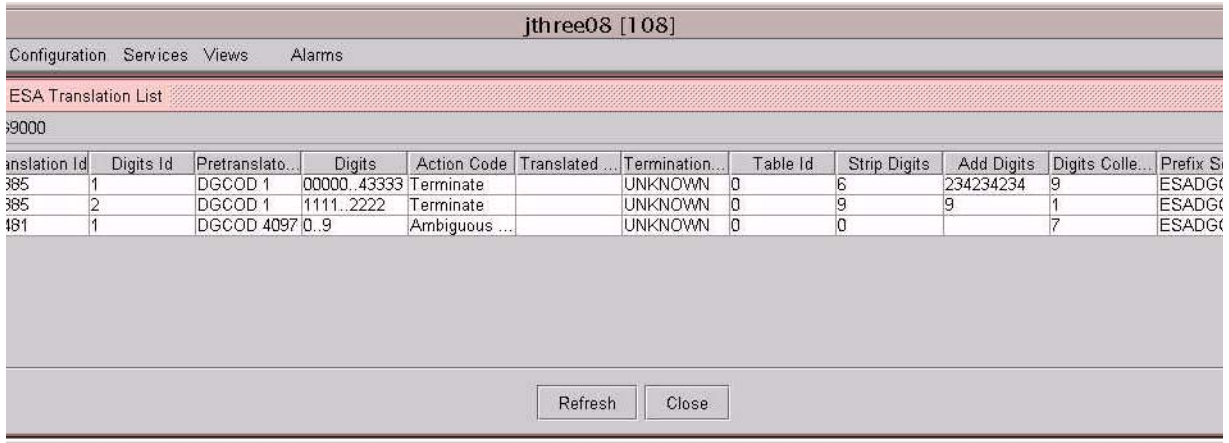

#### **3.8.2.2.6 GUI release history update**

The following fields were added:

• Source

The following fields were modified:

• Digits

**3.8.2.2.7 Supplementary information** None

#### **3.8.2.2.8 CLUI Interface**

N/A

#### **3.8.2.3 ESA Customer Group List View**

#### **3.8.2.3.1 Functional description**

This GUI is being enhanced indicate whether the Extension IDs are actually indexes into the EXTN table or the DGCOD table. This will be performed by modifying the existing "Extension ID" column name to "DGCOD ID" when the indexes are for DGCOD.

#### **3.8.2.3.2 GUI usage and implications**

This is an existing GUI and there are no changes to the order that the GUIs must be datafilled. The fields added are for display only.

#### **3.8.2.3.3 GUI size**

N/A

Copyright © 2006, Nortel Networks **2128** Nortel Networks Confidential

#### **3.8.2.3.4 GUI fields**

The following table lists the modified fields for the ESA Translation List View **Table 4 GUI field descriptions**

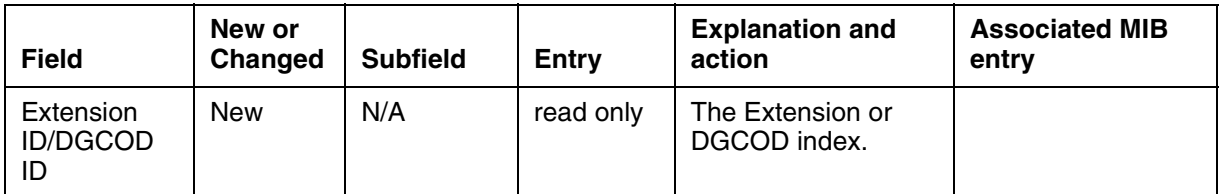

#### **3.8.2.3.5 Usage example**

The following is an example of the new ESA Translation List View:

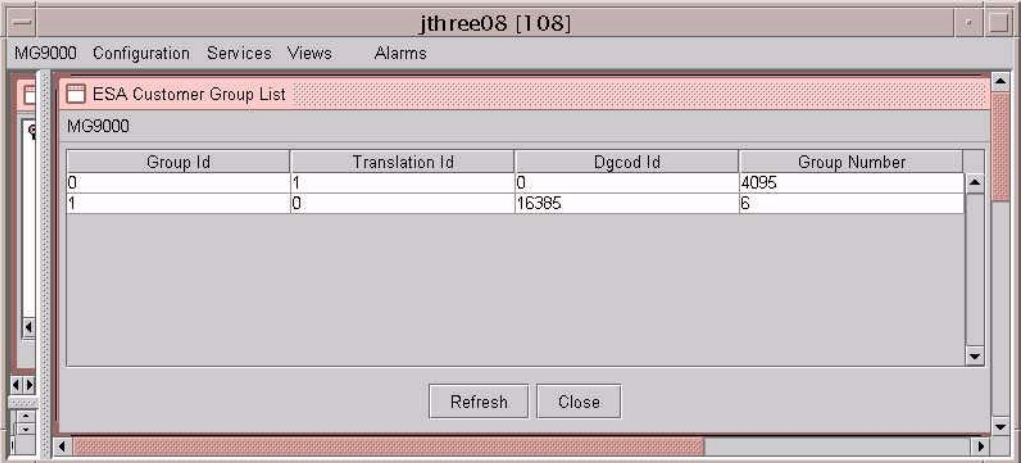

#### **3.8.2.3.6 GUI release history update**

The Extension ID column name will now read DGCOD ID whenever the indexes are for a DGCOD table, international.

### **3.8.2.3.7 Supplementary information**

None

#### **3.8.2.3.8 CLUI Interface**

N/A

# **3.9 Command interface changes**

N/A

**3.10 Security**

N/A

# **3.11 Configuration Walkthrough**

N/A

# *Product = CS 2000*

# **A00010168 -- H.323 support for COnnected Line Presentation/COnnected Line Restriction (COLP/COLR)** *Functional Description*

# **1: Applicable Solution(s)**

Int'l CHS

# **1.1 Description**

This feature is to support COLP/COLR on International H.323 Gateways. In the context of H.323, QSIG (Q-reference point SIGnalling) is a private (i.e. corporate) network signaling protocol for communication between ISDN Private BranchExchanges (PBX). In respect to H.323 GWs Q.SIG will be used between H.323 and the core. COLP/COLR are existing QSIG functionalities. No new COLP/COLR capabilities are introduced by this feature. Refer to the following figure.

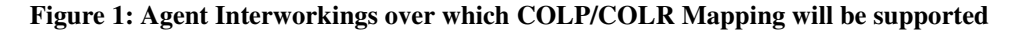

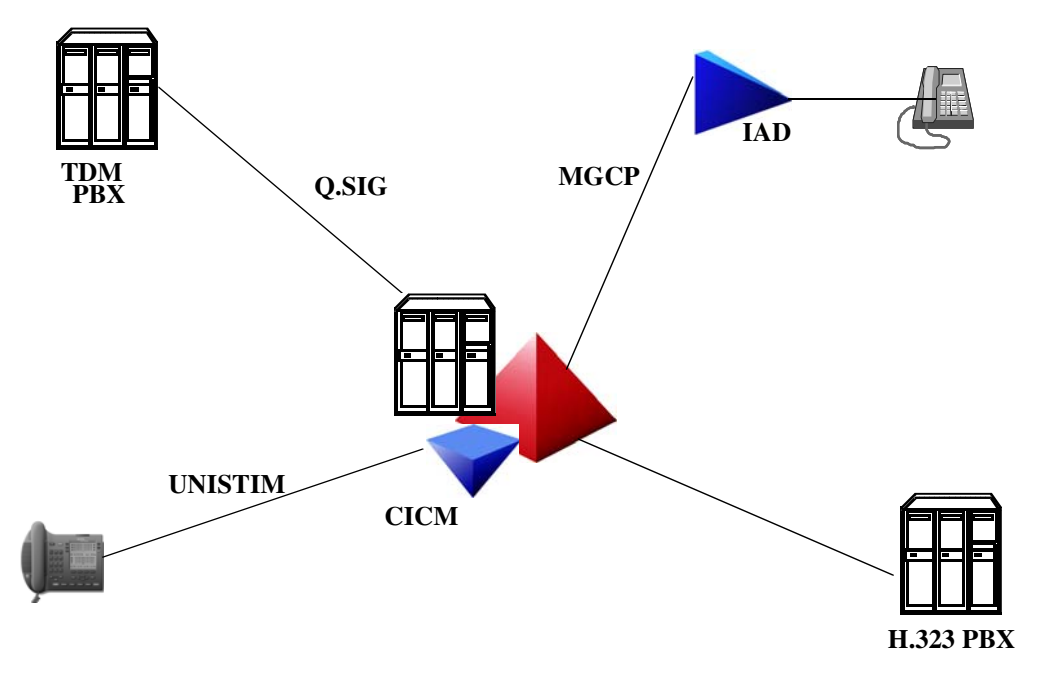

#### **1.1.1 COnnected Line Identification Presentation**

COnnected Line Identification Presentation (COLP) supplementary service (SS) provides the calling party with the possibility to receive the connected users number.

**COLP** has the following functionalities:

- Provides the calling user with the connected number (CNN).
- The CNN IE is provided in the CONNECT message.
- The service is provided on a per trunk-group basis, datafilled in table LTDATA.

When the COLP SS is activated, the Connected Party Subaddress Information Element (CNS IE), if provided by the connected user is included in the CONNECT message if COLR is not activated.

For a Private call, provisioning is not required for the presentation of the CNN or the CNS IEs. Whenever a CNN IE and CNS IE are received they are transparently passed on.

Supposing no information is provided by the connected user, the network provides the Default Number associated with the connected user. The DFLTCNN option in table LTDATA stores the Default Connected Number for the terminating side. If this is not datafilled then no digits are sent across to the originating side.

If the Presentation number is datafilled, then COLP enables the originator to receive the connected presentation number. If NOSCRN option is datafilled, then the COLP enables the originator to receive the unscreened connected number.

For a call originated by a QSIG trunk which does not have COLP datafilled in table LTDATA, the COLP SS is not supported. To invoke the COLP SS, the originating QSIG trunk must be defined with the COLP option in table LTDATA. Refer to the following table.

 **Table 1 Sample Datafill for COLP in Table LTDATA**

**LTDKEY LTDRSLT** 

ISDN 4 SERV SERV N N ALWAYS ALWAYS COLP

#### **Default Connected Number:**

In case, the COLP SS is activated for the originator QSIG trunk and no information (CNN IE) is provided by the connected user or the information

provided is invalid, the network provides the DeFauLT CoNnected Number (DFLTCNN) associated with the connected user's QSIG access in the destination local network. The default connected number is obtained from the DFLTCNN option in table LTDATA associated with the terminating QSIG trunk. The maximum number of connected number digits is 15.

Refer to the following table.

#### **Table 2 Sample Datafill for Default Connected Number in Table LTDATA**

#### **LTDKEY LTDRSLT**

ISDN 4 SERV SERV N N ALWAYS ALWAYS DFLTCNN 6966970

#### **2.2.3 COnnected Line Identification Restriction**

COnnected Line Identification Restriction (COLR) supplementary service (SS) enables the connected party to prevent presentation of its number to the calling party.

**COLR** has the following functionalities:

- The COLR SS is offered at the terminating end.
- It prevents the presentation of the connected number (CNN).
- The service is provided on a per trunk-group basis. For COLR temporary, the default value (allowed/restricted) can be overwritten on a per call basis.
- It prevents the presentation of the Connected Party Subaddress (CNS).
- The COLR SS is offered by a permanent mode (PERM), or by a temporary mode (TEMP):

**PERM** mode: The COLR SS is invoked automatically by the network on all calls. If the calling party has subscribed to COLP SS, and the COLR SS datafilled as PERM RESTRICT is invoked and the valid CNN IE is sent from the terminating side, then the calling party receives the Connected Number IE with the indication of 'presentation restricted' and the digits not included.

**TEMP** mode: The COLR SS is invoked on a per call basis. This means that one of the following scenarios occurs, according to the default value set in the network:

- a. If the Presentation Indicator (PI) value is supplied into the Connected Number Information Element (CNN IE), then the PI remains as received from the connected user.
- b. If the PI value is not supplied into the Connected Number IE, the presentation indicator is set according to the COLR TEMP sub option that could be Allow or Restrict.

Copyright © 2006, Nortel Networks **2132** Nortel Networks Confidential

Refer to the following table.

#### **Table 6 Sample Datafill for COLR: Table LTDATA**

#### **LTDKEY LTDRSLT**

ISDN 3 SERV SERV NN ALWAYS ALWAYS COLR TEMP ALLOW

ISDN 3 SERV SERV N N ALWAYS ALWAYS COLR PERM RESTRICT

ISDN 3 SERV SERV NN ALWAYS ALWAYS COLR TEMP RESTRICT

#### **2.2.4 Values supported for SI, PI, TON, NPI in CNN IE**

The connected number information is contained in the optional connected number information element (CNN IE) of the Q.931 connect message. The CNN IE is coded as shown in fig. 6. Please observe that octet 3 can have 0 or 1 value depending upon the usage. The maximum length of this information element is 24 octets. Refer to the following figure.

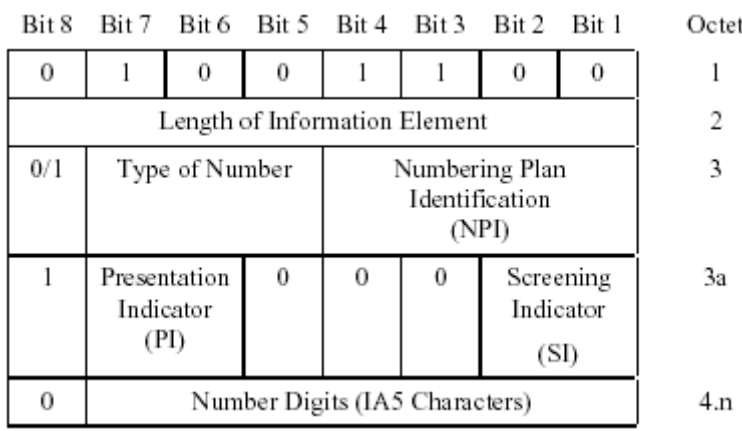

#### **Figure 5 Connected Number Information Element (CNN IE)**

 The different option values of Screening Indicator (SI), Presentation Indicator (PI), Type Of Number (TON), Numbering Plan Indicator (NPI) as supported on the DMS100, are explained below.

Refer to the following figure.

#### Figure 6 Option Values **Screening Indicator (SI)**

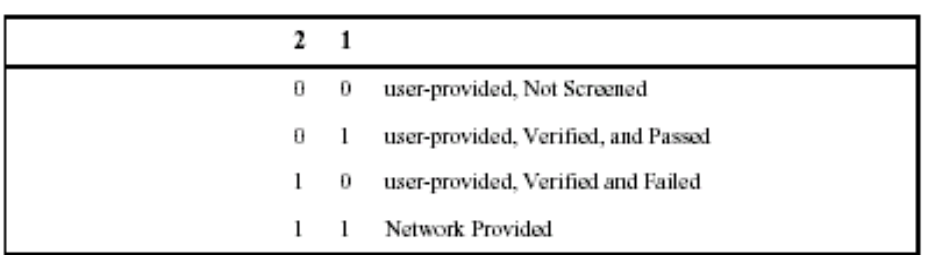

#### **Presentation Indicator (PI)**

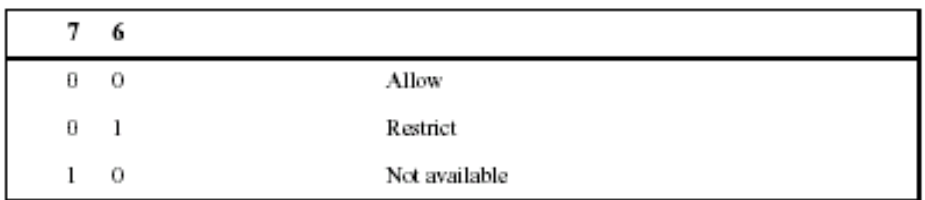

#### **Type Of Number (TON)**

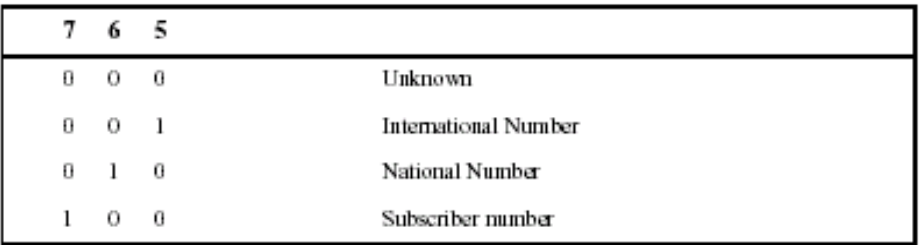

#### **Numbering Plan Identification (NPI)**

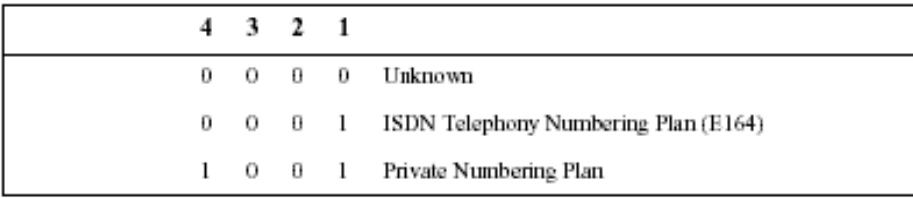

An incoming CNN IE at the terminating side is considered as valid only if the NPI field has "Unknown" or "ISDN Telephony Numbering Plan (E164)" values. Otherwise the information is discarded. The CNN fields from CONNECT message are updated at the CM level to reflect the CNN information that is delivered to the originating interface.

#### 2.2.6 Connected Party Subaddress (CNS)

The purpose of the Connected party subaddress information element is to identify a subaddress associated with the terminator of a call. Please refer to "Figure 12 Format of the Q931 Connected Party Subaddress IE" on page 54.

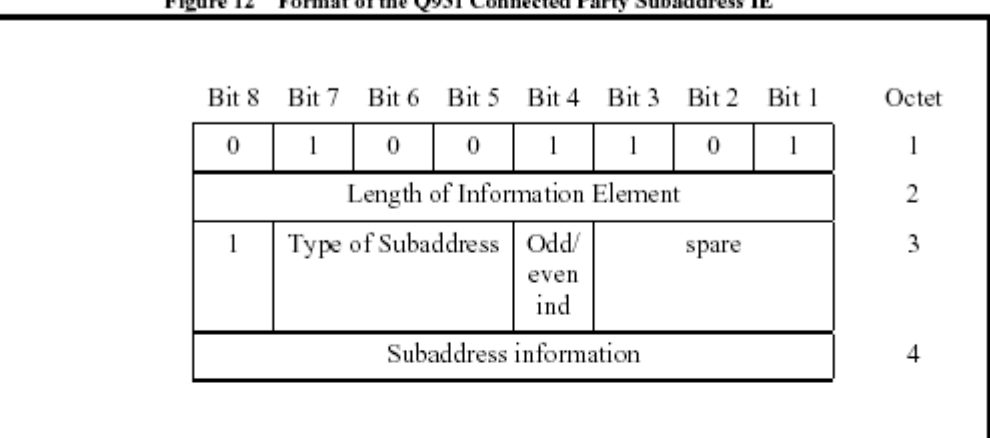

Figure 12 Format of the Q931 Connected Party Subaddress IE

For the Connected Party Subaddress the following is done,

- The CNS is mapped to the APP-PSS1 parameter. (For QFT only)
- The CNS is mapped to the ATP parameter in case of ISUP.
- If COLP SS is activated, add the Connected Party Subaddress Information Element to the CONNECT message.
- If COLR SS is activated, the Connected Party Subaddress Information Element is not added to the CONNECT message.
- If the calling user has not subscribed to COLP, then the CNN IE and the CNS info are not sent in the CONNECT message.
- On interworking of QSIG to QSIG, the CNS IE shall be mapped independently of the COLP SS.

The Presentation of the CNS IE depends on the following:

#### Public call:

- When COLP SS is not subscribed, the CNN IE and CNS IE are not sent to the calling user.

- When COLP SS is subscribed and PI = allowed, the CNN IE and CNS E (if available) are sent to the calling user.

 - When COLP SS is subscribed and PI = restricted, an 'empty/restricted' CNN IE is sent to the calling user. The CNS IE is not sent in this case.

#### Private Call:

- The CNN IE and CNS IE are mapped transparently.

- Exception for Originating and END PINX:
- When COLP SS is subscribed and PI = restricted, and empty/restricted' CNN IE is sent to the calling user. The CNS IE is not sent in th

#### **2.2.8 Interworkings**

Networked services support for interworking QSIG for H.323-based originating/terminating at a 3rd party based PBX (e.g., Siemens HiPath) should include the following:

- COnnected Line Identification Presentation (COLP) supplementary service (SS).
- COnnected Line Identification Restriction (COLR) supplementary service (SS).

Networked services support for interworking QSIG for H.323-based originating/terminating at a Nortel PBX (e.g., BCM50, BCM 200/400) should include the following:

- COnnected Line Identification Presentation (COLP) supplementary service (SS).
- COnnected Line Identification Restriction (COLR) supplementary service  $(SS)$

# **1.2 Limitations and restrictions**

There is no attempt within this feature to map MCDN versions of COLP/COLR to H.323 or to Q.SIG. This feature merely maps Q.SIG versions of COLP/COLR to H.323 versions of COLP/COLR (and vice versa). The following provide specific examples of messaging in MCDN environments

This feature is implemented exclusively for the support of International H.323 COLP/COLR. Refer to A59027747 QSIG Support for COLP/COLR for additional restrictions on COLP/COLR.

# **1.3 Glossary**

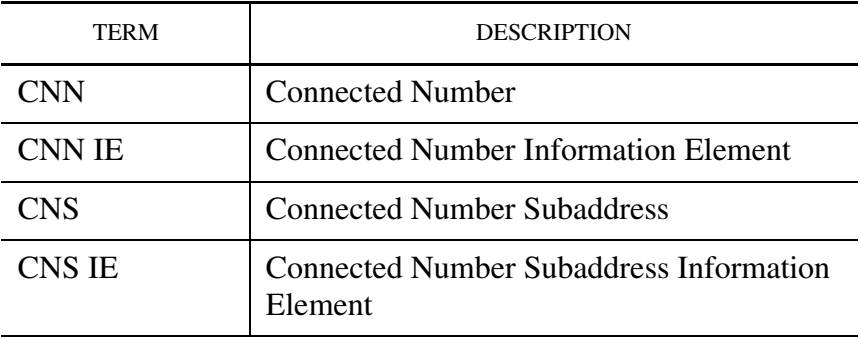

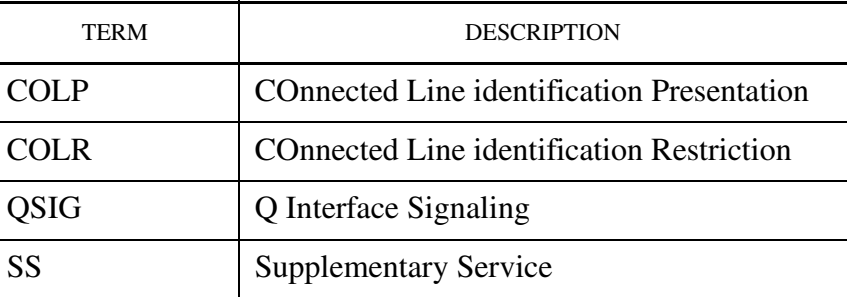

#### **1.4**

### References

- 1. AF7494, PLS DOC, COLP/COLR
- 2. AR2191, PLS DOC, ND ISDN SVCs:WT: Basic Call Services
- 3. AJ5284, PLS DOC, Presentation CLI Support
- 4. AU3248, PLS DOC, COLP/COLR Phase I
- 5. COLPRDOC in FMDOC, PRI COLP/COLR Phase II
- 6. A59012493 in FMDOC, PRI COLP/COLR Phase III
- 7. ETS 300-173 Specs
- 8. ECMA 148 Specs
- 9. ITU Q.699 Interworking Between ISDN access and non-ISDN access over ISUP SS #7
- 10. AE0975, CLIP/CLIR, Supplementary Services
- 11. A59027747 QSIG support for COLP/COLR.

# *Product = World Trade*

# **A00006663 -- DDRM Alarms and Audits**

# **1: Applicable solution(s)**

Int'l DMS

# **1.1 Introduction**

DDRM (DMS Dicle Remote Module) project provides remote LCM node facility to DRX-4 rural exchanges in Turk Telecom network.

This activity handles two components: Alarms and OM & LOGS

**• Component 1. Alarm** 

DDRM is capable of detecting and reporting faults for almost all hardware cards. This feature enables to follow up those alarms via OM, LOGs & MAPCI and allows the craftperson to specify the faulty cards remotely. Alarm severity are positioned properly on MAPCI and activate proper processes in DDRM Maintenance SW. Node Status is set to SBSY or ISTB and/or related line states are set to lockout state till the recovery messages are received by DDRM in brief.

Solicited Queries of configuration are made by basic DMS MTC process.

**\* RTS:** In test phase all DDRM Alarms are cleared except LC Alarm to refresh permanent alarm conditions in case of any missing recovery messages: **this cleanup is done if only both units are out of service**

Then status of cards datafilled at LCMINV is requested by DMS during test phase. DDRM bundles those status in one ack. response message (implemented ISN08 Activity A00006661). DDRM rescan the alarm conditions and reports all card faulty once it gains the activity.

**\* TEST PM:** This clears all DDRM Alarms except LC Alarms on DMS if both unit states are out of service. DDRM reports the mismatch on the configured / datafilled cards at LCMINV in reply. DDRM is expected to produce the current alarm messages if alarm condition remains after INSV state by means of unsolicited messages.

**\* AUDIT**: Existing RLCM Node and Line Audits continue to work for DDRM. For babbling faults, DMS Babbling Audit and recovery may commence diagnostic tests for recovery of the alarms if Babbling is reported: DDRM is not capable of reporting babblings on the line at ISN09 but DMS is ready to accept. As such babbling is not testable.

DMS doesn't limit to send existing audits, queries and maintenance messages for DDRM: DDRM is expected to ignore those messages as they are not useless for DDRM.

#### **• Component 2. OMs**

 This component aims changes to reuse the existing OM of RLCMs for new RLCM variant - DDRM. [Figure 1 on page 2138](#page-2146-0) shows the big picture view and how this part of the project fits in the overall project:

Copyright © 2006, Nortel Networks **2138** Nortel Networks Confidential

<span id="page-2146-0"></span>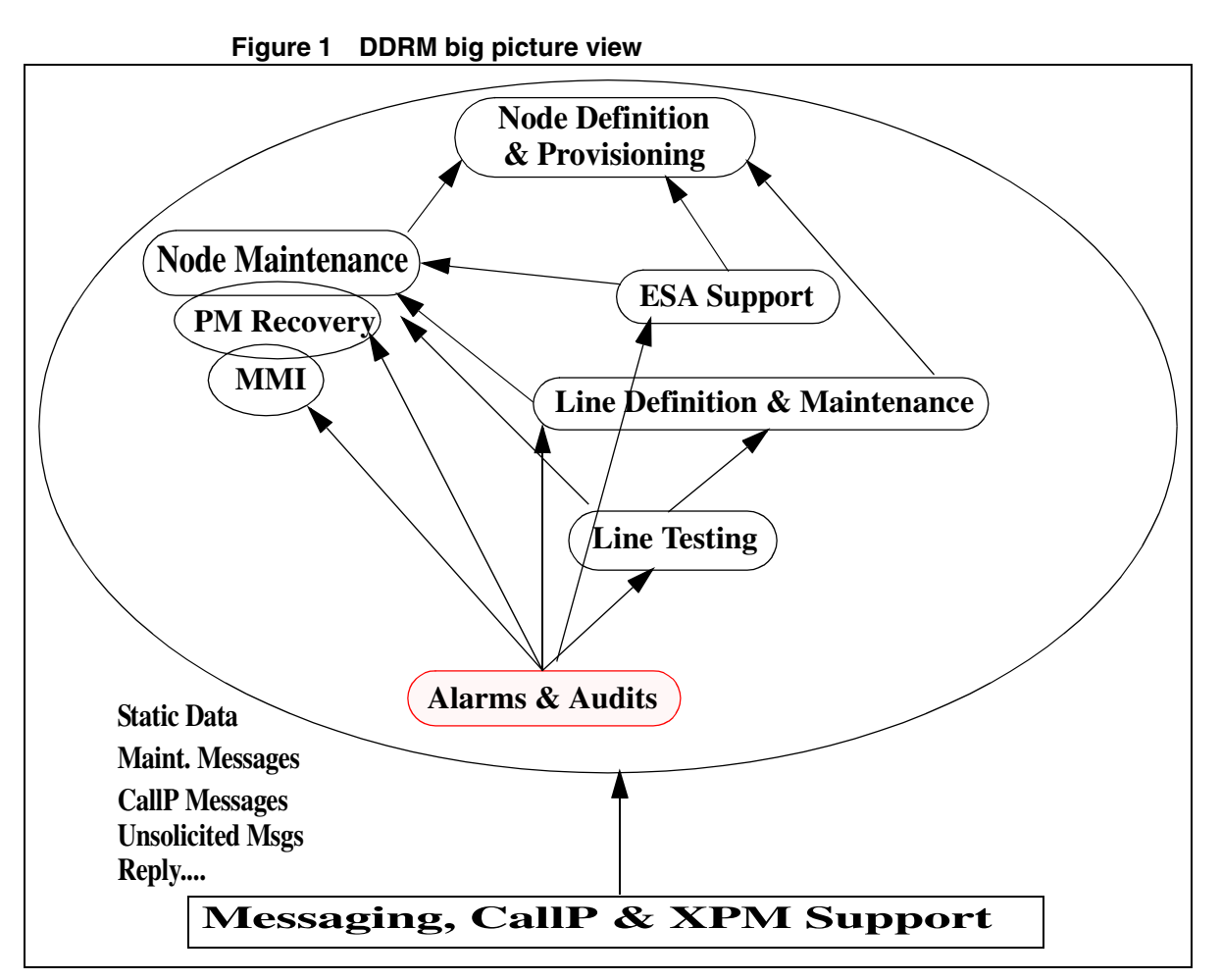

# **1.2 Alarms - Generic Behavior**

The following alarms are reported by DDRM node to DMS:

- Module Alarm
- Card Configuration Alarm
- POC Alarm
- Ring Alarm
- -48v Alarm

DDRM reports the mismatches during RTS if the configuration data sent by DMS according to the datafill at LCMINV doesn't match the real configuration on DDRM shelves. Mismatches are registered as an alarm and be monitored by executing Query Fault for posted at MAPCI:MTC:PM Level.

When the reasons occurred on DDRM for those alarms the modified DMS-X / LCM messages are sent to DMS. After the reception of this indication, DMS

#### Copyright © 2006, Nortel Networks **2139** Nortel Networks Confidential

takes the related actions like changing the state of DDRM and / or changing the state of lines and managing the call processing related facilities etc.

When the reasons which cause the alarms are recovered DDRM sends the modified DMS-X / LCM messages to DMS. After that DMS takes the related actions and the service facilities of DDRM node and it's subscribers continue as expected.

DMS-X/LCM messages conveys the faulty card address as the subject of recovery or alarmed condition.

DMS accept those messages if node state is INSV or ISTB status: **any reports are ignored by DMS for status except of INSV or ISTB status.** 

#### Copyright © 2006, Nortel Networks **2140** Nortel Networks Confidential

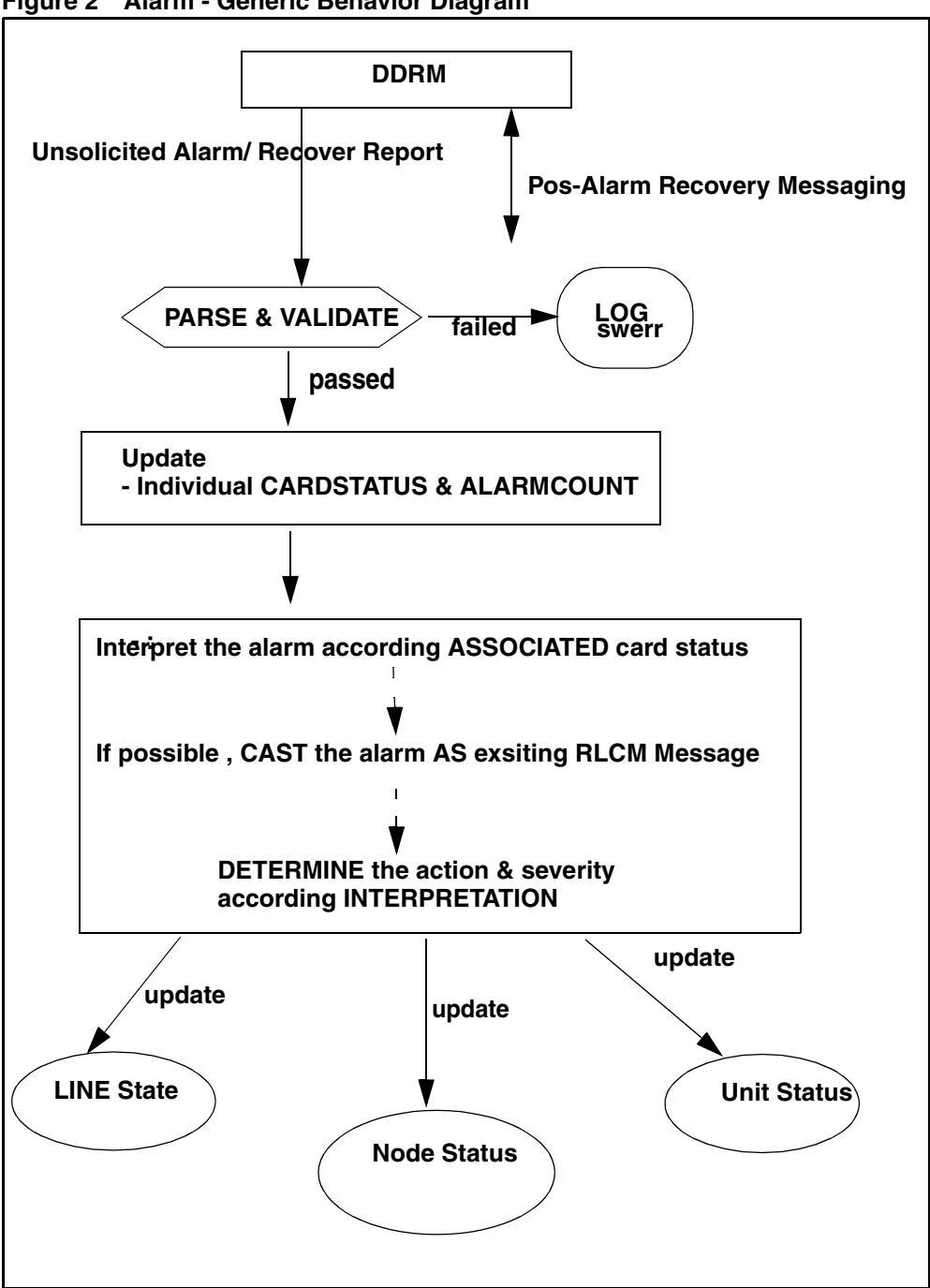

#### **Figure 2 Alarm - Generic Behavior Diagram**

#### **1.2.1 Additional Queries By DMS**

RTS and TEST PM queries GNS, MXC, UTR, LTT-TMS, DTCs if those are datafilled at LCMINV properly (ISN08 MTC Activity).

#### **ISN09 DDRM enables to reports all of alarms once it gains the activity.**

RTS fails if bundle ack message includes the alarms which causes a SBSY condition on Node Status. status for these cards: This messaging is done by Test Sub-routine of RTS process, which is also called during TEST PM command.

#### **All alarms are cleared during Test Phase of TST./RTS/or SBSY->RTS transition if node status is not ISTB/INSV.**

Other queries are relevant with Node Audit and Line Diagnostics: those audits may enable DDRM to rescan the alarms and report unsolicited (not expected as reply against audit/recover messages) if the need is raised.

### **1.2.2 Alarm Conditions and Severity Map**

The following table gives the problem reasons which cause alarms, their severity class, the state of DDRM after reception of the alarm and the existence of a recovery message for them, as described at DMS\_DDRM Spec. Document at FMDOC.

Any individual module alarm does not reveal a problem associated with single or both units of DDRM. For example an MXC controls the LCs on its shelf and each shelf contains odd and even subdrawers (equivalent 4xLC = 1 Subdrawer of a standard LCM), where RLCM even drawers are controlled by unit0 whilst odds are under control of unit1. So an individual MXC cannot indicate a single unit problem.

When a alarm occurs for DDRM node it is shown on DMS MAP level. For the display of alarms on DMS MAP level see section.

| Card problems &<br>subscriber<br>alarms on DDRM | <b>Alarm severity Class</b> |  |       | <b>Modified</b><br><b>DMS-</b><br><b>X/LCM</b> | <b>DDRM</b><br>state | l Modified<br><b>DMS-</b><br><b>X/LCM</b> | <b>Remarks</b> |
|-------------------------------------------------|-----------------------------|--|-------|------------------------------------------------|----------------------|-------------------------------------------|----------------|
| <b>Card problems</b><br>on DDRM                 | Critical   Major            |  | Minor | report<br>message<br>(From<br>DDRM)            |                      | Recovery<br>message<br>(From<br>DDRM)     |                |
| Last GNS Card<br>(single and double<br>plane)   | $\ddot{}$                   |  |       | $\ddot{}$                                      | <b>SYSB</b>          | $\ddot{}$                                 |                |

**Table 1: Alarm - Severity** 

## Copyright © 2006, Nortel Networks **2142** Nortel Networks Confidential

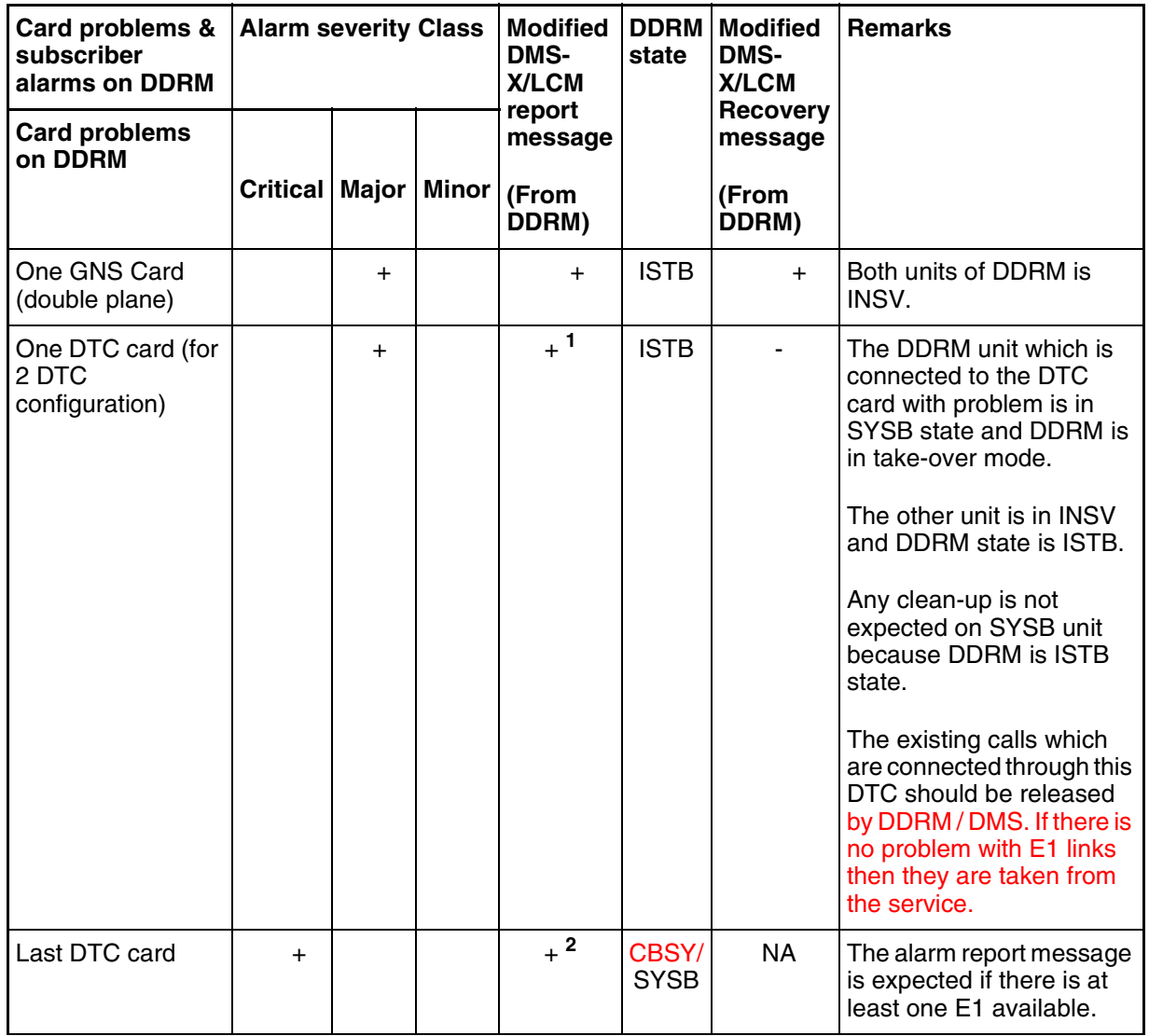

# **Table 1: Alarm - Severity**

## Copyright © 2006, Nortel Networks **2143** Nortel Networks Confidential

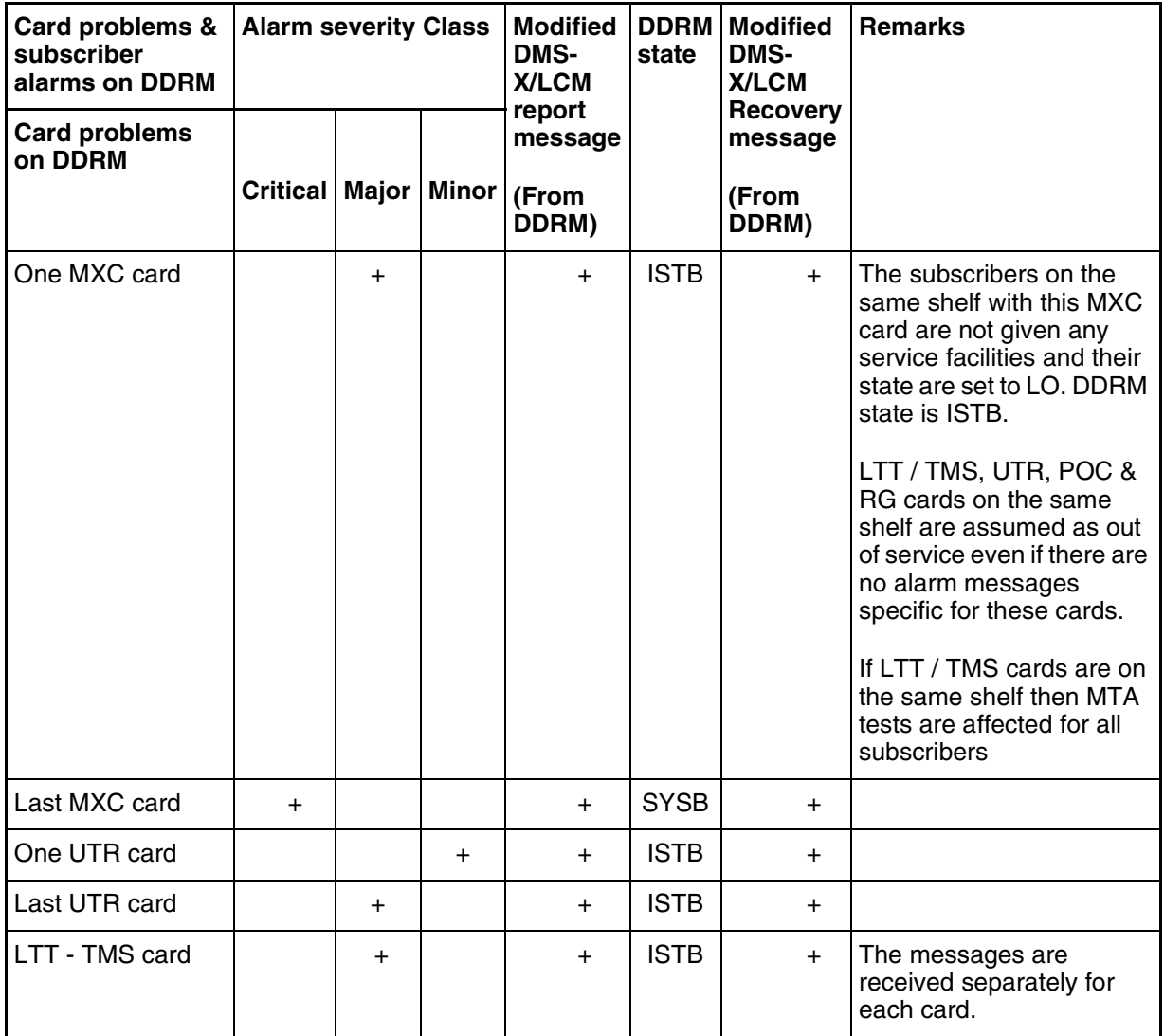

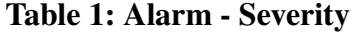

## Copyright © 2006, Nortel Networks **2144** Nortel Networks Confidential

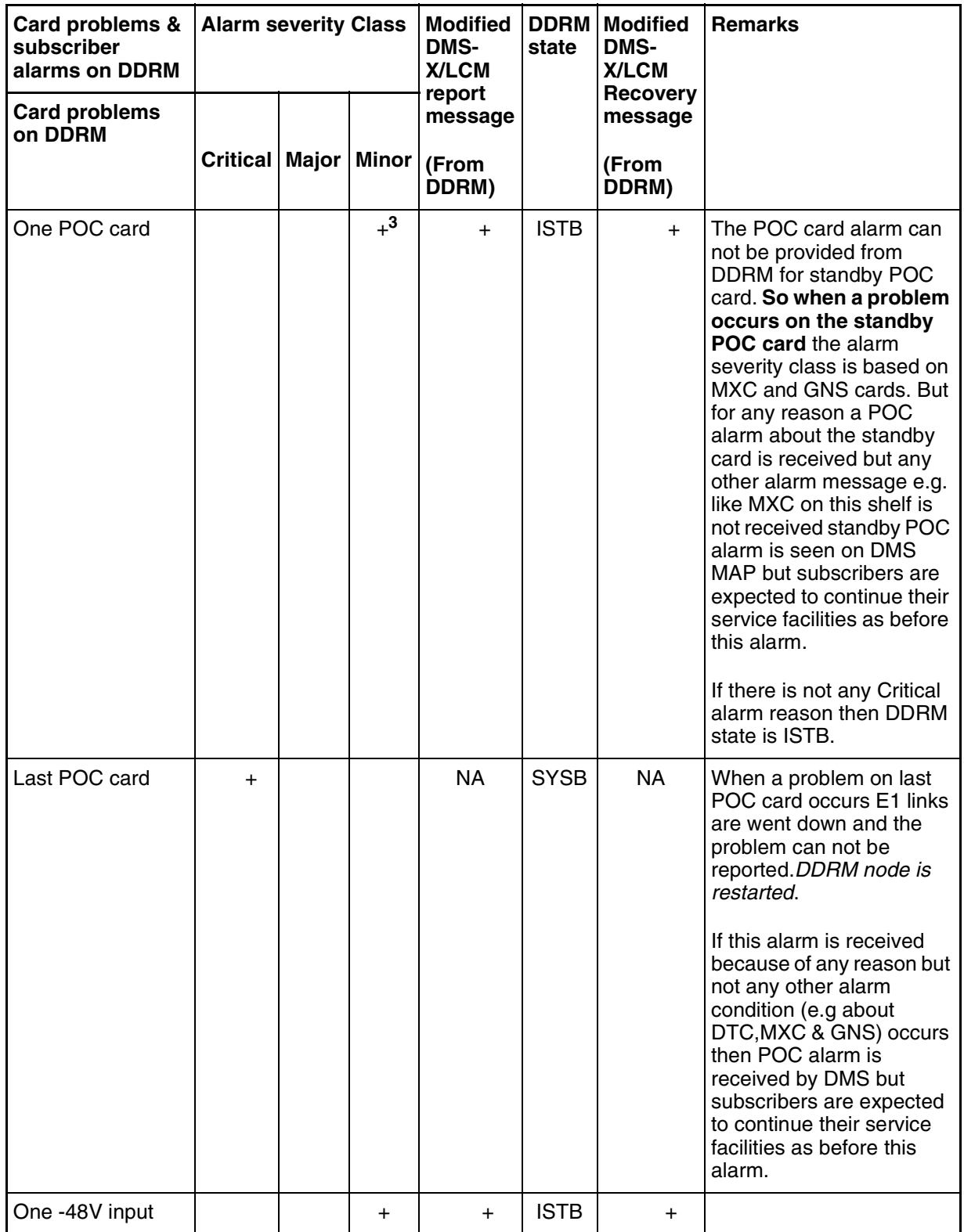

# **Table 1: Alarm - Severity**

# Copyright © 2006, Nortel Networks **2145** Nortel Networks Confidential

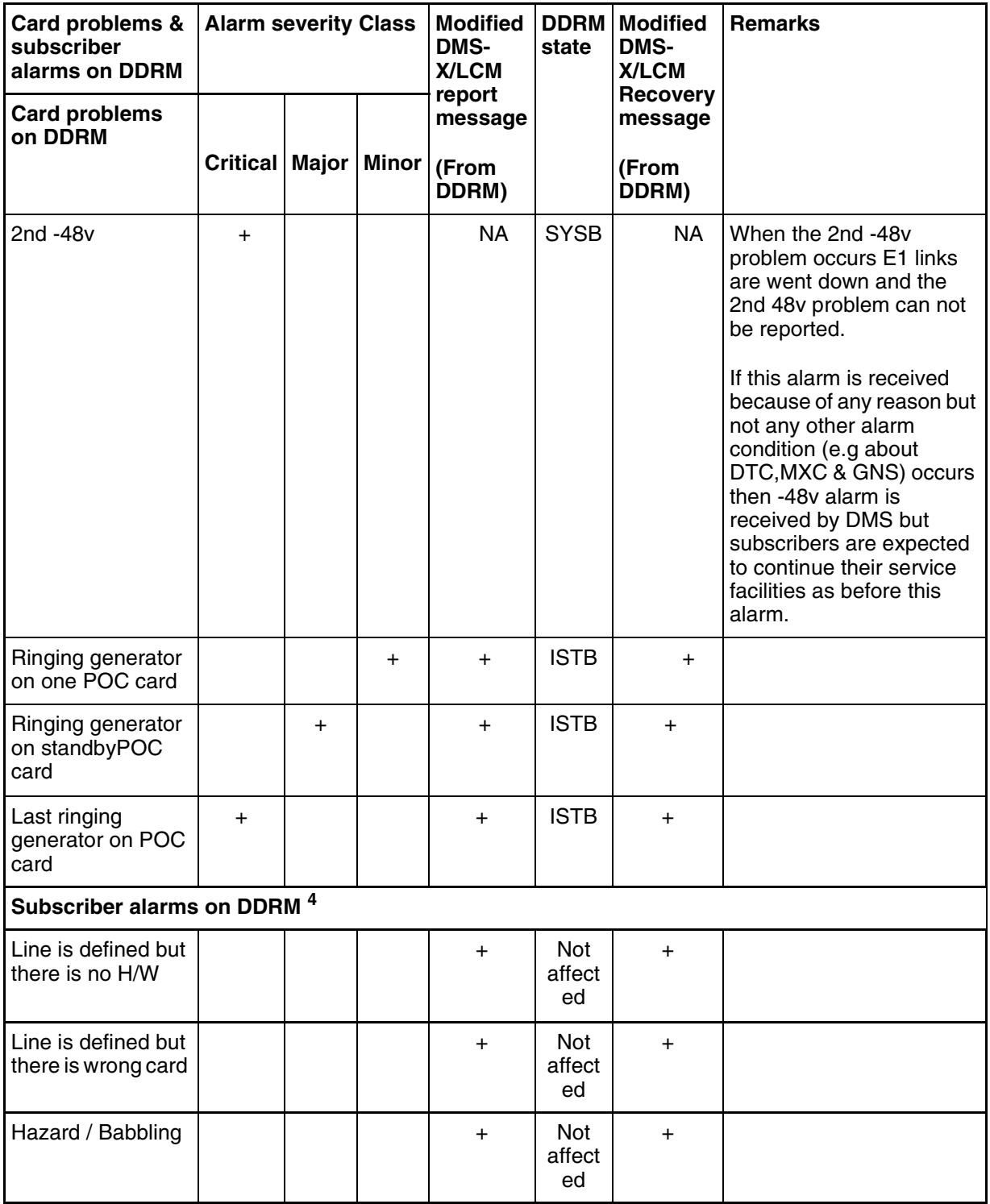

# **Table 1: Alarm - Severity**

#### **Copyright © 2006, Nortel Networks <b>2146** Nortel Networks Confidential

**Note 1:** If the DTC alarm message is received and there is no E1 link problem between this DTC card and DMS the alarm report message is expected from both units. The existing calls which are connected by this DTC card are released **by DDRM / DMS.** The related E1 links are taken from the service for not to assign a speech channel through them.

**Note 2:** The alarm report message is expected for the last available DTC card if there is at least one available E1 link.

**Note 3:** It is a Critical alarm for a single plane configuration.

**Note 4:** Subscriber alarm is expected for the cases; a- during the initializing phase b-RTS DRWR command c-TST DRWR command d-card out. The alarm severity class of the defined conditions for DDRM subscribers are based on the existing threshold value criteria on DMS as office based.

#### **1.2.3 Module Alarm: GNS**

If the CPUs can not be communicated on DDRM node, DMS is informed via the modified DMS-X / LCM message which is sent from DDRM. The CPUs can be on MXC, DTC and GNS cards of a DDRM node. The effect of the alarm changes based on the card type of CPU.

These type of problems are recovered on DDRM node itself.

#### **DDRM is expected to drop the calls which are controlled with GNS in alarmed condition.**

**If the problem is with one of GNS card** then DDRM node is out of order unless there is no standby of GNS card. If there is a standby GNS (double plane configuration) then the service facilities are given to the related modules over the standby GNS. The priority of the alarm is identified based on the message is for the last available GNS or not.

For "double plane" configuration;

- If modified DMS-X / LCM message is received for one of GNS card it means **a Major PM** alarm for DMS. A major alarm indication is seen on DMS and the state of DDRM node is changed to **ISTB** while both units are in INSV. The service facilities of DDRM subscribers are not effected. When the problem with GNS card is recovered then DDRM sends a new defined DMS-X / LCM message to DMS. If there is not another alarm or problem, "Major PM" alarm indication is cleared on DMS MAP and the state of DDRM node is changed to INSV again.
- If the 2nd of modified DMS-X / LCM message is received for the remaining GNS card it means a **Critical PM** alarm for DMS. A critical alarm indication is seen on DMS and the state of DDRM node is changed as **SYSB** on DMS. DDRM node stays in SYSB state until a message about the recovery of at least one GNS card is received. The existing procedures on DMS for a critical PM alarm on a remote node is valid (call processing stops, state changes of DDRM node and its' subscribers etc). If at least one of GNS card problem is recovered DDRM sends a new defined DMS-X / LCM message to DMS. After that if there is not another alarm or problem, the state of DDRM is returned to ISTB from SYSB. If the problem with the

Copyright © 2006, Nortel Networks **2147** Nortel Networks Confidential

2nd GNS card is also recovered then the state of DDRM is changed to INSV from ISTB. Call processing and other service facilities continue as expected.

**For "single plane" configuration** if the modified DMS-X / LCM message is received for the problem on GNS card it means a **Critical PM** alarm for DMS. A critical alarm indication is seen on DMS and the state of DDRM node is changed as **SYSB** on DMS. DDRM node stays in SYSB state until a message about the recovery of the GNS card is received. The existing procedures on DMS for a critical PM alarm on a remote node is valid (call processing stops, state changes of DDRM node and its' subscribers etc)

When the problem is recovered then DDRM sends a new defined DMS-X / LCM message to DMS. If there is not another alarm or problem, **Critical PM** alarm indication is cleared on DMS MAP and the state of DDRM node is changed to INSV again.

The details of this alarm is queried via "QueryPM FLT" command on PM level.

#### **1.2.4 Module Alarm: MXC**

**If there is a problem with MXC card** then the subscribers which are on the same shelf with this MXC are not given any service. It means a **Major PM**  alarm for DMS. DMS changes the state of DDRM node to **ISTB**.

*A*ll lines (LMB), UTR, LTT, TMS, POC and RG cards on the shelf are out of service along the period of alarmed condition. The service facilities for the subscribers which are controlled by MXC cards on other shelves continue without any interruption.

MXC Alarms raise LC alarms on the shelf of the alarmed MXC and all datafilled lines on the shelf goes to LO until recovery of MXC alarms.

For all card alarms are displayed as MXC Alarmed once Query LC command is executed. All applications that utilize attr, ltt-tms functions are expected to check MXC alarms first: if MXC is alarmed, the application assume that other cards relevant with the shelf of MXC alarmed are out of service.

**If MXC alarm is recovered, all LC alarms of the cards that equipped on the shelf of MXC are cleared at DMS, all equipped/datafilled lines goes to IDLE. Other card status are returned to the status that is set prior to MXC Alarm.**And DDRM is expected to reports the alarms after rescan is done once MXC recovers on DDRM. (LTT/TMS, UTR, POC and RG).

The modified DMS-X / LCM message is separately received for each MXC card problem and DDRM state is ISTB. If all MXC cards on a DDRM node have problem then all subscribers are effected and it means a **Critical PM**

alarm for DMS. The state of DDRM node is changed as SYSB on DMS. The existing behaviors of DMS will be kept for line states.

When the problem with the MXC card is recovered DDRM sends the modified DMS-X / LCM message to DMS. This message is separately sent for each MXC card. After that if there is not another alarm or problem the line states of subscribers are changed automatically and the service facilities of subscribers which are controlled by this MXC are started. The state of DDRM node stays in ISTB until the problems for all MXC cards are recovered in case that no another ISTB reasons exist.

The details of this alarm is queried via "QueryPM FLT" command on PM level. All cards are displayed as MXC Alarm or the current alarms are masked with MXC Alarm when DDRM reports MXC Alarm exception message. Upon receiving Recover Message, masks on the current alarms disappeared and previous alarm are displayed if no recover message is received regarding to the previous alarm.

#### **1.2.5 DTC Problems**

- **1.2.5.1 DTC Hardware and Setup Configuration on DDRM The sharing of E1 link indexes according to 2 DTC card and 4 E1 link configuration on DDRM:**
	- **The E1 links with 0th and 2nd indexes** are connected to DTC 0 and they are assumed as Unit 0. The 1st channel of E1 primary link (with 0th index) is the messaging channel.
	- **The E1 links with 1st and 3th indexes** are connected to DTC 1 and they are assumed as Unit 1. The 1st channel of E1 primary link (with 1th index) is the messaging channel.

**The number of message channels for DDRM** are based on DTC card configuration as defined below;

- **2 DTC card with 2 / 1 E1 links -** Each DTC has one message channel and each DTC card means a unit of DDRM node
- **1 DTC with 2 E1 links -** This DTC card has two message channels and each E1 means a unit of DDRM node
- **1 DTC with 1 E1 link -** This DTC card has one message channel and only one unit of DDRM is in-service. This means that DDRM node is in takeover mode.

At least one DTC is expected on DDRM side. If one of two messaging channels are full then takeover occurs and the subscribers on this unit are given their service facilities over the other units' message channel. If the speech channels of a unit is full other unit's speech channels are used. But its' message

#### Copyright © 2006, Nortel Networks **2149** Nortel Networks Confidential

channel is in-service and DMS sends the messages over the available 2 message channels.

See the following table for the number of E1 link and message channels based on the relation between DMS datafill and DDRM configuration.

**Table 2:DDRM units based on the DTC & E1 datafill on DMS and DDRM configuration**

| <b>DMS datafill</b>        | <b>DDRM</b><br>config          | <b>DDRM Unit 0</b>                                       | <b>DDRM Unit 1</b>                                     | <b>Remarks</b>                                       |  |  |
|----------------------------|--------------------------------|----------------------------------------------------------|--------------------------------------------------------|------------------------------------------------------|--|--|
| DTC 0: 2E1<br>DTC 1:2 E1   | DTC 0:2 E1<br>DTC 1:2 E1       | <b>INSV</b> (One<br>message<br>channel & 2<br>$E1$ link) | <b>INSV</b> (One<br>message<br>channel & 2<br>E1 link) |                                                      |  |  |
| DTC 0:1 E1<br>DTC 1:2 E1   | DTC 0:1 E1<br>DTC 1:2 E1       | <b>INSV</b> (One<br>message<br>channel & 1<br>E1 link)   | INSV (one<br>message<br>channel & 2<br>E1 link)        |                                                      |  |  |
| DTC 0:1E1<br>DTC 1:1E1     | <b>DTC 0:1E1</b><br>DTC 1:1 E1 | INSV (one<br>message<br>channel & 1<br>E1 link)          | INSV (one<br>message<br>channel & 1<br>E1 link)        |                                                      |  |  |
| DTC 0:2 E1<br>DTC 1:1E1    | DTC 0:2 E1<br>DTC 1:1 E1       | INSV (one<br>message<br>channel & 2<br>E1 link)          | INSV (one<br>message<br>channel & 1<br>E1 link)        |                                                      |  |  |
| DTC 0: 2E1<br>$DTC 1: -$   | DTC 0: 2E1<br>$DTC 1:-$        | INSV (one<br>message<br>channel & 1<br>E1 link)          | INSV (one<br>message<br>channel & 1<br>E1 link         |                                                      |  |  |
| $DTC 0: -$<br>DTC 1:2 E1   | $DTC 0: -$<br>DTC 1:2 E1       | INSV (one<br>message<br>channel & 1<br>E1 link)          | INSV (one<br>message<br>channel & 1<br>E1 link         |                                                      |  |  |
| DTC 0:1 E1<br>$DTC 1: -$   | DTC 0:1 E1<br>$DTC 1: -$       | INSV (one<br>message<br>channel & 1<br>E1 link)          | MANB/<br><b>CBSY</b>                                   |                                                      |  |  |
| $DTC 0: -$<br>DTC 1 : 1 E1 | $DTC 0: -$<br>DTC 1:1 E1       | MANB/<br><b>CBSY</b>                                     | INSV (one<br>message<br>channel & 1<br>E1 link         |                                                      |  |  |
| DTC 0: 2E1<br>DTC 1:2 E1   | DTC 0:1 E1<br>DTC 1:1 E1       | ISTB (One<br>message<br>channel & 1<br>E1 link           | ISTB (One<br>message<br>channel & 1<br>E1 link)        | DDRM does not send an E1<br>alarm for DTC 0 & DTC 1. |  |  |

# Copyright © 2006, Nortel Networks **2150** Nortel Networks Confidential

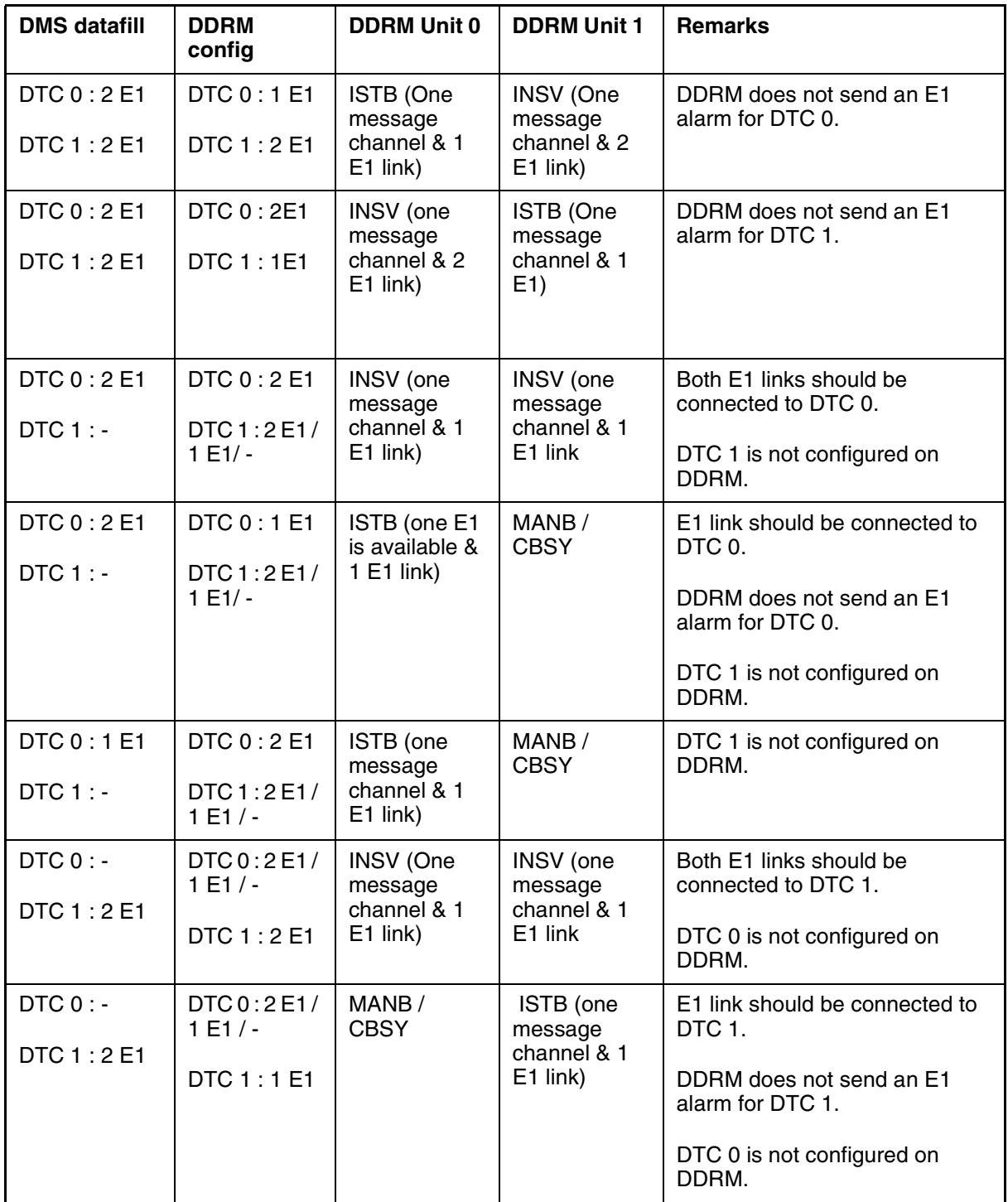

Copyright © 2006, Nortel Networks **2151** Nortel Networks Confidential

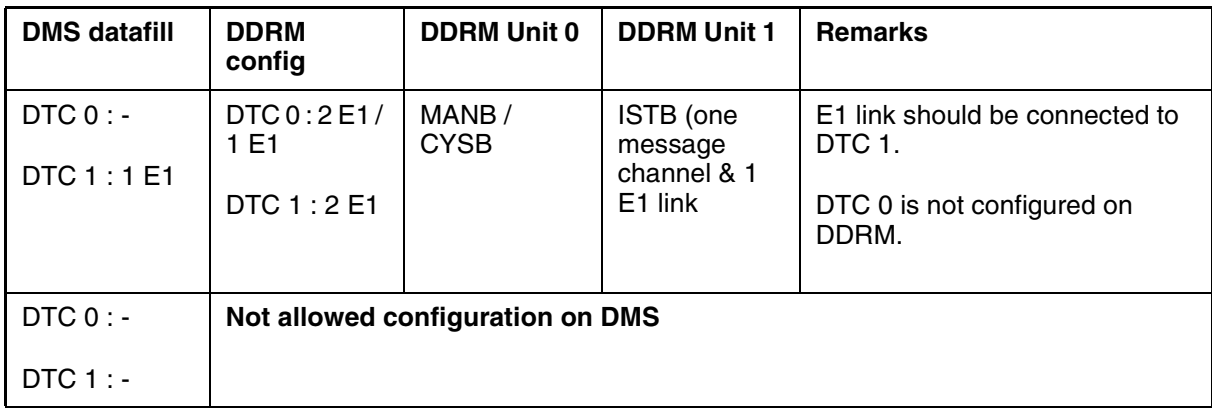

ISN09 Table Control SW is enhanced and new optional keys are defined to configure DTC cards. New tuple will be in following format:

DTC0/1\_values can be 0, 1, 2 as corresponding to SINGLE, DOUBLE, NONE in order.

DDRM needs two messaging channels at least. LCMINV allows user to datafill C-side ports of DDRM connected to PLGC and forced to datafill the first two ports. Those two ports are indicated as Messaging E1 and carry the messaging channel for units, separately. E1-0 for unit0, E1-1 for unit1.

At least one DTC must be datafilled otherwise add/change fails in datafill on LCMINV.

When DTC0=0/2 (Single/None) and DTC1=2/0 (None/Single,) Table Control SW produces a warning ('UNIT-.... CANNOT BE INSV/ISTB') & ('UNIT-.. TAKEOVER') accordingly.

New enhancements allows user to define DTC Number and Channel Configuration as shown below:

| DTC0          | DTC1                     | DTC0<br>1th $E1$ | DTC0<br><b>2nd E1</b> | DTC1<br><b>1th E1</b> | DTC1<br>2nd<br>E1 |
|---------------|--------------------------|------------------|-----------------------|-----------------------|-------------------|
| <b>DOUBLE</b> | $\overline{\phantom{0}}$ | М                | М                     |                       |                   |
|               | <b>DOUBLE</b>            |                  |                       | М                     | M                 |
| <b>DOUBLE</b> | <b>DOUBLE</b>            | М                | S                     | М                     | S                 |
| <b>DOUBLE</b> | <b>SINGLE</b>            | М                | S                     | М                     |                   |
| <b>SINGLE</b> | <b>DOUBLE</b>            | M                |                       | М                     | S                 |
| <b>SINGLE</b> | <b>SINGLE</b>            | M                |                       | M                     |                   |

**Table 3: LCMINV DTC vs. Channel Configuration**
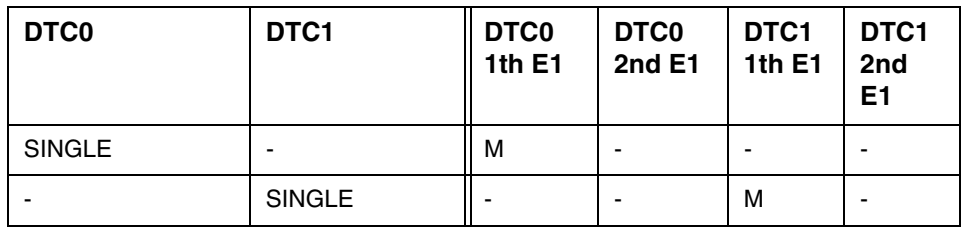

#### **Table 3: LCMINV DTC vs. Channel Configuration**

SINGLE: It presents capacity covering 1 message channel and 29+30= 59 Speech Channels on the DTC (with HDLC).

DOUBLE: It presents the capacity covering 2 Message Channels and 29+29 Speech Channels on the 2xE1 DTC (with HDLC).

M: Messaging Channel

S: Speech Channel

DDRM has configured the channels according to the above table during RTS. If no DTC card exists on the slot physically against the configuration, no alarm is needed to fail the RTS for unit: it is expected that DMS cannot communicate with DDRM and RTS cannot start for this specific unit.

RTS fails for the unit for which DTC Mismatch is reported. RTS logs the fail reason for related DTC.

#### **1.2.5.2 DTC Alarm Handling**

DTC Unsolicited Exception Reports cause to log the alarm and display via QueryPM FLT on DMS. Each DTC Alarm causes to down the relevant unit according to the datafill in LCMINV. Recovery message causes to cleanup the alarm: closed E1s are opened within the system recovery started by DMS.

**An special (rare) exceptional condition may occur when any DTC loss the connection with other module cards: in this case DDRM is expected to close the M+S Channels of unit which the DTC is alarmed and associated with for that reason. DDRM needs to know this condition and doesn't produce virtual module alarms. DMS needs to close this link so this can be achieved to stop the carrier maintenance on this E1 so DMS disconnects the existing calls in TakeOver mode. If other DTC detects this special condition on the DTC and sent the DTC alarm, DMS will drop the unit and takeover is realized.**

For the configurations with 2 DTC cards if there is a problem with one of DTC card the service facilities for DDRM node and its' subscribers are given through the remaining DTC card. It means a **Major PM** alarm for DMS. The related unit of DDRM is set to CBSY / SYSB and the state of DDRM node is changed to **ISTB**. When the problem is recovered the recovery alarm message Copyright © 2006, Nortel Networks **2153** Nortel Networks Confidential

is sent from DDRM through the available DTC card. If there is not another alarm or problem the state of DDRM node is changed to INSV again.

In case the alarm message is received for the 2nd or for the last available DTC card this means a **Critical PM** alarm for DMS. The state of DDRM node is changed to CBSY / SYSB. If it is allowed on DMS and at least one UTR card is available, ESA-mode is entered on DDRM node.The recovery alarm message is not expected for the first DTC availability. In this case the general DMS-X/ LCM messaging is expected during E1 link alignment as in the existing structure and ESA-Exit procedure is performed. But for the 2nd DTC availability the recovery message is sent through the DTC card which is given into the service previously. If there is not other alarm or problem the critical alarm indication on DMS MAP is cleared. The state of DDRM node is changed to INS.

When DTC card alarm is received and if there is no E1 link problem between this DTC card and DMS the existing calls which are already established through this DTC card are released by DMS / DDRM. Also the related E1 links are taken from the service for not to assign a speech channel.

The details of this alarm is queried via "QueryPM FLT" command on PM level.

#### **1.2.6 Card configuration Alarms**

In generic this type of alarm is reported for the problems on peripheral cards of a DDRM node. LC, LTT-TMS and UTR cards are used as peripheral cards. These type of problems are recovered on DDRM node itself.

This message identifies the shelf and slot number and it means a **Major PM** alarm for DMS. A major alarm indication is seen on DMS and the state of DDRM node is changed to **ISTB**. The service facilities of DDRM subscribers are not effected except MTA test facilities.

When the problem with the LTT -TMS cards is recovered then DDRM sends the modified DMS-X / LCM message to DMS. If there is not another alarm or problem, the alarm indication on DMS MAP is cleared and the state of DDRM node is changed to INSV. After that MTA test facilities can be run again for DDRM subscribers.

The details of this alarm is queried via "QueryPM FLT" command on PM level. MTA tests which require LTT-TMS in are effected.

If the UTR cards on DDRM are not on the same slots which are configured on DMS DDRM sends the modified DMS-X / LCM message. This message identifies the shelf and slot number of UTR Card and it means a **Minor PM** alarm for DMS. A minor alarm indication is seen on DMS and the state of DDRM node is changed to **ISTB**. The service facilities of DDRM subscribers Copyright © 2006, Nortel Networks **2154** Nortel Networks Confidential

are not effected. This modified DMS-X / LCM message is separately received for each UTR card.

When the message is received for the last remaining UTR card then the services which are given in ESA-mode are effected. It means a **Major PM** alarm for DMS. A major alarm indication is seen on DMS MAP and the state of DDRM node is changed to ISTB.

When the problem with UTR card is recovered then DDRM sends the modified DMS-X / LCM message to DMS. If there is not another alarm or problem, the indication on DMS MAP is cleared and the state of DDRM node is changed to INSV.

MXC recovery also cleanup the LTT, TMS, UTR and LC alarms if those cards are placed on the shelf of MXC.

The details of this alarm is queried via "QueryPM FLT" command on PM level.

#### **LC Card faults:**

The card configuration of DDRM node is sent from DMS during the initializing phase. Based on this information DDRM knows the occurrence of the below cases and informs DMS via a modified DMS-X / LCM message for both conditions;

- The line is defined but there is no H/W on LC slot (**etc: card-out**)
- The line is defined but there is a wrong card on LC slot (e.g. UTR or LTT) / TMS)

**The LC Message has not include any information of above conditions. DMS treat this alarm message as Missing Card Alarm Exception in DMS and MCARD RLCM Line Fault Alarm is raised. Existing RLCM Missing Card Alarm thresholds are kept.** 

When this message is received from DDRM the states of related lines will be set as LO on DMS

This alarm is also sent;

- during the initializing
- at the end of RTS drwr
- at the end of TST DRWR
- when the card is out of the LC slot

This message identifies the shelf and slot number of LC for 8 ports. When this message is received from DDRM node it causes LO for the lines on the LC of the message.

As an unexpected case if the line states can not be set to LMB because of any reason after the reception of this message from DDRM then the incoming call attempt to this subscriber is ended with **"Ring Failure"** message by remote node as response to **"Ring Request"**. Also DMS Line Audits follows the status of Line.

The details of this alarm is queried via "QueryPM FLT" command on PM level.

Upon reception of LC Recovery message LO Lines returns to IDLE and ready for new calls.

### **1.2.7 POC alarm**

This alarm indicates that the DC voltage level failure on POC card.

The modified DMS-X / LCM message is sent from DDRM and this message identifies shelf number of the POC card. When this message is received it means that there is no standby of +/-5v, +/-12v and -48v between two shelves. It is a Minor PM alarm for DMS. A Minor PM alarm indication is seen on DMS and the state of DDRM node is changed to ISTB.

Generally shelf 1 - shelf 2 and shelf 3 - shelf 4 have standby facility for each other.

This alarm is not service effective and service facilities are not impacted for DDRM node and its's subscribers unless the standby POC card has a problem.

If both POC cards are alarmed, then the subscribers which are on the same shelves with POC cards are not given any service facilities. In this case DDRM does not send standby POC alarm but sends a Module alarm for MXC cards on the same shelves. If both POC alarms are received for one unit, it means that one of those cards has virtual alarm since POC Alarm circuit can be broken for any reason.

If GNS cards are on the same shelves with these POC cards which have the problem then Module Alarm for GNS cards are received as well. Alarm severity class for MXC and GNS cards are valid.

If POC alarm for standby POC card is received because of any reason but not any other alarm condition (e.g about DTC,MXC & GNS) occurs then POC alarm is received by DMS but subscribers are expected to continue their service facilities as before this alarm. In this case craftperson is required to check the circuits before deciding to take the alarmed POCs off.

If the problem occurs on the last available POC card then the modified DMS-X / LCM message can not be reported because E1 links go down. It means a Critical PM alarm for DMS and DDRM state is SYSB.

These type of problems are recovered on DDRM node itself. When the problem is recovered DDRM sends the modified DMS-X / LCM message to DMS if there is not another alarm or problem. The alarm indication on DMS MAP level is cleared. For the modified message format of these alarm and their recovery message see Appendix chapter of DMS\_DDRM.

If a MXC recovery message for the alarmed MXC card which is on the same shelf with POC card is received then POC card alarm is reseated on DMS. In case the continuity of POC card alarm DDRM sends this alarm to DMS again.

#### **1.2.8 - 48 v alarm**

There are two -48v input of DDRM node and they have standby facility for each other. This alarm indicates that there is a problem with one of -48v inputs and its' standby facility does not exist.

DDRM sends the modified DMS-X / LCM message and it means a Minor PM alarm for DMS. A Minor PM alarm indication is seen on DMS and the state of DDRM node is changed to ISTB.

This alarm is not service effective and service facilities are not impacted for DDRM node and its's subscribers unless the standby -48v input has a problem.

If both cards are reported as alarmed, the modified DMS-X/LCM message can not be reported because E1 links go down and a Critical PM alarm is seen on DMS. The state of DDRM node is changed to SYSB on DMS MAP level.

If -48v input alarm for standby is received because of any reason but not any other alarm condition (e.g about DTC,MXC & GNS) occurs then this alarm is received by DMS but subscribers are expected to continue their service facilities as before this alarm. DMS will clear the alarm when standby 48V alarm recovery message is sent by DDRM while node status is ISTB/INSV.

These type of problems are recovered on DDRM node itself. When the problem with one of -48v input is recovered DDRM sends the modified DMS-X / LCM message to DMS.If there is not another alarm or problem the alarm indication on DMS MAP level is cleared and the state of DDRM is changed to INSV.

The recovery message is not expected from DDRM for the 2nd -48v input problem in case of all E1s are down since SBSY Test Phase clear all the alarms and node will have INSV if all 48V alarm conditions are remove. Generally, DDRM is expected to rescan the alarms after it gains the activity with RTS.

**MXC recovery cleanup the 48V alarms**.

#### **1.2.9 Ring alarm**

POC cards on DDRM node provide Ringing as well. POC cards on shelf 1 shelf 2 and shelf 3 -shelf 4 have standby facility for each other. If there is a problem with a Ring Generator of these POC cards then the alarm is generated. DDRM sends the modified DMS-X / LCM message and it means a **Minor PM**  alarm for DMS. A **Minor PM** alarm indication is seen on DMS and the state of DDRM node is changed to ISTB.

This alarm is not service effective and service facilities are not impacted for DDRM node and it's subscribers unless the standby card has a Ringing generator problem. If then a 2nd Ring alarm is received from DDRM and it means a **Major PM** alarm for DMS. DDRM state is ISTB at this condition and *continue to give service to the lines even if terminations are without ring.*

In this case the subscribers which are on the same shelf are not given Ringing facility. There is not a direct relation with Ringing Generator problem and MXC, GNS alarms.

If all Ringing Generators have problem for ringing application then it means a **Critical PM** alarm for DMS.

These type of problems are recovered on DDRM node itself. When the problem is recovered DDRM sends the modified DMS-X / LCM message to DMS. The alarm indication on DMS MAP level is cleared (If there is not another alarm or problem).

The details of this alarm is queried via "QueryPM FLT" command on PM level.

## **1.2.10 Hazard Alarms**

If an overvoltage problem occurs on a subscriber with overvoltage option of DDRM then DMS is informed **via modified LCM Line Message.**When this message is received from DDRM the states of related lines will be set as HZD on DMS and existing Hazard DMS MTC is triggered. HZD condition is cleared after Modified Hazard DDRM Unsolicited message is received.

## **1.2.11 Severity on Display**

The following existing LCM display is valid also for DDRM.

#### **Table 4: Critical DDRM Alarm Display on DMS MAP**

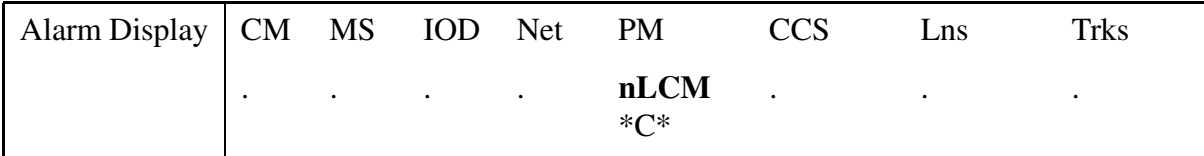

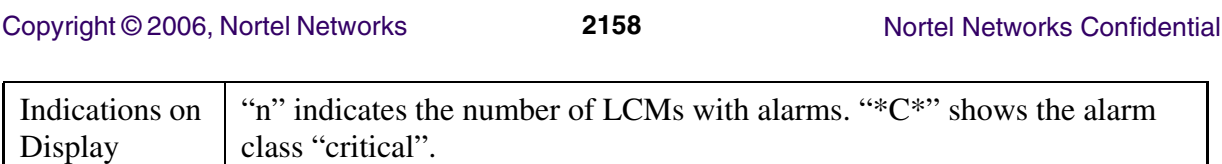

## Major DDRM Alarm Display on DMS MAP

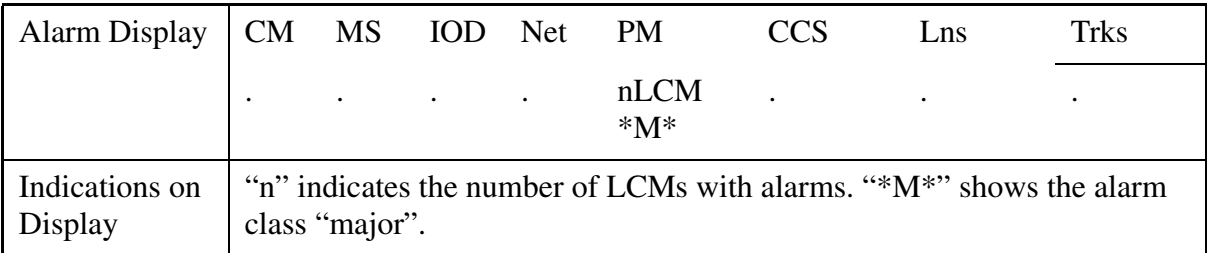

## Line Alarm Display on DMS MAP

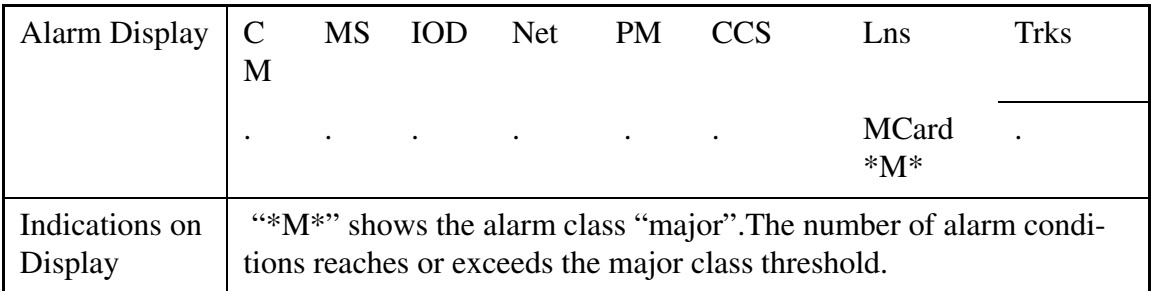

## Hazard Line Alarm Display on DMS MAP

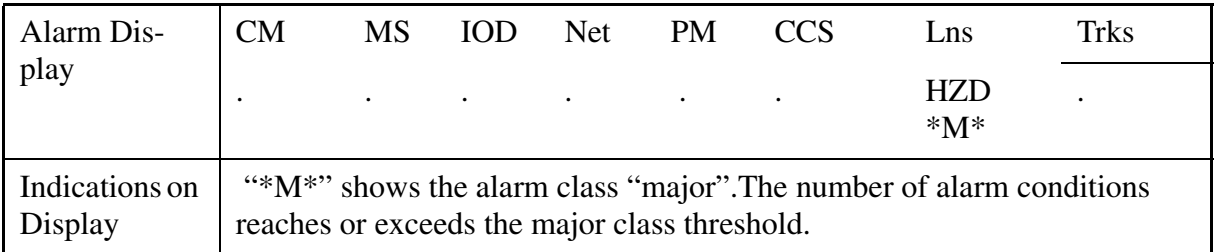

## **1.2.12 Existing Line alarms on DMS**

The existing line alarms on DMS are valid for DDRM subscribers as well. See the following table.

Copyright © 2006, Nortel Networks **2159** Nortel Networks Confidential

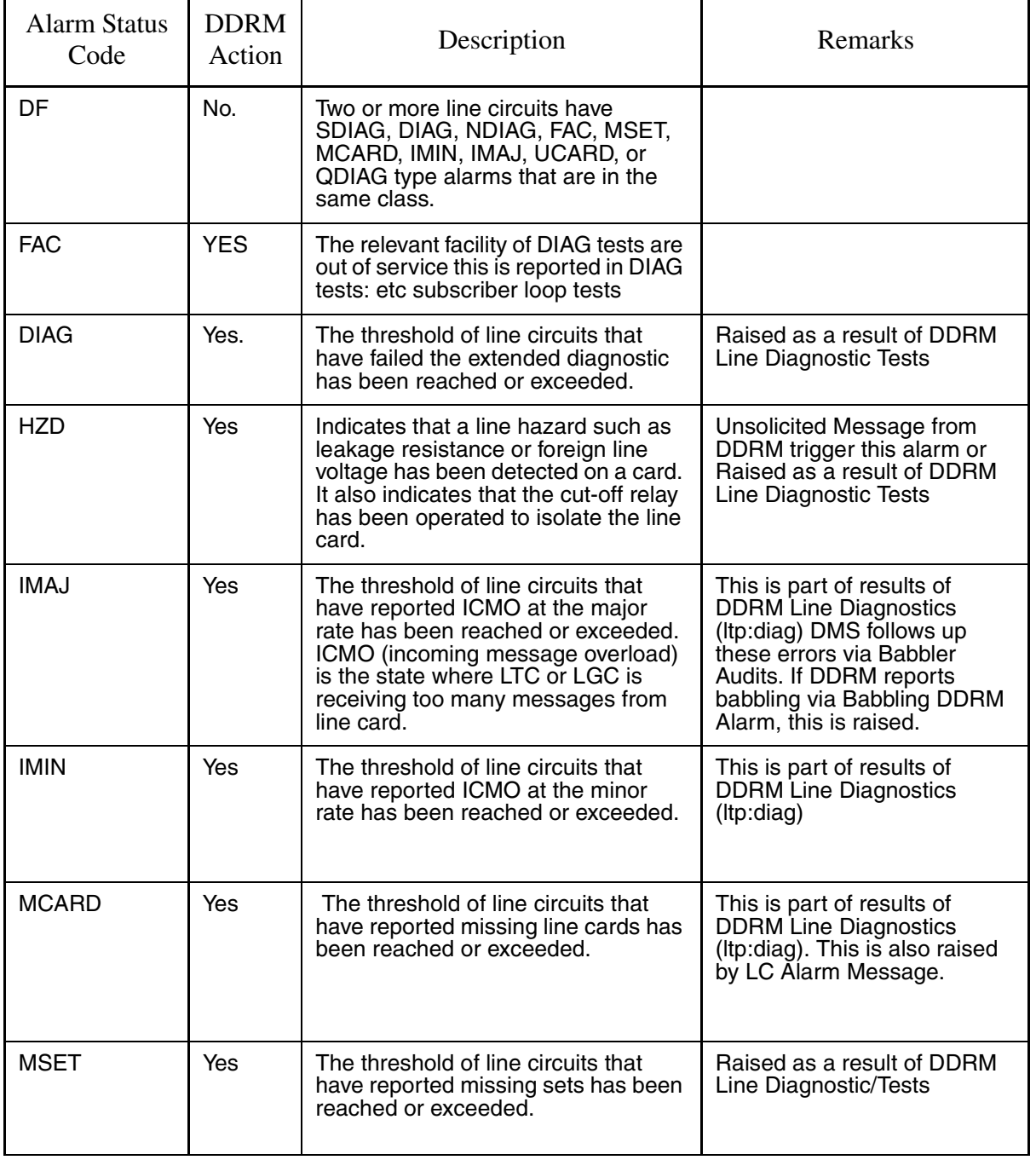

# **Table 5: Supported DDRM Line Alarms**

Copyright © 2006, Nortel Networks **2160** Nortel Networks Confidential

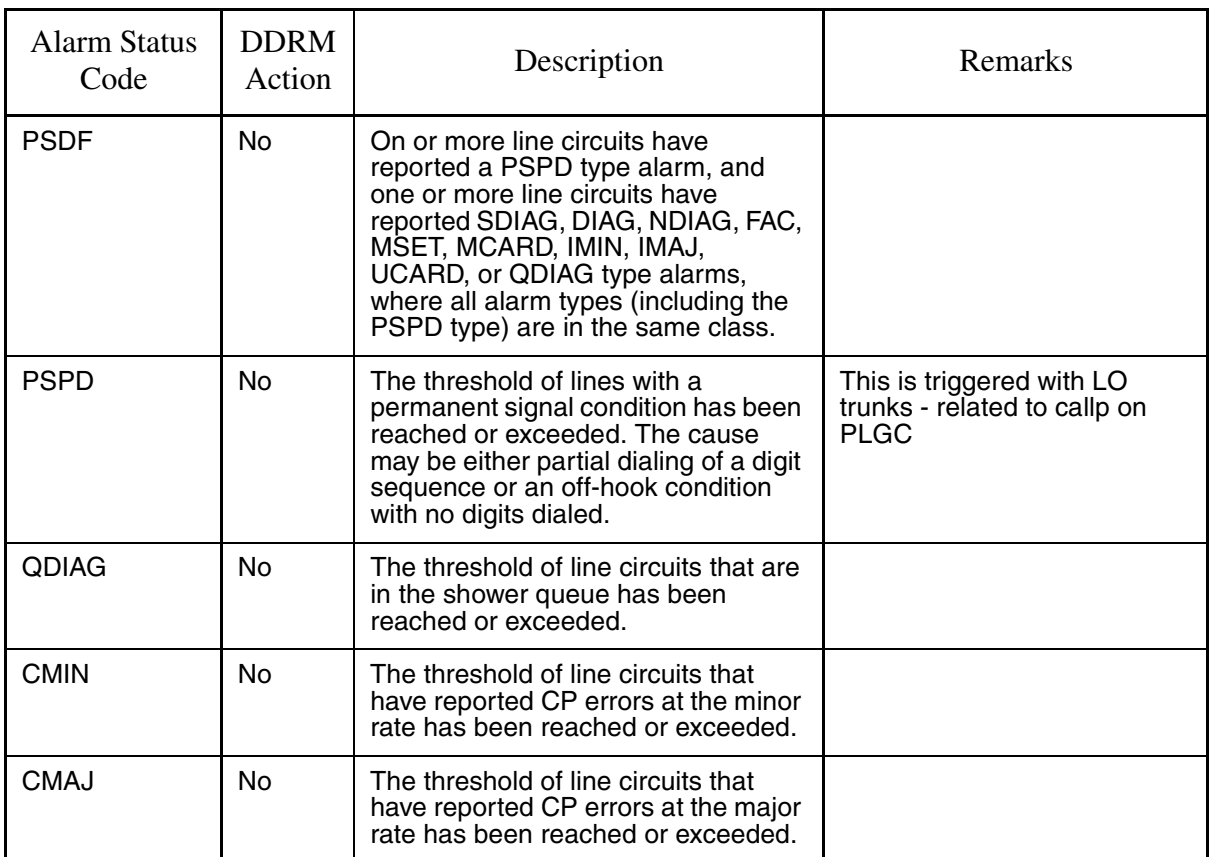

## **1.2.13 The other existing RLCM specific alarms which are not used for DDRM**

The existing RLCM specific alarms which are not used for DDRM are listed below;

- RMM Minor
- ESA Minor
- ESA Critical
- EXT FSP RLCE frame Major

## **1.2.14 LOGs**

**Except LC Alarms (LC Configuration, Hazard, Babbling) each DDRM Exception Report** are logged with PM179: PM179 Log format has the following information:

- Message Type (recovered or alarmed)
- Card Type
- Shelf
- Slot

If alarm is LC, HW Status Value (note that this field is valid for Babbling and Hazard for ISN09. Online, Missing and Wrong Card may be printed, however it has no meaning.) is printed as second line.

### **1.2.15 Alarm Exceptions**

- Unexpected values in the fields of exception reports cause PM116 Logs will be produced. SW Swerrs are produced to debug the unexpected value or range. In those cases message is ignored and not registered as alarm or recovered. Printing of PM116 matches the existing behavior of DMS against the RLCM exception reports.
- Any other problems in handling messages (etc exhaust resource due to excessive messages) causes PM116 again.
- After validation, RECOVER reports are accepted if only previous alarm status is TRIGGERED otherwise the message is ignored.No swerr is printed.PM116 is logged.
- After validation, TRIGGER message are received for a card which is already marked as ALARMed, this message is ignored. No Swerr is printed. PM116 is logged.

#### **1.2.16 DDRM OM**

This component refers a standard enhancements to pre-existing defined LCM OM definition. There is no requirement to have new OM types.

#### **All exception alarms are pegged as PM OMs in the same way RLCM Alarms are received**.

Existing DTSR and PMSTAT, PMOVL OM handling is given the following figure.

Among those OMs, Host PLGC sends regular query messages to collect the total calls for a period and delay-dial statistics from DDRM: remote is expected to calculate the dial delays with the help of timestamps of callorigination previously sent by host to DDRM in a message. For complete description, please refer to NTP and DMS\_DDRM references. DDRM doesn't provide those delays, so DTSRs are invalid for DDRM.

DMS is ready to produce DDRM PMOVL OMs in case DDRM simulates or actually gets an action for an overload condition as it produces the relevant messages as defined for RLCMs. DMS existing handling is kept but those OM formats are changed to cover new PM type.

#### Copyright © 2006, Nortel Networks **2162** Nortel Networks Confidential

**Figure 3 OM Design MAP**

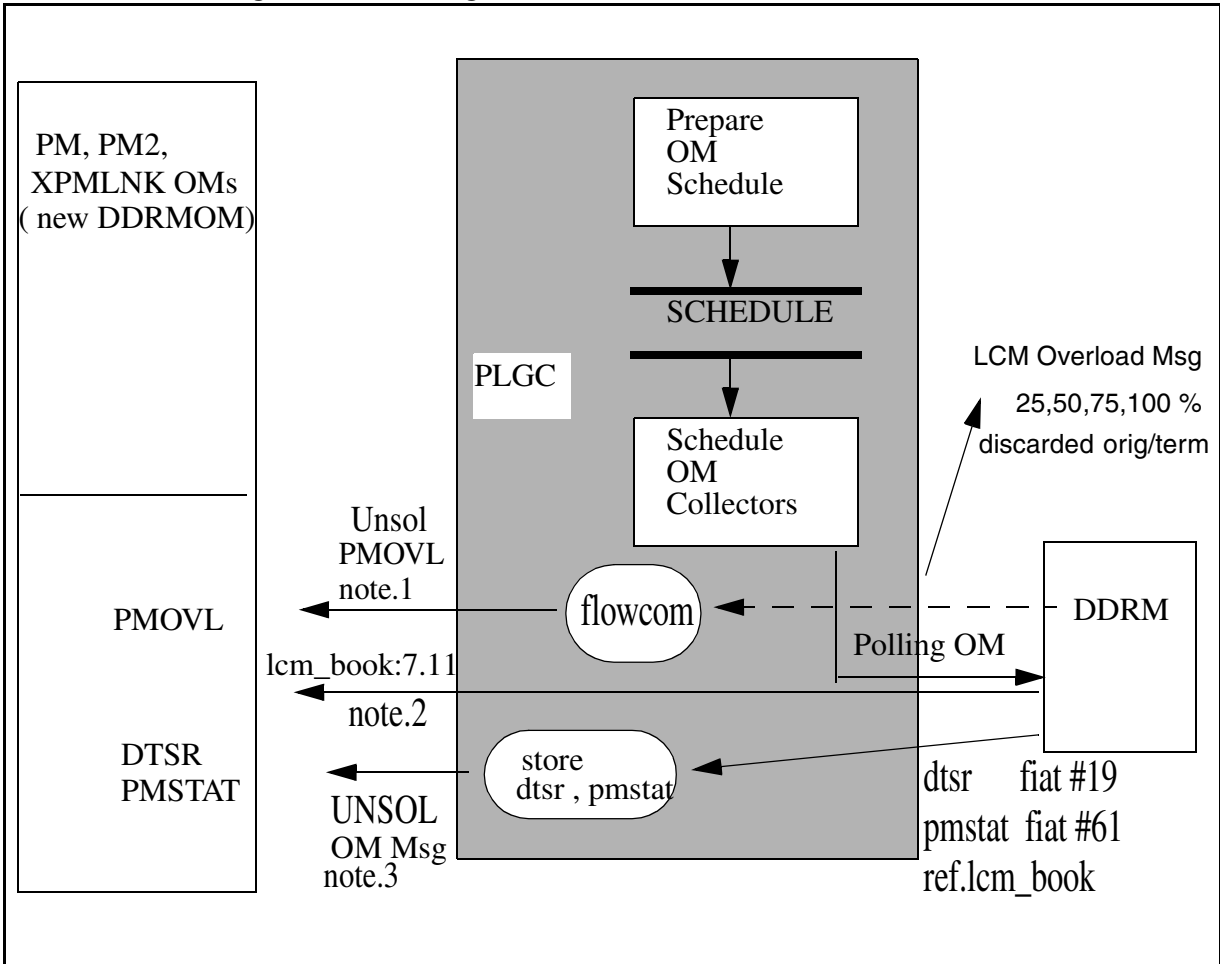

Note.1--- Per denied originitaion and terminations XPMOVL

Note2--- This unsolicited message is sent to the XPM from the LCM to indicate that the LCM is being overloaded with call originations, terminations, etc. and thus not processing all DMSX messages that are being sent to it due to a lack of call processing resources.

Note3. (DTSR : Dial Tone Statistic Request Fiat #19 ) & (PMSTAT : Processor Occupancy Status existing LCM messages (LCM\_BOOK fiat : mf\_pmstat\_re #61 )) is handled if DDRM provides or need those messages.

# **1.3 Hardware Requirements or Dependencies**

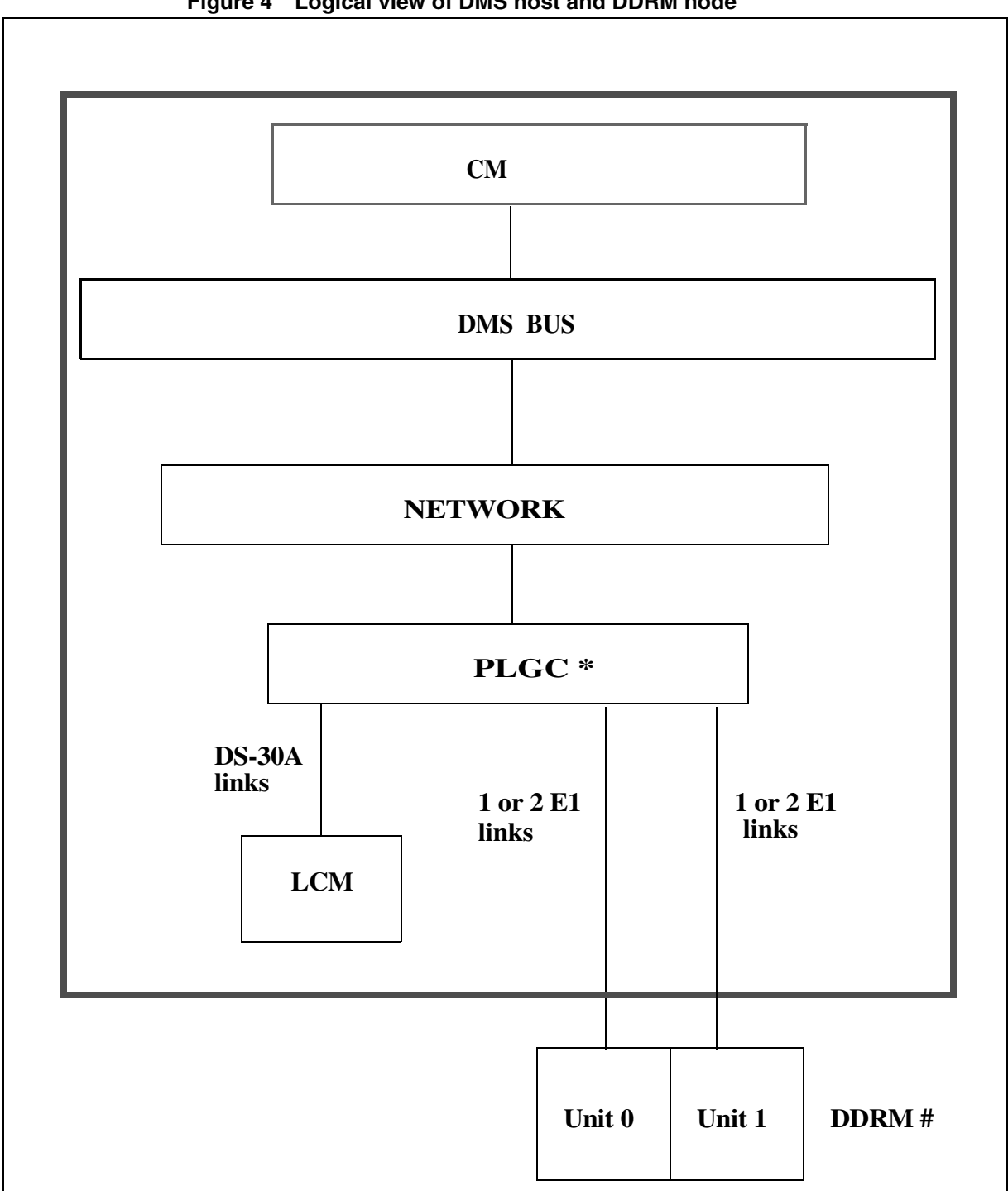

### **Figure 4 Logical view of DMS host and DDRM node**

Copyright © 2006, Nortel Networks **2164** Nortel Networks Confidential

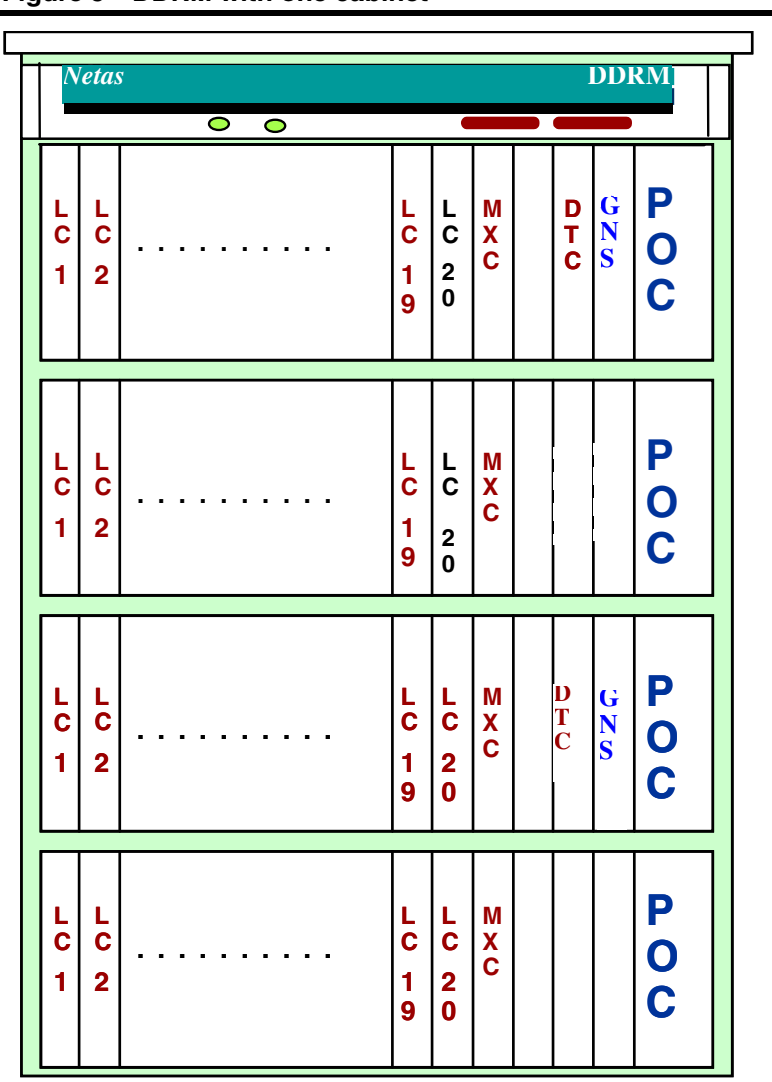

#### **Figure 5 DDRM with one cabinet**

# **1.4 Software Requirements or Dependencies**

**This feature needs DDRM Hardware and DDRM SW which works at least with single E1 links at worst case. Two-links configuration are needed for recovery phase since DMS doesn't change single UNIT of DDRM.**

- A00006660 for DDRM TABLE CONTROL and resources for ALARM
- A00006661 -for DDRM Maintenance RTS to query alarms.
- A00006662 for Definition & Maintenance Line Audits.
- A00006666 for XPM support and Callp to handle alarms during INSV

*Note:* These 4 features are available in the (I)SN08 OSS Guide, PLN-i08-OSS.

# **1.5 Limitations and restrictions**

• DMS Existing Audits or no new Audit/Recovery does not detect or recover the long-term alarmed condition. CraftPerson can refresh DDRM DMS alarms by RTS or TEST if both units are out of service when the alarms remains long-term because of any missing recovery message from DDRM.

# **1.6 Interactions**

This activity impacts TEST and ESA Activities which are being implemented at ISN09: tests for allowable cards are exhibited if any LC alarm.

# **1.7 Glossary**

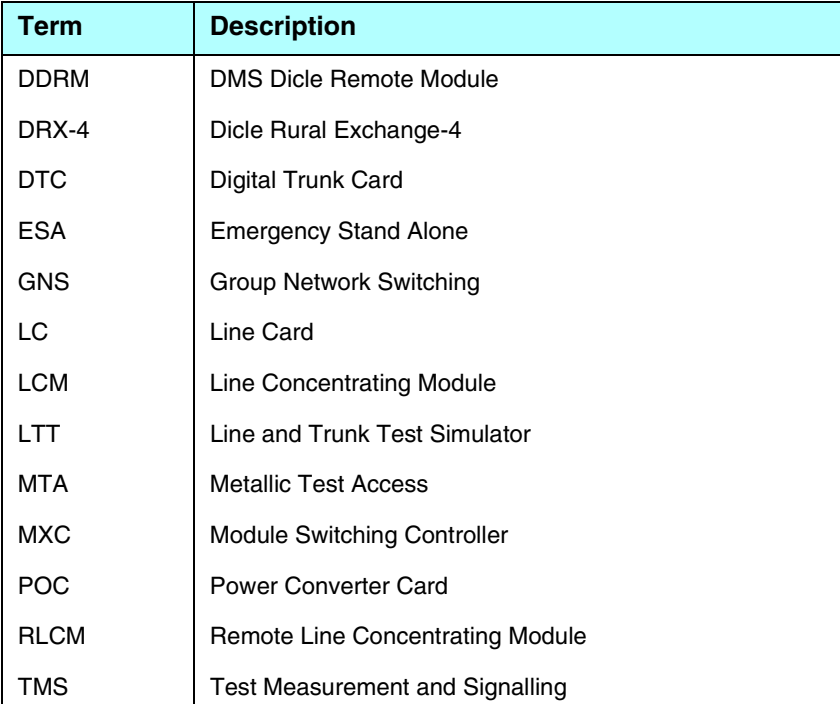

# *Product = World Trade*

# **A00006664 -- DDRM Line Testing**

**1: Applicable solution(s)**

**Copyright © 2006, Nortel Networks <b>2166** Nortel Networks Confidential

Int'l DMS

# **1.1 Introduction**

DDRM (DMS Dicle Remote Module) project as a whole provides a platform which supports DDRM node as a remote line module of DMS like an RLCM (Remote Line Concentrating Module).

This feature is responsible for support of the LTP level test commands of the posted DDRM subscriber lines on a regular MMP switch for ISN09 stream.

# **1.2 Description**

This feature provides support in DMS-MMP product for line testing available in DDRM. The main purpose of this feature is to create an interface between DMS and DDRM through E1 (PCM30) links to execute supported LTP and ALT level test commands for the posted DDRM subscriber lines.

Line test functions are accessed through the LTP (Line Test Position) level of MAPCI, facilitate the basic measurements and monitoring capabilities necessary to maintain DDRM subscriber lines from the DMS. DDRM is triggered to perform these functions by suitable DMSX messages via PCM30 interface.

Related metallic test measurements are performed by the LTT and TMS cards configured in DDRM node instead of RMM (Remote Maintenance Module) of RLCM (Remote Line Concentrating Module). Those are driven by DDRM software. The main responsibility of this feature is to form an interface between the DMS and DDRM node (i.e. requesting test proper test commands supported by DDRM, and receiving the results and interpreting them on DMS).

Functional configuration view is given in the following figure.

Copyright © 2006, Nortel Networks **2167** Nortel Networks Confidential

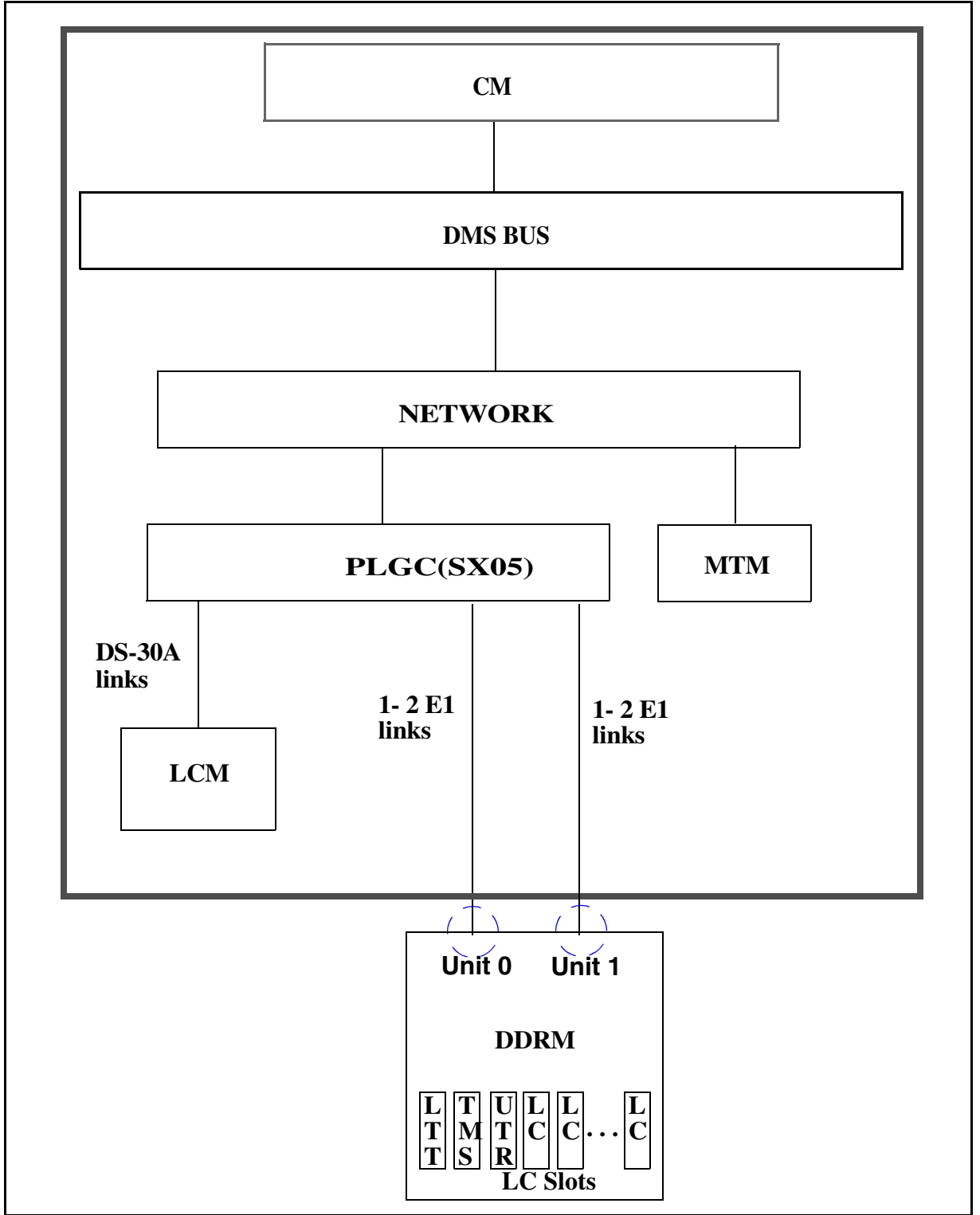

#### **Figure 1 Functional Configuration view of DDRM line testing**

## **1.2.1 Supported DDRM Line Tests**

DDRM line tests which are issued commands on LTP MAP level in DMS are applicable for only testable line card types. For other DDRM line card types, the command is prompted like that:

### '**Command is not valid on this type of DDRM line.**'

The test items supported by DDRM lines are listed in the following table.

<span id="page-2176-0"></span>

| <b>Test Item</b>                               | <b>DRBLCN</b> | <b>DRMLCN</b> | <b>DRBLCP</b> | <b>DRDLCP</b> | <b>DRMLCP</b> |  |
|------------------------------------------------|---------------|---------------|---------------|---------------|---------------|--|
| Line Manual Busy                               | $+$           | $+$           | $+$           | $+$           | $\ddot{}$     |  |
| Return to service                              | $+$           | $+$           | $+$           | $+$           | $+$           |  |
| Forced Release & Manuel Busy                   | $+$           | $+$           | $\pm$         | $\pm$         | $\pm$         |  |
| Digit Test from subscriber                     | $\ddot{}$     | $+$           | $\ddot{}$     | $+$           | $\ddot{}$     |  |
| Line Test (LNTST)                              |               |               |               | $+$           | $\ddot{}$     |  |
| DC Voltage                                     |               |               |               | $+$           | $\ddot{}$     |  |
| AC foreign voltage                             |               |               |               | $+$           | $\ddot{}$     |  |
| Loop resistance test                           |               |               |               | $\ddot{}$     | $+$           |  |
| Continuity (Capacitance test)                  |               |               |               | $+$           | $\ddot{}$     |  |
| <b>LTA-Line Test Access</b>                    | $\ddot{}$     | $+$           | $+$           | $+$           | $\ddot{}$     |  |
| Tone sending to subscriber                     | $+$           | $+$           | $+$           | $+$           | $+$           |  |
| Ring voltage application/test                  |               |               |               | $+$           | $+$           |  |
| Line return loss                               | $+$           | $+$           | $+$           | $\ddot{}$     | $+$           |  |
| Weighted circuit noise                         | $+$           | $+$           | $+$           | $+$           | $\ddot{}$     |  |
| RlsConn-Release connection                     | $+$           | $+$           | $\pm$         | $\pm$         | $\pm$         |  |
| Onhook balance network test(BAL)               | $+$           | $+$           | $+$           | $+$           | $+$           |  |
| Onhook/Offhook balance network<br>test(BALNET) | $\ddot{}$     | $+$           | $+$           | $+$           | $\ddot{}$     |  |
| <b>Talk Line Test Access</b>                   | $+$           | $+$           | $+$           | $+$           | $+$           |  |
| <b>Monitor Line Test Access</b>                | $\ddot{}$     | $+$           | $+$           | $\ddag$       | $\ddot{}$     |  |
| Line Card Diagnostic                           |               |               |               |               |               |  |

**Table 1 The line types and the supported DDRM test items by them**

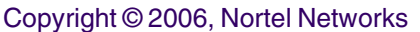

**2169** Nortel Networks Confidential

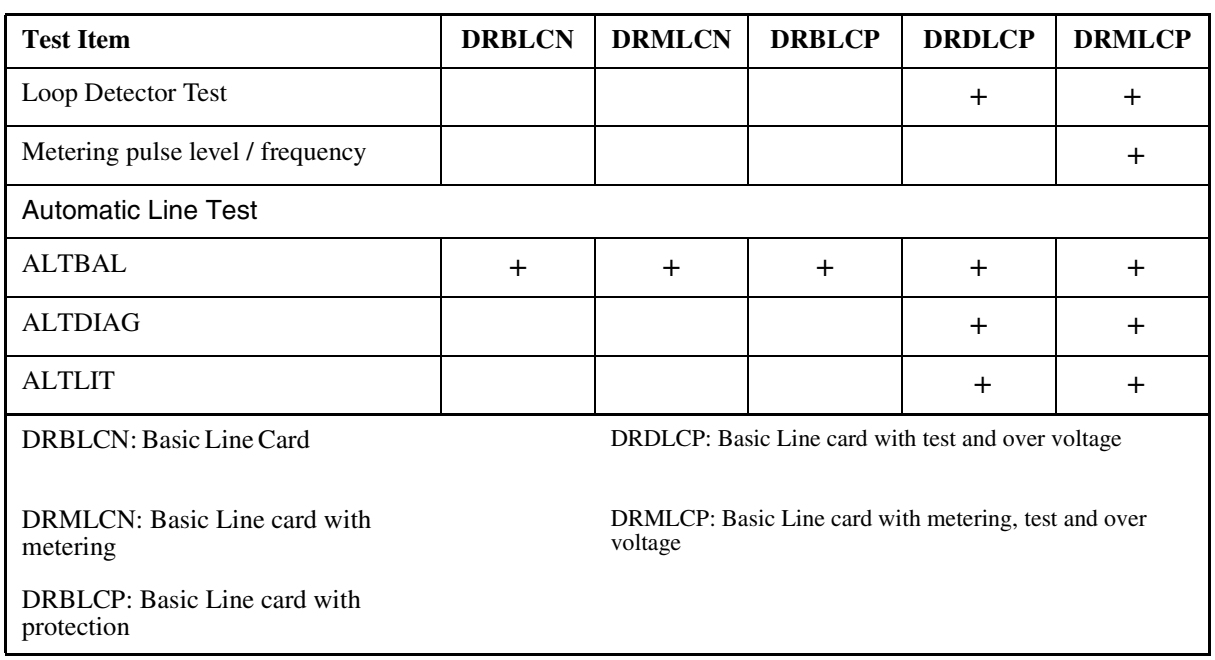

In DMS100-MMP product, the supported MAPCI;MTC;LNS levels are shown in the following figure. The levels and sublevels in strikethrough are not supported for DDRM subscriber lines.

Copyright © 2006, Nortel Networks **2170** Nortel Networks Confidential

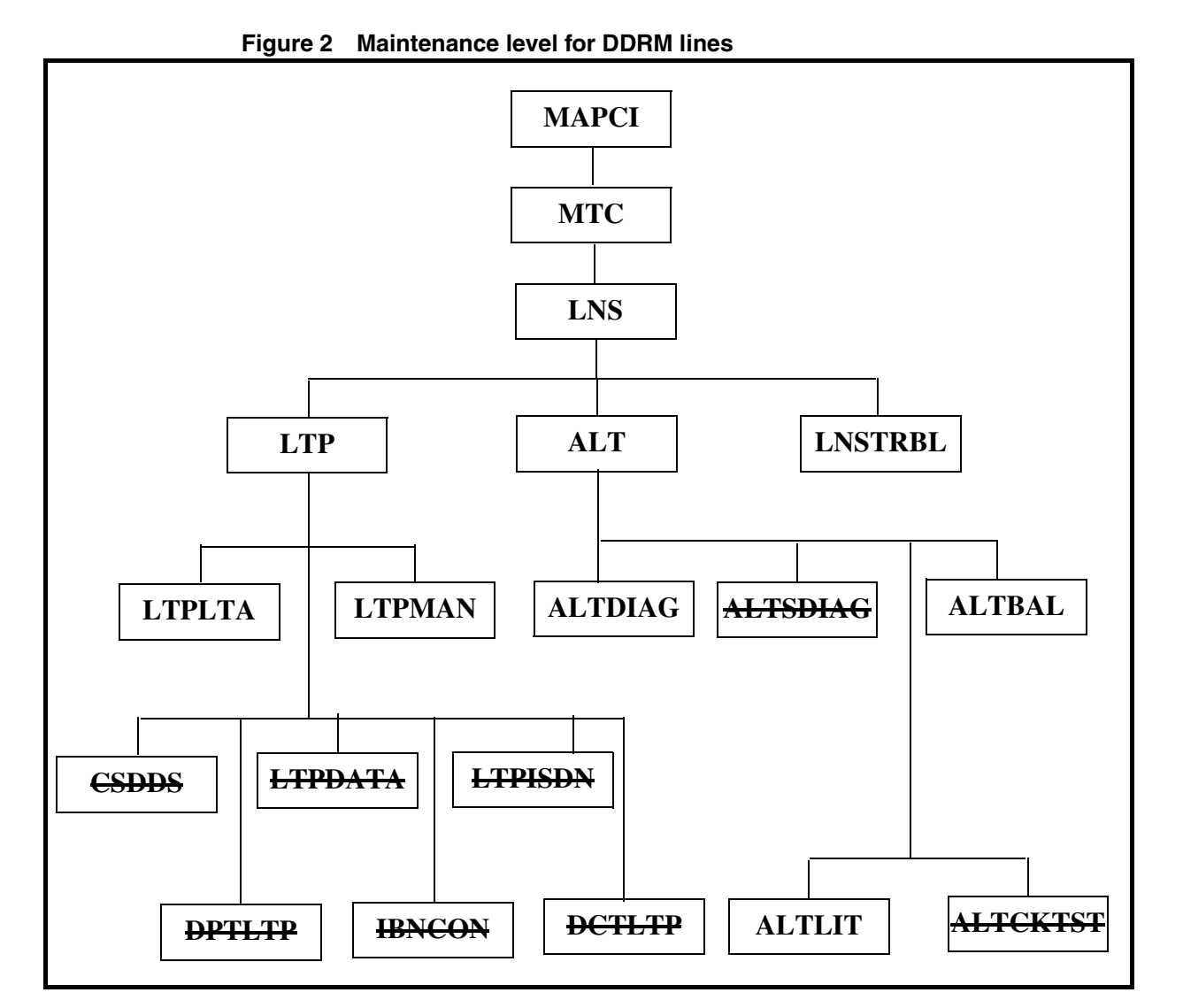

The supported line tests for DDRM subscriber lines listed in [Table 1, on](#page-2176-0) page 2168 are located in MAPCI; MTC; LNS; LTP and [page 2168](#page-2176-0) are located in MAPCI;MTC;LNS;LTP and MAPCI;MTC;LNS;ALT levels.

# **1.2.1.1 Line Test Position (LTP) Level**

The following figure shows the supported LTP MAP level commands. Supported line tests listed in this figure are shown in **bold**.

Copyright © 2006, Nortel Networks **2171** Nortel Networks Confidential

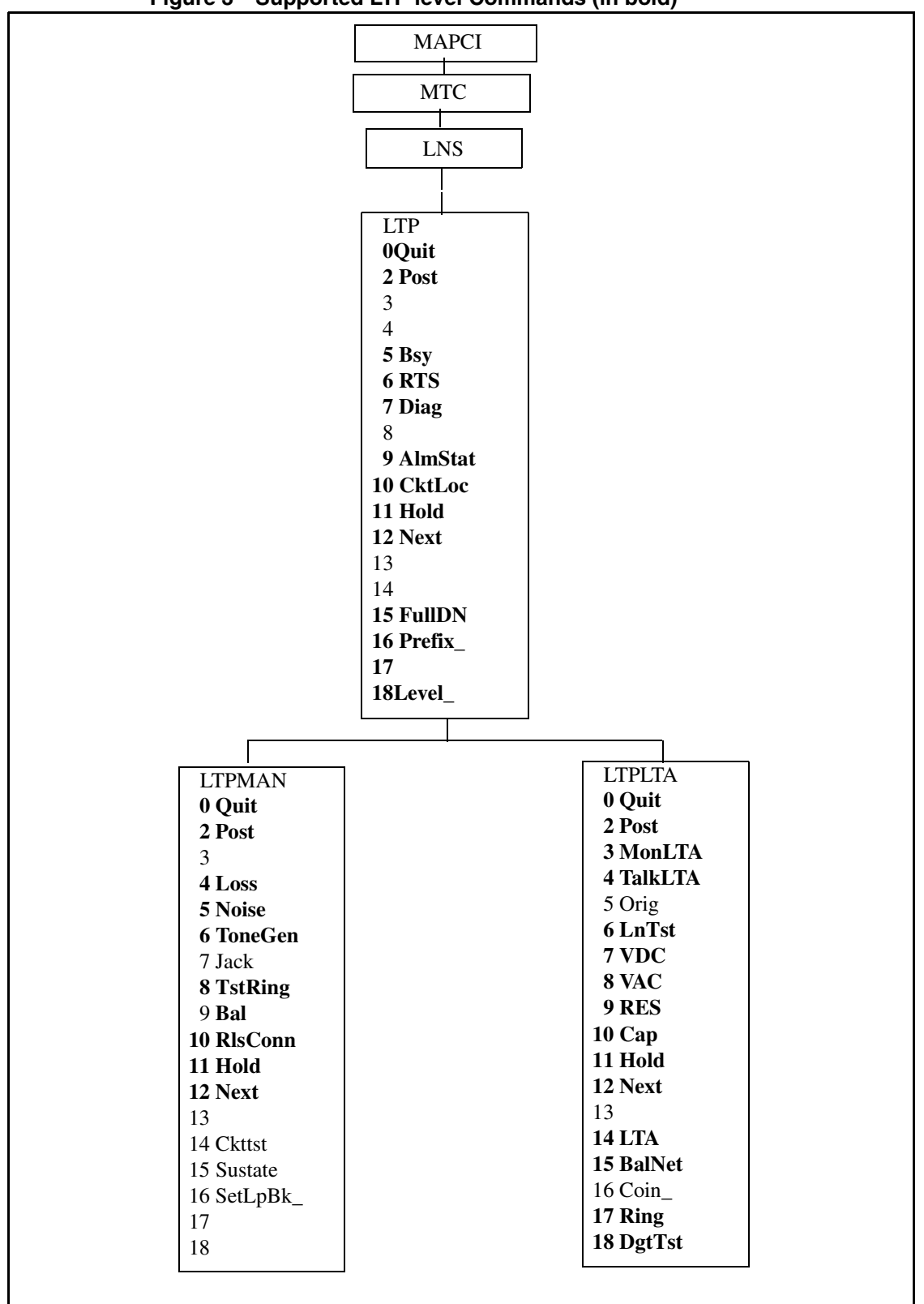

**Figure 3 Supported LTP level Commands (in bold)**

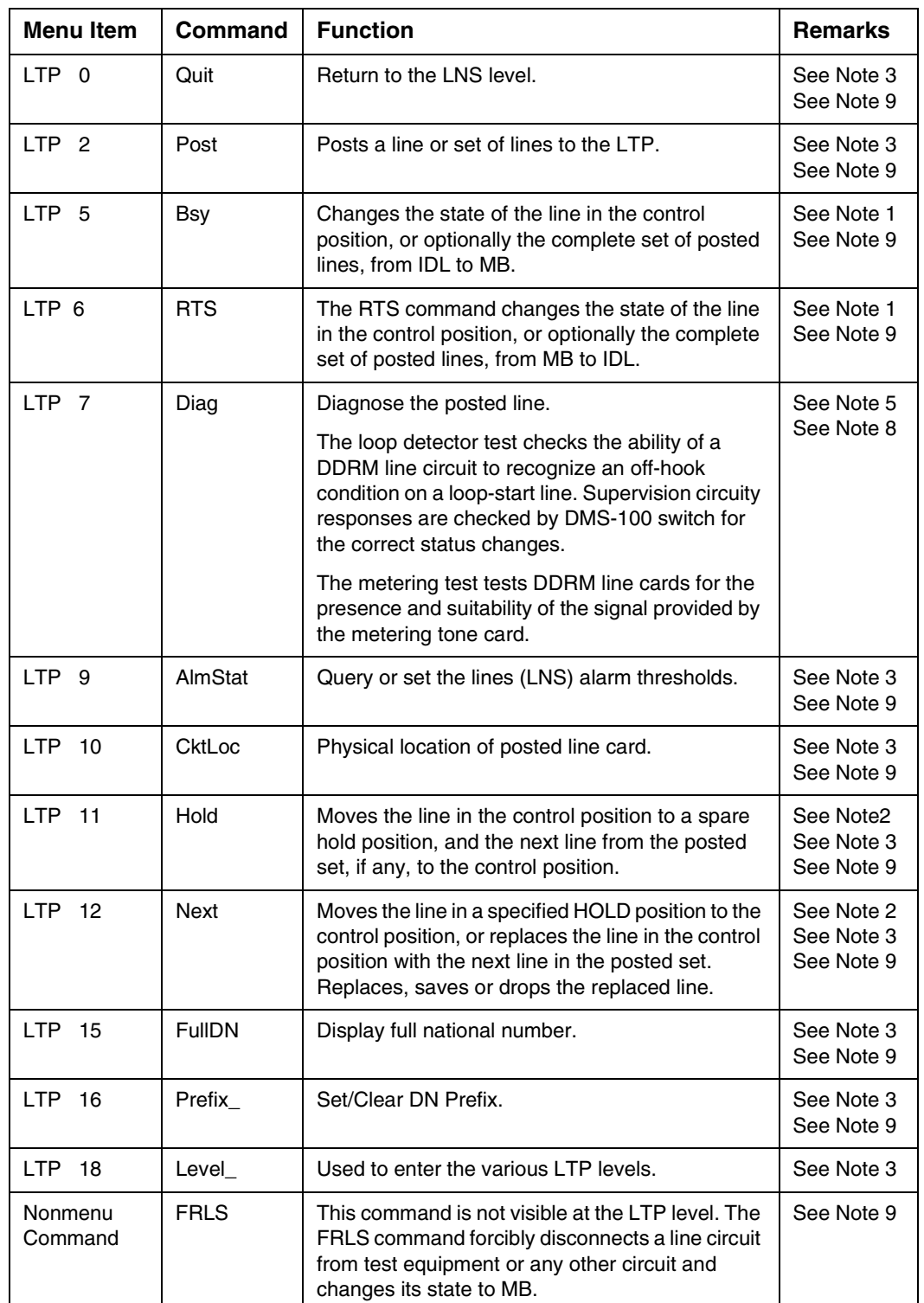

## **Table 2 A brief description of Supported LTP level commands for DDRM lines**

# Copyright © 2006, Nortel Networks **2173** Nortel Networks Confidential

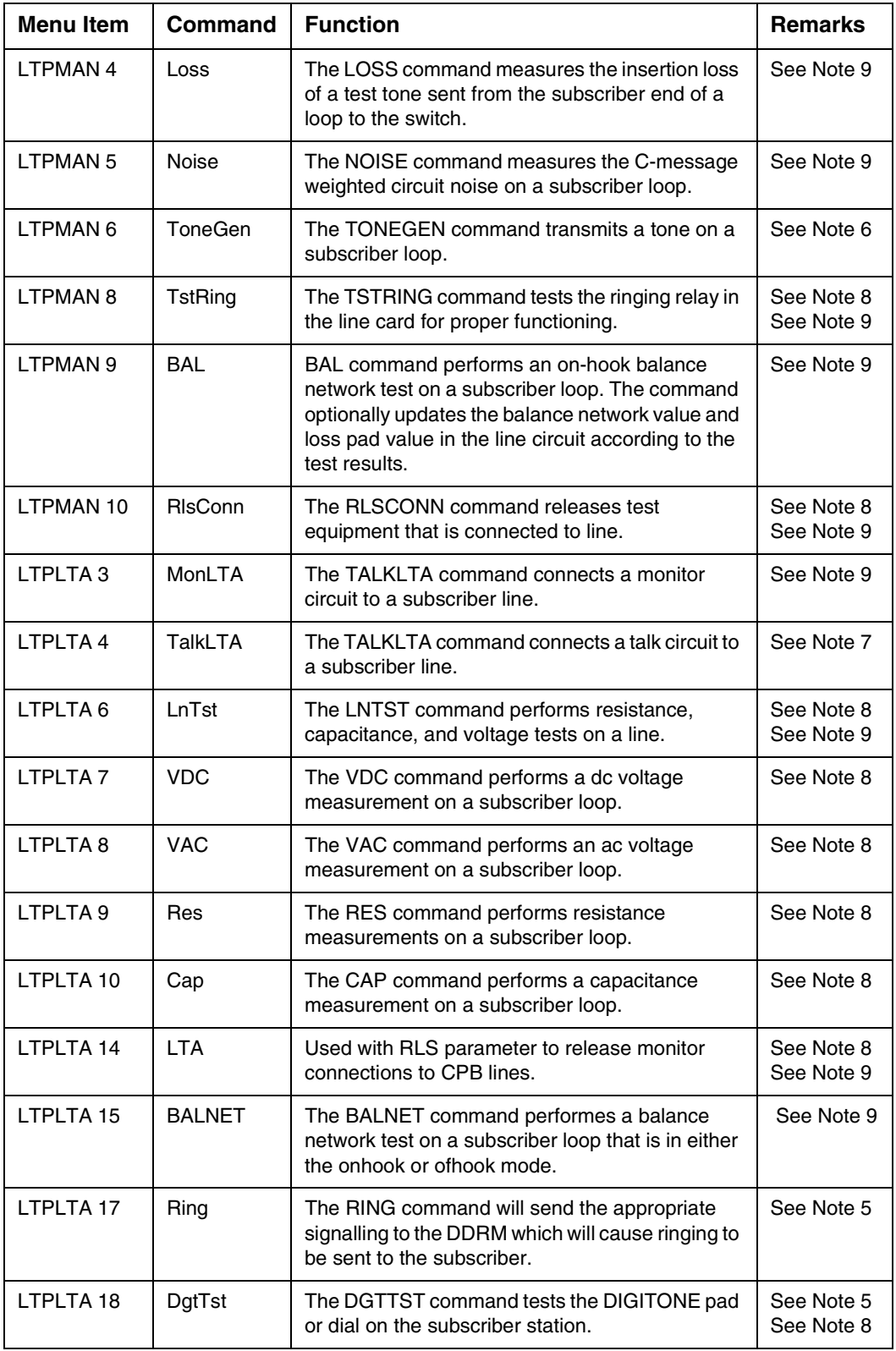

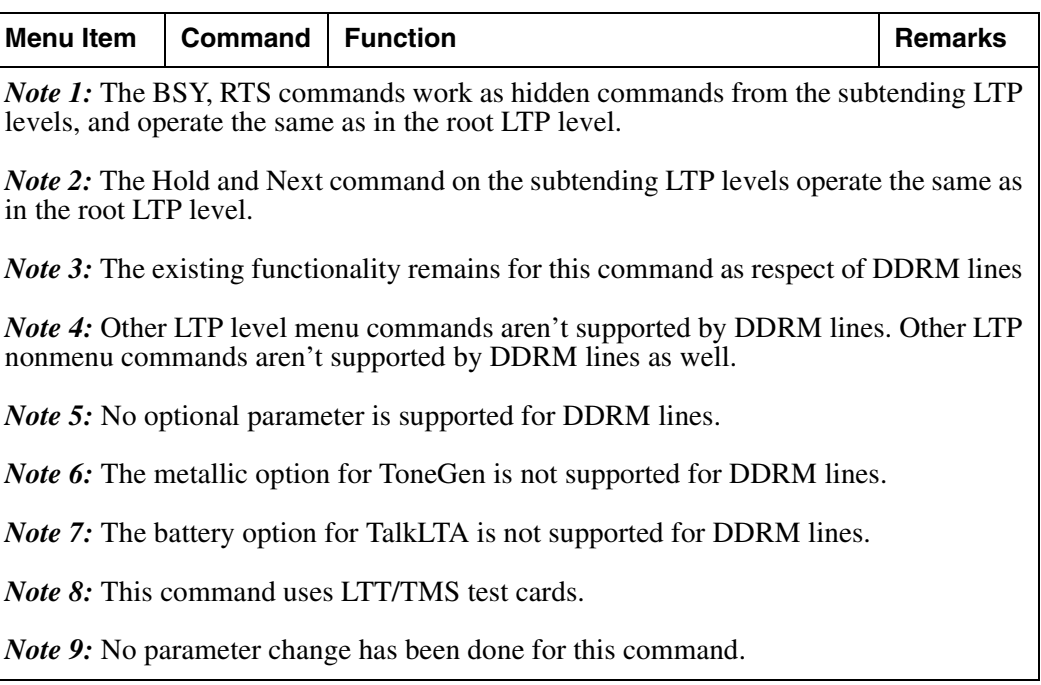

The diagnostic subtests for DDRM lines differs from the other POTS line types. The following subtests are supported by DDRM lines:

- loop detector test
- Metering test (only metering lines)

Other commands which are unsupported for posted DDRM lines are prompted on MAP like that:

#### '**Command is not valid on a DDRM line.**'

#### **1.2.1.2 Automatic Line Testing (ALT) Level**

The following figure shows the supported ALT MAP level commands. Supported line tests listed in this figure are shown in **bold**. Other sublevels apart from ALTLIT, ALTBAL and ALTDIAG are not supported for DDRM lines.

For ALT tests test results are categorized as follows for RLCM and LCM lines; PASS, FAIL, N/A and TOTAL, the sum of PASS + FAIL+ N/A . When a LIT test is run for a DDRM line, either PASS, FAIL or N/A is incremented. In case of a failure caused by incompatible line card types N/A is incremented, in all other failure scenarios FAIL is incremented.

Copyright © 2006, Nortel Networks **2175** Nortel Networks Confidential

|                  | <b>MAPCI</b>                                                                      |                 |
|------------------|-----------------------------------------------------------------------------------|-----------------|
|                  | $\operatorname{MTC}$                                                              |                 |
|                  | <b>LNS</b>                                                                        |                 |
|                  | <b>ALT</b><br>0Quit<br>2 Post<br>3 ALTInfo<br>$\overline{4}$<br>5<br>6<br>7 SDiag |                 |
|                  | 8 Diag<br>9 LIT<br>10 Bal<br>11 CktTst<br>12<br>13                                |                 |
|                  | 14 LCDCUT<br>15<br>16<br>17<br>18                                                 |                 |
|                  |                                                                                   |                 |
| <b>ALTDIAG</b>   | <b>ALTLIT</b>                                                                     | <b>ALTBAL</b>   |
| 0 Quit           | 0 Quit                                                                            | 0 Quit          |
| 2 Post           | 2 Post                                                                            | 2 Post          |
| 3                | 3 LITInfo                                                                         | 3               |
| 4 Start          | 4 Start                                                                           | 4 Start         |
| 5 Stop           | 5 Stop                                                                            | 5 Stop          |
| <b>6 Remove</b>  | <b>6 Remove</b>                                                                   | <b>6 Remove</b> |
| 7 Define         | 7 Define                                                                          | 7 Define        |
| 8 Submit         | 8 Submit                                                                          | 8 Submit        |
| 9                | 9                                                                                 | 9               |
| 10               | 10<br>11 DefMAN                                                                   | 10<br>11 DefMAN |
| 11 DefMAN<br>12  | 12                                                                                | 12              |
| 13 DefSCHD       | 13 DefSCHD                                                                        | 13 DefSCHD      |
| 14               | 14                                                                                | 14              |
| 15 Stattus       | 15 Stattus                                                                        | 15 Stattus      |
|                  | 16                                                                                | 16              |
|                  |                                                                                   |                 |
| 16<br>17 OVRride | 17 OVRride                                                                        | 17 OVRride      |

**Figure 4 Supported ALT level Commands (in bold)**

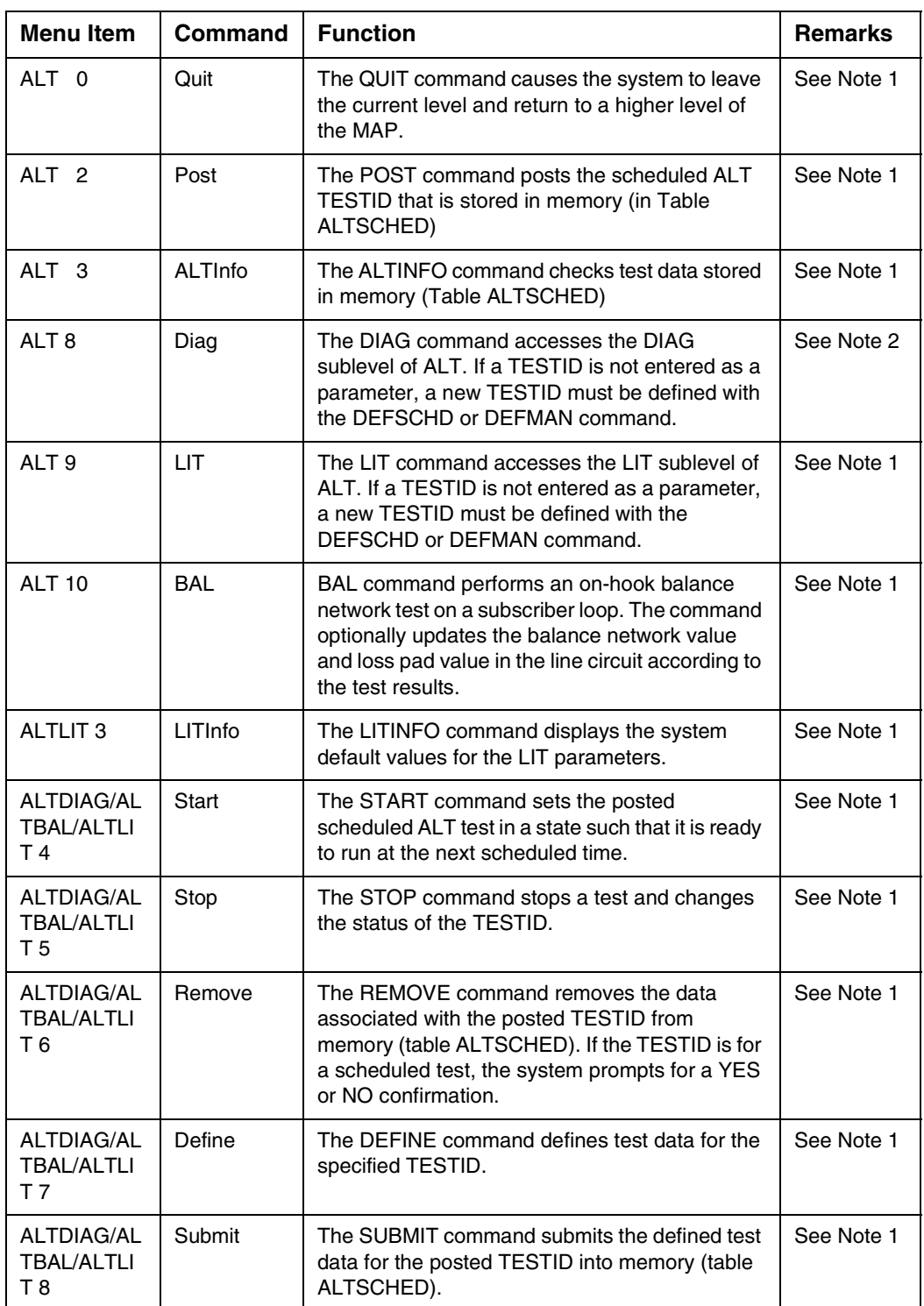

## **Table 3 A brief description of ALT level commands for DDRM lines**

#### Copyright © 2006, Nortel Networks **2177** 2177 Nortel Networks Confidential

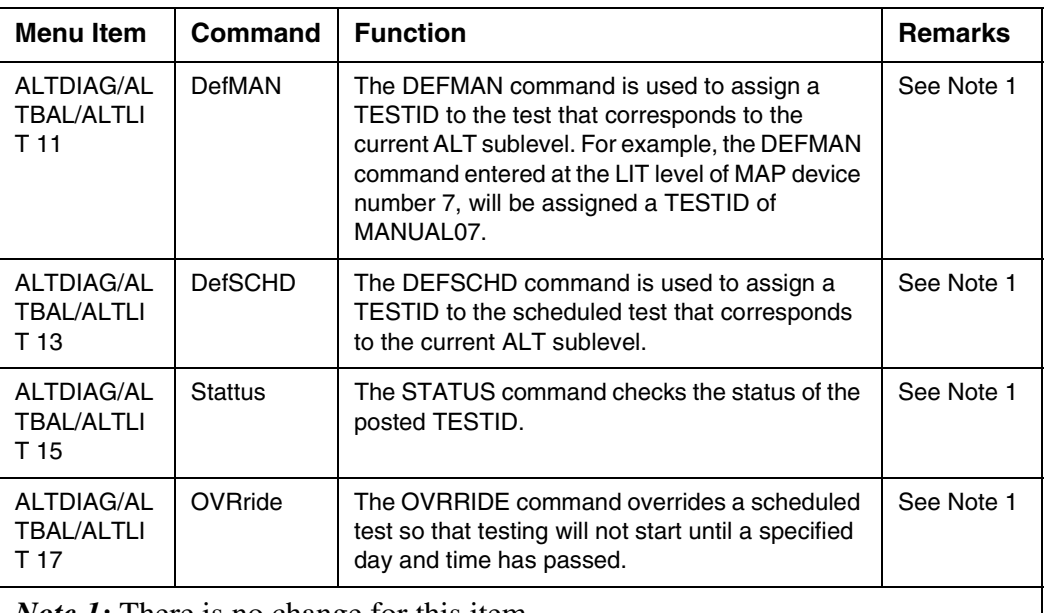

*Note 1:* There is no change for this item.

*Note 2:* DIAG test suits are changed for DDRM lines.

### **1.2.2 Testing Procedures**

DDRM line tests are categorized in 3 subset. Only Far-End Measurements require the involvement of the LTT and TMS cards. In other words measurements will be performed at DDRM. Other measurements are performed by DMS.

#### **1.2.2.1 Near-End Measurements (LOSS, NOISE, TONEGEN)**

These include the test commands which use the DMS-MTM testing facilities in LTPMAN sublevel. The result of the measurement resides till the craftperson releases the test.

#### *Procedure for Near End Measurements*

- Post DDRM line from the LTPMAN level.
- Perform the command. Observe the measurement on the MAP.
- Invoke RIsConn when complete to release test facilities.

#### **1.2.2.2 Far-End Measurements (LNTST, VAC, VDC, RES, CAP, ALTLIT, TstRing)**

Some tests require Metallic Test Access (MTA) provided by DDRM node. The LTP test commands are requested by LTP MAP level and DDRM performs them by using its LTT and TMS cards.

#### *Procedure for Far End Measurements*

- Post DDRM line from the LTPLTA level / for TstRing from LTPMAN level.
- Perform the command. Observe the measurements on the MAP.
- Invoke LTP RLS when complete to release test facilities (TstRing doesn't need manual release operation).

## **1.2.2.3 Line Monitoring (MonLTA, TalkLTA, Ring and DgtTst)**

The LTPLTA commands MonLTA and TalkLTA establishes monitor and talk connections to DDRM subscriber lines in the MB and CPB state. If the line is in the MB state, a direct network connection between the headset and line is made. If the line is CPB, a connection between the line under test, the connected circuit, and the headset is set up through a 3-port conference circuit, and the line will enter the CPD state (DMS network connections to establish monitor/talk connections are used because of nonexistence of MONTALK card in DDRM).

The Ring command applies ringing current to a subscriber loop that has a monitor connection established. This enables the craftsperson at the switch monitoring a MB line to alert the subscriber or craftsperson in the field to go off-hook, allowing line quality to be monitored.

## *Procedure for DDRM line monitoring*

- **1.** Post DDRM line from LTPLTA level. If line is IDL, perform BSY command to place the line in the MB (Maintenance Busy) state.
- **2.** Invoke MonLTA/TalkLTA command.
- **3.** If line is CPB, connections through the 3-port circuit are made and line is monitored via the HSET. If line is MB, a network connection to the HSET is established, and the Ring command may now be entered to alert subscriber or craftsperson in the field.
- **4.** To release connections, enter LTA RLS. The RTS command may be used for lines that are in the MB state.

*Note:* DgtTst could not be invoked unless the talk connection is established. It may use DDRM testing facilities to detect digit tones.

New LTP level prompts are given in [Table 4, on page 2178](#page-2186-0) for DDRM lines.

#### **Table 4 New Prompts for LTP level Test Commands for DDRM lines**

<span id="page-2186-0"></span>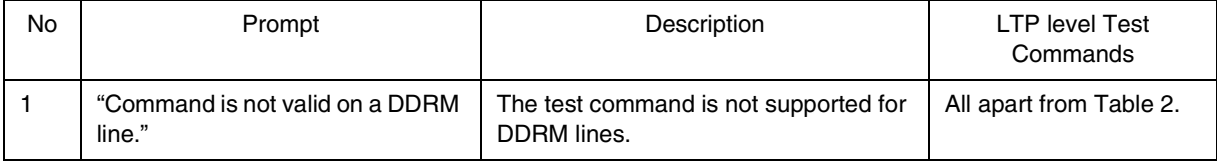

| No.            | Prompt                                                                               | Description                                                                                                    | LTP level Test<br>Commands                                                   |
|----------------|--------------------------------------------------------------------------------------|----------------------------------------------------------------------------------------------------|------------------------------------------------------------------------------|
| $\overline{2}$ | "Command is not valid on this type<br>of DDRM line."                                 | When the command is performed for<br>unsupported line card (The test com-<br>mand may be supported for line card<br>types with metering or over voltage). | LCO, Diag, TstRing,<br>RIsConn, LnTst, VDC,<br>VAC, Res, Cap, LTA,<br>DgtTst |
| 3              | "Line state INVALID, must be MB<br>or CPB"                                           | The line state should be MB or CPB<br>when establishing monitor or talk<br>connection.                                                                    | MonLTA, TalkLTA                                                              |
| 4              | "Conference circuit not available"                                                   | The conference circuit could not be<br>established for monitor or talk<br>connection.                                                                     | MonLTA, TalkLTA                                                              |
| 5              | "Test could not be executed<br>because LTT and/or TMS is not<br>in a proper state. " | LTT/TMS test cards are not available<br>for testing.                                                                                                    | LCO, Diag, , RIsConn,<br>LnTst, VDC, VAC, Res.<br>Cap, LTA, DgtTst           |

**Table 4 New Prompts for LTP level Test Commands for DDRM lines**

# **1.1 Hardware Requirements or Dependencies**

# **1.1.1 DDRM Line Cards (DRBLCN, DRMLCN, DRBLCP, DRDLCP and DRMLCP)**

DDRM line tests are performed on the DDRM specific line cards as shown in Figure 1.

# **1.1.2 DDRM Test Cards (LTT, TMS and UTR)**

In order to perform line test commands for DDRM lines; LTT, TMS and UTR cards should be plugged in DDRM LC slots. VDC, VAC, RES, CAP, LNTST, TstRing, LIT and DgtTst require these cards.

# **1.1.3 HSET Circuit (NT5X30)**

The HSET trunk referenced for DDRM line monitoring is provided by the standard 5X30 101 Communications Test Line Circuit Card. TalkLTA, Ring and DgtTst commands need HSET circuit.

# **1.1.4 TTT Circuit (NT2X96)**

The TTT trunk referenced for DDRM lines is provided by the standard 2X96 Circuit Card. ToneGen, Loss and Noise commands need TTT circuit.

# **1.1.5 TTU Circuit (NT2X47)**

The TTU trunk referenced for DDRM lines is provided by the standard 2X47 Circuit Card. Diag command needs TTU circuit.

# **1.2 Software Requirements or Dependencies**

This feature depends on the following features:

- AT.00006664 DDRM Node Definition and Provisioning
- AT.00006661 DDRM Node Maintenance
- AT.00006662 DDRM Line Definition and Line Maintenance
- AT.00006663 DDRM Alarms and Audits
- AT.00006666 DDRM XPM Support and Monitoring

# **1.3 Limitations and restrictions**

- LTP MAP level support of diagnostic tests is supported by this feature. The subtests are implemented by AT.00006662.
- The state should be set to MB or CPB before establishing monitor or talk connection.
- LCO command is not allowed to the DDRM lines. Because of the fact that DDRM hardware does not support this requirement.
- For DRDLCP and DRMLCP type of DDRM lines, when VAC/VDC/CAP/ RES test is applied with continuous parameter " **Continuous parameter is restricted for DDRM line.** " prompt is returned.
- Continuous parameter of diag test is not supported for DDRM lines.
- LTA command has three parameters. Namely IN, OUT, RLS. The expected behaviour in DMS is as follows; By LTA IN command mesaurements are done both on Line Card and on subscriber loop. By LTA OUT Line Card is isolated and mesaurements are done on subscriber loop. By LTA RLS the connections for tests are released. Due to the fact that DDRM is capable of performing tests only on subscriber loop, when LTA IN is performed " **LTA IN is not valid for DDRM lines, mesaurements can be done for** LTA OUT only. " prompt is returned.
- For LCM and RLCM lines 5 types of ALT subtests are available: ALTDIAG, ALTSDIAG, ALTBAL, ALTLIT, ALTCKTST. For DDRM lines ALTSDIAG is not supported because DDRM lines do not have two distinct DIAG sets. Other ALT subtests are available.
- When the LTT and/or TMS cards are not in a proper state for the tests which require the exsistence of LTT and TMS cards, " **Test could not be executed because LTT and/or TMS is not in a proper state.** " is returned.
- During the TSTRING test, ring will not be applied to the DDRM subscriber.

# **1.4 Interactions**

# **1.4.1 AT.00006662 DDRM Lines Maintenance**

The subtests of diagnostic are implemented by this feature.

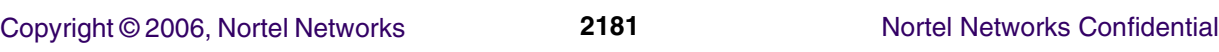

# **1.4.2 AT.00006661 DDRM DDRM Node Maintenance**

Existence of DDRM test cards in DDRM LC slots.

## **1.4.3 AT.00006663 DDRM Alarms and Audits**

Existence of DDRM test cards in DDRM LC slots.

# **1.5 Applicable customer facing sections**

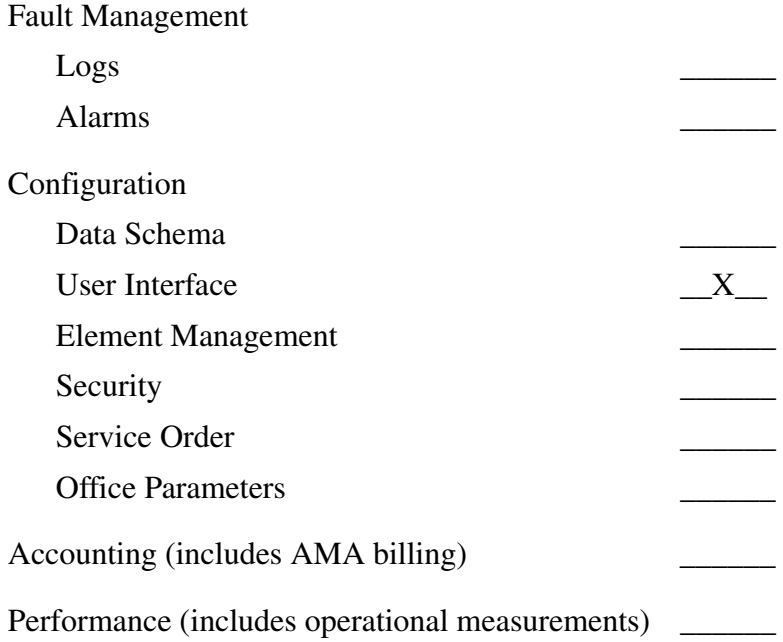

# **1.6 Glossary**

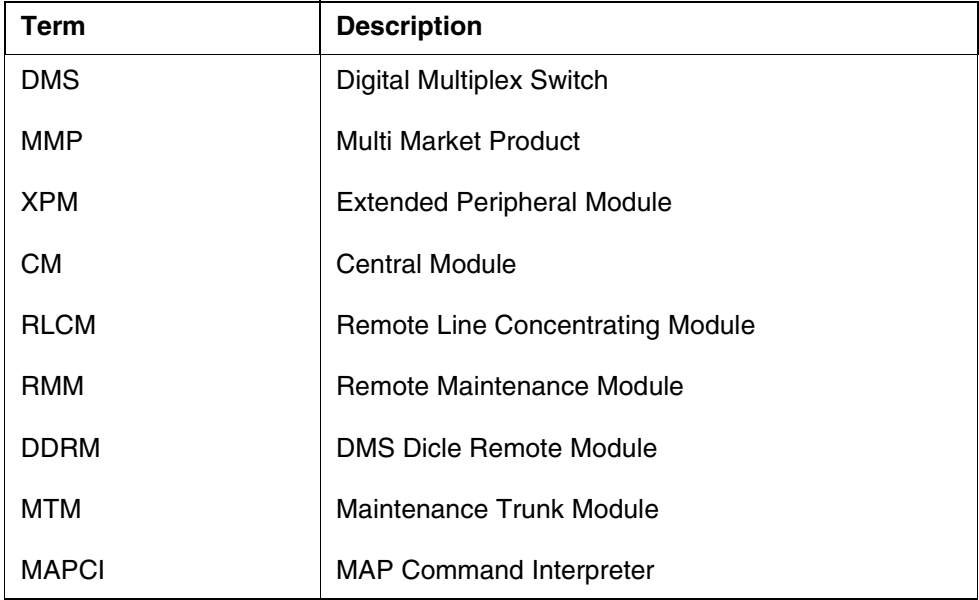

Copyright © 2006, Nortel Networks **2182** Nortel Networks Confidential

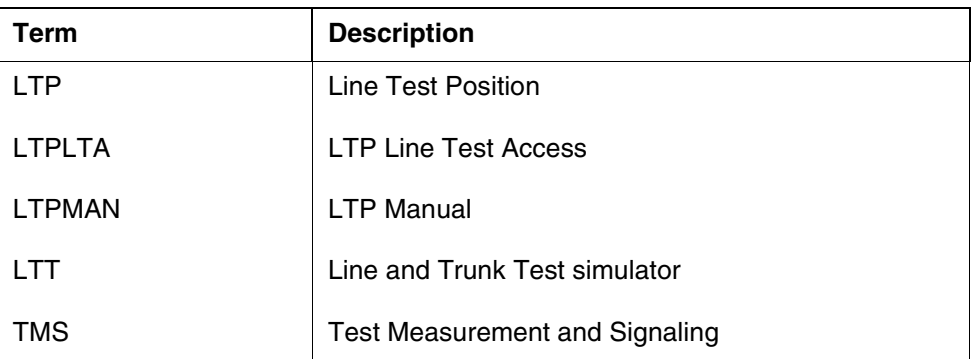

# **1.7 Recommended Reading/References**

- a. DMS\_DDRM DDRM (DMS Dicle Remote Module) Spec Document
- b. A00006638 DMS DDRM HLD
- c. A00006664 DDRM Node Definition and Provisioning
- d. A00006661 DDRM Node Maintenance
- e. A00006662 DDRM Lines Inventory
- f. A00006663 DDRM Alarms and Audits
- g. A00006665 DDRM ESA Support
- h. A00006666 DDRM XPM Support and Monitoring
- i. AR1625 GPP Line Maintenance Phase 2

# *Product = World Trade*

# **A00006665 -- DDRM ESA Support**

# **1: Applicable solution(s)**

Int'l DMS

# **1.1 Description**

DDRM (DMS Dicle Remote Module), is a rural area exchange developed for Turkey Market. Because of DDRM deployment on the field, it is requested to maintain and administer DDRM related operations over DMS switches. By this way the benefits of DDRM in Turkey market will be enhanced and the demands from the customer to reuse these switches as remote modules will be satisfied.

#### Copyright © 2006, Nortel Networks **2183** Nortel Networks Confidential

The Emergency Stand Alone feature (ESA) allows lines attached to the same remote peripheral (DDRM) to establish calls within the remote peripheral, when the remote peripheral is disconnected from its host peripheral (PLGC).

DDRM is not equipped with a special card supporting the ESA option. The ESA software runs on the DDRM main processor.

When operating in the ESA mode, DDRM offers limited services to subscribers. Only basic line-to-line calls (for both DP and DTMF lines) are supported. Subscriber features and AMA call recording are not supported in ESA. In normal operation of DDRM UTR on PLGC is used in order to receive tones. UTRD on DDRM is needed on DDRM in ESA mode in order to support tones so if UTRD is not datafilled in LCMINV table, ESA datafill will be prevented in LCMINV. If UTRD is not existing on the DDRM although it is datafilled, alarm will be raised by the ddrm alarms and audits component. If DDRM is in ESA mode, DDRM itself will take all the actions.

When connection of E1 links between DMS and DDRM is lost for any reason DDRM enters ESA-mode if ESA related datafill is appropriate on DMS. DDRM node continues intra-remote calls in ESA-mode based on the information received from DMS with static data download.The other facilities like inter-exchange calls, supplementary services, metering and billing are not supported in ESA mode. In the existing structure of DMS; " ESA module is defined, loaded and maintained from DMS. The loading and maintenance processes are not valid any more for DDRM node. For definition process only indication of ESA and UTRD configuration is set in the inventory table where DDRM node is defined. " A dedicated channel, channel 3 of primary link is used for ESA messaging between ESA processor and host XPM, PLGC. But because of the system restrictions on DDRM channel 3 is not used any more for ESA messaging. Instead DMS-X message channel, channel 1 is used.

#### **1.1.1 Feature Synopsis**

With A00006665 DDRM ESA Support activity, the following ESA functional components are covered:

- **•** LCMINV table control component
- **•** DDRM ESA Entry/Exit Component.
- **•** DDRM ESA Static Data Component
- **•** DDRM ESA Inservice Troubles Component

Basic Differences of DDRM ESA component from RLCM ESA component could be summarized as fallows:

1) DDRM doesn't have ESA processor.

Copyright © 2006, Nortel Networks **2184** Nortel Networks Confidential

2) DDRM doesn't use channel 3 as messaging channel, instead it does use channel 1.

3) Unlike RLCM case, in DDRM case DMS doesn't download EXECS information since DDRM is supporting ESA on main processor.

4) DDRM doesn't need some tables, for ESA mode of operation, which are downloaded during static data download these are hunt group table, automatic line index table, prefix tables.

5)DDRM supplies tones by using UTRD in ESA mode, tones are supplied by tone & clock card in RLCM in ESA mode.

6) There is no need for XESAINV table in DDRM datafill on DMS since this table supports RLCM peripheral ESA processor related information.

7)For definition process only indication of ESA and UTRD configuration is set in the inventory table where DDRM node is defined.

8)UTR configuration - one LC slot on each shelf is generally used for UTR card and each shelf supports 152 subscribers. So 608 subscribers are supported for 4 shelf. It is not possible that one UTR card can serve all subscribers of a DDRM node during ESA mode. The subscribers which do not have UTR card on their shelves can not given their service facilities in ESA mode. But one UTR card is enough for line test facilites. In that case 632 subscribers aredefined for a DDRM node with 4 shelves.

## **1.1.2 ESA related configuration on DMS and LCMINV Table Control Changes**

In the LCMINV table where DDRM node is defined there is a field which indicates ESA mode is supported or not. If the indication of ESA is Y then the related information for ESA is downloaded as static data from DMS to DDRM for basic intra-remote calls on DDRM. If the indication of ESA is N then ESA mode is not allowed on DDRM and the static data is not downloaded to DDRM. If ESA indication is changed from N to Y BSY/RTS of the RLCM is needed in order to download ESA data. XESAINV table is not needed for DDRM since it is used for ESA processor configuration in RLCM.

DMS will inform DDRM, if ESA equipment is available in the existing structure. if at least one UTRD and its datafil exists, DDRM will be ready to enter ESA mode after BSY/RTS operation. If ESA indication is N for DDRM this information is sent via a DMSX message in BSY/RTS time.

# **1.1.2.1 ESA related office parameters -**

"LCM-ESA\_ENTRY\_BADCSIDE" and "RLCM\_ESAENTRY\_BADLINK" are used for DDRM ESA configuration. They are used to decide about ESA

#### Copyright © 2006, Nortel Networks **2185** Nortel Networks Confidential

entry, DDRM processor will wait for defined threshold times for BADCSIDE and BADLINK conditions specified by these two parameters.

RLCM\_ESA\_NOTIFY\_TONE is an office paramater and controls whether the subscriber hears a distinctive dial-tone burst during ESA mode. When this parameter is set to Y then ESA specific tone is expected to be applied by DDRM. Its frequency will be a multiple of 450 Hz. ESA mode is expected to be in control on DDRM side if a UTRD related alarm is received from DDRM and ESA related datafill on DMS as in the expected way.

If the ESA related configuration and datafill is appropriate for ESA, ESA field in table LCMINV is set to Y, then static data for ESA mode is downloaded in BSY/RTS time. It is expected that DDRM should route the calls based on these information and based on line states which are previously downloaded. Office parameter "RLCM\_ESASDUPD\_HOUR" is used to set the start time to download ESA static data to all remotes on host site. For nightly audit to run RLCM\_ESASDUPD\_BOOL should be set to Y in table OFCENG and the ESA field in table LCMINV for the specific DDRM should be set to Y.

The downloaded static data over DMS-X signalling channel, channel 1 are; " DN for each defined subscribers of DDRM node " Translation tables " Tones - Dial tone, Ring Back tone, Congestion tone, Busy tone. Howler tone will be applied by DDRM itself. TNs are sent for each defined subscribers of DDRM node and sending of them are not based on ESA mode. They are sent as a step of line definition process.

#### **1.1.3 ESA Entry**

ESA mode is expected to be triggered automatically when the regular checks on communication links (monitoring the message channel to DMS, Monitoring E1 reception status etc) reveal a problem. In the existing structure of DMS there are two reasons to enter ESA mode; Badlink and Badcside. It should be noted that Badlink check is not specific for ESA. It is a generic control method to check E1 links (e.g E1 frame alignment) between host and remote. But Badcside is specific for ESA mode and a message is sent from remote site if the ESA mode indication is Y during DDRM definition on DMS. Badlink - The fault condition of unusable communication links triggers badlink. The communication links between remote node andDMSbecome unusable. The possible reasons for this fault condition are ; The links are severed between remote and the host The Peripheral side (P-side) message link (DS-1 card) of LTC is pulled out or DTC card on DDRM is pulled out.

The "RLCM\_ESAENTRY\_BADLINK" office parameter on remote site determines the desired delay timer between the failure of the C-side message link and the entry of ESA mode. The default value is 30 seconds and the value range is between 30 and 1000 second with 10 second intervals. If ESA-mode is entered because of Badlink problem then the existing behaviors of DMS for the state of remote nodes will be kept. Badcside this is for monitoring message

channel to DMS. Remote node checks to the host site periodically by means of looparound message in order to decide on ESA enterance. Upon receiving the host looparound message, the remote side knows that remote - CC communication is possible. When a failure is detected remote node waits for a delay before entering ESA-mode which is identified with an office parameter "LCM-ESA\_ENTRY\_BADCSIDE". Its default value is 15 minute and the range is between 1 minute and 60 minutes with 1 minute intervals.

#### **1.1.4 ESA Exit**

When the failure reasons which trigger ESA mode entry are recovered DMS requires exit from DDRM then DDRM node performs ESA exit operations. The active calls which are already set up in ESA mode are dropped after exiting ESA. This process is called as "cold exit". Warm exit is not supported by DDRM. There are two possible types to exit from ESA; System Exit and Manual Exit.

"RLCM\_XPMESAEXIT" timeout value is used to decide System / Manual Exit procedures. Its default value is 0 and the value range is between 0 and 1000 with 10 second intervals.

System exit is an automatic exit from ESA-mode which is invoked by the host site without craftsperson interference. System exit is invoked if "RLCM\_XPMESAEXIT" timeout value has a value except 0. DDRM will RTS automatically and return to normal mode of operation from from ESA mode and active calls which are established in ESA mode will be dropped.

Manual exit is a procedure which is initiated by the craftsperson. Manual exit is invoked if "RLCM\_XPMESAEXIT" timeout value is 0(default value). Manual exit allows the craftsperson to view the number of calls on the remote site before RTSing the unit. This feature allows the craftsperson to delay the ESA exit if there are a large number of calls currently active. When E1 links are down DDRM state is seen as Cbsy until they are up again. If E1 link is started to be restored then the state of DDRM is returned to Sysb. If nothing is done by craftsperson, it will stay in SysB situation. But If BSY / RTS of DDRM is applied by the craftperson, DDRM will return to service.

After the ESA exit procedure, ESA processor on remote node sends operational measurements(OM), peg counts and the reason for ESA-mode entry back to DMS. These messages are "ESA Operational Measurements Reply to CC" and "ESA peg Counts Reply to CC". All of these information appears in PM171 log on DMS.

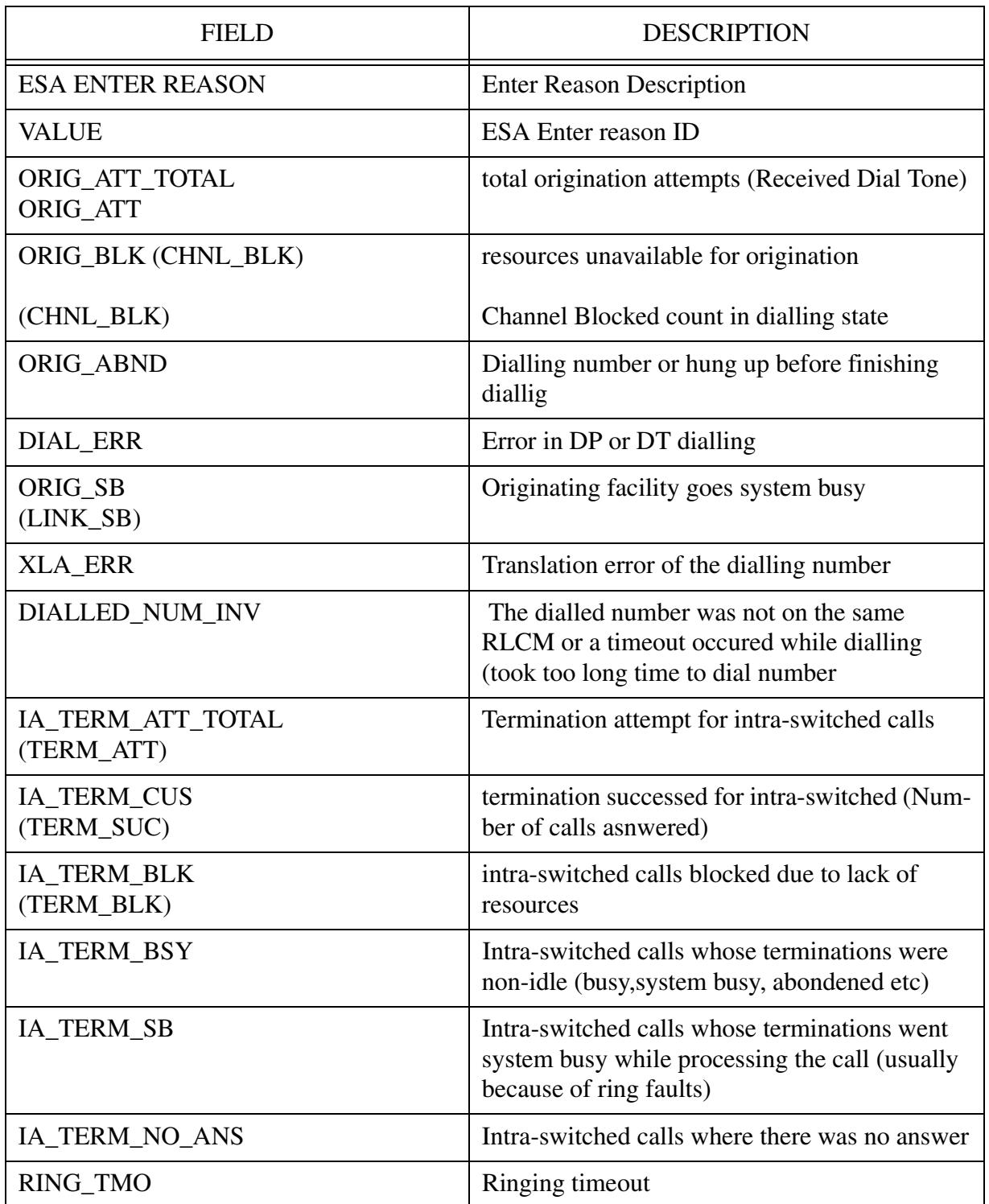

# **Table 6: The fields in PM171 log on DMS**
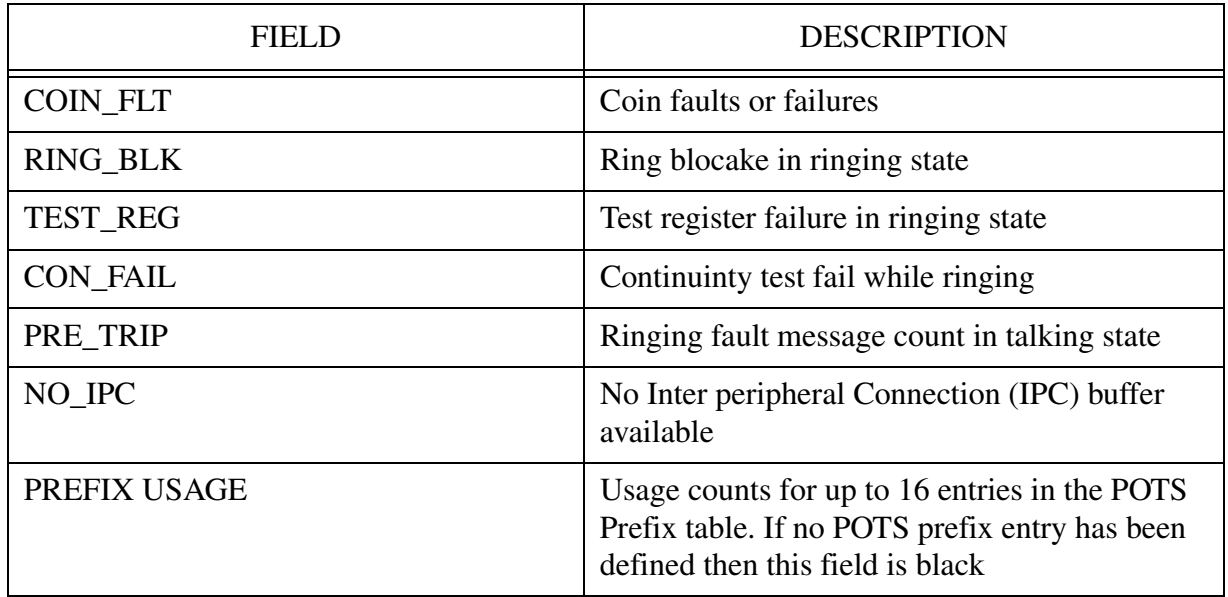

## **Table 6: The fields in PM171 log on DMS**

There is another statistics called as "DTSR statistics request". This is not specific for ESA mode. The number of calls that has over 3 seconds delay before given dial tone in each class is requested by DMS. The remote site sends "DTSR statistics Request Response" to DMS by means of a DMSX message.

#### **1.1.5 DDRM ESA Static Data Download Subcomponent**

DDRM ESA static data includes:

- **1.** ESA tables
	- node table
	- terminal type table
	- digit collection table
	- multi-ring table
- **2.** ESA translation tables

The ESA translation table download sequence is:

- translation data collection
- translation data download

ESA translation tables required by the DDRM are:

- Line terminal data table
- Extension header table

#### Copyright © 2006, Nortel Networks **2189** Nortel Networks Confidential

- **Extension** table
- Digit translation tables (EFG and ABCD tables)
- Tone table
- Office parameter table

DDRM ESA data downloading is triggered by:

- a successful DDRM RTS
- a DDRM ESA nightly audit

#### **1.1.6 DDRM Node Maintenance Component**

This component consists of fallowing subcomponents:

- **1.** DDRM RTS sequence This component invokes DDRM ESA Exit during DDRM RTS (both *manual* and *system*).
- **2.** DDRM SYSRTS sequence The LCM SYSRTS sequence is activated during the C-side host RTS. This invokes the LCM RTS sequence.
- **3.** DDRM ESA Static Data request handling This handles maintenance requests submitted for the DDRM ESA Static Data download.
- **4.** DDRM Nightly Audit request handling This supplies the interface between DDRM Nightly Audit and the existing LCM maintenance processes.

#### **1.1.7 ESA Inservice Troubles**

If the Static Data is not updated for the DDRM ESA or a problem occurs during Static Data download, the status of DDRM is changed to the appropriate ISTB.

 LCM ISTB types do not now have a value which indicates Static Data problems. This is because LCM peripherals software do not contain Static Data tables. RLCM ESA is a separate node, and its ESA Static Data ISTB is only displayed in the ESA PM level.

The ISTB reasons will include:

- Static Data mismatch with CC
- Invalid ESA translation data

## **1.2 Hardware Requirements or Dependencies**

UTRD which receives tones in ESA mode, is needed in order to enter ESA mode.

## **1.3 Software Requirements or Dependencies**

For successful deployment of this activity following activities are required:

• A00006660 - DDRM Node Definition and Provisioning

*ESA is defined by node definition made in LCMINV table. CM checks ESA field information and UTRD datafill and existence.. When ESA field is changed nightly audit needs to be triggered which will download ESA data If necessary.*

• A00006661 - DDRM Node Maintenance

*ESA data will be downloaded by by sucesfull RTS and by nightly audit. These are triggered by node maintenance..*

• A00006663 - DDRM Alarms and Audits

*If UTRDis non-existent on DDRM major alarm will be raised. ESA enterence will be prevented by checking alarm status..* 

• A00006666 - DDRM XPM Support and Monitoring

*DDRM ESA related messages will pass through XPM.*

Also:

• DDRM node, internal software

*CM part o f ESA needs proper reply messages from DDRM internal software in order to function. Also, call processing in ESA mode will be handled by DDRM ESA software.* 

## **1.4 Limitations and restrictions**

DDRM ESA will not be triggered if UTRD is non-existent. Also UTRD datafill is needed in order to datafill ESA field in LCMINV table. Automatic line index, hunt group and prefix tables are not downloaded in static data since they are not needed.

## **1.5 Interactions**

- a. A00006660 DDRM NODE DEFINITION AND PROVISIONING
- b. A00006666 DDRM XPM SUPPORT AND MONITORING
- c. A00006661 DDRM NODE MAINTENANCE
- d. A00006663 DDRM ALARMS and AUDITS

## **1.6 Applicable customer facing sections**

Fault Management

 $\frac{1}{2}$   $\frac{1}{2}$   $\frac{1}{2}$ 

Alarms \_\_\_\_\_\_

Copyright © 2006, Nortel Networks **2191** Nortel Networks Confidential

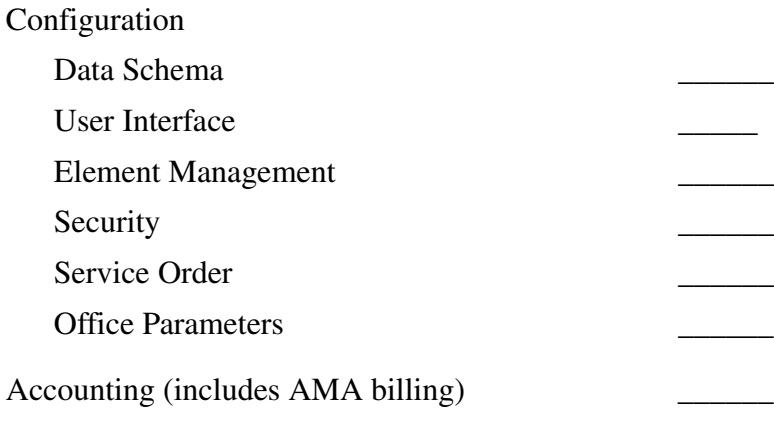

Performance (includes operational measurements) \_\_\_\_\_\_\_\_\_\_\_\_\_\_\_\_\_\_\_\_\_\_\_\_\_\_\_\_\_\_\_\_

## **1.7 Glossary**

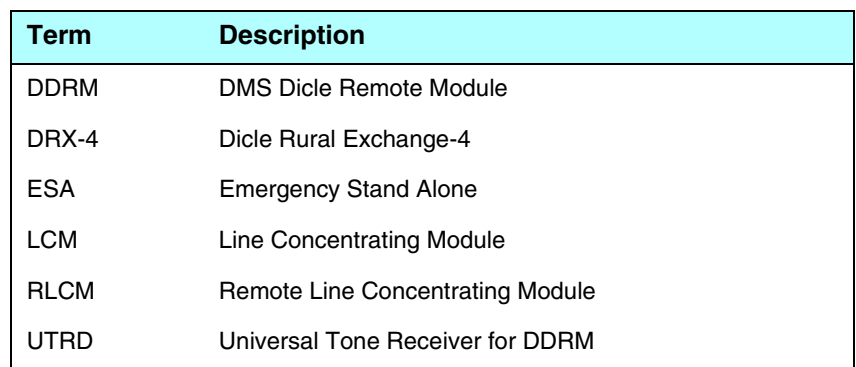

# **1.8 Recommended Reading/References**

- e. DMS\_DDRM DDRM (DMS Dicle Remote Module) Spec Document
- f. A00006638 DMS DDRM HLD
- g. A00006664 DDRM Node Definition and Provisioning
- h. A00006661 DDRM Node Maintenance
- i. A00006662 DDRM Lines Inventory
- j. A00006663 DDRM Alarms and Audits
- k. A00006665 DDRM ESA Support
- l. A00006666 DDRM XPM Support and Monitoring

Copyright © 2006, Nortel Networks **2192** Nortel Networks Confidential

*Product = World Trade*

# **A00007289 -- RT Selector Enhancement for Metering**

# **1: Applicable solution(s)**

Int'l DMS

## **1.1 Purpose**

The purpose of this feature is to optionally remove the incompatibility of metering behavior between DMS-100I and DMS-100 MMP systems, when RT selector is used in XXRTE routing tables.

## **1.2 Introduction**

The RT selector in XXRTE tables causes a re-translation to take place with new digits, which are supplied as parameters to the selector. During the translation of these new digits, it is likely that LNET/MZONE values different than those encountered before RT was hit will be encountered. Default MMP behavior is that the new LNET/MZONE will overwrite the previous ones, so that at the end of translation, the values that are last hit (i.e. the ones hit within retranslation) will be used for metering. On the other hand, DMS-100I product does not let re-translation overwrite LNET/MZONE, so at the end of the translation, the values which are hit before RT will be the ones which will be used for metering.

This activity implements a SOC optionality (METR0018). If the SOC state is ON and the translation is in XXRTE RT-based retranslation, DMS-100 MMP product will preserve LNET and MZONE during the retranslation, in the same way as DMS-100I.

Copyright © 2006, Nortel Networks **2193** Nortel Networks Confidential

## **1.2.1 Behavioral Diagram**

#### **Table 1 Feature flowchart**

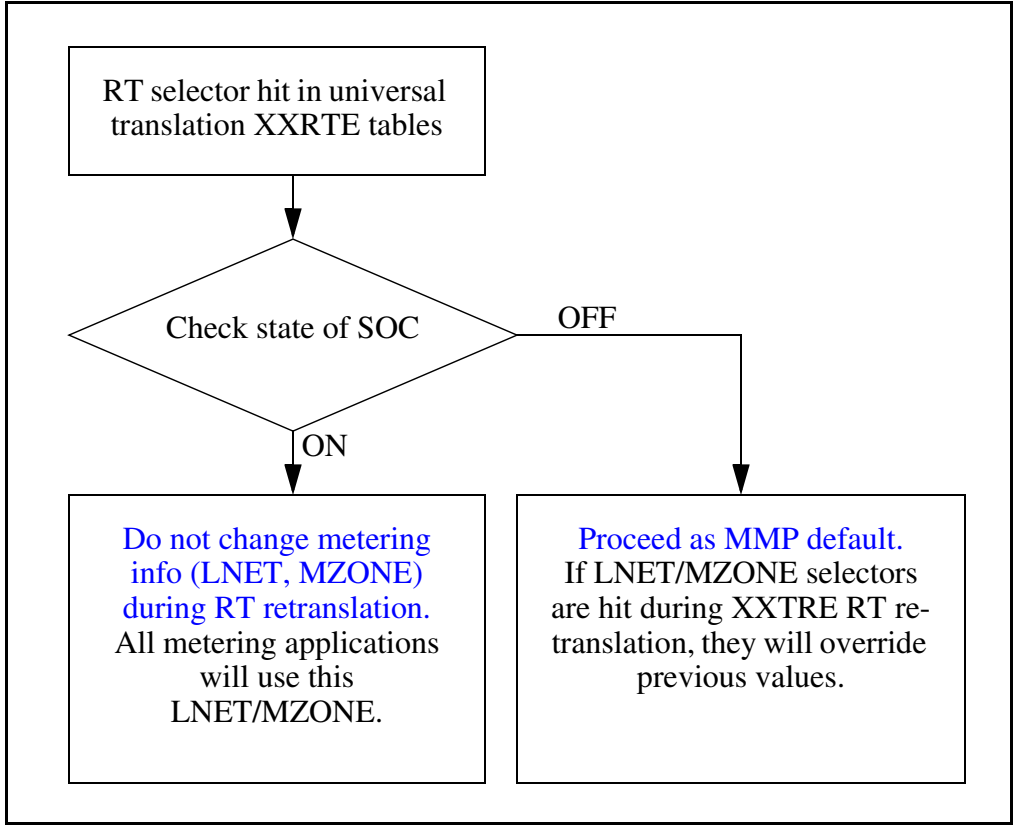

## **1.3 Hardware Requirements or Dependencies**

This feature is meant to be used in DMS-100 MMP offices of Turk Telekom.

# **1.4 Software Requirements or Dependencies**

This feature will work on DMS-100 MMP products, provided that the SOC is set to ON.

This feature may optionally be used in DMS-100 MMP markets that use metering.

# **1.5 Interactions**

The effect of this feature is limited to metering behavior of RT selector in XXRTE routing tables. Other RT selectors (for example, RT selector in OFRT table), or other selectors which cause re-translation (like GRX and IBNRT) are not effected.

Only the metering behavior of XXRTE RT selector is affected.

Metering is affected such that RT re-translation of XXRTE tables do not override LNET/MZONE.

Any application that uses/reads LNET/MZONE after/during translations will be indirectly effected (if translations use XXTRE-RT, and the SOC state is ON).

There are no changes in TRAVER behavior.

## **1.6 Applicable customer facing sections**

#### **Table 2 Customer facing sections**

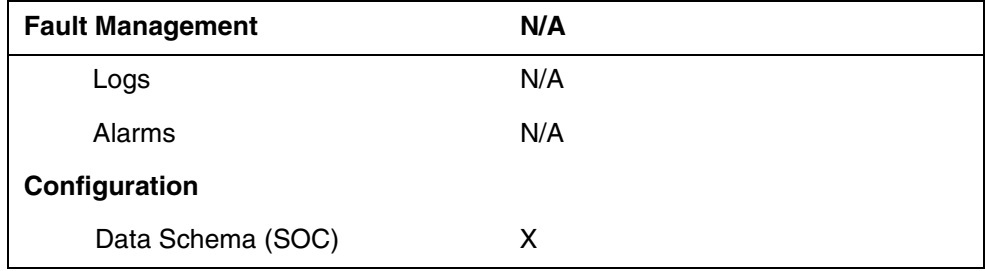

# **1.7 Glossary**

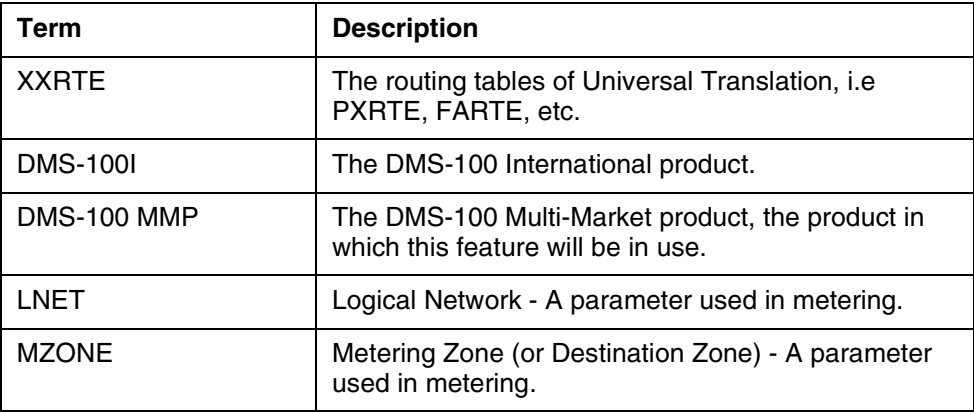

# **2: Configuration for A00007289**

## **2.1 SOC**

This feature is activated and deactivated by the SOC option METR0018. The details of the SOC are listed below.

#### **Table 1 SOC**

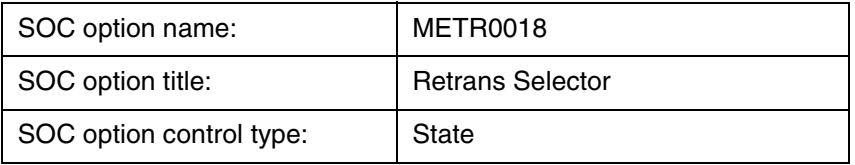

Copyright © 2006, Nortel Networks **2195** Nortel Networks Confidential

#### **Table 1 SOC**

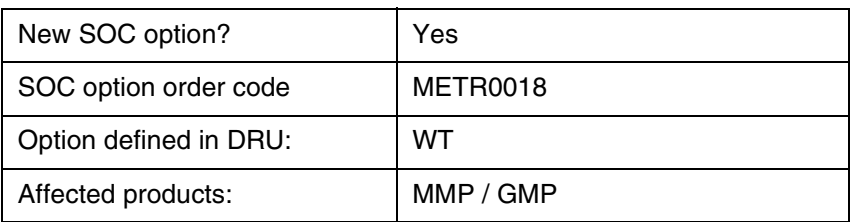

# *Product = World Trade*

# **A00008429--Ringback When Free (RBWF) Enhancements** *Functional Description*

# **1: Applicable Solution(s)**

Int'l DMS

# **1.1 Description**

## **1.1.1 Introduction**

Throughout this document,

- RBWF is used as a general term for RAG flavors which are Nodal RAG and BTUP Call Back When Free (CBWF) for this activity.
- The subscriber that invokes the RBWF service is known as the RAGOR. The subscriber that was busy when a call was made to it, resulting in the RBWF service being invoked against it, is known as the RAGEE.

This activity enhances the Nodal RAG (Ring Again) and BTUP Call Back When Free (CBWF) flavours of existing RAG Service (based on two new SOCs introduced by this activity).

This activity is implemented in ISN09 release and any functionality introduced by this activity is only available in INTL TDM loads.

In the "Background Information" section existing RAG functionality is summarized, and in the "Functional Overview" section RBWF enhancements introduced by this activity are explained.

## **1.1.2 Background Information**

The RAG feature allows a RAGOR to set a Ring Again request against a RAGEE, if the RAGEE is busy, and be recalled when the RAGEE becomes

idle. Once the RAGEE becomes free then the RAGOR is automatically rung back. Once the RAGOR picks up the ringing call then the RAGEE is rung and the call continues as a normal call.

The activation and deactivation of RAG feature is as follows:

- **1.** The RAGOR encounters a busy signal. The RAGOR activates the RAG feature (either by single digit activation mechanism, or by dialling RAG feature code after FLASH). The RAGOR goes on-hook.
- **2.** When the RAGEE becomes idle, the RAGOR receives a special ring back tone.
- **3.** The RAGOR goes off-hook. The switch places the call, and the call continues as a normal call. The system deactivates the RAG feature.

Interrogation functionality of RAG service does not exist before this activity.

After a specified amount of time, RAG automatically reactivates if the RAGOR does not answer the ring back. To cancel a RAG request, the RAGOR can go off-hook and dial the RAG feature code.

Ring Again Cancellation Timer deactivates the RAG requests when the busy party remains off-hook for a specified amount of time.This timer is datafilled in table CUSTSTN, with RAGCANTO field of RAGTIM option for nodal RAG (0, 2 TO 30 mins), and in table CUSTNTWK, with ORIGDUR (5 TO 180 mins) and TERMDUR (5 TO 185 mins) fields of NTWRAG option for BTUP CBWF.

Only one RBWF request can be active for RAGOR. If RAGOR attempts to activate a new RBWF request, when there already exists an active RBWF request, new RBWF request overwrites the existing one.

For Nodal RAG, RBWF activation is not allowed for inter-group calls, if INTRAGRP=N.

Following figure shows the activation and call setup sequence for RBWF services.

Copyright © 2006, Nortel Networks **2197** Nortel Networks Confidential

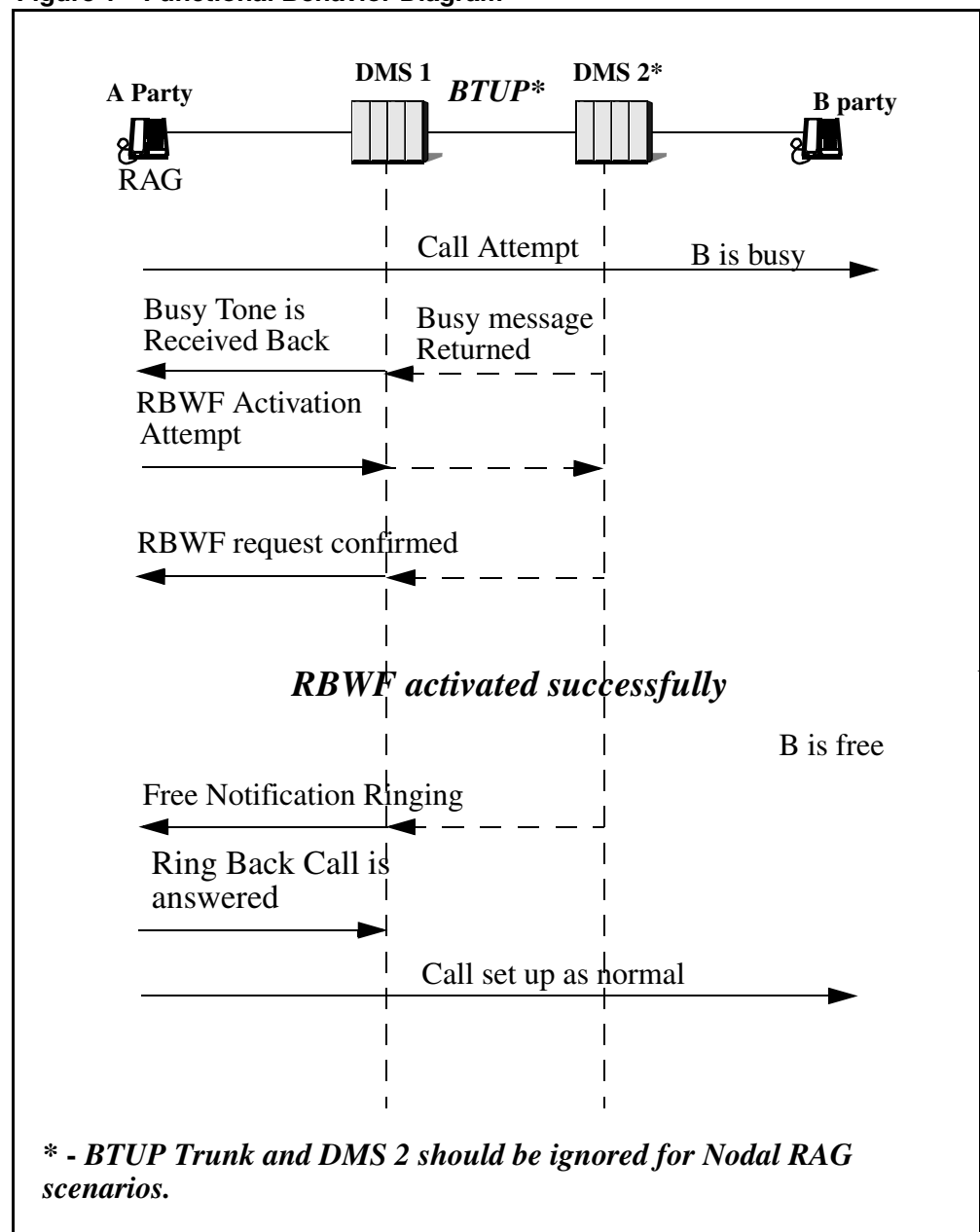

**Figure 1 Functional Behavior Diagram**

Please refer to related NTPs and the references given at the end of the document, for further information on existing Nodal RAG and BTUP CBWF functionality.

## **1.1.3 Functional Overview**

This feature provides the following functionalities/enhancements to RBWF Services:

- Number of RBWF requests that can be activated by a RAGOR is increased from 1 to N, which is datafillable up to 6.
- Cancellation command results in cancellation of all active RBWF requests cancelled.
- Interrogation functionality is newly introduced by his activity, and interrogation results in announcement of all active RBWF requests of the RAGOR.
- Individual datafillable dialling sequences for RBWF deactivation, and interrogation are provided.
- Billing for nodal RBWF calls is supported.
- Nodal RBWF functionality is improved so that RBWF can work between different customer groups, regardless of the INTRAGRP flag.
- Range of existing Ring Again Cancellation Timer for Nodal RBWF calls is extended from 30 to 185 mins. This timer allows the end user to set a limitation how long each nodal ring again request can remain active at the switch. This limit is set on a customer group basis (RAGCANTO field of RAGTIM tuple in table CUSTSTN). Please note that this timer is individually started for each RBWF request, and expiry of this timer for a RBWF request causes deactivation of that request only.

RBWF enhancements implemented by this activity are controlled with two new SOC options, so that existing functionality is not affected when these SOCs are IDLE. Two new SOC options introduced by this activity are SVBI Multiple RBWF and SVBI RBWF Enh. Please refer to Section "Providing Optionality for RBWF Enhancements".

**Please note that multiple RBWF functionality is designed considering that only Nodal RAG and BTUP CBWF flavours of RBWF are used in the switch. It is strongly recommended that SVBI0037 SVBI Multiple RBWF SOC should not be turned ON in the switches where other flavours of RBWF (i.e. DPNSS, TCAP CBWF, CCBS etc) are being used. Turning this SOC ON might cause unexpected behavior if RBWF flavours other than nodal RAG and BTUP CBWF are being used.**

In addition, some new options in tables ISERVOPT and AMAOPTS are introduced in order to control the functionality. All of these options are discussed in next sections.

**Please note that this activity does not change the call topology and BTUP signalling of existing RBWF services.**

## **1.1.3.1 Providing Optionality for RBWF Enhancements**

Main functionalities of this activity are controlled by two new SOC options, SVBI Multiple RBWF and SVBI RBWF Enh. Both of these SOCs are state SOCs, which can be either in SOC\_ON or SOC\_IDLE state.

SVBI Multiple RBWF SOC controls the following:

- Allowing N RBWF request to be activated by the RAGOR.
- Rejecting N+1th request.

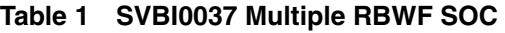

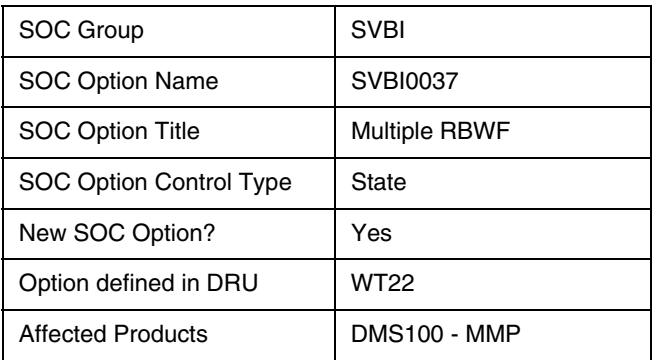

If SVBI0037 Multiple RBWF SOC is turned OFF when RAGOR has more than one active RBWF requests, these requests are completed normally after SOC is turned OFF. If RAGOR attempts to activate a new request after SVBI0037 SOC is turned OFF, new RBWF request overwrites the first RBWF request activated before.

SVBI RBWF Enh SOC controls the following:

- Allowing nodal RBWF between different customer groups via ignoring INTRAGRP flag.
- Billing of nodal RBWF usage.
- Deactivation and interrogation functionalities with new dialling sequences.

Note: If only SVBI RBWF Enh SOC is ON, then there should be at most one RBWF request to announce or cancel - however if there are more than one (because the SVBI Multiple RBWF SOC was on when they were activated) then all requests are announced / cancelled.

| SOC Group                      | <b>SVBI</b>     |
|--------------------------------|-----------------|
| SOC Option Name                | SVBI0036        |
| <b>SOC Option Title</b>        | <b>RBWF Enh</b> |
| <b>SOC Option Control Type</b> | State           |

**Table 2 SVBI0036 RBWF Enh SOC**

**Table 2 SVBI0036 RBWF Enh SOC**

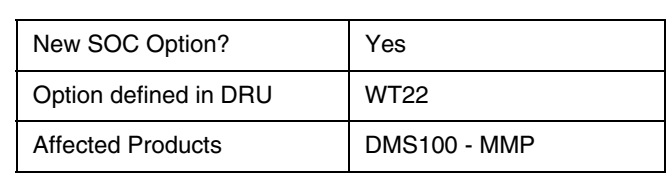

Please note that datafilling of any option, which is introduced by this activity, is allowed even if these SOCs are IDLE. But new functionalities are only available when related SOC(s) is ON.

#### **1.1.3.2 RBWF Activation, Interrogation and Cancellation Through Translation Tables**

In the existing implementation, if single digit activation mechanism is not used, RBWF services are activated and deactivated via using the same dialling sequence (ex. \*37#), datafilled in translation tables.

**Figure 2 Existing Datafill for RAG act and deact access codes**

```
TABLE IBNXLA<br>KEY
                           RESULT<sub>T</sub>
-----------------------------------------
FTRSTAR 37 FEAT N N RAG
```
This activity provides different dialling sequences for RBWF activation and deactivation, and also introduces RBWF Interrogation functionality in INTL TDM product. In order to provide this, two new IBN\_LOG\_FEATURES "RAGD" and "RAGINT" are introduced to be used in table IBNXLA.

Access codes for RBWF act, deact and interrogation are datafillable in table IBNXLA, and following figure shows a datafill example for using \*37# for activation, #37# for deactivation and \*#37# for interrogation of RBWF.

**Figure 3 New datafills for RBWF act, deact and interrogation access codes**

| TABLE IBNXLA<br>KEY                 |                 |                               | RESULT          |
|-------------------------------------|-----------------|-------------------------------|-----------------|
| FTRSTAR 37<br>FTROCT<br>FTRSTAR C37 | $\overline{37}$ | FEAT N N RAG<br>FEAT N N RAGD | FEAT N N RAGINT |

RAGINT and RAGD are datafillable in table IBNXLA, even if RBWF Enh SOC is IDLE. But please note that, NACK tone is given if subscriber attempts to use deact/interrogation with these dialling sequences, when RBWF Enh SOC is IDLE.

Behavior of the RBWF service during RBWF act, deact and interrogation are explained in the following flowcharts:

Copyright © 2006, Nortel Networks **2201** Nortel Networks Confidential

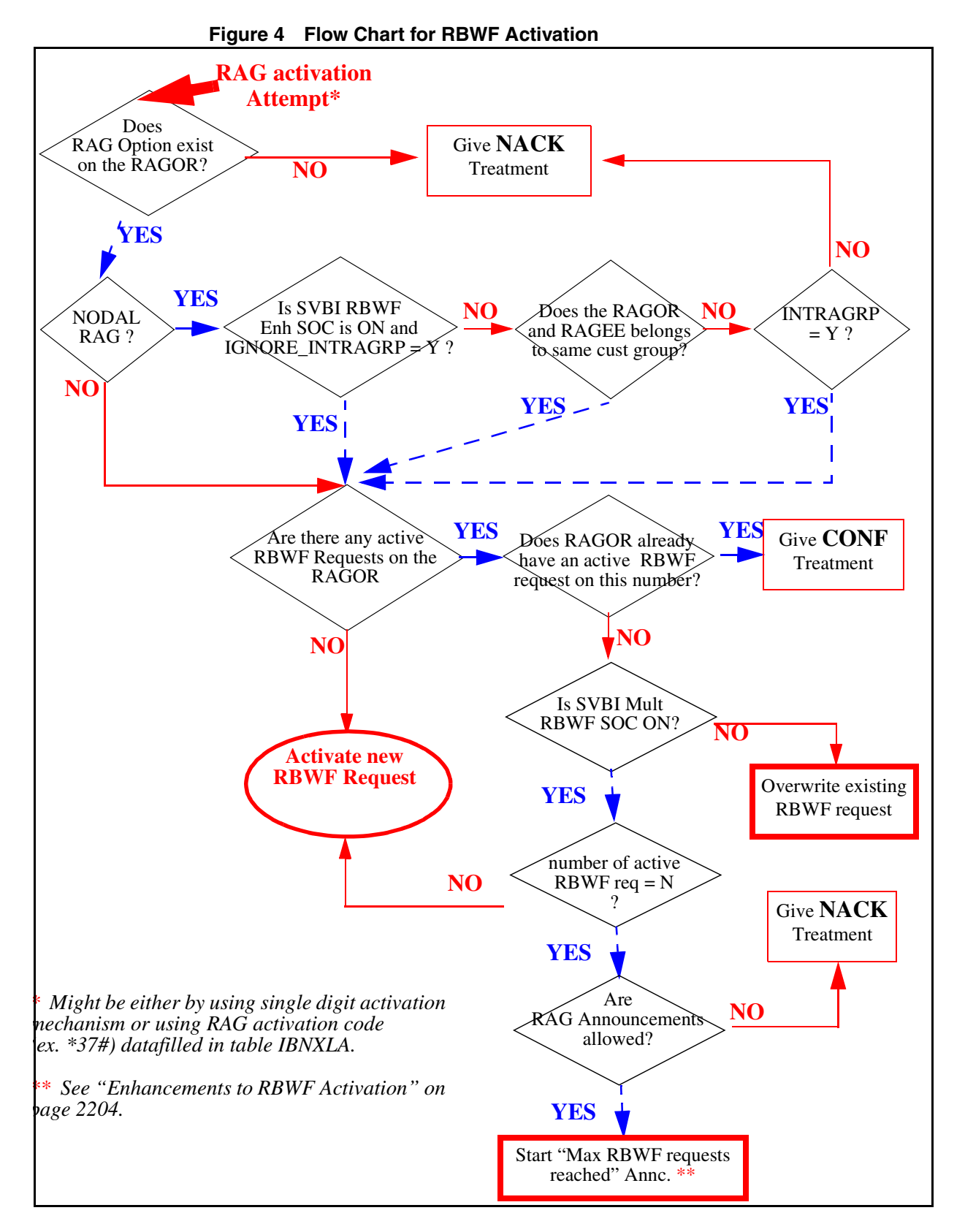

Copyright © 2006, Nortel Networks **2202** Nortel Networks Confidential

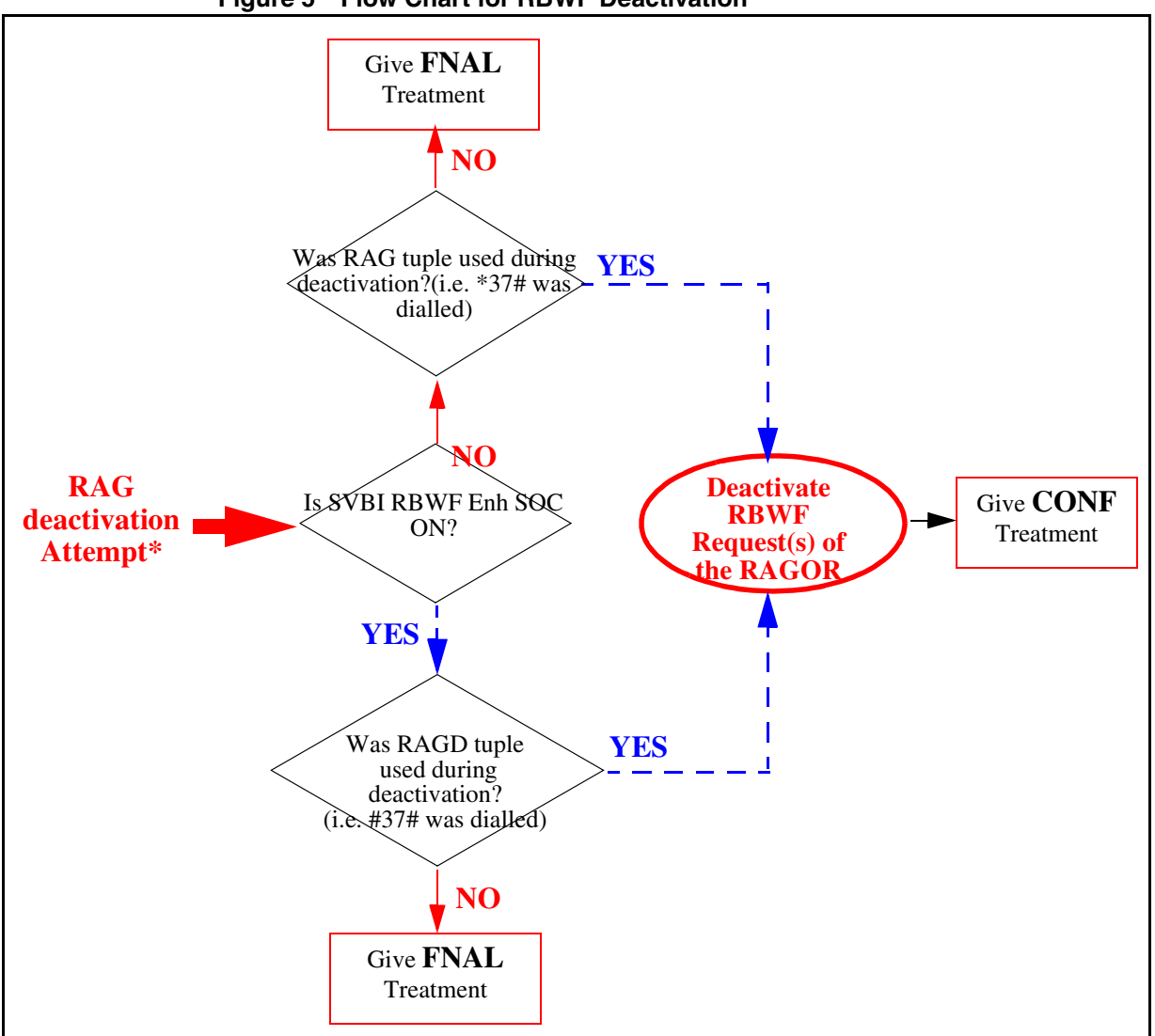

**Figure 5 Flow Chart for RBWF Deactivation**

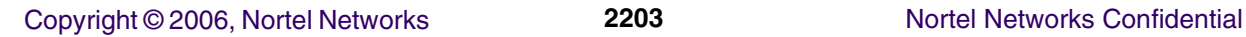

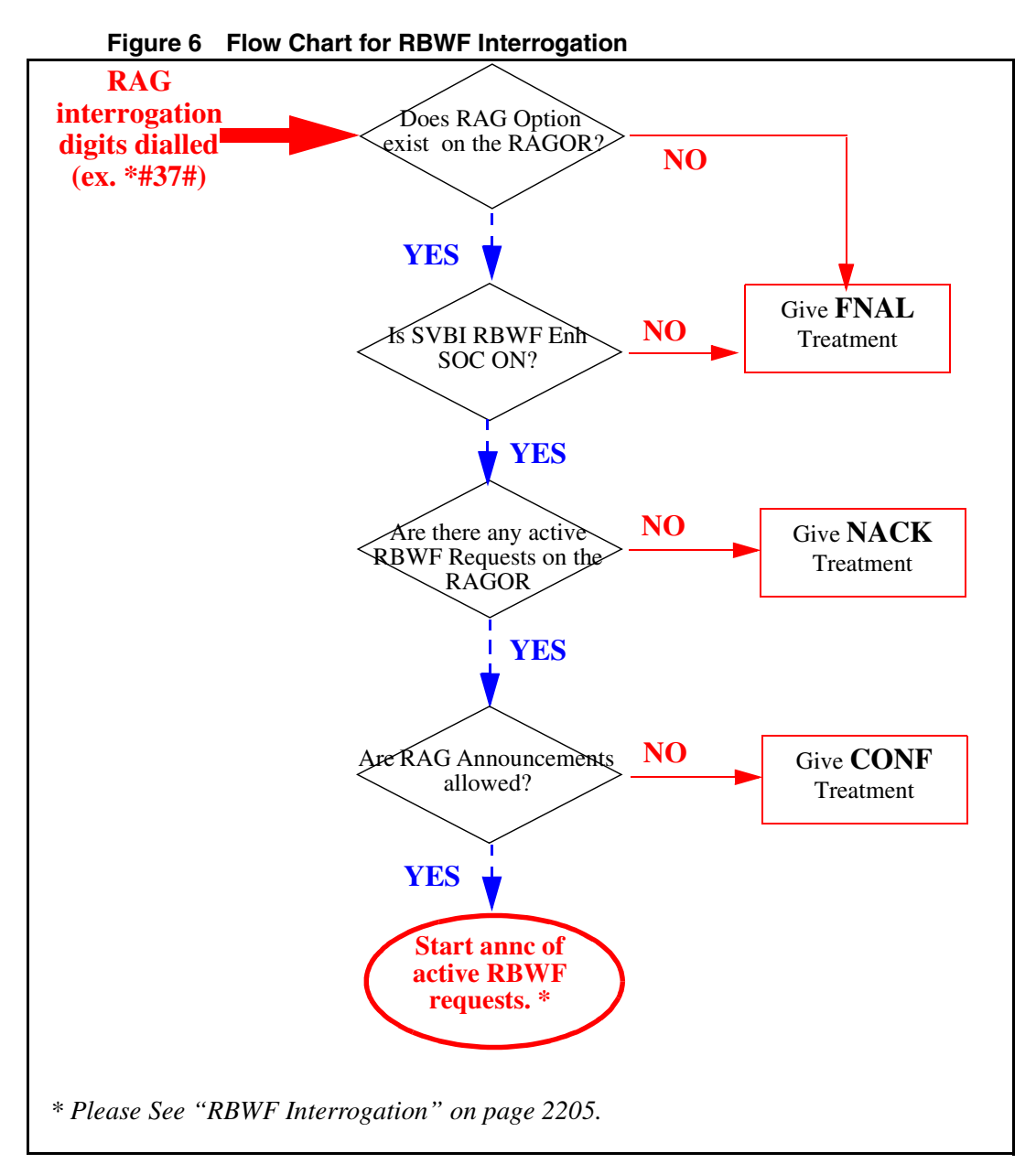

## **1.1.3.3 RBWF Activation and Cancellation on EBS Lines**

In the existing implementation, RAG key on EBS sets is used for both activation and cancellation. If it is hit any time when there is an active RBWF request, RBWF cancellation is performed. Hitting RAG key when there are no RBWF requests is considered as RBWF activation.

This behavior is changed by this activity, since hitting RAG key for activating a new RBWF request (when there already exists one), should be taken as RAG activation, not cancellation.

If SVBI0037 Multiple RBWF SOC is ON,

- **hitting RAG key when RAGOR is not involved in a call (ON-HOOK), is considered as RAG cancellation attempt.**
- **hitting RAG key, when a busy destination is encountered, is considered RAG activation attempt.**

Please note that existing behavior is not changed if SVBI0037 Multiple RBWF SOC is IDLE.

#### <span id="page-2212-0"></span>**1.1.3.4 Enhancements to RBWF Activation**

In current implementation of RBWF, any RAGOR can have only one active RBWF request at a time. By this activity, a RAGOR can have N active RBWF requests, where N is datafillable in table ISERVOPT. If SVBI Multiple RBWF SOC is IDLE, RAGOR can have only one active RBWF request as it is now.

#### **1.1.3.4.1 New Service Option for Multiple RBWF Requests**

A new option RBWFENH is defined in table ISERVOPT. This option has two subfields: MAX\_RBWF\_REQ and IGNORE\_INTRAGRP. MAX\_RBWF\_REQ determines the maximum number of RBWF requests that can be activated by a RAGOR simultaneously. It takes values between 1 and 6. Its default value is 5, if not datafilled.

Please note that if SVBI Multiple RBWF SOC is IDLE, only one RBWF request is allowed as it is now, even if MAX\_RBWF\_REQ is different than one. If user attempts to datafill MAX\_RBWF\_REQ with a value greater than 1 when SVBI Multiple RBWF SOC is IDLE, a warning msg is displayed, however datafill is allowed.

#### **Figure 7 Datafill Sample for MAX\_RBWF\_REQ in table ISERVOPT**

TABLE: ISERVOPT RBWFENH RBWFENH 5 Y

#### **1.1.3.4.2 Increasing Number of RBWF Requests up to N**

In the existing implementation, only one active RBWF request is allowed for a RAGOR.By this activity number of RBWF requests allowed for a RAGOR is increased up to N.

*• Ragging on the same number twice:*

In the existing implementation of NODAL RAG, if RAGOR attempts to rag on the same number again, just CONF tone is given without resetting the existing RBWF request (i.e. timers are not reset). This behavior is not modified by this activity. If current RAGEE number is one of the active RBWF requests of the RAGOR, just CONF tone is given.

#### Copyright © 2006, Nortel Networks **2205** Nortel Networks Confidential

In the existing implementation of BTUP CBWF, active RBWF request is cancelled when user attempts to activate a new one, even if incoming request is for the same number. This behavior is changed by this activity, as to be consistent with NODAL RAG implementation.

*• Ragging on a new number:*

In the existing implementation, if any other number is requested, active RBWF request is cancelled and new request is accepted.

By this activity, if SVBI Multiple RBWF SOC is ON, active RBWF requests are not cancelled, instead a new RBWF request is activated. If max number of RBWF requests were already reached, new request is rejected with an announcement.

#### **1.1.3.4.3 Rejection of N+1th RBWF request**

If max number of RBWF requests allowed are reached, new RBWF request of the RAGOR should be rejected if SVBI Multiple RBWF SOC is ON. If RAG announcements are allowed (datafilled in ANNC\_CONF field of RAG tuple in ISERVOPT), new request is rejected with an announcement, otherwise NACK tone is given. Following is a rejection announce sample:

#### **Figure 8 RBWF Request Rejection Announcement sample**

"The maximum number of ringback requests are registered against your line.No further ringback requests can be accepted at the moment"

## **1.1.3.5 Enhancements to RBWF Deactivation**

When the RAGOR attempts to cancel his/her RAG requests, via dialling the cancellation digits, all of the active RAG requests of this RAGOR are cancelled.

#### <span id="page-2213-0"></span>**1.1.3.6 RBWF Interrogation**

Interrogation functionality of RBWF is being introduced by this activity. If all criteria in the interrogation flowchart are met (i.e. SVBI Mult RBWF SOC is ON, RAG Annc allowed, etc), successful interrogation results in announcement of all active RBWF Requests. Provided announcement is like the following:

#### **Figure 9 Interrogation Announcement sample for an agent having 3 active RBWF requests**

"Telephone Number 01483 8207308 is waiting for ringback. Telephone Number 436 7854 is waiting for ringback. Telephone Number 436 7945 is waiting for ringback."

#### **1.1.3.7 RBWF Announcements**

RBWF announcements are custom announcements that consist of a number of simple phrases, in English, datafilled in table ANNPHLST (See Appendix for sample announcement datafill). Each simple phrase has a corresponding recording on the EDRAM card.

*• RBWF Interrogation Announcement*

RBWF interrogation announcement is provided as a result of successful RBWF interrogation, and includes the RAGEE telephone numbers which were activated by the RAGOR requesting the interrogation.

There are two simple phrases introduced for RBWF interrogation announcement, which are RBWF\_INTER1 and RBWF\_INTER2. RBWF\_PHONE\_NUM is a compound phrase, which corresponds to the RAGEE number. RBWF\_PHONE\_NUM does not have a constant recording on EDRAM, and its components (i.e. combination of simple phrases) are determined at run time according to the digits of the RAGEE number.

Tuple datafilled in ANNPHLST is repeated for "number of existing RBWF requests of RAGOR" times. Please note that announcement given strictly depends on datafill sequence.

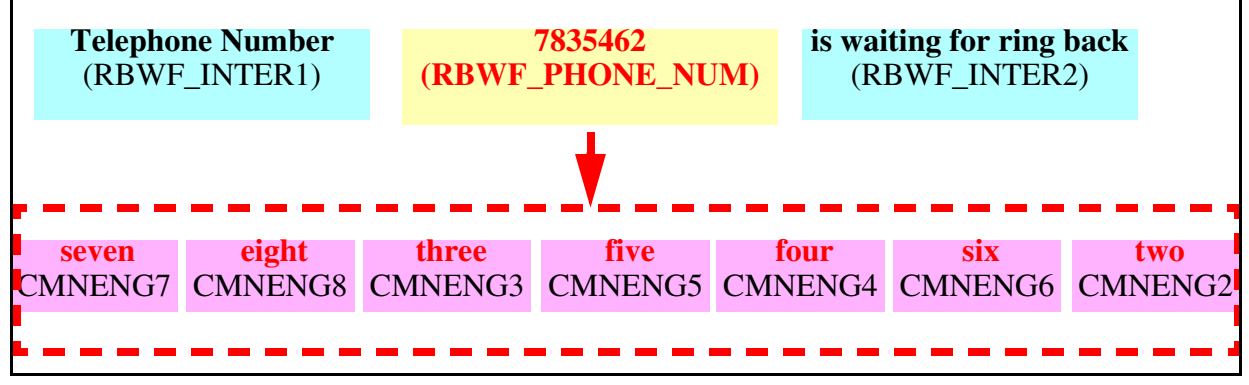

**Figure 10 Interrogation Announcement sample**

*• Max Num of RBWF Requests Reached Announcement*

This announcement is given when RAGOR attempts to initiate a new RBWF request, and RAGOR already has N active requests (N - Max Num of RBWF allowed).

There are one simple phrase introduced for RBWF request rejection announcement, which is RBWF\_MAX\_REQ.

Copyright © 2006, Nortel Networks **2207** Nortel Networks Confidential

#### **Figure 11 Max Num of RBWF Requests Reached Announcement sample The max number of RBWF requests are registered against your line. No further ring back requests can be accepted at the moment.** (RBWF\_MAX\_REQ)

Following is the list of phrases which are introduced by this activity.

| <b>Phrase Name</b> | Recording                                                                                                    |
|--------------------|----------------------------------------------------------------------------------------------------|
| <b>RBWF INTER1</b> | Telephone Number                                                                                                    |
| RBWF INTER2        | is waiting for ring back                                                                                                    |
| RBWF PHONE N<br>UM | Compound Phrase - RBWF request number                                                                                             |
| RBWF MAX REQ       | The max number of RBWF requests are registered against your line. No further ring<br>back requests can be accepted at the moment. |

**Table 3 List of English Phrases introduced**

For the announcement of telephone number, existing basic English phrases for digits 0 to 9 should also be recorded properly, which are the phrases CMNENG0 to CMNENG9.

**Table 4 List of English Digits Phrases CMNENG0 to CMNENG9**

| <b>Phrase Name</b>  | <b>Recording</b> |
|---------------------|------------------|
| CMNENG0             | Zero             |
| CMNENG1             | One              |
| CMNENG <sub>2</sub> | Two              |
| CMNENG3             | Three            |
| CMNENG4             | Four             |
| CMNENG5             | Five             |
| CMNENG6             | Six              |
| CMNENG7             | Seven            |
| CMNENG8             | Eight            |
| CMNENG9             | <b>Nine</b>      |

Please see Appendix for sample datafill of RBWF Announcements.

## **1.1.3.8 Billing of Nodal RBWF Calls**

Billing of BTUP CBWF calls was already implemented by an activity "AJ4955- BTUP CBWF Billing". Billing of BTUP CBWF calls are controlled by BTUP\_CBWF\_BILL option in table AMAOPTS. If it is ON, service

feature ID field of AMA record is marked with value "029". Please note that 029 is a reserved value for RAG feature.

Billing of nodal RBWF calls are implemented by this activity in the same manner, via marking the Service Feature ID field with value 029. This functionality is controlled with SVBI RBWF Enh SOC and a new option, "NODAL\_RAG\_BILL" in table AMAOPTS.

Both SVBI RBWF Enh SOC and NODAL\_RAG\_BILL option must be ON in order to enable billing of Nodal RBWF calls.

**Figure 12 Sample Datafill For NODAL\_RAG\_BILL option in Table AMAOPTS**

TABLE AMAOPTS OPTION SCHEDULE ------------------------------ NODAL\_RAG\_BILL ON

Usage of Nodal RAG is reported in AMA record in the following scenarios:

- **1.** RAGOR ignores ring back call
- **2.** RAGOR answers ring back call and disconnects immediately before or after the RAGEE is rung.
- **3.** Ringing is applied to the RAGEE and RAGEE does not answer.
- **4.** A complete call setup occurs between RAGOR and the RAGEE, and call is disconnected by either party after the conversation ends.

Please note that for cases 2 to 4 service feature ID field of AMA record is marked with value "029", if all criteria are met for generating AMA record (i.e. datafills, translations, SOC options for billing etc). But For case 1, AMA record is generated at any condition, independent of billing datafills.

## Copyright © 2006, Nortel Networks **2209** Nortel Networks Confidential

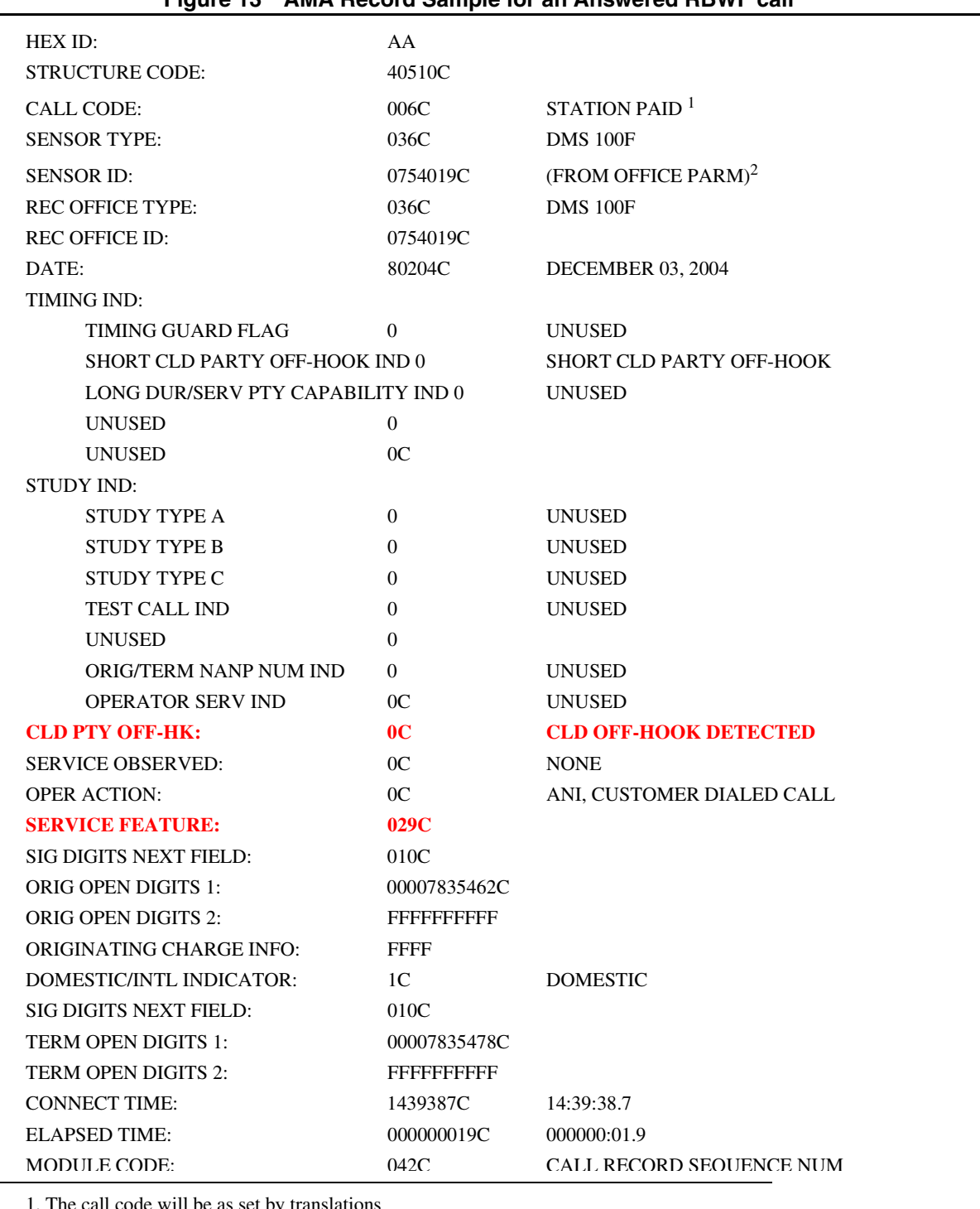

#### **Figure 13 AMA Record Sample for an Answered RBWF call**

1. The call code will be as set by translations

2. As datafilled in OFFICE\_ID\_ON\_AMA\_TAPE in OFCENG

Copyright © 2006, Nortel Networks **2210** Nortel Networks Confidential

## **1.1.3.9 Ignoring INTRAGRP flag for Nodal RBWF Calls**

In the existing RBWF Service, Nodal RBWF between different customer groups does not work when INTRAGRP is N. By this activity RBWF Service functions independent of INTRAGRP flag.

Allowing Nodal RBWF to work between different customer groups even when INTRAGRP flag is N, is controlled with SVBI RBWF Enh SOC and IGNORE\_INTRAGRP field of RBWFENH tuple in ISERVOPT.

Default value of IGNORE\_INTRAGRP is Y if RBWFENH tuple is not datafilled in table ISERVOPT.

Both SVBI RBWF Enh SOC and IGNORE\_INTRAGRP field of RBWFENH tuple in ISERVOPT must be Y, in order to allow Nodal RBWF to work between different customer groups regardless of INTRAGRP flag.

#### **Figure 14 Sample Datafill For RAG tuple in table ISERVOPT**

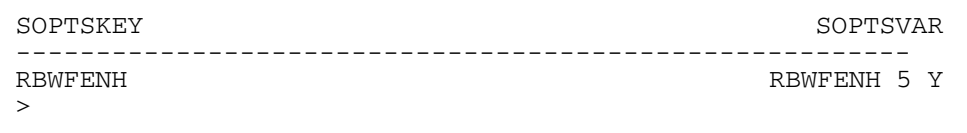

#### **1.1.3.10 Increasing Cancellation Timer for Nodal RBWF Calls**

Ring again cancellation timer allows the end user to set a limit on how long a nodal or network ring again request can remain active. This value is datafillable through tables CUSTSTN for nodal RAG and CUSTNTWK for network RAG.

Currently range of nodal RAG Cancellation timer (RAGCANTO field of RAGTIM tuple) is 2 to 30, or 0 and range of network RAG Cancellation timer is 5 to 180 mins for ORIGDUR and 5 TO 185 mins for TERMDUR (fields of NTWKRAG option).

The range for RAG Cancellation Timer is extended up to 185 by this activity, so that it includes the value 45.

This functionality is not controlled by any of the SOCs or any other option.

#### **Figure 15 Sample Datafill For RAGTIM tuple in table CUSTSTN**

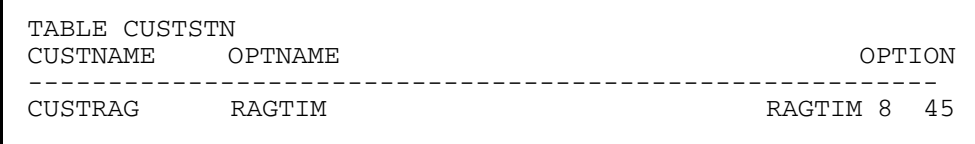

## **1.2 Hardware Requirements or Dependencies**

This feature uses the Enhanced Digital Recorded Announcement Machine (EDRAM) to provide the announcement as a result of successful RBWF interrogation. Simple phrases needed for RBWF announcements can be loaded into EDRAM as voice files.

## **1.3 Software Requirements or Dependencies**

Are the same as the ones required by Nodal RAG and BTUP CBWF.

## **1.4 Limitations and restrictions**

This activity is tested and supported for INTL TDM loads only.

All limitations and restrictions that apply to Nodal RAG and BTUP CBWF Services also applies to this activity.

## **1.5 Interactions**

Billing Interaction

When this feature is enabled, the option UNANS\_LOCAL in table AMAOPTS is overridden which controls the reporting of unanswered AMA records having Service Feature field because it is necessary to report the BTUP CBWF usage when Ragee or Ragor do not answer.

This feature interacts with AMAREQD option in table CUSTSMDR (feature AJ4226 - The option that controls the generation of AMA management reporting), in the following way:

If the translations do not provide billing trigger and feature AJ4226 (AMA Time To Answer) is active then management reported record for answered/unanswered BTUP-CBWF calls will have the SERVICE FEATURE field marked with 029C. If neither translations nor AMAREQD trigger an AMA record then this feature does not produce an AMA record.

Other Interactions:

All interactions that apply to Nodal RAG and BTUP CBWF are also valid for this activity.

## **1.6 Glossary**

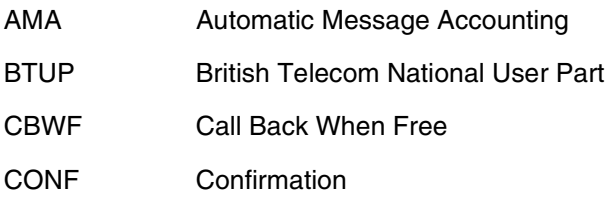

Copyright © 2006, Nortel Networks **2212** Nortel Networks Confidential

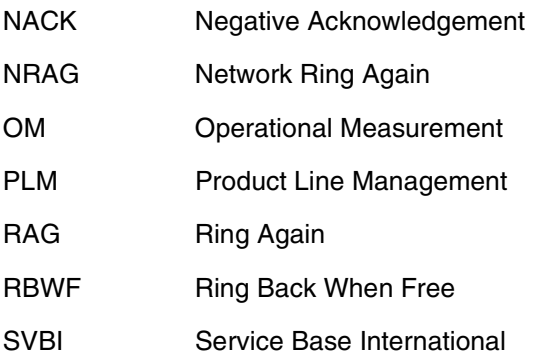

## **1.7 Recommended Reading/References**

- a. AG4664 CBWF using BTUP NEEDs
- b. AE0440 DPNSS CBWF
- c. AE0328 DPNSS CBWF Call Processing
- d. AJ04955 BTUP CBWF Usage Billing
- e. A59017799 RBWF Activation Consistency
- f. AJ5518 Single Digit Activation of RBWF

# **Appendix A for A00008429: Datafill for RBWF Announcements**

This appendix describes changed datafill required for RBWF announcements on an EDRAM card. For complete information, refer to *NTP-297-1001-527 Digital Recorded Announcement Machine DRAM and EDRAM Guide*.

## **Table CLLI**

This table is used to define new CLLIs for two announcement groups. Field TRKGRSIZE defines the total number of members in each group.

#### **Figure 16 Table CLLI**

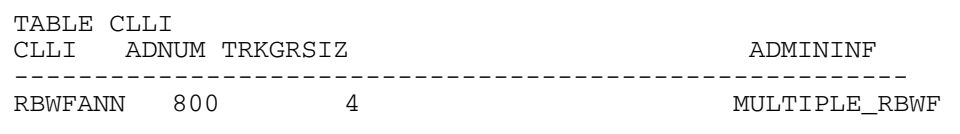

## **Table ANNS**

This table assigns the CLLI name defined in table CLLI to an announcement type. Field CLLI contains the CLLI name. For RBWF service, field ANTYPE

#### Copyright © 2006, Nortel Networks **2213** Nortel Networks Confidential

must be datafilled with RBWF. Announcement is repeated for number of times defined by MAXCYC field.

#### **Figure 17 Table ANNS**

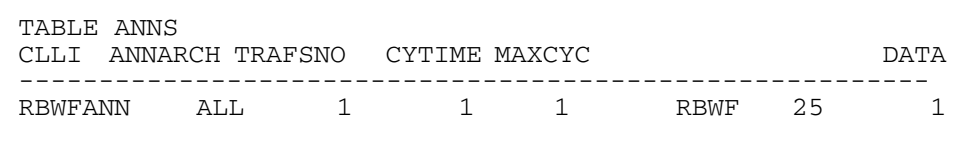

## **Table ANNMEMS**

This table contains the assignments for each announcement member in the announcement group defined in table ANNS. Each tuple here corresponds to one trunk member in its group at MAP TTP level. For custom announcement such as RBWF, hardware type must be DRAM, only one track can be datafilled in field TRACKLIST and the track number must be 0.

#### **Figure 18 Table ANNMEMS**

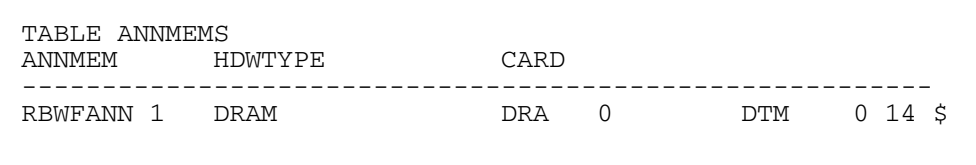

## **Table ANNPHLST**

Each tuple in this table defines one custom announcement. For RBWF Announcements, RBWFANN tuple with index 1 corresponds to Max RBWF Requests Reached, and RBWFANN tuple with index 2 corresponds to RBWF Interrogation announcements.

#### **Figure 19 Table ANNPHLST**

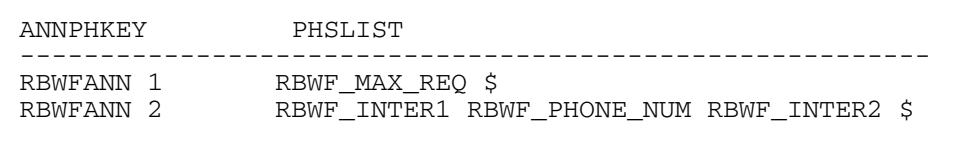

Please note that announcement provided strictly depends on the datafill of this table. Phrases are announced in the order they are datafilled in this table.

# *Product = World Trade*

# **A00008477--Increase Size of Table MSGRTE** *Functional Description*

# **1: Applicable Solution(s)**

Int'l DMS

## **1.1 Description**

This feature provides the expansion of the MSGRTE table size up to 100,000 tuples by adding a new table MSGRTE2.

#### **1.1.1 Table MSGRTE2**

New table MSGRTE2 is used for routing and processing of facility messages of some protocols (e.g. PRA, DPNSS, etc.) in a manner identical to that performed by the existing table MSGRTE (Please refer to FN section of AD1315 for more details about the functional model of the table MSGRTE). The selection of which table will be active is achieved by the SOC XLAS0057 as described in the section 2.2.3.

New table MSGRTE2 has the same format as the table MSGRTE, and shares the same functionality provided by the MSGRTE table. The difference, and hence the need for a new table, is that the new table supports up to 100,000 entries while the existing table has a limit of 32K-1 digilator blocks.

Table MSGRTE2 is indexed by a three field key consisting of the Network identifier (NETID), and two digit strings (FROMDIGS and TODIGS). The data in the table is a list of routes made up of one to four route elements. Each element consists of one Message Route Selector (MSGRTSEL) such as LOCAL, PRA, SS7 and DPNSS. Each selector has its own special refinement. A sample of new table MSGRTE2 is shown below in Figure 1:

#### **Figure 1 Sample Datafill of Table MSGRTE2**

TABLE: MSGRTE2 MSGRTKEY MSGRTRES --------------------------------------------------- PUBLIC 12345 12345 ( SS7 ANSIAB\_ROUTES 4 0 NEWNET NEWPUB) \$

#### **1.1.2 Structure of Table MSGRTE2**

The structure of table MSGRTE2 is shown in Table 1.

#### Copyright © 2006, Nortel Networks **2215** Nortel Networks Confidential

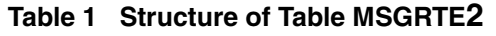

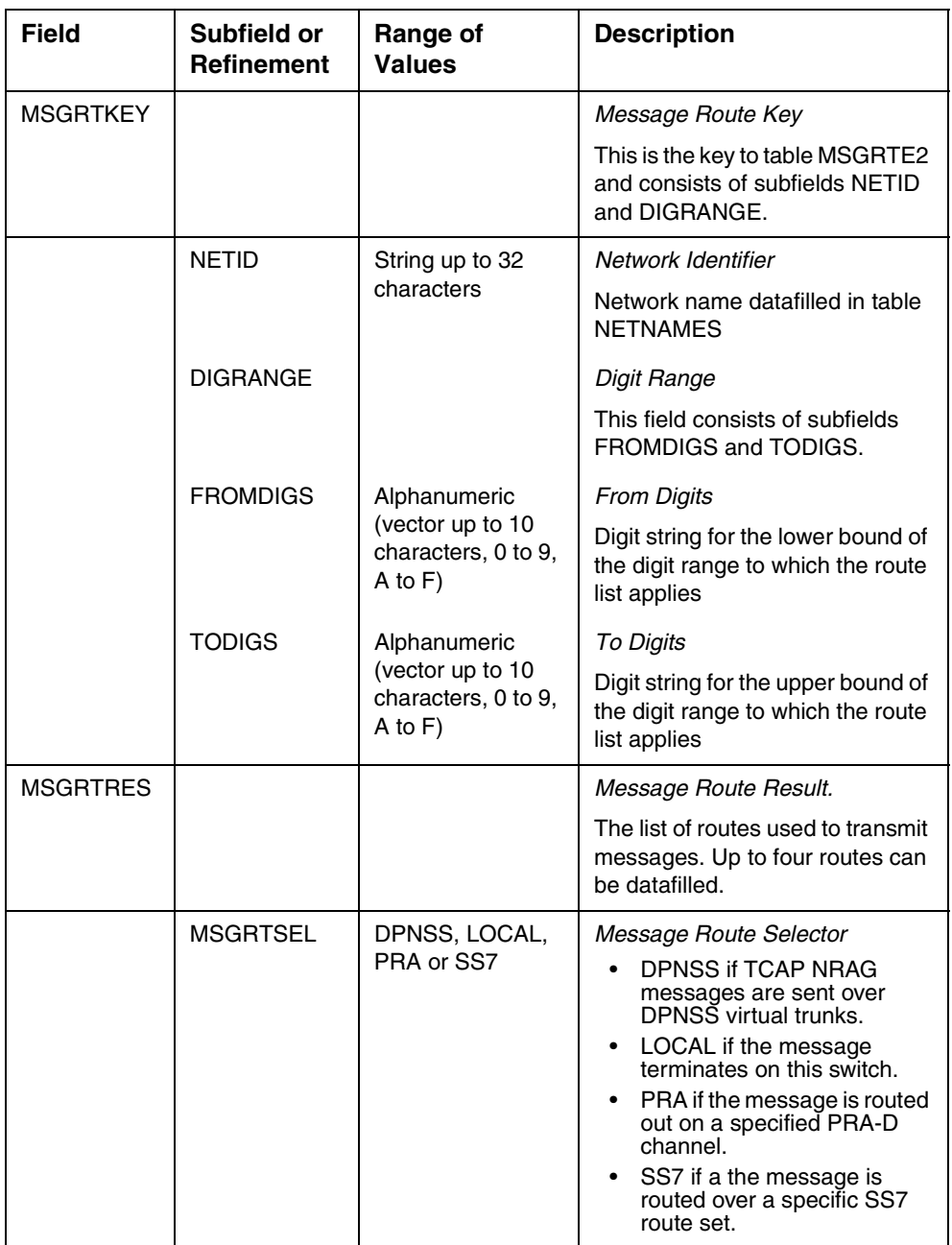

Each Message Route Selector such as DPNSS, LOCAL, PRA and SS7 has its own special refinement.

## **1.1.2.1 MSGRTSEL = LOCAL**

If the entry for field MSGRTSEL is LOCAL, the refinement is as follows.

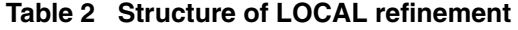

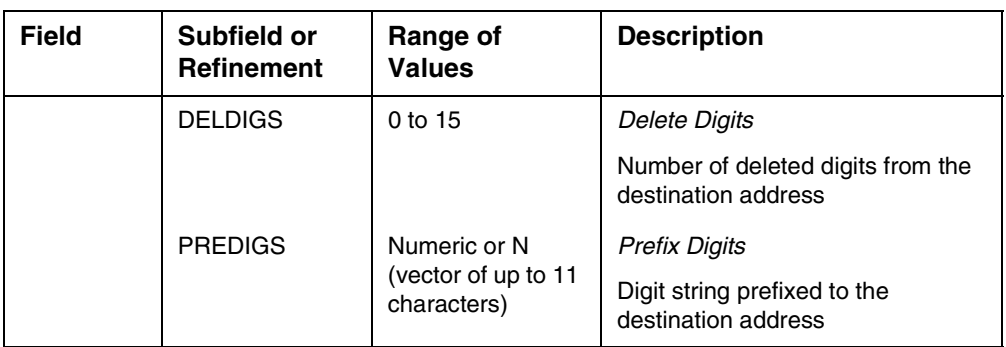

#### **1.1.2.2 MSGRTSEL = DPNSS**

If the entry for field MSGRTSEL is DPNSS, the refinement is as follows.

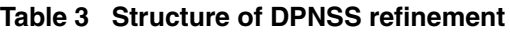

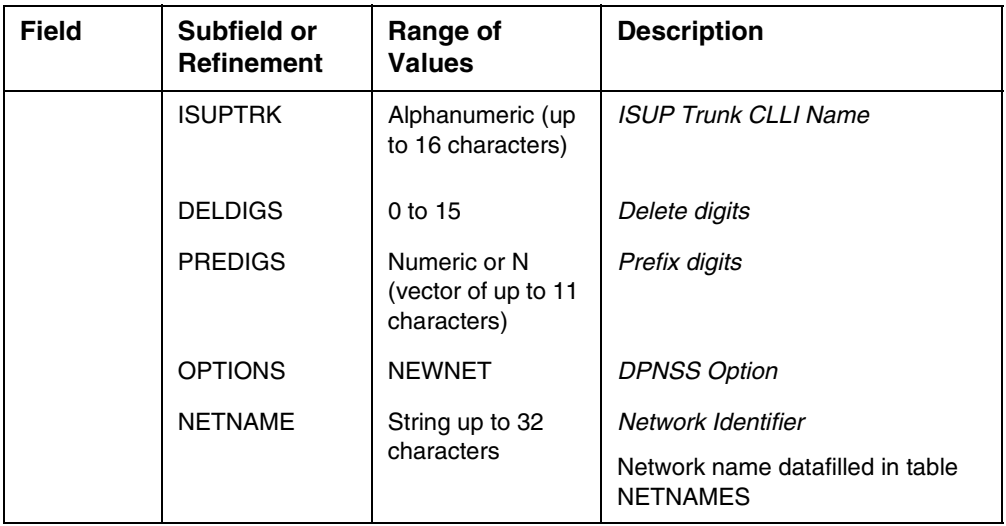

## **1.1.2.3 MSGRTSEL = PRA**

If the entry for field MSGRTSEL is PRA, the refinement is as follows.

Copyright © 2006, Nortel Networks **2217** Nortel Networks Confidential

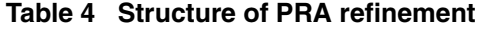

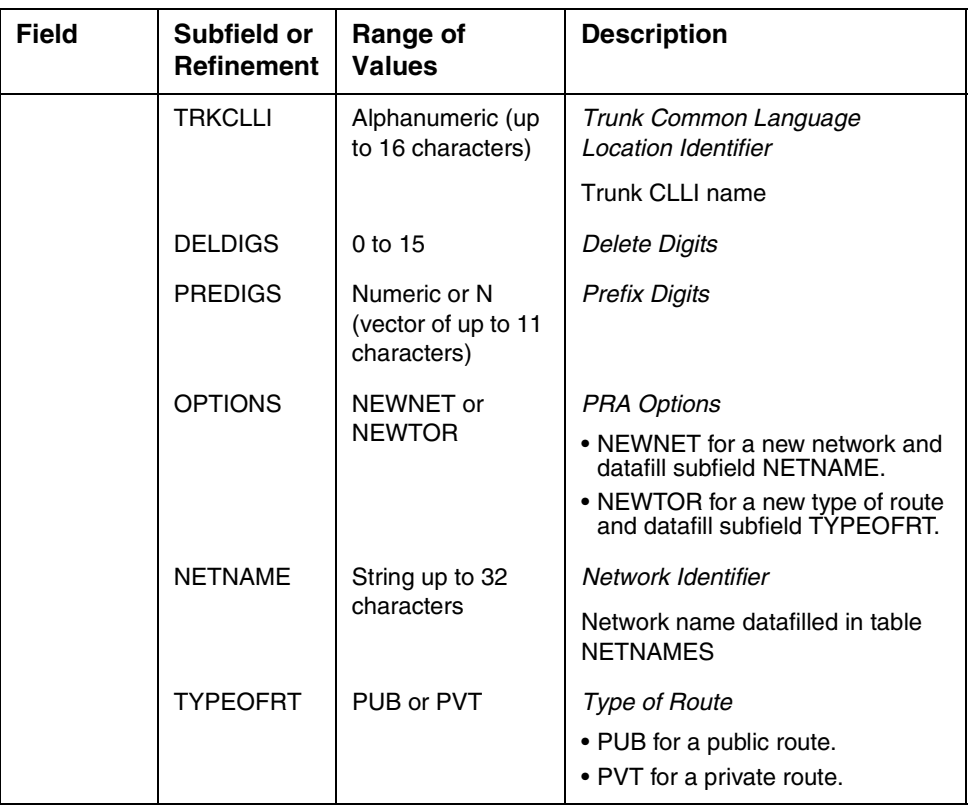

# **1.1.2.4 MSGRTSEL = SS7**

If the entry for field MSGRTSEL is SS7, the refinement is as follows.

#### **Table 5 Structure of SS7 refinemen**t

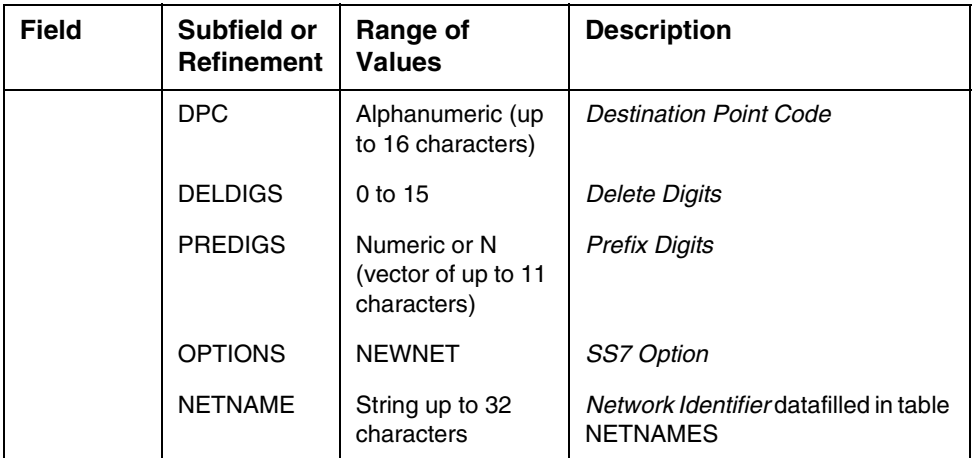

## **1.1.3 Activation of the Feature**

Activation of the feature is controlled by SOC XLAS0057.

MSGRTE and MSGRTE2 tables are not effective at the same time - both tables could be datafilled but only one of them will be in effect. The selection of which table will be used is achieved through the SOC option XLAS0057. When the state of the SOC option is ON, MSGRTE table will be disabled and call processing will begin to use the new table MSGRTE2. When the SOC option is IDLE, MSGRTE2 table will be disabled and the MSGRTE table will be in effect.

When the state of the SOC is changed, a warning message will be displayed to inform the user about which table is in use. When the state of the SOC option is changed to ON, following warning message will be displayed 'Table MSGRTE will not be effective, instead MSGRTE2 table will be used.'. When the state of the SOC is changed to IDLE following message will be displayed 'Table MSGRTE2 will not be effective, instead MSGRTE table will be used

Datafill changes can be made independently to either MSGRTE or to MSGRTE2, the system does not keep these tables synchronized. When making a change (e.g. add, delete, update) to the inactive table (as defined by status of SOC XLAS0057) then a warning message will be displayed. The warning message will not be displayed for other operations that does not cause a change (pos, list, etc.) in the table.

## **1.2 Hardware Requirements or Dependencies**

Not Applicable.

## **1.3 Software Requirements or Dependencies**

Not Applicable.

## **1.4 Limitations and restrictions**

Not Applicable.

# **1.5 Interactions**

Not Applicable.

# **1.6 Applicable customer facing sections**

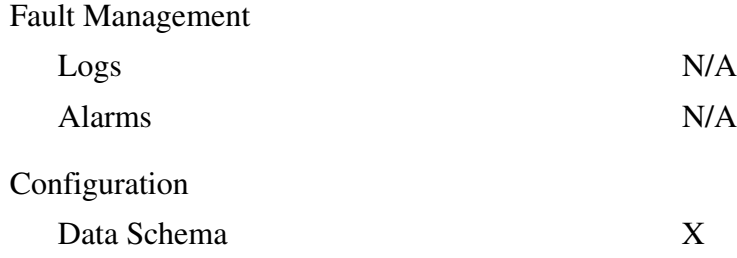

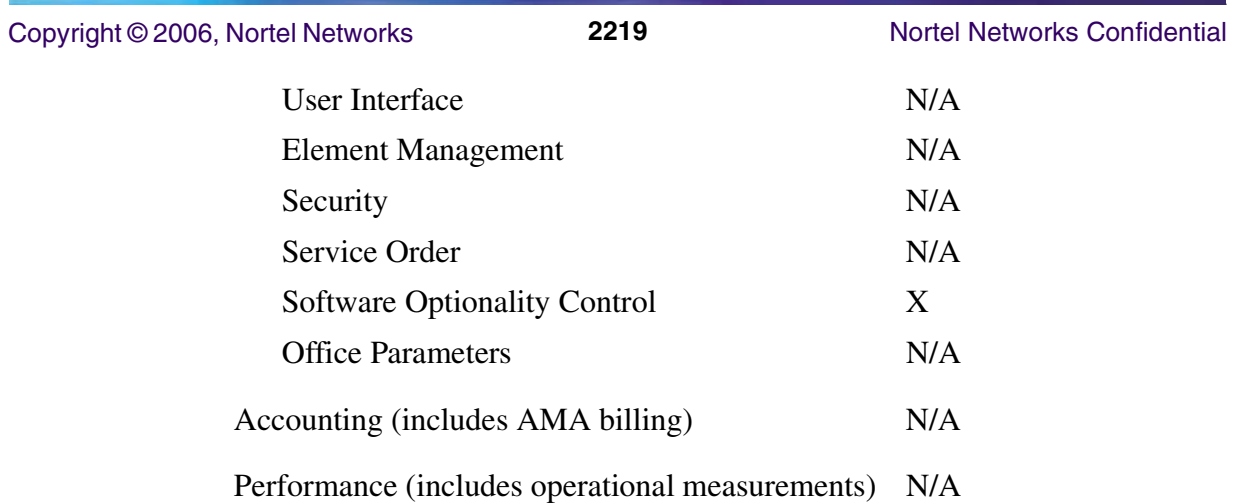

# **1.7 Glossary**

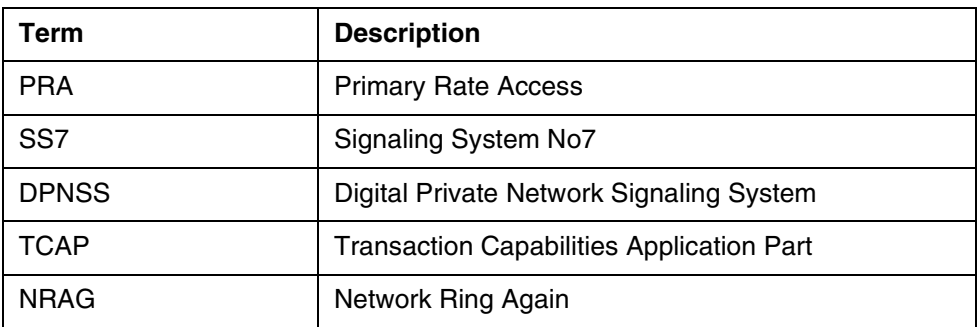

# **2: Configuration for A00008477**

# **2.1 Hardware and Software Requirements**

N/A.

# **2.2 Initial Configuration**

N/A.

# **2.3 Data schema (DS) (CM, MIBS, RDB)**

## **2.3.1 New/modified tables, MIBs, or Database Schema**

## **Table 1 New or modified tables**

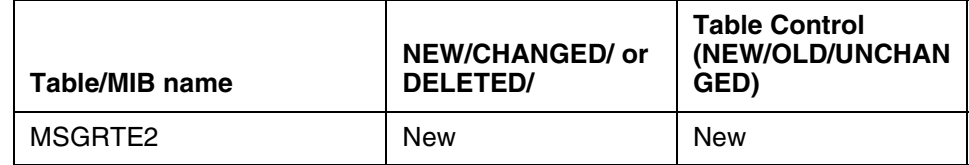

## **2.3.2 Table/MIB/Remote Database Schema information**

#### **2.3.2.1 Name: MSGRTE2**

Message Routing Table (2)

## **2.3.2.1.1 Functional description**

New table MSGRTE2 is used for routing and processing of facility messages of some protocols (e.g. PRA, DPNSS, etc.) in a manner identical to that performed by the existing table MSGRTE (Please refer to FN section of AD1315 for more details about the functional model of the table MSGRTE). This table determines if the message terminates on the current switch or is sent to another switch. This is done through the use of the origination and destination information elements.

New table MSGRTE2 has the same format as the existing table MSGRTE, and shares the same functionality provided by the MSGRTE table. The difference, and hence the need for a new table, is that the new table supports up to 100,000 entries while the existing table has a limit of 32K-1 digilator blocks. The selection of which table will be active is achieved by the SOC XLAS0057.

#### **2.3.2.1.2 Usage sequence and implications (CM Only)**

Datafill order of the new table MSGRTE2 is the same as the current datafill order of the existing table MSGRTE.

The following tables must be datafilled before the table MSGRTE2:

- NETNAMES
- TRKMEM
- C7RTESET

All network names in the table MSGRTE2 must already exist in table NETNAMES. Table MSGRTE2 is indexed by the NETID datafilled in Table NETNAMES, so this table must be datafilled before the table MSGRTE2. When an entry tried to deleted from the table NETNAMES, table MSGRTE2 is checked if there is a datafill with the specified NETID. The deletion from NETNAMES table is not allowed if the specified NETID is also datafilled in Table MSGRTE2.

To datafill a DPNSS selector, a source ISUP trunk CLLI must be specified along with a DPNSS selector, and the ISUP trunk CLLI must exist in tables TRKGRP and TRKSGRP.

#### **2.3.2.1.3 Size**

**Table 2 Table size**

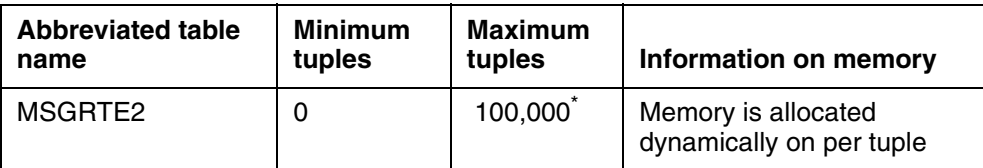

 *\* Note: Table MSGRTE2 supports up to 100,000 tuples depending on the amount of the available free memory. The maximum number of tuples may vary due to compression and expansion of tuples.*

## **2.3.2.1.4 Table Fields**

The following table lists fields for the Table MSGRTE2.

#### **Table 3 Table MSGRTE2 field descriptions**

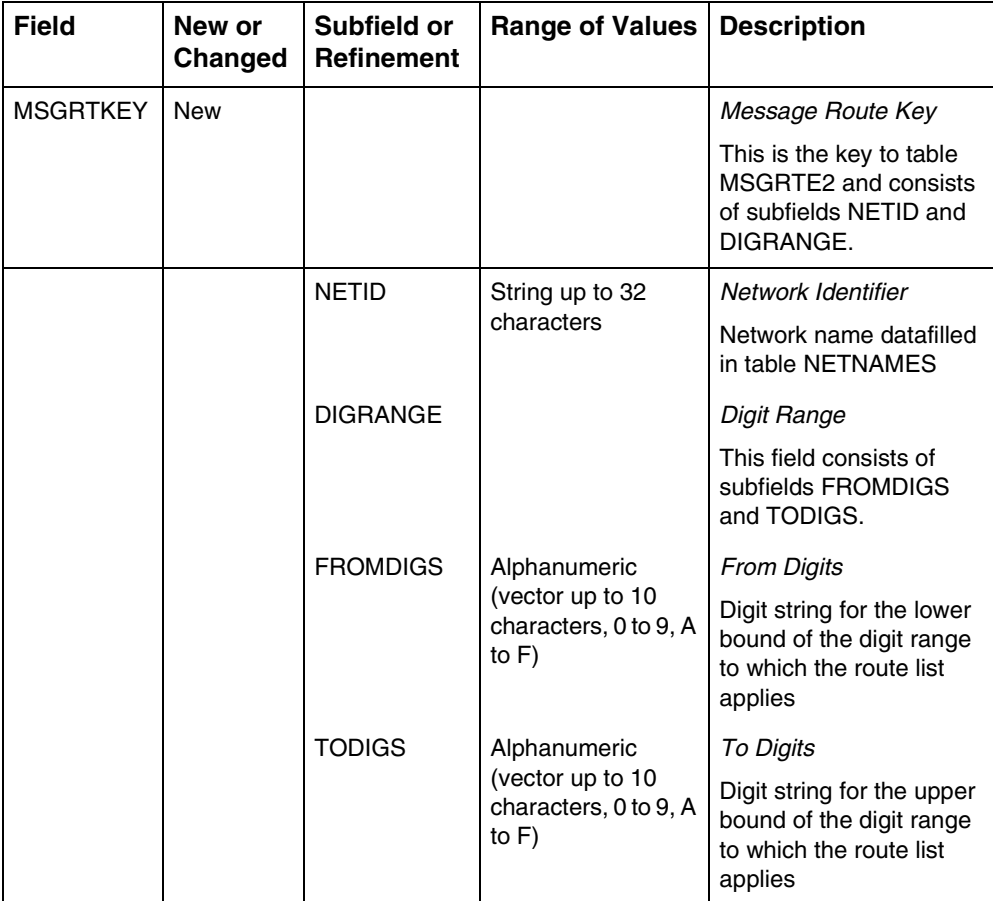

#### Copyright © 2006, Nortel Networks **2222** Nortel Networks Confidential

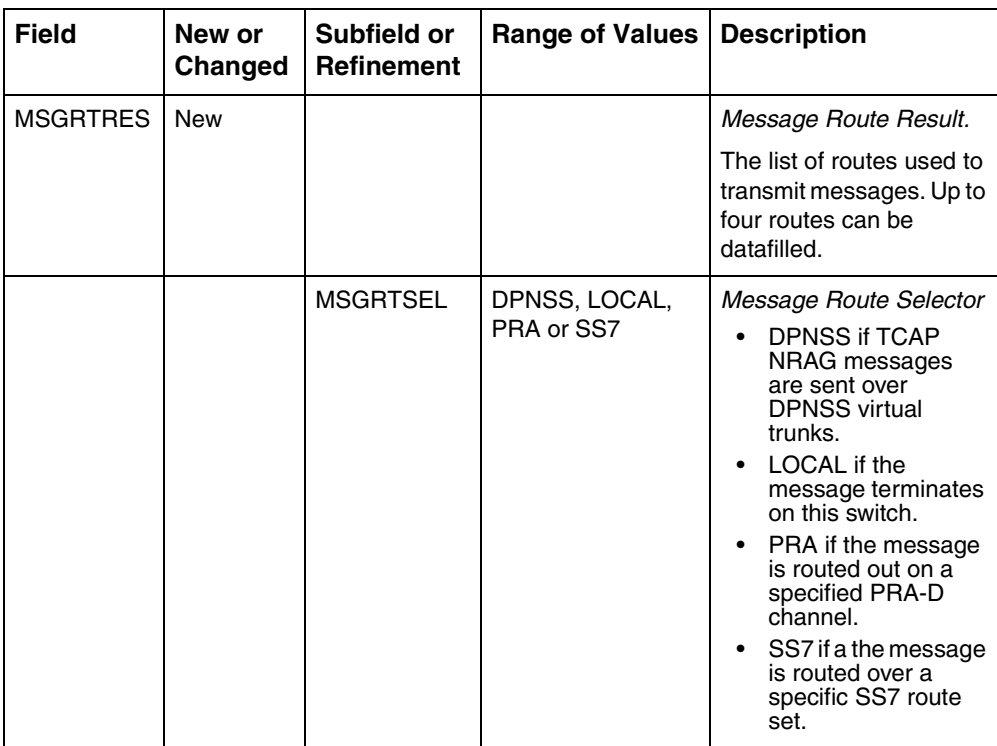

Each Message Route Selector such as DPNSS, LOCAL, PRA and SS7 has its own special refinement.

#### **MSGRTESEL = LOCAL**

If the entry for field MSGRTSEL is LOCAL, the refinement is as followed.

#### **Table 4 Structure of LOCAL Refinement**

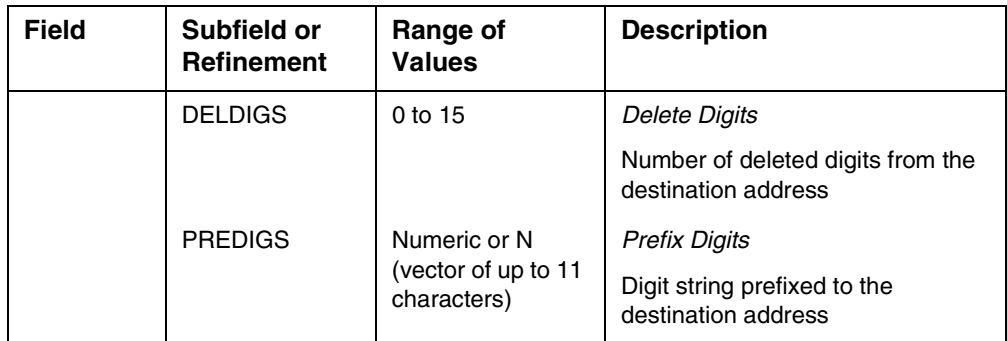

#### **MSGRTESEL = DPNSS**

If the entry for field MSGRTSEL is DPNSS, the refinement is as followed.

#### **Table 5 Structure of DPNSS Refinement**

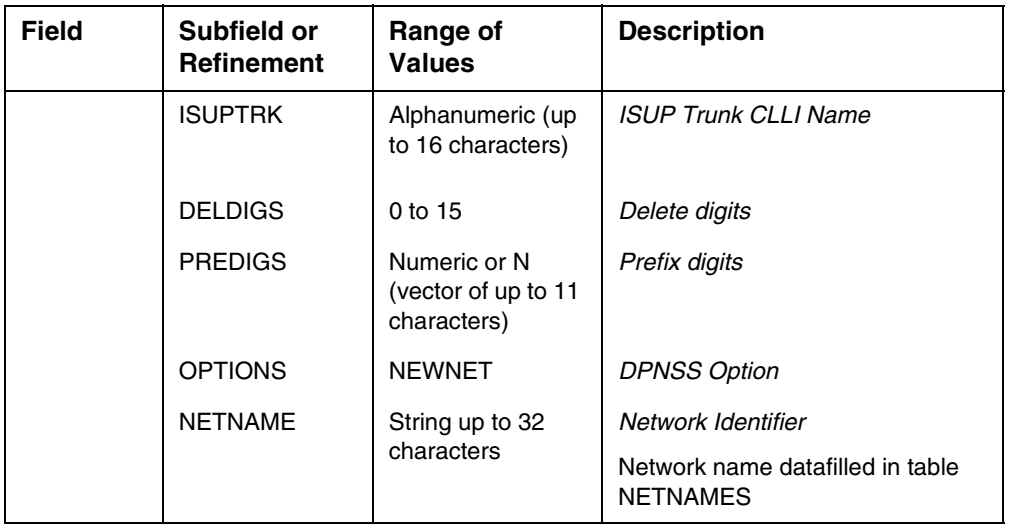

#### **MSGRTESEL = PRA**

If the entry for field MSGRTSEL is PRA, the refinement is as followed.

#### **Table 6 Structure of PRA Refinement**

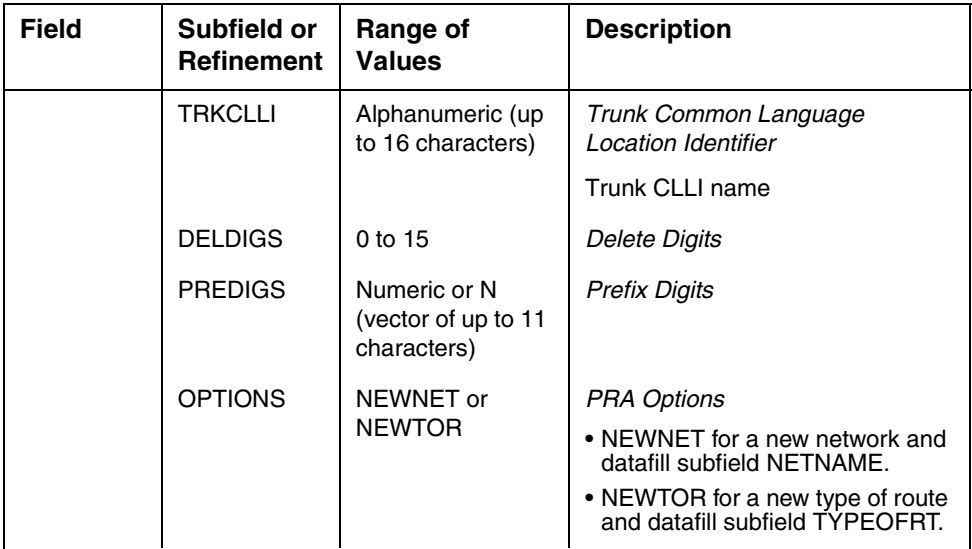
#### Copyright © 2006, Nortel Networks **2224** Nortel Networks Confidential

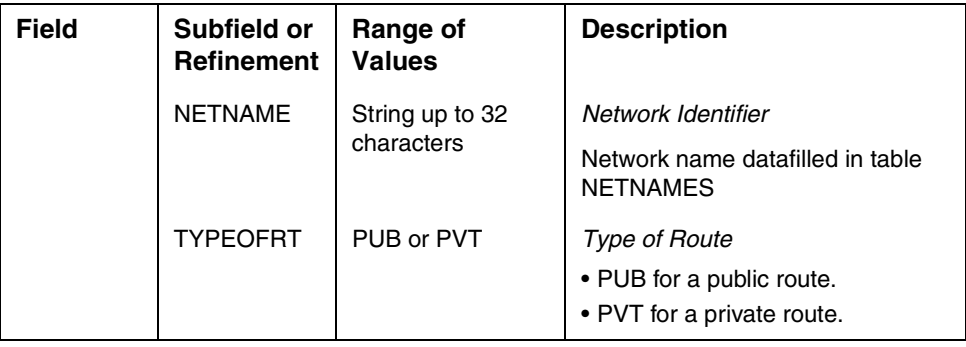

### **MSGRTESEL = SS7**

If the entry for field MSGRTSEL is SS7, the refinement is as followed.

#### **Table 7 Structure of SS7 Refinement**

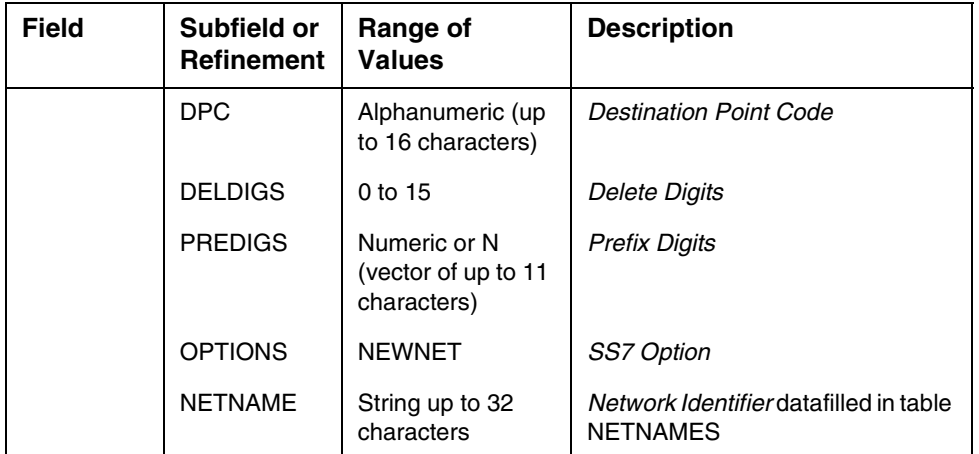

#### **2.3.2.1.5 Datafill example**

The following example shows sample datafill for table MSGRTE2.

#### **Figure 2 Sample Datafill of Table MSGRTE2**

```
TABLE: MSGRTE2 
MSGRTKEY 
MSGRTRES
------------------------------------------------------------
PUBLIC 12345 12345 (SS7 ANSIAB ROUTES 4 0 (NEWNET NEWPUB) $)\$
```
## **2.3.2.1.6 Table release history update**

Table is newly created.

# **2.3.2.1.7 Supplementary information**

None.

Copyright © 2006, Nortel Networks **2225** Nortel Networks Confidential

# **2.4 Service Orders (SO) (CM & SESM)**

N/A

# **2.5 Software optionality control (SOC)**

# **Table 8 SOC**

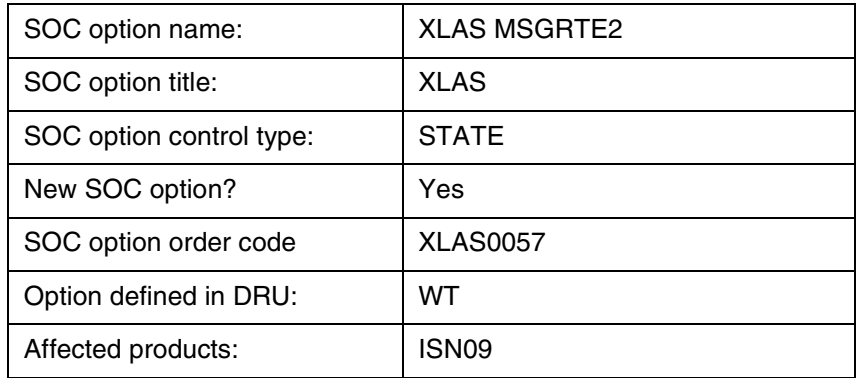

MSGRTE and MSGRTE2 tables are not effective at the same time - both tables could be datafilled but only one of them will be in effect. The selection of which table will be used is achieved through the SOC option XLAS0057. When the state of the SOC option is ON, MSGRTE table will be disabled and call processing will begin to use the new table MSGRTE2. When the SOC option is IDLE, MSGRTE2 table will be disabled and the MSGRTE table will be in effect.

# **2.6 Element Management**

N/A.

# **2.7 Security**

N/A.

# **2.8 Configuration Walkthrough**

N/A.

# *Product = World Trade*

# **A00008484--IN Terminating Trigger Feature Interactions** *Functional Description*

# **1: Applicable Solution(s)**

Int'l DMS

**Copyright © 2006, Nortel Networks <b>2226** Nortel Networks Confidential

# **1.1 Description**

### **1.1.1 Introduction**

The CustomNet product has remained largely unchanged for a number of years. Users are demanding the enhanced services provided on various VoIP platforms without wanting to change from their existing CustomNet service.

The whole project provides the vehicle to enhance CustomNet so the user can retain existing functionality whilst adding new functionality from various application server platforms to provide features such as:

- Presence
- Instant Messaging
- Document sharing/collaboration
- Click to Call
- Find-me/Follow-me

Most enhanced features to be delivered from the application servers can be mapped into one of three call models:

• Call Notification (supports Presence, Call Logs, etc)

This model involves informing the application servers that the user is involved in a call and with whom. It is applied on all originating calls and is the default model for terminating calls.

• Call Routing (supports Find-me/Follow-me, Call Screening, etc)

This model is only applicable for incoming calls and even then, only for a certain set of services under a limited set of conditions. The routing information must be either a single destination or a sequence (e.g. forwarding on busy or no answer).

• Click-to-X (supports Click-to-call, some forms of conferencing, etc)

Where an application server must initiate calls then this model applies.

The architecture, as seen in figure ["DMS / Application Server Interworking](#page-2235-0)  [Architecture" on page 2227,](#page-2235-0) consists of several elements that essentially convert events in the DMS/CS2000 switch captured through traditional IN triggers (TDP-3, originating EDPs, TDP-12, terminating EDPs) and convert them to messages for interworking with the application servers.

Copyright © 2006, Nortel Networks **2227** 227 Nortel Networks Confidential

<span id="page-2235-0"></span>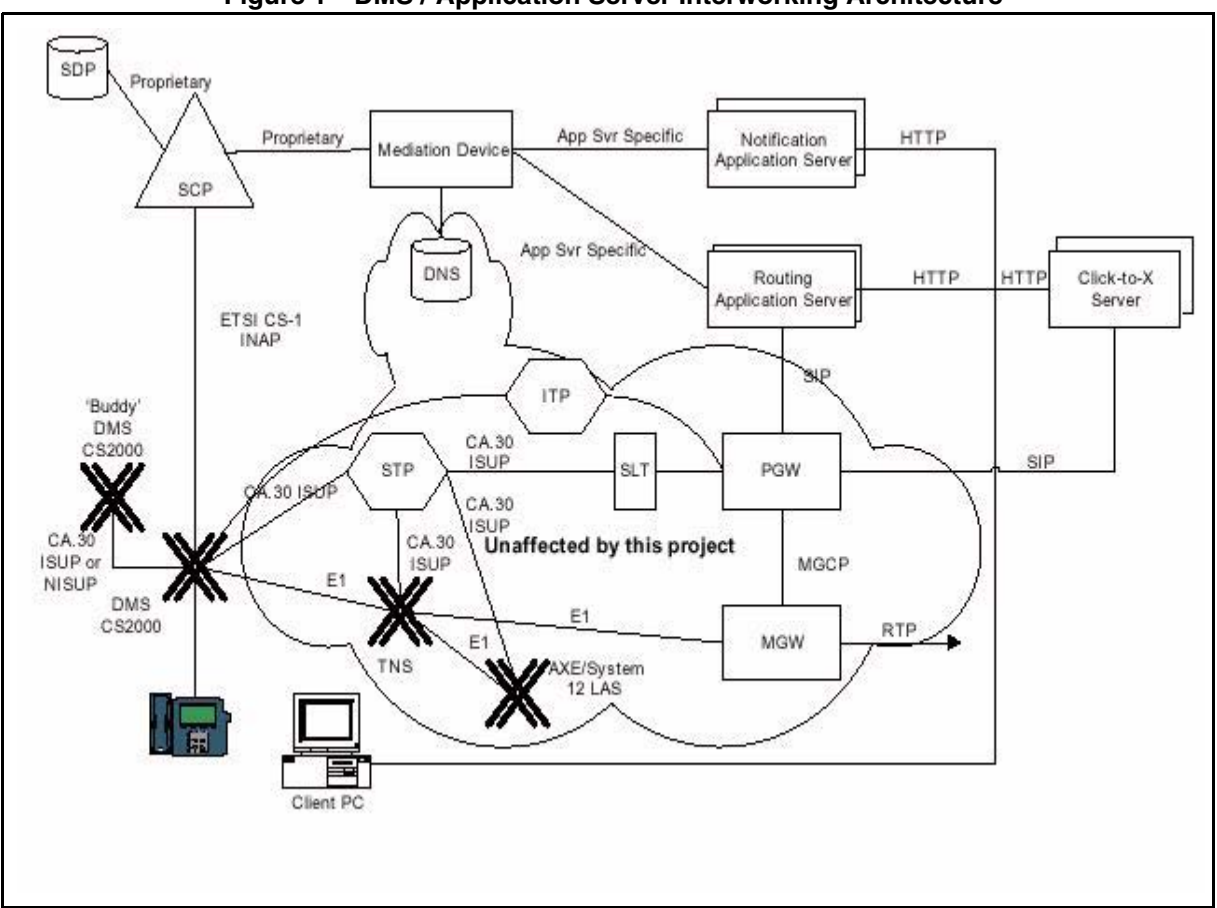

**Figure 1 DMS / Application Server Interworking Architecture**

These call models however, do not support many low-level line based features which are best supported from the access exchange which implies a coexistence between IN and non-IN features (which are listed in table ["Feature](#page-2235-1)  [list" on page 2227\)](#page-2235-1) which is the subject of this part of the whole project.

#### **Table 1 Feature list**

<span id="page-2235-1"></span>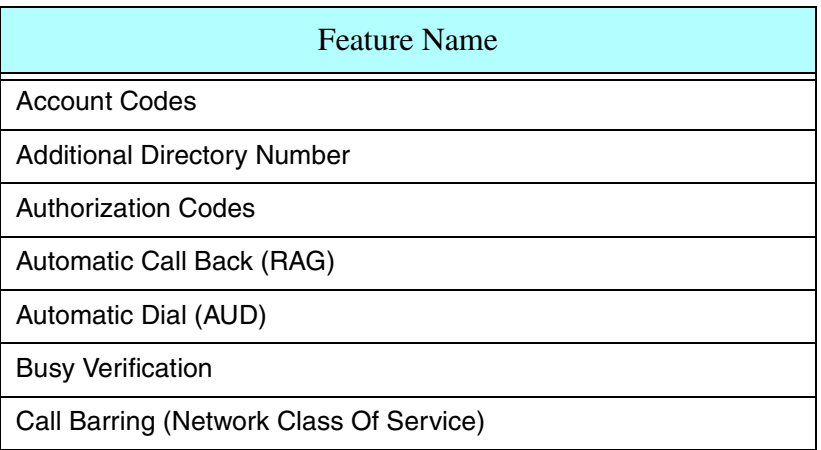

# Copyright © 2006, Nortel Networks **2228** Nortel Networks Confidential

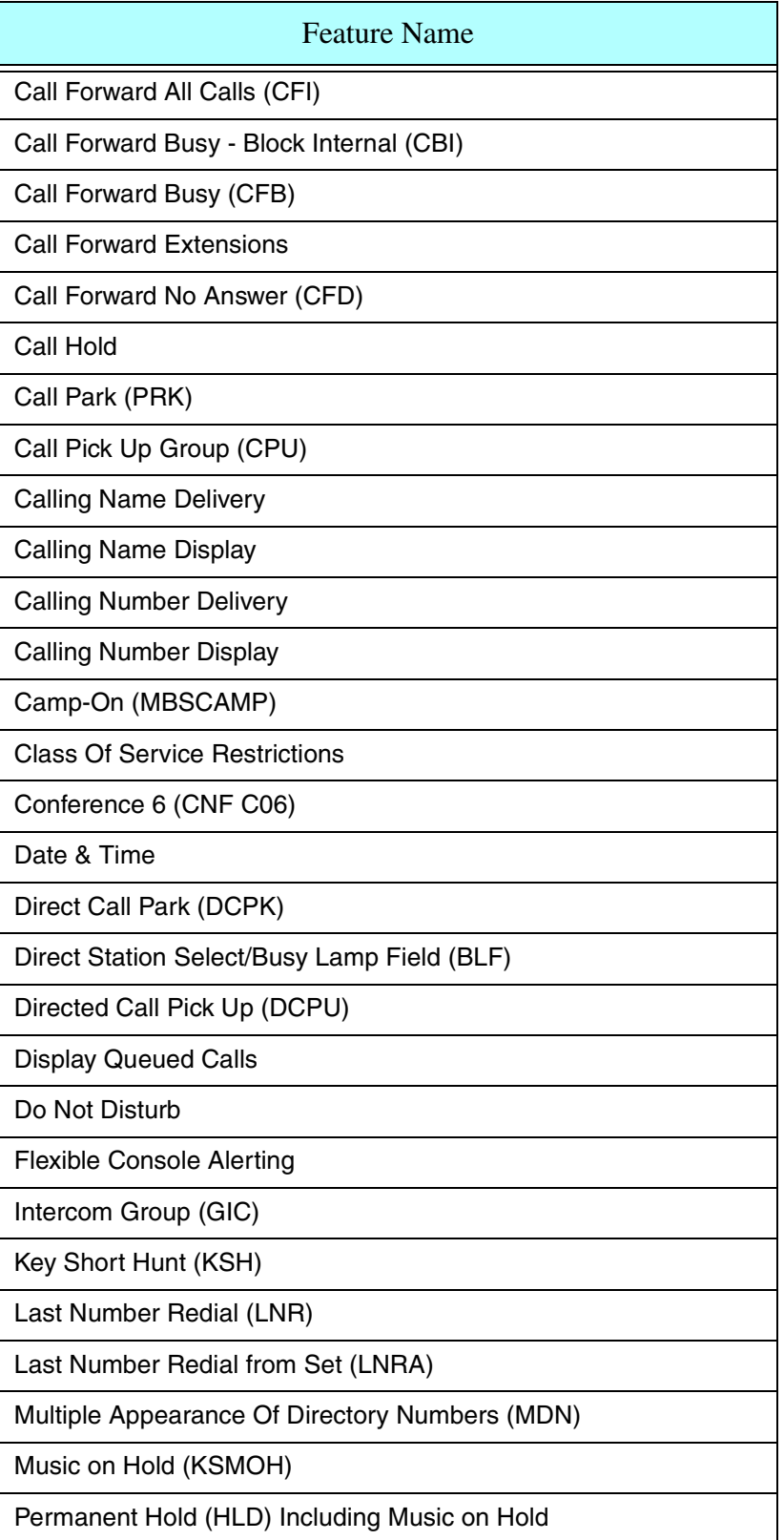

### Copyright © 2006, Nortel Networks **2229** Nortel Networks Confidential

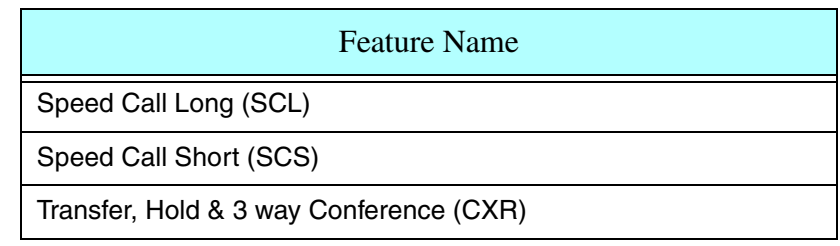

# **1.1.2 Interaction Model**

Since non-IN features listed may involve multi-leg calls (i.e. CXR) it is best to describe the interactions based on the scenarios where calls are a combination of basic call and IN call.

### **1.1.2.1 Basic Call**

Neither TDP-3 nor TDP-12 triggering occurs.

# **1.1.2.2 IN Call**

Multiple IN dialogs (i.e. TDP-3 and TDP-12 together) for a single call at the same time are not supported. An IN call may be thought as one of the followings:

## **1.1.2.2.1 MM to non-MM**

In this case TDP-3 triggering occurs.

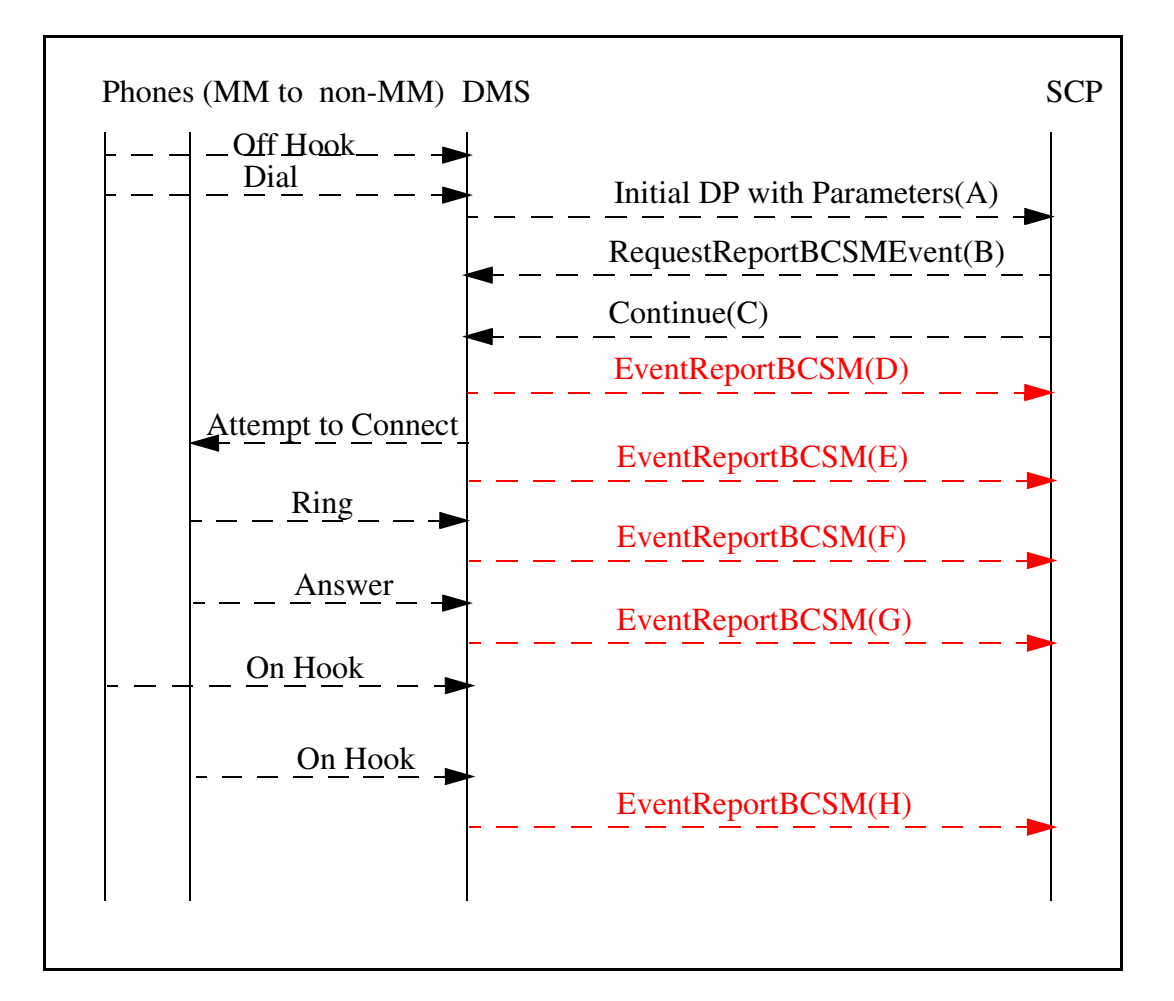

(A) Initial DP with Parameters:

The parameters sent to the SCP are SERVKEY, CLI, CDPA, EVENT\_TYPE, OCN, RDN and RD\_INFO.

EVENT TYPE in this scenario is INFOANAL which means TDP-3. OCN, RDN and RD\_INFO is to be used for call forward cases.

(B) RequestReportBCSMEvent:

The originating BCSM events armed by the SCP are EDP-4(N), EDP-5(N), EDP-6(N), EDP-7(N), EDP-9(N, for port1 and port 2) and EDP-10(N). Since the only functions of interest for originating calls are those associated with the Call Notification model, Notify and Continue EDPs are used for Presence, Call Logs, etc.

(C) Continue

Copyright © 2006, Nortel Networks **2231** Nortel Networks Confidential

Since the only functions of interest for originating calls are those associated with the Call Notification model, Continue is sent for Presence, Call Logs, etc.

(D) EventReportBCSM:

At this point EDP-4(Route Select Failure) or EDP-10(Abandon) may be encountered. EventReportBCSM is sent to SCP to notify that the call has ended.

(E) EventReportBCSM:

At this point EDP-5(Busy) or EDP-10(Abandon) may be encountered. EventReportBCSM is sent to SCP to notify that the call has ended.

(F) EventReportBCSM:

At this point EDP-6(No Answer) or EDP-10(Abandon) may be encountered. EventReportBCSM is sent to SCP to notify that the call has ended.

(G) EventReportBCSM:

At this point call is answered and EDP-7(Answer) is encountered. EventReportBCSM is sent to SCP to notify that the call has been answered.

(H) EventReportBCSM:

At this point either the calling party or the called party on hooked and EDP-9(Disconnect) is encountered. EventReportBCSM is sent to SCP to notify that the call has been ended by the calling party (EventReportBCSMEvent for port 1) or the called party (EventReportBCSMEvent for port 2).

### **1.1.2.2.2 Non-MM to MM**

In this case TDP-12 triggering occurs.

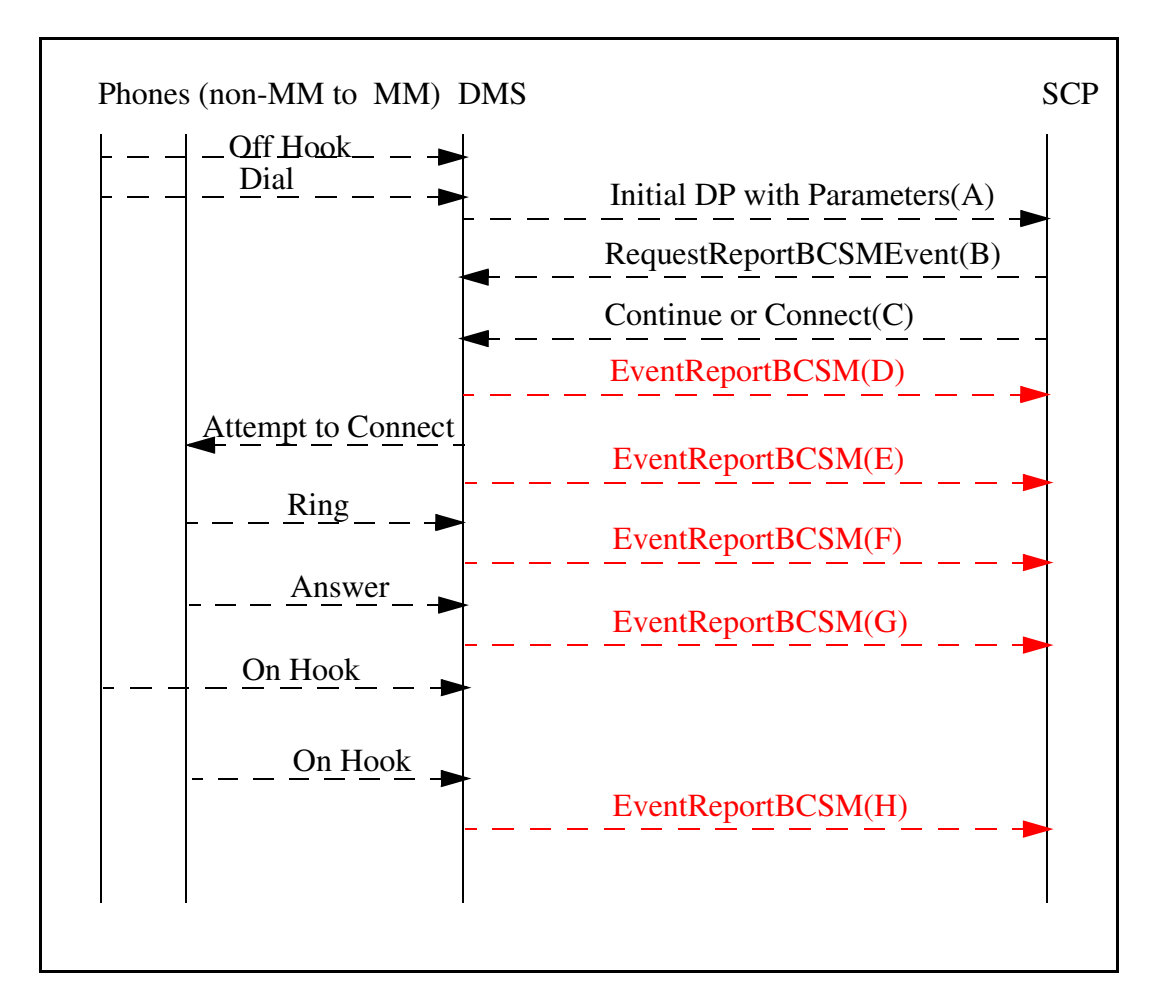

(A) Initial DP with Parameters:

The parameters sent to the SCP are SERVKEY, CLI, CDPA, EVENT\_TYPE, OCN, RDN and RD\_INFO. EVENT TYPE in this scenario is TERMATT which means TDP-12. OCN, RDN and RD INFO is to be used for call forward cases.

(B) RequestReportBCSMEvent:

If Connect is to be sent after RequestReportBCSMEvent then the originating BCSM events armed by the SCP are EDP-4(N), EDP-5(R, N), EDP-6(R, N), EDP-7(N), EDP-9(N, for port1 and port 2) and EDP-10(N). If Continue is to be sent after RequestReportBCSMEvent then the terminating BCSM events armed by the SCP are EDP-13(R, N), EDP-14(R, N), EDP-15(N), EDP-17(N, for port1 and port 2) and EDP-18(N). Terminating calls make use of both the Call Notification and Call Routing models and in order to requery Interrupted EDPs are used for busy and no answer cases along with Notify and Continue EDPs.

(C) Continue or Connect

Terminating calls make use of both the Call Notification and Call Routing models and there are 3 possibilities for Call Routing model (Call Notification is similar to that used for originating calls except for the use of TDP-12 and terminating EDPs) as follows:

After querying the AS;

- if the destination number is that of the terminating MM user itself then the SCP issues a Continue message.
- if the destination number is not that of terminating MM user itself then the SCP issues a Connect message to connect the call directly.
- if the call is to be routed through AS then the SCP issues a Connect message with the AS as the destination number.

(D) EventReportBCSM:

At this point EDP-4(Route Select Failure) or (EDP-10, EDP-18)(Abandon) may be encountered. EventReportBCSM is sent to SCP to notify that the call has ended.

(E) EventReportBCSM:

At this point (EDP-5, EDP-13)(Busy) or (EDP-10, EDP-18)(Abandon) may be encountered. EventReportBCSM is sent to SCP to notify that the call has ended. For busy cases if the EDP is interrupted then requery is also possible.

(F) EventReportBCSM:

At this point (EDP-6, EDP-14)(No Answer) or (EDP-10, EDP-18)(Abandon) may be encountered. EventReportBCSM is sent to SCP to notify that the call has ended. For no answer cases if the EDP is interrupted then requery is also possible.

(G) EventReportBCSM:

At this point call is answered and (EDP-7, EDP-15)(Answer) is encountered. EventReportBCSM is sent to SCP to notify that the call has been answered.

(H) EventReportBCSM:

At this point either the calling party or the called party on hooked and (EDP-9, EDP-17)(Disconnect) is encountered. EventReportBCSM is sent to SCP to notify that the call has been ended by the calling party (EventReportBCSMEvent for port 1) or the called party (EventReportBCSMEvent for port 2).

#### **1.1.2.2.3 MM to MM**

This case involves both the TDP-3 triggering and the TDP-12 triggering but since two open IN dialogs can not co-exist a workaround is proposed as follows:

After TDP-3 triggering, the SCP, by the help of the SDP, checks the calling and called parties for whether both are multimedia users in the same switch or not. If so (it is in this case) then SCP will not arm EDPs (this lets TDP-12 triggering) and the multimedia session will be provided by TDP-12 and terminating EDPs.

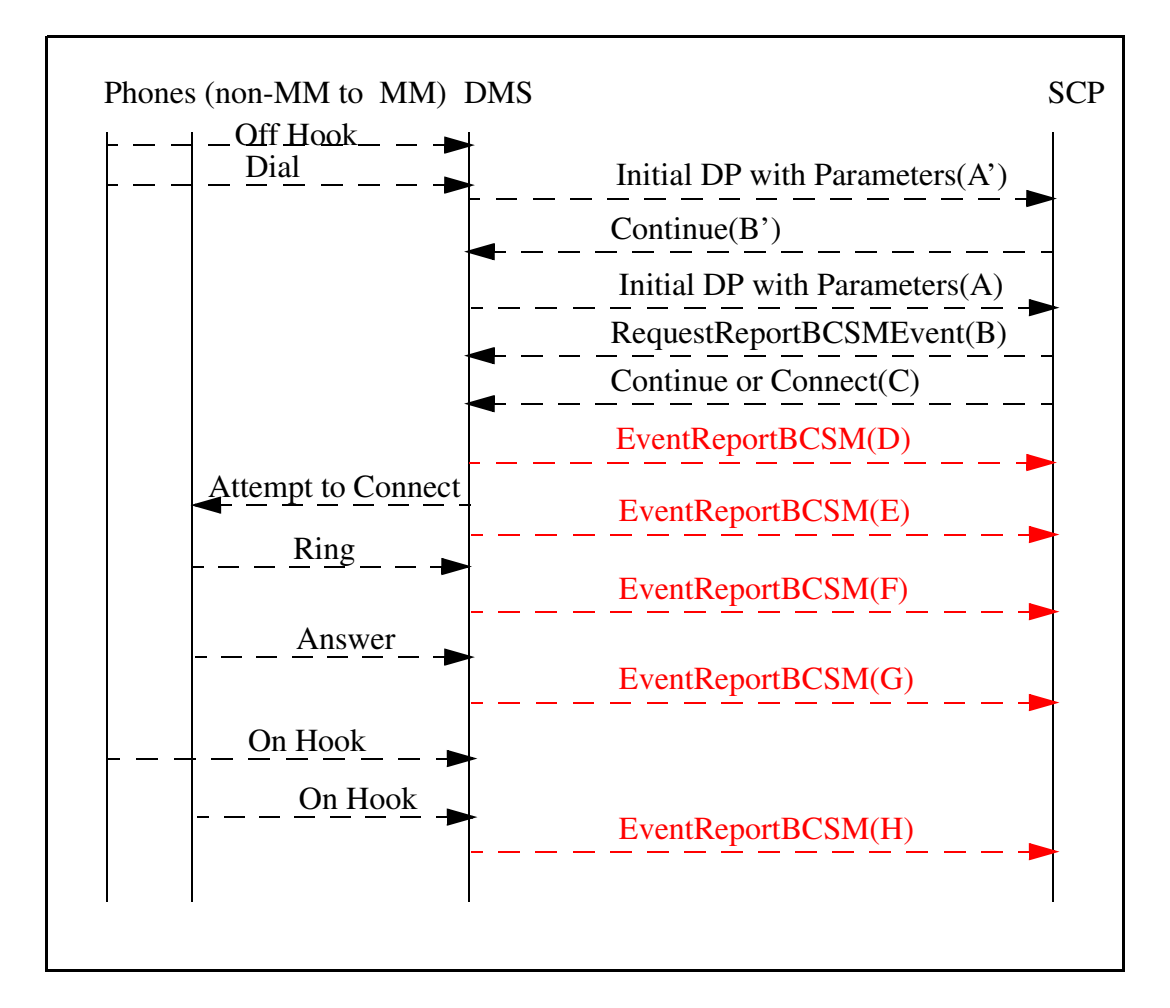

(A') Initial DP with Parameters:

The parameters sent to the SCP are SERVKEY, CLI, CDPA, EVENT\_TYPE, OCN, RDN and RD\_INFO.

EVENT\_TYPE in this scenario is INFOANAL which means TDP-3. OCN, RDN and RD\_INFO is to be used for call forward cases.

**Copyright © 2006, Nortel Networks <b>2235** Nortel Networks Confidential

(B') Continue

Since at this point, the SCP, by the help of the SDP, determines that the calling and called parties both are multimedia users in the same switch and the only functions of interest for originating calls are those associated with the Call Notification model, Continue is sent for Presence, Call Logs, etc without sending RequestReportBCSMEvent.

(A) Initial DP with Parameters:

The parameters sent to the SCP are SERVKEY, CLI, CDPA, EVENT\_TYPE, OCN, RDN and RD\_INFO. EVENT TYPE in this scenario is TERMATT which means TDP-12. OCN, RDN and RD\_INFO is to be used for call forward cases.

(B) RequestReportBCSMEvent:

If Connect is to be sent after RequestReportBCSMEvent then the originating BCSM events armed by the SCP are EDP-4(N), EDP-5(R, N), EDP-6(R, N), EDP-7(N), EDP-9(N, for port1 and port 2) and EDP-10(N). If Continue is to be sent after RequestReportBCSMEvent then the terminating BCSM events armed by the SCP are EDP-13(R, N), EDP-14(R, N), EDP-15(N), EDP-17(N, for port1 and port 2) and EDP-18(N). Terminating calls make use of both the Call Notification and Call Routing models and in order to requery Interrupted EDPs are used for busy and no answer cases along with Notify and Continue EDPs.

(C) Continue or Connect

Terminating calls make use of both the Call Notification and Call Routing models and there are 3 possibilities for Call Routing model (Call Notification is similar to that used for originating calls except for the use of TDP-12 and terminating EDPs) as follows:

After querying the AS;

- if the destination number is that of the terminating MM user itself then the SCP issues a Continue message.
- if the destination number is not that of terminating MM user itself then the SCP issues a Connect message to connect the call directly.
- if the call is to be routed through AS then the SCP issues a Connect message with the AS as the destination number.

(D) EventReportBCSM:

**Copyright © 2006, Nortel Networks <b>2236** Nortel Networks Confidential

At this point EDP-4(Route Select Failure) or (EDP-10, EDP-18)(Abandon) may be encountered. EventReportBCSM is sent to SCP to notify that the call has ended.

(E) EventReportBCSM:

At this point (EDP-5, EDP-13)(Busy) or (EDP-10, EDP-18)(Abandon) may be encountered. EventReportBCSM is sent to SCP to notify that the call has ended. For busy cases if the EDP is interrupted then requery is also possible.

(F) EventReportBCSM:

At this point (EDP-6, EDP-14)(No Answer) or (EDP-10, EDP-18)(Abandon) may be encountered. EventReportBCSM is sent to SCP to notify that the call has ended. For no answer cases if the EDP is interrupted then requery is also possible.

(G) EventReportBCSM:

At this point call is answered and (EDP-7, EDP-15)(Answer) is encountered. EventReportBCSM is sent to SCP to notify that the call has been answered.

(H) EventReportBCSM:

At this point either the calling party or the called party on hooked and (EDP-9, EDP-17)(Disconnect) is encountered. EventReportBCSM is sent to SCP to notify that the call has been ended by the calling party (EventReportBCSMEvent for port 1) or the called party (EventReportBCSMEvent for port 2).

As seen from the figure above, MM to MM case may be summarized in terms of the MM to non-MM and non-MM to MM cases as follows:

- MM to non-MM case (TDP-3 triggering occurs however no RequestReportBCSMEvent is sent).
- non-MM to MM case (TDP-12 triggering occurs).

#### **1.1.3 Feature Interactions**

#### **1.1.3.1 Account Codes**

No impact.

**1.1.3.2 Additional Directory Number**

No impact.

## **1.1.3.3 Authorization Codes**

No impact.

Copyright © 2006, Nortel Networks **2237** Nortel Networks Confidential

# **1.1.3.4 Automatic Call Back (RAG)**

A off-hooks and dials B (busy) which results in the following IN call.

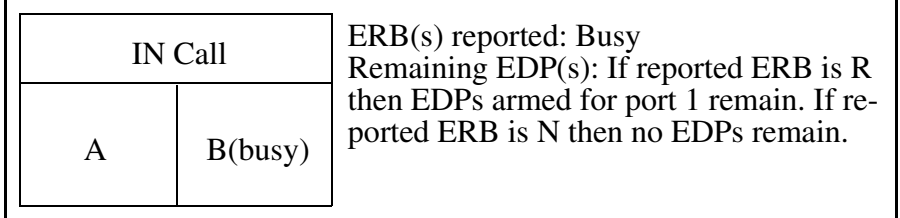

If B is busy,  $(EDP-5(N), EDP-13(N))$  is encountered and Busy EventReportBCSM is sent to SCP to notify that the call has ended and A hears busy tone. A activates RAG and on-hooks. When B on-hooks, A rings and after A off-hooks B is called automatically as if A dials B again which results in the following IN call.

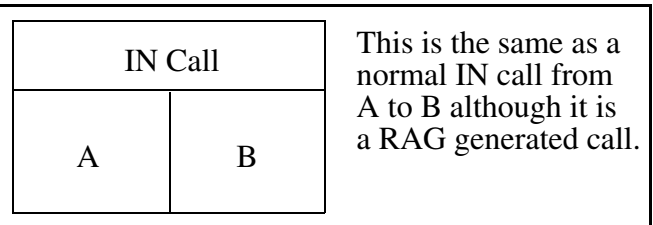

Limitation / Restriction:

If EDP-5(R) or EDP-13(R) is used then Busy ERB is reported but the caller does not hear busy tone (since the SSP waits instructions from the SCP, like connecting to a new destination) and can not use the RAG feature. However after Busy ERB is reported, if a Continue or EDP-5(N) or EDP-13(N) followed by a Continue or a Connect to a busy destination or EDP-5(N) or EDP-13(N) followed by a Connect to a busy destination is sent then it is still possible to invoke RAG. For Connect scenarios to another busy destination RAG is activated for the second call.

# **1.1.3.5 Automatic Dial (AUD)**

No impact.

# **1.1.3.6 Busy Verification**

This is an MSAC related feature and IN interaction with MSAC is not supported.

**1.1.3.7 Call Barring (Network Class Of Service)** No impact.

# **1.1.3.8 Call Forward All Calls (CFI)**

There are three possible scenarios as follows:

(a) Both the original and the forwarded calls are IN calls.

A off-hooks and dials B which results in the following IN call.

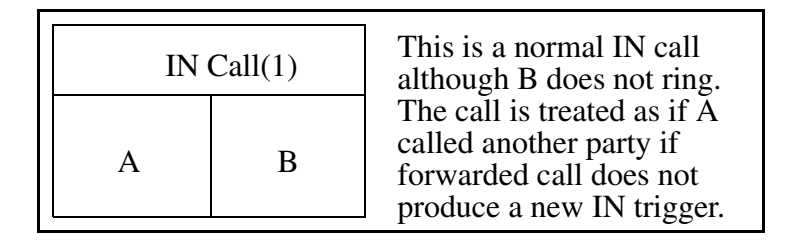

If B has CFI to C, then B does not ring and call is immediately transferred to C and if this transfer produces a new IN dialog then the first IN dialog is aborted except a TDP-12 does not abort a previous TDP-3.

For this new IN dialog there are call forwarding parameters present.

If trombone trunking is not used:

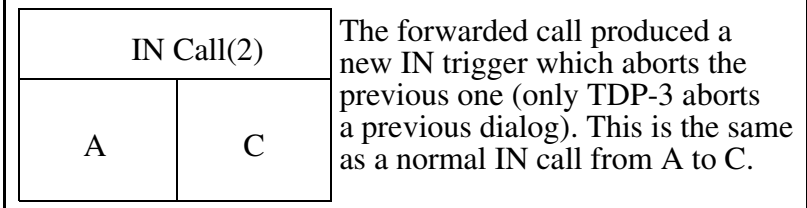

If trombone trunking is used:

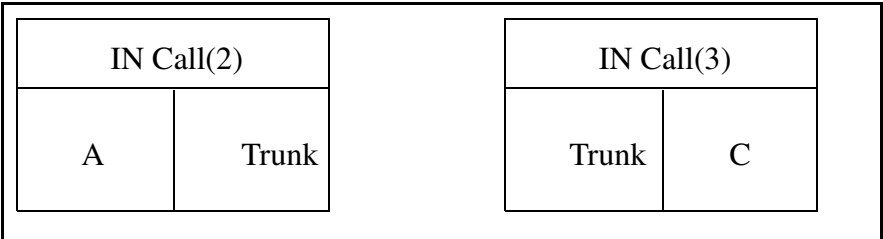

If the SCP decides to use a trombone trunk then the calling and the forwarded parties are tracked by two IN dialogs which are again the same as normal IN calls from A to trunk and trunk to C.

(b) The original call is an IN call but the forwarded call is not.

A off-hooks and dials B which results in the following IN call.

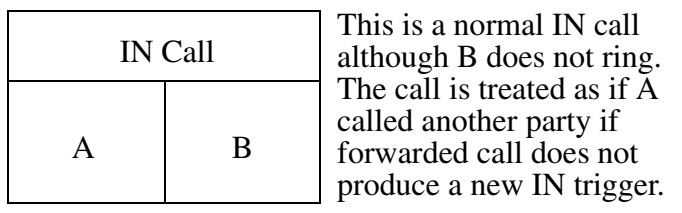

If B has CFI to C, then B does not ring and call is immediately transferred to C and if this transfer does not produce a new IN dialog then the first IN dialog is used.

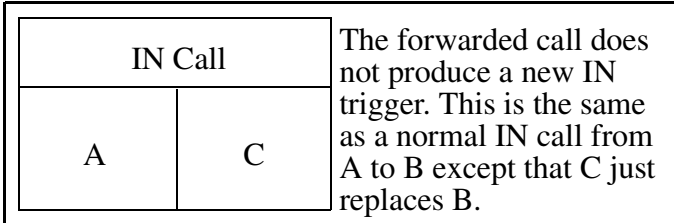

Limitation / Restriction:

SCP does not understand that C has replaced B.

(c) The original call is not an IN call but the forwarded call is.

A off-hooks and dials B which results in the following basic call.

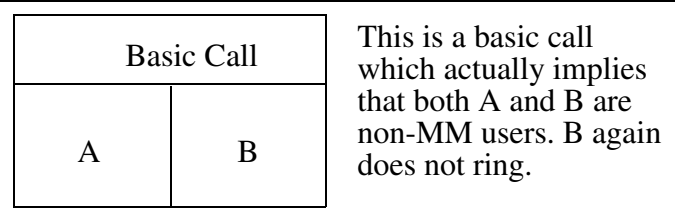

If B has CFI to C then B does not ring and call is immediately transferred to C and if this transfer produces an IN dialog then this IN dialog is used.

For this IN dialog there are call forwarding parameters present.

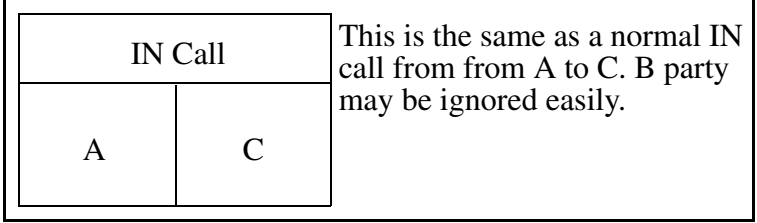

# **1.1.3.9 Call Forward Busy - Block Internal (CBI)**

This is the same as the CFB case except that internal calls are blocked and are not forwarded. In other words, if the call is external then it is treated as CFBcase and if the call is internal it is treated as an IN call to a busy party.

# **1.1.3.10 Call Forward Busy (CFB)**

There are three possible scenarios as follows (A, B or C may be trunks):

(a) Both the original and the forwarded calls are IN calls.

A off-hooks and dials B (busy) which results in the following IN call.

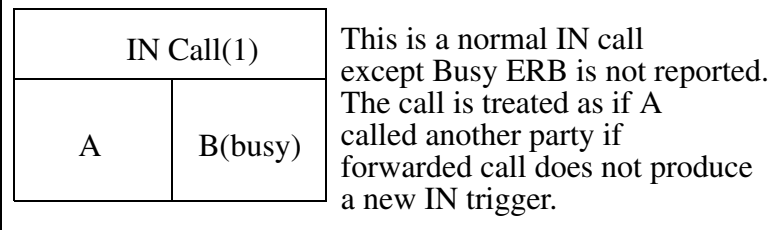

If B has CFB to C and B is busy then call is immediately transferred to C without hitting (EDP-5, EDP-13)(Busy) and if this transfer produces a new IN dialog then the first IN dialog is aborted except a TDP-12 does not abort a previous TDP-3.

> call produced a which aborts the

For this new IN dialog there are call forwarding parameters present.

If trombone trunking is not used:

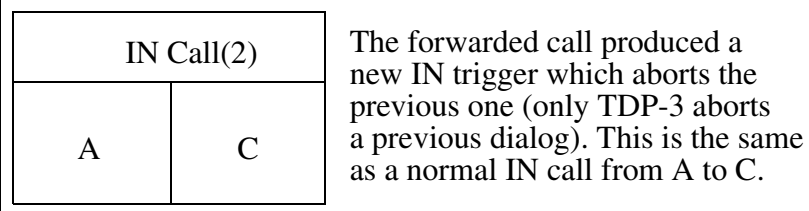

If trombone trunking is used:

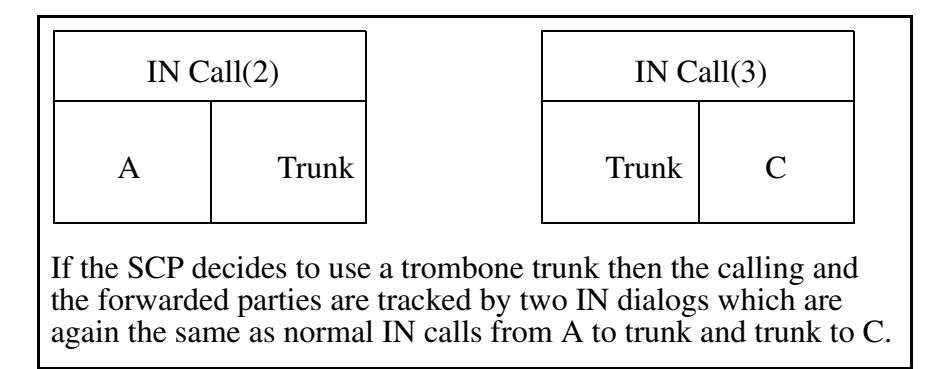

(b) The original call is an IN call but the forwarded call is not.

A off-hooks and dials B (busy) which results in the following IN call.

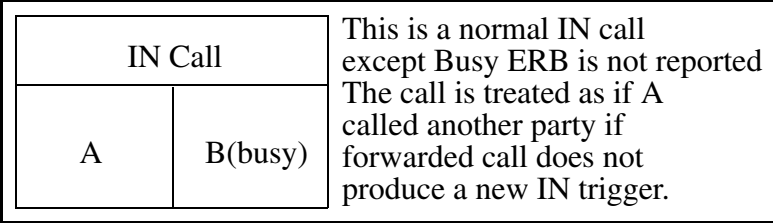

If B has CFB to C and B is busy then call is immediately transferred to C without hitting (EDP-5, EDP-13)(Busy) and if this transfer does not produce a new IN dialog then the first IN dialog is used. (EDP-5, EDP-13)(Busy) is still valid.

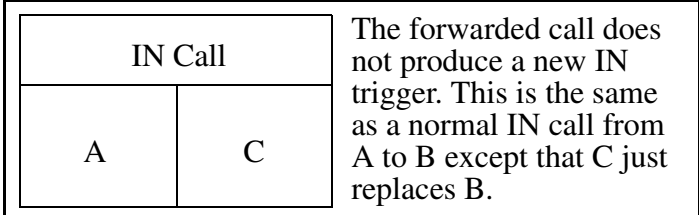

Limitation / Restriction:

SCP does not understand that C has replaced B.

(c) The original call is not an IN call but the forwarded call is.

A off-hooks and dials B (busy) which results in the following basic call.

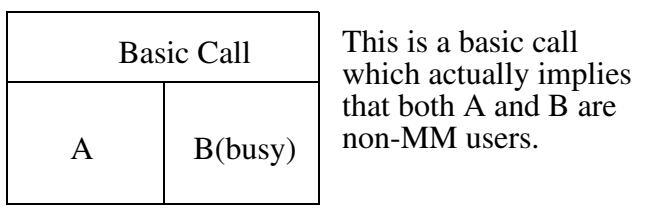

If B has CFB to C and B is busy then call is immediately transferred to C and if this transfer produces an IN dialog then this IN dialog is used.

For this IN dialog there are call forwarding parameters present.

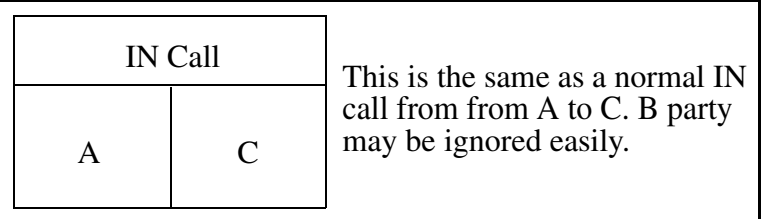

# **1.1.3.11 Call Forward Enhancements**

This is similar to other call forward cases as it enhances them. For the description of this feature please see Appendix section at the end of this document.

# **1.1.3.12 Call Forward No Answer (CFD)**

There are three possible scenarios as follows (A, B or C may be trunks):

(a) Both the original and the forwarded calls are IN calls.

A off-hooks and dials B which results in the following IN call.

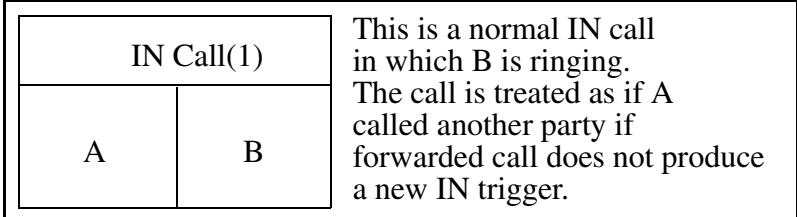

If B has CFD to C and B does not answer then call is transferred to C if EDP-6 timer > CFD timer and if this transfer produces a new IN dialog then the first IN dialog is aborted except a TDP-12 does not abort a previous TDP-3. If EDP-6 timer < CFD timer then EDP-6 has precedence and call forwarding will not occur. EDP-6 timer = CFD timer case is not supported.

For this new IN dialog there are call forwarding parameters present.

#### Copyright © 2006, Nortel Networks **2243** Nortel Networks Confidential

If trombone trunking is not used:

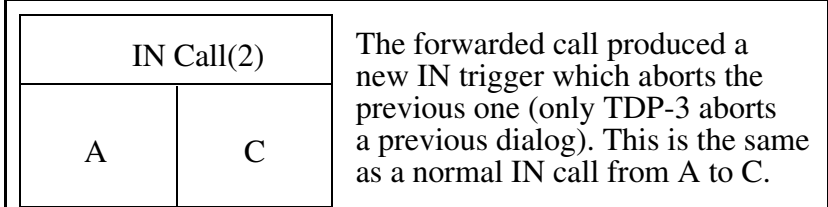

If trombone trunking is used:

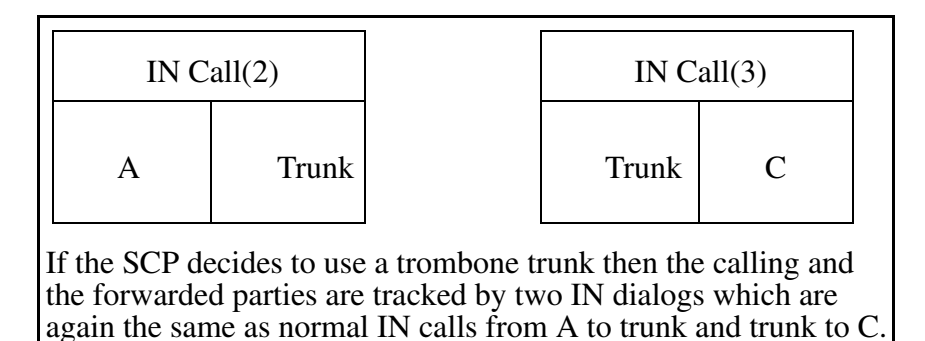

(b) The original call is an IN call but the forwarded call is not.

A off-hooks and dials B which results in the following IN call.

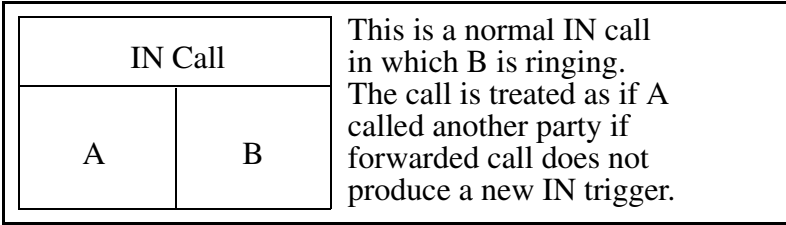

If B has CFD to C and B does not answer then call is transferred to C if EDP-6 timer > CFD timer and if this transfer does not produce a new IN dialog then the first IN dialog is used. EDP-6 is still valid. If EDP-6 timer < CFD timer then EDP-6 has precedence and call forwarding will not occur. EDP-6 timer = CFD timer case is not supported.

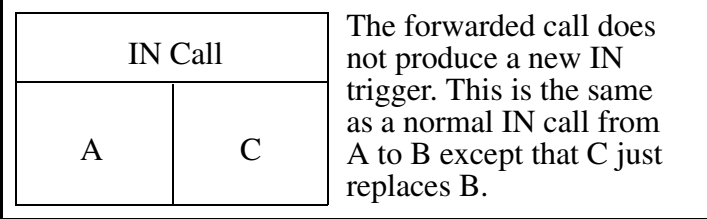

#### Copyright © 2006, Nortel Networks **2244** Nortel Networks Confidential

Limitation / Restriction:

SCP does not understand that C has replaced B.

(c) The original call is not an IN call but the forwarded call is.

A off-hooks and dials B which results in the following basic call.

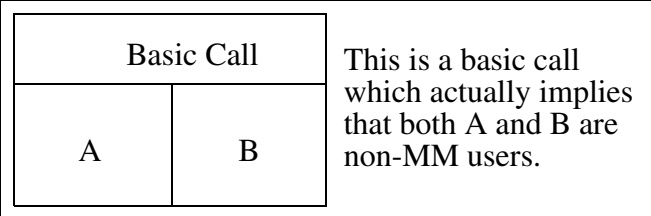

If B has CFD to C and C does not answer then call is immediately transferred to C and if this transfer produces an IN dialog then this IN dialog is used.

For this IN dialog there are call forwarding parameters present.

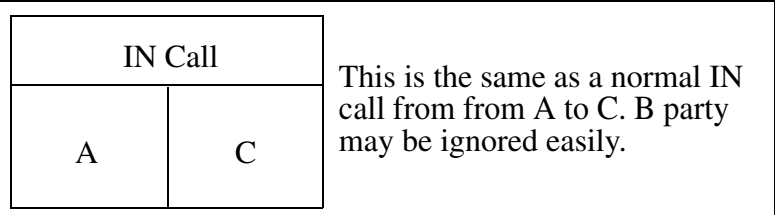

# **1.1.3.13 Call Hold**

(a) The calling party activates CHD.

A and B are talking in an IN call as follows:

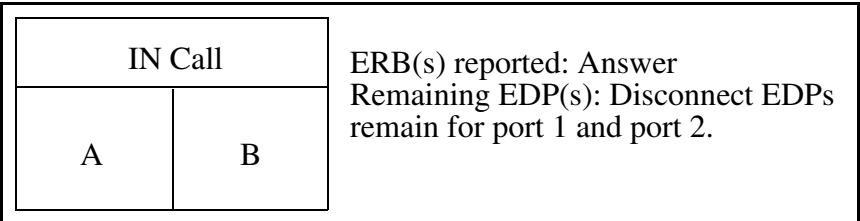

A activates CHD and B is on hold. If A reactivates CHD, it returns back to the original call above.

If A on-hooks the controller is migrated to port 2 if it is not already on port 2 as follows and A is re-rung by B and A answers. This answer does not produce a new Answer ERB since it has already been reported.

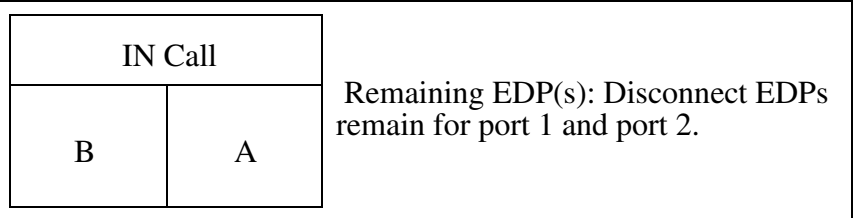

After this point if A on-hooks a Disconnect ERB is reported for port 2 and if B on-hooks a Disconnect ERB is reported for port 1.

If A does not answer the rering until timeout then a Disconnect ERB is reported for port 2.

While on hold if B on-hooks a Disconnect ERB is reported for port 1.

(b) The called party activates CHD.

A and B are talking in an IN call as follows:

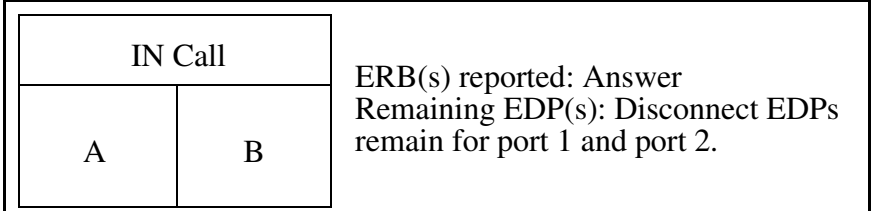

B activates CHD and A is on hold. If B reactivates CHD, it returns back to the original call above.

If B on-hooks, the controller is not migrated to port 2 as it is already on port 2 and B is rering by A and B answers. This answer does not produce a new Answer ERB since it has already been reported.

After this point if A on-hooks a Disconnect ERB is reported for port 1 and if B on-hooks a Disconnect ERB is reported for port 2.

If B does not answer the rering until timeout then a Disconnect ERB is reported for port 2.

While on hold if A on-hooks a Disconnect ERB is reported for port 1.

# **1.1.3.14 Call Park (PRK)**

(a) The calling party activates PRK.

A and B are talking in an IN call as follows:

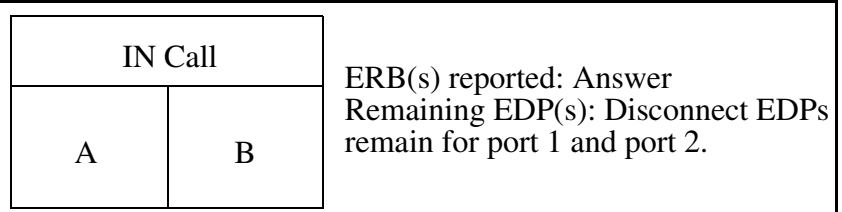

A activates PRK and B is parked. The parkee is migrated to port 1 if it is not already on port 1 as follows.

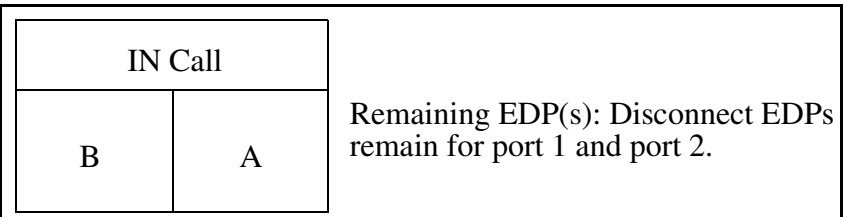

A reactivates PRK and retrieves B and after this point if A on-hooks a Disconnect ERB is reported for port 2 and if B on-hooks a Disconnect ERB is reported for port 1.

While parked if B on-hooks a Disconnect ERB is reported for port 1.

(b) The called party activates PRK.

A and B are talking in an IN call as follows:

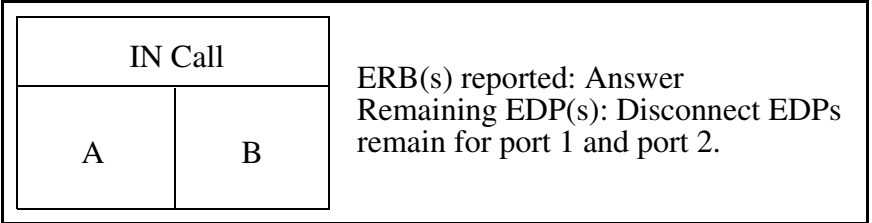

B activates PRK and A is parked. The parkee is not migrated to port 1 as it is already on port 1. B activates PRK and retrieves A and after this point if A onhooks a Disconnect ERB is reported for port 1 and if B on-hooks a Disconnect ERB is reported for port 2.

While parked if A on-hooks a Disconnect ERB is reported for port 1.

# **1.1.3.15 Call Pick Up Group (CPU)**

A dials B which results in the following IN call.

#### Copyright © 2006, Nortel Networks **2247** Nortel Networks Confidential

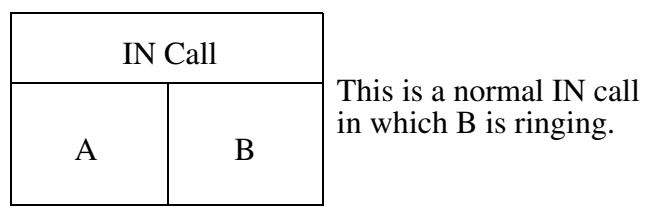

Before B answers and EDP-6 timer expires, C activates CPU and an Answer ERB is reported. After this point if A on-hooks a Disconnect ERB is reported for port 1 and if C on-hooks a Disconnect ERB is reported for port 2.

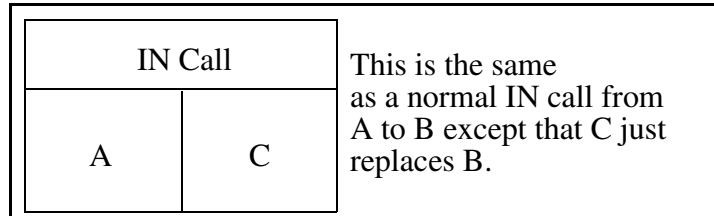

Limitation / Restriction:

SCP does not understand that C has replaced B.

- **1.1.3.16 Calling Name Delivery** No impact.
- **1.1.3.17 Calling Name Display** No impact.
- **1.1.3.18 Calling Number Delivery** No impact.
- **1.1.3.19 Calling Number Display** No impact.

# **1.1.3.20 Camp-On (MBSCAMP)**

(a) Both the call to be camped on and the call that camps on are IN calls.

A and B are talking in an IN call as follows:

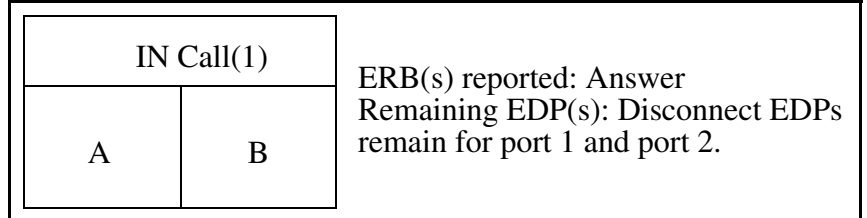

#### Copyright © 2006, Nortel Networks **2248** Nortel Networks Confidential

C has MBSCAMP and dials A and hears audible ringback tone instead of busy tone. A hears a special tone. Busy and No Answer ERBs are not reported.

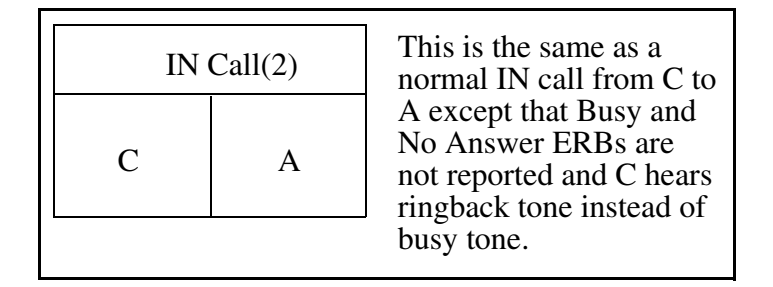

If B on-hooks a Disconnect ERB is reported for port 2 from the first IN dialog. A on-hooks and rings. When A answers an Answer ERB is reported from the second IN dialog.

If A on-hooks a Disconnect ERB is reported for port 1 from the first IN dialog. A rings. When A answers an Answer ERB is reported from the second IN dialog.

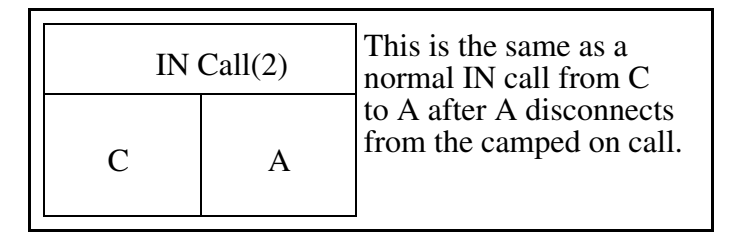

After this point if A on-hooks a Disconnect ERB is reported for port 2 and if C on-hooks a Disconnect ERB is reported for port 1.

(b) The call to be camped on is a basic call and the call that camps on is an IN call.

A and B are talking in a basic call as follows:

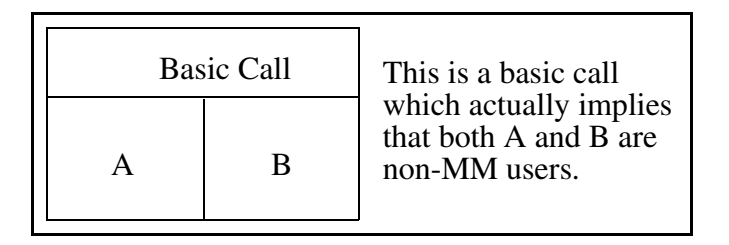

C has MBSCAMP and dials A and hears audible ringback tone instead of busy tone. A hears a special tone. Busy and No Answer ERBs are not reported.

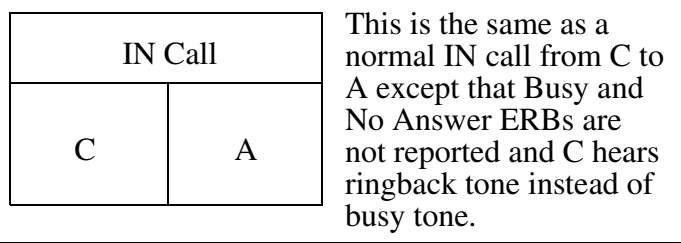

A on-hooks. A rings. When A answers an Answer ERB is reported.

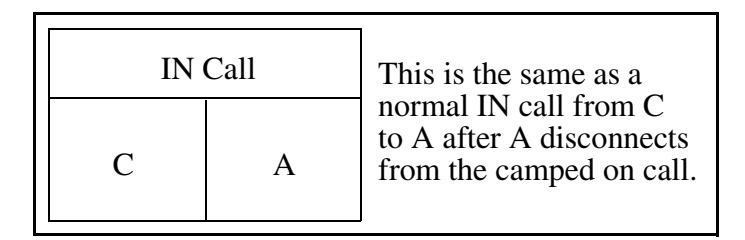

After this point if A on-hooks a Disconnect ERB is reported for port 2 and if C on-hooks a Disconnect ERB is reported for port 1.

# **1.1.3.21 Class Of Service Restrictions**

No impact.

# **1.1.3.22 Conference 6 (CNF C06)**

(a) The party which starts the conference directly activates CNF C06 without being active in a call.

A off-hooks and activates CNF C06 which results in the following basic call:

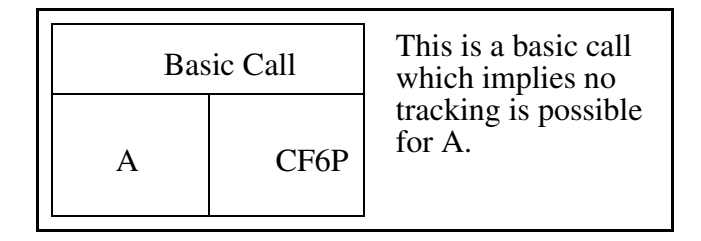

A flashes and dials B which results in the following topology:

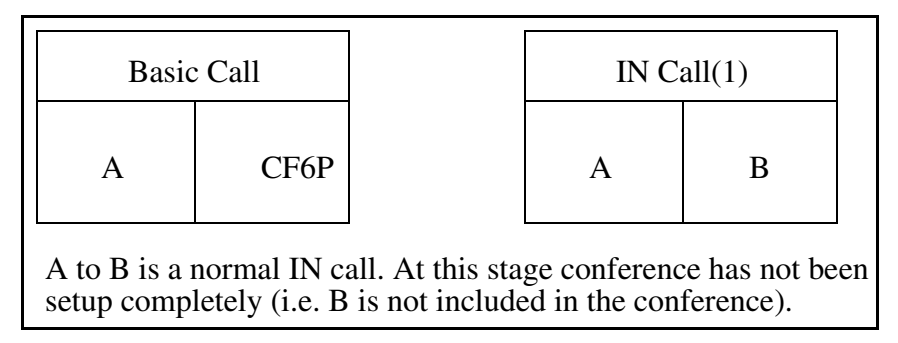

A activates CNF C06 which actually sets up the conference as follows:

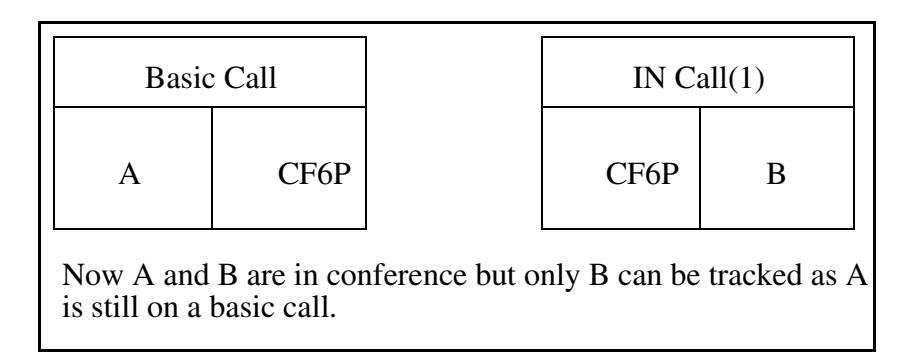

A flashes and dials C which results in the following topology. This case is similar to the case above where A flashes and dials B.

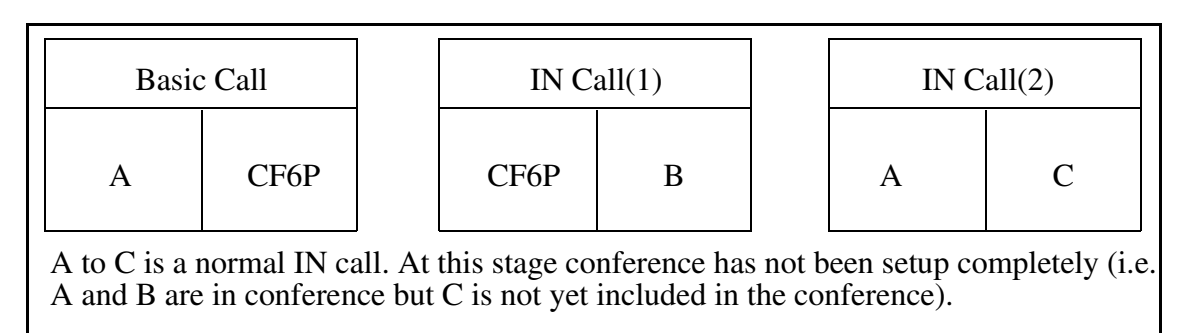

A activates CNF C06 which actually sets up the conference for all parties (i.e. C is included to the conference).

#### Copyright © 2006, Nortel Networks **2251** Nortel Networks Confidential

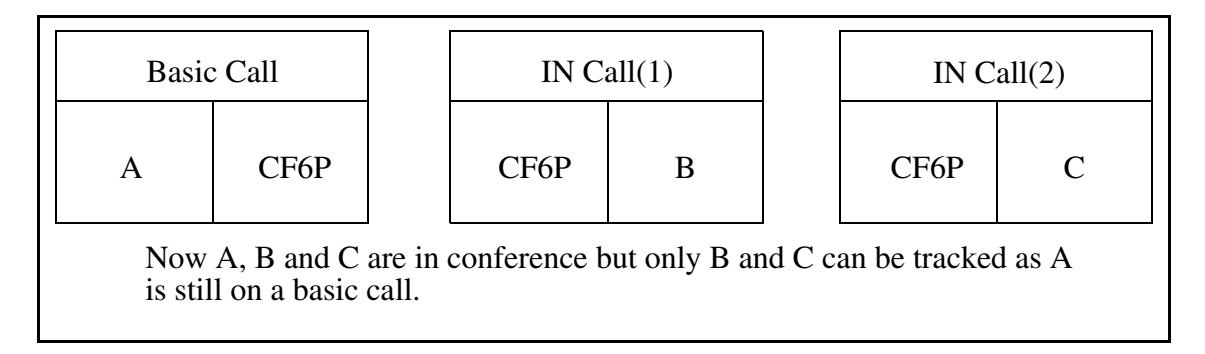

D, E and F can attend the conference in the same way.

If A on-hooks no indication is sent to SCP since A is on a basic call. The remaining parties stay in conference.

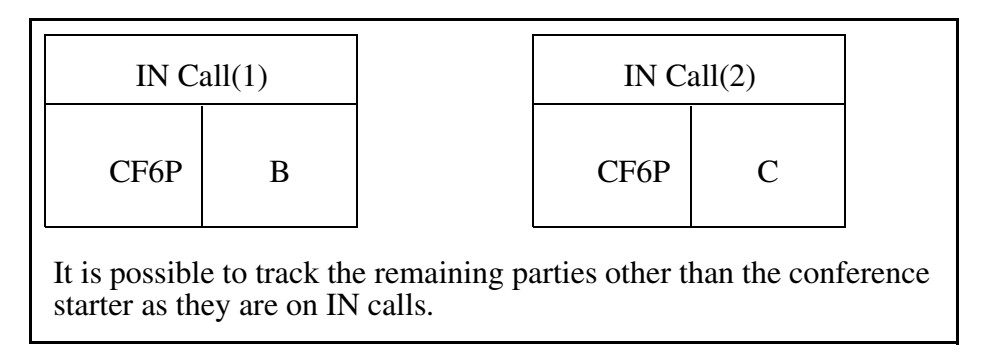

If B, C, D, E or F on-hooks a Disconnect ERB is reported for port 2.

(b) The party which starts the conference is already active in an IN call.

A and B are talking in an IN Call as follows:

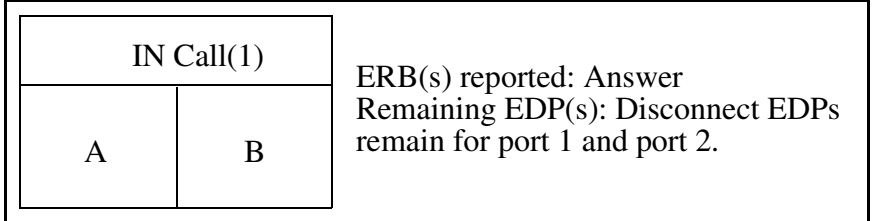

A activates CNF C06 which immediately sets up the conference.

#### Copyright © 2006, Nortel Networks **2252** Nortel Networks Confidential

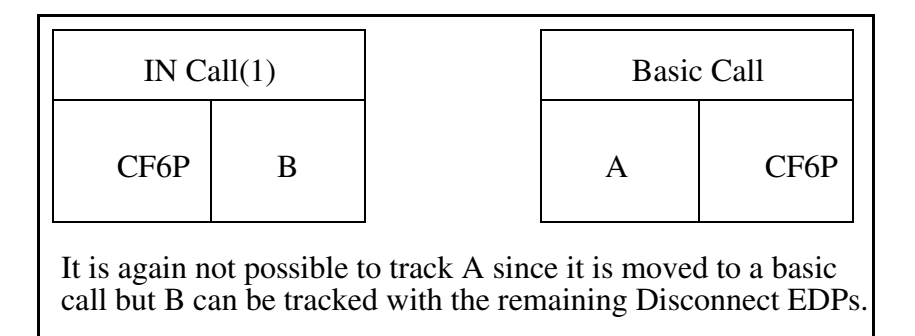

A flashes and dials C which results in the following topology. This case is similar to the case in (a) where A flashes and dials C.

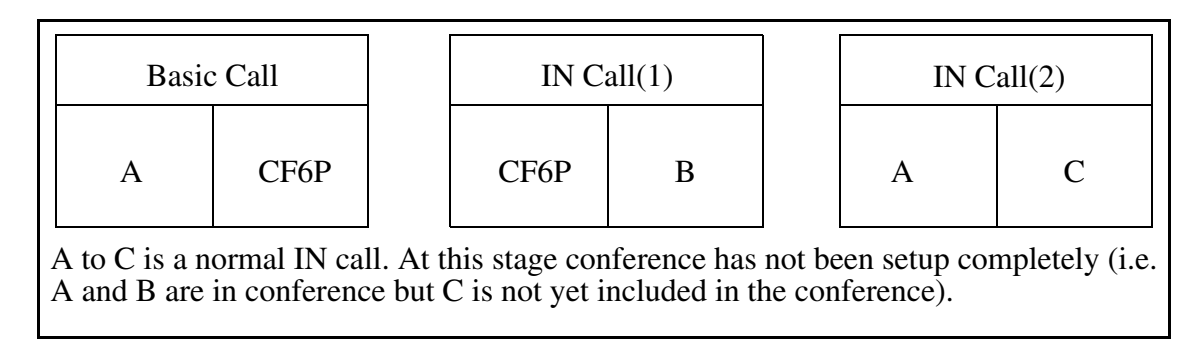

A activates CNF C06 which actually sets up the conference for all parties (i.e. C is included to the conference).

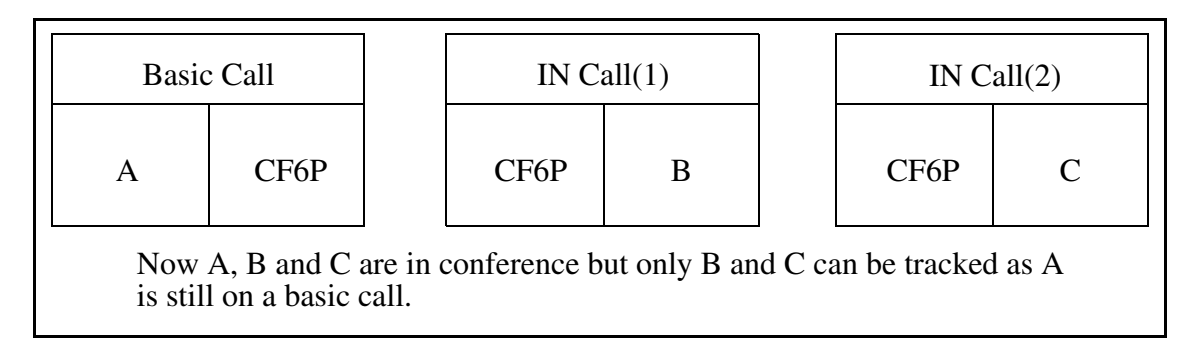

D, E and F can attend the conference in the same way.

If A on-hooks no indication is sent to SCP since A is on a basic call. The remaining parties stay in conference.

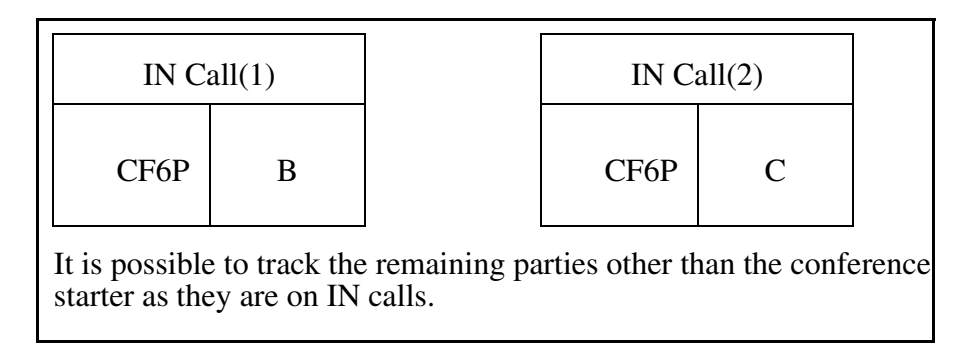

If B, C, D, E or F on-hooks a Disconnect ERB is reported for port 2.

Limitation / Restriction:

Since the party starting the conference resides on a basic call its state is not tracked correctly. The application servers see that the party invoked multiple calls but they do not understand that whether it on-hooked or not. However it is possible for application servers to understand whether other parties onhooked or not. In scenarios where only 2 parties remain after the conference starter on-hooks, a Disconnect ERB is reported for port 1 for on-hooks of the remaining parties.

## **1.1.3.23 Console Queues**

This is an MSAC related feature and IN interaction with MSAC is not supported.

# **1.1.3.24 Cut Through Dialling**

This is an MSAC related feature and IN interaction with MSAC is not supported.

## **1.1.3.25 Date & Time**

No impact.

### **1.1.3.26 Direct (ICM)**

Not supported. The architecture of this feature is very different and does not pass through normal translators or terminators and hence TDP-3 and TDP-12 triggering is not possible. For the description of this feature please see Appendix section at the end of this document.

# **1.1.3.27 Direct Call Park (DCPK)**

(a) The calling party activates DCPK.

A and B are talking in an IN call as follows:

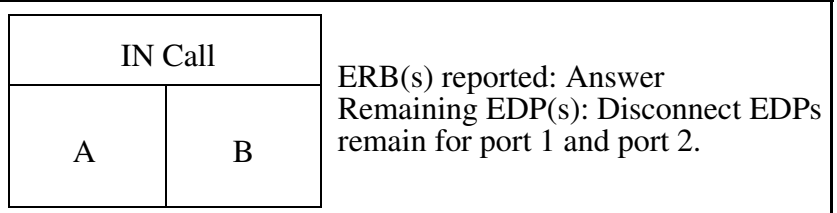

A activates DCPK and B is parked against C. The parkee is migrated to port 1 if it is not already on port 1 as follows.

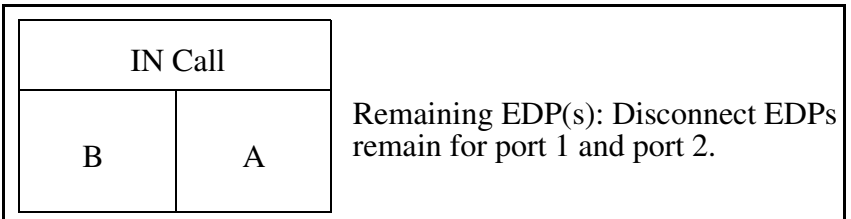

C activates DCPK and retrieves B.

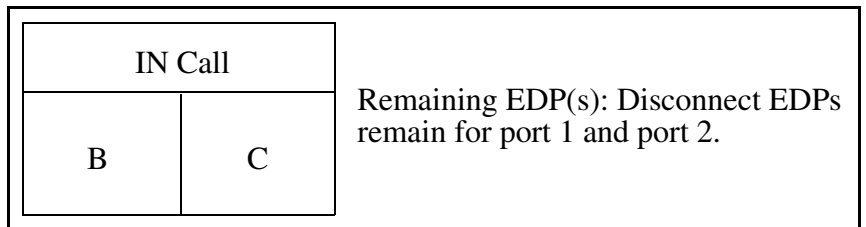

After this point if C on-hooks a Disconnect ERB is reported for port 2 and if B on-hooks a Disconnect ERB is reported for port 1.

While parked if B on-hooks a Disconnect ERB is reported for port 1.

(b) The called party activates DCPK.

A and B are talking in an IN call as follows:

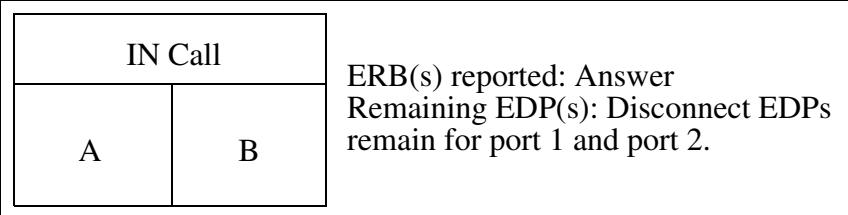

B activates DCPK and A is parked against C. The parkee is migrated to port 2 this time.

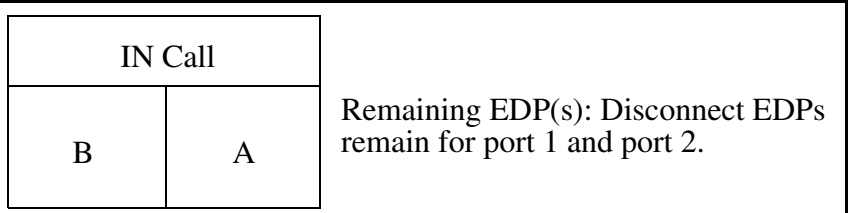

C activates DCPK and retrieves A.

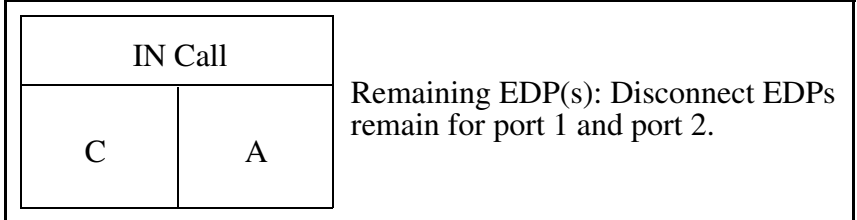

After this point if A on-hooks a Disconnect ERB is reported for port 1 and if C on-hooks a Disconnect ERB is reported for port 2.

While parked if A on-hooks a Disconnect ERB is reported for port 1.

Limitation / Restriction:

SCP does not understand that C has replaced B.

# **1.1.3.28 Direct Station Select/Busy Lamp Field (BLF)**

For the description of this feature please see Appendix section at the end of this document.

This feature does not pass through normal translators and hence TDP-3 is not supported for BLF originated calls.

(a) BLF is used for call transfer.

A and B are talking in an IN call as follows:

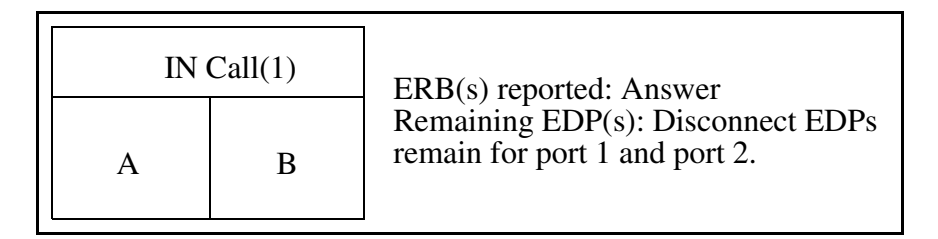

A has BLF for C and can see the status of C (i.e. when C is busy the lamp is on).

#### Copyright © 2006, Nortel Networks **2256** Nortel Networks Confidential

A hits Conf/Transfer key and then hits BLF key and C is dialled automatically. After this, it is similar to a CXR case.

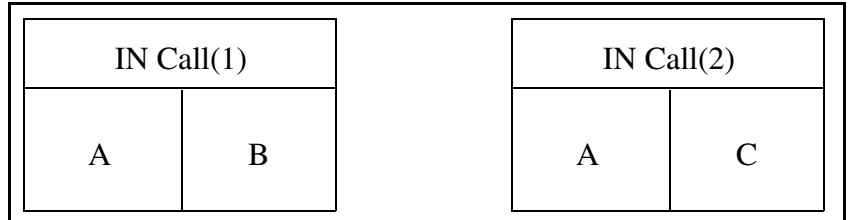

B hits Conf/Transfer key again.

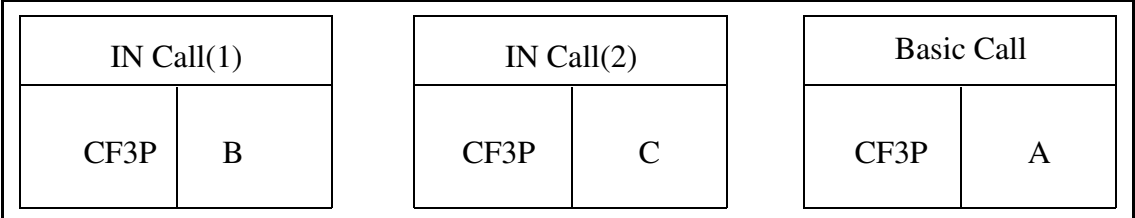

(b) BLF is used to for direct call.

A off-hooks and hits BLF key and C is dialled automatically.

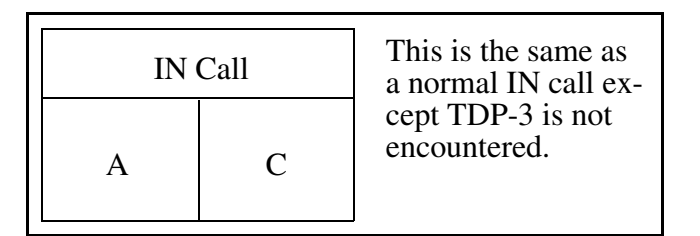

# **1.1.3.29 Directed Call Pickup (DCPU)**

A dials B which results in the following IN call:

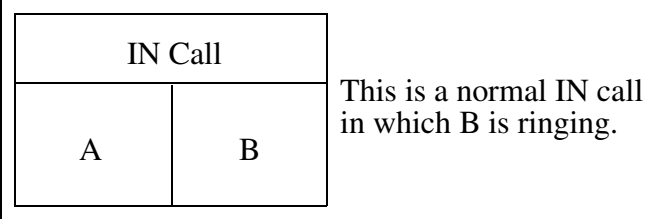

Before B answers and EDP-6 timer expires, C activates DCPU and an Answer ERB is reported.

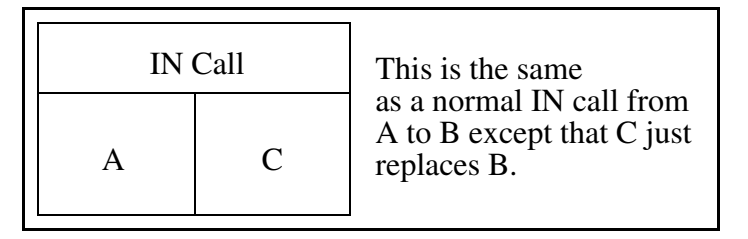

After this point if A on-hooks a Disconnect ERB is reported for port 1 and if C on-hooks a Disconnect ERB is reported for port 2.

Limitation / Restriction:

SCP does not understand that C has replaced B.

# **1.1.3.30 Display Queued Calls**

No impact.

# **1.1.3.31 Do Not Disturb**

(a) Line to line call.

A dials B which results in the following IN call.

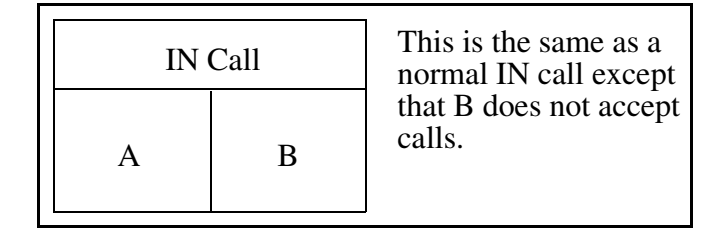

Call is not allowed to terminate and the IN dialog reports Busy ERB.

(b) Trunk to line call.

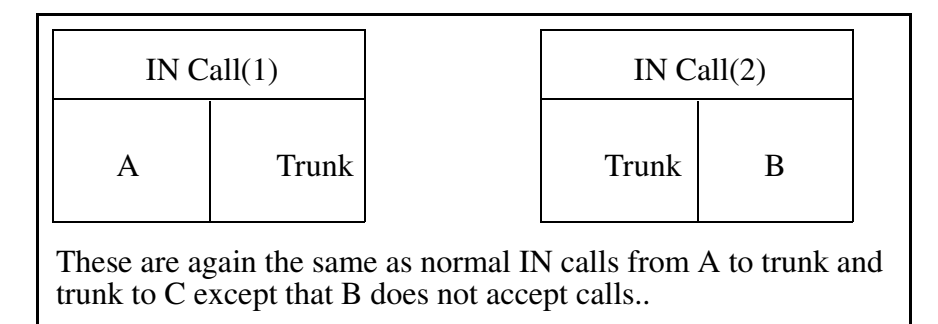

Call is not allowed to terminate and the second IN dialog reports Busy ERB. Also for the first IN dialog Busy ERB is reported to notify that the call has ended with the cause value privateNetworkServingRemoteUser.

## **1.1.3.32 Extend Calls**

This is an MSAC related feature and IN interaction with MSAC is not supported.

#### **1.1.3.33 Flexible Console Alerting**

No impact.

#### **1.1.3.34 Intercom Group (GIC)**

Not supported. The architecture of this feature is very different and does not pass through normal translators or terminators and hence TDP-3 and TDP-12 triggering is not possible. For the description of this feature please see Appendix section at the end of this document.

### **1.1.3.35 Key Short Hunt (KSH)**

For the description of this feature please see Appendix section at the end of this document.

A (key 1), B (key 2) and C (key 3) are keys of the business set and A and B are TDP-12 triggering datafilled. A is busy. D dials A which results in the following IN call.

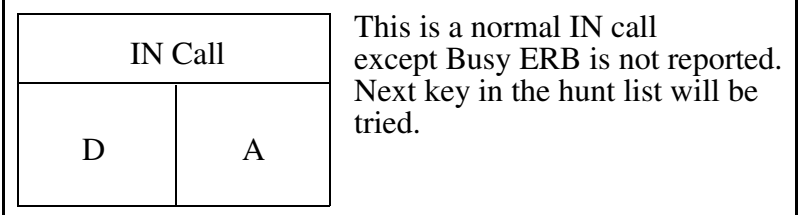

Busy ERB is not reported and B rings without TDP-12 triggering and when B answers Answer ERB is reported. After this point if D on-hooks a Disconnect ERB is reported for port 1 and if B on-hooks a Disconnect ERB is reported for port 2.

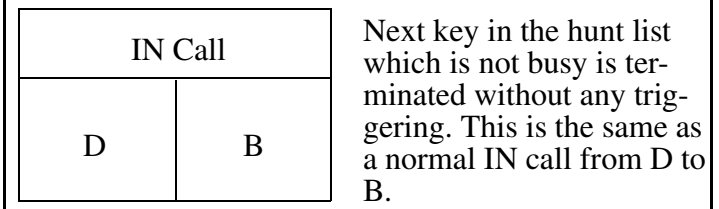

Limitation / Restriction:

Copyright © 2006, Nortel Networks **2259** Nortel Networks Confidential

SCP does not understand that C has replaced B.

- **1.1.3.36 Last Number Redial (LNR)** No impact.
- **1.1.3.37 Last Number Redial from Set (LNRA)** No impact.
- **1.1.3.38 Multiple Appearance Of Directory Numbers (MDN)** (a) SCA (Single Call Arrangement)

No impact.

(b) MCA (Multiple Call Arrangement)

All the MADN members have the same DN but when one of them is active others can also originate or can be terminated to as IN calls.

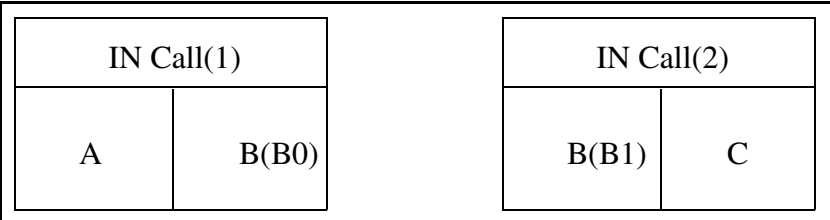

The same DN appears to be involved in more than one call although they are physically different lines.

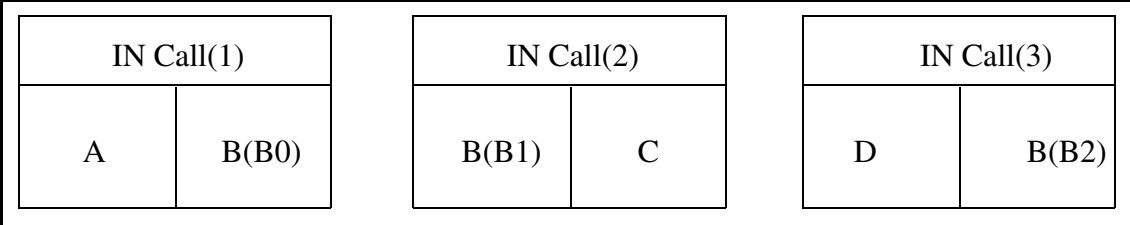

An MADN group may have many members with the same DN all of which are free in originating or terminating new calls independently.

# **1.1.3.39 Music on Hold (KSMOH)**

(a) The calling party activates KSMOH.

A and B are talking in an IN call as follows:
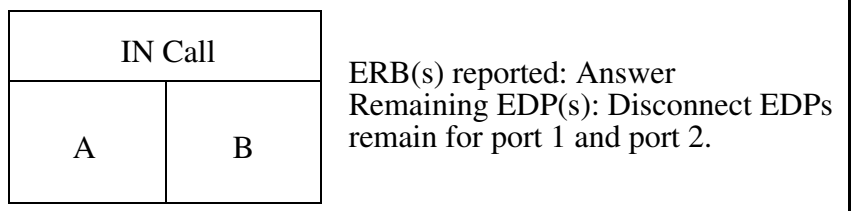

A activates KSMOH and B is on hold. A can retrieve B by pressing the DN key associated with the held call. After this point if A on-hooks a Disconnect ERB is reported for port 1 and if B on-hooks a Disconnect ERB is reported for port 2.

While on hold if B on-hooks a Disconnect ERB is reported for port 2.

(b) The called party activates KSMOH.

A and B are talking in an IN call as follows:

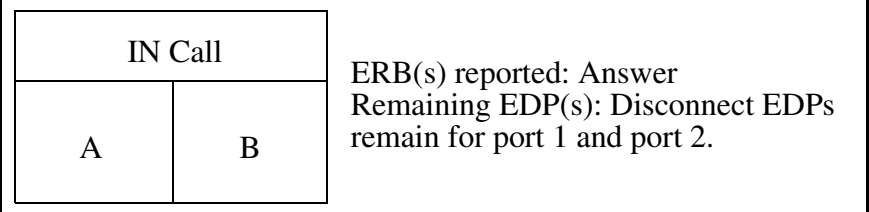

B activates KSMOH and A is on hold. B can retrieve A by pressing the DN key associated with the held call. After this point if A on-hooks a Disconnect ERB is reported for port 1 and if B on-hooks a Disconnect ERB is reported for port 2.

While on hold if A on-hooks a Disconnect ERB is reported for port 1.

# **1.1.3.40 Permanent Hold (HLD) Including Music on Hold**

(a) The calling party activates HLD.

A and B are talking in an IN call as follows:

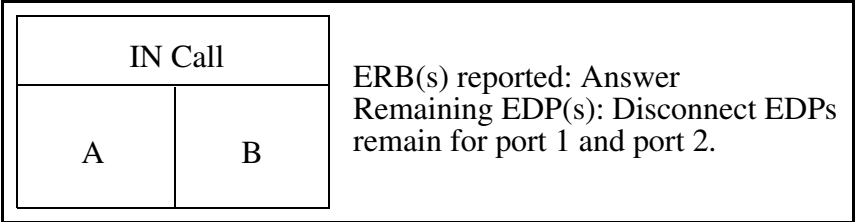

Copyright © 2006, Nortel Networks **2261** Nortel Networks Confidential

A activates HLD and on-hooks and B is on permanent hold. A off-hooks and retrieves B and after this point if B on-hooks a Disconnect ERB is reported for port 2 and if A on-hooks a Disconnect ERB is reported for port 1.

While on permanent hold if B on-hooks a Disconnect ERB is reported for port 1.

(b) The called party activates HLD.

A and B are talking in an IN call as follows:

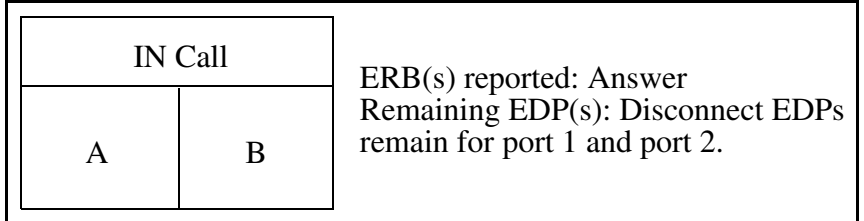

B activates HLD and on-hooks and A is on permanent hold. B off-hooks and retrieves A and after this point if B on-hooks a Disconnect ERB is reported for port 2 and if A on-hooks a Disconnect ERB is reported for port 1.

While on permanent hold if A on-hooks a Disconnect ERB is reported for port 1.

# **1.1.3.41 Speed Call Long (SCL)**

No impact.

# **1.1.3.42 Speed Call Short (SCS)**

No impact.

### **1.1.3.43 Transfer, Hold & 3 way Conference (CXR)**

There are six scenarios as follows:

(a) Both the first call and the second call are IN calls and the calling party activates CXR.

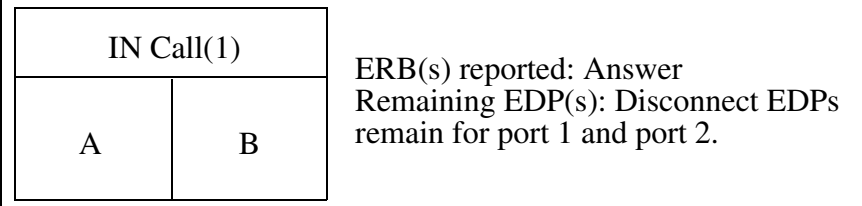

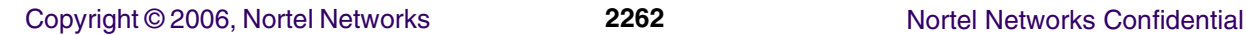

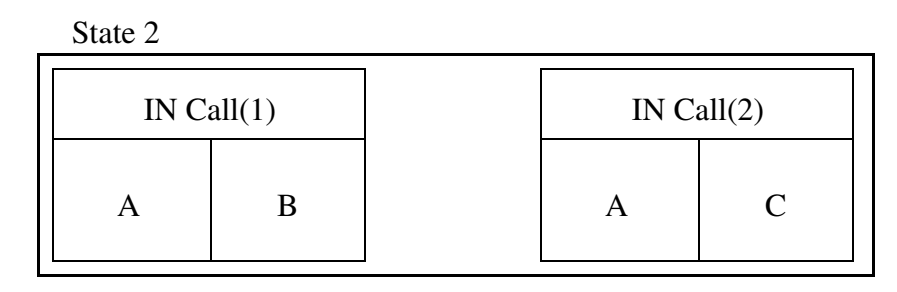

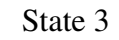

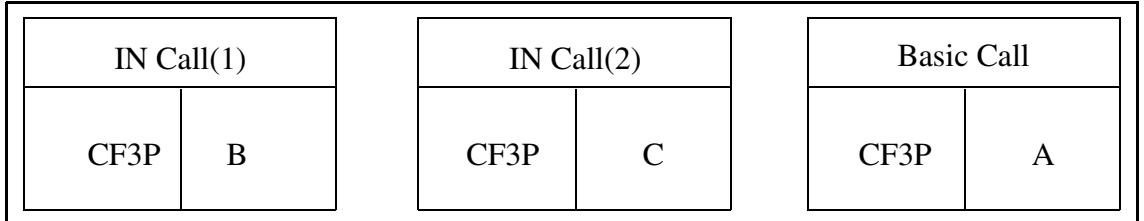

IN Call(1) -> EDP(9), EDP(17) for port 1: A on-hooked. Call was at State 2 or State 3.

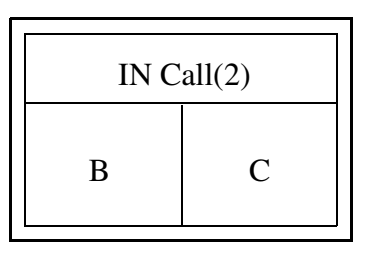

IN Call(1) -> EDP(9), EDP(17): B on-hooked. Call was at State 2 or State 3.

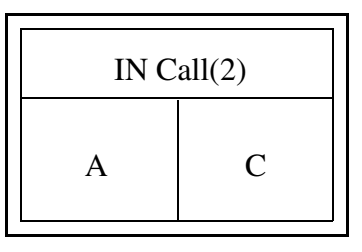

IN Call(2) -> EDP(4), EDP(5), EDP(6), EDP(13), EDP(14): Second call failed. Call was at State 2.

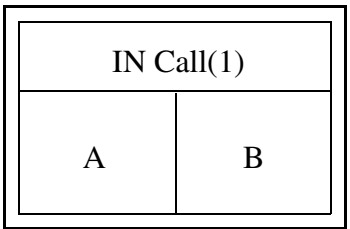

IN Call(2) -> EDP(9), EDP(17): C on-hooked. Call was at State 2 or State 3.

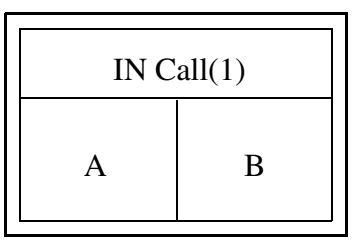

IN Call(2) -> EDP(9), EDP(17) for port 1: A flashed a second time during conference. Call was at State 3.

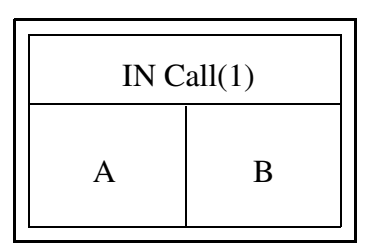

(b) The first call is an IN call, the second call is a basic call and the calling party activates CXR.

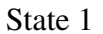

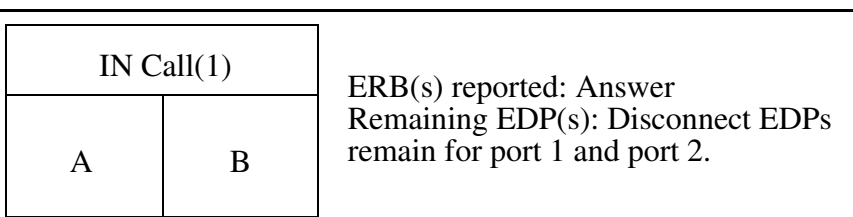

State 2

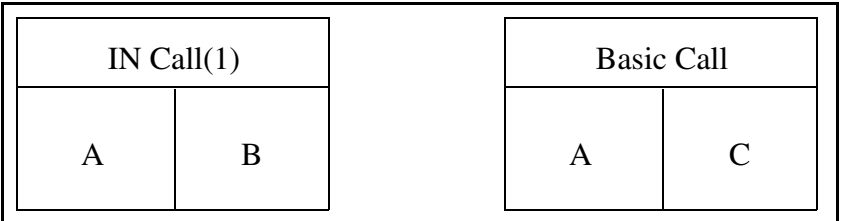

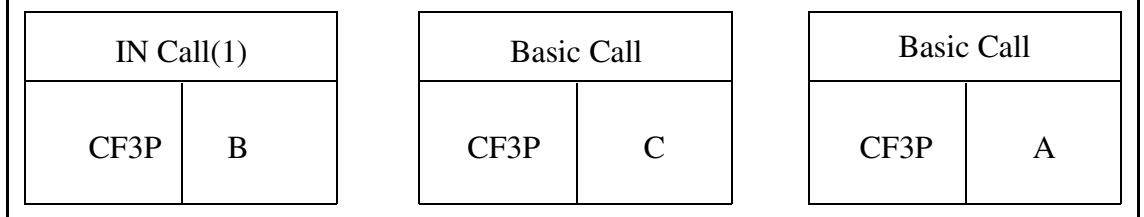

Copyright © 2006, Nortel Networks **2264** Nortel Networks Confidential

IN Call(1) -> EDP(9), EDP(17) for port 1: A on-hooked. Call was at State 2 or State 3.

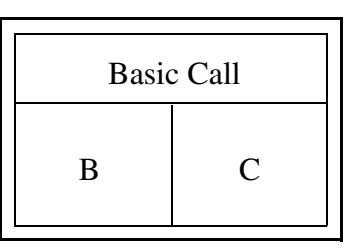

IN Call(1) -> EDP(9), EDP(17): B on-hooked. Call was at State 2 or State 3.

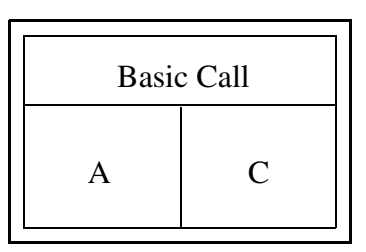

(c) The first call is a basic call, the second call is an IN call and the calling party activates CXR.

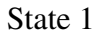

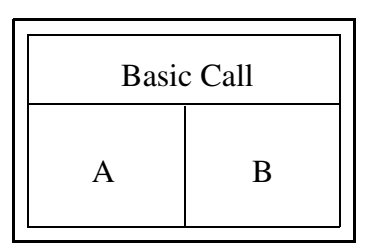

State 2

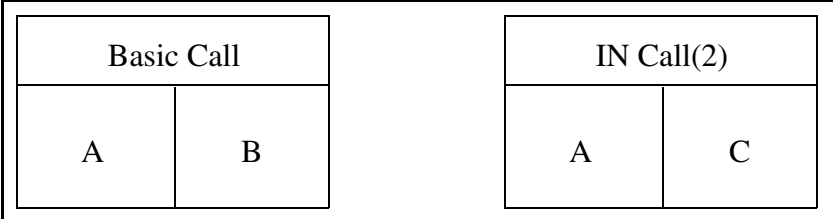

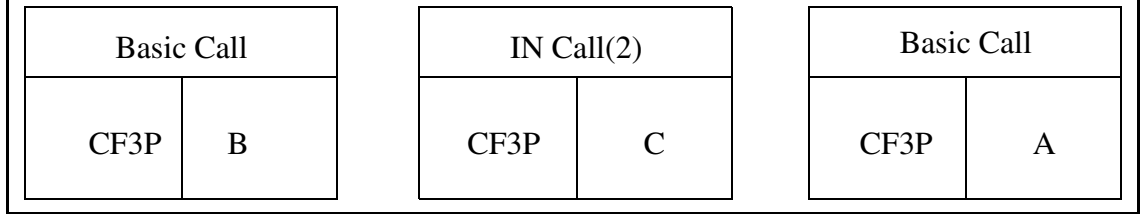

Copyright © 2006, Nortel Networks **2265** Nortel Networks Confidential

IN Call(2) -> EDP(4), EDP(5), EDP(6), EDP(13), EDP(14): Second call failed. Call was at State 2.

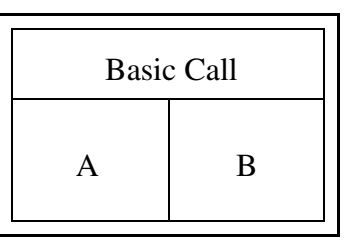

IN Call(2) -> EDP(9), EDP(17): C on-hooked. Call was at State 2 or State 3.

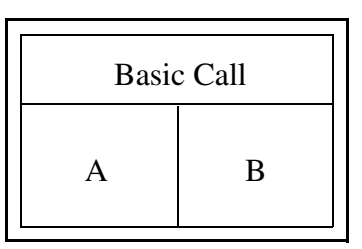

IN Call(2) -> EDP(9), EDP(17) for port 1: A flashed a second time during conference. Call was at State 3.

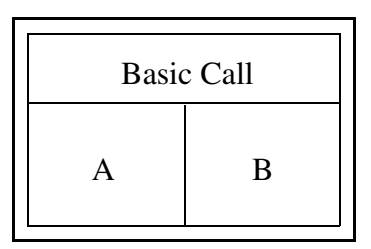

(d) Both the first call and the second call are IN calls and the called party activates CXR.

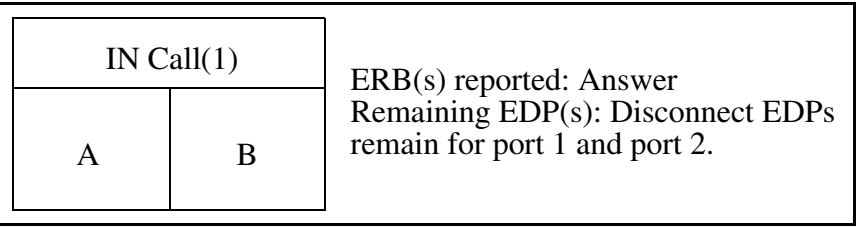

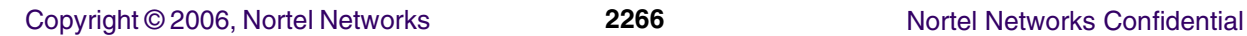

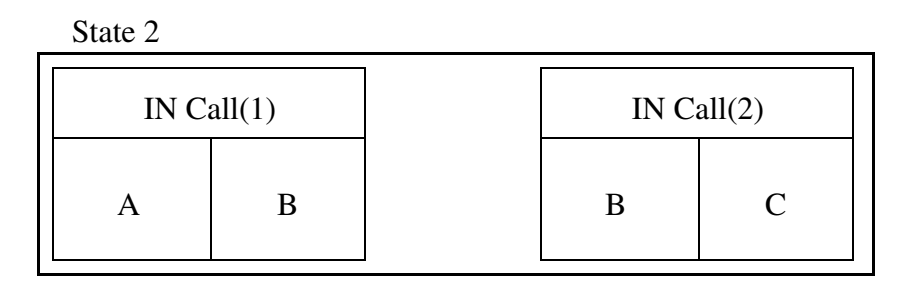

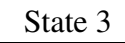

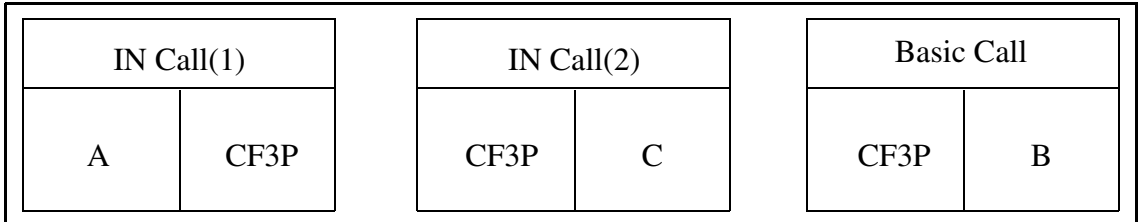

IN Call(1) -> EDP(9), EDP(17) for port 1: B on-hooked. Call was at State 2 or State 3.

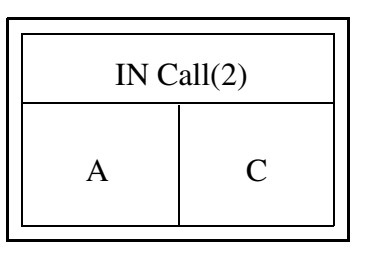

IN Call(1) ->  $EDP(9)$ ,  $EDP(17)$ : A on-hooked. Call was at State 2 or State 3.

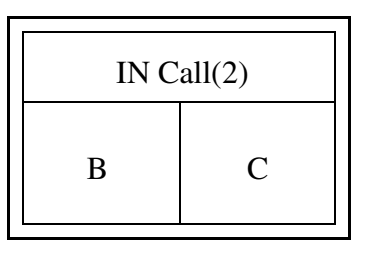

IN Call(2) -> EDP(4), EDP(5), EDP(6), EDP(13), EDP(14): Second call failed. Call was at State 2.

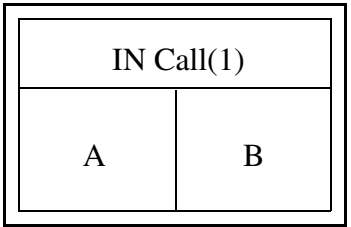

IN Call(2) -> EDP(9), EDP(17): C on-hooked. Call was at State 2 or State 3.

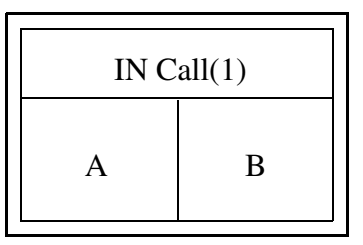

IN Call(2) -> EDP(9), EDP(17) for port 1: B flashed a second time during conference. Call was at State 3.

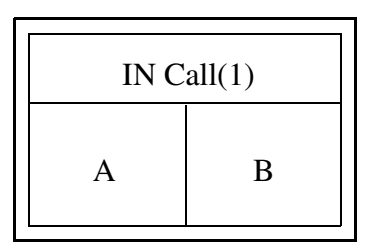

(e) The first call is an IN call, the second call is a basic call and the called party activates CXR.

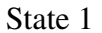

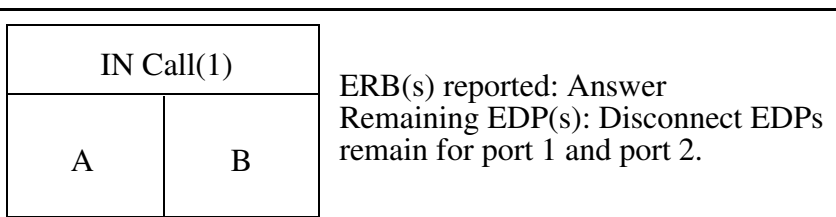

State 2

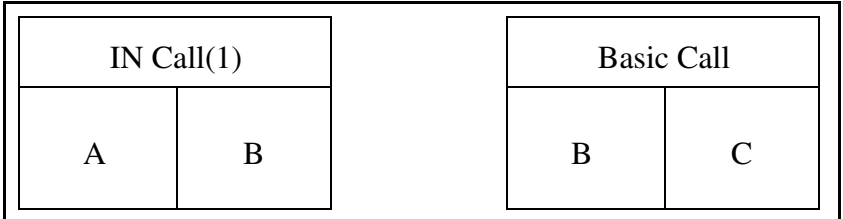

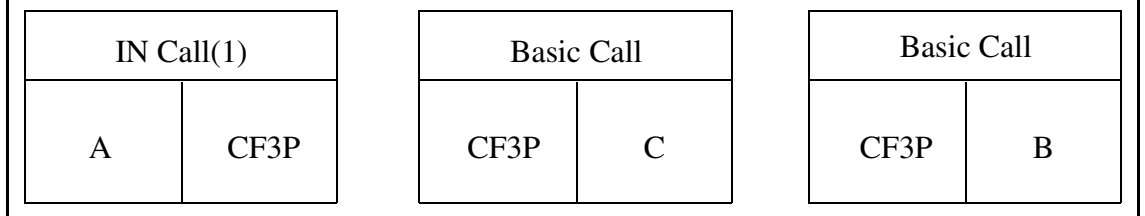

Copyright © 2006, Nortel Networks **2268** Nortel Networks Confidential

IN Call(1) -> EDP(9), EDP(17) for port 1: B on-hooked. Call was at State 2 or State 3.

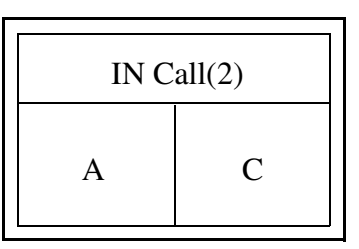

IN Call(1) -> EDP(9), EDP(17): A on-hooked. Call was at State 2 or State 3.

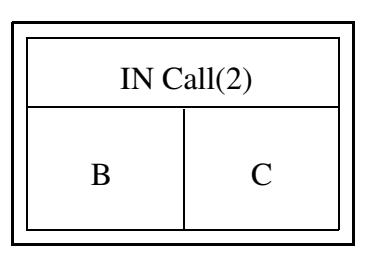

(f) The first call is a basic call, the second call is an IN call and the called party activates CXR.

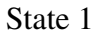

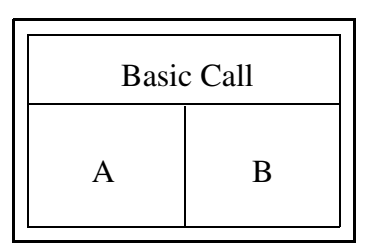

State 2

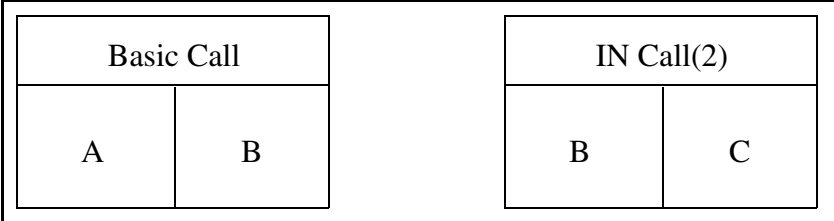

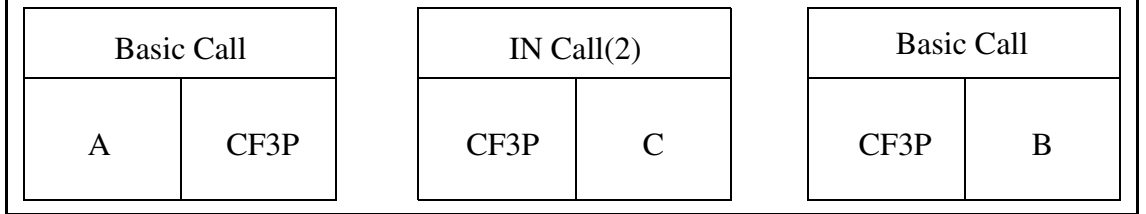

IN Call(2) -> EDP(4), EDP(5), EDP(6), EDP(13), EDP(14): Second call failed. Call was at State 2.

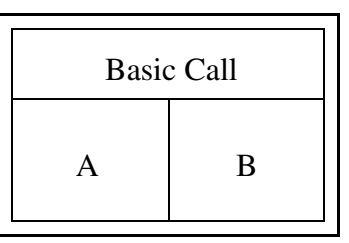

IN Call(2) -> EDP(9), EDP(17): C on-hooked. Call was at State 2 or State 3.

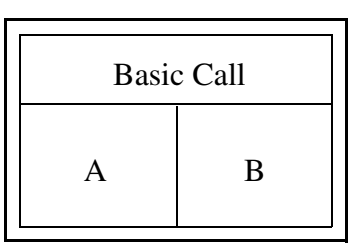

IN Call(2) -> EDP(9), EDP(17) for port 1: B flashed a second time during conference. Call was at State 3.

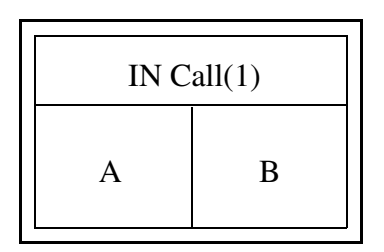

Limitation / Restriction:

In scenarios where there is only one IN dialog parties can not be tracked correctly.

# **1.1.4 Optionality**

A new SERVINFO option CONV\_DESK is defined which can be datafilled on a per-service basis. In order for the IN triggers to behave as described above this option should be datafilled.

# **1.2 Hardware Requirements or Dependencies**

Not applicable.

# **1.3 Software Requirements or Dependencies**

Not applicable.

Copyright © 2006, Nortel Networks **2270** Nortel Networks Confidential

# **1.4 Limitations and restrictions**

Limitations and restrictions are specified for each feature.

As a general limitation / restriction:

- In scenarios where IN dialog is aborted multimedia session ends.
- Only Connect, Continue, EDP-4(N), EDP-5(N), EDP-6(N), EDP-7(N), EDP-9(N), EDP-10(N), EDP-13(R, N), EDP-14(R, N), EDP-15(N), EDP- $17(N)$ , EDP-18(N) should be used.
- IN specific billing (i.e. FCI operation, SERVINFO options) is not supported.

# **1.5 Interactions**

This is already the subject of this document.

# **1.6 References/Recommended Reading**

A00008464 - Terminating EDPs support.

# **1.7 Glossary**

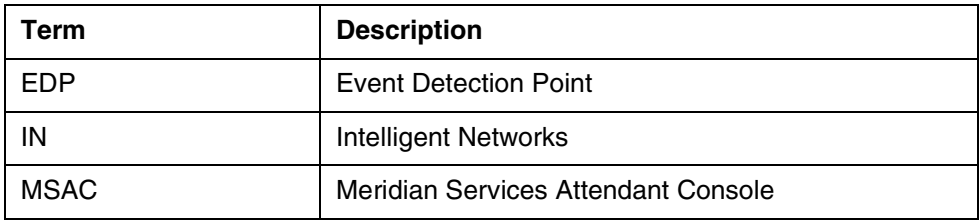

# **1.8 Appendix for A00008484**

# **1.8.1 Call Forward Enhancements**

The IBN Call Forward Enhancements allows for the addition of multiple Call Forwarding and personal call screening options to a customer group. These enhancements are for customer groups only. The system cannot assign these enhancements to separate lines.

This option can allow multiple Call Forwarding for other Call Forwarding features like CFU, CFI, CFB, CFD.

The personal call screening option allows the system to transfer forwarded calls back to a base station. The system forwards the calls even if Call Forwarding is active. This option can allow personal call screening for Call Forwarding features like CFU, CFI, CFB, and CFD.

Other options in this package also include customer group transparency, ring splash for CFI and denied call forwarding.

## **1.8.2 Direct (ICM)**

The MBS Intercom allows an end user to press the Intercom (ICM) key to terminate on a selected Meridian business set (MBS).

If directory numbers (DN) are not active on the terminating MBS, audible ringing occurs and the ICM key of the terminator flashes. The terminator can press the ICM key to answer or wait 2 s. When the terminator waits 2 s, an automatic connection occurs.

If busy DNs are on the terminating MBS, a buzzing tone occurs. The system does not make an automatic connection. Press the ICM key to answer the call. The system places the active calls on automatic hold.

You can answer the intercom call on the loudspeaker or through the handset. The entry of both sets can occur to originate or answer an intercom call on the ICM key.

## **1.8.3 Direct Station Select/Busy Lamp Field (BLF)**

Direct Station Select/Busy Lamp Field for MBS provides the following capabilities:

- Busy lamp field (BLF) enables a Meridian business set (MBS) end user to determine if a directory number (DN) is idle or busy by monitoring the state of the lamp next to the assigned feature key. This lamp is on when the DN is busy or off when the DN is idle.
- Direct station select (DSS) enables the end user of the monitoring set to press the specified feature key to dial the monitored DN directly.

Direct Station Selection/Busy Lamp Field for MBS can be used for direct calling or transferring calls, as described in the following paragraphs.

Direct calling by an MBS end user:

While calling a monitored DN, an MBS end user notes that the lamp light associated with the DN is not lit. He or she presses a DN key and then the BLF key associated with the DN.

Transferring calls:

The procedure to transfer a call or establish a three-way call using the BLF key is the same procedure as if the monitored DN was dialed directly.

# **1.8.4 Intercom Group (GIC)**

The MBS Group Intercom (GIC) allows an end user to terminate on a member of a selected group using abbreviated dialing. An intercom group can have a maximum size of 10 members, 1000 members, or 10 000 members. End users in a 10 member group dial a single digit, 0 to 9, to reach others members in

their group. End users in a 100 member group dial a two digit number, 00 to 99. In a 1000 member group, end users dial a three digit code, 100 to 999. In a 10 000 member group, end users dial a four digit code, 0000 to 9999. A Meridian business set (MBS) can have members of several different GIC groups. A separate feature key must represent each group.

The DMS-100 switch accommodates a maximum of 4095 GIC groups. You can assign each GIC group to one large customer group. You can assign each GIC group to many customer groups.

# **1.8.5 Key Short Hunt (KSH)**

This feature provides the capability for incoming calls to search a set of DN appearances on a business set for an idle DN to terminate.

KSH is a subset feature and must be assigned to key 1 if feature KSH is required. Either all DNs of the business set or a subset of DNs can be specified in the hunt list.

Hunting of an idle DN starts from the dialed DN, then goes up the keys of the business set as defined in the keylist. This hunt is not circular and stops once an idle DN is found or the hunt list following the dialed DN is exhausted. If the hunt list is exhausted without finding an idle DN, then an optional overflow DN or route is terminated.

The keylist can only contain standard DNs or multiple appearance DNs (MADN), but not intercom (ICM), group intercom (GIC), or private business line (PBL) DNs. A given DN cannot appear in more than one short hunt group or any other type of hunt group: multiline hunt (MLH), distributed line hunt (DLH), or directory number hunt (DNH). Any MADN member in the hunt keylist must be the primary member of that MADN group.

# **2: Configuration for A00008484**

# **2.1 Hardware and Software Requirements**

- **2.2 Initial Configuration**
- **2.3 Office/Subnet parameters (OP/SP) (CM & SESM)**
- **2.4 Upgrade Considerations**
- **2.5 Data schema (DS) (CM, MIBS, RDB)**

# **2.5.1 New/modified tables, MIBs, or Database Schema**

**Table 1 New or modified tables**

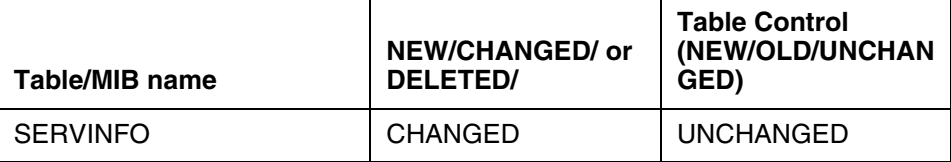

# **2.5.2 Table/MIB/Remote Database Schema information**

## **2.5.2.1 Name: SERVINFO**

Service Information Table

## **2.5.2.1.1 Functional description**

It is not a new table.

# **2.5.2.1.2 Usage sequence and implications (CM Only)**

Current datafill order unchanged.

### **2.5.2.1.3 Size**

Unchanged.

## **2.5.2.1.4 Fields/OIDs**

The following table lists fields/OIDs for SERVINFO.

### **Table 2 Table field descriptions**

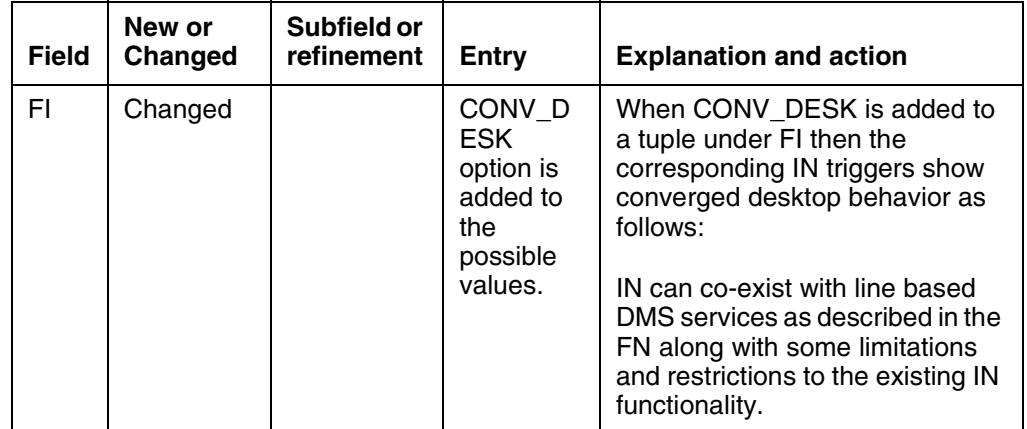

# **2.5.2.1.5 Datafill example**

The following example shows sample datafill for table SERVINFO.

Copyright © 2006, Nortel Networks **2274** Nortel Networks Confidential

### **Table 3 SERVINFO Sample Datafill**

SERVIDX OPTION

---------------------------------------------------------------------------- 19 (INITDP\_PARMS ( SERVKEY) (CDPA) (CLI) (EVENT\_TYPE) (OCN) (RDN) (RD\_INFO) \$)

(FI (RETRIG\_OPTION ALLOW GTE 1) (CONV\_DESK ) \$)\$

# **2.5.2.1.6 Table release history update**

IN can co-exist with line based DMS services as described in the FN along with some limitations and restrictions to the existing IN functionality.

# **2.5.2.1.7 Supplementary information**

None.

**2.5.2.1.8 Translation verification and other tools**

The new option does not change the way SERVINFO and translation verification tools interact.

# **2.6 Service Orders (SO) (CM & SESM)**

- **2.7 Software optionality control (SOC)**
- **2.8 Element Management**
- **2.9 User interface changes**
- **2.10 OSSGate Interface Changes**
- **2.11 Security**
- **2.12 Configuration Walkthrough**

# *Product = World Trade*

# **A00008556--SIP Lines Core OAMP Support** *Functional Description*

**1: Applicable Solution(s)** Int'l CHS

**Copyright © 2006, Nortel Networks <b>2275** Nortel Networks Confidential

# **1.1 Description**

The provisioning of DPL agents affects three major network components, the CS2K core, GWC, and CS2K Session Server(CS2KSS). Each of these components have their own specific provisioning requirements and each are provisioned via the appropriate application within SESM. The relationships between these components and SESM are shown in Figure 1 DPL Provisioning Component Overview below.

As part of this overview, the basic steps required to provision DPLs across the different components is included below. These steps are included here for context and intended only as a guide.

- Install the CS2KSS and activate DPL lines application CS2KSS.
- Configure commissioning data on CS2KSS using CS2KSS EM.
- Use SESM Provisioning GUI to "ADD GWC NODE" with the following details.
	- Select the GWC profile 'DPL' signifying the GWC supporting DPL agents.
	- Select Term type of DPL\_TERM.
	- Select Exec Data of DPLEX.
	- The CM interface will subsequently add the GWC to table SERVRINV with DPLEX exec lineup and DPL\_TERM term\_type.
	- Table SERVRINV ADD tuple will subsequently cause a static data download of DPLEX execs to the GWC.
	- The GWC Configuration Manager will configure the GWC as a 'DPL' type GWC with DPLSupported GCM parameter set to TRUE.
- Use SESM Provisioning GUI to "ASSOCIATE Media Gateway", the CS2KSS GW.
	- Enter GW name, GW IP, and GWC to host GW.
	- Select Gateway Profile Name of CS2KSS.
	- Enter number of Reserved Terminations in multiples of 1023 up to a maximum value of 6138.
	- Select the Gateway SITE name as previously provisioned in table SITE in the CS2K Core, and which must be unique for each CS2KSS GW added.
	- Signalling protocol type will default to GCP.
	- Enter protocol port and version.
	- The CS2KSS EM proxy in SESM proxies this GW data to the CS2KSS which uses this data to identify new CS2KSS instances and provisions DPL agent data as required.
- The CM interface in SESM will cause provisioning to occur in the CS2K core table LGRPINV and table LNINV. An LGRP will be created for each increment of 1023 reserved terminations. 1023 tuples will be added to table LNINV for each LGRP added in LGRPINV.
- When the DPL line tuples are added to LNINV, static data is downloaded to the GWC for each terminal including the term type of DPL per TID.
- The GWC EM in SESM will cause the CS2KSS gateway to be registered as a 'D' type GW in the GWC with an CS2KSS lines profile name and a protocol of GCP.
- The GWC EM in SESM will cause the addition of endpoint groups for each 1023 endpoints on the CS2KSS GW in the GWC.
- The GWNAME will consist of up to 32 chars.
- The EPids added will have the format of SITE\_Name/<0-511></0-9>/<0000-1022> E.g SIPVMG1.tampa.vz.com TMP1/000/2/0478
- Use Telco OSS or Telnet to perform SERVORD+ line provisioning via SESM.
	- CS2KSS EM within SESM will proxy CS2KSS to provision user data in CS2KSS system.
	- CM Interface within SESM will proxy the CS2K core to perform Servord line provisioning.
	- Either LEN format or Gateway name and EPid combination will be accepted.

### Copyright © 2006, Nortel Networks **2277** 2277 Nortel Networks Confidential

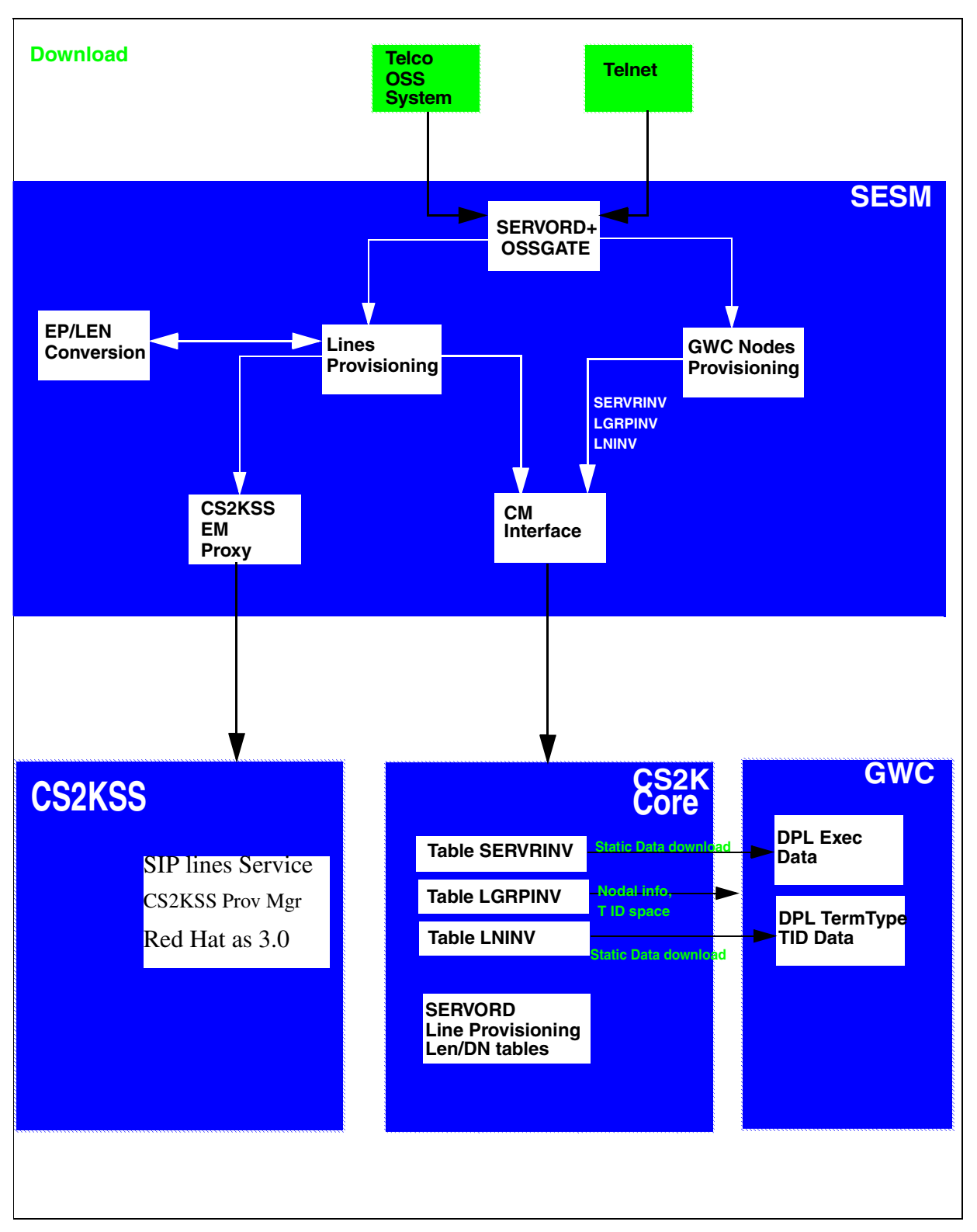

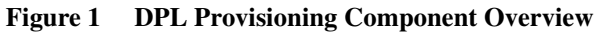

This activity focuses on the CORE OAMP (Operation, Administration, Maintenance & Provisioning) portion of the overall SIP feature. The components in this activity are as follows:

- GWC Provisioning.
- CS2KSS-GWC Association.
- DPL Lines Provisioning.
- Journal File.
- NCAS Link Provisioning.
- Core Maintenance support.
- Tool support
- SOC support (Refer the CN section).
- NCAS Link Logs (Refer the FM section).

### **1.1.1 GWC provisioning:**

The GWC is commissioned through the SESM. The core stores information about this commissioned GWC in the table SERVRINV. The SIP feature deals with supporting new type of agent called dynamic packet line on the GWC.

- A new term\_type DPL\_TERM and a new exec\_lineup called DPLEX are defined for supporting the DPL agents on the GWC. The new definitions DPL\_TERM and DPLEX are passed onto the core along with the GWC information when the GWC is commissioned.
- On the core side, the table SERVRINV is enhanced so that it can accept these new definitions. When the GWC is commissioned, a tuple similar to the below one is expected to be datafilled in the table SERVRINV automatically:

Table SERVRINV:

SRVRNAME SRVRADDR **SRVREXEC** SRVRTONE BEARNETS SRVROPTS GWC 0 IP 45 46 47 48 **(DPL\_TERM DPLEX)**\$ NORTHAA (NET\_IP Y )\$ \$

This table is supposed to be provisioned via SESM and not manually. The field in bold is updated to support a new entry DPL\_TERM DPLEX.

### **1.1.2 CS2KSS-GWC Association:**

Currently, a gateway controller can be associated with a maximum of 6 gateways (LGRP nodes) in CS2KSS. After the GWC is commissioned, a logical association is created in the core between the GWC and the gateways in the CS2KSS.

- The table LGRPINV stores the information about the LGRP node and the GWC which it is associated with. After the GWC information is provisioned in the table SERVRINV, the LGRP node information for corresponding LGRP nodes are datafilled in the table LGRPINV. The table LGRPINV is enhanced so that a new lgrp\_type 'SSDPL' is supported. This new lgrp\_type signifies that this LGRP node is associated with DPL lines.
- Currently, each LGRP node can support 1023 lines and this size will not change as a part of this feature. The information on these lines for each of the LGRP node is stored in the table LNINV. Table LNINV does not require any enhancements to support this functionality.
- A tuple with following structure is expected after the table LGRPINV is provisioned:

Table LGRPINV:

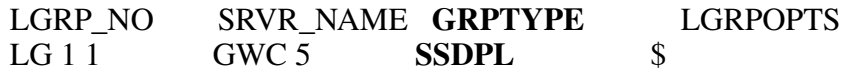

This table will be provisioned via SESM and is not supposed to be datafilled manually. As shown above, a new lgrp\_type 'SSDPL' is supported now for table LGRPINV.

When 1 LGRP is provisioned, corresponding 1023 lines subtending from that lgrp will be datafilled in table LNINV. As a part of this feature, the table LNINV is enhanced so that it can support only RDTLSG (North American market) and GWLPOT (International Market) cardcode for SSDPL lgrp\_type. Also, the restriction has been applied to the cardcodes valid for the other lgrp\_types. A sample tuple:

Table LNINV: *LEN CARDCODE PADGRP STATUS GND BNV MNO CARDINFO* CS2KSS 1 1 10 13 RDTLSG PKLNL HASU N NL Y NIL

As a part of this feature the following valid cardcodes apply for different lgrp\_types:

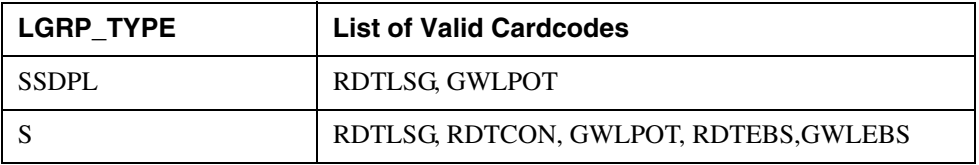

### Copyright © 2006, Nortel Networks **2280** Nortel Networks Confidential

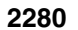

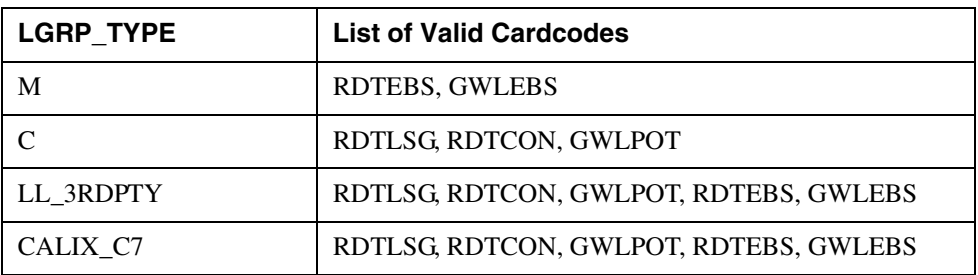

The table LNINV will be provisioned via SESM and is not supposed to be datafilled manually.

### **1.1.3 DPL Lines Provisioning:**

The DPL line is differentiated from other lines by adding DPL option on that line. The table IBNFEAT is enhanced to support a new data\_feature DPL. The DPL option can be added only to IBN/RES lines. Also, SERVORD+ is enhanced for accepting new DPL related options and should be used for datafilling the DPL option.

### **1.1.3.1 The new DPL option**

As a part of supporting new DPL option, table IBNFEAT, LCCOPT and OPTOPT are enhanced.

- The table IBNFEAT have been enhanced to support the DPL data\_feature. The DPL line option will have a SIP sub option. The SIP sub option of DPL will itself have a sub option of MAX\_NUM\_CALLS(10).
- The table control editor commands, ADD, DEL and CHA are disabled for the DPL option in table IBNFEAT much in the same manner of the PDO option.

Table IBNFEAT:

LEN DNNO DF FEATURE DATA LG 01 1 00 14 0 **DPL DPL Y 10** 

This table will be provisioned via SESM.

- DPL option can only be added via Servord and not Table Control.
- The options incompatible with the DPL option can be datafilled in the table OPTOPT. A sample tuple:

Table OPTOPT:

**DPL** (BC) (CSDO) (EOF) (FIG) (FTS) (LDTPSAP) (LNPTST) (MAN) (MPB) (NDC) (NOH) (VOWDN) \$

You can add options in this tuple which you want to make incompatible with option DPL. This is just a sample tuple. To see the list of supported options with DPL, please refer the interactions section of FN.

The LCC's supporting the DPL option can be modified through the table LCCOPT. Currently, only IBN and RES lines support the DPL option. Sample tuples are as below for IBN and RES LCC's.

Table LCCOPT:

**RES** (ACB) (ACRJ) (ADSI) (ADSL) (AIN) (AINDENY) (AINDN) (AMATEST) (AMSG) **(DPL)**

**IBN** (ACB) (ACD) (ACDNR) (ACRJ) (ADSI) (AIN) (AINDN) (ALI) (AMATEST) (AMSG) **(DPL)**

### **1.1.3.2 SERVORD+ Enhancements:**

SERVORD+ Enhancements have been made so that it will now accept three new options related to SIP lines provisioning: DPL, SIP\_PASSWORD and SIP DATA. DPL will be seen in the core whereas the options SIP\_PASSWORD and SIP\_DATA will be send to the CS2KSS.

- When provisioning a SIP line all three of the options described above must be present in the SERVORD+ NEW command.
- The above options can not be added later via ADO.
- ADO and DEO of options that are compatible with DPL will be permitted. But ADO/DEO can not be used with the DPL line option.
- Only NEW, OUT and CHF will support the DPL line option. It is possible to add a DPL compatible option that does not require the DPL option in the command (such as ADO PIC). CHF can be used to manipulate the MAX\_NUM\_CALLS value subfield of the DPL option. The line must not be in the CPB or call processing busy state or the change will be rejected. CHG can be used to change all but the LCC (line class code).
- DGT option is required. It will be automatically added if not present.
- Long SERVORD+ commands are supported by allowing commands to be continued on a second line by using  $a + sign$ .
- The SIP URI change will be reflected in the CS2KSS and not in the core.
- E.g. of the SERVORD+ command:

Servord+ NEW Command:

NEW \$6212500 IBN BNR 0 0 613 NILLATA 0 LG 000 0 10 13 DPL Y 3 SIP\_PASSWORD xx SIP\_DATA bobby mb1

### **1.1.3.3 Journal File:**

The Journal File (JF) subarea provides a facility for preserving Data Modification Orders (DMO) on tape so that data tables can be restored if the switch should fail. The Journal File is an optional feature of the DMS switch which preserves DMO on magnetic tape. If a switch failure occurs that requires a reload, this magnetic tape is loaded back into the machine and switch data is restored to its condition at the time of switch failure.

### **1.1.4 NCAS Link Provisioning:**

The core communicates directly with the CS2KSS Provisioning Server through NCAS links. The CS2KSS Provisioning Server can return both static and dynamic call data stored in CS2KSS back to the core via the NCAS link

The NCAS link is going to be an instance of SCTP. The table IPAPPL provides SCTP instance for various connections in DMS. This table is enhanced to support a new application called SIPMTC (just like AIN, SMDI etc). The core can now communicate with CS2KSSs using this SCTP instance.

Table IPAPPL:

InstKey InstName Transport IPDevice IPaddrs port optlist 1 a sctp hiop 198 202 188 221 4982 (application **sipmtc**) (setprime 1)

The NCAS link association is going to be used for the new QSIP command.

The SIPMTC application is supported over HIOP only.

The multihoming functionality is not supported in SIPMTC application.

The port number allocated for SIPMTC application is 4982.

Multiple instances for SIPMTC are not allowed i.e. in table IPAPPL, there can be only one instance datafilled for SIPMTC.

### **1.1.5 Core Maintenance Activities:**

On the core side, maintenance actions can be performed on the DPL lines. The maintenance operations will keep the core, gwc and cs2kss informed about each other's activities.

# **1.1.5.1 MAP Commands and Line State Propagation:**

The DPL line can be posted on mapci; lns; ltp level.

- The line states for DPL lines on the Core include: IDL, LMB, MB, INB, CPB, CPD, SB. After the line is posted, operations like BSY, RTS, FRLS, HOLD, NEXT can be performed on the posted line. When these operations are performed, the state change of the lines is propagated to the GWC which in turn notifies CS2KSS.
- There are plans to support DIAG in the second phase of this feature, but they will not be supported in the current release. When DIAG is run on the core side, a message will be displayed: "This command is not valid for posted line.".
- At the map level, the base DPL tid will be posted. If there is any call active, then the information posted for base DPL tid will depend upon the number of call appearances active. If there is only call appearance active, then the linking information for that call appearance will be posted. However, for more than one call appearance, the linking information will not be displayed for all the call appearances. The maintenance operations on specific call appearances will be supported in later release.
- The DPL line can be posted at all the sub-levels of the LTP level: LTPLTA, IBNCON, LTPMAN, LTPDATA, LTPISDN, DCTLTP, DTPLTP. But no maintenance operations can be performed on posted DPL lines at any of these sub-levels.
- For the BSY command, the CS2KSS will be notified that this DPL client is not available for call processing. If there are no call appearances active, then the base TID will be put into MB state and no calls can be associated with this DPL agent. If there are any call appearances active, then the base TID will be put into CPD state. When all the calls are taken down, the base dpl TID will move from CPD to MB state. New calls cannot be originated/terminated on the DPL line that has been busied. The line has to be RTSed back for new calls to be originated/terminated.
- A FRLS on a DPL agent will clear all active calls for the line. If there are no active calls then the base TID, then the tid will be put to MB state. If there are active calls, a FRLS will terminate all the sessions. However, FRLS on a particular session will be supported in a later release.
- On RTS operation, the line will be put into IDL state. This operation cannot be performed when the calls are active on a DPL line.
- The maintenance operations BSY/RTS/FRLS at the MAP level are applicable for all the multiple call appearances. The Mtc operations are applied to all the VIDs.
- The HOLD command puts the posted DPL line in the hold position.
- The NEXT command moves the line in a specified HOLD position to the control position, or replaces the line in the control position with the line in a

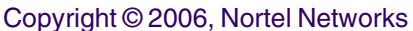

specified hold position. The NEXT command does not list the next provisioned DPL VID.

• The LGRP node can be posted at the PM level but maintenance operations cannot be performed on the entire LGRP. Thus, the state changes because of maintenance operations are propagated upwards to the core through the GWC.

Note: The maintenance operations are not supported for the SSDPL lgrp.

• When the BSY LGRP command is given for the SSDPL lgrp, the following error message is displayed:

 BSY COMMAND IS NOT SUPPORTED FOR THIS TYPE OF LGRP NODE.

• When the RTS command is given for the SSDPL lgrp, the following error message is given:

RTS CAN ONLY GO FROM MANB STATE.

Figure 2 Map Level below shows the MAP levels and operations which are supported and blocked for DPL lines.

Copyright © 2006, Nortel Networks **2285** Nortel Networks Confidential

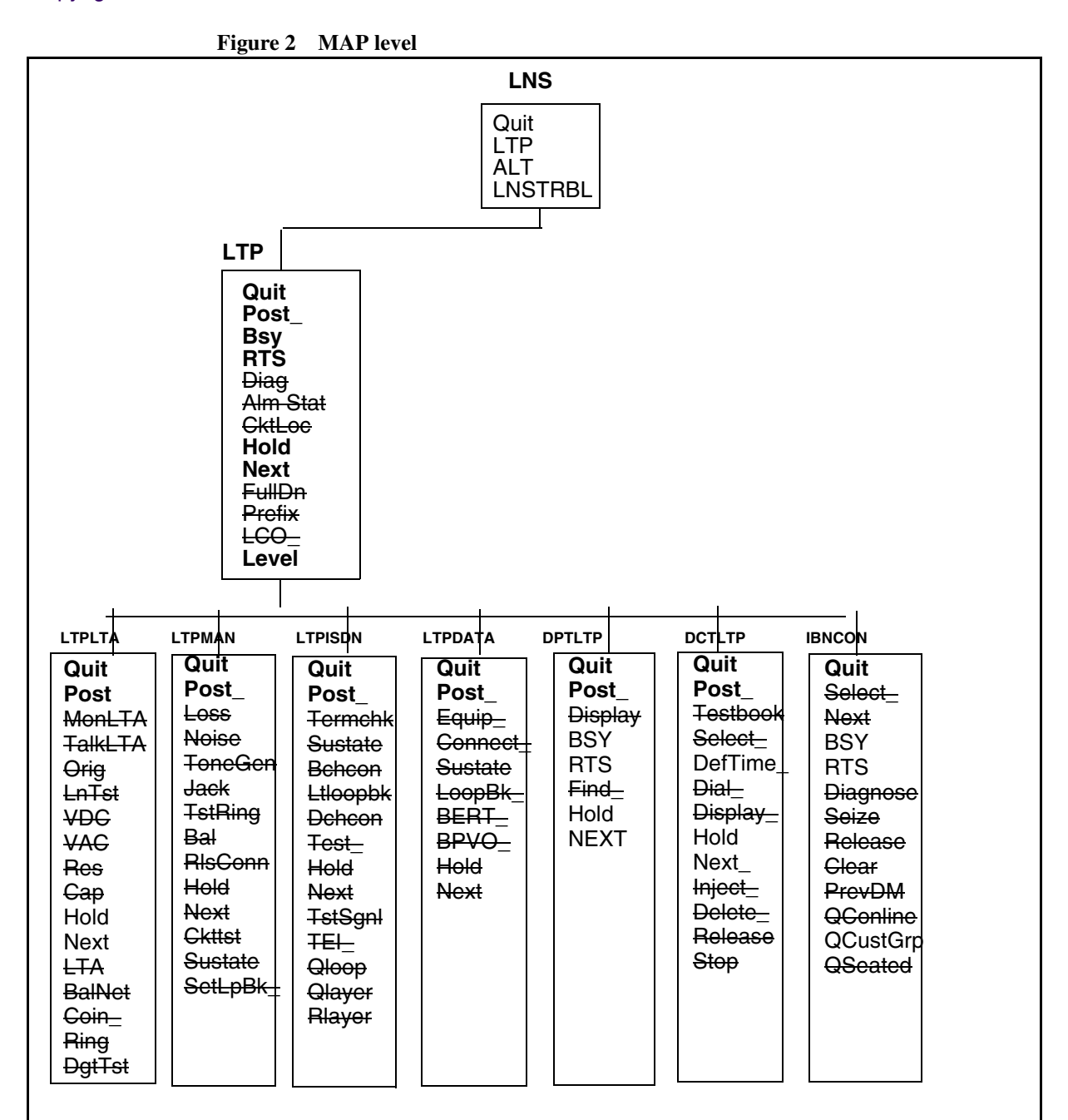

### **Legend:**

A strike through indicates that the command is not supported. The operations shown in bold are supported.

After the sublevel is entered, the DPL line can be posted but maintenance operations cannot be performed on it.

**Copyright © 2006, Nortel Networks <b>2286** Nortel Networks Confidential

At the **LTPLTA** level, the error messages that will be seen for the unsupported maintenance commands are:

> MonLTA, TalkLTA, Orig, LnTst, VDC, VAC: **This command is not valid for posted line.** BalNet: **This command is not valid for Call Server LGRP lines.** Coin, Ring, DgtTst: **No talk connection to posted line**

At the **LTPMAN** level, the error messages that will be seen for the unsupported maintenance commands are:

> Loss, Noise, Tonegen, Jack, RlsConn: **This command is not valid for the posted line.** Tstring: **To test the ringing function for Call Server LGRP lines, please run the DIAG command.** Bal: **This command is not valid for Call Server LGRP lines.** Ckttst: **CKTTST command is not valid on POTS/COIN lines.** Sustate: **SUSTATE command is not valid on POTS/COIN lines.** SetLpBk\_: **SETLPBK command is not valid on POTS/COIN lines.**

At the **LTPISDN** level, the error messages that will be seen for the unsupported maintenance commands are:

> TERMCHK: **TERMCHK command is not valid on POTS/COIN lines.** Sustate: **SUSTATE command is not valid on POTS/COIN lines.** BchCon: **BCHCON command is not valid on POTS/COIN lines.** LTLOOPBK: **LTLOOPBK command is not valid on POTS/COIN lines.** DCHCON: **DCHCON command is not valid on POTS/COIN lines.** TEST: **TEST command is not valid on POTS/COIN lines.** TSTSGNL: **TSTSGNL command is not valid on POTS/COIN lines.** TEI: **TEI command is not valid on POTS/COIN lines.** QLOOP: **QLOOP command is not valid on POTS/COIN lines.** QLAYER: **QLAYER command is not valid on POTS/COIN lines.** RLAYER: **RLAYER command is not valid on POTS/COIN lines.**

At the **LTPDATA** level,

Equip, Loopbk\_, BERT\_, : **This command is not valid for Call Server LGRP lines.**

Connect: **CONNECT command is not valid on POTS/COIN lines.** Sustate: **SUSTATE command is not valid on POTS/COIN lines.** BPVO: **BPVO command is not valid on POTS/COIN lines.**

At the **DPTLTP** level,

Find\_ : **CLLI entered is not of a DPT trunk** Display: **DN not involved in a call**

Copyright © 2006, Nortel Networks **2287** Nortel Networks Confidential

### At the **DCTLTP** level,

Testbook: **No testbook is active.**

Select: **SELECT command not executed. No testbook is active.** Dial: **DIAL command not executed. No testbook is active.** Display: **DISPLAY command not executed. No testbook is active.** Inject: **INJECT command not executed. No testbook is active.** Delete: **DELETE command not executed. No testbook is active.** Release: **RELEASE command not executed. No testbook is active.** Stop: **STOP command not executed. No testbook is active.**

### At the **IBNCON** level,

Select: **That line is not associated with a console.** Next, Diagnose, Seize, Release, Clear, PrevDm, Qconline, Qseated: **Console not selected.**

### **1.1.5.2 Restart and Swact Recovery:**

It is desired that when Core, GWC and CS2KSS undergo restart/swact, each of the component's view of line states are in sync.

When the core undergoes restart/swact it notifies the GWC about the type of restart/swact. The GWC performs the necessary operations and also notifies the CS2KSS regarding this. The heartbeat mechanism is used to notify each other of their availability.

When the core undergoes restarts/swacts, a message is sent to GWC about the type of restart/swact. The GWC has to take action upon the type of restart/swact that occurred.

### Core Recovery:

The stable calls are the ones in the talking state. The unstable calls imply the ones not in the talking state.

- For core warm restart, GWC clears all unstable calls.
- For core cold restart, GWC clear all stable and unstable calls.
- For core warm SWACT, GWC clear unstable calls.
- For core cold SWACT, GWC clears all stable and unstable calls.
- For core reload restart, BSY GWC Node. When core recovers, RTS the GWC node.
- After the core restart is completed, a message is sent to the GWC that the core is in 'Running' state. If the GWC was BSYed, it will be RTSed. The core sends a SST320 message to RTS all the lines of an LGRP.
- If the CS2KSS is OOS before the restart, lines are put into LMB state. The availability of CS2KSS is tracked by the GWC by the heartbeat mechanism.
- Even if the line was manually BSYed before restart, the line is RTSed to IDL state after restart is over.
- When the core recovers, the endpoints appear as SB until the recovery process is complete, then they transition to IDL. However, the transition state SB cannot be tracked because by the time core recovers completely and we can post the line at the mapci level, the line would have been RTSed to IDL state.

## **GWC Recovery:**

- When the GWC is busy, the state of the GWC in the core side will be ManB. If the GWC is OOS, the state of the GWC in the core would be SysB. When the GWC is not InSv, the LGRP will be in SysB state.
- When GWC goes down, a message is sent to the core to put the line in LMB state.
- When GWC recovers, message is sent to the core to put the line into IDL state. But since the connection between the GWC and CS2KSS is lost, the lines will be put into LMB state. When the discovery message from CS2KSS to GWC is sent, the lines of the corresponding lgrp are out into IDL state.

### **CS2KSS Recovery:**

The maintenance operations are not supported on CS2KSS in this release. The line states are dependent upon whether CS2KSS is up or not.

- CS2KSS gateway is not provisioned on the GWC side. If the gateway is not provisioned on the GWC side, the lgrp state is SYSB the lines will be in INB state.
- CS2KSS gateway is provisioned but the gateway is OOS When the gateway is OOS, the lgrp is in SYSB state and the lines are in the LMB state. Only when the DISCOVERY message is sent to the GWC from the CS2KSS, the lines are put to IDL state.

### **1.1.6 Tools:**

### **1.1.6.1 QSIP:**

QSIP is a new query command at the CI level. It has been introduced as a part of this activity. QSIP would query the SIP Line data for a particular SIP Line.

The QSIP command will display the following information:

• SIP URI

### Copyright © 2006, Nortel Networks **2289** Nortel Networks Confidential

- Registration State
- Allow Post Busy Termination
- Number of Contacts
- Contacts
- Service Package
- Services
- Endpt ID
- Virtual Media Gateway
- Middle Box ID List
- Client Type
- Static Client
- Node number and Terminal number of the VIDs of all the Active Call Appearances
- Number of Active Sessions in CS2000 Session Server

The QSIP command will launch a Query message to the CS2000 Session Server over the NCAS link. The CS2000 Session Server will launch a Response to the Core over the NCAS link. Upon receiving the Response from the CS2000 Session Server, the Core QSIP command will display the above SIP Lines information.

The response for the QSIP query sent is expected to arrive within a specific time interval. The default QSIP response time interval is 15 seconds. However, the timeout can be set from 1 to 30 seconds. If any value greater than 30 or lesser than 1 is given as the timeout value, the timeout value will be set to the default timeout value of 15. Timeout is an optional parameter in the QSIP command.

The QSIP command will only display the CS2000 Session Server services that are ENABLED. There could be services provisioned on the SIP line which are DISABLED which would not be shown. However, the QSIP will display the Service Package Name which would help if it is known which services are in a particular Service Package.

If a SIP line has contacts, only the URIs of the first three contacts will be shown.

If a SIP line has more than 3 middle box ids, only 3 middle box ids will be displayed.

If QSIP cannot display the SIP data from the CS2000 Session Server a message will be printed as follows:

SIP DATA CANNOT BE DISPLAYED DUE TO <REASON>

Where <REASON> could be one of the following

- RESPONSE TIMEOUT FROM CS2000 SESSION SERVER
- BAD MESSAGE RECEIVED FROM CS2000 SESSION SERVER
- QSIP SEND REQUEST FAILURE
- The QSIP Application Error String from the QSIPReportError message received from CS2000 Session Serve

If the response from the CS2000 Session Server does not have any data for any of the parameters then the following message is displayed:

• SIP DATA CANNOT BE DISPLAYED BECAUSE NO DATA RECEIVED FROM CS2000 SESSON

If the CS2000 Session Server responds with partial data, before the SIP data portion of the QSIP display begins there will be a message: "PARTIAL DATA RECEIVED FROM THE CS2000 SESSION SERVER." Then, the QSIP will display whatever data it can and leave the other fields blank.

If the total number of parameters, including main parameters and their subparameters, received in the response message from CS2000 Session Server is greater then 19 then it would be considered as an error scenario and the following message would be displayed:

## SIP DATA CANNOT BE DISPLAYED DUE TO BAD MESSAGE RECEIVED FROM CS2000 SESSION SERVER

The Allow Post Busy Termination and Node numbers and Terminal numbers of the VIDs active on the call are displayed only if some data is received in the response message from the CS2000 Session Server.

QSIP will work for all the LENs that work fine with QLEN. However, to get data the LEN should correspond to a SIP Line.

If QSIP is used with a non-SIP DN then the following message will be displayed: QSIP SHOULD BE GIVEN FOR SIP LINES ONLY

If a non-existent DN is specified for QSIP then the following message will be displayed:

INVALID DN SPECIFIED FOR THE QSIP COMMAND

If a non-existent LEN is specified for QSIP then the following message will be displayed: INVALID LEN SPECIFIED FOR THE QSIP COMMAND

The QSIP command's CI format is shown below:

>q qsip

Copyright © 2006, Nortel Networks **2291** Nortel Networks Confidential

DISPLAY SIP LINE INFORMATION Command Format: QSIP <DR\_LEN\_TYPE> Parms: [<TIMEOUT> {1 TO 30}]

• Example for QSIP (DN as a parameter)

> qsip 6138675309 SIP USER DATA

============= SIP URI: 6138675309@NORTELNETWORKS.COM ACCOUNT STATUS: ACTIVE REGISTERED: Y ALLOW POST BSY TERMINATIONS: N NUMBER OF CONTACTS: 12 CONTACTS: 6138675309@4.3.2.1:5060 6138675309@4.3.2.1:5061 6138675309@1.2.3.4:5062 SERVICE PACKAGE: DEFAULT\_PKG SERVICES: ADHOC 4 ADDRBK 50 VMAIL

SIP LINE DATA

============ ENDPT ID: PHX/003/0/1000 VMG: VMG.1 MIDDLE BOX ID(s): 1234 1234 3456 CLIENT TYPE: ONT STATIC CLIENT: N

SIP CALL DATA =============

ACTIVE CALL APPEARANCES: NODENO TERMNO NUMBER OF ACTIVE SESSIONS IN SIP LINE SERVER: 12 -------------------------------------------------------------------------------

• Example #2 for QSIP (LEN as a parameter)

> qsip 6138675309 SIP USER DATA

============= SIP URI: 6138675309@NORTELNETWORKS.COM ACCOUNT STATUS: ACTIVE REGISTERED: Y ALLOW POST BSY TERMINATIONS: N NUMBER OF CONTACTS: 12

CONTACTS: 6138675309@4.3.2.1:5060 6138675309@4.3.2.1:5061 6138675309@1.2.3.4:5062 SERVICE PACKAGE: DEFAULT\_PKG SERVICES: ADHOC 4 ADDRBK 50 VMAIL

### SIP LINE DATA

============= ENDPT ID: PHX/003/0/1000 VMG: vmg MIDDLE BOX ID(s): 1234 1234 3456 CLIENT TYPE: ONT STATIC CLIENT: N

SIP CALL DATA =============

ACTIVE CALL APPEARANCES: NODENO TERMNO NUMBER OF ACTIVE SESSIONS IN SIP LINE SERVER: 12 ------------------------------------------------------------------------------

### **1.1.6.2 QDN/QLEN/DISPCALL/PMIST/CALLTRAK:**

The QDN, QLEN, DISPCALL, PMIST, and CALLTRAK tools will be supported for DPL Lines, and they will retain their same functionality and same command interfaces. There will be no impact to these tools by this activity. However, tools like CALLTRAK are tid-based, and thus when tracing on a DPL line with multiple active calls, trace data for ALL of the active calls with be captured.

### **1.1.6.3 DISPCALL:**

DISPCALL is a tool which is used to capture the call data associated with the agent.The agent can be selected to capture the call information using following commands.They are SAVETID and SAVELEN.

The parameter for SAVETID is node number and terminal number.And parameter for SAVELEN is LEN of the agent. For DPL lines a new optional parameter KEY has been added along with the existing parameter for both SAVETID and SAVELEN.The KEY parameter holds the key value of the call appearance.The key values can be obtained form the tool DPLTEST.

IF the agent is selected with out key value for DPL lines, the tool checks for number of call appearance associated with the selected TID or LEN. IF there is only one call appearance associated with the TID/LEN then it gives the information associated with that call. IF there are multiple call appearances, then it displays the message saying multiple calls associated with this call, please enter the key value.

# **1.1.6.4 CALLTRAK:**

CALLTRAK tool is used to capture the IO messages and procedure traces for the agent selected. For DPL lines, Since all the VIDS are allocated dynamically, and deallocated by the time the call complete, there would not be any vids associated with the agent by the time logs are displayed using the display command. So the log may not show the exact agent information.

For DPL lines, the hook has been added in the calltrak, so that it will store only the base TID in the call data and also capture all the information associated with that TID. Since only the base TID is stored in the call data, the calltrak log will not show the KEY information in the IO message for DPL lines.

Ex:

INCOMING 14:48:20.116 NODE TYPE= LGRP\_NODE SCP X ALERTING MSG

NN= 00B5 TN= 002F MSGTAG= 00 ROUTE= 0080 ERROR= 00 LENGTH= 0C

AGENT= SS 00 0 00 46 DN 6136215046

6D 02 00 00

## **1.1.7 Information regarding the Network Services / Signalling Interworking:** The following tables illustrate the network services/signalling interworking

information.

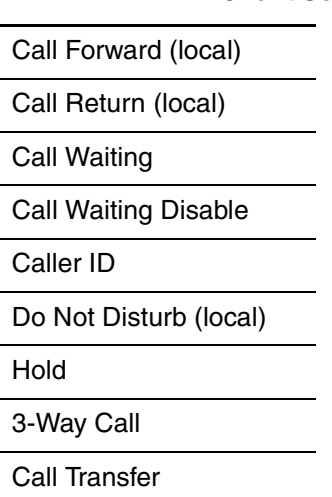

**Client Services**

Copyright © 2006, Nortel Networks **2294** Nortel Networks Confidential

### **Country Specific services**

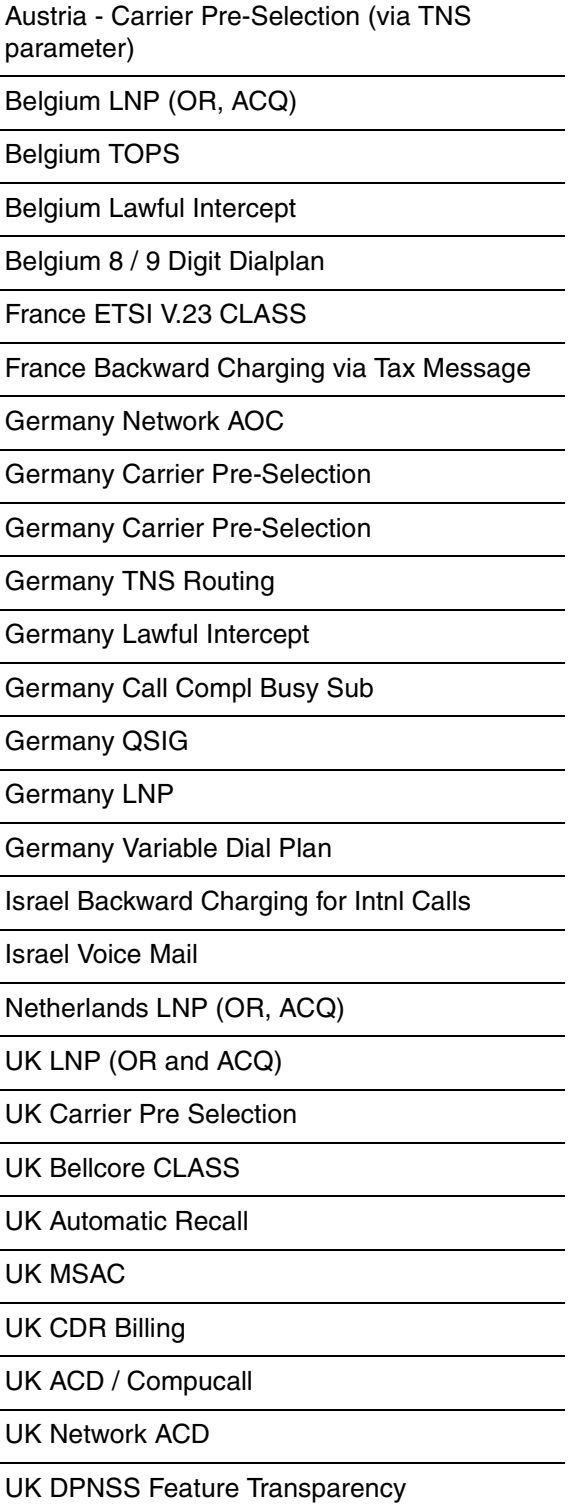

 $\overline{\phantom{a}}$ 

### Copyright © 2006, Nortel Networks **2295** Nortel Networks Confidential

Mexico TOPS

Mexico CLASS

Mexico Trunk Offer

Australia Lawful Intercept

Australia ACD / Compucall

Australia Network ACD

Australia CLASS

Australia TOPS

Australia TR533 (IN variant)

Australia LNP (ACQ)

Australia E800

Australia Carrier Pre-selection

Australia Centrex IP

### **Agent Interworking**

Agent Interworking Test - French BRI

Agent Interworking Test - Israel Res Lines (MMP15 only)

Agent Interworking Test - UK DASS 2

Agent Interworking Test - Mexico Fixed Wireless Access

Agent Interworking Test - Australia MFT

Agent Interworking Test - Australia TS13

### **Signalling Interworking**

Signalling Interworking test - ETSI ISUP V1

Signalling Interworking test - ETSI ISUP V2

Signalling Interworking test - IBN7

Signalling Interworking test - H.323

Signalling Interworking test - QSIG

Signalling Interworking test - ETSI PRI

Signalling Interworking test - V5.2

Signalling Interworking Test - Austria ISUP
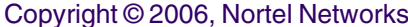

J,

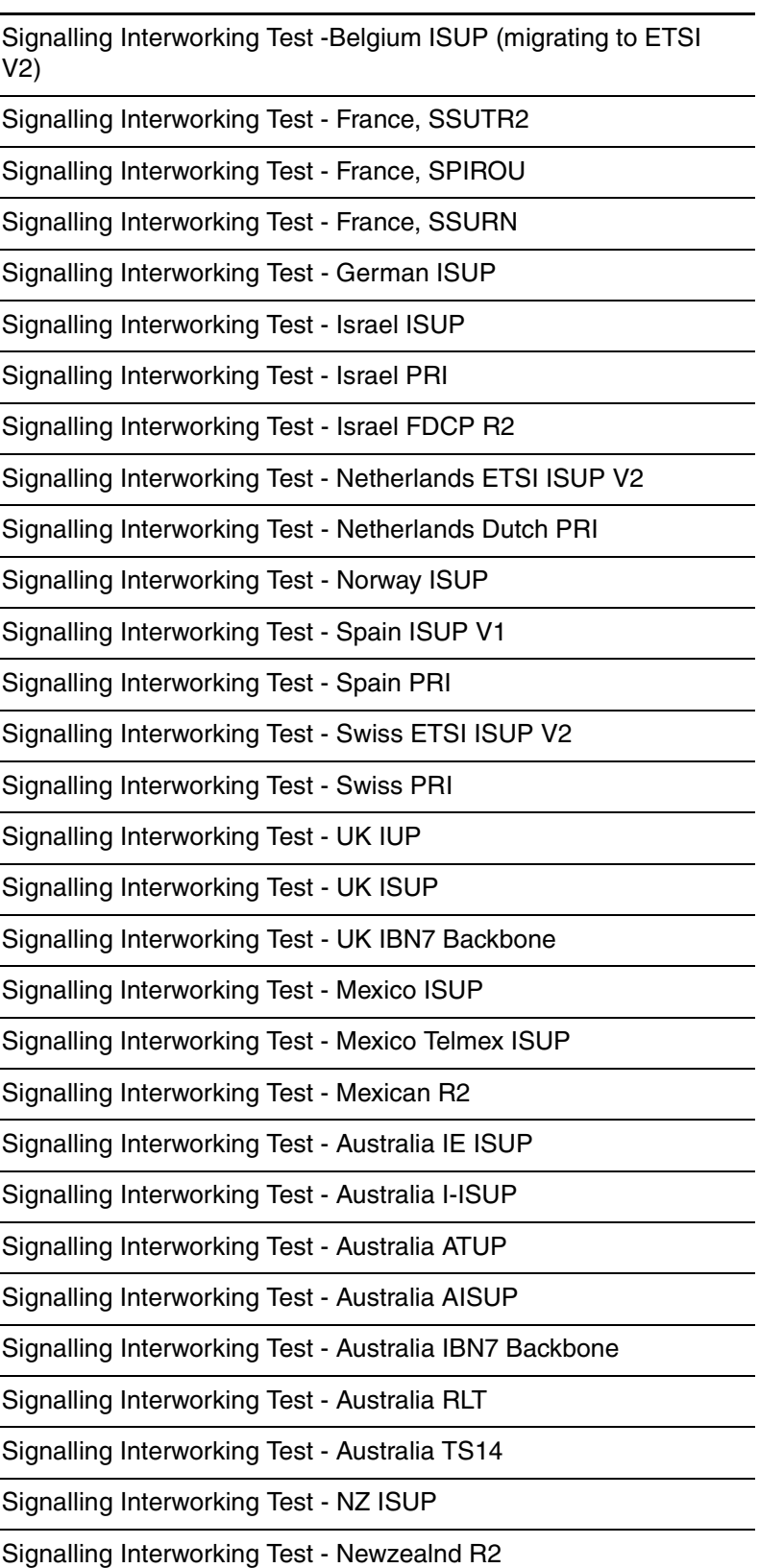

#### **PMA Based**

Last Number Redial

Anonymous Call Rejection

IBN CFU/CFB/CFD intragroup / intergroup screening

IBN Do Not Disturb

Subscriber Activated Call Blocking - International Line Restriction for international deployment

IBN Call Forward Programming - No call forward interrogation option may be desired in some markets.

Call screening override

Speed Dial programming

#### **Network based**

Message Waiting

Station Message Detail Recording

Special Billing - CDR

Suspended Service

Terminating DN Billing

Tollfree Services

Multi-Switch Business Group (MBG) i/w

Interop with other Succession endpoints (PVG, MG9K, legacy lines via IW SPM IP, etc.)

Direct Inward Dial

Direct Outward Dial

E911 termination

IN - no digit collection

Lawful Intercept

Free Number Terminating

Customer groups with mix of Unistim, SIP, IBN lines

Subscriber Line Usage

Operator Number Identification

Copyright © 2006, Nortel Networks **2298** Nortel Networks Confidential

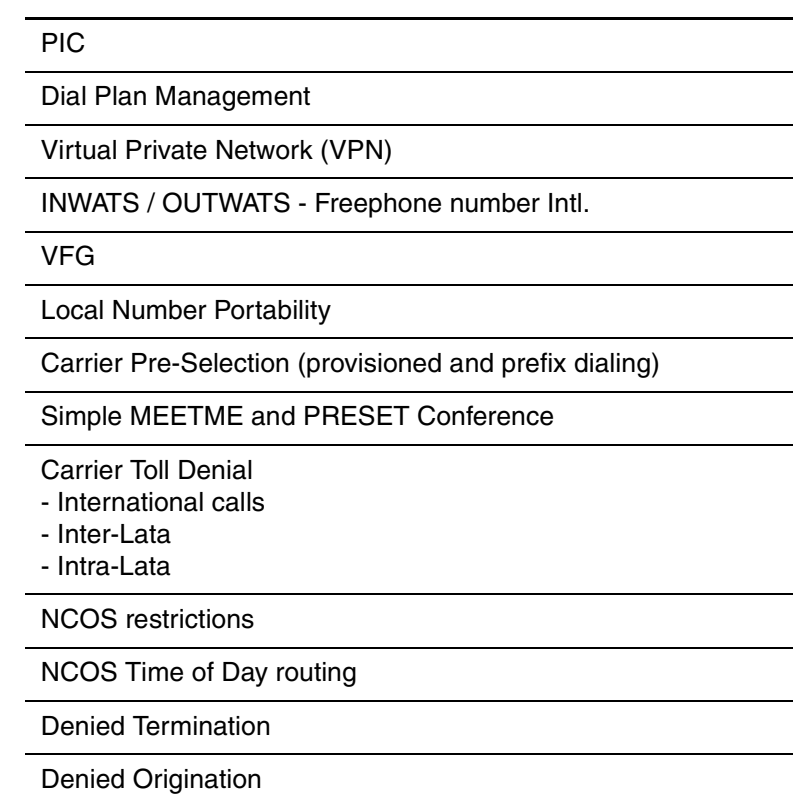

## **1.2 Hardware Requirements or Dependencies**

None.

## **1.3 Software Requirements or Dependencies**

The CORE OAMP functionality has dependencies associated with some of the other components in the overall SIP lines feature:

- SESM
- CS2KSS
- GWC
- OSSGATE
- NCAS Link

#### **1.3.1 SESM:**

SESM EM needs the enhancements in table LGRPINV for bulk provisioning and line provisioning.

#### **1.3.2 CS2KSS:**

- QSIP core client is dependent on the CS2KSS API for QSIP query.
- SCPLITE APIs should be present to support the QSIP messaging.
- The CS2KSS profile team has to provide an API to get the Registration status and the SIP URI information
- The CS2KSS callp should provide an API to give the Active sessions for a SIP Line
- The CS2KSS will need to know the syntax of the QSIP messages it will receive from and send to the Core.

## **1.3.3 GWC**

- GWC EM requires table SERVRINV enhancements to support the new term type DPL and a new exec lineup DPLEX.
- The state changes due to the operations BSY, RTS, FRLS, HOLD, NEXT performed on SIP lines in core should be propagated to the GWC.
- When the CS2KSS or GWC are taken down, the same should be notified to the core.
- Audit messages will be sent between the CORE & GWC and the message protocol from both the parties should be understood by each other.
- Carcodes for the DPL lines are restricted to RDTLSG for the North American market whereas it is restricted to GWLPOT for the International market.

## **1.3.4 OSSGATE:**

• It needs the IBNFEAT and servord enhancements for line provisioning and other servord+ line commands like DEO, ADO etc.

## **1.3.5 NCAS Link:**

• It should be available for the QSIP query to take place.

## **1.4 Limitations and restrictions**

• Since the CLTG command is applicable only to POTS and RES lines, the CLTG Servord command applies to only RES DPL lines. CHG NCOS will have to be used for providing the functionality to IBN DPL lines. The CLTG and CHG will be done via SESM.

## **1.5 Interactions**

None.

## **1.6 Glossary**

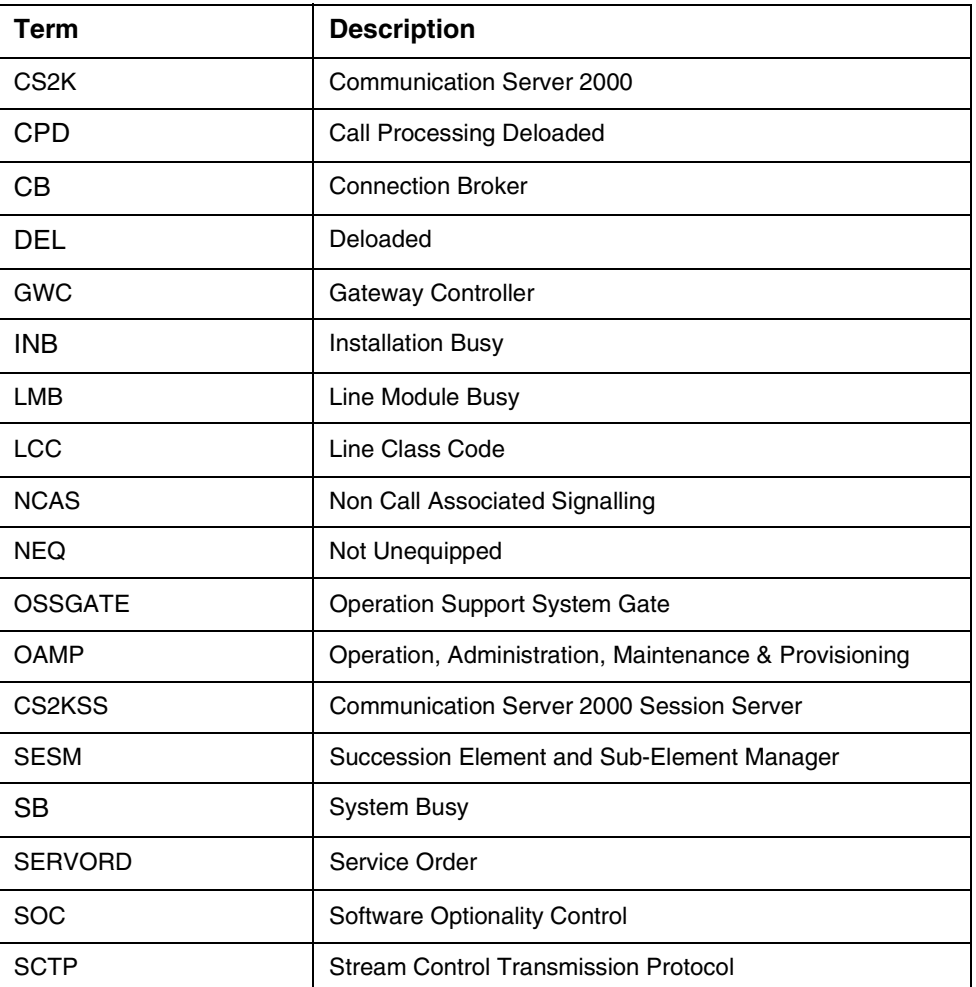

## **2: Configuration for A00008556**

## **2.1 Hardware and Software Requirements**

No new hardware or software requirements are created by this activity.

## **2.2 Initial Configuration**

At initial configurations, it is assumed that standard datafill exists in the DMS/CS2K, GWC and CS2KSS. Since a usage SOC is used for this feature, the SOC limit decides whether any service will be provided initially by the design components applicable after the DPL line is provisioned.

## **2.3 Office/Subnet parameters (OP/SP) (CM & SESM)**

N/A

## **2.4 Upgrade Considerations**

None.

## **2.5 Data schema (DS) (CM, MIBS, RDB)**

### **2.5.1 New/modified tables, MIBs, or Database Schema**

Table 1 below shows a list of new/modified tables.

#### **Table 1 New or modified tables**

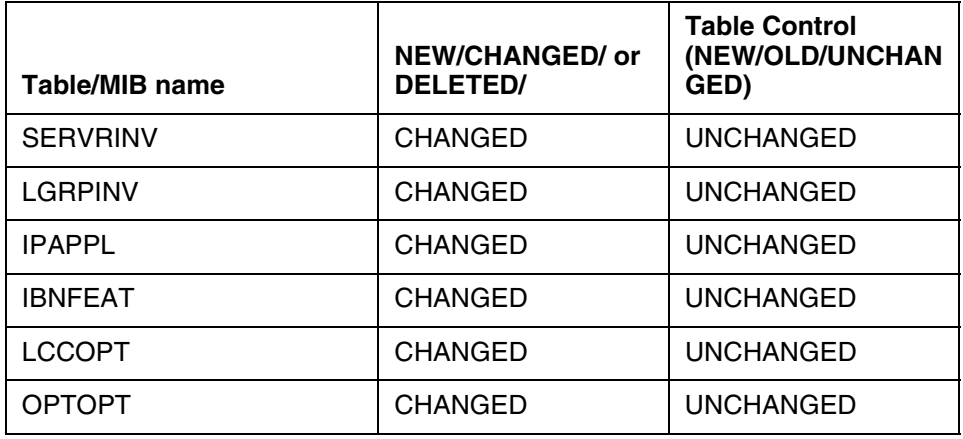

#### **2.5.2 Table/MIB/Remote Database Schema information**

## **2.5.2.1 Name: SERVRINV**

SERVER INVENTORY

#### **2.5.2.1.1 Functional description**

Server Inventory table stores the information on GWC. Each entry in this table provides information about a specific GWC which includes the following:

- Server type and numeric ID, e.g. GWC 7.
- Packet network type (IP or ATM).
- GWC IP address.

**Note:** The last element of this address must be a multiple of four, because four IP addresses are used by each GWC; the three IP addresses next in sequence are assigned automatically.

- The server  $exec(s)$  to be used, which determines the type of call processing to be performed by the GWC. A new entry is specified for this field by this feature.
- Toneset to be used.
- Bearer Networks.
- Optional attributes to be associated with this GWC.

#### **2.5.2.1.2 Usage sequence and implications (CM Only)**

The table SERVRINV can be datafilled independently through SESM. There is no change in the current table datafill order.

#### **2.5.2.1.3 Size**

#### **Table 2 Table size**

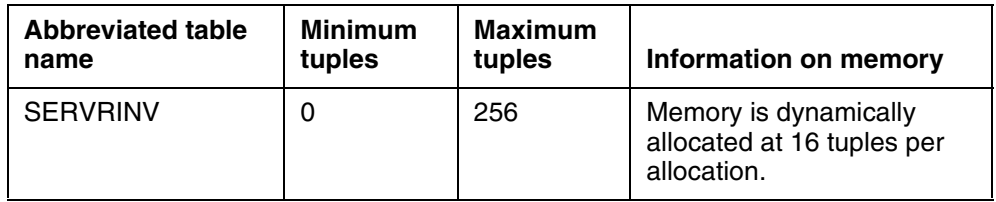

#### **2.5.2.1.4 Fields/OIDs**

The following table lists fields/OIDs for SERVRINV.

#### **Table 3 Table field descriptions**

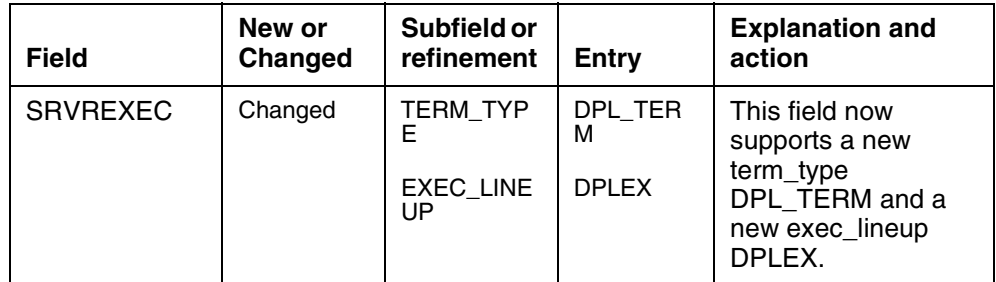

#### **2.5.2.1.5 Datafill example**

The following example shows sample datafill for table SERVRINV.

#### Table SERVRINV:

*SRVRNAME SRVRADDR SRVREXEC SRVRTONE BEARNETS SRVROPTS GWC 0 IP 45 46 47 48 (DPL\_TERM DPLEX) \$ NORTHAA (NET\_IP Y) \$ \$*

#### **2.5.2.1.6 Table release history update**

The table SERVRINV is enhanced to support new SRVREXEC entry DPL DPLEX. This entry for a new terminal\_type and new exec\_lineup is specifically going to be used to support the DPL agents on the GWC.

**2.5.2.1.7 Supplementary information** None.

**2.5.2.1.8 Translation verification and other tools** None.

## **2.5.2.2 Name: LGRPINV**

LOGICAL GROUP INVENTORY

## **2.5.2.2.1 Functional description**

Logical group inventory table defines the gateways or nodes supported under the gateway controller. The gateway or node entries are:

- Logical group number (site name, frame no, shelf no) e.g. LG 2 3
- Server name (GWC datafilled in table SERVRINV)e.g GWC 7
- Logical group type: This field is to specify the group type. Existing logical group types are

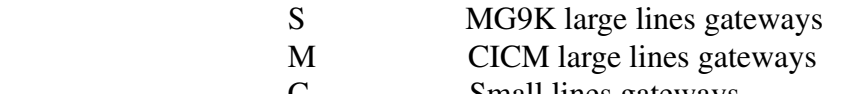

Small lines gateways LL\_3RDPTY Large Line Third Party gateways

SSDPL DPL lines.

- When the LGRPINV is provisioned with a LGRP 'SSDPL', then a termtype 'DPL' is specified in LNINV table. When lines are provisioned in table LNINV, then an exec\_lineup DPLEX corresponding to termtype 'DPL' will be downloaded to the GWC. Also, the cardcode of the DPL lines is restricted to RDTLSG for North American market and GWLPOT for International market.
- Logical group options Existing options are: (MTSTAPT, LGRPLOC, GTWYKEY)

#### **2.5.2.2.2 Usage sequence and implications (CM Only)**

The table LGRPINV depends upon the table SERVRINV. It references the server name from the table SERVRINV.

#### **2.5.2.2.3 Size**

The following table lists the size of LGRPINV table.

#### **Table 4 Table size**

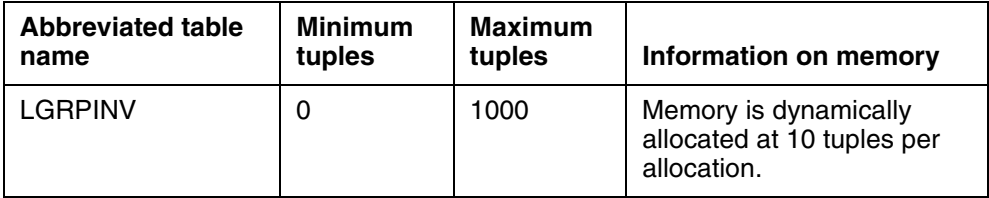

#### **2.5.2.2.4 Fields/OIDs**

The following table lists fields/OIDs for LGRPINV

#### **Table 5 Table field descriptions**

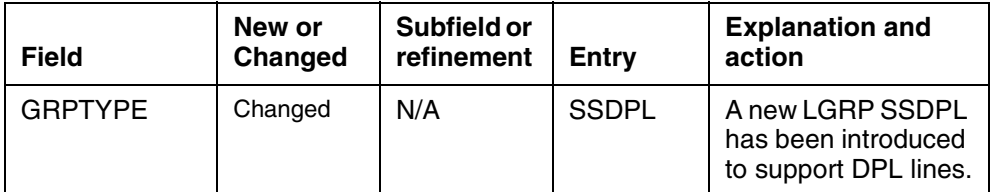

#### **2.5.2.2.5 Datafill example**

The following example shows sample datafill for table LGRPINV

#### Table LGRPINV:

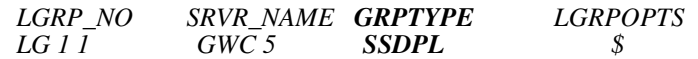

#### **2.5.2.2.6 Table release history update**

The table LGRPINV is enhanced to support DPL agents. As part of this enhancement new lgrp\_type 'SSDPL' is introduced.

**2.5.2.2.7 Supplementary information** None.

**2.5.2.2.8 Translation verification and other tools** None.

#### **2.5.2.3**

**2.5.2.4 Name: IPAPPL**

Internet Protocol Application

#### **2.5.2.4.1 Functional description**

Table IPAPPL datafill provides instance of various connections to the DMS. The use of SCTP transport requires that the application store the specific remote IP addresses and local Port number. Therefore table IPAPPL is datafilled in order to provide these details. Table IPAPPL includes following fields.

TABLE IPAPPL Fields and description are as follows:

- Inst Key is datafilled in order to map this instance with an internally assigned instance number. This field is the unique key to the tuple.
- InstanceName is datafilled in order for the telco personnel to be able to distinguish one connection from the other.
- Transport is datafilled in order to classify the instance to which transport protocol be used. Currently the table will support SCTP functionality ONLY.
- IPDevice is datafilled to indicate which IP interface hardware will be used. This table currently supports EIU and HIOP.
- IP addresses (up to 4 addresses) are allowed in one instance tuple. This may be used to support multihoming. The first IP address in the list will be used as the primary address. IPV4 type IP addresses are supported.Only one IP address will be used for DPL, the IP address of the CS2KSS Provisioning Manager.
- Port Number is the local port number at which the DMS-Core will expect to receive messages from this instance. (Note that the remote port is received during the INIT message from the far-end). Valid range of Source port allowed to be configured on the CORE is from 4900 to 4982
- OptList field may be datafilled with "SETPRIME" to set any of the IP address in an instance to be used as to set the primary destination address.
- Optlist sub-field "APPLICATION" can be datafilled to specify the application e.g.: DPL. Here the SIPMTC (Application) option is incorporated along with AIN option.
- Optlist sub-field "mode" is to specify the mode SERVER/CLIENT.
- Optlist sub-field "multihoming" is used to specify if the remote node supports multihoming. This option is currently only supported on the HIOP ipdevice.

#### **2.5.2.4.2 Usage sequence and implications (CM Only)**

The table IPAPPL is an independent table.

#### **2.5.2.4.3 Size**

**Table 6 Table size**

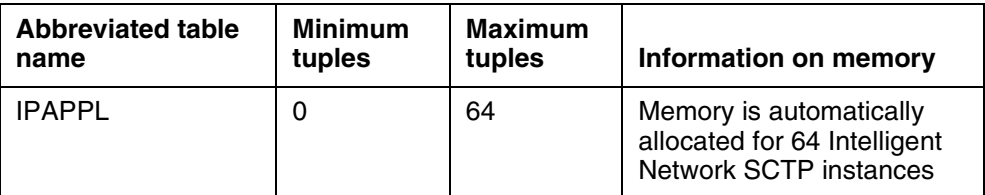

#### **2.5.2.4.4 Fields/OIDs**

The following table lists fields/OIDs for IPAPPL.

**Table 7 Table field descriptions**

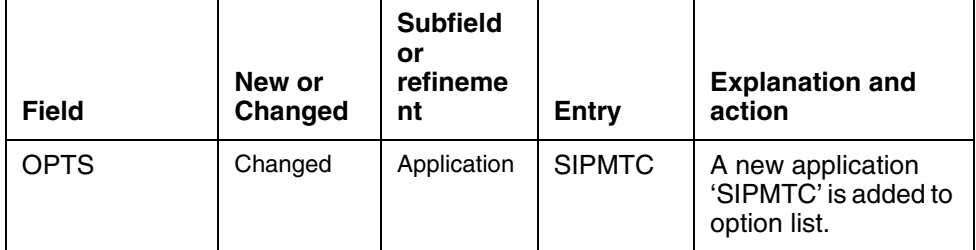

#### **2.5.2.4.5 Datafill example**

The following example shows sample datafill for table IPAPPL:

#### Table IPAPPL:

*InstKey InstName Transport IPDevice IPaddrs port optlist 1 a sctp hiop 198.202.188.121 4982 (application sipmtc)* 

*(setprime 1)* 

#### **2.5.2.4.6 Table release history update**

The table IPAPPL is enhanced to create an instance for SIPMTC service.

#### **2.5.2.4.7 Supplementary information**

- The NCAS link association is going to be used for the new QSIP command.
- The SIPMTC application is supported over HIOP only.
- The multihoming functionality is not supported in SIPMTC application.
- The port number allocated for SIPMTC application is 4982.
- Multiple instances for SIPMTC are not allowed; i.e. in table IPAPPL, there can be only one instance datafilled for SIPMTC.

Copyright © 2006, Nortel Networks **2307** Nortel Networks Confidential

**2.5.2.4.8 Translation verification and other tools** None.

### **2.5.2.5 Name: IBNFEAT**

IBN Feature

### **2.5.2.5.1 Functional description**

IBNFEAT (IBN Line Feature) lists line features that are assigned to the IBN lines listed in table IBNLINES.

Table IBNFEAT fields and description are as follows:

LEN: Line equipment number. This field consists of the subfields SITE, FRAME, UNIT, DRAWER, LSG and CIRCUIT.

DNNO\_RANGE: Directory number. This field specifies the DN of the LEN being referenced. Enter a value from 0 to 6 for the DN.

DF : Data feature. This field specifies the data feature assigned to the line.

FEATURE: Data feature. This field specifies the data feature assigned to the line.

DATA: SIP: Bool. Enter Y if a SIP line

MAX NUM CALLS: Enter a value between 1-10.

ALLOW\_BSY\_TERM: Bool. It determines whether or not a busy SIP line can take an additional call termination.

Only Servord can be used to datafill the DPL option. It cannot be done via table control.

#### **2.5.2.5.2 Usage sequence and implications (CM Only)**

- In table LCCOPT, DPL option should be made compatible with IBN LCC.
- The table IBNLINES should have the LEN datafilled before the DPL option can be added on it.

### **2.5.2.5.3 Size**

#### **2.5.2.5.4 Fields/OIDs**

**Table 8 Table size**

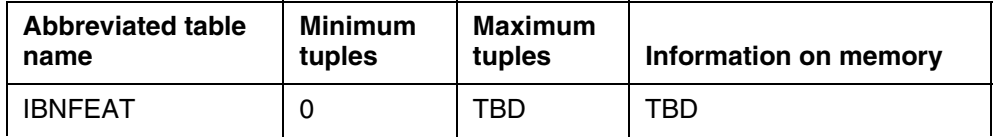

The following table lists fields/OIDs for IBNFEAT.

#### **Table 9 Table field descriptions**

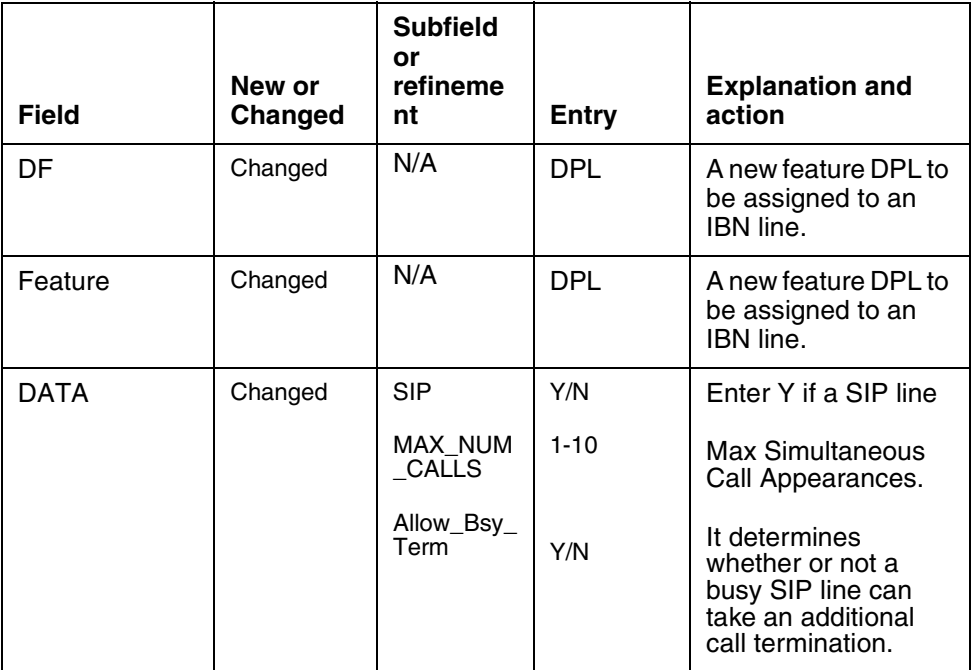

#### **2.5.2.5.5 Datafill example**

The following example shows sample datafill for table IBNFEAT.

#### Table IBNFEAT:

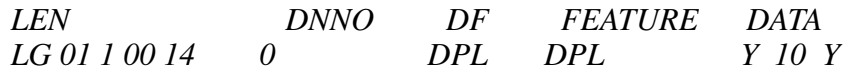

### **2.5.2.5.6 Table release history update**

Table IBNFEAT has been enhanced to support a new feature DPL which will convert the IBN line into a DPL line.

**2.5.2.5.7 Supplementary information** None.

**2.5.2.5.8 Translation verification and other tools** None.

## **2.6 Service Orders (SO) (CM & SESM)**

SERVORD+ will accept three new options related to DPL lines provisioning: DPL, SIP\_PASSWORD and SIP\_DATA. When provisioning a SIP line all three of the options described above must be present in the SERVORD+ NEW command. They can not be added later via ADO.

#### **2.6.0.1 LCC and options**

New line option DPL is introduced by this feature. It is compatible with RES and IBN line class codes only. DPL is not compatible with huntgrps, scmp, MADN, FTRG.

| <b>Feature</b> | 500<br>2500 | <b>MDC</b><br><b>SET</b> | <b>ISDN</b><br><b>SET</b> | <b>MDC Set ISDN Set Relationship</b> |                            |             |        |                            |                  |                  |                       |
|----------------|-------------|--------------------------|---------------------------|--------------------------------------|----------------------------|-------------|--------|----------------------------|------------------|------------------|-----------------------|
|                |             |                          |                           | S<br>E                               | S<br>U<br>в<br>S<br>E<br>т | Κ<br>Е<br>Υ | D<br>N | D<br>Е<br>D<br>Κ<br>E<br>Υ | L<br>A<br>M<br>P | C<br>O<br>D<br>E | D<br>S<br>Ρ<br>A<br>v |
|                |             |                          |                           |                                      |                            |             |        |                            |                  |                  |                       |
| <b>DPL</b>     | v           | N                        | N                         | N                                    |                            |             |        |                            |                  |                  |                       |

**Table 10 Meridian digital centrex feature assignment requirements**

The feature in the table above requires a handsfree Business Set. This feature must be assigned to key 1.

#### **2.6.1 New commands**

No new commands are introduced with this feature.

### **2.6.1.1 How service order commands are presented**

#### **2.6.1.1.1 Description**

The NEW command is used to associate a DN with a LEN due to which the line state changes from HASU (hardware assigned-software unassigned) to IDL, i.e. puts the line into service.

#### **2.6.1.1.2 Applicability**

The DPL line option can only be added with the NEW command. Other commands that prompt for options such as EST, ADD, DE0, ADO and NEWACD will be rejected if the DPL option is present with these commands. A warning message will be output. The CDN and CLN commands will be blocked if the DPL option is present on the line. The line must be OUTed and NEWed to effect a change of LEN or endpoint or DN. CHG of line class code will be blocked if DPL is present on the line.

The DPL option should only be added via SESM. It cannot be added via table control.

#### **2.6.1.1.3 Example**

The examples below show how SERVORD+ command NEW can be used to provision the DPL line. Servord+ should be used to add the DPL option. Th e prompt mode is shown as an example of the fields only. Note that SIP\_PASSWORD and SIP\_DATA are not valid options on the core and are shown here for example only.

#### **Figure 1 Example of the NEW command in prompt mode (SERVORD only)**

>NEW SONUMBER: NOW 4 10 20 PM >\$ DN: >6212500 LCC\_ACC: >IBN GROUP: >BNR SUBGRP:  $>0$ NCOS: >0 SNPA: >613 LATA: >NILLATA LTG: >0 LEN\_OR\_LTID: >LG 000 0 10 13 Option: >DPL SIP:  $>Y$ MAX\_NUM\_CALLS:

Copyright © 2006, Nortel Networks **2311** Nortel Networks Confidential

>3 ALLOW\_BSY\_TERM: >Y SIP\_PASSWORD: >xxx SIP\_DATA: >bobby mb1

#### **Figure 2 Example of the NEW command in no-prompt mode**

In the no-prompt mode, the command as entered through SESM will be:

NEW \$ 6212500 IBN BNR 0 0 613 NILLATA 0 LG 000 0 10 13 DPL Y 3 Y xx bobby mb1

#### **Figure 3 Example of the CHF command in no-prompt mode**

CHF \$ 6212500 DPL Y 7 N \$

#### **2.6.1.2 How service order options are presented**

#### **2.6.1.2.1 Description**

A new option DPL is introduced as a part of this activity. This option DPL converts an IBN line into DPL line. The following sections lists how the DPL option and the sub-options associated with the DPL option are assigned through SERVORD.

#### **2.6.1.2.2 Example**

The following examples show how a new option DPL and its sub-options are added to a line to convert it into a DPL line.

**Figure 4 Example of the DPL option in prompt mode (SERVORD only)**

```
Option:
>DPL
SIP:
>Y
MAX_NUM_CALLS:
>3
ALLOW_BSY_TERM:
>Y
```
**Figure 5 Example of the DPL option in no-prompt mode**

DPL Y 3 Y xx bobby mb1

## **2.6.1.2.3 Option prompts**

**Table 11 System prompts for DPL option**

| <b>Prompt</b>             | <b>Valid input</b> | <b>Description</b> | Areas affected by prompt |
|---------------------------|--------------------|--------------------|--------------------------|
| <b>SIP</b>                |                    | <b>Bool</b>        |                          |
| MAX NUM CALLS             | $1 - 10$           | Integer            |                          |
| ALLOW_BSY_TE<br><b>RM</b> | Y/N                | <b>Bool</b>        |                          |

#### **2.6.1.2.4 Line class code compatibility**

The new DPL option is applicable only for the IBN and RES lines.

**Table 12 DPL compatibility to LCC**

| Line class code | Compatible? |  |  |  |  |
|-----------------|-------------|--|--|--|--|
| <b>IBN</b>      | <b>Yes</b>  |  |  |  |  |
| <b>RES</b>      | Yes         |  |  |  |  |

#### **2.6.1.2.5 Assignability**

DPL is not a valid keyset option. The following functionalities apply to this option:

- set functionality: <yes or no>
- subset functionality: <yes or no>
- DN functionality: < yes or no >
- key functionality: <yes or no>

#### **2.6.1.2.6 Option prerequisites**

None.

#### **2.6.1.2.7 Notes**

The subfields SIP and MAX\_NUM\_CALLS which will be prompted for will have the default values of Y and 1 shown respectively. For SN08 and SN09, these are the only valid values and cannot be changed.

**2.6.1.2.8 SERVORD+ Exceptions** None.

#### **2.6.2 Line equipment format changes**

#### **2.6.2.1 LEN**

There are no changes made in the LEN format.

Copyright © 2006, Nortel Networks **2313** Nortel Networks Confidential

## **2.6.2.2 Media gateway endpoint format**

The MG endpoint format is similar to the LEN format to make the mapping between them easier.

The suggested endpoint format is: <GW NAME> <SITE>/NNN/G/TTtt where GW NAME = up to 32 chars <SITE> = a site name datafilled in Table SITE and used as the first part of the LGRPINV key. NNN = logical frame number from core table LGRPINV  $G =$  group number 0-9 from core table LGRPINV  $TT = 00$  to 10 tt = 00 to 99 except when  $TT = 10$  then tt = 00 to 22 Example: SIPVMG1.tampa.vz.com TMP1/000/2/0478 maps to LEN: TMP1 000 2 04 78

## **2.7 Software optionality control (SOC)**

This feature will be controlled by standard usage-based SOC. The limit will define the maximum number of DPL lines that can be provisioned in the switch.

- The default usage limit will be zero, indicating that the DPL option can not be provisioned. New limits can be purchased via SOC in increments of 1 subscriber at a time if desired.
- There will not be a maximum limit. Hence, any limit can be assigned to the SOC CS2C0005.
- When a new DPL line is provisioned, the current DPL count (SOC usage count) will be compared to the purchased limit (SOC usage limit). If the limit has already been reached, the new line can not be provisioned. If the limit has not been reached, the new line is allowed, and the SOC usage count is incremented.
- When an existing DPL line is removed, the current SOC usage count will be decremented, but the SOC limit will not change.
- If the SOC limit is ever decreased to a value below the current usage count, existing DPL line agents will continue to function properly. However, new DPL lines can not be added. Further, if existing DPL lines are removed, they can not be re-added until the current count is below the limit.
- The SOC audit will generate a warning log on each pass if the usage count is above the usage limit.
- The SOC code is functional whenever a line is provisioned with the DPL option whether through table control / servord.
- The usage control of the SOC utility allows the activation/deactivation for provisioning of DPL lines.
- A new module will be created to contain the new SOC code. The new module will belong to a new user group called DPLOAMP.

- It is strongly recommended that the SOC code be sourced in SN09 if possible. This is due to the fact that patching of a usage-based SOC can introduce certain obstacles regarding usage limits and usage counts being updated during ONP. To minimize these obstacles, the SOC code can be sourced in SN09.
- Table 13 below shows the SOC details.

#### **Table 13 SOC**

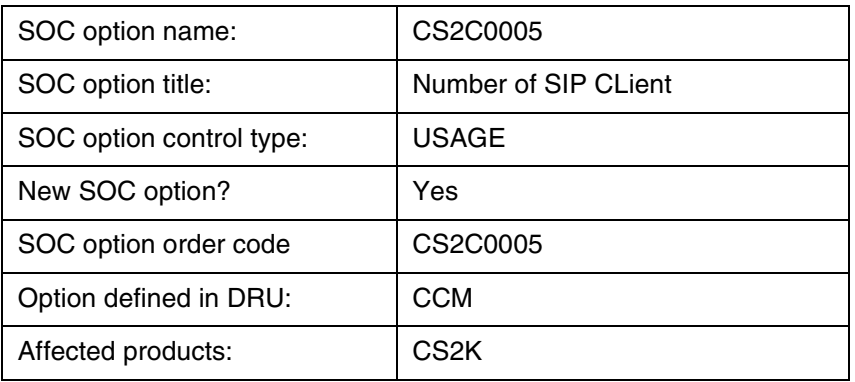

## **2.8 Element Management**

Not Applicable.

## **2.9 User interface changes**

- **2.9.1 Directory:** N/A
- **2.9.2 Command: QSIP**
	- **2.9.2.1 Command type: NON-MENU**

## **2.9.2.2 Command target: BRISC, POWERPC**

## **2.9.2.3 Command availability: NONRES**

## **2.9.2.4 Command description**

The QSIP command at the CI level will query the CS2KSS to get the SIP information. QSIP command will query the following for the DPL agent:

SIP URI

Registration State

Allow Post Busy Termination

#### Copyright © 2006, Nortel Networks **2315** Nortel Networks Confidential

Number of Contacts **Contacts** Service Package **Services** Endpt ID Virtual Media Gateway Middle Box ID List Client Type Static Client Node number and Terminal number of the VIDs of all the Active Call Appearances Number of Active Sessions in CS2000 Session ServerSIP URI

- The CS2KSS will handle the query from the CS2K via the NCAS link for the QSIP command and respond back to the CS2K with the requested data.
- The default time interval for getting a response to the QSIP query is 15 seconds. Time can be set from 1 to 30 seconds. If any value lesser than 1 and greater than 30 is given then the time value will be set to the default value of 15. It is an optional parameter in the QSIP command.
- The QSIP command's format is listed below  $CI:$ >q qsip DISPLAY SIP LINE INFORMATION Command Format: QSIP <DR\_LEN\_TYPE> Parms: [<TIMEOUT> {1 TO 30}]
- If the NCAS Link is unavailable or the CS2KSS did not respond, the QSIP command's timer will expire with the following message:

>qsip 8675309 SIP DATA CANNOT BE DISPLAYED DUE TO RESPONSE TIMEOUT FROM CS2000 SESSION

Copyright © 2006, Nortel Networks **2316** Nortel Networks Confidential

### **2.9.2.5 Command syntax**

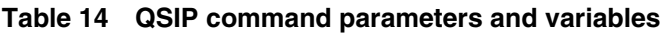

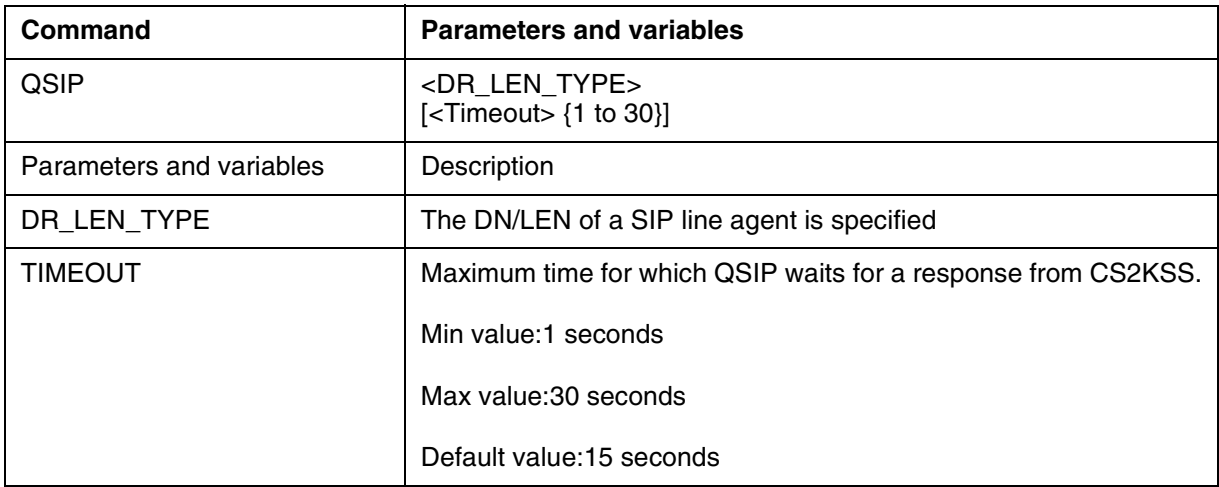

### **2.9.2.6 Qualifications and warnings**

QSIP query takes place through the NCAS link. Hence, the command response depends upon the availability of the NCAS link.

When the response is not received in a specified time interval, a message is displayed at the console:

"NO RESPONSE FROM CS2KSS WITHIN TIMEOUT OF 15 SECONDS".

Copyright © 2006, Nortel Networks **2317** Nortel Networks Confidential

## **2.9.2.7 Responses**

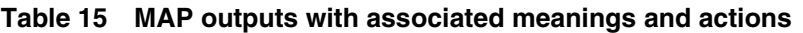

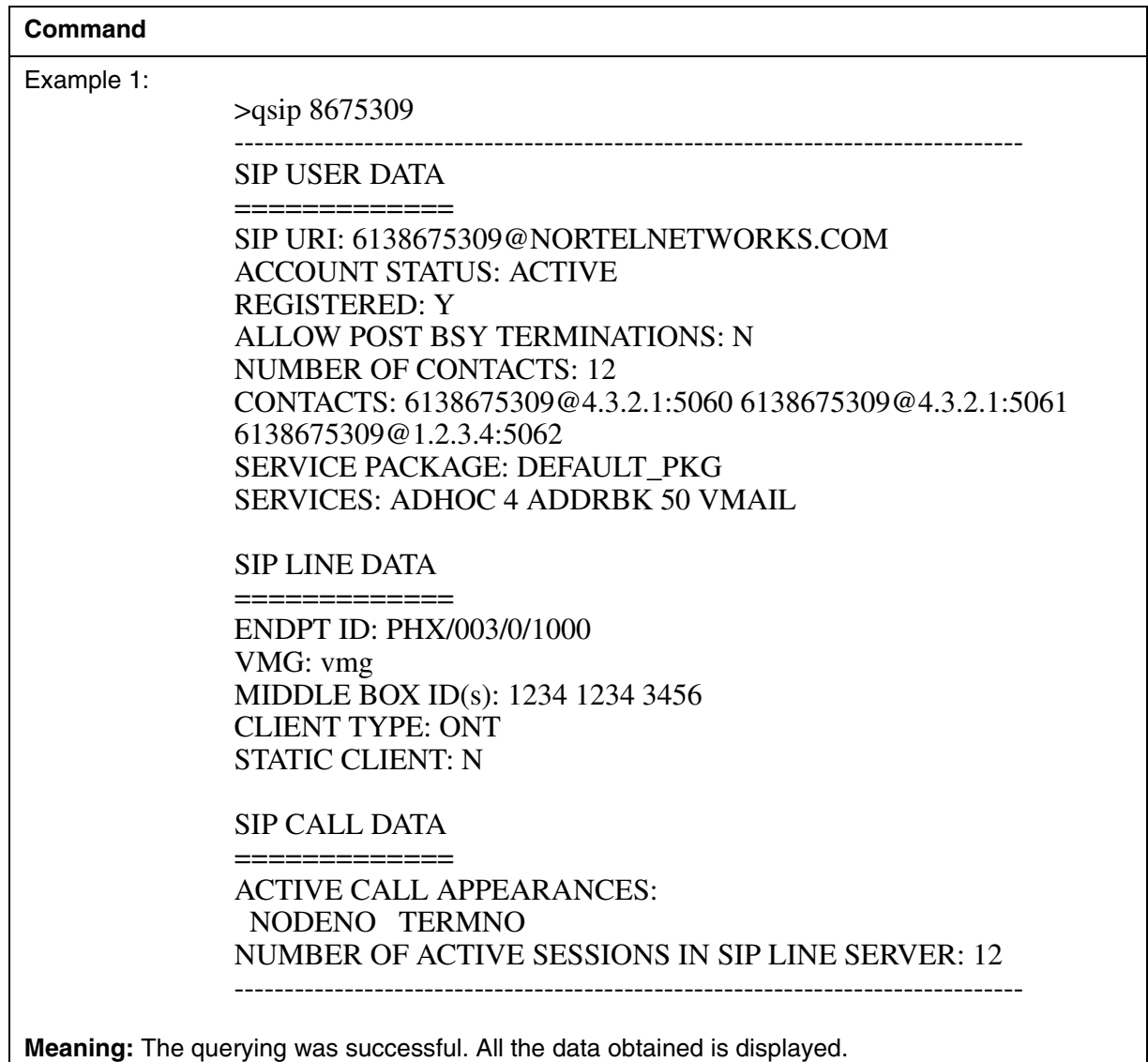

**System or user actions:** None.

Copyright © 2006, Nortel Networks **2318** Nortel Networks Confidential

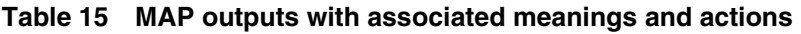

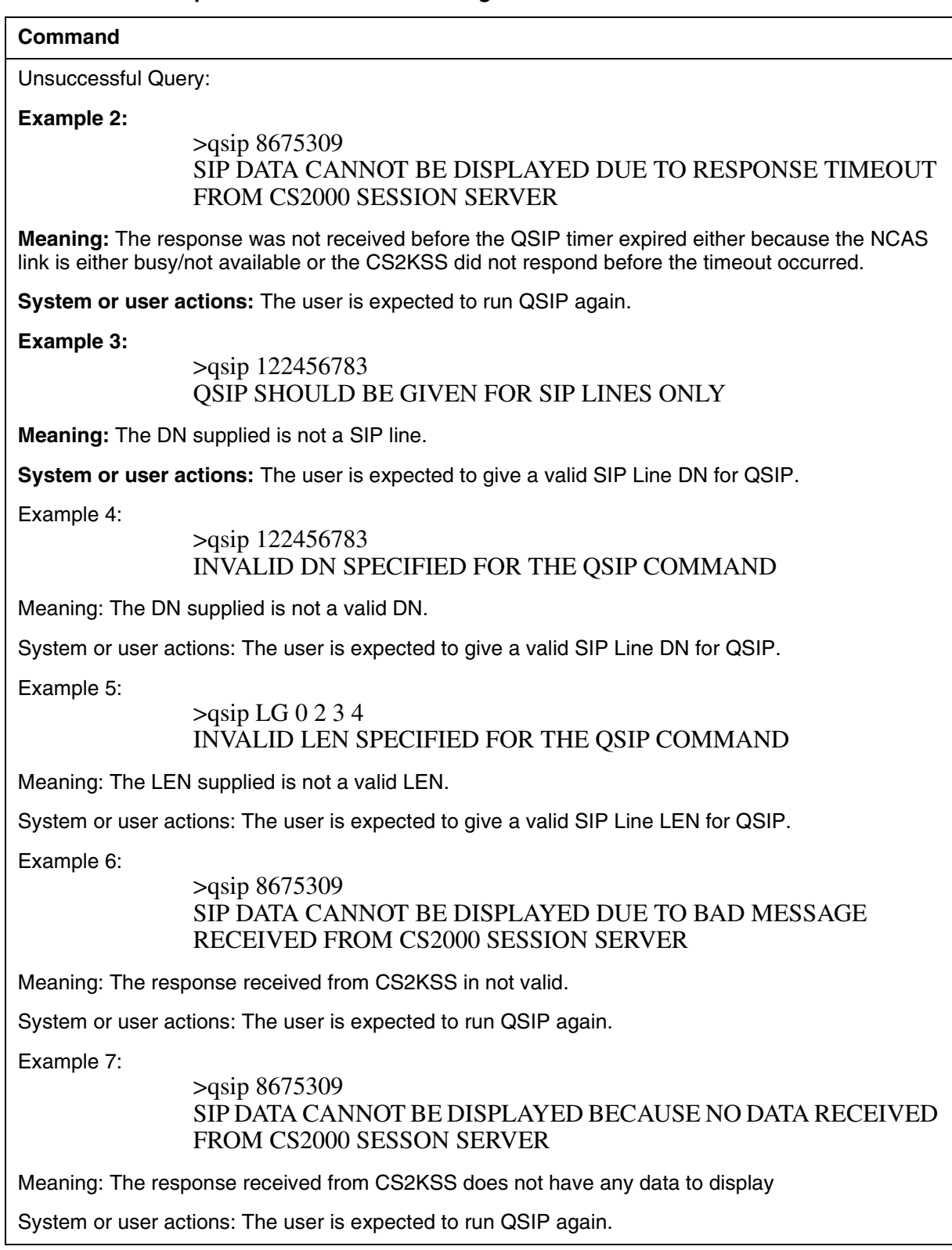

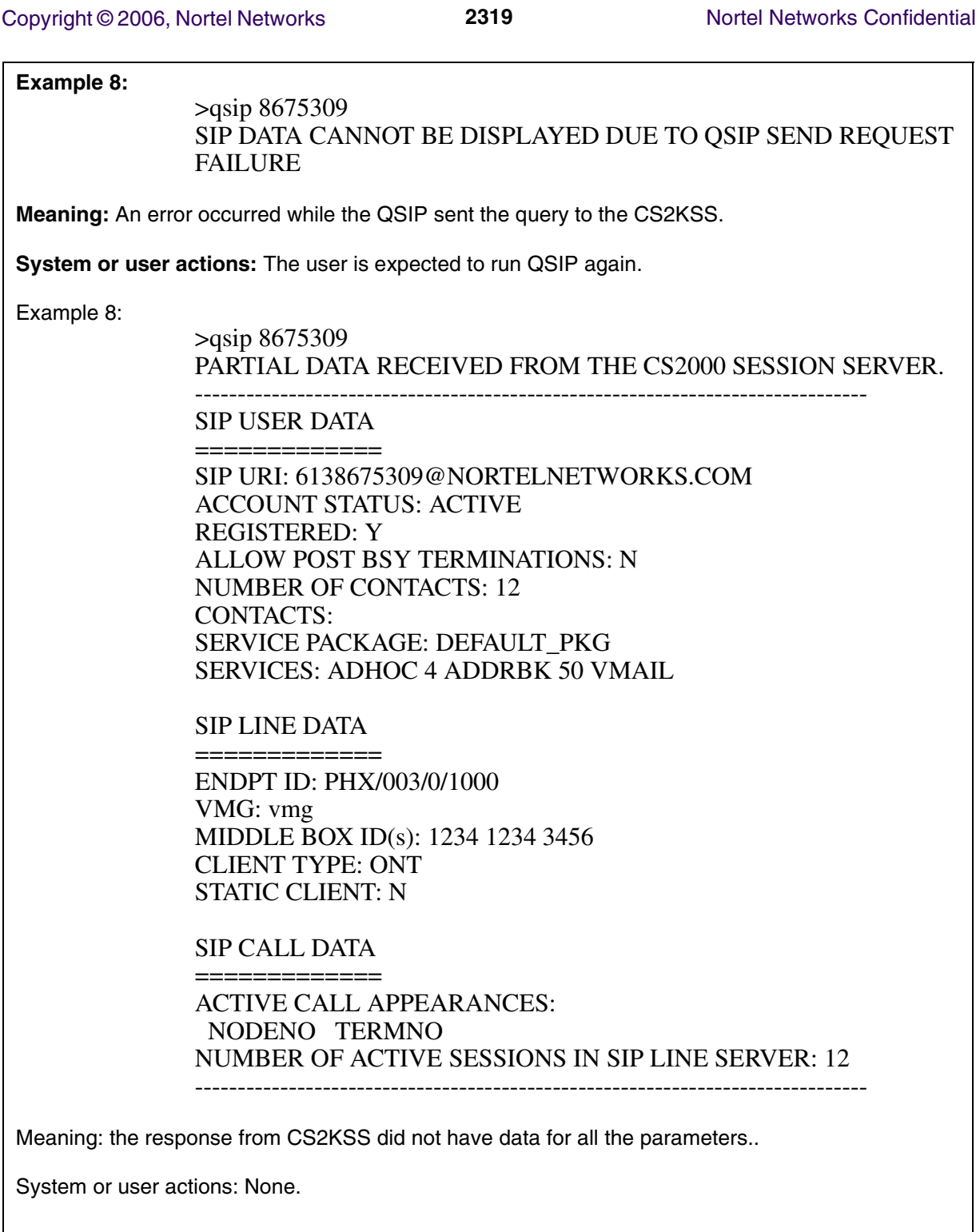

Copyright © 2006, Nortel Networks **2320** Nortel Networks Confidential

#### **2.9.2.8 Example Table 16 Usage examples for QSIP command**

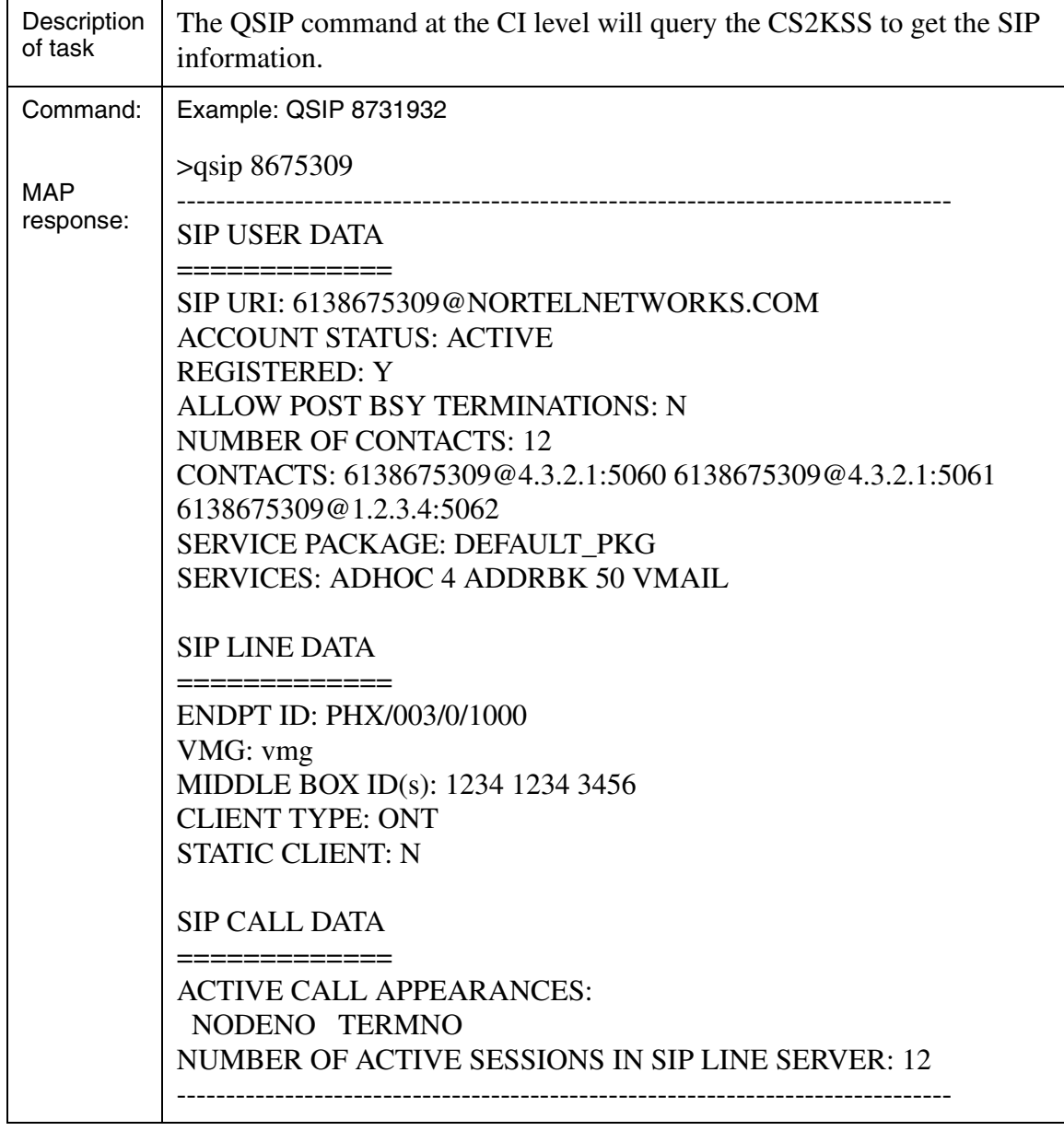

## **2.10 OSSGate Interface Changes**

Not Applicable.

## **2.11 Security**

None.

## **2.12 Configuration Walkthrough**

The following shows a sequence in which the tables are datafilled:

#### **Table SERVRINV (Provisioned through SESM):**

*SRVRNAME SRVRADDR SRVREXEC SRVRTONE BEARNETS SRVROPTS GWC 0 IP 45 46 47 48 (DPL\_TERM DPLEX) \$ NORTHAA (NET\_IP Y)\$ \$*

#### **Table LGRPINV (Provisioned through SESM)**

*LGRP\_NO SRVR\_NAME GRPTYPE LGRPOPT LG 1 1 GWC 5 SSDPL \$*

#### **Table LNINV (Provisioned through SESM):**

*LEN CARDCODE PADGRP STATUS GND BNV MNO CARDINFO LG 1 1 10 13 RDTLSG* 

#### **Servord+ Command (Provisioned through SESM):**

*NEW \$ 6212500 IBN BNR 0 0 613 LG 000 0 10 13 DPL 3 SIP\_PASSWORD xx SIP\_DATA bobby mb1*

#### **Table IPAPPL (Provisioned by Crafts person):**

*InstKey InstName Transport IPDevice IPaddrs port optlist 1 a sctp eiu 12 12 12 12 4901 (application sipmtc)* 

*(setprime 1)* 

## *Product = World Trade*

## **A00009145 -- Record Feature Usage**

## **1: Applicable solution(s)**

Int'l DMS

#### **1.1 Description**

The purpose of this activity is to provide detailed information about the subscriber action of a service usage at the billing records.

With this activity, developed in ISN09 (MMP22) release, DMS - MMP is capable to give detailed information about the subscriber feature actions as a billing record. By using these billing records, Telcos can charge their customers for their feature usage, if desired.

I

Feature usage indication is provided for *Call Lock (ILR), Call Waiting (ICWT), Abbreviated Dialing (SCL), CLIR (SUPPRESS + CNDB), AUL, Do not Disturb (CDND)***,** *Directory Number Hunting (DNH)*, and *Call Wake Up (IWUC)* upon subscriber actions which are *activation, deactivation, interrogation,* and *customer usage*, where applicable. Crafts person operations via SERVORD are not supported.

This activity is implemented only for IBN lines and provides recording of the feature usage depending on the state of a new AMAOPTS option, which is created by this activity. When this option is ON, a new AMA record is generated and MC611 is appended to this AMA record to indicate the subscriber actions.

When the AMAOPTS option is set to ON and one of the requested features (\*) is activated, deactivated, interrogated, or used by the end user, a separate billing record is generated immediately to indicate that user action. This billing record provides the following information within the described fields as below:

- **Feature Subscriber DN:** Stored in the Originating Open Digits 1 field of the Structure Code.
- **Date:** Stored in the Date field of the Structure Code
- **Time:** Stored in the Connect Time field of the Structure Code.
- **Feature Code:** Stored in the Service Identifier field of the module code MC611 context ID 80024
- **Action Type:** Stored in the Service Event field of the module code MC611 context ID 80024.

Note: \* stands for the requested set of features which consists of Call Lock (ILR), Call Waiting (ICWT), Abbreviated Dialing (SCL), CLIR (SUPPRESS + CNDB), AUL, Do not Disturb (CDND), Directory Number Hunting (DNH), and Call Wake Up (IWUC).

> Feature Subscriber DN represents the IBN line agent which uses the feature actions.

Date is the date at which the feature action is initiated.

Time is the time when the feature action is initiated.

Feature Code is used to represent each feature in the requested set by a feature ID uniquely.

Action Type is used to represent the feature action types which are usage, interrogation, subscriber activation, and subscriber deactivation.

Copyright © 2006, Nortel Networks **2323** Nortel Networks Confidential

The feature actions; activation, deactivation, interrogation, and usage are not applicable for all of the features in the requested set. A detailed description about which action applies to which feature is given in Table 1 - Feature Requirement List.

| <b>Feature</b><br><b>Name</b>      | <b>Feature</b><br>Option           | <b>Act/Deact</b><br><b>Billing</b> | Interr.<br><b>Billing</b> | <b>Feature</b><br><b>Usage</b><br><b>Billing</b> | For<br><b>Release</b> |
|------------------------------------|------------------------------------|------------------------------------|---------------------------|--------------------------------------------------|-----------------------|
| 1) Abbreviated<br>Dialing          | <b>IBN SCL</b>                     | Y                                  | Not requested             | Y                                                | <b>ISN09</b>          |
| 2) Call Waiting                    | <b>CEPT ICWT</b>                   | Not requested                      | Not requested             | Y                                                | <b>ISN09</b>          |
| 3) Hot Line                        | <b>IBN AUL</b>                     | Not requested                      | Not requested             | Y                                                | <b>ISN09</b>          |
| 4) Three Way<br>Calling            | CEPT I3WC                          | Not requested                      | Not requested             | Y                                                | Further<br>Releases   |
| 5) Call Forwarding<br>Immediately  | <b>CEPT CFU</b>                    | Y                                  | Not requested             | Y                                                | Further<br>Releases   |
| 6) Call Forwarding<br>on Busy      | <b>CEPT CFB</b>                    | Y                                  | Not requested             | Y                                                | Further<br>Releases   |
| 7) Call Forwarding<br>on No Answer | <b>CEPT CFD</b>                    | Y                                  | Not requested             | Y                                                | Further<br>Releases   |
| 8) Do Not Disturb                  | <b>CEPT CDND</b>                   | Y                                  | Not requested             | Y                                                | <b>ISN09</b>          |
| 9) Call Wake Up                    | <b>CEPT IWUC</b>                   | Y                                  | Not requested             | <b>Not</b><br>requested                          | <b>ISN09</b>          |
| 10) Multiple Line<br>Hunting       | <b>IBN DNH</b>                     | Not requested                      | Not requested             | Y                                                | <b>ISN09</b>          |
| 11) Call Lock                      | <b>CEPT ILR</b>                    | Y                                  | Not requested             | Y                                                | <b>ISN09</b>          |
| 12)CLIR/CNDBO                      | <b>IBN SUPPRESS</b><br>+ CNDBO+CND | Not requested                      | Not requested             | Y                                                | Further<br>Releases   |
| <b>Centrex Features</b>            |                                    |                                    |                           |                                                  |                       |
| <b>CLIR</b>                        | <b>IBN SUPPRESS</b><br>$+$ CNDB    | Not requested                      | Not requested             | Y                                                | <b>ISN09</b>          |
| Call Transfer (CXR)                | <b>IBN CXR</b>                     | Not requested                      | Not requested             | Y                                                | Further<br>Releases   |
| Call Hold Send the<br>Music        | <b>IBN CHD</b>                     | Not requested                      | Not requested             | Y                                                | Further<br>Releases   |

**Table 5: Feature Requirement List**

 $\blacksquare$ 

#### **1.1.1 Background**

**1.1.1.1 Existing AMA Record and MC611 Components Used in This Feature** In the existing billing framework, an AMA record consists of a base Structure Code and optional Module Codes containing specific information relevant to the call. If any information is necessary in addition to that contained in a base structure, this information is appended to the base structure in the form of module codes. (For detailed information about Structure Codes and Module Codes please refer to the NTP documents 297-1001-830 and 297-9051-800.) In this implementation, feature actions are recorded in the form of AMA billing records. The Feature Subscriber DN, Date, and Time info related to the feature action are stored in the base structure of the record. Whereas, Feature Code and Action Type are stored in MC611 with CCI\_80024 and this module code is appended to the structure code. The fields of MC611 with CCI\_80024 and an example structure code can be seen in Table 2 and Table 3.

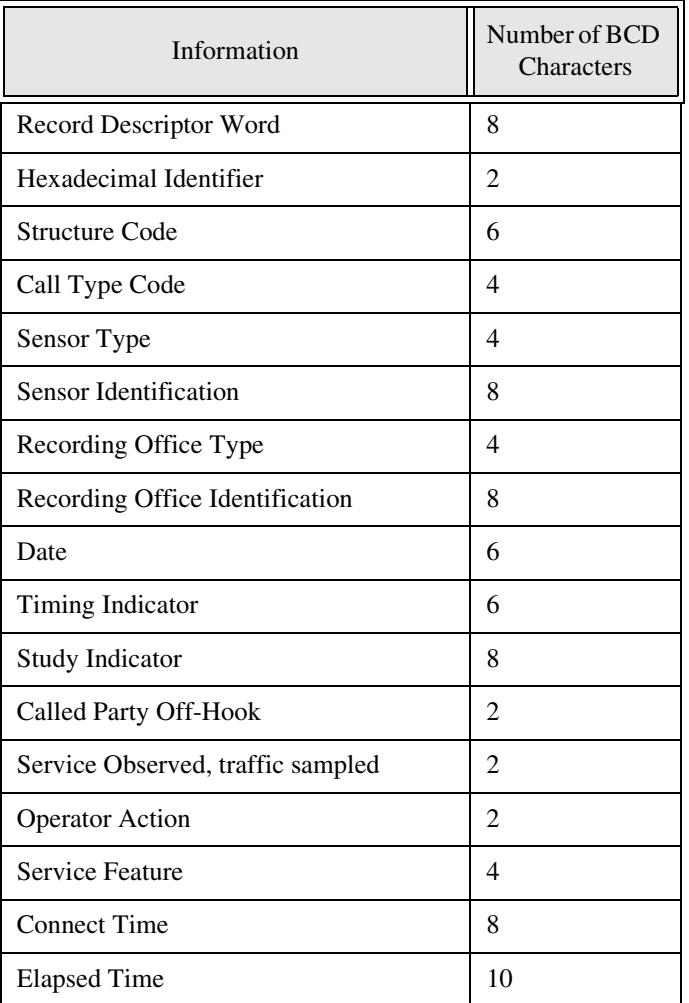

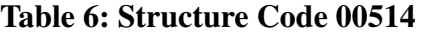

Copyright © 2006, Nortel Networks **2325** Nortel Networks Confidential

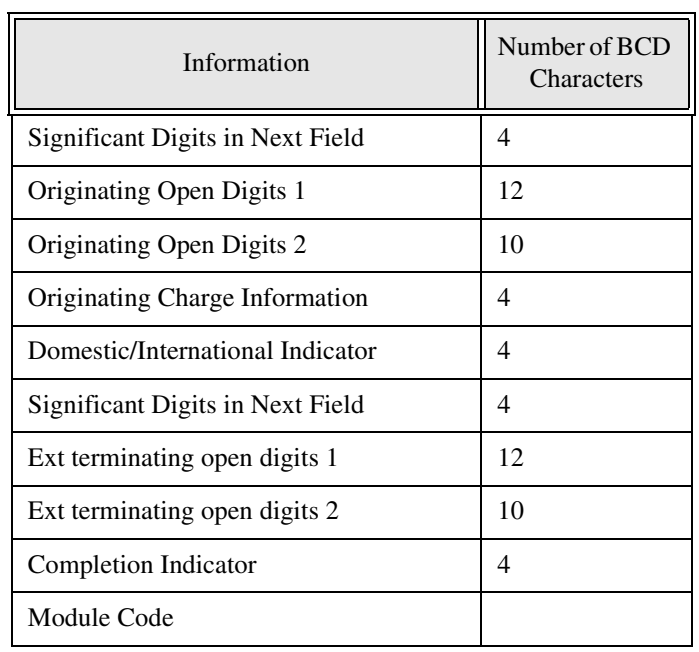

### **Table 6: Structure Code 00514**

## **Table 7: MC611 with CCI\_80024**

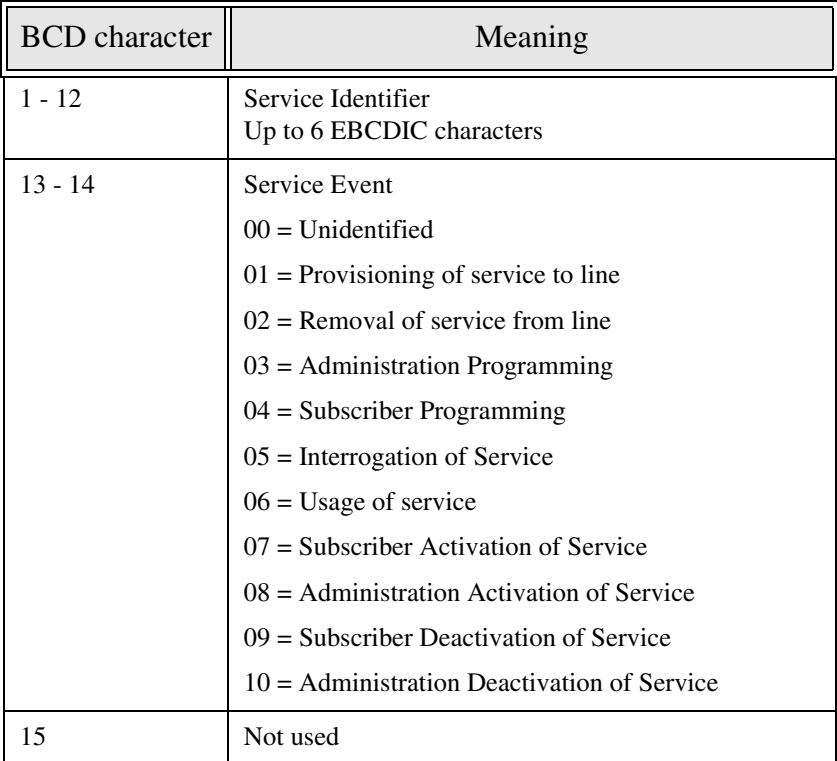

#### **Copyright © 2006, Nortel Networks <b>2326** Nortel Networks Confidential

#### **Table 7: MC611 with CCI\_80024**

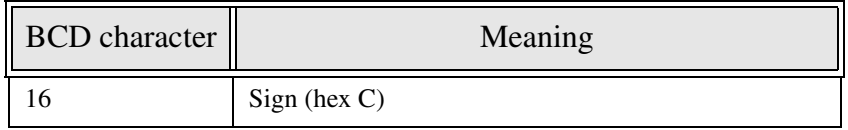

MC611 with context identifier 80024 is the SUSB context and it is already used in MMP to provide Subscriber Usage Sensitive Billing. For instance, when the SOC option RBIL0005 and the SUSP option in Table AMAOPTS are ON, a billing record with MC611 is generated upon end user's activation of the SACB feature. SOC RBIL0005 must be ON to be able to use SUSB billing.

In this activity, a new AMAOPTS option named MC611\_FOR\_RFU (where RFU stands for **R**ecord **F**eature **U**sage) is created to control the recording of feature actions. Subscribers' feature actions are recorded only if the MC611\_FOR\_RFU option is set to ON. A brand new billing record is generated after the feature action is initiated. The Feature Subscriber DN, Date, and Time info are put in the Originating Open Digits 1, Date, and Connect Time fields of this record, respectively. After that, module code MC611 with CCI 80024 is generated. Feature Code and Action Type are put in the Service Identifier and Service Event fields of the MC611 and it is appended to the just created Structure Code.

In Figure 1, an example billing record with MC611 can be seen, which is created for the usage of the AUL.

Copyright © 2006, Nortel Networks **2327** Nortel Networks Confidential

#### **Figure 1 Example view of the record taken with the CALLDUMP FULL command**

>calldump ama full \* HEX ID: AA STRUCTURE CODE:  $40514C$ <br>CALL CODE:  $006C$  ST. 006C STATION PAID<br>036C DMS 100F SENSOR TYPE: 036C<br>SENSOR ID: 0000000C SENSOR ID: 0000000C REC OFFICE TYPE: 036C DMS 100F<br>REC OFFICE ID: 0000000C REC OFFICE ID:<br>DATE: **DATE: 50317C MARCH 17, 2005** TIMING IND: TIMING GUARD FLAG 0 UNUSED SHORT CLD PARTY OFF-HOOK IND 0 UNUSED LONG DUR/SERV PTY CAPABILITY IND 0 UNUSED UNUSED 0<br>UNUSED 0C **UNUSED**  STUDY IND: STUDY TYPE A  $0$  UNUSED<br>STUDY TYPE B 2 NETWOR 2 NETWORK COMPLETION<br>0 UNUSED STUDY TYPE C  $0$  UNUSED TEST CALL IND 0 UNUSED UNUSED 0 ORIG/TERM NANP NUM IND 0 UNUSED<br>OPERATOR SERV IND 0C UNUSED OPERATOR SERV IND 0C UNUSED CLD PTY OFF-HK: 0C CLD OFF-HOOK DETECTED SERVICE OBSERVED: 0C NONE OPER ACTION: 0C ANI, CUSTOMER DIALED CALL<br>SERVICE FEATURE: 000C OTHER SERVICE FEATURE: 000C<br>SIG DIGITS NEXT FIELD: 010C SIG DIGITS NEXT FIELD: 010C<br>
ORIG OPEN DIGITS 1: 01027835406C **ORIG OPEN DIGITS 1:**  ORIG OPEN DIGITS 2: FFFFFFFFFF ORIGINATING CHARGE INFO: FFFF DOMESTIC/INTL INDICATOR: 9C UNKNOWN SIG DIGITS NEXT FIELD: 000C EXT TERM OPEN DIGITS 1: EXT TERM OPEN DIGITS 2: FFFFFFFFFFFFFFFF **CONNECT TIME: 1105378C 11:05:37.8** ELAPSED TIME: 0000000000 000000:00.0 COMPLETION INDICATOR: 001C COMPLETED: ANSWERED<br>MODULE CODE: 611C GENERIC MOD: ONE DGT STI **GENERIC MOD: ONE DGT STR FMT GENERIC CONTEXT ID: PARSE RULES** 80024 UNKNOWN<br>SIGNIFICANT DIGITS 00C NIL SIGNIFICANT DIGITS 00C NIL<br>ENERIC DIGIT STRING ONE: 81A493000000060C **GENERIC DIGIT STRING ONE:**<br>MODULE CODE: 000C MODULE CODE: 000C FINAL MODULE

ı

In this figure, Generic Digit String One is interpreted as below:

#### **81A493000000060C**

- First twelve characters serve as the Service Identifier "81" = a, "A4" = u, "93" = l ---> AUL
- The remaining six characters of the first twelve are represented with zeroes, since there are only three letters in the feature acronym.
- The next two characters, "06", represent the service event, which is usage here.

Generic Digit Strings for the features included in the requested set can be seen in Table 4.

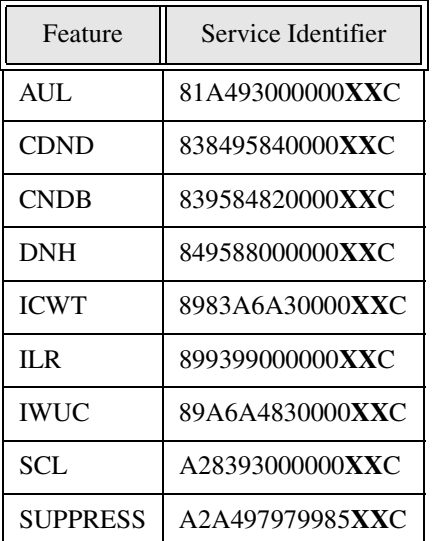

#### **Table 8: Generic Digit Strings**

Note: The XX in the Digit String can be 1- 04 for Subscriber Programming, 2- 05 for interrogation, 3- 06 for usage, 4- 07 for Subscriber Activation, 5- 09 for Subscriber Deactivation as shown in Table 3.

#### **1.1.2 Provisioning for Feature Recording**

#### **1.1.2.1 Office Wide Parameters:**

- **1.** To enable feature recording, the AMAOPTS option MC611\_FOR\_RFU, created by this activity to make feature recording optional, is set to ON.
- **2.** To disable feature recording, MC611\_FOR\_RFU is set to OFF.

#### **Figure 2 Provisioning of the new AMAOPTS option MC611\_FOR\_RFU**

> Table AMAOPTS OPTION SCHEDULE --------------- MC611\_FOR\_RFU ON >

## **1.1.2.2 Software Optionality Control**

No new Software Optionality Control is created by this activity.

This activity implements a SUSB like recording of feature actions. SUSB can be summarized as DMS's ability to create a billing record per use of a feature action. The features can be billed based on activation, programming, deactivation, or usage. Module code 611 is appended to some of the structure codes during pay per use billing. It uses the context identifier 80024 which has been approved by Bellcore. The existing SOC option RBIL0005 - Subscriber Usage Sensitive Billing must be ON to generate SUSB records.

## **1.2 Hardware Requirements or Dependencies**

No new customer hardware requirements or dependencies are introduced in this feature.

## **1.3 Software Requirements or Dependencies**

This feature uses the existing AMA/Billing framework and the existing components of this framework.

## **1.4 Limitations and Restrictions**

- This activity is implemented for the requested set of features described in Section 2.2 only. Subscriber actions that are not compatible with these features are not supported.
- The functionality provided by this activity applies to IBN lines only.
- Crafts person actions via SERVORD are not recorded. A feature action is recorded only if it is initiated by the subscriber.
- A feature action is recorded only if it is applicable to the related feature. Applicability of actions to features can be seen in Table 1.
- In order to record a feature action in a billing record:
	- all the datafill described in Section 2.2.2 must be performed
	- the feature must be contained in the required set of features
- All limitations which apply to features in the existing implementation (e.g. feature compatibility, precedence, etc.) apply to this activity, as well.
- All features are activated/deactivated/programmed according to CEPT rules (for non CEPT features CEPTONCENTREX is datafilled in Table ISERVOPT).
- Subscriber feature actions are not recorded if the related feature is not assigned to the line or if it is not a default feature (i.e. trying to activate/deactivate/use a feature even if it does not exist on the line)
- A subscriber feature action is recorded only if it results in success:
	- If a feature subscriber wants to activate a feature which is not compatible with one or more features already assigned to the line and that is why the activation action is not successfully ended, this action is not recorded.
	- If a feature subscriber tries to activate an already active feature or deactivate an already inactive feature, this action is not recorded.
- ICWT usage is recorded only if the ICWT subscriber puts in hold or disconnects the active agent and accepts the new calling agent after he gets the ICWT tone.
- The pilot DN is written into the Originating Open Digits1 for DNH usage.
- SUPPRESS usage is recorded only if the SUPPRESS\_DN field is 'Y' (SUPPRESS\_DN is given through SERVORD action during feature assignment and can be checked via QDN command).
	- If the state of SUPPRESS is toggled using CNDB (i.e. SUPPRESS\_DN becomes 'N') for a specific call, CNDB usage is recorded as feature action. SUPPRESS usage is not recorded for that case.
	- If SUPPRESS is not assigned to the line or SUPPRESS\_DN field is set to 'N' and CNDB is used for a specific call, CNDB usage is recorded as feature action.

## **1.5 Interactions**

- If a user originated feature action is perceived, this action is recorded in a billing record.
- AMA in MMP is based on Bellcore AMA Format. This feature uses the existing AMA/Billing framework components with no change in their existing structures to realize customer's requirements. So, there is no effect on the existing AMA subsystem in the MMP load.

## **1.6 Applicable customer facing sections**

Fault Management

Logs N/A

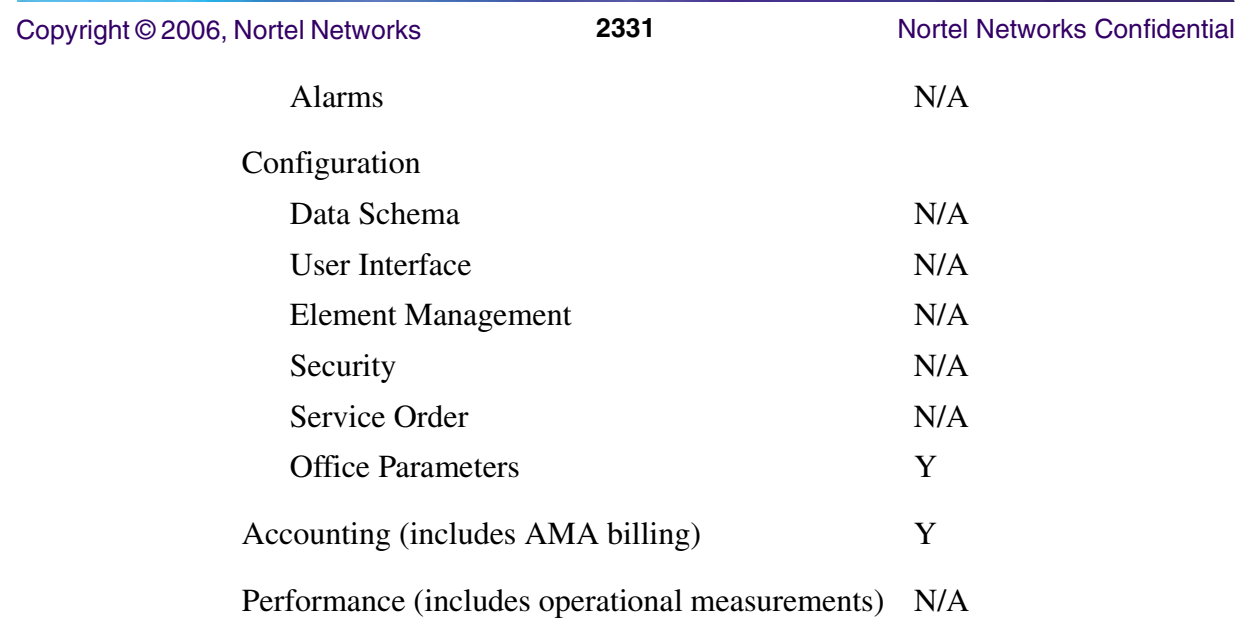

# **1.7 Glossary**

 $\overline{\phantom{a}}$ 

 $\mathbf{I}$ 

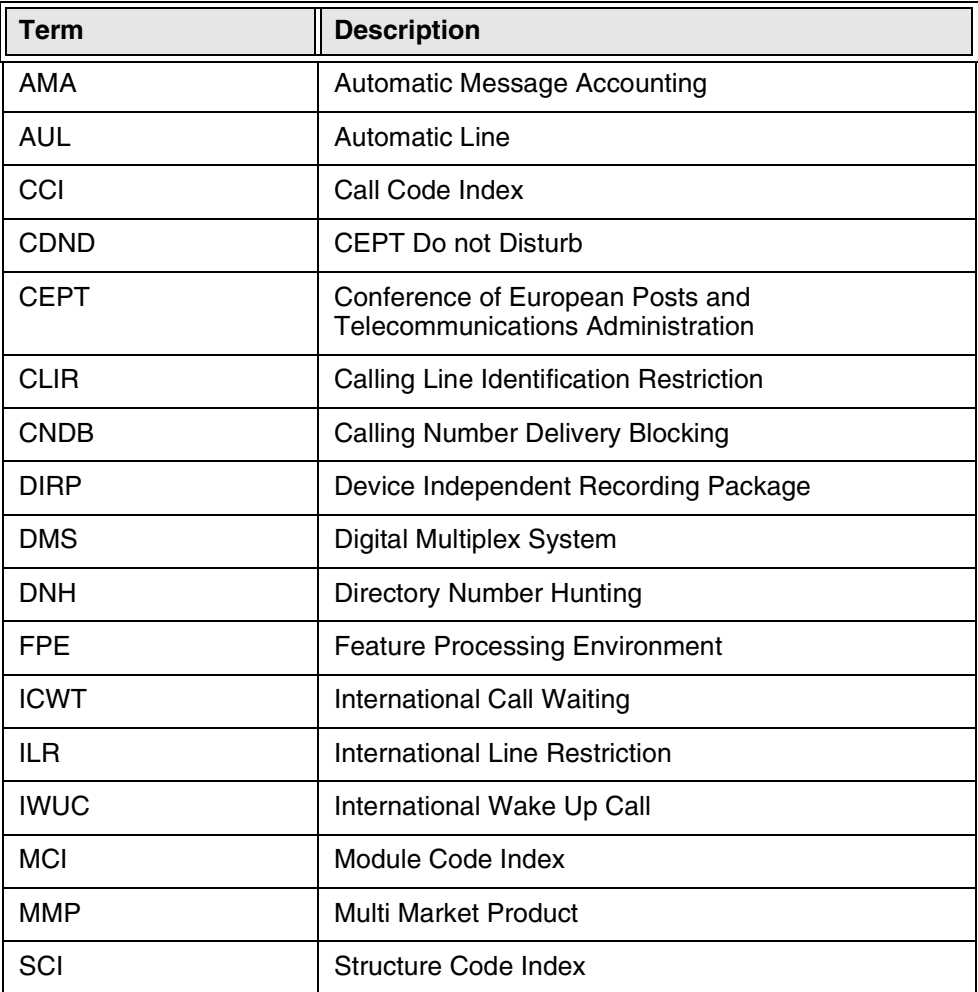
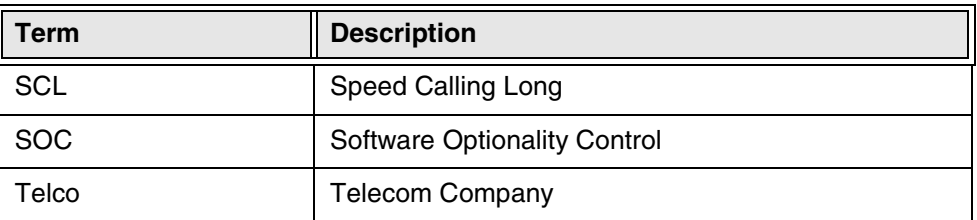

# **1.8 Recommended Reading/References**

- a. NTP 297-9051-800 'DMS100 MMP AMA Reference Guide'
- b. NTP 297-1001-830 'Bellcore Format Automatic Message Accounting Message Guide'
- c. NTP 297-9051-855 Office Parameters Volume 1 0f 3 (OFCENG)
- d. 297-9051-351 Data Schema Reference Manual Volume 8 0f 12

# **2: Configuration for A00009145**

# **2.1 Hardware and Software Requirements**

No new software and hardware requirements.

# **2.2 Initial Configuration**

To generate a billing record for subscriber's feature usage, the option MC611 FOR RFU in Table AMAOPTS must be set to ON.

# **2.3 Office/Subnet parameters (OP/SP) (CM & SESM)**

Not applicable.

# **2.4 Upgrade Considerations**

None.

# **2.5 Data schema (DS) (CM, MIBS, RDB)**

# **2.5.1 New/modified tables, MIBs, or Database Schema**

#### **Table 1 New or modified tables**

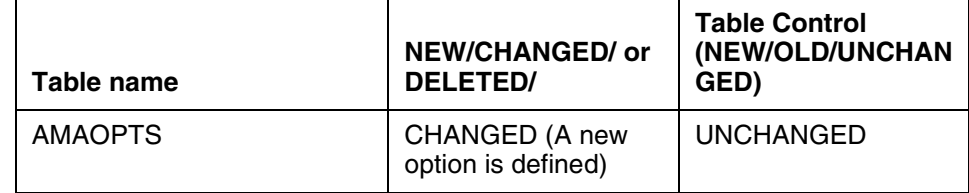

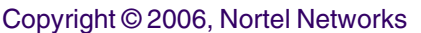

### **2.5.2 Table/MIB/Remote Database Schema information**

A new option named MC611\_FOR\_RFU is created in Table AMAOPTS. This option is set to ON to activate the feature. The default value is OFF for this option.

While activating and deactivatingMC611\_FOR\_RFU , a warning is printed as given below to indicate the change in the functionality:

For activation (ON state):

"This change results feature action recording

upon subscriber feature actions."

For deactivation (OFF state):

"This change prevents feature action recording

upon subscriber feature actions."

### **2.5.2.1 Datafill example**

#### **Figure 1 New AMA option MC611\_FOR\_RFU in Table AMAOPTS**

```
TABLE: AMAOPTS
OPTION SCHEDULE
---------------
...
MC611_FOR_RFU ON
...
```
#### **Copyright © 2006, Nortel Networks <b>2334** Nortel Networks Confidential

```
Figure 2 Activating/deactivating the new option MC611_FOR_RFU
```
>table amaopts MACHINES NOT IN SYNC - DMOS NOT ALLOWED JOURNAL FILE UNAVAILABLE - DMOS NOT ALLOWED TABLE: AMAOPTS >pos mc611\_for\_rfu MC611\_FOR\_RFU ON >cha MACHINES NOT IN SYNC - DMOS NOT ALLOWED JOURNAL FILE UNAVAILABLE - DMOS NOT ALLOWED ENTER Y TO CONTINUE PROCESSING OR N TO QUIT >y AMASEL: ON >off TUPLE TO BE CHANGED: MC611\_FOR\_RFU OFF ENTER Y TO CONFIRM, N TO REJECT OR E TO EDIT. >y This change prevents feature action recording upon subscriber feature actions. TUPLE CHANGED JOURNAL FILE INACTIVE >  $\sim$ >dis MC611\_FOR\_RFU OFF >cha MACHINES NOT IN SYNC - DMOS NOT ALLOWED JOURNAL FILE UNAVAILABLE - DMOS NOT ALLOWED ENTER Y TO CONTINUE PROCESSING OR N TO QUIT >y AMASEL: OFF >on TUPLE TO BE CHANGED: MC611\_FOR\_RFU ON ENTER Y TO CONFIRM, N TO REJECT OR E TO EDIT. >y This change results feature action recording upon subscriber feature actions. TUPLE CHANGED JOURNAL FILE INACTIVE  $\rightarrow$ 

#### **2.5.2.2 Functional description**

This ISN09 activity is targeted to provide recording of the subscriber initiated feature actions in the form of AMA billing records.

It is required that this capability is able to be turned off and on. Therefore, a new AMAOPTS option, MC611\_FOR\_RFU, is created. When this option is set to ON, a billing record is created for the feature actions (Please refer to the FN document for the list of supported features and actions) initiated by subscribers. Otherwise, the billing flow is not impacted.

**Copyright © 2006, Nortel Networks <b>2335** Nortel Networks Confidential

# **2.6 Service Orders (SO) (CM & SESM)**

Not applicable.

# **2.7 Software optionality control (SOC)**

Not applicable.

# **2.8 Element Management**

Not applicable.

# **2.9 Security**

Not applicable.

# **3: Accounting for A00009145**

# **3.1 Accounting strategy**

This activity provides detailed information about the subscribers' feature actions at the billing records.

In the existing billing framework, an AMA record consists of a base Structure Code and optional Module Codes containing specific information relevant to the call. If any information is necessary in addition to that contained in a base structure, this information is appended to the base structure in the form of module codes. (For detailed information about Structure Codes and Module Codes please refer to the NTP documents 297-1001-830 and 297-9051-800.)

This feature uses the existing AMA/Billing framework based on the Bellcore AMA Format. Feature actions are recorded in the form of AMA billing records. The Feature Subscriber DN, Date, and Time info related to the feature action are stored in the base structure of the record. Whereas, Feature Code and Action Type are stored in MC611 with CCI\_80024 and this module code is appended to the structure code.

MC611 with context identifier 80024 is the SUSB context and it is already used in MMP to provide Subscriber Usage Sensitive Billing. For instance, when the SOC option RBIL0005 and the SUSP option in Table AMAOPTS are ON, a billing record with MC611 is generated upon end user's activation of the SACB feature. SOC RBIL0005 must be ON to be able to use SUSB billing.

In this activity, a new AMAOPTS option named MC611 FOR RFU (where RFU stands for **R**ecord **F**eature **U**sage) is created to control the recording of feature actions. Subscribers' feature actions are recorded only if the MC611 FOR RFU option is set to ON. A brand new billing record is generated after the feature action is initiated. The Feature Subscriber DN, Date, and Time info are put in the Originating Open Digits 1, Date, and Connect Time fields of this record, respectively. After that, module code MC611 with CCI 80024 is generated. Feature Code and Action Type are put **Copyright © 2006, Nortel Networks <b>2336** Nortel Networks Confidential

in the Service Identifier and Service Event fields of the MC611 and it is appended to the just created Structure Code.

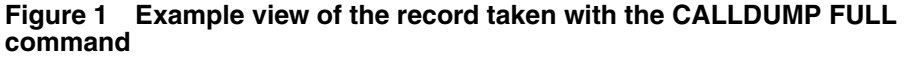

>calldump ama full \* HEX ID: AA STRUCTURE CODE: 40514C<br>CALL CODE: 006C ST CALL CODE: 006C STATION PAID SENSOR TYPE: 036C DMS 100F SENSOR ID: 0000000C REC OFFICE TYPE: 036C DMS 100F<br>REC OFFICE ID: 0000000C REC OFFICE ID: **DATE: 50317C MARCH 17, 2005**  TIMING IND: TIMING GUARD FLAG 0 UNUSED SHORT CLD PARTY OFF-HOOK IND 0 UNUSED<br>LONG DUR/SERV PTY CAPABILITY IND 0 UNUSED LONG DUR/SERV PTY CAPABILITY IND 0 UNUSED 0<br>UNUSED 0C **UNUSED**  STUDY IND: STUDY TYPE A 0 UNUSED STUDY TYPE B 2 NETWORK COMPLETION<br>STUDY TYPE C 0 UNUSED STUDY TYPE C  $0$  UNUSED<br>TEST CALL IND  $0$  UNUSED TEST CALL IND 0 UNUSED 0 ORIG/TERM NANP NUM IND 0 UNUSED<br>OPERATOR SERV IND 0C UNUSED OPERATOR SERV IND 0C UNUSED CLD OFF-HOOK DETECTED<br>OC CONDE SERVICE OBSERVED: 0C NONE OPER ACTION: 0C ANI, CUSTOMER DIALED CALL SERVICE FEATURE: 000C OTHER SIG DIGITS NEXT FIELD: **ORIG OPEN DIGITS 1: 01027835406C**  ORIG OPEN DIGITS 2: FFFFFFFFFF ORIGINATING CHARGE INFO: DOMESTIC/INTL INDICATOR: 9C UNKNOWN SIG DIGITS NEXT FIELD: 000C<br>EXT TERM OPEN DIGITS 1: 000000000000000C EXT TERM OPEN DIGITS 1: EXT TERM OPEN DIGITS 2: FFFFFFFFFFFFFFFF **CONNECT TIME:** 1105378C 11:05:37.8<br>
ELAPSED TIME: 0000000000C 000000:00.0 000000000C 000000:00.0 COMPLETION INDICATOR: 001C COMPLETED: ANSWERED  **MODULE CODE: 611C GENERIC MOD: ONE DGT STR FMT GENERIC CONTEXT ID: PARSE RULES** 80024 UNKNOWN SIGNIFICANT DIGITS 00C NIL **GENERIC DIGIT STRING ONE:**<br>MODULE CODE: 000C MODULE CODE: 000C FINAL MODULE l

In this figure, Generic Digit String One is interpreted as below:

#### **81A493000000060C**

- First twelve characters serve as the Service Identifier "81" = a, "A4" = u, "93" = l ---> AUL
- The remaining six characters of the first twelve are represented with zeroes, since there are only three letters in the feature acronym.
- The next two characters, "06", represent the service event, which is usage here.

#### **Figure 2 New AMA option MC611\_FOR\_RFU in Table AMAOPTS**

```
TABLE: AMAOPTS
OPTION SCHEDULE
---------------
...
MC611_FOR_RFU ON
...
```
#### **Copyright © 2006, Nortel Networks <b>2338** Nortel Networks Confidential

```
Figure 3 Activating/deactivating the new option MC611_FOR_RFU
```

```
>table amaopts
MACHINES NOT IN SYNC - DMOS NOT ALLOWED
JOURNAL FILE UNAVAILABLE - DMOS NOT ALLOWED
TABLE: AMAOPTS
>pos mc611_for_rfu
MC611_FOR_RFU ON
>cha
MACHINES NOT IN SYNC - DMOS NOT ALLOWED
JOURNAL FILE UNAVAILABLE - DMOS NOT ALLOWED
ENTER Y TO CONTINUE PROCESSING OR N TO QUIT
>y
AMASEL: ON
>off
TUPLE TO BE CHANGED:
MC611_FOR_RFU OFF
ENTER Y TO CONFIRM, N TO REJECT OR E TO EDIT.
>y
This change prevents feature action recording
upon subscriber feature actions.
TUPLE CHANGED
JOURNAL FILE INACTIVE
>
\sim>dis
MC611_FOR_RFU OFF
>cha
MACHINES NOT IN SYNC - DMOS NOT ALLOWED
JOURNAL FILE UNAVAILABLE - DMOS NOT ALLOWED
ENTER Y TO CONTINUE PROCESSING OR N TO QUIT
>y
AMASEL: OFF
>on
TUPLE TO BE CHANGED:
MC611_FOR_RFU ON
ENTER Y TO CONFIRM, N TO REJECT OR E TO EDIT.
>y
This change results feature action recording
upon subscriber feature actions.
TUPLE CHANGED
JOURNAL FILE INACTIVE
>
```
# **3.2 CM billing changes**

### **3.2.1 Structure codes**

No new structure code is created by this feature. No changes are made to the existing structure codes.

Copyright © 2006, Nortel Networks **2339** Nortel Networks Confidential

### **3.2.2 Module code**

No new module code or context identifier is created by this feature. No changes are made to the existing module codes.

### **3.2.3 Tables (fields)**

No fields are created/changed.

# **3.3 Other changes**

None.

# *Product = World Trade*

# **A00009216 -- JI-ISUP to Base ETSI ISUP V2 Mapping Enhancement**

# **1: Applicable solution(s)**

Int'l DMS

# **1.1 Description**

This activity provides an optionality to pass some ISUP parameters unchanged for the JI-ISUP to Base ETSI ISUP V2 interworking. Followings are the parameters to be mapped unchanged:

- Nature of Address (NOA) in Calling Party Number
- ISUP Preference Indicator in Forward Call Indicator
- Calling Party Category value 'calling subscriber with priority'

This feature is optional with a new controlled SOC option. When the state of this SOC option is ON, feature becomes active, otherwise system behaves as it was before this functionality.

This feature will be available in TDM offices in ISN09 and later releases on DMS100 MMP.

# **1.2 Current Behavior**

### **1.2.1 NOA of Calling Party Number**

In current behavior, Nature of Address of the Calling Party Number is always set to NATL without checking the received value for JI-ISUP to Base ETSI V2 ISUP interworking. Refer to the following table for current mapping of the NOA.

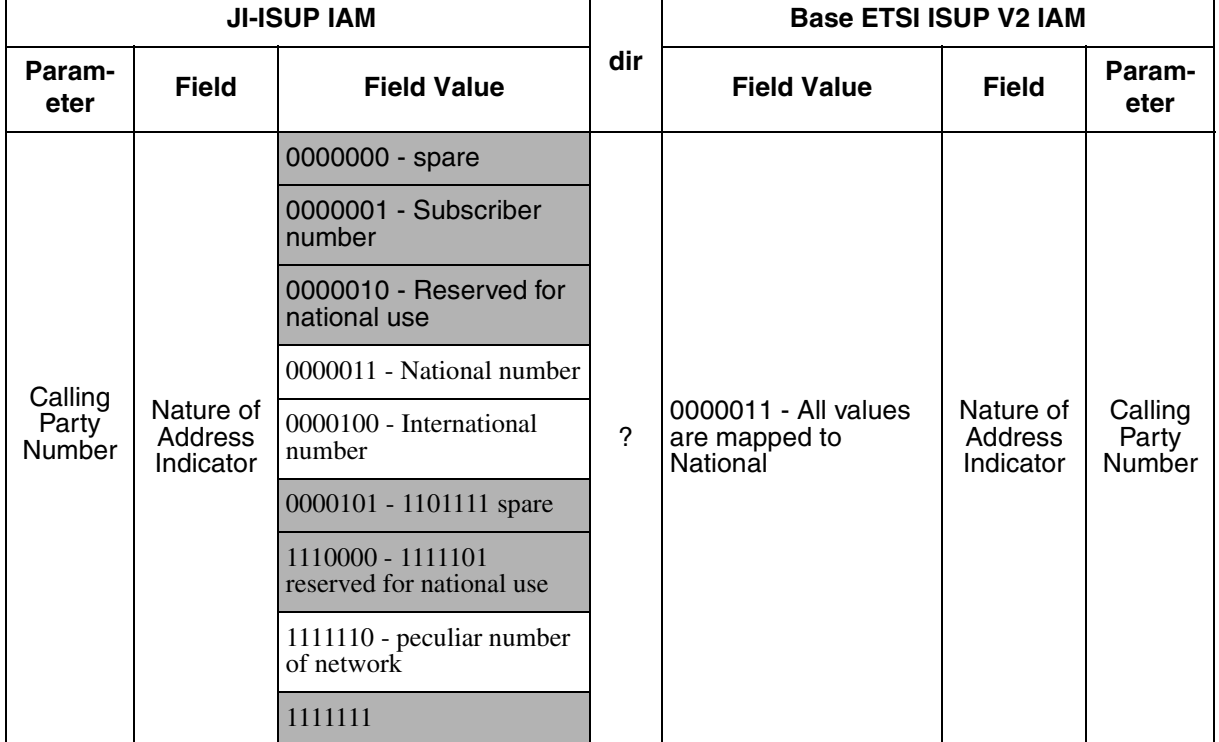

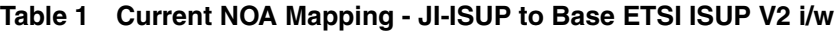

<span id="page-2348-0"></span>Note : The values in shaded cells are the values that are not supported by the JI-ISUP protocol.

#### **1.2.2 ISUP Preference Indicator in Forward Call Indicator**

The current behavior of mapping ISUP Preference Indicator for JI-ISUP to Base ETSI V2 ISUP interworking is as follows:

- **1.** If there are any supplementary services in the received IAM (ATP, UUI, CLIP) then set the outgoing ISUP Preference Indicator to 'ISUP Preferred All The Way'.
- **2.** If the condition in item 1 is not met, and the BC received in the TMR/USI combination is set to Speech or 3\_1\_kHz\_Audio, then set the outgoing ISUP Preference Indicator to 'ISUP Not Required All The Way'.
- **3.** If the conditions in item 1 and item 2 are not met, then set the outgoing ISUP Preference Indicator to 'ISUP Preferred All The Way'.

If the received ISUP Preference Indicator value is 'Spare', the Protocol\_Error treatment is set and call goes to treatment.

Refer to the following table for current mapping of the PI.

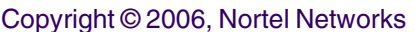

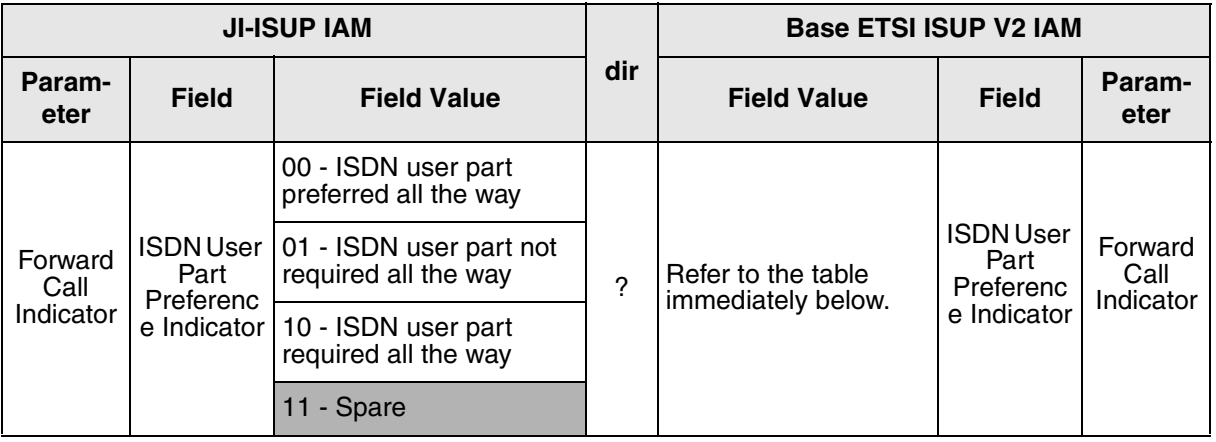

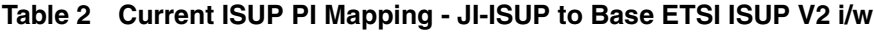

Note : The values in shaded cells are the values that are not supported by the JI-ISUP protocol.

<span id="page-2349-0"></span>

| <b>Information Field</b>             | $II-ISUP V.2--$                                     | $\rightarrow$ ETSI v2 | <b>JI-ISUP V.2--&gt;</b>   --> ETSI v2              |                 |
|--------------------------------------|-----------------------------------------------------|-----------------------|-----------------------------------------------------|-----------------|
| <b>Supplementary Service</b>         | None<br>(No UUI, ATP or CLIP present<br>in the IAM) |                       | Any<br>(UUI, ATP and/or CLIP present<br>in the IAM) |                 |
| (Applies to messages: IAM)           | <b>Bits</b>                                         | <b>Bits</b>           | <b>Bits</b>                                         | <b>Bits</b>     |
| <b>ISUP Preferred</b>                | HG                                                  | HG                    | HG                                                  | HG              |
| For Bearer Service = Speech          | 00 <sup>1</sup>                                     | 01                    | 0 <sup>0</sup>                                      | 00              |
| For Bearer Service = 3.1 kHz Aud.    | 00 <sup>1</sup>                                     | 01                    | $00\,$                                              | 00              |
| For Bearer Service $= 64k$ Unres.    | 00                                                  | 00 <sup>2</sup>       | 0 <sup>0</sup>                                      | 0 <sup>0</sup>  |
| For Bearer Service = Other           | 00 <sup>1</sup>                                     | 00 <sup>2</sup>       | $00\,$                                              | 00 <sup>2</sup> |
| <u>ISUP Not Required All The Way</u> | HG                                                  | HG                    | HG                                                  | HG              |
| For Bearer Service = Speech          | 01                                                  | 01                    | 01                                                  | 0 <sup>0</sup>  |
| For Bearer Service = 3.1kHz Aud.     | 01                                                  | 01                    | 01                                                  | 0 <sup>0</sup>  |
| For Bearer Service $= 64k$ Unres.    | 01                                                  | 0 <sup>0</sup>        | 01                                                  | 0 <sup>0</sup>  |
| For Bearer Service = Other           | 01                                                  | 00                    | 01                                                  | $00\,$          |

**Table 3 ISUP Preference Indicator Parameter Coding** 

Copyright © 2006, Nortel Networks **2342** Nortel Networks Confidential

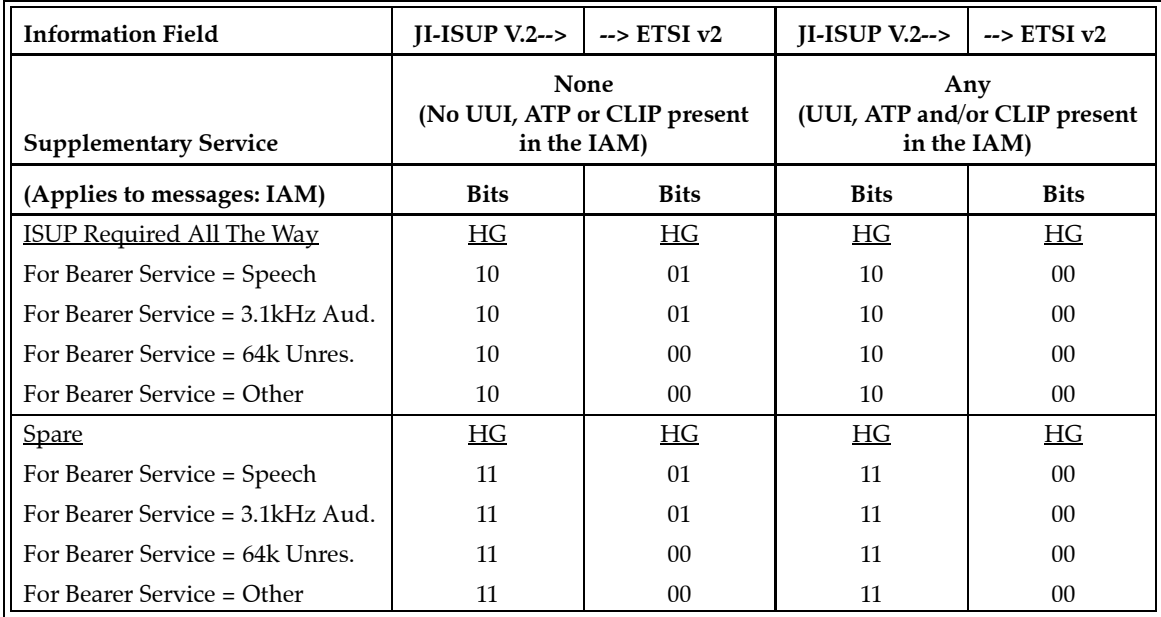

# **1.2.3 ISUP Calling Party Category**

In existing behavior, Calling Party Category value 'calling subscriber with priority' is mapped as CPC Unknown for JI-ISUP to Base ETSI ISUP V2 interworking. Refer to the following table for current mapping of Calling Party Category.

Copyright © 2006, Nortel Networks **2343** Nortel Networks Confidential

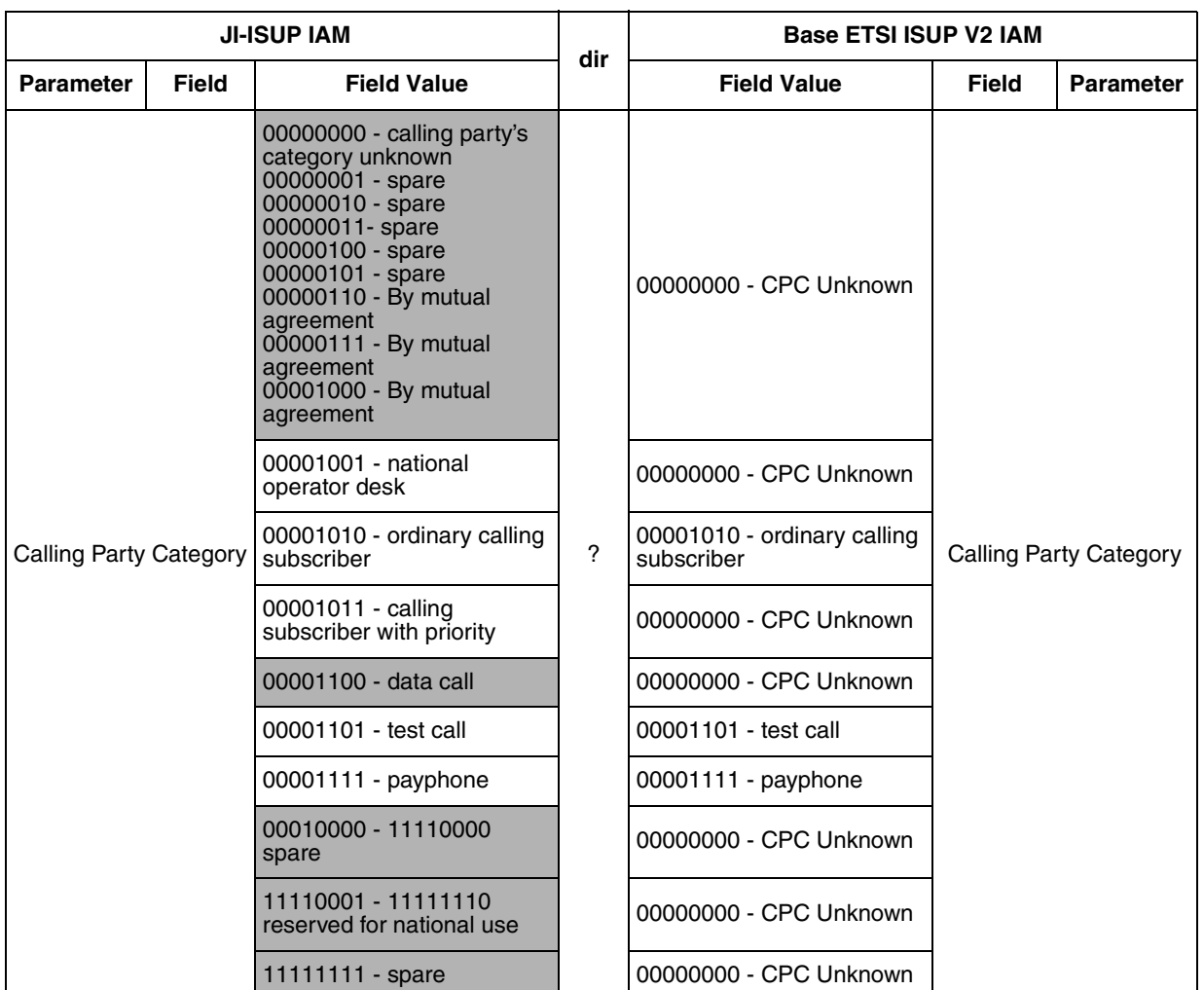

#### **Table 4 Current CPC Mapping - JI-ISUP to Base ETSI ISUP V2 i/w**

Note : The values in shaded cells are the values that are not supported by the JI-ISUP protocol.

# **1.3 Desired Behavior**

#### **1.3.1 Activation of the feature**

Activation of the functionality is controlled by the new SOC option NETK00XX-"NETK Jpn I ISUP Parm Enh".

*NETK Jpn I ISUP Parm Enh* is a controlled SOC and it has two states, ON and IDLE. Default state of *NETK Jpn I ISUP Parm Enh* is IDLE. When its state is ON, this feature becomes functional.

#### **Table 5 SOC for Activation of Feature**

SOC group: NETK

#### Copyright © 2006, Nortel Networks **2344** Nortel Networks Confidential

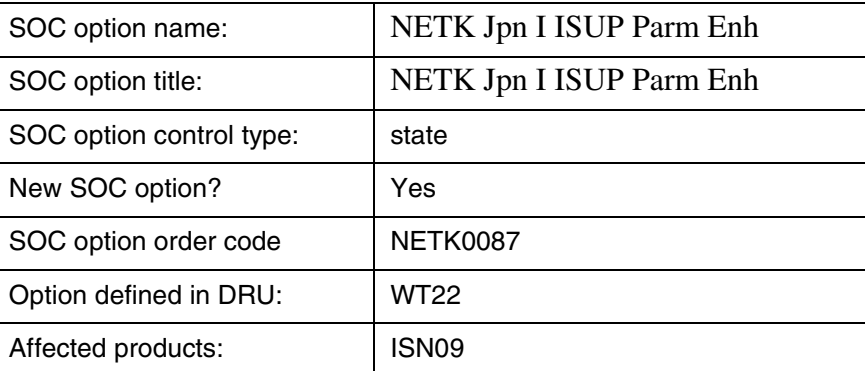

### **1.3.2 NOA of Calling Party Number**

This activity provides an optionality to pass the value of NOA in calling party number as unchanged to the Base ETSI ISUP V2 for the JI-ISUP to Base ETSI ISUP V2 interworking. In order to achieve this, the implementation will be made optional by new created SOC option.

The NOA values used in JI-ISUP are

- NATL (0000011)
- INTL (0000100)
- Peculiar Number (1111110)

Peculiar Number is a national use value and it is not supported in ETSI ISUP.

After the state of the new SOC option is changed to ON, and if the received NOA value is NATL or INTL, then received value is transparently passed to the Base ETSI ISUP V2. If the received value is Peculiar Number or any other value, then outgoing NOA of Calling Party Number is set to NATL.

If the state of the new SOC option is IDLE, then by default, the current behavior will be kept as described in "NOA of Calling Party Number" under Current Behavior.

Copyright © 2006, Nortel Networks **2345** Nortel Networks Confidential

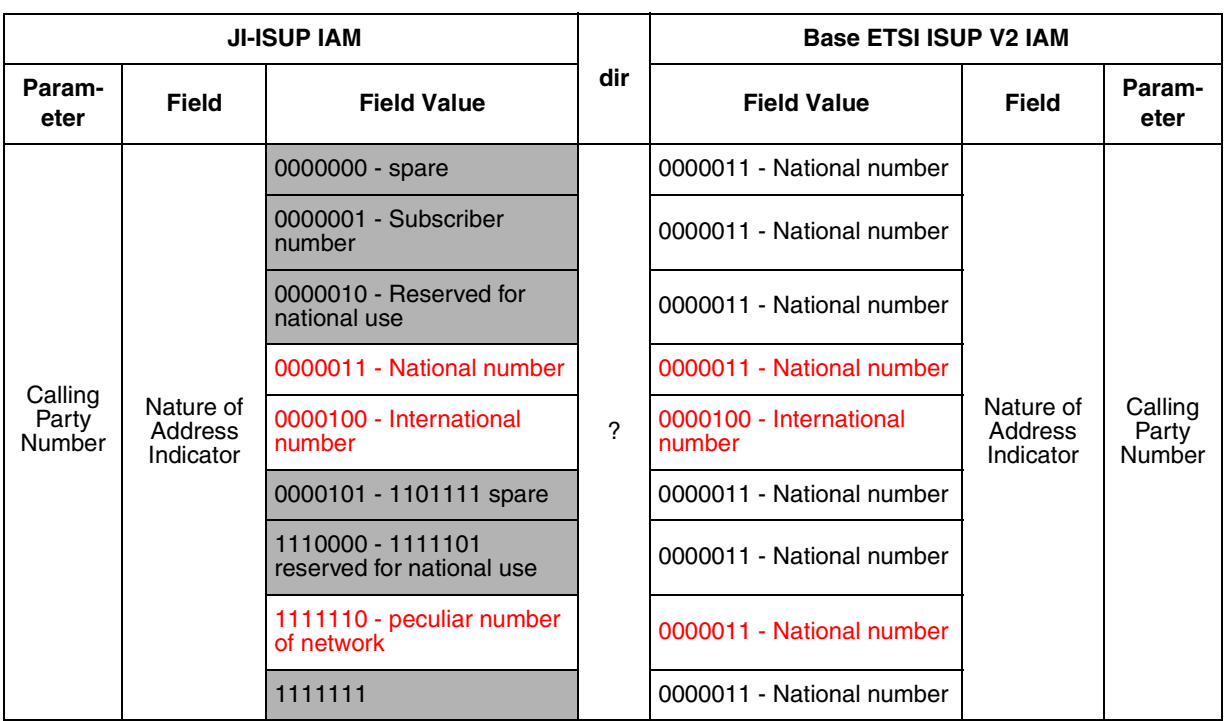

**Table 6 Desired NOA Mapping - JI-ISUP to Base ETSI ISUP V2 i/w**

Note : The values in shaded cells are the values that are not supported by the JI-ISUP protocol.

# **1.3.3 ISUP Preference Indicator of Forward Call Indicator**

The existing behavior is modified not to send the call to the treatment when the received ISUP preference indicator value is 11-Spare. If received ISUP preference indicator value is '11-spare', it is mapped as in ["Table 3 ISUP](#page-2349-0)  [Preference Indicator Parameter Coding" on page 2341](#page-2349-0) for JI-ISUP to Base ETSI V2 ISUP interworking:

- **1.** If there are any supplementary services in the received IAM (ATP, UUI, CLIP) then set the outgoing ISUP Preference Indicator to 'ISUP Preferred All The Way'.
- **2.** If the condition in item 1 is not met, and the BC received in the TMR/USI combination is set to Speech or 3\_1\_kHz\_Audio, then set the outgoing ISUP Preference Indicator to 'ISUP Not Required All The Way'.
- **3.** If the conditions in item 1 and item 2 are not met, then set the outgoing ISUP Preference Indicator to 'ISUP Preferred All The Way'.

This changing on the current behavior is in effect when the new created SOC option state is IDLE.

Also with this activity, the received ISUP Preference Indicator is tranparently passed to the Base ETSI ISUP V2 for the JI-ISUP to Base ETSI ISUP V2

**Copyright © 2006, Nortel Networks <b>2346** Nortel Networks Confidential Copyright O 2006, Nortel Networks Confidential

interworking. This behavior is optional. In order to achieve this, the implementation will be made via new created SOC option.

The ISUP Preference Indicator values used in JI-ISUP are

- ISUP Preferred All The Way (00)
- ISUP Not Required All The Way (01)
- ISUP Required All The Way (10)

If the received ISUP Preference Indicator value is one of the above, and the state of the new SOC option is ON, then received value is passed unchanged for JI-ISUP to Base ETSI ISUP V2 interworking. If the received value is 'spare (11)', then it is mapped as '00-ISUP Preferred All The Way' when the new SOC option state is ON.

**Table 7 Desired ISUP PI Mapping - JI-ISUP to Base ETSI ISUP V2 i/w**

|                              | <b>JI-ISUP IAM</b>                                  |                                                 | <b>Base ETSI ISUP V2 IAM</b> |                                                 |                                                     |                              |
|------------------------------|-----------------------------------------------------|-------------------------------------------------|------------------------------|-------------------------------------------------|-----------------------------------------------------|------------------------------|
| Param-<br>eter               | <b>Field</b>                                        | <b>Field Value</b>                              | dir                          | <b>Field Value</b>                              | <b>Field</b>                                        | Param-<br>eter               |
| Forward<br>Call<br>Indicator | <b>ISDN User</b><br>Part<br>Preference<br>Indicator | 00 - ISDN user part<br>preferred all the way    |                              | 00 - ISDN user part<br>preferred all the way    |                                                     | Forward<br>Call<br>Indicator |
|                              |                                                     | 01 - ISDN user part not<br>required all the way | ?                            | 01 - ISDN user part not<br>required all the way | <b>ISDN User</b><br>Part<br>Preference<br>Indicator |                              |
|                              |                                                     | 10 - ISDN user part<br>required all the way     |                              | 10 - ISDN user part<br>required all the way     |                                                     |                              |
|                              |                                                     | 11 - Spare                                      |                              | 00 - ISDN user part<br>preferred all the way    |                                                     |                              |

Note : The values in shaded cells are the values that are not supported by the JI-ISUP protocol.

If the state of this SOC option is IDLE, then by default, the current behavior will be kept as described in [Please refer to Section "1.2.2 ISUP Preference](#page-2348-0)  [Indicator in Forward Call Indicator" on page 2340.](#page-2348-0) except the received ISUP Preference Indicator value is '11-spare'.

#### **1.3.4 ISUP Calling Party Category**

This activity also provides an optionality to transparently pass the calling party category value 'Calling subscriber with priority' to the Base ETSI ISUP V2 for the JI-ISUP to Base ETSI ISUP V2 interworking. In order to achieve this, the implementation will be made optional via new created SOC option.

If the state of this SOC option is not ON, then by default the current behavior will be kept as described in "ISUP Calling Party Category."

Copyright © 2006, Nortel Networks **2347** Nortel Networks Confidential

After the state of the SOC option is changed to ON, CPC value 'Calling subscriber with priority (00001011)' will be passed as received from the JI-ISUP side for the JI-ISUP to Base ETSI ISUP V2 interworking.

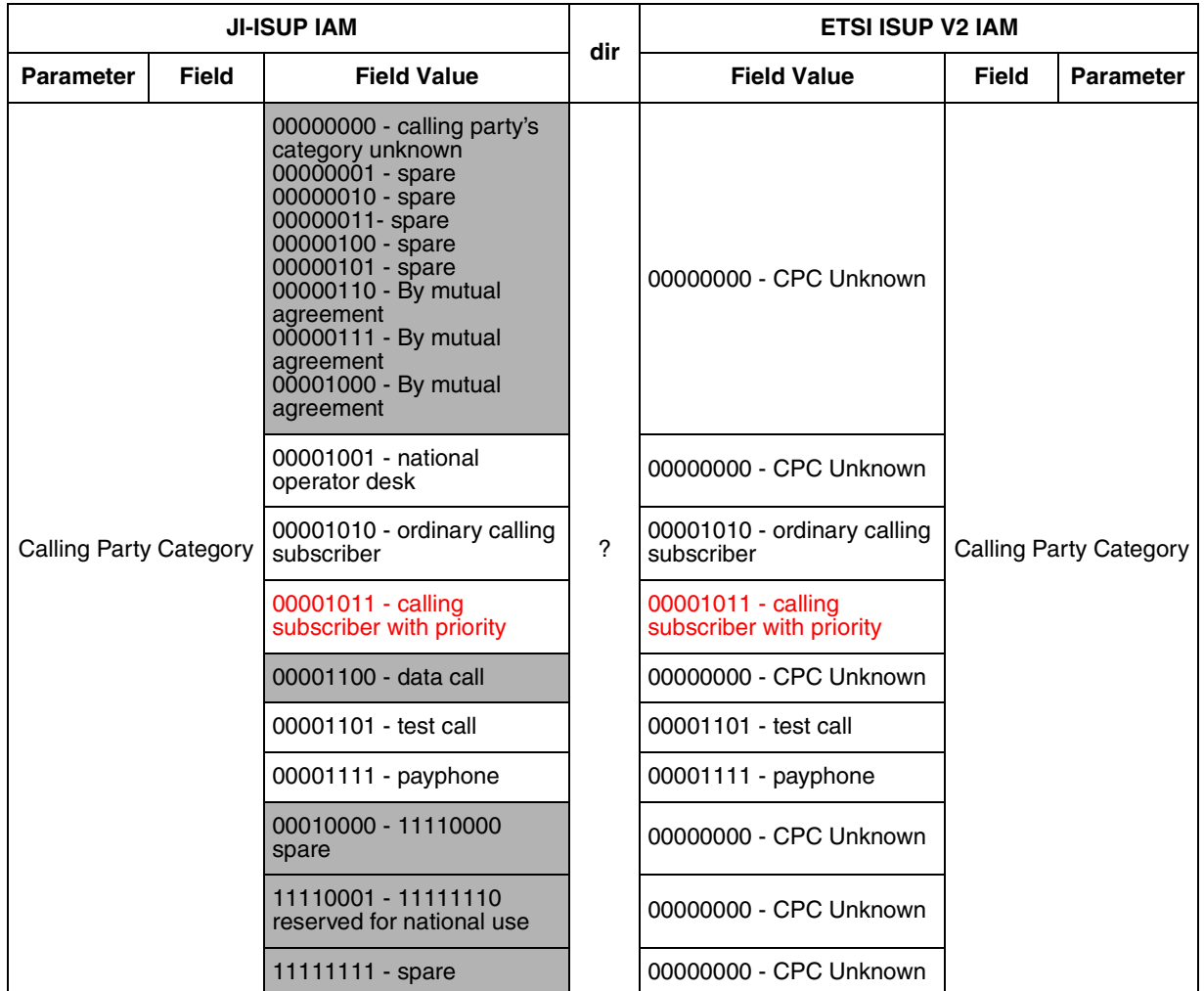

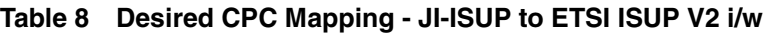

Note : The values in shaded cells are the values that are not supported by the JI-ISUP protocol.

# **1.4 Hardware Requirements or Dependencies**

None

# **1.5 Software Requirements or Dependencies**

To make this new feature functional, new controlled SOC option NETK0087 is used. Since the SOC state will be IDLE after ONP completed, it must be changed to ON manually to make the feature functional.

### **1.6 Limitations and restrictions**

None

### **1.7 Interactions**

This feature is effective in the scenarios below:

- **1.** call forwarding (when the received call over JI-ISUP is forwarded to another agent over Base ETSI ISUP V2)
- **2.** Carrier Name Notification (CNN) feature

automatically without making any extra implementation.

The NOA value of the outgoing IAM message can be changed with the datafills and features below:

- **3.** EDITCLI option in table TRKSGRP
- **4.** Serving Country Code (SCC) feature

With this activity, those are still be active on the outgoing Base ETSI ISUP V2 trunk without making any new implementation.

# **1.8 Glossary**

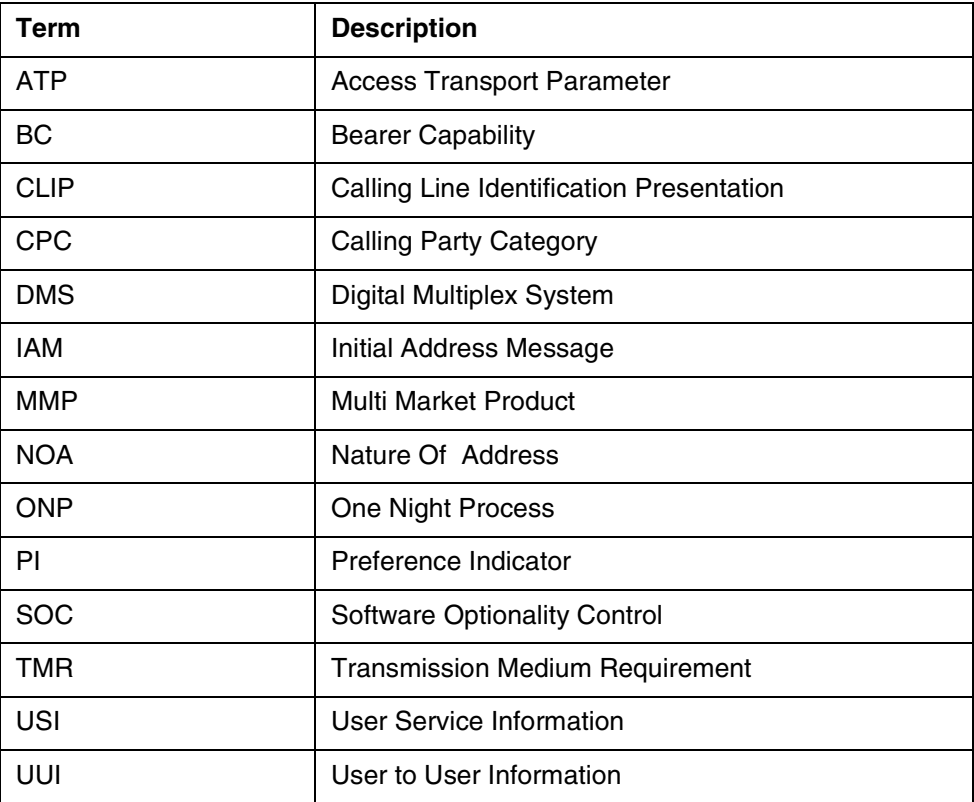

# **1.9 Recommended Reading/References**

- a. SIM Specification: Japan Interconnect ISUP DMS/CS2000 Implementation: Interworking Specification
- b. ITU-T Recommendation Q763 : Signalling System No.7 ISDN User Part Formats and Codes
- c. A59034248 Japon Interconnect ISUP Carrier Name Notification for Carrier Designation
- d. A59023331 Serving Country Code

# *Product = World Trade*

# **A00009321 -- NMC Code Blocking**

# **1: Applicable solution(s)**

Int'l IAW

# **1.1 Description**

# **1.1.1 Introduction**

This feature is to enhance the Mass Call function on the CS2Kc system.

GAP is a existing hidden CBK option which is the time interval between completed calls. In Code Blocking feature, another CBK option PCT is provided. Within the implementation of this activity, following will be covered:

*Percentage* (PCT) is a CBK option which allows calls to be blocked from proceeding based upon the destination code (digits). Calls can be blocked by a specified percentage, ranging from 1 to 100. Blocked calls can have one of three possible treatments applied: NCA, EA1, or EA2.

Whether a CBK control should be applied only depends on the destination digits. It does not care if the call agent is line or any kind of trunk.

### **1.1.2 Block calls with the percentage**

The Code Blocking control provides a means to block calls from progressing further into the Network. Because the route taken by a call is determined by the destination code, the control provides a means to limit traffic over particular routes.

A certain percentage(between 1 and 100 percent) can be defined in PCT option and the specified percentage of calls should be blocked based on the preset destination code.

Calls which are blocked from proceeding further into the Network can be sent to one of three possible treatments:

- **•** No Circuit Announcement (NCA);
- **•** Emergency Announcement 1 (EA1); or
- **Emergency Announcement 2 (EA2).**

#### **1.1.3 PCT option is available in MASSCALL command**

MASSCALL command is implemented to List/Apply/Remove mass call control. PCT is available in MASSCALL command as a CBK option.

Following are some examples:

#### **Example 1**

MASSCALL APPLY CBK PCT PX CSXLA '8308001' '8308004' 60 NCA

In this example, only 40 percent of calls which enters:

- 1. UXLA with an XLASYS of PX
- 2. XLANAME of CSXLA with called party digits starting in range from '8308001' to '8308004'

will be allowed to complete, all other calls will be sent to NCA treatment.

#### **Example 2**

MASSCALL APPLY CBK GAP PX CSXLA '8308001' '8308004' '60.0' NCA

In this example, only one call per 60 seconds which enters:

1. UXLA with an XLASYS of PX

2. XLANAME of CSXLA with digits starting in range from '8308001' to '8308004'

will be allowed to complete, all other calls will be sent to NCA treatment.

#### **Example 3**

MASSCALL LIST CBK PCT PX CSXLA ALL

In this example, all the percentage code blocking controls that applied which enters UXLA with an XLASYS of PX and an XLANAME of CSXLA will be listed.

#### **Example 4**

MASSCALL LIST CBK GAP PX CSXLA ALL

Copyright © 2006, Nortel Networks **2351** Nortel Networks Confidential

In this example, all the gap code blocking controls that applied which enters UXLA with an XLASYS of PX and an XLANAME of CSXLA will be listed.

#### **Example 5**

MASSCALL REMOVE CBK PCT PX CSXLA '8308001' '8308004'

In this example, the percentage code blocking control which enters

1. UXLA with an XLASYS of PX

2. XLANAME of CSXLA with digits starting in range from '8308001' to '8308004' will be removed.

#### **Example 6**

MASSCALL REMOVE CBK GAP PX CSXLA '8308001' '8308004'

In this example, the gap code blocking control which enters

1. UXLA with an XLASYS of PX

2. XLANAME of CSXLA with digits starting in range from '8308001' to '8308004' will be removed.

#### **1.1.4 PCT option is available in MAPCI commands**

PCT is available in MAPCI commands as a CBK option. Direct access to the CodeCtrl menu level is from the Command Interpreter (CI) level by entering the commands "MAPCI;NWM;CODECTRL". This level can also be entered indirectly by selecting the appropriate menu item until the desired level is reached.

CodeCtrl commands are to List, Apply and Remove code controls.The PCT option is available in these code control commands.

Followings are some examples:

#### **Example 1**

APPLY CBK PCT PX CSXLA '8308001' '8308004' 60 NCA

In this example, only 40 percent of calls which enters:

- 1. UXLA with an XLASYS of PX
- 2. XLANAME of CSXLA with called party digits starting in range from '8308001' to '8308004'

will be allowed to complete, all other calls will be sent to NCA treatment.

#### **Example 2**

APPLY CBK GAP PX CSXLA '8308001' '8308004' '60.0' NCA

In this example, only one call per 60 seconds which enters:

1. UXLA with an XLASYS of PX

2. XLANAME of CSXLA with digits starting in range from '8308001' to '8308004' will be allowed to complete, all other calls will be sent to NCA treatment.

#### **Example 3**

LIST CBK PCT PX CSXLA ALL

In this example, all the percentage code blocking controls that applied which enters UXLA with an XLASYS of PX and an XLANAME of CSXLA will be listed.

#### **Example 4**

LIST CBK GAP PX CSXLA ALL

In this example, all the gap code blocking controls that applied which enters UXLA with an XLASYS of PX and an XLANAME of CSXLA will be listed.

#### **Example 5**

REMOVE CBK PCT PX CSXLA '8308001' '8308004'

In this example, the percentage code blocking control which enters

1. UXLA with an XLASYS of PX

2. XLANAME of CSXLA with digits starting in range from '8308001' to '8308004' will be removed.

#### **Example 6**

REMOVE CBK GAP PX CSXLA '8308001' '8308004'

In this example, the gap code blocking control which enters

1. UXLA with an XLASYS of PX

2. XLANAME of CSXLA with digits starting in range from '8308001' to '8308004' will be removed.

#### **1.1.5 TRAVER routines**

A new message is created to be displayed if PCT option is activated while doing TRAVER which is as following:

• 'A Mass Call Code Block Control with percentage may affect this call.'

The message which is displayed if GAP option is activated while doing TRAVER is also modified to indicate that this condition is encountered. Following is the message:

• 'A Mass Call Code Block Control with gapping may affect this call.'

A TRAVER example of a call encountering a PCT Code Blocking Control is shown in Figure 1.

**Copyright © 2006, Nortel Networks <b>2353** Nortel Networks Confidential

#### **Figure 1 TRAVER example displaying Mass Call warning message**

```
>traver l 8306007 8306008 b
TABLE IBNLINES
LG 00 1 00 06 0 DT STN IBN 8306007 CSGRPA 0 0 131 $
\cdots \cdots……
TABLE DIGCOL
TUPLE NOT FOUND
Default is RPT
TABLE IBNXLA: XLANAME CSXLA
CSXLA 830 NET N N 0 N CSDIG Y Y DOD N CSIDXA CSGRPA CS_NIL NONE $
TABLE DIGCOL
TUPLE NOT FOUND
Default is RPT
TABLE LINEATTR
CSIDXA IBN DAT1 NT 0 0 NILSFC 0 PX CSXLA TESTTONE 00 CSGRPA CS_NIL $
LCABILL OFF - BILLING DONE ON BASIS OF CALLTYPE
TABLE XLAPLAN
CSGRPA NSCR 131 NPRT NONE N $ $
TABLE RATEAREA
CS_NIL NLCA NIL NILLATA $
NOTE: A Mass Call Code Block Control with percentage may affect this call.
TABLE PXHEAD
CSXLA SDFLT NODFOP NOCON F
THE DIGITS USED TO INDEX THE NEXT TABLE ARE: 8306008TABLE PXCODE
CSXLA 83060 83060 CONT ( MM 7 7) ( XLT PX CSTERM)$
TABLE PXHEAD
CSTERM SDFLT NODFOP NOCON F
THE DIGITS USED TO INDEX THE NEXT TABLE ARE: 8306008
TABLE PXCODE
CSTERM 830 830 DNRTE ( CLASS NATL) ( DN 131 830)$
......
```
# **1.2 Hardware Requirements or Dependencies** ……

No hardware dependency.

# **1.3 Software Requirements or Dependencies**

None.

# **1.4 Limitations and restrictions**

Please refer to the activity AU3395-Mass Call Control FN document for limitations and restrictions as there are no new restrictions are added by this feature to the functionality.

The 'MM' option in translation allows the possibility of creating an "unreachable" Mass Call Control tuple. (i.e. A Mass Call tuple with more digits than the Min value of the associated call's translations.) This attempt at setting a Mass Call Control is unreachable and could never be exercised. To avoid this issue, the minimum value in 'MM' should be datafilled not less than the digits in the masscall control code.

The Pass and Block counters are reset to 0 when they reach the maximum value 65536.

# **1.5 Interactions**

This feature is a enhancement of Mass Call Control feature. A new CBK option PCT is implemented to provide the function to block calls with percentage based upon destination digits. This feature does not extend the capacity of the Code block control. The sum of CBK, PRP and HTRF entries still can not exceed 256.

# **1.6 Glossary**

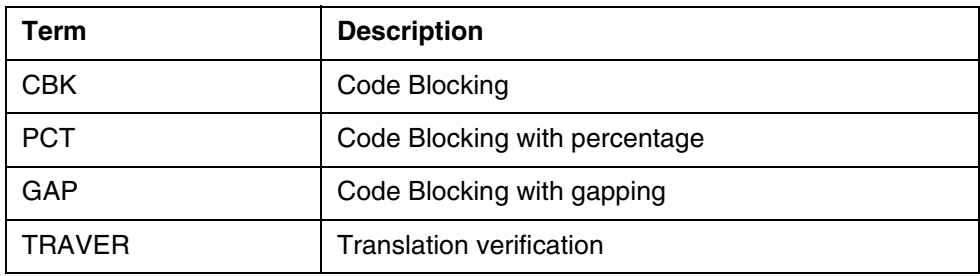

# **1.7 References**

- **1.** AU3395 Mass Call Control
- **2.** 2990 RFF CHT NMC Code Blocking RFF v2

# *Product = World Trade*

# **A00009322 -- Call Lock and Do Not Disturb Enhancements** *Functional Description*

# **1: Applicable solution(s)**

Int'l IAW

# **1.1 Call Lock**

# **1.1.1 Introduction**

CEPT ILR feature gives the administrator the capability to restrict outgoing calls for the subscriber according to the predefined restriction classes. The administrator can assign, de\_assign, activate or deactivate this feature on a line via Service Order or assign and de\_assign the feature by using the default

option functionality. Subscribers are able to activate, deactivate or interrogate ILR feature by dialing access codes.

The following enhancements are provided by this activity over existing Call Lock Feature:

- To support dial tone during the deactivation procedure.The user can originate a new call directly after the successful deactivation without going on hook.
- To allow class of restriction to be overwritten by new entry without doing a feature deactivation.
- To allow the user to change the password according to the required dialing sequence LH DT\*SC\*PWO\*PWN#CT. The password is 4 digits.
- To generate report and disallow any feature modification (activation, deactivation, change) until the following day upon 3 times of wrong password entry in succession, or until the administration by operator. The following day is the time after the next 00:00 midnight. The 3 times is the value of field MAX\_PIN\_RETRY which is datafilled in CEPTPW tuple of table ISERVOPT. The password is 4 digits.

#### **1.1.2 General Considerations**

These enhancements are provided for IBN lines. There are some prerequisites to implement these enhancements which are:

- For the first two enhancements the subscriber should assigned ILR option.
- For the last two enhancements the subscriber should assigned CEPTPW option.

For the assignment of ILR and CEPTPW option, please refer to References 1,2,3.

#### **1.1.3 To support dial tone during the deactivation procedure**

The subscriber will hear dial tone instead of confirm tone when deactivating the ILR successfully, and the subscriber can originate a new call directly after the successful deactivation without going on hook.

Dial tone is optional and determined according to the field ALLOW\_ORIG\_AFTER\_DEACT of ILRCLS tuple in table ISERVOPT.

ALLOW ORIG AFTER DEACT {BOOLEAN}: indicates that the dial tone will be generated or confirm tone will be generated. If it is set as 'Y', dial tone is generated and the user can originate a new call directly after the successful deactivation without going on hook. Otherwise, confirm tone is generated. The default value for the field is 'N'.

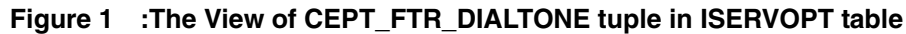

TABLE: ISERVOPT >add MACHINES NOT IN SYNC - DMOS NOT ALLOWED JOURNAL FILE UNAVAILABLE - DMOS NOT ALLOWED ENTER Y TO CONTINUE PROCESSING OR N TO QUIT >y SOPTSKEY: >ilrcls OPTION: >ilrcls ILR\_PROG: >n SDT: >n CR\_PSWD: >y SHOW\_CHG\_PSWD: >y **ALLOW\_ORIG\_AFTER\_DEACT: >y OVERRIDE\_ILR\_CLASS: >y** TUPLE TO BE ADDED: ILRCLS ILRCLS N N Y Y Y Y ENTER Y TO CONFIRM, N TO REJECT OR E TO EDIT. ...

# **1.1.4 To allow class of restriction to be overwritten by new entry without doing a feature deactivation**

The subscriber can overwrite the class of restriction when activating the ILR option without doing a ILR deactivation first by using the following dialing sequence:

LH DT\*SC\*PW\*CR#CT

This enhancement is optional and determined according to the field OVERRIDE\_ILR\_CLASS of ILRCLS tuple in table ISERVOPT.

• OVERRIDE\_ILR\_CLASS{BOOLEAN}: indicates whether the user can overwrite the class of restriction when activating the ILR option without doing a ILR deactivation first or not. If it is set as 'Y', the user can overwrite the class of restriction, otherwise can't. The default value for the field is 'N'.

Copyright © 2006, Nortel Networks **2357** Nortel Networks Confidential

| <b>TABLE: ISERVOPT</b><br>$\geq$ add               |
|----------------------------------------------------|
|                                                    |
| MACHINES NOT IN SYNC - DMOS NOT ALLOWED            |
| <b>JOURNAL FILE UNAVAILABLE - DMOS NOT ALLOWED</b> |
| ENTER Y TO CONTINUE PROCESSING OR N TO QUIT        |
| >y                                                 |
| <b>SOPTSKEY:</b>                                   |
| $>$ ilrcls                                         |
| <b>OPTION:</b>                                     |
| $>$ ilrcls                                         |
| ILR_PROG:                                          |
| > n                                                |
| SDT:                                               |
| > n                                                |
| CR PSWD:                                           |
| >y                                                 |
| SHOW CHG PSWD:                                     |
| >y                                                 |
| <b>ALLOW ORIG AFTER DEACT:</b>                     |
| > y                                                |
| <b>OVERRIDE ILR CLASS:</b>                         |
| > y                                                |
| <b>TUPLE TO BE ADDED:</b>                          |
| <b>ILRCLS ILRCLS N N Y Y Y Y</b>                   |
| ENTER Y TO CONFIRM, N TO REJECT OR E TO EDIT.      |
|                                                    |
|                                                    |

**Figure 2 The view of ILRCLS Tuple in ISERVOPT Table**

Please refer to References 1,2.

### **1.1.5 To allow the user to change the password according to the required dialing sequence LH DT\*SC\*PWO\*PWN#CT**

The user can change the password according to the required dialing sequence LH DT\*SC\*PWO\*PWN#CT when CEPTPW line option is assigned to the subscriber.

This enhancement is optional and determined according to the field NEW\_PWD\_ONCE of tuple CEPTPW in table ISERVOPT.

NEW\_PWD\_ONCE{BOOLEAN}: indicates whether the user can change the password by the dialing sequence LH DT\*SC\*PWO\*PWN#CT or not. If it is set as 'Y', the user can change the password by this dialing sequence. Otherwise the subscriber can change the password by the dialing sequence LH DT\*SC\*PWO\*PWN\*PWN#CT. The default value for the field is 'N'.

| <b>TABLE: ISERVOPT</b>                         |  |
|------------------------------------------------|--|
| >add                                           |  |
| <b>MACHINES NOT IN SYNC - DMOS NOT ALLOWED</b> |  |
| JOURNAL FILE UNAVAILABLE - DMOS NOT ALLOWED    |  |
| ENTER Y TO CONTINUE PROCESSING OR N TO QUIT    |  |
| >y                                             |  |
| <b>SOPTSKEY:</b>                               |  |
| $>$ ceptpw                                     |  |
| <b>OPTION:</b>                                 |  |
| $>$ ceptpw                                     |  |
| <b>MAX PIN RETRY:</b>                          |  |
| >3                                             |  |
| DEFAULT_PIN:                                   |  |
| >1111                                          |  |
| PIN_VALID:                                     |  |
| > n                                            |  |
| <b>COLLECT DNPIN IN DIFF STAGES:</b>           |  |
| > n                                            |  |
| <b>ANNOUNCE:</b>                               |  |
| > n                                            |  |
| NEW_PWD_ONCE:                                  |  |
| > y                                            |  |
| <b>AUTO UNLOCK:</b>                            |  |
| $>$ v                                          |  |
| TUPLE TO BE ADDED:                             |  |
| CEPTPW CEPTPW 3 1111 N N N Y Y                 |  |
| ENTER Y TO CONFIRM, N TO REJECT OR E TO EDIT.  |  |
|                                                |  |

**Figure 3 The view of CEPTPW Tuple in ISERVOPT Table**

Please refer to References 3.

### **1.1.6 Password Unlock**

When CEPTPW and ILR line option is assigned to the subscriber, upon 3 times of wrong password entry in succession the subscriber will be disallowed any feature modification (activation, deactivation, change) until the following day, or until the administration by operator.The following day is the time after the next 00:00 midnight. The 3 times is the value of field MAX\_PIN\_RETRY which is datafilled in CEPTPW tuple of table ISERVOPT. The password is 4 digits.

CEPT102 log is generate when subscriber is locked. This log has four fields which are:

- Date and time
- feature

#### Copyright © 2006, Nortel Networks **2359** Nortel Networks Confidential

- action of the third wrong password
- calling DN

This enhancement is optional and determined according to the field AUTO\_UNLOCK of tuple CEPTPW in table ISERVOPT.

• AUTO\_UNLOCK{BOOLEAN}: indicates whether the information of locked user will be recorded and the locked user will be unlocked in the following day automatically. If it is set as 'Y', the locked user will be unlocked automatically in the following day. The default value for the field is 'N'.

#### **Figure 4 The view of CEPTPW Tuple in ISERVOPT Table**

TABLE: ISERVOPT >add MACHINES NOT IN SYNC - DMOS NOT ALLOWED JOURNAL FILE UNAVAILABLE - DMOS NOT ALLOWED ENTER Y TO CONTINUE PROCESSING OR N TO QUIT >y SOPTSKEY: >ceptpw OPTION: >ceptpw MAX\_PIN\_RETRY: >3 DEFAULT\_PIN: >1111 PIN\_VALID: >n COLLECT\_DNPIN\_IN\_DIFF\_STAGES: >n ANNOUNCE: >n **NEW\_PWD\_ONCE: >y AUTO\_UNLOCK: >y** TUPLE TO BE ADDED: CEPTPW CEPTPW 3 1111 N N N Y Y ENTER Y TO CONFIRM, N TO REJECT OR E TO EDIT.

Copyright © 2006, Nortel Networks **2360** Nortel Networks Confidential

# **1.2 Do Not Disturb**

# **1.2.1 Introduction**

When a called subscriber has CEPT Do Not Disturb feature active, then the calling subscriber receives a busy tone or an announcement.

The following enhancements are provided by this activity over existing CDND Feature:

- To support Special Dial Tone if the feature is activated.
- To disable the ring splash.
- To support dial tone upon feature deactivation dialing sequence, the user is able to originate new call without hanging up.

# **1.2.2 General Considerations**

These enhancements are developed for IBN lines.

# **1.2.3 To support special dial tone if the feature is activated**

This function has been implemented by feature AT.59019083 and updated by feature AT.59022097. In table ISERVOPT, if the SPECIAL\_DIAL\_TONE field of CEPT\_CFX tuple set to Y and CFD\_CFB\_INDICATION field of CEPT\_CFX set to Y and CDND is active, the special dial tone will be given. A verify will be done in PV stage.

# **1.2.4 Disable the ring splash**

CEPT CDND has no ring splash.

# **1.2.5 To support dial tone instead of confirmation tone during the deactivation procedure**

The subscriber will hear dial tone instead of confirm tone when deactivating the CDND successfully, and the subscriber can originate a new call directly without hanging up.

Dial tone is optional and determined according to a datafill at table ISERVOPT. There is a new tuple CDND defined in table ISERVOPT, and a new field ALLOW\_ORIG\_AFTER\_DEACT is added in this tuple.

• ALLOW\_ORIG\_AFTER\_DEACT {BOOLEAN}: indicates that the dial tone will be generated or confirm tone will be generated. If it is set as 'Y', dial tone is generated. Otherwise, confirm tone is generated. The default value for the field is 'N'.

Copyright © 2006, Nortel Networks **2361** Nortel Networks Confidential

**Figure 5 :Example of ISERVOPT table datafill**

**TABLE: ISERVOPT >add MACHINES NOT IN SYNC - DMOS NOT ALLOWED JOURNAL FILE UNAVAILABLE - DMOS NOT ALLOWED ENTER Y TO CONTINUE PROCESSING OR N TO QUIT >y SOPTSKEY: >CDND OPTION: >CDND ALLOW\_ORIG\_AFTER\_DEACT: >y TUPLE TO BE ADDED: CDND CDND Y ENTER Y TO CONFIRM, N TO REJECT OR E TO EDIT. ...**

# **1.3 Hardware Requirements or Dependencies**

Please refer to the hardware requirements or dependencies part of References 1,2,3,4,5.

# **1.4 Software Requirements or Dependencies**

This feature does not affect the provision method of CEPT ILR, CEPTPW and CDND. It takes effect when the subscriber is using CEPT ILR, CEPTPW and CDND and it is controlled by following datafill:

- in table ISERVOPT, tuple ILRCLS, the 'Allow\_orig\_after\_deact' field

- in table ISERVOPT, tuple ILRCLS, the 'Override\_ilr\_class' field

- in table ISERVOPT, tuple CEPTPW, the 'New\_pwd\_once' field

- in table ISERVOPT, tuple CDND, the 'Allow\_orig\_after\_deact' field

Please refer to the software requirements or dependencies part of References 1,2,3,4,5 for more details.

# **1.5 Limitations and restrictions**

- The user will not be locked when user input wrong password three times in succession in the period of ONP Swact.
- The max locked users who can be unlocked automatically simultaneously in the following day is limited to 10000. When the number of locked users exceed 10000, the new locked user can't be unlocked automatically in the following day, but CEPT 102 log will still be generated.

For the other details of limitations and restrictions, please refer to References 1,2,3,4,5.

# **1.6 Interactions**

Please refer to the interaction part of References 1,2,3,4,5.

# **1.7 Glossary**

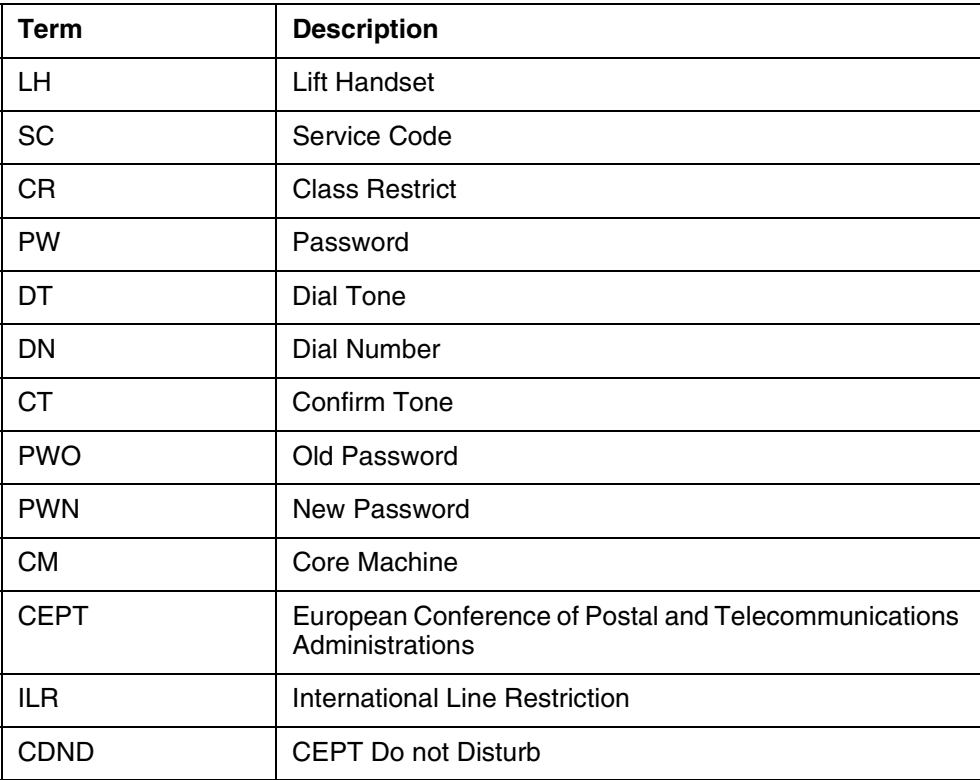

# **1.8 References**

- 1. A59019295 CEPT International Line Restriction
- 2. A00001914 CEPT International Line Restriction Enhancements
- 3. A00001919 CEPT Services Password Enhancement

- 4. A59019083 CEPT Call Diversion and CEPT Do Not Disturb
- 5. A00002755 China PSTN Line Service Compliance
- 6. SFR2992 CHT Call Lock
- 7. SFR2993 CHT Do Not Disturb

# *Product = World Trade*

# **A00009489 -- CHT: Call Waiting Enhancement** *Functional Description*

# **1: Applicable solution(s)**

Int'l IAW

# **1.1 Description**

This ISN09 activity ACT.A00009489 enhances the CEPT Call Waiting for CS2Kc IP platform. Only IBN lines and TW ISUP, TW PRI are supported.

The feature is to enhance the existing CEPT Call Waiting in the aspects as below:

- To support generating the second Call Waiting Tone B for both parties during Call Waiting scenario.
- To support answer the call and toggle between held parties by hook-flash only, no need to enter any digit right after hook-flash.

### **1.1.1 Call Waiting Scenario**

The feature supports the following scenario.

Assume that subscriber A with ICWT option is talking with subscriber B, when a new call to subscriber A comes from subscriber C. The call waiting operation with the implementation of the feature shall be as follows:

- a) Subscriber C shall receive a ring back tone.
- b) Subscriber A shall receive Call Waiting Tone A.

After 2 seconds (which can be datafilled in CWT\_TONE\_CYCLE\_TIME tuple of table OFCVAR), Call Waiting Tone B shall then be sent periodically to both talking subscribers A and B until A answers the new call.

c) Subscriber A may answer the new call by flashing the cradle hook of his telephone set; the previous talking path connection is still held.

d) Subscriber B shall receive a SILENCE Tone if he continues to hold his telephone off hook.

e) Flashing action by turns shall cause the change over of talking path to subscriber B or subscriber C as desired.

f) When subscriber B or C hangs up, another terminating call shall be able to reach subscriber A, and the call waiting action proceeds as before.

### **1.1.2 TONES CHARACTERISTICS**

| Tones                    | Frequency | Level<br>(dBm0) | Cadence<br>$ON-1$  | Cadence<br>OFF-1 | Cadence<br>$ON-2$ | Cadence<br>OFF-2 | Duration          |
|--------------------------|-----------|-----------------|--------------------|------------------|-------------------|------------------|-------------------|
| Call Wait-<br>ing Tone A | $440+480$ | -13             | One pulse ON       |                  |                   |                  | $1.5 \text{ sec}$ |
| Call Wait-<br>ing Tone B | $350+440$ | $-13$           | $0.25 \text{ sec}$ | $0.25$ sec       | $0.25$ sec        | 5.25 sec         | <b>INFINITE</b>   |

**Table 1: Tones Characteristics**

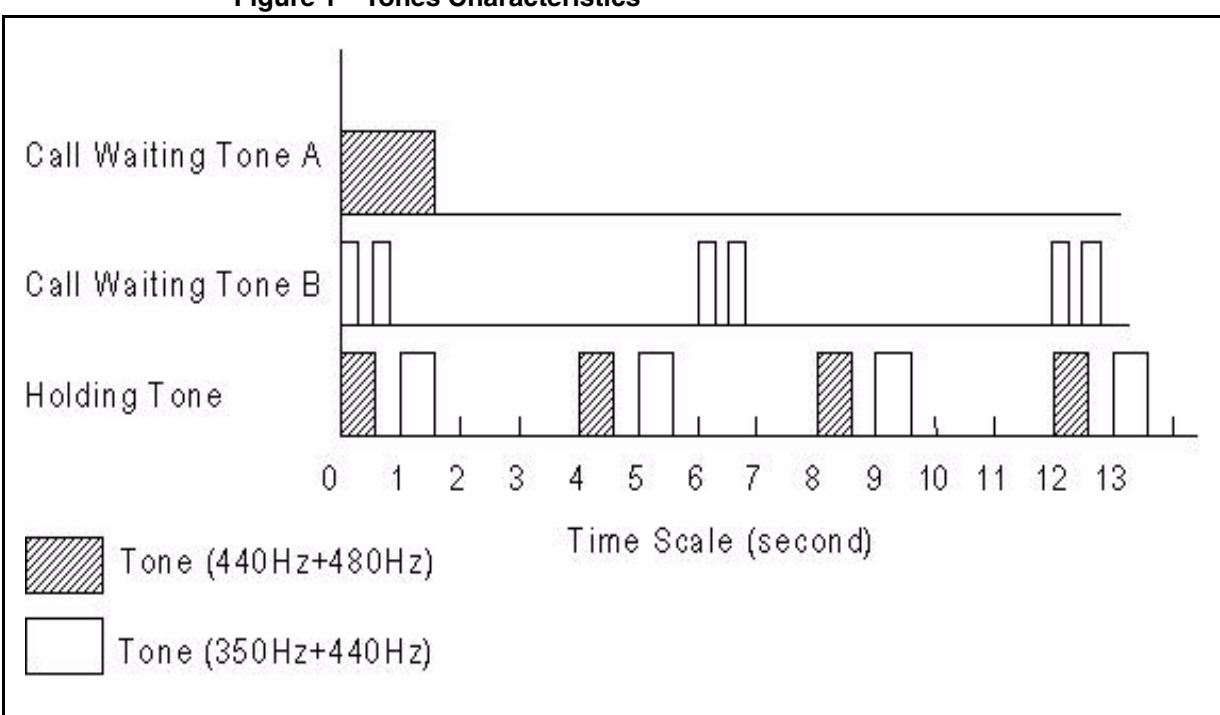

**Figure 1 Tones Characteristics**

### **1.1.3 Example of ISERVOPT table datafill**

When ICWT\_2PTY\_TONE\_B is changed from 'N' to 'Y', a warning message will be displayed: '\* WARNNING  $*$  - If icwt 2pty tone b is datafilled YES, field icwt\_ignore\_waiting\_tmo will be disabled.'.

When ICWT\_DFLT\_RCODE is changed from 'N' to 'Y', a warning message will be displayed: ' If icwt\_dflt\_rcode is datafilled YES, only TOGGLE ACTION is supported, and Rcode tuple with toggle action in table ISERVOPT should be datafilled.'

### **Figure 2 The view of ICWT Tuple in ISERVOPT Table**

TABLE: ISERVOPT >add MACHINES NOT IN SYNC - DMOS NOT ALLOWED JOURNAL FILE UNAVAILABLE - DMOS NOT ALLOWED ENTER Y TO CONTINUE PROCESSING OR N TO QUIT >y SOPTSKEY: >icwt OPTION: >icwt ICWT\_IGNORE\_WAITING\_TMO: >11 ICWT\_ANN\_ACTIVE:  $>y$ ICWT\_TMO\_ANN\_ACTIVE: >y ICWT\_TIMEOUT\_TREATMENT: >BUSY **ICWT\_2PTY\_TONE\_B: >y ICWT\_DFLT\_RCODE: >y \* WARNNING \* - If icwt\_2pty\_tone\_b is datafilled YES, field icwt\_ignore\_waiting\_tmo will be disabled. \* WARNNING \* - If icwt\_dflt\_rcode is datafilled YES, only TOGGLE ACTION is supported, and Rcode tuple with toggle action in table ISERVOPT should be datafilled.** TUPLE TO BE ADDED: ICWT ICWT 11 Y Y BUSY Y Y ENTER Y TO CONFIRM, N TO REJECT OR E TO EDIT. ...

### **1.2 Hardware Requirements or Dependencies**

**Table 2: Signals should be supported in Media Gateways** 

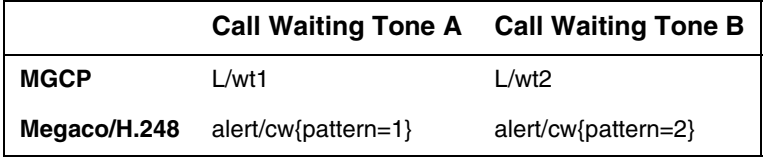

VG201, MG1K and PVG should support Taiwan Tonesets including the signal above. While Call Waiting Tone B is OFF, speech path should NOT be killed by VG201, MG1K and PVG.

### **1.3 Software Requirements or Dependencies**

This feature does not affect the provision method of CEPT ICWT. It takes effect when the subscriber is using CEPT ICWT and it is controlled by following datafill:

- In table OFCVAR, tuple CWT\_TONE\_CYCLE\_TIME should be set to 2, which is the interval between the beginning of CWT tone A and CWT tone B.

- In table ISERVOPT, tuple ICWT, the ICWT\_2PTY\_TONE\_B field. If datafilled 'Y', Call Waiting Tone B will be applied to both talking side infinitely after applying Call Waiting Tone A to the controller and field icwt\_ignore\_waiting\_tmo will be disabled.

- In table ISERVOPT, tuple ICWT, the ICWT\_DFLT\_RCODE field. If datafilled 'Y', R-code is not needed while toggling between held parties. The RCODE tuple in table ISERVOPT must exist and ACTION "TOGGLE" must be datafilled. If not, a nack tone will be given when flash and after the tone is over, the call will revert to the former state before flash.

Please refer to the software requirements or dependencies part of References b, c for more details.

### **1.4 Limitations and restrictions**

Please refer to References b, c.

### **1.5 Interactions**

Please refer to References b, c.

Copyright © 2006, Nortel Networks **2367** Nortel Networks Confidential

# **1.6 Glossary**

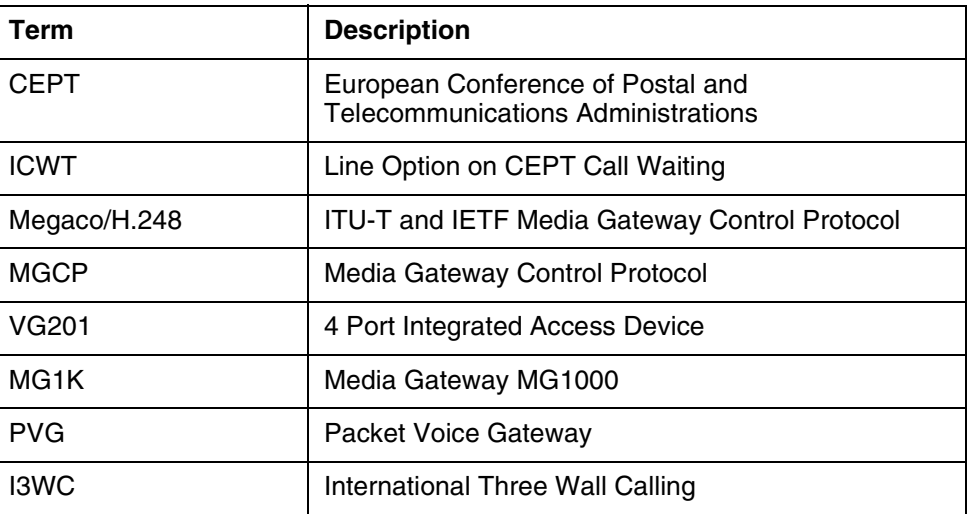

# **1.7 Reference**

- a. SFR 2991 CHT Call Waiting Tone
- b. A59019288 CEPT Call Waiting
- c. A59019281 CEPT I3WC and ICT

# **1.8 Appendix for A00009489: Q01097743 FN (I3WC Default Rcode)**

CR.Q01097743: ISN09, ICWT&I3WC Enhancement, I3WC default RCODE.

The CR is to enhance the existing CEPT International Three Way Calling in the aspects as below:

• To support using hook-flash only without dialing RCODE in I3WC scenario.

### **1.8.1 I3WC Scenario**

This feature supports following scenario:

Assume that line A has the I3WC feature. A is talking with B, and then A flashes to calls C to make a three way call. The scenario with the implementation of this feature will be described as follows:

a) If C is busy, A will hear a busy tone. Then A can flash and resume the two parties connect with B.

b) If C is not busy and answers the call from A, the active parties are A and C and B is the holding party. If A flashes, **without dialing RCODE**, a three way conference is established. A is the controller.
c) In 3-way conference state, if A flashes, **without dialing RCODE**, party C is disconnected, A and B are still in talking mode.

d) In 3-way conference state, if B or C goes on hook, then A will be connected to the remaining 3wc party. That means if B disconnect, A will be connected to C and A can make another conference call by hook-flash.

e) In 3-way conference state, if the controller A goes on hook, then the conference call is over, i.e. all calls drop.

To implement the above requirement needs supporting I3WC without dialing RCODE.

#### **1.8.2 Support I3WC Without Dialing RCODE**

A new tuple I3WC with field I3WC\_DFLT\_RCODE(Y/N) will be defined in table ISERVOPT. When the I3WC\_DFLT\_RCODE is 'N', the existing behavior will be used. When the I3WC\_DFLT\_RCODE is set to 'Y', the scenario described above will be used. The default value for the field is 'N'.

When I3WC\_DFLT\_RCODE is changed from 'N' to 'Y', two warning messages will be displayed: 'RCODE tuple in table ISERVOPT must exist and ACTION CON\_3WC and DISC\_ACT must be datafilled.' and 'Default RCODE only supports CON\_3WC and DISC\_ACT actions.'

Copyright © 2006, Nortel Networks **2369** Nortel Networks Confidential

**Figure 3 :Example of ISERVOPT table datafill**

**TABLE: ISERVOPT >add MACHINES NOT IN SYNC - DMOS NOT ALLOWED JOURNAL FILE UNAVAILABLE - DMOS NOT ALLOWED ENTER Y TO CONTINUE PROCESSING OR N TO QUIT >y SOPTSKEY: >I3WC OPTION: >I3WC I3WC\_DFLT\_RCODE: >y TUPLE TO BE ADDED: I3WC I3WC Y ENTER Y TO CONFIRM, N TO REJECT OR E TO EDIT. >y \* WARNNING \* - RCODE tuple in table ISERVOPT must exist and ACTION CON\_3WC and DISC\_ACT must be datafilled. \* WARNNING \* - Default RCODE only supports CON\_3WC and DISC\_ACT actions. TUPLE ADDED**

Notes: the interaction between I3WC, ICWT, I6WC and ICT features will change accordingly.

- Assume that subscriber A with ICWT option is talking with subscriber B, when a new call to subscriber A comes from subscriber C. In this case, the ICWT feature has the highest priority. That means when A flashes, the default flash action is toggle if icwt\_dflt\_rcode datafill Y even the I3WC or I6WC or ICT feature exist on the line A.
- If not in the ICWT case described above, the I6WC feature has the highest priority. Suppose ICWT, I6WC, I3WC and ICT exist on the line at the same time but not in ICWT scenario, due to we don't disable the Rcode for I6WC, after flashing, we need dialing rcode to select the action we want. Everything seems like before, but if we select establish 3-way call, and after we enter the 3-way call scenario, whether we need rcode in 3-way call is decided by i3wc\_dflt\_rcode datafill.
- If not in the ICWT case and line A has not I6WC feature, the I3WC feature will take the highest priority. Suppose ICWT, I3WC and ICT exist on the line at the same time but not in ICWT scenario, after flashing, if i3wc\_dflt\_rcode datafilled Y, we don't need Rcode to setup the 3-way call and don't need Rcode to disconnect party C as well.

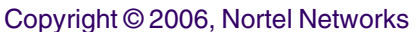

**2370** Nortel Networks Confidential

• If not in the ICWT case and line A has not I6WC and I3WC feature, the ICT feature will take effect. In this case, Rcode is needed.

# **1.8.3 Software Requirements or Dependencies**

This feature does not affect the provision method of CEPT I3WC. It takes effect when the subscriber is using CEPT I3WC and it is controlled by following datafill:

- In table ISERVOPT, tuple I3WC, the I3WC\_DFLT\_RCODE field. If datafilled 'Y', R-code is not needed in I3WC scenario. The RCODE tuple in table ISERVOPT must exist and ACTION "CON\_3WC" and "DISC\_ACT" must be datafilled. If not, a nack tone will be given when flash and after the tone is over, the call will revert to the former state before flash.

# *Product = World Trade*

# **A00011363 -- International H.323 2 CLI (Calling Line Identity) Support**

*Functional Description*

#### **1: Applicable solution(s)** Int'l CHS

# **1.1 Description**

The activity provides support for 2 CLI delivery to a H.323 terminating Gateway/terminal<sup>1</sup> in the International CS2000 ISN load, for public calls.

This feature provides support for 2 CLI delivery for the following originating agent scenarios in a French market configuration, with functional equivalency to a terminating PRI trunk:

- ETSI ISUP v2 Base Variant -> International H.323 in Section [1.1.2.1](#page-2383-0).
- SPIROU -> International H.323 in Section [1.1.2.2](#page-2385-0).
- ETSI PRI -> International H.323 in Section [1.1.2.3.](#page-2385-1)
- International H.323 -> International H.323 in Section [1.1.2.3.](#page-2385-1)
- International H.323 -> ETSI PRI in Section 2.2.2.3
- International H.323 -> ETSI ISUP V2 Base Variant in Section 2.2.2.4

<sup>1.</sup> A H.323 terminating Gateway/terminal is referred to as the "International H.323 terminator" through out this document.

#### Copyright © 2006, Nortel Networks **2371** Nortel Networks Confidential

• International H.323 -> SPIROU in Section 2.2.2.5

Other originators and market configurations may also work but are not formally verified by this feature.

Support for 2 CLI delivery on outgoing ISUP/PRI trunks for a call originating from H323 is already supported and not changed by this feature.

The 2 CLI functionality is associated with ISDN supplementary service provisioning option Calling Line Identification Presentation (CLIP) and Calling Line Identification Restriction (CLIR). With 2 CLI the calling line has two identities namely the Network Number (NN) and Presentation Number (PN).

The standard 2 CLI handling mode described as "special arrangement" in H.246 and Q.699 is supported by this feature. In this mode of operation a User Provided CLI is passed on without verification and a 2nd Network Provided CLI is added to the call signalling by the 1st public network exchange.

- A Network Number is a CLI provided by the public network, which identifies the actual network termination point from which a call originates.
- A Presentation Number (PN) is a dialable number that the calling user wishes to display to the called user. It is normally User provided and not verified by the network (Q699/H.246 "special arrangement" case).

The NN and PN may or may not be the same. The PN can be used to return a call to the originator or an associated number. For example, a calling salesperson may want to display a free phone number, in order to provide the incentive of a free call, when a purchase is made.

For the International H.323 terminator, if 2 CLIs are available they are delivered in the SETUP message by sending the Presentation Number in the CGN IE (Calling Party Number Information Element) field and the Network number in the additionalSourceAddresses field. If only 1 CLI is available then it is delivered in the CGN IE whether it is a Network Number or Presentation Number.

This complies with ITU-T H.246.0 Annex  $C(07/2003)^2$  as amended by the ITU-T H.323 System Implementors' Guide(30th January 2004), for the case of interworking to a Gateway/terminal in "special arrangement" mode.

For this feature to work functionally a Gateway that also supports this capability per these versions of the specifications is required eg.OneAccess.

<sup>2.</sup> Older versions of the H.323 and H246 specifications had different unrobust schemas.

This feature extends the existing functionality implemented by French market 2 CLI feature A59027509 to provide equivalent behavior for International H323 terminators. A59027509 is a refinement and extension of MMP14 feature A59016672 that developed 2CLI delivery for an ETSI PRI terminator. A59016672 in turn works only in conjunction with feature AJ5284 "Presentation CLI Support" and enhanced it to support Special Arrangement on selected agents. The "Special Arrangement" feature introduced by AJ5284 was developed to give selected customers the possibility to deliver Calling Party Numbers to the terminator which are not screened.

If Special Arrangement applies to a customer, the CGN digits delivered by him are not screened, however the NPI (Number Plan Indicator) and TON (Type of Number) information elements are screened to check public E.164 numbers are provided.

#### **1.1.1 Datafill control**

This feature will reuse the same datafill options that control 2 CLI delivery and behavior for PRI trunks. Reference A59016672 & A59027509.

### **1.1.1.1 2 CLI delivery control options on the Terminating H323**

#### **1.1.1.1.1 2CLI Delivery Control option for International H.323 Terminator**

Delivery of 2 CLIs vs. only 1 CLI for an International H.323 terminator is enabled on a trunk group basis by datafilling the 2CLI option on the H.323 QSIG trunk. When the "2CLI" option is not data filled the QSIG interface will not generate 2CLI's in the outgoing SETUP message. A sample datafill in table LTDATA is as follows:

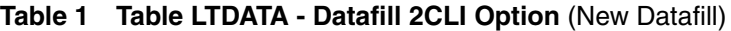

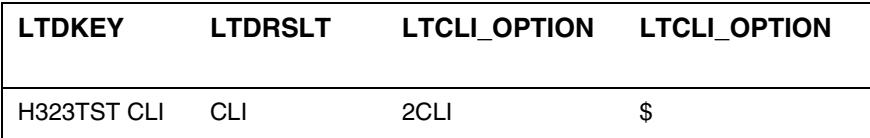

The 2CLI option is an existing option in table LTDATA previously only functional for PRI trunks.

#### **1.1.1.1.2 CLIP option Table LTDATA**

The CLIP option is applicable to ETSI PRI and International H.323 terminator. Sample datafill for International H.323 terminator is as follows:

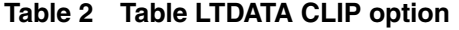

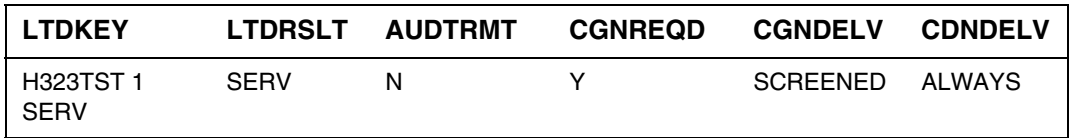

Copyright © 2006, Nortel Networks **2373** Nortel Networks Confidential

# **1.1.1.2 Related CLI options on the Originating H323**

The availability of 2 CLIs for delivery is dependent on several factors. For PRI/H323 to H323 the following options on the originating trunk are relevant (all are existing options and unchanged by this feature):

- CLIR option provisioned for the originator
- Screening for originator (Table LTDATA)
- CUSTGROUP public call (relation between originator and terminator)
- PN\_SUPPORTED = Y

# **1.1.1.2.1 CLIR option Table LTDATA**

The CLIR option is applicable for ETSI PRI and International H.323 originators. Sample datafill allowing presentation of the CLI unless overridden by per call CLIR activation code.

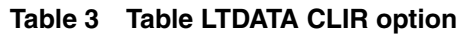

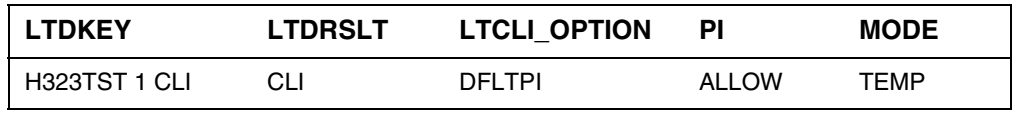

# **1.1.1.2.2 Screening in Table LTDATA**

For "special arrangement" behavior as required in France no screening is performed on the received CLI from the user. This is configured by using the NOSCRN option in a LTDATA CLI tuple.

#### **Table 4 Table LTDATA**

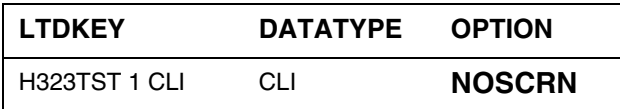

In this NOSCRN case the Network Number is taken from the DFLTCGN option in LTDATA

#### **Table 5 Table LTDATA**

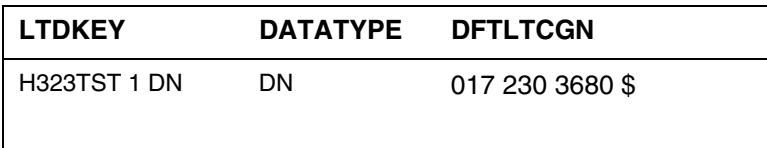

*Note:* For other markets other CLI options are used to configure different screening behavior. e.g.: SCRNPN (screen the received CLI but use it as a PN) or SCRNLTID and SCRNDFLT ("no special arrangement scenarios to screen the received CLI and use after editing as a single User provided Verified and Passed CLI)

Copyright © 2006, Nortel Networks **2374** Nortel Networks Confidential

# **1.1.1.2.3 CUSTGROUP Table CUSTNTWK**

This option is applicable for ETSI ISUP V2, SPIROU, ETSI PRI and International H.323. It is a prerequisite for the 2CLI feature that the call must be a public call.

# **1.1.1.2.4 PN\_SUPPORTED Table OFCENG**

This option is applicable for ETSI ISUP V2, SPIROU, ETSI PRI and International H.323. The office parameter has two fields. They are ACTIVE and BTUP\_SIM\_HANDLING. For this feature, the field ACTIVE must be set to Y to enable 2 CLI behavior for PRI/H323 to H323. It should not affect the ISUP interworkings. Datafill for PN\_SUPPORTED option is illustrated below:

**Table 6 Table OFCENG**

| <b>PARMNAME</b>    | <b>PARMVAL</b> |  |  |
|--------------------|----------------|--|--|
| PN SUPPORTED<br>YΝ |                |  |  |

# **1.1.1.3 Example datafill for French 2 CLI configuration**

```
>
2004/09/23 06:11 SWC00007.PPC3 V:12
TABLE: TRKGRP 
>pos oa_4
OA_4
PRA 0 NPDGP NCRT MIDL 0172303690 (QSIG 9) $ $
>pos oa_2
OA_2
PRA 0 NPDGP NCRT MIDL 0172303688 (QSIG 10) $ $
>TABLE: LTDATA
>lis all
TOP
LTDKEY LTDRSLT
--------------
QSIG 9 DN DN 017 230 3690 $
QSIG 9 SERV SERV Y N SCREENED ALWAYS (DAS PRIOVLP) 
(NET_RINGBACK_ON )
(PRI_IP_PROT H323) $
QSIG 9 CLI CLI (DFLTPI ALLOW TEMP) (NOSCRN ) $
QSIG 10 DN DN 017 230 3680 $
QSIG 10 SERV SERV Y N SCREENED ALWAYS (DAS PRIOVLP) 
(NET_RINGBACK_ON )
(PRI_IP_PROT H323) $
QSIG 10 CLI CLI (DFLTPI ALLOW TEMP) (NOSCRN ) $
```
# <span id="page-2383-0"></span>**1.1.2 CLI Mapping for Interworking Scenarios Supported:**

# **1.1.2.1 ETSI ISUP v2 Base Variant to International H.323**

There are three possible cases:

**1.1.2.1.1** "Calling party Number" parameter in IAM complete If a CGPN is present and complete in the IAM then one or two "calling party number" IE may be created according to the presentation indicator and the category of the served subscriber,i.e.

- If the presentation indicator of the CGPN is set to 0 (Presentation allowed), one or two "calling party number" IE may be created.
- If the presentation indicator of the CGPN is set to 1 (Presentation restricted) and called subscriber has the CLIR override category one or two "calling party number" IE may be created.

If the above condition is met and if the served subscriber is subscribed to the  $CLIP<sup>3</sup>$  supplementary service, then:

GNP presentation - If a "Generic Number" qualified to "additional calling party number" is present, it shall be sent in a first "calling party number" IE. This IE contains the address signal received in the IAM and is coded as follows:

| <b>Bits</b>           | Value                                                                                              |
|-----------------------|----------------------------------------------------------------------------------------------------|
| Octet 3<br>bits $765$ | Type of Number is mapped<br>transparently according to bits BA<br>of identity of the calling line. |
| Octet 3               | Numbering Plan Identification is                                                                   |
| bits 4321             | mapped transparently.                                                                              |
| Octet 3a              | Presentation Indicator is mapped                                                                   |
| bits 76               | transparently                                                                                      |
| Octet 3a              | Screening Indicator is mapped                                                                      |
| bits 21               | transparently                                                                                      |
| Octet 4 and above     | Address signals                                                                                    |

**Table 7 Generic Number mapped to CGN IE in International H.323SETUP**

3. Data filled in table LTDATA for the International H.323 terminator Sample Datafill: LTDKEY LTDRSTL CGNDELV CDNDELV

---------------------------------------------------------------

QSIG 1 CLI SERV SCREENED ALWAYS

A second CLI (the Network Number) is sent to the terminating International H.323 agent in the additionalSourceAddresses parameter. The Calling party number parameter from the IAM is used to encode the additionalSourceAddresses Information element as follows:

**Table 8 Coding of the additionalSourceAddresses Information Element According to the Calling party number parameter**

| IAM                                       | <b>SETUP</b>                       |
|-------------------------------------------|------------------------------------|
| <b>Calling Party Number parameter</b>     | additionalSourceAddresses          |
| Nature of Address                         | Type of number                     |
| National number                           | National number                    |
| International number                      | International number               |
| Numbering Plan Indicator                  | "Numbering plan identification"    |
| <b>ISDN/Telephony Numbering Plan</b>      | ISDN/Telephony Numbering Plan      |
| Address Presentation Restricted Indicator | <b>Presentation Indicator</b>      |
| Presentation allowed                      | <b>Presentation Allowed</b>        |
| <b>Presentation Restricted</b>            | Presentation restricted            |
| Screening Indicator                       | Screening Indicator                |
| User provided, verified and passed        | User provided, verified and passed |
| Network Provided                          | <b>Network Provided</b>            |
| Address signals                           | Number digits                      |

#### **1.1.2.1.2 Calling Party Number absent or incomplete**

If the "calling party number" parameter received in the IAM is absent or incomplete then only one "calling party number" IE shall be created. The IE contains no address signal and is coded as follows:

#### **Table 9 Calling Party Number in the SETUP (International H.323)**

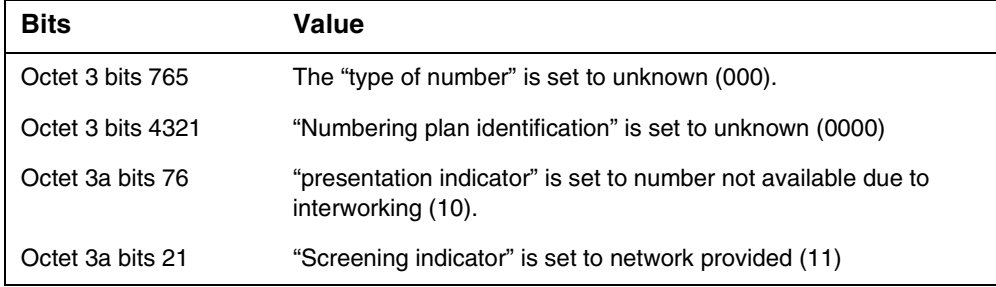

### **1.1.2.1.3 Identity complete, presentation restricted (without CLIR override)**

If the "calling party number" received in the IAM is complete and available, and the presentation indicator is set to restricted, and the served subscriber does not have the CLIR override category, then only one "calling party number" IE shall be created. The IE contains no address signal. It shall be coded as follows:

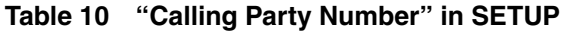

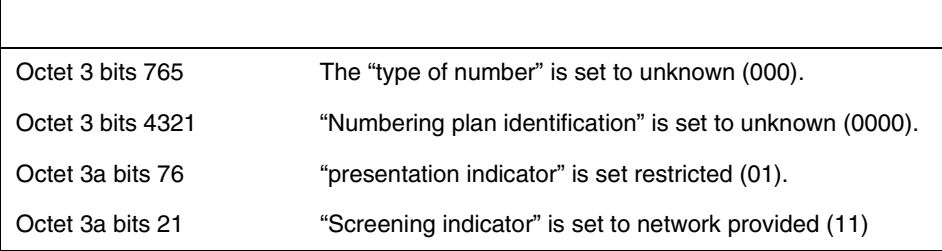

### <span id="page-2385-0"></span>**1.1.2.2 SPIROU to International H.323**

The CLI handling is the same as [Figure 1.1.2.1, "ETSI ISUP v2 Base Variant](#page-2383-0)  [to International H.323"](#page-2383-0).

# <span id="page-2385-1"></span>**1.1.2.3 International H.323/ ETSI PRI to International H.323/ ETSI PRI**

The mapping of parameters for International H.323/ETSI PRI to International H.323 according to ETSI/ITU Q.699for the following configurations is supported:

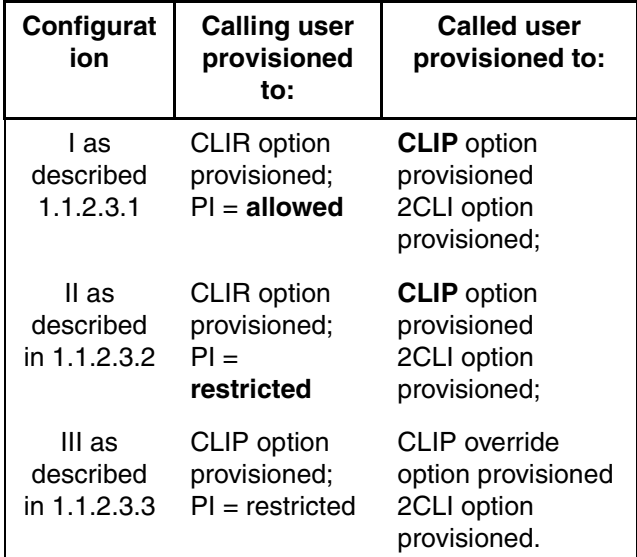

# <span id="page-2385-2"></span>**1.1.2.3.1 Configuration I:**

- Calling User: Special arrangement applies
- Called User: CLIP
- Terminator: Two number delivery supported

Copyright © 2006, Nortel Networks **2378** Nortel Networks Confidential

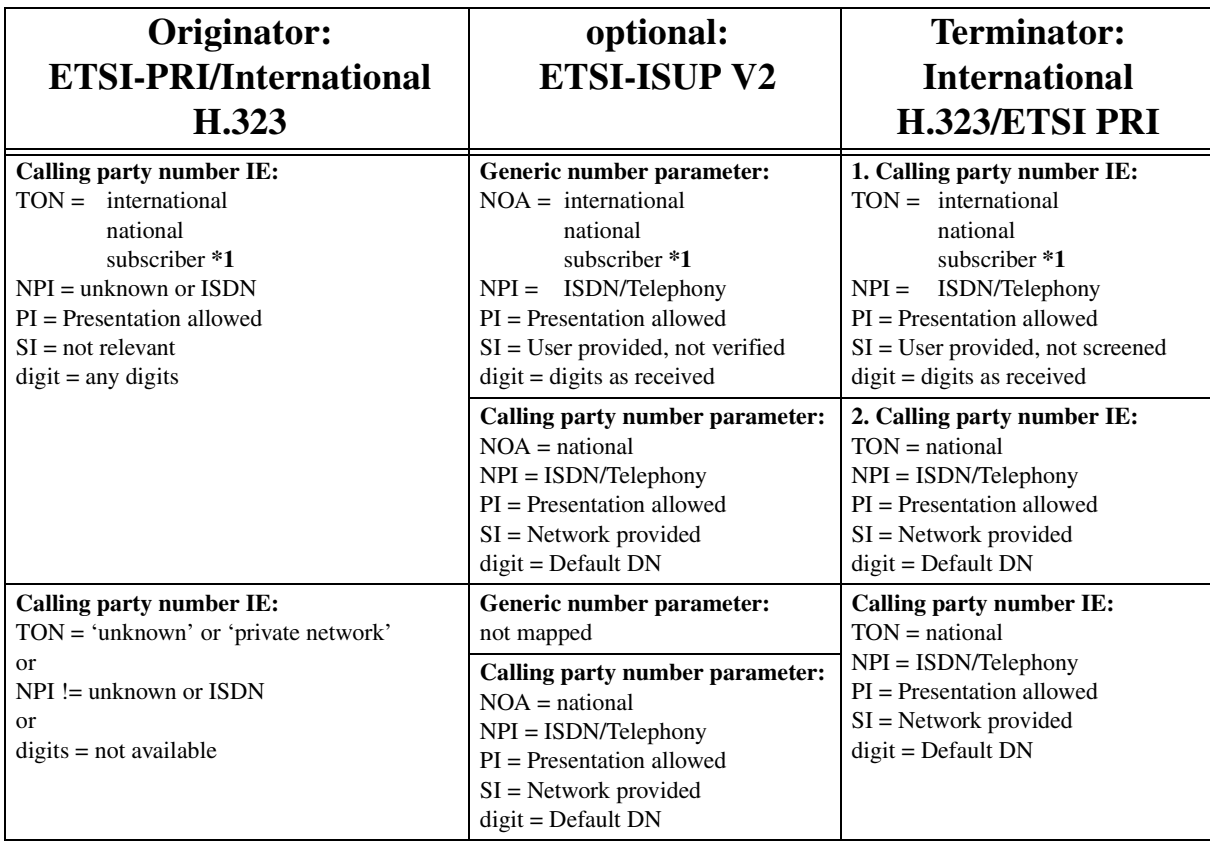

<span id="page-2386-0"></span>Notes: 1 - only for certain markets, e.g. Germany. N/A to France. Controlled by Market of Office or other market datafill.

# **1.1.2.3.2 Configuration II:**

- Calling User: Special arrangement applies
- Calling User: Temporary CLIR, Presentation restricted
- Called User: CLIP
- Terminating ETSI-PRI: Two number delivery supported

Copyright © 2006, Nortel Networks **2379** Nortel Networks Confidential

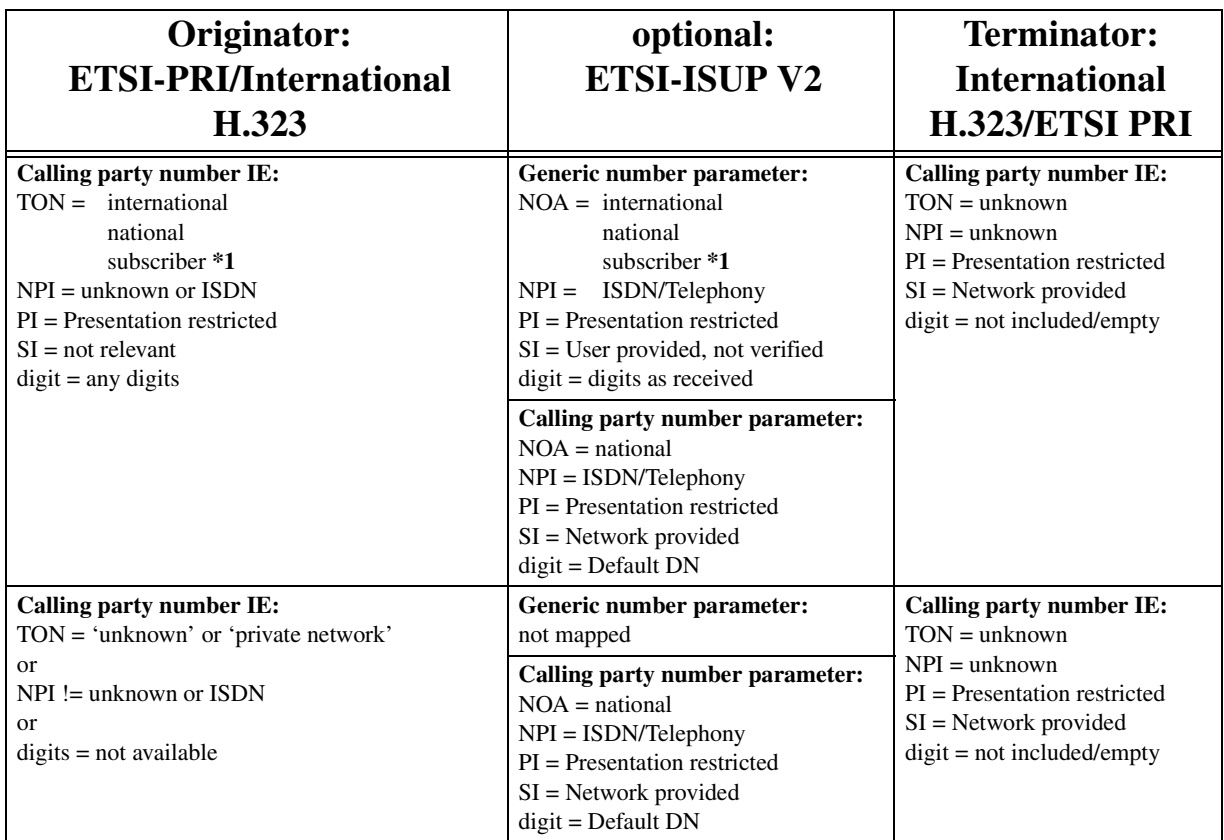

<span id="page-2387-0"></span>Notes: 1 - only for certain markets, e.g. Germany. N/A to France. Controlled by Market of Office or other market datafill.

# **1.1.2.3.3 Configuration III:**

- Calling User: Special arrangement applies
- Calling User: Temporary CLIR, Presentation restricted
- Called User: CLIP **override category**
- Terminating ETSI-PRI: Two number delivery supported

Copyright © 2006, Nortel Networks **2380** Nortel Networks Confidential

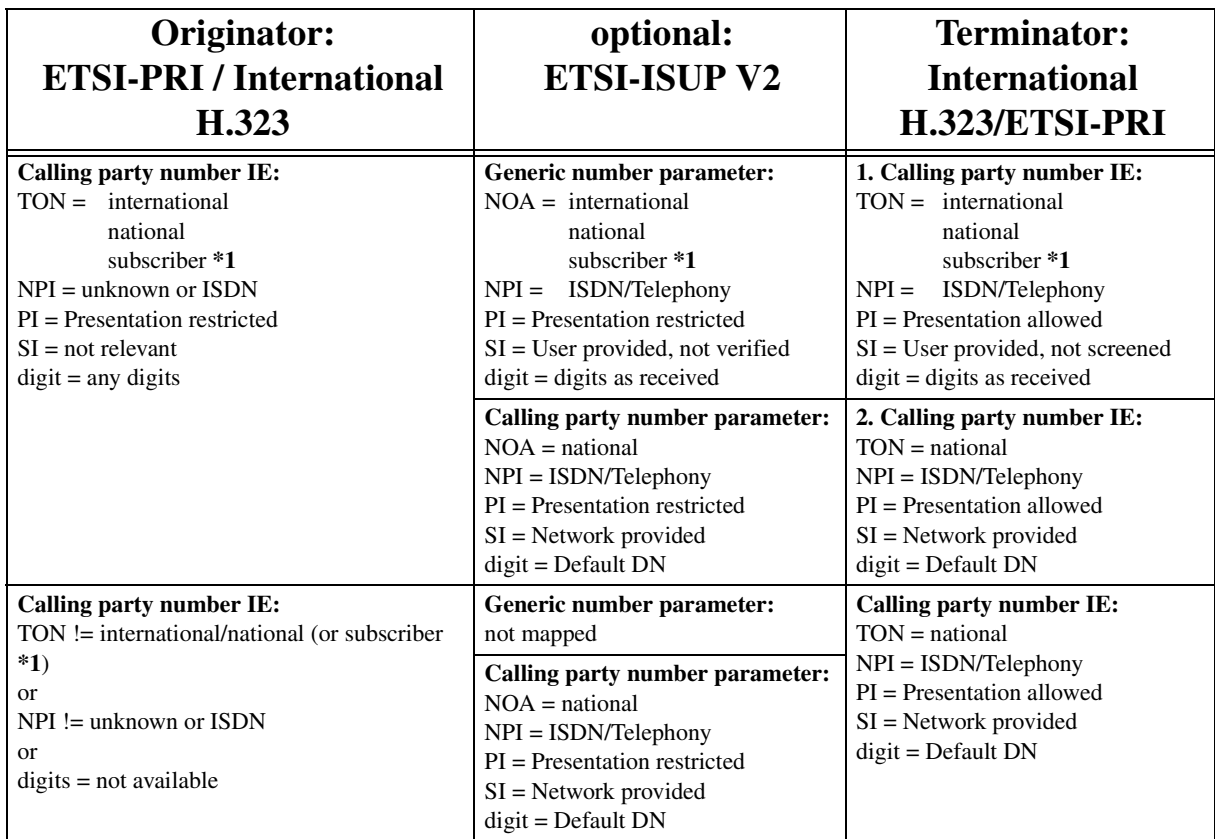

Notes: 1 - only for certain markets, e.g. Germany. N/A to France. Controlled by Market of Office or other market datafill.

#### **1.1.2.4 International H.323 to ETSI ISUP V2 Base Variant**

This functionality already exists and is not changed by this feature, but is not explicitly documented for H323 yet, hence this section is included for information only.

In the French market configuration the mapping is identical to that for PRI to ETSI ISUP V2 Base Variant as documented in feature A59027509. Any additionalSourceAddresses field or 2nd CGN IE received from H323 will be ignored by the CS2000.

This is in alignment with the mapping as specified in Q.699 with Special Arrangement and ITU-T H.246 Annex C Gateway/Terminal interworking case with Special Arrangement. A59027509 has some clarifications to the handling of some field coding cases not explicitly defined in Q699/H.246 and not normally expected.

Copyright © 2006, Nortel Networks **2381** Nortel Networks Confidential

# **1.1.2.5 International H.323 to SPIROU**

This functionality already exists and is not changed by this feature, but is not explicitly documented for H323 yet, hence this section is included for information only.

In the French market configuration the mapping of Calling Party Number and Generic Number Parameter in the IAM from the SETUP message are as described in the TWOCLI FN document.

# **1.1.3 Network Number editing**

When the Network Number is delivered on H323 in the additionalSourceAddresses field the digits contained may be edited by the CLGDMI option against the outgoing H323 trunk.

The Presentation Number sent in the CGN IE will also be edited by CLGDMI as in the current 1 CLI delivery case.

# **1.2 Hardware Requirements or Dependencies**

This feature requires a Gateway supporting ITU-T H.246.0 Annex  $C(07/2003)^4$  as amended by the ITU-T H.323 System Implementors' Guide(30th January 2004). The terminating International H.323 Gateway/terminal must be capable of receiving 2CLIs in the H.225.0 SETUP message. The first CLI is coded in the Calling Party Number Information Element and the second CLI in the additionalSourceAddresses field.

# **1.3 Software Requirements or Dependencies**

None

# **1.4 Limitations and restrictions**

- This feature requires a Gateway supporting ITU-T H.246.0 Annex  $C(07/2003)^5$  as amended by the ITU-T H.323 System Implementors' Guide(30th January 2004). This feature will not work with gateways implementing older versions of the ITU-T H.246 Specification.
- Only Public E164 type (User Provided) Presentation Number CLIs are supported and will always be sent in the Calling Party Number IE field.
	- as per Section 5.8.1 Interworking for Conveying Two Calling Party Number, Section C.7.2.3 Calling Line Identification Presentation (CLIP) /Calling Party Name Presentation (H.450.8), Table C.56/H.246 "CLIP information sent to the called user" of the ITU-T H.323 System Implementors' Guide shall not use the SourceAddress of the SETUP message and shall use the Calling

<sup>4.</sup> Older versions of the H.323 and H246 specifications had different unrobust schemas.

<sup>5.</sup> Older versions of the H.323 and H246 specifications had different unrobust schemas.

Party Number IE field because the number being sent is a public number.

- As per Section 7.8.2.1 Calling party address information of the ITU-T H.323 (07/2003) the SourceAddress field of the SETUP message is used to encode numbers belonging to the Private numbering plan.
- The mapping of parameters from the H.225.0 SETUP to ISUP IAM as per Table C.20.1/H.246 Calling Party Number and Table C.20.2/H.246 Calling Party Number of the ITU-T H.323 System Implementors' Guide which refers to cases where SourceAddress fields are received is not supported.
- The Gatekeeper to Gatekeeper scenarios described in H.246 are not supported,
	- any received additionalSourceAddresses field will be ignored by the CS2000. Only the 1st CGN IE is used.
	- The mapping of parameters from the H.225.0 SETUP to ISUP IAM for SETUP messages received from the Gatekeeper when Special Arrangement applies is not supported.
	- The mapping of 2CLIs received from the Gatekeeper as per Section 5.8.1 Interworking for Conveying Two Calling Party Numbers, Section C.6.2.1.1 Special Arrangement Applies - "Setup Received from the Gatekeeper" of the ITU-T H.323 System Implementors' Guide is not supported.
- 'Special Arrangement does not apply' scenarios are not applicable these are 1 CLI scenarios:
	- This feature does not support carrying of the GNP in the IAM message for International H.323 to ETSI ISUP v2 Base Variant for "without special arrangement" case.
	- The mapping of parameters from the H.225.0 SETUP to ISUP IAM as per Table C.21/H.246 "CLIP - Special Arrangement does not apply" of ITU-T H.246.0 Annex C is out of the scope of this feature and should be provided by the base H.323 feature.
	- The mapping of parameters from the H.225.0 SETUP to the ISUP IAM as outlined in Section 5.8.1 Interworking for Conveying Two Calling Party Number, Section C.6.2.1.2 Special Arrangement does not apply "Setup Received from the Gatekeeper" of the ITU-T H.323 System Implementors' Guide is not a supported configuration for this feature.

# **1.5 Interactions**

None

Copyright © 2006, Nortel Networks **2383** Nortel Networks Confidential

# **1.6 Applicable customer facing sections**

Fault Management

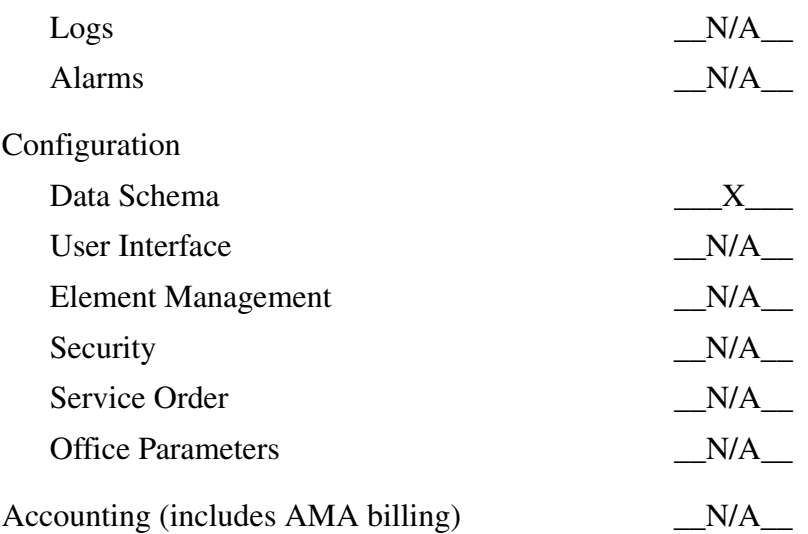

AMA billing information is not changed by this feature.

The NDS Billing feature as documented in fmdoc PRNDSBIL has been verified for the International H.323 to ETSI ISUP v2 calls by this feature in response to a request from N9UF telecom for this feature. The [Table 11,](#page-2391-0)  ["Digits captured in Module 046 and the OOD of the AMA record," on](#page-2391-0)  [page 2383](#page-2391-0) shows the digits captured in the OOD field of the AMA record and that captured in the Module 046 for International H.323 to ETSI ISUP v2 calls in which the incoming SETUP message has a CGN IE present, that have been verified by this feature.

AMACLID\_IC\_PRI\_CGN is a option present in table AMAOPTS.

<span id="page-2391-0"></span>

| <b>BILLDN</b>  | <b>AMACLID</b> | <b>DFLTCGN</b><br>in table<br><b>LTDATA</b> | <b>AMACLID</b><br>IC PRI C<br><b>GN</b> | <b>OOD(AMA</b><br><b>Base Record)*</b> | Screening/Edi<br>ting of<br><b>Incoming CLI</b><br>provisioned? | <b>OOD MODULE 46</b>                       |
|----------------|----------------|---------------------------------------------|-----------------------------------------|----------------------------------------|-----------------------------------------------------------------|--------------------------------------------|
|                | <b>TRUE</b>    | Datafilled                                  |                                         | <b>DFLCGN</b> from<br>table LTDATA.    |                                                                 |                                            |
|                | <b>TRUE</b>    | No                                          |                                         | CLI from the<br>SETUP message.         |                                                                 |                                            |
| Datafill<br>ed | <b>TRUE</b>    | No                                          | ON                                      | <b>BILLDN</b>                          | <b>CLI</b><br>Screening<br>Passes                               | Unscreened/Un<br>edited CLI                |
|                |                |                                             |                                         |                                        |                                                                 | (CLI from the<br><b>SETUP</b><br>message). |

**Table 11 Digits captured in Module 046 and the OOD of the AMA record**

### Copyright © 2006, Nortel Networks **2384** Nortel Networks Confidential

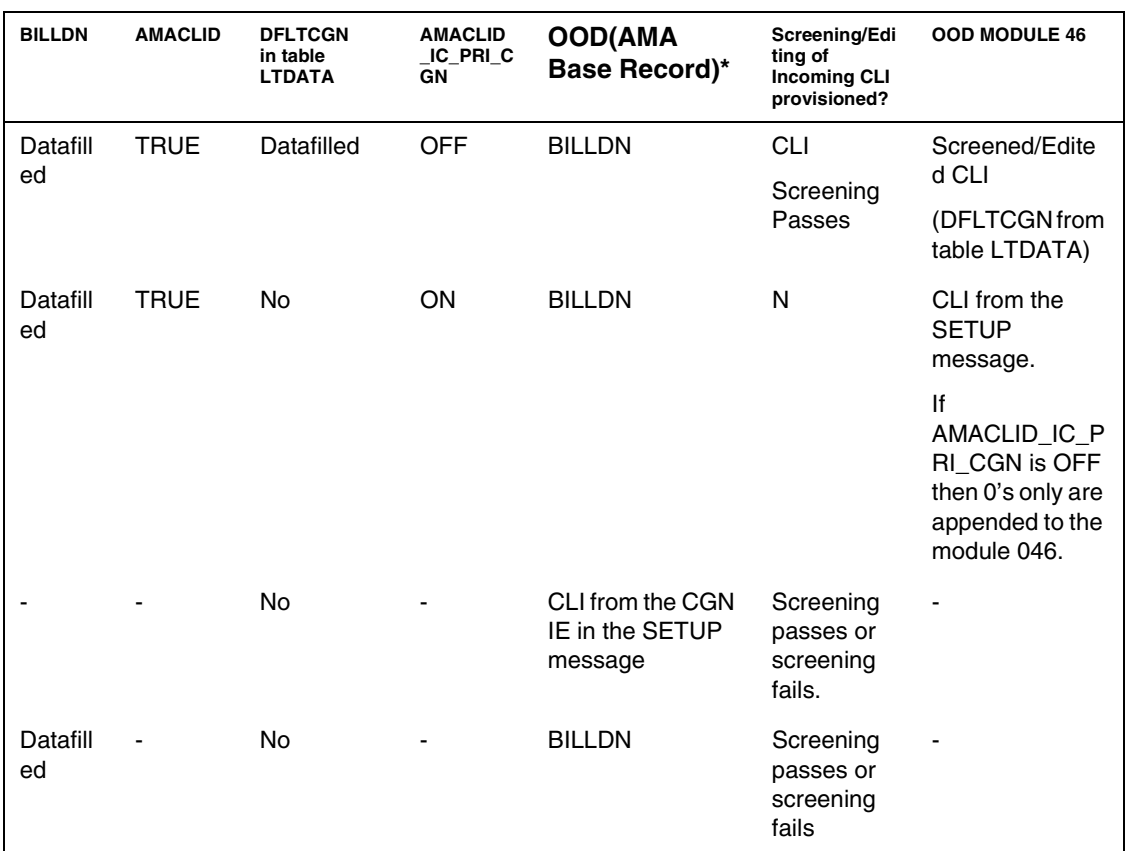

Performance (includes operational measurements) \_\_N/A\_\_

# **1.7 Glossary**

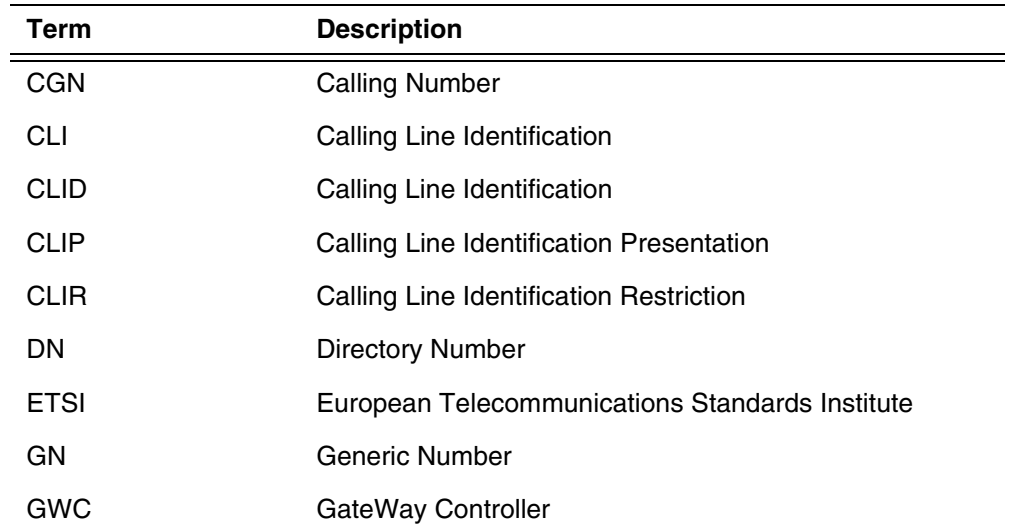

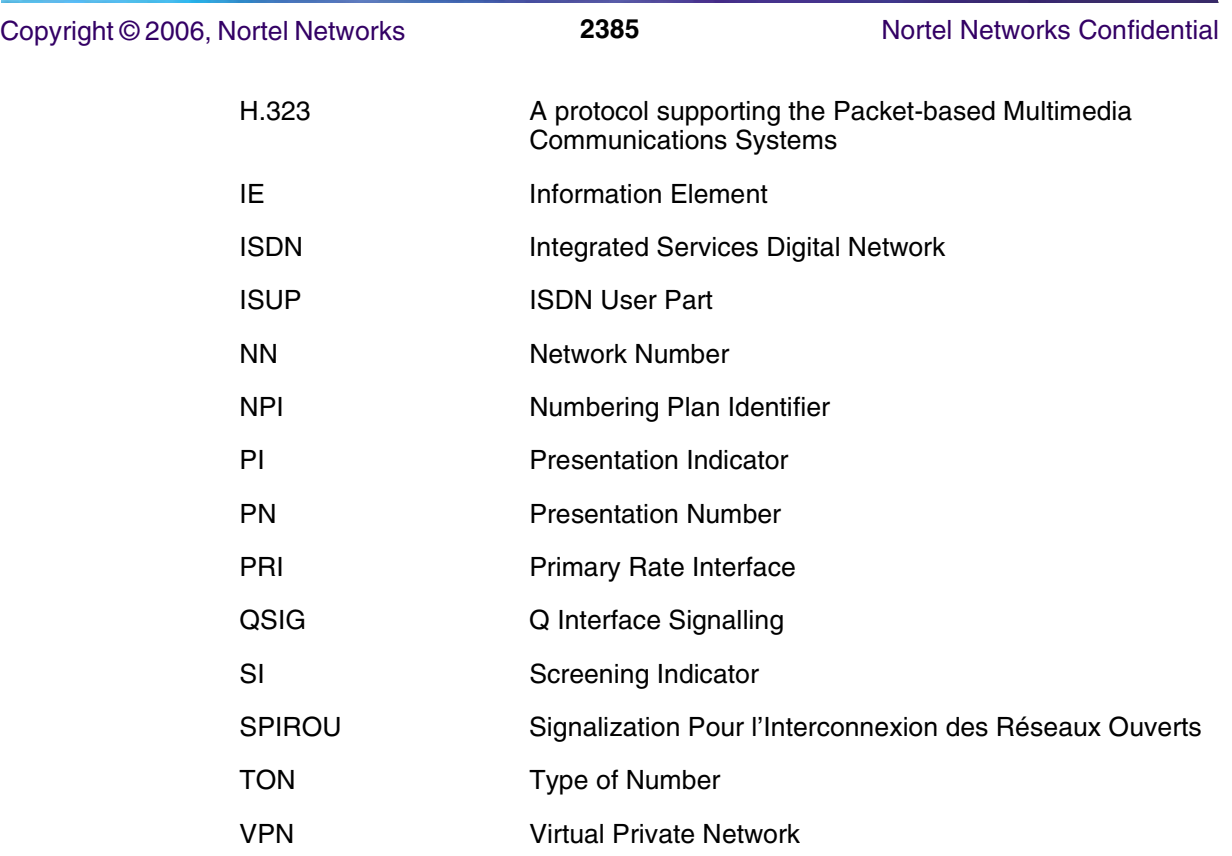

# **1.8 References**

L.

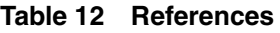

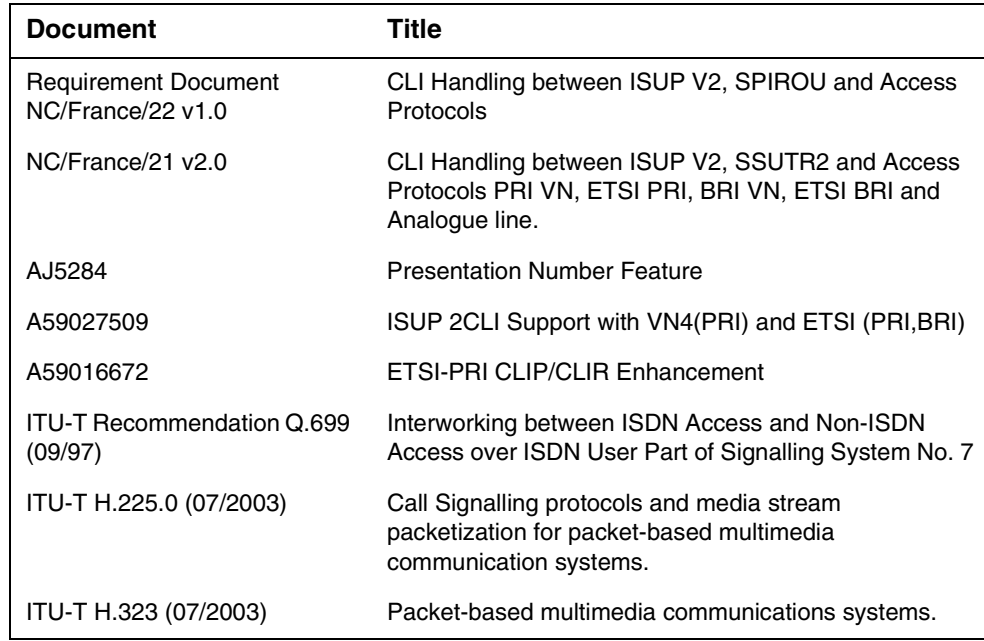

# Copyright © 2006, Nortel Networks **2386** Nortel Networks Confidential

| <b>Document</b>                                                  | Title                                                                                                    |
|------------------------------------------------------------------|----------------------------------------------------------------------------------------------------|
| <b>ITU-T H.246.0 Annex C</b><br>(07/2003)                        | Annex C: ISDN User Part Function - H.255.0<br>Interworking                                                                                                    |
| ITU-T H.323 System<br>Implementors' Guide (30th<br>January 2004) | Implementors' Guide for Recommendations of the<br>H.323 System ("Packed-based<br>multimediacommunications systems"): H.323, H.225.0,<br>H.245, H.246, H.283, H.235, H.341, H.450 Series, H.460<br>Series and H.500 Series |
| <b>TWOCLIFN (in FMDOC)</b>                                       | TWO CLI support for SPIROU and ETSI ISUP V2<br>interworking with PRI/BRI.                                                                                                    |

**Table 12 References**

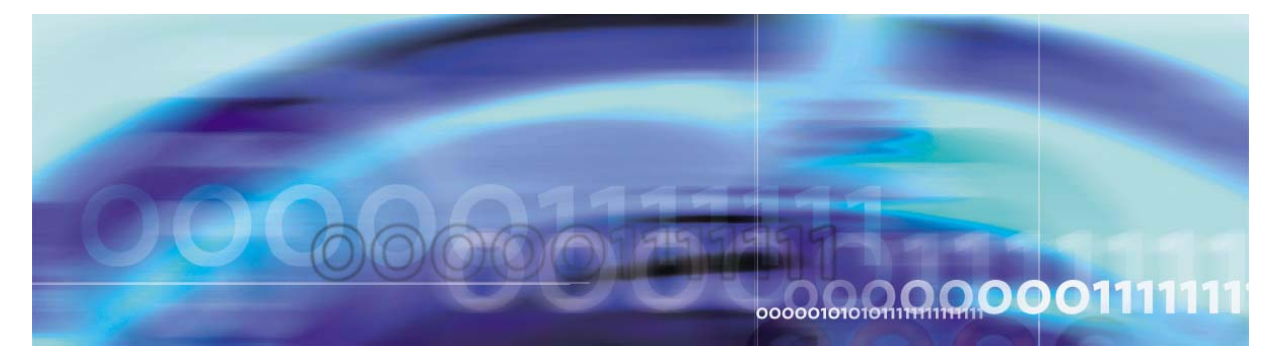

Copyright © 2006, Nortel Networks Nortel Networks Nortel Networks Confidential

# **Chapter 5: Logs/faults and OMs/PMs**

This chapter provides information on Logs/faults, and on operational measurements (OMs)/performance measurements (PMs). Some information appears in NE-specific Appendices to this document. Those appendices are mas351referenced in the text of this chapter where appropriate.

# **Logs/Faults information**

A log report is a record of a message that your system generates whenever a significant event has occurred in the switch or one of its peripherals. Log reports include status and activity reports, as well as reports on hardware or software faults, test results, changes in state, and other events or conditions likely to affect the performance of the switch. Either a system action or a manual action can generate a log report.

*Note:* Some of the element managers use a graphical user interface (GUI), so they display faults on the workstation monitor screen rather than generating log reports.

Alarms are generated by the system when problems or conditions are detected that can change the performance or working state of a network or network element. Daily operation of the network requires monitoring for alarms and checking that functions continue without interruption. Alarms provide notification that a system hardware or software-related event has occurred.

#### **Using Syslog**

In SN06 an alternative is introduced to log/fault delivery from each separate element management system. Syslog can be used to aggregate some of the individual fault/log streams into the SCC2/NT STD stream on the CS 2000 Core Manager/SDM.

The network will be using syslog in several ways:

• Alarms/Faults - custlog stream - Many element managers and network elements, including SDM Platform, CS 2000 SAM21 Manager, STORM, CS 2000 GWC Manager, UAS Manager, MDM (for MG15000, previously PVG), and some CS 2000 Management Tools applications, use syslog as one mechanism for notify other systems of fault events. One consumer of those fault events is the SCC2/NT STD log converter provided on the CS2000 Core Manager/SDM. The SCC2/NT STD log converter will collect events from those sources via the custlog format and merge those events into the SCC2/NT STD stream with the CS2000 Core fault events.

- Audit trail The network is also using syslog to capture the user audit trail our network elements and element mangers. The audit trail contains a history of significant user and OSS activity. Syslog is the only protocol which will contain the audit trail.
- Security log The network is also using syslog to capture the security logs from our network elements and element mangers. The security log contains both success and failure history of authentication and authorization activities. This stream will also contain security related events from IPSec/KCE and other key negotiation systems. Syslog is the only protocol which will contain the security log stream.
- Debug log some components use syslog for diagnostic and debug information used by the Nortel support personnel. This stream is not exported beyond the EMSs and is not configured or documented for end user or customer access.

#### **Alarm reporting for DMS and SPM-based equipment**

The alarm reporting system integrates event detection and alarm notification functions. An alarm becomes active when reduced service, reliability, or a test condition occurs in the network or network element. The alarm remains active until a system event or activity performed by operating company personnel clears the alarm condition. The alarm system includes audible notification and visual display through warning lights and the MAP terminal. Many alarms generate automatic logs reports when raised or cleared.

For DMS and SPM-based equipment, the MAP terminal displays alarm codes in the banner and the subsystem status summary field (SSSF). The alarm banner displays alarm codes that indicate the effect of the alarm event on the network or network element. The SSSF displays alarm codes that indicate equipment faults of system states.

#### **Log Delivery Service application**

The Log Delivery Service application collects logs generated by the Communications Server 2000 (CS2000) and from the CS2000 Core Manager log stream, formats these logs, and can deliver them as a single stream to the downstream Operational Support Systems (OSS).

The CS2000 log feed includes logs for itself and all peripherals managed by it, such as: MG 4000, IW-SPM, DPT-SPM and SPM. Logs are generated locally on the CS2000 Core Manager for its own faults and status changes and are merged with the CS2000 feed. The Log Delivery Service application provides log reports in ASCII text format at a single interface for inbound or

outbound TCP/IP connections.

#### **Log formats**

The Log Delivery service provides reports in either Switching Control Center 2 (SCC2) or Standard (STD) format. Some of the high-level differences between SCC2 format logs and STD format logs are as follows:

- SCC2 has no CS2000 identifier as found in the top left hand corner of the STD log. This field is datafilled on the CS2000 in table OFCVAR, tuple LOG\_OFFICE\_ID.
- SCC2 logs do not contain the date in the header on which the log was generated.
- SCC2 logs only give the minutes past the hour in which the log was generated, while the STD log gives the hour, minutes, and seconds.
- A critical severity log is represented by \*C in SCC2 format, and by \*\*\* in STD format.
- If applicable, the SCC2 log will have the name of the component and/or peripheral generating the log in the log header.
- When ECORE FORMAT (table OFCVAR on the CS2K) is enabled, SCC2 formatted logs display the optional parameter NodeName on a new line immediately following the header. This new line is not indented and has the following format: Log from node <NodeName>.
- SCC2 headers (having less information) are less likely to have the Equipment Identifier field found in some logs wrapped to the next line. (See NT STD format definition section below).

See the following example to see the difference in the formats, using a CARR811 log.

#### Standard format:

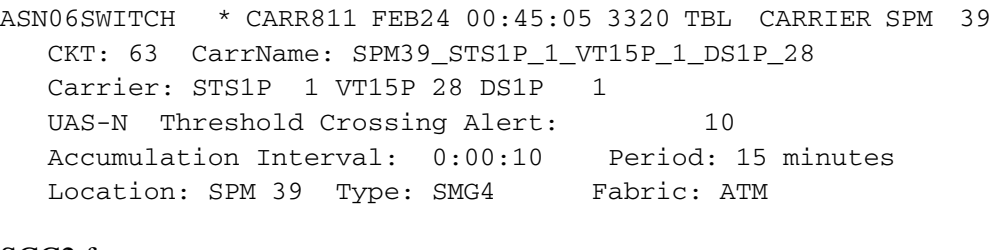

#### SCC2 format:

```
ASN06SWITCH * CARR811 FEB24 00:45:05 3320 TBL CARRIER SPM 39
  CKT: 63 CarrName: SPM39_STS1P_1_VT15P_1_DS1P_28
  Carrier: STS1P 1 VT15P 28 DS1P 1
  UAS-N Threshold Crossing Alert: 10
  Accumulation Interval: 0:00:10 Period: 15 minutes
  Location: SPM 39 Type: SMG4 Fabric: ATM
```
### **NT Standard log format and definitions**

NT Standard log format:

<SOL><LogOfficeId>\_<NodeName>\_<POA><Threshold><LogName><Re portNumber>\_<DateIndicator>\_<TimeIndicator>\_<SequenceNumber>\_<Ev entType>\_ <EventLabel>\_<EquipmentIdentifier><EOLine><LOG BODY><EOLine><EOLog> where:

- The  $\lt$  and  $gt$  denote the beginning and end of a field.
- Bold text denotes optional fields that may or may not be there.
- **•** \_ denotes a space delimiter between fields.
- $\leq$ SOL> = Start of Log delimiter default is 0A0D in hexidecimal for NT STD and SCC2. (Line Feed followed by Carriage Return).
- <**EOLine>** = End of Line delimiter default is 0A0D in hexidecimal for NT STD and SCC2. (Line Feed followed by Carriage Return).
- <LOG BODY><EOLine> = This sequence represents 0 to n lines of text in the log body each ending with EOLine - usually each line begins following an indentation of 8 spaces.
- <EOLog> = End of Log delimiter default (in hexidecimal) is 200A0D0A0D00 for NT STD and 0A190A0D for SCC2

# **Office Identifier <LogOfficeId>:**

Field Length/Format: variable length (1 to 12 characters) Field Value(s): typically an 11-character Office CLLI name Comment: This field's value corresponds to what is datafilled in your switch's table OFCVAR, tuple LOG\_OFFICE\_ID. A maximum of 12 characters can be datafilled into the LOG\_OFFICE\_ID tuple. Normally though, the value of this tuple in customer sites matches that of the Office CLLI name. The Office CLLI name has a standard length of 11 characters. In the switch it is datafilled in table OFCENG, tuple OFFICE\_CLLI\_NAME. (So

OFFICE CLLI NAME and LOG OFFICE ID would be datafilled the same). In a log sent downstream to an OSS, the Office Identifier field will be seen by the OSS as 1 word with no spaces. No padding of spaces with occur with this field to make it 12 characters. ie If the log\_office\_id value is 6 characters in length, the space following the field will be the delimiter to the next field.

# **Node Name:**

Field Length/Format: fixed length (8 characters)

Field Value(s): Node name that is left justified within the 8 character field.

Padding of spaces will occur to ensure 8 character length.

Comment: This optional field is generally not recommended for implementa-

#### Copyright © 2006, Nortel Networks **2391** Nortel Networks Confidential

tion. The value of the field is often "CM" which has low value and the extra 9 characters  $(8 + space)$  increases the length of the header. A longer header may result in line wrapping of the Equipment Identifier field which is present in some logs. A wrapped header is difficult for OSSs to accomodate.

#### **Alarm Level Indicator / Priority of Action (POA) / Severity:**

Field Length/Format: fixed length (3 characters) Field Values: '\*\*\*' or ' \*\*' or ' \*' or ' ' (Note the right justification of the \*s).

#### **Threshold:**

Field Length/Format: 1 character field (Note: there are no space delimiters before/after)

Field Value(s):  $A + sign$  if the log is thresholded. A space if the log is not thresholded.

#### **Log Name/Report Name/Log Prefix:**

Field Length/Format: fixed length (4 characters) Field Value(s): The log name is right justified within the 4 character field. Padding of spaces will occur at the beginning for names less than 4 characters. Eg. 'CARR' or ' SPM'. Note that the Log Name are the Report Number are considered a single entity. ie The SPM300 log.

#### **Report Number:**

Field Length/Format: fixed length (3 characters) Field Value(s): The number will always be 3 digits. ie 100 to 999.

#### **Date Indicator:**

Field Length/Format: fixed length (5 characters); MMMDD where MMM is JAN through to DEC and DD is 01 through to 31 Field Value(s): Eg. DEC04

#### **Time Indicator:**

Field Length/Format: fixed length (8 characters); HH:MM:SS where HH is 00 through 23, MM is 00 through 59, and SS is 00 through 59 Field Value(s): Eg: 20:39:13 or 00:00:00 or 23:59:59

#### **Sequence Number:**

Field Length/Format: fixed length (4 characters); NNNN where the range is 0000 through 9999

#### Copyright © 2006, Nortel Networks **2392** Nortel Networks Confidential

Field Value(s): Eg. 0000 or 2358 or 9999. Once 9999 is reached, the number will go back to 0000. In SDM, STD\_OLD and SCC2\_OLD formats should increment the sequence number by 1 and SCC2/STD formats increment the sequence number in the same fashion as the CS2K does. In IEMS, SCC2/STD formats increment the sequence number by 1.

### **Event Type:**

Field Length/Format: fixed length (4 characters);

Field Value(s): Left justified text with spaces at the end to pad to 4 character length. Examples: 'INFO', 'TBL ', 'FLT ', 'OFFL', 'SYSB', ' ', and so on.

### **Event Label:**

Field Length/Format: variable length of characters; can contain more than 1 word separated by spaces Field Value(s): Eg: "SDM BASE MAINTENANCE", or "CARRIER".

**Equipment Identifier:** (last field to be considered part of the header) Field Length/Format: fixed length (4 characters) node type, followed by a space, followed by a numeric node number

Field Value(s): Node type portion is left justified and padded with spaces at the right if less than 4 characters. The node number portion is left justified. Eg. 'SPM 0', 'LIU7 43', 'SPM 71'.

Comment: This field is not found in all logs and should be considered rare. Known log types where this field is present are CARR and in some PM logs.

**Log Body:** (Not part of header. It follows the header).

Field Length/Format: Text in the log body usually follows an indentation of 8 spaces. Each line of text is variable in length.

Field Value(s): Can be anything but each unique log should typically always get sent out the door in the same format.

#### **Notes**

• Not all logs have an Equipment Identifier at the end of the header. There is no list of logs that have an Equipment Identifier and it would be an exhaustive task to determine all of which they are. Known log types that make use of the Equipment Identifier are CARR and PM. Since the Event Label can be any number of words separated by spaces, there is no obvious delimiter between the Event Label and the Equipment Identifier beyond the space that will be present. There are a couple things OSSs can do with this: take the Event Label and Equipment Identifier as just 1 string of

characters OR try to extract the Equipment Identifier out of the header independently of the Event Label. Note that the latter may not always be necessary because the body of the log may mention the Node as well. The presence of the Equipment Identifier in logs appears to be very rare and appears to be an old legacy thing that was done but isn't common practice anymore.

• For logs originating from the CS2000/XA-Core/DMS, Event Types and Event Labels for specific logs can be determined on the switch using the 'logutil' tool. In logutil, the 'listreps' and 'listroute' commands can be used to view that information. Note that the presence of a log in the tool's output list of logs does not mean that the log is actually active code where an OSS will see it downstream. Some are benign logs or development not yet completed that are sometimes listed there.

#### **Example**

LOGUTIL: >listreps spm Log Rep. Event Suppressed/ Name No. Class Type Event Label Thresholded Syslog -------------------------------------------------- SPM 650 0 PASS SPM 651 0 FAIL SPM 300 0 TBL Device Fault Report SPM 331 0 TBL Failed Device Pro... .... SPM 709 0 INFO SPM ISDNPROT DDM ... SPM 710 0 INFO SPM ISDNPROT DDM ... XX report(s) printed >listroute report spm 710 REPORT SPM 710 (SPM ISDNPROT DDM Audit) IS CLASS 0 ADDED: DELETED:

• An actual SDM log sample file or feed should be analyzed for determination of a log's character by character format information. For determining things such as how many carriage returns there are between logs, or where spaces are, this is crucial. Note that a log header for a specific log very rarely changes in going from one software release to the next. The only fields that could change is the Severity, Event Type, Event Label and presence of an Equipment Identifier. Changes would be as a result of a feature change or resolve an issue with those fields' values.

# **Audio Codes Media Server (AMS)--available logs/faults**

The following table lists the AMS logs available. The MS2010 server is for IP networks and uses the AudioCode TP-1610 card. For detailed information on logs, refer to NN10275-909, *Fault Management Log Reference.*

#### **AMS Logs/Faults available**

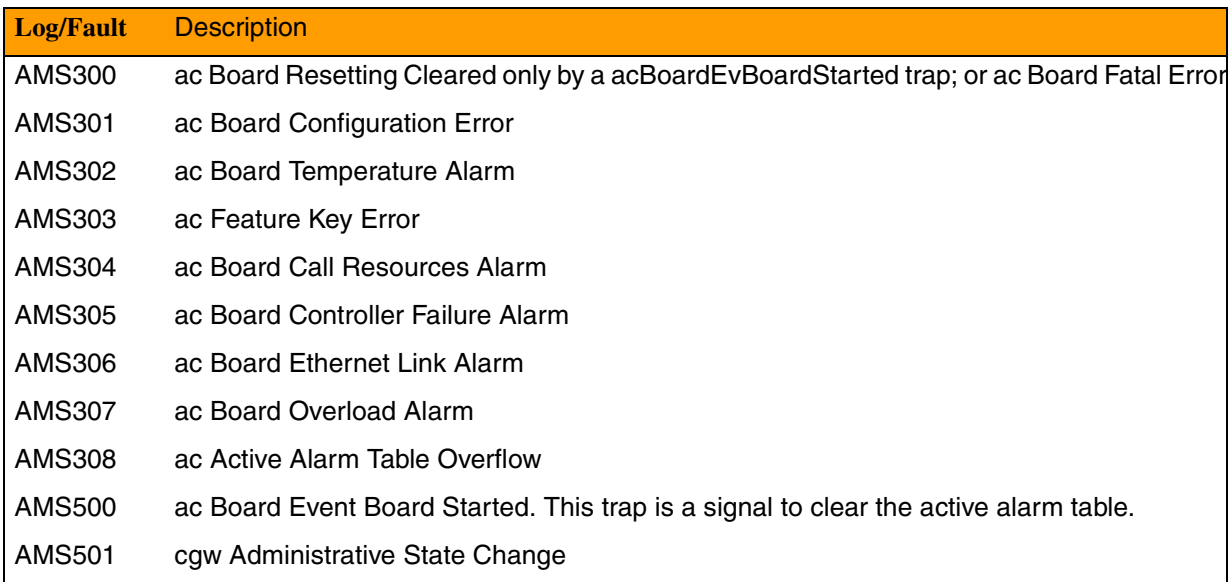

# **Audio Provisioning Server (APS)--available logs/faults**

The following table lists the APS logs available. For detailed information on logs, refer to NN10275-909, *Fault Management Log Reference.*

#### **APS Logs/Faults available**

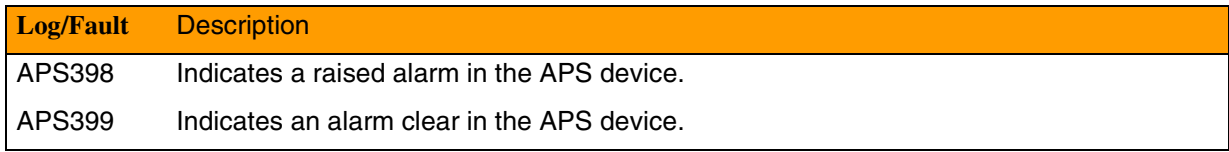

# **Compact Call Agent (CCA)--available logs/faults**

The following table lists the Compact Call Agent (formerly Call Agent (CA)) Logs/Faults available. These logs were also previously referred to as 3PC. For detailed information on logs, refer to NN10275-909, *Fault Management Log Reference.*

Compact Call Agent supports SCC2 or NT STD formatted logs through SDM functionality, or it can be supported through IEMS. For details on the IEMS interface, refer to the chapter in this document titled "IEMS Functionality."

### Copyright © 2006, Nortel Networks **2395** Nortel Networks Confidential

For details on the SDM protocol/format, refer to FCAPS documentation NN10023-111.

#### **CCA Logs/Faults available**

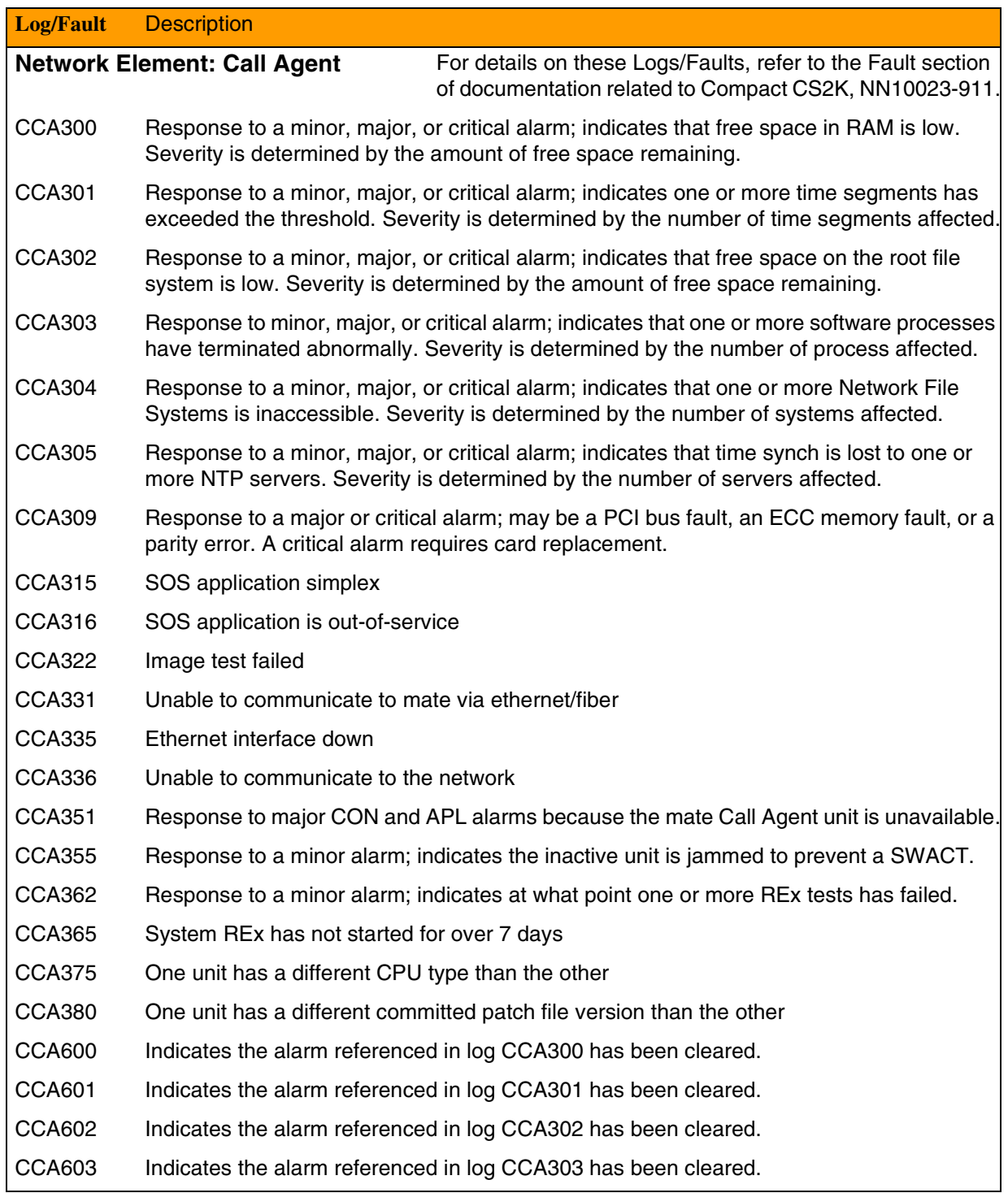

#### **Copyright © 2006, Nortel Networks <b>2396** Nortel Networks Confidential

#### **CCA Logs/Faults available**

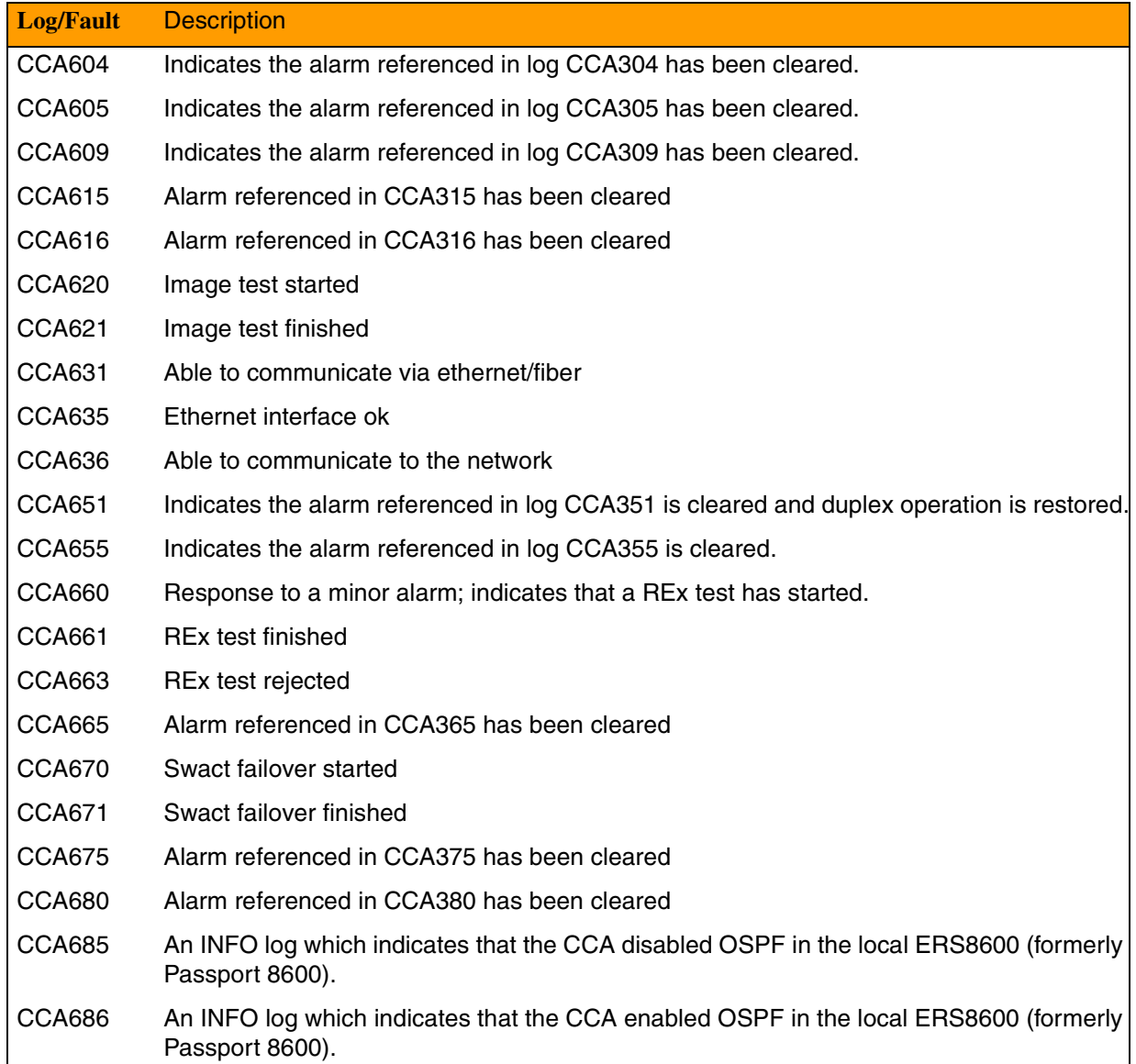

### **CS2000--available logs/faults**

The following table lists the CS 2000 Logs/Faults available. CS 2000 supports SCC2 or NT STD formatted logs through SDM functionality, or it can be supported through IEMS. The SDM would remain the CS2000 Core Manager but can forward the CS2000 logs to IEMS instead of directly to the OSS. For details on the IEMS interface, refer to the chapter in this document titled "IEMS Functionality." For details on the logs/faults themselves, refer to the Fault Management section of CS 2000 FCAPS documentation, NN10083-911. For information on XA-Core logs and faults,

### Copyright © 2006, Nortel Networks **2397** Nortel Networks Confidential

refer to NTP 297-8991-810, *XA-Core Reference Manual* and NN10275-909, *Fault Management Log Reference.*

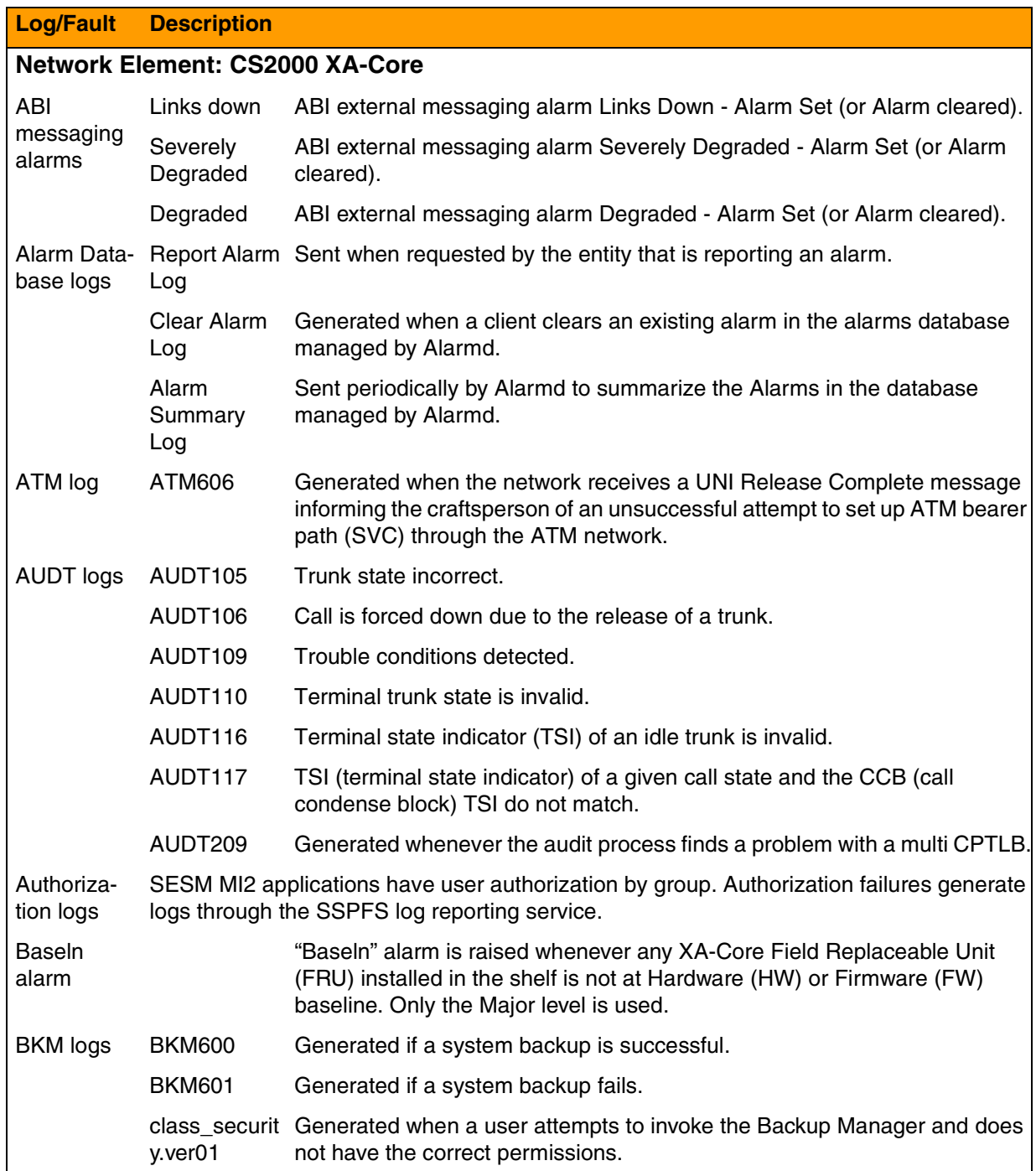

# Copyright © 2006, Nortel Networks **2398** Nortel Networks Confidential

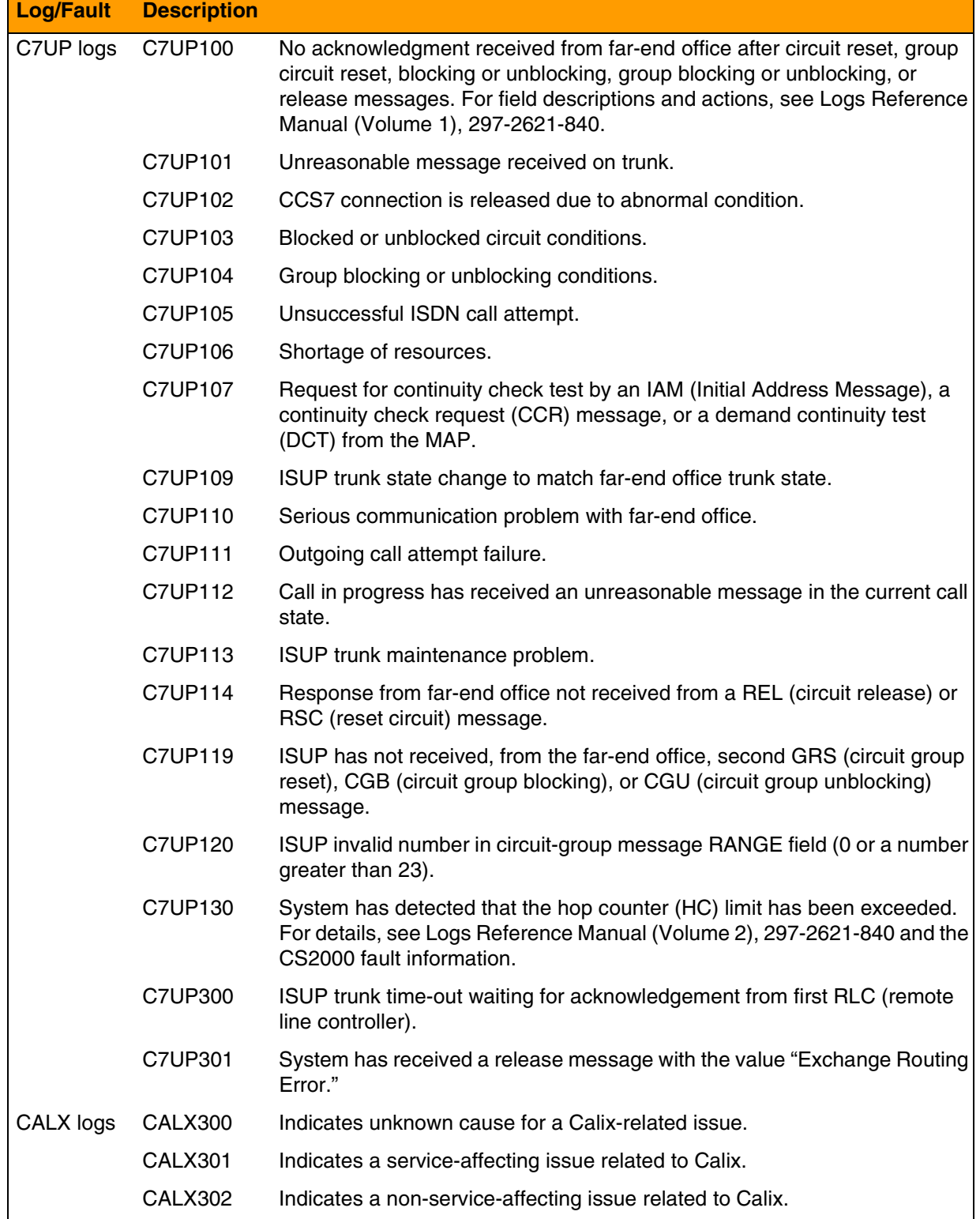

# Copyright © 2006, Nortel Networks **2399** Nortel Networks Confidential

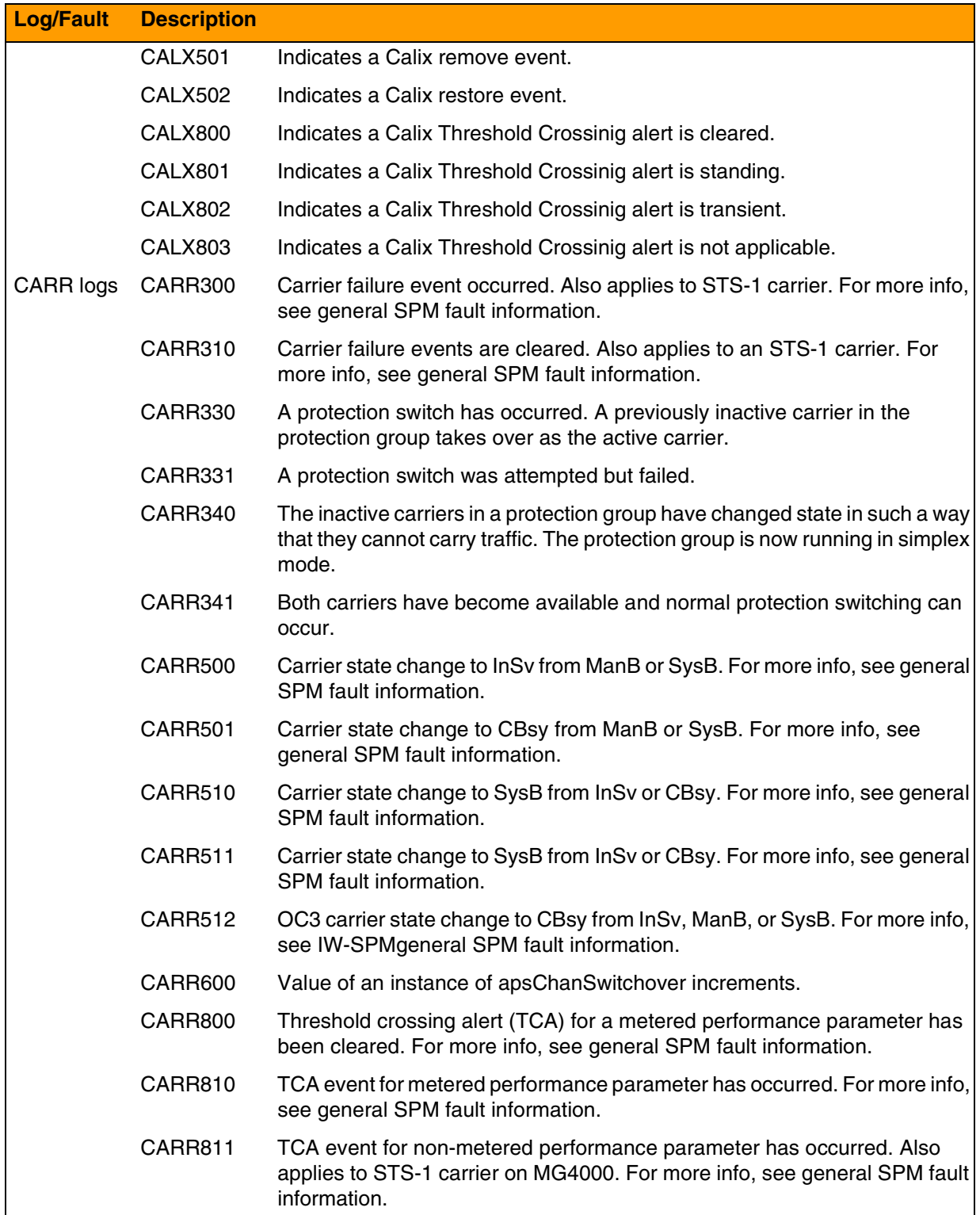

# Copyright © 2006, Nortel Networks **2400** Nortel Networks Confidential

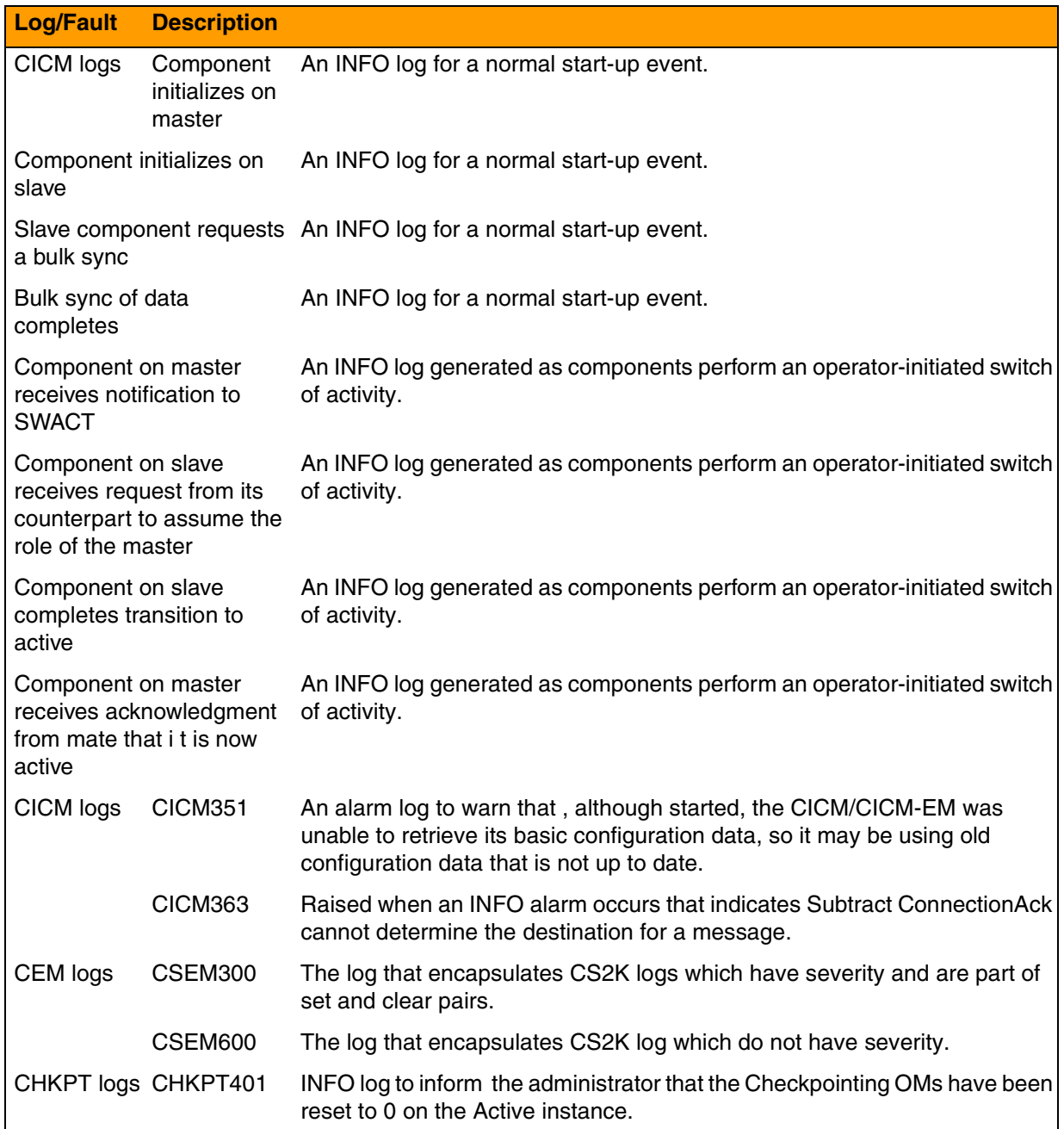

# Copyright © 2006, Nortel Networks **2401** Nortel Networks Confidential

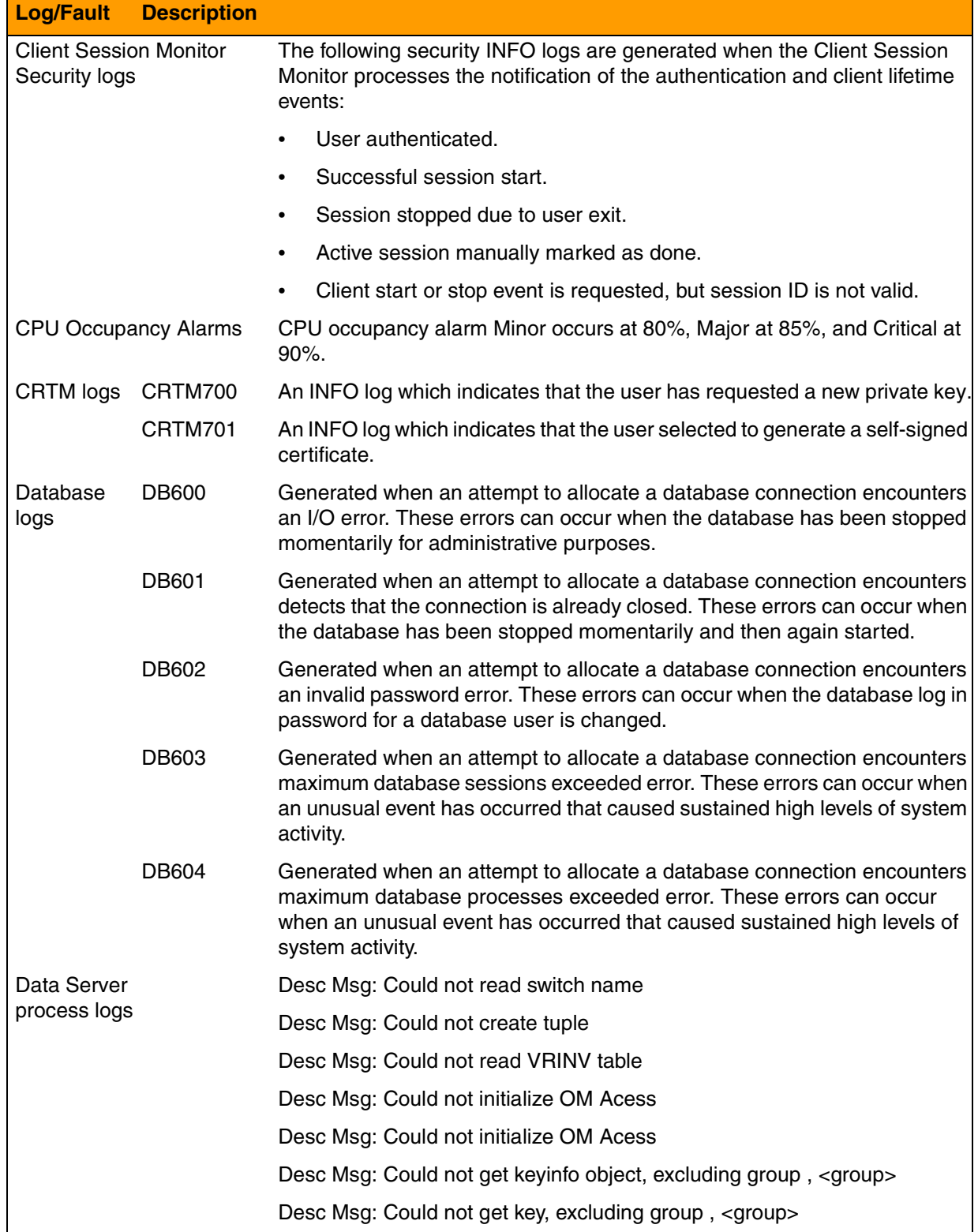

# Copyright © 2006, Nortel Networks **2402** Nortel Networks Confidential

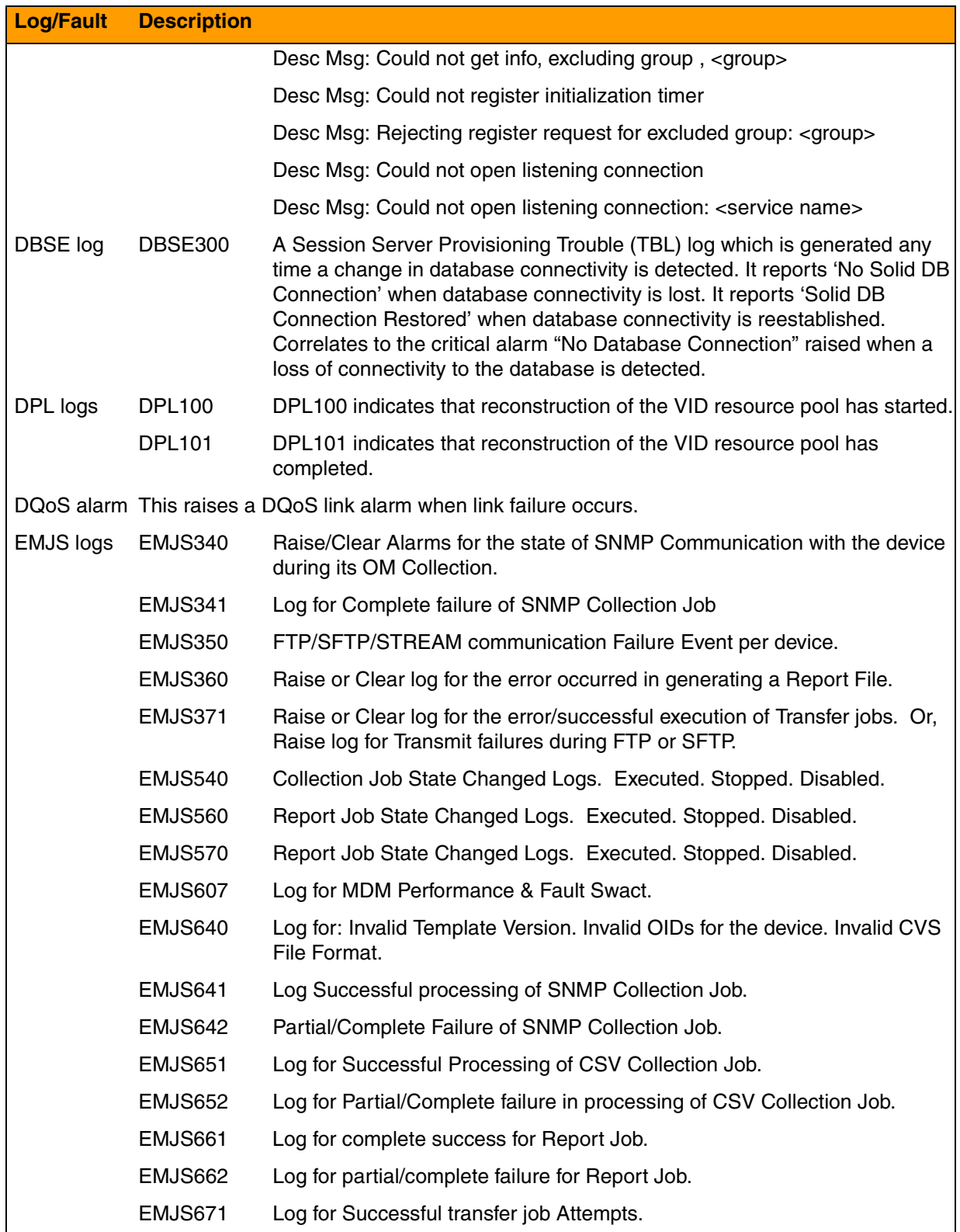

# Copyright © 2006, Nortel Networks **2403** Nortel Networks Confidential

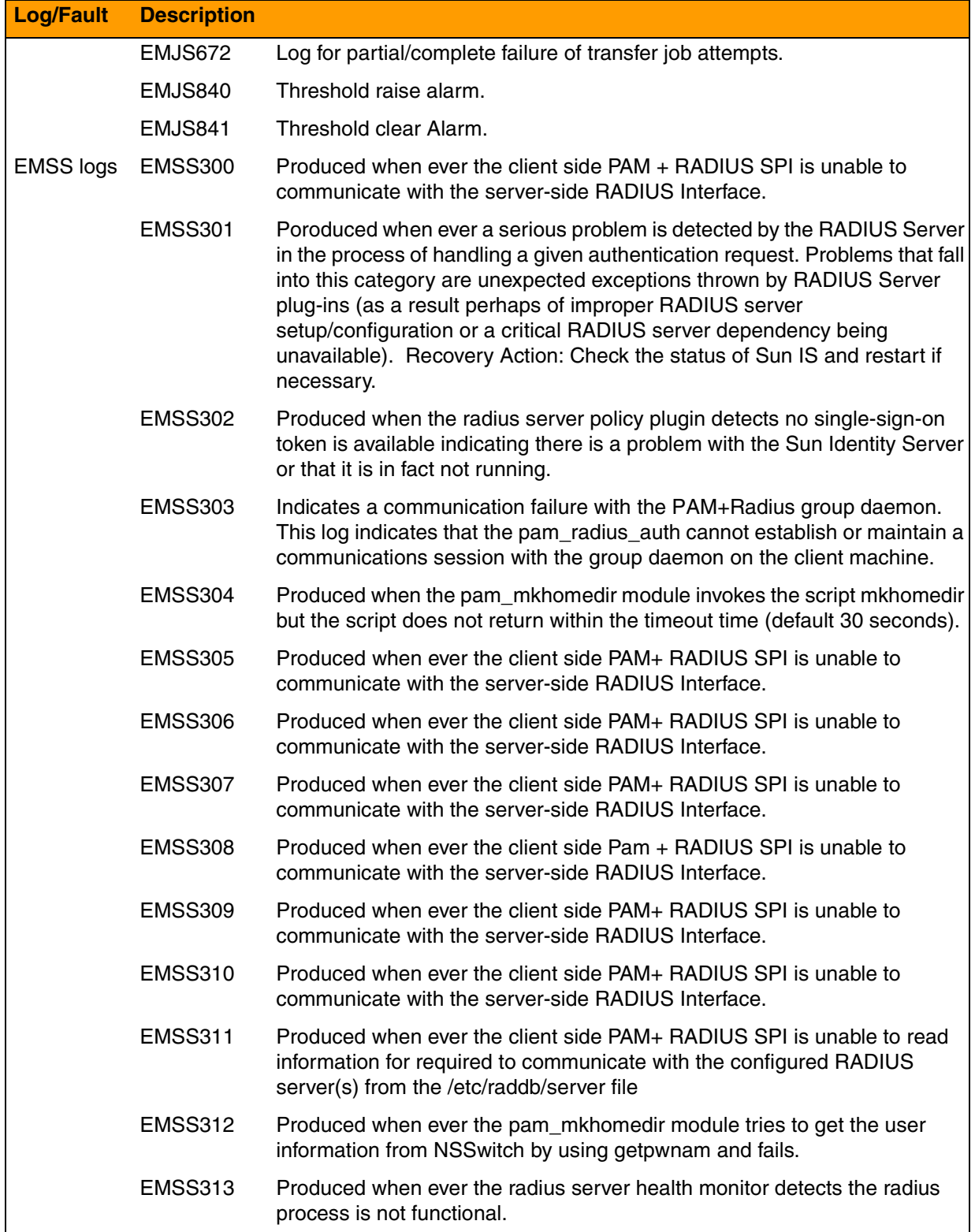
# Copyright © 2006, Nortel Networks **2404** Nortel Networks Confidential

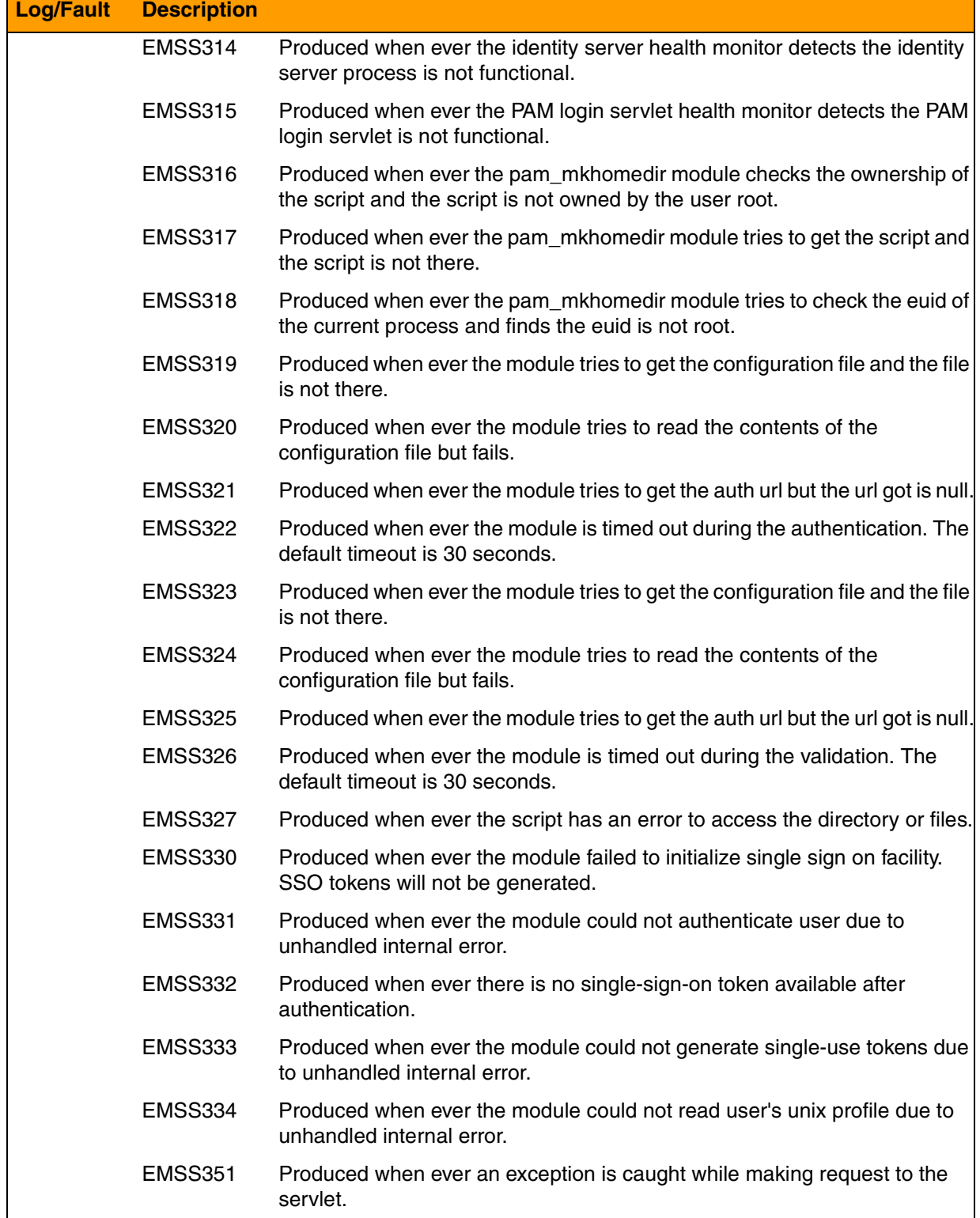

# Copyright © 2006, Nortel Networks **2405** Nortel Networks Confidential

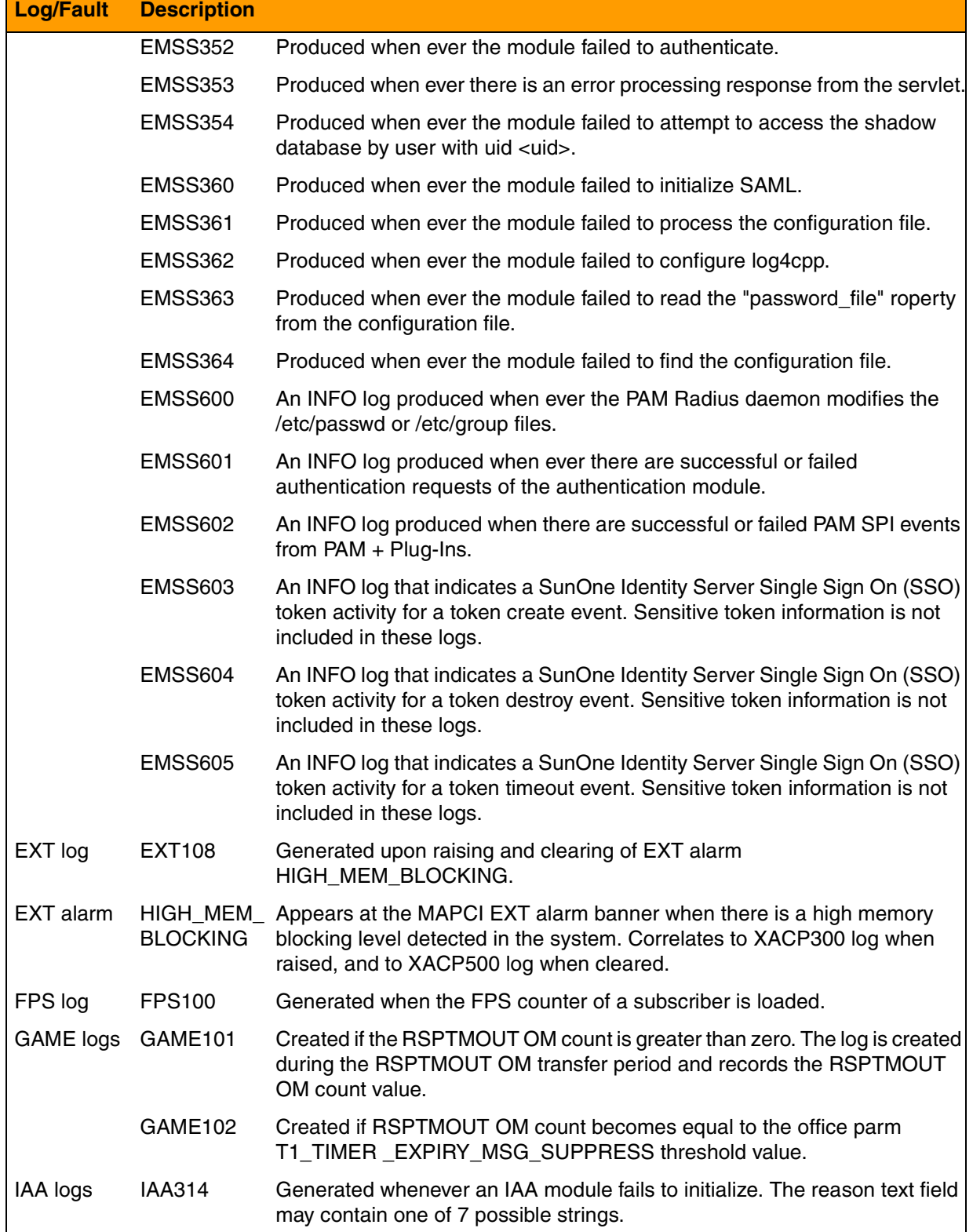

# Copyright © 2006, Nortel Networks **2406** Nortel Networks Confidential

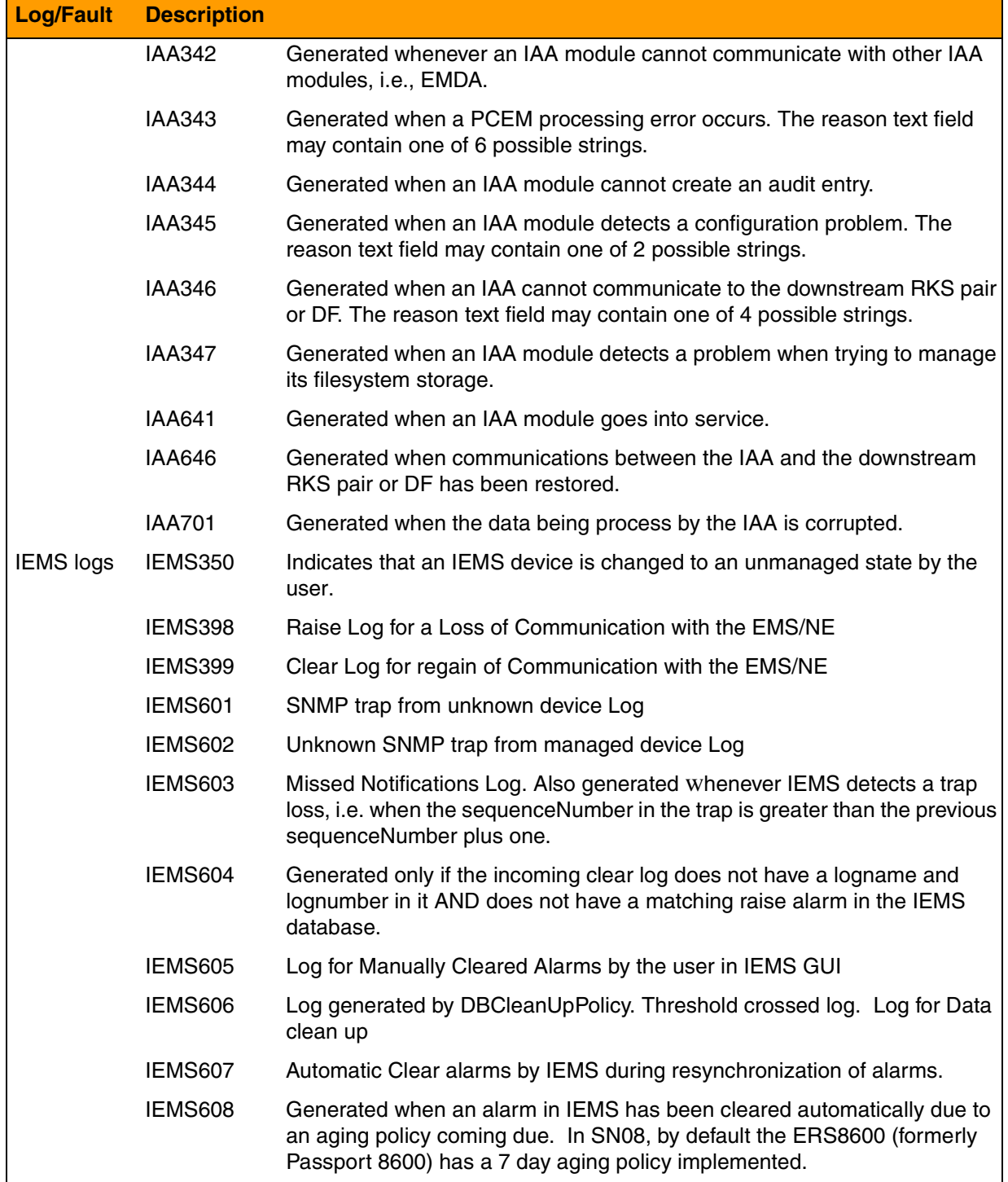

# Copyright © 2006, Nortel Networks **2407** Nortel Networks Confidential

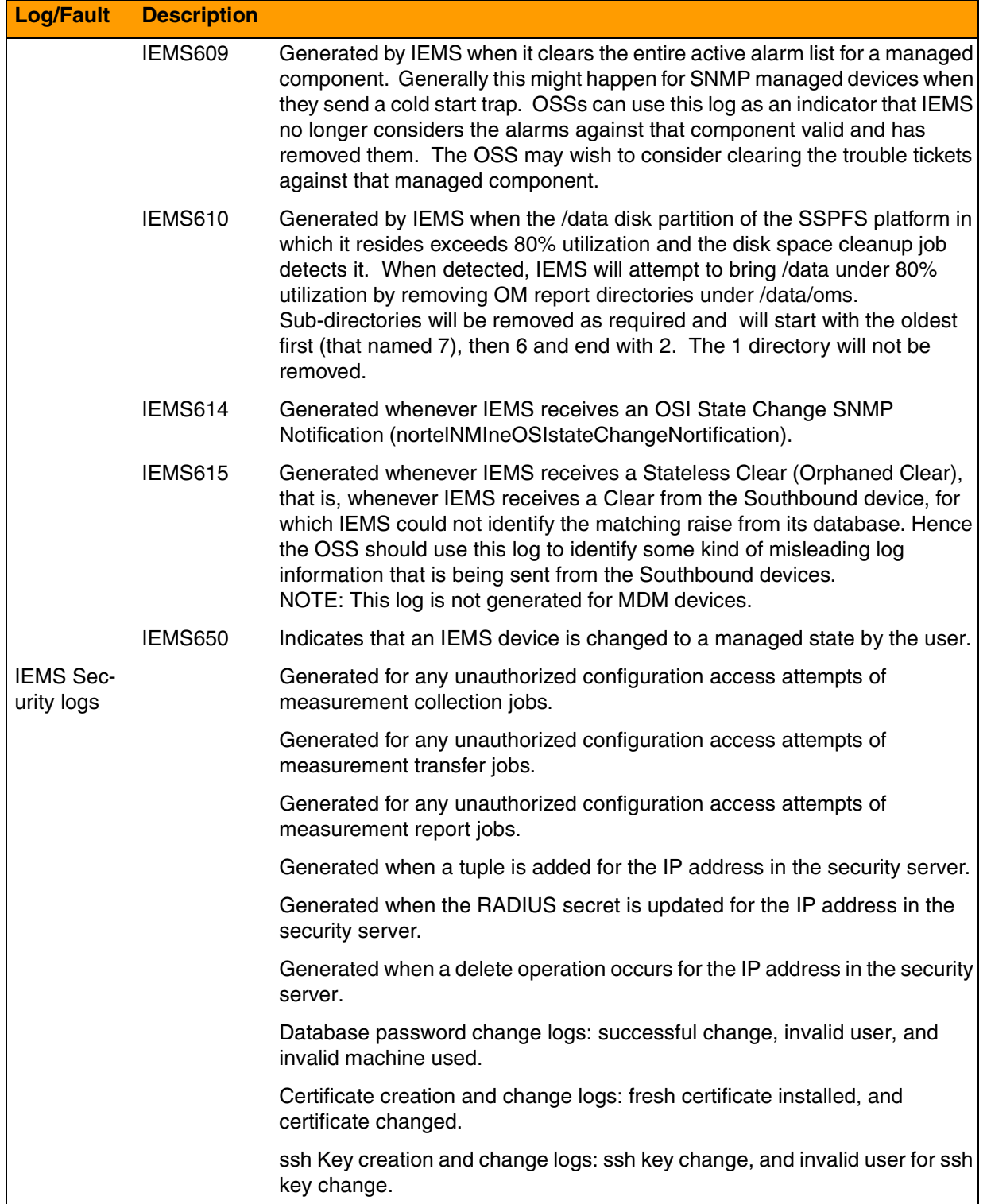

# Copyright © 2006, Nortel Networks **2408** Nortel Networks Confidential

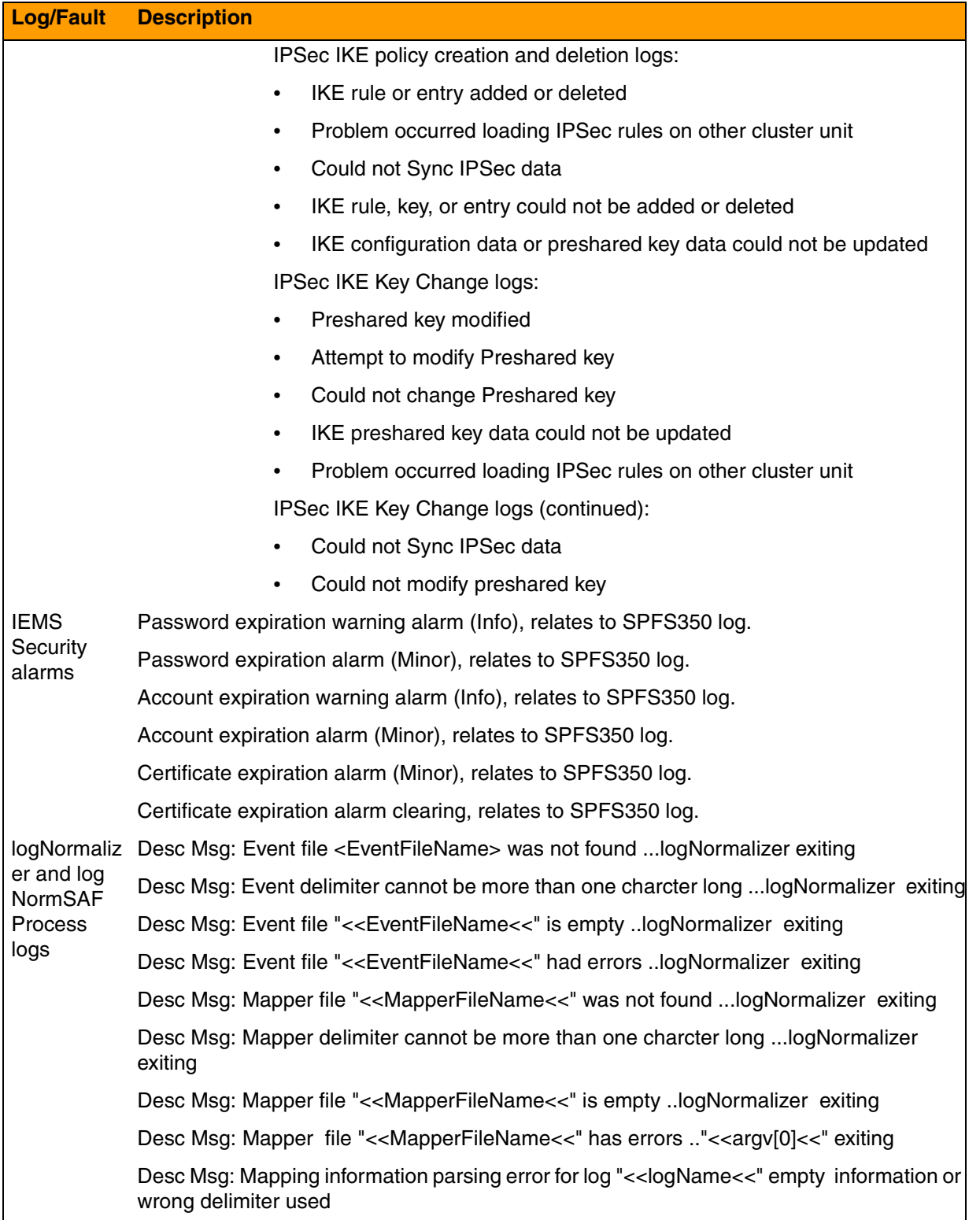

# Copyright © 2006, Nortel Networks **2409** Nortel Networks Confidential

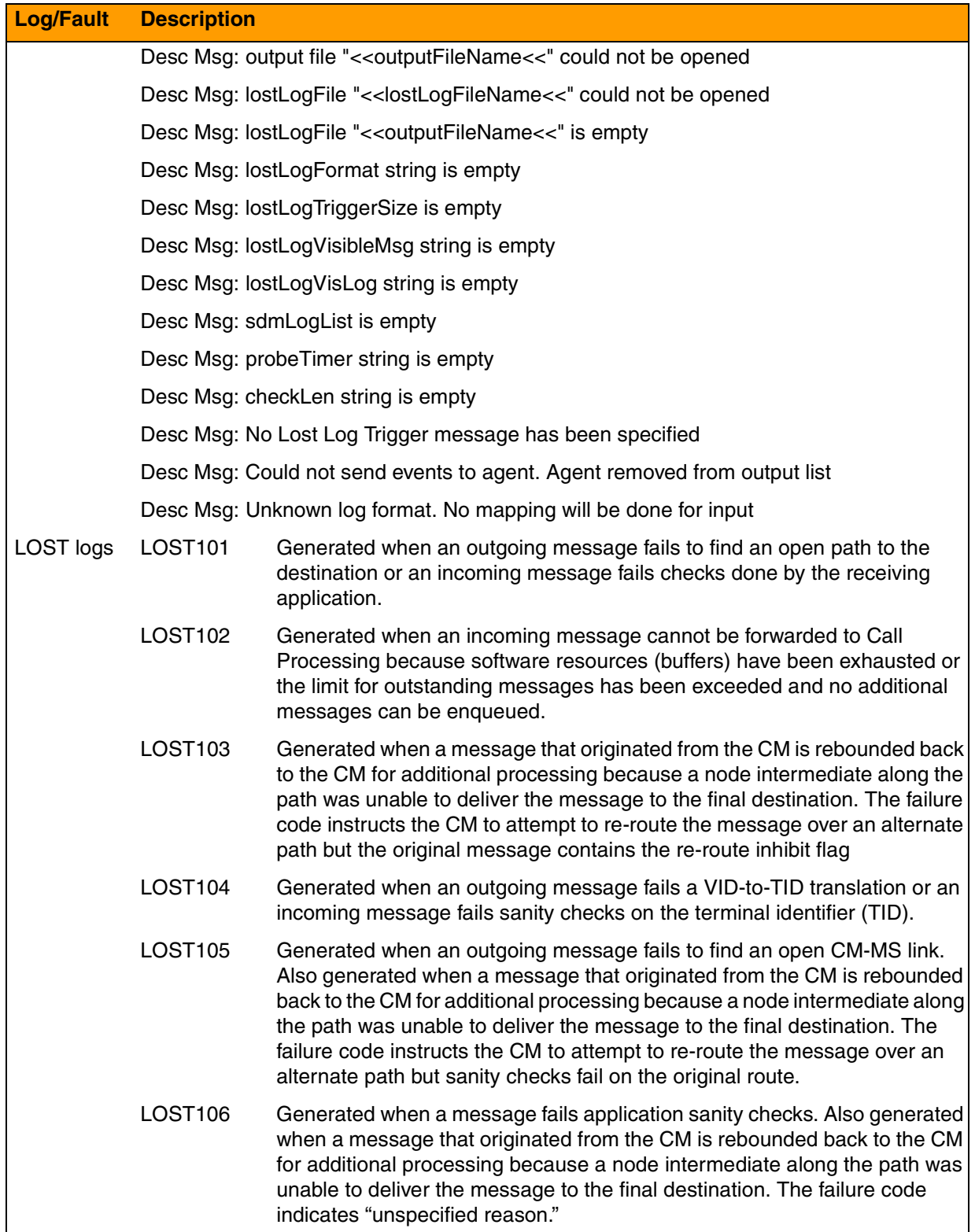

# Copyright © 2006, Nortel Networks **2410** Nortel Networks Confidential

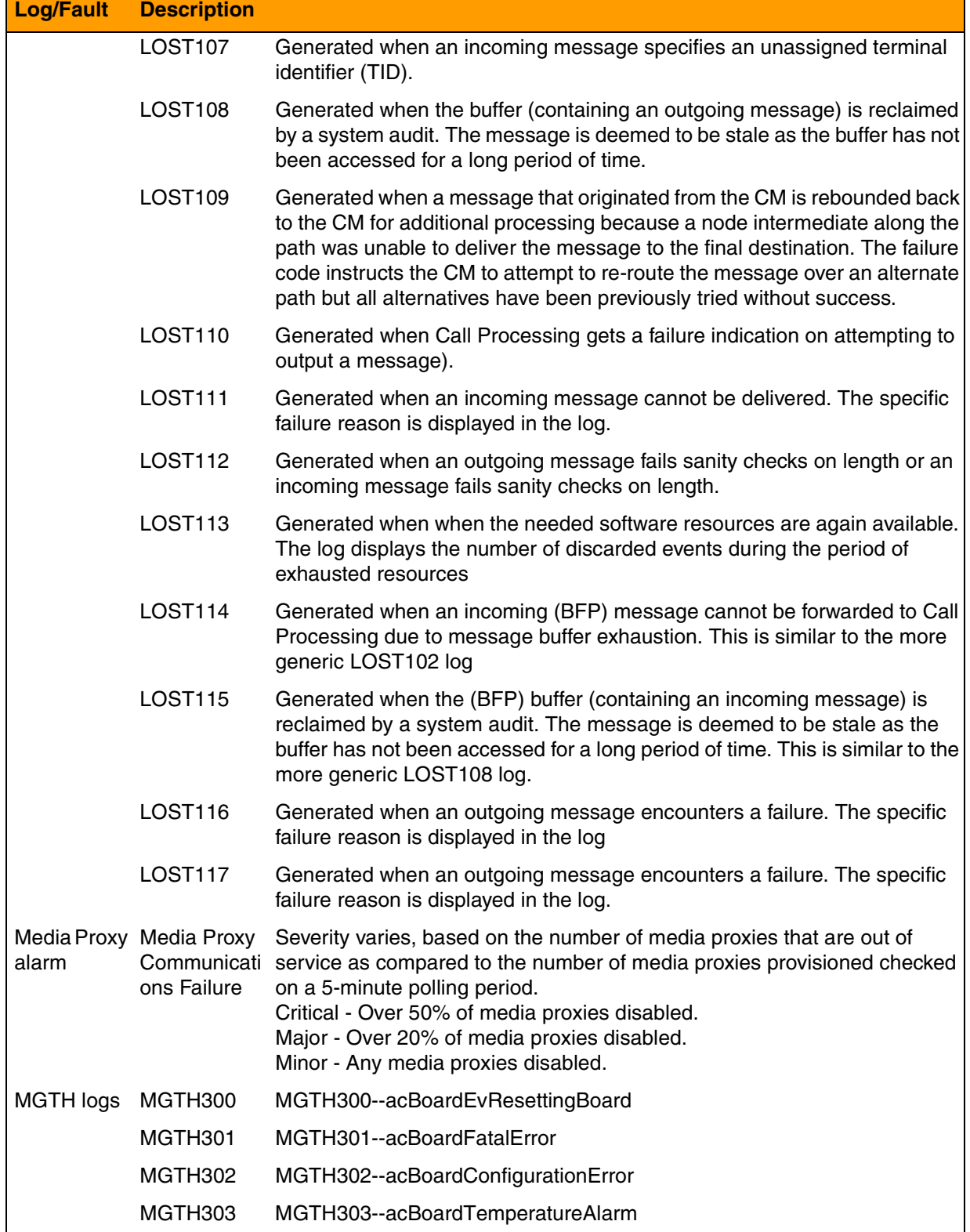

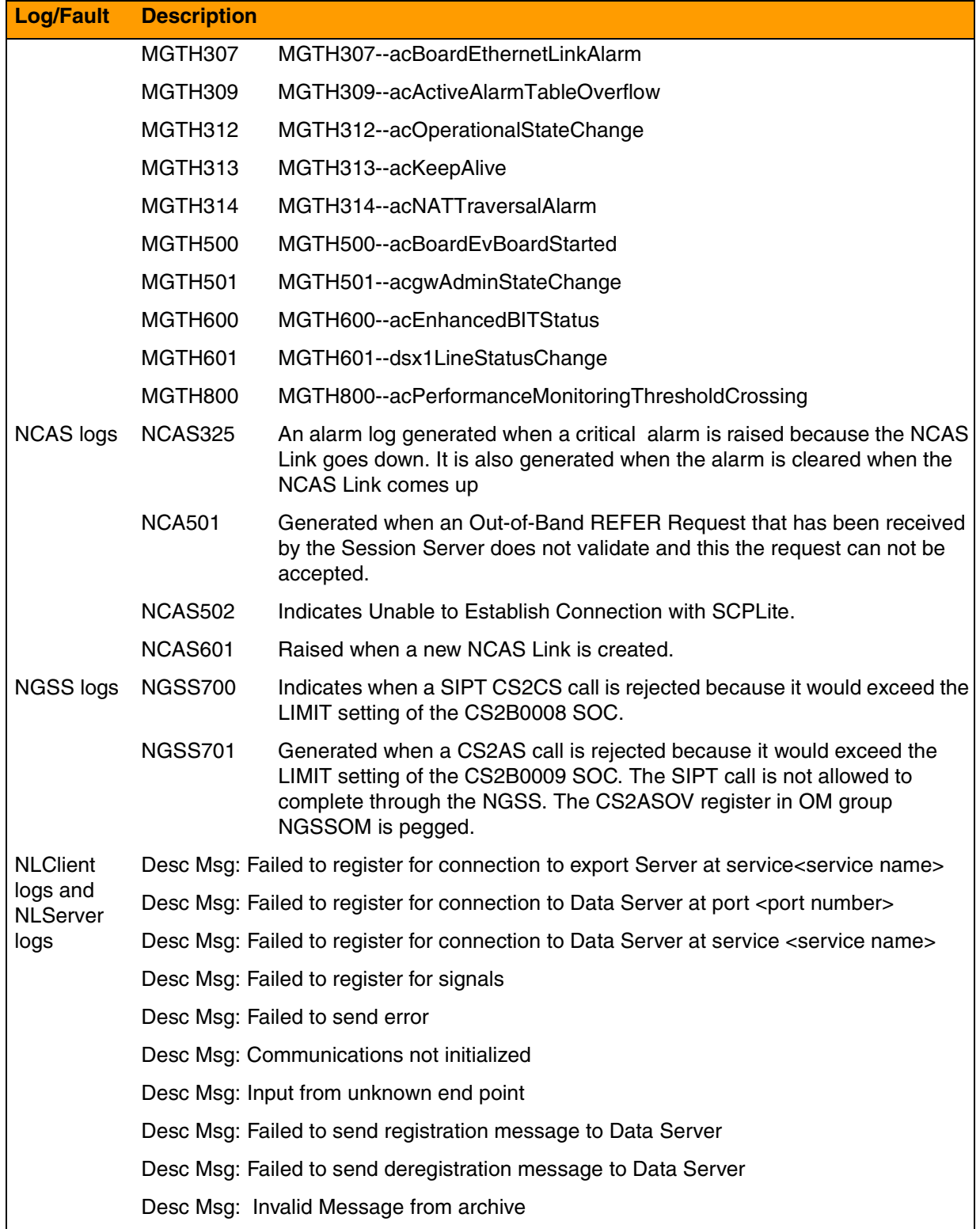

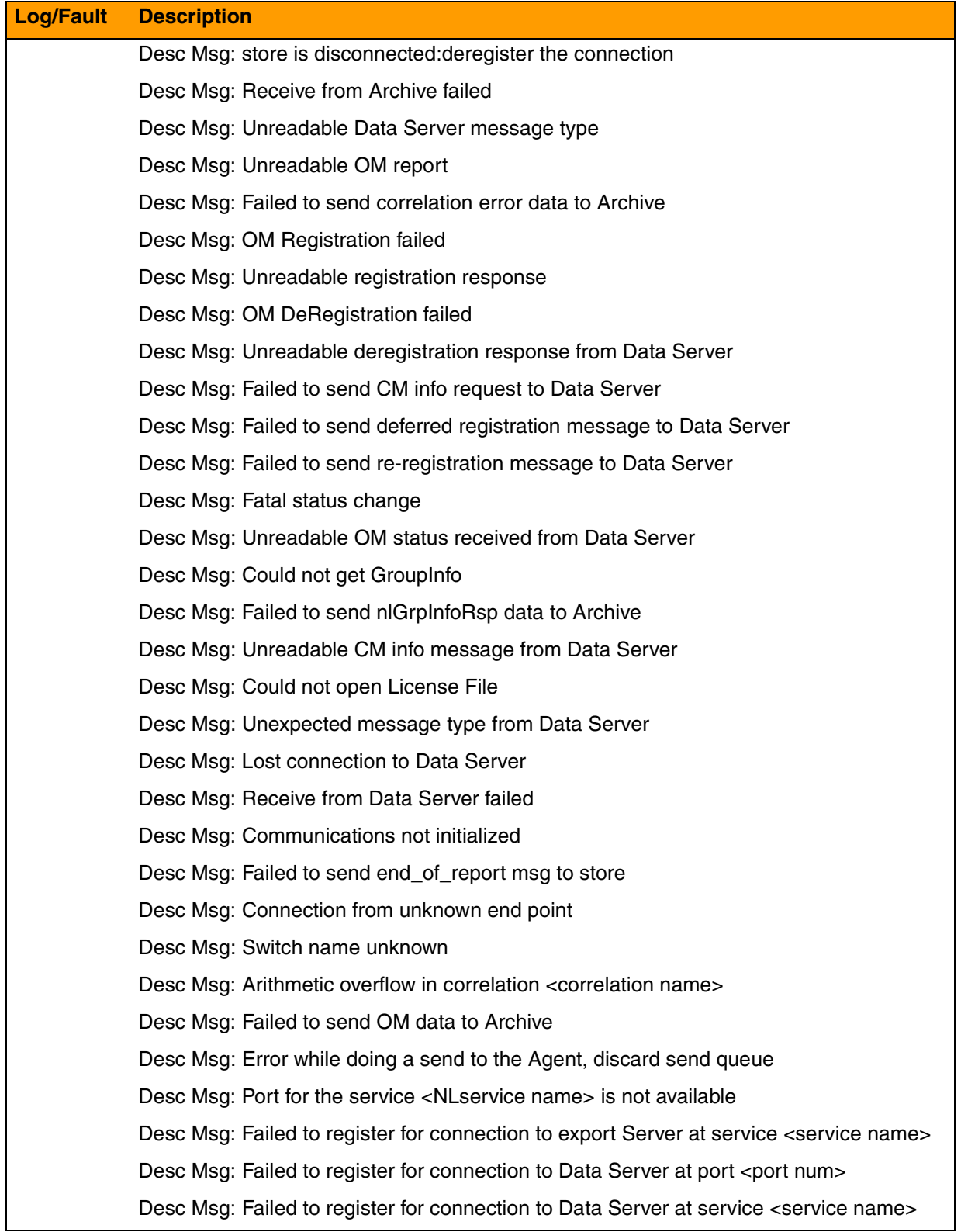

# Copyright © 2006, Nortel Networks **2413** Nortel Networks Confidential

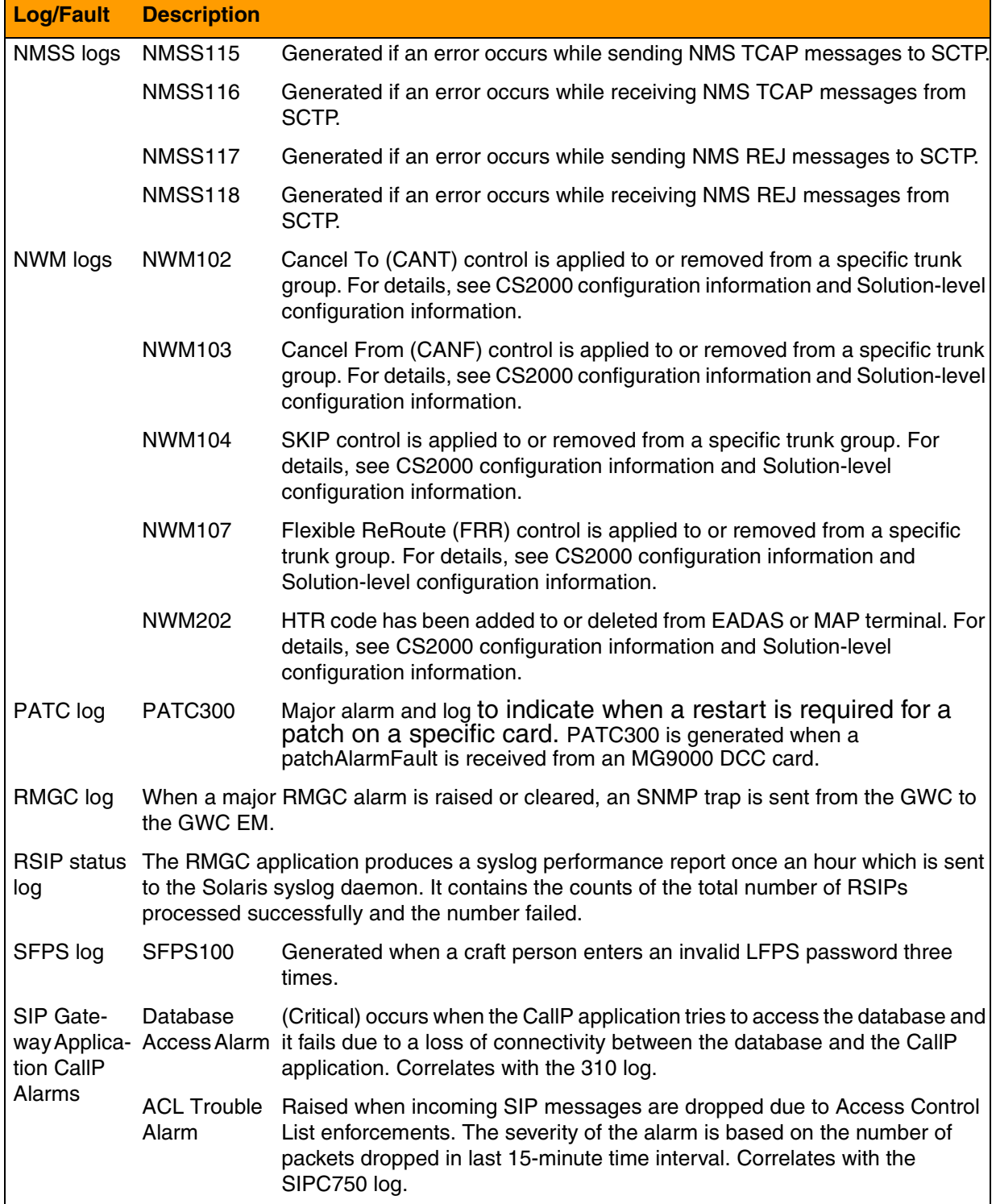

# Copyright © 2006, Nortel Networks **2414** Nortel Networks Confidential

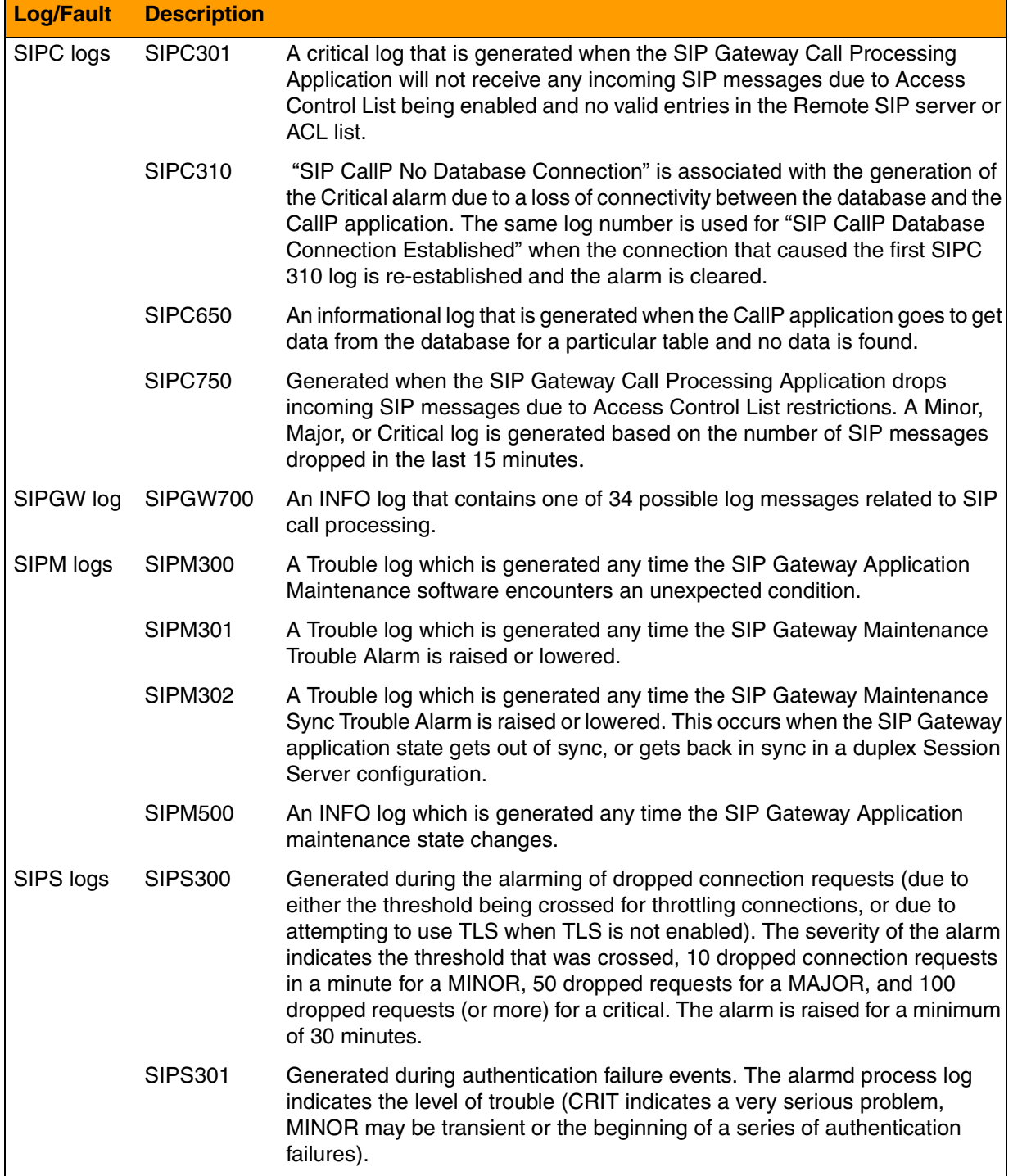

# Copyright © 2006, Nortel Networks **2415** Nortel Networks Confidential

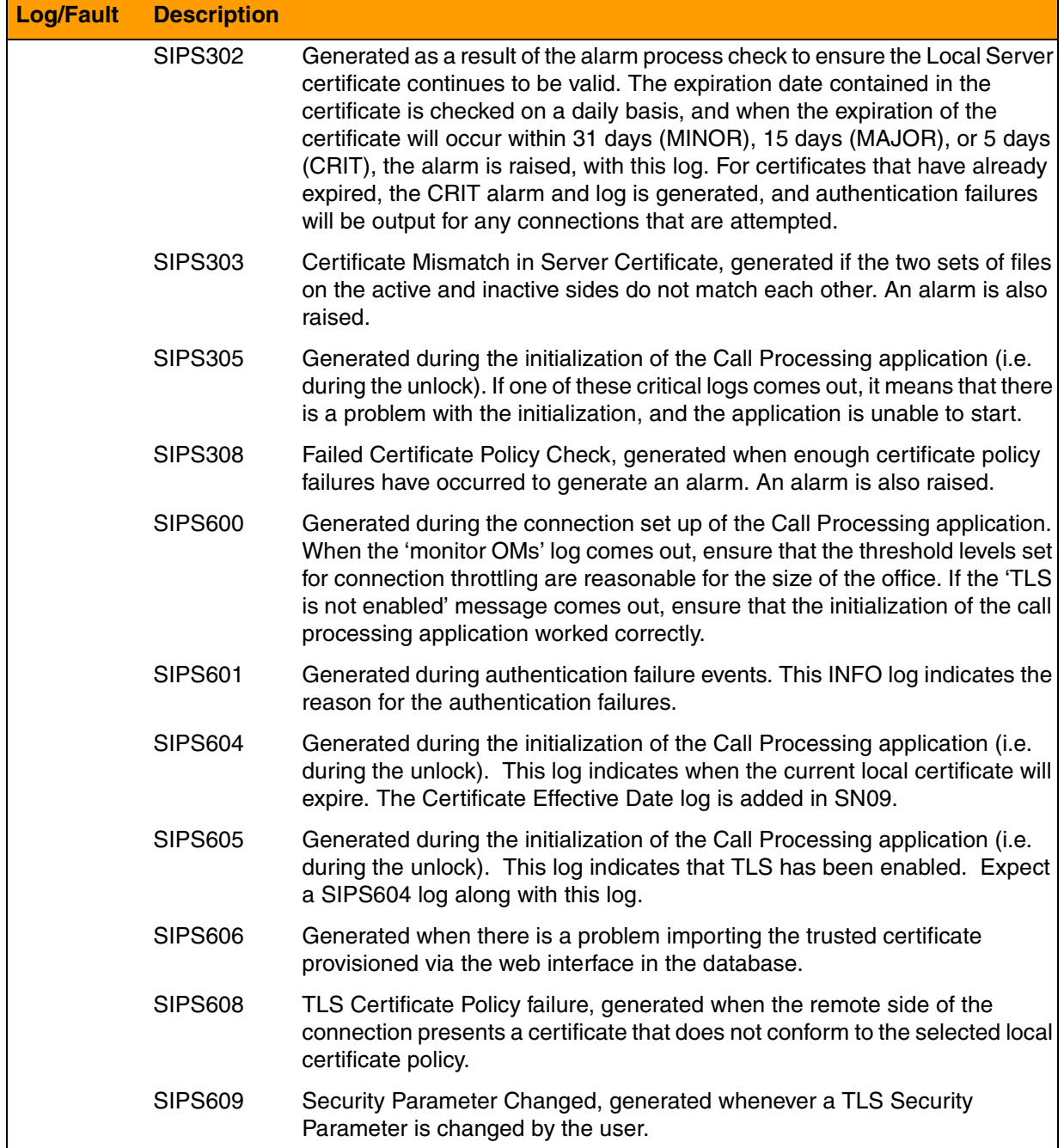

# Copyright © 2006, Nortel Networks **2416** Nortel Networks Confidential

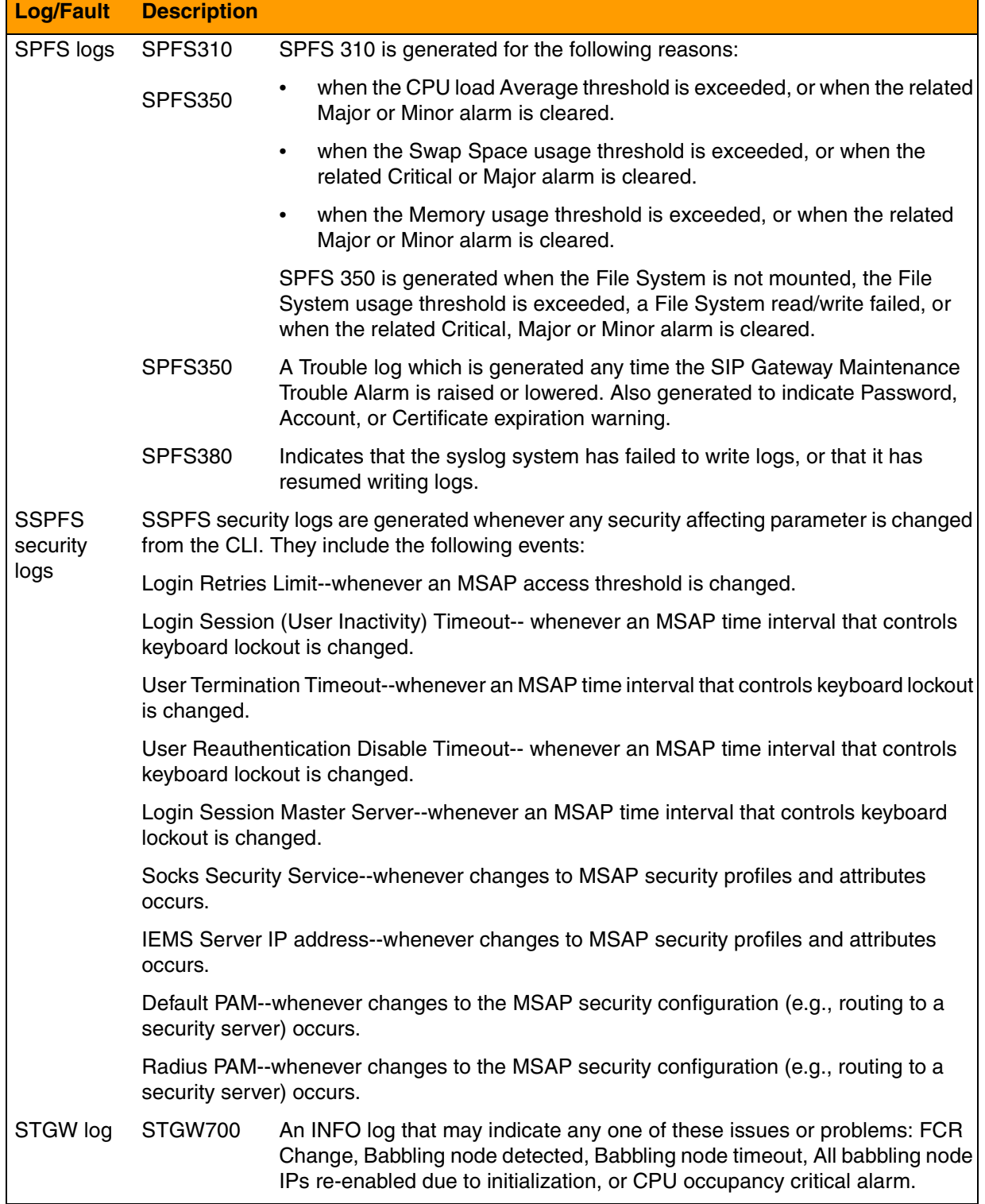

# Copyright © 2006, Nortel Networks **2417** Nortel Networks Confidential

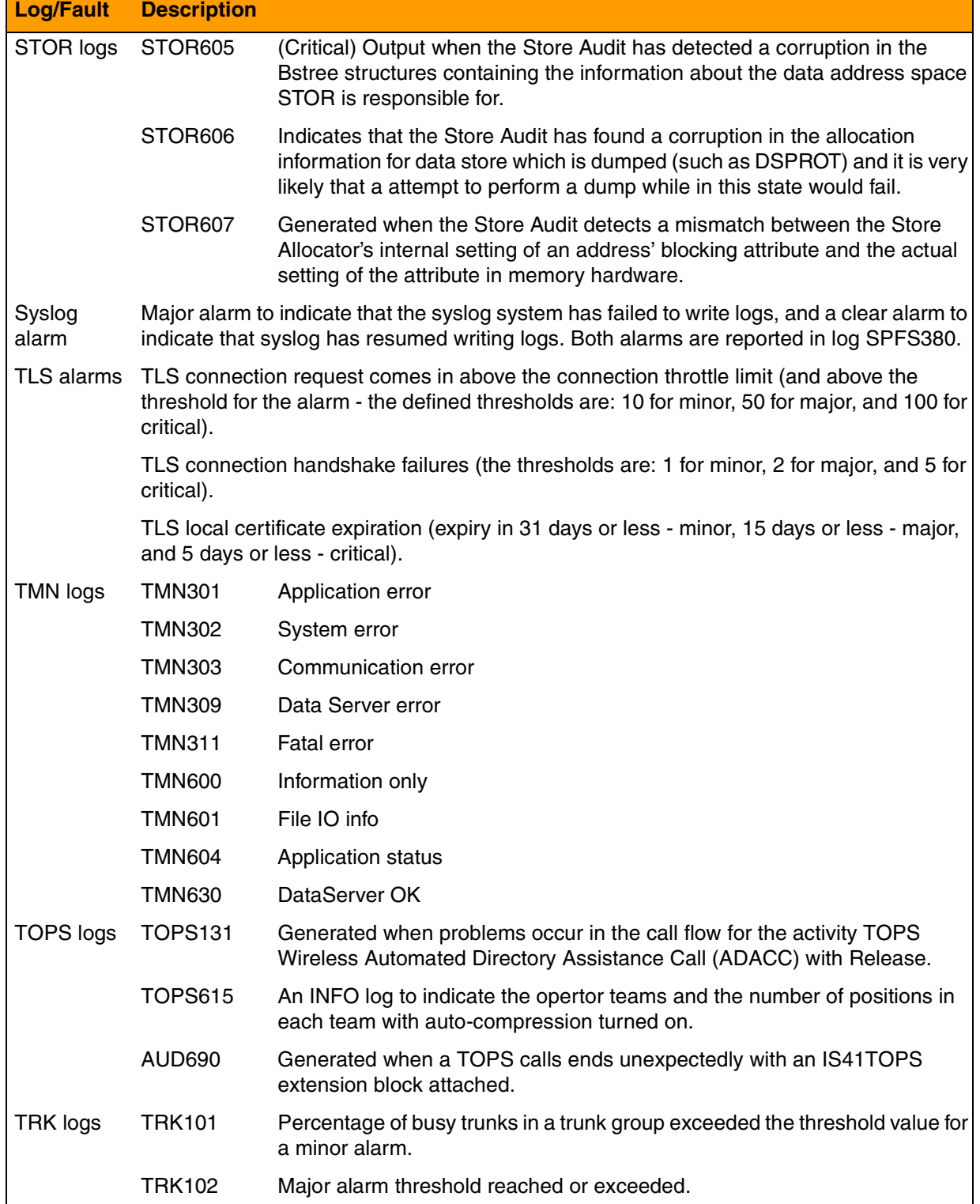

# Copyright © 2006, Nortel Networks **2418** Nortel Networks Confidential

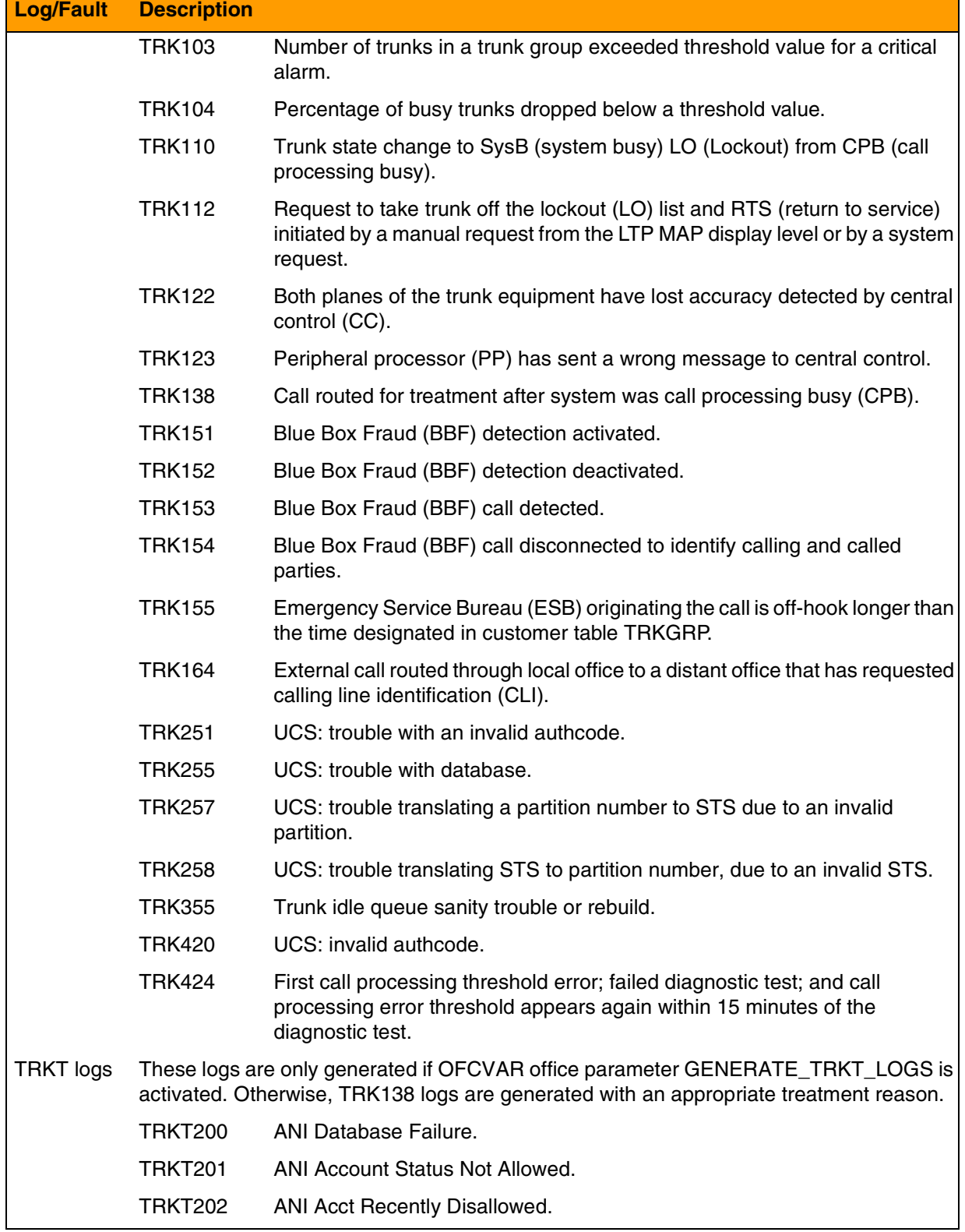

# Copyright © 2006, Nortel Networks **2419** Nortel Networks Confidential

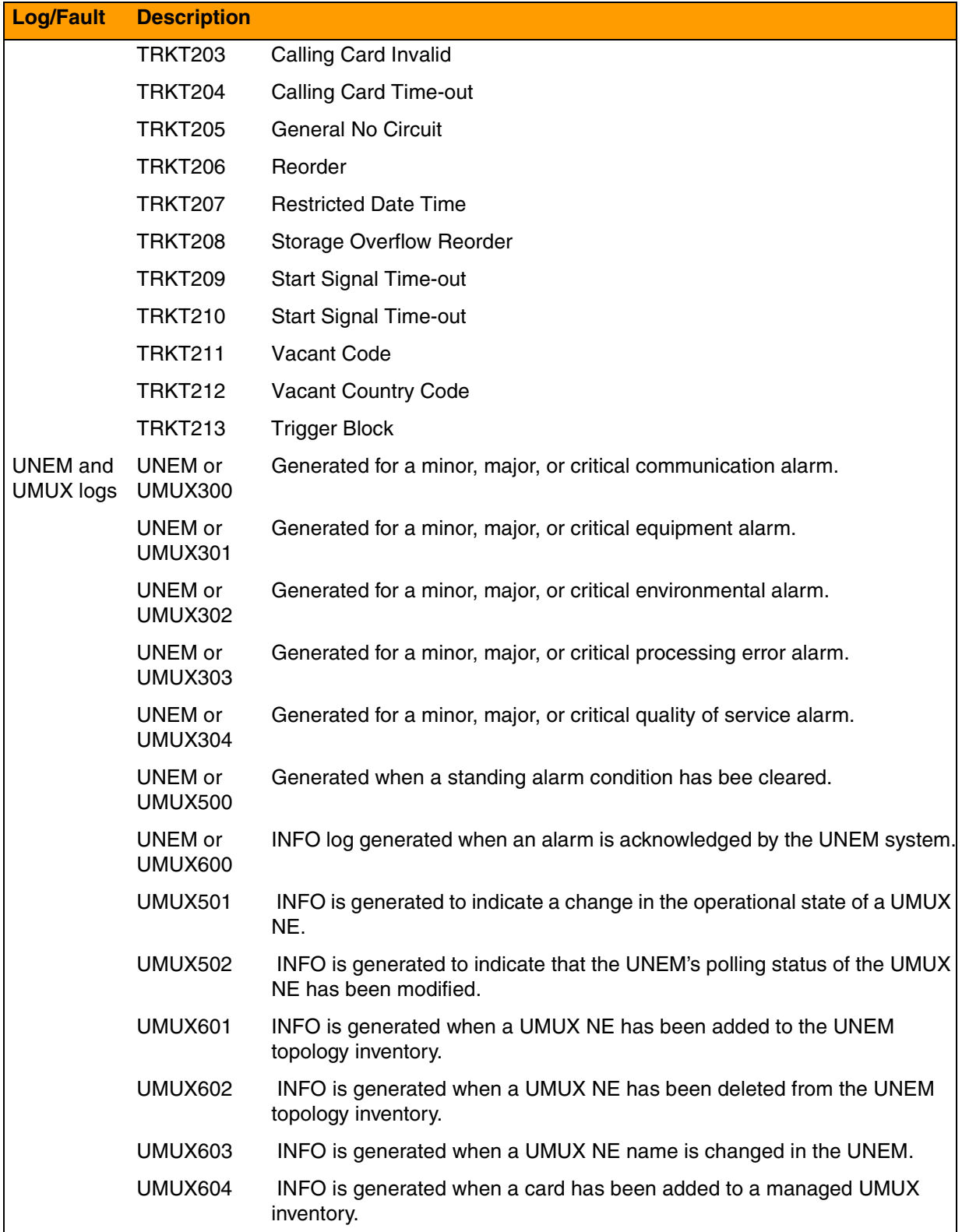

# Copyright © 2006, Nortel Networks **2420** Nortel Networks Confidential

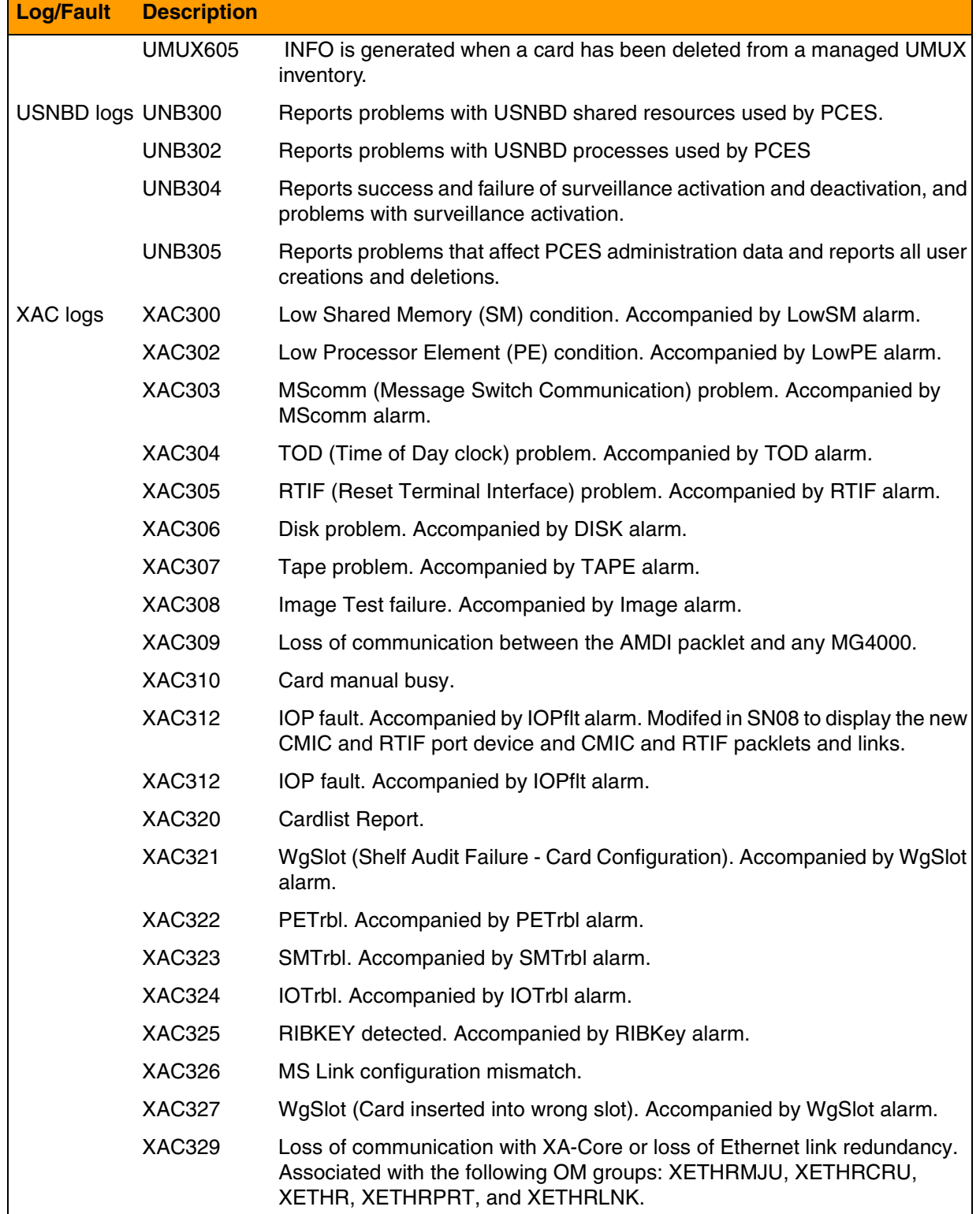

# Copyright © 2006, Nortel Networks **2421** Nortel Networks Confidential

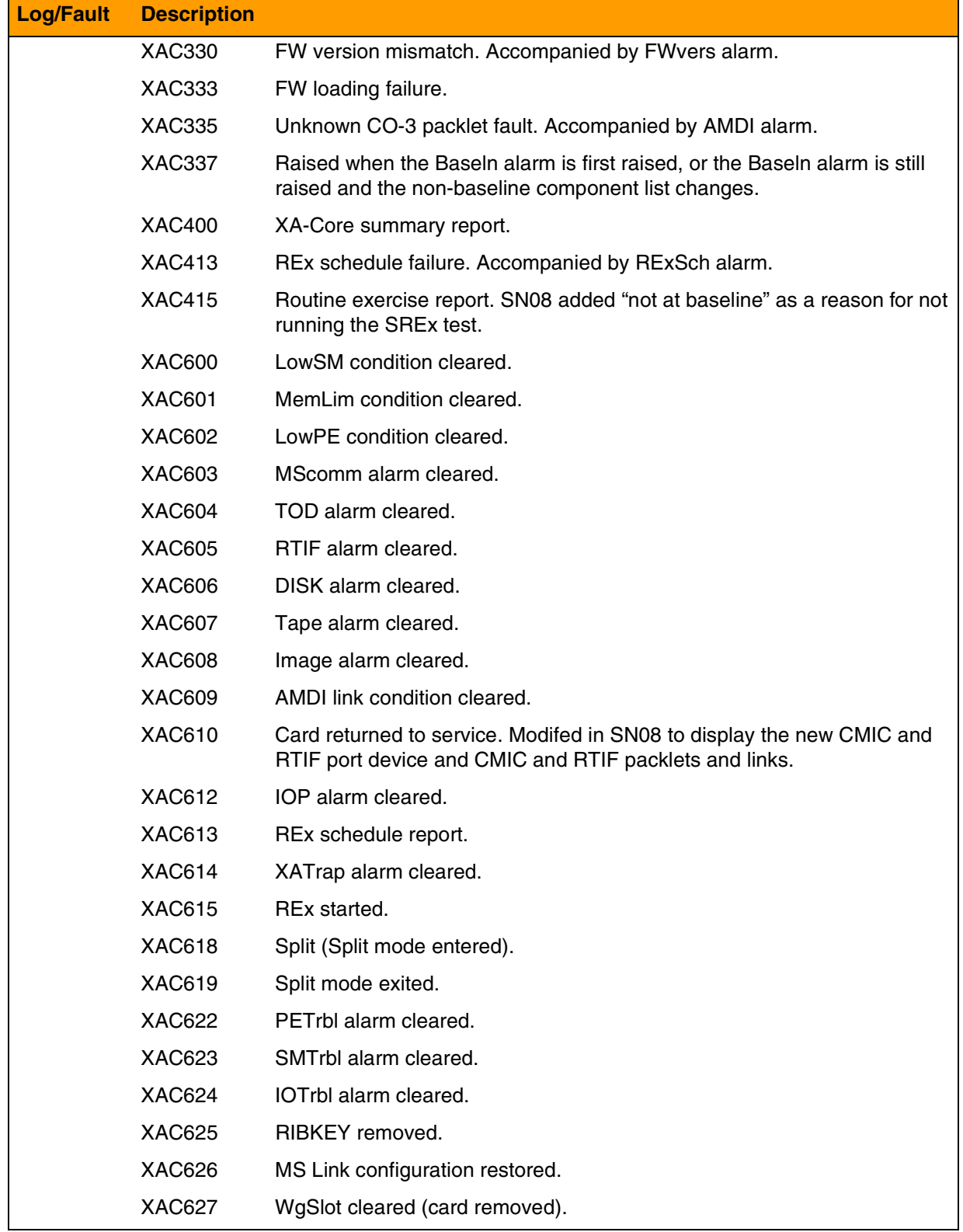

# Copyright © 2006, Nortel Networks **2422** Nortel Networks Confidential

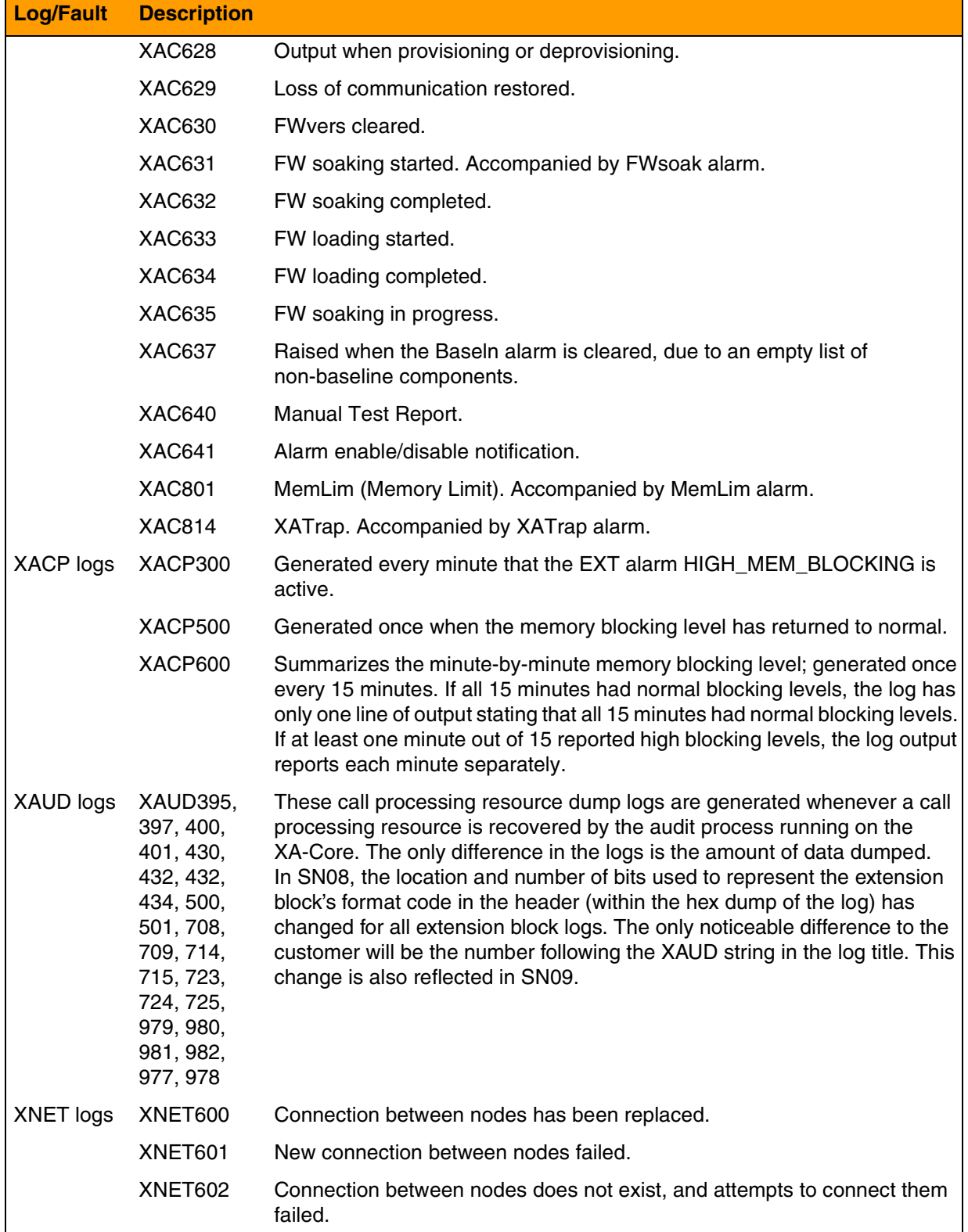

#### Copyright © 2006, Nortel Networks **2423** Nortel Networks Confidential

# **CS2000 Logs/Faults available**

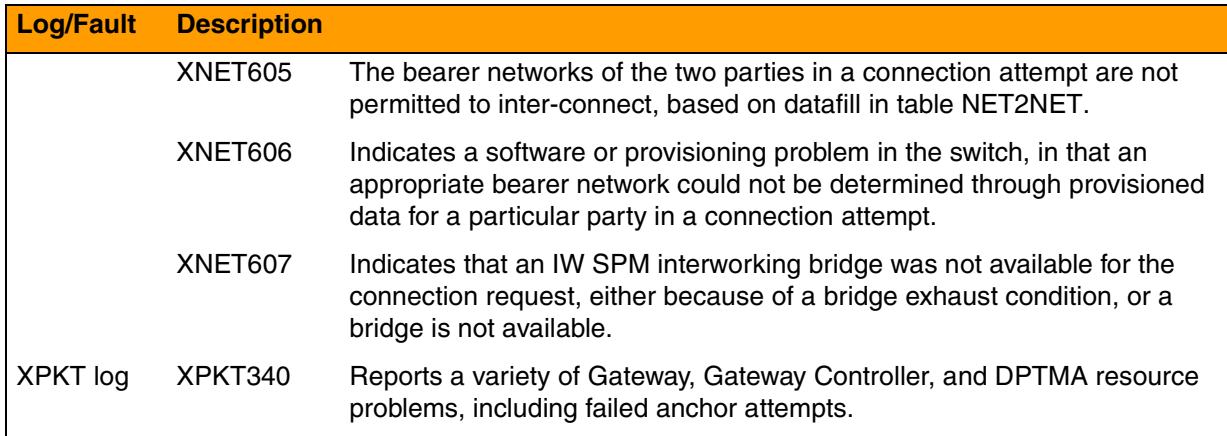

# **CS2000 Core Manager--available logs/faults**

The following table lists the CS2000 Core Manager Logs/Faults available. The CS 2000 Core Manager supports SCC2 or NT STD formatted logs through SDM functionality, or it can be supported through IEMS. For details on the IEMS interface, refer toAppendix G in this document titled "IEMS Functionality." For details on the faults themselves, refer to the Fault Management section of CS 2000 FCAPS documentation, NN10082-911 and NN10275-909, *Fault Management Log Reference.*

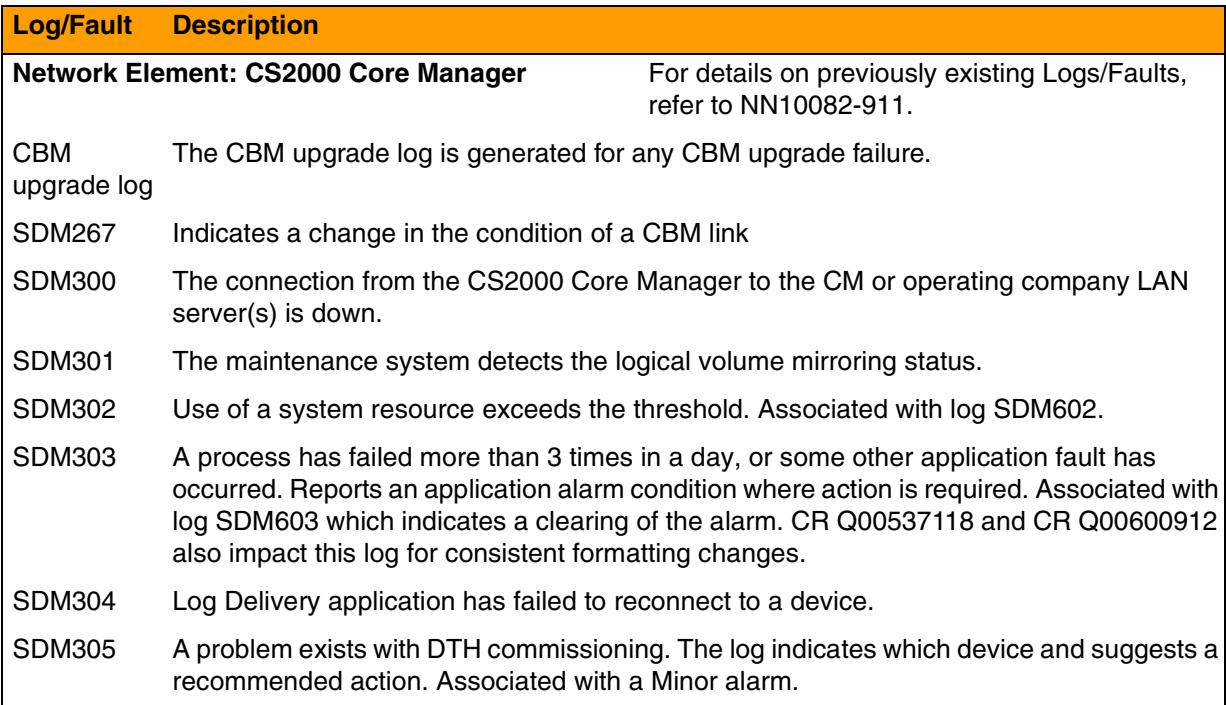

# Copyright © 2006, Nortel Networks **2424** 2006 Nortel Networks Confidential

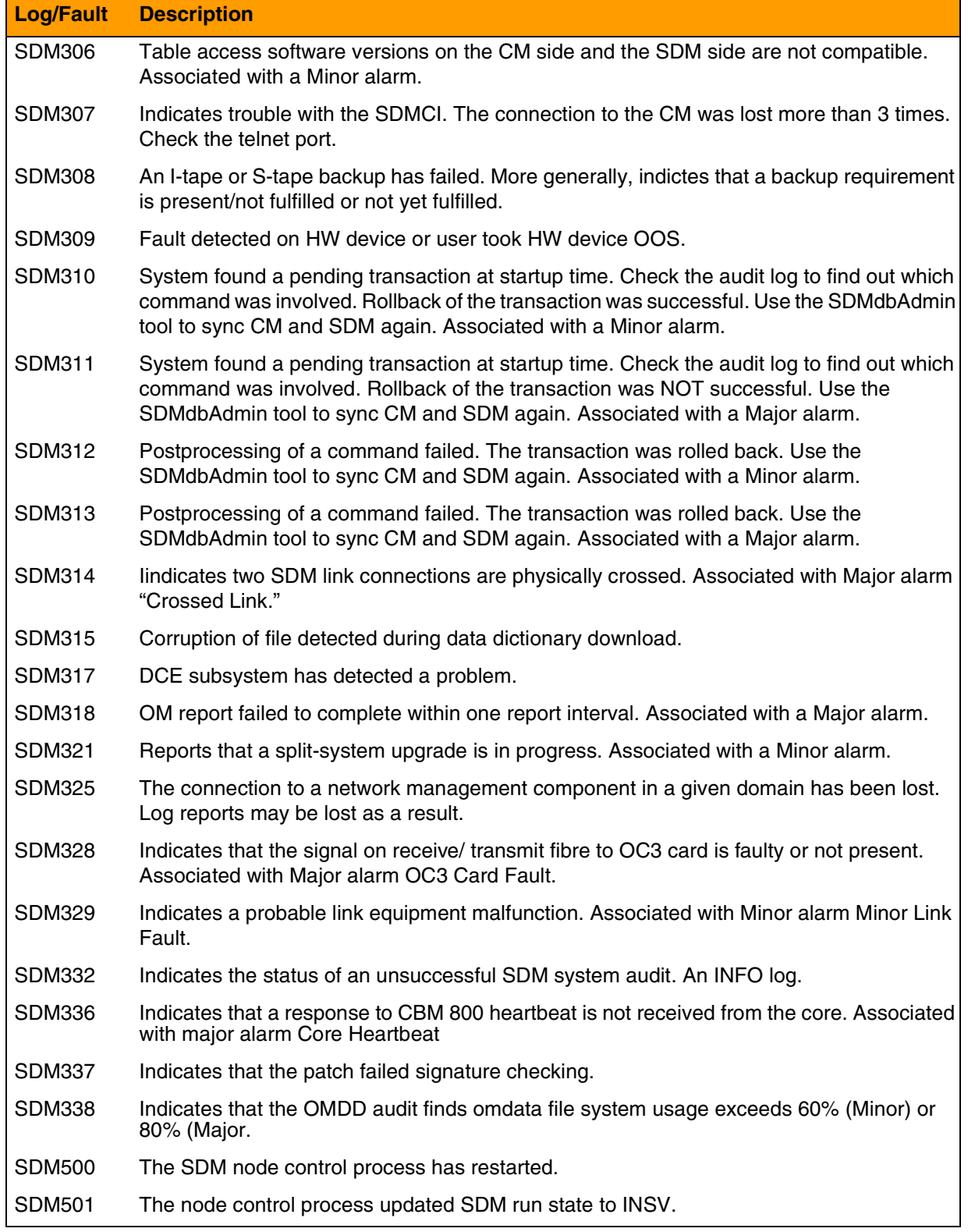

# Copyright © 2006, Nortel Networks **2425** Nortel Networks Confidential

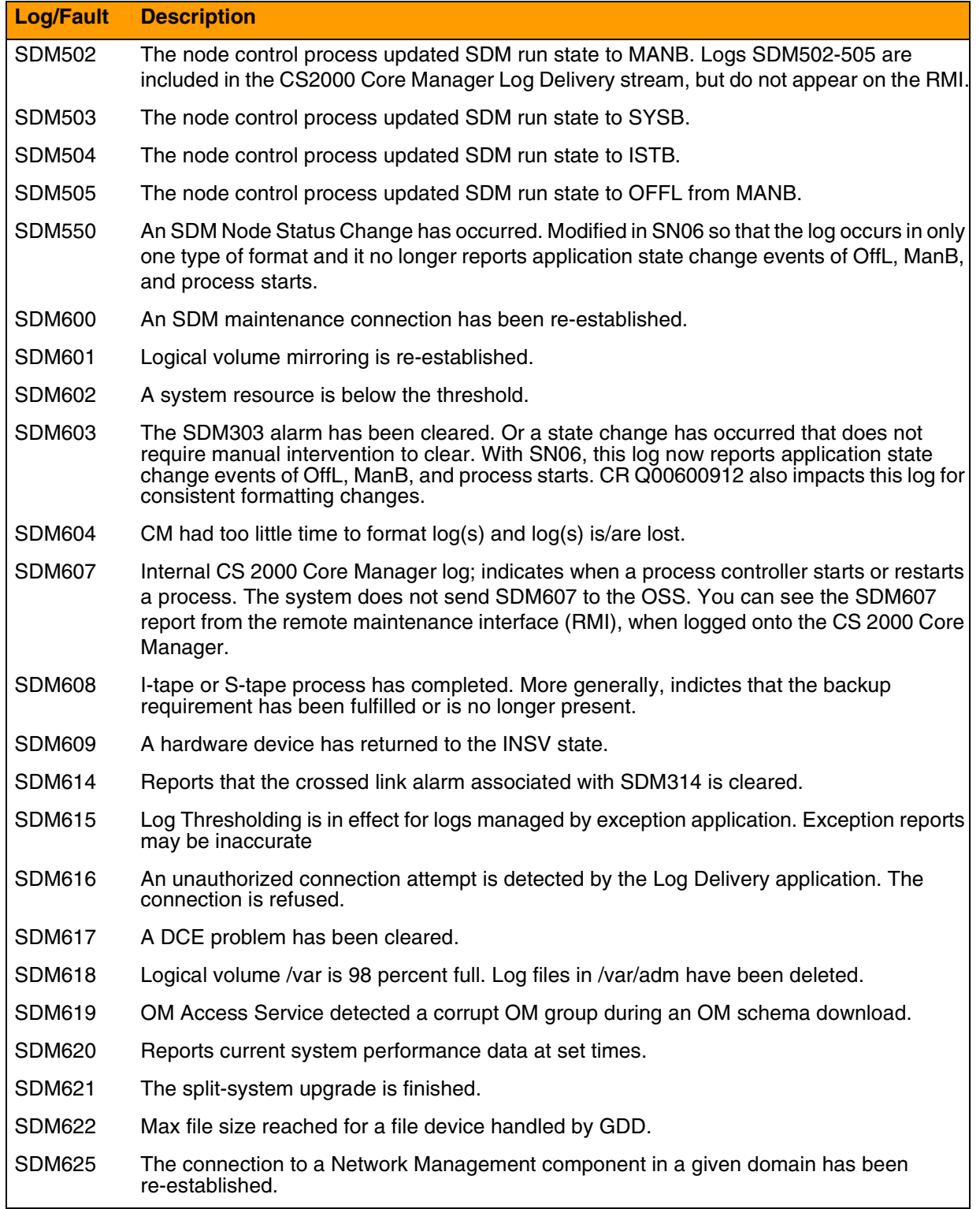

# Copyright © 2006, Nortel Networks **2426** Nortel Networks Confidential

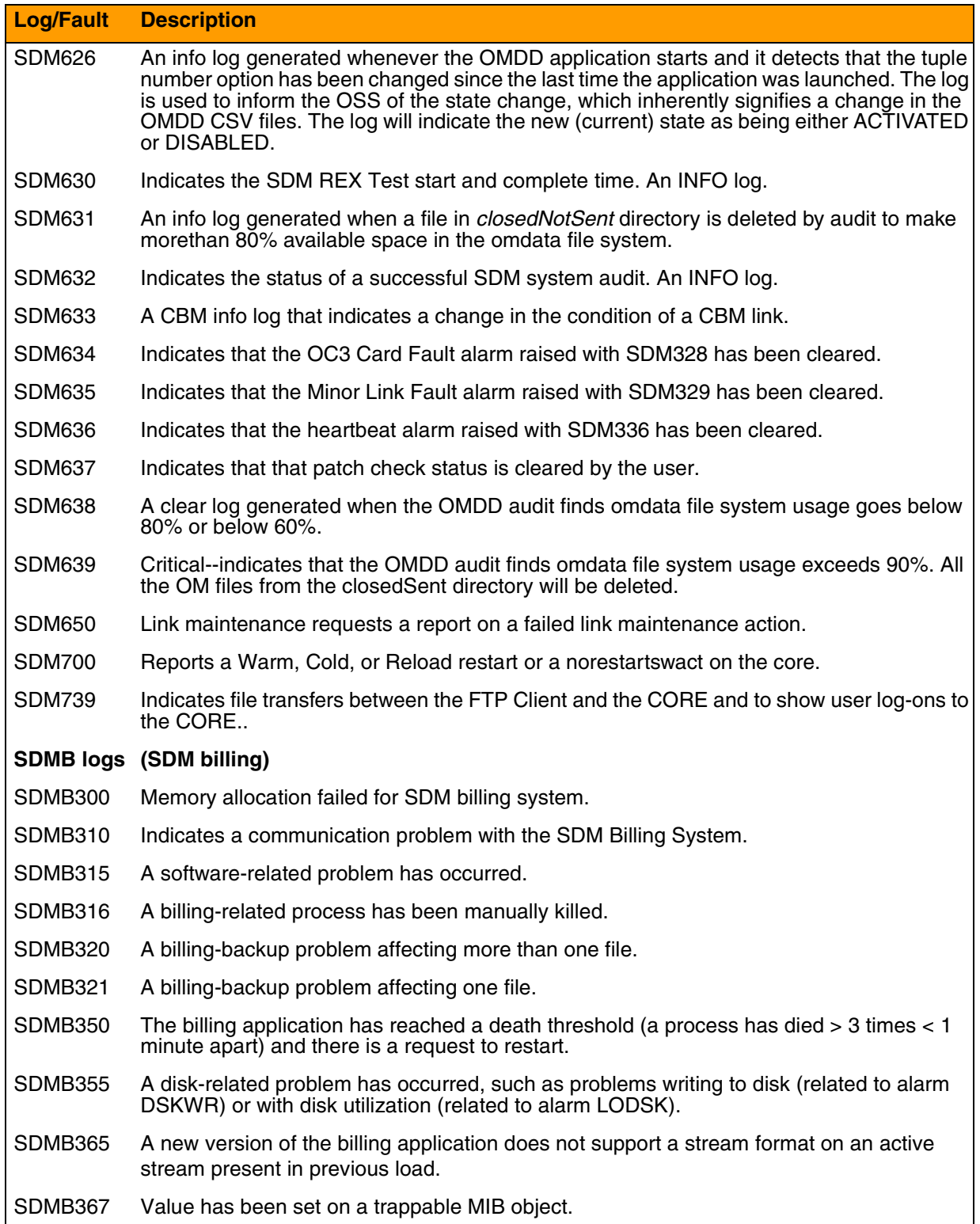

# Copyright © 2006, Nortel Networks **2427** Nortel Networks Confidential

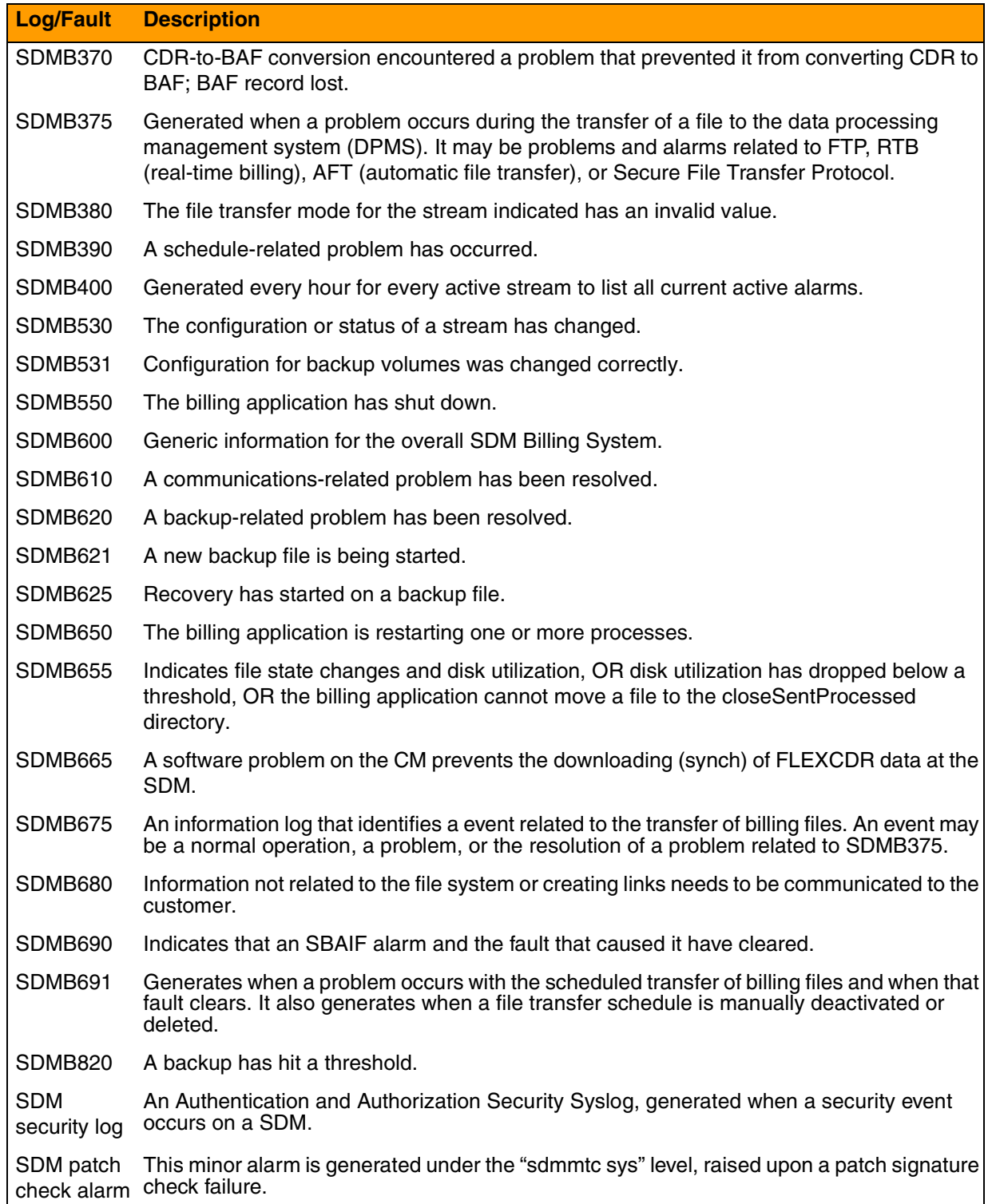

# **CS2K Management Tools (CMT)--available logs/faults**

The following table lists the CS2000 Management Tools logs available. CS2K supports supports SCC2 or NT STD formatted logs through SDM functionality, or it can be supported through IEMS. For details on the IEMS interface, refer to the chapter in this document titled "IEMS Functionality." For details on these logs, refer to the Fault Management section of CS2K Management Tools, NN10325-900 and to NN10275-909, *Fault Management Log Reference.*

#### **CS2K Management Tools Logs/Faults available**

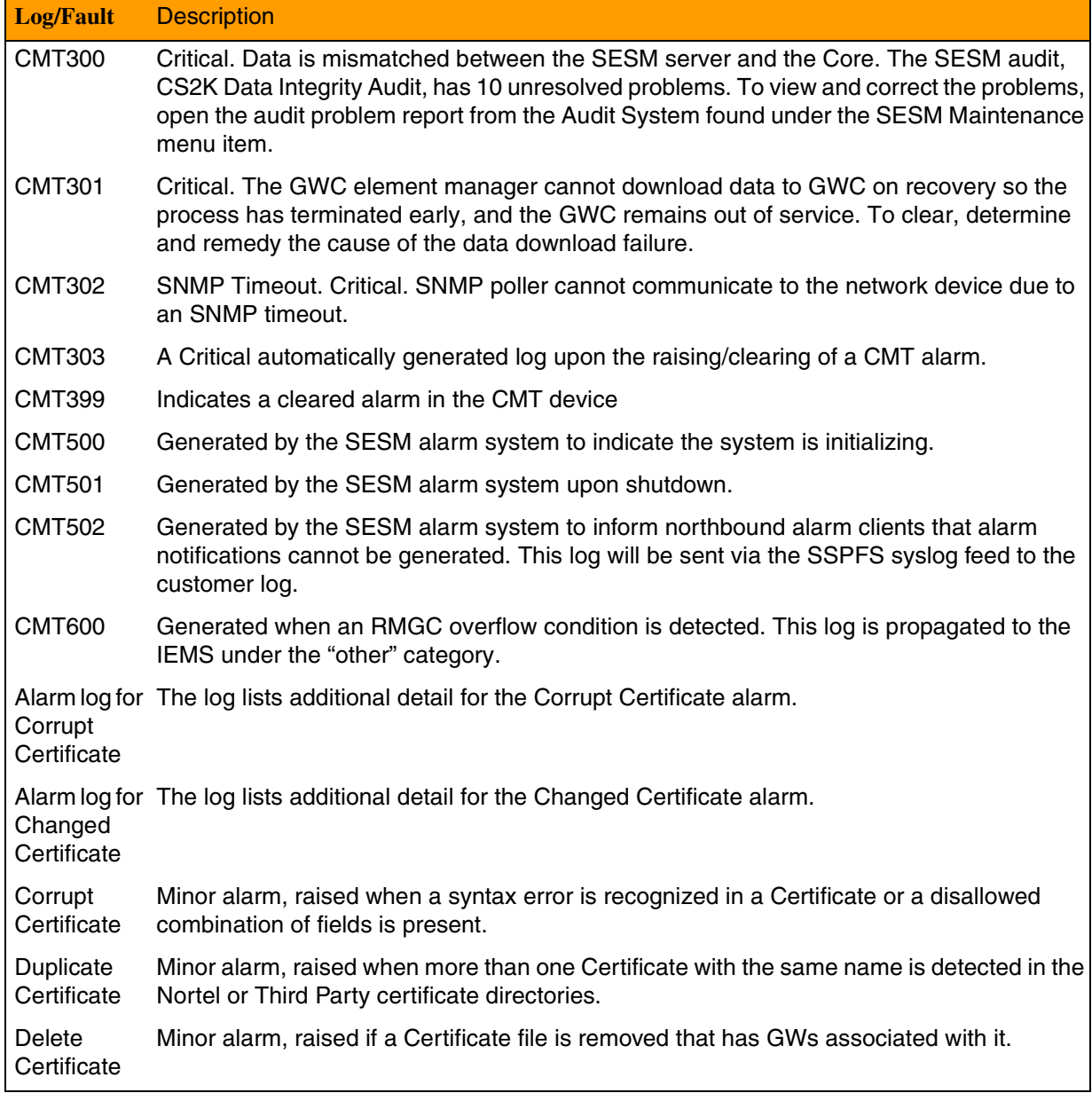

#### Copyright © 2006, Nortel Networks **2429** Nortel Networks Confidential

#### **CS2K Management Tools Logs/Faults available**

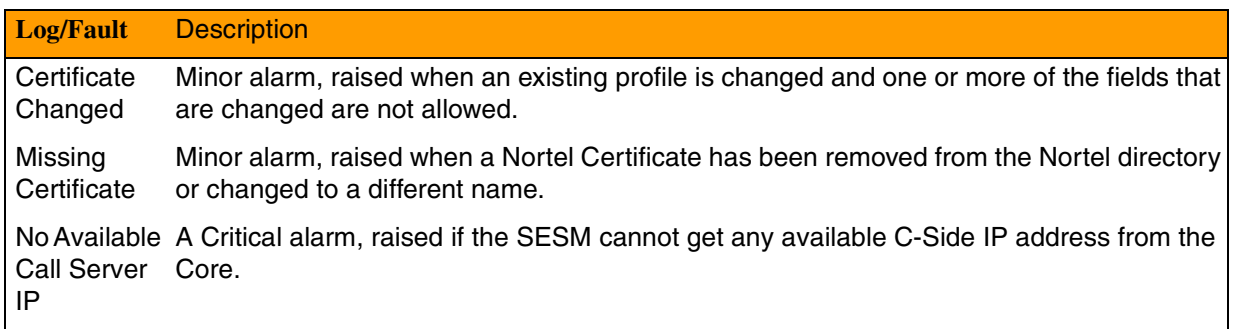

# **GWC--available logs/faults**

The following table lists the GWC Logs/Faults available. GWC supports SCC2 or NT STD formatted logs through SDM functionality, or it can be supported through IEMS. For details on the IEMS interface, refer to the chapter in this document titled "IEMS Functionality." For details on the logs/faults themselves, refer to the Fault Management section of GWC FCAPS documentation, NN10090-911 and NN10275-909, *Fault Management Log Reference.*

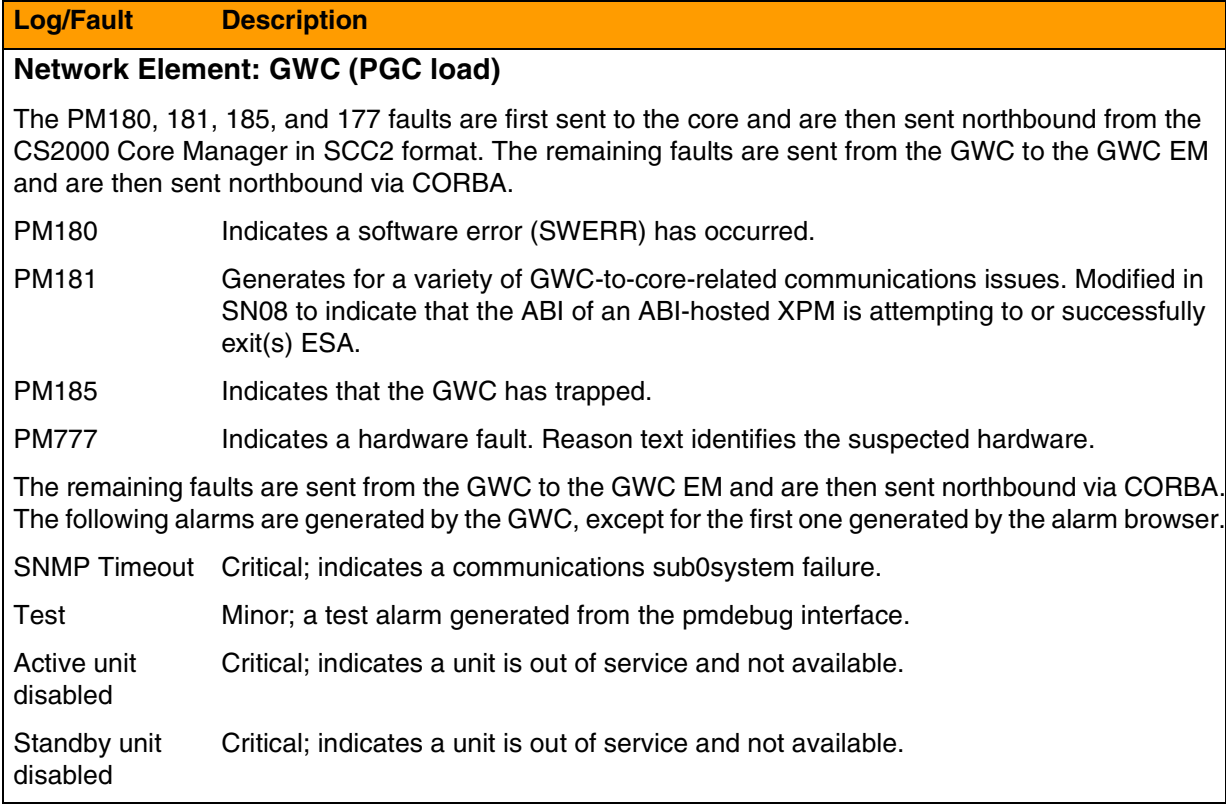

# Copyright © 2006, Nortel Networks **2430** Nortel Networks Confidential

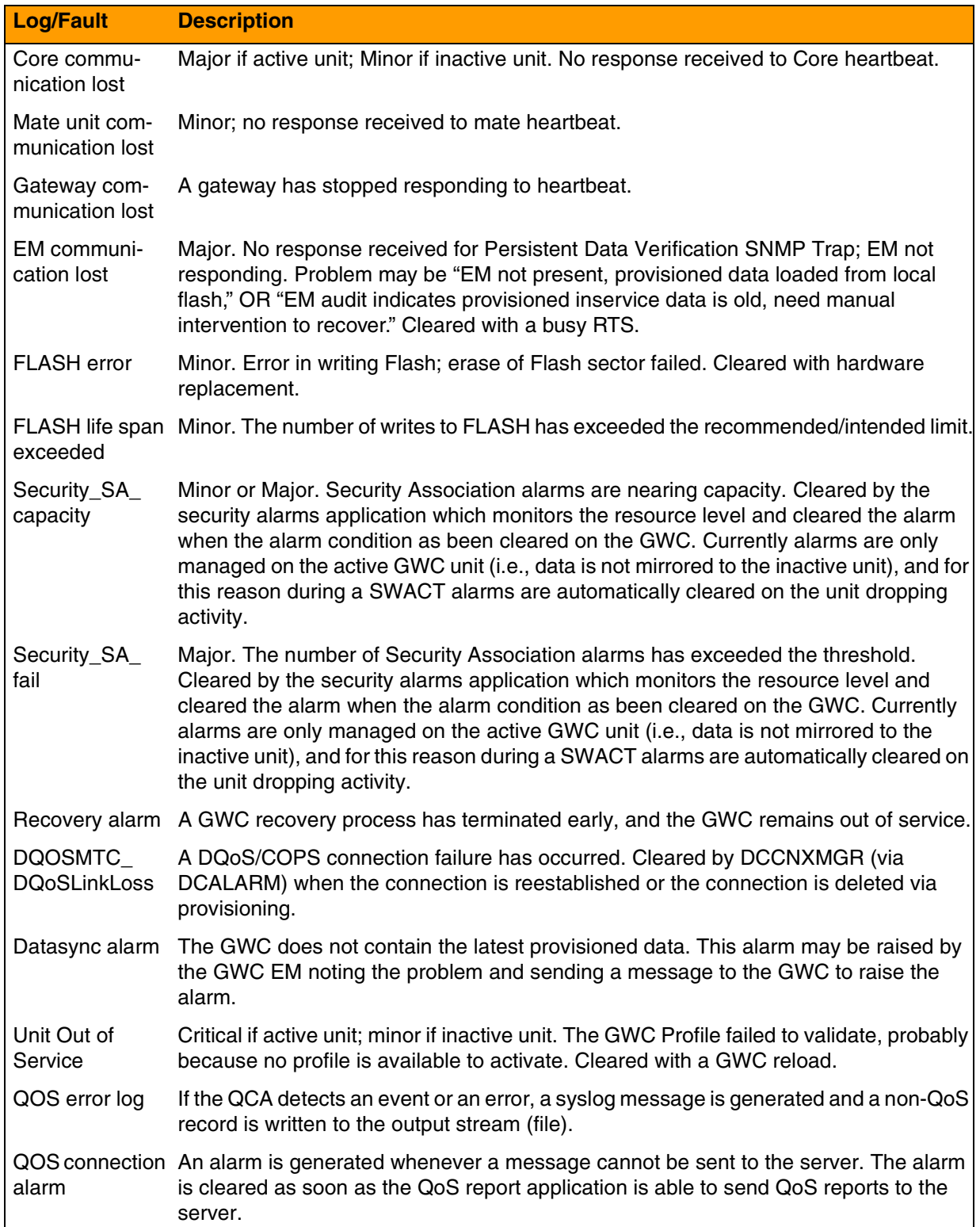

# Copyright © 2006, Nortel Networks **2431** Nortel Networks Confidential

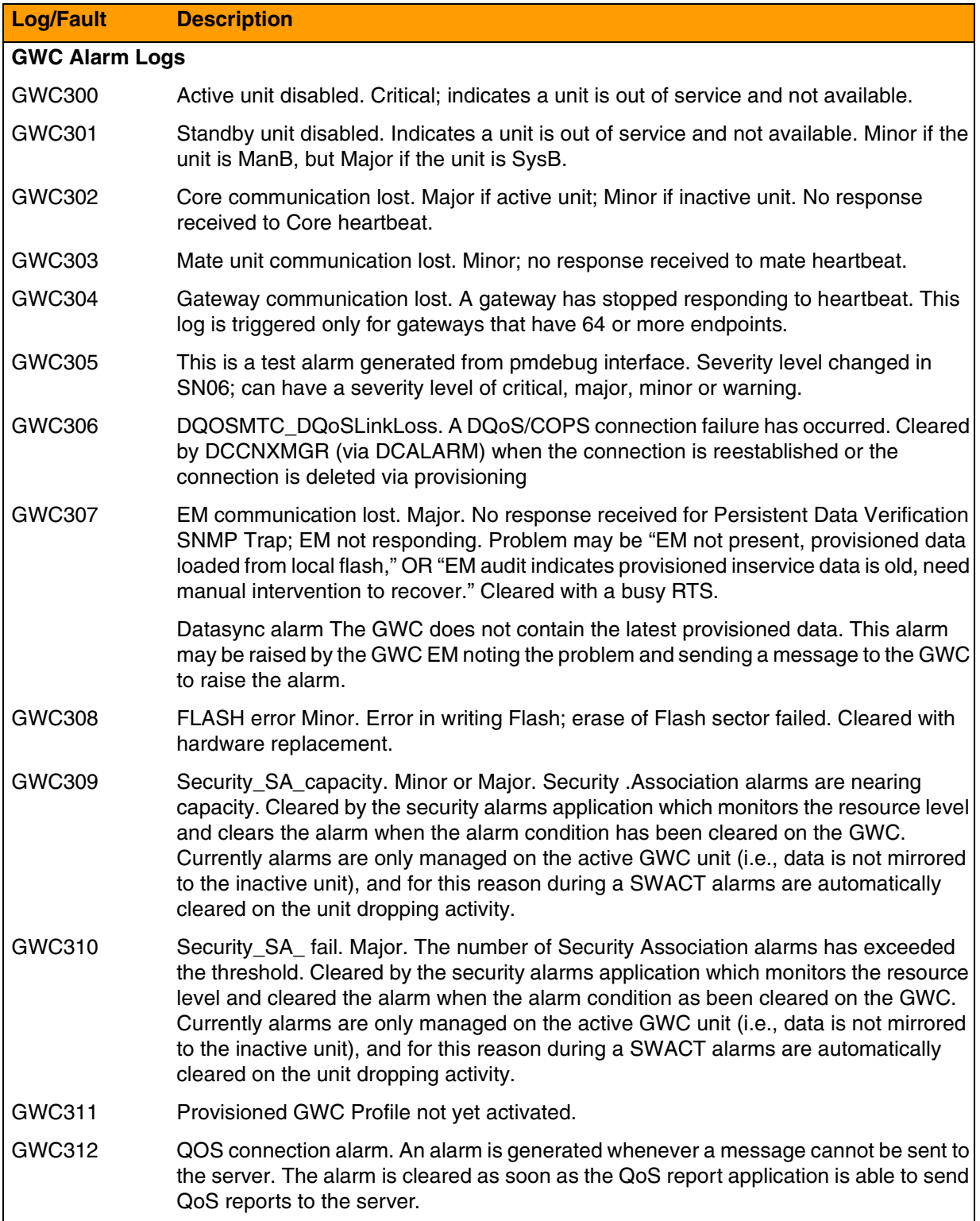

# Copyright © 2006, Nortel Networks **2432** Nortel Networks Confidential

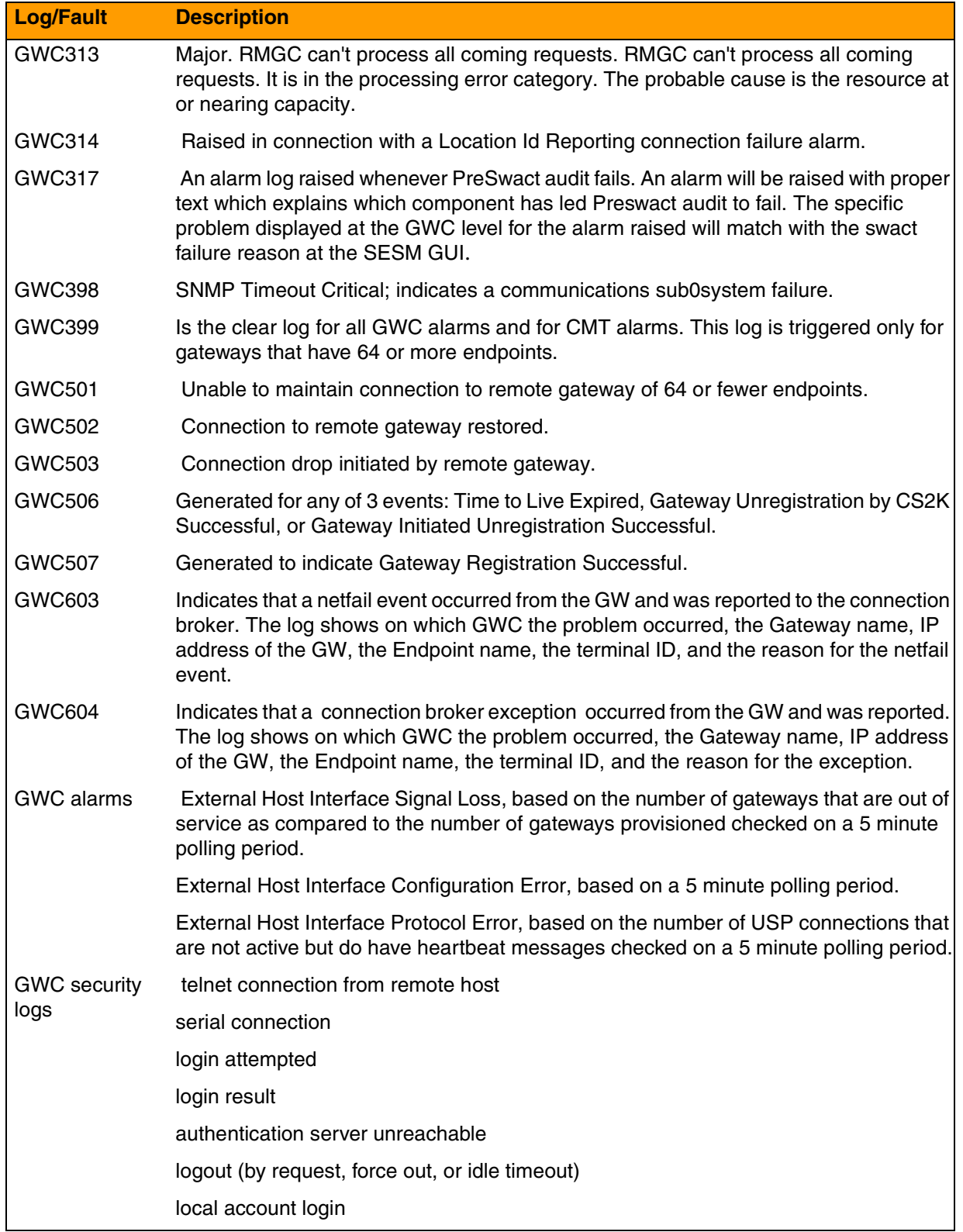

### Copyright © 2006, Nortel Networks **2433** Nortel Networks Confidential

### **GWC Logs/Faults available**

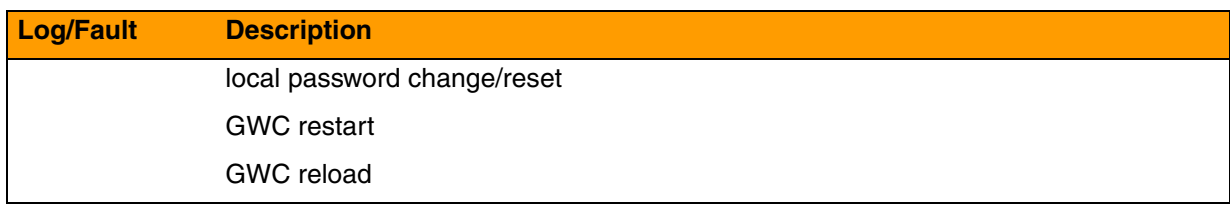

# **MG4000-available logs/faults**

The following table lists the MG4000logs available. MG 4000 supports SCC2 or NT STD formatted logs through SDM functionality, or it can be supported through IEMS. For details on the IEMS interface, refer to the chapter in this document titled "IEMS Functionality." For detailed information on logs, refer to NN10275-909, *Fault Management Log Reference.*

#### **MG4000 logs available**

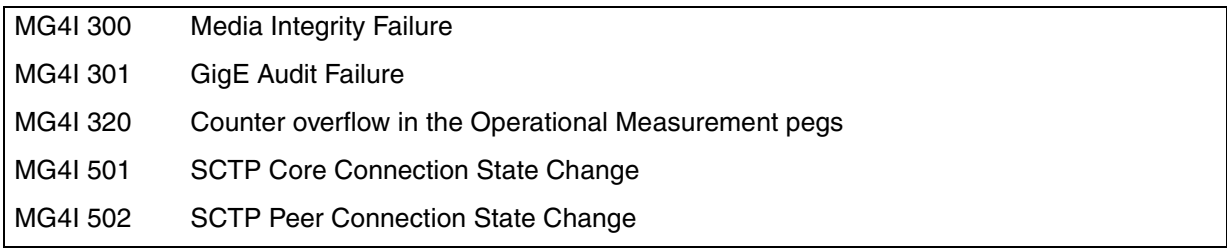

## **MG9000--available logs/faults**

The following table lists the MG 9000 Faults available. MG 9000 supports SCC2 or NT STD formatted logs through SDM functionality, or it can be supported through IEMS. For details on the IEMS interface, refer to the chapter in this document titled "IEMS Functionality." For details on the logs/faults themselves, refer to the Fault Management section of MG 9000 FCAPS documentation, NN10074-911 and NN10275-909, *Fault Management Log Reference.*

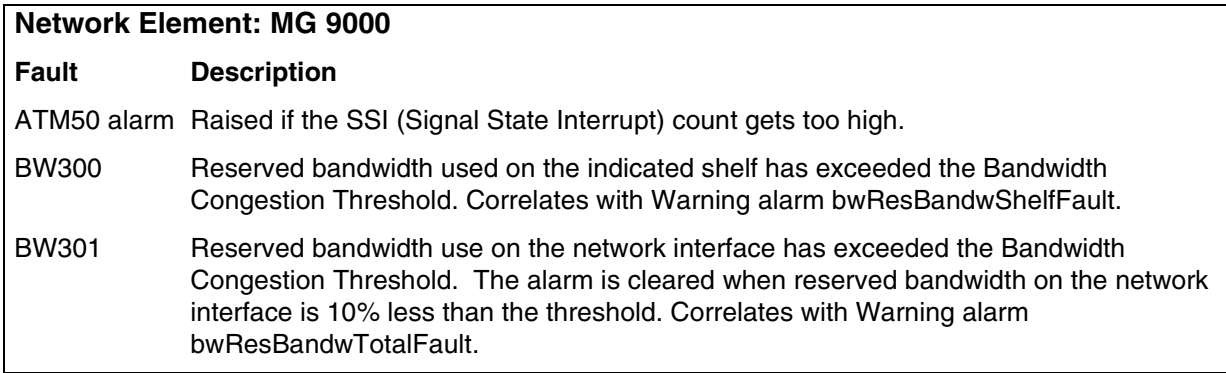

# Copyright © 2006, Nortel Networks **2434** Nortel Networks Confidential

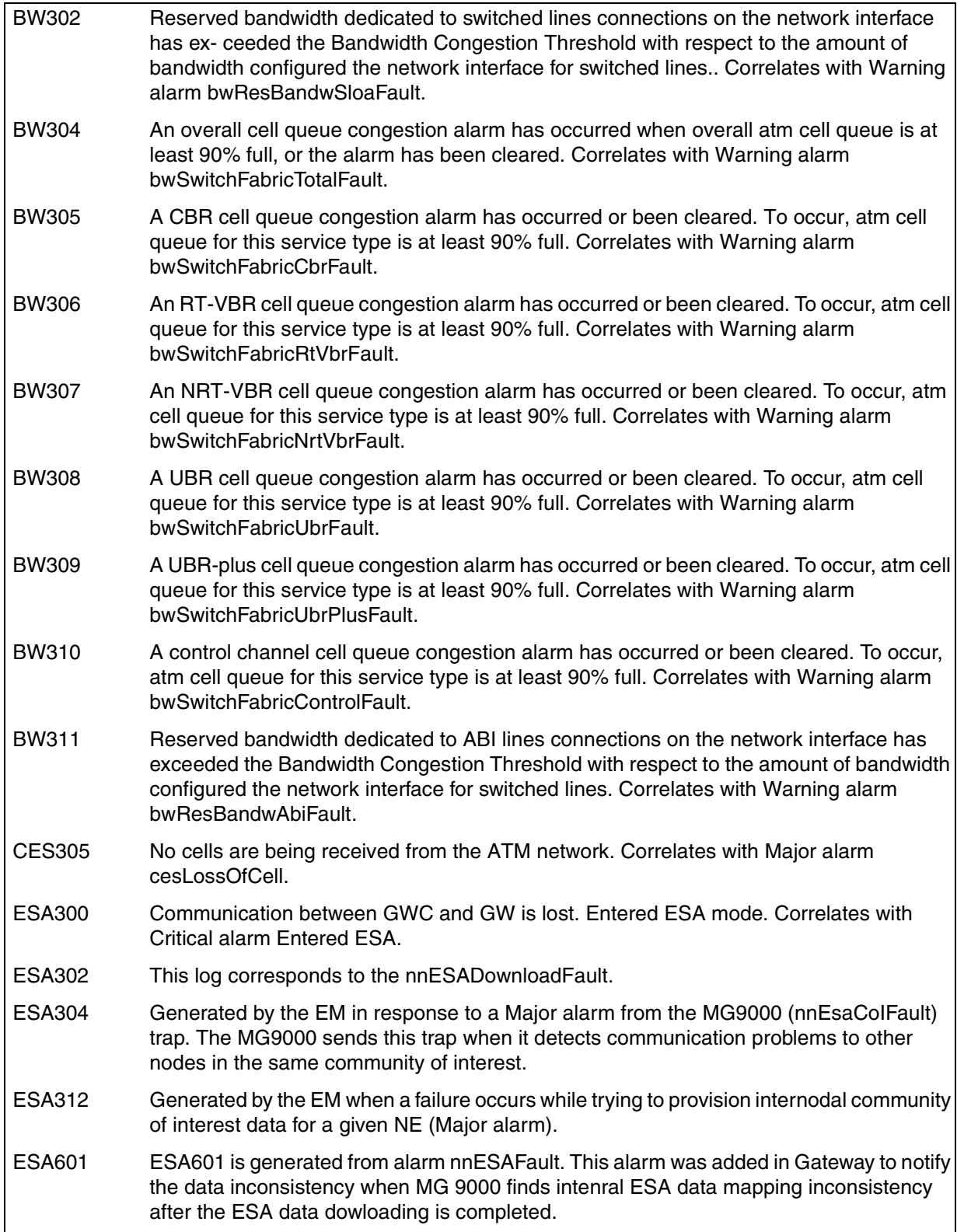

# Copyright © 2006, Nortel Networks **2435** Nortel Networks Confidential

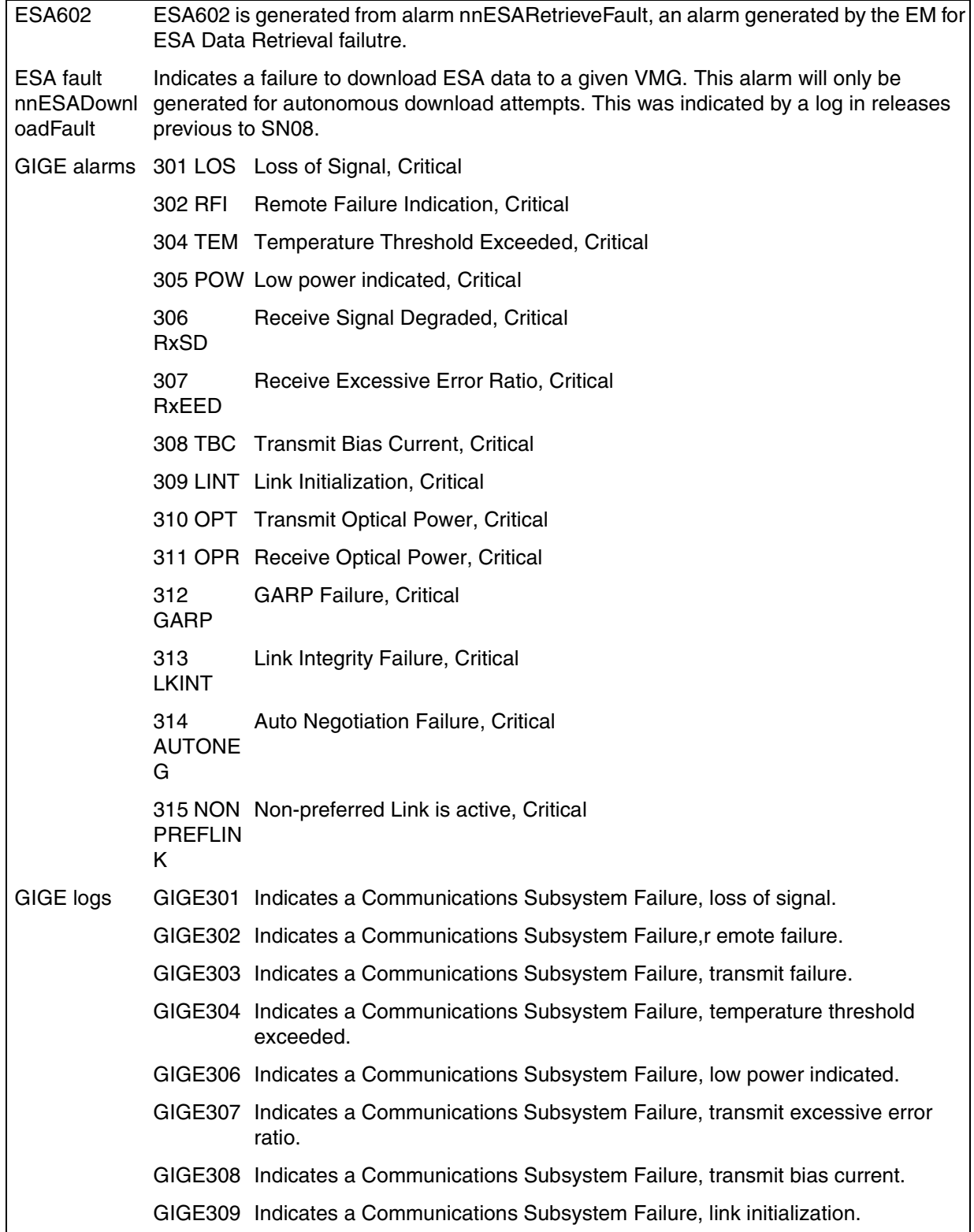

# Copyright © 2006, Nortel Networks **2436** Nortel Networks Confidential

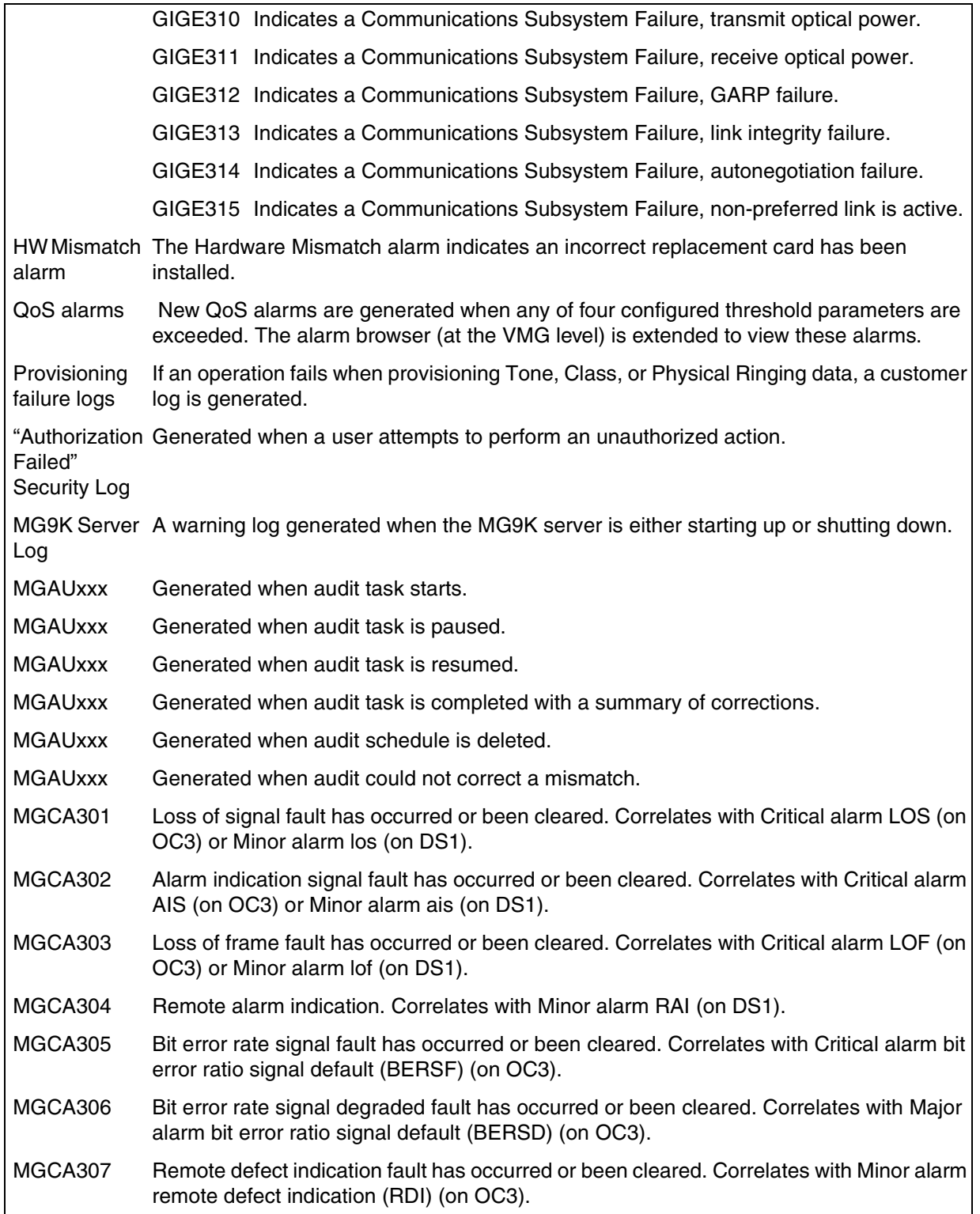

# Copyright © 2006, Nortel Networks **2437** Nortel Networks Confidential

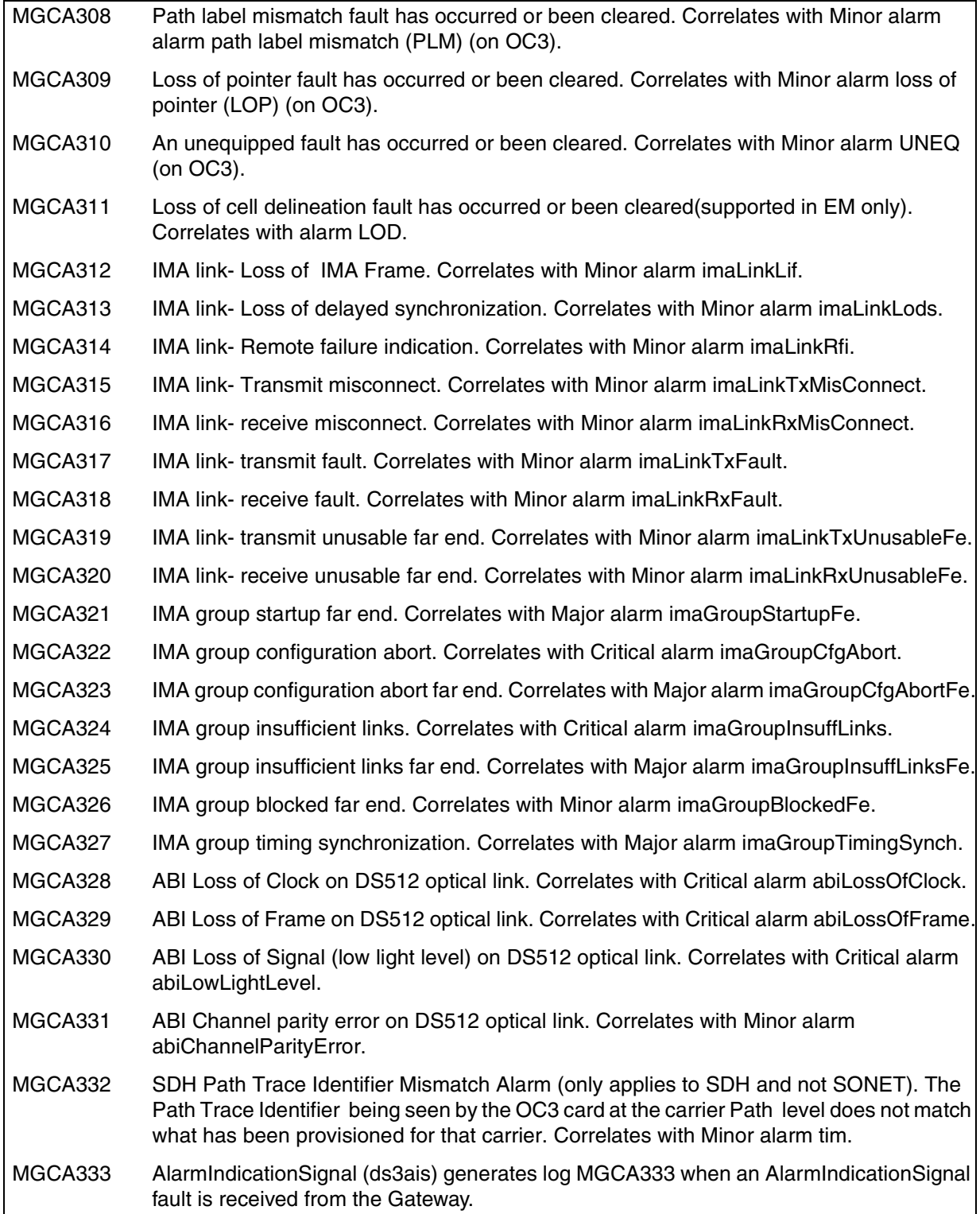

# Copyright © 2006, Nortel Networks **2438** Nortel Networks Confidential

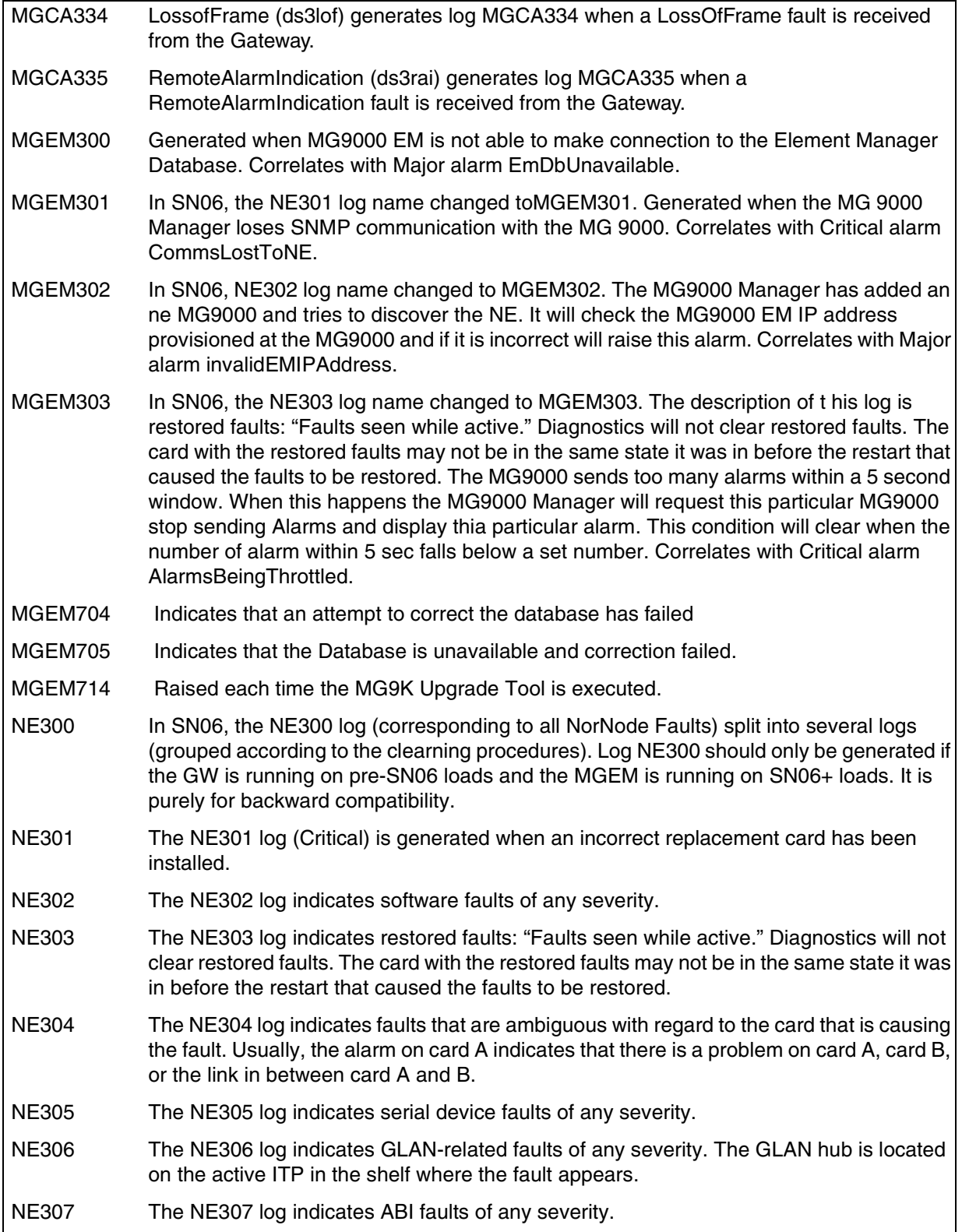

# Copyright © 2006, Nortel Networks **2439** Nortel Networks Confidential

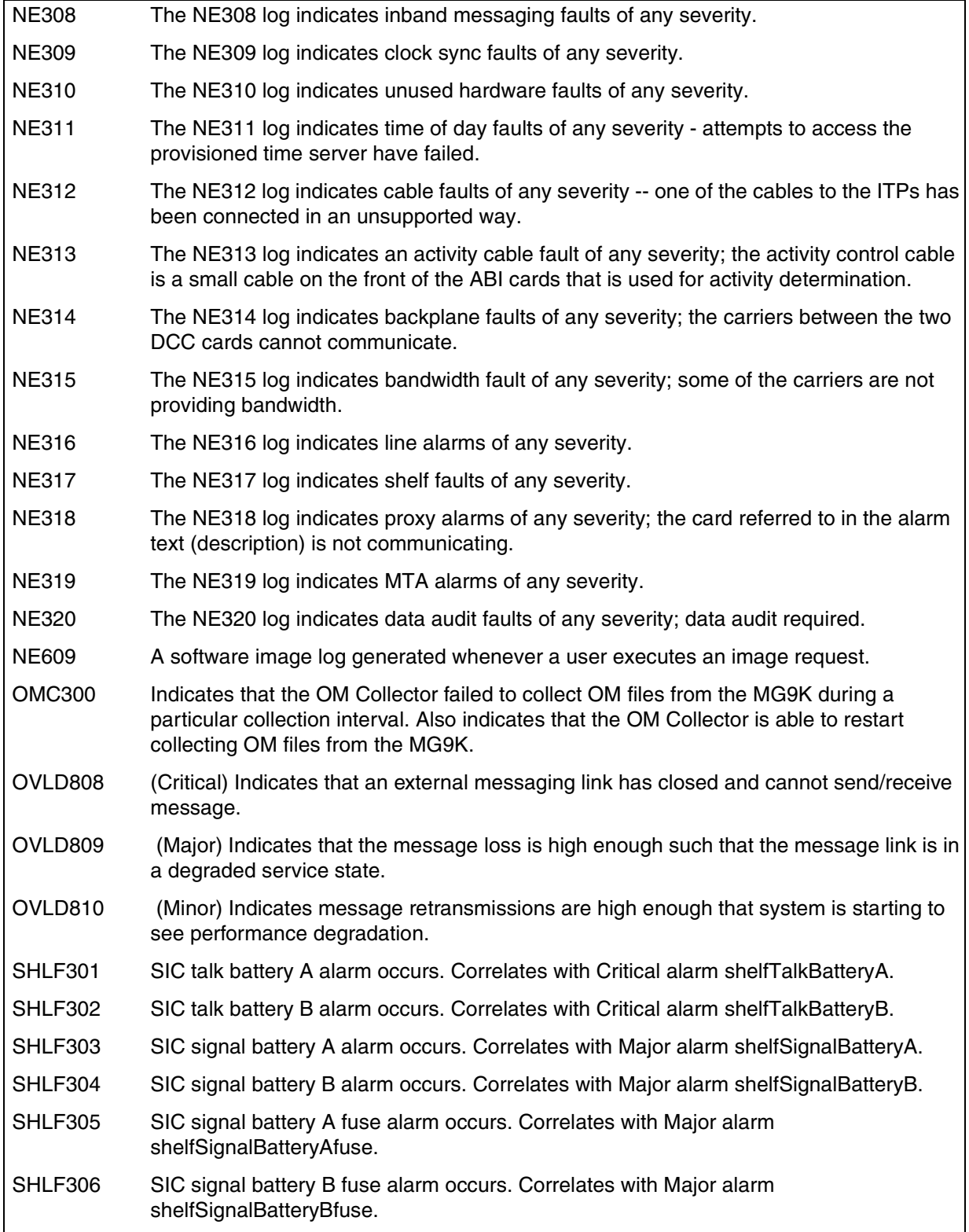
# Copyright © 2006, Nortel Networks **2440** Nortel Networks Confidential

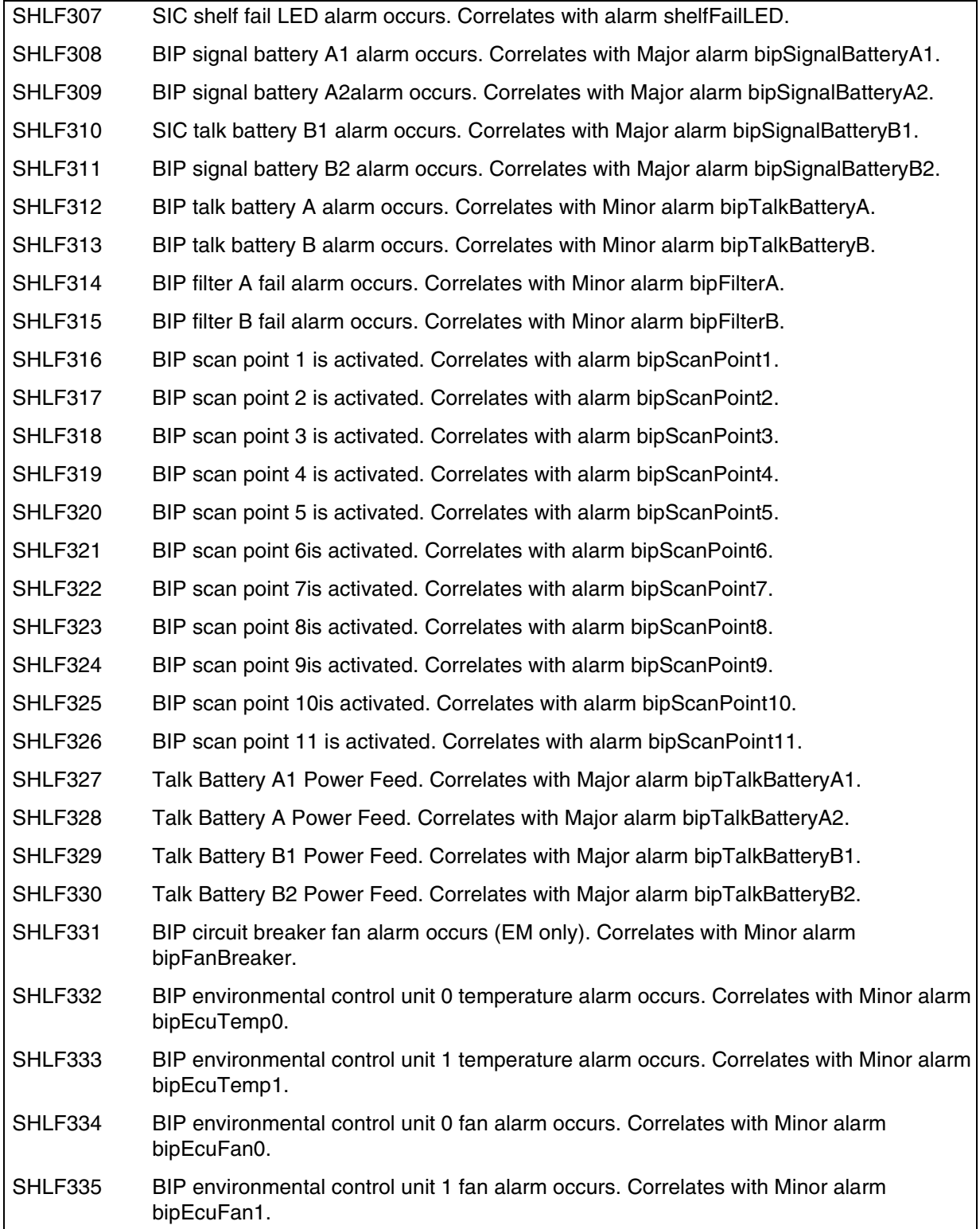

# Copyright © 2006, Nortel Networks **2441** Nortel Networks Confidential

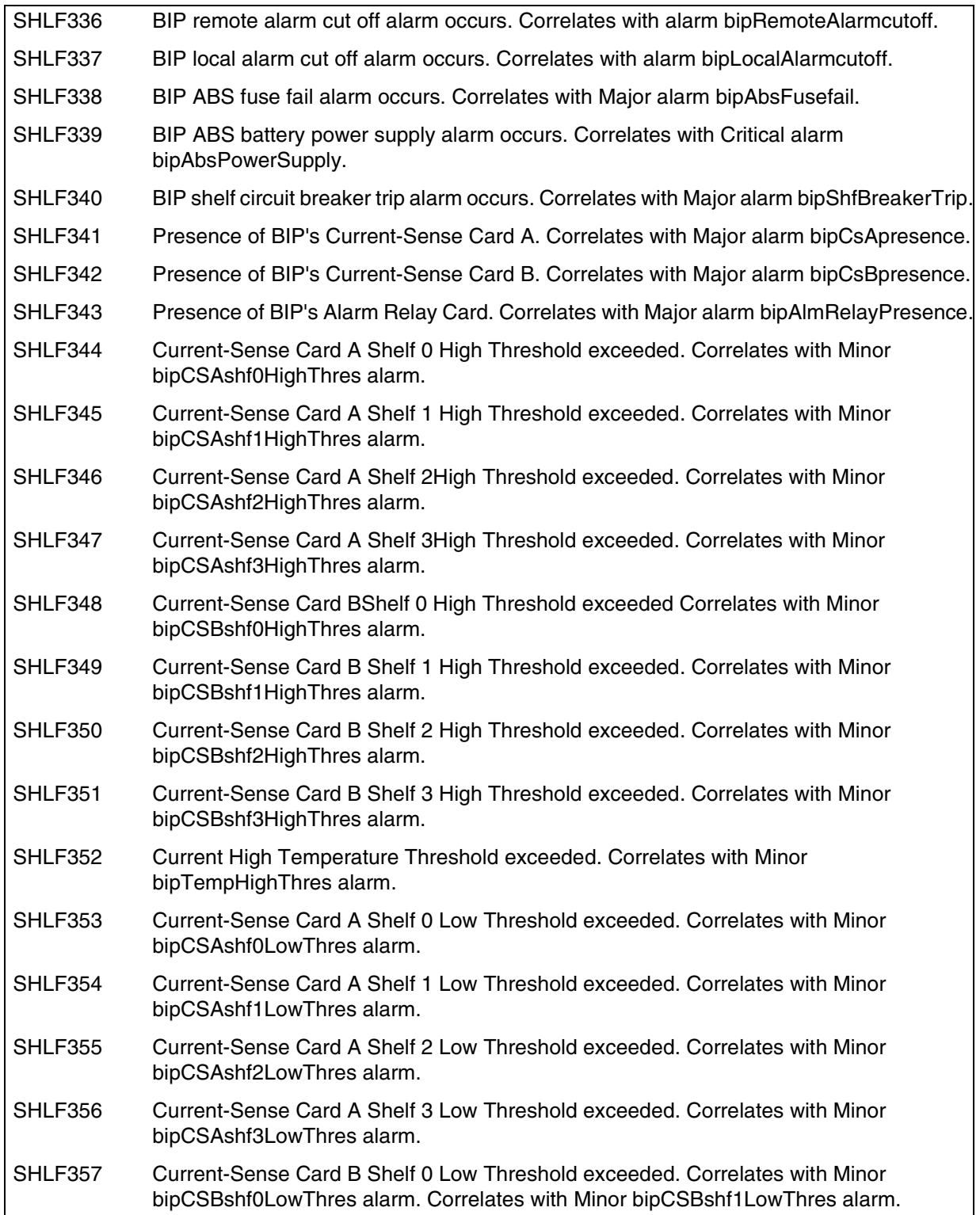

# Copyright © 2006, Nortel Networks **2442** Nortel Networks Confidential

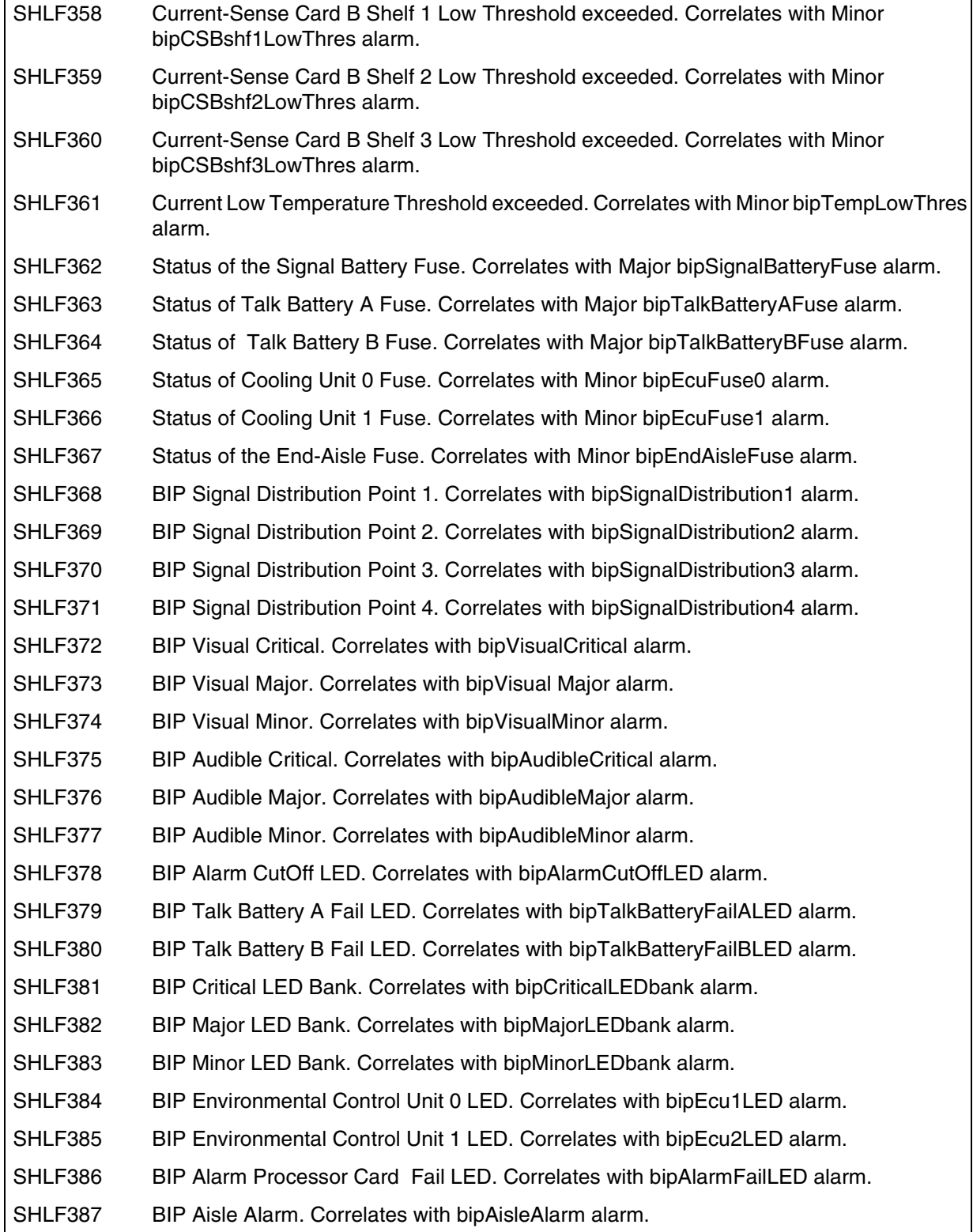

# Copyright © 2006, Nortel Networks **2443** Nortel Networks Confidential

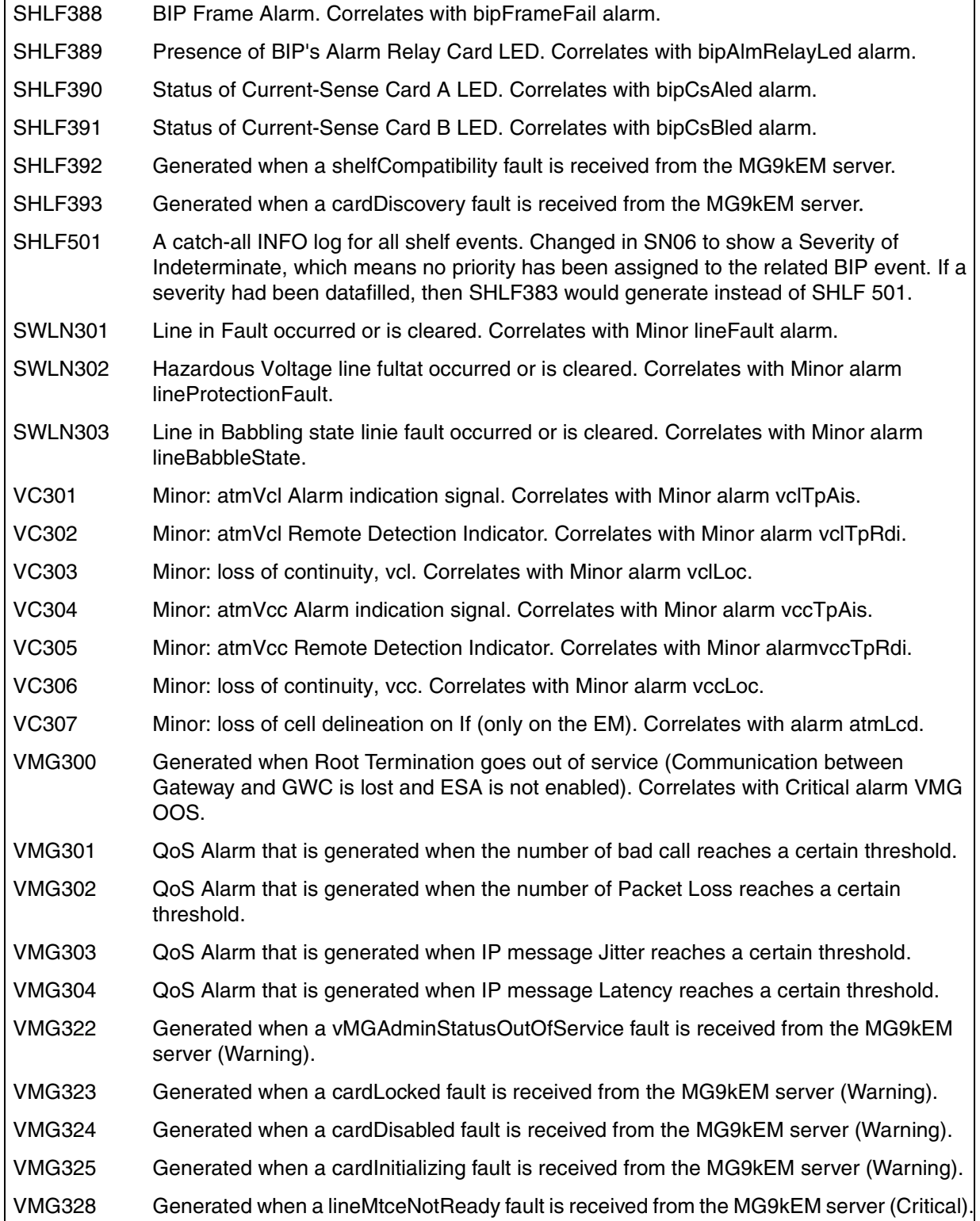

# Copyright © 2006, Nortel Networks **2444** 2006 Nortel Networks Confidential

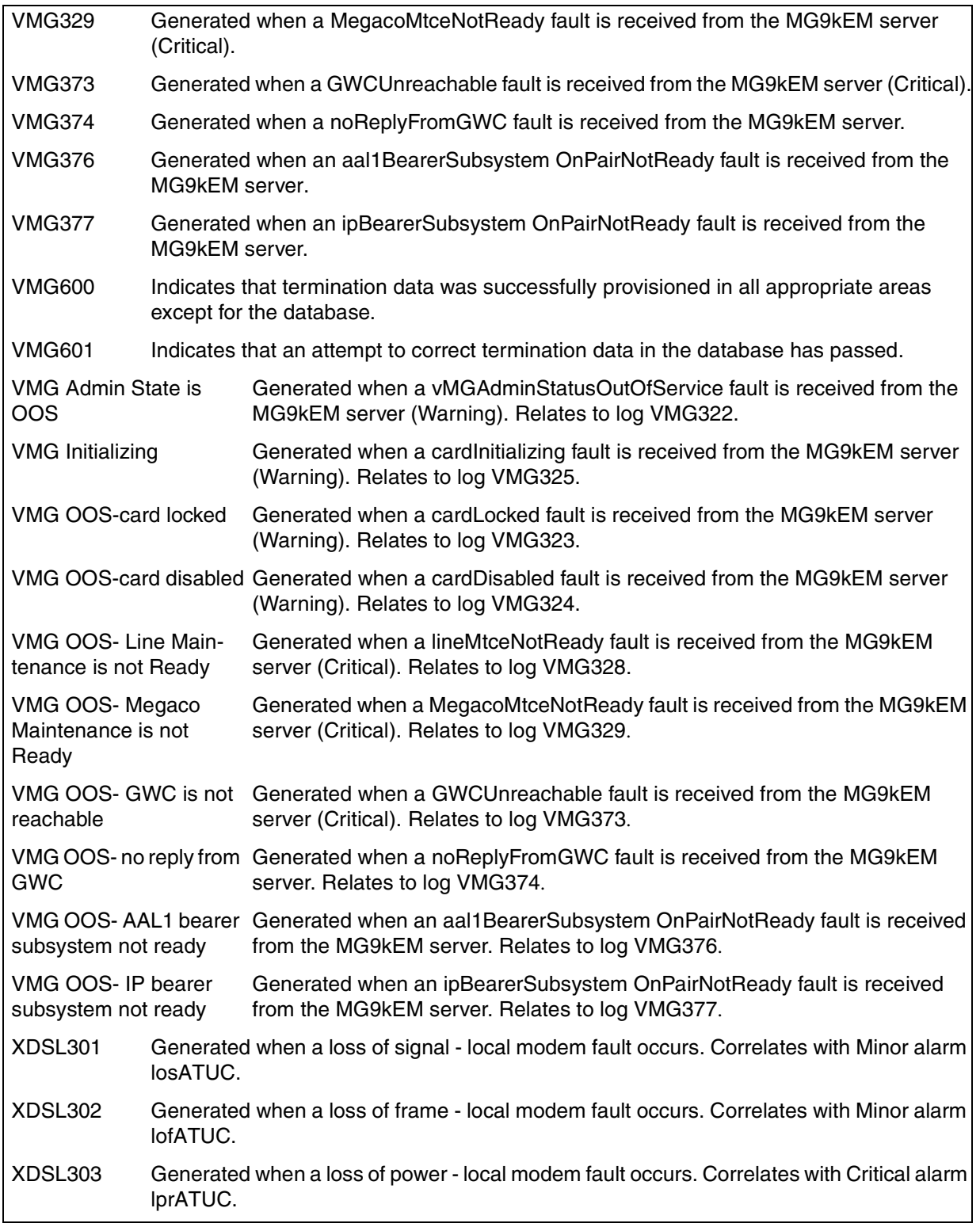

# Copyright © 2006, Nortel Networks **2445** Nortel Networks Confidential

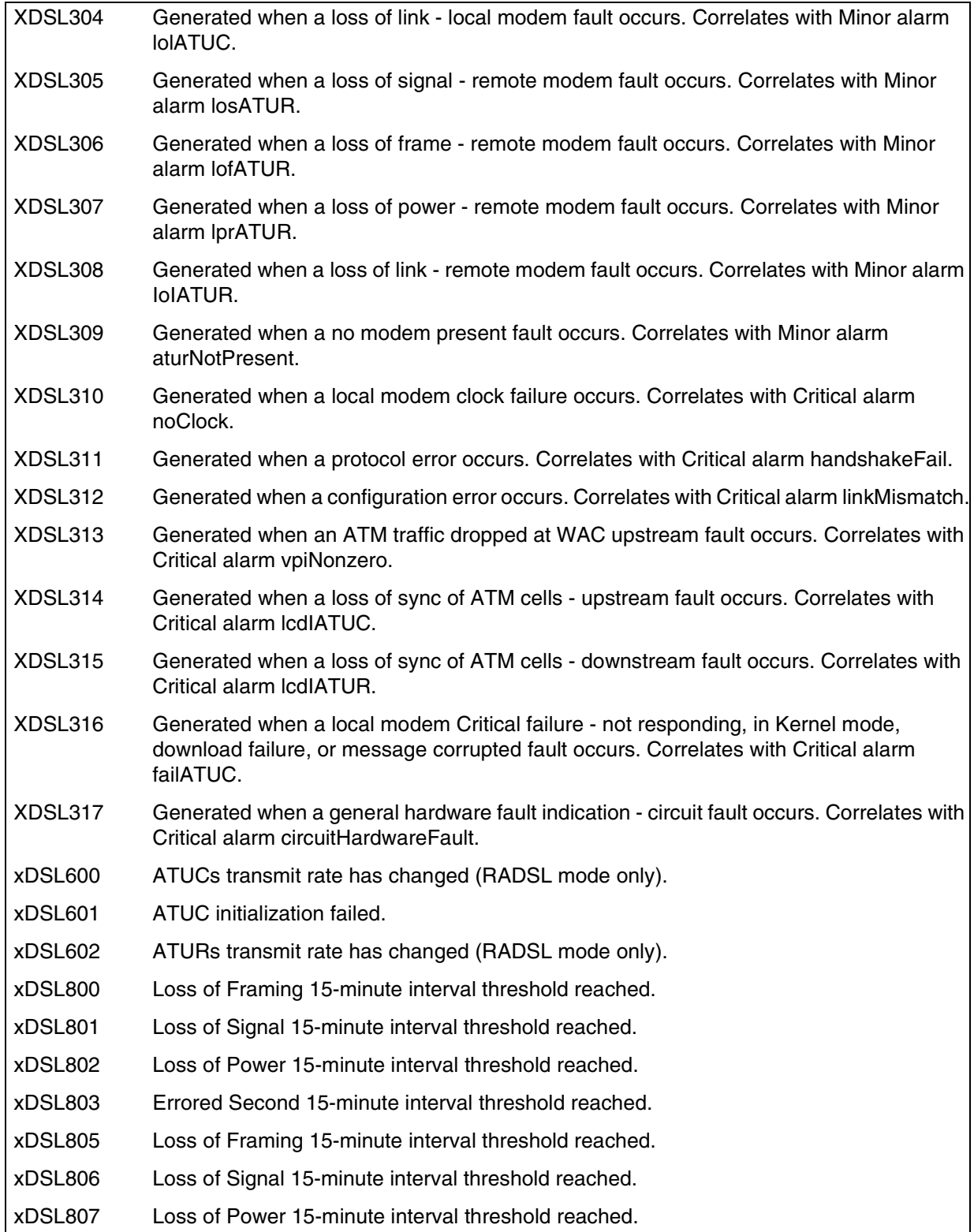

# Copyright © 2006, Nortel Networks **2446** Nortel Networks Confidential

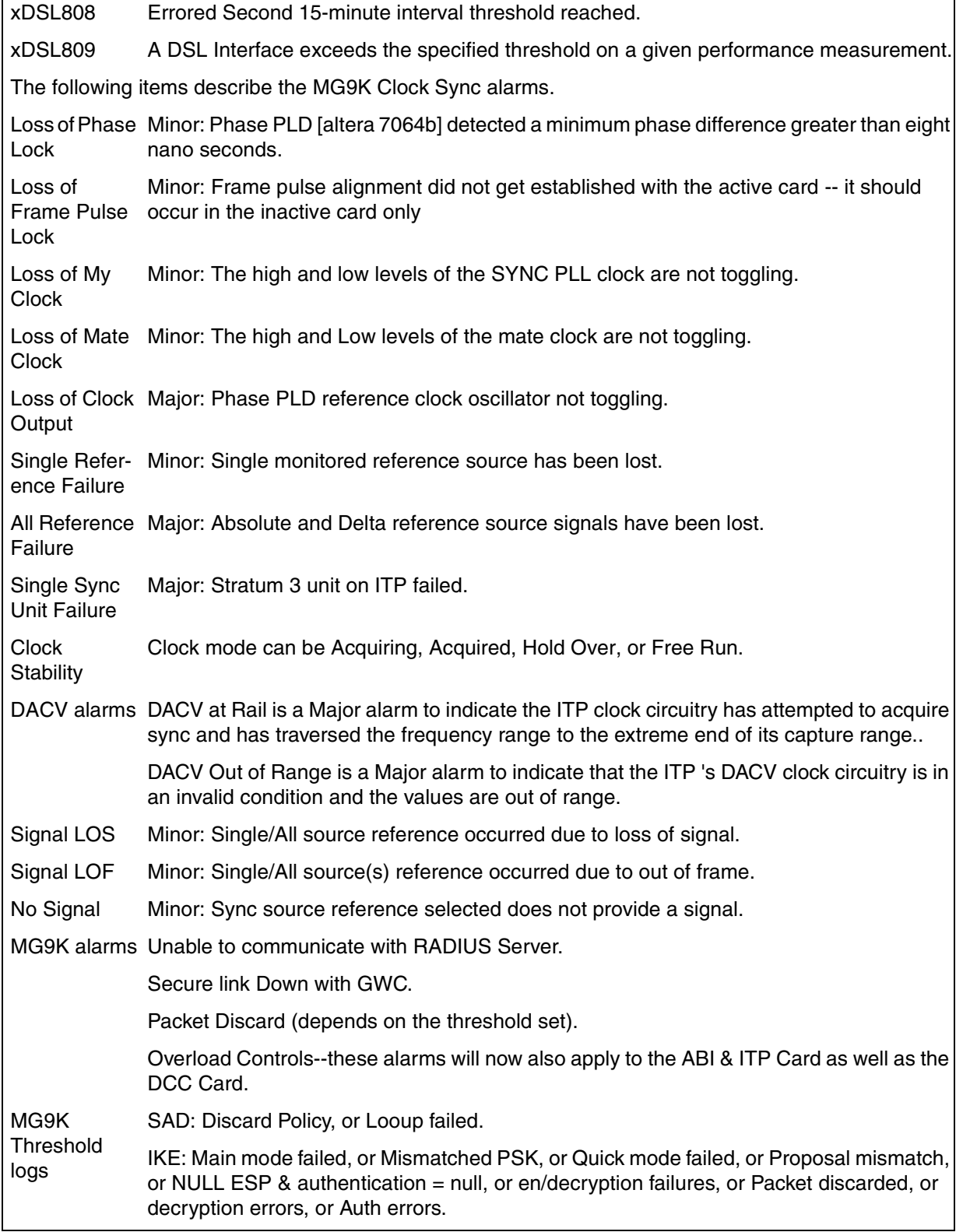

## Copyright © 2006, Nortel Networks **2447** Nortel Networks Confidential

## **MG 9000 Faults available**

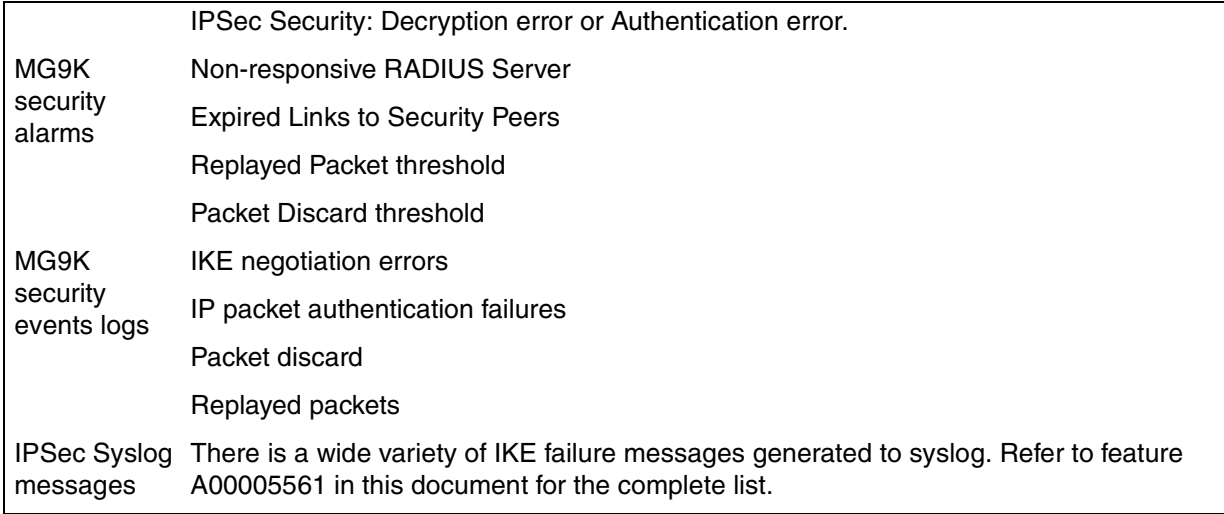

# **ERS8600 (previouslly Passport 8600)--available traps/faults**

ERS8600 (formerly Passport 8600) suppports SCC2 format through the IEMS interface. For details on the IEMS interface, refer to the chapter in this document titled "IEMS Functionality." The following table lists the Passport 8600 traps available.

## **ERS8600 (previously Passport 8600) Traps available**

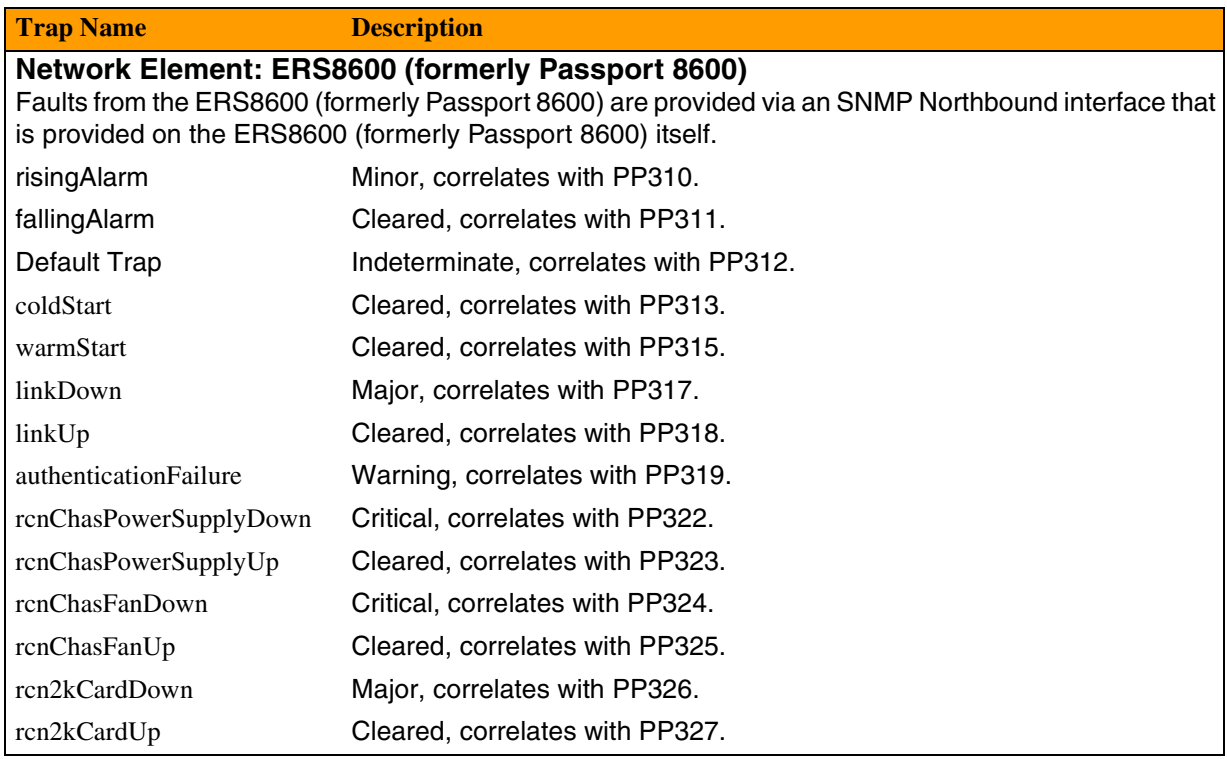

# Copyright © 2006, Nortel Networks **2448** Nortel Networks Confidential

# **ERS8600 (previously Passport 8600) Traps available**

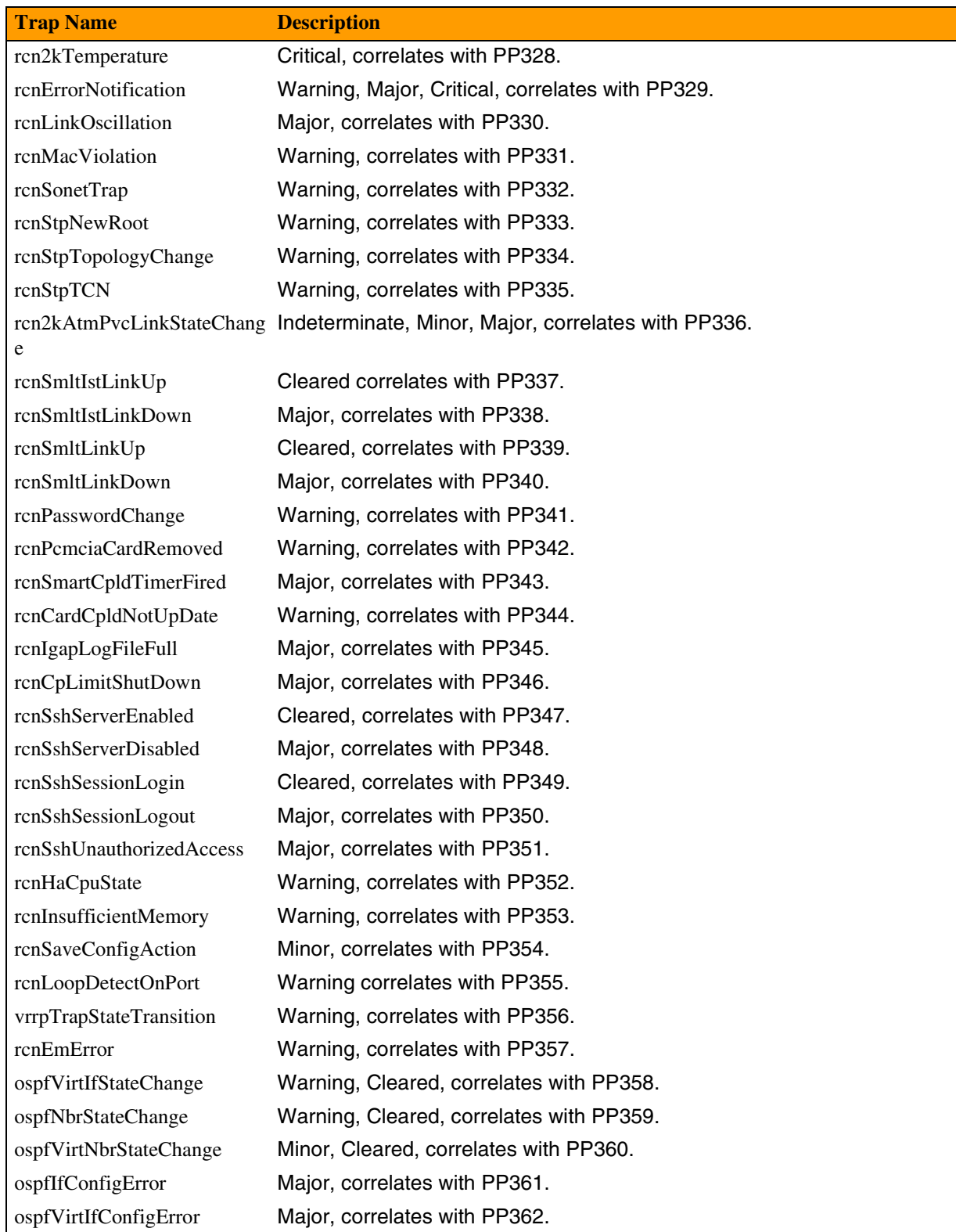

## Copyright © 2006, Nortel Networks **2449** Nortel Networks Confidential

#### **ERS8600 (previously Passport 8600) Traps available**

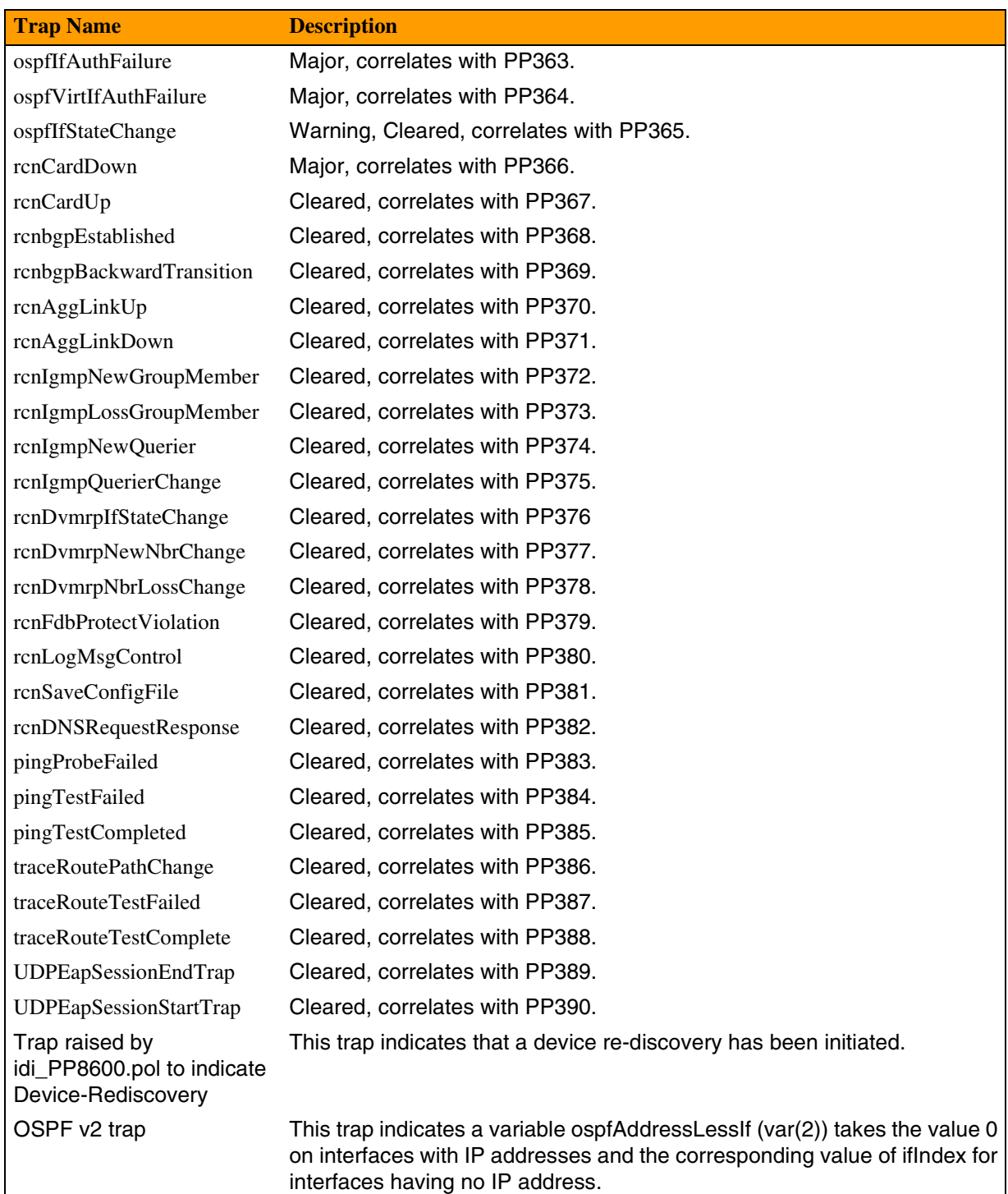

See the design description of feature A00002920, which supports and generates ERS8600 (formerly Passport 8600) logs that are received by the PLS Copyright © 2006, Nortel Networks **2450** Nortel Networks Confidential

application. The design description of this feature is in the Feature Deltas section of the SN06.2 OSS Guide.

# **MG15000 (previously PVG) Logs/Faults**

For Logs/Faults available for MG15000 (previously PVG), refer to NTP NN10600-500, *Nortel Multiservice Switch 6400/7400/15000/20000 Alarms Reference*.

# **Multiservice Data Manager logs/faults**

For logs and faults information for the Multiservice Data Manager (MDM), refer to the following documents: 241-6001-500, *MDM Alarms Reference,* and 241-6001-011, *MDM Fault Management Tools*.

# **NPM--available logs/faults**

The following table lists the Network Patch Manager (NPM) Logs/Faults available.

NPM supports SCC2 or NT STD formatted logs through SDM functionality, or it can be supported through IEMS. For details on the IEMS interface, refer to the chapter in this document titled "IEMS Functionality." For details on the logs, refer to the Fault section of the FCAPS documentation on CS 2000 Management Tools, NN10325-900 and NN10275-909, *Fault Management Log Reference.*

## **NPM Logs/Faults available**

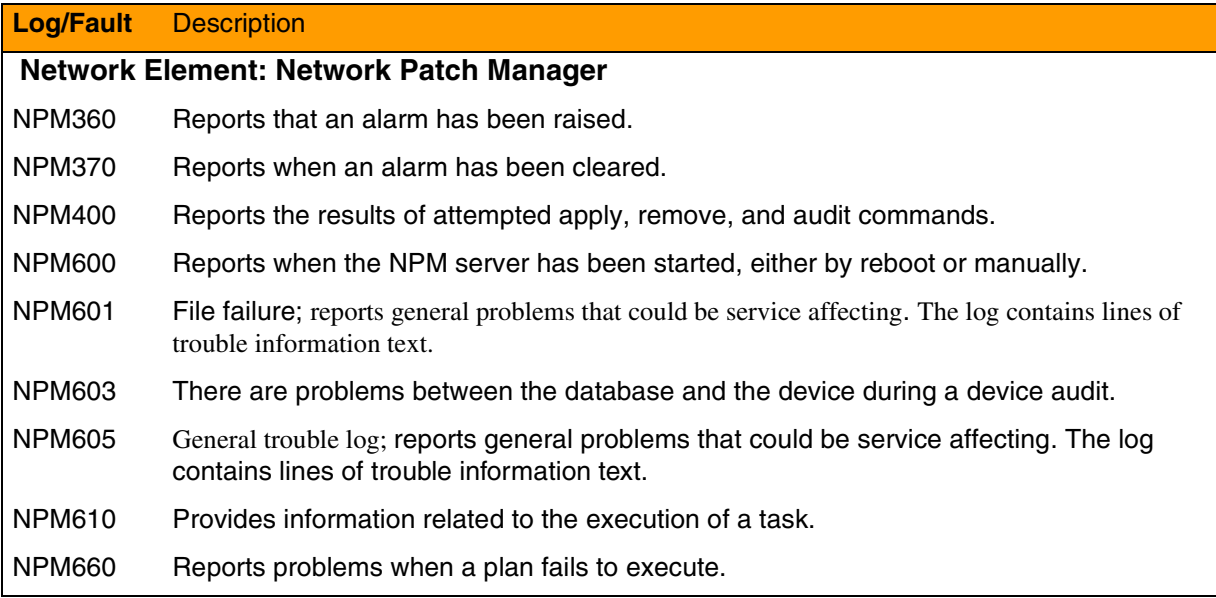

# Copyright © 2006, Nortel Networks **2451** Nortel Networks Confidential

# **NPM Logs/Faults available**

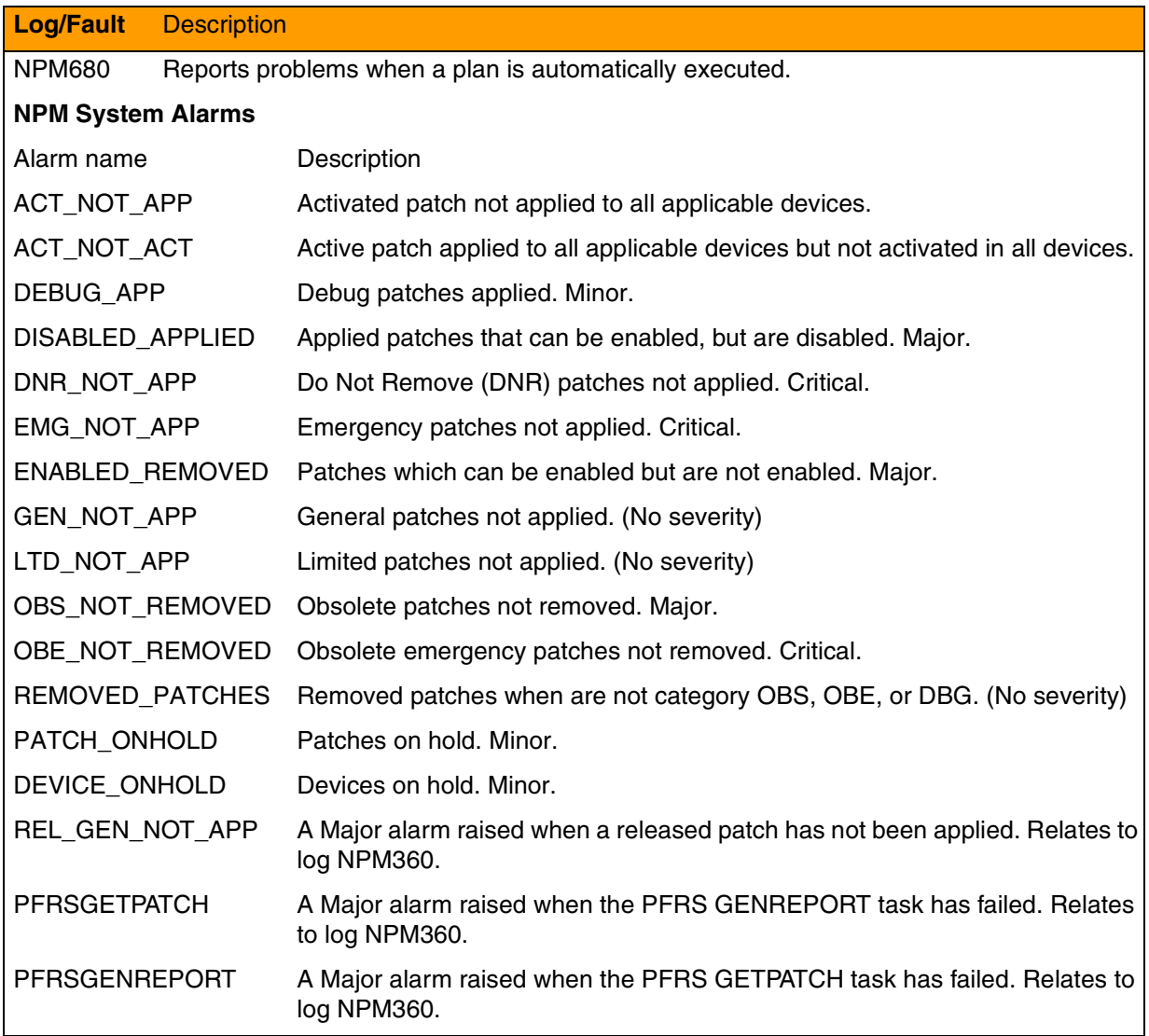

# **QCA Logs/Faults**

The following table lists the QCA Faults/Alarms available. QCA supports SCC2 or NT STD formatted logs through SDM functionality, or it can be supported through IEMS. For details on the IEMS interface, refer to the chapter in this document titled " IEMS Functionality." For details on the logs,

#### Copyright © 2006, Nortel Networks **2452** Nortel Networks Confidential

refer to the Fault section of the FCAPS documentation on CS 2000, NN10083-911 and NN10275-909, *Fault Management Log Reference.*

#### **QCA Logs/Faults**

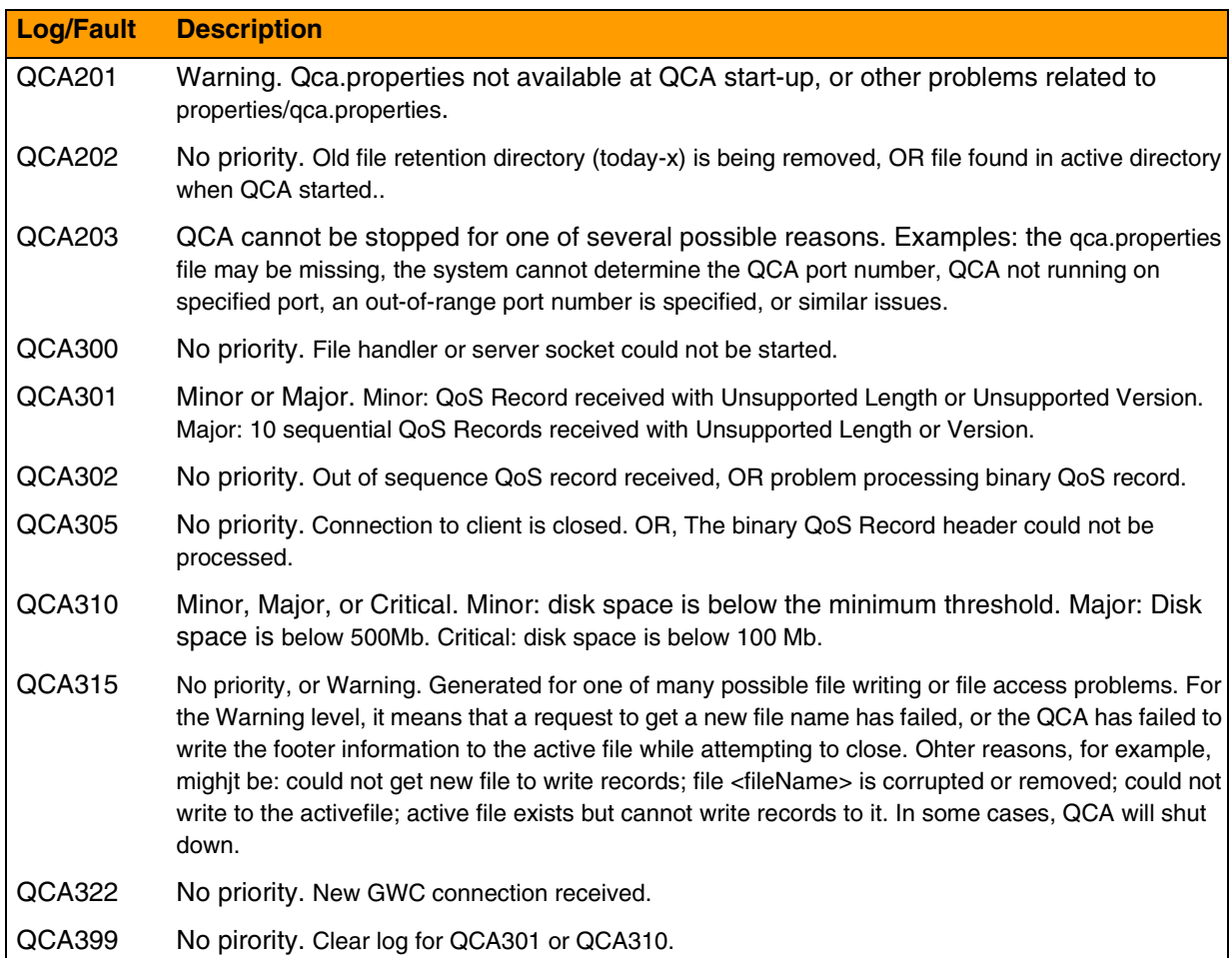

## **SAM21--available logs/faults**

The following table lists the SAM21 Logs/Faults available. The Shelf Controller Unit (SCU) raises alarms on behalf of itself or on behalf of the cards in the I/O slots, power sleds, fan sleds and power supply. Therefore, the alarm IDs for some of the alarms will have the same label, but the slot location that is included in the body of the alarm will indicate the actual card that is having problem. Alarms with the label IPOA are the alarms raised by the SCU with the PMC ATM card.

SAM21 supports SCC2 or NT STD formatted logs through SDM functionality, or it can be supported through IEMS. For details on the IEMS interface, refer to the chapter in this document titled "IEMS Functionality." For details on the logs/faults themselves, refer to the Fault Management

Copyright © 2006, Nortel Networks **2453** Nortel Networks Confidential

section of SAM21 FCAPS documentation NN10089-911 and NN10275-909, *Fault Management Log Reference.*

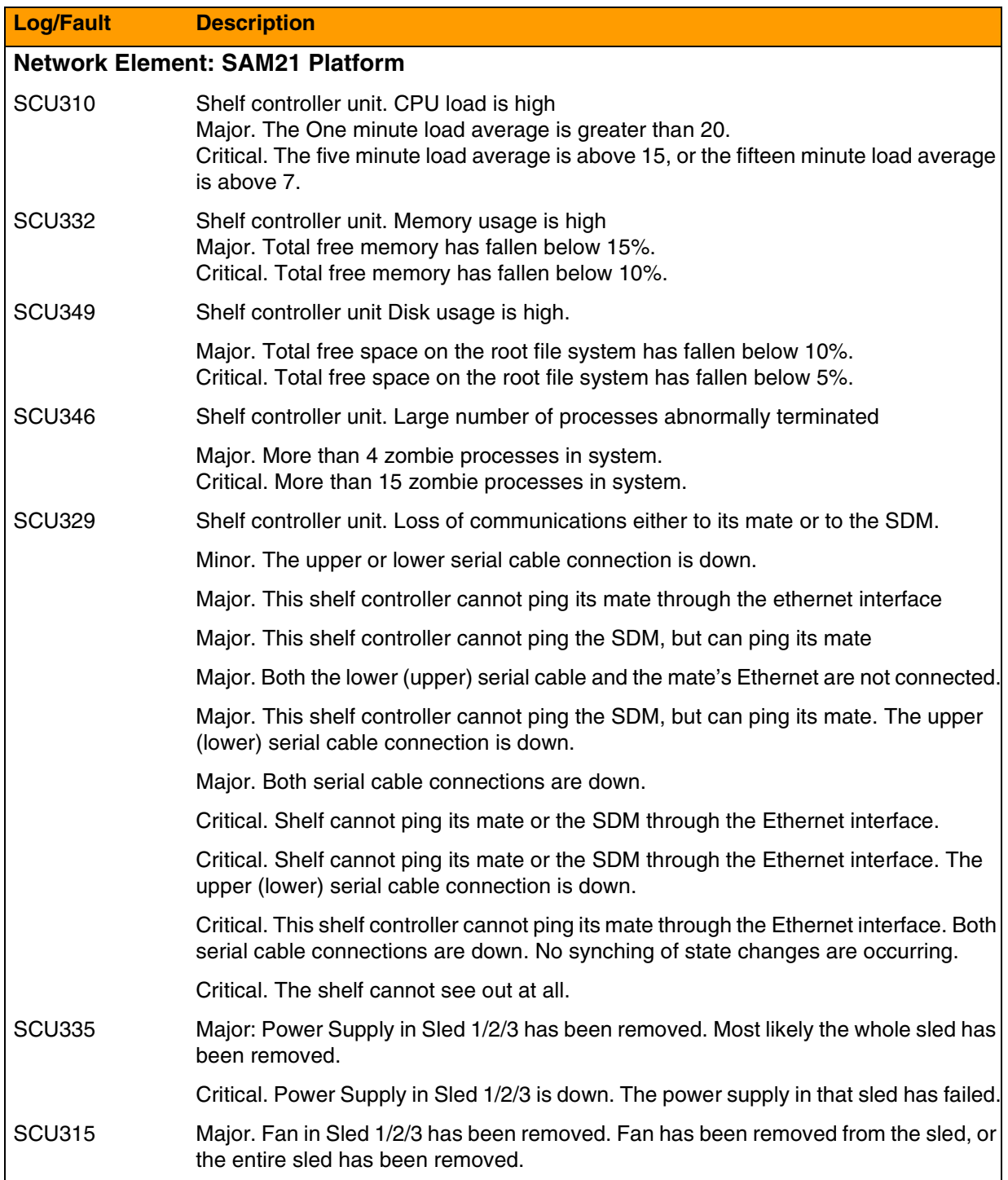

# Copyright © 2006, Nortel Networks **2454** Nortel Networks Confidential

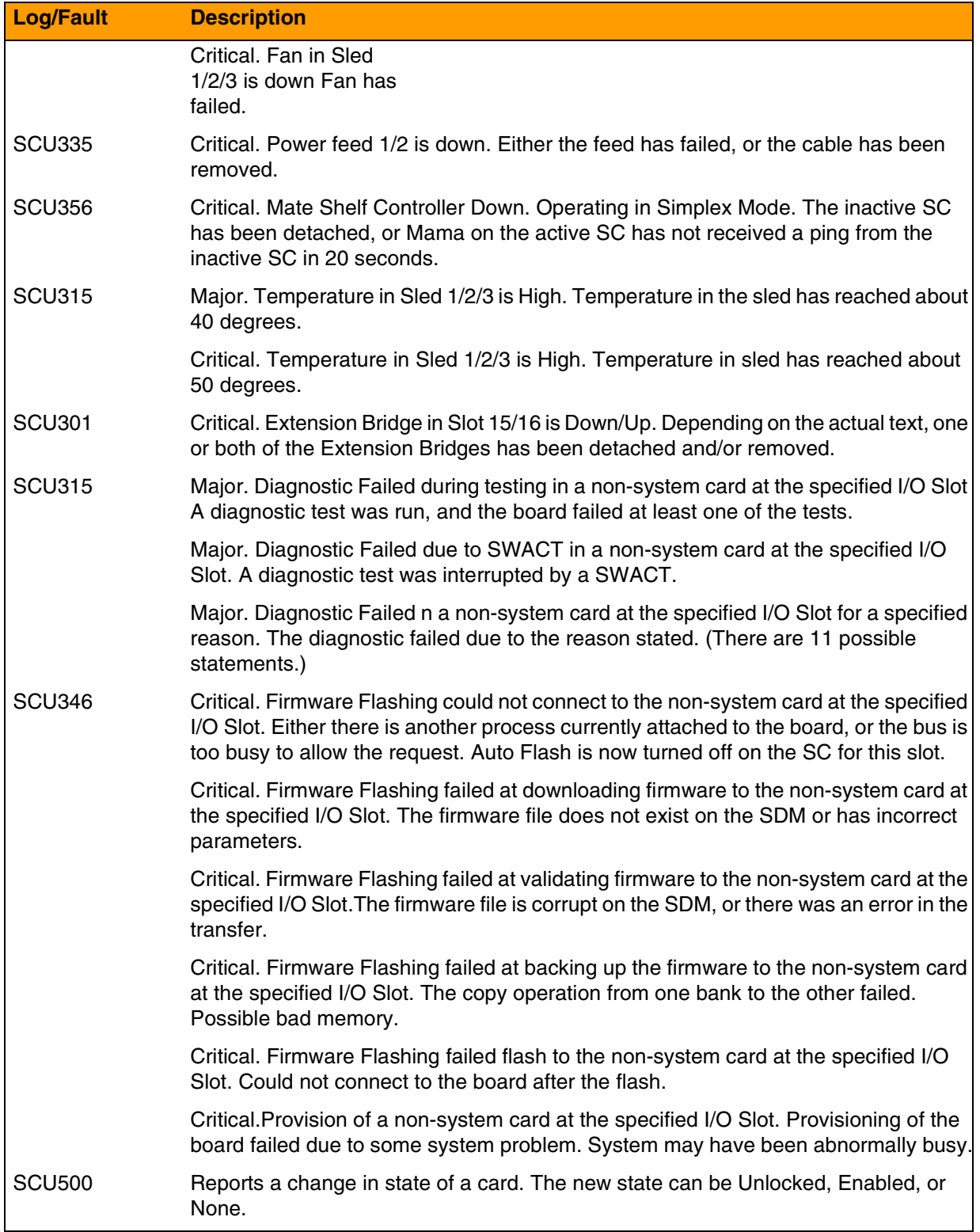

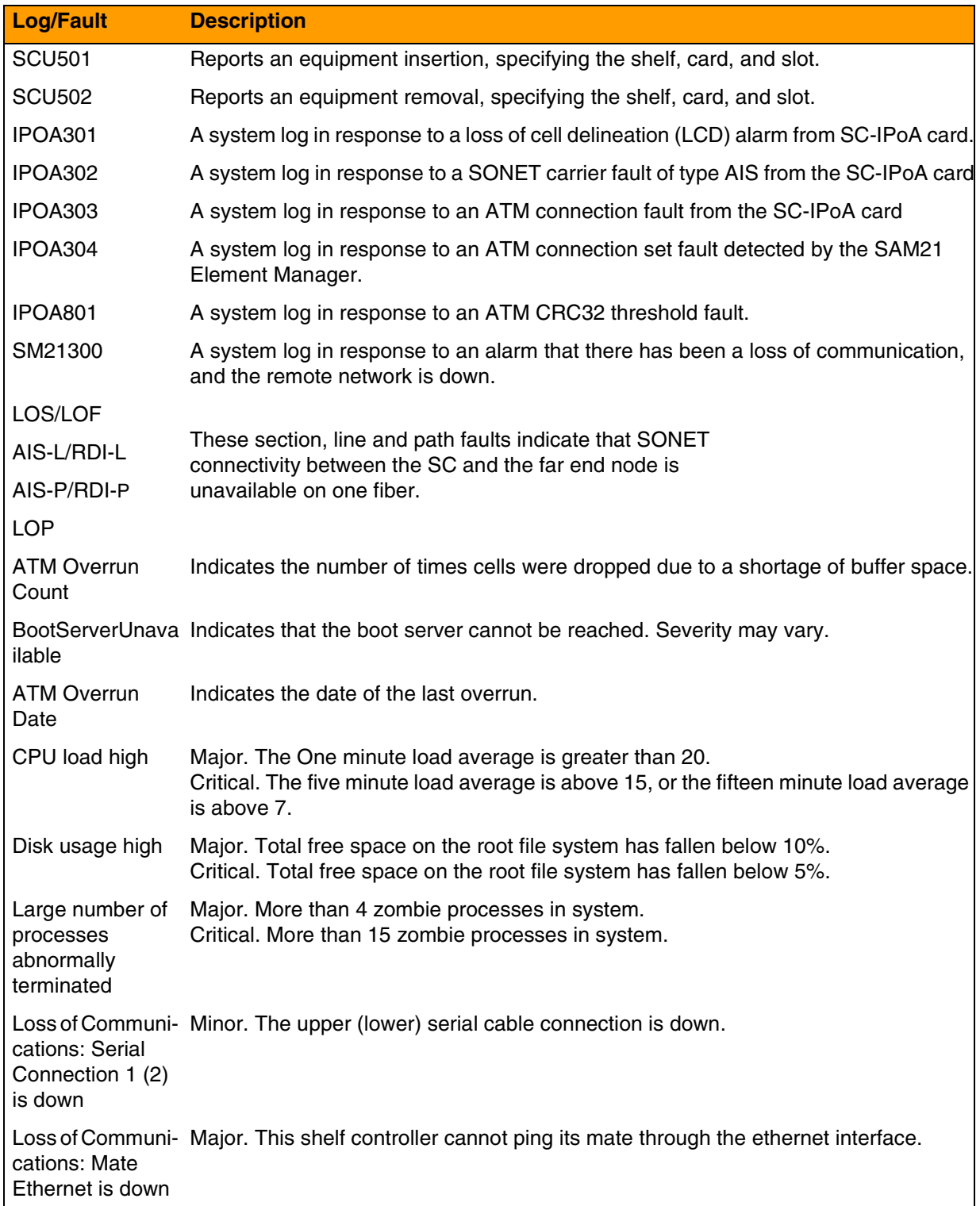

# Copyright © 2006, Nortel Networks **2456** Nortel Networks Confidential

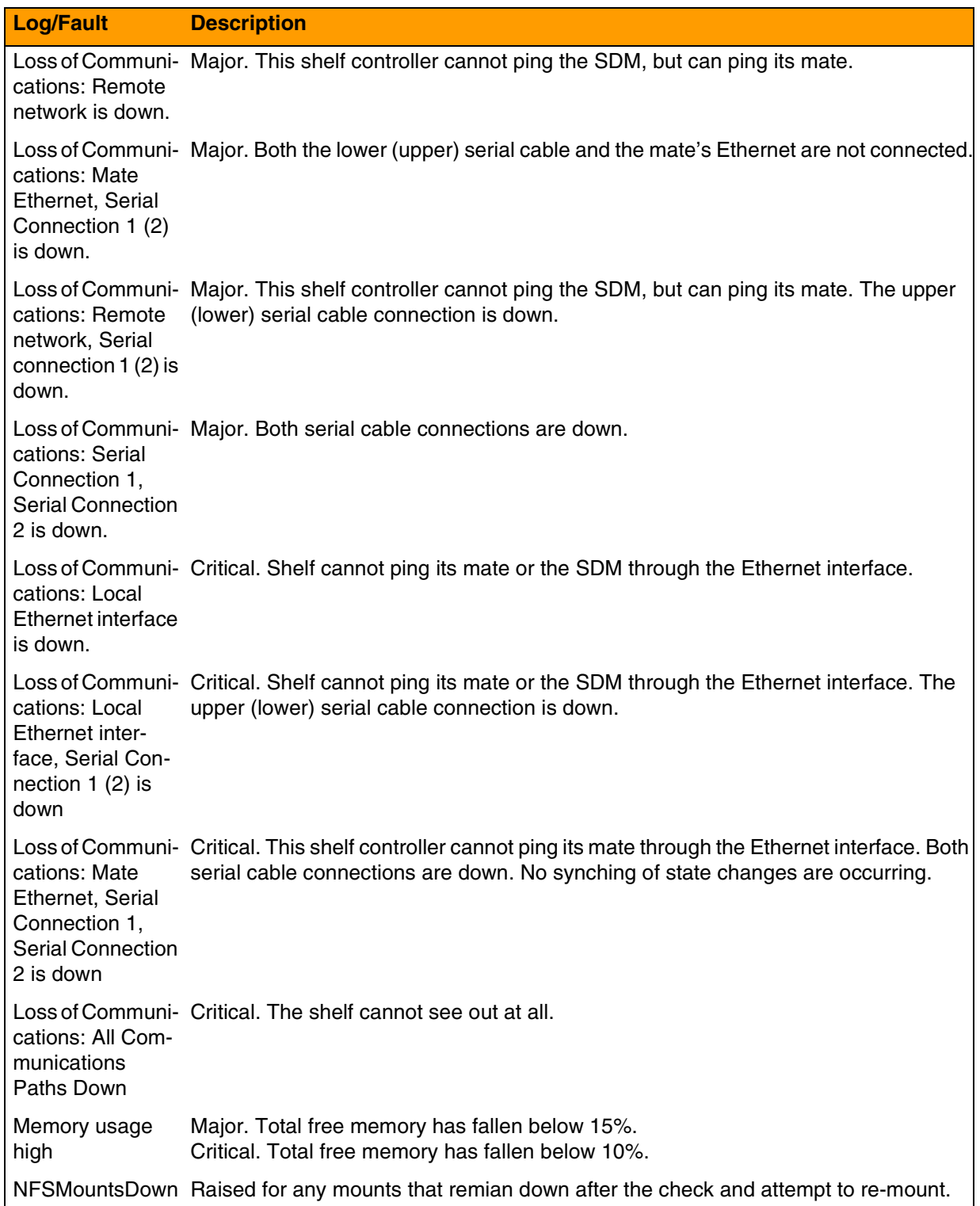

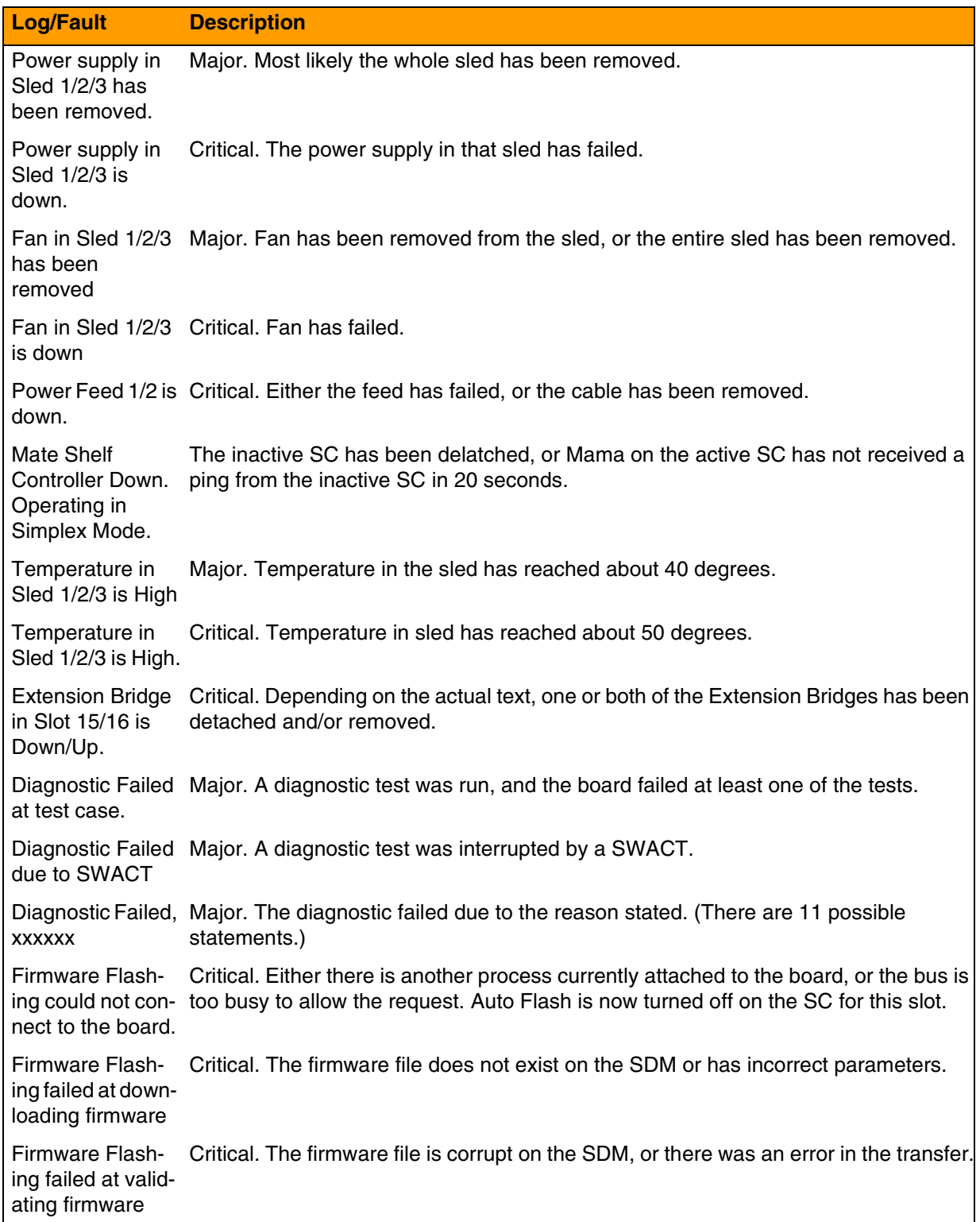

## Copyright © 2006, Nortel Networks **2458** Nortel Networks Confidential

## **SAM21 Logs/Faults available**

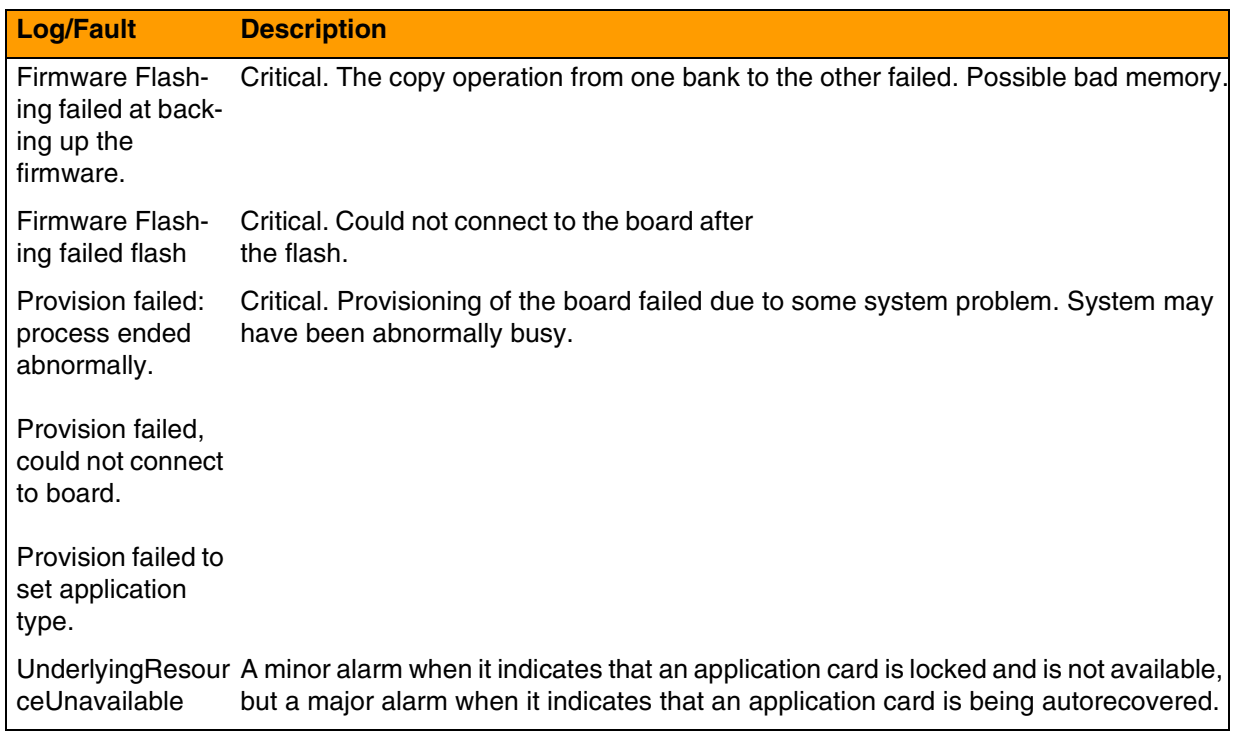

# **MCS Manager Logs/Faults**

The following table lists the MCS Manager Faults and Alarms available through equipment such as MAS, BCP7200, SSLines, and MCS5200. Note that only alarms are sent northbound. MCS Manager can be supported through IEMS. For details on the IEMS interface, refer to the chapter in this document titled "IEMS Functionality." For details on the logs, refer to NN10383-900, *Fault Management Alarm and Log Reference,* NN10332-911. *Session Server Fault Management,* and NN10035-111, *MCS5200 RTP Media Portal Basics*.

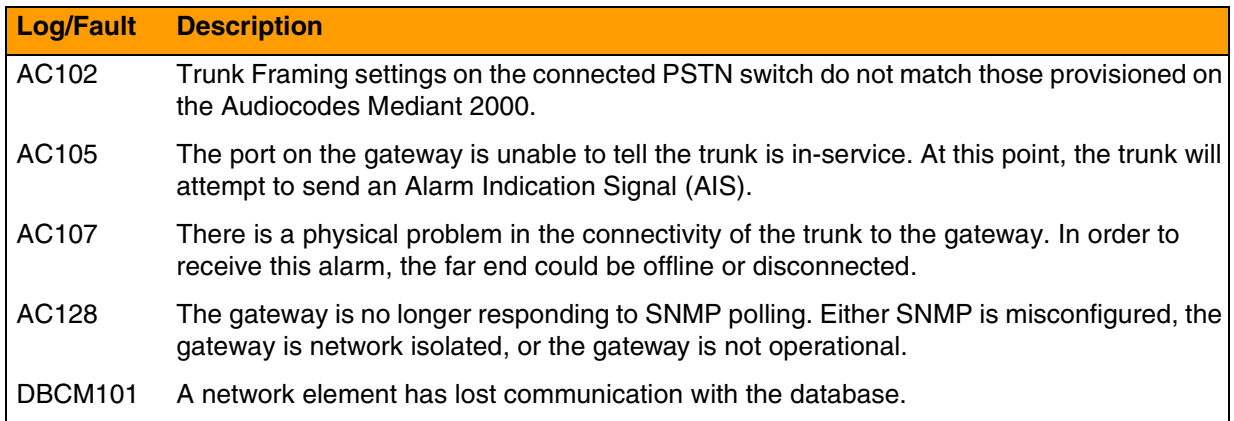

# Copyright © 2006, Nortel Networks **2459** Nortel Networks Confidential

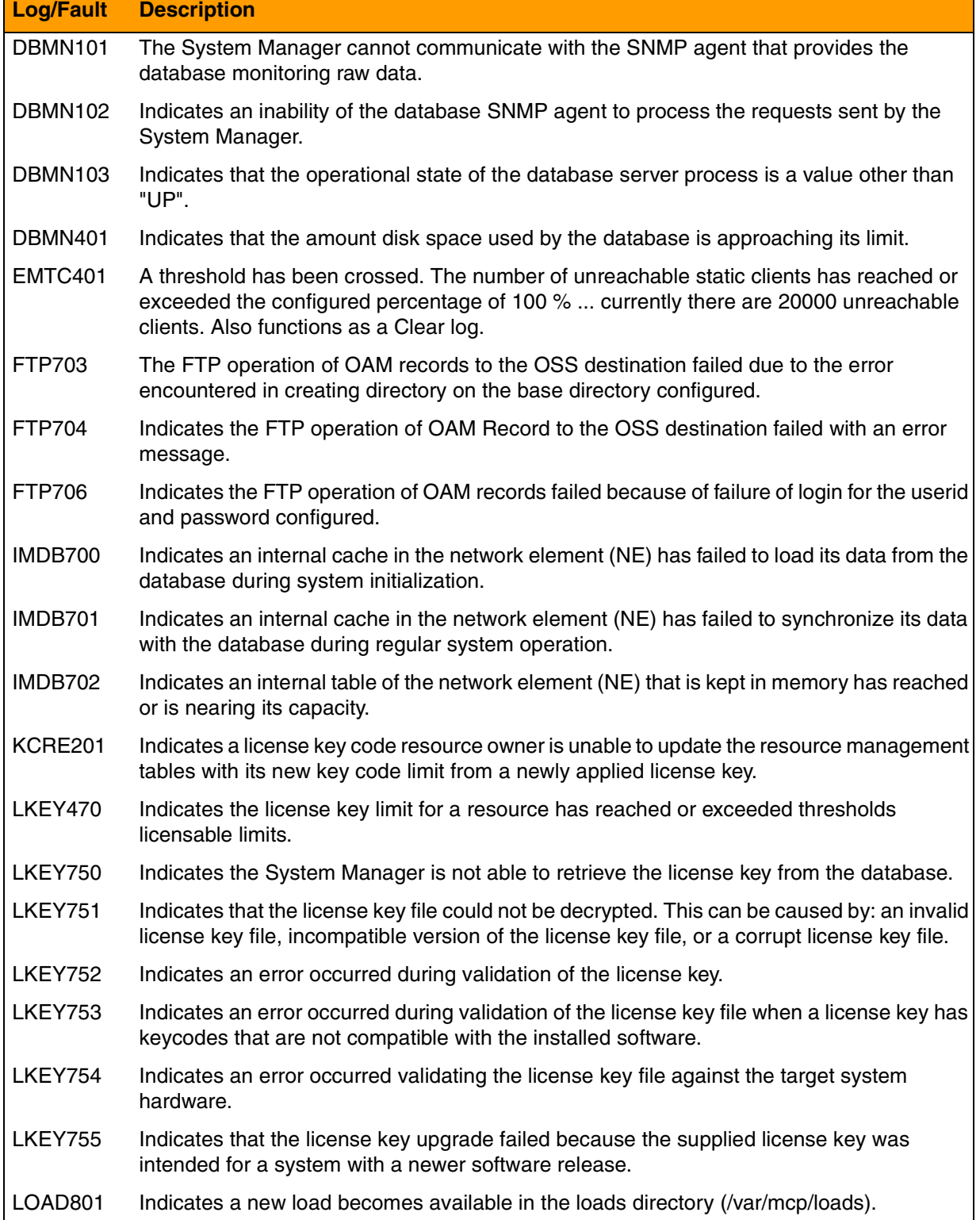

# Copyright © 2006, Nortel Networks **2460** Nortel Networks Confidential

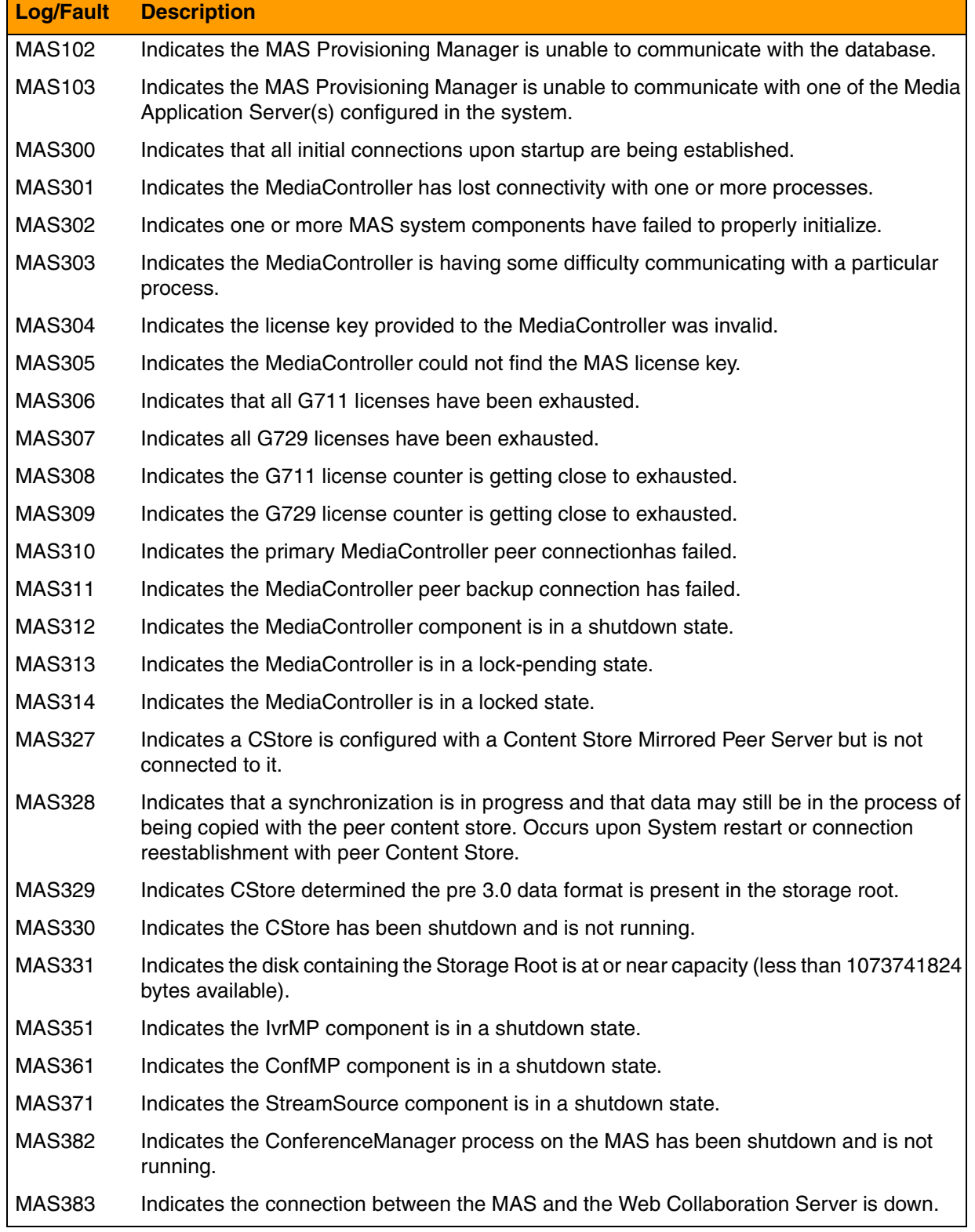

# Copyright © 2006, Nortel Networks **2461** Nortel Networks Confidential

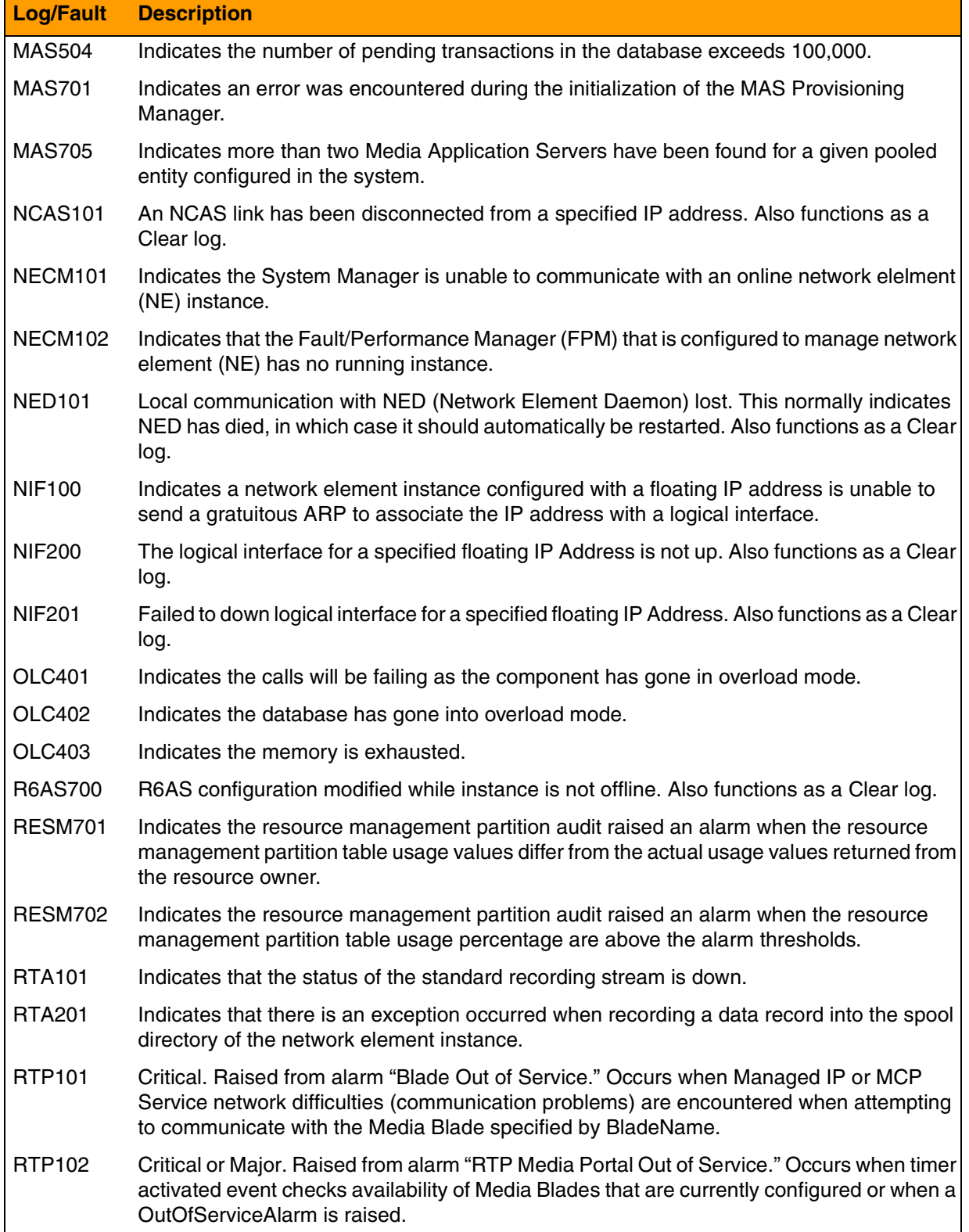

# Copyright © 2006, Nortel Networks **2462** Nortel Networks Confidential

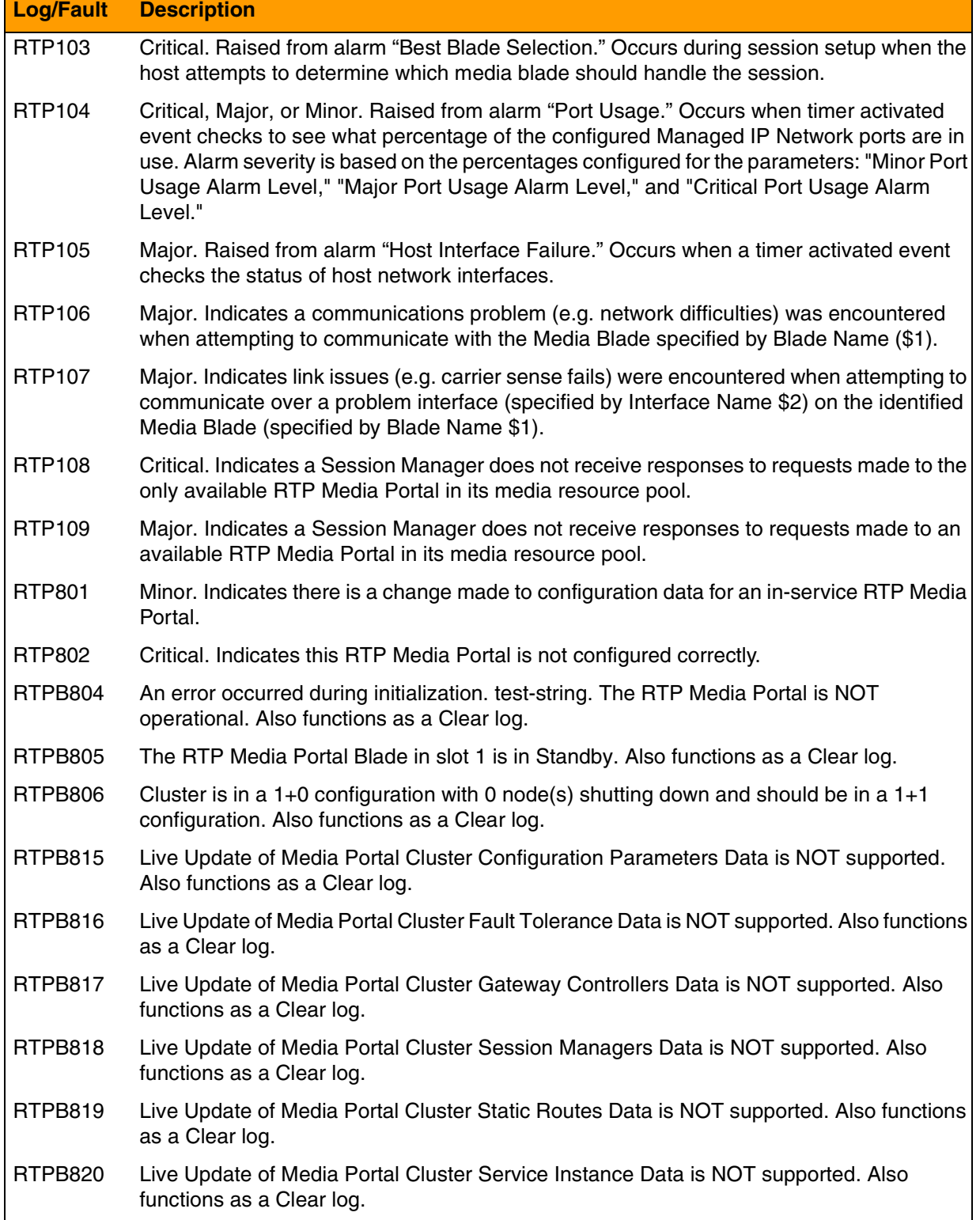

# Copyright © 2006, Nortel Networks **2463** Nortel Networks Confidential

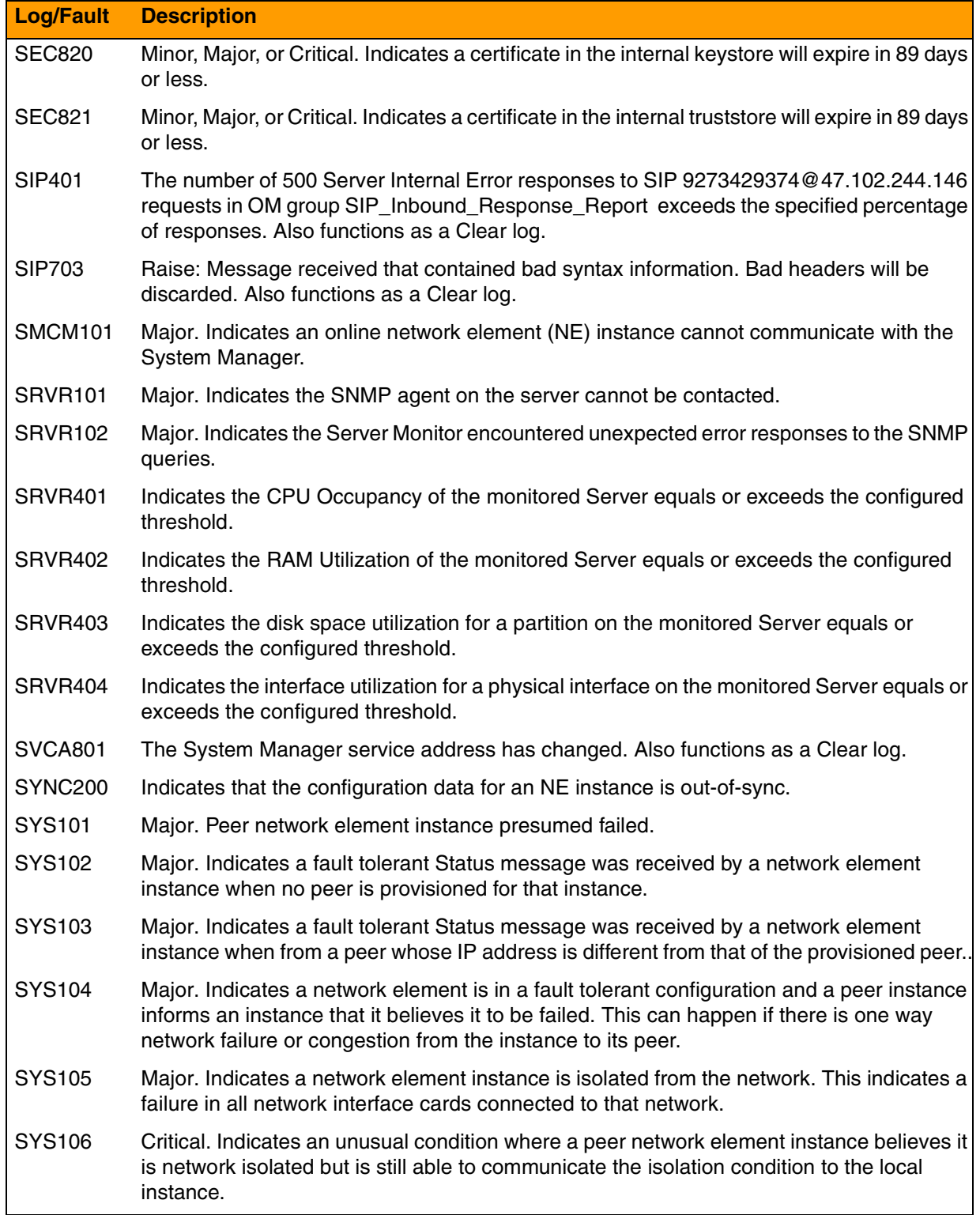

## Copyright © 2006, Nortel Networks **2464** Nortel Networks Confidential

## **MCS Manager Logs/Faults**

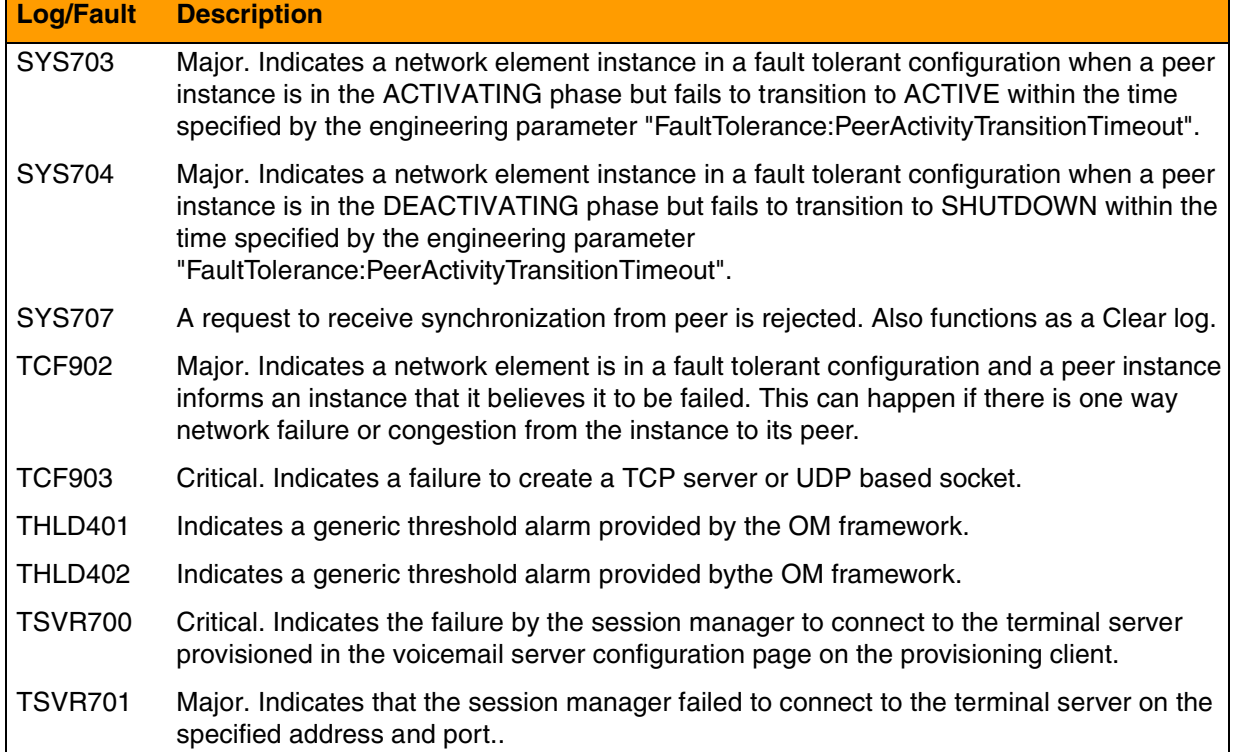

# **SPM--available logs/faults**

The following table lists the SPM family Logs/Faults available. The SPM family supports SCC2 or NT STD formatted logs through SDM functionality, or it can be supported through IEMS. For details on the IEMS interface, refer to the chapter in this document titled "IEMS Functionality." For details on the logs/faults themselves, refer to the Fault Management section of the appropriate SPM FCAPS documentation and NN10275-909, *Fault Management Log Reference.*

- SPM: NN10075-911
- DPT-SPM: NN10079-911 (IP)
- IW-SPM: NN10077-911 (IP)

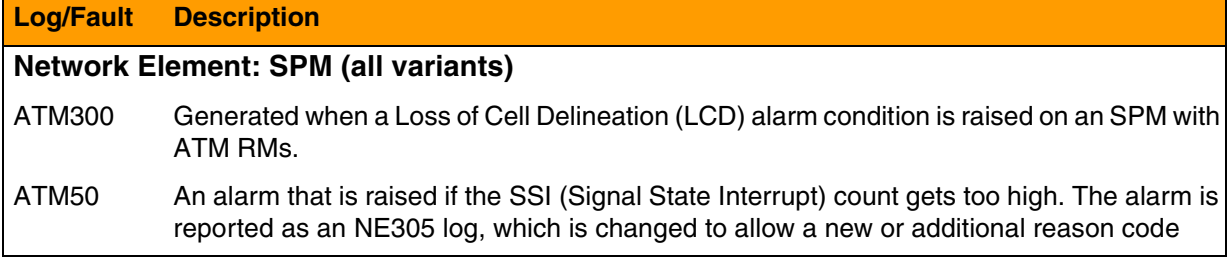

# Copyright © 2006, Nortel Networks **2465** Nortel Networks Confidential

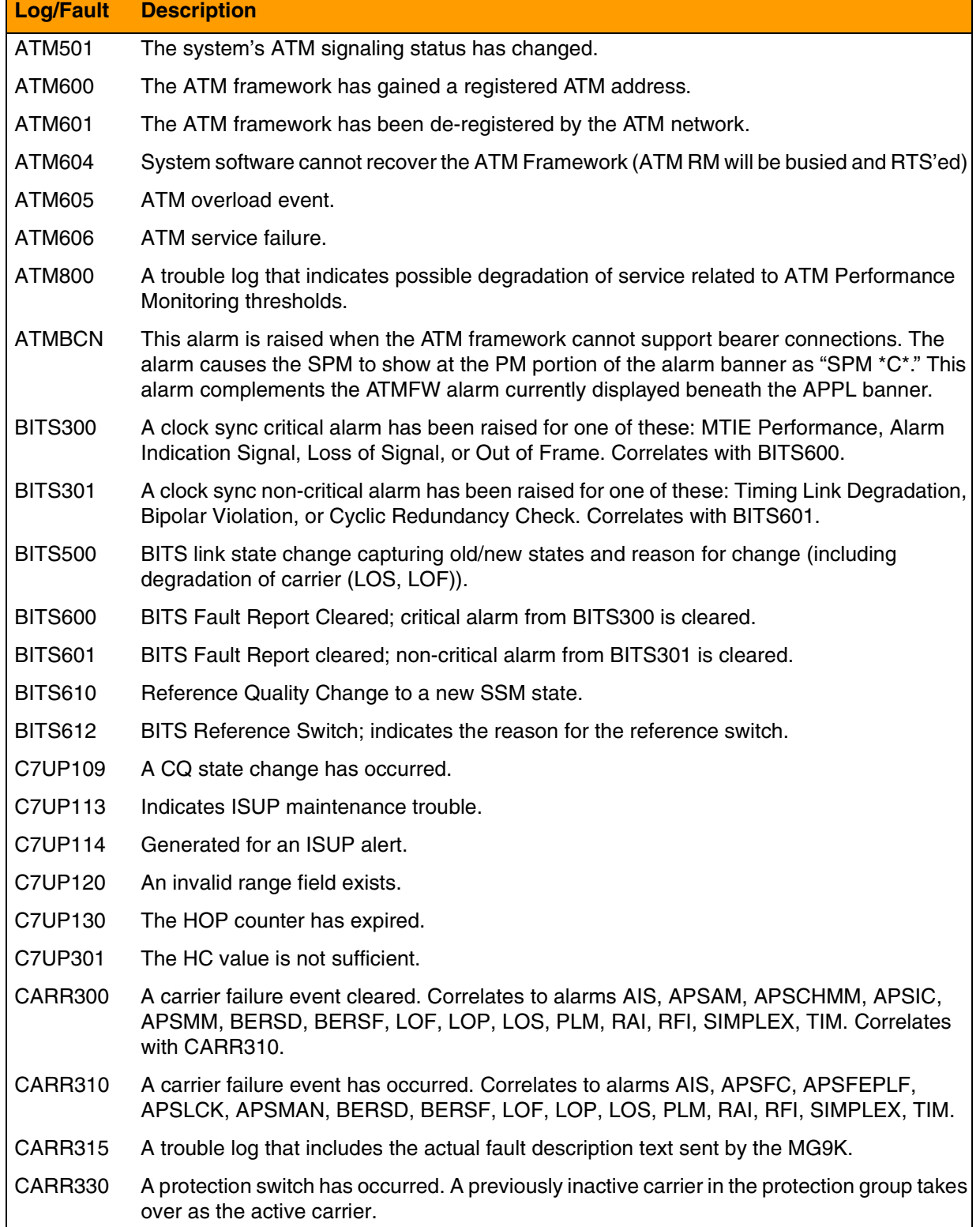

# Copyright © 2006, Nortel Networks **2466** Nortel Networks Confidential

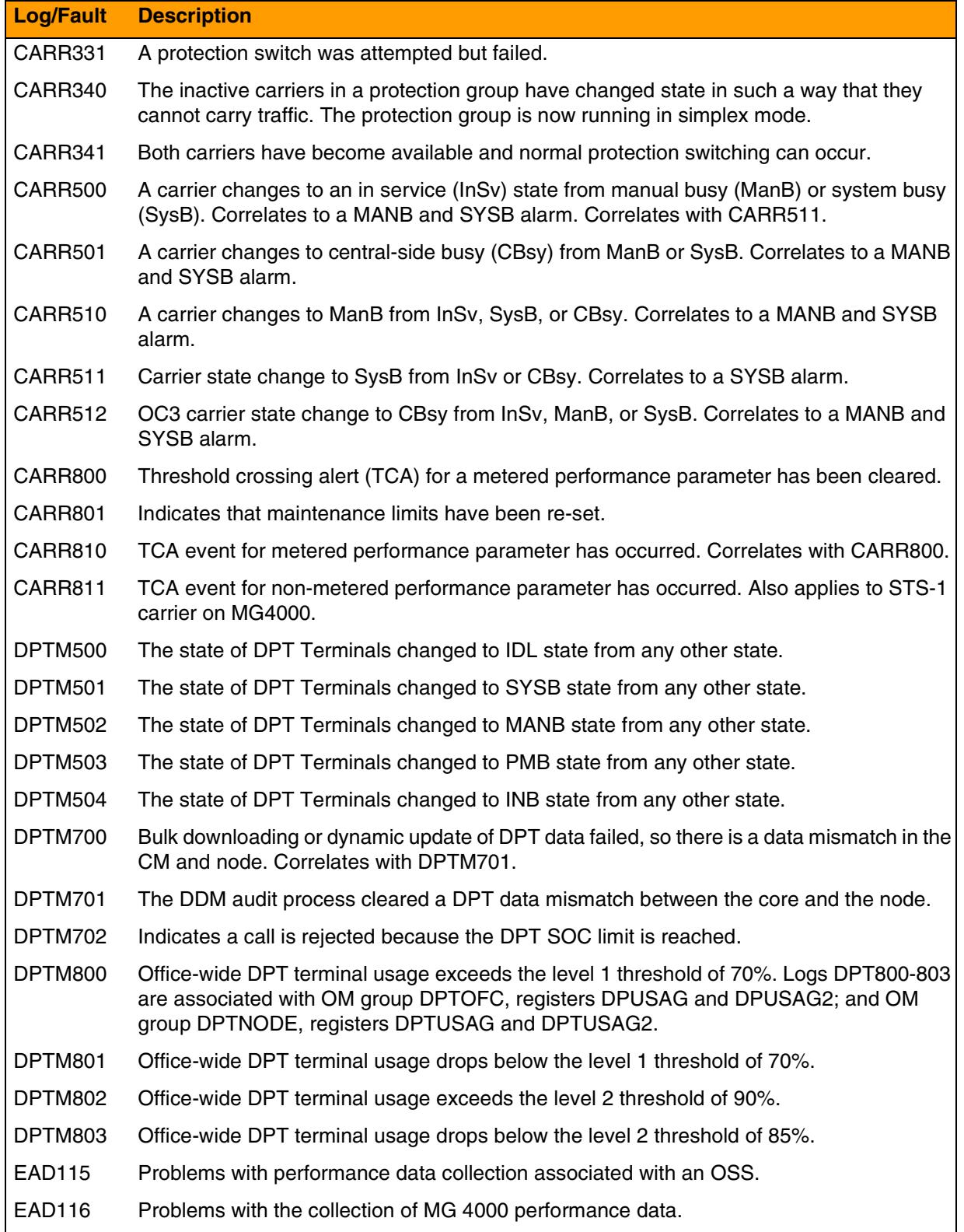

# Copyright © 2006, Nortel Networks **2467** Nortel Networks Confidential

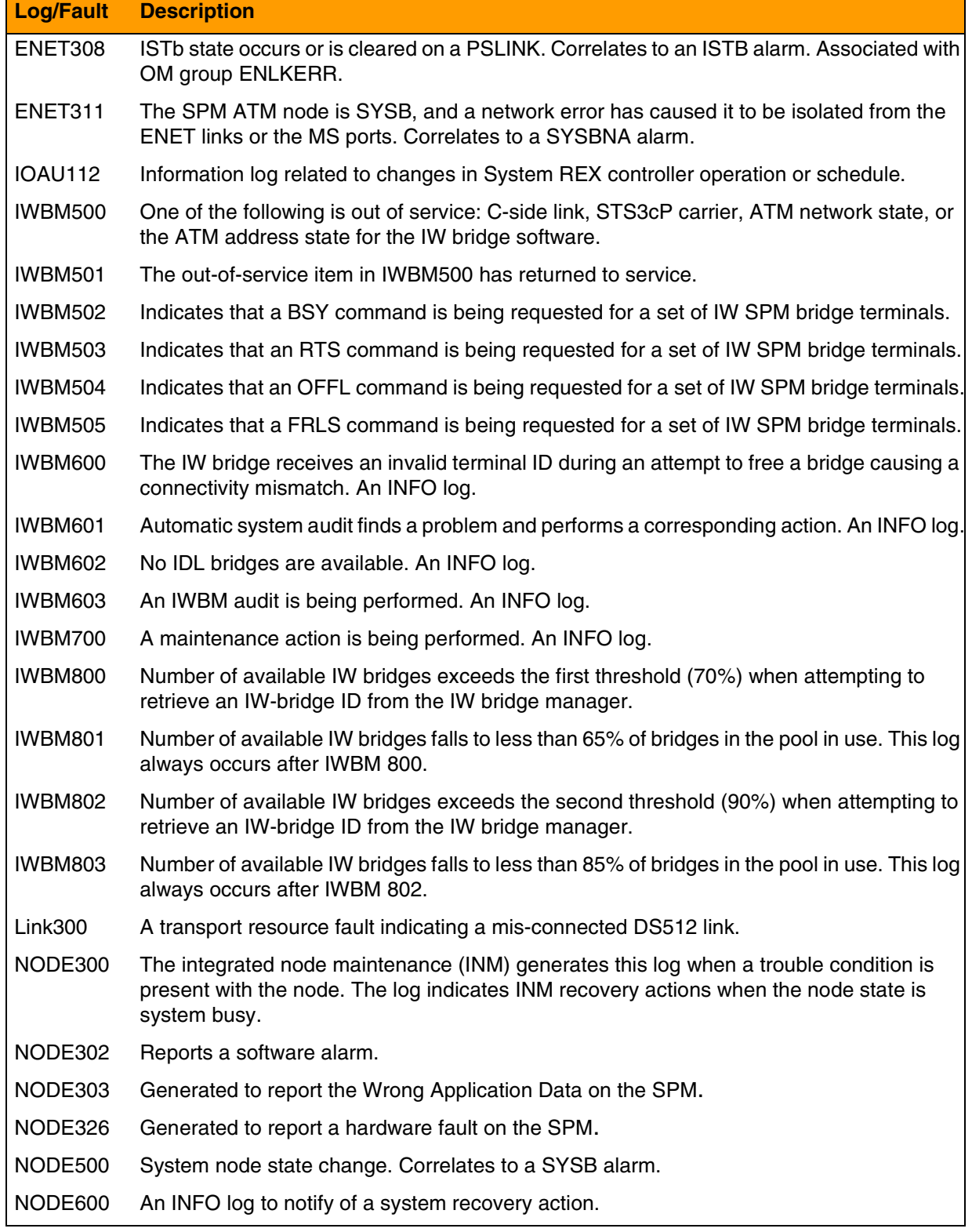

# Copyright © 2006, Nortel Networks **2468** Nortel Networks Confidential

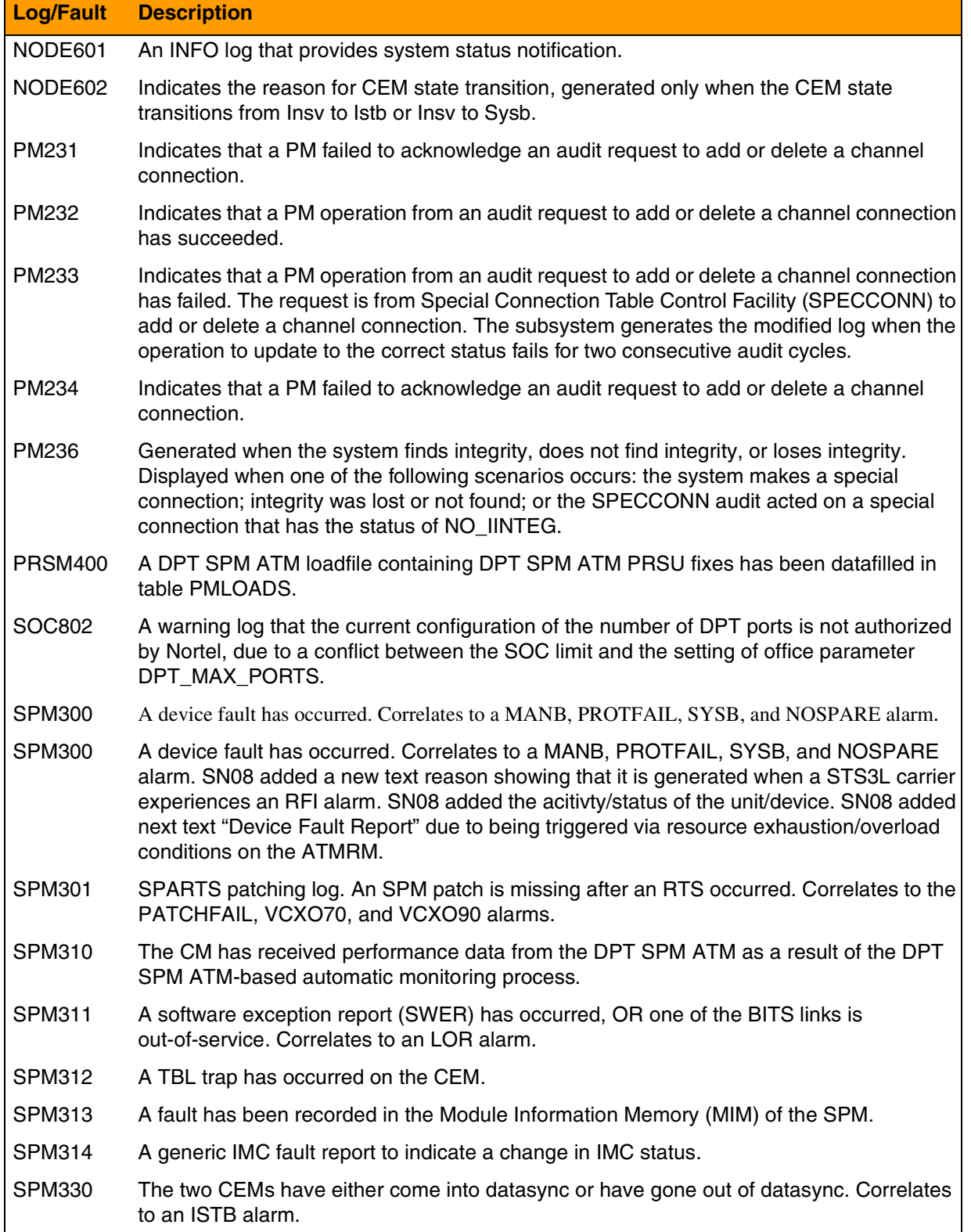

# Copyright © 2006, Nortel Networks **2469** Nortel Networks Confidential

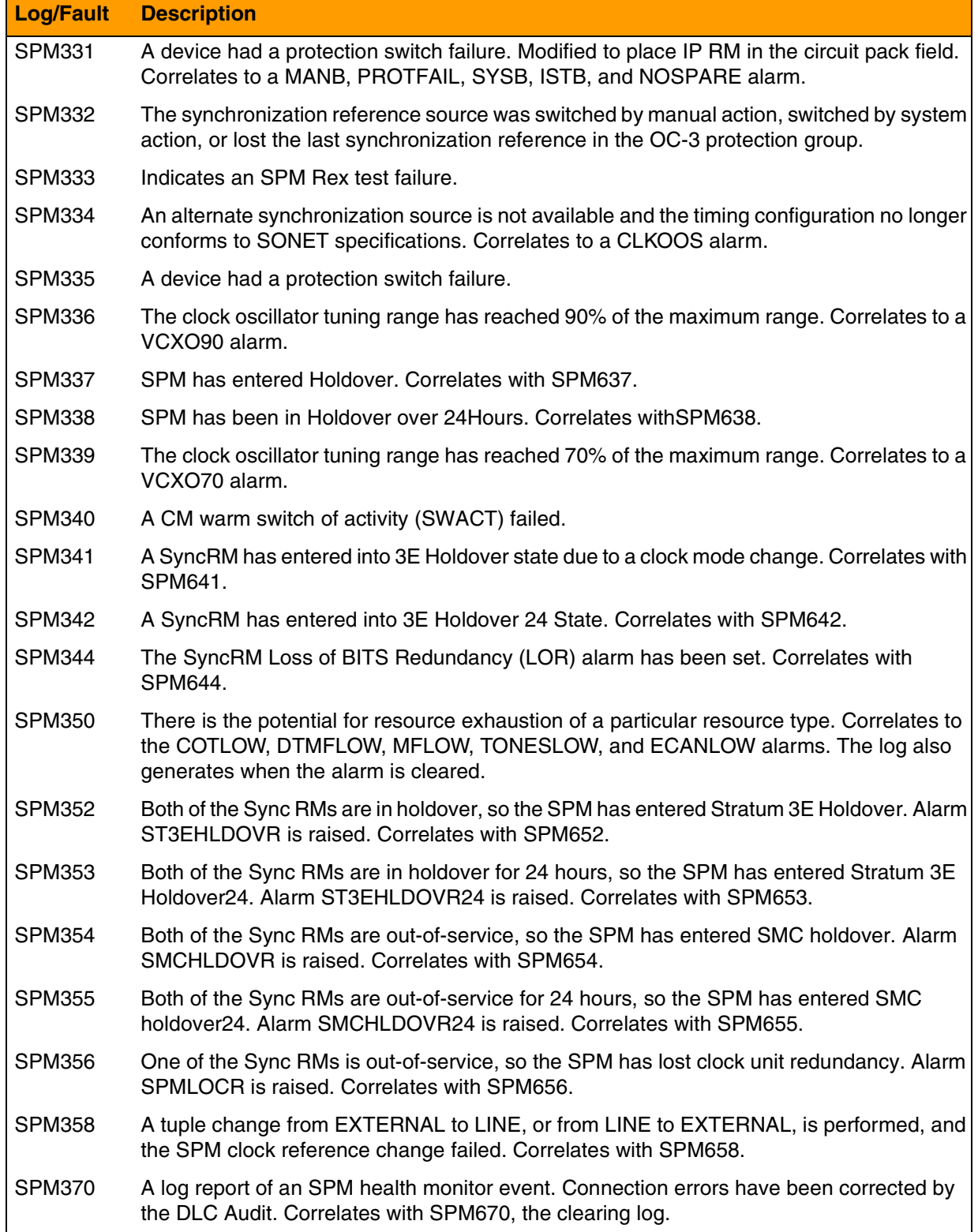

# Copyright © 2006, Nortel Networks **2470** Nortel Networks Confidential

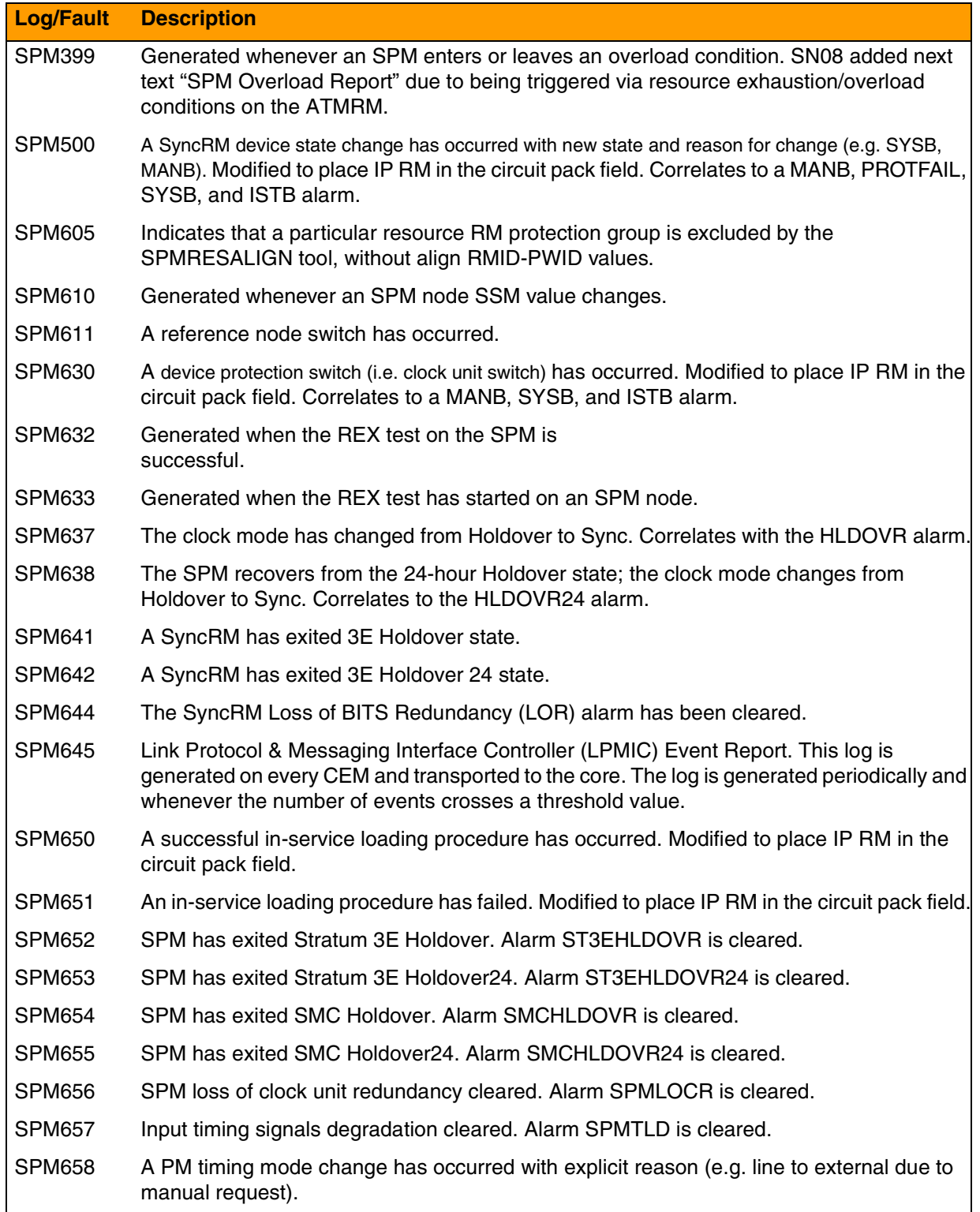

# Copyright © 2006, Nortel Networks **2471** Nortel Networks Confidential

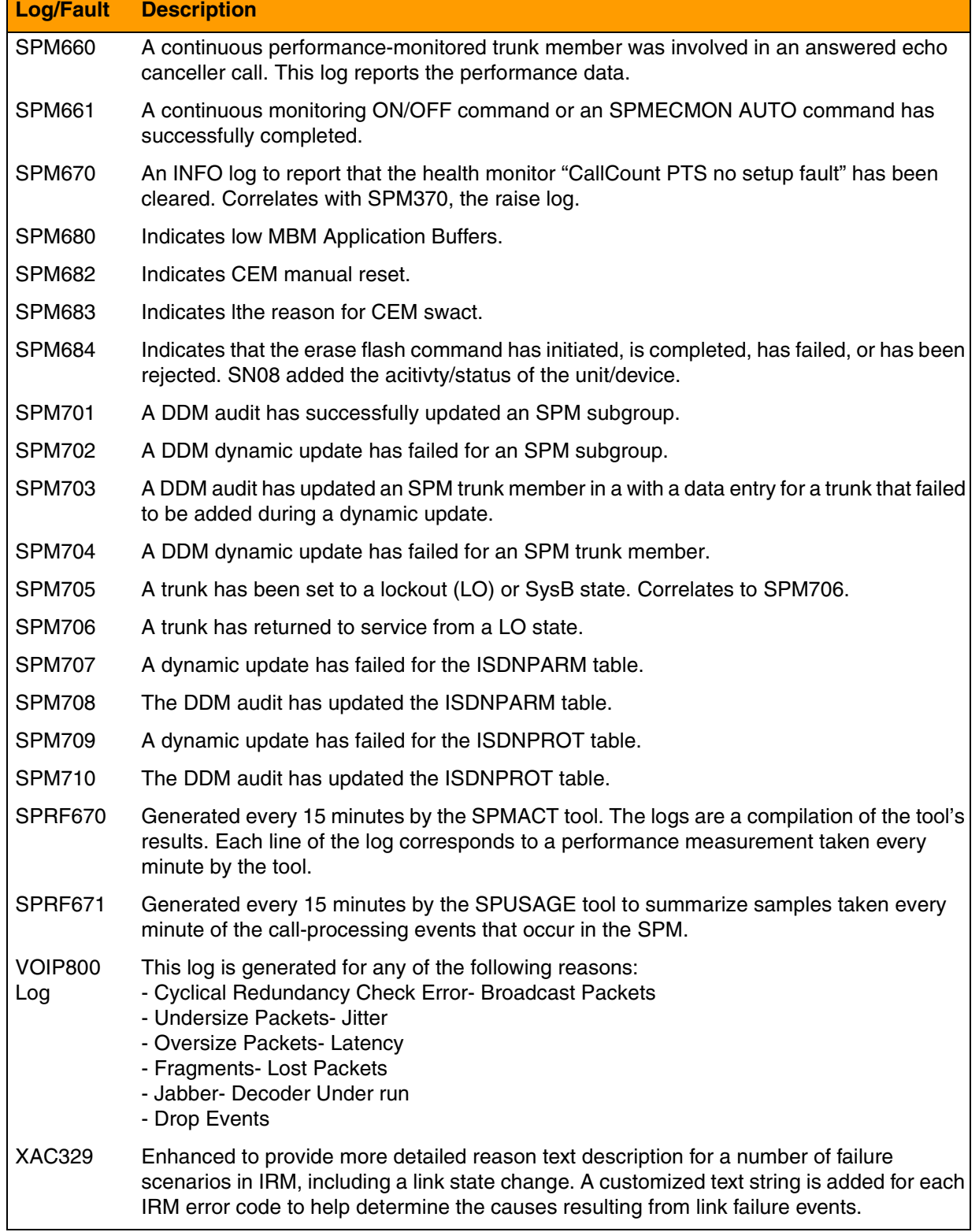

#### Copyright © 2006, Nortel Networks **2472** Nortel Networks Confidential

## **General SPM Logs/Faults available**

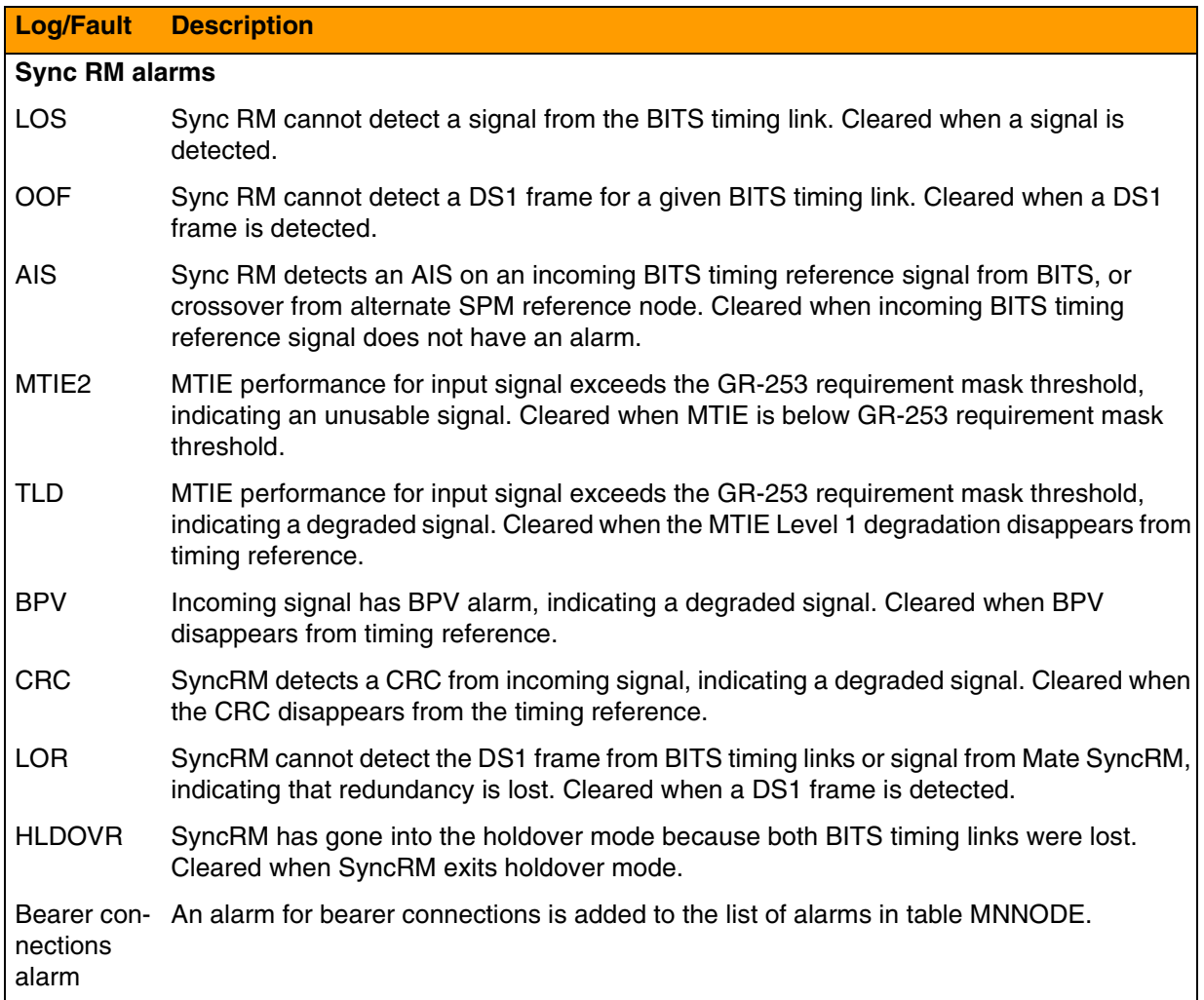

# **Stormia (STM)-available logs/faults**

The following table lists the STM logs available. STM logs will only be present in the HLR market. For detailed information on logs, refer to NN10275-909, *Fault Management Log Reference.*

## **STM logs available**

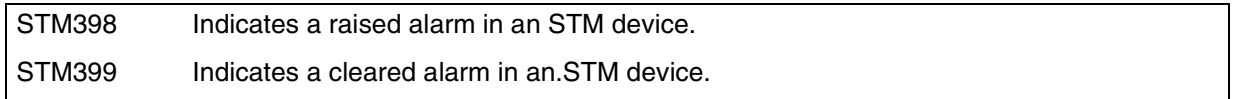

# **UAS--available logs/faults**

UAS faults are sent from the UAS to the UAS EM and are then sent northbound via CORBA. UAS alarm information can also be viewed from the alarm browser that resides with the CS2000 Management Tools. For details on Copyright © 2006, Nortel Networks **2473** Nortel Networks Confidential

٦

the CORBA protocol/format and the logs, refer to the Fault Management section of UAS FCAPS documentation, NN10073-911 and NN10275-909, *Fault Management Log Reference.*

Refer to the New and Changed section of this document to see if there are SN09 changes in UAS logs and faults.

## **UAS Logs/Faults available**

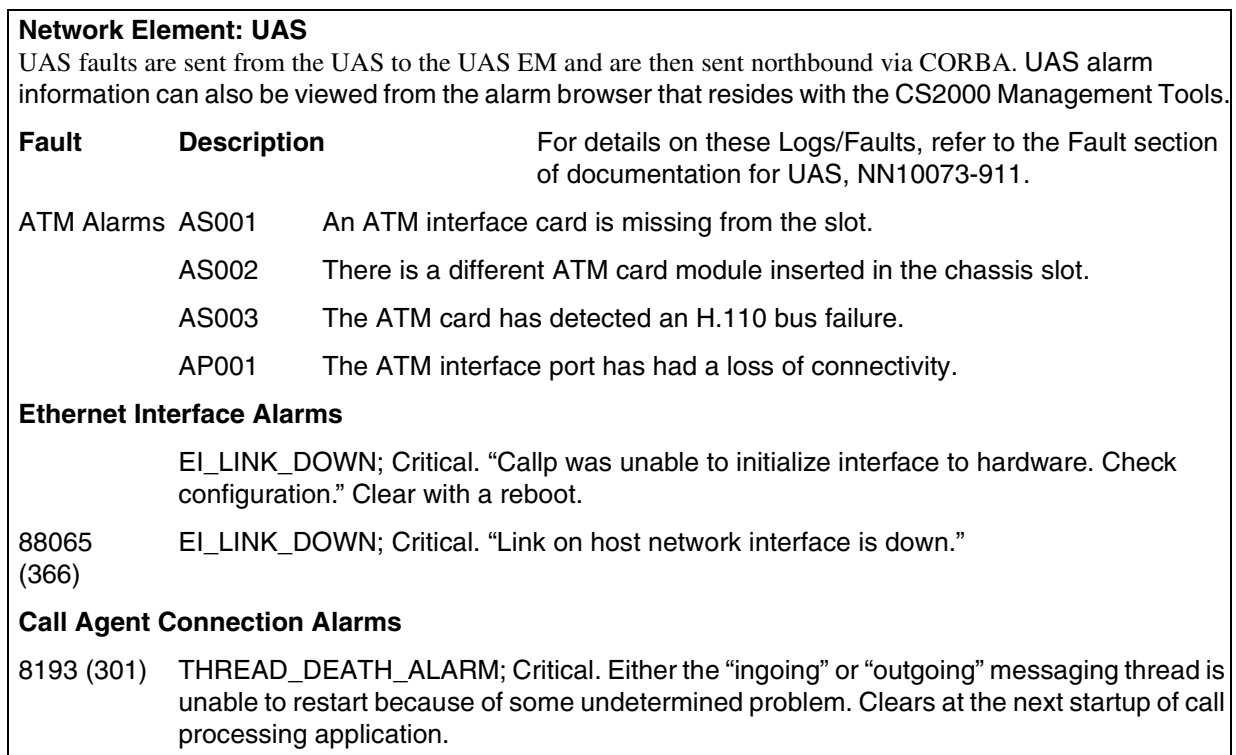

# Copyright © 2006, Nortel Networks **2474** Nortel Networks Confidential

# **UAS Logs/Faults available**

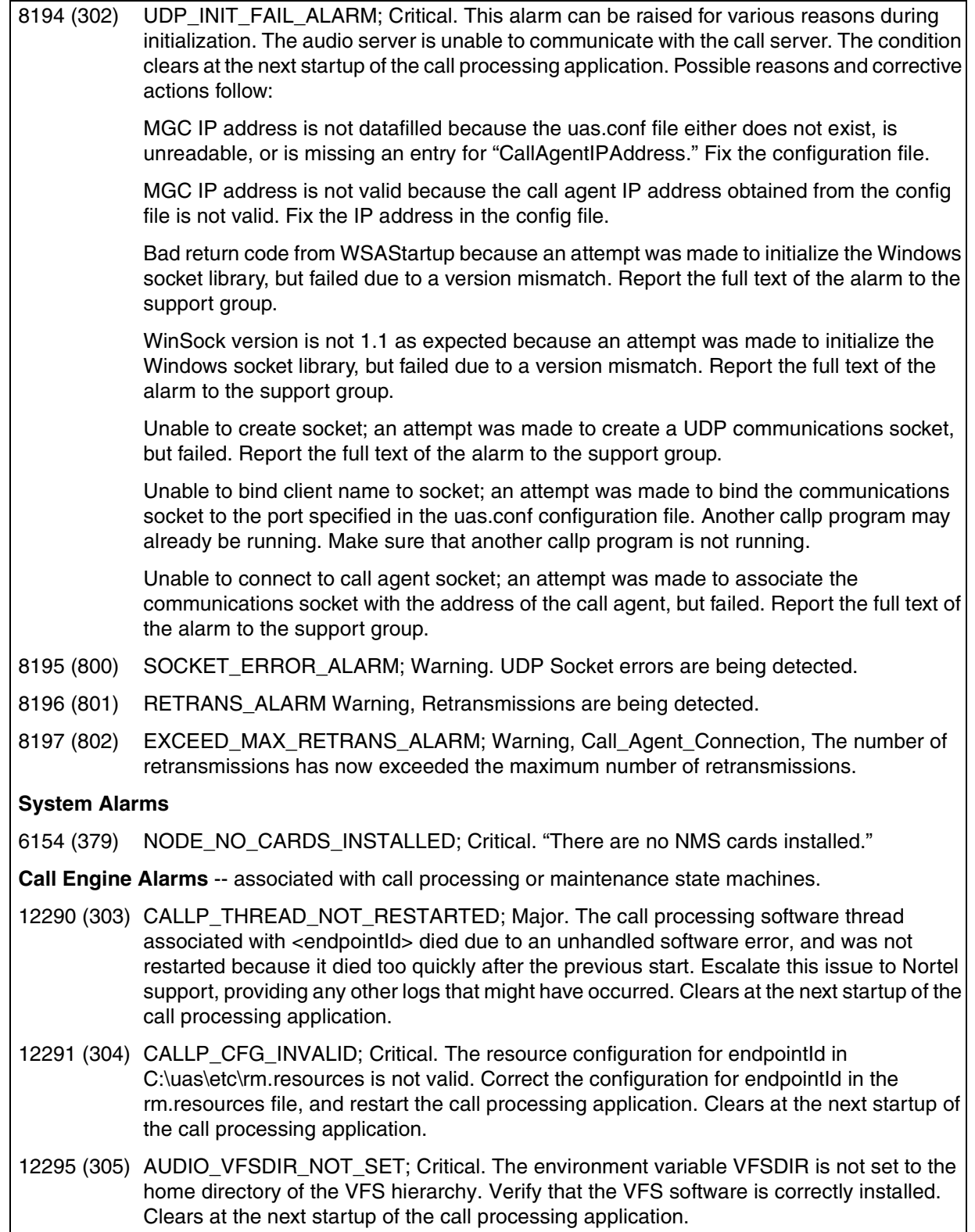

# Copyright © 2006, Nortel Networks **2475** Nortel Networks Confidential

## **UAS Logs/Faults available**

H

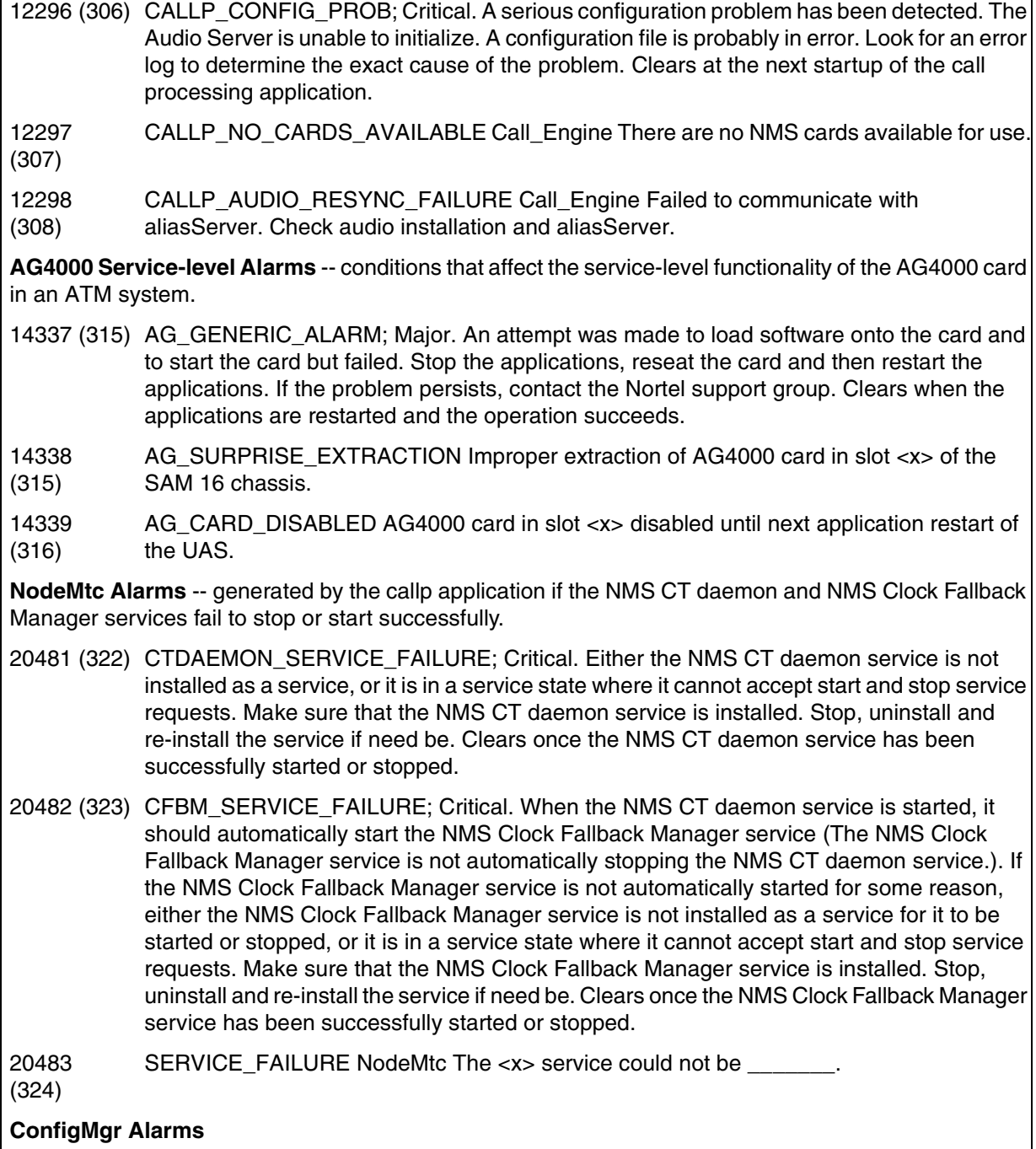
## Copyright © 2006, Nortel Networks **2476** Nortel Networks Confidential

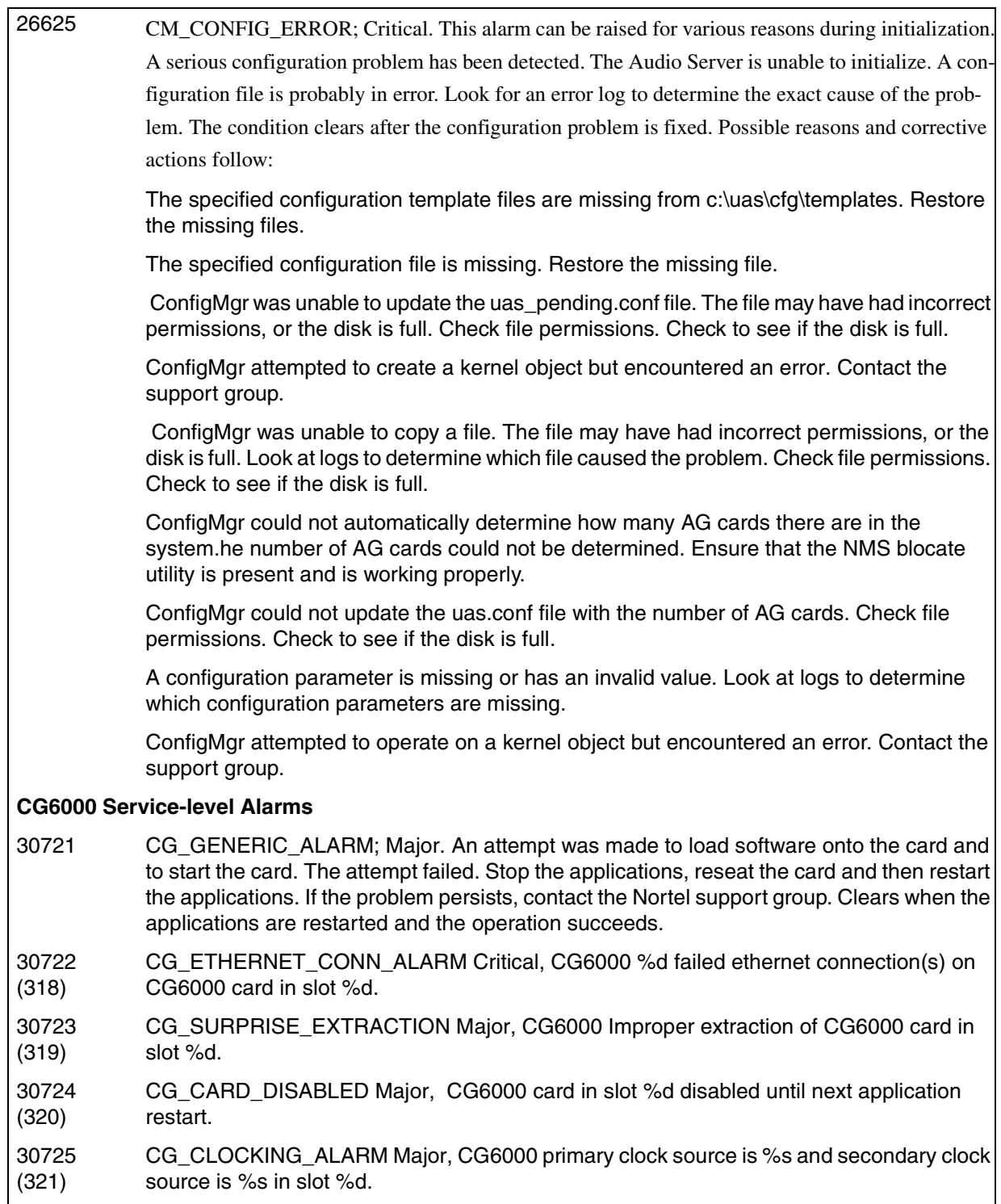

## Copyright © 2006, Nortel Networks **2477** 2477 Nortel Networks Confidential

## **UAS Logs/Faults available**

H

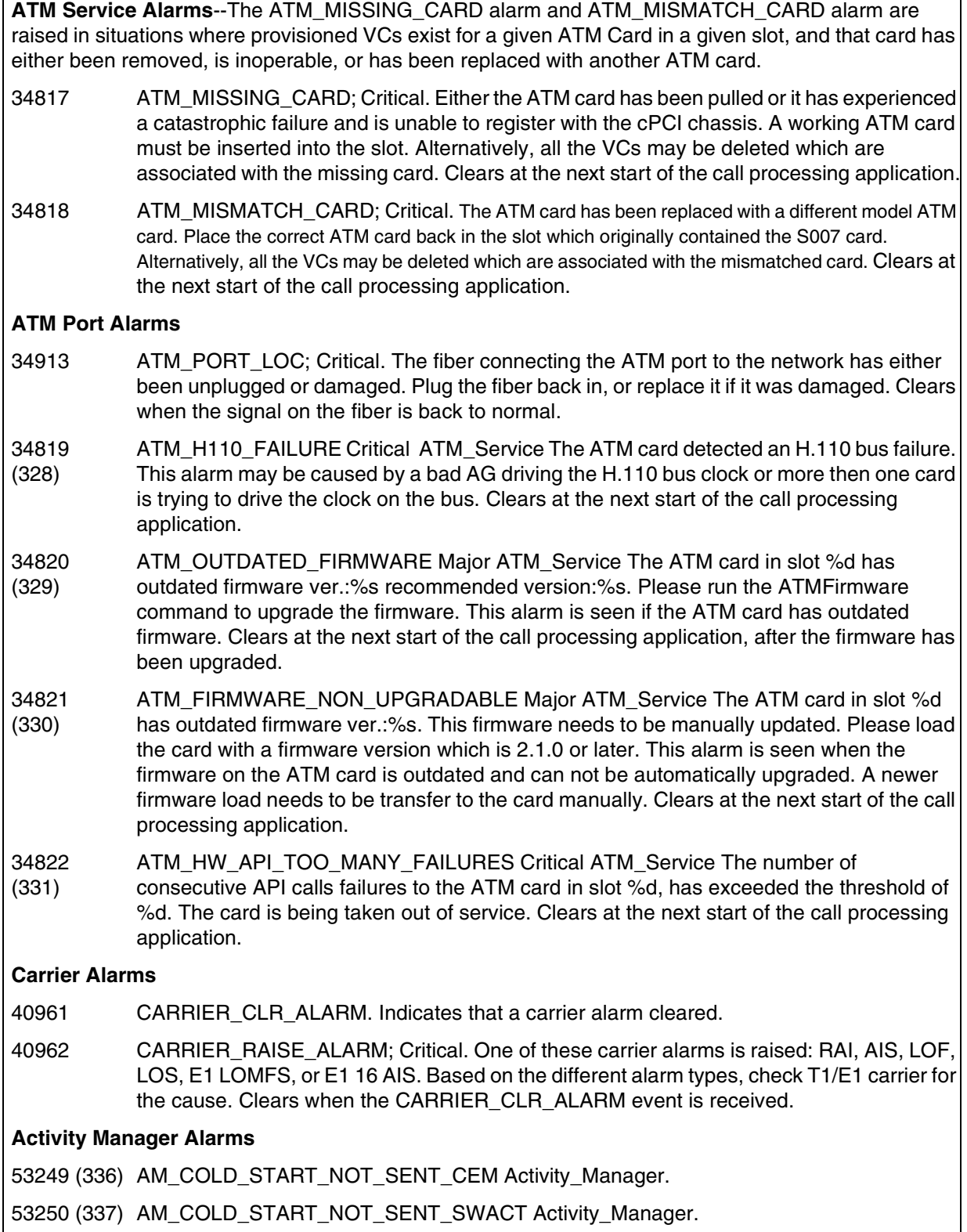

#### Copyright © 2006, Nortel Networks **2478** Nortel Networks Confidential

## **UAS Logs/Faults available**

- 53251 (338) AM\_SWACT\_FAILURE Critical Activity\_Manager.
- 53252 (339) AM\_ERM\_FAILURE Critical Activity\_Manager.
- 53253 (340) AM\_ED\_SOCK\_FAILURE Major Activity\_Manager.
- 53254 (341) AM\_CONFIG\_ERROR\_NOFILE Minor Activity\_Manager.
- 53255 (342) AM\_DATAFILE\_ERROR\_NOFILE Critical Activity\_Manager.

## **Power Supply, Disk, and Fan Maintenance Alarms**

- 61441 (345) COOLING\_SYSTEM\_RAISE\_ALARM; Major/Critical. In the case of a cooling fault, this is due to a high temperature at air intake to the chassis. In the case of a Cooling alarm, it is due to an extremely high temperature at air intake to the chassis. Check air flow and cooling equipment. Clears upon receipt of a GlobalServer Equipment fault tag with a 'cleared' alarm condition.
- 59393 (344) POWER\_SUPPLY\_RAISE\_ALARM; Major. HA Monitor received a Power Supply Fault Tag, and informed the PsFanMtc subsystem. This could be due to a faulty power supply system in the chassis that has gone down. Clears upon receipt of a Power Supply Fault tag with the "Power Good" bit set.
- 59393 POWER\_SUPPLY\_RAISE\_ALARM; Major. HA Monitor received a Fan Fault Tag, and informed the PsFanMtc subsystem. This could be due to a faulty fan in the chassis that has gone down. Clears upon receipt of a Fan Fault tag with the "Fan Fault" bit unset.
- 63489 (346) DISKDRIVE\_RAISE\_ALARM Critical Hard\_Disk ALARM: Problem detected on Domain %s %s disk drive, chassis peripheral %d, due to %s.

## **I/O Card Base-level Alarms**

- 65537 (309) CD\_SURPRISE\_SLOT\_POWER\_OFF; Major. A surprise power off on a slot can be caused by a chassis hardware problem or by a software error. The problem may clear up after a reboot. Stop the applications and perform a reboot. If the problem does not clear up, then you may be able to workaround the problem by moving the card to another slot. Refer to the appropriate card maintenance and configuration procedures. The alarm clears when power is restored to the slot.
- 65538 (310) CD\_SURPRISE\_CARD\_EXTRACTION; Major. A card was improperly extracted from the specified slot. The applications will need to be restarted. Perform these actions: 1) stop the applications 2) reinsert the card 3) restart the applications. The alarm clears when the card is reinserted and the applications are restarted.
- 65539 (311) CD\_LOAD\_SCRIPT\_FAILURE; Major. An attempt was made to load firmware onto the card in the specified slot. Stop the applications, reseat the card, and restart the applications. If the problem persists, then contact the Nortel support group. If reseating the card fixes the problem, then the alarm will clear when the applications are restarted.
- 65540 (312) CD\_SLOT\_VERIFY\_SCRIPT\_FAILURE; Major. An attempt was made to verify that the card contains the correct firmware version. Stop the applications, reseat the card, and restart the applications. If the problem persists, then contact the Nortel support group. If reseating the card fixes the problem, then the alarm will clear when the applications are restarted.

## **UAS Logs/Faults available**

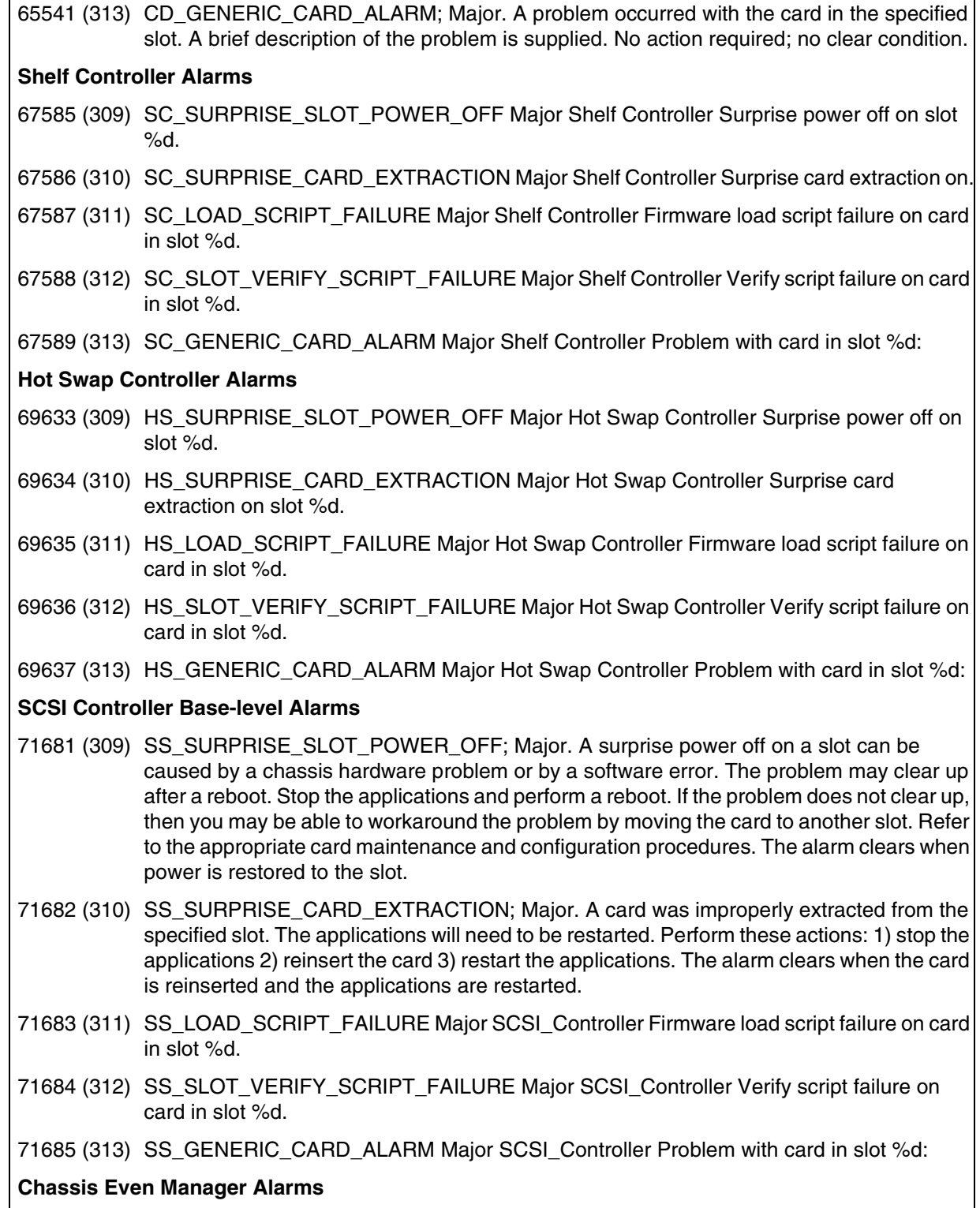

## **UAS Logs/Faults available**

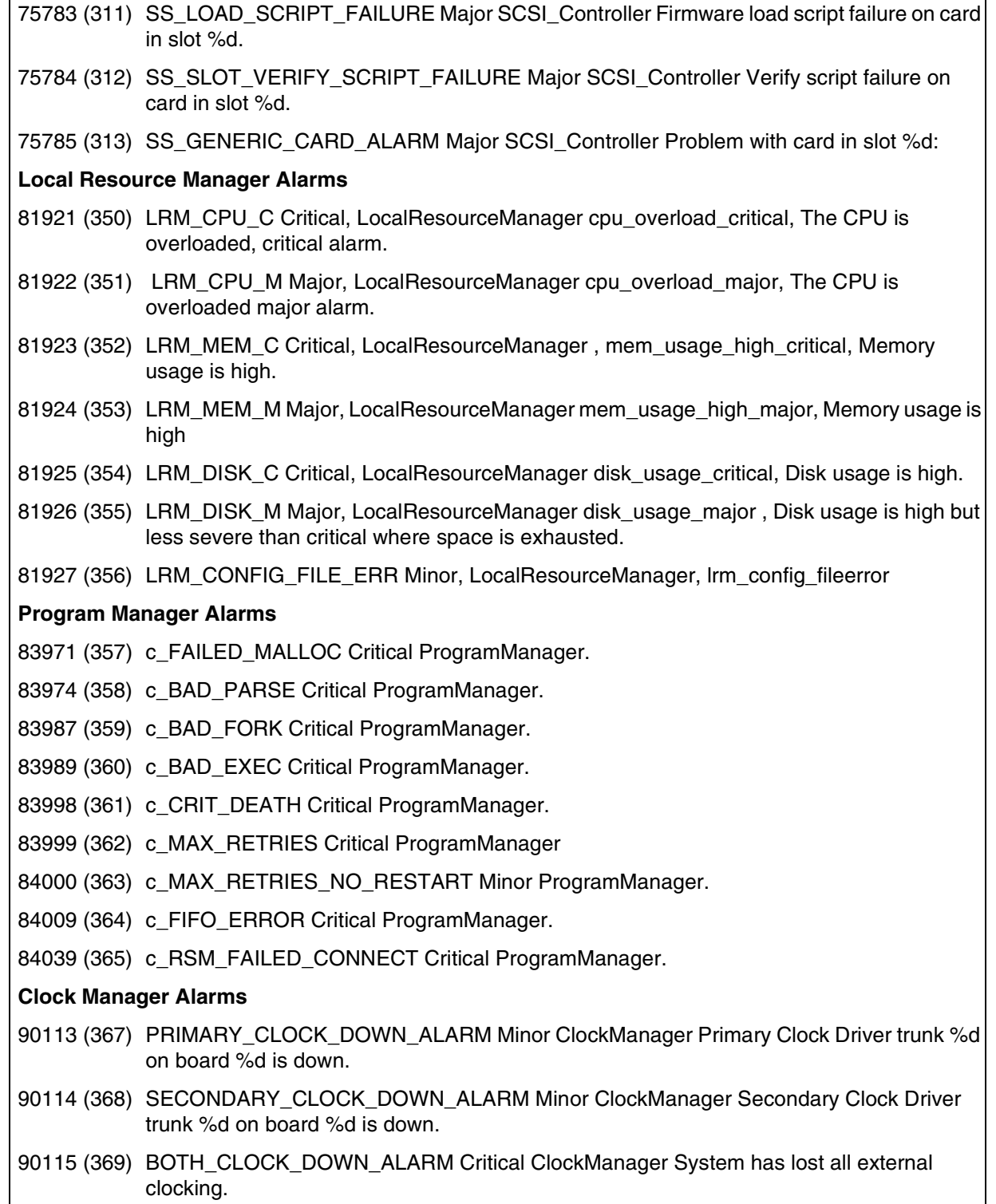

#### Copyright © 2006, Nortel Networks **2481** Nortel Networks Confidential

#### **UAS Logs/Faults available**

- 90116 (370) PRIMARY\_BOARD\_CLOCK\_DOWN\_ALARM Minor ClockManager Board %d has lost its primary clock source.
- 90117 (371) SECONDARY\_BOARD\_CLOCK\_DOWN\_ALARM Minor ClockManager Board %d has lost its secondary clock source.
- 90118 (372) BOTH\_BOARD\_CLOCK\_DOWN\_ALARM Critical ClockManager Board %d has lost all external clocking.

### **Event Server Alarms**

- 96257 (373) LOCAL\_SRVSOCK\_CREATION\_FAILED Critical EventServer [es\_alrm\_001] %s.
- 96258 (374) REMOTE\_SRVSOCK\_CREATION\_FAILED Major, EventServer [es\_alarm\_002] %s.
- 96259 (375) SYSTEM\_RESOURCE\_ERR Critical, EventServer [es\_alrm\_003].
- 96260 (376) CONFIG\_ERR EventServer [es\_alrm\_004].
- 96261 (377) HAMODE\_CHECK\_FAILED Critical, EventServer [es\_alrm\_005].
- 96262 (378) MATE\_EVTSVR\_CONN\_LOST Minor, EventServer [es\_alarm\_006].

## **UAS Logs**

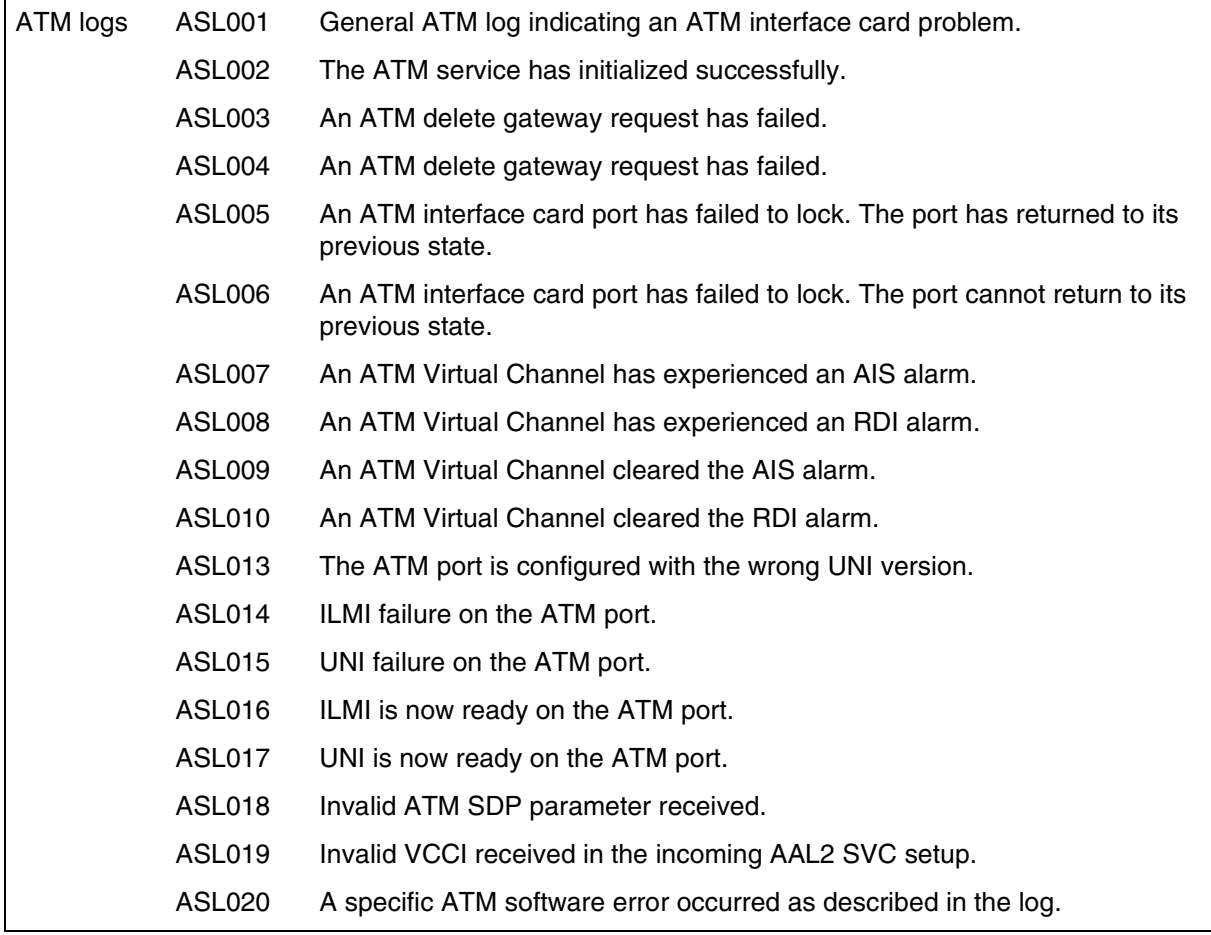

## Copyright © 2006, Nortel Networks **2482** Nortel Networks Confidential

## **UAS Logs/Faults available**

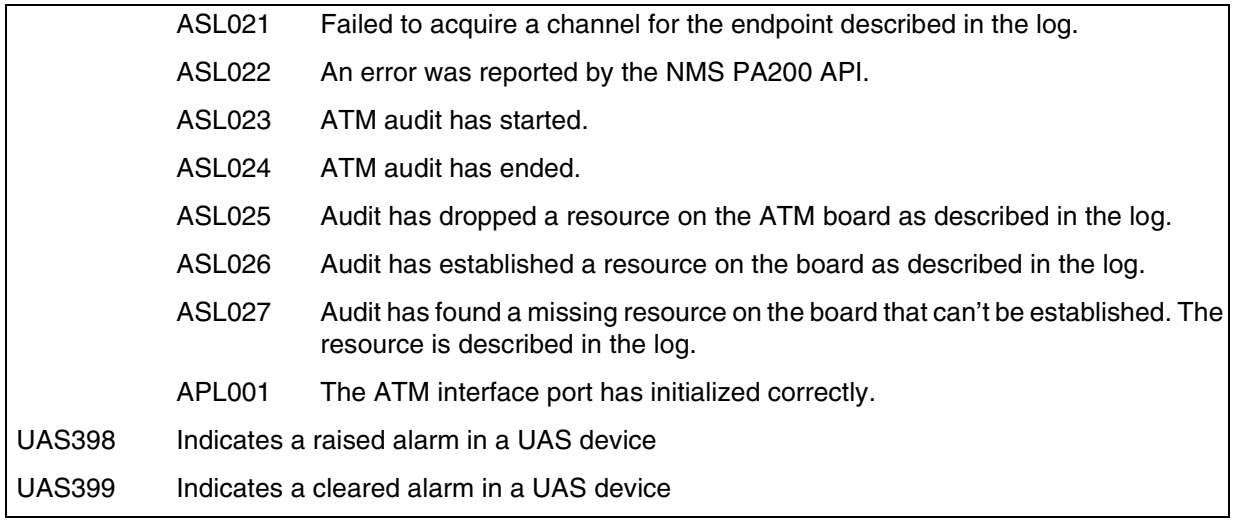

## **USP Logs/Faults**

For detailed information on logs, refer to NN10275-909, *Fault Management Log Reference.*

USP faults are available to the OSS via a third-party fault probe or fault collector. The fault probe/collector must reside somewhere on the OAM&P VLAN due to security rules for accessing the network elements.

USP logs are available on the USP PC Client GUI.

USP supports SSV format. For details on this format, refer to the Performance section of the FCAPS documentation on USP, NN10137-711.

# **Operational measurements/performance measurements**

Operating company personnel use operational measurements (OMs) and performance measurements (PMs) to obtain information on the performance and traffic load on a Succession Network. This data provides the information required for network planning and engineering.

## **OMs/PMs collection and delivery**

There are two major OM/PM interfaces used in SN09:

- For CS2K Core OMs, SDM functionality uses either OM Data Delivery (OMDD) or EADAS. The OMs are grouped into user-defined report elements, formatted into CSV (comma-separated value) format, and delivered to a customer OSS (operations support system). The OMDD application delivers OMs only for the MG 4000, IW-SPM, DPT-SPM, SPM, and XA-Core. For more complete details on the CS2K Core OMs, refer to NN10264-709, *Carrier Voice over IP Performance Management: Operational Measurements Reference.*
- The following CS2K Network Elements use the Integrated Element Management System (IEMS) single performance interface to OSS in Common Performance Record Format (CSV or XML): GWC, Storm, ERS8600 (formerly Passport 8600), MS, USP (raw format), MSS15000, MG9000, MCS, MAS, Border Control Point (formerly RTP Media Portal).

The Integrated EMS provides a centralized location for collecting, storing and forwarding performance data in a CS 2000 central office. Its performance collection sub-system provides some basic tools for viewing and graphing the collected performance attributes. In addition, it does provide interfaces to configure the generation of threshold alarms for the collected Operation Measurement data. For detailed information on the IEMS performance management features please refer to the Integrated EMS Performance Management document (NN10327-711). You may also refer to chapter one of this document, *IEMS Functionality.*

## **Available OMs/ PMs**

The OM/PM listings on the following pages are limited to the data accessible through OSS interfaces. These listings do not include those network elements that employ their own graphical user interfaces for delivery/viewing of OM/PM data.

## **CS 2000 Core OMs/PMs**

The following table lists the operational measurements (OMs) and performance measurements (PMs) **that are new or changed since SN04** and

that are available from the Call Server 2000 Core network element. For a complete list of Core OMs/PMs available in Carrier Voice over IP, refer to NN10264-709, *Performance Management Operational Measurements Reference*.

CS 2000 Core supports CSV and EADAS formats through SDM functionality. For details on EADAS, refer to the Performance section of CS 2000 FCAPS documentation, NN10149-711.

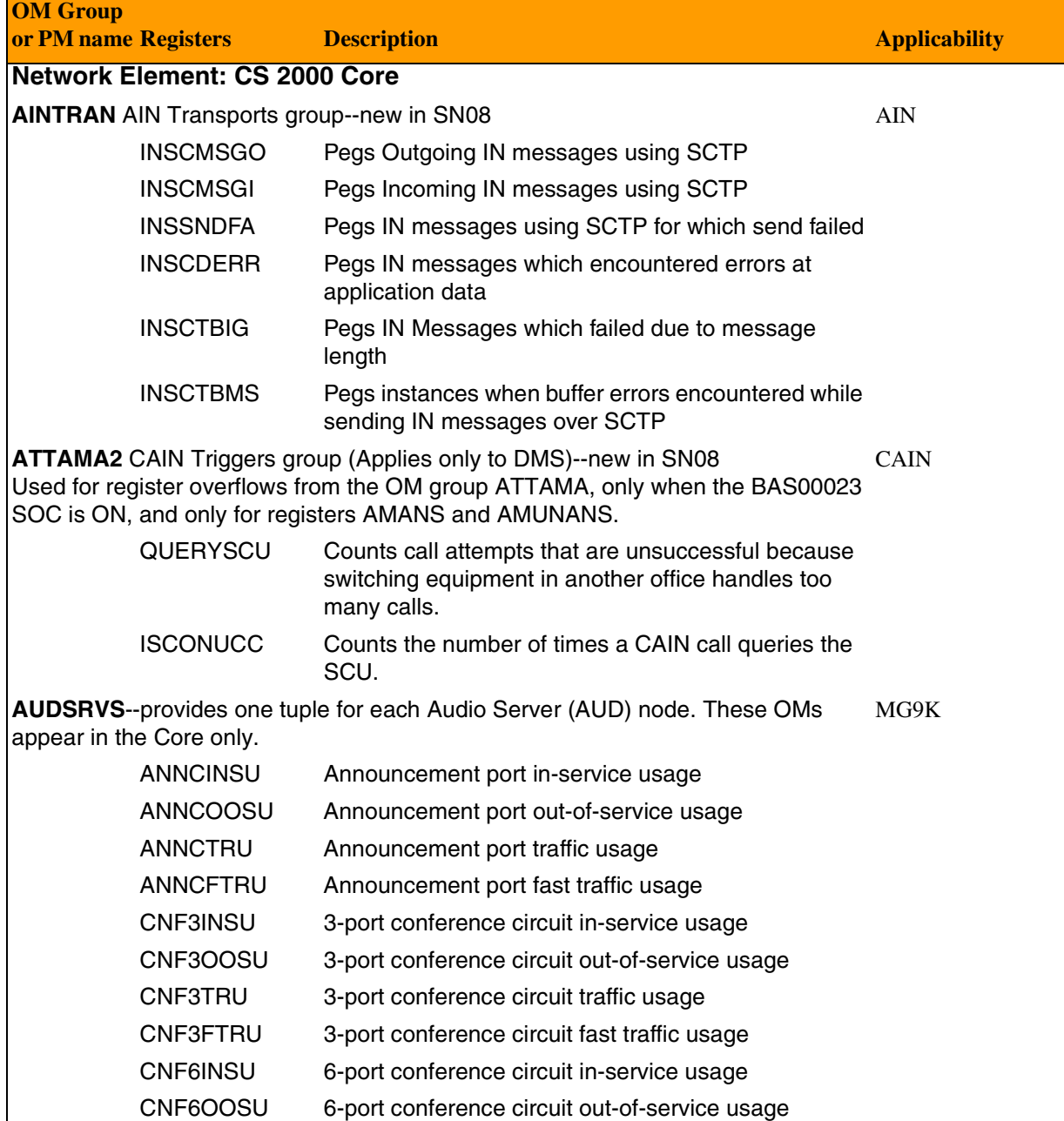

## Copyright © 2006, Nortel Networks **2485** Nortel Networks Confidential

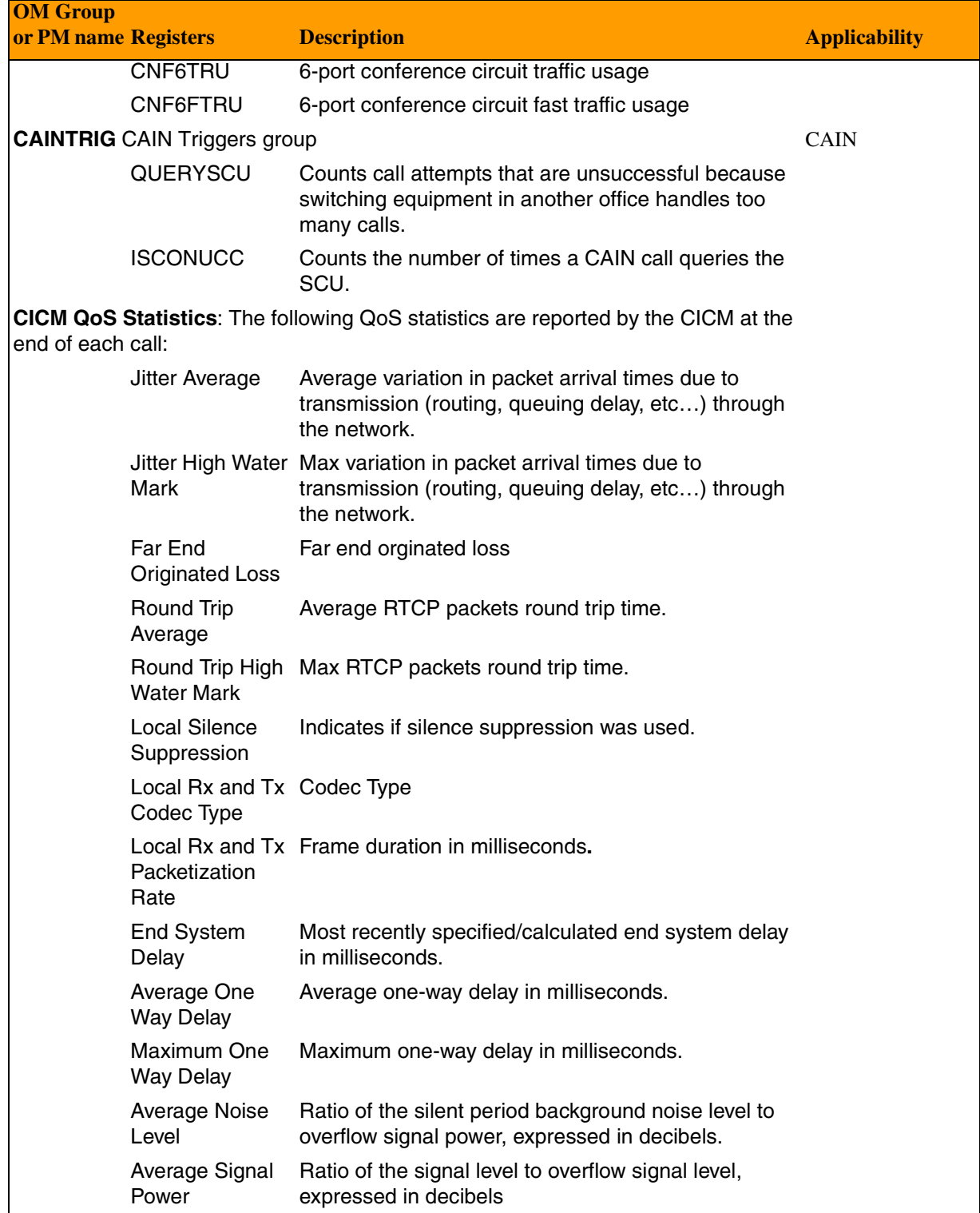

Copyright © 2006, Nortel Networks **2486** Nortel Networks Confidential

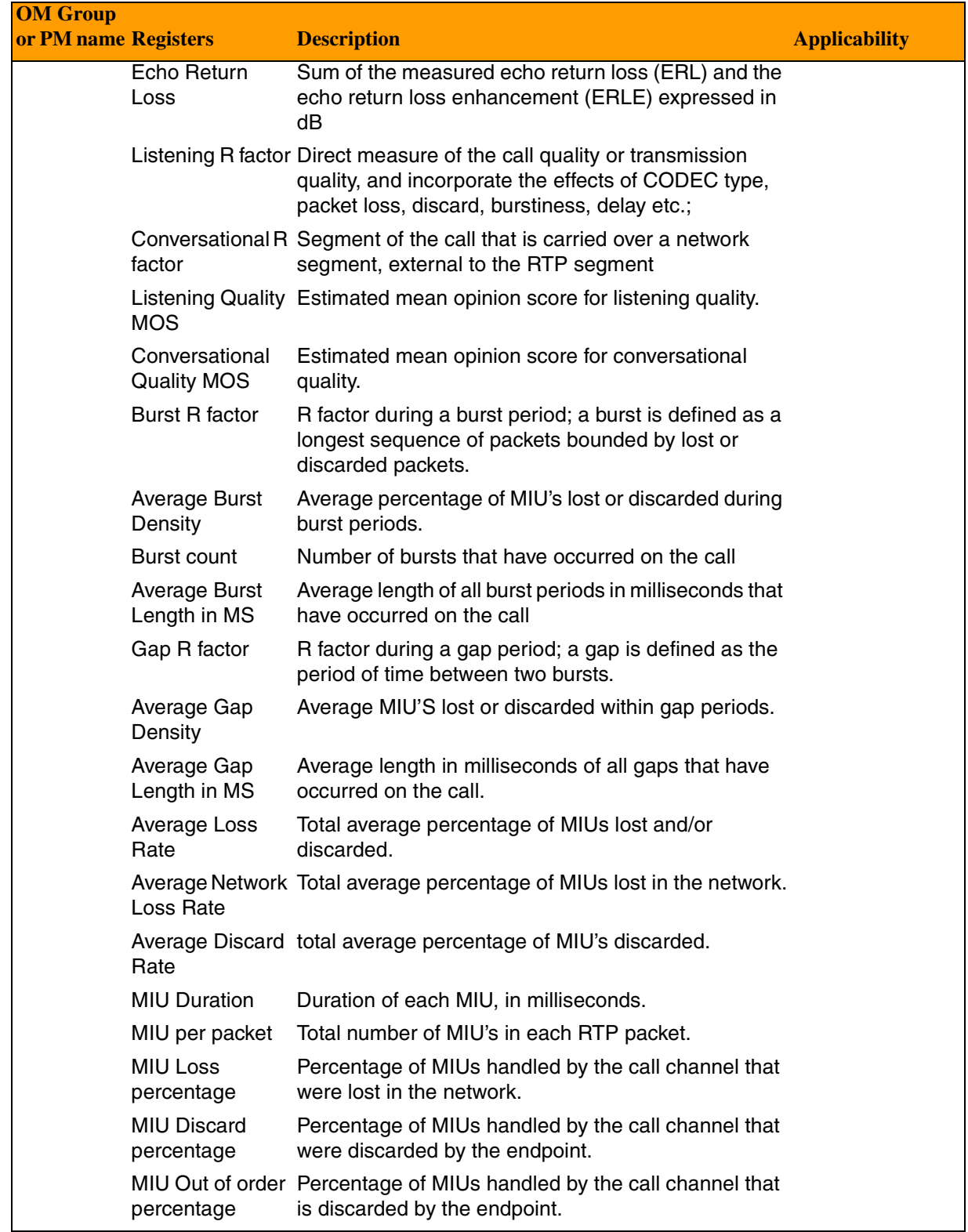

## Copyright © 2006, Nortel Networks **2487** Nortel Networks Confidential

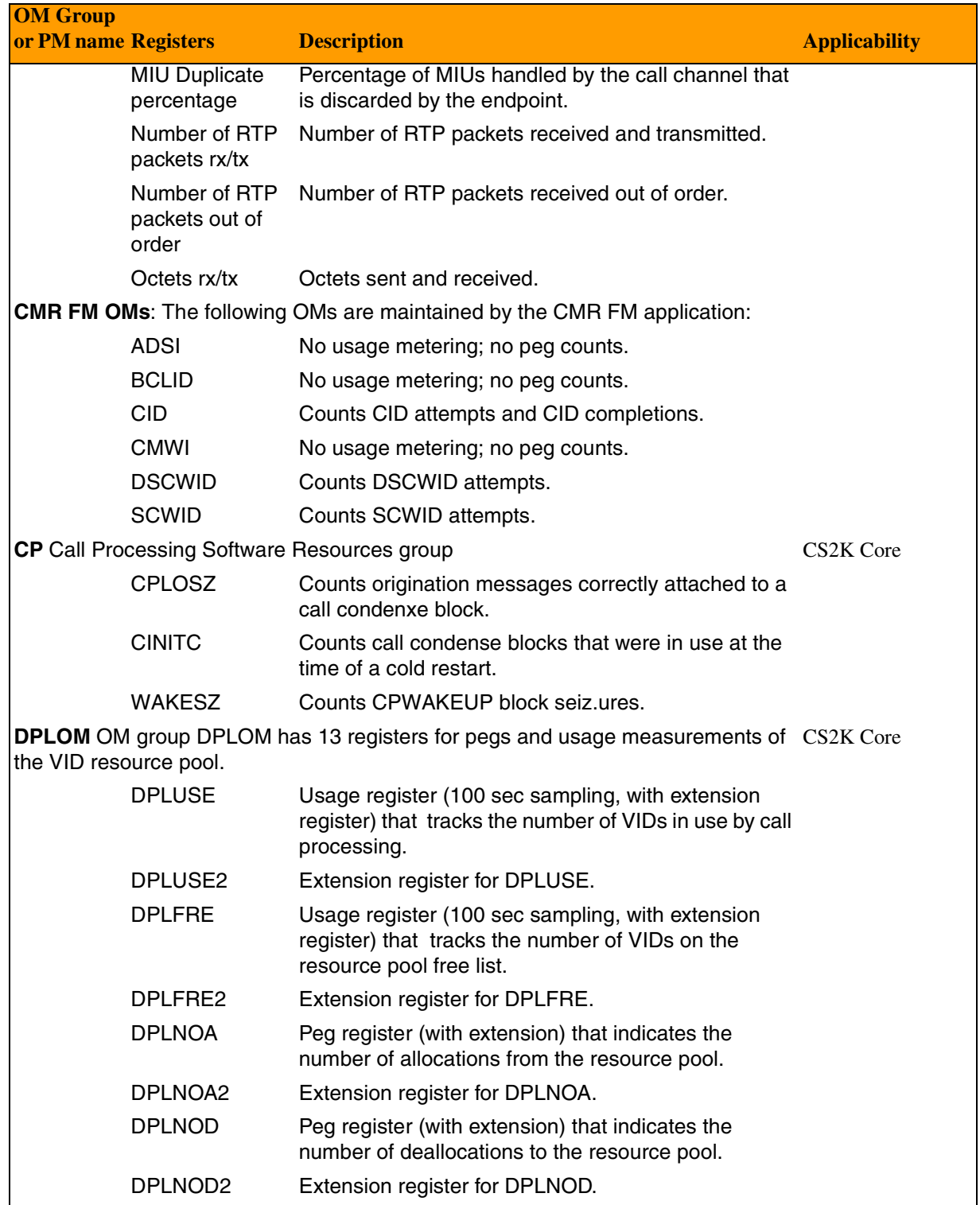

Copyright © 2006, Nortel Networks **2488** Nortel Networks Confidential

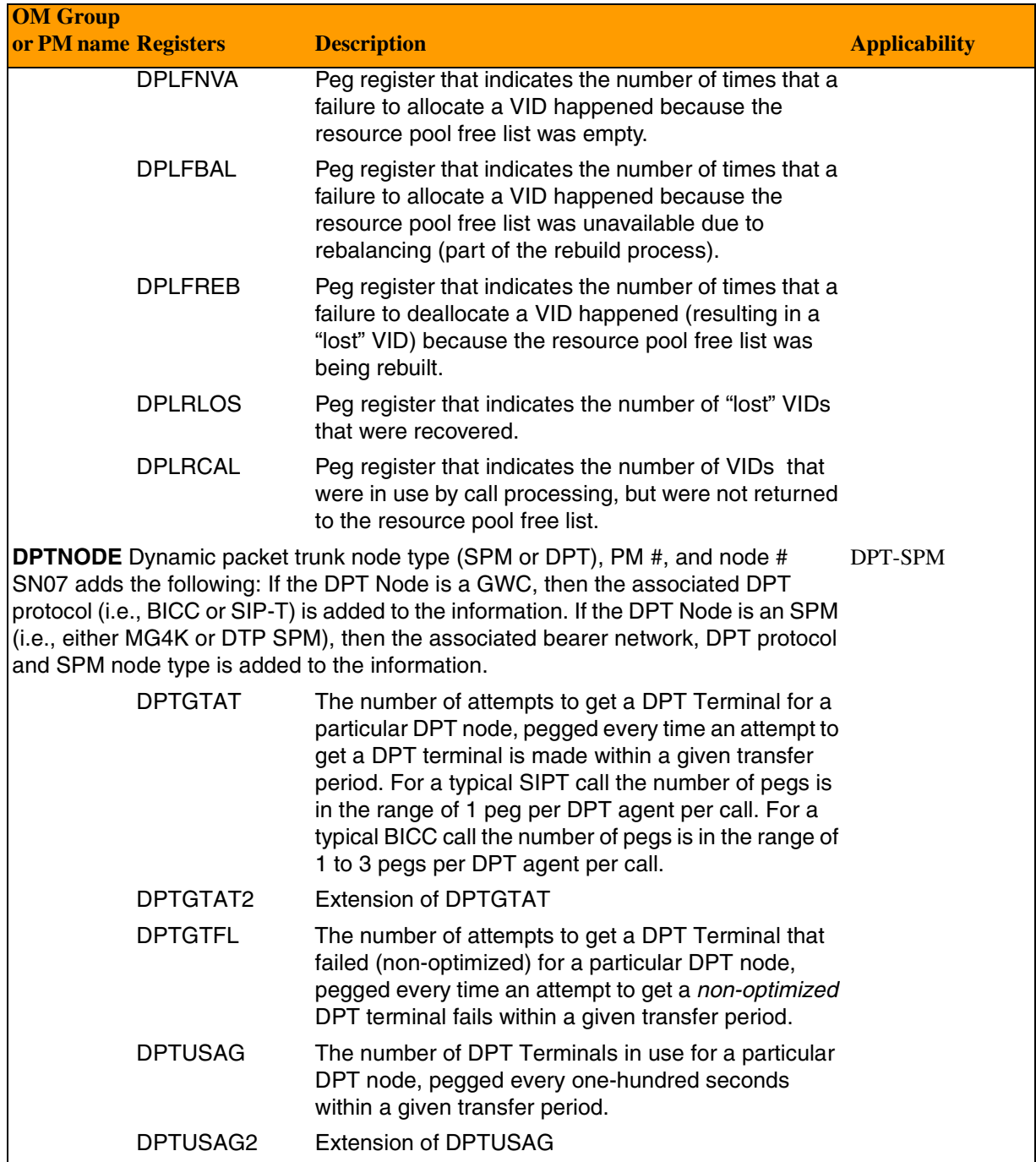

Copyright © 2006, Nortel Networks **2489** Nortel Networks Confidential

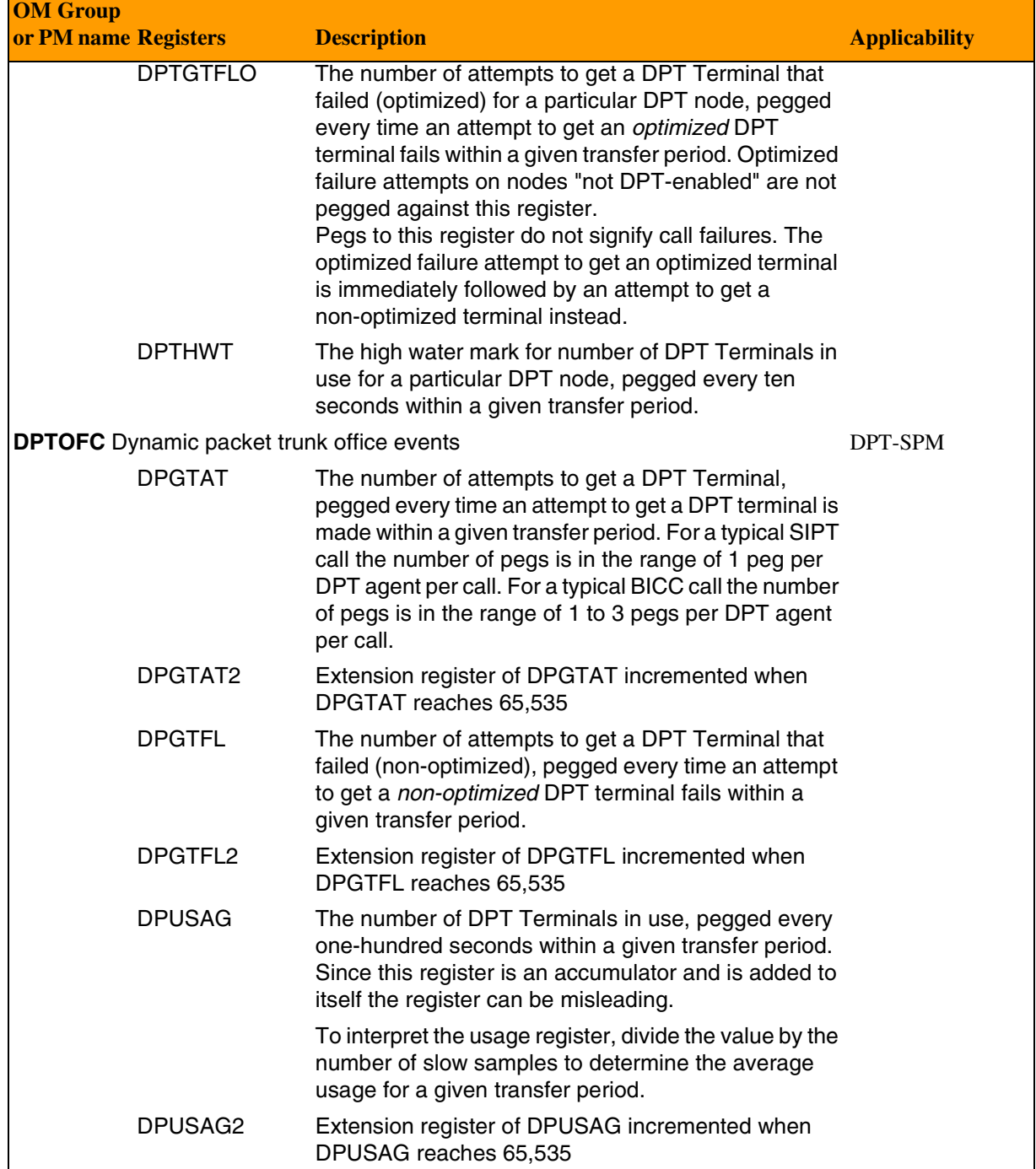

Copyright © 2006, Nortel Networks **2490** Nortel Networks Confidential

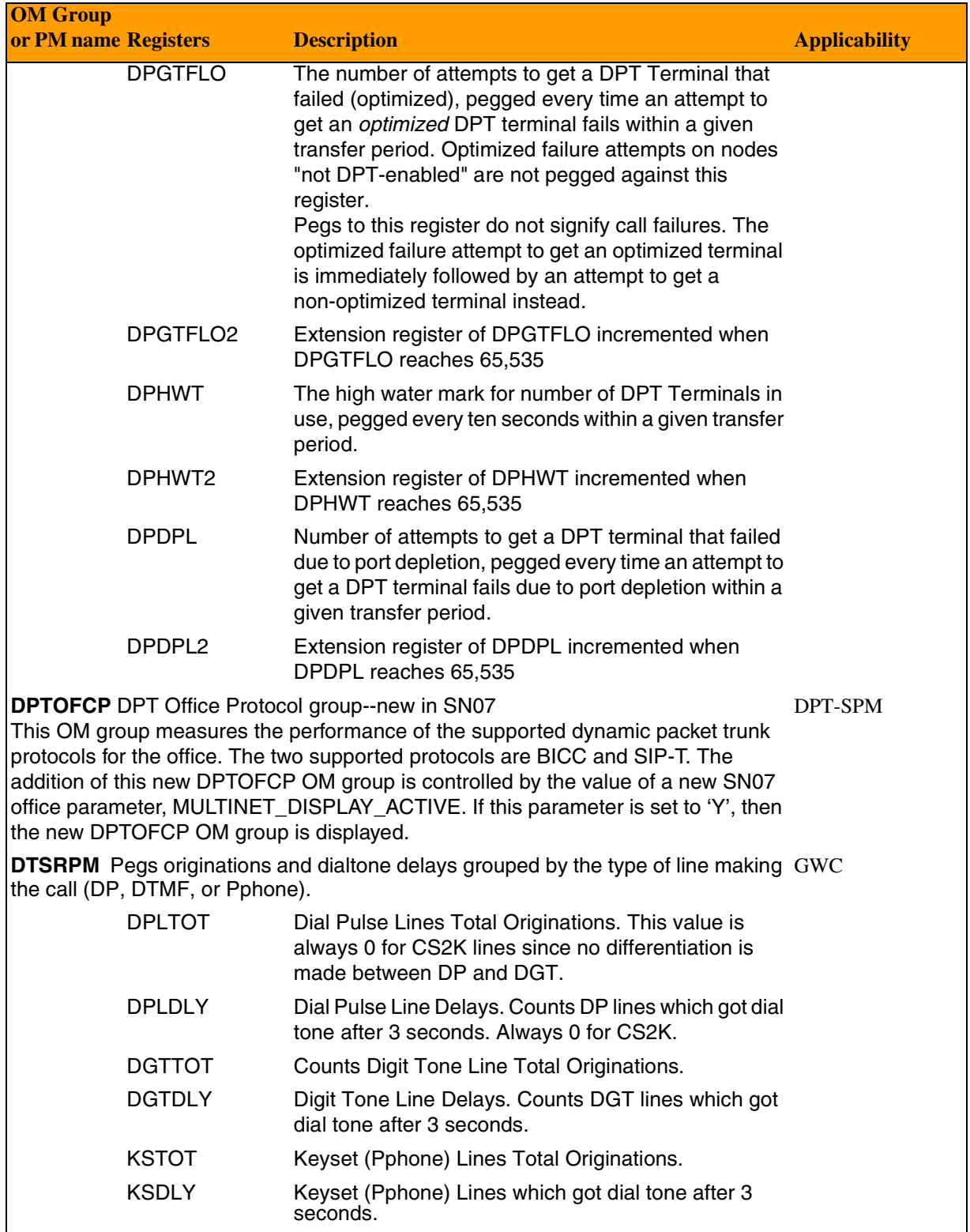

Copyright © 2006, Nortel Networks **2491** Nortel Networks Confidential

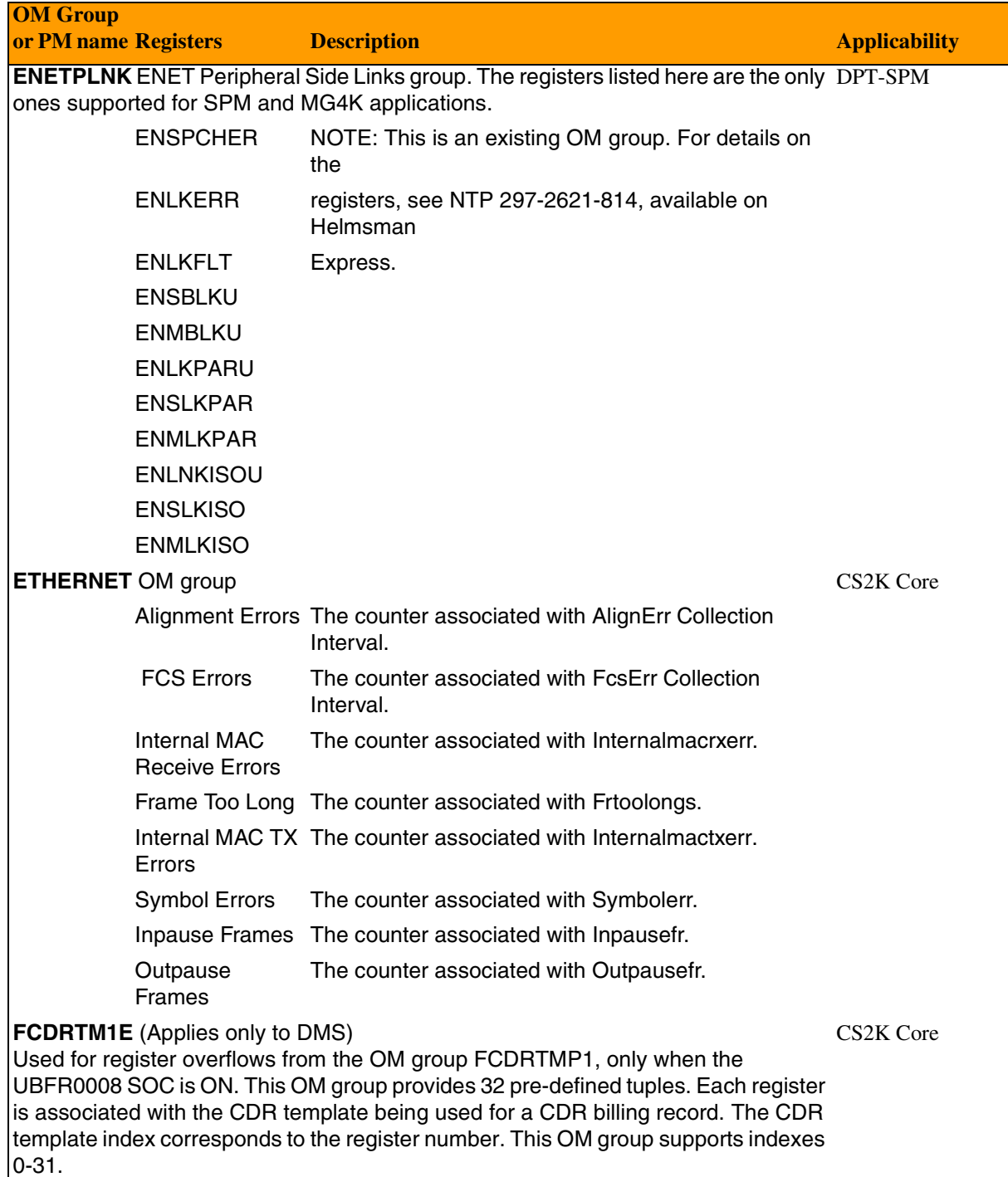

Copyright © 2006, Nortel Networks **2492** Nortel Networks Confidential

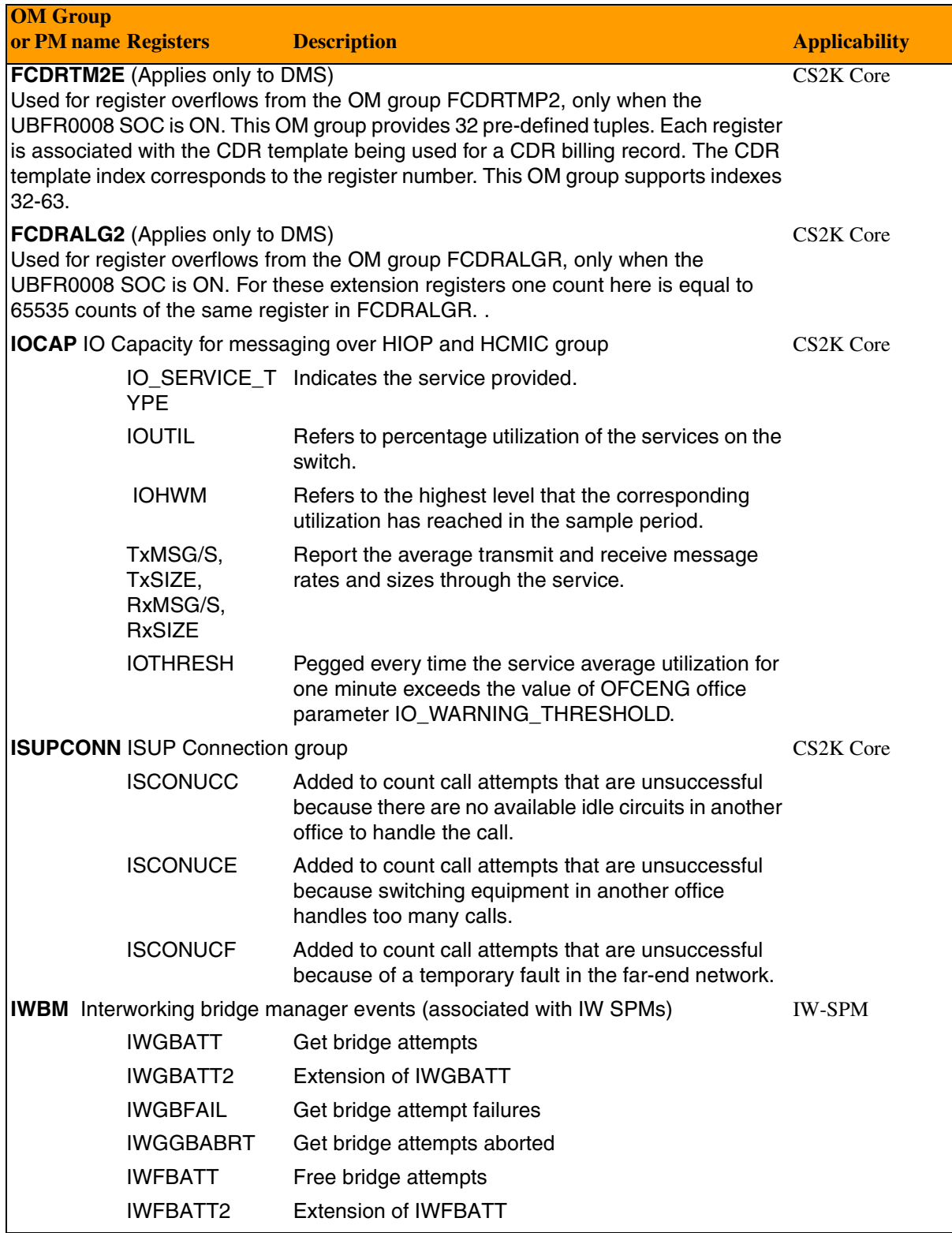

## Copyright © 2006, Nortel Networks **2493** Nortel Networks Confidential

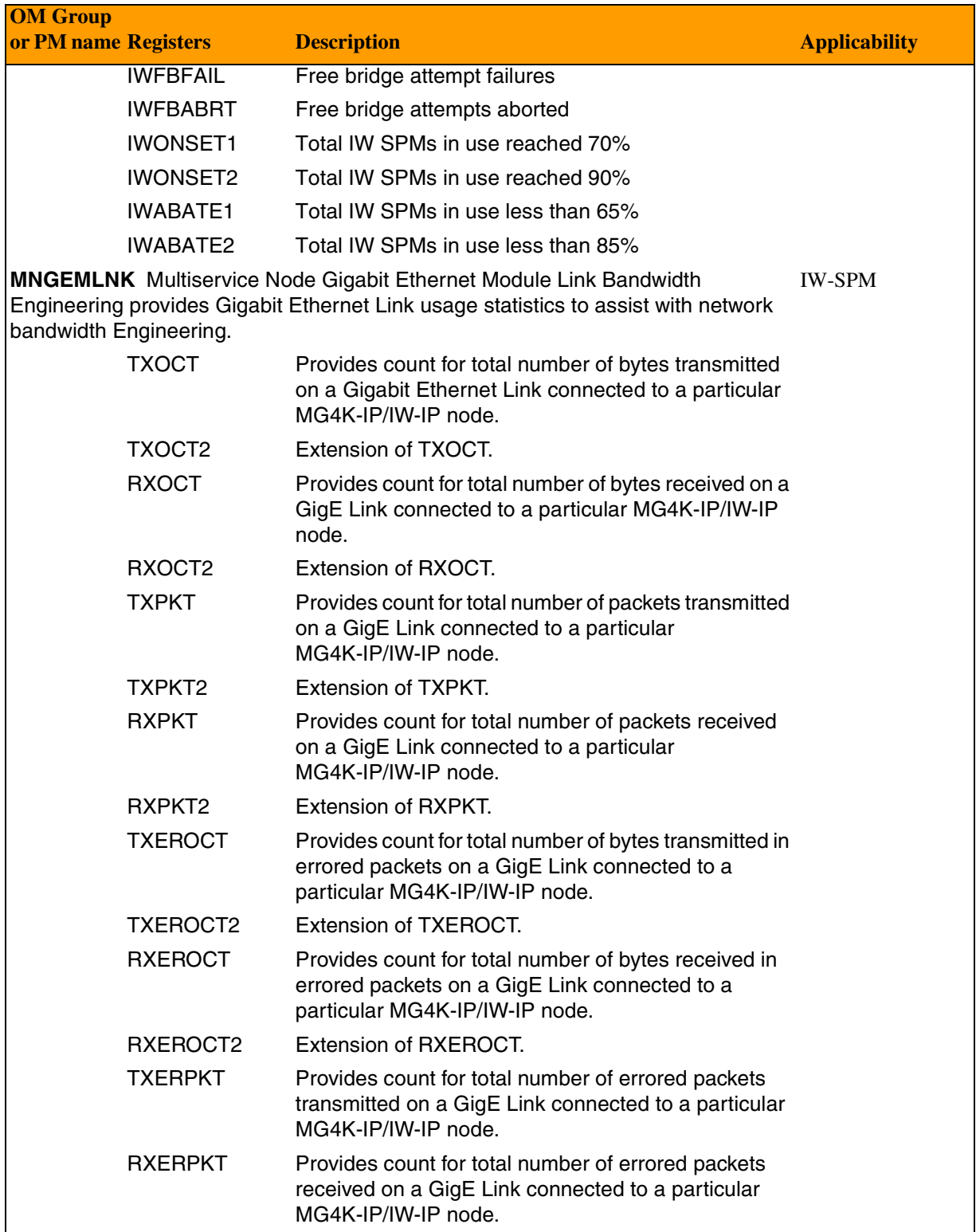

Copyright © 2006, Nortel Networks **2494** Nortel Networks Confidential

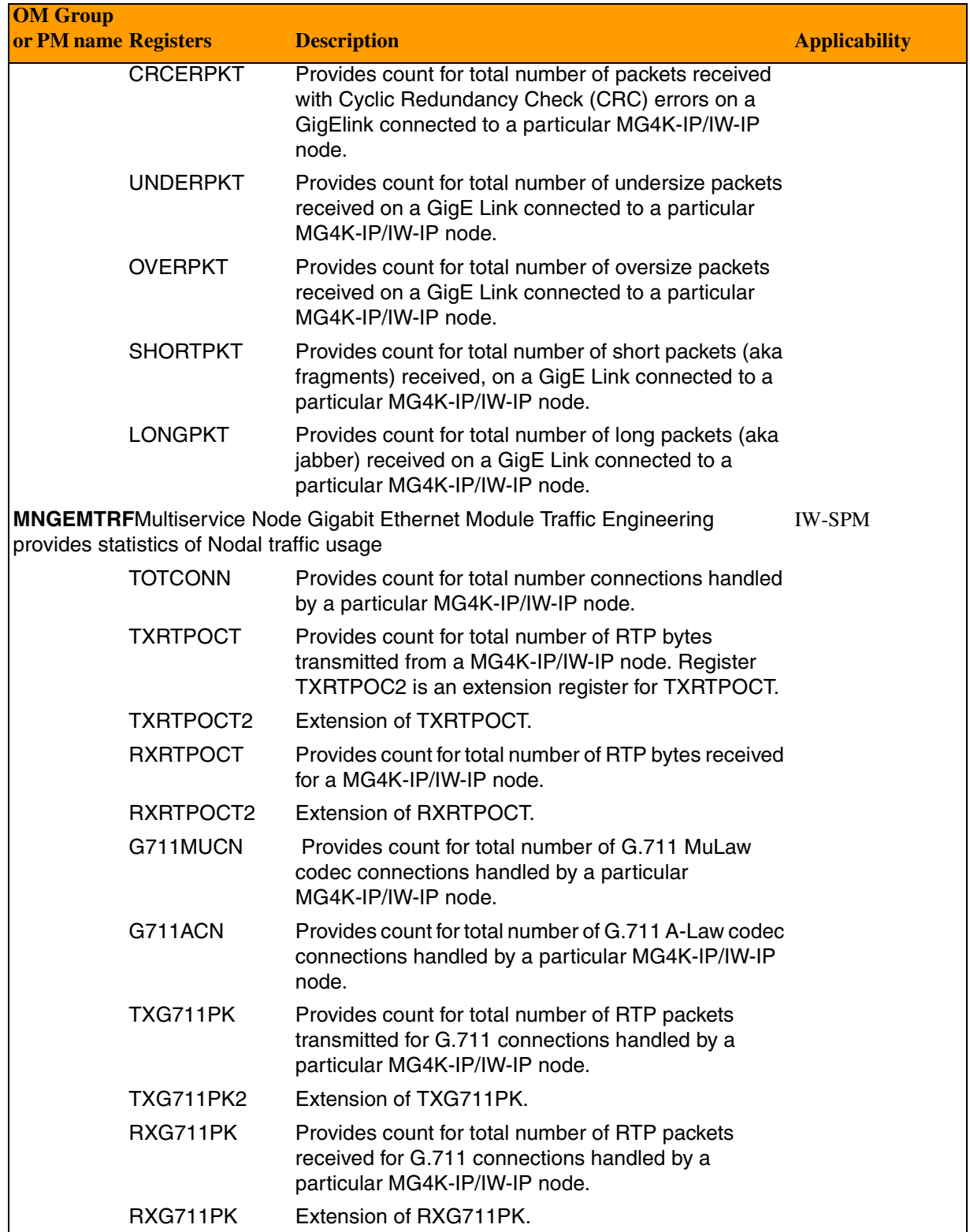

Copyright © 2006, Nortel Networks **2495** Nortel Networks Confidential

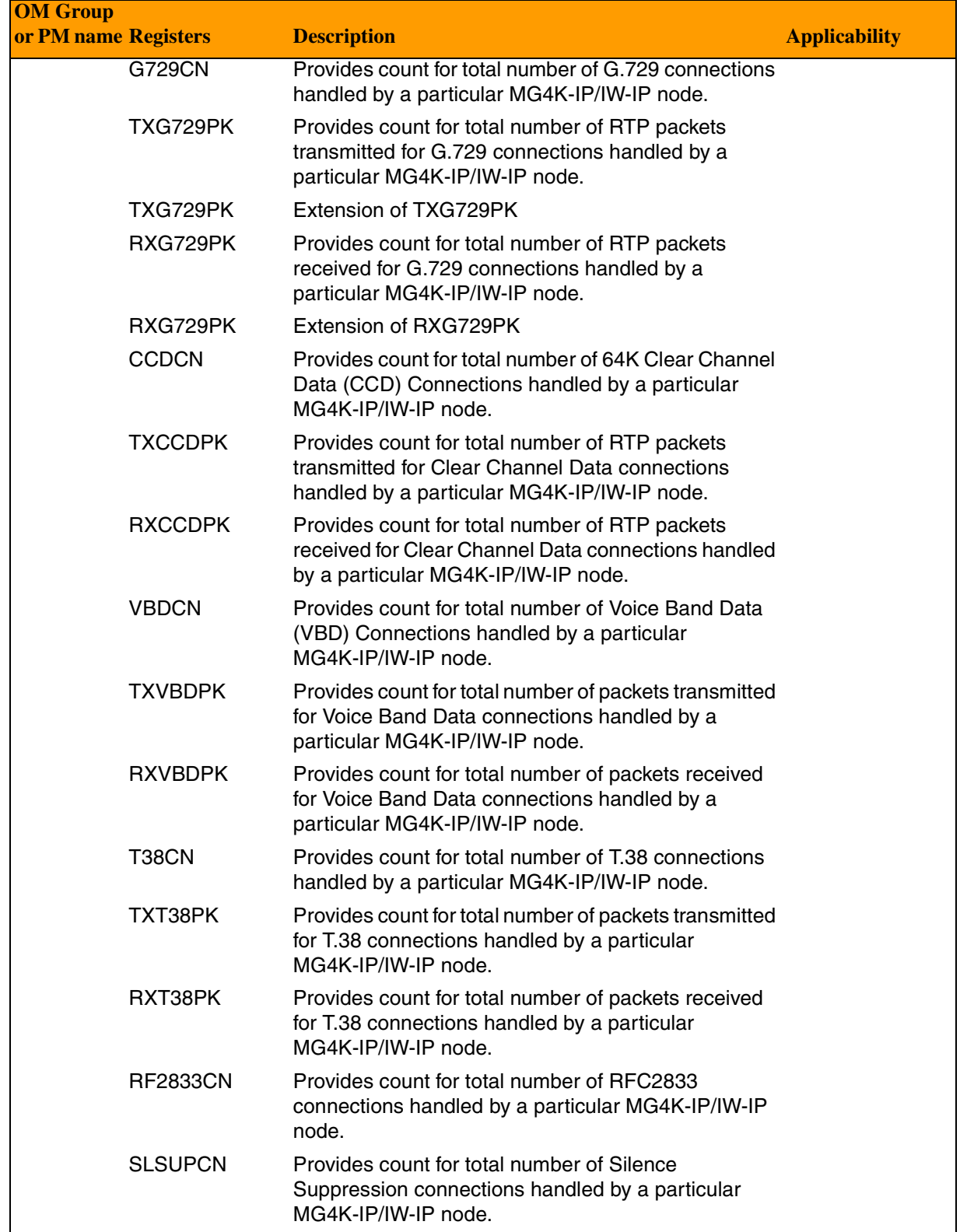

Copyright © 2006, Nortel Networks **2496** Nortel Networks Confidential

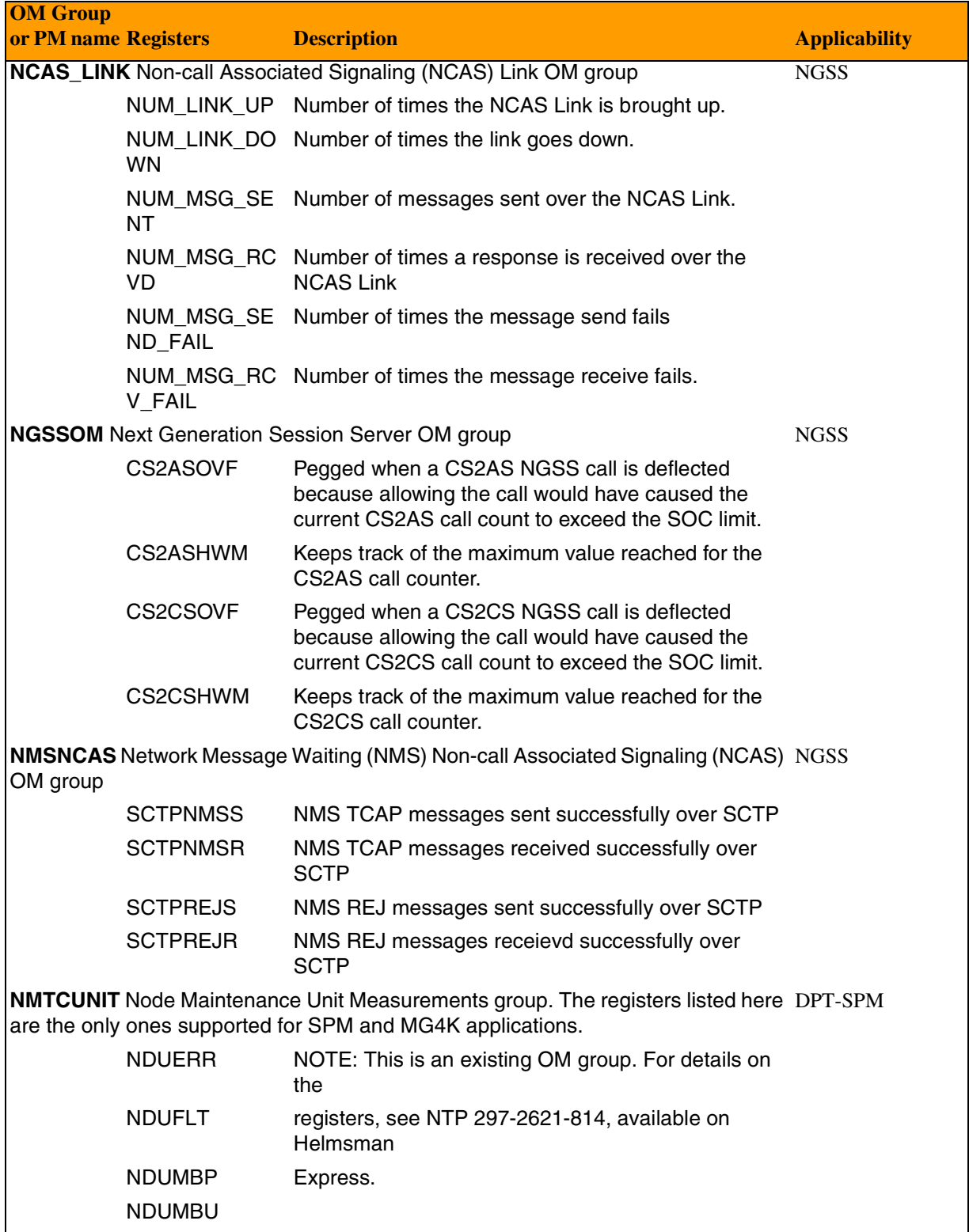

## Copyright © 2006, Nortel Networks **2497** Nortel Networks Confidential

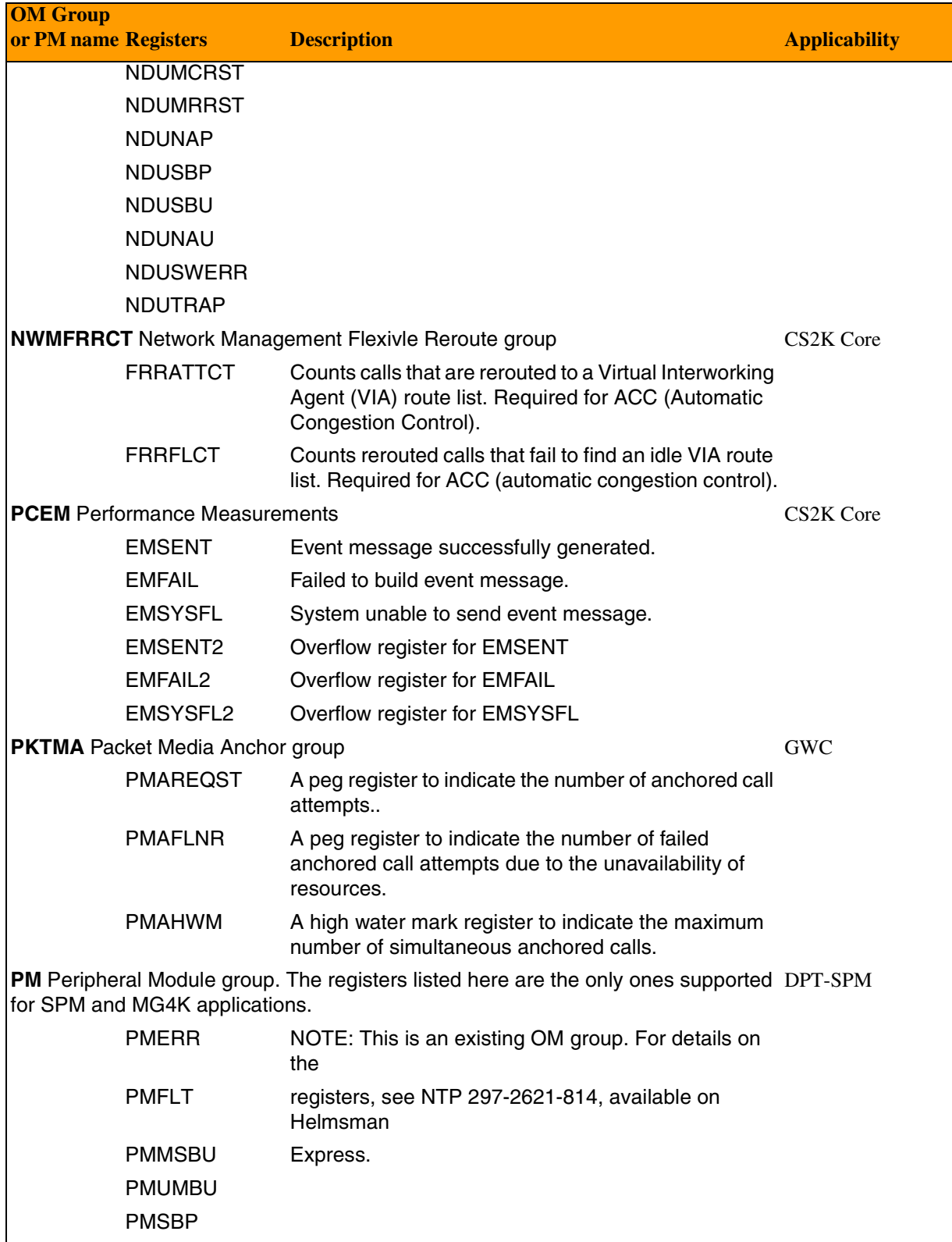

## Copyright © 2006, Nortel Networks **2498** Nortel Networks Confidential

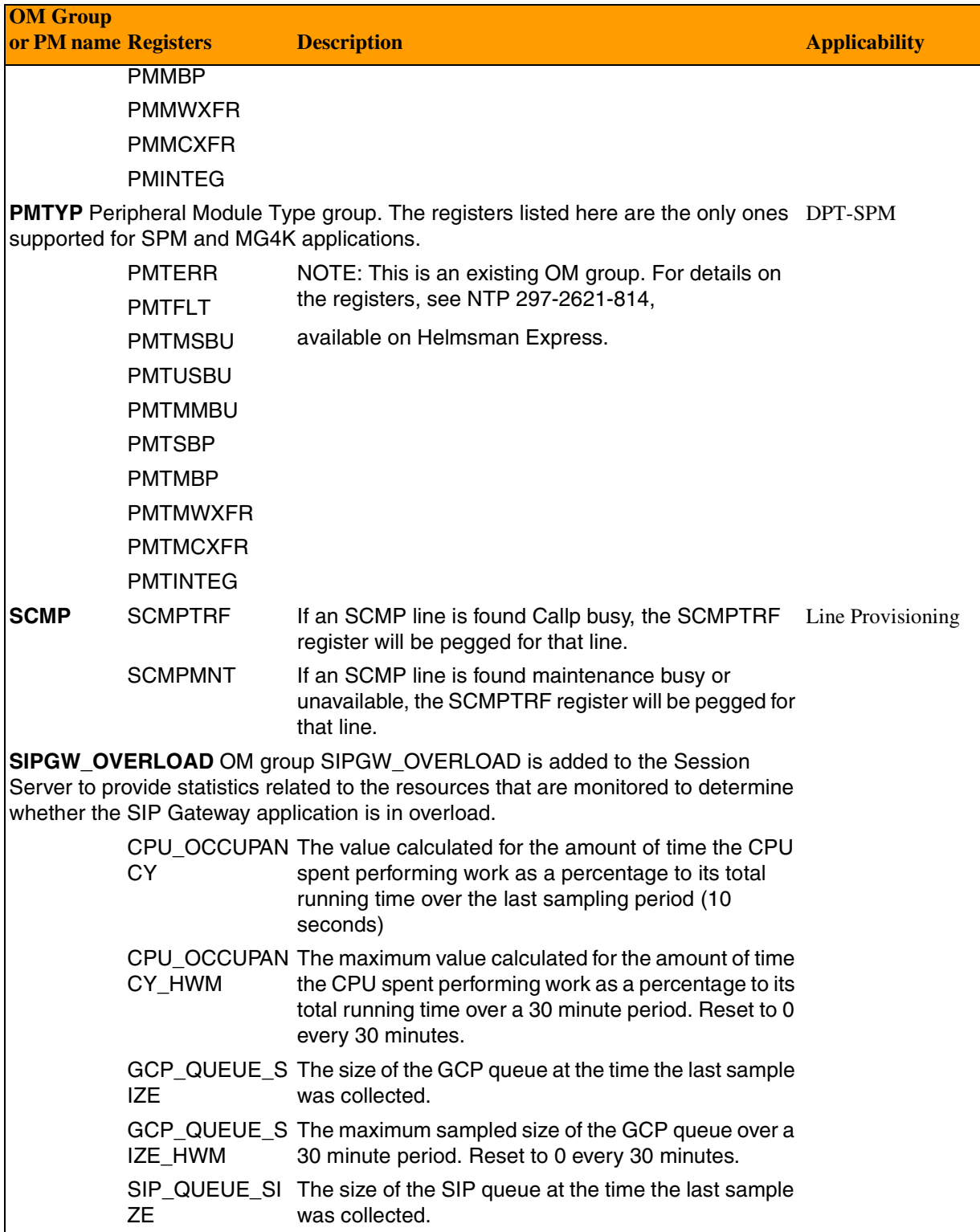

## Copyright © 2006, Nortel Networks **2499** Nortel Networks Confidential

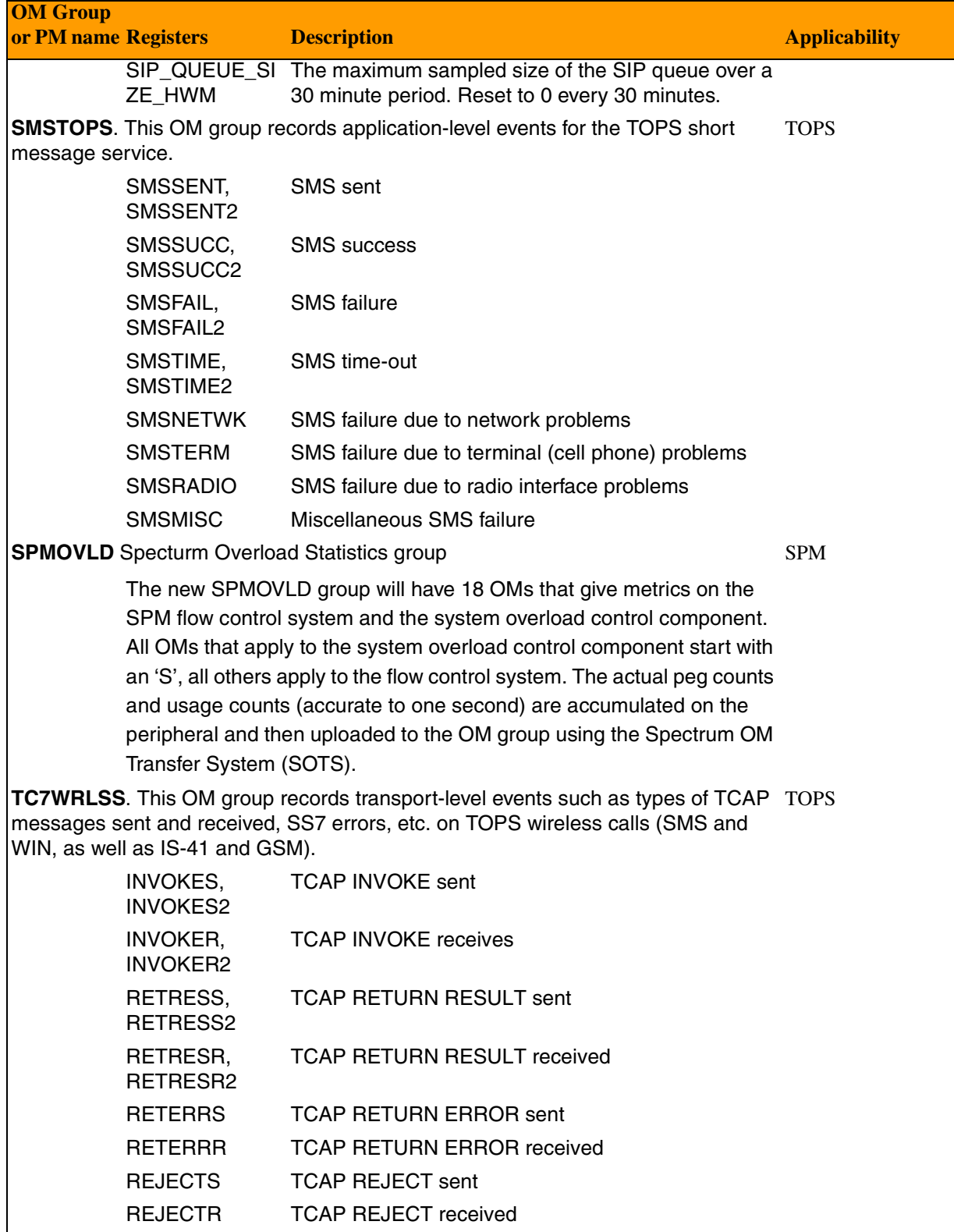

Copyright © 2006, Nortel Networks **2500** Nortel Networks Confidential

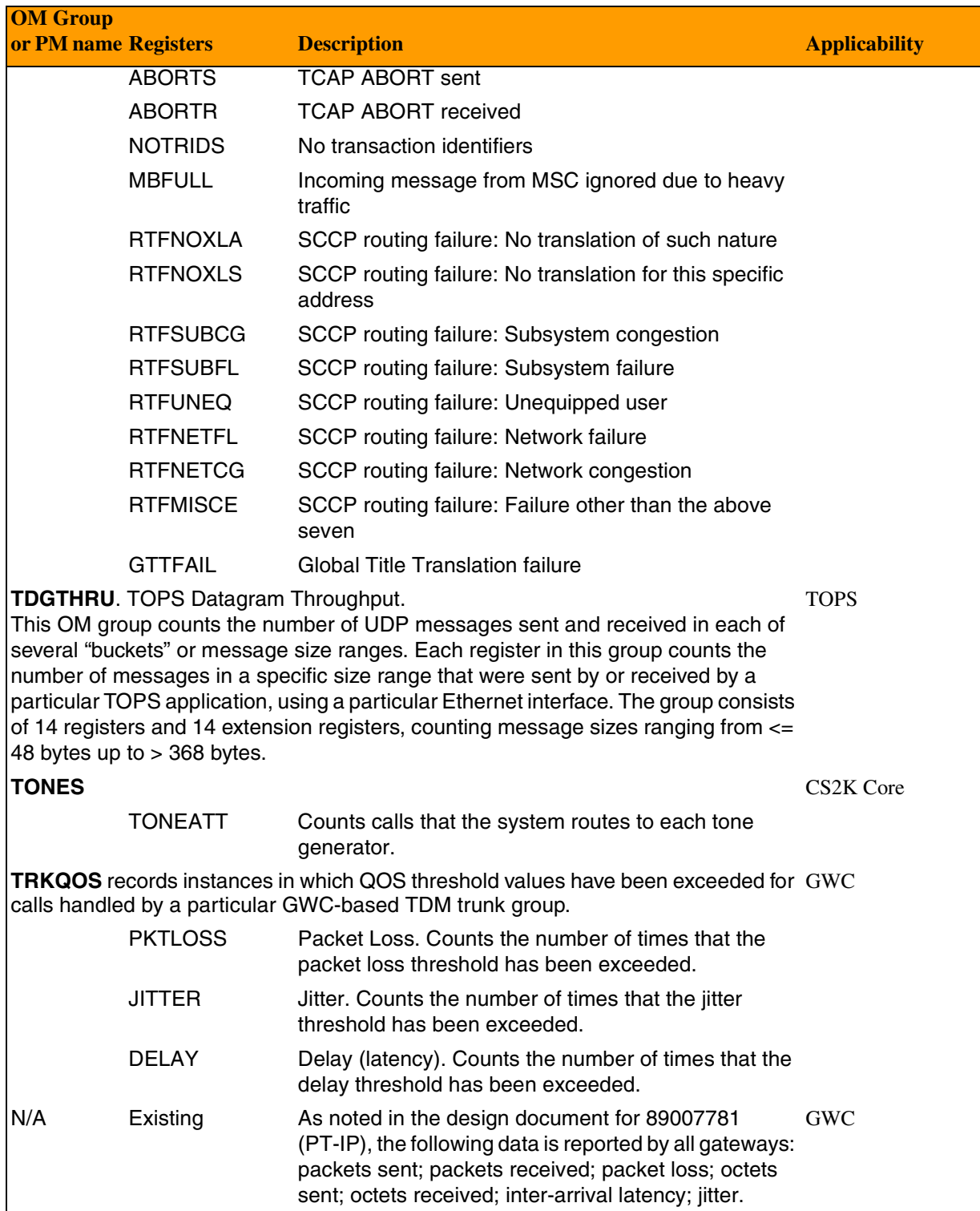

## Copyright © 2006, Nortel Networks **2501** Nortel Networks Confidential

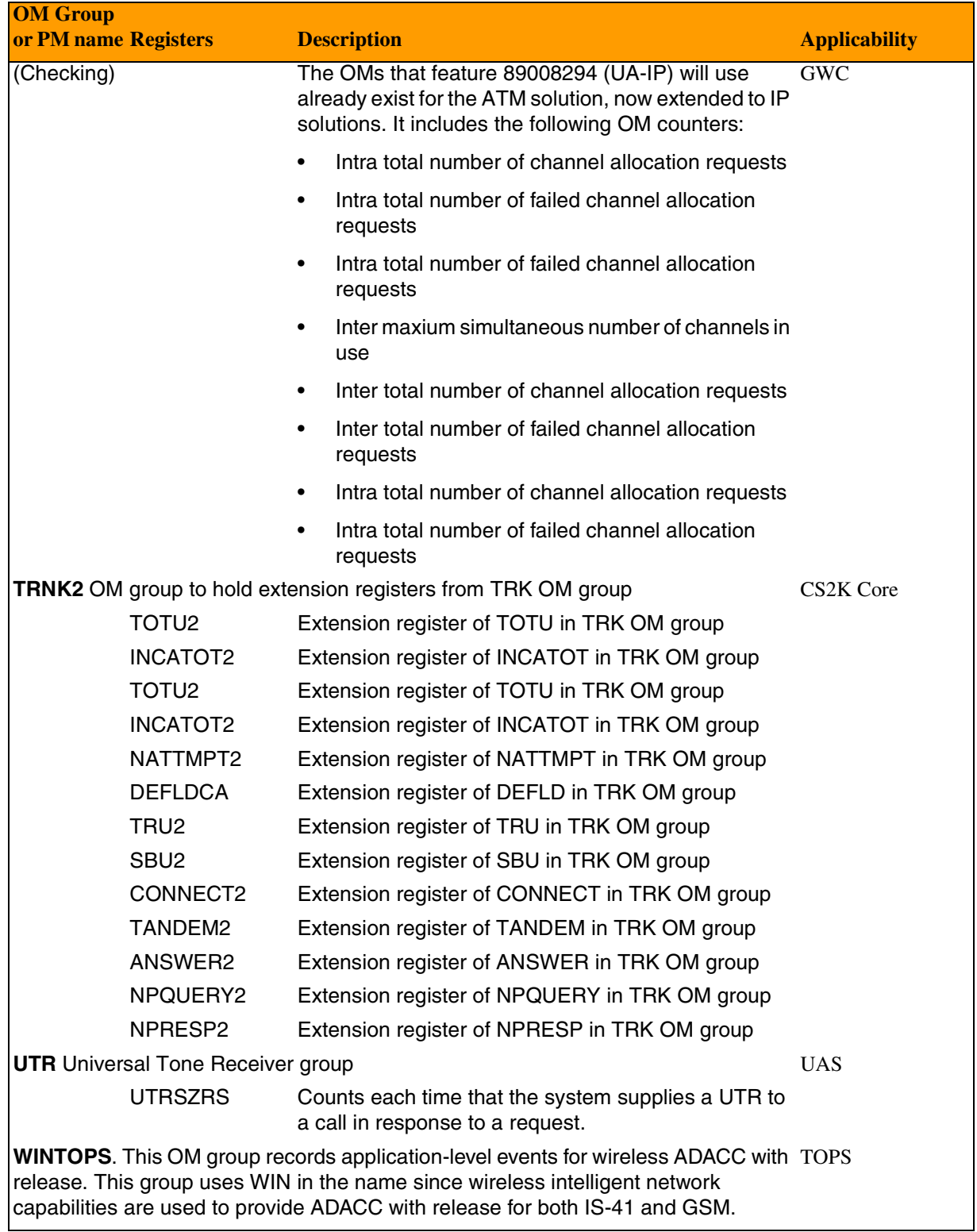

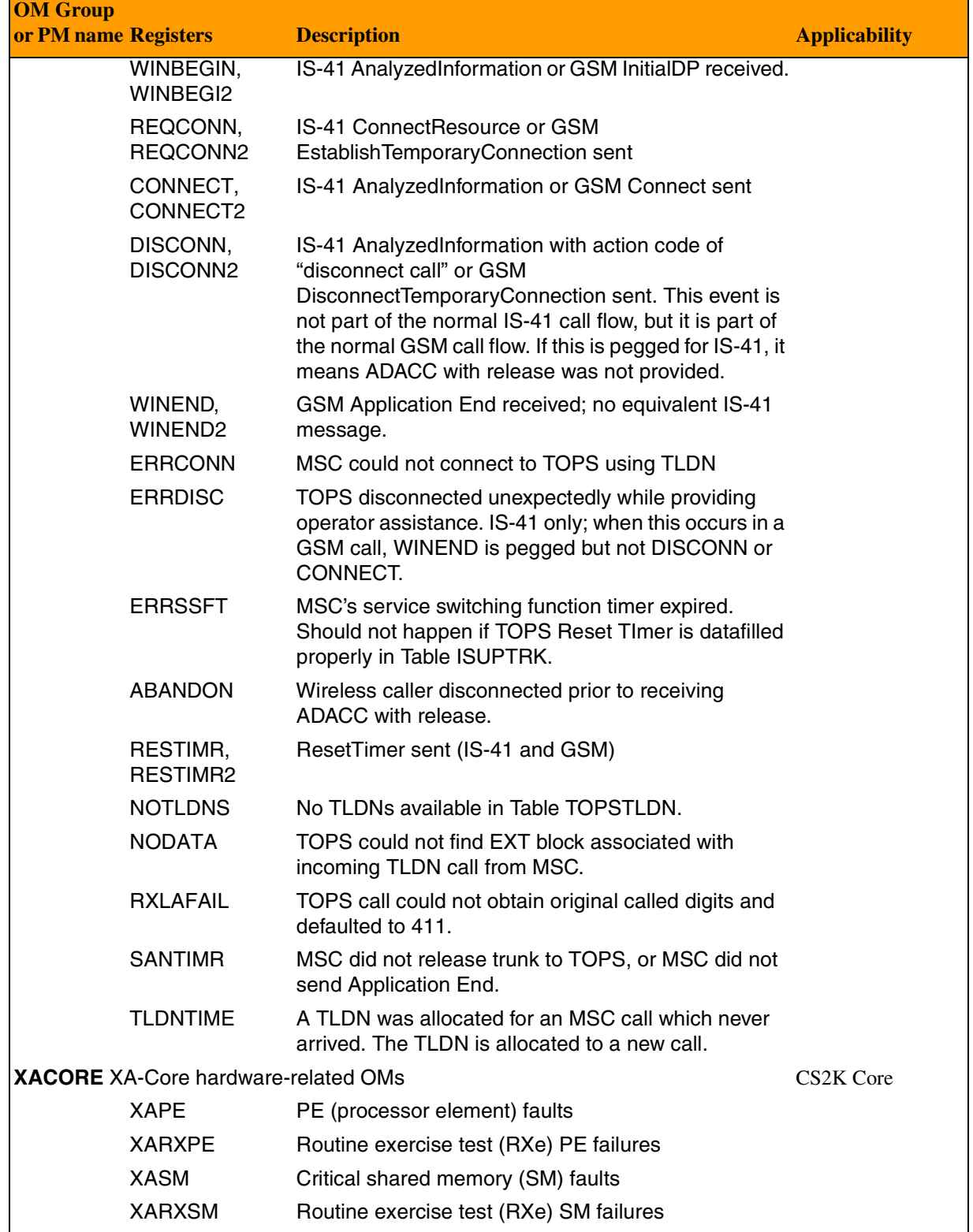

## Copyright © 2006, Nortel Networks **2503** Nortel Networks Confidential

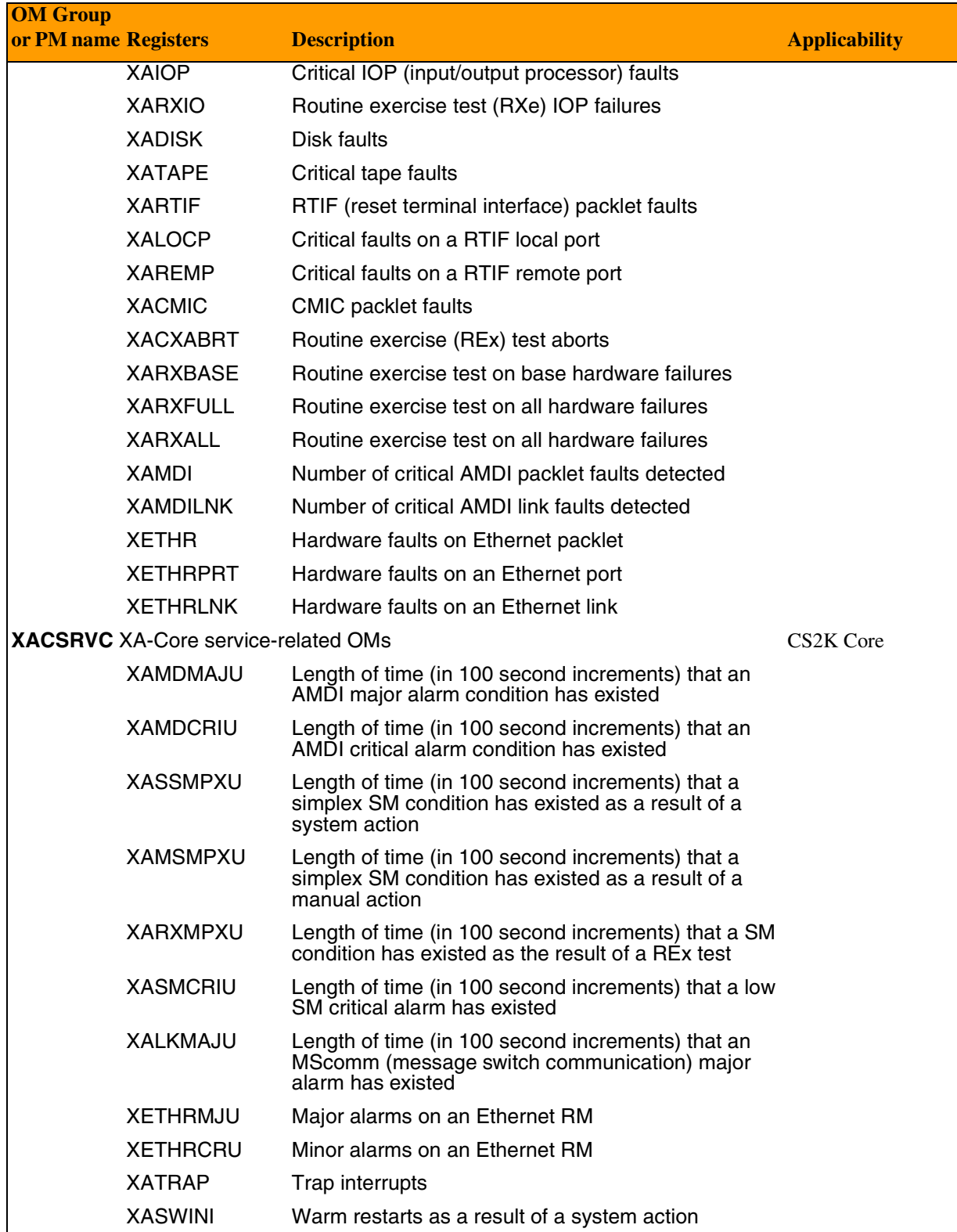

## Copyright © 2006, Nortel Networks **2504** Nortel Networks Confidential

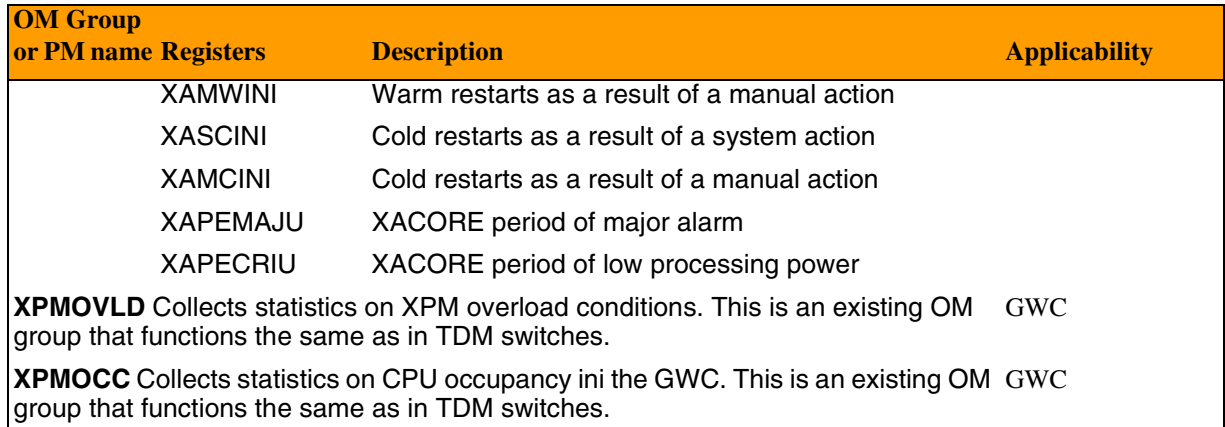

## **Performance Measurements**

The following section describes performance measurements collected and reported by the Integrated EMS for the various network elements. Pre-IEMS Performance interfaces for Network Elements, if integrated by the customer in SN07, are still supported in SN09, but are subject to the MD process that will be published for all FCAPS interfaces.

## **Audio codes Media Servers (AMS) Performance Measurements**

Performance Measurements for the AudioCodes media servers are available through the Integrated EMS, and also through an SNMP interface. The media server will provide performance measurements in the form of two types:

- **Gauges:** Gauges represent the current state of activities on the media server. Gauges unlike counters can decrease in value and like counters, can increase. The value of a gauge is the current value or a snapshot of the current activity on the media server at that moment.
- **Counters:** Counters always increase in value and are cumulative. Counters, unlike gauges, never decrease in value unless the server is reset and then the counters are zeroed.

The media server performance measurements will be provided by two AudioCodes MIBs (acPerfMediaGateway and acPerfMediaServices). The first mib is generic-type of PM mib. The second PM mib is media server specific.

The generic PM mib covers the control protocol, the RTP stream, and the system packets statistics. This AC PM enterprise mibs supports statistics which apply to the media server and other AC products like gateways.

## **AudioCodes media servers PMs**

The media server performance measurements will be provided by two AudioCodes MIBs (acPerfMediaGateway and acPerfMediaServices). The first mib is generic-type of PM mib. The second PM mib is media server

## Copyright © 2006, Nortel Networks **2506** Nortel Networks Confidential

specific. The first table shows performance measurements related to control protocol, RTP stream, and system packet statistics mibs.

#### **AMS Control Protocol, RTP, packet statistics PMs**

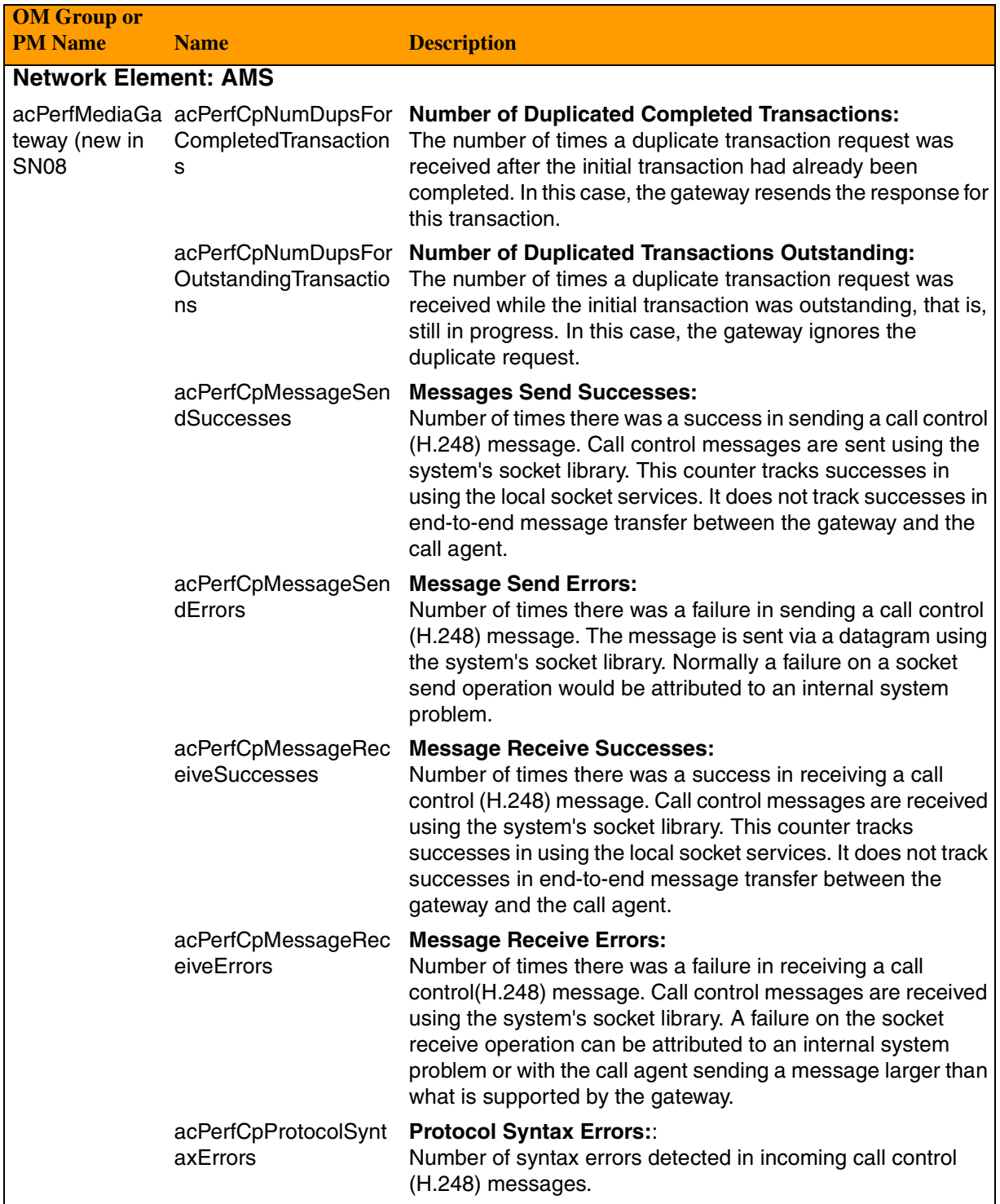

## Copyright © 2006, Nortel Networks **2507** Nortel Networks Confidential

## **AMS Control Protocol, RTP, packet statistics PMs**

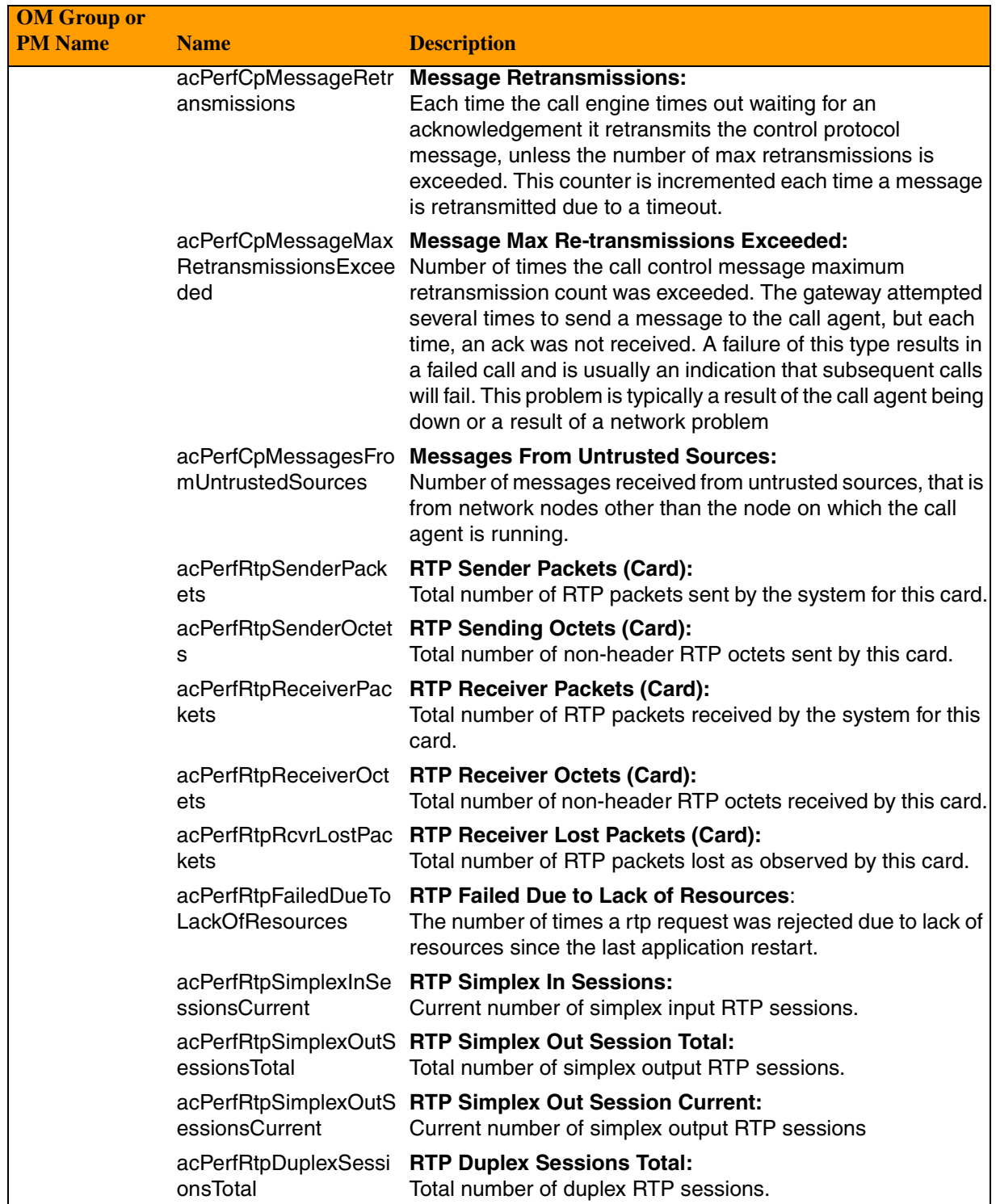

### Copyright © 2006, Nortel Networks **2508** Nortel Networks Confidential

#### **AMS Control Protocol, RTP, packet statistics PMs**

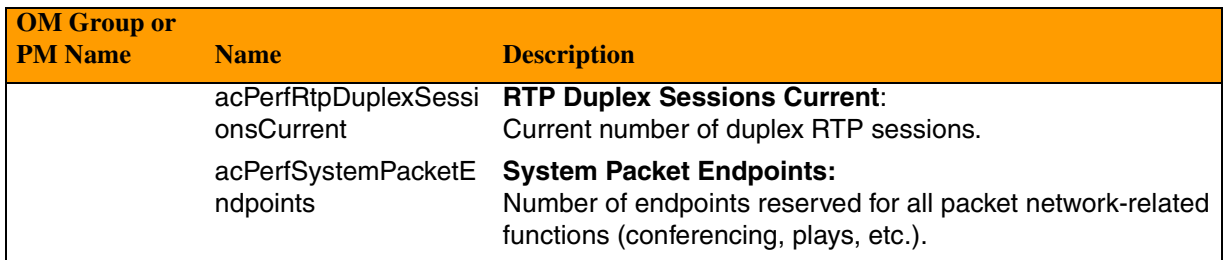

The second performance measurement mib is media server specific mib and contains statistics for these major categories:

- IVR interactive voice response
- BCT bearer channel tandeming
- CONF Conferencing
- TT Test Trunks

### **AMS IVR, BCT, CONF, and IT PMs**

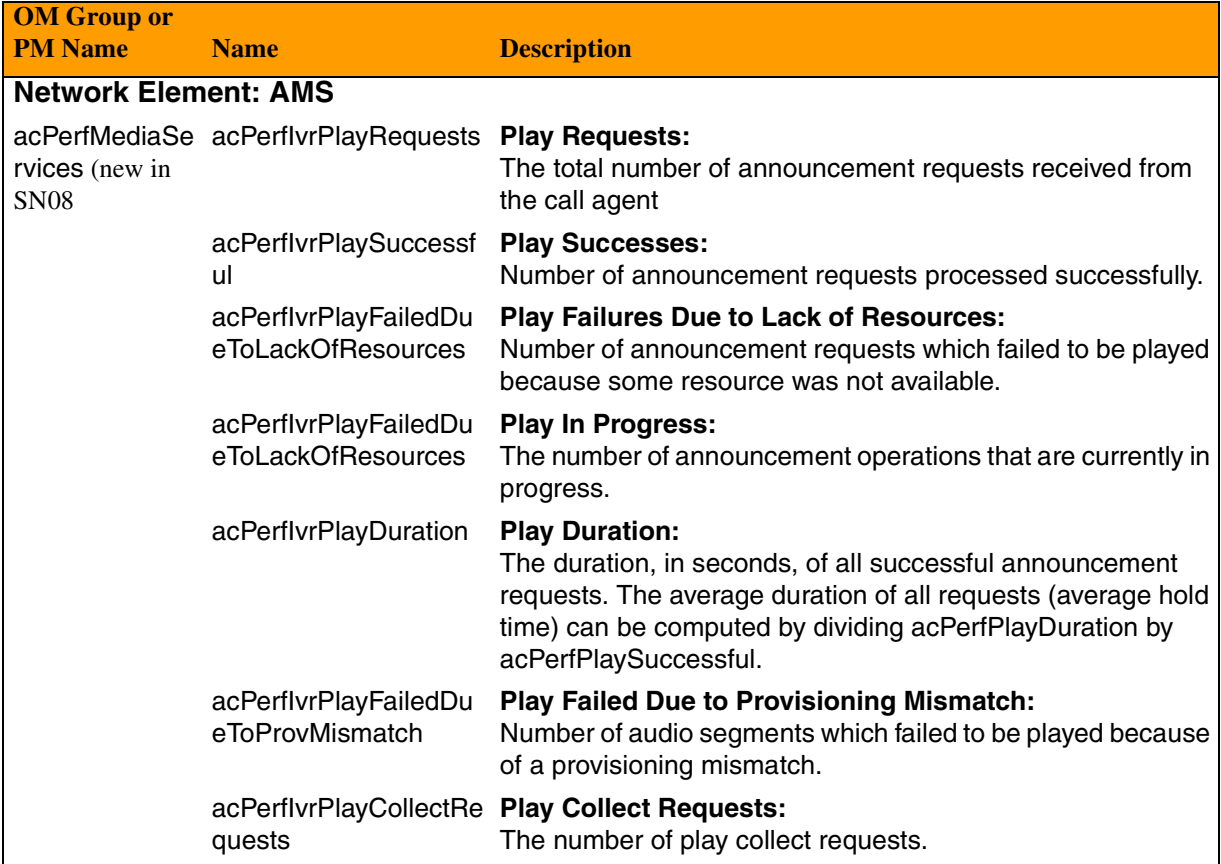

Copyright © 2006, Nortel Networks **2509** Nortel Networks Confidential

## **AMS IVR, BCT, CONF, and IT PMs**

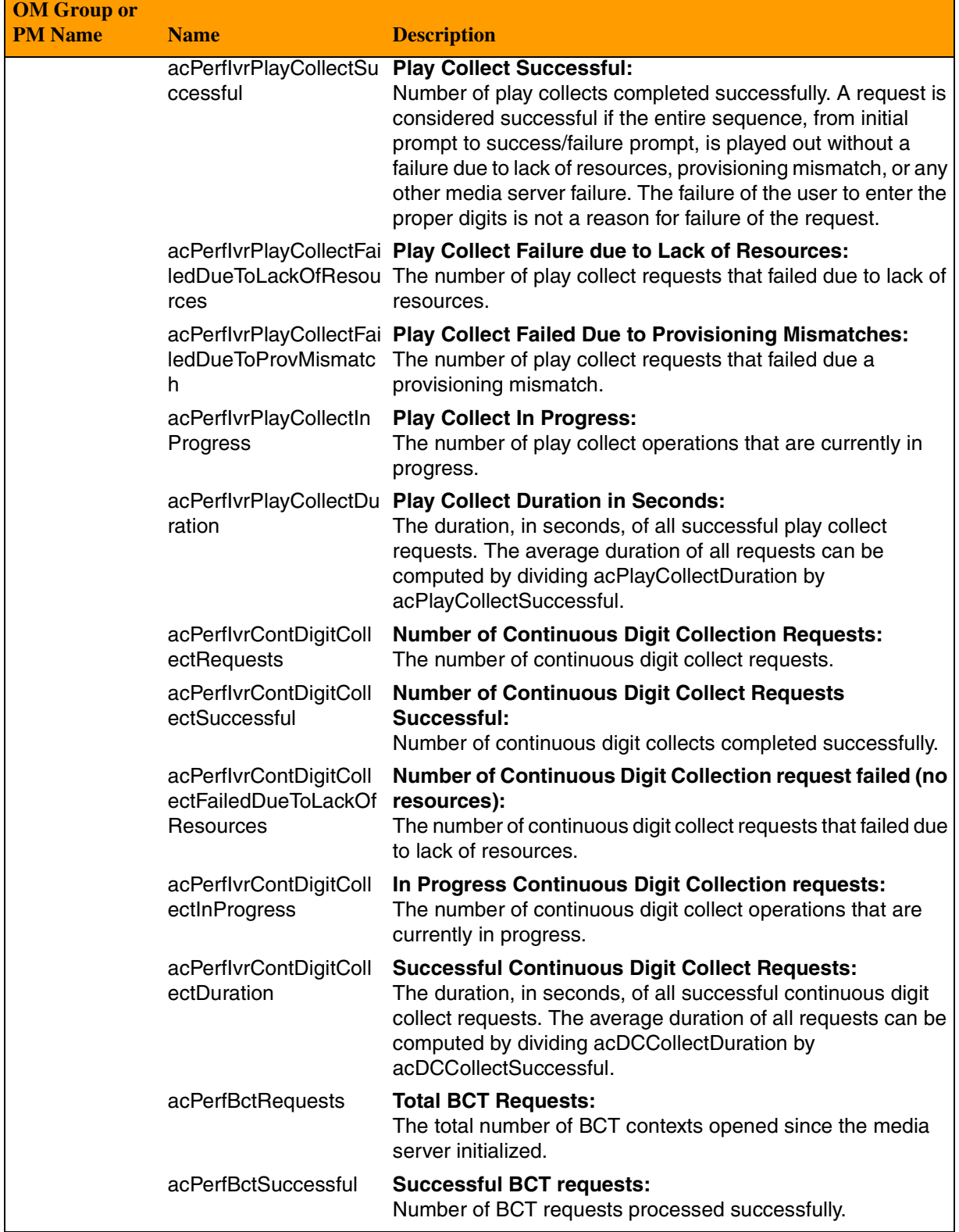

Copyright © 2006, Nortel Networks **2510** Nortel Networks Confidential

## **AMS IVR, BCT, CONF, and IT PMs**

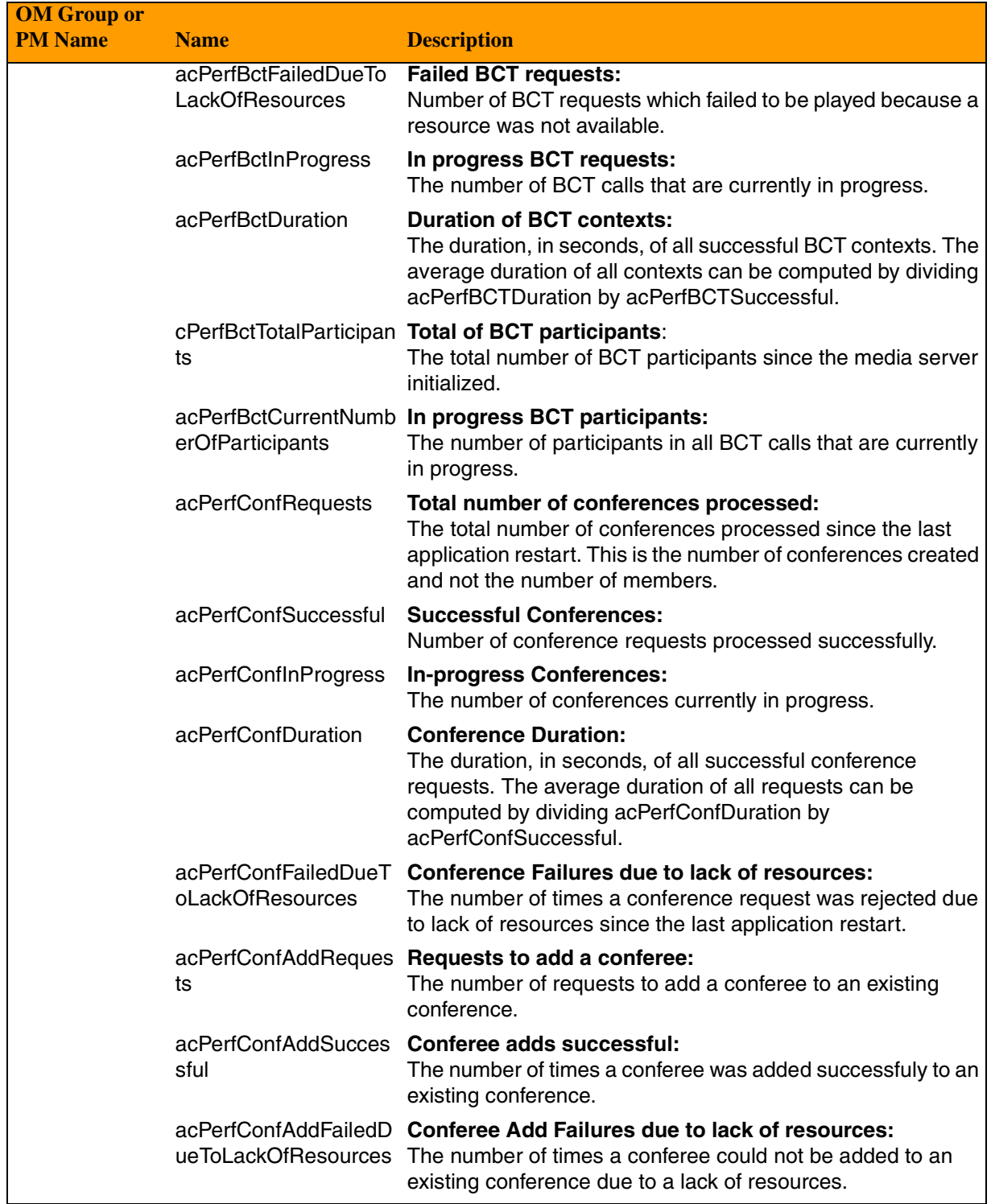

## Copyright © 2006, Nortel Networks **2511** Nortel Networks Confidential

## **AMS IVR, BCT, CONF, and IT PMs**

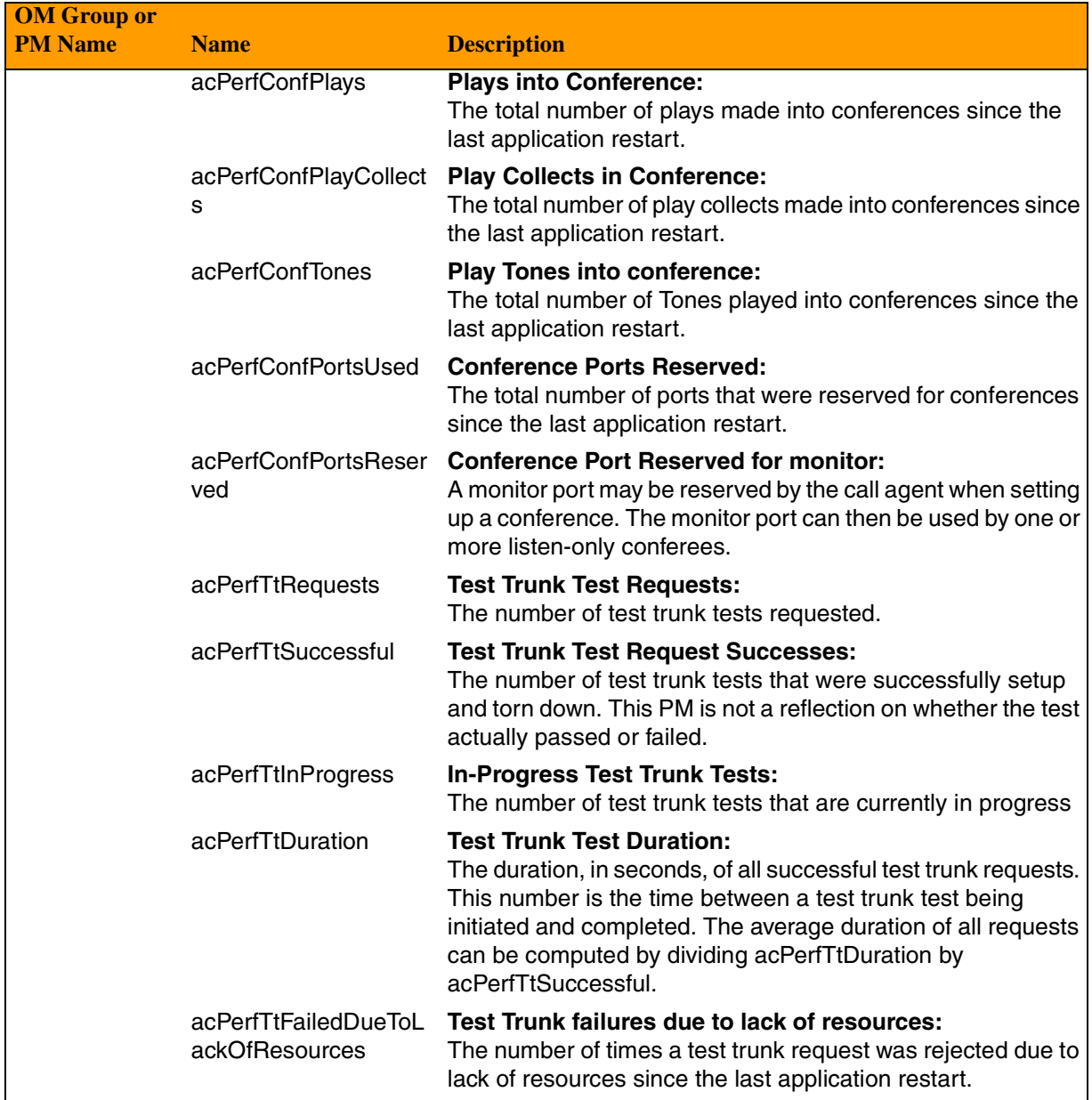

## **Ethernet Routing Switch 8600 (formerly Passport 8600) PMs**

For information on performance measurements (PMs) available for the Media Gateway 15000 (previously PVG) network element, refer to Appendix G in this document, *Ethernet Routing Switch 8600 Trap List.*
# **GWC Performance Measurements**

Performance Measurements for the Gatewqy Controller are available through the Integrated EMS. For more detailed information, refer to NN10208-711,Gateway Controller Performance Management. The following table lists the GWC performance measurements.

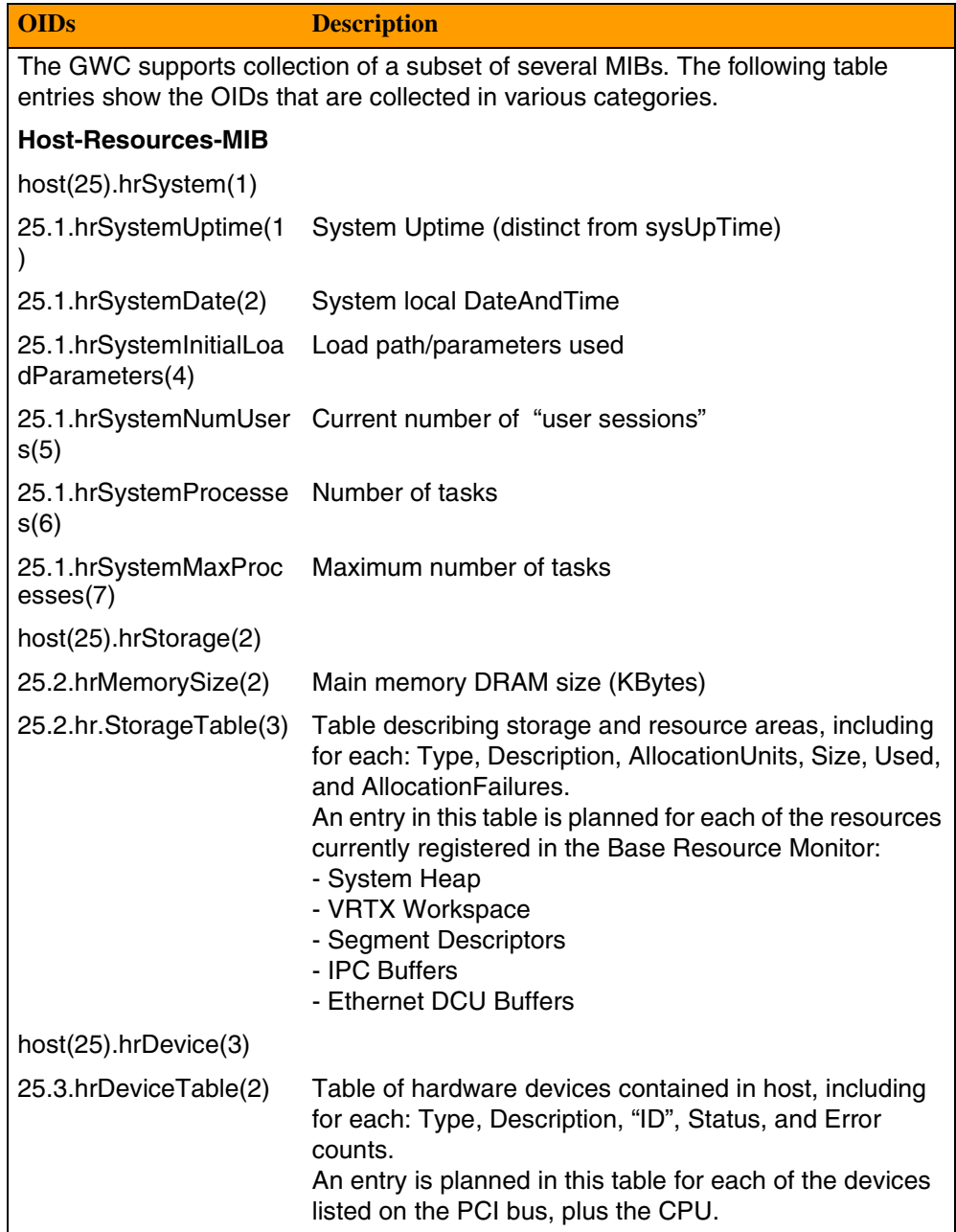

# Copyright © 2006, Nortel Networks **2513** Nortel Networks Confidential

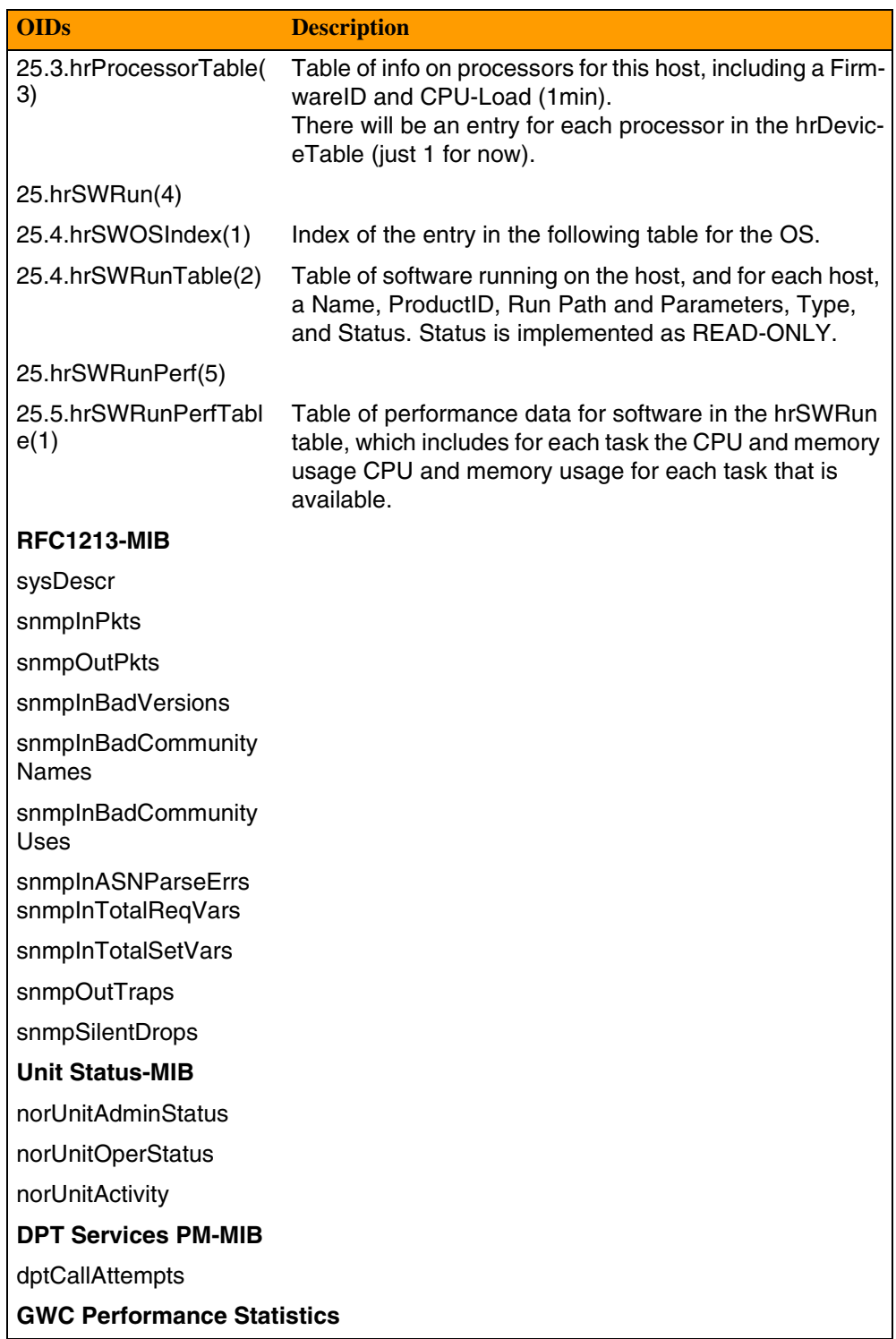

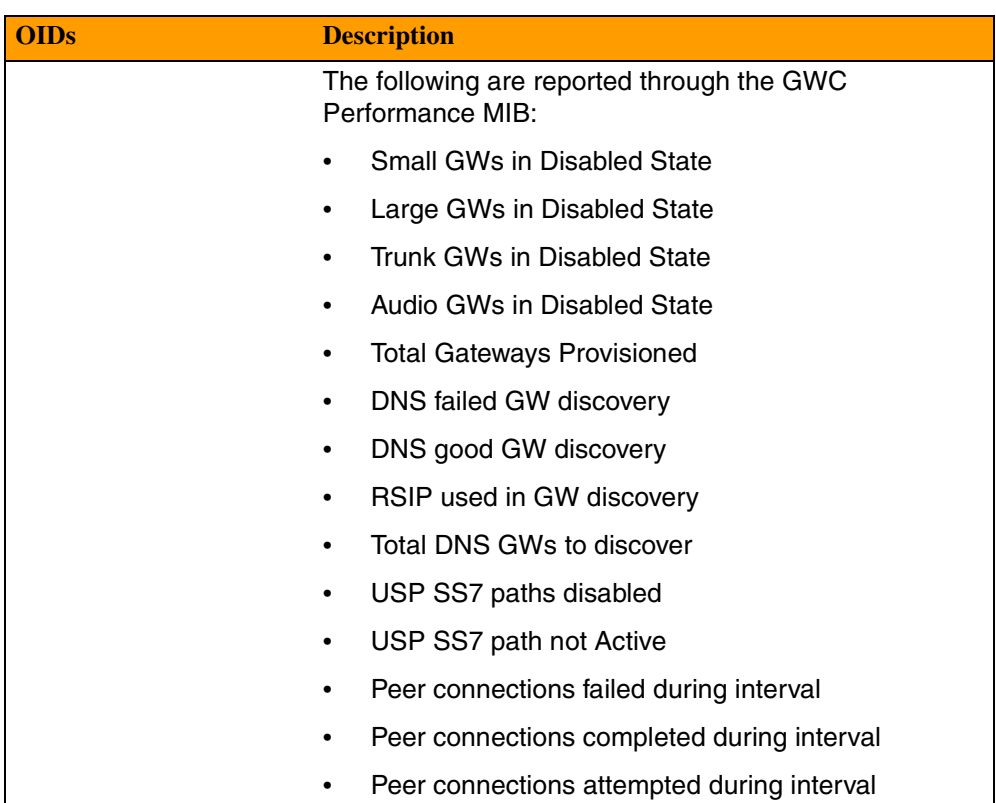

# Copyright © 2006, Nortel Networks **2515** Nortel Networks Confidential

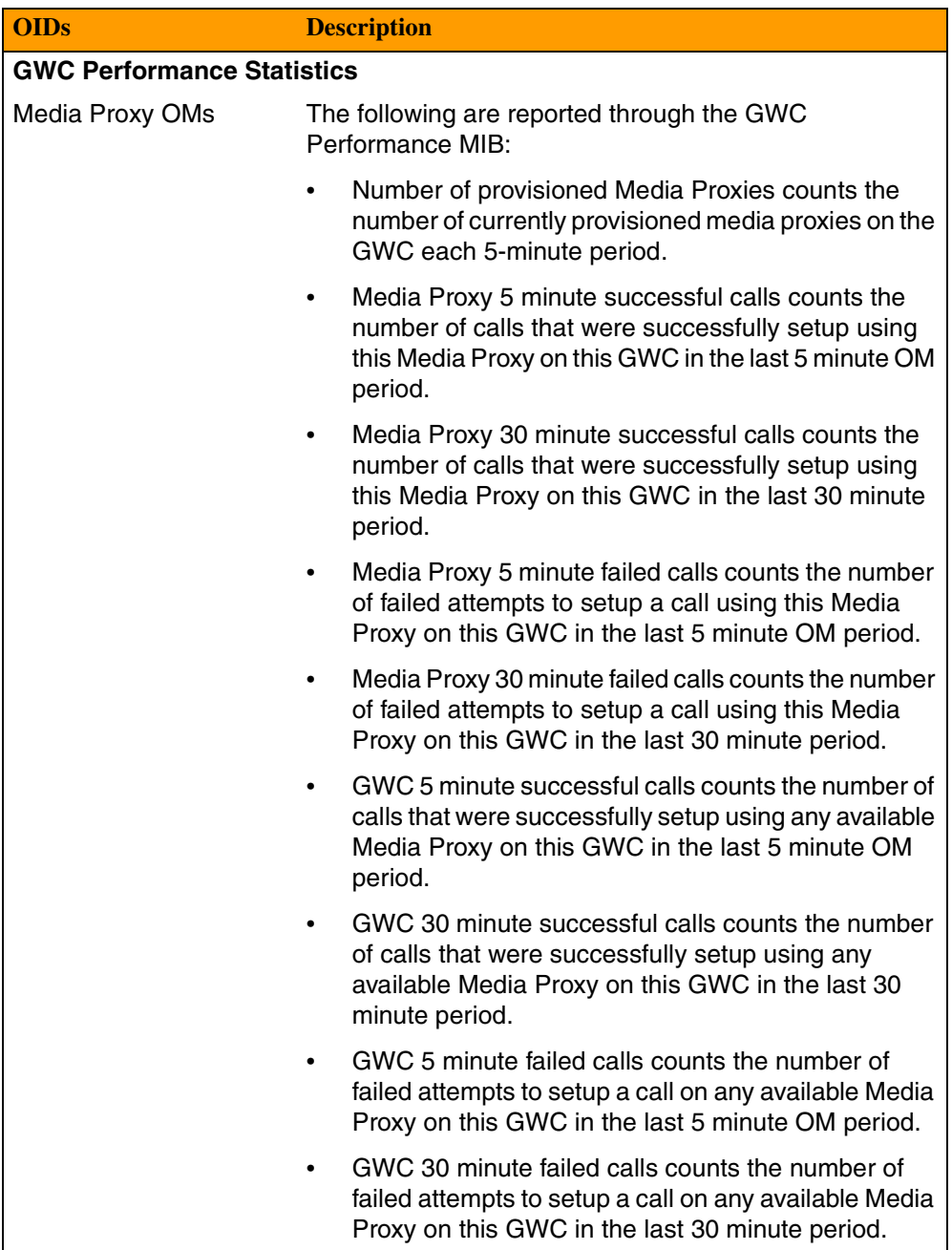

Copyright © 2006, Nortel Networks **2516** Nortel Networks Confidential

# **IEMS Performance Measurements**

The following table lists the performance measurements (PMs) collected by the Integrated Element Management System.

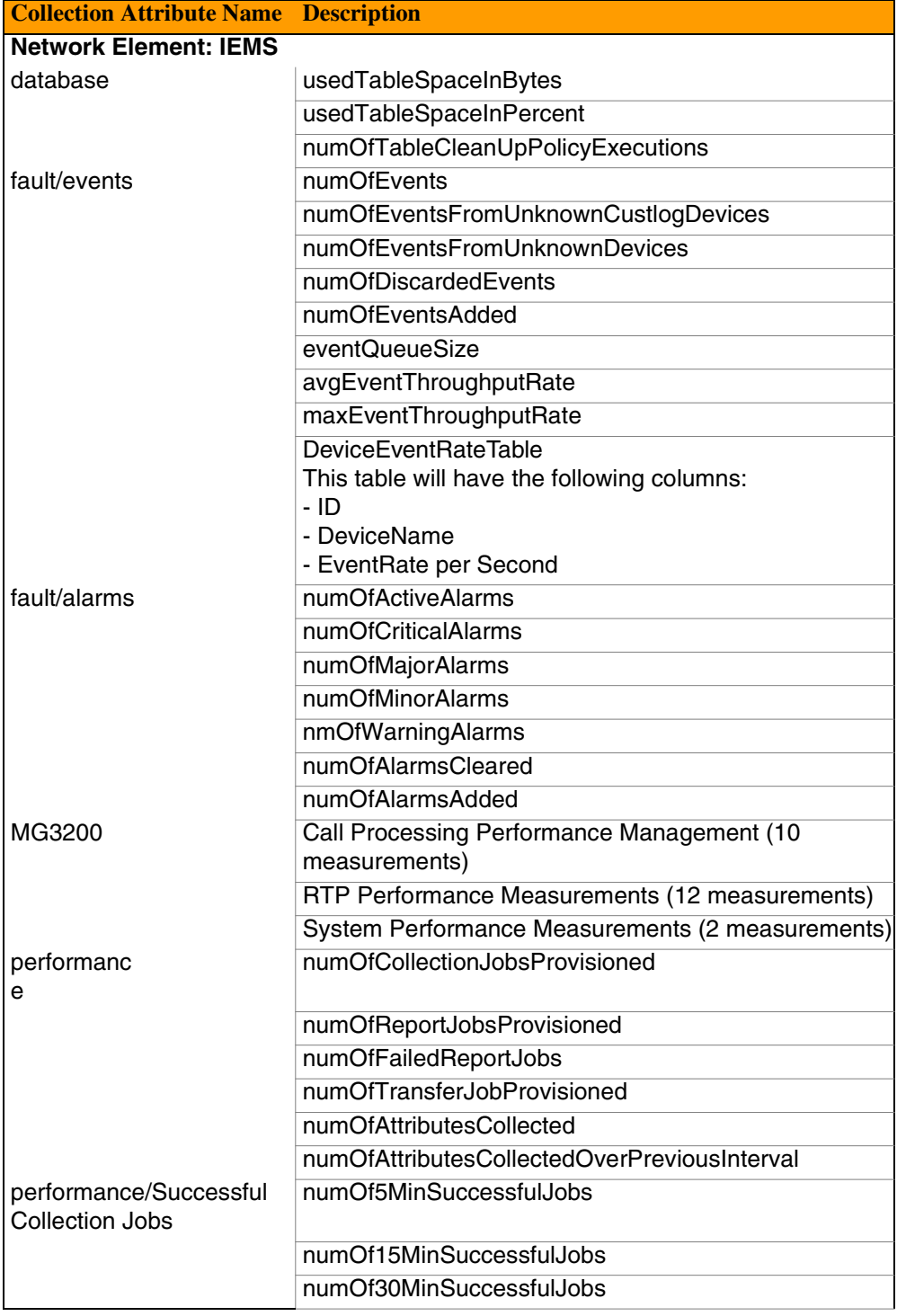

# Copyright © 2006, Nortel Networks **2517** Nortel Networks Confidential

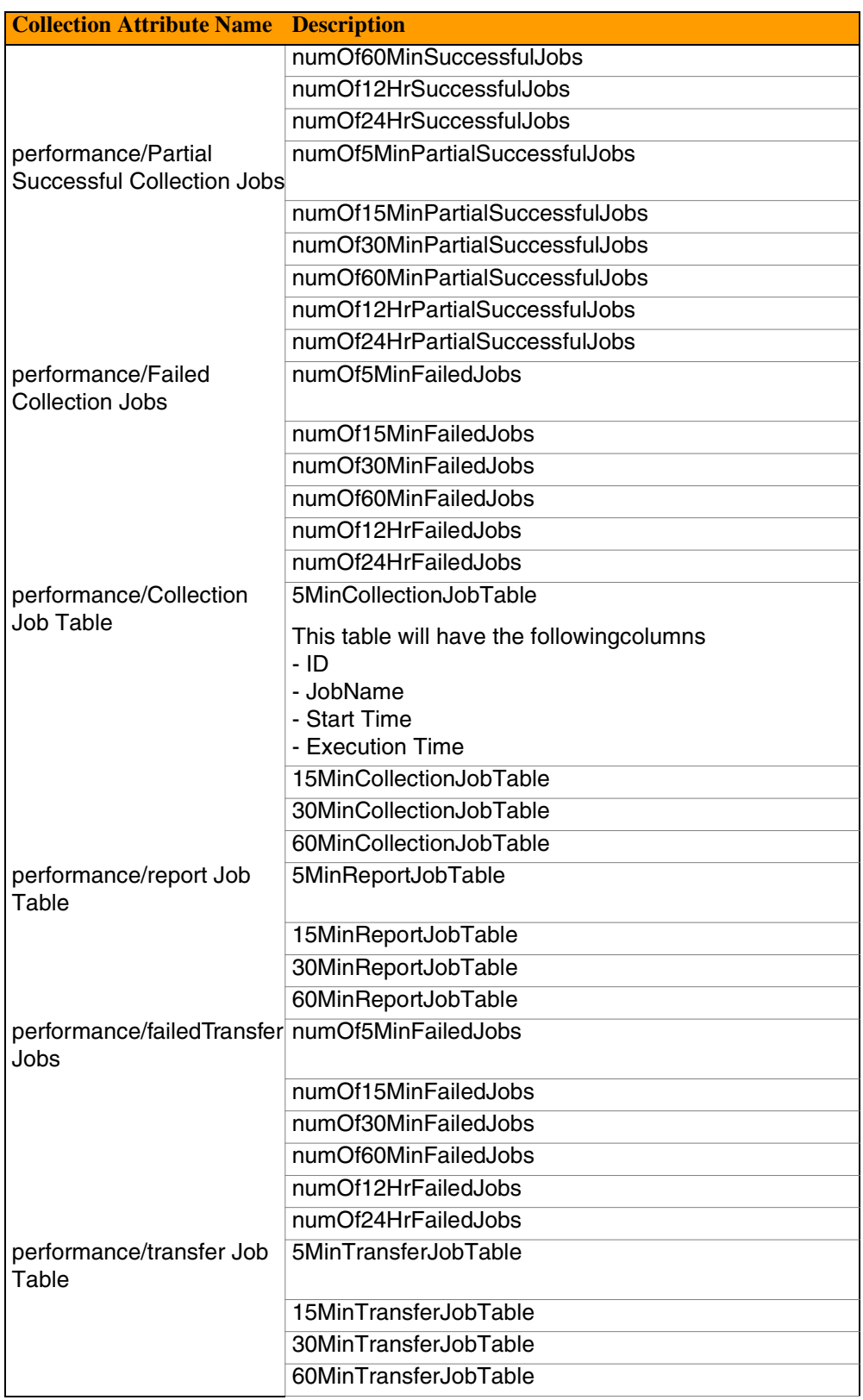

### Copyright © 2006, Nortel Networks **2518** Nortel Networks Confidential

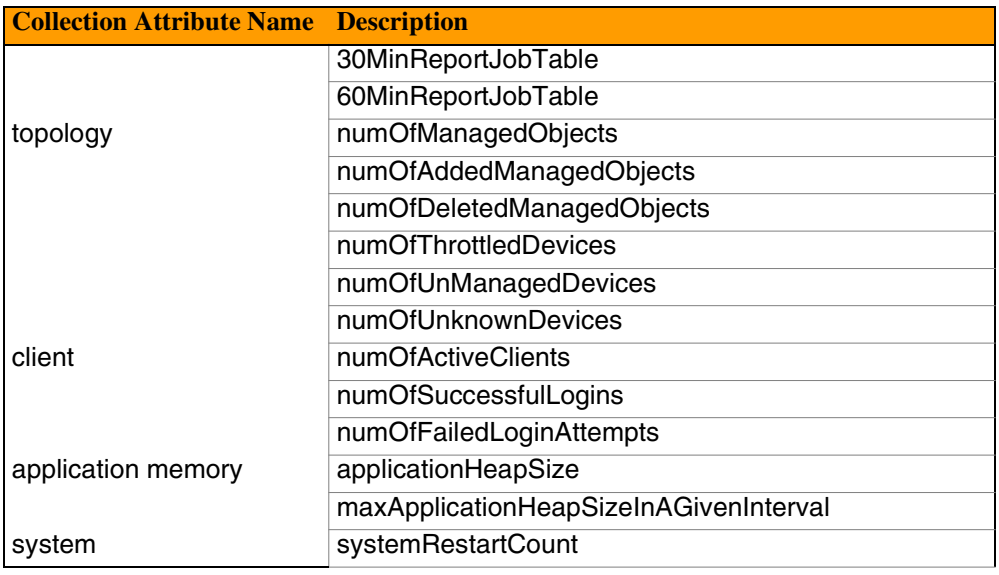

# **MCS, RTP Media Portal, and MAS Performance Measurements**

For information on performance measurements (PMs) available for these network elements, refer to the following documents:

- NN10384-700, *MCS 5200 Performance Management*
- NN10367-111, *CVoIP RTP Media Portal Basics*
- NN10303-111, *MAS Meetme Basics*

The following MCS performance measurements are new for SN09.

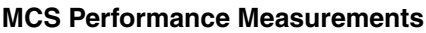

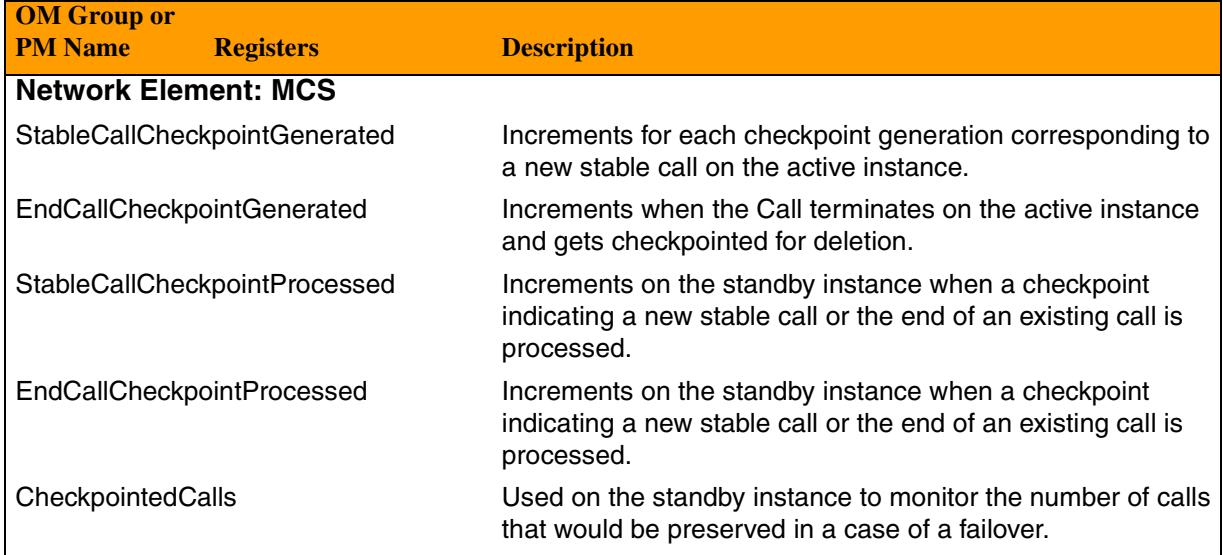

# Copyright © 2006, Nortel Networks **2519** Nortel Networks Confidential

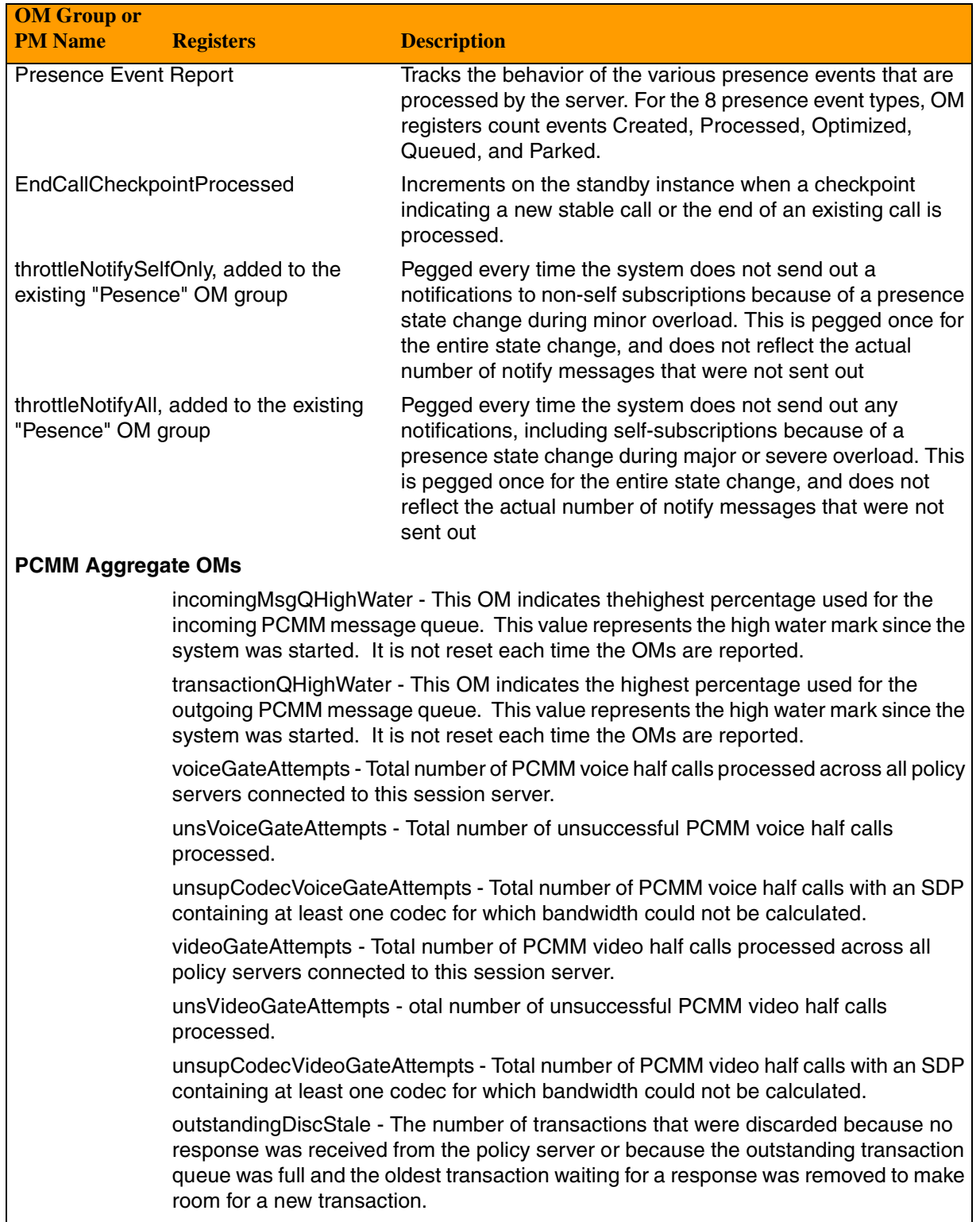

Copyright © 2006, Nortel Networks **2520** Nortel Networks Confidential

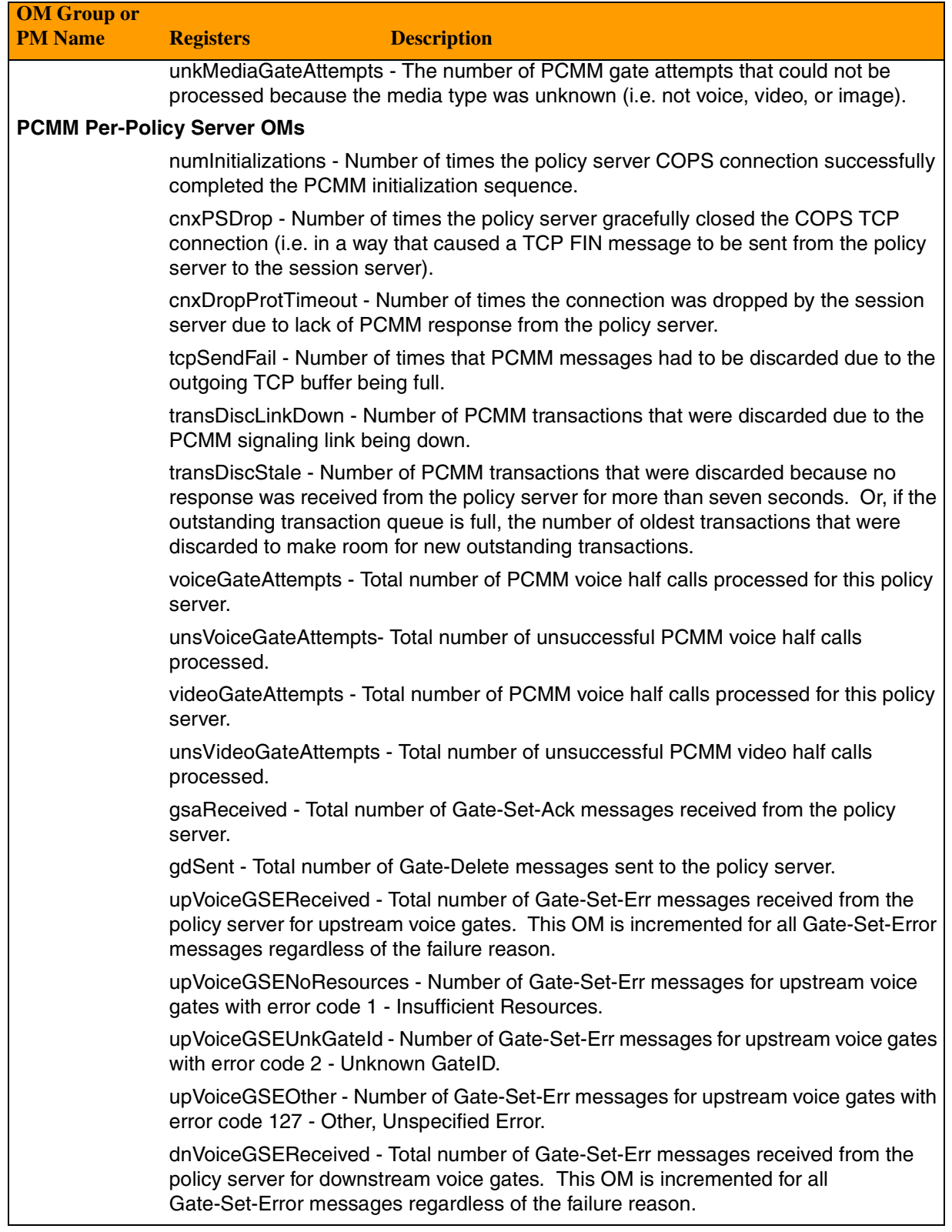

# Copyright © 2006, Nortel Networks **2521** Nortel Networks Confidential

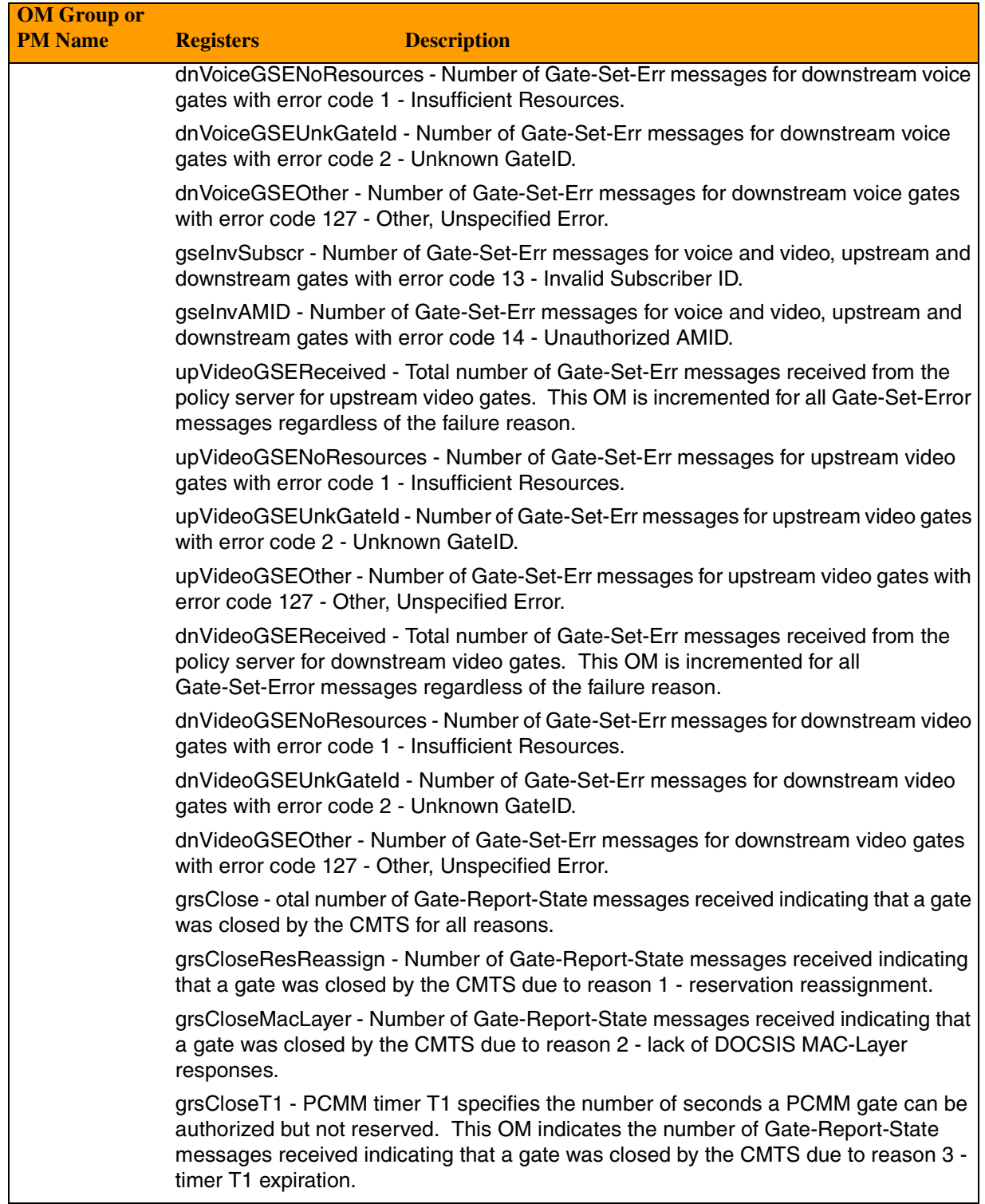

Copyright © 2006, Nortel Networks **2522** Nortel Networks Confidential

### **MCS Performance Measurements**

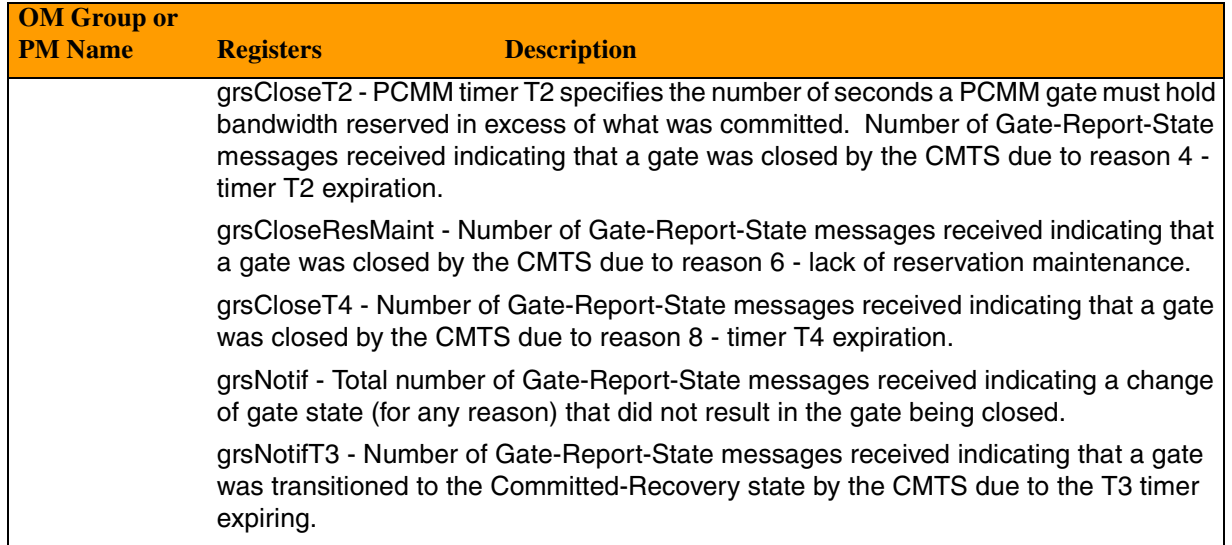

# **MG 3200 Performance Measurements**

Performance Measurements for the MG 3200 are available through the Integrated EMS via SNMP. For more information on MG 3200 PMs, refer to LTRT-72704, *Nortel Media Gateway MG3200 H.248 User's Manual.*

### **MG 3200 Performance Measurements**

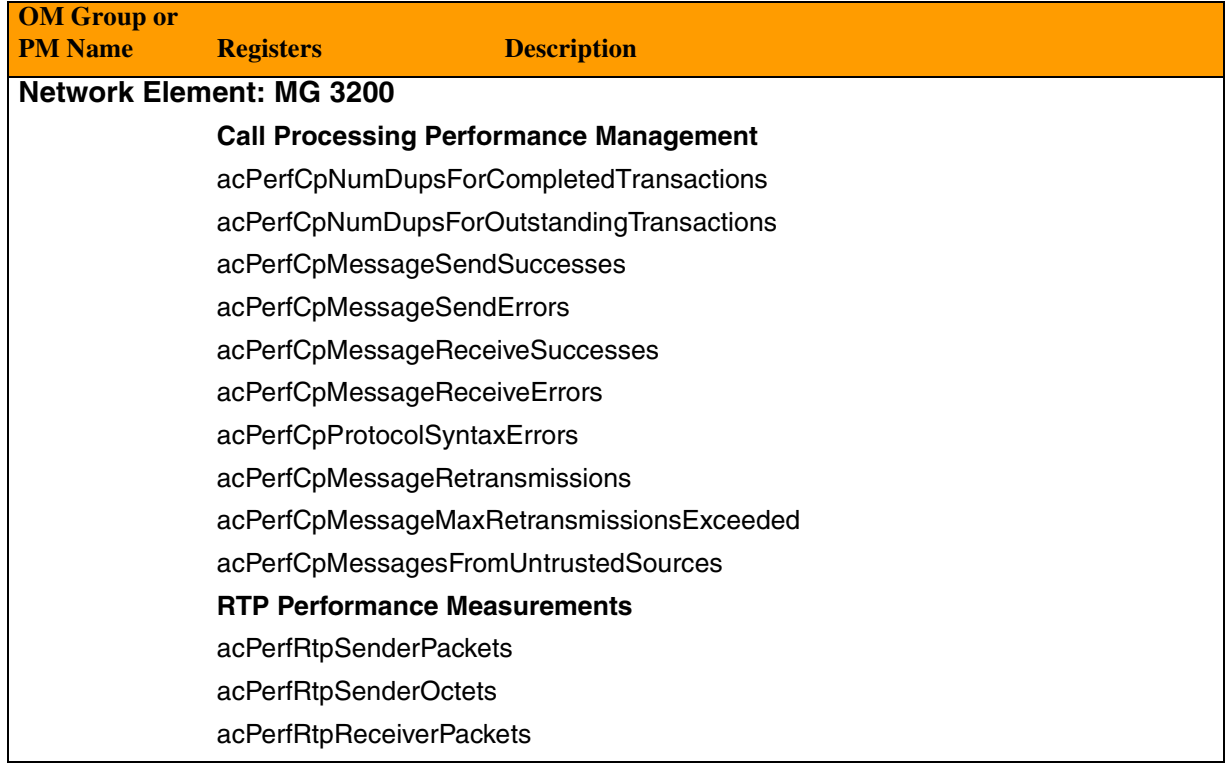

Copyright © 2006, Nortel Networks **2523** Nortel Networks Confidential

### **MG 3200 Performance Measurements**

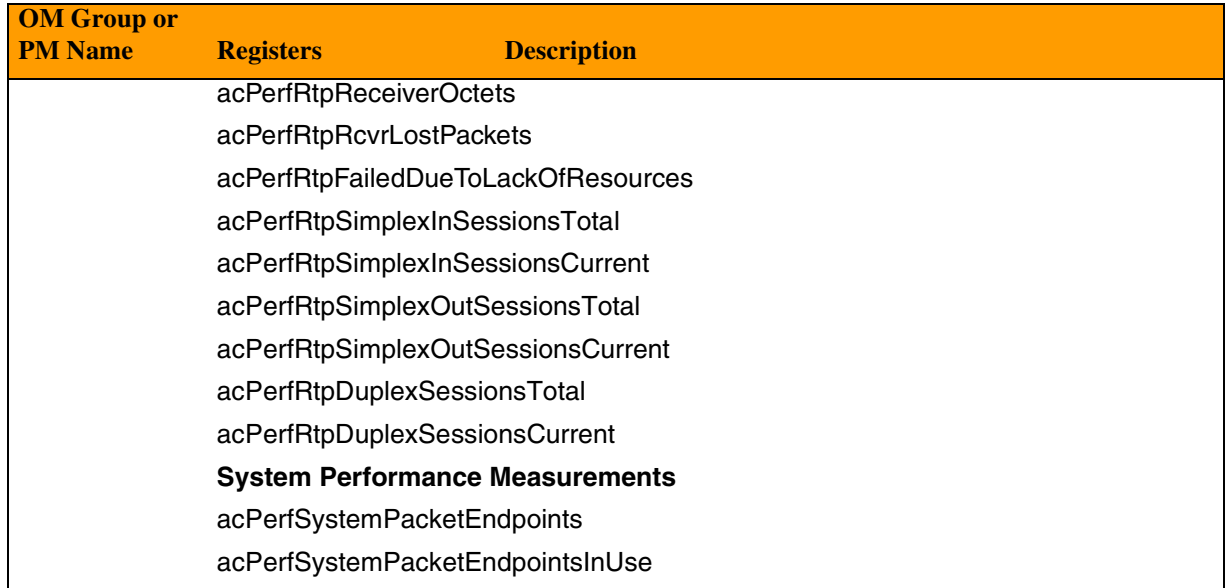

# **MG 9000 Performance Measurements**

Performance Measurements for the MG 9000 are available through the Integrated EMS. For more information on MG9000 PMs, refer to NN10140-711, *MG 9000 Performance Management* and Appendix B of this document, *MG 9000 MIB OMs/PMs.* That appendix, together with the following table, list the MG 9000 performance measurements.

### **MG 9000 Performance Measurements**

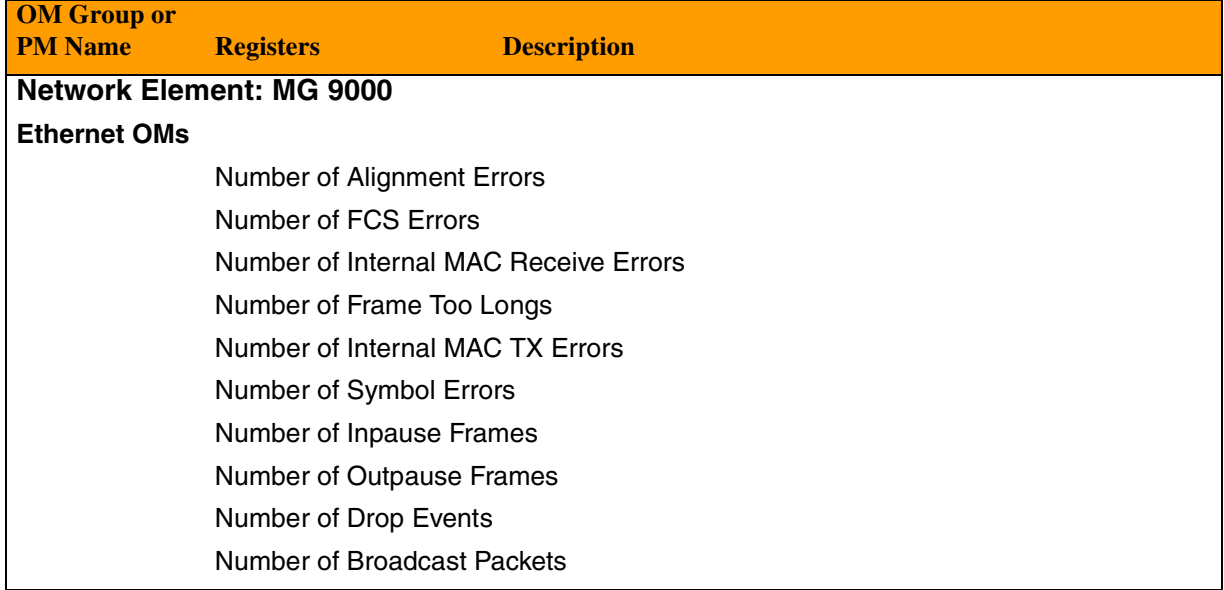

Copyright © 2006, Nortel Networks **2524** Nortel Networks Confidential

### **MG 9000 Performance Measurements**

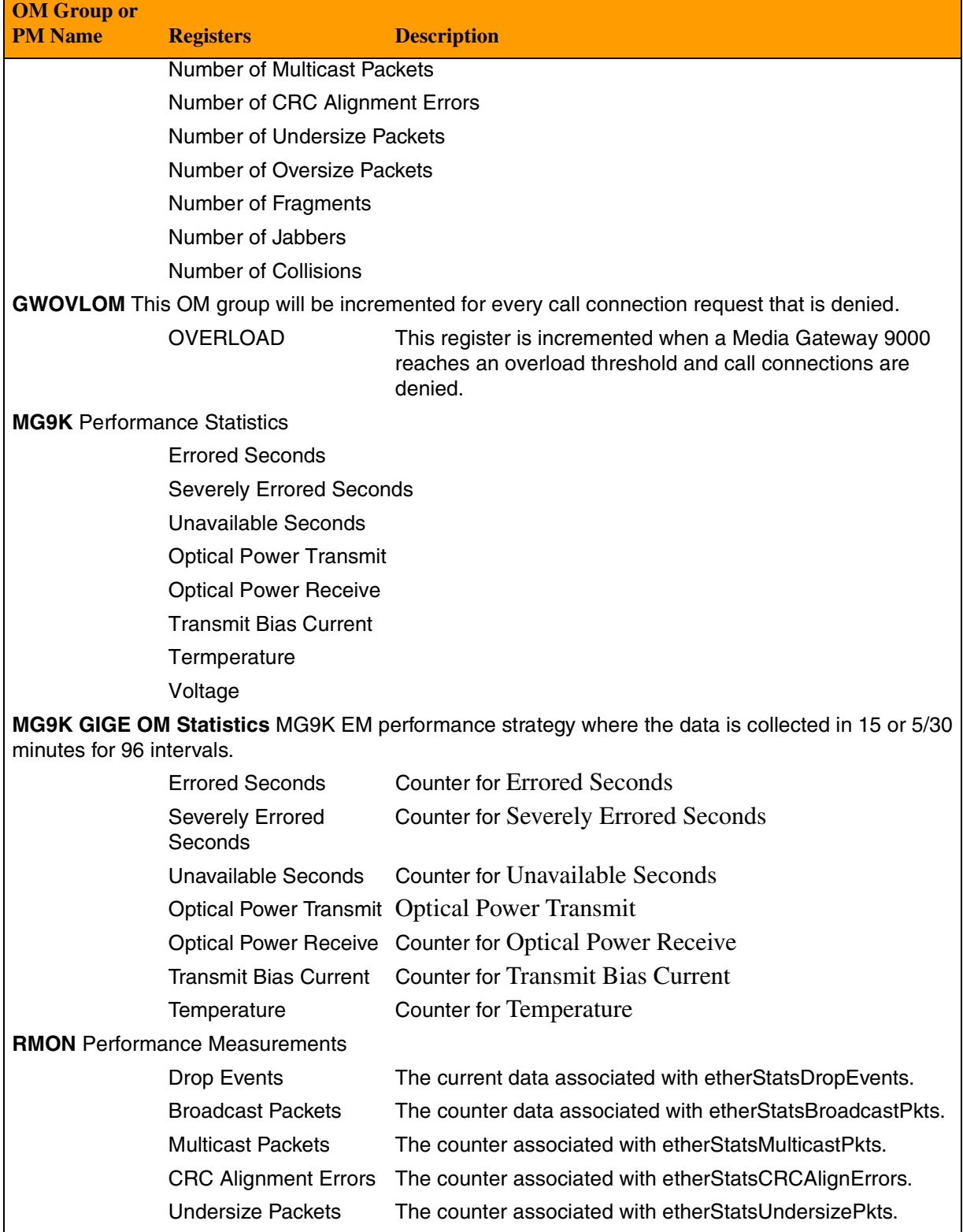

# Copyright © 2006, Nortel Networks **2525** Nortel Networks Confidential

### **MG 9000 Performance Measurements**

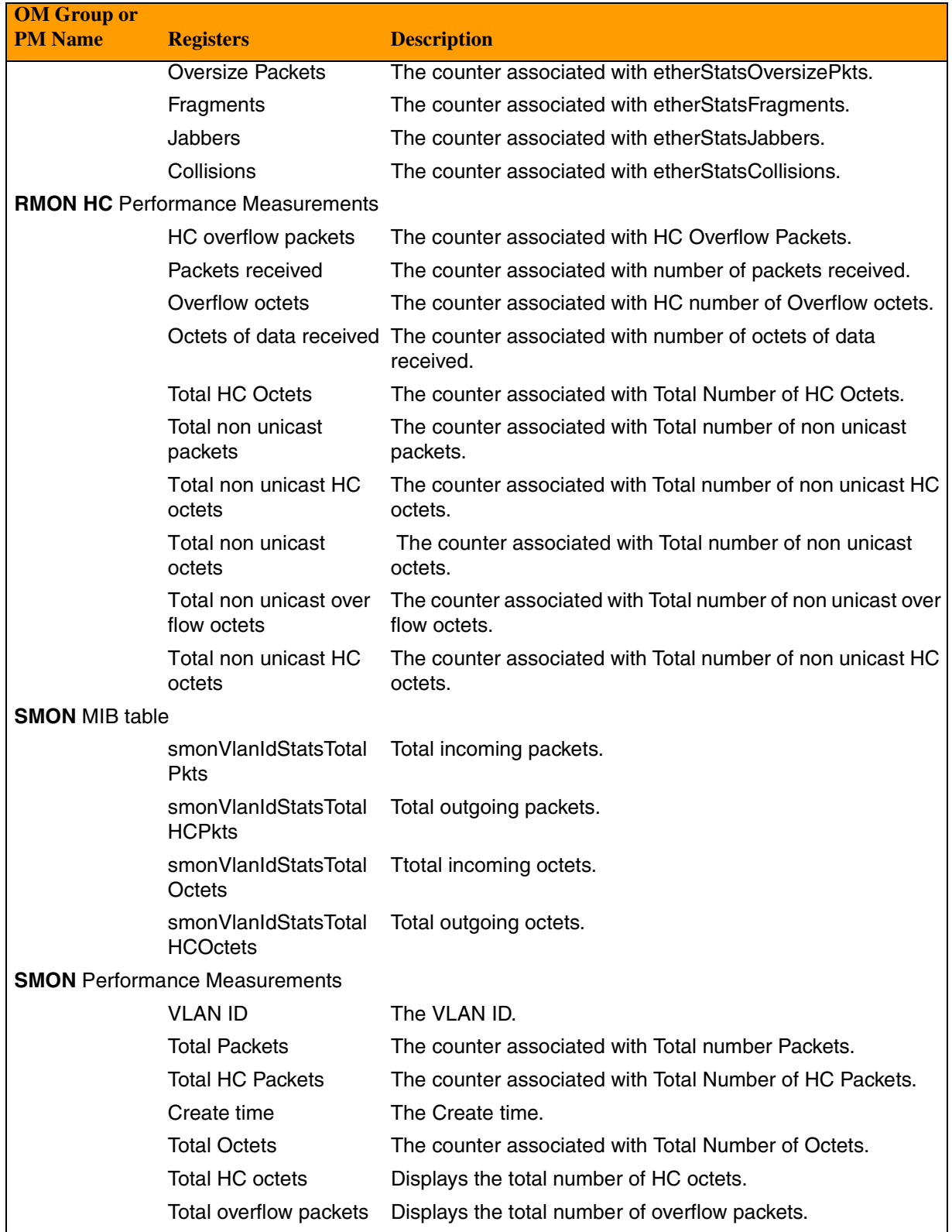

**Copyright © 2006, Nortel Networks <b>2526** Nortel Networks Confidential

### **MG 9000 Performance Measurements**

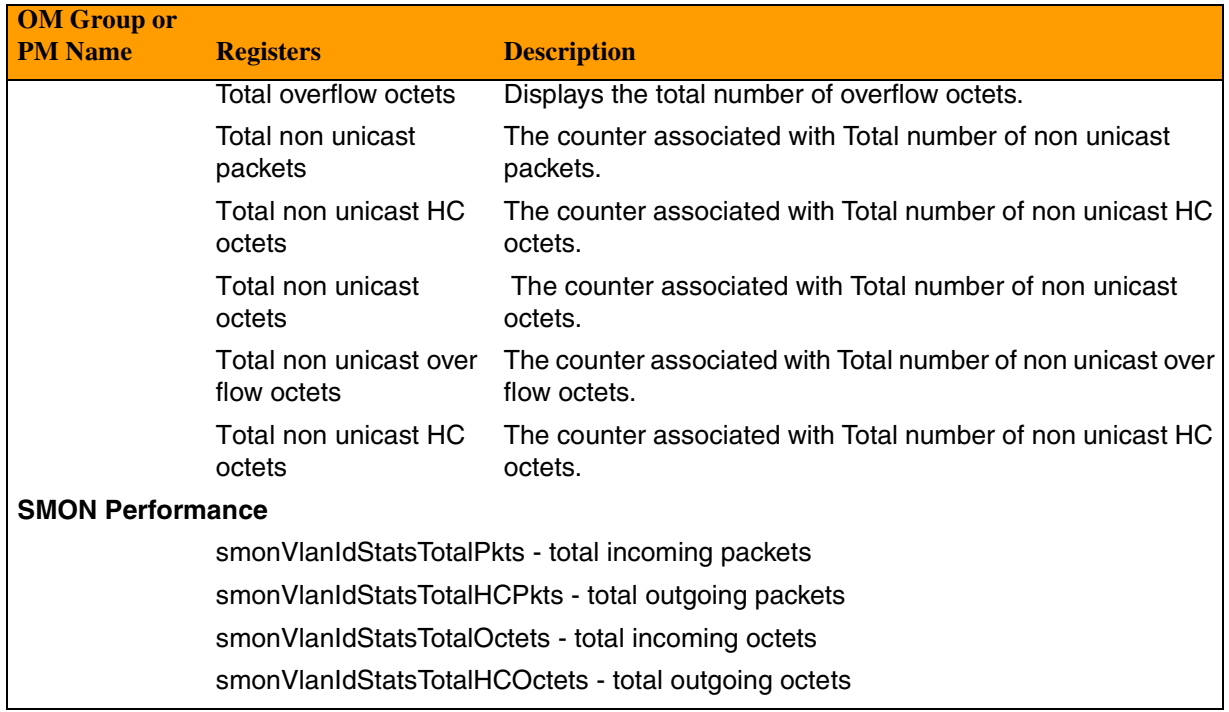

# **Media Gateway 15000 OMs/PMs and Passport 15000/Multiservice Switch OMs/PMs**

*Note:* Starting in SN08, the terms Packet Voice Gateway (PVG) and Passport 15000 were rebranded as part of Nortel Networks' brand simplified naming format. The PVG is now referred to as Nortel Networks Media Gateway 15000. The Passport 15000 is now referred to as the Nortel Networks Multiservice Switch 15000.

For details on Media Gateway 15000 and Multiservice Switch 15000 performance measurements, refer to NTP NN10158-711, *MSS 15000, MG 15000 & MDM Performance.*

Starting in SN08, the the 5- and 30-minute performance measurements (PMs) provided Internet protocol (IP) statistics. The IP statistics are available at a physical interface level. You can use IP statistics for operational monitoring and for network planning and engineering. Also, you can obtain performance information from IP statistics, such as link bandwidth utilization, voice call volumes, and error conditions. These are key for monitoring the network using PMs. Within the Multiservice Switch, performance measurements (PMs) are referred to as network traffic management (NTM) statistics.

Copyright © 2006, Nortel Networks **2527** Nortel Networks Confidential

IP interface statistics apply to all physical interfaces on Nortel Networks Multiservice Switch 15000 nodes that process layer 3 IP. This includes ports on the Ethernet-based Gigabit Ethernet (GE) function processors (FPs), the control processor (CP) operations, administration, and maintenance (OAM) Ethernet port, and the asynchronous transfer mode (ATM)-based OC-3, OC-12 and DS3 ports. PMs for these nodes now include an expanded range of values.

# **Statistics collection and data flow**

The data collection system (DCS) on the node collects NTM statistics from the control and function processors, and ATM and IP interfaces, at 5-minute intervals. To collect the statistics, the DCS uses a real-time statistics stream (rtstats). Each node forwards these records to Nortel Networks Multiservice Data Manager (MDM) servers.

On Nortel Networks Multiservice Data Manager (MDM) servers, the Performance Measurements Stream Processor (PMSP) server application manages performance. NTM statistics originating from node processors flow to the PMSP server application. The PMSP server application converts the statistics into ASCII comma separated value (CSV) formatted 5-minute records. It also creates 30-minute data records by aggregating six 5-minute data records. These are referred to as 5-minute and 30-minute performance measurements (PMs).

The MDM servers transfer the NTM data directly to the OSS applications, or to the CS2000 Core Manager running on the SDM, depending on the network configuration.

### **Accessing files through the SDM or MDM**

*Note:* Access via SDM is not generally available for Media Gateway 15000 (previously PVG) performance measurements.

NTM statistics data can be configured to be obtained from the SuperNode Data Manager (SDM).The PM file follows the file naming conventions of the Operational Measurement Delivery (OMD) application. The format of the file name is:

<name>.<date>.<time>.PP.<type>.CSV

The collected NTM statistics files are stored in the /omdata/closedNotSent directory. They are now available to the OSS application. The OSS application retrieves the files and moves them to the /omdata/closedSent directory. Upon the transfer of the files, the OMD automatically sets the retention period for the files. The retention period for a file can be configured using the OMUI. It can range from one to fourteen days.

Copyright © 2006, Nortel Networks **2528** Nortel Networks Confidential

When NTM statistics data is configured to be obtained from Nortel Networks Multiservice Data Manager (MDM) servers, the name of the file is similar to that used by SDM. However, the Host Group Directory Server (HGDS) group name or shelf name indicating the source of the NTM statistics data replaces the "PP" string found after the time stamp in the SDM file name. The format for the file name appears below.

<name>.<date>.<time>.<HGDS group or shelf name>.<type>.CSV

### **PMs for Media Gateway 15000**

For information on performance measurements (PMs) available for the Media Gateway 15000 (previously PVG) network element, refer to NN10158-711, *MSS 15000, MG 15000 & MDM Performance*.

### **MS 2000 Series Node OMs/PMs**

Refer to NN10320-100, *ATM Solutions Basics,* and NN10300-100, *IP Solutions Basics*.

## **Session Server Manager OMs/PMs**

Refer to NN10342-711, *Session Server Manager Performance Management*.

## **SAM21 OMs/PMs**

The SAM21 EM has no operational or performance measurements.

## **STORM OMs/PMs**

Refer to NN10054-711, *STORM Performance Management*.

## **UAS OMs/PMs**

The following table lists the operational measurements (OMs) and performance measurements (PMs) available for the UAS network element.

# Copyright © 2006, Nortel Networks **2529** Nortel Networks Confidential

UAS supports CSV and XML format. For details, refer to NN10139-001, *UAS Performance.*

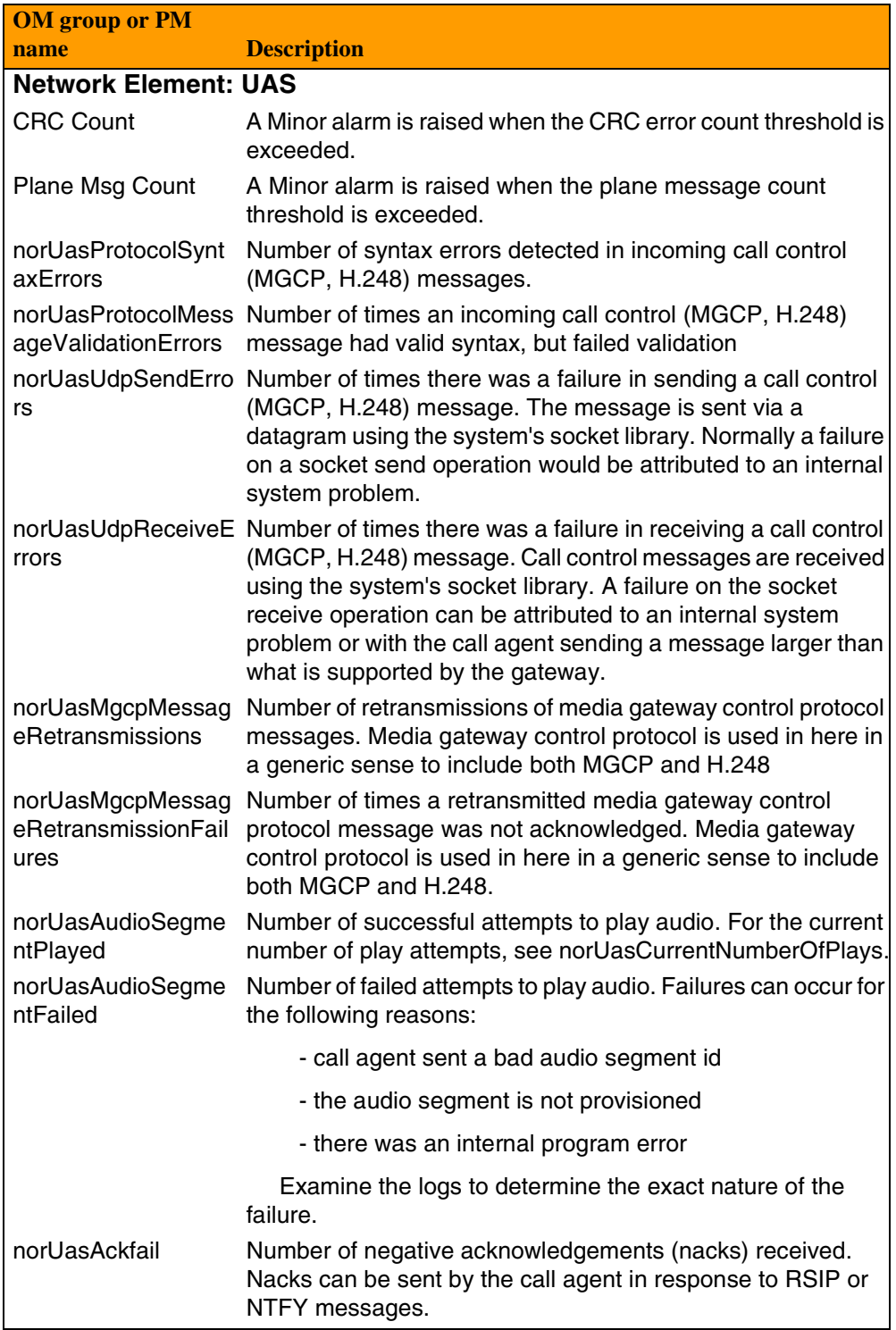

# Copyright © 2006, Nortel Networks **2530** Nortel Networks Confidential

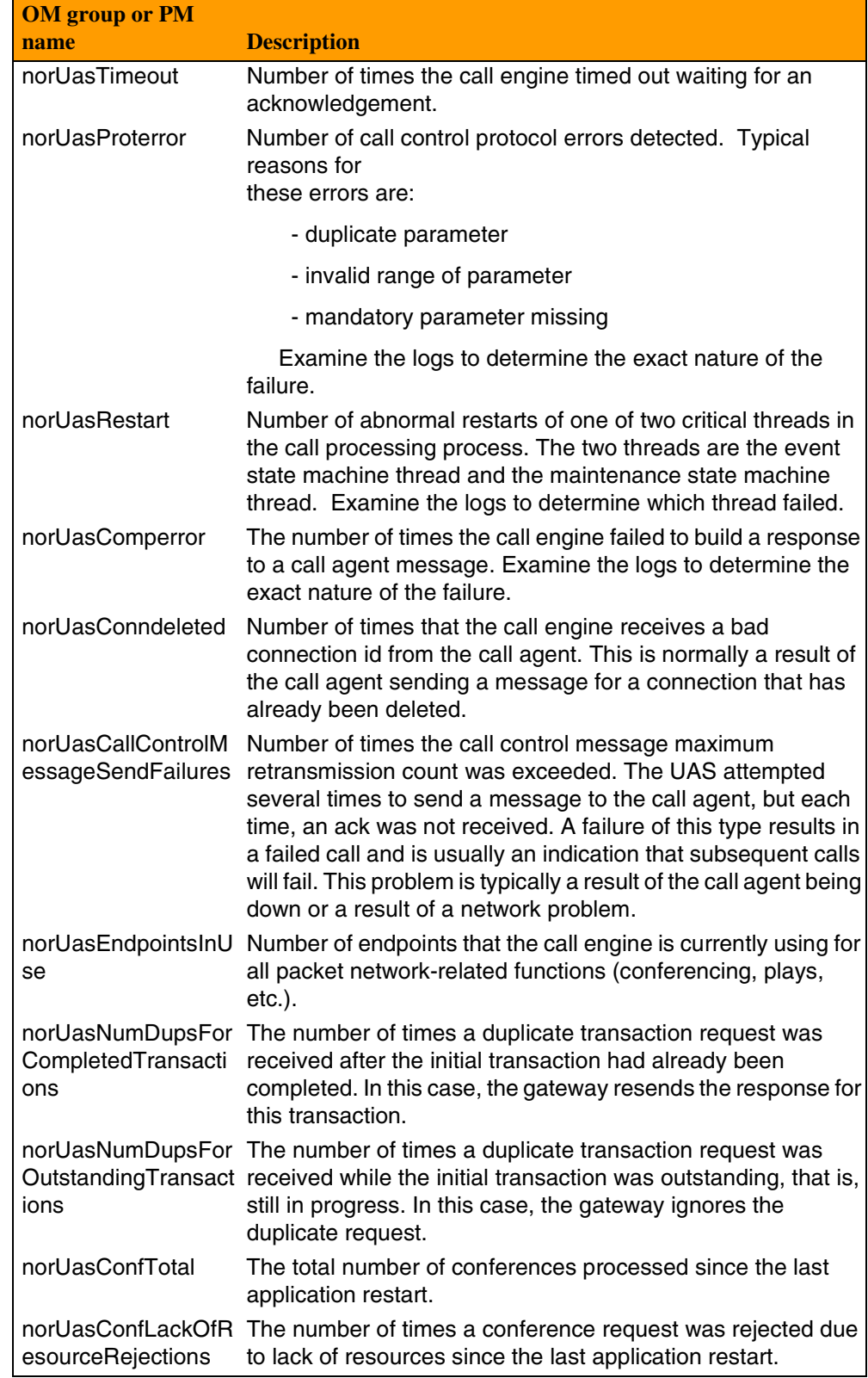

### Copyright © 2006, Nortel Networks **2531** Nortel Networks Confidential

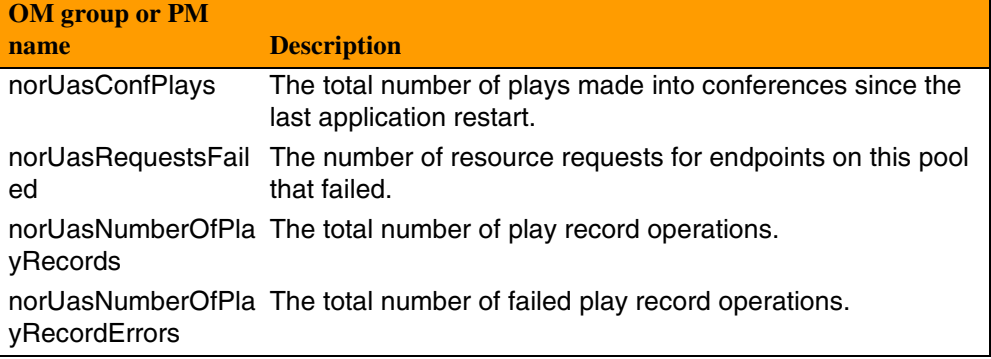

# **USP OMs/PMs**

# **See Appendix D**

Refer to Appendix D for a complete list of the operational measurements (OMs) and performance measurements (PMs) available for the USP network element. You may also refer to NN10137-711, *USP Performance Management*  and NN1038-711, *USP-Compact Performance Management*.

USP supports SSV format. For details on this format, refer to the Performance section of the FCAPS documentation on USP, NN10137-711.

Copyright © 2006, Nortel Networks **2532** Nortel Networks Confidential

### **Appendix A: Ethernet Routing Switch 8600 Performance Metrics**

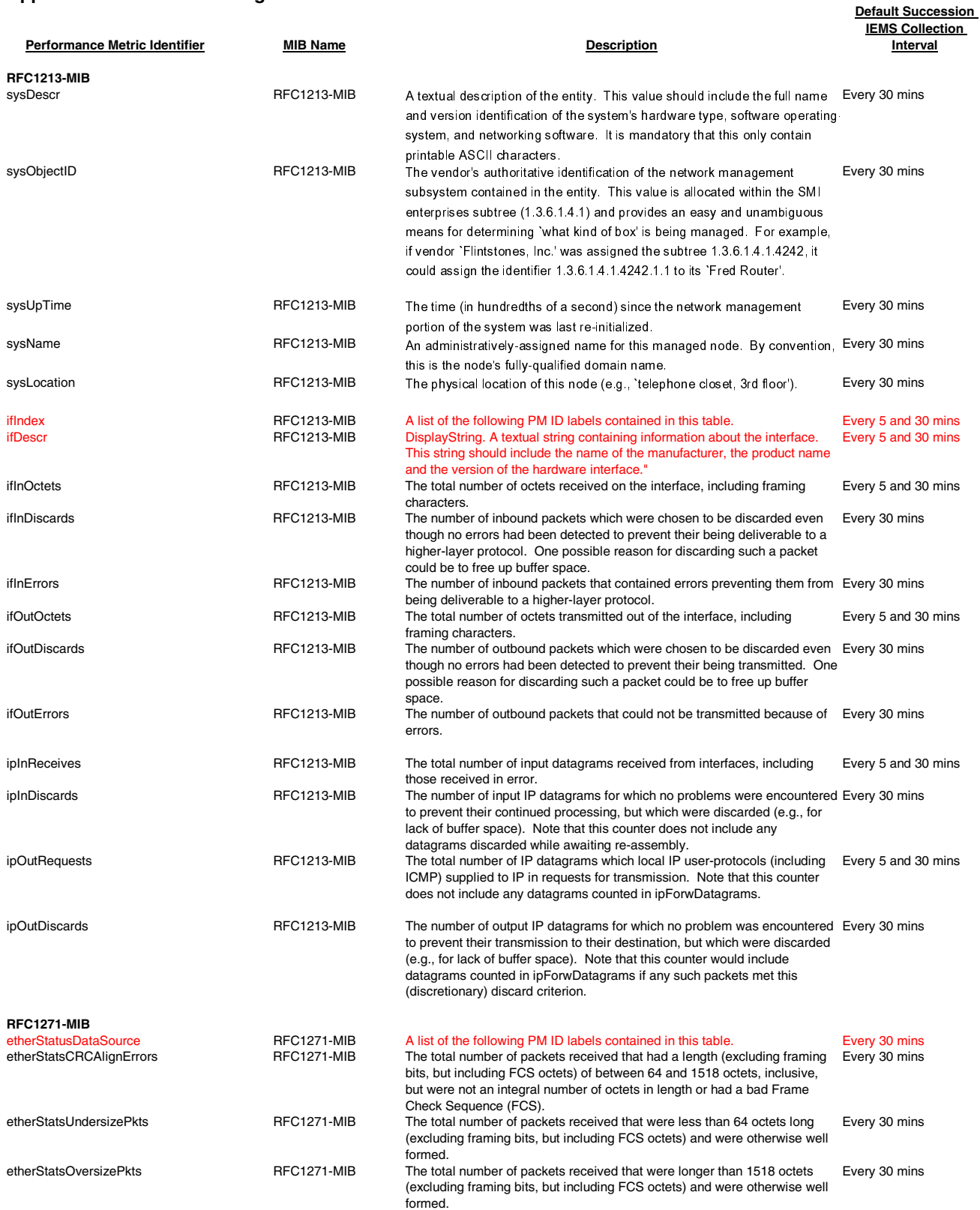

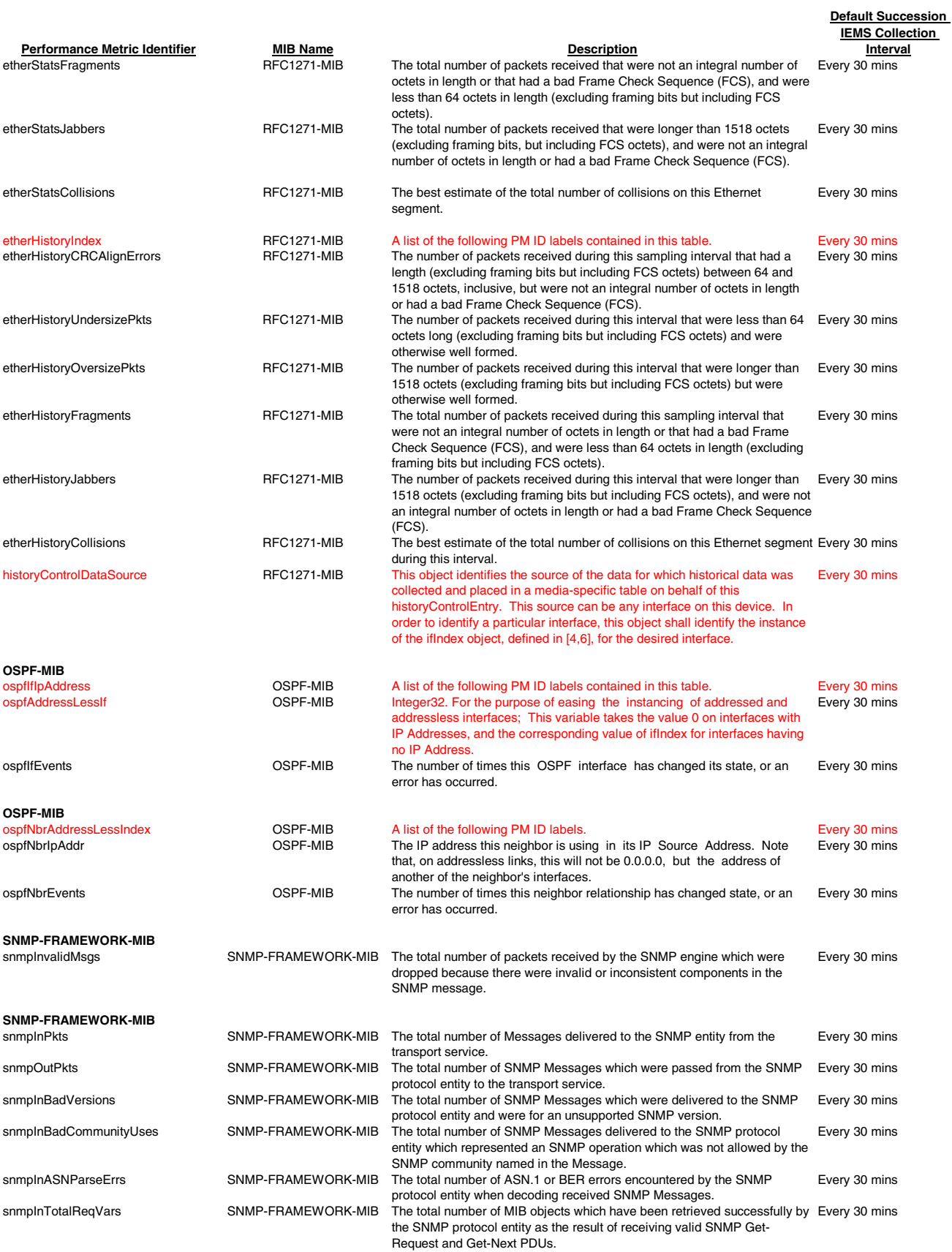

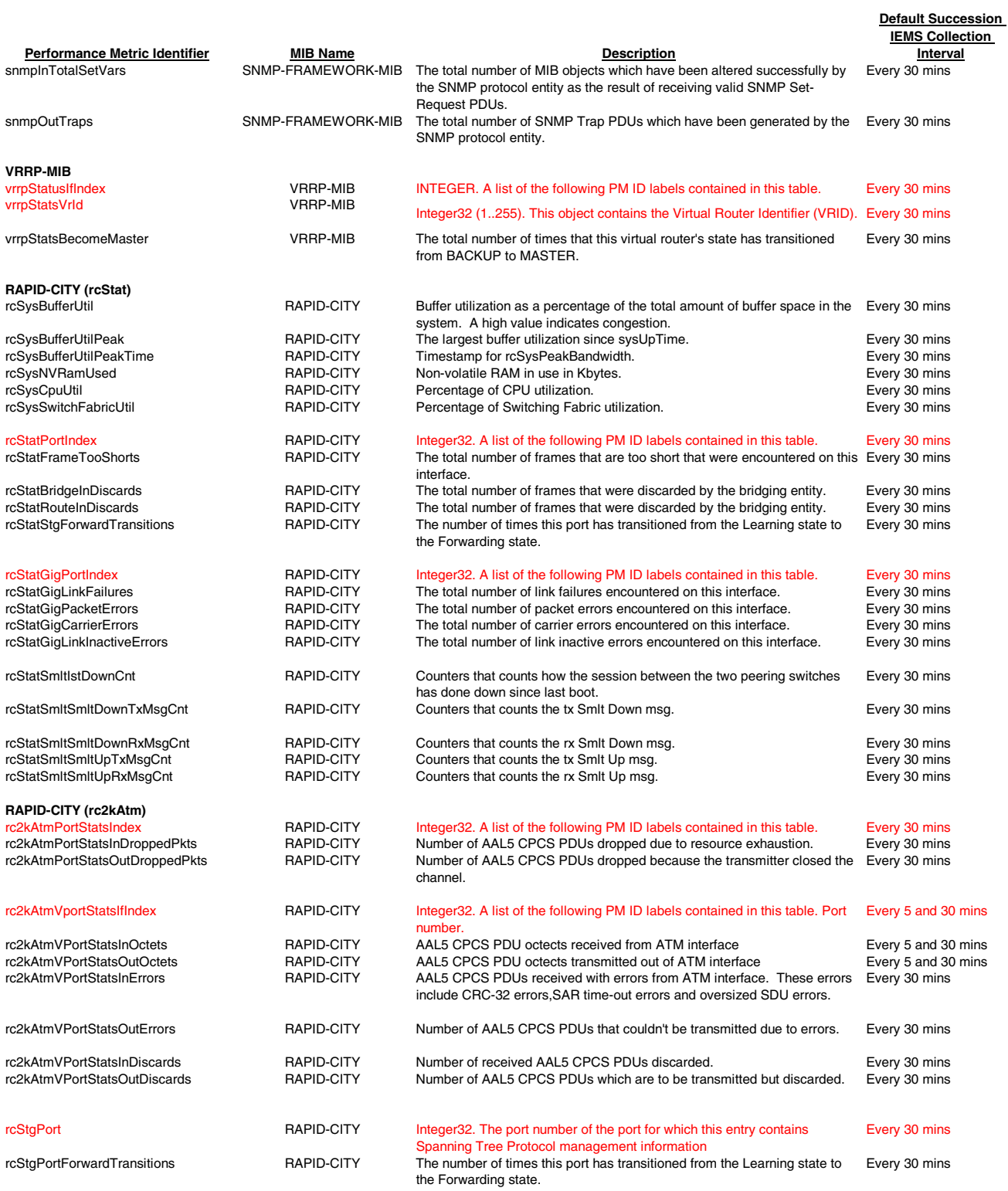

OMs collected via CSV for OSS

Not supported at Performance Browser

New in SN09

# **Appendix B: MG 9000 MIB OMs/PMs**

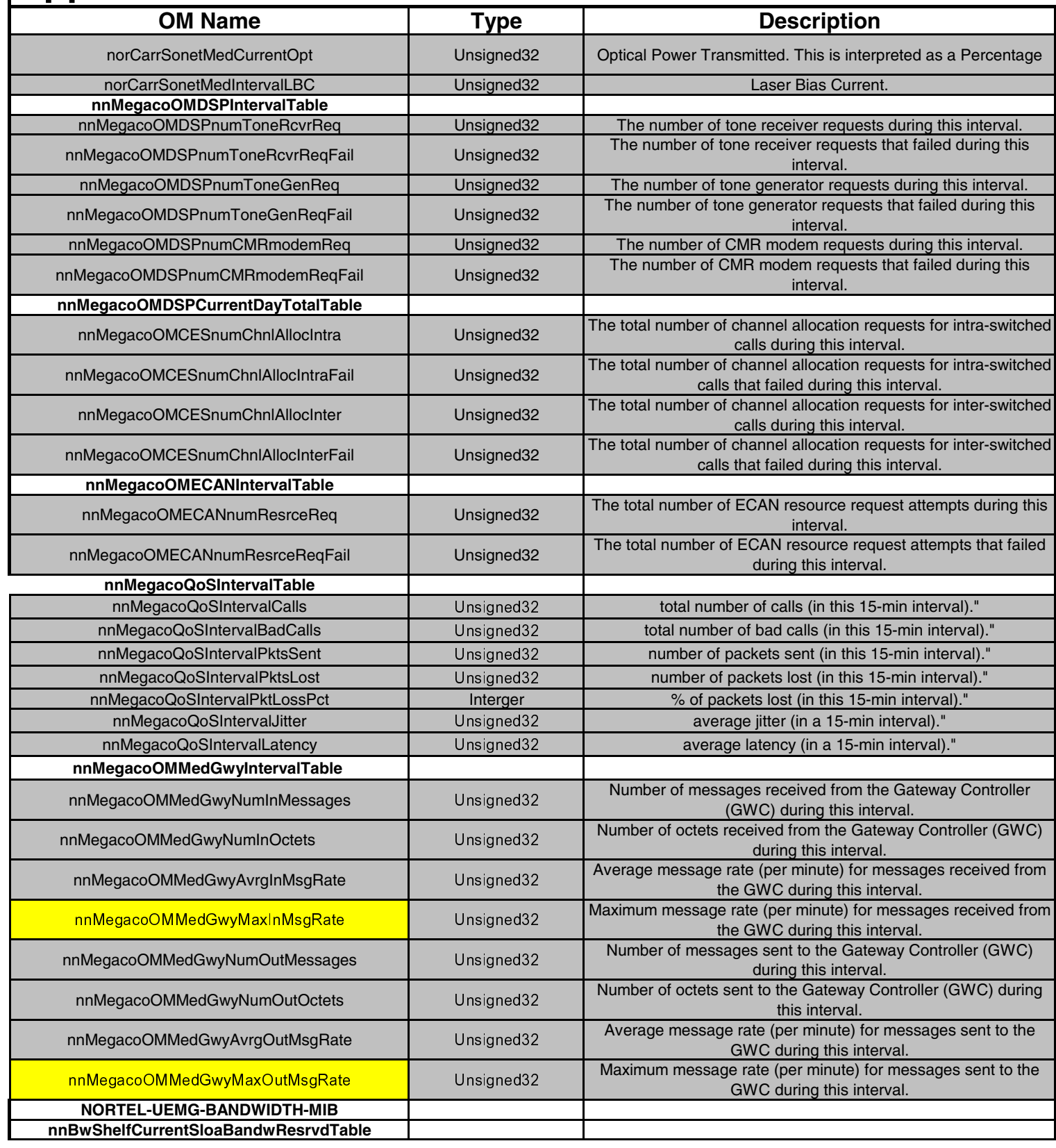

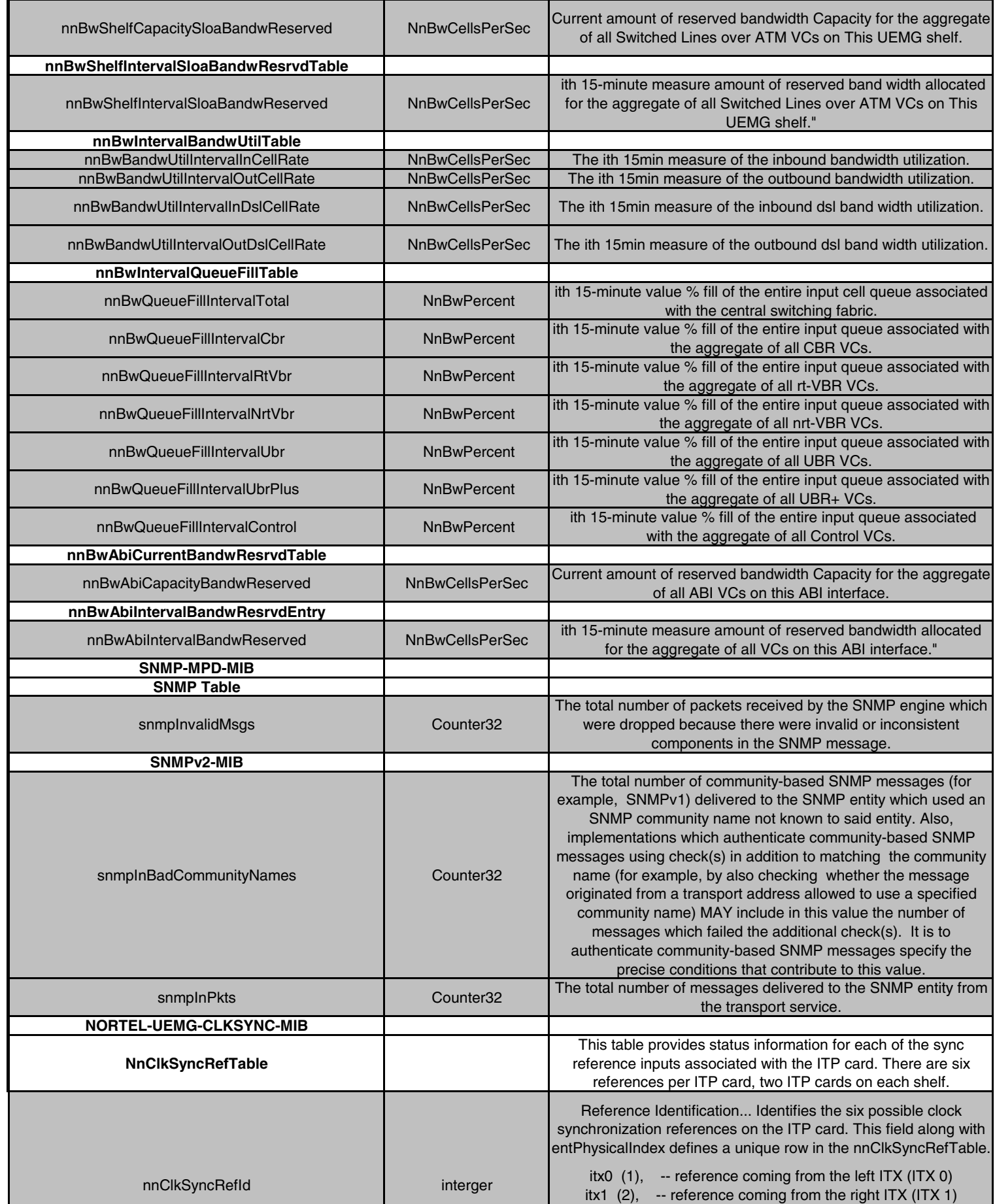

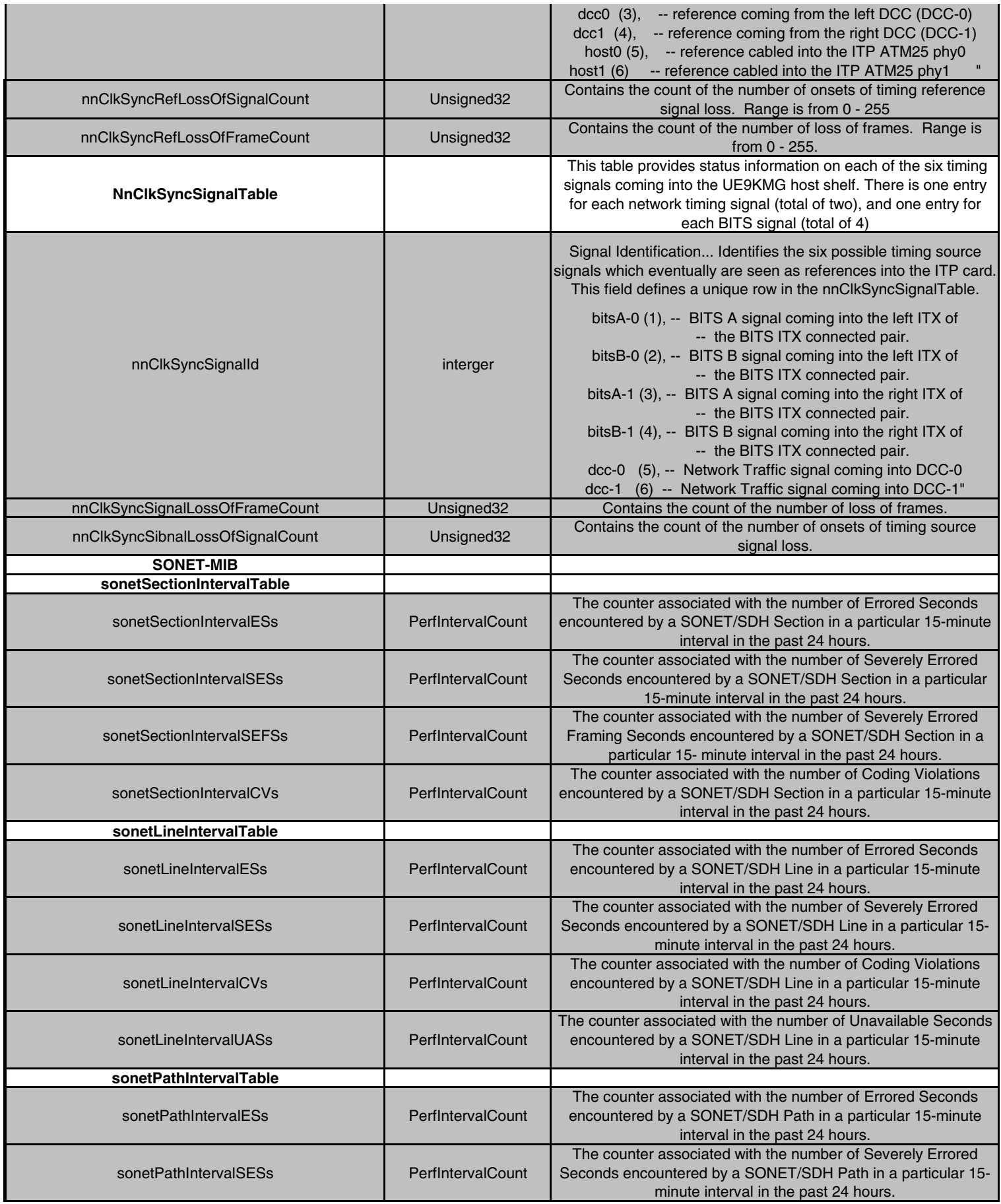

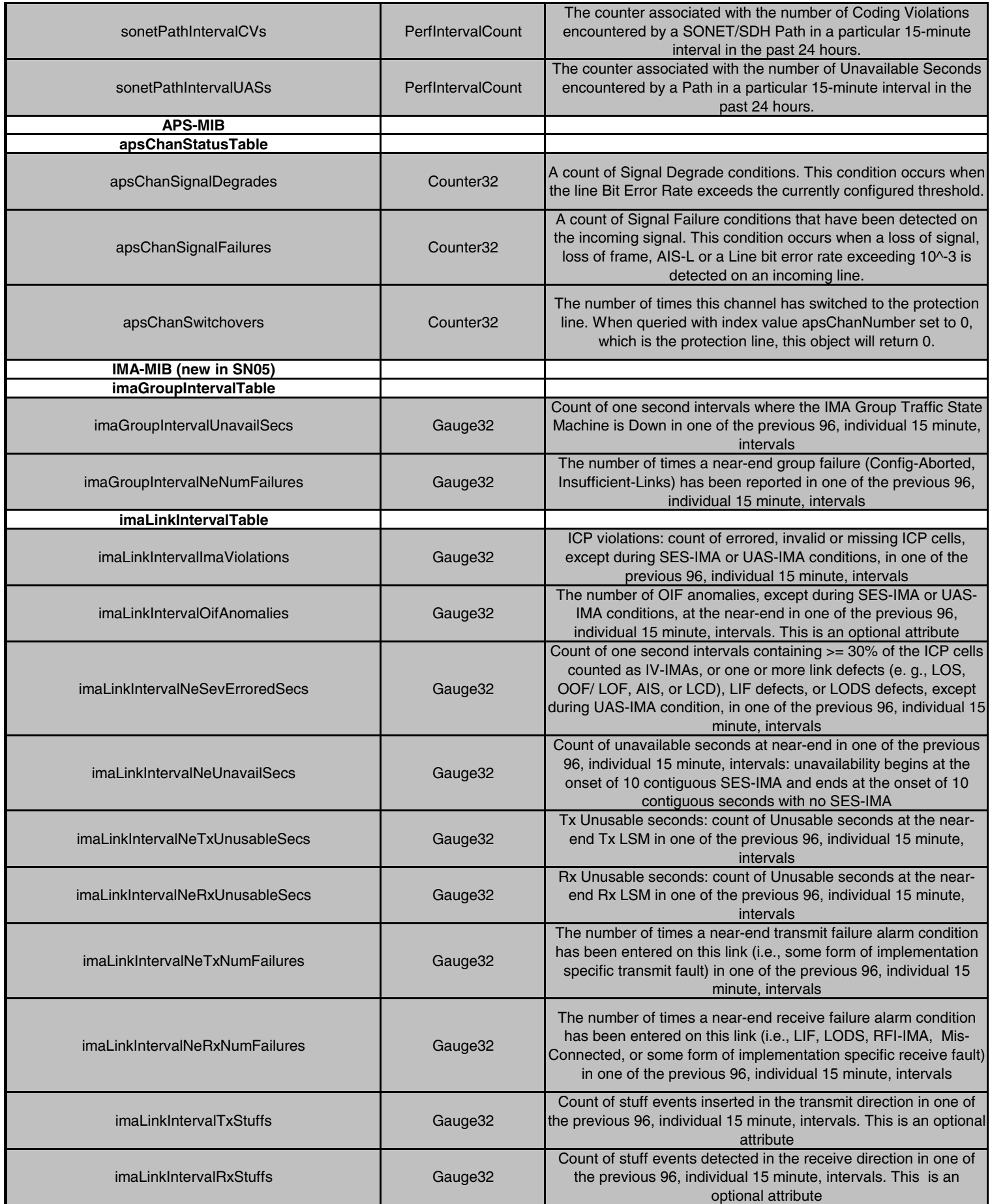

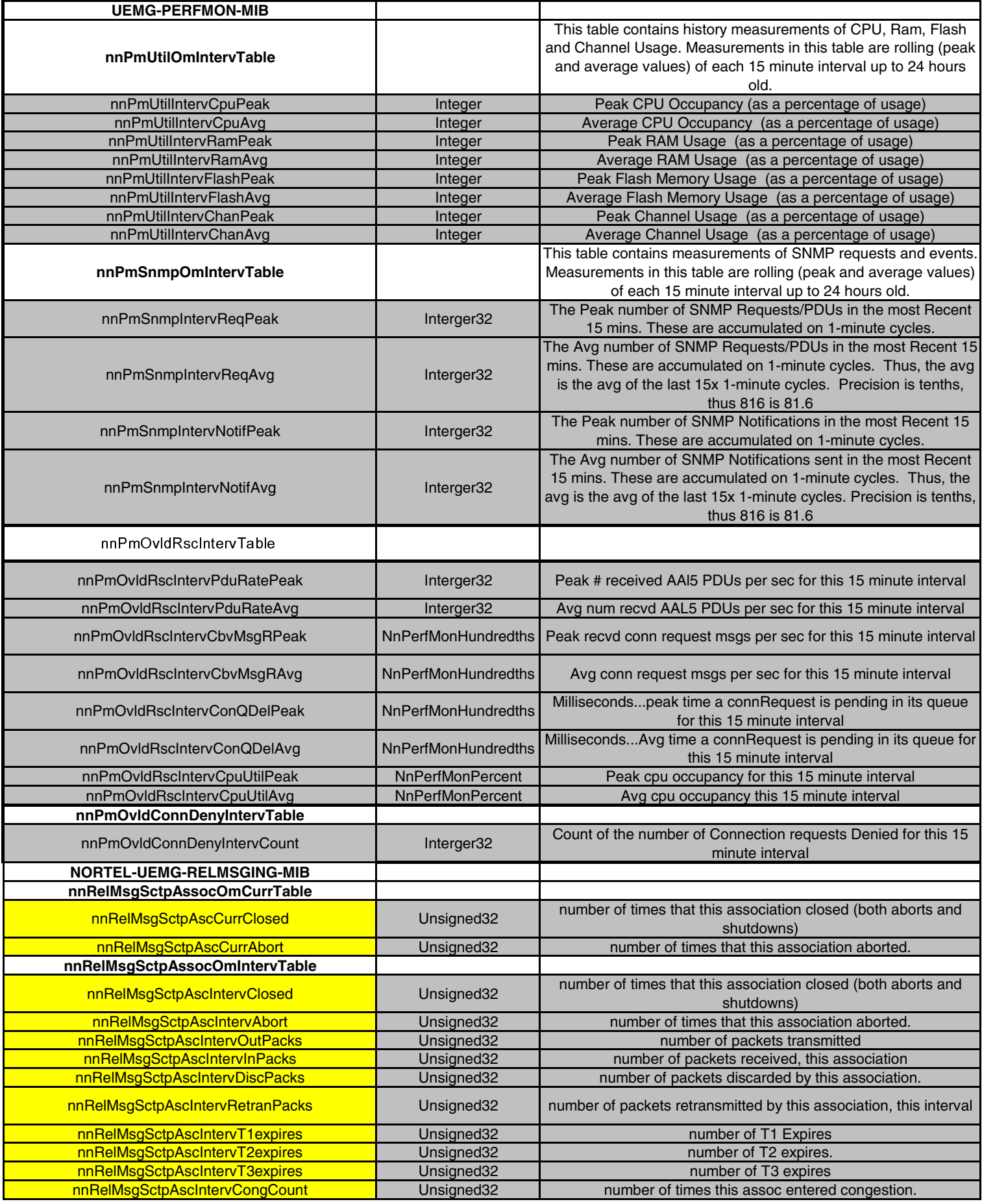

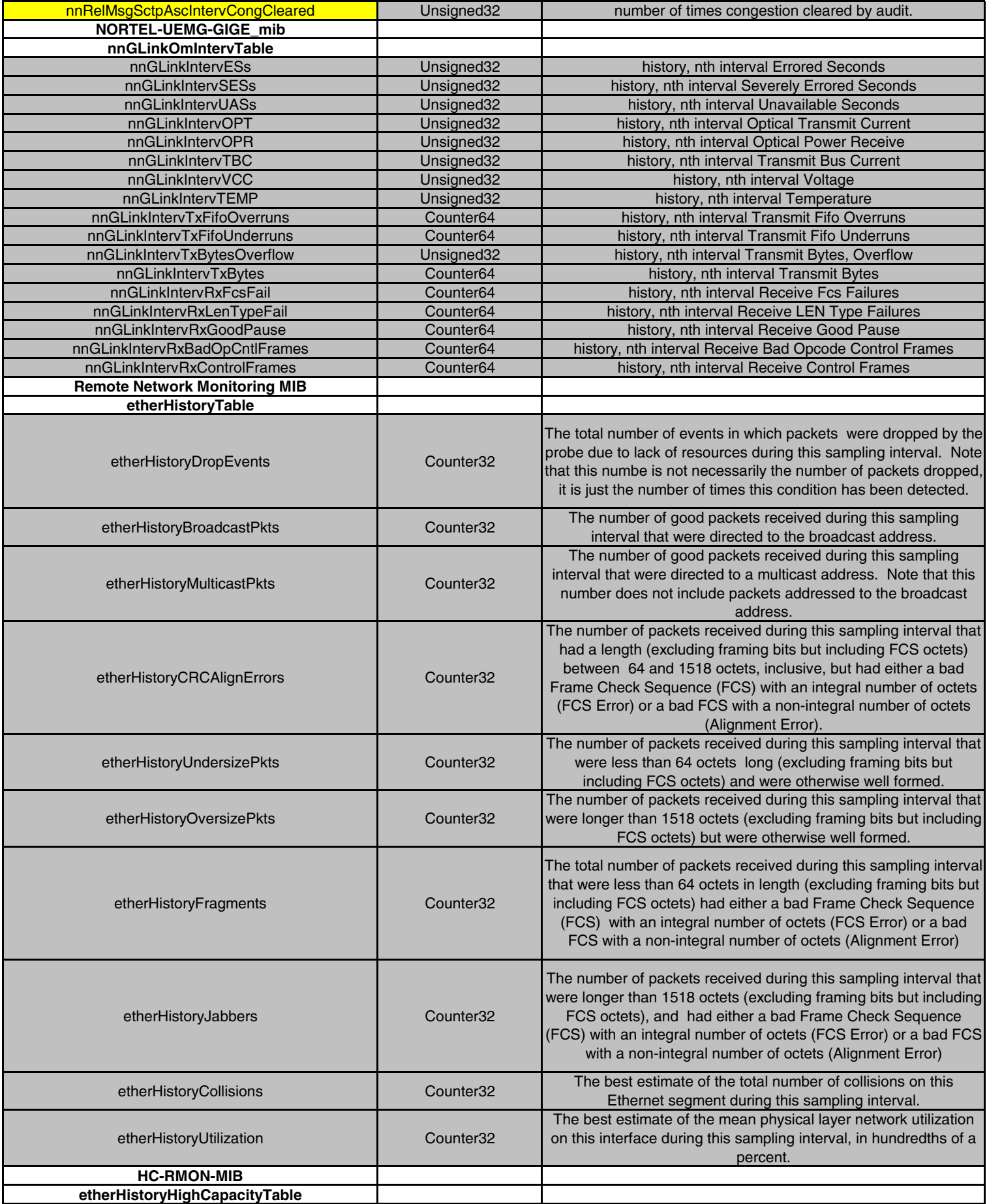

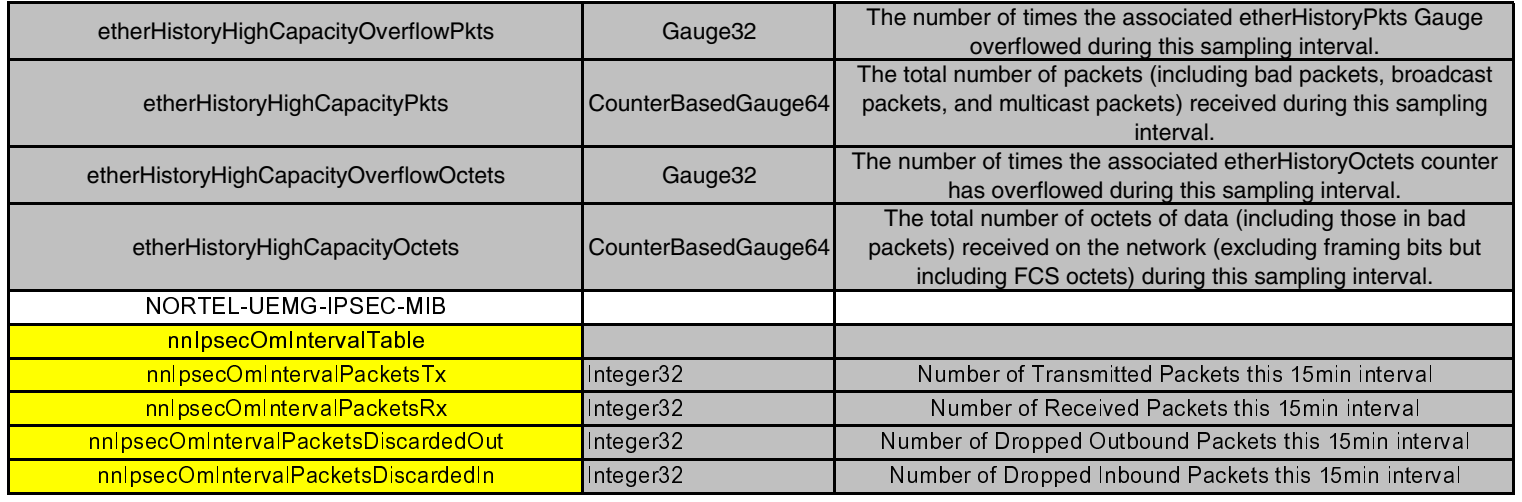

# **Appendix C: VoA/IP MSS15000, MG15000 and MDM Alarm Log Summary**

# **1. Introduction**

This document provides a list of Multiservice Switch 15000 (MSS15000), Media Gateway 15000 (MG15000) (formerly known as PVG) and Multiservice Data Manager (MDM) alarm logs applicable to up to Succession SN08 for Voice over ATM (VOA) and Voice over IP (VOIP) solutions.

The purpose of this document includes:

- It provides a Carrier VOIP customer (and more specifically an OSS Fault application writer) a summarized subset of the possible alarms that can appear when MSS15000/MG15000 and MDM are configured for the Carrier VOIP application. The descriptions of the alarms are found in [6] and [3].
- When configured to receive MSS15000/MG15000/MDM Alarm logs in SCC2 format from the Supernode Data Manager (SDM), it also provides the mapping information needed to interpret the SCC2 format.
- It is also input to solution-level OSS Guide information which is in progress of being delivered to provide this information in the FCAPS-based solution documentation.

# **2. SCC2 Log Format**

The SCC2 log report for MSS15000, MG15000, and MDM alarms comprises a one line header, followed by seven lines of body text, as per the following example:

37 PPEM300 8169 TBL

 time: 2002 01 11 15 37 06 event: clear compId: EM P15KF LP 7 SONET 3 severity: cleared faultCode: 70115201 alarmType: communications commentData: Loss of frame condition has been cleared.

The header is of format: aabbcddddeeefgghhijjjj

Each field, as applicable for MSS15000/MG15000 and MDM alarms, is described in Table 1.

### **Table 1 MSS15000/MG15000 and MDM SCC2 Header Field Description**

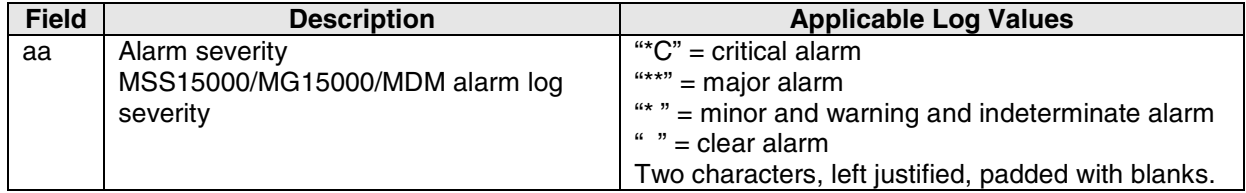

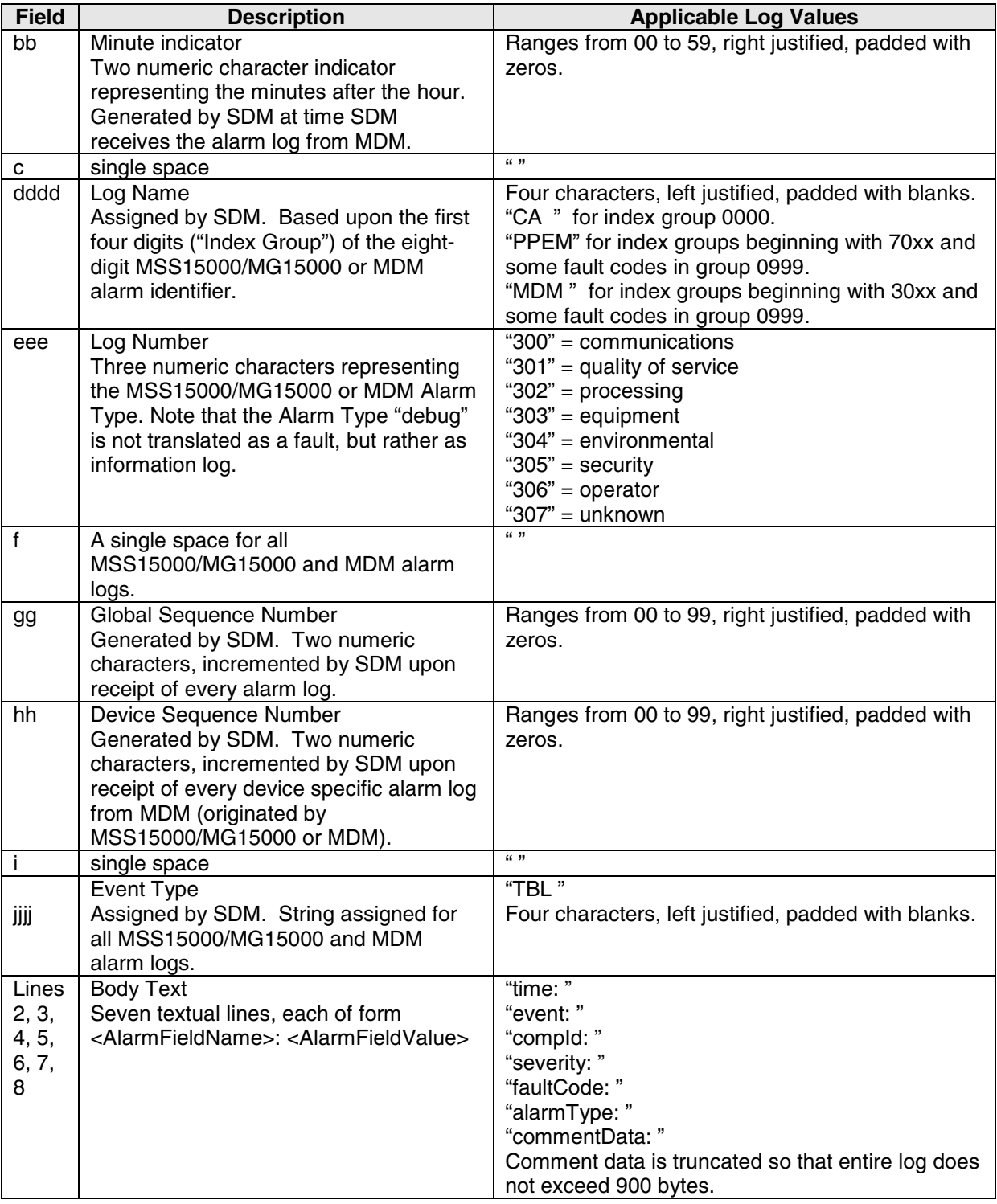

# **3. MSS15000/MG15000 Alarm Logs**

Table 2 presents the list of MSS15000 and MG15000 set/clear alarm logs that are applicable for Carrier VOIP.

Table 2 does not explicitly state all MSS15000/MG15000 clear alarm logs that correspond to each set. The SCC2 header for the clear differs from its corresponding set by only the first two characters. The characters "aa" are replaced by " " (two spaces). This format is presented in Table 1.

The MSS15000/MG15000 alarm identifier consists of an eight-digit number identifying the alarm. The first four digits comprise the **Index Group**, which represents logical groupings of alarms. The last four digits are the **SubIndex**, which is an identifier within each index group.

**Component Name** indicates the managed object against which the alarm Log is generated. This table contains the CLI format of a component name. The "compId" field in SCC2 format contains this information (with the module's <nodename> pre-pended). Also, "compId" follows the MDM API-style format (with component type and instance separated by a space instead of a slash, and '\$' appearing in place of a null instance value). Variables (usually instance value ranges) are denoted by <> and the reader should reference the Alarms NTP's [3] and [6] for further information.

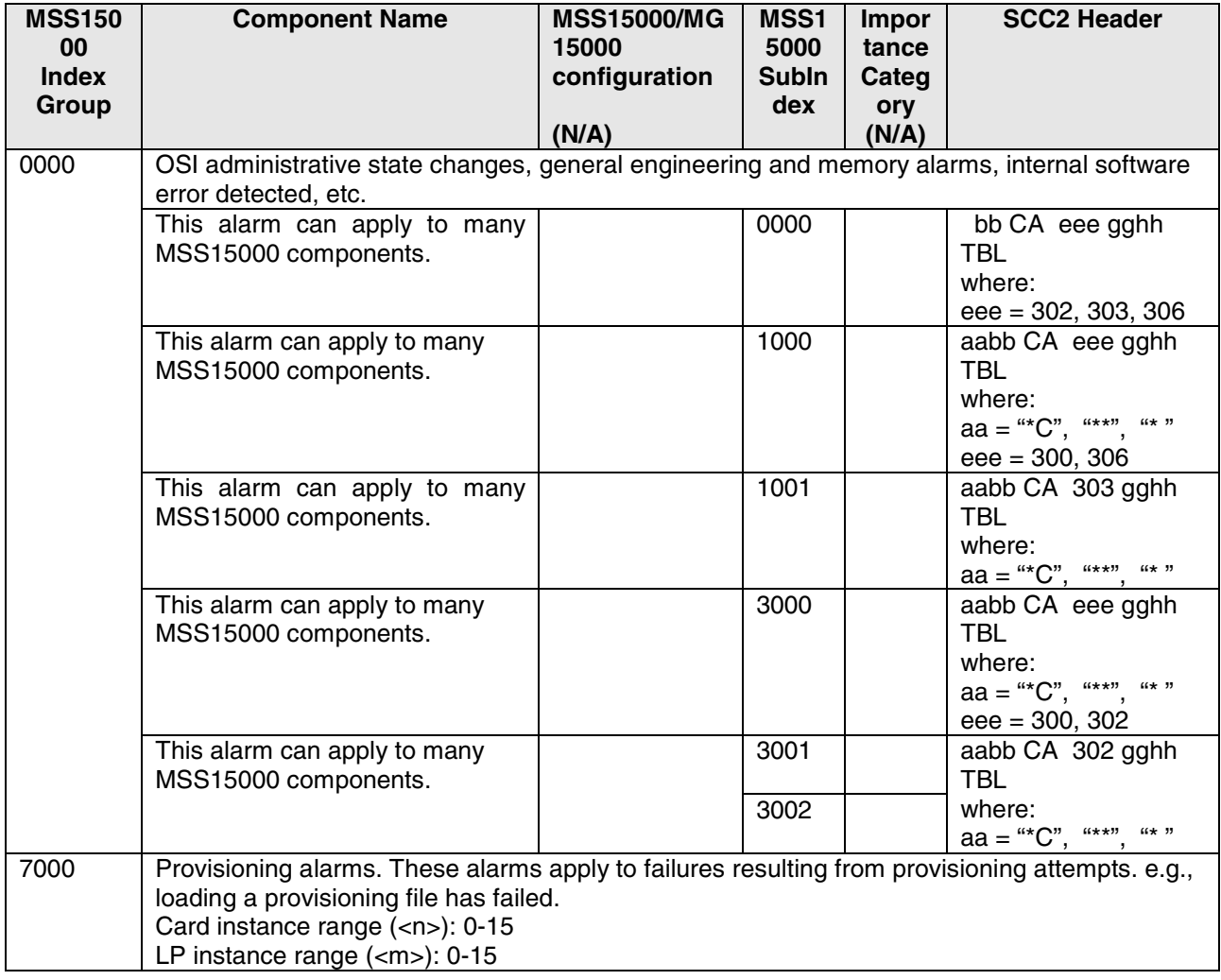

### **Table 2 MSS15000 Set/Clear Alarms Supported for Succession**

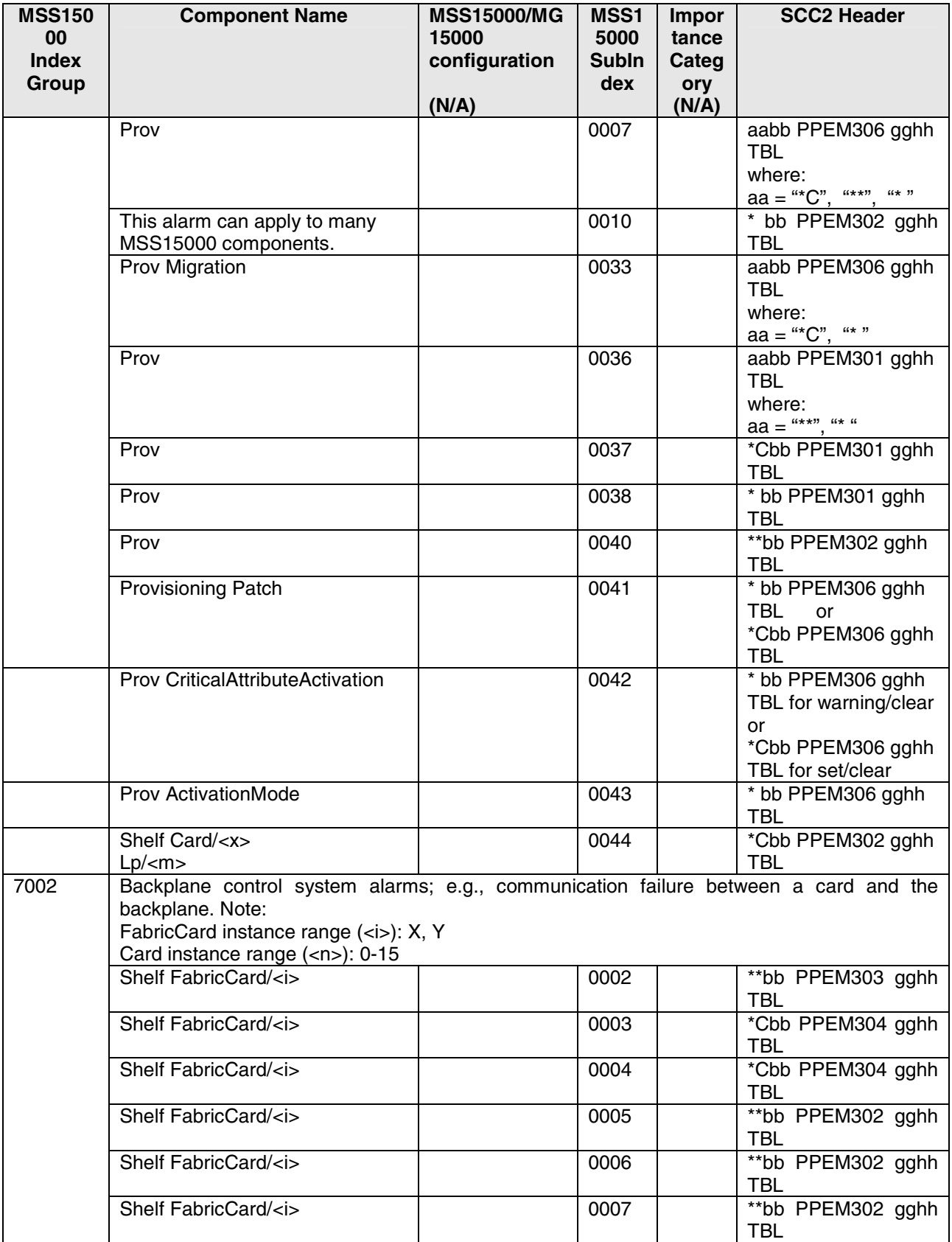

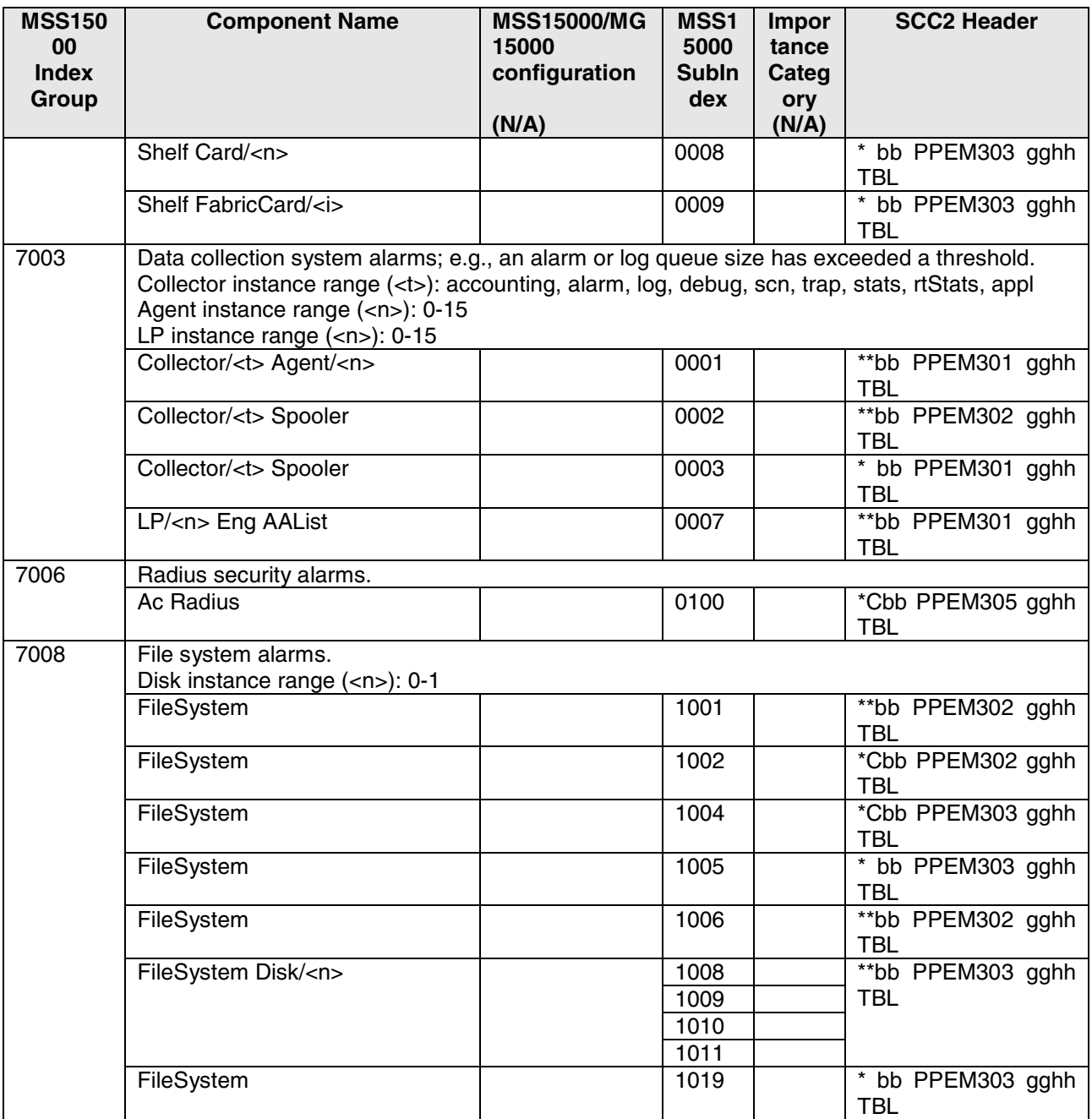
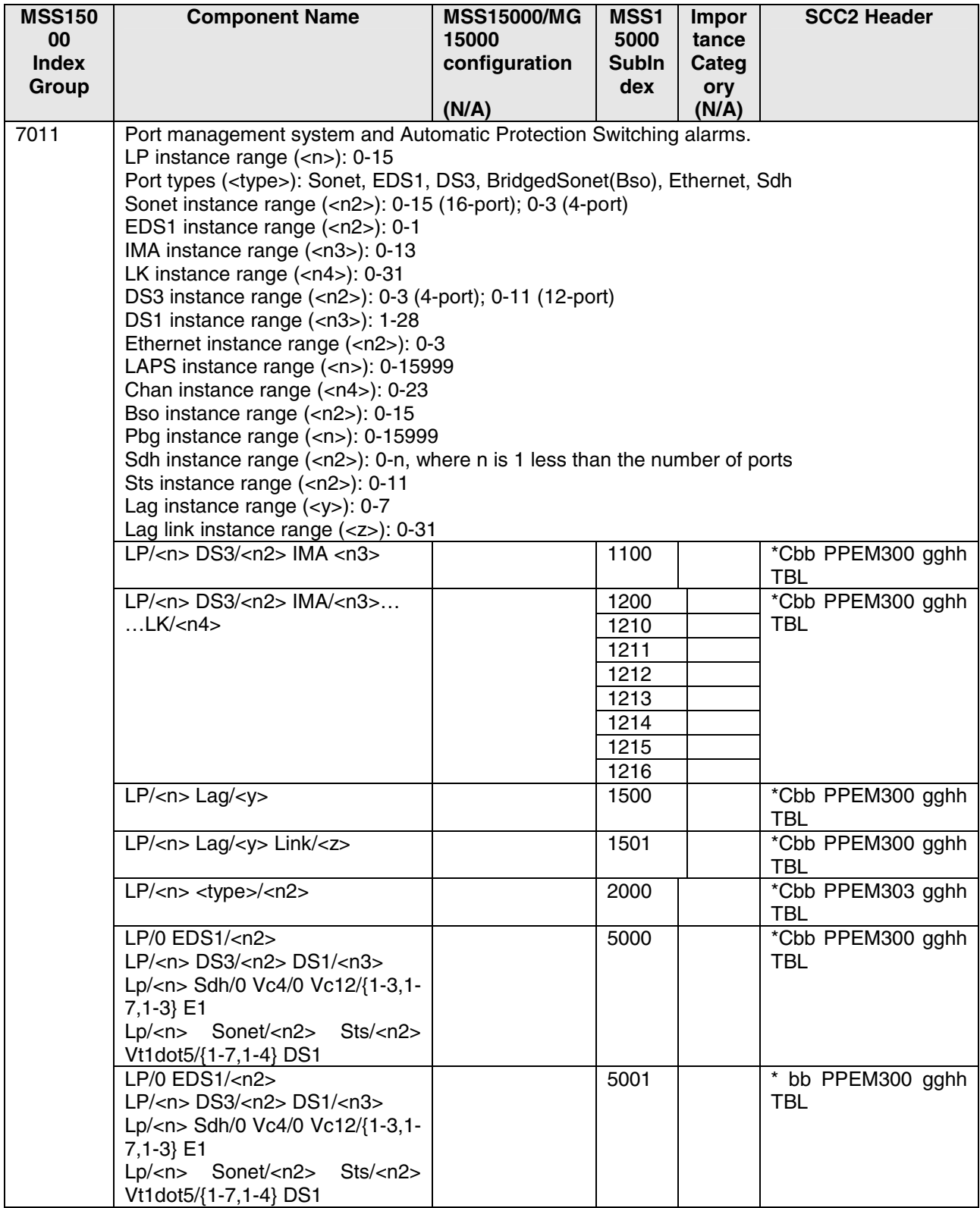

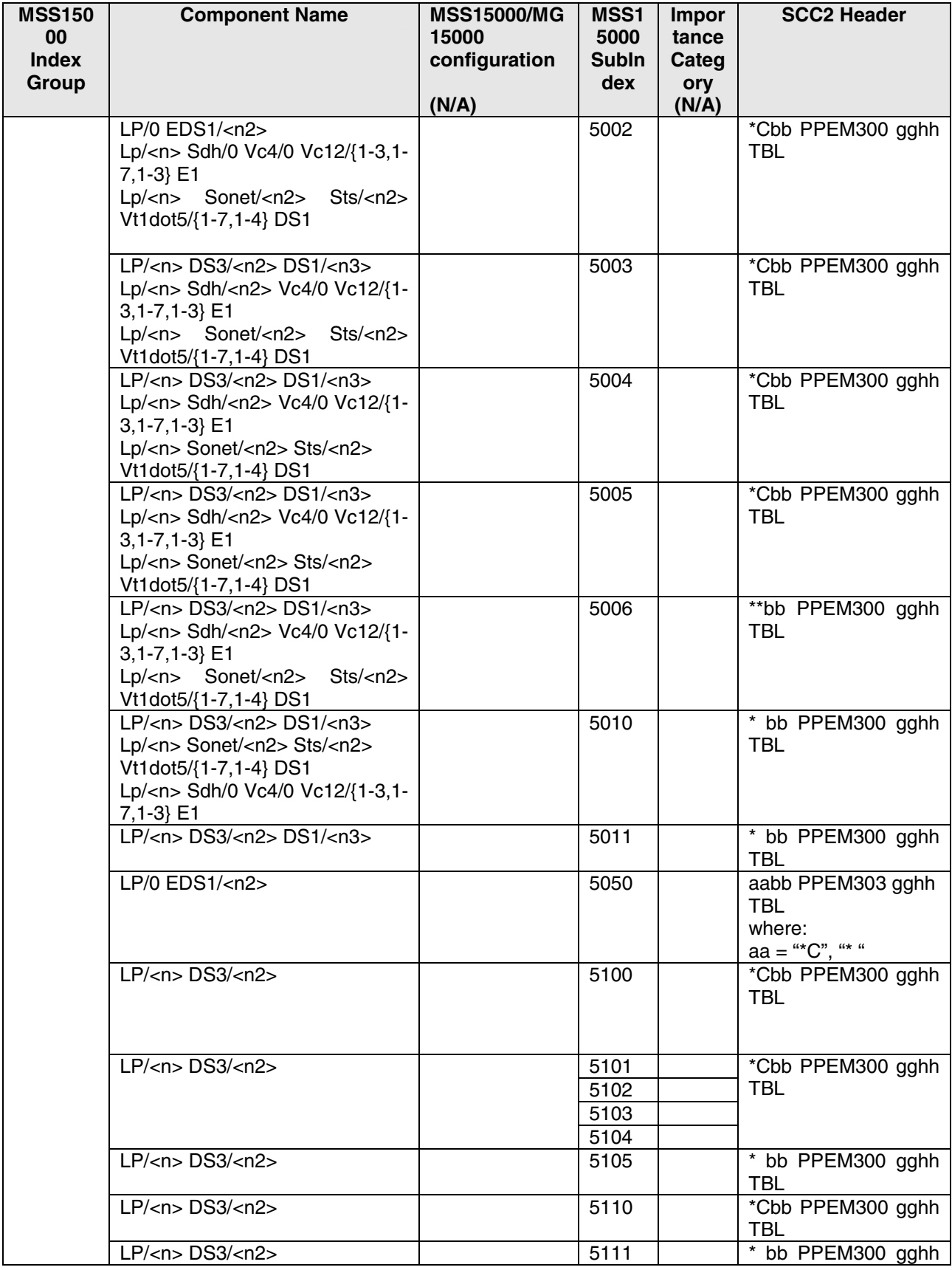

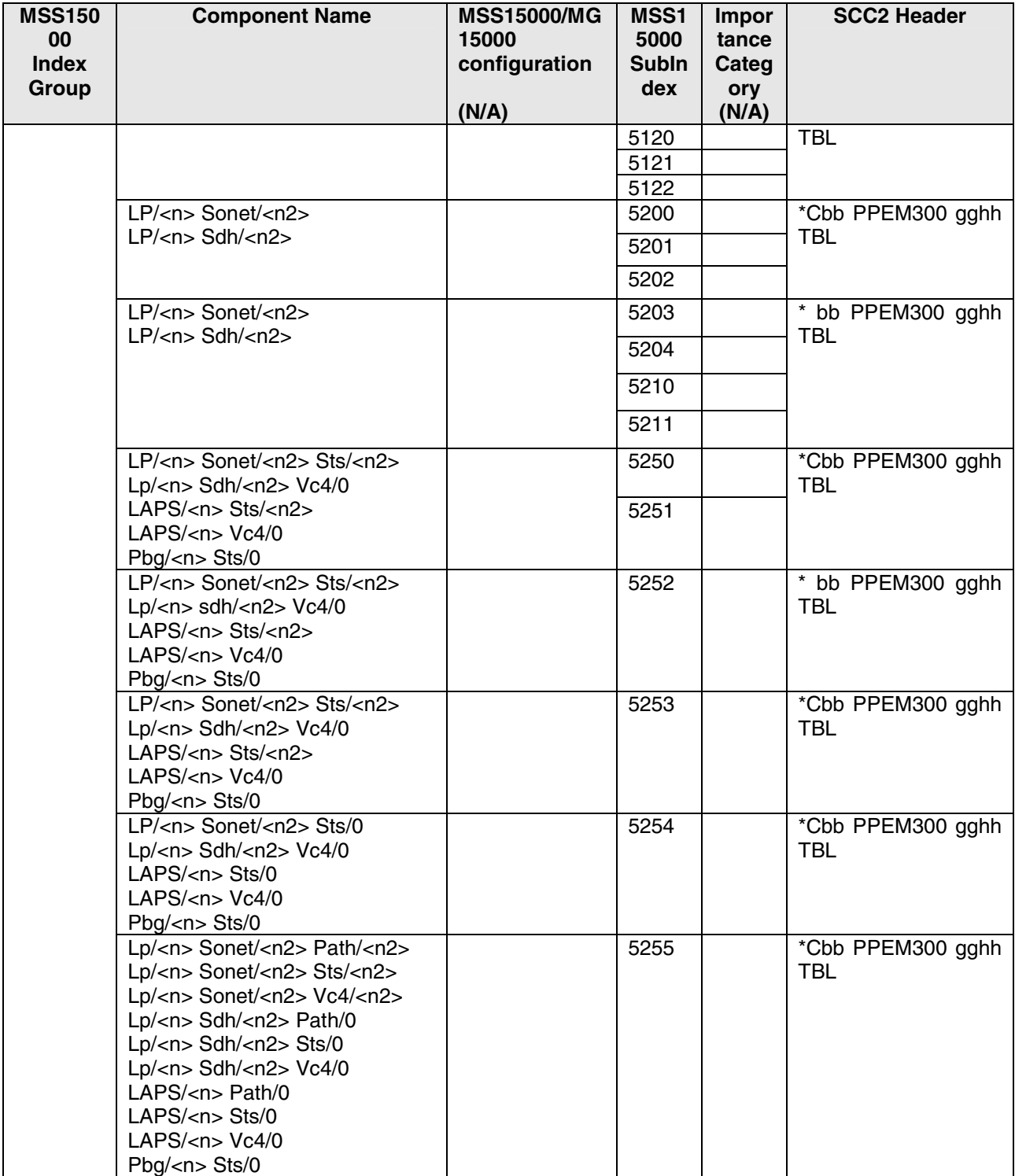

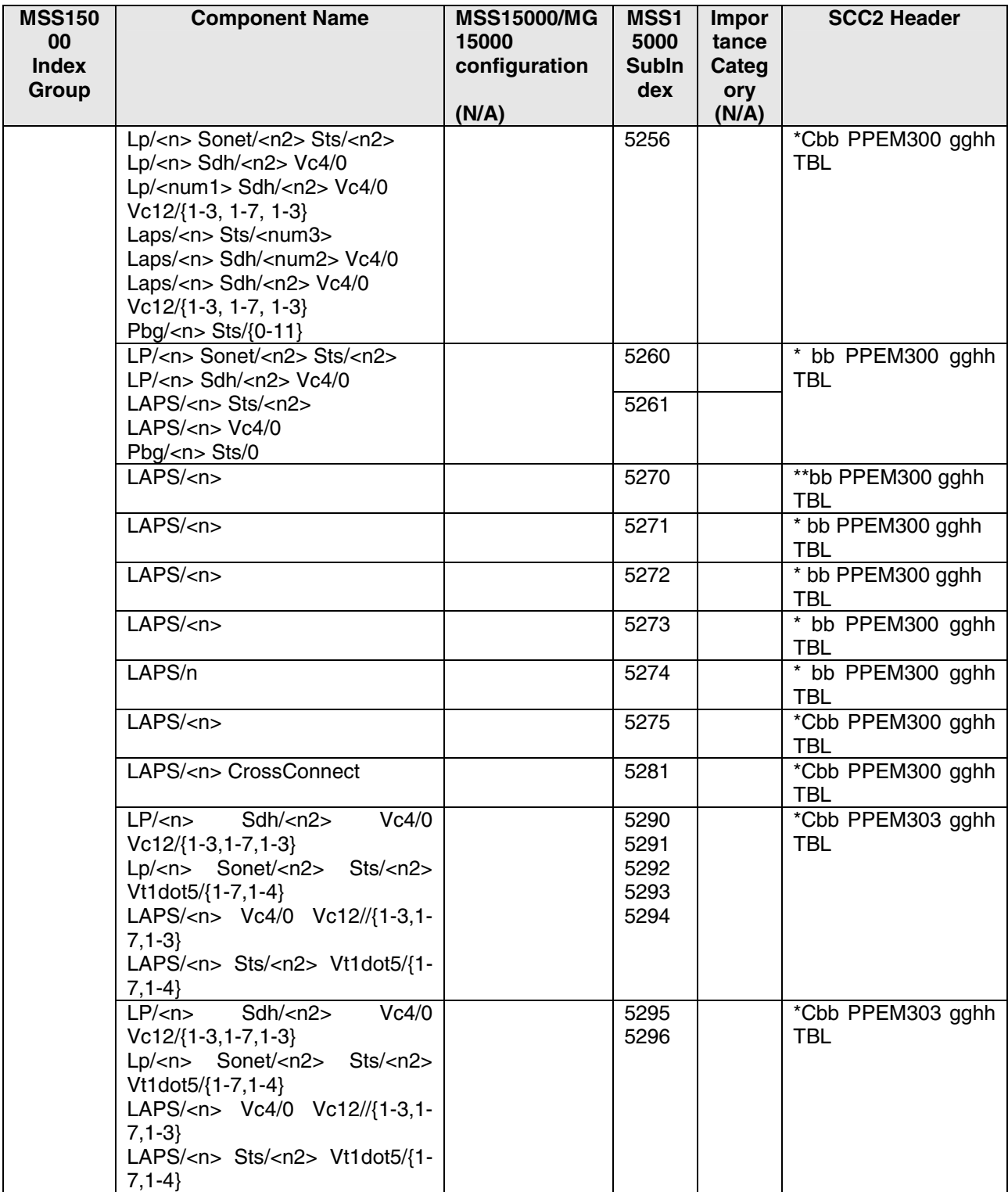

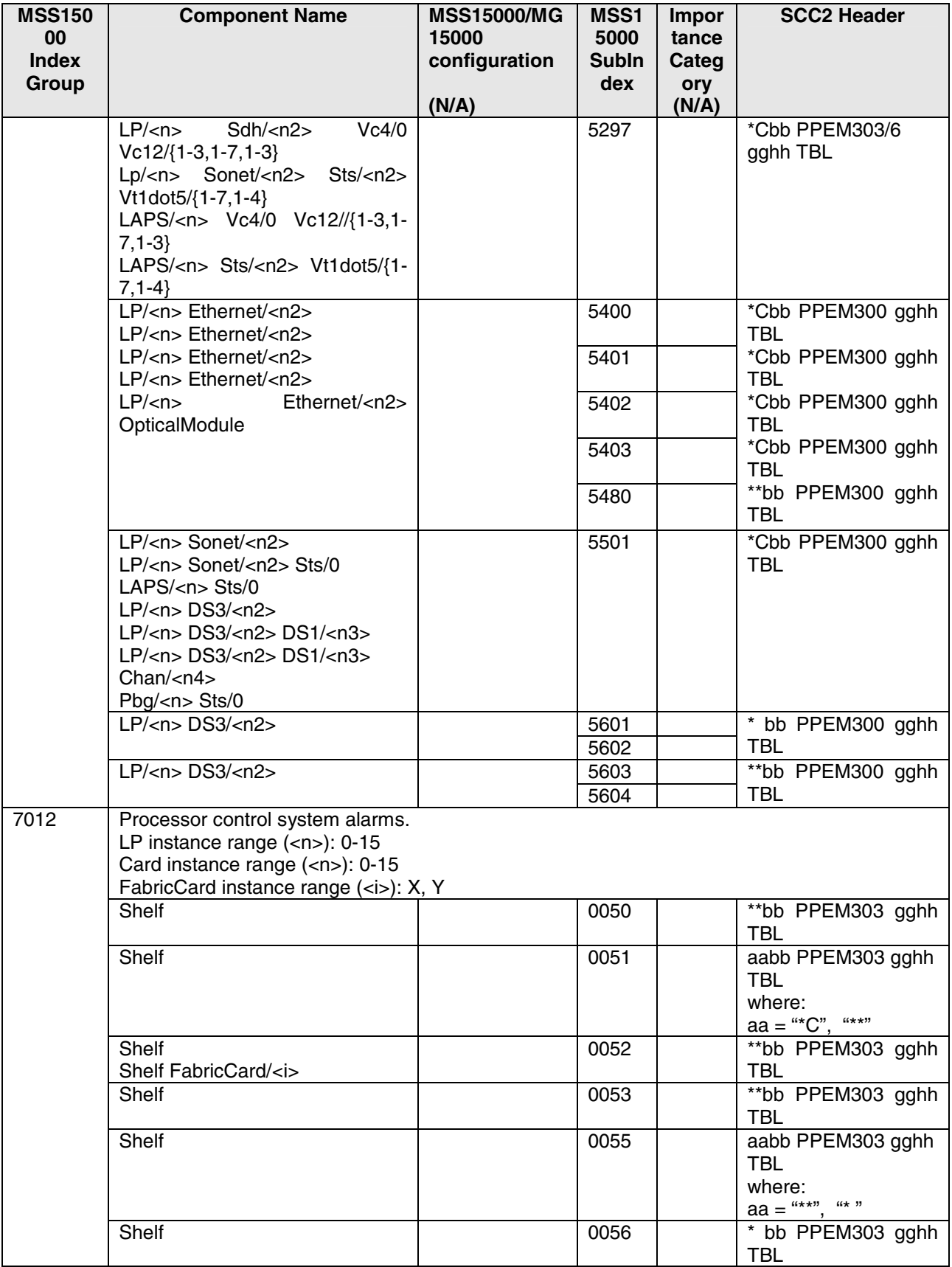

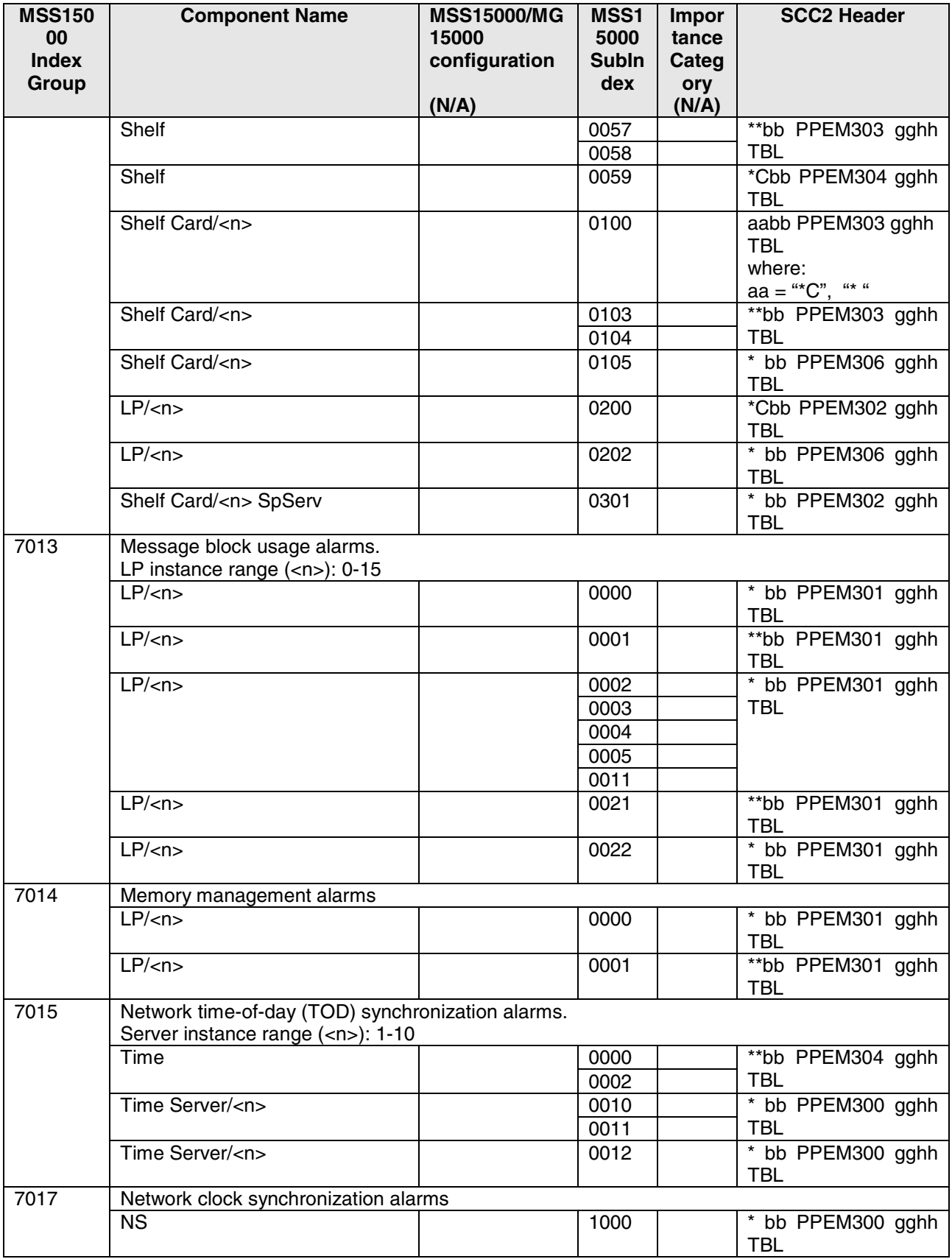

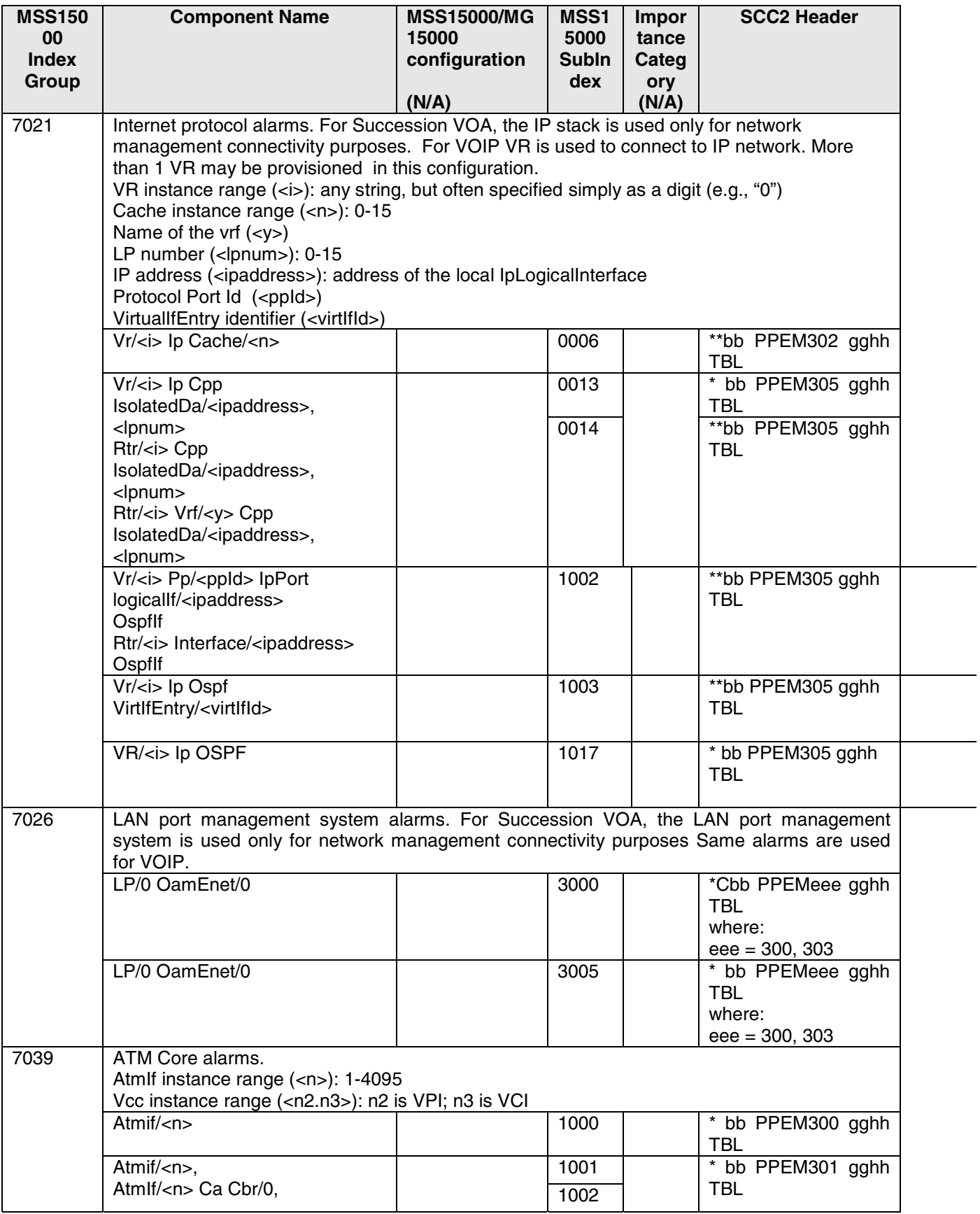

÷,

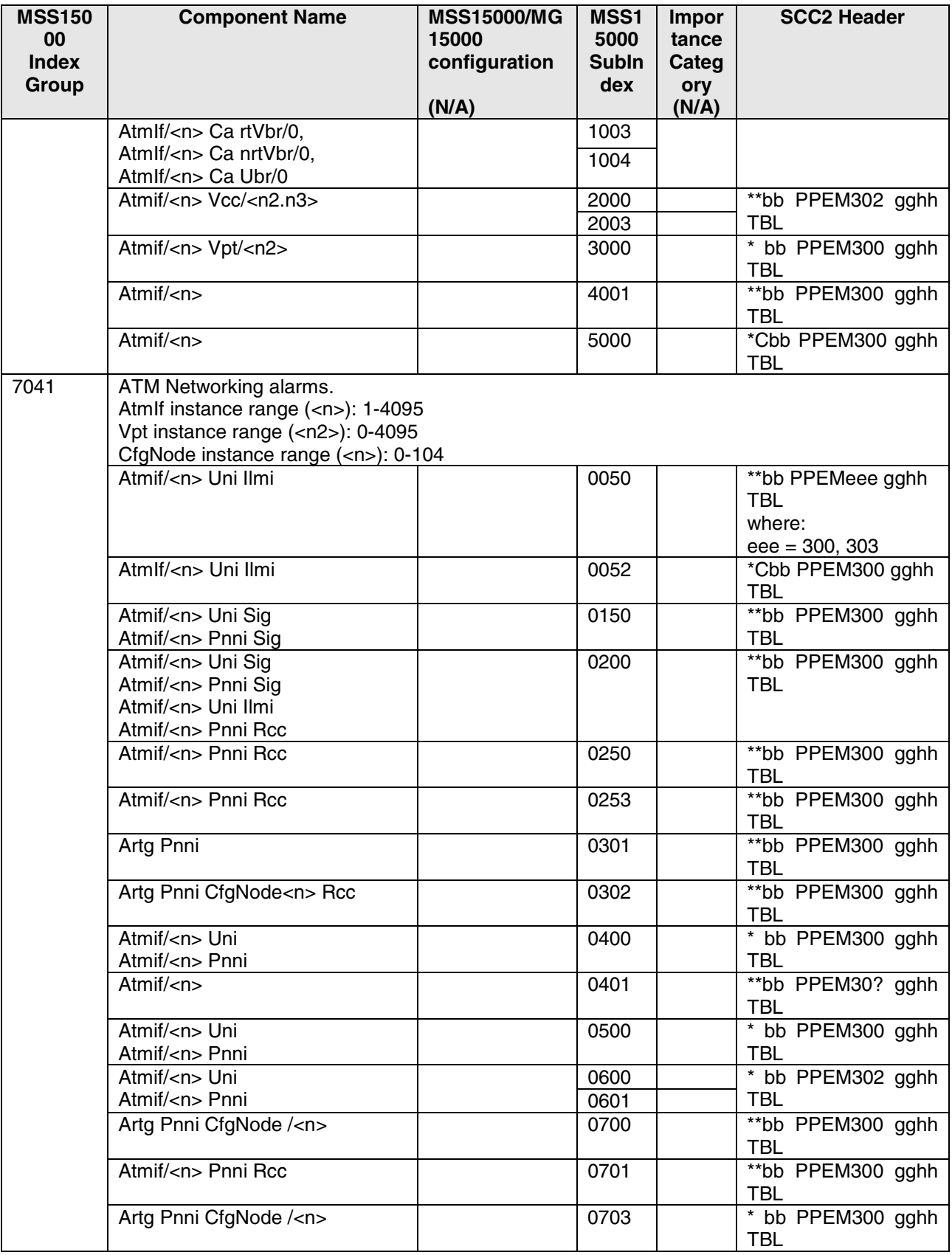

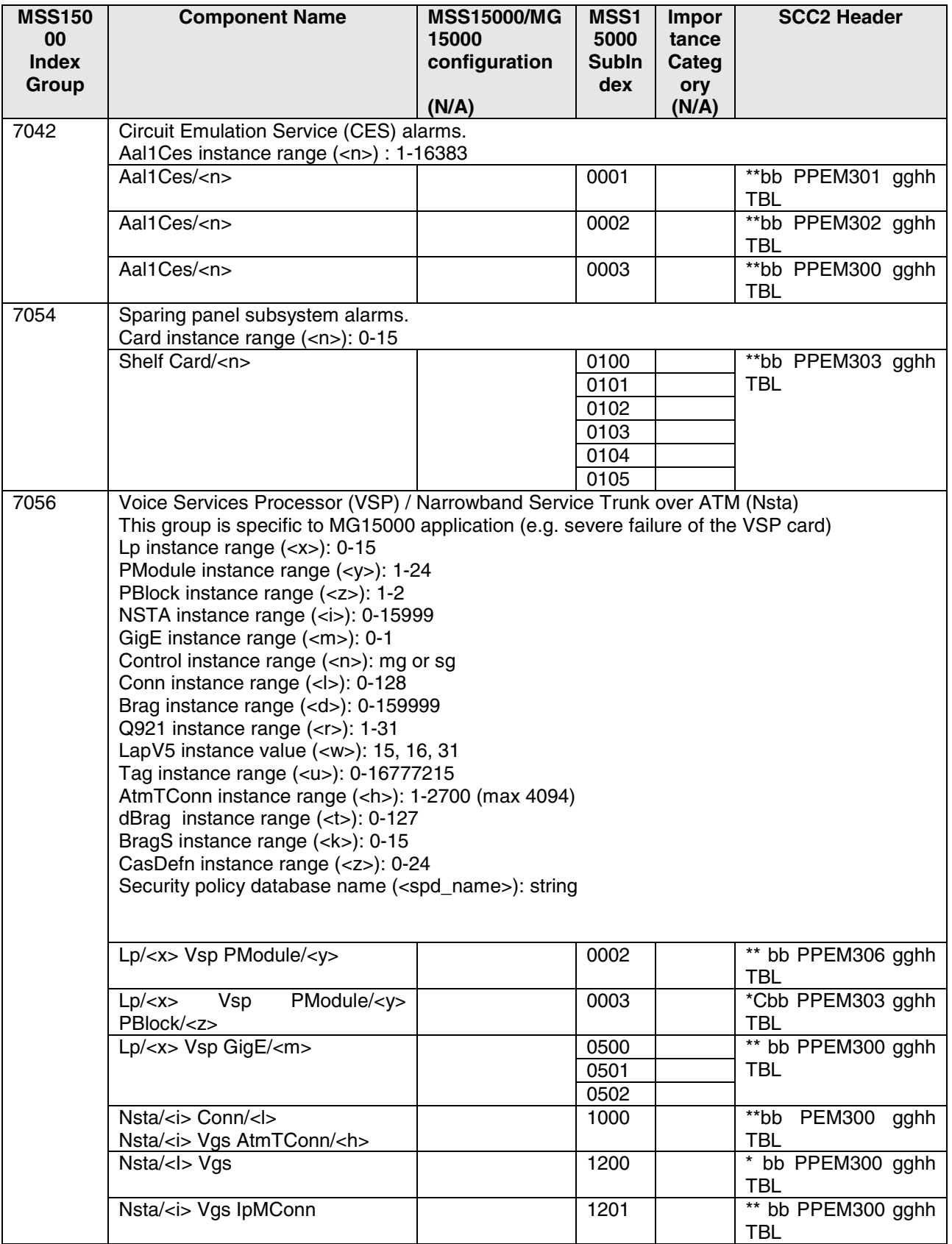

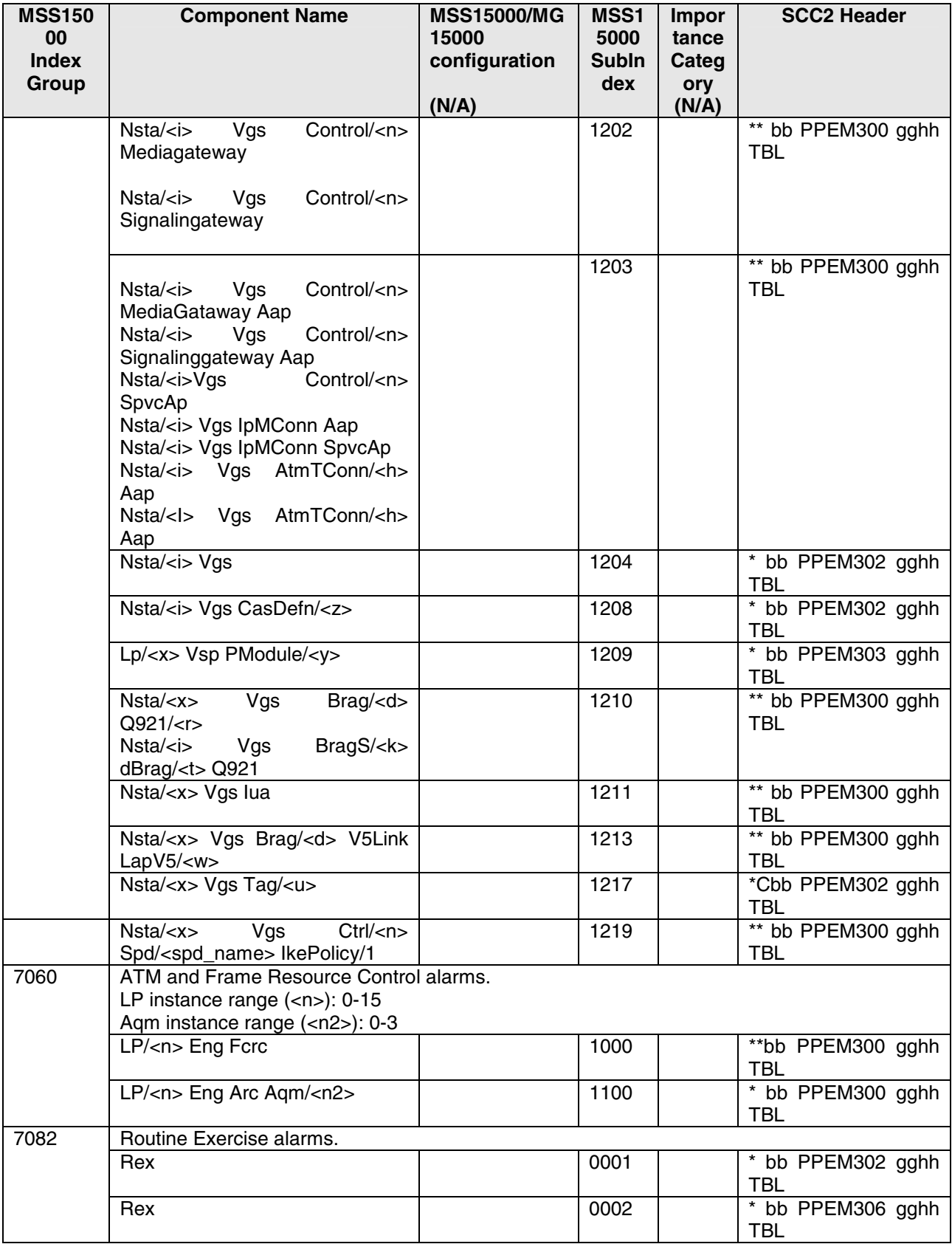

The following table specifies the alarms where field "event" has the value "message". There won't be a "clear" for these, but some action may still be required (e.g., security issue).

| <b>MSS150</b> | <b>Component Name</b>                                                                                                    | <b>Solution</b> | MSS1         | <b>Impor</b> | <b>SCC2 Header</b>              |
|---------------|----------------------------------------------------------------------------------------------------|-----------------|--------------|--------------|---------------------------------|
| 00            |                                                                                                    | <b>Notes</b>    | 5000         | tance        |                                 |
| <b>Index</b>  |                                                                                                    |                 | <b>Subin</b> | Categ        |                                 |
| <b>Group</b>  |                                                                                                    |                 | dex          | ory          |                                 |
| 0000          | OSI administrative state changes, general engineering and memory alarms, etc.                                                              |                 |              |              |                                 |
|               | These alarms can apply to many                                                                                                    |                 | 9000         |              | * bb CA eee gghh                |
|               | MSS15000 components. Often, it                                                                                                    |                 | 9001         |              | <b>TBL</b>                      |
|               | is:                                                                                                    |                 | 9002         |              | where:                          |
|               | EM/ <nodename></nodename>                                                                                                    |                 | 9003         |              | $eee = 300, 302$                |
| 7000          | Provisioning alarms. These alarms apply to failures resulting from provisioning attempts. e.g.,<br>loading a provisioning file has failed. |                 |              |              |                                 |
|               | Prov                                                                                                    |                 | 0001         |              | *Cbb PPEM302 gghh<br><b>TBL</b> |
|               | Prov                                                                                                    |                 | 0002         |              | * bb PPEM302 gghh               |
|               |                                                                                                    |                 |              |              | <b>TBL</b>                      |
|               | Prov                                                                                                    |                 | 0003         |              | *Cbb PPEM302 gghh<br><b>TBL</b> |
|               | Prov                                                                                                    |                 | 0004         |              | *Cbb PPEM302 gghh<br><b>TBL</b> |
|               | Prov                                                                                                    |                 | 0005         |              | * bb PPEM302 gghh<br><b>TBL</b> |
|               | Prov                                                                                                    |                 | 0006         |              | *Cbb PPEM302 gghh<br><b>TBL</b> |
|               | Prov                                                                                                    |                 | 0008         |              | **bb PPEM302 gghh<br><b>TBL</b> |
|               | Prov                                                                                                    |                 | 0009         |              | **bb PPEM302 gghh<br><b>TBL</b> |
|               | Prov                                                                                                    |                 | 0012         |              | * bb PPEM306 gghh<br>TBL        |
|               | Prov                                                                                                    |                 | 0013         |              | * bb PPEM302 gghh<br><b>TBL</b> |
|               | Prov                                                                                                    |                 | 0015         |              | * bb PPEM302 gghh<br>TBL        |
|               | Prov                                                                                                    |                 | 0016         |              | * bb PPEM30? gghh<br><b>TBL</b> |
|               | Prov                                                                                                    |                 | 0029         |              | * bb PPEM30? gghh<br>TBL        |
|               | Prov                                                                                                    |                 | 0030         |              | * bb PPEM30? gghh<br><b>TBL</b> |
|               | Prov                                                                                                    |                 | 0031         |              | * bb PPEM302 gghh<br><b>TBL</b> |
|               | Prov                                                                                                    |                 | 0032         |              | * bb PPEM30? gghh<br><b>TBL</b> |
|               | This alarm can apply to many<br>MSS15000 components.                                                                                       |                 | 0035         |              | * bb PPEM307 gghh<br><b>TBL</b> |
|               | Prov                                                                                                    |                 | 0039         |              | * bb PPEM306 gghh<br><b>TBL</b> |

**Table 3 MSS15000 Message Alarms Supported for Succession VOA/VOIP**

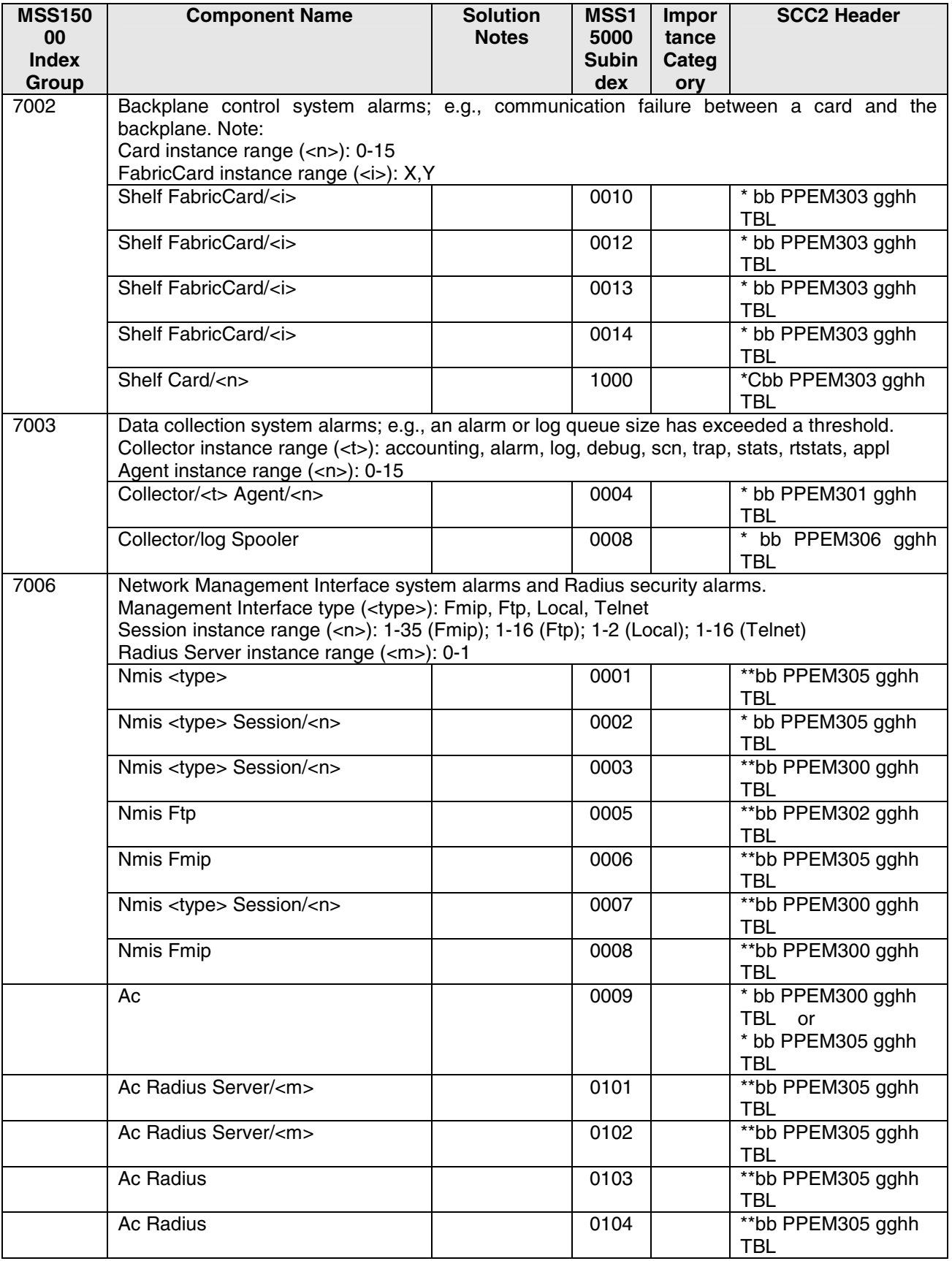

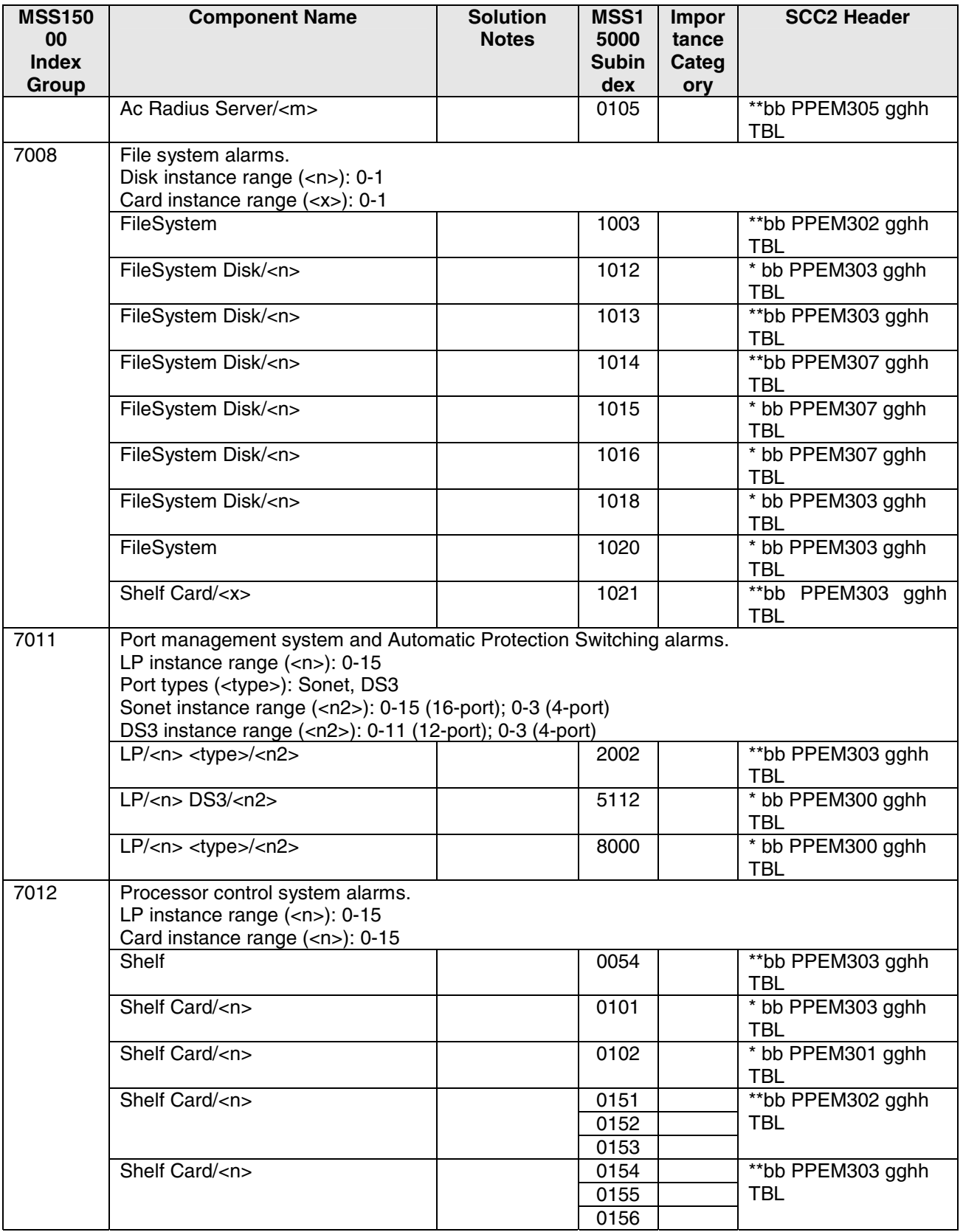

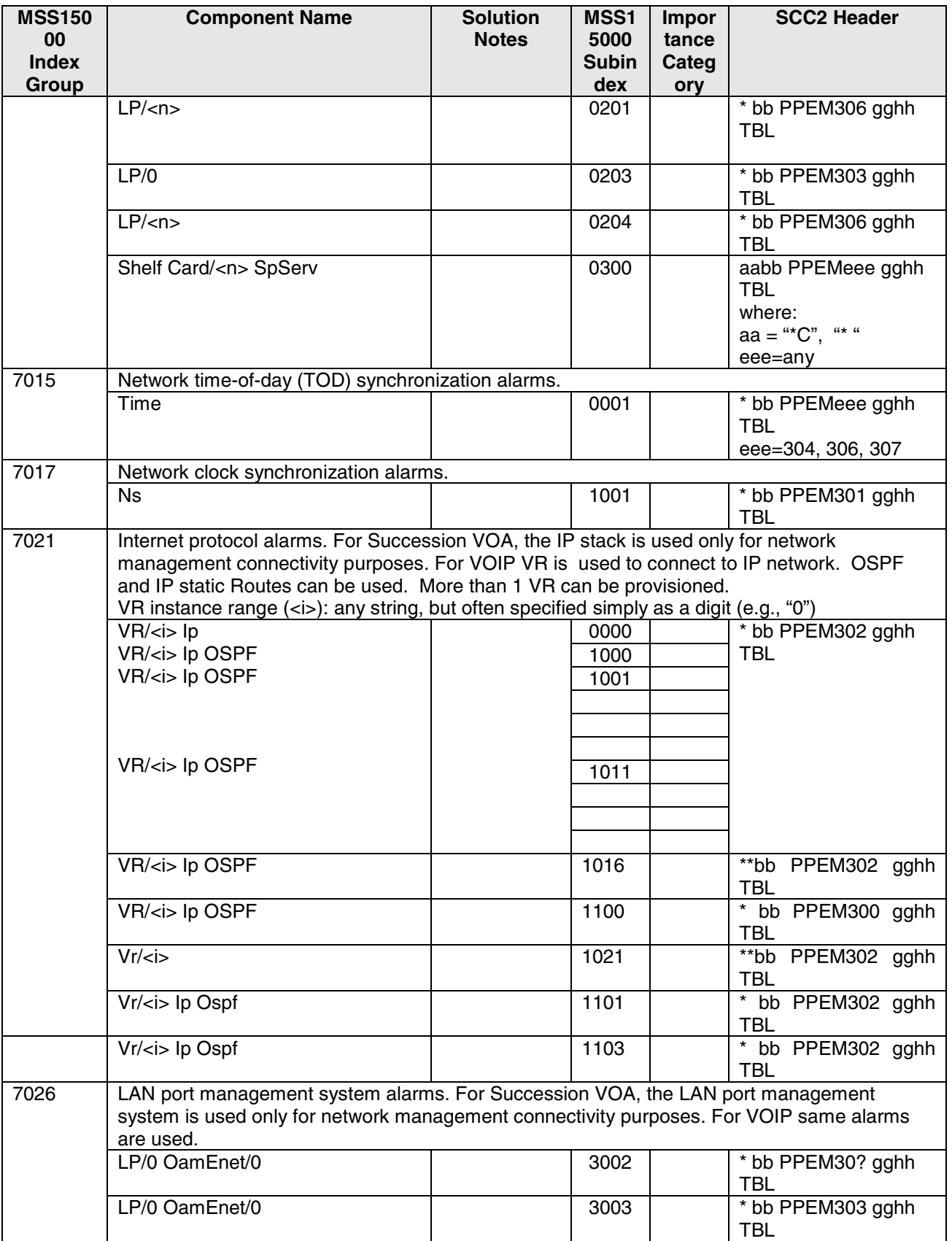

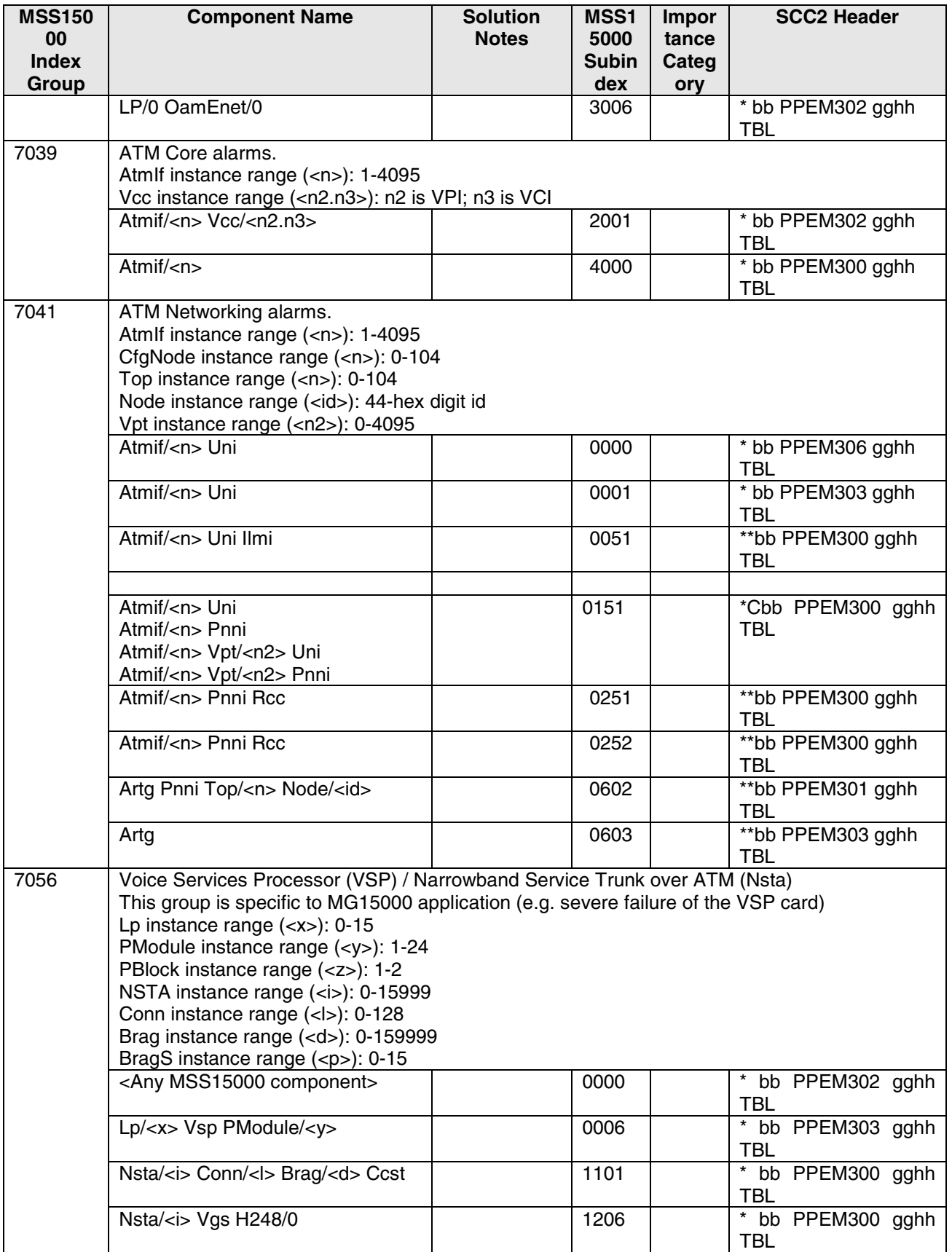

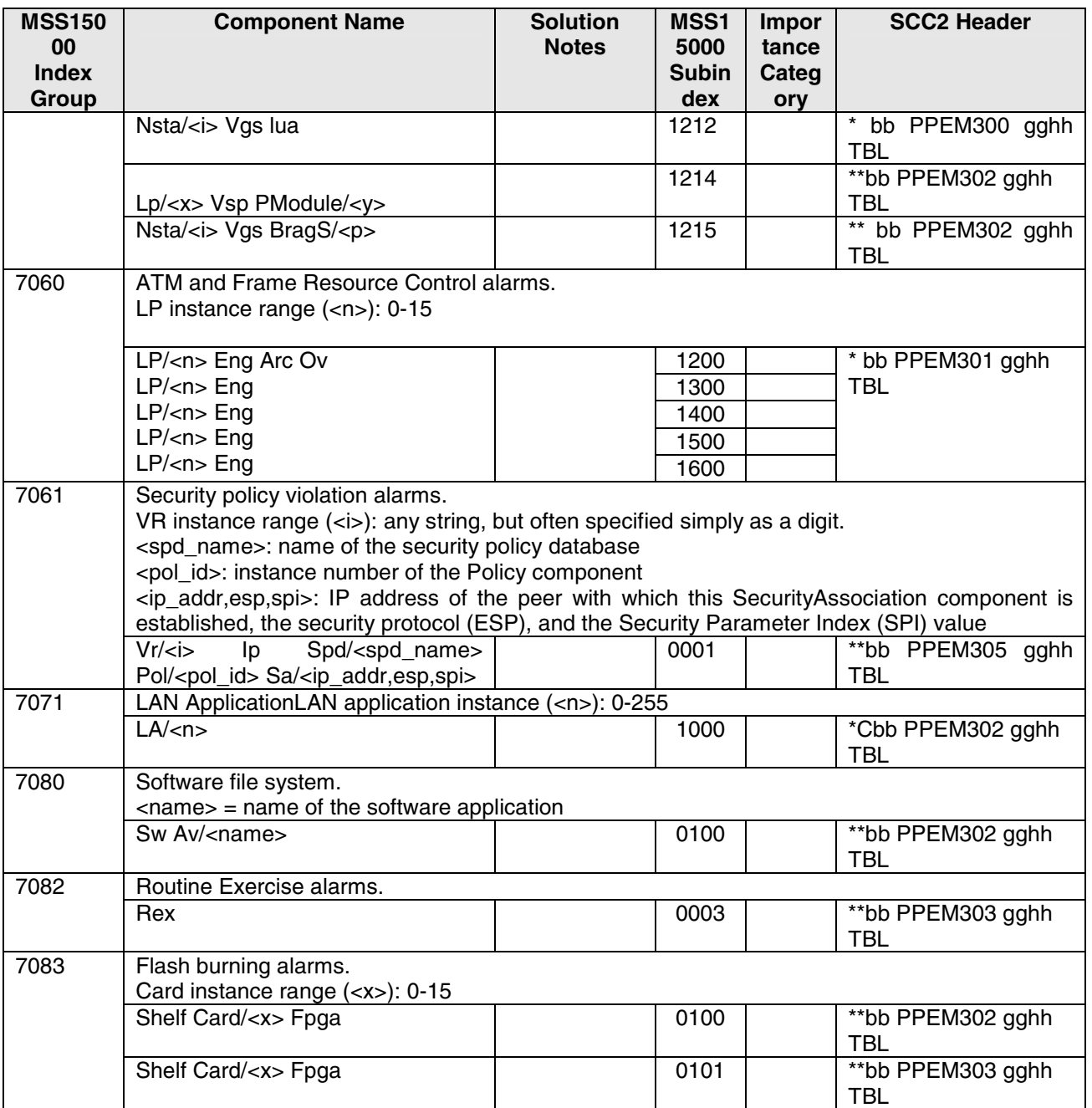

Reference [6] provides detailed descriptions of MSS15000 alarm logs, of which only a portion are applicable for Succession VOA/VOIP.

## **4. MDM Alarm Logs**

Table 4 presents the list of MDM and MDM proxy set/clear alarm logs that are applicable for Succession VOA/VOIP. Table 5 presents the list of MDM and MDM proxy message alarm logs that are applicable for Succession VOA/VOIP.

Applicable MDM set/clear alarms logs include those due to MDM software failure, and alarms related to the monitoring of the platform on which MDM is operating. MDM proxy alarm logs are alarms that MDM initiates on behalf of MSS15000 (for a number of reasons) and injects into the MSS15000 alarm log stream.

The table does not explicitly state all MDM clear alarm logs that correspond to each set. The clear differs from its corresponding set by only the first two characters. The characters "aa" are replaced by " " (two spaces). This format is presented in Table 1.

The MDM alarm identifier consists of an eight-digit number identifying the alarm. The first four digits comprise the **Index Group**, which represents logical groupings of alarms. The last four digits are the **SubIndex**, which is an identifier within each index group.

**Component Name** indicates the managed object against which the alarm Log is generated. This table contains the CLI format of a component name. The "compId" field in SCC2 format contains this information (with the module's <nodename> pre-pended). Also, "compId" follows the MDM API-style format (with component type and instance separated by a space instead of a slash, and '\$' appearing in place of a null instance value). Variables (usually instance value ranges) are denoted by <> and the reader should reference the Alarms NTP's [3] and [4] for further information.

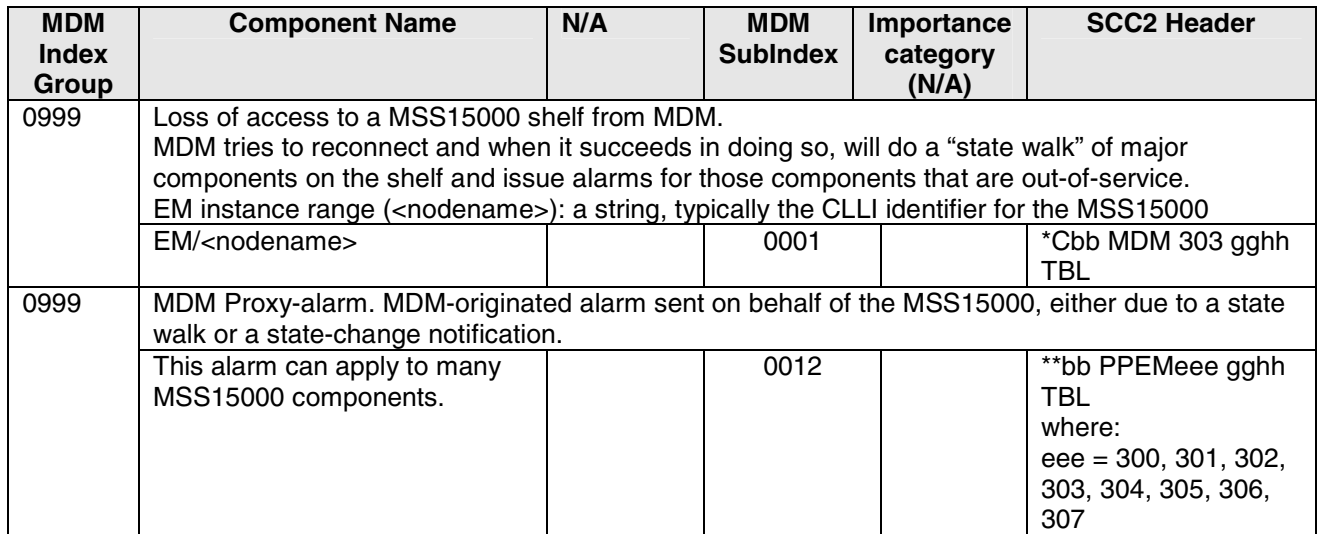

### **Table 4 MDM Set/Clear Alarms Supported for Succession VOA/VOIP**

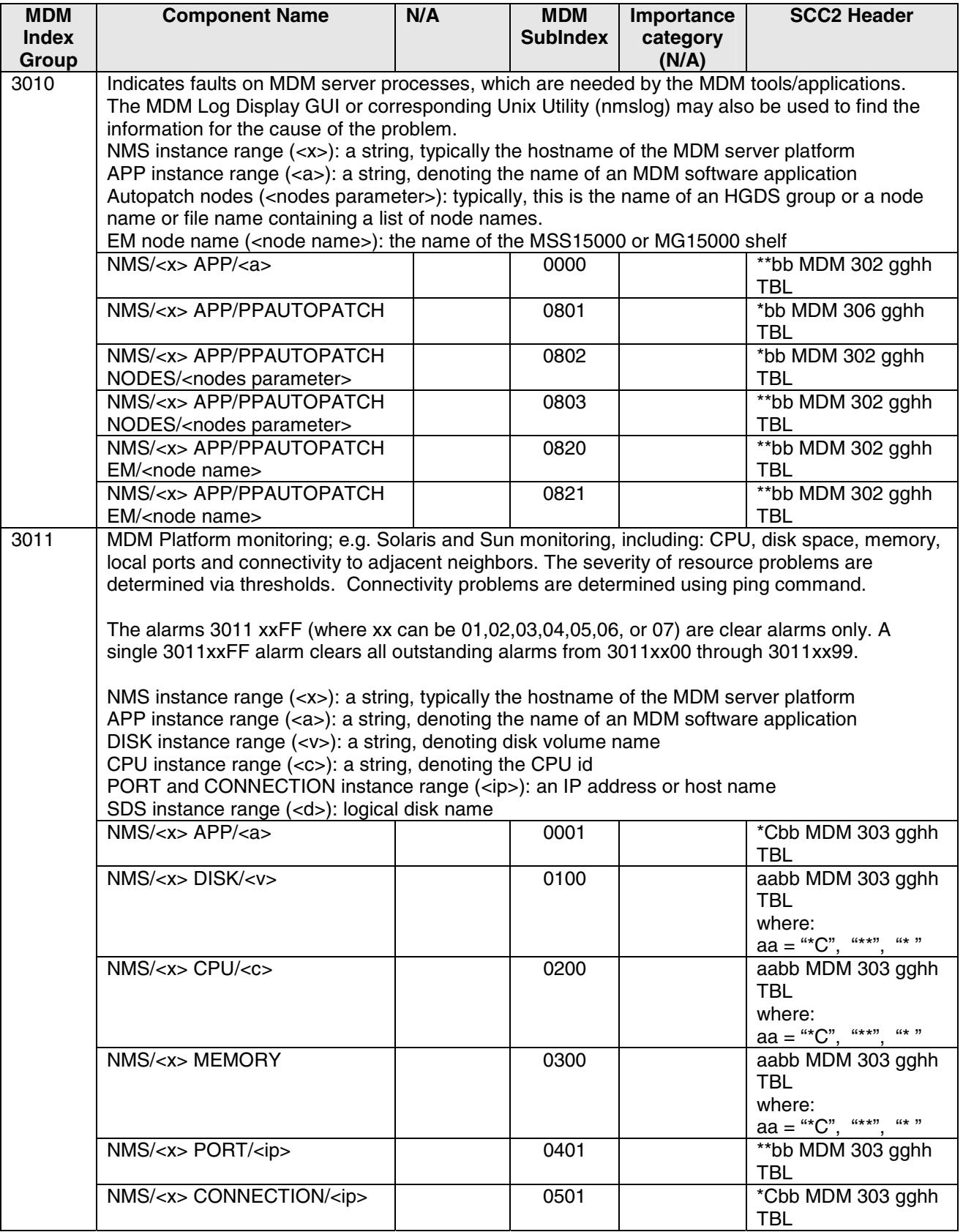

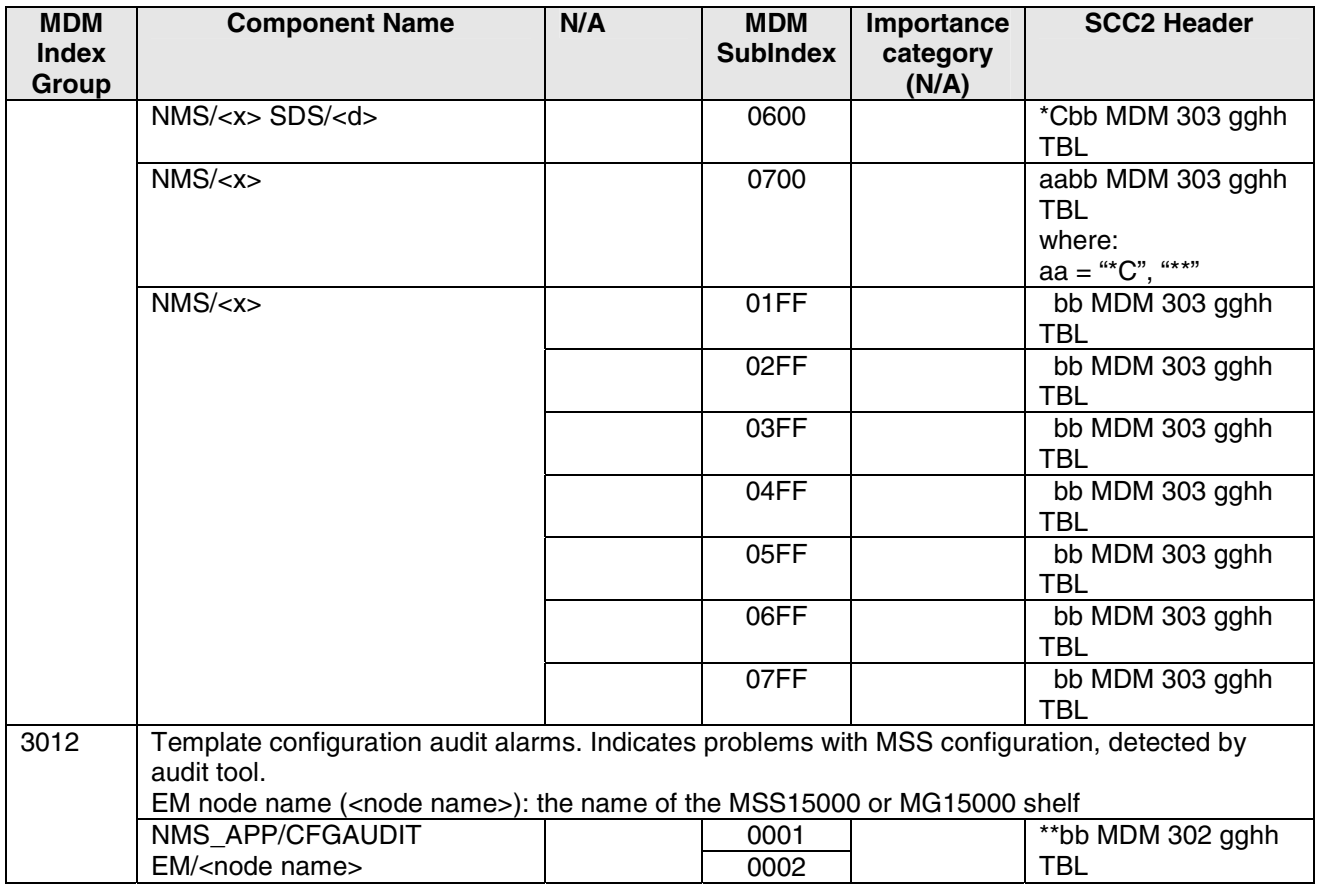

Reference [4] provides detailed descriptions of MDM and MDM proxy alarm logs, of which only a portion are applicable for Succession VOA/VOIP.

### **Table 5 MDM Message Alarms Supported for Succession VOA/VOIP**

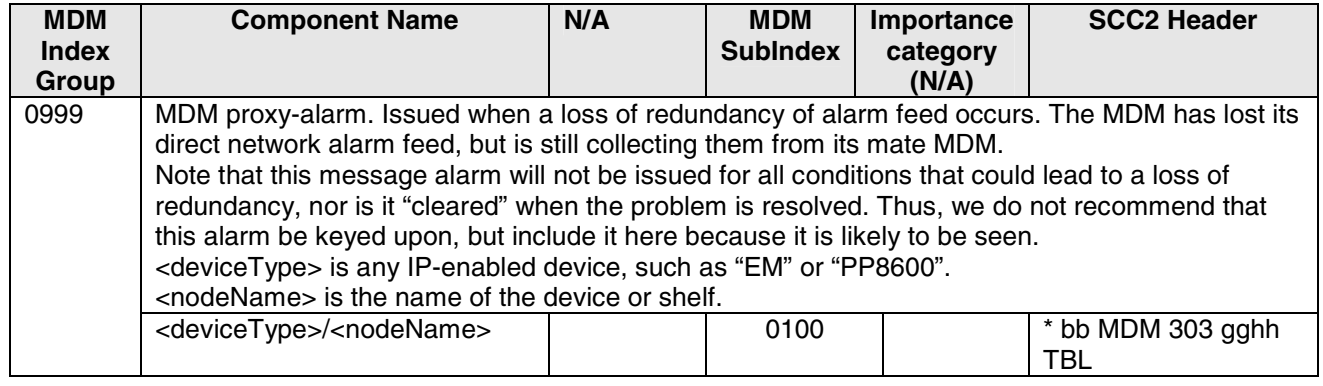

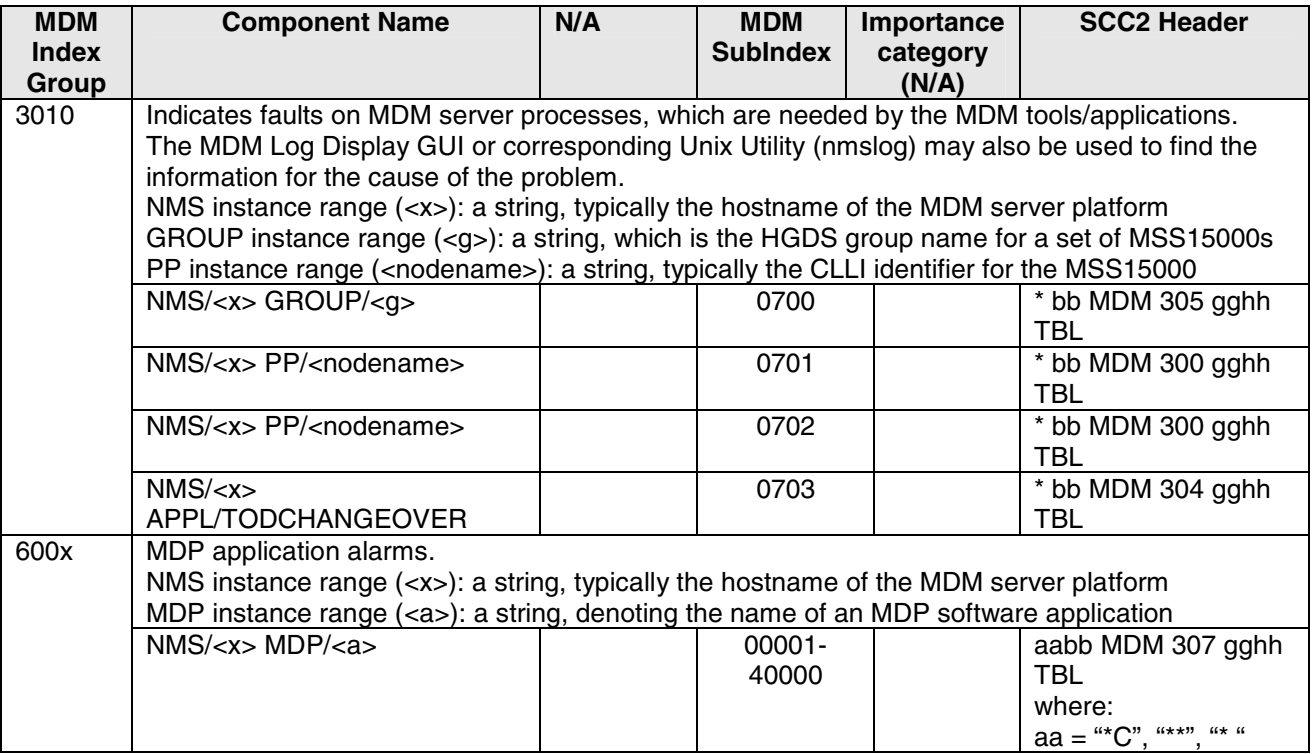

# **5. SN06(VOA)-to-SN06.2(VOA/VOIP) Delta Summary**

The following table captures the SN06.2 (VOA/VOIP) alarm log delta that includes MG15000 application as compared with SN06 (VOA) documentation that did not include any MG15000 application specifics

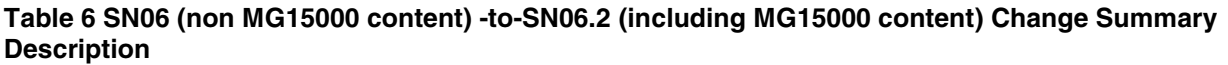

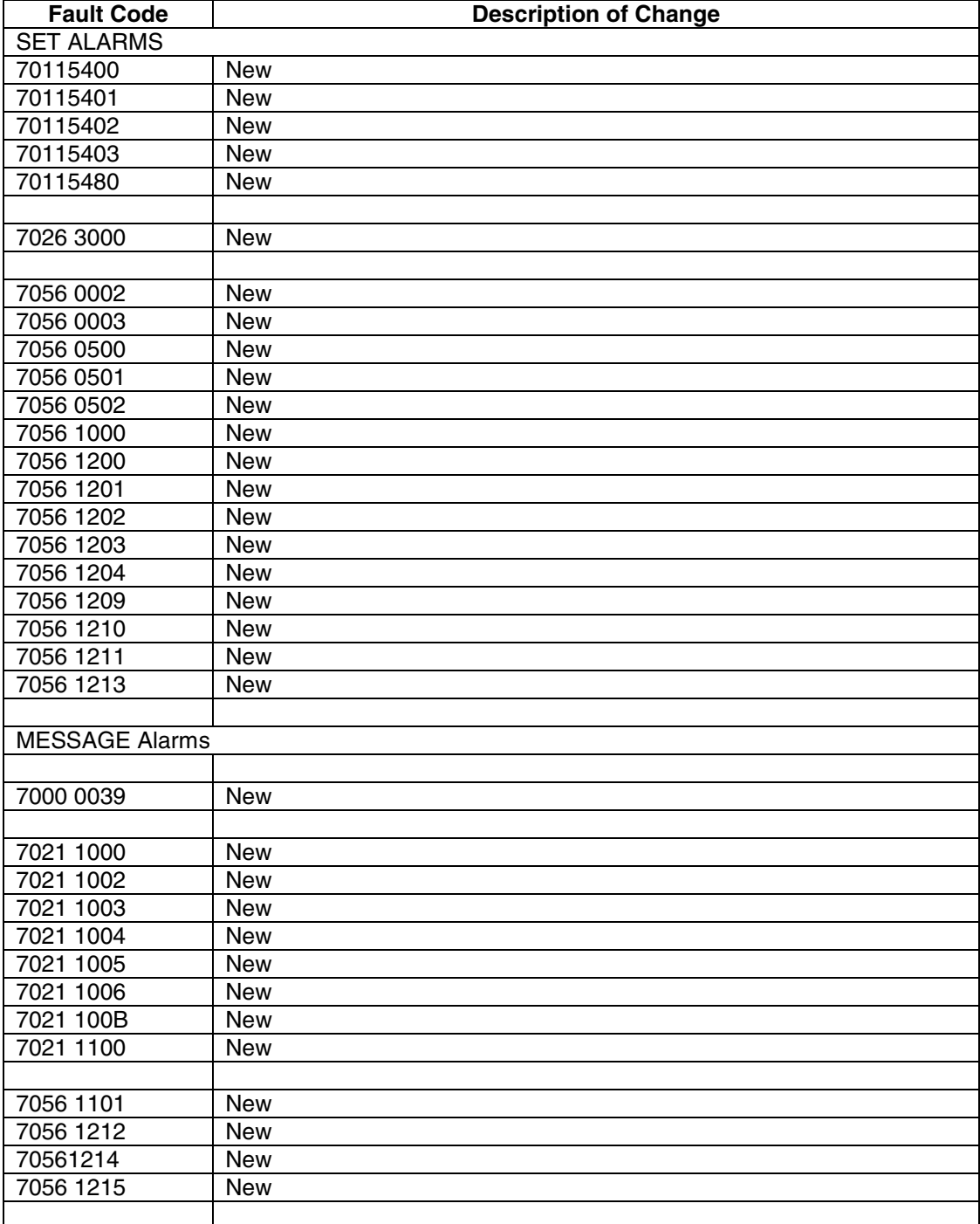

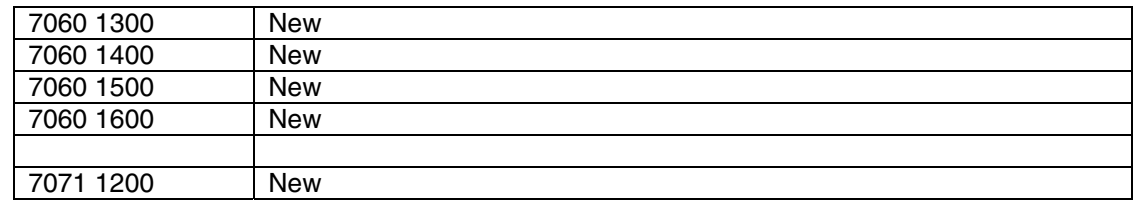

### **6. SN06.2-to-SN07(VOA/VOIP) Delta Summary**

The following table captures the SN07 (VOA/VOIP) alarm log delta as compared with SN06.2 (VOA/VOIP) documentation.

#### **Table 7 SN06.2-to-SN07 Change Summary Description**

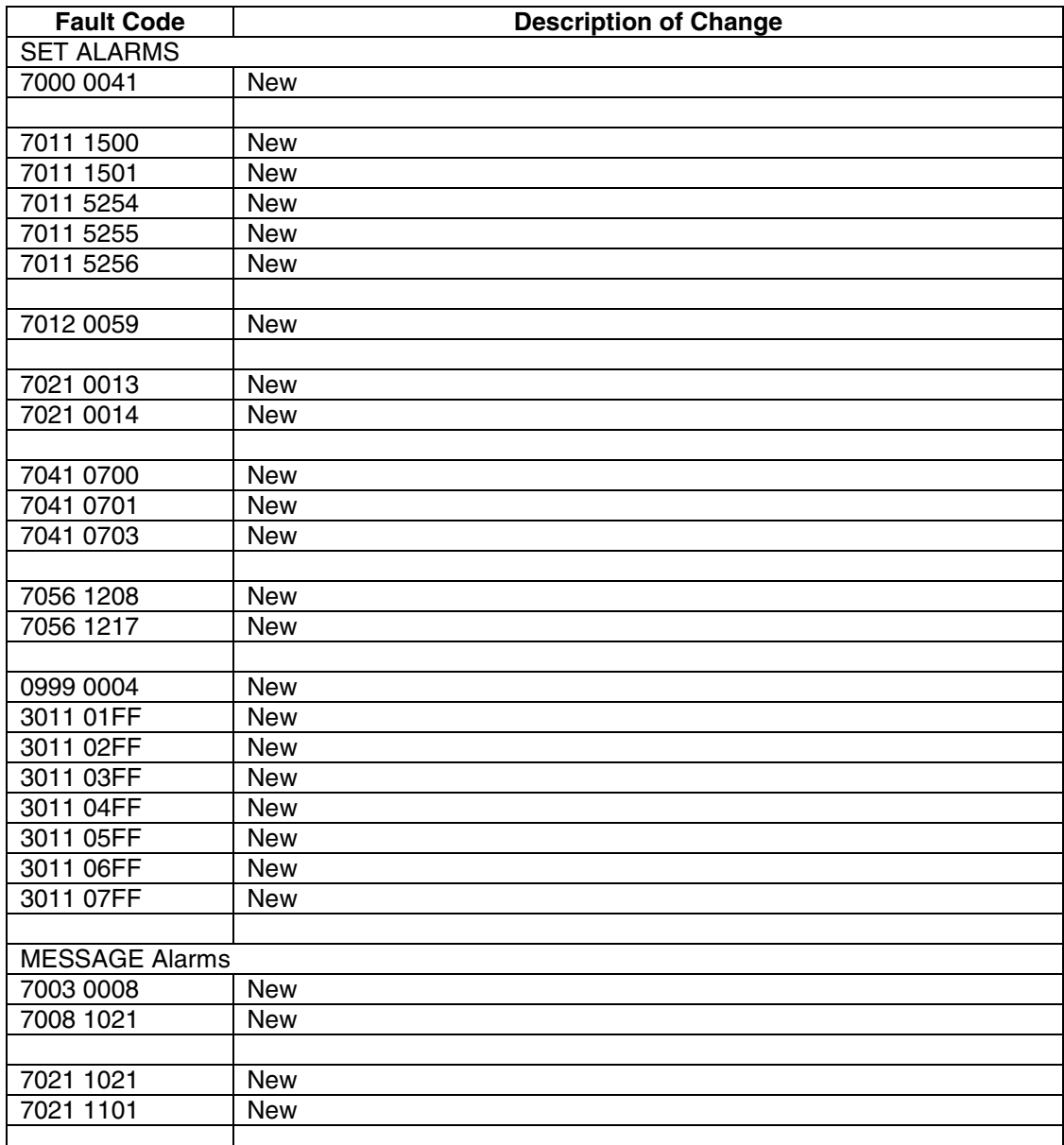

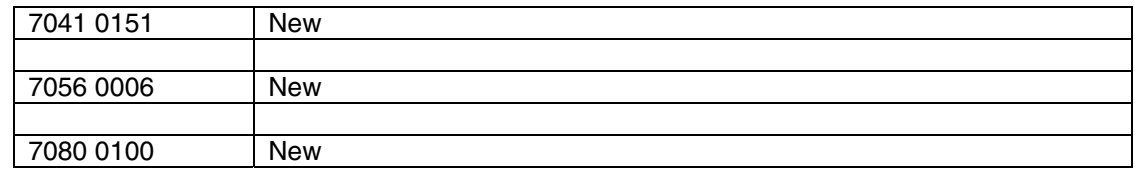

## **7. SN07-to-SN08 (VOA/VOIP) Delta Summary**

The following table captures the SN08 (VOA/VOIP) alarm log delta as compared with SN07 (VOA/VOIP) documentation.

#### **Table 8 SN07-to-SN08 Change Summary Description**

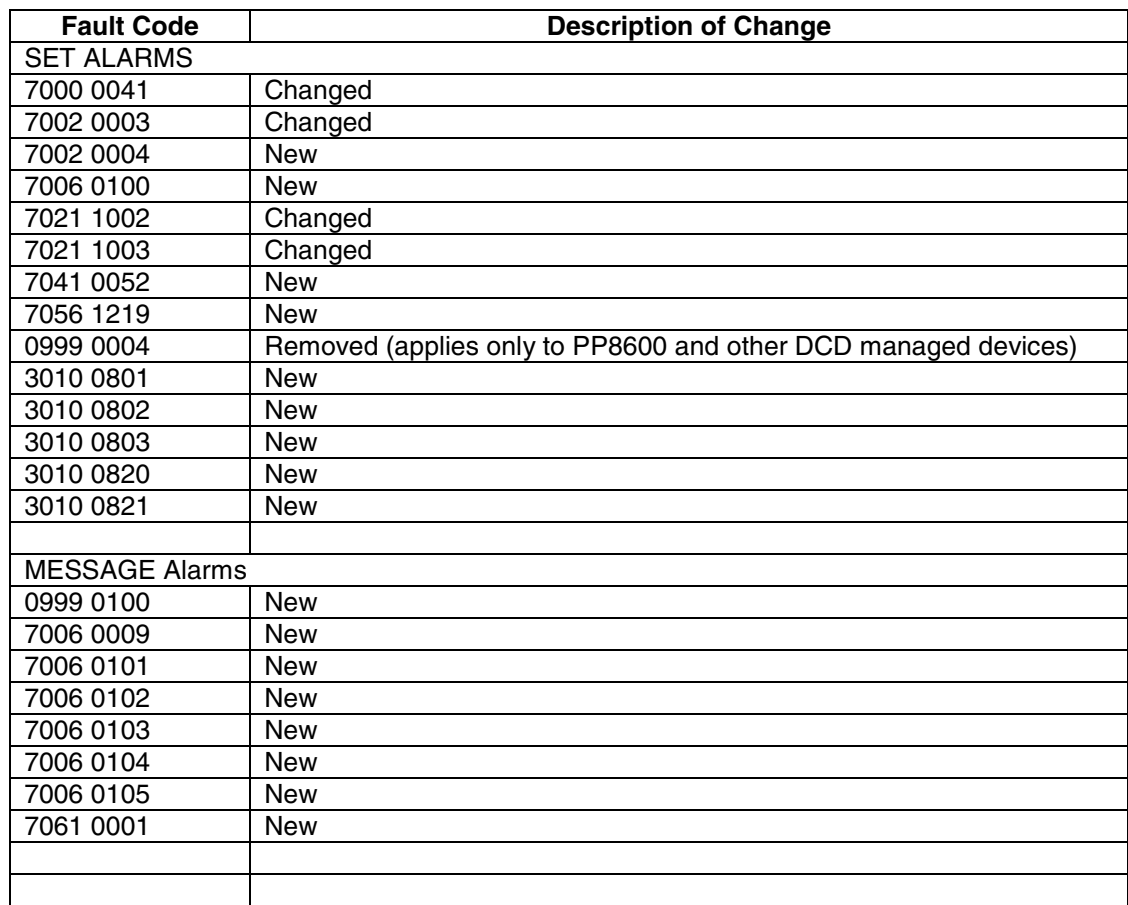

### **8. SN08-to-SN09 (VOA/VOIP) Delta Summary**

The following table captures the SN08 (VOA/VOIP) alarm log delta as compared with SN07 (VOA/VOIP) documentation.

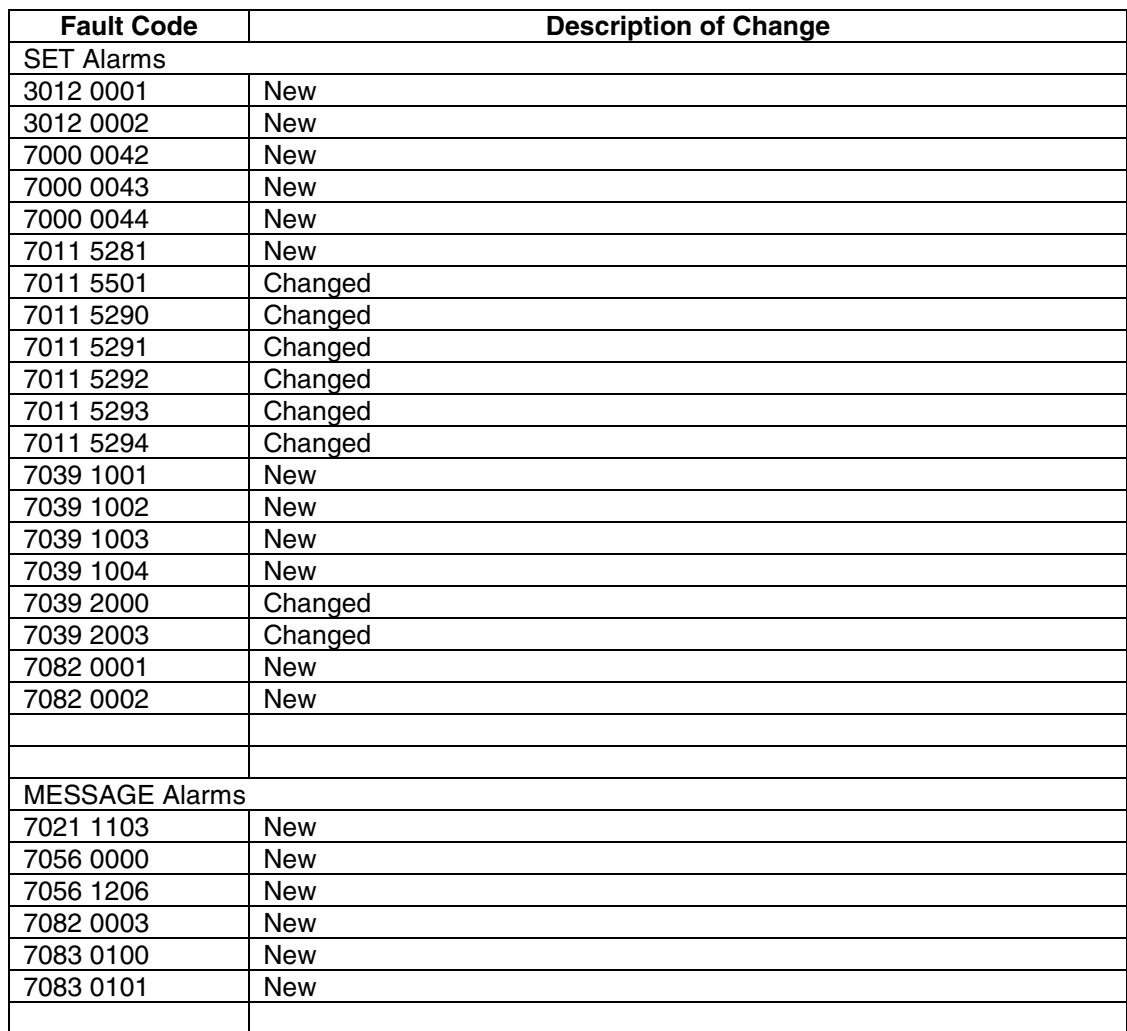

#### **Table 9 SN08-to-SN09 Change Summary Description**

### **9. References**

- 1. Passports and MDM Logs, draft 1.2, March 2001 (PassportMDMLog\_v1.2.doc), by the SDM team.
- 2. Passport 15000 for Universal Access AAL1 (SN06) Integrated Solution Specification, Issue 3.04, Oct 22, 2002
- 3. NTP 241-6001-501 Nortel Networks Multiservice Data Manager Alarms Reference, 15.3D2, June 2005.
- 4. NTP 241-6001-309 Preside MDM Management Data Provider User Guide, 14.3RSUP, 2003.
- 5. Supernode Data Manager Log Applications Enhancement Design Summary (DSUM), 2002.
- 6. NTP NN10600-500 Multiservice Switch 7400/15000/20000 Alarms Reference, 7.1M1, June 2005
- 7. NTP NN10092-911 Nortel Networks Multiservice Switch 15000 Media Gateway 15000 and Preside MDM in Succession Networks Fault Management Overview PT-AAL1/UA-AAL1/UA-IP, SN07S1, Dec 2004

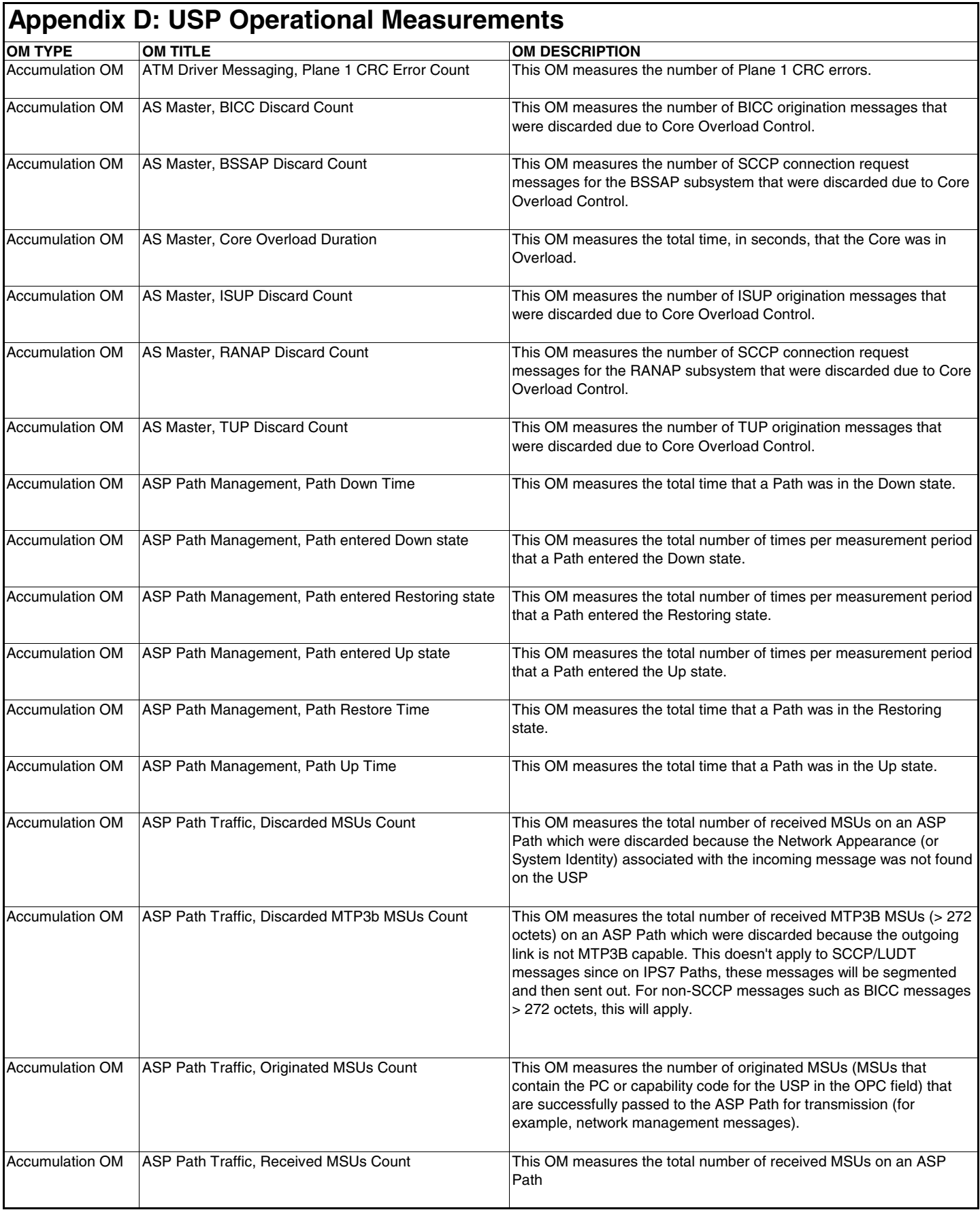

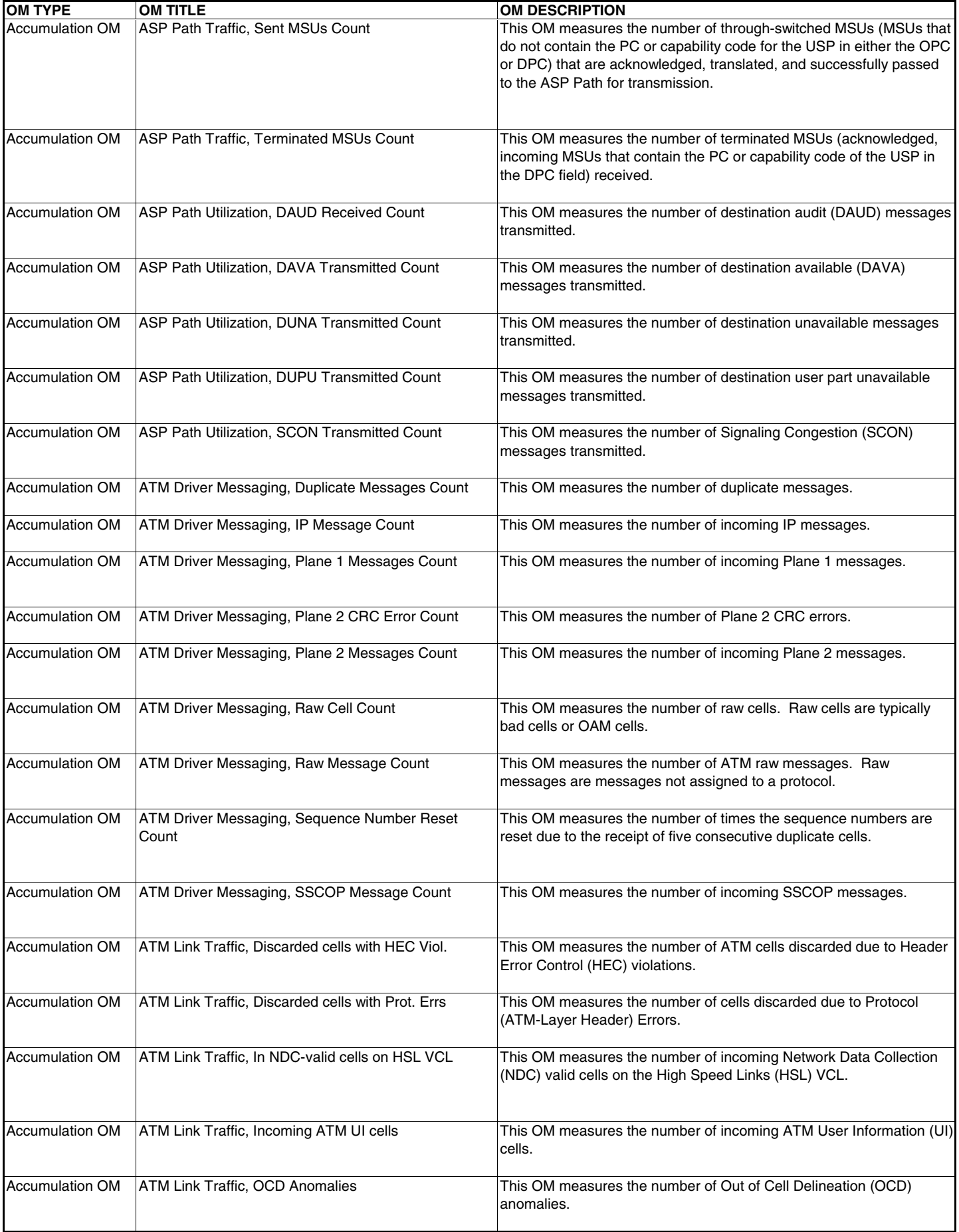

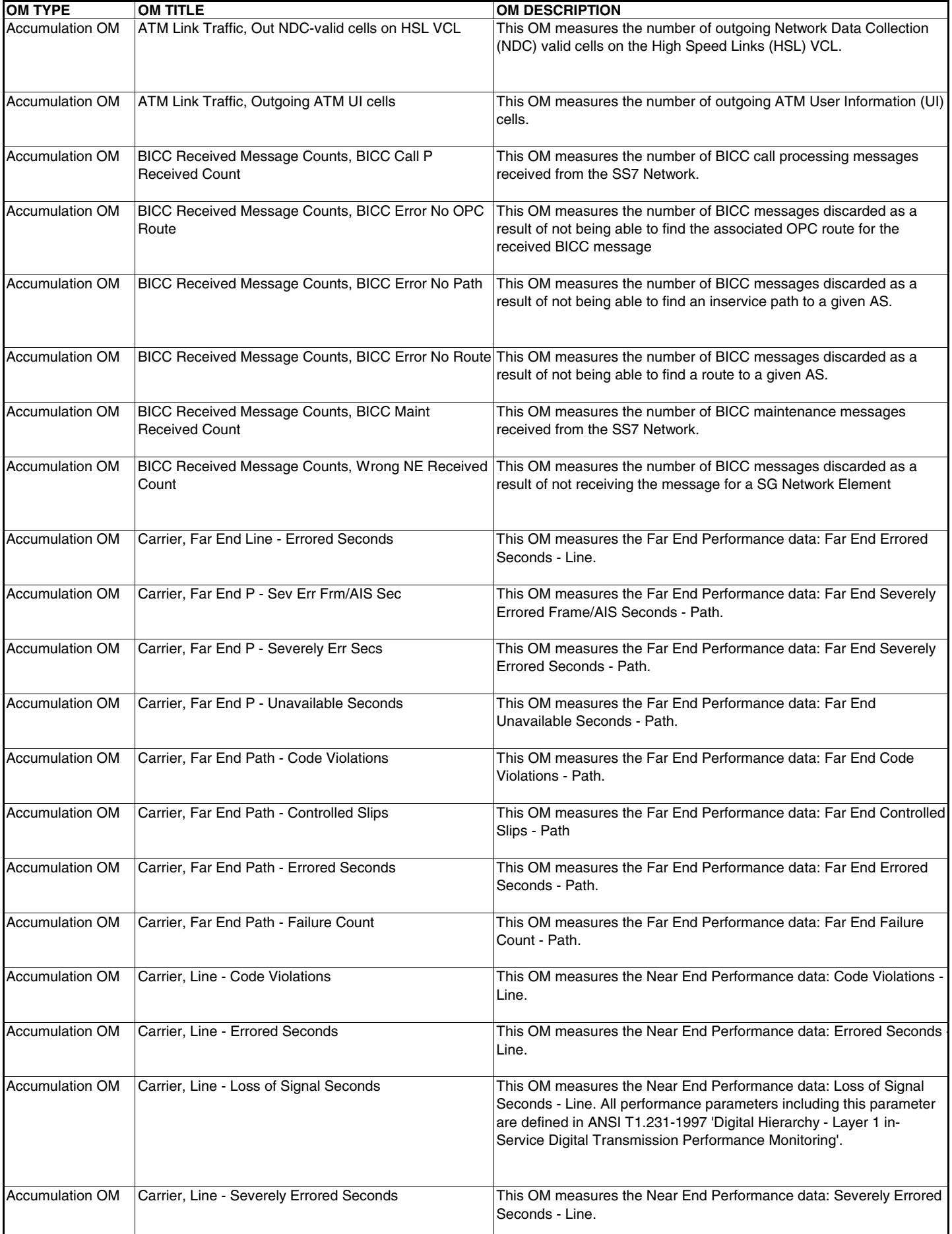

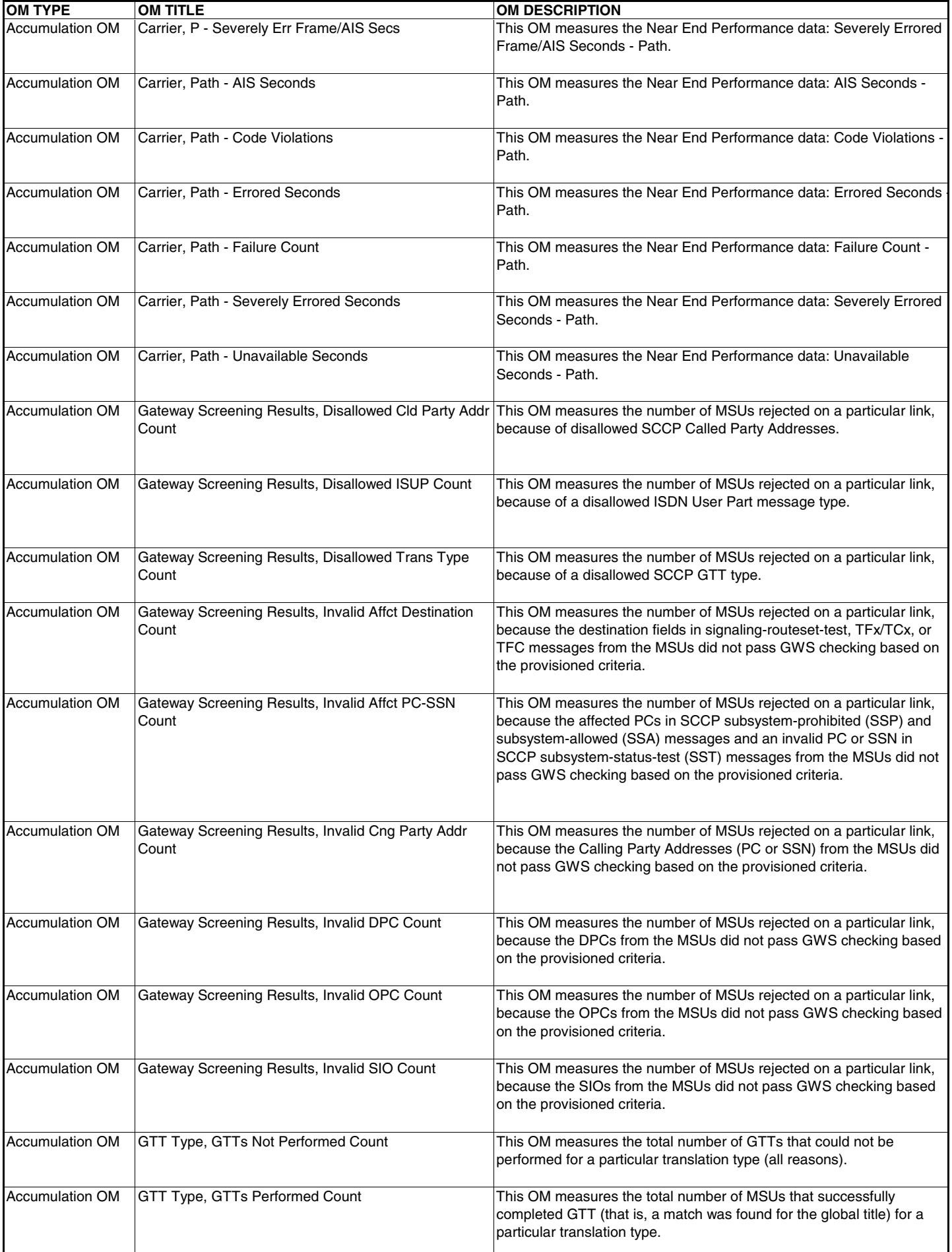

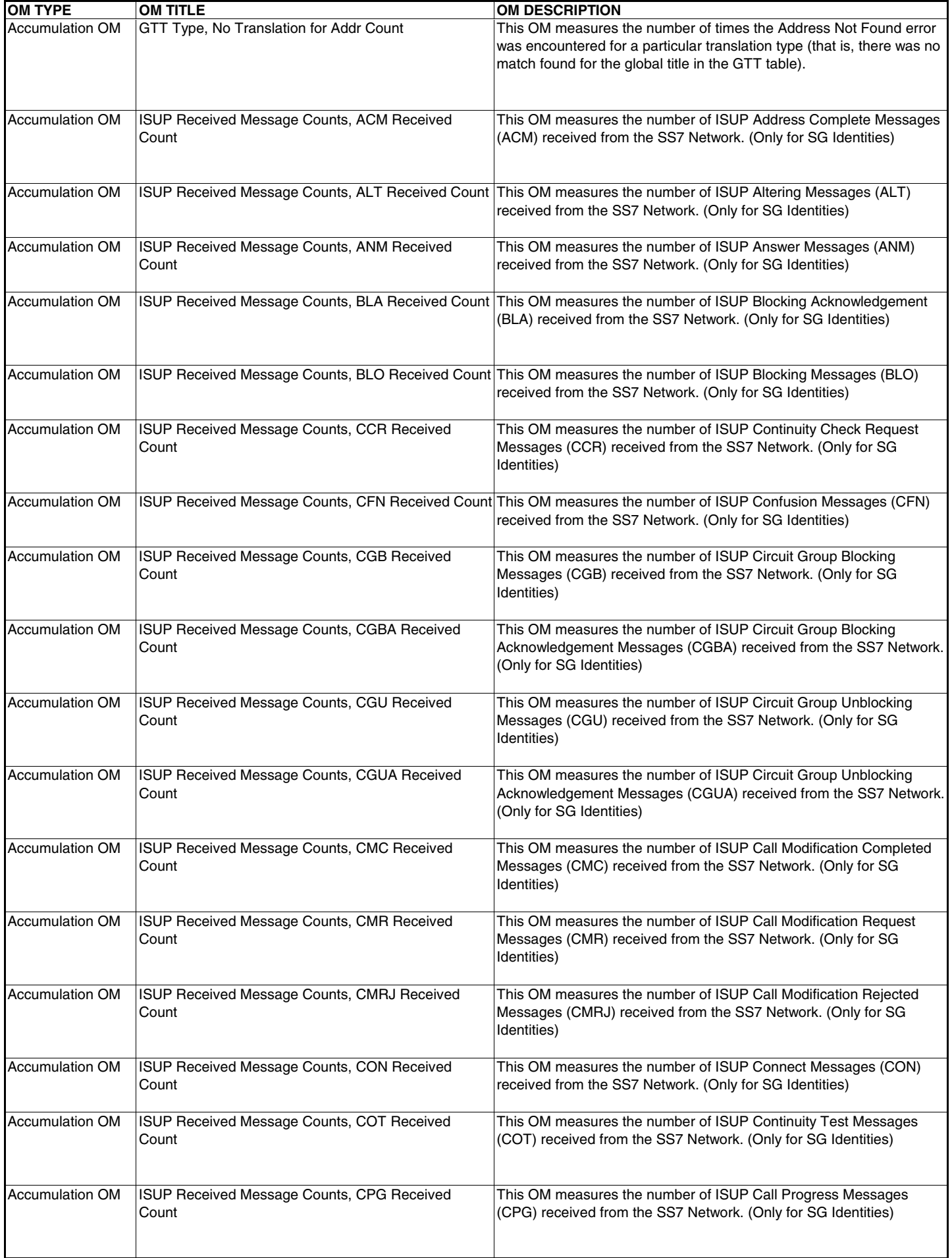

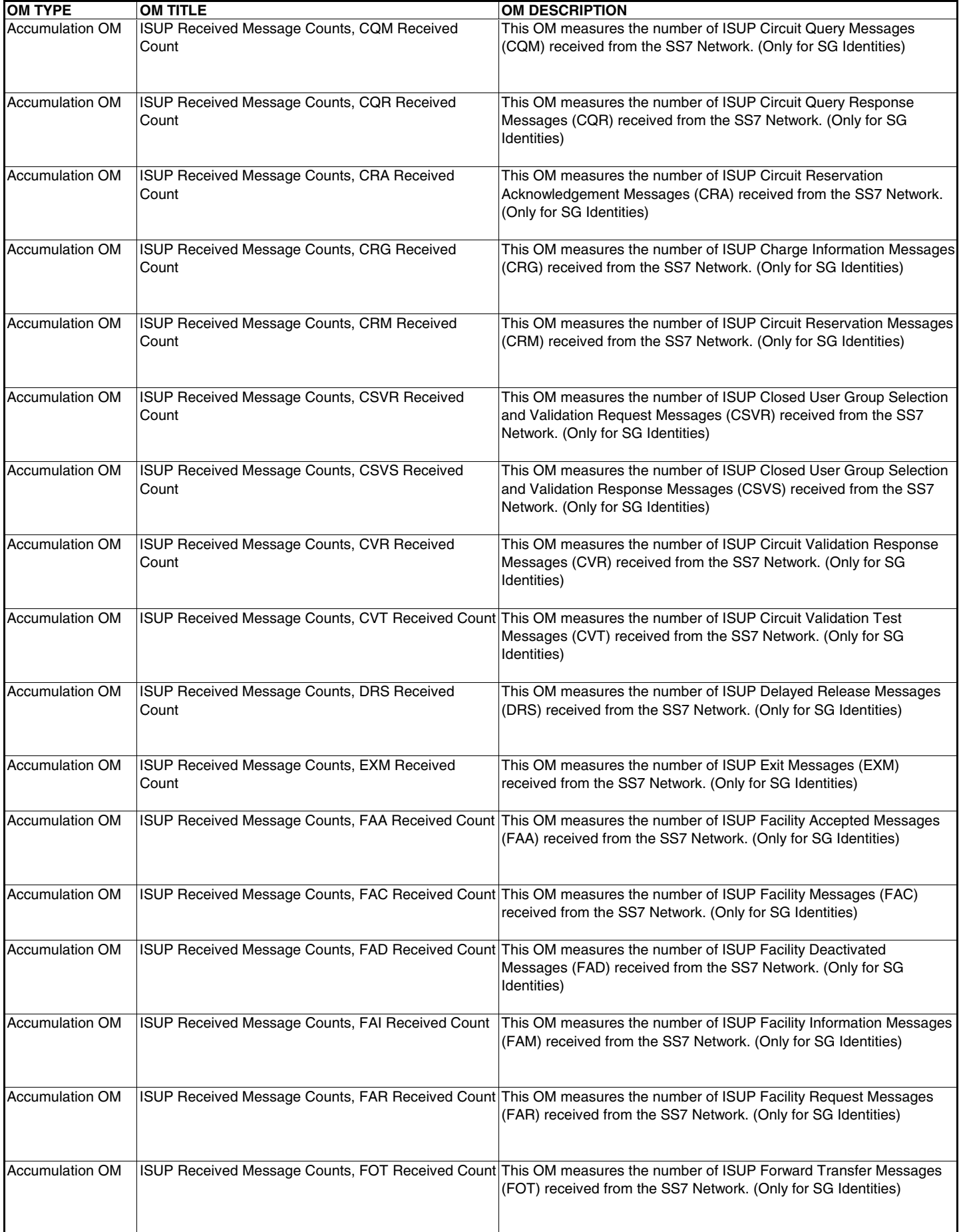

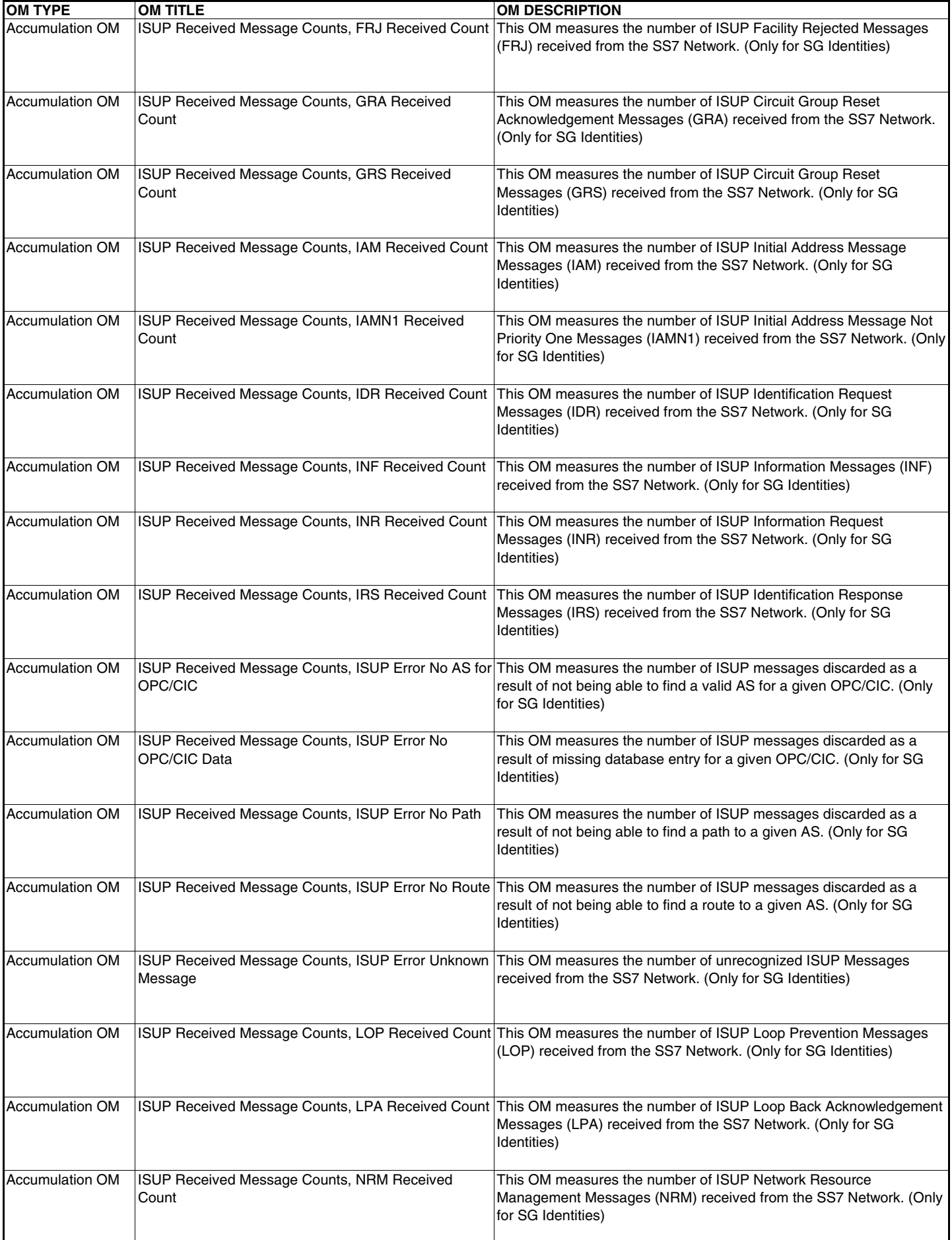

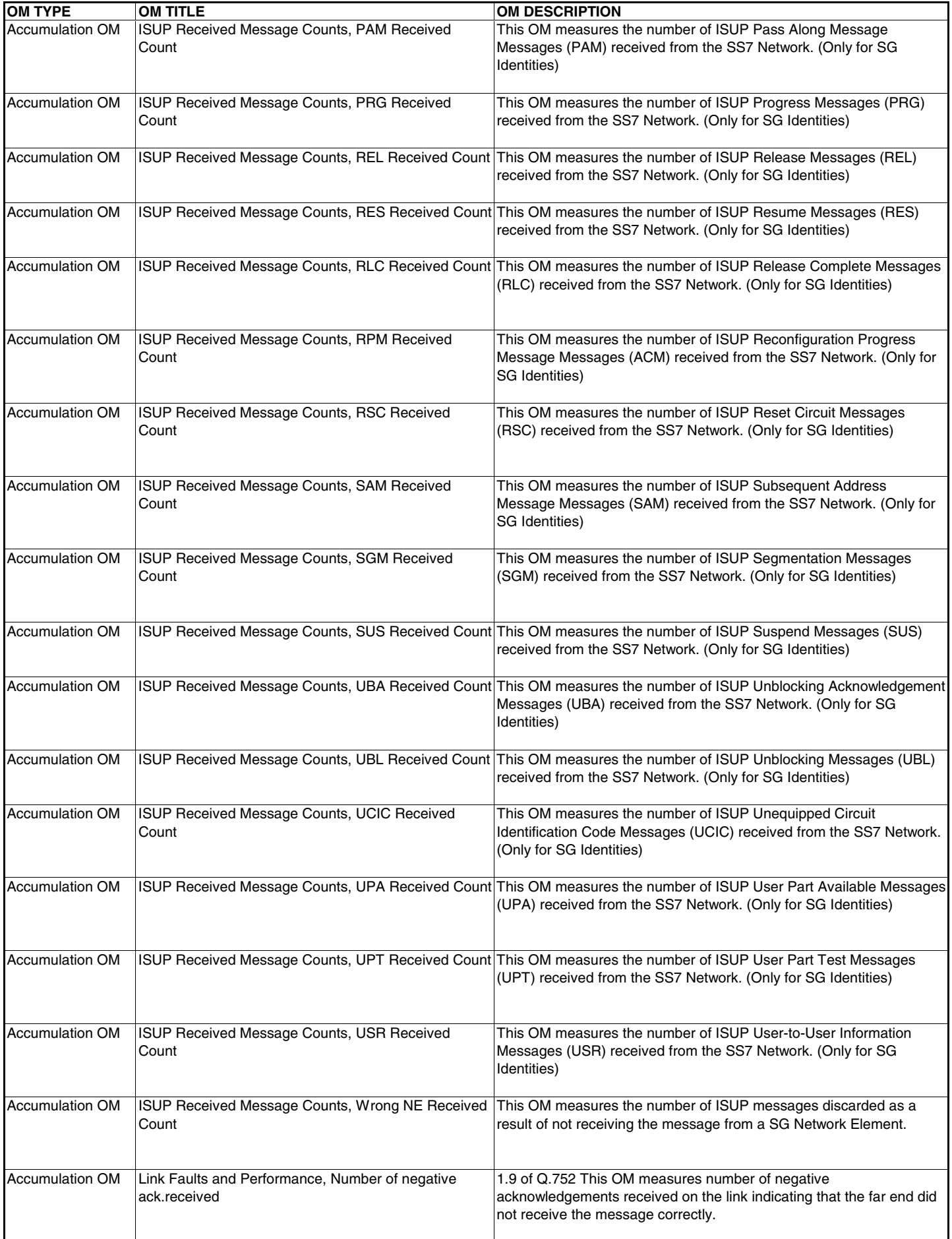

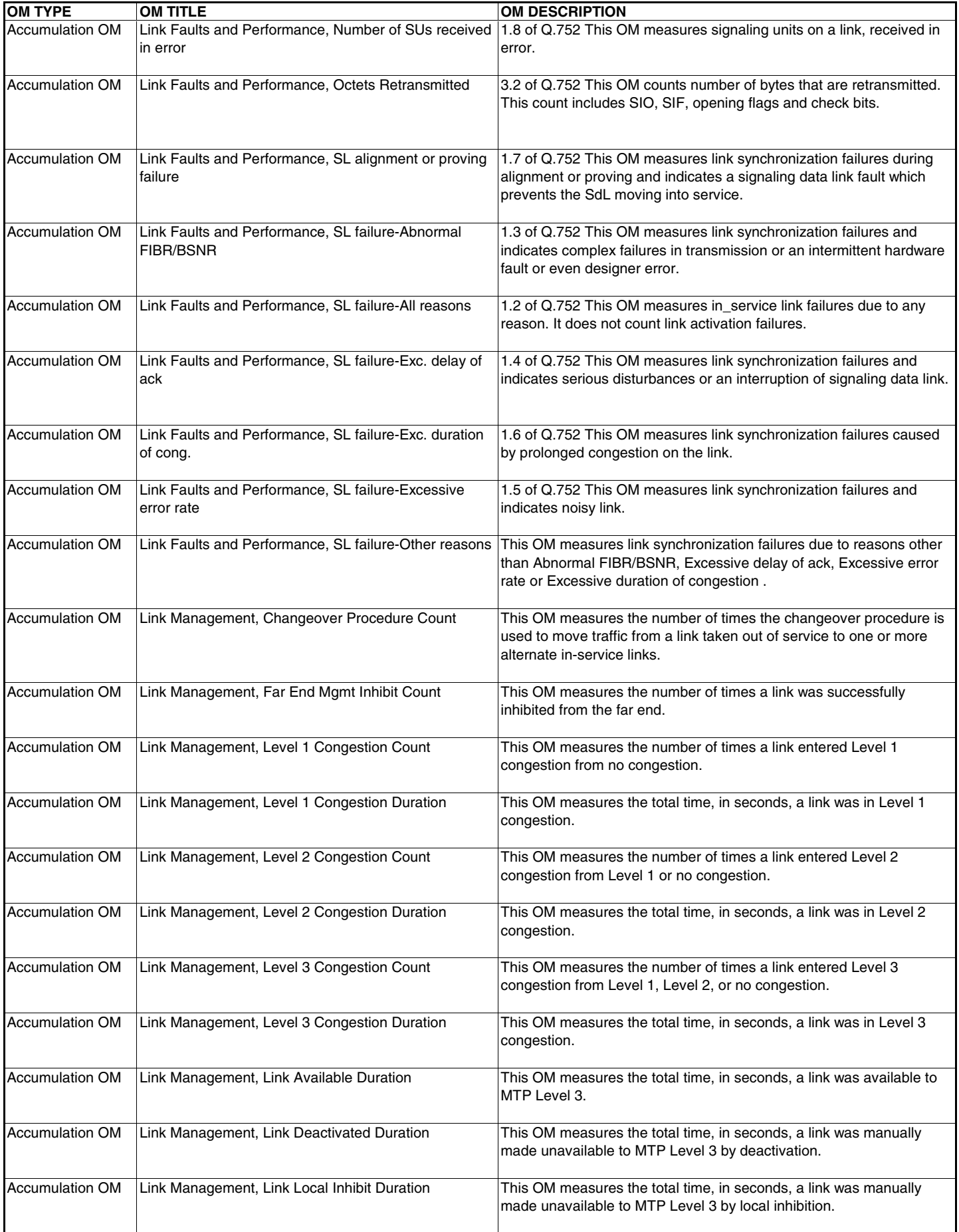

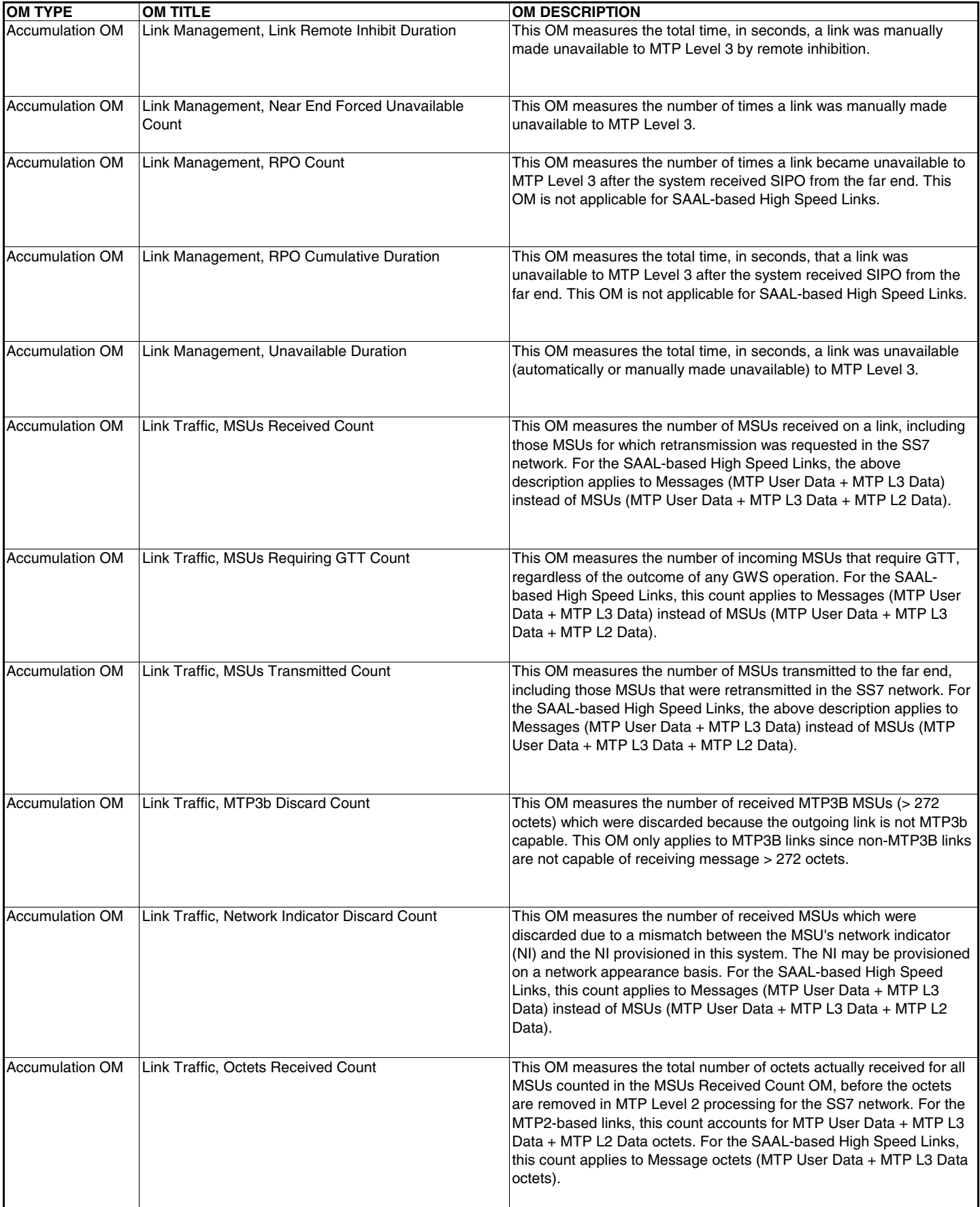

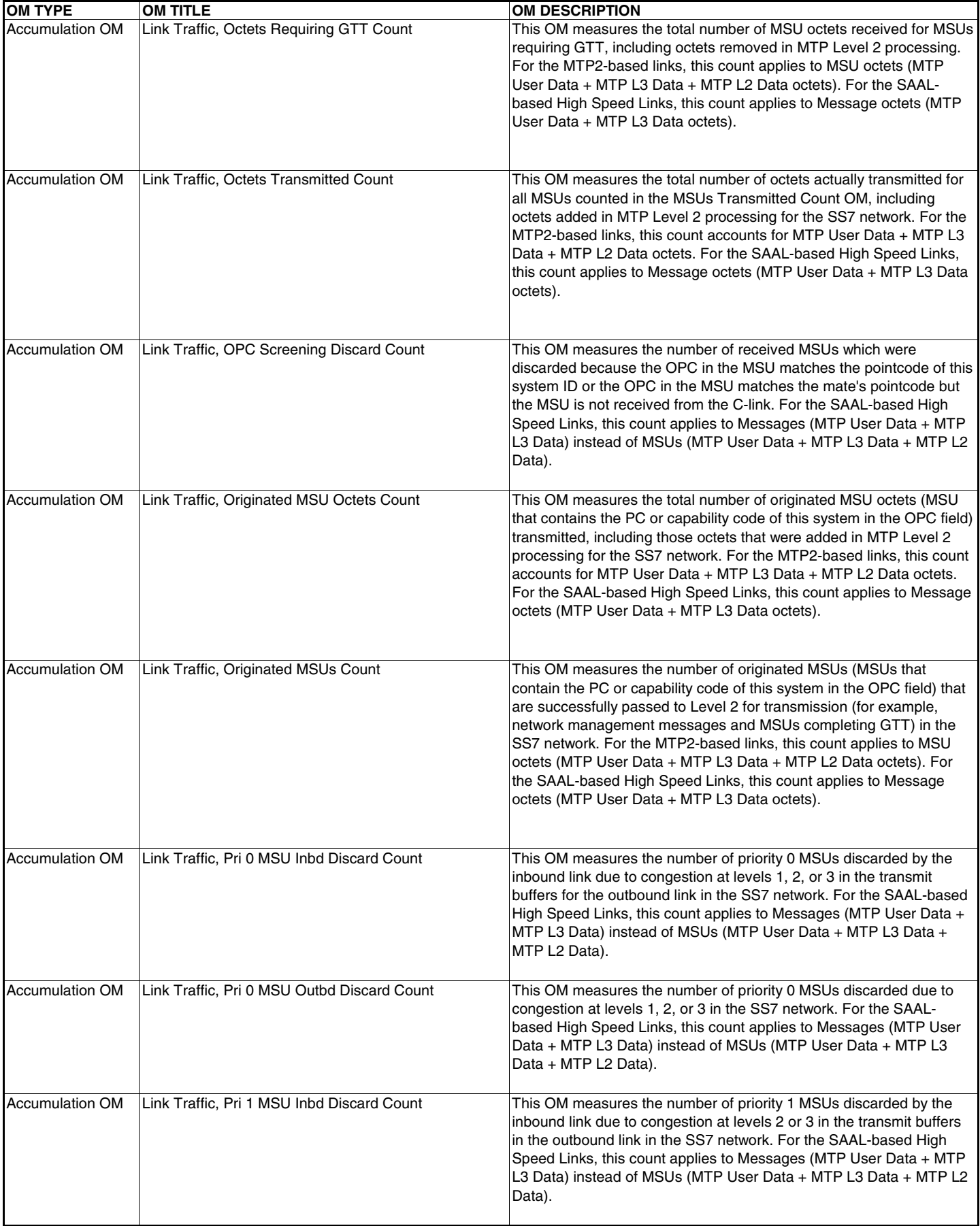
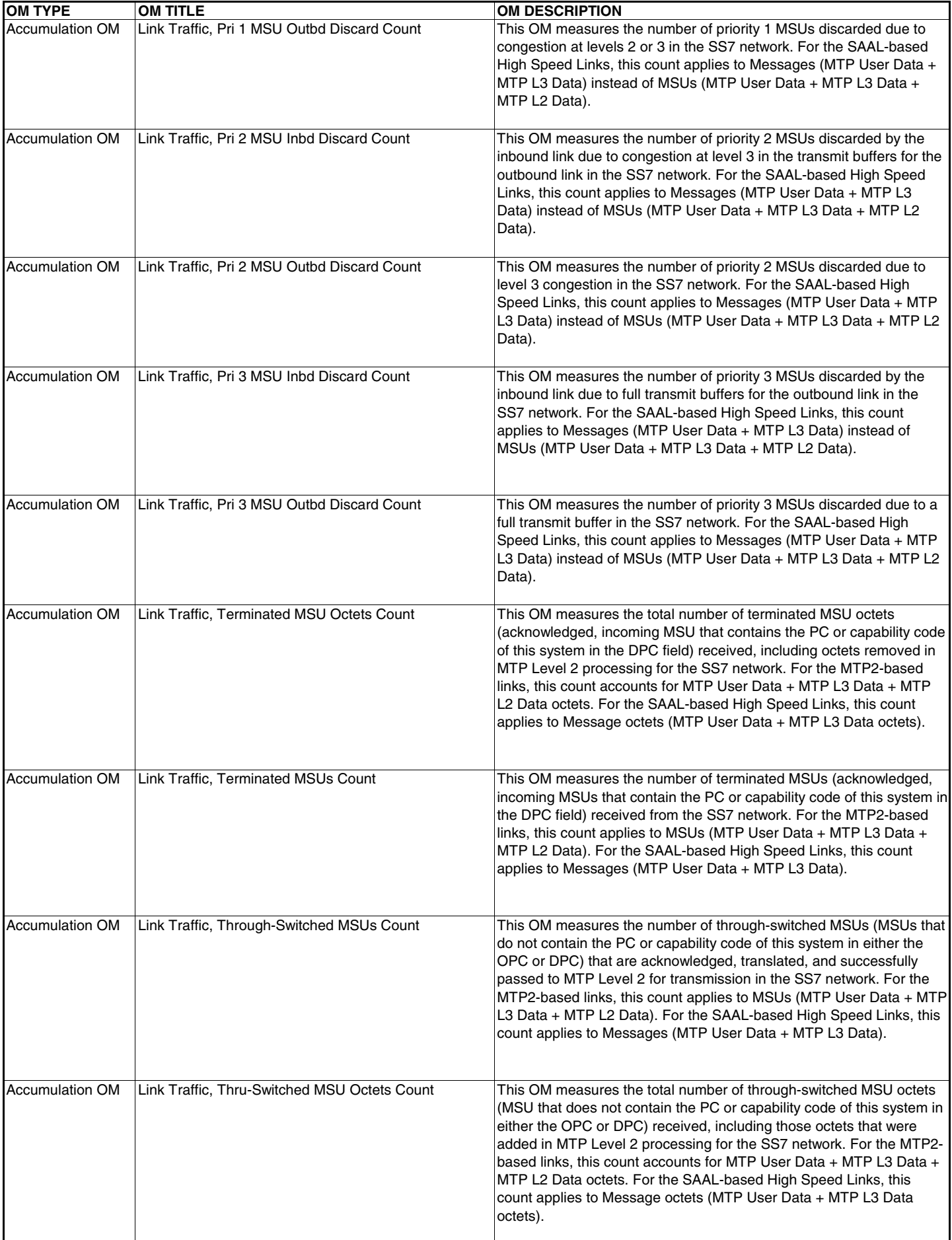

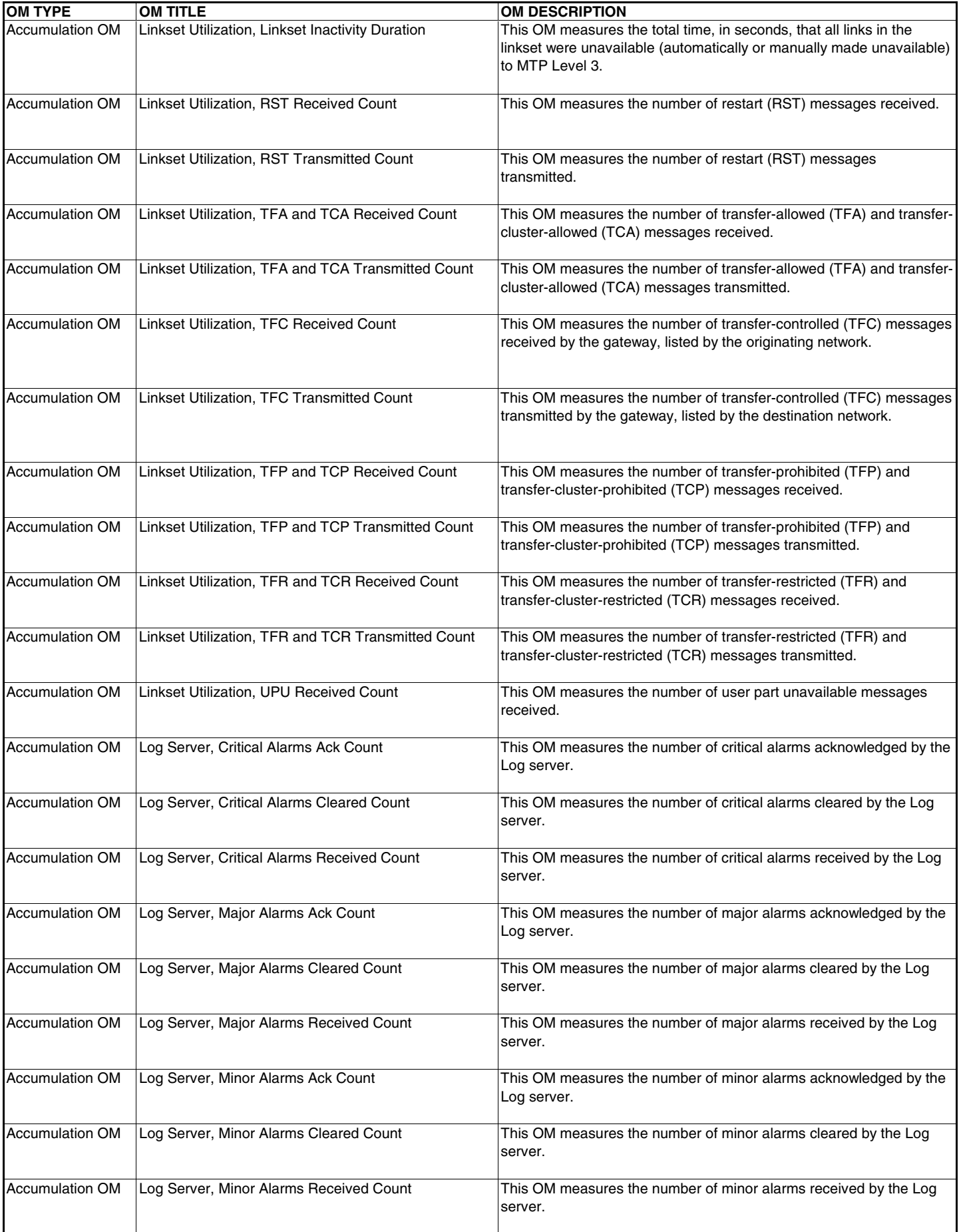

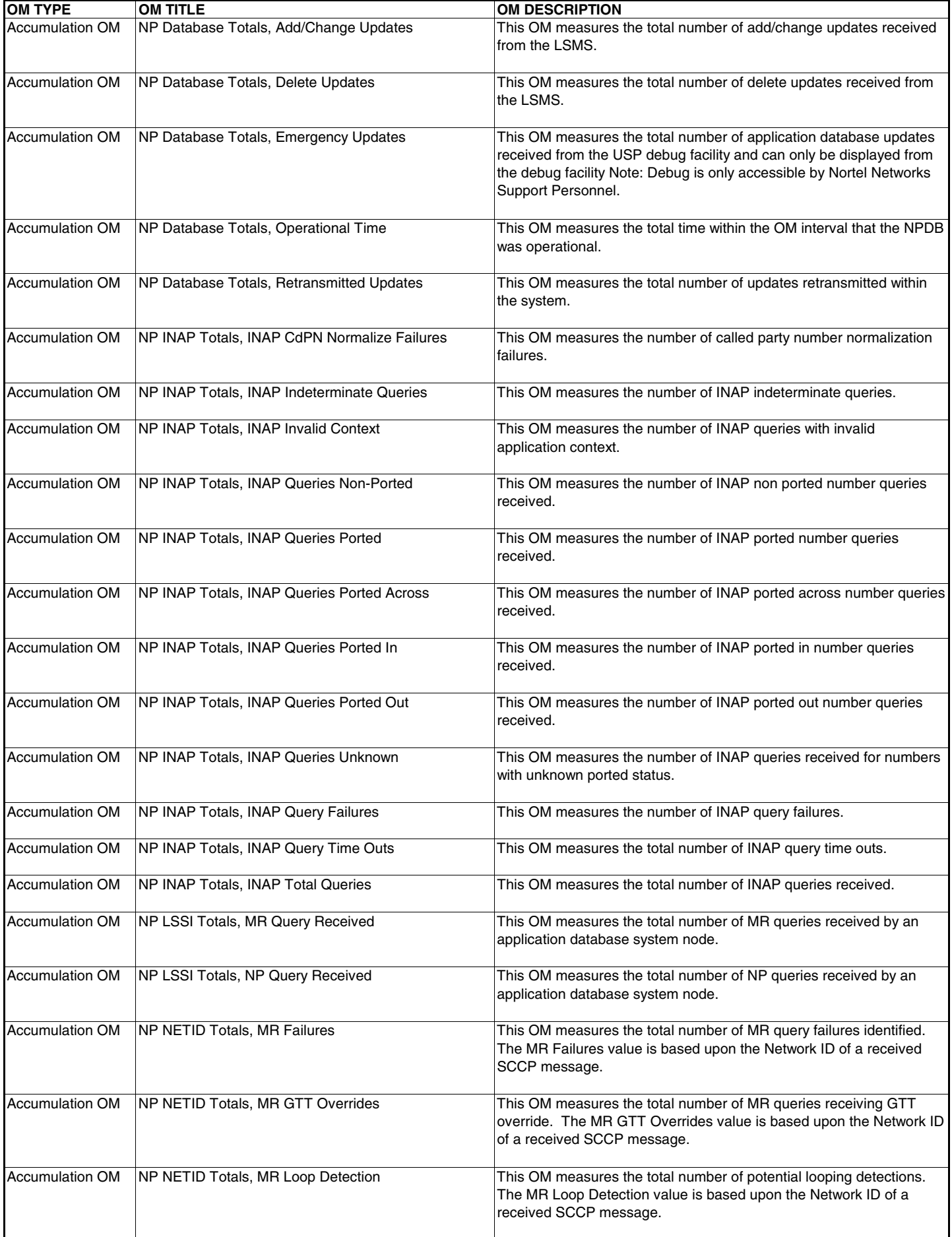

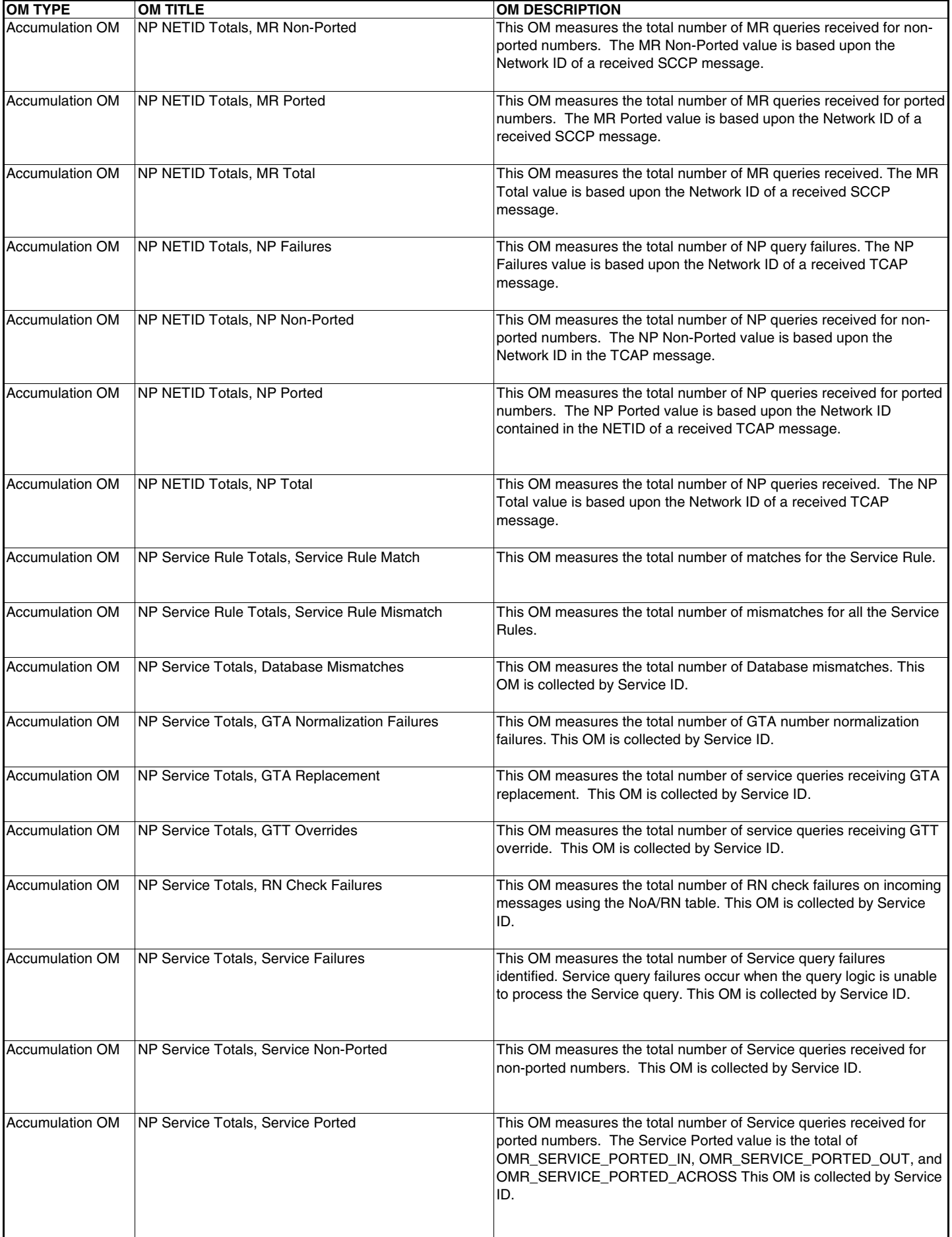

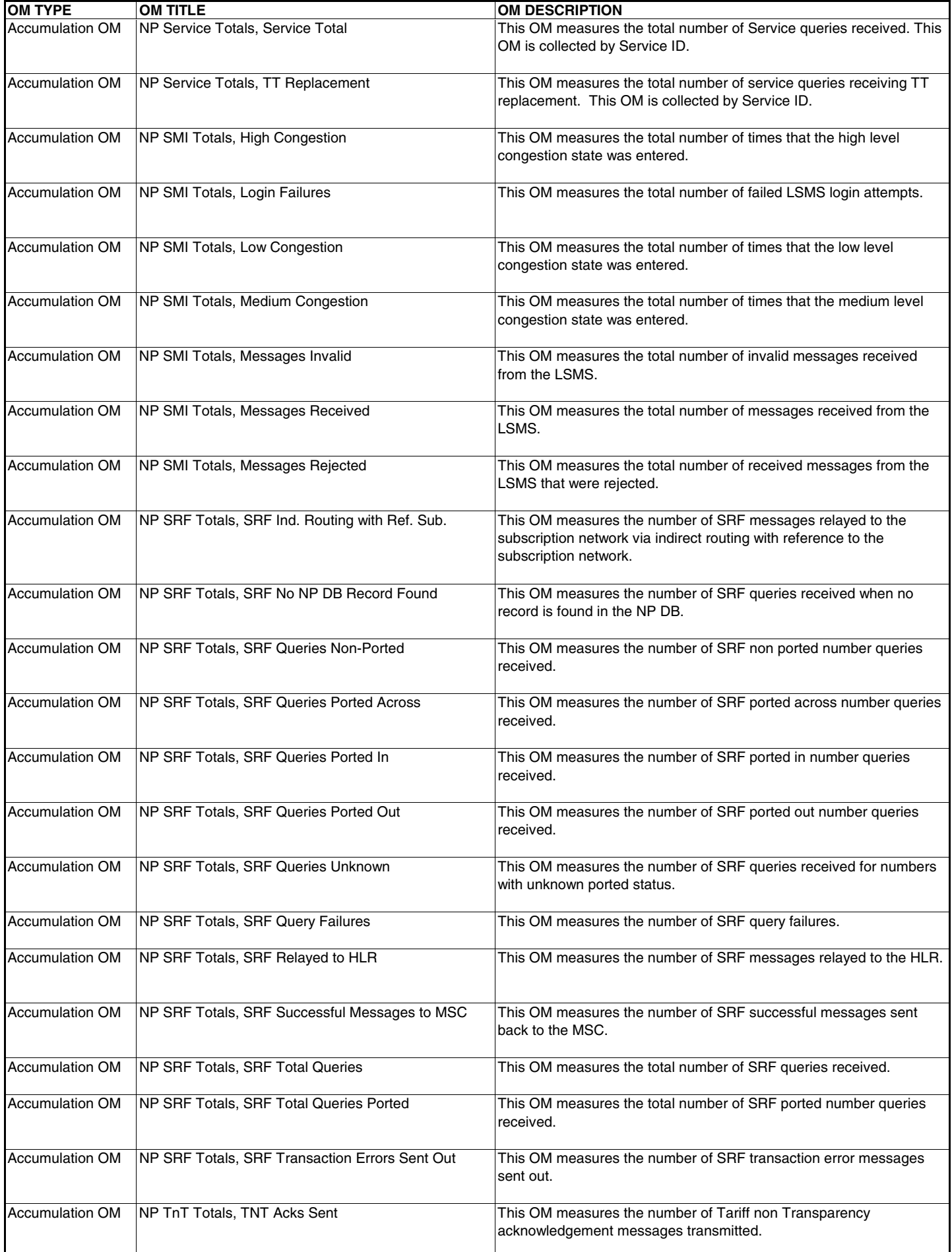

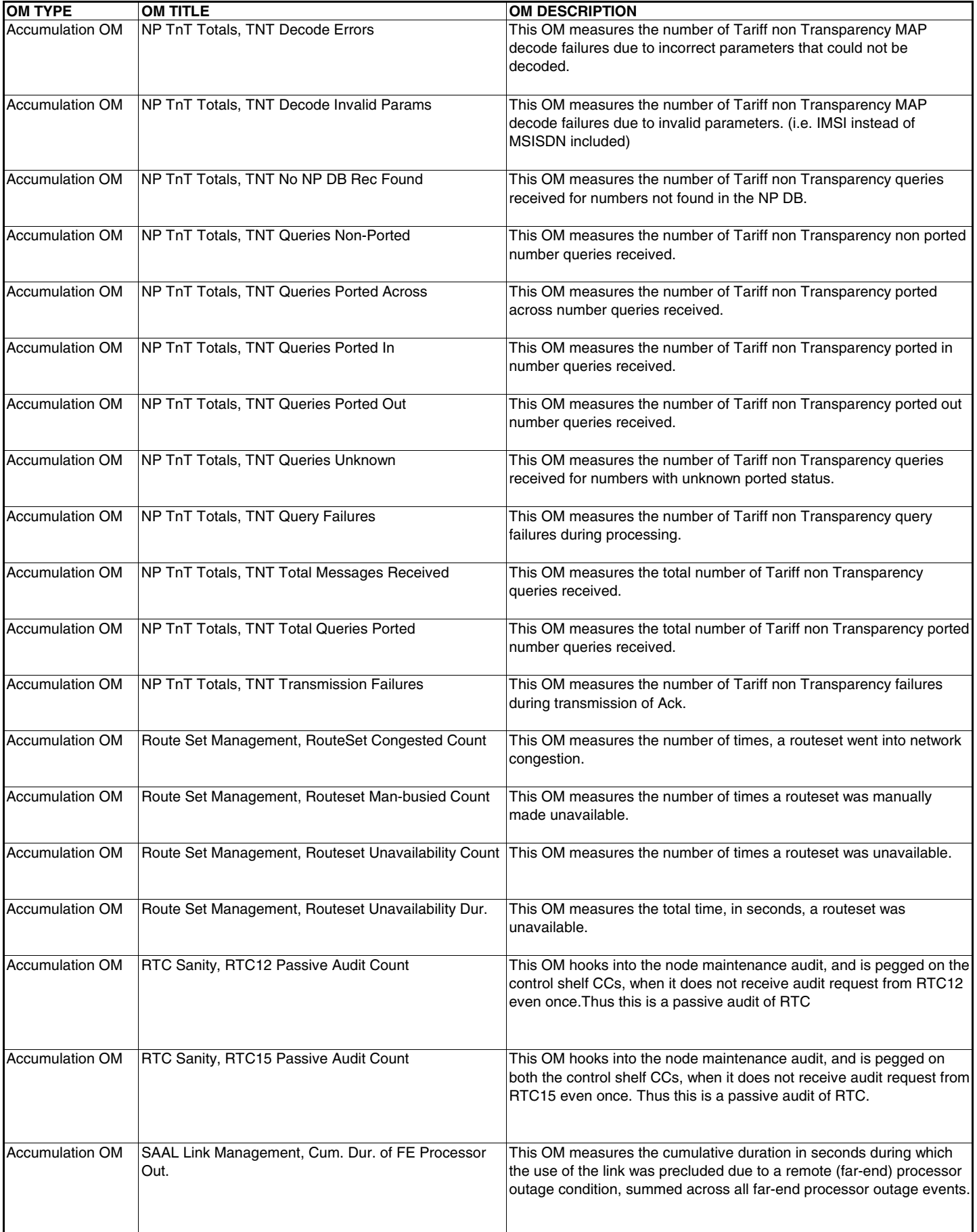

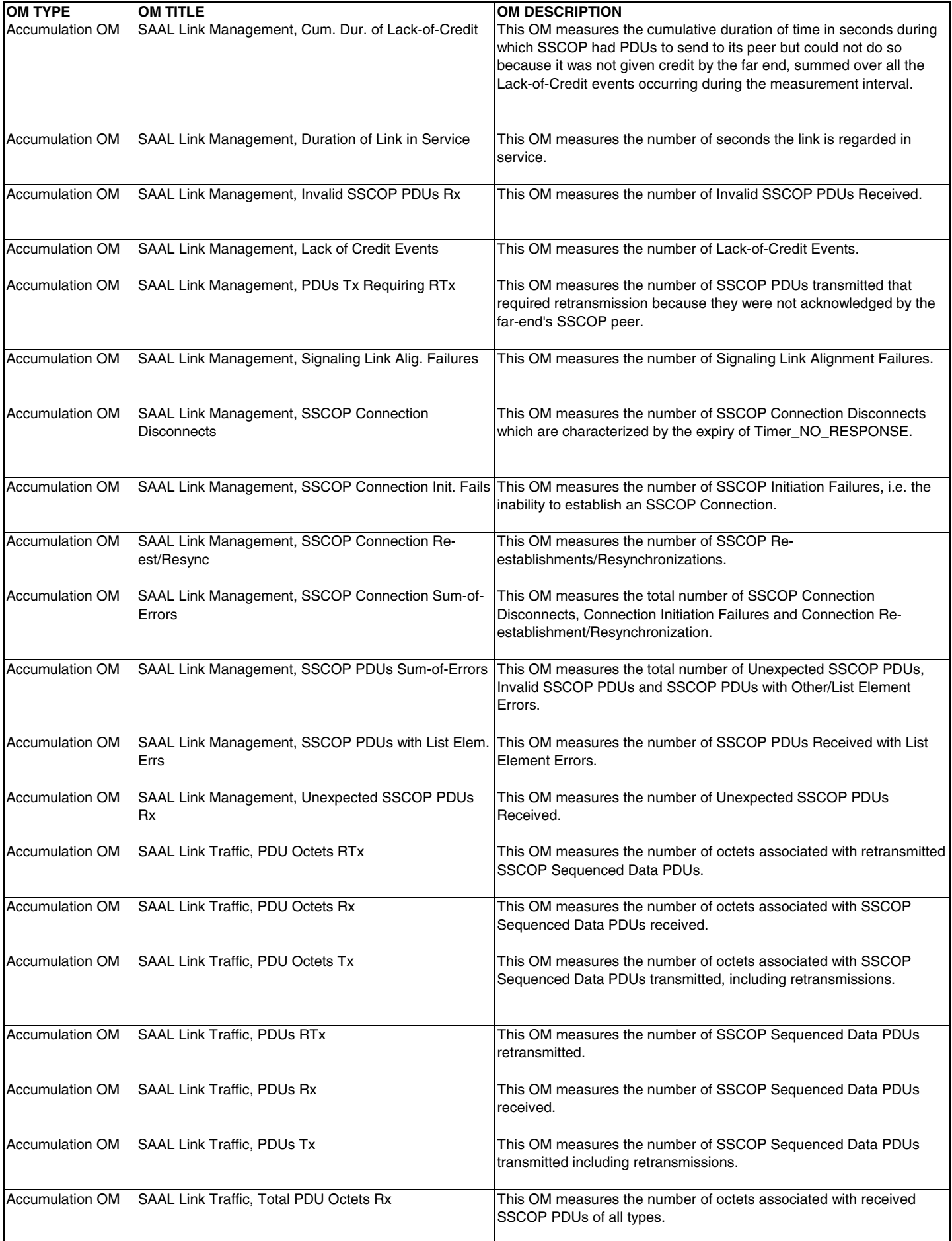

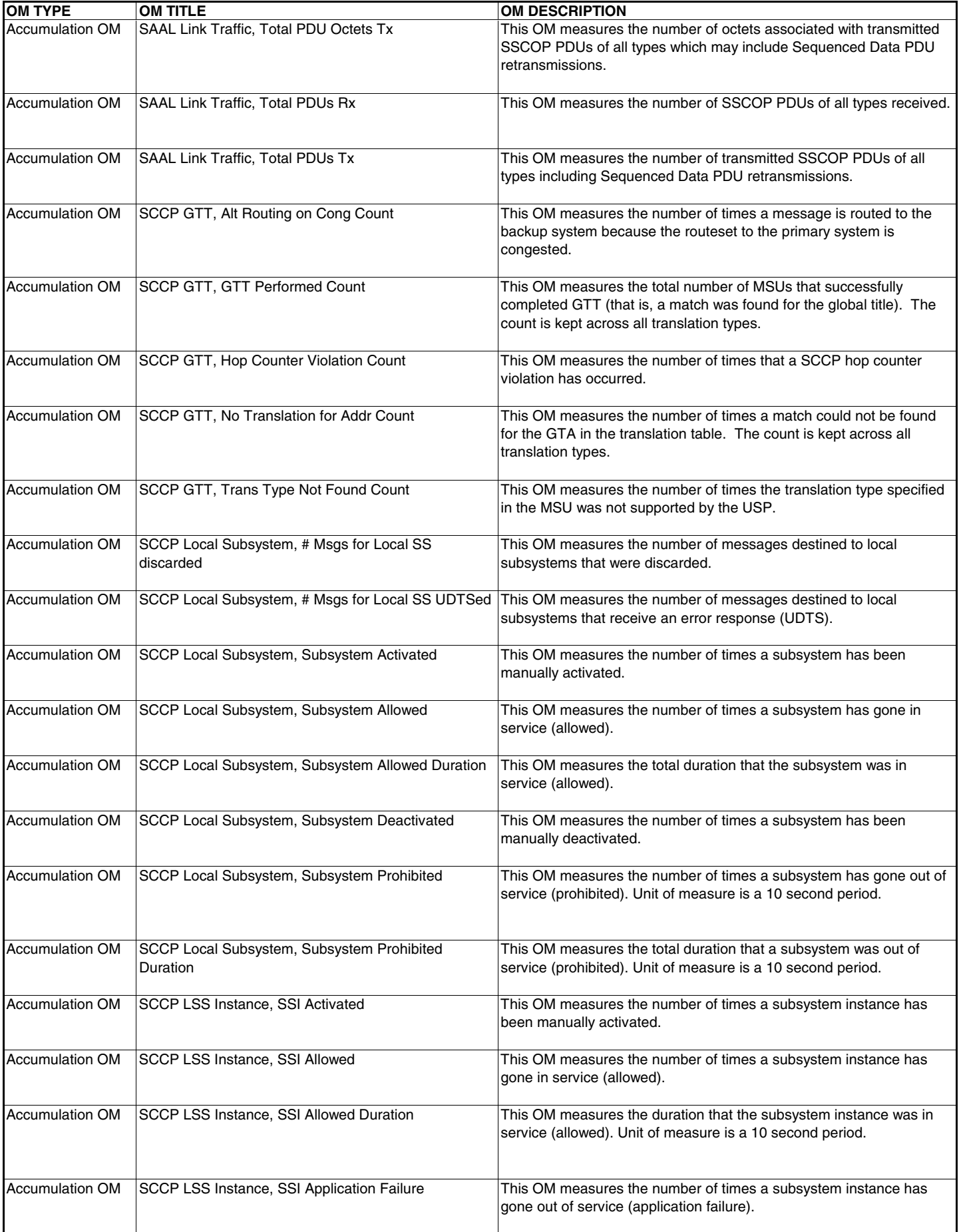

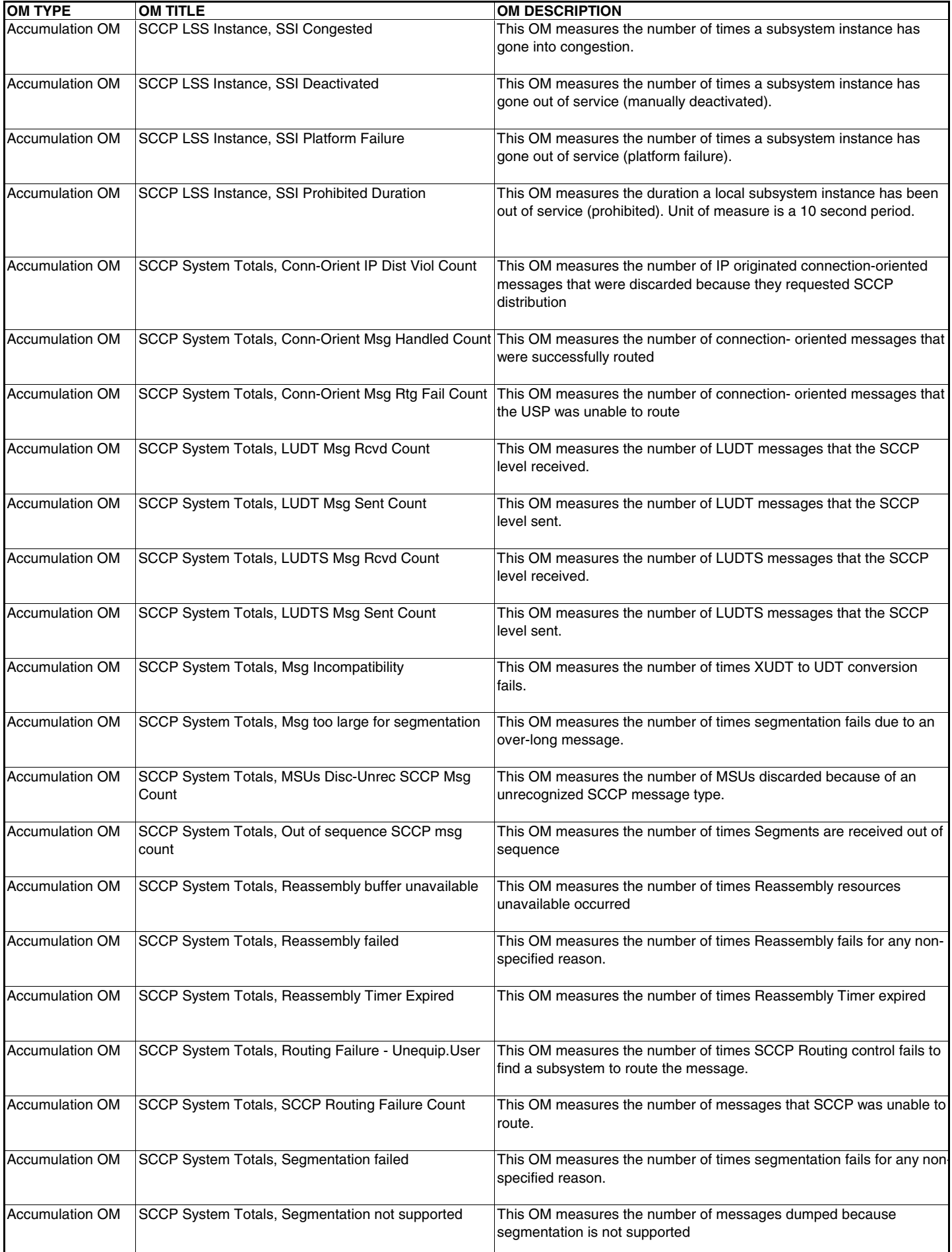

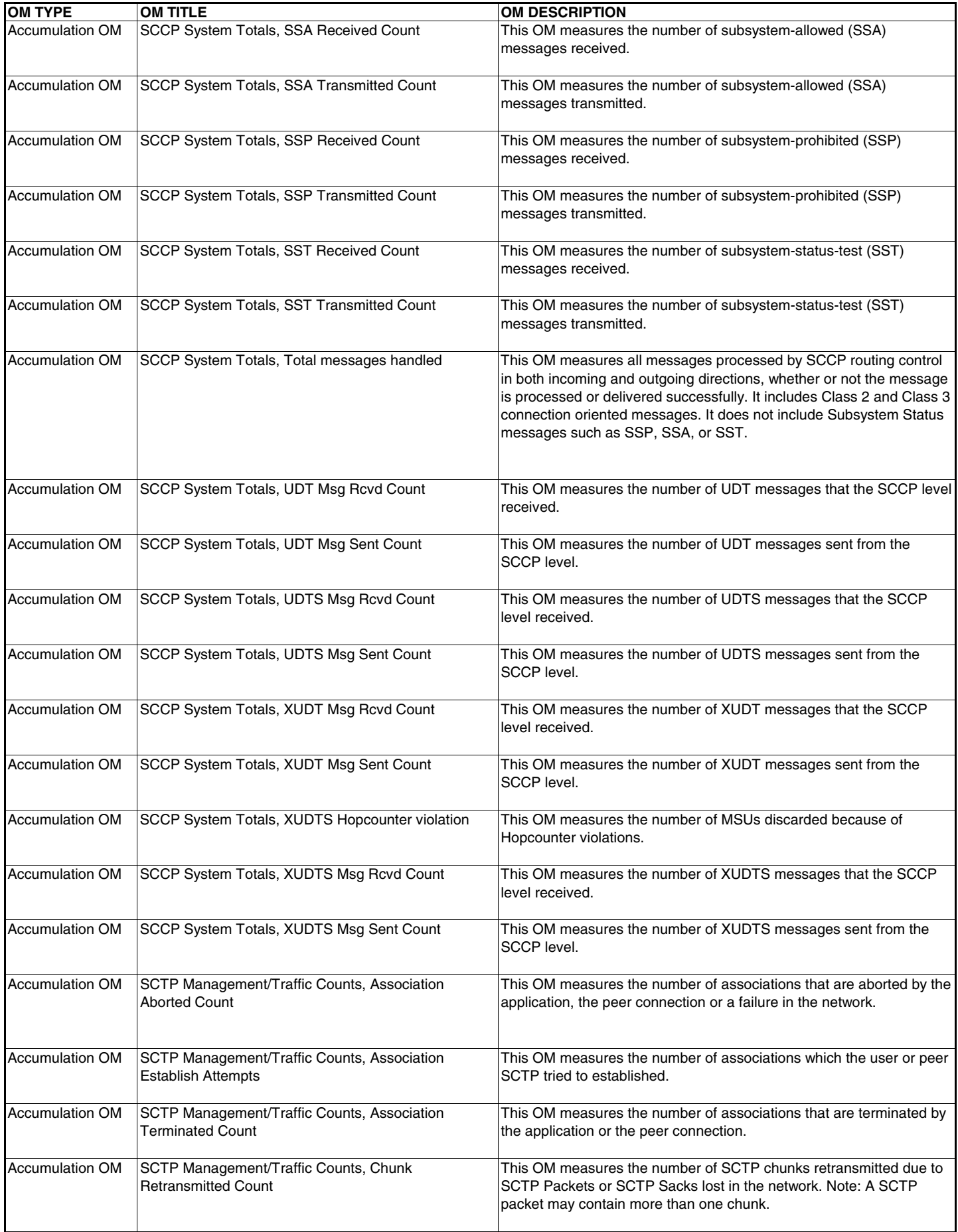

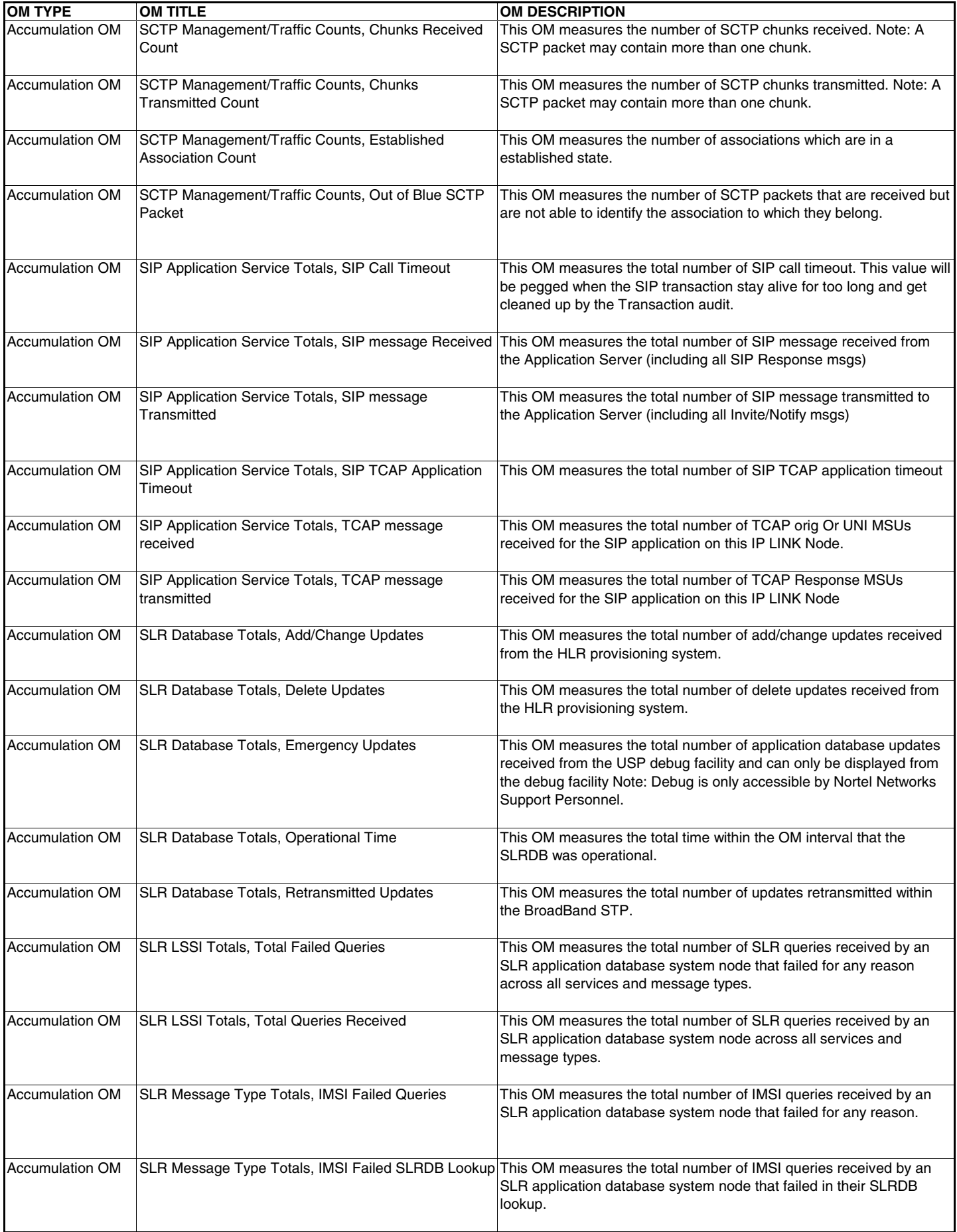

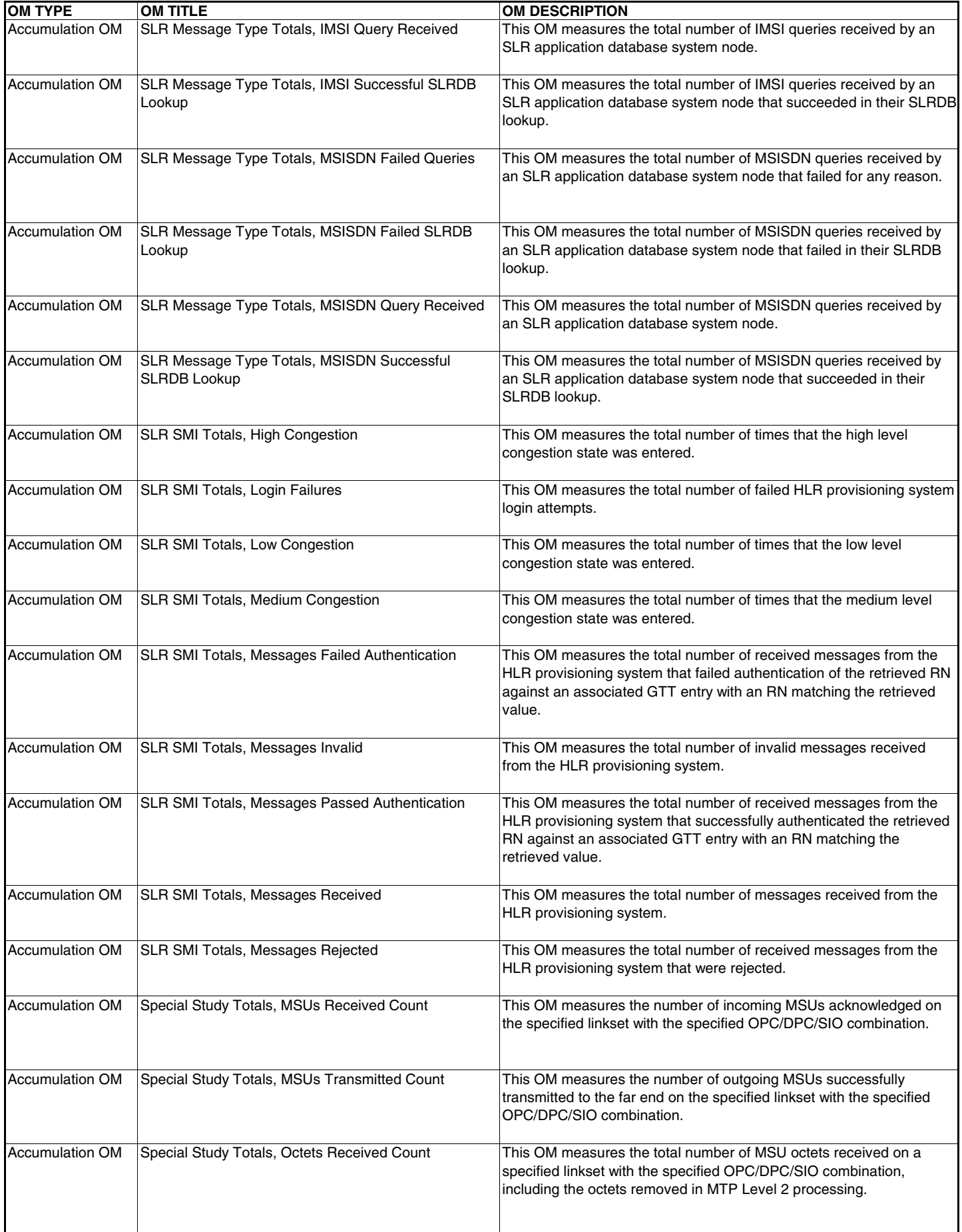

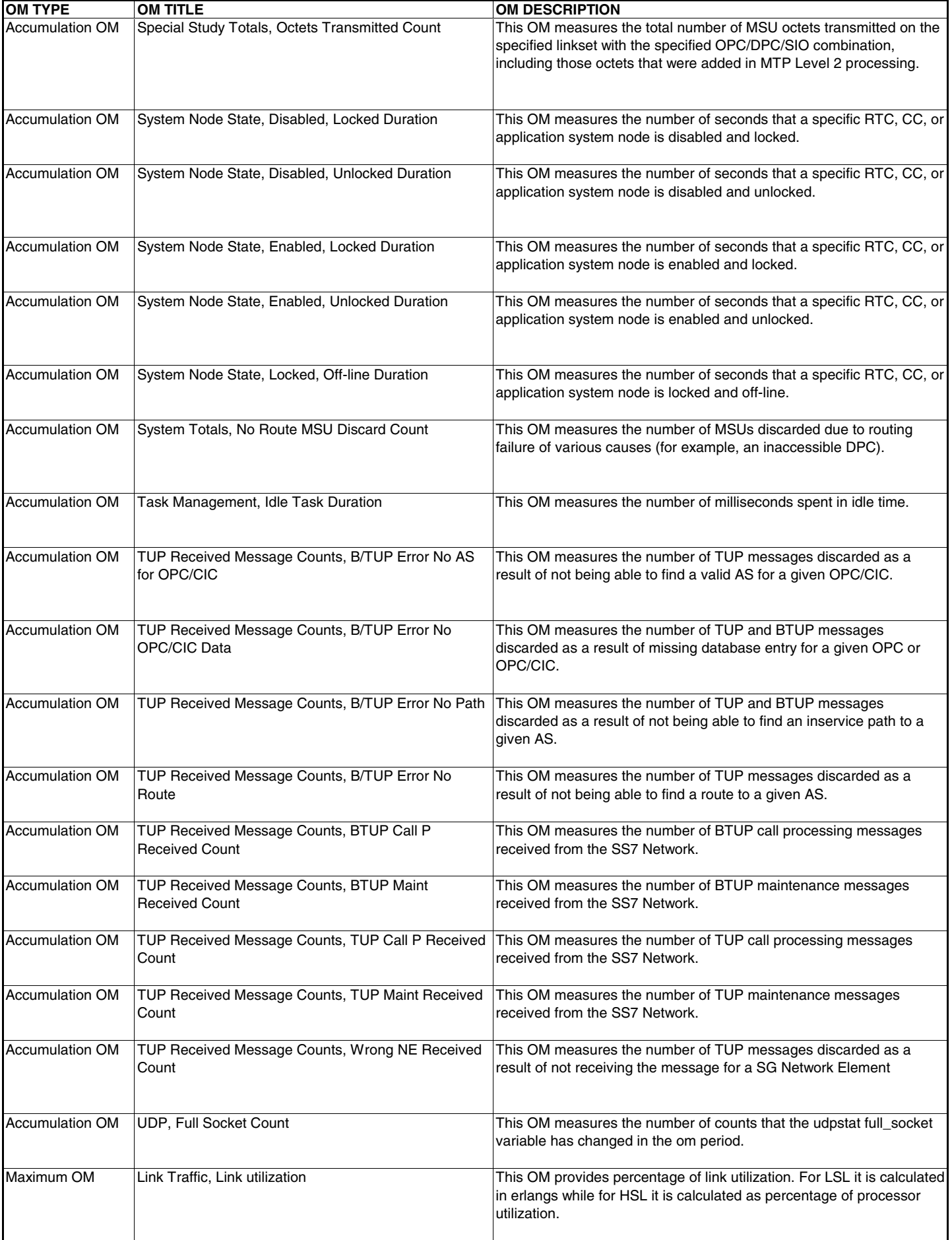

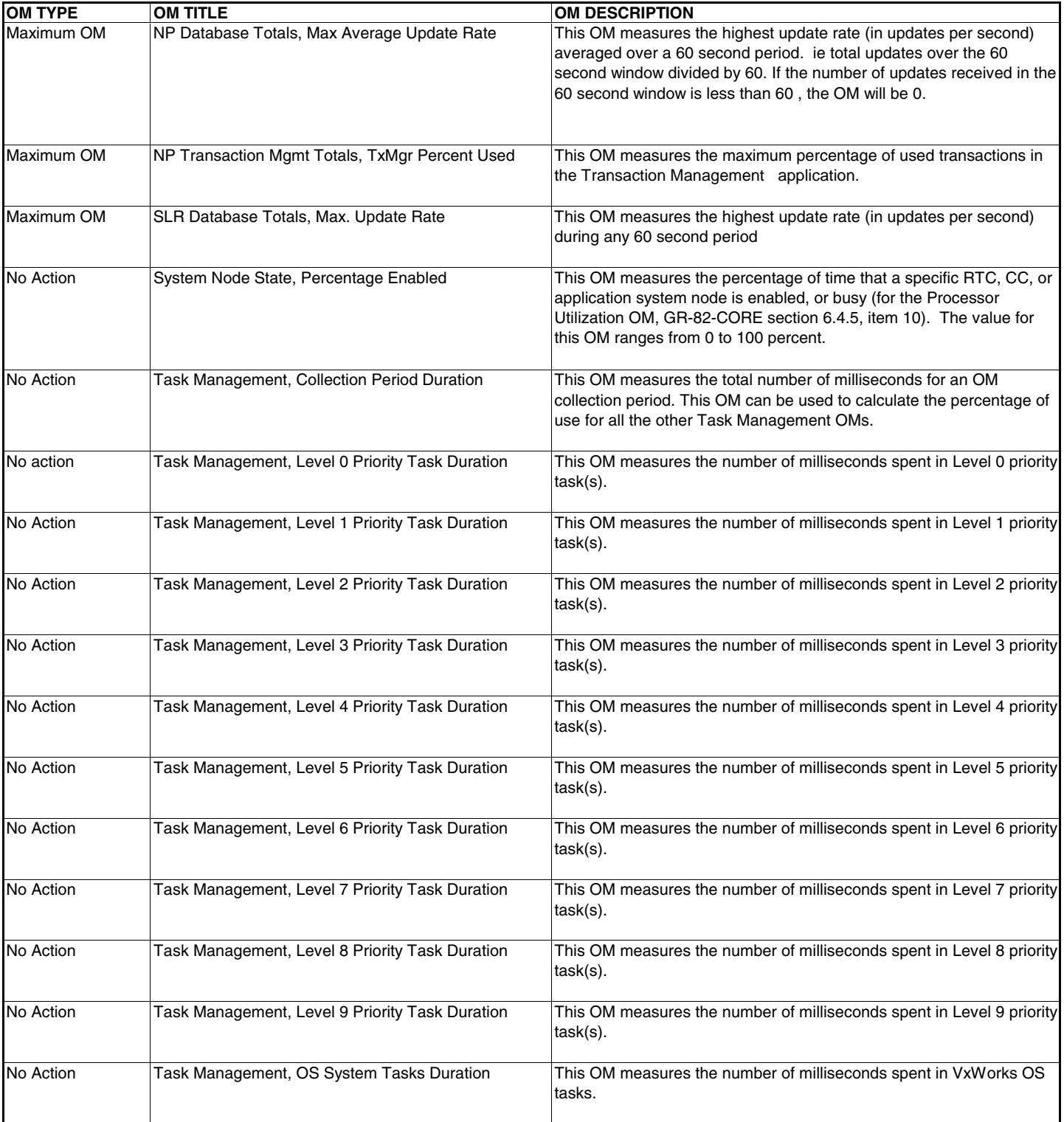

## **Appendix E: MG9000 Reported Alarms, Event Logs, Audit Logs**

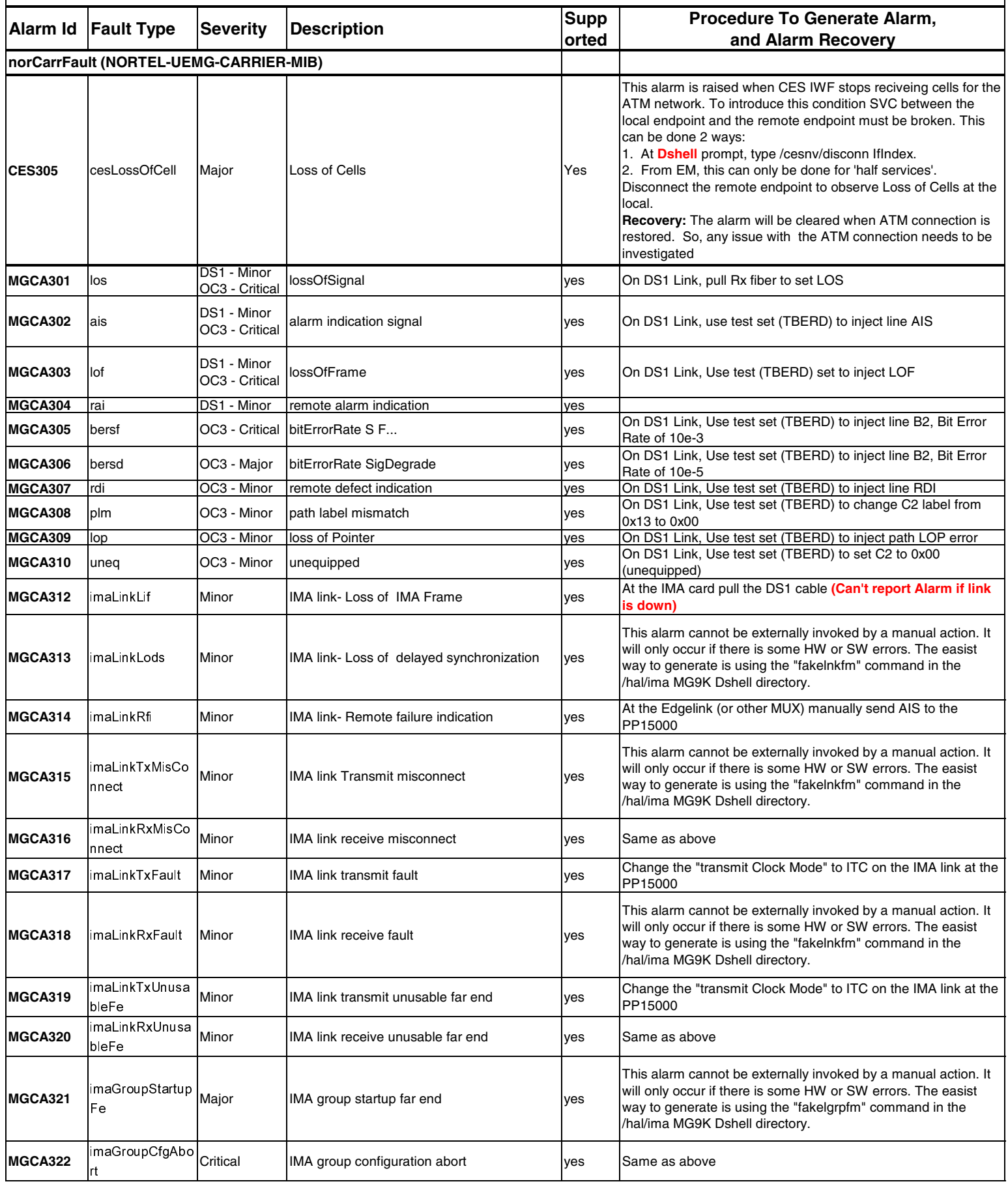

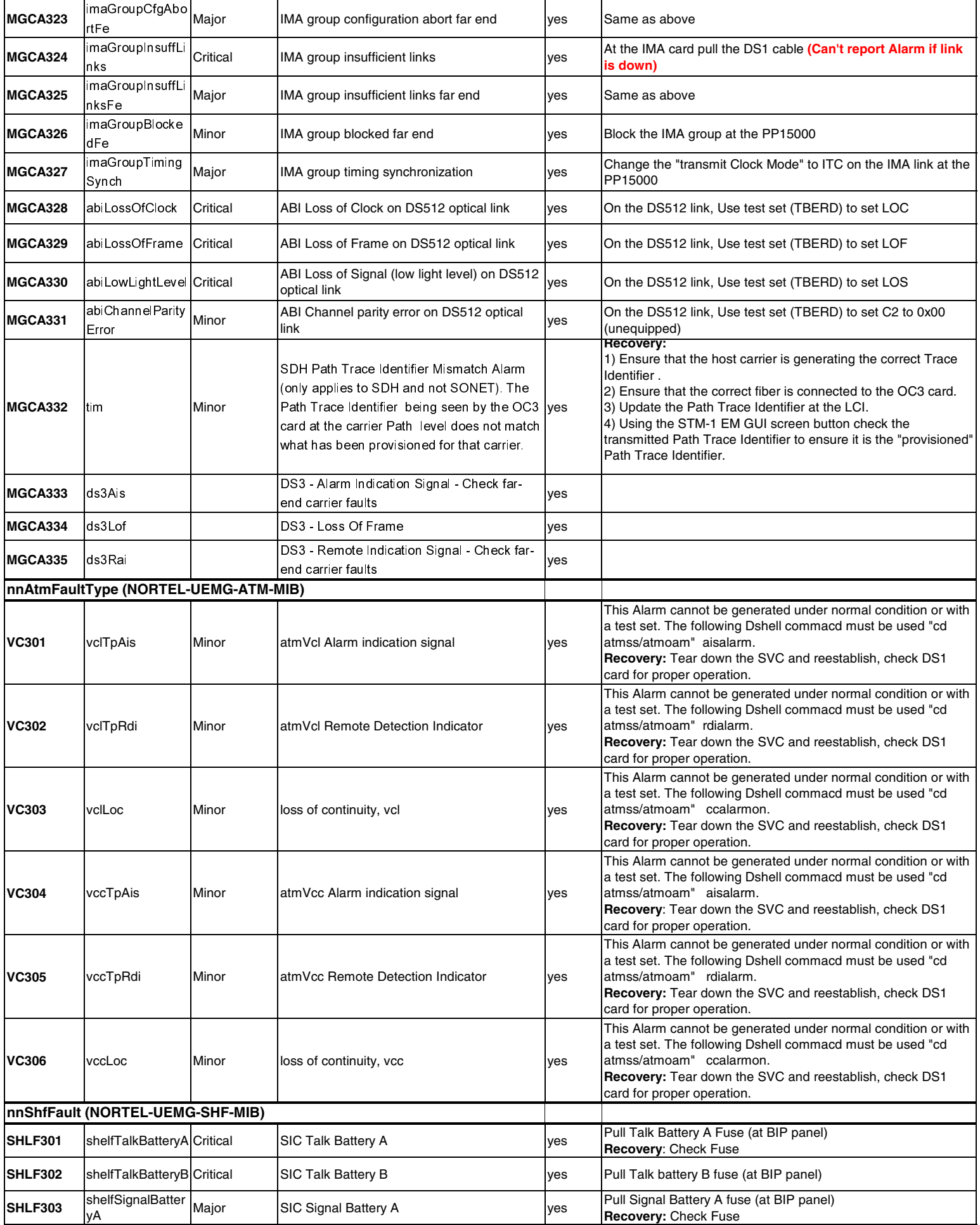

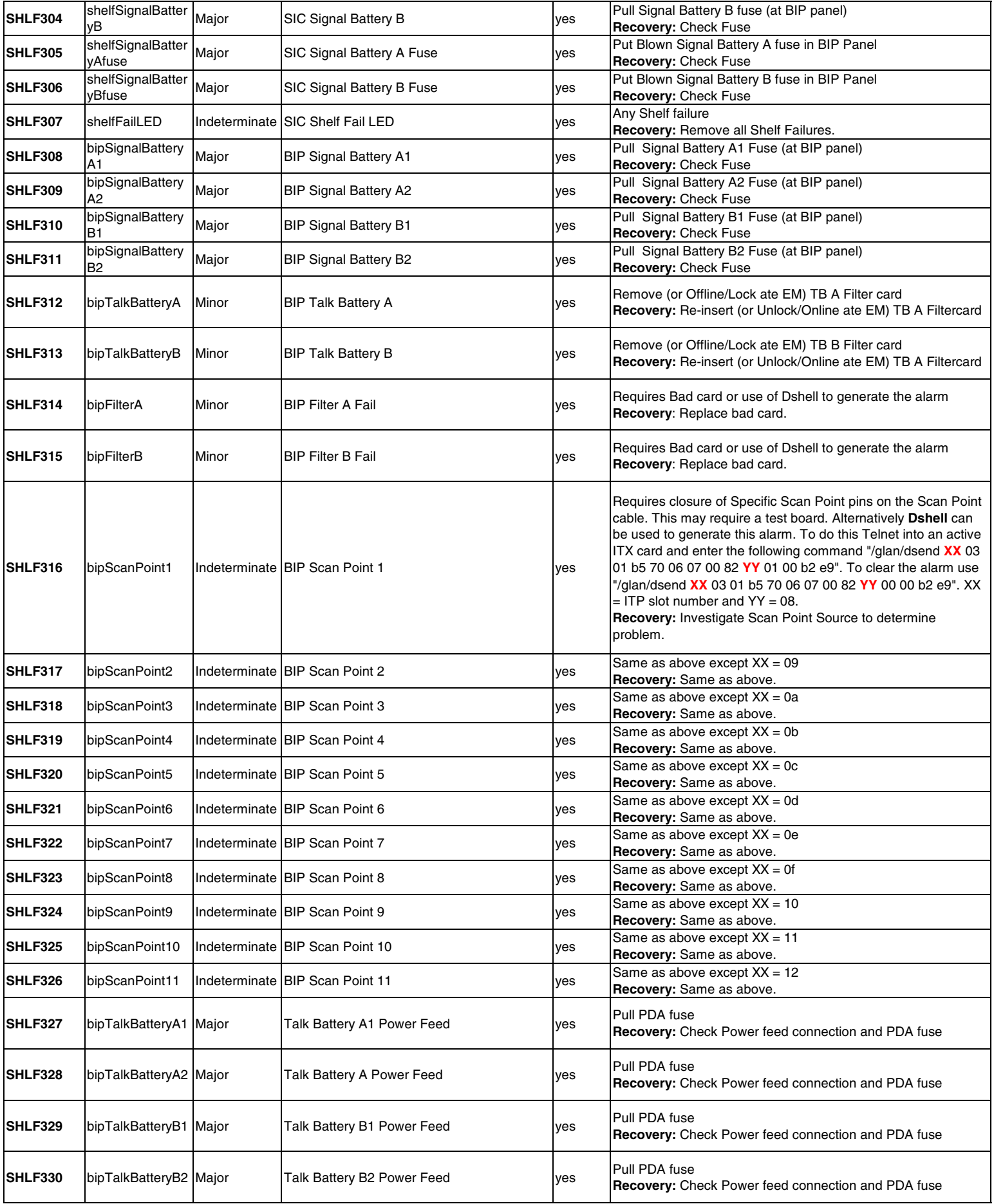

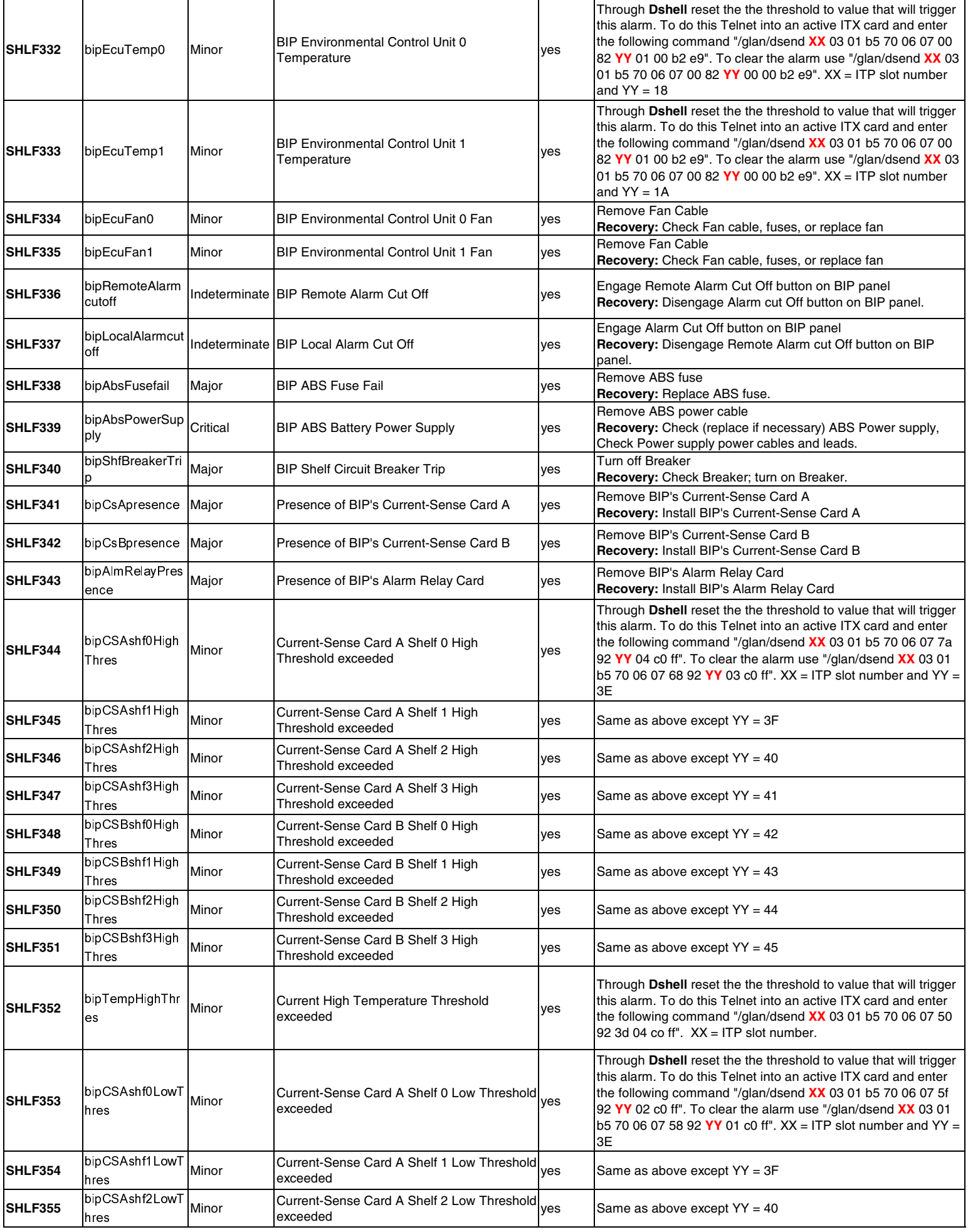

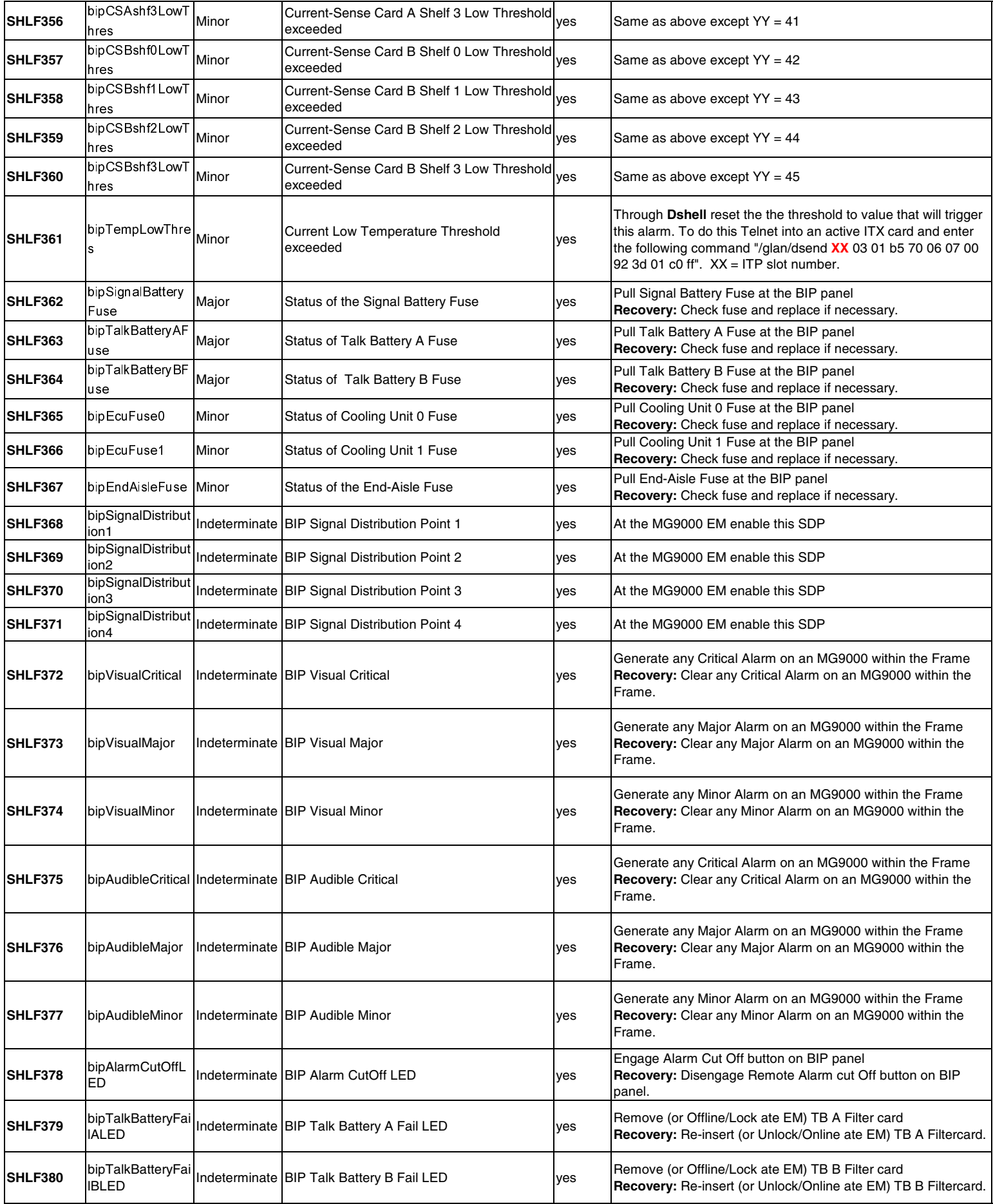

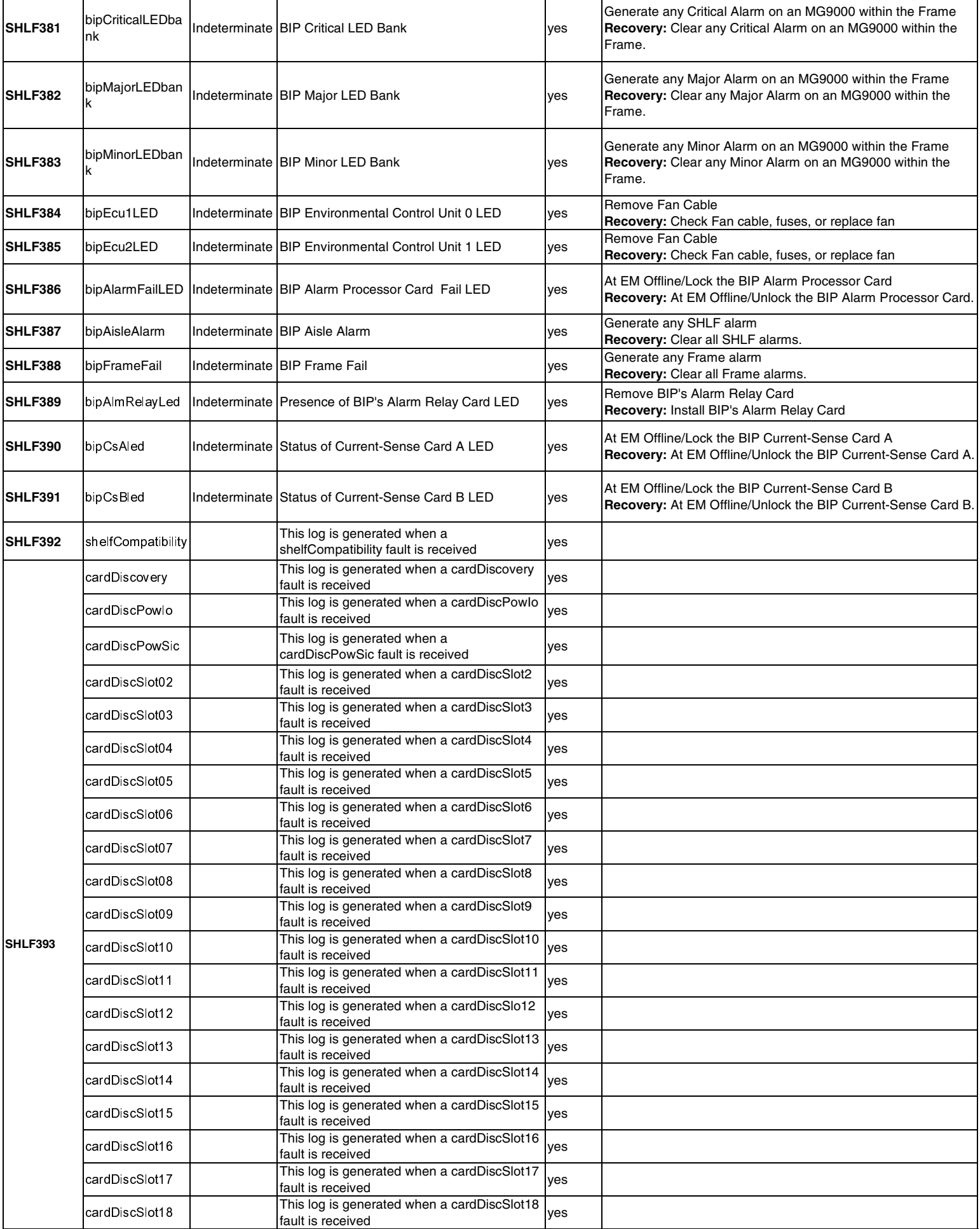

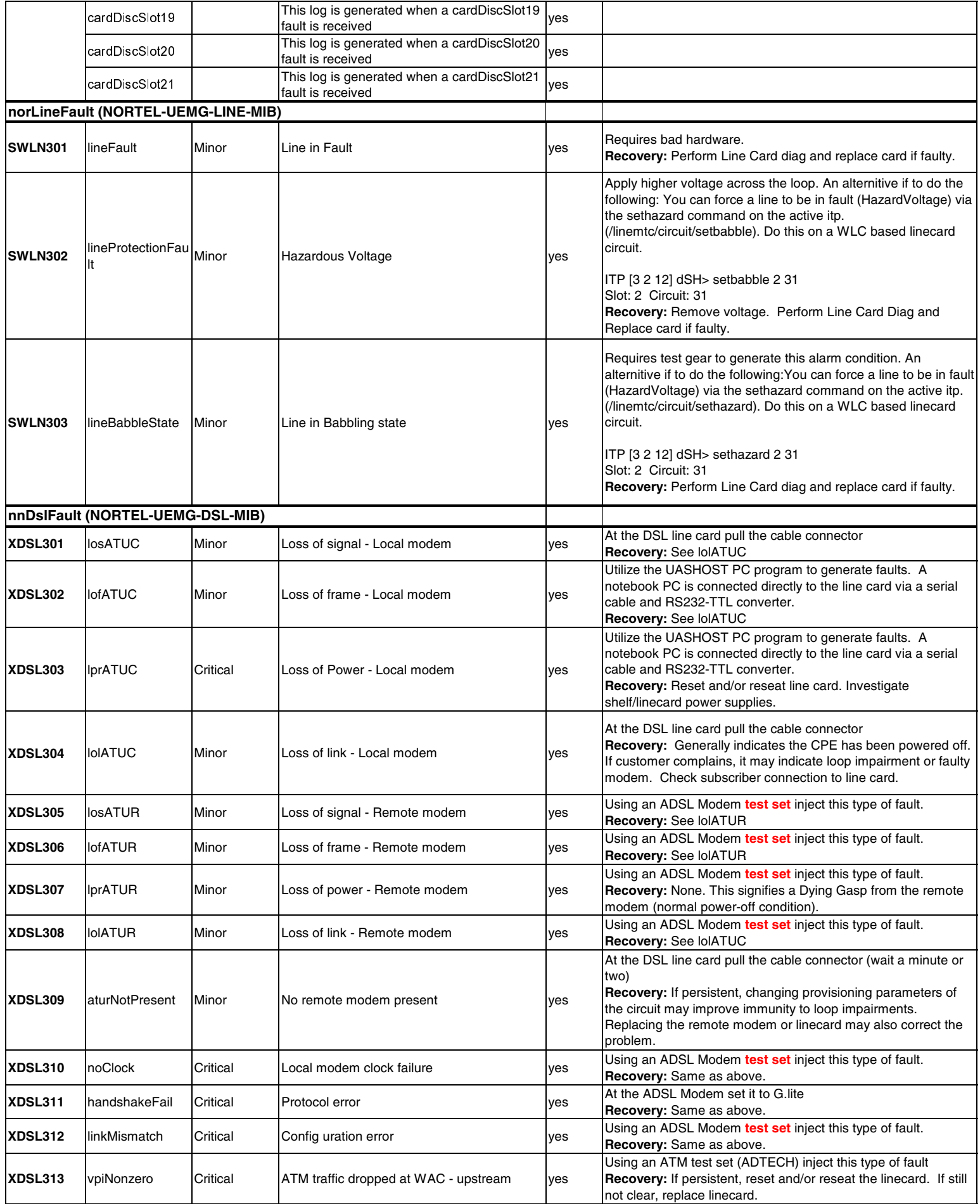

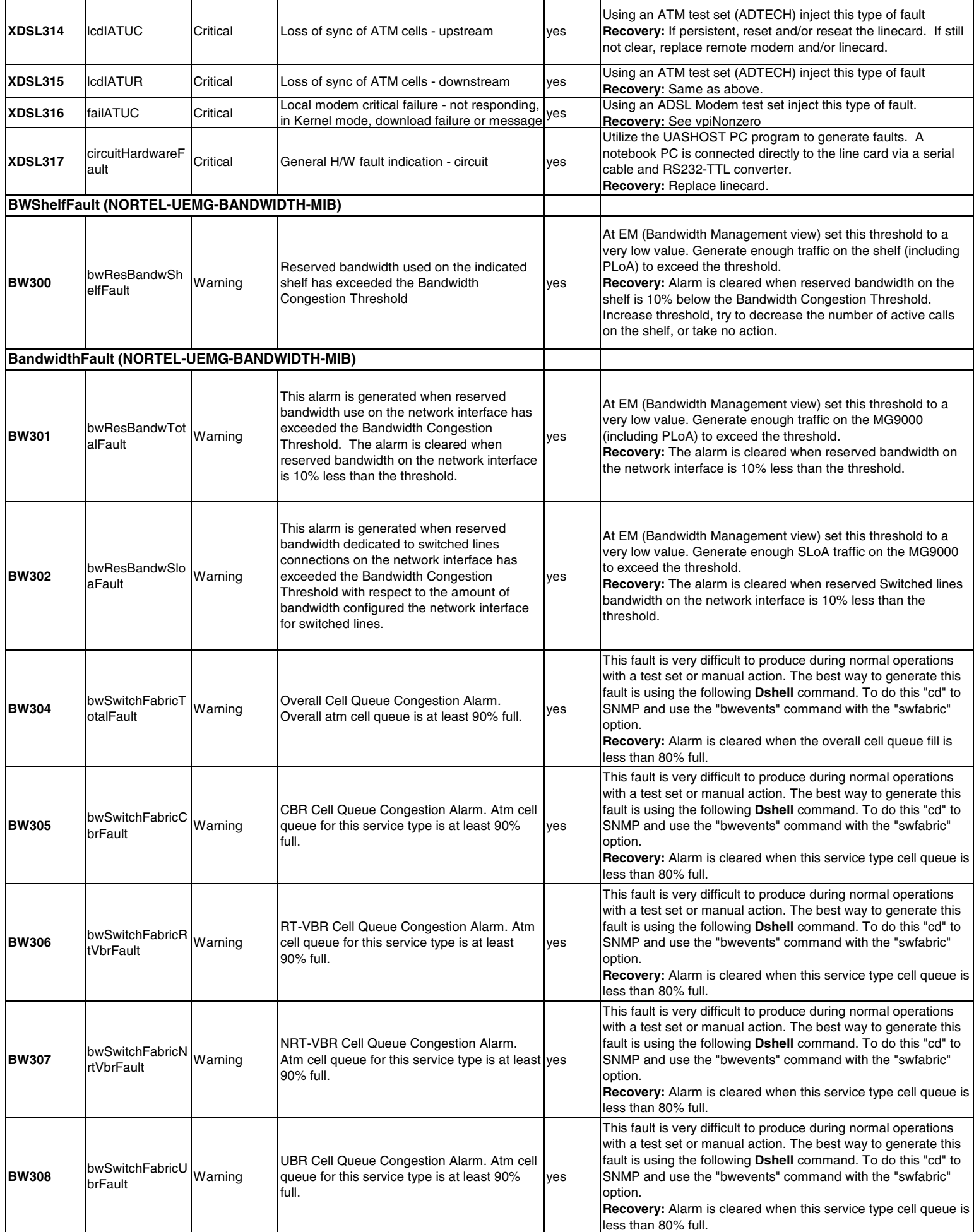

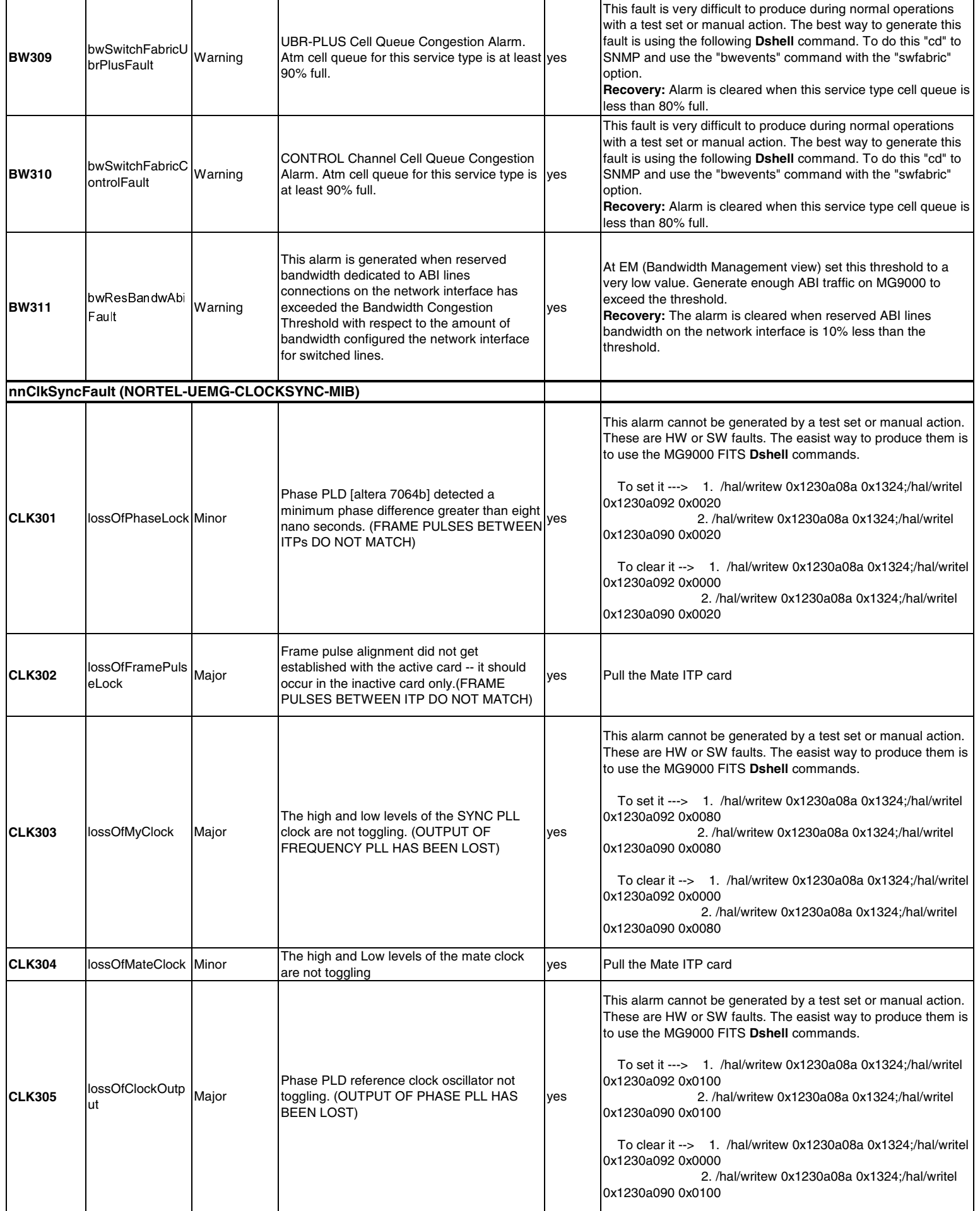

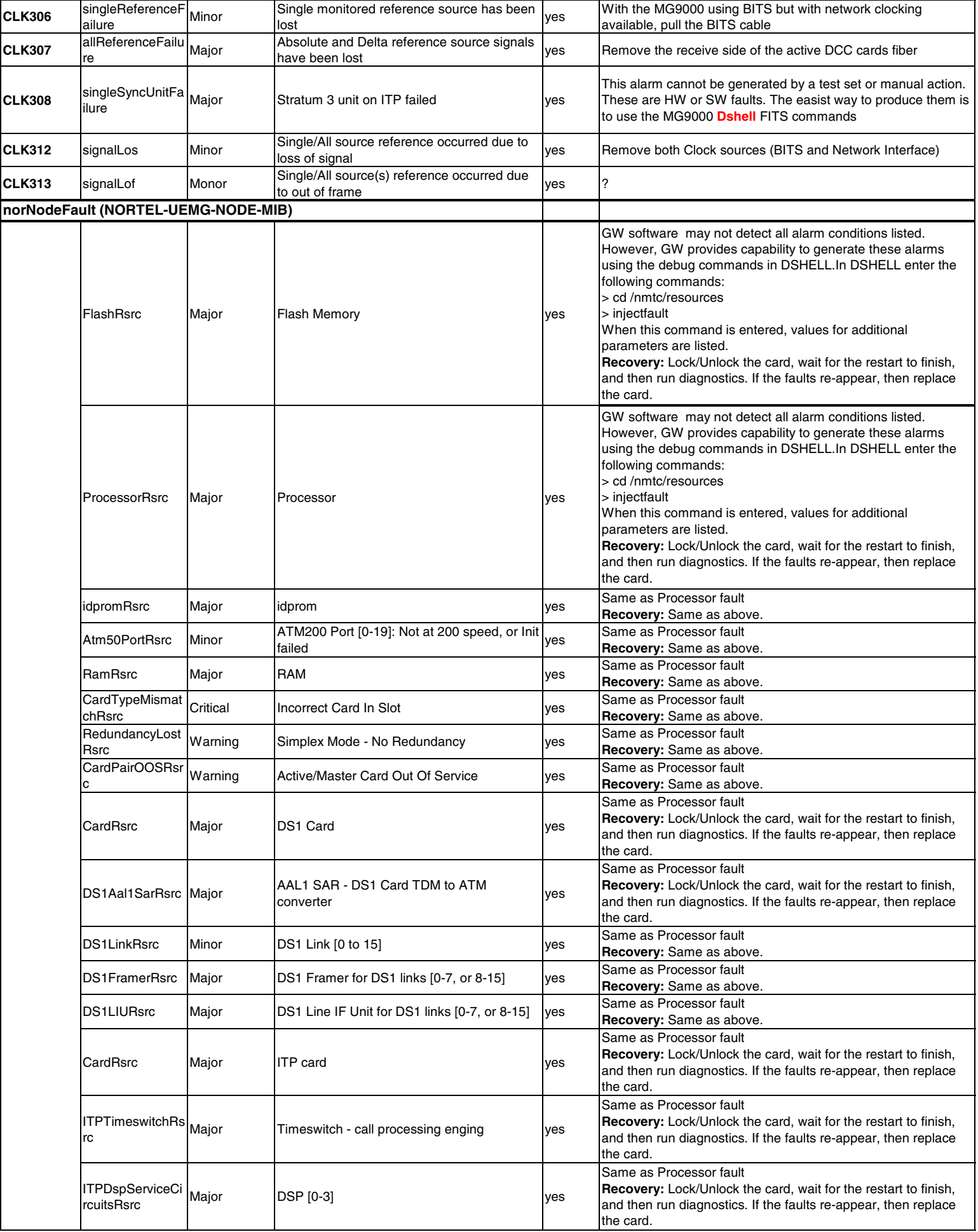

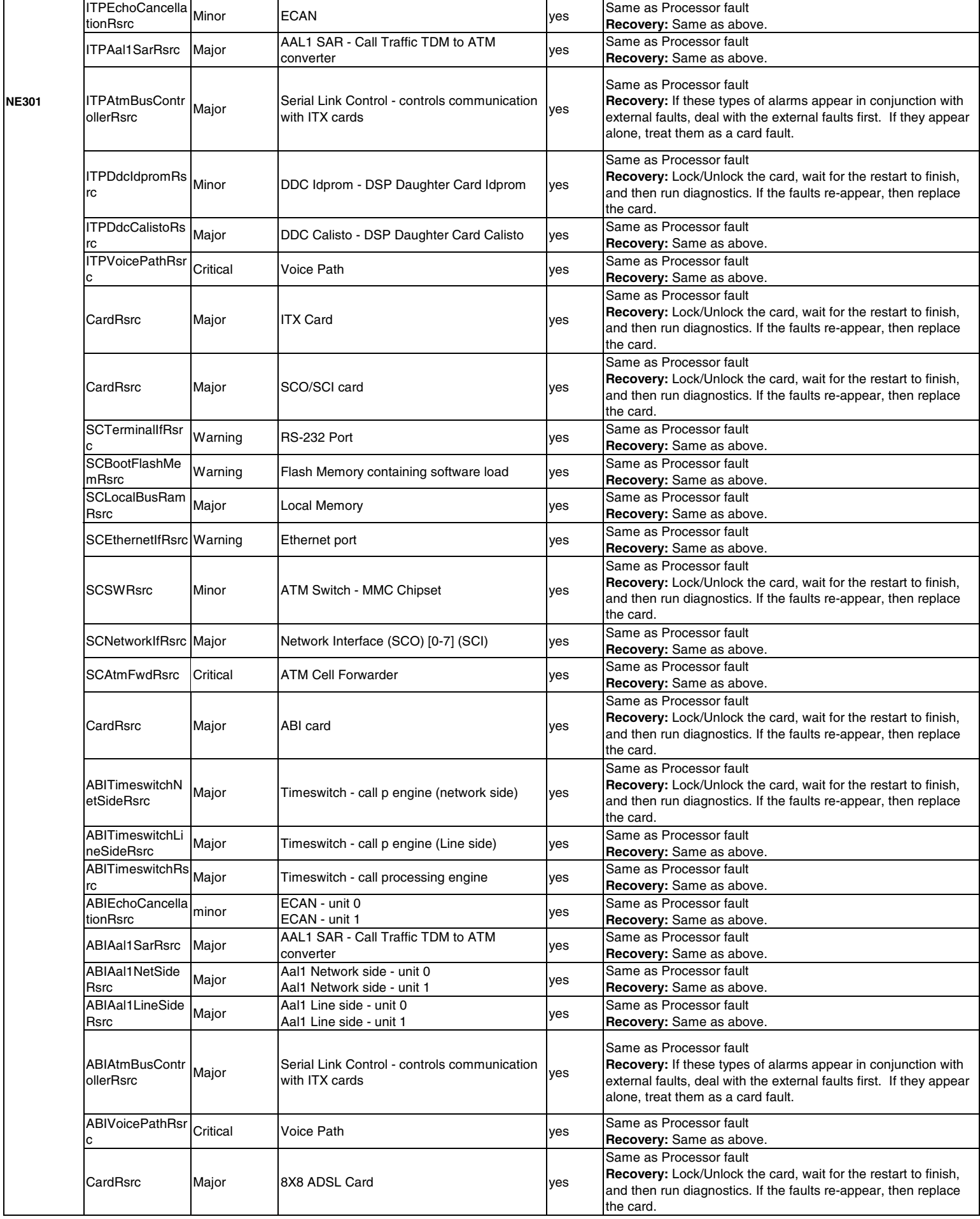

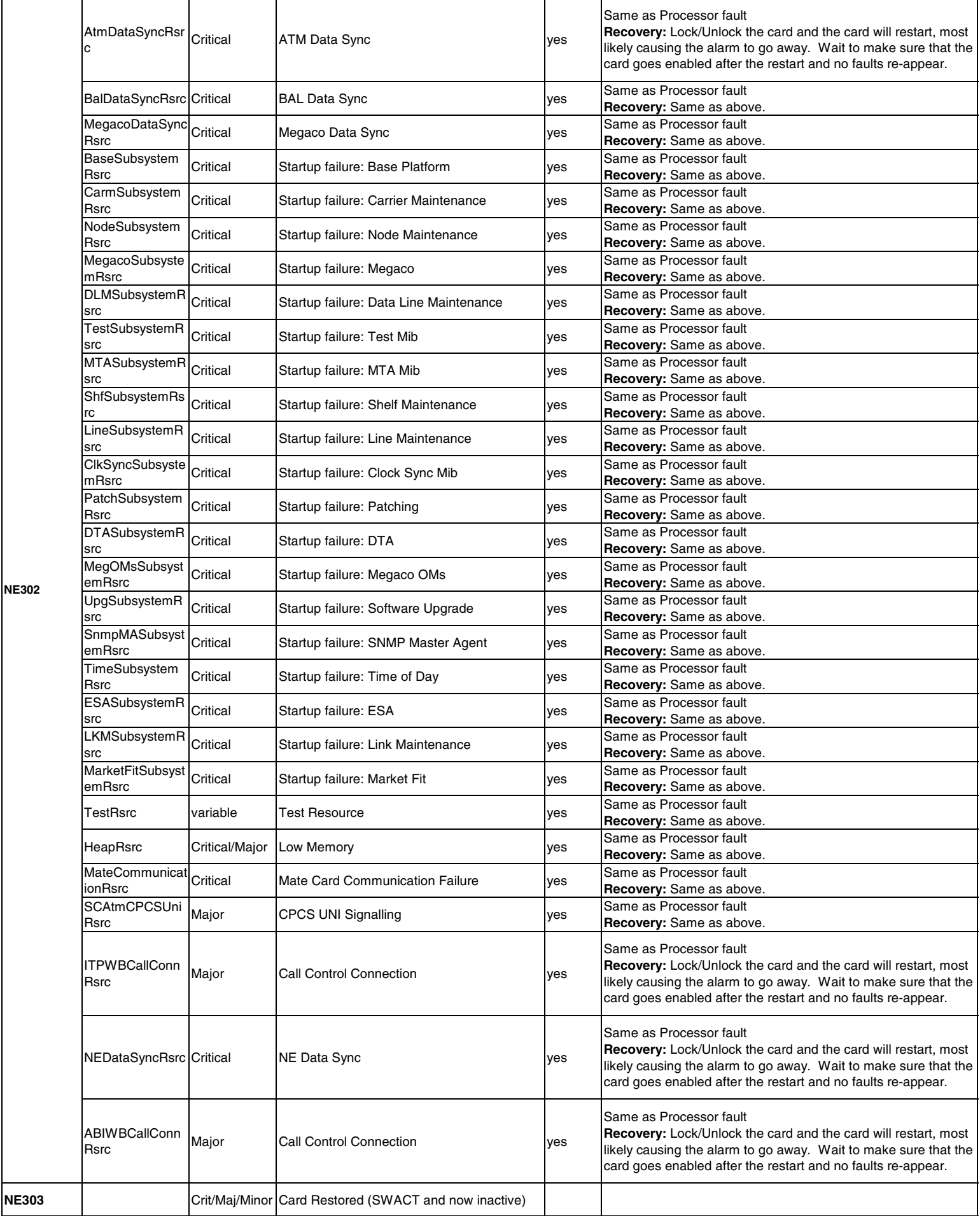

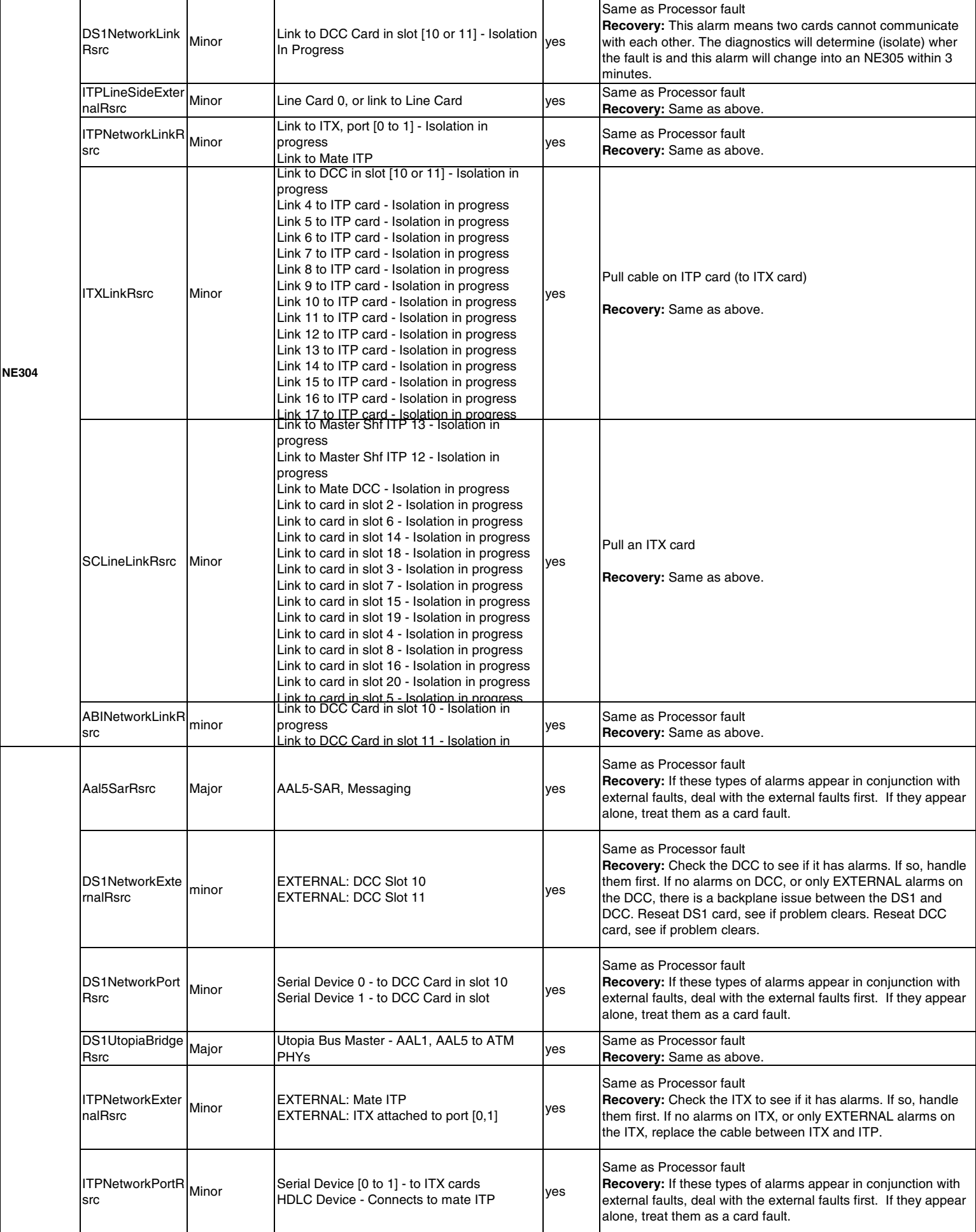

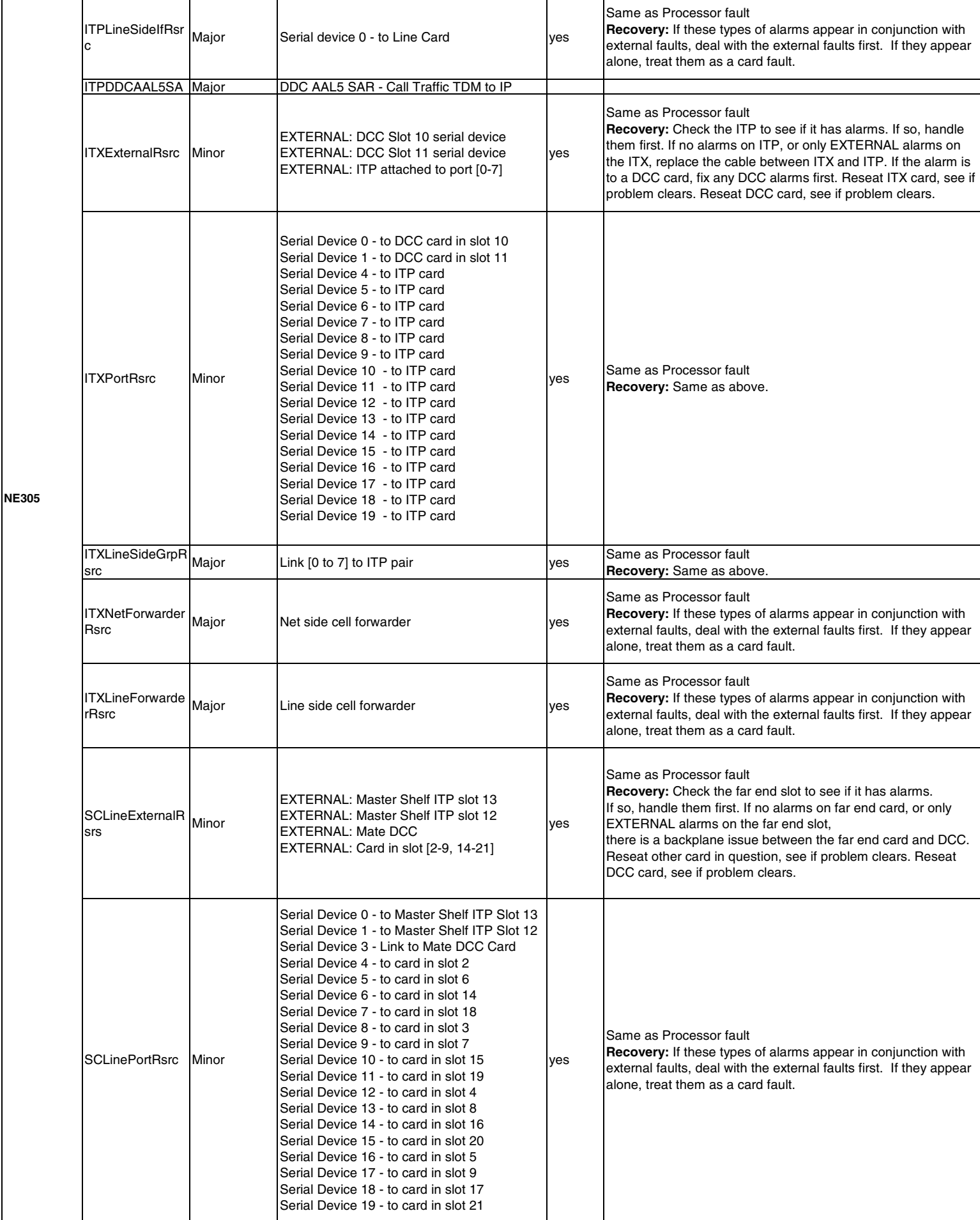

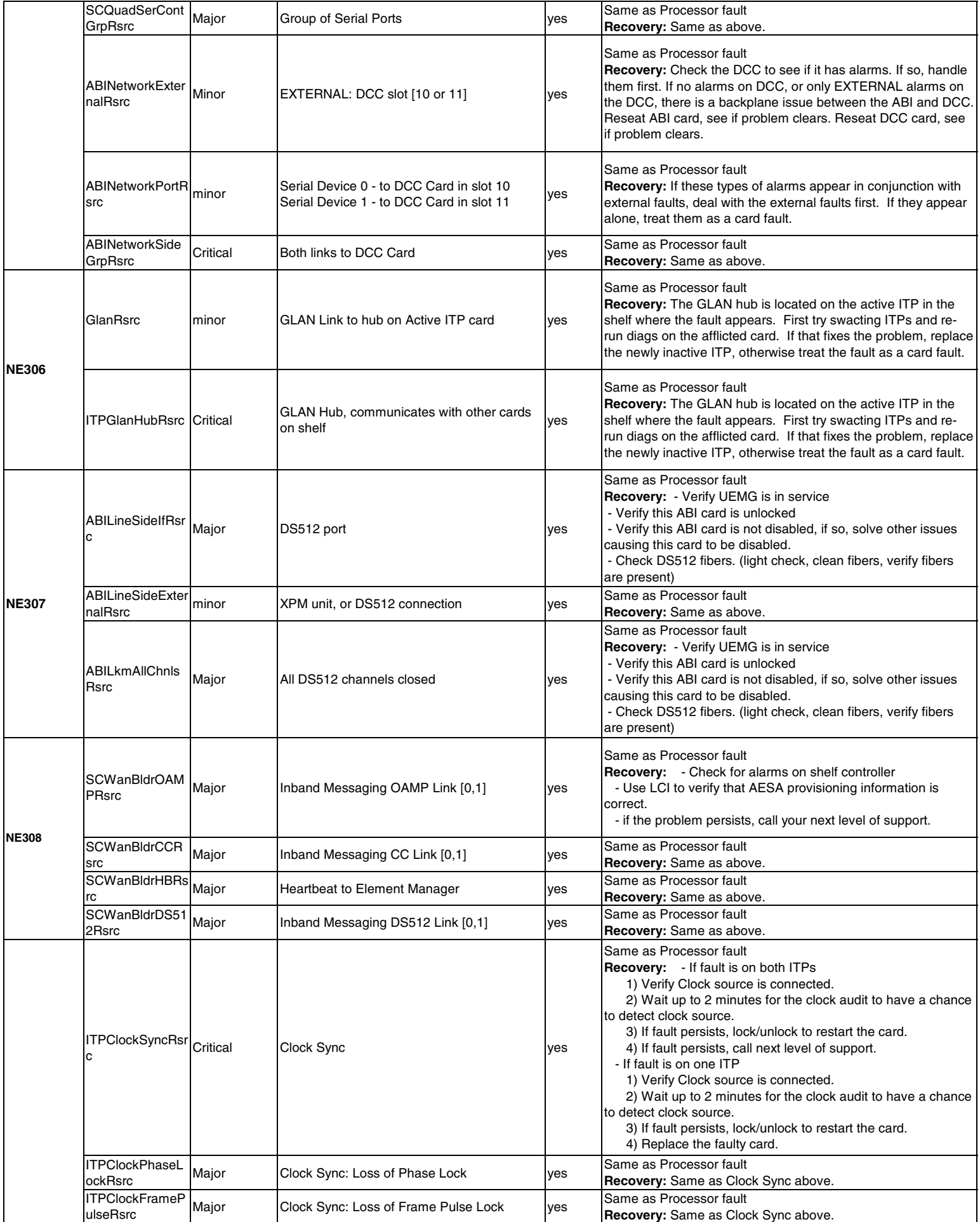

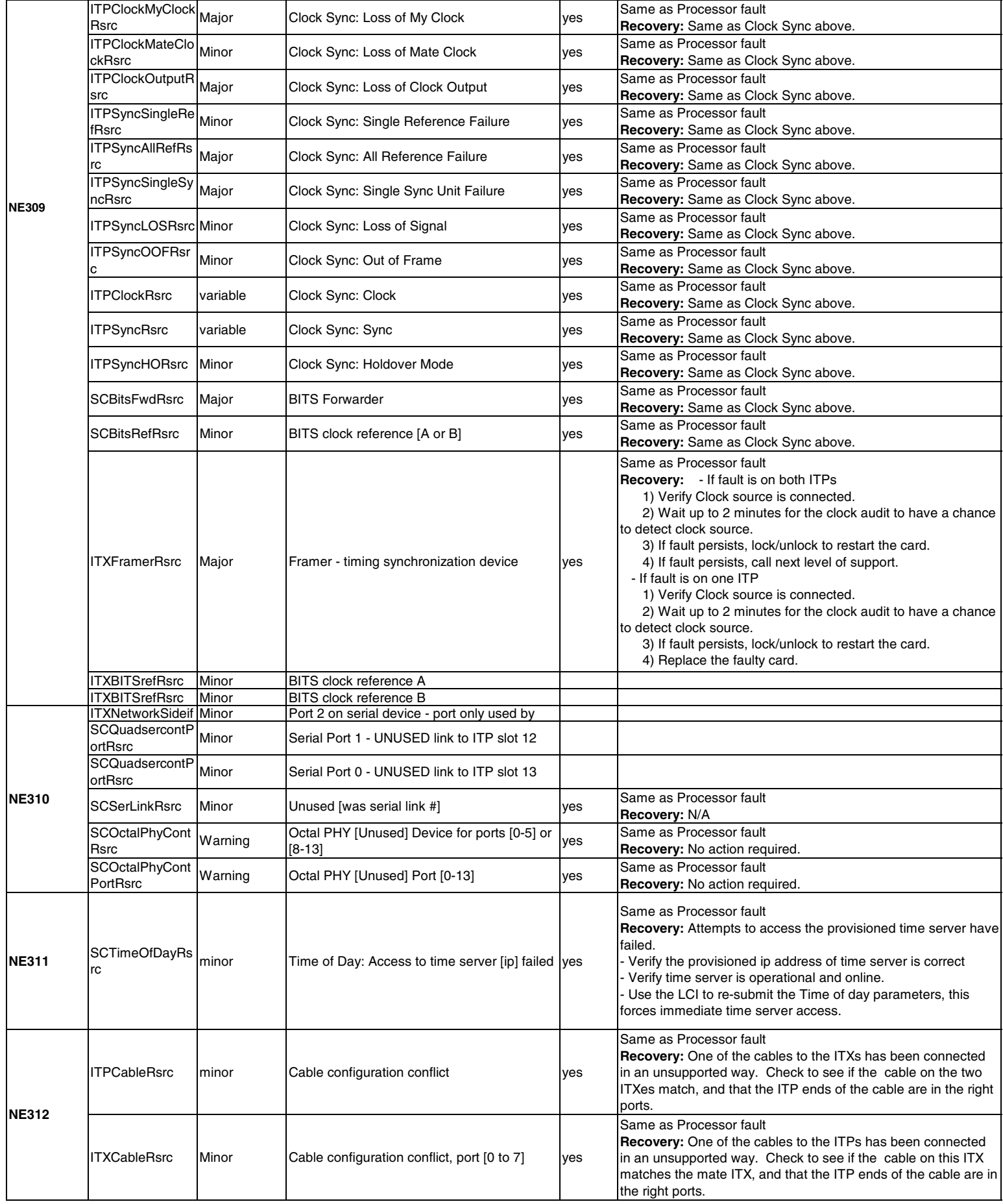

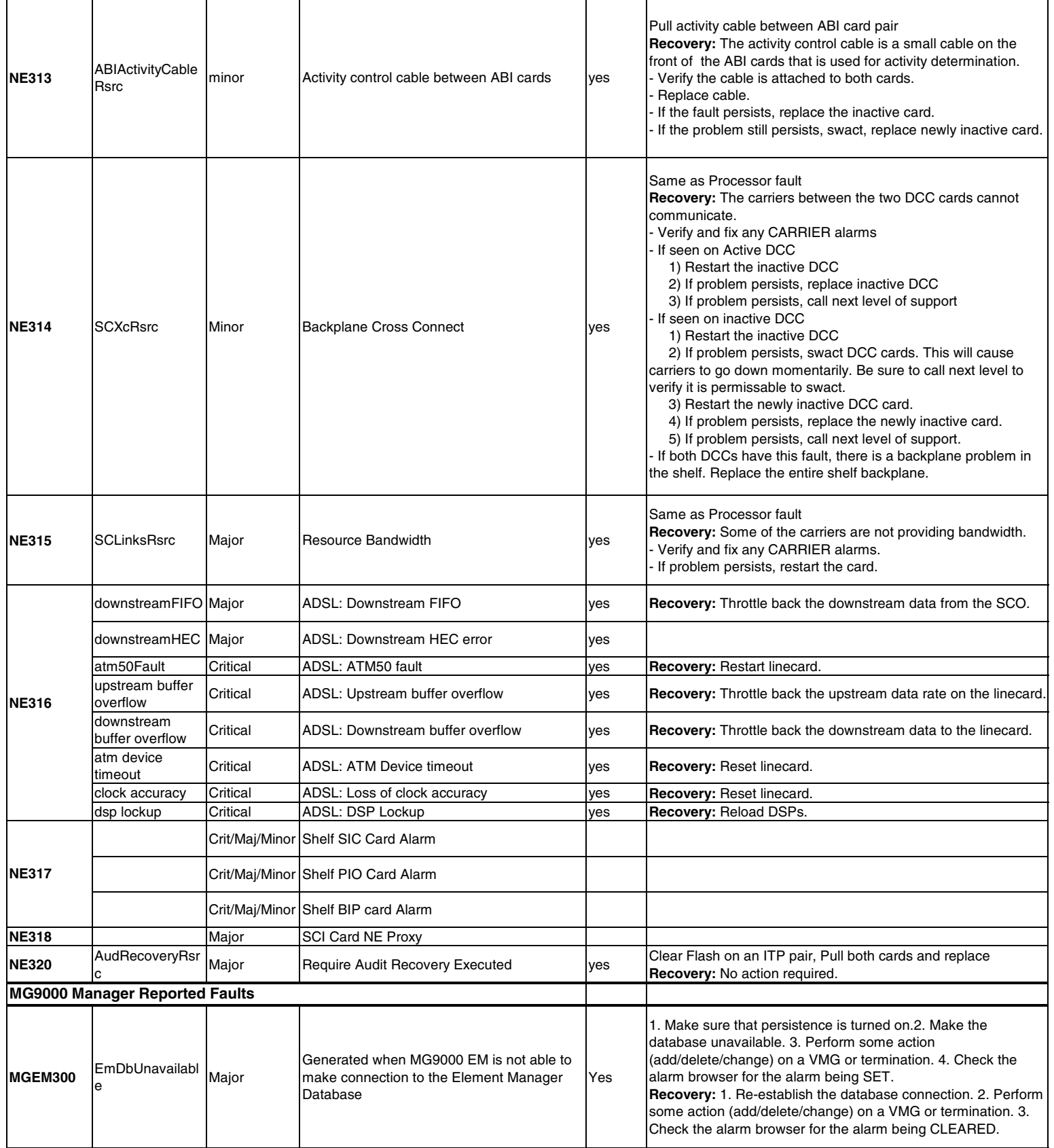

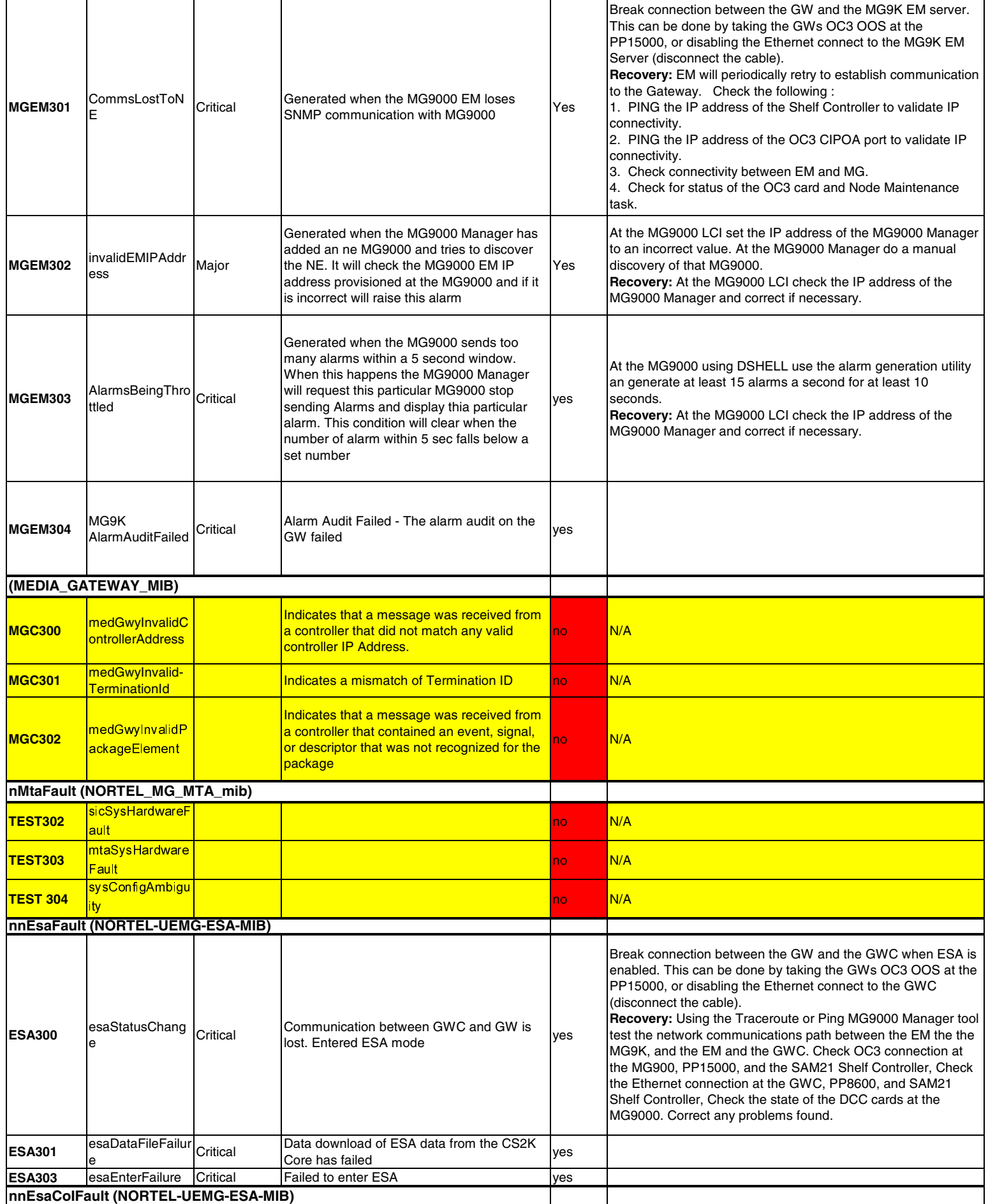

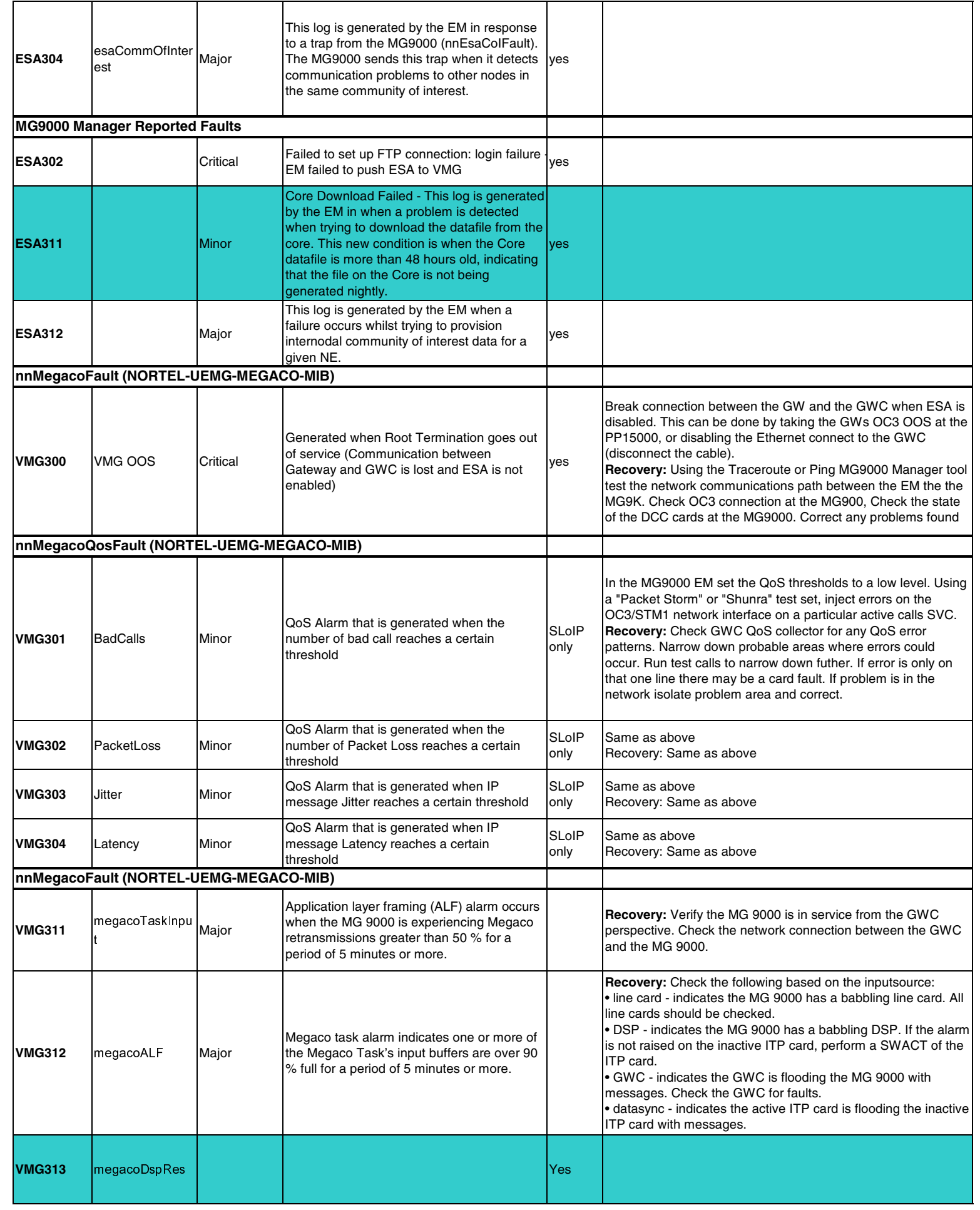

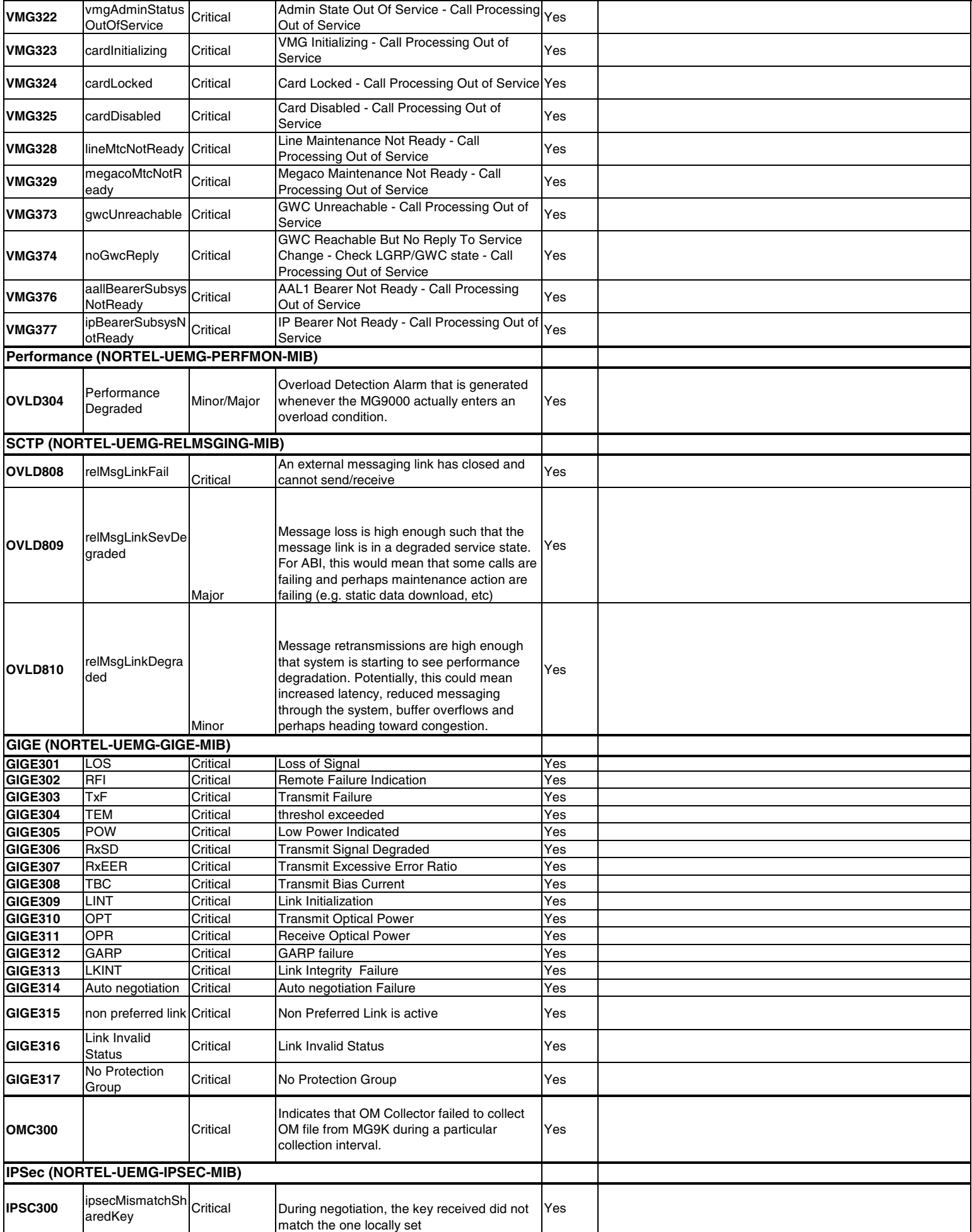

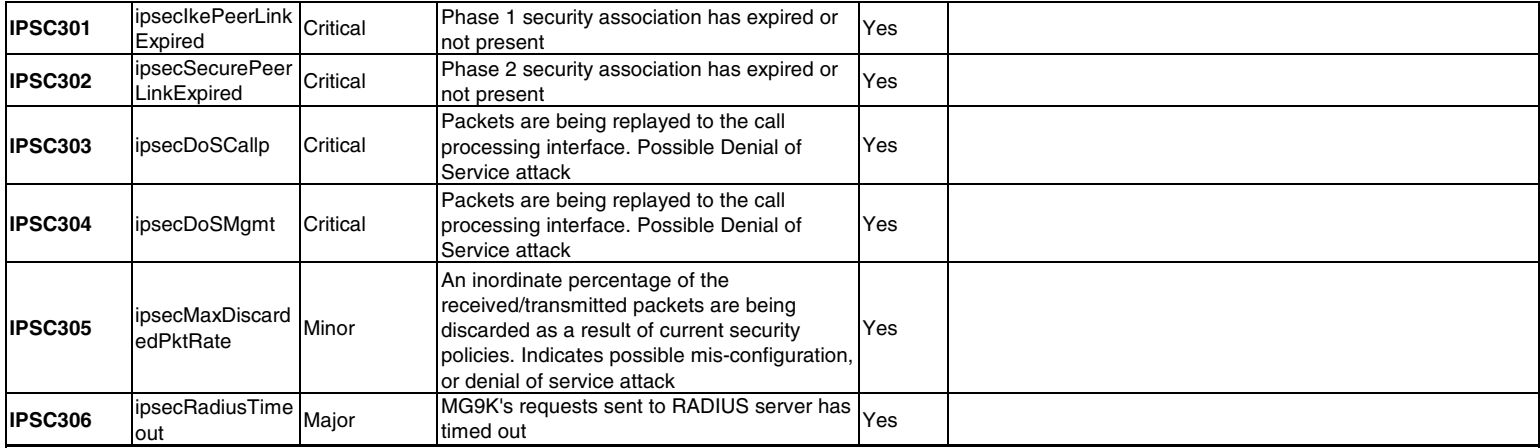

## **MG9000 Reported Event LOGs**

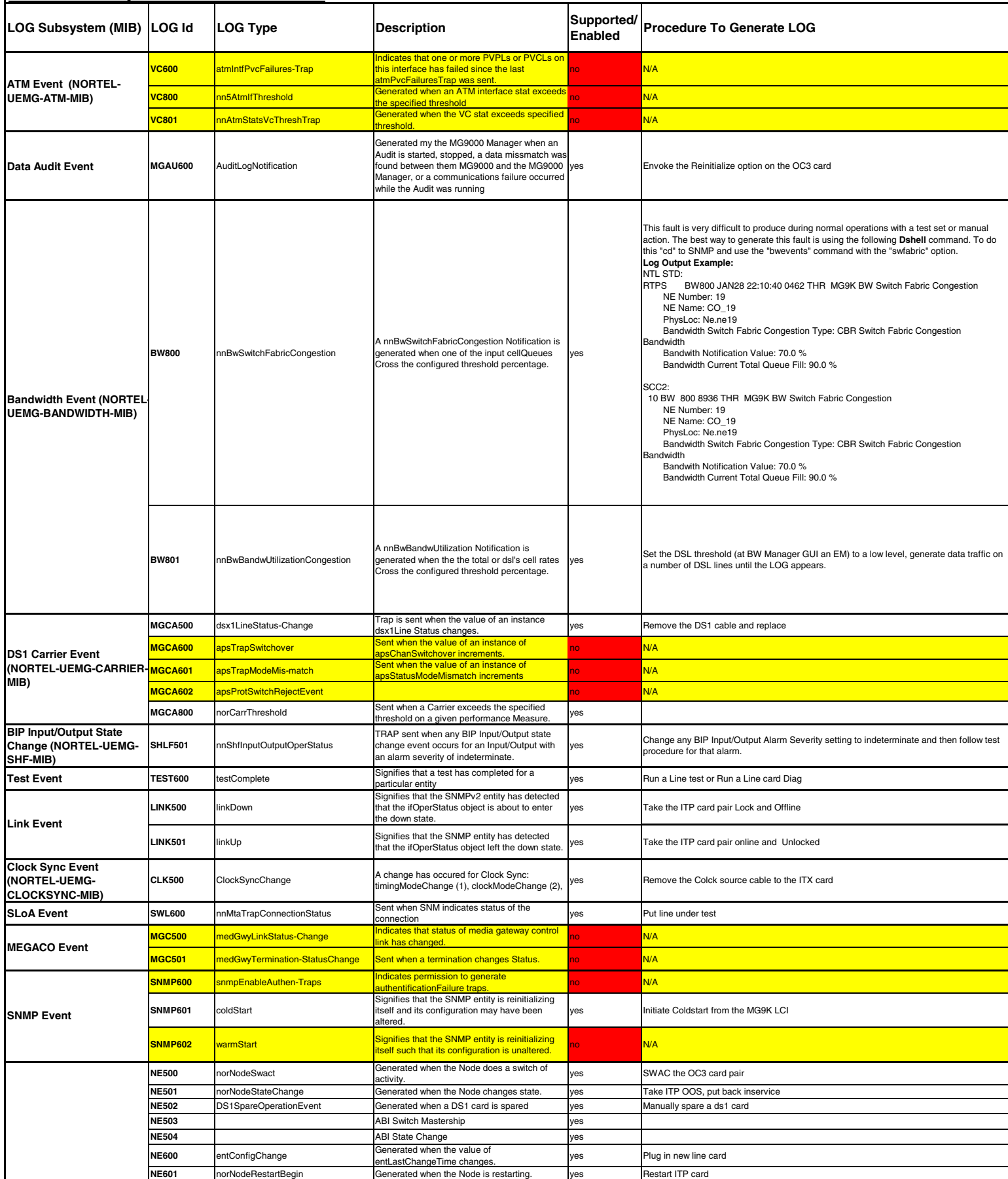

Appendix E, OSS Advance Feature Guide, PLN-i09-OSS Standard 01.04 January 2006 1999 1999 1999 1999 1999 1999 1
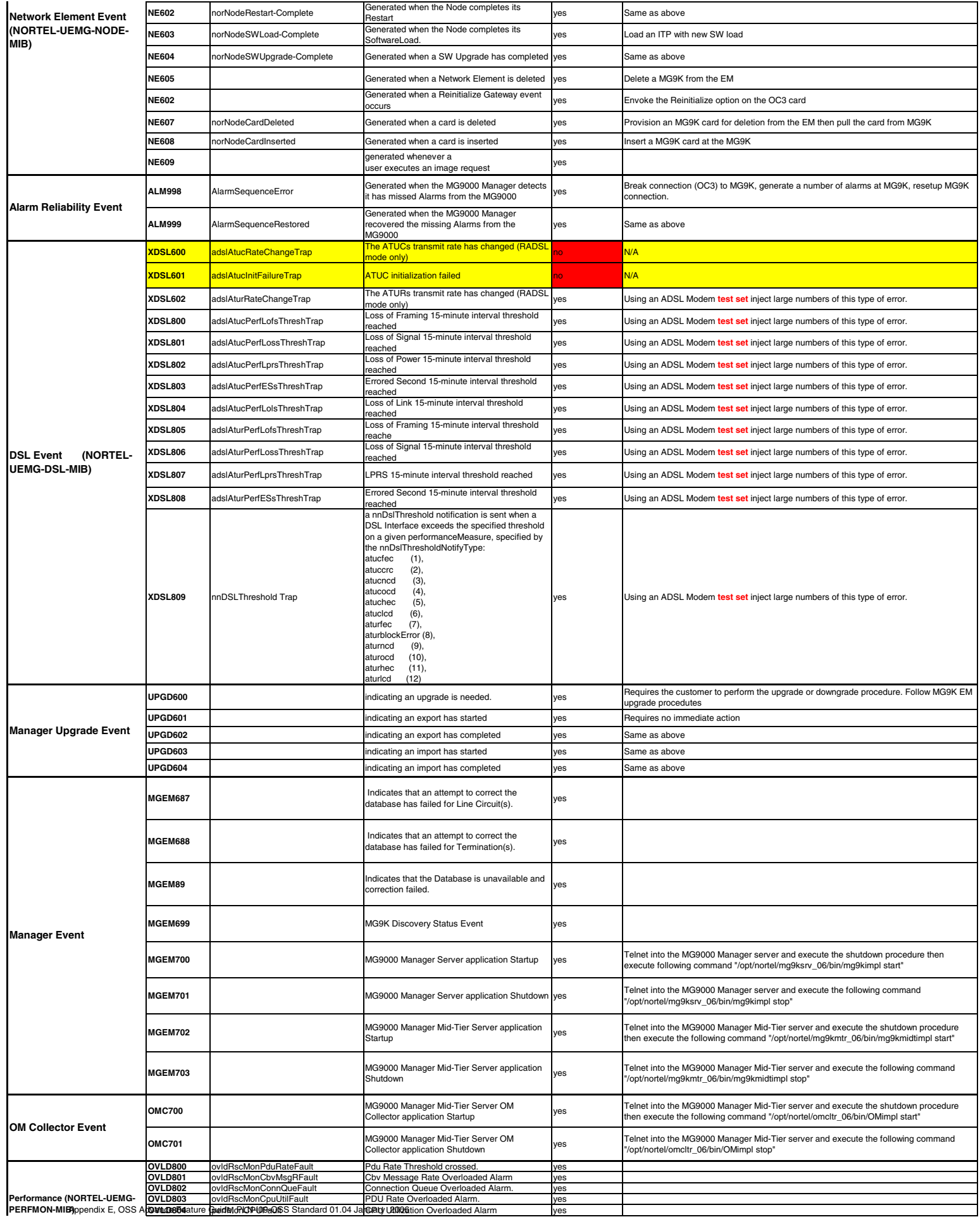

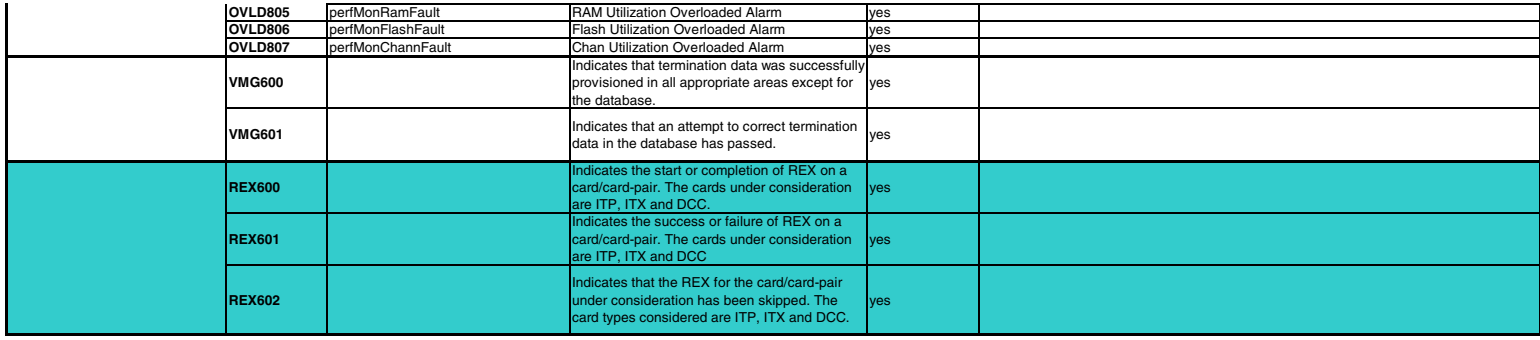

# **MG9000 Manager User Action Audit LOGs**<br>Log Subsystem LOG Id Description Pro

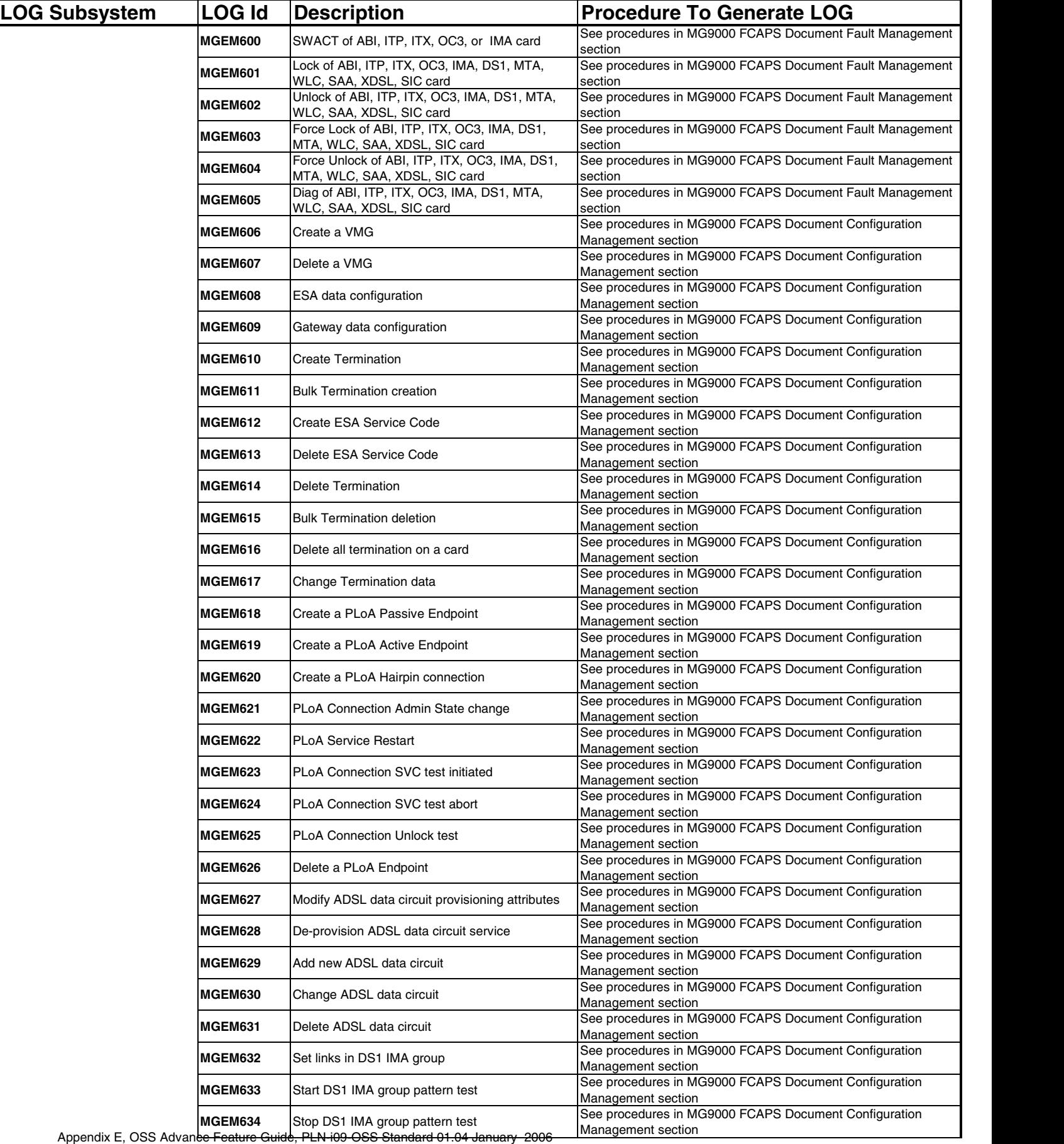

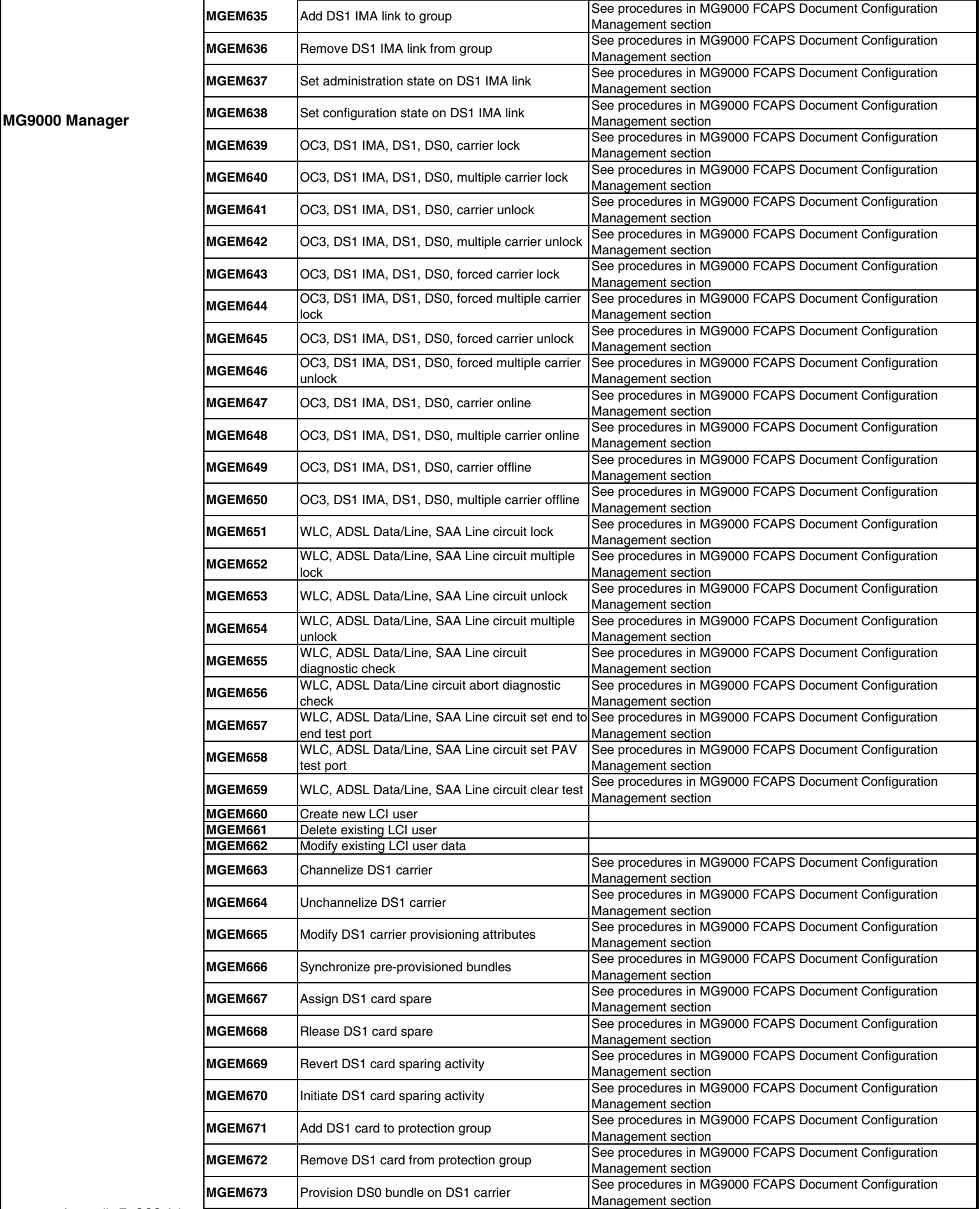

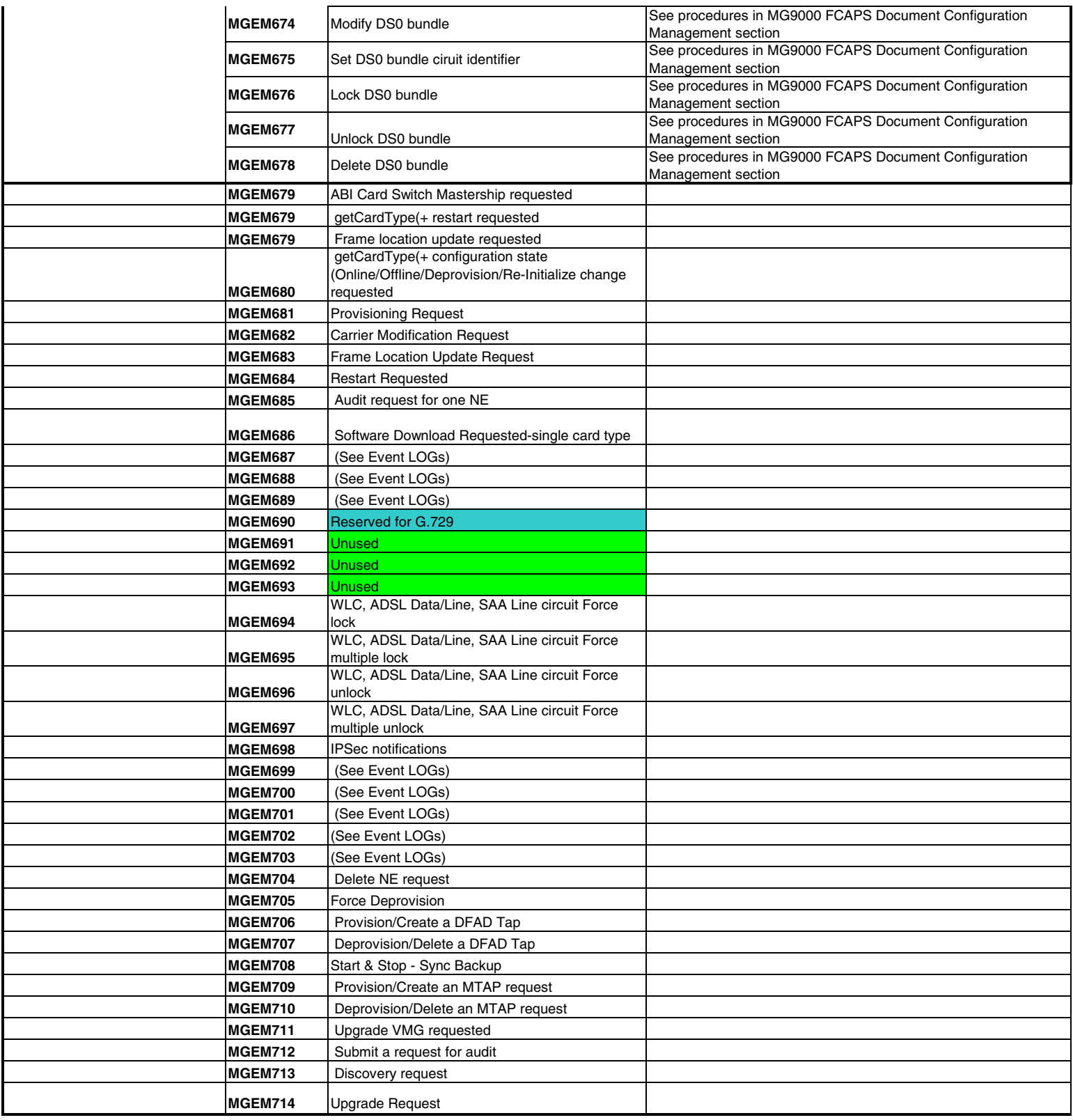

### **Appendix F: CICM Logs and Alarms**

The following table is the list of events that can be generated by the SAM21 blade-based CICM product in SN09. Some notes on the table's contents at the time of writing:

• All logs with a CICM Log Output Path of "Alarm\_Trap\_to\_IEMS" or "/var/log/customerlog" are visible to a fault OSS at the IEMS northbound log interface. "Alarm\_Trap\_to\_IEMS" logs are reporting the raising and clearing of alarms and are part of a set/clear pair of logs. (See exception below.) "/var/log/customerlog" logs are autonomous INFO logs with no severity and are not part of a set/clear pair. Output paths of "/var/log/auditlog" and "/var/log/securitylog" are not available at IEMS's northbound log interface.

• The CICM328 log (WindowsRestart alarm) has no identified clear in the table below. The WindowsRestart alarm occurs when CICM restarts. When the CICM application comes up, there is a cold start trap generated which is not documented in the table below. It may be possible to use this event as a "clear" for WindowsRestart.

• The CICM353 log events are unique to the SAM16-based CICM product and are not contained in the table below.

• Items highlighted in bold are changes one can expect from the previous release. At the time of writing, in SN09 only 1 new instance (SubtractConnectionAckFailed) of the CICM363 log is known. This is an autonomous INFO log which has no severity and is not part of a set/clear pair.

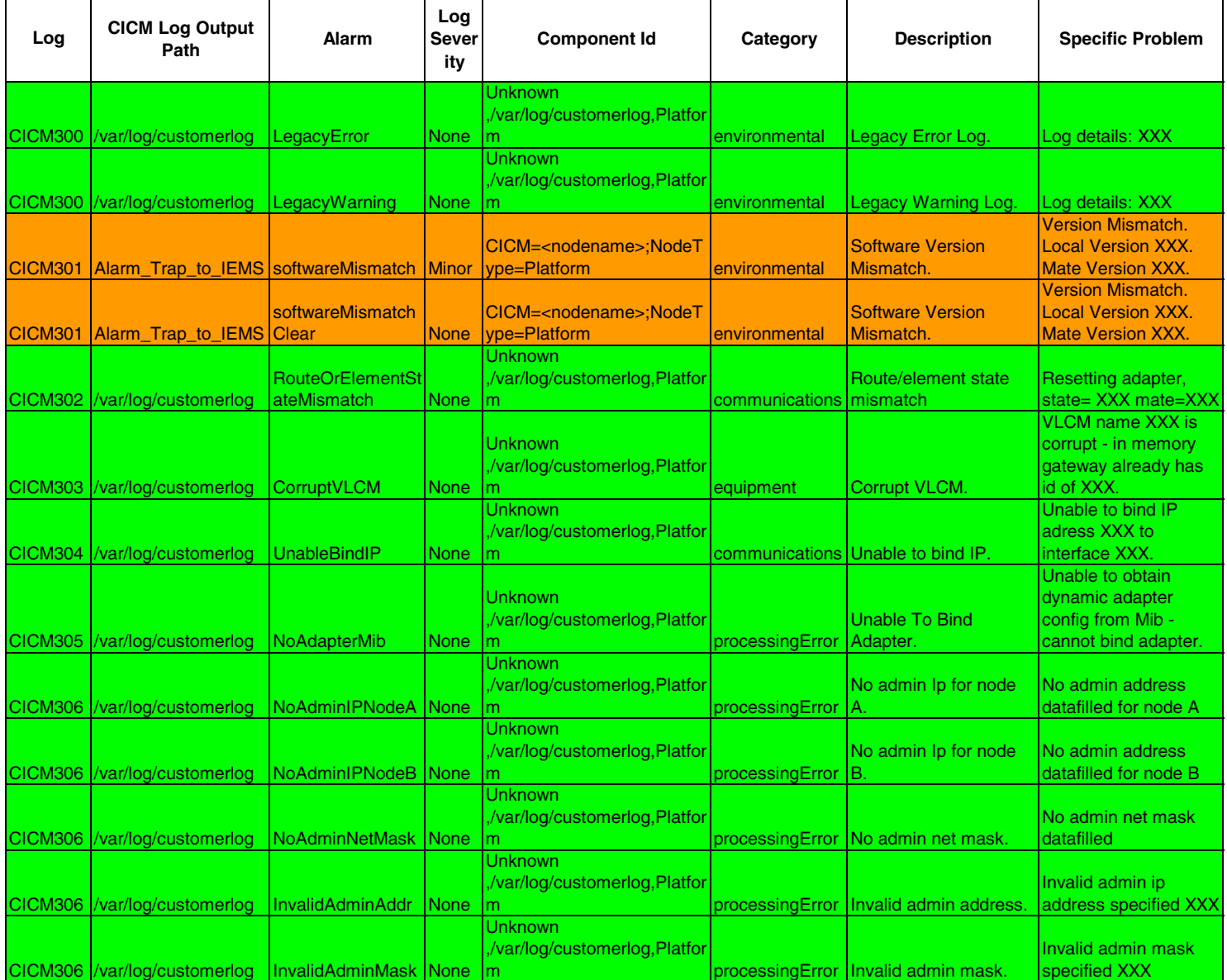

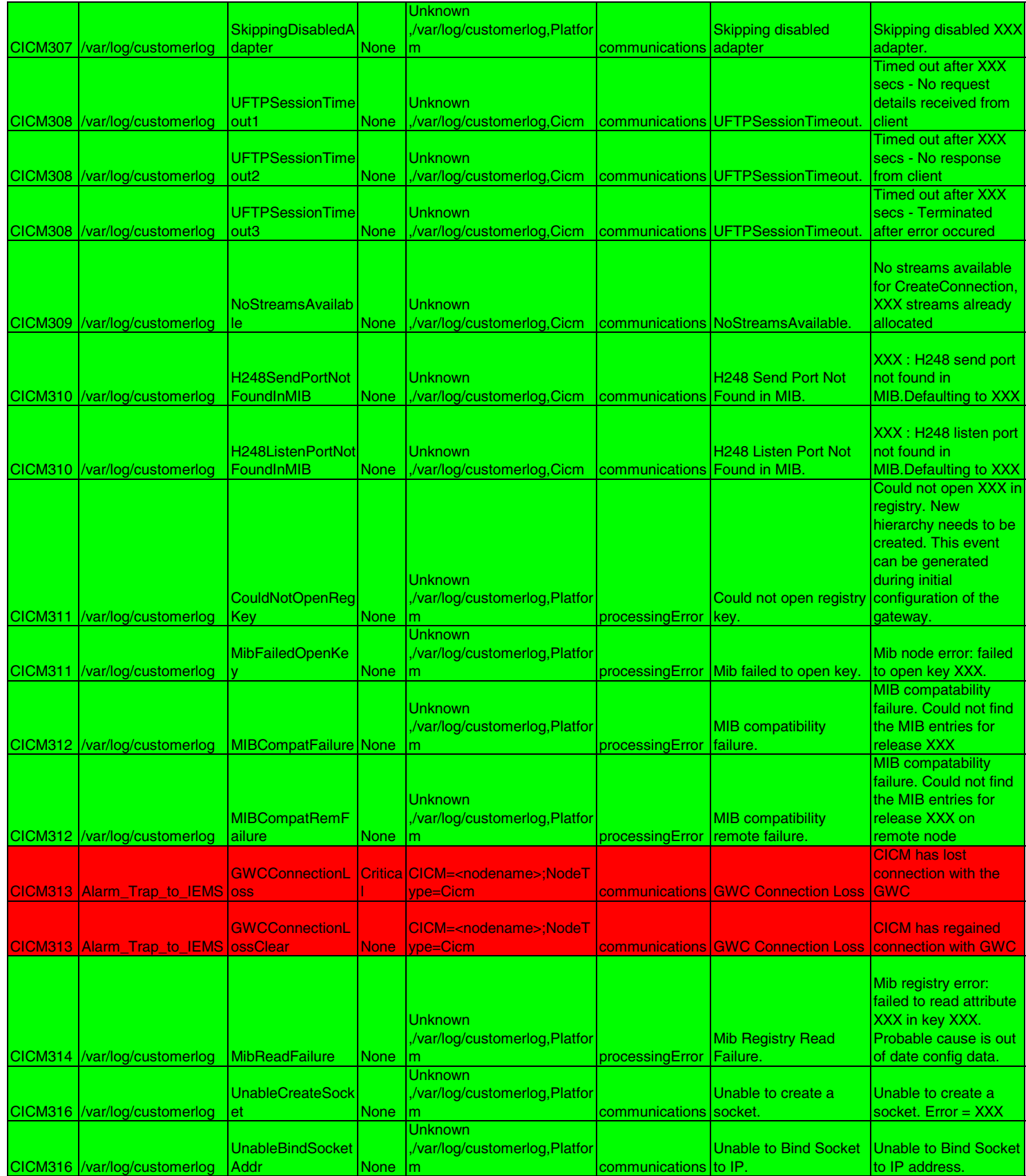

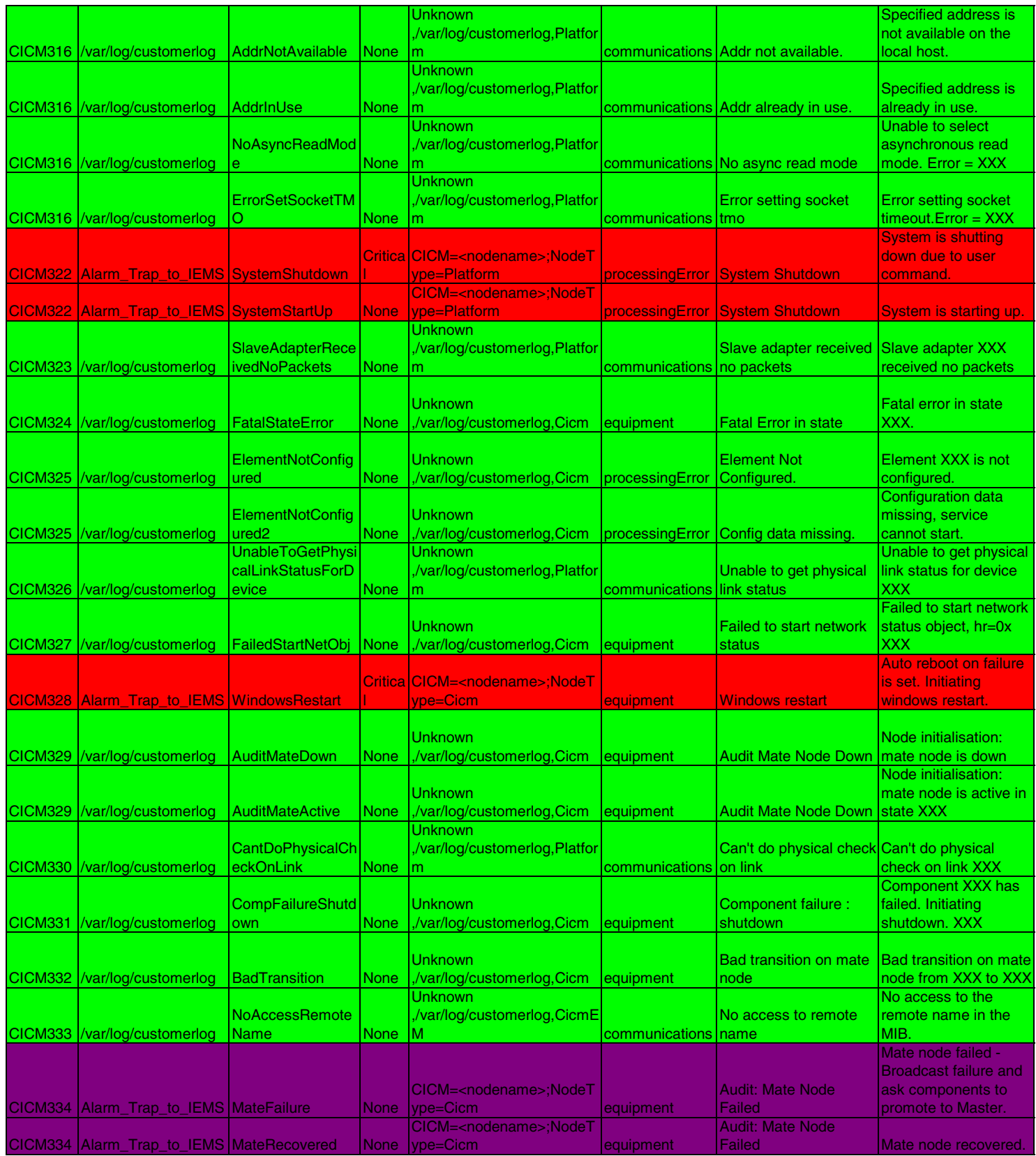

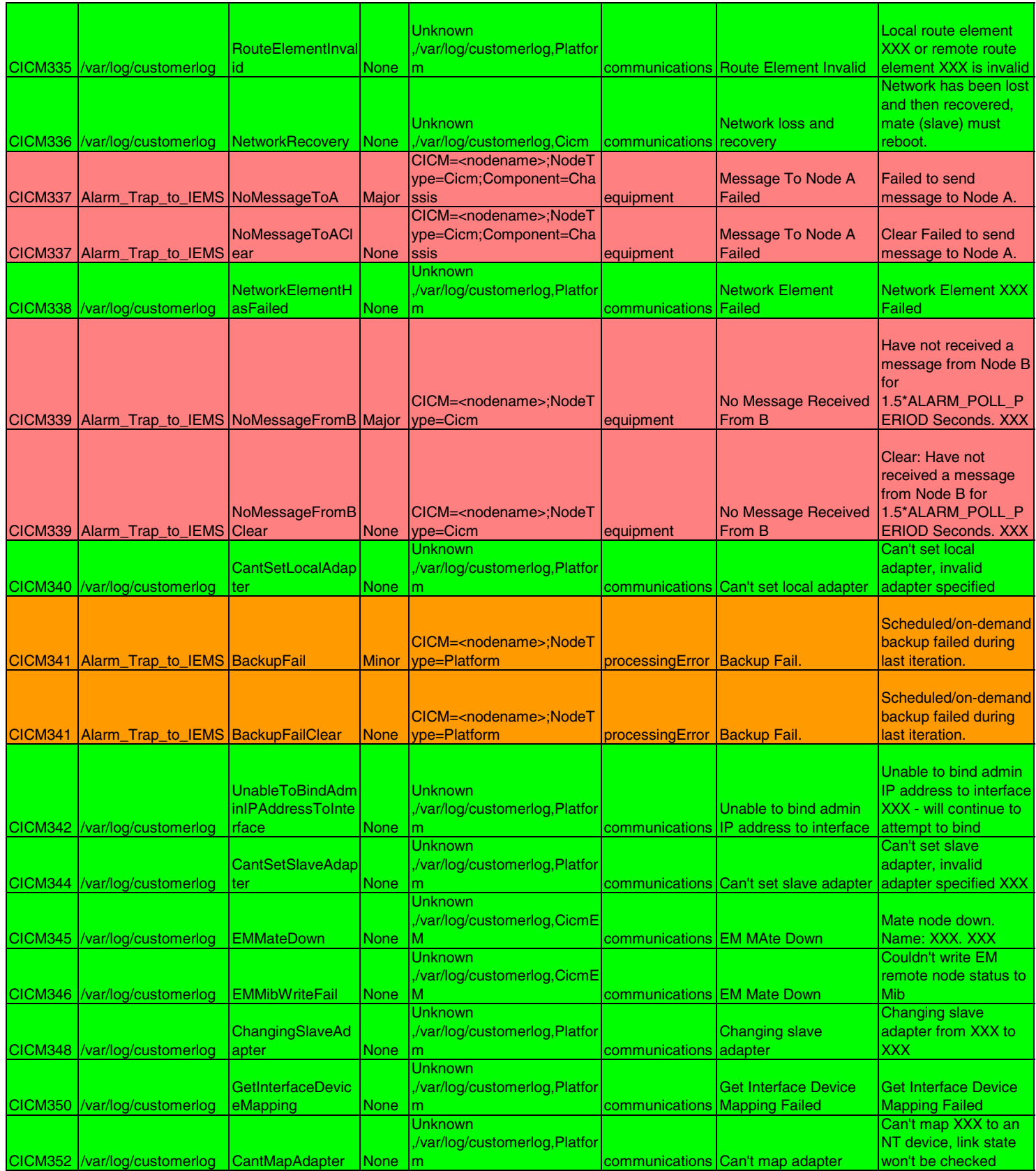

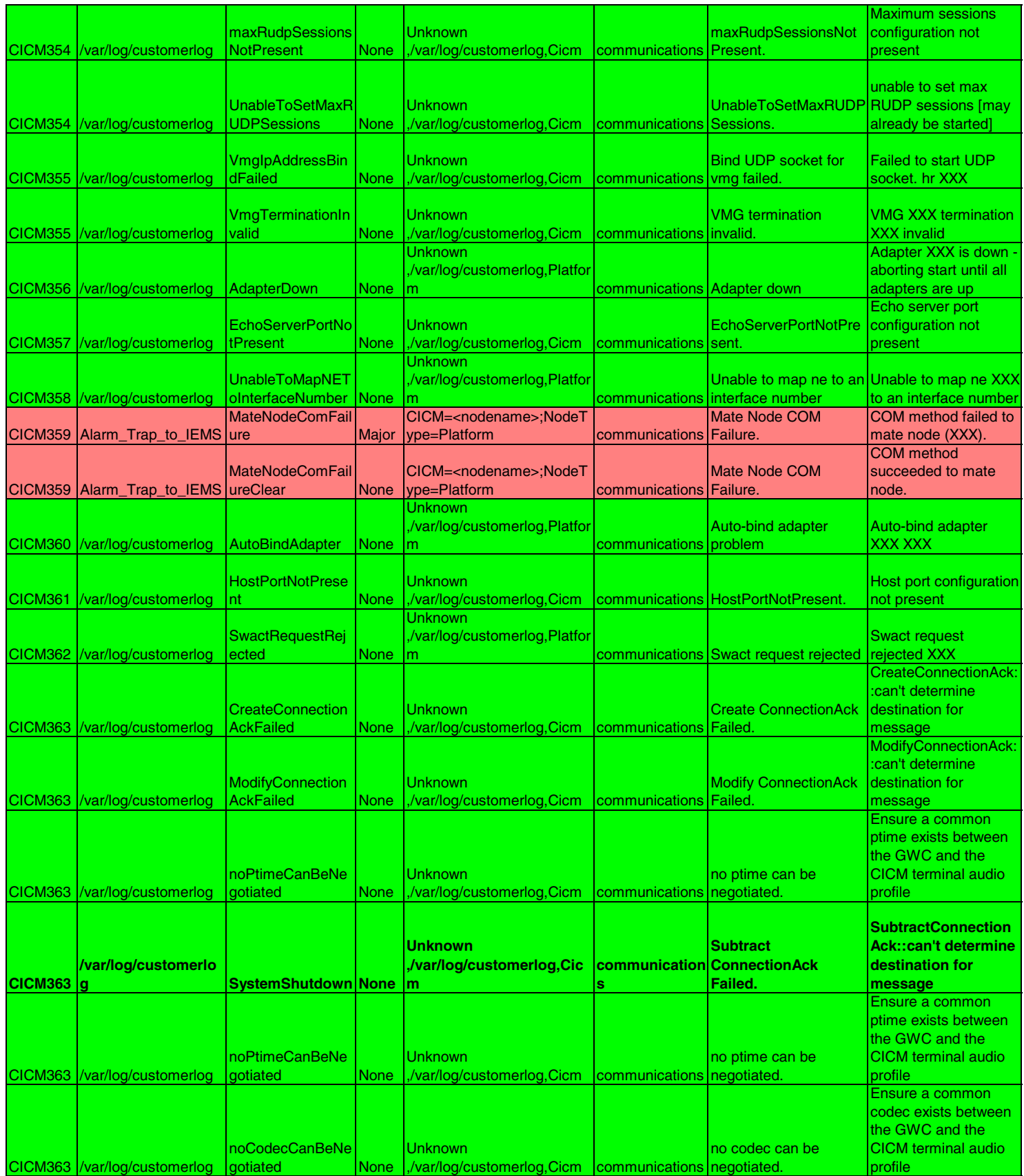

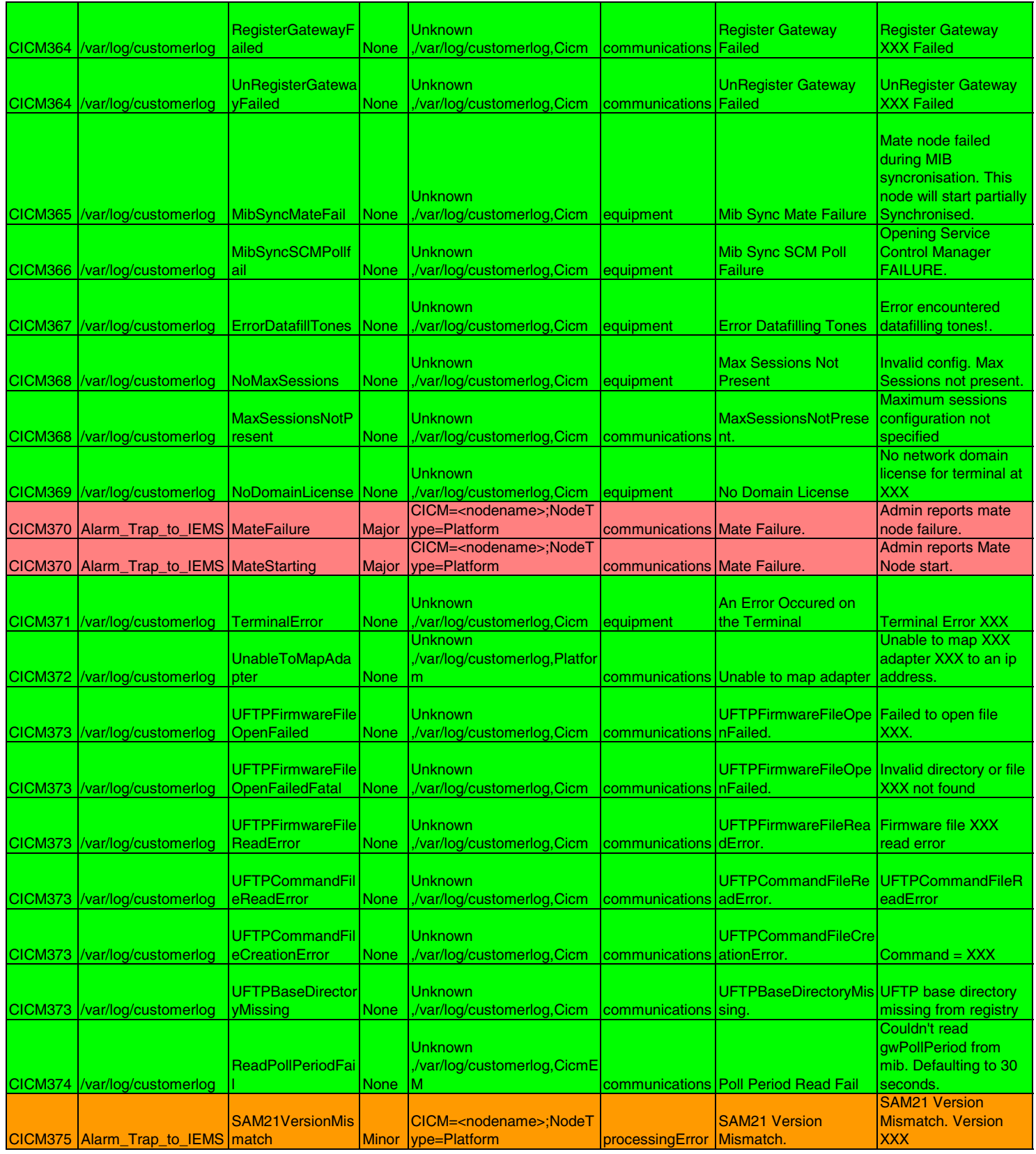

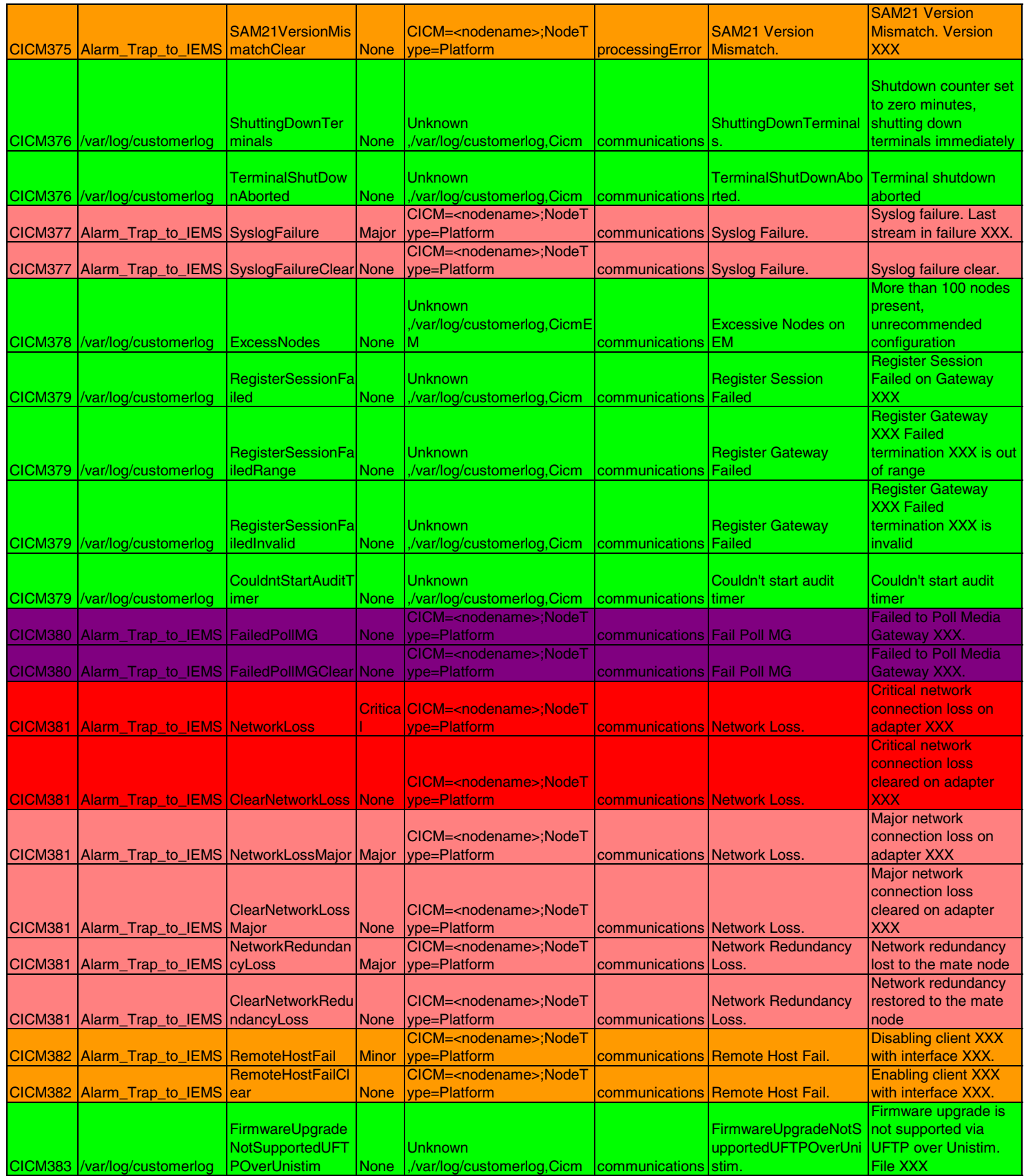

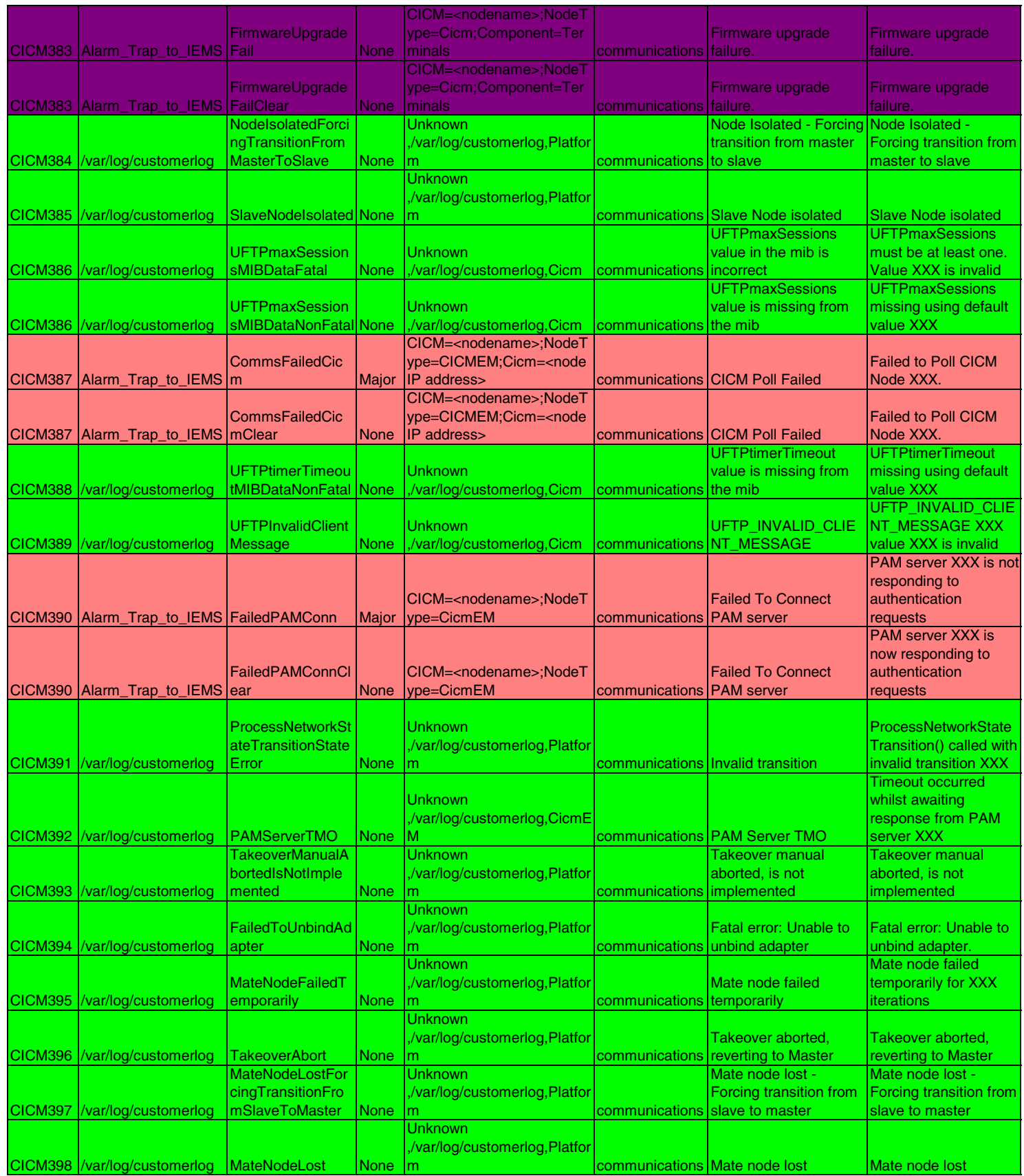

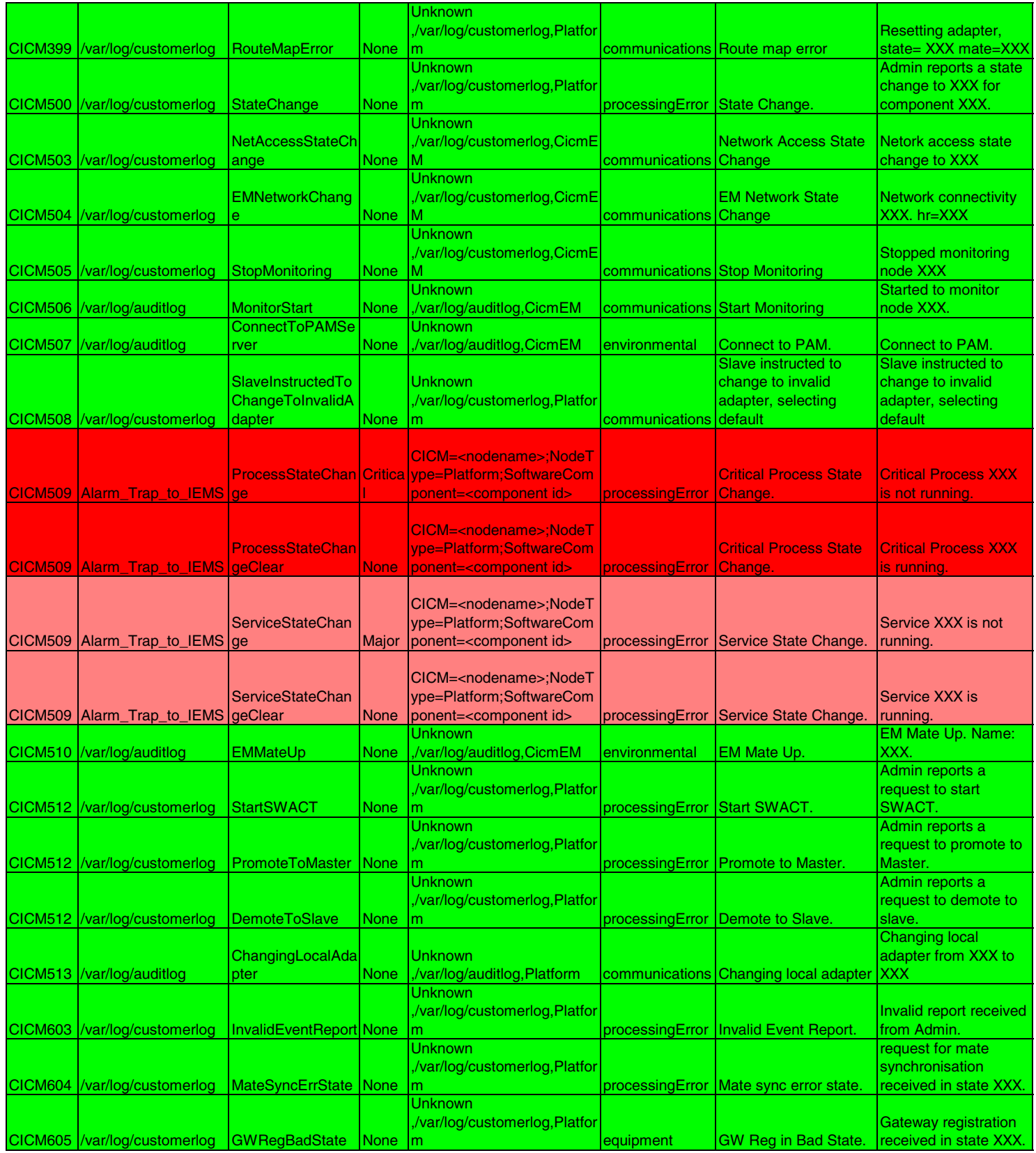

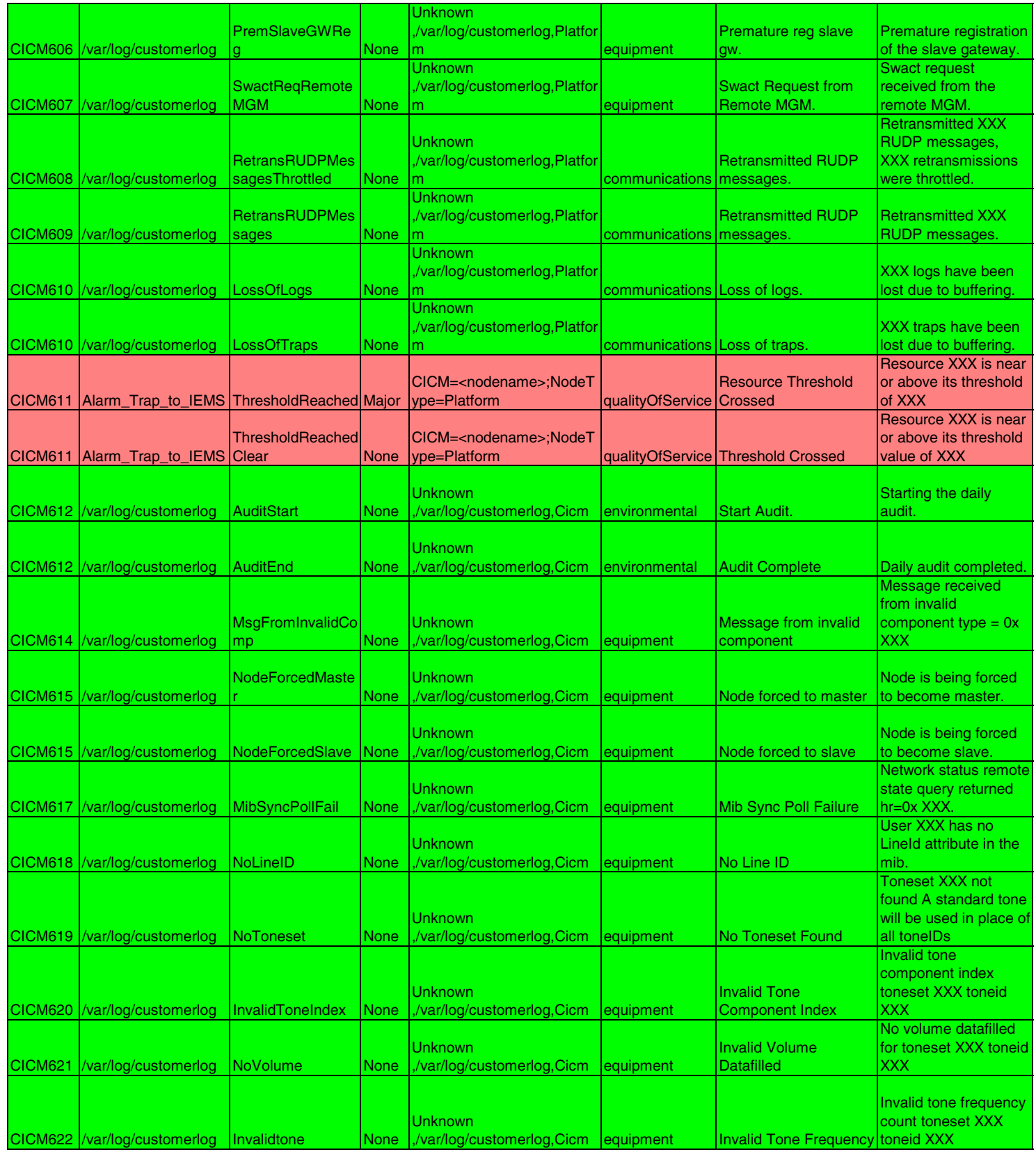

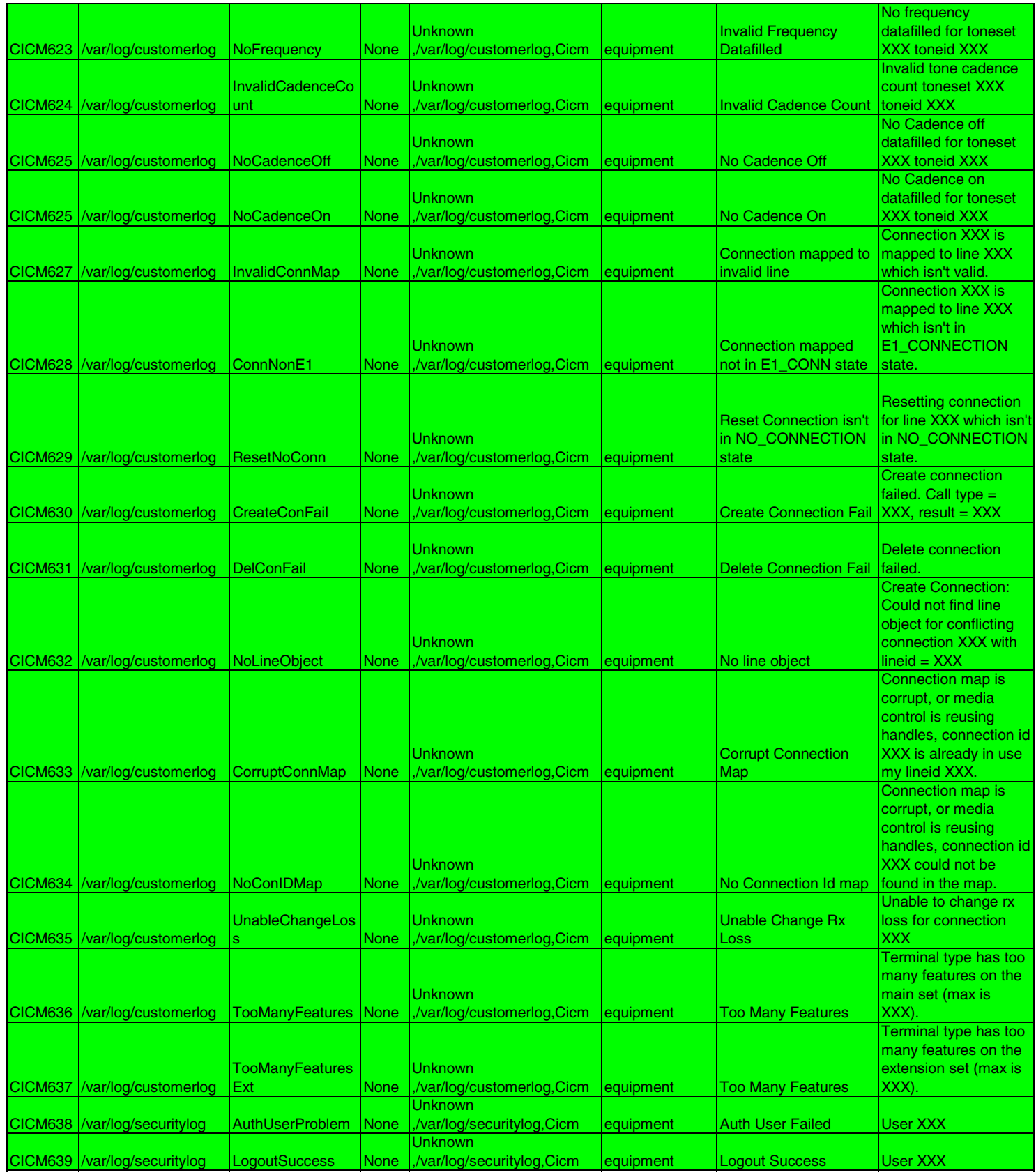

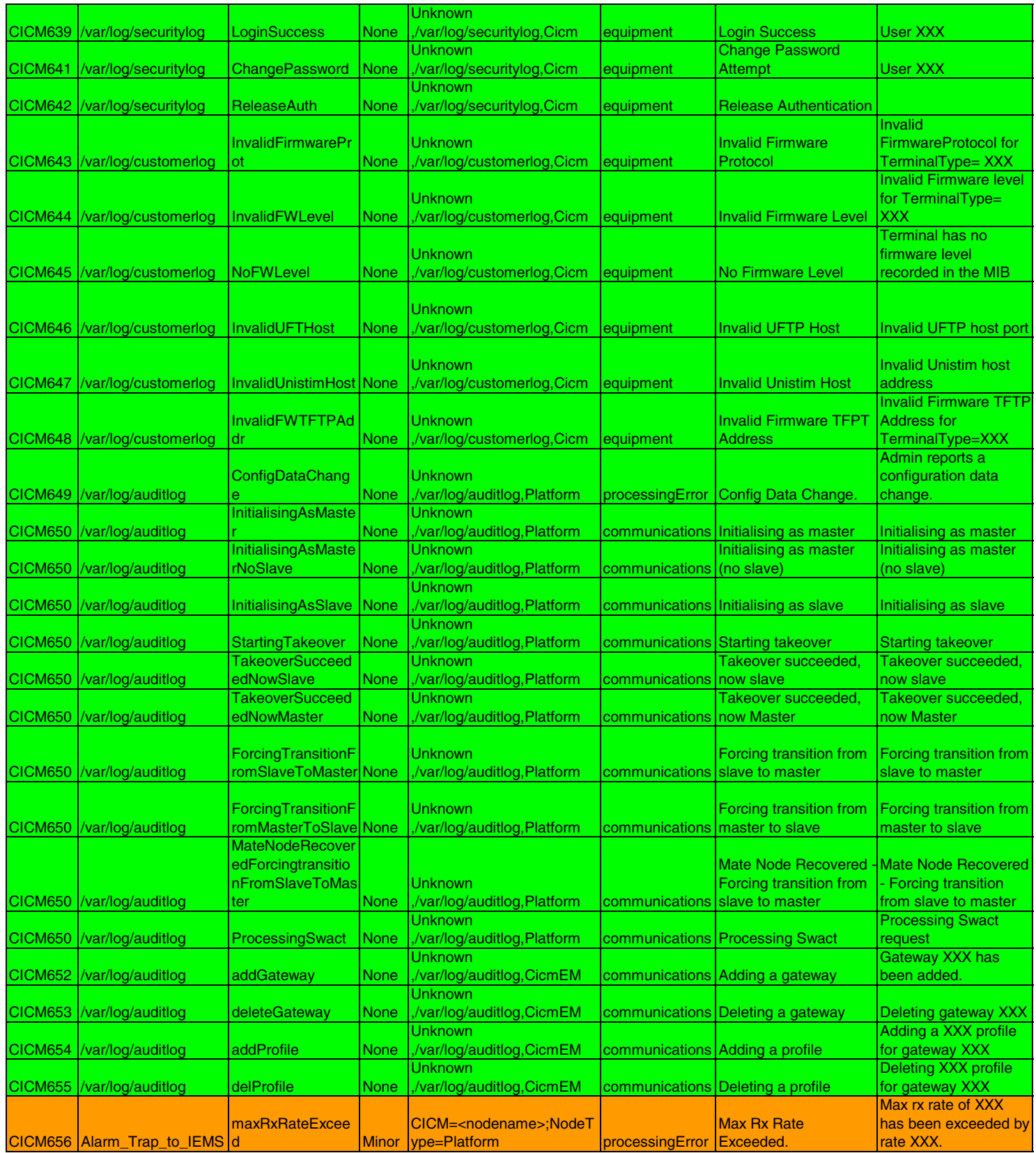

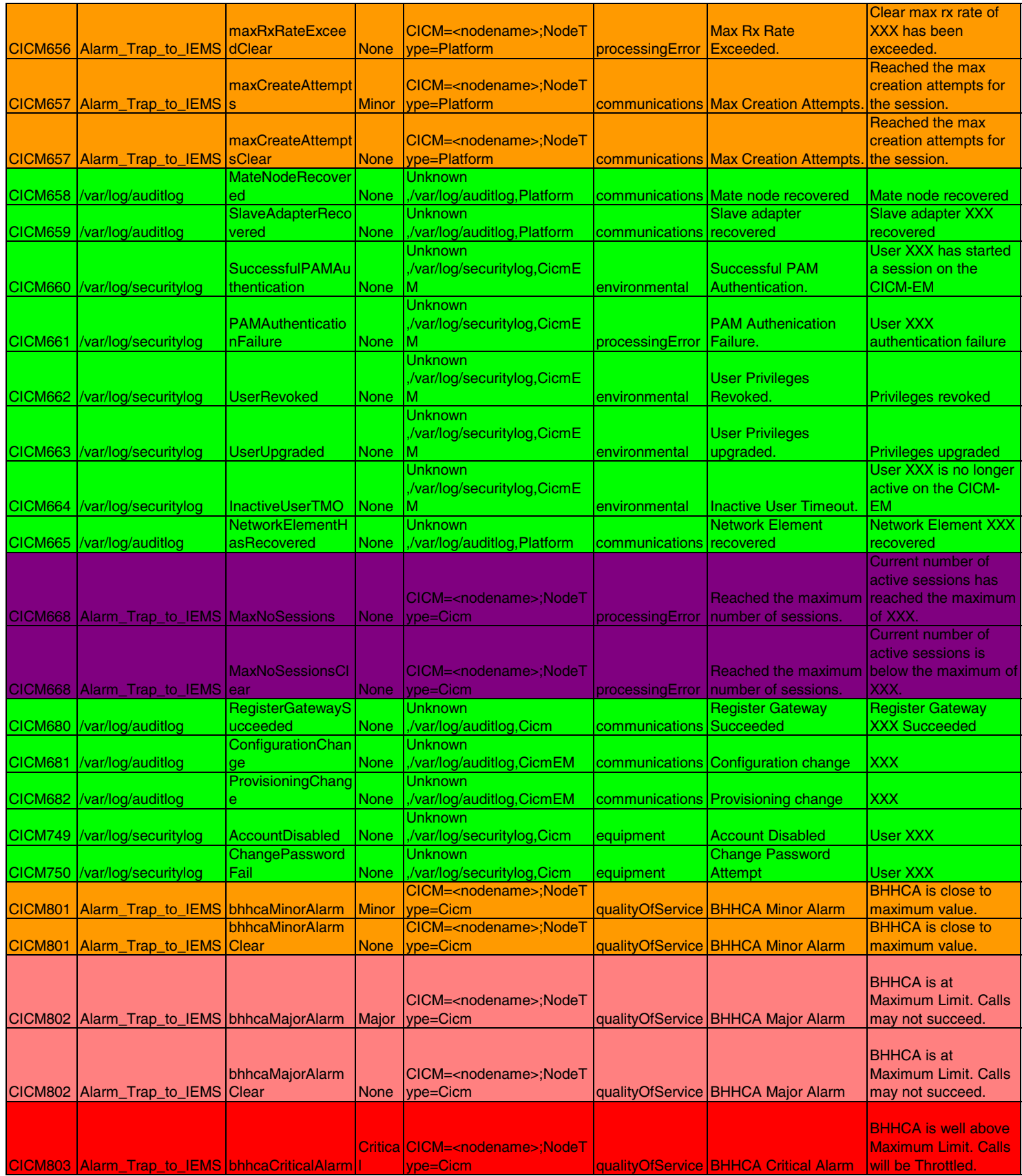

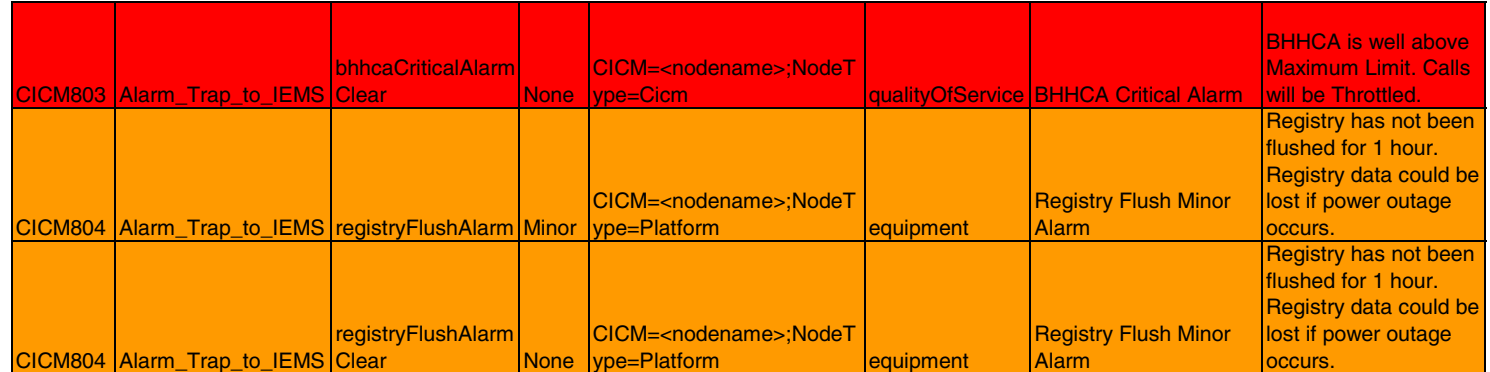

Copyright © 2006, Nortel Networks **1** 1 Nortel Networks Confidential

# **Appendix G: Ethernet Routing Switch 8600 Trap List**

```
\langle <?xml version="1.0" encoding="ISO-8859-1" ?>
-- --
    severity = 6|5|4|3|2|1Critical = 1Major = 2Minor = 3
Warning = 4
Clear = 5Info = 6--> 
- <TRAPS> 
- <TRAP oid=".1.3.6.1.2.1.16.0.1" name="risingAlarm"> 
- <PROPERTIES> 
<eventprop name="severity" value="3" /> 
<eventprop name="logName" value="PP" /> 
<eventprop name="logNumber" value="310" /> 
<eventprop name="eventType" value="TBL" /> 
<eventprop name="eventLabel" value="PP Fault" /> 
<eventprop name="category" value="qualityOfService" /> 
<eventprop name="entity" value="$ip_alarmStatus_$1" /> 
<eventprop name="componentID" value="PP8600=$ip; alarmIndex=$1" /> 
<eventprop name="alarmClear" value="3" /> 
<eventprop name="probableCause" value="Threshold crossed." /> 
<eventprop name="description" value="Threshold Crossed: alarmIndex= $1( Threshold= 
$2 alarmValue= $3)" /> 
<eventprop name="specificProblem" value="Rising threshold crossed" /> 
</PROPERTIES> 
- <VARBINDS> 
<varbind name=".1.3.6.1.2.1.16.3.1.1.1" property="$1" /> 
<varbind name=".1.3.6.1.2.1.16.3.1.1.7" property="$2" /> 
<varbind name=".1.3.6.1.2.1.16.3.1.1.5" property="$3" /> 
</VARBINDS> 
</TRAP>- <TRAP oid=".1.3.6.1.2.1.16.0.2" name="fallingAlarm"> 
- <PROPERTIES> 
<eventprop name="severity" value="5" />
```
#### **Copyright © 2006, Nortel Networks <b>2** 2 Nortel Networks Confidential

<eventprop name="**logName**" value="**PP**" /> <eventprop name="**logNumber**" value="**311**" /> <eventprop name="**eventType**" value="**INFO**" /> <eventprop name="**eventLabel**" value="**PP Fault**" /> <eventprop name="**category**" value="**qualityOfService**" /> <eventprop name="**entity**" value="**\$ip\_alarmStatus\_\$1**" /> <eventprop name="**componentID**" value="**PP8600=\$ip; alarmIndex=\$1**" /> <eventprop name="**alarmClear**" value="**3**" /> <eventprop name="**probableCause**" value="**Threshold crossed**" /> <eventprop name="**description**" value="**Threshold Crossed: alarmIndex = \$1( Threshold = \$2 alarmValue =**  $$3$ **)" />** <eventprop name="**specificProblem**" value="**Falling threshold crossed**" /> </PROPERTIES> - <VARBINDS> <varbind name="**.1.3.6.1.2.1.16.3.1.1.1**" property="**\$1**" /> <varbind name="**.1.3.6.1.2.1.16.3.1.1.8**" property="**\$2**" /> <varbind name="**.1.3.6.1.2.1.16.3.1.1.5**" property="**\$3**" /> </VARBINDS>  $<$ TRAP $>$ - <TRAP oid="**.1.3.6.1.6.3.1.1.5.1.0**" name="**coldStart**"> - <PROPERTIES> <eventprop name="**severity**" value="**5**" /> <eventprop name="**logName**" value="**PP**" /> <eventprop name="**logNumber**" value="**313**" /> <eventprop name="**eventType**" value="**INFO**" /> <eventprop name="**eventLabel**" value="**PP Fault**" /> <eventprop name="**category**" value="**operator**" /> <eventprop name="**entity**" value="**\$ip\_coldStart**" /> <eventprop name="**componentID**" value="**PP8600=\$ip**" /> <eventprop name="**alarmClear**" value="**3**" /> <eventprop name="**probableCause**" value="**Agent reinitialized itself with default settings**" /> <eventprop name="**description**" value="**A coldStart trap signifies that the snmp agent is reinitializing itself with default settings.**" />

<eventprop name="**specificProblem**" value="**Agent reinitialized itself with default settings**" />

</PROPERTIES>

**Copyright © 2006, Nortel Networks <b>3** 3 Nortel Networks Confidential

 $<$ TRAP $>$ 

- <TRAP oid="**.1.3.6.1.6.3.1.1.5.2.0**" name="**warmStart**">

- <PROPERTIES>

<eventprop name="**severity**" value="**5**" />

<eventprop name="**logName**" value="**PP**" />

<eventprop name="**logNumber**" value="**315**" />

<eventprop name="**eventType**" value="**INFO**" />

<eventprop name="**eventLabel**" value="**PP Fault**" />

<eventprop name="**category**" value="**operator**" />

<eventprop name="**entity**" value="**\$ip\_warmstart**" />

<eventprop name="**componentID**" value="**PP8600=\$ip**" />

<eventprop name="**alarmClear**" value="**3**" />

<eventprop name="**probableCause**" value="**Agent reinitialized itself with its configuration unaltered.**" />

<eventprop name="**description**" value="**A warmStart trap signifies that the SNMPv2 agent is reinitializing itself such that its configuration is unaltered.**" />

<eventprop name="**specificProblem**" value="**Agent reinitialized itself with its configuration unaltered.**" />

</PROPERTIES>

 $<$ /TRAP $>$ 

- <TRAP oid="**.1.3.6.1.6.3.1.1.5.3.0**" name="**linkDown**">

- <PROPERTIES>

<eventprop name="**severity**" value="**2**" />

<eventprop name="**logName**" value="**PP**" />

<eventprop name="**logNumber**" value="**317**" />

<eventprop name="**eventType**" value="**TBL**" />

<eventprop name="**eventLabel**" value="**PP Fault**" />

<eventprop name="**category**" value="**communications**" />

<eventprop name="**entity**" value="**\$ip\_linkStatus\_\$1**" />

<eventprop name="**componentID**" value="**PP8600=\$ip; ifIndex=\$1**" />

<eventprop name="**alarmClear**" value="**3**" />

<eventprop name="**probableCause**" value="**loss of communication**" />

<eventprop name="**description**" value="**Link Down: ifIndex = \$1( AdminStatus = \$2** 

**OperationStatus =**  $\$3$  **Port =**  $\$p$  **Slot =**  $\$s$ **)" />** 

<eventprop name="**specificProblem**" value="**Generic Link Status**" />

</PROPERTIES>

- <VARBINDS>

#### **Copyright © 2006, Nortel Networks 4 4 Nortel Networks Confidential**

<varbind name="**.1.3.6.1.2.1.2.2.1.1**" property="**\$1**" /> <varbind name="**.1.3.6.1.2.1.2.2.1.7**" property="**\$2**" /> <varbind name="**.1.3.6.1.2.1.2.2.1.8**" property="**\$3**" /> </VARBINDS>  $<$ /TRAP $>$ - <TRAP oid="**.1.3.6.1.6.3.1.1.5.4.0**" name="**linkUp**"> - <PROPERTIES> <eventprop name="**severity**" value="**5**" /> <eventprop name="**logName**" value="**PP**" /> <eventprop name="**logNumber**" value="**318**" /> <eventprop name="**eventType**" value="**INFO**" /> <eventprop name="**eventLabel**" value="**PP Fault**" /> <eventprop name="**category**" value="**communications**" /> <eventprop name="**entity**" value="**\$ip\_linkStatus\_\$1**" /> <eventprop name="**componentID**" value="**PP8600=\$ip; ifIndex=\$1**" /> <eventprop name="**alarmClear**" value="**3**" /> <eventprop name="**probableCause**" value="**communication regained**" /> <eventprop name="**description**" value="**Link Up: ifIndex = \$1( AdminStatus = \$2 OperationStatus = \$3 Port = \$p Slot = \$s)**" /> <eventprop name="**specificProblem**" value="**Generic Link Status**" /> </PROPERTIES> - <VARBINDS> <varbind name="**.1.3.6.1.2.1.2.2.1.1**" property="**\$1**" /> <varbind name="**.1.3.6.1.2.1.2.2.1.7**" property="**\$2**" /> <varbind name="**.1.3.6.1.2.1.2.2.1.8**" property="**\$3**" /> </VARBINDS>  $<$ /TRAP $>$ - <TRAP oid="**.1.3.6.1.6.3.1.1.5.5.0**" name="**authenticationFailure**"> - <PROPERTIES> <eventprop name="**severity**" value="**4**" /> <eventprop name="**logName**" value="**PP**" /> <eventprop name="**logNumber**" value="**319**" /> <eventprop name="**eventType**" value="**INFO**" /> <eventprop name="**eventLabel**" value="**PP Fault**" /> <eventprop name="**category**" value="**security**" /> <eventprop name="**entity**" value="**\$ip\_authenticationFailure**" />

#### **Copyright © 2006, Nortel Networks <b>5** 5 Nortel Networks Confidential

<eventprop name="**componentID**" value="**PP8600=\$ip**" /> <eventprop name="**alarmClear**" value="**6**" /> <eventprop name="**probableCause**" value="**Authentication failure**" /> <eventprop name="**description**" value="**Authentication failure occured**" /> <eventprop name="**specificProblem**" value="**Authentication failure**" /> </PROPERTIES>  $<$ /TRAP $>$ - <TRAP oid="**.1.3.6.1.4.1.2272.1.21.0.6**" name="**rcnChasPowerSupplyDown**"> - <PROPERTIES> <eventprop name="**severity**" value="**1**" /> <eventprop name="**logName**" value="**PP**" /> <eventprop name="**logNumber**" value="**322**" /> <eventprop name="**eventType**" value="**TBL**" /> <eventprop name="**eventLabel**" value="**PP Fault**" /> <eventprop name="**category**" value="**equipment**" /> <eventprop name="**entity**" value="**\$ip\_rcnSupplyStatus\_\$1**" /> <eventprop name="**componentID**" value="**PP8600=\$ip; SupplyId=\$1**" /> <eventprop name="**alarmClear**" value="**3**" /> <eventprop name="**probableCause**" value="**Power Supply down**" /> <eventprop name="**description**" value="**Power Supply Status: SupplyId = \$1( OperationStatus =**  $$2$  **)"**  $\hat{\triangle}$ <eventprop name="**specificProblem**" value="**Power Supply Status**" /> </PROPERTIES> - <VARBINDS> <varbind name="**.1.3.6.1.4.1.2272.1.4.8.1.1.1**" property="**\$1**" /> <varbind name="**.1.3.6.1.4.1.2272.1.4.8.1.1.2**" property="**\$2**" /> </VARBINDS>  $<$ TRAP $>$ - <TRAP oid="**.1.3.6.1.4.1.2272.1.21.6**" name="**rcChasPowerSupplyDown**"> - <PROPERTIES> <eventprop name="**severity**" value="**1**" /> <eventprop name="**logName**" value="**PP**" /> <eventprop name="**logNumber**" value="**322**" /> <eventprop name="**eventType**" value="**TBL**" /> <eventprop name="**eventLabel**" value="**PP Fault**" /> <eventprop name="**category**" value="**equipment**" />

#### Copyright © 2006, Nortel Networks **6 6** Nortel Networks Confidential

<eventprop name="**entity**" value="**\$ip\_rcSupplyStatus\_\$1**" /> <eventprop name="**componentID**" value="**PP8600=\$ip; SupplyId=\$1**" /> <eventprop name="**alarmClear**" value="**3**" /> <eventprop name="**probableCause**" value="**Power supply down**" /> <eventprop name="**description**" value="**Power Supply Status: SupplyId = \$1( OperationStatus = \$2 )**" /> <eventprop name="**specificProblem**" value="**Power Supply Status**" /> </PROPERTIES> - <VARBINDS> <varbind name="**.1.3.6.1.4.1.2272.1.4.8.1.1.1**" property="**\$1**" /> <varbind name="**.1.3.6.1.4.1.2272.1.4.8.1.1.2**" property="**\$2**" /> </VARBINDS>  $<$ TRAP $>$ - <TRAP oid="**.1.3.6.1.4.1.2272.1.21.14**" name="**rcChasPowerSupplyUp**"> - <PROPERTIES> <eventprop name="**severity**" value="**5**" /> <eventprop name="**logName**" value="**PP**" /> <eventprop name="**logNumber**" value="**323**" /> <eventprop name="**eventType**" value="**INFO**" /> <eventprop name="**eventLabel**" value="**PP Fault**" /> <eventprop name="**category**" value="**equipment**" /> <eventprop name="**entity**" value="**\$ip\_rcSupplyStatus\_\$1**" /> <eventprop name="**componentID**" value="**PP8600=\$ip; SupplyId=\$1**" /> <eventprop name="**alarmClear**" value="**3**" /> <eventprop name="**probableCause**" value="**Power supply up**" /> <eventprop name="**description**" value="**Power Supply Status: SupplyId = \$1( OperationStatus = \$2 )**" /> <eventprop name="**specificProblem**" value="**Power Supply Status**" /> </PROPERTIES> - <VARBINDS> <varbind name="**.1.3.6.1.4.1.2272.1.4.8.1.1.1**" property="**\$1**" /> <varbind name="**.1.3.6.1.4.1.2272.1.4.8.1.1.2**" property="**\$2**" /> </VARBINDS>  $<$ TRAP $>$ - <TRAP oid="**.1.3.6.1.4.1.2272.1.21.0.14**" name="**rcnChasPowerSupplyUp**"> - <PROPERTIES>

Copyright © 2006, Nortel Networks **7 7** Nortel Networks Confidential

<eventprop name="**severity**" value="**5**" /> <eventprop name="**logName**" value="**PP**" /> <eventprop name="**logNumber**" value="**323**" /> <eventprop name="**eventType**" value="**INFO**" /> <eventprop name="**eventLabel**" value="**PP Fault**" /> <eventprop name="**category**" value="**equipment**" /> <eventprop name="**entity**" value="**\$ip\_rcnSupplyStatus\_\$1**" /> <eventprop name="**componentID**" value="**PP8600=\$ip; SupplyId=\$1**" /> <eventprop name="**alarmClear**" value="**3**" /> <eventprop name="**probableCause**" value="**Power supply up**" /> <eventprop name="**description**" value="**Power Supply Status: SupplyId = \$1( OperationStatus =**  $$2$  **)"**  $\overline{\phantom{a}}$ <eventprop name="**specificProblem**" value="**Power Supply Status**" /> </PROPERTIES> - <VARBINDS> <varbind name="**.1.3.6.1.4.1.2272.1.4.8.1.1.1**" property="**\$1**" /> <varbind name="**.1.3.6.1.4.1.2272.1.4.8.1.1.2**" property="**\$2**" /> </VARBINDS>  $<$ TRAP $>$ - <TRAP oid="**.1.3.6.1.4.1.2272.1.21.0.7**" name="**rcnChasFanDown**"> - <PROPERTIES> <eventprop name="**severity**" value="**1**" /> <eventprop name="**logName**" value="**PP**" /> <eventprop name="**logNumber**" value="**324**" /> <eventprop name="**eventType**" value="**TBL**" /> <eventprop name="**eventLabel**" value="**PP Fault**" /> <eventprop name="**category**" value="**equipment**" /> <eventprop name="**entity**" value="**\$ip\_rcnFanStatus\_\$1**" /> <eventprop name="**componentID**" value="**PP8600=\$ip; fanId=\$1**" /> <eventprop name="**alarmClear**" value="**3**" /> <eventprop name="**probableCause**" value="**Fan status down**" /> <eventprop name="**description**" value="**Fan Down: fanId= \$1( OperationStatus = \$2 )**" /> <eventprop name="**specificProblem**" value="**Fan down**" /> </PROPERTIES> - <VARBINDS> <varbind name="**.1.3.6.1.4.1.2272.1.4.7.1.1.1**" property="**\$1**" />

**Copyright © 2006, Nortel Networks <b>8** 8 Nortel Networks Confidential

<varbind name="**.1.3.6.1.4.1.2272.1.4.7.1.1.2**" property="**\$2**" /> </VARBINDS>  $<$ /TRAP $>$ - <TRAP oid="**.1.3.6.1.4.1.2272.1.21.7**" name="**rcChasFanDown**"> - <PROPERTIES> <eventprop name="**severity**" value="**1**" /> <eventprop name="**logName**" value="**PP**" /> <eventprop name="**logNumber**" value="**324**" /> <eventprop name="**eventType**" value="**TBL**" /> <eventprop name="**eventLabel**" value="**PP Fault**" /> <eventprop name="**category**" value="**equipment**" /> <eventprop name="**entity**" value="**\$ip\_rcFanStatus\_\$1**" /> <eventprop name="**componentID**" value="**PP8600=\$ip; fanId=\$1**" /> <eventprop name="**alarmClear**" value="**3**" /> <eventprop name="**probableCause**" value="**Fan Status Down**" />  $\leq$  eventprop name="**description**" value="**Fan Down: fanId= \$1( OperationStatus = \$2** )" /> <eventprop name="**specificProblem**" value="**Fan down**" /> </PROPERTIES> - <VARBINDS> <varbind name="**.1.3.6.1.4.1.2272.1.4.7.1.1.1**" property="**\$1**" /> <varbind name="**.1.3.6.1.4.1.2272.1.4.7.1.1.2**" property="**\$2**" /> </VARBINDS>  $<$ TRAP $>$ - <TRAP oid="**.1.3.6.1.4.1.2272.1.21.0.21**" name="**rcnChasFanUp**"> - <PROPERTIES> <eventprop name="**severity**" value="**5**" /> <eventprop name="**logName**" value="**PP**" /> <eventprop name="**logNumber**" value="**325**" /> <eventprop name="**eventType**" value="**INFO**" /> <eventprop name="**eventLabel**" value="**PP Fault**" /> <eventprop name="**category**" value="**equipment**" /> <eventprop name="**entity**" value="**\$ip\_rcnFanStatus\_\$1**" /> <eventprop name="**componentID**" value="**PP8600=\$ip; fanId=\$1**" /> <eventprop name="**alarmClear**" value="**3**" /> <eventprop name="**probableCause**" value="**Fan Status Up**" />  $\leq$  eventprop name="**description**" value="**Fan Up: fanId= \$1( OperationStatus = \$2** )" />

Copyright © 2006, Nortel Networks **9** Nortel Networks Confidential

```
<eventprop name="specificProblem" value="Fan Up" /> 
</PROPERTIES> 
- <VARBINDS> 
<varbind name=".1.3.6.1.4.1.2272.1.4.7.1.1.1" property="$1" /> 
<varbind name=".1.3.6.1.4.1.2272.1.4.7.1.1.2" property="$2" /> 
</VARBINDS> 
</TRAP>- <TRAP oid=".1.3.6.1.4.1.2272.1.21.21" name="rcChasFanUp"> 
- <PROPERTIES> 
<eventprop name="severity" value="5" /> 
<eventprop name="logName" value="PP" /> 
<eventprop name="logNumber" value="325" /> 
<eventprop name="eventType" value="INFO" /> 
<eventprop name="eventLabel" value="PP Fault" /> 
<eventprop name="category" value="equipment" /> 
<eventprop name="entity" value="$ip_rcFanStatus_$1" /> 
<eventprop name="componentID" value="PP8600=$ip; fanId=$1" /> 
<eventprop name="alarmClear" value="3" /> 
<eventprop name="probableCause" value="Fan Status Up" /> 
<eventprop name="description" value="Fan Up: fanId= $1( OperationStatus = $2 )" /> 
<eventprop name="specificProblem" value="Fan Up" /> 
</PROPERTIES> 
- <VARBINDS> 
<varbind name=".1.3.6.1.4.1.2272.1.4.7.1.1.1" property="$1" /> 
<varbind name=".1.3.6.1.4.1.2272.1.4.7.1.1.2" property="$2" /> 
</VARBINDS> 
</TRAP>- <TRAP oid=".1.3.6.1.4.1.2272.1.21.0.11" name="rcn2kCardDown"> 
- <PROPERTIES> 
<eventprop name="severity" value="1" /> 
<eventprop name="logName" value="PP" /> 
<eventprop name="logNumber" value="326" /> 
<eventprop name="eventType" value="TBL" /> 
<eventprop name="eventLabel" value="PP Fault" /> 
<eventprop name="category" value="equipment" /> 
<eventprop name="entity" value="$ip_rcn2KCardStatus_$1" />
```
## **Copyright © 2006, Nortel Networks 10 10** Nortel Networks Confidential <eventprop name="**componentID**" value="**PP8600=\$ip; cardIndex=\$1**" /> <eventprop name="**alarmClear**" value="**3**" /> <eventprop name="**probableCause**" value="**Rc 2k Card Down**" /> <eventprop name="**description**" value="**Card Down: cardIndex = \$1( AdminStatus = \$2 OperationStatus = \$3)**" /> <eventprop name="**specificProblem**" value="**RC 2k Card Status**" /> </PROPERTIES> - <VARBINDS> <varbind name="**.1.3.6.1.4.1.2272.1.100.6.1.1**" property="**\$1**" /> <varbind name="**.1.3.6.1.4.1.2272.1.100.6.1.4**" property="**\$2**" /> <varbind name="**.1.3.6.1.4.1.2272.1.100.6.1.5**" property="**\$3**" /> </VARBINDS>  $<$ TRAP $>$ - <TRAP oid="**.1.3.6.1.4.1.2272.1.21.11**" name="**rc2kCardDown**"> - <PROPERTIES> <eventprop name="**severity**" value="**2**" /> <eventprop name="**logName**" value="**PP**" /> <eventprop name="**logNumber**" value="**326**" /> <eventprop name="**eventType**" value="**TBL**" /> <eventprop name="**eventLabel**" value="**PP Fault**" /> <eventprop name="**category**" value="**equipment**" /> <eventprop name="**entity**" value="**\$ip\_rc2KCardStatus\_\$1**" /> <eventprop name="**componentID**" value="**PP8600=\$ip; cardIndex=\$1**" /> <eventprop name="**alarmClear**" value="**3**" /> <eventprop name="**probableCause**" value="**Rc 2k Card Down**" /> <eventprop name="**description**" value="**Card Down: cardIndex = \$1( AdminStatus = \$2 OperationStatus = \$3)**" /> <eventprop name="**specificProblem**" value="**RC 2k Card Status**" /> </PROPERTIES> - <VARBINDS> <varbind name="**.1.3.6.1.4.1.2272.1.100.6.1.1**" property="**\$1**" /> <varbind name="**.1.3.6.1.4.1.2272.1.100.6.1.4**" property="**\$2**" /> <varbind name="**.1.3.6.1.4.1.2272.1.100.6.1.5**" property="**\$3**" /> </VARBINDS>  $<$ /TRAP $>$

```
- <TRAP oid=".1.3.6.1.4.1.2272.1.21.0.12" name="rcn2kCardUp">
```
Copyright © 2006, Nortel Networks **11** Nortel Networks Confidential

```
- <PROPERTIES> 
<eventprop name="severity" value="5" /> 
<eventprop name="logName" value="PP" /> 
<eventprop name="logNumber" value="327" /> 
<eventprop name="eventType" value="INFO" /> 
<eventprop name="eventLabel" value="PP Fault" /> 
<eventprop name="category" value="equipment" /> 
<eventprop name="entity" value="$ip_rcn2KCardStatus_$1" /> 
<eventprop name="componentID" value="PP8600=$ip; cardIndex=$1" /> 
<eventprop name="alarmClear" value="3" /> 
<eventprop name="probableCause" value="Card status Up" /> 
\leq eventprop name="description" value="Card Up: cardIndex = $1( AdminStatus = $2)
OperationStatus = $3)" /> 
<eventprop name="specificProblem" value="RC 2k Card Status" /> 
</PROPERTIES> 
- <VARBINDS> 
<varbind name=".1.3.6.1.4.1.2272.1.100.6.1.1" property="$1" /> 
<varbind name=".1.3.6.1.4.1.2272.1.100.6.1.4" property="$2" /> 
<varbind name=".1.3.6.1.4.1.2272.1.100.6.1.5" property="$3" /> 
</VARBINDS> 
<TRAP>- <TRAP oid=".1.3.6.1.4.1.2272.1.21.12" name="rc2kCardUp"> 
- <PROPERTIES> 
<eventprop name="severity" value="5" /> 
<eventprop name="logName" value="PP" /> 
<eventprop name="logNumber" value="327" /> 
<eventprop name="eventType" value="INFO" /> 
<eventprop name="eventLabel" value="PP Fault" /> 
<eventprop name="category" value="equipment" /> 
<eventprop name="entity" value="$ip_rc2KCardStatus_$1" /> 
<eventprop name="componentID" value="PP8600=$ip; cardIndex=$1" /> 
<eventprop name="alarmClear" value="3" /> 
<eventprop name="probableCause" value="Card Up" /> 
\leq eventprop name="description" value="Card Up: cardIndex = $1( AdminStatus = $2)
OperationStatus = $3)" /> 
<eventprop name="specificProblem" value="RC 2K Card Status" />
```
**Copyright © 2006, Nortel Networks 12** 12 Nortel Networks Confidential

```
</PROPERTIES> 
- <VARBINDS> 
<varbind name=".1.3.6.1.4.1.2272.1.100.6.1.1" property="$1" /> 
<varbind name=".1.3.6.1.4.1.2272.1.100.6.1.4" property="$2" /> 
<varbind name=".1.3.6.1.4.1.2272.1.100.6.1.5" property="$3" /> 
</VARBINDS> 
</TRAP>- <TRAP oid=".1.3.6.1.4.1.2272.1.21.0.13" name="rcn2kTemperature"> 
- <PROPERTIES> 
<eventprop name="severity" value="1" /> 
<eventprop name="logName" value="PP" /> 
<eventprop name="logNumber" value="328" /> 
<eventprop name="eventType" value="TBL" /> 
<eventprop name="eventLabel" value="PP Fault" /> 
<eventprop name="category" value="equipment" /> 
<eventprop name="entity" value="$ip_rcn2kTemperature" /> 
<eventprop name="componentID" value="PP8600=$ip" /> 
<eventprop name="alarmClear" value="3" /> 
<eventprop name="probableCause" value="Over-heating of the chassis detected" /> 
<eventprop name="description" value="Chassis over-heating: rc2kChassisTemperature = 
$1" /> 
<eventprop name="specificProblem" value="RC 2K Chassis Temperature" /> 
</PROPERTIES> 
- <VARBINDS> 
<varbind name=".1.3.6.1.4.1.2272.1.100.1.2" property="$1" /> 
</VARBINDS> 
</TRAP>- <TRAP oid=".1.3.6.1.4.1.2272.1.21.0.3" name="rcnErrorNotification"> 
- <PROPERTIES> 
<eventprop name="severity" value="$1" /> 
<eventprop name="logName" value="PP" /> 
<eventprop name="logNumber" value="329" /> 
<eventprop name="eventType" value="TBL" /> 
<eventprop name="eventLabel" value="PP Fault" /> 
<eventprop name="category" value="other" /> 
<eventprop name="entity" value="$ip_ErrorNotification" />
```
#### **Copyright © 2006, Nortel Networks 13** 13 Nortel Networks Confidential

<eventprop name="**componentID**" value="**PP8600=\$ip**" /> <eventprop name="**alarmClear**" value="**3**" /> <eventprop name="**probableCause**" value="**Error condition occured**" /> <eventprop name="**description**" value="**Error occured: Error Level = \$1( Error Code = \$2 Error Text = \$3)**" /> <eventprop name="**specificProblem**" value="**RC 2K Error**" /> </PROPERTIES> - <VARBINDS> <varbind name="**.1.3.6.1.4.1.2272.1.20.1**" property="**\$1**" /> <varbind name="**.1.3.6.1.4.1.2272.1.20.2**" property="**\$2**" /> <varbind name="**.1.3.6.1.4.1.2272.1.20.3**" property="**\$3**" /> </VARBINDS>  $<$ TRAP $>$ - <TRAP oid="**.1.3.6.1.4.1.2272.1.21.0.8**" name="**rcnLinkOscillation**"> - <PROPERTIES> <eventprop name="**severity**" value="**2**" /> <eventprop name="**logName**" value="**PP**" /> <eventprop name="**logNumber**" value="**330**" /> <eventprop name="**eventType**" value="**TBL**" /> <eventprop name="**eventLabel**" value="**PP Fault**" /> <eventprop name="**category**" value="**equipment**" /> <eventprop name="**entity**" value="**\$ip\_linkOscillation\_\$1**" /> <eventprop name="**componentID**" value="**PP8600=\$ip; portIndex=\$1**" /> <eventprop name="**alarmClear**" value="**3**" /> <eventprop name="**probableCause**" value="**Link Oscillation detected**" />  $\leq$  eventprop name="**description**" value="**LinkOscillation: portIndex = \$1**" /> <eventprop name="**specificProblem**" value="**RC Link Oscillation**" /> </PROPERTIES> - <VARBINDS> <varbind name="**.1.3.6.1.4.1.2272.1.4.10.1.1.1**" property="**\$1**" /> </VARBINDS>  $<$ /TRAP $>$ - <TRAP oid="**.1.3.6.1.4.1.2272.1.21.0.9**" name="**rcnMacViolation**"> - <PROPERTIES> <eventprop name="**severity**" value="**1**" /> <eventprop name="**logName**" value="**PP**" />

**Copyright © 2006, Nortel Networks 14** 14 Nortel Networks Confidential

<eventprop name="**logNumber**" value="**331**" /> <eventprop name="**eventType**" value="**INFO**" /> <eventprop name="**eventLabel**" value="**PP Fault**" /> <eventprop name="**category**" value="**other**" /> <eventprop name="**entity**" value="**\$ip\_MacViolation\_\$1**" /> <eventprop name="**componentID**" value="**PP8600=\$ip; portIndex=\$1**" /> <eventprop name="**alarmClear**" value="**3**" /> <eventprop name="**probableCause**" value="**RC Mac Violation**" /> <eventprop name="**description**" value="**RC Mac Violation: portIndex= \$1( rcErrorText = \$2)**" /> <eventprop name="**specificProblem**" value="**RC Mac violation**" /> </PROPERTIES> - <VARBINDS> <varbind name="**.1.3.6.1.4.1.2272.1.4.10.1.1.1**" property="**\$1**" /> <varbind name="**.1.3.6.1.4.1.2272.1.20.3**" property="**\$2**" /> </VARBINDS>  $<$ /TRAP $>$ - <TRAP oid="**.1.3.6.1.4.1.2272.1.21.0.10**" name="**rcnSonetTrap**"> - <PROPERTIES> <eventprop name="**severity**" value="**4**" /> <eventprop name="**logName**" value="**PP**" /> <eventprop name="**logNumber**" value="**332**" /> <eventprop name="**eventType**" value="**INFO**" /> <eventprop name="**eventLabel**" value="**PP Fault**" /> <eventprop name="**category**" value="**other**" /> <eventprop name="**entity**" value="**\$ip\_ SonetTrap\_\$1**" /> <eventprop name="**componentID**" value="**PP8600=\$ip; portIndex=\$1**" /> <eventprop name="**alarmClear**" value="**3**" /> <eventprop name="**probableCause**" value="**Sonet port status change**" /> <eventprop name="**description**" value="**Sonet Trap: portIndex = \$1( TrapType = \$2 TrapIndication =**  $$3$ **)" />** <eventprop name="**specificProblem**" value="**Sonet port status change**" /> </PROPERTIES> - <VARBINDS> <varbind name="**.1.3.6.1.4.1.2272.1.4.10.1.1.1**" property="**\$1**" /> <varbind name="**.1.3.6.1.4.1.2272.1.26.5.1**" property="**\$2**" />

Copyright © 2006, Nortel Networks **15** 15 Nortel Networks Confidential

<varbind name="**.1.3.6.1.4.1.2272.1.26.5.2**" property="**\$3**" /> </VARBINDS>  $<$ TRAP $>$ - <TRAP oid="**.1.3.6.1.4.1.2272.1.21.0.4**" name="**rcnStpNewRoot**"> - <PROPERTIES> <eventprop name="**severity**" value="**4**" /> <eventprop name="**logName**" value="**PP**" /> <eventprop name="**logNumber**" value="**333**" /> <eventprop name="**eventType**" value="**INFO**" /> <eventprop name="**eventLabel**" value="**PP Fault**" /> <eventprop name="**category**" value="**other**" /> <eventprop name="**entity**" value="**\$ip\_StpNewRoot \_\$1**" /> <eventprop name="**componentID**" value="**PP8600=\$ip; stgId=\$1**" /> <eventprop name="**alarmClear**" value="**3**" /> <eventprop name="**probableCause**" value="**Stp New Root**" />  $\leq$  eventprop name="**description**" value="**Stp New Root: stgId = \$1**" /> <eventprop name="**specificProblem**" value="**Stp New Root**" /> </PROPERTIES> - <VARBINDS> <varbind name="**.1.3.6.1.4.1.2272.1.13.4.1.1**" property="**\$1**" /> </VARBINDS>  $<$ TRAP $>$ - <TRAP oid="**.1.3.6.1.4.1.2272.1.21.0.5**" name="**rcnStpTopologyChange**"> - <PROPERTIES> <eventprop name="**severity**" value="**4**" /> <eventprop name="**logName**" value="**PP**" /> <eventprop name="**logNumber**" value="**334**" /> <eventprop name="**eventType**" value="**INFO**" /> <eventprop name="**eventLabel**" value="**PP Fault**" /> <eventprop name="**category**" value="**other**" /> <eventprop name="**entity**" value="**\$ip\_ StpTopoChange\_\$1**" /> <eventprop name="**componentID**" value="**PP8600=\$ip; stgId=\$1**" /> <eventprop name="**alarmClear**" value="**3**" /> <eventprop name="**probableCause**" value="**Stp Topology change**" /> <eventprop name="**description**" value="**Stp Topology change: stgId= \$1( portIndex = \$2)**" />

Copyright © 2006, Nortel Networks **16 16** Nortel Networks Confidential

<eventprop name="**specificProblem**" value="**Stp Topology change**" /> </PROPERTIES> - <VARBINDS> <varbind name="**.1.3.6.1.4.1.2272.1.13.4.1.1**" property="**\$1**" /> <varbind name="**.1.3.6.1.4.1.2272.1.4.10.1.1.1**" property="**\$2**" /> </VARBINDS>  $<$ /TRAP $>$ - <TRAP oid="**.1.3.6.1.4.1.2272.1.21.0.16**" name="**rcnStpTCN**"> - <PROPERTIES> <eventprop name="**severity**" value="**4**" /> <eventprop name="**logName**" value="**PP**" /> <eventprop name="**logNumber**" value="**335**" /> <eventprop name="**eventType**" value="**INFO**" /> <eventprop name="**eventLabel**" value="**PP Fault**" /> <eventprop name="**category**" value="**other**" /> <eventprop name="**entity**" value="**\$ip\_StpTCN\_\$1**" /> <eventprop name="**componentID**" value="**PP8600=\$ip; portIndex=\$1**" /> <eventprop name="**alarmClear**" value="**3**" /> <eventprop name="**probableCause**" value="**Stp TCN**" /> <eventprop name="**description**" value="**Stp TCN: portIndex= \$1( stgId= \$2 BridgeAddress= \$3)**" /> <eventprop name="**specificProblem**" value="**Stp TCN**" /> </PROPERTIES> - <VARBINDS> <varbind name="**.1.3.6.1.4.1.2272.1.4.10.1.1.1**" property="**\$1**" /> <varbind name="**.1.3.6.1.4.1.2272.1.13.4.1.1**" property="**\$2**" /> <varbind name="**.1.3.6.1.4.1.2272.1.13.4.1.4**" property="**\$3**" /> </VARBINDS>  $<$ /TRAP $>$ - <TRAP oid="**.1.3.6.1.4.1.2272.1.21.0.15**" name="**rcn2kAtmPvcLinkStateChange**"> - <PROPERTIES> <eventprop name="**severity**" value="**\$4**" /> <eventprop name="**logName**" value="**PP**" /> <eventprop name="**logNumber**" value="**336**" /> <eventprop name="**eventType**" value="**TBL**" /> <eventprop name="**eventLabel**" value="**PP Fault**" />

#### Copyright © 2006, Nortel Networks **17** 17 Nortel Networks Confidential

<eventprop name="**category**" value="**environmental**" /> <eventprop name="**entity**" value="**\$ip\_LinkState\_\$1**" /> <eventprop name="**componentID**" value="**PP8600=\$ip; rc2kAtmPvcIfIndex=\$1**" /> <eventprop name="**alarmClear**" value="**3**" /> <eventprop name="**probableCause**" value="**PVC link status change**" /> <eventprop name="**description**" value="**Atm Pvc Link State Change: AtmPvcIfIndex = \$1( AtmPvcVpi = \$2 AtmPvcVci = \$3 AtmPvcOamVcStatus = \$4)**" /> <eventprop name="**specificProblem**" value="**PVC link status change**" /> </PROPERTIES> - <VARBINDS> <varbind name="**.1.3.6.1.4.1.2272.1.100.9.3.1.1**" property="**\$1**" /> <varbind name="**.1.3.6.1.4.1.2272.1.100.9.3.1.2**" property="**\$2**" /> <varbind name="**.1.3.6.1.4.1.2272.1.100.9.3.1.3**" property="**\$3**" /> <varbind name="**.1.3.6.1.4.1.2272.1.100.9.3.1.18**" property="**\$4**" /> </VARBINDS>  $<$ /TRAP $>$ - <TRAP oid="**.1.3.6.1.4.1.2272.1.21.0.17**" name="**rcnSmltIstLinkUp**"> - <PROPERTIES> <eventprop name="**severity**" value="**5**" /> <eventprop name="**logName**" value="**PP**" /> <eventprop name="**logNumber**" value="**337**" /> <eventprop name="**eventType**" value="**INFO**" /> <eventprop name="**eventLabel**" value="**PP Fault**" /> <eventprop name="**category**" value="**other**" /> <eventprop name="**entity**" value="**\$ip\_SplitLinkStatus**" /> <eventprop name="**componentID**" value="**PP8600=\$ip**" /> <eventprop name="**alarmClear**" value="**3**" /> <eventprop name="**probableCause**" value="**Split MLT link status up**" /> <eventprop name="**description**" value="**Split MLT link status up**" /> <eventprop name="**specificProblem**" value="**Split MLT link status up**" /> </PROPERTIES>  $<$ TRAP $>$ - <TRAP oid="**.1.3.6.1.4.1.2272.1.21.0.18**" name="**rcnSmltIstLinkDown**"> - <PROPERTIES> <eventprop name="**severity**" value="**2**" /> <eventprop name="**logName**" value="**PP**" />
#### **Copyright © 2006, Nortel Networks 18** 18 Nortel Networks Confidential

<eventprop name="**logNumber**" value="**338**" /> <eventprop name="**eventType**" value="**TBL**" /> <eventprop name="**eventLabel**" value="**PP Fault**" /> <eventprop name="**category**" value="**other**" /> <eventprop name="**entity**" value="**\$ip\_SplitLinkStatus**" /> <eventprop name="**componentID**" value="**PP8600=\$ip**" /> <eventprop name="**alarmClear**" value="**3**" /> <eventprop name="**probableCause**" value="**Split MLT Link Status Down**" /> <eventprop name="**description**" value="**Split MLT Link Status Down**" /> <eventprop name="**specificProblem**" value="**Split MLT Link Status Down**" /> </PROPERTIES>  $<$ TRAP $>$ - <TRAP oid="**.1.3.6.1.4.1.2272.1.21.0.19**" name="**rcnSmltLinkUp**"> - <PROPERTIES> <eventprop name="**severity**" value="**5**" /> <eventprop name="**logName**" value="**PP**" /> <eventprop name="**logNumber**" value="**339**" /> <eventprop name="**eventType**" value="**INFO**" /> <eventprop name="**eventLabel**" value="**PP Fault**" /> <eventprop name="**category**" value="**other**" /> <eventprop name="**entity**" value="**\$ip\_rcnSmltLinkStatus\_\$1**" /> <eventprop name="**componentID**" value="**PP8600=\$ip; rcMltSmltId=\$1**" /> <eventprop name="**alarmClear**" value="**3**" /> <eventprop name="**probableCause**" value="**Split SMLT link up**" /> <eventprop name="**description**" value="**Split SMLT link up: rcMltSmltId = \$1**" /> <eventprop name="**specificProblem**" value="**Split SMLT Link status**" /> </PROPERTIES> - <VARBINDS> <varbind name="**.1.3.6.1.4.1.2272.1.17.10.1.13**" property="**\$1**" /> </VARBINDS>  $<$ TRAP $>$ - <TRAP oid="**.1.3.6.1.4.1.2272.1.21.19**" name="**rcSmltLinkUp**"> - <PROPERTIES> <eventprop name="**severity**" value="**5**" /> <eventprop name="**logName**" value="**PP**" /> <eventprop name="**logNumber**" value="**339**" />

## Copyright © 2006, Nortel Networks **19** Nortel Networks Confidential

<eventprop name="**eventType**" value="**INFO**" /> <eventprop name="**eventLabel**" value="**PP Fault**" /> <eventprop name="**category**" value="**other**" /> <eventprop name="**entity**" value="**\$ip\_rcSmltLinkStatus\_\$1**" /> <eventprop name="**componentID**" value="**PP8600=\$ip; rcMltSmltId=\$1**" /> <eventprop name="**alarmClear**" value="**3**" /> <eventprop name="**probableCause**" value="**Split SMLT link up**" /> <eventprop name="**description**" value="**Split SMLT link up: rcMltSmltId = \$1**" /> <eventprop name="**specificProblem**" value="**Split SMLT Link status**" /> </PROPERTIES> - <VARBINDS> <varbind name="**.1.3.6.1.4.1.2272.1.17.10.1.13**" property="**\$1**" /> </VARBINDS>  $<$ /TRAP $>$ - <TRAP oid="**.1.3.6.1.4.1.2272.1.21.0.20**" name="**rcnSmltLinkDown**"> - <PROPERTIES> <eventprop name="**severity**" value="**2**" /> <eventprop name="**logName**" value="**PP**" /> <eventprop name="**logNumber**" value="**340**" /> <eventprop name="**eventType**" value="**TBL**" /> <eventprop name="**eventLabel**" value="**PP Fault**" /> <eventprop name="**category**" value="**other**" /> <eventprop name="**entity**" value="**\$ip\_rcnSmltLinkStatus\_\$1**" /> <eventprop name="**componentID**" value="**PP8600=\$ip; rcMltSmltId=\$1**" /> <eventprop name="**alarmClear**" value="**3**" /> <eventprop name="**probableCause**" value="**Split SMLT Link down**" /> <eventprop name="**description**" value="**Split SMLT link down: rcMltSmltId = \$1**" /> <eventprop name="**specificProblem**" value="**Split SMLT link status**" /> </PROPERTIES> - <VARBINDS> <varbind name="**.1.3.6.1.4.1.2272.1.17.10.1.13**" property="**\$1**" /> </VARBINDS>  $<$ TRAP $>$ - <TRAP oid="**.1.3.6.1.4.1.2272.1.21.20**" name="**rcSmltLinkDown**"> - <PROPERTIES> <eventprop name="**severity**" value="**2**" />

**Copyright © 2006, Nortel Networks <b>20** 20 Nortel Networks Confidential

<eventprop name="**logName**" value="**PP**" /> <eventprop name="**logNumber**" value="**340**" /> <eventprop name="**eventType**" value="**TBL**" /> <eventprop name="**eventLabel**" value="**PP Fault**" /> <eventprop name="**category**" value="**other**" /> <eventprop name="**entity**" value="**\$ip\_rcSmltLinkStatus\_\$1**" /> <eventprop name="**componentID**" value="**PP8600=\$ip; rcMltSmltId=\$1**" /> <eventprop name="**alarmClear**" value="**3**" /> <eventprop name="**probableCause**" value="**Split SMLT link down**" /> <eventprop name="**description**" value="**Split SMLT link down: rcMltSmltId = \$1**" /> <eventprop name="**specificProblem**" value="**Split SMLT Link status**" /> </PROPERTIES> - <VARBINDS> <varbind name="**.1.3.6.1.4.1.2272.1.17.10.1.13**" property="**\$1**" /> </VARBINDS>  $<$ /TRAP $>$ - <TRAP oid="**.1.3.6.1.4.1.2272.1.21.0.22**" name="**rcnPasswordChange**"> - <PROPERTIES> <eventprop name="**severity**" value="**4**" /> <eventprop name="**logName**" value="**PP**" /> <eventprop name="**logNumber**" value="**341**" /> <eventprop name="**eventType**" value="**TBL**" /> <eventprop name="**eventLabel**" value="**PP Fault**" /> <eventprop name="**category**" value="**security**" /> <eventprop name="**entity**" value="**\$ip\_CLIPasswordChanged**" /> <eventprop name="**componentID**" value="**PP8600=\$ip**" /> <eventprop name="**alarmClear**" value="**3**" /> <eventprop name="**probableCause**" value="**CLI password changed**" /> <eventprop name="**description**" value="**CLI password changed ( PasswordChange = \$1 PassChangeResult = \$2)**" /> <eventprop name="**specificProblem**" value="**CLI password has been changed**" /> </PROPERTIES> - <VARBINDS> <varbind name="**.1.3.6.1.4.1.2272.1.19.17**" property="**\$1**" /> <varbind name="**.1.3.6.1.4.1.2272.1.19.18**" property="**\$2**" /> </VARBINDS>

Copyright © 2006, Nortel Networks **21** Nortel Networks Confidential

```
<TRAP>
```

```
- <TRAP oid=".1.3.6.1.4.1.2272.1.21.0.25" name="rcnPcmciaCardRemoved"> 
- <PROPERTIES> 
<eventprop name="severity" value="1" /> 
<eventprop name="logName" value="PP" /> 
<eventprop name="logNumber" value="342" /> 
<eventprop name="eventType" value="TBL" /> 
<eventprop name="eventLabel" value="PP Fault" /> 
<eventprop name="category" value="equipment" /> 
<eventprop name="entity" value="$ip_PCMCIARemoved" /> 
<eventprop name="componentID" value="PP8600=$ip" /> 
<eventprop name="alarmClear" value="3" /> 
<eventprop name="probableCause" value="PCMCIA card is being removed." /> 
<eventprop name="description" value="PCMCIA card is being removed." /> 
<eventprop name="specificProblem" value="PCMCIA card removed." /> 
</PROPERTIES> 
<TRAP>- <TRAP oid=".1.3.6.1.4.1.2272.1.21.0.26" name="rcnSmartCpldTimerFired"> 
- <PROPERTIES> 
<eventprop name="severity" value="2" /> 
<eventprop name="logName" value="PP" /> 
<eventprop name="logNumber" value="343" /> 
<eventprop name="eventType" value="TBL" /> 
<eventprop name="eventLabel" value="PP Fault" /> 
<eventprop name="category" value="equipment" /> 
<eventprop name="entity" value="$ip_cpldTimerFired_$1" /> 
<eventprop name="componentID" value="PP8600=$ip; CardIndex=$1" /> 
<eventprop name="alarmClear" value="3" /> 
<eventprop name="probableCause" value="cpld timer fired" /> 
\leq eventprop name="description" value="cpld timer fired: CardIndex = $1" />
<eventprop name="specificProblem" value="cpld timer fired" /> 
</PROPERTIES> 
- <VARBINDS> 
<varbind name=".1.3.6.1.4.1.2272.1.100.6.1.1" property="$1" /> 
</VARBINDS> 
<TRAP>
```
**Copyright © 2006, Nortel Networks <b>22** 22 Nortel Networks Confidential

- <TRAP oid="**.1.3.6.1.4.1.2272.1.21.0.27**" name="**rcnCardCpldNotUpDate**"> - <PROPERTIES> <eventprop name="**severity**" value="**2**" /> <eventprop name="**logName**" value="**PP**" /> <eventprop name="**logNumber**" value="**344**" /> <eventprop name="**eventType**" value="**INFO**" /> <eventprop name="**eventLabel**" value="**PP Fault**" /> <eventprop name="**category**" value="**equipment**" /> <eventprop name="**entity**" value="**\$ip\_cpldNotUpDate\_\$1**" /> <eventprop name="**componentID**" value="**PP8600=\$ip; CardIndex=\$1**" /> <eventprop name="**alarmClear**" value="**3**" /> <eventprop name="**probableCause**" value="**cpld is not up to date**" />  $\leq$  eventprop name="description" value="cpld is not up to date: CardIndex = \$1"  $\geq$ <eventprop name="**specificProblem**" value="**cpld not up to date**" /> </PROPERTIES> - <VARBINDS> <varbind name="**.1.3.6.1.4.1.2272.1.100.6.1.1**" property="**\$1**" /> </VARBINDS>  $<$ TRAP $>$ - <TRAP oid="**.1.3.6.1.4.1.2272.1.21.0.28**" name="**rcnIgapLogFileFull**"> - <PROPERTIES> <eventprop name="**severity**" value="**2**" /> <eventprop name="**logName**" value="**PP**" /> <eventprop name="**logNumber**" value="**345**" /> <eventprop name="**eventType**" value="**INFO**" /> <eventprop name="**eventLabel**" value="**PP Fault**" /> <eventprop name="**category**" value="**processingError**" /> <eventprop name="**entity**" value="**\$ip\_IgapLogFileFull**" /> <eventprop name="**componentID**" value="**PP8600=\$ip**" /> <eventprop name="**alarmClear**" value="**3**" /> <eventprop name="**probableCause**" value="**Igap Log file full**" /> <eventprop name="**description**" value="**Igap accounting time-out Log File reach the maximum.**" /> <eventprop name="**specificProblem**" value="**Igap Log file full**" /> </PROPERTIES>  $<$ /TRAP $>$ 

Copyright © 2006, Nortel Networks **23** Nortel Networks Confidential

- <TRAP oid="**.1.3.6.1.4.1.2272.1.21.0.29**" name="**rcnCpLimitShutDown**">

```
- <PROPERTIES>
```

```
<eventprop name="severity" value="2" />
```

```
<eventprop name="logName" value="PP" />
```

```
<eventprop name="logNumber" value="346" />
```

```
<eventprop name="eventType" value="TBL" />
```
<eventprop name="**eventLabel**" value="**PP Fault**" />

<eventprop name="**category**" value="**equipment**" />

<eventprop name="**entity**" value="**\$ip\_CPLimitShutDown\_\$1**" />

<eventprop name="**componentID**" value="**PP8600=\$ip; PortIndex=\$1**" />

<eventprop name="**alarmClear**" value="**3**" />

<eventprop name="**probableCause**" value="**cp limit for the port is shutting down**" />

```
<eventprop name="description" value="Cp limit for port is shutting down: PortIndex= $1( 
AdminStatus = $2 OperStatus = $3 CpLimitShutDown = $4)" />
```
<eventprop name="**specificProblem**" value="**cp limit for the port is shutting down**" /> </PROPERTIES>

- <VARBINDS>

```
<varbind name=".1.3.6.1.4.1.2272.1.4.10.1.1.1" property="$1" />
```
<varbind name="**.1.3.6.1.2.1.2.2.1.7**" property="**\$2**" />

<varbind name="**.1.3.6.1.2.1.2.2.1.8**" property="**\$3**" />

<varbind name="**.1.3.6.1.4.1.2272.1.4.10.1.1.50**" property="**\$4**" />

</VARBINDS>

 $<$ /TRAP $>$ 

- <TRAP oid="**.1.3.6.1.4.1.2272.1.21.0.30**" name="**rcnSshServerEnabled**">

- <PROPERTIES>

```
<eventprop name="severity" value="5" />
```

```
<eventprop name="logName" value="PP" />
```

```
<eventprop name="logNumber" value="347" />
```

```
<eventprop name="eventType" value="INFO" />
```

```
<eventprop name="eventLabel" value="PP Fault" />
```

```
<eventprop name="category" value="communications" />
```
<eventprop name="**entity**" value="**\$ip\_SshServerStatus\_\$1**" />

<eventprop name="**componentID**" value="**PP8600=\$ip; SshGlobalPort=\$1**" />

<eventprop name="**alarmClear**" value="**3**" />

<eventprop name="**probableCause**" value="**SSH server is enabled**" />

```
<eventprop name="description" value="SSH server is enabled: SshGlobalPort = $1" />
```
**Copyright © 2006, Nortel Networks <b>24** 24 Nortel Networks Confidential

<eventprop name="**specificProblem**" value="**SSH server enabled**" /> </PROPERTIES> - <VARBINDS> <varbind name="**.1.3.6.1.4.1.2272.1.34.1.2**" property="**\$1**" /> </VARBINDS>  $<$ /TRAP $>$ - <TRAP oid="**.1.3.6.1.4.1.2272.1.21.0.31**" name="**rcnSshServerDisabled**"> - <PROPERTIES> <eventprop name="**severity**" value="**2**" /> <eventprop name="**logName**" value="**PP**" /> <eventprop name="**logNumber**" value="**348**" /> <eventprop name="**eventType**" value="**TBL**" /> <eventprop name="**eventLabel**" value="**PP Fault**" /> <eventprop name="**category**" value="**communications**" /> <eventprop name="**entity**" value="**\$ip\_SshServerStatus\_\$1**" /> <eventprop name="**componentID**" value="**PP8600=\$ip; SshGlobalPort=\$1**" /> <eventprop name="**alarmClear**" value="**3**" /> <eventprop name="**probableCause**" value="**SSH server is disabled**" /> <eventprop name="**description**" value="**SSH server is disabled: SshGlobalPort = \$1**" /> <eventprop name="**specificProblem**" value="**SSH server disabled**" /> </PROPERTIES> - <VARBINDS> <varbind name="**.1.3.6.1.4.1.2272.1.34.1.2**" property="**\$1**" /> </VARBINDS>  $<$ /TRAP $>$ - <TRAP oid="**.1.3.6.1.4.1.2272.1.21.0.32**" name="**rcnSshSessionLogin**"> - <PROPERTIES> <eventprop name="**severity**" value="**6**" /> <eventprop name="**logName**" value="**PP**" /> <eventprop name="**logNumber**" value="**349**" /> <eventprop name="**eventType**" value="**INFO**" /> <eventprop name="**eventLabel**" value="**PP Fault**" /> <eventprop name="**category**" value="**communications**" /> <eventprop name="**entity**" value="**\$ip\_SshSessionStatus\_\$1**" /> <eventprop name="**componentID**" value="**PP8600=\$ip; SshGlobalHostIpAddr=\$1**" /> <eventprop name="**alarmClear**" value="**3**" />

**Copyright © 2006, Nortel Networks 25** 2006 Nortel Networks Confidential

<eventprop name="**probableCause**" value="**SSH Session login**" /> <eventprop name="**description**" value="**SSH session login occured: SshGlobalHostIpAddr**   $= $1"$  /> <eventprop name="**specificProblem**" value="**SSH Session login**" /> </PROPERTIES> - <VARBINDS> <varbind name="**.1.3.6.1.4.1.2272.1.34.1.12**" property="**\$1**" /> </VARBINDS>  $<$ /TRAP $>$ - <TRAP oid="**.1.3.6.1.4.1.2272.1.21.0.33**" name="**rcnSshSessionLogout**"> - <PROPERTIES> <eventprop name="**severity**" value="**6**" /> <eventprop name="**logName**" value="**PP**" /> <eventprop name="**logNumber**" value="**350**" /> <eventprop name="**eventType**" value="**TBL**" /> <eventprop name="**eventLabel**" value="**PP Fault**" /> <eventprop name="**category**" value="**communications**" /> <eventprop name="**entity**" value="**\$ip\_SshSessionStatus\_\$1**" /> <eventprop name="**componentID**" value="**PP8600=\$ip; SshGlobalHostIpAddr=\$1**" /> <eventprop name="**alarmClear**" value="**3**" /> <eventprop name="**probableCause**" value="**SSH session logout**" /> <eventprop name="**description**" value="**SSH session logout occured: SshGlobalHostIpAddr**   $=$  \$1"  $\ge$ <eventprop name="**specificProblem**" value="**SSH session logout**" /> </PROPERTIES> - <VARBINDS> <varbind name="**.1.3.6.1.4.1.2272.1.34.1.12**" property="**\$1**" /> </VARBINDS>  $<$ /TRAP $>$ - <TRAP oid="**.1.3.6.1.4.1.2272.1.21.0.34**" name="**rcnSshUnauthorizedAccess**"> - <PROPERTIES> <eventprop name="**severity**" value="**1**" /> <eventprop name="**logName**" value="**PP**" /> <eventprop name="**logNumber**" value="**351**" /> <eventprop name="**eventType**" value="**TBL**" /> <eventprop name="**eventLabel**" value="**PP Fault**" />

## **Copyright © 2006, Nortel Networks <b>26** 26 Nortel Networks Confidential

<eventprop name="**category**" value="**security**" /> <eventprop name="**entity**" value="**\$ip\_SshUnauthorizedAccess\_\$1**" /> <eventprop name="**componentID**" value="**PP8600=\$ip; SshGlobalHostIpAddr=\$1**" /> <eventprop name="**alarmClear**" value="**3**" /> <eventprop name="**probableCause**" value="**Unauthorized access**" /> <eventprop name="**description**" value="**Unauthorized access occured: SshGlobalHostIpAddr = \$1**" /> <eventprop name="**specificProblem**" value="**Unauthorized access**" /> </PROPERTIES> - <VARBINDS> <varbind name="**.1.3.6.1.4.1.2272.1.34.1.12**" property="**\$1**" /> </VARBINDS>  $<$ TRAP $>$ - <TRAP oid="**.1.3.6.1.4.1.2272.1.21.0.35**" name="**rcnHaCpuState**"> - <PROPERTIES> <eventprop name="**severity**" value="**1**" /> <eventprop name="**logName**" value="**PP**" /> <eventprop name="**logNumber**" value="**352**" /> <eventprop name="**eventType**" value="**INFO**" /> <eventprop name="**eventLabel**" value="**PP Fault**" /> <eventprop name="**category**" value="**equipment**" /> <eventprop name="**entity**" value="**\$ip\_HaCpuState\_\$1**" /> <eventprop name="**componentID**" value="**PP8600=\$ip; CardIndex=\$1**" /> <eventprop name="**alarmClear**" value="**3**" /> <eventprop name="**probableCause**" value="**State of the HA-CPU**" /> <eventprop name="**description**" value="**State of the HA-CPU: CardIndex = \$1 (HaCpuState**   $=$  \$2)" /> <eventprop name="**specificProblem**" value="**State of the HA-CPU**" /> </PROPERTIES> - <VARBINDS> <varbind name="**.1.3.6.1.4.1.2272.1.100.6.1.1**" property="**\$1**" /> <varbind name="**.1.3.6.1.4.1.2272.1.32.1**" property="**\$2**" /> </VARBINDS>  $<$ TRAP $>$ - <TRAP oid="**.1.3.6.1.4.1.2272.1.21.0.36**" name="**rcnInsufficientMemory**"> - <PROPERTIES>

**Copyright © 2006, Nortel Networks <b>27** 27 Nortel Networks Confidential

<eventprop name="**severity**" value="**1**" /> <eventprop name="**logName**" value="**PP**" /> <eventprop name="**logNumber**" value="**353**" /> <eventprop name="**eventType**" value="**INFO**" /> <eventprop name="**eventLabel**" value="**PP Fault**" /> <eventprop name="**category**" value="**environmental**" /> <eventprop name="**entity**" value="**\$ip\_InsufficientMemory\_\$1**" /> <eventprop name="**componentID**" value="**PP8600=\$ip; CardIndex=\$1**" /> <eventprop name="**alarmClear**" value="**3**" /> <eventprop name="**probableCause**" value="**Insufficient memory on CPU blade for proper operation**" />  $\leq$  eventprop name="**description**" value="**Insufficient memory: CardIndex = \$1**"  $\geq$ <eventprop name="**specificProblem**" value="**Insufficient memory on CPU**" /> </PROPERTIES> - <VARBINDS> <varbind name="**.1.3.6.1.4.1.2272.1.100.6.1.1**" property="**\$1**" /> </VARBINDS>  $<$ /TRAP $>$ - <TRAP oid="**.1.3.6.1.4.1.2272.1.21.0.37**" name="**rcnSaveConfigAction**"> - <PROPERTIES> <eventprop name="**severity**" value="**6**" /> <eventprop name="**logName**" value="**PP**" /> <eventprop name="**logNumber**" value="**354**" /> <eventprop name="**eventType**" value="**INFO**" /> <eventprop name="**eventLabel**" value="**PP Fault**" /> <eventprop name="**category**" value="**processingError**" /> <eventprop name="**entity**" value="**\$ip\_SaveConfig**" /> <eventprop name="**componentID**" value="**PP8600=\$ip**" /> <eventprop name="**alarmClear**" value="**3**" /> <eventprop name="**probableCause**" value="**Switch run time or boot configuration is saved**" /> <eventprop name="**description**" value="**Switch configuration saved: SysAction = \$1**" /> <eventprop name="**specificProblem**" value="**Switch configuration saved**" /> </PROPERTIES> - <VARBINDS> <varbind name="**.1.3.6.1.4.1.2272.1.1.8**" property="**\$1**" />

**Copyright © 2006, Nortel Networks <b>28** 28 Nortel Networks Confidential

</VARBINDS>

 $<$ TRAP $>$ - <TRAP oid="**.1.3.6.1.4.1.2272.1.21.0.38**" name="**rcnLoopDetectOnPort**"> - <PROPERTIES> <eventprop name="**severity**" value="**1**" /> <eventprop name="**logName**" value="**PP**" /> <eventprop name="**logNumber**" value="**355**" /> <eventprop name="**eventType**" value="**TBL**" /> <eventprop name="**eventLabel**" value="**PP Fault**" /> <eventprop name="**category**" value="**communications**" /> <eventprop name="**entity**" value="**\$ip\_LoopOnPort\_\$1**" /> <eventprop name="**componentID**" value="**PP8600=\$ip; PortIndex=\$1**" /> <eventprop name="**alarmClear**" value="**3**" /> <eventprop name="**probableCause**" value="**Loop detected on port. The vlan on that port will be disabled**" /> <eventprop name="**description**" value="**Loop detected on port: PortIndex = \$1 (rcVlanId = \$2**)" /> <eventprop name="**specificProblem**" value="**Loop detected on port.**" /> </PROPERTIES> - <VARBINDS> <varbind name="**.1.3.6.1.4.1.2272.1.4.10.1.1.1**" property="**\$1**" /> <varbind name="**.1.3.6.1.4.1.2272.1.3.2.1.1**" property="**\$2**" /> </VARBINDS>  $<$ /TRAP $>$ - <TRAP oid="**.1.3.6.1.2.1.46.1.3.0.3.0**" name="**vrrpTrapStateTransition**"> - <PROPERTIES> <eventprop name="**severity**" value="**1**" /> <eventprop name="**logName**" value="**PP**" /> <eventprop name="**logNumber**" value="**356**" /> <eventprop name="**eventType**" value="**TBL**" /> <eventprop name="**eventLabel**" value="**PP Fault**" /> <eventprop name="**category**" value="**communications**" /> <eventprop name="**entity**" value="**\$ip\_TrapStateTransition\_\$1**" /> <eventprop name="**componentID**" value="**PP8600=\$ip; ifIndex=\$1**" /> <eventprop name="**alarmClear**" value="**3**" /> <eventprop name="**probableCause**" value="**State transition has occurred on vrrp interface**" />

Copyright © 2006, Nortel Networks **29** Nortel Networks Confidential

```
<eventprop name="description" value="State Transition: ifIndex = $1 (TransitionType = $2 
TransitionCause = $3 Port = $p Slot = $s)" />
<eventprop name="specificProblem" value="Trap state transition" /> 
</PROPERTIES> 
- <VARBINDS> 
<varbind name=".1.3.6.1.2.1.2.2.1.1" property="$1" /> 
<varbind name=".1.3.6.1.2.1.46.1.1.14" property="$2" /> 
<varbind name=".1.3.6.1.2.1.46.1.1.15" property="$3" /> 
</VARBINDS> 
<TRAP>- <TRAP oid=".1.3.6.1.4.1.2272.1.21.0.23" name="rcnEmError"> 
- <PROPERTIES> 
<eventprop name="severity" value="4" /> 
<eventprop name="logName" value="PP" /> 
<eventprop name="logNumber" value="357" /> 
<eventprop name="eventType" value="TBL" /> 
<eventprop name="eventLabel" value="PP Fault" /> 
<eventprop name="category" value="equipment" /> 
<eventprop name="entity" value="$ip_EmError_$1" /> 
<eventprop name="componentID" value="PP8600=$ip; CardIndex=$1" /> 
<eventprop name="alarmClear" value="3" /> 
<eventprop name="probableCause" value="Em error detected" /> 
<eventprop name="description" value="Em error: CardIndex = $1 (Em Error = $2)" /> 
<eventprop name="specificProblem" value="Em error detected" /> 
</PROPERTIES> 
- <VARBINDS> 
<varbind name=".1.3.6.1.4.1.2272.1.100.6.1.1" property="$1" /> 
<varbind name=".1.3.6.1.4.1.2272.1.4.23" property="$2" /> 
</VARBINDS> 
</TRAP>- <TRAP oid=".1.3.6.1.2.1.14.16.2.1" name="ospfVirtIfStateChange"> 
- <PROPERTIES> 
<eventprop name="severity" value="$4" /> 
<eventprop name="logName" value="PP" /> 
<eventprop name="logNumber" value="358" /> 
<eventprop name="eventType" value="TBL" />
```
### **Copyright © 2006, Nortel Networks <b>30** Nortel Networks Confidential

<eventprop name="**eventLabel**" value="**PP Fault**" />

<eventprop name="**category**" value="**environmental**" />

- <eventprop name="**entity**" value="**\$ip\_IfStateChange\_\$1**" />
- <eventprop name="**componentID**" value="**PP8600=\$ip; ospfRouterId=\$1**" />

<eventprop name="**alarmClear**" value="**3**" />

<eventprop name="**probableCause**" value="**OSPF virtual interface state change**" />

<eventprop name="**description**" value="**OSPF virtual interface state change: ospfRouterId = \$1 (AreaId = \$2 Neighbor = \$3 State = \$4)**" />

<eventprop name="**specificProblem**" value="**OSPF virtual interface state change**" /> </PROPERTIES>

- <VARBINDS>

```
<varbind name=".1.3.6.1.2.1.14.1.1" property="$1" />
```
<varbind name="**.1.3.6.1.2.1.14.9.1.1**" property="**\$2**" />

<varbind name="**.1.3.6.1.2.1.14.9.1.2**" property="**\$3**" />

<varbind name="**.1.3.6.1.2.1.14.9.1.7**" property="**\$4**" />

</VARBINDS>

 $<$ /TRAP $>$ 

```
- <TRAP oid=".1.3.6.1.2.1.14.16.2.2" name="ospfNbrStateChange">
```
- <PROPERTIES>

```
<eventprop name="severity" value="$4" />
```
<eventprop name="**logName**" value="**PP**" />

```
<eventprop name="logNumber" value="359" />
```

```
<eventprop name="eventType" value="TBL" />
```
<eventprop name="**eventLabel**" value="**PP Fault**" />

```
<eventprop name="category" value="equipment" />
```

```
<eventprop name="entity" value="$ip_NbrStateChange_$1_$3" />
```

```
<eventprop name="componentID" value="PP8600=$ip; ospfRouterId=$1" />
```
<eventprop name="**alarmClear**" value="**3**" />

```
<eventprop name="probableCause" value="Non-virtual neighbor state change" />
```

```
<eventprop name="description" value="Non-virtual neighbor state change: RouterId = $1 
(NbrIpAddr = $2 NbrRouter = $3 State = $4)" />
```
<eventprop name="**specificProblem**" value="**Non-virtual OSPF neighbor state change**" /> </PROPERTIES>

- <VARBINDS>

<varbind name="**.1.3.6.1.2.1.14.1.1**" property="**\$1**" />

```
<varbind name=".1.3.6.1.2.1.14.10.1.1" property="$2" />
```
## **Copyright © 2006, Nortel Networks <b>31** Nortel Networks Confidential

<varbind name="**.1.3.6.1.2.1.14.10.1.3**" property="**\$3**" /> <varbind name="**.1.3.6.1.2.1.14.10.1.6**" property="**\$4**" /> </VARBINDS>  $<$ /TRAP $>$ - <TRAP oid="**.1.3.6.1.2.1.14.16.2.3**" name="**ospfVirtNbrStateChange**"> - <PROPERTIES> <eventprop name="**severity**" value="**\$4**" /> <eventprop name="**logName**" value="**PP**" /> <eventprop name="**logNumber**" value="**360**" /> <eventprop name="**eventType**" value="**TBL**" /> <eventprop name="**eventLabel**" value="**PP Fault**" /> <eventprop name="**category**" value="**environmental**" /> <eventprop name="**entity**" value="**\$ip\_VirtNbrStateChange\_\$1\_\$3**" /> <eventprop name="**componentID**" value="**PP8600=\$ip; ospfRouterId=\$1**" /> <eventprop name="**alarmClear**" value="**3**" /> <eventprop name="**probableCause**" value="**Virtual OSPF neighbor state change**" /> <eventprop name="**description**" value="**Virtual neighbor state change: RouterId = \$1 (NbrArea = \$2 NbrRouter = \$3 State = \$4)**" /> <eventprop name="**specificProblem**" value="**Virtual OSPF neighbor state change**" /> </PROPERTIES> - <VARBINDS> <varbind name="**.1.3.6.1.2.1.14.1.1**" property="**\$1**" /> <varbind name="**.1.3.6.1.2.1.14.11.1.1**" property="**\$2**" /> <varbind name="**.1.3.6.1.2.1.14.11.1.2**" property="**\$3**" /> <varbind name="**.1.3.6.1.2.1.14.11.1.5**" property="**\$4**" /> </VARBINDS>  $<$ /TRAP $>$ - <TRAP oid="**.1.3.6.1.2.1.14.16.2.4**" name="**ospfIfConfigError**"> - <PROPERTIES> <eventprop name="**severity**" value="**1**" /> <eventprop name="**logName**" value="**PP**" /> <eventprop name="**logNumber**" value="**361**" /> <eventprop name="**eventType**" value="**TBL**" /> <eventprop name="**eventLabel**" value="**PP Fault**" /> <eventprop name="**category**" value="**equipment**" /> <eventprop name="**entity**" value="**\$ip\_IfConfigError**" />

## **Copyright © 2006, Nortel Networks <b>32** Nortel Networks Confidential

<eventprop name="**componentID**" value="**PP8600=\$ip; ospfRouterId=\$1**" /> <eventprop name="**alarmClear**" value="**3**" /> <eventprop name="**probableCause**" value="**Configuration error**" /> <eventprop name="**description**" value="**IfConfig Error: ospfRouterId = \$1 (IpAddress = \$2)**" /> <eventprop name="**specificProblem**" value="**configuration error**" /> </PROPERTIES> - <VARBINDS> <varbind name="**.1.3.6.1.2.1.14.1.1**" property="**\$1**" /> <varbind name="**.1.3.6.1.2.1.14.7.1.1**" property="**\$2**" /> </VARBINDS>  $<$ TRAP $>$ - <TRAP oid="**.1.3.6.1.2.1.14.16.2.5**" name="**ospfVirtIfConfigError**"> - <PROPERTIES> <eventprop name="**severity**" value="**1**" /> <eventprop name="**logName**" value="**PP**" /> <eventprop name="**logNumber**" value="**362**" /> <eventprop name="**eventType**" value="**TBL**" /> <eventprop name="**eventLabel**" value="**PP Fault**" /> <eventprop name="**category**" value="**equipment**" /> <eventprop name="**entity**" value="**\$ip\_VirtIfConfigError\_\$1**" /> <eventprop name="**componentID**" value="**PP8600=\$ip; ospfRouterId=\$1**" /> <eventprop name="**alarmClear**" value="**3**" /> <eventprop name="**probableCause**" value="**Virtual interface configuration error**" /> <eventprop name="**description**" value="**VirtIfConfigError: ospfRouterId = \$1 (AreaId = \$2 Neighbor = \$3 ErrorType =\$4 )**" /> <eventprop name="**specificProblem**" value="**Virtual interface configuration error**" /> </PROPERTIES> - <VARBINDS> <varbind name="**.1.3.6.1.2.1.14.1.1**" property="**\$1**" /> <varbind name="**.1.3.6.1.2.1.14.9.1.1**" property="**\$2**" /> <varbind name="**.1.3.6.1.2.1.14.9.1.2**" property="**\$3**" /> <varbind name="**.1.3.6.1.2.1.14.16.1.2**" property="**\$4**" /> </VARBINDS>  $<$ /TRAP $>$ - <TRAP oid="**.1.3.6.1.2.1.14.16.2.6**" name="**ospfIfAuthFailure**">

**Copyright © 2006, Nortel Networks <b>33** Nortel Networks Confidential

- <PROPERTIES> <eventprop name="**severity**" value="**1**" /> <eventprop name="**logName**" value="**PP**" /> <eventprop name="**logNumber**" value="**363**" /> <eventprop name="**eventType**" value="**TBL**" /> <eventprop name="**eventLabel**" value="**PP Fault**" /> <eventprop name="**category**" value="**security**" /> <eventprop name="**entity**" value="**\$ip\_IfAuthFailure\_\$1**" /> <eventprop name="**componentID**" value="**PP8600=\$ip; ospfRouterId=\$1**" /> <eventprop name="**alarmClear**" value="**3**" /> <eventprop name="**probableCause**" value="**ospf If authentication failure**" /> <eventprop name="**description**" value="**ospf If authentication failure: ospfRouterId = \$1 (ConfigErrorType =\$2)**" /> <eventprop name="**specificProblem**" value="**ospf If authentication failure**" /> </PROPERTIES> - <VARBINDS> <varbind name="**.1.3.6.1.2.1.14.1.1**" property="**\$1**" /> <varbind name="**.1.3.6.1.2.1.14.16.1.2**" property="**\$2**" /> </VARBINDS>  $<$ /TRAP $>$ - <TRAP oid="**.1.3.6.1.2.1.14.16.2.7**" name="**ospfVirtIfAuthFailure**"> - <PROPERTIES> <eventprop name="**severity**" value="**1**" /> <eventprop name="**logName**" value="**PP**" /> <eventprop name="**logNumber**" value="**364**" /> <eventprop name="**eventType**" value="**TBL**" /> <eventprop name="**eventLabel**" value="**PP Fault**" /> <eventprop name="**category**" value="**security**" /> <eventprop name="**entity**" value="**\$ip\_VirtIfAuthFailure\_\$1**" /> <eventprop name="**componentID**" value="**PP8600=\$ip; ospfRouterId=\$1**" /> <eventprop name="**alarmClear**" value="**3**" /> <eventprop name="**probableCause**" value="**ospf virtual interface authentication failure**" /> <eventprop name="**description**" value="**ospfVirtIfAuthFailure: ospfRouterId = \$1 (AreaId = \$2 Neighbor = \$3 ErrorType =\$4 )**" /> <eventprop name="**specificProblem**" value="" /> </PROPERTIES>

**Copyright © 2006, Nortel Networks <b>34** Nortel Networks Confidential

```
- <VARBINDS> 
<varbind name=".1.3.6.1.2.1.14.1.1" property="$1" /> 
<varbind name=".1.3.6.1.2.1.14.9.1.1" property="$2" /> 
<varbind name=".1.3.6.1.2.1.14.9.1.2" property="$3" /> 
<varbind name=".1.3.6.1.2.1.14.16.1.2" property="$4" /> 
</VARBINDS> 
</TRAP>- <TRAP oid=".1.3.6.1.2.1.14.16.2.16" name="ospfIfStateChange"> 
- <PROPERTIES> 
<eventprop name="severity" value="$3" /> 
<eventprop name="logName" value="PP" /> 
<eventprop name="logNumber" value="365" /> 
<eventprop name="eventType" value="TBL" /> 
<eventprop name="eventLabel" value="PP Fault" /> 
<eventprop name="category" value="equipment" /> 
<eventprop name="entity" value="$ip_ifStateChange_$1_$2" /> 
<eventprop name="componentID" value="PP8600=$ip; ospfRouterId=$1" /> 
<eventprop name="alarmClear" value="3" /> 
<eventprop name="probableCause" value="Non-virtual OSPF interface state change" /> 
<eventprop name="description" value="Non-virtual OSPF interface state change: 
ospfRouterId = $1 (IpAddress = $2 State =$3)" /> 
<eventprop name="specificProblem" value="Non-virtual OSPF interface state change" /> 
</PROPERTIES> 
- <VARBINDS> 
<varbind name=".1.3.6.1.2.1.14.1.1" property="$1" /> 
<varbind name=".1.3.6.1.2.1.14.7.1.1" property="$2" /> 
<varbind name=".1.3.6.1.2.1.14.7.1.12" property="$3" /> 
</VARBINDS> 
</TRAP>- <TRAP oid=".1.3.6.1.4.1.2272.1.21.0.1" name="rcnCardDown"> 
- <PROPERTIES> 
<eventprop name="severity" value="1" /> 
<eventprop name="logName" value="PP" /> 
<eventprop name="logNumber" value="366" /> 
<eventprop name="eventType" value="TBL" /> 
<eventprop name="eventLabel" value="PP Fault" />
```
# **Copyright © 2006, Nortel Networks <b>35** Nortel Networks Confidential

<eventprop name="**category**" value="**equipment**" /> <eventprop name="**entity**" value="**\$ip\_rcnCardStatus\_\$1**" /> <eventprop name="**componentID**" value="**PP8600=\$ip; rcCardIndex=\$1**" /> <eventprop name="**alarmClear**" value="**3**" /> <eventprop name="**probableCause**" value="**RC Card status down**" /> <eventprop name="**description**" value="**RC card status down: CardIndex = \$1 (AdminStatus = \$2 OperStatus = \$3)**" /> <eventprop name="**specificProblem**" value="**RC Card status**" /> </PROPERTIES> - <VARBINDS> <varbind name="**.1.3.6.1.4.1.2272.1.4.9.1.1.1**" property="**\$1**" /> <varbind name="**.1.3.6.1.4.1.2272.1.4.9.1.1.5**" property="**\$2**" /> <varbind name="**.1.3.6.1.4.1.2272.1.4.9.1.1.6**" property="**\$3**" /> </VARBINDS>  $<$ /TRAP $>$ - <TRAP oid="**.1.3.6.1.4.1.2272.1.21.1**" name="**rcCardDown**"> - <PROPERTIES> <eventprop name="**severity**" value="**2**" /> <eventprop name="**logName**" value="**PP**" /> <eventprop name="**logNumber**" value="**366**" /> <eventprop name="**eventType**" value="**TBL**" /> <eventprop name="**eventLabel**" value="**PP Fault**" /> <eventprop name="**category**" value="**equipment**" /> <eventprop name="**entity**" value="**\$ip\_rcCardStatus\_\$1**" /> <eventprop name="**componentID**" value="**PP8600=\$ip; rcCardIndex=\$1**" /> <eventprop name="**alarmClear**" value="**3**" /> <eventprop name="**probableCause**" value="**RC Card Status down.**" /> <eventprop name="**description**" value="**RC card status down: CardIndex = \$1 (AdminStatus = \$2 OperStatus = \$3)**" /> <eventprop name="**specificProblem**" value="**RC Card Status**" /> </PROPERTIES> - <VARBINDS> <varbind name="**.1.3.6.1.4.1.2272.1.4.9.1.1.1**" property="**\$1**" /> <varbind name="**.1.3.6.1.4.1.2272.1.4.9.1.1.5**" property="**\$2**" /> <varbind name="**.1.3.6.1.4.1.2272.1.4.9.1.1.6**" property="**\$3**" /> </VARBINDS>

**Copyright © 2006, Nortel Networks <b>36** Nortel Networks Confidential

```
<TRAP>
```
- <TRAP oid="**.1.3.6.1.4.1.2272.1.21.0.2**" name="**rcnCardUp**"> - <PROPERTIES> <eventprop name="**severity**" value="**5**" /> <eventprop name="**logName**" value="**PP**" /> <eventprop name="**logNumber**" value="**367**" /> <eventprop name="**eventType**" value="**INFO**" /> <eventprop name="**eventLabel**" value="**PP Fault**" /> <eventprop name="**category**" value="**equipment**" /> <eventprop name="**entity**" value="**\$ip\_rcnCardStatus\_\$1**" /> <eventprop name="**componentID**" value="**PP8600=\$ip; rcCardIndex=\$1**" /> <eventprop name="**alarmClear**" value="**3**" /> <eventprop name="**probableCause**" value="**RC card status up**" /> <eventprop name="**description**" value="**RC card status up: CardIndex = \$1 (AdminStatus = \$2 OperStatus = \$3)**" /> <eventprop name="**specificProblem**" value="**RC Card Status**" /> </PROPERTIES> - <VARBINDS> <varbind name="**.1.3.6.1.4.1.2272.1.4.9.1.1.1**" property="**\$1**" /> <varbind name="**.1.3.6.1.4.1.2272.1.4.9.1.1.5**" property="**\$2**" /> <varbind name="**.1.3.6.1.4.1.2272.1.4.9.1.1.6**" property="**\$3**" /> </VARBINDS>  $<$ TRAP $>$ - <TRAP oid="**.1.3.6.1.4.1.2272.1.21.2**" name="**rcCardUp**"> - <PROPERTIES> <eventprop name="**severity**" value="**5**" /> <eventprop name="**logName**" value="**PP**" /> <eventprop name="**logNumber**" value="**367**" /> <eventprop name="**eventType**" value="**INFO**" /> <eventprop name="**eventLabel**" value="**PP Fault**" /> <eventprop name="**category**" value="**equipment**" /> <eventprop name="**entity**" value="**\$ip\_rcCardStatus\_\$1**" /> <eventprop name="**componentID**" value="**PP8600=\$ip; rcCardIndex=\$1**" /> <eventprop name="**alarmClear**" value="**3**" /> <eventprop name="**probableCause**" value="**RC card status up**" /> <eventprop name="**description**" value="**RC card status up: CardIndex = \$1 (AdminStatus**  **Copyright © 2006, Nortel Networks <b>37** 37 Nortel Networks Confidential

```
= $2 OperStatus = $3)" /> 
<eventprop name="specificProblem" value="RC Card Status" /> 
</PROPERTIES> 
- <VARBINDS> 
<varbind name=".1.3.6.1.4.1.2272.1.4.9.1.1.1" property="$1" /> 
<varbind name=".1.3.6.1.4.1.2272.1.4.9.1.1.5" property="$2" /> 
<varbind name=".1.3.6.1.4.1.2272.1.4.9.1.1.6" property="$3" /> 
</VARBINDS> 
</TRAP>- <TRAP oid=".1.3.6.1.4.1.2272.1.21.0.39" name="rcnbgpEstablished"> 
- <PROPERTIES> 
<eventprop name="severity" value="6" /> 
<eventprop name="logName" value="PP" /> 
<eventprop name="logNumber" value="368" /> 
<eventprop name="eventType" value="INFO" /> 
<eventprop name="eventLabel" value="PP Fault" /> 
<eventprop name="category" value="communications" /> 
<eventprop name="entity" value="$ip_bgpEstablished_$1" /> 
<eventprop name="componentID" value="PP8600=$ip; PeerIpAddress=$1" /> 
<eventprop name="alarmClear" value="3" /> 
<eventprop name="probableCause" value="BGP FSM entered the ESTABLISHED state" 
/> 
<eventprop name="description" value="BGP FSM entered ESTABLISHED state: 
PeerIpAddress = $1 (PeerLastError = $2 PeerState = $3)" /> 
<eventprop name="specificProblem" value="BGP FSM entered the ESTABLISHED state" 
/> 
</PROPERTIES> 
- <VARBINDS> 
<varbind name=".1.3.6.1.4.1.2272.1.8.101.9.1.2" property="$1" /> 
<varbind name=".1.3.6.1.4.1.2272.1.8.101.9.1.26" property="$2" /> 
<varbind name=".1.3.6.1.4.1.2272.1.8.101.9.1.25" property="$3" /> 
</VARBINDS> 
<TRAP>- <TRAP oid=".1.3.6.1.4.1.2272.1.21.0.40" name="rcnbgpBackwardTransition"> 
- <PROPERTIES> 
<eventprop name="severity" value="5" /> 
<eventprop name="logName" value="PP" />
```
**Copyright © 2006, Nortel Networks <b>38** Nortel Networks Confidential

<eventprop name="**logNumber**" value="**369**" /> <eventprop name="**eventType**" value="**INFO**" /> <eventprop name="**eventLabel**" value="**PP Fault**" /> <eventprop name="**category**" value="**communications**" /> <eventprop name="**entity**" value="**\$ip\_bgpBackwardTransition\_\$1**" /> <eventprop name="**componentID**" value="**PP8600=\$ip; rcIpBgpPeerIpAddress=\$1**" /> <eventprop name="**alarmClear**" value="**3**" /> <eventprop name="**probableCause**" value="**BGP FSM backward transition**" /> <eventprop name="**description**" value="**BGP FSM backward transition: PeerIpAddress = \$1 (PeerLastError = \$2 PeerState = \$3)**" /> <eventprop name="**specificProblem**" value="**BGP FSM backward transition**" /> </PROPERTIES> - <VARBINDS> <varbind name="**.1.3.6.1.4.1.2272.1.8.101.9.1.2**" property="**\$1**" /> <varbind name="**.1.3.6.1.4.1.2272.1.8.101.9.1.26**" property="**\$2**" /> <varbind name="**.1.3.6.1.4.1.2272.1.8.101.9.1.25**" property="**\$3**" /> </VARBINDS>  $<$ /TRAP $>$ - <TRAP oid="**.1.3.6.1.4.1.2272.1.21.0.41**" name="**rcnAggLinkUp**"> - <PROPERTIES> <eventprop name="**severity**" value="**5**" /> <eventprop name="**logName**" value="**PP**" /> <eventprop name="**logNumber**" value="**370**" /> <eventprop name="**eventType**" value="**INFO**" /> <eventprop name="**eventLabel**" value="**PP Fault**" /> <eventprop name="**category**" value="**communications**" /> <eventprop name="**entity**" value="**\$ip\_AggLinkStatus\_\$1**" /> <eventprop name="**componentID**" value="**PP8600=\$ip; rcMltId=\$1**" /> <eventprop name="**alarmClear**" value="**3**" /> <eventprop name="**probableCause**" value="**Aggregator up**" />  $\leq$  eventprop name="**description**" value="**Aggregator up: rcMltId = \$1**" /> <eventprop name="**specificProblem**" value="**Aggregator status**" /> </PROPERTIES> - <VARBINDS> <varbind name="**.1.3.6.1.4.1.2272.1.17.10.1.1**" property="**\$1**" /> </VARBINDS>

Copyright © 2006, Nortel Networks **39** Nortel Networks Confidential

```
<TRAP>
```
- <TRAP oid="**.1.3.6.1.4.1.2272.1.21.0.42**" name="**rcnAggLinkDown**"> - <PROPERTIES> <eventprop name="**severity**" value="**2**" /> <eventprop name="**logName**" value="**PP**" /> <eventprop name="**logNumber**" value="**371**" /> <eventprop name="**eventType**" value="**INFO**" /> <eventprop name="**eventLabel**" value="**PP Fault**" /> <eventprop name="**category**" value="**communications**" /> <eventprop name="**entity**" value="**\$ip\_AggLinkStatus\_\$1**" /> <eventprop name="**componentID**" value="**PP8600=\$ip; rcMltId=\$1**" /> <eventprop name="**alarmClear**" value="**3**" /> <eventprop name="**probableCause**" value="**Aggregator Down**" />  $\leq$  eventprop name="**description**" value="**Aggregator Down: rcMltId = \$1**" /> <eventprop name="**specificProblem**" value="**Aggregator status**" /> </PROPERTIES> - <VARBINDS> <varbind name="**.1.3.6.1.4.1.2272.1.17.10.1.1**" property="**\$1**" /> </VARBINDS>  $<$ TRAP $>$ - <TRAP oid="**.1.3.6.1.4.1.2272.1.21.0.43**" name="**rcnIgmpNewGroupMember**"> - <PROPERTIES> <eventprop name="**severity**" value="**6**" /> <eventprop name="**logName**" value="**PP**" /> <eventprop name="**logNumber**" value="**372**" /> <eventprop name="**eventType**" value="**INFO**" /> <eventprop name="**eventLabel**" value="**PP Fault**" /> <eventprop name="**category**" value="**communications**" /> <eventprop name="**entity**" value="**\$ip\_GroupMember\_\$1**" /> <eventprop name="**componentID**" value="**PP8600=\$ip; rcIgmpGroupIfIndex=\$1**" /> <eventprop name="**alarmClear**" value="**3**" /> <eventprop name="**probableCause**" value="**New Group member in interface**" /> <eventprop name="**description**" value="**New Group member in interface: rcIgmpGroupIfIndex = \$1 (GroupIpAddress = \$2 Port = \$3 Members \$4)**" /> <eventprop name="**specificProblem**" value="**New Group member in interface**" /> </PROPERTIES>

**Copyright © 2006, Nortel Networks**  $\overline{40}$  **40** Nortel Networks Confidential

```
- <VARBINDS> 
<varbind name=".1.3.6.1.4.1.2272.1.8.6.1.5" property="$1" /> 
<varbind name=".1.3.6.1.4.1.2272.1.8.6.1.1" property="$2" /> 
<varbind name=".1.3.6.1.4.1.2272.1.8.6.1.3" property="$3" /> 
<varbind name=".1.3.6.1.4.1.2272.1.8.6.1.2" property="$4" /> 
</VARBINDS> 
</TRAP>- <TRAP oid=".1.3.6.1.4.1.2272.1.21.0.44" name="rcnIgmpLossGroupMember"> 
- <PROPERTIES> 
<eventprop name="severity" value="6" /> 
<eventprop name="logName" value="PP" /> 
<eventprop name="logNumber" value="373" /> 
<eventprop name="eventType" value="INFO" /> 
<eventprop name="eventLabel" value="PP Fault" /> 
<eventprop name="category" value="communications" /> 
<eventprop name="entity" value="$ip_GroupMember_$1" /> 
<eventprop name="componentID" value="PP8600=$ip; rcIgmpGroupIfIndex=$1" /> 
<eventprop name="alarmClear" value="3" /> 
<eventprop name="probableCause" value="Group member lost on interface" /> 
<eventprop name="description" value="Group member lost on interface: 
rcIgmpGroupIfIndex = \hat{I} (GroupIpAddress = \hat{I} Port = \hat{I} Members \hat{I})" />
<eventprop name="specificProblem" value="Group member lost on interface" /> 
</PROPERTIES> 
- <VARBINDS> 
<varbind name=".1.3.6.1.4.1.2272.1.8.6.1.5" property="$1" /> 
<varbind name=".1.3.6.1.4.1.2272.1.8.6.1.1" property="$2" /> 
<varbind name=".1.3.6.1.4.1.2272.1.8.6.1.3" property="$3" /> 
<varbind name=".1.3.6.1.4.1.2272.1.8.6.1.2" property="$4" /> 
</VARBINDS> 
</TRAP>- <TRAP oid=".1.3.6.1.4.1.2272.1.21.0.45" name="rcnIgmpNewQuerier"> 
- <PROPERTIES> 
<eventprop name="severity" value="6" /> 
<eventprop name="logName" value="PP" /> 
<eventprop name="logNumber" value="374" /> 
<eventprop name="eventType" value="INFO" />
```
Copyright © 2006, Nortel Networks **41** And Nortel Networks Confidential

<eventprop name="**eventLabel**" value="**PP Fault**" /> <eventprop name="**category**" value="**communications**" /> <eventprop name="**entity**" value="**\$ip\_Querier\_\$1**" /> <eventprop name="**componentID**" value="**PP8600=\$ip; igmpInterfaceIfIndex=\$1**" /> <eventprop name="**alarmClear**" value="**3**" /> <eventprop name="**probableCause**" value="**New Querier in interface**" /> <eventprop name="**description**" value="**New Querier in interface: igmpInterfaceIfIndex = \$1 (igmpInterfaceQuerier = \$2 )**" /> <eventprop name="**specificProblem**" value="**New Querier in interface**" /> </PROPERTIES> - <VARBINDS> <varbind name="**.1.3.6.1.3.59.1.1.1.1.1**" property="**\$1**" /> <varbind name="**.1.3.6.1.3.59.1.1.1.1.5**" property="**\$2**" /> </VARBINDS>  $<$ /TRAP $>$ - <TRAP oid="**.1.3.6.1.4.1.2272.1.21.0.46**" name="**rcnIgmpQuerierChange**"> - <PROPERTIES> <eventprop name="**severity**" value="**6**" /> <eventprop name="**logName**" value="**PP**" /> <eventprop name="**logNumber**" value="**375**" /> <eventprop name="**eventType**" value="**INFO**" /> <eventprop name="**eventLabel**" value="**PP Fault**" /> <eventprop name="**category**" value="**communications**" /> <eventprop name="**entity**" value="**\$ip\_QuerierChange\_\$1**" /> <eventprop name="**componentID**" value="**PP8600=\$ip; igmpInterfaceIfIndex=\$1**" /> <eventprop name="**alarmClear**" value="**3**" /> <eventprop name="**probableCause**" value="**Querier changed**" /> <eventprop name="**description**" value="**Querier changed: igmpInterfaceIfIndex = \$1 ( NewQuerier = \$2 igmpInterfaceQuerier = \$3 )**" /> <eventprop name="**specificProblem**" value="**Querier changed**" /> </PROPERTIES> - <VARBINDS> <varbind name="**.1.3.6.1.3.59.1.1.1.1.1**" property="**\$1**" /> <varbind name="**.1.3.6.1.4.1.2272.1.30.1.1.25**" property="**\$2**" /> <varbind name="**.1.3.6.1.3.59.1.1.1.1.5**" property="**\$3**" /> </VARBINDS>

**Copyright © 2006, Nortel Networks <b>42** All and the Mortel Networks Confidential Confidential

```
<TRAP>
```
- <TRAP oid="**.1.3.6.1.4.1.2272.1.21.0.47**" name="**rcnDvmrpIfStateChange**"> - <PROPERTIES> <eventprop name="**severity**" value="**6**" /> <eventprop name="**logName**" value="**PP**" /> <eventprop name="**logNumber**" value="**376**" /> <eventprop name="**eventType**" value="**INFO**" /> <eventprop name="**eventLabel**" value="**PP Fault**" /> <eventprop name="**category**" value="**communications**" /> <eventprop name="**entity**" value="**\$ip\_DvmrpStateChange\_\$1**" /> <eventprop name="**componentID**" value="**PP8600=\$ip; dvmrpInterfaceIfIndex=\$1**" /> <eventprop name="**alarmClear**" value="**3**" /> <eventprop name="**probableCause**" value="**DVMRP interface state change**" /> <eventprop name="**description**" value="**DVMRP interface state change: dvmrpInterfaceIfIndex = \$1 (OperState = \$2 )**" /> <eventprop name="**specificProblem**" value="**DVMRP interface state change**" /> </PROPERTIES> - <VARBINDS> <varbind name="**.1.3.6.1.3.62.1.1.3.1.1**" property="**\$1**" /> <varbind name="**.1.3.6.1.3.62.1.1.3.1.3**" property="**\$2**" /> </VARBINDS>  $<$ TRAP $>$ - <TRAP oid="**.1.3.6.1.4.1.2272.1.21.0.48**" name="**rcnDvmrpNewNbrChange**"> - <PROPERTIES> <eventprop name="**severity**" value="**6**" /> <eventprop name="**logName**" value="**PP**" /> <eventprop name="**logNumber**" value="**377**" /> <eventprop name="**eventType**" value="**INFO**" /> <eventprop name="**eventLabel**" value="**PP Fault**" /> <eventprop name="**category**" value="**communications**" /> <eventprop name="**entity**" value="**\$ip\_NbrChange\_\$1**" /> <eventprop name="**componentID**" value="**PP8600=\$ip; dvmrpNeighborIfIndex=\$1**" /> <eventprop name="**alarmClear**" value="**3**" /> <eventprop name="**probableCause**" value="**New neighbor is up on DVMRP interface**" /> <eventprop name="**description**" value="**New neighbor is up on DVMRP interface: dvmrpNeighborIfIndex = \$1 (NeighborAddress = \$2 )**" />

**Copyright © 2006, Nortel Networks 43** Nortel Networks Confidential

<eventprop name="**specificProblem**" value="**New neighbor is up on DVMRP interface**" /> </PROPERTIES> - <VARBINDS> <varbind name="**.1.3.6.1.3.62.1.1.4.1.1**" property="**\$1**" /> <varbind name="**.1.3.6.1.3.62.1.1.4.1.2**" property="**\$2**" /> </VARBINDS>  $<$ /TRAP $>$ - <TRAP oid="**.1.3.6.1.4.1.2272.1.21.0.49**" name="**rcnDvmrpNbrLossChange**"> - <PROPERTIES> <eventprop name="**severity**" value="**6**" /> <eventprop name="**logName**" value="**PP**" /> <eventprop name="**logNumber**" value="**378**" /> <eventprop name="**eventType**" value="**INFO**" /> <eventprop name="**eventLabel**" value="**PP Fault**" /> <eventprop name="**category**" value="**communications**" /> <eventprop name="**entity**" value="**\$ip\_NbrChange\_\$1**" /> <eventprop name="**componentID**" value="**PP8600=\$ip; dvmrpNeighborIfIndex=\$1**" /> <eventprop name="**alarmClear**" value="**3**" /> <eventprop name="**probableCause**" value="**Neighbor gone down on DVMRP interface**" /> <eventprop name="**description**" value="**Neighbor gone down on DVMRP interface: dvmrpNeighborIfIndex = \$1 (NeighborAddress = \$2 )**" /> <eventprop name="**specificProblem**" value="**Neighbor gone down on DVMRP interface**" /> </PROPERTIES> - <VARBINDS> <varbind name="**.1.3.6.1.3.62.1.1.4.1.1**" property="**\$1**" /> <varbind name="**.1.3.6.1.3.62.1.1.4.1.2**" property="**\$2**" /> </VARBINDS>  $<$ /TRAP $>$ - <TRAP oid="**.1.3.6.1.4.1.2272.1.21.0.59**" name="**rcnFdbProtectViolation**"> - <PROPERTIES> <eventprop name="**severity**" value="**6**" /> <eventprop name="**logName**" value="**PP**" /> <eventprop name="**logNumber**" value="**379**" /> <eventprop name="**eventType**" value="**INFO**" /> <eventprop name="**eventLabel**" value="**PP Fault**" /> <eventprop name="**category**" value="**communications**" />

### **Copyright © 2006, Nortel Networks**  $\overline{44}$  **44** Nortel Networks Confidential

<eventprop name="**entity**" value="**\$ip\_FdbProtect\_\$1\_\$2**" /> <eventprop name="**componentID**" value="**PP8600=\$ip; PortIndex=\$1**" /> <eventprop name="**alarmClear**" value="**3**" /> <eventprop name="**probableCause**" value="**fdb-entries limit violation**" /> <eventprop name="**description**" value="**fdb-entries limit violation: PortIndex = \$1 (VlanId**   $=$  \$2 )" /> <eventprop name="**specificProblem**" value="**fdb-entries limit violation**" /> </PROPERTIES> - <VARBINDS> <varbind name="**.1.3.6.1.4.1.2272.1.4.10.1.1.1**" property="**\$1**" /> <varbind name="**.1.3.6.1.4.1.2272.1.3.2.1.1**" property="**\$2**" /> </VARBINDS>  $<$ TRAP $>$ - <TRAP oid="**.1.3.6.1.4.1.2272.1.21.0.60**" name="**rcnLogMsgControl**"> - <PROPERTIES> <eventprop name="**severity**" value="**6**" /> <eventprop name="**logName**" value="**PP**" /> <eventprop name="**logNumber**" value="**380**" /> <eventprop name="**eventType**" value="**INFO**" /> <eventprop name="**eventLabel**" value="**PP Fault**" /> <eventprop name="**category**" value="**equipment**" /> <eventprop name="**entity**" value="**\$ip\_Log**" /> <eventprop name="**componentID**" value="**PP8600=\$ip**" /> <eventprop name="**alarmClear**" value="**3**" /> <eventprop name="**probableCause**" value="**Log Message control trap**" /> <eventprop name="**description**" value="**rcnLogMsgControl: SysMsgLogFrequency = \$1 (SysMsgLogText = \$2 )**" /> <eventprop name="**specificProblem**" value="**Log Message control trap**" /> </PROPERTIES> - <VARBINDS> <varbind name="**.1.3.6.1.4.1.2272.1.1.66**" property="**\$1**" /> <varbind name="**.1.3.6.1.4.1.2272.1.1.67**" property="**\$2**" /> </VARBINDS>  $<$ TRAP $>$ - <TRAP oid="**.1.3.6.1.4.1.2272.1.21.0.61**" name="**rcnSaveConfigFile**"> - <PROPERTIES>

**Copyright © 2006, Nortel Networks <b>45** And Networks Confidential Agency Copyright © 2006, Nortel Networks Confidential

<eventprop name="**severity**" value="**6**" /> <eventprop name="**logName**" value="**PP**" /> <eventprop name="**logNumber**" value="**381**" /> <eventprop name="**eventType**" value="**INFO**" /> <eventprop name="**eventLabel**" value="**PP Fault**" /> <eventprop name="**category**" value="**equipment**" /> <eventprop name="**entity**" value="**\$ip\_SaveConfig**" /> <eventprop name="**componentID**" value="**PP8600=\$ip**" /> <eventprop name="**alarmClear**" value="**3**" /> <eventprop name="**probableCause**" value="**Run time / boot config saved on switch**" /> <eventprop name="**description**" value="**Config saved on switch: SysAction = \$1**   $(SysConfigFileName = $2)''$  /> <eventprop name="**specificProblem**" value="**Run time / boot config saved on switch**" /> </PROPERTIES> - <VARBINDS> <varbind name="**.1.3.6.1.4.1.2272.1.1.8**" property="**\$1**" /> <varbind name="**.1.3.6.1.4.1.2272.1.1.34**" property="**\$2**" /> </VARBINDS>  $<$ TRAP $>$ - <TRAP oid="**.1.3.6.1.4.1.2272.1.21.0.62**" name="**rcnDNSRequestResponse**"> - <PROPERTIES> <eventprop name="**severity**" value="**6**" /> <eventprop name="**logName**" value="**PP**" /> <eventprop name="**logNumber**" value="**382**" /> <eventprop name="**eventType**" value="**INFO**" /> <eventprop name="**eventLabel**" value="**PP Fault**" /> <eventprop name="**category**" value="**communications**" /> <eventprop name="**entity**" value="**\$ip\_DNSResponse**" /> <eventprop name="**componentID**" value="**PP8600=\$ip**" /> <eventprop name="**alarmClear**" value="**3**" /> <eventprop name="**probableCause**" value="**Request/Response from DNS server**" /> <eventprop name="**description**" value="**Request sent to or response got from DNS server: DnsServerListIpAddr = \$1 (DnsRequestType = \$2 )**" /> <eventprop name="**specificProblem**" value="**Request/Response from DNS server**" /> </PROPERTIES> - <VARBINDS>

#### **Copyright © 2006, Nortel Networks**  $\overline{46}$  **46** Nortel Networks Confidential

<varbind name="**.1.3.6.1.4.1.2272.1.1.71**" property="**\$1**" /> <varbind name="**.1.3.6.1.4.1.2272.1.1.72**" property="**\$2**" /> </VARBINDS>  $<$ /TRAP $>$ - <TRAP oid="**.1.3.6.1.2.1.80.0.1.0**" name="**pingProbeFailed**"> - <PROPERTIES> <eventprop name="**severity**" value="**6**" /> <eventprop name="**logName**" value="**PP**" /> <eventprop name="**logNumber**" value="**383**" /> <eventprop name="**eventType**" value="**INFO**" /> <eventprop name="**eventLabel**" value="**PP Fault**" /> <eventprop name="**category**" value="**communications**" /> <eventprop name="**entity**" value="**\$ip\_ProbeFailed**" /> <eventprop name="**componentID**" value="**PP8600=\$ip**" /> <eventprop name="**alarmClear**" value="**3**" /> <eventprop name="**probableCause**" value="**Probe failure is detected**" /> <eventprop name="**description**" value="**Probe failure is detected: (ping TargetAddress = \$1**)"  $\ge$ <eventprop name="**specificProblem**" value="**Probe failure is detected**" /> </PROPERTIES> - <VARBINDS> <varbind name="**.1.3.6.1.2.1.80.1.2.1.4**" property="**\$1**" /> </VARBINDS>  $<$ TRAP $>$ - <TRAP oid="**.1.3.6.1.2.1.80.0.2.0**" name="**pingTestFailed**"> - <PROPERTIES> <eventprop name="**severity**" value="**6**" /> <eventprop name="**logName**" value="**PP**" /> <eventprop name="**logNumber**" value="**384**" /> <eventprop name="**eventType**" value="**INFO**" /> <eventprop name="**eventLabel**" value="**PP Fault**" /> <eventprop name="**category**" value="**communications**" /> <eventprop name="**entity**" value="**\$ip\_pingTestFail**" /> <eventprop name="**componentID**" value="**PP8600=\$ip**" /> <eventprop name="**alarmClear**" value="**3**" /> <eventprop name="**probableCause**" value="**Ping test failed**" />

Copyright © 2006, Nortel Networks **47** And Networks Confidential Networks Confidential

```
<eventprop name="description" value="Ping test failed: (ping TargetAddress = $1)" /> 
<eventprop name="specificProblem" value="Ping test failed" /> 
</PROPERTIES> 
- <VARBINDS> 
<varbind name=".1.3.6.1.2.1.80.1.2.1.4" property="$1" /> 
</VARBINDS> 
</TRAP>- <TRAP oid=".1.3.6.1.2.1.80.0.3.0" name="pingTestCompleted"> 
- <PROPERTIES> 
<eventprop name="severity" value="6" /> 
<eventprop name="logName" value="PP" /> 
<eventprop name="logNumber" value="385" /> 
<eventprop name="eventType" value="INFO" /> 
<eventprop name="eventLabel" value="PP Fault" /> 
<eventprop name="category" value="communications" /> 
<eventprop name="entity" value="$ip_pingTestComp" /> 
<eventprop name="componentID" value="PP8600=$ip" /> 
<eventprop name="alarmClear" value="3" /> 
<eventprop name="probableCause" value="Ping test completed" /> 
<eventprop name="description" value="Ping test completed: (ping TargetAddress = $1)" /> 
<eventprop name="specificProblem" value="Ping test completed." /> 
</PROPERTIES> 
- <VARBINDS> 
<varbind name=".1.3.6.1.2.1.80.1.2.1.4" property="$1" /> 
</VARBINDS> 
<TRAP>- <TRAP oid=".1.3.6.1.2.1.81.0.1.0" name="traceRoutePathChange"> 
- <PROPERTIES> 
<eventprop name="severity" value="6" /> 
<eventprop name="logName" value="PP" /> 
<eventprop name="logNumber" value="386" /> 
<eventprop name="eventType" value="INFO" /> 
<eventprop name="eventLabel" value="PP Fault" /> 
<eventprop name="category" value="communications" /> 
<eventprop name="entity" value="$ip_traceRouteChange" /> 
<eventprop name="componentID" value="PP8600=$ip" />
```
# **Copyright © 2006, Nortel Networks <b>48** And Networks Confidential Agency Copyright O 2006, Nortel Networks Confidential

<eventprop name="**alarmClear**" value="**3**" /> <eventprop name="**probableCause**" value="**The path to a target has changed**" /> <eventprop name="**description**" value="**The path to a target has changed: (TargetAddress**   $=$  \$1)" /> <eventprop name="**specificProblem**" value="**The path to a target has changed**" /> </PROPERTIES> - <VARBINDS> <varbind name="**.1.3.6.1.2.1.81.1.2.1.4**" property="**\$1**" /> </VARBINDS>  $<$ TRAP $>$ - <TRAP oid="**.1.3.6.1.2.1.81.0.2.0**" name="**traceRouteTestFailed**"> - <PROPERTIES> <eventprop name="**severity**" value="**6**" /> <eventprop name="**logName**" value="**PP**" /> <eventprop name="**logNumber**" value="**387**" /> <eventprop name="**eventType**" value="**INFO**" /> <eventprop name="**eventLabel**" value="**PP Fault**" /> <eventprop name="**category**" value="**communications**" /> <eventprop name="**entity**" value="**\$ip\_RouteTestFail**" /> <eventprop name="**componentID**" value="**PP8600=\$ip**" /> <eventprop name="**alarmClear**" value="**3**" /> <eventprop name="**probableCause**" value="**Could not determine the path to a target**" /> <eventprop name="**description**" value="**Could not determine the path to a target: (TargetAddress = \$1)**" /> <eventprop name="**specificProblem**" value="**Could not determine the path to a target**" /> </PROPERTIES> - <VARBINDS> <varbind name="**.1.3.6.1.2.1.81.1.2.1.4**" property="**\$1**" /> </VARBINDS>  $<$ TRAP $>$ - <TRAP oid="**.1.3.6.1.2.1.81.0.3.0**" name="**traceRouteTestCompleted**"> - <PROPERTIES> <eventprop name="**severity**" value="**6**" /> <eventprop name="**logName**" value="**PP**" /> <eventprop name="**logNumber**" value="**388**" /> <eventprop name="**eventType**" value="**INFO**" />

## Copyright © 2006, Nortel Networks **49** Nortel Networks Confidential

<eventprop name="**eventLabel**" value="**PP Fault**" /> <eventprop name="**category**" value="**communications**" /> <eventprop name="**entity**" value="**\$ip\_RouteTestComplete**" /> <eventprop name="**componentID**" value="**PP8600=\$ip**" /> <eventprop name="**alarmClear**" value="**3**" /> <eventprop name="**probableCause**" value="**The path to a target has just been determined.**" /> <eventprop name="**description**" value="**The path to a target has just been determined: (TargetAddress = \$1)**" /> <eventprop name="**specificProblem**" value="**The path to a target has just been determined.**" /> </PROPERTIES> - <VARBINDS> <varbind name="**.1.3.6.1.2.1.81.1.2.1.4**" property="**\$1**" /> </VARBINDS>  $<$ TRAP $>$ - <TRAP oid="**.1.3.6.1.4.1.562.42.5.1.3.2.2**" name="**UDPEapSessionEndTrap**"> - <PROPERTIES> <eventprop name="**severity**" value="**6**" /> <eventprop name="**logName**" value="**PP**" /> <eventprop name="**logNumber**" value="**389**" /> <eventprop name="**eventType**" value="**INFO**" /> <eventprop name="**eventLabel**" value="**PP Fault**" /> <eventprop name="**category**" value="**other**" /> <eventprop name="**entity**" value="**\$ip\_UDPEapSessionEnd**" /> <eventprop name="**componentID**" value="**PP8600=\$ip**" /> <eventprop name="**alarmClear**" value="**3**" /> <eventprop name="**probableCause**" value="**Session end trap**" /> <eventprop name="**description**" value="**UDPEapSession end trap**" /> <eventprop name="**specificProblem**" value="**Session end trap**" /> </PROPERTIES>  $<$ TRAP $>$ - <TRAP oid="**.1.3.6.1.4.1.562.42.5.1.3.2.1**" name="**UDPEapSessionStartTrap**"> - <PROPERTIES> <eventprop name="**severity**" value="**6**" /> <eventprop name="**logName**" value="**PP**" /> <eventprop name="**logNumber**" value="**390**" />

#### **Copyright © 2006, Nortel Networks <b>50 50** Nortel Networks Confidential

<eventprop name="**eventType**" value="**INFO**" /> <eventprop name="**eventLabel**" value="**PP Fault**" /> <eventprop name="**category**" value="**other**" /> <eventprop name="**entity**" value="**\$ip\_UDPEapSessionSart**" /> <eventprop name="**componentID**" value="**PP8600=\$ip**" /> <eventprop name="**alarmClear**" value="**3**" /> <eventprop name="**probableCause**" value="**Session start trap**" /> <eventprop name="**description**" value="**UDPEapSession start trap**" /> <eventprop name="**specificProblem**" value="**Session start trap**" /> </PROPERTIES>  $<$ TRAP $>$ - <TRAP oid="**.1.3.6.1.4.1.2272.1.21.0.63**" name="**rcnDuplicateIpAddress**"> - <PROPERTIES> <eventprop name="**severity**" value="**1**" /> <eventprop name="**logName**" value="**PP**" /> <eventprop name="**logNumber**" value="**391**" /> <eventprop name="**eventType**" value="**TBL**" /> <eventprop name="**eventLabel**" value="**PP Fault**" /> <eventprop name="**category**" value="**communications**" /> <eventprop name="**entity**" value="**\$ip\_DuplicateIp**" /> <eventprop name="**componentID**" value="**PP8600=\$ip**" /> <eventprop name="**alarmClear**" value="**3**" /> <eventprop name="**probableCause**" value="**More than one host with the same IP address have been detected on a subnet.**" /> <eventprop name="**description**" value="**Duplicate IP address detected on subnet: NetAddress=\$1 (PhysicalAddress=\$2)**" /> <eventprop name="**specificProblem**" value="**Duplicate IP address detected on the subnet.**" /> </PROPERTIES> - <VARBINDS> <varbind name="**.1.3.6.1.2.1.4.22.1.3**" property="**\$1**" /> <varbind name="**.1.3.6.1.2.1.4.22.1.2**" property="**\$2**" /> </VARBINDS>  $<$ /TRAP $>$ - <TRAP oid="**.1.3.6.1.4.1.2272.1.21.0.64**" name="**rcnLoopDetectPortDown**"> - <PROPERTIES>

```
<eventprop name="severity" value="1" />
```
**Copyright © 2006, Nortel Networks <b>51 51** Nortel Networks Confidential

<eventprop name="**logName**" value="**PP**" /> <eventprop name="**logNumber**" value="**392**" /> <eventprop name="**eventType**" value="**TBL**" /> <eventprop name="**eventLabel**" value="**PP Fault**" /> <eventprop name="**category**" value="**communications**" /> <eventprop name="**entity**" value="**\$ip\_LoopDetect\_\$1**" /> <eventprop name="**componentID**" value="**PP8600=\$ip; portIndex=\$1**" /> <eventprop name="**alarmClear**" value="**3**" /> <eventprop name="**probableCause**" value="**A network configuration error is creating a loop between ports in a vlan**" /> <eventprop name="**description**" value="**Loop detected on port: PortIndex=\$1 (AdminStatus=\$2 OperStatus=\$3)**" /> <eventprop name="**specificProblem**" value="**Loop detected on a port and port is going to shut down**" /> </PROPERTIES> - <VARBINDS> <varbind name="**.1.3.6.1.4.1.2272.1.4.10.1.1.1**" property="**\$1**" /> <varbind name="**.1.3.6.1.2.1.2.2.1.7**" property="**\$2**" /> <varbind name="**.1.3.6.1.2.1.2.2.1.8**" property="**\$3**" />

</VARBINDS>

 $<$ TRAP $>$ 

</TRAPS>

# **Appendix H: IEMS Fault Transparency with SDM/CBM**

Prior to IEMS, which had its first Generally Available release in SN07, Succession supported sending faults and events from network elements via Syslog to the SDM/CBM. This feature, SYSLOG Consolidation for Succession, then allows the SDM/CBM to convert these logs to SCC2 or NTSTD to forward to the OSS. See the Figure below.

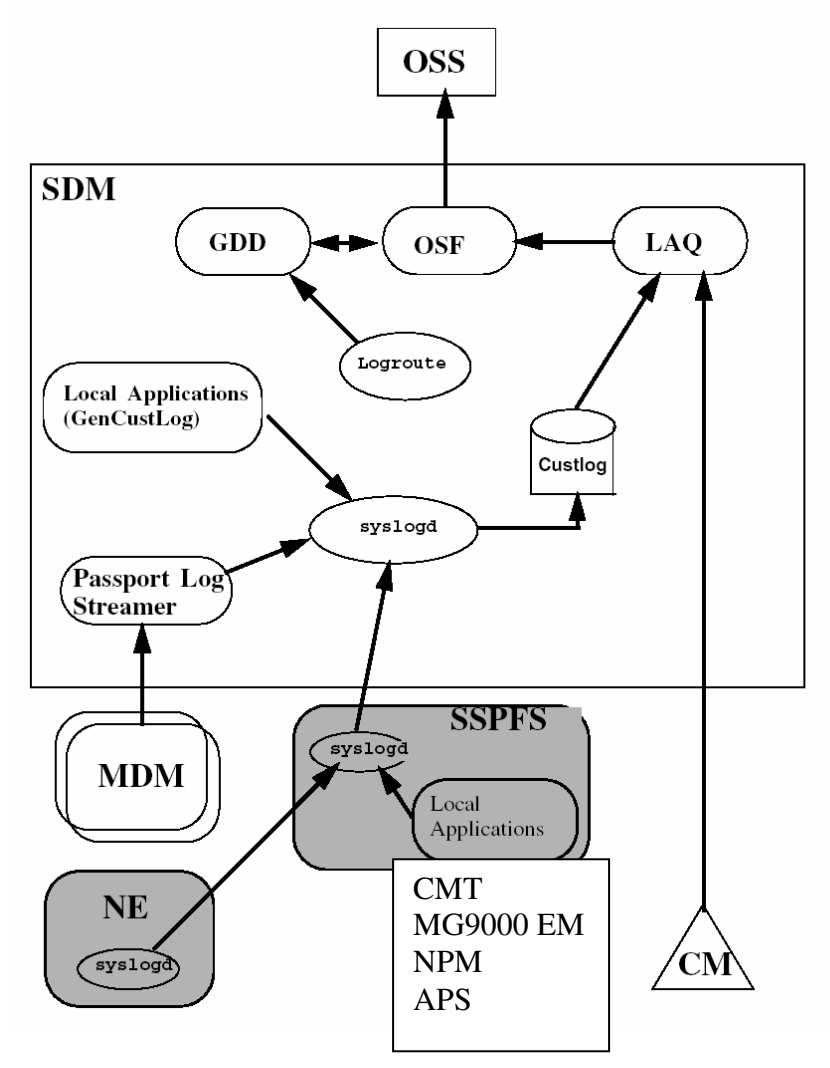

The fault feeds, delivered via IEMS supports SCC2 & NTSTD to the OSS, as did SDM/CBM. The implementation with IEMS used a more robust interfaces between the NE/EMS to IEMS and thus on a NE by NE basis there may be changes in the SCC2 log feed versus the SDM/CBM implementation. To understand fault diagram with IEMS see the diagram below.

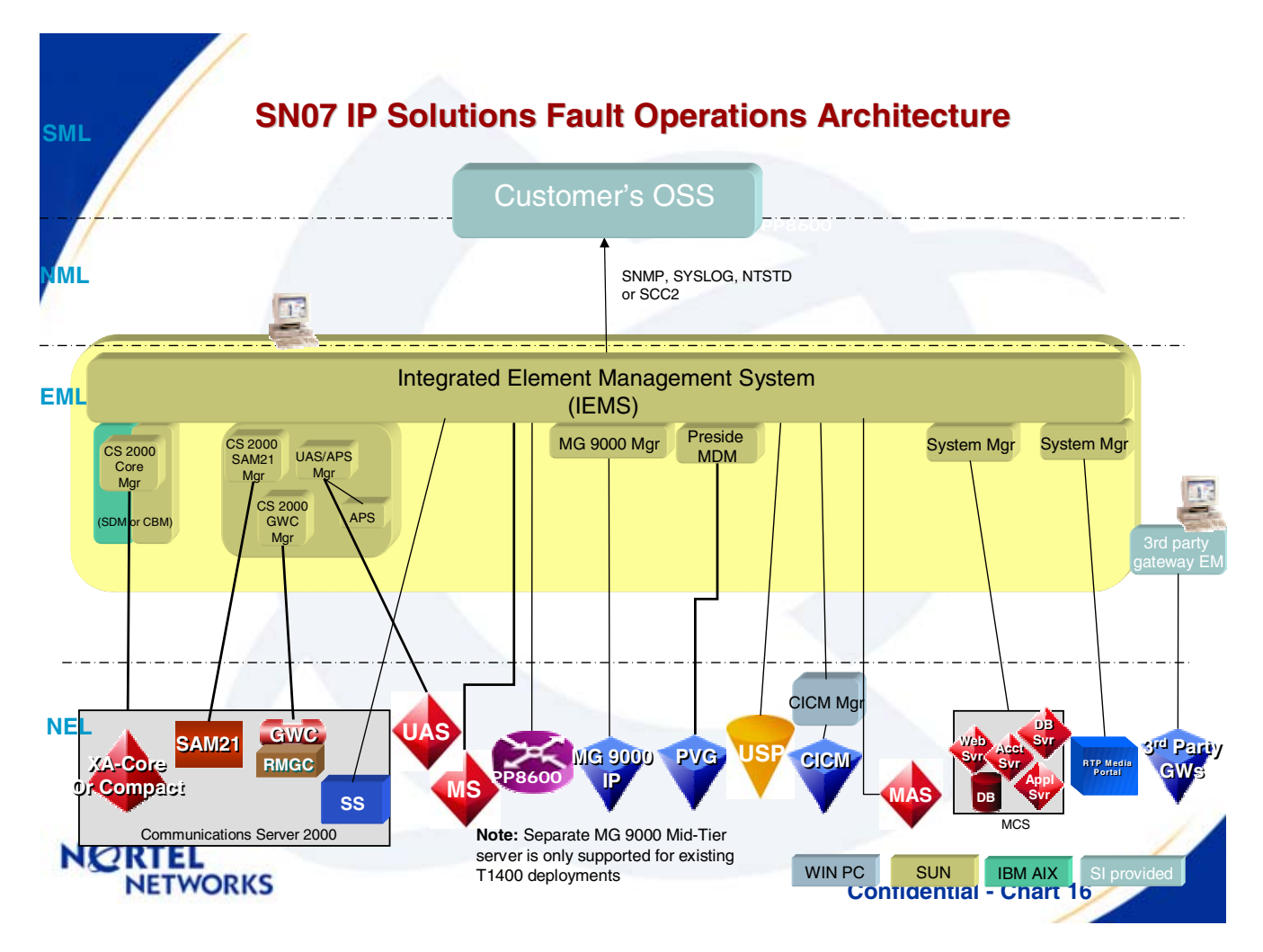

This document is updated as new or changed information with respect to SDM/CBM and IEMS log transparency is learned. To understand the differences between the IEMS implementation and the SDM implementation see the tables below.

Appendix H: (I)SN09 OSS Advance Feature Guide PLN-i09-OSS Standard 01.04 January 2006
#### Table 1- **ASCII Character Legend**

| <b>ASCII Character Legend</b> |                    |                |                          |
|-------------------------------|--------------------|----------------|--------------------------|
| <b>Character Name</b>         | <b>Hexidecimal</b> | <b>Decimal</b> | <b>Control Character</b> |
| Line Feed:                    | 0А                 | 10             | ΛJ                       |
| Carriage Return:              | 0D                 | 13             | ^M                       |
| End of Message:               | 19                 | 25             | ۸Y                       |
| Null:                         | 00                 | 00             | $\wedge$ @               |
| Space:                        | 20                 | 32             | space                    |

Table 2 - **STD and SCC2 Log Delimiter Comparison between SDM/CBM and IEMS** 

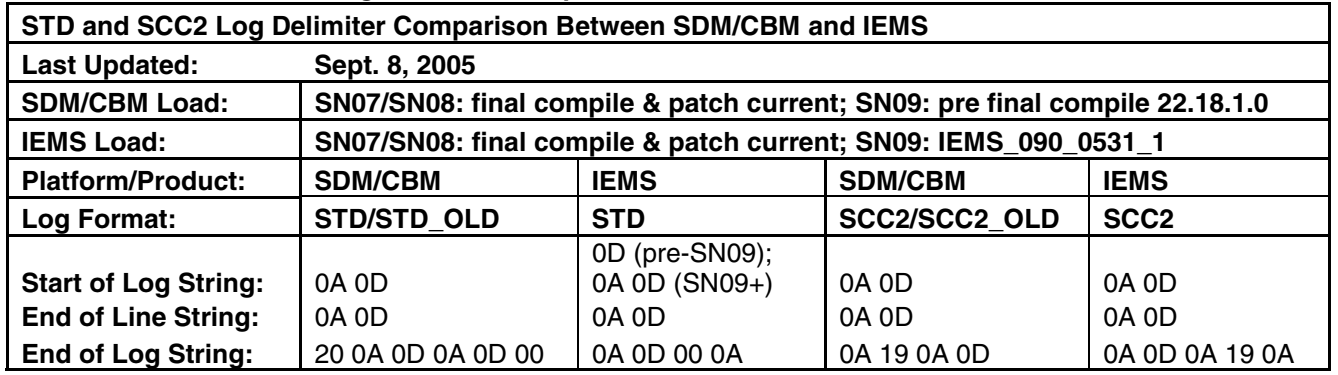

Comments on Table 2:

- The Log Delimiter String data applies to releases SN07 through to SN09 for the loads indicated as of the Last Updated date.
- **Last known change: IEMS NT STD Start of Log String has been changed from just 0D to 0A0D in SN09.**
- Previous change: IEMS SCC2 Start of Log String was changed to 0D to 0A0D to in SN09 and it was patched back to SN08 and SN07.
- Future changes: None planned. Through currently the End of Log String does differ between SDM/CBM and IEMS.
- The spaces between the hexadecimal numbers in Table 2 are there just to enhance readability. ie. 0D immediately follows 0A in the Start of Log String for SDM/CBM.
- In the SDM/CBM, the logroute interface allows customers to modify, if desired (but not recommended), the:
	- o Start of Log String (default value: 0A 0D in hex)
	- o End of Line String (default value: 0A 0D in hex) and the provisionable portions of the:

- o End of Log String (default value: 20 0A 0D 0A 0D 00 where the first 0A 0D is the currently provisioned value in logroute for the End of Line string and the second 0A 0D sequence is the currently provisioned value logroute for the End of Log string.")
- The log delimiters of IEMS are not provisionable in any release as of the Last Updated date.
- $\bullet$  IEMS was first generally available to customers (GA) in SN07. There was an SN06.2 beta where the delimiters for IEMS may have been different.
- $\bullet$  SDM log stream delimiters have been the same since at least SN05. An OSS should consider the potential requirement of having to support multiple Nortel software releases concurrently. As well as SDM/CBM and IEMS concurrently.

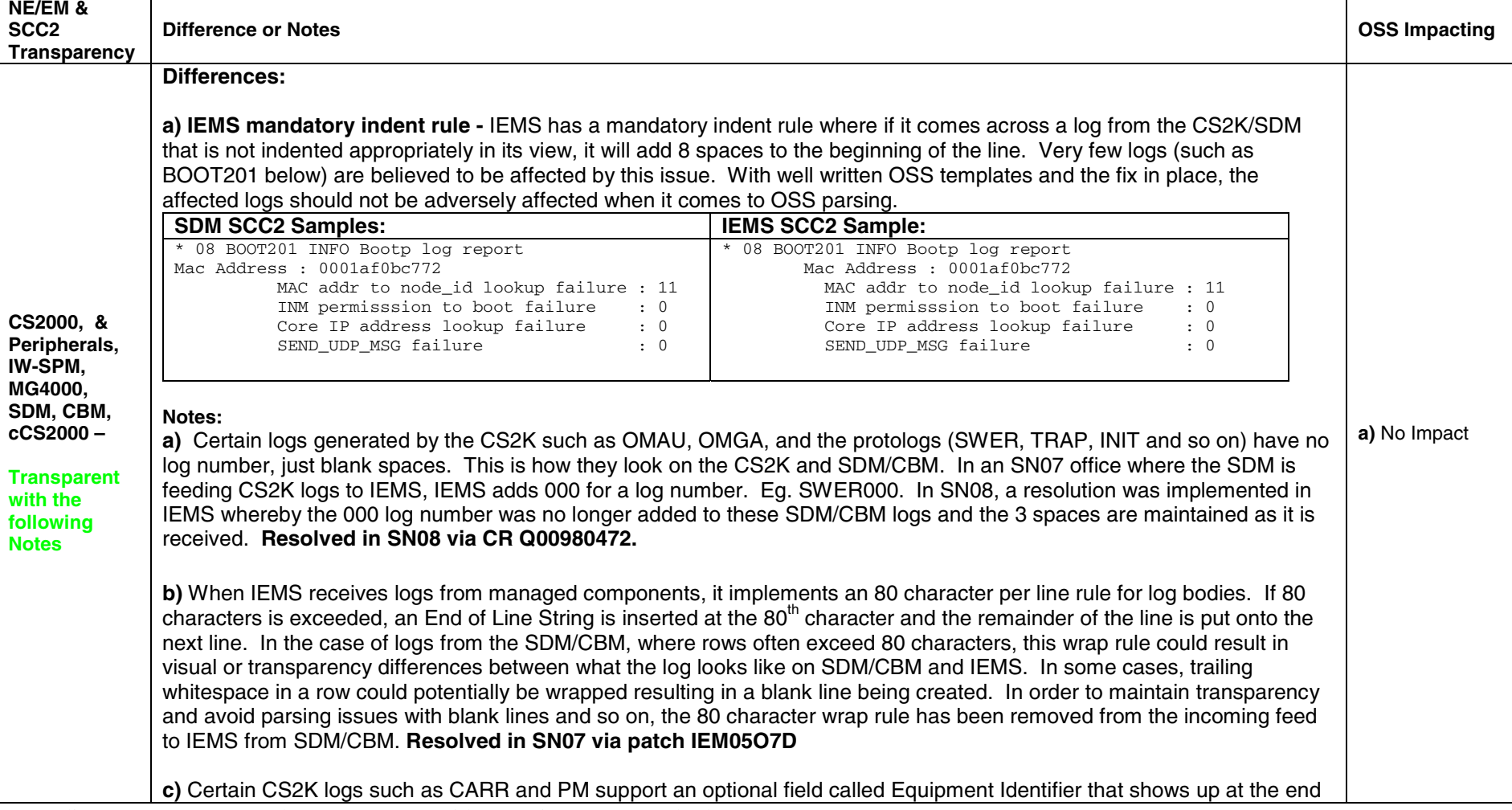

#### Table 3 - **NE/EM Comparision**

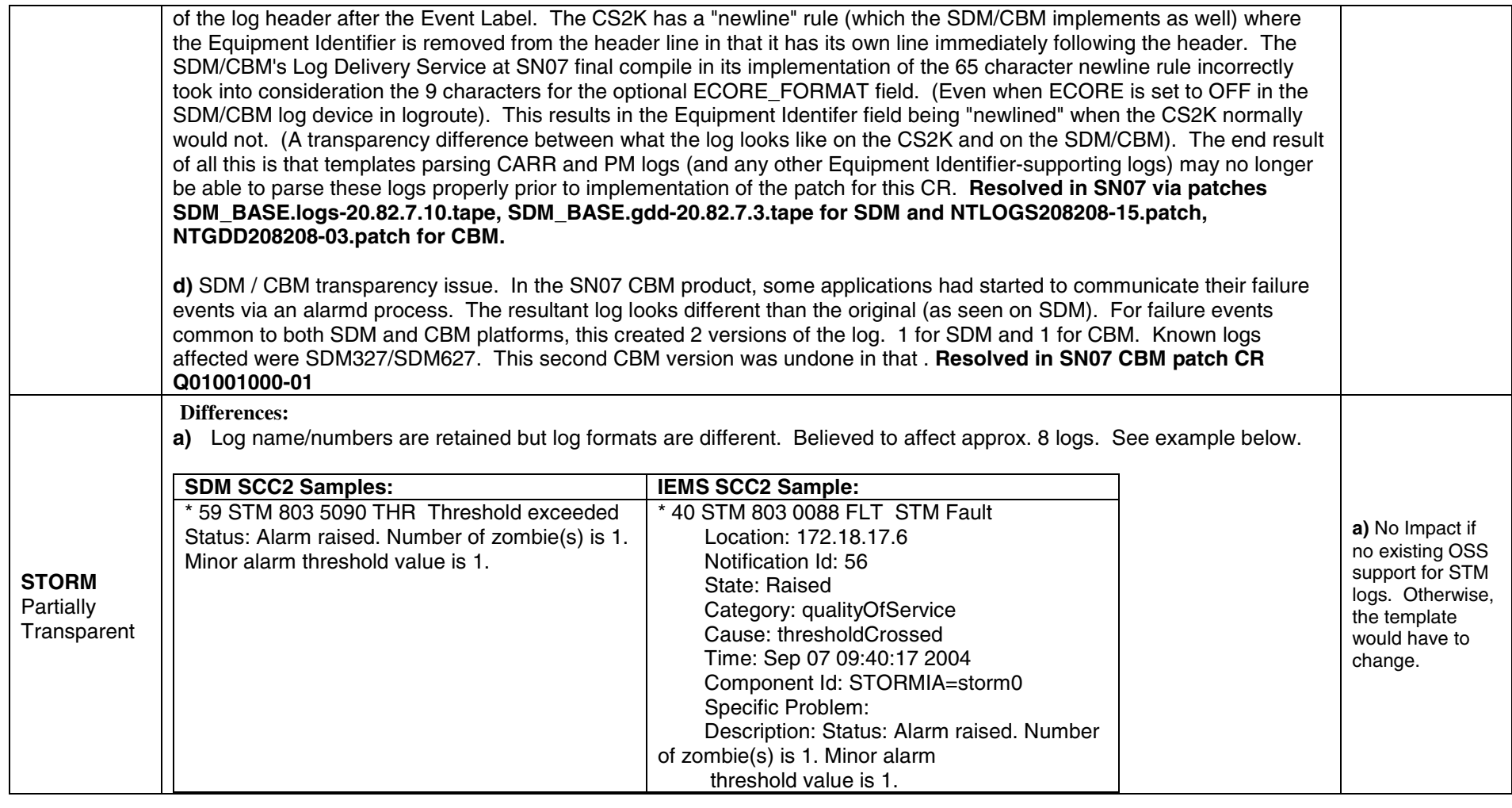

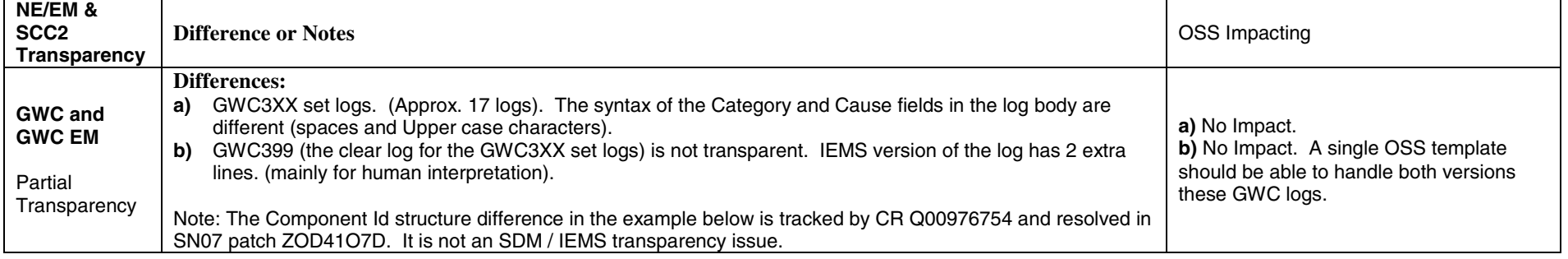

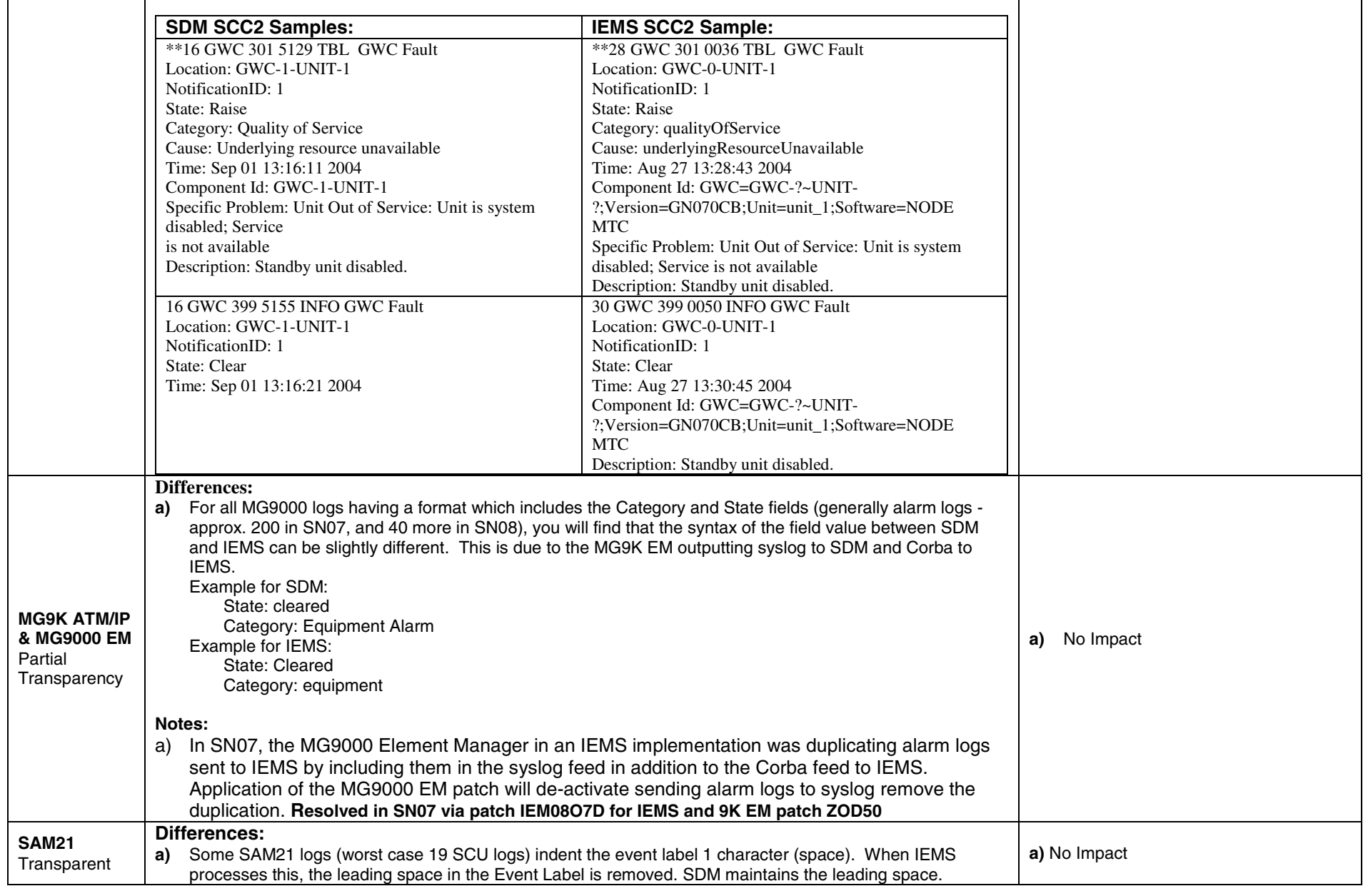

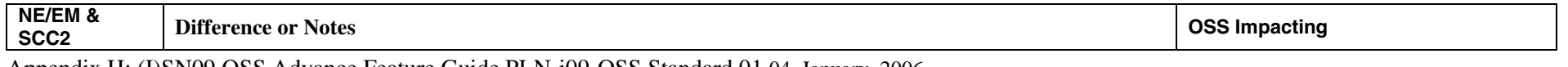

 $\mathbf{r}$ 

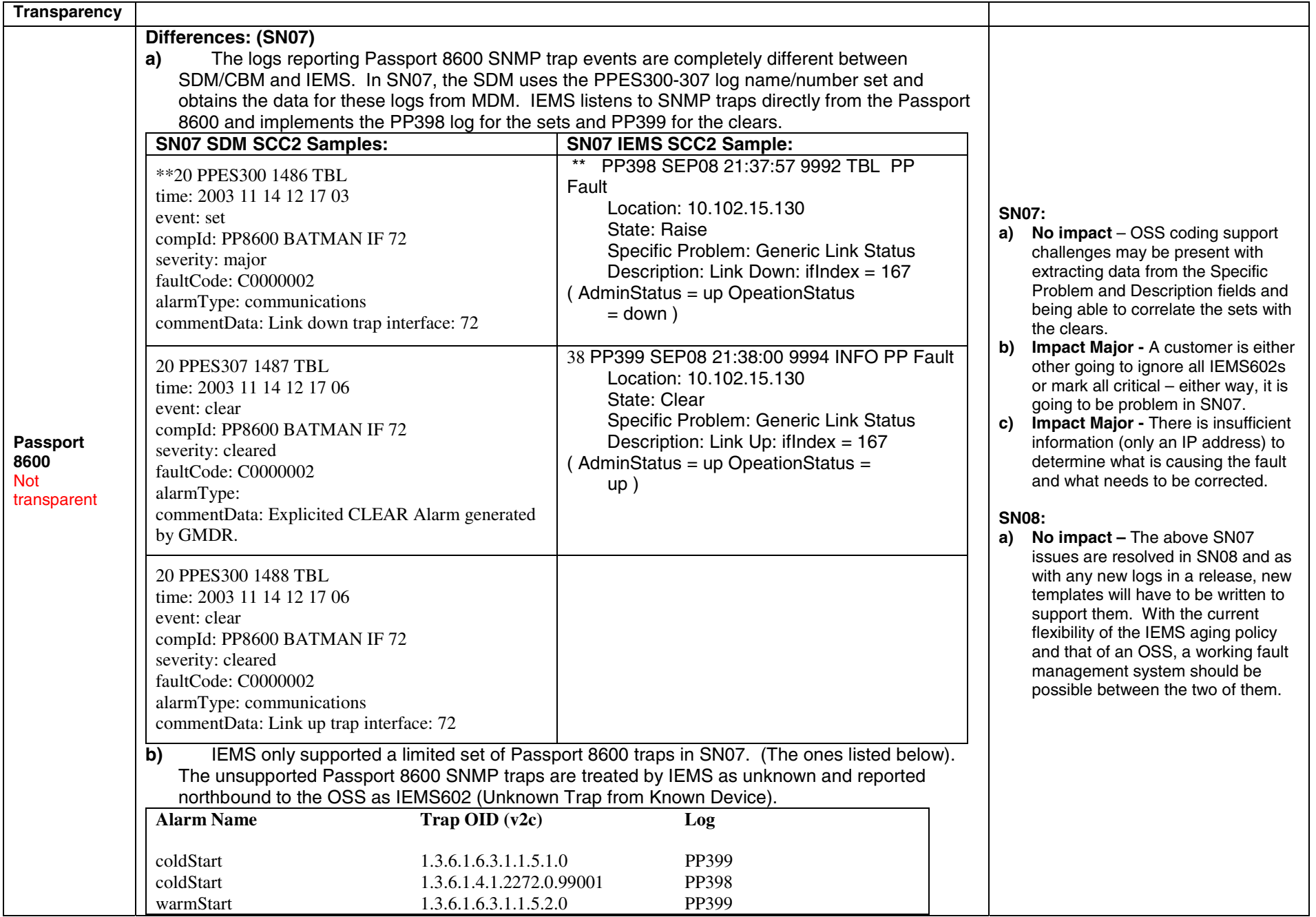

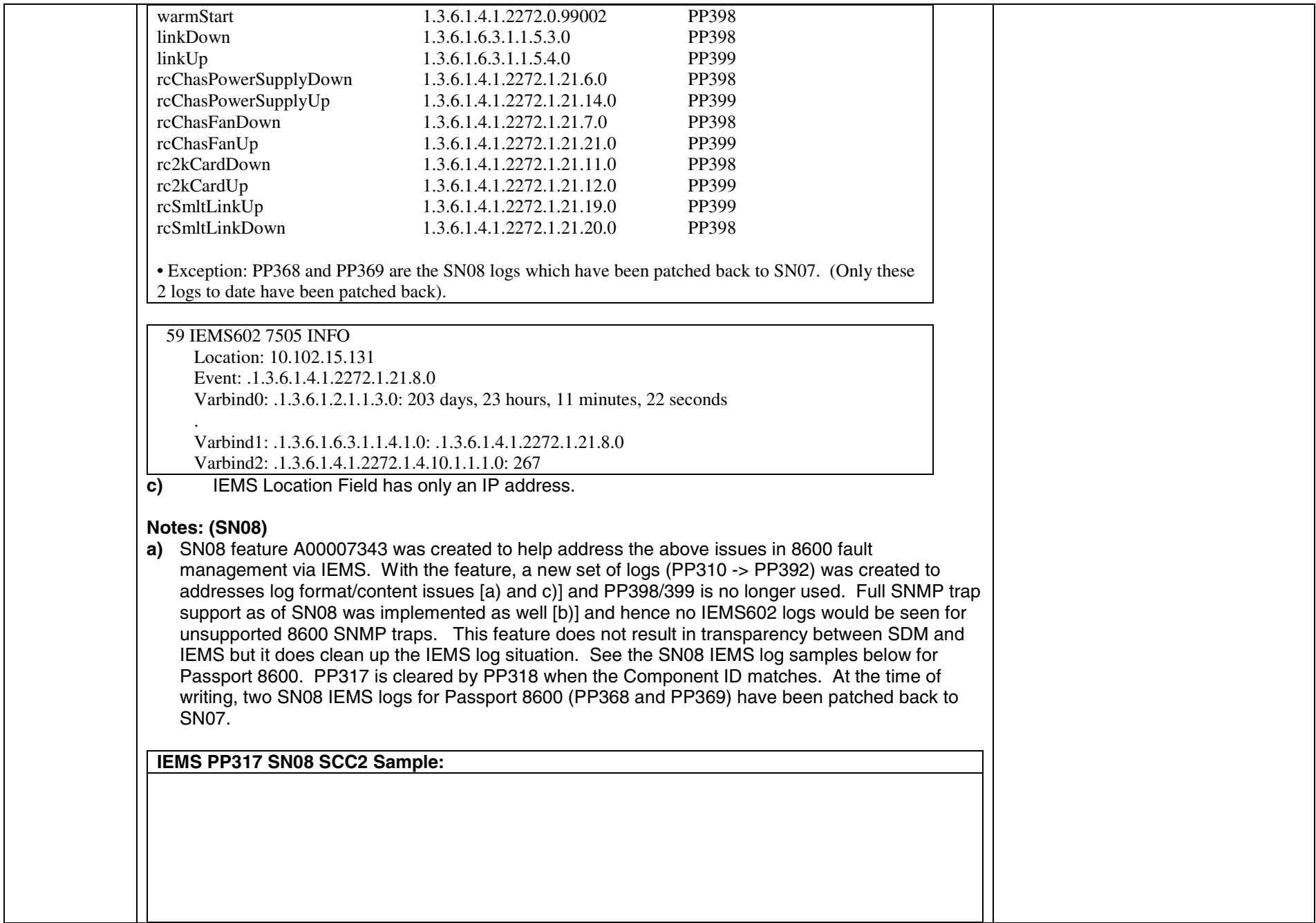

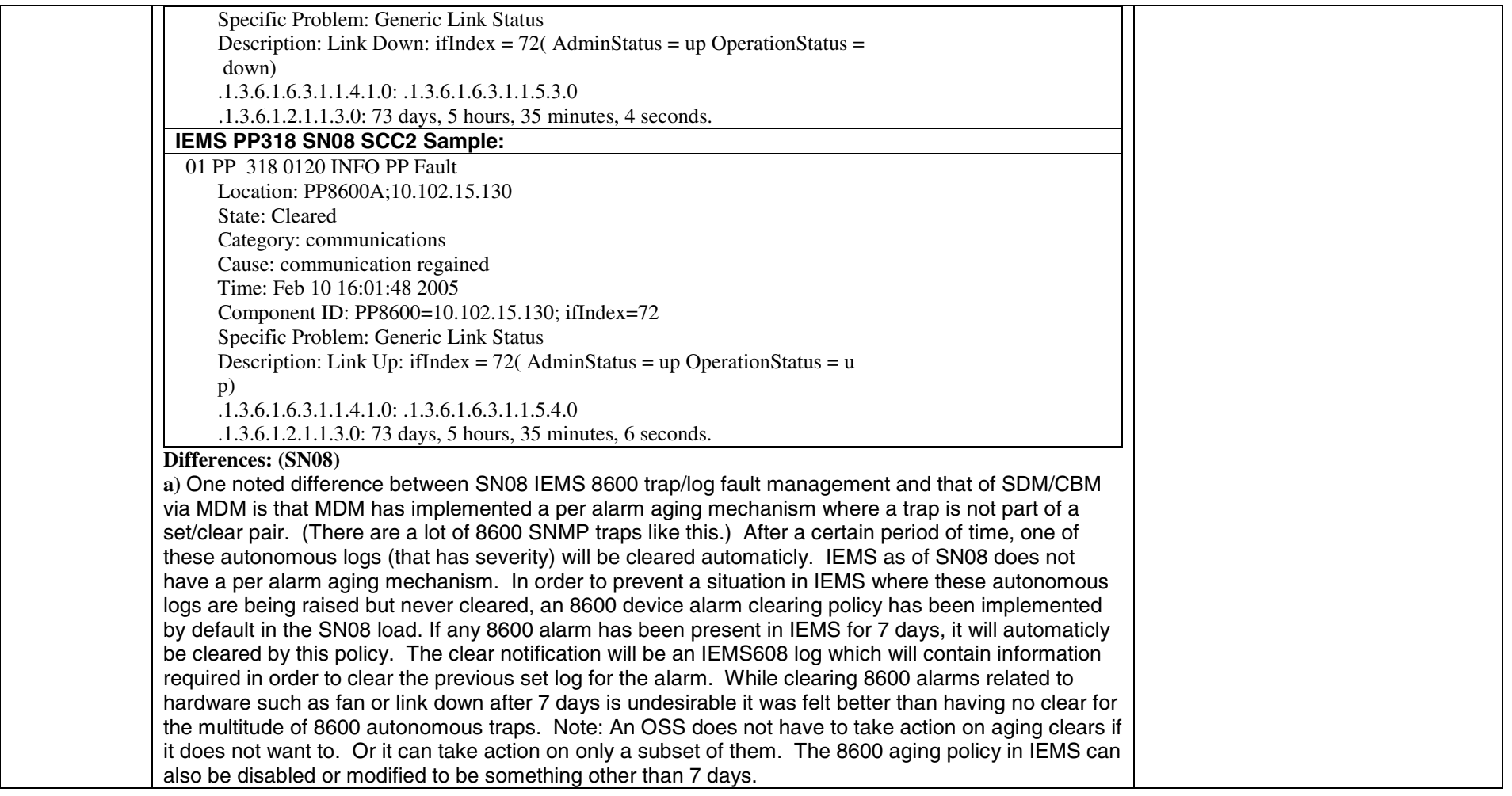

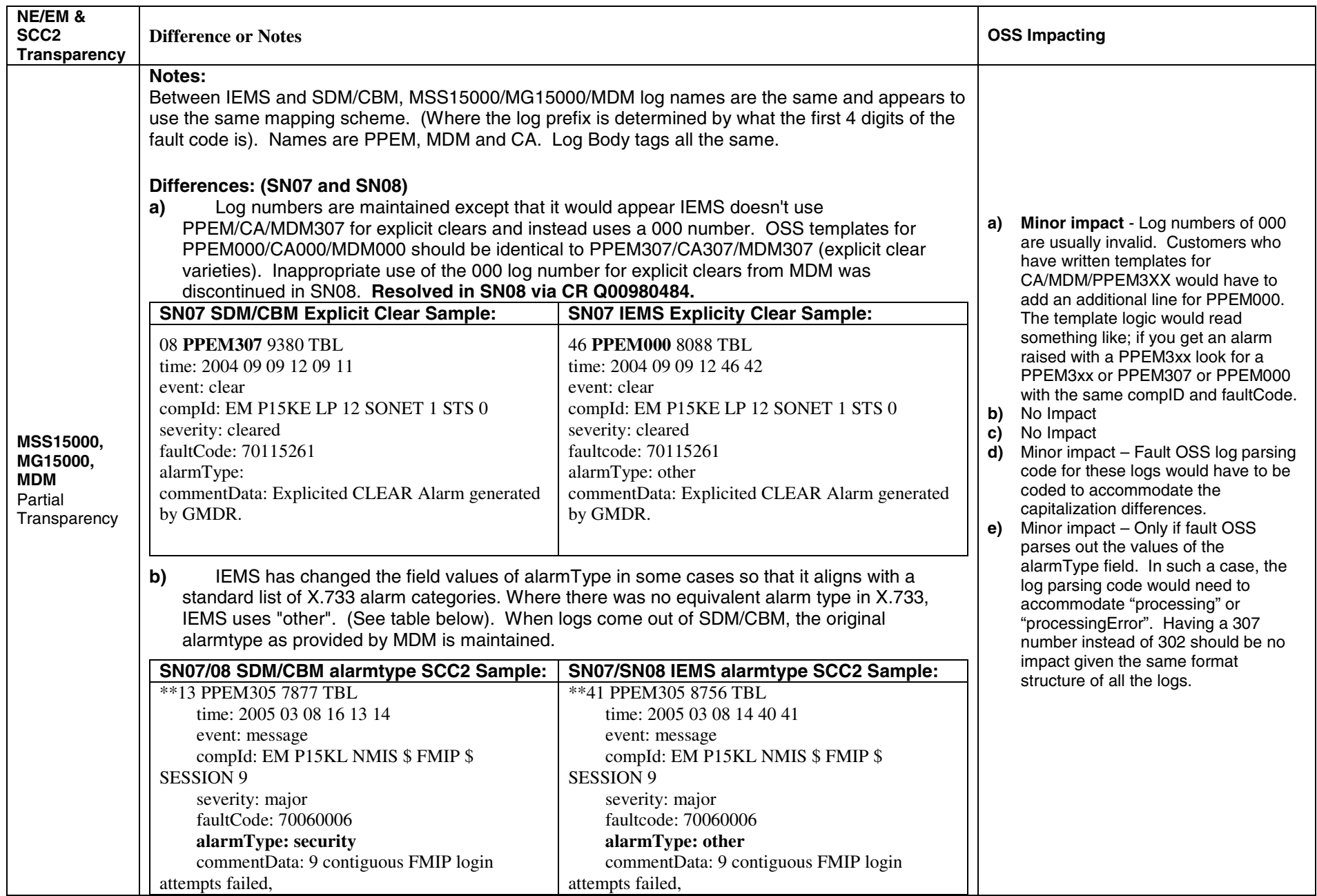

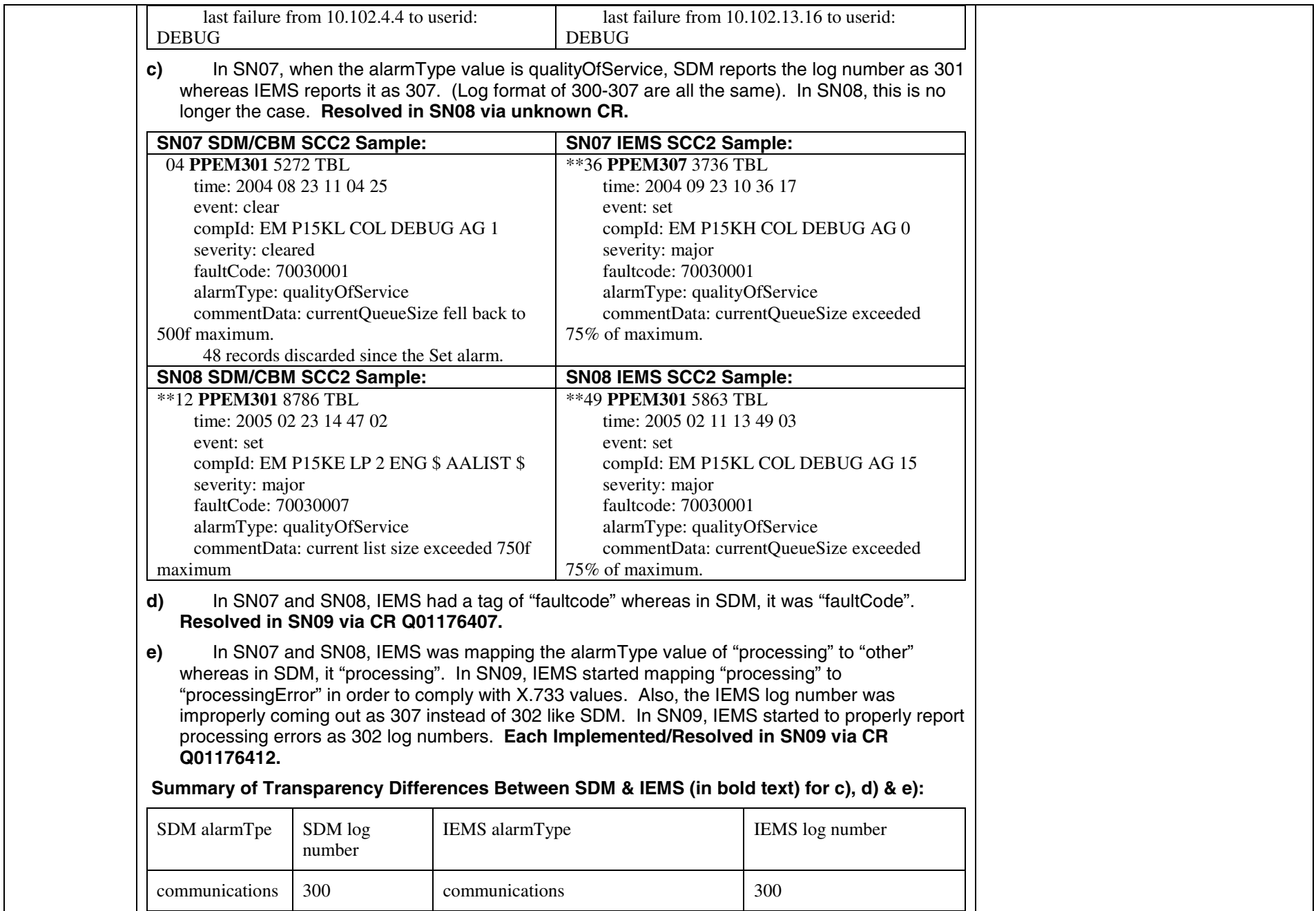

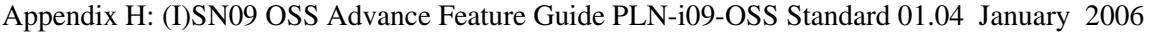

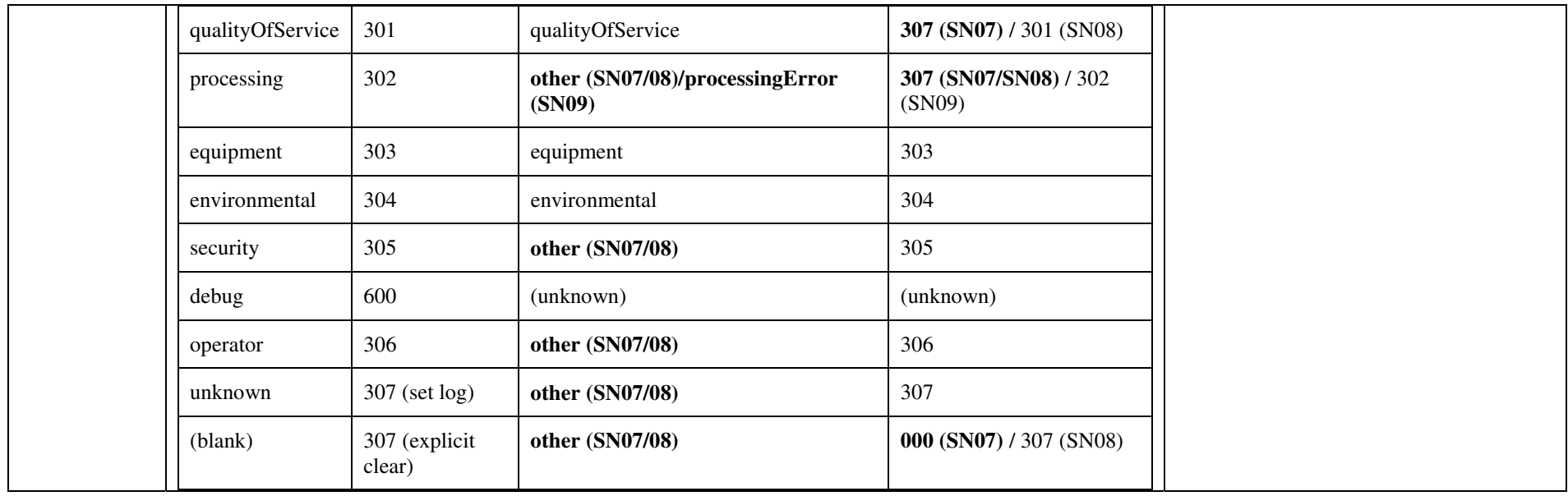

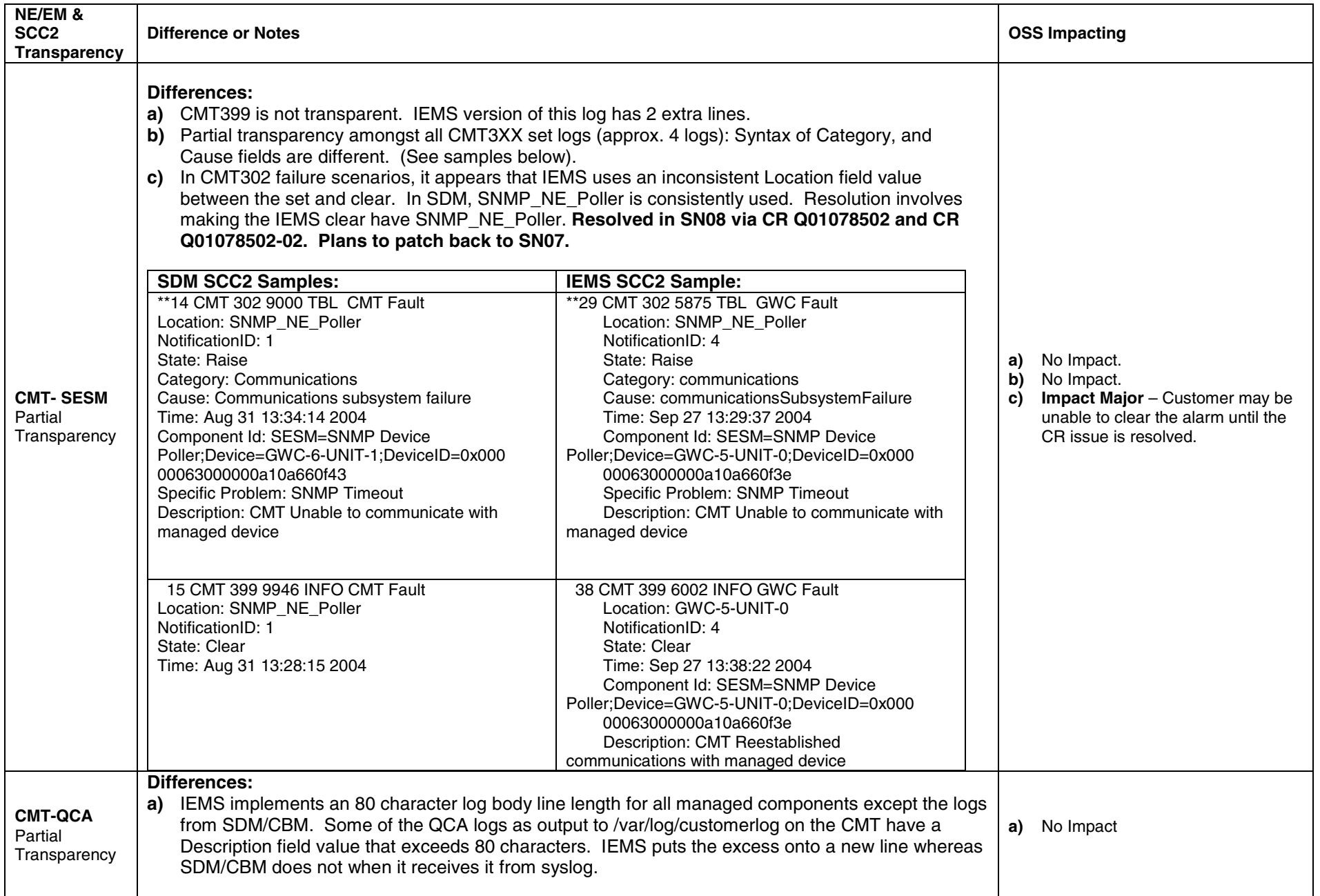

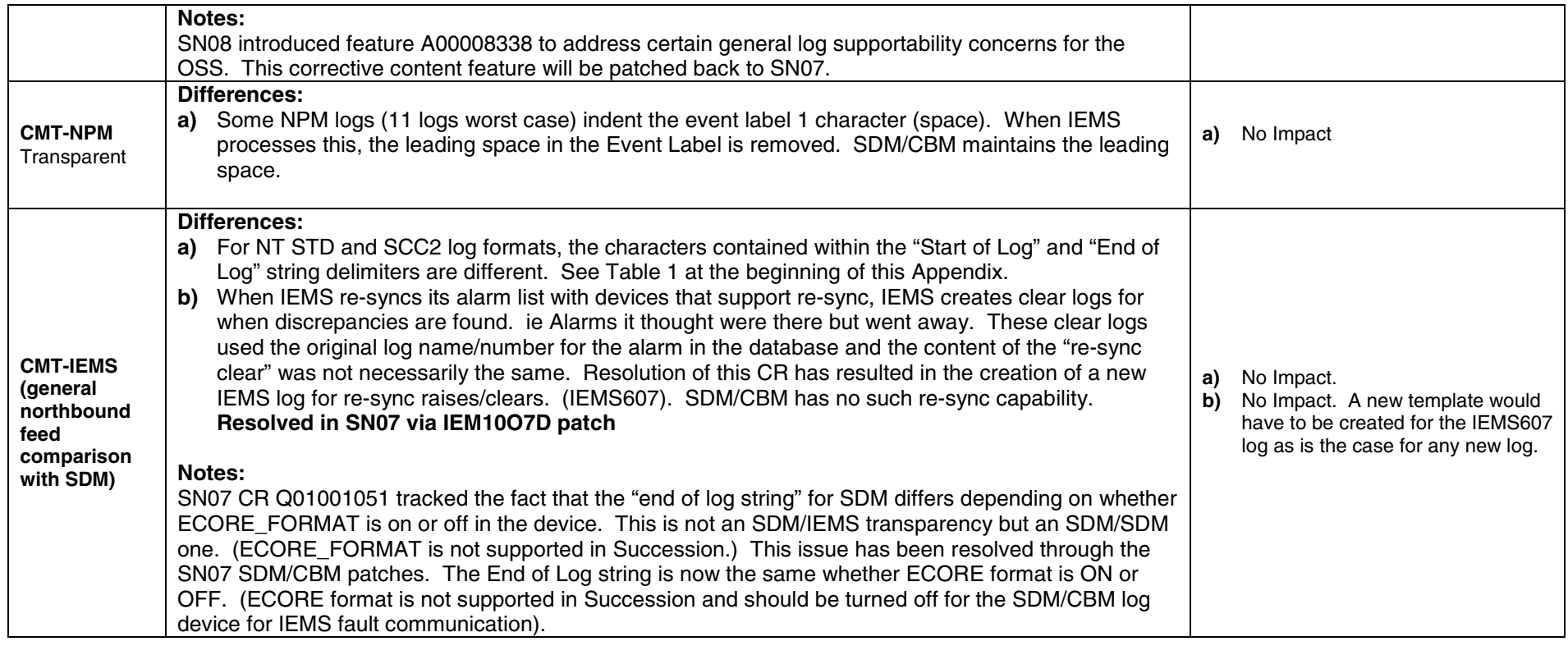

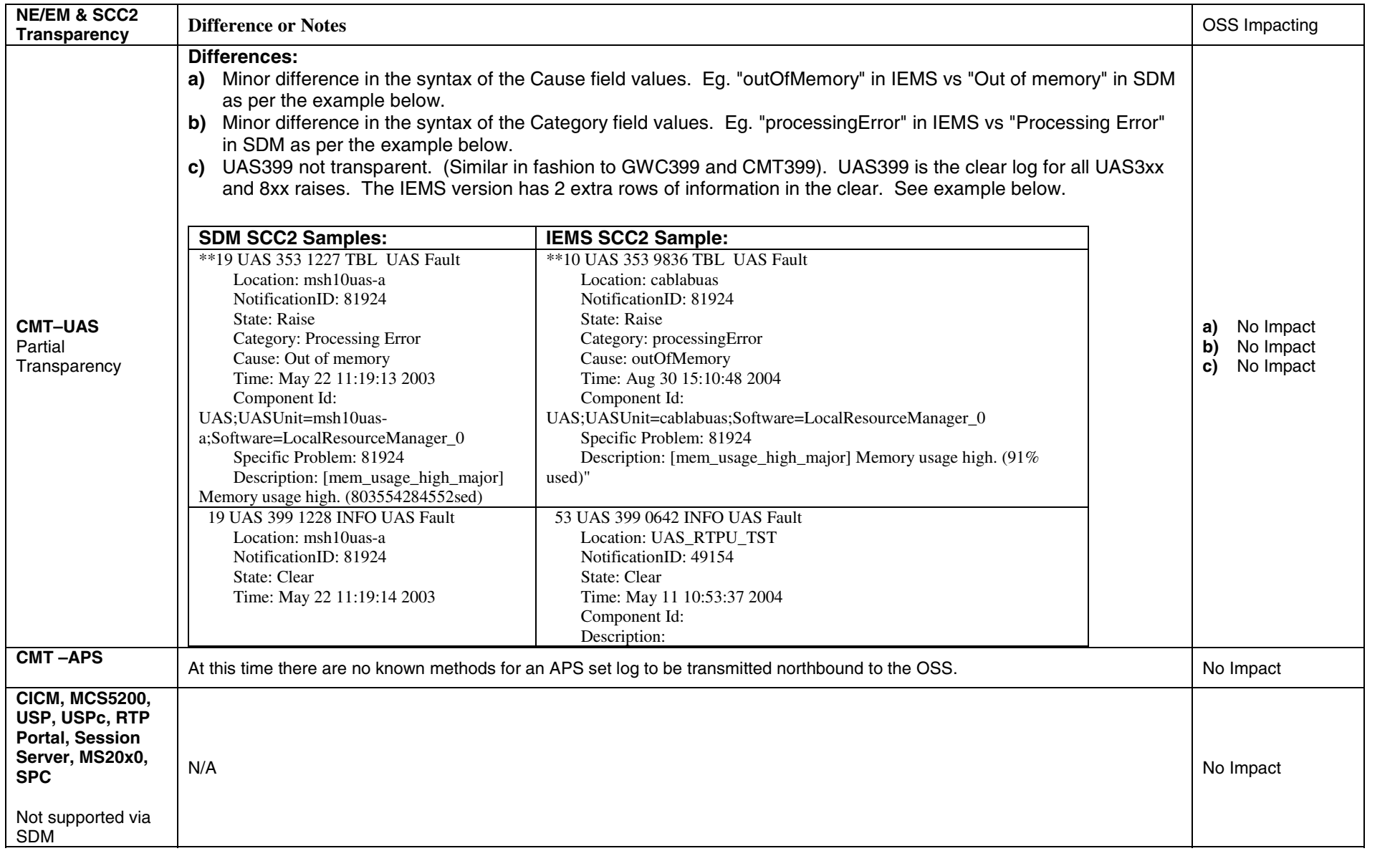

# **Appendix I: MCS Alarms and Logs**

# **1 Fault Management Overview**

# **1.1 Introduction**

This document shall be considered an "amendment" to the previous release's (MCS 4.0) Logs and Alarms Description document. In other words, the MCS 4.0 document will act as the "base" document with all adds/changes/deletes captured in this amendment.

The MCS 4.0 Logs and Alarms Description document can be found in Livelink at http://livelink.us.nortel.com/livelink/livelink.exe?func=ll&objId=7698565&objAction=br owse&sort=name.

# **2 MCS Alarms**

# **2.1 SM Service Address (SVCA) Alarm**

### **2.1.1 SVCA 801**

#### **Add/Modify/Delete**

This alarm is being **added** for MCS09.

#### **Explanation**

This alarm is raised when the service address of System Manager is changed from the Management Console.

#### **Format**

#### **Table 1: SVCA801 Attributes**

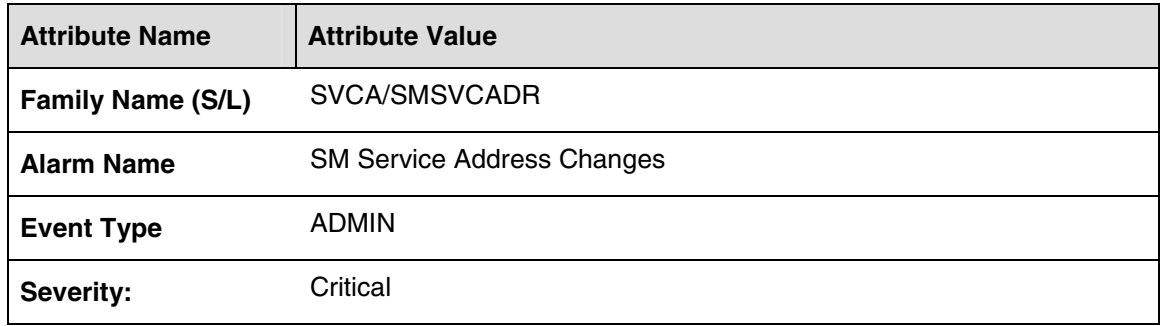

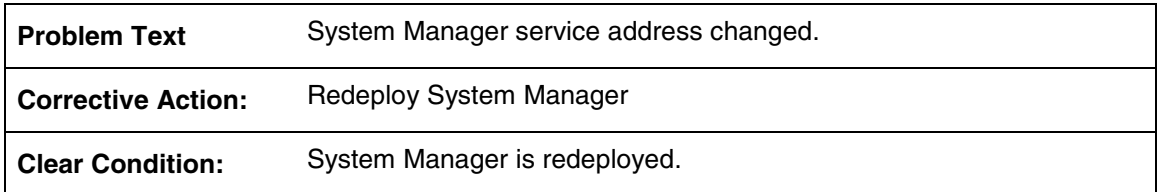

If SM service address is changed, SM needs to be redeployed to take the IP Address change. If the administrator cannot login to SM from the Management Console after SM is redeployed, contact next level of support.

#### **Associated Operational Measurements or Performance Measurements**

Not applicable

# **2.2 Threshold (THLD) Alarms**

### **2.2.1 EPMTC 401**

#### **Add/Modify/Delete**

This alarm is being **added** for MCS09.

#### **Explanation**

This alarm is raised on the Session Manager when the configured percentage of unreachable static clients has been reached.

#### **Format**

#### **Table 2: EPMTC 401 Attributes**

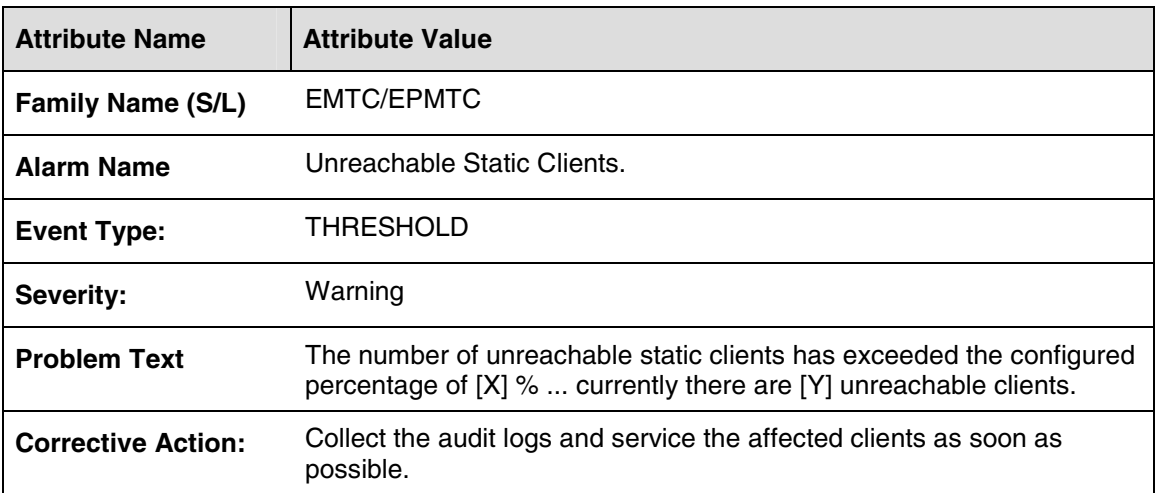

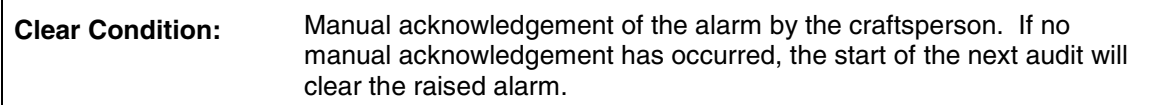

#### **Table 3: EPMTC 401 Field descriptions**

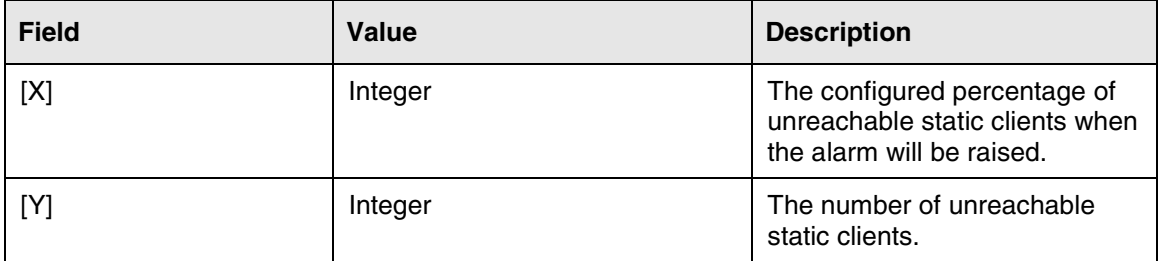

#### Example:

The number of unreachable static clients has exceeded the configured percentage of 100 % … currently there are 10010 unreachable clients

#### **Action**

Service the affected subscribers. Make sure the subscribers' clients are connected and registered.

#### **Associated Operational Measurements or Performance Measurements**

Not applicable

#### **2.2.2 SIP 401**

#### **Add/Modify/Delete**

This alarm is being **added** for MCS09.

#### **Explanation**

There is a SIP protocol alarm for call failures. This alarm is raised on the crossing of a threshold that is defined for OM group SIP\_Inbound\_Response\_Report. This OM group counts SIP response messages which are received in response to outgoing SIP request messages. One response message in particular, "500 Server Internal Error" is designated as the call failure indication. There are three configurable thresholds for the SIP 500 response for minor, major, and critical alarms. The thresholds specify the 500 responses as a percentage of total responses. For example, if the minor threshold is set to the value 5, a minor alarm will be raised if, in any Office Transfer Period, the number of 500 responses reaches 5% of the total responses. The thresholds are configured in the Configuration Parameters of the network element.

In OM group SIP\_Inbound\_Response\_Report there is one 500 register (and one set of configurable thresholds) for each supported SIP request message (INFO, INVITE, MESSAGE, NOTIFY, OPTIONS, PUBLISH, REFER, REGISTER, SUBSCRIBE, and UPDATE). Threshold checking (and resulting alarm generation, modification, or clearing) are performed at the end of each Office Transfer Period. Threshold checking is performed on each transaction type independently of all others. In order to prevent erroneous alarms behavior, threshold checking is subject to a minimum transaction count. There must be at least 100 transactions for threshold checking to be performed. This means that if an alarm is raised in one Office Transfer Period and fewer than 100 transactions occur in a subsequent Office Transfer Period, the alarm will persist regardless of the number of 500 responses.

In addition to the standard alarm fields, the OM threshold alarm will contain a Response Code Dump of recently received 500 response messages, which can be used to determine the source of the 500 responses. The format of each entry is similar to that shown below:

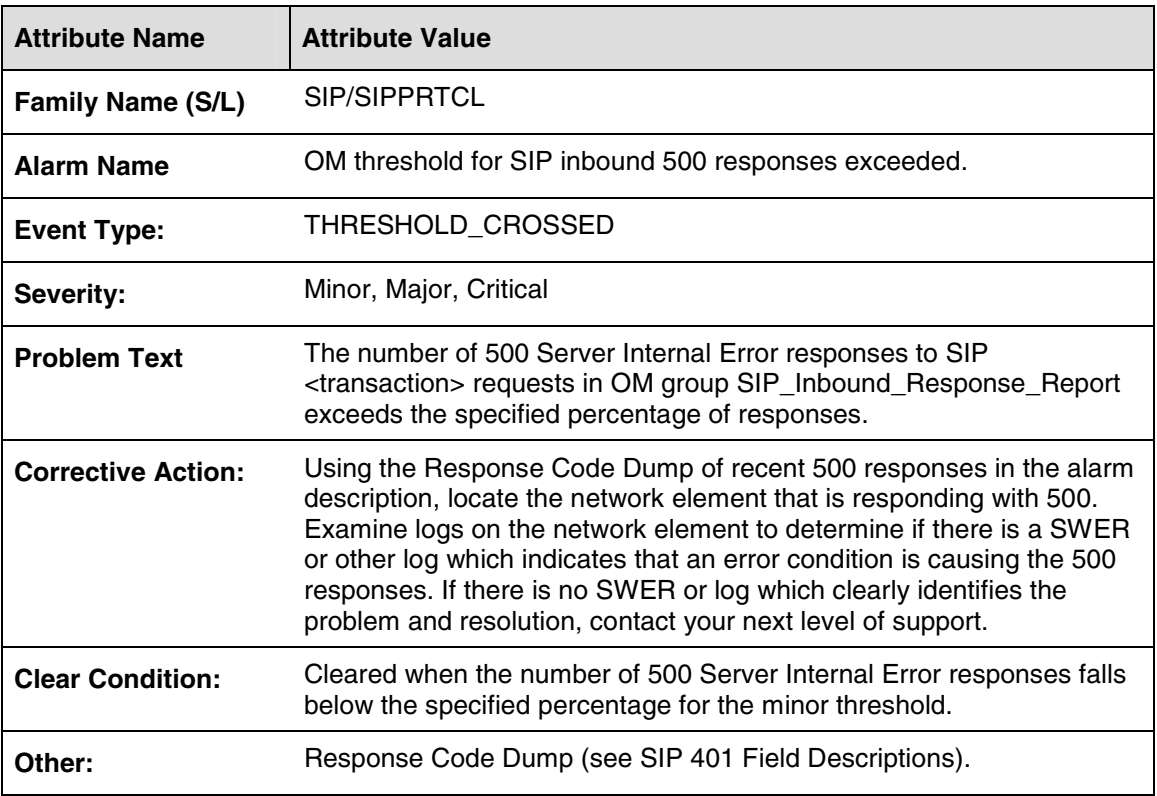

#### **Format**

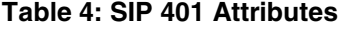

#### **Table 5: SIP 401 Field Descriptions**

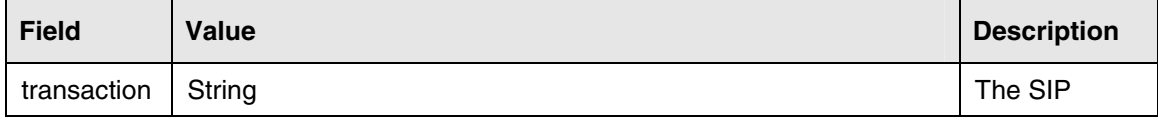

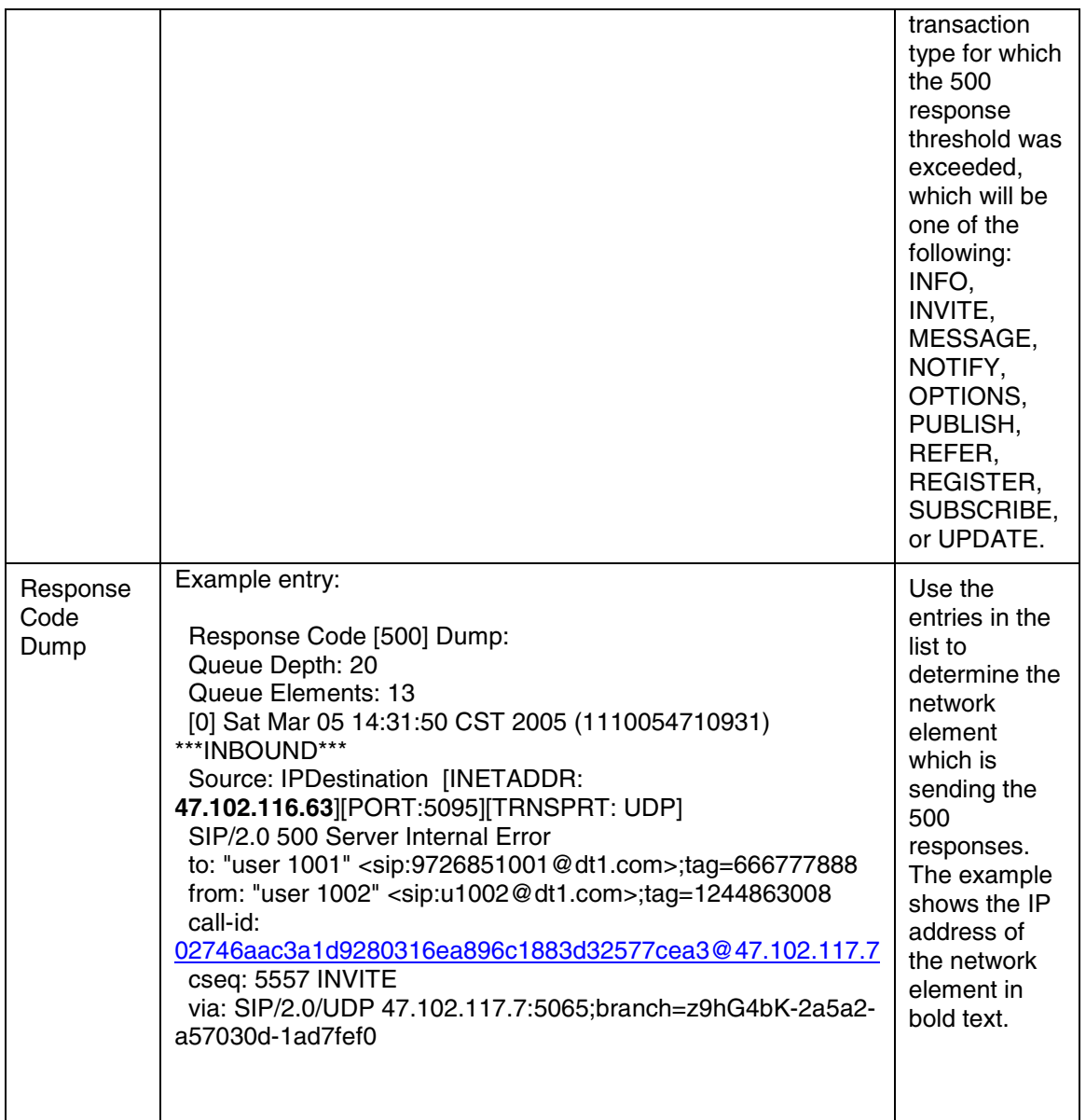

Attached to each alarm report is a Response Code Dump, which contains a list of the most recently received 500 response messages. In each response message, the Source field identifies the source of the 500 response. Specifically, it contains the IP address of the network element which sent the 500 response. A 500 Server Internal Error response message is typically associated with a SWER report on the network element which sent the 500 response, and the SWER report will typically be accompanied by descriptive text indicating what corrective action should be taken. In the absence of such a descriptive text, the operator or craftperson should collect the SWER report and contact the next level of support.

#### **Associated Operational Measurements or Performance Measurements**

SIP\_Delay\_Report

SIP\_Outbound\_Response\_Report

SIP\_Transaction\_Report

## **2.3 Database Communications (DBCM) Alarms**

No changes

# **2.4 License Key (LKEY) Alarms**

No changes

# **2.5 Recording System (RTA) Alarms**

No changes

# **2.6 System (SYS) Alarms**

### **2.6.1 SYS 707**

#### **Add/Modify/Delete**

This alarm is being **added** for MCS09.

#### **Explanation**

This alarm is raised when a fault tolerant network element instance requests synchronization from it's peer but is rejected.

#### **Format**

#### **Table 6: SYS 707 Attributes**

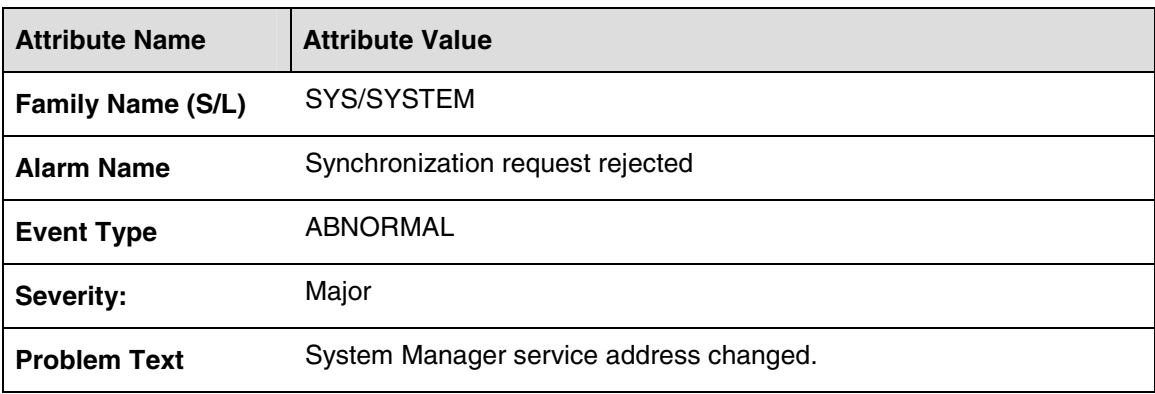

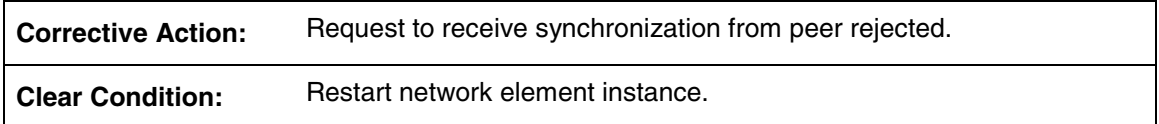

If problem reoccurs after restart or happens frequently, contact next level of support.

#### **Associated Operational Measurements or Performance Measurements**

Not applicable

### **2.7 SM Proxy (SMCM) Alarms**

No changes

# **2.8 Security (SEC) Alarms**

No changes

### **2.9 FTP (FTP) Alarms**

No changes

# **2.10 Audiocode Gateway (AC) Alarms**

No changes

## **2.11 Resource Management (RESM) Alarms**

No changes

# **2.12 NE Proxy (NECM, SYNC) Alarms**

No changes

# **2.13 Loads Directory (LOADS) Alarms**

No changes

## **2.14 Server (SRVR) Alarms**

No changes

# **2.15 Database Monitor (DBMN) Alarms**

No changes

# **2.16 Keycode Resource (KCRE) Alarms**

No changes

### **2.17 Media Application Server Provisioning (MAS) Alarms**

No changes

### **2.18 Media Application Server Platform (MAS) Alarms**

No changes

## **2.19 RTP Media Portal (RTP) Alarms**

New MCS09 RTP Media Portal alarms are described in the following sections.

### **2.19.1 RTP 804**

#### **Add/Modify/Delete**

This alarm is being **added** for MCS09.

#### **Explanation**

This log/alarm is generated when difficulties are encountered when attempting to initialize/configure an RTP Media Portal (e.g. RTP Media Packet Engine is not loaded, cluster configuration is incorrect, error encountered configuring Fault Tolerance HA Layer, attempting to configure a CPX8216-T based RTP Media Portal as a cluster - or a BladeCenter-T based RTP Media Portal as a non-cluster)

Once set, this alarm condition remains set until the causing condition(s) is/are rectified and the RTP Media Portal is restarted.

#### **Format**

**Table 7: RTP 804 Attributes** 

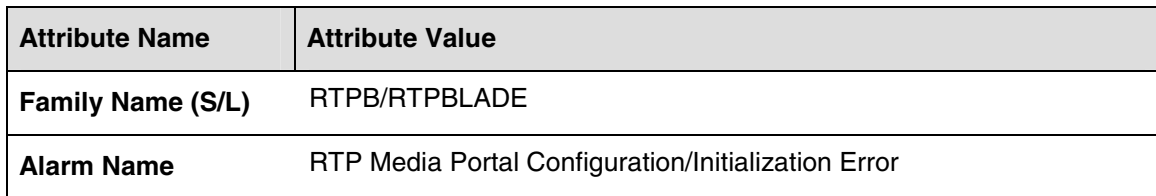

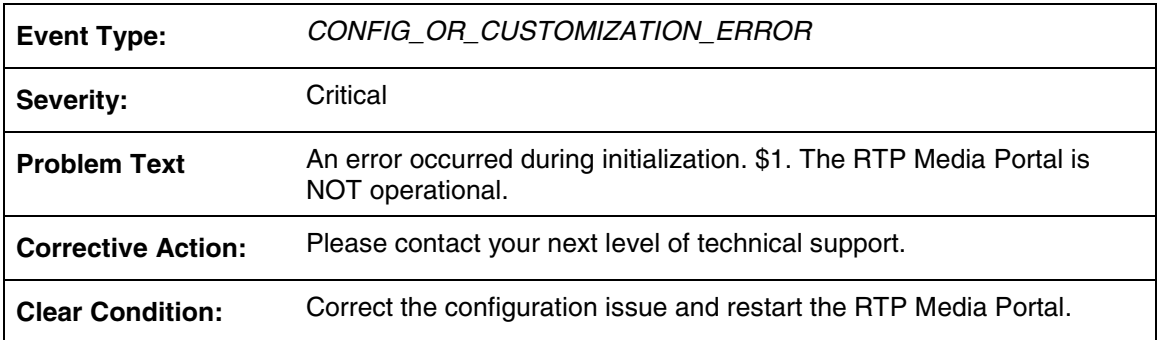

#### **Table 8: RTP 804 Field descriptions**

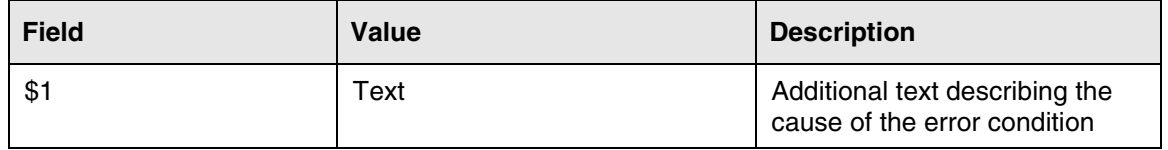

#### Example:

```
"An error occurred during initialization. An error occurred while 
attempting to configure the HA Layer. The RTP Media Portal is NOT 
operational.".
```
#### **Action**

Verify RTP Media Portal configuration.

Contact your next level of support.

#### **Associated Operational Measurements or Performance Measurements**

N/A.

#### **2.19.2 RTP 805**

#### **Add/Modify/Delete**

This alarm is being **added** for MCS09.

#### **Explanation**

This informational alarm is generated to indicate that the corresponding service node is hosting the Standby Service Instance (ready to become active in the event of a failure).

Once set, this alarm condition remains set until the corresponding blade becomes active or is shutdown.

#### **Format**

#### **Table 9: RTP 805 Attributes**

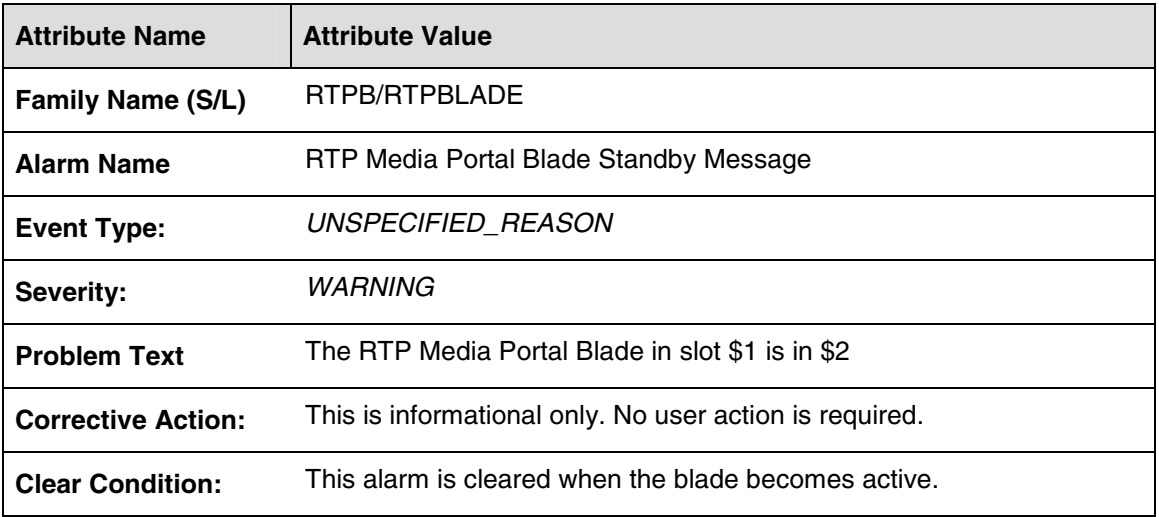

#### **Table 10: RTP 805 Field descriptions**

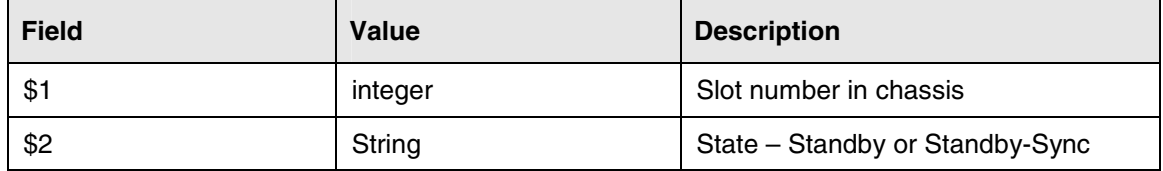

#### Example:

"The RTP Media Portal Blade in slot 2 is in Standby".

#### **Action**

This alarm is informational only. No corrective action is required.

#### **Associated Operational Measurements or Performance Measurements**

standbyInstances (Integer): Meter showing number of standby Service Instances in the Service Cluster.

### **2.19.3 RTP 806**

#### **Add/Modify/Delete**

This alarm is being **added** for MCS09.

#### **Explanation**

This log/alarm is generated to indicate that the RTP Media Portal Cluster is in an invalid cluster configuration. The Cluster currently exists in a state different from how it is configured.

Once set, this alarm condition remains set until the cluster nodes are operational.

#### **Format**

#### **Table 11: RTP 806 Attributes**

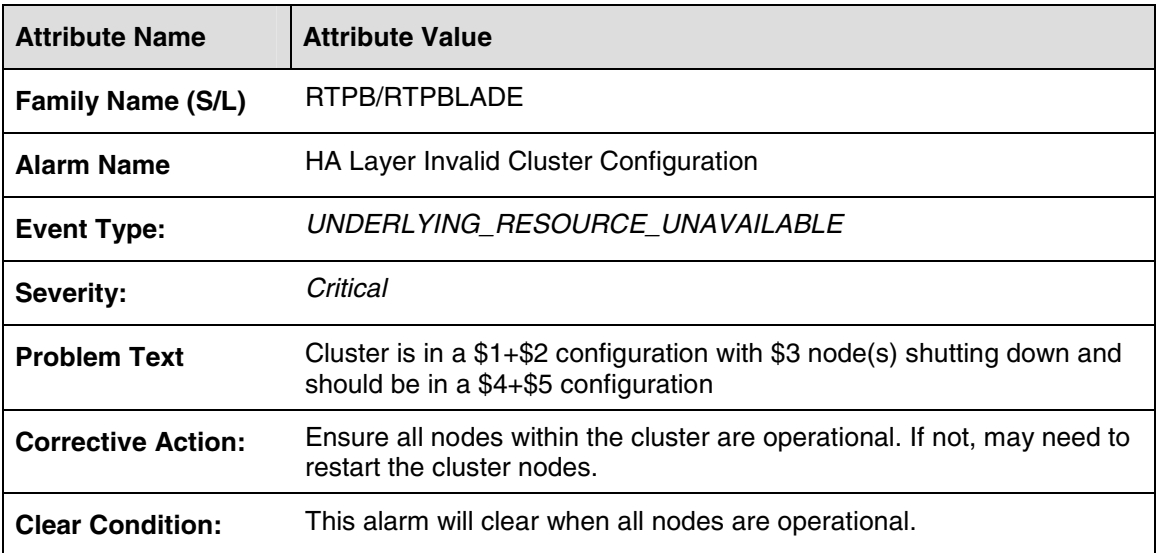

#### **Table 12: RTP 806 Field descriptions**

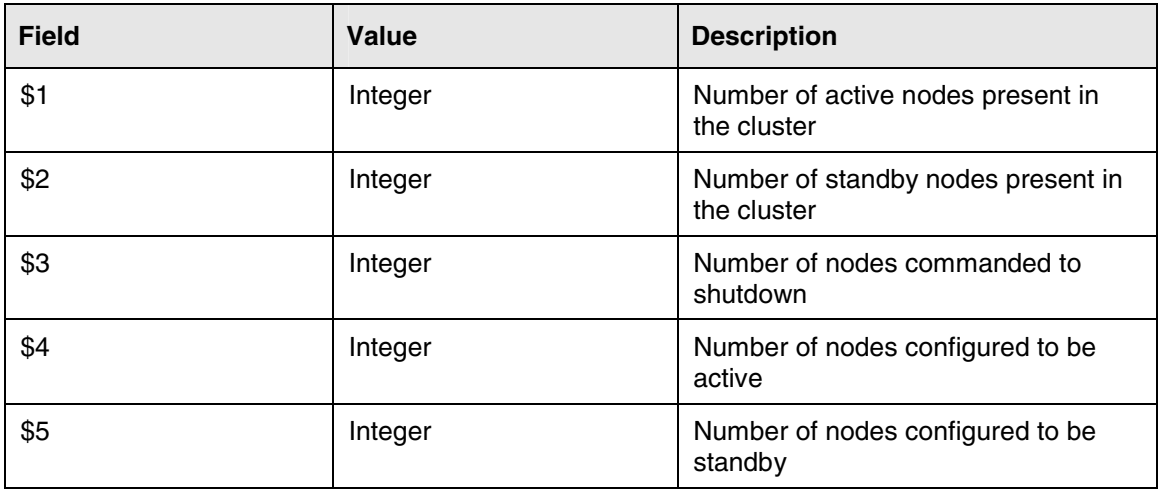

#### Example:

"Cluster is in a 7+0 configuration with 0 node(s) shutting down and should be in a 7+1 configuration".

Ensure all nodes of the cluster are operational. If necessary, restart the non-operational nodes.

Contact your next level of support.

#### **Associated Operational Measurements or Performance Measurements**

activeInstances (Integer): Meter showing number of active Service Instances in the Service Cluster.

standbyInstances (Integer): Meter showing number of standby Service Instances in the Service Cluster.

### **2.19.4 RTP 815**

#### **Add/Modify/Delete**

This alarm is being **added** for MCS09.

#### **Explanation**

This log/alarm is generated when a change to "Media Portal Cluster" data is detected to indicate that Live Update of Media Portal Cluster Configuration Parameters Data is NOT supported.

If Media Portal Cluster Configuration Parameters Data is changed or deleted from the System Manager Console while the data is in use by any ACTIVE Media Portal(s) in the cluster then this alarm will be raised on all the RTP Media Portal NEs that are using the cluster data.

Once set, this alarm condition remains set until all RTP Media Portal NE's associated with the Service Cluster are restarted.

#### **Format**

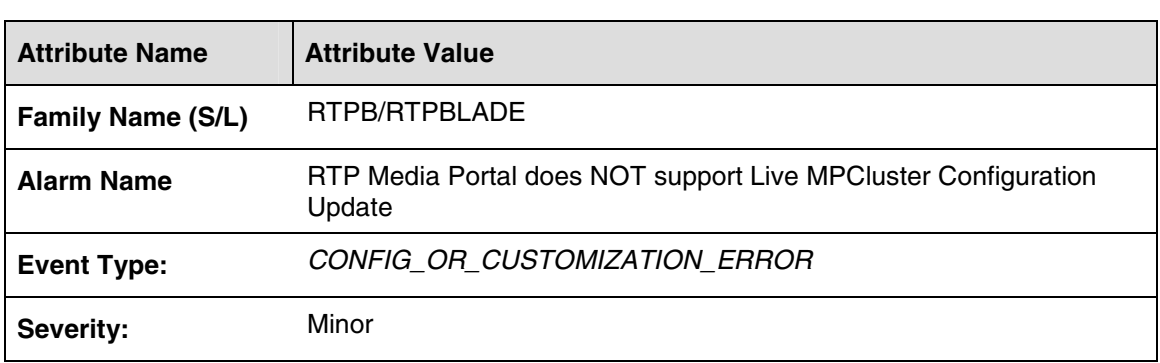

#### **Table 13: RTP 815 Attributes**

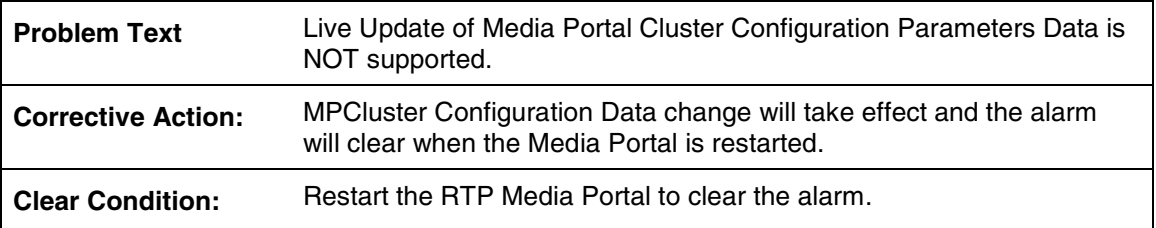

Verify if the MPCluster Configuration Parameters data change is necessary and correct. If yes, then restart all RTP Media Portal NEs associated with this Service Cluster. If no, contact your next level of support.

#### **Associated Operational Measurements or Performance Measurements**

N/A

### **2.19.5 RTP 816**

#### **Add/Modify/Delete**

This alarm is being **added** for MCS09.

#### **Explanation**

This log/alarm is generated when a change to "Media Portal Cluster" data is detected to indicate that Live Update of Media Portal Cluster Fault Tolerance Data is NOT supported.

If Media Portal Cluster Fault Tolerance Data is changed or deleted from the System Manager Console while the data is in use by any ACTIVE Media Portal(s) in the cluster. This alarm will be raised on all the RTP Media Portal NEs that are using the cluster data.

Once set, this alarm condition remains set until all RTP Media Portal NE's associated with the Service Cluster are restarted.

#### **Format**

#### **Table 14: RTP 816 Attributes**

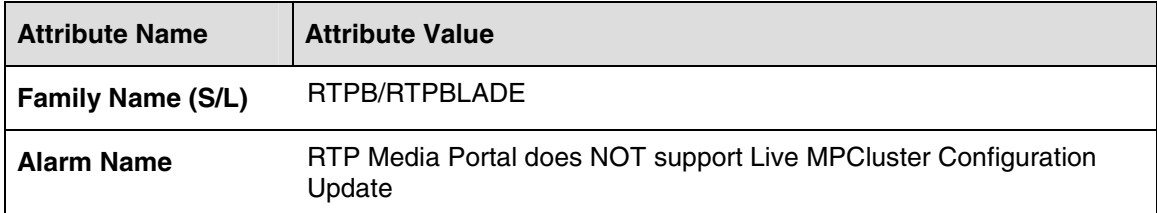

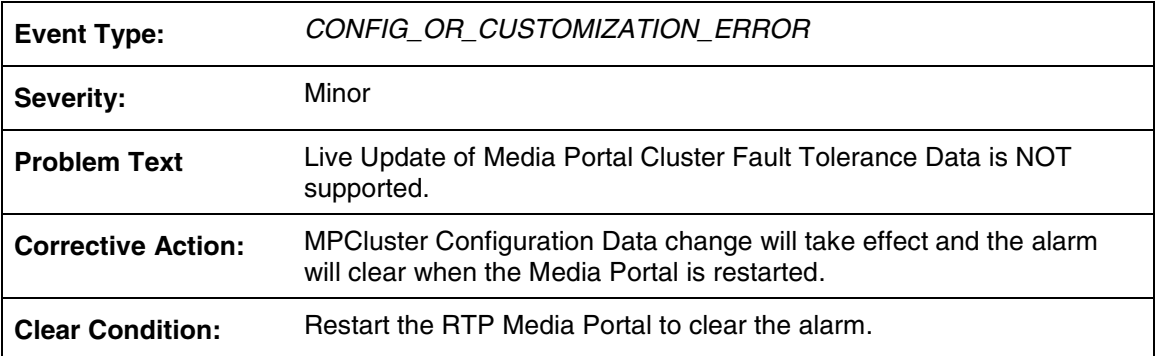

Verify if the Media Portal Cluster Fault Tolerance data change is necessary and correct. If yes, then restart all RTP Media Portal NEs associated with this Service Cluster. If no, contact your next level of support.

#### **Associated Operational Measurements or Performance Measurements**

N/A

### **2.19.6 RTP 817**

#### **Add/Modify/Delete**

This alarm is being **added** for MCS09.

#### **Explanation**

This log/alarm is generated when a change to "Media Portal Cluster" data is detected to indicate that Live Update of Media Portal Cluster Gateway Controllers Data is NOT supported.

If Media Portal Cluster Gateway Controllers Data is changed or deleted from the System Manager Console while the data is in use by any ACTIVE Media Portal(s) in the cluster. This alarm will be raised on all the RTP Media Portal NEs that are using the cluster data.

Once set, this alarm condition remains set until all RTP Media Portal NE's associated with the Service Cluster are restarted.

#### **Format**

#### **Table 15: RTP 817 Attributes**

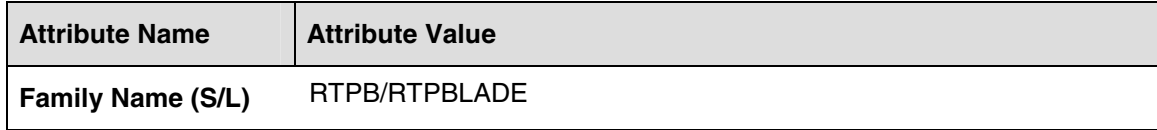

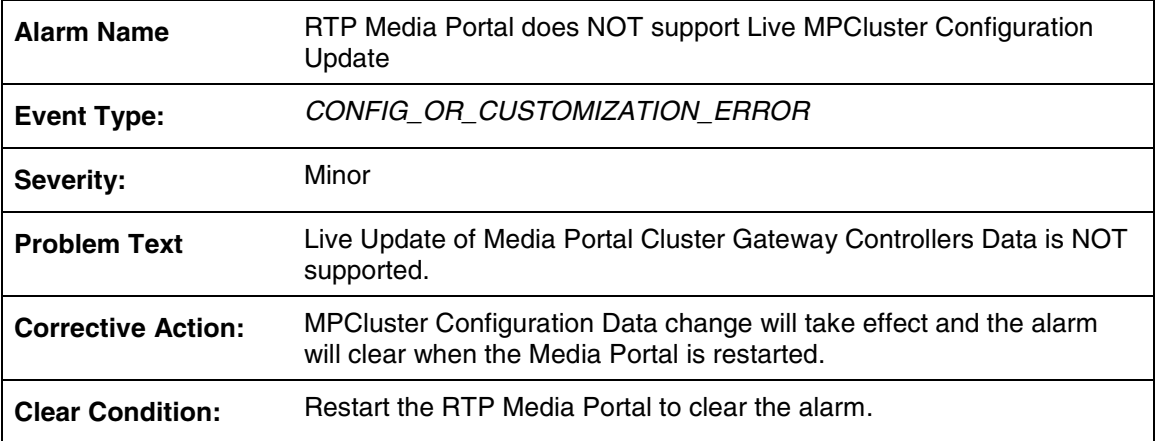

Verify if the MPCluster Gateway Controllers data change is necessary and correct. If yes, then restart all Media Portals in the cluster. If no, contact your next level of support.

#### **Associated Operational Measurements or Performance Measurements**

N/A

### **2.19.7 RTP 818**

#### **Add/Modify/Delete**

This alarm is being **added** for MCS09.

#### **Explanation**

This log/alarm is generated when a change to "Media Portal Cluster" data is detected to indicate that Live Update of Media Portal Cluster Session Managers Data is NOT supported.

If Media Portal Cluster Session Managers Data is changed or deleted from the System Manager Console while the data is in use by any ACTIVE Media Portal(s) in the cluster. This alarm will be raised on all the RTP Media Portal NEs that are using the cluster data.

Once set, this alarm condition remains set until all RTP Media Portal NE's associated with the Service Cluster are restarted.

#### **Format**

#### **Table 16: RTP 818 Attributes**

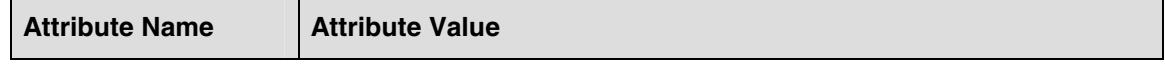

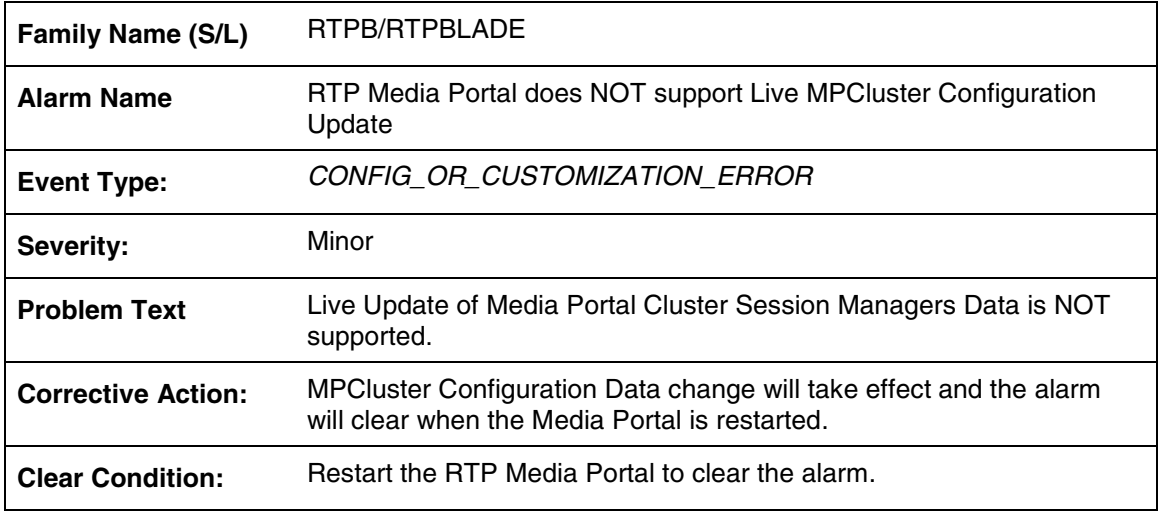

Verify if the MPCluster Session Managers data change is necessary and correct. If yes, then restart all Media Portals in the cluster. If no, contact your next level of support.

#### **Associated Operational Measurements or Performance Measurements**

N/A

### **2.19.8 RTP 819**

#### **Add/Modify/Delete**

This alarm is being **added** for MCS09.

#### **Explanation**

This log/alarm is generated when a change to "Media Portal Cluster" data is detected to indicate that Live Update of Media Portal Cluster Static Routes Data is NOT supported.

If Media Portal Cluster Static Routes Data is changed or deleted from the System Manager Console while the data is in use by any ACTIVE Media Portal(s) in the cluster. This alarm will be raised on all the RTP Media Portal NEs that are using the cluster data.

Once set, this alarm condition remains set until all RTP Media Portal NE's associated with the Service Cluster are restarted.

#### **Format**

**Table 17: RTP 819 Attributes** 

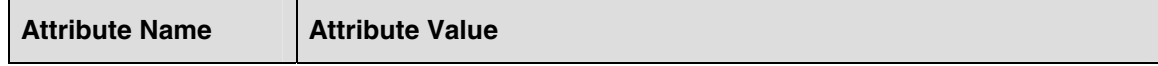

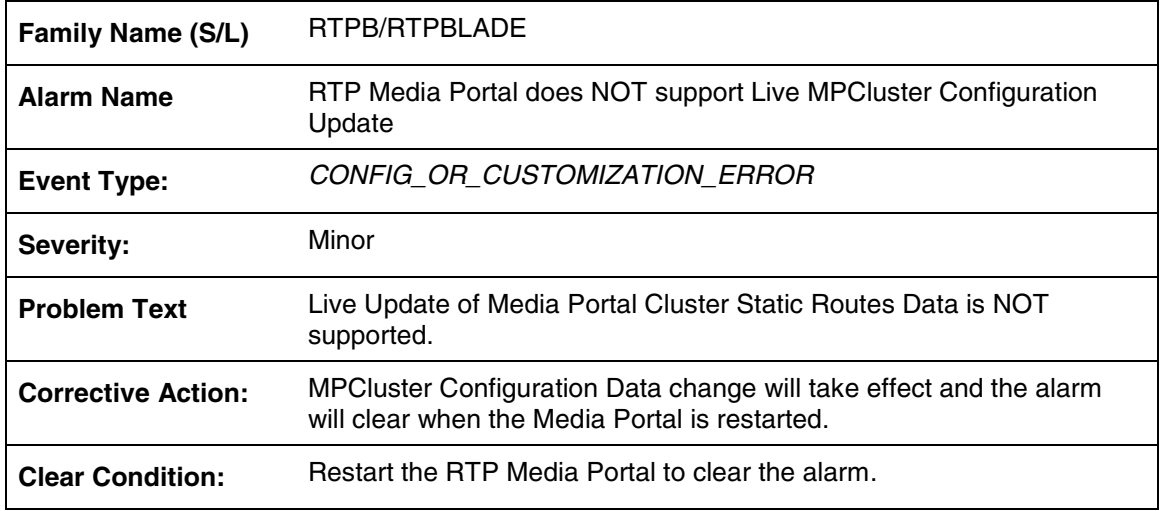

Verify if the MPCluster Static Routes data change is necessary and correct. If yes, then restart all Media Portals in the cluster. If no, contact your next level of support.

#### **Associated Operational Measurements or Performance Measurements**

N/A

### **2.19.9 RTP 820**

#### **Add/Modify/Delete**

This alarm is being **added** for MCS09.

#### **Explanation**

This log/alarm is generated when a change to "Media Portal Cluster" data is detected to indicate that Live Update of Media Portal Cluster Service Instances Data is NOT supported.

If Media Portal Cluster Service Instances Data is changed or deleted from the System Manager Console while the data is in use by any ACTIVE Media Portal(s) in the cluster. This alarm will be raised on all the RTP Media Portal NEs that are using the cluster data.

Once set, this alarm condition remains set until all RTP Media Portal NE's associated with the Service Cluster are restarted.

#### **Format**

#### **Table 18: RTP 820 Attributes**

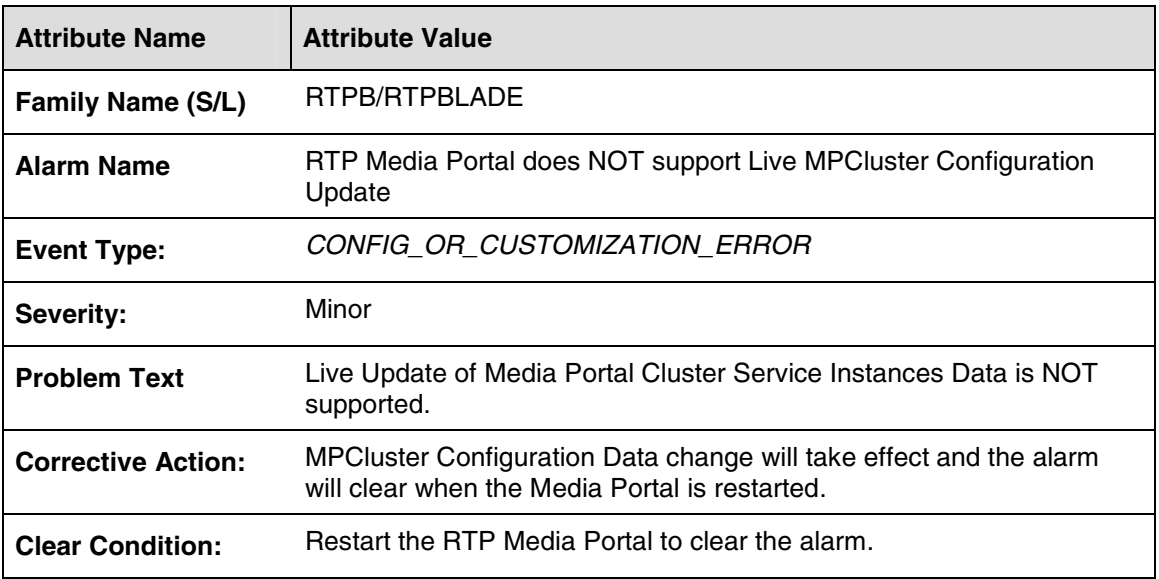

#### **Action**

Verify if the MPCluster Service Instances data change is necessary and correct. If yes, then restart all Media Portals in the cluster. If no, contact your next level of support.

#### **Associated Operational Measurements or Performance Measurements**

N/A

## **2.20 H323 Gatekeeper (H3GK) Alarms**

No changes

### **2.21 I/O (TCF) Alarms**

No Changes

### **2.22 Terminal Server (TSVR) Alarms**

No changes

## **2.23 H323 Maintenance (H323) Alarms**

No changes

### **2.24 IMDB (IMDB) Alarms**

No changes

# **2.25 Overload Control (OLC) Alarms**

No changes

# **2.26 NCAS Alarms**

### **2.26.1 NCAS 101**

#### **Add/Modify/Delete**

This alarm is being **added** for MCS09.

#### **Explanation**

This alarm is raised when the NCAS link to the CS2K Core has been disconnected.

#### **Format**

#### **Table 19: NCAS 101 Attributes**

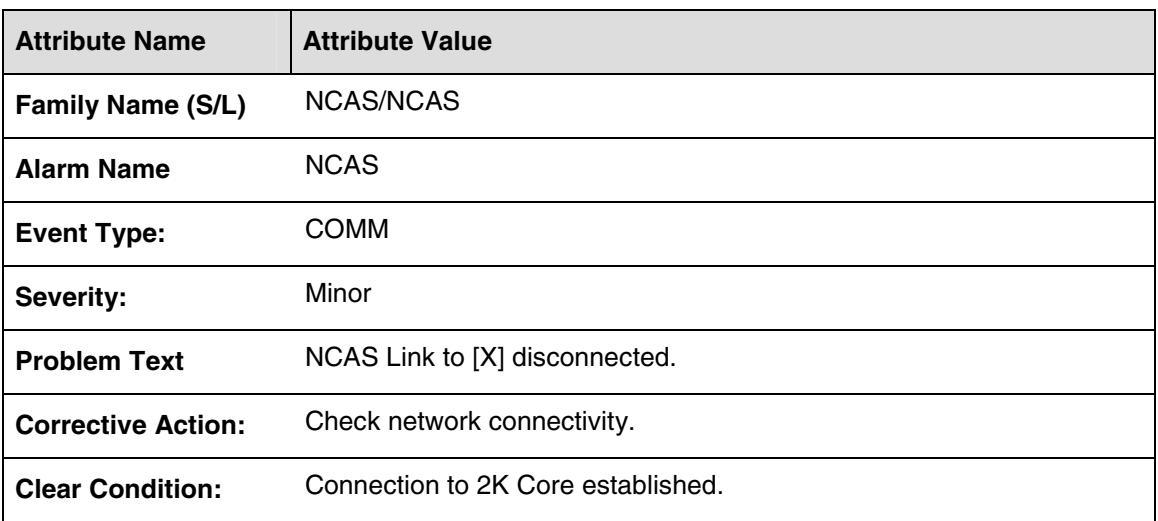

#### **Table 20: NCAS 101 Field descriptions**

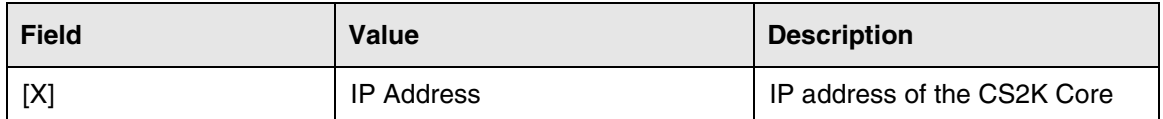

#### Example:

NCAS Link to 47.104.117.22 disconnected.

Verify network connectivity between the System Manager and the CS2K Core. Ensure Scplite is able to bring up an SCTP connection to the CS2K Core. Ensure the CS2K Core is available and accepting SCTP client connections.

#### **Associated Operational Measurements or Performance Measurements**

NCAS OM

### **2.27 R6 Application Server**

### **2.27.1 R6AS0**

#### **Add/Modify/Delete**

This alarm is being **added** for MCS09.

#### **Explanation**

This alarm is raised when the R6AS servertype configuration item of a Session Manager is modified.

#### **Format**

#### **Table 21: R6AS0 Attributes**

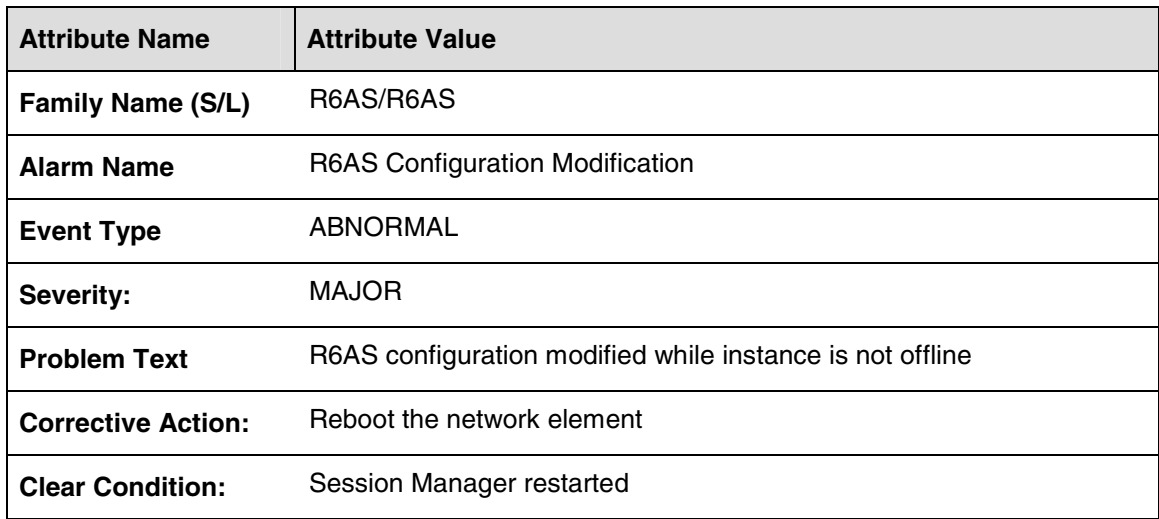

#### **Action**

The alarm can only be cleared by restarting the Session Manager which raised it.

#### **Associated Operational Measurements or Performance Measurements**

Not applicable

# **3 MCS Logs**

# **3.1 Software Error (SWER) Logs**

### **3.1.1 SWER 801**

#### **Add/Modify/Delete**

This log is being **updated** for MCS09

#### **Explanation**

This log indicates that a software error has occurred and that an alarm has been raised.

#### **Format**

#### **Table 22: SWER 801 Attributes**

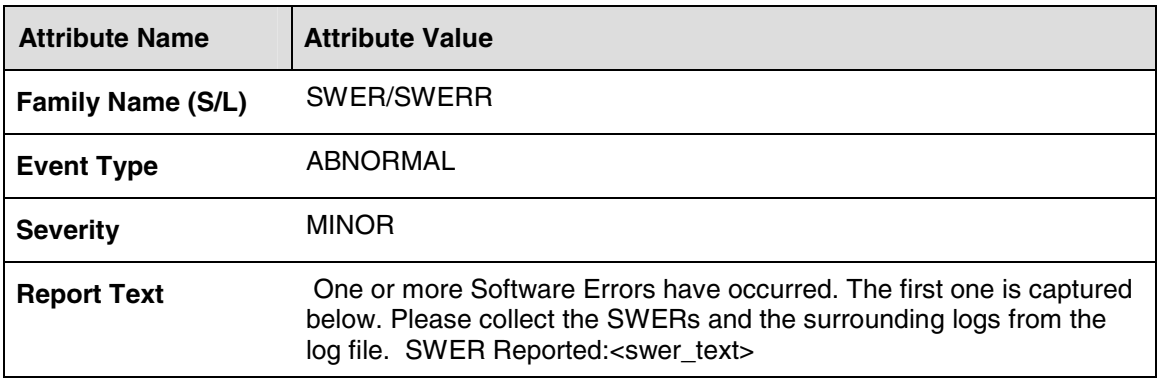

#### **Table 23: SWER 799 Field descriptions**

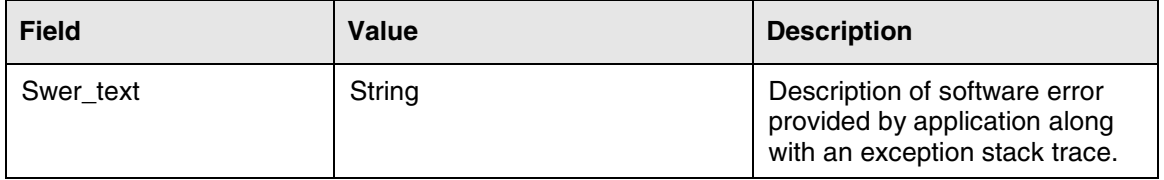

#### **Action**

Contact next level of support.

#### **Associated Operational Measurements or Performance Measurements**

Not applicable

# **3.2 Address (ADDR) Logs**

### **3.2.1 ADDR 801**

#### **Add/Modify/Delete**

This log is being **added** for MCS09

#### **Explanation**

This log indicates that IP Address is changed.

#### **Format**

#### **Table 24: ADDR 801 Attributes**

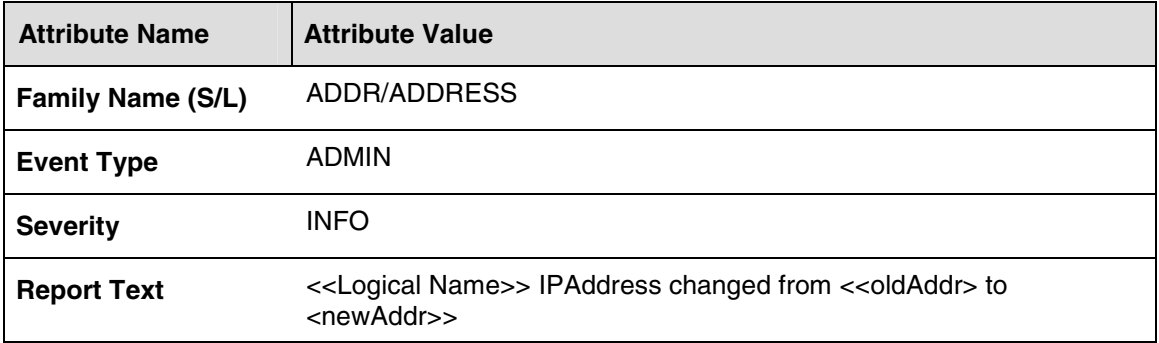

#### **Table 25: ADDR 801 Field descriptions**

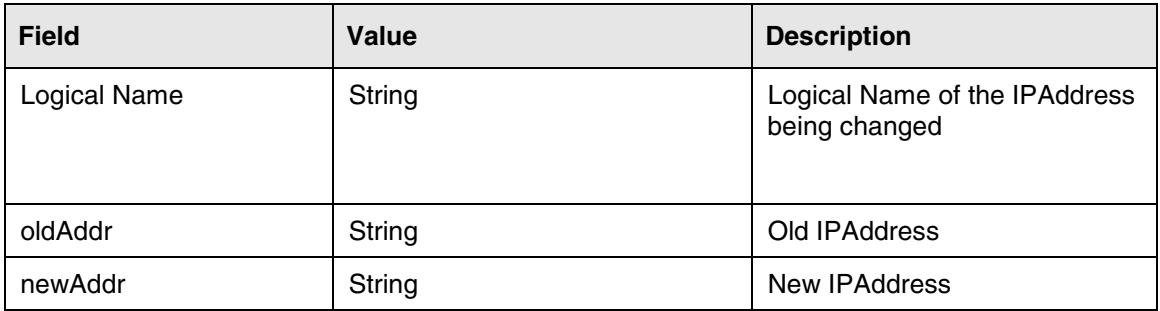

#### **Action**

There is no action required.

#### **Associated Operational Measurements or Performance Measurements**

Not applicable

# **3.3 Session Manager Accounting (ACAT) Logs**

### **3.3.1 ACAT 201**

#### **Add/Modify/Delete**

This log is being **added** for MCS09

#### **Explanation**

This log is generated when setting a Session Manager's AM from  $\alpha$  and  $\alpha$  a valid AM.

#### **Format**

#### **Table 26: ACAT 201 Attributes**

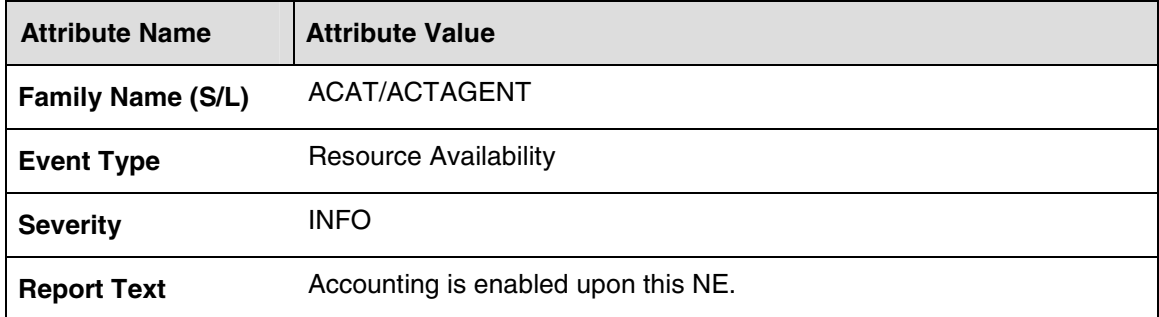

#### **Action**

There is no action required.

#### **Associated Operational Measurements or Performance Measurements**

On all instances of this Session Manager, the <NE\_Inst>:<AM>:STD:acct OM row in the StdRecordStream group will appear and start counting the recording units sent to the configured AM.

On the configured AM, the <NE\_inst>:acct OM rows in RECSTRMCOLL group will appear and start counting the recording units received from this Session Manager's instances.

### **3.3.2 ACAT 202**

#### **Add/Modify/Delete**

This log is being **added** for MCS09

#### **Explanation**

This log is generated when setting a Session Manager's AM from a valid AM to <none>.
#### **Format**

#### **Table 27: ACAT 202 Attributes**

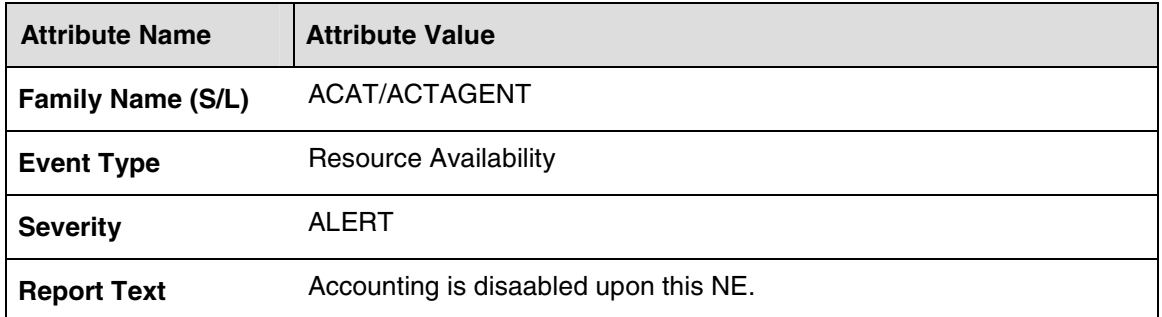

#### **Action**

If you do not intend for the Session Manager to produce accounting records, then no action is required. If you do intend for the Session Manager to produce accounting records, then you should set the Session Manager's AM to a valid AM.

#### **Associated Operational Measurements or Performance Measurements**

On all instances of this Session Manager, the <NE\_Inst>:<AM>:STD:acct OM row in the StdRecordStream group that matched the previous datafilled AM will disappear.

On the previously configured AM, the <NE\_inst>:acct OM rows in RECSTRMCOLL group will disappear.

# **3.4 Network Interface (NIF) Logs**

No changes

# **3.5 OM Collection (OM) Logs**

No changes

# **3.6 Scheduler (SCHD) Logs**

No changes

# **3.7 Database Communications (DBCM) Logs**

## **3.7.1 DBCM 204**

#### **Add/Modify/Delete**

This log is being **added** for MCS09

### **Explanation**

This log indicates that no database instance is available for initialization. This condition may be due to all database instances being out of service, or due to network connectivity problems preventing communication.

### **Format**

#### **Table 28: DBCM 204 Attributes**

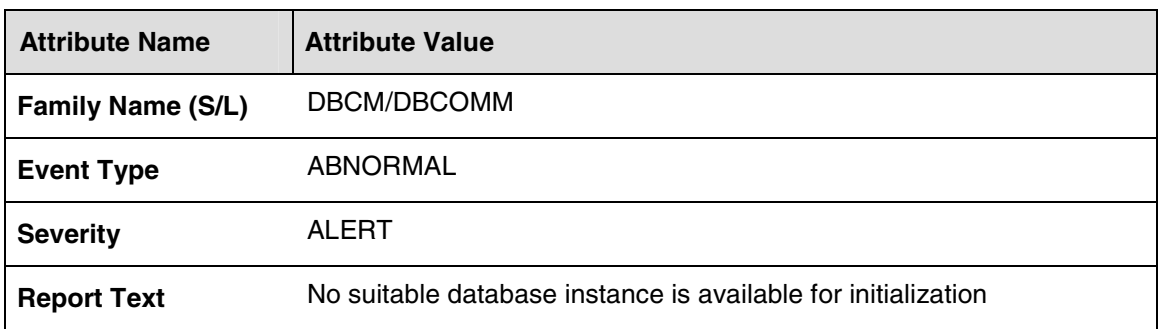

### **Action**

Bring database instances back into service, or clear network connectivity problems preventing communication with the database instances.

## **Example**

DBCM/DBCOMM 204 ALERT APR18 14:42:35 No suitable database instance is available for initialization

#### **Associated Operational Measurements or Performance Measurements**

Not applicable

# **3.7.2 DBCM 704**

#### **Add/Modify/Delete**

This log is being **added** for MCS09

#### **Explanation**

This log indicates that one of the database instances configured against a release that is incompatible with the release in the intializing network element instance. Connection to a database instance with an incompatible release is prohibited.

### **Format**

**Table 29: DBCM 704 Attributes** 

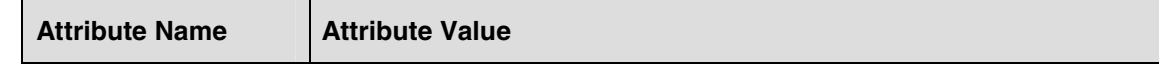

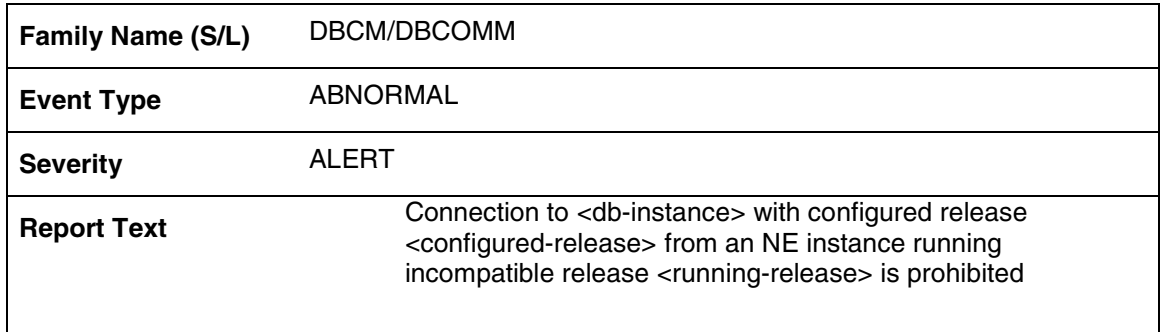

#### **Table 30: DBCM 704 Field descriptions**

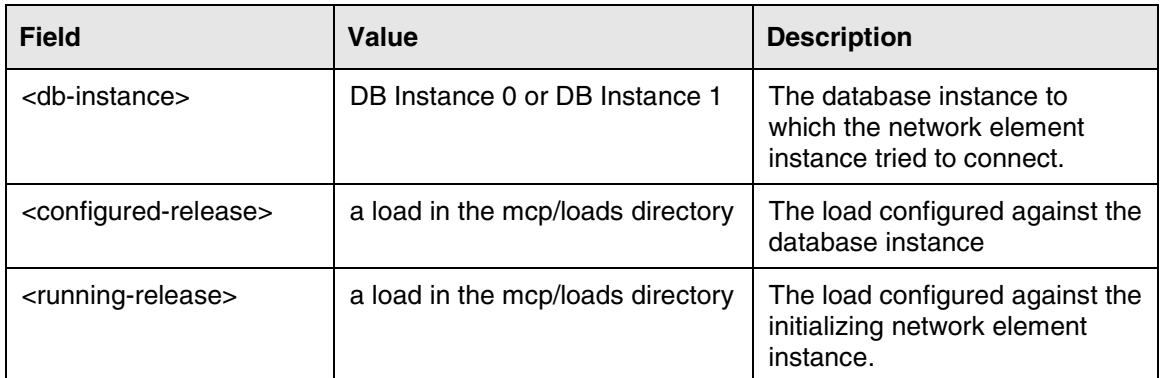

#### **Action**

No action is required – this log is for informational purposes.

#### **Example**

DBCM/DBCOMM 704 ALERT APR18 14:42:35 Connection to DB Instance 0 with configured release 9.2.0.0 from an NE instance running incompatible release 9.1.1.1 is prohibited

#### **Associated Operational Measurements or Performance Measurements**

Not applicable

# **3.8 Alarm Agent (ALM) Logs**

No changes

# **3.9 Log Agent (LGAT) Logs**

No changes

# **3.10 License Key (LKEY) Logs**

No changes

# **3.11 Network Element Communication (NEC) Logs**

No changes

# **3.12 Recording System (RECS, RTA) Logs**

No changes

# **3.13 Sync System (CHKP) Logs**

No changes

# **3.14 System (SYS) Logs**

# **3.14.1 SYS 706**

## **Add/Modify/Delete**

This log is being **added** for MCS09

## **Explanation**

This log indicates that the inactive network element instance of a fault pair of instances has experienced a drop and the sync channel (not due to peer failure), has been unable to re-establish the channel within a reasonable amount of time and is thus to far out of sync to proceed. The instance will restart and attempt to synchronize in the process.

#### **Format**

#### **Table 31: SYS 706 Attributes**

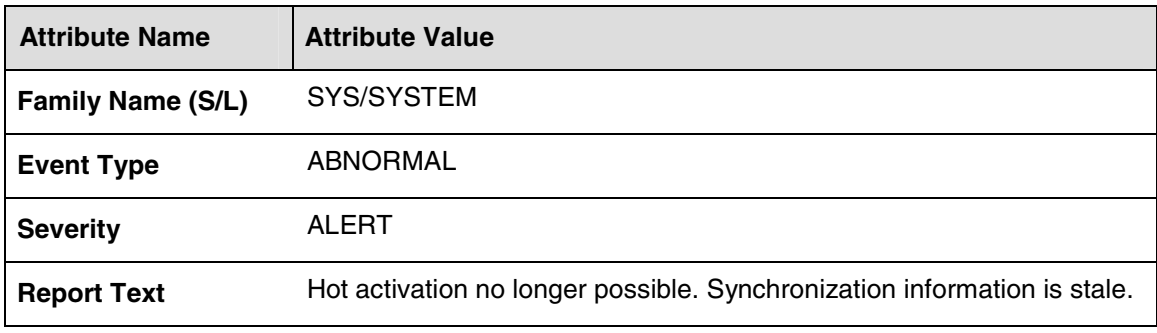

## **Action**

If instance repeatedly restarts, contact the next level of support.

# **3.14.2 SYS 813**

#### **Add/Modify/Delete**

This log is being **added** for MCS09

#### **Explanation**

This log indicates the state of the send side of the synchronization channel between peer fault tolerant network element instances.

The send side is the active network element instance.

#### **Format**

#### **Table 32: SYS 813 Attributes**

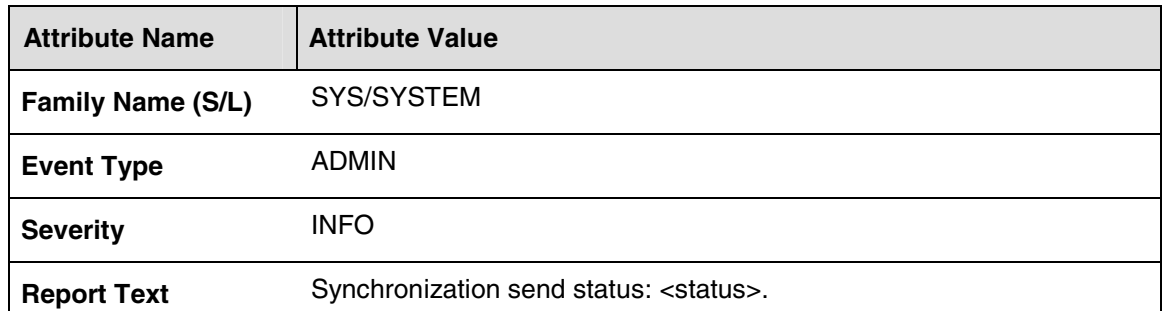

#### **Table 33: SYS 813 Field descriptions**

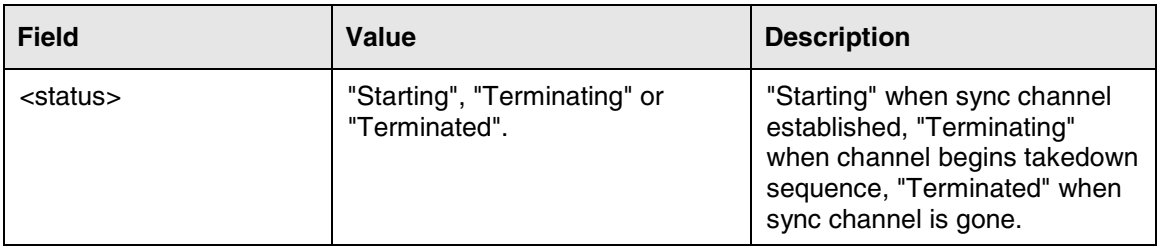

#### **Action**

None.

# **3.14.3 SYS 814**

#### **Add/Modify/Delete**

This log is being **added** for MCS09

#### **Explanation**

This log indicates the state of the receive side of the synchronization channel between peer fault tolerant network element instances.

The receive side is the inactive network element instance.

#### **Format**

#### **Table 34: SYS 814 Attributes**

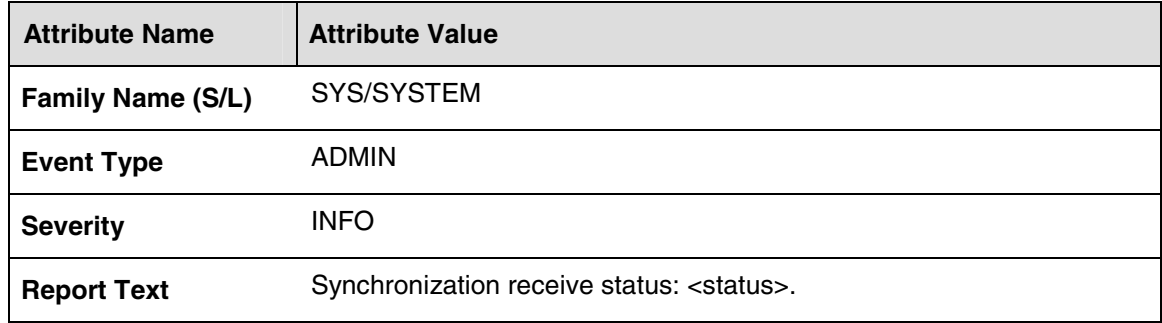

#### **Table 35: SYS 814 Field descriptions**

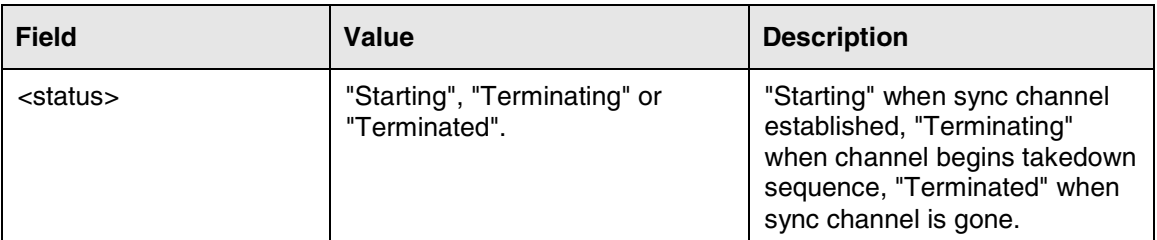

#### **Action**

None.

# **3.15 Security (SEC) Logs**

No changes

# **3.16 FPM (ALRM) Logs**

No changes

# **3.17 SNMP (SNMP) Logs**

No changes

# **3.18 RTA Collector (RTAC) Logs**

No changes

# **3.19 File Transport (FTP) Logs**

No changes

# **3.20 ORV (ORV) Logs**

No changes

# **3.21 NMI SNMP (NMI) Logs**

No changes

# **3.22 Audiocode Gateway (AC) Logs**

No changes

# **3.23 System Manager (SMAL) Logs**

No changes

# **3.24 NED (NED) Logs**

No changes

# **3.25 OMI (OMIS) Logs**

No changes

# **3.26 Transaction State Machine (XACT) Logs**

No changes

# **3.27 NE Proxy (NEI) Logs**

No changes

# **3.28 OM Query (OM) Logs**

No changes

# **3.29 LOM (LOM) Logs**

No changes

# **3.30 MAS Platform (MAS) Logs**

No changes

# **3.31 Base Provisioning (PROV) Logs**

No changes

# **3.32 IP Client Manager (ESM) Logs**

No changes

# **3.33 MAS Provisioning Manager (MAS) Logs**

No changes

# **3.34 Media Portal (RTP) Logs**

The new MCS09 RTP Media Portal logs are described in the following sections.

# **3.34.1 RTP 808**

## **Add/Modify/Delete**

This log is being **added** for MCS09.

## **Explanation**

The informational "Active Instance Log" is produced when a RTP Media Portal Service Instance becomes active.

## **Format**

#### **Table 36: RTP 808 Attributes**

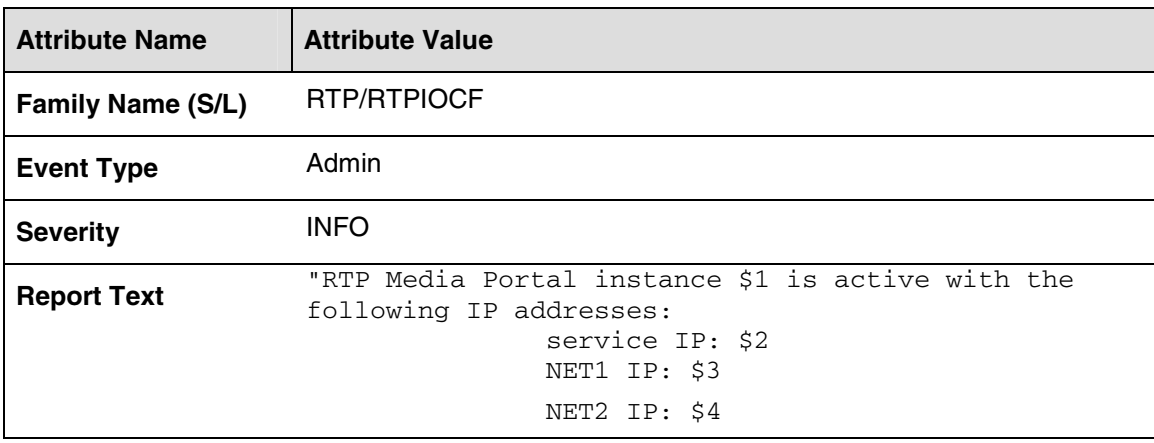

#### **Table 37: RTP 808 Field descriptions**

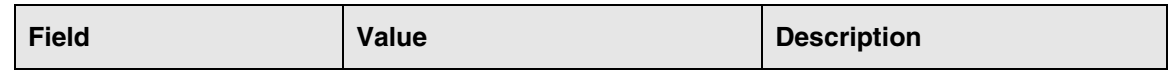

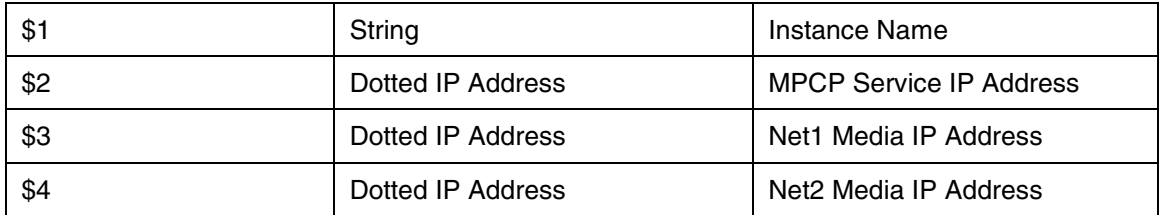

### **Action**

No action required.

## **Associated Operational Measurements or Performance Measurements**

activeInstances (Integer): Meter showing number of active Service Instances in the Service Cluster.

# **3.35 Conference (CLS) Logs**

No changes

# **3.36 RAS SIP Gateway (RAS) Logs**

No changes

# **3.37 Voicemail (VM) Logs**

No changes

# **3.38 Media Portal Service (MP) Logs**

No changes

# **3.39 Emergency Service (EMRG) Logs**

# **3.39.1 EMGR 802**

## **Add**

This log is being **added** for MCS09

## **Explanation**

This log is generated when the E911 emergency operator attempts to callback the originating (enterprise) caller. This log is not generated for residential operator callback attempts.

#### **Format**

#### **Table 38: EMGR 802 Attributes**

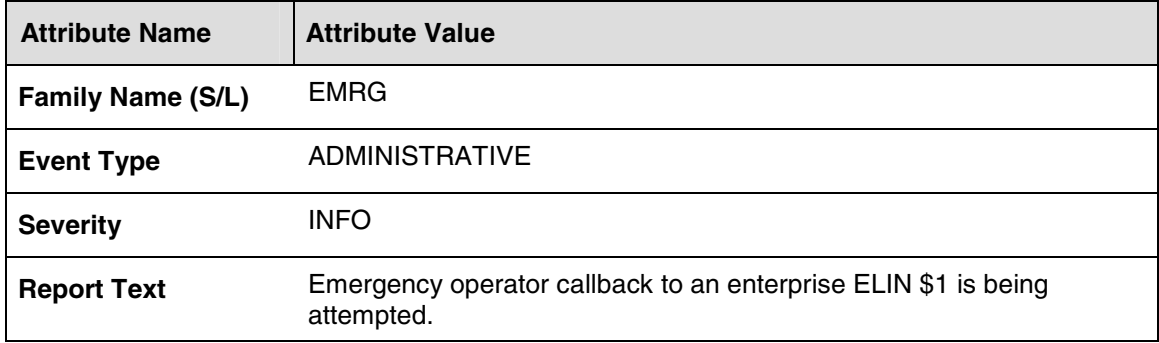

#### **Table 39: EMGR 802 Field Descriptions**

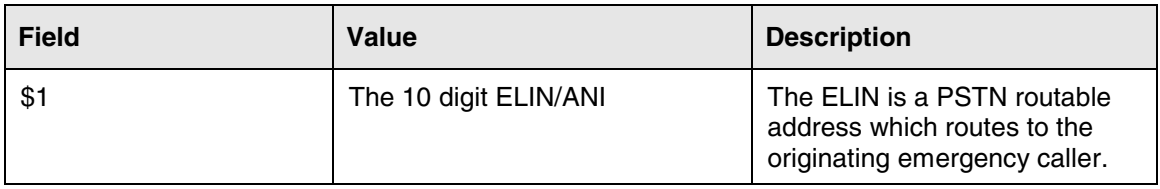

#### **Action**

No administrative action required.

## **Associated Operational Measurements or Performance Measurements**

OM Group: Emergency

OM Row: SESM1

Register: operatorCallbackAttempt

# **3.39.2 EMGR 803**

#### **Add**

This log is being **added** for MCS09

#### **Explanation**

This log is generated when the E911 emergency operator established voicepath with the originating (enterprise) caller. This log is not generated for residential operator callbacks.

#### **Format**

**Table 40: EMGR 803 Attributes** 

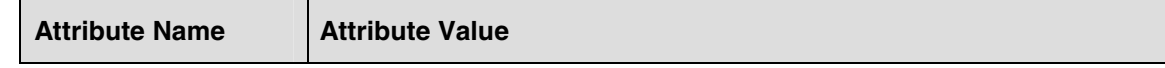

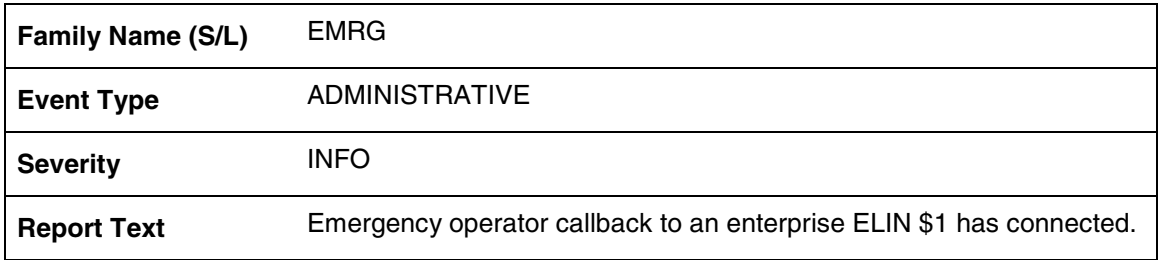

#### **Table 41: EMGR 803 Field Descriptions**

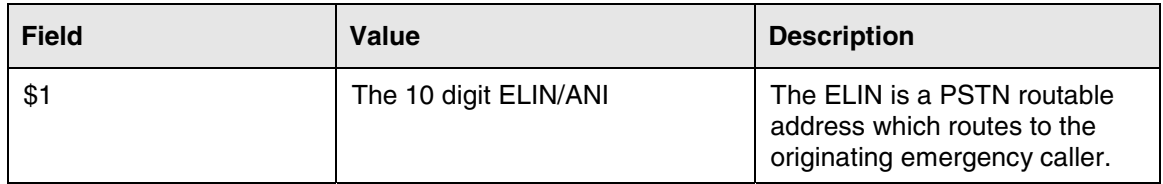

#### **Action**

No administrative action required.

### **Associated Operational Measurements or Performance Measurements**

OM Group: Emergency

OM Row: SESM1

Register: operatorCallbackConnected

# **3.39.3 EMGR 704**

## **Add**

This log is being **added** for MCS09

## **Explanation**

This log is generated when any established emergency call is abnormally disconnected. In this context, abnormal disconnect refers to a failed call audit, possibly from device network isolation or client failure. The session manager will automatically free network (to PSAP) resources when this condition is detected.

#### **Format**

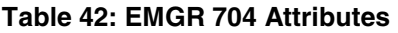

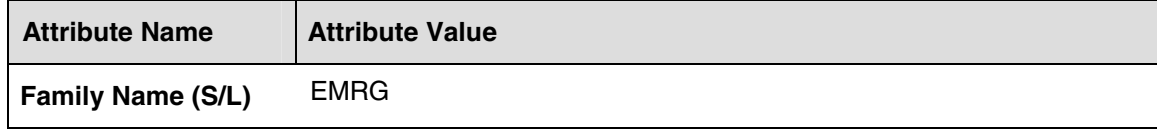

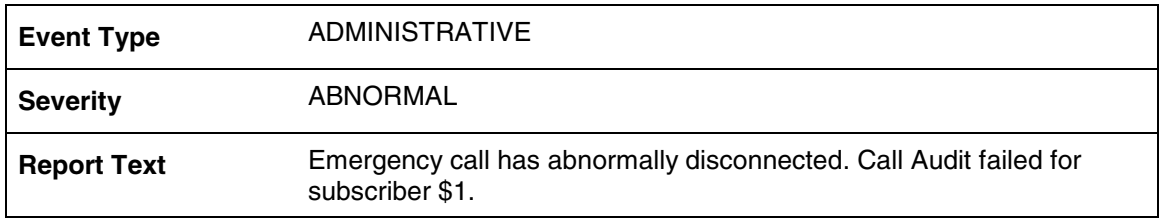

#### **Table 43: EMGR 704 Field Descriptions**

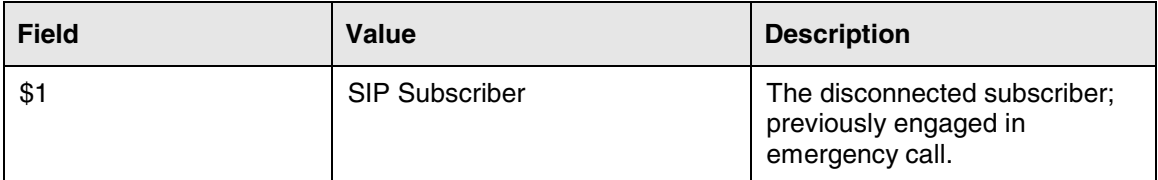

#### **Action**

No administrative action required.

## **Associated Operational Measurements or Performance Measurements**

Not Applicable

# **3.39.4 EMGR 705**

#### **Add**

This log is being **added** for MCS09

#### **Explanation**

This log is generated when a PSAP connect failure is detected while attempting to establish an emergency call. Connection failure scenarios include: no answer timeout, busy trunks or gateway unavailable.

#### **Format**

#### **Table 44: EMGR 705 Attributes**

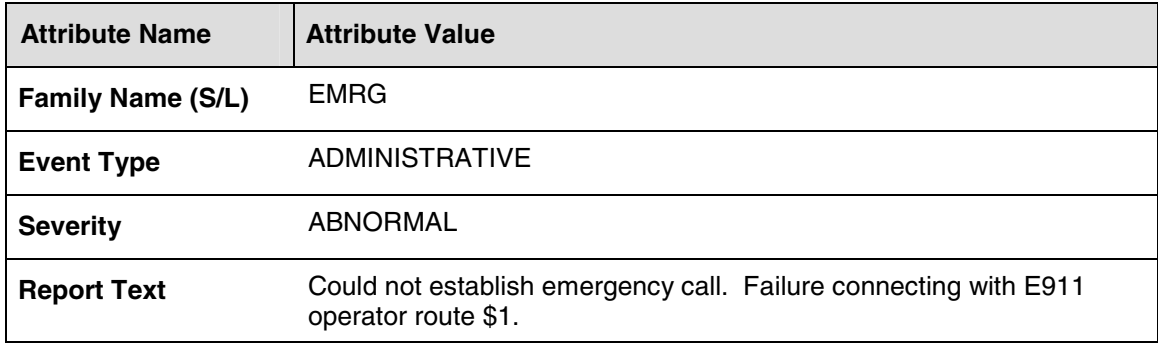

#### **Table 45: EMGR 705 Field Descriptions**

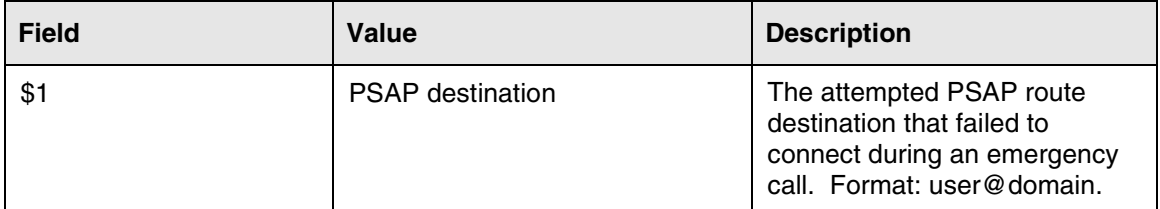

#### **Action**

No administrative action required.

#### **Associated Operational Measurements or Performance Measurements**

OM Group: Emergency

OM Row: SESM1

Register: operatorConnectFailure

# **3.40 Message Validator Service (MSGV) Logs**

No changes

# **3.41 Presence Service (PRS) Logs**

No changes

# **3.42 NCL Service (NCL) Logs**

No changes

# **3.43 Treatment Service (TRMT) Logs**

No changes

# **3.44 Service Package (SVP) Logs**

No changes

# **3.45 H323 Call Processing (H323) Logs**

No changes

# **3.46 H323 Maintenance (H323) Logs**

No changes

# **3.47 IP Device (IDEV) Logs**

No changes

# **3.48 TCP Framework (TCP) Logs**

No changes

# **3.49 NCAS Logs**

# **3.49.1 NCAS 102**

### **Add/Modify/Delete**

This log is being **added** for MCS09

### **Explanation**

This log indicates NCAS link state changes.

#### **Format**

#### **Table 46: NCAS 102 Attributes**

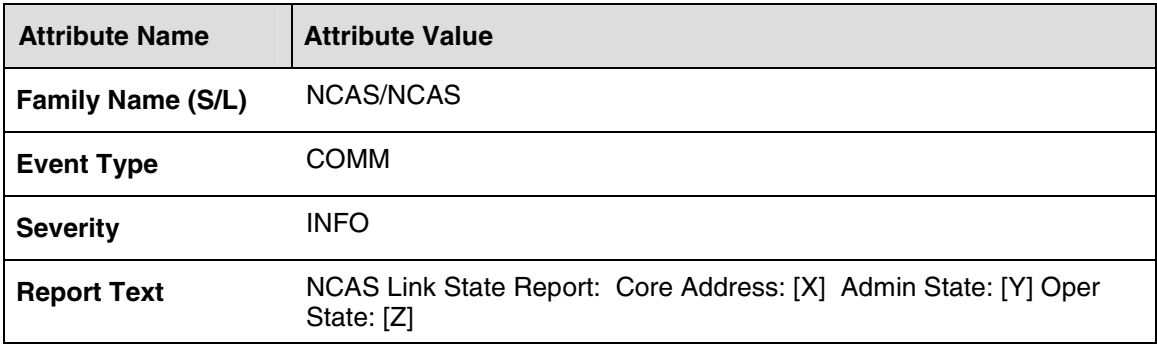

#### **Table 47: NCAS 102 Field descriptions**

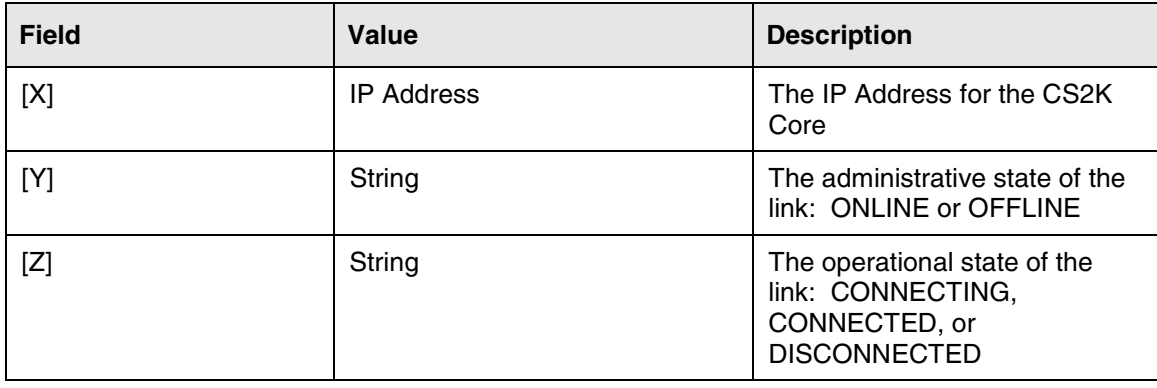

## **Action**

Not applicable.

### **Associated Operational Measurements or Performance Measurements**

Not applicable

# **3.50 Static Client Audit Logs**

# **3.50.1 EPMTC 601**

#### **Add/Modify/Delete**

This log is being **added** for MCS09

### **Explanation**

This log indicates that the daily static client audit has begun on the Session Manager.

#### **Format**

#### **Table 48: EPMTC 601 Attributes**

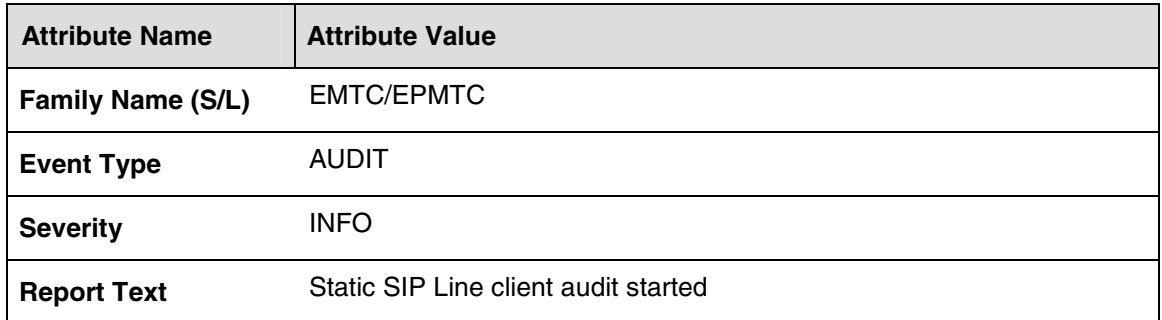

#### **Table 49: EPMTC 601 Field descriptions**

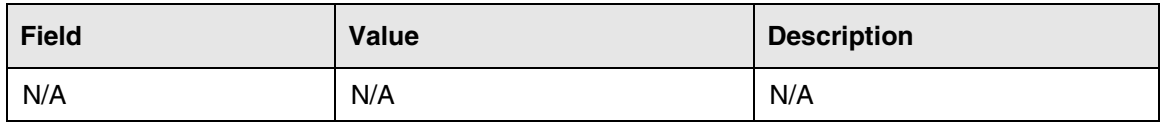

## **Action**

Not applicable.

### **Associated Operational Measurements or Performance Measurements**

# **3.50.2 EPMTC 602**

### **Add/Modify/Delete**

This log is being **added** for MCS09

### **Explanation**

This log indicates that the daily static client audit has completed on the Session Manager.

#### **Format**

#### **Table 50: EPMTC 602 Attributes**

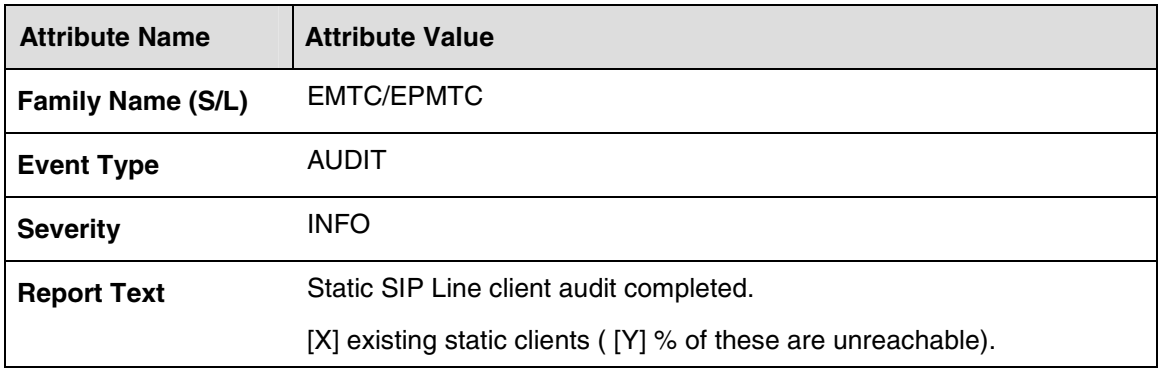

#### **Table 51: EPMTC 602 Field descriptions**

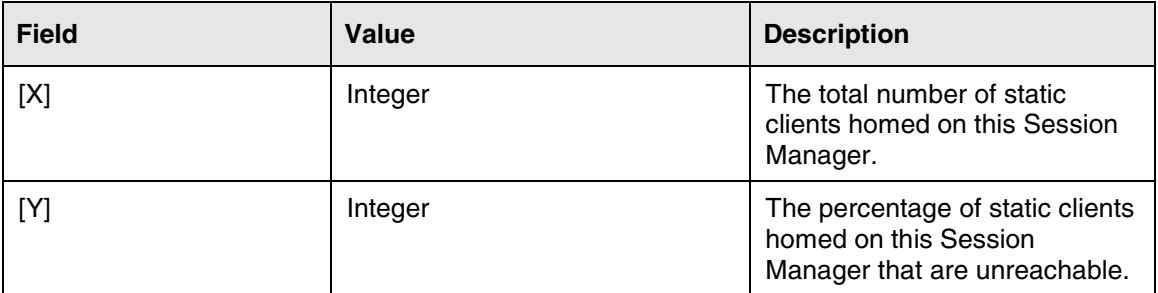

#### **Action**

Not applicable.

## **Associated Operational Measurements or Performance Measurements**

# **3.50.3 EPMTC 603**

### **Add/Modify/Delete**

This log is being **added** for MCS09

### **Explanation**

This log indicates when a SIP Line static client fails to respond to the OPTIONS ping. From our perspective, the SIP Line static client is registered with contacts but is not responding.

#### **Format**

#### **Table 52: EPMTC 603 Attributes**

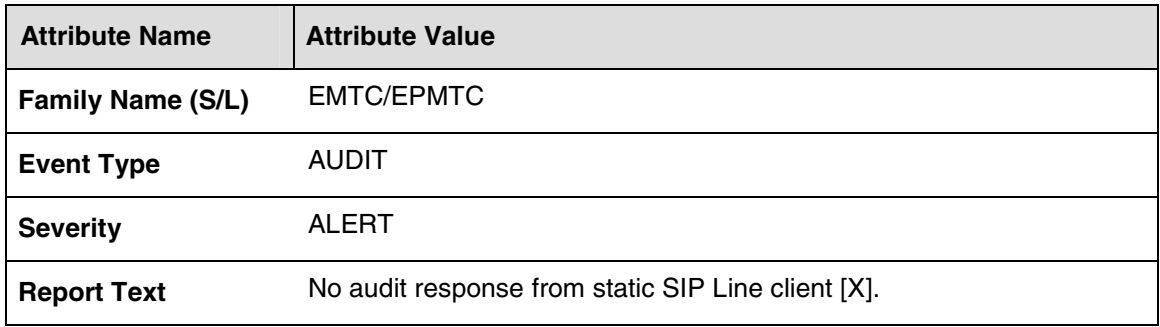

#### **Table 53: EPMTC 603 Field descriptions**

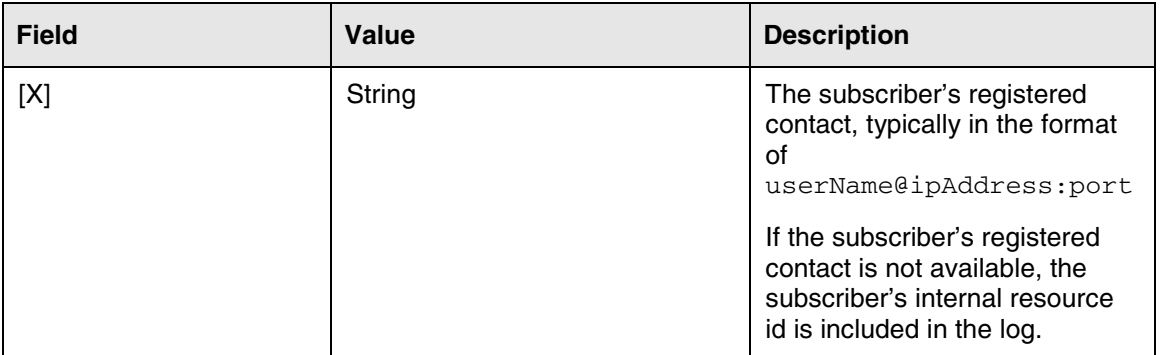

#### **Action**

Not applicable.

## **Associated Operational Measurements or Performance Measurements**

# **3.50.4 EPMTC 604**

### **Add/Modify/Delete**

This log is being **added** for MCS09

### **Explanation**

This log indicates when an error has occurred when attempting to send an OPTIONS ping to a SIP Line static client. Errors may include:

- (1) Not being able to locate the user in our in-memory table
- (2) Not being able to send out OPTIONS via Radvision
- (3) Not being able to acquire registered destinations.

#### **Format**

#### **Table 54: EPMTC 604 Attributes**

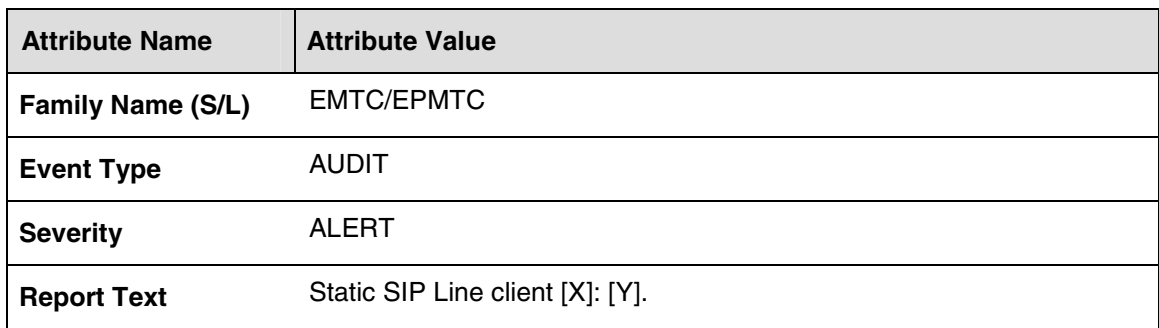

#### **Table 55: EPMTC 604 Field descriptions**

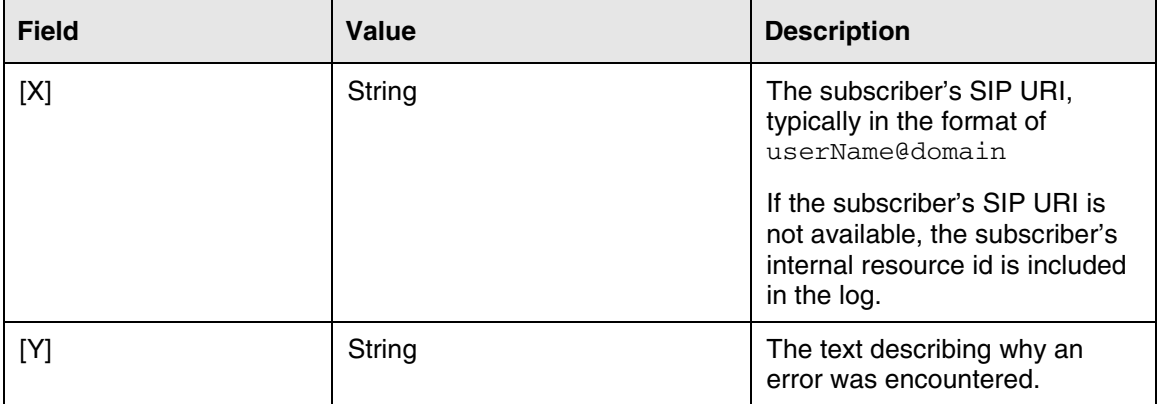

#### **Action**

#### **Associated Operational Measurements or Performance Measurements**

Not applicable

## **3.50.5 EPMTC 605**

### **Add/Modify/Delete**

This log is being **added** for MCS09

### **Explanation**

This log indicates when a SIP Line static client does not have any registered destinations.

#### **Format**

#### **Table 56: EPMTC 605 Attributes**

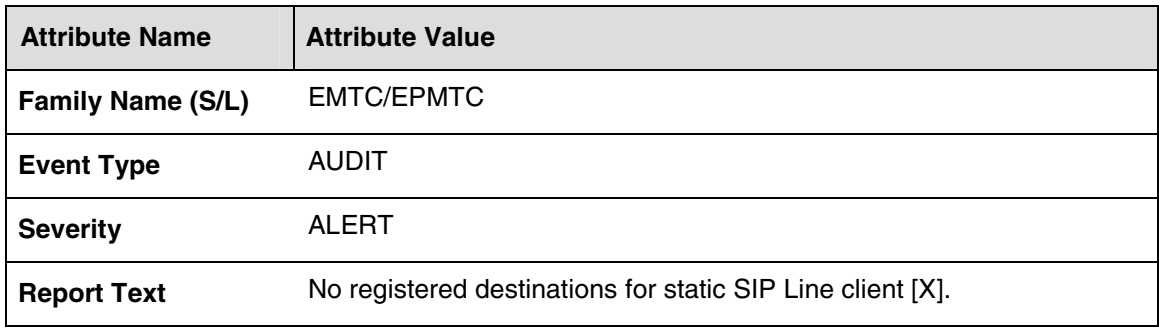

#### **Table 57: EPMTC 605 Field descriptions**

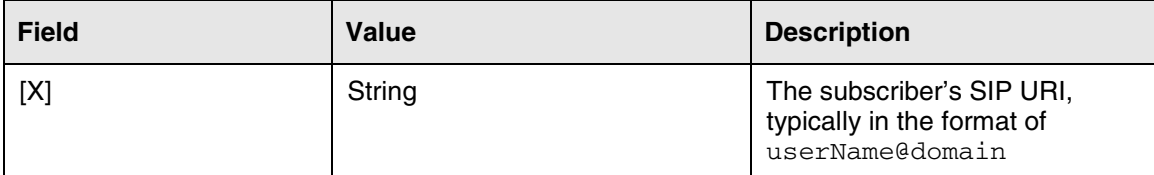

### **Action**

Not applicable.

### **Associated Operational Measurements or Performance Measurements**

Not applicable

# **3.50.6 EPMTC 606**

#### **Add/Modify/Delete**

This log is being **added** for MCS09

#### **Explanation**

This log indicates when the audit's start hour of day has been manually changed.

#### **Format**

#### **Table 58: EPMTC 606 Attributes**

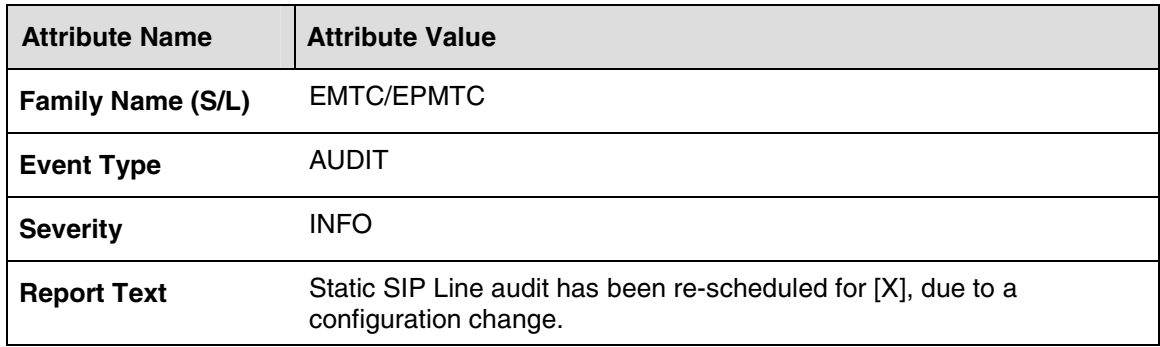

#### **Table 59: EPMTC 606 Field descriptions**

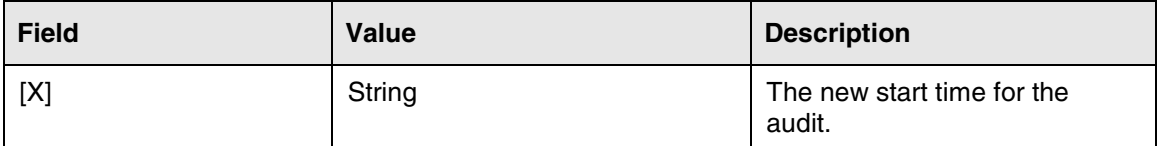

#### **Action**

Not applicable.

#### **Associated Operational Measurements or Performance Measurements**

Not applicable

## **3.50.7 EPMTC 607**

#### **Add/Modify/Delete**

This log is being **added** for MCS09

#### **Explanation**

This log indicates when the audit's start hour of day has been manually changed and the current audit has been prematurely stopped.

#### **Format**

**Table 60: EPMTC 607 Attributes** 

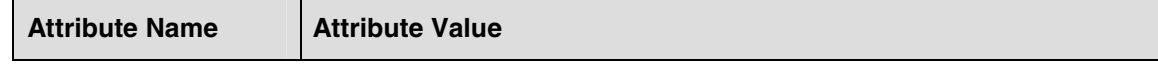

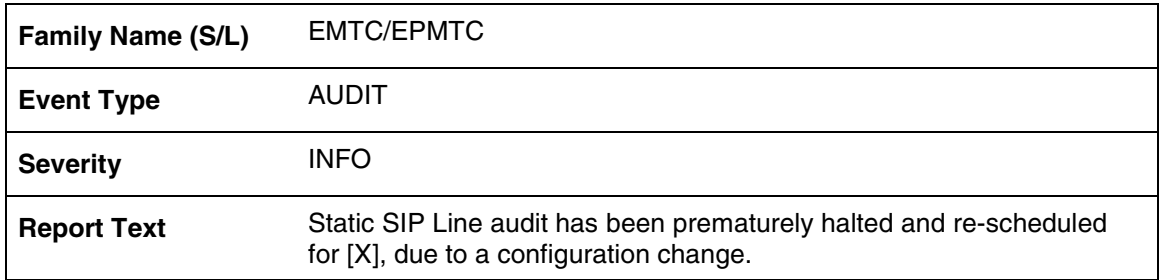

#### **Table 61: EPMTC 607 Field descriptions**

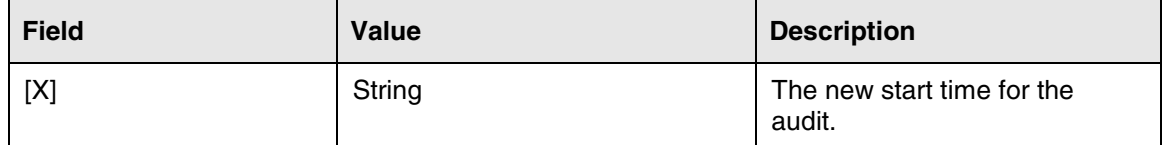

#### **Action**

Not applicable.

## **Associated Operational Measurements or Performance Measurements**

Not applicable

# **3.51 SIP Protocol (SIP) Logs**

## **3.51.1 SIP 152**

## **Add/Modify/Delete**

This log is being **added** for MCS09

## **Explanation**

This log indicates that the MCS SIP stack failed to send an outbound SIP request message. The reason why is provided in the log text but is typically because of a lack of resources in the stack.

#### **Format**

#### **Table 62: SIP 152 Attributes**

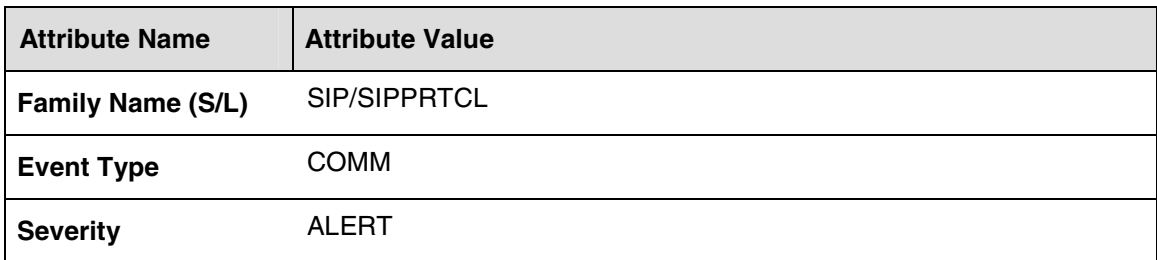

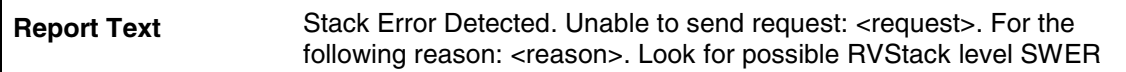

#### **Table 63: SIP 152 Field descriptions**

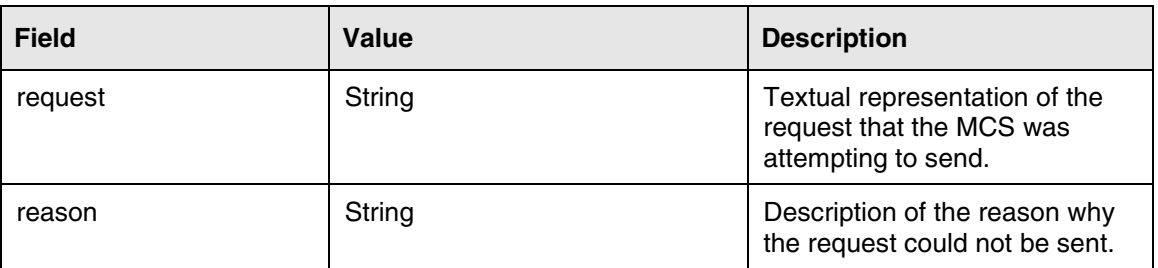

#### **Action**

Contact next level of support.

#### **Associated Operational Measurements or Performance Measurements**

Not applicable

## **3.51.2 SIP 153**

#### **Add/Modify/Delete**

This log is being **added** for MCS09

#### **Explanation**

This log indicates that the MCS SIP stack failed to send an outbound SIP response message. The response being attempted is given in the log text.

#### **Format**

#### **Table 64: SIP 153 Attributes**

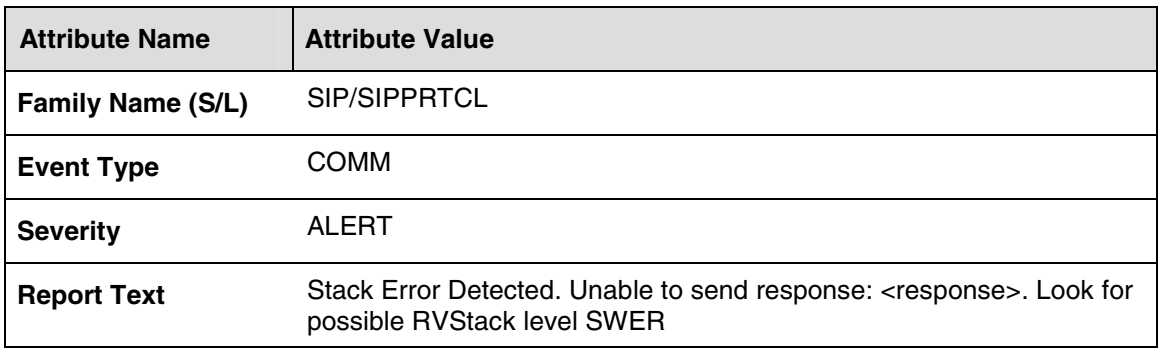

#### **Table 65: SIP 153 Field descriptions**

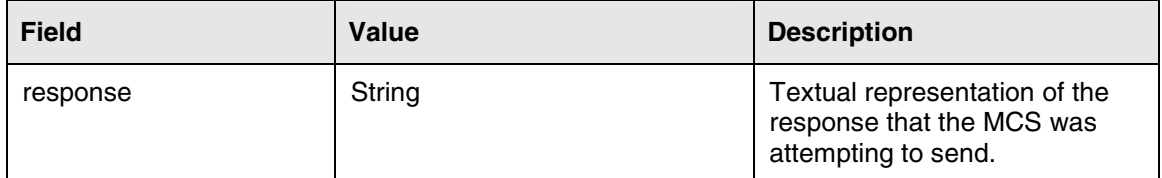

#### **Action**

Contact next level of support.

#### **Associated Operational Measurements or Performance Measurements**

Not applicable

# **3.52 Tones Service (TONE) Logs**

## **3.52.1 TONE 201**

### **Add/Modify/Delete**

This log is being **added** for MCS09

### **Explanation**

This log indicates that the MCS Tones Service failed to register part of its state machine, indicative of a resource failure on system startup.

#### **Format**

#### **Table 66: TONE 201 Attributes**

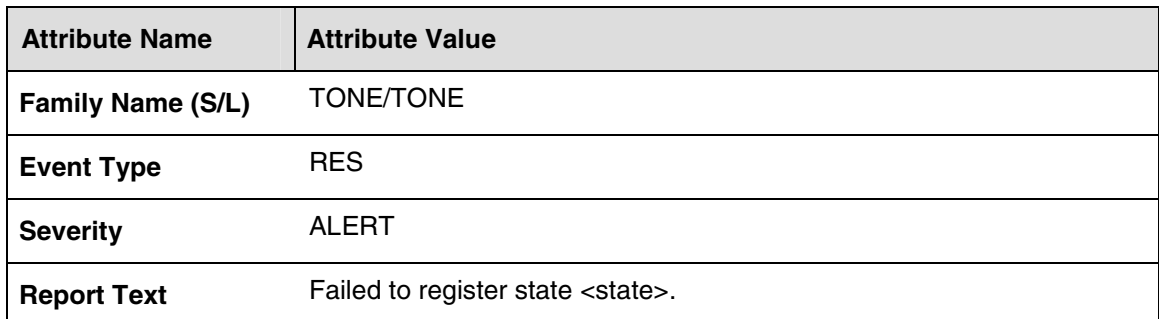

#### **Table 67: TONE 201 Field descriptions**

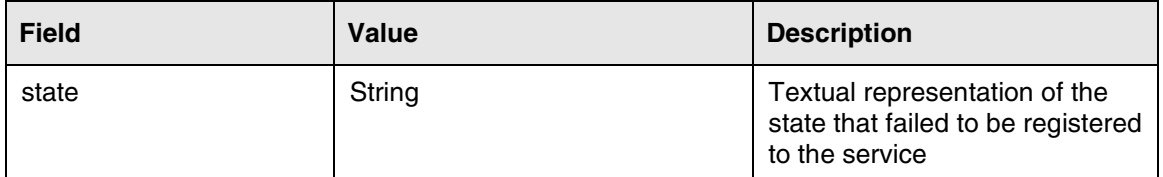

## **Action**

Contact next level of support.

### **Associated Operational Measurements or Performance Measurements**

Not applicable

# **3.52.2 TONE 702**

### **Add/Modify/Delete**

This log is being **added** for MCS09

### **Explanation**

This log indicates that the MCS Tones Service received a request to play a tone that it does not recognize.

#### **Format**

#### **Table 68: TONE 702 Attributes**

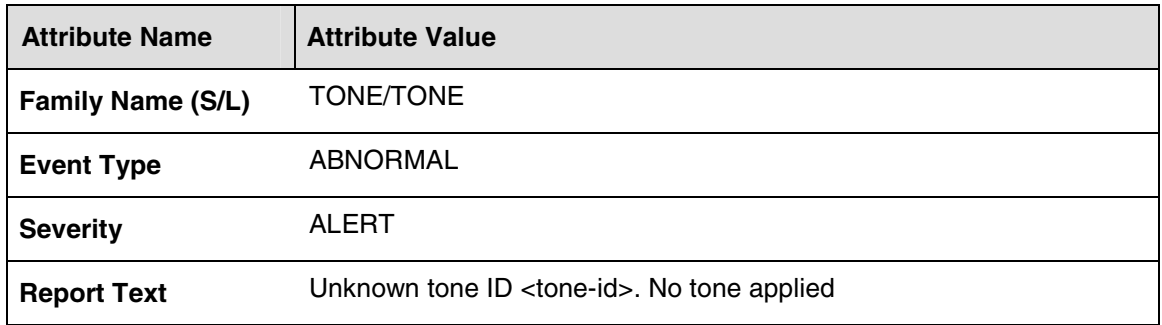

#### **Table 69: TONE 702 Field descriptions**

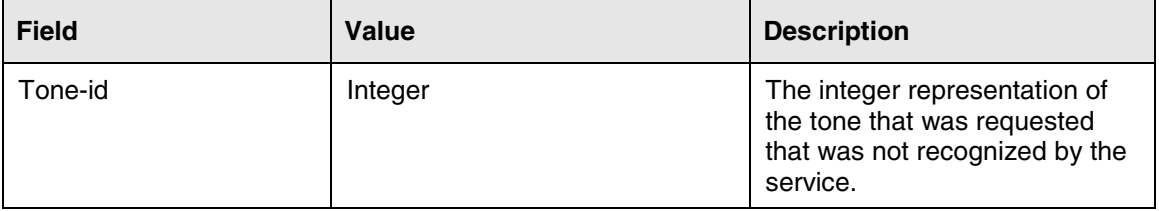

#### **Action**

Contact next level of support.

#### **Associated Operational Measurements or Performance Measurements**

# **3.53 Resource Management (RESM) Logs**

# **3.53.1 RESM 200**

#### **Add/Modify/Delete**

This log is being **added** for MCS09

#### **Explanation**

This log indicates that a partition name for a given resource is changed.

#### **Table 709: RESM 200 Attributes**

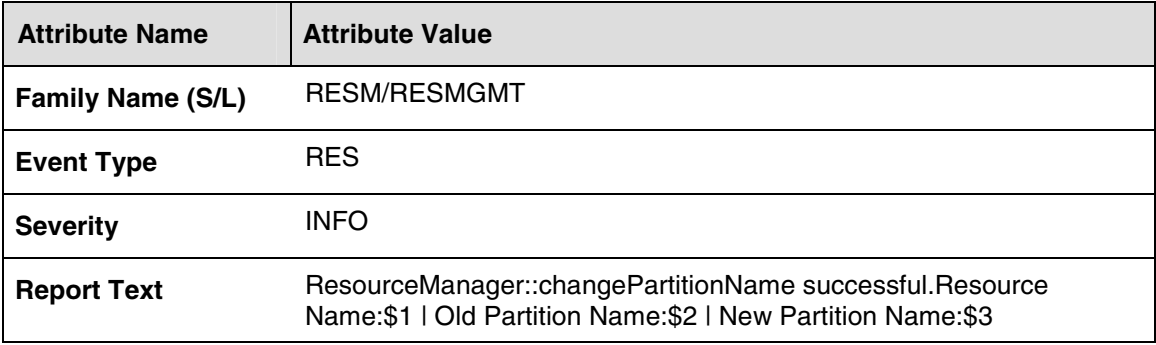

#### **Table 50: RESM 200 Field descriptions**

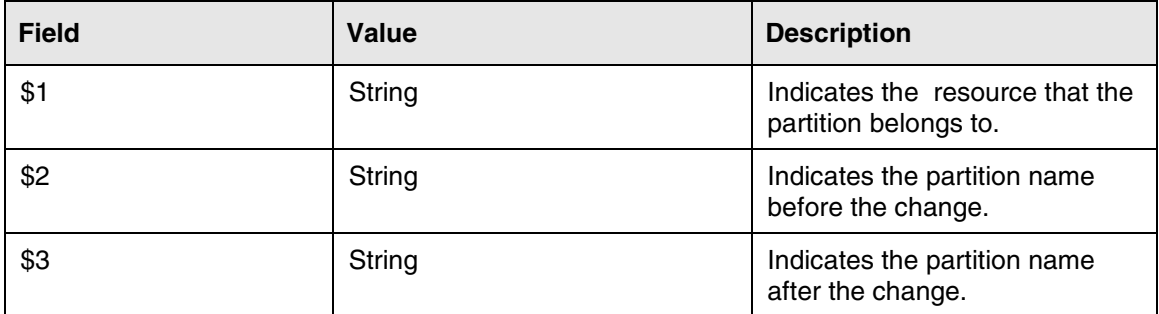

## **Action**

Not applicable

## **Associated Operational Measurements or Performance Measurements**

Not applicable

# **3.53.2 RESM 201**

## **Add/Modify/Delete**

This log is being **added** for MCS09

#### **Explanation**

This log indicates that a partition in a given resource is created.

#### **Table 51: RESM 201 Attributes**

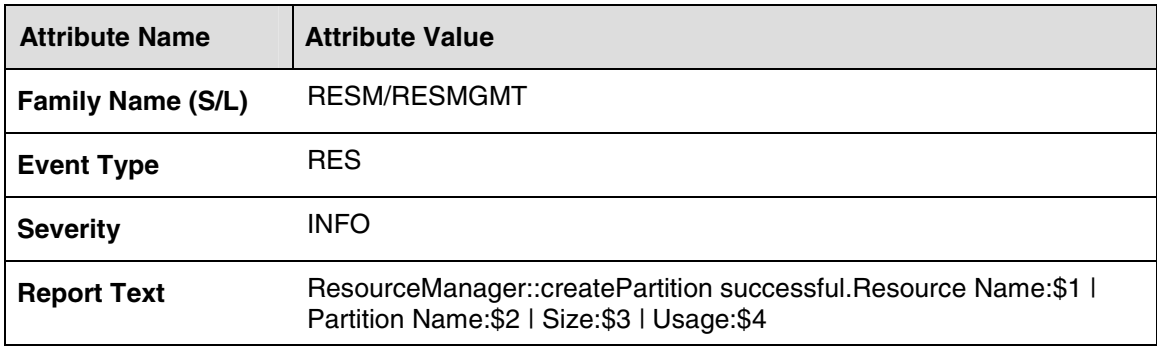

#### **Table 52: RESM 201 Field descriptions**

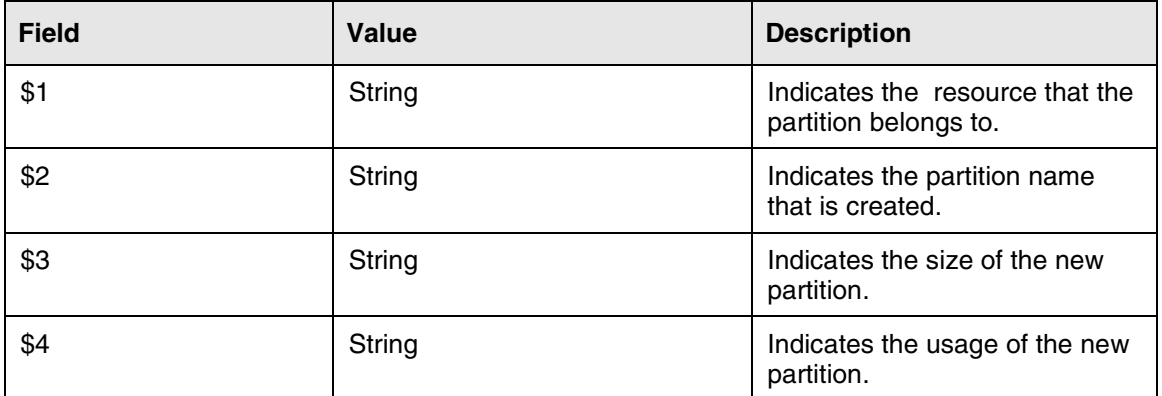

#### **Action**

Not applicable

#### **Associated Operational Measurements or Performance Measurements**

Not applicable

## **3.53.3 RESM 202**

## **Add/Modify/Delete**

This log is being **added** for MCS09

### **Explanation**

This log indicates that the partition usage in a given resource is decremented.

#### **Table 53: RESM 202 Attributes**

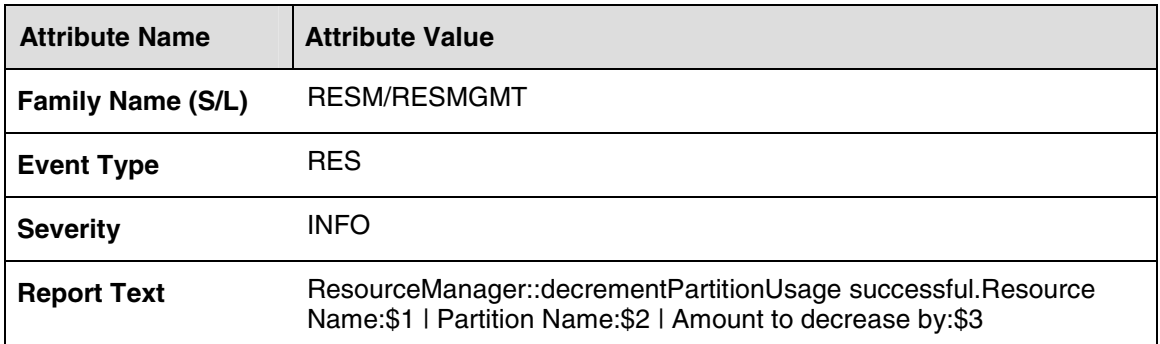

#### **Table 714: RESM 202 Field descriptions**

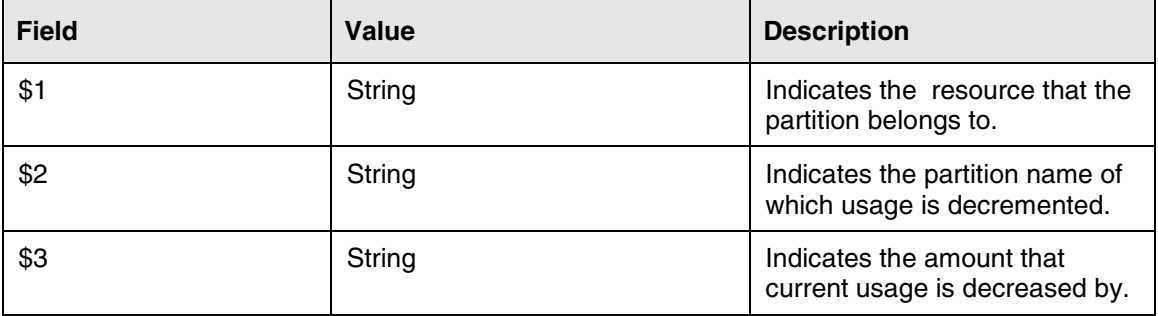

#### **Action**

Not applicable

#### **Associated Operational Measurements or Performance Measurements**

Not applicable

# **3.53.4 RESM 203**

## **Add/Modify/Delete**

This log is being **added** for MCS09

#### **Explanation**

This log indicates that the partition size in a given resource is decremented.

#### **Table 55: RESM 203 Attributes**

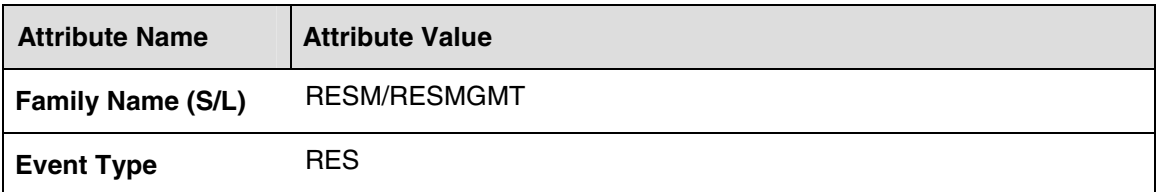

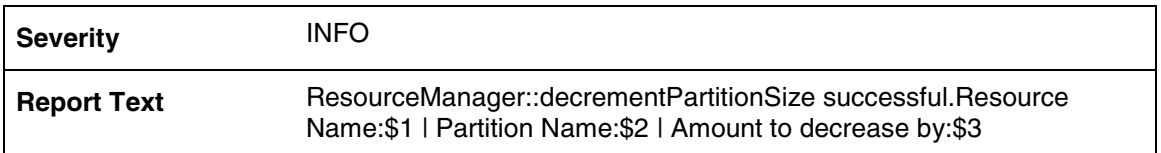

#### **Table 56: RESM 203 Field descriptions**

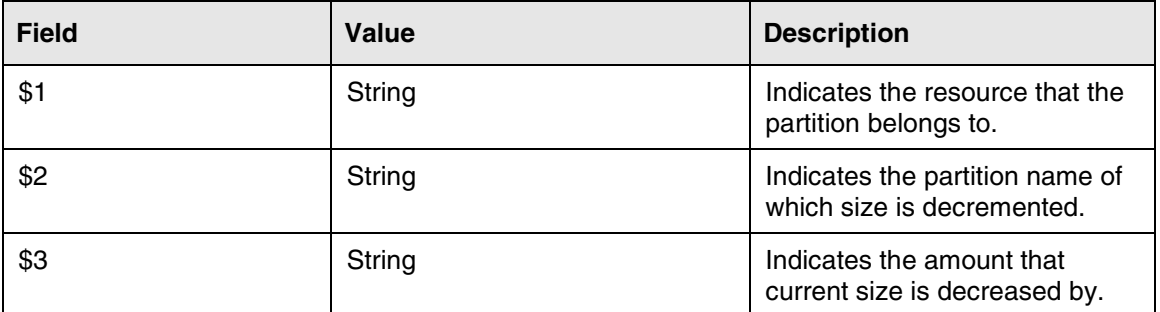

### **Action**

Not applicable

#### **Associated Operational Measurements or Performance Measurements**

Not applicable

## **3.53.5 RESM 204**

#### **Add/Modify/Delete**

This log is being **added** for MCS09

#### **Explanation**

This log indicates that the partition in a given resource is deleted.

#### **Table 57: RESM 204 Attributes**

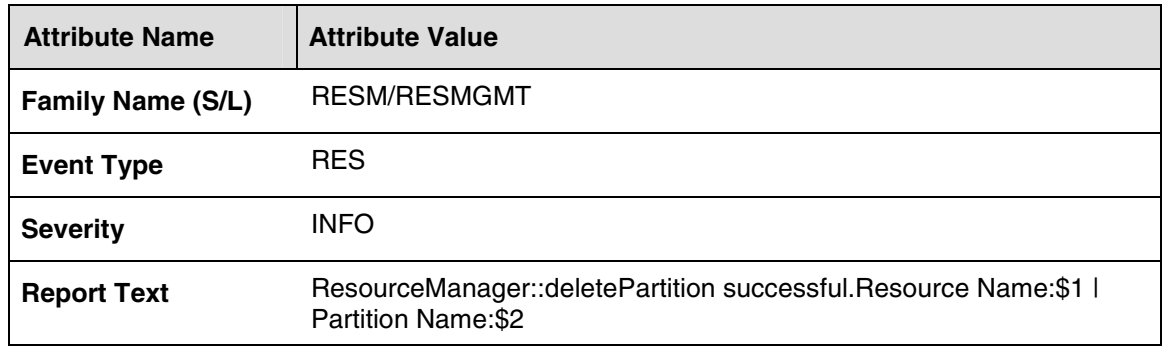

#### **Table 58: RESM 204 Field descriptions**

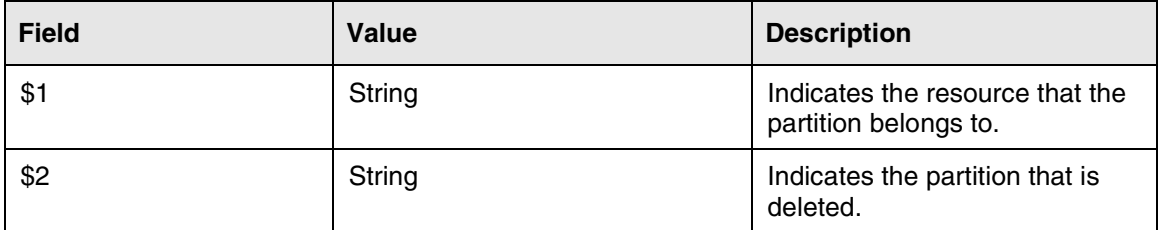

#### **Action**

Not applicable

### **Associated Operational Measurements or Performance Measurements**

Not applicable

# **3.53.6 RESM 205**

### **Add/Modify/Delete**

This log is being **added** for MCS09

### **Explanation**

This log indicates that a partition's size in a given resource is incremented.

#### **Table 59: RESM 205 Attributes**

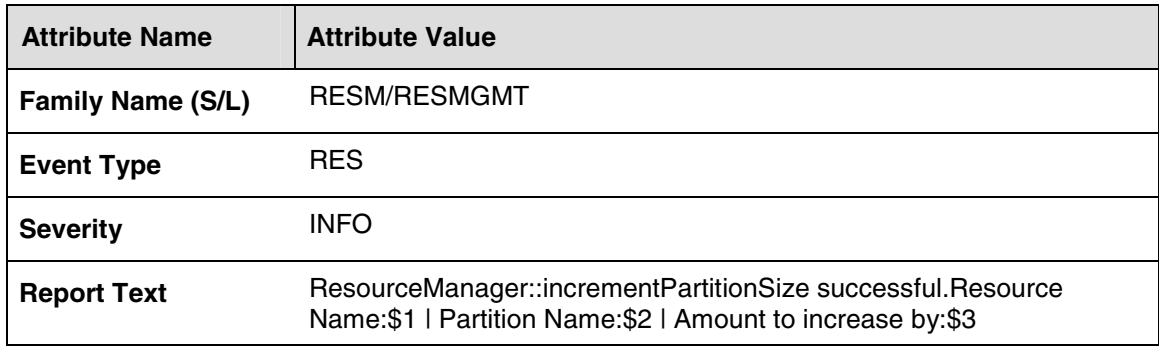

#### **Table 60: RESM 205 Field descriptions**

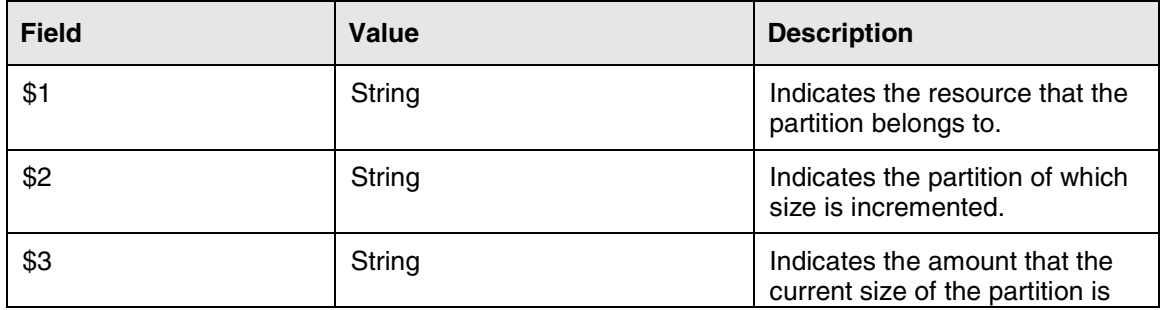

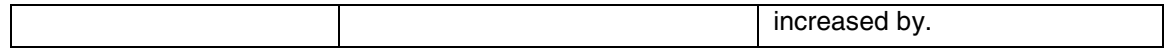

### **Action**

Not applicable

#### **Associated Operational Measurements or Performance Measurements**

Not applicable

# **3.53.7 RESM 206**

## **Add/Modify/Delete**

This log is being **added** for MCS09

### **Explanation**

This log indicates that a partition's usage in a given resource is incremented.

#### **Table 61: RESM 206 Attributes**

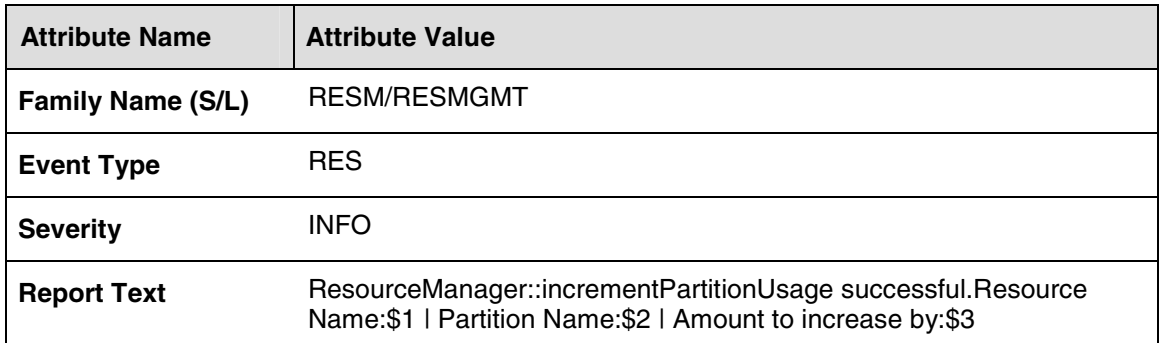

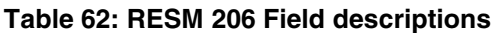

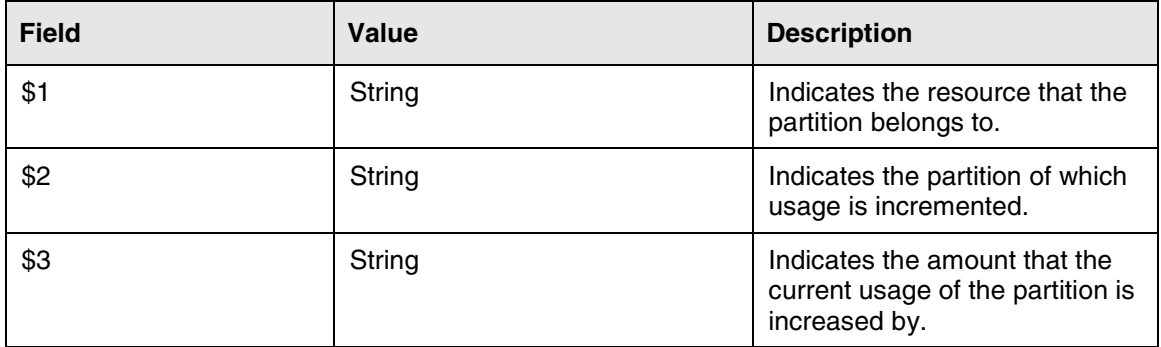

### **Action**

## **Associated Operational Measurements or Performance Measurements**

Not applicable

## **3.53.8 RESM 207**

#### **Add/Modify/Delete**

This log is being **added** for MCS09

### **Explanation**

This log indicates that a partition's size in a given resource is set.

#### **Table 63: RESM 207 Attributes**

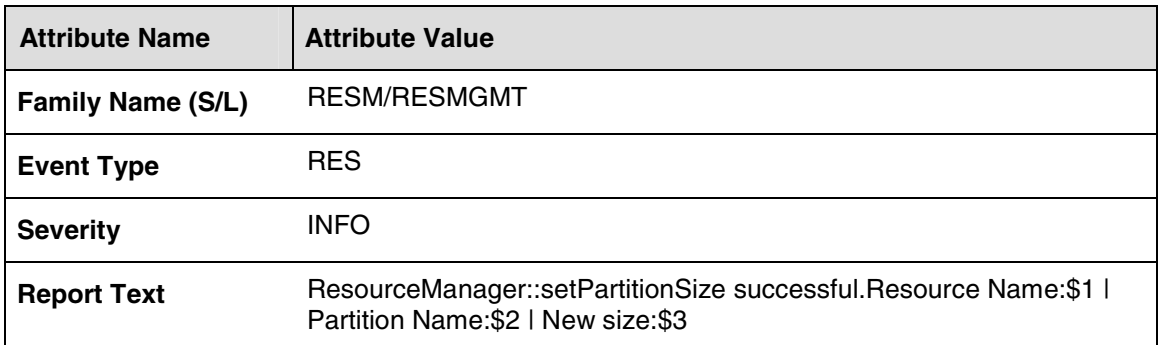

#### **Table 64: RESM 207 Field descriptions**

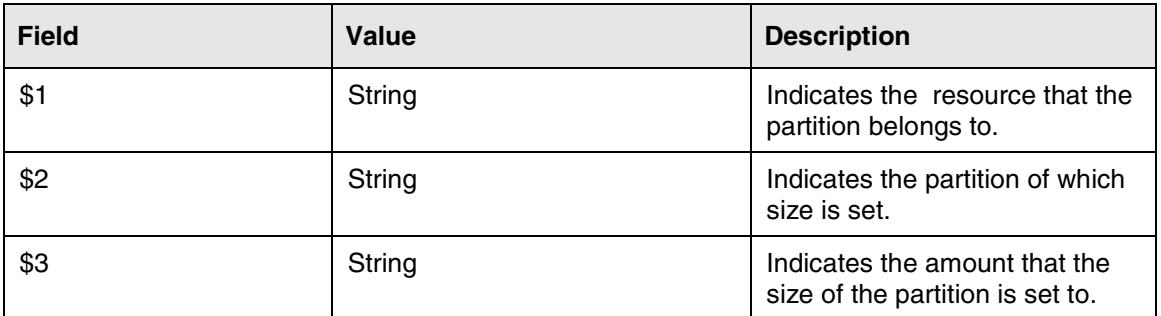

#### **Action**

Not applicable

## **Associated Operational Measurements or Performance Measurements**

# **3.53.9 RESM 208**

#### **Add/Modify/Delete**

This log is being **added** for MCS09

#### **Explanation**

This log indicates that a partition's usage in a given resource is set.

#### **Table 65: RESM 208 Attributes**

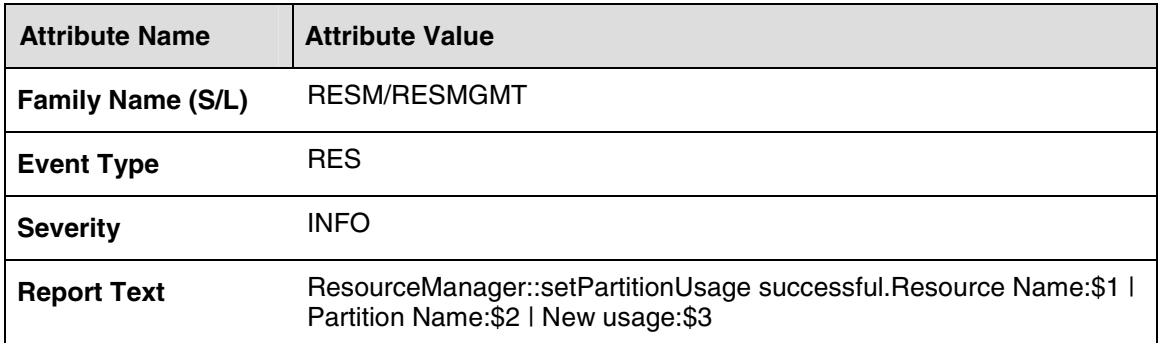

#### **Table 66: RESM 208 Field descriptions**

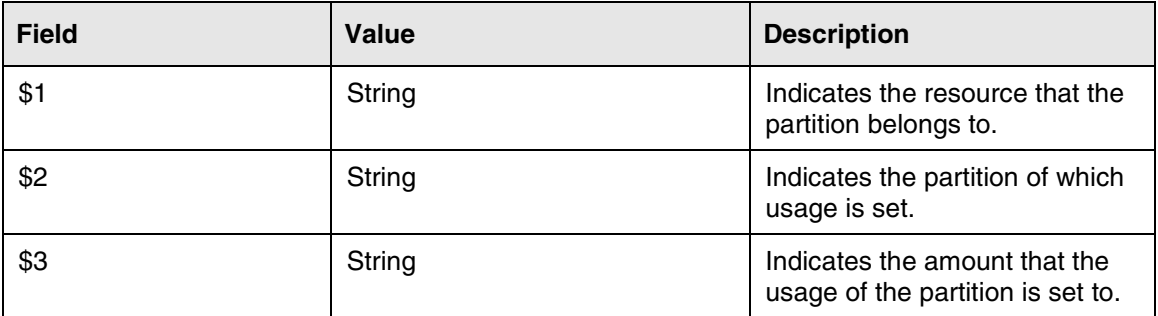

### **Action**

Not applicable

#### **Associated Operational Measurements or Performance Measurements**

Not applicable

## **3.53.10 RESM 209**

#### **Add/Modify/Delete**

This log is being **added** for MCS09

## **Explanation**

This log indicates that the maximum capacity of a given resource is updated.

#### **Table 67: RESM 209 Attributes**

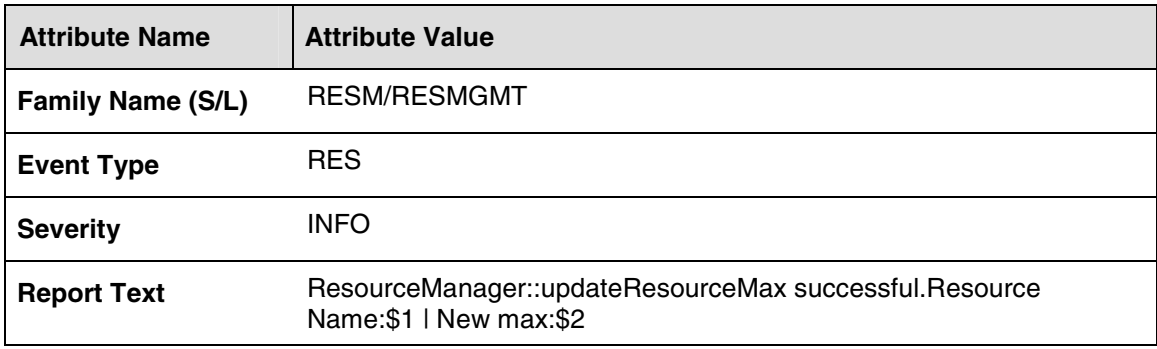

#### **Table 68: RESM 209 Field descriptions**

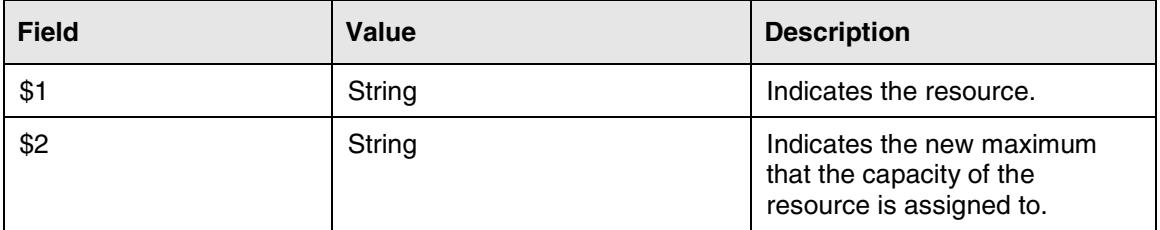

#### **Action**

Not applicable

## **Associated Operational Measurements or Performance Measurements**

Not applicable

## **3.53.11 RESM 210**

#### **Add/Modify/Delete**

This log is being **added** for MCS09

### **Explanation**

This log indicates that a new resource is managed.

#### **Table 69: RESM 210 Attributes**

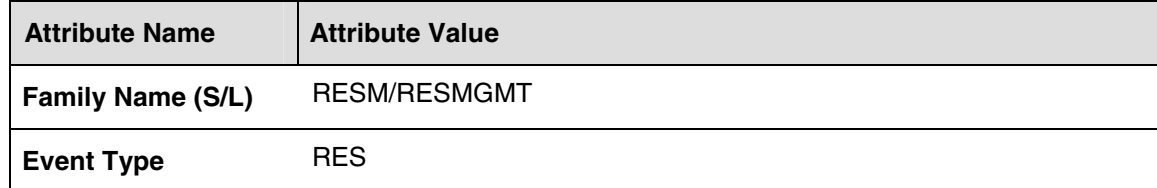

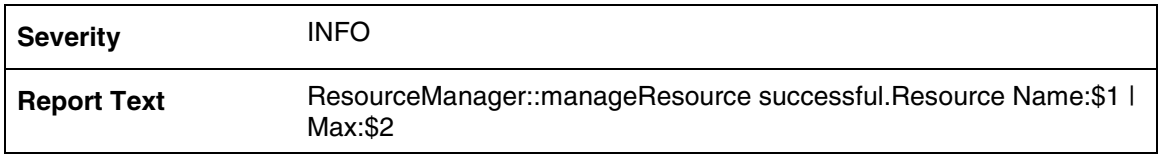

#### **Table 70: RESM 210 Field descriptions**

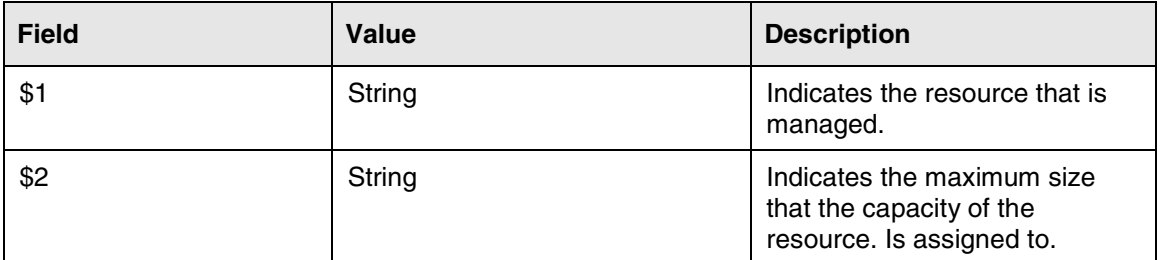

#### **Action**

Not applicable

### **Associated Operational Measurements or Performance Measurements**

Not applicable

# **3.53.12 RESM 211**

#### **Add/Modify/Delete**

This log is being **added** for MCS09

#### **Explanation**

This log indicates that all occurrences of a given partition are deleted.

#### **Table 71: RESM 211 Attributes**

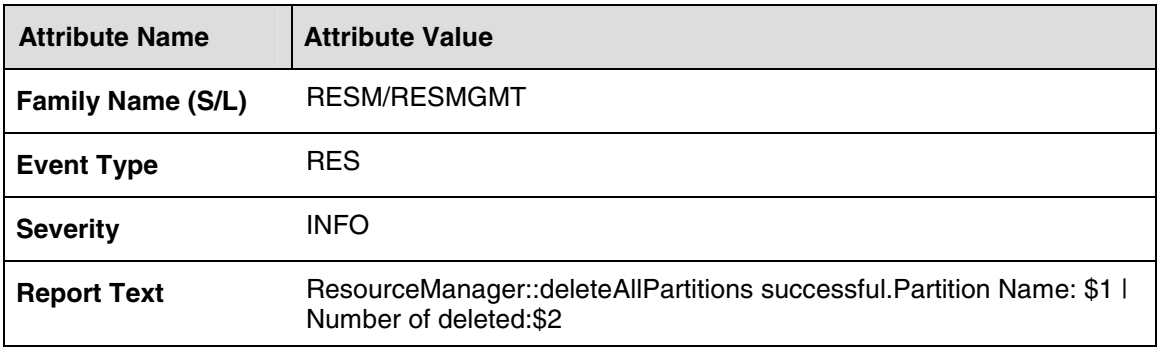

#### **Table 72: RESM 211 Field descriptions**

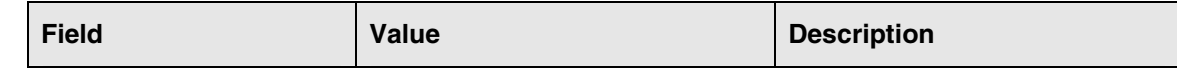

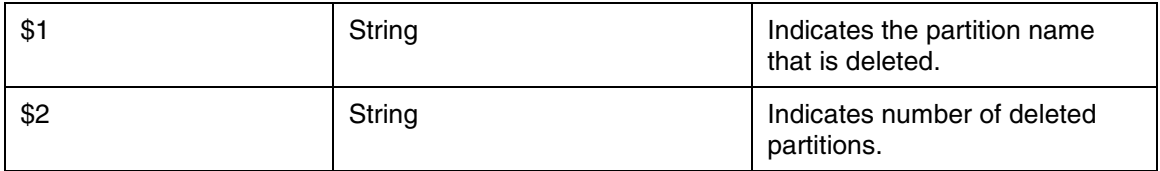

#### **Action**

Not applicable

## **Associated Operational Measurements or Performance Measurements**

Not applicable

# **3.53.13 RESM 212**

### **Add/Modify/Delete**

This log is being **added** for MCS09

#### **Explanation**

This log indicates that a partition instance is deleted during deleteAllPartitions operation. For each instance deletion, this log is generated.

#### **Table 73: RESM 212 Attributes**

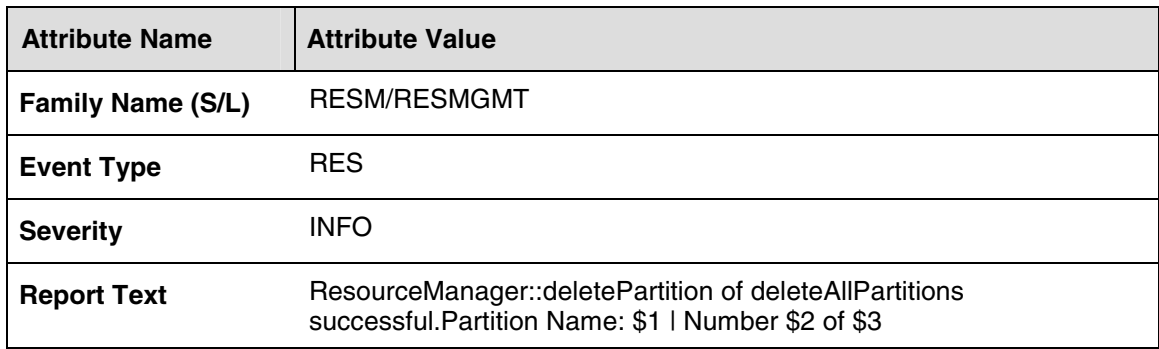

#### **Table 74: RESM 212 Field descriptions**

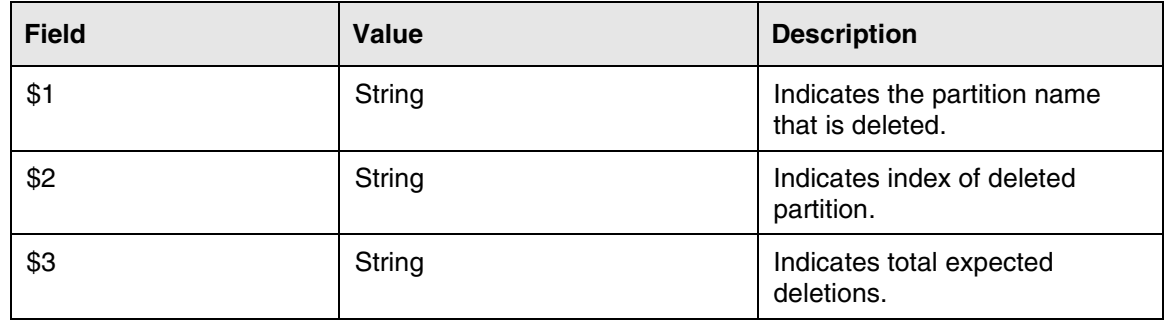

### **Action**

Not applicable

### **Associated Operational Measurements or Performance Measurements**

Not applicable

# **3.53.14 RESM 213**

#### **Add/Modify/Delete**

This log is being **added** for MCS09

### **Explanation**

This log indicates that a resource is removed.

#### **Table 75: RESM 213 Attributes**

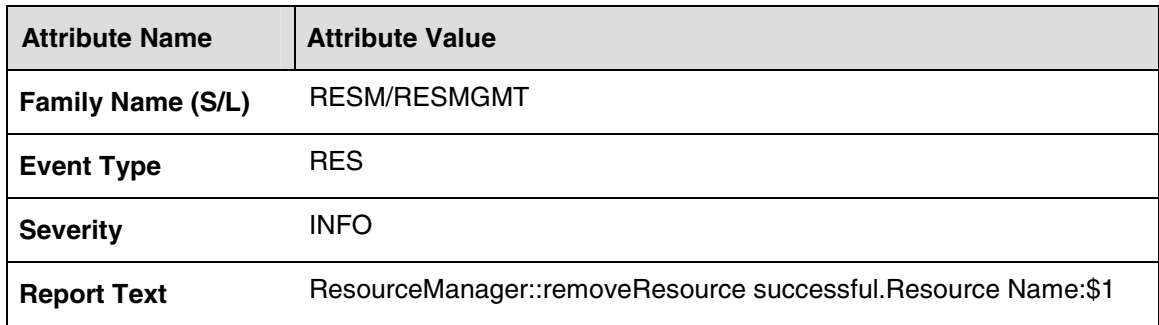

#### **Table 76: RESM 213 Field descriptions**

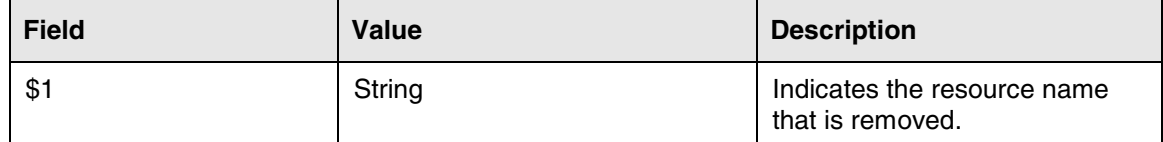

#### **Action**

Not applicable

## **Associated Operational Measurements or Performance Measurements**
## **Appendix J: MCS Operational Measurements**

## **1 Operational Measurements Overview**

## **1.1 Introduction**

This document shall be considered an "amendment" to the previous release's (MCS 4.0) Operational Measurements Description document. In other words, the MCS 4.0 document will act as the "base" document with all adds/changes/deletes captured in this amendment.

The MCS 4.0 OMs Description document can be found in Livelink at http://livelink.us.nortel.com/livelink/livelink.exe?func=ll&objId=7698565&objAc tion=browse&sort=name

# **2 OM Groups Added**

The OM Groups in this section have been added to this release.

## **2.1 OM Group Name: NCASLINK**

#### **2.1.1 Affected NE**

This OM group is for the System Manager.

#### **2.1.2 Explanation**

The NCAS OM group provides data regarding the state and usage of the NCAS link. Applications use this link for non-call-associated signaling with the CS2K Core, such as QSIP queries.

#### **2.1.3 Register Descriptions**

#### **Table 1: NCAS Register Descriptions**

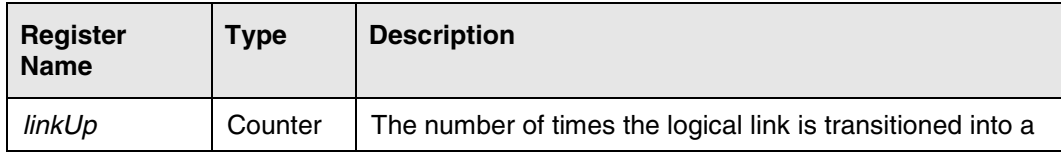

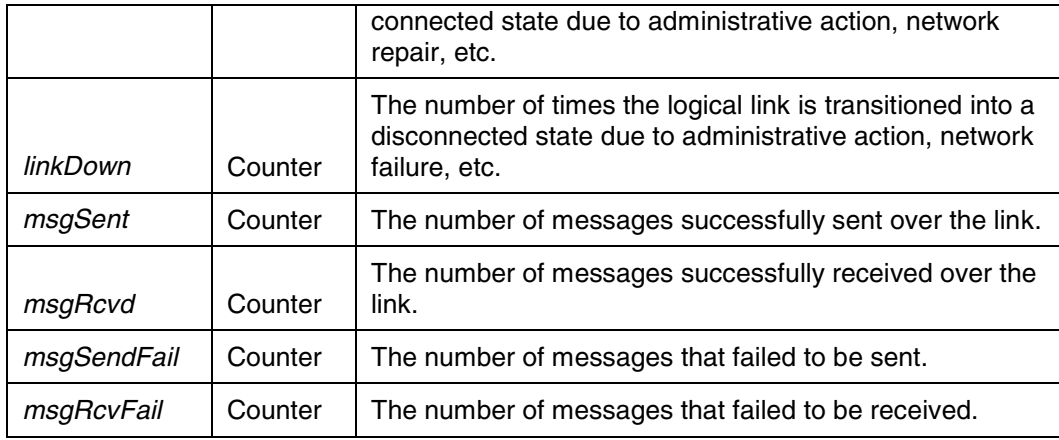

#### **2.1.4 Thresholding and Alarms**

Not Applicable.

## **2.2 OM Group Name: SIP\_Delay\_Report**

#### **2.2.1 Affected NE**

This OM group is common to all network elements.

#### **2.2.2 Explanation**

The SIP\_Delay\_Report OM group provides information about processing time for SIP transactions on a network element. Unless otherwise noted in the SIP\_Delay\_Report Row Descriptions below, transaction processing time is the time that elapses between the receipt of a SIP request message and the sending of the response to that request message. The SIP\_Delay\_Report OM group is a set of rows and columns, where each row is a transaction type and the columns are registers that form a histogram of discrete time values.

#### **2.2.3 Row Descriptions**

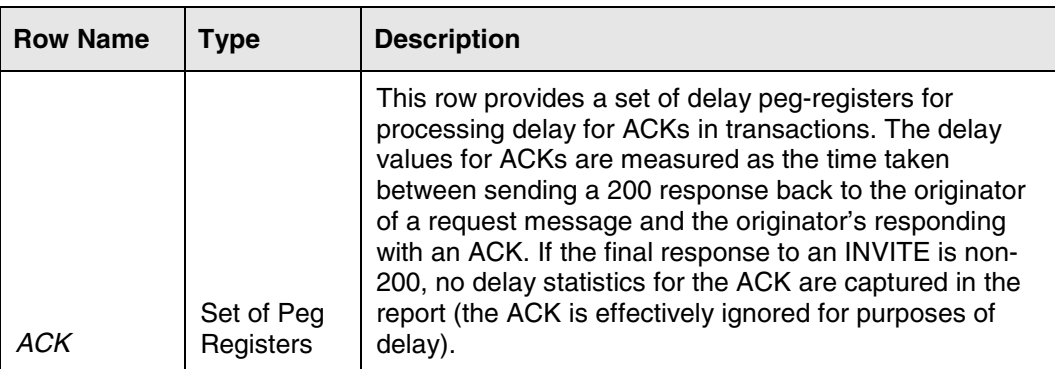

#### **Table 2: SIP\_Delay\_Report Row Descriptions**

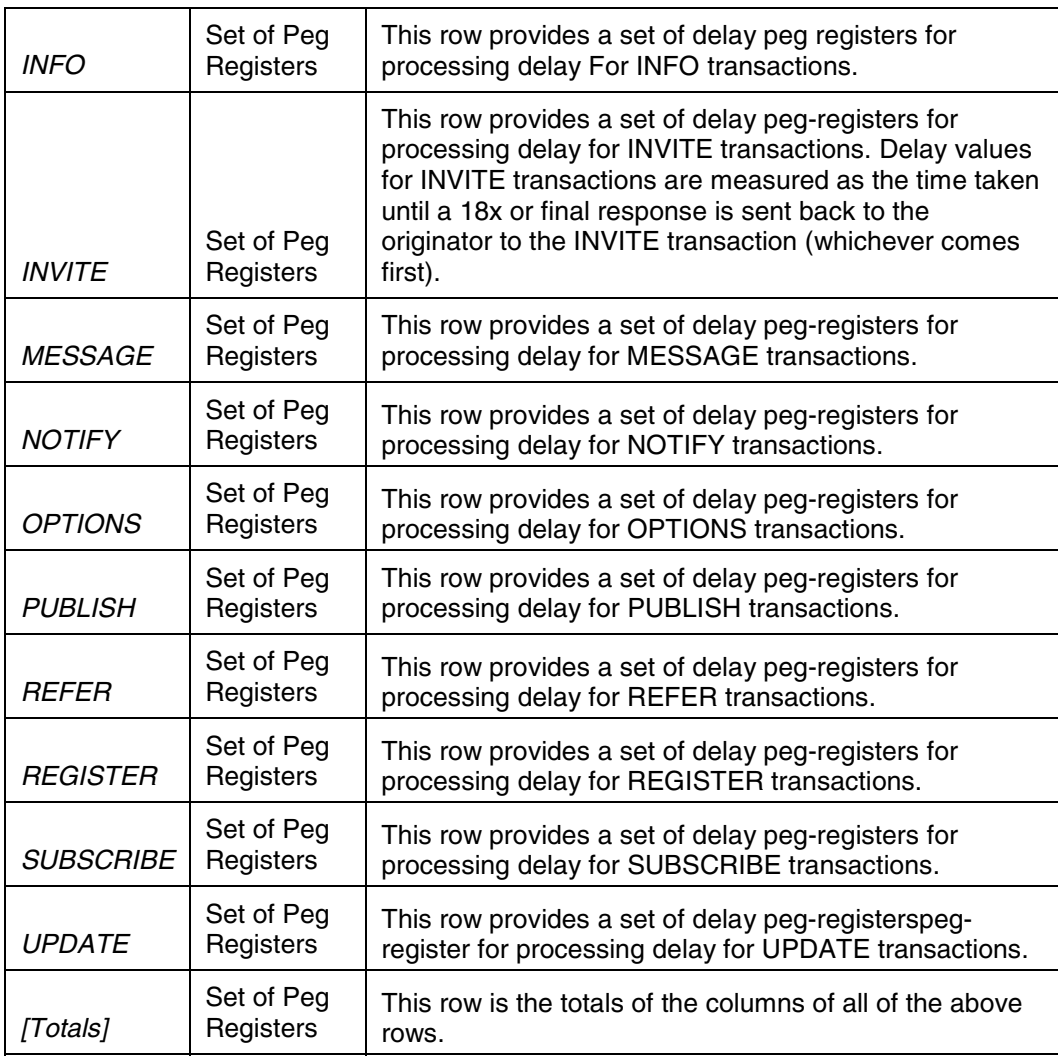

#### **2.2.4 Register Descriptions**

The registers in each of the rows in SIP\_Delay\_Report represent discrete time values. Each register is a count of the number of transactions whose processing time took at least that amount of time but less than the amount of time represented by the next register in ascending order.

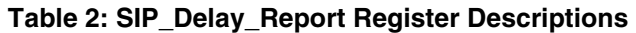

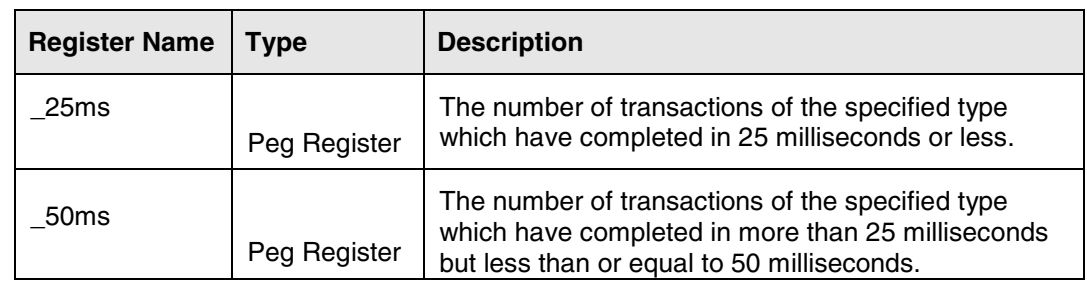

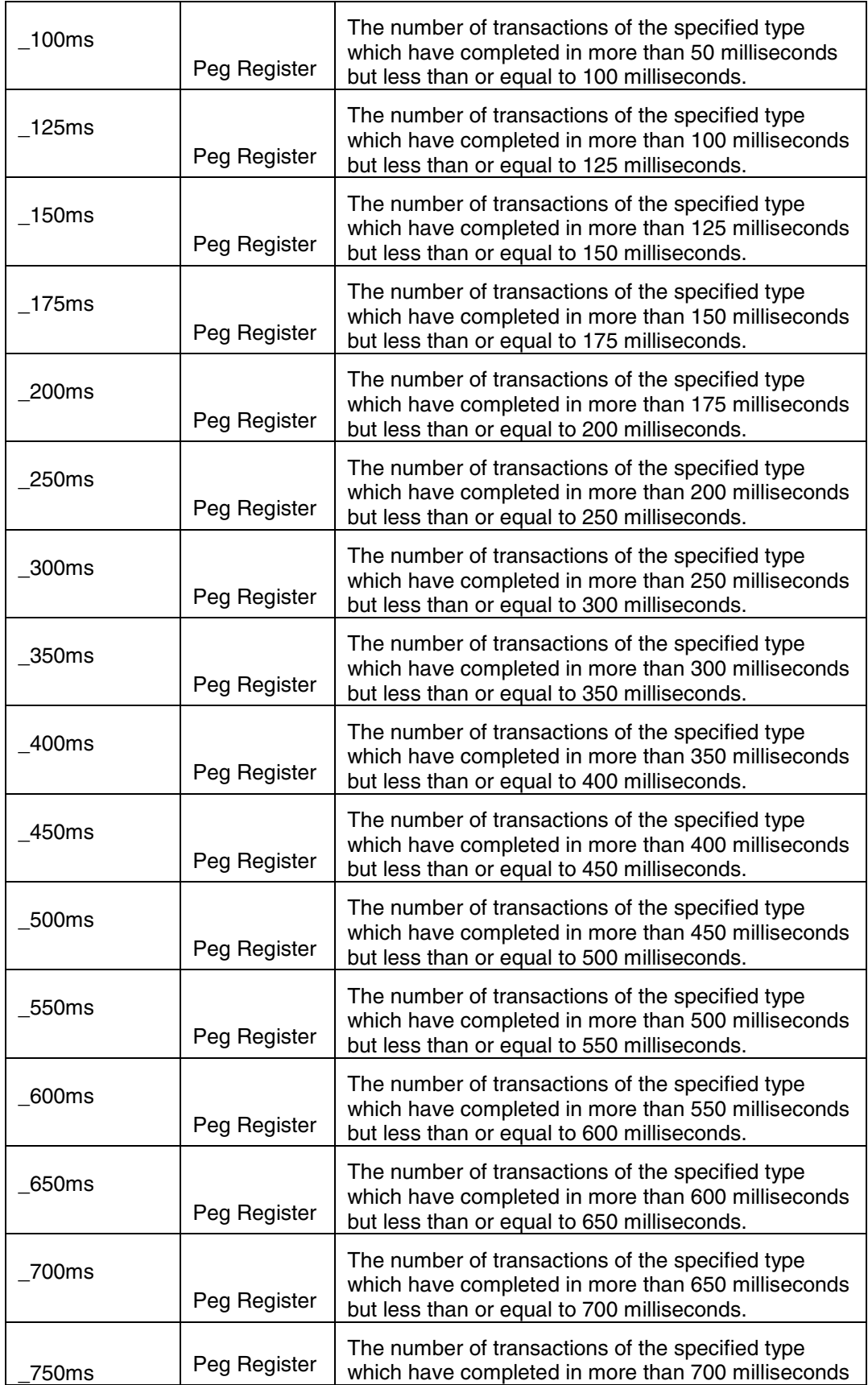

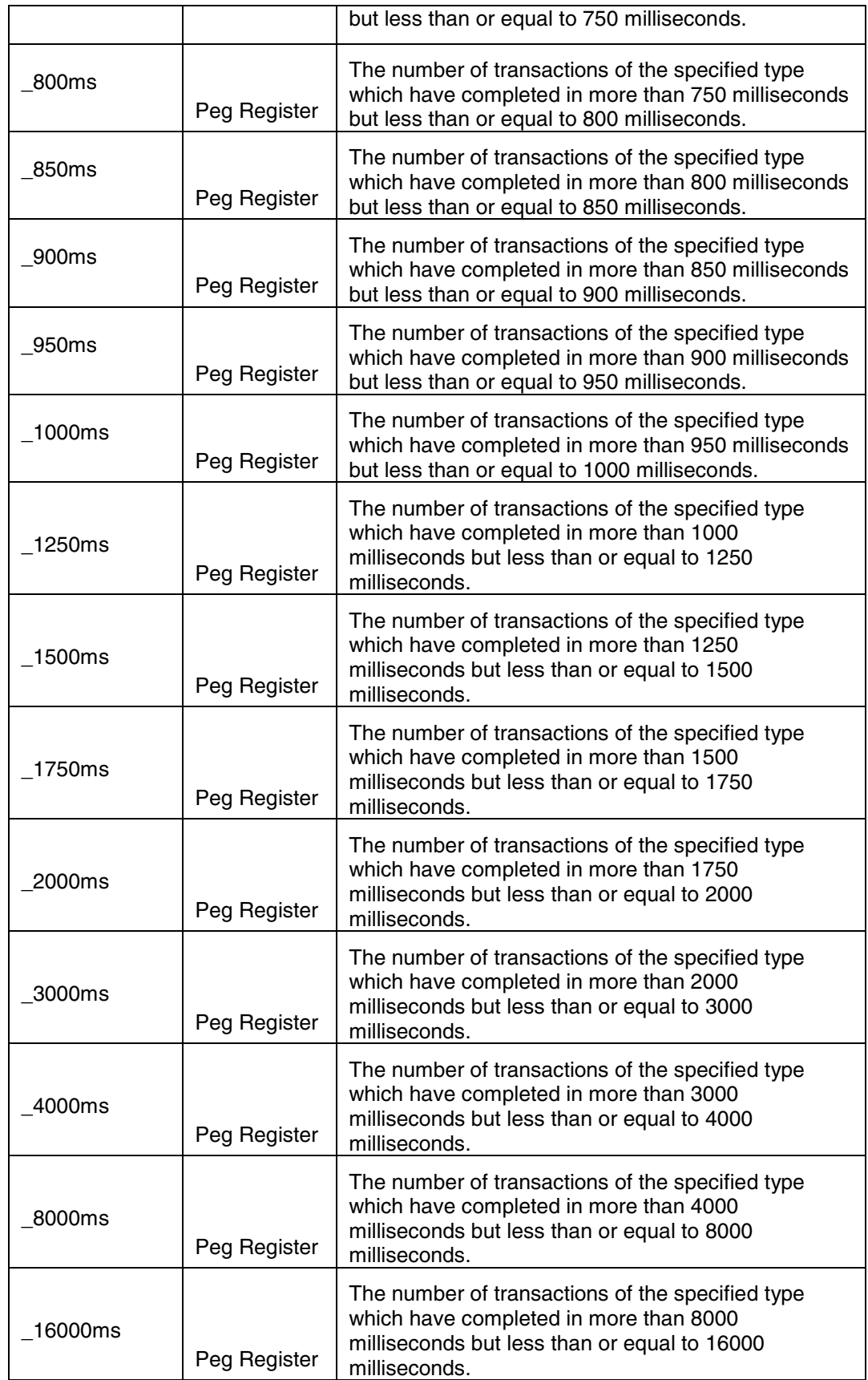

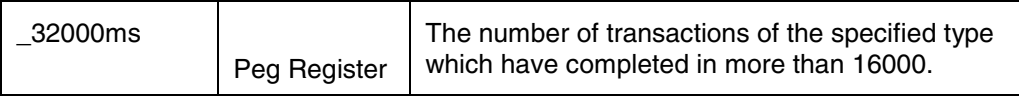

#### **2.2.5 Thresholding and Alarms**

Not Applicable.

## **2.3 OM Group Name: SIP\_Inbound\_Response\_Report**

#### **2.3.1 Affected NE**

This OM group is common to all network elements.

#### **2.3.2 Explanation**

The purpose of the SIP\_Inbound\_Response\_Report OM group is to provide counts of various responses messages received by a network element in response to outgoing SIP request messages. The SIP\_Inbound\_Response\_Report OM group consists of a set of rows with each row containing and identical set of peg-registers. Each row corresponds to an outgoing SIP request message and each register (column) corresponds to a SIP response type of an incoming response. Additional SIP Response message details can be found in RFC-3261.

#### **2.3.3 Row Descriptions**

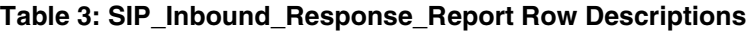

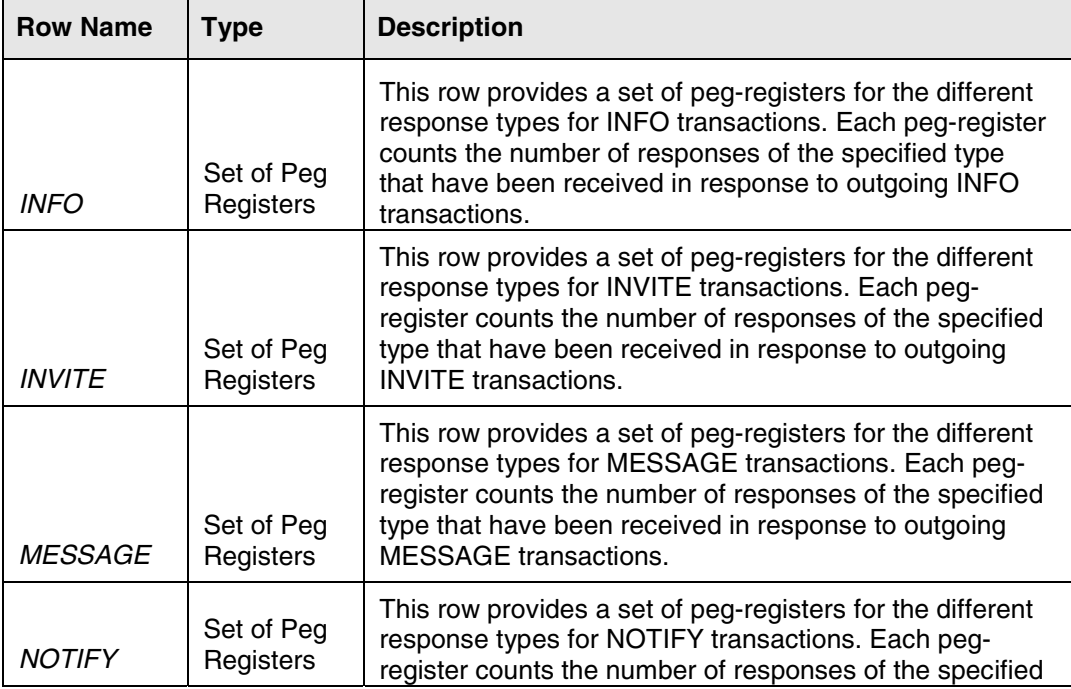

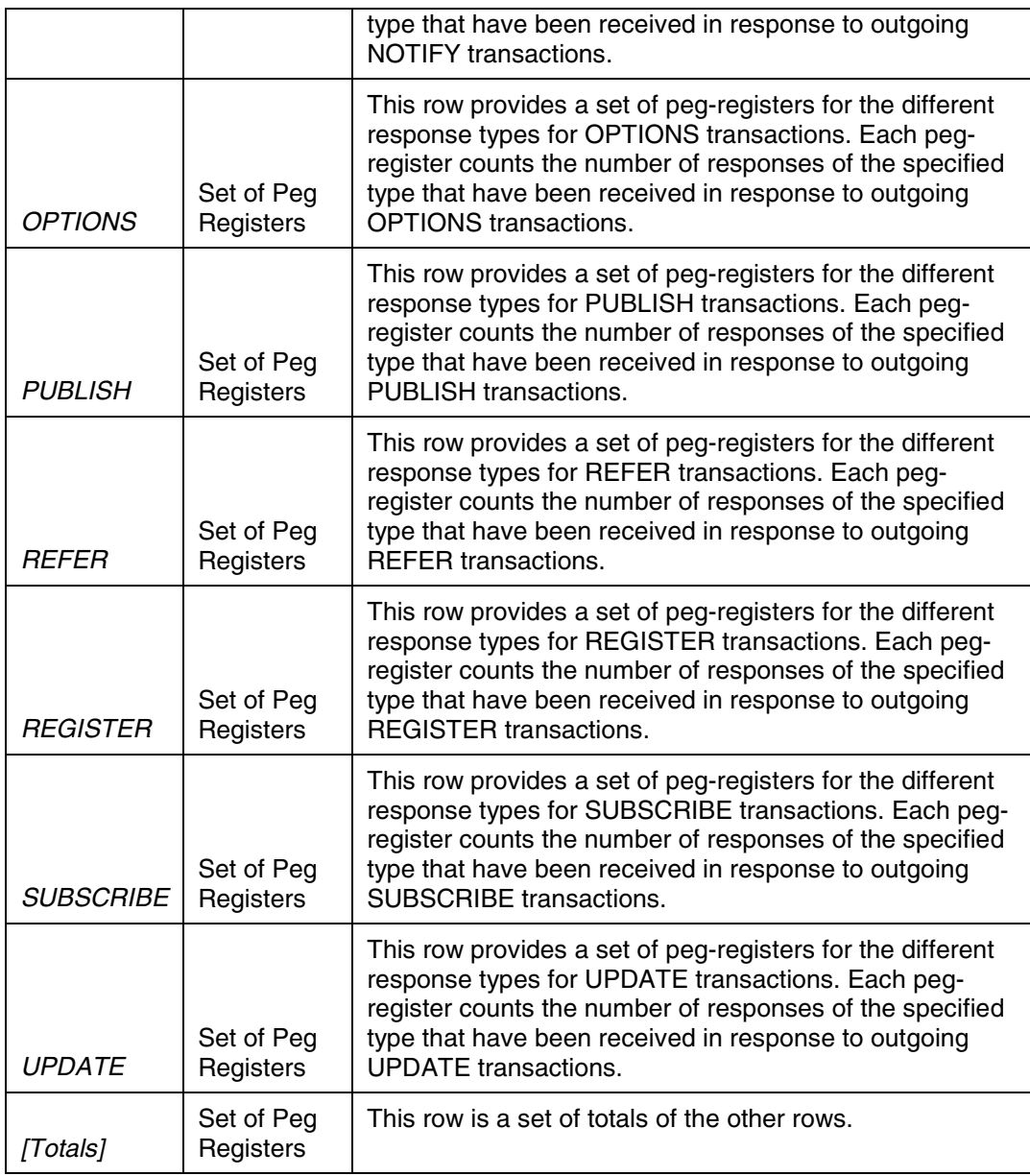

#### **2.3.4 Register Descriptions**

Each of the registers a in SIP\_Inbound\_Response\_Report row counts the SIP response messages of the indicated type which have been received in response to outgoing SIP messages corresponding to the row type. For example, the \_302 register in the INVITE row is a count of the number of 302 responses messages received in response to outgoing INVITE messages in the current Office Transfer Period.

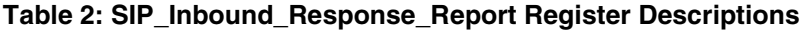

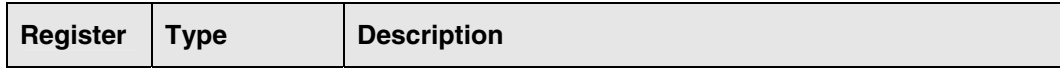

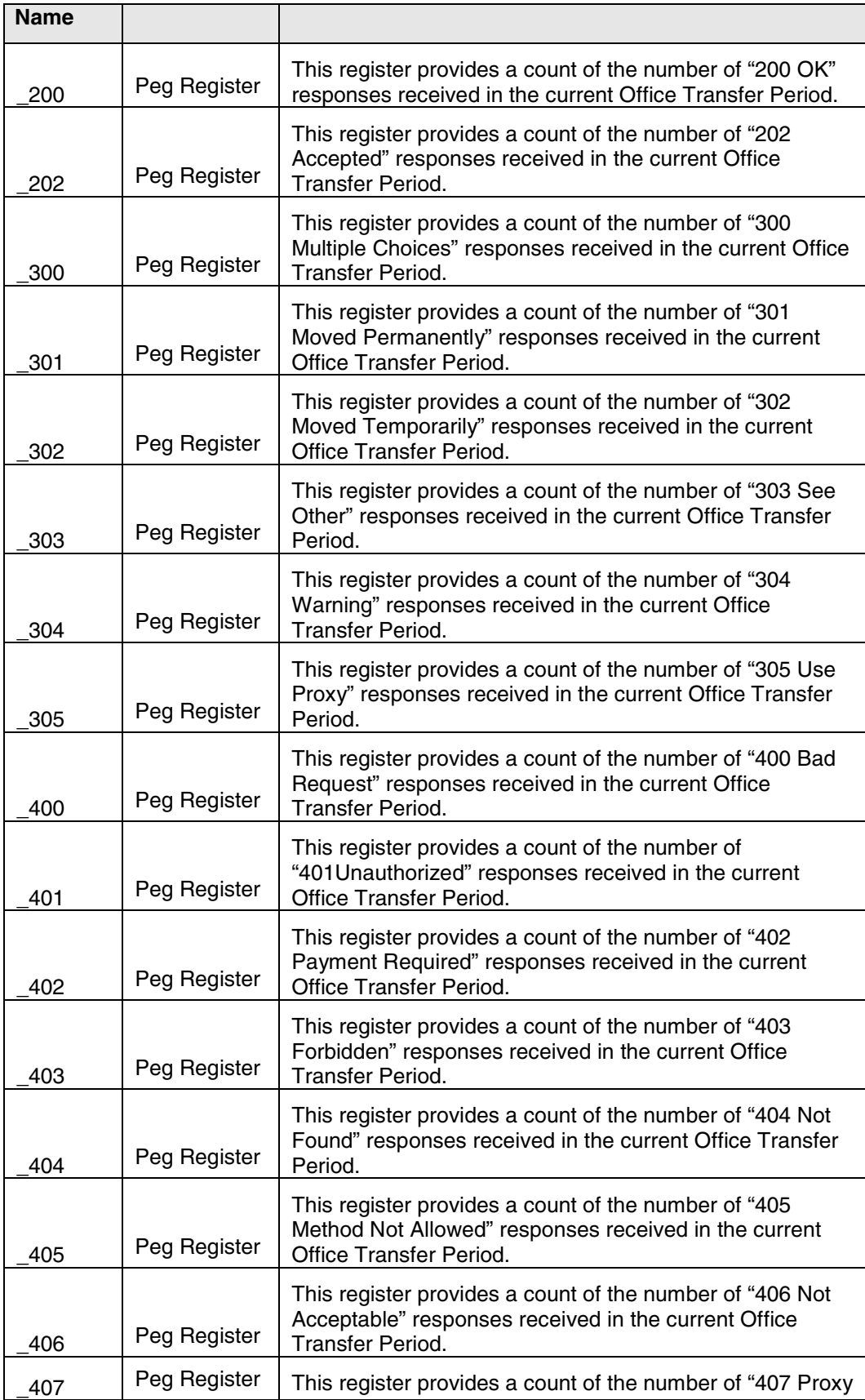

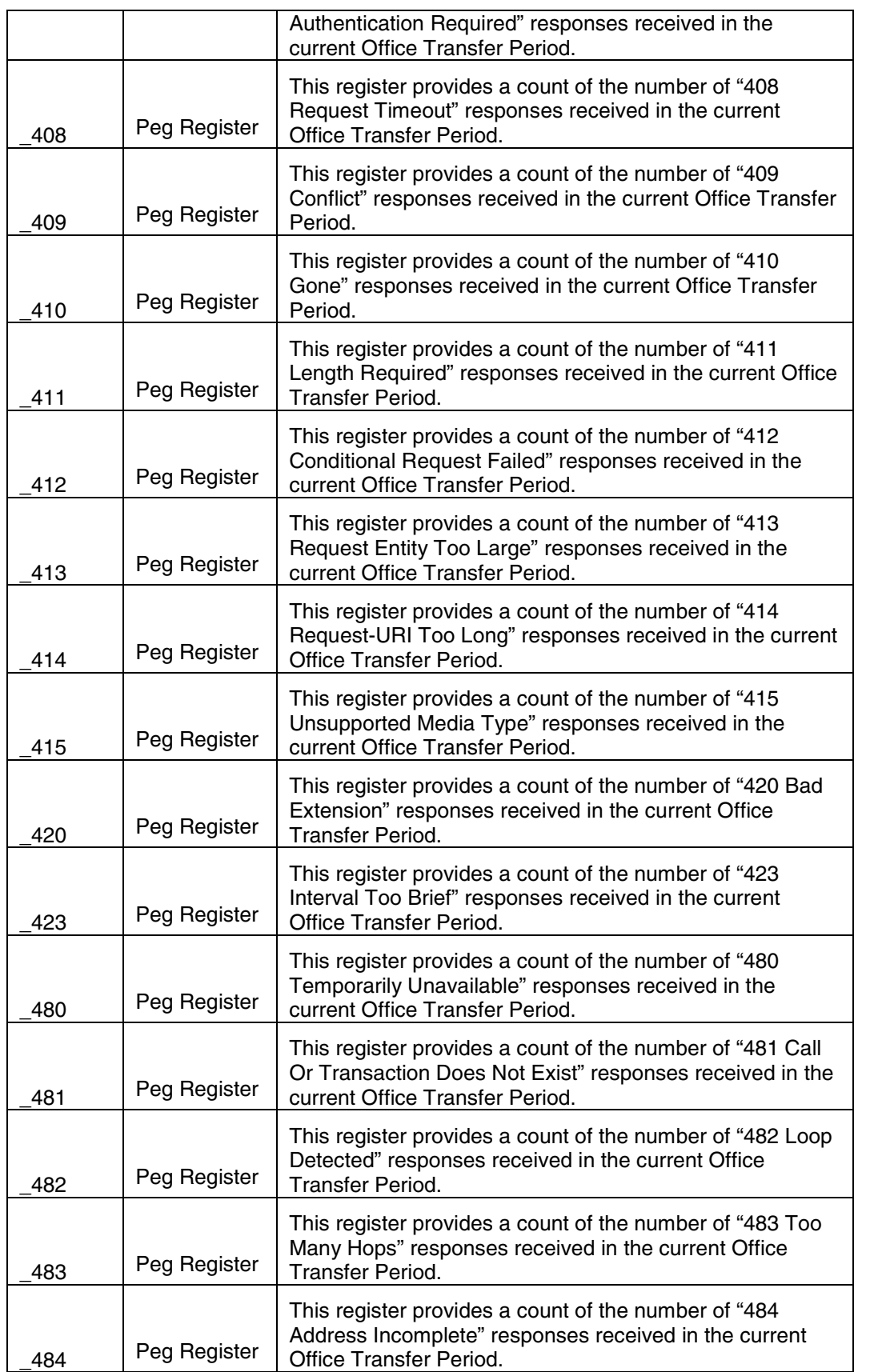

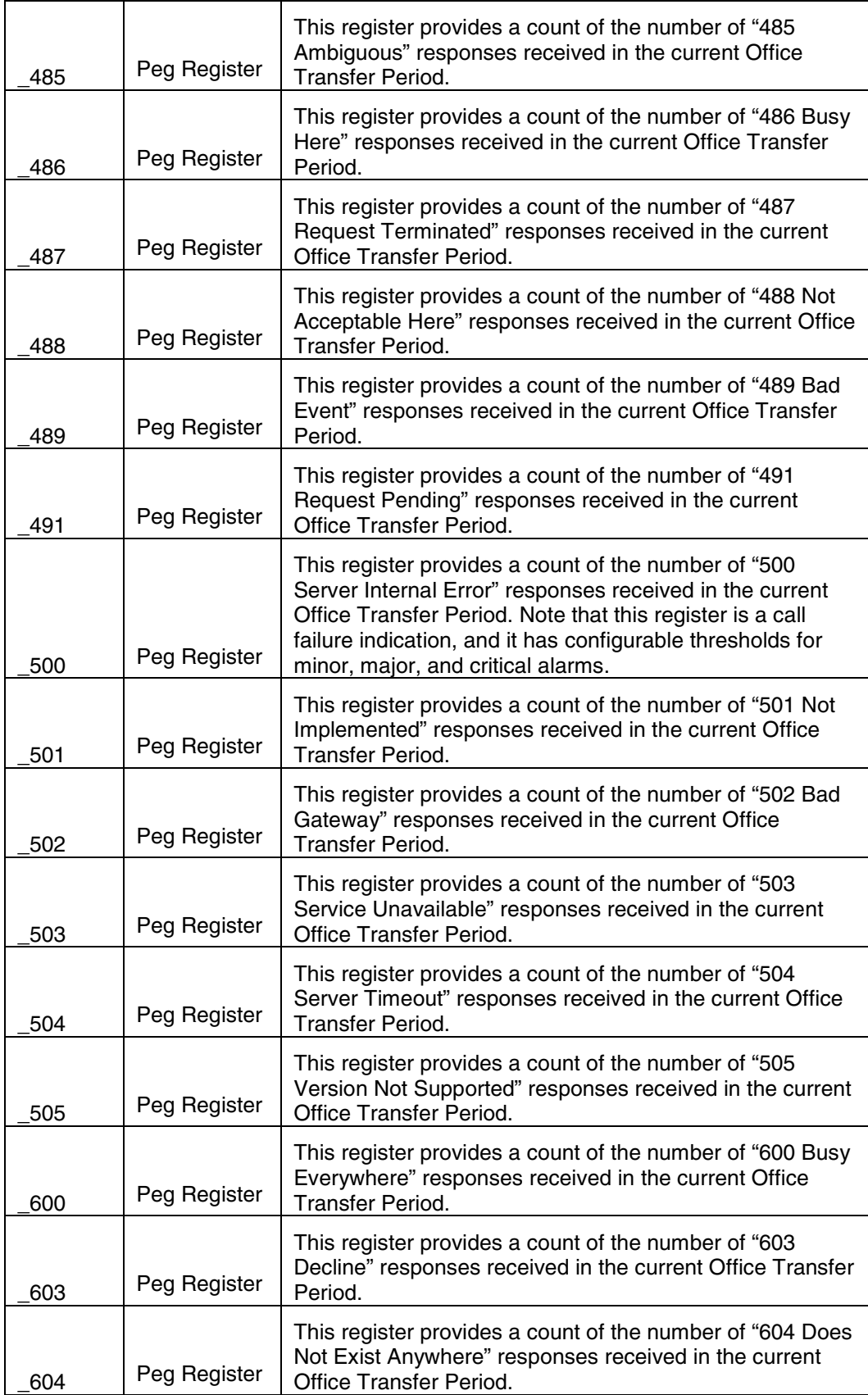

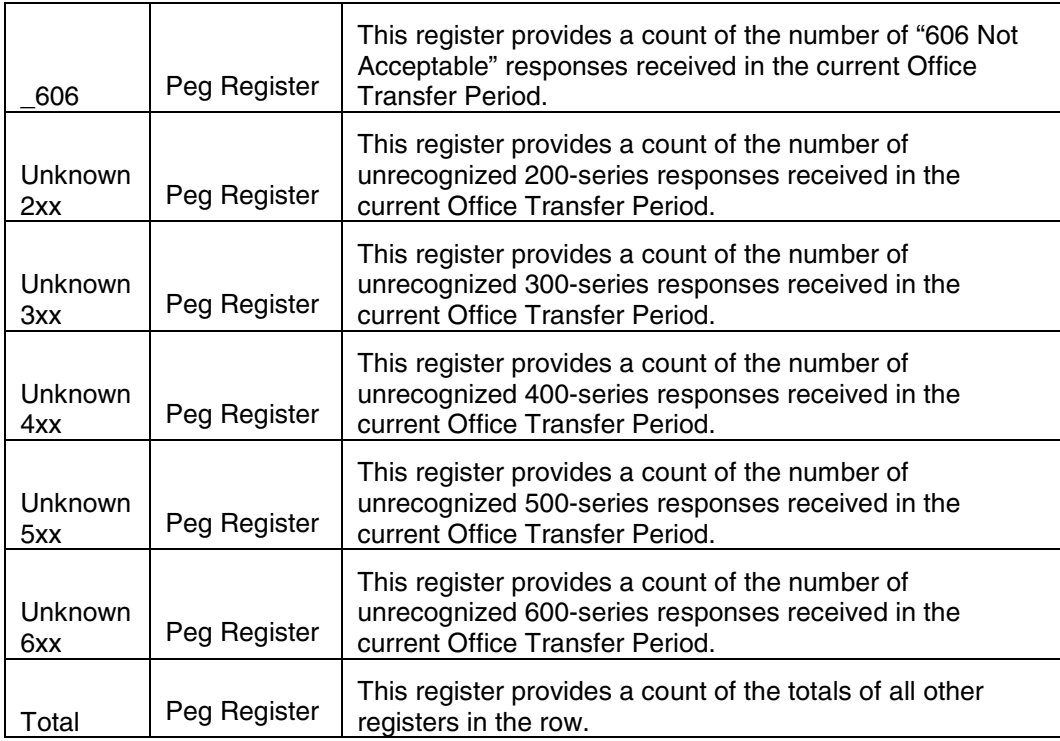

#### **2.3.5 Thresholding and Alarms**

There is a set of configurable thresholds for "500 Server Internal Error" responses. There are 3 configurable thresholds for each SIP transaction request type (row), representing minor, major, and critical alarms. The thresholds are configured via the Configuration Parameters entry for a network element in the management GUI. Each threshold indicates a percentage of total responses which are 500 responses. Threshold checking and alarm generation or clearing is performed at the end of each Office Transfer Period. If, when the threshold check is performed, the percentage of 500 responses reaches or exceeds one of the thresholds, an alarm of the corresponding type and severity will be raised. If an alarm was previously raised and the percentage of 500 responses falls below all configured thresholds when the threshold check is performed, the alarm will be retired automatically.

#### **2.4 OM Group Name: SIP\_Outbound\_Response\_Report**

#### **2.4.1 Affected NE**

This OM group is common to all network elements.

#### **2.4.2 Explanation**

The SIP\_Outbound\_Response\_Report OM group consists of a set of rows with each row containing and identical set of peg-registers. Each row corresponds to an incoming SIP request message and each register (column) corresponds to a SIP response type of an outgoing response. The registers count the number of SIP responses of the corresponding type that have been sent in response to incoming SIP request messages for the corresponding row type in the current Office Transfer Period. Additional SIP Response message details can be found in RFC-3261.

#### **2.4.3 Row Descriptions**

| <b>Row Name</b>    | <b>Type</b>             | <b>Description</b>                                                                                                    |
|--------------------|-------------------------|----------------------------------------------------------------------------------------------------|
| <i><b>INFO</b></i> | Set of Peg<br>Registers | This row provides a set of peg-registers for the different<br>response types for INFO transactions. Each peg-register<br>counts the number of responses of the specified type<br>that have been sent in response to incoming INFO<br>transactions.               |
| <b>INVITE</b>      | Set of Peg<br>Registers | This row provides a set of peg-registers for the different<br>response types for INVITE transactions. Each peg-<br>register counts the number of responses of the specified<br>type that have been sent in response to incoming INVITE<br>transactions.          |
| <b>MESSAGE</b>     | Set of Peg<br>Registers | This row provides a set of peg-registers for the different<br>response types for MESSAGE transactions. Each peg-<br>register counts the number of responses of the specified<br>type that have been sent in response to incoming<br><b>MESSAGE</b> transactions. |
| <b>NOTIFY</b>      | Set of Peg<br>Registers | This row provides a set of peg-registers for the different<br>response types for NOTIFY transactions. Each peg-<br>register counts the number of responses of the specified<br>type that have been sent in response to incoming<br><b>NOTIFY transactions.</b>   |
| <b>OPTIONS</b>     | Set of Peg<br>Registers | This row provides a set of peg-registers for the different<br>response types for OPTIONS transactions. Each peg-<br>register counts the number of responses of the specified<br>type that have been sent in response to incoming<br><b>OPTIONS</b> transactions. |
| <b>PUBLISH</b>     | Set of Peg<br>Registers | This row provides a set of peg-registers for the different<br>response types for PUBLISH transactions. Each peg-<br>register counts the number of responses of the specified<br>type that have been sent in response to incoming<br><b>PUBLISH transactions.</b> |
| <i>REFER</i>       | Set of Peg<br>Registers | This row provides a set of peg-registers for the different<br>response types for REFER transactions. Each peg-<br>register counts the number of responses of the specified<br>type that have been sent in response to incoming                                   |

**Table 4: SIP\_Outbound\_Response\_Report Row Descriptions** 

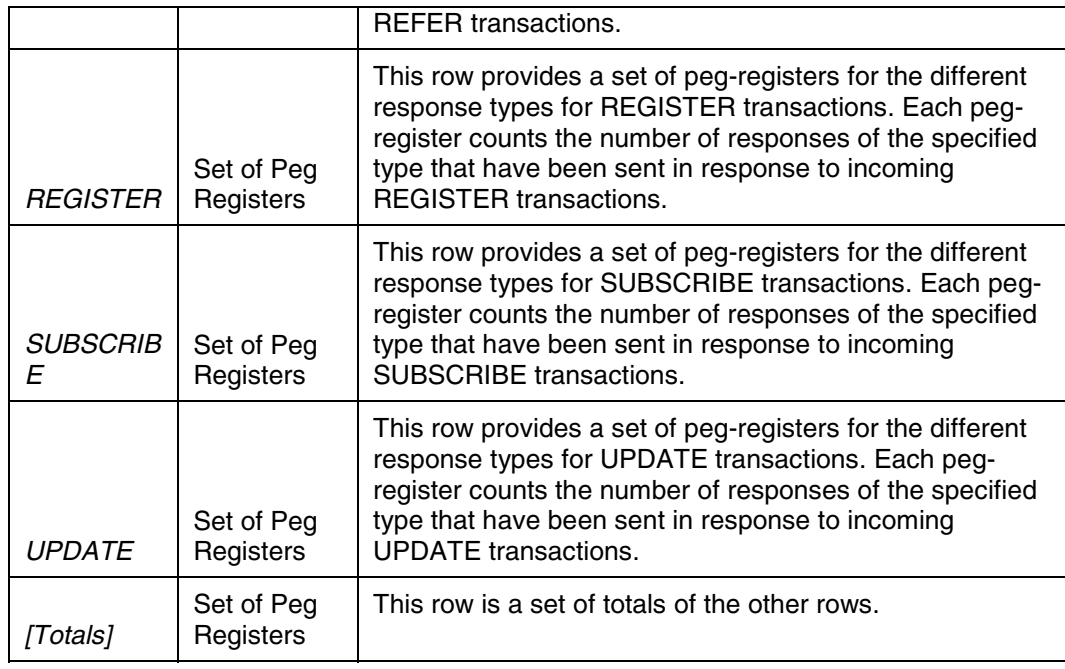

#### **2.4.4 Register Descriptions**

Each of the registers a in SIP\_Outbound\_Response\_Report row counts the SIP response messages of the indicated type which have been sent in response to incoming SIP messages corresponding to the row type. For example, the \_302 register in the INVITE row is a count of the number of 302 responses messages sent in response to incoming INVITE messages in the current Office Transfer Period.

**Table 2: SIP\_Outbound\_Response\_Report Register Descriptions** 

| <b>Register</b><br><b>Name</b> | <b>Type</b>  | <b>Description</b>                                                                                                    |
|--------------------------------|--------------|----------------------------------------------------------------------------------------------------|
| 200                            | Peg Register | This register provides a count of the number of "200 OK"<br>responses sent in the current Office Transfer Period.                   |
| 202                            | Peg Register | This register provides a count of the number of "202 Accepted"<br>responses sent in the current Office Transfer Period.             |
| 300                            | Peg Register | This register provides a count of the number of "300 Multiple<br>Choices" responses sent in the current Office Transfer Period.     |
| 301                            | Peg Register | This register provides a count of the number of "301 Moved<br>Permanently" responses sent in the current Office Transfer<br>Period. |
| 302                            | Peg Register | This register provides a count of the number of "302 Moved<br>Temporarily" responses sent in the current Office Transfer<br>Period. |
| 303                            | Peg Register | This register provides a count of the number of "303 See<br>Other" responses sent in the current Office Transfer Period.            |

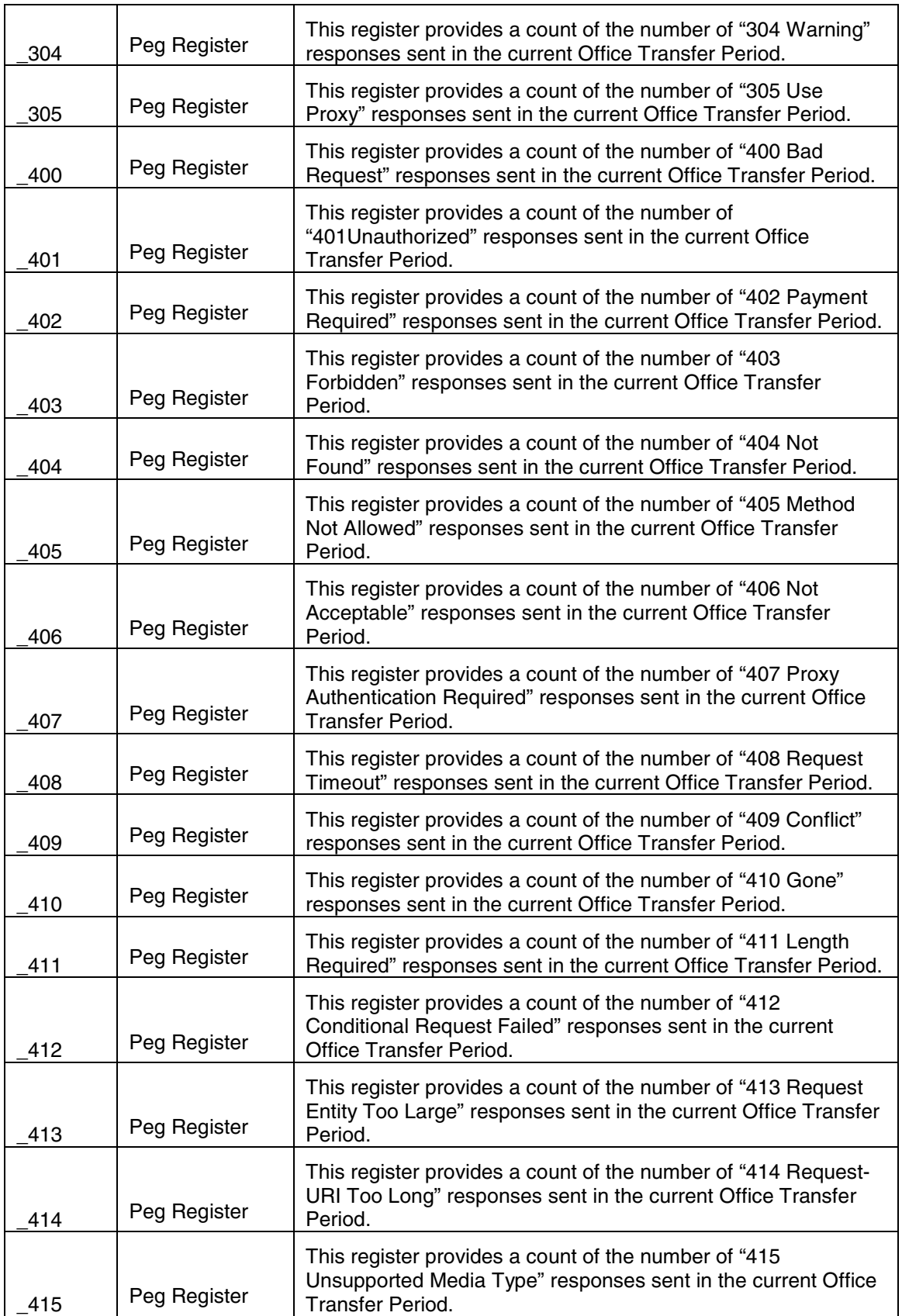

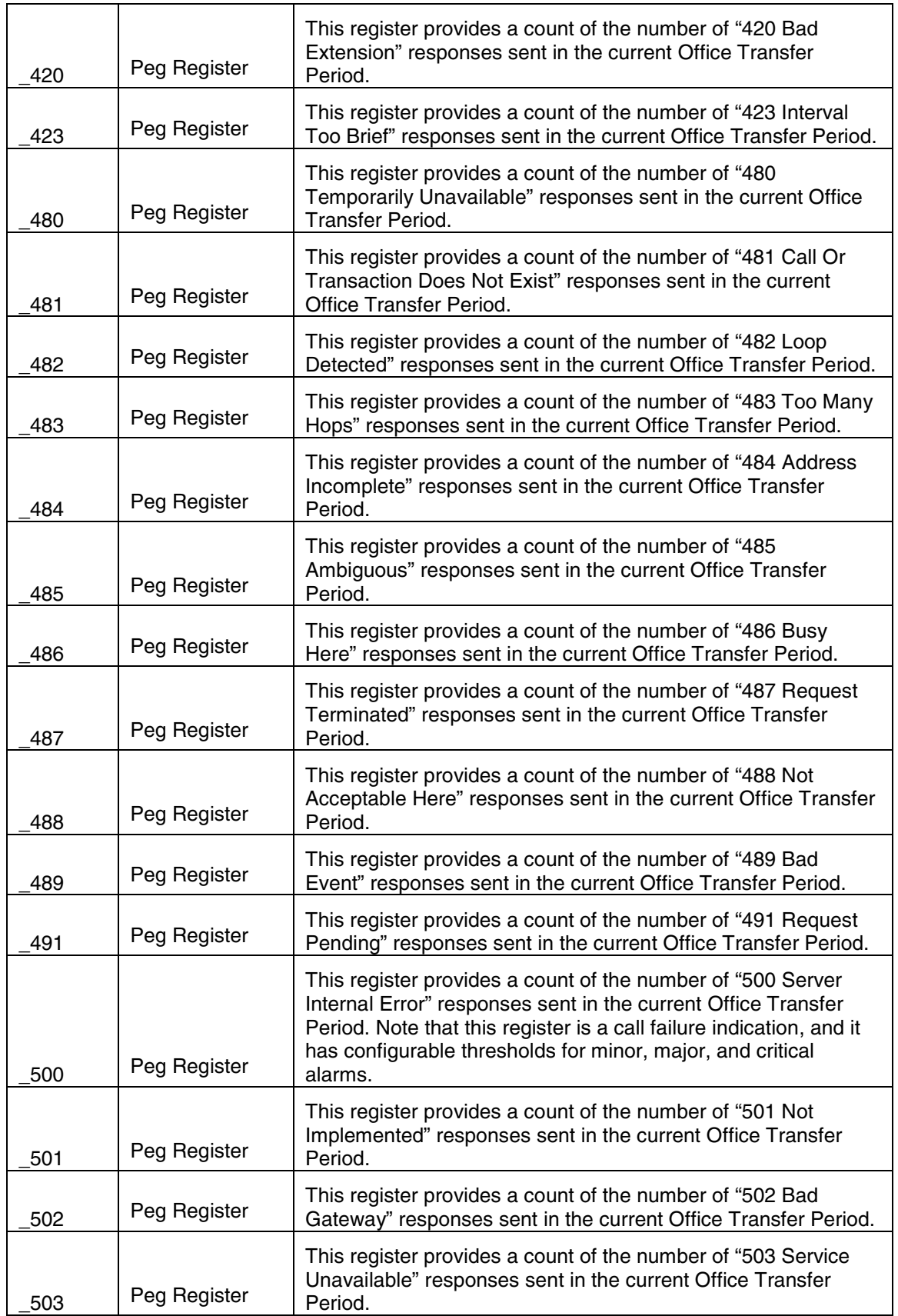

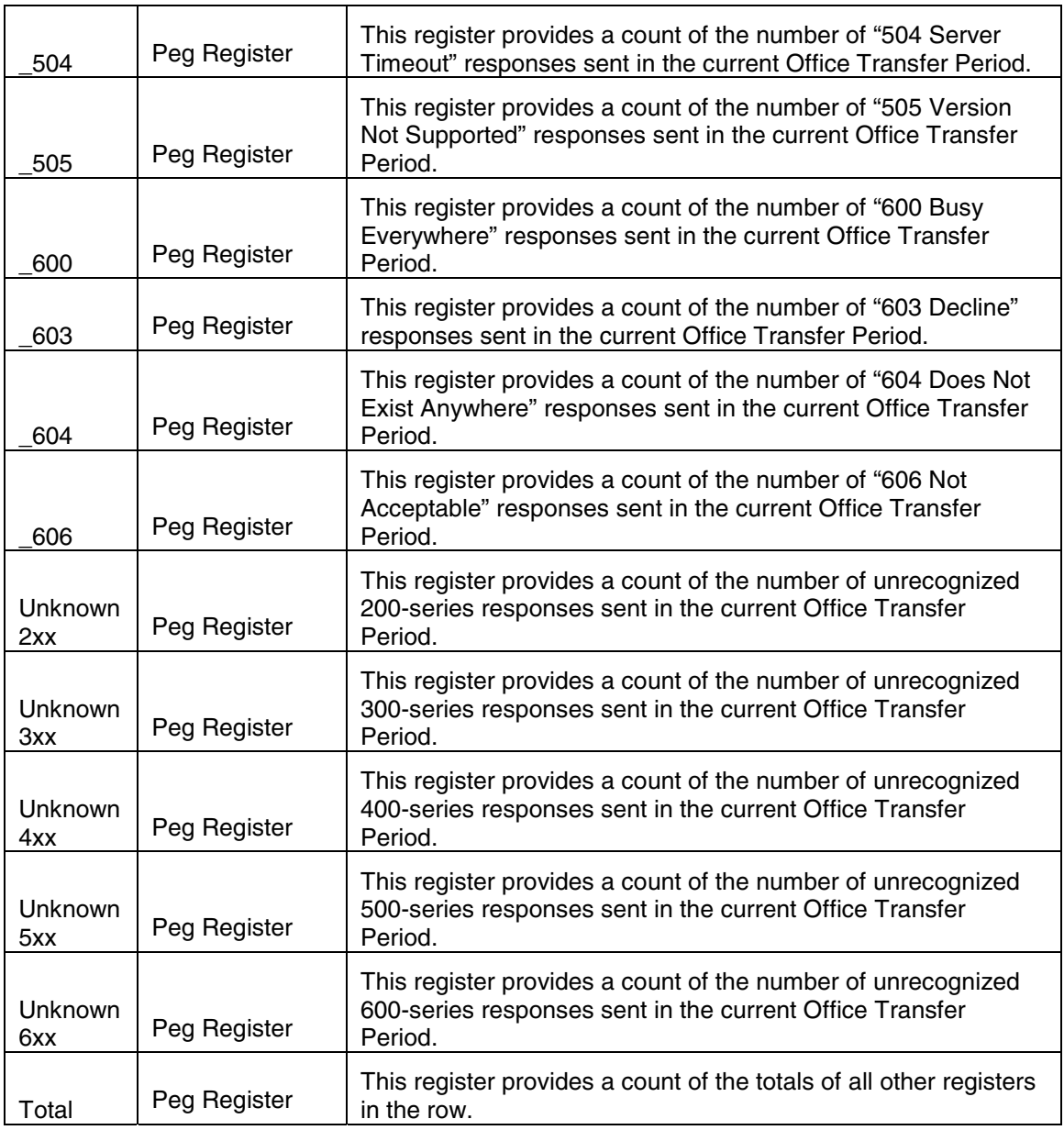

## **2.4.5 Thresholding and Alarms**

Not Applicable.

## **2.5 OM Group Name: SIP\_Transaction\_Report**

#### **2.5.1 Affected NE**

This OM group is common to all network elements.

#### **2.5.2 Explanation**

The SIP\_Transaction\_Report OM group consists of a set of rows with each row containing and identical set of peg-registers. Each row corresponds to an incoming or outgoing SIP transaction. There are two registers (columns) indicating the direction of transaction and a register indicating the current number of transactions which are currently active.

#### **2.5.3 Row Descriptions**

| <b>Row Name</b> | <b>Type</b>                                 | <b>Description</b>                                                                                                    |  |
|-----------------|---------------------------------------------|----------------------------------------------------------------------------------------------------|--|
| <b>ACK</b>      | Two Peg Registers and<br>one Usage Register | This row provides a set of registers<br>indicating the number of inbound, outbound,<br>and currently active ACK transactions.        |  |
| <b>BYE</b>      | Two Peg Registers and<br>one Usage Register | This row provides a set of registers<br>indicating the number of inbound, outbound,<br>and currently active BYE transactions.        |  |
| CANCEL          | Two Peg Registers and<br>one Usage Register | This row provides a set of registers<br>indicating the number of inbound, outbound,<br>and currently active CANCEL transactions.     |  |
| <b>INFO</b>     | Two Peg Registers and<br>one Usage Register | This row provides a set of registers<br>indicating the number of inbound, outbound,<br>and currently active INFO transactions.       |  |
| <b>INVITE</b>   | Two Peg Registers and<br>one Usage Register | This row provides a set of registers<br>indicating the number of inbound, outbound,<br>and currently active INVITE transactions.     |  |
| <b>MESSAGE</b>  | Two Peg Registers and<br>one Usage Register | This row provides a set of registers<br>indicating the number of inbound, outbound,<br>and currently active MESSAGE<br>transactions. |  |
| <b>NOTIFY</b>   | Two Peg Registers and<br>one Usage Register | This row provides a set of registers<br>indicating the number of inbound, outbound,<br>and currently active NOTIFY transactions.     |  |
| <b>OPTIONS</b>  | Two Peg Registers and<br>one Usage Register | This row provides a set of registers<br>indicating the number of inbound, outbound,<br>and currently active OPTIONS transactions.    |  |
| <b>PRACK</b>    | Two Peg Registers and<br>one Usage Register | This row provides a set of registers<br>indicating the number of inbound, outbound,<br>and currently active PRACK transactions.      |  |
| <b>PUBLISH</b>  | Two Peg Registers and<br>one Usage Register | This row provides a set of registers<br>indicating the number of inbound, outbound,<br>and currently active PUBLISH transactions.    |  |
| <b>REFER</b>    | Two Peg Registers and<br>one Usage Register | This row provides a set of registers<br>indicating the number of inbound, outbound,                                                  |  |

**Table 5: SIP\_Transaction\_Report Row Descriptions** 

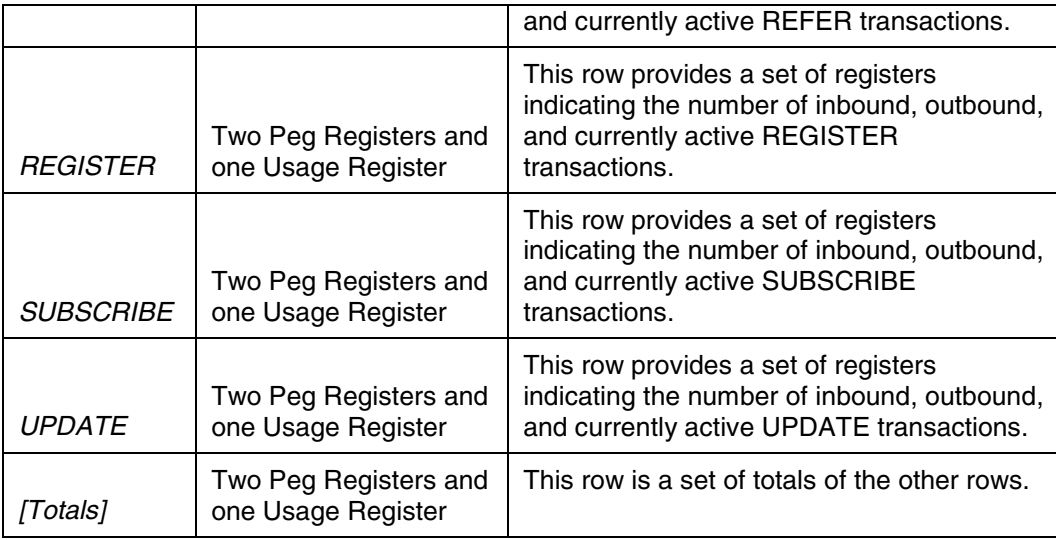

### **2.5.4 Register Descriptions**

Each row in SIP\_Transaction\_Report contains two peg registers and one usage register. The registers are described in the SIP\_Transaction\_Report Register Descriptions table below.

**Table 2: SIP\_Transaction\_Report Register Descriptions** 

| Register<br>Name | Type              | <b>Description</b>                                                                                                    |
|------------------|-------------------|----------------------------------------------------------------------------------------------------|
| Inbound          | Peg Register      | This register provides a count of the number of SIP<br>transactions of the corresponding row type which have<br>been initiated by incoming message in the current Office<br><b>Transfer Period.</b>                                                                                                    |
| Outbound         | Peg Register      | This register provides a count of the number of SIP<br>transactions of the corresponding row type which have<br>been initiated by incoming message in the current Office<br><b>Transfer Period.</b>                                                                                                    |
| Active           | Usage<br>Register | This register provides a count of the currently active<br>transactions of the corresponding row type. Each time a<br>transaction is initiated by an incoming or outgoing<br>message, this counter is incremented. Each time the<br>transaction is concluded by the sending or receiving of a<br>response message, this counter is decremented. |

### **2.5.5 Thresholding and Alarms**

Not Applicable.

## **2.6 OM Group Name: CPCheckpoint**

#### **2.6.1 Affected NE**

Session Manager.

#### **2.6.2 Explanation**

This OM group is a usage counter on the inactive session Manager. It tracks the number of calls that the inactive session manager is checkpointing. In the event of a failover these calls will survive the failover. On the active node this counter is always 0. It is only tracking checkpointed calls on the hot standby instance.

#### **2.6.3 Register Descriptions**

**Table 6: DB Register Descriptions** 

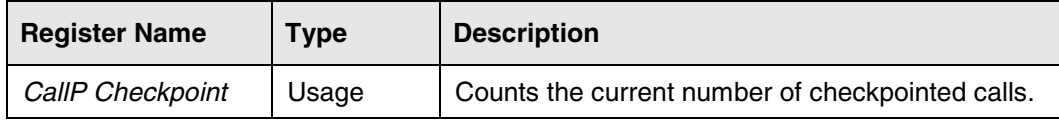

#### **2.6.4 Thresholding and Alarms**

Not Applicable.

## **2.7 OM Group Name: Presence\_Event\_Report**

#### **2.7.1 Affected NE**

This OM group is associated with the SESM only.

#### **2.7.2 Explanation**

The Presence Event Report OM group tracks the behavior of the various presence events that are processed by the SESM. Each of the rows in the report represents one of the eight presence event types as well as a total row.

Here is a brief description of the various presence events:

- Activity A client has indicated that it has detected user activity (keyboard/mouse).
- End Call A client has ended a call (excludes collaboration sessions).
- Inactive  $A$  client has indicated that it has not detected user activity (keyboard/mouse) for an extended period of time.

- Login A client has logged into the SESM.
- Logout A client has logged out from the SESM.
- Manual A client has indicated a presence state change through manual intervention (user interaction with the client interface).
- New Call A client has entered into a stable call (excludes collaboration sessions).

#### **2.7.3 Register Descriptions**

**Table 7: Presence Event Report Register Descriptions** 

| Register<br><b>Name</b> | <b>Type</b> | <b>Description</b>                                                                                                    |
|-------------------------|-------------|----------------------------------------------------------------------------------------------------|
| Created                 | Counter     | The number of events of that type that have been created in<br>the system. This gives the operator an idea of the relative<br>frequency of occurrence for that presence event type.                                                                                                    |
| Processed               | Counter     | The number of events of that type that have been processed<br>by the presence event processor. Just because a presence<br>event is created does not mean that it is guaranteed to ever<br>be processed. It may be eliminated from consideration<br>because of an opposing presence event (see optimized<br>register).                                                                                                    |
| Optimized               | Counter     | The number of events of that type that have been optimized<br>by the presence vent processor. An event is optimized when<br>an opposing presence vent is processed that nullifies the<br>presence vent change that would have taken place. For<br>instance, if a new call event is processed and the presence<br>event processor sees that there is an opposing end call event<br>in the queue or parked, then there is no further point in<br>processing either event. The two events cancel each other<br>out. |
| Queued                  | Usage       | The number of events that are currently in the presence<br>event processor queue waiting to be processed. This OM<br>represents a snapshot view of the current presence event<br>queue depth.                                                                                                    |
| Parked                  | Usage       | The number of events that have been initially processed, but<br>must wait for the presence guard timer to expire before being<br>processed. These events are "parked" waiting for the guard<br>timer to expire. When the guard timer expires, they re-enter<br>the presence event queue (which does not cause a second<br>pegging of the processed counter for that event).                                                                                                    |

#### **2.7.4 Thresholding and Alarms**

Not Applicable.

## **2.8 OM Group Name: SyncSystem**

#### **2.8.1 Affected NE**

This OM group is common to all network elements.

#### **2.8.2 Explanation**

The SyncSystem OM group tracks the processing of synchronization checkpoints between two synchronization peers. One peer is the checkpoint sender containing information to be checkpointed. The other is the checkpoint receiver requesting that information in order to be able to replicate the relevant state of the sender. Each peer group is collectively known as a "Sync System", Examples of a sync system include:

- The two network element instances in a fault tolerant pair. The checkpoint sender is the active instance and the checkpoint receiver is the synchronizing/hotStandby instance. The checkpoints contain call information.
- A network element instance and the fault processing manager (SM or FPM) to which the instance's alarms are sent<sup>1</sup>. The checkpoint sender is the network element instance, and the checkpoint receiver the fault processing manager. The checkpoints contain alarm information.

Each sync system has two rows, one corresponding to the sender and the other to the receiver, only one of which is used at a given point in time depending on the role of the network element (i.e. sender or receiver) in the sync system. The rows follow this naming convention:

- "<SyncSystemName>:send" for the sender row. For example "FaultTolerance:send".
- "<SyncSystemName>:recv" for the sender row. For example "FaultTolerance:recv".

#### **2.8.3 Register Descriptions**

#### **Table 8: SyncSystem Register Descriptions**

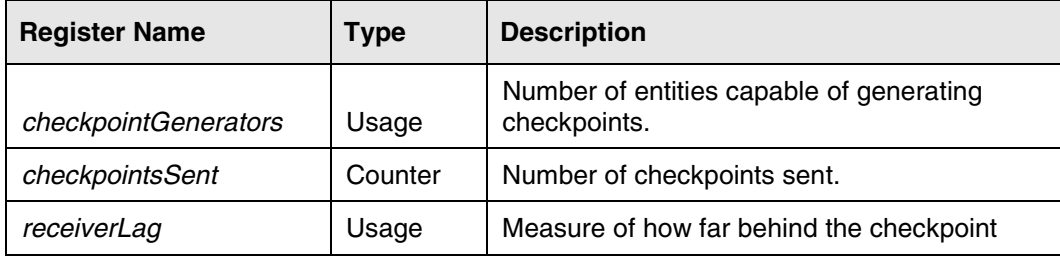

<u>1</u>  $<sup>1</sup>$  Note that a fault processing manager reports its own alarms to itself via an internal mechanism, not via</sup> checkpoints.

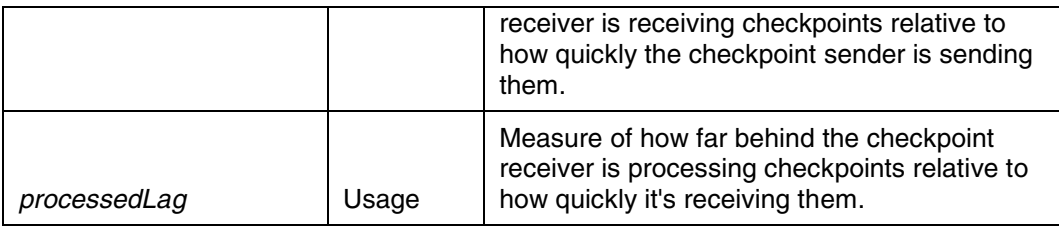

#### **2.8.4 Thresholding and Alarms**

Not Applicable.

## **2.9 OM Group Name: HALayer**

#### **2.9.1 Affected NE**

This new OM group is only applicable to the new IBM BladeCenter-T based RTP Media Portal.

#### **2.9.2 Explanation**

The new BladeCenter-T RTP Media Portal supports all traditional RTP Media Portal functions – and introduces support for the clustering of RTP Media Portals into "N+1" fault tolerant service clusters (i.e. "N" active instances, and "1" standby). As a result, the new BladeCenter-T RTP Media Portal and the traditional CPX8216-T RTP Media Portal are identical from a functional perspective but very different conceptually:

- o the CPX8216-T RTP Media Portal is comprised of software and hardware components having a static relationship.
- o the BladeCenter-T "N+1" RTP Media Portal Service Cluster is comprised of a set of logical Service Instances ("N" active instances of RTP Media Portal that actively process calls) that "float" over a predefined set of underlying physical hardware (the Service Nodes). There is no fixed relationship between an active RTP Media Portal Service Instance and its hosting hardware. This allows very robust handling of failures as Service Instances can fail and be quickly re-instantiated on another available piece of hardware.

The software sub-component that provides the fault tolerance mechanisms (heartbeating, checkpointing, failure detection,…) supporting the "N+1" RTP Media Portal Service Cluster is the High Availability Layer (HAL). The new

HALayer OM Group gathers statistics on the performance of these underlying fault tolerance mechanisms.

### **2.9.3 Register Descriptions**

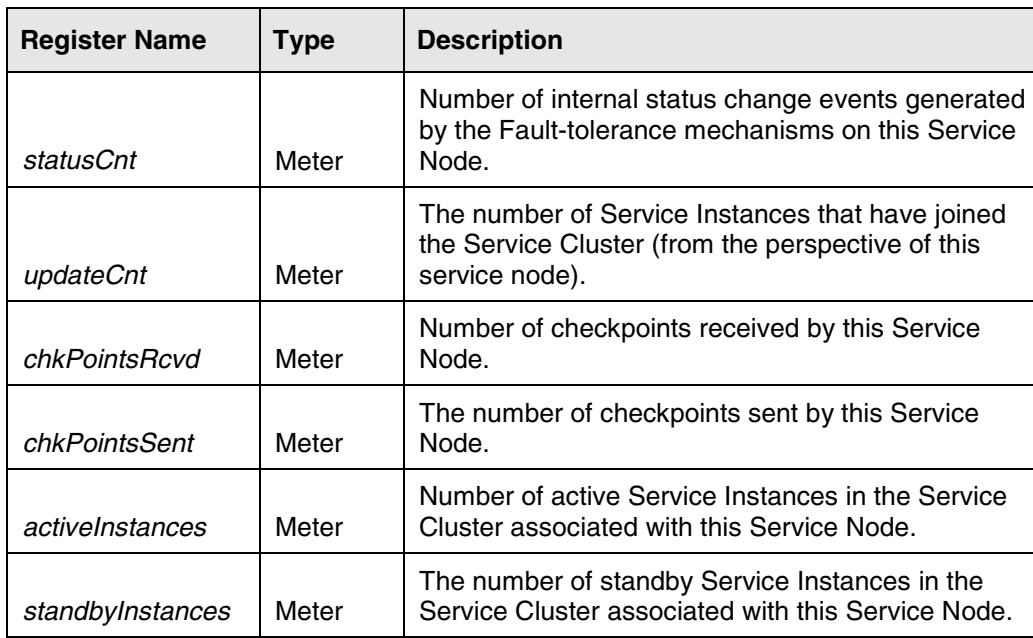

**Table 9: HALayer Register Descriptions** 

### **2.9.4 Thresholding and Alarms**

Not Applicable.

# **3 OM Groups Modified**

The OM Groups in this section have been modified for this release

## **3.1 OM Group Name: Emergency**

#### **3.1.1 Affected NE**

This OM Group is applicable to SESM

#### **3.1.2 Explanation**

This OM Group was modified to add the "operatorCallbackAttempt", "operatorCallbackConnected", "operatorConnectFailure" counters.

#### **3.1.3 Register Descriptions**

**Table 3: Emergency Register Descriptions** 

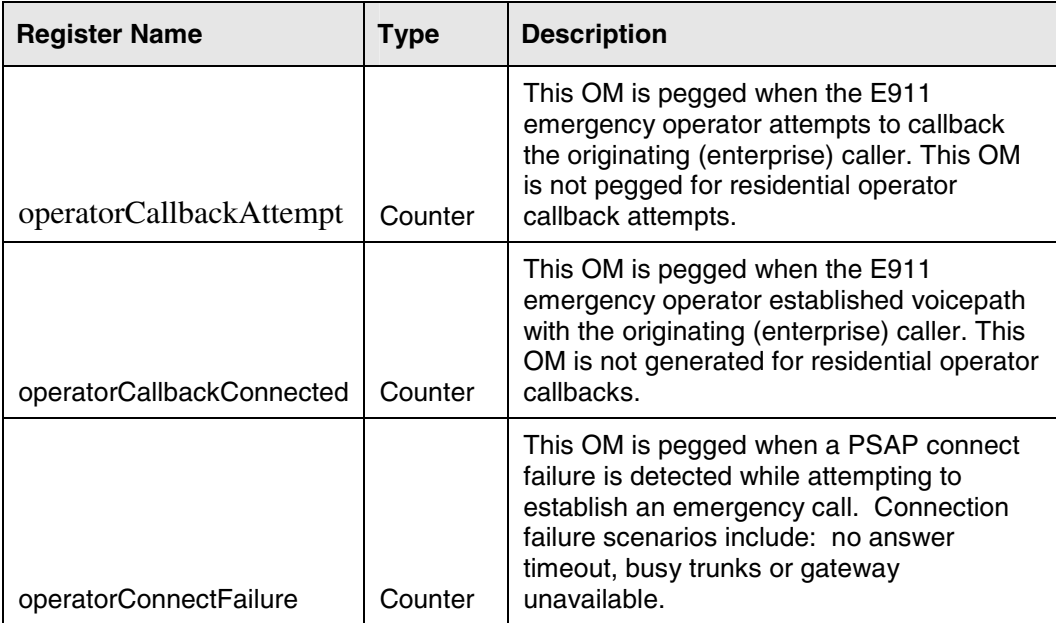

## **3.2 OM Group Name: PRESENCE**

#### **3.2.1 Affected NE**

This OM Group is associated with the SESM only.

### **3.2.2 Explanation**

This OM Group was modified to add two registers: throttleNotifySelfOnly and throttleNotifyAll. These registers track interactions between the presence service and overload controls on the SESM.

#### **3.2.3 Register Descriptions**

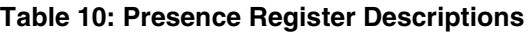

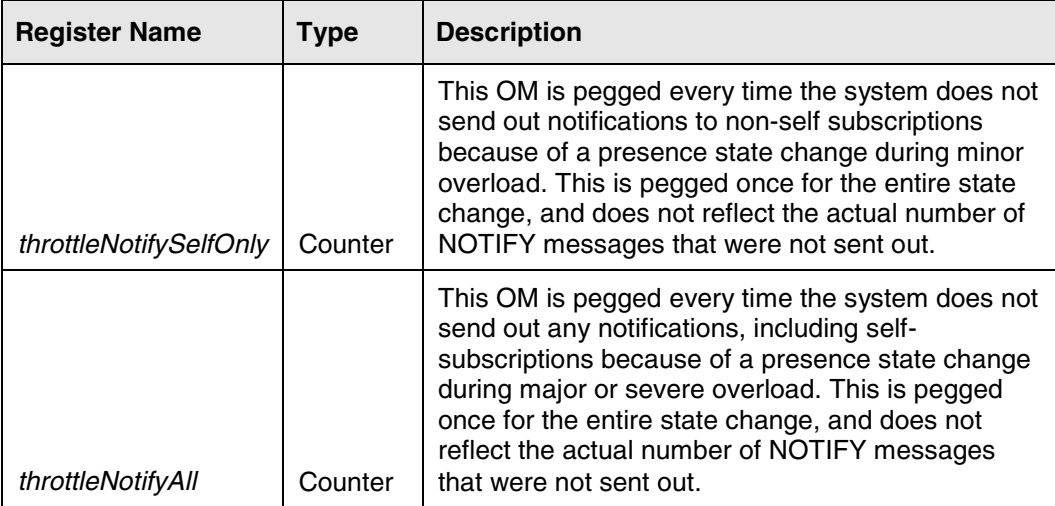

# **4 OM Groups Deleted**

The OM Groups in this section have been deleted in this release.

## **4.1 OM Group Name: <name>**

#### **4.1.1 Affected NE**

This OM Group was applicable to <xxx>.

#### **4.1.2 Explanation**

This OM Group was deleted due to <xxx>.

## **(I)SN09 OSS Guide**

Advance Feature Guide

Copyright © 2006 Nortel Networks, All Rights Reserved

**NORTEL NETWORKS CONFIDENTIAL:** The information contained herein is the property of Nortel Networks and is strictly confidential. Except as expressly authorized in writing by Nortel Networks, the holder shall keep all information contained herein confidential, shall disclose the information only to its employees with a need to know, and shall protect the information, in whole or in part, from disclosure and dissemination to third parties with the same degree of care it uses to protect its own confidential information, but with no less than reasonable care. Except as expressly authorized in writing by Nortel Networks, the holder is granted no rights to use the information contained herein.

Nortel Networks, the Nortel Networks logo, the Globemark, How the World Shares Ideas, and Unified Networks are trademarks of Nortel Networks.

Publication number: PLN-i09-OSS Product release: (I)SN09 Document release: Standard 01.04 Date: January 2006 United States of America

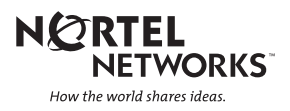